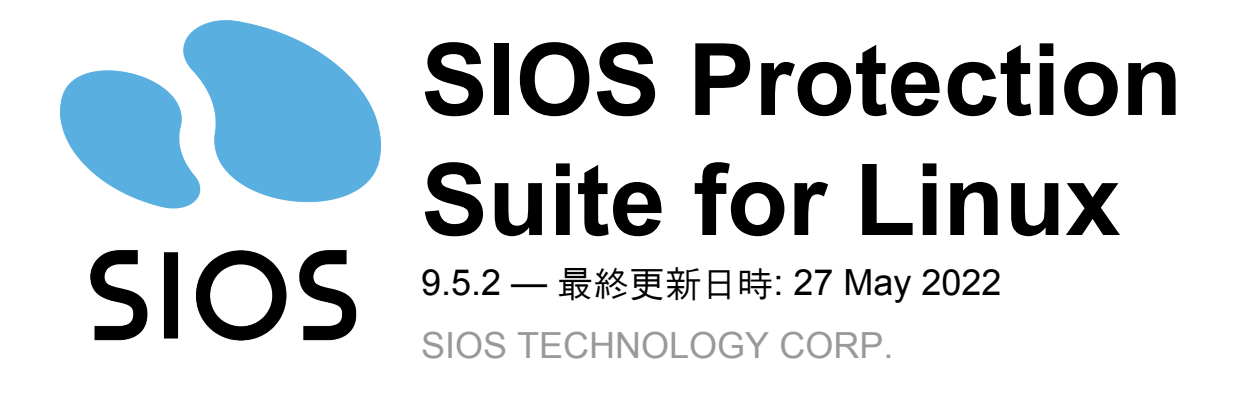

# 目次

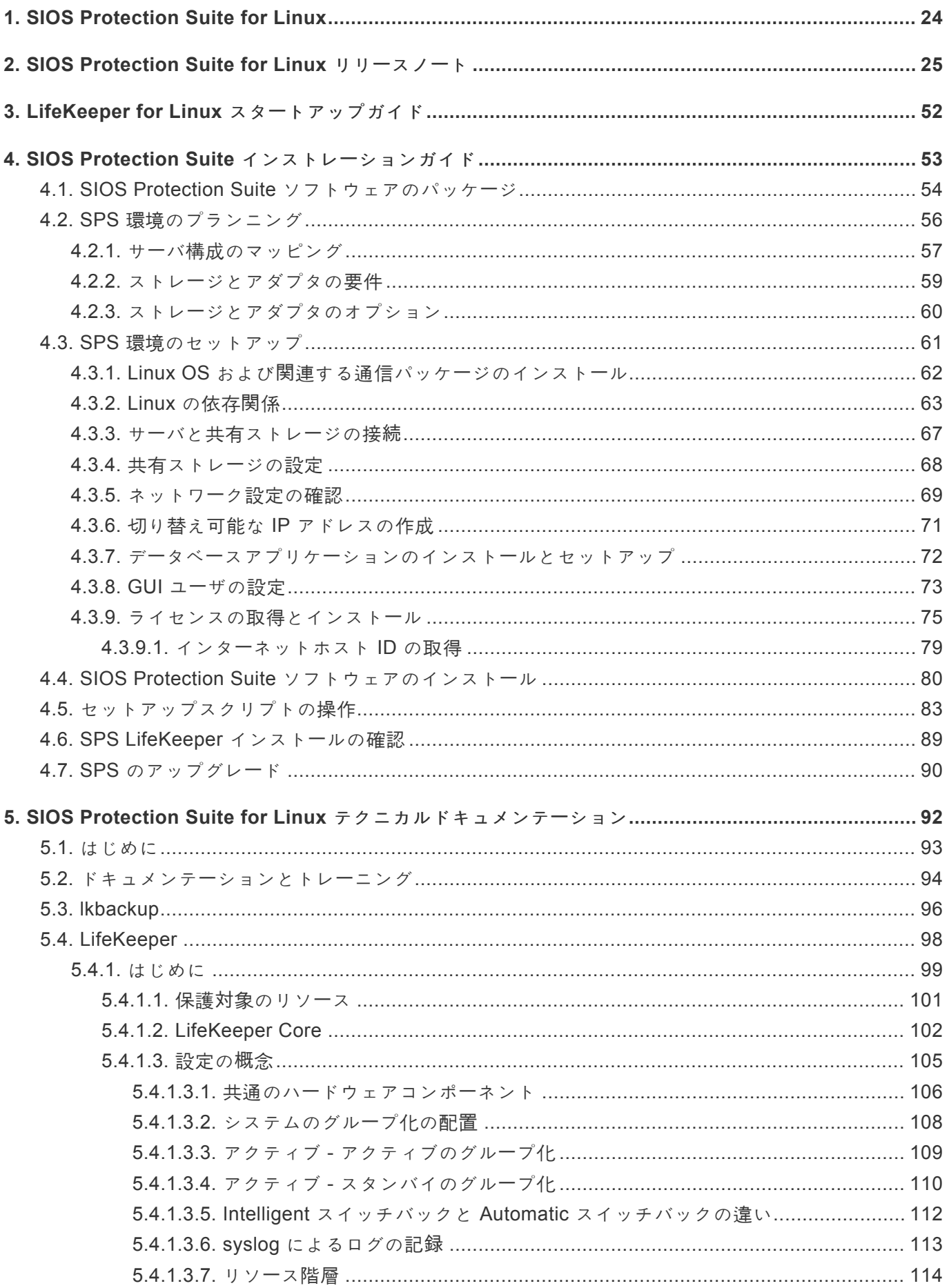

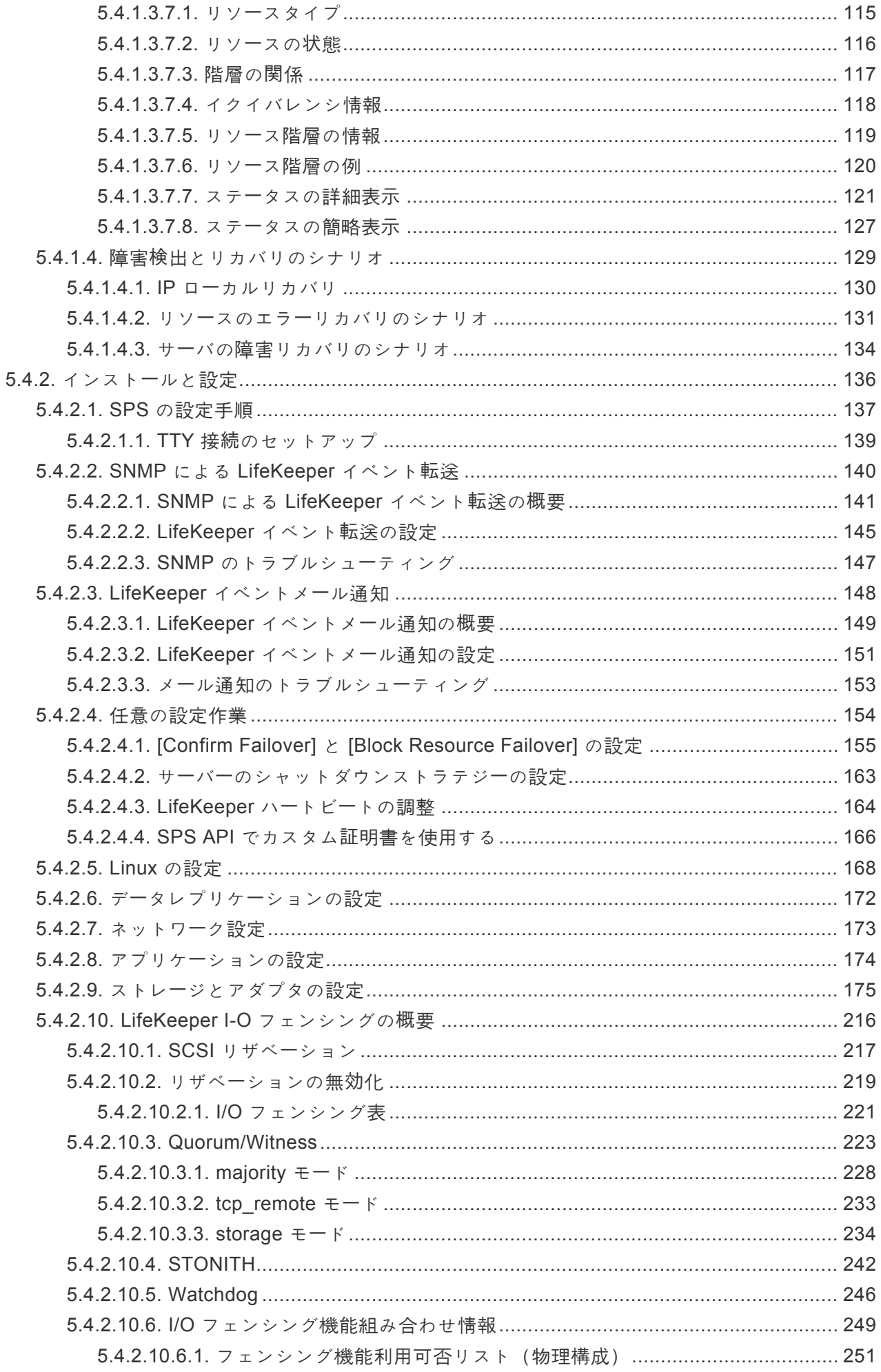

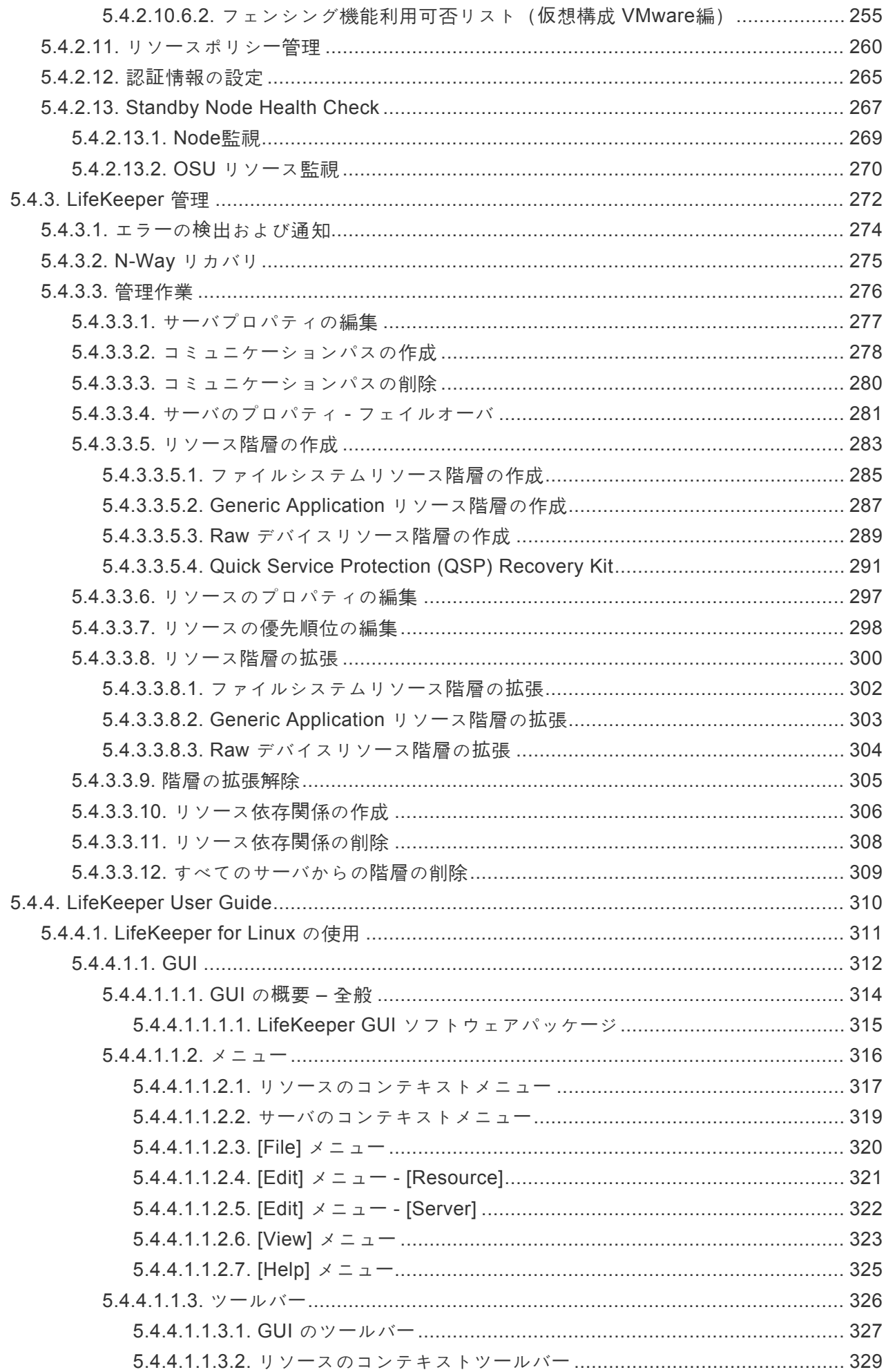

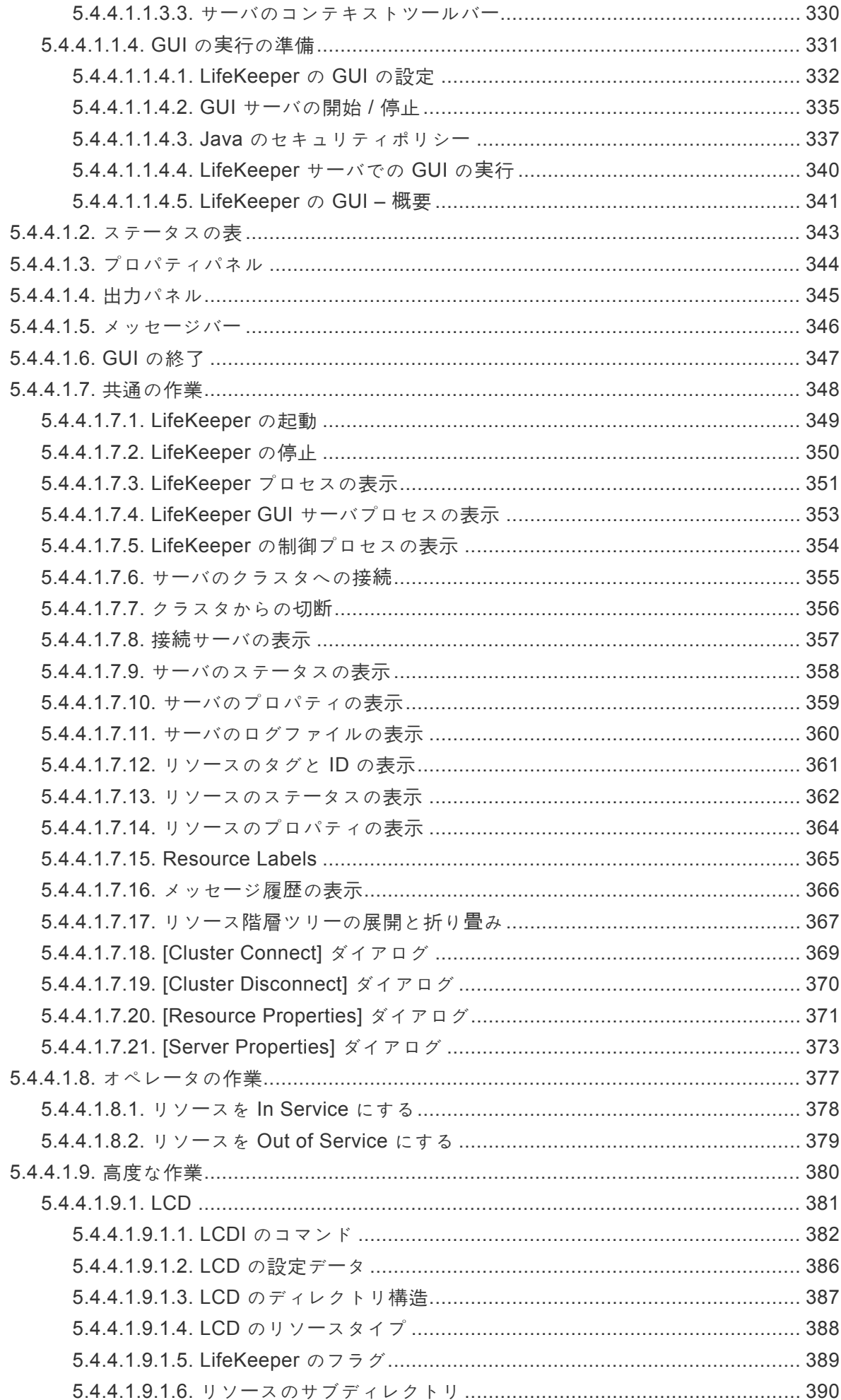

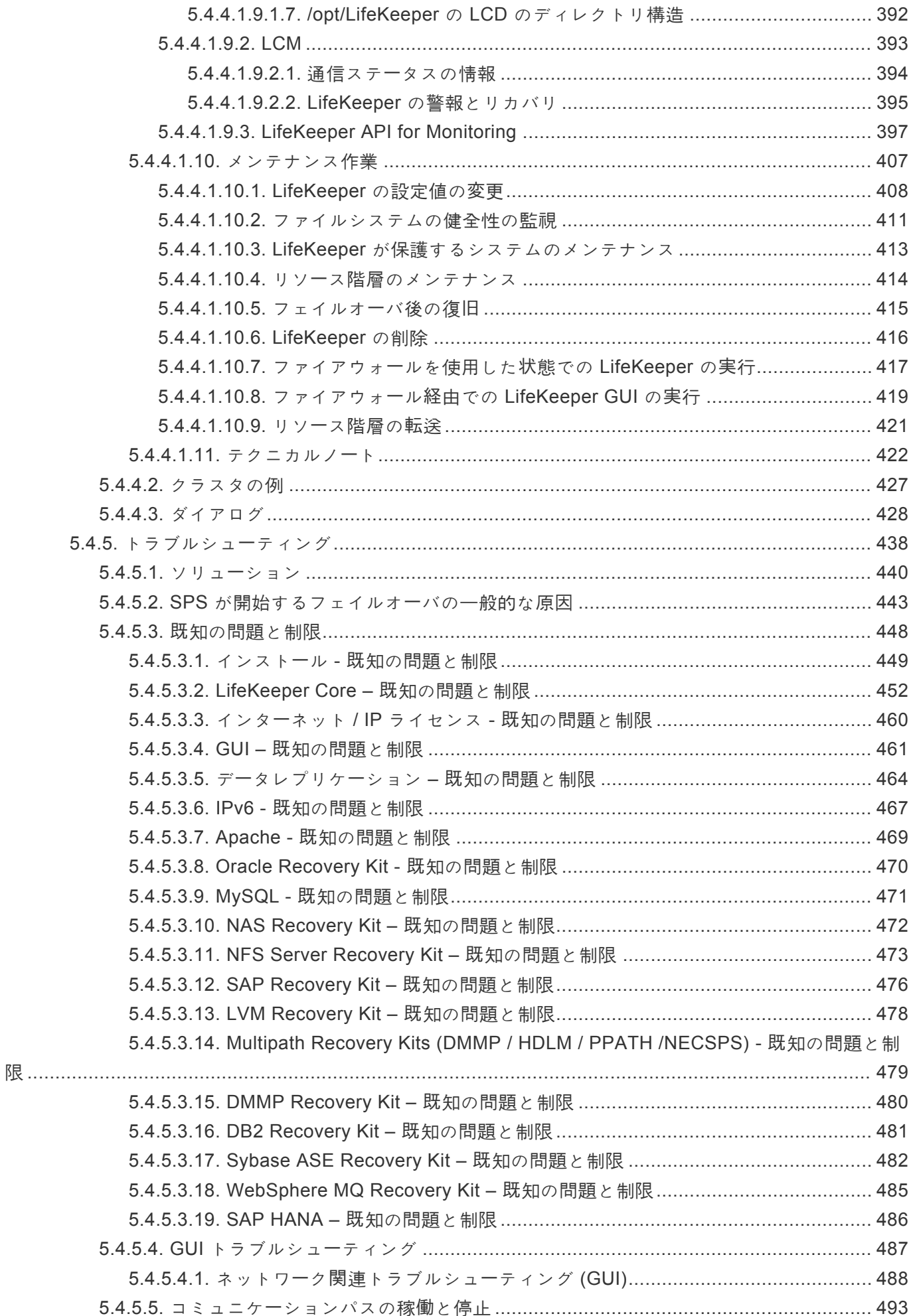

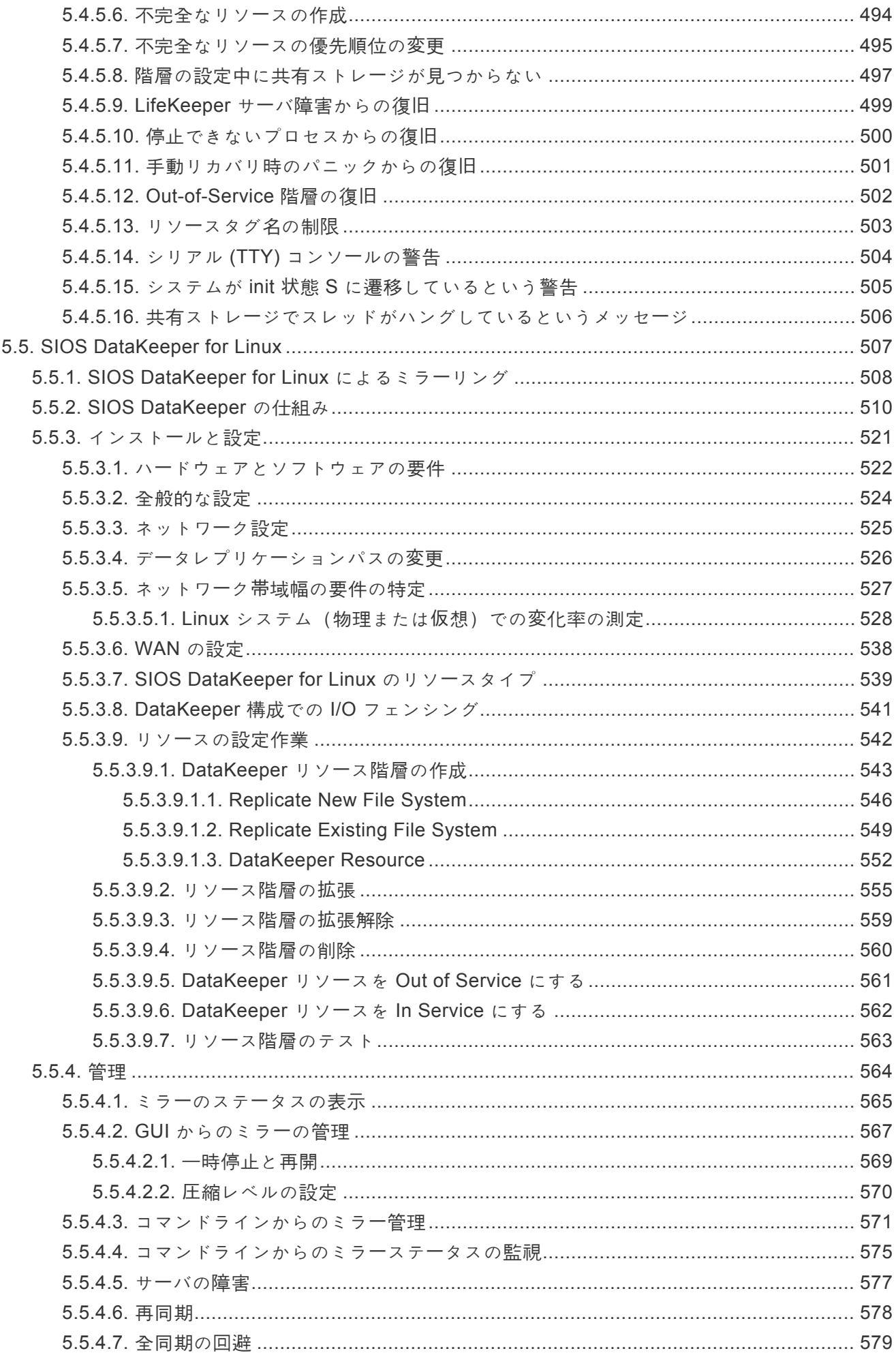

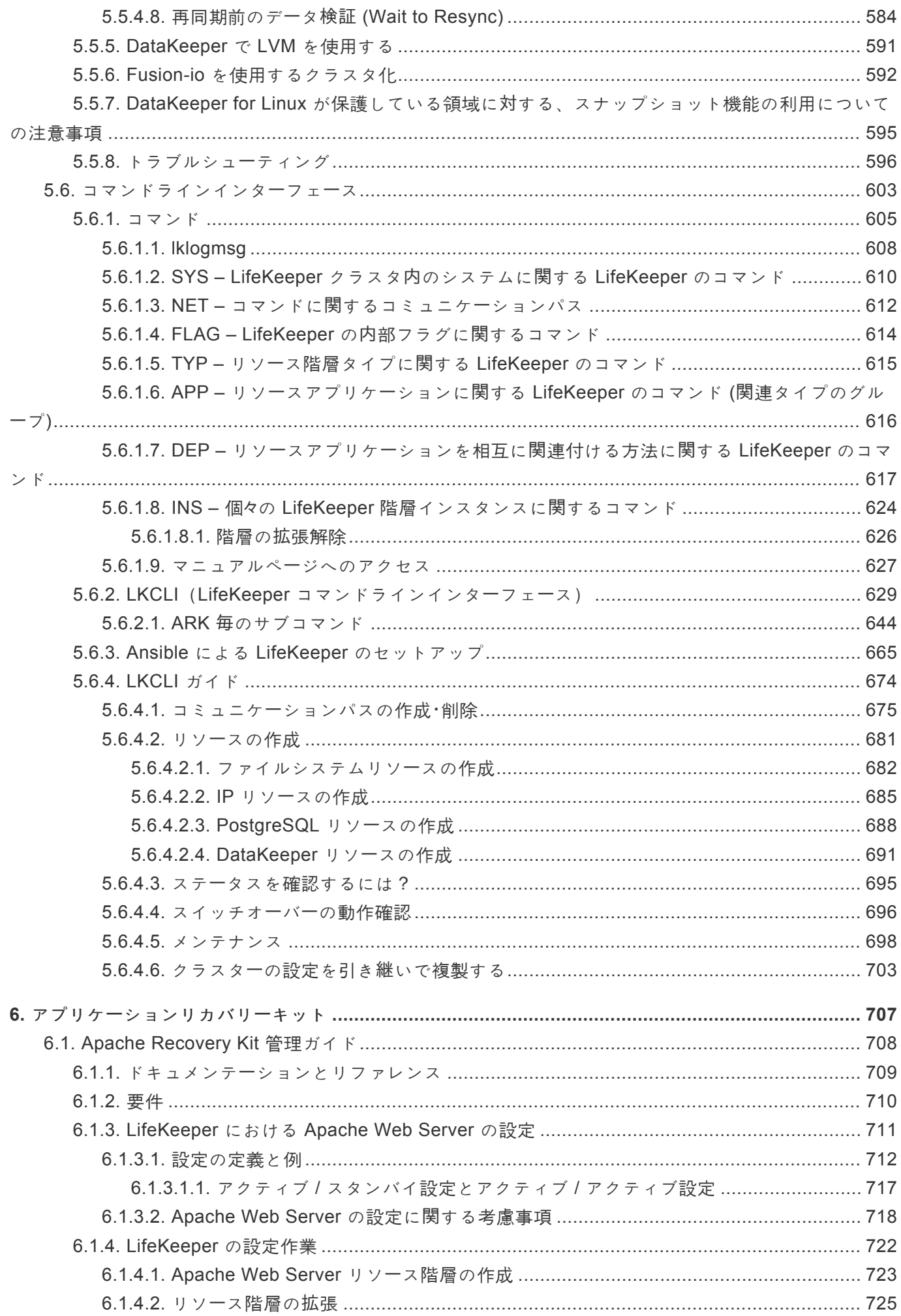

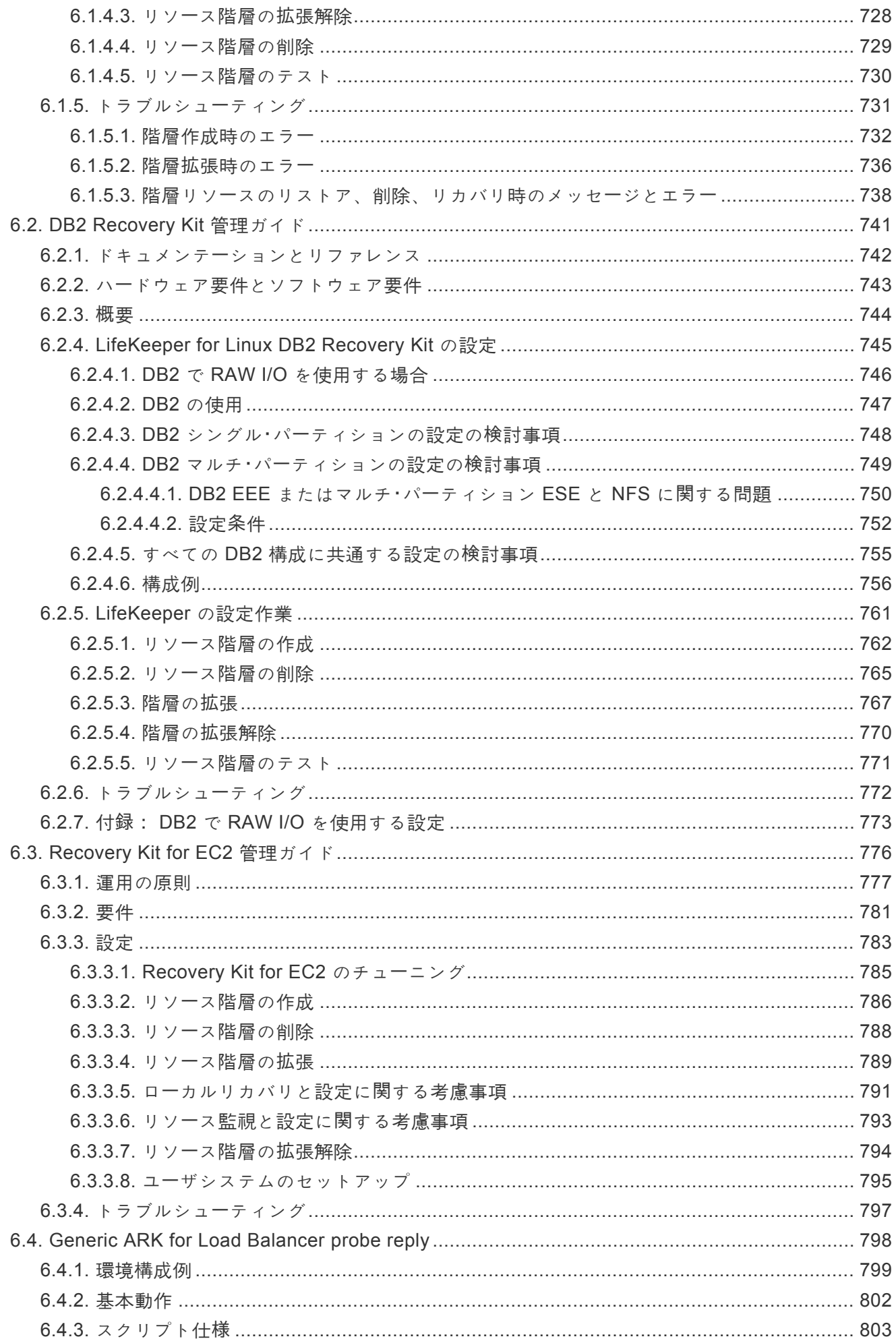

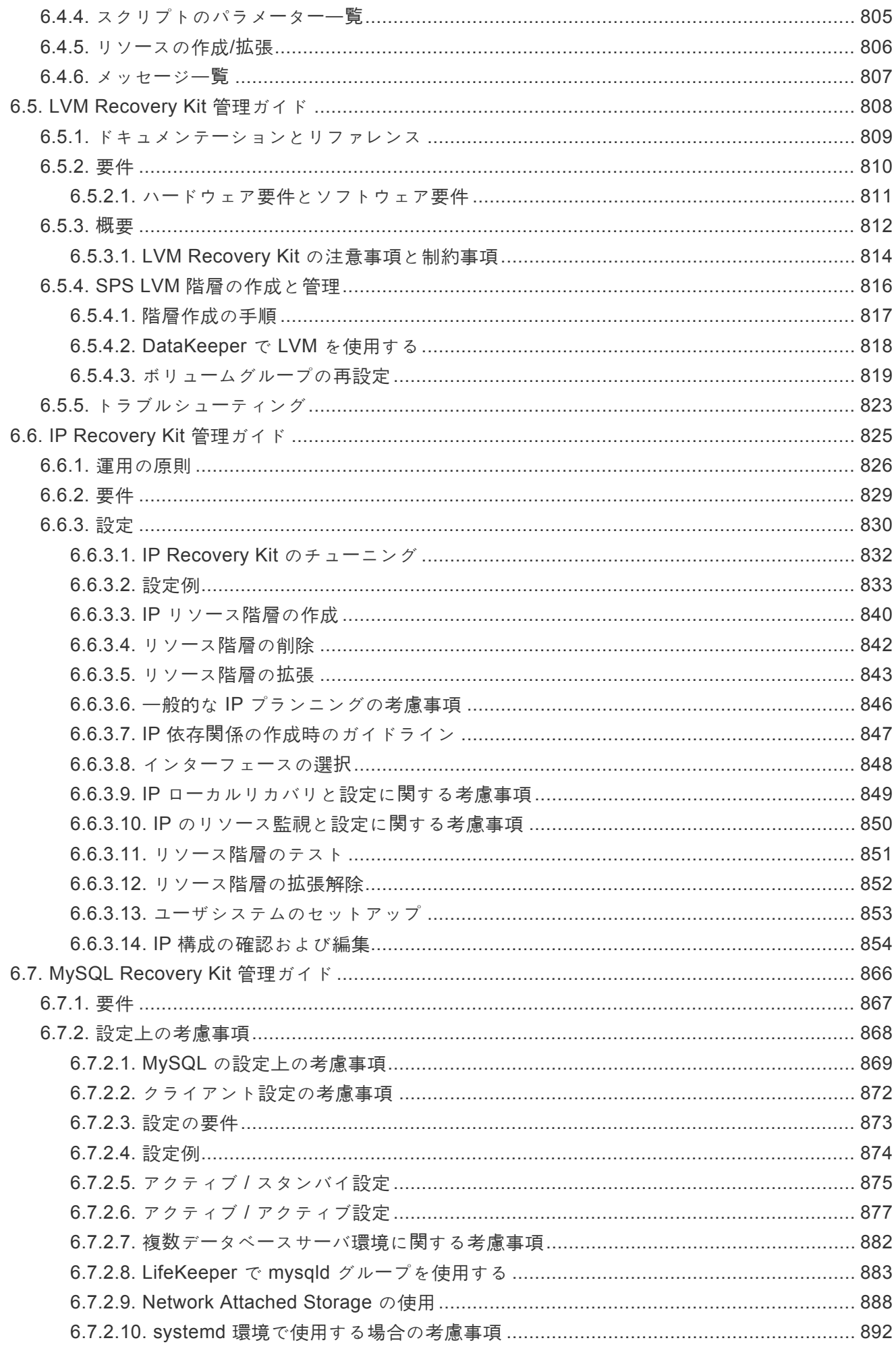

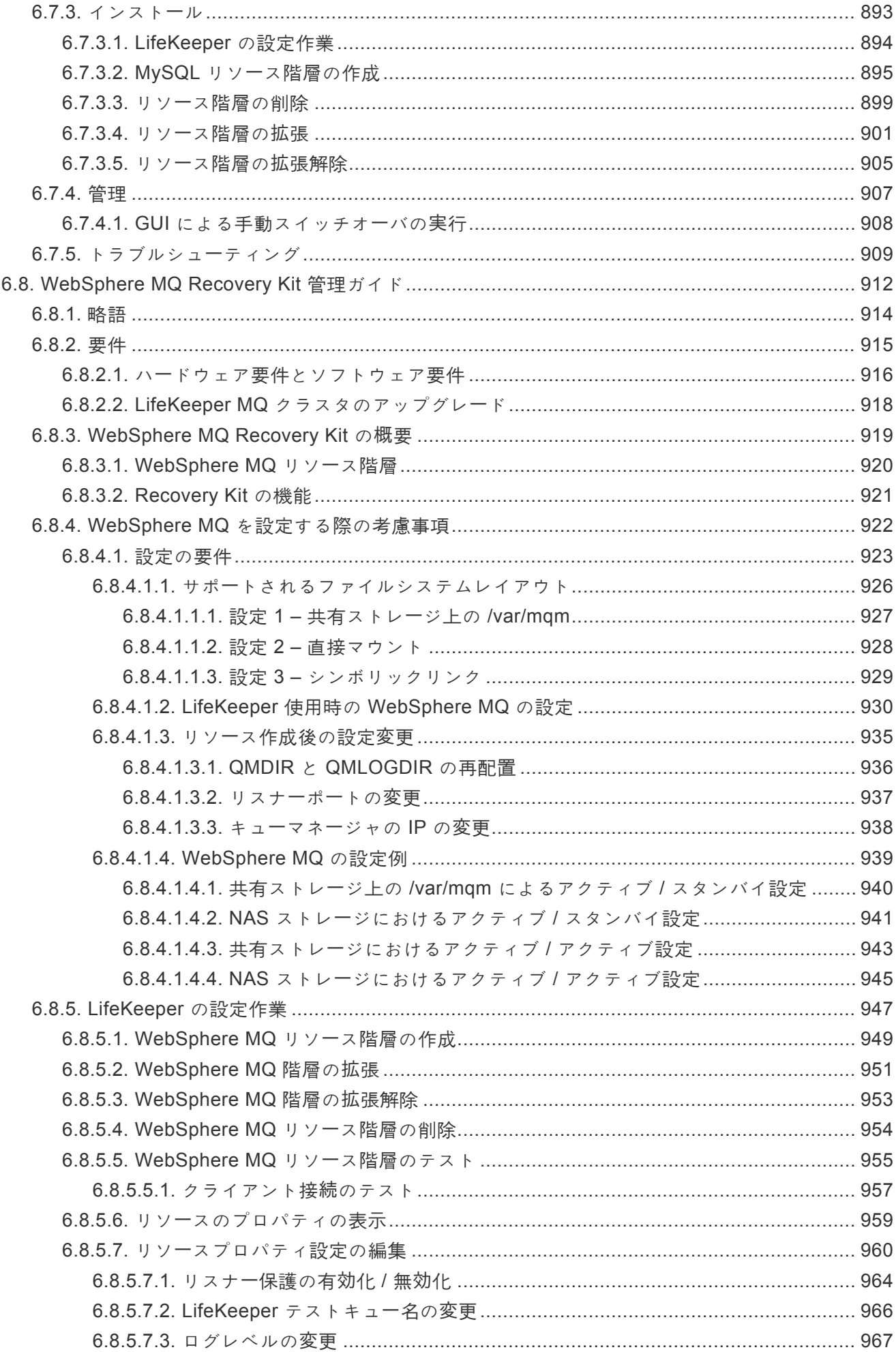

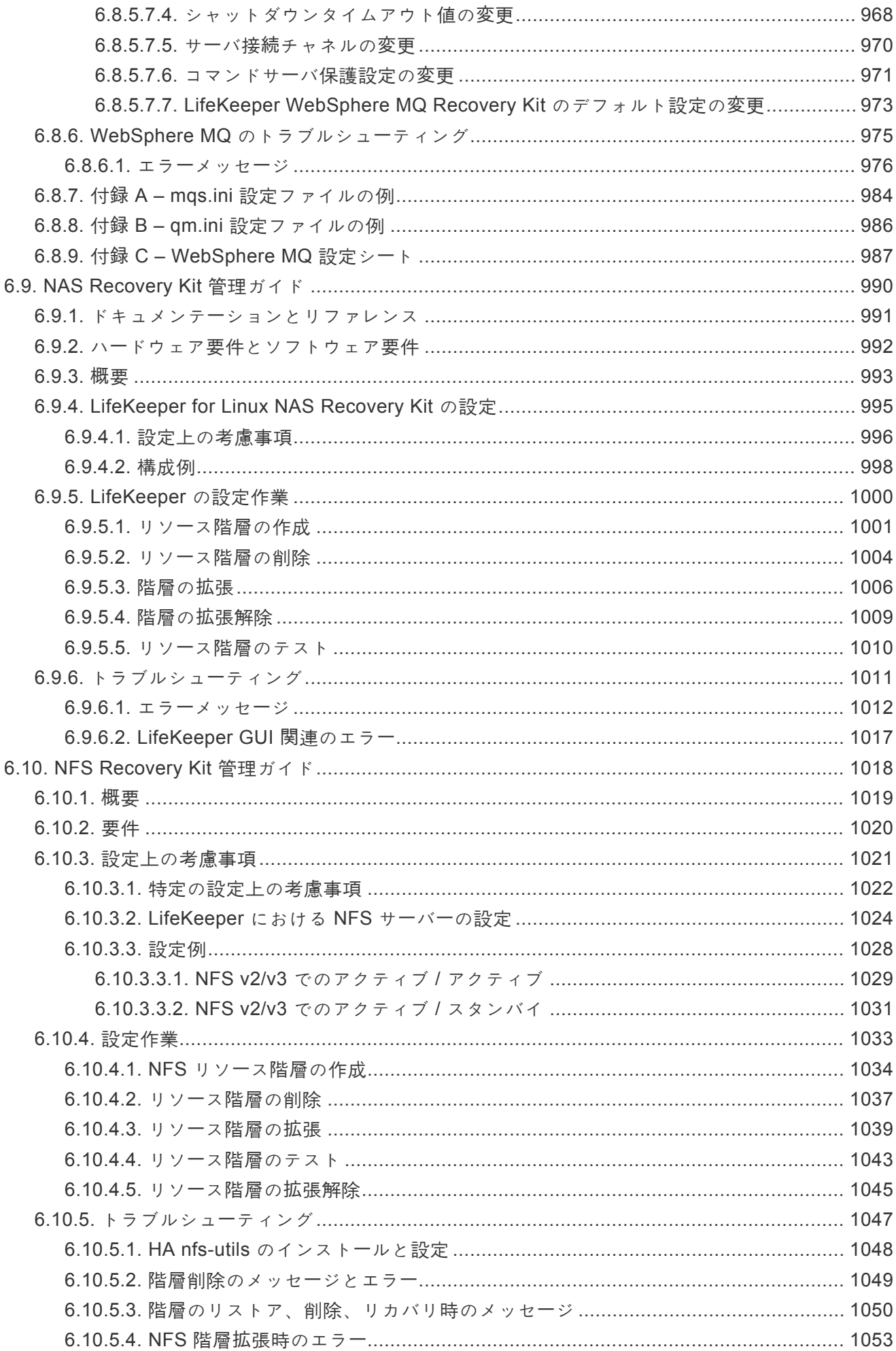

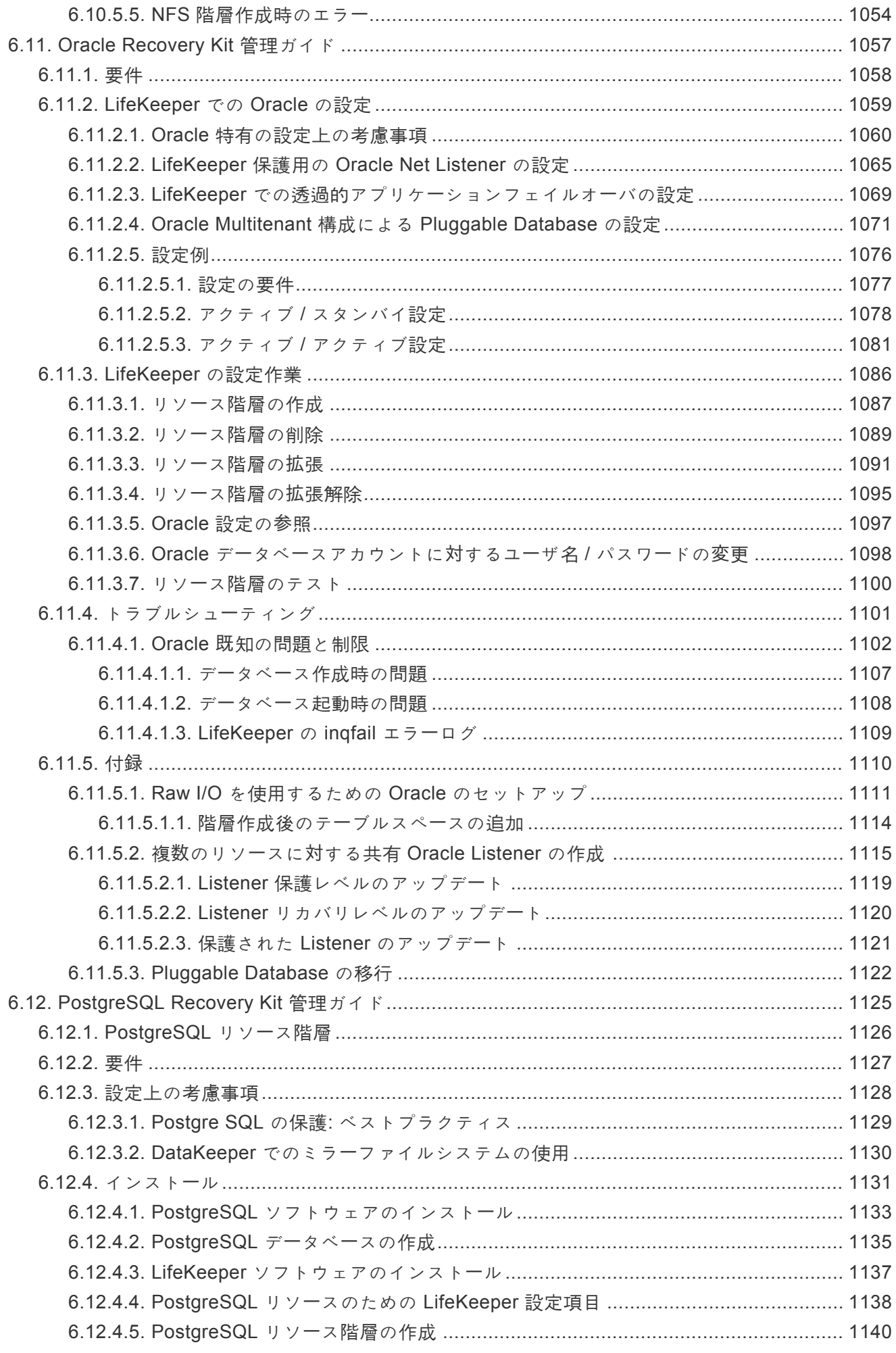

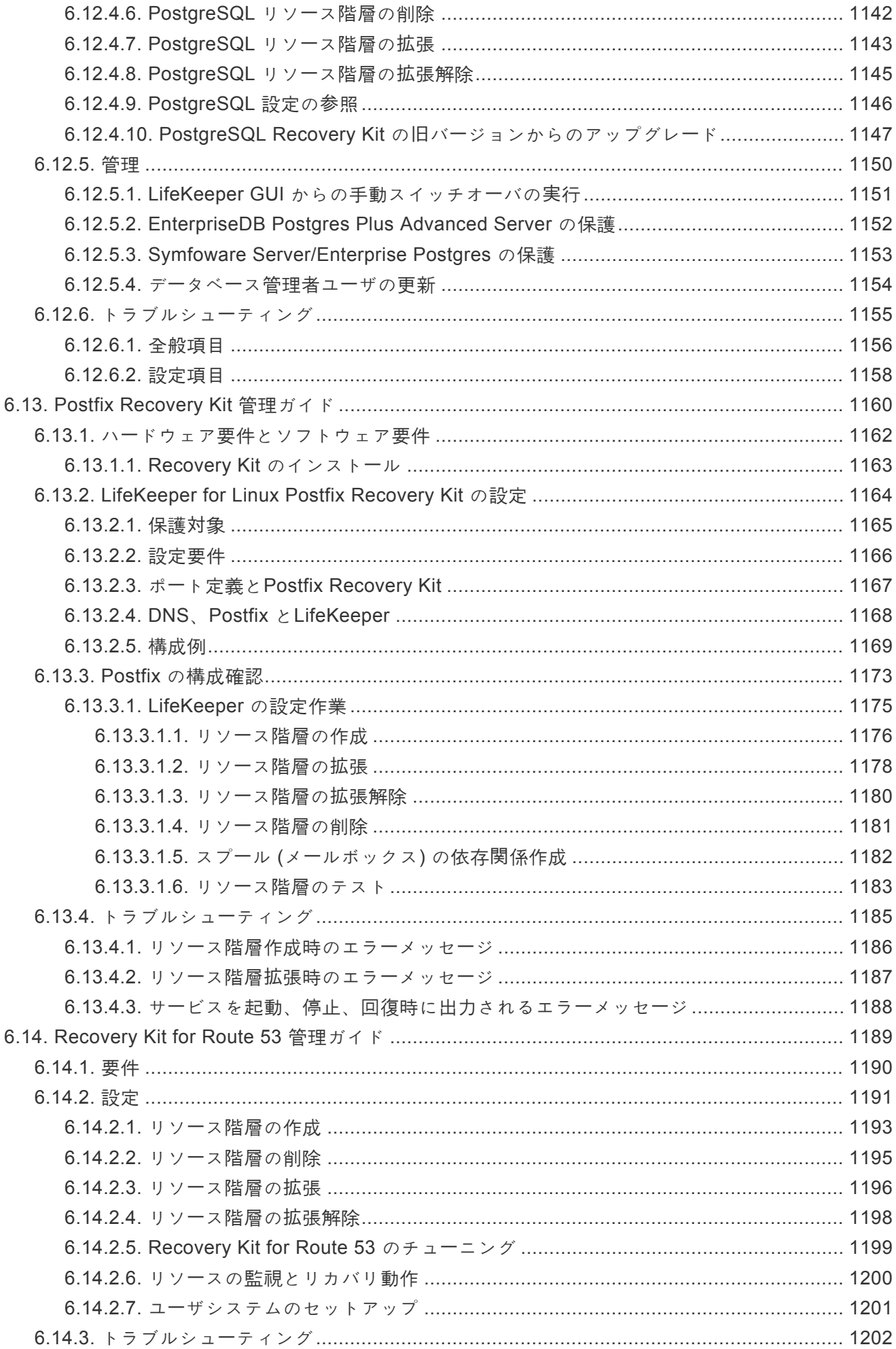

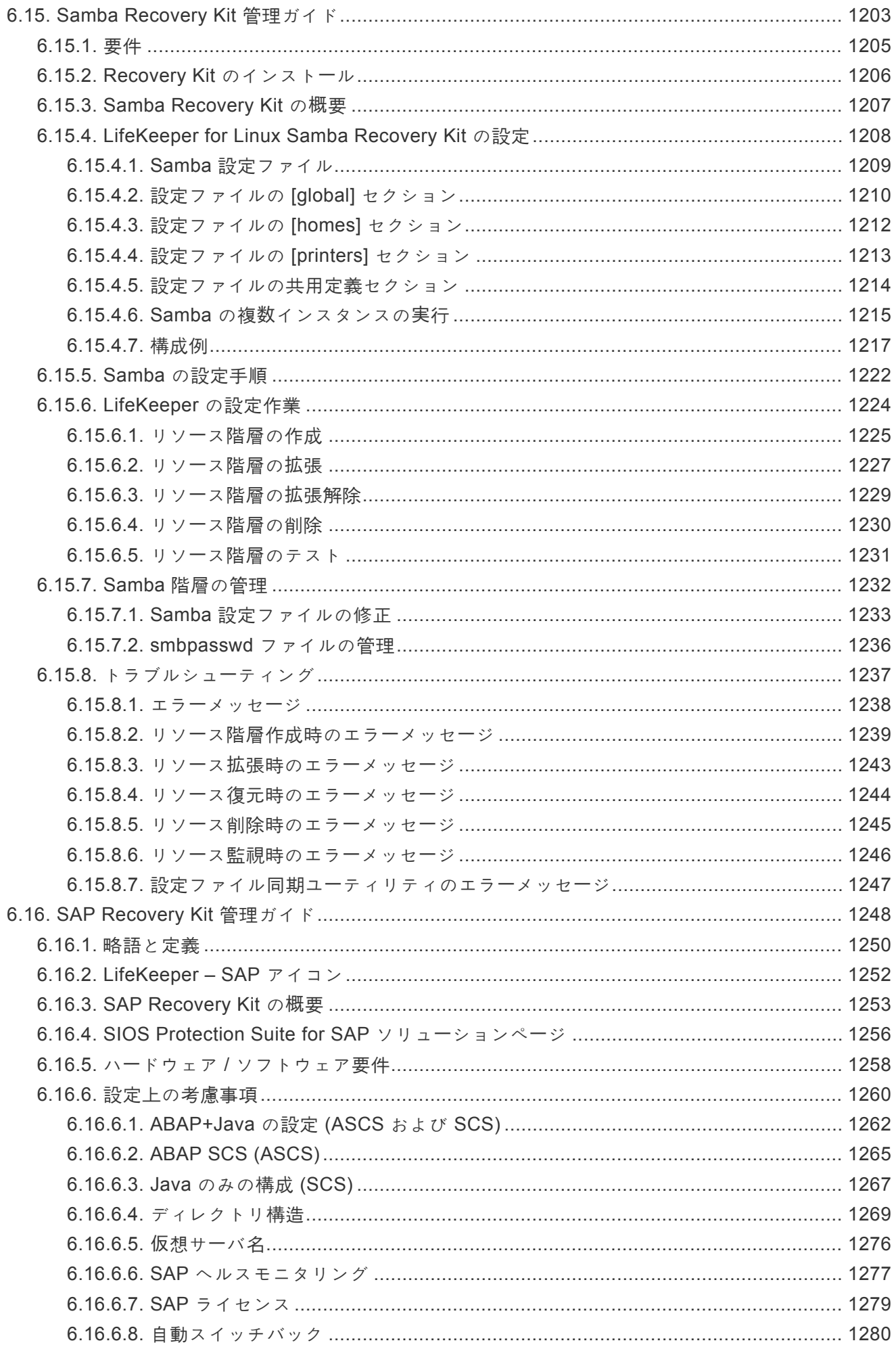

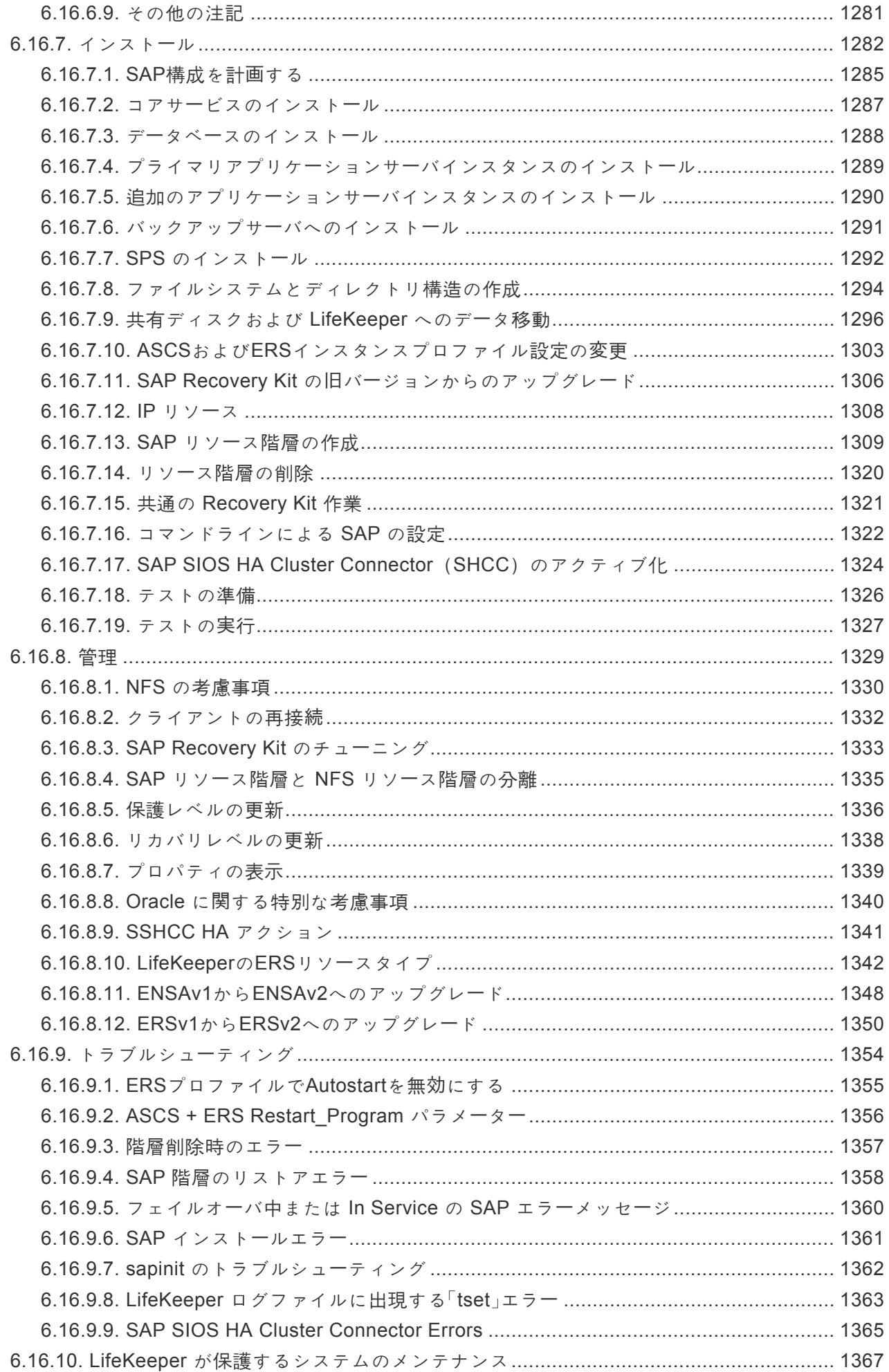

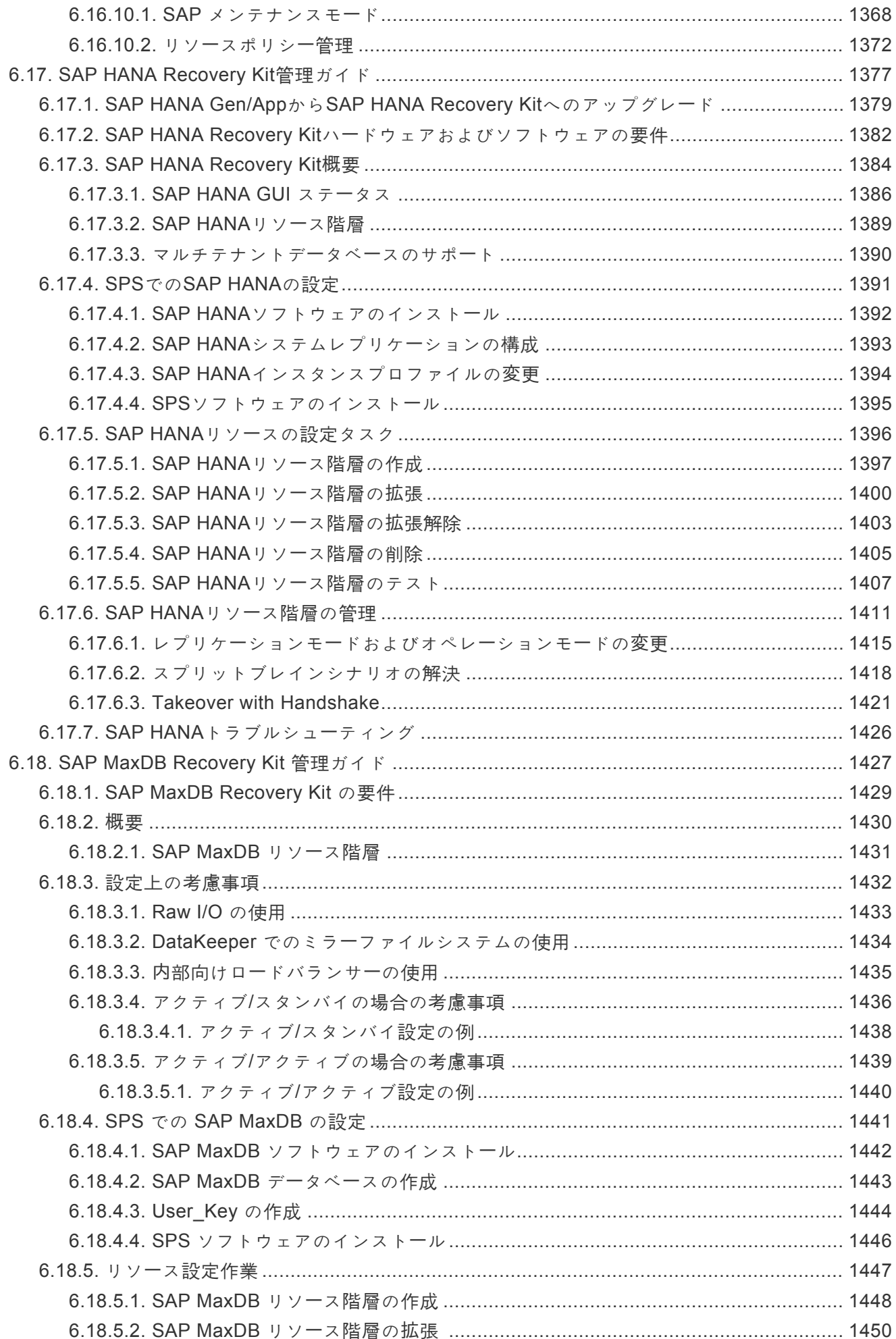

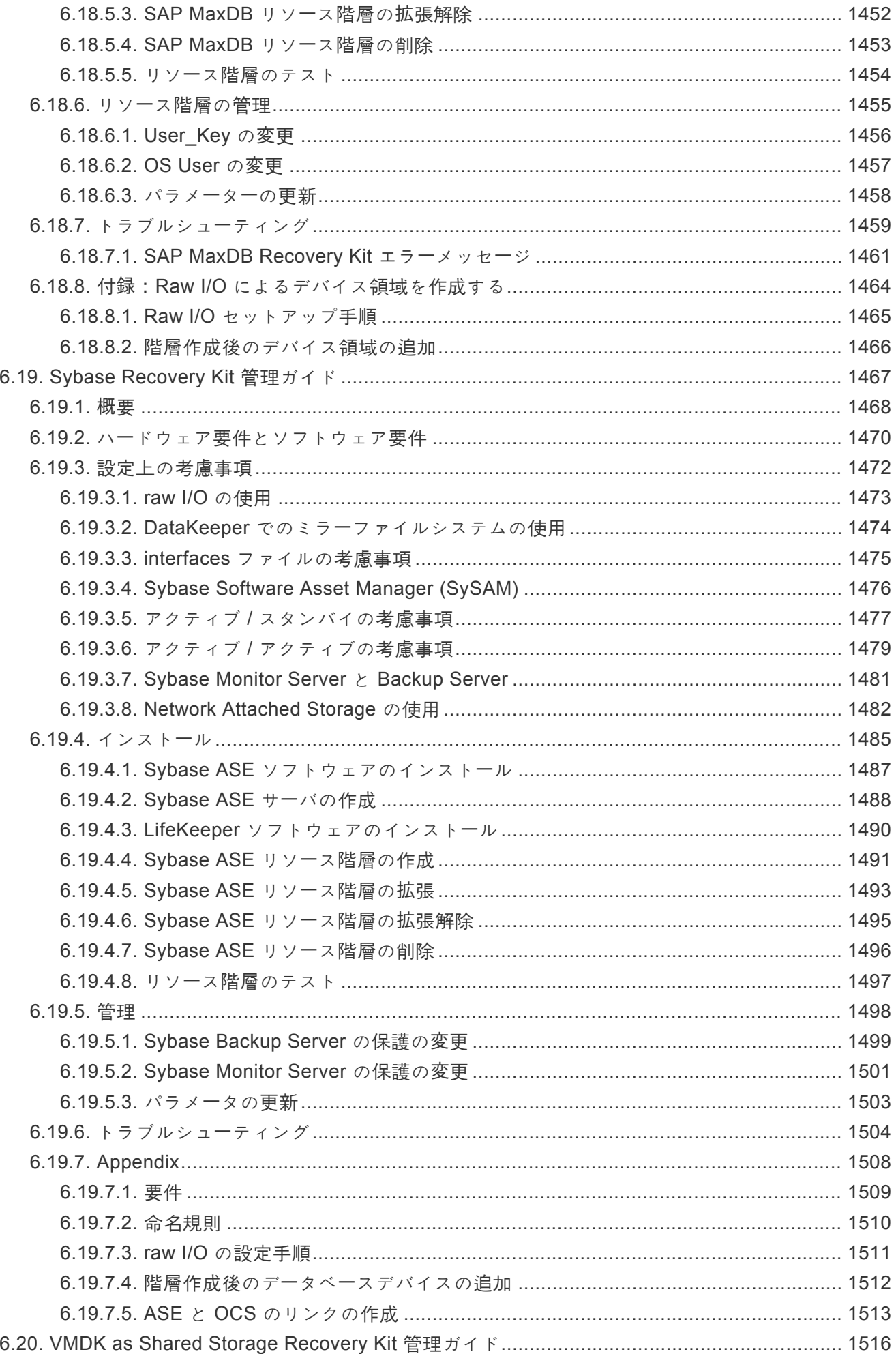

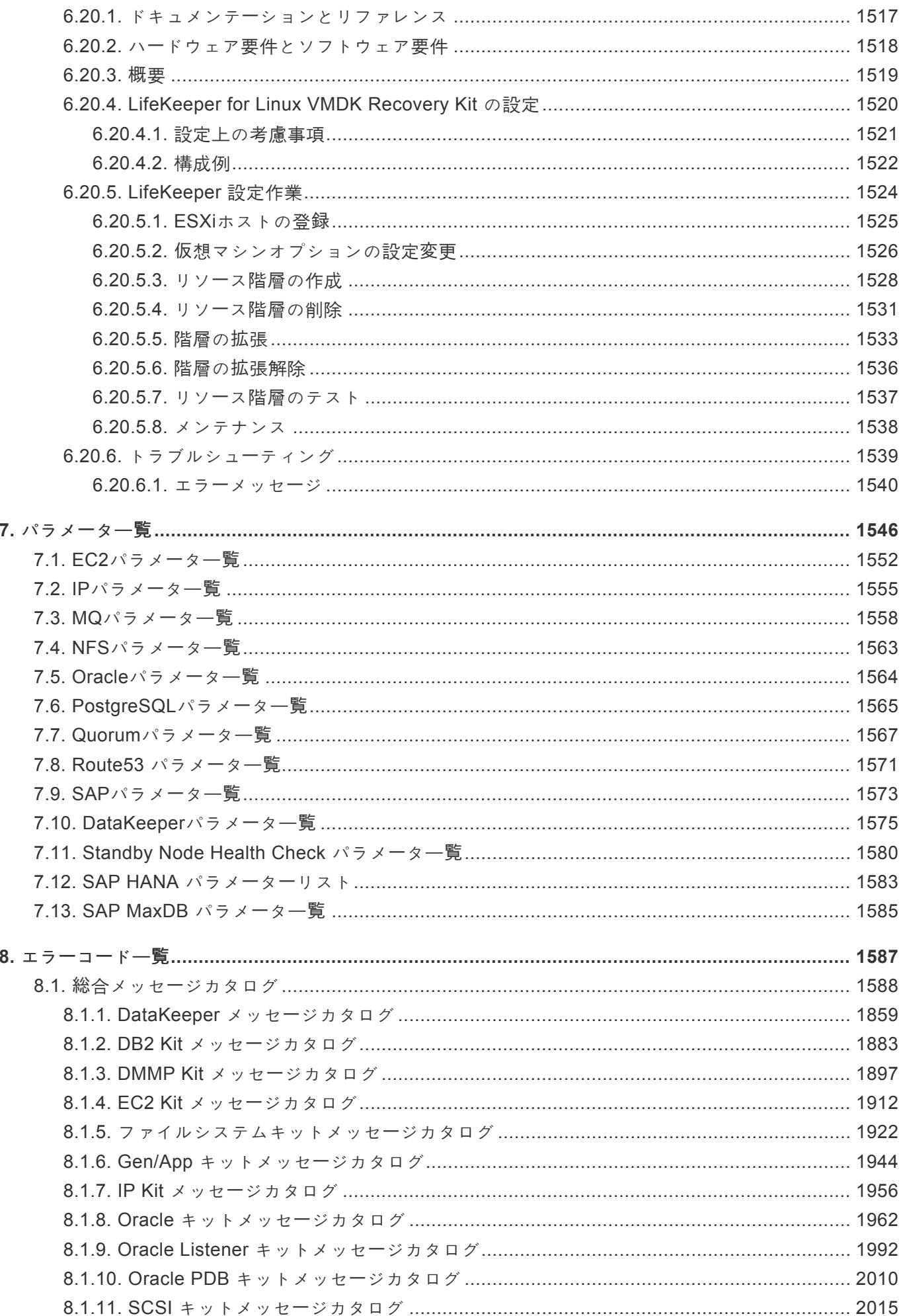

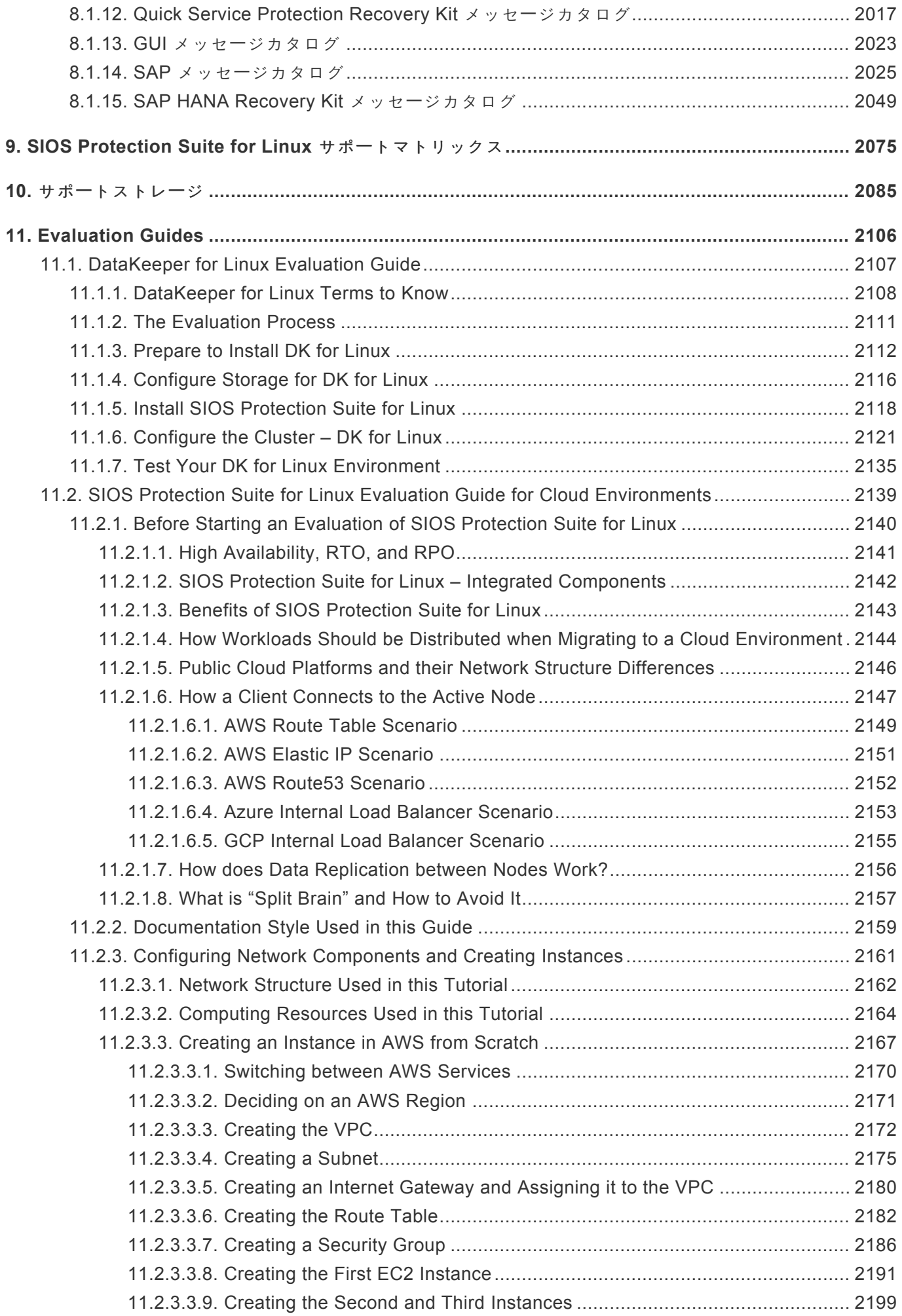

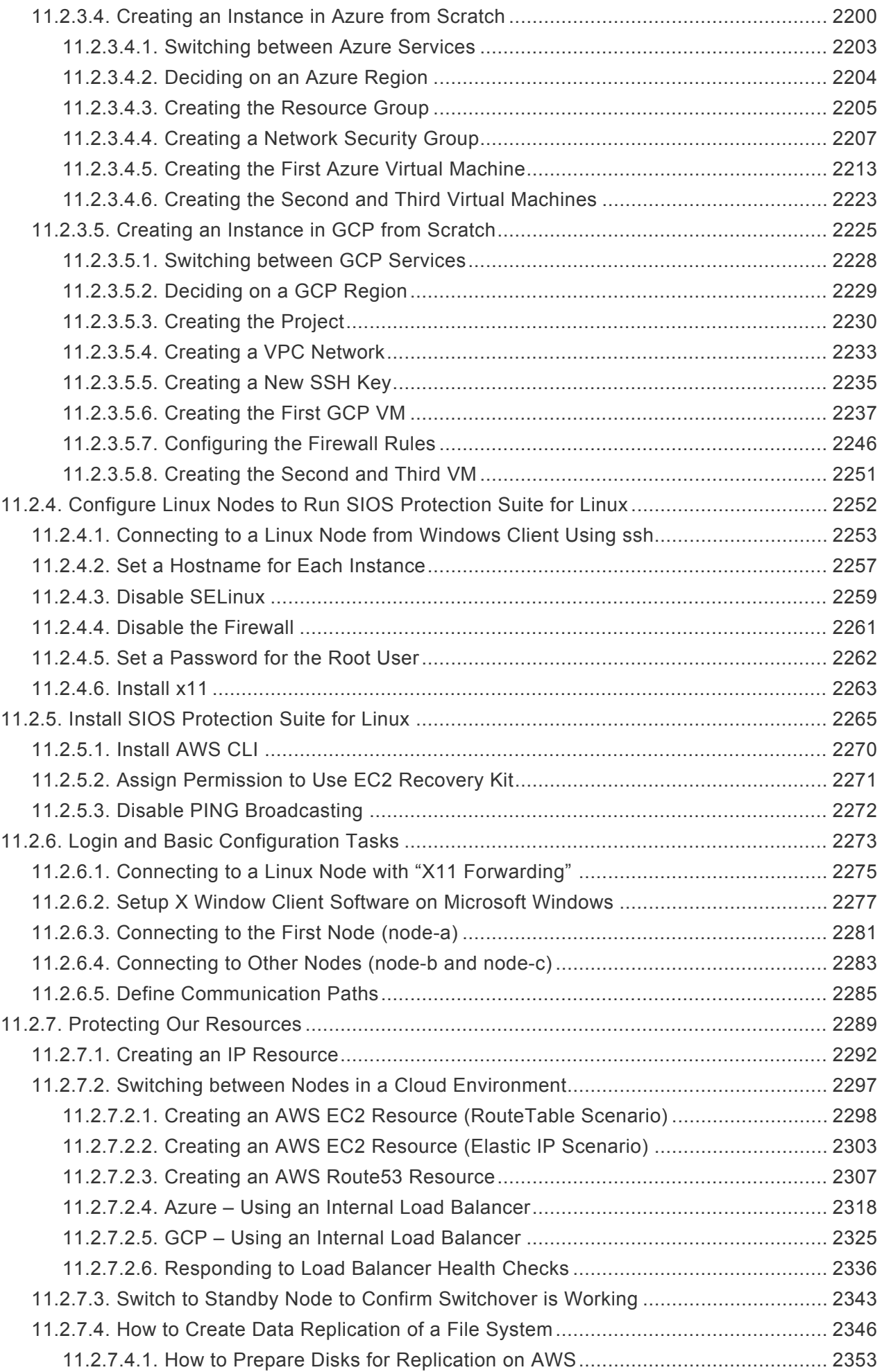

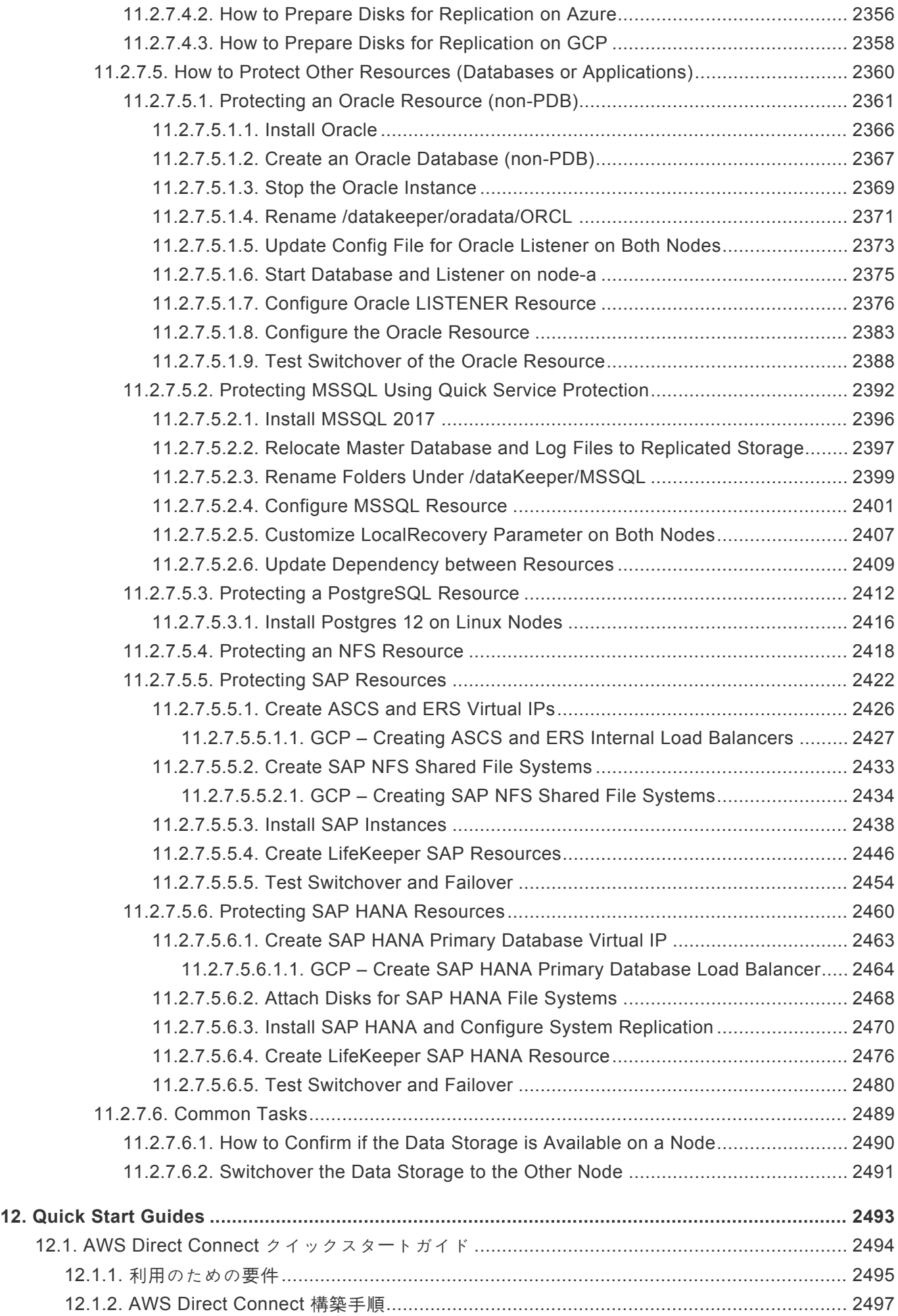

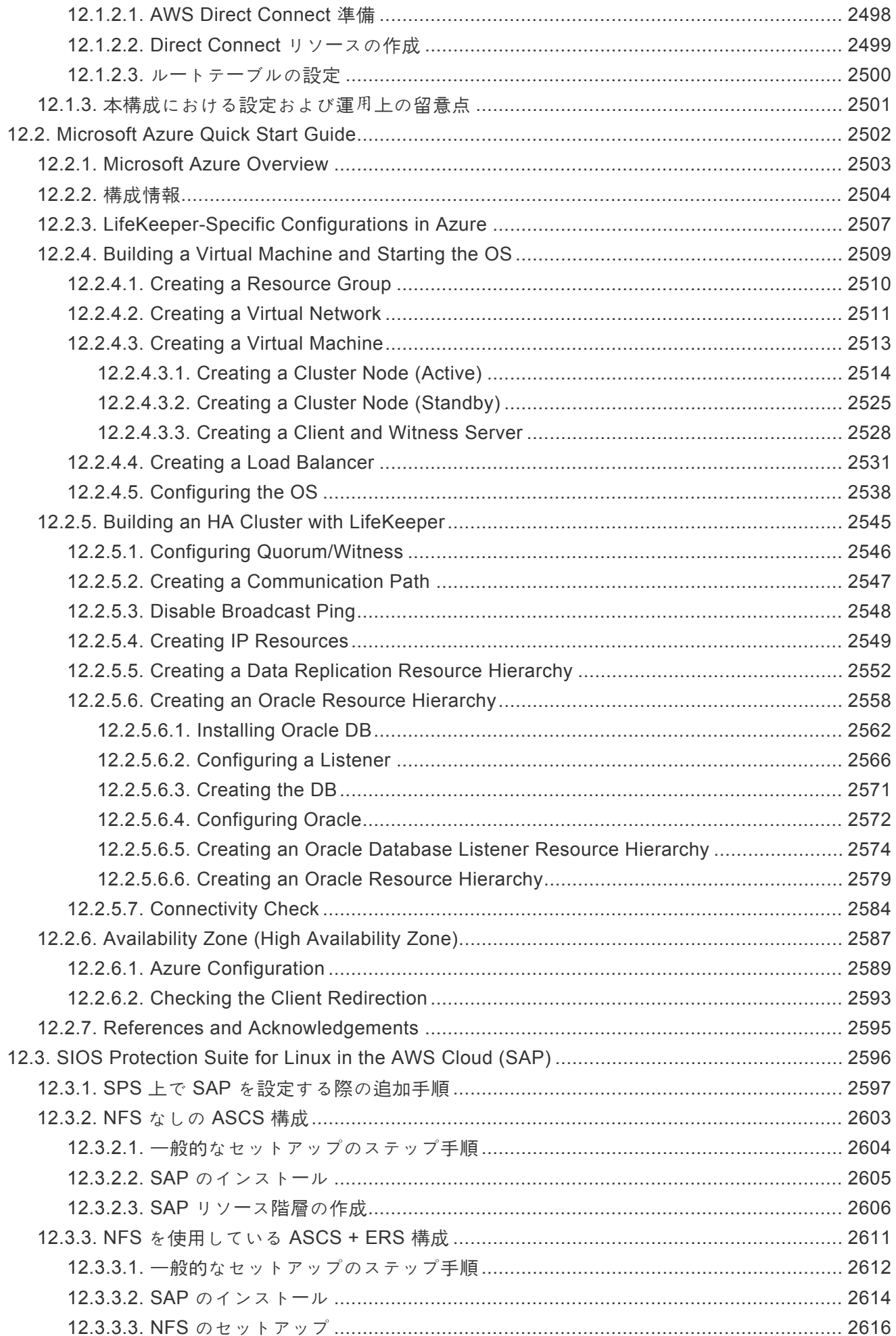

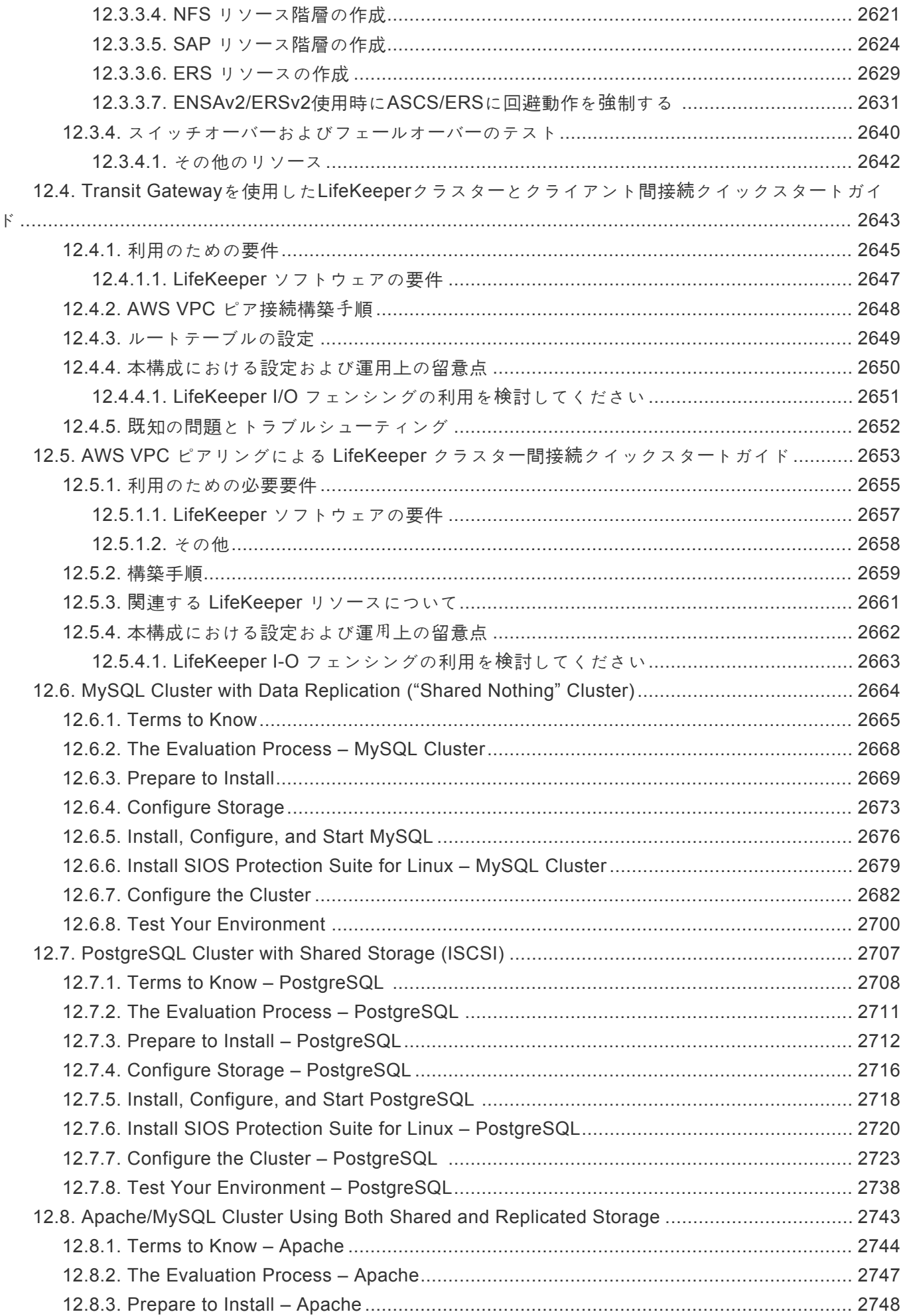

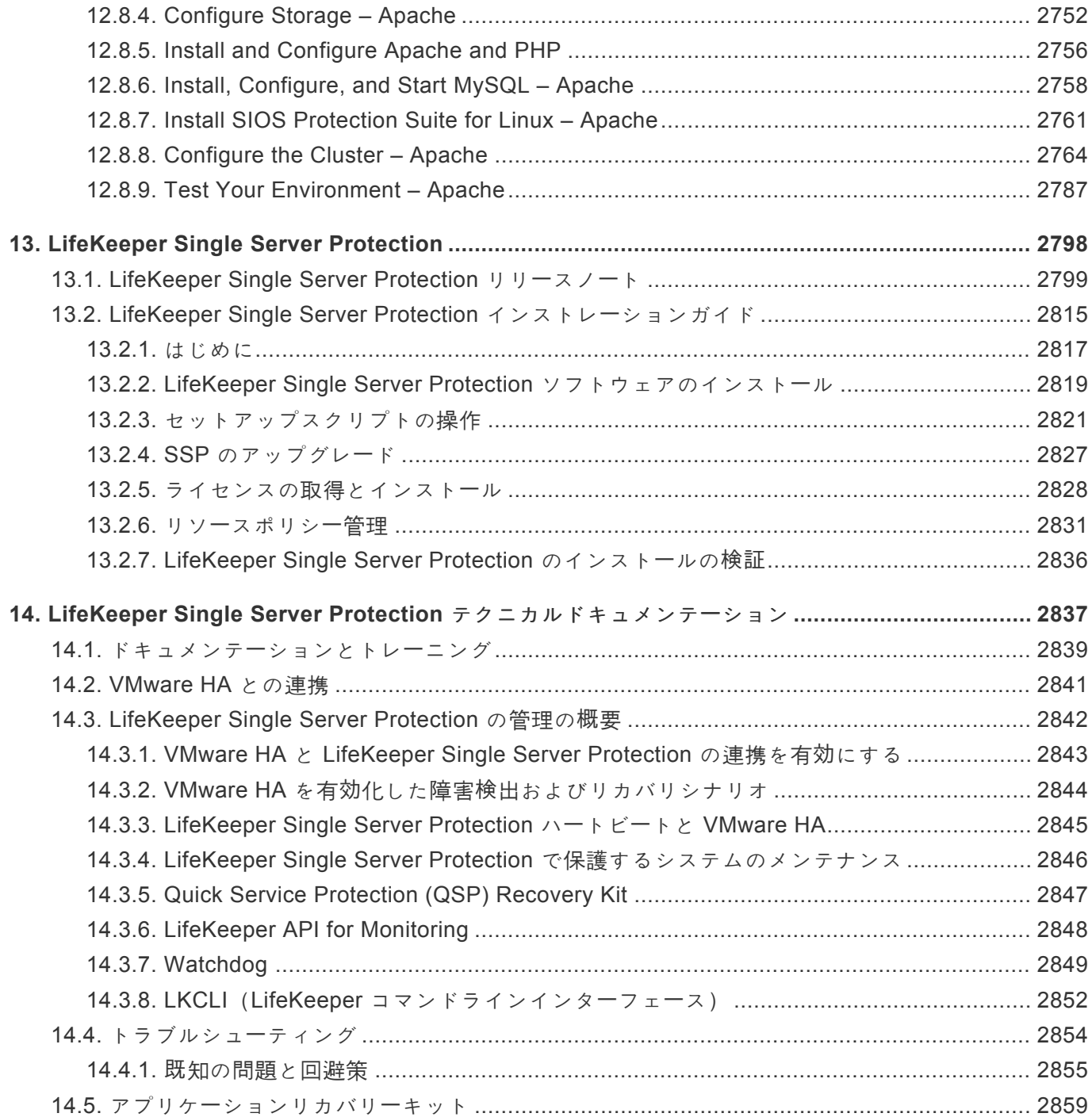

# <span id="page-25-0"></span>1. SIOS Protection Suite for Linux

## <span id="page-26-0"></span>**2. SIOS Protection Suite for Linux** リリースノ ート

#### バージョン **9.5.2**

リリース日:**11 August, 2021**

★ 注意:本製品をインストールまたは使用するまえに、必ずこのドキュメントをお読みくだ<br>さい。本ドキュメントには、インストール時とその前後に留意すべき重要な情報が記載さ さい。本ドキュメントには、インストール時とその前後に留意すべき重要な情報が記載さ れています。

### はじめに

このリリースノート (以下本文書)は、 SIOS Protection Suite (SPS) for Linux 製品のインストール、設 定、管理を⾏うユーザーを対象として記述されています。本文書には、製品の[テクニカルドキュメンテ](#page-93-0)ー [ション](#page-93-0) には詳細に記述されていない重要な情報(製品の最終テスト時に明らかになったパッケージのバー ジョン、指示や手順に関する最終段階での変更点、トラブルシューティングセクションへのリンク、製品 の制限、トラブル解決のヒントなど)が記載されています。SPS for Linux をインストールして設定する前 に、必ず本文書の内容を確認してください。

## **SPS for Linux**の製品説明

#### **LifeKeeper for Linux**

LifeKeeper for Linux(以下LifeKeeper)は、Linux 上で動作する様々なリソースの⾼可⽤性を実現する、 アクティブ・スタンバイ型の HAクラスターソフトウェアです。LifeKeeper によって保護されたリソース は、障害発生時やメンテナンス時、稼働するサーバーを切り替えてサービスを継続することが可能になり ます。稼働するサーバーの切り替えが行われた際も、リソースは切り替え前と同等の環境・同等のパフォー マンスでサービスを提供し続けることができます。これはアクティブ・スタンバイ型クラスターの特性で す。クラスターを構成するサーバーのうち、主として起動するサーバーを稼働系、その他のサーバーを待 機系と呼びます。LifeKeeperでは、待機系サーバーの OS を常時起動しておくことで、切り替えに要する 時間を短縮し、結果としてシステムの高い可用性を実現することができます。

LifeKeeper が保護できるリソースには、次の種類があります。

- アプリケーション
- 共有ストレージデバイス(VMWareの仮想ハードディスクを含む)
- [Network Attached Storage](#page-991-0) デバイス
- LVM ボリュームグルー[プと論理ボリュ](#page-809-0)ーム
- ファイルシステム (ext3、ext4、vxfs、xfs、nfs)
- <mark>★</mark> 注意:btrfsは、現在 SIOS Protection Suite for Linux でサポートされていません。 bind マ<br>ウントもサポートされません。詳細は、トラブルシューティング > <u>既知の問題と制限</u> を ウントもサポートされません。詳細は、トラブルシューティング > 既[知の問題と制限](#page-453-0) を ご確認ください。
	- 通信リソース(TCP/IP)
	- データベースアプリケーション ([Oracle](#page-1058-0) 、 [MySQL](#page-867-0) 、 [DB2](#page-742-0) 、 SAP [MaxDB](#page-1428-0) 、 [PostgreSQL](#page-1126-0) 、 [EnterpriseDB Postgres Plus Advanced Server/EDB Postgres Advanced Server](#page-1126-0) 、 [Sybase](#page-1468-0) )
	- Web サー[バリソ](#page-709-0)ース
	- [Samba](#page-1204-0) リソース
	- [DataKeeper for Linux](#page-508-0)
	- SAP アプリケー[ション環境リソ](#page-1249-0)ース
	- [WebSphere MQ](#page-913-0) リソース
	- [Postfix](#page-1161-0) リソース

#### **DataKeeper for Linux**

DataKeeper for Linux (以下DataKeeper)は、ボリュームベースの同期および非同期のデータレプリケー ション機能を提供するソフトウェアです。LifeKeeper によって手動のリソース切り替え(スイッチオーバ ー)や障害を契機とした自動切り替え(フェイルオーバー)が行われた際、本製品のレプリケーション機 能によって、サーバー間のデータを自動的に同一に保ちます。レプリケーションの管理および監視は、 LifeKeeper Graphical User Interface (LifeKeeper GUI) より統合的に行えます。

## **SPS for Linux** のコンポーネント

#### **SPS** コア

SPS for Linux の中核となるソフトウェアです。64bit システム(AMD64、EM64T システム)でのみ稼動 します。

SPS コアは、次のパッケージが含まれ、クラスターを構成する各サーバーにインストールして使用されま す。

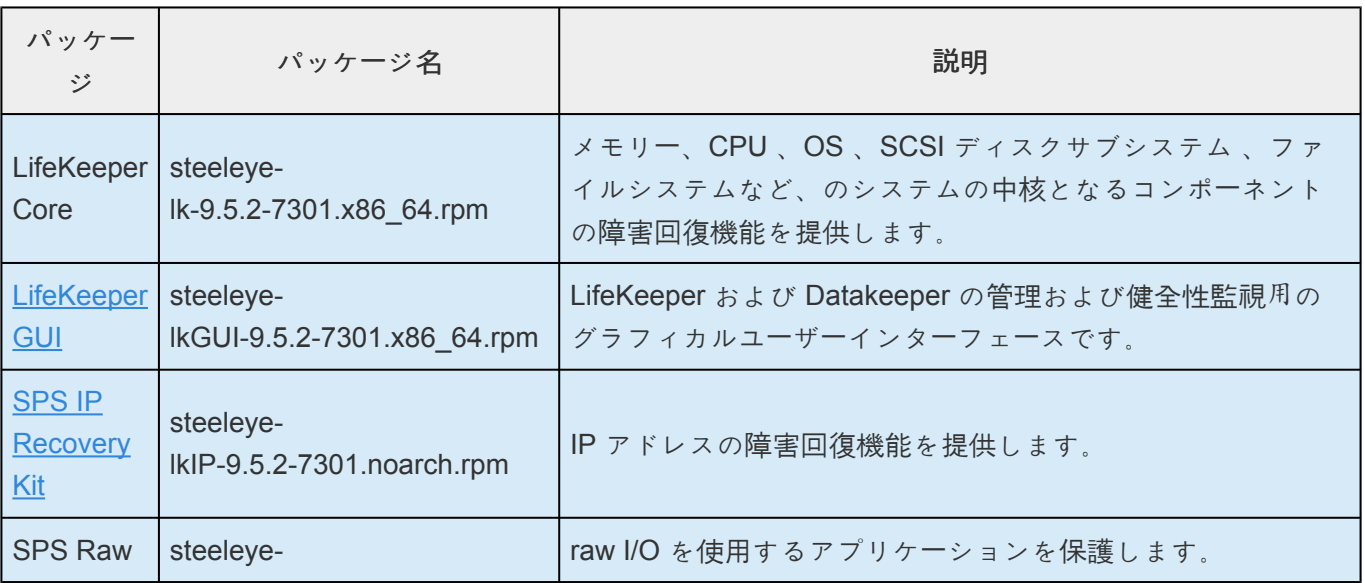

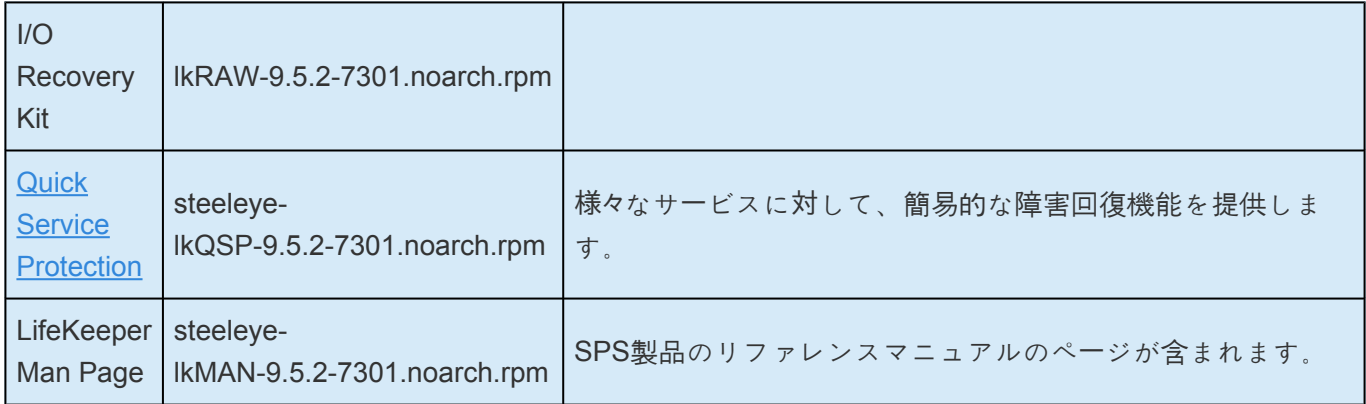

#### **SPS** のオプションリカバリーソフトウェア

次のオプションリカバリーソフトウェア(以下リカバリーキット)は、アプリケーションのリソース定義 を行うとともに、リカバリー機能を提供します。各リカバリーキットがサポートするアプリケーションの バージョンや、必要な要件については、 サポー[トマトリックス](#page-2076-0) および各リカバリーキットの管理ガイドを 参照してください。

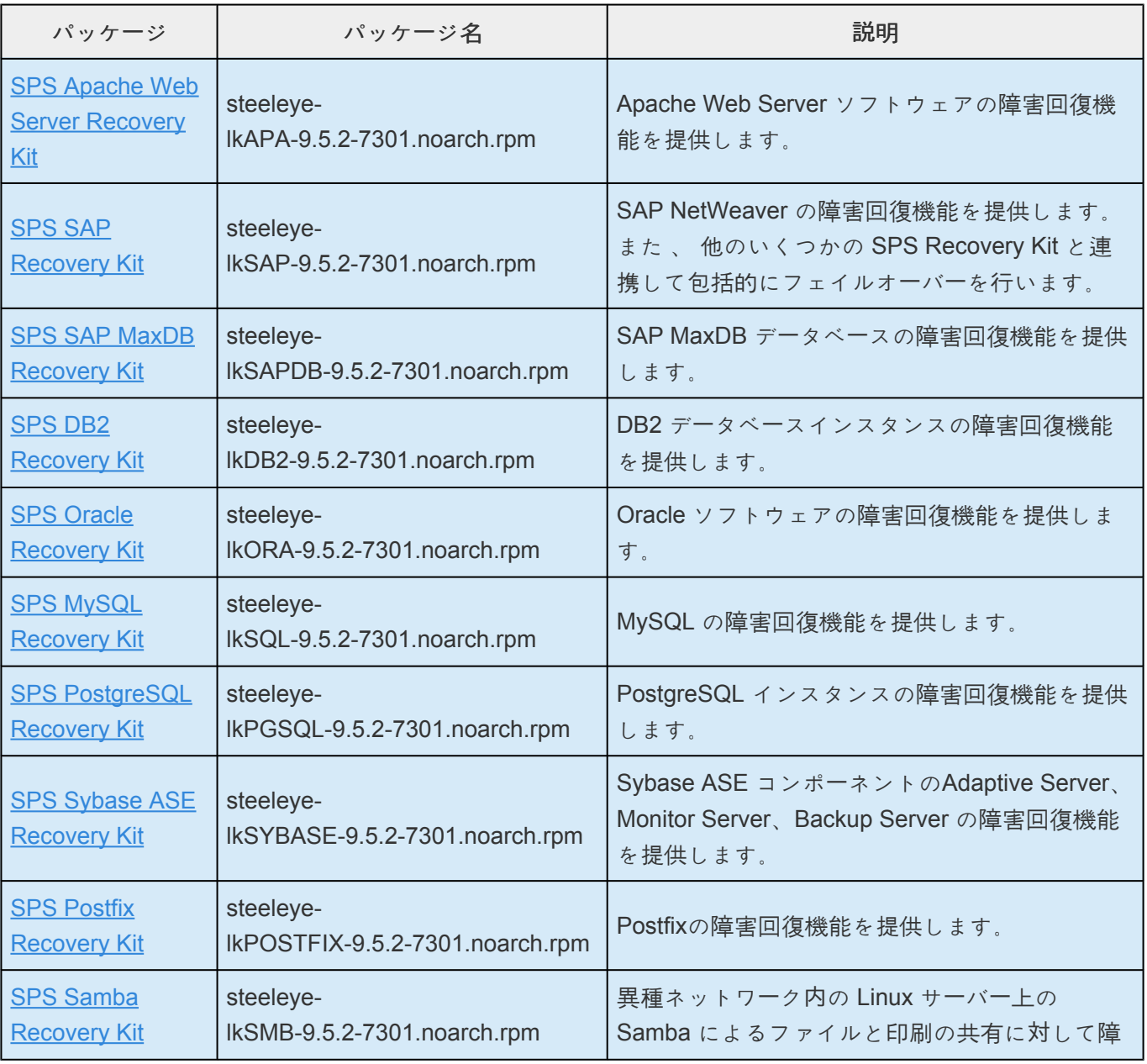

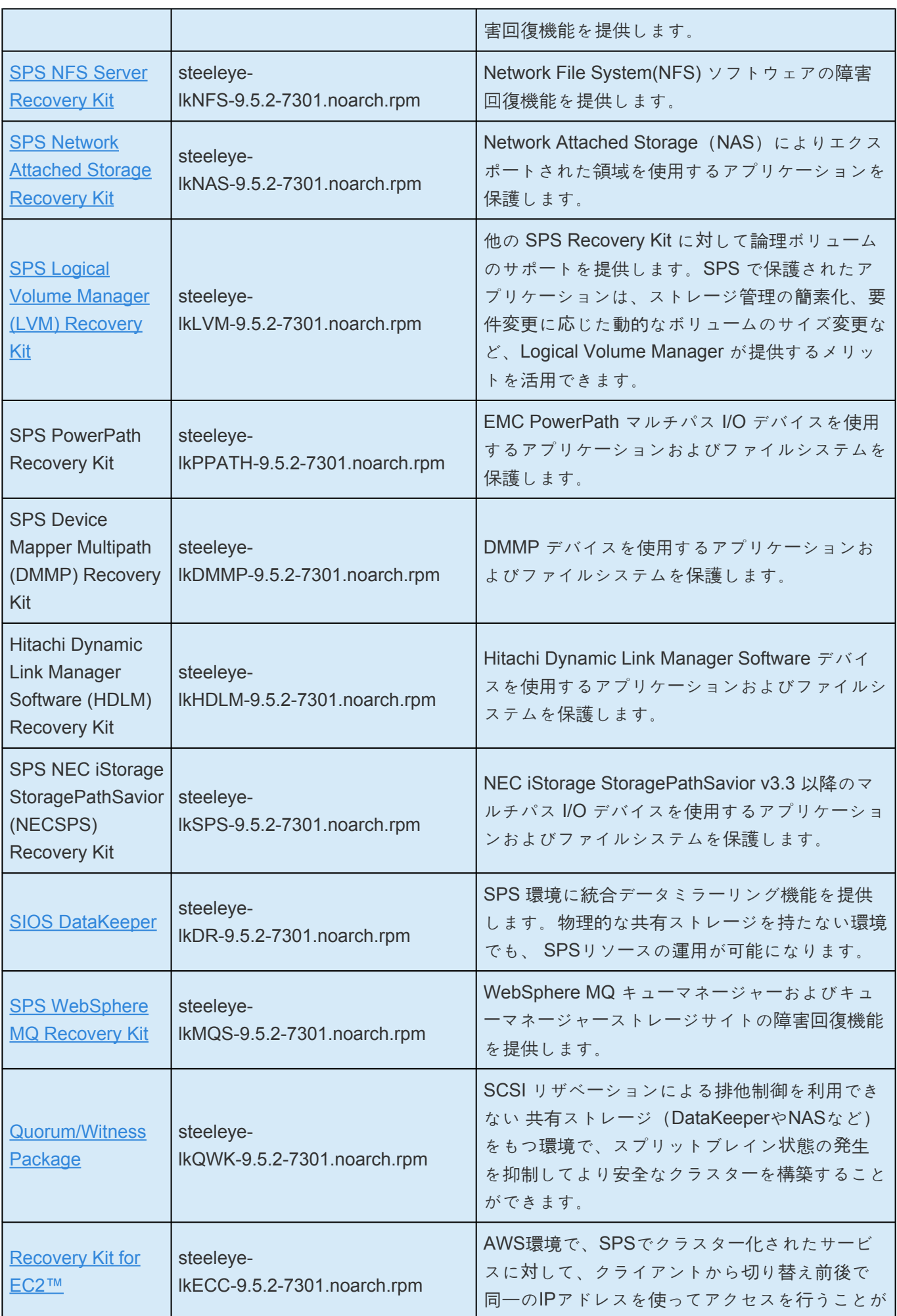

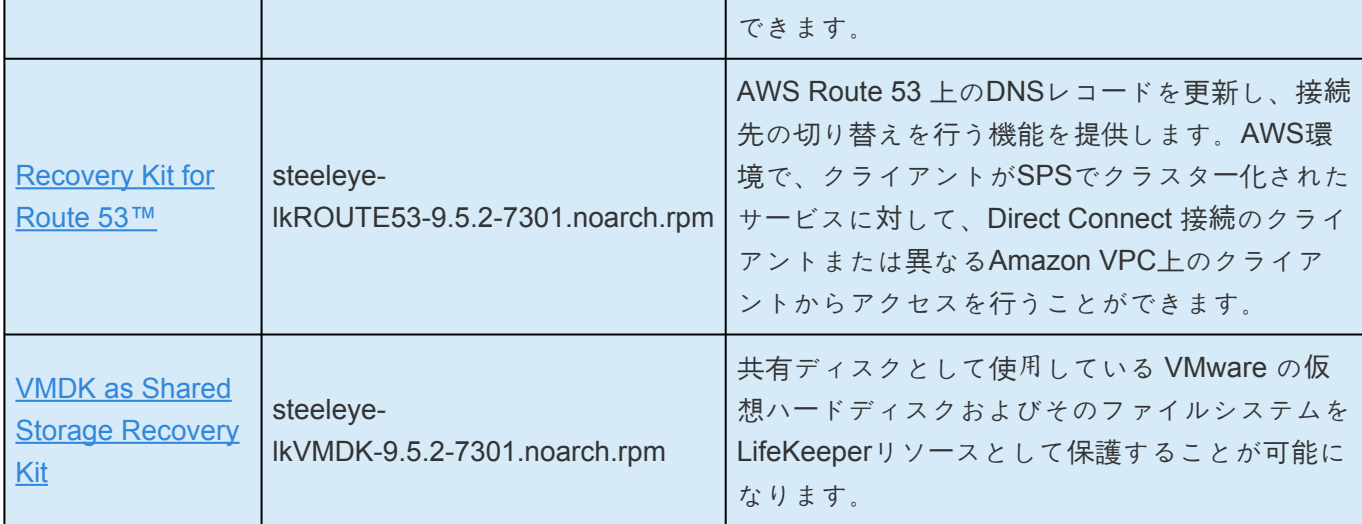

## **SPS for Linux Version 9** の新機能

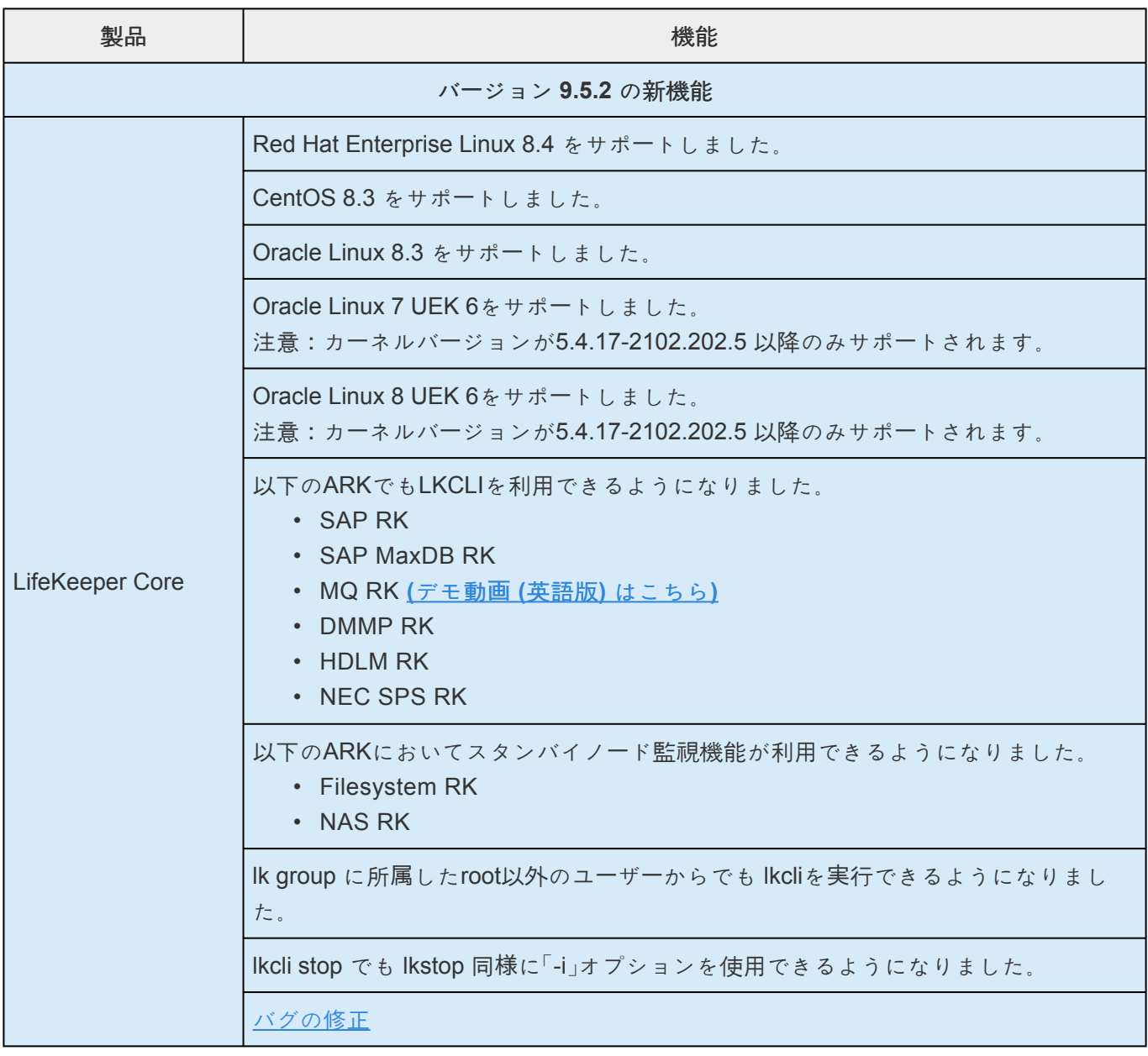

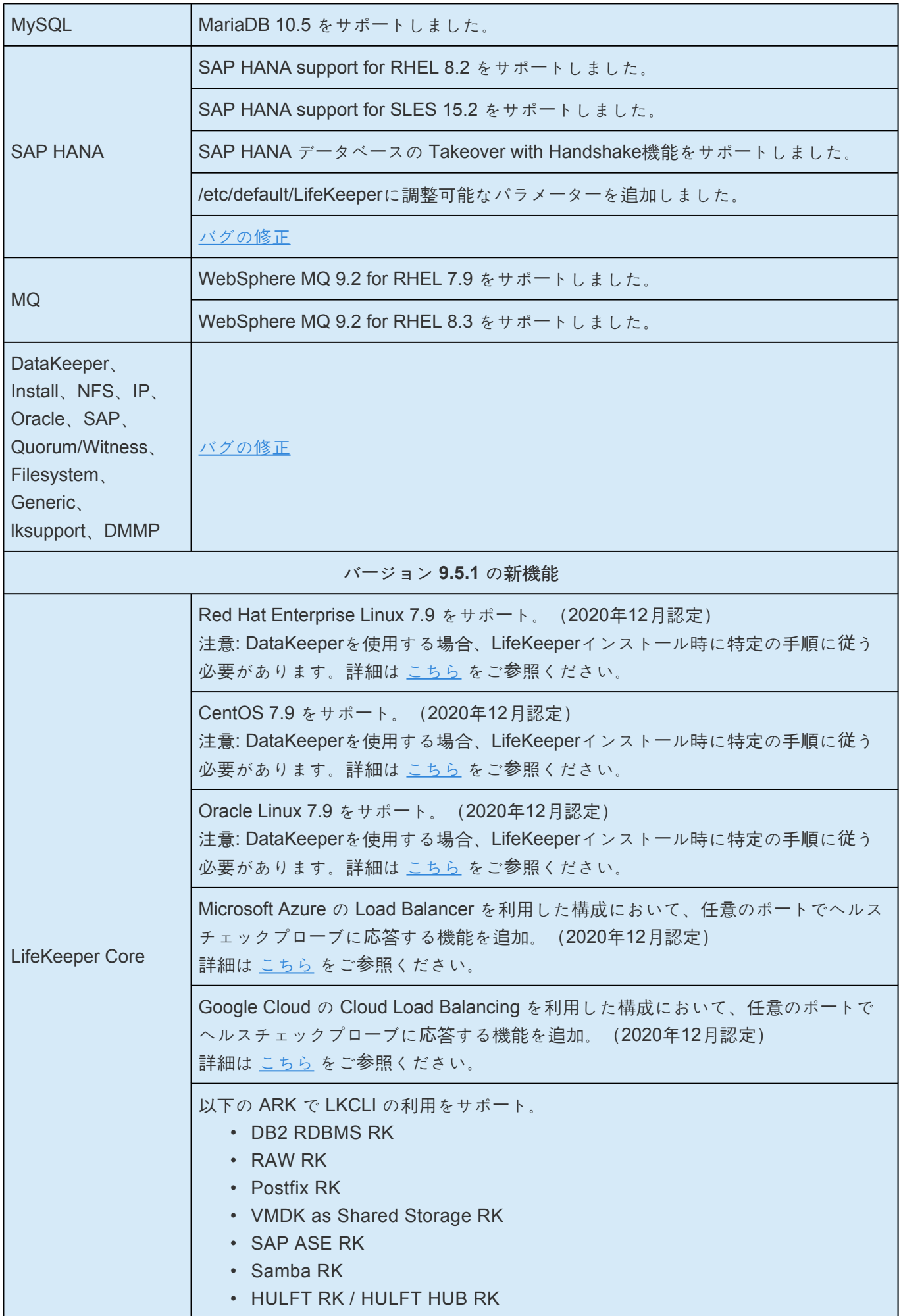

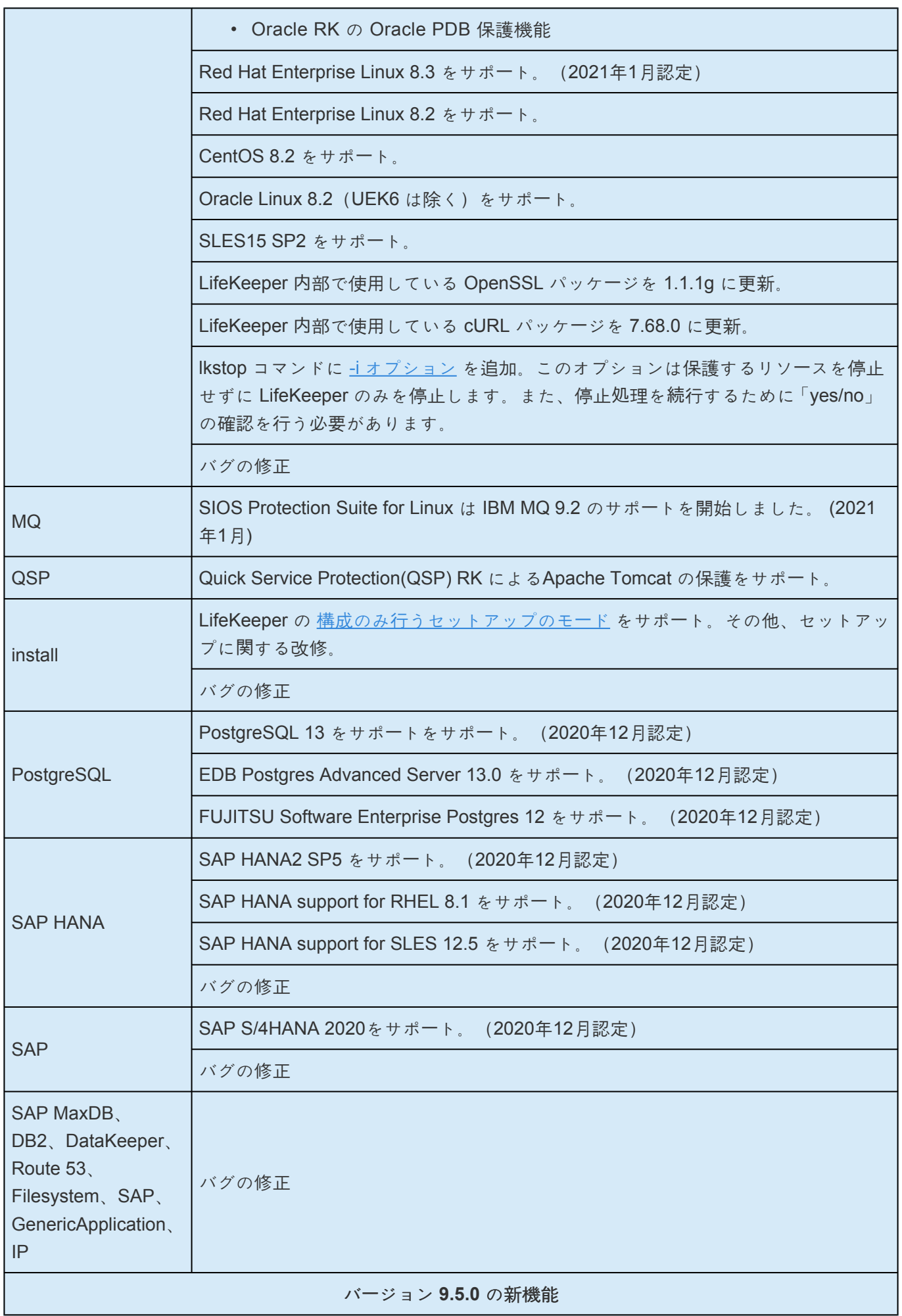

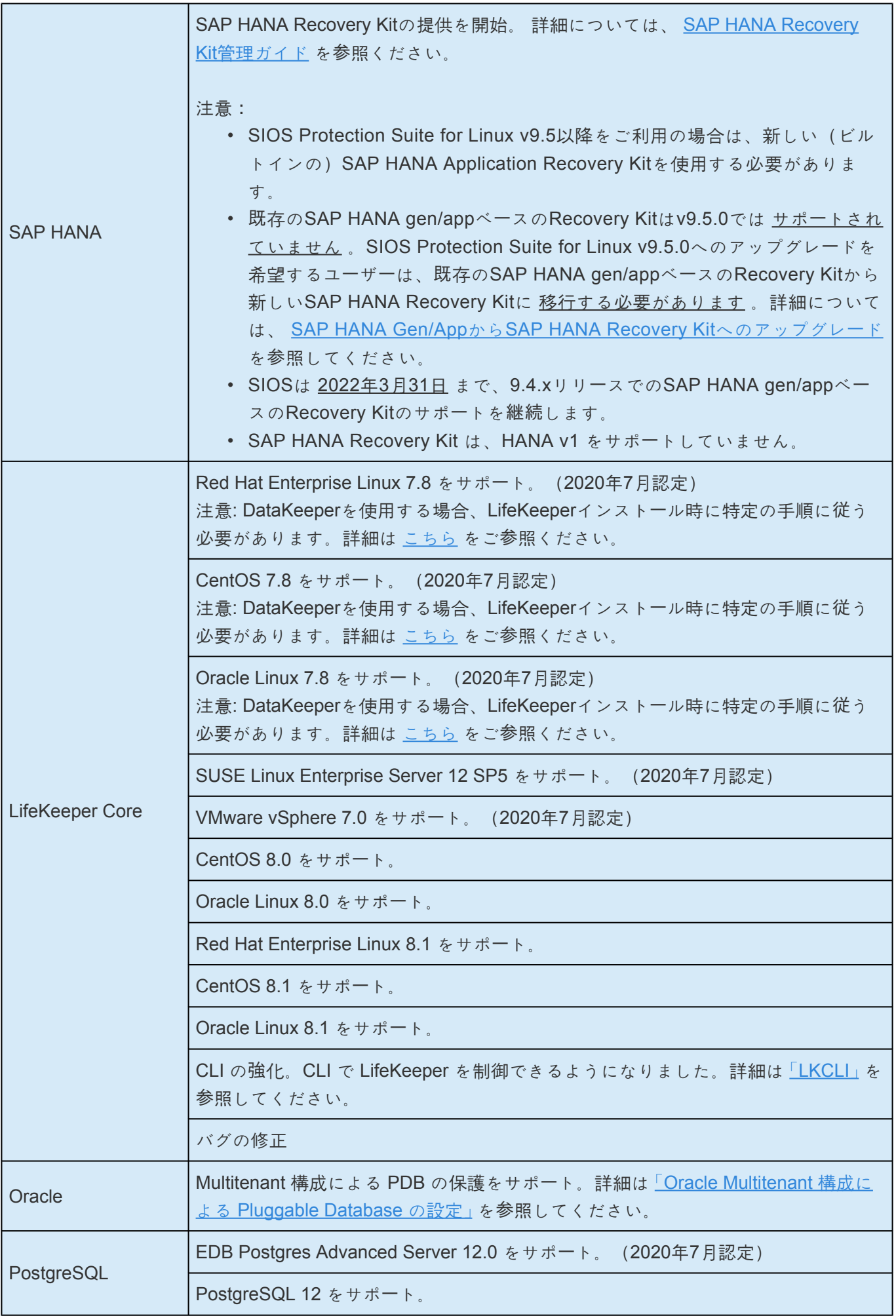

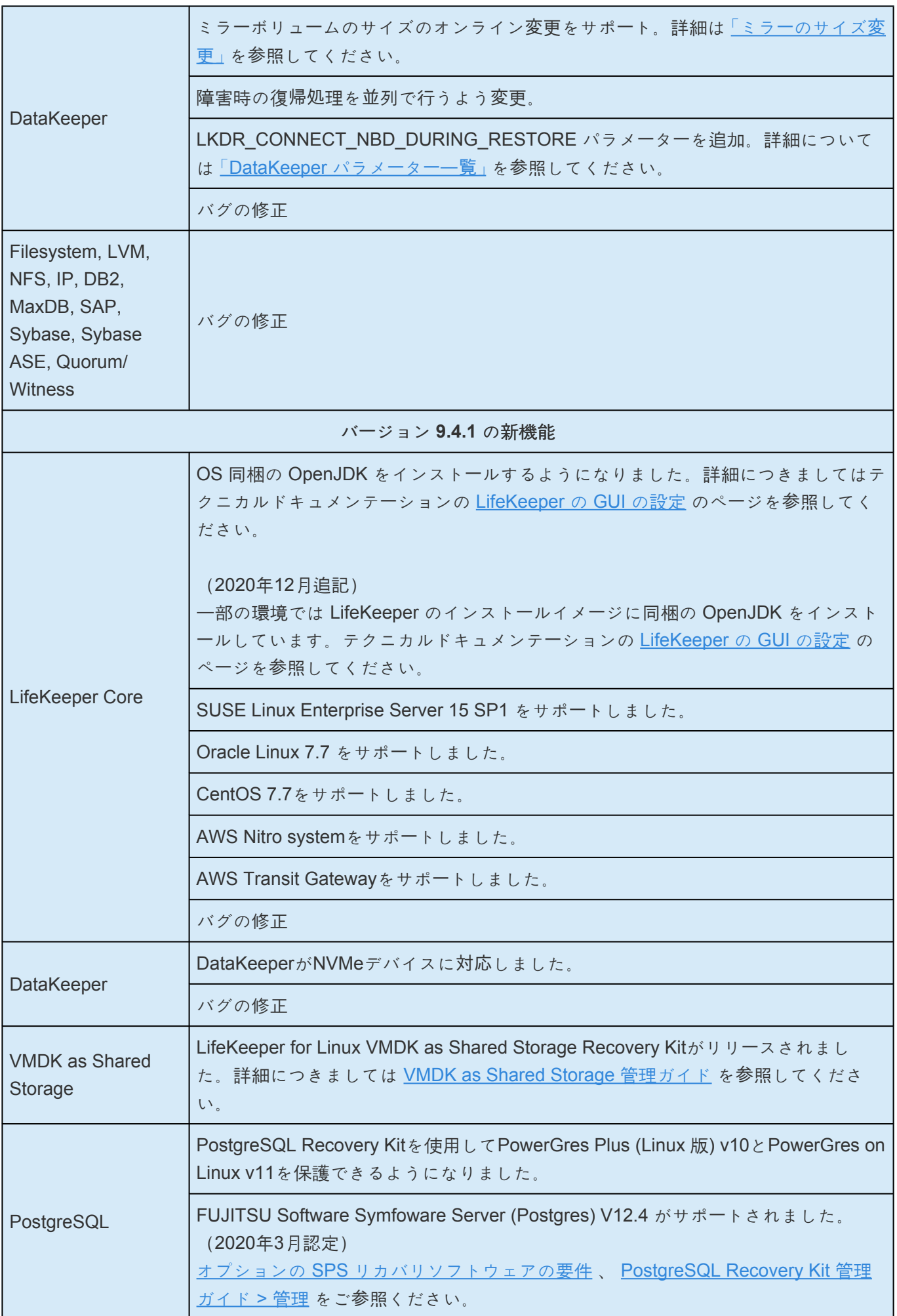

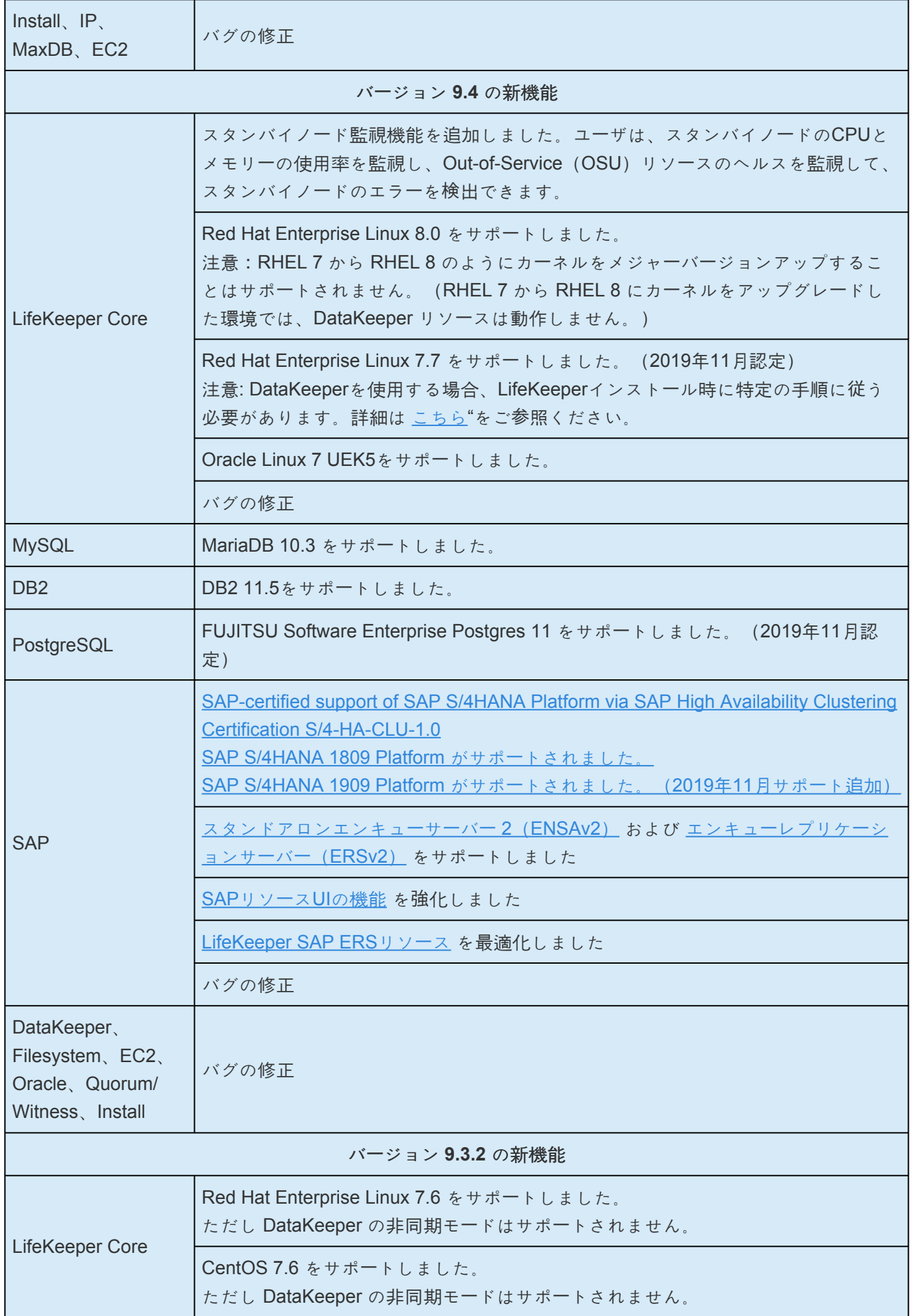
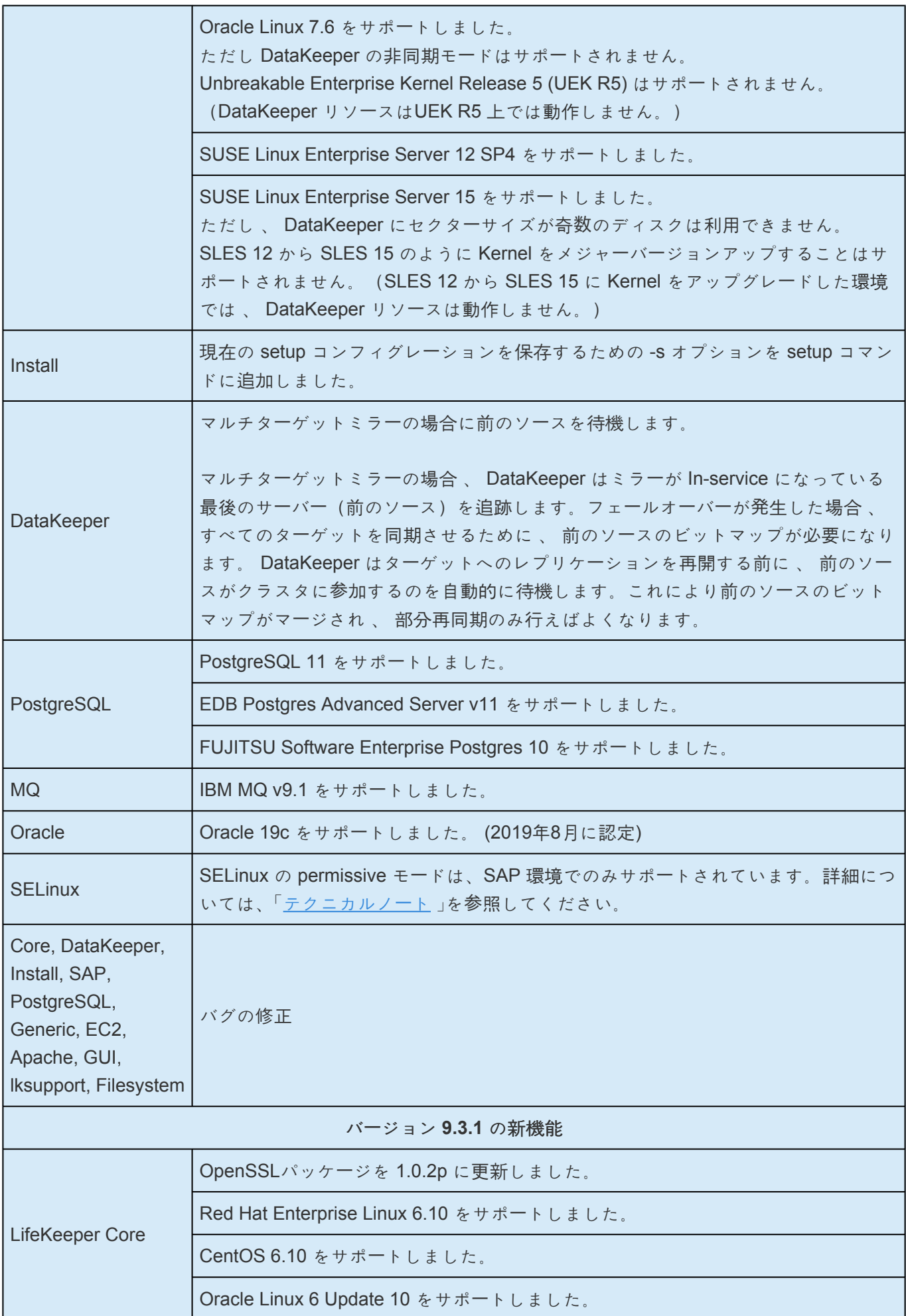

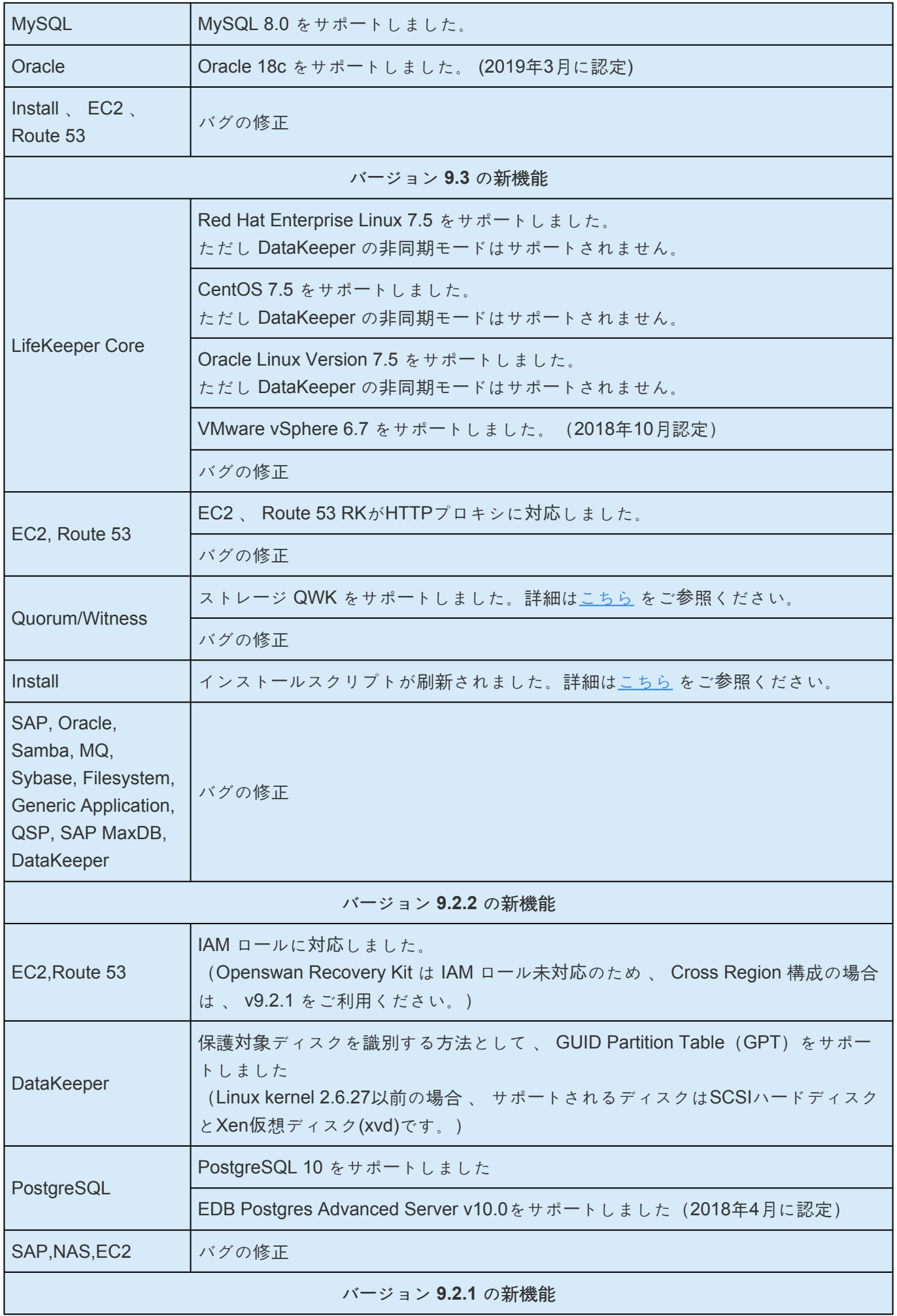

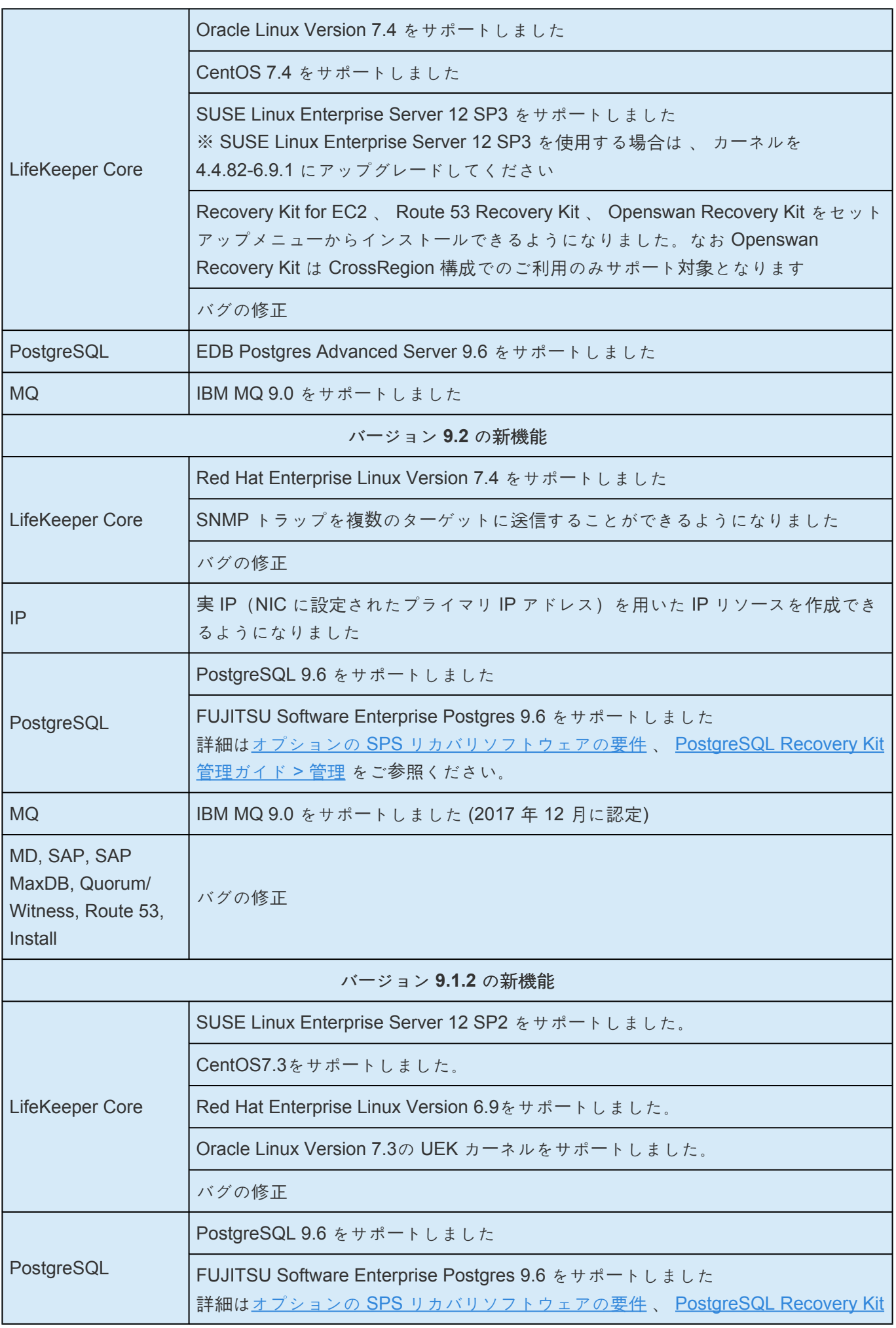

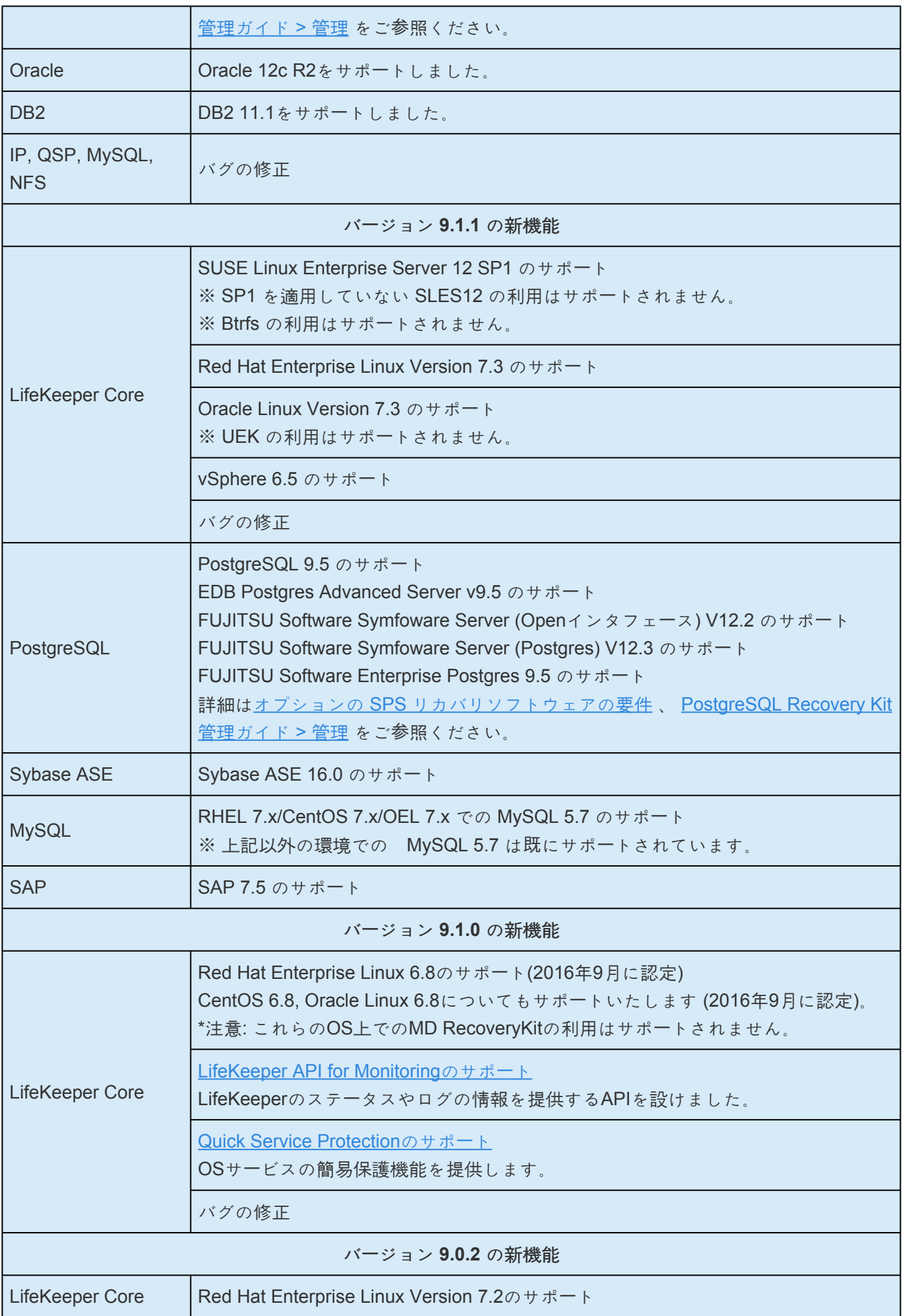

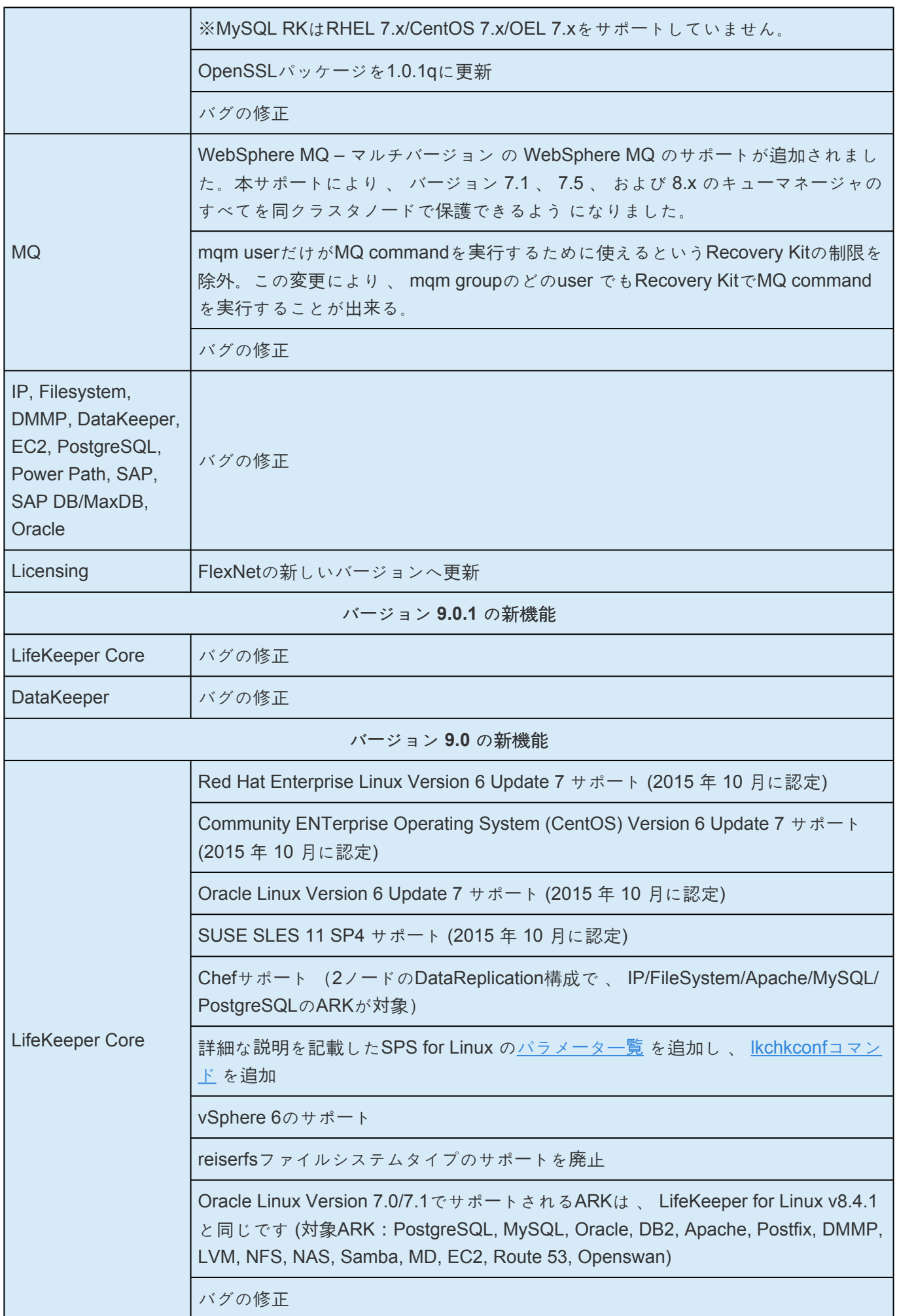

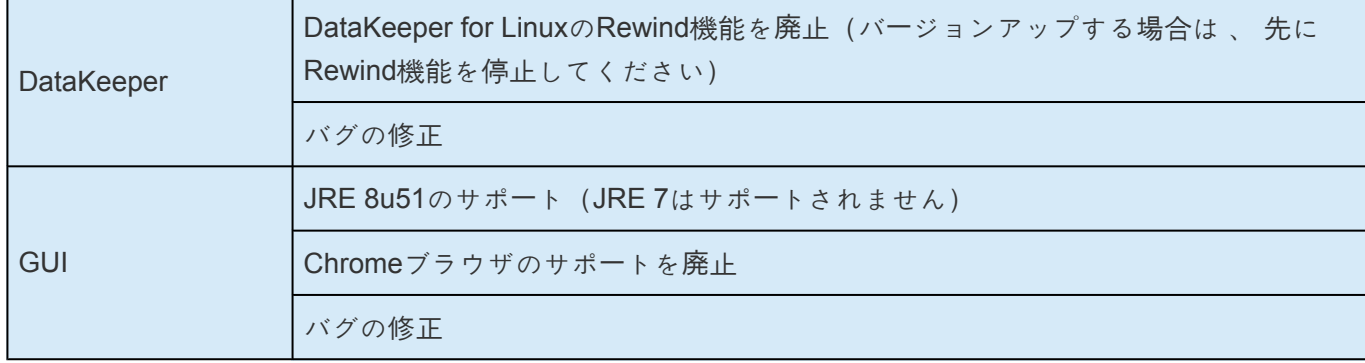

## バグの修正

下記は、本バージョンで修正されたバグおよび拡張機能の一覧です。

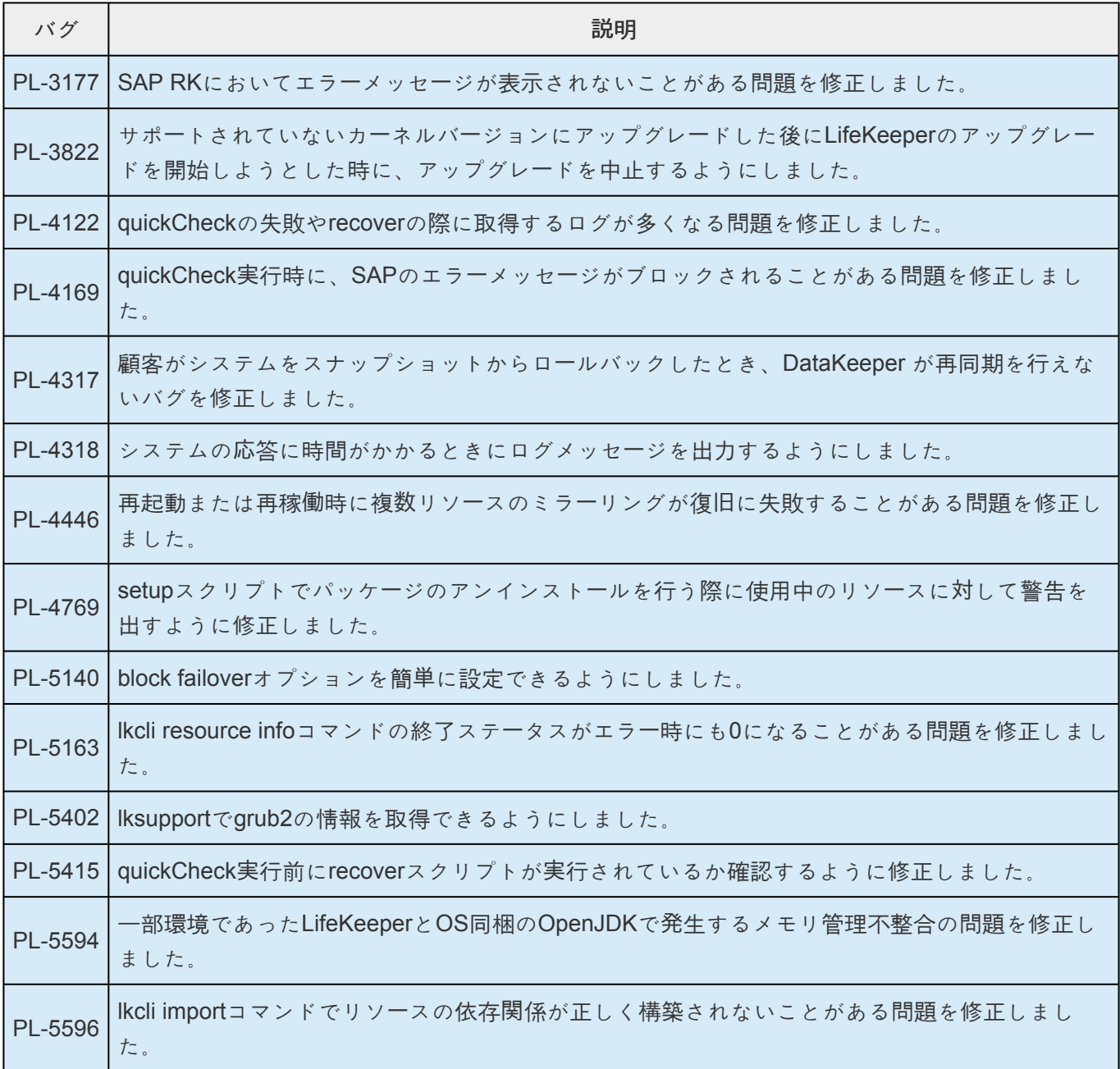

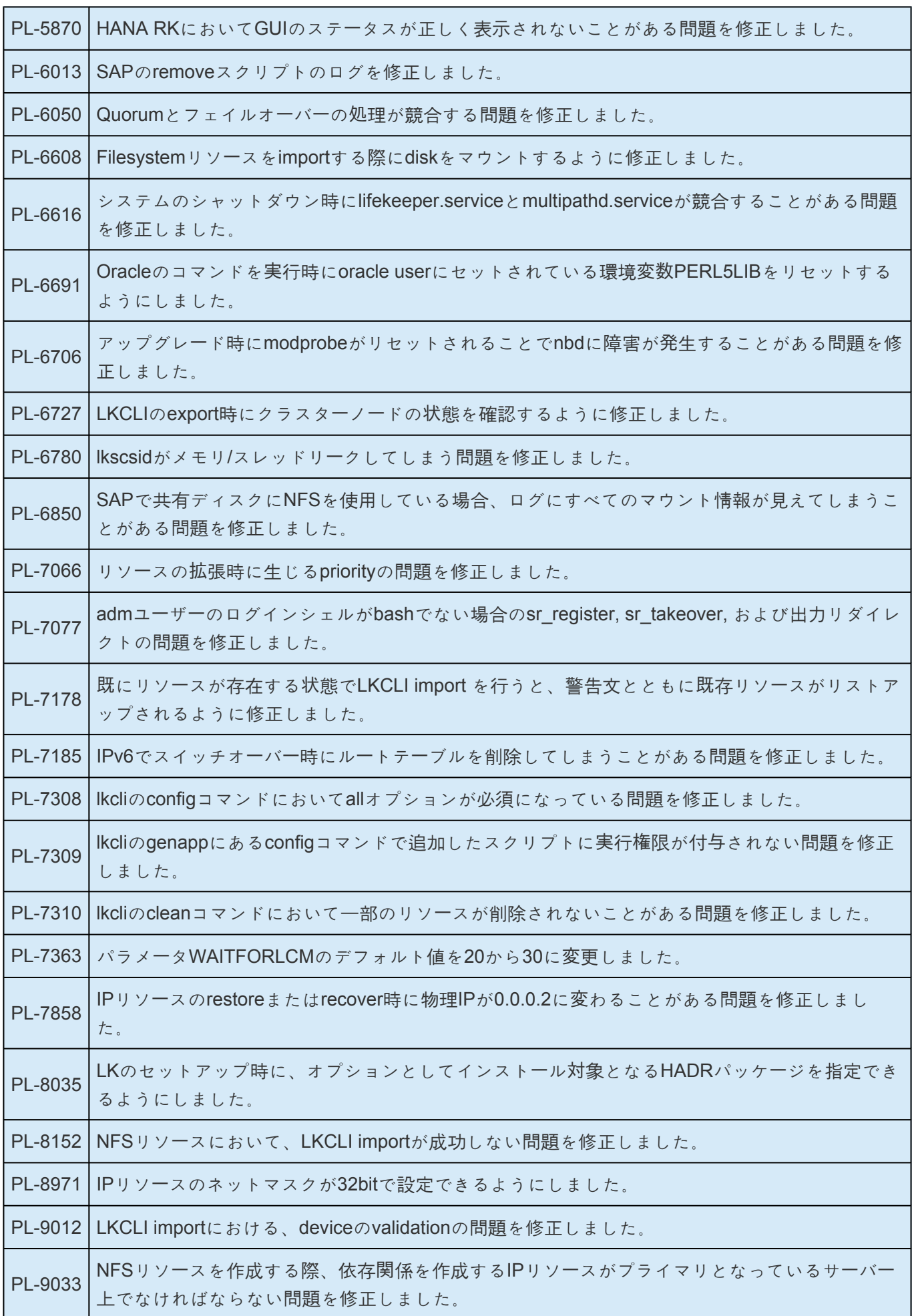

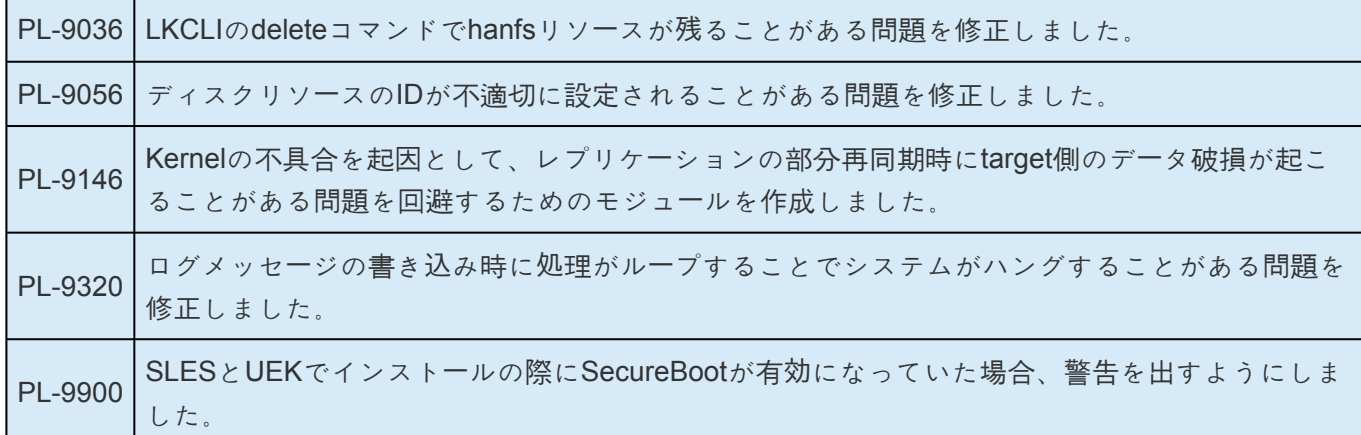

## **SPS for Linux Version 9** で廃止された機能

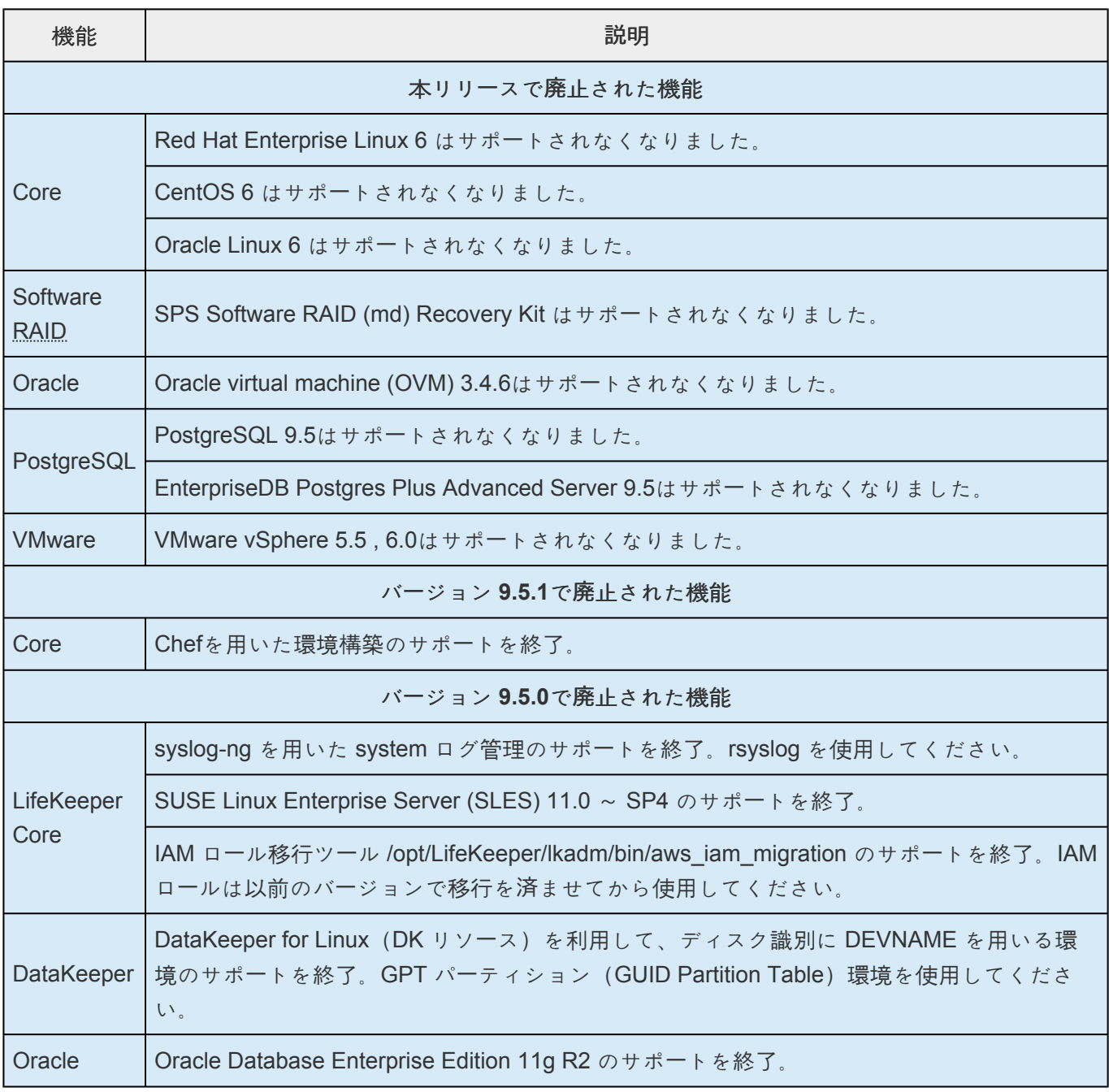

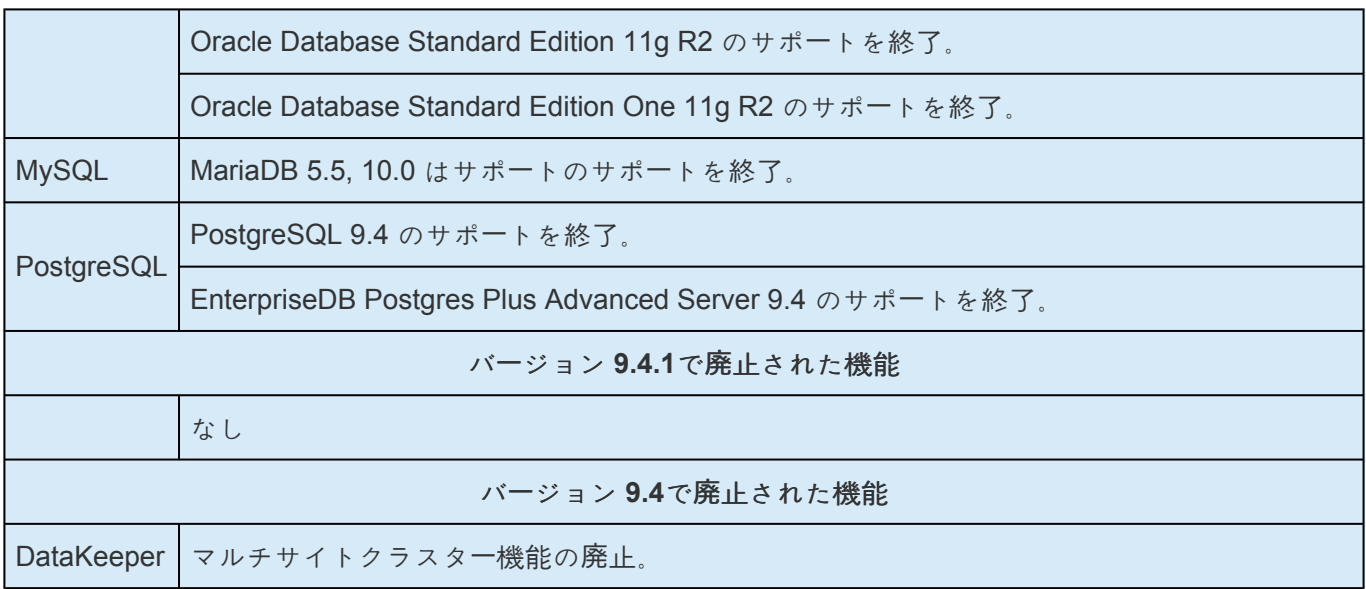

## システム要件

### **SPS** の製品要件

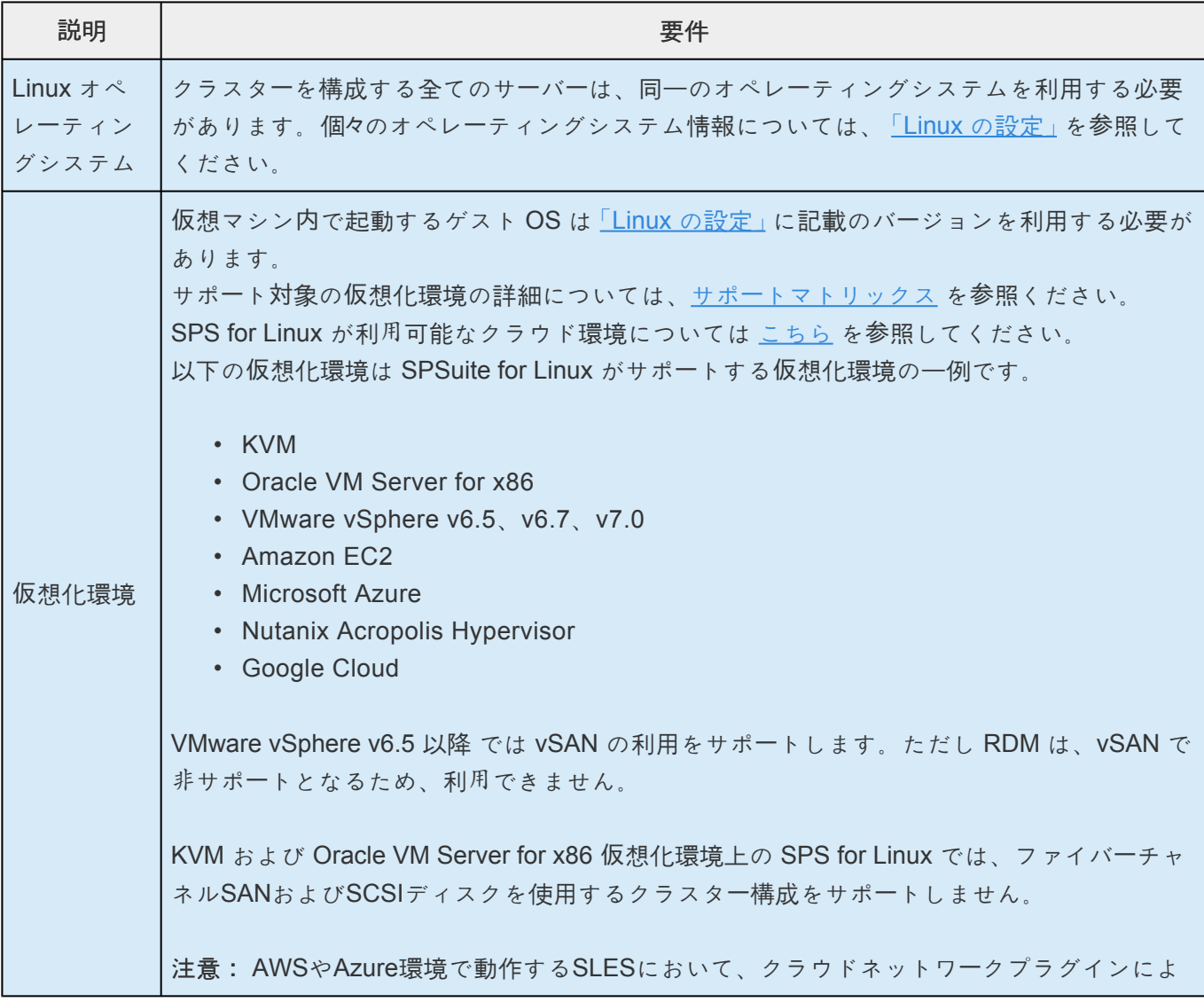

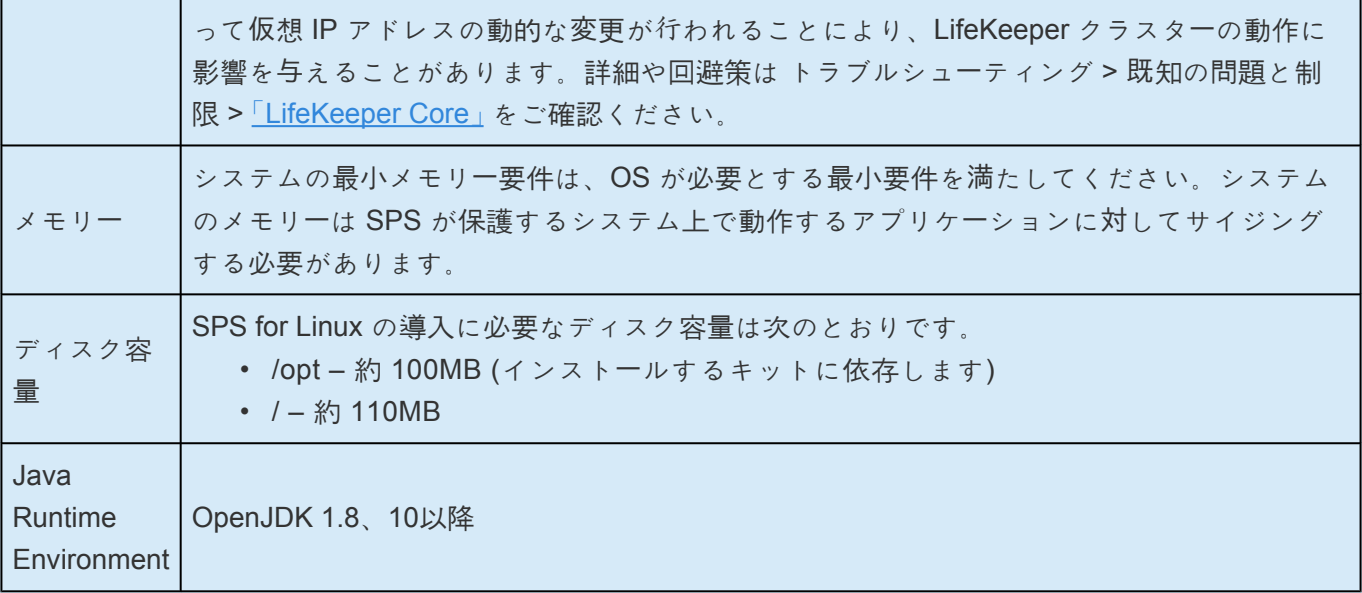

### **SPS**のオプションリカバリーソフトウェアの要件

SPS が保護するアプリケーションに適用される追加の要件や制限については、アプリケー[ション設定](#page-175-0) を参 照してください。

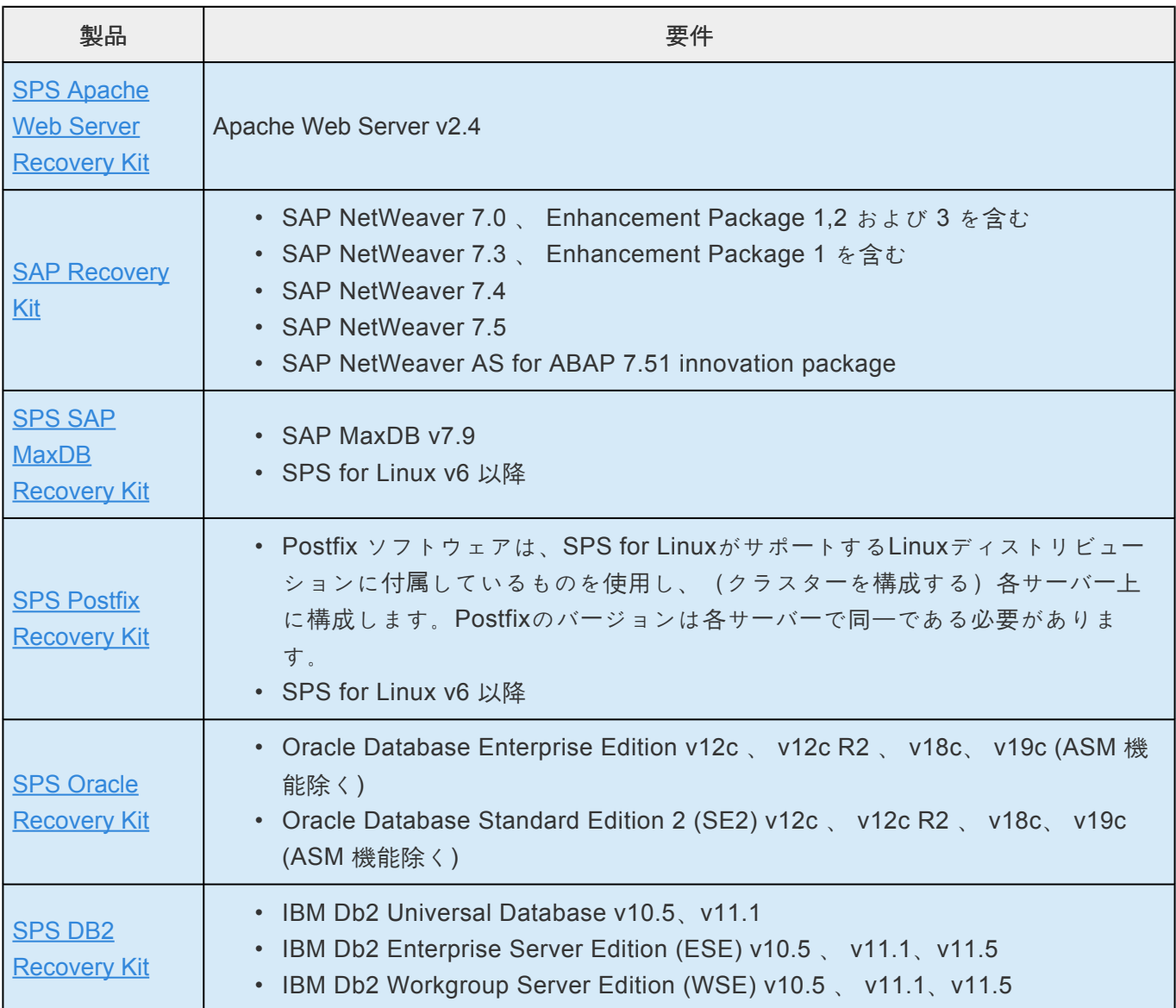

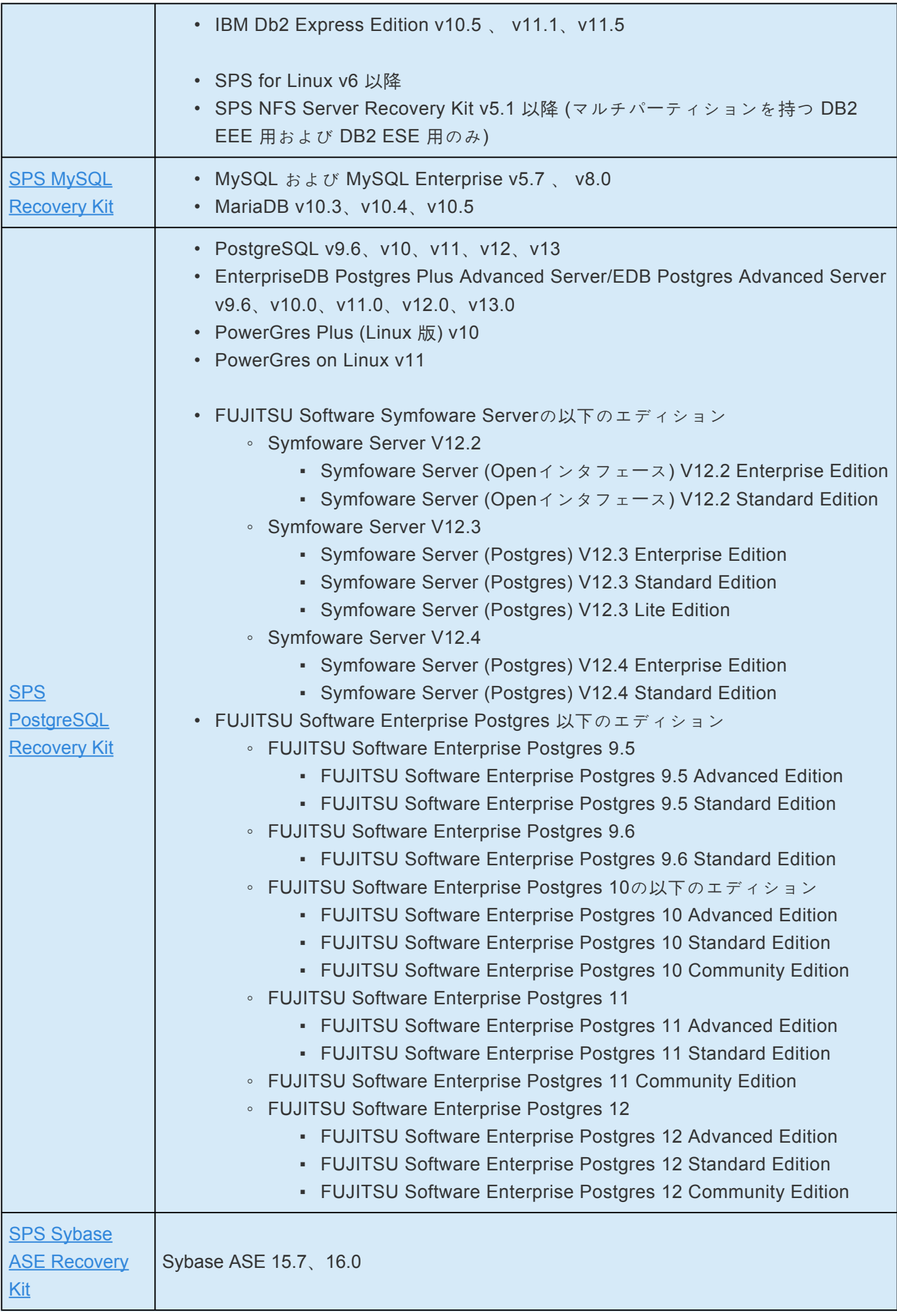

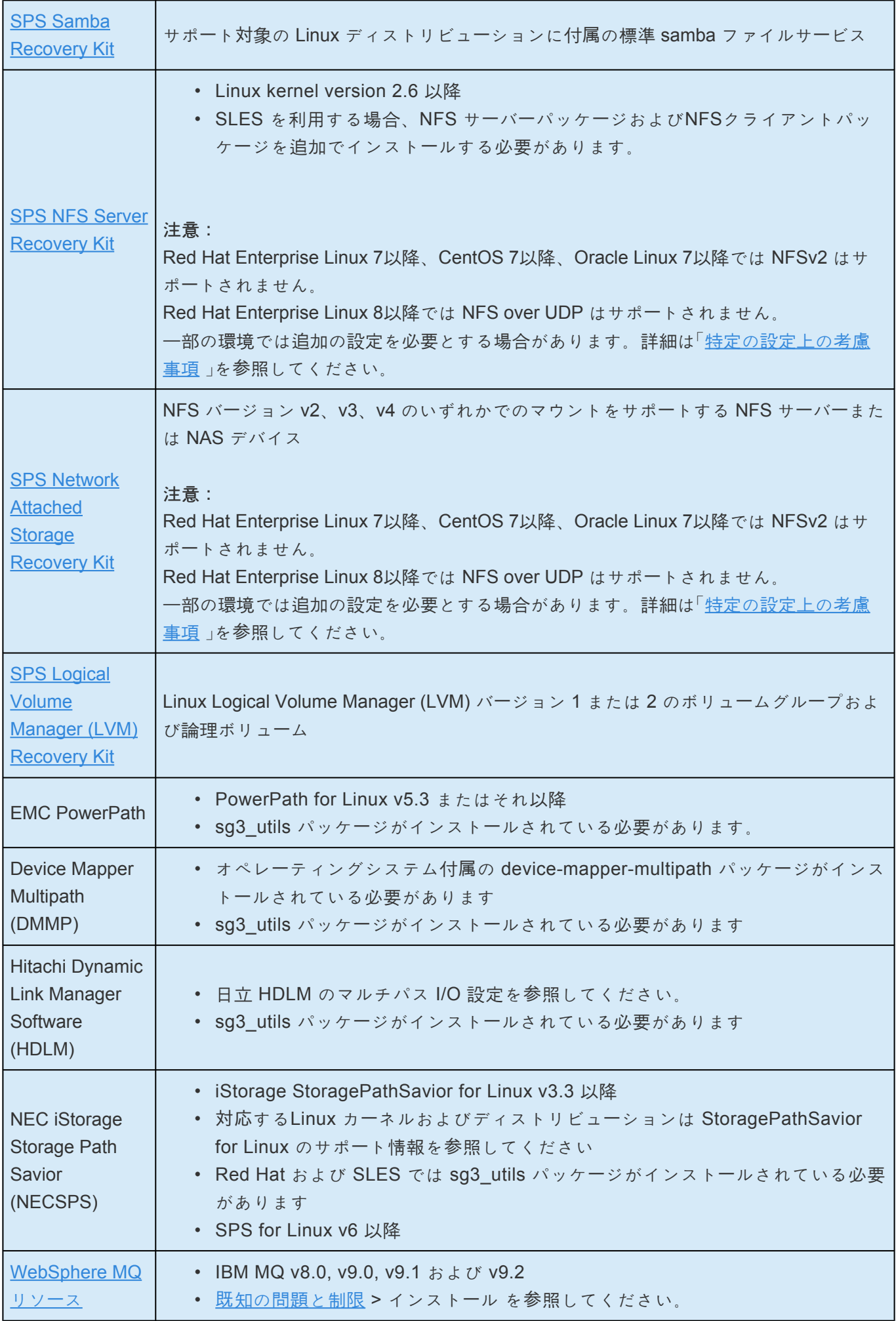

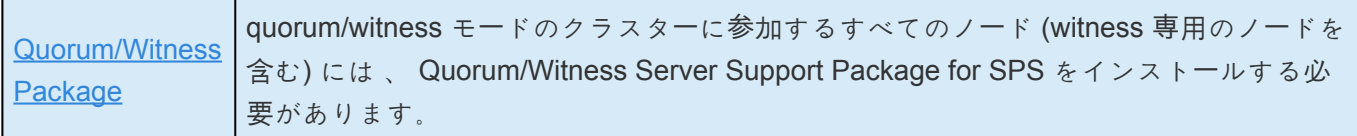

#### ストレージとアダプターのオプション

共有ストレージ構成において SPS for Linux がサポートするストレージモデルやアダプターについては、 「ストレージとアダプター[のオプション」](#page-61-0)を参照してください。また、ドライバーのバージョンやその他の 設定要件の詳細については、 「ストレー[ジとアダプタ](#page-176-0)ーの設定」 を参照してください。

## オープンソースソフトウェア

本バージョンの SPS for Linux のインストールイメージに同梱されるオープンソースソフトウェアとそのバ ージョン、ライセンスの⼀覧です。

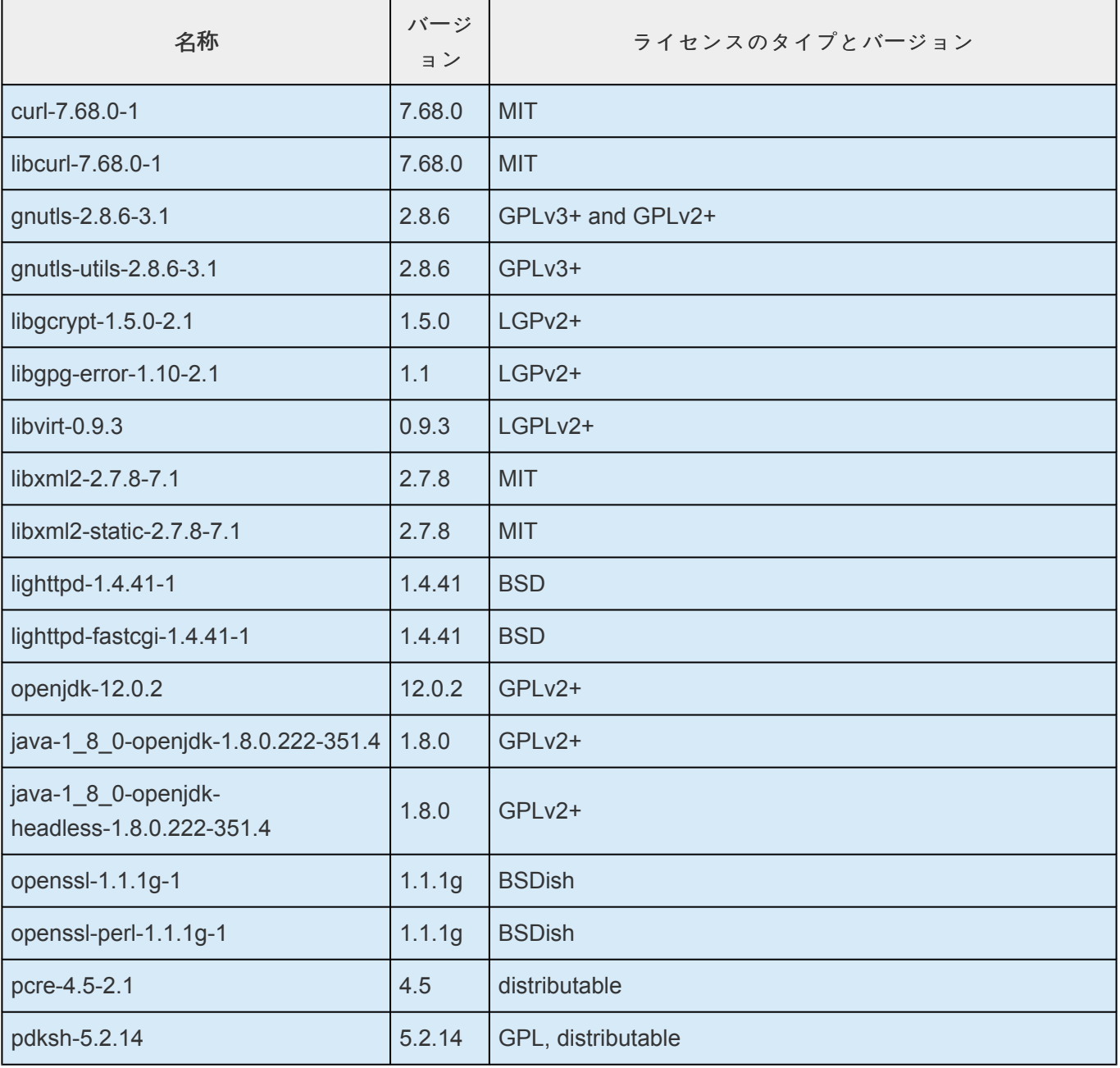

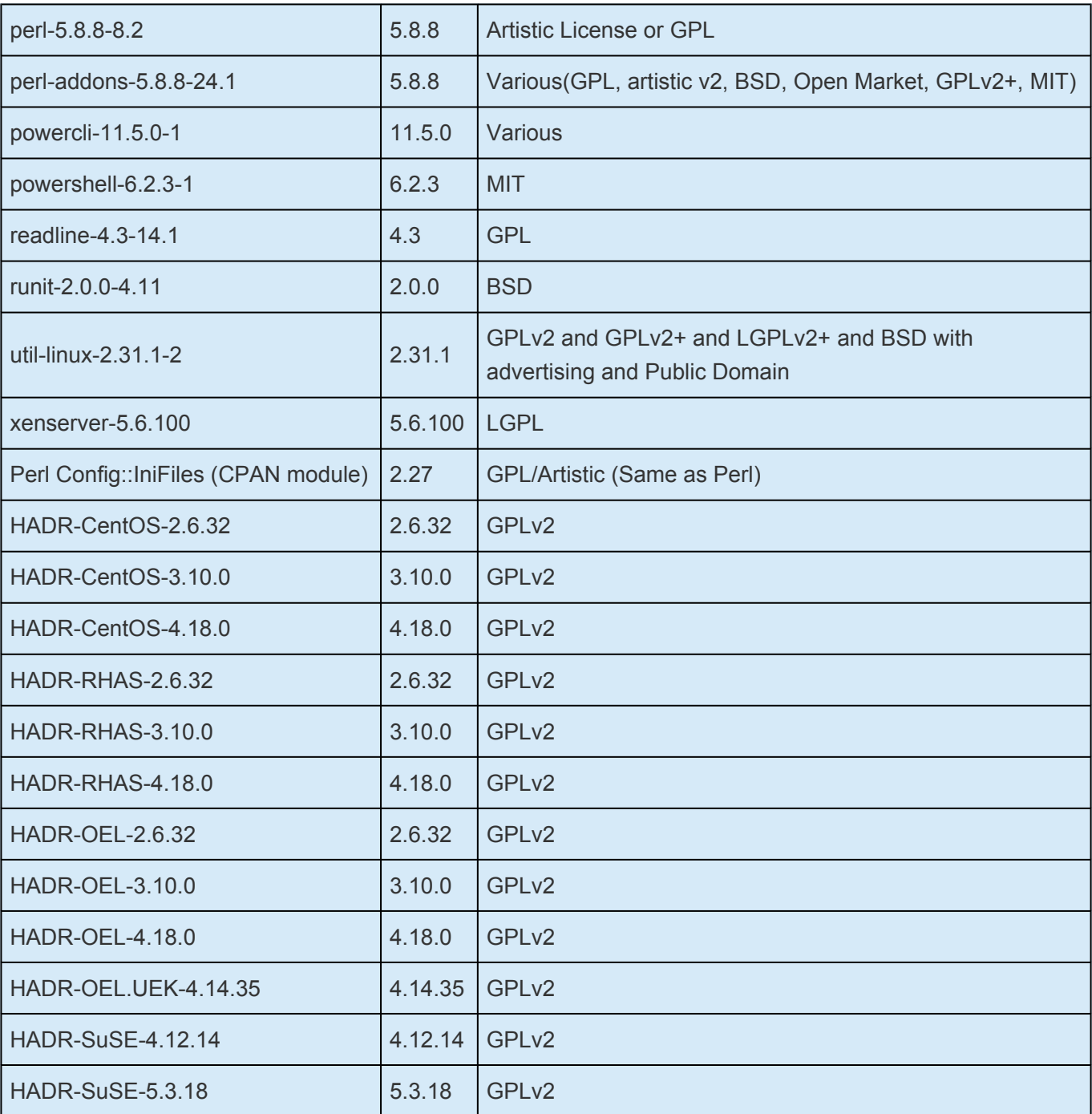

## クライアントのプラットフォームとブラウザー

SPS web クライアントは 、 Java Runtime 環境 JRE 8 update 51 をサポートするすべてのプラットフォ ームで動作します。現在動作が確認されている環境は、 JRE 8 update 51 を使⽤した Linux、Windows Server 2008 R2 、 Windows Server 2012 R2 、 Windows Server 2016、 Windows 7、 Windows8、 Windows 10 上のFirefox (Firefox 51 まで) 、 および Internet Explorer です。 その他の最近のプラットフ ォームやブラウザーも 、 SPS web クライアントが動作する可能性がありますが、 それらの環境はテスト されていません。また 、 各ブラウザ固有の機能についても 、 テストされていません。 クライアントマシンのローカル host ファイル(通常は */etc/hosts* または *C:\windows\system32\drivers\* etc\hosts にあります)には、クラスターを構成するすべてのサーバーのホスト名とIPアドレスを設定する

必要があります。クライアントのサーバーへの接続時間を最小にするとともに、 DNS 停止時であっても

サーバーへの接続を可能にします。

### インストールおよび構成

インストールおよび構成の詳しい情報については 、 SIOS [Protection Suite](#page-54-0) インストレーションガイド を 参照してください。

### アップグレード

SPS for Linux v9.5.x へは、は、v9.3.x および v9.4.x からアップグレードすることができます。これらよ り前のバージョンからアップグレードする場合、それまでのバージョンをアンインストールし、SPS for Linux を再インストールする必要があります。それまでのバージョンをアンインストールしないで v9.5.x へアップグレードしたい場合には、一度 v9.3.x または v9.4.x にアップグレードした後、さらに v9.5.x に アップグレードする⽅法をとることもできます。

## テクニカルノート

SPS 環境に関連した構成および動作上の問題に関して、[テクニカルノ](#page-423-0)ートの参照を強く推奨します。

## 既知の問題

「<u>既[知の問題と制限](#page-449-0)</u>」と「DataKeeper [トラブルシュ](#page-597-0)ーティング」をそれぞれ参照してください。

**\*** 商標について: 「Amazon Web Services」、「Powered by Amazon Web Services」のロ<br>ゴ、「AWS」、「Amazon EC2」、「EC2」、「Amazon Elastic Compute Cloud」、「Amazo ゴ、「AWS」、「Amazon EC2」、「EC2」、「Amazon Elastic Compute Cloud」、「Amazon Route 53」、「Amazon Virtual Private Cloud」および「Amazon VPC」は、米国その他の国 における Amazon.com, Inc. またはその関連会社の商標です。なお、本文および図表中で は、「™」、「®」は明記しておりません。

## 重要なお知らせ**: SIOS DataKeeper for Linux** とカーネルの問題

重要なお知らせ**:** 本事象に関するパッチは現在入手可能です。対象となるお客様は速やかにパッチを適用 してください。

v9.5.2ではパッチが適用された raid1 カーネルモジュールが配布され、v9.5.2 のインストールまたはアップ グレード時に自動的にインストールされます。

以下のカーネルおよびバージョンにおいて影響を受ける事象は、全ての開発、品質保証作業を終えたこと をご案内いたします。

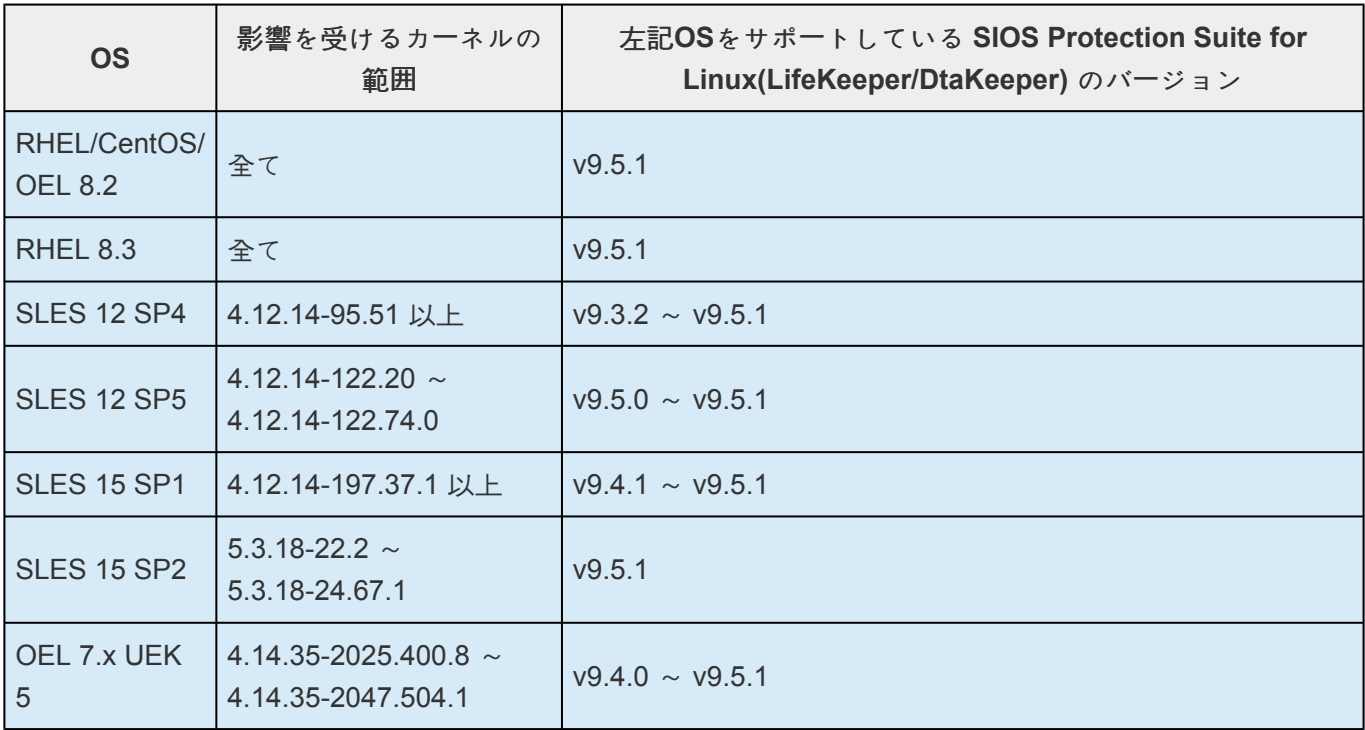

上記のオペレーティングシステム上で SIOS Protection Suite for Linux v9.5.1以前バージョンと DataKeeper を起動させているお客様は速やかに弊社LifeKeeper / DataKeeper ユーザーポータルの下記 URL をご参照の上、パッチをダウンロードしてください。

[LifeKeeper + DataKeeper](https://lkdkuserportal.sios.jp/hc/ja/articles/900007189163)構成のシステムにおける データ破損問題の対策についてのご案内

このパッチを実行しているシステム上で SIOS Protection Suite for Linuxをアップグレードするための必要 な手順については、パッチダウンロード時に入手可能な readme 参照してください。

パッチ適用後は、カーネルをパッチが適用されたraid1 kernel moduleを含まない別のバージョンにアップ デートすることをお勧めしません。カーネルの自動アップデートを制限する方法については、ご使用のOS のマニュアルを参照してください。カーネルアップデートする際の注意点に関しては、以下のページも併 せて参照ください。

カーネルアップデー[トする際の注意点](https://lkdkuserportal.sios.jp/hc/ja/articles/360037352752)

最終的な解決策については、引き続き情報を提供してまいります。

パッチ適用後 (セキュリティ問題やレギュレーションの理由で) カーネルのアップグレードが必要な場合 は、パッチ申請時にダウンロード可能な readme ファイルに記載されている 「パッチ適用後の計画された カーネルのアップグレード」のセクションを参照してください。

ご不明な点がございましたら、SIOSテクニカルサポートまたはSIOS営業担当者までお問い合わせくださ い。

# **3. LifeKeeper for Linux** スタートアップガイド

SIOS Protection Suite for Linux、および Single Server Protection for Linux のスタートアップガイドにつ きましては、[LifeKeeper/DataKeeper User Portal](https://lkdkuserportal.sios.jp/hc/ja/articles/4404827888281) の記事 をご参照ください。

## <span id="page-54-0"></span>**4. SIOS Protection Suite** インストレーション ガイド

「SIOS Protection Suite (SPS) インストレーションガイド」には、SPS 環境をプランニングおよびインスト ールする方法が記載されています。サーバ、ストレージデバイス、ネットワークコンポーネントをセット アップするために必要な手順の他、LifeKeeper のグラフィカルユーザインターフェース(GUI)の詳しい 設定についても示されます。

このガイドの手順をすべて終えれば、LifeKeeper および DataKeeper リソースを設定できる状態になりま す。SPS を設定するために必要な情報は、SPS for Linux [テクニカルドキュメンテ](#page-94-0)ーション で提供されて います。

## システム要件

ハードウェアおよびソフトウェアの要件およびバージョンに関する総合的なリストについては、[SPS](#page-26-0) for [Linux](#page-26-0) リリースノート を参照してください。

また、SPS をインストールする前に、本書に記載されているプランニング作業およびハードウェア構成作 業を完了していることを確認してください。

## テクニカルノート

本ソフトウェアに関する問題のトラブルシューティングや制限事項などの詳細については、SPS for Linux テクニカルドキュメンテーション[のテクニカルノ](#page-423-0)ート および[トラブルシュ](#page-439-0)ーティング セクションを参照し てください。

## **4.1. SIOS Protection Suite** ソフトウェアのパ ッケージ

SIOS Protection Suite (SPS) for Linux ソフトウェア (Optional SPS [Recovery Kit](#page-708-0) を含む) は、単一のイメ ージファイル (sps.img) に格納されています。

## **SPS for Linux** のインストールイメージファイル

SPS for Linux のイメージファイル (sps.img) では、システムにSPSをインストールする際に必要なユーザ ー対話型システムセットアップタスクを実行するように設計された、一連のインストールスクリプトを提 供しています(対[話モ](#page-84-0)ードを参照してください)。非ユーザー対話型インストールを実行することもでき ます。非ユーザー対話型インストールについての詳細は、<u>非対[話モ](#page-84-0)ード</u> を参照してください。 SPSのインストールプロセスは、次の3つのステップに分けられます。

- 情報収集
- 選択(ユーザー対話型のみ)
- インストールと設定

このプロセスの最初のステップは情報収集で、使用中のLinuxディストリビューションなどのシステムに関 する情報を収集して、システムがインストールに必要な要件を満たしていることを確認します。2番目のス テップは選択で、メニューベースの選択プロセスを通じてユーザーと対話し、インストールするSPSパッ ケージとそのサポートに必要な構成を決定します。最後のステップは実際のインストールと設定で、SPS Coreパッケージクラスタとオプションのリカバリーソフトウェアのインストール、およびSPS用のシステ ムの設定を実施します。このステップでは、システムにまだインストールされていない、必要なOSサポー トパッケージもインストールされます。

SPS for Linux のイメージファイルには、次のソフトウェアパッケージを含む Core パッケージクラスタが 格納されています。

### **SPS Core** パッケージクラスタ

- LifeKeeper (**steeleye-lk**)。LifeKeeper Core パッケージには、メモリ、CPU、OS、SCSI ディスク サブシステム、ファイルシステムなどの中核システムコンポーネント用のリカバリソフトウェアが あります。
- LifeKeeper GUI (**steeleye-lkGUI**)。LifeKeeper GUI パッケージは、LifeKeeper の管理および監視用 のグラフィカルユーザインターフェースです。
- DataKeeper (**steeleye-lkDR**)。DataKeeper パッケージは、インテントログ記録を使用するデータ複 製 (同期ミラーまたは非同期ミラー) を実行します。
- IP Recovery Kit (**steeleye-lkIP**)。LifeKeeper IP Recovery Kit は、IP アドレスの自動リカバリ用の スイッチオーバソフトウェアです。
- Raw I/O Recovery Kit (**steeleye-lkRAW**)。LifeKeeper Raw I/O Recovery Kit は、ロー I/O を使用し てカーネルのバッファリングを迂回するアプリケーションをサポートします。
- マニュアルページ (**steeleye-lkMAN**)。LifeKeeper マニュアルページパッケージは、LifeKeeper 製 品のリファレンスマニュアルです。

## オプションのリカバリソフトウェア

また、Recovery Kit は、SPS Core ソフトウェアとともにリリースされています。インストール中、提供 されている最新のリカバリキットを選択可能な全リストが表示されます。リカバリキットの詳細について は、SPS テクニカルドキュメンテーションのアプリケーション [Recovery Kit](#page-708-0) セクションを参照してくだ さい。

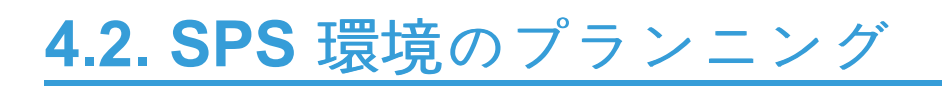

次のトピックは、SPS for Linux のクラスタ環境の定義に役立ちます。

サー[バ構成のマッピング](#page-58-0)

ストレー[ジとアダプタの要件](#page-60-0)

ストレー[ジとアダプタのオプション](#page-61-0)

<span id="page-58-0"></span>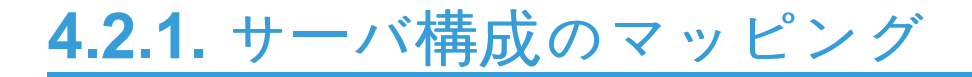

以下のガイドラインを使用して、サーバ構成を文書化してください。

- 1. 使用する構成に対して、サーバ名、プロセッサの種類、メモリ、およびその他の I/O デバイスを決 定してください。バックアップサーバを指定した場合には、プライマリサーバに障害が発生したと きに、選択したサーバに処理を実行する能力があることを確認する必要があります。
- 2. 通信接続要件を決定してください。

重要:クラスタ化された構成には、可能性として、2 種類の通信要件 (クラスタ要件とユーザ要件) があ ります。

• クラスタ - LifeKeeper クラスタでは、サーバ間に少なくとも 2 つのコミュニケーションパス (「ハー トビート」とも呼ばれます) が必要になります。この冗長性により、通信障害が原因で発生する「スプ リットブレイン」シナリオを回避することができます。独立した 2 つのサブネットを使用する 2 つ の分離した LAN ベースの (TCP) コミュニケーションパスが推奨され、これらの 1 つ以上をプライ ベートネットワークとして構成する必要があります。TCP と TTY のの組み合わせもサポートされて います。TTY コミュニケーションパスは、サーバのシリアルポート間で RS-232 ヌルモデム通信を 使用します。

コミュニケーションパスを 1 つしか使用しない場合、互いに通信する LifeKeeper クラスタ内のシス テムの機能に支障をきたす可能性があります。単一のコミュニケーションパスを使用しているとき に、そのコミュニケーションパスで障害が発生した場合、複数のシステム上で同時に LifeKeeper の 階層が使用可能になることがあります。これは、偽のフェイルオーバまたは「スプリットブレイン」 シナリオと呼ばれます。「スプリットブレイン」シナリオでは、各サーバが、アプリケーションを制 御できると認識しているため、データにアクセスしようとしたり共有ストレージデバイスにデータ を書き込もうとする場合があります。スプリットブレインシナリオを解決するために、LifeKeeper では、サーバの電源をオフにしたり、再起動したり、階層を使用できなくすることで、すべての共 有データに対するデータの整合性を保証することができます。また、TCP コミュニケーションパス 上のネットワークトラフィックが大きくなると、偽のフェイルオーバや LifeKeeper が適切に初期化 できなくなるなど、予期せぬ動作が生じる可能性があります。

- ユーザ ユーザトラフィックに対する代替の LAN 接続、つまり、クラスタハートビートに使用する ものとは別の LAN 接続を用意することをお勧めします。ただし、(推奨通りに) 2 つの TCP コミュ ニケーションパスを構成した場合、これらのコミュニケーションパスのいずれかが、サーバに出入 りするその他のトラフィックとネットワークアドレスを共有することができます。
- 注記: リソースが必要なときのみに in service になるようにするには、[Quorum/Witness Server](#page-224-0) [Support Package](#page-224-0) for LifeKeeper を使用することができます。
- 3. 共有リソースアクセス要件を確認して理解してください。共有ストレージを使用するクラスタは、 共有 SCSI バスまたはファイバチャネルループを利用できます。 LifeKeeper ではリソースが 1 つの サーバにロックされるため、ロックされたすべてのリソースへのアクセスが必要になるサーバは常 時 1 つだけであることを確認する必要があります。LifeKeeper デバイスのロックは、論理ユニット (LUN) レベルで行われます。アクティブ/アクティブ構成では、各階層が独自の一意の LUN にアク セスする必要があります。共通の LUN にアクセスするすべての階層は、同じサーバ上でアクティブ (稼働中) である必要があります。

4. 共有メモリ要件を決定してください。共有メモリおよびセマフォパラメータを設定する場合は、 LifeKeeper だけでなくサードパーティ製アプリケーションの共有メモリ要件も考慮に入れてくださ い。LifeKeeper の共有メモリ要件については、 [テクニカルノ](#page-423-0)ート のチュー[ニング](#page-423-0) を参照してくだ さい。

## **LifeKeeper** ペアに対する構成マップの例

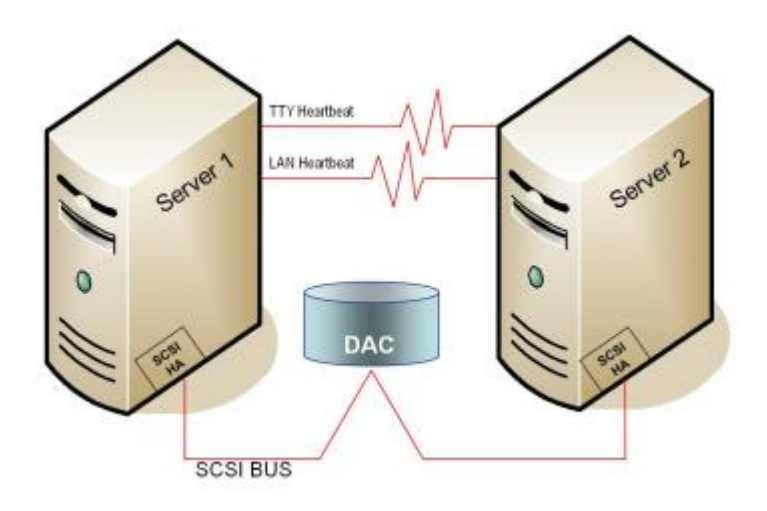

この構成マップの例は、ディスクアレイサブシステムを共有する LifeKeeper サーバのペアを図示していま す。通常は、Server 1 がアプリケーションを実行し、Server 2 がバックアップサーバまたはセカンダリサ ーバになります。このケースでは、同時に 1 つのサーバがディスクアレイのディスクストレージスペース 全体を保有しているので、ディスクリソースの競合はありません。ディスクアレイコントローラは 「DAC」、SCSI ホストアダプタ (パラレル SCSI、ファイバチャネルなど) は「SCSI HA」と表記されていま す。

サーバのペアが、最も単純な LifeKeeper 構成となります。3 つ以上のサーバで構成されるクラスタを計画 する場合、複数のサーバ間が適切に接続されるようにマッピングすることが非常に重要になります。たと えば、多方向フェイルオーバ構成では、物理的な接続が存在しない場合でも LifeKeeper 内のコミュニケー ションパスを定義することが可能です。カスケーディングフェイルオーバ機能を実現するために、各サー バがクラスタ内の他のすべてのサーバへの物理的な接続パスを持つ必要があります。

## <span id="page-60-0"></span>**4.2.2.** ストレージとアダプタの要件

以下のガイドラインを使用して、ストレージとホストアダプタの要件を決定してください。

ストレージデバイス - アプリケーションのデータストレージ要件に基づいて、構成に必要なデータストレ ージデバイスの種類と数を決定する必要があります。共有ファイルは、ディスクアレイサブシステム (RAID : Redundant Array of Inexpensive Disks) 上に置く必要があります。LifeKeeper は、構成に使用で きるハードウェア RAID 周辺装置を多数サポートしています。サポートされている周辺装置のリストにつ いては、ストレージとアダプタのオプションを参照してください。

ストレージデバイスの構成を計画する際には、以下の点を考慮してください。

- LifeKeeper では物理ディスクまたは論理ユニット (LUN) レベルでリソースを管理し、その構成内で は同時に 1 つのサーバのみが各物理ディスクまたは LUN 上のリソースを利用できます。そのため、 LifeKeeper の構成を始める前に、ディスク割り当ての計画を立てることをお勧めします。たとえ ば、アクティブ/アクティブ構成の各階層は、独自の一意の LUN にアクセスする必要があるので、2 ノードアクティブ/アクティブ構成の場合は最低 2 つの LUN が必要になります。
- 一部のモデル固有の問題およびハードウェア設定の詳細は、サポー[トストレ](#page-2086-0)ージ一覧 で管理されて います。

アダプタ - 構成の種類および周辺装置の数に基づいて、必要な SCSI またはファイバチャネルホストアダ プタの種類と数を決定してください。 選択するアダプタは、ドライバが使用できるように、LifeKeeper だ けでなく使用している Linux ディストリビューションでもサポートされていることが重要です。サポート されているホストアダプタのリストについては、サポートされているアダプタモデルを参照してくださ い。 参照用に、構成マップにホストアダプタを追加する必要があります。

# <span id="page-61-0"></span>**4.2.3.** ストレージとアダプタのオプション

共有ストレージ構成で LifeKeeper が現在サポートしているディスクアレイのストレージモデルの一覧につ いては、サポー[トストレ](#page-2086-0)ージ一覧 を参照してください。ドライバのバージョンと、これらのアレイとアダ プタに関するその他の設定要件については、ストレー[ジとアダプタの設定](#page-176-0) を参照してください。

IP フェイルオーバのみを使用する非共有ストレージを含む LifeKeeper 構成あるいは SIOS Data Replication または Network Attached Storage の使用時には、サポートされているディスクアレイおよび アダプタは必要ありません。

SIOS Technology Corp. では、ファイバチャネルのハブとスイッチを特に認定していません。これは、こ れらのデバイスに対する LifeKeeper 固有の既知の制限事項や要件がないためです。ストレー[ジとアダプタ](#page-176-0) [の設定](#page-176-0) の指定されたアレイで特に記載のない限り、LifeKeeper は、ディスクアレイベンダがサポートする ハブとスイッチを推奨します。

 $\Box$ 

## **4.3. SPS** 環境のセットアップ

これまでのセクションでは、要件を決定し、LifeKeeper 設定をマッピングしました。これで、SPS 環境の コンポーネントをセットアップできるようになりました。

注記: 一部のセットアップ作業は異なる順序で実行することが可能ですが、このリストは推奨された順序 で示されています。

Linux OS および関[連する通信パッケ](#page-63-0)ージのインストール

Linux[の依存](#page-64-0)関係

サー[バと共有ストレ](#page-68-0)ージの接続

[共有ストレ](#page-69-0)ージの設定

ネットワー[ク設定の確認](#page-70-0)

切り替え可能な IP [アドレスの作成](#page-72-0)

データベースアプリケー[ションのインスト](#page-73-0)ールとセットアップ

GUI ユー[ザの設定](#page-74-0)

## <span id="page-63-0"></span>**4.3.1. Linux OS** および関連する通信パッケー ジのインストール

SPS for Linux ソフトウェアをインストールする前にLinux オペレーティングシステムが正常にインストー ルされ動作可能であることを確認する必要があります。完全なインストールの詳細については、Linux の ディストリビューションに付属の Linux インストール手順書を参照してください。

#### 注記:

- 必須パッケージに必要となる場合がある依存関係については、Linux [の依存](#page-64-0)関係 トピックを参照し てください。
- 共有ストレージを接続して設定した後にLinux をインストールすることも可能ですが、 新しい周辺 装置を導入する前に、Linux をインストールして実行する方が簡単な場合があります。
- SPS for Linux のインストールイメージファイルは、SPS をシステムにインストールするときに必要 なユーザインタラクティブなシステムセットアップ作業とインストール作業を実行するよう設計さ れたインストールスクリプト一式を提供します。

## <span id="page-64-0"></span>**4.3.2. Linux** の依存関係

SPS for Linux を正常にインストールするには、いくつかの前提条件パッケージをインストールする必要が あります。スクリプトが失敗しないように、これらのパッケージはインストールセットアップスクリプト を実行する前にインストールしてください。

前提条件パッケージは以下の 3 つのグループに分類されます。

- [一般的なパッケ](#page-64-0)ージの依存関係
- [オプションのリカバリキットパッケ](#page-64-0)ージの依存関係

オペレーティングシステムのバージョン と、選択したオペレーティングシステムの種類 (最小、デフォル トなど) に基づいてインストールされるパッケージによっては、追加の従属パッケージが必要な場合があり ます。

依存関係は LifeKeeper がサポートする OS のバージョンが基本となります。詳細につい **\*** ては SIOS [Protection Suite for Linux](#page-2076-0) サポートマトリックス を参照してください。

注記**: yum** や **zypper** など、リポジトリーベースのパッケージマネージャーの使用を検討することを推奨 します。これらのパッケージマネージャーは、定義済みのソフトウェアリポジトリーを検索して依存関係 を自動的に解決するように設計されているので、これらの必須パッケージのインストールが容易になりま す。依存するパッケージのインストールを行いやすくするため、SPS for Linux のインストーラーは、SPS for Linux のパッケージをインストールに **yum** もしくは **zypper** を使用します。 そのため、OS パッケー ジのリポジトリーをセットアップしておくことを強く推奨します。それにより SPS for Linux をインスト ールする前に下記に記載の OS に依存するパッケージをインストールする必要性がなくなります。

#### **rpm** のインストール例

rpm  $-ivh$   $<$ package(s)>

#### **yum** のインストール例

yum install <package(s)>

#### **Zypper** のインストール例

zypper install <package(s)>

### **yum/Zypper** パッケージリスト

列挙されたディストリビューションごとに、以下のリストの rpm パッケージが対応するパッケージインス トーラーによってインストールされます。これらは、SIOS Protection Suite for Linux に必要なすべての依 存関係を解決するパッケージの最小リストです。

#### **Red Hat Enterprise Linux**、**CentOS**、**Oracle Linux**

yum install libXtst libstdc++ bzip2-libs pam zlib patch redhat-lsb ncurses-libs

#### **SLES**

zypper install libstdc++ bzip2 pam pam-modules zlib lsb libncurses5

## 一般的なパッケージの依存関係

SPS for Linux を正常にインストールするには、以下のパッケージが必要です。インストールするパッケー ジのアーキテクチャーバージョンは、必ずオペレーティングシステムのアーキテクチャーと一致させてく ださい (x86 または x86\_64)。

#### **Red Hat Enterprise Linux**、**CentOS**、**Oracle Linux**

- bzip2
- iproute
- iputils
- patch (バージョン 2.5 以降)
- redhat-lsb
- ncurses-libs

注記**:** オペレーティングシステムのインストール時の選択によっては、これらのパッケージの一部またはす べてが既にインストールされている場合があります。

#### **SLES**

- bzip2
- iproute2
- iptables
- iputils
- insserv
- patch (バージョン 2.5 以降)
- lsb
- libncurses5
- libXtst6 (SLES15のみ)
- libXi6 (SLES15のみ)

注記**:** オペレーティングシステムのインストール時の選択によっては、これらのパッケージの一部またはす べてが既にインストールされている場合があります。

### **syslog**デーモンとの依存関係

LifeKeeper のログは syslog デーモンを利用して記録されます。LifeKeeper では、rsyslog をサポートして います。LifeKeeper をインストールする前に、rsyslog デーモンをインストールして動作させておく必要

があります。

注記**:** RHEL7 や SLES12 など systemd を採用しているディストリビューションでは、journald がログを 一括して管理しています。LifeKeeper は syslog デーモンを利用してログ出力を行っていますので、syslog デーモンも動作させる必要があります。したがって、LifeKeeper を使用する場合は syslog デーモンを動 作させるように設定してください。

注記**:** journald はデフォルトで /run/log/journal の tmpfs にログを記録します。したがって、OS シャット ダウン時のシステムログなどが記録されません。journald のログが永続化する様に設定を変更してくださ い。 journald のログを永続化するためには、/etc/systemd/journald.conf で 「Storage=persistent」と設定す るか、「Storage=auto」(デフォルト)の設定で /var/log/journal ディレクトリーを作成してください。設定 変更後、systemd-journald.service を再起動してください。

### オプションのリカバリキットパッケージの依存関係

さらに、SIOS Protection Suite for Linux のオプションの Application Recovery Kit (ARK) の一部はサポー トパッケージをインストールする必要があります。

SIOS Protection Suite for Linux NFS Application Recovery Kit を用いて NFS エクスポートを保護する場 合は、以下の従属パッケージが必要です。

- nfs-utils (Red Hat Enterprise Linux、CentOS、Oracle Linux)
- nfs-client (SLES)
- nfs-kernel-server (SLES)

Device Mapper Multipath (DMMP)、Hitachi Dynamic Link Manager Software (HDLM)、Power Path、ま たは NEC iStorage StoragePathSavior (NECSPS) を用いてマルチパスデバイスを保護する場合は、以下 の従属パッケージが必要です。

- sg3\_utils (すべてのマルチパスキット)
- sg3 utils-libs (すべてのマルチパスキット)
- HDLM (Hitachi Dynamic Link Manager Software Kit)
- EMCpower.LINUX (Power Path Kit)
- sps (NEC iStorage StoragePathSavior Kit **4.2.0** 以前)
- sps-utils および sps-driver (NEC iStorage StoragePathSavior Kit **4.2.1** 以降)

SIOS Protection Suite for Linux Websphere MQ/MQSeries Application Recovery Kit を用いて Websphere MQSeries キューマネージャーを保護する場合は、以下の従属 Websphere MQ パッケージが 必要です。

- MQSeriesServer
- MQSeriesSamples
- MQSeriesClient
- MQSeriesRuntime
- MQSeriesSDK

SIOS Protection Suite for Linux Software RAID (md) Recovery Kit を用いて Software RAID デバイスを保

#### 護する場合は、以下の従属パッケージが必要です。

• mdadm

# <span id="page-68-0"></span>**4.3.3.** サーバと共有ストレージの接続

非共有ストレージ環境で LifeKeeper を使用することを計画している場合は、この情報をスキップできま す。データレプリケーション (ミラーリング) 環境で LifeKeeper を使用している場合は、この文書の [DataKeeper](#page-508-0) セクションを参照してください。ネットワーク接続ストレージ環境で LifeKeeper を使用して いる場合は、[LifeKeeper Network Attached Storage Recovery Kit](#page-991-0) 管理ガイド を参照してください。

Linux がインストールされたら、ホストアダプタおよび共有周辺装置のアドレスを設定する必要がありま す。具体的な詳細については、アダプタおよびストレージデバイスに付属のドキュメンテーションを参照 してください。

# <span id="page-69-0"></span>**4.3.4.** 共有ストレージの設定

LifeKeeper では、共有 SCSI (Small Computer System Interface) ホストアダプタおよび共有ディスクハー ドウェアの機能を使用して、障害が発生したサーバから指定のバックアップサーバにリソースを切り替え るように設定できます。ファイバチャネルのストレージエリアネットワーク (SAN) も、障害の発生したサ ーバから指定のバックアップサーバにリソースを切り替えるのに使用できます。

以下の作業を実行して、ディスクベースのアプリケーションリソース階層を作成し、LifeKeeper でフェイ ルオーバ保護を提供できるようにしてください。

1. ディスクおよび LUN のパーティションを分割してください。LifeKeeper の保護下にあるすべての ディスクのパーティションを分割する必要があるので、共有ディスクアレイは論理ユニット (LUN) に設定する必要があります。ディスクアレイ管理ソフトウェアを使用して、この設定を実行してく ださい。詳細な手順については、ディスクアレイソフトウェアのマニュアルを参照してください。

注記: LifeKeeper では LUN レベルで ディスク をロックすることに注意してください。したがっ て、アクティブ/スタンバイ設定では 1 つの LUN が適切と考えられます。ただし、アクティブ/アク ティブ設定を使用する場合は、少なくとも 2 つの別個の LUN を設定して、各階層が 独自の一意の LUN にアクセスできるようにする必要があります。

- 2. 両方のサーバが共有ディスクを認識することを確認してください ( **gdisk** コマンドなどを使用)。作 成した LUN を Linux が認識しない場合は、LifeKeeper も認識しません。
- 3. LifeKeeper 階層でプライマリサーバとして使用するシステムから共有ディスク上のファイルシステ ムを作成してください。ファイルシステムの管理に関する完全な手順については、Linux のマニュア ルを参照してください。

## <span id="page-70-0"></span>**4.3.5.** ネットワーク設定の確認

LifeKeeper をインストールする 前に 、ネットワークが適切に設定され動作することを確認することが重 要です。ネットワークの動作を確認するために、この時点で実行する必要のある作業を以下に示します。

- 1. サーバインストールでファイアウォールが有効の場合、LifeKeeper のポートを調整するか、ファイ アウォールを無効にする必要があります。[ファイアウォ](#page-418-0)ール下で LifeKeeper を実行する。
- 2. 各サーバから、ローカルサーバを ping し、クラスタ内の他のサーバを ping してください。ping が 失敗した場合には、必要なトラブルシューティングを行い、修正処置を実行してください。
- 3. サーバに複数のネットワークアダプタがある場合は、アダプタが異なるサブネット上にあるように 設定する必要があります。アダプタが同じサブネット上にある場合、TCP/IP は 2 つ目のアダプタを 有効に利用できません。
- 4. *localhost* がクラスタ内の各サーバで解決可能であることを確認してください。DNS が実装されてい ない場合は、 */etc/hosts* ファイルを編集して、 *localhost* 名のエントリを追加してください。このエ ントリは、ローカルサーバの IP アドレスをリストしたり、デフォルトのエントリ (127.0.0.1) をリ ストすることができます。 *localhost* が解決できない場合、LifeKeeper GUI が正常に機能しない可 能性があります。
- 5. DNS が実装されている場合は、LifeKeeper クラスタ内のサーバが DNS を使用して解決できるよう に設定されていることを確認してください。
- 6. 各サーバのホスト名が正しく、LifeKeeper をインストールした後に変更されないことを確認してく ださい。後で LifeKeeper システムのホスト名を変更するように決定した場合は、 クラスタ内のす べてのサーバについて 以下の手順に従う必要があります。

a. 次のコマンドを使用して、クラスタ内のすべてのサーバ上の LifeKeeper を停止してください。

#### **/opt/LifeKeeper/bin/lkstop -f**

b. Linux **hostname** コマンドを使用して、サーバのホスト名を変更してください。

c. 続行する前に、新しいホスト名がクラスタ内の各サーバで解決可能であることを確認する必要が あります (前の項目を参照)。

d. クラスタ内の各サーバで次のコマンドを実行して、LifeKeeper のホスト名を更新してください。 (詳細については、lk\_chg\_value(1M) を参照してください。)

#### **/opt/LifeKeeper/bin/lk\_chg\_value -o oldhostname -n newhostname**

e. 次のコマンドを使用して LifeKeeper を起動してください。

#### **/opt/LifeKeeper/bin/lkstart**

LifeKeeper for Linux v7.x では、コミュニケーションパスおよび IP リソース用の VLAN インターフェース

がサポートされています。VLAN インターフェースの種類は、以下に示すように選択することができま す。

## **VLAN** インターフェースサポートマトリックス

- サポートなし \ x サポートあり

#### **LK Linux v7.1** 以前のバージョン

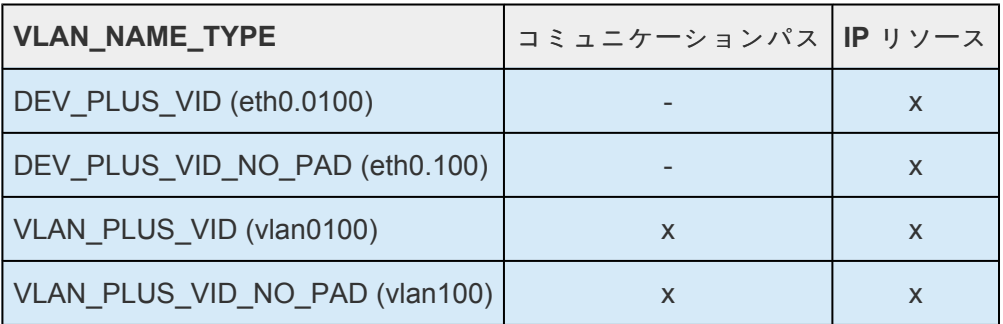

#### **LK Linux v7.2** 以降のバージョン

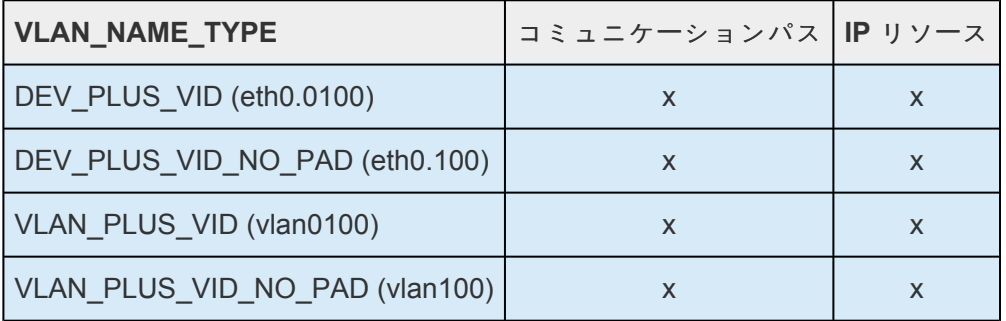
# **4.3.6.** 切り替え可能な **IP** アドレスの作成

切り替え可能な IP アドレスとは、サーバ間で切り替えることができる「仮想的な」IP アドレスです。各サ ーバのネットワークインターフェースカードに関連付けられた IP アドレスとは別個のものです。 LifeKeeper の保護下にあるアプリケーションは、切り替え可能な IP アドレスに関連付けられています。 これにより、プライマリサーバで障害が発生した場合、その IP アドレスがバックアップサーバに「切り替 わり」ます。

切り替え可能な IP アドレスに対してリソース階層を設定することを計画している場合は、クラスタの各サ ーバで以下の作業を実行する必要があります。

- コンピュータ名が正しく、変更されないことを確認する。
- ping コマンドを使用して切り替え可能な IP アドレスが一意であることを確認する。
- */etc/hosts* ファイルを編集して、切り替え可能な IP アドレスごとにエントリを追加する。

詳細については、[LifeKeeper for Linux IP Recovery Kit](#page-826-0) テクニカルドキュメンテーション を参照してくだ さい。

## **4.3.7.** データベースアプリケーションのインス トールとセットアップ

お使いの環境に Oracle、DB2、MySQL などの保護されたデータベースアプリケーションが含まれている 場合は、データベースに付属のドキュメンテーションを使用してアプリケーションをインストールする必 要があります。データベースが共有ファイルシステム上にあり、設定ファイルが共有ファイルシステム上 にあることを確認してください。実行可能ファイルは、ローカルまたは共有のファイルシステム上に置く ことができます。

LifeKeeper をインストールした 後に アプリケーションをインストールすることも可能ですが、 LifeKeeper の保護下に置く前に、適切に設定され稼動することを確認するためにアプリケーションをテス トする必要があります。その他のインストールおよびセットアップの特定の考慮事項については、 LifeKeeper データベー[スリカバリキットドキュメンテ](#page-708-0)ーション を参照してください。

# <span id="page-74-0"></span>**4.3.8. GUI** ユーザの設定

## **PAM** による **GUI** の認証

SPS for Linux は、Linux Standard Base (LSB) で提供されている Pluggable Authentication Module (PAM) を利用するようになりました。SPS では、以前 /opt/LifeKeeper/website/passwd に置かれてい た個別のパスワードファイルを現在は使用していません。それに代わり、ユーザは、システムの PAM 設 定に対して識別および認証されます。権限のレベルは、PAM が提供するグループメンバシップから決定さ れます。

GUI にアクセスするには、ユーザは LifeKeeper の次の 3 つのグループのいずれかのメンバーである必要 があります: lkadmin、lkoper または lkguest。これらのグループのメンバシップは、クラスタ全体で使 用されているユーザアカウントデータベースのタイプに応じた適切な方法により、システム管理者が設定 してください。

LifeKeeper のこれら3つのグループには、それぞれの権限セットが用意されています (権[限テ](#page-311-0)ーブルを参 照)。

- 1. クラスタ全体にわたって *Administrator (*管理者*)* の権限を持つユーザ (lkadmin) は、GUI から可 能な動作のすべてを実行できます。
- 2. 1 台のサーバ上で *Operator (*オペレータ*)* の権限を持つユーザ (lkoper) は、LifeKeeper の設定やス テータスの情報を表示でき、そのサーバ上のリソースを in service や out of service にできます。
- 3. 1 台のサーバ上で *Guest (*ゲスト*)* の権限を持つユーザ (lkguest) は、そのサーバの LifeKeeper の 設定やステータスの情報を表示できます。

GUI パッケージのインストール時に、そのシステムの *root* ユーザはシステムのローカルグループデータベ ースの lkadmin グループに自動的に追加されるので、 *root* は、そのサーバから GUI アプリケーションま たは Web クライアント経由で LifeKeeper のすべての作業を実行できます。 *root* 以外のユーザに LifeKeeper GUI クライアントの使用を許可するように計画している場合は、ユーザを適切なグループに追 加することにより LifeKeeper GUI のユーザを設定する必要があります。

NIS、LDAP、AD などの非ローカルデータベースを使用するように PAM を設定している場合は、それら のデータベースでアカウントが正しく設定されていることをシステム管理者は確認する必要があります。 上記のグループが存在していなければなりません。また、LifeKeeper GUI へのログインが許可されている ユーザがそれらのグループの 1 つに属するメンバでなければなりません。これらのグループは、リモート データベース内のみに作成する必要があり、ローカルの /etc/group ファイルからは削除する必要があり ます。

クラスタ内のシステムで異なる「root」パスワードを使用している場合、LK GUI のログインは失敗します。 クラスタ内の各システムの root パスワードを同一にすれば、LK GUIに「root」でログインできます。

<del>★</del> 注記:混乱を避け整合性を保つため、LDAP、NIS、AD などのより複雑な PAM 設定を利<br>
用する場合は、SPS のインストールまたはアップグレードを実行する前に、すべてのユー 用する場合は、SPS のインストールまたはアップグレードを実行する前に、すべてのユー ザアカウントおよび LifeKeeper グループアカウントを準備しておいてください。

最良の方法は、常にクラスタ全体を単位として許可を付与することです。サーバ単位で許可を付与するこ ともできますが、ユーザを混乱させてしまい、管理作業が実行できなくなります。

# <span id="page-76-0"></span>**4.3.9.** ライセンスの取得とインストール

SPS for Linux では、サーバーごとに別々のライセンスが必要です。ライセンスは、ランタイムライセンス です。つまり、SPS のインストールはライセンスなしでも可能ですが、正常に製品を起動して実行するた めには、事前にライセンスをインストールする必要があります。

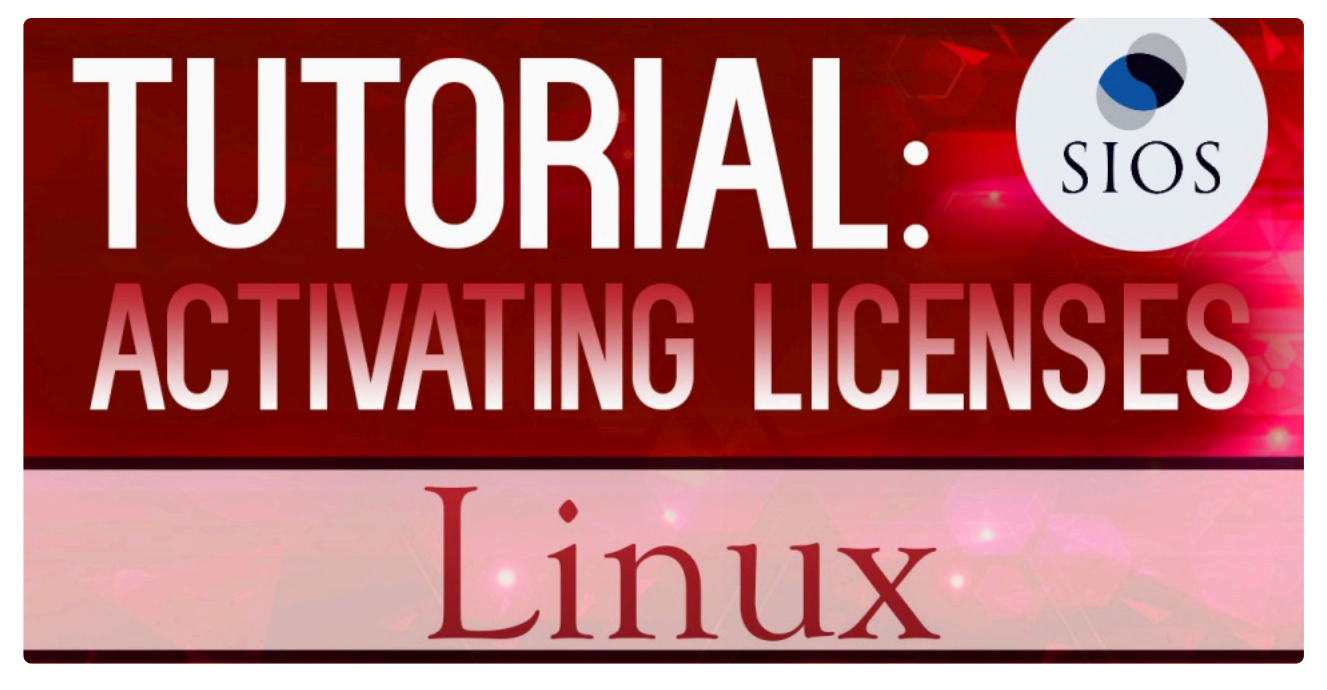

<https://fast.wistia.net/embed/iframe/76bo8epo9g>

参考動画 ライセンスのアクティベートについて(英語)

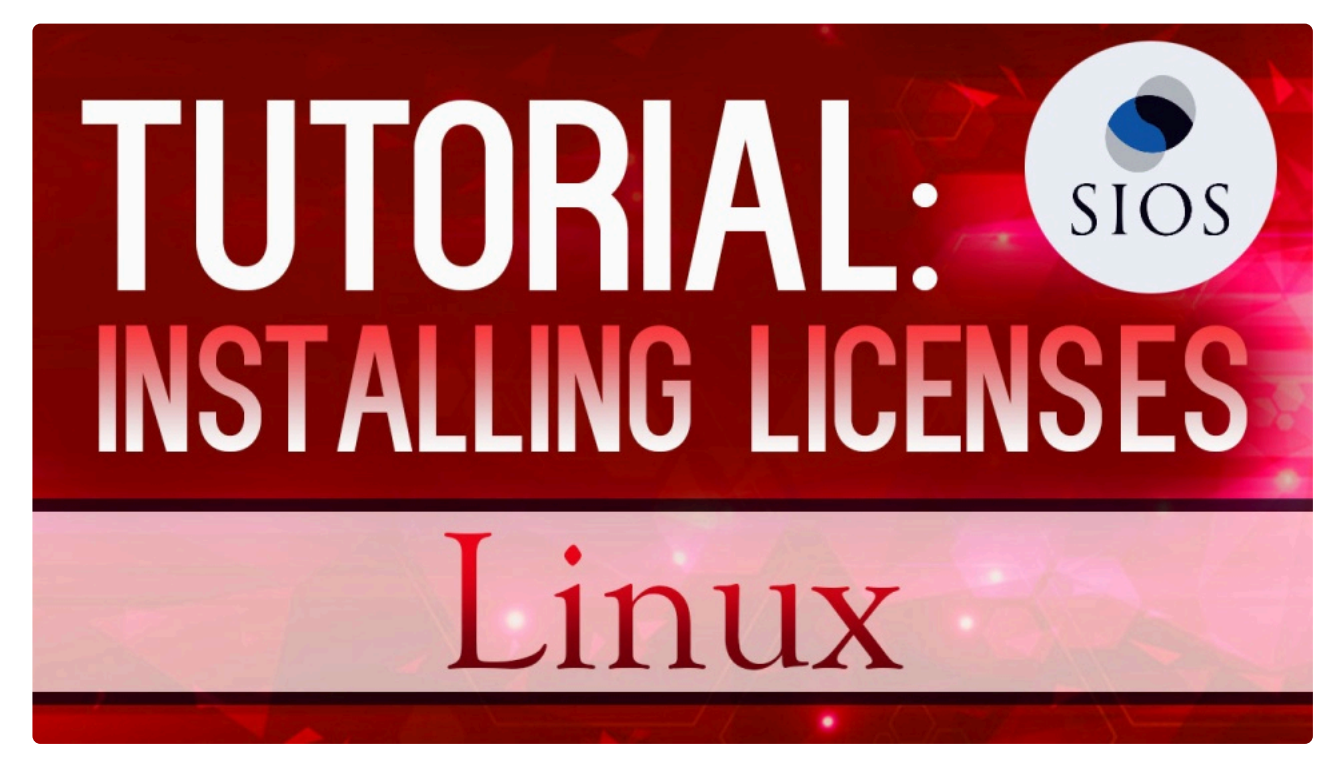

<https://fast.wistia.net/embed/iframe/mtl4wubwfk>

参考動画 ライセンスのインストールについて(英語)

インストールスクリプトによってインストールされるライセンスユーティリティーパッケージは、SIOS Protection Suite ソフトウェアの初期インストール時にサーバーの使用可能なすべての Host ID を取得して 表示します。ライセンスがインストールされると、このユーティリティーは Entitlement ID (使用可能な場 合) または Host ID (使用できない場合) を返します。

注記: Host ID が表示される場合は常に NIC <sup>の</sup> MAC アドレスに基づいています。 **\***

リリース 8.2.0 以降に SIOS [Technology Corp.](https://license.steeleye.com/portal/) ライセンス管理ポータル から取得した新しいライセンスに は Entitlement ID が含まれ、クラスター内の特定のノードにロックされることはありません。8.2.0 より前 にライセンスを取得した既存ユーザーは、以下の既存ユーザー向けのライセンスリホストセクションを参 照してください。SIOS Protection Suite ソフトウェアと一緒に提供された Entitlement ID (認証コード) は、SIOS Protection Suite ソフトウェアを実行するために必要なパーマネントライセンスを取得するため に使用されます。このプロセスを以下の図に示します。

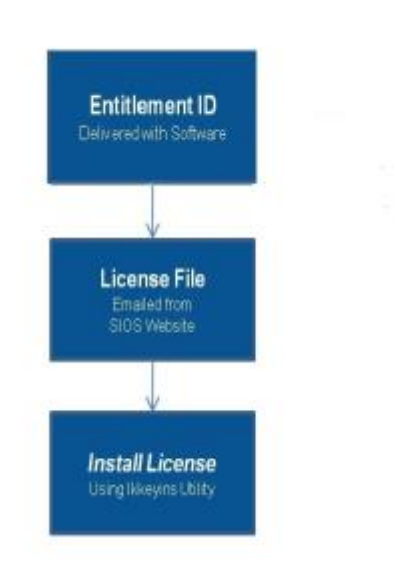

注記: ソフトウェアパッケージごとに、サーバーごとのライセンスが必要になります。 **\***

各サーバーのライセンスを取得してインストールするには、次の手順を実行します。

- 1. **Host ID** を取得します。 SPSのインストールの最後に、 ライセンスキーインストーラーユーティリ ティ に表示される **Host ID** をメモしてください。
- 2. **Host ID** をノートにメモするか、ファイルに保存します。ファイルに保存した場合は、そのファイ ルをインターネットにアクセスできるシステムにコピーしてください。それ以外の場合は、インタ ーネットにアクセスできるシステムまでノートを持っていってください。
- 3. SIOS Protection Suite **Entitlement ID** (認証コード) を所有していることを確認します。ライセンス を取得するために必要な Entitlement ID が記載された E メールをソフトウェアとともに受け取って いるはずです。
- 4. SIOS Technology Corp. の [Licensing Operations Portal](https://license.steeleye.com/portal/) からライセンスを取得します。

a. インターネットにアクセスできるシステムから SIOS Technology Corp. の [Licensing Operations](https://license.steeleye.com/portal/) [Portal](https://license.steeleye.com/portal/) にアクセスし、 ユーザー名 と パスワード を入力してログインします。(アカウントをお持 ちでない場合は登録してください。) 注記**:** 新規ユーザーの場合、出荷メールに記載されているEntitlement IDを入力してください。

b. **[Activation and Entitlements]** ドロップダウンから、 **[List Entitlements]** を選択します。

c. ライセンスを取得したい製品の左側にあるチェックボックスにチェックを入れます。

d. **[Action]** ドロップダウンから **[Activate]** を選択し、必要な情報 (システムのHOSTNAMEなど) を入力して **[Next]** を選択します。

e **[Gray Plus Sign]** をクリックして定義済みのホストを選択するか、 **[Green Plus Sign]** を選択し て新しいホストを作成します。

f. [Node Locked Host] の選択肢に [ANY] が表示されている場合には **[ANY]** を選択して [OK] をクリ ックしてください。[ANY] が表示されていない場合には **[ETHERNET MAC ADDRESS]** を選択し、 Host ID(MACアドレス)を入力して **[OK]** をクリックし、次に **[Generate]** をクリックします。

注記**:** Host IDは12文字で、スペース、コロン、ダッシュ、区切り文字は使用できません。 **\***

g. **[Fulfillment ID]** の左側のボックスをオンにして、 **[Complete]** を選択します。

h. **[License Support]** ドロップダウンから **[List Licenses]** を選択します。 **[Fulfillment ID]** の左 側のボックスをオンにして、 **[View]** ドロップダウンから **[Email]** を選択します。

i. ライセンス送信先の有効なメールアドレスを入力して、 **[Send]** を選択します。

j. 受信したメールを確認します。

k. ファイルを該当するシステムにコピーします。

- 5. ライセンスをインストールします。
- 各システム上で、ライセンスファイルを /var/LifeKeeper/licenseにコピーします。/opt/LifeKeeper/ bin/lkkeyins を実行し、ファイル名(フルパスを含む)を指定します。
- 6. その他のサーバーについて、上記の手順を繰り返します。他のSPSサーバー上では、サーバーごとに 一意の Host ID を使用してライセンスをインストールする必要があります
- 7. SIOS Protection Suite for Linuxを再起動します。

## プライマリーネットワークインターフェースを変更すると、ラ イセンスの **Rehost** が必要になる場合がある

ライセンスキーインストーラーユーティリティー で使用されるホスト ID は、 SIOS Protection Suite for Linux サーバーのプライマリーネットワークインターフェースカード (NIC) から取得されます。 SIOS Protection Suite for Linux は、起動されるたびに有効なライセンスを確認します。将来、 SIOS Protection Suite for Linux サーバーの NIC を交換してホスト ID が変わった場合は、次に SIOS Protection Suite for Linux を停止したとき、再起動する前にライセンスの Rehost を実行する必要があります。 [SIOS](https://license.steeleye.com/portal/) Technology Corp. の [Licensing Operations Portal](https://license.steeleye.com/portal/) にログインして、画面上メニューを [License Support] > [List Licenses] とクリックして画面遷移させた後、目的のライセンスを選択して [Action] > [Rehost] の 順に選択し、Rehost を実行してください。

注記**:** 製品サポートへのご連絡なしにお客様ご自身で Rehost を行うことができるのは<sup>6</sup> **\*** か月に 4 回です。

# **4.3.9.1.** インターネットホスト **ID** の取得

マシンのインターネットホスト ID を取得するには、lmutil を使用します。インターネットホスト ID は、 通常、システムのプライマリネットワークインターフェースのプライマリ IP アドレスです。インターネッ トホスト ID は、Ethernet (または MAC) ホスト ID の代替として使用することができ、VM クローンのた めに MAC アドレスが変更される可能性がある仮想環境において望ましいと考えられます。

1. 次のコマンドを実行します。

# /opt/LifeKeeper/bin/lmutil lmhostid -internet -n

2. プログラムから返される ID を記録してください。

#### 例:

# /opt/LifeKeeper/bin/lmutil lmhostid -internet -n

"INTERNET=172.17.100.161"

注記: この情報は、SIOS Technology Corp. から取得したパーマネントライセンスキーに記載されている情 報と一致する必要があります。

## **4.4. SIOS Protection Suite** ソフトウェアのイ ンストール

本ページでは Linux OS について基本的な知識がある方にむけて SIOS Protection Suite for Linux (SPS) の インストールについて説明しています。 その他詳細については SIOS [Protection Suite for Linux](#page-93-0) テクニカ [ルドキュメンテ](#page-93-0)ーション を参照してください。

## インストール前の要件

SPS for Linux をインストールする前に、下記の要件について確認してください。

- **SIOS [Protection Suite for Linux](#page-26-0)** リリースノート -SIOS Protection Suite for Linux リリースノート にはサポート対象のプラットフォーム、オペレーティングシステム、アプリケーション、ストレージ について記載されています。最新のバグフィックスについても記載されています。
- **TCP/IP** 接続と名前解決 GUI の機能を使用するためにクラスターノードの双方で名前解決ができる 必要があります。DNS サービスまたは */etc/hosts* を使用してください。 ローカルホストは 127.0.0.1 となります。
- ファイアウォール 以下のポートを使用します。
	- コミュニケーションパス (TCP): 7365/tcp
		- GUI サーバーとの通信: 81/tcp、82/tcp
		- GUI サーバーとクライアントとの RMI 通信: 1024/tcp 以降の全ポート
		- DataKeeper の同期 (DataKeeper 使用時): 10001+<mirror number>+<256 \* i>

#### ファイアウォールに関して

- GUI サーバー、クライアントの通信に使用するポートは SPS がインストールされるクラスター ノードと、GUI クライアントを動作させる全てのシステムでポートが開放されている必要があ ります。
- DataKeeper で使用するポートは上記の計算式で割り出すことができます。i の値は 0から開始 し、使用されていないポートが見つかるとそのポートを使用します。例えば mirror number が 0 の DataKeeper リソースが存在している環境で、10001 番ポートが別のアプリケーションに よって使用されていた場合は、10257 番ポートを使用します。
- GUI サーバー、クライアント間の通信では Java の RMI にて 1024 番以降のポートをランダム に使用します。クラスターシステムにアクセス制御などを適用する場合は、これらのポートを 考慮し、パケットフィルタリングを行う必要があります。セキュリティー対策の観点で本仕様 が問題となる場合は、ssh の Xフォワーディングを使用して対応することもできます。設定方 法等は [テクニカルドキュメント](#page-93-0) をご参照ください。
- 使用しているポート番号に以下を追加します。 WebGUI サーバーのプロセスと lkpolicy コマン ドによるポリシー設定で使用 : 778(SSL)/tcp
- ◦ **SELinux** の設定確認 SELinux のモードによっては、SPS for Linux はインストールできません。
	- enforcing モード SPS for Linux をインストールできません。
	- permissive モード SPS for Linux をインストールできます。(いくつかのテスト済み ARK 環境を除いて推奨できません。)
		- SAP 環境で必要にならない限り、SELinux を permissive モードにすることは推奨さ れていません。クラスターでの動作が必要となるアプリケーションが permissive モー ドをサポートしているか確認してください。SELinux の permissive モードは次の

ARK でテスト済みです。: SAP / SAP MaxDB / Sybase / Oracle / DB2 / NFS / DataKeeper / NAS / EC2 / IP / FileSystem / MQ。必要となるパッケージについては Linux [の依存](#page-64-0)関係 を参照してください。

- disabled モード SPS for Linux をインストールできます。
	- SELinux を無効にする方法は、OS 側のドキュメントを確認してください。
- ご利用のディストリビューションから提供される適切なパッケージをインストールしてくだ さい。
- sg3\_utils パッケージは DMMP Recovery Kit、PowerPath Recovery Kit 等のマルチパス用の リカバリーキットを使用する環境に必要です。マルチパス用のリカバリーキット を使用しな い環境には必要ありません。
- ◦ 既[知の問題](#page-449-0) を確認してください。– ご利用の環境に既知の問題がないか確認してください。

### **SPS** ソフトウェアのインストール

SPS ソフトウェアを、SPS 設定内の各サーバにインストールします。

LifeKeeper インストールセットアップスクリプトは依存するすべてのパッケージを確実にインストールす るためにパッケージマネージャーツール(yum または zypper)を使用するため、LifeKeeper が依存するパ ッケージは自動的にインストールされます。

重要 : LifeKeeper を正しくインストールするには、yum または zypper の機能構成が必要 です。非機能構成では、インストールが失敗する可能性があります(詳細については、[イ](#page-450-0) ンストールに関する既[知の問題](#page-450-0) を参照してください)。さらに、インストールがハングす る可能性があるため、パッケージマネージャーレポジトリまたは rpm データベースはロッ クしないでください。依存パッケージをパッケージマネージャーから自動的にインストー ルできない場合は、事前にLinux [の依存](#page-64-0)関係 を参照して必要なパッケージをインストール してください。 **!**

SPS for Linux のイメージファイル (sps.img) では、システムに SPS をインストールする際に必要なユー ザー対話型システムセットアップタスクを実行するように設計された、一連のインストールスクリプトを 提供しています(対[話モ](#page-84-0)ード を参照してください)。 非ユーザー対話型インストールを実行することもで きます。非ユーザー対話型インストールについても同様です(<u>非対[話モ](#page-84-0)ード</u> を参照してください)。

サーバの Host ID または Entitlement ID を取得および表示するユーティリティを提供するライセンシング ユーティリティパッケージもインストールされます。Host ID/Entitlement ID は、SPS を実行するための 有効なライセンスを取得するために使用されます。ライセンスの取得とインストール方法については [ライ](#page-76-0) [センスの取得とインスト](#page-76-0)ール を参照してください。

注記: これらのインストール手順は、読者がサーバにインストールされた Linux オペレー **\*** ティングシステムに精通していることを前提としています。

• SPS の共有ストレージへのインストールはサポートされていません。各サーバのローカ

ルディスクに独自のコピーをインストールする必要があります。 • すべての SPS パッケージは、 /opt/LifeKeeper ディレクトリにインストールされます。

SPS は、使用している Linux ディストリビューションに関わらず、コマンドラインでインストールされま す。

- インストール作業は [セットアップスクリプトの操作](#page-84-0) を参照してください。
- アップグレード方法については、SPS [のアップグレ](#page-91-0)ード を参照してください。

## <span id="page-84-0"></span>**4.5.** セットアップスクリプトの操作

LifeKeeper をインストールするために、セットアップスクリプトを使用して以下の作業を行います。

### セットアップスクリプトの機能

セットアップスクリプトは以下の2つの使用方法があります。

- 1. 対話型インストール メニュー画面からLifeKeeperの構成を設定して、インストールまで行います。 このとき構成情報を保存すると、後述の非対話型インストールで使用できます。 2. 非対話型インストール
- 保存した構成情報を用いて、LifeKeeperをインストールします。 ユーザーへの問い合わせは発生しないので、構築ツール (Ansible) などから実行することも可能で す。

#### セットアップの手順

#### 対話型インストール

1. root ユーザーでログイン後、次のコマンドを使用して、sps.img ファイルをマウントします。

mount <PATH/IMAGE\_NAME> <MOUNT\_POINT> -t iso9660 -o loop

ここで、PATH はイメージへのパスです IMAGE\_NAME はイメージの名前です MOUNT\_POINT はマウント位置へのパスです

2. sps.img がマウントされたディレクトリに移動して、次のコマンドを入力します。

./setup [-s <response file>]

-s オプションを指定すると、設定した構成情報をresponse\_fileに保存できます。このファイルは非 対話型インストールで使用します。

3. スクリプトを実行すると、まず環境情報の収集を行います。

インストールまたはアップグレードのシステム要件が満たされていない場合は、エラーメッセージ が表示され、インストール/アップグレードはキャンセルされます。

また、何らかの問題が発生した場合や設定の変更が必要な場合は、警告メッセージが表示され、イ ンストールを続行するか中止するかをユーザーに決定するように求めます。

4. メニュー画面にてインストールするSPSの機能やアプリケーションリカバリーキット (ARK) を選

択します。詳しくは「対話画[面の操作](#page-84-0) 」 を参照してください。

5. インストールするSPSの機能やアプリケーションリカバリーキット(ARK)を選択し、 **<Done>** を 選択すると、インストールが始まります。

インストール完了後に何らかの通知が出力された場合は、その指示に従い必要な対応を行ってくだ さい。

#### 非対話的インストール

1. root ユーザーでログイン後、次のコマンドを使用して、sps.img ファイルをマウントします。

mount <PATH/IMAGE\_NAME> <MOUNT\_POINT> -t iso9660 -o loop

ここで、PATH はイメージへのパスです IMAGE\_NAME はイメージの名前です MOUNT POINT はマウント位置へのパスです

2. LifeKeeperのインストールを行うシステムへ、構成情報ファイルをコピーした後、次のコマンドを 実行します。

./setup -f <response file> -q y

「-q y」オプションを指定すると、警告に対して了解したと渡します。

**★** 注記: 非対話モードでのインストールで、-Sオプションで保存した設定ファイルを使用す<br>る場合、そのファイルが使用されるシステムは、そのファイルが生成されたシステムと「 る場合、そのファイルが使用されるシステムは、そのファイルが生成されたシステムと同 じように構成されている必要があります。システムの違いが多すぎると、非対話モードで のインストールは失敗する可能性があります。 create response fileスクリプトで作成した設定ファイルはそのような制限がありませ ん。

#### 構成情報の作成

非対話型インストールで使用する構成情報ファイルは、setup -s <response\_file>でセットアップ作 業中に作成するか、create response fileスクリプトで事前に作成することが出来ます。

1. root ユーザーでログイン後、次のコマンドを使用して、sps.img ファイルをマウントします。

mount <PATH/IMAGE\_NAME> <MOUNT\_POINT> -t iso9660 -o loop

ここで、PATH はイメージへのパスです IMAGE\_NAME はイメージの名前です MOUNT POINT はマウント位置へのパスです

2. sps.img がマウントされたディレクトリに移動して、次のコマンドを入力します。

./create response file <response file>

- 3. メニュー画面にてインストールするSPSの機能やアプリケーションリカバリーキット (ARK) を選 択します。詳しくは「対話画[面の操作](#page-84-0) 」 を参照してください。
- 4. インストールするSPSの機能やアプリケーションリカバリーキット(ARK)を選択し、 **<Done>** を 選択すると、構成をresponse\_fileへ保存してスクリプトが終了します。response\_fileはインストー ル先のシステムへコピーして使用します。

保存された構成情報を変更する場合は、再度手順2〜4を実行してください。

#### 対話画面の操作

以下のようなメニュー画面が表示されます。

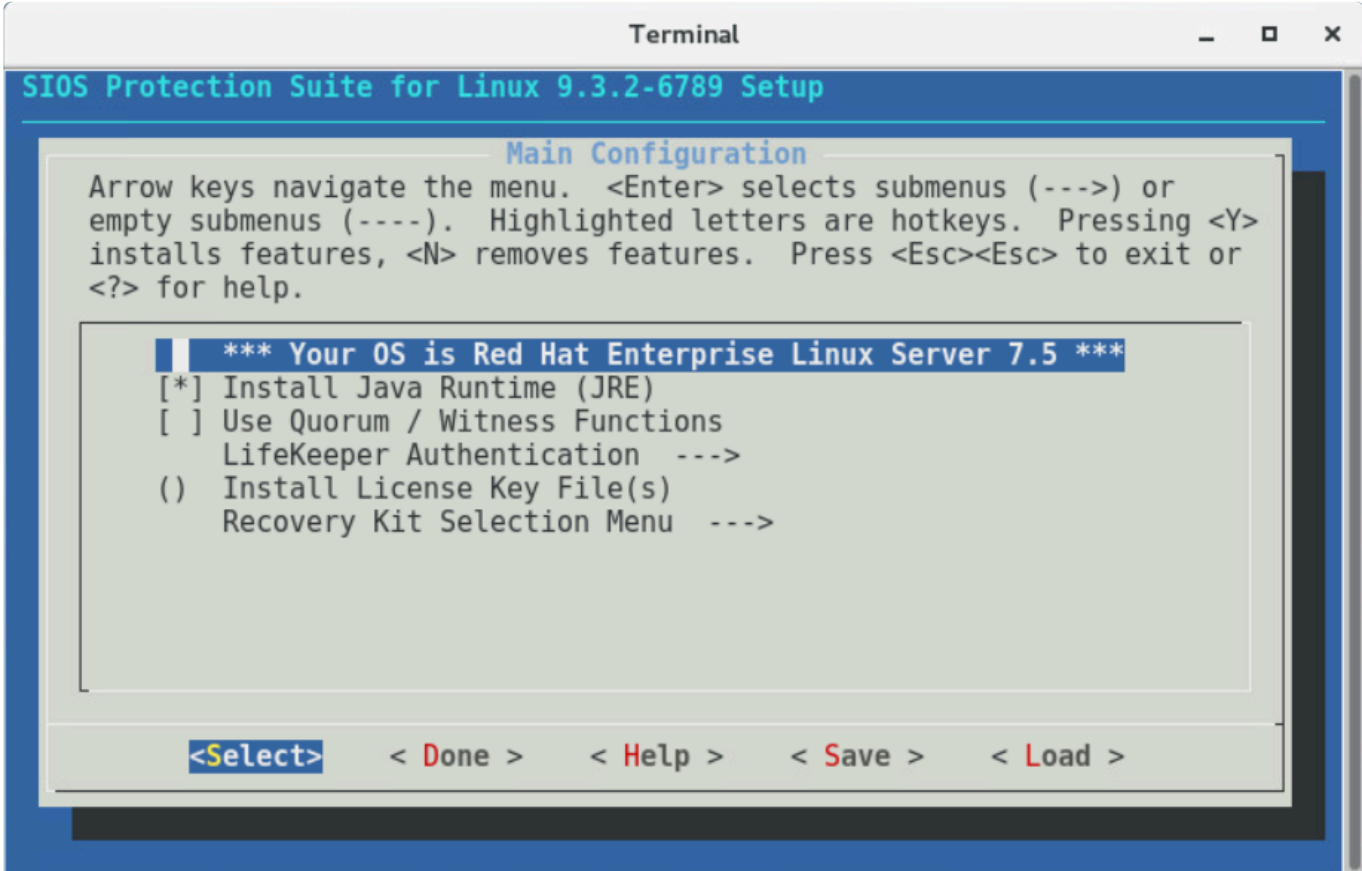

以下のキーで項目選択を行います。

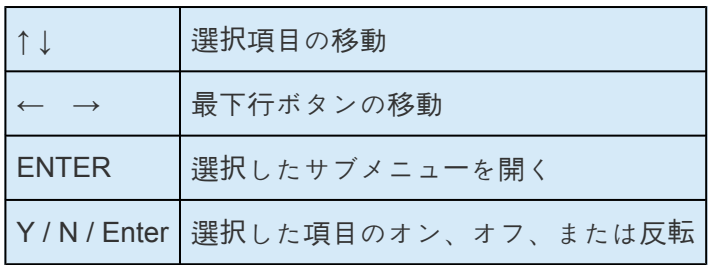

最下行ボタンは以下の動作を行います。

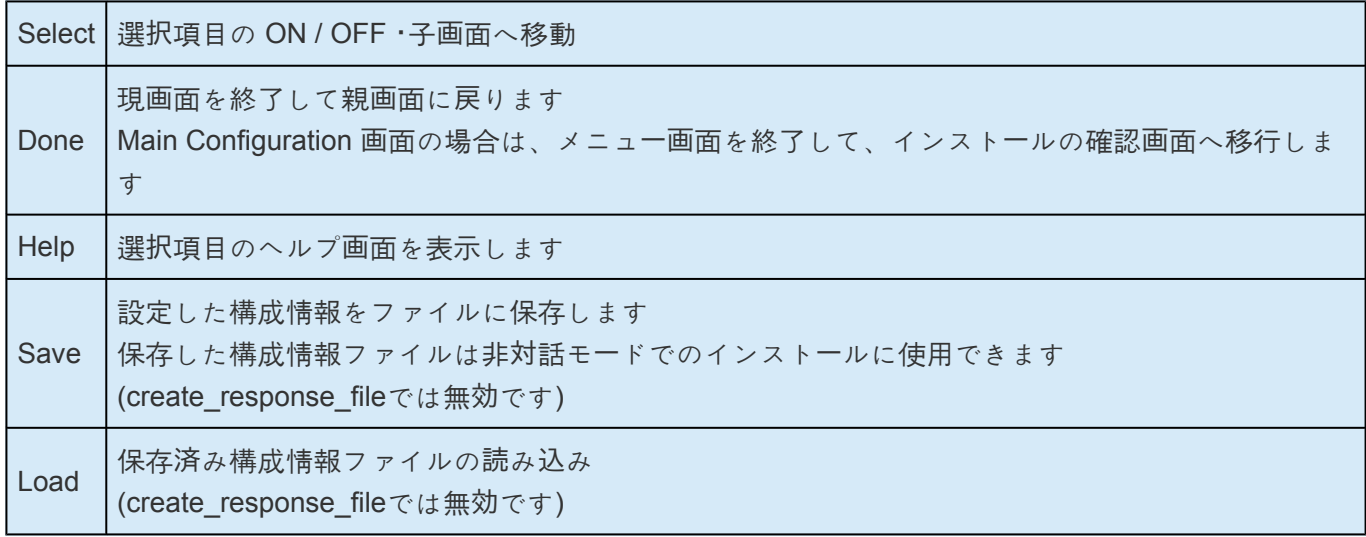

メニューボタン <Save> および <Load> をクリックすると、現在の設定を保存するとき、または保存した 設定を読み込むときに使用する設定ファイル名を尋ねるダイアログ画面が表示されます。デフォルトのフ ァイル名を変更したい場合は、[TAB] キーを使用してファイル名フィールドに移動し、新しいファイル名 を入力してください。 注記**:** <Save> をクリックした場合、同じ名前でファイルを上書きする前に確認を 求められます。

各項目では以下の機能を設定できます。

アップグレード中は、設定可能な項目のみが一覧表示されます。 ホットキー <Z> を使用すると、アップグ レード時は変更されない項目が表示されます。

#### • **Install Java Runtime (JRE)**

LifeKeeper GUI が使用する Java 実行環境をインストールします。

#### • **Restart NFS service**

NFS ARK を使用する場合に選択可能です。NFS サービスの設定変更を即時反映させたい場合に選 択します。

注記: NFSサービスを自動的に再起動したくない場合は、NFS Recovery Kit を使用する前に設定 変更を反映させるための再起動を行う必要があります。

#### • **Use Quorum / Witness functions**

[Quorum/Witness](#page-224-0) を使用します。機能の詳細はテクニカルドキュメンテーションのQuorum/Witness を参照してください。

#### • **LifeKeeper Authentication**

SPS for Linux GUI へのログインを許可するユーザーとその権限を指定します。 複数のユーザー名 を空白で区切って指定できます。 詳細は、 GUIユーザー[設定](#page-74-0) を参照してください。

#### • **Install License Key File(s)**

LifeKeeper のライセンスファイルを指定します。ファイル名を入力できるダイアログに切り替わる ので、ライセンスファイルのフルパス名を入力して下さい。スペース区切りで複数のライセンスフ ァイルを指定することが出来ます。

ライセンスの取得方法については[ライセンスの取得とインスト](#page-76-0)ール を参照してください。

#### • **Recovery Kit Selection Menu**

インストールするアプリケーションリカバリーキットを選択します。 アプリケーションリカバリー キットは、機能に基づいていくつかのカテゴリーに分類されています。

詳細については、アプリケー[ションリカバリ](#page-84-0)ーキットの分類 を参照してください。

#### • **LifeKeeper Startup After Install**

インストールもしくはアップデート完了後に LifeKeeper を起動します。

**★** 注記: SPS-L データレプリケーションパッケージは、サポートされているOSディストリビ<br>ユーションによってはカーネルモジュールをインストールする場合があるため、カーネル ューションによってはカーネルモジュールをインストールする場合があるため、カーネル のアップグレード時に SPS-L の再インストールが必要になることがあります。これは、 カーネルバージョン 3.10.0-514 以降を実行している RedHat、CentOS、Oracle Enterprise Linux(UEK カーネル含む)、及び 4.12.14-95 以降の SUSE Linux Enterprise Server の OS ディストリビューションに適用されます。

### アプリケーションリカバリーキットの追加と削除

インストール完了後にアプリケーションリカバリーキットを追加するには、setup を実行し、[Recovery Kit] でリカバリーキットを選択し、次にアプリケーションリカバリーキットのカテゴリーを選択して、ご希 望のキットを選択します。不要になったアプリケーションリカバリーキットの選択を解除すると、そのキ ットは削除されます。

ただし、使用中のリソースはキットを削除できないので、事前にリソースを削除してください。

#### 修復インストール

SPS for Linux インストールを修復するには、「--force」オプションを使用してセットアップを実行しま す。 修復インストールでは、失われたファイルや破損したファイルを置き換えてインストールを更新しま す。

### **setup** スクリプトのオプション

setup スクリプトは以下のオプションを指定して実行できます。

• -f <response file>

非対話モードでインストールを行います。<response\_file>には、インストール中に使用する設定情 報が含まれています。

• -s <response file>

メニューで選択した内容を含む設定ファイルを保存します。このファイルを「-f」オプションと一緒に 使用して、同じ LifeKeeper 構成を別のシステムにインストールすることができます。たとえば、次 のコマンドを実行します。

./setup -s <response file>

必要なパッケージとオプションを選択し、セットアップを完了します。

その後、以下のコマンドを実行し、最初にセットアップを実行したときに選択したのと同じオプシ ョンで LifeKeeper のサイレントインストールを(別のシステムで)実行します。

./setup -f <response file> -q y

• --force

SPS for Linux を強制的に再インストールします。

•  $-q$ 

非対話モードでのインストール中に発生する可能性のある確認への回答を指定します。

#### リカバリーキットの分類

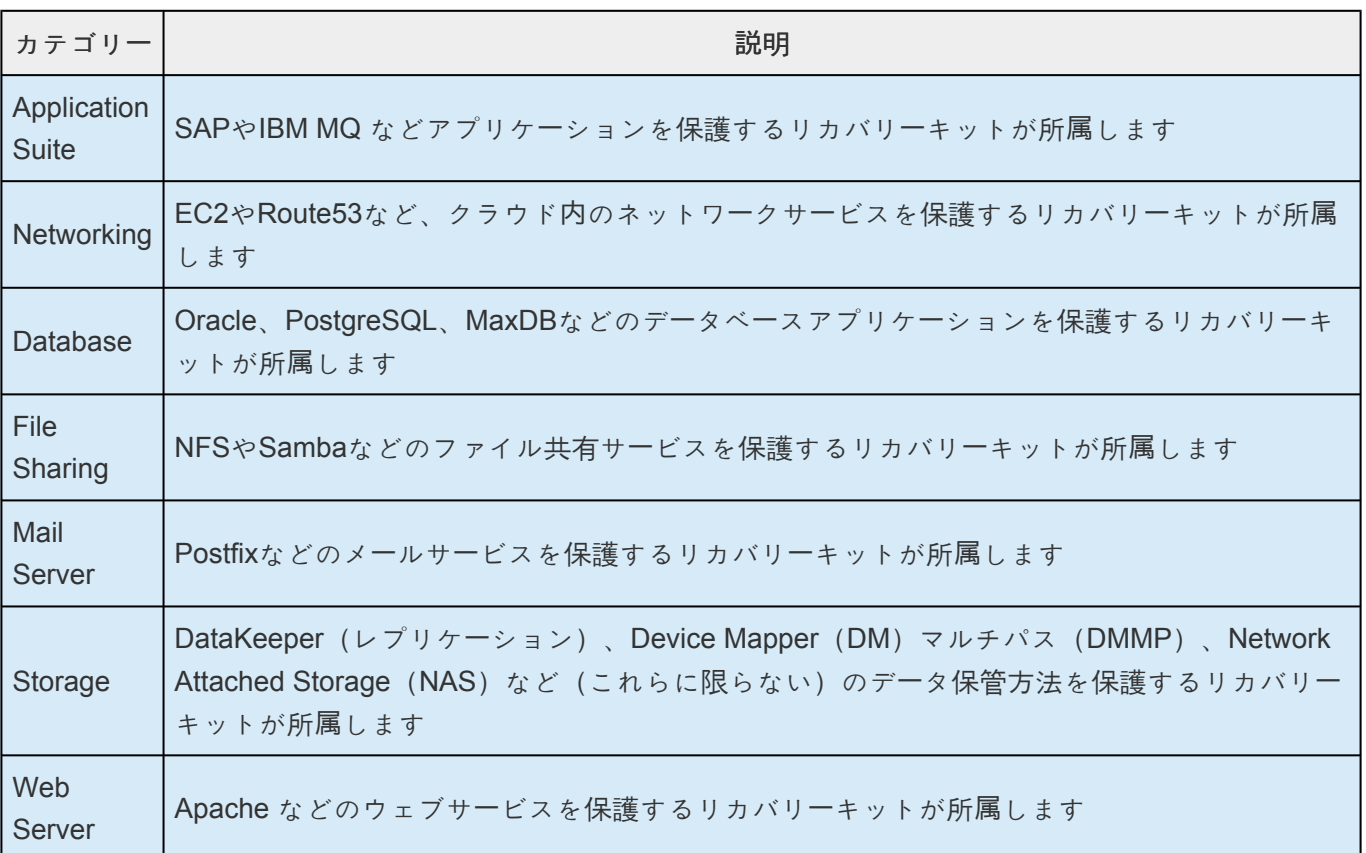

# **4.6. SPS LifeKeeper** インストールの確認

SPS LifeKeeper パッケージが正しくインストールされていることを確認するには、コマンドラインで次の コマンドを入力してください。

**rpm -V <package name>**

注記**:** パッケージが正しくインストールされている場合、このコマンドは何も出力しませ **\*** ん。

コマンドラインからクエリを実行するには、次のコマンドを入力してください。

**rpm -qi <package name>**

注記**:** このコマンドの予想される出力は、パッケージ情報です。 **\***

。

# <span id="page-91-0"></span>**4.7. SPS** のアップグレード

**\*** v9.5.0より、SIOSは新しいSAP HANA Application Recovery Kitをリリースしました。<br>SIOSは 2022年3月31日 まで、9.4.xリリースでのSAP HANA gen/appベースのRecove SIOSは **2022**年**3**月**31**日 まで、9.4.xリリースでのSAP HANA gen/appベースのRecovery Kitのサポートを継続します。

• 既存のSAP HANA gen/appベースのRecovery Kitはv9.5.0では サポートされていません

• SIOS Protection Suite for Linux v9.5以降をご利用の場合は、新しい(ビルトイン の)SAP HANA Application Recovery Kitを使用する必要があります。

• SIOS Protection Suite for Linux v9.5.0へのアップグレードを希望するユーザーは、既存 のSAP HANA gen/appベースのRecovery Kitから新しい SAP HANA [Recovery Kit](#page-1378-0) に 移行 する必要があります。詳細については、 SAP HANA Gen/AppからSAP HANA [Recovery](#page-1380-0) Kit[へのアップグレ](#page-1380-0)ード を参照してください。

SPS for Linux は、既存の階層を保ちながら将来のリリースにアップグレードすることができます。この情 報をよく検討して、アプリケーションのダウンタイムを最小限に抑えるようにしてください。

\* 注記 : 最新バージョンの LifeKeeper にアップグレードできるのは、2 世代前までのバージ<br>ヨンです。(2 世代間アップデートの例 : 9.1.x -> 9.3.x) 。それより前のバージョンからア ョンです。(2 世代間アップデートの例: **9.1.x -> 9.3.x**) 。それより前のバージョンからア ップグレードする場合、古いバージョンをアンインストールし、SIOS Protection Suite for Linux を再インストールする必要があります。旧バージョンをアンインストールする代わ りに、旧バージョンを 1 世代前もしくは 2 世代前のバージョンにアップグレードした上 で、最新バージョンにアップグレードする方法もあります。

注記 : アップグレード中に [lkbackup](#page-97-0) を使用する場合の詳細については、[lkbackup](#page-453-0)の既 **\*** [知の問題](#page-453-0) を参照してください。

- 1. クラスタをアップグレードする場合、そのアップグレードされるサーバからすべてのアプリケーショ ンを切り替えてください。この操作を実行するには、手動で行うか、またはLifeKeeperのシャット ダウンストラテジーを 「**Switchover**」 に設定します。これにより、LifeKeeper が停止したり、サー バがシャットダウンしたときにアプリケーションが切り替えられます。
- 2. 必要な場合、SPS をアップグレードする前に、Linux オペレーティングシステムをアップグレード してください。オペレーティングシステムのアップグレードを実行する前に、アップグレードする サーバのすべてのリソースを拡張解除することをお勧めします。
- 3. [セットアップスクリプトの操作](#page-84-0) を参照してLifeKeeperをアップグレードします
- 4. アップグレードされたサーバにすべてのアプリケーションを切り替えてください。
- 5. この手順を SPS クラスタ内のアップグレード対象の各サーバに対して実行します。

注意 : 同じクラスタ内のすべてのシステム上に、同じバージョンおよびリリースの SPS **!**

をインストールする必要があります。通常、バージョンまたはリリースの異なる SPS に は互換性がありません。ローリングアップグレード以外の状況で、異なるバージョンまた はリリースが存在し、クラスタ内の別のシステムで実行されている場合には、LifeKeeper を起動しないでください。

## **OS** をアップグレードする際の注意点

OS をアップグレードする際には、現在インストールされている LifeKeeper がアップグレード後の OS を サポートしているかを確認する必要があります。サポートしていない場合は、LifeKeeper のアップグレー ドも必要になります。 サポート対象のオペレー[ティングシステム](#page-2076-0) を参照して確認してください。

OS をアップグレードする前に、Ikbackup コマンド にて LifeKeeper 設定のバックアップを実施すること を推奨します。

注記 : [lkbackup](#page-97-0) を使用する場合、 [lkbackup](#page-453-0) の既知の問題 <sup>を</sup>参照してください。 **\***

- 1. クラスタをアップグレードする場合、そのアップグレードされるサーバからすべてのアプリケーショ ンを切り替えてください。この操作を実行するには、手動で行うか、または LifeKeeper のシャット ダウンストラテジーを「Switchover」に設定します。これにより、LifeKeeper が停止したり、サーバ がシャットダウンしたときにアプリケーションが切り替えられます
- 2. LifeKeeper を停止させてください
- 3. OS アップグレードを実施して、OS を再起動してください
- 4. LifeKeeperのアップグレードが必要な場合は、LifeKeeperのアップグレードを実施してください。 LifeKeeper のアップグレード手順については、SPS [のアップグレ](#page-91-0)ード を参照してください。 アップグレードを実施しない場合は、setup を再実行して新しいOSに対応した設定を行ってくださ い。
- 5. LifeKeeper を起動してください
- 6. アップグレードされたサーバにすべてのアプリケーションを切り替えてください
- 7. この手順を SPS クラスタ内の全てのサーバに対して実行します

<del>★</del> 注意:同じクラスタ内のすべてのシステム上に、同じバージョンの OS および同じバージョンの LifeKeeper をインストールする必要がありますが、アップデート作業中に発生す ョンの LifeKeeper をインストールする必要がありますが、アップデート作業中に発生す る一時的なバージョン差に関してはサポート対象です。

## <span id="page-93-0"></span>**5. SIOS Protection Suite for Linux** テクニカ ルドキュメンテーション

SIOS Protection Suite (SPS) for Linuxは、単一のエンタープライズクラス・ソリューションで、高可用性 クラスタリングと革新的なデータ複製機能を統合します。

#### **SPS for Linux**で統合されたコンポーネント

**SIOS LifeKeeper** は、完全な耐障害性ソフトウェアソリューションを提供し、サーバーのファイルシステ ム、アプリケーション、およびプロセスの高可用性を実現します。LifeKeeperは、カスタマイズされたフ ォールトトレラントハードウェアを必要としません。LifeKeeperでは、ネットワーク内で2つ以上のシステ ムをグループ化するだけでサイト固有の設定データが作成され、自動的に障害を検出して回復します。

障害が発生した場合、LifeKeeperは保護されているリソースを障害が発生したサーバーから指定されたバ ックアップサーバに移行します。実際のスイッチオーバー中にユーザーの操作は一瞬中断されますが、 LifeKeeperはオペレーターの介入なしにバックアップサーバーの操作を復元します。

**SIOS DataKeeper** は、LifeKeeper環境用の統合データミラーリング機能を提供します。この機能により、 LifeKeeperリソースを共有ストレージを使用している環境および共有ストレージをしていない環境で運用 できます。

 $\_$  ,  $\_$  ,  $\_$  ,  $\_$  ,  $\_$  ,  $\_$  ,  $\_$  ,  $\_$  ,  $\_$  ,  $\_$  ,  $\_$  ,  $\_$  ,  $\_$  ,  $\_$  ,  $\_$  ,  $\_$  ,  $\_$  ,  $\_$  ,  $\_$  ,  $\_$  ,  $\_$  ,  $\_$  ,  $\_$  ,  $\_$  ,  $\_$  ,  $\_$  ,  $\_$  ,  $\_$  ,  $\_$  ,  $\_$  ,  $\_$  ,  $\_$  ,  $\_$  ,  $\_$  ,  $\_$  ,  $\_$  ,  $\_$  ,

ドキュメンテー[ションとトレ](#page-95-0)ーニング

## <span id="page-94-0"></span>**5.1.** はじめに

### **SIOS Protection Suite for Linux** について

SIOS Protection Suite (SPS) for Linux は、高可用性のクラスタリングと革新的なデータ複製機能をエン タープライズクラスのソリューションに統合したものです。

#### **SPS for Linux** の統合コンポーネント

**SIOS LifeKeeper** は、障害回復性の高いソフトウェアソリューションであり、お使いのサーバのファイル システム、アプリケーション、およびプロセスの高い可用性を維持します。LifeKeeper には、カスタマイ ズした耐障害性のハードウェアは不要です。LifeKeeper を使用するには、ネットワーク内にある 2 台以上 のシステムをグループ化するだけです。サイト固有の構成データが作成され、自動の障害検出とリカバリ が実行されます。

障害が発生した場合、障害が発生したサーバから LifeKeeper が保護しているリソースを指定のバックアッ プサーバに移行します。実際のスイッチオーバ時に短時間の中断が発生します。ただし、オペレータの介 入なしに LifeKeeper がバックアップサーバに動作をリストアします。

**SIOS DataKeeper** は、LifeKeeper 環境において統合データミラーリング機能を提供します。この機能に より、LifeKeeper リソースが共有/非共有ストレージ環境で動作可能になります。

 $\Box$ 

ドキュメンテー[ションとトレ](#page-95-0)ーニング

## <span id="page-95-0"></span>**5.2.** ドキュメンテーションとトレーニング

## ドキュメンテーション

SIOS Protection Suite for Linux をインストール、設定、管理、およびトラブルシューティングするための 方法を説明する完全なリファレンスです。次のセクションは、SPS for Linux のあらゆる側面を網羅しま す。

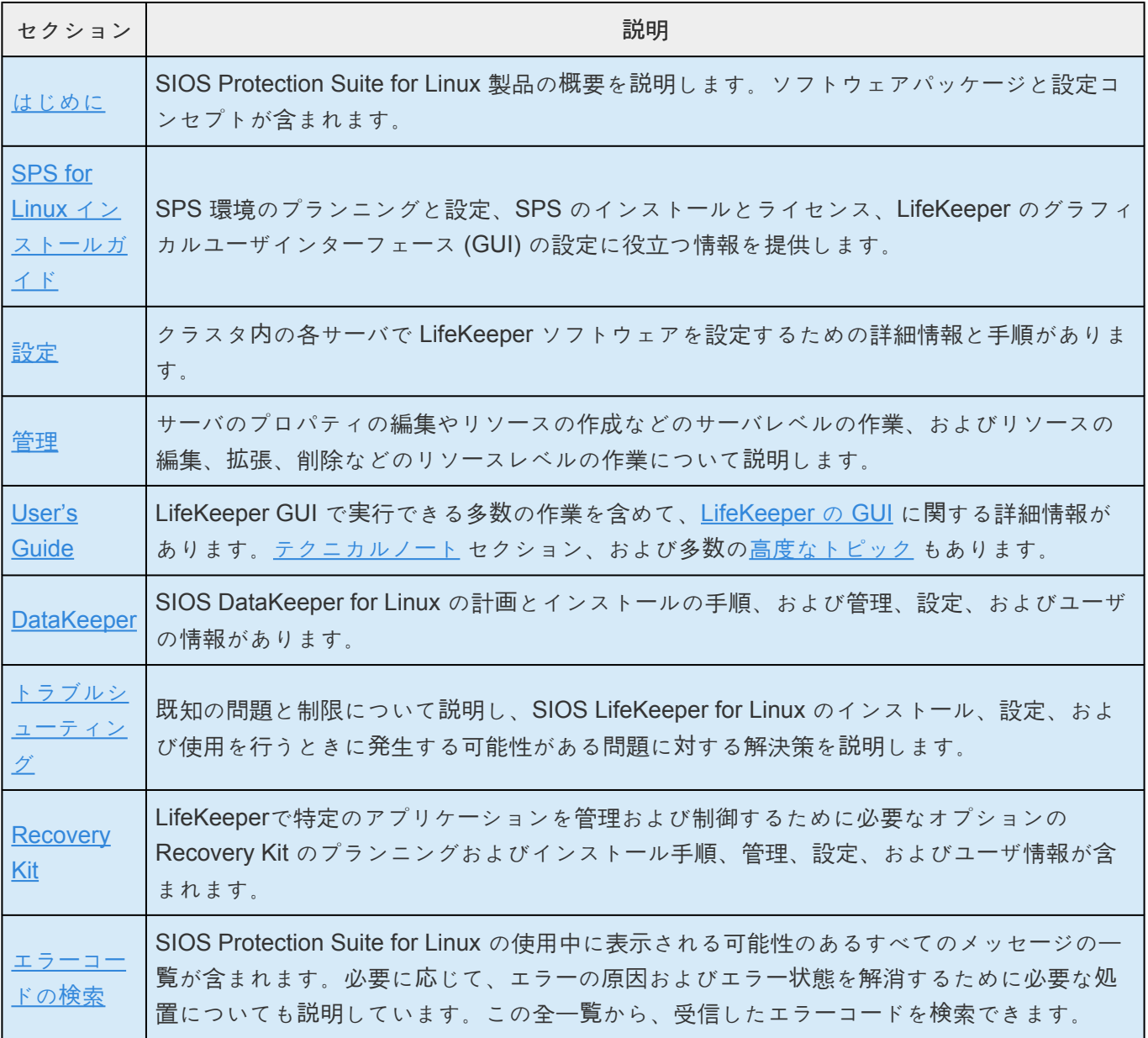

### トレーニング

SPS トレーニングは、SIOS Technology Corp. または代理店から受講可能です。詳細については、営業担 当者にお問い合わせください。

### テクニカルサポート

SIOS Technology Corp. と有効なサポート契約を結んだお客様は、SIOS [Technology Corp.](https://na89.salesforce.com/sserv/login.jsp?orgId=00D500000007Jyh) のセルフサー [ビスサポ](https://na89.salesforce.com/sserv/login.jsp?orgId=00D500000007Jyh)ートポータル にアクセスできます。

SIOS [Technology Corp.](https://na89.salesforce.com/sserv/login.jsp?orgId=00D500000007Jyh) のセルフサービスサポートポータル では、以下のことができます。

- 弊社の ソリューションナレッジベース から、問題の解決策と質問に対する回答を検索する。
- 次のメニューを選択して、年中無休の SIOS Technology Corp. のサポートチームにアクセスする。 ◦ **Log a Case** - 新しいインシデントを報告する。
	- **View Cases** お客様の未解決と解決済みのインシデントをすべて表示する。
	- **Review Top Solutions** 弊社のお客様が表示した、最も一般的な問題の解決策の情報を表示 する。

セルフサービスポータルを設定してアカウントを有効にする方法については、SIOS Technology Corp. の サポート ([support@us.sios.com](mailto:support@us.sios.com)) にお問い合わせください。

また、SIOS Technology Corp. のサポートには、以下の方法でも連絡できます。

1-877-457-5113 (通話料無料)

1-803-808-4270 (米国以外のお客様)

電子メール:[support@us.sios.com](mailto:support@us.sios.com)

# <span id="page-97-0"></span>**5.3. lkbackup**

## **lkbackup** を使用したバックアップの作成

LifeKeeper もしくは OS のアップグレードを実施する際は、全てのノードで LifeKeeper 階層のバックアップを作成してください。 **!**

以下のコマンドを実施してバックアップを作成してください。

/opt/LifeKeeper/bin/lkbackup -c

以下のファイルにバックアップが作成されます。

*/opt/LifeKeeper/config/archive.<date-time-stamp>.tar.gz*

#### 自動 **lkbackup**

\* 自動 lkbackup は 7.5 以上のバージョンで実行できます。バックアップファイルは以下の<br>名前で保存されます。<br> *kntll ifs Keeper (enfin(exter heeling sig time (sig )* by a constructed and the construction of the construction 名前で保存されます。 */opt/LifeKeeper/config/auto-backup.<x>.tgz* ( <x> は、シーケンス番号です。)

#### 自動 **lkbackup** の時間を変更するには

1. */etc/crontab* にアクセスします。

エントリーは以下のようになっています。

*0 3 \* \* \* root /opt/LifeKeeper/bin/backupadm -c* (0 3 はバックアップが実施される時刻を 表し、この例では毎日 3:00 にバックアップが実施されます。)

2. 時刻を変更します。

### バックアップからリストアを実行する

以下のコマンドを使用してリストアを実行します。

- 1. /opt/LifeKeeper/bin/lkcli stop
- 2. /opt/LifeKeeper/bin/lkbackup -x -f <file-name>
- 3. /opt/LifeKeeper/bin/lkcli start

クラスター内の全てのシステム上でバックアップからリストアを実行してください。 **\***

DataKeeper リソースで Ikbackup を使用する場合は、[全同期](#page-572-0) が必要です。

# **5.4. LifeKeeper**

以下のSPS製品のマニュアルは、サイオステクノロジーのウェブサイトでご覧いただけます。

- SPS [for Linux](#page-26-0) リリースノート
- SPS for Linux [テクニカルドキュメンテ](#page-93-0)ーション
- アプリケーションリカバリー[キットのマニュアル](#page-708-0)

\_\_\_\_\_\_\_\_\_\_\_\_\_\_\_\_\_\_\_\_\_\_\_\_\_\_\_\_\_\_\_\_\_\_\_\_\_\_\_\_\_\_\_\_\_\_\_\_\_\_\_\_\_\_\_\_\_\_\_\_\_\_\_\_\_\_\_\_\_\_\_\_\_\_\_\_\_\_\_\_\_\_\_\_\_\_\_\_\_\_\_\_\_\_\_\_\_\_\_\_\_\_\_\_\_\_\_\_\_\_\_\_\_\_\_\_\_\_\_\_\_\_\_\_\_\_\_\_\_\_\_\_\_\_\_\_\_\_\_\_\_\_\_\_\_\_\_

## **5.4.1.** はじめに

SIOS LifeKeeper for Linux は、さまざまなストレージ構成をサポートし、最大 32 ノードの高可用性クラ スタリングを提供します。共有ストレージ(ファイバチャネル SAN、iSCSI)、ネットワーク接続ストレ ージ(NAS)、ホストベースの複製、HP Continuous Access などのアレイベースの SAN 複製との統合、 VMware 仮想ハードディスク (VMDK) などをサポートします。

保護対[象のリソ](#page-102-0)ース

[LifeKeeper Core](#page-103-0)

[設定の](#page-106-0)概念

共通のハー[ドウェアコンポ](#page-107-0)ーネント

[システムのグル](#page-109-0)ープ化の配置

[アクティブのグル](#page-110-0)ープ化

アクティブ - [スタンバイのグル](#page-111-0)ープ化

Intelligent スイッチバックと Automatic [スイッチバックの違い](#page-113-0)

syslog [によるログの記](#page-114-0)録

リソー[ス階層](#page-115-0)

リソー[スタイプ](#page-116-0)

リソー[スの](#page-117-0)状態

[階層の](#page-118-0)関係

[イクイバレンシ情報](#page-119-0)

リソー[ス階層の情報](#page-120-0)

リソー[ス階層の例](#page-121-0)

ステー[タスの詳細表示](#page-122-0)

ステー[タスの簡略表示](#page-128-0)

障害検[出とリカバリのシナリオ](#page-130-0)

IP ロー[カルリカバリ](#page-131-0)

リソースのエラー[リカバリのシナリオ](#page-132-0)

サー[バの障害リカバリのシナリオ](#page-135-0)

# <span id="page-102-0"></span>**5.4.1.1.** 保護対象のリソース

LifeKeeper ファミリの製品には、多様なシステムリソースにフェイルオーバ保護を提供できるソフトウェ アがあります。以下の図に、LifeKeeper の柔軟性、および自動リカバリを指定できるリソースタイプを示 します。

- ファイルシステム 。LifeKeeper では、ext3、ext4、NFS、vxfs、xfs などのファイルシステムの指 定とフェイルオーバができます。
- 通信リソース 。LifeKeeper には、TCP/IP のような通信リソースの通信 Recovery Kit が用意されて います。
- インフラストラクチャリソース 。LifeKeeper には、NFS、Samba、LVM、WebSphere MQ、ソフ トウェア RAID (md) など、Linux インフラストラクチャサービス用のオプションの Recovery Kit が 用意されています。
- **Web** サーバリソース 。LifeKeeper には、Apache Web サーバリソース用のオプションの Recovery Kit が用意されています。
- データベースとその他のアプリケーション 。LifeKeeper には、Oracle、MySQL、PostgreSQL、 Sybase、SAP DB/MaxDB および SAP HANA DB 1.0 / SAP HANA DB 2.0 など の主な RDBMS 製 品、および SAP などのエンタープライズアプリケーション用のオプションの Recovery Kit が用意 されています。
- クラウドリソース 。LifeKeeper には、EC2 EIP、Route53 などの通信リソース用のRecovery Kit が 用意されています。

LifeKeeper は、多様なリソースタイプについて複数[の回復方法](#page-276-0) をサポートします。

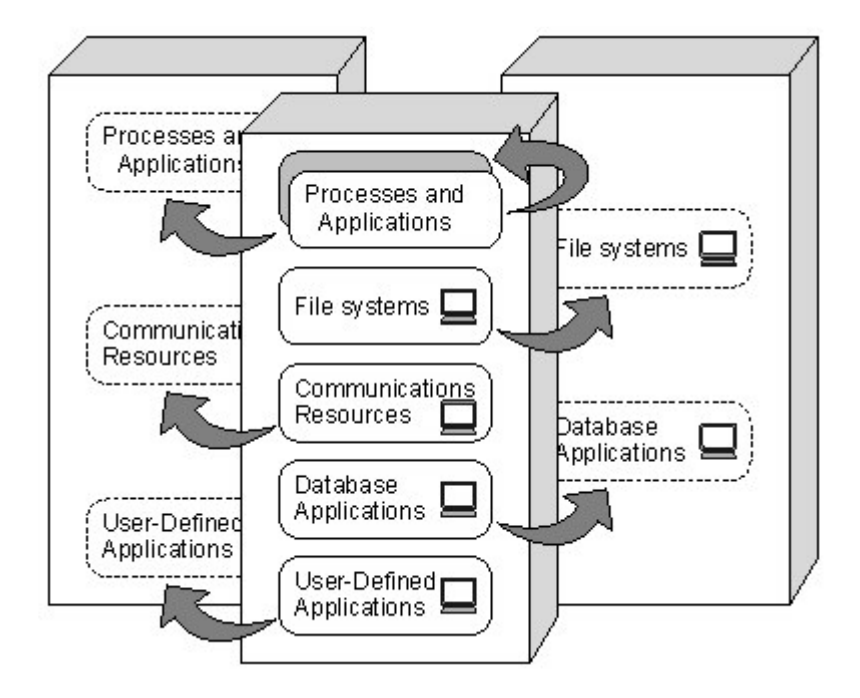

# <span id="page-103-0"></span>**5.4.1.2. LifeKeeper Core**

LifeKeeper Core は、以下の 4 つの主要コンポーネントで構成されています。

- LifeKeeper Core ソフトウェア
- File System、Generic Application、Raw I/O、 IP、および Quick Service Protection (QSP) の Recovery Kit ソフトウェア
- LifeKeeper GUI ソフトウェア
- LifeKeeper のマニュアルページ

### **LifeKeeper Core** ソフトウェア

LifeKeeper Core ソフトウェアは、以下のコンポーネントで構成されます。

- [LifeKeeper](#page-382-0) 構成データベース (LCD) LCD は、LifeKeeper が保護するリソースの情報を保存しま す。リソースインスタンス、依存関係、イクイバレンシ情報、リカバリの方向、LifeKeeper の動作 フラグに関する情報が含まれます。システムの起動後にデータが記憶されているように、データは 共有メモリにキャッシュされ、ファイルに保存されます。
- LCD インターフェース [\(LCDI\)](#page-383-0) LCDI は、LCD に保存されているデータやデータの変更を要求する クエリを設定データベース (LCD) にクエリを送信します。また、リソースの状態や説明の情報を取 得するために、Application Recovery Kit が LCDI を使用することもできます。
- [LifeKeeper Communications Manager \(LCM\)](#page-394-0) LCM は、クラスタ内にあるサーバのステータスの特 定、および LifeKeeper のプロセス間通信 (ローカルとリモート) に使用されます。クラスタ内のある サーバ上にあるすべてのコミュニケーションパスで LCM 通信がないことは、サーバに障害が発生し たことを示します。
- [LifeKeeper](#page-396-0) アラームインターフェース LifeKeeper アラームインターフェースは、イベントを起動 するためのインフラストラクチャです。LifeKeeper が保護するリソースに障害が検出された場合、 アプリケーションデーモンにより sendevent プログラムが呼び出されます。sendevent プログラム が LCD と通信し、リカバリプロセスが使用可能かどうかを判断します。
- LifeKeeper のローカルリカバリ動作と制御のインターフェース (LRACI) LRACI はリソースに適 切なリカバリスクリプトを判断し、リソースに適切な restore / remove スクリプトを呼び出しま す。

# **File System**、**Generic Application**、**IP**、**RAW I/O**、および **Quick Service Protection (QSP)** の **Recovery Kit** ソフトウェ

ア

LifeKeeper Core は、サーバ上の指定リソースを保護します。リソースを以下に示します。

• File Systems - LifeKeeper では、共有ストレージデバイス上にあるファイルシステムの指定とフェ イルオーバができます。ファイルシステムは、共有 SCSI バス経由で 2 台のサーバからアクセス可 能なディスク上に作成できます。LifeKeeper のファイルシステムリソースは、1 台目のサーバに作 成されてから、2 台目のサーバに拡張されます[。ファイルシステムの健全性監視](#page-412-0) がディスクフルと 不適切なマウント (またはアンマウント) のファイルシステム条件を検出します。検出した条件に従 って、Recovery Kit が警告メッセージのログ記録、ローカルリカバリの試行、またはファイルシス テムリソースのバックアップサーバへのフェイルオーバを実行できます。

File System Recovery Kit に関連するヘルプトピックとして、ファイルシステムのリソース階層の [作成](#page-286-0) 、[拡](#page-303-0)張 、[ファイルシステムの健全性の監視](#page-412-0) などがあります。

• Generic Applications - Generic Application Recovery Kit は、リソースタイプに対して事前定義リカ バリキットが指定されていない汎用アプリケーションやユーザ定義アプリケーションを保護できま す。このキットを使用すると、特定アプリケーションについてカスタマイズした監視スクリプトや リカバリスクリプトを指定できます。

Generic Application Recovery Kit に関連するヘルプトピックとして、汎用アプリケーションのリソ ース階層の[作成](#page-288-0) 、[拡](#page-304-0)張 などがあります。

• IP Addresses - IP Recovery Kit には、LifeKeeper 環境で、障害が発生したプライマリサーバから 「切り替え可能な」IP アドレスをバックアップサーバにリカバリするメカニズムがあります。切り替 え可能な IP アドレスとは、サーバ間で切り替えることができる仮想 IP アドレスであり、各サーバ のネットワークインターフェースカードに関連付けられている IP アドレスとは別のものです。 LifeKeeper で保護されているアプリケーションは切り替え可能な IP アドレスに関連付けられている ので、プライマリサーバに障害が発生した場合、切り替え可能な IP アドレスはバックアップサーバ に関連付けられます。LifeKeeper で保護されているリソースは、切り替え可能な IP アドレスです。

特定の製品、構成、および管理に関する情報については、リカバリキットに含まれる[IP Recovery](#page-826-0) [Kit Technical Documentation](#page-826-0) を参照してください。

- RAW I/O RAW I/O Recovery Kit は、カーネルのバッファリングを迂回するアプリケーションの RAW I/O デバイスをサポートします。RAW I/O Recovery Kit では、共有ストレージデバイスにボン ディングされた RAW デバイスの指定とフェイルオーバができます。RAW デバイスは、リソースの [作成](#page-290-0)前に、プライマリノードに設定する必要があります。RAW リソースを作成した後、追加サーバ に[拡](#page-305-0)張 できます。
- Quick Service Protection (QSP) QSP Recovery Kit は、OSのサービスを簡易的に保護する仕組み を提供します。OSのserviceコマンドで起動 (start) ・停止 (stop) ができるサービスであれば、容易に リソースが作成できます。Generic Applicationを使っても同じことが実現できますが、QSPを使え ばコードの開発が不要です。また、依存関係を作成することで、他のリソースで保護しているアプ リケーションと連携してサービスを起動・停止させることができます。

ただし、QSPのquickCheckでは簡易なチェックしか行っていません(serviceコマンドのstatusを利 用しています)。実際にそのサービスが提供できているか、プロセスが動作しているかは保証され ません。複雑な起動や停止処理、堅牢なチェックが必要な場合は、Generic Applicationの利用を検 討してください。

QSPに関連するヘルプトピックスとして、QSPリソースの[作成](#page-292-0)・拡張 があります。

## **LifeKeeper GUI** ソフトウェア

LifeKeeper GUI は、Java テクノロジを使用して開発されたクライアント/サーバアプリケーションであ り、LifeKeeper およびその設定データ用のグラフィカルな管理インターフェースです。LifeKeeper GUI ク ライアントは、[スタンドアロンの](#page-341-0) Java アプリケーション として実装されます。

## **LifeKeeper** のマニュアルページ

LifeKeeper 製品用の LifeKeeper Core のリファレンスマニュアルページです。

# <span id="page-106-0"></span>**5.4.1.3.** 設定の概念

LifeKeeper は、2 台以上のサーバを持つグループに対してユーザが定義したリソース階層に基づいて機能 します。以下のトピックで、LifeKeeper のフェイルオーバ設定の概念を説明しています。

共通のハー[ドウェアコンポ](#page-107-0)ーネント

[システムのグル](#page-109-0)ープ化の配置

アクティブ - [アクティブのグル](#page-110-0)ープ化

<u>アクティブ - [スタンバイのグル](#page-111-0)ープ化</u>

Intelligent スイッチバックと Automatic [スイッチバックの違い](#page-113-0)

syslog [によるログの記](#page-114-0)録

リソー[ス階層](#page-115-0)

## <span id="page-107-0"></span>**5.4.1.3.1.** 共通のハードウェアコンポーネント

LifeKeeper のすべての設定には、以下の共通コンポーネントが含まれます。

- 1. サーバグループ 。LifeKeeper が提供する障害回復機能は、2 台以上のサーバをクラスタにグループ 化することを基礎にしています。サーバは、サポートする Linux のディストリビューションを実行 するサポートするプラットフォームであれば、いずれでもかまいません。LifeKeeper には、複数の 重なり合うグループにサーバを設定する柔軟性があります。ただし、リカバリ可能なリソースにつ いての重要な要件は、リソースの役割と優先順位が定義されたサーバのグループをリンクすること です。リソースに対するサーバの優先順位は、現在実行中のサーバに障害が発生した場合に、どの サーバがそのリソースを復旧するかを決定するために使用されます。最高の優先順位を示す値は 1 です。特定のリソースについて、最高の優先順位の値 (通常は 1) を持つサーバが通常、そのリソー スのプライマリサーバと呼ばれます。その他のサーバは、そのリソースのバックアップサーバとして 定義されます。
- 2. コミュニケーションパス 。LifeKeeper のハートビートは、LifeKeeper クラスタ内にあるサーバ間の 定期的なメッセージで、主要な障害検出機能です。クラスタ内のすべてのサーバには、単純な通信 障害でシステムに障害が発生しないように、冗長なハートビートコミュニケーションパス (comm パ ス) が必要です。2 つの独立したサブネットを使用する LAN ベース (TCP) の個別な 2 つのコミュニ ケーションパスが推奨されます (少なくとも 1 つのコミュニケーションパスをプライベートネットワ ークとして設定してください)。ただし、TCP と TTY のコミュニケーションパスの組み合わせの使 用もサポートしています。TCP コミュニケーションパスは、他のシステムの通信にも使用できま す。また、クラウド環境では一般にネットワークの内部構成が公開されていないので、物理的に別 経路の LAN 回線を2つ用意することは困難です。しかしながら、基本的にクラウド側で物理的なネ ットワークの冗長化が行われている事が予想されるため、コミュニケーションパスが一つであって も動作上の信頼性を確保することができます。

注記**:** TTY コミュニケーションパスは、クラスタ内の他のサーバがアクティブかどうかを検出する ためにのみ LifeKeeper で使用されます。LifeKeeper の GUI は、TCP/IP を使用して、保護するリ ソースに関するステータス情報を通信します。TCP コミュニケーションパスが 2 つ設定されている 場合、LifeKeeper はパブリックネットワークのコミュニケーションパスをリソースステータスの通 信に使用します。このため、LifeKeeper の GUI が使用しているネットワークがダウンすると、TTY (または他の TCP) コミュニケーションパスが動作可能な場合でも、GUI には他のサーバのステータ スが UNKNOWN として表示されます。

- 3. 共有データリソース 。共有ストレージの構成では、LifeKeeper クラスタ内のサーバは同一セットの ディスクに対するアクセスを共有します。プライマリサーバに障害が発生した場合、LifeKeeper は 障害が発生したサーバ上にあるディスクのロック解除、および次に使用可能なバックアップサーバ のディスクのロックを自動管理します。
- 4. 共有通信 。LifeKeeper は TCP/IP アドレスのような通信リソースの切り替えを自動管理できるの で、アプリケーションが現在どのサーバでアクティブになっているかには無関係に、ユーザはアプ リケーションに接続できます。
### すべての **LifeKeeper** 設定に共通するコンポーネント

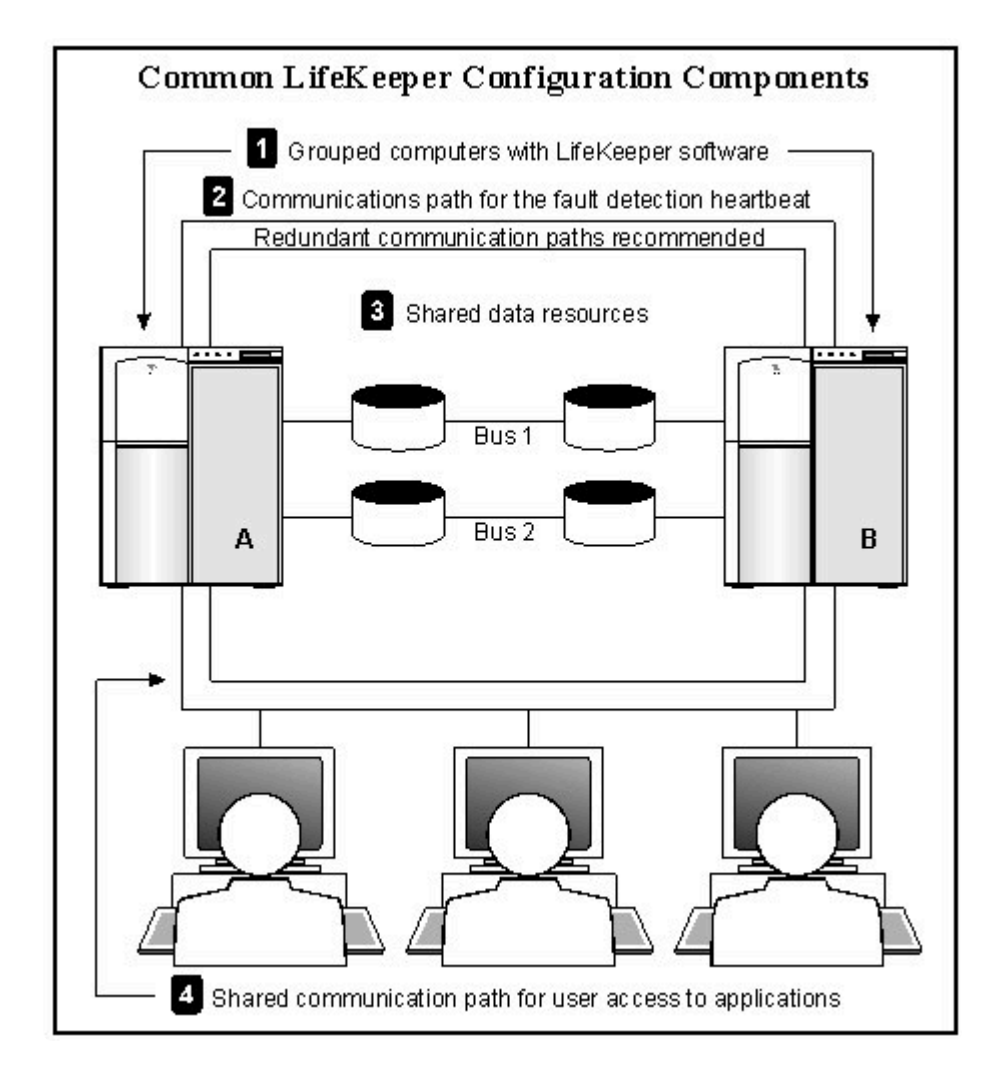

# **5.4.1.3.2.** システムのグループ化の配置

リソース階層は、LifeKeeper サーバのクラスタに対して定義されます。ある階層について、各サーバに優 先順位が割り当てられます。1 が最高の優先順位です。プライマリ、つまり優先順位が最高のサーバが、 それらのリソースの通常動作に使用するコンピュータです。2 番目に高い優先順位を持つサーバがバック アップサーバであり、プライマリサーバに障害が発生した場合に、LifeKeeper がリソースを切り替える先 のサーバです。

アクティブ/[アクティブのグル](#page-110-0)ープ では、すべてのサーバがプロセスをアクティブに実行します。ただ し、他のサーバのリソース階層ではバックアップサーバとしても機能します。アクティブ / [スタンバイの](#page-111-0) [グル](#page-111-0)ープ では、プライマリサーバは処理を実行し、バックアップサーバはプライマリサーバに障害が発生 した場合に備えてスタンバイするように設定できます。スタンバイシステムは小型でパフォーマンスの低 いシステムでもかまいませんが、プライマリサーバに障害が発生した場合にリソースの可用性を確保でき るだけの処理能力が必要です。

共有リソースに対する物理的な接続とアクセスにより、グループ化のオプションが決まります。グループ 化するサーバには、通信とハートビートパスがインストールされ、動作可能である必要があり、すべての サーバが共有 SCSI またはファイバチャネルインターフェース経由で、ディスクリソースにアクセスでき る必要があります。例えば、以下の図では、サーバ 1 のリソース *AppA* にはグループ化オプションが 1 つ のみあります。この構成で *AppA* データベースへの共有アクセスを持つ他のサーバはサーバ 2 のみです。

ただし、サーバ 3 のリソース *AppB* は、その他 3 台のいずれを含むグループにも属するように設定できま す。これは、この例の共有 SCSI バスが、構成内の 4 台すべてのサーバに *AppB* データベースへのアクセ スを提供しているからです。

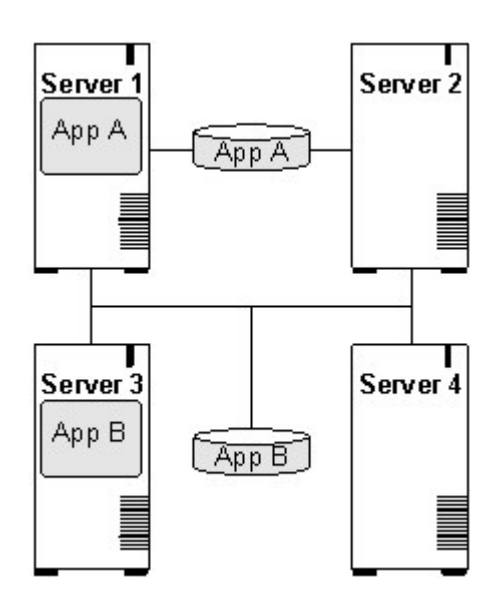

## <span id="page-110-0"></span>**5.4.1.3.3.** アクティブ **-** アクティブのグループ 化

アクティブ / アクティブペアの設定では、すべてのサーバがプロセスをアクティブに実行します。また、 他のサーバのリソース階層ではバックアップサーバとして機能します。

以下の設定例に、2 つのアクティブ / アクティブペアのサーバを示します。サーバ 1 は *AppA* を処理して いますが、サーバ 2 で実行中の *AppX* のバックアップサーバとして機能します。この逆も当てはまりま す。サーバ 2 は *AppX* を処理していますが、サーバ 1 で実行中の *AppA* のバックアップサーバとして機能 します。サーバ 3 とサーバ 4 の間には、同じタイプのアクティブ/アクティブの関係があります。

サーバ 1 とサーバ 2 の設定と、サーバ 3 とサーバ 4 の設定は似ていますが、大きな違いがあります。 *AppA* と *AppX* のアプリケーションについて、サーバ 1 とサーバ 2 のみをグループ化できます。これらの サーバのみが、共有リソースにアクセスできます。

ただし、 *AppB* と *AppC* は、複数のグループ化オプションを持ちます。これは、4 台のサーバすべてが *AppB* と *AppC* の共有リソースにアクセスできるからです。 *AppB* と *AppC* は、第 3、第 4 のバックアッ プシステムとしてサーバ 1 や サーバ 2 にフェイルオーバするように設定することもできます。

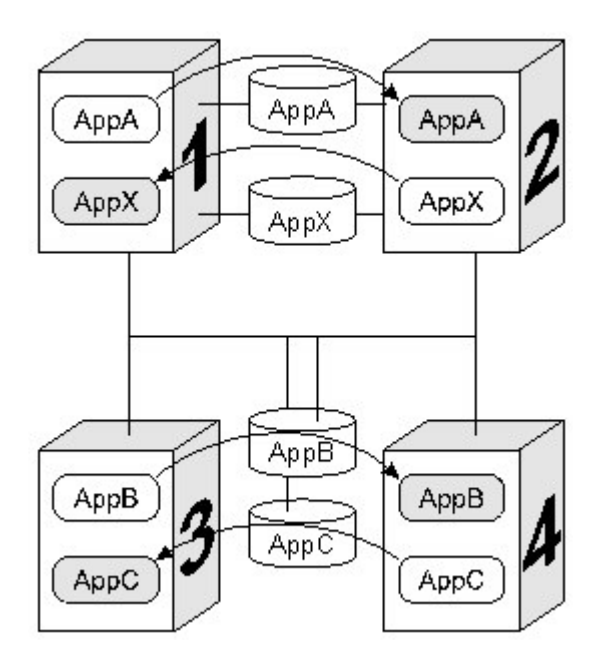

注記**:** LifeKeeper はディスクレベルでロックを適用するので、 *AppB* と *AppC* のディスクリソースに接続 する 4 つのシステムのうち、任意の時点でそれらにアクセスできるのは 1 つのみです。このため、サーバ 3 がアクティブに *AppB* を処理しているときには、サーバ 1、サーバ 2、および サーバ 4 は物理的に接 続していても *AppB* のディスクリソースを使用できません。

## <span id="page-111-0"></span>**5.4.1.3.4.** アクティブ **-** スタンバイのグループ 化

アクティブ/スタンバイのペア設定では、プライマリサーバは処理を実行し、バックアップサーバはプライ マリサーバに障害が発生した場合に備えてスタンバイします。スタンバイシステムは小型でパフォーマン スの低いシステムでもかまいませんが、プライマリサーバに障害が発生した場合にリソースの可用性を確 保できるだけの処理能力が必要です。

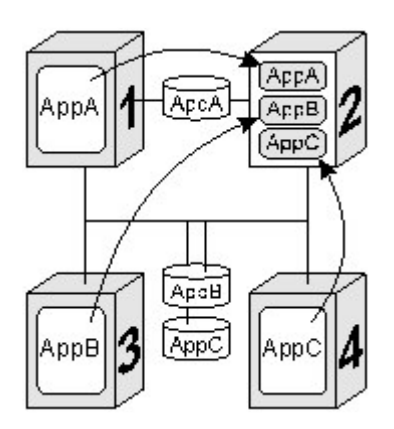

スタンバイサーバは、複数のアクティブサーバにバックアップを提供します。例えば、上の図では、3 つ のアクティブ / スタンバイのリソースペアでサーバ 2 がスタンバイサーバです。LifeKeeper のリソース定 義が、以下のアクティブ / スタンバイのペアの関係を指定します。

- <sup>サ</sup>ー<sup>バ</sup> *1* の *AppA* が <sup>サ</sup>ー<sup>バ</sup> *2* にフェイルオーバする。
- <sup>サ</sup>ー<sup>バ</sup> *3* の *AppB* が <sup>サ</sup>ー<sup>バ</sup> *2* にフェイルオーバする。
- <sup>サ</sup>ー<sup>バ</sup> *4* の *AppC* が <sup>サ</sup>ー<sup>バ</sup> *2* にフェイルオーバする。

複数のアクティブ / スタンバイグループを持つ設定を検討するときには、以下の 3 つの重要な設定概念を 念頭に置いてください。

- ディスクの所有権 。複数の異なるアクティブなアプリケーションは、異なる複数のサーバから、同 じ共有ディスクまた LUN にあるディスクパーティションを使用できません。LifeKeeper は、ディ スクまたは LUN のレベルでロックを適用します。SCSI ロックが適用された場合、共有 SCSI バス 上にあるシステム 1 台のみが、ディスクまたは LUN のパーティションにアクセスできます。このた め、同一ディスク上の異なるパーティションにアクセスする複数のアプリケーションは、同一サー バ上でアクティブにする必要があります。この例では、サーバ 3 が *AppB* のディスクリソースを所 有し、サーバ 4 が *AppC* のリソースを所有します。
- 処理能力 。サーバ 1、サーバ 3、およびサーバ 4 に同時に障害が発生する可能性は非常に低いです が、複数のリソース関係をサポートするスタンバイサーバを指定するときには、複数の障害が発生 した場合にスタンバイサーバが重要な処理のすべてを処理できるように注意する必要があります。
- **LifeKeeper** の管理 。この例では、サーバ 2 がその他 3 台のサーバをバックアップします。一般的 に、LifeKeeper のデータベースを複数の論理グループで同時に管理することは望ましくありませ ん。はじめに、予備システムと 1台のアクティブなシステムとの間でリソースを作成し、次に予備

システムと別のアクティブなシステムとの間、という手順を繰り返してリソースを作成する必要が あります。

## **5.4.1.3.5. Intelligent** スイッチバックと **Automatic** スイッチバックの違い

デフォルトでは、リソースのスイッチバック設定は *Intelligent* です。これは、そのリソースについて <sup>サ</sup><sup>ー</sup> <sup>バ</sup> *A* から <sup>サ</sup>ー<sup>バ</sup> *B* にフェイルオーバが発生すると、別の障害が発生するか、管理者がリソースを別のサ ーバに *Intelligent* <sup>に</sup> 切り替えるまで、リソースは <sup>サ</sup>ー<sup>バ</sup> *B* に残ります。このため、 <sup>サ</sup>ー<sup>バ</sup> *A* が In Service に戻った後も、リソースは サーバB で動作を続行します。この時点では、 サーバA はリソース のバックアップとして機能します。

状況によっては、障害が発生したサーバが復旧したときに、リソースをそのサーバに自動でスイッチバッ クすることが望ましい場合があります。LifeKeeper には、前述したデフォルトの *Intelligent* スイッチバッ ク 動作に代わる選択肢として、 *Automatic* スイッチバック オプションがあります。このオプションは、 各サーバの個々のリソース階層に設定できます。特定のサーバ上にあるリソース階層に *Automatic* スイッ チバック を選択し、そのサーバに障害が発生した場合、そのリソース階層はバックアップシステムにフェ イルオーバします。障害が発生したサーバが復旧したときに、リソース階層は元のサーバに自動的にスイ ッチバックします。

#### 注記**:**

- Automatic の場合、プライマリサーバがオンラインに戻り、LifeKeeper コミュニケーションパスを 再確立した直後に自動的にスイッチバックが行われます。
- LifeKeeper は、優先順位が上位のサーバから下位のサーバへの *Automatic* スイッチバック を実行し ません。

# **5.4.1.3.6. syslog** によるログの記録

LifeKeeper 8.0 から、標準の syslog 機能を使用してログの記録が行われます。LifeKeeper では、 syslog の実装の1つである rsyslog をサポートしています。パッケージのインストール時には、すべて の LifeKeeper ログメッセージに対して「local6」機能を使用するように syslog が設定されます(もし、 local6 が既に使用されている場合は、他の local を使用します)。すべての LifeKeeper ログメッセージを */var/log/lifekeeper.log* に送信する LifeKeeper 固有のルーティングを含むように、 syslog 設定ファイル */etc/rsyslog.conf* が変更されます。(元の設定ファイルは、「~」で終わる同じ名前を使用してバックアップ されます。)

重要: LifeKeeper固有の設定を手動で編集しないでください。アップグレードやアンイン ストールが正しく機能しないことがあります。 **!**

この機能は、インストール後に /opt/LifeKeeper/bin にある 1k1ogconfig ツールを使用して変更すること ができます。 例えば facility を local5 に変更する場合は、以下のコマンドを実行してください。

```
lkstop -f
lklogconfig --action=update --facility=local5
lkstart
```
このツールの詳細については、LifeKeeper がインストールされているシステム上の lklogconfig(8) マニュ アルページを参照してください。

Generic Applicationのリソーススクリプトが /opt/LifeKeeper/out/log に直接メッセージを送ると、 LifeKeeperはデフォルトで */var/log/lifekeeper.log* にERRORレベルのログメッセージを送ります。 */etc/ default/LifeKeeper* に **LOGMGR\_LOGLEVEL=LK\_INFO** パラメータを追加すれば、ERRORレベルを INFOレベルに変更することができます。

注意**:** LifeKeeper がサーバから削除されると、LifeKeeper 固有の syslog 設定が削除され **\*** ます。

\* 注記: ログローテンションをコントロールする LifeKeeper 設定ファイルは /etc/logrotate.d<br>にあり、lifekeeper.log ファイルについては /etc/logrotate.d/lifekeeper 、lifekeeper.err にあり、lifekeeper.log ファイルについては /etc/logrotate.d/lifekeeper 、 lifekeeper.err ファイルについては /etc/logrotate.d/lifekeeper-err で確認することができます。デフォル トの設定ではサイズが 100MB を越えるとローテーションされます。

 $\Box$ 

## **5.4.1.3.7.** リソース階層

LifeKeeper の GUI を使用すると、あるサーバにリソース階層を作成し、次にその階層を 1 台以上のバッ クアップサーバに拡張できます。その後、LifeKeeper により、指定したすべてのサーバに指定階層が自動 作成されます。LifeKeeper は、各サーバのデータベースで階層情報を管理します。コマンドラインインタ ーフェースを使用する場合は、各サーバの階層を明示的に指定する必要があります。

リソース階層の作成後、LifeKeeper が階層内のリソースの停止と開始を管理します。以下の関連トピック で、階層の指定作業の基本情報を説明しています。

リソー[スタイプ](#page-116-0)

[リソ](#page-117-0)ースの状態

[階層の](#page-118-0)関係

[イクイバレンシ情報](#page-119-0)

リソー[ス階層の情報](#page-120-0)

リソー[ス階層の例](#page-121-0)

ステー[タスの詳細表示](#page-122-0)

ステー[タスの簡略表示](#page-128-0)

# <span id="page-116-0"></span>**5.4.1.3.7.1.** リソースタイプ

リソースはハードウェアとソフトウェアのいずれかであり、リソースタイプ別に分類できます。 LifeKeeper はファイルシステムと SCSI のリソースタイプに処理を提供し、リカバリキットは通信、 RDBMS、その他のアプリケーションのリソースタイプに処理を提供します。

例えば、保護するファイルシステムの階層には、以下のタイプのリソースインスタンスが含まれます。

- **filesys** Linux のファイルシステムリソースオブジェクトで、マウントポイントにより識別されま す。
- **device** SCSI ディスクパーティションと仮想ディスクで、デバイスファイル名で識別されます (例: *sdc1*)。
- **disk** SCSI ディスクまたは RAID システム論理ユニットで、SCSI デバイス名で識別されます (例: *sd*)。

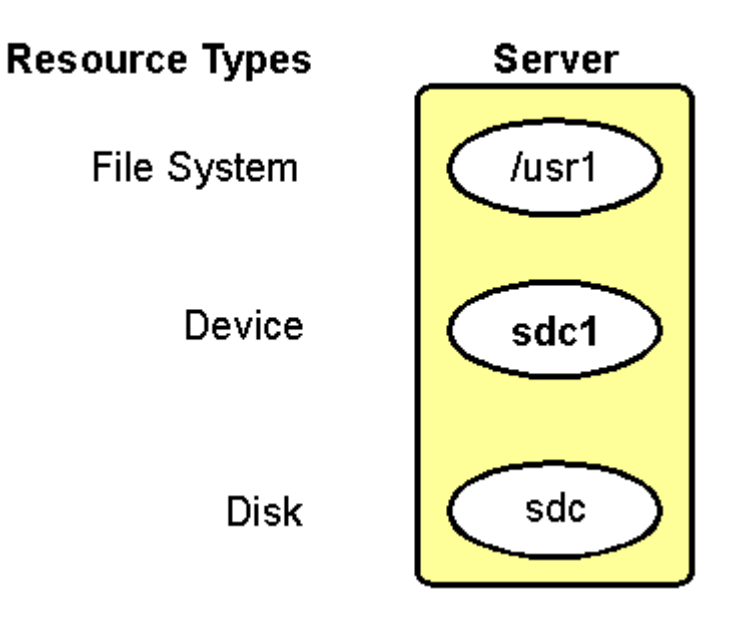

# <span id="page-117-0"></span>**5.4.1.3.7.2.** リソースの状態

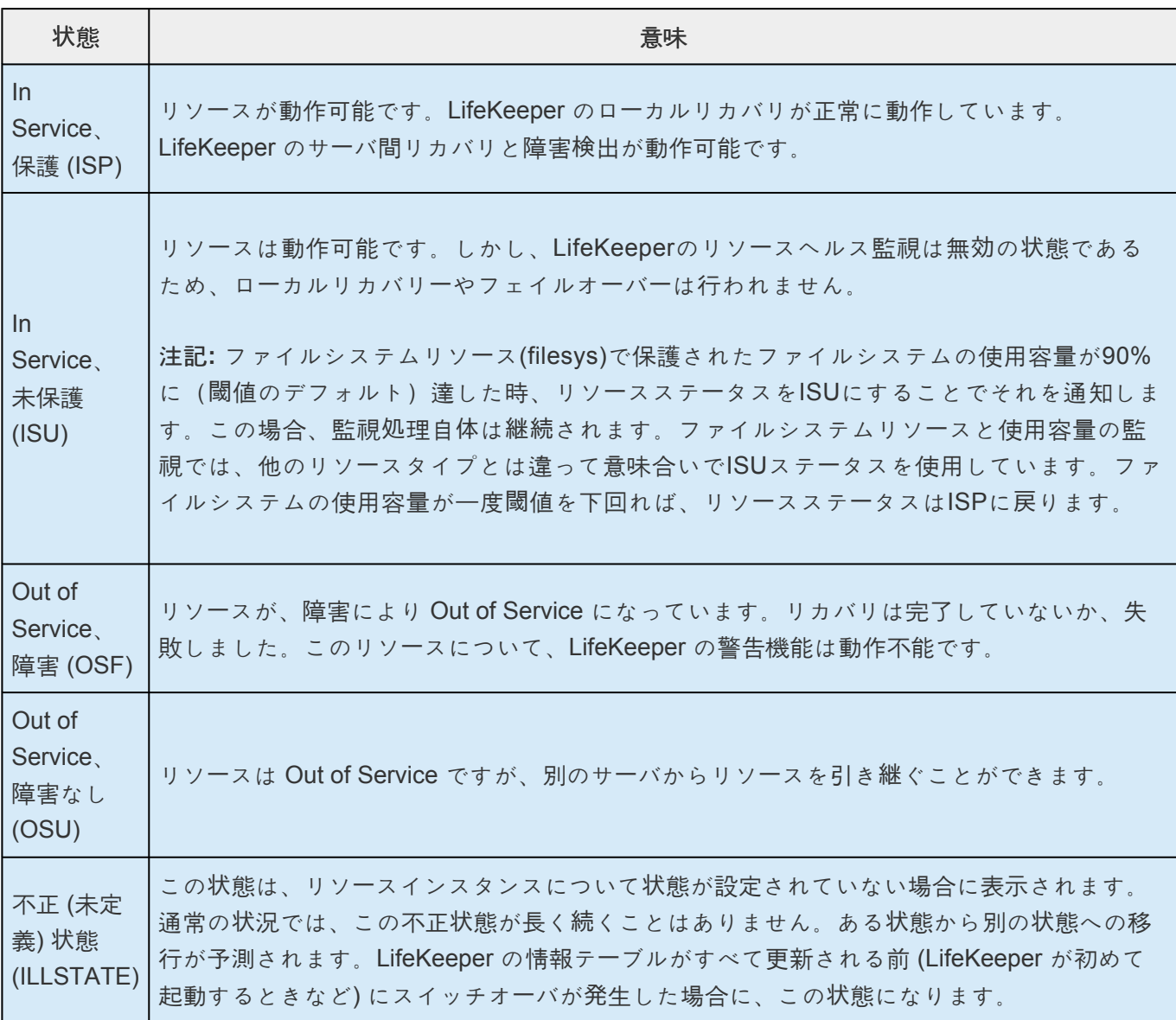

# <span id="page-118-0"></span>**5.4.1.3.7.3.** 階層の関係

LifeKeeper では、リソースインスタンス間の関係を作成できます。主な関係は依存関係で、例えばあるリ ソースインスタンスが動作するために、別のリソースインスタンスに依存します。リソースインスタンス と依存関係の組み合わせが、リソース階層です。

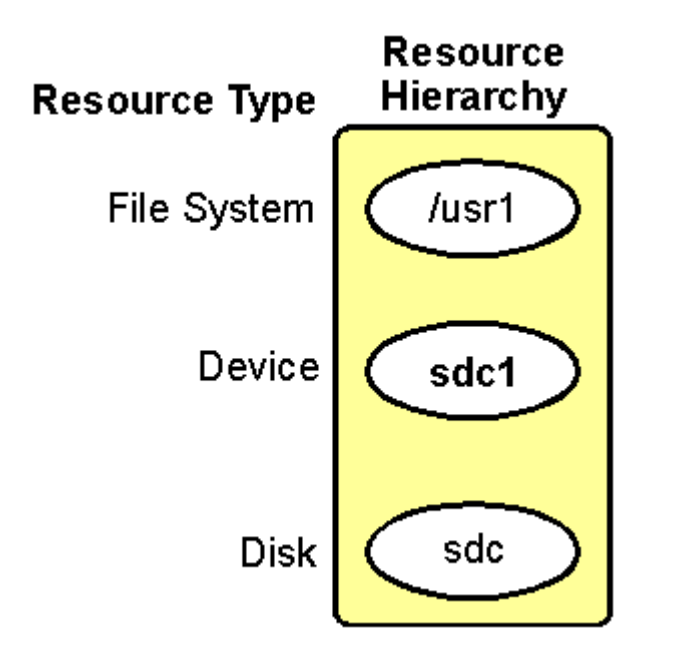

例えば、 */usr1* の動作はディスクサブシステムに依存するので、 */usr1* と、ディスクサブシステムを表す インスタンスとの間に順序付きの階層の関係を作成できます。

リソース階層により指定された依存関係は、リソースインスタンスを In Service と Out of Service にする 適切な順序を LifeKeeper に示します。このリソース階層の例では、 *disk* と *device* のインスタンスを正常 に In Service にするまで、LifeKeeper は */usr1* リソースを In Service にすることができません。

# <span id="page-119-0"></span>**5.4.1.3.7.4.** イクイバレンシ情報

LifeKeeper リソース階層を作成して拡張すると、そのリソース階層はプライマリサーバとセカンダリサー バの両方に存在します。ほとんどのリソースインスタンスは、1 台のサーバでのみ同時にアクティブにで きます。このようなリソースについて、LifeKeeper は「イクイバレンシ情報」という第 2 の種類の関係を定 義します。これにより、リソースがあるサーバで *In Service* になると、イクイバレンシ情報が定義されて いる他のサーバでは *Out of Service* になります。

以下の例に、各サーバのディスクパーティションのリソースインスタンス間のイクイバレンシ情報を示し ます。この例では、各リソースインスタンスが類似のイクイバレンシを持ちます。

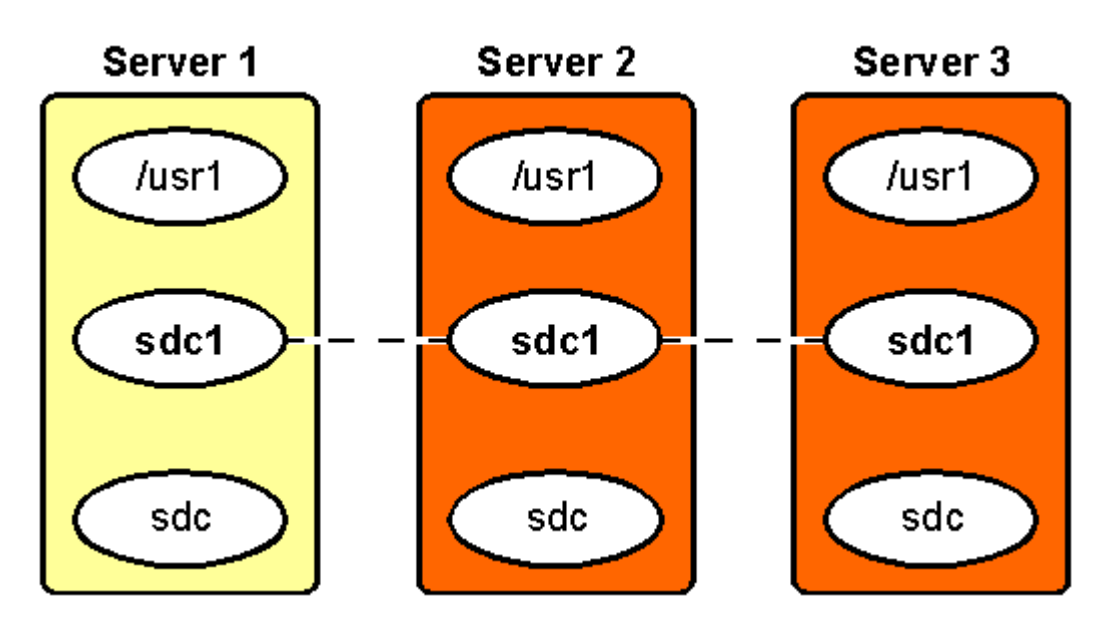

# <span id="page-120-0"></span>**5.4.1.3.7.5.** リソース階層の情報

各リソースのステータスは、ステー[タスの詳細表示](#page-122-0)とステー[タスの簡略表示](#page-128-0)で表示されます。root リソー スを表す LifeKeeper のタグ名は、[TAG] 列の左端から開始され、階層内のリソースのタグ名は適切にイン デントされてリソース間の依存関係を表します。

以下の例は、ステータスの簡略表示のリソース階層セクションから取ったものです(デバイスとディスク の ID は、表示領域に収まるように切り詰められている)。

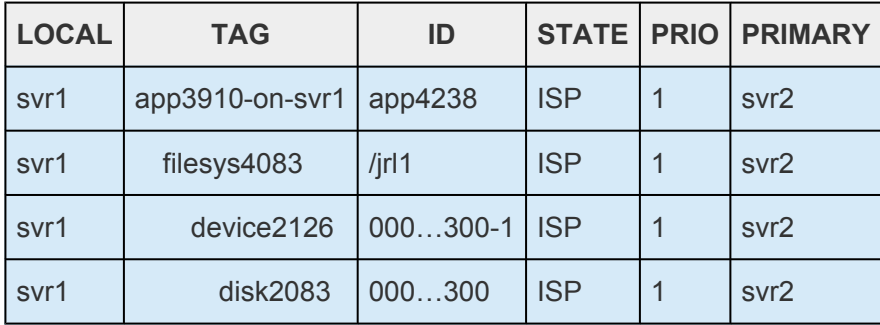

階層の図についてはリソー[ス階層の例](#page-121-0) のトピックを参照してください。詳細については、ステー[タスの詳](#page-122-0) [細表示](#page-122-0) とステー[タスの簡略表示](#page-128-0) のトピックの「リソース階層の情報」セクションを参照してください。

# <span id="page-121-0"></span>**5.4.1.3.7.6.** リソース階層の例

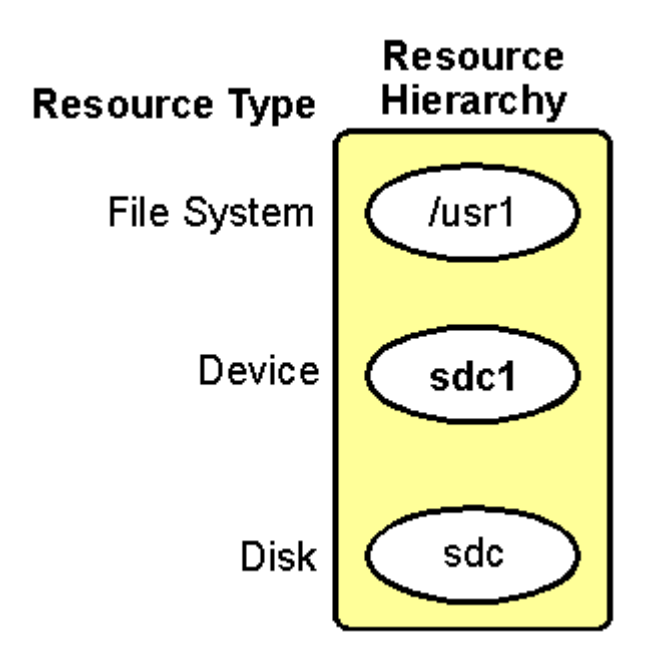

## <span id="page-122-0"></span>**5.4.1.3.7.7.** ステータスの詳細表示

このトピックでは、 **lcdstatus** コマンドの出力例を使用してステータスの詳細表示で提供される情報のカ テゴリについて説明します。この情報を表示する方法の詳細については、LCD (1M) のマニュアルページ を参照してください。コマンドラインに、 **man lcdstatus** または **man LCD** を入力できます。LifeKeeper の GUI で使用できるステータス情報については、サーバーのステー[タスの表示](#page-359-0) またはリソー[スのステ](#page-363-0)ータ [スの表示](#page-363-0) を参照してください。

ステータスの詳細表示の例:

#### リソー[ス階層の情報](#page-122-0)

Resource hierarchies for machine "wileecoyote":

ROOT of RESOURCE HIERARCHY

apache-home.fred: id=apache-home.fred app=webserver type=apache state=ISP

initialize=(AUTORES\_ISP) automatic restore to IN-SERVICE by LifeKeeper

info=/home/fred /usr/sbin/httpd

reason=restore action has succeeded

```
depends on resources:
ipeth0-172.17.104.25,ipeth0-172.17.106.10,ipeth0-172.17.106.105
```
Local priority = 1

```
SHARED equivalency with "apache-home.fred" on "roadrunner", priority =
10
```
FAILOVER ALLOWED

ipeth0-172.17.104.25: id=IP-172.17.104.25 app=comm type=ip state=ISP initialize=(AUTORES\_ISP) automatic restore to IN-SERVICE by LifeKeeper info=wileecoyote eth0 172.17.104.25 fffffc00

reason=restore action has succeeded

these resources are dependent: apache-home.fred

Local priority = 1

```
SHARED equivalency with "ipeth0-172.17.104.25" on "roadrunner",
priority = 10
FAILOVER ALLOWED
ipeth0-172.17.106.10: id=IP-172.17.106.10 app=comm type=ip state=ISP
initialize=(AUTORES_ISP) automatic restore to IN-SERVICE by LifeKeeper
info=wileecoyote eth0 172.17.106.10 fffffc00
reason=restore action has succeeded
these resources are dependent: apache-home.fred
Local priority = 1
SHARED equivalency with "ipeth0-172.17.106.10" on "roadrunner",
priority = 10
FAILOVER ALLOWED
ipeth0-172.17.106.105: id=IP-172.17.106.105 app=comm type=ip state=ISP
initialize=(AUTORES_ISP) automatic restore to IN-SERVICE by LifeKeeper
info=wileecoyote eth0 172.17.106.105 fffffc00
reason=restore action has succeeded
These resources are dependent: apache-home.fred
Local priority = 1
SHARED equivalency with "ipeth0-172.17.106.105" on "roadrunner",
priority = 10
FAILOVER ALLOWED
```
#### 通信ステー[タスの情報](#page-122-0)

The following LifeKeeper servers are known:

machine=wileecoyote state=ALIVE

machine=roadrunner state=DEAD (eventslcm detected failure at Wed Jun 7 15:45:14 EDT 2000)

The following LifeKeeper network connections exist:

to machine=roadrunner type=TCP addresses=192.168.1.1/192.168.105.19

state="DEAD" priority=2 #comm\_downs=0

#### [LifeKeeper](#page-122-0) のフラグ

The following LifeKeeper flags are on:

shutdown\_switchover

#### [シャットダウンストラテジ](#page-122-0)ー

The shutdown strategy is set to: switchover.

#### リソース階層の情報

LifeKeeper は、リソースのステータスを root リソースから表示します。表示には、リソースのすべての依 存関係についての情報が含まれます。

複数のリソースに共通する要素は、最初の root リソースの下に 1 回のみ表示されます。各リソース記述の 第 1 行には、リソースタグとその後に続くコロン (:) が表示されます (例: device13557:)。階層内でリ ソースの記述に使用できる情報要素を以下に示します。

- **id** LifeKeeper が使用する一意のリソース識別文字列。
- **app** アプリケーションのタイプを示します。例えば、サンプルリソースは *Web* サー<sup>バ</sup> アプリケー ションです。
- **type** リソースのクラスタイプを示します。例えば、サンプルリソースは *Apache* アプリケーショ ンです。
- **state** リソースの現在の状態。 ◦ ISP — ローカルで In Service であり、保護されています。
- ISU In Service であり、保護されていません。
- OSF Out of Service であり、障害が発生しています。
- OSU Out of Service であり、障害はありません。
- **initialize** リソースの初期化方法を指定します。例えば、LifeKeeper はアプリケーションのリソー スをリストアしますが、ホストアダプタは LifeKeeper なしで初期化します。
- **info** オブジェクトの remove と restore のスクリプトが使用する、オブジェクトに固有の情報が あります。
- **reason** 存在する場合、リソースが現在の状態にある原因を示します。例えば、あるアプリケーシ ョンが OSU の状態になった原因は、別のサーバでそのアプリケーションがIn Service (ISP または ISU) になったからです。共有リソースは、グループ内の 1 台のサーバでのみ同時にアクティブにで きます。
- **depends on resources -** 存在する場合、このリソースが依存するリソースのタグ名がリストされま す。
- **these resources are dependent -** このオブジェクトに直接依存するすべての親リソースのタグ名 が示されます。
- **Local priority** このリソースについて、ターゲットサーバのフェイルオーバの優先順位の値を示し ます。
- **SHARED equivalency** このリソースが同等として定義されたリモートリソースのリソースタグと サーバ名、およびこのリソースについてのフェイルオーバの優先順位の値を示します。
- **FAILOVER ALLOWED** 存在する場合、上の行で同等と指定されたリモートサーバで LifeKeeper が動作可能であること、およびアプリケーションが障害に対して保護されていることを示します。 FAILOVER INHIBITED は、LifeKeeper がシャットダウンされているかリモートサーバが停止して いることにより、アプリケーションが保護されていないことを示します。

#### 通信ステータスの情報

ステータス表示のこのセクションには、LifeKeeper が認識しているサーバとその現在の状態、および各コ ミュニケーションパスの情報がリストされます。

これらの通信情報の要素は、ステータス表示にあります。

- **state** -コミュニケーションパスのステータス。通信ステータスの値は以下の値をとります。
	- ALIVE 通常の動作中。
	- DEAD 通常の動作をしていません。
- **priority** -コミュニケーションパスに割り当てられた優先順位の値。この項目は TCP パスについての み表示されます。
- **#comm\_downs** ポートに障害が発生してフェイルオーバが発生した回数。パスの障害によりフェ

イルオーバが発生するのは、障害発生時に「ALIVE」のコミュニケーションパスが他にない場合のみ です。

さらに、ステータス表示では、TTY コミュニケーションパスについてのみ維持されている以下の統計値を 提供できます。

- **wrpid** 個々の TTY コミュニケーションパスが、一意の読み取りプロセスと書き込みプロセスを持 ちます。wrpid フィールドには、書き込みプロセスのプロセス ID があります。書き込みプロセス は、以下の 2 つの条件のうちいずれかが発生するまでスリープ状態です。
	- ハートビートタイマの期限が切れ、書き込みプロセスにメッセージを送信させる。
	- ローカルプロセスが、LifeKeeper のメンテナンスメッセージを他のサーバに送信するように 書き込みプロセスに要求する。書き込みプロセスは、関連付けられた TTY ポートを使用し て、メッセージを他のシステムの TTY ポート上にある読み取りプロセスに送信します。
- **rdpid** 個々の TTY コミュニケーションパスが、一意の読み取りプロセスと書き込みプロセスを持ち ます。rdpid フィールドには、読み取りプロセスのプロセス ID があります。読み取りプロセスは、 以下の 2 つの条件のうちいずれかが発生するまでスリープ状態です。
	- ハートビートタイマの期限が切れ、定義済みのハートビート間隔が期限切れになったかどうか を読み取りプロセスが判断する必要がある場合。期限切れの場合、読み取りプロセスはコミ ュニケーションパスに DEAD 状態のマークを付けます。これにより、ALIVE とマークされた 他のコミュニケーションパスがない場合はフェイルオーバイベントが開始されます。
	- リモートシステムの書き込みプロセスが LifeKeeper のメンテナンスメッセージを送信し、読 み取りプロセスがメッセージの受信に必要なプロトコルを実行します。
- **#NAKs** 書き込みプロセスが negative acknowledgment (NAK)を受信した回数。NAK メッセー ジは、他のシステム上にある読み取りプロセスが、書き込みプロセスが送信したメッセージを受け 取らず、書き込みプロセスがメッセージパケットを再送信する必要があったことを意味します。 #NAKs の統計値は、回線ノイズに起因して、長期間にわたって集計できます。ただし、急激に数値 が増加した場合、通信サブシステムで診断手順を実行する必要があります。
- **#chksumerr** サーバ間のチェックサムメッセージが一致しなかった回数。この統計値は、回線ノイ ズに起因して、長期間にわたって集計できます。ただし、急激に数値が増加した場合、通信サブシ ステムで診断手順を実行する必要があります。
- **#incmpltmes** 受信メッセージパケットが予測サイズに一致しなかった回数。不一致の回数が多い 場合、コミュニケーションパスに関連付けられたハードウェアポートで診断手順の実行が必要な可 能性があります。
- **#noreply** 書き込みプロセスが肯定応答の待機中にタイムアウトし、メッセージを再送信しなけれ ばならなかった回数。肯定応答がない場合、サーバの過負荷、またはサーバの障害を意味すること があります。
- **#pacresent** 読み取りプロセスが同一パケットを受診した回数。これは、送信サーバの書き込みプ ロセスがタイムアウトし、同一メッセージを再送信する場合に発生することがあります。
- **#pacoutseq** 読み取りプロセスが、順序が不正のパケットを受診した回数。このフィールドの値が 大きい場合、メッセージパケットの脱落を示すことがあり、通信サブシステムで診断手順の実行が 必要な可能性があります。

• **#maxretrys** - 特定のメッセージについて、再送信の最大回数を超えたときに増加する指標 (NAK と noreply のメッセージ)。#maxretrys フィールドの値が大きい場合、通信サブシステムで診断手順を 実行する必要があります。

### **LifeKeeper** のフラグ

ステータスの詳細表示の後部近くに、システムのフラグセットがあります。共通タイプは、プロセスのロ ックが動作を完了するまで他のプロセスを確実に待機させるために使用する LCD のロックフラグです。 LCD のロックの標準フォーマットは以下のとおりです。

!action!processID!time!machine:id.

一般的な LCD のロックフラグの例を示します。

- !action!02833!701236710!server1: *filesys* 。ファイルシステム階層を作成すると、このフ ォーマットでステータス表示にフラグが生成されます。 *filesys* の指定は、他のアプリケーションリ ソース階層では別のリソースタイプである場合も、一般的なアプリケーションやユーザ定義アプリケ ーションでは app である場合もあります。
- 他の代表的なフラグとして、!nofailover!*machine*、!notarmode!*machine*、 shutdown\_switchover などがあります。!nofailover!*machine*と !notarmode!*machine* のフラグは、LifeKeeper が作成と削除を行う内部の一時フラグで、サーバのフェイルオーバを制御 します。shutdown\_switchover フラグは、このサーバのシャットダウンストラテジーが *switchover* に設定されたことを示し、サーバのシャットダウンによりスイッチオーバが発生しま す。使用可能なフラグの詳細については、依存関係の作成方法については、LCDI-flag (1M) を参照 してください。

### シャットダウンストラテジー

ステータスの詳細表示の最後の項目は、このシステム用に選択された LifeKeeper のシャットダウンストラ テジーを示します。詳細については、<u>サー[バのシャットダウンストラテジ](#page-164-0)ーの設定</u> を参照してください。

## <span id="page-128-0"></span>**5.4.1.3.7.8.** ステータスの簡略表示

このトピックでは、 **lcdstatus -e** コマンドの出力例を使用して、ステータスの簡略表示で提供される情報 のカテゴリについて説明します。この情報を表示する方法の詳細については、LCD (1M) のマニュアルペ ージを参照してください。コマンドラインに、 **man lcdstatus** または **man LCD** を入力できます。 LifeKeeper の GUI で使用できるステータス情報については、サーバーのステー[タスの表示](#page-359-0)または[リソ](#page-363-0)ー スのステー[タスの表示](#page-363-0) を参照してください。

ステータスの簡略表示の例 (lcdstatus -e コマンドの出力例):

リソー[ス階層の情報](#page-128-0)

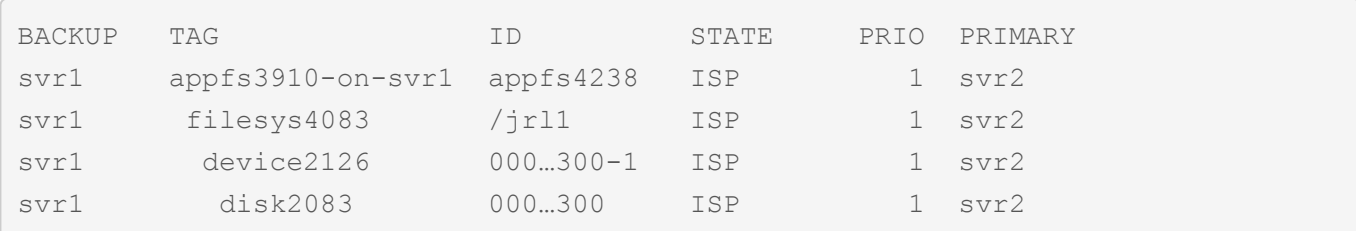

通信ステー[タスの情報](#page-128-0)

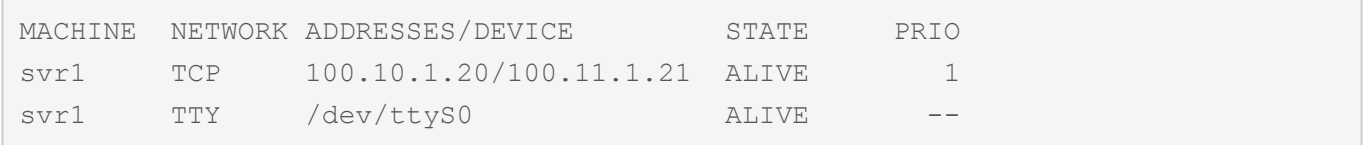

#### リソース階層の情報

LifeKeeper は、各リソースのステータスを表示します。root リソースを表す LifeKeeper のタグ名は、 [TAG] 列の左端から開始され、階層内のリソースのタグ名は適切にインデントされてリソース間の依存関 係を表します。

**BACKUP** 列は、フェイルオーバの優先順序内で、このステータス表示の対象システムの次にあるシステム を示します。指定したリソースについて、ターゲットシステムが優先順位の最も低いシステムである場 合、そのリソースの **BACKUP** 列にはダッシュ (------) が表示されます。

- **TAG** 列 リソースの root タグがあります。
- **ID** 列 -各リソースの識別文字列があります。
- **STATE** 列 -各リソースの現在の状態があります (リソー[スの](#page-117-0)状態 を参照)。
- **PRIO** 列 -各リソースについて、ローカルサーバのフェイルオーバの優先順位の値があります。

• **PRIMARY** 列 -各リソースについて、優先順位が最高のサーバ名があります。

### 通信ステータスの情報

表示のこのセクションには、ターゲットシステムで定義された各コミュニケーションパスのリストがあり ます。各パスについて、以下の情報が表示されます。

- **MACHINE** コミュニケーションパスのリモートサーバ名。
- **NETWORK** コミュニケーションパスのタイプ (TCP または TTY)。
- **ADDRESSES/DEVICE** コミュニケーションパスの IP アドレスまたはデバイス名のペア。
- **STATE** コミュニケーションパスの状態 (ALIVE または DEAD)。
- **PRIO** TCP パスの場合、パスに割り当てられた優先順位。TTY パスの場合、優先順位が割り当て られていないので、この列にはダッシュ (----) が表示されます。

# **5.4.1.4.** 障害検出とリカバリのシナリオ

障害検出とリカバリを実行するために、LifeKeeper のさまざまなコンポーネントがどのように連携して いるかを調べるには、3 つのタイプのリカバリシナリオを説明する以下のトピックを参照してください。

IP ロー[カルリカバリ](#page-131-0)

リソースのエラー[リカバリのシナリオ](#page-132-0)

サー[バの障害リカバリのシナリオ](#page-135-0)

## <span id="page-131-0"></span>**5.4.1.4.1. IP** ローカルリカバリ

#### ローカルリカバリーのシナリオ

IP Recovery Kit によって IP アドレスの障害が検出されると、結果として生じる障害によって remove お よび restore を実行する **IP** ローカルリカバリースクリプト が起動されます。

<del>★</del> SIOS では、バックアップインターフェースが必要な場合、すべての LifeKeeper リリース<br>に含まれる標準 Linux の NIC ボンディングメカニズムを使用してボンディングしたイン に含まれる標準 Linux の NIC ボンディングメカニズムを使用してボンディングしたイン ターフェースを使用することを推奨しています。

## <span id="page-132-0"></span>**5.4.1.4.2.** リソースのエラーリカバリのシナリ オ

LifeKeeper は、LifeKeeper が保護するリソースのステータスと健全性をチェックするリアルタイムデーモ ンモニタ **lkcheck** を装備しています。 In Service の各リソースについて、 **lkcheck** が定期的にそのリソ ースタイプの quickCheck スクリプトを呼び出します。 **quickCheck** スクリプトがリソースのクイック健 全性チェックを実行し、リソースが障害のある状態にあると判断すると、 **quickCheck** スクリプトはイベ ント通知メカニズム sendevent を呼び出します。

以下の図に、 **lkcheck** がプロセスを開始したときのリカバリプロセスの作業を示します。

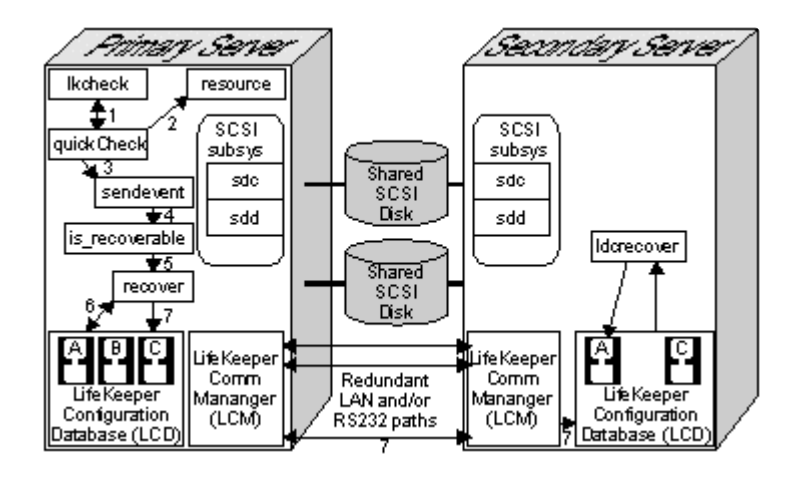

- 1. **lkcheck** が実行されます。デフォルトでは、 **lkcheck** プロセスは 2 分ごとに実行されます。 **lkcheck** が動作すると、システムで In Service の各リソースについて適切は **quickCheck** スクリプ トを呼び出します。
- 2. **quickCheck** スクリプトがリソースをチェックします。 **quickCheck** スクリプトが実行するチェッ クの内容は、各リソースタイプによって異なります。通常、スクリプトは、リソースのクライアン トの動作をシミュレートして、予測した応答を受信するかどうかを確認することにより、目的の作 業を実行するためにリソースが使用可能かどうかを単純に確認します。
- 3. **quickCheck** スクリプトが **sendevent** を呼び出します。 **quickCheck** スクリプトが、リソースが 障害のある状態にあると判断した場合、 **sendevent** を呼び出して、適切なクラスとタイプを持つイ ベントを開始します。
- 4. リカバリ手順の検索。システムイベント通知メカニズム **sendevent** は、はじめに、イベントタイプ またはコンポーネントについて、LCD がリソースまたはリカバリを持つかどうかを判断しようとし ます。この判断を行うために、is\_recoverable プロセスは LCD のリソース階層をスキャンして、イ ベントに対応するリソースインスタンス (この例では filesys の名前) を検索します。

次の手順の動作は、スキャンでリソースレベルのリカバリ手順が検出されたかどうかによって異な ります。

• ◦ 検出されない場合。リカバリ手順が見つからない場合、is\_recoverable は **sendevent** に戻 り、 **sendevent** は基本イベント通知を続行します。

- ◦ 検出された場合。スキャンでリソースが検出された場合、is\_recoverable はリカバリプロセス をバックグラウンドに運びます。is\_recoverable プロセスが戻り、 **sendevent** が基本イベン ト通知を続行します。推奨フラグ「 *-A* 」を基本警告イベント応答スクリプトに渡し、 LifeKeeper がリカバリを実行することを示します。
- 5. リカバリプロセスが開始されます。リカバリが続行していると仮定して、is\_recoverable はリカバ リプロセスを開始し、はじめにローカルリカバリを試行します。
- 6. ローカルリカバリが試行されます。インスタンスが検出された場合、リカバリプロセスは、LCD 内のリソース階層にアクセスし、階層ツリーからイベントに応答する方法を知っているリソースを 検索して、ローカルリカバリを試行します。各リソースタイプについて、イベントクラスにちなむ 名前を持つサブディレクトリ (そのイベントタイプのリカバリスクリプトを持つ) を含むリカバリサ ブディレクトリを検索します。

リカバリプロセスが、リソース階層で障害が発生しているリソースから上方向に最も離れたリソー スに関連付けられている、リカバリスクリプトを実行します。リカバリスクリプトが正常に完了し た場合、リカバリは停止します。スクリプトが失敗した場合、次のリソースに関連付けられたスク リプトが実行され、リカバリスクリプトが正常に完了するか、障害が発生したインスタンスに関連 付けられたリカバリスクリプトが試行されるまで続行されます。

<sup>ロ</sup>ーカルリカバリが正常に完了した場合、リカバリは停止します。

- 7. サーバ間のリカバリが開始されます。ローカルリカバリに失敗した場合、イベントはサーバ間のリ カバリにエスカレートします。
- 8. リカバリが続行されます。ローカルリカバリに失敗しているので、リカバリプロセスは失敗したイ ンスタンスを *Out-of-Service-FAILED* (OSF) 状態にマークし、この失敗したリソースに依存するす べてのリソースを *Out-of-Service-UNIMPAIRED* (OSU) 状態にマークします。リカバリプロセスは 次に、障害が発生したリソース、または障害が発生したリソースに依存するリソースが、他のシス テム上にあるリソースとイクイバレンシー情報を持っているかどうかを判断し、優先順位が最高の 動作可能なサーバを選択します。同時にアクティブにできるイクイバレンシー情報を持つリソース は 1 つのみです。

イクイバレンシー情報が存在しない場合、リカバリプロセスは停止します。

イクイバレンシー情報が検出されて選択された場合、LifeKeeper はサーバ間のリカバリを開始しま す。リカバリプロセスが LCM 経由で、イクイバレンシー情報を持つリソースを持つ選択されたバッ クアップシステムの LCD プロセスにメッセージを送信します。これは、LifeKeeper がサーバ間の リカバリを試行することを意味します。

- 9. **lcdrecover** プロセスが転送を調整します。バックアップサーバの LCD プロセスが **lcdrecover** プロ セスを運び、同等リソースの転送を調整します。
- 10. バックアップサーバのアクティブ化。 **lcdrecover** プロセスが同等のリソースを検出し、そのリソー スが Out of Service のリソースに依存しているかどうかを判断します。 **lcdrecover** が、必要な各リ ソースについて restore スクリプト (リソースリカバリ動作スクリプトの一部) を実行し、リソース を In Service にします。

バックアップサーバでリソースをリストアすることにより、プライマリシステムからより多くの共 有リソースを転送することが必要になる場合があります。プライマリシステムとの間で、プライマ リサーバ上でのサービスから削除する必要があるリソースを示すメッセージが送受信され、次に選 択したバックアップサーバで In Service になり、重要なアプリケーションのすべての機能が提供さ れます。この動作は、転送する追加の共有リソースがなくなり、バックアップで必要なすべてのリ ソースインスタンスがリストアされるまで続行されます。

## <span id="page-135-0"></span>**5.4.1.4.3.** サーバの障害リカバリのシナリオ

LifeKeeper Communications Manager ([LCM\)](#page-394-0) には、2 つの機能があります。

- メッセージング。LCM は、LifeKeeper がリカバリ、設定、または監査の実行を行うときに送信する メッセージの経路として機能します。
- 障害検出。また、LCM には、サーバに障害が発生しているかどうかを検出する役割もあります。

LifeKeeper には、構成内の各サーバに、ペアのサーバが動作していることを定期的に通知する組み込みの ハートビート信号があります。あるサーバが、いずれかのコミュニケーションパス経由でハートビートメ ッセージを受信しなかった場合、LifeKeeper はそのパスを DEAD としてマークします。

以下の図に、LCM ハートビートメカニズムがサーバの障害を検出したときのリカバリ作業を示します。

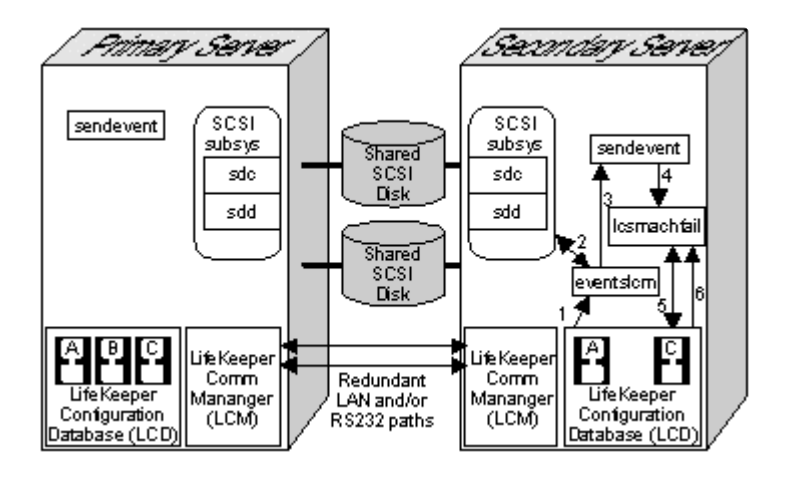

以下の手順では、上の図で、LifeKeeper があるサーバのすべての通信接続を DEAD としてマークした場合 のリカバリシナリオを説明します。

1. LCM が **eventslcm** を起動します。LifeKeeper がすべてのコミュニケーションパスを DEAD として マークすると、LCM は **eventslcm** プロセスを開始します。

**eventslcm** プロセスを停止する活動は 1 つのみです。

• ◦ コミュニケーションパスが、アクティブである。いずれかのコミュニケーションパスがハート ビート信号の送信を再開した場合、LCM は **eventslcm** プロセスを停止します。

通信障害に起因するフェイルオーバやシステムの障害を防止するために、各ペアのサーバ間に、物 理的に独立した冗長なコミュニケーションパスを 2 つ以上設定することが重要です。

- 2. sendevent へのメッセージ送信。 **eventslcm** は、 **sendevent** をイベントタイプ *machfail* で呼び出 してシステム障害アラームを送信します。
- 3. sendevent がフェイルオーバリカバリを開始します。sendevent プログラムが、LifeKeeper がシス テム障害イベントを処理できることを判断し、LifeKeeper フェイルオーバリカバリプロセス **lcdmachfail** を実行します。
- 4. **lcdmachfail** のチェック。 **lcdmachfail** プロセスがはじめに、応答していないサーバがシャットダ ウンしていないことを確認します。システム障害の発生前に、他のシステムが正常にシャットダウ ンしている場合、フェイルオーバは禁止されます。次に、 **lcdmachfail** は、障害が発生したシステ ムと同等の共有を持つリソースをすべて特定します。これが、リカバリの関与ポイントです。
- 5. **lcdmachfail** がリソースをリストアします。 **lcdmachfail** が、障害が発生したシステムと同等のイ クイバレンシ情報を持つ、バックアップサーバ上のリソースをすべて特定します。また、バックア ップサーバが該当するリソースが構成されている、優先順位が最高のアクティブなサーバであるか どうかを判断します。すべてのバックアップサーバがこのチェックを実行するので、1 台のサーバの みが階層のリカバリを試行します。このチェックに合格した個々の同等リソースについて、 **lcdmachfail** が、関連付けられたリストアプログラムを呼び出します。次に、 **lcdmachfail** は、リ ストアしたリソースに依存する各リソースもリストアします。これは、バックアップサーバ上の階 層全体がサービス中になるまで続行されます。

 $\Box$ 

## **5.4.2.** インストールと設定

### **SPS for Linux** のインストール

SPS for Linux ソフトウェアのインストールに関する詳細な手順については、SPS [for Linux](#page-54-0) インストール [ガイド](#page-54-0) を参照してください。その他の情報については、 SPS [for Linux](#page-26-0) リリースノート を参照してくださ い。

### **SPS for Linux** の設定

SPS 環境がインストールされると、クラスタ内の各サーバ上で SPS ソフトウェアを設定することができ ます。以下の **SPS** 設定手順 トピックに記載の手順に従ってください。ここには、詳細情報を含む各トピ ックへのリンクが記載されています。

SPS [の設定手順](#page-138-0)

SNMP による [LifeKeeper](#page-141-0) イベント転送

[LifeKeeper](#page-149-0) イベントメール通知

[任意の設定作業](#page-155-0)

Linux [の設定](#page-169-0)

データレプリケー[ションの設定](#page-173-0)

[ネットワ](#page-174-0)ーク設定

アプリケー[ションの設定](#page-175-0)

ストレー[ジとアダプタの設定](#page-176-0)

LifeKeeper I-O [フェンシングの](#page-217-0)概要

リソー[スポリシ](#page-261-0)ー管理

認証[情報の設定](#page-266-0)

## <span id="page-138-0"></span>**5.4.2.1. SPS** の設定手順

SPS インストールガイドの説明に従って SPS 環境をインストールした場合、クラスタ内の各サーバーで SPS ソフトウェアを起動し、設定することができます。

詳細を説明するトピックへのリンクを含む以下の手順を実行してください。以下の手順は、クラスタ内の 各サーバーで実行します。

1. 次のコマンドを root として実行して LifeKeeper を起動します。 \$LKROOT/bin/lkcli start

このコマンドによって、管理対象のサーバー上のまだ起動していないすべての LifeKeeper デーモン プロセスを起動します。

LifeKeeper の起動および停止の詳細については、[LifeKeeper](#page-350-0) の起動 および [LifeKeeper](#page-351-0) の停止 を参 照してください。

- 2. TTY 通信接続[をセットアップ](#page-140-0) します。LifeKeeper のハートビート用に TTY 通信 パスを利用する場 合は、ハートビート用の物理的な接続をセットアップする必要があります。
- 3. GUI を設定します。GUI の設定には多くのタスクが含まれます。GUI の実[行準備](#page-332-0) の[LifeKeeper](#page-342-0) GUI - [概](#page-342-0)要 トピックから始めてください。詳細な手順については、GUIの実[行準備](#page-332-0) に網羅されたリンク の順番に従ってください。

注記**:** LifeKeeper GUI を初めて実行すると、QuickStart ボタンが表示され、これを押すと LifeKeeper のリソースの設定を案内する手順とリンクを含むウィンドウが開きます。QuickStart Configuration Assistant は [Help] [メニュ](#page-326-0)ー からいつでもアクセスできます。

- 4. コミュニケー[ションパスを作成](#page-279-0) します。LifeKeeper の保護を有効にする前に、コミュニケーション パス (ハートビート) の定義を作成する必要があります。
- 5. 以下の設定作業を任意で実行します。
	- サーバー[のシャットダウンストラテジ](#page-164-0)ーの設定
	- 手動フェイルオー[バ確認オプションの設定](#page-156-0)
	- [LifeKeeper](#page-165-0) ハートビートの調整
	- SNMP [イベント](#page-146-0)転送の設定
	- イベントメー[ル通知の設定](#page-152-0)
	- クラスタで [STONITH](#page-243-0) デバイスを使用する場合は、STONITH デバイスを制御するスクリプト を作成し、LifeKeeper の適切なイベントディレクトリに配置します。
- 6. SPS でアプリケーションを保護する準備ができました。以降の手順は、オプションの SPS

Recovery Kit のいずれかを使用するかどうかによって異なります。

- SPS Recovery Kit を使用する場合、リソース階層の作成と拡張の手順については Recovery Kit に関連するドキュメンテーションを参照してください。
- 関連する Recovery Kit がないアプリケーションを使用する場合、2 通りの選択肢がありま す。
	- シンプルなアプリケーションの場合、アプリケーションと LifeKeeper との間のインタ ーフェースの作成方法を慎重に検討してください。LifeKeeper Core に含まれる [Generic Application Recovery Kit](#page-288-0) を使用して保護することもできます。
	- OS が提供しているサービスの場合、LifeKeeper Core に含まれる [Quick Service](#page-292-0) [Protection \(QSP\) Recovery Kit](#page-292-0) を使用して容易にリソースが作成できます。ただし、 quickCheck では簡易なチェックしかしていませんので、注意が必要です。

## <span id="page-140-0"></span>**5.4.2.1.1. TTY** 接続のセットアップ

LifeKeeper のハートビート用に TTY コミュニケーションパスを利用する場合は、ハートビート用の物理的 な接続をセットアップする必要があります。単一の通信障害による誤ったフェイルオーバを抑止するため には、複数のコミュニケーションパスが必要です。2 つ以上の LAN ベース (TCP) のコミュニケーションパ スも使用する必要があります。

使用する各サーバのシリアルポートにシリアルハートビート用の TTY ケーブルを接続します。

1. 次のコマンドを実行してシリアルパスをテストします。

#### **/opt/LifeKeeper/bin/portio -r -p port -b baud**

ここで、

- ◦ **baud** は、シリアルパス用に選択したボーレート (通常は 9600)
- ◦ **port** は、サーバ 1 でテスト中のシリアルポート。例えば、 */dev/ttyS0*
	- これでサーバ 1 は、サーバ 2 からの入力を待っている状態です。
- 2. サーバ 2 で **portio** コマンドを実行します。ペアの 2 番目のシステムで次のコマンドを実行しま す。

**echo Helloworld | /opt/LifeKeeper/bin/portio -p port -b baud**

ここで、

- **□ 。 baud** は、サーバ 1 に合わせて選択した同じボーレート
- ◦ **port** は、サーバ 2 でテスト中のシリアルポート。例えば、 */dev/ttyS0* 。
- 3. コンソールを確認します。コミュニケーションパスが正常に動作する場合、サーバ 1 のコンソール には「Helloworld」が表示されます。表示されない場合は、診断、修正作業を終えてから LifeKeeper の設定を続けてください。

<span id="page-141-0"></span>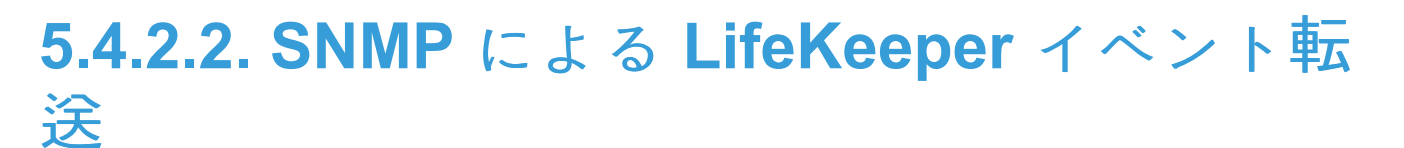

SNMP による [LifeKeeper](#page-142-0) イベント転送の概要

[LifeKeeper](#page-146-0) イベント転送の設定

SNMP [のトラブルシュ](#page-148-0)ーティング

## <span id="page-142-0"></span>**5.4.2.2.1. SNMP** による **LifeKeeper** イベント 転送の概要

SNMP (Simple Network Management Protocol) は、ネットワークを管理するための、デバイスに依存しな いフレームワークです。ネットワーク上のデバイスは、デバイスのベンダーが提供する MIB (Management Information Base) 変数によって記述されます。ネットワーク内の各ノード上では SNMP エージェントが 実行され、ネットワークマネージャノードと通信を行います。ネットワークマネージャは、エージェント に対するクエリで MIB 変数の値を取得、設定することにより、エージェントノードを監視、制御します。 エージェントは、トラップと呼ばれるメッセージを非同期に生成して例外イベントの発生をマネージャに しらせることもできます。SNMP (Simple Network Management Protocol) を使用してネットワークを監視 および管理するアプリケーションは多数提供されています。

LifeKeeper のイベント通知機能では、特定のイベントが起きたときに通知を受信するアプリケーションを 登録することができます (sendevent(5) マニュアルページを参照)。LifeKeeper は、LifeKeeper の動作を 監視するサードパーティのネットワーク管理コンソールに向けて LifeKeeper の重要なイベントに関する SNMP トラップ通知を送信するように簡単に設定できます。

SNMP トラップを受信するリモート管理コンソールは、最初にそのシステムの管理用ソフトウェアを使用 して設定する必要があります。LifeKeeper は、外部の SNMP の設定機能を提供していません。リモート 管理サーバは、通常、LifeKeeper クラスタの外側に配置されます (つまり LifeKeeper のノードではありま せん)

#### **LifeKeeper** イベントテーブル

以下の表では、LifeKeeper のイベントのリストと関連付けられているトラップ番号を示しています。オブ ジェクト ID (OID) は、プリフィックスとそれに続く個別のトラップ番号から、次のフォーマットで構成さ れます。

prefix.0.specific trap number

プリフィックスは「.1.3.6.1.4.1.7359」であり、これは MIB ツリーで **iso.org.dod.internet.private.enterprises.7359** に展開されます(7359 は、SteelEye (SIOS Technology) の企業番号です。LifeKeeper を表す「1」をこれに続けます)。例えば、「LifeKeeper Startup Complete」イベ ントは次の OID を生成します: **.1.3.6.1.4.1.7359.1.0.100** 。

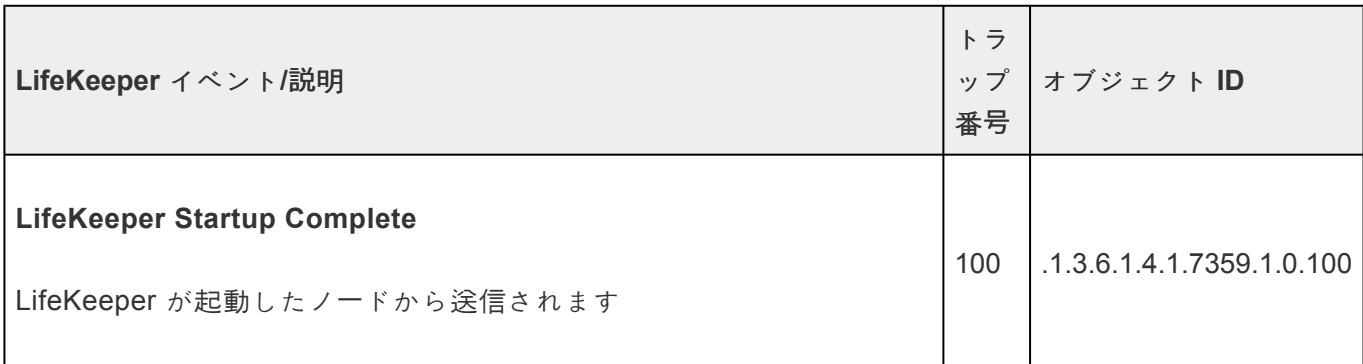

 $\overline{ }$ 

 $\overline{\phantom{a}}$ 

 $\overline{\phantom{0}}$ 

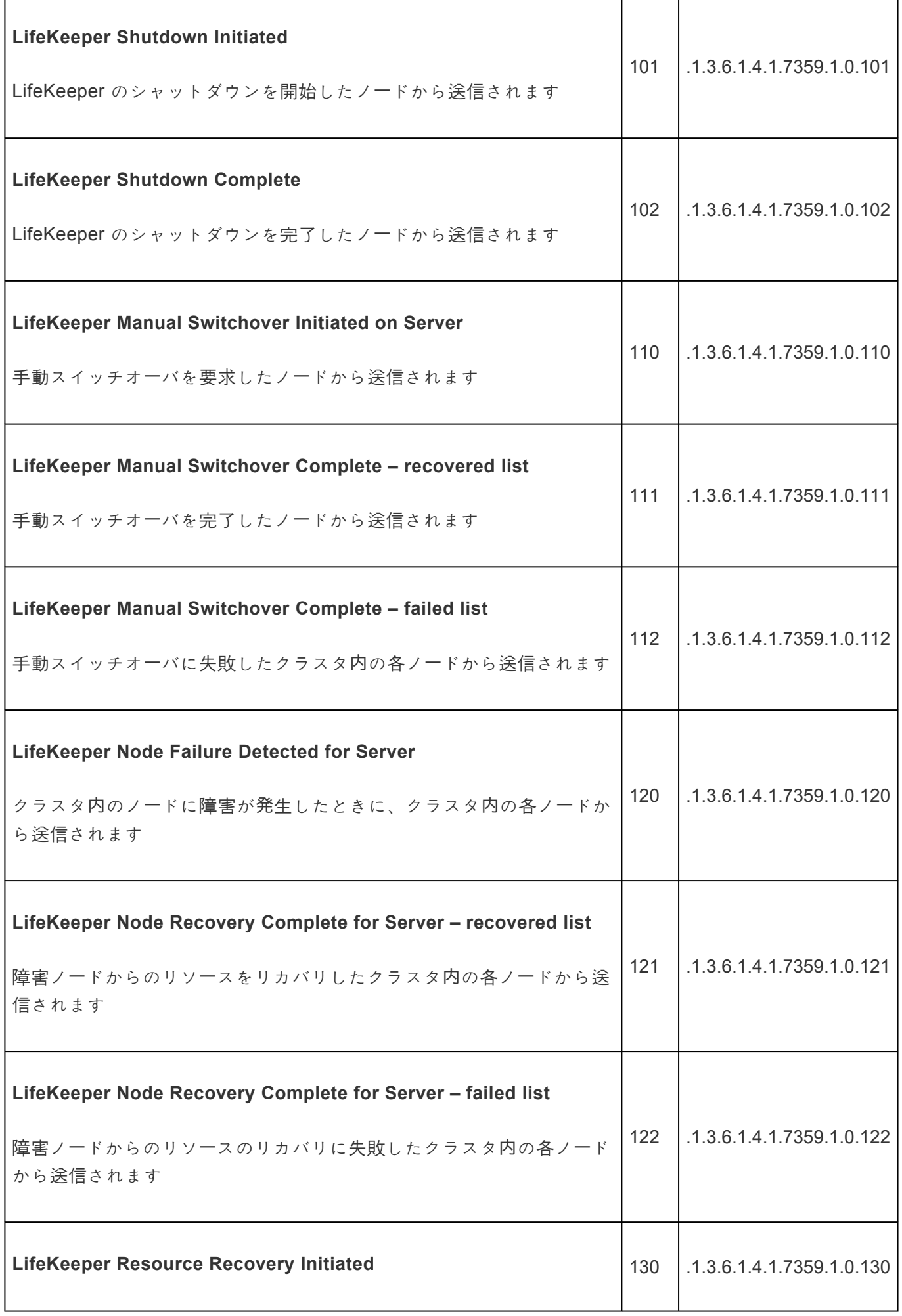
$\mathbf{r}$ 

 $\overline{\phantom{0}}$ 

 $\overline{\phantom{0}}$ 

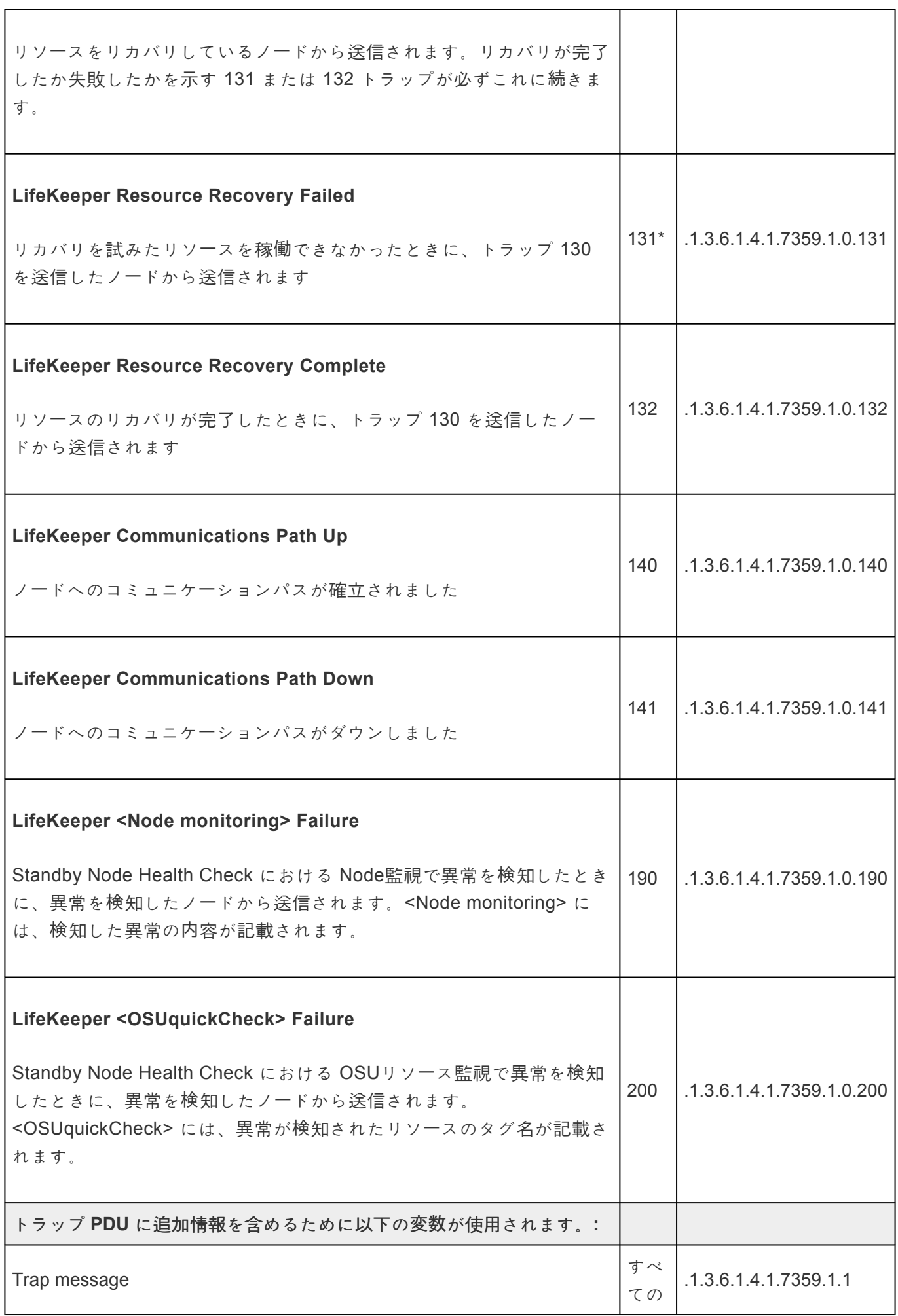

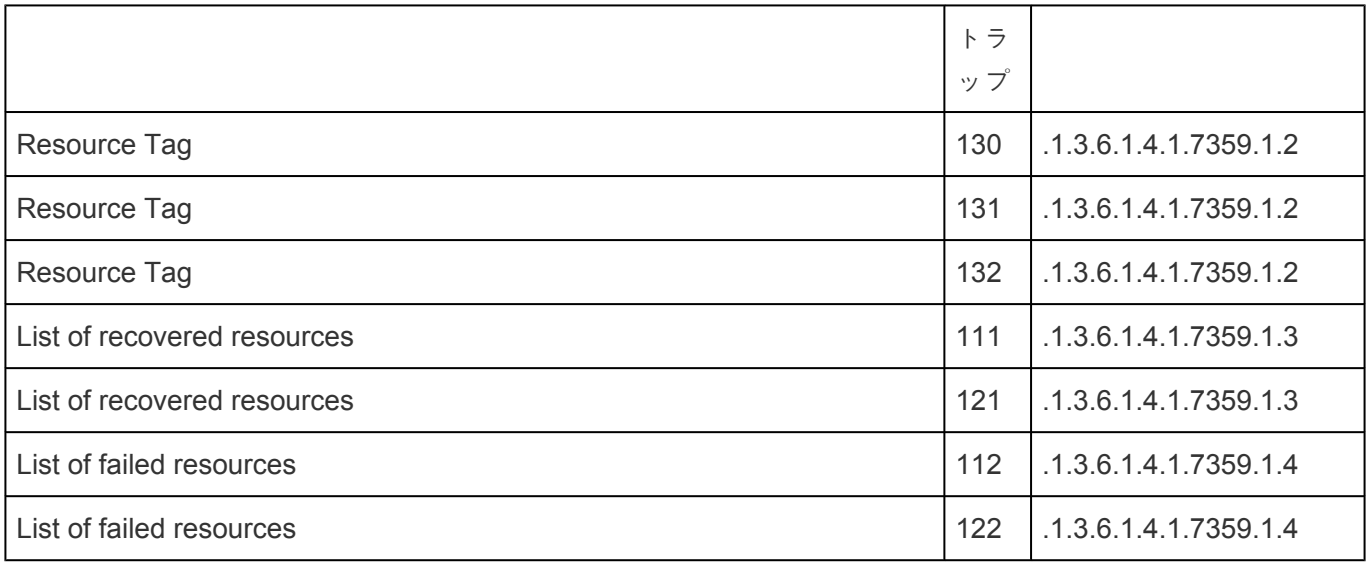

\* 複数のバックアップサーバでリカバリに失敗すると、このトラップは複数回表示されることがありま す。

# <span id="page-146-0"></span>**5.4.2.2.2. LifeKeeper** イベント転送の設定

### 前提条件

SNMP のイベント転送機能は、LifeKeeper Core の機能の一部として含まれているので、LifeKeeper の追 加パッケージをインストールする必要はありません。LifeKeeperはトラップを発行するためにsnmptrapコ マンドを使用しているので、SNMP通知機能を使用するノードにsnmptrapコマンドをインストールしてい る必要があります。 snmptrapコマンドは以下のパッケージにて提供されています。 RHEL5以降および互換OS - net-snmp-utils SLES11以降 - net-snmp

以前のバージョン (4.1 以前) の snmp の実装では、defCommunity ディレクティブがサポートされていな いため、トラップは「public」コミュニティストリングを使用して送信されます。

LifeKeeper のノードで SNMP エージェント snmpd を起動しておく必要はありません。

ネットワーク管理コンソール上のトラップハンドラおよびトラップメッセージに対するハンドラの応答に 関する設定は、LifeKeeper の本機能が提供する範囲ではありません。必要な手順については、お使いのシ ステム管理ツールが提供するドキュメンテーションを参照してください。

#### 設定作業

LifeKeeper SNMP イベント転送を設定するには、以下の作業を実施します。SNMP トラップを生成する LifeKeeper クラスタの各ノードにおいて、最後の手順以外のすべてを 繰り返す必要があります。

- 1. 上述の snmptrap ユーティリティが利用できることを確認します。
- 2. SNMP トラップを受信するネットワーク管理ノードを指定します。指定するには、コマンドライン を使用するか、/etc/default/LifeKeeper ファイルを編集します。DNS の問題に影響されない ように、ドメイン名ではなく IP アドレスを指定してください。
- コマンドラインからは、1k configsnmp を使用します (詳細については、 1k configsnmp(1M) のマニュアルページを参照)。このユーティリティでは、IP アドレス のみ使用できます。
- ◦ または、デフォルトファイル/etc/default/LifeKeeper を編集して IP アドレスを追加し ます。LK\_TRAP\_MGR= エントリを見つけて「=」の右側に IP アドレスを1つまたは複数 (カン マ区切り)入力します (「=」の前後やカンマの前後にはスペースを入れません)。
- 3. defCommunity をサポートとしない SNMP 実装の以前のバージョンをお使いの場合は、このステ ップを飛ばしてください。トラップは「public」コミュニティストリングを使用して送信されます。新 しいバージョンの場合は次の手順を実行します。

/usr/share/snmp/snmp.conf にデフォルトのコミュニティを指定してください。この ファイルが存在しない場合は、十分な制限付きの権限で作成します。ディレクティブ

defCommunity を値と共に追加します。これにより、トラップの送信時に SNMP バージ ョン 2c のコミュニティストリングが指定されます。例えば、以下のような行を追加しま す。

defCommunity myCommunityString

この設定ファイルの詳細については、snmp.conf マニュアルページを参照してください。

4. リモート管理コンソール上で、LifeKeeper のイベントから送られて来るトラップ OID を検出し応答 するために必要な設定手順をすべて実行します。管理ノードが Linux サーバの場合、この機能の検 証を開始するために最低限必要なことは、-f -Lo オプション (メッセージを stdout に出力) を指定 して snmptrapd デーモンを開始することです。

#### 設定の確認

設定が正常に動作することを確認するには、LifeKeeper の処理を実行します (例えば、LifeKeeper を開始 または停止する、または LifeKeeper GUI を使用して、あるリソースを手動で in service にするなど)。管 理コンソールでトラップメッセージを受信していることを確認します。トラップを受信していない場合 は、管理システムの適切なログファイルを調査し、管理ソフトウェアが提供する標準のトラブルシューテ ィング手順を実行してください。LifeKeeper のログを調べると、トラップメッセージの送信に問題がある かどうかを判断することができます。詳細については、SNMP [のトラブルシュ](#page-148-0)ーティング を参照してくだ さい。

#### **SNMP** イベント転送の無効化

LifeKeeper による SNMP トラップの生成を無効にするには、ファイル /etc/default/LifeKeeper の LK TRAP MGR 環境変数から IP アドレスの割り当てを削除します。削除するには、コマンドラインで 「disable」オプションを指定して lk\_configsnmp ユーティリティを実行します (例については lk\_configsnmp(1M) マニュアルページを参照)。または、/etc/default/LifeKeeper を編集して、 LK\_TRAP\_MGR\_のエントリを LK\_TRAP\_MGR= に変更します (または行全体を削除する)。この手順は、 トラップメッセージの送信を無効にしたい各ノードで実行する必要があります。

# <span id="page-148-0"></span>**5.4.2.2.3. SNMP** のトラブルシューティング

SNMP によるイベント転送に関連して予想される問題とその解決策を以下に説明します。具体的なエラー メッセージについては、 [LifeKeeper](#page-1589-0) メッセージカタログ を参照してください。

問題**:** LifeKeeper から SNMP のトラップメッセージが送信されない。

解決策**:** snmptrap ユーティリティがインストールされていることを確認します (通常は /bin/bin にありま す)。インストールされていない場合は、適切な SNMP パッケージをインストールします ([前提](#page-146-0)条件 を参 照)。別の場所にインストールされている場合は、ファイル /etc/default/LifeKeeper の PATH 変数に適切な パスを追加します。

問題**:** SNMP のエラーメッセージがログに記録されない。LifeKeeper サーバから SNMP のトラップメッセ ージが送信されていないように見える。

解決策**:** トラップを受信するネットワーク管理サーバの IP アドレスが LK\_TRAP\_MGR に設定されているこ とを確認します。コマンドラインで、1k configsnmpを「--query」オプション付きで使用して設定を確認 します (1k\_configsnmp(1M)マニュアルページの例を参照してください)。または、ファイル /etc/ default/LifeKeeper の LK TRAP MGRのエントリを確認します。この変数は、SNMP トラップメッセ ージを生成する LifeKeeper の各ノードで設定する必要があります。

# **5.4.2.3. LifeKeeper** イベントメール通知

[LifeKeeper](#page-150-0) イベントメール通知の概要

LifeKeeper イベントメー[ル通知の設定](#page-152-0)

メー[ル通知のトラブルシュ](#page-154-0)ーティング

## <span id="page-150-0"></span>**5.4.2.3.1. LifeKeeper** イベントメール通知の概 要

LifeKeeper イベントメール通知は、特定のイベントが LifeKeeper クラスタで発生したときに 1 人以上の ユーザがメールによる通知を受信する仕組みです。LifeKeeper のイベント通知機能では、特定のイベント が起きたときに通知を受信するアプリケーションを登録することができます (sendevent(5) マニュアル ページを参照)。LifeKeeper は、LifeKeeper の動作を監視したいユーザのグループに向けて LifeKeeper の 重要なイベントに関するメール通知を送信するように簡単に設定できます。さらに、/var/log/ lifekeeper.log ファイルまたは LifeKeeper GUI の サー[バログファイルの表示](#page-361-0) 機能を使用すると、送 信された各メール通知のログを参照することができます。メッセージは通常 NOTIFY ログに入ります。ロ グの内容をコマンドラインで表示する方法の詳細については、lk\_log(8) マニュアルページを参照して ください。

デフォルトでは、LifeKeeper イベントメール通知は無効になっています。この機能を有効にするには、 /etc/default/LifeKeeper で指定する LK\_NOTIFY\_ALIAS 環境変数を設定する必要があります。 LK\_NOTIFY\_ALIAS 環境変数には、メールアドレスまたはエイリアスを 1 つまたは複数個 (カンマ区切り) 設定できます。LK\_NOTIFY\_ALIAS を設定するには、コマンドラインから lk\_confignotify alias (lk\_confignotifyalias(1M) マニュアルページで例を参照してください) を実行してイベントが発生 したときにメールを受信するアドレスまたはアドレスリストを指定するか、デフォルトファイル /etc/ default/LifeKeeper を編集してメールアドレスまたはアドレスリストを追加します。LK\_NOTIFY\_ALIAS= エントリを見つけて、アドレスまたはカンマ区切りのアドレスリストを入力します。選択した LifeKeeper イベントについてメールを送信する必要があるクラスタのすべてのノードで以上の手順を繰り返します。

メール通知を無効にするには、引数 *-disable* を付けて **lk\_confignotifyalias** (1k confignotifyalias(1M) マニュアルページで例を参照してください) を実行するか、デフォルト ファイル /etc/default/LifeKeeper を編集して LK\_NOTIFY\_ALIAS の設定を削除します (この行を LK NOTIFY ALIAS= に変更)。

#### メールが生成される **LifeKeeper** のイベント

以下の LifeKeeper イベントが発生するとメール通知が生成されます (LK\_NOTIFY\_ALIAS が設定されてい る場合)。

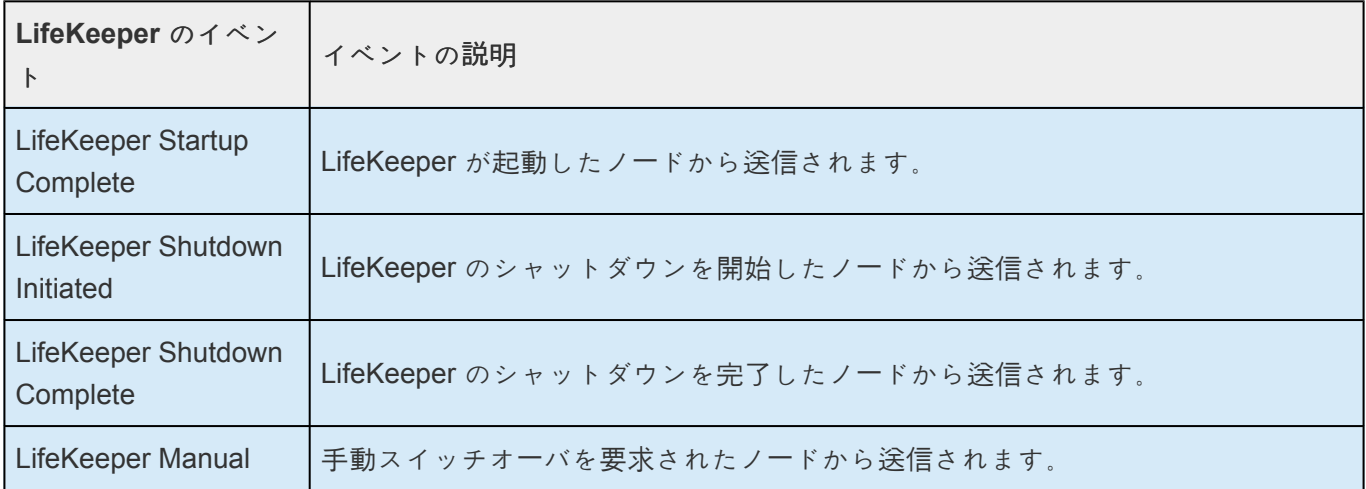

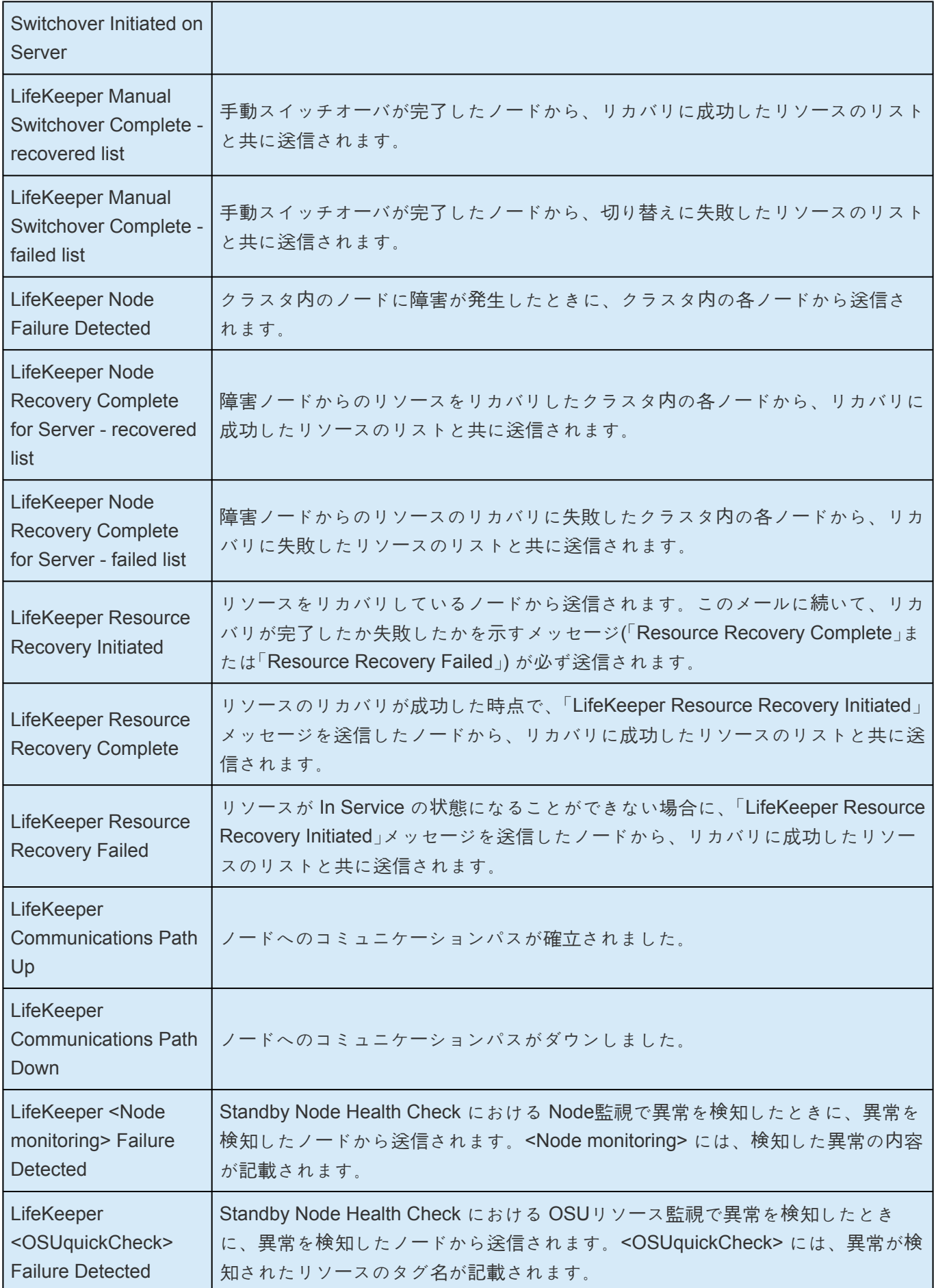

## <span id="page-152-0"></span>**5.4.2.3.2. LifeKeeper** イベントメール通知の設 定

### 前提条件

イベントメール通知機能は、LifeKeeper のコア機能の一部として含まれており、LifeKeeper の追加パッケ ージをインストールする必要はありません。ただし、LifeKeeper イベントのメール通知を生成する LifeKeeper の各ノードに電子メールソフトウェアがインストールされている必要があります。LifeKeeper は、mailx パッケージによってインストールされるメールユーティリティを使用して通知を送信します。

メールの設定は、LifeKeeper の本機能が提供する範囲ではありません。デフォルトでは、LifeKeeper イベ ントメール通知は無効になっています。

### 設定作業

LifeKeeper イベントメール通知を設定するには、以下の作業を実施します。

- 1. 上述のメールユーティリティが利用できることを確認します。
- 2. LifeKeeper のイベントのメール通知を受信するユーザ (1 人以上) を特定し、LifeKeeper のデフォル トファイル /etc/default/LifeKeeper の LK\_NOTIFY\_ALIAS を設定します。これを行うに は、コマンドラインを使用するか、ファイル /etc/default/LifeKeeper を編集して通知を受信 するメールアドレスまたはエイリアスを指定します。
- コマンドラインからは、1k confignotifyalias を使用します (詳細については、 lk\_confignotifyalias (1M) のマニュアルページを参照してください)。このユーティリ ティでは、カンマ区切りのメールアドレスまたはエイリアスのみ使用できます。
	- ◦ または、デフォルトファイル /etc/default/LifeKeeper を編集してメールアドレスまた はエイリアスを追加します。LK\_NOTIFY\_ALIAS= エントリを見つけて「=」の右側にメールア ドレスまたはエイリアス (1 つまたはカンマ区切りのリスト) を入力します (「=」の前後にはス ペースを入れません)。

#### 設定の確認

設定が正常に動作することを確認するには、LifeKeeper の処理を実行します (例えば、LifeKeeper を [開始](#page-350-0) または [停止](#page-351-0) する、または LifeKeeper GUI を使用して、あるリソースを手動で In Service の状態にするな ど)。ファイル/etc/default/LifeKeeper の LK\_NOTIFY\_ALIAS で指定したユーザがメールを受信し ていること、LifeKeeper のログファイルにメッセージが記録されていることを確認します。メールを受信 していない場合は、メール障害に対する通常のトラブルシューティング手順を実行してください。

LifeKeeper のログを調べると、メール送信に問題があるかどうかを判断することができます。詳細につい ては、メー[ル通知のトラブルシュ](#page-154-0)ーティング を参照してください。

### イベントメール通知の無効化

LifeKeeper によるメール通知の生成を無効にするには、ファイル /etc/default/LifeKeeper の LK NOTIFY ALIAS 環境変数からメールアドレスとエイリアスの割り当てを削除するだけです。コマンド ラインで lk\_confignotifyalias ユーティリティを「--disable」オプションを付けて実行します (k\_confignotifyalias (1M) マニュアルページの例を参照してください)。または、/etc/default/ LifeKeeper を編集して、LK\_NOTIFY\_ALIAS のエントリを LK\_NOTIFY\_ALIAS = に変更します。こ の手順は、メール送信を無効にしたい各ノードで実行する必要があります。

## <span id="page-154-0"></span>**5.4.2.3.3.** メール通知のトラブルシューティン グ

LifeKeeper イベントのメール通知に関連して予想される問題とその解決策を以下に説明します。具体的な エラーメッセージについては、 [LifeKeeper](#page-1589-0) メッセージカタログ を参照してください。

問題**:** LifeKeeper からのメールを受信しない。

解決策**:** メールユーティリティがインストールされていることを確認します (通常は /bin/mail にありま す)。インストールされていない場合は、mailx パッケージをインストールします。別の場所にインストー ルされている場合は、ファイル /etc/default/LifeKeeperPATH 変数にメールユーティリティのパス を追加します。

問題**:** LifeKeeper からのメールを受信しない。

解決策**:** メール設定を確認し、配信用のキューにメールメッセージが滞留していないことを確認します。メ ール設定の問題が原因でメッセージが滞留することがあります。LK\_NOTIFY\_ALIAS で指定しているメー ルアドレスが有効なアドレスであり、カンマで区切られていることを確認します。

問題**:** ログファイルに「mail returned」というエラーメッセージがある。

解決策**:** メールコマンドがエラー「X」を返す場合、LifeKeeper イベントがメールを生成、送信する際に問題 (「node failure」など) が発生しています。メール設定を確認し、LK\_NOTIFY\_ALIAS に含まれるメールア ドレスが有効であり、アドレスのリストがカンマで区切られていることを確認します。また、 LK NOTIFY ALIAS で指定しているメールアドレスのフォーマットを使用してコマンドラインからそれら のアドレスにメールを送信できることを確認します。

問題**:** メッセージや成功または失敗がログに何も記録されず、ノードのフェイルなどの LifeKeeper イベン トが発生したときもメールを受信するはずのユーザがメールを受信しない。

解決策: LK\_NOTIFY\_ALIAS にメールアドレスが設定されており、複数の場合はカンマで区切られている ことを確認します。コマンドラインで、1k confignotifyalias を「--query」オプション付きで使用し て設定を確認します (lk\_confignotifyalias(1M) マニュアルページの例を参照してください)。また は、ファイル /etc/default/LifeKeeper の LK\_NOTIFY\_ALIAS で確認します。この変数は、メール 通知メッセージを生成する LifeKeeper の各ノードで設定する必要があります。また、[LifeKeeper](#page-150-0) イベン トメー[ル通知の](#page-150-0)概要で、その LifeKeeper イベントがメールメッセージを生成するのかどうかを確認しま す (すべてのイベントがメールメッセージを生成するわけではありません)。

# **5.4.2.4.** 任意の設定作業

[Confirm Failover] と [\[Block Resource Failover\]](#page-156-0) の設定

サー[バのシャットダウンストラテジ](#page-164-0)ーの設定

[LifeKeeper](#page-165-0) ハートビートの調整

SPS API でカスタム証[明書を使用する](#page-167-0)

## <span id="page-156-0"></span>**5.4.2.4.1. [Confirm Failover]** と **[Block Resource Failover] の設定**

LifeKeeperの通常の動作として、ノード障害やリソース障害によるバックアップノードへの切り替えは自 動的に行われるようになっています。しかし、利用する環境によっては、障害が検出されたシステムのフ ェイルオーバーリカバリーをLifeKeeper が実行する前にシステム管理者の手動による確認を必須とするこ とが望ましいこともあります。そのような場合には、この **[Confirm Failover]** や **[Block Resource Failover]** 設定の利用することができます。この機能を利用することによって、リソース障害やノード障害 が発生した際に、自動的に行われるフェイルオーバーをブロックしたり、フェイルオーバーが行われるま での待ち時間を設けたりすることができます。

以下の説明、例、および考慮事項をよく読んで理解してから、お使いの SPS 環境で **[Confirm Failover]** または **[Block Resource Failover]** を設定してください。これらの設定は、コマンドライン、または **LifeKeeper** の **GUI** の **[Properties]** パネルから使用できます。

### **[Set Confirm Failover On]**

**[Confirm Failover]** を設定すると、LifeKeeper クラスターのノード障害によるフェイルオーバーが発生し た時(注記: ノード障害は、システムへのすべてのLifeKeeperコミュニケーションパス障害によって識別さ れます。)、バックアップノードへの切り替えの実行に対して待ち時間を設けることができるようになり ます(後述のCONFIRMSODEF変数を参照して下さい)。また、その待ち時間の間にバックアップノード への切り替えを実行するかしないかをユーザーが決定できるようになります。

<del>★</del> 注記: Set Confirm Failover On設定は、ノード障害が発生した場合にのみ有効です。一つ<br>以上のコミュニケーションパスがアクティブであるリソース障害に対しては有効ではあり 以上のコミュニケーションパスがアクティブであるリソース障害に対しては有効ではあり ません。

**[Confirm Failover]** 設定をGUIで有効にする場合は、サーバープロパティーのGeneralタブ画面を使用しま す。以下はサーバープロパティーのGeneral画面の例です。赤で囲まれた部分が **[Confirm Failover]** を設 定する画面です。

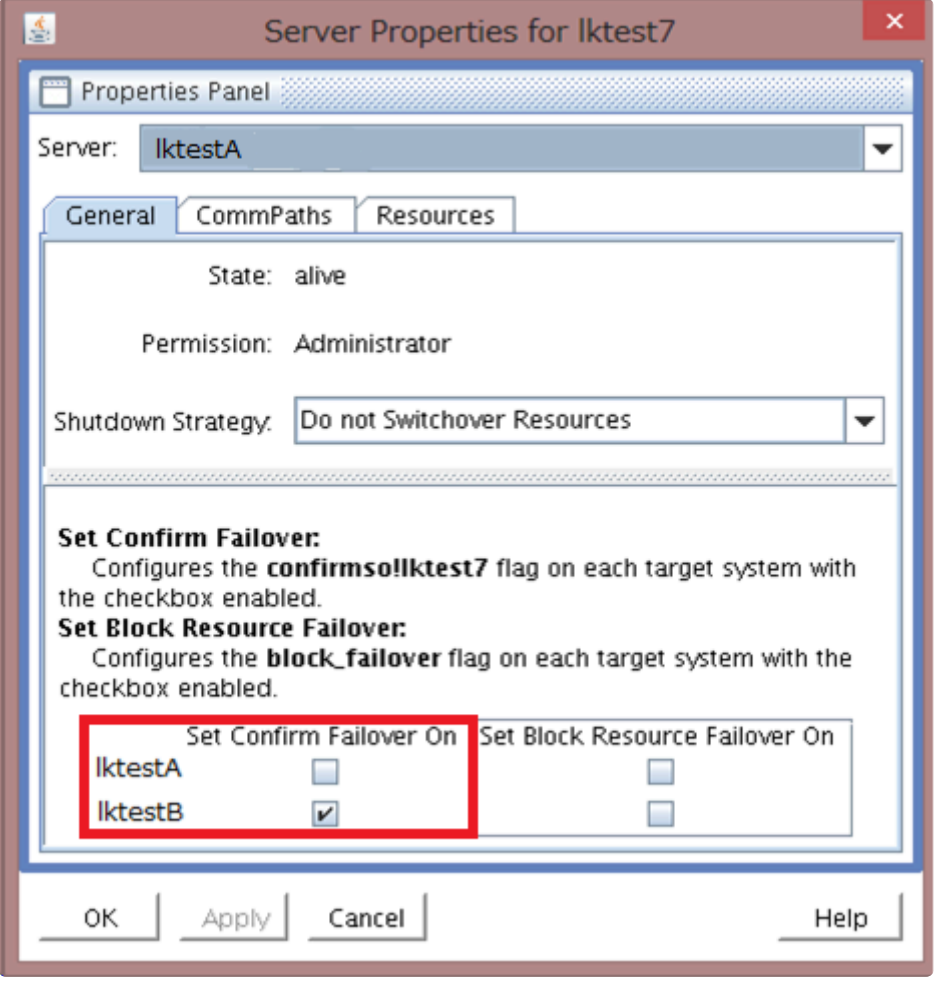

#### 注意: この設定は、SPS の管理者権限を持つユーザーのみが使用できます。 **\***

この画面の例では、lktestAという名前のホストから見た設定となります。上図の赤で囲まれた部分が **[Confirm Failover]** の設定部分で、HAクラスターを構成するノードの名前が縦に表示されています。この 例では、lktestAの対向ノードがlktestBとなっています。

図の例ではlktestAを選択して設定状況を表示しており、lktestBの横にチェックが入った状態となっていま す。この場合、lktestB上にConfirm Failover フラグが作成され、lktestAからlktestBへのフェイルオーバー が行われる際に、フェイルオーバー実施までのタイムアウトと実施可否の確認が有効になります。このフ ラグの有無によって、 **[Confirm Failover]** の動作の実施がコントロールされます。

この時のフラグの作成状況については、コマンドで確認することができます。例にあるlktestAというホス ト上でlktestBの欄にチェックを入れた場合には、lktestBに **[Confirm Failover]** フラグが作成されます。 (例の通りの操作の場合lktestAにはフラグは作成されません)。具体的には以下のような出力になります。

[root@lktestB~]# flg\_list

#### confirmso!lktestA

「confirmso!lktestA」はflg\_listコマンドの結果が出力され、 **[Confirm Failover]** フラグがlktestBノード上に 設定されます。confirmsoフラグがセットされている状態で、フェイルオーバーが発生するとLifeKeeperの ログファイルには以下のようなログが記録されます。

INFO:lcd.recover:::004113:chk\_man\_interv: Flag confirmso!hostname is set, issuing confirmso event and waiting for switchover instruction.

NOTIFY:event.confirmso:::010464:LifeKeeper: FAILOVER RECOVERY OF MACHINE lktestA requires manual confirmation! Execute '/opt/LifeKeeper/bin/lk\_confirmso -y -s hostname ' to allow this failover, or execute '/opt/LifeKeeper/bin/lk\_confirmso -n -s lktestA' to prevent it. If no instruction is provided, LifeKeeper will timeout in 600 seconds and the failover will be allowed to proceed.

このメッセージが出力されている間に、次のいずれかのコマンドを実行するとフェイルオーバーの可否を コントロールすることができます。

フェイルオーバーを続行する場合

#/opt/LifeKeeper/bin/lk\_confirmso -y -s ホスト名

フェイルオーバーをブロックする場合

#/opt/LifeKeeper/bin/lk\_confirmso -n -s ホスト名

コマンドを実行する際に指定するホスト名はConfirm Failoverフラグに書かれているホスト名、この例で は、lktestAとなります。ログに具体的なコマンドの実行例が書かれていますので、内容を元にコマンドを 実行してください。

設定された待ち時間を超えた場合、LifeKeeperのデフォルトの設定ではバックアップノードへのフェイル オーバー(あるいは、フェイルオーバーのブロック)を自動的に行うようになっています。タイムアウト を迎えた場合以下のようなログが記録されます。

lcdrecover[xxxx]: INFO:lcd.recover:::004408:chk\_man\_interv: Timed out waiting for instruction, using default CONFIRMSODEF value 0.

待ち時間を経過した際の動作は、/etc/default/LifeKeeperファイルの「CONFIRMSODEF=1 or 0」の設定で 制御されます。デフォルトでは"0"が設定されており、待ち時間を超えた場合にはフェイルオーバーが継続 されます。この値を"1"に変更した場合には、待ち時間を経過した場合にフェイルオーバーしないようにす ることができます。

フェイルオーバー時の待ち時間を変更したい場合には、/etc/default/LifeKeeperファイルの 「CONFIRMSOTO=秒」の値を変更してください。上記CONFIRMSODEFの値によって決定されたフェイ ルオーバーの実行、あるいはブロックをする前に、この変数はユーザーからの手動確認を待つための秒数 を指定します。この設定をこれらの変数の影響を反映するために、LifeKeeperやOSを再起動する必要はあ りません。CONFIRMSOTOに0秒を設定すると待ち時間無しで、CONFIRMSODEFの設定に基づいた動 作をさせることができます。

#### **[Confirm Failover]**設定を選択するタイミング

この設定は、コミュニケーションパスが冗長化されていない環境で場合のディザスターリカバリーやWAN 構成で使用されます。

• 通常のサイト(非マルチサイトクラスターおよび非XenServer)では、あるサーバーで **[Properties]**

ページを開き、 **[Confirm Failover]** フラグをオンに設定するサーバーを選択してください。

#### **[Block Resource Failover On]**

**[Block Resource Failover]** 設定は、指定したシステムでのリソース障害に起因するフェイルオーバーを ブロックします。

<del>★</del> 注記 : Block Resource Failover設定は、ノード障害が発生した場合のフェイルオーバー動<br>作には影響しません。この設定は、ローカルリソースの回復に失敗し、クラスターで他ノ 作には影響しません。この設定は、ローカルリソースの回復に失敗し、クラスターで他ノ ードへリソースを転送する場合のみフェイルオーバーをブロックします。

デフォルトでは、リソース障害を検知した時、ローカルシステムでの障害リソースのリカバリー(ローカ ルリカバリー)を試行し、ローカルリカバリーが失敗した場合、または有効になっていない場合は、リソ ースが定義されている、優先順位が次に最も高いスタンバイノードにフェイルオーバーしようとします。 Block Resource Failoverの設定は、この時のフェイルオーバーをブロックします。

Block Resource Failoverの設定をGUIで有効にする場合は、サーバープロパティーのGeneralタブ画面を使 用します。以下はサーバープロパティーのGeneral画面の例です。赤で囲まれた部分が **[Block Resource Failover On]** を設定する画面です。

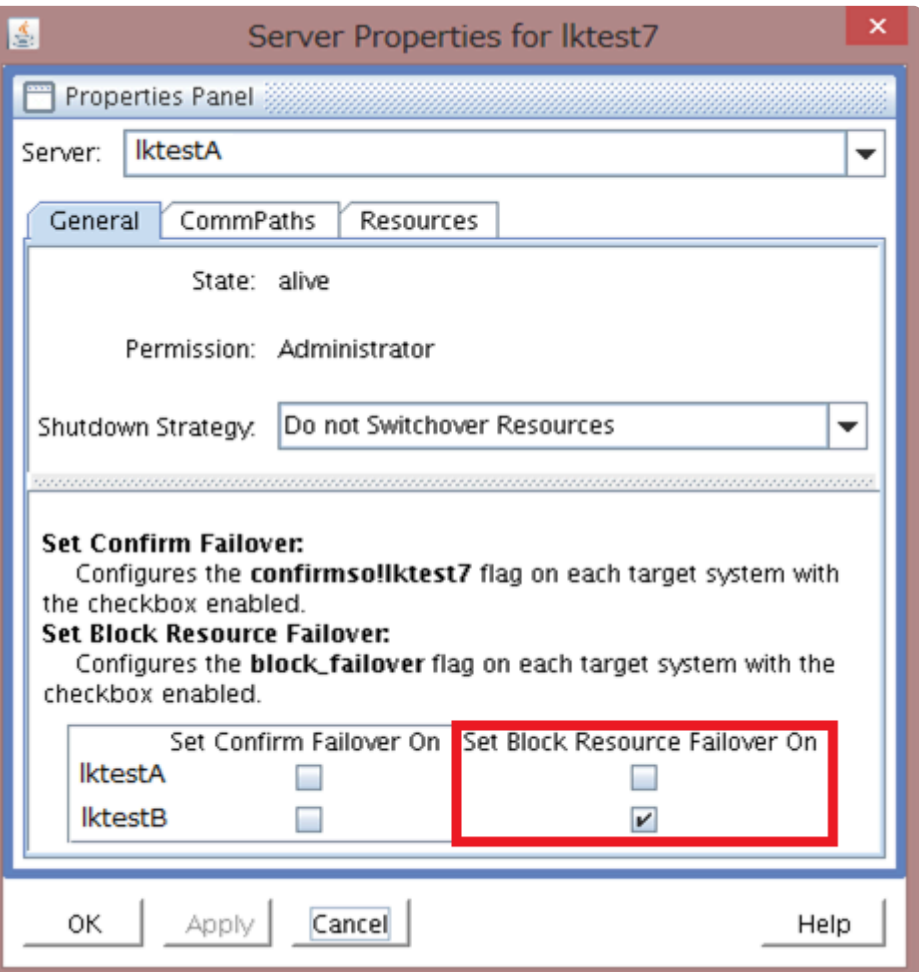

注意 :この設定は、SPS の管理者権限を持つユーザーのみが使用できます。 **\***

この画面の例は、lktestAという名前のホストから見た設定となります。上図の赤で囲まれた部分が **[Confirm Failover]** の設定部分で、HAクラスターを構成するノードの名前が縦に表示されています。この 例では、lktestAの対向ノードがlktestBとなっています。

この場合、IktestB上にBlock Resource Failover フラグが作成されます。IktestBでflg\_listコマンドを実行す ると、「block failover」というフラグが作成されていることを確認することができます。出力例は以下の通 りです。

[root@lktestB~]# flg\_list

block\_failover

この結果lkestB上で、リソース障害が発生した場合には、他ノード (**IktestA**) へのフェイルオーバーがブ ロックされます。

**block\_failover**フラグは、それがセットされているノード上で発生したリソース障害によるフェイルオー バーをブロックします。 この設定によってフェイルオーバーがブロックされた場合には、以下のようなロ グが記録されます。

ERROR:lcd.recover:::004787:Failover is blocked by current settings. MANUAL INTERVENTION IS REQUIRED

### 設定例

いくつかの具体的な設定例を解説します。

#### 全ての自動フェイルオーバーをすべてブロックする

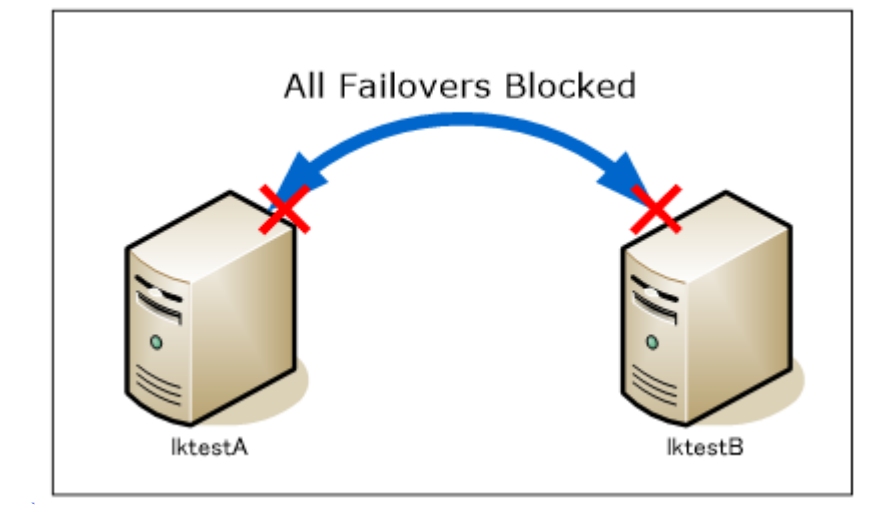

この例ではlktestAとlktestBどちらでノード障害、リソース障害が発生してもフェイルオーバーしないよう にします。この設定にはConfirm Failover設定とBlock Resource failover設定を利用します。LKCLI ではコ マンド1つで設定可能です。詳細は [lkcli server block-all-failovers](#page-630-0) を参照ください。GUI を使った設定例は 次の通りです。

1. lktestAサーバーを選択し、 **[Server Properties]** を表示してください。

**[General]** タブで、lktestBの行にある **[Set Confirm Failover On]** ボックスと、LktestAとLktestB 両方の行にある **[Set Block Resource Failover on]** ボックスをオンにしてください。

GUIのlktestAのサーバープロパティー設定例

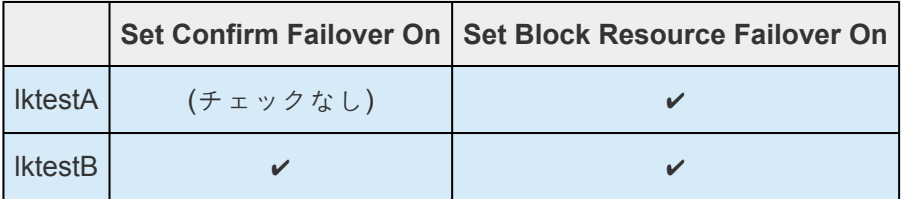

※GUIでサーバープロパティーをみる場合、ノード名は、プロパティーパネルの上部近くに表示され ます。

2. lktestBサーバーを選択し、 **[Server Properties]** を表示してください。

**[General]** タブで、lktestAの行にある **[Set Confirm Failover On]** ボックスをオンにしてくださ い。

GUIのlktestBのサーバープロパティー設定例

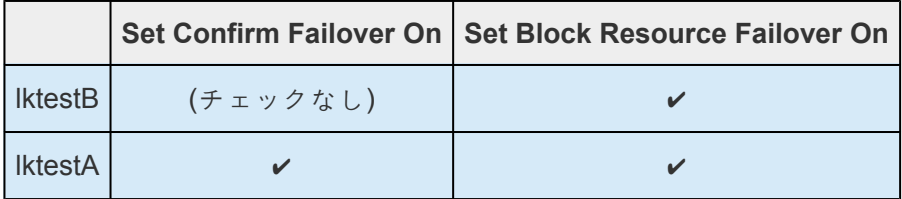

※GUIでは表示している自ノードのホスト名が列の上部に表示されます

GUIで設定した後、lktestBでflg\_listコマンドを使用してフラグ設定を確認すると、 「confirmso!IktestA」フラグが作成されていることが確認できます。

ここまでの結果それぞれのノードにconfirmso!hostnameとblock failoverフラグがセットされている ことを確認してください。confirmsoフラグについては、lktestA上のlktestBからのフェイルオーバー をブロックするために、フェィルオーバー確認が実行されることになっているhostnameが、フラグ 名の内容の一部として記載されることを確認して下さい。lktestAは、lktestA上でlktestBを confirmsoフラグ名の内容に記載する必要があります。本設定例ではそれぞれのノードで以下のよう にフラグが作成されます。

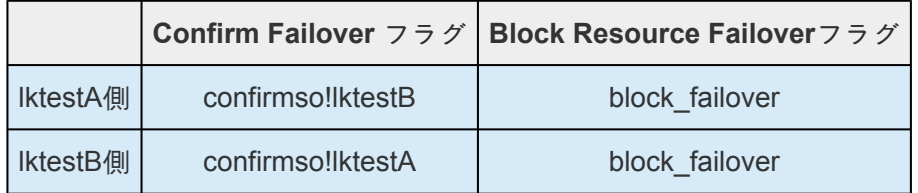

3. 両ノードの/etc/default/LifeKeeper のCONFIRMSOTOとCONFIRMSODEFの設定値を以下のように 設定してください。(LifeKeeperやOSの再起動は必要ありません。)

CONFIRMSODEF = 1

CONFIRMSOTO = 0

CONFIRMSOTOの設定については待ち時間を設ける場合には時間を秒で指定することも可能です。 ポイントはCONFIRMSODEFの設定が0(フェイルオーバーする)から1(フェイルオーバーしない)にな っていることです。

上記の設定により、オペレータが介在することなく、ノード障害はすぐにブロックされます。

#### 一方向のフェイルオーバーをブロックする

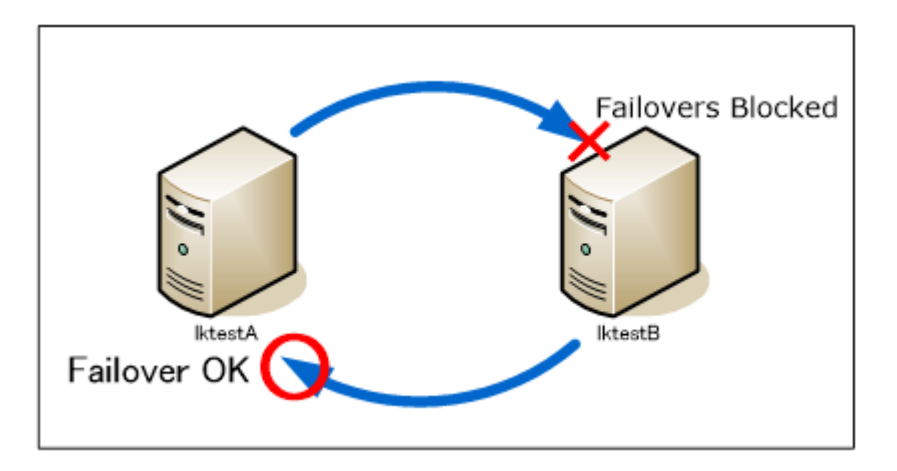

この例ではlktestAで障害が検知された場合にはノード障害、リソース障害どちらの場合でもlktestBへのフ ェイルオーバーをブロックします。逆に、lktestBで障害が発生した場合にはノード障害、リソース障害ど ちらの場合でもServerAへフェイルオーバーします。

- 1. lktestAを選択し、 **[Server Properties]** を表示してください。
- 2. **[General]** タブで、lktestAの行にある **[Set Confirm Failover On]** ボックスと、lktestAの行にある **[Set Block Resource Failover On]** ボックスをオンにしてください。GUIでの設定状態は以下のよ うになります。

GUIのlktestAのサーバープロパティー設定例

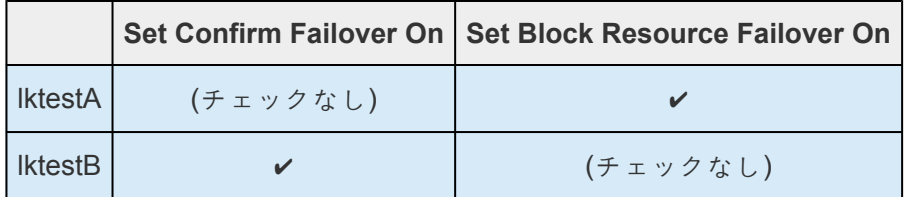

3. lktestBサーバーを選択し、 **[Server Properties]** を表示してください。

**[General]** タブで、lktestAの行にある **[Set Confirm Failover On]** ボックスをオフ(チェックな

し)にしてください。GUIでの設定状態は以下のようになります。

GUIのlktestBのサーバープロパティー設定例

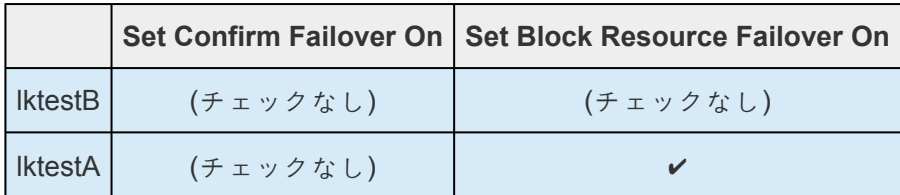

※GUIでは表示している自ノードのホスト名が列の上部に表示されます。

この設定で、IktestB上に「confirmso!IktestA」フラグ、IktestA上に「Block failover」フラグが設定され ていることを確認してください (lktestAには、confirmsoフラグは設定されません)

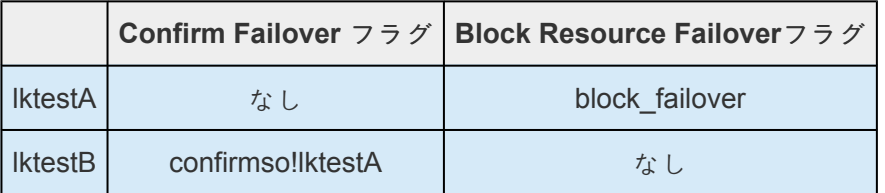

4. lktestBの/etc/default/LifeKeeper を以下のように設定してください。LifeKeeperやOSの再起動は必 要ありません。

CONFIRMSODEF = 1

CONFIRMSOTO = 0

ここまでの設定によって、lktestAサーバーからlktestBのサーバーへのフェイルオーバーは許可され ますが、lktestBからlktestAへのフェイルオーバーは許可されません。

## <span id="page-164-0"></span>**5.4.2.4.2.** サーバーのシャットダウンストラテ ジーの設定

シャットダウンストラテジーは、サーバーがシャットダウンするときにバックアップサーバーにリソース をスイッチオーバーするかどうかを制御する LifeKeeper の設定オプションです。以下のオプションがあり ます。

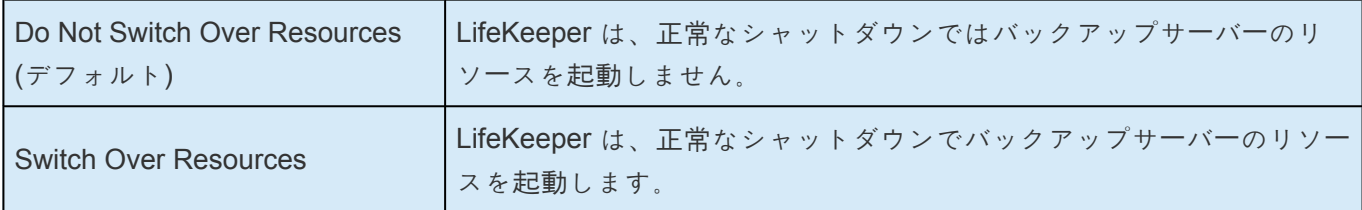

シャットダウンストラテジーは、デフォルトでは「Do Not Switch Over Resources」に設定されています。 クラスター内の各サーバーでどちらのストラテジーを使用するかを決定し、必要に応じてシャットダウン ストラテジーを「Switch Over Resources」に変更してください。

クラスター内の各サーバーで次のようにします。

- 1. [Edit] [メニュ](#page-323-0)ー で **[Server]** を選択し、次に [**Properties]** をクリックします。
- 2. 修正するサーバーを選択します。
- 3. [**Server Properties]** ダイアログの [\[General\]](#page-437-0) タブ で、 **[Shutdown Strategy]** を選択します。

注意: シャットダウンストラテジーが有効に機能するには、正常なシャットダウン時に LifeKeeper のプ ロセスが起動している必要があります。

## <span id="page-165-0"></span>**5.4.2.4.3. LifeKeeper** ハートビートの調整

#### ハートビート設定項目の概要

LifeKeeper のハートビートは、各サーバが「生存」していることを確認するためにコミュニケーションパス を通じて LifeKeeper のサーバ間で送信される信号です。ハートビートに関しては、LifeKeeper が障害を 検知する速さを決定する要素が 2 つあります。

- 間隔: ハートビート信号を送信する時間の間隔(単位は秒)。また、この時間内に対向サーバからハ ートビート信号を含むLCM信号を受信できなかった場合、ハートビート停止と判断する。
- ハートビート回数: コミュニケーションパスが切断していると判定するハートビートの連続失敗回 数。

これらのハートビートの値は、LifeKeeper デフォルトファイル /etc/default/LifeKeeper 内の以下の 2 つの 設定項目で指定します。デフォルト値を使用した場合よりも早期にサーバの障害を検知したい場合は、設 定項目を変更することができます。

- LCMHBEATTIME (間隔)
- LCMNUMHBEATS (ハートビート回数)

次の表は、TCP および TTY 経由のハートビートの設定項目についてのデフォルト値と最小値の一覧で す。TTY コミュニケーションパスは、媒体として通信速度が遅いため、間隔を 2 秒未満にすることはでき ません。

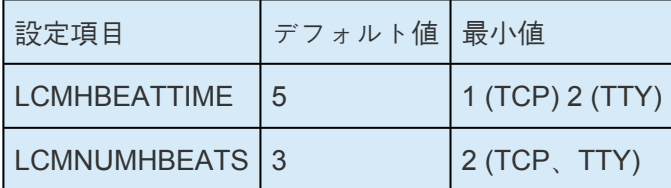

重要な注記: どちらの設定項目も、クラスタ内のすべてのサーバで必ず同じ値にする必要があります。

#### 例

LifeKeeper のクラスタで両方の間隔がデフォルト値に設定されていると仮定します。LifeKeeper は、サー バ間で 5 秒ごとにハートビートを送信します。通信障害によって 2 回のハートビートが途絶し、3 回目の ハートビートで再開した場合、LifeKeeper はアクションを実行しません。コミュニケーションパスの切断 継続時間がハートビート 3 回分になった場合は、LifeKeeper はそのコミュニケーションパスを切断と判定 します。ただし、他方の冗長的なコミュニケーションパスも切断と判定されるまではフェイルオーバを開 始しません。

#### ハートビートの設定

設定項目とその値を追加するには、/etc/default/LifeKeeper ファイルを手動で編集する必要があります。通

常、デフォルトファイルにはこれらの設定項目のエントリが含まれていません。設定する値を含む次の行 を最終行以降に追加してください。

LCMHBEATTIME=x

LCMNUMHBEATS=y

最小値を下回る値を設定した場合、LifeKeeper はその値を無視して代わりに最小値を採用します。

#### 設定上の考慮事項

- 間隔を 5 秒未満に設定すると、ネットワークの中断による誤ったフェイルオーバを発生させるリス クが高くなるため、5 秒未満に設定する場合は、コミュニケーションパスをプライベートネットワー ク上で構成してください。
- 検証によると、ハートビート回数を 2 未満にした場合に誤ったフェイルオーバの発生リスクが高ま ります。このため、この値は 2 以上に制限されています。
- 誤ったフェイルオーバを回避するため、間隔およびハートビート回数の値はどちらもクラスタ内の すべてのサーバで必ず同じ値にする必要があります。このため、これらの値を編集する前に両方の サーバで LifeKeeper を停止しておく必要があります。LifeKeeper の稼働開始後、アプリケーション を保護している状態でハートビートの設定項目を編集する場合は、コマンド "/opt/LifeKeeper/ bin/lkstop -f" を使用できます。このコマンドは LifeKeeper を停止しますが、保護下のアプリ ケーションは停止しません。
- LCMHBEATTIME および LCMNUMHBEATS の値に上限値はありません。ただし、非常に大きい数 字に値を設定すると、LifeKeeper の障害検知能力は著しく損なわれます。例えば、両方の値を 25 に設定した場合、サーバ障害を検知するまで LifeKeeper は 625 秒間 (10 分間以上) 待機します。こ れはサーバをリブートしてクラスタに再参加させるのに十分な時間です。

注記**:** TTY および TCP コミュニケーションパスの両方を使用する場合、各設定項目の値は両方のコミュニ ケーションパスに適用されます。唯一の例外は、TTY コミュニケーションパスの最小値である 2 未満の値 が間隔に設定された場合です。

例えば、障害をできるだけ早く検知するために、LifeKeeper で許容される最小値を指定したとします。

LCMHBEATTIME=1

LCMNUMHBEATS=2

このとき LifeKeeper は TCP コミュニケーションパスの間隔に 1 秒を採用し、TTY の間隔には 2 秒を採 用します。サーバ障害が発生すると、LifeKeeper は間隔の短い TCP の障害 (1 秒間隔の 2 回のハートビー ト後) を先に検知します。ただし、TTY の障害 (2 秒間隔の 2 回のハートビート後) を検知するまでは何も しません。

## <span id="page-167-0"></span>**5.4.2.4.4. SPS API** でカスタム証明書を使用す る

SIOS Protection Suite (SPS) API のリリース 7.5 以降では、異なるシステムとの通信に SSL/TLS が使用 されます。現在、この API は一部のみ使用され、内部使用のみとして予約されていますが、将来のリリー スではお客様とサードパーティが使用できるように公開される可能性があります。デフォルトでは、ノー ド間で一定の身元確認が可能なデフォルト証明書が SPS と共にインストールされます。このドキュメント では、デフォルト証明書を組織独自の認証局 (CA) が作成した証明書に置き換える方法を説明します。

注記: 通常の SPS 通信では、これらの証明書は使用されません。

#### 証明書の使用方法

データ転送を保護するために SPS サーバ間の通信に SSL/TLS が使用されている場合、システムがそれ自 体を識別するために証明書を提供します。また、システムは、CA 証明書を使用して、SSL 接続経由で提 示された証明書を検証します。

以下の 3 種類の証明書が使用されます。

- /opt/LifeKeeper/etc/certs/LK4LinuxValidNode.pem (server certificate)
- /opt/LifeKeeper/etc/certs/LK4LinuxValidClient.pem (client certificate)
- /opt/LifeKeeper/etc/certs/LKCA.pem (certificate authority)

最初の 2 つの証明書は、サーバが実行する検証に合格するために CA 証明書による署名が必要です。証明 書の共通名は検証されません。証明書は CA によって署名されるのみということに注意してください。

### 独自の証明書の使用

運用環境によっては、デフォルト証明書を組織内部の CA または商用 CA が作成した証明書に置き換える 必要がある場合があります。そのような場合は、上記の 3 種類の証明書を、 同じ証明書ファイル名 を持 つ新しい証明書に置き換えます。これらの証明書は PEM 形式です。LK4LinuxValidNode.pem および LK4LinuxValidClient.pem はそれぞれ、キーと証明書の両方を含んでいます。

LK4LinuxValidNode.pem 証明書は、サーバタイプの証明書です。LK4LinuxValidClient.pem は、 クライアントタイプの証明書です。

デフォルトの証明書を置換した場合、変更を反映すために SPS を再起動する必要があります。証明書の 設定を間違えると、steeleye-lighttpd デーモンが起動に失敗し、LifeKeeper のログファイルにエラ ーが記録されます。問題が発生した場合、このログファイルを参照すると実行すべき完全なコマンドを見 ることができます。

### 期限切れの証明書の更新

**\*** 注意:v9.5.1およびそれ未満のバージョンの証明書は、2021年9月に期限切れとなります。上記すべての古い証明書から、同じファイル名の新しい証明書への置き換えを実<br>
また、上記すべての古い証明書から、同じファイル名の新しい証明書への置き換えを実 す。上記すべての古い証明書から、同じファイル名の新しい証明書への置き換えを実施し てください。最新の証明書につきましては 弊社[LifeKeeper / DataKeeper](https://lkdkuserportal.sios.jp/hc/ja/articles/4406075349017-) ユーザーポータ [ル](https://lkdkuserportal.sios.jp/hc/ja/articles/4406075349017-) をご参照の上、ダウンロードしてください。

# **5.4.2.5. Linux** の設定

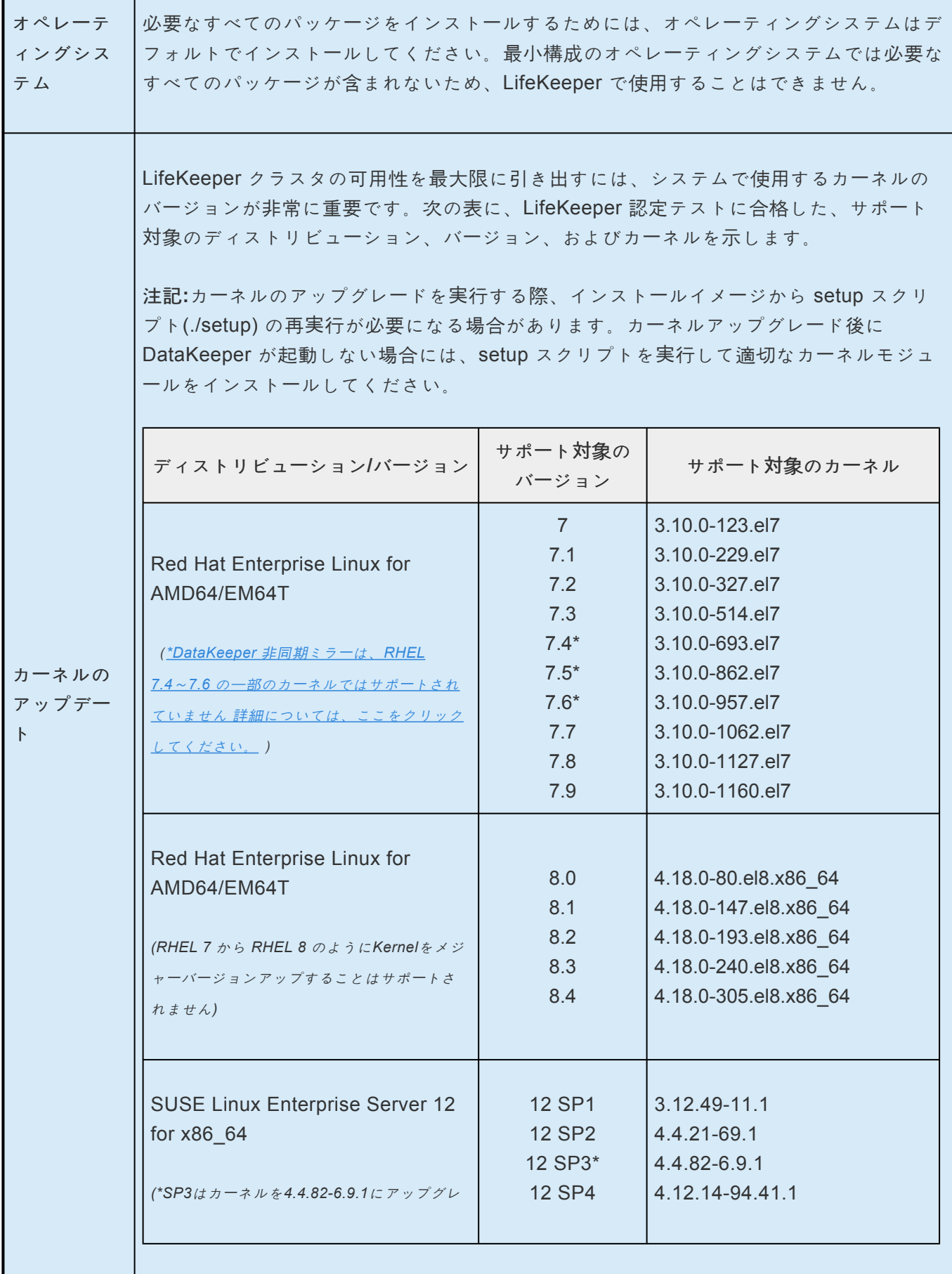

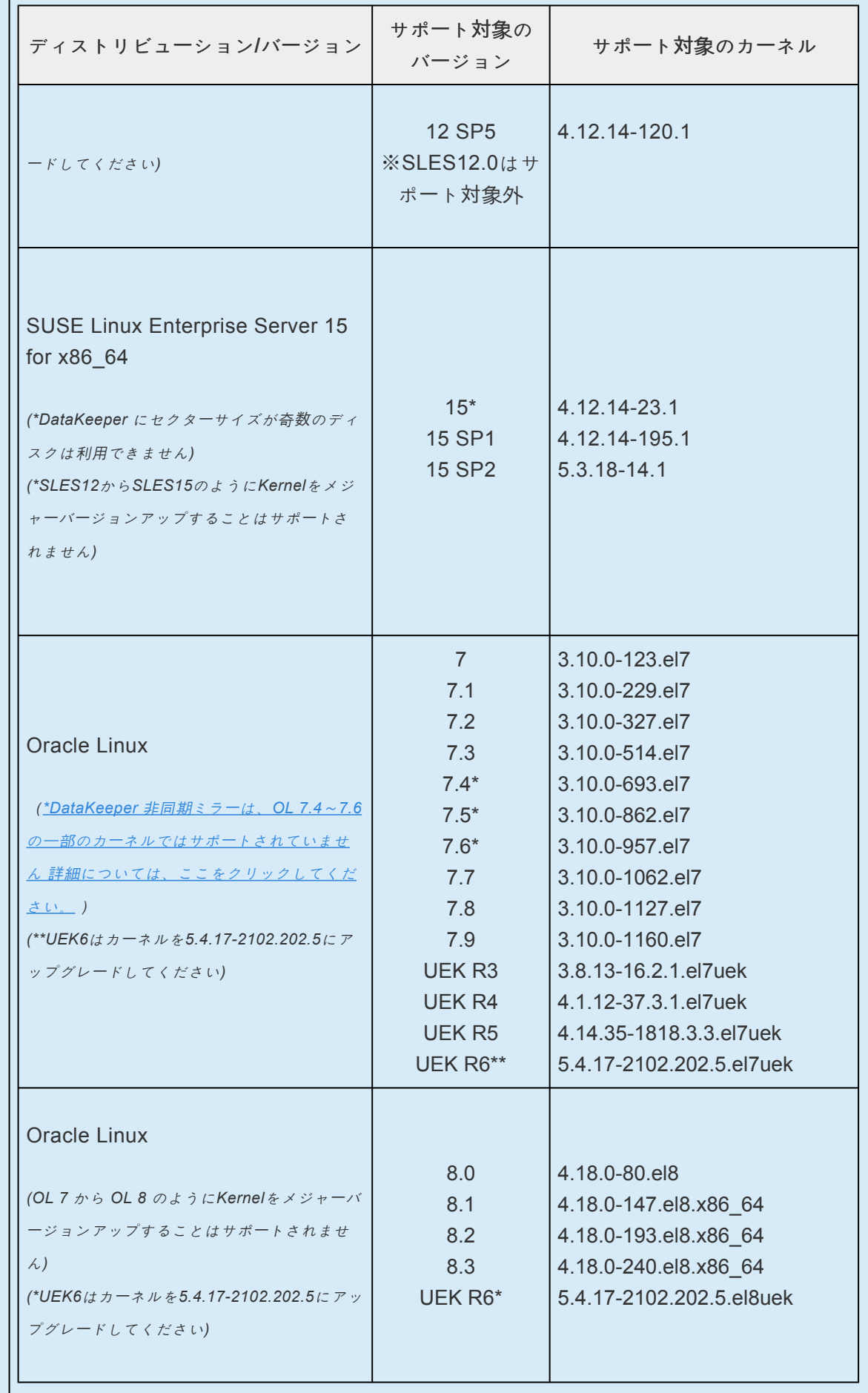

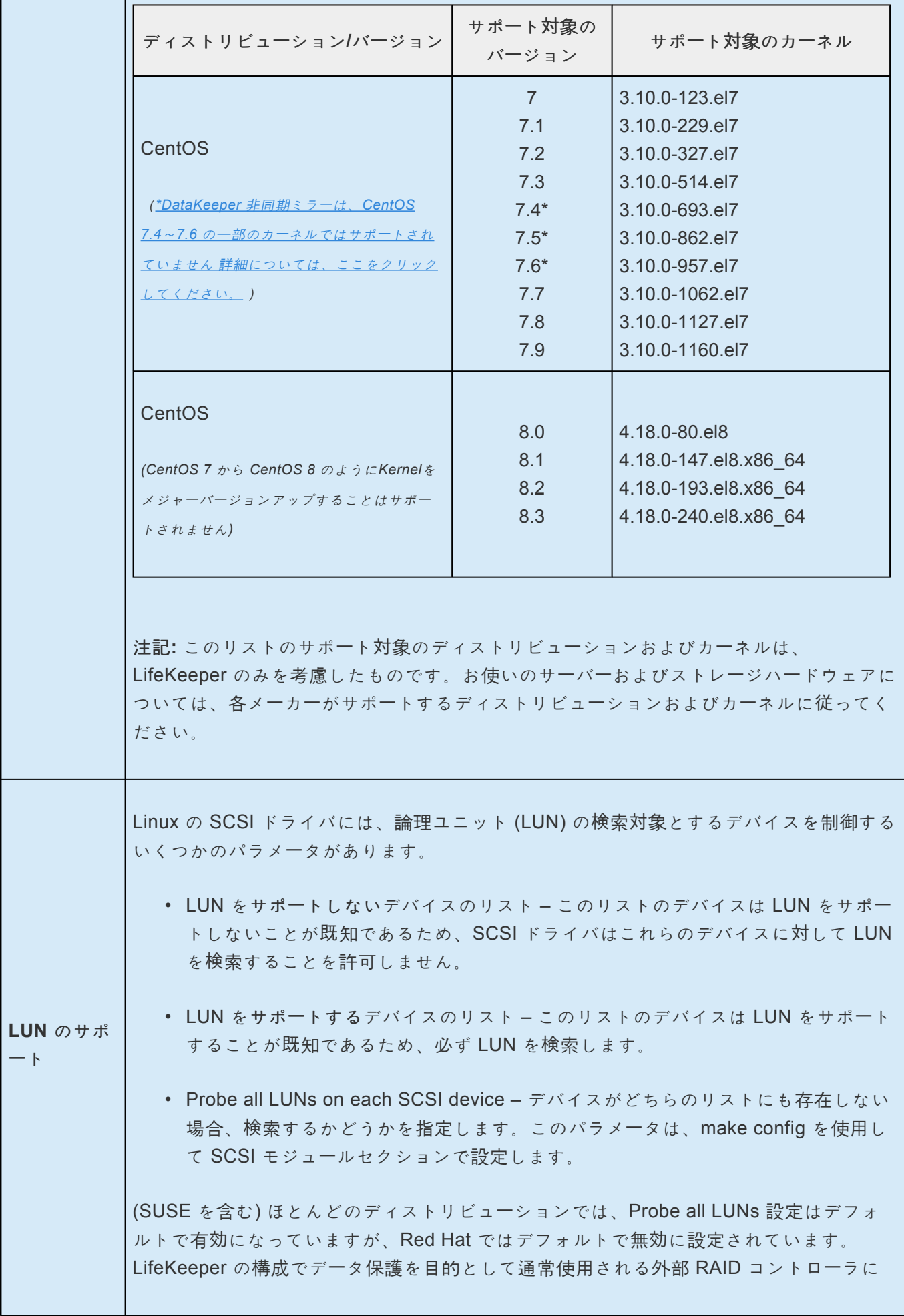

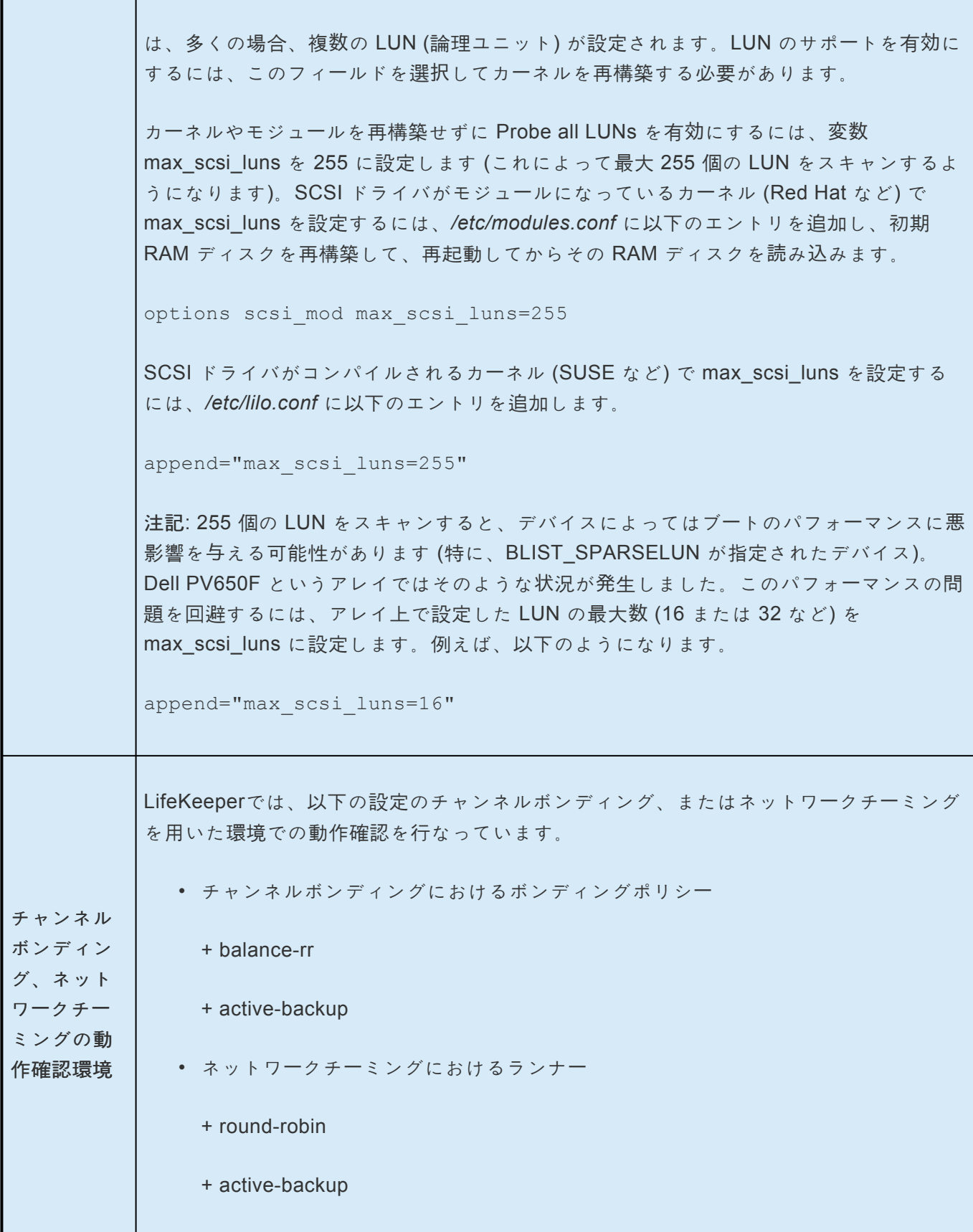

# **5.4.2.6.** データレプリケーションの設定

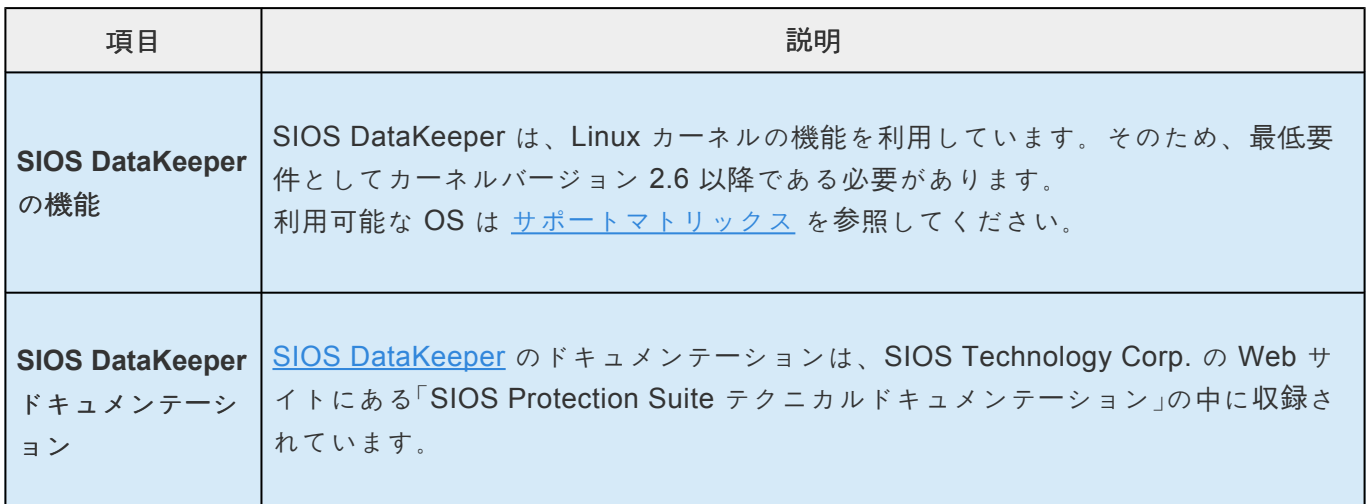

# **5.4.2.7.** ネットワーク設定

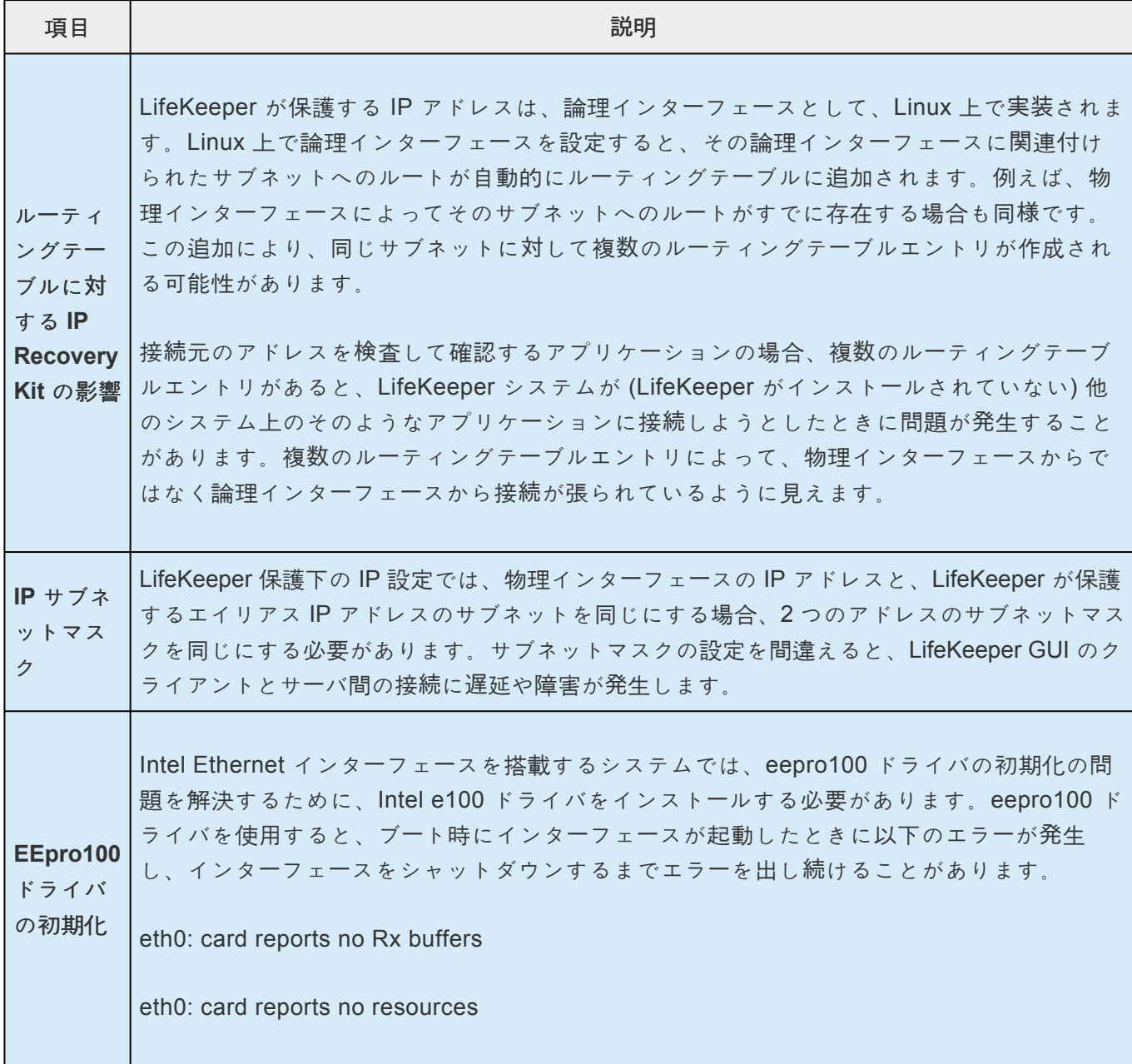

# **5.4.2.8.** アプリケーションの設定

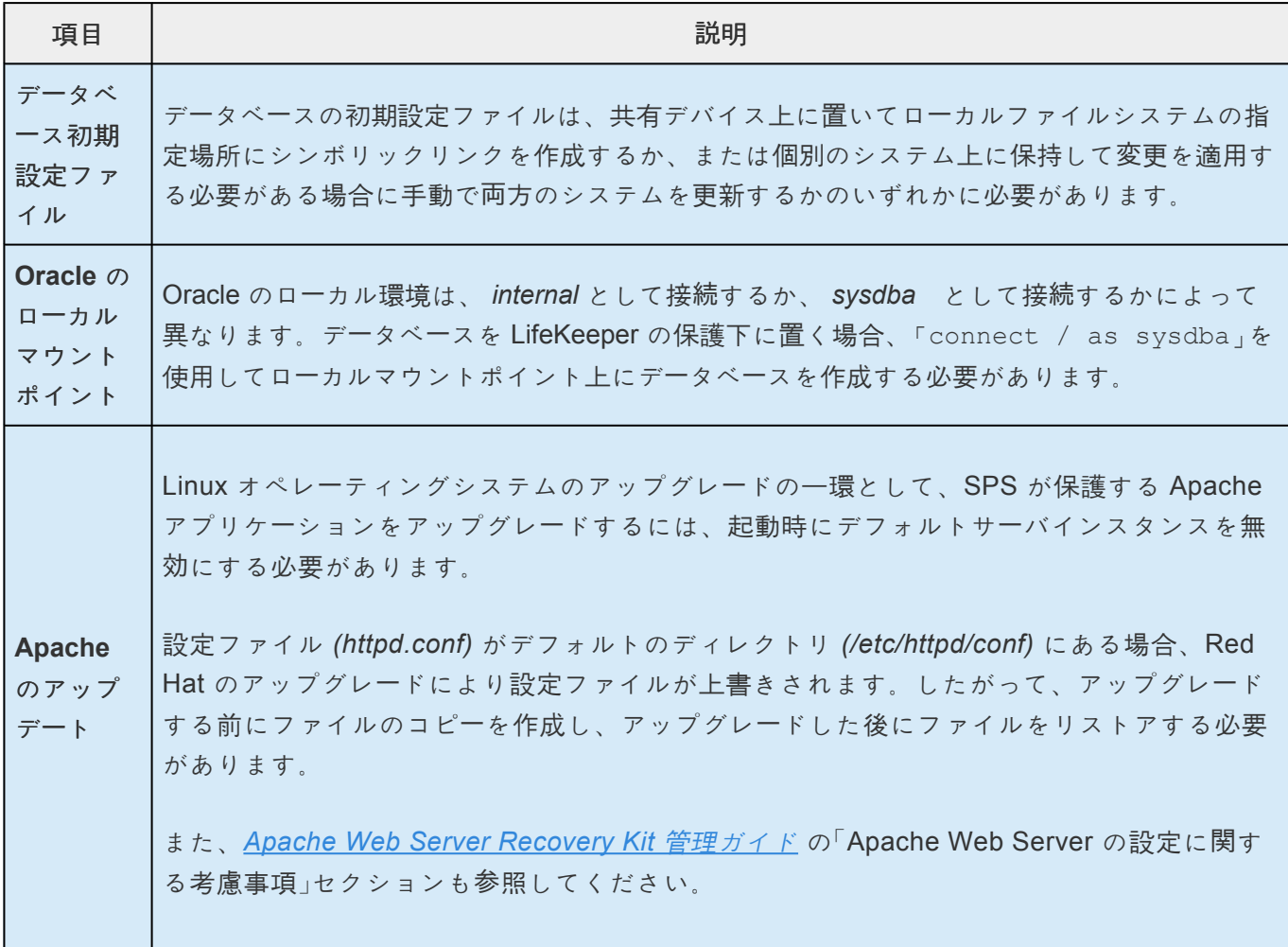

# **5.4.2.9.** ストレージとアダプタの設定

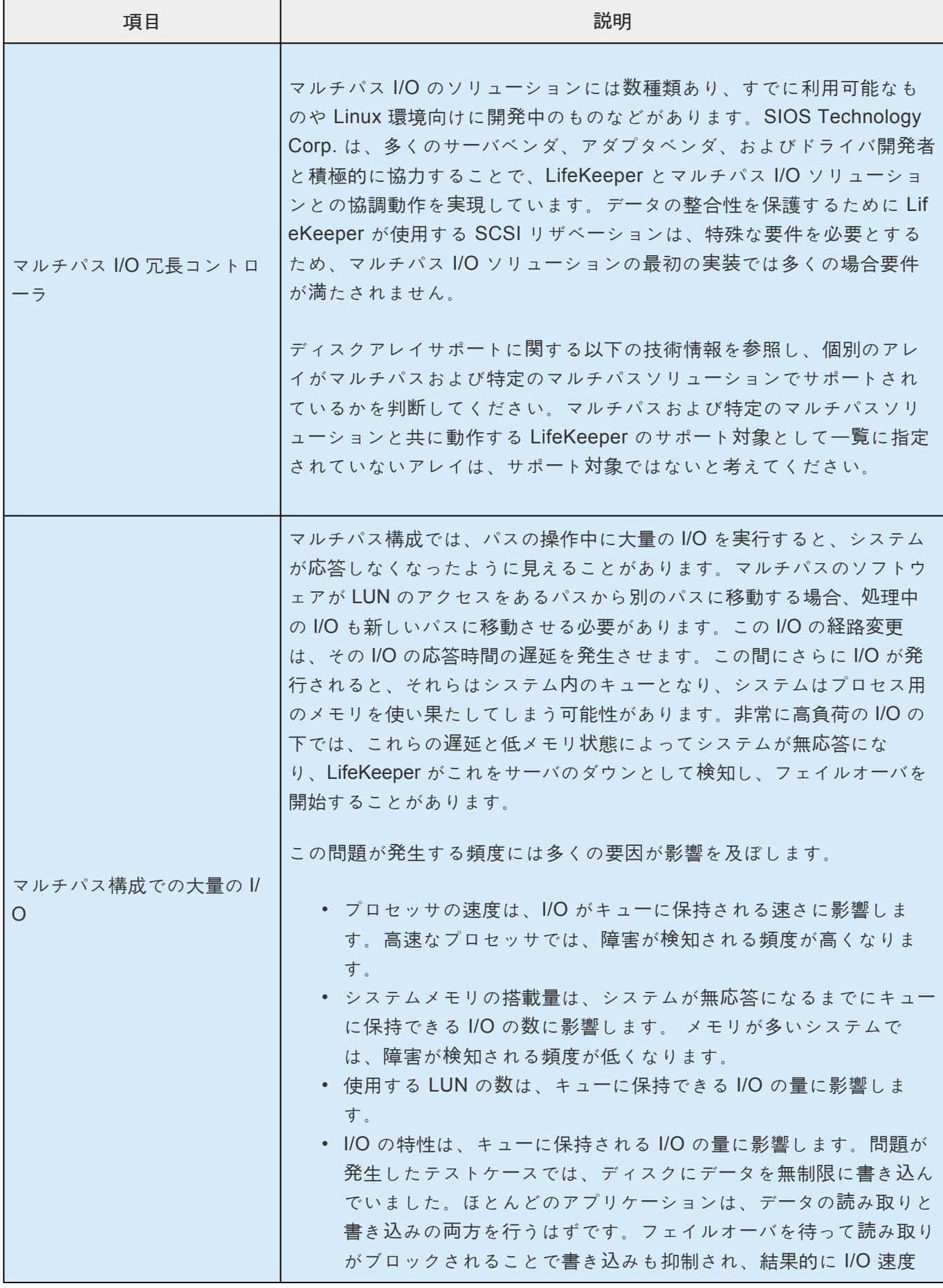

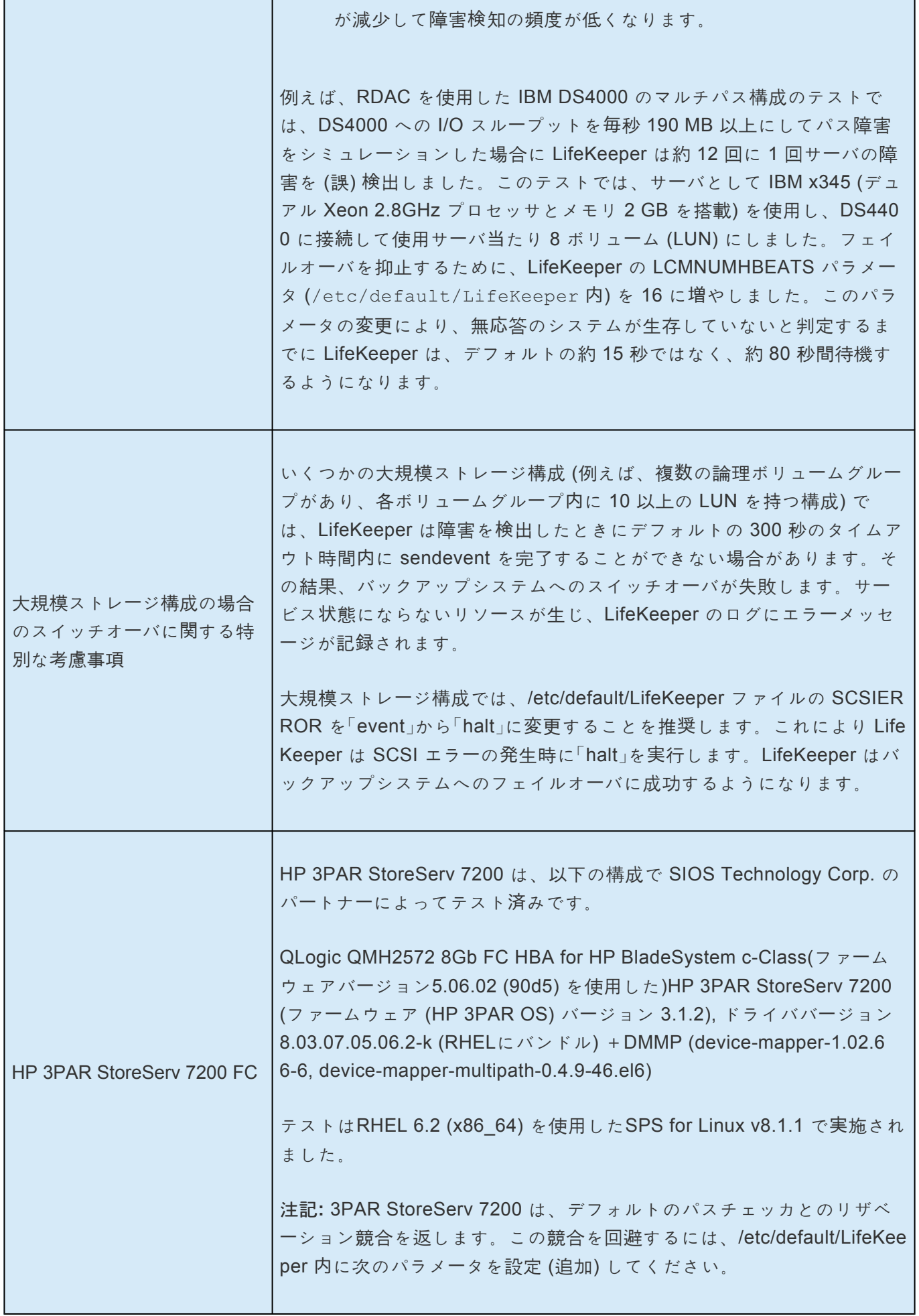

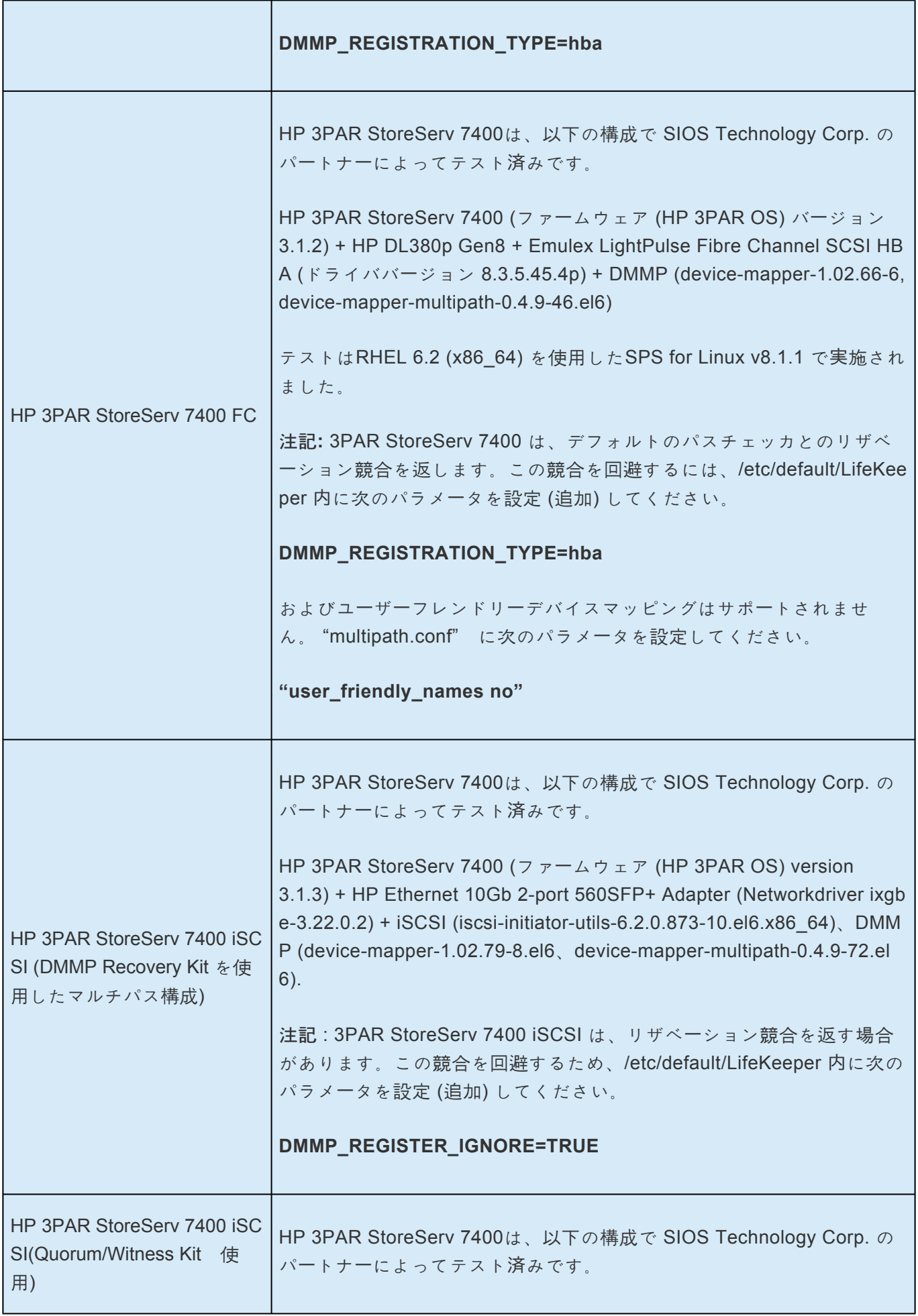

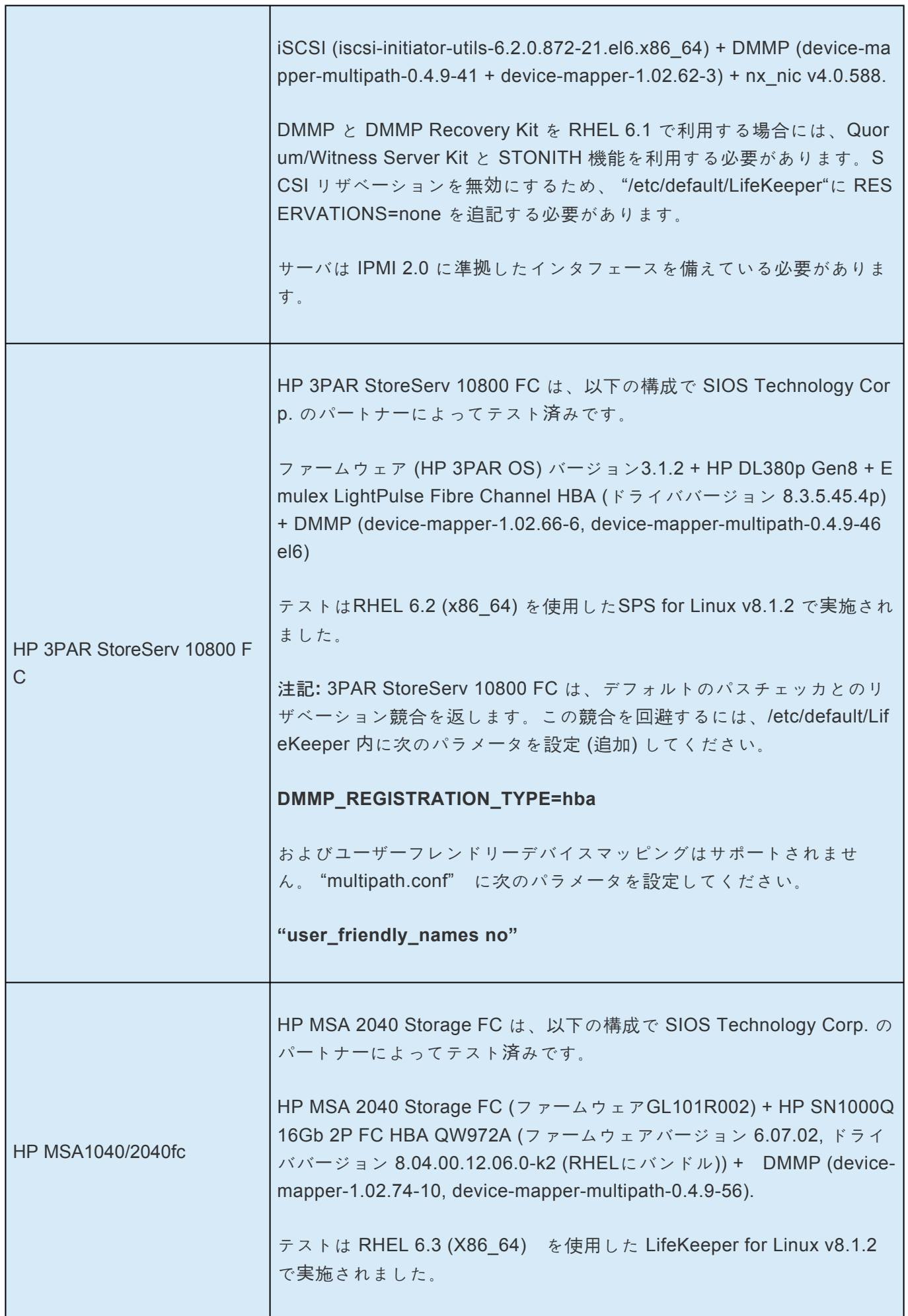
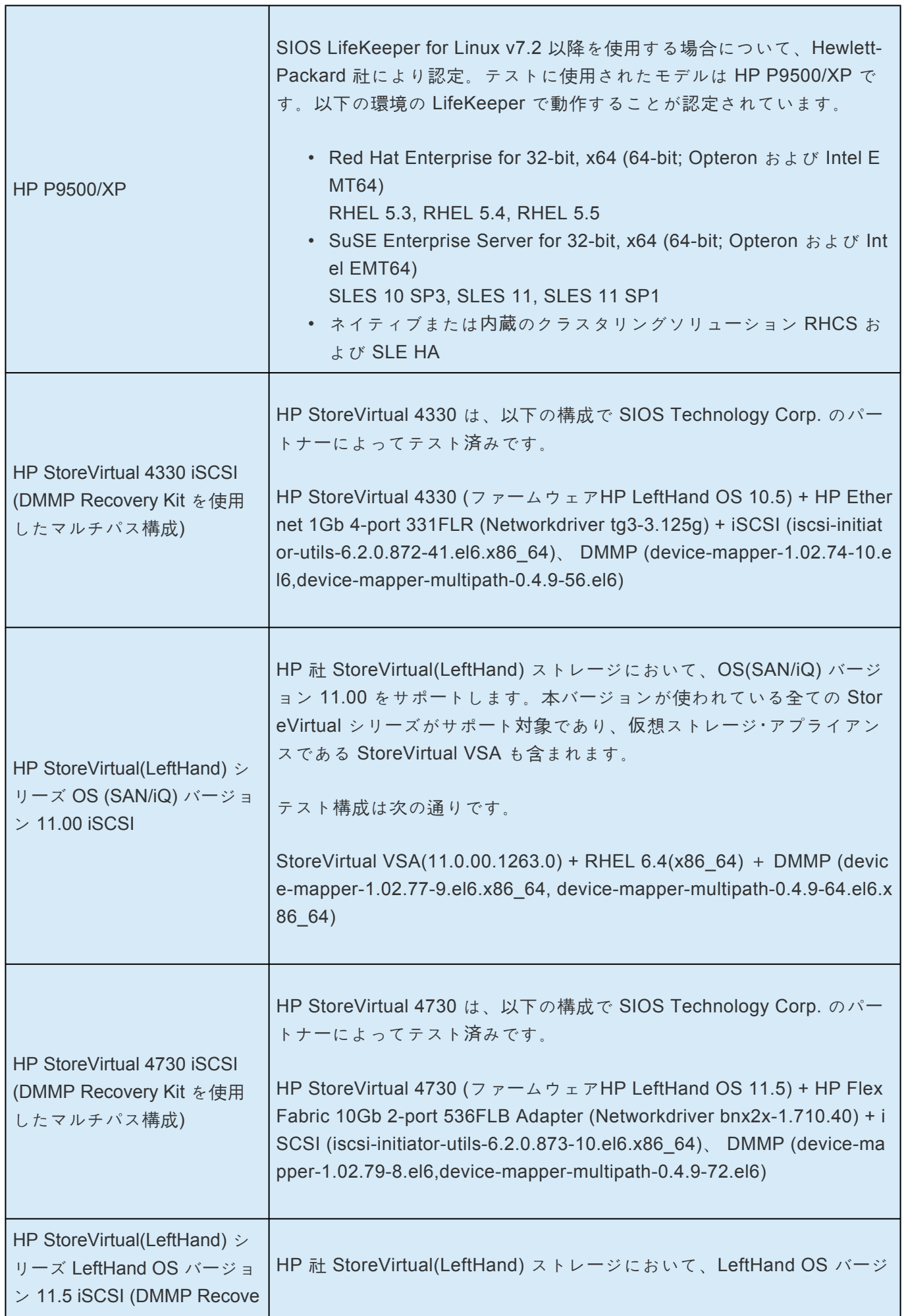

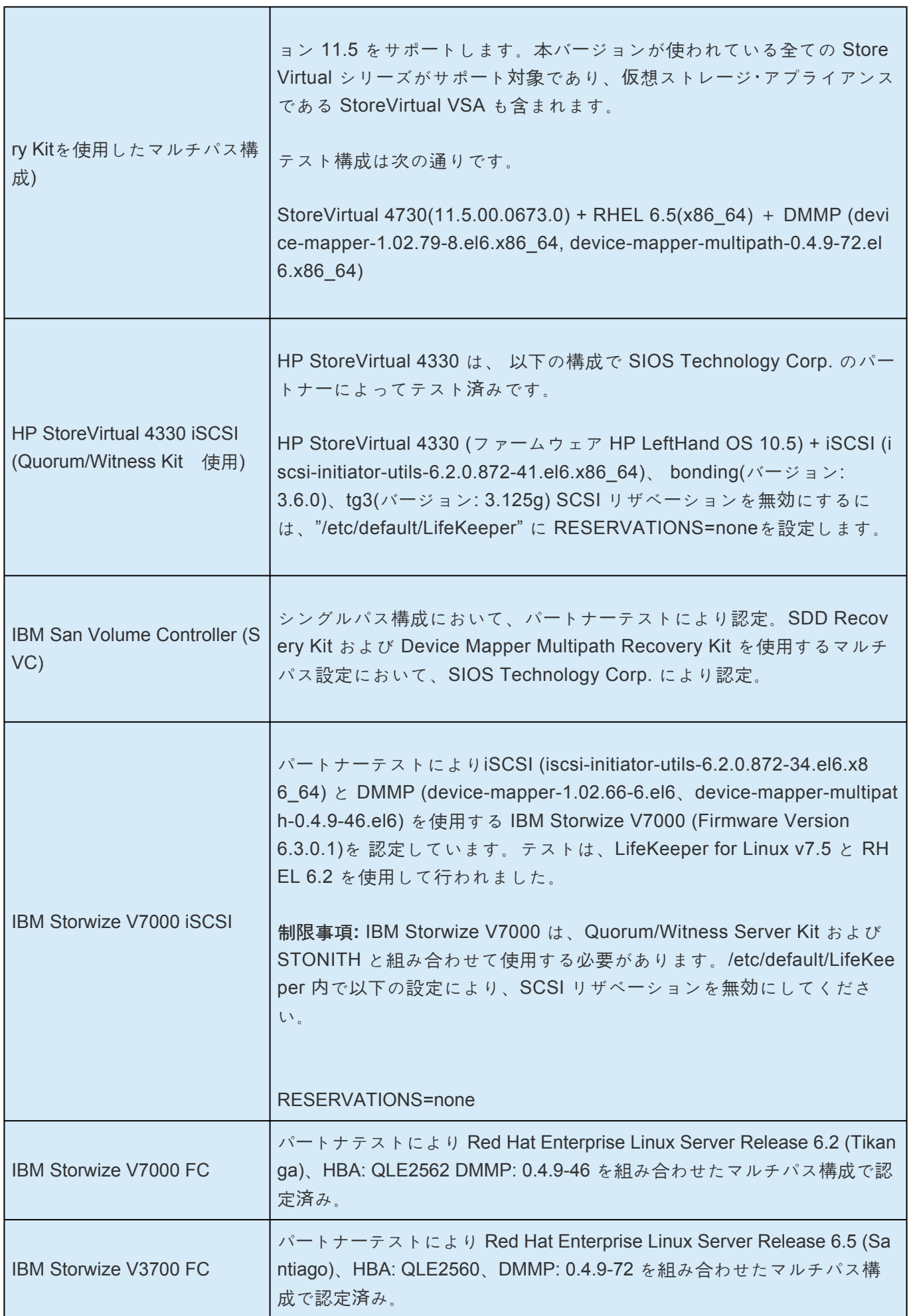

×

 $\overline{\phantom{0}}$ 

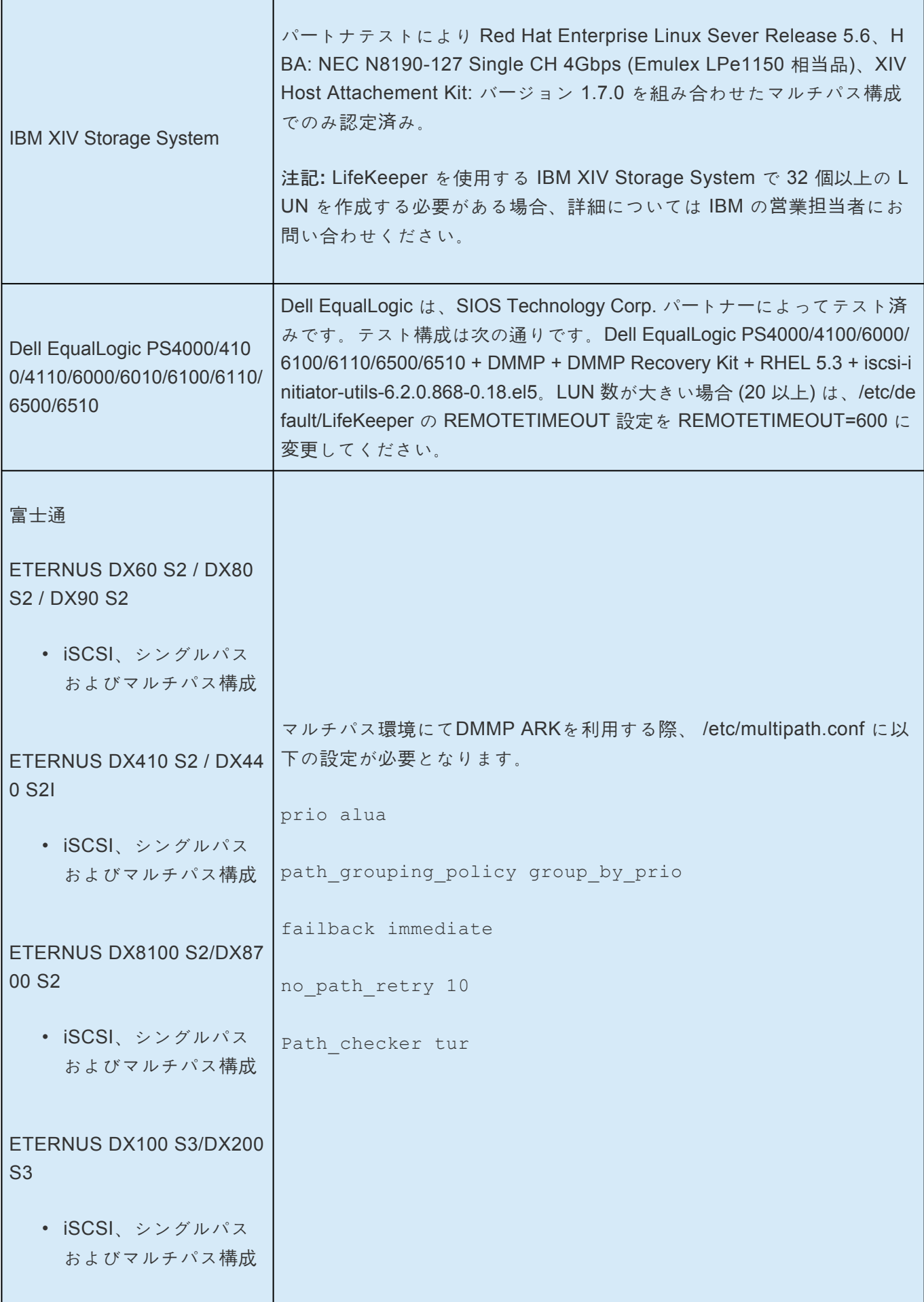

# ETERNUS DX500 S3/DX600 S3 • iSCSI、シングルパス およびマルチパス構成 ETERNUS DX200F • iSCSI、シングルパス およびマルチパス構成 ETERNUS DX60 S3 • iSCSI、シングルパス およびマルチパス構成 ETERNUS AF250 / AF650 • iSCSI、シングルパス およびマルチパス構成 ETERNUS DX60 S4 / DX100 S4 / DX200 S4 • iSCSI、シングルパス およびマルチパス構成 ETERNUS DX500 S4 / DX60 0 S4 / DX8900S4 • iSCSI、シングルパス およびマルチパス構成 ETERNUS AF250 S2 / AF65 0 S2 • iSCSI、シングルパス およびマルチパス構成 ETERNUS DX60 S5 / DX100

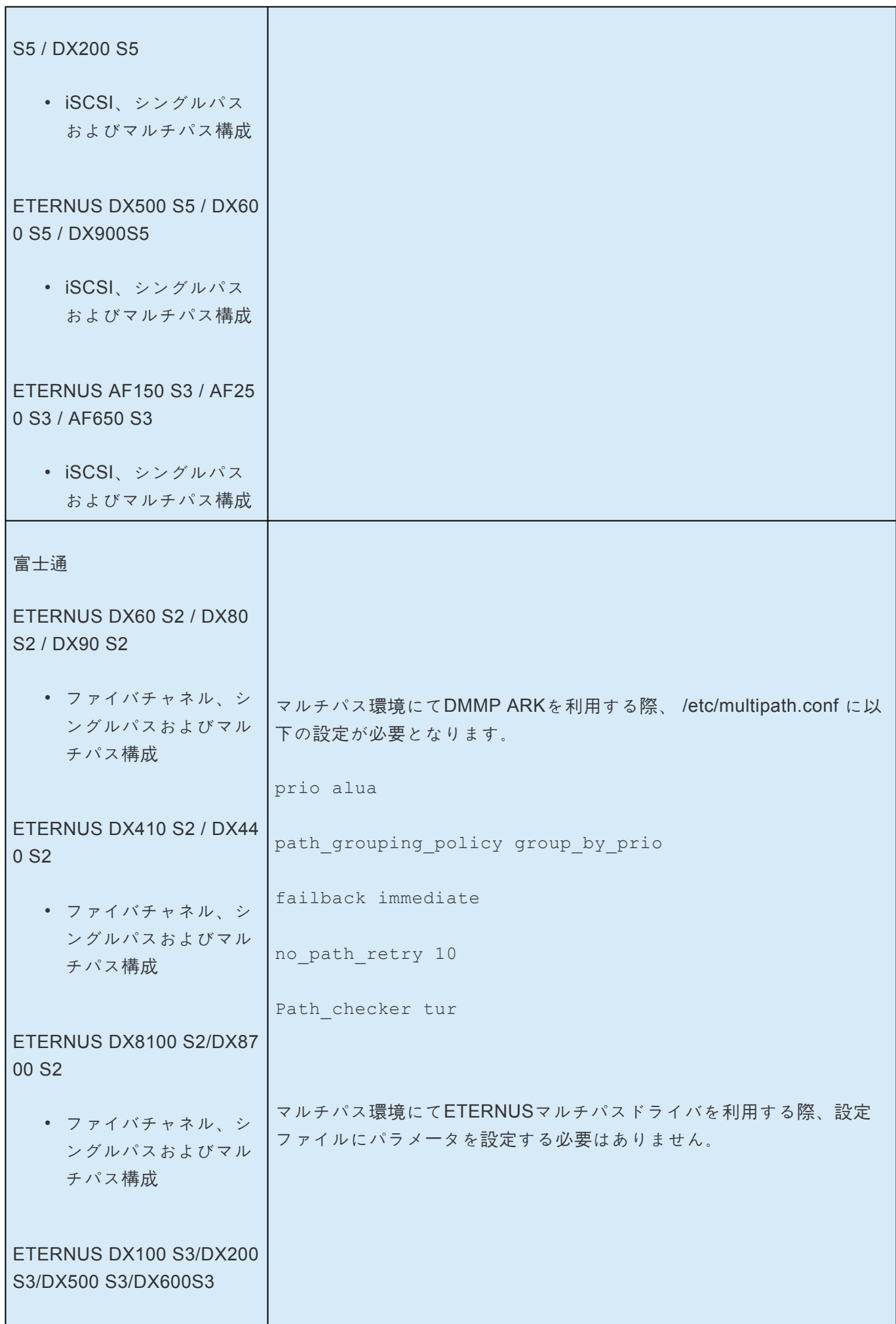

• ファイバチャネル、シ ングルパスおよびマル チパス構成

#### ETERNUS DX200F

• ファイバチャネル、シ ングルパスおよびマル チパス構成

#### ETERNUS DX60 S3

• ファイバチャネル、シ ングルパスおよびマル チパス構成

### ETERNUS DX8700 S3 / DX8 900 S3

• ファイバチャネル、シ ングルパスおよびマル チパス構成

#### ETERNUS AF250 / AF650

• ファイバチャネル、シ ングルパスおよびマル チパス構成

### ETERNUS DX60 S4 / DX100 S4 / DX200 S4

• ファイバチャネル、シ ングルパスおよびマル チパス構成

### ETERNUS DX500 S4 / DX60 0 S4 / DX8900S4

• ファイバチャネル、シ ングルパスおよびマル チパス構成

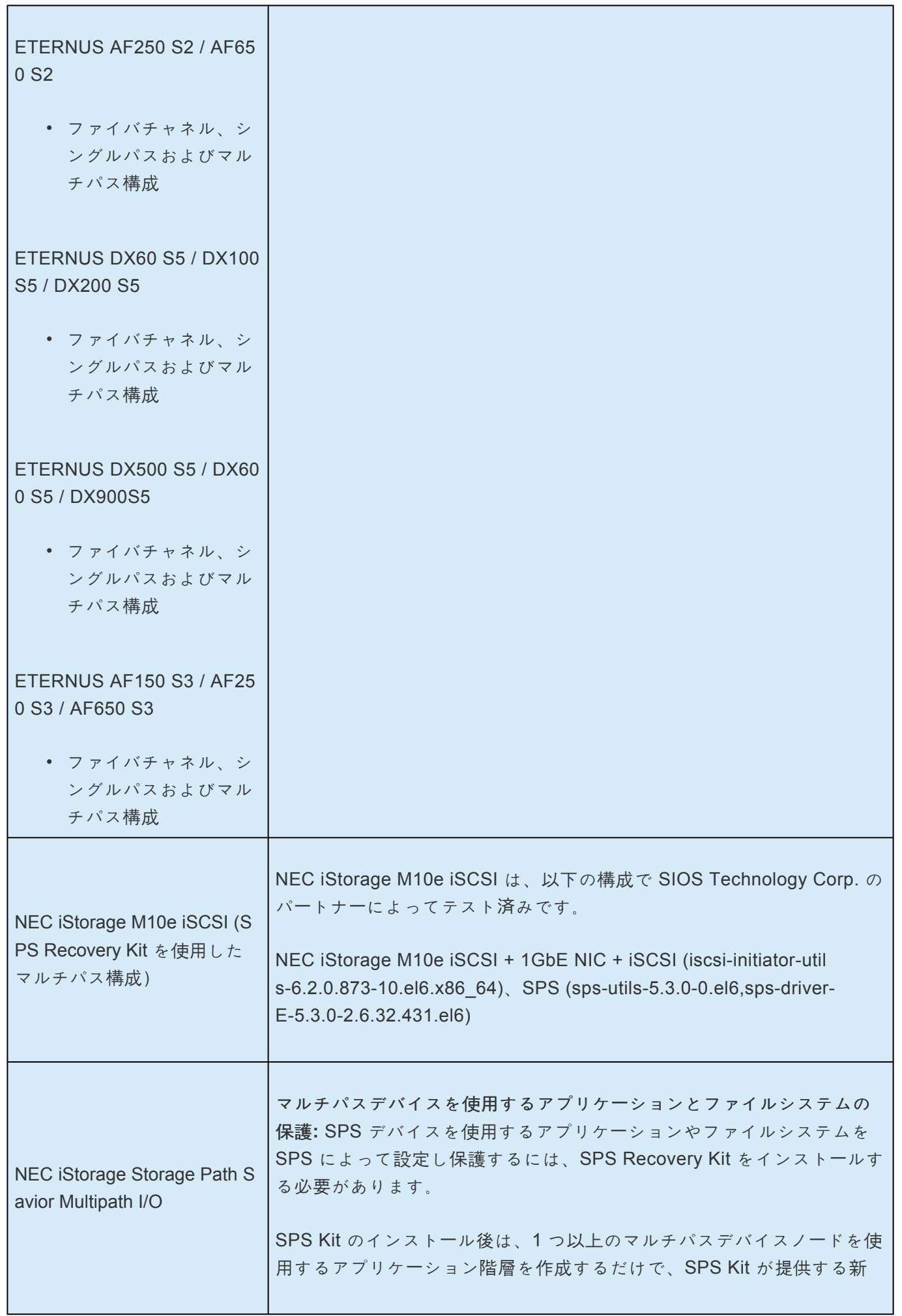

しいリソースタイプが自動的に組み込まれます。 マルチパスデバイスノード**:** SPS Kit を使用するには、すべてのファイル システムおよび Raw デバイスをネイティブの /dev/sd\* デバイスノード ではなく、マルチパスデバイスノード (/dev/dd\*) 上にマウントまたは設 定する必要があります。 **SCSI-3 Persistent Reservations** の使用**:** SPS Kit は、リザベーション タイプを「書き込み専用」とする SCSI-3 Persistent Reservations を使用 します。この場合、クラスタのあるノードが予約したデバイスは、クラ スタの他のノードから読み取り可能のままですが、他のノードからデバ イスへの書き込みはできなくなります。このことは、それらの他のノー ド上で進行中の読み取り専用アクセスのためにファイルシステムをマウ ントできるという意味ではないことに注意してください。 LifeKeeper では、sg\_persist ユーティリティを使用してパーシステント リザベーションを発行し、監視します。必要であれば、LifeKeeper は s g\_persist(8) ユーティリティをインストールします。 テスト環境**:** SPS Kit は、Emulex HBA および Emulex lpfc ドライバを使 用する NEC iStorage ディスクアレイにおいて、テストおよび認定済み です。SPS Kit は、SPS がサポートする他の NEC iStorage D、S、およ び M でも同様に問題なく動作すると考えられます。 **[**テストされた **Emulex HBA]** iStorage D-10 ======================= LP952 LP9802 LP1050 LP1150 ======================== iStorage M100 ======================= LPe1150 LPe11002 LPe1250 LPe12002 LPe1105 LPe1205 ======================= マルチパスソフトウェアの要件**:** SPS Kit は、SPS for Linux 3.3.001 を使 用してテスト済みです。インストールされている SPS パッケージに対す

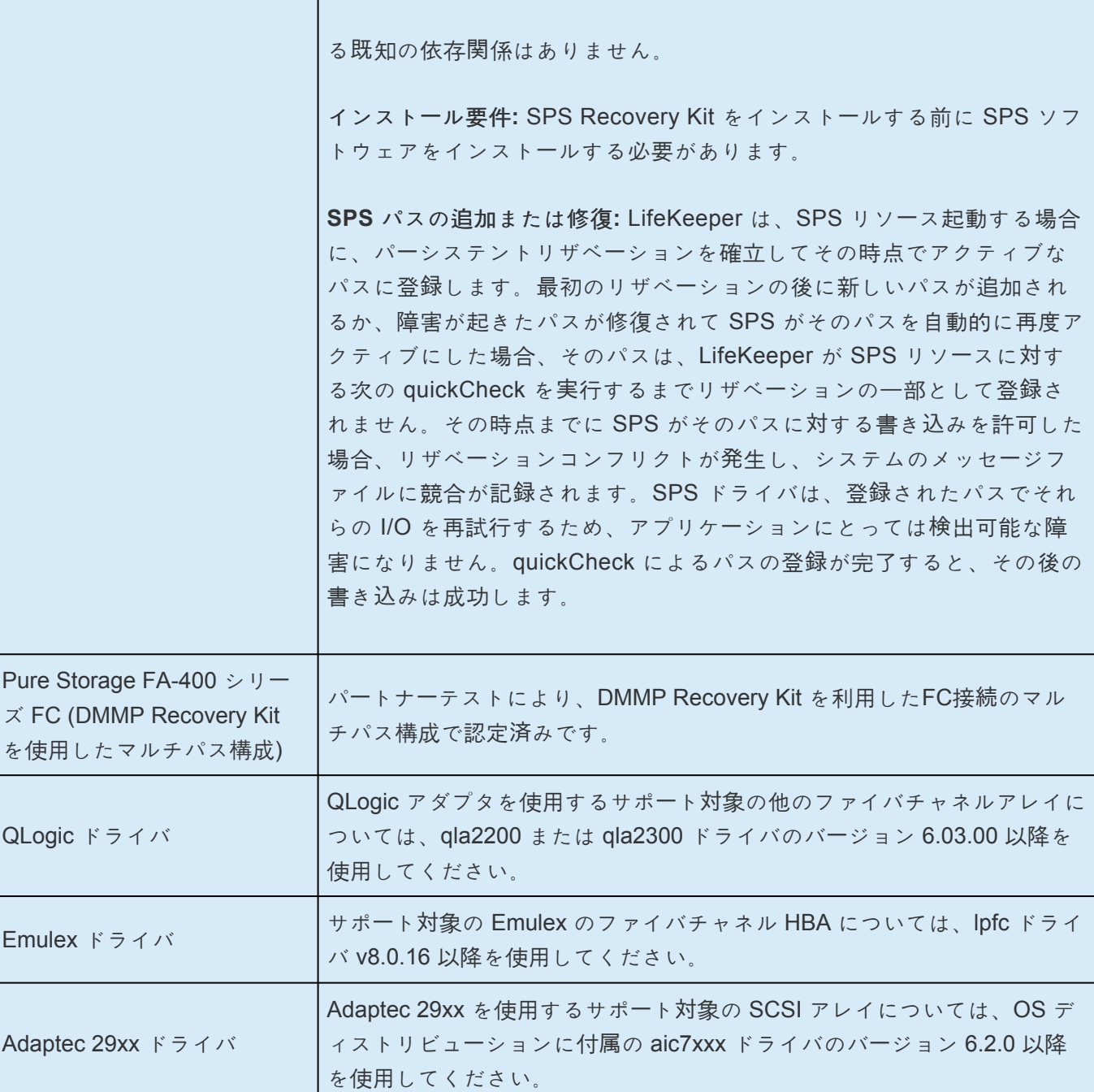

# **HP** のマルチパス **I/O** 設定

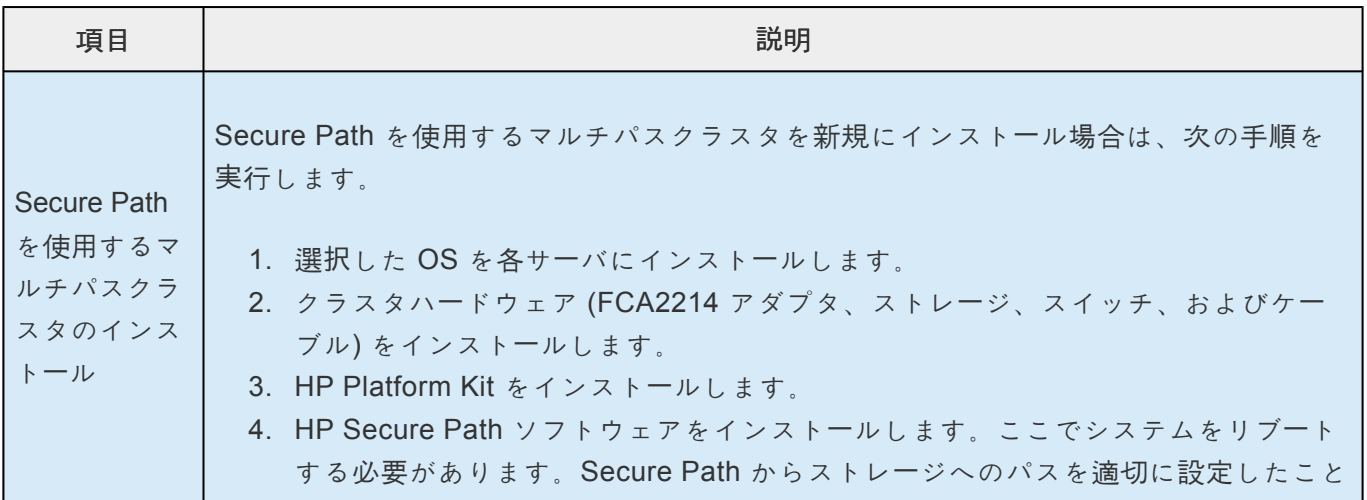

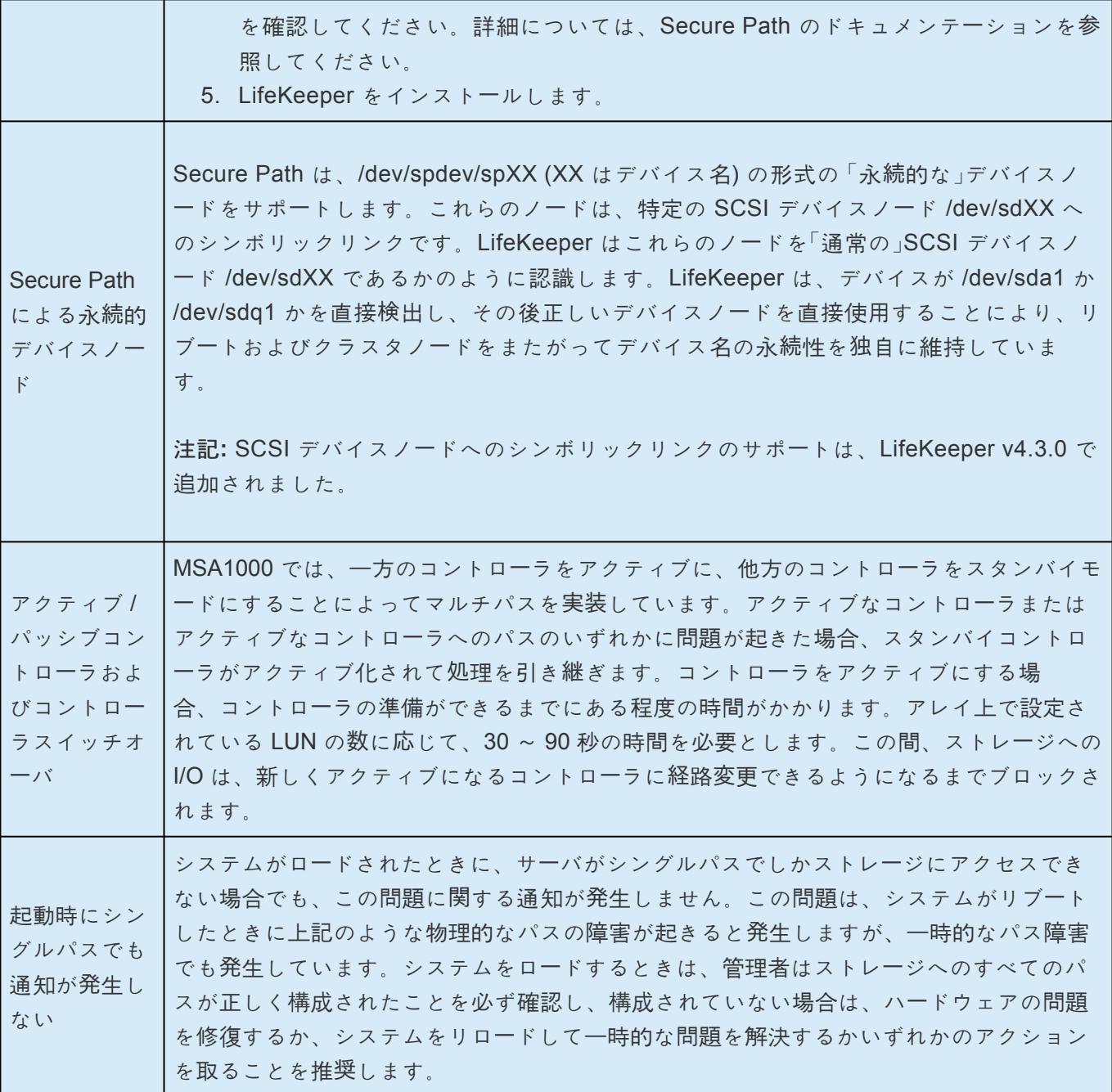

# 日立 **HDLM** のマルチパス **I/O** 設定

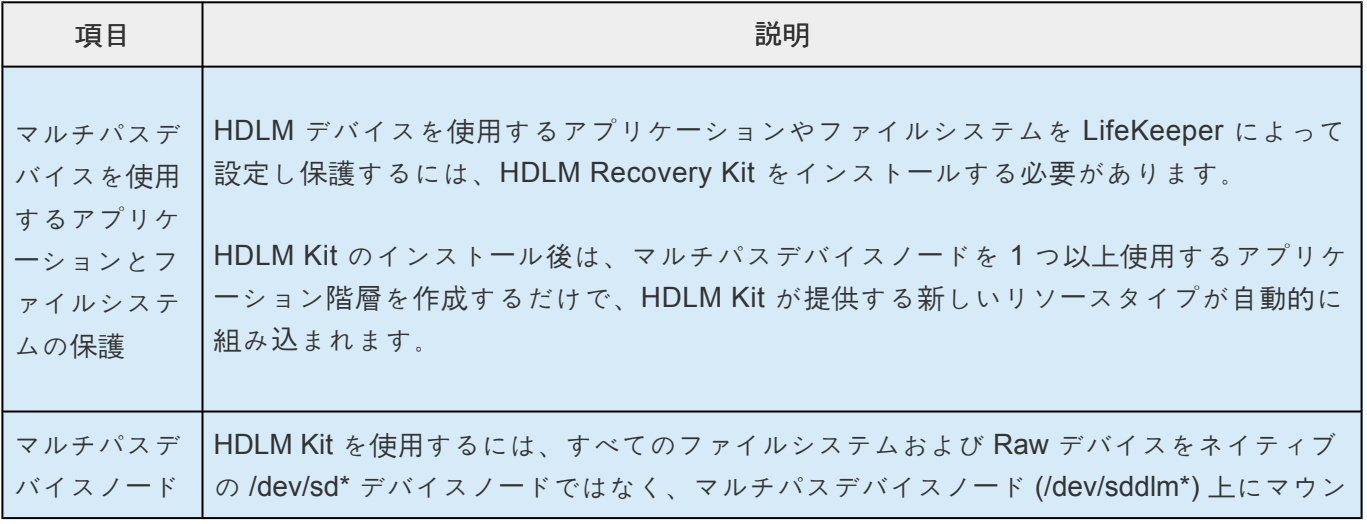

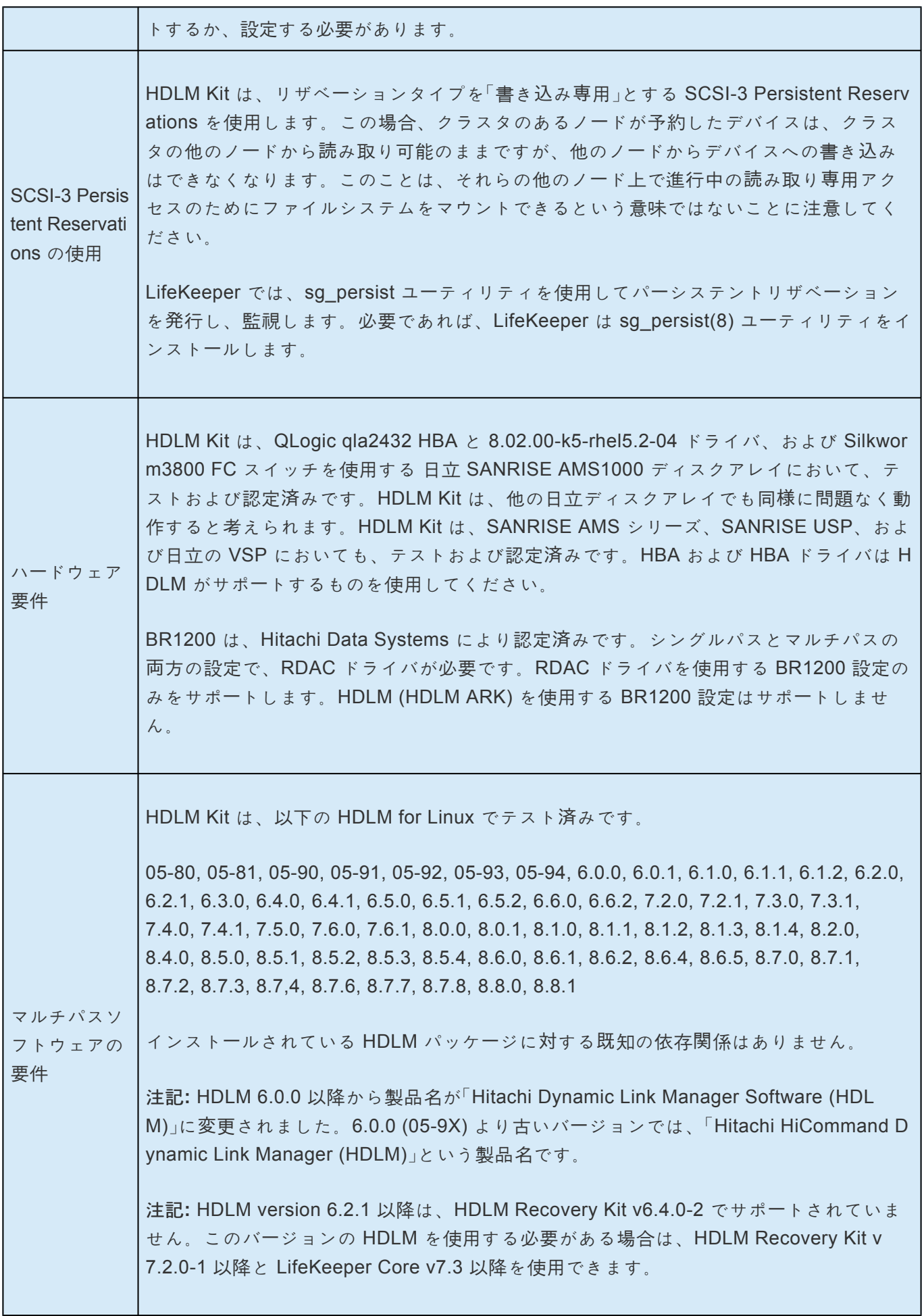

×

 $\overline{1}$ 

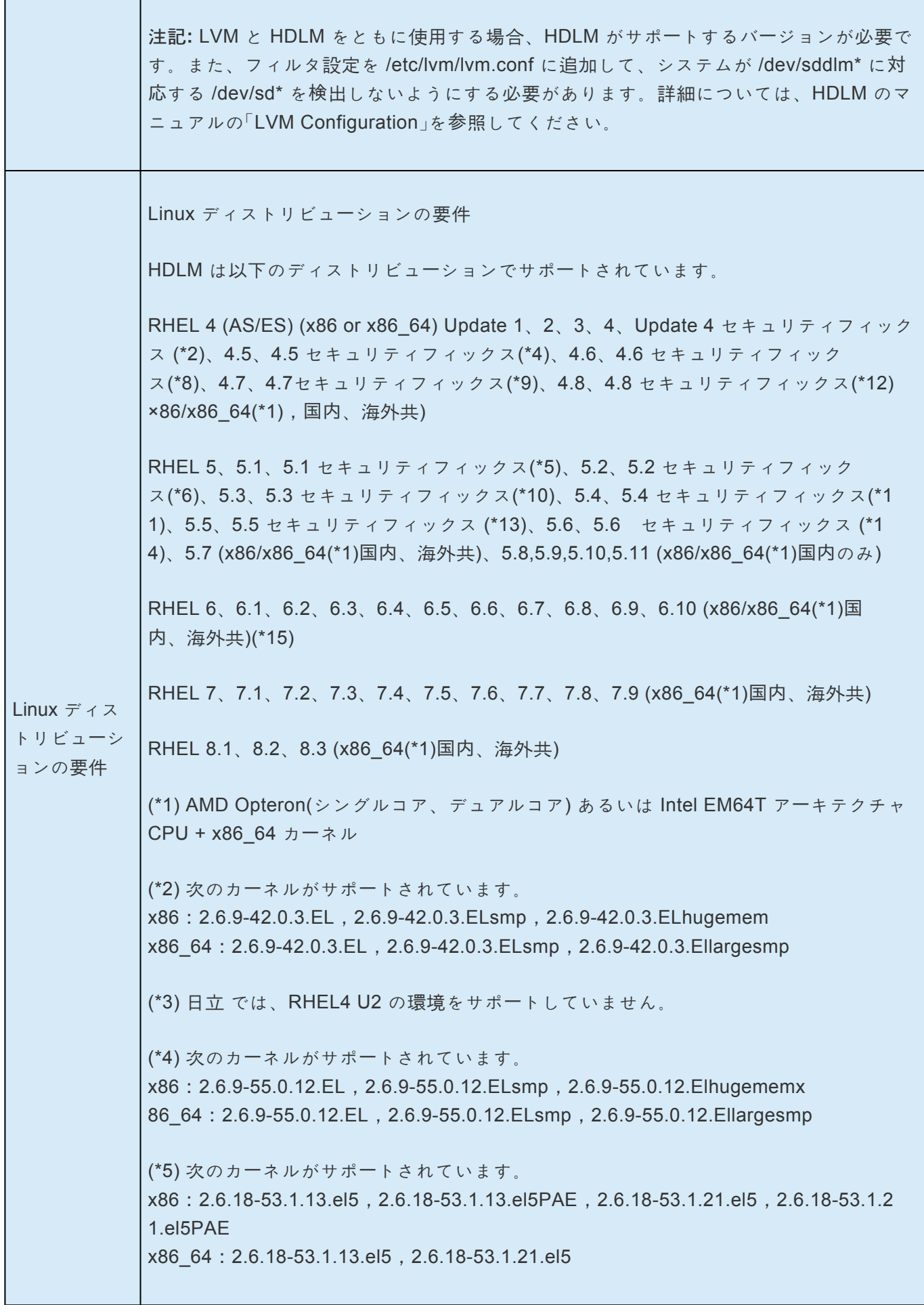

(\*6) 次のカーネルがサポートされています。 x86:2.6.18-92.1.6.el5,2.6.18-92.1.6.el5PAE,2.6.18-92.1.13.el5,2.6.18- 92.1.13.el 5PAE,2.6.18-92.1.22.el5,2.6.18-92.1.22.el5PAE x86\_64:2.6.18-92.1.6.el5,2.6.18-92.1.13.el5,2.6.18-92.1.22.el5 (\*7) 次のカーネルがサポートされています。 x86:2.6.9-34.0.2.EL,2.6.9-34.0.2.ELsmp,2.6.9-34.0.2.ELhugemem x86\_64:2.6.9-34.0.2.EL,2.6.9-34.0.2.ELsmp,2.6.9-34.0.2.Ellargesmp (\*8) 次のカーネルがサポートされています。 x86:2.6.9-67.0.7.EL,2.6.9-67.0.7.ELsmp,2.6.9-67.0.7.ELhugemem,2.6.9- 67.0.2 2.EL,2.6.9-67.0.22.ELsmp,2.6.9-67.0.22.ELhugemem x86\_64:2.6.9-67.0.7.EL,2.6.9-67.0.7.ELsmp,2.6.9-67.0.7.ELlargesmp 2.6.9-67.0.22.EL,2.6.9-67.0.22.ELsmp,2.6.9-67.0.22.Ellargesmp (\*9) 次のカーネルがサポートされています。 x86:2.6.9-78.0.1.EL,2.6.9-78.0.1.ELsmp,2.6.9-78.0.1.ELhugemem,2.6.9-78.0.5.E L,2.6.9-78.0.5.ELsmp,2.6.9-78.0.5.ELhugemem,2.6.9-78.0.8.EL,2.6.9-78.0.8.ELs mp,2.6.9-78.0.8.ELhugemem, 2.6.9-78.0.17.EL,2.6.9-78.0.17.ELsmp,2.6.9-78.0.1 7.ELhugemem,2.6.9-78.0.22.EL,2.6.9-78.0.22.ELsmp,2.6.9-78.0.22.Elhugemem x86\_64:2.6.9-78.0.1.EL,2.6.9-78.0.1.ELsmp,2.6.9-78.0.1.ELlargesmp, 2.6.9-7 8.0.5.EL,2.6.9-78.0.5.ELsmp,2.6.9-78.0.5.ELlargesmp,2.6.9-78.0.8.EL,2.6.9-7 8.0.8.ELsmp,2.6.9-78.0.8.ELlargesmp,2.6.9-78.0.17.EL,2.6.9-78.0.17.ELsm p,2.6.9-78.0.17.ELlargesmp,2.6.9-78.0.22.EL,2.6.9-78.0.22.ELsmp,2.6.9-78.0.2 2.ELlargesmp (\*10) 次のカーネルがサポートされています。 x86:2.6.18-128.1.10.el5,2.6.18-128.1.10.el5PAE,2.6.18-128.1.14.el5, 2.6.18-12 8.1.14.el5PAE, 2.6.18-128.7.1.el5, 2.6.18-128.7.1.el5PAE x86\_64:2.6.18-128.1.10.el5,2.6.18-128.1.14.el5 (\*11) 次のカーネルがサポートされています。 x86:2.6.18-164.9.1.el5,2.6.18-164.9.1.el5PAE,2.6.18-164.11.1.el5,2.6.18-164.1 1.1.el5PAE x86\_64:2.6.18-164.9.1.el5,2.6.18-164.11.1.el5 (\*12) 次のカーネルがサポートされています。 x86:2.6.9-89.0.20.EL,2.6.9-89.0.20.ELsmp,2.6.9-89.0.20.Elhugemem x86\_64:2.6.9-89.0.20.EL,2.6.9-89.0.20.ELsmp,2.6.9-89.0.20.Ellargesmp (\*13) 次のカーネルがサポートされています。 x86:2.6.18-194.11.1.el5, 2.6.18-194.11.1.el5PAE, 2.6.18-194.11.3.el5, 2.6.18-194.1 1.3.el5PAE, 2.6.18-194.17.1.el5, 2.6.18-194.17.1.el5PAE, 2.6.18-194.32.1.el5, 2.6.18-1 94.32.1.el5PAE x86\_64:2.6.18-194.11.1.el5, 2.6.18-194.11.3.el5, 2.6.18-194.17.1.el5, 2.6.18-194.3

2.1.el5 (\*14) 次のカーネルがサポートされています。 x86:2.6.18-238.1.1.el5,2.6.18-238.1.1.el5PAE,2.6.18-238.9.1.el5,2.6.18-238.9.1.el5P AE,2.6.18-238.19.1.el5,2.6.18-238.19.1.el5PAE x86\_64:2.6.18-238.1.1.el5,2.6.18-238.9.1.el5,2.6.18-238.19.1.el5 (\*15) 次のカーネルがサポートされています。 x86:2.6.32-71.el6.i686, 2.6.32-131.0.15.el6.i686, 2.6.32-220.el6.i686,2.6.32-279.el 6.i686 x86\_64:2.6.32-71.el6.x86\_64, 2.6.32-131.0.15.el6.x86\_64, 2.6.32-220.el6.x86\_6 4,2.6.32-279.el6.x86\_64 (\*16) 次のカーネルがサポートされています。 x86:2.6.18-274.12.1.el5,2.6.18-274.12.1.el5PAE,2.6.18-274.18.1.el5,2.6.18-27 4.18.1.el5PAE x86\_64:2.6.18-274.12.1.el5,2.6.18-274.18.1.el5 (\*17) 次のカーネルがサポートされています。 x86:2.6.18-308.8.2.el5,2.6.18-308.8.2.el5PAE x86\_64:2.6.18-308.8.2.el5 (\*18) 次のカーネルがサポートされています。 x86:2.6.32-220.4.2.el6.i686, 2.6.32-220.17.1.el6.i686, 2.6.32-220.23.1.el6.i686, 2.6.3 2-220.31.1.el6.i686, 2.6.32-220.45.1.el6.i686 x86\_64:2.6.32-220.4.2.el6.x86\_64, 2.6.32-220.17.1.el6.x86\_64, 2.6.32-220.23.1.el6.x 86\_64, 2.6.32-220.31.1.el6.x86\_64, 2.6.32-220.45.1.el6.x86\_64, 2.6.32-220.48.1.el6.x8 6\_64,2.6.32-220.64.1.el6.x86\_64,2.6.32-220.65.1.el6.x86\_64, 2.6.32-220.72.2.el6.x 86\_64,2.6.32-220.73.1.el6.x86\_64,2.6.32-220.75.1.el6.x86\_64, 2.6.32-220.77.1.el 6.x86\_64 (\*19) 次のカーネルがサポートされています。 x86:2.6.32-279.19.1.el6.i686 x86\_64:2.6.32-279.19.1.el6.x86\_64 (\*20) 次のカーネルがサポートされています。 x86:2.6.32-358.6.2.el6.i686, 2.6.32-358.11.1.el6.i686, 2.6.32-358.14.1.el6.i686, 2.6.3 2-358.23.2.el6.i686 x86\_64:2.6.32-358.6.2.el6.x86\_64, 2.6.32-358.11.1.el6. x86\_64, 2.6.32-358.14.1.el6. x86\_64, 2.6.32-358.23.2.el6. x86\_64, 2.6.32-358.28.1.el6. x86\_64, 2.6.32-358.87.1.el 6. x86\_64 (\*21) 次のカーネルがサポートされています。 x86:2.6.32-431.1.2.el6.i686, 2.6.32-431.3.1.el6.i686, 2.6.32-431.5.1.el6.i686, 2.6.32-4 31.17.1.el6.i686, 2.6.32-431.20.3.el6.i686, 2.6.32-431.23.3.el6.i686, 2.6.32-431.29.2.el

6.i686, 2.6.32-431.72.1.el6.i686,2.6.32-431.77.1.el6.i686

x86\_64:2.6.32-431.1.2.el6.x86\_64, 2.6.32-431.3.1.el6. x86\_64, 2.6.32-431.5.1.el6. x8 6\_64, 2.6.32-431.17.1.el6. x86\_64, 2.6.32-431.20.3.el6. x86\_64, 2.6.32-431.23.3.el6. x 86\_64, 2.6.32-431.29.2.el6. x86\_64, 2.6.32-431.72.1.el6.x86\_64, 2.6.32-431.77.1.el6.x 86\_64, 2.6.32-431.87.1.el6.x86\_64

(\*22) 次のカーネルがサポートされています。

x86:2.6.32-504.3.3.el6.i686,2.6.32-504.12.2.el6.i686,2.6.32-504.30.3.el6.i686 x86\_64:2.6.32-504.3.3.el6.x86\_64,2.6.32-504.12.2.el6.x86\_64,2.6.32-504.16.2.el 6.x86\_64,2.6.32-504.30.3.el6.x86\_64,2.6.32-504.40.1.el6.x86\_64,2.6.32-504.4 3.1.el6.x86\_64, 2.6.32-504.66.1.el6.x86\_64

(\*23) 次のカーネルがサポートされています。 x86:2.6.18-348.1.1.el5, 2.6.18-348.1.1.el5PAE, 2.6.18-348.6.1.el5, 2.6.18-348.6.1.el5 PAE, 2.6.18-348.18.1.el5, 2.6.18-348.18.1.el5PAE x86\_64:2.6.18-348.1.1.el5, 2.6.18-348.6.1.el5, 2.6.18-348.18.1.el5

(\*24) 下記のカーネルを示します。 x86\_64:3.10.0-123.13.2.el7.x86\_64, 3.10.0-123.20.1.el7.x86\_64

(\*25) 下記のカーネルを示します。 x86\_64:3.10.0-229.4.2.el7.x86\_64,3.10.0-229.20.1.el7.x86\_64, 3.10.0-229.34.1.el7.x8 6\_64

(\*26) 下記のカーネルを示します。

x86\_64:3.10.0-327.4.4.el7.x86\_64, 3.10.0-327.4.5.el7.x86\_64, 3.10.0-327.10.1.el7.x8 6\_64, 3.10.0-327.18.2.el7.x86\_64,

3.10.0-327.22.2.el7.x86\_64, 3.10.0-327.36.1.el7.x86\_64, 3.10.0-327.36.3.el7.x86\_64, 3.10.0-327.44.2.el7.x86\_64, 3.10.0-327.46.1.el7.x86\_64, 3.10.0-327.49.2.el7.x86\_6 4,3.10.0-327.55.2.el7.x86\_64,3.10.0-327.55.3.el7.x86\_64,3.10.0-327.58.1.el7.x8 6\_64, 3.10.0-327.62.1.el7.x86\_64,3.10.0-327.62.4.el7.x86\_64, 3.10.0-327.64.1.el7.x8 6\_64, 3.10.0-327.93.1.el7.x86\_64, 3.10. 0 327. 9 6 .1 .el 7 .x86\_64

(\*27) 下記のカーネルを示します。

86\_64, 2.6.32-573.53.1.el6.x86\_64

x86: 2.6.32-573.8.1.el6.i686, 2.6.32-573.12.1.el6.i686, 2.6.32-573.18.1.el6.i686, 2.6.3 2-573.53.1.el6.i686 x86\_64: 2.6.32-573.8.1.el6.x86\_64,2.6.32-573.12.1.el6.x86\_64, 2.6.32-573.18.1.el6.x

(\*28) 下記のカーネルを示します。 x86:2.6.32-642.1.1.el6.i686, 2.6.32-642.6.2.el6.i686, 2.6.32-642.13.1.el6.i686 x86\_64:2.6.32-642.1.1.el6.x86\_64, 2.6.32-642.6.1.el6.x86\_64,2.6.32-642.6.2.el6.x8 6\_64, 2.6.32-642.13.1.el6.x86\_64, 2.6.32-642.15.1.el6.x86\_64

(\*29) 下記のカーネルを示します。 x86:2.6.18-416.el5,2.6.18-416.el5PAE, 2.6.18-419.el5,2.6.18-419.el5PAE, 2.6.1 8-426.el5,2.6.18-426.el5PAE x86\_64:2.6.18-416.el5, 2.6.18-419.el5, 2.6.18-426.el5

(\*30)下記のカーネルを示します。

x86\_64:3.10.0-514.6.1.el7.x86\_64,3.10.0-514.10.2.el7.x86\_64,3.10.0-514.16.1.el 7.x86\_64,3.10.0-514.21.1.el7.x86\_64,3.10.0-514.26.2.el7.x86\_64,3.10.0-514.3 6.5.el7.x86\_64,3.10.0-514.44.1.el7.x86\_64, 3.10.0-514.51.1.el7.x86\_64, 3.10.0-514.5 5.4.el7.x86\_64

(\*31)下記のカーネルを示します。

x86:2.6.32-696.3.2.el6.i686, 2.6.32-696.6.3.el6.i686, 2.6.32-696.10.3.el6.i686, 2.6.3 2-696.18.7.el6.i686,2.6.32-696.20.1.el6.i686, 2.6.32-696.23.1.el6.i686 x86\_64:2.6.32-696.3.2.el6.x86\_64, 2.6.32-696.6.3.el6.x86\_64, 2.6.32-696.10.3.el6.x8 6\_64, 2.6.32-696.18.7.el6.x86\_64, 2.6.32-696.20.1.el6.x86\_64, 2.6.32-696.23.1.el6.x8 6\_64

(\*32)下記のカーネルを示します。

x86\_64:3.10.0-693.1.1.el7.x86\_64, 3.10.0-693.5.2.el7.x86\_64, 3.10.0-693.11.1.el7.x8 6\_64,3.10.0-693.11.6.el7.x86\_64, 3.10.0-693.21.1.el7.x86\_64, 3.10.0-693.43.1.el7.x8 6\_64, 3.10.0-693.46.1.el7.x86\_64, 3.10.0-693.62.1.el7.x86\_64

(\*33)下記のカーネルを示します。 x86\_64:3.10.0-862.3.2.el7.x86\_64, 3.10.0-862.14.4.el7.x86\_64

(\*34)下記のカーネルを示します。 x86:2.6.32-754.3.5.el6.i686,2.6.32-754.15.3.el6.i686,2.6.32-754.24.3.el6.i686 x86\_64:2.6.32-754.3.5.el6.x86\_64,2.6.32-754.15.3.el6.x86\_64, 2.6.32-754.24.3.el6.x86\_64

(\*35)下記のカーネルを示します。 x86\_64:3.10.0-957.10.1.el7.x86\_64,3.10.0-957.12.2.el7.x86\_64, 3.10.0-957.21.3.el7.x86\_64,3.10.0-957.27.2.el7.x86\_64

(\*36)下記のカーネルを示します。 x86\_64:3.10.0-1062.1.1.el7.x86\_64, 3.10.0 1062 9 .1 .el 7.x86\_64, 3.10.0-1062.1 8.1.el7.x86\_64, 3.10.0 1062 56 .1 .el 7.x86\_64,3.10.0-1062.60.1.el7.x86\_64

(\*37)下記のカーネルを示します。 x86\_64:4.18.0-147.5.1.el8\_1.x86\_64,4.18.0-147.8.1.el8\_1.x86\_64

(\*38)下記のカーネルを示します。 x86\_64:4.18.0-193.13.2.el8\_2.x86\_64,4.18.0-193.28.1.el8\_2.x86\_64

(\*39) iSCSI 環境をサポートです。

(\*40)下記のカーネルを示します。

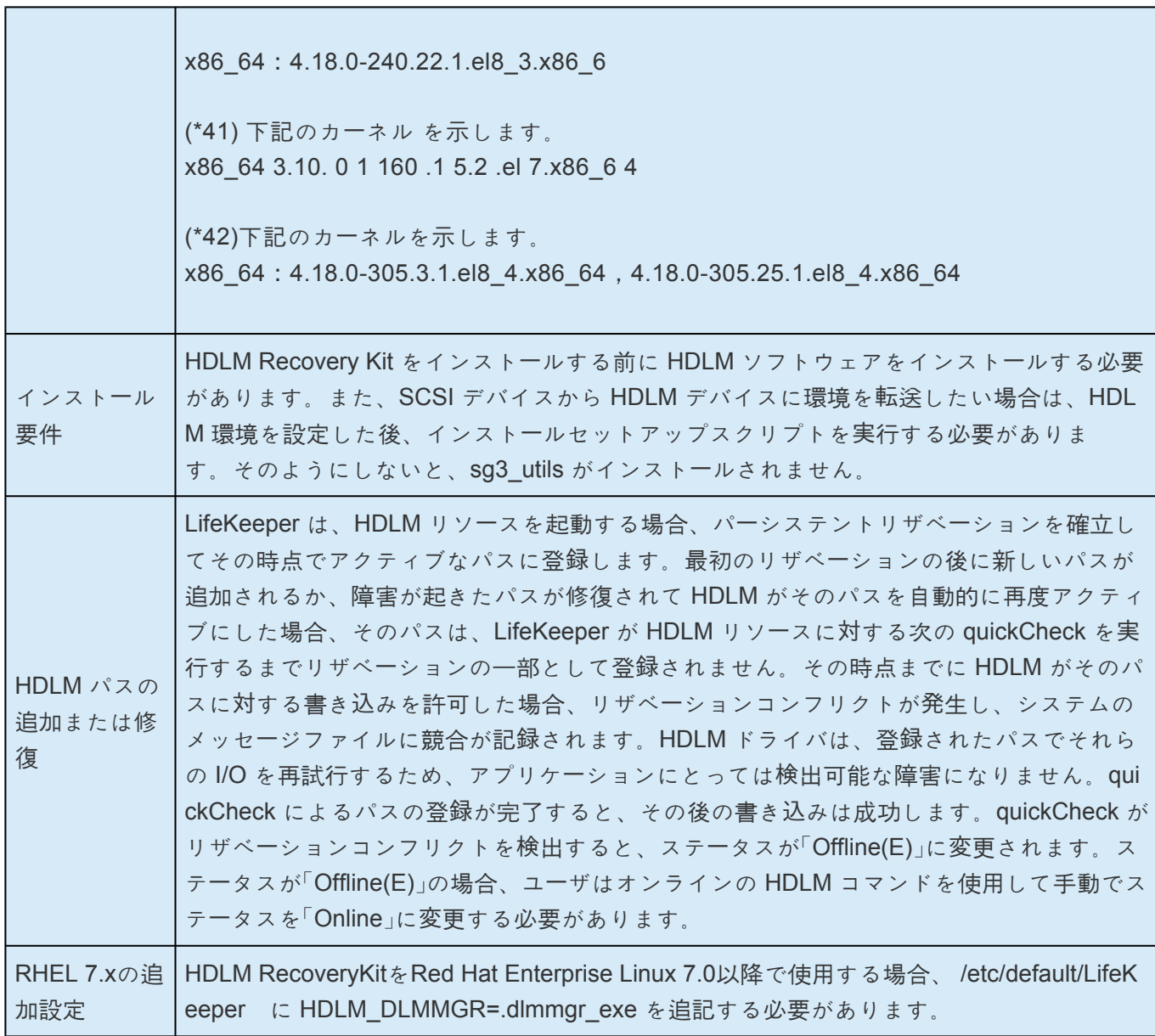

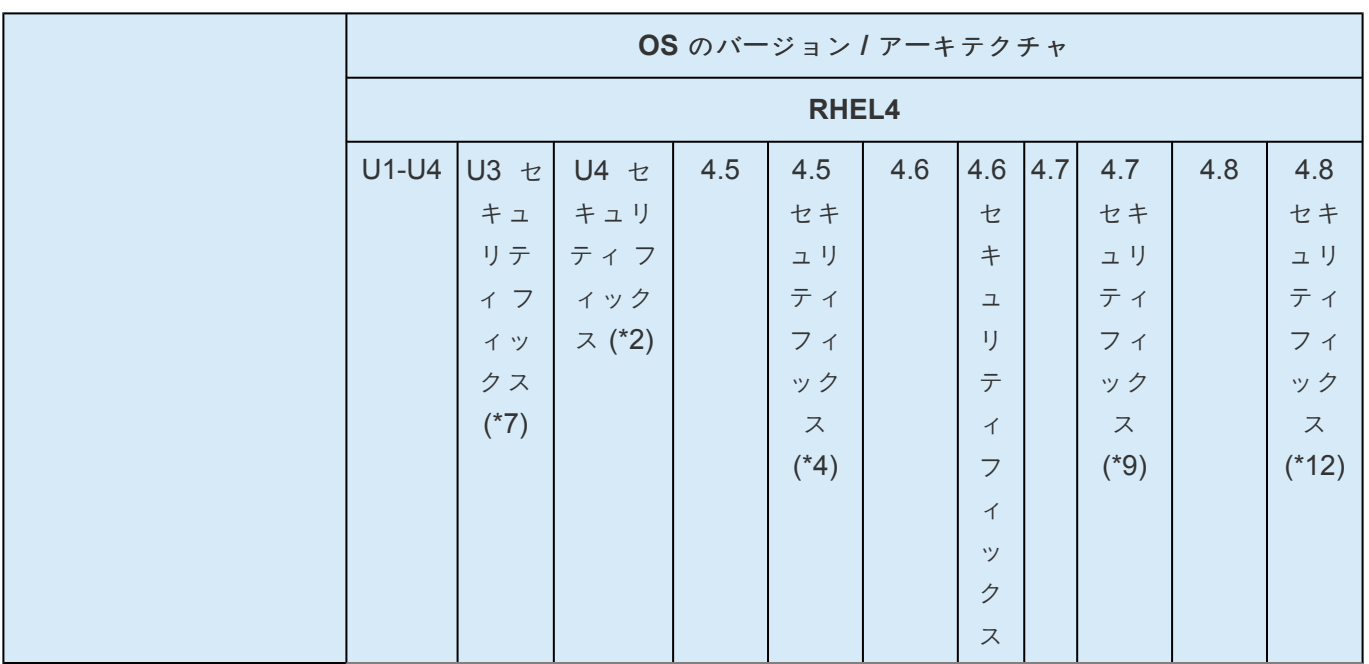

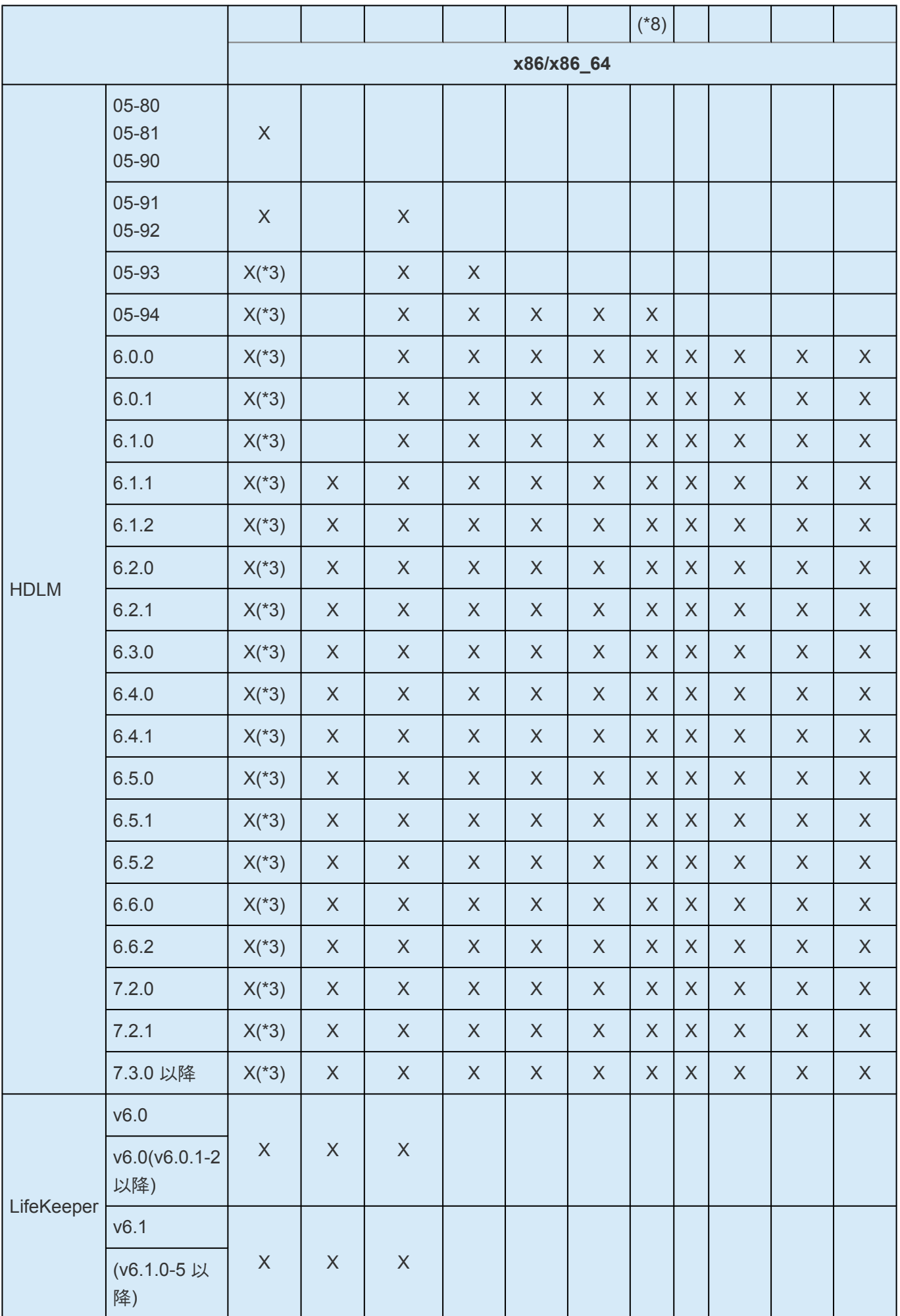

HDLM ARK

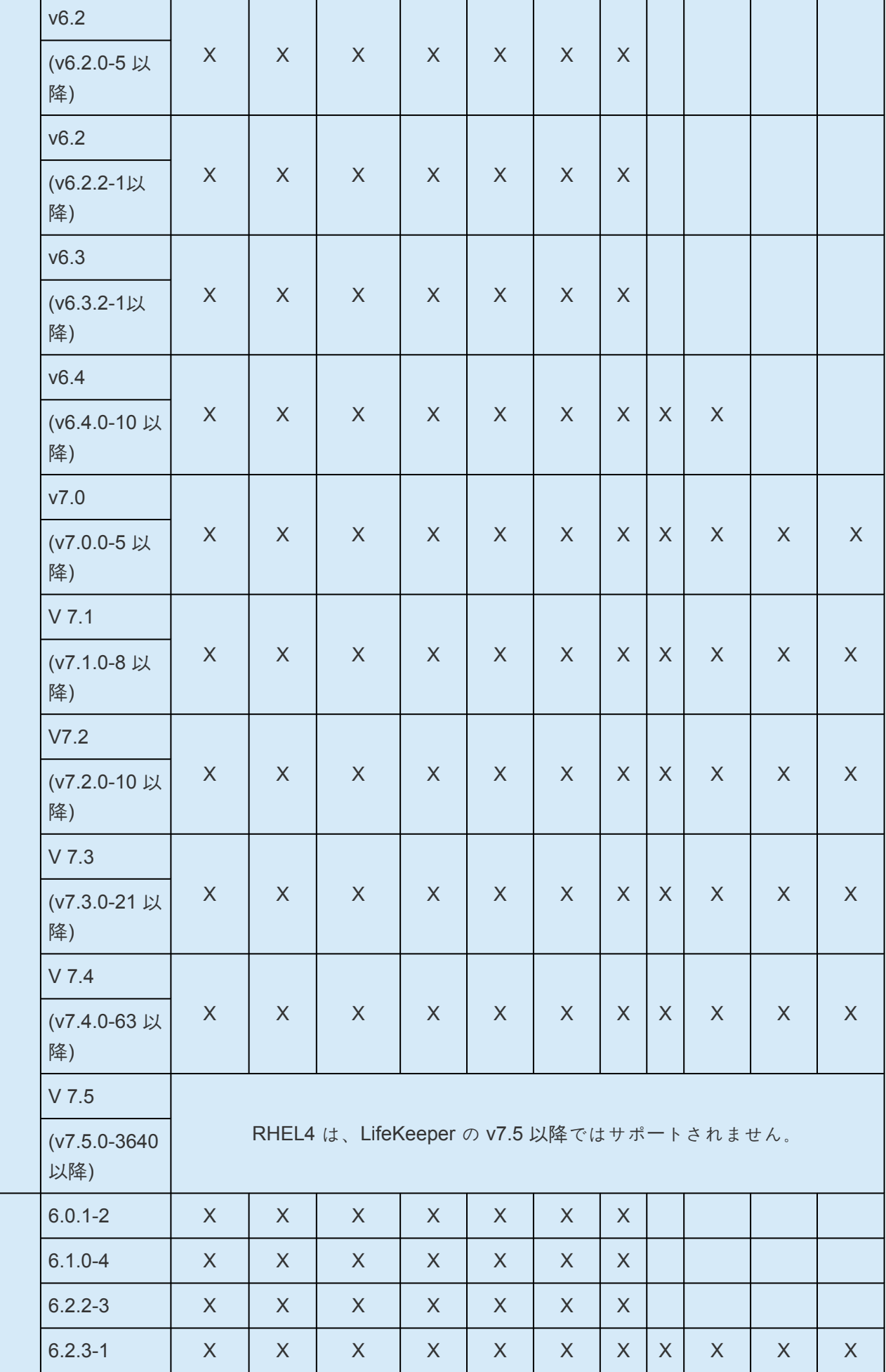

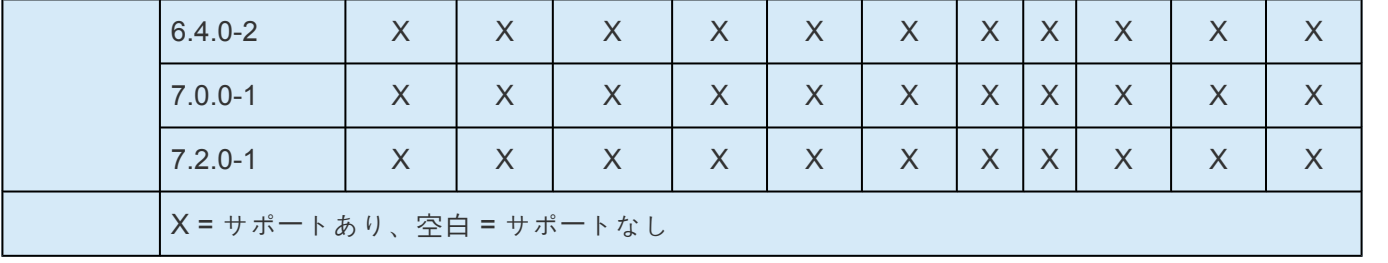

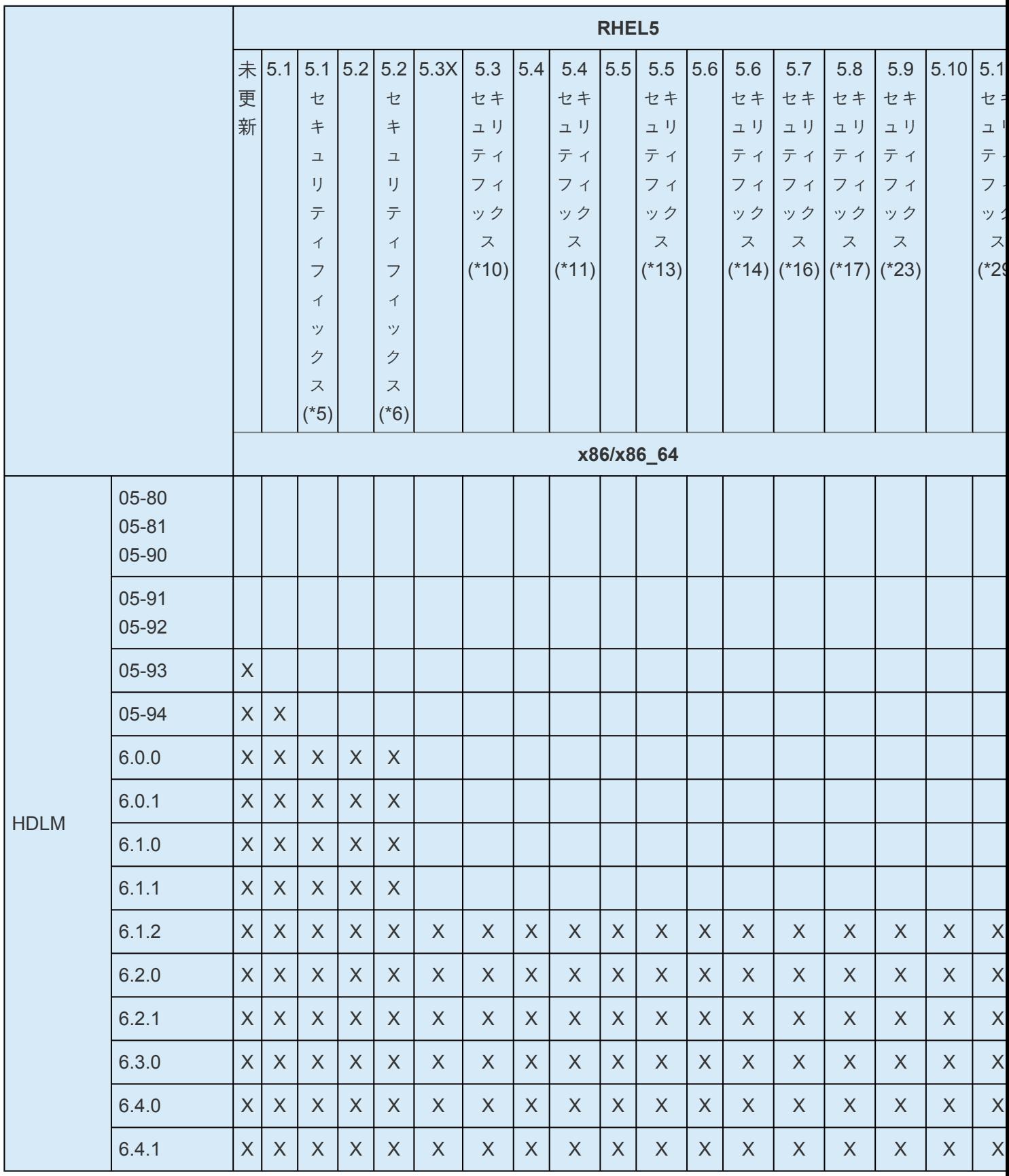

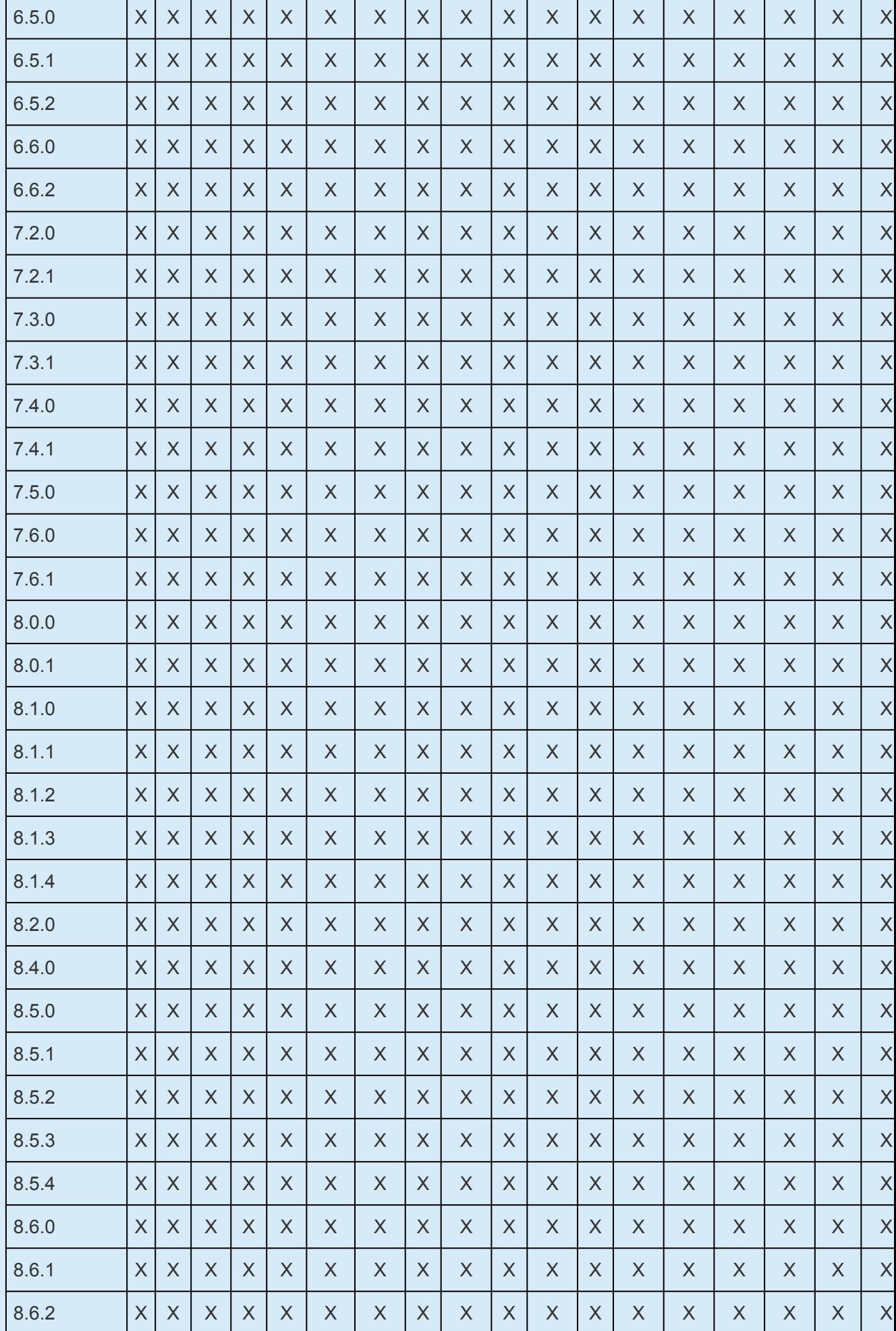

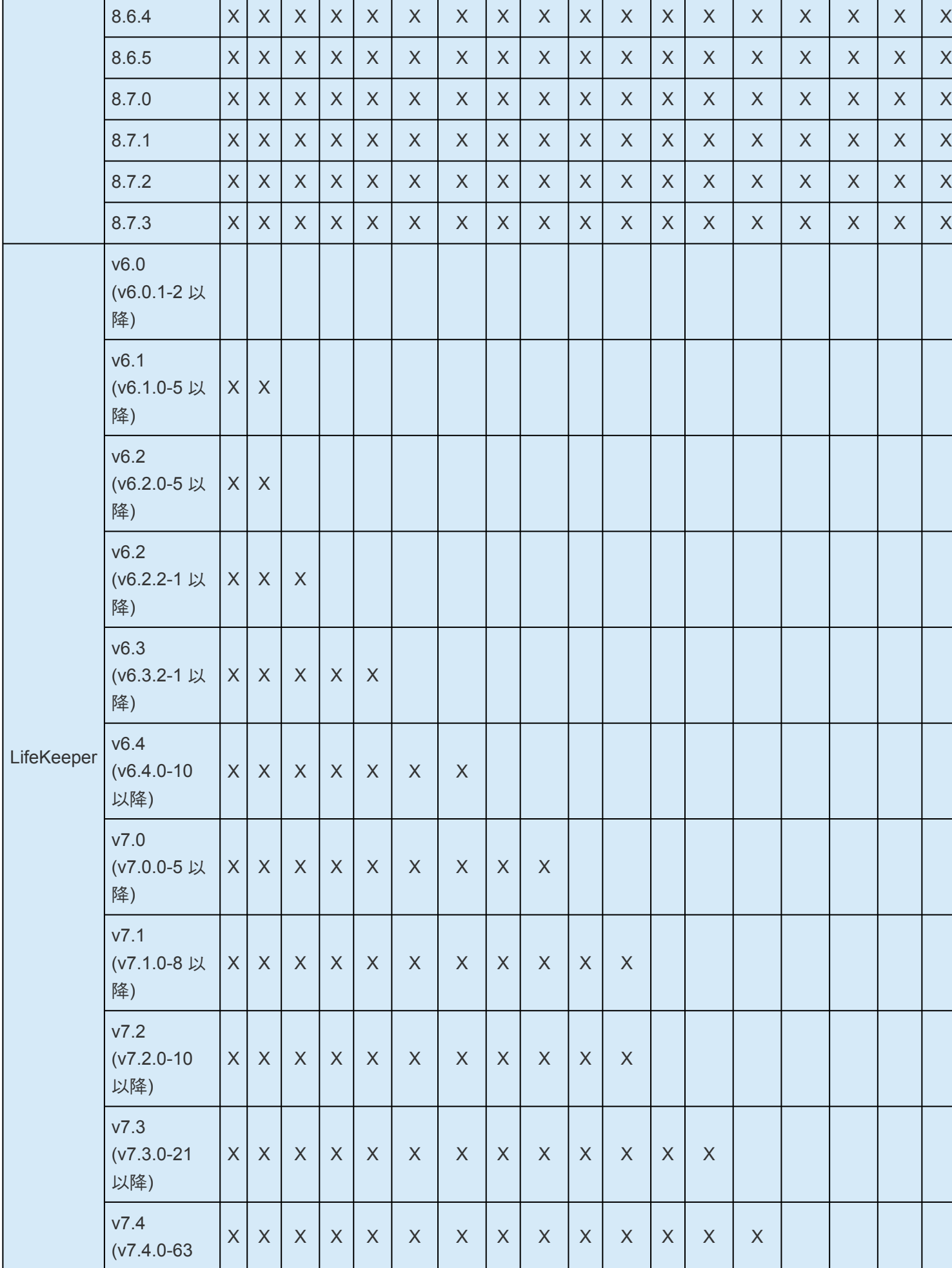

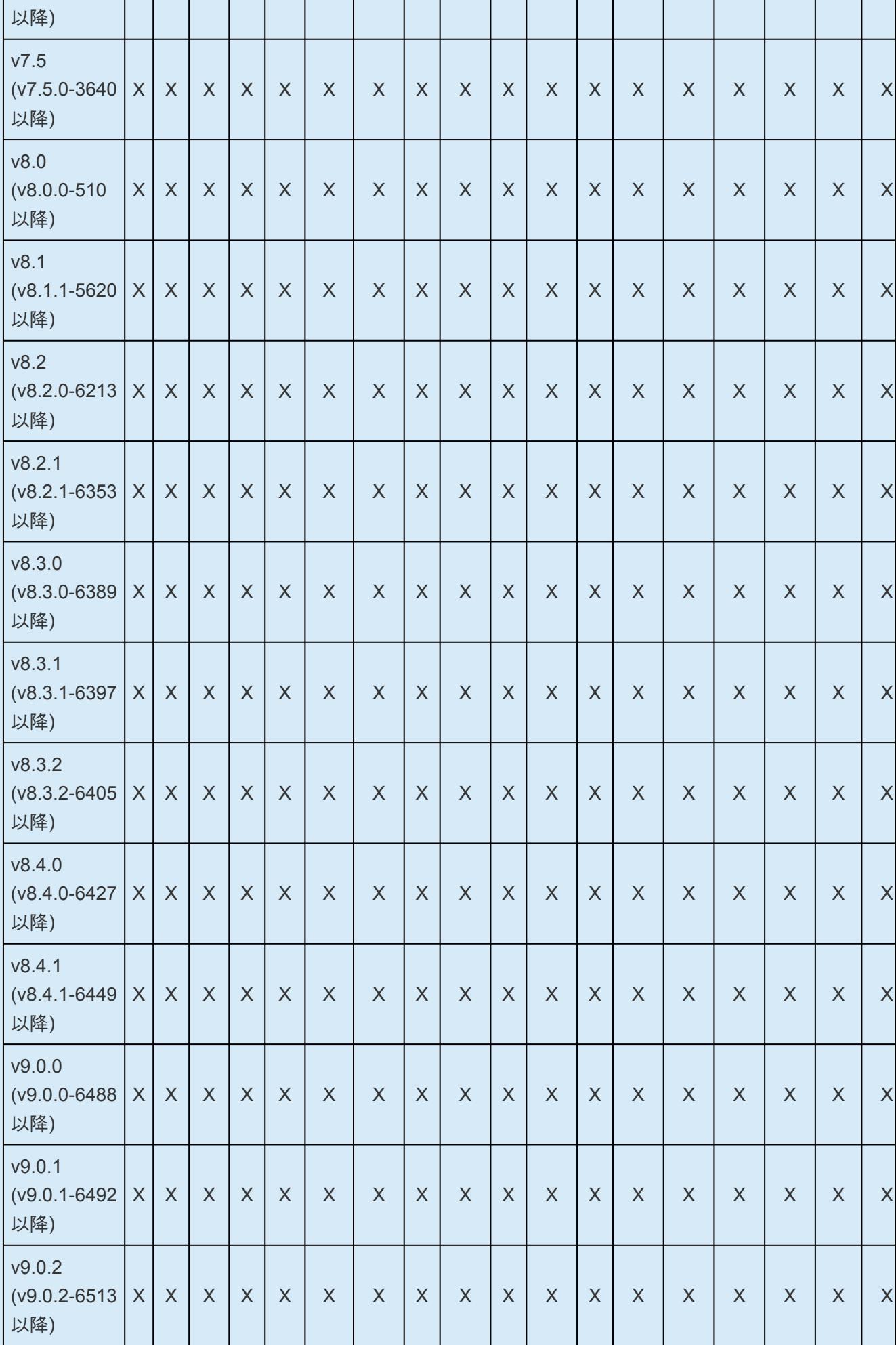

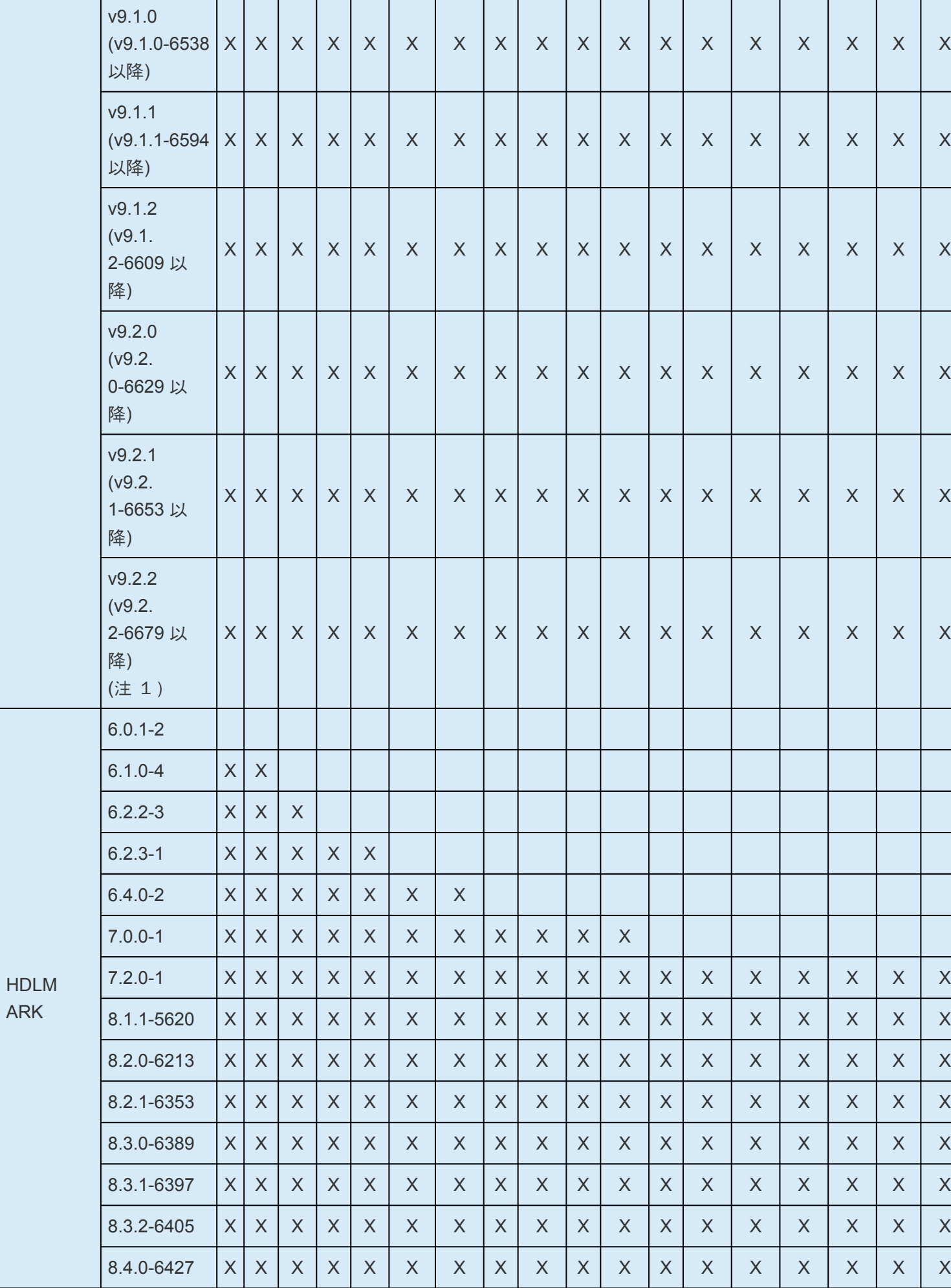

| 8.4.1-6449                    | X            | $\boldsymbol{\mathsf{X}}$ | $\sf X$        | $\sf X$  | $\overline{X}$ | $\overline{X}$ | $\sf X$ | $\boldsymbol{\mathsf{X}}$ | $\sf X$ | $\sf X$ | $\sf X$ | $\mathsf{X}$   | $\sf X$  | $\chi$   | $\sf X$ | $\overline{X}$ | $\sf X$  | $\times$    |
|-------------------------------|--------------|---------------------------|----------------|----------|----------------|----------------|---------|---------------------------|---------|---------|---------|----------------|----------|----------|---------|----------------|----------|-------------|
| 9.0.0-6488                    | $\mathsf{X}$ | $\overline{X}$            | $\sf X$        | $\times$ | $\times$       | $\sf X$        | $\sf X$ | $\boldsymbol{X}$          | $\sf X$ | $\sf X$ | $\sf X$ | $\overline{X}$ | $\sf X$  | $\times$ | $\sf X$ | $\overline{X}$ | $\times$ | $\times$    |
| 9.0.1-6492                    | $\mathsf{X}$ | $\boldsymbol{\mathsf{X}}$ | $\sf X$        | $\times$ | $\sf X$        | $\sf X$        | $\sf X$ | $\overline{X}$            | $\sf X$ | $\sf X$ | $\sf X$ | $\overline{X}$ | $\sf X$  | $\sf X$  | $\sf X$ | $\sf X$        | $\times$ | $\times$    |
| 9.0.2-6513                    | X            | $\mathsf{X}$              | $\sf X$        | $\times$ | $\sf X$        | $\sf X$        | $\sf X$ | $\mathsf{X}$              | $\sf X$ | $\sf X$ | $\sf X$ | $\overline{X}$ | $\sf X$  | $\sf X$  | $\sf X$ | $\sf X$        | $\sf X$  | $\sf X$     |
| 9.1.0-6538                    | X            | $\mathsf{X}$              | $\sf X$        | $\sf X$  | $\sf X$        | $\sf X$        | $\sf X$ | $\mathsf{X}$              | $\sf X$ | X       | X       | $\sf X$        | $\sf X$  | $\chi$   | $\sf X$ | X              | $\sf X$  | $\times$    |
| 9.1.1-6594                    | X            | $\boldsymbol{\mathsf{X}}$ | $\overline{X}$ | $\times$ | $\overline{X}$ | $\chi$         | $\sf X$ | $\mathsf{X}$              | $\sf X$ | $\sf X$ | $\sf X$ | $\overline{X}$ | $\sf X$  | $\sf X$  | $\sf X$ | $\sf X$        | $\sf X$  | $\times$    |
| 9.1.2-6609                    | $\mathsf{X}$ | $\chi$                    | $\sf X$        | $\times$ | $\sf X$        | $\sf X$        | X       | $\overline{X}$            | $\sf X$ | $\sf X$ | $\sf X$ | $\overline{X}$ | $\sf X$  | $\times$ | $\sf X$ | $\sf X$        | $\times$ | $\times$    |
| 9.2.0-6629                    | X            | $\mathsf{X}$              | $\sf X$        | $\times$ | $\overline{X}$ | $\sf X$        | $\sf X$ | $\mathsf{X}$              | $\sf X$ | $\sf X$ | $\sf X$ | $\overline{X}$ | $\sf X$  | $\sf X$  | $\sf X$ | $\sf X$        | $\times$ | $\times$    |
| 9.2.1-6653                    | X            | $\mathsf{X}$              | $\sf X$        | $\sf X$  | $\sf X$        | $\sf X$        | X       | $\mathsf{X}$              | X       | X       | $\sf X$ | X              | $\sf X$  | $\sf X$  | $\sf X$ | X              | $\sf X$  | $\mathsf X$ |
| 9.2.2-6679                    | X            | $\boldsymbol{\mathsf{X}}$ | $\sf X$        | X        | X              | $\times$       | $\sf X$ | $\boldsymbol{X}$          | $\sf X$ | $\sf X$ | $\sf X$ | $\sf X$        | $\times$ | $\sf X$  | $\sf X$ | $\times$       | $\times$ | $\times$    |
| <b>X = サポートあり、空白 = サポートなし</b> |              |                           |                |          |                |                |         |                           |         |         |         |                |          |          |         |                |          |             |

(注1):RHEL5 のサポートは LifeKeeper v9.2.2 までです。v9.3 以降はサポートされません。

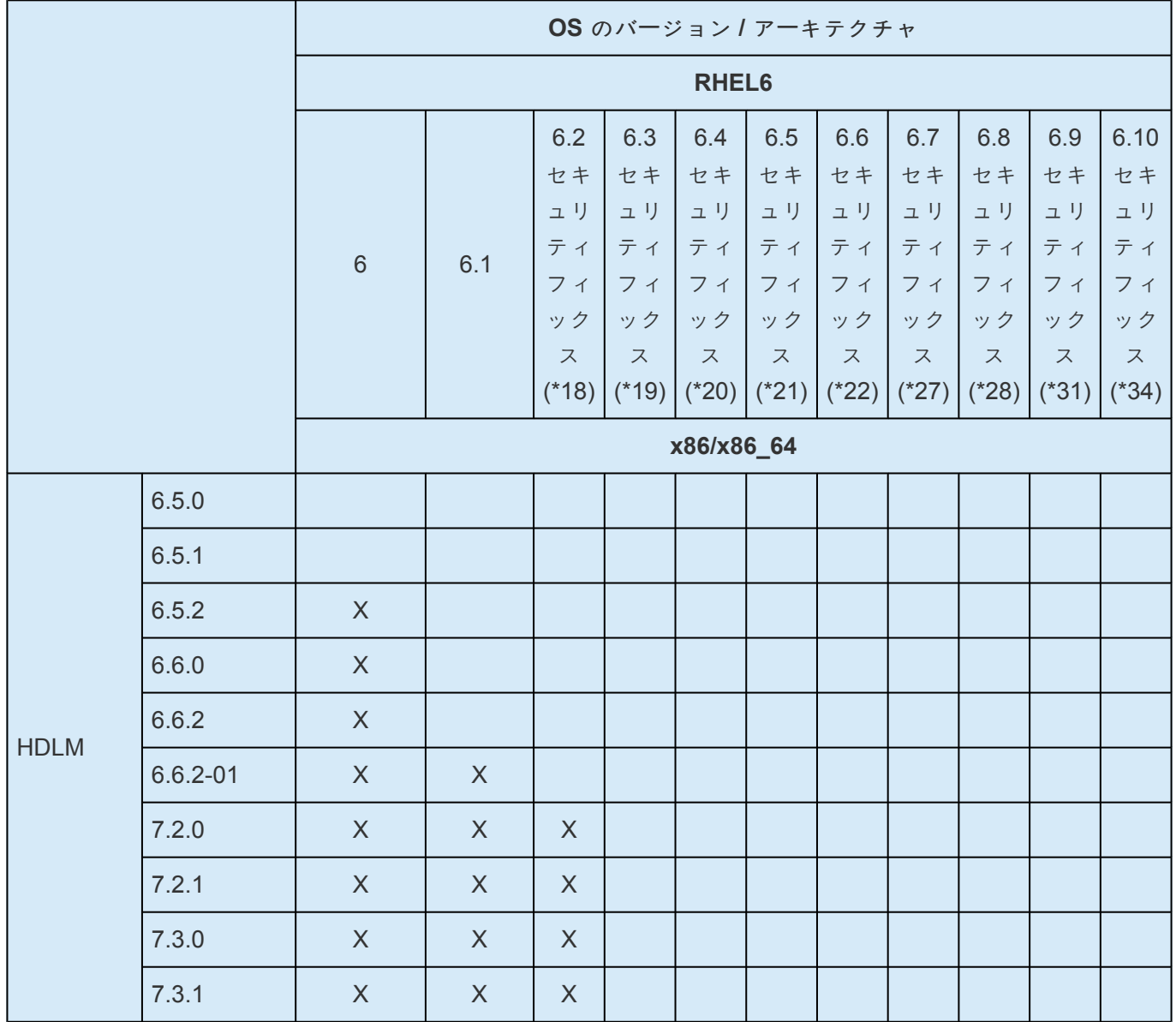

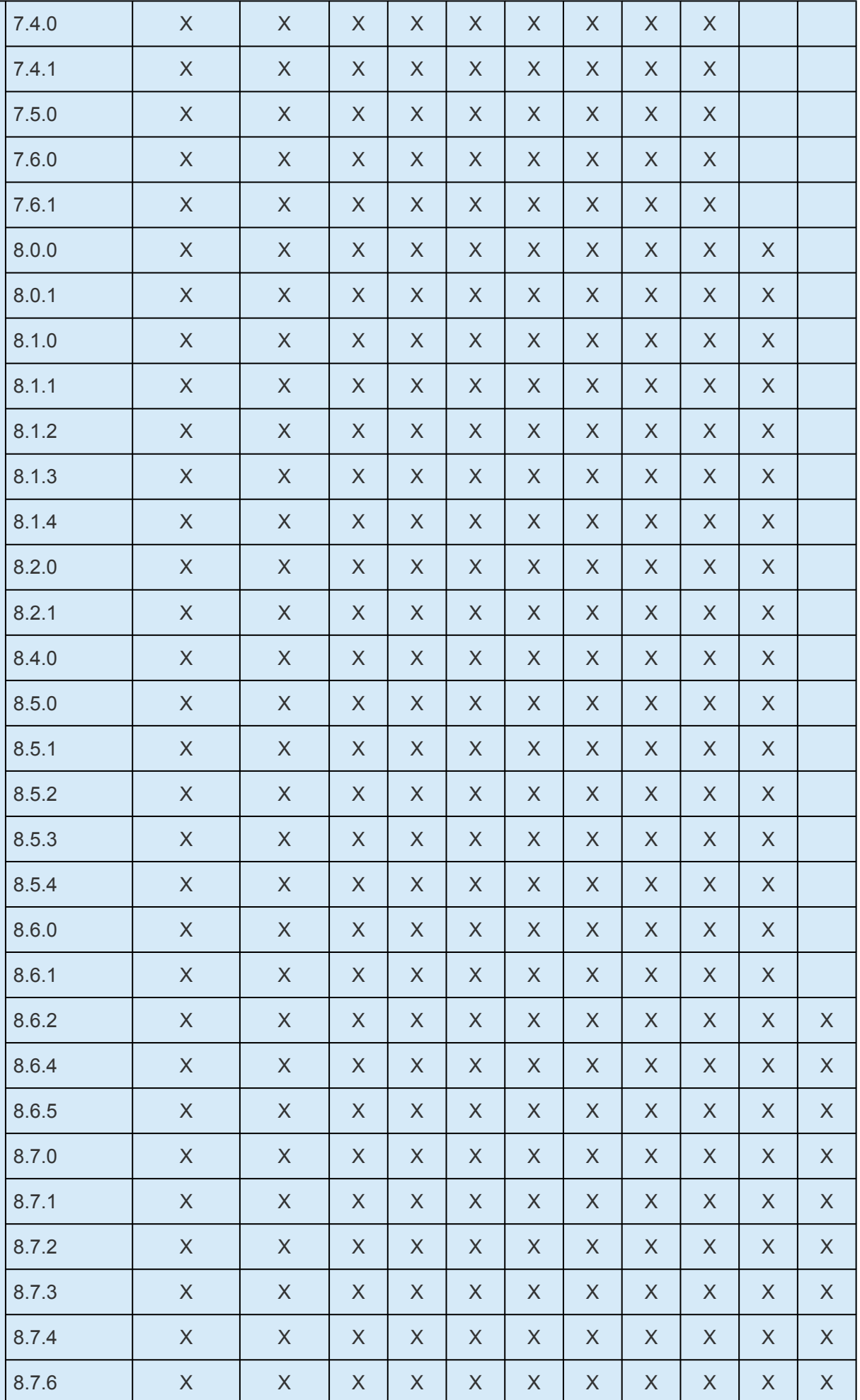

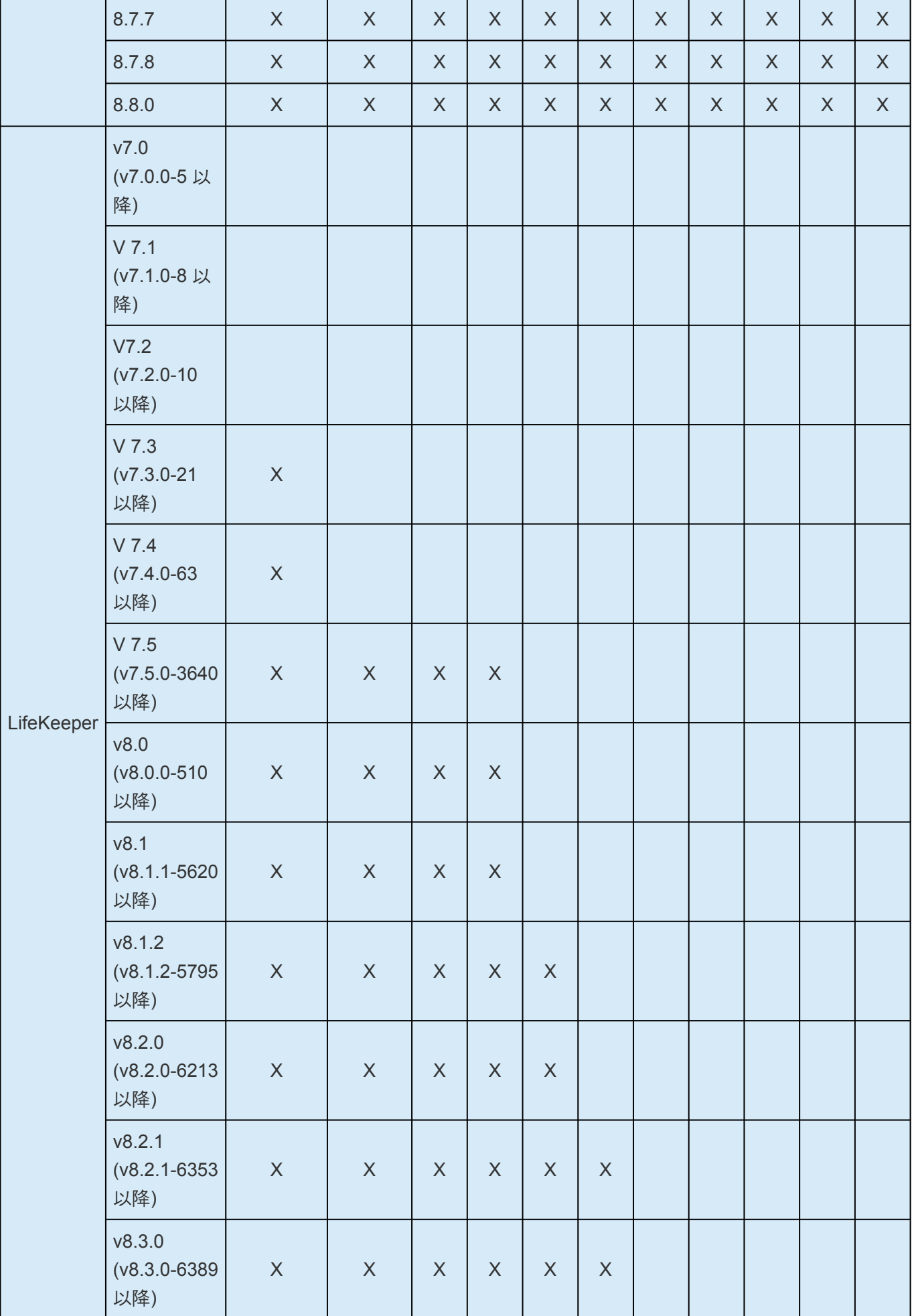

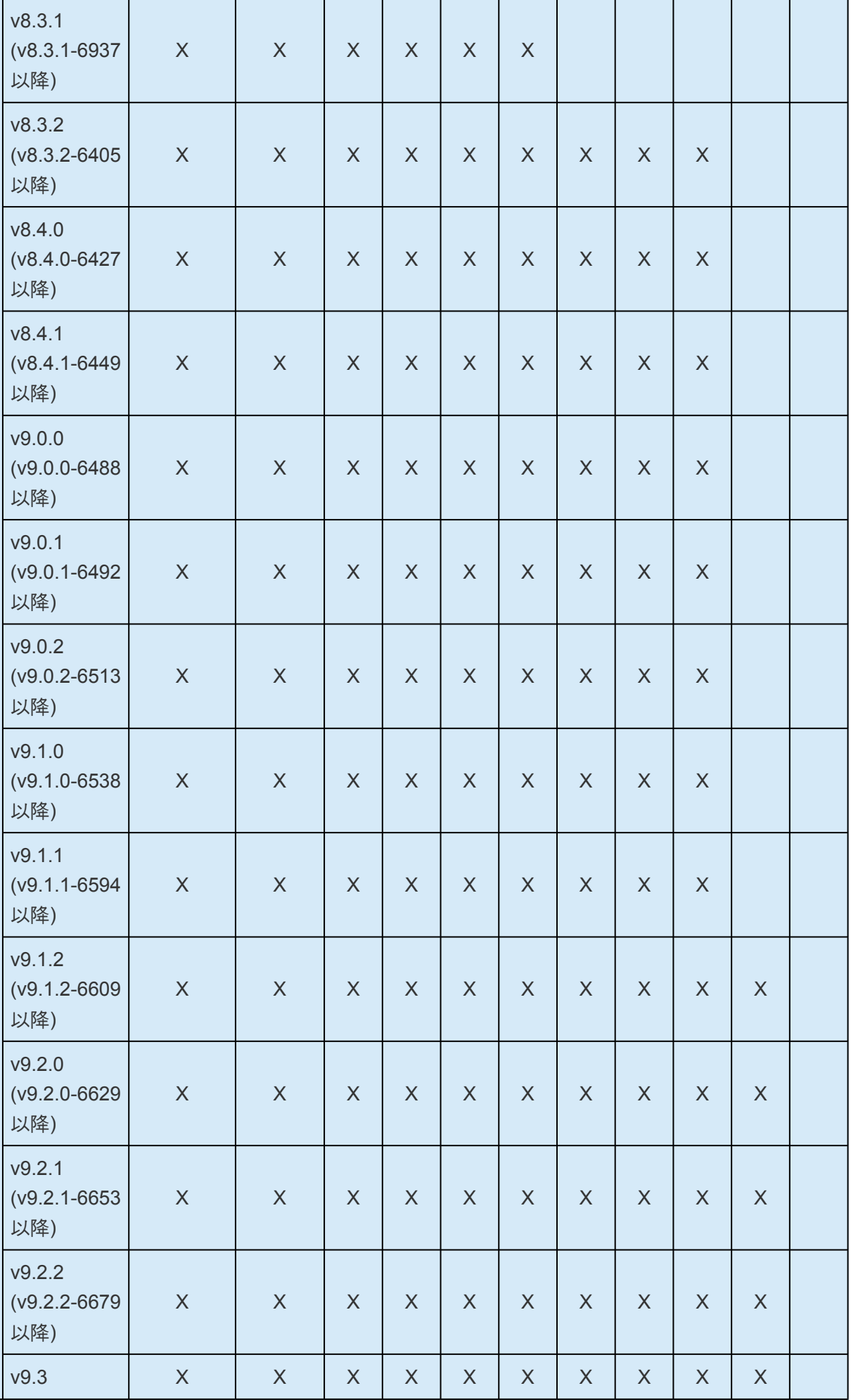

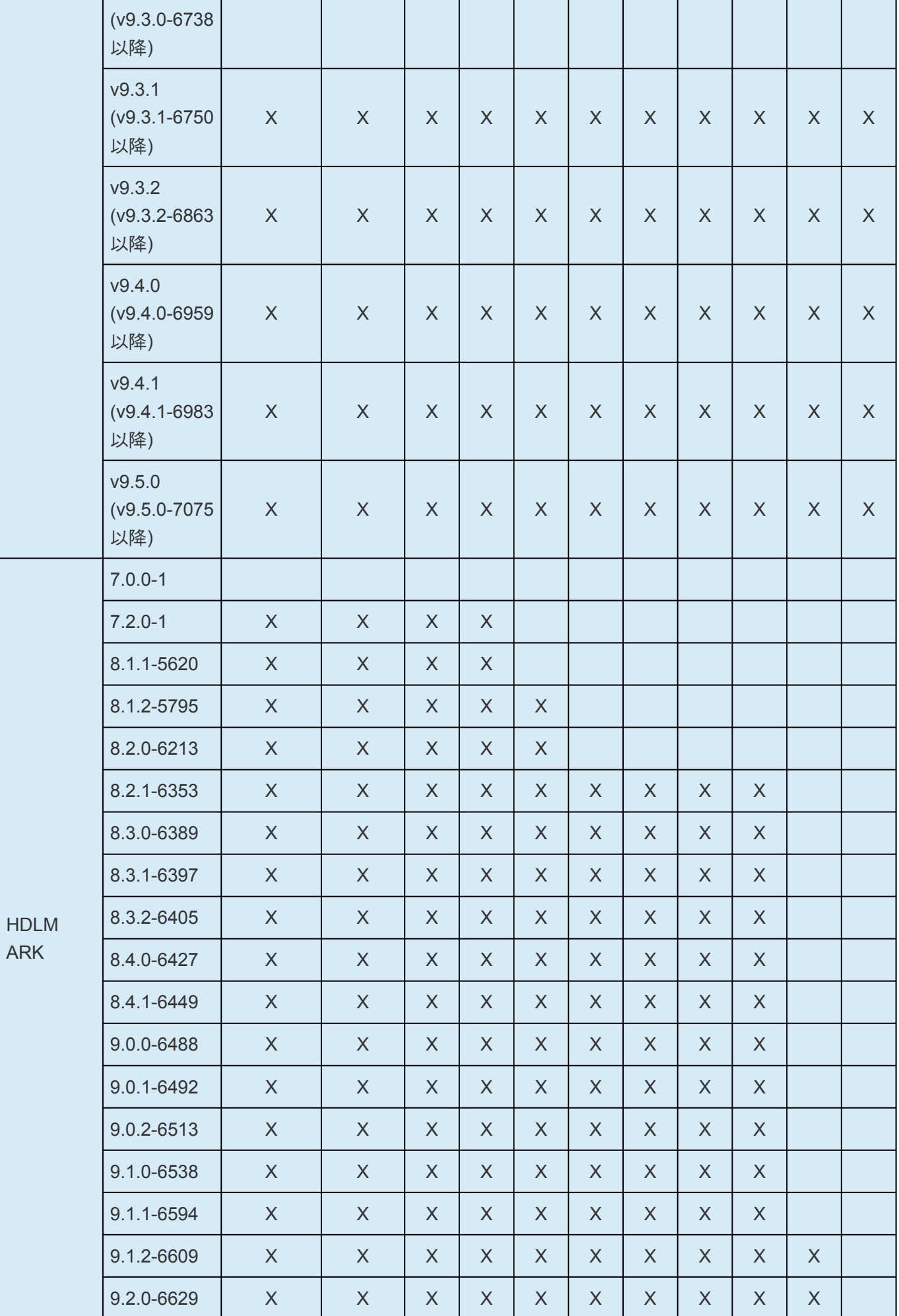

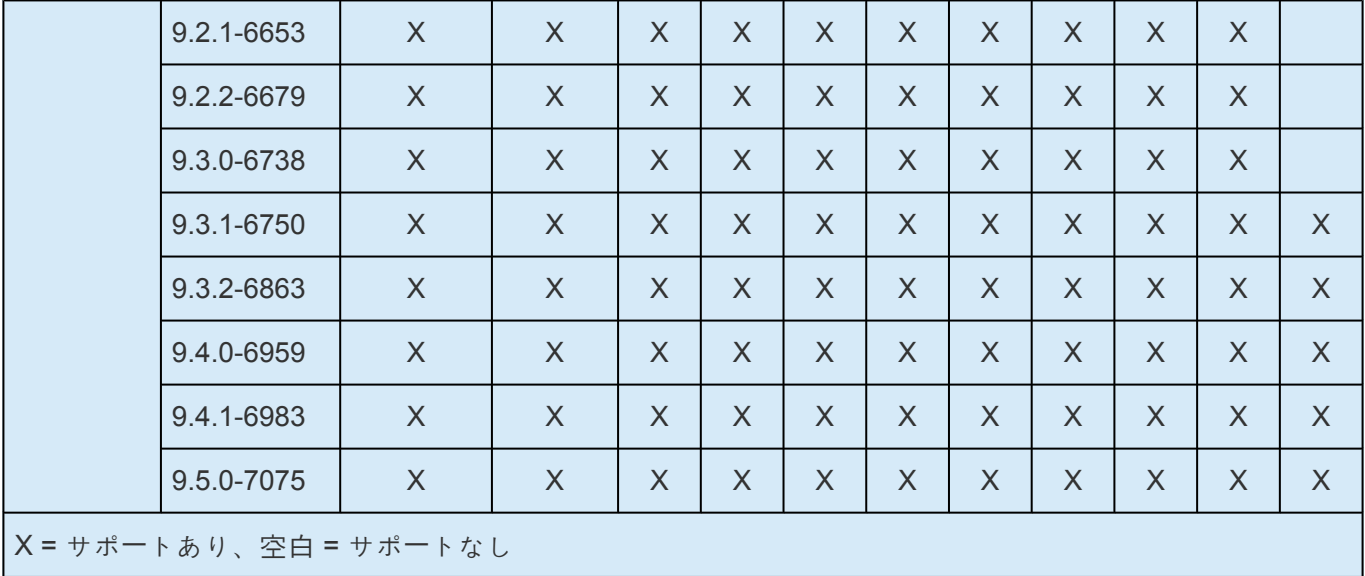

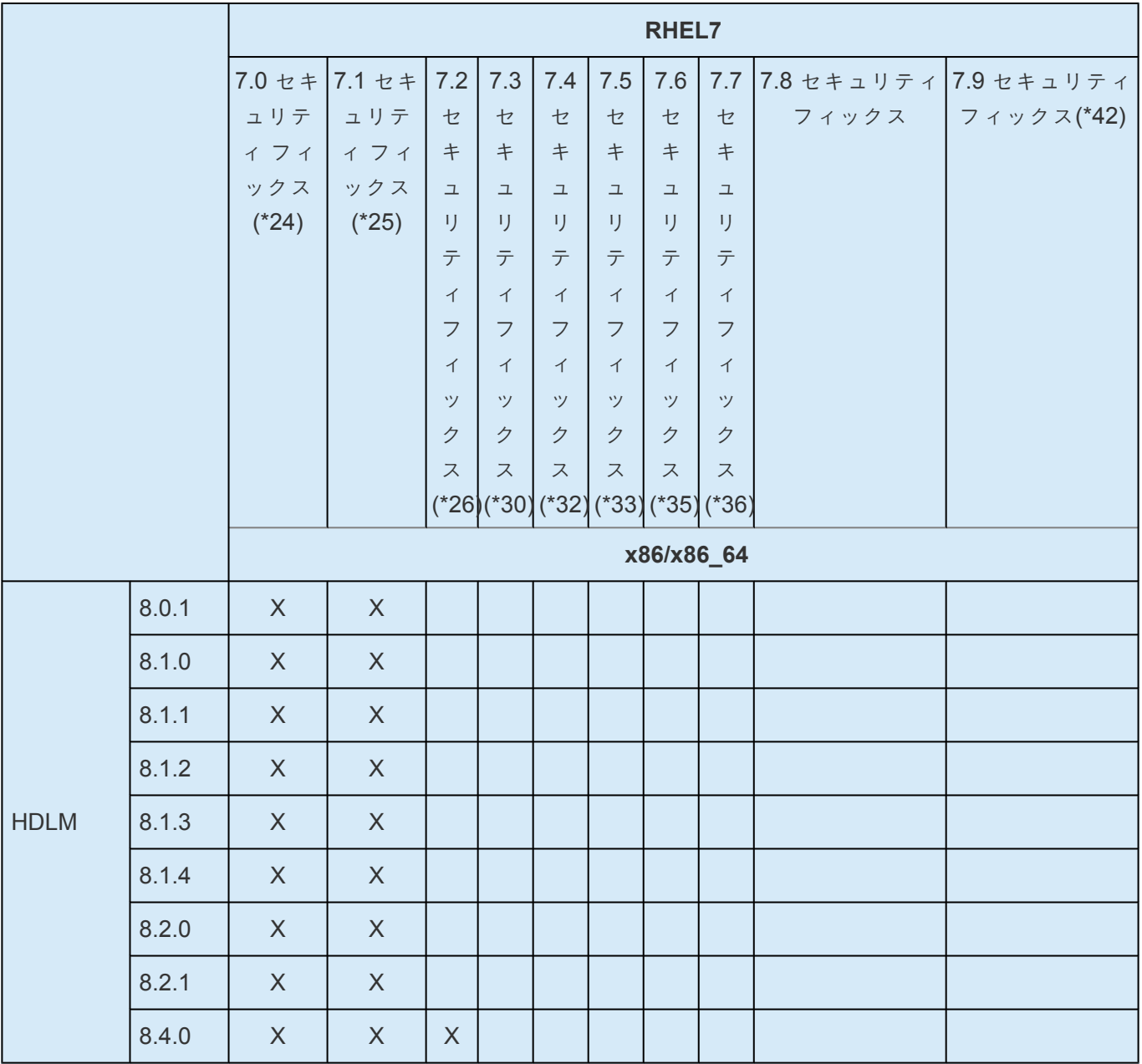

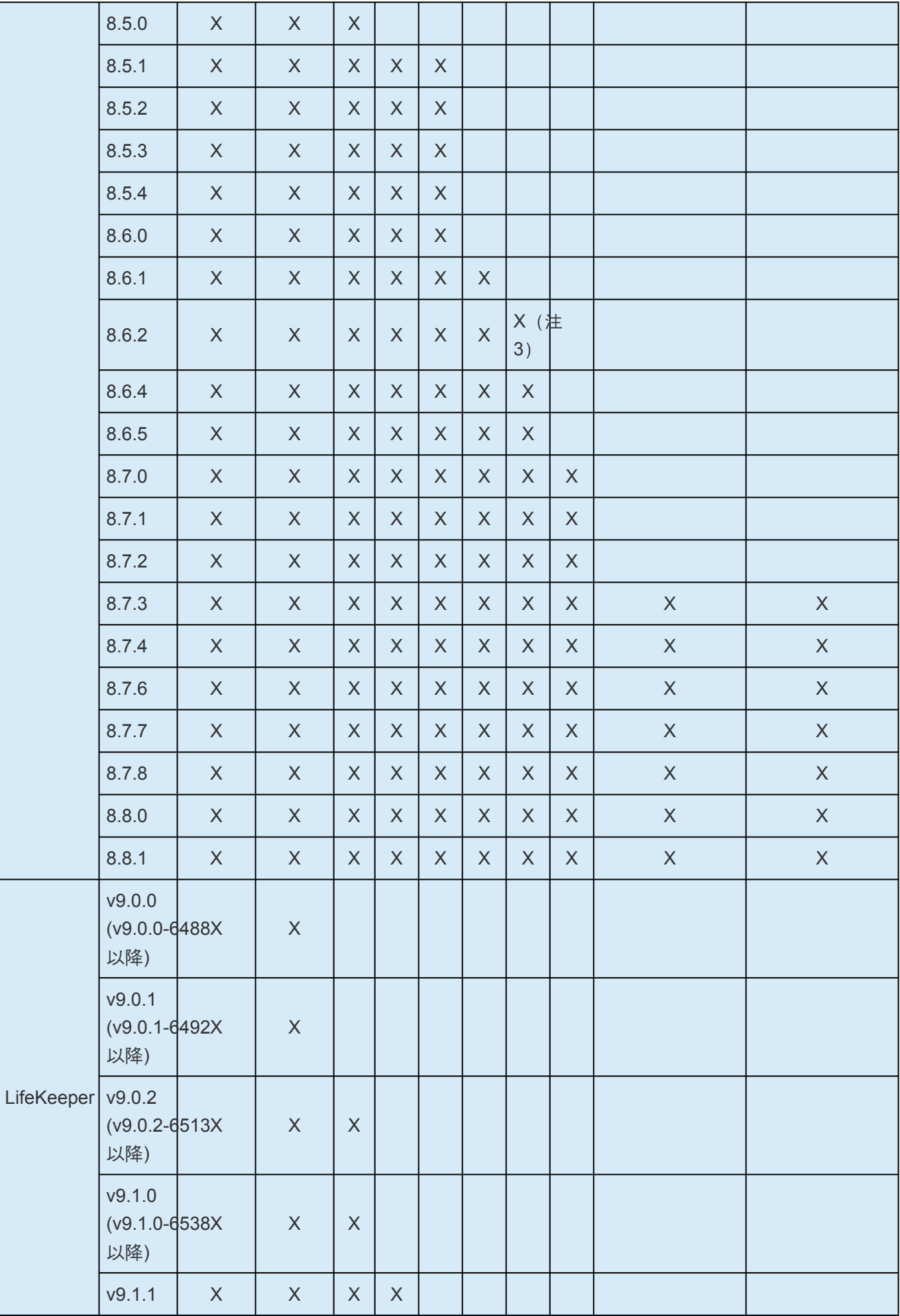

ARK

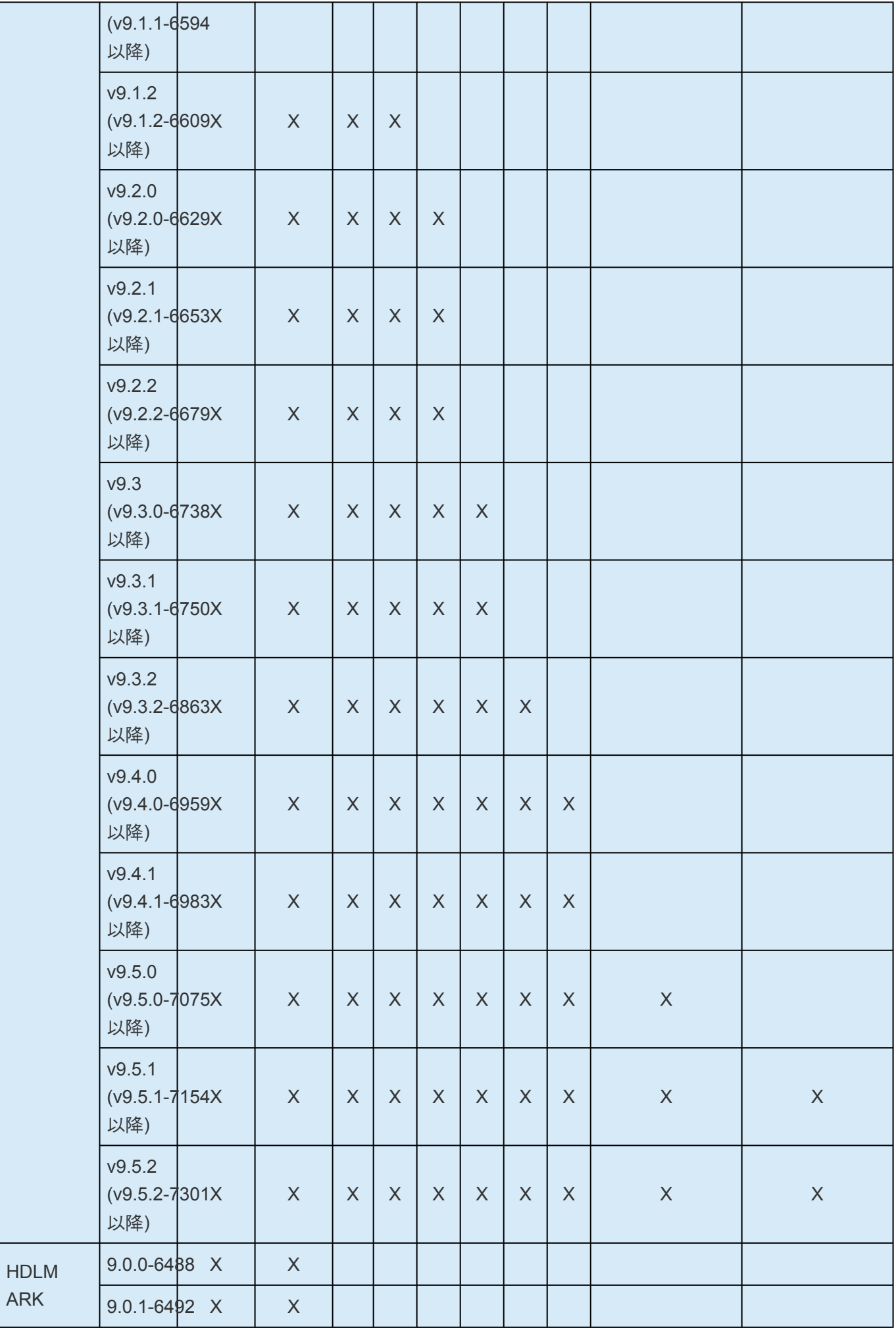

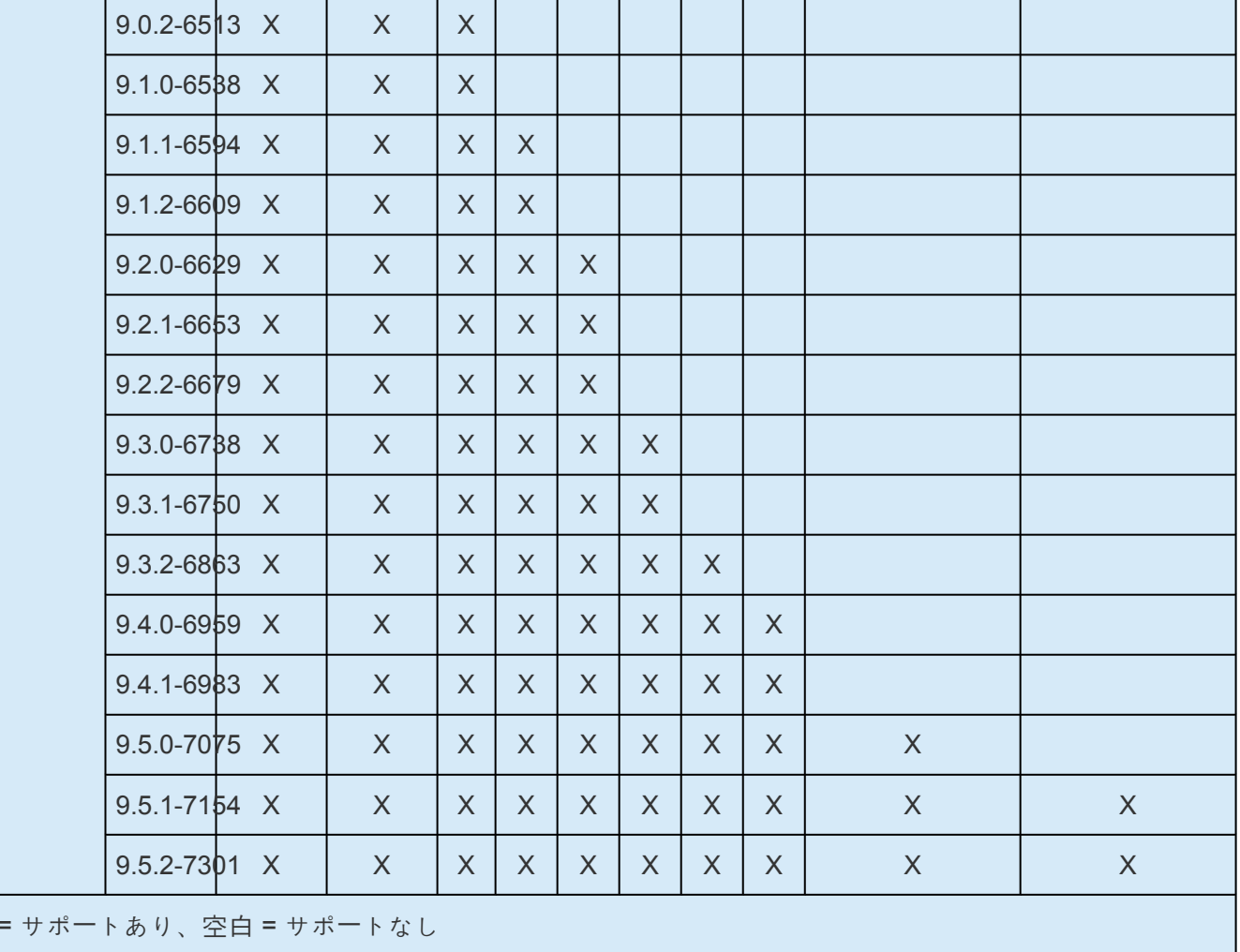

(注): Lifekeeper v9.0.x と RHEL7/7.1/7.2 の組み合わせは、Bug7205 のパッチの適用が必要です。

(注 2): RHEL7/7.1/7.2/7.3/7.4/7.5/7.6/7.7/7.8 では、Raw デバイスを使用した構成は未サポートです。

(注 3): HDLM 8.6.2-02 以降でのサポートです。

 $\overline{X}$ 

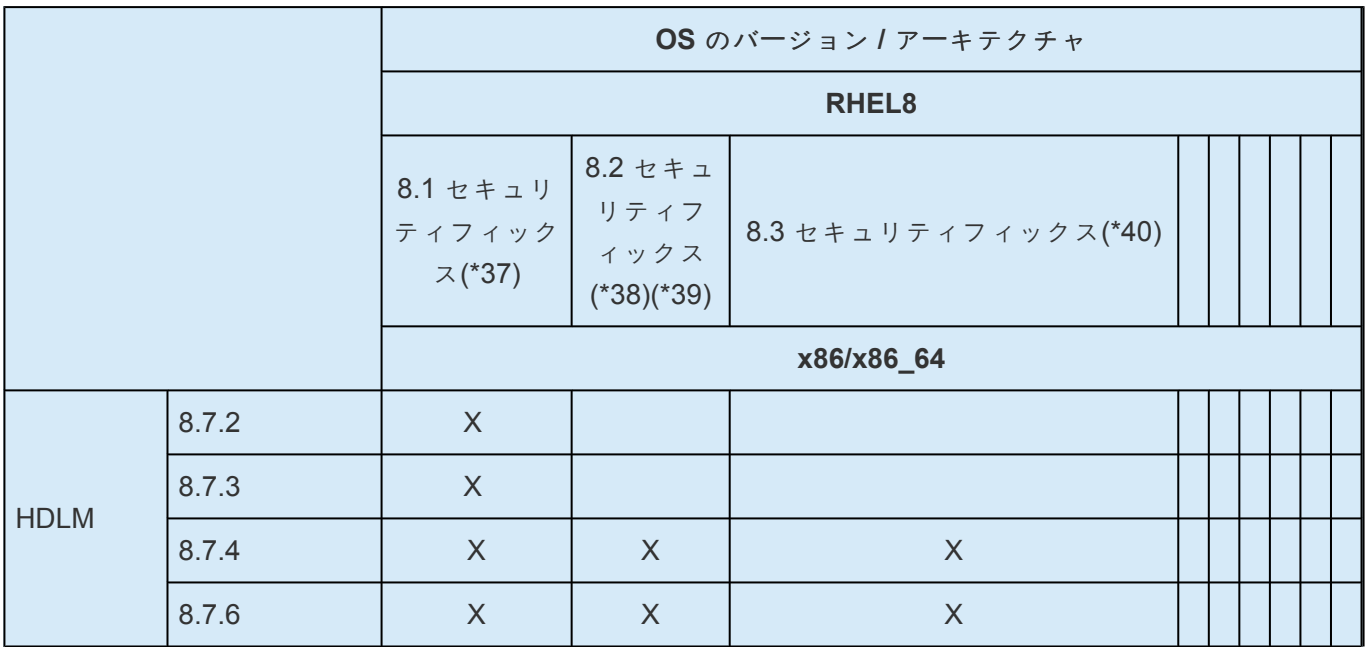

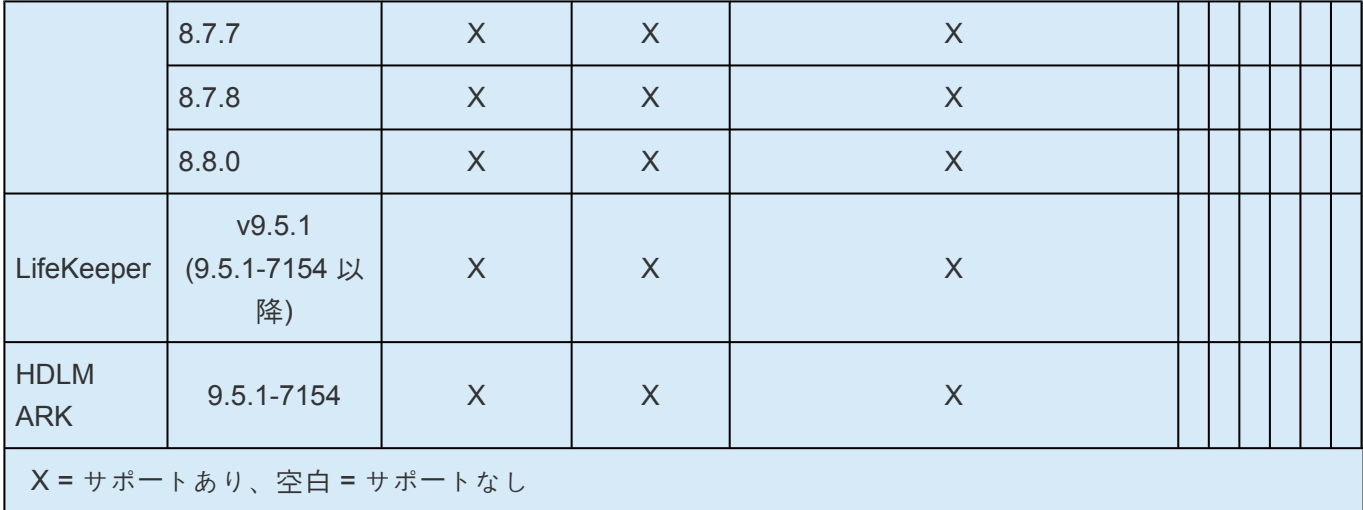

(注):RHEL8.1, RHEL8.2, RHEL8.3 では,Raw デバイスを使用した構成は未サポートです。

# **Device Mapper** のマルチパス **I/O** 設定

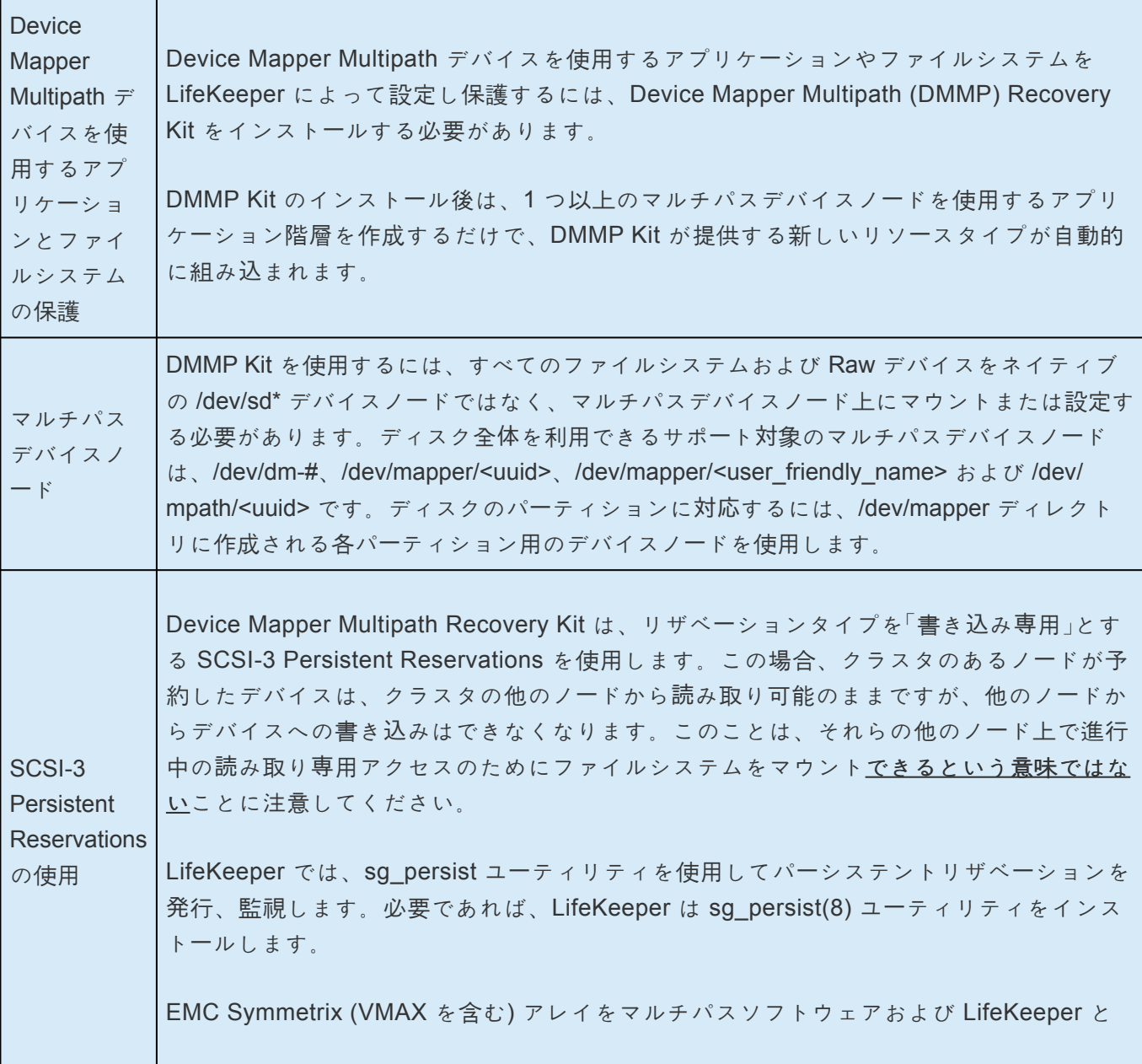

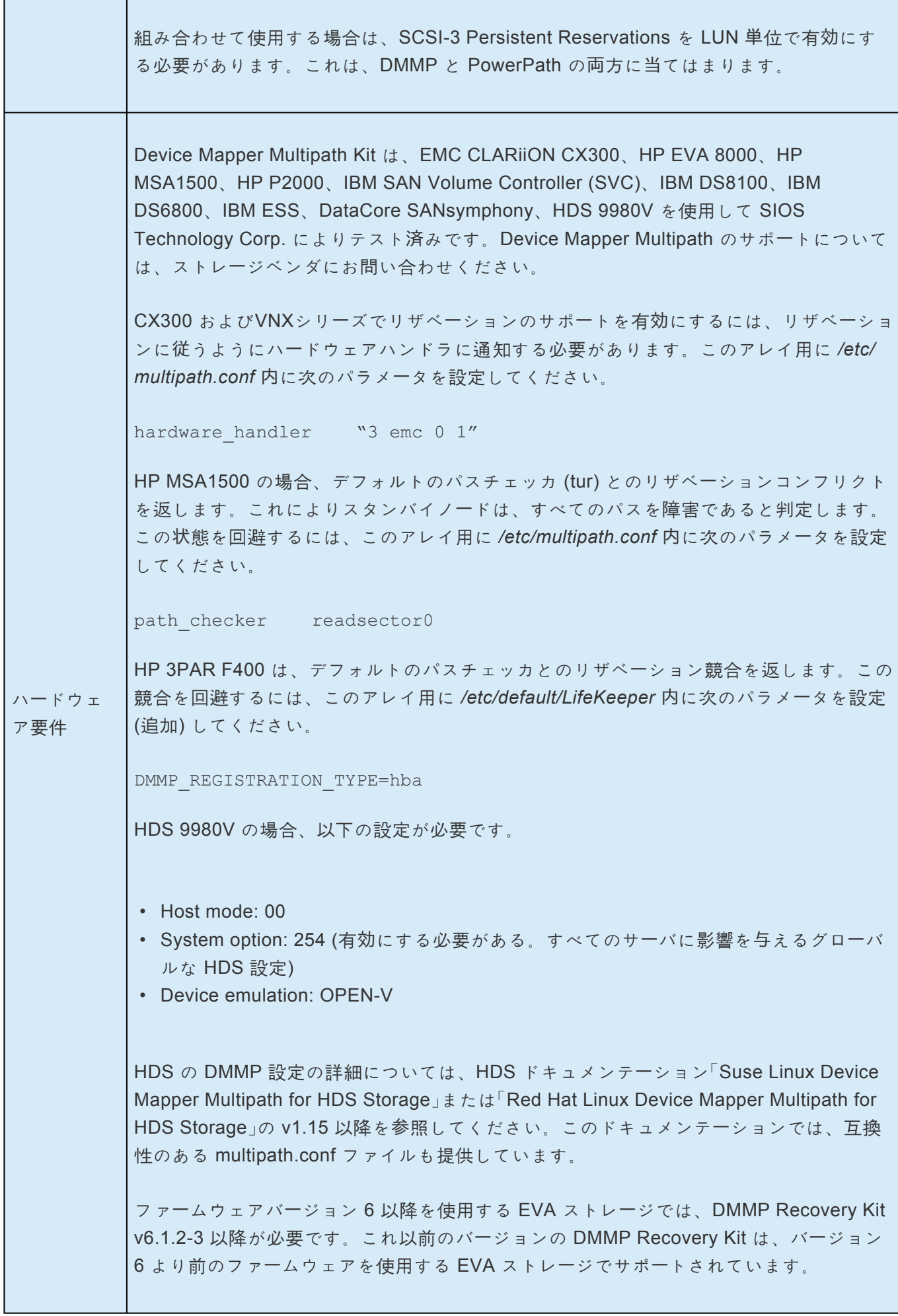

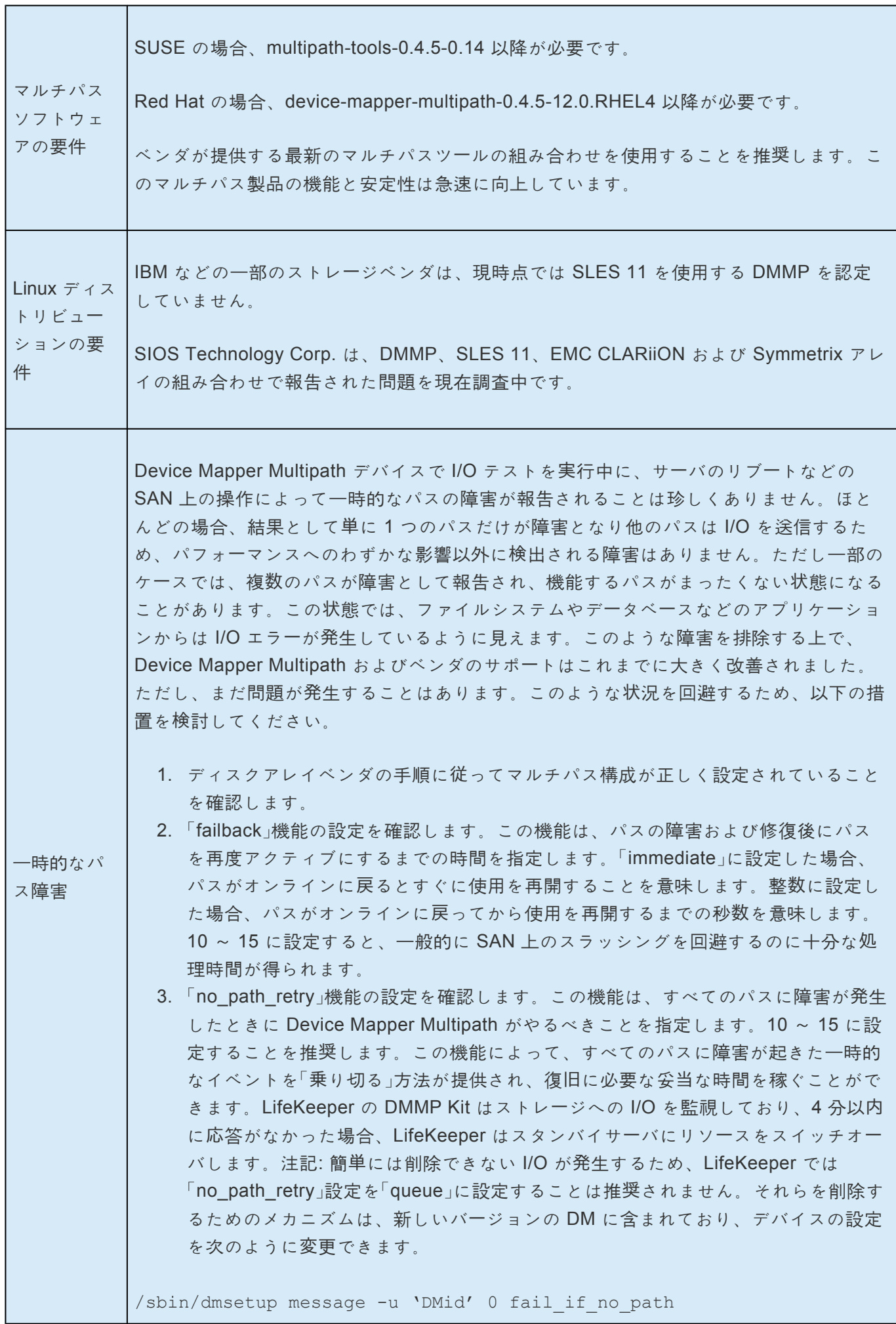
これによって no\_path\_retry の設定が一時的に「fail」に変更され、未処理の I/O がす べて失敗します。ただし、multipathd は、no\_path\_retry をいつでもデフォルトに リセットできます。失敗した I/O を消去するために設定が fail\_if\_no\_path に変更さ れたときは、デバイスにアクセスする前に (手動または LifeKeeper によって) 設定 をデフォルトにリセットする必要があります。

「no\_path\_retry」が「queue」に設定されていて障害が発生した場合、LifeKeeper はリ ソースをスタンバイサーバにスイッチオーバします。ただし、LifeKeeper は失敗し た I/O を削除しません。この I/O を消去するための推奨の方法はリブートですが、 上記の dmsetup コマンドを使用して管理者が消去することもできます。I/O を消去 しておかないと、他方のサーバでリソースがサービス休止状態になってロックを解 放した場合にこの「古い」I/O が発行される事態になってデータの破損が発生しま す。

# **5.4.2.10. LifeKeeper I-O** フェンシングの概要

I/Oフェンシングは、障害ノードをデータから切り離すことにより、共有ストレージへの非協調的なアクセ スを防止する機能です。複数のサーバが同じデータにアクセスできる環境では、データの破損を防ぐため にすべての書き込みを制御された方法で行うことが不可欠です。障害検知メカニズムが破綻した場合、こ の破綻によってノード障害に似た状況になるため問題が発生します。例えば、2 ノードクラスタで 2 つの ノード間の接続に障害が発生した場合、各ノードは相手側に障害が発生したと「思い込む」ため、両方のノ ードがデータに対する制御を獲得しようと試みてデータの破損につながります。I/O フェンシングは、特定 のノードからのデータアクセスをブロックすることによりこのデータ破損のリスクを排除します。

なお、DataKeeper 構成では、<u>DataKeeper 構成での I/O [フェンシング](#page-542-0)</u> を参照して下さい。

# **5.4.2.10.1. SCSI** リザベーション

## **SCSI** リザベーションを利用したストレージフェンシング

LifeKeeper for Linux は、リソースフェンシングとノードフェンシングの両方をサポートしますが、主要な フェンシングメカニズムは、SCSI リザベーションによるストレージフェンシングです。共有ストレージに 対する最高レベルのデータ保護を提供するこのフェンシングを使用すると、非常に粒度の高い LUN レベル のロックによって最大限の柔軟性と最大限のセキュリティが可能になります。このアーキテクチャでベー スとなる共有リソース (LUN) は、プライマリ quorum デバイスです。 quorum は、共有ストレージに対す る排他的なアクセスと定義できます。つまり、この共有ストレージは 1 度に 1 台のサーバからしかアクセ スできません。 quorum (排他的アクセス) を持つサーバは、「プライマリ」の役割を持ちます。 quorum の 確立 (排他的アクセスをどのサーバに与えるか) は、「quorum デバイス」によって行われます。

上述の通り、リザベーションが有効の場合、quorum デバイスはその共有リソースです。共有リソースは、 共有リソースに対するリザベーションを持つサーバを判断して quorum を確立します。これにより、ある 1 つのサーバがその LUN にアクセスできる限り、クラスタは実質的には単一のサーバで運用されることに なります。

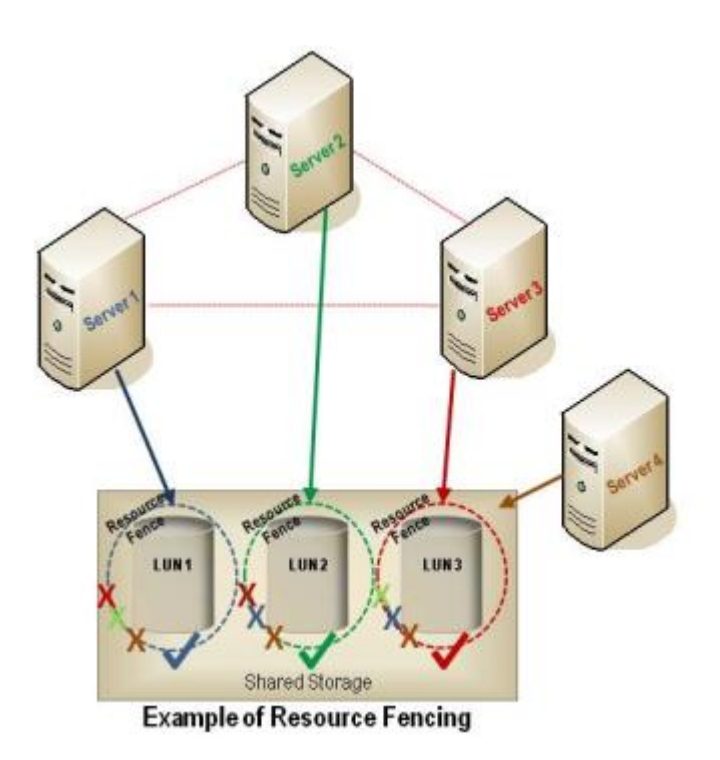

SCSI リザベーションは、共有のユーザデータを保護し、LifeKeeper が指定するシステムのみデータを変 更できるようにします。クラスタ内外の他のシステムがそのデータを変更することは許可されません。さ らに SCSI リザベーションによって、クラスタ内の複数のサーバで障害が起きた場合に、LifeKeeper 保護 下のアプリケーションは共有のユーザデータに安全にアクセスできます。サーバの多数派 quorum は必要 ありません。唯一の要件は、共有データの所有権の帰属が確立していることです。

quorum/witness 機能を追加すると、 quorum のメンバーシップを確立することができます。このメンバー シップがない場合、スプリットブレインの状況で複数のサーバ (場合によっては全サーバ) がお互いを終了 させることも考えられます。リザベーションが有効になっている構成に Watchdog を追加すると、部分的 にサーバがハングしている状態からリカバリするメカニズムが提供されます。ハングしたサーバが

LifeKeeper に検出されないような場合に、Watchdog はリカバリを開始します。また、サーバがハングし てさらにリザベーションが奪われた場合に、Watchdog はそのサーバをリブートしてリカバリを開始する ことができます。

#### **I/O** フェンシングのための代替方式

SCSI リザベーションを利用したリソースフェンシングに加えて、LifeKeeper for Linux はリザベーション の無効化もサポートします。リザベーションが有効か無効にかかわらず、以下の 2 つの点に注意すべきで す。

- ストレージへのアクセスは LifeKeeper が制御する必要があります。
- ストレージへの意図しないアクセス (ファイルシステムのマウント、手動の fsck など) が発生しない ように細心の注意を払う必要があります。

以上の 2 つのルールを順守してリザベーションを有効にすると、LifeKeeper はたいていのエラーを防止で きます。リザベーションが (単独で) 無効になった状態は、保護がない状態です。したがって、この保護を 実現するには、他の選択肢を検討する必要があります。以降のセクションでは、SCSI リザベーションな しでも LifeKeeper で非常に信頼性の高い構成を実現できる各種のフェンシングオプションと代替方式を説 明します。

# **5.4.2.10.2.** リザベーションの無効化

リザベーションを使用すると、共有ストレージに対する最高レベルのデータ保護が可能になりますが、場 合によっては、リザベーションを使用できず LifeKeeper 内で無効にしなければならないことがあります。 リザベーションを無効にすると、複数のシステムが意図的または意図せずにストレージにアクセスしよう とする場合にストレージが調停役として動作することがなくなります。

そのため、システムハング、システムビジー、またはサーバが停止したように見えるあらゆる状況に対応 できるように、クラスタメンバーシップによってストレージをフェンシングする別の方法を採用すること を検討する必要があります。

リザベーションがなくても信頼性の高い構成を実現する鍵は、フェイルオーバが発生したとき、「他の」サ ーバの電源がオフになったこと、または電源が再投入されたことを「知る」ことです。この要件を満たすた めに利用可能なフェンシングオプションは 4 つあり、これらは SCSI リザベーションなしでも LifeKeeper で非常に信頼性の高い構成を実現できます。オプションは以下の通りです。

- [STONITH](#page-243-0) (Shoot the Other Node in the Head) (高信頼性のインターコネクト、すなわちサーバと STONITH デバイスとの間のシリアル接続を使用) - STONITH は、サーバがクラスタの一部とみなさ れなくなったときに、そのサーバを物理的に停止させたり、電源を切断したりする技術です。 LifeKeeper フェイルオーバのイベント時にサーバの電源を切断する機能をサポートしています。こ れにより共有データへの安全なアクセスを保証します。このオプションはリザベーションと同様の 信頼性を提供できますが、利用できるのは物理的に同じ場所に配置された 2 つのノードに限定され ます。
- [Quorum/Witness](#page-224-0) Quorum/Witness サーバは、特にクラスタサーバが異なる場所に配置されている 場合に、クラスタ内でのメンバーシップを確認するために使用されます。このオプションはスプリ ットブレインに対応できるもののシステムハングに対応できないため、単独での使用は推奨されま せん。
- [Watchdog](#page-247-0) Watchdog は、サーバーの状態を監視します。問題が検出されると、問題のあるサーバ は再起動または電源を切断されます。このオプションではサーバーのハングからのリカバリはでき ますが、スプリットブレインには対応できません。したがって、このオプションもまた単独での使 用は推奨されません。
- CONFIRM\_SO このオプションでは自動フェイルオーバを無効にする必要があります。そのため、 信頼性が非常に高い (管理者のスキルによって異なります) 一方で、可用性はあまり高くありませ ん。

これらの代替フェンシング方式はどれも単独では十分とは言えませんが、組み合わせて使用することで非 常に信頼性の高い構成を実現できます。

#### 非共有ストレージ

非共有ストレージ環境で LifeKeeper を使用する計画の場合、共有ストレージに存在するデータ破損のリス クは問題にならないため、リザベーションは不要です。ただし、データの部分的または完全な再同期およ びマージが必要な場合があります。信頼性と可用性を最適化するには、非共有ストレージでも上記のオプ

ションを検討する必要があります。

注記**:** 各オプションの信頼性と可用性の比較の詳細については、I/O [フェンシング比較表](#page-222-0) を参照してくだ さい。

完全なデータ保護を実現するオプションはないことを理解することは重要です。ただし、以下のように組 み合わせるとリザベーションとほぼ同等レベルの保護を実現できます。

#### リザベーションを使用しない **I/O** フェンシングの設定

ノードフェンシングをサポートするクラスタを構成するには以下の手順を実行します。

- 1. LifeKeeper を停止します。
- 2. LifeKeeper 内での SCSI リザベーションの使用を無効にします。無効にするには、クラスタのすべ てのノードで LifeKeeper のデフォルトファイル /etc/default/LifeKeeper を編集します。 Reservations 変数を追加または修正して「none」にします (RESERVATIONS="none")。このオプシ ョンはリザベーションを利用できない場合のみ使用することに注意してください。
- 3. I/O フェンシングを提供する STONITH デバイスを用意して設定します。この設定では、STONITH デバイスが reboot コマンドではなく、poweroff コマンドをシステムに対して実行するようにしま す。LifeKeeper の通信が何らかの理由で中断したとき、手動操作によって同時に両ノード上のデバ イス階層を In Service の状態にしないように注意してください。
- 4. 必要に応じて、quorum/witness サーバを用意して設定します。quorum/witness サーバを設定、使用 する詳細な手順と情報については、[Quorum/Witness Server Support Package](#page-224-0) トピックを参照して ください。

注記: サイトの障害時に最良の保護機能を提供するため、quorum/witness サーバはクラスタ内の別 サーバから離れた場所にある必要があります。

5. 必要に応じて、[Watchdog](#page-247-0) を設定します。詳細については、Watchdog トピックを参照してくださ い。

# <span id="page-222-0"></span>**5.4.2.10.2.1. I/O** フェンシング表

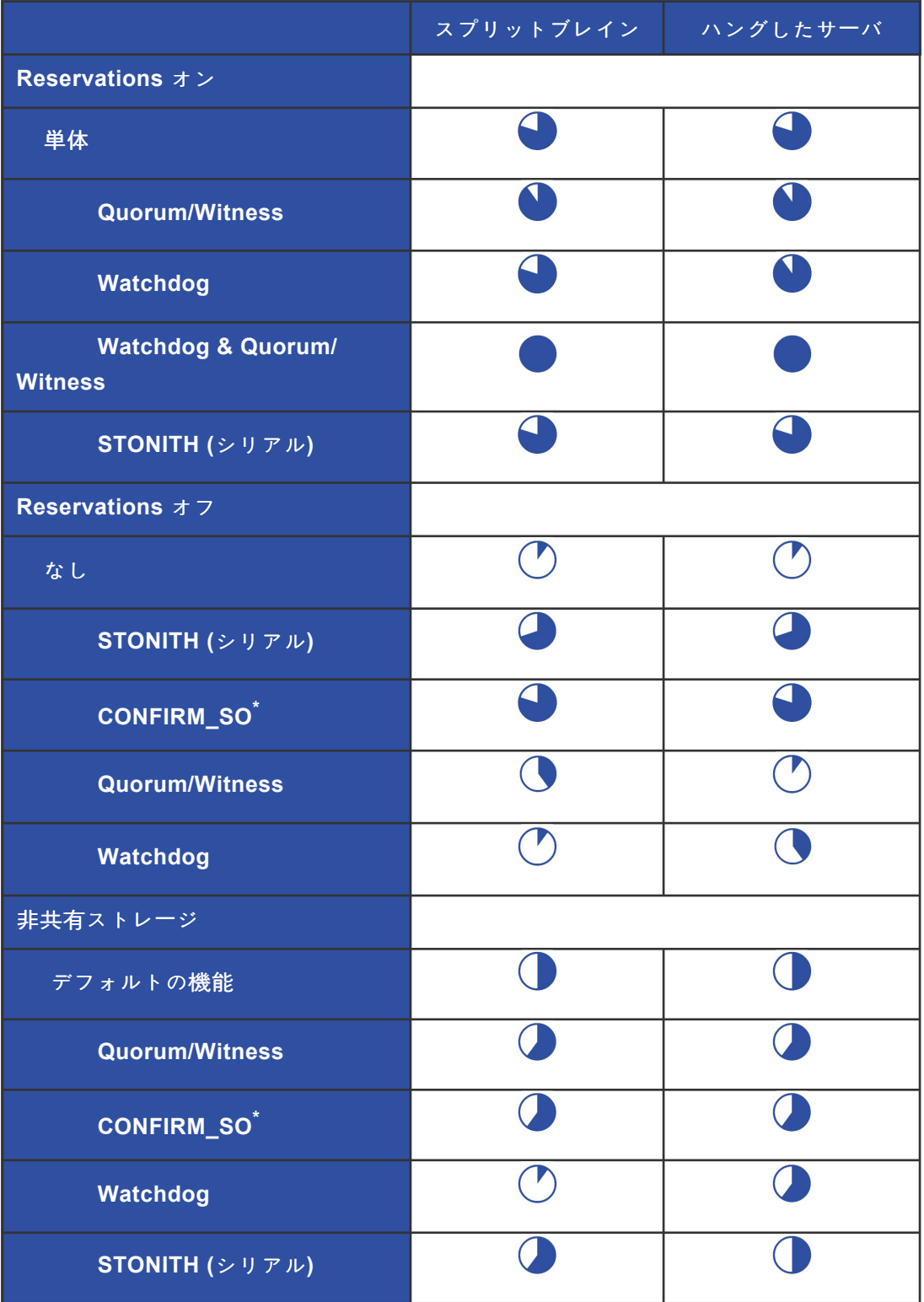

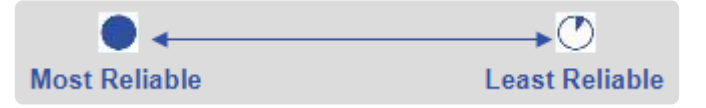

*\* CONFIRM\_SO* は信頼性が高いが(管理者の知識による)、自動フェイルオーバがオフになっているという事 実により可用性が低い。

# <span id="page-224-0"></span>**5.4.2.10.3. Quorum/Witness**

### **Quorum/Witness Server Support Package for LifeKeeper**

### 機能の概要

LifeKeeper Core の既存のフェイルオーバープロセスに Quorum/Witness Server Support Package for LifeKeeper (steeleye-lkQWK、以下 Quorum/Witness パッケージ)を組み合わせることにより、ネッ トワーク全体にわたる障害の恐れがある環境において、より高い信頼度でシステムフェイルオーバーを実 行できます。つまり、[「スプリットブレイン](#page-444-0) 」の発生リスクを大幅に軽減しながら、ローカルサイトのフェ イルオーバーと WAN 越しのノードへのフェイルオーバーを実行することができます。

ネットワーク分断を考慮した分散システムにおいて、クラスター全体での合意を得るために Quorum と呼 ばれる概念があります。Quorum を持っているノードはクラスター全体での合意が得られるノードであ り、リソースを起動することが許可されます。一方、Quorumを持っていないノードはクラスター全体での 合意が得られないノードで、リソースを起動することは許可されません。これにより、スプリットブレイ ンを抑止します。そして、この Quorum を持っているかどうかを確認することを Quorum チェックと呼 び、Quorum を持っている場合を Quorum チェック成功、Quorum を持っていない場合を Quorum チェッ ク失敗と表現します。

通信障害が発生した時、障害が発生したノードと別の1台以上のノード(もしくは他のデバイス)を使っ て障害ノードのステータスについて「セカンドオピニオン」を取得することができます。このセカンドオピ ニオンを得るために使用されるノードを Witness ノード(もしくは Witness デバイス)と呼びます。ま た、このセカンドオピニオンを得ることを Witness チェックと呼びます。フェイルオーバー先となること ができるノードは、Witness ノード(Witness デバイス)が障害となったノードのステータスに関して同 じ意見である場合のみ、リソース起動が許可されます。これにより、ノード間で発生する単純な通信障害 から発生するフェイルオーバーを回避し、全体のアクセスや、パフォーマンス、サービス中のノードに影 響を与えないようにします。実際の運用では、LifeKeeperが起動した時やコミュニケーションパスが復旧 した時にも、Witness ノード(Witness デバイス)に問い合わせを行います。なお、Witness チェックを 行うのは、Quorum を持っていることが前提です。

**\*** SCSI リザベーションによる排他制御を利用できない DataKeeper や NAS などの共有ストレージを使用する場合、Quorum/Witness 機能を使用することでスプリットブレイン状態 レージを使用する場合、Quorum/Witness 機能を使用することでスプリットブレイン状態 の発生を抑制してより安全な HA クラスターを構築することができます。

**★** Witnessノード[のシステム要件](#page-26-0)は LifeKeeper のシステム要件 と同じです。Witness ノード<br>はレプリケーションに参加せず、保護するリソースもないため、最低要件を満たしていれ はレプリケーションに参加せず、保護するリソースもないため、最低要件を満たしていれ ば動作します。

#### パッケージのインストールと設定

Quorum/Witness 機能を利用するクラスターに参加するすべてのノード(Witness 専用ノードを含む)に Quorum/Witness パッケージをインストールする必要があります。Witness ノードに必要な唯一の設定

は、適切なコミュニケー[ションパスを作成する](#page-279-0) ことです。Quorum モードを *tcp\_remote* で使用する場 合、/etc/default/LifeKeeper 設定ファイルの QUORUM HOSTS に設定したホストには LifeKeeper をインストールする必要はありません。

Quorum/Witness 機能をセットアップする一般的なプロセスには以下の手順が含まれます。

- 1. サーバーをセットアップし、他のサーバーとネットワーク通信ができることを確認します。
- 2. サーバーに LifeKeeper をインストールします。その際、setupコマンドで「Use Quorum / Witness functions」を有効にして、Quorum/Witness パッケージもインストールしてください。
- 3. Witness 専用ノードを含め、すべてのノード間でコミュニケーションパスを作成します。
- 4. Quorum/Witnessの設定を行います。

上記の手順が完了すると、そのクラスターでは Quorum/Witness 機能が動作するようになり、フェイルオ ーバーが許可される前に、Quorum チェックおよび Witness チェックが行われます。 詳細な設定オプションについては、下の「設定可能なコンポーネント」セクションを参照してください。

注記**:** Quorum/Witness パッケージをインストールしたノードであれば、Quorum/Witness 機能のクラスタ ーに参加できます。Witness 専用ノードとは、保護対象のリソースを持たず、他のすべてのノードとコミ ュニケーションパスが設定されているノードのことを指しています。

### 設定可能なコンポーネント

Quorum/Witness パッケージでは、Quorum モードと Witness モードの2つのモードを設定できます。デ フォルトでは、Quorum/Witness パッケージをインストールすると、Quorum モードと Witness モードの 両方のモードが有効になります。

これらのモードの動作は、/etc/default/LifeKeeper 設定ファイルでカスタマイズすることが可能で す。Quorum モードと Witness モードを個別に調整することもできます。パッケージがインストールされ ると設定ファイルにはデフォルト設定が書き込まれ、 *majority* がデフォルトの Quorum モードに、 *remote\_verify* がデフォルトの Witness モードになります。以下はその例です。

```
QUORUM_MODE=majority
WITNESS MODE=remote verify
```
## 使用可能な **Quorum** モード

Quorum チェックのモードとして、次の4種類のモードが用意されています。これらは、/etc/ default/LifeKeeper 設定ファイルの QUORUM\_MODE で設定できます。

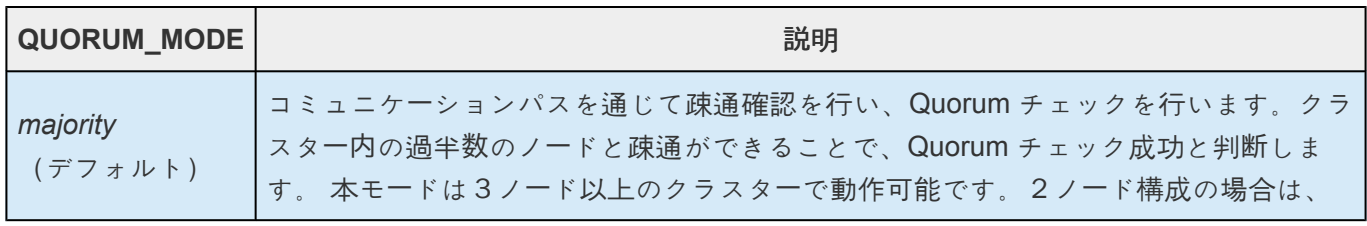

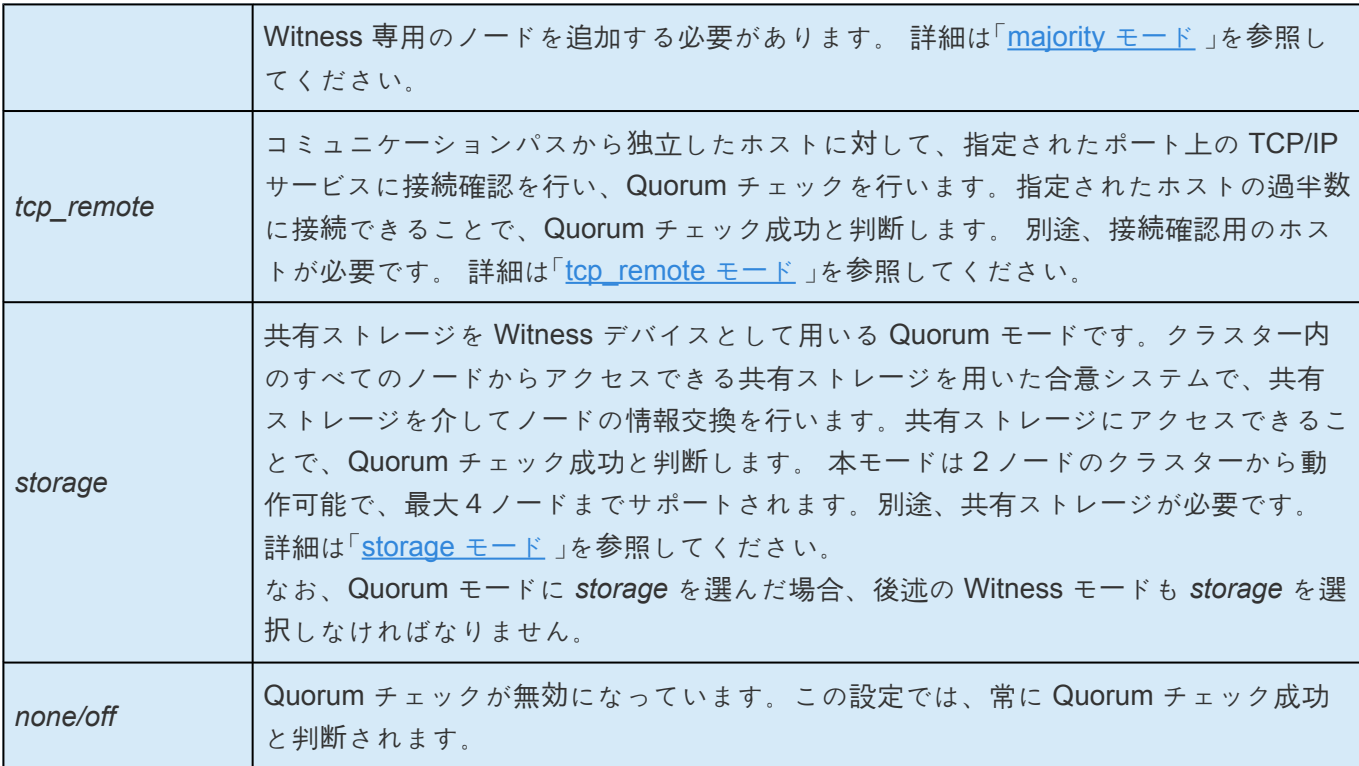

## 使用可能な **Witness** モード

Witness チェックのモードとして、次の3種類のモードが用意されています。これらは、/etc/ default/LifeKeeper 設定ファイルの WITNESS\_MODE で設定できます。

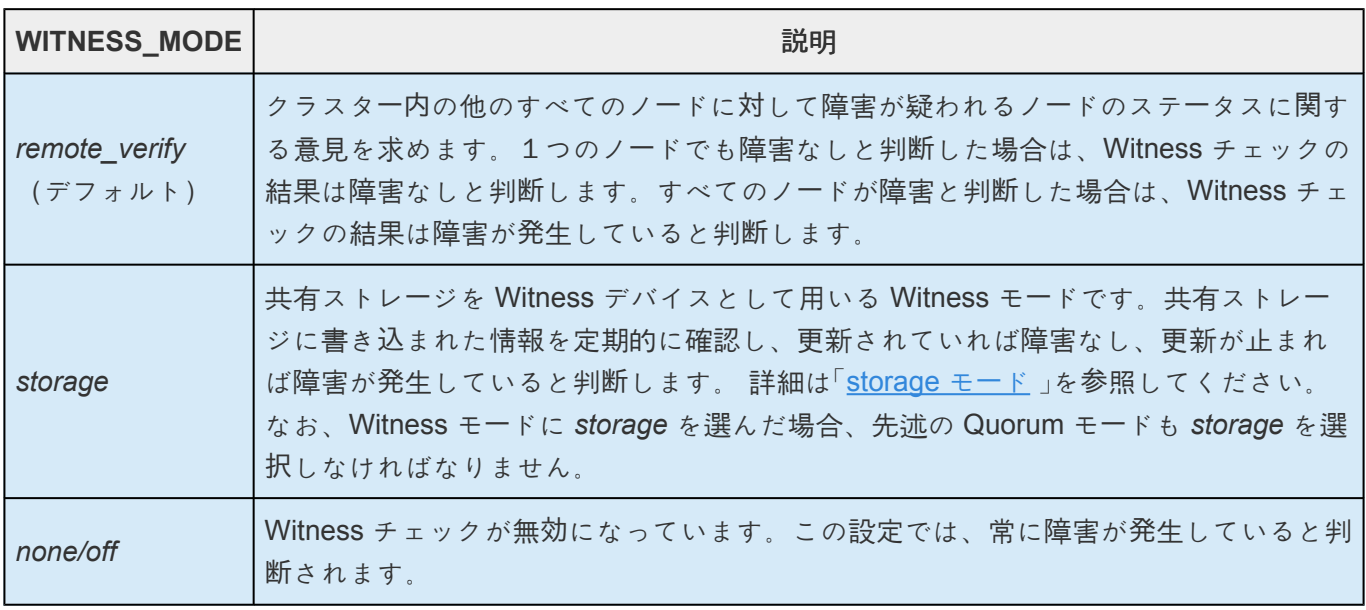

<del>★</del> 注記: リソースを持たない Witness 専用ノードは Witness チェックを実行する必要があり<br>ません。そのため、そのようなノードでは Witness モードを none/off に設定する必要が ません。そのため、そのようなノードでは Witness モードを *none/off* に設定する必要が あります。

## 使用可能な **Quorum** モードと **Witness** モードの組み合わせ

以下の表の組み合わせが可能です。

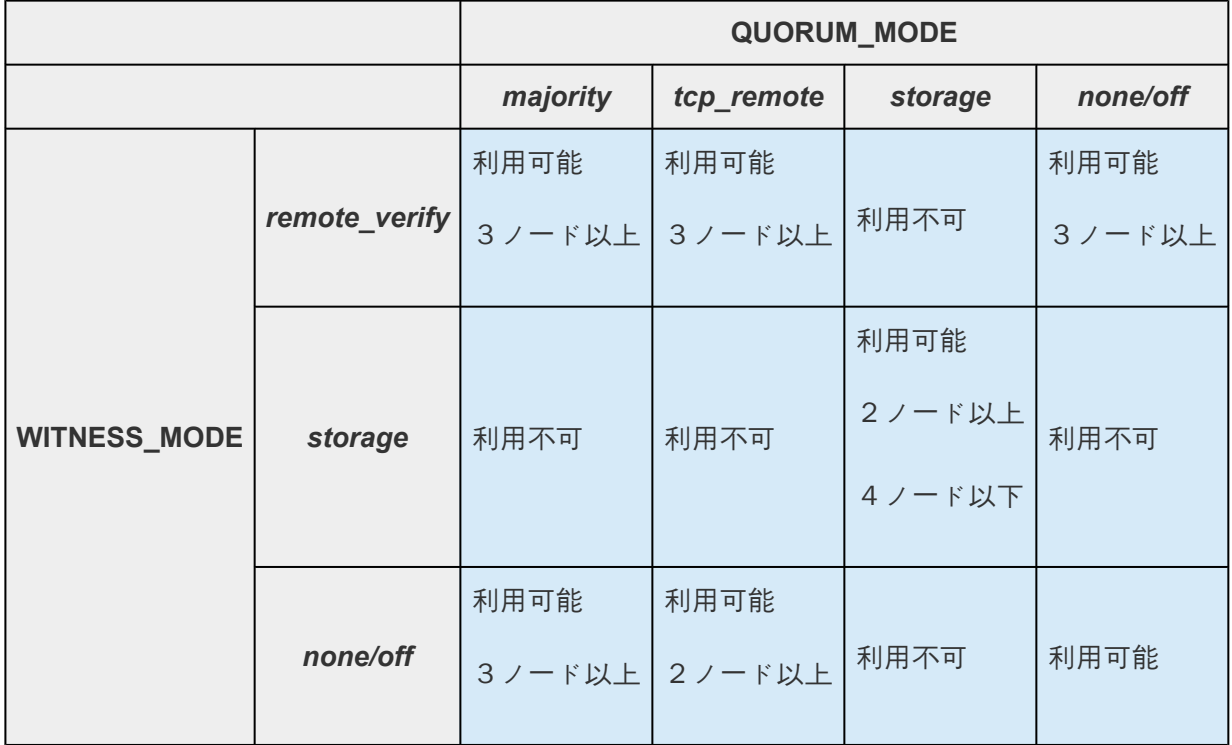

## **Quorum** を喪失したときに利用可能なアクション

Quorum/Witness パッケージでは、Quorum を喪失したときにシステムがどのように応答すべきかについ て3種類のオプションを提供しています。"*fastboot*"、"*fastkill*" および "*osu*" です。これらのオプション は、/etc/default/LifeKeeper 設定ファイルの QUORUM\_LOSS\_ACTION 設定によって選択できま す。3つのオプションはすべてそのシステムのリソースをサービス休止状態にしますが、それぞれ異なる 動作をします。

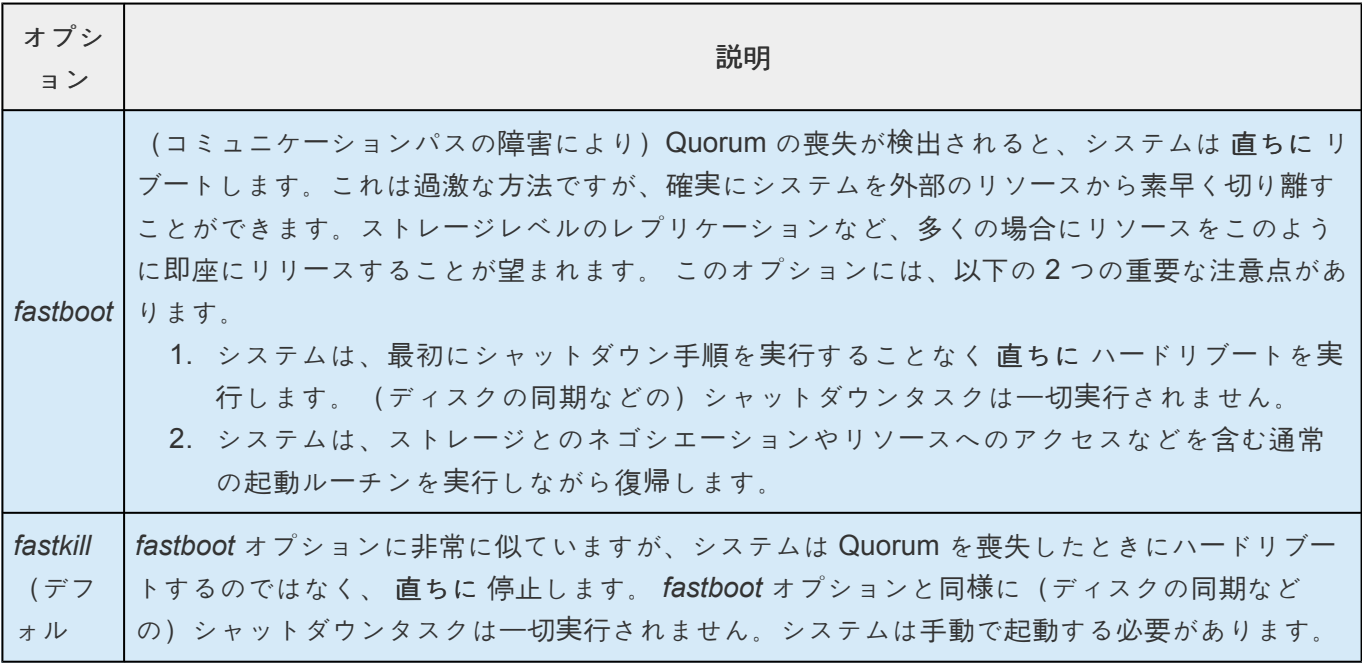

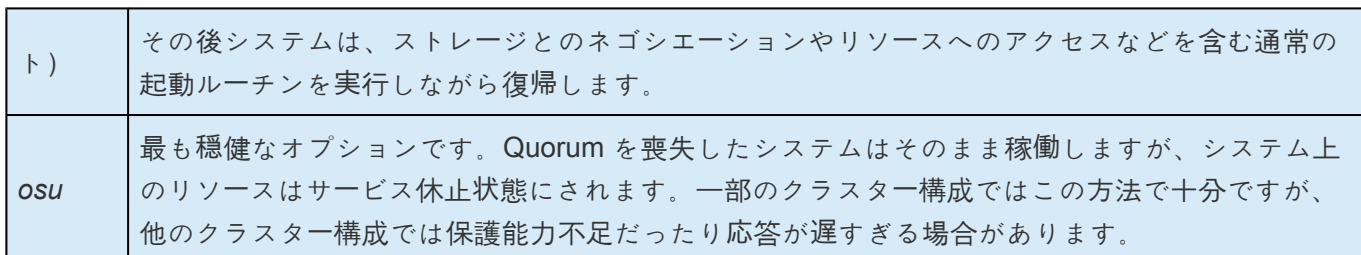

# <span id="page-229-0"></span>**5.4.2.10.3.1. majority** モード

コミュニケーションパスを通じて疎通確認を行い、Quorum チェックを行います。クラスター内の過半数 のノードと疎通ができることで、Quorum チェック成功と判断します。 本モードは3ノード以上のクラスターで動作可能です。2ノード構成の場合は、Witness 専用のノードを 追加する必要があります。

**→ 注記: 多数決ベースのため、クラスターを構成するノード数は奇数にすることを推奨しま** す。

#### **quorum** を使用してクラスターを停止する**:**

- 1. ターゲットを停止
- 2. ソースを停止
- 3. witness を停止

**quorum** を使用してクラスターを起動する**:**

- 1. witness を起動
- 2. ターゲットを起動
- 3. ソースを起動

## **majority** モードの設定

/etc/default/LifeKeeper 設定ファイルで QUORUM\_MODE の設定を *majority* に設定してください。 本モードでは、他の設定はありません。

### **majority** モードで使用可能な **Witness** モード

本モードでは以下の Witness モードを使用できます。各モードの詳細は「[使用可能な](#page-224-0) Witness モード 」を参 照してください。

- *remote\_verify*
- *none/off*

## **majority** モードの期待される動作(標準の設定を仮定)

ノード A(リソースはサービス状態)、ノード B(リソースは待機状態)、そしてノード W(保護対象の リソースを持っていない Witness 専用ノード)の3ノード構成のクラスターの振る舞いについて示しま す。

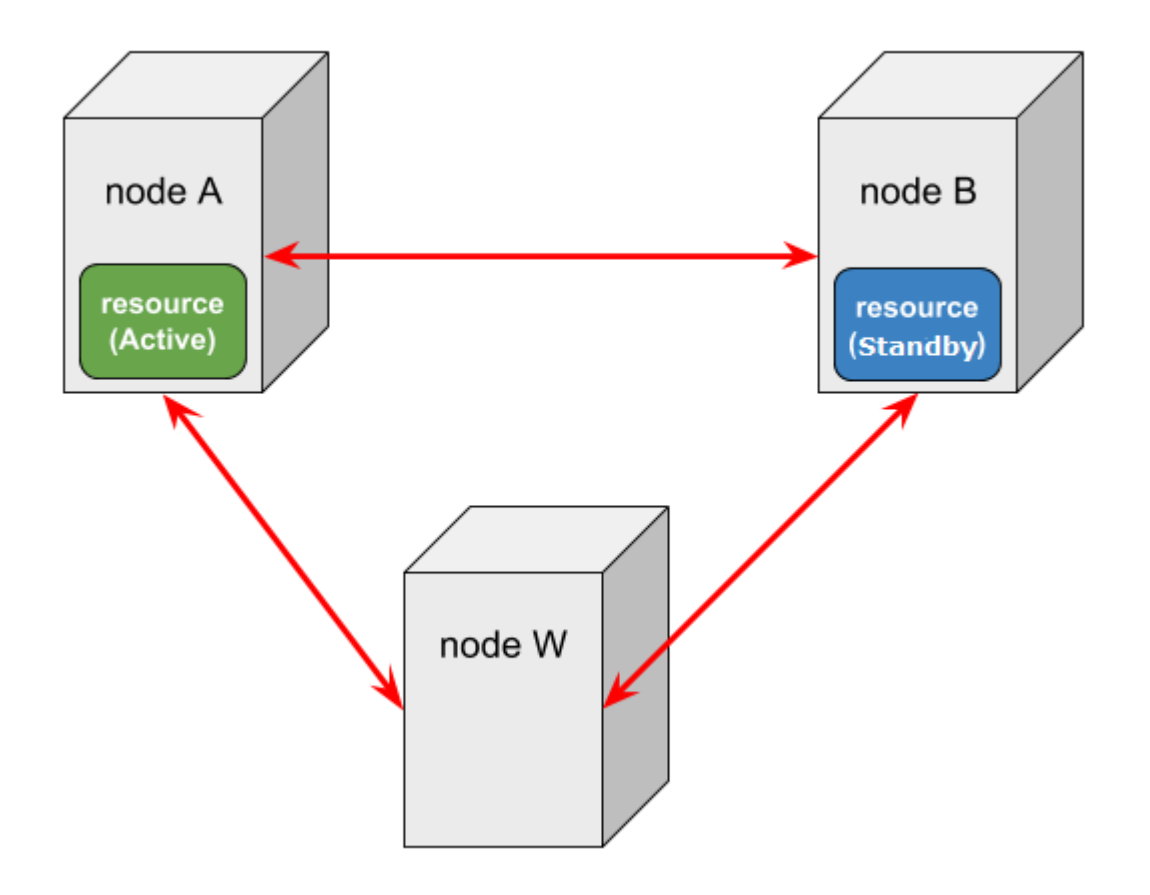

なお、ノード障害に関するリソースの状態を変更し得るイベントは以下の3つです。

- COMM\_DOWN イベント ノード間のコミュニケーションパスが全て切断した時に呼び出されるイベント。
- COMM\_UP イベント COMM\_DOWN 状態からコミュニケーションパスが復旧した際に呼び出されるイベント。
- LCM\_AVAIL イベント [LCM](#page-394-0) の初期化が終わった時に呼び出されるイベントで、LifeKeeper 起動時に1度だけ呼び出され る。起動時に他のノードとコミュニケーションパス通信ができる場合は、必ず COMM\_UP イベント の処理より前に LCM AVAIL イベントの処理が行われる。

#### シナリオ1

ノード **A** とノード **B** の間のコミュニケーションパス通信に障害が発生

この場合、以下のように動作します。

- 1. ノード A とノード B は、COMM DOWN イベントの処理を開始します。ただし、全く同時とは限り ません。
- 2. 両方のノードは Quorum チェックを実行し、両方共自身が Quorum を持っていると判断します(ノ ード A とノード B の両方からノード W が見えているため、既知の3ノードのうちの2ノードと疎通 があるため多数派にいると判断します)。
- 3. 各ノードは、まだ通信可能な別のノードに対し、自ノードと通信できなくなったノードの状態につい て問い合わせ(Witness チェック)を行います。このシナリオでは、ノード A がノード B のステー タスについてノード W に問い合わせ、ノード B がノード A のステータスについてノード W に問い 合わせることになります。
- 4. ノード A とノード B は共に ノード W への問い合わせによって他方のノードがまだ生存していると 判断し、フェイルオーバー処理は発生しません。リソースはノード A でサービス状態のままになり ます。

#### シナリオ2

#### ノード **A** とノード **W** の間のコミュニケーションパス通信に障害が発生

Quorum/Witness パッケージがインストールされていると、すべてのノードが Witness ノードとして動作 するため、このシナリオは前のシナリオと同じになります。この場合、ノード A とノード W は共にノー ド B へ問い合わせを行い、それにより他方のノードがまだ生存していると判断します。

#### シナリオ3

#### ノード **A** に障害が発生してノード **A** が停止

この場合、ノード B は以下の動作をします。

- 1. ノード A との COMM DOWN イベントの処理を開始します。
- 2. ノード W と通信が可能であるので、Quorum を持っていると判断します。
- 3. ノード A が見えないことをノード W に確認した後、通常のフェイルオーバー処理を開始します。
- 4. これにより保護対象のリソースはノード B でサービス中になります。

#### リソースがノード **B** でサービス中に、他のノードと通信可能な状態でノード **A** のサーバーが電源 **ON**

この場合、ノード A は LCM\_AVAIL イベントを処理します。ノード A は、Quorum を持っていると判断 し、ノード B でリソースがサービス中のためリソースを起動させません。

また、その直後に、ノード A とノード B、ノード A とノード W との COMM\_UP イベントが各ノードで発 生しします(ノード A では2回発生する)。各ノードの COMM\_UP イベントの処理では、Quorum を持 っていると判断し、またノード B でリソースがサービス中のためリソースは起動させません。

リソースがノード **B** でサービス中に、他のノードと通信不能な状態でノード **A** のサーバーが電源**ON**

この場合、ノード A は LCM\_AVAIL イベントを処理し、ノード B とノード W はノード A と通信できない ので何もしません。ノード A は、3ノードのうちの1ノード(自分自身)としか通信できないため Quorum を持っていないと判断します。Quorum を持っていないため、ノード A はリソースを起動させま せん。

シナリオ4

ノード **A** のネットワークに障害が発生(ノード **A** は稼働しているが、他のノードと通信不能)

この場合、ノード A は以下の動作をします。

- 1. ノード B との COMM\_DOWN イベントの処理を開始します (ほぼ同時に、ノード W との COMM\_DOWN イベントの処理も開始されます)。
- 2. ノード B ともノード W とも通信ができないため、Quorum を持っていないと判断します。
- 3. LifeKeeper に設定されている QUORUM LOSS ACTION パラメータの設定に基づいてノードの強 制再起動や強制停止などを行います。QUORUM\_LOSS\_ACTION のデフォルトは「fastkill」に設定さ れています。詳細は [Quorum/Witness](#page-224-0) を参照してください。

また、ノード B は以下の動作をします。

- 1. ノード A との COMM DOWN イベントの処理を開始します。
- 2. ノード W とまだ通信が可能であるため、Quorum を持っていると判断します。
- 3. ノード A が見えないことをノード W に確認(Witness チェック)した後、通常のフェイルオーバー 動作を開始します。
- 4. これにより保護対象のリソースはノード B でサービス中になります。

リソースがノード **B** でサービス中に、ノード **A** の通信が回復

この場合、ノード B は、 COMM\_UP イベントを処理し、Quorum を持っている(3ノードすべてが見え る)ことと、サービス中のリソースを持っていることを判断します。ノード A は、COMM\_UP イベントを 処理し、Quorum を持っていることと、リソースが別のノードでサービス中であることを判断します。こ の時点では、ノード A はリソースを起動させません。

#### シナリオ5

#### **3**つのノードすべてが他のノードと通信不能

この場合、ノード A は以下の動作をします。

- 1. ノード B との COMM DOWN イベントの処理を開始します (ほぼ同時に、ノード W との COMM DOWN イベントの処理も開始されます)。
- 2. ノード B ともノード W とも通信ができないため、Quorum を持っていないと判断します。
- 3. LifeKeeper に設定されている QUORUM LOSS ACTION パラメータの設定に基づいてノードの強 制再起動や強制停止などを行います。QUORUM\_LOSS\_ACTION のデフォルトは「fastkill」に設定さ れています。詳細は [Quorum/Witness](#page-224-0) を参照してください。

また、ノード B は以下の動作をします。

- 1. ノード A との COMM DOWN イベントの処理を開始します。
- 2. ノード A ともノード W とも通信ができないため、Quorum を持っていないと判断します。
- 3. サービス状態のリソースがないので、強制停止はしません。

コミュニケーションパスが復旧した場合、ノード A 上でリソースが起動します。なお、本動作となるため には、以下の 2条件を満たす必要があります。

- ノード A のリソースに設定された初期化設定値が AUTORES ISP であること。
- リソースにセットされた優先度がノード A で最も高い値であること。

# <span id="page-234-0"></span>**5.4.2.10.3.2. tcp\_remote モード**

コミュニケーションパスから独立したホストに対して、指定されたポート上の TCP/IP サービスに接続確 認を行い、Quorum チェックを行います。指定されたホストの過半数に接続できることで、Quorum チェ ック成功と判断します。

本モードは2ノードのクラスターでも動作可能です。ただし、Witness モードを *remote\_verify* で使用する 場合は3ノード必要になります。また、別途、接続確認用のホストが必要です。

注記**:** 多数決ベースのため、指定するホスト数は奇数にすることを推奨します。

注記**:** このモードは本質的に柔軟性と複雑さを備えるため、使用するには、LifeKeeper および関連する特 定のネットワーク/クラスター設定の両方に対する十分な理解と注意が必要です。

#### **tcp\_remote** モードの設定

/etc/default/LifeKeeper 設定ファイルで QUORUM\_MODE の設定を *tcp\_remote* に設定してくだ さい。また、他に以下の設定があります。詳細は「[Quorum](#page-1568-0)パラメータ一覧」を参照してください。

- QUORUM\_HOSTS
- QUORUM\_TIMEOUT\_SECS

## **tcp\_remote** モードで使用可能な **Witness** モード

本モードでは以下の Witness モードを使用できます。各モードの詳細は「[使用可能な](#page-224-0) Witness モード 」を参 照してください。

- *remote\_verify*
- *none/off*

# <span id="page-235-0"></span>**5.4.2.10.3.3. storage** モード

クラスター内のすべてのノードからアクセスできる共有ストレージを用いた合意システムで、共有ストレ ージを介してノードの情報交換を行います。各ノードは自ノード情報を定期的に共有ストレージに書き込 み、また定期的に他ノードが書き込んだノード情報を読み込みます。この共有ストレージに書き込まれた ノード情報を QWK オブジェクトと呼びます。QWK オブジェクトはクラスターを構成するノード数だけ必 要です。

Quorum チェックでは、共有ストレージにアクセスできることで Quorum チェック成功と判断します。ま た、Witness チェックでは、障害が疑われるノードの QWK オブジェクトを確認し、一定期間内に更新さ れていると障害なし、更新が止まっていれば障害が発生していると判断します。なお、実装上は、 Quorum チェック時に Witness チェックも実施しています。

なお、Quorum モードに storage を選んだ場合、後述の Witness モードも storage を選択しなければなり ません。

本モードは2ノードのクラスターから動作可能で、最大4ノードまでサポートされます。別途、クラスタ ーを構成するノード数分の QWK オブジェクトを格納するための共有ストレージが必要です。なお共有ス トレージにアクセスできなくなると、リソースの起動に影響します。すべてのノードから常時アクセス可 能な共有ストレージを選定してください。

注記**:** 共有ストレージは各ノードからアクセス可能なストレージのことです。この共有ストレージは Quorum/Witness 機能専用であり、LifeKeeper がリソースとして保護することはできません。

注記**:** 本モードを利用するには、設定後に初期化が必要です(後述の「storage モードの使用手順」 参照)。 また、初期化後にクラスター内のノードの追加・削除や設定の変更を行う場合は、再初期化が必要です。

注記**:** クラスター内に"-"と"."だけ異なるホスト名のノードが存在する場合(例:lifekeeper-siosと lifekeeper.sios)、本モードを利用することができません。本モードを利用する場合はホスト名を変更して ください。

#### 利用可能な共有ストレージ

Quorum/Witness 機能の目的であるスプリットブレイン回避を確実なものにするために、Quorum 分割 (例:ノード A の QWK オブジェクトにアクセス可能であるが、ノード B の QWK オブジェクトにアクセ ス不能)が発生しない構成としなければなりません。そのため、クラスター内のすべての QWK オブジェ クトが同一共有ストレージ上の同一種のブロックデバイス・レギュラーファイル・S3 オブジェクトに配置さ れていることを条件とします。

利用可能な共有ストレージは以下の通りです。/etc/default/LifeKeeper 設定ファイルの QWK STORAGE TYPE で指定します。

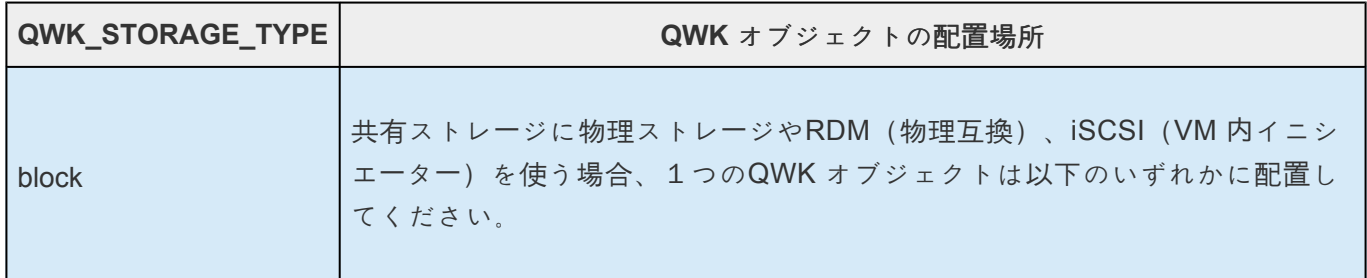

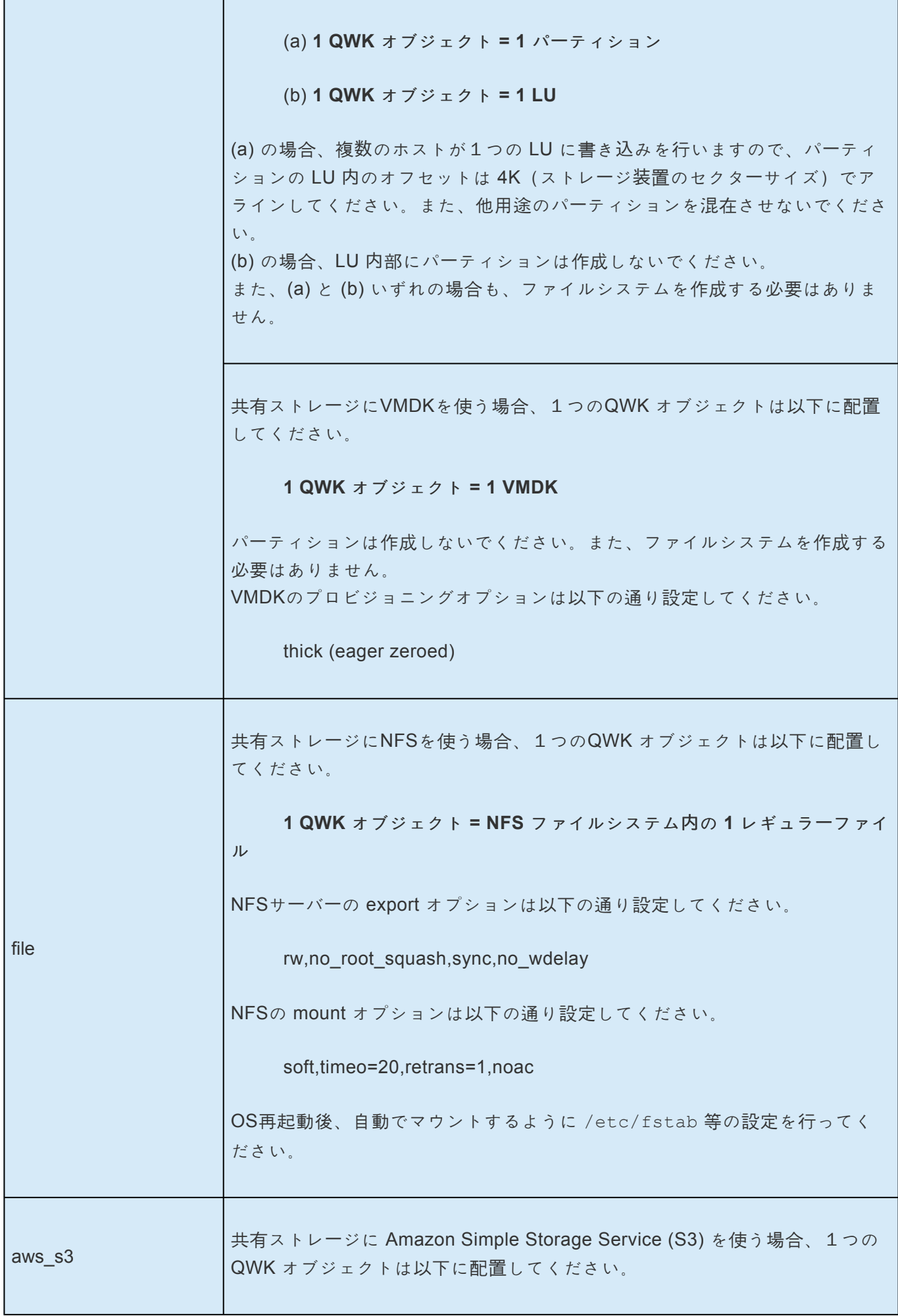

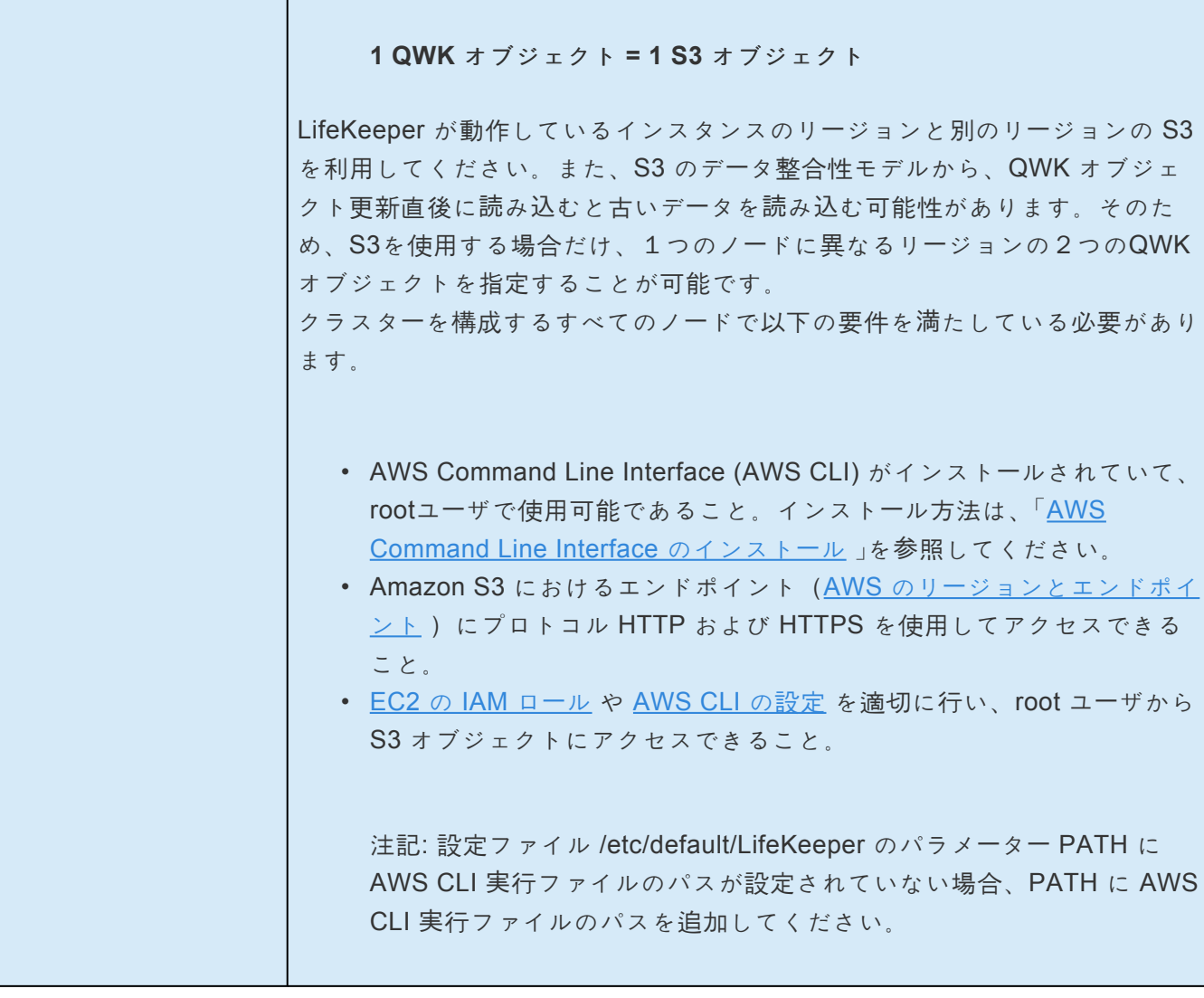

1 QWK オブジェクトのサイズは4096バイトです。

自ノード QWK オブジェクトに対しては read / write を行います。他ノードの QWK オブジェクトに対して は read のみ行います。適切にアクセス権限を設定してください(Persistent Reservation などのアクセス 権制限を伴う場合は要注意)。

注記**:** vSphere の4K ネイティブディスクは QWK オブジェクトの共有ストレージとして利用することはで きません。

#### **storage** モードの設定

/etc/default/LifeKeeper 設定ファイルで QUORUM\_MODE と WITNESS\_MODE の設定を storage に設定してください。また、他に以下の設定があります。詳細は「[Quorum](#page-1568-0)パラメータ一覧」を参照してく ださい。

- QWK\_STORAGE\_TYPE
- QWK\_STORAGE\_HBEATTIME
- QWK\_STORAGE\_NUMHBEATS
- QWK STORAGE OBJECT <ホスト名>
- HTTP\_PROXY, HTTPS\_PROXY, NO\_PROXY

#### **storage** モードの使用手順

本モードで使用する場合は、初期化が必要です。以下の手順に従って初期化してください。

- 1. クラスターを構成するすべてのサーバーをセットアップして、他のサーバーとネットワーク通信がで きることを確認します。
- 2. クラスターを構成するすべてのサーバーに LifeKeeper をインストールします。その際、setup コマ ンドで「Use Quorum / Witness functions」を有効にして、Quorum/Witness パッケージもインストー ルしてください。
- 3. すべてのノード間にコミュニケーションパスを作成します。
- 4. すべてのノードで /etc/default/LifeKeeper 設定ファイルを編集し、storage モードの設定を 行います。

**\*** Storage Quorum を使用するには、LCMNUMHBEATS を増やして、パスが失敗としてマ<br>
ークされるまでの時間を長くすることを 推奨します。 LCMNUMHBEATS を 9 にするこ ークされるまでの時間を長くすることを 推奨します 。LCMNUMHBEATS を 9 にするこ とで、タイムアウト時間がデフォルトの15秒から45秒に変更されます。なお、 LCMNUMHBEATS を変更した場合は、LifeKeeper を再起動してください。

- qwk storage init を実行する 前 に、すべてのコミュニケーションパスが稼働してい てAliveであることを確認してください。 **!**
- 5. すべてのノードで qwk\_storage\_init コマンドを実行します。このコマンドは、すべてのノード で QWK オブジェクトの初期化が終わるまで待ち状態になります。このコマンドがすべてのノード で終了すると、storage モードとして Quorum/Witness 機能が利用できる状態となります。

初期化後にクラスターを構成するノードの追加・削除をする、または /etc/default/LifeKeeper 設定 ファイルのパラメーターを変更する場合、再初期化が必要です。以下の手順に従って再初期化してくださ い。

- 1. すべてのノードで qwk storage exit コマンドを実行します。
- 2. ノードを削除する場合、削除するノードと他すべてのノード間のコミュニケーションパスを削除しま す。 ノードを追加する場合、追加するノードと他すべてのノード間にコミュニケーションパスを作成しま す。
- 3. すべてのノードで /etc/default/LifeKeeper 設定ファイルを再設定します。

4. すべてのノードで qwk storage init コマンドを実行します。

#### トラブルシューティング

lifekeeper.log に 135802 メッセージが頻繁に出力されている場合、定期的に行っている QWK オブジェク トの読み書きの負荷が高すぎて、処理が間に合っていません。クラスター内のノード数が多い場合、共有 ストレージにS3 を使用している場合(特に2リージョン)、QWK オブジェクトの読み書きの負荷が高く なります。

以下の対策を実施して、135802 メッセージが出力されないようにしてください。

- QWK STORAGE HBEATTIME の値を増やす (フェイルオーバーに要する時間が長くなります)。
- 共有ストレージが S3 の場合は、1リージョンにして、ネットワーク的に近いリージョンの S3 を利 用する。
- 処理能力を増やす(Amazon EC2 インスタンスの場合、インスタンスタイプを変更するなど)。

#### **storage** モードの期待される動作(標準の設定を仮定)

ノード A(リソースはサービス状態)、ノード B(リソースは待機状態)の2ノード構成のクラスターの振 る舞いについて示します。

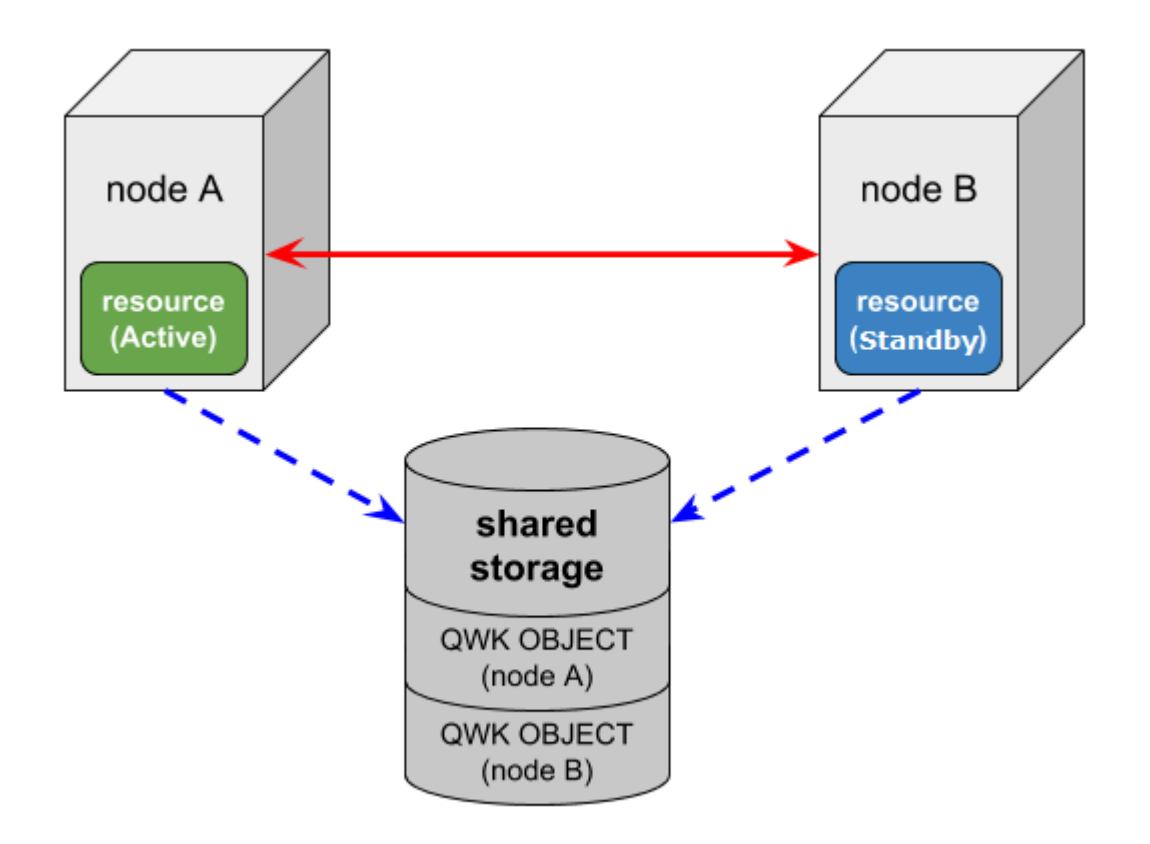

なお、ノード障害に関するリソースの状態を変更し得るイベントは以下の3つです。

- COMM\_DOWN イベント ノード間のコミュニケーションパスが全て切断した時に呼び出されるイベント。
- COMM\_UP イベント COMM\_DOWN 状態からコミュニケーションパスが復旧した際に呼び出されるイベント。
- LCM\_AVAIL イベント [LCM](#page-394-0) の初期化が終わった時に呼び出されるイベントで、LifeKeeper 起動時に1度だけ呼び出され る。起動時に他のノードとコミュニケーションパス通信ができる場合は、必ず COMM\_UP イベント の処理より前に LCM\_AVAIL イベントの処理が行われる。

#### シナリオ1

ノード **A** とノード **B** の間のコミュニケーションパス通信に障害が発生(ノード **A** とノード **B** とも共有ス トレージにアクセス可能)

この場合、以下のように動作します。

- 1. ノード A とノード B は、COMM\_DOWN イベントの処理を開始します。ただし、全く同時とは限り ません。
- 2. 両方のノードは Quorum チェックを実行し、両方共自身が Quorum を持っていると判断します (共 有ストレージアクセスが可能であるため)。
- 3. 各ノードは、通信できなくなったノードの QWK オブジェクトの更新を確認します(Witness チェ ック)。ノード A とノード B は共に稼働しているため定期的に QWK オブジェクトを更新され、 Witness チェックでその更新を確認します。
- 4. Witness チェックの結果、他方のノードがまだ生存しているためフェイルオーバー処理は発生しませ ん。リソースはノード A でサービス状態のままになります。

#### シナリオ2

#### ノード **A** に障害が発生してノード **A** が停止

この場合、ノード B は以下の動作をします。

- 1. ノード A との COMM DOWN イベントの処理を開始します。
- 2. 共有ストレージにアクセス可能であるので、Quorum を持っていると判断します。
- 3.ノード A の QWK オブジェクトの更新が停止していることを確認します(Witness チェック)。
- 4. Witness チェックの結果、ノード A で障害が発生していると判断したため通常のフェイルオーバー 処理を開始します。これにより保護対象のリソースはノード B でサービス中になります。

リソースがノード **B** でサービス中に、通信可能かつ共有ストレージにアクセス可能な状態でノード **A** のサ ーバーが電源 **ON**

この場合、ノード A は LCM\_AVAIL イベントを処理します。ノード A は、Quorum を持っていると判断 し、ノード B でリソースがサービス中のためリソースを起動させません。

また、その直後に、COMM\_UP イベントが各ノードで発生しします。各ノードの COMM\_UP イベントの 処理では、Quorum を持っていると判断し、またノード B でリソースがサービス中のためリソースは起動 させません。

リソースがノード **B** でサービス中に、通信不能かつ共有ストレージにアクセス可能な状態でノード **A** のサ ーバーが電源 **ON**

この場合、ノード A は LCM\_AVAIL イベントを処理します。ノード A は、Quorum を持っていると判断 し、通信できないノード B に障害が発生しているか確認するためノード B の QWK オブジェクトの更新を 確認します。ノード B は稼働しているため、QWK オブジェクトは定期的に更新されます。ノード A では QWK オブジェクトの更新を確認し、ノード B が生存しているが通信できないためにリソースは起動させ ません。

ノード B はノード A と通信できないので何もしません。

#### シナリオ**3**

ノード **A** のネットワークに障害が発生(ノード **A** は稼働しているが、他のノードや共有ストレージにアク セス不能)

この場合、ノード A は以下の動作をします。

- 1. ノード B との COMM\_DOWN イベントの処理を開始します。
- 2. 共有ストレージにアクセス不能であるため、Quorum を持っていないと判断します。
- 3.直ちに 強制停止します(QUORUM\_LOSS\_ACTION のデフォルト「fastkill」の振る舞い)。

また、ノード B は以下の動作をします。

- 1. ノード A との COMM DOWN イベントの処理を開始します。
- 2. 共有ストレージにアクセス可能であるため、Quorum を持っていると判断します。
- 3. ノード A の QWK オブジェクトの更新が停止していることを確認します (Witness チェック)。
- 4. Witness チェックの結果、ノード A で障害が発生していると判断したため通常のフェイルオーバー 処理を開始します。これにより保護対象のリソースはノード B でサービス中になります。

リソースがノード **B** でサービス中に、共有ストレージにアクセス可能な状態でノード **A** のサーバーが電源 **ON**

シナリオ2と同じです。

リソースがノード **B** でサービス中に、共有ストレージにアクセス不能な状態でノード **A** のサーバーが電源 **ON**

この場合、ノード A は LCM\_AVAIL イベントを処理します。ノード A は、Quorum を持っていないと判断 し、リソースを起動させません。

ノード B とのコミュニケーションパス通信が可能であれば、その後に COMM\_UP イベントが発生しま す。しかし、Quorum を持っていないので、ノード A ではリソースを起動させません。

# <span id="page-243-0"></span>**5.4.2.10.4. STONITH**

[STONITH](http://en.wikipedia.org/wiki/STONITH) (Shoot the Other Node in the Head) は、クラスタ内のノードの電源をリモートから切断するフ ェンシング方式です。LifeKeeper の STONITH 機能は、外部電源スイッチコントロール、IPMI 対応マザー ボード、およびハイパーバイザーが提供する電源機能を利用してクラスタ内の他のノードの電源を切断し ます。

## **STONITH** で **IPMI** を使用する

IPMI (Intelligent Platform Management Interface) は、コンピュータシステムにアクセスする共通インター フェースのセットを提供します。IPMI を使用すると、システムの状態を監視してシステムを管理できま す。IPMI を STONITH で使用すると、故障と思われるクラスタノードの電源スイッチをクラスタソフトウ ェアが制御することにより、シリアル接続またはネットワーク接続を介してノードの電源切断やリブート ができるため、故障ノードが共有データにアクセスしたりデータを破損するのを確実に防ぎます。

#### パッケージの要件

• IPMI ツールのパッケージ (ipmitool-1.8.11-6.el6.x86\_64.rpm など)

## **VMware vSphere** 環境での **STONITH**

vCLI (vSphere Command-Line Interface) は、ESXi ホストと仮想マシンを含む仮想インフラストラクチャ を管理するための VMware でサポートされているコマンドラインインターフェースです。vCLI コマンドが お使いの環境のニーズに合致する場合は、VMware の仮想マシン間での LifeKeeper STONITH の実装に適 用することができます。

#### パッケージの要件

STONITH サーバ

• ◦ VMware vSphere SDK パッケージまたは VMware vSphere CLI (vSphere CLI は、 vSphere SDK と同じインストールパッケージに含まれています)

監視対象仮想マシン

• • **VMware Tools** 

## **AWS** 環境での **STONITH**

AWS 上での STONITH については、[こちら](https://bcblog.sios.jp/ec2-stonith/) を参照ください。

## インストールと設定

LifeKeeper をインストールし、クラスタ内の各ノードでコミュニケーションパスを設定した後、STONITH

をインストールおよび設定します。

1. 次のコマンドを実行して LifeKeeper STONITH スクリプトをインストールします。

/opt/LifeKeeper/samples/STONITH/stonith-install

- 2. (\*IPMI を利用する場合のみ) BIOS または ipmitool コマンドを使用して、以下の BMC (Baseboard Management Controller) 変数を設定します。
- 静的 IP アドレスの使用
- IP アドレス
- サブネットマスク
- ユーザ名
- パスワード
- ユーザに管理者権限を追加
- ユーザのネットワークアクセスを有効化

ipmitool コマンドの使用例を示します。

(詳細については、 ipmitool のマニュアルページを参照してください。)

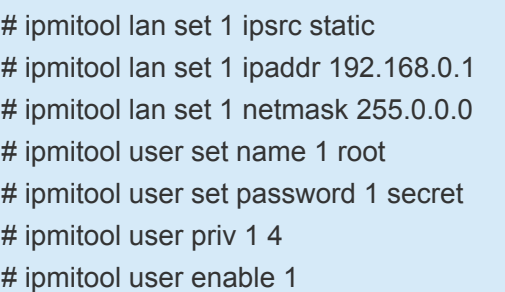

3. 設定ファイルを編集します。

設定ファイルを編集し、STONITH を有効にして電源を切断するコマンドラインを追加します。 注 記**:** フェンシングループ (2 台のマシン間で、通信は喪失しているもののお互いをまだ STONITH で きる場合に、お互いに電源オフとリブートをし続ける状態) を回避するため、リブートではなく電源 オフを推奨します。

/opt/LifeKeeper/config/stonith.conf

# LifeKeeper STONITH configuration #

```
# Each system in the cluster is listed below. To enable STONITH for a
# given system,
# remove the '#' on that line and insert the STONITH command line to power off
# that system.
# Example1: ipmi command
# node-1 ipmitool -I lanplus -H 10.0.0.1 -U root -P secret power off
# Example2: vCLI-esxcli command
# node-2 esxcli --server=10.0.0.1 --username=root --password=secret vms vm kill --type='hard' --
world-id=1234567
# Example3: vCLI-vmware_cmd command
# node-3 vmware-cmd -H 10.0.0.1 -U root -P secret <vm_id> stop hard
minute-maid ipmitool -I lanplus -H 192.168.0.1 -U root -P secret power off
kool-aid ipmitool -I lanplus -H 192.168.0.2 -U root -P secret power off
vm1 esxcli --server=10.0.0.1 --username=root --password=secret vms vm kill --type='hard' --world-
id=1234567
vm2 vmware-cmd -H 10.0.0.1 -U root -P secret <vm_id> stop hard
```
#### **<vm\_id>**

vSphere CLI コマンドは、vSphere SDK for Perl の上で実行されます。<vm\_id > は、VM の識別子として 使用されています。この変数によって、設定対象の VM 用の設定ファイルを指定します。

設定ファイルのパスを調べるには、以下の手順を実行してください。

1. 次のコマンドを実行します。

vmware-cmd -H <vmware host> -l

2. 上記のコマンドによって VMware ホストのリストが表示されます。

vmware-cmd -l の出力例を以下に示します (3 台の VM を表示)。

/vmfs/volumes/4e08c1b9-d741c09c-1d3e-0019b9cb28be/lampserver/ lampserver.vmx

/vmfs/volumes/4e1e1386-0b862fae-a859-0019b9cb28bc/oracle10/ oracle.vmx

/vmfs/volumes/4e08c1b9-d741c09c-1d3e-0019b9cb28be/lampserver02/ lampserver02.vmx

出力されたリストで設定中の VM を見つけます。

3. パス名を <vm\_id> 変数にペーストします。上記の例では以下の通りになります。 vmware-cmd -H 10.0.0.1 -U root -P secret /vmfs/volumes/ 4e08c1b9-d741c09c-1d3e-0019b9cb28be/lampserver/lampserver.vmx stop hard

注記: VMware コマンドの詳細については、引数なしで vmware-cmd を実行するとすべてのオプションに 関するヘルプページが表示されます。

### 期待される動作

LifeKeeper がノードとの通信障害を検出すると、そのノードの電源が切断され、フェイルオーバが発生し ます。問題を修復した後に、手動でそのノードの電源を入れる必要があります。

# <span id="page-247-0"></span>**5.4.2.10.5. Watchdog**

Watchdog は、サーバーが正常に動作しない場合に、問題の発生を予防する修正処置 (リブート) を確実に 実行できるようにサーバーを監視する方法です。 Watchdog は、特別な Watchdog ハードウェアを使用し て実装する場合と、ソフトウェアのみのオプションを使用して実装する場合があります。

注記**:** この構成は、Red Hat Enterprise Linux Versions 7 でのみ検証されています。他の **\*** オペレーティングシステムでは検証されていないため、現時点ではサポートされません。

### コンポーネント

- Watchdog timer ソフトウェアドライバまたは外部ハードウェアコンポーネント
- Watchdog daemon 該当する Linux ディストリビューションを通じて rpm が入手可能
- LifeKeeper Core daemon LifeKeeper のインストールに付随
- health cehck script LifeKeeper core の動作状況を確認するスクリプト

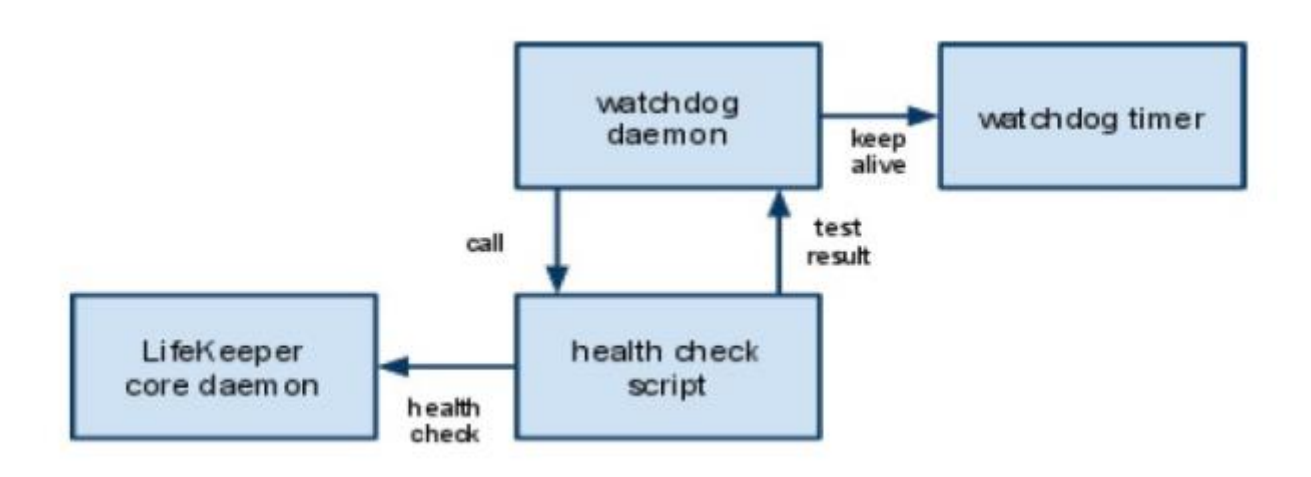

#### **LifeKeeper** と **Watchdog** の相互運用性

次のセクションを注意深く読んでください。デーモンは、エラーからリカバリするように設計されてお り、注意深く設定しないとデーモンはシステムをリセットします。インストールおよび設定を行う前に慎 重に計画してください。このセクションの目的は、 Watchdog についての説明や設定をすることではあり ません。ここでは、 Watchdog 構成での LifeKeeper との相互運用についての説明や設定のみ行います。

## 設定

以下の手順は、root ユーザ権限を持つ管理者が行う必要があります。管理者は、 Watchdog のリスクおよ び問題についてすでに熟知しているものとします。

ヘルスチェックスクリプト (LifeKeeper 監視スクリプト) は、LifeKeeper の設定と Watchdog の設定 (/opt/LifeKeeper/samples/watchdog/LifeKeeper-watchdog) を関連付けるコンポーネントで す。このスクリプトは、LifeKeeper コアコンポーネントの基本部分を監視できます。

- 1. 以前に Watchdog を設定していた場合は、次のコマンドを入力して Watchdog を停止します。そう でない場合は、手順 2 に進みます。 systemctl stop watchdog
- 2. Watchdog ソフトウェアのインストールで供給される Watchdog 設定ファイル (*/etc/ watchdog.conf*) を編集します。
	- a. test-binary を次のように修正します。

```
test-binary = /opt/LifeKeeper/samples/watchdog/LifeKeeper-watchdog
```
b. test-timeout を次のように修正します。

 $test-timeout = 5$ 

c. interval を次のように修正します。

```
interval = 7
```
interval は、LifeKeeper のコミュニケーションパスのタイムアウト (15 秒) よりも小さい値に してください。約半分の値が妥当です。

- 3. [LifeKeeper](#page-350-0) が起動していることを確認します。まだの場合は、LifeKeeper の起動 トピックを参照し てください。
- 4. 次のコマンドを入力して Watchdog を起動します。 systemctl start watchdog
- 5. 今後の再起動の際に Watchdog を自動的に起動させるには、次のコマンドを入力します。 systemctl enable watchdog

\* 注記: Watchdog を設定すると、予想外のリブートがときどき発生する可能性があります。これは、Watchdog の仕組みから来る一般的な性質です。正常に応答しないプロ す。これは、 Watchdog の仕組みから来る一般的な性質です。正常に応答しないプロセス があると、 Watchdog 機能は LifeKeeper (またはオペレーティングシステム) がハングし ていると判断し、(警告なしに) システムをリブートします。

#### アンインストール

LifeKeeper をアンインストールする場合は、慎重に行ってください。以下に列記の通り、上記の手順を逆 の順で実行します。

警告**:** LifeKeeper を構成する RPM パッケージを削除する方法で LifeKeeper をアンインス トールする場合は、 先に **Watchdog** を停止してください 。上記の手順 2 では、 **!**

LifeKeeper の Watchdog スクリプトを呼び出すように Watchdog 設定ファイルを修正し ています。したがって、先に Watchdog を停止しておかないと、存在しないスクリプトを 呼び出すことになります。リブートを実行するこのスクリプトが見つからない場合は、エ ラーが発生します。この状態は Watchdog を停止するまで継続します。

- 1. 次のコマンドを入力して Watchdog を停止します。 systemctl stop watchdog
- 2. Watchdog ソフトウェアのインストールで供給される Watchdog 設定ファイル (*/etc/ watchdog.conf*) を編集します。
	- a. test-binary および interval の両エントリをコメントアウトします (各行の先頭に # を追加しま す)。

```
#test-binary =
#interval =
```
注記**:** interval が他の機能によって以前から使用されていた場合は、そのままにしておくこと もできます。

- 3. [LifeKeeper](#page-417-0) をアンインストールします。LifeKeeper の削除トピックを参照してください。
- 4. これで Watchdog を起動し直すことができます。LifeKeeper のみが Watchdog を使用していた場合 は、次のコマンドを入力すると Watchdog を永続的に無効にできます。 systemctl disable watchdog

# **5.4.2.10.6. I/O** フェンシング機能組み合わせ情 報

LifeKeeper for Linux では様々なフェンシング機能を用意しておりますが、LifeKeeper がインストールされ るサーバーの構成や、保護対象となるサービスで使用されるストレージの構成により、使用できる適切な フェンシング機能やこれらの組み合わせは多岐にわたります。

各サーバー構成ごとに利用可能なフェンシング機能と適切な組み合わせについては、以下の情報を参照し てください。またストレージ構成については各サーバー構成のページに詳細を記載しています。

- 物理サーバー構成の場合は「 [フェンシング機能利用可否リスト\(物理構成\)](#page-252-0) 」を参照してください。
- 仮想サーバー構成 (VMware) の場合は「 [フェンシング機能利用可否リスト\(](#page-256-0)仮想構成 VMware編) 」を参照してください。

#### 各フェンシング機能概要

上述の情報で示される各 I/O フェンシング機能の概要を以下に記載します。

- **SCSI-2 Reserve** リソースがアクティブであるノードからストレージに対し SCIS-2 のリザーブコ マンドを発行することにより保護対象の LU をロックし、他ノードからの同時アクセスを抑止しま す。
- **SCSI-3 Reserve** リソースがアクティブであるノードからストレージに対し SCSI-3 のリザーブコ マンドを発行することにより保護対象の LU をロックし、他ノードからの同時アクセスを抑止しま す。
- **SCSI Fencing** 自ノードのリソースがスタンバイである状態においてコミュニケーションパスの全 断を検知した際、他ノードから行われた LU のロックを無効化し、再び自ノードから SCSI-2 または SCSI-3 のリザーブコマンドを発行することにより、保護対象の LU をロックし、他ノードからの同 時アクセスを抑止します。
- **IPMI STONITH** コミュニケーションパスの全断を検知した際、通信が途絶した他ノードの IPMI イ ンタフェースに対して、物理サーバーの停止命令を発行することにより、保護対象サービスが両ノー ドで起動することを防止します。こちらの機能は IPMI ツールを用いるため、IPMI インタフェース を搭載した物理サーバーに対してのみ使用できます。
- **VMware STONITH** コミュニケーションパスの全断を検知した際、通信が途絶した他ノードが稼働 する仮想ホストまたは vCenter に対して、仮想マシンの停止命令を発行することにより、保護対象 サービスが両ノードで起動することを防止します。こちらの機能は VMware が提供するツールを用 いるため、VMware 上に構成した仮想マシンに対してのみ使用できます。
- **Quorum Witness** 事前に調停役を設け、コミュニケーションパスの切断または復旧を検知した 際、自ノードへのフェイルオーバーがサービス継続に有効であるかを判断します。LifeKeeper では 通常、前述のリザーブコマンドにより複数ノードから LU への同時アクセスを抑止しますが、これら のリザーブを利用しない環境では本機能の利用が必須となります。調停役には3種類のモードがあ

り、Witness 専用ノード、独立ホスト、共有ストレージのいずれかをご利用環境にあわせて選択い ただけます。詳しくは [Quorum/Witness](#page-224-0) のページを参照してください。
# **5.4.2.10.6.1.** フェンシング機能利用可否リスト (物理構成)

本ページでは、2台の物理サーバーをクラスターノードとする構成を例に、使用できる適切なフェンシング 機能の組み合わせをストレージ構成ごとに記載します。

## 共有ディスク構成(**SCSI** リザーブを用いる単一または複数パスの構成)

本構成は、サポー[トストレ](#page-2086-0)ージ一覧 の表に認定済み共有ストレージとして記載されているストレージで SCSI リザーブによる排他制御機能を利用する場合が該当します。 SCSI-3 Reserve および複数パスの制御のためにマルチパスドライバを必要とするストレージを利用する 場合、それぞれのマルチパスドライバに対応したマルチパスキットが必要となります。

### 使用できる機能と適切な組み合わせ

以下の表では、本構成で使用できるフェンシング機能と適切な組み合わせパターンを示します。

### 各記号の意味

### ⬤ – 利用必須

◯ – オプションとして利用可能 ? – 利用不可

表中で「オプションとして利用可能」としている機能については、組み合わせの中で当該機能の利用は必須 ではありません。表中で「利用不可」としている機能については、表下の注記を参照してください。

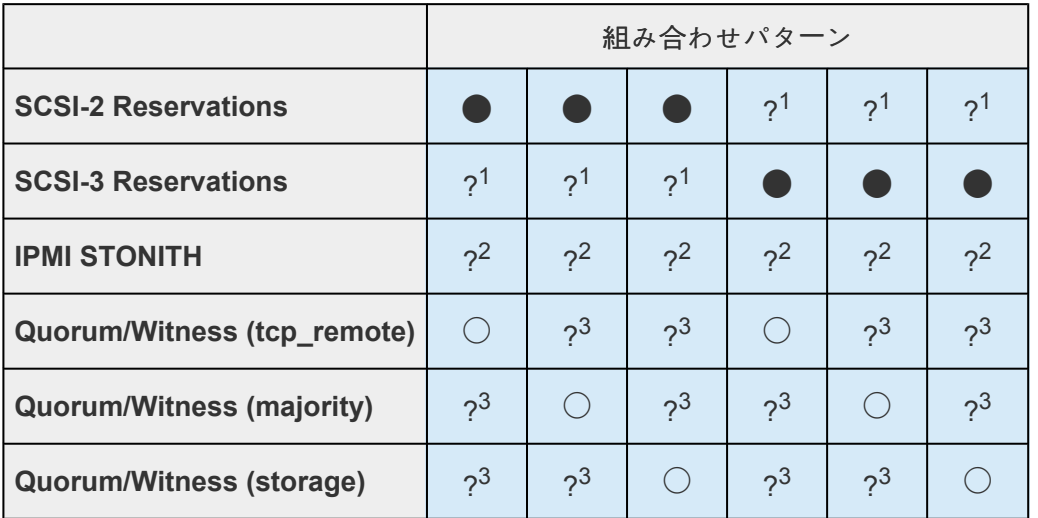

<sup>1</sup> LifeKeeper の仕組み上、単一の共有ディスクに対して SCSI-2 および SCSI-3 のリザーブは共存するこ とができません。

2 競合によるサービス停止の可能性がある為、SCSI Fencing と IPMI STONITH は共存することができま せん。

3 LifeKeeper の仕組み上、単一のクラスターに対して Quorum Witness の各モードは共存することができ

ません。

#### 構成上使えない機能について

• 仮想環境やクラウド環境向けに用意されたフェンシング機能は、本構成では使用できません。

### 共有ディスク構成(**SCSI**リザーブを用いない単一または複数パスの構成)

本構成は、SCSI / FC / iSCSI / SAS などの方式 (NASを除く) により接続されるストレージで、SCSIリ ザーブによる排他制御機能を利用できない場合が該当します。

複数パスの制御のためにマルチパスドライバを必要とするストレージを利用する場合、それぞれのマルチ パスドライバに対応したマルチパスキットが必要となります。

#### 使用できる機能と適切な組み合わせ

以下の表では、本構成で使用できるフェンシング機能と適切な組み合わせパターンを示します。

#### 各記号の意味

#### ● – 利用必須

◯ – オプションとして利用可能 ? – 利用不可

表中で「オプションとして利用可能」としている機能については、組み合わせの中で当該機能の利用は必須 ではありません。表中で「利用不可」としている機能については、表下の注記を参照してください。

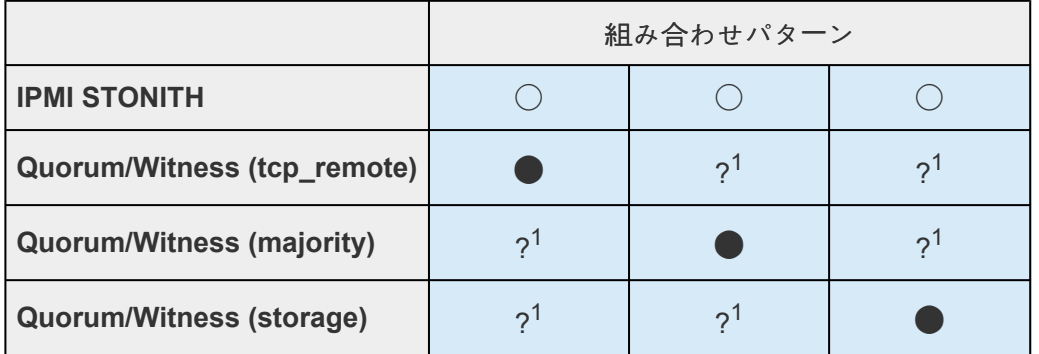

<sup>1</sup> LifeKeeper の仕組み上、単一のクラスタに対して Quorum Witness の各モードの共存は不可

### 構成上使えない機能について

- SCSI-2 Reserve および SCSI-3 Reserve は、SCSIリザーブを用いない前提の本構成では使用でき ません。
- SCSI Fencing は、SCSI リザーブを用いない前提の本構成では使用できません。
- 仮想環境やクラウド環境向けに用意されたフェンシング機能は、本構成では使用できません。

### データレプリケーション構成

本構成は、DataKeeper を用いて各ノードに接続されたローカルストレージをノード間でレプリケーション する場合が該当します。

#### 使用できる機能と適切な組み合わせ

以下の表では、本構成で使用できるフェンシング機能と適切な組み合わせパターンを示します。本構成に おいて必須となるフェンシング機能はありませんが、データ保護の観点からフェンシング機能を使用され ることを推奨します。

#### 各記号の意味

⬤ – 利用必須 ◯ – オプションとして利用可能 ? – 利用不可

表中で「オプションとして利用可能」としている機能については、組み合わせの中で当該機能の利用は必須 ではありません。表中で「利用不可」としている機能については、表下の注記を参照してください。

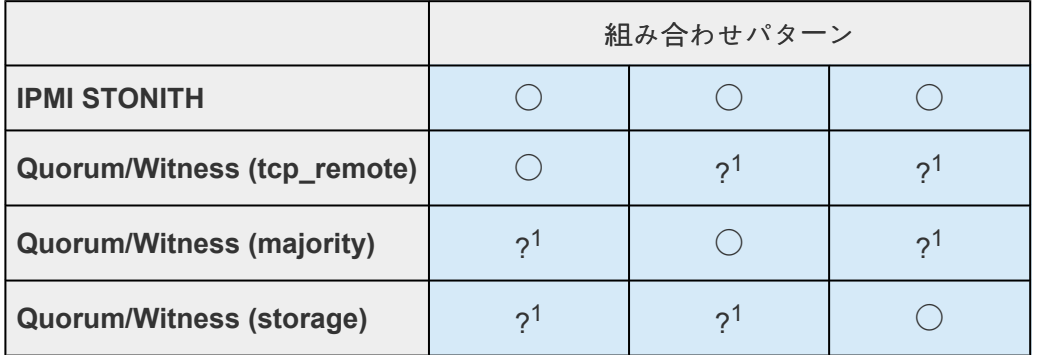

<sup>1</sup> LifeKeeper の仕組み上、単―のクラスターに対して Quorum Witness の各モードは共存することができ ません。

#### 構成上使えない機能について

- SCSI リザーブを用いるフェンシング機能は本構成では使用できません。
- 仮想環境やクラウド環境向けに用意されたフェンシング機能は、本構成では使用できません。

## **Network Attached Storage (NAS)** 構成

本構成は、Network File System (NFS) の方式により接続される NAS ストレージを利用する場合が該当し ます。

#### 使用できる機能と適切な組み合わせ

以下の表では、本構成で使用できるフェンシング機能と適切な組み合わせパターンを示します。本構成に おいて必須となるフェンシング機能はありませんが、データ保護の観点からフェンシング機能を使用され ることを推奨します。

### 各記号の意味

● – 利用必須 ◯ – オプションとして利用可能 ? – 利用不可

表中で「オプションとして利用可能」としている機能については、組み合わせの中で当該機能の利用は必須 ではありません。表中で「利用不可」としている機能については、表下の注記を参照してください。

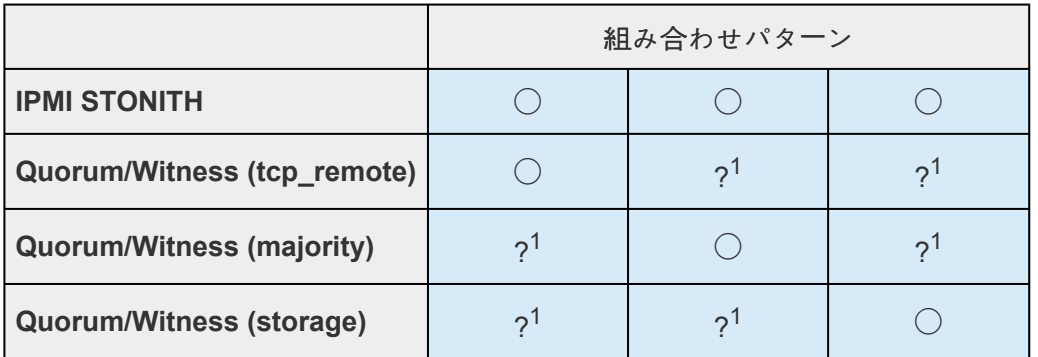

<sup>1</sup> LifeKeeper の仕組み上、単一のクラスターに対してQuorum Witness の各モードは共存することができ ません。

### 構成上使えない機能について

- 共有ディスクの使用を前提としたフェンシング機能は、本構成では使用できません。
- 仮想環境やクラウド環境向けに用意されたフェンシング機能は、本構成では使用できません。

# **5.4.2.10.6.2.** フェンシング機能利用可否リスト (仮想構成 **VMware**編)

本ページでは、VMware 上の仮想マシンとして作成された2台のサーバーをクラスターノードとする構成を 例に、使用できる適切なフェンシング機能の組み合わせをストレージ構成ごとに記載します。

## 共有ディスク構成(**SCSI** リザーブを用いる単一または複数パスの構成)

本構成は、サポー[トストレ](#page-2086-0)ージ一覧 の表に認定済み共有ストレージとして記載されているストレージで SCSI リザーブによる排他制御機能を利用する場合が該当します。 SCSI-3 Reserve および複数パスの制御のためにマルチパスドライバを必要とするストレージを利用する 場合、それぞれのマルチパスドライバに対応したマルチパスキットが必要となります。

### 使用できる機能と適切な組み合わせ

以下の表では、本構成で使用できるフェンシング機能と適切な組み合わせパターンを示します。

### 各記号の意味

### ⬤ – 利用必須

◯ – オプションとして利用可能 ? – 利用不可

表中で「オプションとして利用可能」としている機能については、組み合わせの中で当該機能の利用は必須 ではありません。表中で「利用不可」としている機能については、表下の注記を参照してください。

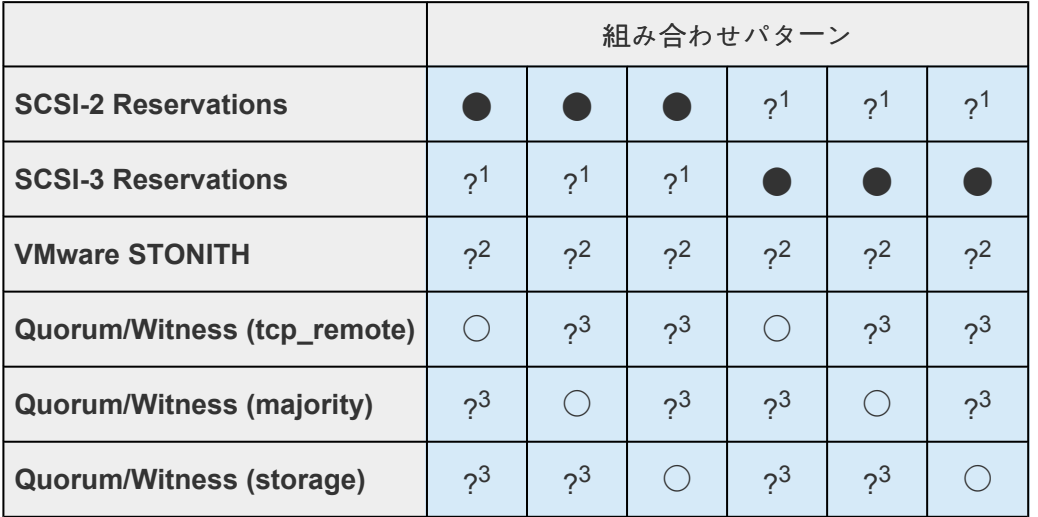

<sup>1</sup> LifeKeeper の仕組み上、単一の共有ディスクに対して SCSI-2 および SCSI-3 のリザーブは共存するこ とができません。

 $2\overline{2}$ 競合によるサービス停止の可能性がある為、SCSI Fencing と VMware STONITH は共存することができ ません。

3 LifeKeeper の仕組み上、単一のクラスターに対して Quorum Witness の各モードは共存することができ

ません。

#### 構成上使えない機能について

- VMware以外の仮想環境向けに用意されたフェンシング機能は、本構成では使用できません。
- クラウド環境や物理サーバー向けに用意されたフェンシング機能は、本構成では使用できません。

### 共有ディスク構成(**SCSI**リザーブを用いない単一または複数パスの構成)

本構成は、SCSI / FC / iSCSI / SAS などの方式 (NASを除く) により接続されるストレージで、SCSIリ ザーブによる排他制御機能を利用できない場合が該当します。

複数パスの制御のためにマルチパスドライバを必要とするストレージを利用する場合、それぞれのマルチ パスドライバに対応したマルチパスキットが必要となります。

#### 使用できる機能と適切な組み合わせ

以下の表では、本構成で使用できるフェンシング機能と適切な組み合わせパターンを示します。

### 各記号の意味

#### ⬤ – 利用必須

◯ – オプションとして利用可能 ? – 利用不可

表中で「オプションとして利用可能」としている機能については、組み合わせの中で当該機能の利用は必須 ではありません。表中で「利用不可」としている機能については、表下の注記を参照してください。

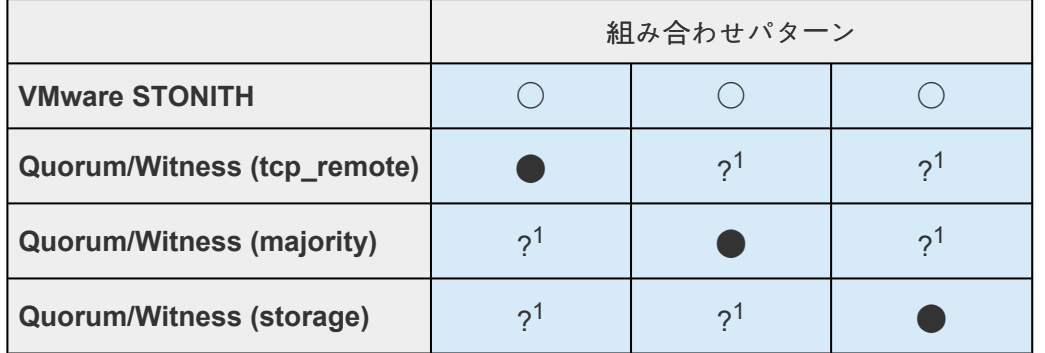

<sup>1</sup> LifeKeeper の仕組み上、単一のクラスタに対して Quorum Witness の各モードの共存は不可

#### 構成上使えない機能について

- SCSI-2 Reserve および SCSI-3 Reserve は、SCSIリザーブを用いない前提の本構成では使用でき ません。
- SCSI Fencing は、SCSI リザーブを用いない前提の本構成では使用できません。
- 仮想環境やクラウド環境向けに用意されたフェンシング機能は、本構成では使用できません。

### データレプリケーション構成

本構成は、DataKeeper を用いて各ノードに接続されたローカルストレージをノード間でレプリケーション する場合が該当します。

#### 使用できる機能と適切な組み合わせ

以下の表では、本構成で使用できるフェンシング機能と適切な組み合わせパターンを示します。本構成に おいて必須となるフェンシング機能はありませんが、データ保護の観点からフェンシング機能を使用され ることを推奨します。

#### 各記号の意味

⬤ – 利用必須 ◯ – オプションとして利用可能 ? – 利用不可

表中で「オプションとして利用可能」としている機能については、組み合わせの中で当該機能の利用は必須 ではありません。表中で「利用不可」としている機能については、表下の注記を参照してください。

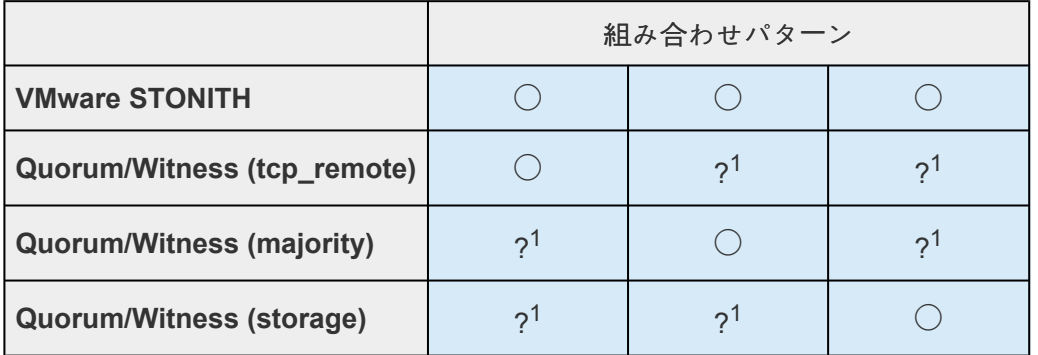

<sup>1</sup> LifeKeeper の仕組み上、単―のクラスターに対して Quorum Witness の各モードは共存することができ ません。

#### 構成上使えない機能について

- SCSIリザーブを用いるフェンシング機能は本構成では使用できません。
- 仮想環境やクラウド環境向けに用意されたフェンシング機能は、本構成では使用できません。

## **Network Attached Storage (NAS)** 構成

本構成は、Network File System (NFS) の方式により接続される NAS ストレージを利用する場合が該当し ます。

#### 使用できる機能と適切な組み合わせ

以下の表では、本構成で使用できるフェンシング機能と適切な組み合わせパターンを示します。本構成に おいて必須となるフェンシング機能はありませんが、データ保護の観点からフェンシング機能を使用され ることを推奨します。

### 各記号の意味

⬤ – 利用必須 ◯ – オプションとして利用可能 ? – 利用不可

表中で「オプションとして利用可能」としている機能については、組み合わせの中で当該機能の利用は必須 ではありません。表中で「利用不可」としている機能については、表下の注記を参照してください。

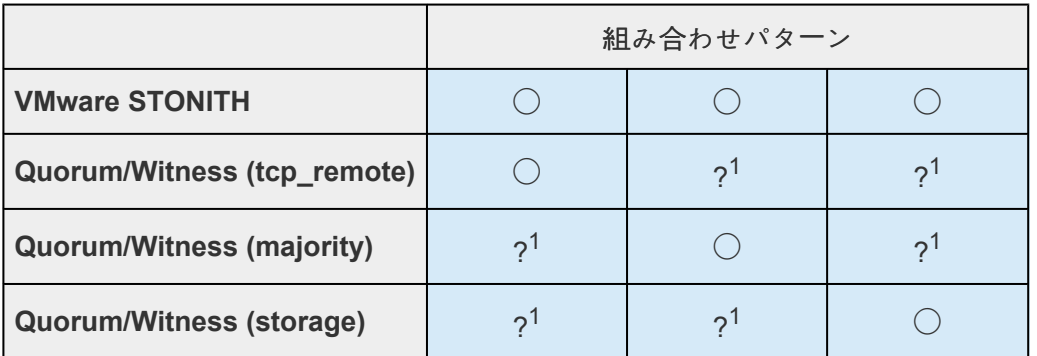

<sup>1</sup> LifeKeeper の仕組み上、単一のクラスターに対してQuorum Witness の各モードは共存することができ ません。

### 構成上使えない機能について

- 共有ディスクの使用を前提としたフェンシング機能は、本構成では使用できません。
- 仮想環境やクラウド環境向けに用意されたフェンシング機能は、本構成では使用できません。

## **VMDK as Shared Storage** 構成

本構成は、VMDK as Shared Storage の方式により構成される VMware仮想ハードディスクを利用する場 合が該当します。

### 使用できる機能と適切な組み合わせ

以下の表では、本構成で使用できるフェンシング機能と適切な組み合わせパターンを示します。

### 各記号の意味

● – 利用必須 ◯ – オプションとして利用可能 ? – 利用不可

表中で「オプションとして利用可能」としている機能については、組み合わせの中で当該機能の利用は必須 ではありません。表中で「利用不可」としている機能については、表下の注記を参照してください。

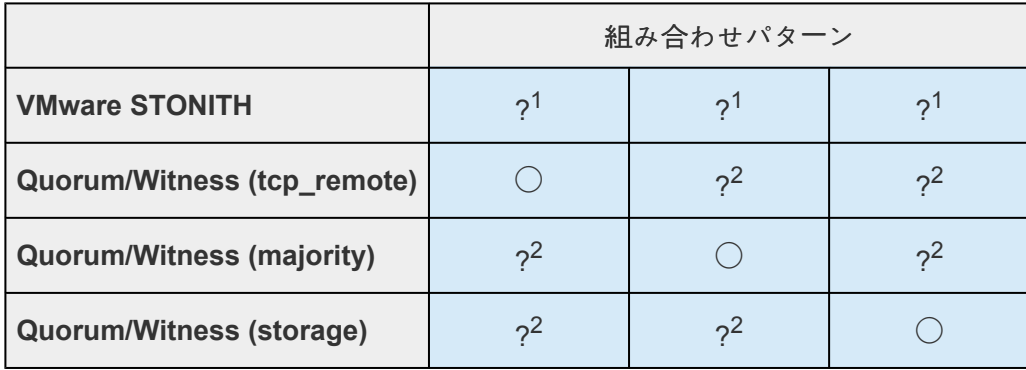

<sup>1</sup> 競合によるサービス停止の可能性がある為、VMDK as Shared Storage と VMware STONITH は共存す ることができません。

<sup>2</sup> LifeKeeper の仕組み上、単一のクラスターに対してQuorum Witness の各モードは共存することができ ません。

### 構成上使えない機能について

• 共有ディスクの使用を前提としたフェンシング機能は、本構成では使用できません。

# **5.4.2.11.** リソースポリシー管理

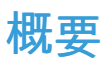

SIOS Protection Suite for Linux のリソースポリシー管理では、リソースのローカルリカバリとフェイルオ ーバの動作管理機能が提供されます。リソースポリシーは、 **lkpolicy** コマンドラインツール (CLI) を使用 して管理できます。

# **SIOS Protection Suite**

SIOS Protection Suiteには、個々のアプリケーションおよび関連し合うアプリケーションのグループを監 視する機能があり、定期的にローカルリカバリを実行したり、保護下のアプリケーションに障害が発生し たときに通知することができます。関連し合うアプリケーションの例としては、主アプリケーションが下 位のストレージまたはネットワークリソースに依存する階層などがあります。アプリケーションまたはリ ソースに障害が発生した場合のデフォルトの動作は以下の通りです。

- 1. ローカルリカバリ : 最初に、リソースまたはアプリケーションの ローカル でリカバリを試みます。 このときは、外部の介入なしにローカルサーバ上でリソースまたはアプリケーションをリストアしよ うとします。ローカルリカバリが成功した場合、SIOS Protection Suite は追加のアクションを実行 しません。
- 2. フェイルオーバ : 次に、ローカルリカバリでリソースまたはアプリケーションのリストアに失敗した (またはリソースを監視するリカバリキットがローカルリカバリをサポートしていない) 場合、 フェ イルオーバ は開始されます。フェイルオーバ処理では、クラスタ内の別のサーバ上で該当アプリケ ーション (および依存するすべてのリソース) を起動しようと試みます。

リカバリ動作の詳細については、SIOS Protection Suite 障害検[出とリカバリのシナリオ](#page-130-0) を参照してくださ い。

## ポリシーによるカスタム動作およびメンテナンスモード動作

SIOS Protection Suite Version 7.5 以降では、デフォルトのリカバリ動作を変更する追加ポリシーを設定 する機能をサポートします。リソース単位またはサーバ単位で、4 つのポリシーが設定可能です (リソース 単位のポリシーに関する注意については下のセクションを参照してください)。 サーバレベルでポリシーを 変更する方法を推奨します。

利用可能なポリシーは以下の通りです。

## 標準ポリシー

- **Failover** このポリシー設定を使用すると、リソースフェイルオーバを有効 / 無効にできます。(**S**: リザベーションが適切に処理されるには、 フェイルオーバ は、個々の SCSI リソースで無効にする ことはできません。)
- **LocalRecovery** SIOS Protection Suite は、デフォルトでは、フェイルオーバを実行する前に、 個々のリソースまたは保護対象アプリケーション全体を再起動することにより、保護対象リソースの

リカバリを試みます。このポリシー設定を使用すると、ローカルリカバリを有効 / 無効にできます。

• **TemporalRecovery** - 通常、SIOS Protection Suite は、障害リソースのローカルリカバリを実行し ます。ローカルリカバリに失敗すると、SIOS Protection Suite は、リソース階層を別ノードにフェ イルオーバします。ローカルリカバリに成功した場合は、フェイルオーバは実行されません。

ローカルリカバリに成功した場合でも、サーバの何らかの異常によって短時間の間にローカルリカ バリが再試行される場合があり、結果として何度も連続してローカルリカバリが試行されることに なります。これが発生すると、問題のアプリケーションは可用性が悪化します。

この反復的なローカルリカバリ / 障害サイクルを回避するために、時間的リカバリポリシーを設定 できます。時間的リカバリポリシーを使用すると、管理者は指定した時間内に試行するローカルリ カバリの回数を (成功かどうかにかかわらず) 制限することができます。

例*:* リソースが試行するローカルリカバリの回数を 30 分間で 3 回に限定するポリシー定義を ユーザが設定した場合、30 分以内に 3 回目のローカルリカバリが試行されると、SIOS Protection Suite はフェイルオーバを実行します。

定義した時間的リカバリポリシーは有効または無効にできます。時間的リカバリポリシーが無効の 場合、時間的リカバリ処理は継続して実行され、ポリシーが適用されるはずの時間に通知がログに 表示されますが、実際のアクションは実行されません。

注記**:** 時間的リカバリポリシーを設定した状態で、フェイルオーバとローカルリカバリの一方または両方を 無効にすることは可能です。フェイルオーバまたはローカルリカバリを無効にした場合に、時間的リカバ リポリシーは実行されることが ない ため、この状態は非論理的です。

### メタポリシー

「メタ」ポリシーは、他の複数のポリシーに影響を与える可能性があるポリシーです。通常、これら のポリシーは、標準ポリシーであれば複数個の設定が必要になるような特定のシステム動作を実現 するためのショートカットとして使用します。

• **NotificationOnly** - このモードでは、管理者は SIOS Protection Suite を「監視専用」状態にすること ができます。 **1** つのリソース **(**または、サーバ単位のポリシーの場合はすべてのリソース**)** のローカ ルリカバリおよびフェイルオーバの両方が影響を受けます。 障害が検知されると、ユーザインター フェースには **Failure** 状態が表示されます。 ただし、リカバリもフェイルオーバも実行されませ ん。 注記**:** 管理者は、障害の原因となった問題を手動で修正し、障害が起きたリソースを復帰させ て通常の SIOS Protection Suite の運用を継続する必要があります。

# リソースレベルのポリシーに関する重要な考慮事項

リソースレベルのポリシーとは、リソース階層全体またはサーバレベルのポリシーとは異なり、特定のリ ソースにのみ適用されるポリシーです。

例:

アプリケーション

- IP

- file system

上記のリソース階層では、アプリケーションは IP とファイルシステムの両方に依存しています。ポ リシーは、特定のリソースのローカルリカバリまたはフェイルオーバを無効にするように設定でき ます。これは、例えば、IP リソースのローカルリカバリが失敗し、IP リソースのフェイルオーバが 無効に設定されていた場合、IP リソースはフェイルオーバを実行せず、他のリソースのフェイルオ ーバも発生させないことを意味します。ただし、ファイルシステムリソースのローカルリカバリが 失敗し、ファイルシステムリソースのポリシーのフェイルオーバが無効化されていない場合、階層 全体がフェイルオーバを実行します。

注記**:** 重要事項として、リソースレベルのポリシーは設定対象の特定のリソースにのみ適 **\*** 用されることに注意してください。

上記は単純な例です。複雑な階層を構成することもできるため、リソースレベルのポリシーを設定すると きは注意してください。

既知の問題を参[照してください。](#page-453-0) *("*フェイルオーバ時に誤った順序でリソースが停止され ます*"*の項目*)* **!**

## **lkpolicy** ツール

lkpolicy ツールは、SIOS Protection Suite for Linux が稼働するサーバのポリシーを管理 (参照、設定、削 除) するためのコマンドラインツールです。lkpolicy は、ポリシーの設定および修正、ポリシーの削 除、利用可能なポリシーと現在の設定値の表示をサポートします。さらに、設定したポリシーは、有効ま たは無効に設定できるため、リカバリ動作に影響を与えながらリソース / サーバ設定を保持できます。

全体的な使用方法は次の通りです。

lkpolicy [--list–policies | --get–policies | --set–policy | --remove–policy] <name value pair data…>

<name value pair data…>は、運用方法および対象のポリシーによって異なります (特にポリシ ーを設定する場合)。例: 有効 / 無効タイプのポリシーのほとんどでは、必要なのは [--on] また は [--off] のスイッチのみですが、時間的ポリシーの場合は、しきい値を設定するための値も必 要です。

## **lkpolicy** の使用方法の例

### ローカルおよびリモートサーバとの認証

**lkpolicy** ツールは、サーバが公開する API を通じて SIOS Protection Suite サーバと通信します。この API は、 lkpolicy ツールなどのクライアントに対して認証を要求します。 lkpolicy ツールで SIOS

Protection Suite サーバに最初にアクセスしようとしたときに、そのサーバに対する認証情報がまだ保存さ れていない場合、ユーザは認証情報を求められます。認証情報はユーザ名とパスワードの形式であり、さ らに以下の条件があります。

- 1. クライアントには SIOS Protection Suite の管理者権限が必要です。したがって、そのユーザ名は、 ( *PAM* による) オペレーティングシステムの認証設定によって *lkadmin* グループ に属する必要があ ります。必ずしも *root* で実行する 必要はありません が、root ユーザはデフォルトで適切なグルー プに属しているため、root を使用することもできます。
- 2. 認証情報は認証情報ストアに保存されるため、ツールを使用してこのサーバにアクセスするたびに 手動で認証情報を入力する必要はありません。

認証情報ストアと credstore ユーティリティによる管理の詳細については、SIOS [Protection Suite](#page-266-0) の認証 [情報の設定](#page-266-0) を参照してください。

lkpolicy によるセッションの例は以下のようになります。

[root@thor49 ~]# lkpolicy –l –d v6test4 Please enter your credentials for the system 'v6test4'. Username: root Password: Confirm password: Failover LocalRecovery TemporalRecovery NotificationOnly [root@thor49 ~]# lkpolicy –l –d v6test4 Failover LocalRecovery TemporalRecovery NotificationOnly [root@thor49 ~]#

## ポリシーのリスト表示

lkpolicy --list–policy–types

## 現在のポリシーの表示

lkpolicy --get–policies

lkpolicy --get–policies tag=\\*

Ikpolicy --get–policies --verbose tag=mysql $\uparrow$  # all resources starting with mysql

lkpolicy --get–policies tag=mytagonly

## ポリシーの設定

lkpolicy --set–policy Failover --off

lkpolicy --set–policy Failover --on tag=myresource

lkpolicy --set–policy Failover --on tag=\\*

lkpolicy --set–policy LocalRecovery --off tag=myresource

lkpolicy --set–policy NotificationOnly --on

lkpolicy --set–policy TemporalRecovery --on recoverylimit=5 period=15

lkpolicy --set–policy TemporalRecovery --on --force recoverylimit=5 period=10

### ポリシーの削除

lkpolicy --remove–policy Failover tag=steve

注記: *NotificationOnly* はポリシーのエイリアスです。 *NotificationOnly* を有効にすることは、対応する *LocalRecovery* および *Failover* ポリシーを無効にすることと等価です。

# <span id="page-266-0"></span>**5.4.2.12.** 認証情報の設定

他のシステムと通信するための認証情報は、認証情報ストアを使用して管理されています。このストア は、必要に応じて /opt/LifeKeeper/bin/credstore ユーティリティで管理できます。このユーティリティを 使用すると、サーバアクセスに必要な認証情報をサーバごとに設定、変更、削除することができます。

# 認証情報の追加または変更

認証情報の追加と変更は同じ方法で実行できます。代表的な例として、サーバー server.mydomain.com に 対する資格情報を追加または変更する場合は次のようになります。

/opt/LifeKeeper/bin/credstore -k server.mydomain.com myuser

この例では、server.mydomain.com へのアクセスに使用するユーザ名として *myuser* を指定して していま す。パスワードを入力 / 確認するプロンプト (*passwd* の様に) が表示されます。

<del>★</del> 注記: LifeKeeper サーバの 認証情報 を格納するために使用されるキー名は、Ikpolicy など<br>のコマンドで使用するホスト名と完全に一致する必要があります。コマンドで使用するホ のコマンドで使用するホスト名と完全に一致する必要があります。コマンドで使用するホ スト名が FQDN であれば、認証情報のキーも FQDN でなければなりません。コマンドで 使用するホスト名がショートネームであれば、認証情報のキーもショートネームでなけれ ばなりません。

認証情報ストアに デフォルト キーを作成することもできます。サーバキーが存在しない場合に デフォル ト の認証情報が認証に使用されます。 デフォルト キーを追加、変更するには以下のコマンドを実行して ください。

/opt/LifeKeeper/bin/credstore -k default myuser

# ストア内の認証情報のリスト表示

現在格納されている認証情報をリスト表示するには、以下のコマンドを実行します。

/opt/LifeKeeper/bin/credstore -l

これにより、認証情報ストア内に格納されているキーが表示されます。この場合の「キー」は、認証情報を 使用する対象のサーバを示しています (認証情報自体は秘密情報のため、このコマンドが表示するのは、 実際の認証情報の内容ではなくキー名のみです)。

## サーバの認証情報の削除

特定のサーバに対する認証情報を削除するには、以下のコマンドを実行します。

/opt/LifeKeeper/bin/credstore -d -k myserver.mydomain.com

この例では、サーバ myserver.mydomain.com に対する認証情報がストアから削除されます。

# 追加情報

credstore ユーティリティの詳細については、以下のコマンドを実行してください。

/opt/LifeKeeper/bin/credstore --man

コマンドのマニュアルページがすべて表示されます。

# **5.4.2.13. Standby Node Health Check**

# 機能の概要

LifeKeeper Core の既存の監視機能に Standby Node Health Check を組み合わせることにより、Standby ノードにおける CPU や Memory の使用率の監視や Out of service のリソースの健全性の監視を行い、 Standbyノードの異常を検知できます。これにより、事前に問題を解消することができ、Activeノードで異 常が発生した際のフェイルオーバーに失敗するリスクを軽減できます。この監視処理は、通常の LifeKeeper の監視実行間隔( LKCHECKINTERVAL の設定値)と同じ間隔で実行されます。

Standby Node Health Check は、主に以下の二つの機能に分類されます。

## **Node**監視

ノード上ですべてのリソースが Out of service の場合、Standbyノードと判断して Node監視のスクリプト を呼び出します。Node監視のスクリプトが CPU や Memory の使用率の監視を行い、ノードが正常に切り 替えが出来ない可能性が高い状態にあると判断すると、異常ありと判断され、予め設定されたメール通知 機能、またはSNMPのイベント転送機能を通じて、検知した内容を通知します。詳細は「 [Node](#page-270-0)監視 」を参 照してください。

## **OSU**リソース監視

Out of service の各リソースについて、lkcheck が定期的にそのリソースタイプの OSUquickCheck スクリ プトを呼び出します。OSUquickCheck スクリプトがリソースのクイック健全性チェックを実行し、リソ ースが正常に起動できない状態にあると判断すると、該当リソースのステータスを OSF に変更し、異常あ りと判断され、予め設定されたメール通知機能、またはSNMPのイベント転送機能を通じて、検知した内 容を通知します。詳細は「OSUリソー[ス監視](#page-271-0)」を参照してください。

# インストールと設定

特別なインストールは必要ありません。 Standby Node Health Check 機能をセットアップする一般的なプロセスには以下の手順が含まれます。

- 1. [イベントメ](#page-149-0)ール通知 や SNMP[によるイベント](#page-141-0)転送 の設定を行います。
- 2. Standby Node Health Check の設定を行います。(詳細は次項の「Standby Node Health Check の 設定」を参照してください。)
- 3. 既に LifeKeeper が起動している場合は、設定を反映させるため lkcheck プロセスを再起動します。 lkcheck プロセスの再起動には次のコマンドを実行してください。

killall lkcheck

上記の手順が完了すると、そのノードでは Standby Node Health Check 機能が動作するようになります。 設定に応じて[Node](#page-270-0)監視や Out of service の各リソースの監視が行われます。詳細は「Node監視」と「[OSU](#page-271-0) リソー[ス監視](#page-271-0) 」のページを参照してください。

## **Standby Node Health Check** の設定

/etc/default/LifeKeeper 設定ファイルで SNHC の設定を有効に設定してください。詳細は「[Standby Node](#page-1581-0) [Health Check](#page-1581-0) パラメーター覧」を参照してください。

# <span id="page-270-0"></span>**5.4.2.13.1. Node**監視

ノード上ですべてのリソースが Out of service の場合、Standbyノードと判断して Node監視のスクリプト を呼び出します。Node監視のスクリプトが CPU や Memory の使用率の監視を行い、ノードが正常に切り 替えが出来ない可能性が高い状態にあると判断すると、異常ありと判断され、予め設定されたメール通知 機能、またはSNMPのイベント転送機能を通じて、検知した内容を通知します。この監視処理は、通常の LifeKeeperの監視実行間隔( LKCHECKINTERVAL の設定値)と同じ間隔で実行されます。

# 監視可能な項目

Node監視で監視できる項目は以下です。

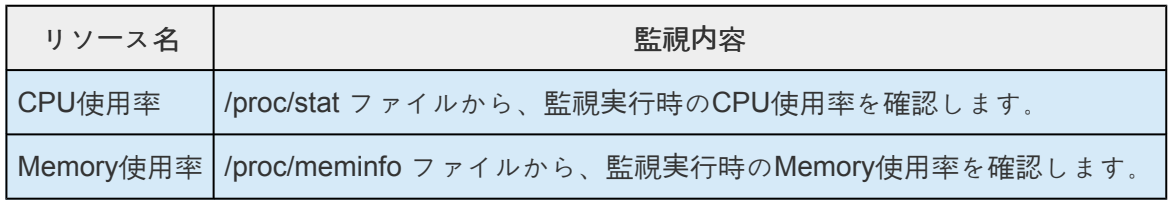

# **Node**監視の設定

/etc/default/LifeKeeper 設定ファイルで SNHC\_CPUCHECK や SNHC\_MEMCHECK の設定を有効に設定 してください。また、他に以下の設定があります。詳細は「[Standby Node Health Check](#page-1581-0) パラメーター覧 」を参照してください。

- SNHC CPUCHECK THRESHOLD
- SNHC\_CPUCHECK\_TIME
- SNHC MEMCHECK THRESHOLD
- SNHC\_MEMCHECK\_TIME

# <span id="page-271-0"></span>**5.4.2.13.2. OSU** リソース監視

Out of service (ステータスが OSU) の各リソースについて、Ikcheck が定期的にそのリソースタイプの OSUquickCheck スクリプトを呼び出します。OSUquickCheck スクリプトがリソースのクイック健全性チ ェックを実行し、リソースが正常に切り替えが出来ない可能性が高い状態にあると判断すると、該当リソ ースのステータスを OSF に変更し、異常ありと判断され、予め設定されたメール通知機能、または SNMP のイベント転送機能を通じて、検知した内容を通知します。この監視処理は、通常の LifeKeeper の監視実行間隔(LKCHECKINTERVAL の設定値)と同じ間隔で実行されます。

# 監視可能なリソース

現在は、以下の表に記載されているリソースが OSU リソース監視の対象となっています。

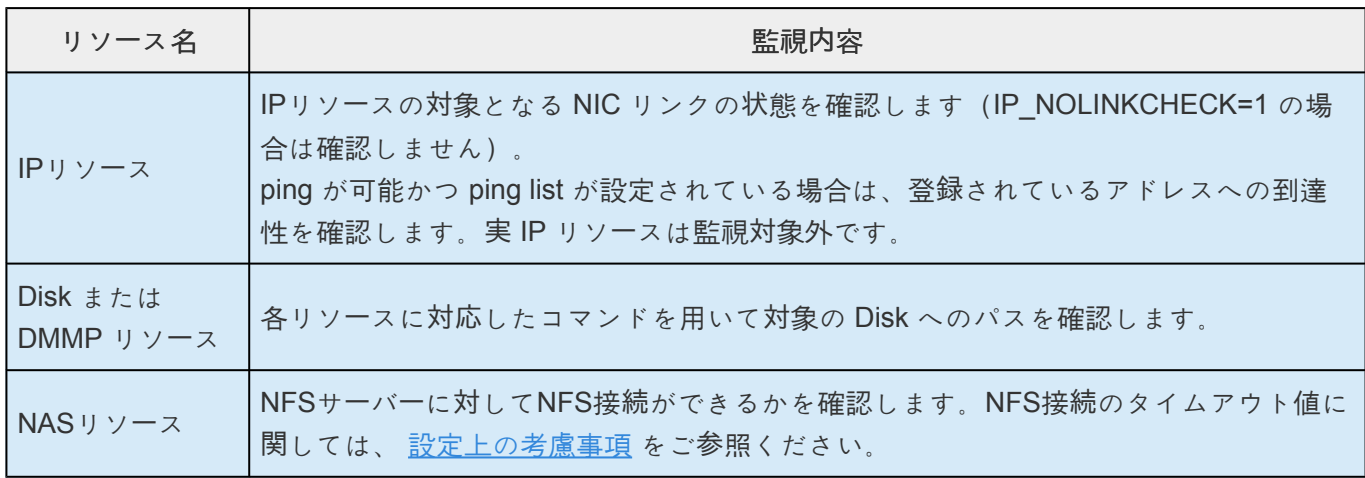

# **OSU**リソース監視の設定

/etc/default/LifeKeeper 設定ファイルで SNHC\_IPCHECK や SNHC\_DISKCHECK の設定を有効に設定し てください。また、他に以下の設定があります。詳細は「[Standby Node Health Check](#page-1581-0) パラメーター覧」 を参照してください。

• SNHC IPCHECK SLEEPTIME

# 障害からの復帰

OSU リソース監視で異常が検知された場合、該当リソースのステータスが OSF (Out of service かつ障害 あり)に変更されます。ステータスが変更されると、該当のリソースに対して OSU リソース監視は実行 されなくなります。障害検知の通知の内容を確認して障害を取り除いた後、該当リソースのステータスを OSU に復帰させる必要があります。

## 以下のコマンドを実行してステータスを OSF から OSU に復帰できます。

/opt/LifeKeeper/lkadm/bin/retstate <resource tag>

# **5.4.3. LifeKeeper** 管理

# 概要

LifeKeeper は操作時に管理を必要としません。LifeKeeper は、保護されたリソースを監視し、障害が発生 した場合に指定されたリカバリアクションを実行するように、自動的に機能します。以下のケースでは LifeKeeper GUI を使用します。

- リソースおよび階層の定義。 LifeKeeper は次のインターフェースオプションを提供します。
	- LifeKeeper GUI。
	- LifeKeeper コマンドラインインターフェース。
- リソース監視。 LifeKeeper GUI は、リソースステータス情報および LifeKeeper ログへのアクセス を提供します。
- 手動での処理。 メンテナンスやその他の管理アクションのために、サーバまたは特定のリソースを 停止することが必要になる場合があります。LifeKeeper GUI には、特定のリソースを稼動させたり 停止させることができるメニュー機能が用意されています。アプリケーションが LifeKeeper の保護 下に置かれると、これらの LifeKeeper のインターフェースを介してのみアプリケーションを起動お よび停止させることができます。LifeKeeper の起動および停止は、コマンドラインを介してのみ行 われます。

LifeKeeper の管理、設定、およびメンテナンス操作を実行する詳細な手順については、GUI [の作業](#page-342-0) およ [びメンテナンス作業](#page-408-0) を参照してください。

**★** 注記:LifeKeeperが提供しているコマンド (実行可能なスクリプトやプログラム) を実行<br>するには、スーパーユーザ権限が必要です。 するには、スーパーユーザ権限が必要です。

su コマンドや sudo でスーパーユーザ権限を付与したユーザで、LifeKeeper のコマンドを実行することは 可能ですが、SIOS Technology Corp では、root ユーザ以外で LifeKeeper のコマンドのテストはしていま せん。

エラーの検[出および通知](#page-275-0)

N-way [リカバリ](#page-276-0)

### [管理作業](#page-277-0)

サー[バプロパティの編集](#page-278-0)

コミュニケー[ションパスの作成](#page-279-0)

コミュニケー[ションパスの削除](#page-281-0)

サー[バのプロパティ](#page-282-0) - フェイルオーバ

リソー[ス階層の作成](#page-284-0)

[ファイルシステムリソ](#page-286-0)ース階層の作成

[Generic Application](#page-288-0) リソース階層の作成

Raw [デバイスリソ](#page-290-0)ース階層の作成

[Quick Service Protection \(QSP\) Recovery Kit](#page-292-0)

リソー[スプロパティの編集](#page-298-0)

リソー[ス優先順位の編集](#page-299-0)

リソー[ス階層の](#page-301-0)拡張

[ファイルシステムリソ](#page-303-0)ース階層の拡張

[Generic Application](#page-304-0) リソース階層の拡張

Raw [デバイスリソ](#page-305-0)ース階層の拡張

[階層の](#page-306-0)拡張解除

リソース依存関[係の作成](#page-307-0)

リソース依存関[係の削除](#page-309-0)

すべてのサー[バからの階層の削除](#page-310-0)

# <span id="page-275-0"></span>**5.4.3.1.** エラーの検出および通知

アプリケーション内の問題を検出して通知する機能は、最適な総合的耐障害性ソリューションを構築する 上で非常に重要です。すべての個々のアプリケーションは、障害発生のメカニズムと形式によって異なる ため、一般的なメカニズムを示すことはできません。ただし、一般的に、多くのアプリケーションの設定 は、LifeKeeper に用意されている Core システムのエラー検出機能を利用することができます[。リソ](#page-132-0)ース エラー[回復シナリオ](#page-132-0) およびサー[バ障害回復シナリオ](#page-135-0) の各トピックでは、共通する 2 つの障害状況を使用 して、LifeKeeper のコア機能を示しています。

LifeKeeper には、エラー、アラーム、およびリカバリ手順を起動するイベントを定義するための完全な環 境も用意されています。このインターフェースは、通常、システムエラーログ用のパターンマッチ定義 (/var/log/messages)、またはカスタムビルドのアプリケーション固有の監視プロセスが必要になりま す。

# <span id="page-276-0"></span>**5.4.3.2. N-Way** リカバリ

N-Way リカバリを使用すると、異なる複数のリソースを、クラスタ内の異なるバックアップサーバにフェ イルオーバすることができます。

[保護されたリソ](#page-102-0)ース に戻る

# <span id="page-277-0"></span>**5.4.3.3.** 管理作業

サー[バプロパティの編集](#page-278-0)

コミュニケー[ションパスの作成](#page-279-0)

コミュニケー[ションパスの削除](#page-281-0)

サー[バのプロパティ](#page-282-0) - フェイルオーバ

リソー[ス階層の作成](#page-284-0)

リソー[スプロパティの編集](#page-298-0)

リソー[ス優先順位の編集](#page-299-0)

リソー[ス階層の](#page-301-0)拡張

[階層の](#page-306-0)拡張解除

リソース依存関[係の作成](#page-307-0)

リソース依存関[係の削除](#page-309-0)

すべてのサー[バからの階層の削除](#page-310-0)

# <span id="page-278-0"></span>**5.4.3.3.1.** サーバプロパティの編集

- 1. サーバプロパティを編集するには、サー[バプロパティを表示する](#page-360-0)場合と同様に、[Server Properties] ダイアログを表示してください。
- 2. 該当のサーバに適切な権限でログインした場合は、次の項目が編集可能になります。
	- [シャットダウン方法](#page-164-0)
	- [フェイルオ](#page-282-0)ーバ確認
- 3. 変更が加えられると、 **[Apply]** ボタンが有効になります。このボタンをクリックすると変更が適用 されます。ウィンドウは閉じられません。
- 4. 完了したら、 **[OK]** をクリックし、変更内容を保存してウィンドウを閉じるか、または **[Cancel]** を クリックして、変更内容を適用せずにウィンドウを閉じます。

# <span id="page-279-0"></span>**5.4.3.3.2.** コミュニケーションパスの作成

サーバ間の LifeKeeper コミュニケーションパスを設定する前に、ハードウェアおよびソフトウェアのセッ トアップを検証します。詳細については、SPS [for Linux](#page-26-0)リリースノート を参照してください。

サーバのペア間にコミュニケーションパスを作成するには、両方のサーバに個別にパスを定義する必要が あります。LifeKeeper では、サーバのペア間に TCP (TCP/IP) と TTY の両方のコミュニケーションパスを 作成することができます。TTY パスは、所定のペア間に 1 つだけ作成できます。これに対し、TCP コミ ュニケーションパスは、パスの終点となるローカルおよびリモートのアドレスを指定することで、サーバ のペア間に複数作成することができます。所定のリモートサーバへの TCP パスを使用する順序を LifeKeeper に設定するには、優先値を使用します。

重要**:** 単一のコミュニケーションパスを使用した場合、互いに通信するクラスタ内のサー **\*** バの機能に支障をきたす可能性があります。単一のコミュニケーションパスを使用してい るときに、そのコミュニケーションパスで障害が発生した場合、複数のサーバ上で同時に LifeKeeper の階層が使用可能になることがあります。これは、「偽のフェイルオーバ」と呼 ばれます。また、TCP コミュニケーションパス上のネットワークトラフィックが大きくな ると、偽のフェイルオーバや LifeKeeper の初期化の問題など、予期せぬ動作が生じる可 能性があります。

- 1. 開始するには、次の 4 つの方法があります。
	- サーバアイコンを右クリックし、サー[バコンテキストメニュ](#page-320-0)ー が表示されたら **[Create Comm Path]** をクリックしてください。
	- グロー[バルツ](#page-328-0)ールバー で、 **[Create Comm Path]** ボタンをクリックしてください。
	- サー[バコンテキストツ](#page-331-0)ールバー で (表示されている場合)、 **[Create Comm Path]** ボタンをを クリックしてください。
	- [Edit] [メニュ](#page-323-0)ー で、 **[Server]** 、 **[Create Comm Path]** の順に選択してください。
- 2. **[Create Comm Path]** というタイトルのダイアログが表示されます。表示されるオプションのそれ ぞれについて、 **[Help]** をクリックすると、選択した項目の説明が表示されます。
- 3. リストボックスから **[Local Server]** を選択し、 **[Next]** をクリックしてください。
- 4. リストボックスで 1 つ以上の **[Remote Servers]** を選択してください。リストボックスにリモート サーバが表示されていない (つまり、クラスタにまだ接続されていない) 場合は、 **[Add]** を使用して 入力してください。ローカルとリモートの両方のサーバに対するネットワークアドレスが解決可能で あることを確認する必要があります (たとえば、DNS で解決するか、 */etc/hosts* ファイルに追加し ます)。 **[Next]** をクリックしてください。
- 5. **[Device Type]** に対して **[TCP]** または **[TTY]** を選択して、 **[Next]** をクリックしてください。
- 6. **[Device Type]** が [TCP] に設定されている場合は、1 つ以上の **[Local IP Addresses]** を選択してく ださい。 **[Device Type]** が [TTY] に設定されている場合は、 **[Local TTY Device]** を選択してくだ さい。 **[Next]** をクリックしてください。
- 7. **[Device Type]** が **[TCP]** に設定されている場合は、 **[Remote IP Address]** を選択してください。

**[Device Type]** が **[TTY]** に設定されている場合は、 **[Remote TTY Device]** を選択してください。 **[Next]** をクリックしてください。

- 8. **[Device Type]** が **[TCP]** に設定されている場合は、このコミュニケーションパスに対して **[Priority]** を入力または選択してください。 **[Device Type]** が **[TTY]** に設定されいる場合は、このコミュニケ ーションパスに対して **[Baud Rate]** を入力または選択してください。 **[Next]** をクリックしてくださ い。
- 9. **[Create]** をクリックしてください。ネットワーク接続が正常に作成されたことを示すメッセージが 表示されます。 **[Next]** をクリックしてください。
- 10. 複数のローカル IP アドレスまたは複数のリモートサーバを選択したときに、 **[Device Type]** が [TCP] に設定されている場合は、手順 6 に戻り、次のコミュニケーションパスの設定を続けます。 複数のリモートサーバを選択したときに、 **[Device Type]** が [TTY] に設定されている場合は、手順 5 に戻り、次のコミュニケーションパスの設定を続けます。
- 11. 終了メッセージが表示されたら、 **[Done]** をクリックしてください。

[\[Server Properties\]](#page-374-0) ダイアログ を表示するか、またはコマンド **lcdstatus -q** を入力することで、コミュニ ケーションパスを確認することができます。 **lcdstatus** の使用方法については、LCD マニュアルページを 参照してください。 **[ALIVE]** ステータスが表示されます。

さらに、GUI の右ペインのサーバアイコンをチェックしてください。これが、作成済みの 1 つ目のコミュ ニケーションパスである場合は、1 つのコミュニケーションパスが **[ALIVE]** であるが、冗長コミュニケー ションパスがないことを示す黄色のハートビートがサーバアイコンに表示されます。

**[ALIVE]** のコミュニケーションパスが 2 つ以上ある場合は、緑色のハートビートがサーバアイコンに表示 されます。

重要**:** IPv6 アドレスを使用してコミュニケーションパスを作成する場合は、自動設定/ステ **\*** ートレスアドレスではなく、静的に割り当てられたアドレスを使用してください。自動設 定/ステートレスアドレスは、時間がたつと変更され、コミュニケーションパスが使用でき なくなる可能性があります。

数分たってもコミュニケーションパスが使用可能にならない場合は、ペアのサーバのコンピュータ名が正 しいことを確認してください。TTY コミュニケーションパスを使用している場合は、2 つのサーバ間のケ ーブル接続が正しく、緩んでいないことを確認してください。必要に応じて portio(1M) コマンドを使 用して、TTY 接続の動作を確認してください。

# <span id="page-281-0"></span>**5.4.3.3.3.** コミュニケーションパスの削除

- 1. 開始するには、次の 4 つの方法があります。
	- サーバアイコンを右クリックして、サー[バコンテキストメニュ](#page-320-0)ー が表示されたら **[Delete Comm Path]** をクリックしてください。
	- グロー[バルツ](#page-328-0)ールバー で、 **[Delete Comm Path]** ボタンをクリックしてください。
	- サー[バコンテキストツ](#page-331-0)ールバー で (表示された場合)、 **[Delete Comm Path]** ボタンをクリッ クしてください。
	- [Edit] [メニュ](#page-323-0)ー で、[Server]、 **[Delete Comm Path]** の順に選択してください。
- 2. [Delete Comm Path] というタイトルのダイアログが表示されます。表示されるオプションのそれぞ れについて、 **[Help]** をクリックすると、選択した項目の説明が表示されます。
- 3. リストから **[Local Server]** を選択し、 **[Next]** をクリックしてください。このダイアログが表示さ れるのは、グロー[バルツ](#page-328-0)ールバー の **[Delete Comm Path]** ボタンを使用するか、[Edit] [メニュ](#page-323-0)ー の [ **Server** ] を選択して、削除を選択した場合のみです。
- 4. 削除するコミュニケーションパスを選択して、 **[Next]** をクリックしてください。
- 5. **[Delete Comm Path(s)]** をクリックしてください。出力パネルが有効の場合、ダイアログが閉じ、 コミュニケーションパスを削除するコマンドの結果[が出力パネル](#page-346-0)に表示されます。有効でない場合 は、ダイアログが表示されたままこれらの結果が表示されます。 すべての結果が表示されたら、 **[Done]** をクリックして終了してください。ネットワーク接続が正常に削除されたことを示すメッセ ージが表示されます。
- 6. **[Done]** をクリックして、ダイアログを閉じ、GUI ステータス表示に戻ってください。

# <span id="page-282-0"></span>**5.4.3.3.4.** サーバのプロパティ **-** フェイルオーバ

プライマリサーバがローカルリカバリを試行して失敗した場合、または完全に機能停止した場合、ほとん どのサーバ管理者は、LifeKeeper で保護されたリソースをバックアップサーバに復元することが必要にな ります。これがデフォルトの LifeKeeper の動作になります。ただし管理者によっては、保護されたリソー スをリカバリサイトで自動的に稼動するようにしたくない場合もあります。例えば、ディザスタリカバリ 状況においてサーバ間のネットワーク接続の信頼性が低くなるような WAN 環境に LifeKeeper がインスト ールされている場合です。

デフォルトでは、保護されたすべてのリソースに対して自動フェイルオーバが有効になっています。保護 されたリソースに対する自動フェイルオーバを無効にしたり、バックアップサーバへの自動フェイルオー バを行わないようにするには、[Server Properties] の **[General]** タブにある **[Failover]** セクションを使用 して、以下の通り設定してください。

クラスタ内の各サーバで次のようにします。

- 1. サー[バのプロパティを表示する](#page-360-0) 場合と同様に、 **[Server Properties]** ダイアログを表示してくださ い。
- 2. **[General]** タブを選択してください。[Server Properties] ダイアログの **[Failover]** セクションで、 システムおよびリソースのフェイルオーバ機能を無効にするサーバをチェックしてください。デフ ォルトでは、LifeKeeper のすべてのフェイルオーバ機能が有効になっています。

**[Set Confirm Failover On]** 列で、ローカルサーバの完全な機能停止に対応するバックアップサーバ としての資格を喪失させるサーバを選択してください。

**[Set Block Resource Failover On]** 列で、このローカルサーバ上でリソース階層に障害が発生した 場合に対応するバックアップサーバとしての資格を喪失させるサーバを選択してください。最初に システムのフェイルオーバ機能を無効にしなければ、リソースのフェイルオーバを無効にすること はできません。

選択内容を適用するには、 **[Apply]** ボタンを押してください。

設定の詳細につきましては、 **[Confirm Failover]** と **[\[Block Resource Failover\]](#page-156-0)** の設定 のページを参照 してください。

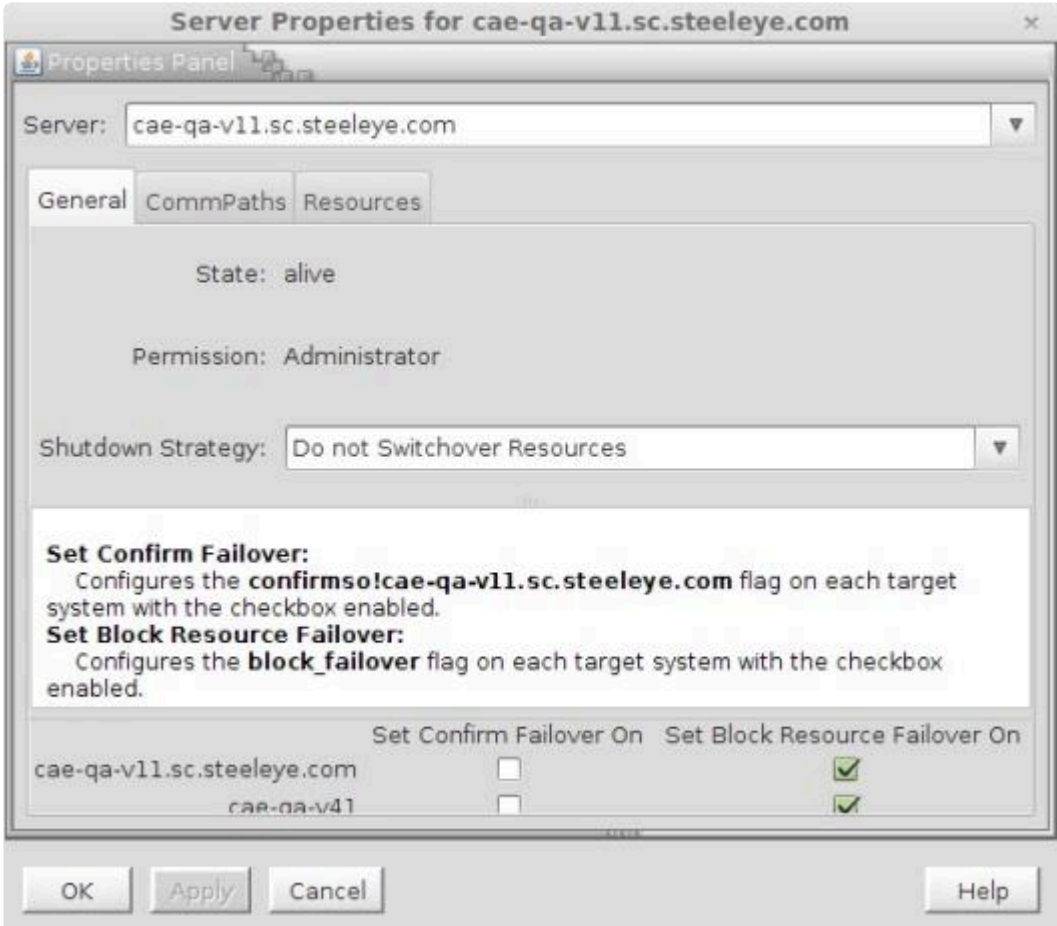

# <span id="page-284-0"></span>**5.4.3.3.5.** リソース階層の作成

1. リソース階層の作成を開始するには、次の 4 つの方法があります。

各種 ARK のライセンスを持たない Quorum ホストでリソース階層を作成することはでき **\*** ません。

- サーバアイコン を右クリックして、サー[バコンテキストメニュ](#page-320-0)ー が表示されたら、 **[Create Resource Hierarchy]** をクリックしてください。
- グロー[バルツ](#page-328-0)ールバー で、 **[Create Resource Hierarchy]** ボタンをクリックしてください。
- サー[バコンテキストツ](#page-331-0)ールバー で (表示された場合)、 **[Create Resource Hierarchy]** ボタンをクリ ックしてください。
- [Edit][メニュ](#page-323-0)ー で、 **[Server]** を選択して、 **[Create Resource Hierarchy]** をクリックしてくださ い。
- 2. [Create Resource Wizard] というタイトルのダイアログが表示され、クラスタ内にインストールさ れているすべての認識されたリカバリキットのリストが示されます。 アプリケーションを保護する ためにリソース階層を構築する Recovery Kit を選択して、[Next] をクリックしてください。
- 3. [Switchback Type] を選択して、[Next] をクリックしてください。
- 4. [Server] を選択して、[Next] をクリックしてください。注記: サーバコンテキストメニューから開始 した場合、クリックしたサーバアイコンから自動的にサーバが決定されるので、この手順はスキッ プされます。
- 5. 続いて表示されるダイアログを使用して、作成しているリソース階層の種類に必要なデータを入力 してください。

## **LifeKeeper** アプリケーションリソース階層

LifeKeeper をリカバリキット無しでインストールした場合、デフォルトでは [Select Recovery Kit] リスト に、ファイルシステムまたは Generic Application 用のオプションが含まれています。Generic Application のオプションは、関連付けられたリカバリキットがないアプリケーションに使用できます。

Raw I/O Recovery Kit または IP Recovery Kit (これらは両方とも、別個にパッケージ化され、LifeKeeper Core メディアに含まれている Core Recovery Kit です) をインストールした場合、[Select Recovery Kit] リストはこれらの Recovery Kit に対する追加のオプションを提供します。

これらの利用可能なオプションについては、以下のトピックを参照してください。

- [ファイルシステムリソ](#page-286-0)ース階層の作成
- [Generic Application](#page-288-0) リソース階層の作成

• Raw デバイスリソー[ス階層の作成](#page-290-0)

IP Recovery Kit については、IP Recovery Kit [テクニカルドキュメンテ](#page-826-0)ーション を参照してください。

# **Recovery Kit** のオプション

インストールしたオプションの各リカバリキットは、[Select Recovery Kit] リストにエントリを追加しま す。たとえば、Oracle、Apache、および NFS の Recovery Kit がリストに表示されます。必要なリソース 階層を作成する手順については、各リカバリキットに付属の管理ガイドを参照してください。

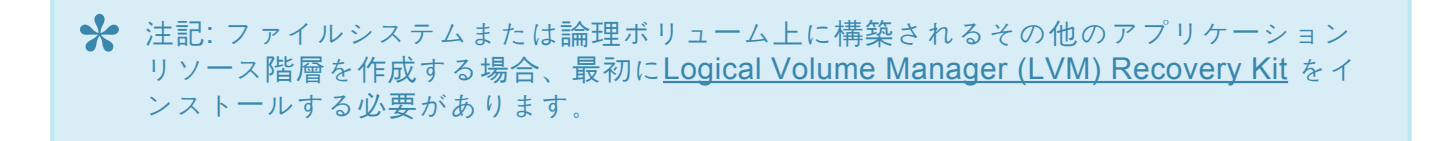

# <span id="page-286-0"></span>**5.4.3.3.5.1.** ファイルシステムリソース階層の作 成

このオプションは、ファイルシステムのみを保護する場合 (たとえば、保護を必要とする共有ファイルが ある場合) に使用します。

1. ファイルシステムリソース階層の作成を開始するには、次の 4 つの方法があります。

• サーバアイコンを右クリックして、サー[バコンテキストメニュ](#page-320-0)ー が表示されたら、 **[Create Resource Hierarchy]** をクリックしてください。

• グロー[バルツ](#page-328-0)ールバー で 、 **[Create Resource Hierarchy]** ボタンをクリックしてください。

• サー[バコンテキストツ](#page-331-0)ールバー で (表示された場合)、 **[Create Resource Hierarchy]** ボタンを クリックしてください。

• [Edit] [メニュ](#page-323-0)ー で、 **[Server]** を選択して、 **[Create Resource Hierarchy]** をクリックしてくだ さい。

- 2. *[Create Resource Wizard]* というタイトルのダイアログが表示され、 *[Recovery Kit]* リストが示さ れます。 *[File System Resource]* を選択して、 *[Next]* をクリックしてください。
- 3. **[Switchback Type]** を選択して、[Next] をクリックしてください。
- 4. **[Server]** を選択して、 **[Next]** をクリックしてください。注意:サーバコンテキストメニューから開 始した場合、クリックしたサーバアイコンから自動的にサーバが決定されるので、この手順はスキ ップされます。
- 5. *[Create gen/filesys Resource]* ダイアログが表示されます。ファイルシステムリソース階層に対して **[Mount Point]** を選択し、 **[Next]** をクリックしてください。選択したマウントポイントが、クラス タ内の別のサーバと共有されていることを確認するには、各ストレージキットをチェックして、マ ウントされたデバイスを共有として認識しているかどうかを確認します。ストレージキットがマウ ントされたデバイスを認識していない場合は、次のエラーダイアログが表示されます。

< *file system* > is not a shared file system

**[OK]** を選択すると、 *[Create gen/filsys Resource]* ダイアログに戻ります。

注記**:**

• マウントポイントを選択リストに表示するには、そのマウントポイントがマウントされている 必要があります。マウントポイントに対するエントリが /etc/fstab ファイルに存在する場 合、階層の作成および拡張時にこのエントリが削除されます。NAS Recovery Kit を使用する前 に (特にマウント設定が複雑な場合)、/etc/fstab のバックアップを作成することをお勧めし ます。/etc/default/LifeKeeper で調整可能な REPLACEFSTAB=true|TRUE を設定する ことにより、/etc/fstab のエントリが削除されても、元に戻すように指定することができま

す。

• これらのリソースの多く (SIOS DataKeeper、LVM、Device Mapper Multipath など) は、フ ァイルシステムリソースを作成するために、クラスタ内の各サーバで LifeKeeper リカバリキッ トを必要とします。 これらのキットが適切にインストールされていない場合、クラスタ内で共 有されるファイルシステムが表示されません。

- 6. ファイルシステムリソース階層に対するデフォルトの **[Root Tag]** が作成されます。(これは、ステ ータス表示でこのリソースに使用されるラベルです)。このルートタグを選択するか、独自のルート タグを作成して、 **[Next]** をクリックしてください。
- 7. **[Create Instance]** をクリックしてください。インスタンス作成のステータスを示すメッセージが、 ウィンドウに表示されます。
- 8. **[Next]** をクリックしてください。ファイルシステム階層が正常に作成されたというメッセージが、 ウィンドウに表示されます。
- 9. この時点で、[ファイルシステムリソ](#page-303-0)ース階層の拡張 に移動するには **[Continue]** をクリックし、GUI に戻るには **[Cancel]** をクリックします。 **[Cancel]** をクリックすると、階層が 1 つのサーバにしか 存在しないという警告メッセージが表示され、この時点で保護されなくなります。
#### <span id="page-288-0"></span>**5.4.3.3.5.2. Generic Application** リソース階層 の作成

このオプションは、関連付けられたリカバリキットがないユーザ定義のアプリケーションを保護する場合 に使用します。下記のユーザ指定スクリプトに対するテンプレートは、\$LKROOT/lkadm/subsys/gen/ app/templates に用意されています。これらのテンプレートは、保護するアプリケーション用にカスタ マイズしてテストする前に、別のディレクトリにコピーしてください。

注記**:** ファイルシステム、ディスクパーティション、IP アドレスなどの他のリソースに依 **\*** 存するアプリケーションについては、これらの各リソースを個別に作成し、Create Dependency を使用して適切な依存関係を作成してください。

- 1. Generic Application リソース階層の作成を開始するには、次の 4 つの方法があります。
	- サーバアイコンを右クリックして、サー[バコンテキストメニュ](#page-320-0)ー が表示されたら、 **[Create Resource Hierarchy]** をクリックしてください。
	- グロー[バルツ](#page-328-0)ールバー で、[Create Resource Hierarchy] ボタンをクリックしてください。
	- サー[バコンテキストツ](#page-331-0)ールバー で (表示された場合)、 **[Create Resource Hierarchy]** ボタン をクリックしてください。
	- [Edit] [メニュ](#page-323-0)ー で、 **[Server]** を選択して、 **[Create Resource Hierarchy]** をクリックしてく ださい。
- 2. [Create Resource Wizard] というタイトルのダイアログが表示され、 **[Recovery Kit]** リストが示さ れます。Generic Application を選択して、 **[Next]** をクリックしてください。
- 3. **[Switchback Type]** を選択して、 **[Next]** をクリックしてください。
- 4. **[Server]** を選択して、 **[Next]** をクリックしてください。 注記**:** サーバコンテキストメニューから開 始した場合、クリックしたサーバアイコンから自動的にサーバが決定されるので、この手順はスキ ップされます。
- 5. 次のダイアログで、アプリケーションに対する **[Restore Script]** へのパスを入力し、 **[Next]** をクリ ックしてください。これは、アプリケーションを起動するコマンドです。テンプレートディレクト リに、テンプレート起動スクリプト restore.template が用意されています。この restore スクリプト が、既に起動されているアプリケーションに影響を与えてはなりません。
- 6. アプリケーションに対する **[Remove Script]** へのパスを入力し、 **[Next]** をクリックしてくださ い。これは、アプリケーションを停止するコマンドです。テンプレートディレクトリに、テンプレ ート停止スクリプト remove.template が用意されています。
- 7. アプリケーションに対する **[quickCheck Script]** へのパスを入力し、 **[Next]** をクリックしてくださ い。これは、アプリケーションを監視するコマンドです。テンプレートディレクトリに、テンプレ ート監視スクリプト quickCheck.template が用意されています。
- 8. アプリケーションに対する **[Local Recovery Script]** へのパスを入力し、 **[Next]** をクリックしてく ださい。これは、ローカルサーバ上の障害が発生したアプリケーションの復元を試みるコマンドで

す。テンプレートディレクトリに、テンプレート回復スクリプト recover.template が用意されてい ます。

- 9. **[Application Information]** を入力し、 **[Next]** をクリックしてください。これは、起動、停止、回 復、監視の各スクリプトで必要になる可能性のあるアプリケーションに関するオプションの情報で す。
- 10. **[Bring Resource In Service]** に対して [Yes] または [No] を選択し、 **[Next]** をクリックしてくださ い。[No] を選択すると、リソース状態が作成後に OSU に設定されます。[Yes] を選択すると、あら かじめ用意された restore スクリプトが実行されます。 ファイルシステム、ディスクパーティショ ン、IP アドレスなどの他のリソースに依存するアプリケーションについては、適切な依存リソース をまだ作成していない場合には、[No] を選択してください。
- 11. **[Root Tag]** を入力してください。これは、リソースインスタンスに対する一意の名前です。(これ は、ステータス表示でこのリソースに対して表示されるラベルです。)
- 12. **[Create Instance]** をクリックして、作成プロセスを起動してください。インスタンス作成のステー タスを示すメッセージが、ウィンドウに表示されます。
- 13. **[Next]** をクリックしてください。階層が正常に作成されたというメッセージが、ウィンドウに表示 されます。
- 14. この時点で、[Generic Application](#page-304-0) リソース階層の拡張 に移動するには **[Continue]** をクリックし、 GUI に戻るには **[Cancel]** をクリックします。[Cancel] をクリックすると、階層が 1 つのサーバに しか存在しないという警告が表示され、この時点で保護されなくなります。

注記**:** リソース階層作成時に指定したrestore、remove、quickCheckなどの各種スクリプトは、 LKROOT/subsys/gen/resource/app/以下の各ディレクトリに配置されています。

- **restore actions/!restore/<** タグ名 **>**
- **remove actions/!remove/<** タグ名 **>**
- **quickCheck actions/!quickCheck/<** タグ名 **>**
- **recover recovery/!recover/<** タグ名 **>**

## <span id="page-290-0"></span>**5.4.3.3.5.3. Raw** デバイスリソース階層の作成

このオプションは、Raw デバイスリソースを保護する場合に使用します。たとえば、既存のデータベース 階層に追加する必要がある Raw デバイスに対して追加のテーブルスペースを作成する場合、このオプショ ンを使用して Raw デバイスリソースを作成します。

注記**:** LifeKeeper では、ディスク論理ユニット (または LUN) レベルのディスクパーティションリソース を、一度に 1 つのクラスタの 1 つのシステムにロックします。

- 1. Raw デバイスリソース階層の作成を開始するには、次の 4 つの方法があります。
- º サーバアイコンを右クリックして、

サー[バコンテキストメニュ](#page-320-0)ー が表示されたら、 **[Create Resource Hierarchy]** をクリックしてください。  $\bullet$  0

グロー[バルツ](#page-328-0)ールバー で、 **[Create Resource Hierarchy]** ボタンをクリックしてください。  $\bullet$   $\circ$ 

サー[バコンテキストツ](#page-331-0)ールバー で (表示された場合)、 **[Create Resource Hierarchy]** ボタンをクリックして ください。

[Edit] [メニュ](#page-323-0)ー で、 **[Server]** を選択して、 **[Create Resource Hierarchy]** をクリックしてください。

- 2. [Create Resource Wizard] というタイトルのダイアログが表示され、 **[Recovery Kit]** リストが示さ れます。Raw デバイスを選択して、 **[Next]** をクリックしてください。
- 3. **[Switchback Type]** を選択して、 **[Next]** をクリックしてください。
- 4. **[Server]** を選択して、 **[Next]** をクリックしてください。

注記**:** サーバコンテキストメニューから開始した場合、クリックしたサーバアイコンから自動的にサ ーバが決定されるので、この手順はスキップされます。

- 5. このリソースが配置される共有ストレージデバイスで **[Raw Partition]** を選択して、 **[Next]** をクリ ックしてください。
- 6. **[Root Tag]** を入力してください。これは、リソースインスタンスに対する一意の名前です。(これ は、ステータス表示でこのリソースに対して表示されるラベルです。)
- 7. **[Create Instance]** をクリックして、作成プロセスを起動してください。作成中に何が発生したかを 示すテキストが、[Creating scsi/raw resource] というタイトルのウィンドウに表示されます。
- 8. **[Next]** をクリックしてください。階層が正常に作成されたというメッセージが、ウィンドウに表示 されます。
- 9. この時点で、Raw リソー[ス階層の](#page-305-0)拡張 に移動するには **[Continue]** をクリックし、GUI に戻るには

 $\bullet$  0

**[Cancel]** をクリックします。[Cancel] をクリックすると、階層が 1 つのサーバにしか存在しないと いうことを警告するメッセージが表示され、この時点で保護されなくなります。

#### **5.4.3.3.5.4. Quick Service Protection (QSP) Recovery Kit**

#### はじめに

QSP Recovery Kit は、OS のサービスを簡易的に保護する仕組みを提供します。OS の service コマンド または systemctl コマンドで起動 (start) ・停止 (stop) ができるサービスであれば、容易にリソースが作成 できます。Generic Application を使っても同じことが実現できますが、QSP を使えばコードの開発が不要 です。また、依存関係を作成することで、他のリソースで保護しているアプリケーションと連携してサー ビスを起動・停止させることができます。

ただし、QSP の quickCheck では簡易なチェックしか行っていません(service コマンドの status を利用 しています)。実際にそのサービスが提供できているか、プロセスが動作しているかは保証されません。 複雑な起動や停止処理、堅牢なチェックが必要な場合は、Generic Application の利用を検討してくださ い。

#### 要件

QSPで保護するサービスは、以下の要件を満たしている必要があります。

- OS の service コマンドまたは systemctl コマンドで保護したいサービスの起動 (start) と停止 (stop) ができること。また、コマンド成功時は0を返すこと。
- quickCheck 機能を有効にする場合は、OS の service コマンドまたは systemctl コマンドで保護し たいサービスの状態取得 (status) ができること。また、コマンド成功時は 0 を返すこと。
- 保護したいサービス名が 256 文字以内で、英数記号以外の文字が含まれていないこと。

補足 : service コマンドの互換性を利用して、実装上は systemd 環境でも service コマン **\*** ドを実行する場合があります。

リソース作成時は、プライマリサーバで保護したいサービスを起動しておく必要があります。

なお、専用の Recovery Kit があるサービスやアプリケーションではないサービス等については(以下、こ れらのサービスを「QSP 保護対象外サービス」と呼ぶ)、QSP 保護対象外となり QSP Recovery Kit では保 護できません。

#### **QSP** リソース階層の作成

このオプションは、OS のサービスを保護する場合に使用します。

- 1. QSPリソース階層の作成を開始するには、次の 4 つの方法があります。
- サーバアイコンを右クリックして、サー[バコンテキストメニュ](#page-320-0)ー が表示されたら、[Create Resource Hierarchy] をクリックしてください。
- グロー[バルツ](#page-328-0)ールバー で、[Create Resource Hierarchy] ボタンをクリックしてください。
- サー[バコンテキストツ](#page-331-0)ールバー で (表示された場合)、[Create Resource Hierarchy] ボタンをクリッ クしてください。
- [Edit] [メニュ](#page-323-0)ー で、[Server] を選択して、[Create Resource Hierarchy] をクリックしてください。
- 2. [Create Resource Wizard] というタイトルのダイアログが表示され、[Recovery Kit] リストが示され ます。Quick Service Protection を選択して、[Next] をクリックしてください。
- 3. [Switchback Type] を選択して、[Next] をクリックしてください。
- 4. [Server] を選択して、[Next] をクリックしてください。

注記: サーバコンテキストメニューから開始した場合、クリックしたサーバアイコンから自動的に サーバが決定されるので、この手順はスキップされます。

5. 次のダイアログで、[Service Name] にサービスの一覧が示されます。保護したいサービスを選択し て [Next] をクリックしてください。

注記: サービスが起動していない場合は、リストに表示されないことがあります。その場合は、 [Cancel] をクリックして処理を中断し、サービス起動後に最初からやり直してください。また、 QSP 保護対象外サービスは表示されません。

6. quickCheck 機能を有効にする場合は [enable] を選択、無効にする場合は [disable] を選択し、 [Next] をクリックしてください。この設定は後から変更することも可能です。

注記: service コマンドで状態取得 (status) がサポートされていないサービスでは、QSP の監視機 能を使用できませんので必ず "disable" を選択してください。

- 7. [Resource Tag] を入力してください。これは、リソースインスタンスに対する一意の名前です。 (これは、ステータス表示でこのリソースに対して表示されるラベルです。)
- 8. [Create Instance] をクリックして、作成プロセスを起動してください。インスタンス作成のステー タスを示すメッセージがウィンドウに表示されます。
- 9. [Next] をクリックしてください。続けて拡張を行うダイアログが表示されます。GUI に戻るには [Cancel] をクリックしてください。[Cancel] をクリックすると、階層が1つのサーバにしか存在し ないという警告が表示され、この時点では LifeKeeper による保護は行われません。

#### **QSP** リソース階層の拡張

この操作は、リソー[ス階層の](#page-301-0)拡張 に関するセクションで説明されているように、QSP リソース階層の作 成を終了した後に自動的に開始したり、既存の QSP リソースから開始することができます。それが済ん だら、次に以下の手順を完了します。

- 1. LifeKeeper が提供する [Resource Tag] を選択するか、またはターゲットサーバ上のリソース階層に 対する独自のタグを入力してください。
- 2. [Extend] をクリックして、拡張プロセスを起動してください。ダイアログに拡張操作のステータス

が表示され、階層が正常に拡張されたことを示すメッセージが表示されて終了します。同じリソー ス階層を別のサーバに拡張する場合は、[Next Server] をクリックしてください。その場合は、拡張 の操作が繰り返されます。または、[Finish] をクリックして、この操作を完了してください。

3. 拡張された階層が確認されると、確認情報がダイアログに表示されます。これが終了すると、 [Done] ボタンが有効になります。[Done] をクリックして終了してください。

#### **QSP**リソースのコンフィグレーション

QSPリソース固有の設定として以下の項目があります。

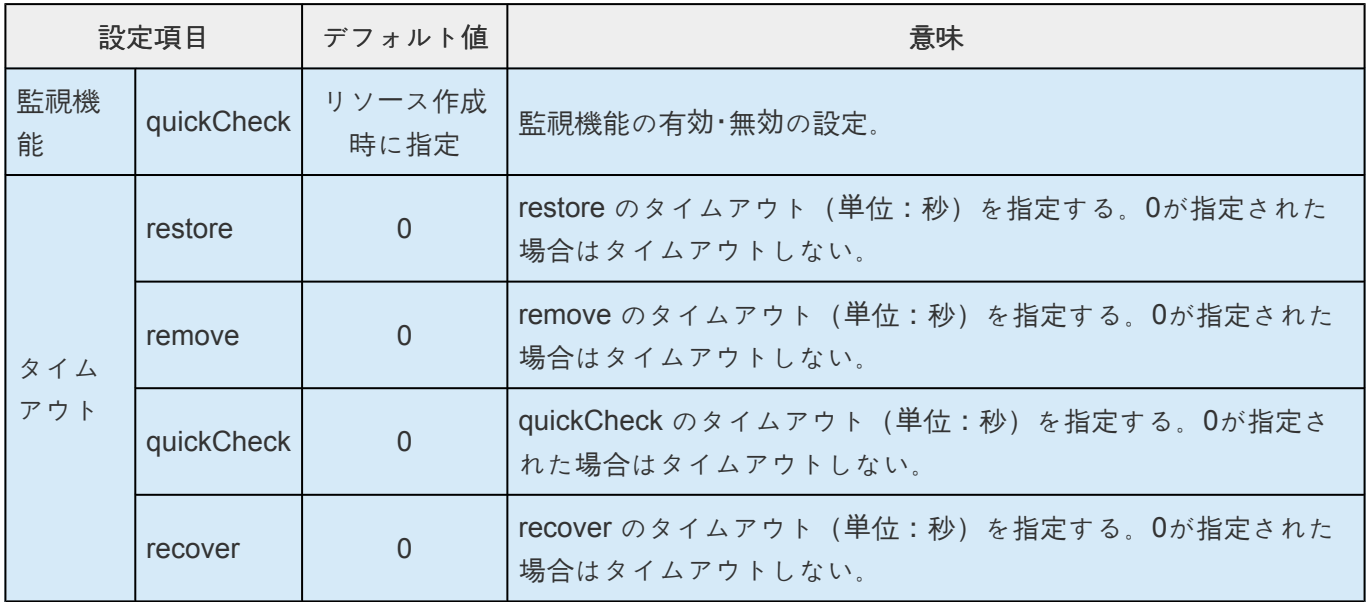

設定値の確認・変更はリソー[スのプロパティを表示](#page-365-0)させ [QSP Configuration] タブから行うことができま す。また、設定はノード毎に行う必要があります。 なお、quickCheck 機能を無効にした場合、タイムア ウトの quickCheck と recover は表示されません。また変更もできません。

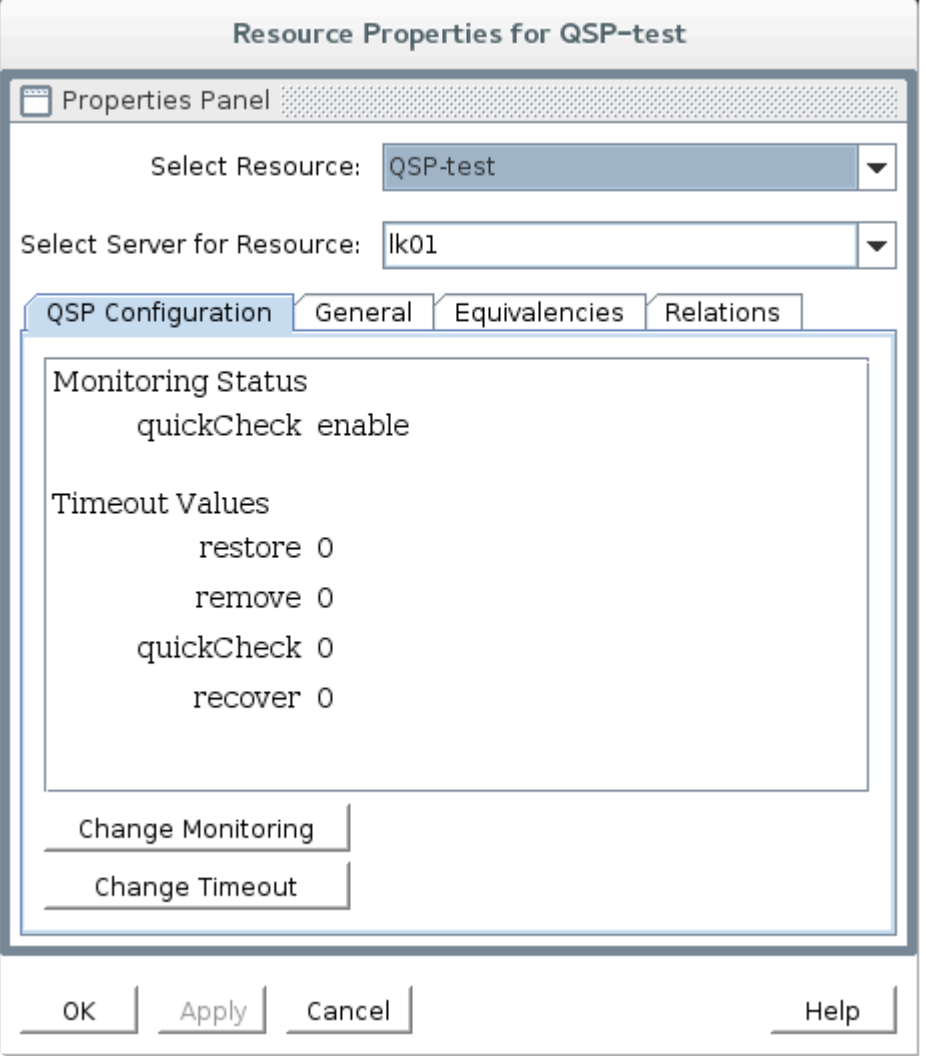

#### 監視機能の変更方法

- 1. リソースプロパティの [QSP Configuration] タブを表示して、[Change quickCheck] をクリックして ください。
- 2. quickCheck を有効にする場合は [enable] を選択、無効にする場合は [disable] を選択してくださ い。
- 3. [Change] をクリックすると変更処理が起動して、変更処理のメッセージが表示されます。
- 4. [Done] をクリックして終了してください。

注記: 全ノードの設定を変更することはできません。変更した場合は、他のノードでも変更してく ださい。

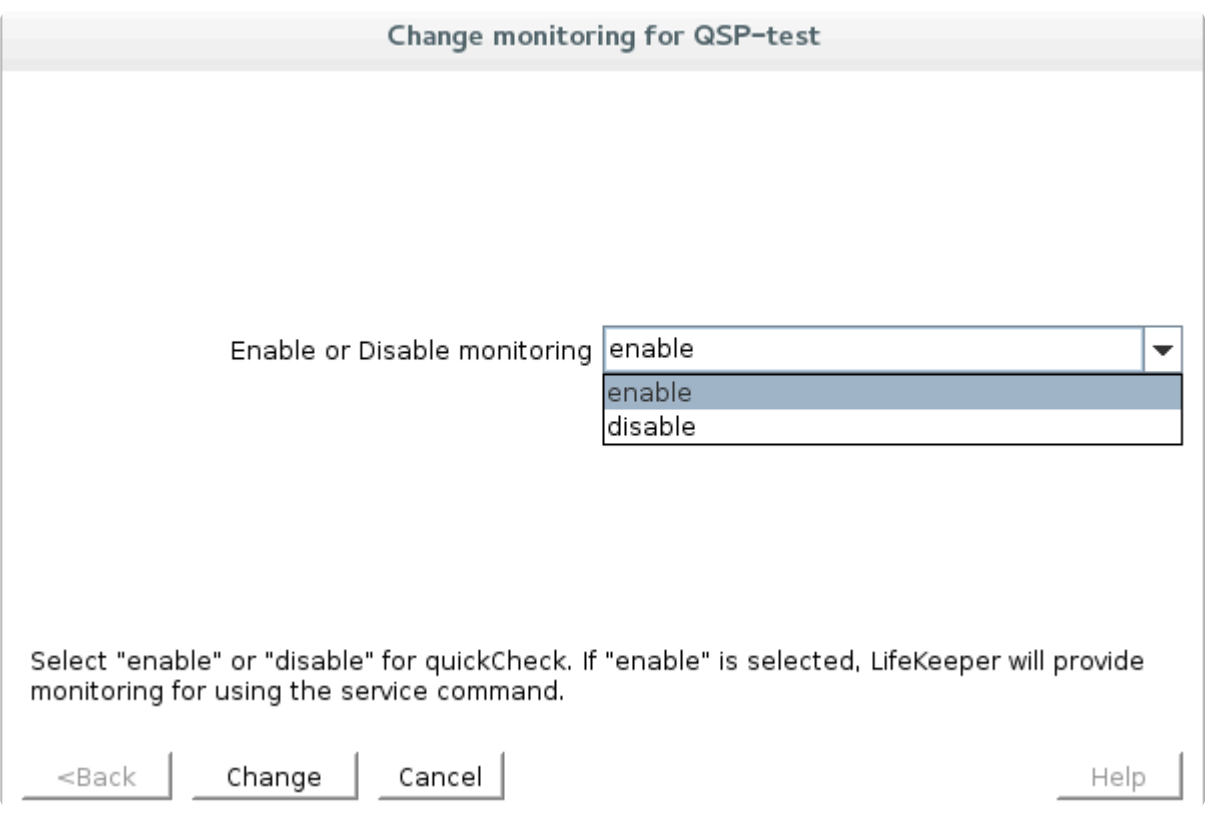

#### タイムアウト値の変更方法

- 1. リソースプロパティの [QSP Configuration] タブを表示して、[Change Timeout] をクリックしてく ださい。
- 2. 変更したいタイムアウトのアクションを選択して、[Next] をクリックしてください。

注記: 監視機能が無効の場合は、[quickCheck] と [recover] は選択肢に表示されません。

3. 秒単位でタイムアウト値を入力してください。

注記: 10進数で入力してください。数字以外の文字は無効です。

- 4. [Change] をクリックすると変更処理が起動して、変更処理のメッセージが表示されます。
- 5. [Done] をクリックして終了してください。

注記: 全ノードの設定を変更することはできません。変更した場合は、他のノードでも変更してく ださい。

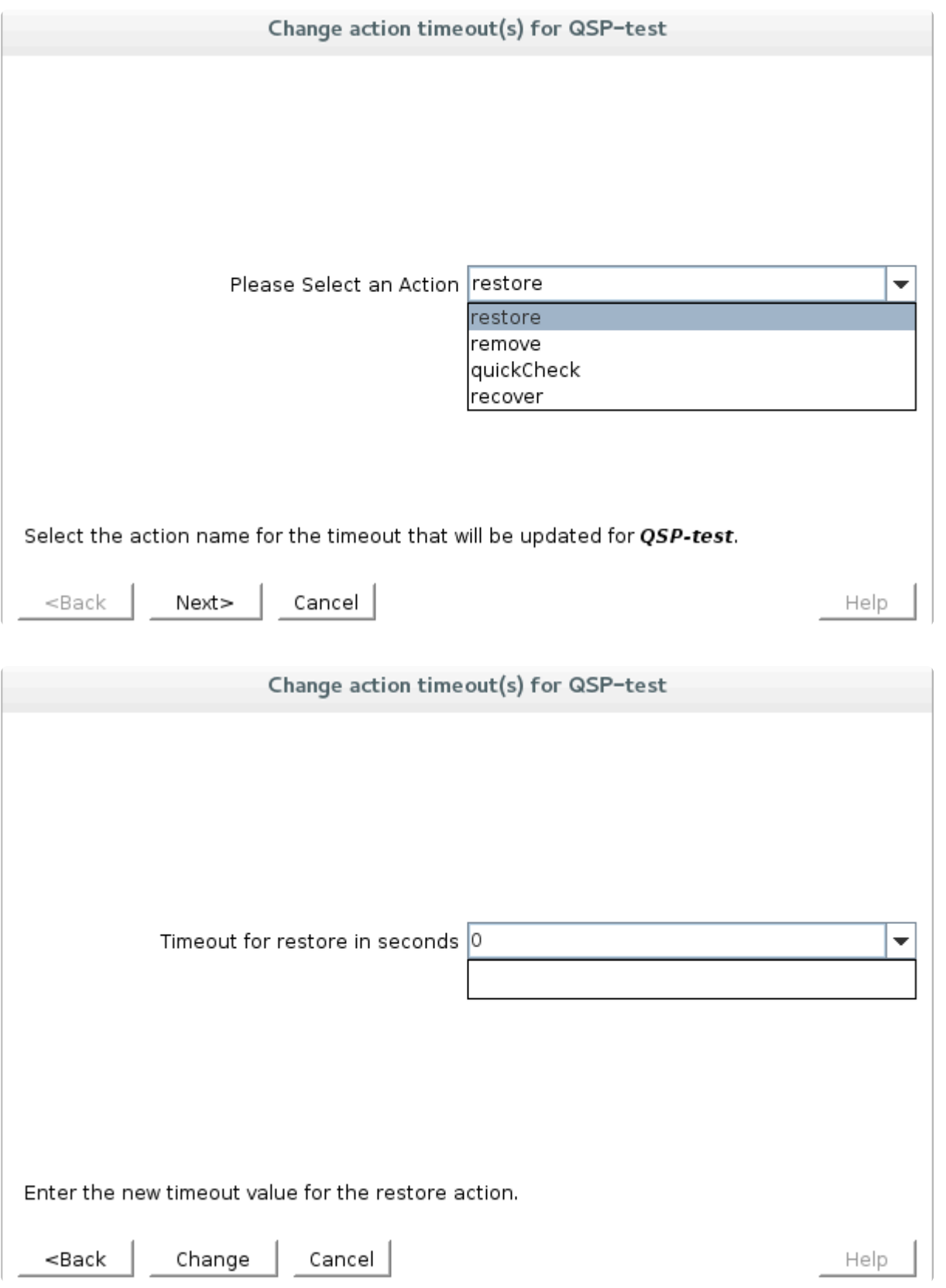

## **5.4.3.3.6.** リソースのプロパティの編集

- 1. リソースのプロパティを編集するには、リソー[スのプロパティを表示する](#page-365-0) 場合と同様に、 [Resource Properties] ダイアログを表示してください。
- 2. 該当のサーバに適切な権限でログインした場合は、次の項目が編集可能になります。
- º スイッチバック
- º リソース設定 (特殊な設定を持つリソースの場合のみ)
- $\bullet$  0

リソー[スの優先順位](#page-299-0)

- 3. 変更が加えられると、 **[Apply]** ボタンが有効になります。このボタンをクリックすると変更が適用 されます。ウィンドウは閉じられません。
- 4. 完了したら、 **[OK]** をクリックし、変更内容を保存してウィンドウを閉じるか、または **[Cancel]** を クリックして、変更内容を適用せずにウィンドウを閉じます。

# <span id="page-299-0"></span>**5.4.3.3.7.** リソースの優先順位の編集

[リソ](#page-365-0)ース階層が定義されているサーバの優先順位は、編集または変更することができます。最初に、リソ ー[スのプロパティを表示する](#page-365-0) 場合と同様に、Resource Properties ダイアログを表示してください。下に 示すように Resource Properties ダイアログの [Equivalencies] タブに、サーバ上の特定のリソースに対す る優先順位が表示されます。

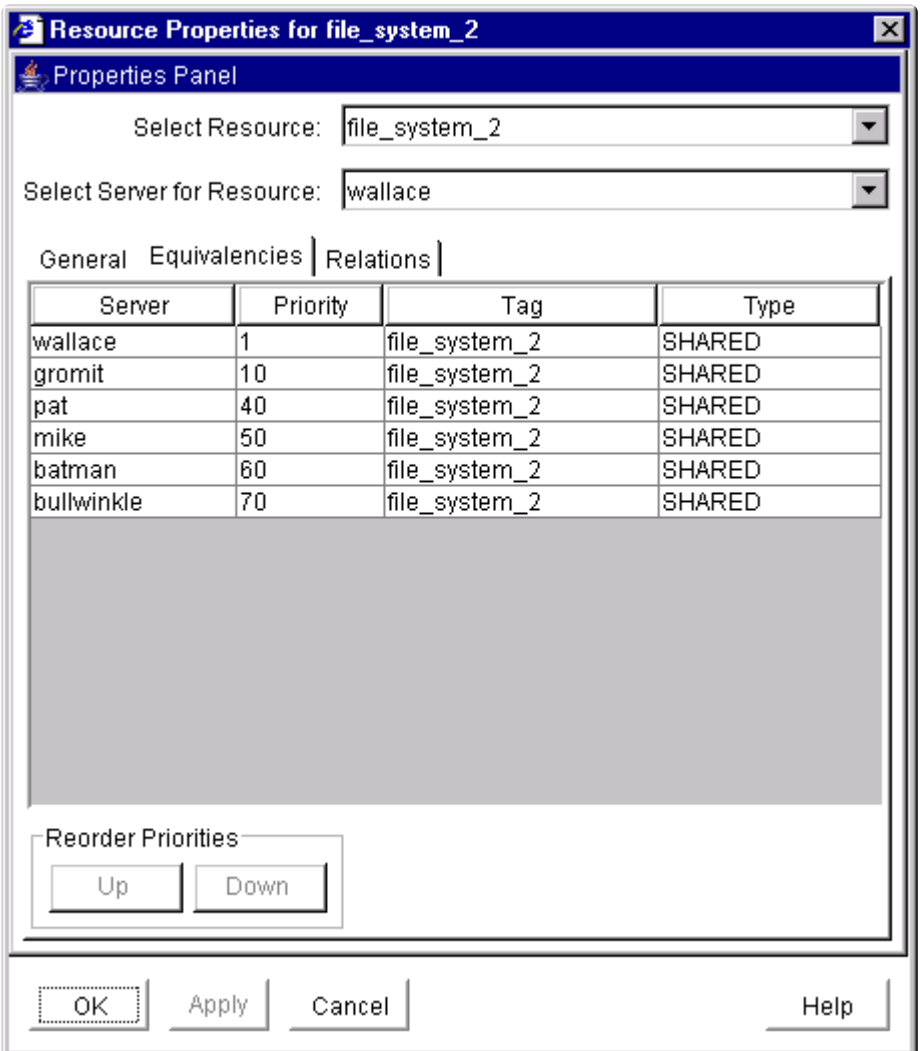

優先順位を変更するには、次の 2 つの方法があります。

- **[Up]** / **[Down]** ボタンを使用してイクイバレンシを移動することにより、優先順位を変更してくださ い。または
- 優先順位の値を直接編集してください。

#### **[Up]** および **[Down]** ボタンの使用

1. Equivalencies 表で行をクリックして、イクイバレンシを選択してください。選択したイクイバレン シに応じて、 **[Up]** または **[Down]** ボタンが有効になります。最も優先順位が高いサーバを選択した 場合以外は、 **[Up]** ボタンが有効になります。最も優先順位が低いサーバを選択した場合以外は、 **[Down]** ボタンが有効になります。

2. **[Up]** または **[Down]** をクリックして、優先順位リストのイクイバレンシを移動してください。

数値の優先順位の列は変更されませんが、イクイバレンシがリスト内で上下に移動します。

#### 優先順位の値の編集

- 1. Equivalencies 表の Priority 列で優先順位の値をクリックすることにより、優先順位を選択してくだ さい。優先順位の値の周りにボックスが表示され、値が強調表示されます。
- 2. 必要な優先順位を入力して、 **Enter** を押してください。

注記**:** 有効なサーバの優先順位は、1 ~ 999 です。

優先順位を編集した後、Equivalencies 表が再ソートされます。

#### 変更の適用

Equivalencies 表で必要な優先順位を設定したら、 **[Apply]** (または **[OK]** ) をクリックして変更を適用しま す。 **[Apply]** ボタンをクリックすると、加えられた変更内容が適用されます。 **[OK]** ボタンをクリックす ると、加えられた変更内容が適用され、ウィンドウが閉じられます。 **[Cancel]** ボタンをクリックする と、 **[Apply]** が直前にクリックされているので、加えられた変更内容を保存せずにウィンドウが閉じられ ます。

### <span id="page-301-0"></span>**5.4.3.3.8.** リソース階層の拡張

LifeKeeper の **[Extend Resource Hierarchy]** オプションは、あるサーバから既存の階層をコピーして、 別の LifeKeeper サーバ上に同様の階層を作成します。階層が他のサーバに拡張されると、そのリソースに 対してカスケーディングフェイルオーバが使用可能になります。既存の階層が現在存在するサーバは、テ ンプレートサーバと呼ばれます。新たに拡張された階層が配置されるサーバは、ターゲットサーバと呼ば れます。

ターゲットサーバは、拡張された階層をサポートすることができ、他のリモートサーバ上の同等の階層と (アクティブな LifeKeeper コミュニケーションパスを介して) 通信できなければなりません。つまり、既存 の階層内のリソースに関連付けられているすべてのリカバリキットが、ターゲットサーバだけでなく、階 層が現在存在する他のすべてのサーバに既にインストールされている必要があります。

- 1. GUI を介してリソース階層を拡張するには、次の 5 つの方法があります。
- º 新しいリソース階層を

[作成](#page-284-0) してください。階層が作成されたことがダイアログに表示されたら、 **[Continue]** ボタンをクリックし て、Pre-Extend Wizard を介して新しい階層の拡張を開始してください。

• º グローバルまたはサーバ固有のリソースアイコンを右クリックして、

<u>リソー[スコンテキストメニュ](#page-318-0)ー</u> を表示し、次に [Extend Resource Hierarchy] をクリックして、Pre-Extend Wizard を介して選択したリソースを拡張してください。

グロー[バルツ](#page-328-0)ールバー で、 **[Extend Resource Hierarchy]** ボタンをクリックしてください。[Pre-Extend Wizard] ダイアログが表示されたら、 **[Template Server]** および **[Tag to Extend]** を選択し、それぞれ選択し た後に **[Next]** をクリックしてください。

• º

 $\bullet$  0

• º

リソー[スコンテキストツ](#page-330-0)ールバー で (表示された場合)、 **[Extend Resource Hierarchy]** ボタンをクリックし て、Pre-Extend Wizard を表示してください。

[Edit] [メニュ](#page-322-0)ー で、 **[Resource]** を選択して、 **[Extend Resource Hierarchy]** をクリックしてください。 [Pre-Extend Wizard] ダイアログが表示されたら、 **[Template Server]** および **[Tag to Extend]** を選択し、そ れぞれ選択した後に **[Next]** をクリックしてください。

- 2. デフォルトの **[Target Server]** を選択するか、または選択リストの中から 1 つ入力して、 **[Next]** を クリックしてください。
- 3. **[Switchback Type]** を選択して、 **[Next]** をクリックしてください。
- 4. デフォルト値を選択するか、または独自の **[Template Priority]** を入力して、 **[Next]** をクリックし てください。
- 5. 独自の **[Target Priority]** を選択するか入力して、 **[Next]** をクリックしてください。

6. ダイアログに、次に実行される拡張前のチェックが表示されます。これらのテストが成功した場 合、LifeKeeper は、拡張している特定の種類のリソースに必要な手順の実行を開始します。

**[Extend Resource Hierarchy]** オプションの **[Accept Defaults]** ボタンは、LifeKeeper の **[Extend Resource Hierarchy]** のデフォルト値を熟知して、値の入力や確認をしないで素早く LifeKeeper リソー ス階層を拡張したいユーザ向けです。GUI ダイアログを使用して対話的に段階を追って LifeKeeper リソー ス階層を拡張する場合は、 **[Next]** ボタンを選択します。

注記**:** マルチルート階層のすべてのルートは、まとめて拡張する必要があります。つま **\*** り、単一ルート階層として拡張することはできません。

注記**:** コマンドラインによる手順については、SAP ドキュメント[のコマンドラインからの](#page-1323-0) **\*** SAP リソー[スの](#page-1323-0)拡張 を参照してください。

#### **5.4.3.3.8.1.** ファイルシステムリソース階層の拡 張

この操作は、リソー[ス階層の](#page-301-0)拡張 に関するセクションで説明されているように、[ファイルシステムリソ](#page-286-0)ー [ス階層の作成](#page-286-0) を完了した後に自動的に開始したり、既存のファイルシステムリソースから開始することが できます。それが済んだら、次に以下の手順を完了します。これらの手順は、ファイルシステムリソース に固有のものです。

- 1. *[Extend gen/filesys Resource Hierarchy]* ダイアログボックスが表示されます。ファイルシステム階 層に対して **[Mount Point]** を選択し、 **[Next]** をクリックしてください。
- 2. LifeKeeper が提供する **[Root Tag]** を選択するか、またはターゲットサーバ上のリソース階層に対す る独自のタグを入力して、 **[Next]** をクリックしてください。
- 3. ダイアログに拡張操作のステータスが表示され、階層が正常に拡張されたことを示すメッセージが 表示されて終了します。同じリソース階層を別のサーバに拡張する場合は、 **[Next Server]** をクリ ックしてください。その場合は、拡張の操作が繰り返されます。または、 **[Finish]** をクリックし て、この操作を完了してください。
- 4. 拡張された階層が検証されると、確認情報がダイアログに表示されます。これが終了すると、 **[Done]** ボタンが有効になります。 **[Done]** をクリックして終了してください。

#### <span id="page-304-0"></span>**5.4.3.3.8.2. Generic Application** リソース階層 の拡張

この操作は、リソー[ス階層の](#page-301-0)拡張に関するセクションで説明されているように、[Generic Application](#page-288-0) リソ ー[ス階層の作成](#page-288-0) を終了した後に自動的に開始したり、既存の Generic Application リソースから開始する ことができます。それが済んだら、次に以下の手順を完了します。これらの手順は、Generic Application リソースに固有のものです。

- 1. LifeKeeper が提供する **[Root Tag]** を選択するか、またはターゲットサーバ上のリソース階層に対す る独自のタグを入力して、 **[Next]** をクリックしてください。
- 2. 次に **[Application Information]** (オプション) を入力し、 **[Next]** をクリックしてください。
- 3. ダイアログに拡張操作のステータスが表示され、階層が正常に拡張されたことを示すメッセージが 表示されて終了します。同じリソース階層を別のサーバに拡張する場合は、 **[Next Server]** をクリ ックしてください。その場合は、拡張の操作が繰り返されます。または、 **[Finish]** をクリックし て、この操作を完了してください。
- 4. 拡張された階層が確認されると、確認情報がダイアログに表示されます。これが終了すると、 **[Done]** ボタンが有効になります。 **[Done]** をクリックして終了してください。

# <span id="page-305-0"></span>**5.4.3.3.8.3. Raw** デバイスリソース階層の拡張

この操作は、リソー[ス階層の](#page-301-0)拡張 に関するセクションで説明されているように、Raw [デバイスリソ](#page-290-0)ース階 [層の作成](#page-290-0) を終了した後に自動的に開始したり、既存の Raw デバイスリソースから開始することができま す。それが済んだら、次に以下の手順を完了します。これらの手順は、Raw デバイスリソースに固有のも のです。

- 1. LifeKeeper が提供する **[Root Tag]** を選択するか、またはターゲットサーバ上のリソース階層に対す る独自のタグを入力して、 **[Next]** をクリックしてください。
- 2. ダイアログに拡張操作のステータスが表示され、階層が正常に拡張されたことを示すメッセージが 表示されて終了します。同じリソース階層を別のサーバに拡張する場合は、 **[Next Server]** をクリ ックしてください。その場合は、拡張の操作が繰り返されます。または、 **[Finish]** をクリックし て、この操作を完了してください。
- 3. 拡張された階層が検証されると、確認情報がダイアログに表示されます。これが終了すると、 **[Done]** ボタンが有効になります。 **[Done]** をクリックして終了してください。

## <span id="page-306-0"></span>**5.4.3.3.9.** 階層の拡張解除

LifeKeeper の **[Unextend Resource Hierarchy]** オプションは、単一サーバから階層全体 (すべてのリソ ースを含む) を削除します。これは、すべてのサーバから 1 つの階層を削除する **[Delete Resource Hierarchy]** 選択項目とは異なります。

**[Unextend Resource Hierarchy]** を使用する場合、既存の階層を削除するサーバは、ターゲットサーバと 呼ばれます。

**[Unextend Resource Hierarchy]** 選択項目は、ターゲットへのアクティブな LifeKeeper コミュニケーシ ョンパスを持つ LifeKeeper サーバから使用することができます。

- 1. 開始するには、次の 5 つの可能な方法があります。
- º 拡張解除したいリソース階層/サーバの組み合わせに対するアイコンを右クリックしてください。

リソー[スコンテキストメニュ](#page-318-0)ー が表示されたら、 **[Unextend Resource Hierarchy]** をクリックしてくださ い。

• º 拡張解除したいグローバルリソース階層のアイコンを右クリックしてください。

リソー[スコンテキストメニュ](#page-318-0)ー が表示されたら、 **[Unextend Resource Hierarchy]** をクリックしてくださ い。ダイアログが表示されたら、リソース階層の拡張を解除するサーバを **[Target Server]** リストで選択し、 **[Next]** をクリックしてください。

 $\bullet$  0

グロー[バルツ](#page-328-0)ールバー で、 **[Unextend Resource Hierarchy]** ボタンをクリックしてください。ダイアログ が表示されたら、リソース階層の拡張を解除するサーバを **[Target Server]** リストで選択し、 **[Next]** をクリ ックしてください。次のダイアログで、 **[Hierarchy to Unextend]** リストから拡張解除したいリソース階層 を選択し、再度 **[Next]** をクリックしてください。

 $\bullet$  0

リソー[スコンテキストツ](#page-330-0)ールバー で (表示された場合)、 **[Unextend Resource Hierarchy]** ボタンをクリック してください。  $\bullet$  0

[Edit] [メニュ](#page-322-0)ー で、 **[Resource]** をポイントして、 **[Unextend Resource Hierarchy]** をクリックしてくださ い。ダイアログが表示されたら、リソース階層の拡張を解除するサーバを **[Target Server]** リストで選択し、 **[Next]** をクリックしてください。次のダイアログで、 **[Hierarchy to Unextend]** リストから拡張解除したい リソース階層を選択し、再度 **[Next]** をクリックしてください。

- 2. 拡張解除するように指定したサーバおよびリソース階層を確認するメッセージが、ダイアログに表 示されます。 **[Unextend]** をクリックしてアクションを実行してください。
- 3. [出力パネル](#page-346-0) が有効な場合、ダイアログが閉じて、リソース階層の拡張を解除するコマンドの結果が 出力パネルに表示されます。有効でない場合は、ダイアログが表示されたままこれらの結果が表示 されます。 すべての結果が表示されたら、 **[Done]** をクリックして終了します。

# <span id="page-307-0"></span>**5.4.3.3.10.** リソース依存関係の作成

ほとんどの Recovery Kits では、元のリソース階層作成タスク中にそれらの依存関係が作成されますが、 特定の条件下では、新規または追加のリソース依存関係を作成したり、既存のリソース依存関係を削除す ることが必要になる場合があります。一例として、既存の IP 依存関係を別の IP アドレスに変更する場合 が挙げられます。リソース階層全体を削除して、新しいリソース階層を作成する代わりに、既存の IP 依存 関係を削除して、異なる IP アドレスを持つ新しい依存関係を作成することができます。

- 1. 開始するには、次の 4 つの可能な方法があります。
- º 親子依存関係を追加したい、サーバの下の親サーバ固有のリソース、または親グローバルリソース に対するアイコンを右クリックしてください。

リソー[スコンテキストメニュ](#page-318-0)ー が表示されたら、 **[Create Dependency]** をクリックしてください。 注記**:** 右ペインでサーバ固有のリソースを右クリックした場合、 **[Server]** の値はそのサーバになります。左ペイン でグローバルリソースを右クリックした場合、 **[Server]** の値は、リソースが最も高い優先度を持つサーバに なります。  $\bullet$  0

グローバルツールバー で、 **[Create Dependency]** ボタンをクリックしてください。ダイアログが表示され たら、リソース依存関係の作成を開始するサーバを **[Server]** リストで選択し、 **[Next]** をクリックしてくだ さい。次のダイアログで、 **[Parent Resource Tag]** リストから親リソースを選択し、再度 **[Next]** をクリック してください。

• º

リソー[スコンテキストツ](#page-330-0)ールバー で (表示された場合)、 **[Create Dependency]** ボタンをクリックしてくだ さい。

• º

[Edit] [メニュ](#page-322-0)ー で、 **[Resource]** をポイントして、 **[Create Dependency]** をクリックしてください。ダイア ログが表示されたら、リソース依存関係の作成を開始するサーバを **[Server]** リストで選択し、 **[Next]** をク リックしてください。次のダイアログで、 **[Parent Resource Tag]** リストから親リソースを選択し、再度 **[Next]** をクリックしてください。

- 2. サーバ上の既存の有効なリソースのドロップダウンボックスから、 **[Child Resource Tag]** を選択し てください。以下の例外を持つサーバ上で利用可能なすべてのリソースが、ダイアログに表示され ます。
- º 親リソース、その先祖、およびその子。
- º 親リソースと同じサーバに拡張されていないリソース。
- º 親リソースと同じ相対優先度を持たないリソース。
- º 親リソースが稼働中の場合に、親と同じサーバ上で稼働していないリソース。

**[Next]** をクリックして、次のダイアログに進んでください。

- 3. このダイアログで、依存関係の作成に対して適切な親および子のリソースタグが選択されているこ とを確認できます。 **[Create Dependency]** をクリックして、親を拡張したクラスタ内のすべての サーバで依存関係を作成してください。
- 4. [出力パネル](#page-346-0) が有効な場合、ダイアログが閉じて、依存関係を作成するコマンドの結果が出力パネル に表示されます。有効でない場合は、ダイアログが表示されたままこれらの結果が表示されます。 すべての結果が表示されたら、 **[Done]** をクリックして終了します。

## <span id="page-309-0"></span>**5.4.3.3.11.** リソース依存関係の削除

- 1. 開始するには、次の 4 つの可能な方法があります。
- º 親子依存関係を削除したい、サーバの下の親サーバ固有のリソース、または親グローバルリソース に対するアイコンを右クリックしてください。

リソー[スコンテキストメニュ](#page-318-0)ー が表示されたら、 **[Delete Dependency]** をクリックしてください。 • º

グロー[バルツ](#page-328-0)ールバー で、 **[Delete Dependency]** ボタンをクリックしてください。ダイアログが表示された ら、リソース依存関係の削除を開始するサーバを **[Server]** リストで選択し、 **[Next]** をクリックしてくださ い。次のダイアログで、 **[Parent Resource Tag]** リストから親リソースを選択し、再度 **[Next]** をクリックし てください。

 $\bullet$  0

リソー[スコンテキストツ](#page-330-0)ールバー で (表示された場合)、 **[Delete Dependency]** ボタンをクリックしてくださ い。

 $\bullet$  0

[Edit] [メニュ](#page-322-0)ー で、 **[Resource]** をポイントして、 **[Delete Dependency]** をクリックしてください。ダイア ログが表示されたら、リソース依存関係の削除を開始するサーバを **[Server]** リストで選択し、 **[Next]** をク リックしてください。次のダイアログで、 **[Parent Resource Tag]** リストから親リソースを選択し、再度 **[Next]** をクリックしてください。

- 2. ドロップダウンボックスから **[Child Resource Tag]** を選択してください。これは、削除したい依 存関係における子のタグ名である必要があります。 **[Next]** をクリックして、次のダイアログボック スに進んでください。
- 3. このダイアログで、依存関係の削除に対して適切な親および子のリソースタグが選択されているこ とを確認できます。 **[Delete Dependency]** をクリックして、クラスタ内のすべてのサーバ上の依存 関係を削除してください。
- 4. [出力パネル](#page-346-0) が有効な場合、ダイアログが閉じて、依存関係を削除するコマンドの結果が出力パネル に表示されます。有効でない場合は、ダイアログが表示されたままこれらの結果が表示されます。 すべての結果が表示されたら、[Done] をクリックして終了します。

## <span id="page-310-0"></span>**5.4.3.3.12.** すべてのサーバからの階層の削除

- 1. 開始するには、次の 5 つの可能な方法があります。
- 削除を開始するサーバの下の、削除したい階層にあるリソースのアイコンを右クリックしてくださ い。リソー[スコンテキストメニュ](#page-318-0)ー が表示されたら、 **[Delete Resource Hierarchy]** をクリックし てください。
- <del>★</del> 注記: リソースをすべてのノードで out of service にせず先にリソース階層を削除してしま<br>うといくつかのシステムリソースが使用できなくなる場合があります。このような状況を うといくつかのシステムリソースが使用できなくなる場合があります。このような状況を できるだけ避けるため、リソース階層を削除する前にすべてのノードでリソースを out of service にしておくことを推奨します。
	- 削除したい階層にあるグローバルリソースのアイコンを右クリックしてください。リソー[スコンテ](#page-318-0) [キストメニュ](#page-318-0)ー が表示されたら、 **[Delete Resource Hierarchy]** をクリックしてください。ダイア ログが表示されたら、リソース階層の削除を開始するサーバを **[Server]** リストで選択し、 **[Next]** をクリックしてください。
	- グロー[バルツ](#page-328-0)ールバー で、 **[Delete Resource Hierarchy]** ボタンをクリックしてください。ダイア ログが表示されたら、リソース階層の削除を開始するサーバを **[Target Server]** リストで選択し、 **[Next]** をクリックしてください。次のダイアログで、 **[Hierarchy to Delete]** リストから削除した い階層内のリソースを選択し、再度 **[Next]** をクリックしてください。
	- [プロパティ](#page-345-0)ーパネル のリソー[スコンテキストツ](#page-330-0)ールバー で (表示された場合)、 **[Delete Resource Hierarchy]** ボタンをクリックしてください。
- [メニュ](#page-322-0)ー で、 **[Resource]** をポイントして、 **[Delete Resource Hierarchy]** をクリックしてくださ い。ダイアログが表示されたら、リソース階層の削除を開始するサーバを **[Target Server]** リストで 選択し、 **[Next]** をクリックしてください。次のダイアログで、 **[Hierarchy to Delete]** リストから 削除したい階層内のリソースを選択し、再度 **[Next]** をクリックしてください。
- 2. 削除するために指定した階層を確認するメッセージが、ダイアログに表示されます。 **[Delete]** をク リックしてアクションを実行してください。
- 3. [出力パネル](#page-346-0) が有効な場合、ダイアログが閉じて、階層を削除するコマンドの結果が出力パネルに表 示されます。有効でない場合は、ダイアログが表示されたままこれらの結果が表示されます。 すべ ての結果が表示されたら、 **[Done]** をクリックして終了します。

## **5.4.4. LifeKeeper User Guide**

[User Guide](#page-312-0) は、検索可能な総合リソースで、LifeKeeper の GUI で実行できる多くの作業の詳細情報があ ります。このドキュメンテーションにアクセスするには、[User Guide](#page-312-0) をクリックしてください。

GUI から実行できる作業は 3 つの分野に分類できます。

[共通の作業](#page-349-0) - これらはどのユーザでも実行できる基本的な作業で、クラスタへの接続、サーバやリソース のプロパティの表示、ログファイルの表示、GUI の設定の変更などがあります。

オペレー[タの作業](#page-378-0) - これらは Operator (オペレータ) の権限を必要とする高度な作業で、リソースを in service および out of service にする操作などがあります。

[管理者の作業](#page-277-0) - これらは、Administrator (管理者) の権限を必要とする作業です。サーバのプロパティの編 集、リソースの作成、コミュニケーションパスの作成や削除などのサーバレベルの作業、およびリソース の編集、拡張、削除などのリソースレベルの作業があります。

以下の表に、それぞれのユーザ権限で使用できるデフォルトの作業を示します。特定のリソースタイプに ついてその他の作業が使用できることがあります。これらの作業については、関連するリソースキットの ドキュメントで説明しています。

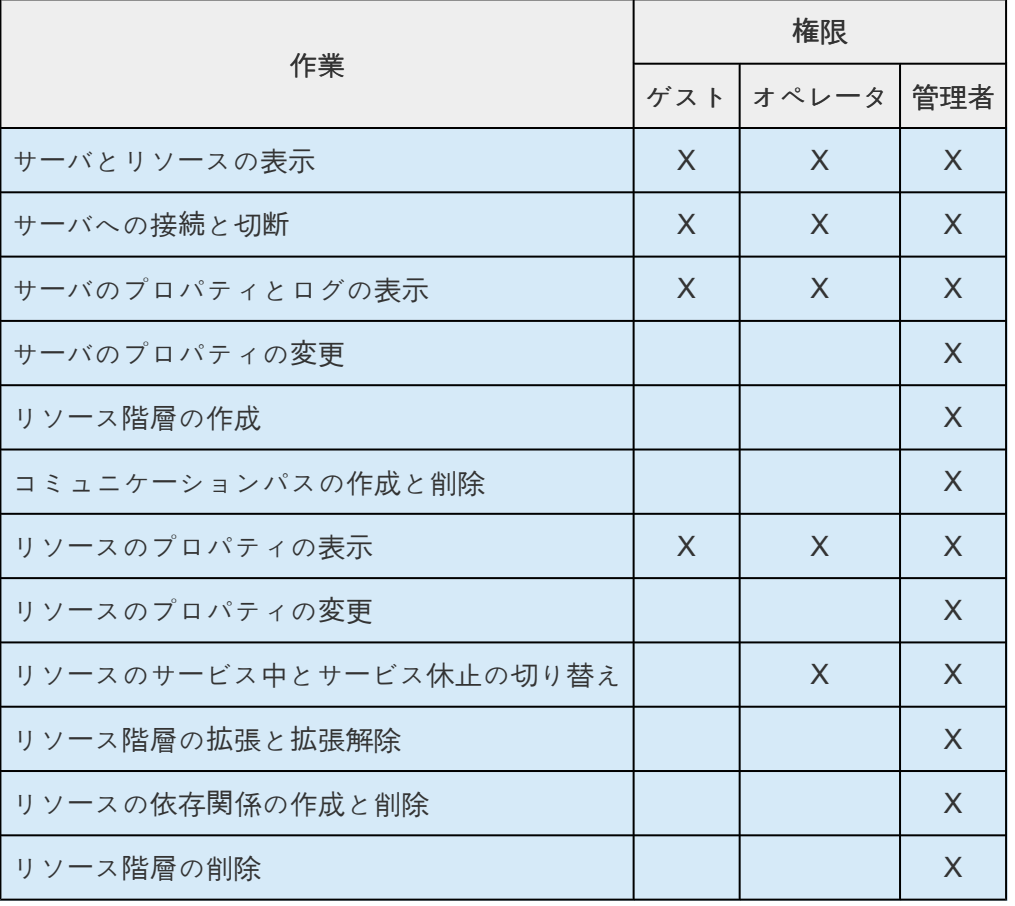

# <span id="page-312-0"></span>**5.4.4.1. LifeKeeper for Linux** の使用

以下のトピックでは、LifeKeeper のグラフィカルユーザインターフェース (GUI)、および LifeKeeper の GUI から実行できる多数の作業について詳しく説明しています。

#### **[GUI](#page-313-0)**

ステー[タスの表](#page-344-0)

[プロパティパネル](#page-345-0)

[出力パネル](#page-346-0)

[メッセ](#page-347-0)ージバー

GUI [の終了](#page-348-0)

[共通の作業](#page-349-0)

オペレー[タの作業](#page-378-0)

[高度な作業](#page-381-0)

[メンテナンス作業](#page-408-0)

[テクニカルノ](#page-423-0)ート

\_\_\_\_\_\_\_\_\_\_\_\_\_\_\_\_\_\_\_\_\_\_\_\_\_\_\_\_\_\_\_\_\_\_\_\_\_\_\_\_\_\_\_\_\_\_\_\_\_\_\_\_\_\_\_\_\_\_\_\_\_\_\_\_\_\_\_\_\_\_\_\_\_\_\_\_\_\_\_\_\_\_\_\_\_\_\_\_\_\_\_\_\_\_\_\_\_\_\_\_\_\_\_\_\_\_\_\_\_\_\_\_\_\_\_\_\_\_\_\_\_\_\_\_\_\_\_\_\_\_\_\_\_\_\_\_\_\_\_\_\_\_\_\_\_\_\_

### <span id="page-313-0"></span>**5.4.4.1.1. GUI**

GUI のコンポーネントは、LifeKeeper Core のインストールの一部として、すでにインストールされてい ます。

LifeKeeper の GUI は、Java テクノロジを使用して、LifeKeeper およびその設定データ用にグラフィカル ユーザインターフェースを提供します。LifeKeeper の GUI はクライアント / サーバアプリケーションなの で、ユーザはクライアントシステムでグラフィカルユーザインターフェースを実行して、LifeKeeper が動 作中のサーバシステムの監視や管理を行います。クライアントとサーバのコンポーネントは、同一システ ム上にある場合も、ない場合もあります。

#### GUI の概要 - [全般](#page-315-0)

LifeKeeper GUI [ソフトウェアパッケ](#page-316-0)ージ

[メニュ](#page-317-0)ー

リソー[スのコンテキストメニュ](#page-318-0)ー

サー[バのコンテキストメニュ](#page-320-0)ー

 $[File] \times = -$ 

 $[Edit] \times 22 - [Resource]$  $[Edit] \times 22 - [Resource]$ 

 $[Edit] \times 22 - [Server]$  $[Edit] \times 22 - [Server]$ 

[\[View\]](#page-324-0) メニュー

[Help]  $\times = -$ 

ツー[ルバ](#page-327-0)ー

GUI のツー[ルバ](#page-328-0)ー

リソー[スのコンテキストツ](#page-330-0)ールバー

サー[バのコンテキストツ](#page-331-0)ールバー

GUI の実[行準備](#page-332-0)

[LifeKeeper](#page-342-0) の GUI - 概要

[LifeKeeper](#page-333-0) の GUI の設定

GUI サー[バの開始](#page-336-0) / 停止

Java [のセキュリティポリシ](#page-338-0)ー

[LifeKeeper](#page-341-0) サーバでの GUI の実行

## <span id="page-315-0"></span>**5.4.4.1.1.1. GUI** の概要 **–** 全般

クラスタマシンの必要なグループメンバシップをユーザが持っている限り、GUI を使用することで、任意 のマシンから、任意のクラスタ内のサーバとリソースの管理、操作、または監視ができます (詳細について は、GUI のユー[ザの設定](#page-74-0) を参照)。GUI のサーバとクライアントのコンポーネントについて説明します。

#### **GUI** サーバ

GUI サーバは、ハイパーテキスト転送プロトコル (HTTP) とリモートメソッド呼び出し (RMI) を使用して GUI クライアントと通信します。デフォルトでは、GUI サーバは LifeKeeper の起動時に初期化されます が、任意に設定することもできます。GUI サー[バの開始](#page-336-0) / 停止 を参照してください。

#### **GUI** クライアント

GUI クライアントは、任意の LifeKeeper サーバ上[のアプリケ](#page-341-0)ーション として実行できます。

クライアントには、以下のコンポーネントがあります。

- 左上の<u>ステー[タスの表](#page-344-0)</u> には、接続しているサーバとそのリソースの上位のステータスが表示されま す。
- 右上の[プロパティパネル](#page-345-0) には、ステータスの表で直前に選択したオブジェクトの詳細情報が表示さ れます。
- 下部の[出力パネル](#page-346-0) には、コマンドの出力が表示されます。
- ウィンドウの最下部にある[メッセ](#page-347-0)ージバー には、処理のステータスメッセージが表示されます。
- コンテキストツールバー (プロパティパネル内) とグロー[バルツ](#page-328-0)ールバー を使用すると、頻繁に使用 する作業に即座にアクセスできます。
- コンテキストメニュー (ポップアップ) とグロー[バルメニュ](#page-318-0)ー から、すべての作業にアクセスできま す。

#### **GUI** クライアントの終了

[File] [メニュ](#page-321-0)ー から **[Exit]** を選択すると、すべてのサーバから切断され、クライアントが終了します。

#### <span id="page-316-0"></span>**5.4.4.1.1.1.1. LifeKeeper GUI** ソフトウェアパ ッケージ

LifeKeeper GUI は、LifeKeeper Core パッケージクラスタにバンドルされている **steeleye-lkGUI** ソフト ウェアパッケージに含まれています。 **steeleye-lkGUI** パッケージは、以下の動作を実行します。

- Java アーカイブフォーマットの LifeKeeper GUI クライアントをインストールする。
- LifeKeeper GUI サーバをインストールする。
- LifeKeeper 管理 Web サーバをインストールする。

注記**:** LifeKeeper 管理 Web サーバは、パブリック Web サーバとは異なるポート 81 を使用するよ うに設定されます。

- ディレクトリ */opt/LifeKeeper/htdoc/* に Java ポリシーファイルをインストールします。このファイ ルには、LifeKeeper GUI の実行に必要な最小限の権限があります。LifeKeeper GUI アプリケーショ ンは、この場所にある java.policy ファイルを使用して、アクセスを制御します。
- GUI 管理用に LifeKeeper を準備する。

続行する前に、LifeKeeper サーバに LifeKeeper GUI パッケージがインストール済みであることを確認す る必要があります。コマンド **rpm -qi steeleye-lkGUI** を入力して、このパッケージがインストール 済みであるかどうかを確認できます。GUI パッケージがインストール済みである場合、出力にパッケージ 名 **steeleye-lkGUI** が表示されます。

 $\Box$ 

### <span id="page-317-0"></span>**5.4.4.1.1.2.** メニュー

#### **SIOS LifeKeeper for Linux** のメニュー

リソー[スのコンテキストメニュ](#page-318-0)ー

サー[バのコンテキストメニュ](#page-320-0)ー

 $[File] \times 22 -$ 

 $[Edit] \times 22 - [Resource]$  $[Edit] \times 22 - [Resource]$ 

 $[Edit] \times 22 - [Server]$  $[Edit] \times 22 - [Server]$ 

 $[View] \times 22$  $[View] \times 22$ 

[Help]  $\times = -$ 

# <span id="page-318-0"></span>**5.4.4.1.1.2.1.** リソースのコンテキストメニュー

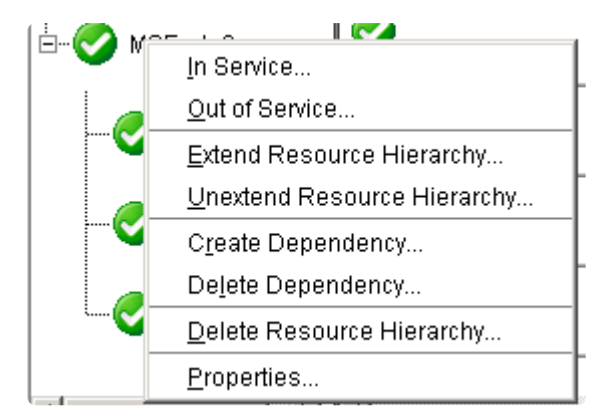

リソースのコンテキストメニューは、ステー[タスの表](#page-344-0) 内にあるグローバル (クラスタ全体の) リソース (上 図)、またはサーバ固有のリソースインスタンス (下図) を右クリックしたときに表示されます。デフォルト のリソースコンテキストメニューについて、ここで説明しますが、このメニューは特定のリソースタイプ についてカスタマイズされていることがあります。この場合、メニューは該当するリソースキットのドキ ュメンテーションで説明されています。

選択したリソースについて、動作が呼び出されます。特定のサーバ上にあるリソースインスタンスを選択 した場合、そのサーバについて動作が呼び出されます。一方、グローバル (クラスタ全体の) リソースを選 択した場合は、サーバを選択する必要があります。

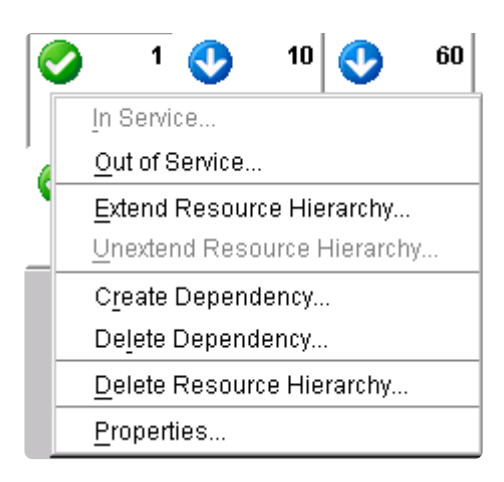

[In Service](#page-379-0) -リソース階層を in service にします。

[Out of Service](#page-380-0) -リソース階層を out of service にします。

[Extend Resource Hierarchy](#page-301-0) -フェイルオーバをサポートするために、リソース階層を別のサーバに拡張し ます。

[Unextend Resource Hierarchy](#page-306-0) -1 台のサーバから拡張リソース階層を削除します。

[Create Dependency](#page-307-0) -2 つのリソース間に親 / 子の関係を作成します。

[Delete Dependency](#page-309-0) -2 つのリソース間にある親 / 子の関係を削除します。

[Delete Resource Hierarchy](#page-1321-0) -リソース階層を LifeKeeper クラスタ内のすべてのサーバから削除します。

[Properties](#page-365-0) [-\[Resource Properties\]](#page-372-0) ダイアログ を表示します。

### <span id="page-320-0"></span>**5.4.4.1.1.2.2.** サーバのコンテキストメニュー

サーバのコンテキストメニューは、ステー[タスの表](#page-344-0) 内にあるサーバアイコンを右クリックしたときに表示 されます。このメニューは [Edit] メニューの [Server] サブメニューと同じですが、動作は常に、最初に選 択したサーバ上で呼び出される点が異なります。

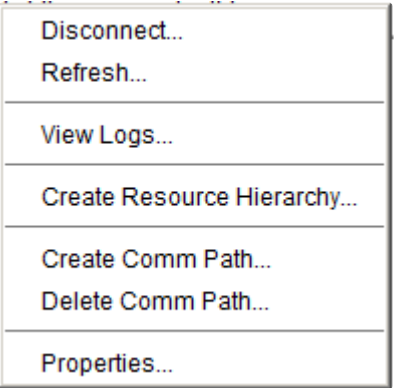

[Disconnect](#page-357-0) -クラスタから切断します。

Refresh -GUI を最新情報に更新します。

[View Logs](#page-361-0) -接続しているサーバについて、LifeKeeper のログメッセージを表示します。

[Create Resource Hierarchy](#page-284-0) -リソース階層を作成します。

[Create Comm Path](#page-279-0) -サーバ間にコミュニケーションパスを作成します。

[Delete Comm Path](#page-281-0) -サーバからコミュニケーションパスを削除します。

[Properties](#page-360-0) [-\[Server Properties\]](#page-374-0) ダイアログ を表示します。

# <span id="page-321-0"></span>**5.4.4.1.1.2.3. [File]** メニュー

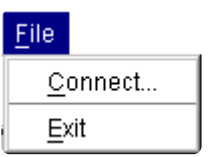

**Connect** - LifeKeeper クラスタに接続します。LifeKeeper クラスタ内の各サーバに接続するには、そのサ ーバでログイン認証が必要です。

**Exit** - すべてのサーバから切断し、GUI のウィンドウを閉じます。

# <span id="page-322-0"></span>**5.4.4.1.1.2.4. [Edit]** メニュー **- [Resource]**

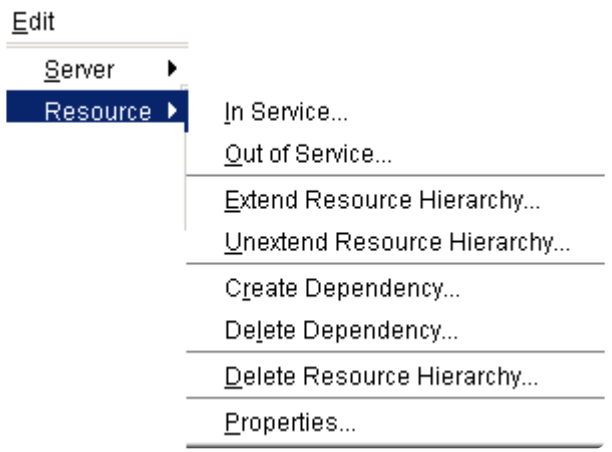

[In Service](#page-379-0) - リソース階層を in service にします。

[Out of Service](#page-380-0) - リソース階層を out of service にします。

[Extend Resource Hierarchy](#page-301-0) - フェイルオーバをサポートするために、リソース階層を別のサーバに拡張し ます。

[Unextend Resource Hierarchy](#page-306-0) - 1 台のサーバから拡張リソース階層を除去します。

[Create Dependency](#page-307-0) - 2 つのリソース間に親 / 子の関係を作成します。

[Delete Dependency](#page-309-0) - 2 つのリソース間にある親 / 子の関係を削除します。

[Delete Resource Hierarchy](#page-310-0) - リソース階層を LifeKeeper クラスタ内のすべてのサーバから削除します。

[Properties](#page-365-0) - [\[Resource Properties\]](#page-372-0) ダイアログ を表示します。

# <span id="page-323-0"></span>**5.4.4.1.1.2.5. [Edit]** メニュー **- [Server]**

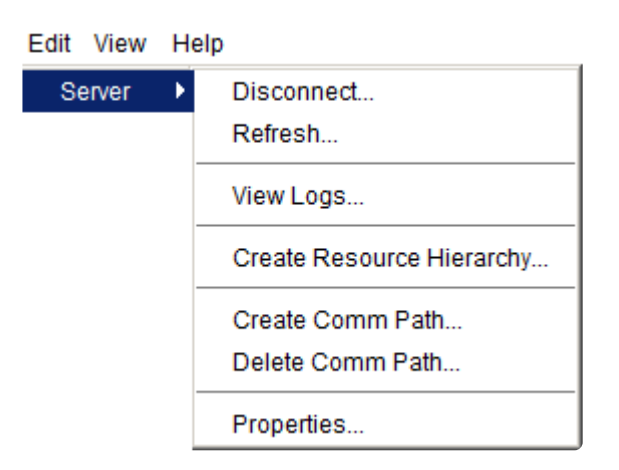

[Disconnect](#page-357-0) - クラスタから切断します。

Refresh - GUI を最新情報に更新します。

[View Logs](#page-361-0) - 接続しているサーバについて、LifeKeeper のログメッセージを表示します。

[Create Resource Hierarchy](#page-284-0) - リソース階層を作成します。

[Create Comm Path](#page-279-0) - サーバ間にコミュニケーションパスを作成します。

[Delete Comm Path](#page-281-0) - サーバからコミュニケーションパスを削除します。

[Properties](#page-360-0) [-\[Server Properties\]](#page-374-0) ダイアログ を表示します。
# <span id="page-324-0"></span>**5.4.4.1.1.2.6. [View]** メニュー

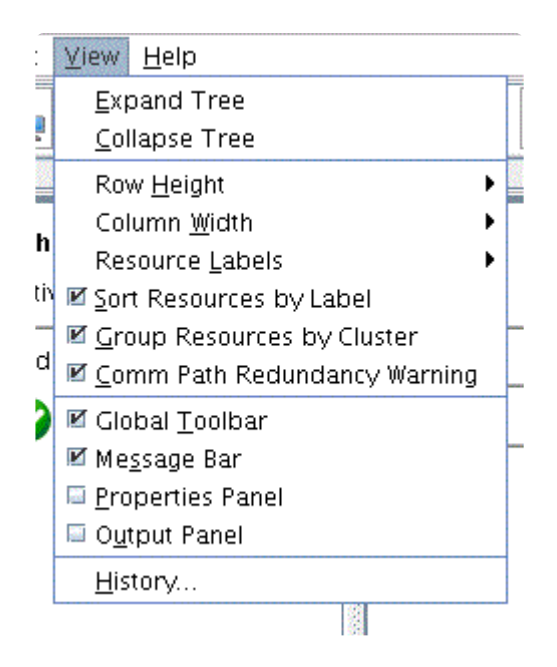

[Expand Tree](#page-368-0) -リソース階層ツリー全体を展開します。

[Collapse Tree](#page-368-0) -リソース階層ツリー全体を折り畳みます。

**Row Height** -リソース階層ツリーおよびリソーステーブルの行の高さを修正します。表示されたリソース の数により大、中、小を選択してください。

**Column Width** -リソース階層ツリーおよびリソーステーブルの列幅を修正します。表示されたリソースに より 自動 、大、中、小を選択してください。

[Resource Labels](#page-366-0) -このオプショングループを使用すると、リソース階層ツリー内のリソースを、タグ名別 と ID 別のいずれで表示するかを指定できます。

**Sort Resources by Label** -リソースラベルのみでリソースを分類します。

**Group Resources by Cluster** -クラスタサーバおよびリソースラベルによって分類します。同じクラスタ 内に属するリソースが同じグループになります。

**Comm Path Redundancy Warning** -サーバステータスグラフィックでコミュニケーションパスの状態に ついての説明を明記します。

- 選択した場合は、一組のサーバ間のコミュニケーションパスが冗長化されていない場合、サーバ警 告が表示されます。
- 選択しない場合は、一組のサーバ間のコミュニケーションパスが冗長化されていない場合は無視し ますが、コミュニケーションパスが切れた場合には、サーバ警告が表示されます。

[Global Toolbar](#page-328-0) -チェックボックスがオンの場合、このコンポーネントを表示します。

[Message Bar](#page-347-0) -チェックボックスがオンの場合、このコンポーネントを表示します。

[Properties Panel](#page-345-0) -チェックボックスがオンの場合、このコンポーネントを表示します。

[Output Panel](#page-346-0) -チェックボックスがオンの場合、このコンポーネントを表示します。

[History](#page-367-0) -メッセージバーに表示された最新メッセージを、LifeKeeper の GUI の [Message History] ダイア ログボックスに表示します (最大 1000 行)。

# <span id="page-326-0"></span>**5.4.4.1.1.2.7. [Help]** メニュー

Help

**Technical Documentation** About...

**Technical Documentation -** SIOS Technology Corp. のテクニカルドキュメンテーションの開始ページを 表示します。

**About...** - LifeKeeper GUI のバージョン情報を表示します。

\_\_\_\_\_\_\_\_\_\_\_\_\_\_\_\_\_\_\_\_\_\_\_\_\_\_\_\_\_\_\_\_\_\_\_\_\_\_\_\_\_\_\_\_\_\_\_\_\_\_\_\_\_\_\_\_\_\_\_\_\_\_\_\_\_\_\_\_\_\_\_\_\_\_\_\_\_\_\_\_\_\_\_\_\_\_\_\_\_\_\_\_\_\_\_\_\_\_\_\_\_\_\_\_\_\_\_\_\_\_\_\_\_\_\_\_\_\_\_\_\_\_\_\_\_\_\_\_\_\_\_\_\_\_\_\_\_\_\_\_\_\_\_\_\_\_\_

# **5.4.4.1.1.3.** ツールバー

### **SIOS LifeKeeper for Linux** のツールバー

GUI のツー[ルバ](#page-328-0)ー

リソー[スのコンテキストツ](#page-330-0)ールバー

サー[バのコンテキストツ](#page-331-0)ールバー

## <span id="page-328-0"></span>**5.4.4.1.1.3.1. GUI** のツールバー

このツールバーは、[プロパティパネル](#page-345-0) に表示されるデフォルト[のサ](#page-331-0)ーバ と[リソ](#page-330-0)ース のコンテキストツー ルバーを組み合わせたものですが、このツールバーから動作を実行するときには、サーバとリソースを選 択する必要があります。

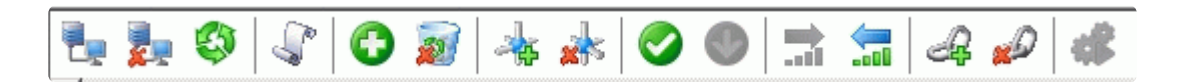

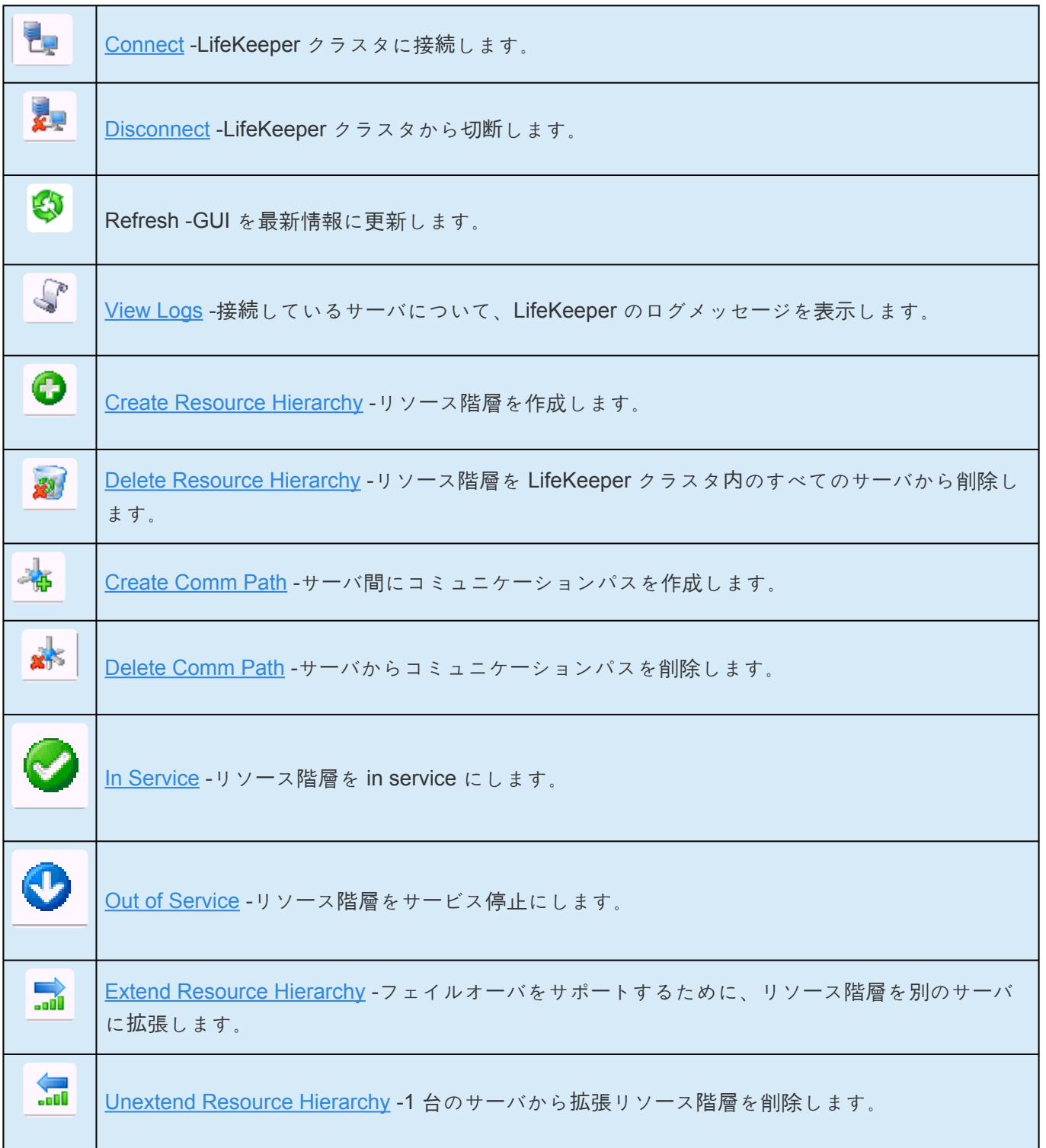

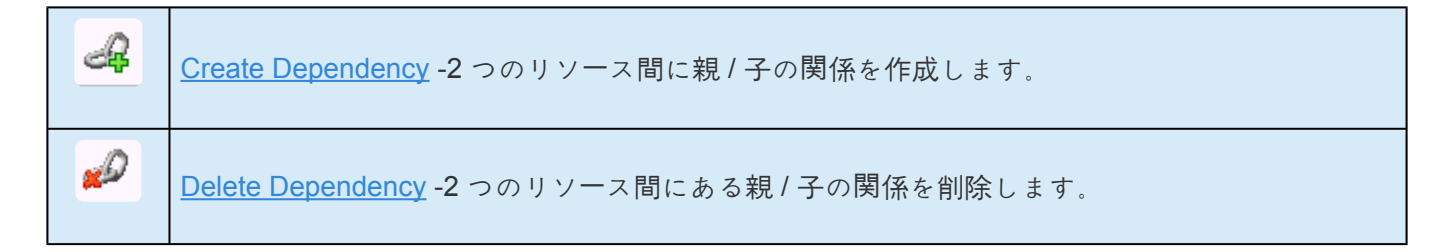

### <span id="page-330-0"></span>**5.4.4.1.1.3.2.** リソースのコンテキストツールバ ー

ステー[タスの表](#page-344-0) からサーバ固有のリソースインスタンスを選択すると、[プロパティパネル](#page-345-0) にリソースのコ ンテキストツールバーが表示されます。

選択したサーバとリソースについて、動作が呼び出されます。灰色表示のリソースについて、動作を選択 することはできません。

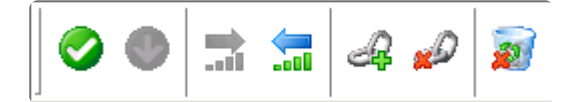

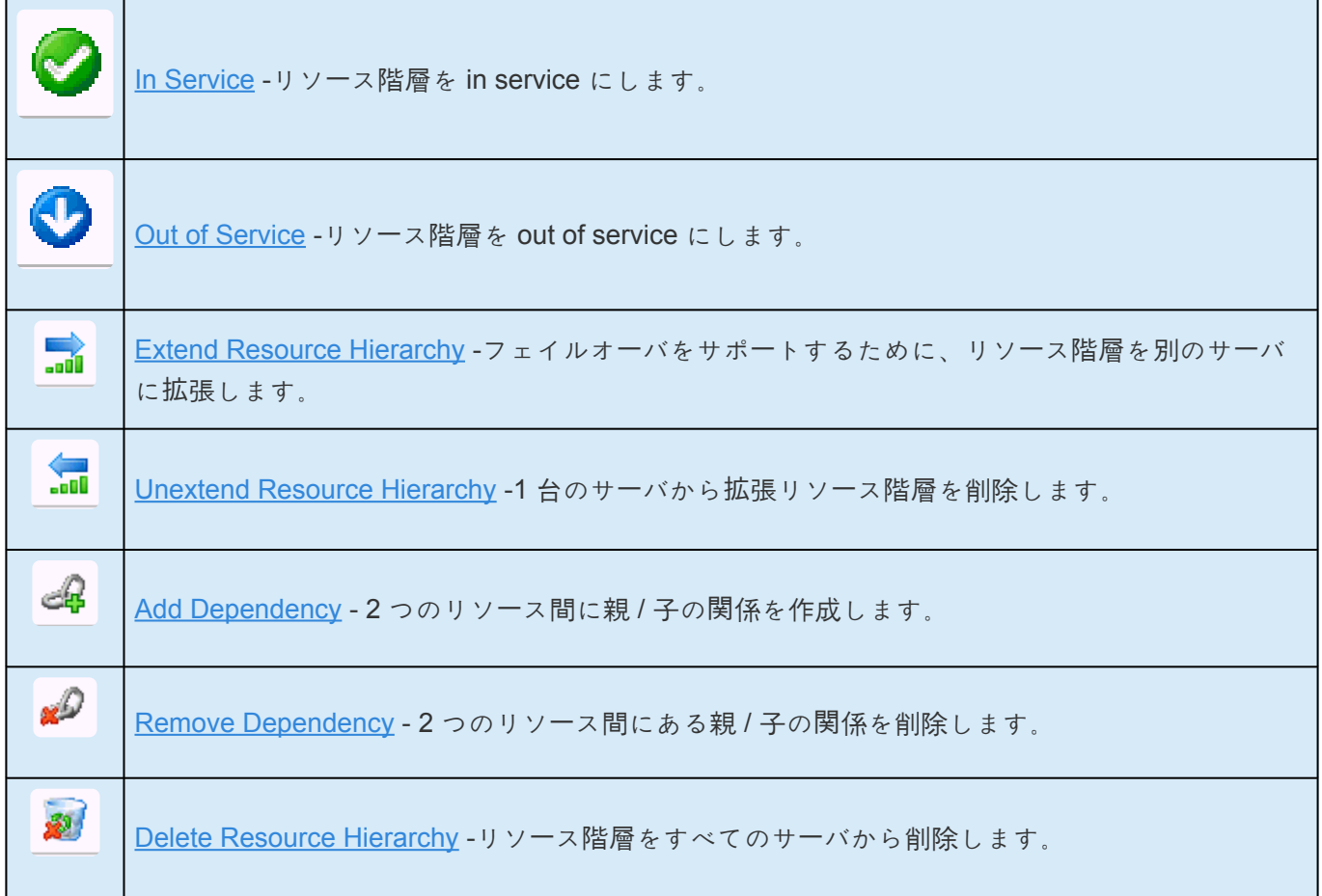

### <span id="page-331-0"></span>**5.4.4.1.1.3.3.** サーバのコンテキストツールバー

ステー[タスの表](#page-344-0) からサーバを選択すると、[プロパティパネル](#page-345-0) にサーバのコンテキストツールバーが表示さ れます。選択したサーバについて、動作が呼び出されます。

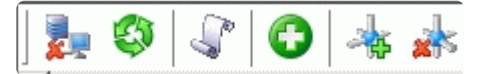

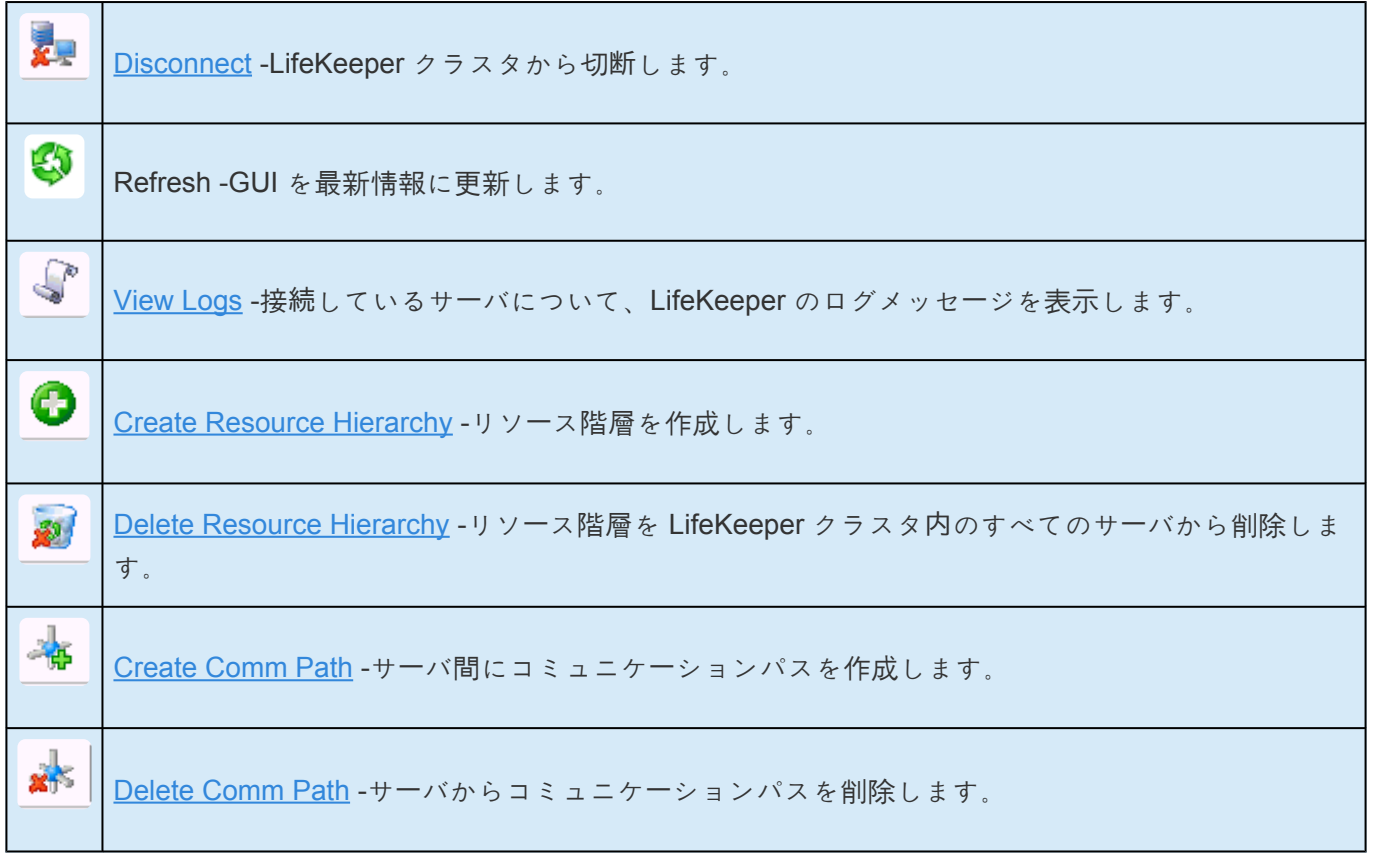

# **5.4.4.1.1.4. GUI** の実行の準備

[LifeKeeper](#page-342-0) の GUI - 概要

[LifeKeeper](#page-333-0) の GUI の設定

GUI サー[バの開始](#page-336-0) / 停止

Java [のセキュリティポリシ](#page-338-0)ー

[LifeKeeper](#page-341-0) サーバでの GUI の実行

# <span id="page-333-0"></span>**5.4.4.1.1.4.1. LifeKeeper** の **GUI** の設定

### **GUI** 管理用の **LifeKeeper** サーバーの設定

各 LifeKeeper サーバーについて、以下の手順を実行してください。各手順には、詳細手順の参照先または リンクがあります。

- 1. 各サーバーに、Java 実行時環境 (JRE) または Java ソフトウェア開発キット (JDK) をインストール する必要があります。必要な Java のバージョンについては、SPS [for Linux](#page-26-0) リリースノート を参照 してください。
- 2. 各サーバーで、LifeKeeper GUI サーバーを開始してください (GUI サーバー[の開始](#page-336-0)/停止 を参照)。 注記**:** GUI サーバーが後続の初期インストールを開始した後、LifeKeeper の開始と停止は、GUI サ ーバーを含む LifeKeeper のすべてのデーモンプロセスの開始と停止を行います。
- 3. root 以外のユーザに GUI の使用を許可するように計画している場合は、GUI ユー[ザの設定](#page-74-0) が必要で す。

### **GUI** の実行

LifeKeeper の GUI は、クラスター内の LifeKeeper サーバーで実行できます。

LifeKeeper クラスター内のサーバーで GUI の設定と実行を行う方法については、[LifeKeeper](#page-341-0) サーバーでの [GUI](#page-341-0) の実行 を参照してください。

### **GUI** の設定

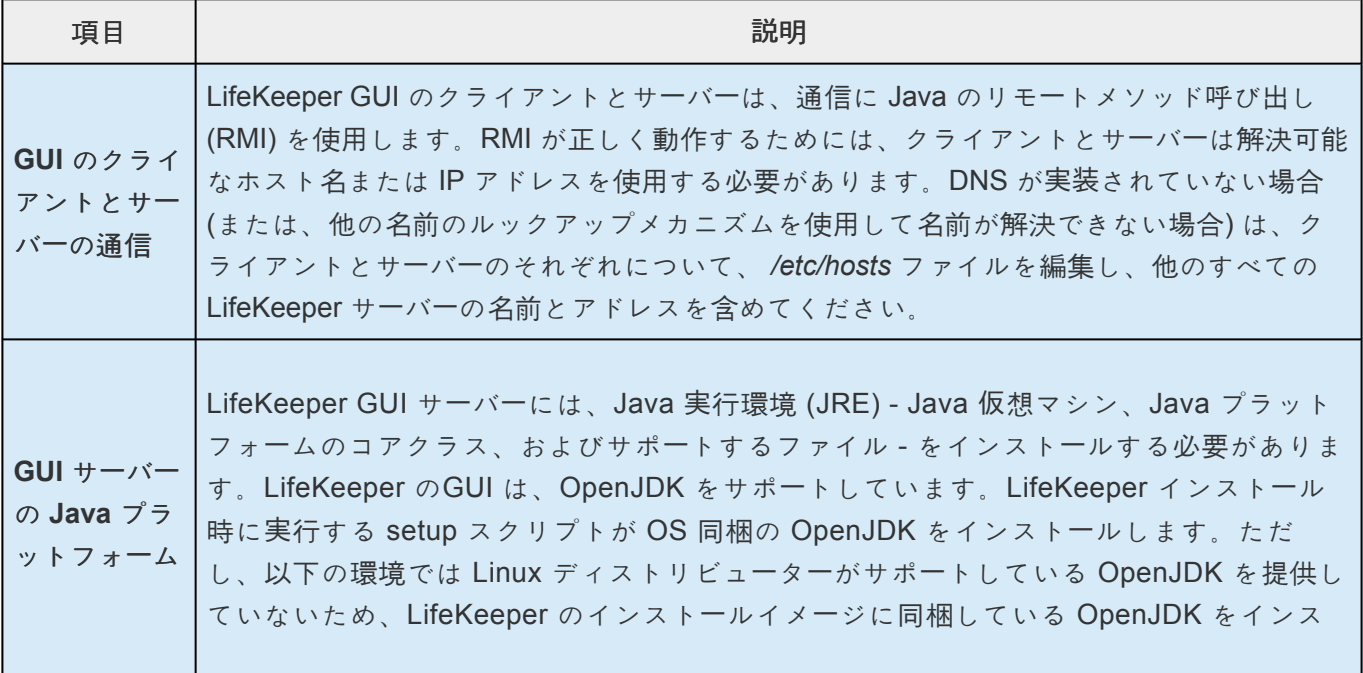

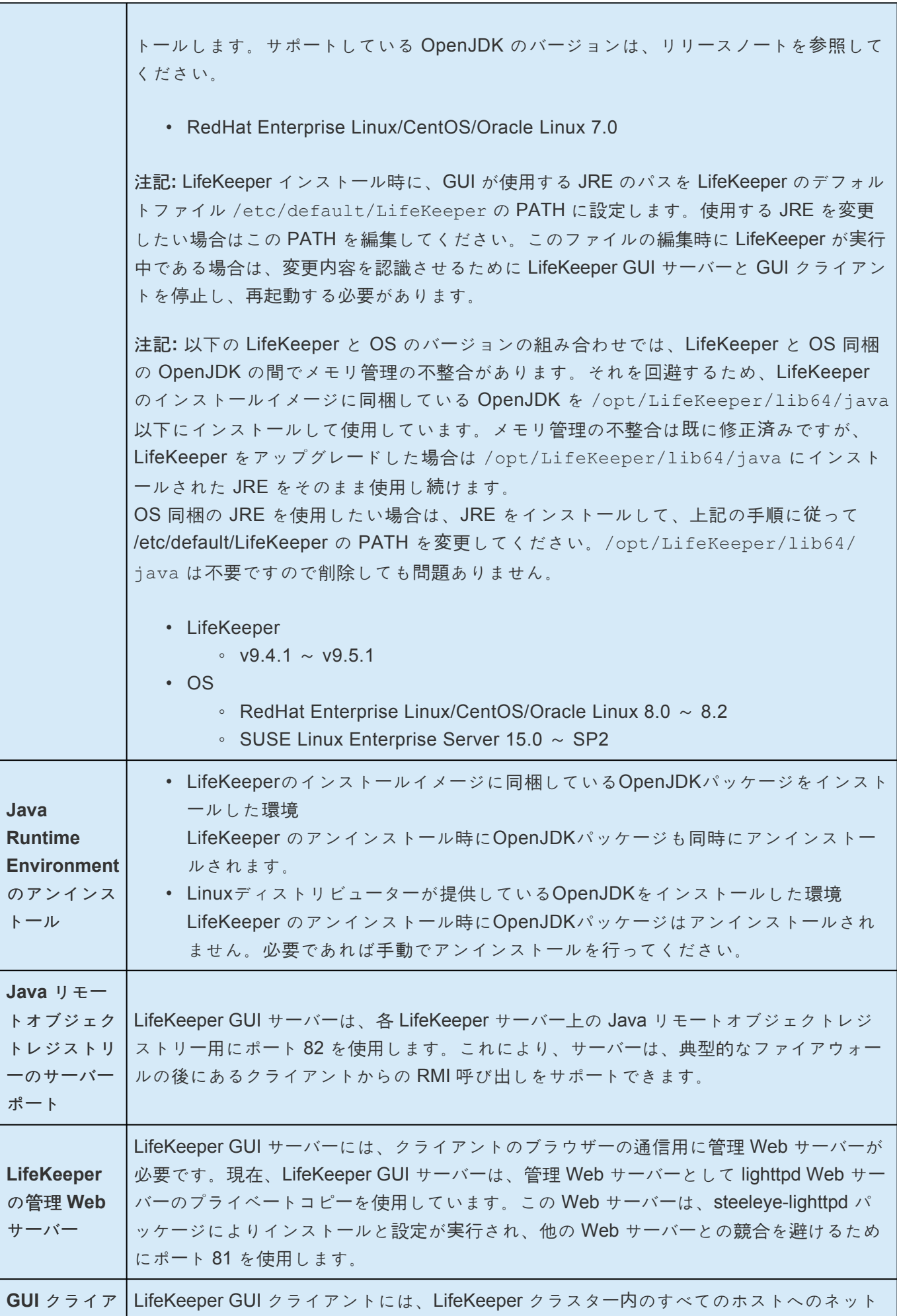

r

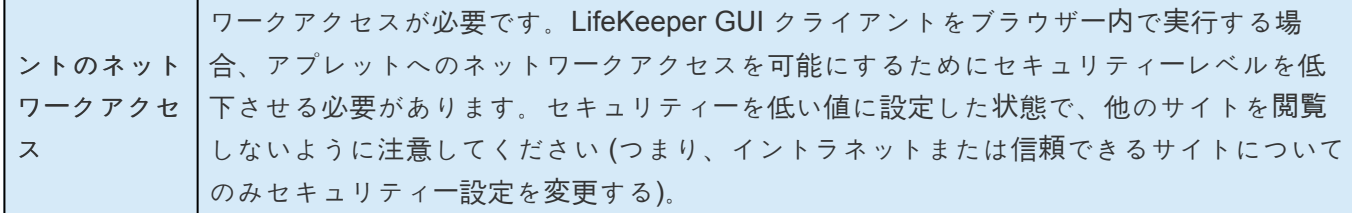

### **GUI** の制限

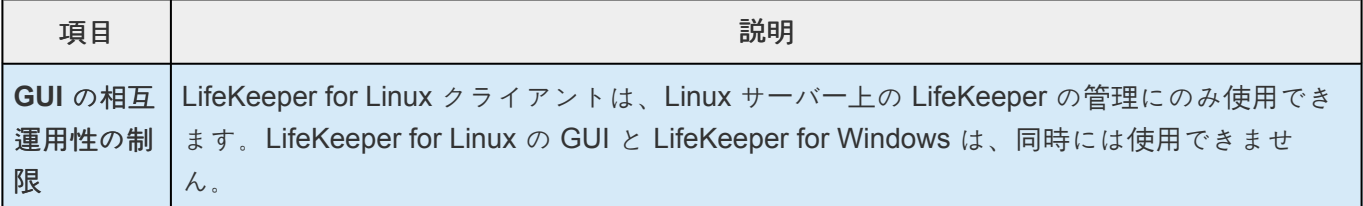

## <span id="page-336-0"></span>**5.4.4.1.1.4.2. GUI** サーバの開始 **/** 停止

### **LifeKeeper GUI** サーバを開始するには

LifeKeeper GUI サーバが動作していない場合は、 *root* として以下のコマンドを入力してください。

/opt/LifeKeeper/bin/lkGUIserver start

このコマンドは、管理しているサーバで LifeKeeper GUI サーバのデーモンプロセスが現在動作していない 場合、それらのデーモンプロセスをすべて開始します。以下のようなメッセージが表示されます。

- # Installing GUI Log
- # LK GUI Server Startup at:
- # Mon May 8 14:14:46 EDT 2006
- # LifeKeeper GUI Server Startup completed at:
- # Mon May 8 14:14:46 EDT 2006

LifeKeeper GUI サーバが開始した後、以降の LifeKeeper の開始操作はすべて、LifeKeeper GUI サーバの プロセスを自動的に開始します。

### トラブルシューティング

LifeKeeper GUI は、各サーバのポート 81 を管理 Web サーバ用に、ポート 82 を Java リモートオブジェ クトレジストリに使用します。他のアプリケーションがそれらのポートを使用している場合、LifeKeeper GUI は正しく機能しません。これらの値は、ファイル */etc/default/LifeKeeper* の以下のエントリを編集 することにより変更できます。

GUI\_WEB\_PORT=81 GUI\_RMI\_PORT=82

注記 **:** これらのポートの値は、起動時に GUI サーバで初期化されます。ポートの値を変更した場 合、steeleye-lighttpdプロセスを停止し、再起動する必要があります。これらの値は、接続するすべ てのクラスタ全体で同一である必要があります。

### **LifeKeeper GUI** サーバを停止するには

LifeKeeper GUI サーバが動作している場合は、 *root* として以下のコマンドを入力してください。

#### /opt/LifeKeeper/bin/lkGUIserver stop

このコマンドは、管理しているサーバで LifeKeeper GUI サーバのデーモンプロセスが現在動作している場 合、それらのデーモンプロセスをすべて停止します。以下のメッセージが表示されます。

- # LifeKeeper GUI Server Shutdown at:
- # Fri May 19 15:37:27 EDT 2006
- # LifeKeeper GUI Server Shutdown Completed at:

# Fri May 19 15:37:28 EDT 2006

### **LifeKeeper GUI** サーバのプロセス

LifeKeeper GUI サーバが動作していることを確認するには、以下のコマンドを入力してください。

ps -ef | grep runGuiSer

以下のような出力が表示されます。

root 2805 1 0 08:24 ? 00:00:00 sh/opt/LifeKeeper/bin/runGuiSer

現在動作している他の GUI サーバのデーモンプロセスのリストを表示するには、以下のコマンドを入力し てください。

ps -ef | grep S\_LK

以下のような出力が表示されます。

root 30228 30145 0 11:20 ? 00:00:00 java -Xint -Xss3M -DS LK=true -Djava.rmi.server.hostname=thor48 ...

## <span id="page-338-0"></span>**5.4.4.1.1.4.3. Java** のセキュリティポリシー

LifeKeeper の GUI は、ポリシーベースのアクセス制御を使用します。GUI クライアントのロード時に、現 在有効なセキュリティポリシーに基づいて権限がGUI クライアントに割り当てられます。ポリシーはさま ざまな署名者 / 場所からのコードに提供される権限を指定し、外部から設定可能なポリシーファイルから 初期化されます。

デフォルトでは、システム全体のポリシーファイルとオプションのユーザポリシーファイルが 1 つずつあ ります。システム全体でコードに権限を付与するシステムポリシーファイルが先にロードされ、次にユー ザポリシーファイルが追加されます。LifeKeeper GUI がアプリケーションとして起動される場合は、これ らのポリシーファイルに加えて、LifeKeeper GUI のポリシーファイルもロードされることがあります。

#### ポリシーファイルの場所

デフォルトでは、システムポリシーファイルは以下の場所にあります。

<JAVA.HOME>/lib/security/java.policy (Linux)

<JAVA.HOME>\lib\security\java.policy (Windows)

注記**:** JAVA.HOME は、システムのプロパティ「JAVA.HOME」の値を指し、JRE または JDK がインストー ルされたディレクトリの場所を指定します。

ユーザポリシーファイルは「.」の文字で始まり、デフォルトでは以下の場所にあります。

#### <USER.HOME>\.java.policy

注記**:** USER.HOME は、システムのプロパティ「user.home」の値を指し、ユーザのホームディレクトリを 指定します。例えば、Windows NT ワークステーション上にあるユーザ Paul のホームディレクトリは、 「paul.000」です。

Windows システムの場合、user.home のプロパティ値のデフォルト値は以下のとおりです。

C:\WINNT\Profiles\<USER> (マルチユーザ Windows NT システム)

C:\WINDOWS\Profiles\<USER> (マルチユーザ Windows 95/98 システム)

C:\WINDOWS  $(2)$  /  $\mathcal{V}$   $\mathcal{V}$  -  $2 - \mathcal{V}$  Windows 95/98  $\mathcal{V}$   $\mathcal{R}$   $\mathcal{V}$   $\mathcal{V}$ 

デフォルトでは、LifeKeeper GUI のポリシーファイルは以下の場所にあります。

/opt/LifeKeeper/htdoc/java.policy (Linux)

### ポリシーファイルの作成と管理

デフォルトでは、LifeKeeper GUI がアプリケーションとして起動される場合に LifeKeeper GUI のポリシ

ーファイルが使用されます。LifeKeeper GUI をアプレットとして実行する場合、ホームディレクトリにユ ーザポリシーファイルを作成する必要があります (存在しない場合)。ユーザポリシーファイルは、 LifeKeeper GUI を実行するために必要な最低限の権限を指定する必要があります。このトピックの「ポリ シーファイルの例」セクションで後述します。

ポリシーファイルの作成と管理は、単純なテキストエディタ、または Java 実行時環境 (JRE) や Java 開 発キット (JDK) に含まれるグラフィカルな **Policy Tool** ユーティリティから行うことができます。Policy Tool を使用すると、入力が簡略化され、ポリシーファイルに必要な構文の知識が不要になります。Policy Tool の使用方法の詳細については、<http://docs.oracle.com/javase/8/docs/technotes/tools/> にある Policy Tool のドキュメンテーションを参照してください。

LifeKeeper GUI を実行するために必要な最低限の権限を持つ ユーザポリシーファイルを作成する最も簡単 な方法 は、 */opt/LifeKeeper/htdoc/java.policy* にある LifeKeeper GUI のポリシーファイルをホームディ レクトリにコピーし、ファイル名を *.java.policy* に変更することです (ファイル名の前にあるドットは必 須)。Windows システムでは、ファイル *http://<server name>:81/java.policy* (<server name> は LifeKeeper サーバのホスト名) を開いてホームディレクトリに *.java.policy* の名前を付けて保存すること で、LifeKeeper GUI のポリシーファイルをコピーできます。ユーザポリシーファイルの正しい場所を特定 する必要がある場合は、Java のコントロールパネルを使用して Java コンソールを有効にし、LifeKeeper GUI をアプレットとして起動します。ユーザポリシーファイルのホームディレクトリのパスが、Java コン ソールに表示されます。

#### ポリシーファイルでの権限の付与

権限は、システムリソースへのアクセスを表します。アプレットにリソースへのアクセスを許可するに は、対応する権限を、アクセスを試行するコードに明示的に付与する必要があります。権限は通常、名前 を持ち (「ターゲット名」として参照される)、場合によっては、1 つ以上の動作を含むカンマ区切りリスト を持ちます。例えば、以下のコードは、 */tmp* ディレクトリのファイル *abc* に対する読み取りアクセスを 表す FilePermission オブジェクトを作成します。

perm = new java.io.FilePermission("/tmp/abc","read");

この例では、ターゲット名は「 */tmp/abc* 」、動作文字列は「 *read* 」です。

ポリシーファイルは、指定したコードソースからのコードに許可する権限を指定します。この例で、 */home/sysadmin* ディレクトリのコードにファイル */tmp/abc* への読み取りアクセスを付与するポリシーフ ァイルのエントリは以下のとおりです。

grant codeBase "file:/home/sysadmin/" { permissionjava.io.FilePermission "/tmp/abc", "read"; };

#### ポリシーファイルの例

このポリシーファイルの例には、LifeKeeper GUI の実行に必要な最小限の権限があります。このポリシー ファイルは、LifeKeeper GUI パッケージにより */opt/LifeKeeper/htdoc/java.policy* にインストールされ ます。

\* LifeKeeper GUI に必要な権限。コードベースで \* これを制限することもできます。ただし、そのようにする場合は、リカバリキットが \* 任意のコードベース付きの任意の jar コンポーネントを持つことができることに \* 注意してください。したがって、これらも含めるには \* grant 文を変更する必要があります。 \*/ grant { /\* \* LifeKeeper クラスタ内のすべてのマシンに対して \* これを行うことができなければなりません。それに合わせてネットワーク仕様を \* 制限することもできます。 \*/ permission java.net.SocketPermission"\*", "accept, connect, resolve"; /\* \* リモートプロパティファイルおよび \* jar ファイルを取得するには、URLClassLoaders を使用してください。 \*/ permission java.lang.RuntimePermission"createClassLoader"; /\* \* GUI をアプリケーションとして実行する場合のみ以下が必要です \* (デフォルトの RMI セキュリティマネージャは、 \* ブラウザがアプレット用にインストールするセキュリティマネージャよりも \* 制限あり)。 \*/ permission java.util.PropertyPermission "\*","read"; permission java.awt.AWTPermission "\*"; permission java.io.FilePermission "<<ALL FILES>>","read,execute"; };

### <span id="page-341-0"></span>**5.4.4.1.1.4.4. LifeKeeper** サーバでの **GUI** の実 行

LifeKeeper GUI を実行する最も簡単な方法は、LifeKeeper サーバでアプリケーションとして実行すること です。これは、実際には、同一システム上で GUI のクライアントとサーバを実行することです。

1. GUI 管理用の LifeKeeper サーバを設定した後、root として以下のコマンドを入力することにより、 サーバ上で GUI をアプリケーションとして実行できます。

/opt/LifeKeeper/bin/lkGUIapp

- 2. lkGUIapp スクリプトが適切な環境変数を設定して、アプリケーションを開始します。アプリケーシ ョンのロード時に、LifeKeeper のアプリケーション指定ダイアログまたはスプラッシュ画面が表示 されます。
- 3. アプリケーションのロード後、LifeKeeper の GUI が表示され、[Cluster Connect] ダイアログが自動 的に表示されます。接続先のサーバ名、およびログインとパスワードを入力してください。
- 4. クラスタへの接続が確立した後、GUI のウィンドウに、接続しているサーバにより保護されている リソースとステータスがグラフィックで表示されます。GUI のメニューとツールバーのボタンか ら、管理機能を使用できます。

# <span id="page-342-0"></span>**5.4.4.1.1.4.5. LifeKeeper** の **GUI –** 概要

LifeKeeper の GUI は、Java テクノロジを使用して、LifeKeeper およびその設定データとのグラフィカル なステータスのインターフェースを提供します。LifeKeeper の GUI はクライアント / サーバアプリケーシ ョンなので、ユーザはクライアントシステムでグラフィカルユーザインターフェースを実行して、 LifeKeeper が動作中のサーバシステムの監視や管理を行います。クライアントとサーバは、同一システム 上にある場合も、ない場合もあります。クラスタマシンの必要なグループメンバシップをユーザが持って いる限り、LifeKeeper の GUI を使用することで、任意のマシンから、任意のクラスタ内のサーバとリソー スの管理、操作、または監視ができます (詳細については、GUI のユー[ザの設定](#page-74-0) を参照)。LifeKeeper GUI のサーバとクライアントのコンポーネントについて説明します。

### **GUI** サーバ

システムの起動時に、LifeKeeper クラスタ内の各サーバで、LifeKeeper GUI サーバが初期化されます。 LifeKeeper GUI サーバは、Java ネイティブインターフェース (JNI) 経由で LifeKeeper Core ソフトウェア と、リモートメソッド呼び出し (RMI) を使用して LifeKeeper GUI と通信します。

### **GUI** クライアント

LifeKeeper GUI クライアントは、Linux システム上のアプリケーションとして、または Windows や Unix システム上の Web ブラウザから呼び出し可能なアプレットとして動作するように設計されています。

LifeKeeper GUI クライアントには、以下のグラフィカルコンポーネントがあります。

- 左上のステー[タスの表](#page-344-0) には、接続しているサーバとそのリソースの上位のステータスが表示されま す。
- 右上の[プロパティパネル](#page-345-0) には、ステータスの表で直前に選択したオブジェクトの詳細情報が表示さ れます。
- 下部の<u>[出力パネル](#page-346-0)</u> には、コマンドの出力が表示されます。
- ウィンドウの最下部にあるメッセージバーには、処理のステータスメッセージが表示されます。
- サー[バのコンテキスト](#page-331-0) ツールバーと リソー[スのコンテキスト](#page-330-0) ツールバー (プロパティパネル内)、お よびグロー[バルツ](#page-328-0)ールバー からは、頻繁に使用する作業に即座にアクセスできます。
- <u>サー[バのコンテキスト](#page-320-0)</u> メニューと <u>リソー[スのコンテキスト](#page-318-0)</u> メニュー (ポップアップ) およびグロー バルメニュー ([\[File\]](#page-321-0) 、[\[Edit Server\]](#page-323-0) 、[\[Edit Resource\]](#page-322-0) 、[\[View\]](#page-324-0) 、および [\[Help\]](#page-326-0) ) からは、すべての 作業にアクセスできます。

グラフィックのリソース、サーバ、または表のセルを右クリックすると、コンテキストメニューが表示さ れます。また、多くの作業はこれらのコンテキストメニューから開始できます。この場合、リソースとサ ーバは自動的に指定されます。

### アプリケーションクライアントの開始

ある LifeKeeper サーバで管理者権限を持つユーザは、そのサーバからアプリケーションクライアントを実 行できます。LifeKeeper GUI アプリケーションを開始するには、グラフィカルウィンドウから /opt/ LifeKeeper/bin/lkGUIapp を実行してください。

この操作を実行してもクライアントがロードされない場合は、GUI [のトラブルシュ](#page-488-0)ーティング を参照して ください。

### **GUI** クライアントの終了

[File] [メニュ](#page-321-0)ー から [Exit] を選択すると、すべてのサーバから切断され、クライアントが終了します。

### <span id="page-344-0"></span>**5.4.4.1.2.** ステータスの表

ステータスの表には、接続しているサーバとそのリソースのステータスがグラフィック表示されます。以 下の項目が表示されます。

- 最も上の行に、各サーバの状態。
- 左端の列に、各リソースのグローバル (サーバ全体での) 状態と親 / 子の関係。
- 残りのセルに、各サーバの各リソースの状態。

サーバとリソースの状態は、グラフィックス、テキスト、および色を使用して表示されます。サーバのテ ーブルの空白セルは、特定のリソースがそのサーバで定義されていないことを示します。

ステータスの表でサーバまたはリソースを選択した場合、その項目の詳細な状態の情報とコンテキスト依 存ツールバー[がプロパティパネル](#page-345-0) に表示されます。また、任意の項目のセルを右クリックすることで、該 当するサー[バのコンテキストメニュ](#page-320-0)ー またはリソー[スのコンテキストメニュ](#page-318-0)ー をポップアップ表示できま す。

ステータスの表は 2 つのセクションに分かれています。左右のセクションの境界を移動して、それらのセ クションの相対サイズを変更できます。また、ステータスの表を折り畳んで、階層ツリーの上位項目のみ を表示できます。ツリーのリソー[ス項目の折り](#page-368-0)畳み / 展開 を実行すると、表内にリストされる階層に対し ても折り畳み / 展開が適用されます。

### <span id="page-345-0"></span>**5.4.4.1.3.** プロパティパネル

プロパティパネルには、ステータスの表から選択されたサーバまたはリソースのプロパティが表示されま す。プロパティパネルは、[<u>Server Properties] ダイアログ</u> または [\[Resource Properties\]](#page-372-0) ダ<u>イアログ</u> と同 じ機能を持ち、さらに一般的に使用するコマンドに即座にアクセスできるコンテキスト依存ツールバーが あります。このパネルの上部には、サーバを選択した場合は *server\_name* 、リソースを選択した場合は *server\_name: resource\_name* がキャプションとして表示されます。

プロパティパネルに表示されるコンテキスト依存ツールバーは、サー[バのコンテキストツ](#page-331-0)ールバーと[リソ](#page-330-0) ー[スのコンテキストツ](#page-330-0)ールバー です。サーバまたはリソースのツールバーもカスタマイズできます。ツー ルバーのカスタマイズの詳細については、該当する[Application Recovery Kit](#page-708-0) のドキュメンテーション を 参照してください。

プロパティパネル下部にあるボタンは、以下の機能を持ちます。

- **[Apply]** ボタンは、パネルの編集可能なプロパティに対する変更内容を適用します。このボタンが 有効になるのは、編集可能なプロパティを変更した場合のみです。
- **[Reset]** ボタンは、サーバにすべてのプロパティの現在の値を照会し、これまで変更した内容を消去 します。このボタンは常に有効です。
- **[Help]** ボタンは、プロパティパネルのコンテキスト依存ヘルプを表示します。このボタンは常に有 効です。

プロパティパネルのサイズを増減するには、パネルの左端にある境界を左右にスライドしてください。こ のパネルを開閉するには、[\[View\]](#page-324-0) メニュー の **[Properties Panel]** チェックボックス を使用してくださ い。

# <span id="page-346-0"></span>**5.4.4.1.4.** 出力パネル

出力パネルは、LifeKeeper GUI クライアントが送出したコマンドの出力を収集します。コマンドの実行開 始時に、タイムスタンプ付きのラベルが出力パネルに追加され、そのラベルの下に、そのコマンドの出力 がすべて追加されます。複数のコマンドを同時に実行する場合 (通常は異なるサーバ上)、各コマンドの出 力が対応するセクションに送られ、各コマンドの結果が見やすくなります。

出力パネルのサイズを増減するには、パネル上部にある境界を上下にスライドしてください。このパネル を開閉するには、[\[View\]](#page-324-0) メニュー の **[Output Panel]** チェックボックスを使用してください。出力パネル を閉じているときには、各コマンドを開始するダイアログが表示されたままになり、このダイアログを閉 じるまで出力がこのダイアログに表示されます。そして、このダイアログを閉じた後はコマンドの出力を 確認できなくなります。出力パネルを再び開いた後は、LifeKeeper の GUI はデフォルトの動作に戻りま す。

## <span id="page-347-0"></span>**5.4.4.1.5.** メッセージバー

メッセージバーは、[Status] ウィンドウの下に表示されます。メッセージが 1 行のテキストで表示されま す。「Connecting to Server X」や「Failure to connect to Server X」などのメッセージが表示されます。

メッセージバーを非表示にするには、[\[View\]](#page-324-0) メニュー の **[Message Bar]** チェックボックスをオフにしま す。

メッセージバーを表示するには、[View] メニューの **[Message Bar]** チェックボックスをオンにします。

メッセージバーに表示されたメッセージの履歴を表示する方法については[、メッセ](#page-367-0)ージ履歴の表示を参照 してください。

# **5.4.4.1.6. GUI** の終了

[File] [メニュ](#page-321-0)ー から **[Exit]** を選択すると、すべてのサーバから切断され、GUI のウィンドウが閉じます。

### **5.4.4.1.7.** 共通の作業

以下に、すべてのユーザが実行できる基本作業を示します。

[LifeKeeper](#page-350-0) の起動

[LifeKeeper](#page-351-0) の停止

LifeKeeper [プロセスの表示](#page-352-0)

LifeKeeper GUI サー[バプロセスの表示](#page-354-0)

LifeKeeper [の制御プロセスの表示](#page-355-0)

サー[バのクラスタへの接](#page-356-0)続

[クラスタからの切](#page-357-0)断

接続サー[バの表示](#page-358-0)

サーバのステー[タスの表示](#page-359-0)

サー[バプロパティの表示](#page-360-0)

サー[バログファイルの表示](#page-361-0)

リソー[スのタグと](#page-362-0) ID の表示

リソースのステー[タスの表示](#page-363-0)

リソー[スのプロパティの表示](#page-365-0)

[Resource Labels](#page-366-0)

[メッセ](#page-367-0)ージ履歴の表示

リソース階層ツリー[の展開および折り](#page-368-0)畳み

[\[Cluster Connect\]](#page-370-0) ダイアログ

[\[Cluster Disconnect\]](#page-371-0) ダイアログ

[\[Resource Properties\]](#page-372-0) ダイアログ

[\[Server Properties\]](#page-374-0) ダイアログ

### <span id="page-350-0"></span>**5.4.4.1.7.1. LifeKeeper** の起動

SPS ソフトウェアはすべて、 */opt/LifeKeeper* ディレクトリにインストールされます。

すべて[の確認作業](#page-90-0) が完了すると、両方のサーバで LifeKeeper を起動する準備が整います。このセクショ ンでは、LifeKeeper サーバデーモンプロセスの起動について説明します。LifeKeeper GUI アプリケーショ ンは、別個のコマンドを使用して起動され、[LifeKeeper](#page-333-0) GUI の設定 に説明されています。LifeKeeper に は、LifeKeeper デーモンプロセスの起動と停止を行う[コマンドラインインタ](#page-606-0)ーフェースが用意されていま す。これらのデーモンプロセスは、LifeKeeper GUI を起動する前に実行する必要があります。

#### **LifeKeeper** サーバプロセスの起動

LifeKeeper がシステムで現在実行されていない場合は、すべてのサーバで root ユーザとして次のコマンド を入力してください。

/opt/LifeKeeper/bin/lkstart

このコマンドを実行すると LifeKeeper サービスが開始され、LifeKeeper はシステムの起動時に自動的に 開始するように設定されます。 数秒の遅延の後、情報メッセージが表示されます。

\* 注記: LifeKeeper を起動するときに LifeKeeper Distribution Enabling Package を参照<br>するエラーメッセージが表示された場合は、LifeKeeper <u>インストールイメージファイル</u> するエラーメッセージが表示された場合は、[LifeKeeper](#page-81-0) インストールイメージファイル をインストール/再インストールする必要があります。

lkstartコマンドの詳細については、コマンドラインに man LCD と入力して、LCD ヘルプページを参照し てください。

また、自動起動を有効にせずにLifeKeeperプロセスのみを起動させる場合には、以下のコマンドを実行し てください。

service lifekeeper start (または, systemctl start lifekeeper)

#### **LifeKeeper** の自動起動の有効化

上述のコマンドで LifeKeeper が起動しますが、システムを再起動するたびに毎回同じコマンドを実行する 必要があります。サーバの起動時に LifeKeeper が自動的に起動するようにするには、次のコマンドを入力 してください。

chkconfig lifekeeper on  $(\ddot{x} \ddot{c})$  systemctl enable lifekeeper)

詳細については、chkconfig マニュアルページを参照してください。

# <span id="page-351-0"></span>**5.4.4.1.7.2. LifeKeeper** の停止

LifeKeeper を停止する必要がある場合は、root ユーザーで次のコマンドを入力して停止してください。

注記: リソースの停止が失敗した場合でも lkstop <sup>の</sup> プロセスは続<sup>行</sup> され、lkstopが失敗 **\*** することは ありません 。

• **/opt/LifeKeeper/bin/lkstop**

このコマンドを実行すると、現在実行されている場合ローカルシステムの LifeKeeper はシャットダ ウンされます。まず保護されているすべてのリソースをローカルシステムのサービスから停止し、 次に LifeKeeper デーモンをシャットダウンします。

• **/opt/LifeKeeper/bin/lkstop -f** このコマンドは、サービスからリソースを停止するセクションをスキップします。リソースは引き 続きローカルシステムで実行されますが、LifeKeeper には保護されなくなります。

#### **LifeKeeper** の自動起動の無効化

システムの再起動時に LifeKeeper が自動で再起動しないようにするには、次のコマンドを入力してくださ い。

chkconfig lifekeeper off

または

systemctl disable lifekeeper

詳細については、chkconfig (または systemctl)マニュアルページを参照してください。

### <span id="page-352-0"></span>**5.4.4.1.7.3. LifeKeeper** プロセスの表示

現在実行されているすべての LifeKeeper Core デーモンプロセスのリストを表示するには、次のコマンド を実行してください。

**ps -ef | grep LifeKeeper | grep -w bin | grep -v lklogmsg**

出力の例を以下に示します。

**root 11663 11662 0 14:03 pts/0 00:00:00 /bin/bash /etc/redhat-lsb/ lsb\_start\_daemon /opt/LifeKeeper/sbin/runsvdir -P /opt/LifeKeeper/etc/ service log: runit just started……………………………………………………………………………………………………………………………………………………………**

**root 11666 11663 0 14:03 pts/0 00:00:00 /bin/bash -c ulimit -S -c 0 >/dev/null 2> &1 ; /opt/LifeKeeper/sbin/runsvdir -P /opt/LifeKeeper/etc/ service log: runit just started……………………………………………………………………………………………………………………………………………………………**

**root 11880 11873 0 14:03 ? 00:00:00 /opt/LifeKeeper/bin/lk\_logmgr -l/opt/ LifeKeeper/out -d/etc/default/LifeKeeper**

**root 12240 11877 0 14:04 ? 00:00:00 /opt/LifeKeeper/bin/lcm root 12247 11879 0 14:04 ? 00:00:00 /opt/LifeKeeper/bin/ttymonlcm root 12250 11876 0 14:04 ? 00:00:00 /opt/LifeKeeper/bin/lcd root 12307 11874 0 14:04 ? 00:00:00 /opt/LifeKeeper/bin/lkcheck root 12311 11875 0 14:04 ? 00:00:00 /opt/LifeKeeper/bin/lkscsid root 12325 11871 0 14:04 ? 00:00:00 /opt/LifeKeeper/bin/lkvmhad root 12335 12330 0 14:04 ? 00:00:00 /opt/LifeKeeper/bin/perl /opt/ LifeKeeper/htdoc/cgi-bin/DoRequest.fcgi**

LifeKeeper の実行状態は次のコマンドで確認できます。

#### **/opt/LifeKeeper/bin/lktest**

LifeKeeper が実行中の場合は次のように出力されます。

**F S UID PID PPID C CLS PRI NI SZ STIME TIME CMD**

**4 S root 12240 11877 0 TS 39 -20 6209 14:04 00:00:00 lcm**

**4 S root 12247 11879 0 TS 39 -20 30643 14:04 00:00:00 ttymonlcm**

**4 S root 12250 11876 0 TS 29 -10 9575 14:04 00:00:00 lcd**

LifeKeeper が実行中でない場合は何も出力されず、コマンドは 1 で終了します。

注記 : グラフィカルユーザインターフェース (GUI) に必要なプロセスとともに、LifeKeeper Core デーモン を開始、停止、および監視する別の LifeKeeper プロセスも実行されています。プロセスのリストについて は、LifeKeeper [制御プロセスの表示](#page-355-0) および LifeKeeper GUI サー[バプロセスの表示](#page-354-0) を参照してください。 また、ほとんどの LifeKeeper プロセスには子プロセス lklogmsg があり、予期しない出力をキャプチャし て記録します。

### <span id="page-354-0"></span>**5.4.4.1.7.4. LifeKeeper GUI** サーバプロセスの 表示

LifeKeeper GUI サーバが動作していることを確認するには、以下のコマンドを入力してください。

**ps -ef | grep runGuiSer**

以下のような出力が表示されます。

**root 2805 1 0 8:24 ?00:00:00 sh /opt/LifeKeeper/bin/runGuiServer**

現在動作している他の GUI サーバのデーモンプロセスのリストを表示するには、以下のコマンドを入力し てください。

**ps -efw | grep S\_LK**

以下のような出力が表示されます。

**root 819 764 0 Oct16 ? 00:00:00 java -Xint -Xss3M -DS\_LK=true -Djava.rmi.server.hostname=wake -Dcom.steeleye.LifeKeeper.rmiPort=82 -Dcom.steeleye.LifeKeeper.LKROOT=/opt/LifeKeeper -DGUI\_RMI\_REGISTRY=internal -DGUI\_WEB\_PORT=81 com.steeleye.LifeKeeper.beans.S\_LK**

LifeKeeper GUI サーバ管理 Web サーバが動作していることを確認するには、以下のコマンドを入力して ください。

**ps -ef|grep steeleye-light | egrep -v "lklogmsg|runsv"**

以下のような出力が表示されます。

**root 12330 11872 0 14:04 ? 00:00:00 /opt/LifeKeeper/sbin/steeleyelighttpd -D -f/opt/LifeKeeper/etc/lighttpd/lighttpd.conf**

### <span id="page-355-0"></span>**5.4.4.1.7.5. LifeKeeper** の制御プロセスの表示

LifeKeeper の制御プロセスが動作していることを確認するには、以下のコマンドを入力してください。

**ps -ef | grep runsv**

以下のような出力が表示されます。

**root 29093 1 0 11:35 ? 00:00:00 /opt/LifeKeeper/sbin/runsvdir -P /opt/ LifeKeeper/etc/service**

**root 29097 29093 0 11:35 ? 00:00:00 /opt/LifeKeeper/sbin/runsv lcd root 29098 29093 0 11:35 ? 00:00:00 /opt/LifeKeeper/sbin/runsv lcm root 29099 29093 0 11:35 ? 00:00:00 /opt/LifeKeeper/sbin/runsv lk\_logmgr root 29100 29093 0 11:35 ? 00:00:00 /opt/LifeKeeper/sbin/runsv lkcheck root 29101 29093 0 11:35 ? 00:00:00 /opt/LifeKeeper/sbin/runsv lkscsid root 29102 29093 0 11:35 ? 00:00:00 /opt/LifeKeeper/sbin/runsv lkvmhad root 29103 29093 0 11:35 ? 00:00:00 /opt/LifeKeeper/sbin/runsv steeleyelighttpd**

**root 29104 29093 0 11:35 ? 00:00:00 /opt/LifeKeeper/sbin/runsv ttymonlcm**

**root 29105 29093 0 11:35 ? 00:00:00 /opt/LifeKeeper/sbin/runsv lkguiserver**

**root 29465 2894 0 11:36 pts/0 00:00:00 grep --color=auto runsv**

これらのプロセスは LifeKeeper Core のデーモンプロセスの開始、停止、および監視を行います。 LifeKeeper を開始するにはこれらのプロセスが動作している必要があります。これらのプロセスは、デフ ォルトでシステムの起動時に開始するように設定されています。この動作は変更しないでください。

## <span id="page-356-0"></span>**5.4.4.1.7.6.** サーバのクラスタへの接続

- 1. 開始するには、以下の 2 つの方法があります。
	- ◦ グロー[バルツ](#page-328-0)ールバー の **[Connect]** ボタンをクリックする。
- ◦ [File] [メニュ](#page-321-0)ー の **[Connect]** をクリックする。
- 2. [\[Cluster Connect\]](#page-370-0) ダイアログ の **[Server Name]** フィールドに、接続するクラスタ内のサーバ名を 入力してください。
- \* 注記: IPv6 アドレスを使用する場合は、このアドレスを大かっこ [] で囲む必要があります。これにより、マシンの IPv6 アドレス経由で接続を確立できます。別の方法として、 す。これにより、マシンの IPv6 アドレス経由で接続を確立できます。別の方法として、 名前をアドレスに割り当てることができ、その名前を使用して接続できます。

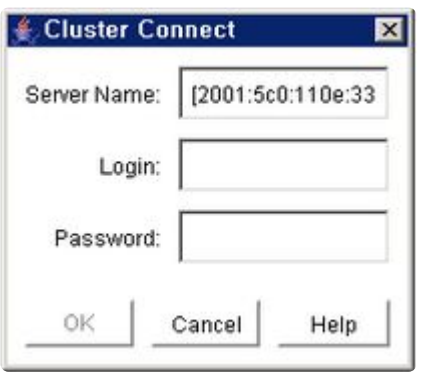

- 3. **[Login]** と **[Password]** のフィールドに、指定のサーバ上で LifeKeeper が認証に使用するユーザの ログイン名とパスワードを入力してください。
- 4. **[OK]** をクリックしてください。

GUI が正常に指定サーバに接続した場合、GUI は、新しいサーバが検出されなくなるまで、クラスタ内に あるすべての既知のサーバへの接続 (およびステータス表示への追加) を継続します。

注記 : 最初のログイン名とパスワードが、クラスタ内のサーバ上にあるクライアントで認 **\*** 証に失敗した場合、そのサーバでの別のログイン名とパスワードを入力するように要求さ れます。[\[Password\]](#page-432-0) ダイアログ で **[Cancel]** を選択した場合、サーバへの接続は中止さ れ、GUI はクラスタ内の残りのコンポーネントへの接続を継続します。

### <span id="page-357-0"></span>**5.4.4.1.7.7.** クラスタからの切断

この作業は、選択したサーバ経由で、GUI クライアントをクラスタ内のすべてのサーバから切断します。

- 1. 開始するには、以下の 3 つの方法があります。
- ◦ グロー[バルツ](#page-328-0)ールバー の **[ Disconnect ]** ボタンをクリックする。
- ◦ [Edit] [メニュ](#page-323-0)ー の **[Server]** を選択し、 **[Disconnect]** をクリックする。
- ◦ サー[バのコンテキストツ](#page-331-0)ールバー が表示される場合は、そこにある **[Disconnect]** ボタンをク リックする。
- 2. [\[Cluster Disconnect\]](#page-371-0) ダイアログ の **[Select Server in Cluster]** リストから、切断するクラスタ内の サーバ名を選択してください。
- 3. **[OK]** をクリックしてください。クラスタ内の全サーバのリストを持つ **[Confirmation]** ダイアログ が表示されます。
- 4. **[Confirmation]** ダイアログの **[OK]** をクリックして、クラスタ内の全サーバからの切断を確定して ください。

クラスタからの切断後、そのクラスタ内にあるすべてのサーバが、GUI のステータス表示から消去されま す。

# <span id="page-358-0"></span>**5.4.4.1.7.8.** 接続サーバの表示

サーバの状態は、下図に示すように、表内のサーバのグラフィック表示で表されます。サーバアイコンが 視覚的に示すサーバの状態の詳細については、サーバの状[態の表示](#page-359-0) を参照してください。

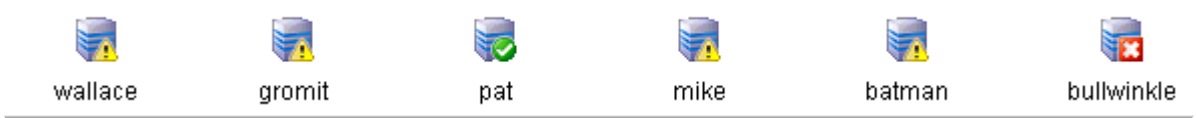

### <span id="page-359-0"></span>**5.4.4.1.7.9.** サーバのステータスの表示

サーバの状態は、下図に示すように、表内のサーバのグラフィック表示で表されます。

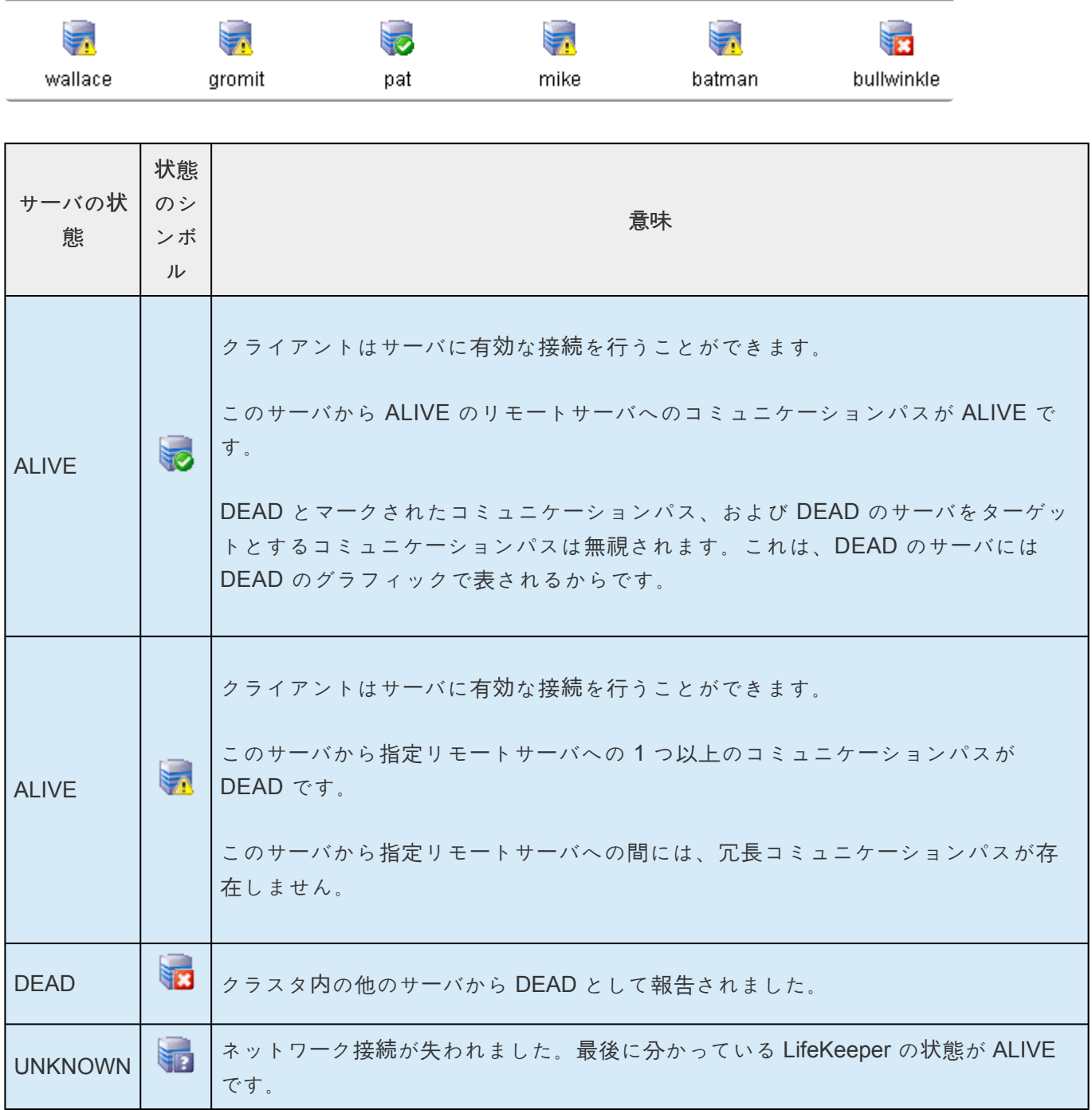
# **5.4.4.1.7.10.** サーバのプロパティの表示

- 1. 開始するには、以下の 2 つの方法があります。
	- プロパティを表示するサーバのアイコンを右クリックします。サー[バのコンテキストメニュ](#page-320-0)ー が表示されたら、 **[Properties]** をクリックします。サーバのプロパティは、サーバをクリッ クすると [プロパティパネル](#page-345-0) (有効になっている場合) にも表示されます。
	- [Edit] [メニュ](#page-323-0)ー の **[Server]** をポイントし、 **[Properties]** をクリックします。ダイアログが表 示されたら、表示するサーバを **[Server]** リストから選択します。
- 2. 別のサーバのプロパティを表示する場合は、サーバを **[Server]** リストから選択してください。
- 3. 確認が完了したら、 **[OK]** をクリックしてウィンドウを閉じてください。

## **5.4.4.1.7.11.** サーバのログファイルの表示

- 1. 開始するには、以下の 4 つの方法があります。
- ◦ サーバのアイコンを右クリックしてサー[バのコンテキストメニュ](#page-320-0)ー を表示し、次に **[View Log]** をクリックして [LifeKeeper Log Viewer] ダイアログを表示する。
- ◦ グロー[バルツ](#page-328-0)ールバー の **[View Log]** ボタンをクリックし、[LifeKeeper Log Viewer] ダイア ログの [Server] リストから、表示するサーバを選択する。
- ◦ サー[バのコンテキストツ](#page-331-0)ールバー が表示される場合は、その **[View Log]** ボタンをクリックす る。
- ◦ [Edit] [メニュ](#page-323-0)ー の **[Server]** をポイントし、 **[View Log]** をクリックする。次に、 **[LifeKeeper Log Viewer]** ダイアログの [Server] リストから、表示するサーバを選択する。
- 2. グローバルツールバー または **[Edit]** メニュー から捜査を開始して、別のサーバのログを表示する場 合は、[LifeKeeper Log Viewer] ダイアログの **[Server]** リストから、そのサーバを選択します。 サ ーバのコンテキストメニュー または サーバのコンテキストツールバー から **[View Log]** を選択した 場合は、この機能は使用できません。
- 3. 確認が完了したら、 **[OK]** をクリックして **[Log Viewer]** ダイアログを閉じてください。

## **5.4.4.1.7.12.** リソースのタグと **ID** の表示

リソースのタグと ID を即座に表示するには、[Status] ウィンドウのリソースアイコンにカーソルを合わせ て、マウスの左ボタンを 1 回押します (シングルクリック)。優先順位が最も低いサーバのリソースのタグ と ID がメッセージバーに表示されます。特定サーバ上にあるリソースのタグと ID を表示する場合は、表 内のリソースインスタンスセルを左クリックしてください。

メッセージバーに表示されるメッセージは、以下のようになります。

Resource Tag =  $ipdnet0-153.98.87.73$ , Resource ID = IP-153.98.87.73

特定の状況では、GUI がリソース ID を特定できないことがあります。この場合は、リソースタグのみが メッセージバーに表示されます。

## **5.4.4.1.7.13.** リソースのステータスの表示

リソースのステータスつまり状態は、 グローバルリソースのステータス (すべてのサーバについて) と サー バリソースのステータス (1 台のサーバ上) の 2 つの形式で表示されます。グローバルリソースのステータ スは、 **[Status]** ウィンドウの左ペインにある リソース階層ツリー に表示されます。サーバリソースのス テータスは、リソースの列とサーバ行の交点にある表のセルにあります。

#### サーバリソースのステータス

下図に、アクティブ、スタンバイ、および不明のリソースステータスを持つサーバを示します。

- 「wallace」上のリソースはすべて、アクティブです。
- 「gromit」、「pat」、「mike」、および「batman」上のリソースはすべてスタンバイです。
- 「bullwinkle」上のリソースはすべて、不明です。

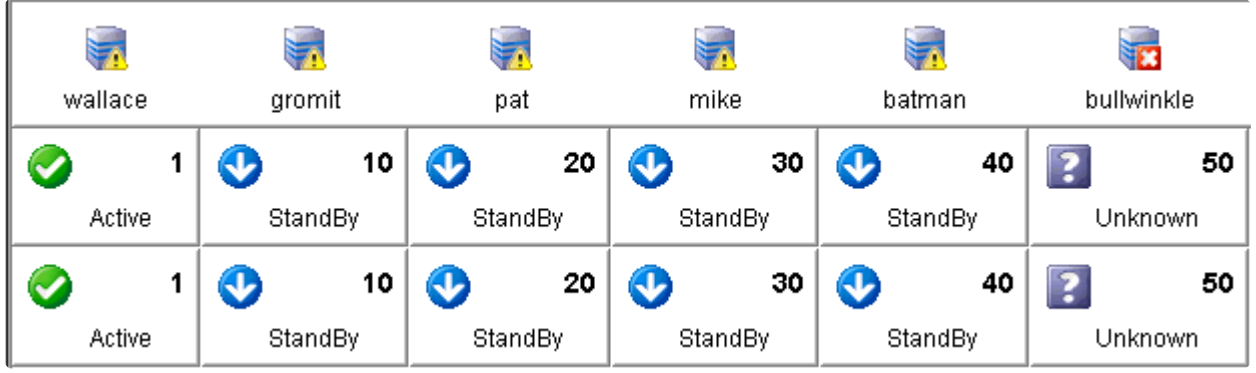

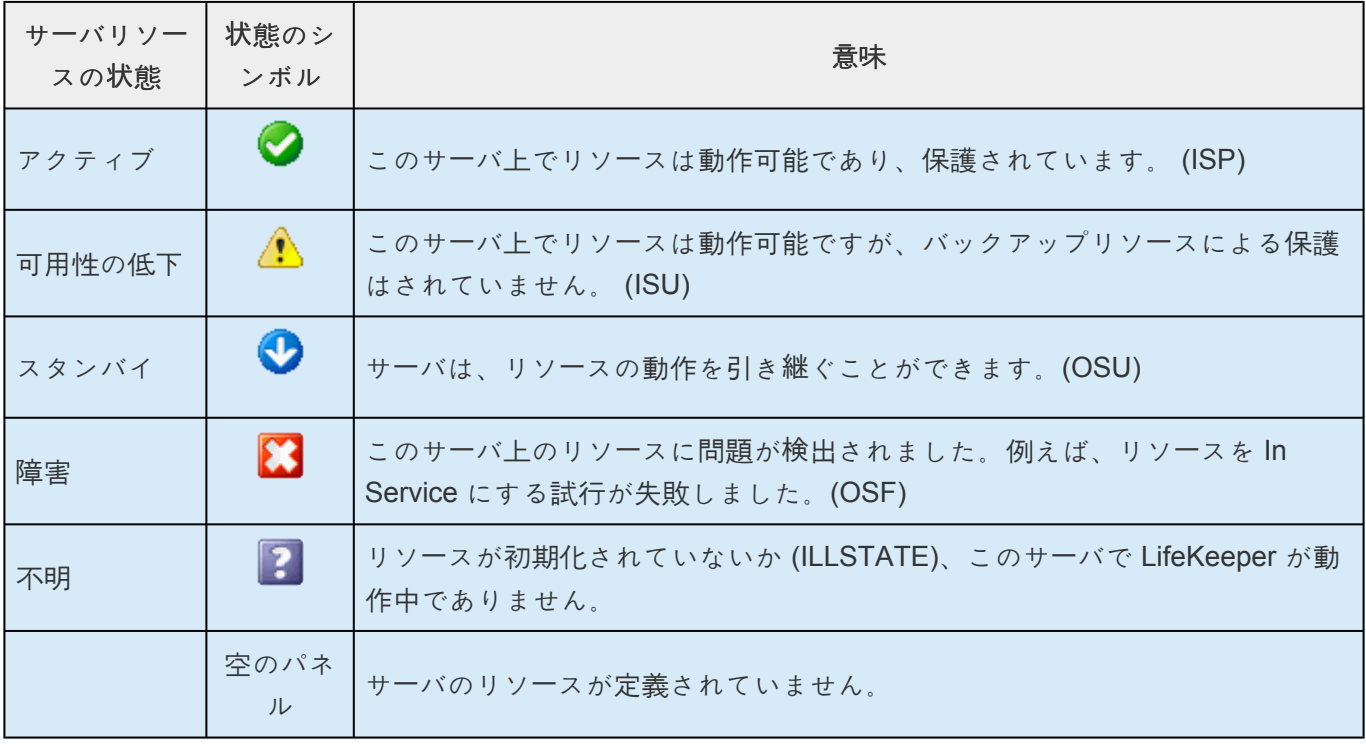

#### グローバルリソースのステータス

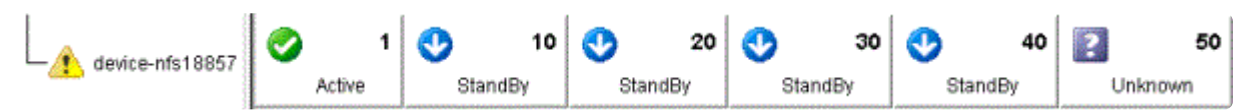

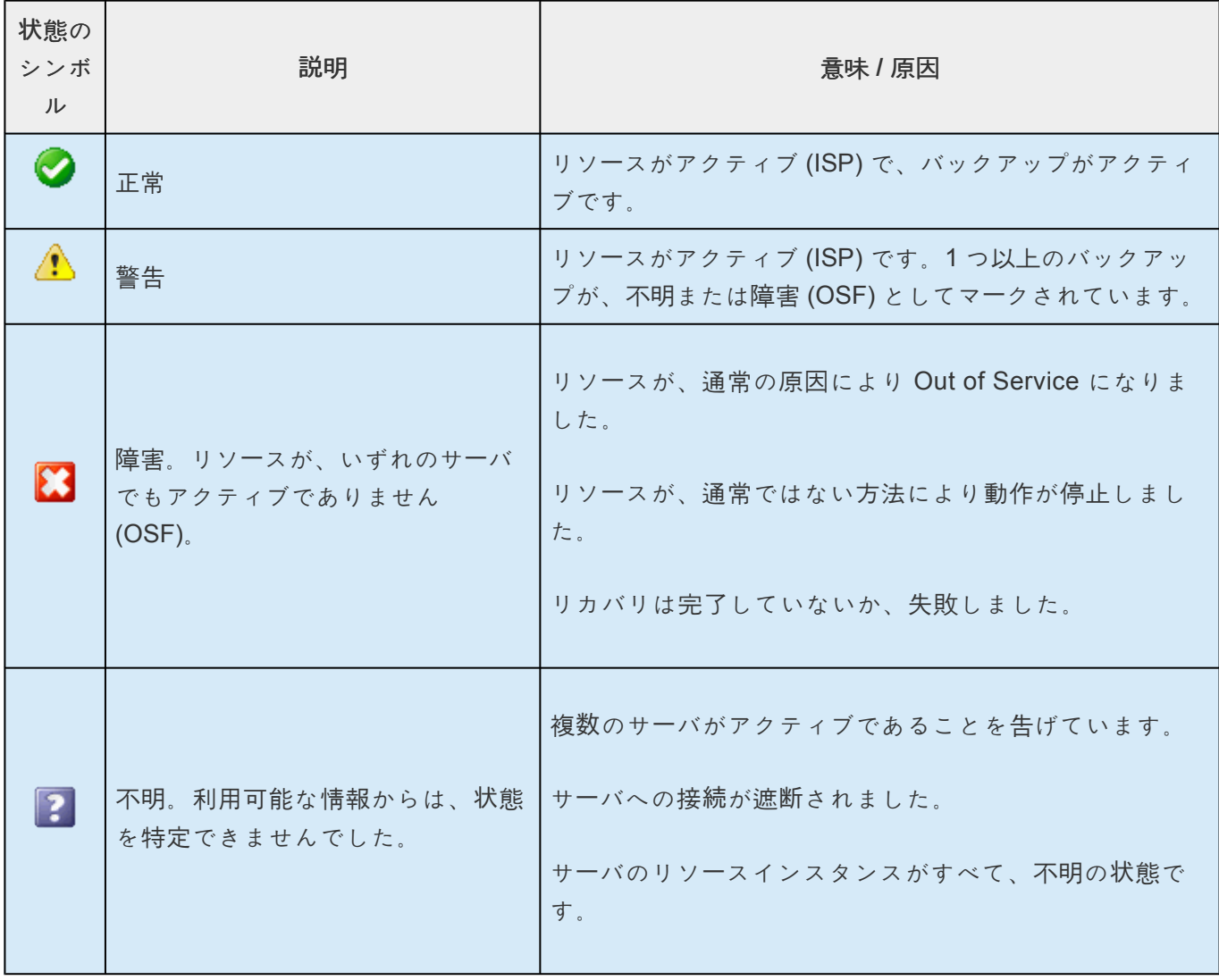

#### **5.4.4.1.7.14.** リソースのプロパティの表示

- 1. 開始するには、以下の 3 つの方法があります。
- º プロパティを表示するリソース / サーバの組み合わせのアイコンを右クリックします。

リソー[スのコンテキストメニュ](#page-318-0)ー が表示されたら、[ **Properties** ]をクリックします。リソースのプロパティ は、[プロパティパネル](#page-345-0) (有効になっている場合) にも表示されます。

• º プロパティを表示するグローバルリソースのアイコンを右クリックします。

リソー[スのコンテキストメニュ](#page-318-0)ー が表示されたら、 **[Properties]** をクリックします。ダイアログが表示され たら、表示するリソースが存在するサーバを **[Server]** リストから選択します。  $\bullet$  0

[Edit] [メニュ](#page-322-0)ー の **[ Resource ]** をポイントし、**[ Properties ]** をクリックします。ダイアログが表示された ら、プロパティを表示するリソースを **[Resource]** リストから選択し、表示するリソースが存在するサーバ を **[Server]** リストから選択します。

- 2. 別のリソースのプロパティを表示する場合は、リソースを **[Resource]** リストから選択してくださ い。
- 3. 別のサーバ上にあるリソースのプロパティを表示する場合は、サーバを **[Server]** リストから選択し てください。
- 4. 確認を終了したら、 **[OK]** をクリックしてウィンドウを閉じてください。

# **5.4.4.1.7.15. Resource Labels**

#### **Resource Labels**

このオプショングループを使用すると、リソース階層ツリー内のリソースを、タグ名別 と ID 別のいずれ で表示するかを指定できます。

注記 : リソース階層ツリーに表示されるリソースタグ /ID は、優先順位が最も低い番号を持つサーバに属し ます。特定サーバ上にあるリソースのタグ /ID を表示する場合は、表内のリソースインスタンスセルを左 クリックしてください。メッセージバーにそのタグ /ID が表示されます。

#### **By tag name:**

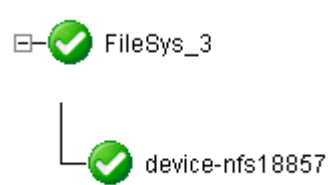

**By ID:**

E-Copt/ge\_auto/NAS

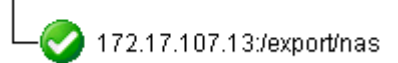

## **5.4.4.1.7.16.** メッセージ履歴の表示

- 1. [\[View\]](#page-324-0) メニュー の [ **History** ] をクリックしてください。LifeKeeper GUI の [Message History] ダイ アログが表示されます。
- 2. 履歴のメッセージをすべて消去する場合は、 **[Clear]** をクリックしてください。

3. ダイアログを閉じるには、 **[OK]** をクリックしてください。

**[Message History]** ダイアログには、メッセージバーからの最新のメッセージが表示されます。履歴リス トには、最大 1000 行を表示できます。最大行数を超えた場合、新しいメッセージにより最も古いメッセ ージが「押し出され」ます。

これらのメッセージは、クライアントとサーバとの間の動作のみを表し、時系列で表示されます。最新の メッセージがリストの上部に表示されます。

#### メッセージ履歴の解釈

<–– は、メッセージがサーバから受信したことを示し、通常は以下の形式をとります。

<––"server name":"action"

<––"server name":"app res": "action"

<––"server name":"res instance":"action"

––> はメッセージがクライアントから送信されたことを示し、通常は以下の形式をとります。

––>"server name":"action"

––>"server name":"app res": "action"

––>"server name":"res instance":"action"

**[Clear]** ボタンをクリックすると、履歴が消去されますが、ダイアログは閉じません。

**[OK]** ボタンをクリックすると、履歴を消去せずにダイアログが閉じます。

#### **5.4.4.1.7.17.** リソース階層ツリーの展開と折り 畳み

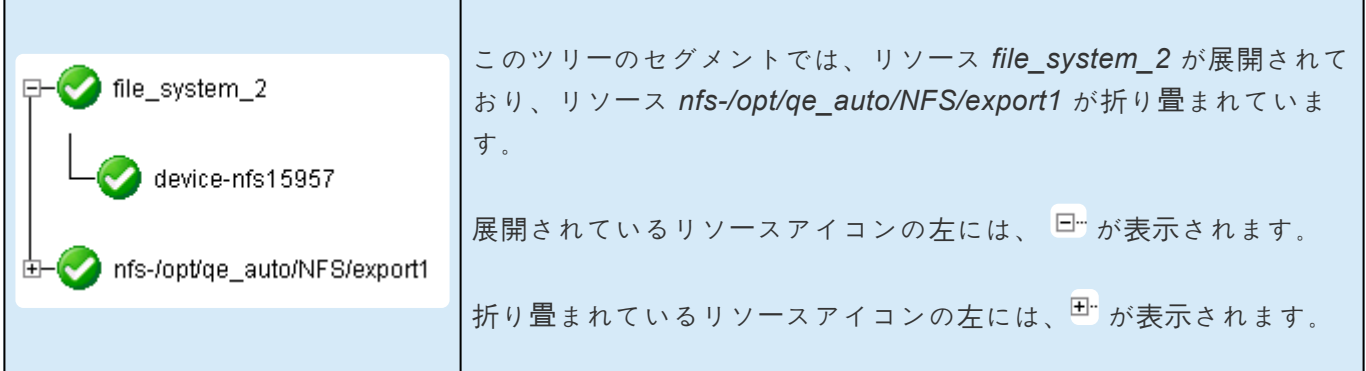

リソース階層ツリーを 展開 するには、

- 。 Hi をクリックするか、
- ゜ <sup>田</sup>¨ の右側にあるリソースアイコンをダブルクリックしてください。

リソース階層ツリーを すべて展開 するには、

- ◦ **[ View ]** メニュー の **[ Expand Tree ]** をクリックするか、
- ◦ **[Status]** ウィンドウの左ペインにある列ヘッダの **[Resource Hierarchy Tree]** ボタンをダブ ルクリックしてください。
- **\*** 注記: リソース階層ツリーに表示されるリソースタグ /ID は、優先順位が最も低い番号を<br>持つサーバに属します。特定サーバ上にあるリソースのタグ /ID を表示する場合は、表P 持つサーバに属します。特定サーバ上にあるリソースのタグ /ID を表示する場合は、表内 のリソースインスタンスセルを左クリックしてください。メッセージバーにそのタグ /ID が表示されます。

リソース階層ツリーを折り畳むには、

- 。 曰 ちクリックするか、
- 。 □ の右側にあるリソースアイコンをダブルクリックしてください。

リソース階層ツリーをすべて折り畳むには、

- ◦ **[View]** メニュー の **[Collapse Tree]** をクリックするか、
- ◦ [Status] ウィンドウの左ペインにある列ヘッダの **[Resource Hierarchy Tree]** ボタンをダブ ルクリックしてください。

**★** 注記: 「9」と「0」のキーは、すべてのリソース階層ツリーに対して即座に展開 / 折り畳みを 実行するホットキー / アクセラレータキーとして指定されています。

# **5.4.4.1.7.18. [Cluster Connect]** ダイアログ

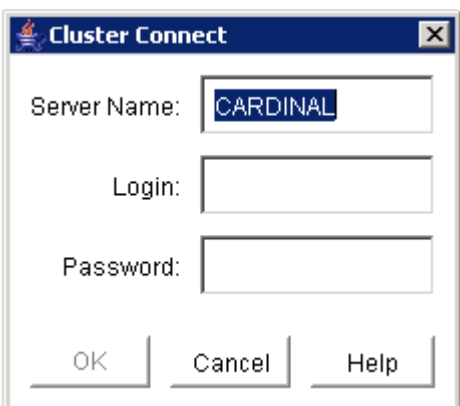

**Server Name** - 接続先のサーバ名。

**Login** - 接続先のサーバに LifeKeeper 認証情報を持つユーザのログイン名。

**Password** - 接続先のサーバで指定ログインを認証するパスワード。

# **5.4.4.1.7.19. [Cluster Disconnect]** ダイアログ

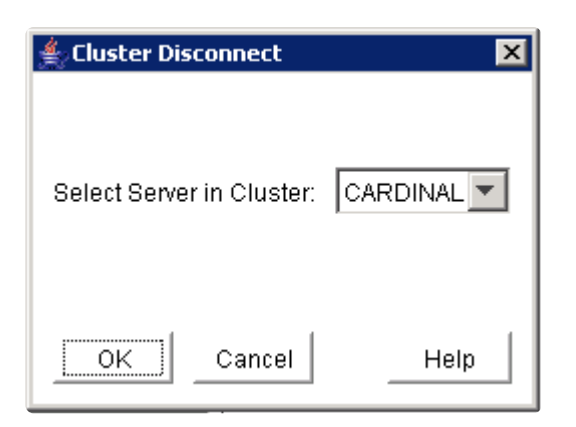

#### **Select Server in Cluster** -

接続しているサーバの名前がドロップダウンリストボックスに表示されます。リストから、切断するクラ スタのサーバを選択してください。切断されるクラスタ内のすべてのサーバが、確認ダイアログに表示さ れます。

### **5.4.4.1.7.20. [Resource Properties]** ダイアロ グ

[Resource Properties] ダイアログは、[Edit] [メニュ](#page-322-0)ー やリソー[スコンテキストメニュ](#page-318-0)ー から使用できま す。このダイアログには、サーバ上にある特定のリソースのプロパティが表示されます。[Edit] メニューか らアクセスした場合は、リソースとサーバを選択できます。リソースコンテキストメニューからアクセス した場合、はサーバを選択できます。

#### **[\[General\]](#page-434-0)** タブ

- ◦ Tag リソースインスタンスの名前。システムに対して一意で、管理者にリソースを示しま す。
- ◦ ID リソースインスタンスに関連する文字列であり、リソースタイプのすべてのインスタンス 間で一意です。関連するアプリケーションソフトウェアに対して、リソースインスタンスの内 部特性のいくつかを示します。
- ◦ Switchback (管理者権限を持つユーザは編集可能) サービス起動中のリソースが存在するサー バに障害が発生した場合に、サーバのリカバリ動作を管理する設定。この設定が [Intelligent] の場合、指定リソースの可能なバックアップとしてサーバが動作します。この設定が [Automatic] の場合、サーバはアクティブにリソースの再取得を試行します (以下の条件が満た される場合)。
	- º サーバがクラスタから離れるときには、リソース階層のサービスが既に起動している 必要があります。
	- º リソース階層がすべてサービス起動している場合は、低プライオリティのサーバでサ ービスを起動している必要があります。

注記**:** 自動スイッチバックのチェックは、LifeKeeper を起動したとき、またはクラスタに新 しいサーバを追加したときにのみ実行されます。通常のクラスタ動作中には実行されませ ん。

- State -リソースインスタンスの現在の状態。
	- $\bullet$  0

*Active* - ローカルで in service であり、保護されています。

 $\bullet$   $\circ$ 

*Warning* - ローカルで in service ですが、ローカルリカバリは試行されません。 • º

*Failed* - out of service、障害。

 $\bullet$   $\circ$ 

*Standby* - サービス停止、障害なし。

 $\bullet$  0

*LLSTATE* - LifeKeeper の起動シーケンスの一部として実行されるリソース初期化プロセスにより適切に初期 化されていません。この状態のリソースは、LifeKeeper で保護されていません。 • º

*UNKNOWN* - リソースの状態を特定できませんでした。GUI サーバが使用できない可能性があります。

- ◦ Reason -存在する場合、リソースが現在の状態にある原因 (つまり、最後の状態変化の原因) を示します。例えば、galahad 上にあるアプリケーションの状態が OSU である原因は、 tristan 上にある共有プライマリリソース *ordbfsaa-on-tristan* の状態が ISP か ISU であること です。共有リソースは、グループ内の 1 つのシステムでのみ同時にアクティブにできます。
- 。 Initialization 起動時のリソースの初期化動作を決定する設定であり、AUTORES\_ISP、 INIT\_ISP、INIT\_OSU などがあります。

#### **[\[Relations\]](#page-435-0)** タブ

- ◦ Parent このリソースに直接依存するリソースのタグ名を示します。
- ◦ Child このリソースが依存するすべてのリソースのタグ名を示します。
- ◦ Root このリソース階層で、親を持たないリソースのタグ名。

#### **[\[Equivalencies\]](#page-433-0)** タブ

- ◦ Server リソースが定義済みの同等性を持つサーバ名。
- ◦ Priority (管理者権限を持つユーザは編集可能) このリソースについて、ターゲットサーバのフ ェイルオーバの優先順位の値。
- ◦ Tag -同等のサーバ上にあるこのリソースのタグ名。
- ◦ Type -同等性のタイプ (SHARED、COMMON、COMPOSITE)。
- ◦ Reorder Priorities (管理者権限を持つユーザは編集可能) [Up]/[Down] ボタンを使用して、選 択した同等リソースの優先順位を並べ替えることができます。

[OK] ボタンをクリックすると、変更内容が適用されてウィンドウが閉じます。[Apply] ボタンをクリック すると、変更内容が適用されます。[Cancel] ボタンをクリックすると、最後に [Apply] をクリックして以 降の変更内容を保存せずに、ウィンドウが閉じます。

# **5.4.4.1.7.21. [Server Properties]** ダイアログ

[Server Properties] ダイアログは、サーバのコンテキスト[メニュ](#page-323-0)ーや[Edit] メニュー から使用できます。 このダイアログには、特定のサーバのプロパティが表示されます。サーバのプロパティは、[プロパティパ](#page-345-0) [ネル](#page-345-0) (有効になっている場合) にも表示されます。

このダイアログの3つのタブについて説明します。[OK] ボタンをクリックすると、変更内容が適用されて ウィンドウが閉じます。[Apply] ボタンをクリックすると、変更内容が適用されます。[Cancel] ボタンをク リックすると、最後に [Apply] をクリックして以降の変更内容を保存せずに、ウィンドウが閉じます。

#### **[General]** タブ

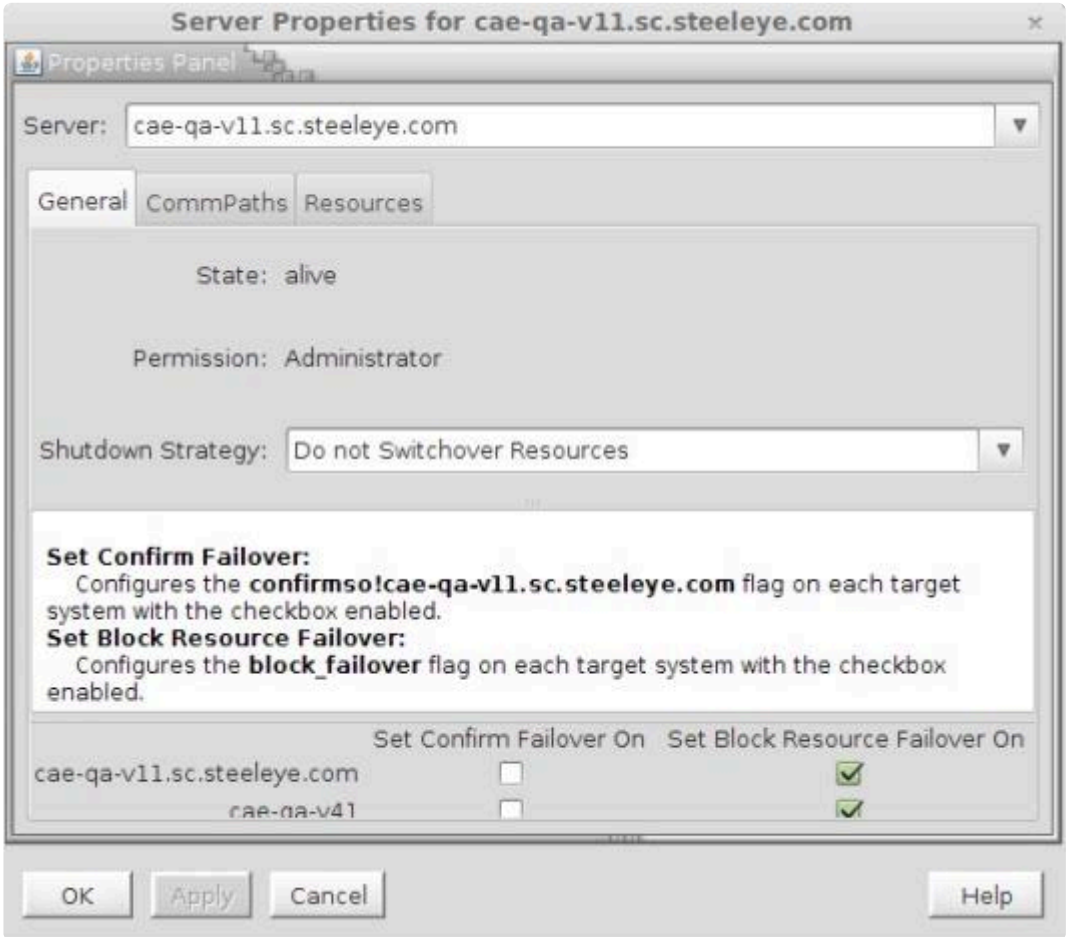

- **Name** 選択したサーバの名前。
- **State** -サーバの現在の状態。サーバの状態は以下の値をとります。
	- *ALIVE* サーバが使用可能。
	- *DEAD* サーバが使用不可。
	- *UNKNOWN* リソースの状態を特定できませんでした。GUI サーバが使用できない可能性が あります。
- **Permission** そのサーバに現在ログインしているユーザの権限レベル。権限は以下の値をとりま す。
	- *Administrator* ユーザは LifeKeeper のすべての作業を実行できます。
	- *Operator* ユーザは、LifeKeeperのリソースとサーバのステータスを監視でき、リソースのサ ービス起動やサービス停止ができます。

◦ *Guest* - ユーザは LifeKeeper のリソースとサーバのステータスを監視できます。

- **Shutdown Strategy** (管理者権限を持つユーザは編集可能) サーバがシャットダウンしたときに、 リソースがクラスタ内のバックアップサーバにスイッチオーバするかどうかを制御する設定。設定「 *Switchover Resources* 」は、リソースがクラスタ内のバックアップサーバでサービスが起動するこ とを示します。設定「 *Do not Switchover Resources* 」は、リソースがクラスタ内にある別のサーバ でサービスが起動しないことを示します。
- **Failover Strategy** この設定を使用して、LifeKeeper のクラスタ内にある特定システムからのフェ イルオーバをユーザに確定するよう要求できます。この設定は、LifeKeeper の管理者のみが使用で きます。オペレータとゲストには、この設定は表示されません。デフォルトでは、フェイルオーバ はすべて、ユーザの操作を必要とせず自動実行されます。ただし、confirm failover フラグが設定さ れると、指定システムからフェイルオーバするには、以下のコマンドを実行して確定することが必 要です。1k confirmso -y *system* 。以下のコマンドを実行して、フェイルオーバをブロック できます。lk\_confirmso -n *system* 。指定期間内にこれらのコマンドのいずれかが実行され ない限り、システムは事前プログラミングされたデフォルト動作を実行します。 /etc/default/ LifeKeeper ファイル内にある 2 つのフラグが、この自動動作を制御します。

 $\bullet$  0

#### CONFIRMSODEF

これは、デフォルト動作を指定します。「0」に設定されている場合、デフォルト動作はフ ェイルオーバを実行します。「 *1* 」に設定されている場合、デフォルト動作はフェイルオ ーバをブロックします。

 $\bullet$  0

#### CONFIRMSOTO

これは秒単位で設定され、デフォルト動作を実行する前に LifeKeeper が待機する時間を 示します。

#### **[CommPaths]** タブ

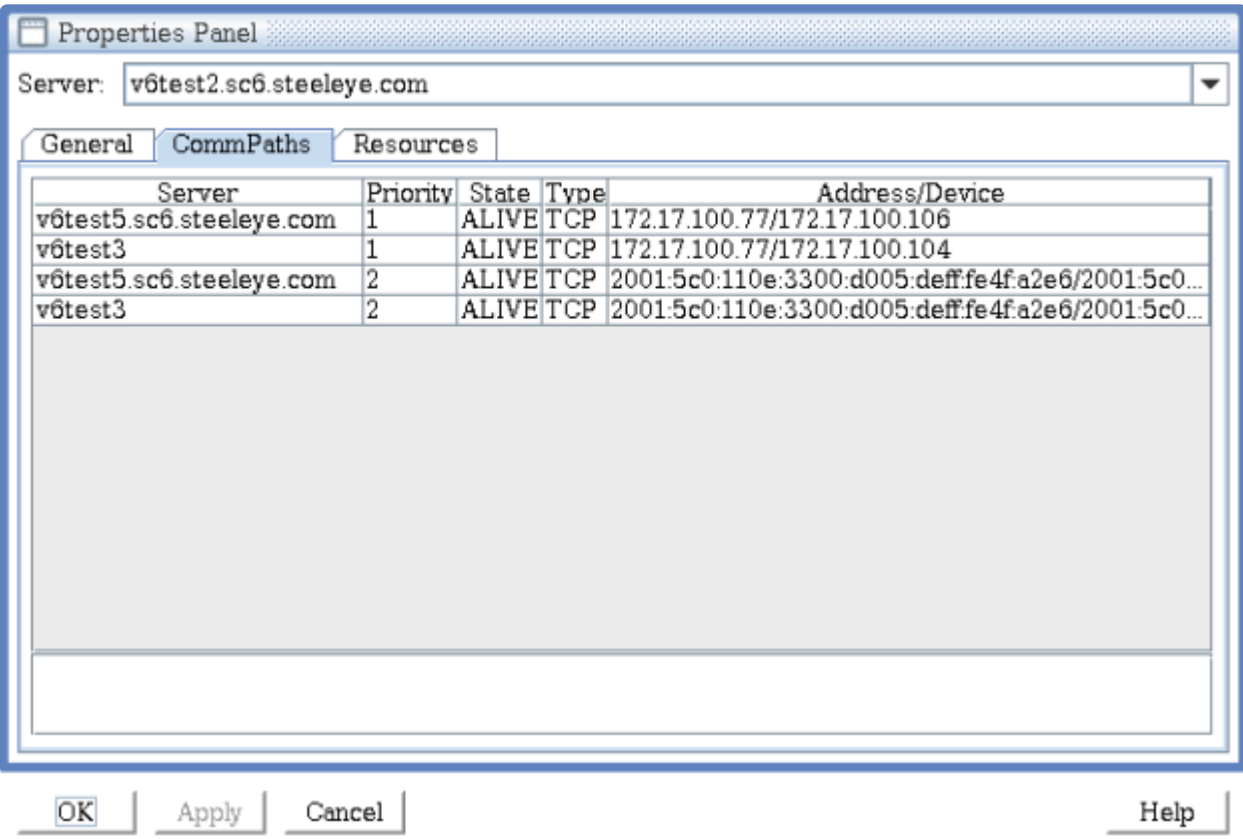

- **Server** -LifeKeeper のクラスタ内で、コミュニケーションパスが接続している他のサーバのサーバ 名。
- **Priority** 2 台のサーバ間でコミュニケーションパスを使用する順序を定義する優先順位。1 が最高 の優先順位で、99 が最低の優先順位です。
- **State** -LifeKeeper の設定データベース (LCD) のコミュニケーションパスの状態。コミュニケーショ ンパスの状態は以下の値をとります。
	- *ALIVE* 通常の動作をしています。
	- *DEAD* 通常の動作をしていません。
	- *UNKNOWN* 状態を特定できませんでした。GUI サーバが使用できない可能性があります。
- **Type -** リスト内のサーバと、[Server] フィールドに指定されたサーバとの間のコミュニケーション パスの種類。TCP (TCP/IP)、または TTY。
- **Address/Device** コミュニケーションパスが使用する IP アドレスまたはデバイス名。
- **Comm Path Status** LifeKeeper の設定データベース ([LCD](#page-382-0) ) 内のコミュニケーションパスの状態に 基づいて、GUI が判定したコミュニケーションパスのステータスの概要。以下に、コミュニケーシ ョンパスのステータスの値を示します。これらの値は、下のパネルの詳細テキストの下に表示され ます。
	- *NORMAL* すべてのコミュニケーションパスが通常の動作をしています。
	- *FAILED* 指定サーバに対するすべてのコミュニケーションパスが動作していません。
	- *UNKNOWN* コミュニケーションパスのステータスを特定できませんでした。GUI サーバが 使用できない可能性があります。
	- *WARNING* 指定サーバに対する 1 つ以上のコミュニケーションパスが動作していません。
	- *DEGRADED* 指定サーバに対する 1 つ以上の冗長コミュニケーションパスが動作していませ ん。
	- *NONE DEFINED* コミュニケーションパスが定義されていません。

#### **[Resources]** タブ

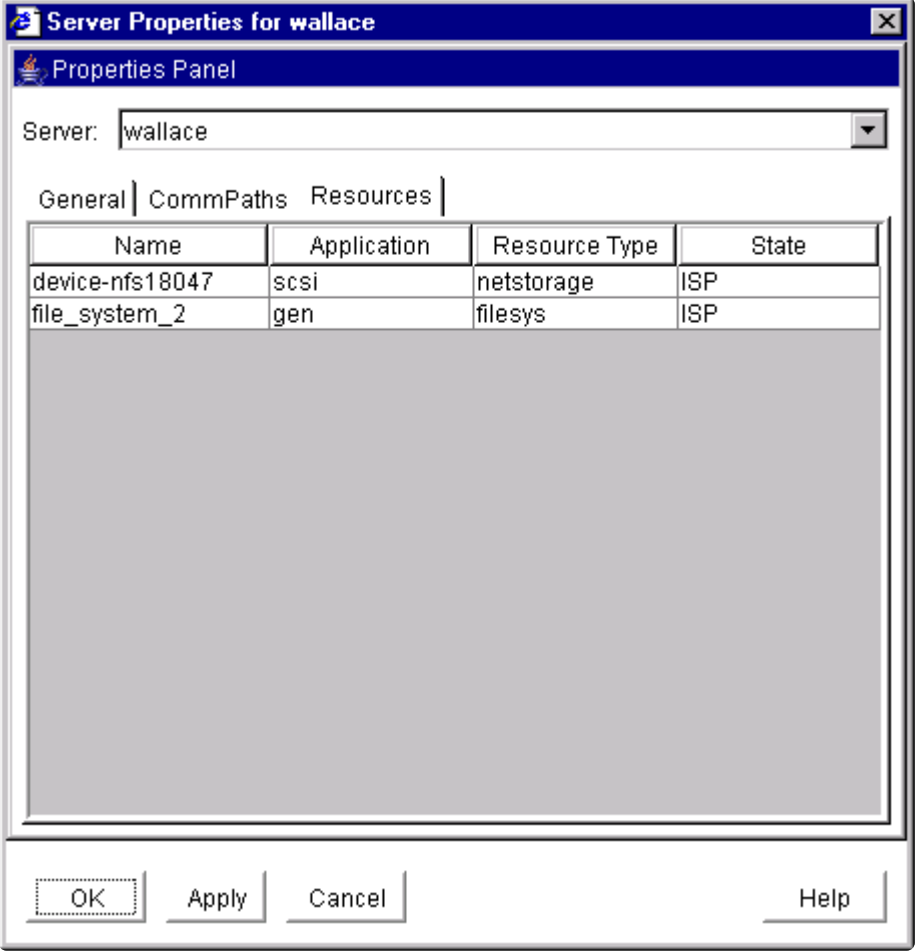

- **Name** -選択したサーバ上にあるリソースインスタンスのタグ名。
- **Application** リソースタイプのアプリケーション名 (gen、scsi など)。
- **Resource Type** サービスを提供するリソースタイプ、ハードウェアのクラス、ソフトウェアのク ラス、またはシステムのエンティティのクラス (app、filesys、nfs、device、disk など)。
- **State** -リソースインスタンスの現在の状態。
	- *ISP* ローカルでサービス起動中であり、保護されています。
	- *ISU* ローカルでサービス起動中ですが、ローカルリカバリは試行されません。
	- OSF サービス停止、障害。
	- *OSU* サービス停止、障害なし。
	- *LLSTATE* LifeKeeper の起動シーケンスの一部として実行されるリソース初期化プロセスに より、リソースの状態が適切に初期化されていません。この状態のリソースは、LifeKeeper で保護されていません。
	- *UNKNOWN* リソースの状態を特定できませんでした。GUI サーバが使用できない可能性が あります。

# **5.4.4.1.8.** オペレータの作業

以下のトピックは、オペレータの権限を必要とする高度な作業です。

リソースを [In Service](#page-379-0) にする

リソースを [Out of Service](#page-380-0) にする

## <span id="page-379-0"></span>**5.4.4.1.8.1.** リソースを **In Service** にする

<del>★</del> 注記: LifeKeeper は、リソースを階層の最下位から最上位へ順に In Service にします。1<br>つの階層内のすべてのリソースを In Service にする場合は、階層内の最上位 (親) リソ-つの階層内のすべてのリソースを In Service にする場合は、階層内の最上位(親)リソー スを選択してください。

1. 開始するには、以下の 5 つの方法があります。

- 。 in service にするリソース / サーバの組み合わせのアイコンを右クリックします。リソー[スの](#page-318-0) [コンテキストメニュ](#page-318-0)ー が表示されたら、 **[In Service]** をクリックします。
- ◦ in service にするグローバルリソースのアイコンを右クリックします。 リソースのコンテキス トメニュー が表示されたら、 **[In Service]** をクリックします。ダイアログが表示されたら、 in service にするリソースが存在するサーバを **[Server]** リストから選択し、 **[Next]** をクリッ クします。
- ◦ グロー[バルツ](#page-328-0)ールバー の **[In Service]** ボタンをクリックします。ダイアログが表示された ら、in service にするリソースが存在するサーバを **[Server]** リストから選択し、 **[Next]** をク リックします。次のダイアログで、in service にするリソースを 1 つ以上 **[Resouce(s)]** リス トから選択し、 **[Next]** をもう一度クリックします。
- ◦ リソー[スのコンテキストツ](#page-330-0)ールバー が 表示される場合は、その **[In Service]** ボタンをクリッ クします。
- ◦ [Edit] [メニュ](#page-322-0)ー の **[Resource]** をポイントし、 **[In Service]** をクリックします。ダイアログが 表示されたら、in service にするリソースがあるサーバを **[Server]** リストから選択し、 **[Next]** をクリックします。次のダイアログで、in service にするリソースを 1 つ以上 [Resouce(s)] リストから選択し、 **[Next]** をもう一度クリックします。
- 2. 選択したサーバとリソースを In Service にすることを示すダイアログボックスが表示されます。親 リソースの in service にせずに依存する子リソースを in service にしようとする場合、このダイアロ グには警告も表示されます。 **[In Service]** をクリックして、依存する子リソースと共にリソースを in service にしてください。
- 3. [出力パネル](#page-346-0) が有効の場合は、ダイアログが閉じ、リソースを In Service にするコマンドの結果が 出 力パネル に表示されます。出力パネルが無効の場合は、これらの結果を表示するダイアログが表示 されたままになり、結果がすべて表示されたら **[Done]** をクリックします。in service になった追加 の依存 (子) リソースが、ダイアログまたは 出力パネル に表示されます。
- 4. リソースを in service にする動作で発生したエラーは、in service にするリソースがあるサーバの LifeKeeper ログに記録されます。

## <span id="page-380-0"></span>**5.4.4.1.8.2.** リソースを **Out of Service** にする

- \* 注記: LifeKeeper は、リソースを階層の最上位のリソースから下位のリソースへ、順に<br>Out of Service にします。階層全体 (子リソースを持つ親) を Out of Service にしたい Out of Service にします。階層全体 (子リソースを持つ親) を Out of Service にしたい場 合は、最下位レベルのリソースを Out of Service にしてください。
- 1. 開始するには、以下の 4 つの方法があります。
	- ◦ Out of Service にするグローバルリソース、またはリソース / サーバの組み合わせのアイコン を右クリックします。リソー[スのコンテキストメニュ](#page-318-0)ー が表示されたら、 **[Out of Service]** をクリックします。
- 。グロー[バルツ](#page-328-0)ールバーの [\[Out of Service\]](#page-431-0) ボタンをクリックします。[Out of Service] ダイア ログが表示されたら、 Out of Service にするリソースを 1 つ以上 [Resouce(s)] リストから選 択し、 **[Next]** をクリックします。
- ◦ リソー[スのコンテキストツ](#page-330-0)ールバー が表示される場合は、 **[Out of Service]** ボタンをクリッ クします。
- ◦ [Edit] [メニュ](#page-322-0)ー の **[ Resource]** をポイントし、 **[Out of Service]** をクリックします。 **[Out of Service]** ダイアログが表示されたら、 Out of Service にするリソースを 1 つ以上 [Resouce(s)] リストから選択し、 **[Next]** をクリックします。
- 2. 選択したリソースが Out of Service になることを示す **[Out of Service]** ダイアログボックスが表示 されます。親リソースを Out of Service にせずに依存する子リソースを Out of Service にしようと する場合、このダイアログには警告も表示されます。 **[Out of Service]** をクリックして、次のダイ アログボックスに進みます。
- 3. [出力パネル](#page-346-0) が有効の場合は、ダイアログが閉じ、リソースを Out of Service にするコマンドの結果 が出力パネルに表示されます。出力パネルが無効の場合は、これらの結果を表示するダイアログが 表示されたままになり、結果がすべて表示されたら **[Done]** をクリックします。
- 4. リソースを Out of Service にする動作で発生したエラーは、 Out of Service にするリソースが存在 するサーバの LifeKeeper ログに記録されます。

# **5.4.4.1.9.** 高度な作業

**[LCD](#page-382-0)** 

**[LCM](#page-394-0)** 

LifeKeeper API [for Monitoring](#page-398-0)

**\_\_\_\_\_\_\_\_\_\_\_\_\_\_\_\_\_\_\_\_\_\_\_\_\_\_\_\_\_\_\_\_\_\_\_\_\_\_\_\_\_\_\_\_\_\_\_\_\_\_\_\_\_\_\_\_\_\_\_\_\_\_\_\_\_\_\_\_\_\_\_\_\_\_\_\_\_\_\_\_\_\_\_\_\_\_\_\_\_\_\_\_\_\_\_\_\_\_\_\_\_\_\_\_\_\_\_\_\_\_\_\_\_\_\_\_\_\_\_\_\_\_\_\_\_\_\_\_\_\_\_\_\_\_\_\_\_\_**

## <span id="page-382-0"></span>**5.4.4.1.9.1. LCD**

#### **LifeKeeper** 設定データベース

LifeKeeper 設定データベース (LCD) は、LifeKeeper が既知のすべてのリソースタイプについて、オブジ ェクト指向のリソース階層情報を管理し、リカバリ方向の情報を保存します。データは共有メモリにキャ ッシュされ、ファイルに保存されるので、システムの再起動後もデータが保持されます。LCD には、リカ バリが必要なリソースインスタンスについての状態の情報、および特定の詳細情報もあります。

LCD のディレクトリ構造、保存されるデータタイプ、使用できるリソースタイプ、およびアプリケーショ ンスクリプトの使用の詳細については、以下の関連トピックを参照してください。

#### 関連トピック

LCDI [のコマンド](#page-383-0)

LCD [の設定デ](#page-387-0)ータ

LCD [のディレクトリ構造](#page-388-0)

LCD のリソー[スタイプ](#page-389-0)

[LifeKeeper](#page-390-0) のフラグ

リソー[スのサブディレクトリ](#page-391-0)

/opt/LifeKeeper の LCD [のディレクトリ構造](#page-393-0)

# <span id="page-383-0"></span>**5.4.4.1.9.1.1. LCDI** のコマンド

注:以下の文章では、独自のリカバリキットを定義してリソースを作成する方法を案内しています。既存 のリカバリキットを使用する場合は、**GUI** を使用してリソースを作成してください。

LifeKeeper には、アプリケーションのリソース階層を定義するためのメカニズムが 2 つ用意されていま す。

- LifeKeeper の GUI
- LifeKeeper 設定データベースのインターフェース (LCDI) コマンド

LCDI は LifeKeeper が提供するインターフェースコマンドのセットで、使用するアプリケーションのニー ズに合わせてリソース階層の設定の作成とカスタマイズができます。アプリケーションが複数のリソース (例: 2 つ以上のファイルシステム) に依存する場合、コマンドインターフェースを使用します。

コマンドの詳細については、LCDI のマニュアルページを参照してください。このトピックでは、開発シナ リオを示し、GUI とコマンドの両方の機能を使用してリソース階層を作成できる方法を説明します。

#### シナリオの状況

アプリケーションの例である ProjectPlan は、サーバ 1 とサーバ 2 が共有する SCSI ファイルシステムに データを保存しています。サーバ 1 が、アプリケーションのプライマリ階層にあります。アプリケーショ ンには、 */project-data* と */schedule* の 2 つのファイルシステムがあります。階層定義の最初の手順では、 依存関係を指定します。

このアプリケーションの例には、以下の依存関係があります。

- 共有ファイルシステム。 アプリケーションは、 */project-data* と */schedule* のファイルシステムに依 存します。
- **SCSI** ディスクサブシステム。 .次に、ファイルシステムは、SCSI ディスクサブシステム (デバイ ス、ディスク、およびホストアダプタのリソースを含む) に依存します。

結果として、階層を作成する作業は以下の図のようになります。

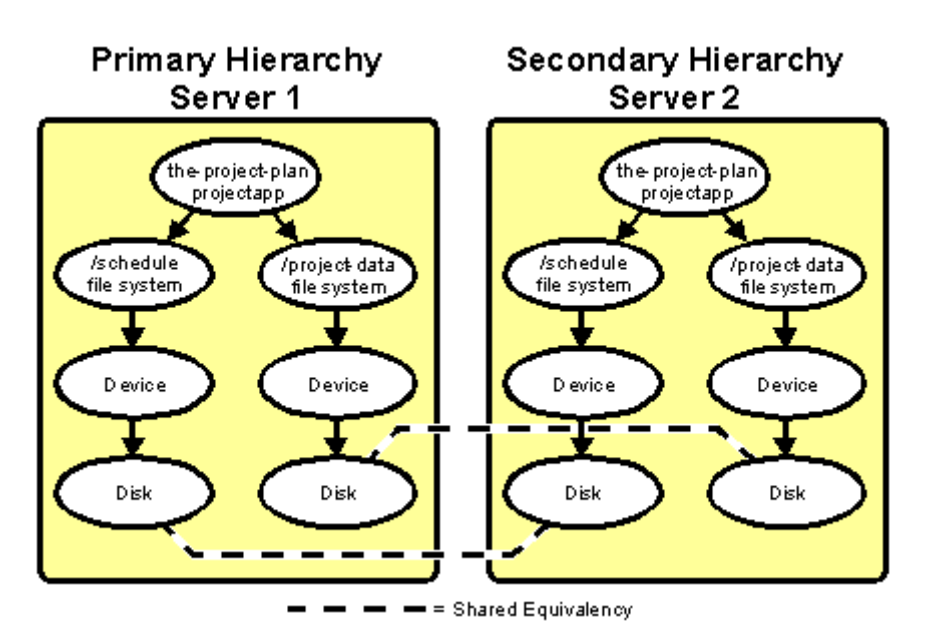

#### 階層の定義

この例のアプリケーション階層を作成するために必要な作業を示します。

1. ファイルシステムリソースの作成。 LifeKeeper の GUI には、ファイルシステムリソースを作成す るメニューがあります。[ファイルシステムリソ](#page-286-0)ース階層の作成を参照してください。

この定義作業の最後で、LCD では 2 つのファイルシステムリソースが以下のように定義されます。

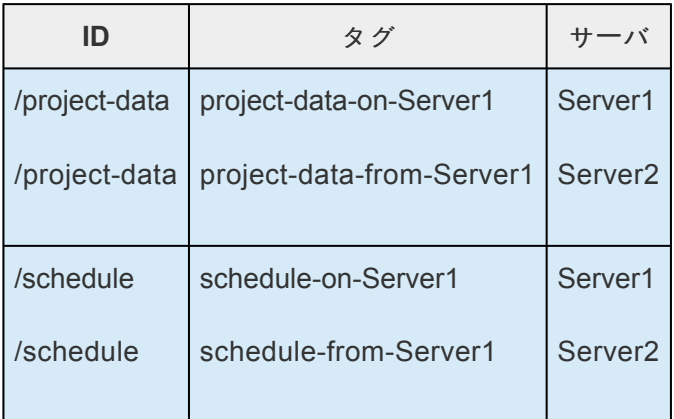

注記**:** LifeKeeper で使用されるタグ名には意味はありません。単なるラベルです。表内のタグ名は LifeKeeper のデフォルト値です。

2. リソースの定義。 この例では、以下の項目を定義する必要があります。

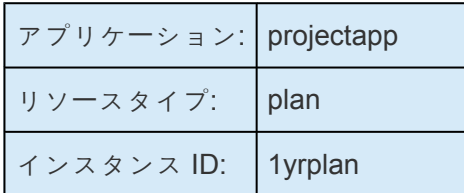

タグ: the-project-plan

注記**:** LifeKeeper の GUI を使用して定義の大部分を作成できますが、この例の以降ではコマンドイ ンターフェースの操作を説明します。

3. ディレクトリの作成。 各システムで以下のコマンドを使用して、ディレクトリ */opt/LifeKeeper/ subsys* の下に必要なアプリケーションリカバリディレクトリを作成します。

mkdir -p /opt/LifeKeeper/subsys/projectapp/Resources/plan/actions

4. アプリケーションの定義。 以下のコマンドで、アプリケーション *projectapp* を作成します。

app create -d Server1 -a projectapp

app create -d Server2 -a projectapp

5. リソースタイプの定義。 以下のコマンドで、リソースタイプ *plan* を作成します。

typ create -d Server1 -a projectapp -r plan

typ create -d Server2 -a projectapp -r plan

6. リカバリスクリプトのインストール。 restore と remove のスクリプトを各サーバの以下のディレク トリにコピーします。

*/opt/LifeKeeper/subsys/projectapp/Resources/plan/actions*

7. インスタンスの定義。 以下のコマンドで、リソースのインスタンスタイプが plan、ID が *1yrplan* の リソースを定義します。

> ins create -d Server1 -a projectapp -r plan -I\ AUTORES\_ISP -t the-project-plan -i *1yrplan* ins create -d Server2 -a projectapp -r plan -I\

SEC ISP -t the-project-plan -i 1yrplan

Server1 に作成したインスタンスの -I AUTORES ISP 命令は、LifeKeeper の再起動時にそ のリソースを自動的に in service にするように LifeKeeper に指示します。この例では、リソ ースの restore スクリプトが実行され、正常に実行された場合はリソースが ISP 状態になり ます。この動作は、ペアのリソースがすでにサービス起動している場合は実行されません。

Server2 に作成したインスタンスの -I SEC\_ISP 命令は、LifeKeeper の再起動時にそのリソ ースを in service にしないように LifeKeeper に指示します。その代わり、Server2 は Server1 上にあるリソースのバックアップとして機能し、プライマリのリソースまたはサーバ に障害が発生したときにローカルリソースを in service にします。

8. 依存関係の定義。 以下のコマンドは、アプリケーションとファイルシステムの依存関係を定義しま す。

dep create -d Server1 -p the-project-plan -c project-data-on-System1

dep\_create -d Server2 -p the-project-plan -c project-data-from-Server1

dep create -d Server1 -p the-project-plan -c schedule-on-Server1

dep create -d Server2 -p the-project-plan -cschedule-from-Server1

9. **lcdsync** の実行。 以下の lcdsync コマンドを実行して、設定のコピーを更新するように LifeKeeper に通知します。

lcdsync -d Server1

lcdsync -d Server2

10. リソースを **In Service** にする。 プライマリサーバで LifeKeeper の GUI にアクセスし、 **[Edit]** > **[Resource]** > **[In-Service]** をクリックしてリソースを In Service にします。もしくはプライマリサ ーバー上で以下のコマンドを実行し In-Service にします。

perform\_action -t the-project-plan -a restore

11. 共有関係の作成。 以下のコマンドで各ノードで登録したリソースの共有関係を作成し、リソースを 切り替えることができるようにします。

> eqv\_create -d Server1 -t the-project-plan -p 1 -S Server2 -o theproject-plan -r 10 -e SHARED

eqv create -d Server2 -t the-project-plan -p 10 -S Server1 -o theproject-plan -r 1 -e SHARED

# <span id="page-387-0"></span>**5.4.4.1.9.1.2. LCD** の設定データ

LCD には、以下の関連するデータタイプが保存されます。

- ◦ 依存関係の情報
- ◦ リソースのステータス情報
- ◦ サーバ間のイクイバレンシ情報

#### 依存関係の情報

定義した各リソースについて、LifeKeeper は依存関係のリスト、および依存物 (あるリソースに依存する リソース) のリストを保持します。詳細については、LCDI\_relationship (1M) と LCDI\_instances (1M) のマニュアルページを参照してください。

#### リソースのステータス情報

LifeKeeper は、各リソースインスタンスのステータス情報をメモリに保持します。LCD が認識する[リソ](#page-117-0)ー [スの](#page-117-0)状態 は、 **ISP** 、 **ISU** 、 **OSF** 、 **OSU** 、および **ILLSTATE** です。システムイベントが発生した場 合、または管理者が特定の操作を行った場合に、リソースがある状態から別の状態に変化することがあり ます。リソースの状態が変化した場合、ステータスの変化が、ローカルサーバの LCD、およびそのリソー スのダイアログサーバ上にあるデータベースに反映されます。

#### サーバ間のイクイバレンシ情報

さまざまなサーバ上にある複数のリソース間に関係が存在することがあります[。イクイバレンシ情報](#page-119-0)と は、別のサーバ上にある 2 つのリソースが同一の物理エンティティであることを示す関係です。2 台のサ ーバが、イクイバレンシ情報の関係にある 1 つのリソースを持つ場合、LifeKeeper はその動作により、2 台のサーバ上にあるリソースの 1 つのみが同時に In Service、保護 (ISP) になるようにします。両方のサ ーバでそのリソースインスタンスを Out of Service ( **OSU** または **OSF** ) にすることができますが、データ の整合性の理由から、同時に In Service にできるリソースは 1 つのみです。

SCSI バス上にある複数のディスクが、同等なリソースの一例です。SCSI のロック (または予約) メカニズ ムにより、任意の時点でディスクデバイスのロックを所有できるのは 1 台のサーバのみです。このロック 所有機能により、同時に複数のサーバによる同一ディスクリソースへのアクセスが防止されます。

さらに、階層内の依存関係により、ファイルシステムのようにディスクに依存するリソースはすべて、同 時に 1 台のサーバでのみ In Service になります。

•

## <span id="page-388-0"></span>**5.4.4.1.9.1.3. LCD** のディレクトリ構造

*/opt/LifeKeeper* の下にある主なサブディレクトリを示します。

**config** - LifeKeeper の設定ファイル。イクイバレンシ情報を含みます。 **bin** - LifeKeeper の実行可能プログ ラム。is\_recoverable などがあります。詳細については、障害検[出とリカバリのシナリオ](#page-130-0) を参照してくださ い。 **subsys** - リソースとタイプ。LifeKeeper は、共有 SCSI ディスクサブシステムのリソースとタイプの定 義を scsi で、汎用アプリケーションのメニュー機能を gen で提供します。アプリケーションのインターフェ ースを定義する場合は、subsys の下にディレクトリを作成してください。

**events** - 警報イベント。詳細については、LifeKeeper [の警報とリカバリ](#page-396-0) を参照してください。

*/opt/LifeKeeper* 内の LCD ディレクトリの構造については、*/opt/LifeKeeper* 内の LCD [ディレクトリの構](#page-393-0) [造](#page-393-0) のトピックを参照してください。

# <span id="page-389-0"></span>**5.4.4.1.9.1.4. LCD** のリソースタイプ

LCD は共有メモリ、および */opt/LifeKeeper* ディレクトリの両方に保持されます。[ディレクトリ構造の](#page-393-0)図 に示すように、subsys には、アプリケーションインターフェースの指定に使用できるアプリケーションリ ソースセットが 2 つあります。

- gen 汎用アプリケーションとファイルシステムの情報
- scsi SCSI に固有のリカバリ情報

これらのサブディレクトリについてはリソー[スのサブディレクトリ](#page-391-0)を参照してください。

## <span id="page-390-0"></span>**5.4.4.1.9.1.5. LifeKeeper** のフラグ

ステー[タスの詳細表示](#page-122-0)の後部近くに、システムのフラグセットがあります。共通タイプは、プロセスのロ ックが動作を完了するまで他のプロセスを確実に待機させるために使用する LCD のロックフラグです。 LCD のロックの標準フォーマットは以下のとおりです。

!action!processID!time!machine:id.

一般的な LCD のロックフラグの例を示します。

- ◦ **!action!02833!701236710!<servername>:filesys** .ファイルシステム階層を作成すると、こ のフォーマットでステータス表示にフラグが生成されます。 *filesys* の指定は、他のアプリケ ーションリソース階層では別のリソースタイプである場合も、一般的なアプリケーションやユ ーザ定義アプリケーションでは *app* である場合もあります。
- ◦ 他の代表的なフラグとして、 **!nofailover!machine** and **shutdown\_switchover** がありま す。 **!nofailover!machine** フラグは、LifeKeeper が作成と削除を行う内部の一時フラグで、 サーバのフェイルオーバを制御します。 **shutdown\_switchover** フラグは、このサーバのシ ャットダウン方針がスイッチオーバに設定されたことを示し、サーバのシャットダウンにより スイッチオーバが発生します。使用可能なフラグの詳細については、LCDI-flag(1M) を参 照してください。

## <span id="page-391-0"></span>**5.4.4.1.9.1.6.** リソースのサブディレクトリ

*scsi* と *gen* のディレクトリはそれぞれ、リソースのサブディレクトリを持ちます。これらのディレクト リの内容は、LifeKeeper が提供するリソースタイプのリストです。

**scsi** のリソースタイプ。 これらのリソースタイプは、 */opt/LifeKeeper/subsys/scsi/resources* ディレクト リにあります。実際の設定によっては、その他のディレクトリが存在する場合があります。

- **device** ディスクパーティション、または仮想ディスクデバイス
- **disk** 物理ディスク、または LUN
- **hostadp** ホストアダプタ

**gen** のリソースタイプ。 これらのリソースタイプは、 */opt/LifeKeeper/subsys/gen/resources* ディレクト リにあります。

- **filesys** ファイルシステム
- **app** 汎用またはユーザ定義のアプリケーションであり、他のリソースに依存することがある

各リソースタイプのディレクトリには、以下のものが 1 つ以上あります。

• インスタンス。 このファイルは、LCD に保存されている、リソースインスタンスに関する恒久的な 情報を反映します。このリソースタイプに関連付けられたリソースインスタンスの記述的な情報が あります。

警告**:** インスタンスファイル (または LCD ファイル) を直接変更しないでください。リソースインスタンス の作成や操作を行うには、LifeKeeper の GUI の機能、または ins\_create、ins\_remove、ins\_gettag、 ins\_setas、ins\_setinfo、ins\_setinit、ins\_setstate、および ins\_list の LifeKeeper の LCDI\_instances コマ ンドのみを使用してください。これらのコマンドの詳細については、LCDI\_instances (1M) のマニュアル ページを参照してください。

• *recovery* 。このオプションのディレクトリには、障害が検出されたリソースのローカルリカバリの 試行に使用されるプログラムがあります。recovery ディレクトリには、sendevent に渡されるイベ ントクラスに対応するディレクトリがあります。ディレクトリの名前は、sendevent プログラムに 渡されるクラスパラメータ (-C) と一致する必要があります。 (LifeKeeper [の警告とリカバリ](#page-396-0) を参 照)。

各サブディレクトリに、アプリケーションは対応するイベントタイプを処理するリカバリプログラムを入 れることができます。これらのプログラムの名前は、sendevent の -E パラメータで渡される文字列と一致 する必要があります。このオプションのディレクトリは、複数のアプリケーションに使用されるように存 在することはできません。

• *actions* 。このディレクトリには、特定のリソースタイプのリソースインスタンスについてのみ動作 するリカバリ実行プログラムのセットがあります。使用するアプリケーションについて、アプリケ ーション内のすべてのリソースに適用する動作がある場合は、その動作を、*resource type* ディレ クトリではなく、アプリケーションディレクトリの *actions* サブディレクトリに入れてください。

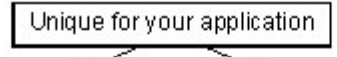

/opt/LifeKeeper/subsys/application/actions /opt/LifeKeeper/subsys/application/resources/type/actions

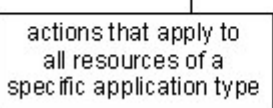

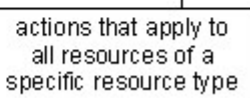

リカバリ指示ソフトウェアが、リソースインスタンスの変更や復旧に使用されます。各リソースタイプの *actions* ディレクトリに、 **remove** と **restore** の 2 つの動作が必要です。

#### リソースの動作

リソースタイプの *actions* ディレクトリには、特定のアプリケーションの動作を記述するプログラム (多 くの場合は shell スクリプト) があります。各リソースタイプについて、restore と remove の 2 つの動作 が必要です。

remove と restore のプログラムは、正反対の機能を実行する必要があります。つまり、相互の動作を元に 戻す必要があります。これらのスクリプトは、絶対に手動で実行しないでください。これらのスクリプト は、LifeKeeper のリカバリ動作と制御のインターフェース (LRACI) の perform action shell プログラ ムのみが実行する必要があります (LRACI-perform\_action (1M) マニュアルページを参照)。

## <span id="page-393-0"></span>**5.4.4.1.9.1.7. /opt/LifeKeeper** の **LCD** のディ レクトリ構造

以下の図に、 */opt/LifeKeeper* のディレクトリ構造を示します。

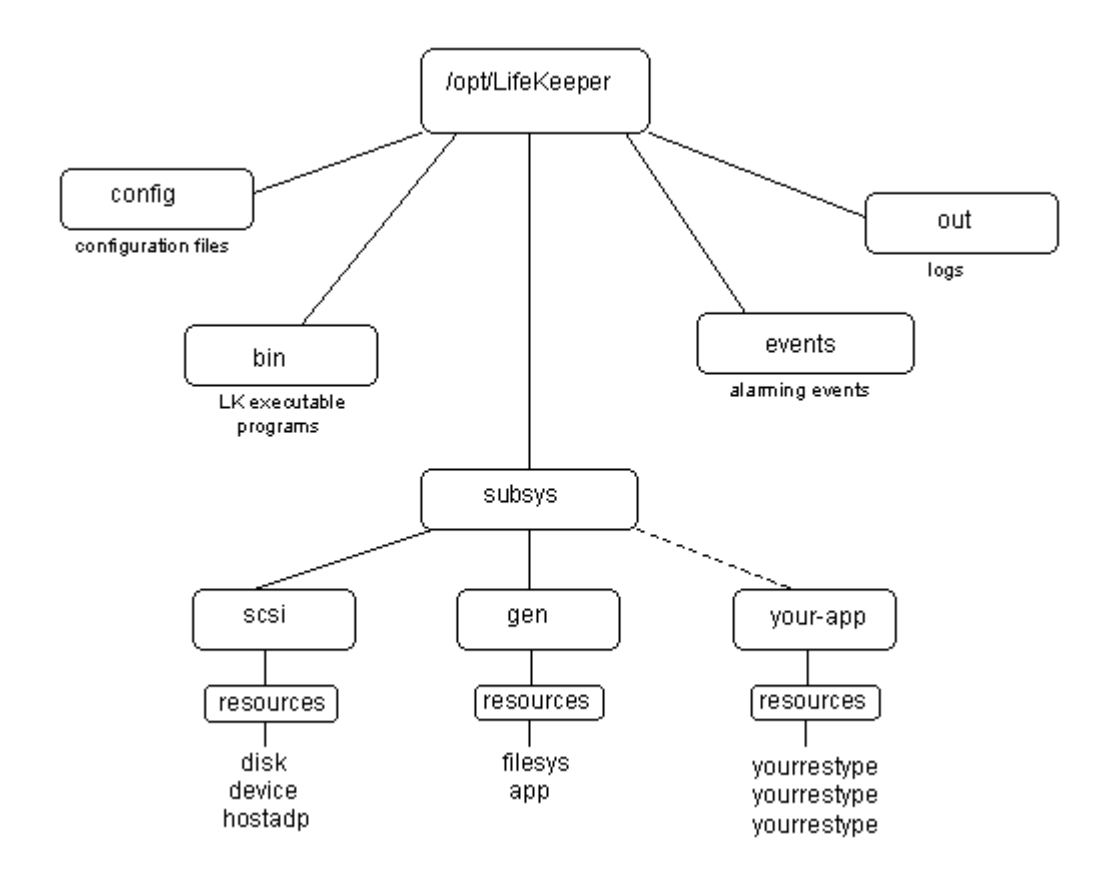

### <span id="page-394-0"></span>**5.4.4.1.9.2. LCM**

The LifeKeeper Communications Manager (LCM) は、1 台以上の LifeKeeper サーバ上にあるプロセス間 に信頼性の高い通信を提供します。このプロセスは、システム間の冗長コミュニケーションパスを使用で きるので、1 つのコミュニケーションパスに障害が発生しても、LifeKeeperやそれが保護するリソースに は障害が発生しません。LCM は、RS-232 (TTY) と TCP/IP の接続を含む多様な通信方法をサポートして います。

LCM は以下の機能を提供します。

•

- **LifeKeeper** のハートビート。 接続している他の LifeKeeper システムと定期的に通信して、 他のシステムが動作を継続しているかどうかを判断します。LifeKeeper はハートビート信号 がないことを認識することにより、他の方法では検出されないシステム全体の障害を検出で きます。
- ◦ 管理サービス。 LifeKeeper の管理機能は、LCM の機能を使用してリモート管理を実行しま す。この機能は、シングルポイントの管理、設定の検証、および管理動作の正常性チェック に使用されます。
- ◦ 設定とステータスの通信。 LifeKeeper 設定データベース (LCD) は、リソースのステータス、 可用性、および設定を LCM 機能経由で記録します。LCM の機能により、LCD はプライマ リとセカンダリのシステム間で整合性のあるリソース情報を保持できます。
- ◦ フェイルオーバリカバリ。 あるシステム上のリソースに障害が発生すると、LCM は LifeKeeper に、バックアップシステム上にリソースを復旧するように通知します。

LCM が提供する LifeKeeper のサービスに加えて、shell コマンドセットによりアプリケーションによる信 頼性の高いシステム間通信が可能です。これらのコマンドとして、snd\_msg, rcv\_msg、can\_talk など があります。これらのコマンドの詳細については、LCMI\_mailboxes (1M) のマニュアルページを参照 してください。LCM はシステム上でリアルタイムプロセスとして動作し、システムのハートビートが送信 されるなどの重要な通信が確実に実行されるようにします。

#### 関連トピック

通信ステー[タスの情報](#page-395-0)

LifeKeeper [の警報とリカバリ](#page-396-0)

## <span id="page-395-0"></span>**5.4.4.1.9.2.1.** 通信ステータスの情報

ステータス表示の通信ステータスの情報のセクションには、LifeKeeper が認識しているサーバとその現在 の状態、および各コミュニケーションパスの情報がリストされます。

以下の例は、ステータスの簡略表示の通信ステータスのセクションのものです。

MACHINE NETWORK ADDRESSES/DEVICE STATE PRIO

tristan TCP 100.10.100.100/100.10.100.200 ALIVE 1

tristan TTY /dev/ttyS0 ALIVE --

詳細については、ステー[タスの詳細表示](#page-122-0) とステー[タスの簡略表示](#page-128-0) のトピックの「通信ステータスの情報」セ クションを参照してください。
## **5.4.4.1.9.2.2. LifeKeeper** の警報とリカバリ

LifeKeeper のエラー検出と通知は、イベント警報メカニズム sendevent をベースにしています。 **sendevent** メカニズムの重要な概念は、独立したアプリケーションが重要なコンポーネントについて警報 を受信できるように登録できることです。警報を開始する側のコンポーネントと受信する側のアプリケー ションのいずれも、他のアプリケーションの存在を知るように変更する必要はありません。アプリケーシ ョンに固有のエラーが、 **sendevent** 機能経由で LifeKeeper のリカバリメカニズムをトリガできます。

このセクションでは、警報クラス、警報の処理、および警報ディレクトリのレイアウトを含む警報に関連 するトピックを説明し、次に警報の概念を示す処理シナリオを示します。

### 警報クラス

*/opt/LifeKeeper/events* ディレクトリには、アラームクラスのセットがリストされます。これらのクラス は、イベントを生成するシステムの特定サブコンポーネントに対応します (例: *filesys* )。各警報クラスの サブディレクトリには、可能性のある警報のセットがあります (例: *badmount* 、 *diskfull* )。shell スクリプ トまたはプログラムを適切なディレクトリに入れることで、これらの警報を受信するようにアプリケーシ ョンを登録できます。

LifeKeeper は基本的な警報通知機能を使用しています。この警報機能により、イベントについて登録され たすべてのアプリケーションで、該当する警報の発生時に sendevent により処理プログラムが非同期で実 行されます。LifeKeeper が存在する場合、 **sendevent** プロセスははじめに、LifeKeeper のリソースオブ ジェクトがクラスとイベントを処理できるかどうかを判断します。LifeKeeper がクラス/イベントの一致を 検出した場合、適切な復旧シナリオが実行されます。

**sendevent** 警報機能の追加スクリプトを定義することは任意です。LifeKeeper リソースを定義すると、 LifeKeeper が基本的な警報機能を提供します。その詳細は、この章の処理シナリオで後述します。

注記: リソースインスタンスのローカルリカバリは、LifeKeeper の制御下にあるアプリケーションが、中 断されたリソースサービスを、イベントが発生したシステムのエンドユーザに返そうとする試行です。サ ーバ間リカバリでは、アプリケーションはバックアップシステムに移行できます。この種のリカバリは、 ローカルリカバリが失敗したか、ローカルリカバリが不可能である場合に試行されます。

### 警報の処理

LifeKeeper の注意が必要な可能性のあるイベントを検出するアプリケーションまたはプロセスは、 **sendevent** プログラムを実行し、各エラークラス、エラー名、および障害のあるインスタンスの引数を渡 すことにより、イベントを報告できます。必須の詳細、オプションのパラメータ、および構文について は、sendevent (5) のマニュアルページを参照してください。

### 警報ディレクトリのレイアウト

*/opt/LifeKeeper/events* ディレクトリには、2 種類の内容があります。

• ◦ **LifeKeeper** の指定クラス 。LifeKeeper は、 *events* ディレクトリの下に *lifekeeper* と *filesys*

の 2 つの警報クラスを用意しています。警報イベントの例としては、 *diskfull* などがありま す。警報クラスは、 **sendevent** コマンドの -C オプションで渡される文字列に対応し、警報 イベントは -E オプションで渡される文字列に対応します。Lifekeeper の警報クラスは、 LifeKeeper のサブシステム内のイベント報告用に内部的に使用されます。

• • • アプリケーションに固有のクラス 。特定のアプリケーションで警報クラスの定義が必要な場 合、 *events* ディレクトリに他のサブディレクトリが追加されます。アプリケーションは shell スクリプトまたはバイナリプログラムをそのサブディレクトリに入れることで、これらの警 報を受信するように登録します。これらのプログラムの名前は、属するアプリケーションパッ ケージの名前に由来します。

## **5.4.4.1.9.3. LifeKeeper API for Monitoring**

## はじめに

LifeKeeper API for Monitoring は、稼働中の LifeKeeper に対して問い合わせを行うことで、LifeKeeper ノ ードの稼働状況や保護しているリソースの状況を取得できます。

## 概要

本APIはlighttpd上でCGIとして動作し、lcdstatusコマンドで取得できる情報を、API経由で取得できるよう にしたものです。本APIで取得できる情報の概要は以下のとおりです。

- ◦ LifeKeeper ノードの死活
- ◦ コミュニケーションパスの死活
- 。。 リソースの保護状況

これにより、ユーザは LifeKeeper サーバにログインせずとも異常の発生を知ることができます。しかし、 具体的にどのような異常が発生しているのかを確認するためには、LifeKeeperGUI にログインしたり、 LifeKeeper のログを確認したりする必要があります。

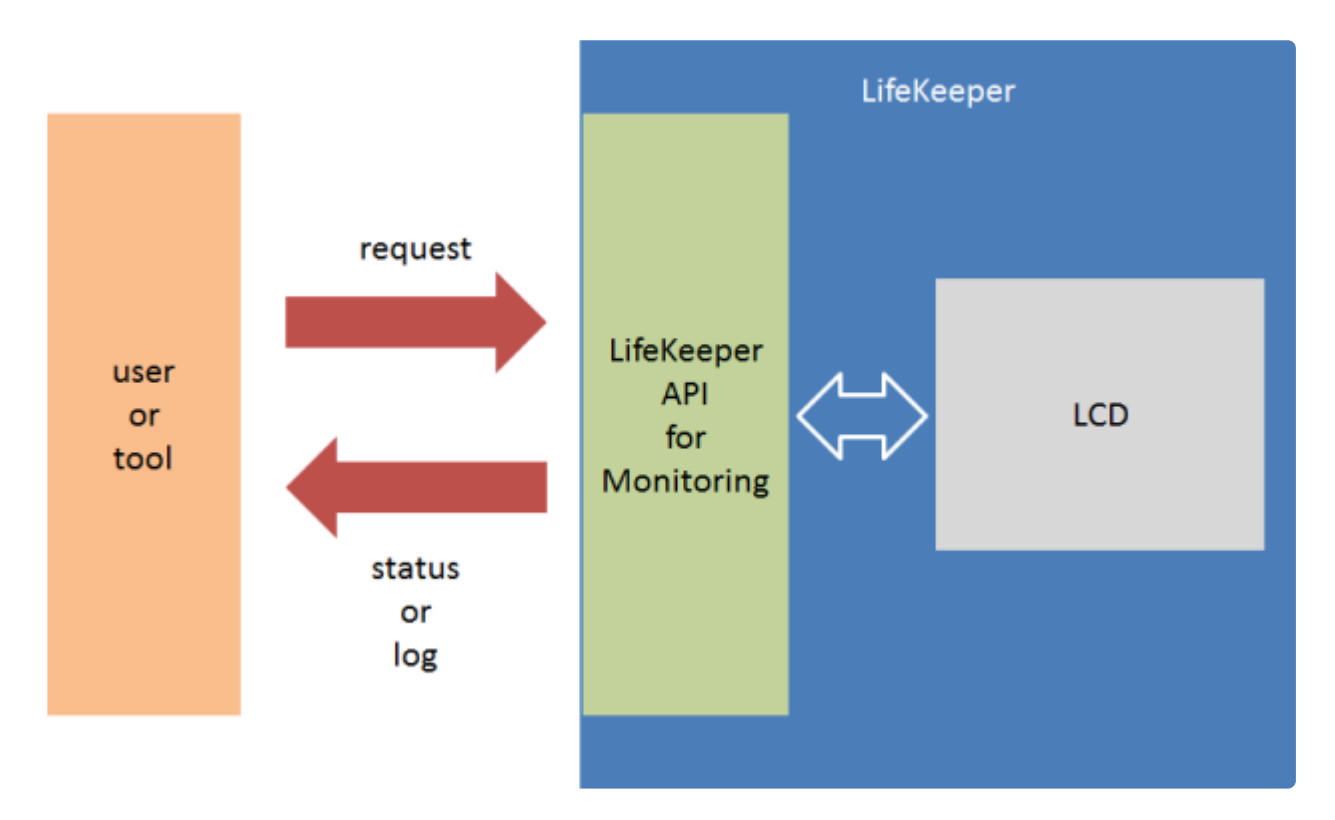

## 取得できる情報

LifeKeeper が稼働している1台のノードに対して、ユーザが問合せを行った場合、以下の情報が取得でき ます。なお、LifeKeeper は通常複数のサーバで構成されることが多いですが、取得できる情報は問合せを 行ったサーバのもののみです。

- ◦ ステータス
	- º 各サーバの稼働状況
		- ▪ノード名
		- · 稼働状況 (ALIVE/DEAD)
	- º コミュニケーションパスの稼働状況
		- ▪ ノード名
		- · 稼働状況 (ALIVE/DEAD)
		- ▪ アドレス/デバイス名
	- º リソースの保護状況
		- ▪ ノード名
		- ▪ タグ
		- · 稼働状況 (ALIVE/DEAD)
		- • ステータス (ISP、OSU、OSF、...)
		- • 依存関係
		- • DRリソースのミラー情報(ステータスがISPの場合のみ取得可能)
			- ▪ タグ
			- • Mirror status configuration (Sync, Pause, ...)
			- • Replication status  $(75\%, 100\%, ...)$

• ◦ ログ

- º /var/log/lifekeeper.log ※ログファイルのパスが変更されている場合はサポートしない
	- · 最大1000行分(データ出力フォーマットがHTMLの場合)
	- • 全て (データ出力フォーマットがplain textの場合)
- <sup>o</sup>/var/log/lifekeeper.err ※ログファイルのパスが変更されている場合はサポートしない
	- ▪ 最大1000行分(データ出力フォーマットがHTMLの場合)

• ▪ 全て(データ出力フォーマットがplain textの場合)

## 通信形式

本 API で情報を取得するための通信は、HTTP で行います。 ユーザが対象サーバ上で動作する lighttpd 上で動作する CGI に対してHTTP GET リクエストを送信する と、前述の情報を取得することができます。

### データフォーマット

データフォーマットは以下の3つがあります。

• ◦ JSON

- º 外部ツールにてステータスを解析するために利用されることを想定
- º ステータスの確認が可能
- º ログの出力はできない
- ◦ HTML
	- º ブラウザでの目視確認などに利用されることを想定
	- º ステータスの確認が可能
	- º ログは 1000 行分のみ取得可能
- • plain text
	- º ステータスの確認はできない
	- º ログの取得ができる
	- º /var/log/lifekeeper.log や /var/log/lifekeeper.err の全ての内容を取得可能

LifeKeeper のクラスタ設定が以下の図の状態であるとき、取得できる JSON フォーマットと HTML フォ ーマットを示します。

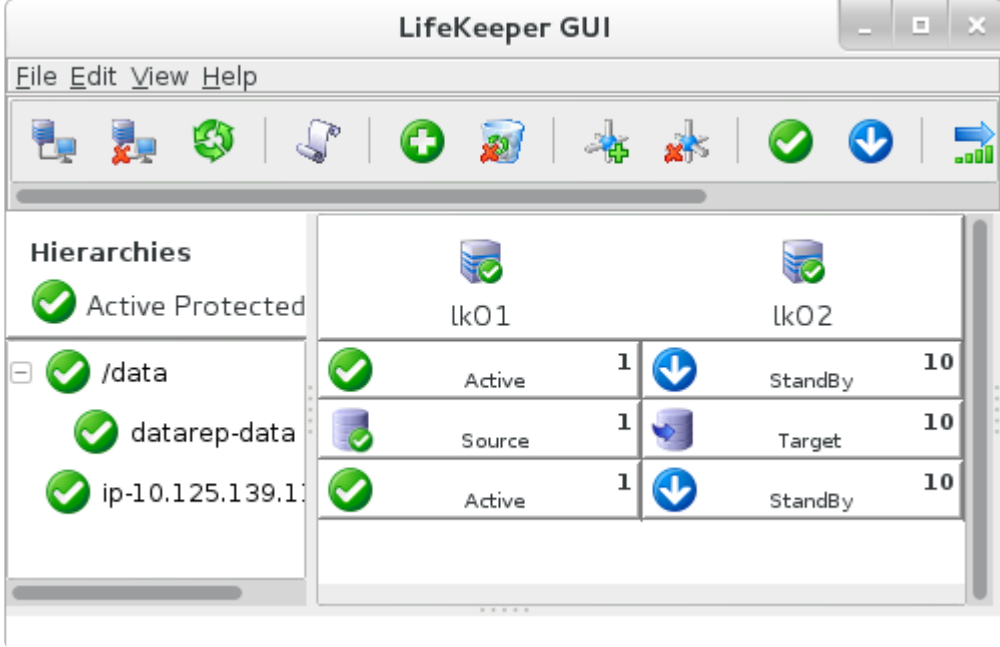

```
{
        "resource": [
               {
                         "replication": {},
                         "child": [
                                 {
                                        "tag": "datarep-data"
                                 }
                         \frac{1}{2}"server": {
                                 "status": "ISP",
                                 "name": "lk01"
                                 },
                         "tag": "/data"
                },
                {
                         "replication": {
                                 "percent": "100%",
                                 "mirror": "Fully Operational"
                         },
                         "child": [],
                         "server": {
                                "status": "ISP",
                                 "name": "lk01"
                         },
                         "tag": "datarep-data"
                },
                {
                         "replication": {},
                         "child": [],
```
}

```
"server": {
                           "status": "ISP",
                           "name": "lk01"
                  },
                  "tag": "ip-10.125.139.118"
         }
\left| \ \right|"compath": [
        \left\{\right."status": "ALIVE",
                  "server": [
                          {
                                    "name": "lk01",
                                    "term": "192.168.139.18"
                           },
                           {
                                    "name": "lk02",
                                    "term": "192.168.139.19"
                           }
                  ]
         },
         {
                  "status": "ALIVE",
                  "server": [
                           {
                                    "name": "lk01",
                                    "term": "172.20.139.18"
                           },
                           {
                                    "name": "lk02",
                                    "term": "172.20.139.19"
                           }
                  ]
        }
\left| \right|,
"server": [
         {
                  "status": "ALIVE",
                  "name": "lk01"
         },
         {
                  "status": "ALIVE",
                  "name": "lk02"
         }
]
```
**RESOURCES** 

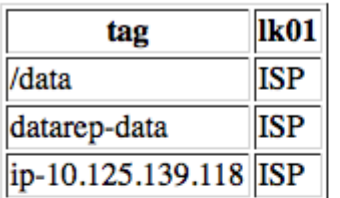

#### **DATA REPLICATIONS**

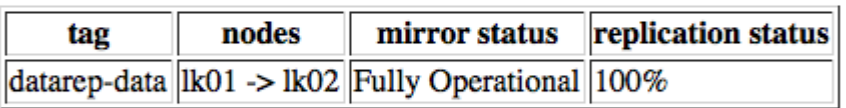

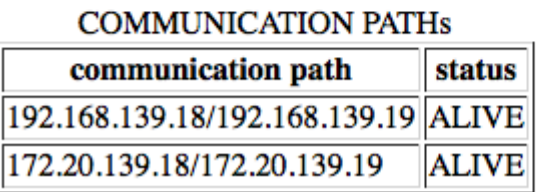

## 使用方法

### 本機能の有効化

本機能はデフォルトでは無効になっています。有効にする場合、/etc/default/LifeKeeper に以下の設定を行 う必要があります。

#### LKAPI\_MONITORING=true

なお、本機能の有効・無効を切り替える場合、LifeKeeper の再起動は不要です。

クラスタを構成している場合、設定の有効化は、問い合わせを行うLifeKeeperノードにのみ必要です。問 い合わせを行わないノードは本機能の設定が無効であっても問題ありません。

### ポート番号

本機能は、デフォルトでは 779 番ポートを使用します。ポート番号をデフォルトから変更する場合、/etc/ default/LifeKeeper に以下の設定を行う必要があります。

LKAPI WEB PORT=<ポート番号>

### 使用例

LifeKeeper が稼働しているサーバに以下のように問い合わせることで情報を取得できます。ここでは、 curl を用いた例を示します。

curl http://<IPADDR>:779/Monitoring.cgi

このように引数を与えない場合、デフォルトでは JSON 形式にて現在のステータスが取得できます。 HTML 形式でログを取得する場合、以下のように引数を指定します。

curl http://<IPADDR>:779/Monitoring.cgi?format=html&show=log

使用できる引数一覧は以下の通りです。

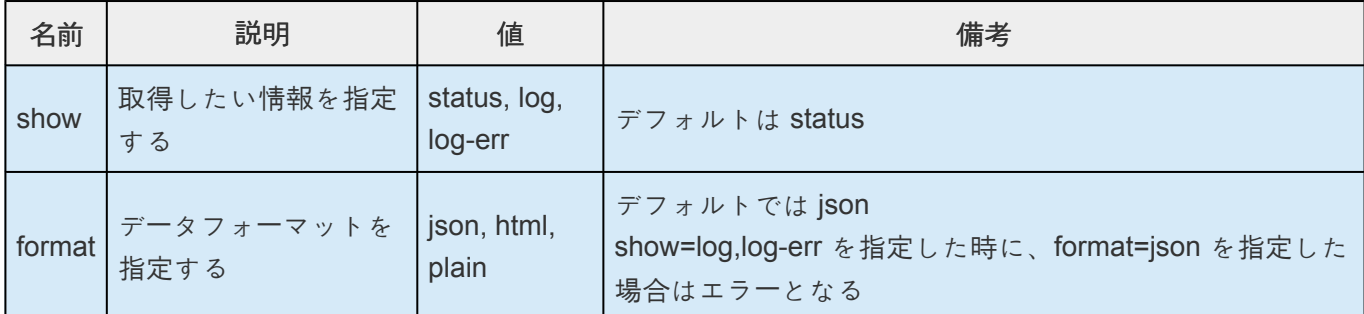

### セキュリティ

本機能を用いると、情報取得のリクエストを行った全てのユーザが LifeKeeper のステータスを取得するこ とができます。

そのため、ユーザのセキュリティ設定に基づき、ステータスを取得できるユーザの制限や、SSL の設定、 情報の暗号化を行うことができます。

### **Basic 認証**

本APIで情報を取得するために、Basic認証を使用することができます。

lighttpd 設定ファイルの修正例は以下の通りです。赤字で示す箇所を追加、変更してください。修正後、 設定を反映させるため、コマンド「/opt/LifeKeeper/sbin/sv restart steeleye-lighttpd」を実行し、lighttpd を再起動してください。

なお htpasswd コマンドが存在しない場合、ご使用のディストリビューション提供の httpd-tools をインス トールしてください。

/opt/LifeKeeper/etc/lighttpd/lighttpd.conf

server.modules =  $($  : "mod\_auth", # uncommenting

/opt/LifeKeeper/lib64/steeleye-lighttpd/include\_server\_bind.pl

```
print qq/\$SERVER["socket"] == "$addr:$port" \{\n\n\cdot\right);
print qq/ server.document-root = "\/opt\/LifeKeeper\/api"\n/;
print qq/ auth.backend = "htpasswd"\n/;
print qq/ auth.backend.htpasswd.userfile = "\/opt\/LifeKeeper\/etc\/lighttp
d\/lighttpd.user.htpasswd"\n/;
print qq/ auth.require = (\sqrt{''} =>\n/;
print qq/ (\n/;
print qq/ "method" => "basic", \n/;
```

```
print qq/ "realm" => "LifeKeeperAPI", \n/;
print qq/ "require" => "valid-user"\n/;
print qq/ ) \n/;
print qq/ ) \n/;
print qq/ } \n/;
```
htpasswdファイル作成手順

```
htpasswd -c /opt/LifeKeeper/etc/lighttpd/lighttpd.user.htpasswd
<USERNAME>
```
### **SSL/TLS** 対応

本 API での通信において、SSL/TLS を用いることができます。lighttpd 設定ファイルの修正例は以下の通 りです。修正後、設定を反映させるため、コマンド「/opt/LifeKeeper/sbin/sv restart steeleye-lighttpd」を実 行し、lighttpd を再起動してください。

また、この対応により、本 API が使用するデフォルトポートの設定が不要となった場合は、次の「779 番 ポートの無効化」を参照し無効化をおこなってください。

/opt/LifeKeeper/etc/lighttpd/include\_ssl\_port.pl

```
configAPI("0.0.0.0", 443);
if(socket($sock, AF_INET6, SOCK_STREAM, 0)) {
   configAPI("[::]", 443);
}
sub configAPI {
   my $addr = shift;my $port = shift;
   print qq/\$SERVER["socket"] == "$addr:$port" {\n/;
   print qq/ server.document-root = "\/opt\/LifeKeeper\/api"\n/;
   print qq/ ssl.engine = "enable"\n/;
   print qq/ ssl.pemfile = "\/opt\/LifeKeeper\/etc\/certs\/LK4LinuxValidNo
de.pem"\n/;
   print qq/ ssl.use-sslv2 = "disable"\n/;
   print qq/ ssl.use-sslv3 = "disable"\n/;
   print qq/ }\n/;
}
```
#### **779** 番ポートの無効化

SSL/TLS の対応を行った場合、お客様の環境によっては本 API が従来使用していたポート(デフォルトで は 779 番ポート)の設定が不要となる場合があります。その場合は、以下の設定を削除、あるいはコメン トアウトを行い、本 API が使用するデフォルトポートの設定を無効化してください。修正後、設定を反映 させるため、コマンド「/opt/LifeKeeper/sbin/sv restart steeleye-lighttpd」を実行し、lighttpd を再起動して ください。

/opt/LifeKeeper/lib64/steeleye-lighttpd/include\_server\_bind.pl

```
#lkapi config("0.0.0.0", $lkapi port);
#if(socket($sock, AF_INET6, SOCK_STREAM, 0)) {
# lkapi config("[::]", $lkapi port);
#}
```
### **IP** アドレスアクセス制限

アクセス可能な IP アドレスを制限することができます。

IP アドレス 192.168.10.1 以外の接続を拒否する場合の lighttpd 設定ファイルの修正例は以下の通りで す。修正後、設定を反映させるため、コマンド「/opt/LifeKeeper/sbin/sv restart steeleye-lighttpd」を実行 し、lighttpd を再起動してください。

/opt/LifeKeeper/etc/lighttpd/conf.d/lkapi\_user.conf

```
$HTTP["remoteip"] != "192.168.10.1" {
url.access-deny = ( "" )
}
```
### エラー

本 API 実行時にエラーが発生することがあります。その際、エラーの概要が出力されます。以下に JSON フォーマットでのエラー例を示します。 なお、ここでは lighttpd が返す HTTP ステータスコードについて は触れません。

```
{
"error" : {
        id : -1,message : "Failed to get LCD status"
```
} }

出力フォーマットが HTML 版の場合も、同様の内容のメッセージを出力します。

# **5.4.4.1.10.** メンテナンス作業

以下に、LifeKeeper のメンテナンス作業を示します。

[LifeKeeper](#page-409-0) の設定値の変更

[ファイルシステムの健全性の監視](#page-412-0)

LifeKeeper [が保護するシステムのメンテナンス](#page-414-0)

リソー[ス階層のメンテナンス](#page-415-0)

[フェイルオ](#page-416-0)ーバ後の復旧

[LifeKeeper](#page-417-0) の削除

ファイアウォー[ルを使用した](#page-418-0)状態での LifeKeeper の実行

[ファイアウォ](#page-420-0)ール経由での LifeKeeper GUI の実行

リソー[ス階層の](#page-422-0)転送

## <span id="page-409-0"></span>**5.4.4.1.10.1. LifeKeeper** の設定値の変更

LifeKeeper には、設定と設定を行った後に変更を要する場合がある値が多数あります。変更を要する場合 がある値の例として、LifeKeeper サーバーの uname、コミュニケーションパスの IP アドレス、IP リソー スのアドレス、タグ名などがあります。これらの値を変更するには、注意して以下の手順に従ってくださ い。

- 1. 以下のコマンドを使用して、すべてのサーバーで LifeKeeper を停止してください。 \$LKROOT/bin/lkcli stop コミュニケーションパスを削除したり、サーバーからリソース階層を拡張解除したりする必要はあり ません。
- 2. LifeKeeper サーバーの uname を変更する場合は、hostname(1) コマンドを使用してサーバーのホ スト名を変更してください。
- 3. 先に進む前に、新しいホスト名がクラスター内のすべてのサーバーで解決可能であることを確認し てください。コミュニケーションパスのアドレスを変更する場合は、新しいアドレスが設定され、 動作していることを確認してください (**ping** と **telnet** のユーティリティーをこの確認に使用可能)。
- 4. LifeKeeper の複数の値を変更する必要がある場合は、クラスター内の各サーバー上のファイルで、 古い値と新しい値を以下のフォーマットで指定する必要があります。

```
old_value1=new_value1
...
old_value9=new_value9
```
- 5. クラスター内の すべて のサーバーで **lk\_chg\_value** コマンドを実行し、出力を確認して、予測しな かった変更内容による副作用が発生していないことを確認してください。
	- a. 変更する値が複数ある場合は、以下のコマンドを実行してください。 \$LKROOT/bin/lk\_chg\_value -Mvf file\_name

注記**:** *file\_name* は、手順 4 で作成したファイルの名前です。

b. 変更する値が 1 つのみの場合は、以下のコマンドを実行してください。 \$LKROOT/bin/lk\_chg\_value -Mvo old\_value -n new\_value

**-M** オプションは、LifeKeeper のすべてのファイルに対して変更を行わないことを指定しま す。

- 6. クラスター内のすべてのサーバーで、 **-M** オプションを指定せずに lk\_chg\_value コマンドを実行 して、LifeKeeper のファイルを変更してください。
	- a. 変更する値が複数ある場合は、以下のコマンドを実行してください。 \$LKROOT/bin/lk\_chg\_value -vf file\_name

注記**:** *file\_name* は、手順 4 で作成したファイルの名前です。

- b. 変更する値が 1 つのみの場合は、以下のコマンドを実行してください。 \$LKROOT/bin/lk\_chg\_value -vo old\_value -n new\_value
- 7. 以下のコマンドを使用して、LifeKeeper を再起動してください。 \$LKROOT/bin/lkcli start LifeKeeper の GUI を使用してクラスターを表示する場合は、GUI を閉じてから再起動しなければな らないことがあります。

#### 例

*Server1* と *Server2* は、2 ノードクラスター内にある LifeKeeper サーバーの uname です。 *Server1* は、 アドレス 172.17.100.48 のコミュニケーションパスを持ちます。 *Server2* はアドレス 172.17.100.220 の IP リソースを持ち、この IP リソースは *Server1* に拡張されています 。 *Server1* について以下の値を変更 します。

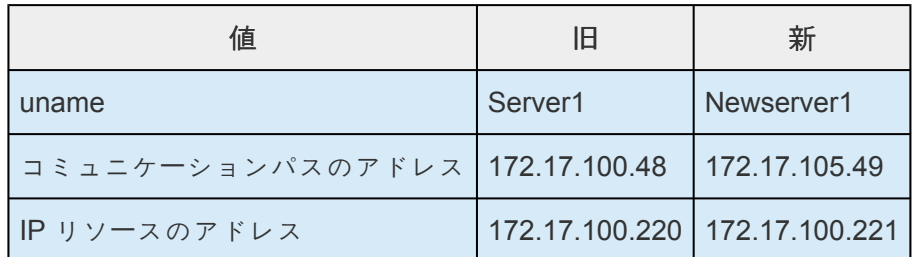

これらの変更を行うには、以下の手順を実行する必要があります。

- 1. 以下のコマンドを使用して、 *Server1* と *Server2* の両方で LifeKeeperを停止してください。 \$LKROOT/bin/lkcli stop
- 2. 以下のコマンドを使用して、 *Server1* の uname を *Newserver1* に変更してください。 hostname Newserver1
- 3. *Newserver1* と *Server2* の両方に、以下の内容を持つファイル */tmp/subs* を作成してください。

```
Server1=Newserver1
172.17.100.48=172.17.105.49
172.17.100.220=172.17.100.221
```
- 4. 両方のサーバーで以下のコマンドを実行し、出力を確認して、予測しなかった変更内容による副作 用が発生していないことを確認してください。 \$LKROOT/bin/lk\_chg\_value -Mvf /tmp/subs
- 5. 両方のサーバーで、 **-M** オプションを指定せずに **lk\_chg\_value** コマンドを実行して、LifeKeeper のファイルを変更してください。 \$LKROOT/bin/lk\_chg\_value -vf /tmp/subs
- 6. 以下のコマンドを使用して、両方のサーバーで LifeKeeper を再起動してください。 \$LKROOT/bin/lkcli start

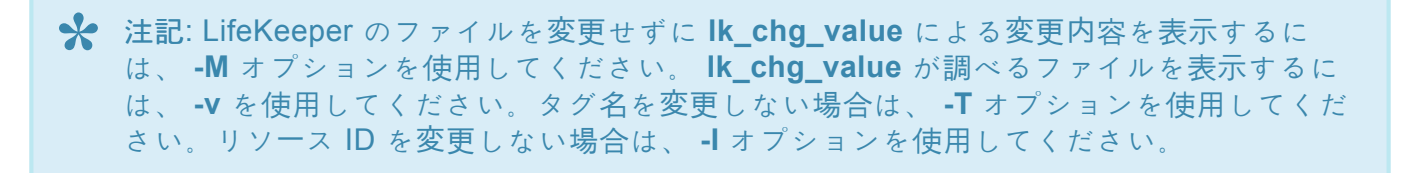

## <span id="page-412-0"></span>**5.4.4.1.10.2.** ファイルシステムの健全性の監視

ファイルシステムの健全性の監視機能は、LifeKeeper が保護する、ファイルシステム依存のアプリケーシ ョンで障害が発生する原因となる条件を検出します。監視は、アクティブ / サービス中のリソース (つまり ファイルシステム) でのみ実行されます。監視する条件は、以下の 2 つです。

- ファイルシステムがフル (またはほぼフル) の状態になる。
- ファイルシステムが不適切にマウント (またはアンマウント) された。

これら 2 つの条件のいずれかが検出されると、いくつかの動作のいずれかが実行されることがあります。

- 警告メッセージがログ記録され、システム管理者に電子メールを送信できる。
- リソースインスタンスのローカルリカバリを試行できる。
- リソースをバックアップサーバにフェイルオーバできる。

## 条件の定義

#### フル **(**もしくは空き容量が少なくなっている**)** のファイルシステム

ディスクフルの条件は検出できますが、ローカルリカバリまたはフェイルオーバの実行で解決することは できません。管理者の操作が必要です。デフォルトでは、メッセージがログ記録されます。さらに、通知 スクリプトを使用して警告メッセージを管理者あてにメール送信するなど、任意の追加処理を行うことが 可能です。このスクリプトはLifeKeeperインストールディレクトリ内の "events/filesys/diskfull/notify" に あります。

ディスクフルの条件に加えて、ディスクの使用率が指定のしきい値を超えている場合、警告メッセージを LifeKeeper のログに記録できます。

ディスクフルのしきい値は以下のとおりです。

FILESYSFULLERROR=95

警告を行うしきい値は以下のとおりです。

FILESYSFULLWARN=90

デフォルト値は上記のとおりそれぞれ 90% と 95% ですが、 */etc/default/LifeKeeper* ファイルの調整可能 なパラメータを使用して設定できます。これら 2 つのしきい値の意味は以下のとおりです。

FILESYSFULLWARN - ファイルシステムがこの割合まで使用されると、メッセージが LifeKeeper のログに表示されます。

FILESYSFULLERROR – ファイルシステムがこの割合まで使用されると、メッセージが LifeKeeper のログ、およびシステムログに表示されます。ファイルシステムの通知スクリプトも呼び出されま す。

### アンマウントされた、または不適切にマウントされたファイルシステム

LifeKeeper は */etc/mtab* ファイルをチェックして、LifeKeeper が保護するサービス中のファイルシステム が実際にマウントされているかどうかを調べます。さらに、 *filesys* のリソース情報フィールドに保存され ているマウントオプションに対してマウントオプションをチェックし、階層の作成時に使用されていた元 のマウントポジションと一致するかどうかを確認します。

ファイルシステムがアンマウントされているか、不適切にマウントされていることを検出した場合、ロー カルリカバリが起動され、正しいマウントオプションを使用してファイルシステムの再マウントが試行さ れます。

再マウントに失敗した場合、条件を解消するためにフェイルオーバが試行されます。以下のリストに、フ ェイルオーバに進行する場合がある再マウントの障害の一般的な原因を示します。

- ファイルシステムが破損している (fsck の障害)
- マウントポイントディレクトリの作成失敗
- マウントポイントがビジー
- マウントの失敗
- LifeKeeper の内部エラー

## <span id="page-414-0"></span>**5.4.4.1.10.3. LifeKeeper** が保護するシステム のメンテナンス

LifeKeeper が保護するサーバをシャットダウンしてメンテナンスを行うときには、メンテナンスの前に、 バックアップサーバでシステムのリソース階層を in service にする必要があります。このプロセスによ り、メンテナンスが必要なシステム上にある共有ディスクの動作がすべて停止します。

記載の順序で、以下の操作を実行してください。 *Server A* はメンテナンスが必要なプライマリシステム 、 *Server B* はバックアップサーバです。

- 1. *Server B* で階層を **in service** にしてください。 バックアップの *Server B* で、LifeKeeper の GUI を使用して、現在 *Server A* でサービス中のリソース階層を in service にします。これにより、 LifeKeeper の保護下にある共有ディスクに存在している *Server A* のファイルシステムがアンマウ ントされます。詳細については、リソースを [In Service](#page-379-0) にする を参照してください。
- 2. *Server A* で **LifeKeeper** を停止してください。 LifeKeeper のコマンド /opt/LifeKeeper/bin/ lkstop -fを使用して、LifeKeeper を停止します。リソースが保護されていない状態になります。
- 3. **Linux** をシャットダウンし、 *Server A* の電源をオフにしてください。 *Server A* のLinux オペレー ティングシステムをシャットダウンし、サーバの電源をオフにします。
- 4. メンテナンスを実行してください 。 *Server A* で必要なメンテナンスを実行します。
- 5. *Server A* の電源をオンにし、**Linux** を再起動してください 。 *Server A* の電源をオンにし、次に Linux オペレーティングシステムを再起動します。
- 6. *Server A* で **LifeKeeper** を開始してください。 LifeKeeper のコマンド/opt/LifeKeeper/bin/ lkstart を使用して、LifeKeeper を開始します。リソースが保護されている状態になります。
- 7. 必要に応じて、 *Server A* で階層を **in-service** にしてください。 *Server A* で LifeKeeper の GUI を 使用して、 *Server B* にスイッチオーバしていたすべてのリソース階層を in service にしてくださ い。

## <span id="page-415-0"></span>**5.4.4.1.10.4.** リソース階層のメンテナンス

システム上のその他すべての階層を LifeKeeper で保護した状態で、あるリソース階層のメンテナンスを実 行できます。このためには、メンテナンスが必要な階層を Out of Service にし、メンテナンス作業の完了 後にその階層を In Service にします。

リソース階層のメンテナンスを実行するには、以下の手順に従ってください。

- 1. 階層を **Out of Service** にしてください。 LifeKeeper の GUI を使用して、メンテナンスを実行する 必要があるリソース階層をすべて Out of Service にします。詳細については、リソースを [Out of](#page-380-0) [Service](#page-380-0) にする を参照してください。
- 2. メンテナンスを実行してください。 リソース階層で必要なメンテナンスを実行します。
- 3. 階層をリストアしてください。 LifeKeeper の GUI を使用して、リソース階層を In Service にしま す。詳細については、リソースを [In Service](#page-379-0) にする を参照してください。

## <span id="page-416-0"></span>**5.4.4.1.10.5.** フェイルオーバ後の復旧

LifeKeeper がプライマリサーバー (*Server A*) からバックアップサーバー (*Server B*) にフェイルオーバリカ バリを実行した後、以下の手順を実行してください。

1. ログを確認してください。 *Server B* の LifeKeeper が *Server A* からフェイルオーバリカバリを実行 すると、フェイルオーバ中にステータスメッセージが表示されます。

実際の出力は、設定によって異なります。マウントやアンマウントの失敗に関するいくつかのメッ セージが表示されることが予測されますが、これらのメッセージはリカバリの失敗を示唆しませ ん。これらのメッセージ、および *Server B* でリソースを in service にするときに発生したエラー は、LifeKeeper のログに記録されます。

- 2. メンテナンスを実行してください 。 *Server A* の障害の原因を特定し、解決します。メンテナンス を実行するために、 *Server A* の電源をオフにすることが必要な場合があります。
- 3. 必要に応じて、 *Server A* を再起動してください。 メンテナンスが完了したら、必要に応じて *Server A* を再起動します。
- 4. 必要に応じて、**LifeKeeper** を開始してください。 *Server A* で LifeKeeper が動作していない場合 は、コマンド \$LKROOT/bin/lkcli start を使用して、LifeKeeper を開始してください。
- 5. アプリケーションを *Server A* に戻してください 。都合のよい時点で、LifeKeeper の GUI を使用し て、 *Server A* でアプリケーションを in service にします。詳細については、リソースを [In Service](#page-379-0) [にする](#page-379-0) を参照してください。 *Server A* でアプリケーションが **[Automatic Switchback]** に設定さ れている場合は、この手順は不要なことがあります。

# <span id="page-417-0"></span>**5.4.4.1.10.6. LifeKeeper** の削除

Linux 環境での LifeKeeper パッケージのアンインストールはコマンドラインから行います。以下のコマン ドを実行してください。

/opt/LifeKeeper/bin/rmlk

これによりすべての LifeKeeper パッケージがアンインストールされ、システムから /opt/LifeKeeper デ ィレクトリが削除されます。このコマンドは、システム上で LifeKeeper が実行されているかどうかにかか わらず実行できます。

クラスタ内のすべてのノードで LifeKeeper を実行している状態でコマンドを実行すると、階層の拡張が解 除され、すべてのコミュニケーションパスが削除されます。これにより、コマンドが実行されたノードに 残っているものがすべて削除され、ノードを効果的にクラスタから削除できます。

LifeKeeper がコマンドの実行時に実行されていない場合、別のノードには削除されずに残るものが発生 し、実行中のシステムに影響を与える可能性があります。クラスタ内の他のノードで次のコマンドを実行 して(LifeKeeperを実行せずに)これらを削除すると、アンインストールが完了します。

/opt/LifeKeeper/bin/rmlk -l

このコマンドでは、次のオプションを使用できます。

• -l :すべての LifeKeeper ライセンスを削除します。

このコマンドは慎重に使用してくた゛さい。

注記**:** lkbackup コマンドによる LifeKeeper 構成の定期的なバックアップは、結果を自動的に /opt/ LifeKeeper/config/ にアーカイブします。 rmlk コマンドは /opt/LifeKeeper ディレクトリを削除するた め、コマンドを実行する前にアーカイブをバックアップすることを推奨します。

## <span id="page-418-0"></span>**5.4.4.1.10.7.** ファイアウォールを使用した状態 での **LifeKeeper** の実行

以下のネットワークアクセス要件を満たす場合、LifeKeeper for Linux は、同一サーバー上にファイアウォ ールを設定した状態で実行できます。

★ 注記: ファイアウォールを単に無効にする場合は、後述の<u>ファイアウォールの無効化</u> を参<br>■いてください。 照してください。

### **LifeKeeper** のコミュニケーションパス

コミュニケーションパスは、特定の IP アドレスを使用して、LifeKeeper クラスタ内にあるサーバーペア の間に設定されます。TCP ポート 7365 は、作成時にデフォルトで各通信のリモート側により使用されま すが、通信の開始側の TCP ポートは任意です。推奨方法は、そのシステムが既知のコミュニケーションパ スでローカルとリモートの IP アドレスの各指定ペアについて、受信と送信の両方のトラフィックを許可す るように、各 LifeKeeper サーバーにファイアウォールを設定することです。

### **LifeKeeper GUI** の接続

LifeKeeper GUI は、デフォルトの初期接続ポートであるポート 81 と 82 を含めて、特定の TCP ポートを 多数使用します。また、LifeKeeper GUI は、ポート 1024 以降をオブジェクトの送受信に使用するリモー トメソッド呼び出し (RMI) も使用します。これらすべてのポートが、各 LifeKeeper サーバーのファイア ウォールで、少なくとも GUI クライアントが動作する外部システムに対して開いている必要があります。

### **LifeKeeper** の **IP** アドレスリソース

IP アドレスに関連するアプリケーションにアクセスする必要があるクライアントシステムから、 LifeKeeper の階層にある IP アドレスリソースにアクセスできるように、ファイアウォールを設定する必 要があります。IP アドレスリソースは LifeKeeper クラスタ内のあるサーバーから別のサーバーに移動でき るので、すべての LifeKeeper サーバー上のファイアウォールを適切に設定する必要があります。

また、LifeKeeper は、ブロードキャスト ping のテストを使用して、IP アドレスリソースの健全性を定期 的にチェックします。このテストでは、仮想 IP アドレスからブロードキャスト ping パケットを送信し、 ローカルサブネット上の他のいずれかのシステムが最初に応答するまで待ちます。このテストが失敗しな いようにするには、各 LifeKeeper サーバー上のファイアウォールが以下のタイプのネットワーク動作を許 可するように設定する必要があります。

- 仮想 IP アドレスからのインターネット制御メッセージプロトコル (ICMP) パケットの送信 (アクテ ィブな LifeKeeper サーバーがブロードキャスト ping を送信できる)
- 仮想 IP アドレスからの ICMP パケットの受信 (他の LifeKeeper サーバーがブロードキャスト ping を受信できる)
- 任意のローカルアドレスからの ICMP 応答パケットの送信 (他の LifeKeeper サーバーがブロードキ ャスト ping に応答できる)
- 仮想 IP アドレスでの ICMP 応答パケットの受信 (アクティブな LifeKeeper サーバーがブロードキャ スト ping への応答を受信できる)

## **LifeKeeper Data Replication**

LifeKeeper Data Replication を使用する場合は、複製に ndb を使用する任意のポートへのアクセスを許可 するように、ファイアウォールを設定する必要があります。nbd が使用するポートは、以下の式で計算で きます。

 $10001 +$  <mirror number> + <256 \* i>

**i** は 0 から始まり、使用されていないポート番号が計算されるまで加算されます。 */etc/services* に定義さ れているポート、 netstat -an --inet --inet6 の出力に含まれるポート、または LifeKeeper Data Replication の他のリソースが使用中としてすでに定義されているポートは、使用中です。

例**:** LifeKeeper Data Replication リソースのミラー番号が 0 である場合、式は当初、使用するポートを 10001 として計算しますが、この番号は、一部の Linux ディストリビューションでは SCP 設定ポートと して */etc/services* に定義されています。この場合、 *i* が 1 だけ増分されてポート番号 10257 が得られま す。この番号は、これらの Linux ディストリビューションの */etc/services* には定義されていません。

## その他ノード間通信

LifeKeeper の各サーバーは、ポート 778 の SSL 接続を使用して通信を行います。このポートは、/etc/ default/LifeKeeper 内の設定変数 API\_SSL\_PORT を使用して変更できます。

## ファイアウォールの無効化

ファイアウォールを無効化する場合は、ご使用のディストリビューションのマニュアルに従い設定を行っ てください。

## <span id="page-420-0"></span>**5.4.4.1.10.8.** ファイアウォール経由での **LifeKeeper GUI** の実行

場合によっては、LifeKeeper クラスタが会社のファイアウォール内に配置され、管理者はファイアウォー ルの外側にあるリモートシステムから LifeKeeper GUI を実行します。

LifeKeeper は、GUI のサーバとクライアントとの通信にリモートメソッド呼び出し (RMI) を使用します。 RMI クライアントは、それぞれの方向に通信を確立できる必要があります。RMI クライアントは動的ポー トを使用するので、クライアントには推奨ポートを使用できません。

解決法としては、以下のように ssh を使用して、ファイアウォールを通過する方法があります。

- 1. 社内の IT 部門が、ファイアウォール内にアクセスするために十分にセキュリティの高い shell ポー トを社内ファイアウォールに開けていることを確認します。多くの場合、IT 部門がアクセスを許可 するマシンは、実際にはクラスタ内のマシンではなく、そこからクラスタ内にアクセスできる中間 マシンです。このマシンは、Unix または Linux が動作するマシンである必要があります。
- 2. 中間マシンと LifeKeeper サーバの両方が、sshd (Secure Shell デーモン) を実行していること、お よび X11 ポート転送が有効になっていること (これは通常、 *etc/ssh/sshd\_config* の `X11Forwarding yes' 行にある) を確認してください。不明の場合は、IT 部門に依頼してください。
- 3. X の Unix クライアントから以下のコマンドを使用して、中間マシンにトンネルを作成します。

#### **ssh -X -C <intermediate machine>**

**-C** は「トラフィックの圧縮」を意味し、低速のインターネットリンクから受信する場合に役立つこと が多々あります。

4. 中間マシンから以下のコマンドを使用して、LifeKeeper サーバにトンネルを作成します。

#### **ssh -X <LifeKeeper server>**

中間マシンは LifeKeeper サーバとの間にかなり高い帯域幅の接続をもつはずなので、このコマンド には圧縮は不要です。

5. すべての操作が良好に完了した場合、以下のコマンドを実行してください。

#### **echo \$DISPLAY**

「*localhost:10.0*」 のような値に設定されます。値が設定されない場合、X11 の転送がいずれかの sshd 設定ファイルで無効になっています。

6. 以下のコマンドを実行して、LifeKeeper サーバから単純な *xterm* をポップアップ表示できることを 確認してください。

#### **/usr/X11R6/bin/xterm**

7. *xterm* が表示された場合、以下のコマンドを使用して、LifeKeeper で **lkGUIapp** を実行できます。

#### **/opt/LifeKeeper/bin/lkGUIapp**

8. GUI コンソールが表示されるまで待ってください。Java は多くのグラフィックス動作を使用し、低 速リンクで伝播するには時間がかかります (圧縮している場合でも)。しかし、最終的には GUI コン ソールが表示されます。

## <span id="page-422-0"></span>**5.4.4.1.10.9.** リソース階層の転送

LifeKeeper サーバで定期的なメンテナンスやその他の作業を実行する必要がある場合、LifeKeeper の GUI を使用して In Service のリソースを別のサーバに移動できます。 <sup>サ</sup>ー<sup>バ</sup> *A* から <sup>サ</sup>ー<sup>バ</sup> *B* に In Service の リソース階層を転送するには、GUI を使用して <sup>サ</sup>ー<sup>バ</sup> *B* でリソース階層を in service にします。 <sup>サ</sup>ー<sup>バ</sup> *A* のリソースがすべて、対応するバックアップサービスで In Service になるまで、操作を繰り返します。 手順については、リソースを [In Service](#page-379-0) にする を参照してください。

<sup>サ</sup>ー<sup>バ</sup> *A* のリソースがすべて、バックアップサーバでアクティブになった後、アプリケーションの処理に 影響を与えることなく、 <sup>サ</sup>ー<sup>バ</sup> *A* をシャットダウンできます。ただし、メンテナンスの期間中、クラスタ 内にあるサーバ数によっては、リソースが LifeKeeper で保護されないことがあります。

# **5.4.4.1.11.** テクニカルノート

★ お使いの LifeKeeper 環境に関する設定と動作上の問題に関する以下のテクニカルノート<br>をお読みになることを強く推奨します。 をお読みになることを強く推奨します。

## **LifeKeeper** の機能

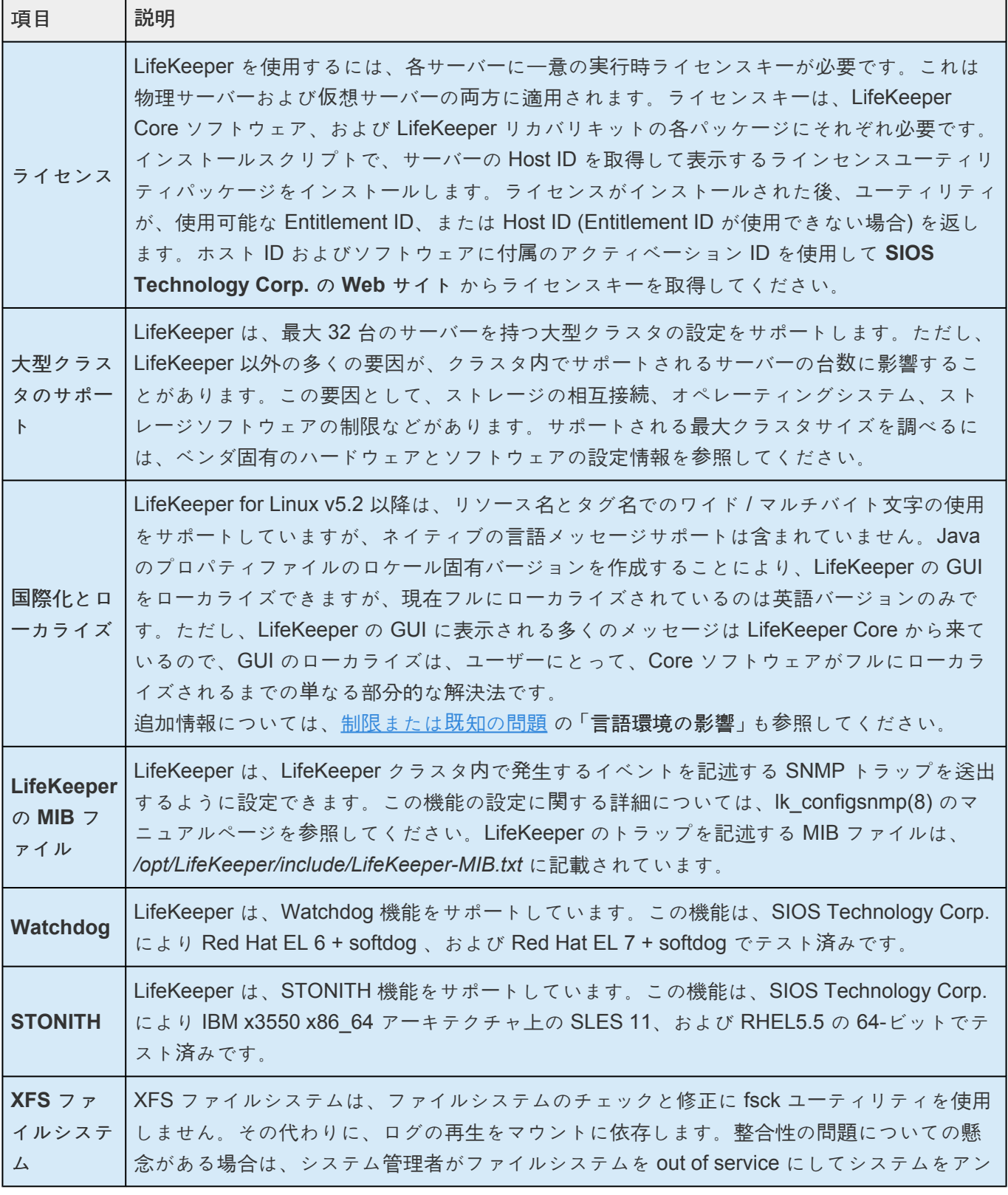

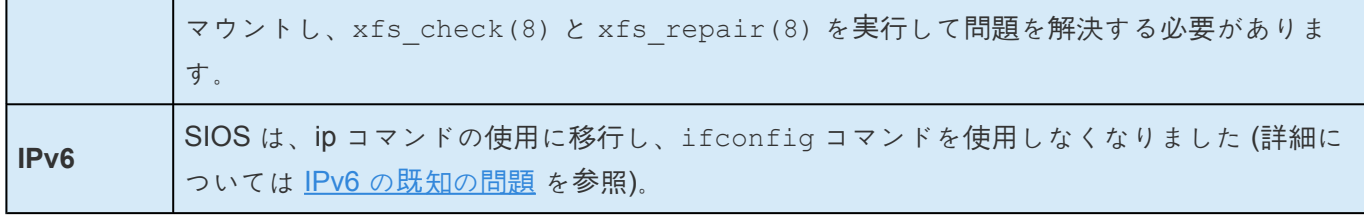

## チューニング

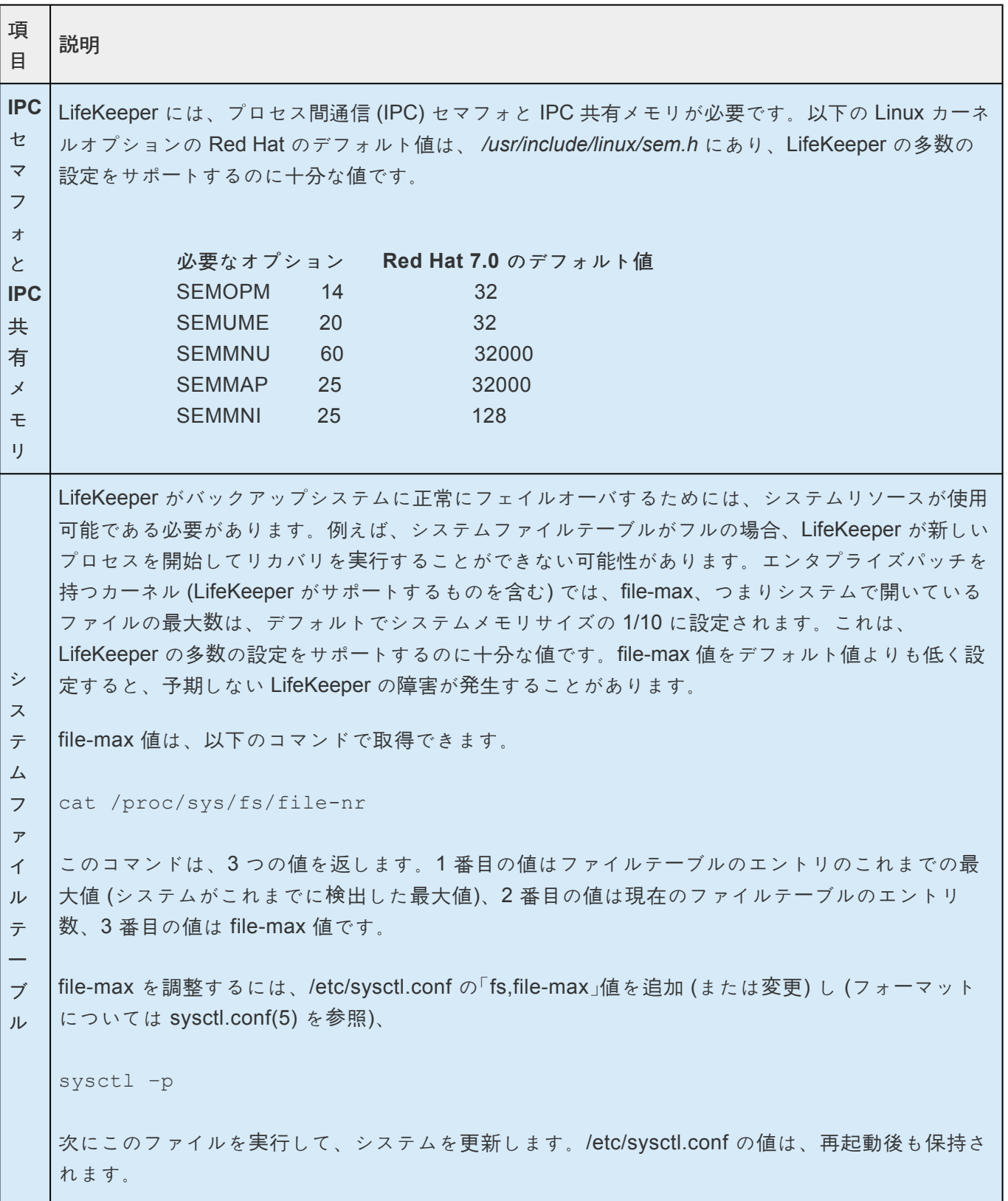

## **LifeKeeper** の動作

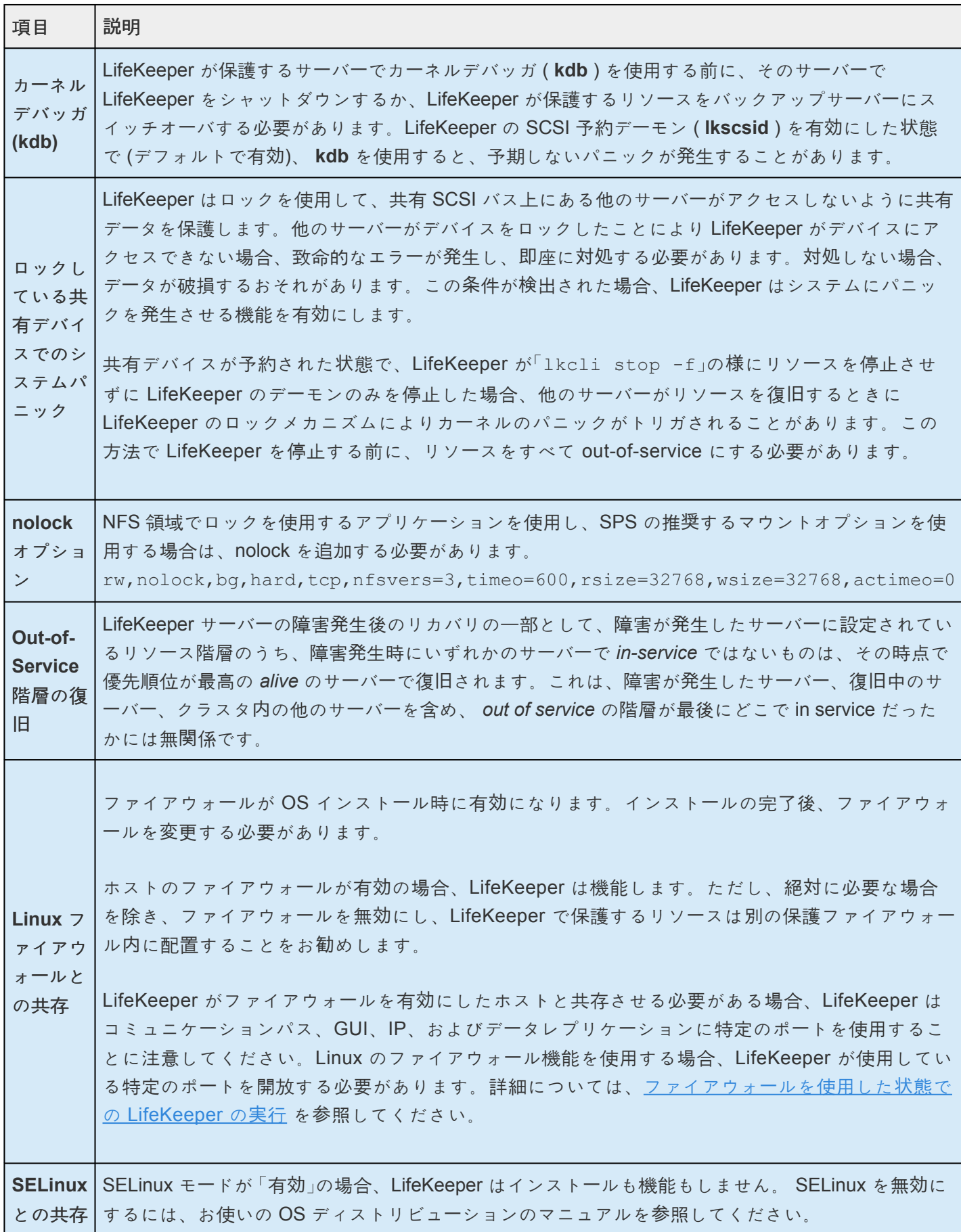

SELinux の permissive モード。 SAP 環境で必要な場合を除いて、SIOS は SELinux を permissive モードで使用することは推奨しません。クラスターで実行中のアプリケーションが、 permissive モードの SELinux をサポートしていることを確認してください。次のアプリケーショ ンリカバリーキットはテスト済みです: SAP、SAP MaxDB、Sybase、Oracle、DB2、NFS、 DataKeeper、NAS、EC2、IP、FileSystem、MQ AppArmor (このセキュリティモデルを使用するディストリビューションの場合)は有効にするこ とができます。 **Suid** マ ウントオ プション suid マウントオプションは、 *root* としてマウントするときのデフォルトであり、マウントコマンド により */etc/mtab* に書き込まれることはありません。LifeKeeper 環境では、suid マウントオプション は不要です。

### サーバーの設定

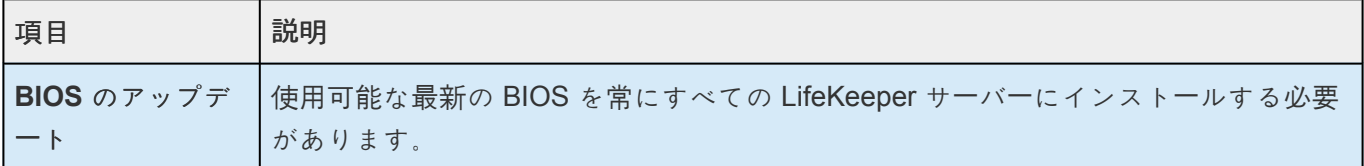

## **LifeKeeper 8.2.0** 以降の **GUI** 要件

LifeKeeper GUI クライアントでユーザーを正常に認証するには、64 ビットバージョンの PAM 関連のパッ ケージがすべて必要です。

## **[Confirm Failover]** と **[Block Resource Failover]** の設定

以下の説明、例、および考慮事項をよく読んで理解してから、お使いの LifeKeeper 環境で **[Confirm Failover]** または **[Block Resource Failover]** を設定してください。これらの設定は、コマンドライン、 または LifeKeeper の GUI の **[Properties]** パネルから使用できます。

### **Confirm Failover On:**

定義 – システム *A* から システム *B* へのフェイルオーバの手動確認を有効にします ( システム *A* はプロパ ティが [\[Properties\]](#page-345-0) パネル に表示されるサーバーで、 システム *B* はチェックボックスの左にあるシステ ム)。あるシステムでこのオプションをオンに設定した場合、障害発生が検出されたシステムについて LifeKeeper がフェイルオーバリカバリを実行するには、システム管理者による手動確認が必要になりま す。

フェイルオーバを確認するには、**lk\_confirmso** コマンドを使用してください。デフォルトでは、このコ マンドを実行するまで管理者には 10 分の猶予時間があります。この時間は、 */etc/default/LifeKeeper* の **CONFIRMSOTO** 設定で変更できます。管理者が 10 分以内に **lk\_confirmso** コマンドを実行しない場 合、フェイルオーバは続行されるか、ブロックされます。デフォルトでは、フェイルオーバが続行されま す。この動作は、 */etc/default/LifeKeeper* の **COMFIRMSODEF** 設定で変更できます。

例 : 自動フェイルオーバをすべてブロックする場合は、 **[Properties]** パネルの **[Confirm Failover On]** オ プションを設定し、さらに **CONFIRMSODEF** を **1** (フェイルオーバをブロック)、 **CONFIRMSOTO** を **0** (フェイルオーバ動作が決定されるまで待機しない) に設定してください。

この設定を選択するタイミング:

この設定は、設定に冗長ハートビートコミュニケーションパスを含まない多くのディザスタリカバリ、そ の他の WAN 設定で使用されます。

あるサーバーで **[Properties]** ページを開き、 **[Confirm Failover]** フラグ をオンに設定するサーバーを選 択してください。

#### **Block Resource Failover On:**

定義 - デフォルトでは、リソースのすべての障害について復旧イベントが発生し、ローカルシステムの障 害リソースの復旧が試行されます。ローカルリカバリが失敗した場合、または有効になっていない場合 は、リソースが定義されている、優先順位が次に最も高いシステムに、LifeKeeper がローカル履歴を転送 します。ただし、宛先として指定したシステムでこの設定を選択している場合、リソース障害に起因する リソースの転送はすべてブロックされます。

この設定が有効の場合、以下のメッセージがログに記録されます。

Local recovery failure, failover blocked, MANUAL INTERVENTION REQUIRED

# **5.4.4.2.** クラスタの例

## 拡張したマルチクラスタの例

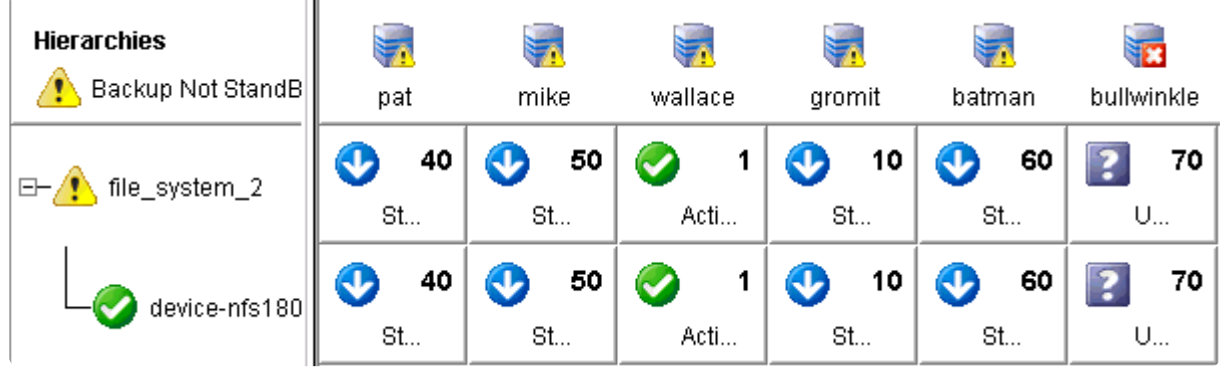

# **5.4.4.3.** ダイアログ

- [\[In Service\]](#page-430-0) ダイアログ
- **[Out-of-Service Resource Properties]** [EquivalenciesResource] ダイアログ
- [\[Password\]](#page-432-0) ダイアログ
- [\[Resource Properties\] \[Equivalencies\]](#page-433-0)
- [\[Resource Properties\] \[General\]](#page-434-0)
- [\[Resource Properties\] \[Relations\]](#page-435-0)
- [\[Server Properties\] \[Commpath\]](#page-436-0)
- [\[Server Properties\] \[General\]](#page-437-0)
- [\[Server Properties\] \[Resource\]](#page-438-0)

# <span id="page-430-0"></span>**[In Service]** ダイアログ

**Select a Server** - 最初のダイアログのドロップダウンリストボックスには、LifeKeeper クラスタ内にある サーバ名があります。 in service にするリソースインスタンスが存在する サーバ を選択してください。 **[Next]** ボタンをクリックして、次のダイアログに進んでください。

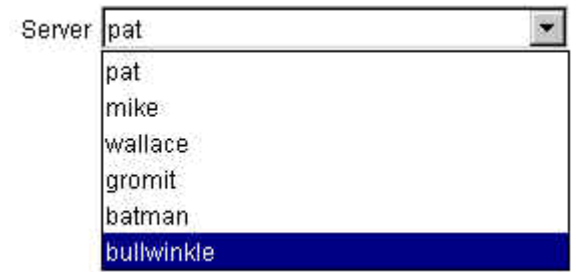

注記**:** 右側のペインにあるサーバ固有のリソースを右クリックして [In Service] の作業を開始した場合、こ のダイアログと次のダイアログは表示されません。これは、 in service にするサーバとリソースを指定し たからです。

**Select a Resource** - 2 番目のダイアログのドロップダウンリストボックスには、前のダイアログで選択 したサーバ上で使用できるすべてのリソースの名前があります。 in service にするリソースを選択してく ださい。

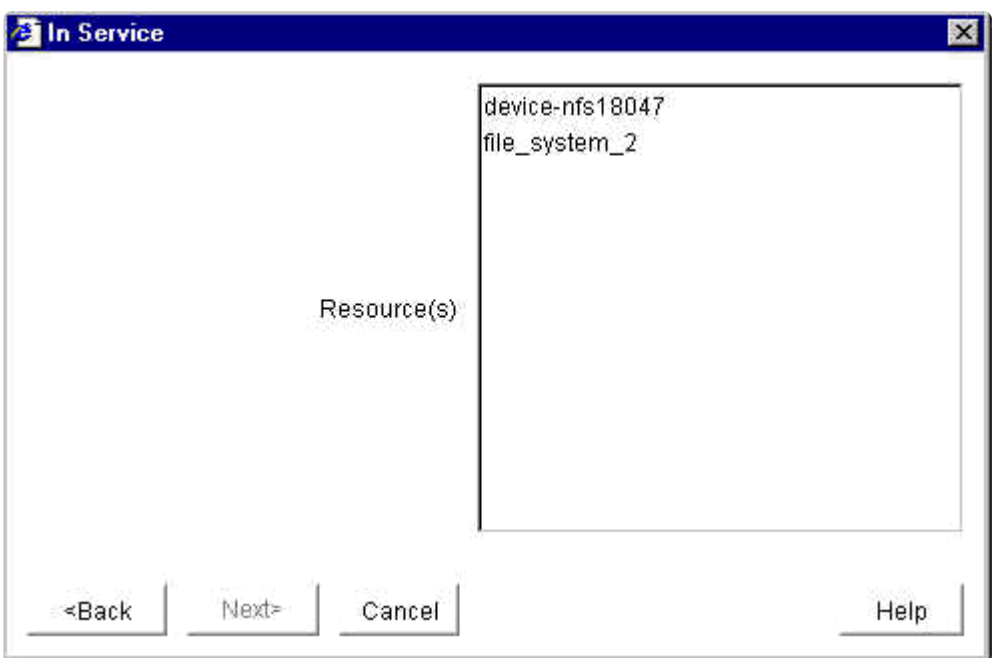

注記**:** 左側のペインにあるグローバルリソースを右クリックして [In Service] の作業を開始した場合、この ダイアログは表示されません。これは、 in service にするリソースを指定したからです。

# <span id="page-431-0"></span>**[Out-of-Service Resource]** ダイアログ

**Select a Resource** - このダイアログのリストには、LifeKeeper クラスタ内で in service になっているす べてのリソースの名前があります。out of service にするリソースを選択してください。

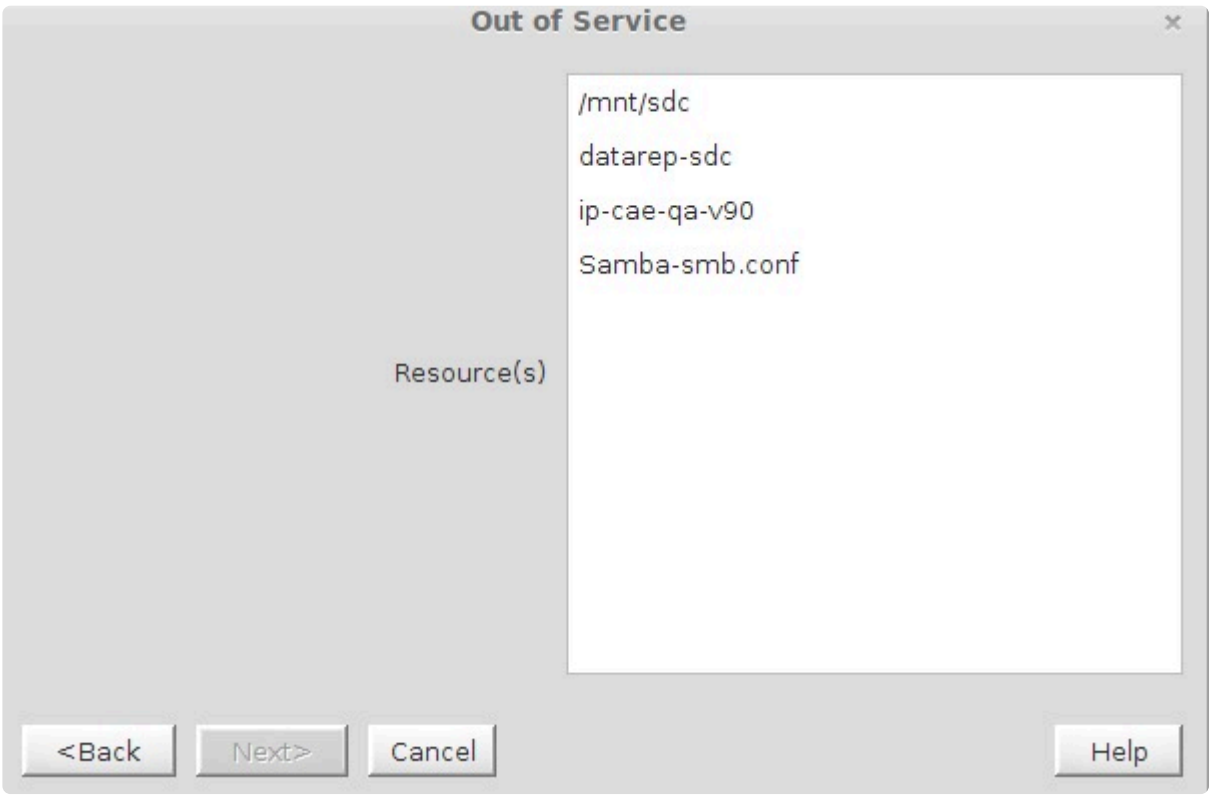

**★** 注記:左側のペインにある in service のグローバルリソース、または右側のペインにある<br>in service のサーバに固有のリソースインスタンスを右クリックして [Out-of-Service] のイ in service のサーバに固有のリソースインスタンスを右クリックして [Out-of-Service] の作 業を開始した場合、このダイアログは表示されません。これは、out of service にするリ ソースを指定したからです。
## **[Password]** ダイアログ

注記**:** このダイアログは、[\[Cluster Connect\]](#page-370-0) ダイアログ に最初に入力したログイン名またはパスワードが 正しくない場合に表示されます。

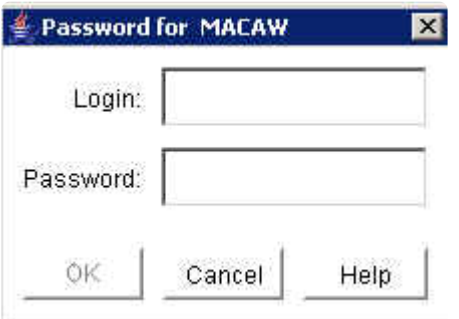

**Login** - 指定サーバに LifeKeeper 認証情報を持つユーザのログイン名。

**Password** - サーバで指定ログインを認証するパスワード。

# [Resource Properties] - [Equivalencies]

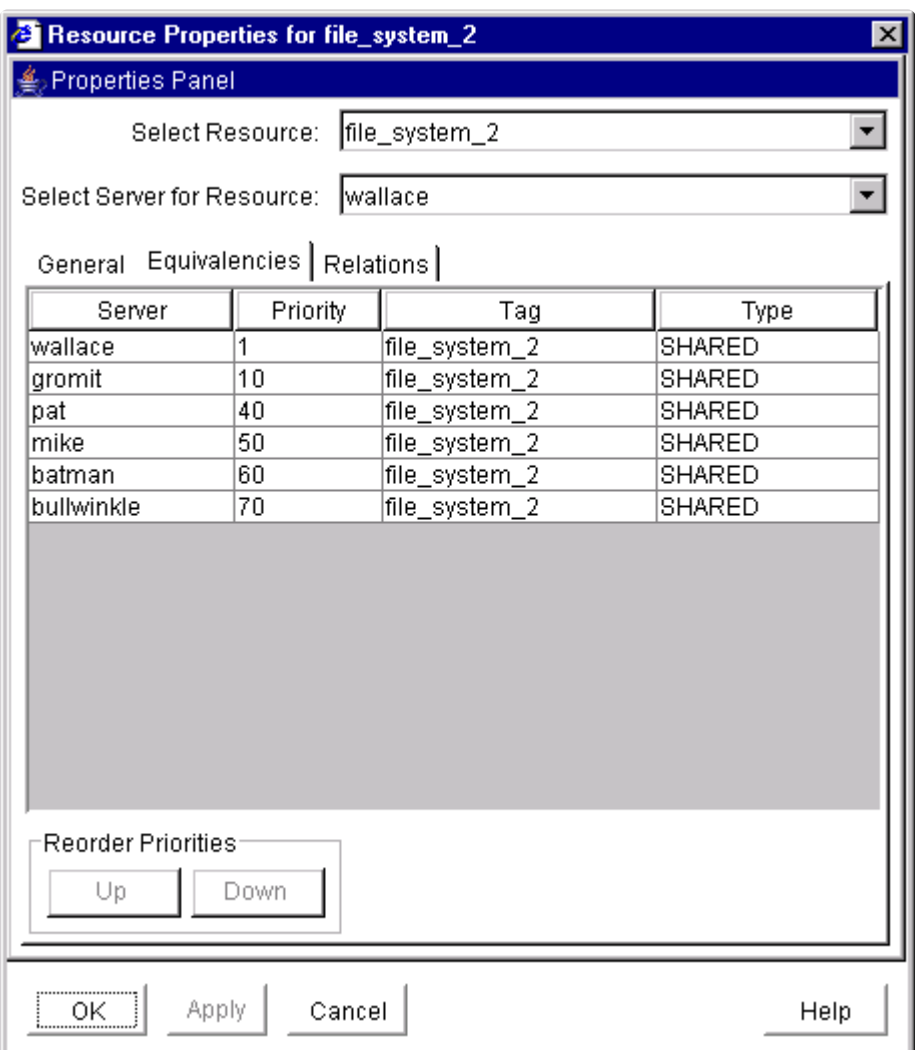

# [Resource Properties] - [General]

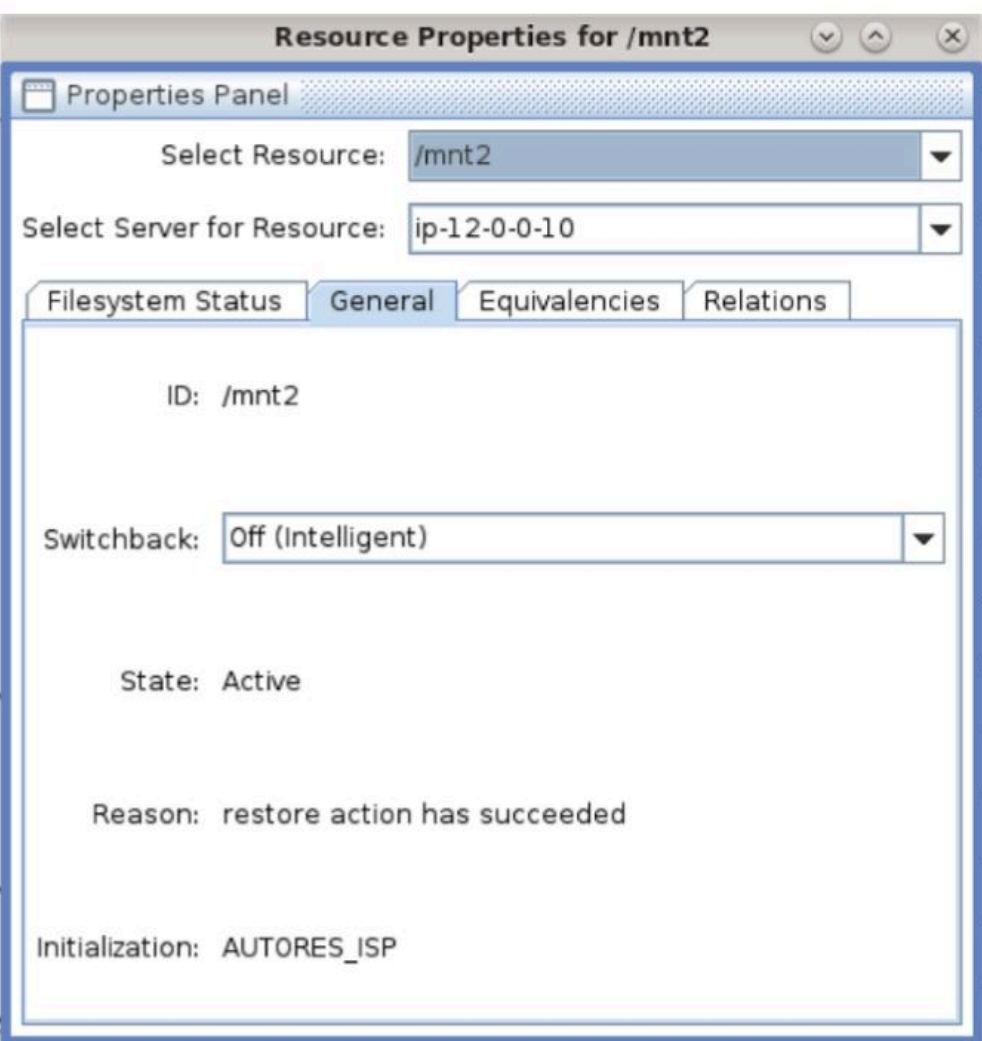

# [Resource Properties] - [Relations]

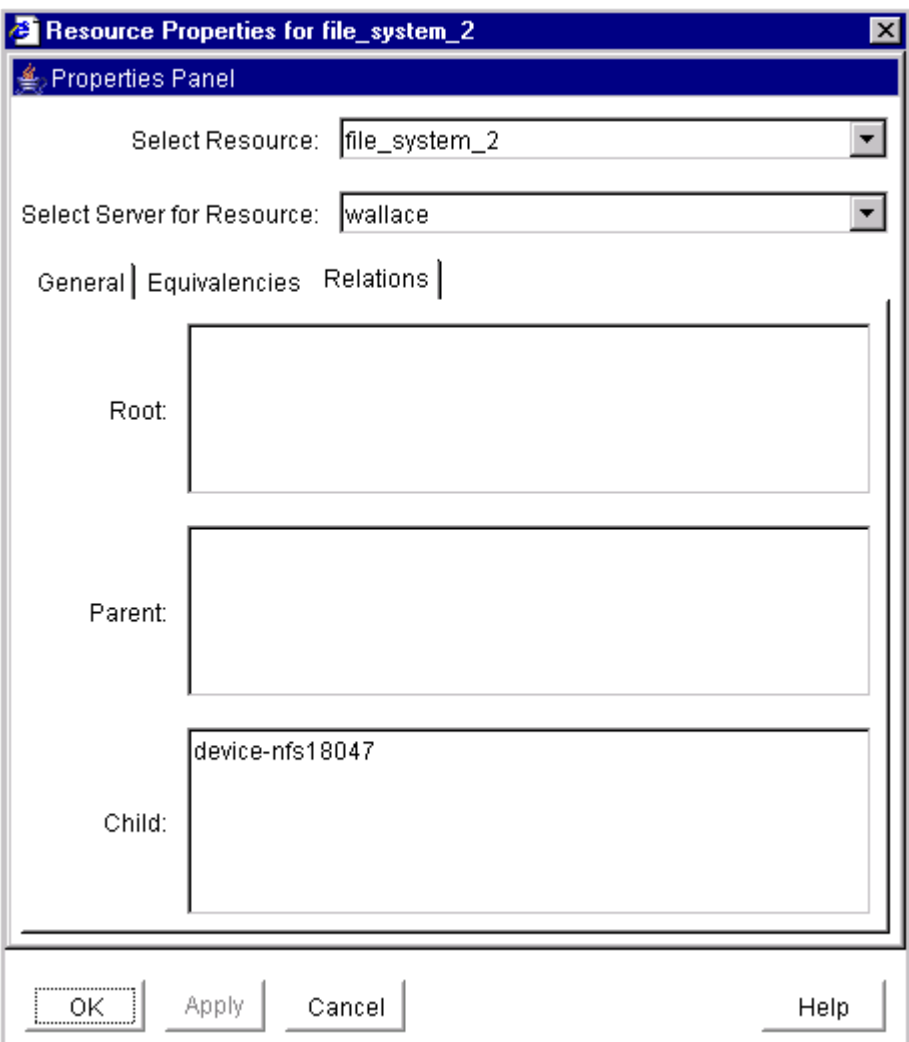

# [Server Properties] - [Commpath]

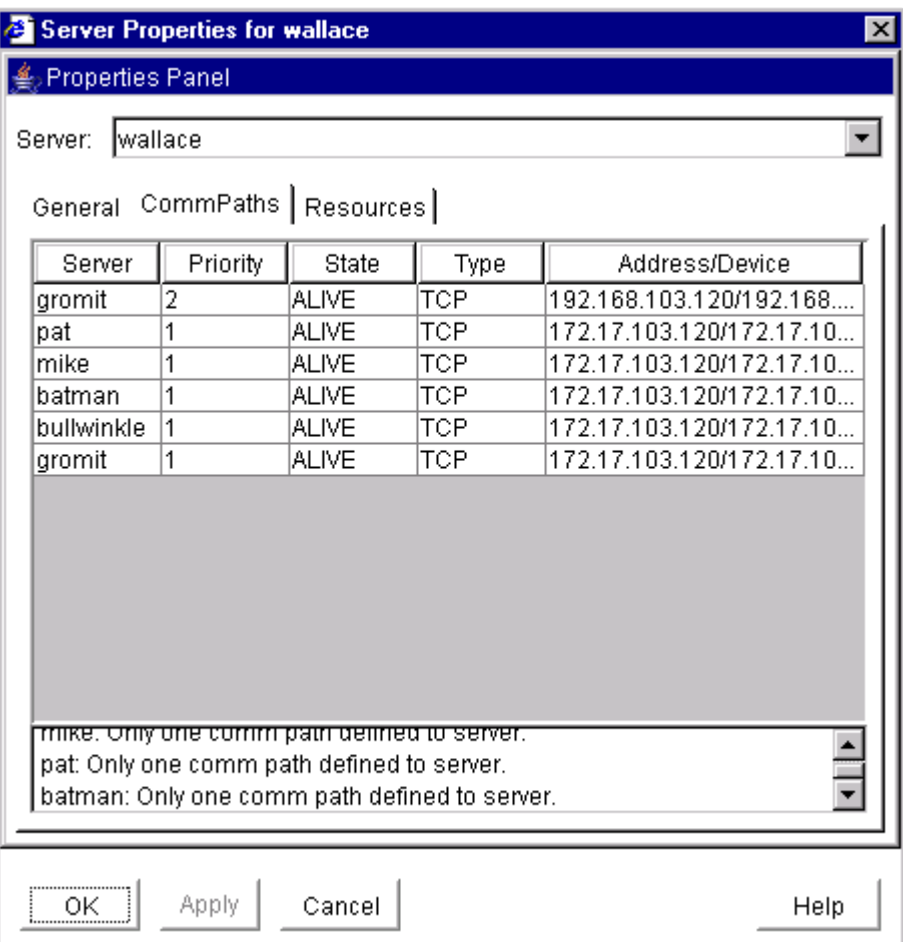

# **[Server Properties] - [General]**

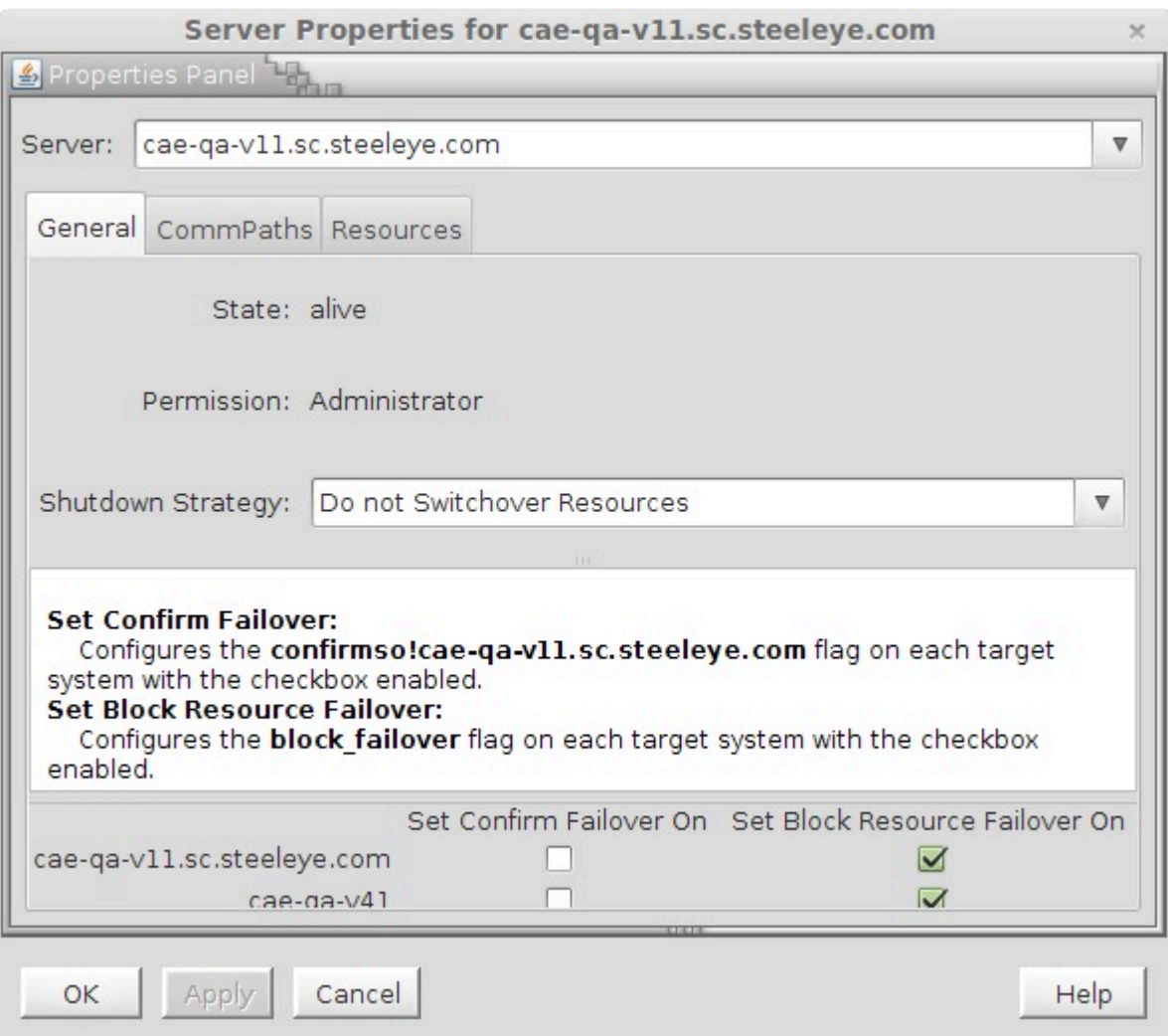

# [Server Properties] - [Resource]

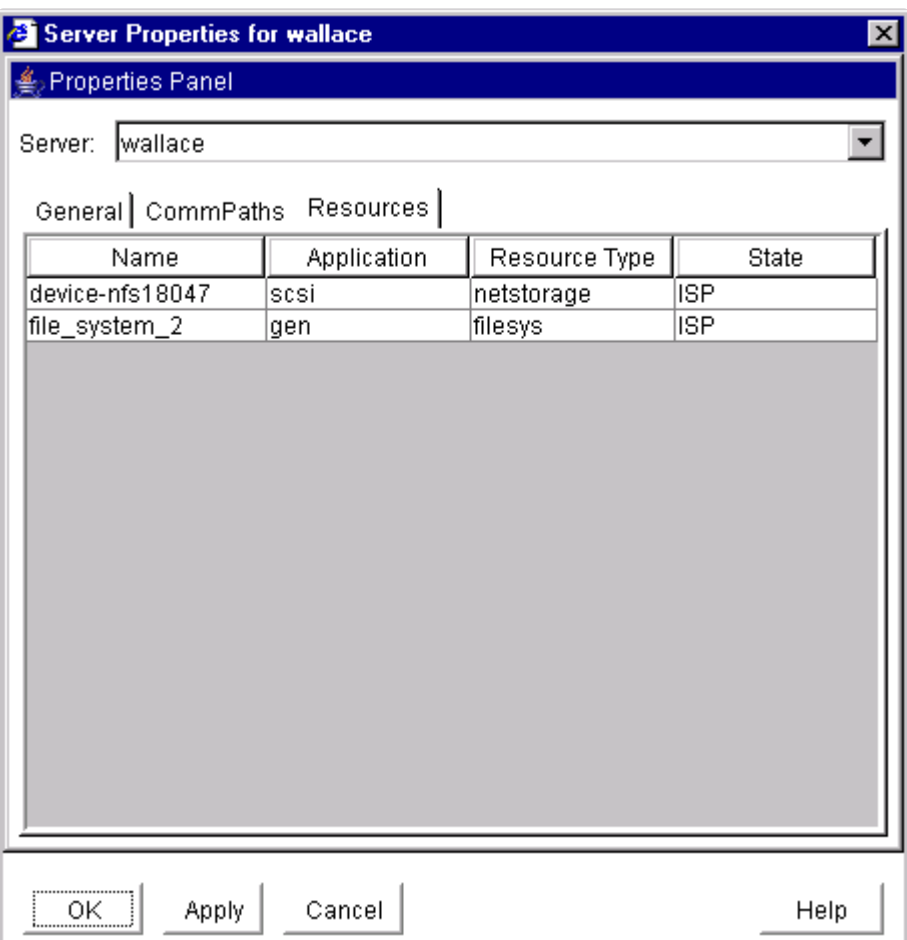

# **5.4.5.** トラブルシューティング

メッセー[ジカタログ](#page-1589-0)には、操作、管理、GUI など、SIOS Protection Suite for Linux の使用中に遭遇する 可能性のあるすべてのエラーコードが列挙されています。また、エラーコードの原因に関する追加の説明 や、問題解決のために必要な処置についても、必要に応じて記載されています。この完全なリストを検索 すると、受信したエラーコードを見つけることができます。また、以下の個別のメッセージカタログに直 接アクセスすることもできます。

Core メッセー[ジカタログ](#page-1589-0)

DB2 メッセー[ジカタログ](#page-1884-0)

DMMP Kit メッセー[ジカタログ](#page-1898-0)

EC2 メッセー[ジカタログ](#page-1913-0)

[ファイルシステムキットメッセ](#page-1923-0)ージカタログ

[Gen/App Kit](#page-1945-0) メッセージカタログ

IP Kit メッセー[ジカタログ](#page-1957-0)

[Oracle Listener Kit](#page-1993-0) メッセージカタログ

Oracle Kit メッセー[ジカタログ](#page-1963-0)

SCSI Kit メッセー[ジカタログ](#page-2016-0)

[DataKeeper Kit](#page-1860-0) メッセージカタログ

QSP Kit メッセー[ジカタログ](#page-2018-0)

GUI メッセー[ジカタログ](#page-2024-0)

上記のメッセージカタログに加え、以下のトピックでも、直面する可能性がある問題や制限事項のトラブ ルシューティングについて詳細を説明します。

SPS [が開始するフェイルオ](#page-444-0)ーバの一般的な原因

既[知の問題と制限](#page-449-0)

GUI [トラブルシュ](#page-488-0)ーティング

コミュニケー[ションパスの稼](#page-494-0)働と停止

[不完全なリソ](#page-495-0)ースの作成

 $\Box$  . The contribution of the contribution of the contribution of the contribution of the contribution of the contribution of the contribution of the contribution of the contribution of the contribution of the contributi

不完全なリソー[スの優先順位の](#page-496-0)変更

[階層の設定中に共有ストレ](#page-498-0)ージが見つからない

LifeKeeper サー[バ障害からの復](#page-500-0)旧

[停止できないプロセスからの復](#page-501-0)旧

[手動リカバリ時のパニックからの復](#page-502-0)旧

[Out-of-Service](#page-503-0) 階層の復旧

リソー[スタグ名の制限](#page-504-0)

[シリアル](#page-505-0) (TTY) コンソールの警告

システムが init 状態 S [に遷移しているという警告](#page-506-0)

共有ストレー[ジでスレッドがハングしているというメッセ](#page-507-0)ージ

## <span id="page-441-0"></span>**5.4.5.1.** ソリューション

### **- Storage Quorum -**

**SPS for Linux: Storage Quorum**を使用する際のハートビートに関する推奨事項

ソリューションの詳細

問題:

Storage Quorumを使用する際のハートビートに関する推奨事項について

ソリューション:

**Storage Quorum** を使用する 場合、 **SIOS** では **LCMNUMHBEATS** を増やして 、パスが障害と判定 されるまでの時間を長くすることを推奨しています。これにより、タイムアウト期間がデフォルトの 15秒から45秒に変更されます。

**LCMNUMHBEATS** を **9** に変更します

 $LCMNIIMHBERATS=9$ 

コアパラメータを変更することになるので、LifeKeeperを再起動する必要があります。

サービスの停止時間を最小限に抑える には, "lkstop -f" を使用するとリソースを実行したままにす ることができます。

LifeKeeperが停止している間は、保護されたリソースの障害は検出または対処されません。

# lkstop -f

# lkstart

注意: これらの変更は、クラスター内の各ノードで行う必要があります。 **\***

**SPS for Linux:** ノード間の通信が失われたときに、**Storage Quorum**はフェイルオーバーを防止できない

ソリューションの詳細

問題:

Storage Quorumの構成が不完全なため、通信処理が失われたときに障害が発生する

ソリューション:

qwk storage init をクラスター内の各ノードで実行する前に、クラスターノード間のすべてのコ ミュニケーションパスを作成し、 **"ALIVE"** にする必要があります。

これがうまくいかない場合 は、 すべてのコミュニケーションパスが **ALIVE** になってから 、 以下の

コマンドを実行して Storage Quorum 構成を再初期化してください。

# /opt/LifeKeeper/bin/qwk storage exit

#/opt/LifeKeeper/bin/qwk storage init

**\*** 注意: これにより、Storage Quorum が再初期化されます。

### **SPS for Linux: Amazon S3** ストレージを使用する場合の **storage quorum** パラメーターの推奨値

#### ソリューションの詳細

### 問題:

Amazon S3 ストレージを使用する場合の storage quorum パラメーターの推奨値について

ソリューション:

ドキュメントに従って storage quorum を設定したら、ハートビートのパラメーターを設定します。 [詳細はこちら](#page-235-0)

いくつかの方法 で、あなたの環境においてデフォルトの設定が十分なものになっているか確認するこ とができます。

2つの主要なパラメーターがあります。

- QWK STORAGE HBEATTIME (デフォルト値: 6) QWK オブジェクトを読み書きする間隔を 秒 単位 で指定し ます。
- QWK STORAGE NUMHBEATS (デフォルト値:4) Witness チェックで対象ノードに障害が発生 していると判断するための値を指定します。QWK オブジェクトの読み込みにおいて、このパ ラメーターに指定した 回数以上更新が停止 していると、対象ノードに障害が発生していると判 断します。

Amazon S3 bucketを使用してQWK オブジェクトを保存する場合 (QWK\_STORAGE\_TYPE=aws\_s3)、ご利用の環境において以下のコマンドを実行して接続に 問題が ないこと を確認することを 推奨します 。

1. **ping s3.amazonaws.com** を実行し、応答時間が1秒以下であることを確認してください。こ の操作により、EC2 ノードからグローバル AWS ドメインへの正常な 接続性が確保 されます。

**★ 注意: S3** はグローバルサービスであっても、S3 バケットはリージョンにあります。

2. **ping <bucketname>.s3.amazonaws.com** を実行することで、ホストするS3 サービスの IP ア

ドレスを解決します。こちらも1秒以下である必要があります。

その他に検討する事は、このノードでのS3のアクティビティ全体に対して渡される データの量 です。ファイル転送で確認することもできます。ping を使用して応答時間の測定をすることも 可能です。(上記の ping フォー[マット](#page-441-0)) を参照してください。

\* 注意: AWS においては、S3 はグローバルサービスですが、EC2 ノードはリージョン<br>サービスです。S3 URI (Amazon S3 storage Uniform Resource Identifier またはその サービスです。S3 URI (Amazon S3 storage Uniform Resource Identifier またはその ウェブアドレス) は、 特定のリージョン にあることがあります。

トラフィックがある場合とない場合を比較し、上記のハートビートの回数 (QWK STORAGE NUMHBEATS) および ハートビートの時間 (QWK STORAGE HBEATTIME) を 調整することが可能です。

上記 [パラメ](#page-441-0)ーター は **qwk\_storage\_init** を実行する前に指定する必要があります。

ほとんどの場合 また ping 応答が1秒以下の場合はデフォルト値で十分ですが、S3 が遅延するもしく はデグレードしているように見える場合は、 QWK\_STORAGE\_HBEATTIME の値を増やすことをお勧め します。デフォルトの 6 から 7 へ変更してください。 これによりタイムアウト値が 24 秒 (6 × 4) か ら 28 秒 (7 × 4) に増加します。 タイムアウト値を 30 秒以上にすることは推奨しません。

デフォルト値を変更する場合は、 クラスター内の各ノード で変更を行い、すべてのコミュニケーショ ンパスが **ALIVE** になっている状態で、クラスター内の各ノード で以下のコマンドを実行して Storage Quorum 構成を再初期化してください。

#/opt/LifeKeeper/bin/qwk storage exit

# /opt/LifeKeeper/bin/qwk storage init

## <span id="page-444-0"></span>**5.4.5.2. SPS** が開始するフェイルオーバの一般 的な原因

障害が発生した場合、SPS には2つのリカバリ方式があります。ローカルリカバリとサーバ間リカバリで す。ローカルリカバリが失敗した場合、「フェイルオーバ」が実行されます。フェイルオーバは、アクティ ブだったアプリケーション、サーバ、システム、ハードウェアコンポーネント、ネットワークの障害や異 常終了が発生したときのバックアップサーバへの自動的な切り替えと定義されます。フェイルオーバとス イッチオーバは基本的には同じ動作ですが、スイッチオーバが人の介入を必要とするのに対し、フェイル オーバは自動で、[通常は警告なしで](#page-156-0)実行されます 。この自動的なフェイルオーバは、さまざまな理由で発 生します。以下は、SPS が開始するフェイルオーバの最も一般的な例の一覧です。

### サーバレベルでの原因

### サーバの障害

SPS には、設定内の各サーバに、ペアのサーバが動作していることを定期的に通知する組み込みのハート ビート信号があります。サーバがハートビートメッセージを受信しなかった場合に、障害として検出され ます。

- プライマリサーバが電源を喪失するか、電源がオフになる。
- 過負荷による CPU 使用率 -- 非常に高負荷の I/O の下では、これらの遅延と低メモリ状態によって システムが無応答になり、SPS がこれをサーバのダウンとして検知し、フェイルオーバを開始する ことがあります。
- Quorum/Witness プライマリサーバが Quorum を失った場合、Quorum/Witness の I/O フェンシン グメカニズムの一環として、( 設定に基づいて )「 *[fastboot](#page-224-0)* 」、「 *[fastkill](#page-224-0)* 」、または「 *[osu](#page-224-0)* 」が実行さ れ、フェイルオーバが開始されます。フェイルオーバ時を決定する際、プライマリサーバで障害が 発生しクラスタを構成できなくなったことが確認できた場合にのみ、witness サーバによりバックア ップサーバ上でリソースを in service にすることができます。全体のアクセスや、パフォーマンス、 in-service のノードが影響を受けない場合は、これによってノード間で発生する単純な通信障害から 発生するフェイルオーバを回避します。

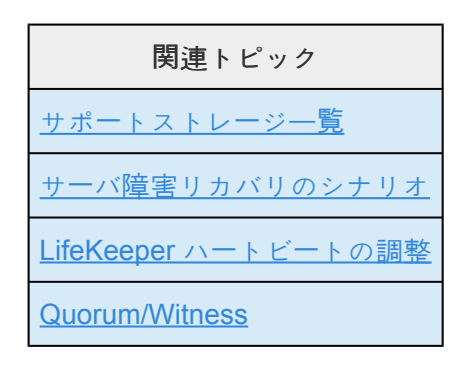

### 通信障害 **/** ネットワーク障害

SPS は、サーバ間で 5 秒ごとにハートビートを送信します。通信障害によって 2 回のハートビートが途絶 し、3 回目のハートビートで再開した場合、SPS は一切処置を行いません。コミュニケーションパスの切 断継続時間がハートビート 3 回分になった場合は、SPS はそのコミュニケーションパスを切断と判定しま す。ただし、他方の冗長的なコミュニケーションパスも切断と判定されるまではフェイルオーバを開始し ません。

- プライマリサーバへのネットワーク接続の喪失。
- ネットワークの遅延。
- TCP コミュニケーションパス上のネットワークトラフィックが大きくなると、偽のフェイルオーバ や LifeKeeper の初期化の問題など、予期せぬ動作が生じる可能性があります。
- STONITH を使用しているときに SPS がノードとの通信障害を検出すると、そのノードの電源が切 断され、フェイルオーバが発生します。
- NIC の障害。
- ネットワークスイッチの障害。
- 手動によるネットワーク接続の解除。

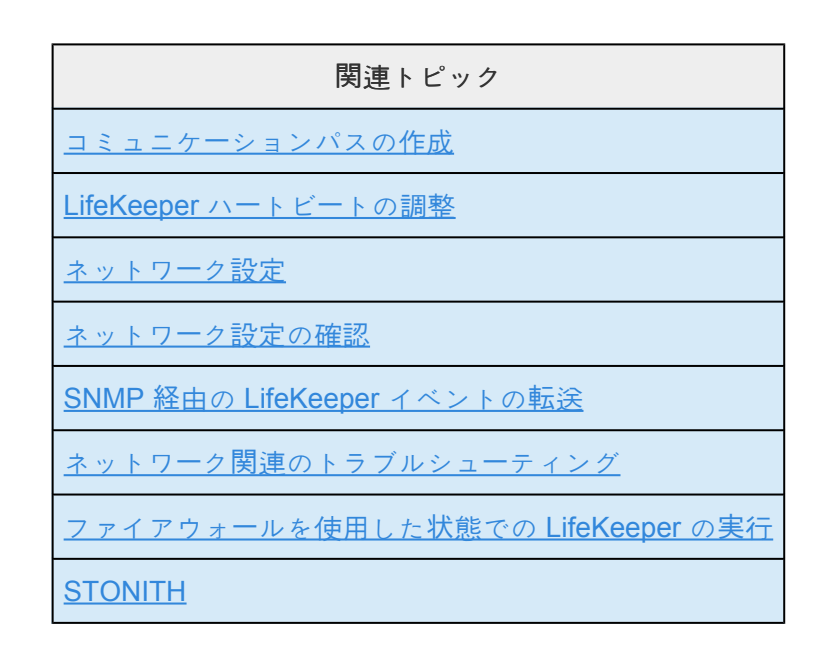

### スプリットブレイン

単一のコミュニケーションパスを使用しているときに、そのコミュニケーションパスで障害が発生した場 合、複数のシステム上で同時に SPS の階層が in service になることがあります。これは、偽のフェイルオ ーバまたは「 スプリットブレイン 」シナリオと呼ばれます。「スプリットブレイン」シナリオでは、各サーバ が、アプリケーションを制御できると認識しているため、データにアクセスしようとしたり共有ストレー ジデバイスにデータを書き込もうとする場合があります。スプリットブレインシナリオを解決するため

に、SPS では、サーバの電源をオフにしたり、再起動したり、階層を out-of-service にすることで、すべ ての共有データに対するデータの整合性を保証することができます。また、TCP コミュニケーションパス 上のネットワークトラフィックが大きくなると、偽のフェイルオーバや LifeKeeper が適切に初期化できな くなるなど、予期しない動作が生じる可能性があります。

以下に、スプリットブレインが発生する可能性のあるシナリオを示します。

- 上記のいずれかの通信障害
- LifeKeeper の不正なシャットダウン
- サーバリソースの枯渇
- すべてのネットワークパスの喪失
- DNS またはその他のネットワークの問題
- システムのロックアップ / 解除

### リソースレベルでの原因

SPS には、個々のアプリケーションおよび関連アプリケーションのグループを監視する機能があり、定期 的にローカルリカバリを実行したり、保護下のアプリケーションに障害が発生したときに通知することが できます。関連し合うアプリケーションの例としては、主アプリケーションが下位のストレージまたはネ ットワークリソースに依存する階層などがあります。SPS は、これらの保護下のリソースのステータスと 健全性を監視します。SPS は、リソースが障害状態にあると判断すると、外部の介入なしに現在のシステ ム (in-service のノード) でリソースまたはアプリケーションをリストアしようとします。このローカルリ カバリが失敗した場合、リソースのフェイルオーバが開始されます。

### アプリケーションの障害

- アプリケーションの障害が検出されたが、ローカルリカバリプロセスが失敗。
- 削除の失敗 リソースのフェイルオーバプロセスでは、該当する重要なアプリケーションのすべての 機能を提供するために、プライマリサーバ上でのサービスから特定のリソースを削除し、選択した バックアップサーバでそのリソースを in service にする必要があります。 この削除プロセスが失敗 した場合は、プライマリサーバの再起動が実行され、 その結果、完全なサーバフェイルオーバに移 行します。

削除の失敗の例

- ◦ ファイルシステムをアンマウントできない
- ◦ 保護対象のアプリケーション (Oracle、mySQL、Postgres など) をシャットダウンできない

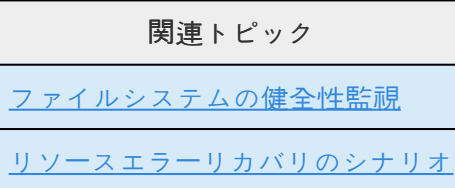

### ファイルシステム

- ディスクフル SPS のファイルシステムの健全性監視は、ファイルシステムリソースのフェイルオ ーバになる可能性のある、ファイルシステムのディスクフル状態を検出できます。
- アンマウントされた、または不適切にマウントされたファイルシステム in-service 状態で LK 保護 下のファイルシステムをユーザが手動でアンマウントまたはオプションを変更。
- 再マウントの障害 以下のリストに、フェイルオーバに進行する場合がある再マウントの障害の一 般的な原因を示します。
- ◦ ファイルシステムが破損している (fsck の障害)
- ◦ マウントポイントディレクトリの作成失敗
- ◦ マウントポイントがビジー
- ◦ マウントの失敗
- ◦ SPS の内部エラー

関連トピック

[ファイルシステムの健全性監視](#page-412-0)

### **IP** アドレスの障害

IP Recovery Kit によって IP アドレスの障害が検出されると、結果として生じる障害によって IP ローカル リカバリスクリプトが起動されます。SPS は最初に、その IP アドレスを現在のネットワークインターフ ェース上で in service に戻そうとします。ローカルリカバリの試みが失敗すると、SPS はその IP アドレ スと依存関係を持つすべてのリソースのバックアップサーバへのフェイルオーバを実行します。フェイル オーバ中に、削除プロセスによって現在のサーバ上の該当する IP アドレスの設定が解除され、バックアッ プサーバ上でそのアドレスを設定できるようになります。 この削除プロセスに失敗すると、システムは再 起動します。

- IP 競合
- IP コリジョン

- DNS の名前解決の障害
- NIC やスイッチの障害

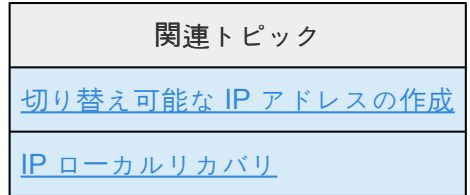

### リザベーションコンフリクト

- 保護されたデバイスへのリザベーションの喪失または盗難
- 保護されたリソースデバイスへのリザベーションまたは制御の回復が不可能 (手動のユーザ介入、 HBA またはスイッチの障害が原因)

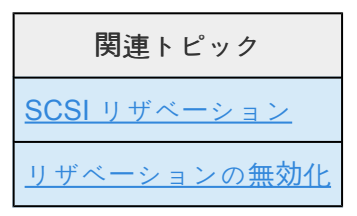

### **SCSI** デバイス

• 保護された SCSI デバイスを開くことができない。デバイスに障害が発生しているか、システムか らデバイスが削除されている可能性があります。

# <span id="page-449-0"></span>**5.4.5.3.** 既知の問題と制限

下記に、LifeKeeper for Linux で明らかになっている制限または既知の問題を機能領域ごとに示します。

インストール - 既[知の問題と制限](#page-450-0)

[LifeKeeper Core -](#page-453-0) 既知の問題と制限

インターネット / IP ライセンス - 既[知の問題と制限](#page-461-0)

GUI - 既[知の問題と制限](#page-462-0)

データレプリケーション - 既[知の問題と制限](#page-465-0)

IPv6 - 既[知の問題と制限](#page-468-0)

[Apache Recovery Kit -](#page-470-0) 既知の問題と制限

[Oracle Recovery Kit -](#page-471-0) 既知の問題と制限

[MySQL Recovery Kit -](#page-472-0) 既知の問題と制限

NFS [Server Recovery Kit -](#page-474-0) 既知の問題と制限

SAP Recovery Kit - 既[知の問題と制限](#page-477-0)

LVM Recovery Kit - 既[知の問題と制限](#page-479-0)

[Multipath Recovery Kits \(DMMP](#page-480-0) / HDLM / PPATH / NECSPS) - 既知の問題と制限

DMMP Recovery Kit - 既[知の問題と制限](#page-481-0)

[DB2 Recovery Kit -](#page-482-0) 既知の問題と制限

Sybase ASE Recovery Kit - 既[知の問題と制限](#page-483-0)

[WebSphere MQ Recovery Kit -](#page-486-0) 既知の問題と制限

## <span id="page-450-0"></span>**5.4.5.3.1.** インストール **-** 既知の問題と制限

説明

**LifeKeeper** を正しくインストールするには、**yum** または **zypper** の機能構成が必要です 設定が正しくない場合や非機能構成の yum または zypper では、LifeKeeper のインストールスクリプト が失敗する可能性があります。次のような出力が表示されます。 Install LifeKeeper and dependent packages done. Setup high availability data replication features.. done. Setup NFS high availability features… Configure LifeKeeper management group Setup failed. Fix the problem and try again. sed: can't read /etc/default/LifeKeeper: No such file or directory /tmp/mnt/setuplibs/install.sh: line 118: /config/system\_information: No such file or directory /tmp/mnt/setuplibs/install.sh: line 122: /config/system\_information: No such file or directory /tmp/mnt/setuplibs/install.sh: line 122: /config/system\_information: No such file or directory /tmp/mnt/setuplibs/install.sh: line 122: /config/system\_information: No such file or directory

さらに、/var/log/LK\_install.log ファイルに次のように表示されることがあります。

Abort, retry, ignore? [a/r/i/? shows all options] (a): a done.

リリース **7.4** 以降では、**SIOS** 製品 **RPM** パッケージの再配置はサポートされません

### **Linux** の依存関係

オプションの Recovery Kit を含めて SIOS Protection Suite for Linux のインストールには、いくつかの 依存関係を持つパッケージが必要になります。パッケージマネージャが適切に設定されていれば、必要 なパッケージはパッケージマネージャによって自動的にインストールされます。

自動でインストールが行えなかった場合には setup スクリプトが中断されるので、手動で依存関係のあ るパッケージ (詳細は Linux [の依存](#page-64-0)関係 を参照してください) をインストールした後に、setup スクリプ トを再実行してください。

注記 : 依存関係にあるこれらのパッケージのインストールが正常に完了していない場合、SIOS

Protection Suite for Linux を起動する機能、および SIOS Protection Suite for Linux の GUI をロードす る機能にも影響します。

新しいデバイスがスキャンされているときに **nbd** ドライバがロードされると、**multipathd** デーモンは エラーログにエラーを記録します

解決方法 : これらのエラーをログに記録しないようにするには、 */etc/multipath.conf* の blacklist に **devnode "^nbd"** を追加します。

**LK** のインストール前に **mksh** が導入されていると、**setup** 実行時にパッケージ競合を検出して失敗す る

mksh パッケージがインストール済みの場合、 SIOS Protection Suite for Linux のセットアップスクリプ トはパッケージの競合を検出して失敗します。また、システムの要件で KornShell(ksh) が必要にな る場合は KornShell(ksh) パッケージを導入してください。

対応策**:** RHEL、CentOS、または Oracle Linux では、mksh パッケージをアンインストールし、必要に 応じて KornShell(ksh) パッケージをインストールしてください。その後、SIOS Protection Suite for Linux のセットアップスクリプトを再実行してください。

例:

- 1. mksh パッケージをアンインストールしてください。 yum remove mksh
- 2. ksh パッケージをインストールしてください。(※KornShell(ksh) が必要な場合) yum install ksh
- 3. セットアップスクリプトを再実行してください。

### デーモンの予期しない終了

Red Hat Enterprise Linux 7.2 および Red Hat 7.2 の派生システムへのアップデートを行った環境で、 IPC を使用するデーモンが予期せず終了することがあります。 Red Hat Enterprise Linux 7.2 へ導入され た新機能である systemd が、最後のユーザセッション終了時に全てのプロセス間通信 (IPC) に割り当て られた資源の回収を行います。 このセッションとは管理用の cron ジョブもしくは対話式のものです。 このふるまいにより、同一ユーザでかつ同一資源を使用しているデーモンが意図せず終了することがあ ります。

この問題を回避するためには、/etc/systemd/logind.conf を編集して次の行を追加してください。 RemoveIPC=no

その後、次のコマンドを実行し、変更を反映させてください。

systemctl restart systemd-logind.service

これらの手順により、デーモンは上記のような状況でも予期せず終了することはなくなります。共有メ モリとセマフォを使用しているアプリケーション (MQ、Oracle、SAP など)はこの問題の影響を受け る可能性があるため、この手順が必要となります。

**Kernel** のアップデート後、**LifeKeeper** の **"setup"** の再実行が必要になるケースがあります

Red Hat Enterprise Linux 7.x / CentOS 7.x / Oracle Linux 7.x 環境において、カーネルを7.3 相当以降に アップデートした場合に、DataKeeper が正常に動作しないという不具合が生じます。

### 回避策**:**

アップデート後のシステムで、LifeKeeper をインストールする際に実行した "setup" スクリプトを再実 行することで問題は解消します。

### 説明

OSのカーネルモジュールの互換性に問題があり、アップデート前に組み込まれていたカーネルモジュー ルが、アップデート後のカーネルでは利用出来ません。

DataKeeper は、 nbd.ko という、ネットワーク経由でディスクアクセスを行うカーネルモジュールを使 用しています。このモジュールは、LifeKeeper インストール時に行う setup スクリプトにより、適切な ものがインストールされます。

カーネルのアップデート後に、setup スクリプトを再度実行することで、新しいカーネル用の nbd.ko が 導入されます。

### **setup** スクリプトの不要な警告

LifeKeeperパッケージのインストール状況によって、setup スクリプトを実行した際に以下のような警告 が表示されます。

Found changes in following files.

These files are overwritten in install process.

If you want to keep changes, please backup these files.

/opt/LifeKeeper/lkadm/subsys/scsi/DEVNAMEが見つかりません。 /opt/LifeKeeper/lkadm/subsys/scsi/DEVNAME/binが見つかりません。 /opt/Lifekeeper/subsys/scsi/resources/DEVNAMEが見つかりません。

これはパッケージ管理上の問題により発生する警告であり、setup スクリプト及び LifeKeeper の動作に は影響しません。

将来のバージョンで修正予定です。

## <span id="page-453-0"></span>**5.4.5.3.2. LifeKeeper Core –** 既知の問題と制 限

説明

**Quorum** 構成において、コミュニケーションパス復旧時にリソースに障害が発生するとスプリットブレ インが起こる可能性があります

クラスターに Quorum が構成されていて、コミュニケーションパスの復旧中にクイックチェックおよび ローカルリカバリーに失敗すると、階層のフェールオーバーと Quorum 処理の間で競合が発生し、両ノ ード間でスプリットブレインが発生する場合があります。

**Quorum** が構成されていて、アクティブノードに障害が発生した場合、または **[Shutdown Strategy]** を **[Switchover Resources]** に設定して再起動した場合、リソースはセカンダリーノードにスイッチオーバ ーします。ただし、再起動後に元のアクティブノードが復帰すると、階層を元のアクティブノードに戻 そうとするため、階層は障害**/**サービス停止状態のままになります。

大規模な階層では、元のアクティブノードでの LifeKeeper 再起動時に競合状態が発生し、元のプライマ リーノード上の階層を復元しようとします。これにより、新しいアクティブノードのリソース階層が停 止され、どのノードでも階層が In Service ではなくなります。この問題に対するパッチについては、サ ポートまでお問い合わせください。

ネットワークの接続などに問題が生じた場合、ネットワークを自動構成するサービスは停止してくださ い

LifeKeeper を用いて IP アドレスを保護している環境では、avahi-daemon などのネットワークを自動構 成するデーモンやサービスと IP リソースが 競合する場合があります。コミュニケーションパスの復旧や IP リソースの起動などに問題が生じた場合は、ネットワークを自動構成するサービスを停止してくださ い。

**ifconfig down** や **ip link down** コマンドによるネットワークの切断はしないでください

仮想 IP リソースの保護対象となっているネットワークインタフェースがコミュニケーションパスでも使 用されている場合、ネットワークインタフェースを ifconfig down や ip link down コマンドを実行して切 断すると、再接続後もコミュニケーションパスが復帰しないことがあります。そのような操作は行わな いでください。

マルチユーザーに設定された **systemd** ターゲットでは **LifeKeeper** は起動しません

LifeKeeper を適切に機能させるためには、「systemctl set-default」 または「systemctl isolate」を実行する時に、「lifekeeper-graphical.target」(グラフィカルモードの場合)ま たは「lifekeeper-multi-user.target」(コンソールモードの場合)を使用する必要があります。 通常の「graphical.target」 および「multi-user.target」 systemd ターゲットを使用しないでく ださい。

#### ディスクの**UUID**に関する**DataKeeper**の制限事項

バージョン9.5.0以降、DataKeeperはオペレーティングシステムにUUIDを提示しないディスクをミラー リングできなくなりました。このようなディスクをミラーリングする一番良い方法は、GPT (GUID Partition Table)でパーティションに分割することです。これは「parted」ツールを使用して実施できま す。

注記**:** ディスクをパーティションに分割すると、ディスクにすでに保存されているデータはすべて破壊さ れます。

回避策**:** [DataKeeper for Linux](#page-597-0) トラブルシューティング を参照してください。

**SLES 15**では、ログのローテーション後に **LifeKeeper** のログが **LifeKeeper** ログファイルに表示されな い場合があります

コマンドラインで logrotate を実行した場合、またはログのサイズが原因でバックグラウンドでログ のローテーションが発生した場合、LifeKeeper はロギングを停止します。

対応策: systemctl reload rsyslog を実行して、LifeKeeper のロギングを再開してください。

#### **lkbackup** を実行すると、**LifeKeeper**ログにエラーが表示される場合があります

lkbackup[30809]: ERROR:lkbackup:::010064:Possible Configuration error: More than one LifeKeeper version is installed on this host

このエラーメッセージは無視しても問題ありません。

ファイルシステムラベルは、大規模な設定で使用しないことを推奨します

ファイルシステムラベルを使用すると、大きなクラスタの場合、起動時にパフォーマンスが低下する可 能性があります。ラベルを使用するには、システムに接続されるすべてのデバイスをスキャンする必要 があり、通常はその結果として問題が生じます。SAN に接続されているシステム、特にデバイスへのア クセスがブロックされている LifeKeeper が導入されているシステムの場合、このスキャニングは非常に 遅くなる可能性があります。

Red Hat システムでこのパフォーマンスの問題を防ぐには、/etc/fstab を編集し、ラベルをパス名に置き 換えます。

### **lkscsid** は、一部環境においてディスク障害時にシステムを停止します

lkscsid がディスク障害を検出すると、デフォルトでは sendevent を LifeKeeper に発行し、障害か ら復旧しようとします。sendevent はまず、ローカルで障害から復旧しようとします。それに失敗する と、ディスクの階層を別のサーバーに切り替えて障害から復旧しようとします。一部のバージョンの Linux (SLES11) では、lkscsid は sendevent を発行できないため、代わりにすぐにシステムを停止 します。これは、/dev/sda などの SCSI デバイスノードを使用している階層にのみ影響します。

### **DataKeeper** の **Create Resource** が失敗します

特定の環境 (IDE ディスクエミュレーションを使用する仮想環境、HP CCISS ストレージを装備したサー バーなど) で DataKeeper を使用している場合、ミラーの作成時にエラーが発生することがあります。

ERROR 104052: Cannot get the hardware ID of the device "dev/hda3"

この原因は、LifeKeeper が該当ディスクを認識せず、デバイスに関連付けられている一意の ID を取得 できないからです。

対応策: GUIDパーティションを使用することで該当ディスクを認識できるようになります。

### **API** アクセスに対するホスト名の指定

LifeKeeper サーバー認証情報の格納に使用するキー名は他の LifeKeeper サーバーのホスト名と 完全に 一致する必要があります (そのサーバーに対する hostname コマンドで表示されます)。ホスト名が FQDN の場合、認証キーは FQDN である必要があります。ホスト名が短縮名の場合、キーも短縮名にす る必要があります。

対応策: [credstore](#page-266-0) によって格納されたホスト名がホスト名と完全に一致していることを確認します。

8.2.0 より前のバージョンの LifeKeeper の lkbackup を使用する場合は、それ以降のバージョンでリス トアするときに /etc/default/LifeKeeper を手動で更新する必要があります

LifeKeeper/SPS の現在のバージョンでは、ロギングなどの主要なコアコンポーネントに対して大幅な機 能強化が加えられています。これらの機能強化は /etc/default/LifeKeeper ファイルの設定に影響 します。旧バージョンの LifeKeeper/SPS で作成した lkbackup を新しいバージョンの LifeKeeper/SPS でリストアすると、これらの設定値が正しくなくなり、矛盾が発生します。

解決方法: lkbackup をリストアする前に、/etc/default/LifeKeeper を保存してください。 lkbackup からリストアした後、以下のチューニングパラメータにマージします。

**8.0.0** より前のバージョンから取得した **lkbackup** を使用して、**8.0.0** 以降でリストアする場合**:**

LKSYSLOGTAG=LifeKeeper

LKSYSLOGSELECTOR=local6

9.0.1より前のバージョンから取得した lkbackup を使用して、9.0.1以降でリストアする場合: PATH=/opt/LifeKeeper/bin:/usr/java/jre1.8.0\_51/bin:/usr/java/bin:/usr/java/ jdk1.8.0\_51/bin:/bin:/usr/bin:/usr/sbin:/sbin 詳細については、syslog [でのロギング](#page-114-0) を参照してください。

### リソースの作成後に **lkbackup** をリストアすると、破損したイクイバレンシが残されます

作成したリソースの設定ファイルは lkbackup 中に保存されます。lkbackup でバックアップした後に 初めて作成したリソースは、このバックアップからリストアする際に適切に把握されない可能性があり ます。

解決方法: 新しいリソースを初めて追加する前に lkbackup からリストアしてください。新しいリソー スが lkbackupの後で追加された場合、リストアの前に削除するか、リソースの階層のインスタンスを 削除し、リストアの後で階層を再拡張してください。 注記 : 特定のリソースを初めて作成する際に lkbackup を実行することを推奨します。

### フェイルオーバ時に誤った順序でリソースが停止されます

階層が共通リソースインスタンスを別のルート階層と共有している場合、カスケーディングフェイルオ ーバまたはリソースフェイルオーバの間、リソースは誤った順序で停止されることがあります。

解決方法: 共通ルートを作成すると、階層のリソースの停止がトップダウンで実行されます。

1. restore と remove を常に進める gen/app を作成します。

2. 現在のルートをすべて、この新しい gen/app の子にします。

注記 : restore および remove スクリプトに /bin/true を使用すると、これが可能になります。

ネストされたファイルシステム階層を削除すると、メッセージ「**Object does not exist**」が生成されます

解決方法: これは問題ではないので、メッセージを無視してかまいません。

### ネストされたマウントの作成時に **filesyshier** が正しくないタグを返します

ネストされたファイルシステムのリソースがデータベースに存在する場合、ファイルシステムキット は、親とネストされた子の両方にファイルシステムを作成します。ただし、filesyshier は子のタグ のみを返します。これにより、アプリケーションは子の依存関係を作成しますが、親の依存関係は作成 しません。

解決方法: 1 つのマウントポイント内で複数のファイルシステムがネストされている場合、dep create または UI の [Create Dependency] を使用して、親アプリケーションタグの追加の依存関係を手動で作 成しなければならないことがあります。

### **DataKeeper:** ネストされているファイルシステムの作成は **DataKeeper** で失敗します

既存のファイルシステムを複製するために DataKeeper ミラーを作成するときに、ファイルシステムが この構造内でネストされている場合、ファイルシステムをアンマウントしてからファイルシステムリソ ースを作成する必要があります。

対応策: ネストされているファイルシステムを手動でアンマウントしてから、個々のネストされているマ ウントの再マウント / 作成を行ってください。

### ファイルシステムリソースに保護されたデバイスのマウントポイントの変更は、データ破損を引き起こ す可能性があります

ファイルシステムリソースに保護されたデバイスのマウントポイントは変更しないでください。変更し た場合は、ファイルシステムリソースが仕様通りにデバイスを処理することができず、デバイスが2つ のノードにマウントされて、データ破損を引き起こす可能性があります。

### **XFS**ファイルシステム使用時に、**quickCheck**に失敗することがあります

Red Hat Enterprise Linux 7 / Oracle Linux 7 / CentOS 7 にインストールしたLifeKeeper で CHECK FS\_QUOTAS 設定を有効としたとき、 保護する XFS ファイルシステムリソースに uquota、 gquota オプションを設定すると、quickCheck に失敗します。

解決方法: XFSファイルシステムのマウントオプションに uquota、gquota の代わりにusrquota、 grpquota をご使用ください。 もしくは、CHECK\_FS\_QUOTAS 設定を無効にしてください。

#### **Btrfs** はサポートしません

LifeKeeper をインストールするファイルシステム(/opt/LifeKeeper)に Btrfs (またはサポートされて いないその他の SPS for Linux ファイルシステム)を使用することはできません。またビットマップフ ァイルやその他 LifeKeeper に関連するファイルを置くファイルシステムに Btrfs (またはサポートされ ていないその他の SPS for Linux ファイルシステム)を使用することはできません。 Btrfs ファイルシス テムをリソース保護することもできません。

対応策**:** Btrfs ファイルシステムに /opt/LifeKeeper を配置するための簡単な回避策は、インスタンスに小 さなディスクを追加し、ext4 または xfs でそのディスクをフォーマットし、このファイルシステムを /opt/LifeKeeper としてマウントすることです。

- 1. /opt/LifeKeeper に使用する小さなディスクを作成します
	- ソフトウェアのインストールには最低110MB が必要です
	- 注記:Azure では、最低 1GB のデータディスクを作成できます。
	- 注記:追加の ARK とミラーの数により、必要な合計スペースが増加する場合があります。
- 2. ディスクがノードに追加されて表示されたら、ディスクをパーティションに分割します(または lvm を使用します)。
	- •例:gdisk /dev/sdb

• 注記:システムにディスクを追加する方法は、このKBA の対象範囲外です(お使いの環境につ いては、自社のシステム管理者にお問い合わせください)

- 3. サポートされているファイルシステムでパーティションをフォーマットします(詳細については、 [リリ](#page-26-0)ースノート を参照してください) 。 •例:mkfs.ext4 /dev/sdb1 (sdb1 は手順2 で作成)
- 4. 新しく作成され、フォーマットされたパーティションを /etc/fstab に追加し、システム起動時に自 動的にマウントされるように設定します。
- 5. 新しいパーティションを /opt/LifeKeeper としてマウントします • 例:mount /dev/sdb1 /opt/LifeKeeper • ファイルシステムがマウントされていることを確認します
- 6. SPS-L をインストールします
- 7. インストール後、/etc/fstab を編集してエントリを追加し、再起動時にディスクをマウントできる ようにします
	- 例: /dev/sdb /opt/LifeKeeper ext4

### **AWS** 上で **SLES12SP1** 以降を用いた場合に発生する問題

・静的ルーティング設定ができない

/etc/sysconfig/network/routes に静的ルーティングが設定されている場合、DHCPにより自動で割り当

てられたIPアドレスを用いた通信に失敗することがあります。

 解決方法: /etc/sysconfig/network/ifroute-ethX の ROUTE を正しく設定し、ルーティング情報を更新し てください。

・"Change Hostname via DHCP"が無効になっているにもかかわらず、ホスト名が変更される

LifeKeeper はホスト名が変更された場合正しく動作しません。AWS上で動作するSLES12SP1以降に おいて、"Change Hostname via DHCP"が無効になっているにもかかわらず、ホスト名が変更されるこ とがあります。

解決方法:

- /etc/cloud/cloud.cfg にて update hostname をコメントアウトしてください
- /etc/cloud/cloud.cfg にて preserve hostname に true を設定してください
- /etc/sysconfig/network/dhcp にて DHCLIENT SET HOSTNAME を no に設定してください

**Quorum/Witness Kit** を **Witness** モードで利用している環境において、**Shutdown Strategy** を **"Switchover Resources"** に設定した場合

Quorum/Witness Kit を Witness モードで利用している環境において、Shutdown Strategy を "Switchover Resources" に設定した場合に、正しくスイッチオーバーが行われない場合があります。

解決方法: シャットダウン前に手動での切り替えを行ってください。

### **/etc/service** ファイルの編集

/etc/service にある以下の行を削除すると LifeKeeper が起動できなくなります。

lcm\_server 7365/tcp

このファイルを編集する場合は、この行を削除しないように注意してください。

### **SCSI ID** にスペースを含む文字列を返すストレージユニットは **LifeKeeper** で保護できません

### **bind** マウントはサポートしません

LifeKeeper で保護するファイルシステムには、bind マウント (mount --bind) を使用できません。

AWSやAzure上で動作するバージョン12以降のSLES環境において、クラウド ネットワーク プラグイン によって仮想 IP アドレスが削除されるのを防ぐために、ネットワーク インターフェイスの構成ファイル を変更する必要があります。

詳細は [こちら](https://www.suse.com/support/kb/doc/?id=7023633) を参照してください。

**log ID 4739 –** ミラー再同期の回復イベントによって、スイッチオーバーのコア階層リザベーションロック がリセットされると、スイッチオーバー要求が失敗します。

スイッチオーバーが正常に完了し、ロックを解除しようとしたときに別のプロセスによって所有されてい ると検知し、正常に復元されたにもかかわらず、切り替えに失敗してルートリソースに失敗とマークされ ます。

解決策**/**回避策: RESRVRECTIMEOUT の値を調整します。RESRVRECTIMEOUT が 600 よりも高くなった 場合、RESRVTIMEOUT の値もそれに合わせて高くする必要があります。

注記: RESRVRECTIMEOUT および RESRVTIMEOUTのタイムアウトを設定する場合、値はリソースの数 と階層内の各リソースのタイプによって大きく異なります。この値には、現在のソースノードで各リソー スを停止する時間と、新しいソースノードで各リソースを復元する時間が含まれている必要があります。 リソースのリストアと削除の時間はクラスタや時間によって異なるため、これらの調整値の推定値を得る には、次の手順に従います。

### 調整の手順:

- 複数のスイッチオーバーを実行します(少なくとも3回をお勧めします)。
- 各スイッチオーバーが完了するまでにかかる時間を記録し、最長の合計スイッチオーバー時間を記 録します。
	- DataKeeperリソースの含まれる階層で計測された、「最長合計スイッチオーバー」よりも長 い時間(秒単位)を

RESRVRECTIMEOUTに設定します。

### 例: **RESRVRECTIMEOUT**に設定された値を **x**、**RESRVTIMEOUT**を **y** とした場合、

RESRVRECTIMEOUTの「x」値 > 600であれば、RESRVTIMEOUTを x に設定する。 **[**もし **x >600**なら、**x = y]** 。

## <span id="page-461-0"></span>**5.4.5.3.3.** インターネット **/ IP** ライセンス **-** 既 知の問題と制限

説明

### */etc/hosts* の設定の依存関係

### **/etc/hosts** 設定**:**

インターネットベースのライセンス (IPv4 アドレス) を使用している場合、 */etc/hosts* の設定はライセン スの検証に悪影響を与える可能性があります。LifeKeeper の起動に失敗した場合は、以下のようなメッ セージが出力されます。

Error in obtaining LifeKeeper license key:

Invalid host.

The hostid of this system does not match the hostid specified in the license file.

リストされているインターネットホスト ID が正しい場合、 */etc/hosts* の設定が原因の可能性がありま す。 */etc/hosts* エントリを正しく一致させるには、IPv6 エントリの前に IPv4 エントリを記載する必要 があります。 */etc/hosts* 設定が原因かどうかを確認するには、次のコマンドを実行します。

/opt/LifeKeeper/bin/lmutil lmhostid -internet -n

記載された IPv4 アドレスが、インストールされたライセンスファイルの IPv4 アドレスと一致しない場 合、正しいアドレスを返すために、 */etc/hosts* を変更し、IPv4 エントリを IPv6 エントリの前に配置す る必要があります。

# <span id="page-462-0"></span>**5.4.5.3.4. GUI –** 既知の問題と制限

### 説明

**LKCLI** のエクスポート**/**インポート機能を用いて、**DataKeeper** リソースのミラーリング方式がノード毎に 異なるようなリソースを作成することはできません

GUI を用いて DataKeeper リソースを作成した場合、プライマリからセカンダリ間を非同期転送、セカン ダリからプライマリ間を同期転送する設定が出来ますが、その構成をLKCLIでエクスポートした場合に別の クラスタ構成にインポートすることはできません。

注意**:** 上記構成はサポートされません。

**GUI** を終了した後で **Web** ブラウザを介して再接続すると、**GUI** ログインプロンプトが再表示されない場 合があります

GUI アプレットを終了するか切断してから同じ Web ブラウザセッションから再接続しようとすると、ログ インプロンプトが表示されない場合があります。

対応策**:** Web ブラウザを閉じ、開き直してからサーバに接続してください。Firefox を使用している際は、 すべての Firefox を閉じ、再び開きます。

ネットワークが切断され、再接続された後で、**GUI** は **IP** リソースの状態をすぐに更新しません

クラスタ内のサーバ間のプライマリネットワークが切断され、再接続されると、RMI/TCP レイヤーの問 題のため、リモート GUI クライアントの IP リソースの状態が更新されるまで 1 分 25 秒かかる場合があ ります。

**Java** 署名**/**未署名混合コードの警告 **– LifeKeeper Java GUI** クライアントアプレットをリモートシステ ムからロードすると、以下のセキュリティ警告が表示されることがあります

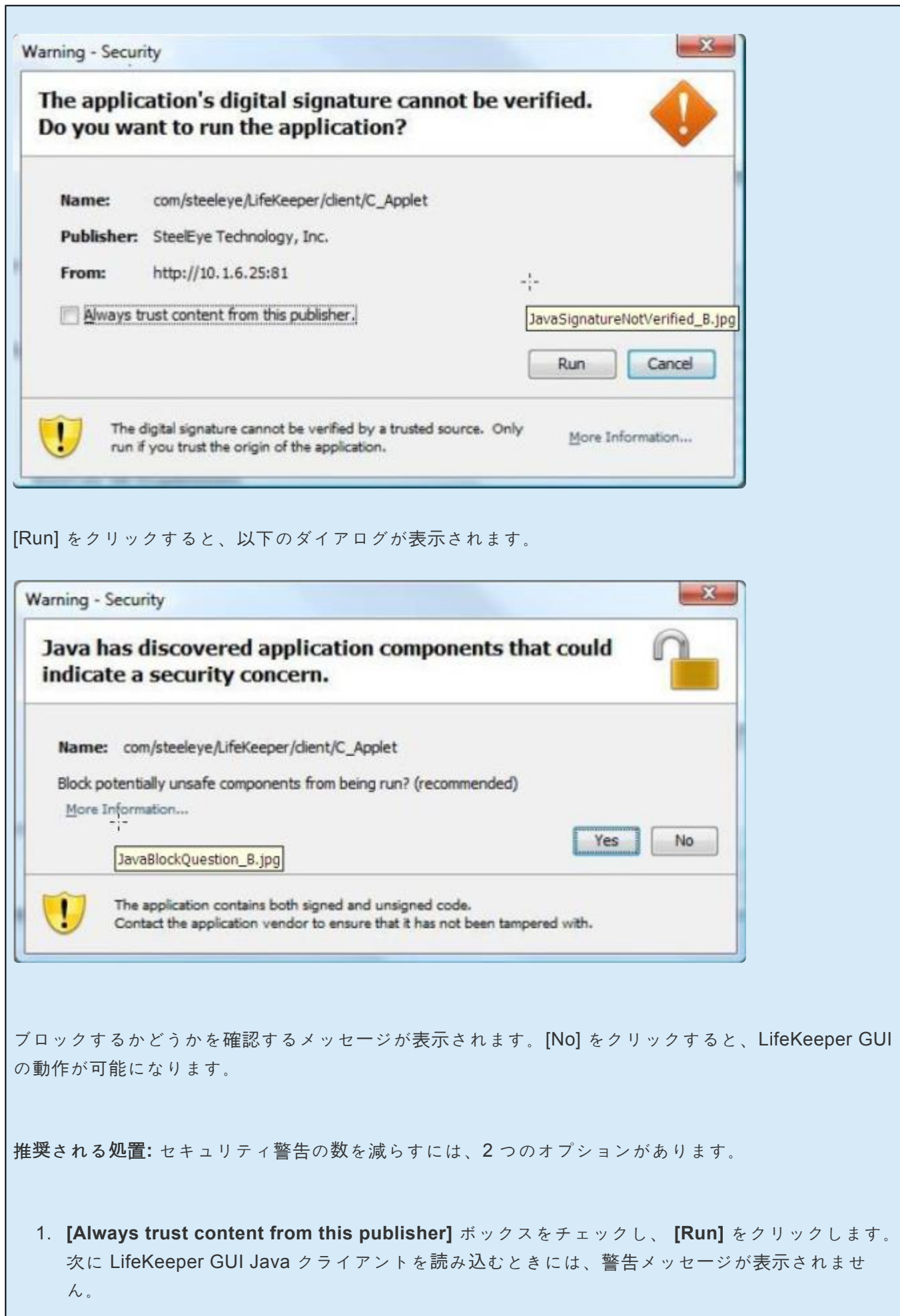

または

2. ブロックに関する 2 番目のダイアログが表示されないようにするには、以下のエントリを Java の 「 **deployment.properties** 」ファイルに追加します。Java クライアントをロードしたときにセキ ュリティ警告は表示されますが、アプレットはブロックされず、ブロックするかどうかを **[Yes]** または **[No]** で確認する上記のダイアログは表示されなくなります。この設定はすべての Java ア プレットに適用されることに注意してください。

deployment.security.mixcode=HIDE\_RUN

上記のメッセージが両方とも表示されないようにするには、1 と 2 を実行してください。

ポート **778**・**779** が使用中の場合、**steeleye-lighttpd** プロセスの開始に失敗します

steeleye-lighttpd の起動時にプロセスがポート 778 もしくは 779 を使用している場合、steeleyelighttpd の起動に失敗し、GUIへの接続障害が発生する。

解決方法: クラスタ内のすべてのノードで以下の設定を行い、LifeKeeper をすべてのノードで再起動しま す。

以下の行を */etc/default/LifeKeeper* に追加します。

API\_SSL\_PORT=port\_number LKAPI WEB PORT=port number

port\_number は使用する新しいポートです。

## <span id="page-465-0"></span>**5.4.5.3.5.** データレプリケーション **–** 既知の問 題と制限

説明

非同期モードで作成し同期モードで拡張した **DataKeeper** リソースの構成はサポートされません

非同期モードで作成し同期モードで拡張した DataKeeper リソースでは、ミラーを読み書きしているプ ロセスがカーネル内でハングアップすることがあります。

DataKeeper リソースの同期モードの判定方法は、以下のコマンドを各ノードで実行してください。0 は 同期モードで、非 0 は非同期モードです。全ノードで、全て同期モードもしくは全て非同期モードであ れば問題ありません。いずれかのノードで、同期モードと非同期モードが混在している場合は、本問題 が発生し得る構成です。

perl -nle 'my  $@x = split//x01/$ , \$ ); print " $$x[0]:$  $$x[3]$ ";' /opt/LifeKeeper/ subsys/scsi/resources/netraid/mirrorinfo<md num>

回避策 : 直接回避する方法はありません。DataKeeper リソース階層を再作成して、作成・拡張時にどち らも同期モードを選択してください。

カーネル **4.12** 以降を実行している場合、総セクタ数が奇数になるパーティションはサポートされません

総セクタ数が奇数になるパーティションの使用は、カーネル 4.12 以降を実行している環境の DataKeeper ミラーではサポートされていません。これは、ディスクの終端を超えて書き込みをしようと した場合に再同期が失敗するという問題に起因します。

**LVM** 構成における **DataKeeper for Linux** 非同期モードに関する注意事項

複数の非同期ミラー上に LVM を構成すると、データの整合性が保てず、さらには kernel panic が発生す る場合があります。

DataKeeper 上に LVM を構成する場合には、DataKeeper ミラー 1 つだけ、または複数の同期ミラー、 いずれかの構成でなければなりません。

両方のサーバに重要な **I/O** トラフィックを持つシンメトリックなアクティブ **SDR** 設定で、**netraid** デバ イス **(**ミラー**)** にマウントされたファイルシステムが応答を停止し、結果的にシステム全体がハングしま す

Linux バッファキャッシュの単一スレッドの特性により、バッファキャッシュフラッシングデーモンは、 リモートでコミットする必要があるバッファをフラッシュアウトしようとしてハングする可能性があり ます。フラッシングデーモンがハングすると、クリアされていないバッファの数がシステムで許容され

ている上限 (*/proc/sys/kernel/vm/bdflush* で設定) を超えると、クリアされていないバッファを持つ Linux システムのすべてのアクティビティが停止します。

これは、リモートシステムがリモートバッファを消去できなくなるような事態でないかぎり、通常は深 刻な問題ではありません。LifeKeeper はネットワークの障害を検出し、そのときにレプリケーションを 停止するので、ハング状態は消去されます。ただし、リモートシステムがローカルシステムにもレプリ ケートされた場合 (つまり、相互がシンメトリカルにレプリケートされた場合)、両方のシステムでこの フラッシングデーモンのハング状態が発生すると、永久にデッドロックする可能性があります。

デッドロックを解除するには、両方のシステムの nbd-client デーモンを手動で停止します (これにより、 ミラーが切断されます)。ただし、このデッドロックを完全に防止する場合は、シンメトリックアクティ ブレプリケーションを推奨しません。

#### 大きなミラーサイズを備えた **md\_raid1** プロセスではトップで高い **CPU** 使用率がレポートされます

mdX\_raid1 プロセス *(X* はミラー番号*)* では、非常に大きなミラー (500GB 以上) を操作している際に、 一部の OS ディストリビューションで高い CPU 使用率がトップで報告されることがあります。

解決方法: CPU の使用率を減らすには、LifeKeeper 設定 LKDR\_CHUNK\_SIZE でチャンクサイズを 1024 に変更し、この新しい設定を使用するためにミラーを削除して再作成します。

#### **DataKeeper** リソースで **lkbackup** を使用する場合は、全同期が必要です

lkbackup では *instance* と *mirror\_info* ファイルを保存しますが、リソースが存在しないときに ソースおよびターゲットの状態は保証されないため、lkbackup から restore した後で、DataKeeper ミ ラーの全同期を実行することがベストプラクティスです。

**SLES12 SP1** 以降でデータ圧縮機能を使用することはサポートしていません

パフォーマンスの問題があるため、SLES12 SP1 以降でデータ圧縮機能を使用することはサポートして いません。

特定バージョンのカーネルでは **DataKeeper** の非同期モードはサポートしていません。

LifeKeepe for Linux において DataKeeper リソースの非同期モード設定を使用すると、特定バージョン のカーネルでカーネルパニックが発生することが確認されています。本事象はカーネルに依存した問題 であるため、LifeKeeper による根本的な解決方法はありません。DataKeeper の非同期モード設定をご 利用いただくには、カーネルのアップデート、またはダウングレードが必要となります。

DataKeeper の非同期モードを利用できないカーネルバージョンは次の通りです。

Red Hat Enterprise Linux / Oracle Linux / CentOS において、以下のバージョンのカーネルを使用して いる場合

3.10.0-693.24.1.el7.x86 64 以降の 3.10.0-693. 系カーネル

3.10.0-862.el7.x86\_64 から 3.10.0-862.26.x.el7.x86\_64 まで

3.10.0-957.el7.x86\_64 から 3.10.0-957.3.x.el7.x86\_64 まで

上記に該当する環境をご利用で、DataKeeper リソースを非同期モードでご利用の場合には以下のカーネ ル バージョンへのアップデート(またはダウングレード)を実施してください。

Red Hat Enterprise Linux / Oracle Linux / CentOS において、以下のバージョンのカーネルを使用して いる場合

3.10.0-693.24.1.el7.x86 64 未満 の3.10.0-693. 系カーネル

3.10.0-862.29.1.el7.x86\_64 以降

3.10.0-957.4.1.el7.x86\_64 以降

カーネルのアップデート (またはダウングレード)が不可能である場合には、DataKeeper では非同期モ ードを利用しないようにしてください。

一部のカーネルバージョンでは **Secure Boot** 機能をサポートしていません

RHEL7 以降、CentOS7 以降、Oracle Linux7(非 UEK カーネルのみ) 以降で Secure Boot を有効にして いると、nbd モジュールのロードに失敗します。また、SUSE Linux Enterprise Server、Oracle Linux UEK kernel においても、一部のカーネルバージョンでは、Secure Boot を有効にしていると、md/raid1 カーネルモジュールのロードに失敗します。

解決方法**:** 以下のいずれかの対応を行ってください。(1) を推奨します。また、いずれの方法も OS 再起 動が必要です。

(1) Secure Boot を無効にする。

UEFI の設定で、Secure Boot を無効にしてください。

(2) 署名の検証を無効にする。

 "mokutil --disable-validation" コマンドを実行して、署名の検証を無効にしてください。詳細は mokutil のマニュアルを参照ください。
# **5.4.5.3.6. IPv6 -** 既知の問題と制限

```
説明
SIOS は、 ifconfig コマンドから ip コマンドの使用に移行しました。この変更のため、外部スクリプ
トを使用するお客様も、同様の変更を行うことを推奨します。 ifconfig コマンドを発行し、結果を解析
して特定のインターフェースを探す代わりに、スクリプトは「ip -o addr show」を使用し、結果を解析
して、「inet」および「secondary」という語を含む行を検索します。
# ip -o addr show
1: lo: <LOOPBACK,UP,LOWER_UP> mtu 16436 qdisc noqueue state UNKNOWN
         \ link/loopback 00:00:00:00:00:00 brd 00:00:00:00:00:00
1: lo inet 127.0.0.1/8 scope host lo
1: lo inet6 ::1/128 scope host
         valid lft forever preferred lft forever
2: eth0: <BROADCAST, MULTICAST, UP, LOWER UP> mtu 1500 qdisc pfifo fast state U
P qlen 1000
    \ link/ether d2:05:de:4f:a2:e6 brd ff:ff:ff:ff:ff:ff
2: eth0 inet 172.17.100.77/22 brd 172.17.103.255 scope global eth0
2: eth0 inet 172.17.100.79/22 scope global secondary eth0
2: eth0 inet 172.17.100.80/22 scope global secondary eth0
2: eth0 inet6 2001:5c0:110e:3364::1:2/64 scope global
    \ valid_lft forever preferred_lft forever
2: eth0 inet6 2001:5c0:110e:3300:d005:deff:fe4f:a2e6/64 scope global dynam
ic
    \ valid_lft 86393sec preferred_lft 14393sec
2: eth0 inet6 fe80::d005:deff:fe4f:a2e6/64 scope link
     \ valid_lft forever preferred_lft forever
```
ip コマンドの上記の結果では、以下の行に eth0 インターフェースの仮想 IP アドレスが含まれます。

2: eth0 inet 172.17.100.79/22 scope global secondary eth0

2: eth0 inet 172.17.100.80/22 scope global secondary eth0

*/etc/sysconfig/network-scripts/ifcfg-<nicName>* の「**IPV6\_AUTOCONF = No**」が再起動または起動の際に 考慮されません

起動時に、自動設定されたステートレスな IPv6 アドレスがネットワークインターフェースに割り当てられ ます。IPV6 AUTOCONF=No が設定されているインターフェースのステートレス IPv6 アドレスでコミュ ニケーションパスが作成された場合、任意のシステムリソースが ifdown <nicName>;ifup <nicName> など のインターフェースを管理する際にアドレスが削除されます。

IPV6\_AUTOCONF が No に設定されていたため、プライマリサーバを再起動した後で、自動設定された

IPv6 アドレスを使用しているコミュニケーションパスは復旧せず、無効のままでした。

解決方法: スタティックな IPv6 アドレスのみを使用してください。自動設定された IPv6 アドレスを使用す ると、再起動後に通信が失われたり、NIC が変更されたりする可能性があります。

自動設定された IPv6 アドレスをコミュニケーションパスの作成に使用できますが、システム管理者は以下 の条件を認識する責任があります。

- 自動設定されたステートレス IPv6 アドレスがネットワークインターフェース (NIC) の MAC アド レスに準拠していること。コミュニケーションパスが作成され、関連 NIC が後で置き換えられた 場合、自動設定された IPv6 アドレスは異なるものになり、LifeKeeper はコミュニケーションパス が無効になっていることを正しく表示します。コミュニケーションパスを再作成する必要があり ます。
- Red Hat Enterprise Linux では、ホスト操作のあらゆる側面で一貫した IPv6 自動設定を確保する ための動作を実行するには、sysctl.conf、net.ipv6.\* 命令 ('if/ip' ユーティリティで参照される ifcfg- <nic> の明示的な IPV6\_AUTOCONF 設定、およびシステムが起動して init レベルを切り替える際 に NIC 制御に影響する /etc/sysctl.conf) に加え、個々のインターフェース設定ファイルを正確に設 定するために、詳細かつ具体的なドメインの知識が必要になります。

**IP:IPv6** のソースアドレス変更設定ではソースアドレスが設定されません

IPv6 IP リソースのソースアドレスを設定しようとすると、何も変更されていない場合でも成功となりま す。

対応策: 現在のところ、対応策はありません。今後のリリースで対応する予定です。

**IP:**無効な **IPv6** アドレス設定が **IP** リソース作成で許可されます

オクテットに 4 文字を超える文字が含まれている場合、2001:5c0:110e:3368:000000:000000001:61:14 と いう形式の IPv6 アドレスが許容されます。

対応策: 正しい形式の IPv6 アドレスを入力してください。

**bonding NIC** に割り当てられているものの、「暫定的な」状態のアドレスでは、**IPv6** リソースが **ISP** として レポートされます

LifeKeeper の IPv6 保護リソースは、IPv6 リソースが bonding インターフェース上にある SLES システム では「In Service Protected」 (ISP: in service の保護) と不正に識別されます。これは、'active-backup' (1) お よび 2.6.21 以前の Linux カーネルとは別のモードです。IPv6 の bonding リンクは、解決できないアドレス を持つ「暫定的な」状態のままになります。

対応策**:** bondingインターフェースモードを 'active-backup' (1) に設定します。または、'active-backup' (1) 以外のモードの場合、リンク状態を「tentative (暫定的)」から「valid (有効)」に設定する更新したカーネルで操 作します。

# **5.4.5.3.7. Apache -** 既知の問題と制限

#### 説明

**Apache** キットは **IPv6** をサポートしていません。 *httpd.conf* で **IPv6** を識別しません

*httpd.conf* ファイルの「Listen」命令エントリに IPv6 アドレスを割り当てると、問題が発生します。

解決方法: Apache Recovery Kit で IPv6 がサポートされるまで、リソース作成後に IPv6 アドレスを *httpd.conf* ファイルに指定できません。

## **5.4.5.3.8. Oracle Recovery Kit -** 既知の問題と 制限

説明

**Oracle Recovery Kit** には **Connection Manager** および **Oracle Names** 機能のサポートが含まれていませ ん

LifeKeeper Oracle Recovery Kit には、Oracle Connection Manager と Oracle Names という Oracle Net 機 能のサポートが含まれていません。Oracle Connection Manager は、同じサービスにアクセスする必要があ る多数の接続を管理するルーティングプロセスです。Oracle Names はサービスアドレスの一括格納を管理 する Oracle 固有の命名サービスです。

LifeKeeper Oracle Recovery Kit は、送信されてきたクライアント接続要求をリスニングし、サーバへのト ラフィックを管理する Oracle Net Listener プロセスを保護します。Oracle Listener に固有の LifeKeeper 設 定情報については、『 *LifeKeeper for Linux Oracle Recovery Kit* 管理ガイド 』を参照してください。

**Oracle Recovery Kit** は **ASM** またはグリッドコンポーネント機能をサポートしていません

Oracle で提供されている Oracle Automatic Storage Manager (ASM) 機能は現在、LifeKeeper ではサポート されていません。 また、グリッドコンポーネントは LifeKeeper Oracle Recovery Kit によって保護されま せん。Raw デバイス、ファイルシステム、論理ボリュームに対するサポートは、現在の LifeKeeper for Linux Oracle Recovery Kit に含まれています。グリッドコンポーネントに対するサポートは、gen/app リカ バリキットを使用して LifeKeeper の保護機能に追加できます。

**Oracle Recovery Kit** は **NFS** バージョン **4** をサポートしていません

Oracle Recovery Kit は共有データベースストレージ用に NFS バージョン 3 をサポートしています。NFSv4 ファイルロッキングメカニズムのため、NFS バージョン 4 は、現時点ではサポートされていません。

フェイルオーバ後にプライマリサーバで **Oracle Listener** が **in service** のままになります

ネットワーク障害により、アプリケ-ションがバックアップサーバにフェイルオーバした後、プライマリ サーバで Listener プロセスがアクティブなままになります。正しいデータベースへの接続は影響を受けま せんが、その Listener プロセスを終了したいと考えるかもしれません。

# **5.4.5.3.9. MySQL -** 既知の問題と制限

説明

**include** 文をサポートしません

MySQL Recovery Kit は、my.cnf 設定ファイルにおいて include 文をサポートしておりません。

クラッシュリカバリについて

MySQL リカバリキットは、MySQL がクラッシュリカバリ処理を行っている間、それを異常と判断して回 復処理を起動します。 そのため、両者の処理が競合してしまい、MySQL のクラッシュリカバリが正常に 行われない場合があります。

この現象は、リカバリ中にクライアントからの接続を受け付けなくなるために、LifeKeeper の監視処理で 行われる接続確認が失敗するために発生します。

# **5.4.5.3.10. NAS Recovery Kit –** 既知の問題と 制限

説明

**RHEL8** など **UDP** が無効になっているサーバーがエクスポートした **NFS** を保護する場合、**/etc/default/ LifeKeeper** に **"NFS\_RPC\_PROTOCOL=tcp"** を設定する必要があります

NFS サーバーとの接続確認に UDP を使用しています。UDP が無効になっているサーバーではリソース 作成に失敗します。TCP で接続確認をするために変更が必要です。

## **5.4.5.3.11. NFS Server Recovery Kit – 既知の** 問題と制限

説明

**/etc/mtab** が **/proc/self/mounts** へのシンボリックリンクであるシステムでは、**NFS v4** とバインドマウントは 一緒に使用できない

RHEL 7.0 以降、CentOS 7.0 以降、OL 7.0 以降、および SLES 12 SP1 以降のシステムでは、以前 /etc/mtab にあったバインド情報が /proc/self/mounts にないため、NFS v4 共有を使用してバインドマウントを使用する ことはできません。

最上位の **NFS** リソース階層は **hanfs** リソースのスイッチバックタイプを使用します

障害からサービス状態に復旧する際に NFS リソース階層がプライマリサーバにスイッチバックするかどうかを 制御するスイッチバックタイプは、hanfs リソースで定義されます。

一部のクライアントが **nfs** ファイルロックを再取得できません

NFS クライアントとして動作しているとき、一部の Linux カーネルは、「NFS ロックが解除されているので、 再取得する必要がある」という、NFS サーバからの通知に正常に応答しません。そのため、これらのシステム が、LifeKeeper に保護されている NFS ファイル共有のクライアントである場合、これらのクライアントで保持 されている NFS ロックは、フェイルオーバまたはスイッチオーバの際に失われます。

NFS マウントオプションの推奨値で NFS ロックを使用する場合、以下のオプションを設定することを推奨し ます。

rw,nolock,bg,hard,nointr,tcp,nfsvers=3,timeo=600,rsize=32768,wsize=32768,actimeo=0

(2021年10月訂正)

リソースのスイッチオーバーまたはフェイルオーバーの際、ファイルロックのスイッチオーバーが機能しませ ん。

クライアントのアプリケーションで、ファイルロックを使用しないでください。

#### **IPv6** では **NFS v4** を設定できません

IPv6 仮想 IP は NFSv4 階層にまとめられます。

解決方法: NFS v4 リソースの作成時に IPv6 仮想 IP リソースを使用しないでください。

**NFS v4:**拡張解除後に階層を再拡張できません

エクスポートポイントがすでにターゲットサーバでエクスポート済みなので、拡張に失敗します。NFS v4 階層 がサーバ A で作成され、サーバ B に拡張され、サーバ B で in service になった後にサーバ A から拡張解除され た場合、NFS v4 階層のサーバ A への再拡張は失敗します。

解決方法: サーバ A で exportfs -ra というコマンドを実行し、残された追加エクスポート情報をクリーンア ップします。

**NFS v3** でのファイルロックのスイッチオーバーが、特定の **OS** で失敗します リソースのスイッチオーバーまたはフェイルオーバーの際、下記に記載の OS 上では NFS v3 のファイルロック のフェイルオーバーが機能しません。NFS v3 でのロックフェイルオーバーはこれらのバージョンではサポート されていません。

- RHEL8, CentOS8, OL8
- RHEL7, CentOS7, OL7
- SLES15
- SLES12

解決方法: NFS v4 で利用可能なロックフェイルオーバー機能を使用します。

(2021年10月訂正)

リソースのスイッチオーバーまたはフェイルオーバーの際、ファイルロックのスイッチオーバーが機能しませ ん。これは、OS によらず、NFS v4 でも同じです。

クライアントのアプリケーションで、ファイルロックを使用しないでください。

**Oracle Recovery Kit** は **NFS v4** をサポートしていません

Oracle Recovery Kit は共有データベースストレージ用に NFS v3 をサポートしています。NFS v4 ファイルロッ キングメカニズムのため、NFS v4 は、現時点ではサポートされていません。

**NFS** サブシステムの停止と起動が、**SIOS Protection Suite** で保護される **NFS** エクスポートに悪影響を及ぼし ます

SIOS Protection Suite for Linux が NFS エクスポートを保護しているときに、NFS サブシステム (nfsserver.service) が停止された場合、NFS の停止動作ですべてのディレクトリのエクスポート解除が実行さ れるため、SIOS Protection Suite for Linux が保護しているすべてのエクスポート済みディレクトリが影響を受 けます。SIOS Protection Suite for Linux の NFS quickCheck スクリプトが停止した NFS のプロセスを検出 し、ローカルリカバリを実行してプロセスを再起動してから、ディレクトリを再エクスポートします。ただし、 SIOS Protection Suite の NFS ARK がすべてを復旧するために、保護されたエクスポートのすべてについて quickCheck が実行されます。例えば、SIOS Protection Suite for Linux の NFS ARK により 5 個のエクスポー

トが保護されている場合、そのキットが保護するすべてのエクスポート済みディレクトリを復旧するために、 quickCheck が 5 回実行されます。デフォルトの quickCheck 時間は 2 分なので、すべてのエクスポート済みデ ィレクトリを復旧するには、10 分かかります。

対応策: SIOS Protection Suite の NFS ARK がシステム上のエクスポート済みディレクトリをアクティブに保護 しているときには、NFS サブシステムを停止しないでください。NFS サブシステムを停止する必要がある場合 は、すべての NFS リソースをスタンバイノードに切り替えてから NFS サブシステムを停止してください。 exportfs コマンドの使用も検討する必要があります。このコマンドラインユーティリティは 1 つのディレク トリのエクスポート / エクスポート解除の機能を装備しているので、NFS サブシステム全体を停止する必要が なくなります。

**RHEL8** など **UDP** が無効になっているサーバーでは、**/etc/default/LifeKeeper** に **"NFS\_RPC\_PROTOCOL=tcp"** を設定する必要があります

nfsd 起動確認に UDP を使用しています。UDP が無効になっているサーバーではリソース作成に失敗します。 TCP で起動確認をするために変更が必要です。

## **5.4.5.3.12. SAP Recovery Kit –** 既知の問題と 制限

### **SAP Recovery Kit**

説明

**LifeKeeper GUI** を使用する際に複数の **SAP** 階層に対して **SAP** メンテナンスモードを有効にできません。

SPS-L 9.4.0 以降で有効な [再設計された](#page-1343-0) ERS リソースタイプ を使用した構成において、ERS リソース は、対応するセントラルサービスのリソースとは別の階層で動作します。そのため、予定されたメンテナ ンス実行時にいずれの階層もメンテナンスモードにする必要があります。LifeKeeper GUI の問題により、 一つの SAP 階層に対してSAP メンテナンスモードを有効にすると、別の SAP 階層に対してメンテナンス モードを有効にすることができません。このシナリオに対する回避策として、SAP [メンテナンスモ](#page-1369-0)ードの ページの 「コマンドラインから SAP メンテナンスモードを有効または無効にする。」 に記載されている lk maintenance mode スクリプトを使用してコマンド経由で SAP メンテナンスモードを有効および無効 にしてください。

コミュニケーションパス復旧時に **ERS v2** リソースに対してスプリットブレインが発生する可能性があり ます

SAP クラスターで Quorum が構成されていて、ASCS と ERS v2 リソースの両方が同じノードに存在する 場合、コミュニケーションパスが復旧する際に ERS v2 リソースの切り替えが発生するとスプリットブレ インになる場合があります。本件に関するパッチについては製品サポートへお問い合わせください。

#### **RHEL 8** の **csh** バグのため、**SAP** リソースが **In Service** になりません

RHEL 8 で利用可能な tcsh パッケージのバグにより、特定の状況では、SAP管理ユーザーの .cshrc およ び .login ファイルを正しく読み込めません。このため、SAP Recovery Kit が依存する重要な環境変数が 適切にエクスポートされず、SAP リソースがRHEL 8 で In Service にならない可能性があります。詳細 とに解決方法ついては、RedHat Bug 1714267 を参照してください。

#### **SAP** デュアルスタック環境の制限

SPS-L 9.4.0(対応するセントラルサービスインスタンスとは別の階層で動作)で実装された新しい設計の ERSリソー[スタイプ](#page-1343-0) は、同じSIDでセントラルサービスとエンキューレプリケーションサーバーインスタン スのペアが2組インストールされている(例:ASCS00/ERS10 および SCS01/ERS11SAPなど) SAPデュ アルスタック環境(ABAP + Java)をサポートしません。

同じSIDでインストールされたSAPデュアルスタック(ABAP + Java)環境を利用しているユーザーは、 9.4.0より前のERSリソース設計(対応するASCS/SCSリソースに依存するSAP階層の最上位に位置)を引 き続き使用する必要があります。

#### **SAP** 階層の削除または拡張解除に失敗します

同じ IP リソースを階層内の複数の場所に格納している SAP 階層を削除または拡張解除すると、リソース

が削除されず、コアダンプが発生することもあります。

この問題を修正するには、拡張解除または削除操作に失敗した後で、残ったリソースを LifeKeeper GUI か ら手動で削除します。サーバからコアファイルを削除するという方法もあります。

**[Handle Warnings]** により **-e** 行 **1** で構文エラーが発生します

**[Handle Warnings]** のデフォルトの動作 **[No]** を **[Yes]** に変更すると、エラーを受信します。

解決方法: このオプションをデフォルト設定の **[No]** のままにしてください。 注記: 黄は過渡的な状態であ り、ほとんどの場合は障害を表すものではないため、この設定はデフォルト選択の **[No]** のままにすること を強くお勧めします。

同じ設定を選択すると、**Update Wizard** のボタンが非表示になります

現在の設定を変更せずに **[Handle Warnings]** を更新しようとすると、戻る必要があることを示す次の画面 で **[Done]** ボタンが表示されません。

**res\_state** に変更を加えると、監視が無効になります

**[Protection Level]** を **[BASIC]** に設定し、SAP を手動でダウンさせた場合 (メンテナンスなどの目的で)、 「FAILED」とマークされ、監視が停止します。

解決方法: 監視を再開する場合、手動で起動するのではなく LifeKeeper がリソースを起動する必要があり ます。

**ERS** が **Core/CI** の親ではない場合、サービス中の **ERS** がリモートホストで失敗します

注記: これは、9.4.0 より前の ERS リソース設計( ERS リソースが、対応する ASCS/SCS リソースに依存 する SAP階層の最上位に存在)にのみ適用されます。詳細については、[LifeKeeper](#page-1343-0)のERSリソースタイプ を参照してください。

追加 SAP リソースの依存関係なしで ERS リソースを作成すると、スイッチオーバ時に初期のサービス中 状態が失敗します。

解決方法: CI/Core インスタンス (SCS または ASCS) の親として ERS を作成してから、in-service を再試 行します。

**SAP**インスタンスプロセスの状態が一致しなくなる

SAPリソースの移行中に並行して管理コマンドを発行すると、SAPインスタンスプロセスの状態が一致し なくなる可能性があります。これを解決するには、手動による介入が必要になる場合があります。

## **5.4.5.3.13. LVM Recovery Kit –** 既知の問題と 制限

説明

**LVM** 構成における **DataKeeper for Linux** 非同期モードに関する注意事項

複数の非同期ミラー上に LVM を構成すると、データの整合性が保てず、さらには kernel panic が発生す る場合があります。

DataKeeper 上に LVM を構成する場合には、DataKeeper ミラー 1 つだけ、または複数の同期ミラー、 いずれかの構成でなければなりません。

**lkID** の使用はディスク全体で **LVM** を上書きした状態と互換性がありません

lkID を使用して、LVM 物理ボリュームとして設定されているディスクで一意のディスク ID を生成する と、lkID および LVM 情報が格納されているディスク上の場所で競合が発生します。これにより、lkID および pvcreate が使用された順番に従って、lkID または LVM 情報のどちらかが上書きされます。

対応策: lkID を LVM と組み合わせて使用する必要がある場合は、ディスクをパーティション化し、ディ スク全体ではなくディスクパーティションを LVM 物理ボリュームとして使用します。

## **5.4.5.3.14. Multipath Recovery Kits (DMMP / HDLM / PPATH /NECSPS) -** 既知の問題と制限

説明

Multipath Recovery Kit (DMMP / HDLM / PPATH /NECSPS) では、マルチパスリソースの状態がOSFの場 合、LifeKeeperをスタンバイ(OSU)ノードで停止した時に、アクティブ(ISP)ノードでシステム停止が 発生することがあります。

### 回避策:

a)LifeKeeperを停止する前に階層をスタンバイノードに切り替える

#### または

b) LifeKeeperを停止する前にスタンバイノードで ins\_setstateを実行し、マルチパスリソースの状態 をOSUに設定する

## **5.4.5.3.15. DMMP Recovery Kit –** 既知の問題 と制限

説明

**DMMP:**スタンバイサーバーで発行された **write** がハングすることがあります

別のサーバーでリザーブされている DMMP デバイスに write が発行されると、IO が永久に (またはデバ イスがもう一方のサーバーでリザーブされなくなるまで) ハングすることがあります。もう一方のサーバ ーでデバイスが解放され、write が発行されると、データが破損することがあります。

この問題の原因は、DMMP での IO 再試行に従ってパス確認が実行される方法にあります。

「no\_path\_retry」が 0 (失敗) に設定されている場合、このハングは発生しません。別のサーバーでパスが リザーブされているときにデバイスの path\_checker が失敗しても (MSA1000)、この問題は発生しませ ん。

対応策: 「no\_path\_retry」を 0 (失敗) に設定します。しかしこれにより、一時的なパスの障害が原因で、 IO の障害が発生する可能性もあります。

### **DMMP:**複数のイニシエータが **ATP\_C** をサポートする **SAS** アレイで正しく登録されていません

LifeKeeper は、複数の SAS イニシエータが SAS アレイに接続される設定をネイティブにサポートして いません。こうした設定では、各イニシエータが正常に登録されないので、1 つのイニシエータのみが IO を発行できるようになります。マルチパスドライバ (DMMP など) が未登録のイニシエータに IO を発 行すると、エラーが発生します。

解決方法: SAS ストレージ情報に基づいてパス ID が設定されるように、/etc/default/LifeKeeper の設定値を以下のように設定してください。

MULTIPATH\_SAS=TRUE

**DMMP**リカバリーキットのパラメータ設定が必要な場合、複数の異なるストレージを同時に使用するこ とはできません

#### 末尾が **"p<**数字**>"** になっている **LV** と併用できません

LVM を併用する場合、末尾が "p<数字>"になっている LV が存在すると DMMP RK が正常に動作しませ ん。 このような名前を持つ LV は作成しないでください。

## **5.4.5.3.16. DB2 Recovery Kit –** 既知の問題と 制限

説明

**DB2 Recovery Kit** が不要なエラーをレポートします

DB2 が共有ディスクにインストールされている場合、DB2 リソースを拡張する際に以下のメッセージが 表示されることがあります。

LifeKeeper was unable to add instance "%s" and/or its variables to the DB2 re gistry.

このメッセージは、DB2 リソースの拡張動作には悪影響を及ぼしません。

## **5.4.5.3.17. Sybase ASE Recovery Kit –** 既知 の問題と制限

説明

#### ユーザー名 **/** パスワードの問題:

• デフォルトのユーザー名がパスワードで保護されている場合、すべての検証が完了するまで **create UI** はこれを検出しません

Sybase リソースを作成する際に、ユーザー名の入力が要求されます。フロントのヘルプには、 ユーザーが指定されない場合はデフォルトの「sa」が使用されるというメッセージが表示されま す。ただし、この時点ではデフォルトのアカウントに対するパスワード検証は実行されませ ん。SIOS Protection Suite が Sybase リソースを作成しようとする際に、パスワードの検証 / 入力が行われていないためにリソース作成が失敗します。パスワード検証は [user/password] ダイアログで発生しますが、ユーザープロンプトに有効なユーザーが実際に入力された場合の みです。デフォルトのユーザー名を使用する場合でも、 **create** 操作時にそのユーザー名を指定 する必要があります。

• ユーザー名が指定されない場合、パスワードの入力要求が省略されます

ユーザー名を入力しない場合、[user/password] ダイアログはパスワードの入力要求を省略しま す。UI オプションを使用してユーザー / パスワードを更新する際に Sybase のユーザー名を入 力しない場合、デフォルトの「sa」が使用され、そのアカウントのパスワード検証は実行されま せん。これにより、無効な認証情報のエラーが発生して、データベースの監視が失敗します。 デフォルトのユーザー名を使用する場合でも、update 操作時にそのユーザー名を指定する必要 があります。この問題を解決するには、以下の手順を実行してください。

- 1. 必要な Sybase データファイルが、目的のサーバーから現在アクセス可能であることを確認 します。多くの場合、プライマリ上のローカルリカバリの障害を監視するため、これはバッ クアップサーバーです。
- 2. このサーバーのコマンドラインから Sybase データベースインスタンスを開始してください (データベースを手動で開始する方法の詳細は、Sybase 製品のドキュメンテーションを参 照)。
- 3. コマンドラインを使用して、LKROOT/bin ディレクトリ (ほとんどのインストールでは /opt/LifeKeeper/bin) に移動 (cd) してください。
- 4. bin ディレクトリで次のコマンドを実行してください。 ./ins setstate -t <SYBASE TAG> -S ISP <SYBASE TAG>は Sybase リソースのタグ名です。
- 5. コマンドの実行が完了した後、ただちに UI から **Update User/Password Wizard** を実行

し、有効なユーザー名を入力してください (Sybase のデフォルトの「sa」を使用する場合も 同様)。

注記 : **Update User/Password Wizard** にアクセスするには、Sybase リソースインスタン スを右クリックし、 **[Change Username/Password]** を選択してください。

- 6. ローカルサーバー上で階層が更新された後、リソースがすべてのノードで in service にする ことができることを確認してください。
- **Sybase** のローカルユーザー名が **8** 文字以上の場合、バックアップサーバーの保護が失敗します

Sybase のユーザー名は 8 文字未満にする必要があります。Sybase のローカルユーザー名が 8 文字以上の場合、リソース作成に使用されるプロセスとユーザー ID のチェック、および監視が 失敗します。また、これにより、有効な Sybase Backup Server のインスタンスを保護の対象 として選択できなくなります。この問題は、オペレーティングシステムが 8 文字以上のユーザ ー名を各種コマンド (ps など) の UID に変換することに起因します。7 文字以下のユーザー名 を使用する必要があります。

リソース作成問題**:**

• Sybase のデフォルトのインストールプロンプトは、16.0 SP02(/opt/sybase) に基づきます。 SIOS Protection Suite でリソースを作成する際に、Sybase のインストール場所のデフォルトプロ ンプトが、Sybase バージョン 16.0 SP02(/opt/sybase) からの相対パスとして表示されます。リソ ース作成のプロンプトには、Sybase の正しいインストール場所を手動で入力するか、参照する必 要があります。

拡張の問題**:**

• 拡張時に **Sybase** のタグプロンプトが編集可能ですが変更しないでください 拡張時に Sybase の タグプロンプトが編集可能ですが、これは推奨されません。サーバーごとに異なるタグを使用する と、コマンドラインによるリモート管理で問題が発生するおそれがあります。

**[Properties]** ページの問題**:**

• **[Properties]** ペインに **[update user/password]** の画像が表示されません 正しい画像の代わりに 小さい四角がツールバーに表示されます。この四角を選択すると、 **User/Password Update Wizard** が起動されます。

**Sybase Monitor Server** は、Sybase 15.7 と SIOS Protection Suite の組み合わせではサポートされていま せん。Sybase 15.7 で Sybase Monitor Server プロセスを設定する場合、Generic Application (gen/app) リ ソースを使用してこのサーバープロセスを保護する必要があります。

**Sybase RK** を使用してリソースを作成できない、または **SLES 15** を使用している場合に **LifeKeeper** のア ップグレードで問題が発生する

症状**:**

SLES 15(SLES 15 SP1 または SP2 を含む)を設定する場合、LifeKeeper のアップグレードまたは新規

インストール時に Sybase RK が動作しない場合があります。

LifeKeeperの新規インストール中は、Sybaseリソースを作成できません。また、LifeKeeperのアップグレ ード中に、LifeKeeperからのリソース制御で問題が発生する可能性があります。この問題の元になっている エラーは、「An error occurred when attempting to allocate localization-related structures (ローカリゼーシ ョン関連の構造を割り当てようとした際にエラーが発生しました)」です。

#### 解決方法**:**

解決方法は2つあります。

1. ファイル */sybase/<SID>/locales/locales.dat* の [Linux] セクションに、次の行を追加します。 locale =  $POSIX, us$  english, utf8

または、

2. 次の行を、 *syb<SID>* ユーザープロファイルの Sybase プロファイルに追加します。このプロファ イルは通常、 */sybase//SYBASE.sh* にあります。 export LANG=en US.UTF-8

<SID> は 3文字のシステム ID です。

これらの変更により強制的に正しい言語が使用されるようになり、米国英語のロケールに適した ものになります。日本や中国で別のロケールを使用している場合は、現地の国やシステムのロケー ルを確認してください。

また、 syb<SID> ユーザーに su して echo \$LANG コマンドを実行することもできます。cshell パラメーターは、適切なロケールの正しい言語を指します。

一方の方法ではシェルスクリプトを変更し、他方ではロケールに POSIX サポートを追加していま す。Sybase (SAP ASE) データベース管理者のやりやすいほうで変更してください。

**Sybase ARK** の稼働を検出できません

症状 :Sybase ARK の稼働を検出できません

原因 :Sybase ARK はデフォルトの sql interface tool (isql) を使用します。一部の 64 ビットシステム上で は、この isql toolは、isql ではな くisql64 としてインストールされています。

解決方法 : isql64 ツールを同一パスにおいて isql としてコピーしてください。もしくは isql64 に対して isql という名前でリンクを作成してください。

## **5.4.5.3.18. WebSphere MQ Recovery Kit –** 既 知の問題と制限

説明

**lksupport**コマンド実行時のエラー

MQ RK の保護下にある MQ キューマネージャーが NFS 共有されているディスク上に配置されている場 合、 lksupportコマンドを実行すると、以下のエラーが出力されることがあります。

cat: <PATH>/mqm/qmgrs/tkqmgr/qm.ini: Operation not permitted

これは、NFS 領域への root アクセスが禁止されていることにより発生するものです。 このエラーが出力 されることにより発生する問題はありません。

**quickCheck** がモニタしているキューに長いメッセージ**(101**文字以上**)**を書き込まれた場合、異常と判定 してしまいます

**MQ** 標準のディレクトリ以外にインストールされている場合、リカバリキットのインストールに失敗し ます

**MQ** のパッケージ名を変更した場合、リカバリキットのインストールに失敗します

**MQ** が標準のディレクトリ以外にインストールされている場合、サンプルのビルドに失敗します

複数のリスナーを一つのインスタンスに定義し、自動起動と手動起動が混在している場合、リソース作 成および **quickCheck** に失敗することがあります

# **5.4.5.3.19. SAP HANA –** 既知の問題と制限

説明

#### **SAP HANA** 管理ユーザーのシェル制限

SAP HANA 管理ユーザー (つまり SAP HANA インストールの <sid>adm ユーザー) は、 デフォルトのログ インシェルである BASH を使用するように設定する必要があります。 (SAP HANA インストール時のデフ ォルトの選択になっています。) <sid>adm ユーザーに対してデフォルト以外のログインシェル (例えば tcsh/csh) を使用すると、SAP HANA リソースのスイッチオーバーもしくはフェイルオーバー時に予期しな い障害が発生する可能性があります。

# **5.4.5.4. GUI** トラブルシューティング

LifeKeeper GUI をリモートシステムから設定する際に問題が発生した場合は、以下のトピックを参照して ください。

ネットワーク関[連トラブルシュ](#page-489-0)ーティング (GUI)

## <span id="page-489-0"></span>**5.4.5.4.1.** ネットワーク関連トラブルシューテ ィング **(GUI)**

LifeKeeper は GUI クライアントとサーバの通信に Java RMI (Remote Method Invocation) を使用しま す。問題となりうる要素の一部は RMI に関連し、それ以外は一般的なネットワークの設定に関する問題で す。

### **Windows** プラットフォームでの論理接続の遅延

### **Sun FAQ** から**:**

最も蓋然性が高いのは、ホストのネットワーク設定が誤りというものです。RMI は Java API ネットワー ククラス、特に ava.net.InetAddress を使用します。これは、アドレスマッピングおよびホスト名へのア ドレスに対して両方のホストに TCP/IP ホスト名のルックアップを実行させます。Windows では、ルック アップ機能はネイティブ Windows ソケットライブラリで実行されるので、遅延は RMI ではなく、 Windows ライブラリで発生するものです。ホストが DNS を使用するように設定されている場合、これ は、通信に関連するホストについて認識しないという DNS サーバの問題となる可能性があります。その 場合、DNS ルックアップのタイムアウトが発生します。このケースに当てはまる場合は、ファイル *\windows\system32\drivers\etc\hosts* で関連ホスト名/アドレスをすべて指定してください。通常のホスト ファイルのフォーマットを次に示します。

IP アドレス サーバ 名称

例:

#### *192.168.100.1 homer.example.com homer*

これで、最初のルックアップにかかる時間を短縮できるはずです。

また、サブネットマスクとゲートウェイアドレスの設定が誤っていると、接続の遅延や障害を引き起こす 可能性があります。これらの設定が正しいことをネットワーク管理者に確認してください。

### モデムからの実行**:**

サーバが存在するネットワークにモデムで (PPP または SLIP を使用して) 接続する場合、コンピュータは 一時的な IP 番号を操作用に取得します。この一時的な番号は、ホスト名がマップしたものではない可能性 があります (ホスト名が何かにマップしている場合)。そのため、この場合は、IP のみで通信するようにサ ーバに指示する必要があります。これには、モデム接続ウィンドウを開いて一時的な IP 番号を取得しま す。この番号を使用して、GUI クライアントのホスト名プロパティを設定します。

プラグインでブラウザのホスト名を設定するには、 **[Java Plug-In Control Panel]** を開き、 **[Java Run Time Parameters]** に以下の値を追加してクライアントのホスト名を設定します。

HotJava ブラウザのホスト名を設定するには、hotjava コマンドラインに以下の値を追加します。

-Djava.rmi.server.hostname=<MY\_HOST>

たとえば、以下のようになります。

-Djava.rmi.server.hostname=192.168.100.2

### プライマリネットワークインターフェースのダウン**:**

LifeKeeper GUI は、GUI クライアントと GUI サーバの通信を維持するために Remote Method Invocation (RMI) を使用します。ほぼどのような場合でも、プライマリネットワーク・インターフェースを介してサー バへの接続が確立されます。つまり、サーバのプライマリイーサネットインターフェースがダウンした場 合、接続は失われ、GUI クライアントに [Unknown] というサーバの状態が表示されます。

この問題の唯一の解決策は、サーバのプライマリイーサネットインターフェースを再び有効にすることで す。また、RMI の制限のため、マルチホームサーバ (複数のネットワークインターフェースを備えたサー バ) でこの問題を解決することはできません。

### ホストへのルートが存在しない例外**:**

ホストに接続できなかったため、ソケットをリモートホストに接続できませんでした。これは通常、ネッ トワークのローカルサーバとリモートホストの間のリンクの一部がダウンしたか、ホストがファイアウォ ールの後ろにあることを意味します。

### 不明なホストの例外**:**

LifeKeeper GUI クライアントとサーバは、通信に Java RMI (Remote Method Invocation) 技術を使用しま す。RMI が正常に動作するために、クライアントとサーバは解決可能なホスト名または IP アドレスを使 用する必要があります。解決不可能な名前、WINS 名、修飾されていない DHCP 名を使用した場合、Java は UnknownHostException を送出します。

このエラーメッセージは、以下の条件でも発生する可能性があります。

- サーバ名が存在しない場合。サーバ名の誤記がないか確認してください。
- 設定された DHCP サーバが、RMI サーバが実際に存在するドメインではなく、リゾルバドメインの ドメイン名になるように RMI サーバの完全修飾ドメイン名を設定している場合。この場合、サーバ の DHCP ドメインの外側の RMI クライアントは、不正なドメイン名のためにサーバにアクセスで きません。
- サーバが、Windows Internet Naming Service (WINS) を使用するように設定されたネットワーク上 にある場合。DNS にのみ依存しているホストは、WINS の下に登録されたホストにアクセスできな い場合があります。
- RMI クライアントとサーバがファイアウォールをはさんだ反対側にある場合。ファイアウォールの

外側に RMI クライアント、内側にサーバがある場合、クライアントはサーバに対してリモート呼び 出しを実行できません。

LifeKeeper GUI を使用している場合、クライアントによって提供されたホスト名はサーバから解決できる ものであり、サーバからのホスト名はクライアントによって解決できるものである必要があります。 LifeKeeper GUI はこの例外を捕捉し、ユーザに警告します。クライアントがサーバのホスト名を解決でき ない場合、この例外が捕捉され、メッセージ 115 が表示されます。サーバがクライアントのホスト名を解 決できない場合、この例外が捕捉され、メッセージ 116 が表示されます。どちらのメッセージにも、実行 が試された未修飾ホスト名を指定する Java 例外の一部が含まれています。

下記に、ホスト名の解決が正常に機能していることをテストまたは検証するために使用できる手順をいく つか示します。

### **Windows** から**:**

1. Linux サーバとの通信の確認

DOS プロンプトから、ホスト名を使用してターゲットを ping します。

ping <TARGET\_NAME>

たとえば、以下のようになります。

ping homer

ターゲットの修飾されたホスト名と IP アドレスをリストする応答が表示されるはずです。

- 2. 正しい設定の確認
- ◦ DNS の設定を確認するか、ネットワークに DNS サーバをインストールします。
- ◦ *ControlPanel->Network->Protocols->TCP/IP* の設定を確認します。これらの設定が正しいこ とをネットワーク管理者に確認してください。

[DNS] タブのホスト名は、ローカルネームサーバで使用されているものと一致している必要 があります。これは、GUI エラーメッセージで指定したホスト名とも一致している必要があ ります。

• ローカルホストおよびその接続先となる LifeKeeper サーバのエントリを含める形で hosts ファイル を編集してください。

Windows 95/98 システムでは、hosts ファイルは以下のようになります。

%windir%\HOSTS (for example, C:\WINDOWS\HOSTS).

注記: Windows 95/98 では、hosts ファイルの最後のエントリがキャリッジリターン (CR) ま たはラインフィード (LF) で終わっていない場合、hosts ファイルはまったく読み取られませ ん。

Windows NT システムでは、hosts ファイルは以下のようになります。

%windir%\System32\DRIVERS\ETC\HOSTS (for example, C:\WINNT\System32\DRIVERS\ETC\HOSTS).

たとえば、システムが *HOSTCLIENT.EXAMPLE.COM* と呼ばれ、IP アドレスとして *192.168.200.10* を使用している場合、hosts ファイルに次のエントリを追加します。

192.168.200.10 HOSTCLIENT.EXAMPLE.COM HOSTCLIENT

3. GUI クライアントで使用するホスト名プロパティを設定してください。プラグインでブラウザから ホスト名を設定するには、 **[Java Plug-In Control Panel]** を開き、 **[Java Run Time Parameters]** に以下の値を追加してクライアントのホスト名を設定します。

Djava.rmi.server.hostname=<MY\_HOST>

4. Microsoft のネットワーク関連のパッチを [www.microsoft.com](http://www.microsoft.com/en-us/default.aspx) で確認してください。

### **Linux** から**:**

1. ホスト名または IP アドレスを使用して Linux からターゲットサーバを ping し、他のサーバとの通 信を確認します。

ping <TARGET\_NAME>

たとえば、以下のようになります。

ping homer

ターゲットの修飾されたホスト名をリストする応答が表示されるはずです。

- 2. ホスト名または IP アドレスで **ping** を実行し、クラスタ内の各サーバで <sup>ロ</sup>ーカルホスト が解決可能 であることを確認します。DNS が実装されていない場合、 */etc/hosts* ファイルを編集し、 <sup>ロ</sup>ーカル ホスト 名のエントリを追加します。このエントリで、ローカルサーバの IP アドレスまたはデフォル トエントリ (127.0.0.1) をリストできます。
- 3. DNS が NIS の前に指定されていることを確認します。 */etc/nsswitch.conf* の hosts 行で DNS を NIS の前に置く必要があります。また、 */etc/resolv.conf* は正しく設定された DNS サーバを指す必 要があります。
- 4. DNS を実装しない場合、または他の方法がうまくいかない場合は、 */etc/hosts* ファイルを編集し、 ホスト名のエントリを追加します。
- 5. GUI クライアントで使用するホスト名プロパティを設定してください。これは、管理者ごとに変更 する必要があります。

プラグインでブラウザからホスト名を設定するには、 **[Java Plug-In Control Panel]** を開き、 **[Java Run Time Parameters]** に以下の値を追加してクライアントのホスト名を設定します。

-Djava.rmi.server.hostname=<MY\_HOST>

HotJava ブラウザからホスト名を設定するには、hotjava コマンドラインに以下の値を追加します。

-Djava.rmi.server.hostname=<MY\_HOST>

たとえば、以下のようになります。

-Djava.rmi.server.hostname=192.168.200.10

-Djava.rmi.server.hostname= homer.example.com

### **X Window Server** に接続できない**:**

LifeKeeper GUI アプリケーションを telnet セッションから実行している場合、GUI クライアントが LifeKeeper サーバで X Window Server にアクセスできることを確認する必要があります。LifeKeeper サ ーバは GUI クライアントのホスト名またはネットワークアドレスを解決できる必要があります。

LifeKeeper サーバに対して telnet を実行して LifeKeeper GUI アプリケーションを実行した場合、 *DISPLAY* 環境変数にはクライアントのホスト名と表示番号を含める必要があります。たとえば、 *Server1* というサーバに *Client1* というクライアントから telnet を実行した場合、 *DISPLAY* 環境変数は *Client1:0* に設定される必要があります。LifeKeeper GUI アプリケーションを実行した場合、 *Client1* の *DISPLAY* 名に出力が送信されます。 *Client1* が *X Window Server* にアクセスできない場合、例外が発生して LifeKeeper GUI アプリケーションは失敗します。

LifeKeeper GUI をアプリケーションとして起動したときに、 *X Window Server* に接続できない、または クライアント *DISPLAY* 名を開くことができないというエラーが発生した場合は、以下の手順を実行して ください。

1. ホスト名または IP アドレスを使用して表示変数を設定します。たとえば、以下のようになります。

DISPLAY=Client1.somecompany.com:0

DISPLAY=172.17.5.74:0

- 2. xhost または xauth コマンドを使用し、クライアントが LifeKeeper サーバで *X Window Server* に接 続できることを確認します。
- 3. クライアント用の DNS エントリを追加するか、クライアント用のエントリを LifeKeeper サーバの ローカルホストファイルに追加します。LifeKeeper サーバからクライアントに対して、ホスト名ま たは IP アドレスを使用して ping を実行し、クライアントとの通信を確認します。

# **5.4.5.5.** コミュニケーションパスの稼働と停止

コミュニケーションパスの停止と稼働が繰り返される場合(LifeKeeper GUI でAlive、Dead、Aliveという ように表示される場合)、ハートビートの設定がクラスタ内のすべてのサーバで同じ値に設定されていな い可能性があります。

この状態は、いずれか一方のサーバにある LifeKeeper デフォルトファイル **/etc/default/LifeKeeper** で設 定名に誤記がある場合にも発生する可能性があります。

### 推奨される対策

- 1. クラスタ内のすべてのサーバで LifeKeeper を停止します。
- 2. クラスタ内の各サーバで、 **/etc/default/LifeKeeper** にある **LCMHBEATTIME** 設定と **LCMNUMHBEATS** 設定の値とスペルを確認します。設定値、スペルミスの無いことを各ノードで 確認します。
- 3. クラスタ内のすべてのサーバで LifeKeeper を再起動します。

# **5.4.5.6.** 不完全なリソースの作成

インスタンスの一部のみが作成された状態で、リソース設定プロセスが中断された場合、階層を再設定す る前に、手動でクリーンアップする必要があります。LifeKeeper GUI を使用し、一部が作成されたリソー スを削除してください。手順については、すべてのサー[バからの階層の削除](#page-310-0) を参照してください。階層リ ストにこれらのリソースが含まれていない場合、ins\_remove (LCDI-instances(1M) を参照) および dep\_remove (LCDI-relationship(1M)) を使用し、部分的な階層をクリーンアップしなければならない可 能性もあります。

## **5.4.5.7.** 不完全なリソースの優先順位の変更

LifeKeeper の階層は、親子の関係によって関連付けられたすべてのリソースとして定義されています。複 数の親を持つリソースの場合、GUI と階層のすべてのリソースを区別することは一概に簡単とも言えなく なります。階層の整合性を保持するには、サーバごとに階層内のすべてのリソースに対して優先順位を変 更する必要があります。[OK] または [Apply] ボタンを押した後で選択される階層のすべてのルートリソー スを表示することで、GUI はこの要件を強制します。この時点で、すべてのルートを受け付けるか、操作 をキャンセルするかを選択できます。ルートのリストを受け付けた場合、新しい優先順位の値が階層内の すべてのリソースに割り当てられます。

その階層の [Resource Properties] ダイアログが表示されている間、他の変更を階層に加えていることを確 認する必要があります。[Resource Properties] ダイアログの優先順位を編集する前に、LifeKeeper に加え られた変更が動的にダイアログで更新されます。ただし、変更を加えると、基本的な変更が LifeKeeper で 加えられた場合でも、ダイアログの値は凍結されます。[Apply] または [OK] ボタンをクリックした後での み、変更が加えられたことが通知されるので、優先順位の変更操作は要求どおりに進みません。

複数の優先順位の変更を伴う優先順位の変更操作時に、復旧できないエラーの可能性を最低限に抑えるに は、プログラムは、一度に 1 つのサーバに対して個別に行われる一連の変更として、複数の優先順位の変 更操作を実行します。また、操作時に優先順位の競合を防ぐために、必要に応じて一時的な値がプロパテ ィに割り当てられます。この一時的な値は、最大許容値 999 を超えるもので、優先順位の変更中に一時的 に GUI に表示されることもあります。操作が完了すると、一時的な値はすべて、要求された値に置き換え られます。エラーが発生し、優先順位の値をロールバックできない場合、一時的な優先順位の値の一部が そのまま残る可能性もあります。この場合は、下記の推奨手順に従って階層を修復してください。

### 一貫した状態への階層のリストア

優先順位の変更操作の間にエラーが発生し、操作を完了できない場合、優先順位は不整合の状態のまま残 る可能性があります。エラーは、システムやコミュニケーションパスの障害を含め、さまざまな理由で発 生します。操作が開始された後や完了する前にエラーが発生し、プログラムが前の優先順位にロールバッ クできなかった場合、操作中にエラーがあったこと、および前の優先順位を restore できなかったことを 示すメッセージが表示されます。この場合、以下の処置を実行し、階層を一貫性のある状態に restore す る必要があります。

- 1. 可能であれば、問題の原因を特定します。システムまたはコミュニケーションパスの障害を確認し ます。優先順位管理プログラムの実行中に、その他の操作が行われていないことを確認します。
- 2. 可能であれば、問題の原因を修正してから先に進みます。たとえば、階層を修復する前に、障害が 発生したシステムまたはコミュニケーションパスを restore する必要があります。
- 3. [Resource Properties] ダイアログから操作を再試行します。
- 4. [Resource Properties] ダイアログから変更できない場合は、コマンドライン hry\_setpri を使用 して階層を修復するとより簡単かもしれません。このスクリプトを使用すると、一度に 1 つのサー バに対して優先順位を変更できます。このスクリプトは、GUI からは実行できません。
- 5. 修復を実行したら、階層が存在するすべてのサーバに対して eqv\_list コマンドを実行し、階層の

すべてのリソースに対して返された優先順位の値を調べ、LifeKeeper データベースがすべてのサー バで一貫していることを確認します。

6. 最終的に、階層を修復できない場合は、階層を削除して再作成する必要がある可能性もあります。

### **5.4.5.8.** 階層の設定中に共有ストレージが見つ からない

リソースの階層を設定中に、LifeKeeper が「No shared storage」(共有ストレージがありません) というメッ セージをレポートする状況がいくつかあります。

考えられる原因 : ストレージを共有するサーバー間でコミュニケーションパスが定義されていません。共 有ストレージデバイスで階層が設定されている場合、LifeKeeper は、クラスタ内の別のサーバを少なくと も 1 つ検証し、その共有ストレージにアクセスできることを確認します。

推奨される対策**:** LifeKeeper GUI または lcdstatus (1M) を使用し、コミュニケーションパスが設定さ れており、アクティブになっていることを確認します。

考えられる原因**:** ストレージを共有するサーバー間でコミュニケーションパスが機能していません。

推奨される対策**:** LifeKeeper GUI または lcdstatus (1M) を使用し、コミュニケーションパスが設定さ れており、アクティブになっていることを確認します。

考えられる原因**:** Linux が共有ストレージにアクセスできない。この原因としては、ドライバがロードされ ていないことや、ドライバがロードされたときにストレージの電源が入っていないこと、あるいはストレ ージデバイスが正しく設定されていないことなどが考えられます。

推奨される対策**:** /proc/scsi/scsi でデバイスが正しく定義されていることを確認します。

考えられる原因**:** LifeKeeper を起動する前にストレージが Linux で設定されていない。LifeKeeper の起動 時に、すべての SCSI デバイスがスキャンされ、デバイスのマッピングが判別されます。LifeKeeper の起 動後にデバイスが設定された (電源がオンにされた、接続された、またはドライバがロードされた) 場合、 デバイスを設定して使用できるようにするには、LifeKeeper を停止してから再起動する必要があります。

推奨される対策**:** \$LKROOT/subsys/scsi/resources/hostadp/device\_info にデバイスがリスト されていることを確認してください。\$LKROOT は、デフォルトでは /opt/LifeKeeper. です。デバイスが このファイルにリストされていない場合、LifeKeeper はそのデバイスを使用しません。

考えられる原因**:** ストレージがサポートされていない。サポートストレージ一覧には、LifeKeeper で動作 がテストされ、サポートされている具体的な SCSI デバイスが列挙されています。ただし、このリストに 含まれているのは、すでに知られているデバイスなので注意してください。LifeKeeper の要件を満たして いるものの、SIOS Technology Corp. がテストしていないデバイスが存在する可能性もあります。

推奨される対策**:** \$LKROOT/subsys/scsi/resources/hostadp/device\_info にデバイスがリスト されていることを確認してください。\$LKROOT は、デフォルトでは /opt/LifeKeeper です。デバイス がこのファイルにリストされているものの、デバイス名の後に来る ID が「NU-」で始まる場合、LifeKeeper はデバイスから一意の ID を取得できなかったことを示します。一意の ID がない場合、LifeKeeper はデバ イスが共有されているかどうかを判別できません。

考えられる原因**:** ストレージでは、デバイスを LifeKeeper で使用できるようにする前に、特定の LifeKeeper ソフトウェアをインストールする必要があります。たとえば、Raw I/O サポートを有効にする ための **steeleye-lkRAW** キット、データレプリケーションを有効にするための **steeleye-lkDR** ソフトウェ アなどです。

推奨される対策**:** 必要な LifeKeeper パッケージが各サーバにインストールされていることを確認します。 ソフトウェアの要件については、 SPS [for Linux](#page-26-0) リリースノート を参照してください。

補足のヒント :

test Ik(1M)ツールを使用すると、ストレージおよび通信の問題のデバッグに役立ちます。

# **5.4.5.9. LifeKeeper** サーバ障害からの復旧

LifeKeeper クラスタ内のサーバに、オペレーティングシステムの再インストールを (したがって LifeKeeper の再インストールも) 必要とする障害が発生した場合、クラスタの各サーバからリソース階層 を再拡張する必要があります。ただし、再インストールしたサーバとの共有イクイバレンシ関係がクラス タのサーバにある場合、LifeKeeper は、再インストールしたサーバへ既存のリソース階層を拡張すること を許可しません。また、再インストールされたサーバには階層が実際には存在していないため、再インス トールしたサーバから階層を拡張解除することもできません。

### 推奨される対策**:**

1. リソース階層が設定されている各サーバで、eqv\_list コマンドを使用してすべての共有イクイバレン シのリストを取得します (詳細については、LCDI-relationship を参照してください).

下記の例では、server1 および server2 に対する IP リソースの iptag のコマンドおよび結果の出力 を示します。ここでは、server2 が再インストールされたサーバ、server1 が設定された階層です。

eqv\_list -f:

server1:iptag:server2:iptag:SHARED:1:10

2. リソース階層が設定された各サーバで、eqv\_remove を使用して、階層の各リソースのイクイバレン シ関係を手動で削除します (詳細については、LCDI-relationship を参照してください)。

たとえば、上記の手順 1 の例を基に、server1 に対して以下のコマンドを実行します。

eqv\_remove -t iptag -S server2 -e SHARED

- 3. 2つ以上のサーバがあるクラスタでは、これらのリソース階層のイクイバレンシ関係が定義されてい るクラスタ内の各サーバに対して手順 1 と 2 を繰り返します。
- 4. 最後に、GUI を使用し、リソース階層が in-service になっているサーバから再インストールされた サーバに各リソース階層を拡張します。

# **5.4.5.10.** 停止できないプロセスからの復旧

プロセスが停止不可の場合、LifeKeeper は共有ディスクパーティションをアンマウントできない可能性が あります。そのため、リソースを別のシステムで In Service にすることができません。停止できないプロ セスから復旧する唯一の方法は、システムを再起動することです。

# **5.4.5.11.** 手動リカバリ時のパニックからの復旧

手動スイッチオーバ時に PANIC になると、リカバリが不完全に終わる可能性があります。PANIC または その他の大きなシステム障害が手動スイッチオーバ時に発生した場合、バックアップシステムへの完全自 動リカバリは保証できなくなります。In Service になる必要があるすべてのリソースが In Service である ことをバックアップシステムで確認してください。In Service ではないリソースがあった場合は、 LifeKeeper GUI を使用して、そのリソースを手動で In Service にします。手順については、リソー[スを](#page-379-0) [In-Service](#page-379-0) する を参照してください。

# **5.4.5.12. Out-of-Service** 階層の復旧

LifeKeeper サーバの障害からの復旧の一環として、障害が発生したサーバで設定されているものの、サー バの障害時にどのサーバでも In Service ではなかったリソース階層が、障害時に最優先で Alive になった サーバで復旧されます。これは、障害が発生したサーバ、復旧中のサーバ、階層内の他のサーバを含め、 Out of Service の階層が最後にどこで In Service だったかには無関係です。
# **5.4.5.13.** リソースタグ名の制限

## タグ名の長さ

LifeKeeper 内のすべてのタグは、256 文字以内にする必要があります。

## 有効な特殊文字

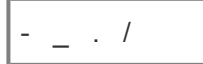

タグの最初の文字に「.」および「/」を使用することはできません。

### 無効な文字

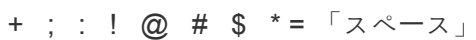

# **5.4.5.14.** シリアル **(TTY)** コンソールの警告

シリアルコンソールデータパスの一部が信頼できない場合、または Out of Service になった場合、シリア ル (RS-232 TTY) コンソールを使用するユーザは LifeKeeper サービスで深刻な問題に直面する可能性があ ります。操作中に、LifeKeeper はコンソールメッセージを生成します。設定に (標準的な VGA コンソール ではなく) シリアルコンソールがある場合、これらのコンソールメッセージが確実に配信されるようにする ために、LifeKeeper からエンドユーザターミナルへのデータパス全体が機能している必要があります。

ターミナルの電源オフ、モデムの未接続、ケーブルのゆるみなど、データパスがつながっていない場合、 Linux STREAMS ファシリティは、コンソールメッセージをキューに入れます。STREAMS キューがいっ ぱいになった場合、Unix カーネルは、STREAMS バッファキューにメッセージを入れる余地ができるまで LifeKeeper を保留にします。これにより、LifeKeeper がハングすることもあります。

注記**:** LifeKeeper 環境のシリアルコンソールは可能なかぎり避け、VGA コンソールを使用することを推奨 します。シリアルコンソールを使用する必要がある場合、シリアルコンソールがオンになっていること、 ケーブルとオプションのモデムが正しく接続されていること、メッセージが表示されていることを必ず確 認してください。

## **5.4.5.15.** システムが **init** 状態 **S** に遷移してい るという警告

LifeKeeper が動作している場合、システムを直接、init 状態 S に切り替えないでください。Linux の init システムの操作が原因で、こうした遷移が全 LifeKeeper プロセスの即時停止につながり、突発的な障害を 発生させる可能性があります。この場合は、代わりに LifeKeeper を (lkstop で) 手動停止するか、シス テムを最初に init 状態 1 にしてから init 状態 S にしてください。

## **5.4.5.16.** 共有ストレージでスレッドがハングし ているというメッセージ

デバイス確認スレッドがそれほど迅速に処理を完了していない場合、スレッドがハングしているというメ ッセージが LifeKeeper ログに記録されることがあります。これにより、リソースがあるサーバから別のサ ーバに移動し、さらに悪いケースでは、サーバが停止する可能性があります。

## 説明

(/etc/default/LifeKeeperの) FAILFASTTIMER は、各デバイスが正常に動作していること、および 特定のシステムによって所有されているすべてのリソースがそのシステムからアクセス可能で、そのシス テムに所有されていることを確認するための秒数を定義します。FAILFASTTIMER は、この所有権を確定 し、データの信頼性を最大限に確保するために、可能なかぎり小さくする必要があります。ただし、デバ イスがビジー状態で、負荷がピークの場合、指定した時間内で応答できない可能性もあります。デバイス の操作が FAILFASTTIMER よりも長くかかっている場合、LifeKeeper はデバイスがハングしている可能 性を検討します。FAILFASTTIMER の時間を 3 回繰り返してもデバイスが応答しない場合、LifeKeeper は、デバイスに障害が発生したものとみなして、リカバリを実行します。リカバリプロセスは、 SCSIERROR の設定で定義します。SCSIERROR の設定によっては、ローカルリカバリを実行し、失敗し た場合はスイッチオーバを実行するために sendevent が発行されることもあります。この操作がない場 合、システムが停止するおそれもあります。

## 推奨される対策**:**

ハングメッセージがまれにエラーログに出力され、もうハングしていないというメッセージがそれに続く 場合、さらに括弧の数が常に 1 つの場合、それほど警戒する理由はありません。ただし、このメッセージ が頻繁にログに記録され、数が 2 または 3 の場合、以下の 2 つの処置が必要になる可能性があります。

- ◦ ストレージの負荷を減らすことを試みる。ストレージの処理に FAILFASTTIMER (デフォルトで は、5 秒または 15 秒を 3 回) の 3 倍の時間がかかっている場合、ストレージに対する負荷を考 慮し、I/O の長い遅延を避けるために負荷を分散する必要があります。これにより、LifeKeeper は、デバイスを頻繁に確認できるようになり、さらにそのデバイスを使用しているアプリケーシ ョンのパフォーマンスも向上します。
- ◦ 負荷を減らすことができない場合、FAILFASTTIMER をデフォルトの 5 秒から増やすことができ ます。この値は、できる限り低く抑える必要があります。そのため、メッセージがまったく表示 されなくなるか、まれにしか表示されなくなるまで、少しずつ値を増やしてください。

注記: FAILFASTTIMER の値が変更された場合、新しい値を有効にするために、LifeKeeper を終了し、再 起動する必要があります。

# **5.5. SIOS DataKeeper for Linux**

## はじめに

SIOS DataKeeper for Linux は、LifeKeeper 環境に統合データミラーリング機能を提供します。この機能 により、LifeKeeper リソースが共有 / 非共有ストレージ環境で動作可能になります。

SIOS [DataKeeper for Linux](#page-509-0) によるミラーリング

SIOS [DataKeeper](#page-511-0) の仕組み

## <span id="page-509-0"></span>**5.5.1. SIOS DataKeeper for Linux** によるミラ ーリング

SIOS DataKeeper for Linux は、共有ストレージを使用せずに可用性の高いクラスタ(SIOS LifeKeeper を使用)を構築したいお客様や、ビジネスに不可欠なデータをサーバ間でリアルタイムに複製したいお客 様に別の方法を提供します。

SIOS DataKeeper は、同期または非同期のボリュームレベルのミラーリングを使用して、プライマリサー バ(ミラーソース)から 1 台以上のバックアップサーバ(ミラーターゲット)にデータを複製します。

## **DataKeeper** の特長

SIOS DataKeeper には、以下の特長があります。

- ◦ TCP/IP ベースのローカルエリアネットワーク(LAN)またはワイドエリアネットワーク (WAN)経由で、リモートの場所に高い信頼性、効率、整合性でデータをミラーリングできま す。
- Ⅰ ◎ 同期と非同期のミラーリングをサポートします。
- ◦ 複製はファイルシステムの下のブロックレベルで実行されるので、関与するアプリケーションに 対して透過的です。
- ◦ LifeKeeper と共に使用した場合、複数ターゲットへのカスケーディングフェイルオーバも含め て、複数ターゲットへの同時ミラーリングをサポートします。
- ◦ 内蔵のネットワーク圧縮ににより、ワイドエリアネットワークでの最大スループットが向上しま す。
- ◦ 主要なファイルシステムをすべてサポートします(ファイルシステムのジャーナリングサポート の詳細については、SPS [for Linux](#page-26-0) リリースノートの製品説明を参照してください)。
- ● ミラーリングしたデータにフェイルオーバの保護を提供します。
- 。 LifeKeeper のグラフィカルユーザインターフェースに統合されています。
- 。他の LifeKeeper Application Recovery Kit をフルにサポートします。
- ◦ システムリカバリ時に、プライマリサーバとバックアップサーバとの間でデータを自動的に再同 期します。
- ◦ 障害発生時には、仮想のシステムコンポーネントの健全性を監視し、ローカルリカバリを実行し ます。
- 。I/O フェンス用の [STONITH](#page-243-0) デバイスをサポートします。詳細については、STONITH のトピック を参照してください。

### 同期ミラーリングと非同期ミラーリングの違い

同期ミラーリングと非同期ミラーリングの違いを理解すると、アプリケーション環境に適切なミラーリン グ方法を選択することができます。

### 同期ミラーリング

SIOS DataKeeper は、プライマリサーバとバックアップサーバに同時にデータを書き込む同期ミラーリン グ方法を使用して、リアルタイムミラーを実現します。書き込み動作のたびに、DataKeeper は書き込み をターゲットデバイスに転送し、リモート確認を受信してから I/O 完了を通知します。同期ミラーリング の長所は、データの保護レベルが高いことです。これは、常にデータのすべてのコピーを確実に同一にし ているからです。ただし、リモート確認を待つために、パフォーマンスが低下することがあり、これは特 に WAN 環境で発生します。

#### 非同期ミラーリング

非同期ミラーリングでは、それぞれの書き込みがソースデバイスに対して行われ、次に、コピーがターゲ ットデバイスに送信されるキューに入れられます。これはつまり、任意の時点で、ソースからターゲット デバイスへの送信を待っている多数の書き込みトランザクションが存在する可能性があります。非同期ミ ラーリングの長所は、書き込みがプライマリディスクに到達した時点で確認されるため、パフォーマンス が高いことです。ただし、プライマリディスクに障害が発生した場合、非同期書き込みキュー内にある書 き込みはターゲットに送信されないため、信頼性が低くなります。この問題を緩和するために、SIOS DataKeeper はプライマリディスクに対する個々の書き込みについてインテントログファイルにエントリを 作成します。また、多量の書き込みが継続的に行われた場合、キューに書き込まれたデータの送出を優先 するため一時的にI/Oパフォーマンスが低下する場合があります。

インテントログとは、プライマリとターゲットのミラー間で同期していないデータブロックを示すビット マップです。サーバの障害発生時にインテントログを使用すると、データ全体の再同期を回避できます。

**\*** 補足: 非同期ミラーの場合、DataKeeperでは、最大4096個の未処理のターゲット書き込み<br>をキューに入れることができます。/etc/default/LifeKeeper の LKDR\_ASYNC\_LIMIT で、 をキューに入れることができます。/etc/default/LifeKeeper の LKDR\_ASYNC\_LIMIT で、 さらに多くの書き込みをキューに入れられるように設定してください。

ターゲットへの未処理の書き込みの数が上限に達すると、その数が設定値を下回るまで、 ミラーは同期モードに戻ります。

ブロックサイズが4Kであると想定すると、値がデフォルト(書き込みの非同期制限が 4096)のままになっている場合、最大16MBのデータが転送されます。

# <span id="page-511-0"></span>**5.5.2. SIOS DataKeeper** の仕組み

SIOS DataKeeper は、NetRAID デバイスを作成して保護します。NetRAID デバイスは RAID1 のデバイ スであり、下図に示すようにローカルのディスクまたはパーティション、およびネットワークブロックデ バイス(NBD)で構成されます。

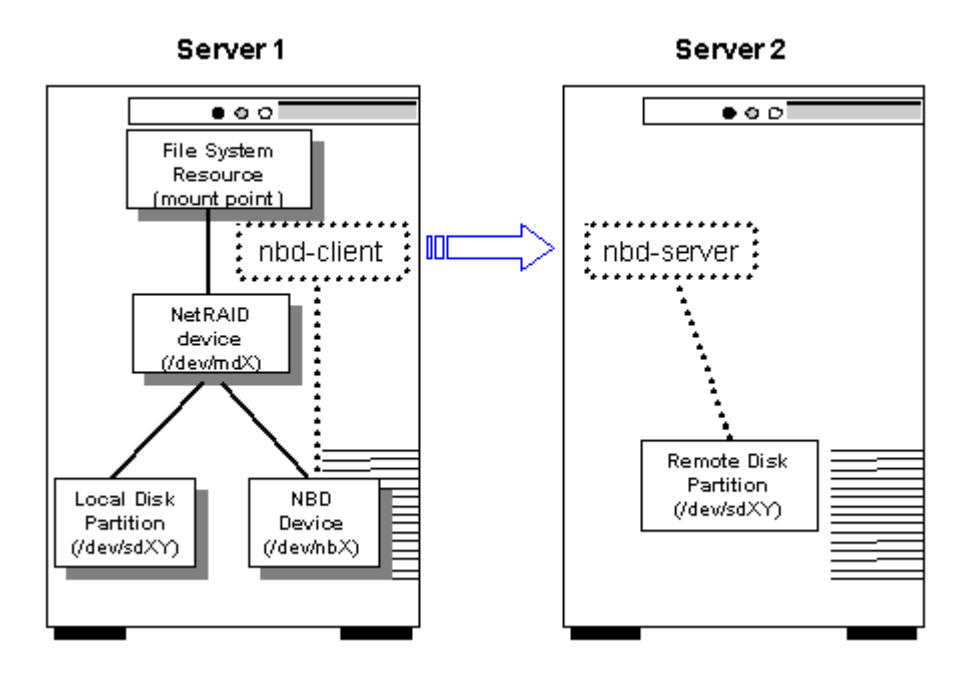

LifeKeeper がサポートするファイルシステムは、その他すべてのストレージデバイスと同様に、NetRAID デバイスにマウントできます。この場合、ファイルシステムは複製されたファイルシステムと呼ばれま す。LifeKeeper は、NetRAID デバイスと複製されたファイルシステムの両方を保護します。

ファイルシステムは、DataKeeper [リソース階層を作成することにより作成されます。NetRAID デバイス を別のサーバに拡張すると NBD デバイスが作成され、2 台のサーバ間にネットワーク接続が確立されま す。NBD 接続が確立されるとただちに、SIOS DataKeeper がデータの複製を開始します。

nbd-client プロセスがプライマリサーバで実行され、バックアップサーバで動作している nbd-server プロ セスと接続します。

## 同期(および再同期)

DataKeeper リソース階層は作成されてから拡張されるまでの間、デグレードモードです。つまり、データ はローカルのディスクまたはパーティションにのみ書き込まれます。階層をバックアップ(ターゲット) システムに拡張すると、SIOS DataKeeper が 2 つのシステム間でデータを同期し、以降の書き込みはすべ てターゲットに複製されます。どの時点でもデータが「非同期」になった場合(システムまたはネットワー クの障害が発生した場合)、SIOS DataKeeper はソースとターゲットのシステムでデータを自動的に再同 期します。インテントログ(ビットマップファイル)を使用するようにミラーが設定されている場合、 SIOS DataKeeper はインテントログを使用して非同期のデータを特定するので、全体の再同期は不要で す。インテントログ(ビットマップファイル)を使用するようにミラーが設定されていない場合は、デー タ複製の中断後に全体の再同期が実行されます。

## 標準ミラーの構成

最も一般的なミラーの構成では、下図に示すように 2 台のサーバがあり、各サーバのローカルのディスク またはパーティションとの間にミラーが確立されます。サーバ 1 は、ミラーソースを持つプライマリサー バです。サーバ 2 は、ミラーターゲットを持つバックアップサーバです。

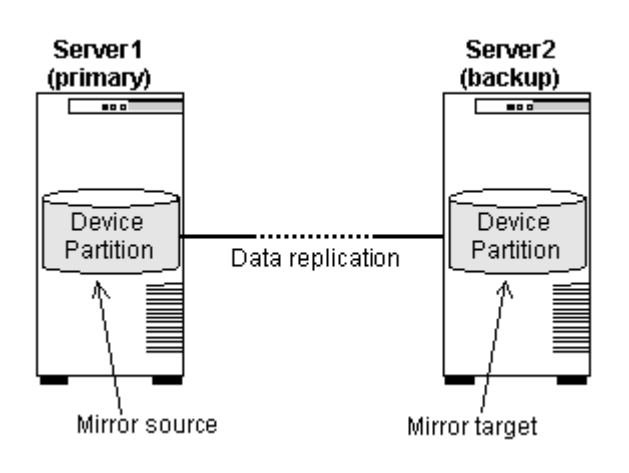

## **N+1 Configuration**

前述した標準ミラーの構成の変形として一般的に使用される構成では、クラスタ内にある 2 台以上のサー バが共通のバックアップサーバにデータを複製します。この場合は、下図に示すように、各ミラーソース がバックアップサーバの個別のディスクまたはパーティションに複製する必要があります。

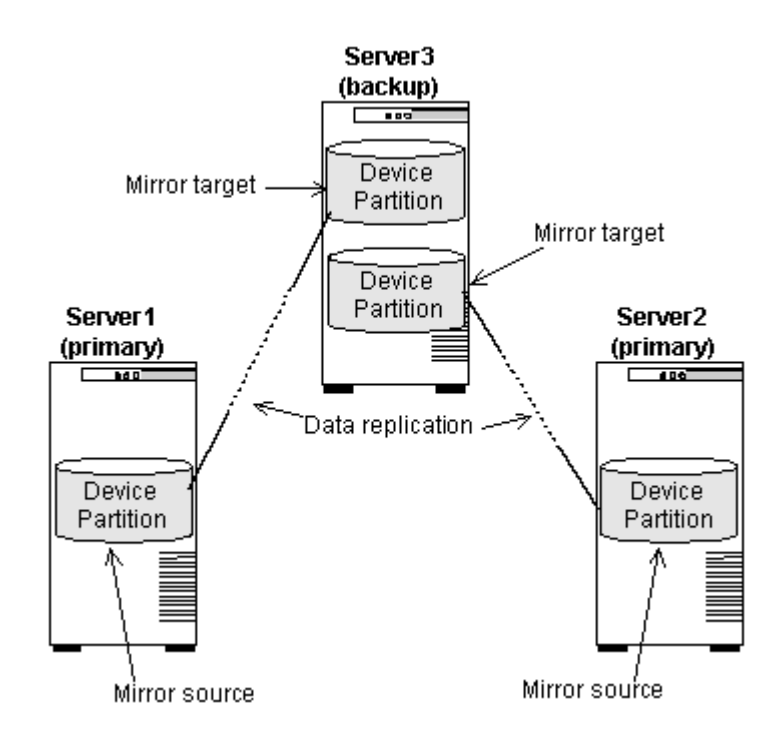

## 複数ターゲットの構成

適切な Linux のディストリビューションとバージョン 2.6.7 以降のカーネルと共に使用した場合、下図に 示すように、SIOS DataKeeper は、プライマリサーバの 1 つのディスクまたはパーティションから複数の バックアップシステムにデータを複製することもできます。

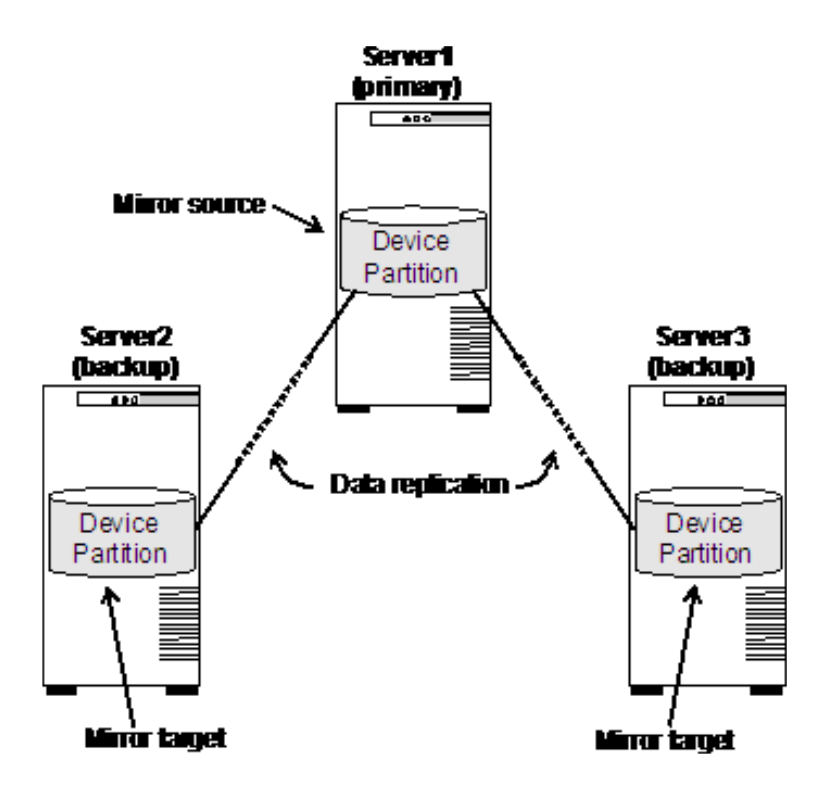

特定のソースのディスクまたはパーティションを最大 7 つのミラーターゲットに複製でき、各ミラーター ゲットは別のシステムに存在する必要があります。つまり、ソースのディスクまたはパーティションを、 同一ターゲットシステム上にある複数のディスクまたはパーティションにミラーリングすることはできま せん。

このタイプの構成では、LifeKeeper のカスケーディングフェイルオーバ機能を使用でき、保護するアプリ ケーションとそのデータに対して複数のバックアップシステムを提供できます。

ミラーリングの開始時にすべてのターゲットに完全再同期されるのを回避するには、クラスター内の残り のターゲットを再接続する前に、まず前のソースのビットマップをマージする必要があります。 9.3.2 以 前のバージョンでは、ミラーリングの開始時に前のソースが利用できなかった場合は、各ターゲットに対 して完全再同期が自動的に行われます。 9.3.2 からは、ミラーがシステム上で起動されると、ターゲット に接続する前に、前のソースがクラスターに参加するのを待ちます。前のソースがクラスターに参加する と、そのビットマップがマージされ、すべてのターゲットが部分的な再同期で参加できるようになりま す。ミラーが停止し、ターゲットが同期中の場合、ミラーを起動してターゲットに複製するために前のソ ースは必要ありません。前のソースがクラスターへの再参加に利用できない場合は、「mirror\_action fullresync」コマンドを使用して、ターゲットを完全再同期で手動で再同期することができます。 /etc/ default/LifeKeeper の変数 LKDR\_WAIT\_FOR\_PREVIOUS\_SOURCE\_TIMEOUT によって、再同期の動作 が決まります。(詳細は「[DataKeeper](#page-1576-0) パラメーターリスト 」を参照)。

## **SIOS DataKeeper** リソース階層

以下の例に、LifeKeeper の GUI に表示される典型的な DataKeeper リソース階層を示します。

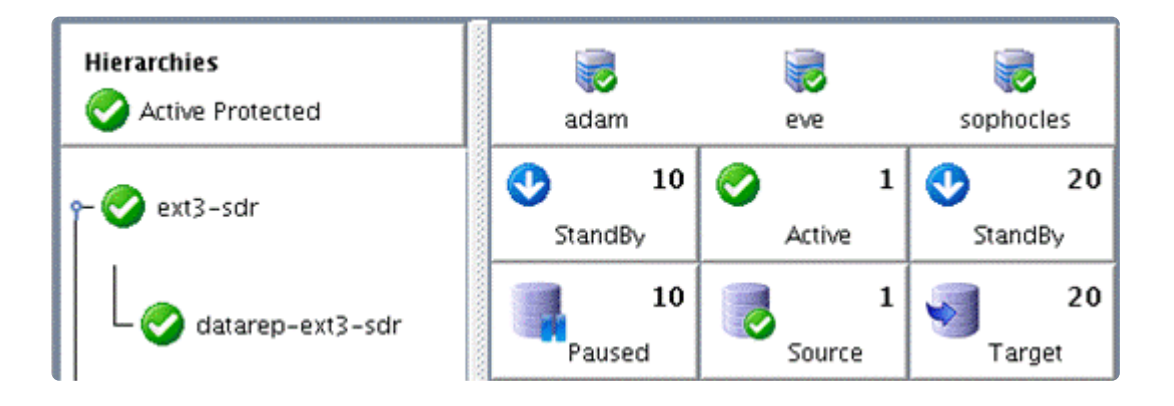

リソース *datarep-ext3-sdr* は NetRAID リソースであり、親リソース *ext3-sdr* はファイルシステムリソー スです。本書の以降の部分では、「DataKeeper リソース」は両方のリソースを合わせたものを指すことに 注意してください。ファイルシステムリソースは NetRAID リソースに依存するので、NetRAID リソース に対する動作はその上にあるファイルシステムにも影響します。

### フェイルオーバのシナリオ

### フェイルオーバのシナリオ - **2** ノード

以下の 4 つの例で、SIOS DataKeeper を使用するフェイルオーバで何が起きるかを説明します。これらの 例では、LifeKeeper for Linux クラスタは、サーバ 1(プライマリサーバ)とサーバ 2(バックアップサー バ)の 2 台のサーバで構成されます。

### シナリオ **1**

サーバ 1 からサーバ 2 へのミラーが正常に完了し、その後サーバ1が動作不能に陥る。

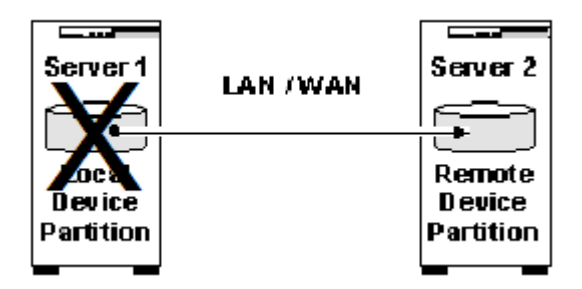

結果**:** フェイルオーバが発生します。サーバ 2 がプライマリサーバの役割を担当し、サーバ 1 が再び動作 可能になるまでデグレードモード(バックアップなし)で動作します。サーバ 1 が再び動作可能になる と、SIOS DataKeeper がサーバ 2 からサーバ 1 への再同期を開始します。2.6.18 以前のカーネルでは、 全体の再同期が実行されます。2.6.19 以降のカーネル、または Red Hat Enterprise Linux 5.4 の 2.6.18-164 以降のカーネル(または Red Hat 5.4 以降のサポートする派生カーネル)では、部分的な再同 期が実行されます。つまり、ソースとターゲットにあるビットマップファイルに記録された変更部分につ いてのみ同期が必要です。

注記**:** SIOS DataKeeper は、現在ミラーソースとして動作しているサーバに以下のフラグをセットしま す。

*\$LKROOT/subsys/scsi/resources/netraid/\$TAG\_last\_owner*

サーバ 1 がサーバ 2 にフェイルオーバすると、このフラグがサーバ 2 にセットされます。このため、サー バ 1 が動作を再開すると、SIOS DataKeeper はこの最終オーナフラグをサーバ 1 から削除します。その 後、サーバ 2 からサーバ 1 にデータの再同期を開始します。

### シナリオ **2**

シナリオ 1 で、サーバ 2 (プライマリサーバである状態) が、サーバ 1 (この時点ではバックアップサー バ)との再同期中に動作不能になる。

結果**:** 再同期プロセスが正常に完了しなかったので、データが破損している可能性があります。この結 果、LifeKeeper は DataKeeper リソースをサーバ 1 にフェイルオーバしません。サーバ 2 が動作可能にな った場合にのみ、LifeKeeper はサーバ 2 で DataKeeper リソースをサービス中(ISP)にします。

### シナリオ **3**

サーバ 1(プライマリ)とサーバ 2(ターゲット)の両方が動作不能になる。サーバ 1(プライマリ)が最 初に動作可能になる。

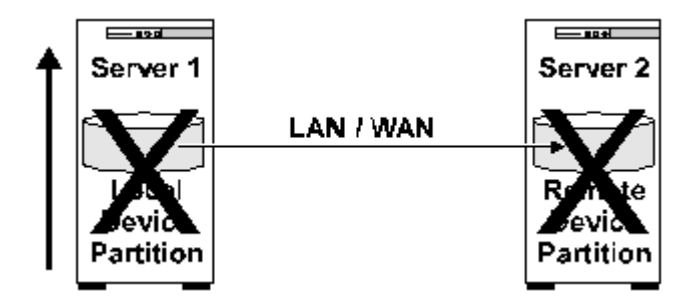

結果**:** サーバ 1 は、DataKeeper リソースを in service にしません。この理由は、停止してからオンライン に戻ったソースサーバは、ターゲットと通信できないからです。ソースサーバは以下のタグをセットしま す。

*\$LKROOT/subsys/scsi/resources/netraid/\$TAG\_data\_corrupt*

これは、正しくない方向へのデータ同期を防止する安全策です。この場合、サーバ 1 でミラーを強制的に オンラインにする必要があります。つまり、サーバ 1 の *data\_corrupt* フラグを削除し、リソースを in service にします。ミラーを強[制的にオンラインにする](#page-569-0) を参照してください。

注記**:** *\$TAG\_data\_corrupt* フラグを削除する前に、サーバ 1 が最終のプライマリサーバであることを確認 する必要があります。サーバ 1 が最終のプライマリサーバでない場合、データが破損する可能性がありま

す。これは、 *last\_owner* フラグの有無で確認できます。

### シナリオ **4**

サーバ 1 (プライマリ) とサーバ 2 (ターゲット) の両方が動作不能になる。サーバ 2 (ターゲット) が最 初に動作可能になる。

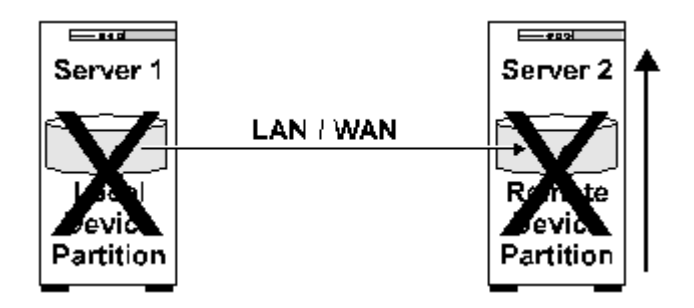

結果**:** LifeKeeper は、サーバ 2 の DataKeeper リソースを ISP にしません。サーバ 1 が動作可能になる と、LifeKeeper はサーバ 1 の DataKeeper リソースを ISP にします。

### フェイルオーバのシナリオ - **3** ノード

次の例は、SIOS DataKeeper を使用した場合にフェイルオーバ中に何が起こるかを示しています。この例 では、LifeKeeper for Linuxクラスターは、サーバ1(プライマリサーバ)、サーバ2(バックアップサー バ)、およびサーバ3(バックアップサーバ)の3つのサーバで構成されています。

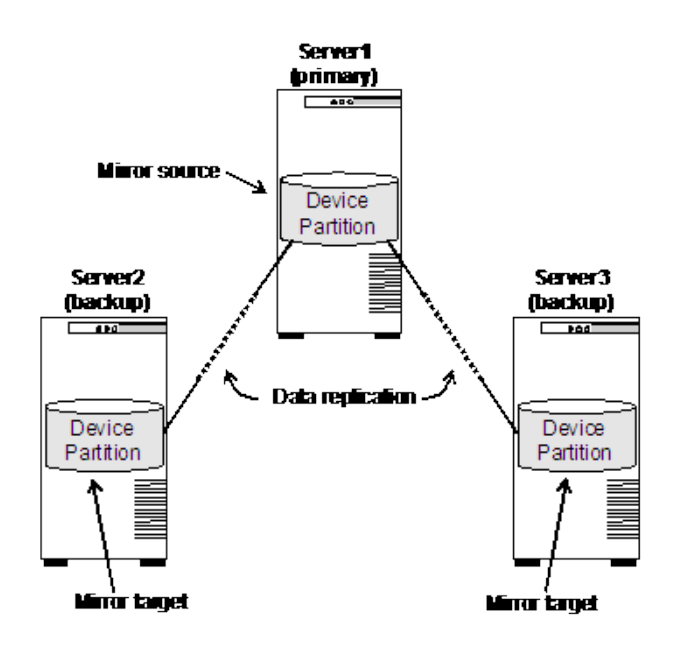

サーバ1(優先順位1)がサーバ2(優先順位10)およびサーバ3(優先順位20)への複製を正常に完了した 後、サーバ1 は動作不能になります。

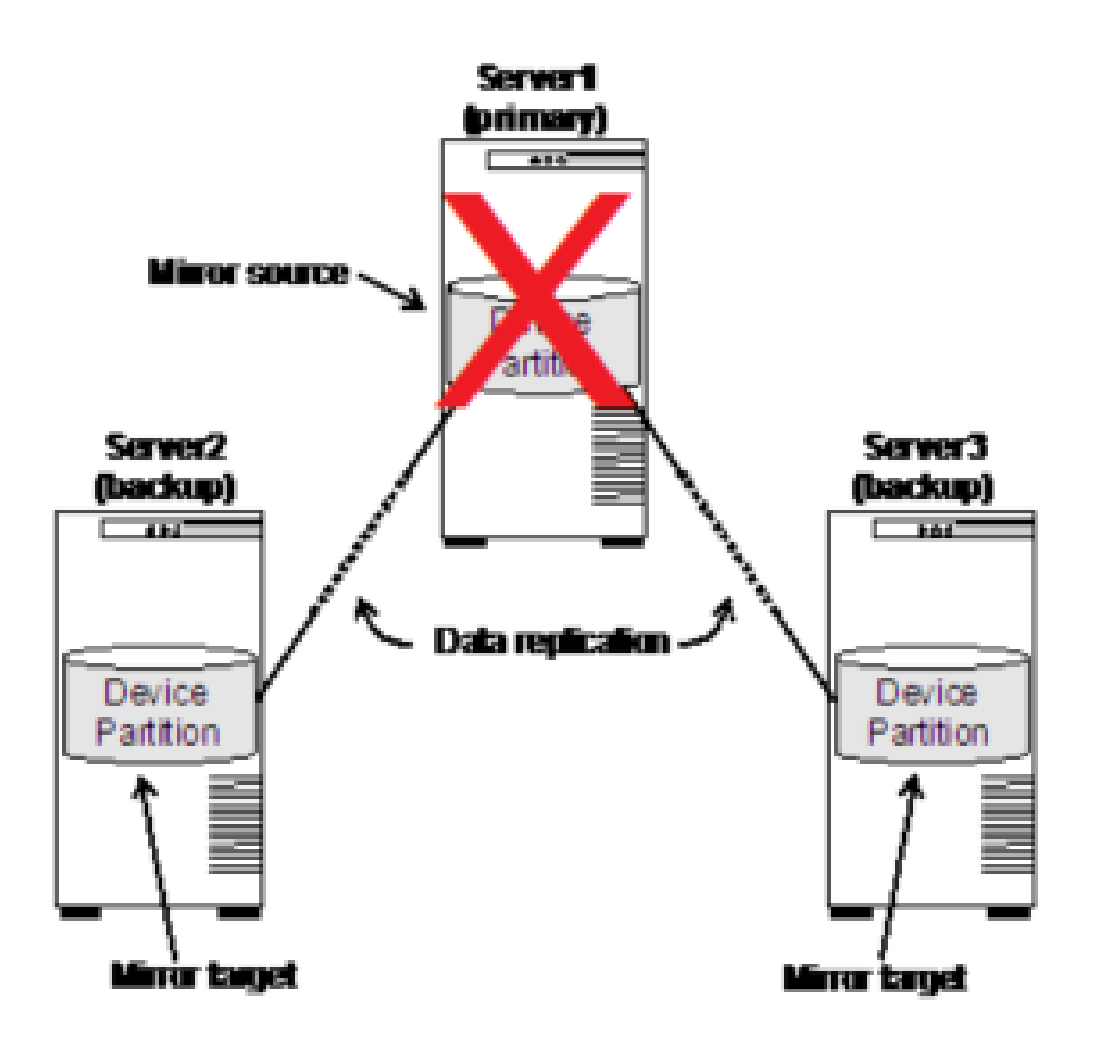

結果: フェイルオーバは、2番目に優先順位の高いサーバ2 で行われます。サーバ2 は、プライマリサーバ の役割を引き継ぎます。 v9.3.2 以前のバージョンでは、サーバ3 は完全再同期化とともにミラーに追加さ れます。 v9.3.2 では、サーバ2はサーバ1(前のサーバ)がクラスターに戻るのを待ってからサーバ3 への 複製を再開します。これにより、サーバ1 のビットマップとサーバ2 のビットマップをマージして、サーバ 1 とサーバ3 の両方に部分的に再同期することができます。サーバ1 がクラスターに再接続するのを待って いる間、LifeKeeper GUI はサーバ3 のステータスを「Out of Sync (Wait for Previous Source)」として表示 します。サーバが接続されていない間、サーバ1 のステータスは「Unknown」になり、最初に接続されたと きに GUI のステータスに「Out of Sync」と表示されます。ミラーのプロパティページは、それを「Out of Sync (Previous Source)」として識別します。

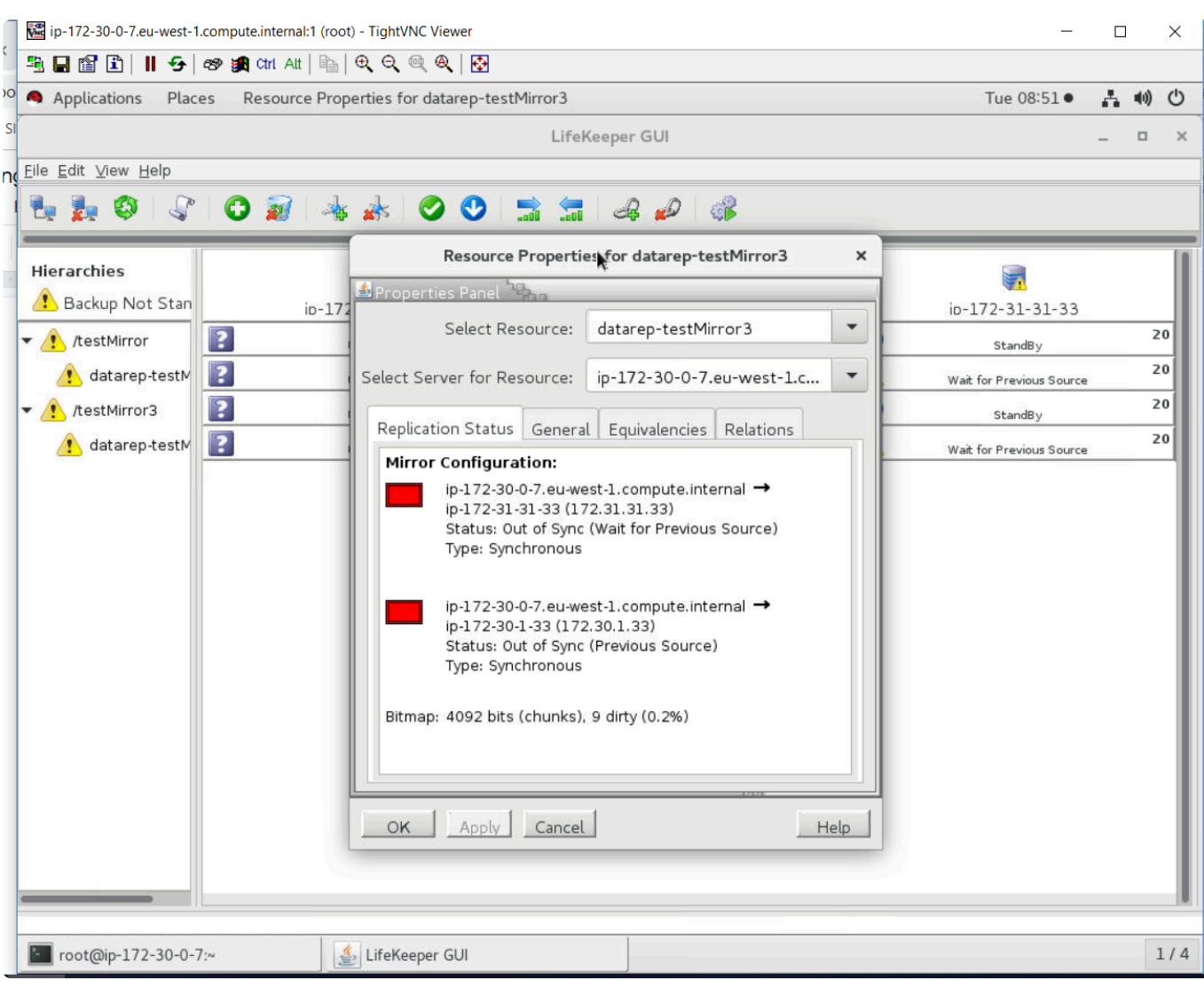

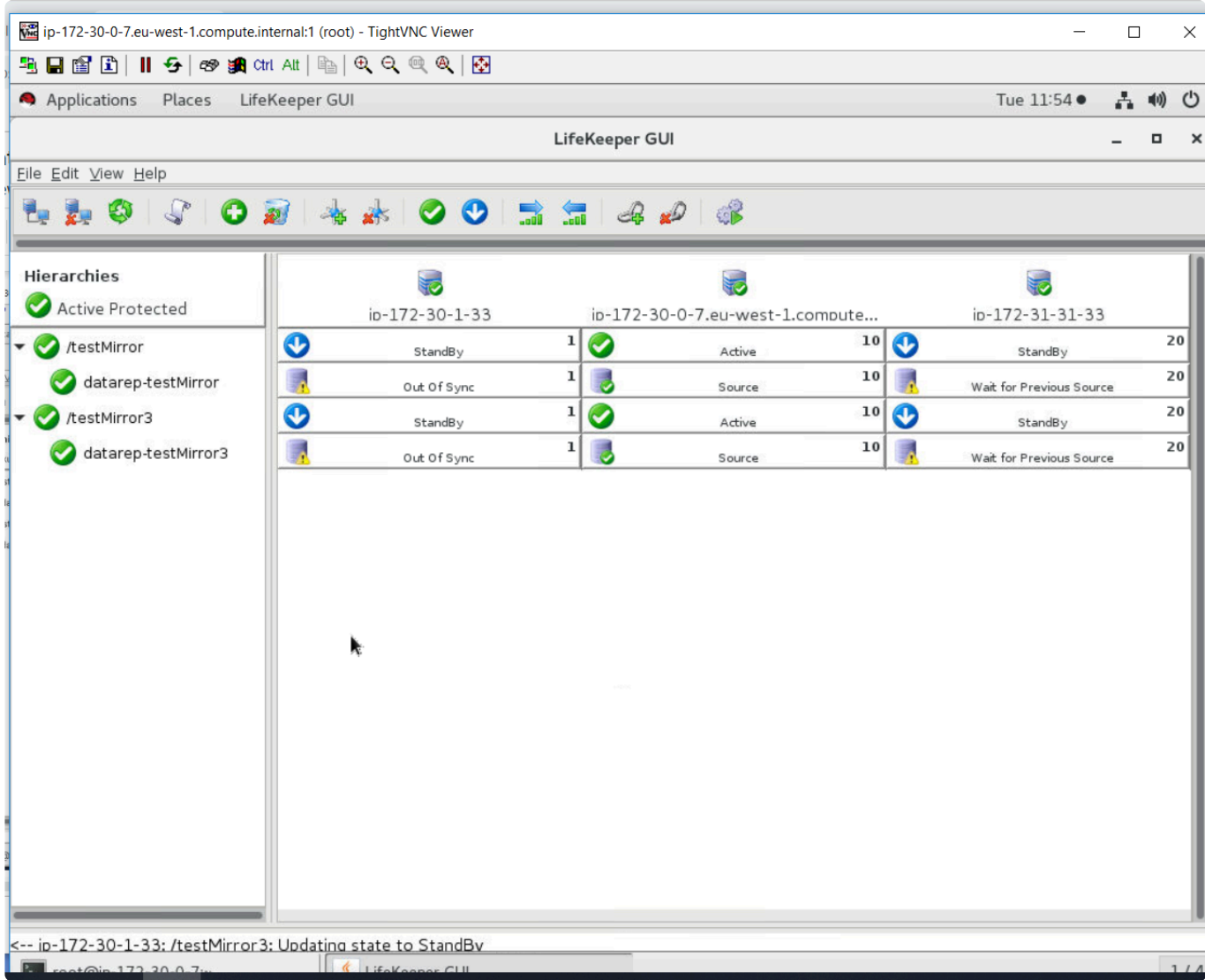

サーバ1 が再接続すると、そのビットマップがマージされて再同期が開始され、その時点でステータスは 「Resyncing」と表示されます。

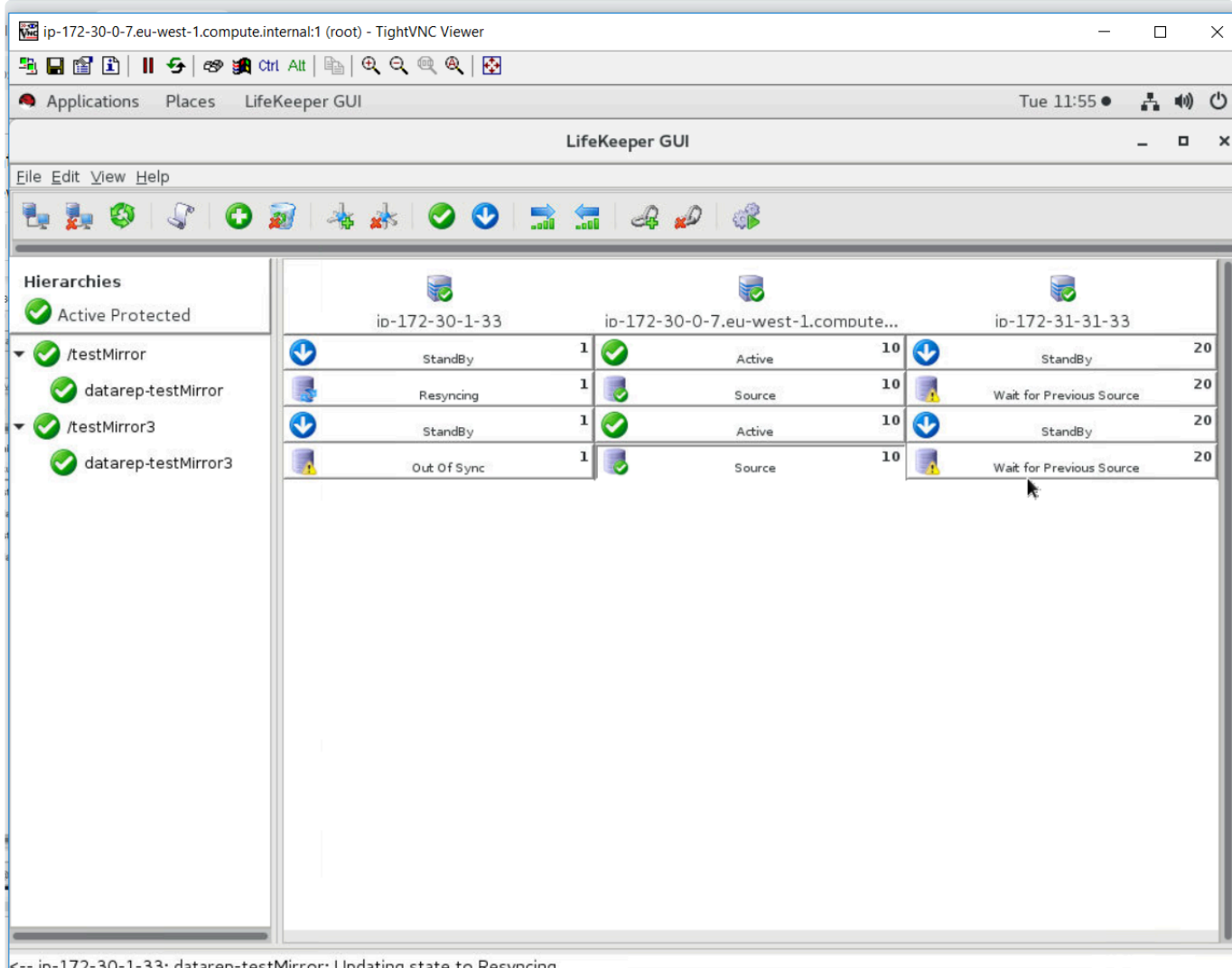

再同期が完了するとステータスは「Target」に更新され、サーバ3 はそのステータスを「Resyncing」に変更し て再同期を開始します。

注記: SIOS DataKeeper はミラーソースを追跡するために以下のフラグを設定します。

*\$LKROOT/subsys/scsi/resources/netraid/\$TAG\_last\_owner*

*\$LKROOT/subsys/scsi/resources/netraid/\$TAG\_source*

*\$TAG\_last\_owner* フラグは、現在ミラーソースとして機能しているシステム上にあり、 *\$TAG\_source* フ ラグには、ローカルノードがミラーの一部であった最後の時点でソースだったシステムの名前が含まれて います。

サーバ1 がサーバ2 にフェイルオーバすると、サーバ2 に *\$TAG\_last\_owner* フラグが設定されます。サー バ2 の *\$TAG\_source* フラグは、サーバ1 を前のソースとして識別します(これには、サーバ1 とサーバ3 への部分的な再同期を実行するために必要なビットマップが含まれています)。サーバ1 が復旧すると、 SIOS DataKeeper はサーバ1から *\$TAG\_last\_owner* フラグを削除します。次にサーバ2 はサーバ1 からの ビットマップをマージし、サーバ2 からサーバ1 へのデータの再同期を開始します。サーバ1 が復旧する と、SIOS DataKeeper はサーバ1 から *\$TAG\_last\_owner* フラグを削除します。次にサーバ2 はサーバ1 のビットマップをマージし、サーバ2 からサーバ1 へのデータの再同期を開始します。サーバ1 への再同期 が完了すると、サーバ1 の *\$TAG\_source* フラグがサーバ2 の名前で更新されます。サーバ1 が同期された

後、サーバ2 はサーバ3 へ同じ再同期を実行します。サーバ3 の *\$TAG\_source* フラグは、サーバ2 の名前 で更新されます。

\_\_\_\_\_\_\_\_\_\_\_\_\_\_\_\_\_\_\_\_\_\_\_\_\_\_\_\_\_\_\_\_\_\_\_\_\_\_\_\_\_\_\_\_\_\_\_\_\_\_\_\_\_\_\_\_\_\_\_\_\_\_\_\_\_\_\_\_\_\_\_\_\_\_\_\_\_\_\_\_\_\_\_\_\_\_\_\_\_\_\_\_\_\_\_\_\_\_\_\_\_\_\_\_\_\_\_\_\_\_\_\_\_\_\_\_\_\_\_\_\_\_\_\_\_\_\_\_\_\_\_\_\_\_\_\_\_\_\_\_\_\_\_\_\_\_\_\_

# **5.5.3.** インストールと設定

## **SIOS DataKeeper for Linux** のインストールと設定

ハードウェア / [ソフトウェア要件](#page-523-0)

## **DataKeeper** リソースを設定する前に

以下のトピックには、DataKeeper リソースの作成と管理を行う前に考慮が必要な情報があります。ま た、3 種類の DataKeeper リソースについても説明しています。LifeKeeper Core のリソース階層を設定す る手順については、[LifeKeeper](#page-137-0) の設定 セクションを参照してください。

ハー[ドウェアとソフトウェアの要件](#page-523-0)

[全般的な設定](#page-525-0)

[ネットワ](#page-526-0)ーク設定

データレプリケー[ションパスの](#page-527-0)変更

ネットワーク帯[域幅の要件の特定](#page-528-0)

Linux [システム\(物理または](#page-529-0)仮想)での変化率の測定

WAN [の設定](#page-539-0)

SIOS [DataKeeper for Linux](#page-540-0) のリソースタイプ

DataKeeper 構成での I/O [フェンシング](#page-542-0)

リソー[スの設定作業](#page-543-0)

DataKeeper リソー[ス階層の作成](#page-544-0)

リソー[ス階層の](#page-556-0)拡張

リソー[ス階層の](#page-560-0)拡張解除

リソー[ス階層の削除](#page-561-0)

DataKeeper リソースを [Out of Service](#page-562-0) にする

[DataKeeper](#page-563-0) リソースを In Service にする

リソー[ス階層のテスト](#page-564-0)

## <span id="page-523-0"></span>**5.5.3.1.** ハードウェアとソフトウェアの要件

SIOS DataKeeper を インストールするには、LifeKeeper の構成が次の要件を満たしている必要がありま す。

### ハードウェアの要件

- サーバ LifeKeeper for Linux をサポートする 2 台以上のサーバ。
- **IP** ネットワークインターフェースカード 各サーバにネットワークインターフェースカードが 1 つ 以上必要です。ただし、LifeKeeper クラスタには 2 つのコミュニケーションパスが必要です。独立 した 2 つのサブネットを使用する 2 つの分離した LAN ベースのコミュニケーションパスが推奨さ れ、これらの 1 つ以上をプライベートネットワークとして構成する必要があります。ただし、TCP と TTY を組み合わせて使用することもできます。
- 注記: ソフトウェアミラーリングの特性により、サーバ間のネットワークトラフィックが **\*** 多くなる可能性があります。このため、SIOS DataKeeper のデバイス用に個別のプライ ベートネットワークを実装することが推奨されます。この実装には、各サーバに追加のネ ットワークインターフェースカードが必要になることがあります。
	- ディスクまたはパーティション ソースとターゲットのディスクまたはパーティションとして動作す る、プライマリサーバとバックアップサーバのディスクまたはパーティション。ターゲットのディス クまたはパーティションは、ソースのディスクまたはパーティション以上のサイズである必要があ ります。

\* 注記: SIOS Data Replication 7.1.1 のリリースから、パーティションが作成されていない<br>ディスク全体 (/dev/sdd) の複製が可能になりました。旧バージョンの SIOS Data ディスク全体( /dev/sdd)の複製が可能になりました。旧バージョンの SIOS Data Replication では、ディスクを複製するには、パーティションを作成する必要がありまし た( */dev/sdd1* のような 1 つの大きいパーティションの場合でも)。SIOS Data Replication 7.1.1 からこの制限が取り除かれました。

\* 注記: SPS for Linux v9.5.0 のリリースに伴い、すべてのディスクは一意に識別できる必要<br>
があります。DataKeeper は、デバイス名( /dev/sdd )を使用してデバイスを識別するこ があります。DataKeeper は、デバイス名( */dev/sdd* )を使用してデバイスを識別するこ とを許可していましたが、状況によっては、デバイス名が変更され、データが破損する可 能性があります。GPT パーティションテーブルを使用すると、一意の識別子を提供できま す。

### ソフトウェアの要件

• オペレーティングシステム – SIOS DataKeeper は、Linux カーネル 2.6 をベースにする主要な Linux のディストリビューションと共に使用できます。サポートするディストリビューションのリス トについては、SPS [for Linux](#page-26-0)リリースノート を参照してください。非同期ミラーリングとインテン トログは、2.6.16 以降の Linux カーネルを使用するディストリビューションでのみサポートされま す。複数のターゲットのサポート(複数のミラーターゲットのサポート)には、2.6.7 以降の Linux

カーネルが必要です。

• **LifeKeeper Installation** スクリプト - 多くの場合、以下のパッケージをインストールする必要があ ります (特定の SIOS DataKeeper の要件については、SPS [for Linux](#page-26-0) リリースノート の「製品要件」 セクションを参照してください)。

### **HADR-generic-2.6**

SIOS DataKeeper を インストールする前 に、LifeKeeper クラスタの各サーバにこのパッケ ージをインストールする必要があります。HADR パッケージはSPS のインストールイメージ ファイル内にあり、Installation の **setup** スクリプトにより自動的に適切なパッケージがイン ストールされます。

- **LifeKeeper** ソフトウェア 各サーバに同じバージョンの LifeKeeper Core をインストールする必要 があります。また、使用を計画している同じバージョンの Recovery Kit も各サーバにインストール する必要があります。特定の SPS の要件については、SPS [for Linux](#page-26-0)リリースノート を参照してく ださい。
- **SIOS DataKeeper** ソフトウェア SPS クラスタの各サーバには SIOS DataKeeper ソフトウェア が必要です。SIOS DataKeeper のインストールとアンインストールの手順については、[SPS](#page-54-0) for Linux [インスト](#page-54-0)ールガイド を参照してください。

# <span id="page-525-0"></span>**5.5.3.2.** 全般的な設定

- ターゲットのディスクまたはパーティションのサイズ (バックアップサーバ上) は、ソースのディス クまたはパーティションのサイズ(プライマリサーバ上)以上である必要があります。
- DataKeeper リソースを作成して拡張すると、同期プロセスにより ターゲットのディスクまたはパ ーティション に存在するデータが削除され、ソースのパーティションにあるデータに置き換えられ ます。

# <span id="page-526-0"></span>**5.5.3.3.** ネットワーク設定

- 各ペアのサーバ間でデータのレプリケーション用に選択するパスは、あらかじめそれらのサーバ間の LifeKeeper コミュニケーションパスとしても設定されている必要があります。ネットワークパスを 変更する方法については、データレプリケーションパスの変更を参照してください。
- DataKeeperがデータリプリケーションに使用するネットワークインタフェースへIPリカバリキット で仮想IPアドレスを付加する構成は行わないでください。 IPリカバリキットがネットワークインタフェースを操作する時に一時的に回線断が発生するため、 予期しないタイミングでデータリプリケーションが停止して不要な再同期が発生する可能性があり ます。
- このリリースの SIOS DataKeeper は、DataKeeper リソースの自動スイッチバックをサポートして いません。さらに、自動スイッチバックの制限は、DataKeeper リソースの上に存在する他の LifeKeeper リソースにも適用されます。
- Fusion-io を使用する場合のネットワーク設定情報については、Fusion-io [を使用するクラスタ化](#page-593-0)の 「ネットワーク」セクションを参照してください。

## <span id="page-527-0"></span>**5.5.3.4.** データレプリケーションパスの変更

LK 7.1 から、lk\_chg\_value を使用して、ミラーのレプリケーションパスのIPアドレスを変更できるよう になりました。例えば、ミラーのレプリケーションパスを IP アドレスの 192.168.0.1 から 192.168.1.1 に 変更するには、以下の操作を行ってください。

# lkstop (lk\_chg\_value は、LifeKeeper の動作中は実行できません)。

# 1k chg value -o 192.168.0.1 -n 192.168.1.1

# lkstart

この IP アドレスを使用するミラーに含まれるすべてのサーバで、これらのコマンドを実行してください。

◆ 注記: このコマンドは、該当アドレスを使用するコミュニケーションパスも変更します。

# <span id="page-528-0"></span>**5.5.3.5.** ネットワーク帯域幅の要件の特定

SIOS DataKeeper をインストールする前に、現在の構成の複製に仮想マシンを使用するか、物理的な Linux サーバを使用するかによりネットワーク帯域幅の要件を特定する必要があります。仮想マシン

(VM)を使用する場合は、Linux [システム\(物理または](#page-529-0)仮想)の更新頻度の測定 方法を使用して、複製を 計画している仮想マシンの変化率を測定してください。この値は、仮想マシンの複製に必要となるネット ワーク帯域幅を表します。

ネットワーク帯域幅の要件を特定した後、ネットワークが最大のパフォーマンスを発揮するように構成し てください。ネットワーク帯域幅の要件が、現在使用できるネットワーク能力を超えている場合は、以下 のオプションを 1 つ以上検討しなければならない可能性があります。

- SIOS DataKeeper(または可能な場合はネットワークハードウェア)の圧縮を有効にする。
- ネットワーク能力を増強する。
- 複製するデータ量を低減する。
- 一時データおよびスワップファイル用に、複製しないローカルのストレージリポジトリを作成す る。
- 毎日、ピーク時以外に複製を手動でスケジュールする。

## <span id="page-529-0"></span>**5.5.3.5.1. Linux** システム(物理または仮想) での変化率の測定

DataKeeper for Linux は、使用できるネットワーク内でデータを複製できます。マルチサイト、すなわち 広域ネットワーク(WAN)構成では、「ソースパーティションが 1 日中更新されるときに、パーティショ ンを正常に複製してミラーをミラーリング状態に維持するために十分な帯域幅があるか」という質問に対し て特別な検討が必要です。

ミラーがミラーリング状態でない場合にはパーティションのスイッチオーバは許可されないので、ミラー をミラーリング状態に維持することが重要です。

SIOS DataKeeper はデータを非同期キューに追加することにより、短期間に急増した書き込み動作を処理 します。ただし、長期間にわたって複製されるすべてのボリュームのディスク書き込み動作の合計が、平 均して DataKeeper とネットワークが送信できる変化量を下回ることを確認してください。

ネットワーク能力が不十分なためにディスクの変化率に対処できず、非同期キューがいっぱいになった場 合、ミラーは同期動作に戻ります。これによりソースサーバのパフォーマンスに悪影響を及ぼすことがあ ります。

## 基本変化率の測定

以下のコマンドを使用して、ミラーリングするファイルまたはパーティションを特定してください。例え ば /dev/sda3 を使用して、1 日に書き込まれたデータ量を測定します。

MB START=`awk '/sda3 / { print \$10 / 2 / 1024 }' /proc/diskstats`

1 日後

MB\_END=`awk '/sda3 / { print \$10 / 2 / 1024 }' /proc/diskstats`

1 日の変化率 (単位: MB) は MB\_END – MB\_START で得られます。

SIOS DataKeeper が 1 日にミラーリングできるおよその量は以下のとおりです。

 $T1$  (1.5Mbps) – 14,000 MB/ $\exists$  (14 GB)

T3  $(1.5 \text{ Mbps}) - 410,000 \text{ MB/H}$   $(410 \text{ GB})$ 

ギガビット (1 Gbps) - 5,000,000 MB/日 (5 TB)

### 詳細変化率の測定

変化率を収集する最良の方法は、一定期間(例: 1 日)ディスクの書き込み動作をログに記録して、ディス クの書き込みのピーク期間を特定することです。

ディスクの書き込み動作を追跡するには、システムのタイムスタンプをログに記録して */proc/diskstats* の ダンプを行う cron ジョブを作成してください。例えば、2 分間隔でディスクの統計値を収集するには、 */etc/crontab* に以下のリンクを追加します。:

 $*/2$  \* \* \* \* root ( date ; cat /proc/diskstats ) >> /path to/ filename.txt

1 日、1 週間などの期間が経過した後、cron ジョブを無効にし、得られたデータファイルを安全な場所に 保存します。

## 収集した詳細変化率データの解析

roc-calc-diskstats ユーティリティは、前述の手順で収集したデータを解析します。このユーティリ ティは、長期間ログに記録された出力を持つ */proc/diskstats* 出力ファイルから、データセットに含まれる ディスクの変化率を計算します。

roc-calc-diskstats をダウンロードするに[はここをクリック](#page-535-0)

#### 使用法**:**

# ./roc-calc-diskstats <interval> <start\_time> <diskstats-data-file> [devlist]

### 使用例(概要のみ)**:**

# ./roc-calc-diskstats 2m "Jul 22 16:04:01" /root/diskstats.txt sdb1, sdb2, sdc1 > results.txt

この例は、概要 (およびディスク別のピーク I/O 情報) を results.txt にダンプします。

### 使用例(概要とグラフデータ)**:**

# export OUTPUT\_CSV=1

# ./roc-calc-diskstats 2m "Jul 22 16:04:01" /root/diskstats.txt sdb1, sdb2, sdc1 2> results.csv > results.txt

この例は、グラフデータを *results.csv* に、概要(およびディスク別のピーク I/O 情報)を *results.txt* にダンプします。

### 結果の例(**results.txt**)

Sample start time: Tue Jul 12 23:44:01 2011

Sample end time: Wed Jul 13 23:58:01 2011

Sample interval: 120s #Samples: 727 Sample length: 87240s

(Raw times from file: Tue Jul 12 23:44:01 EST 2011, Wed Jul 13 23:58:01 EST 2011) Rate of change for devices dm-31, dm-32, dm-33, dm-4, dm-5, total dm-31 peak:0.0 B/s (0.0 b/s) (@ Tue Jul 12 23:44:01 2011) average:0.0 B/s (0.0 b/s) dm-32 peak:398.7 KB/s (3.1 Mb/s) (@ Wed Jul 13 19:28:01 2011) average:19.5 KB/s (156.2 Kb/s) dm-33 peak:814.9 KB/s (6.4 Mb/s) (@ Wed Jul 13 23:58:01 2011) average:11.6 KB/s (92.9 Kb/s) dm-4 peak:185.6 KB/s (1.4 Mb/s) (@ Wed Jul 13 15:18:01 2011) average:25.7 KB/s (205.3 Kb/s) dm-5 peak:2.7 MB/s (21.8 Mb/s) (@ Wed Jul 13 10:18:01 2011) average:293.0  $KB/s$  (2.3  $Mb/s)$ 

**total peak:2.8 MB/s (22.5 Mb/s)** (@ Wed Jul 13 10:18:01 2011) **average:349.8 KB/s (2.7 Mb/s)**

## 詳細変化率データのグラフ作成

お客様に固有の経時的な帯域幅のニーズを分かりやすくするために、テンプレートスプレッドシート diskstats-template.xlsx が用意されています。このスプレッドシートにはサンプルデータがあり、 roccalc-diskstatsで収集したデータで上書きできます。

diskstats-template.xslx をダウンロードするには[ここをクリック](http://docs.us.sios.com/spslinux/diskstats-template.xlsx)

1. results.csv を開き、total 列を含めて すべての行 を選択してください。

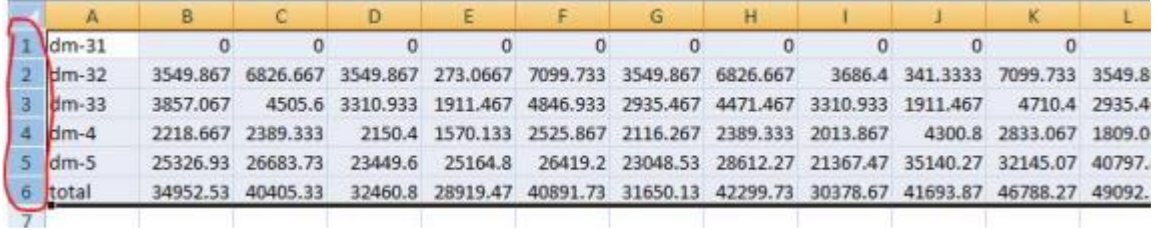

2. **diskstats-template.xlsx** を開き、 **diskstats.csv** ワークシートを選択してください。

H + ▶ H bandwidth vs ROC diskstats.csv

- 3. セル 1-A を右クリックし、 **[Insert Copied Cells]** を選択してください。
- 4. レプリケーション用に割り当てた帯域幅の量を反映するように、ワークシートの左下にあるセルの

**bandwidth** 値を調整してください。

単位: メガビット/秒(Mb/sec)

注記**:** その右側にあるセルの値は、収集した生データに合わせて自動的にバイト / 秒単位に変換さ れます。

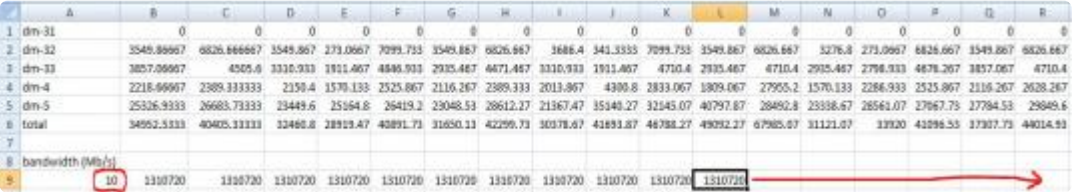

- 5. 以下の行/列番号を記録してください。
	- a. Total(下のスクリーンショットでは行 6)
	- b. Bandwidth(下のスクリーンショットでは行 9)
	- c. 最終データポイント(下のスクリーンショットでは列 R)

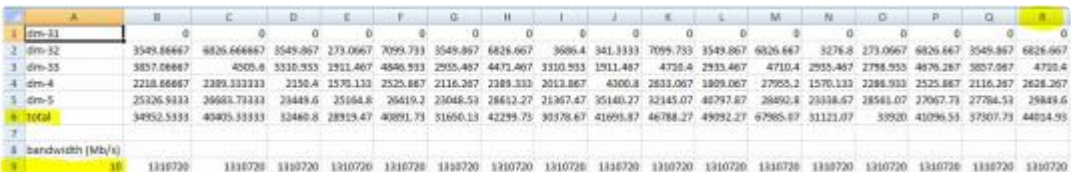

6. **bandwidth vs ROC** ワークシートを選択してください。

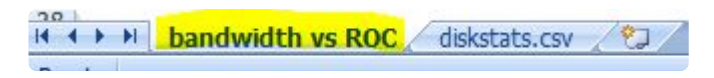

- 7. グラフを右クリックし、 **[Select Data…]** を選択してください。
	- a. **Bandwidth** 系列 を調整してください。

i. 左の **[Series]** リストから **bandwidth** を選択してください。

ii. **[Edit]** をクリックしてください。

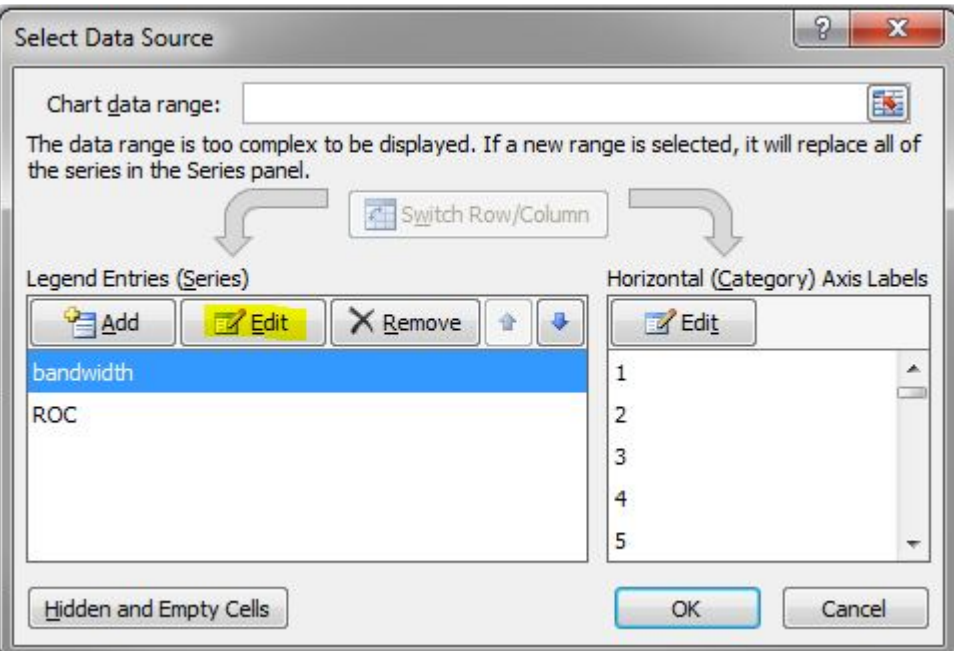

iii. 以下の構文を使用して、 **[Series Values]** フィールドを調整してください。

"=diskstats.csv!\$B\$<row>:\$<final\_column>\$<row>"

例: "=diskstats.csv!\$B\$9:\$R:\$9"

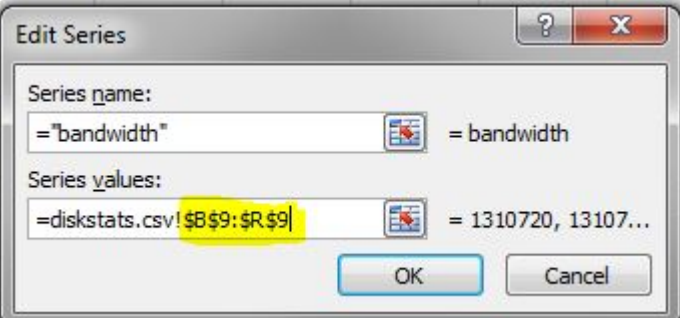

iv. **[OK]** をクリックしてください。

b. **ROC** 系列 を調整してください。

i. 左の **[Series]** リストから **ROC** を選択してください。

ii. **[Edit]** をクリックしてください。

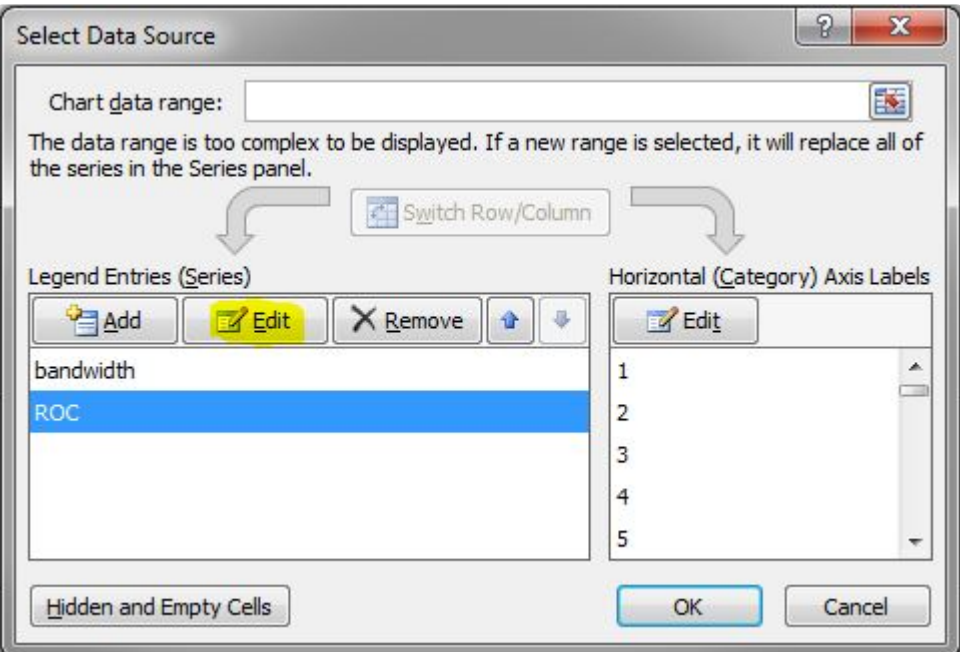

iii. 以下の構文を使用して、 **[Series Values]** フィールドを調整してください。

"=diskstats.csv!\$B\$<row>:\$<final\_column>\$<row>"

例:"=diskstats.csv!\$B\$6:\$R:\$6"

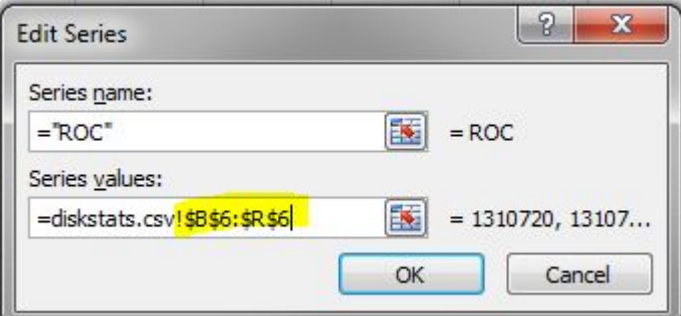

iv. **[OK]** をクリックしてください。

- c. **[OK]** をクリックしてウィザードを終了してください。
- 8. Bandwidth vs ROC のグラフが更新されます。結果を解析して、データのレプリケーションをサポー トするために十分な帯域幅があるかどうかを判断してください。

## <span id="page-535-0"></span>**roc-calc-diskstats**

```
#!/usr/bin/perl
# Copyright (c) 2011, SIOS Technology, Corp.
# Author: Paul Clements
use strict;
sub msg {
        printf STDERR _;
}
sub dbg {
        return if (! $ENV{'ROC_DEBUG'});
        msg _;
}
$0 = ~ s0^*. */00; # basename
sub usage {
        msg "Usage: $0 <interval> <start-time> <iostat-data-file> [dev-lis
t]\n\t\ln";
        msq "\n\overline{\n}";
        msg "This utility takes a /proc/diskstats output file that contains\
n";
        msg "output, logged over time, and calculates the rate of change of\
n";
        msg "the disks in the dataset\n";
        msg "OUTPUT CSV=1 set in env. dumps the full stats to a CSV file on ST
DERR\n";
        msq "\n\overline{\n}";
        msg "Example: $0 1hour \"jun 23 12pm\" steeleye-iostat.txt sdg,sdh\n";
        msg "\n";
        msg "interval - interval between samples\n";
        msg "start time - the time when the sampling starts\n";
        msg "iostat-data-file - collect this with a cron job like:\n";
        msg "\t0 * * * * (date ; cat /proc/diskstats) >> /root/diskstats.txt\
n";
        msg "dev-list - list of disks you want ROC for (leave blank for al
\ln";
        exit 1;
}
usage if (ARGV < 3);
my $interval = TimeHuman(SARGV[0]);mv $starttime = epoch($ARGV[1]);
my $file = $ARGV[2];
my $blksize = 512; # /proc/diskstats is in sectors
my %devs = map { $ = > 1 } split /, $ $ARGV[3];
my %stat;
my $firsttime;
my $lasttime;
```

```
# datestamp divides output
my %days = ( 'Sun' => 1, 'Mon' => 1, 'Tue' => 1, 'Wed' => 1,
                 'Thu' => 1, 'Fri' => 1, 'Sat' => 1);
my %fields = ( 'major' => 0,
                 'minor' => 1,
                 'dev' => 2,
                 'reads' \Rightarrow 3,
                 'reads merged' => 4,
                 'sectors read' \Rightarrow 5,
                 'ms time reading' \Rightarrow 6,
                 'writes' \Rightarrow 7,
                 'writes merged' => 8,
                 'sectors written' => 9,
                 'ms time writing' => 10,
                 'ios pending' \Rightarrow 11,
                 'ms time total' => 12,
                 'weighted ms time total' => 13 );
my $devfield = $fields{'dev'};
my $calcfield = $ENV{'ROC_CALC_FIELD'} || $fields{'sectors_written'};
dbg "using field $calcfield\n";
open(FD, "$file") or die "Cannot open $file: $!\n";
foreach (<FD>) {
        chomp;
        _ = split;
        if (exists($days{$_[0]})) { # skip datestamp divider
                 if ($firsttime eq '') {
                         $firsttime = join ' ', [0..5];}
                 $lasttime = join ' ', [0..5];next;
        }
        next if (\frac{1}{2} [0] ! \sim /[0-9]/); # ignore
        if (!%devs || exists $devs{$_[$devfield]}) {
                 push {$stat{$ [$devfield]}}, $ [$calcfield];
        }
}
{\$stat['total']\} = totals({\$stat)};
printf "Sample start time: %s\n", scalar(localtime($starttime));
printf "Sample end time: %s\n", scalar(localtime($starttime + (({$stat{'tota
1'} = 1) * $interval)));
printf "Sample interval: %ss #Samples: %s Sample length: %ss\n", $interval,
({$stat{'total'}>} - 1), ({$stat{'total'}}}) - 1) * $interval;print "(Raw times from file: $firsttime, $lasttime)\n";
print "Rate of change for devices " . (join ', ', sort keys %stat) . "\n";
foreach (sort keys %stat) {
        my vals = {\text{§stat}}{\text{§}} } };
        my ($max, $maxindex, $roc) = roc($_, $blksize, $interval, vals);
```

```
printf "$ peak:%sB/s (%sb/s) ( %s) average:%sB/s (%sb/s)\n", HumanSiz
e($max), HumanSize($max * 8), scalar localtime($starttime + ($maxindex * $inte
rval)), HumanSize($roc), HumanSize($roc * 8);
}
# functions
sub roc {
        my $dev = shift;
        my $blksize = shift;
        my $interval = shift;
        my ($max, $maxindex, $i, $first, $last, $total);
        my $prev = -1;
        my $first = $ [0];if ($ENV{'OUTPUT CSV'}) { print STDERR "$dev," }
        foreach (_) {
                if ($prev != -1) {
                        if (S < $prev) {
                                 dbg "wrap detected at $i ($ < $prev) \n\in";$prev = 0;}
                        my $this = (S - $prev) * $blksize / $interval;
                        if ($this > $max) {
                                 $max = $this;$maxindex = $i;}
                        if ($ENV{'OUTPUT CSV'}) { print STDERR "$this," }
                }
                $prev = $; # store current val for next time around
                $last = $ ;
                $i++;}
        if ($ENV{'OUTPUT CSV'}) { print STDERR "\n" }
        return ($max, $maxindex, ($last - $first) * $blksize / ($interval *
(S_i - 1));
}
sub totals { # params: stat hash
        my $stat = shift;
        my totalvals;
        foreach (keys %$stat) {
                next if (!defined($stat{$ }));
                my vals = {\text{§stat}}{\text{§}} } };
                my $i;
                foreach (vals) {
                        $totalvals[$i++] += $;
                }
        }
        return totalvals;
}
```

```
# converts to KB, MB, etc. and outputs size in readable form
sub HumanSize { # params: bytes/bits
        my $bytes = shift;
        my suffixes = ( '', 'K', 'M', 'G', 'T', 'P' );
        my \, \hat{s}i = 0;while ($bytes / 1024.0 >= 1) {
                $bytes / = 1024.0;$i++;}
        return sprintf("%.1f %s", $bytes, $suffixes[$i]);
}
# convert human-readable time interval to number of seconds
sub TimeHuman { # params: human_time
        my $time = shift;
        my %suffixes = ('s' => 1, 'm' => 60, 'h' => 60 * 60, 'd' => 60 * 60 *
24);
        $time = ~ / ( [0-9] \times ) (. \times ?) \ /;
        $time = $1;my $suffix = (split //, $2)[0]; # first letter from suffix
        if (exists $suffixes{$suffix}) {
                $time *= $suffixes{$suffix};
        }
        return $time;
}
sub epoch { # params: date
        my \deltadate = shift;
        my $seconds = `date +'%s' --date "$date" 2>&1`;
        if ($? != 0) {
                die "Failed to recognize time stamp: $date\n";
        }
        return $seconds;
}
```
# <span id="page-539-0"></span>**5.5.3.6. WAN** の設定

WAN ネットワークの特性により、SIOS DataKeeper を WAN 環境で使用するには特殊な設定が必要で す。以下のヒントに従うことが推奨されます。

- 意図しないフェイルオーバを防止するために manual failover confirmation を有効にする必要があり ます。多くの WAN は LAN よりも信頼性が低い上、WAN のミラー設定はコミュニケーションパス が 1 本だけになるため、通常得策といえます。このオプションを有効にすると、LifeKeeper のフェ イルオーバはユーザが 1k\_confirmso コマンドを使用してフェイルオーバを確認した場合にのみ 実行されます。詳細については、 1k confirmso のマニュアルページを参照してください。
- WAN の待機時間とスループットに基づいて、 LKDR\_ASYNC\_LIMIT の適切な値を決定してくださ い。 LKDR\_ASYNC\_LIMIT パラメータ ( */etc/default/LifeKeeper* に設定) が、SIOS DataKeeper が 許可する未処理の書き込み動作 (ミラーあたり) の数を指定します。このパラメータのデフォルト値 は 4096 ですが、大きい値を指定するとミラーの書き込みパフォーマンスを向上できます。この値を 増加することの短所は、どの時点でもステータスとセカンダリとの間で非同期になっているデータ 量が多くなることです。 LKDR\_ASYNC\_LIMIT パラメータについての詳細は **SIOS DataKeeper for Linux** によるミラーリング [の非同期ミラ](#page-509-0)ーリング を参照してください。.
- 低速の WAN リンク経由で大量のデータをミラーリングする場合、最初のデータ全体の再同期を行わ ずに、ソースのディスクまたはパーティションのコピーをリモート(ディザスタリカバリ)サイトに 輸送するのが望ましいことがあります。最初の再同期を回避するには、全体[の再同期の回避](#page-580-0) の手順 に従ってください。
- 重要 : LifeKeeper の GUI にある [New Replicated Filesystem] オプションを使用して階層 を作成した場合、この手順は不要です。[New Replicated Filesystem] オプションは、最初 の全体の再同期を回避するように最適化されています。 **!**
- WAN リンクに 15 秒以上のダウンタイム期間が定期的に発生する場合、LifeKeeper のハートビート パラメータを調整することが推奨されます。詳細については、[LifeKeeper](#page-165-0) のハートビートの調整 を 参照してください。
### **5.5.3.7. SIOS DataKeeper for Linux** のリソー スタイプ

DataKeeper リソース階層を作成するときに、リソースタイプを選択するように LifeKeeper から要求され ます。DataKeeper リソースには、いくつかのタイプがあります。お使いの環境に最適なタイプを選択す るときに、以下の情報が役立ちます。

### **Replicate New File System**

[Replicate New File System](#page-547-0) を選択すると、NetRAID デバイスが作成/拡張され、NetRAID デバイスに指定 のマウントポイントがマウントされます。また、LifeKeeper がサポートするファイルシステムと NetRAID デバイスの両方が、LifeKeeper で保護されます。ローカルのディスクまたはパーティションがフォーマッ トされます。

このリソースが2番目のノードに拡張されると、完全再同期は行われず、ファイルシステムのメタデータデ ータのみ再同期が行われます。ただし、3番目以上のノードに拡張されると、そのノードに対して完全再同 期が行われます。完全再同期を回避するには、[全同期の回避](#page-580-0) に記載されている手順に従ってください。

注意 : データがすべて削除されます。

### **Replicate Existing File System**

[Replicate Existing File System](#page-550-0) を選択すると、現在マウントされているディスクまたはパーティションが 使用され、ディスクまたはパーティションのデータが削除されることなく NetRAID デバイスが作成されま す。SIOS DataKeeper はローカルのディスクまたはパーティションをアンマウントし、ローカルのディス クまたはパーティションを使用して NetRAID デバイスを作成します。そして、NetRAID デバイスにマウ ントポイントをマウントします。次に、NetRAID デバイスと LifeKeeper がサポートするファイルシステ ムの両方を LifeKeeper で保護します。

重要**:** SIOS Protection Suite for Linux のマルチサイトクラスタ階層を作成する場合、作成プロセス中にア プリケーションが停止します。階層の作成と拡張が完了した後、アプリケーションを再起動する必要があ ります。

### **DataKeeper Resource**

[DataKeeper](#page-553-0) リソース を選択すると、NetRAID デバイスが作成/拡張され、ファイルシステムは含めずに LifeKeeper で保護されます。RAW I/O デバイスを使用できるデータベースを使用している場合は、この複 製タイプを選択できます。

ユーザがデータアクセスを続行できるように、SIOS DataKeeper は、現在マウントされている NetRAID デバイスのアンマウントと削除は実行しません。ユーザは、手動スイッチオーバの前に NetRAID デバイス を手動でアンマウントし、手動スイッチオーバの後に他のサーバにマウントする必要があります。

注記**:** DataKeeper リソースの作成後に、手動マウントしたファイルシステムを LifeKeeper で保護する場 合は、以下の操作を行います。

- 1. LifeKeeper がサポートするファイルシステムで、NetRAID デバイスをフォーマットしてください。
- 2. NetRAID デバイスをマウントしてください。
- 3. NetRAID デバイスを使用して、共有ストレージのディスクまたはパーティションにあるかのように ファイルシステムの階層を作成し、拡張してください。

これで、LifeKeeper のファイルシステムリカバリキットが、フェイルオーバ時のファイルシステムのマウ ント / アンマウントを実行します。

### **5.5.3.8. DataKeeper** 構成での **I/O** フェンシン グ

DataKeeper 構成では、原理上ストレージのリザベーションを使用した I/O フェンシングを使用することが 出来ないため、単体ではスプリットブレイン状態を回避することが出来ません。 そのため、以下のような方法で DataKeeper リソースがスプリットブレイン状態に陥ることを防止する必 要があります。

### **IP** リソースを使用した排他制御

IP リソースには重複チェックを利用した排他制御機能があるため、複数ノードで同一の IP リソースが起 動することはありません。この性質を利用して DataKeeper リソースのスプリットブレインを防止するこ とが出来ます。

DataKeeper の子リソースに適当な仮想 IP アドレスを割り当てたIPリソースを配置することで、親になる DataKeeper リソースが複数ノードで同時に起動することを防止します。

なお、IP リソースの重複チェックはすべてのノードが同一サブネットに所属する必要があるため、この手 法はローカルネットワークだけで構成された環境のみ適用できます。

### **Quorum/Witness** 機能による排他制御

LifeKeeper が持つ Quorum/Witness 機能を使用することで、複数ノードが同時にアクティブ状態になるこ とを防止します。

Quorum/Witness 機能の詳細はテクニカルドキュメンテーションの [Quorum/Witness](#page-224-0) を参照してくださ い。

# **5.5.3.9.** リソースの設定作業

SIOS DataKeeper の設定作業はすべて、LifeKeeper のグラフィカルユーザインターフェース (GUI) から 実行できます。LifeKeeper の GUI では、SIOS DataKeeper のリソースの設定、管理、監視の作業をガイ ド付きで行うことができます。

### 概要

SIOS DataKeeper の設定に関して、以下の作業を行うことができます。

- **Create a Resource Hierarchy** DataKeeper リソース階層を作成します。
- **Delete a Resource Hierarchy** DataKeeper リソース階層を削除します。
- **Extend a Resource Hierarchy** DataKeeper リソース階層をプライマリサーバからバックアップサ ーバに拡張します。
- **Unextend a Resource Hierarchy** LifeKeeper クラスタ内にある 1 台のサーバの DataKeeper リソ ース階層を拡張解除(削除)します。
- **Create Dependency** 既存のリソース階層と別のリソースインスタンスとの間に子の依存関係を作 成し、クラスタ内のすべての対象サーバに依存関係の変更を伝播します。
- **Delete Dependency** リソースの依存関係を削除して、クラスタ内にあるすべての対象サーバに依 存関係の変更を伝播します。
- **In Service** リソース階層をアクティブにします。
- **Out of Service** リソース階層を非アクティブにします。
- **View/Edit Properties** リソース階層のプロパティの表示または編集を行います。

## **5.5.3.9.1. DataKeeper** リソース階層の作成

プライマリサーバで以下の操作を行ってください。

1. **[Edit] > [Server] > [Create Resource Hierarchy]** を選択してください。

*[Create Resource Wizard]* ダイアログボックスが表示されます。

- 2. ドロップダウンリストから **[Data Replication]** オプションを選択し、 **[Next]** をクリックして続行し てください。
- 3. 以下の情報を入力するように要求されます。ダイアログボックスで **[Back]** ボタンが有効な場合は、 前のダイアログボックスに戻ることができます。これは、エラーが発生して、前に入力した情報を 修正する必要がある場合に便利な機能です。いつでも **[Cancel]** をクリックして、作成処理全体を取 り消すことができます。

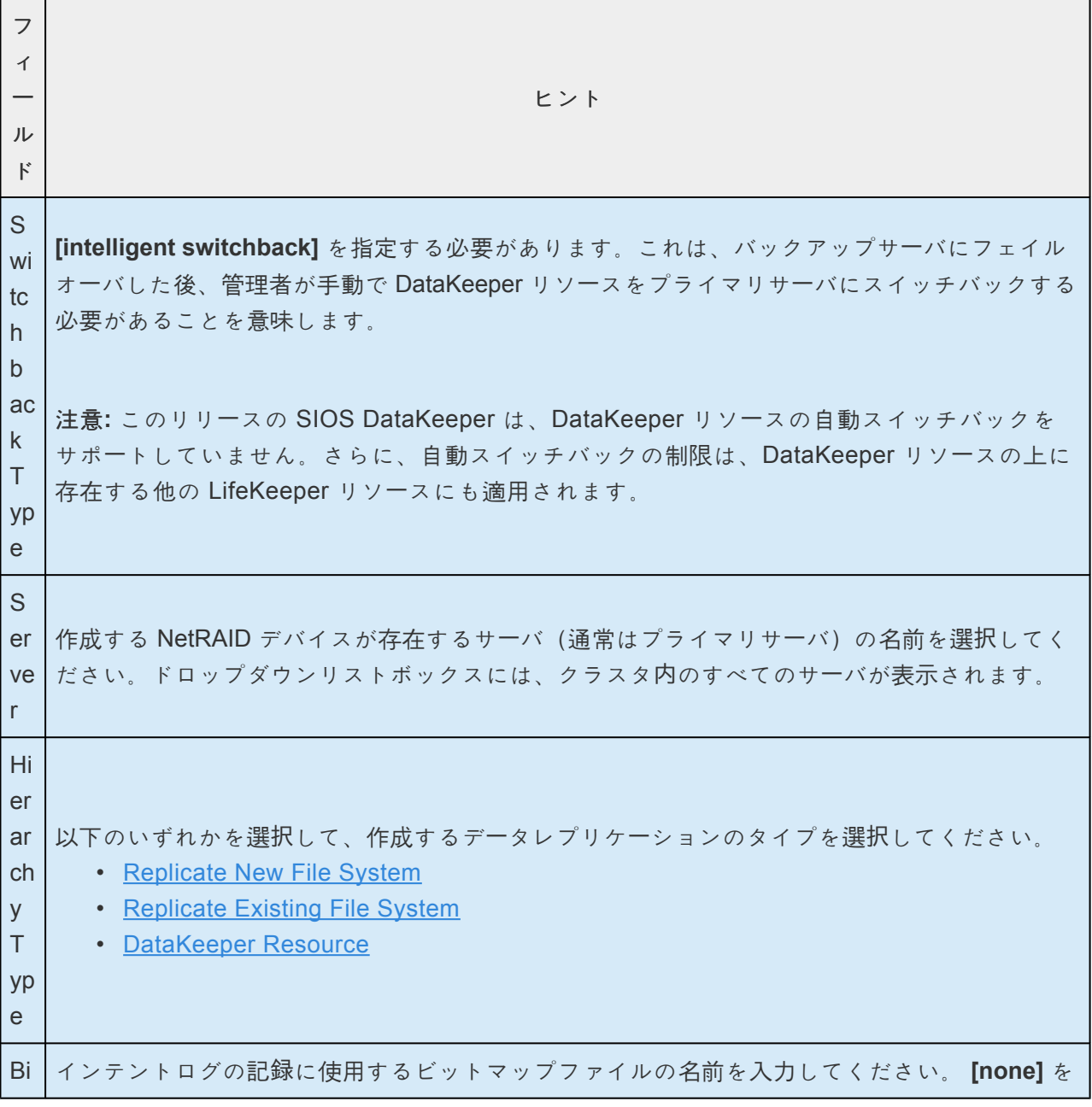

入力すると、インテントログは使用されず、すべての再同期が部分的ではなく全体の再同期に なります。

t m a p Fil e 重要**:** ビットマップファイルは btrfs ファイルシステム(またはサポートされていないその他 の SPS for Linux ファイルシステム)上に置いてはいけません。データレプリケーションのビ ットマップファイルが btrfs ファイルシステム(またはサポートされていないその他の SPS f or Linux ファイルシステム)上に置かれると、LifeKeeper がミラーを構成しようとした時、"i nvalidargument" エラーの原因になります。ビットマップファイルのデフォルトの置き場所 は、 /opt/LifeKeeper の下です。このデフォルトの置き場所は、/opt/LifeKeeper が btrfs ファ イルシステム上にある場合変更されます。

注記**:** btrfs は、現在 SIOS Protection Suite for Linux でサポートされていません。

E n a bl e A sy nc hr o n o us R e pli ca tio n ? このレプリケーションリソースによるターゲットシステムへの非同期レプリケーションのサポー トを許可するには、 **[Yes]** を選択してください。すべてのターゲットについて同期レプリケー ションを使用する場合は、 **[No]** を選択してください。後で、レプリケーションリソースが各タ ーゲットサーバに拡張されるときに、実際のレプリケーションタイプ(同期または非同期)を選 択するように要求されます。(両方のレプリケーションタイプの詳細については、SIOS [DataKee](#page-509-0) per [によるミラ](#page-509-0)ーリング を参照してください)。これらのターゲットのいずれかへのレプリケー ションを非同期で実行する場合は、他のターゲットへのレプリケーションを同期実行する場合 でもここでは **[Yes]** を選択する必要があります。 注記**:** 非同期ミラーリングをサポートしない環境で非同期ミラーリングを選択した場合は、以 下のメッセージが表示されます。 Asynchronous mirroring configuration is NOT supported on this kernel (<linuxカーネルのバー ジョン>). Please see the product manual for more details.

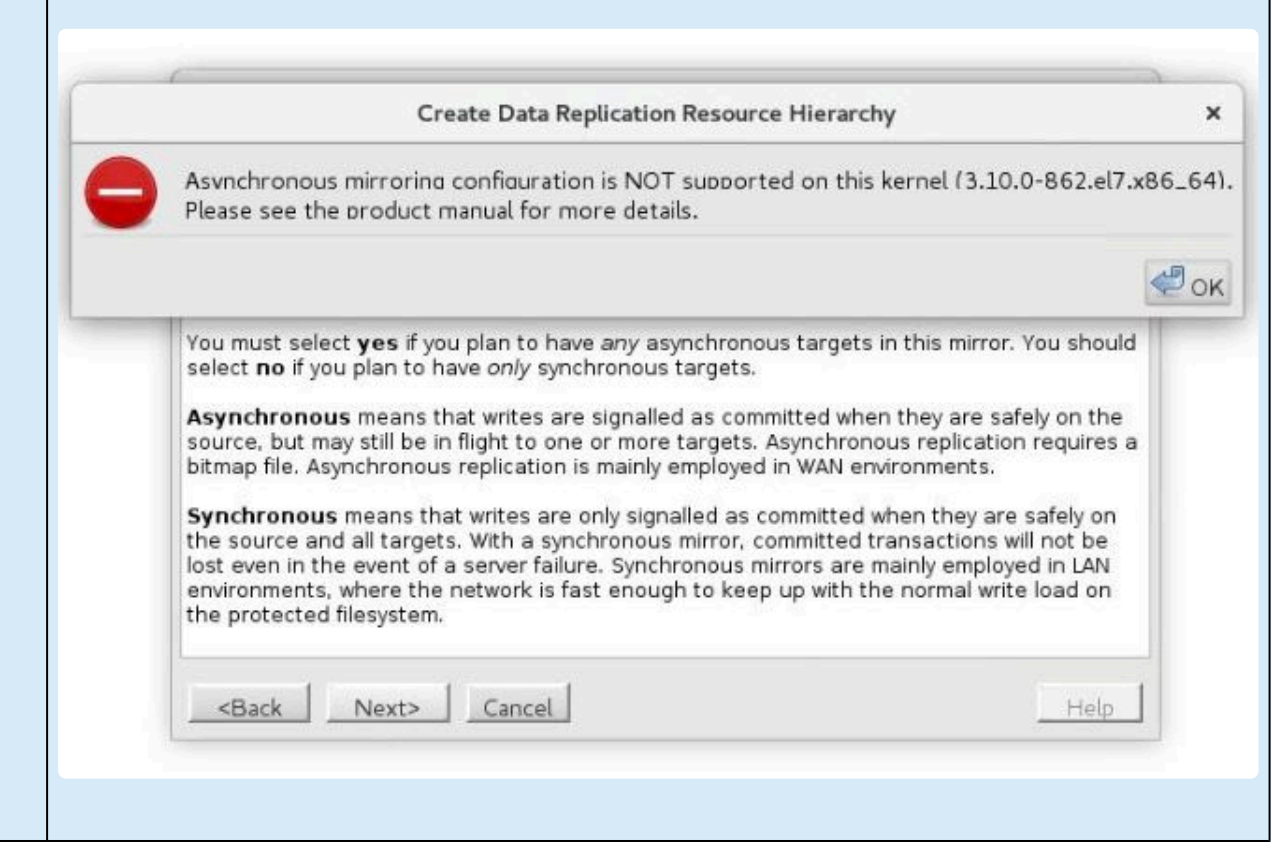

以降の一連のダイアログボックスは、 **[Hierarchy Type]** で選択した項目によって異なります。一部 のダイアログボックスはすべての階層タイプで同じですが、表示される順序と必要な情報が少し異な ることがあります。以下の 3 つのトピックで、階層作成の残りのプロセスについて説明しています。

- • **[DataKeeper Resource](#page-553-0)** 
	- [Replicate New File System](#page-547-0)
	- [Replicate Existing File System](#page-550-0)

## <span id="page-547-0"></span>**5.5.3.9.1.1. Replicate New File System**

このオプションは、NetRAID デバイスを作成し、LifeKeeper がサポートするファイルシステムタイプでフ ォーマットします。ファイルシステムを NetRAID デバイスにマウントし、マウントしたファイルシステム と NetRAID デバイスの両方を LifeKeeper で保護します。NetRAID デバイスとローカルのディスクまたは パーティションがフォーマットされ、既存のデータが削除されます。新しいファイルシステムにミラーを 作成し、LifeKeeper で保護する場合にこのオプションを選択してください。このリソースタイプには、1 つの空いているディスクまたはパーティションが必要です。

注意**:** このオプションを選択すると、ローカルのディスクまたはパーティションがフォー マットされ、既存のデータがすべて削除されます。 **!**

1. 要求されたら、以下の情報を入力してください。

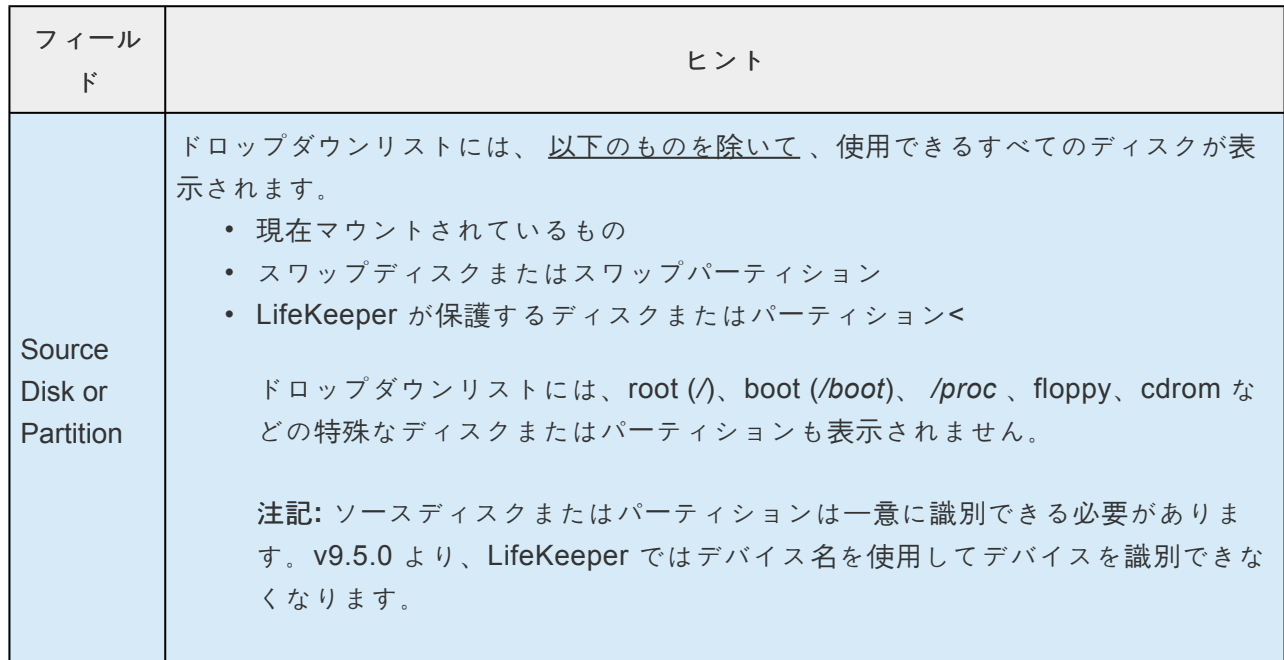

2. 非共有のソースのディスクまたはパーティションを選択した場合、以下の画面が表示されます。

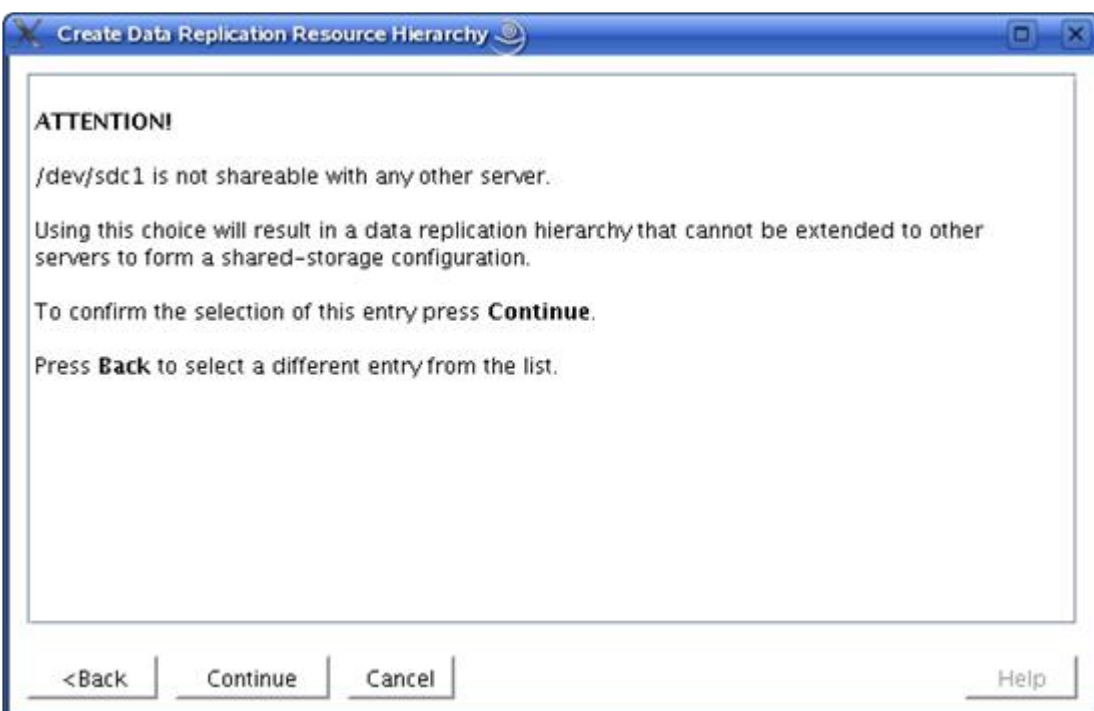

3. 共有のソースのディスクまたはパーティションを選択するには、 **[Back]** を選択してください。残り の情報を指定して、SIOS Protection Suite for Linux Multi-Site Cluster リソースの構成を完了してく ださい。

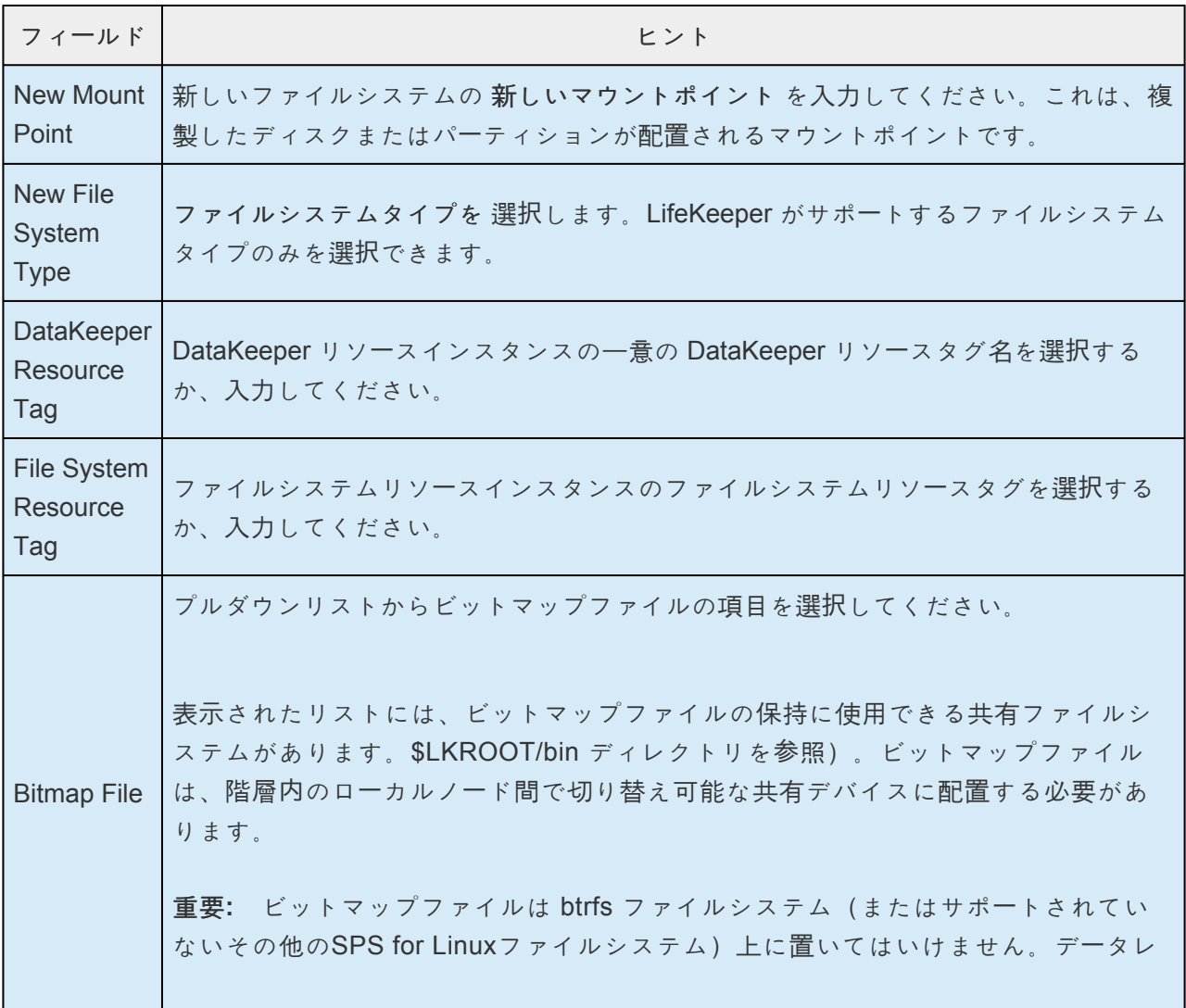

プリケーションのビットマップファイルが btrfs ファイルシステム(またはサポート されていないその他のSPS for Linuxファイルシステム)上に置かれると、 LifeKeeper がミラーを構成しようとした時、"invalid argument" エラーの原因になり ます。ビットマップファイルのデフォルトの置き場所は、 */opt/LifeKeeper* の下で す。このデフォルトの置き場所は、 */opt/LifeKeeper* が btrfs ファイルシステム上に ある場合変更されます。

- 4. **[Next]** をクリックして、 確認 画面に進んでください。
- 5. 確認画面に、新しいファイルシステムの作成場所、およびローカルのディスクまたはパーティショ ンについて保留中の再フォーマットに関する警告が表示されます。 **[Create]** をクリックして、 リソ ースの作成 を開始します。
- 6. リソースを新しいファイルシステムに作成するために有効なデータを指定したかどうかが、 LifeKeeper により検証されます。LifeKeeper が問題を検知した場合は、情報ボックスにエラーが表 示されます。検証が正常に完了すると、リソースが作成されます。ディスクまたはパーティション のサイズにより、ファイルシステムの作成には数分かかることがあります。

**[Next]** をクリックして次に進んでください。

7. 新しい複製ファイルシステムのリソース階層が正常に作成されたことを示す情報ボックスが表示さ れます。複製を開始してリソース階層を LifeKeeper で保護するには、クラスタ内の別のサーバにリ ソース階層を 拡張 する必要があります。

リソースを拡張する場合は **[Next]** 、後でリソースを拡張する場合は **[Cancel]** をクリックしてくだ さい。

**[Continue]** をクリックすると、 *Pre-extend Wizard* が起動します。リソース階層を別のサーバに 拡張する方法の詳細については、 リソー[ス階層の](#page-556-0)拡張 の手順 2 を参照してください。

**Contract Contract** 

# <span id="page-550-0"></span>**5.5.3.9.1.2. Replicate Existing File System**

このオプションは、ローカルのディスクまたはパーティションに現在マウントされているファイルシステ ムをアンマウントし、NetRAID デバイスを作成して、ファイルシステムを NetRAID デバイスに再マウン トします。NetRAID デバイスとマウントされたファイルシステムの両方が、LifeKeeper で保護されます。 既存のファイルシステムにミラーを作成し、LifeKeeper で保護する場合にこのオプションを選択してくだ さい。

1. 要求されたら、以下の情報を入力してください。

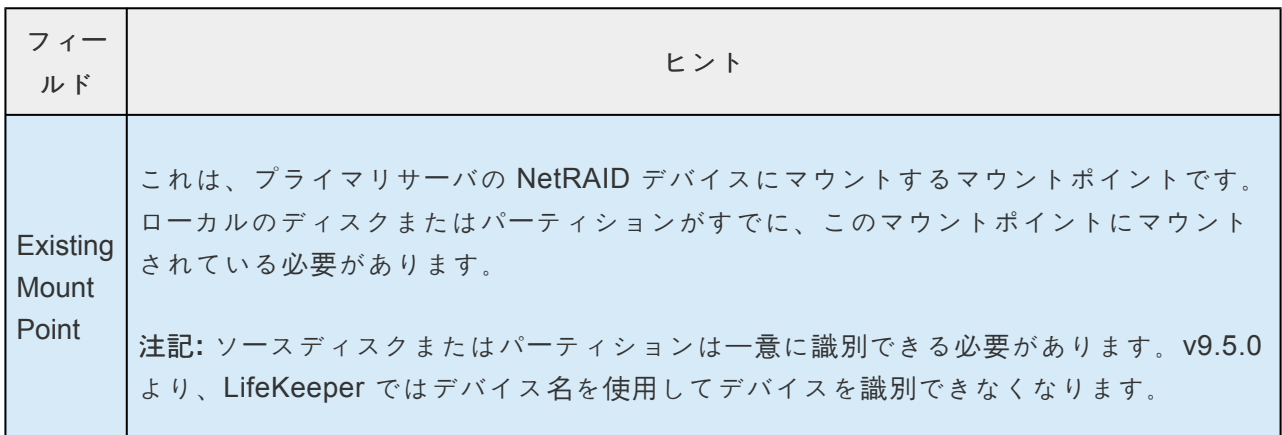

2. 非共有のソースのマウントポイントを選択した場合、以下の画面が表示されます。

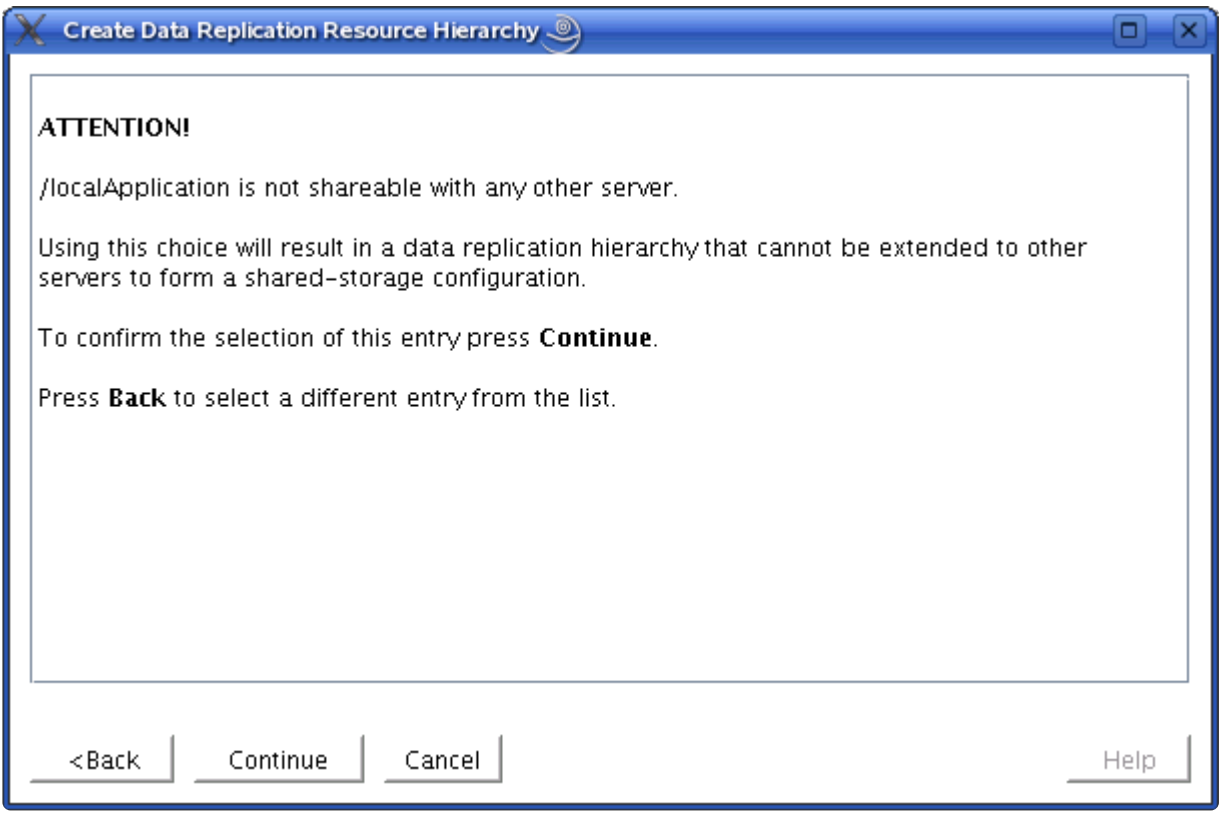

3. 共有のソースのディスクまたはパーティションを選択するには、 **[Back]** を選択してください。残り の情報を指定して、SIOS Protection Suite for Linux Multi-Site Cluster リソースの構成を完了してく ださい。

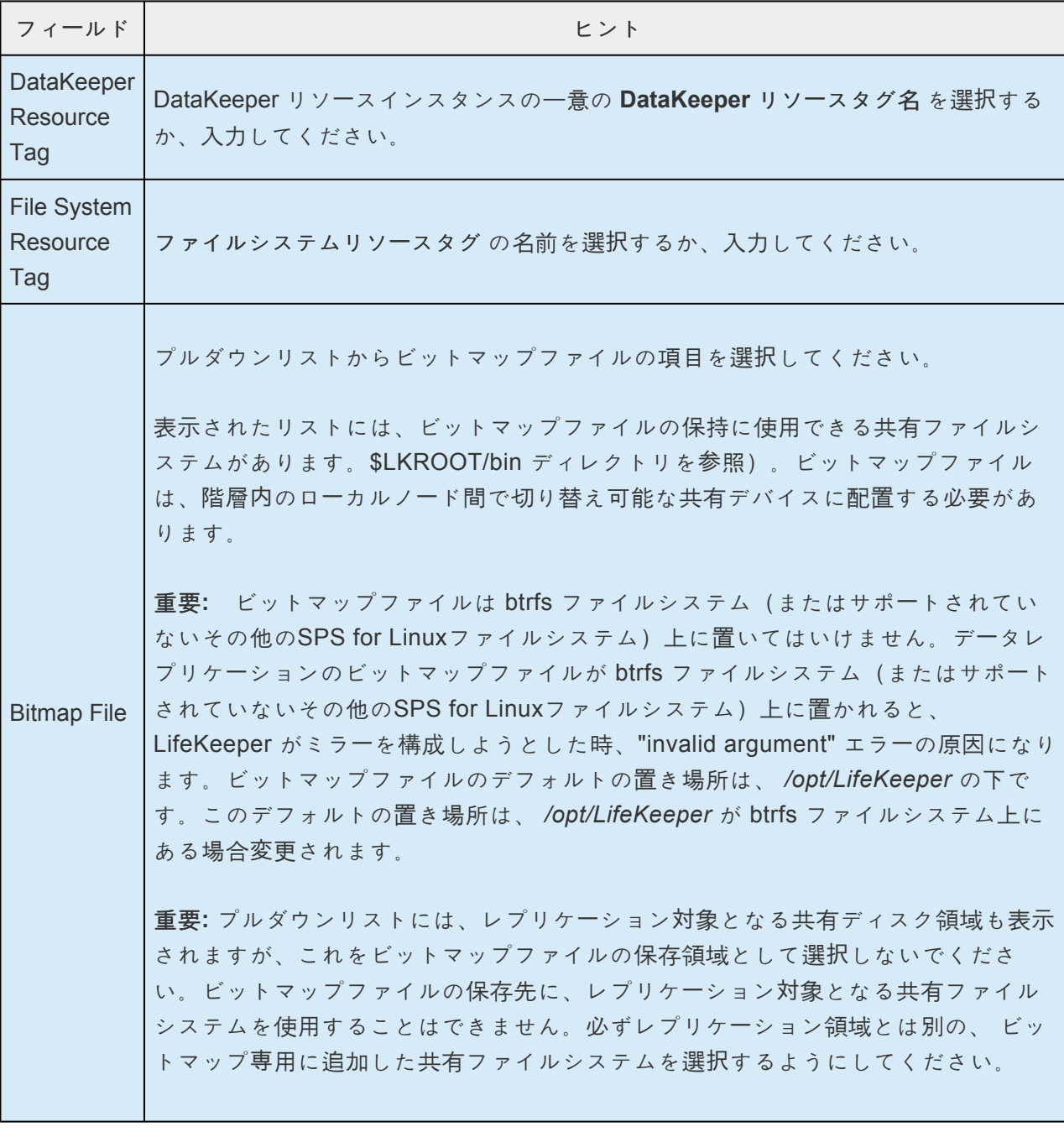

- 4. **[Next]** をクリックして、DataKeeper リソースをプライマリサーバに作成してください。
- 5. DataKeeper リソースのを作成するために有効なデータを指定したかどうかが、LifeKeeper により 検証されます。LifeKeeper が問題を検知した場合は、情報ボックスにエラーが表示されます。検証 が正常に完了すると、リソースが作成されます。

**[Next]** をクリックしてください。

6. 既存のレプリケーションファイルシステムのリソース階層が正常に作成されたことを示す情報ボッ クスが表示されます。レプリケーションを開始してリソース階層を LifeKeeper で保護するには、ク ラスタ内の別のサーバにリソース階層を 拡張 する必要があります。

リソースを拡張する場合は **[Next]** 、後でリソースを拡張する場合は **[Cancel]** をクリックしてくだ さい。

**[Continue]** をクリックすると、 *Pre-extend Wizard* が起動します。リソース階層を別のサーバに拡 張する方法の詳細については、 リソース階層の拡張の手順 2 を参照してください。

## <span id="page-553-0"></span>**5.5.3.9.1.3. DataKeeper Resource**

このオプションは、NetRAID デバイスのみを作成し(ファイルシステムは作成しない)、NetRAID デバ イスを LifeKeeper で保護します。ディスクまたはパーティション上に DataKeeper デバイスのみを作成 し、LifeKeeper で保護する場合にこのオプションを選択してください。読み取り可能なミラーを作成する には、このデバイス上にファイルシステムを作成し、マウントする操作を手動で行う必要があります。こ のリソースタイプには、1 つの空いているディスクまたはパーティションが必要です。

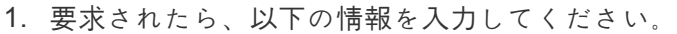

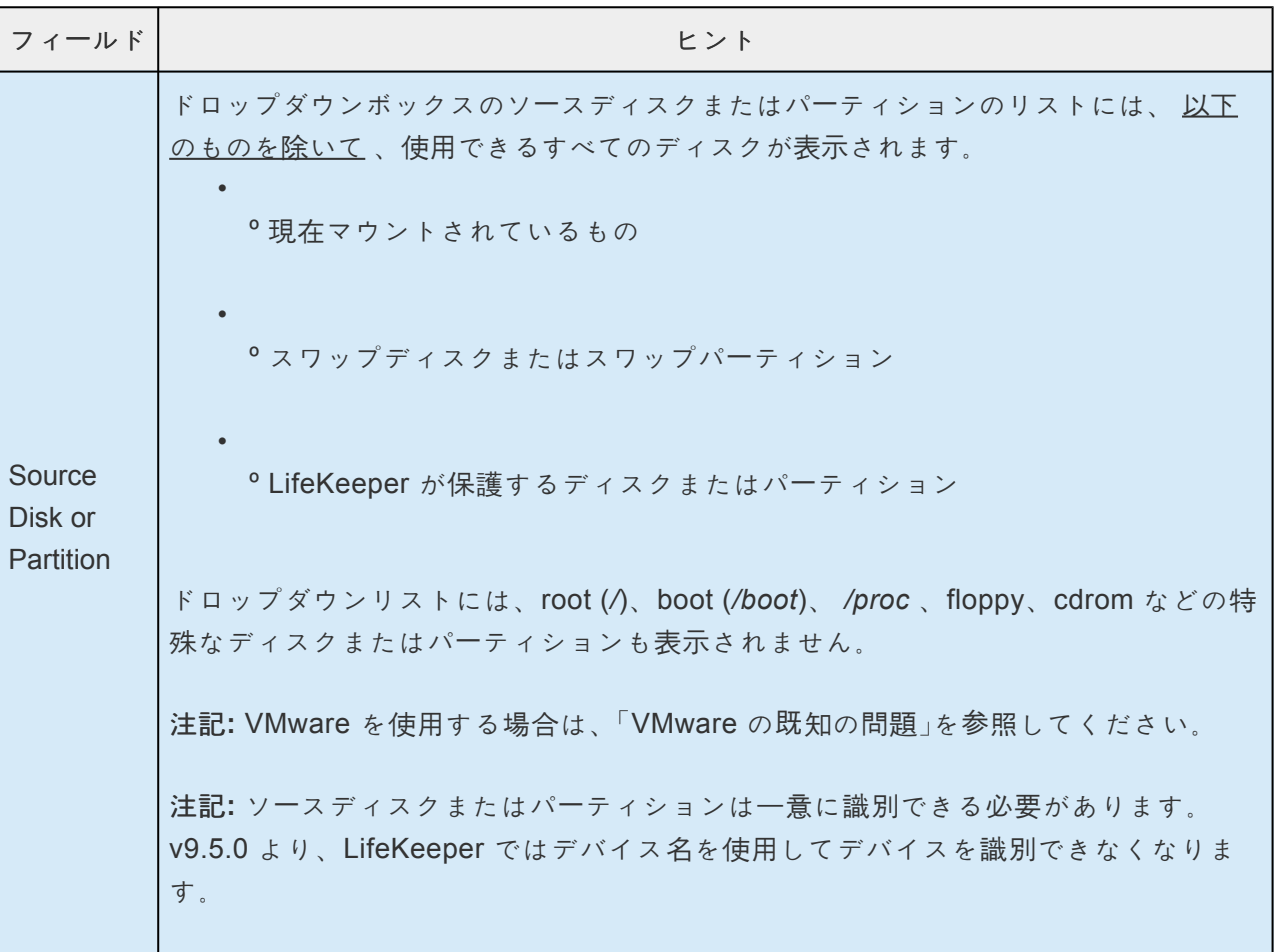

2. 非共有のソースのディスクまたはパーティションを選択した場合、以下の画面が表示されます。

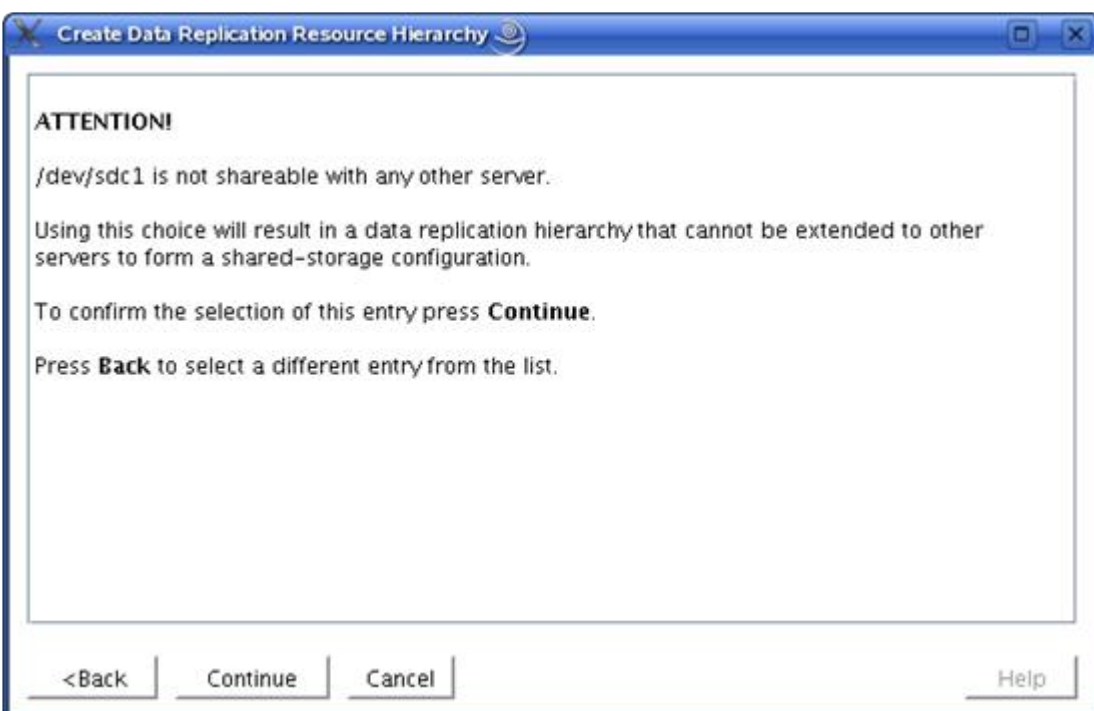

3. 共有のソースのディスクまたはパーティションを選択するには、 **[Back]** を選択してください。残り の情報を指定して、SIOS Protection Suite for Linux Multi-Site Cluster リソースの構成を完了してく ださい。

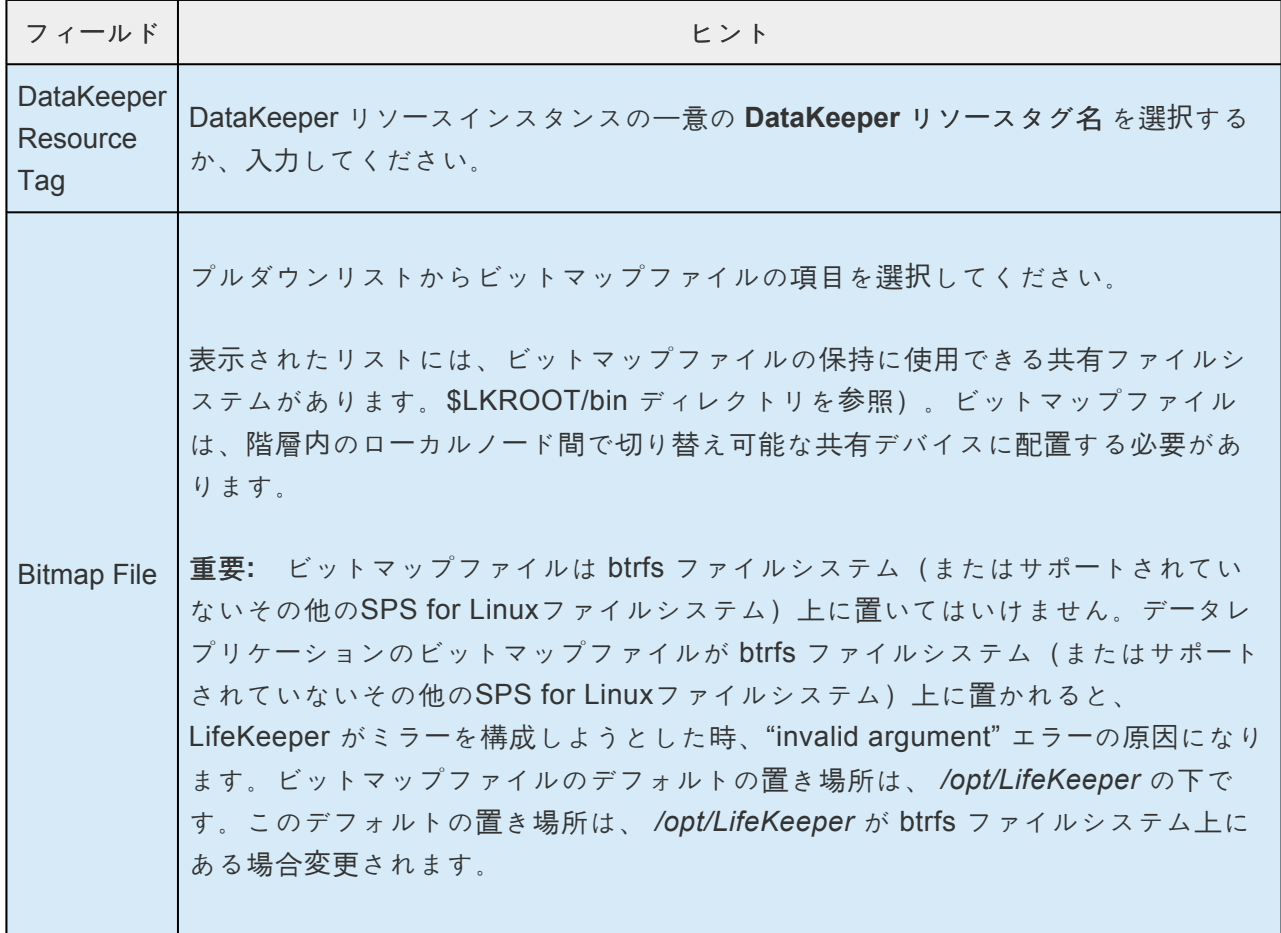

4. **[Next]** をクリックします。

5. 使用する前に、ファイルシステムを手動で作成し、NetRAID デバイス( */dev/mdX* )にマウントす る必要があることを示す情報ウィンドウが表示されます。

**[Create]** をクリックして、DataKeeper デバイスをローカルのディスクまたはパーティションに作 成してください。

6. 情報ボックスが表示され、DataKeeper リソースのを作成するために有効なデータを指定したかどう かが、LifeKeeper により検証されます。LifeKeeper が問題を検知した場合は、情報ボックスにエラ ーが表示されます。検証が正常に完了すると、リソースが作成されます。

**[Next]** をクリックして次に進んでください。

7. DataKeeper リソースデバイスが正常に作成されたことを示す情報ボックスが表示されます。データ の複製を開始し、バックアップ/ターゲットサーバを LifeKeeper で保護するには、クラスタ内の別の サーバに階層を 拡張 する必要があります。

リソースを拡張する場合は **[Continue]** 、後でリソースを拡張する場合は **[Cancel]** をクリックして ください。

**[Continue]** をクリックすると、 *Pre-extend Wizard* が起動します。リソース階層を別のサーバに 拡張する方法の詳細については、 リソー[ス階層の](#page-556-0)拡張 の手順 2 を参照してください。

# <span id="page-556-0"></span>**5.5.3.9.2.** リソース階層の拡張

この操作は **[Edit]** メニューから開始できます。または **[Create Resource Hierarchy]** オプションの動作が 完了すると自動的に開始されます。その場合は、手順 2 を参照してください。

- 1. **[Edit]** メニューの **[Resource]** から **[Extend Resource Hierarchy]** を選択します。 *Pre-Extend Wizard* が表示されます。拡張操作に慣れていない場合は、 **[Next]** をクリックしてください。 LifeKeeper の **[Extend Resource Hierarchy]** のデフォルト値が分かっていて、入力と確認を省略 する場合は **[Accept Defaults]** をクリックしてください。
- 2. *Pre-Extend Wizard* に以下の情報を入力します。

注記**:** 最初の 2 つのフィールドは *[Edit]* メニューから拡張を開始した場合にのみ表示されます。

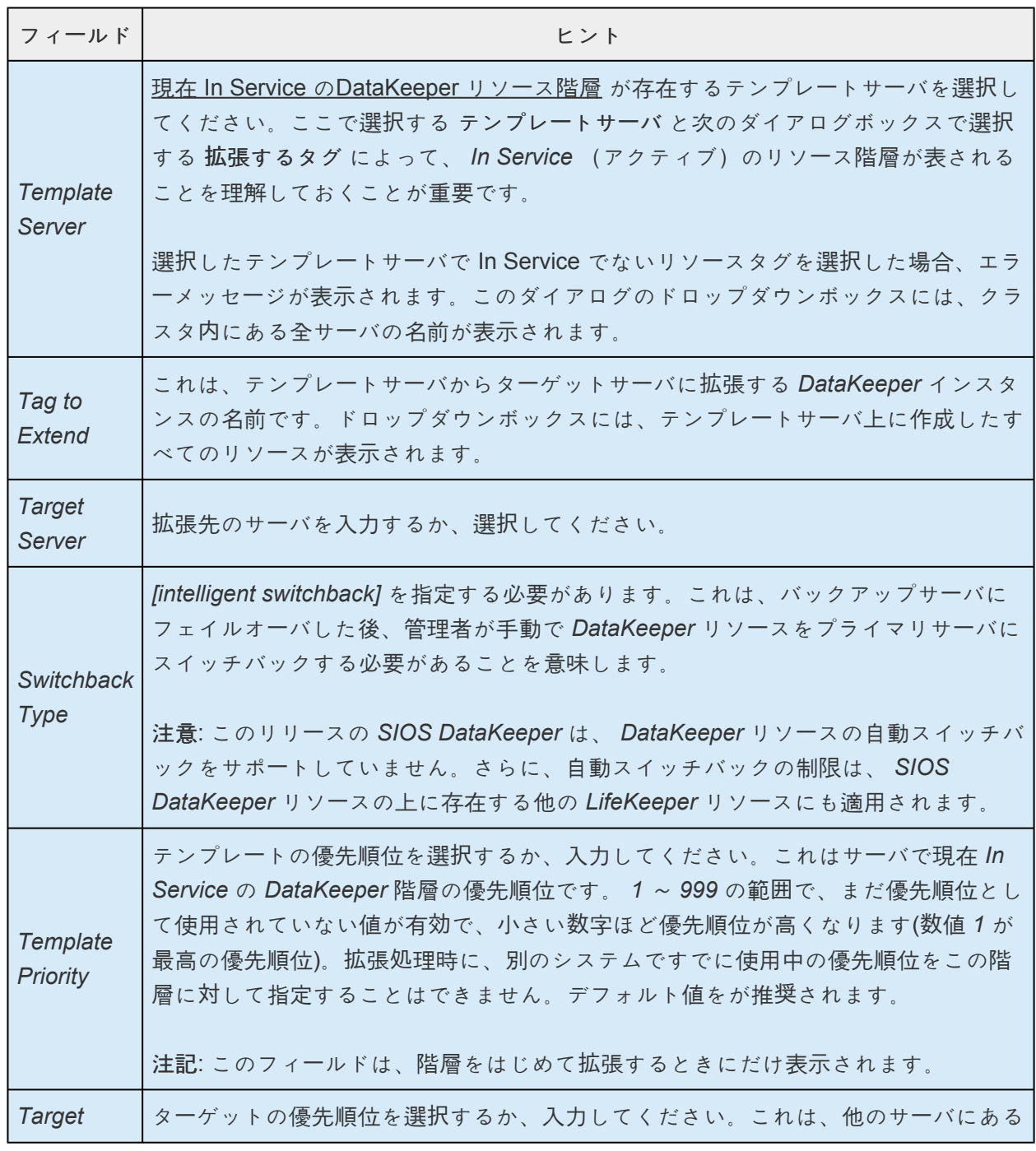

*Priority* 同等の階層に対する、新しく拡張する *DataKeeper* 階層の優先順位です。 *1* ~ *999* の範囲で、まだ優先順位として使用されていない値が有効で、リソースのカスケーデ ィングフェイルオーバシーケンスにおけるサーバの優先順位を示します。数値が小さ いほど優先順位は高くなります(数値 *1* が最高の優先順位)。 *LifeKeeper* のデフォ ルトでは、階層が作成されたサーバに「 *1* 」が割り当てられることに注意してくださ い。優先順位は連続している必要はありませんが、特定のリソースについて 2 つの サーバに同じ優先順位を割り当てることはできません。

拡張前のチェックが正常に終了したというメッセージが表示されたら、 *[Next]* をクリックしてくだ さい。

拡張する階層に応じて、拡張されるリソースタグ(一部編集不可)を示す一連の情報ボックスが表 示されます。

- 3. *[Next]* をクリックして、 *[Extend Resource Hierarchy]* の構成タスクを開始してください。
- 4. 次のセクションには、別のサーバに *DataKeeper* リソースを拡張するために必要な手順を示しま す。

### **DataKeeper** リソース階層の拡張

1. *pre-extend* スクリプトが正常に実行されたというメッセージが表示されたら、以下の情報を指定す るように要求されます。

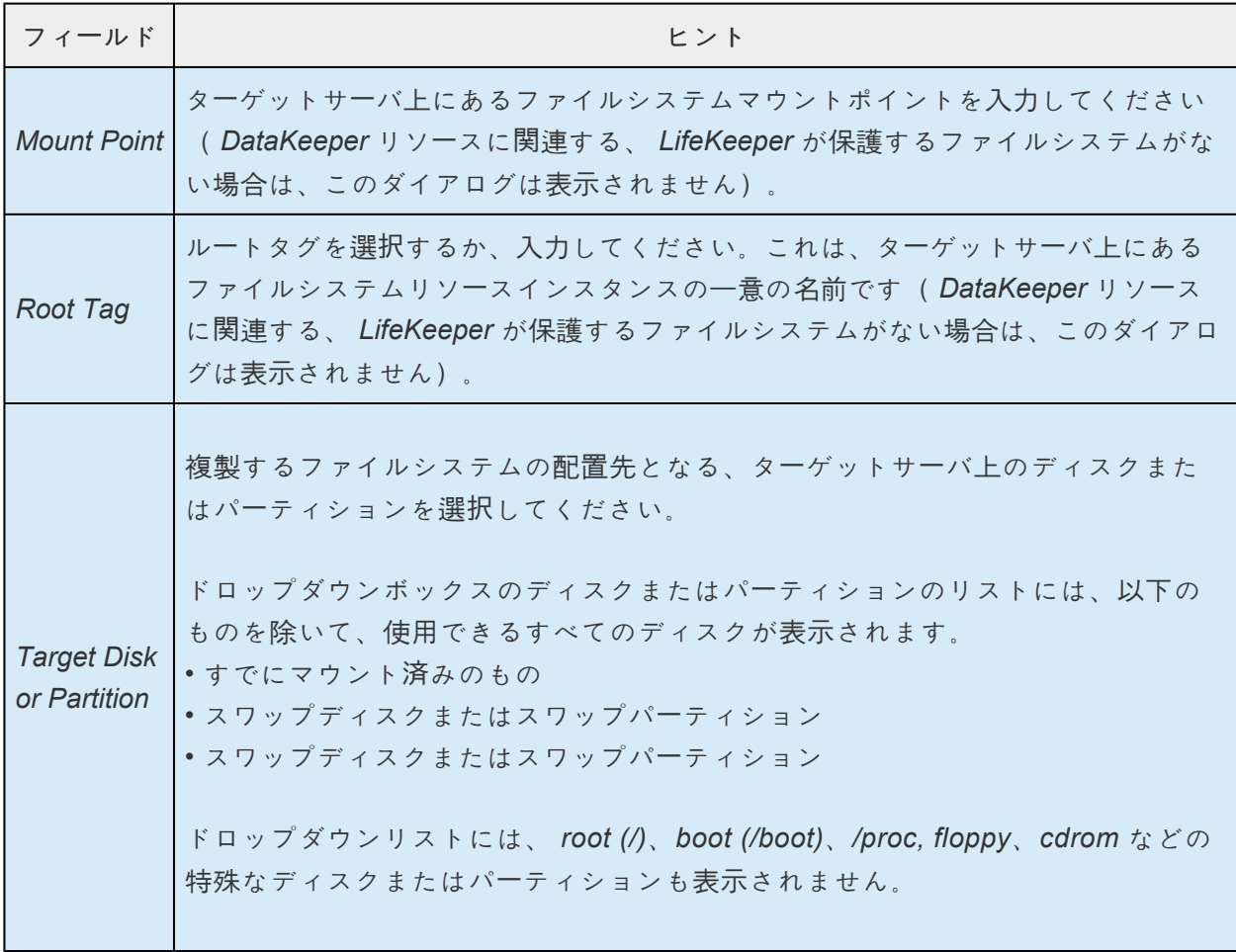

Г

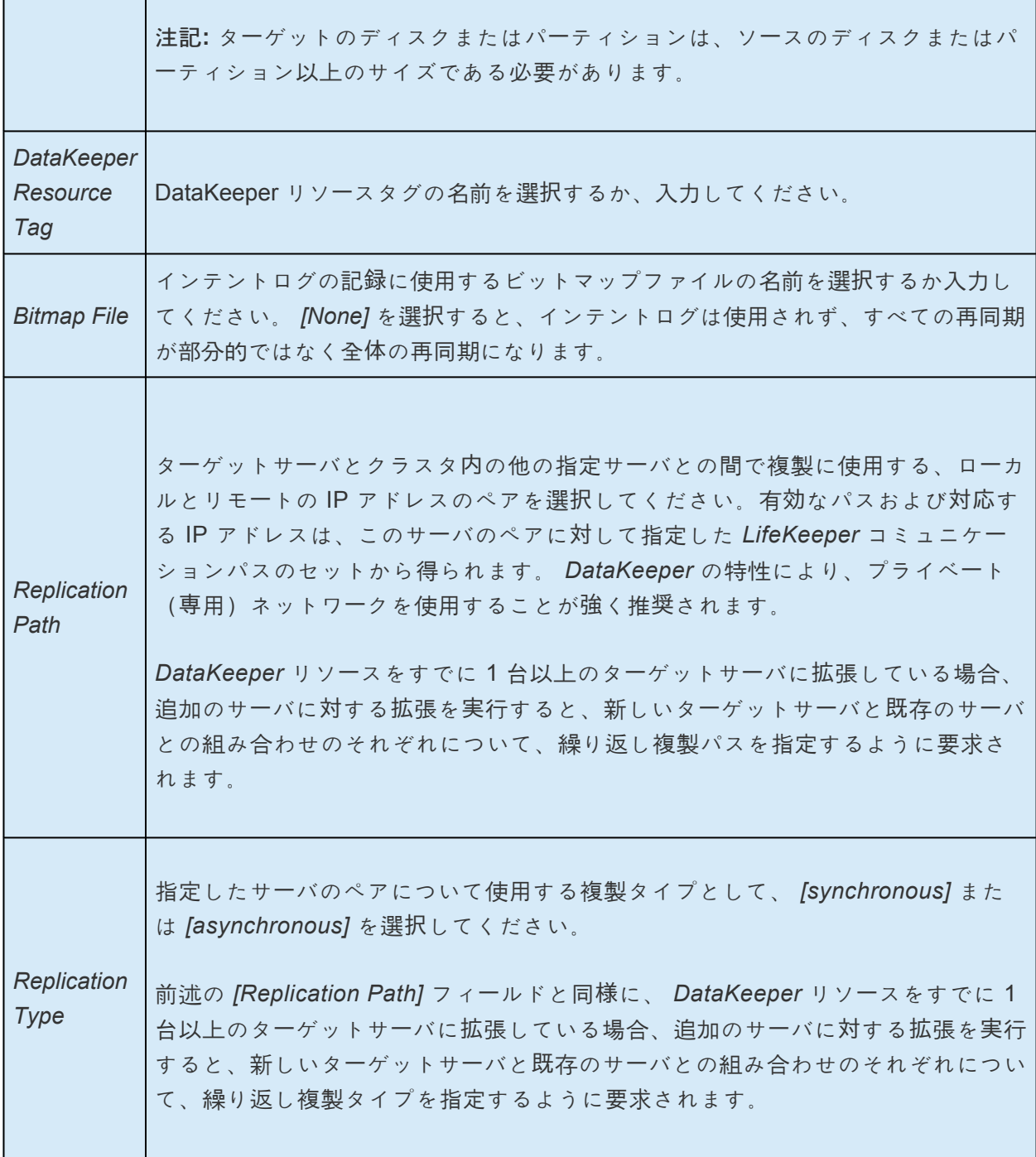

- 2. *[Extend]* をクリックして次に進んでください。拡張が実行中であることを確認する情報ボックスが 表示されます。
- 3. *[Finish]* をクリックして、 *DataKeeper* リソースインスタンスが正常に拡張されたことを確認して ください。
- 4. *[Done]* をクリックして、 *[Extend Resources Hierarchy]* メニューを終了してください。

★ 注記: 必ず すべての サーバでスイッチオーバを手動実行して、新しいインスタンスの機<br>
能をテストしてください。詳細については、<u>リソース階層のテスト</u> を参照してください。<br>
International SIOS DetelSection (i) は、なんない 能をテストしてください。詳細については、リソー[ス階層のテスト](#page-564-0) を参照してください。 この時点で、 *SIOS DataKeeper* がソースからターゲットのディスクまたはパーティショ ンにデータの再同期を開始しています。 *LifeKeeper* の *GUI* では、ターゲットサーバにあ

る *DataKeeper* リソースのステータスは「 *Resyncing* 」になります。再同期が完了すると、 ステータスは「 *Target* 」になります。これは通常のスタンバイ状態です。

再同期中、 *DataKeeper* リソース、およびそれに依存するリソースはフェイルオーバできません。これ は、データの破損を防止するためです。

## **5.5.3.9.3.** リソース階層の拡張解除

LifeKeeper クラスタ内にある 1 台のサーバからリソース階層を削除するには、次の手順を実行します。

- 1. **[Edit]** メニューの **[Resource]** から **[Unextend Resource Hierarchy]** を選択してください。
- 2. DataKeeper リソースを拡張解除する ターゲットサーバ を選択してください。DataKeeper リソー スが現在 In Service (アクティブ)のサーバは選択できません。

注記**:** 右側のペインから個々のリソースインスタンスを右クリックして **[Unextend]** 作業を選択し た場合、このダイアログボックスは表示されません。

**[Next]** をクリックしてください。

- 3. 拡張解除する **DataKeeper** 階層 を選択し、 **[Next]** をクリックしてください(このダイアログは、 いずれかのペインでリソースインスタンスを右クリックして、 **[Unextend]** を選択した場合には表 示されません)。
- 4. 選択したターゲットサーバと DataKeeper リソース階層の拡張解除を確認する情報ボックスが表示 されます。 **[Unextend]** をクリックしてください。
- 5. DataKeeper リソースが正常に拡張解除されたことを確認する別の情報ボックスが表示されます。 **[Done]** をクリックして、 **[Unextend Resource Hierarchy]** メニューを終了してください。

注記**:** これで、データがバックアップサーバにレプリケーションされなくなります。

# **5.5.3.9.4.** リソース階層の削除

LifeKeeper 構成内の すべての サーバから DataKeeper リソースを削除するには、次の手順を実行してく ださい。

\* 注記: DataKeeper リソースは、削除する前に Out of Service にすることが推奨されます。 Out of Service にしない場合、 md と NetRAID のデバイスが削除されず、ファイ す。 Out of Service にしない場合、 **md** と **NetRAID** のデバイスが削除されず、ファイル システムを手動でアンマウントする必要があります。[DataKeeper](#page-562-0) リソースを Out of [Service](#page-562-0) にする を参照してください。

- 1. **[Edit]** メニューの **[Resource]** から **[Delete Resource Hierarchy]** を選択してください。
- 2. 削除する DataKeeper リソース階層が存在する ターゲットサーバ の名前を選択してください。 注記**:** 左側ペインのグローバルリソースまたは右側ペインの個々のリソースインスタンスを右クリッ クして [Delete Resource] 作業を選択した場合、このダイアログボックスは表示されません。
- 3. **[Hierarchy to Delete]** を選択してください(左右のペインのリソースインスタンスを右クリックし て **[Delete Resource]** 作業を選択した場合、このダイアログは表示されません) **[Next]** をクリック してください。
- 4. 選択したターゲットサーバと、削除の対象として選択した階層を確認する情報ボックスが表示され ます。 **[Delete]** をクリックしてください。
- 5. DataKeeper リソースが正常に削除されたことを確認する別の情報ボックスが表示されます。 **[Done]** をクリックして終了してください。

注記**:** リソースを削除する前にマウントされた状態の NetRAID デバイスは、マウントされ **\*** たまま残ります。それ以外の NetRAID デバイスは削除されます。

### <span id="page-562-0"></span>**5.5.3.9.5. DataKeeper** リソースを **Out of Service** にする

DataKeeper リソースを Out of Service にすると、LifeKeeper によるリソースの保護が解除されます。ミ ラーが解除され、ファイルシステムがアンマウントされます(該当する場合)。 **md** デバイスが停止し、 **nbd** サーバとクライアントが強制終了されます。

警告**:** データのミラーリングを停止して LifeKeeper の保護を解除する場合以外は、DataKeeper リソース を Out of Service にしないでください。 一時停止 の操作を使用して、ミラーリングを一時停止してくだ さい。

- 1. LifeKeeper の GUI の右側ペインにある、 In Service の **DataKeeper** リソース を右クリックして ください。
- 2. リソースのポップアップメニューの **[Out of Service]** をクリックしてください。
- 3. 選択したリソースが Out of Service になることを示すダイアログボックスが表示されます。この操 作に関連するリソースの依存関係がダイアログに表示されます。 **[Next]** をクリックしてください。
- 4. 情報ボックスに、 Out of Service にするリソースの結果が表示されます。 **[Done]** をクリックして ください。

### **5.5.3.9.6. DataKeeper** リソースを **In Service** にする

DataKeeper リソースを In Service にする操作は、リソースの作成と似ています。LifeKeeper は **nbd** サー バとクライアントを起動し、ソースとターゲットのデバイス間でデータを同期する **md** デバイスを起動し て、ファイルシステムをマウントします(該当する場合)。

- 1. 右側のペインにある **DataKeeper** リソースインスタンス を右クリックしてください。
- 2. ポップアップメニューの **[In Service]** をクリックしてください。選択したサーバとリソースを In Service にすることを確認するダイアログボックスが表示されます。 **[In Service]** をクリックして リソースを In Service にしてください。
- 3. 情報ボックスに、 In Service にするリソースの結果が表示されます。この操作に関連するリソース の依存関係が確認ダイアログに表示されます。 **[Done]** をクリックしてください。

## <span id="page-564-0"></span>**5.5.3.9.7.** リソース階層のテスト

手動スイッチオーバを開始することによって、DataKeeper リソース階層をテストできます。このテスト は、プライマリサーバからバックアップサーバへのリソースインスタンスのフェイルオーバをシミュレー トします。

### **LifeKeeper** の **GUI** からの手動スイッチオーバの実行

手動スイッチオーバを開始するには、LifeKeeper の GUI で **[Edit] > [Resource] > [In Service]** を選択し ます。例えば、バックアップサーバで In Service リクエストが実行されると、DataKeeper リソース階層 がバックアップサーバ側で In Service になり、プライマリサーバ側では Out of Service になります。この 時点で、元のバックアップサーバがプライマリサーバに、元のプライマリサーバがバックアップサーバに なります。

新しいプライマリサーバーの DataKeeper リソースの状態は、LifeKeeper GUI で [Source] に設定されて います。スイッチオーバー中は、各ターゲットの DataKeeper リソースの状態は最初は [Out of Sync] に設 定され、データがまだそのターゲットに複製されていないことを示します。マルチターゲット構成の場 合、前のソースには[Out of Sync]、その他のターゲットには [Out of Sync (Wait for Previous Source)] と 表示されます。再同期は、前のソースから各ターゲットの順に、自動的に開始されます(状態は [Resyncing] に移行します)。再同期が完了すると、状態は [Target] に変わります。これは通常の スタン バイ 状態です。これらの状態通常素早く変化するため、GUI には表示されない場合があります。

注記**:** 再同期中は、DataKeeper リソースの手動フェイルオーバはできません。

**[Out of Service]** 要求を実行した場合、リソース階層は他のサーバで In Service にならずに、Out of Service になります。リソースを同じサーバ上で In Service に戻すことができるのは、再同期中にリソー スが Out of Service になった場合のみです。

### **5.5.4.** 管理

### **SIOS DataKeeper for Linux** の管理

以下のトピックには、リソースを作成した後の SIOS DataKeeper for Linux の動作と問題を理解し、管理 するのに役立つ情報があります。

### ミラーステー[タスの表示](#page-566-0)

GUI [からのミラ](#page-568-0)ーの管理

ミラーを強[制的にオンラインにする](#page-569-0)

[一時停止と再開](#page-570-0)

圧[縮レベルの設定](#page-571-0)

[コマンドラインからのミラ](#page-572-0)ー管理

[コマンドラインからのミラ](#page-576-0)ーステータスの監視

サー[バの障害](#page-578-0)

[再同期](#page-579-0)

[全同期の回避](#page-580-0)

# <span id="page-566-0"></span>**5.5.4.1.** ミラーのステータスの表示

**[Replication Status]** ダイアログには、ミラーに関する以下の情報が表示されます。

- **Mirror status**:Fully Operational (フルに動作可能)、Paused (一時停止)、Resyncing (再同 期中)、またはOut Of Sync(同期停止)
- ◦ **Synchronization status**: 同期が完了した割合
- **Replication type**: synchronous (同期) または asynchronous (非同期)
- ◦ **Replication direction**: ソースサーバからターゲットサーバに
- ◦ **Bitmap**: ビットマップ / インテントログの状態
- **● Network Compression Level**: 圧縮レベル (有効の場合)

**[Replication Status]** ダイアログを表示するには、次の手順に従います。

- 1. **[View]** メニューをクリックし、 **[Properties Panel]** を選択します。
- 2. **[LifeKeeper status]** 表示にある **DataKeeper** リソース をクリックします。

または

- 1. **[LifeKeeper status]** 表示にある **DataKeeper** リソース を右クリックします。
- 2. ポップアップメニューから **[Properties]** を選択します。

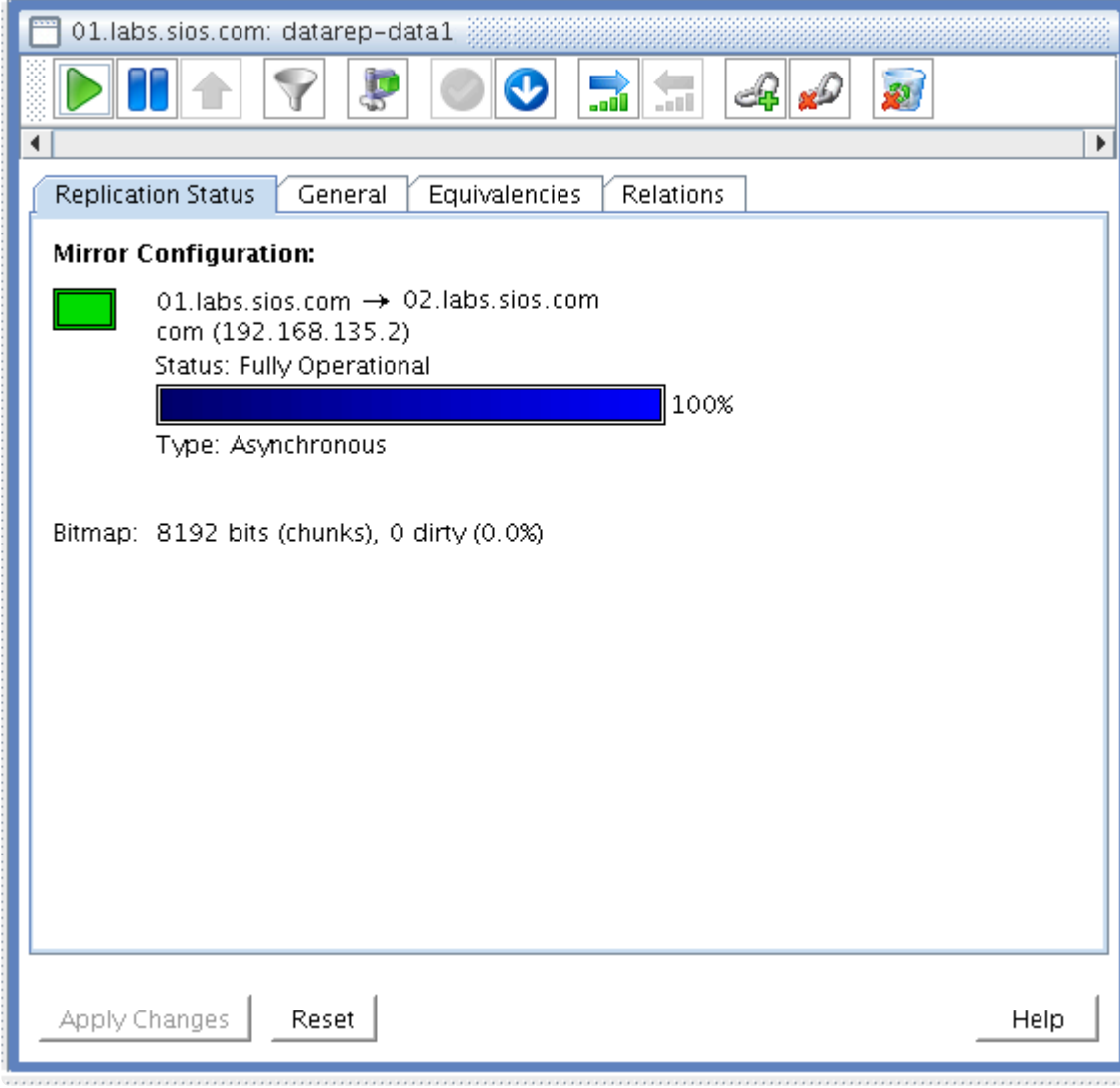

## <span id="page-568-0"></span>**5.5.4.2. GUI** からのミラーの管理

SIOS DataKeeper のミラーは、LifeKeeper の GUI から以下の 2 とおりの方法で実行できます。

1. [Properties Panel] を有効にし、ツールバーのアイコン(スクリーンショットを参照)をクリック します。

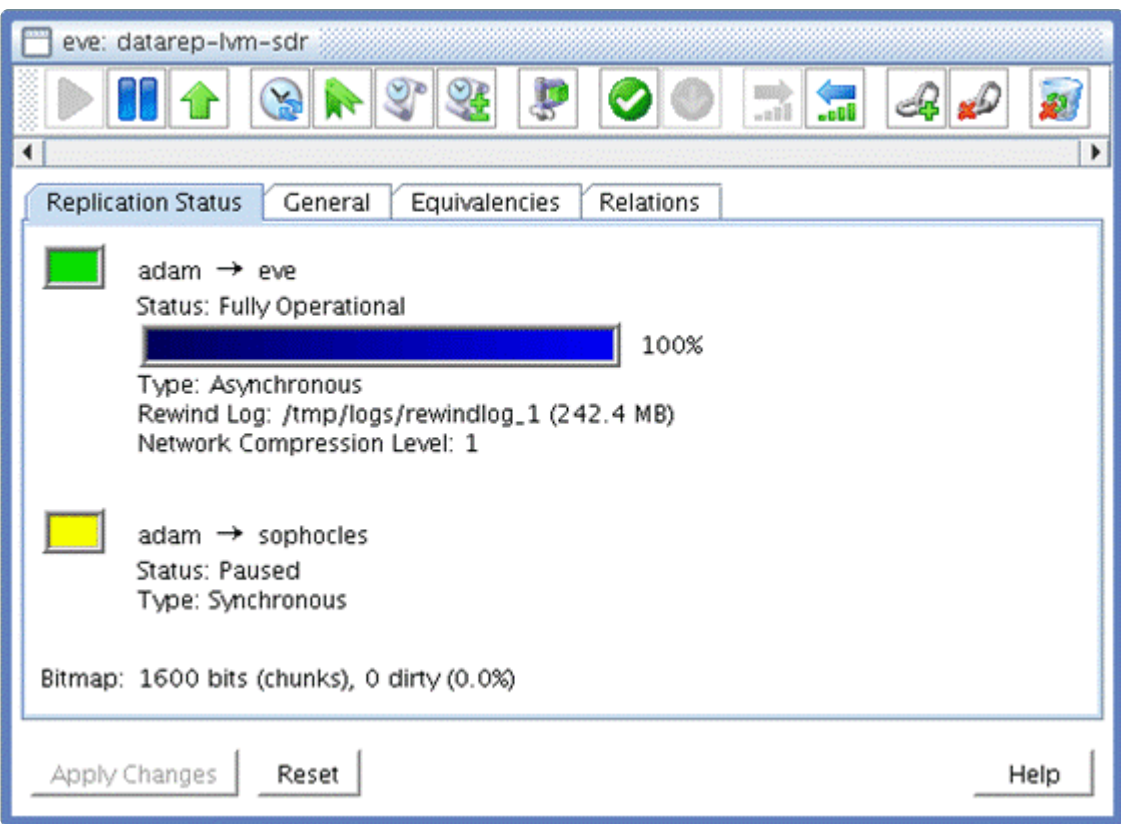

説明を表示するには、それぞれのアイコンをクリックしてください。

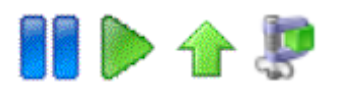

または

2. **data replication** リソース を右クリックし、ポップアップメニューから動作を選択します。

# <span id="page-569-0"></span>ミラーを強制的にオンラインにする

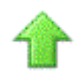

**[Force Mirror Online]** は、両方のサーバが動作不能になり、かつプライマリサーバの再起動後にリソース を In Service にできない場合にのみ使用してください。 **[Force Mirror Online]** を選択すると、 *data\_corrupt* フラグが削除され、DataKeeper リソースが In Service になります。詳細については、[トラ](#page-439-0) ブルシュー[ティング](#page-439-0) セクションの「プライマリサーバがリソースを ISP にできない」を参照してください。

注記: mirror\_settings はターゲットシステム (ミラーのソースになるシステムには無関係に設定を有効にす る場合はすべてのシステム)で実行する必要があります。設定の変更内容を有効にするには、ミラーを 一 時停止 してから 再起動 する必要があります。

## <span id="page-570-0"></span>**5.5.4.2.1.** 一時停止と再開

ミラーの一時停止

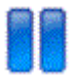

### ミラーの再開

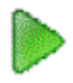

ミラーを一時停止して、すべての書き込みをターゲットディスクに複製する動作を一時的に停止できま す。例えば、ミラーを一時停止して、ターゲットディスクのスナップショットを収集することも、トラフ ィックのピーク時にソースシステムの I/O パフォーマンスを向上させることもできます。

ミラーを一時停止すると、ミラーは、ターゲットシステムの通常のファイルシステムのマウントポイント に読み取りアクセスするように (カーネル 2.6.19 以降は読み取り / 書き込みアクセス) マウントされま す。ミラーの一時停止中にターゲットに書き込まれたデータはすべて、ミラーの再開時に上書きされま す。

# <span id="page-571-0"></span>**5.5.4.2.2.** 圧縮レベルの設定

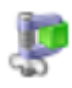

ネットワークの圧縮レベルは、0 ~ 9 の値に設定できます。値 0 は、圧縮を無効にします。レベル 1 は最 も高速で圧縮率が最も低いレベルです。一方、レベル 9 は最も低速ですが圧縮率が最高です。ネットワー ク圧縮は通常、WAN 環境で利用することによって効果を発揮します。

## <span id="page-572-0"></span>**5.5.4.3.** コマンドラインからのミラ

ミラーの管理は、LifeKeeper の GUI からの操作だけでなく、コマンドラインからも実行できます。 DataKeeper のリソースの管理に使用できるコマンドがいくつかあります( *\$LKROOT/bin* ディレクトリ を参照)。

### ミラーの操作

mirror action <tag> <action> [source] [target(s)]

**<tag>** DataKeeper リソースを表す LifeKeeper リソースタグ

**<action>** 以下のいずれか:pause, resume, force, fullresync

**[source]** ( オプション ) 現在のソースシステム (ソースが指定されない場合、コマンドが実行 されたカレントシステムを使用)

**[target]** ( オプション ) 操作対象のターゲットシステム (またはシステムのリスト。ターゲッ トが指定されない場合、該当するすべてのターゲットを使用)

\* 注記: force 操作を使用する場合、ソースノードを指定するために source 引数が必要で<br>すが、target (s) 引数は必要ありません。pause, resume, fullresync のいずれか すが、target(s) 引数は必要ありません。pause, resume, fullresync のいずれか の操作を使用するときに target(s) 引数を指定する場合は、source 引数も必要です。

#### 例**:**

*datarep-ext3* という名前のミラーを一時停止する。

mirror action datarep-ext3 pause

*adam* から eve と *sophocles* の両方のシステムへの複製を再開する。

mirror action datarep-ext3 resume adam eve sophocles

システム *eve* へのオンラインミラーリングを強制実行する。

mirror action datarep-ext3 force eve

*adam* から *sophocles* への複製を再開し、これらのシステム間で全体の再同期を強制実行する。

mirror action datarep-ext3 fullresync adam sophocles

### ミラーのサイズ変更

mirror\_resize コマンドは、リソースの再作成をせずにミラーのサイズを変更することができま

す。ミラーのサイズを変更する前に、ソースシステムおよびターゲットシステムの両方でベースと なるデバイスのサイズを変更する必要があります。その後、ソースシステム上でこのコマンドを実 行してください。ベースとなるデバイスのサイズが自動的に検出され、新しいミラーのサイズとし て使用されます。また、オプションでサイズを指定することもできます。

LifeKeeper v9.5.0 からは、リソースが In Service の状態でもミラーサイズを変更できるようになり ました。ただし、ミラーサイズを縮小する場合は、リソースの状態は Out of Service でなければな りません。なお、ファイルシステムによっては縮小に対応していないものもあります。

注記**:** エラー等でコマンドが途中で終了した場合は、"-f" オプションを付けて再度実行して **\*** ください。正しく終了しないと、データ不整合が発生する可能性があります。

mirror resize [-f] [-s <size>] <tag>

<tag> ミラーリソースのタグ。

-f ユーザに確認せずにサイズ変更を強制実行(推奨しません)。

-s <size> ミラーサイズ (KB 単位) を指定。

### ミラーのサイズコマンドの利用条件

- ベースとなるデバイスは論理ボリューム (LV) であること
- 単一のターゲットであること(複数ターゲット構成は非サポート)

#### ミラーのサイズ変更の推奨手順

- 1. ベースとなるデバイスのサイズを変更します。ソースとターゲットの両方でこれを実行します(ター ゲットのサイズはソースのサイズ以上でなければならないことに注意してください)。
- 2. ソースシステムで mirror resize を実行します。これによってミラーの内部メタデータとビット マップが更新され、新しく拡張したデバイスサイズが反映されます。

例: mirror resize -s <size in KB> <tag>

- 3. リソースの状態が Out of Service の場合、ミラー ( *datarep* ) リソースのみを In Service にします。 新しく拡張したデバイス、または パーティションの再同期が実行されます。
- 4. ミラーデバイス上でファイルシステムのサイズ変更を実行します (例: resize2fs /dev/mdX。X はサ イズを変更するミラーの md デバイス番号で、/dev/md0 のようになります)。

**→ 注記:** ファイルシステムのサイズを変更する前に、fsck が必要になる場合があります。

注記**:** ファイルシステムによってはマウントしていなければサイズ変更ができないことが **\*** あります。その場合は、In Service にしてから実行してください。

5. リソースの状態が Out of Service の場合、ファイルシステムとアプリケーションリソースを In Service にします。

#### **XFS** ファイルシステムを使用したミラーサイズ変更の推奨手順

- 1. ベースとなるデバイスのサイズを変更します。ソースとターゲットの両方でこれを実行します(ター ゲットのサイズはソースのサイズ以上でなければならないことに注意してください)。
- 2. ソースシステムで mirror resize を実行します。これによってミラーの内部メタデータとビット マップが更新され、新しく拡張したデバイスサイズが反映されます。

例**:** mirror\_resize –s <size in KB> <tag>

- 3. リソースの状態が Out of Service の場合、ミラー (datarep) リソースとファイルシステムリソース を In Service にします。新しく拡張されたデバイスまたはパーティションが再同期されます。
- 4. ファイルシステム上で、ファイルシステムのサイズ変更を実行します。

例**:** xfs\_growfs -D size /path/to/file/system

5. リソースの状態が Out of Service の場合、アプリケーションリソースを In Service にします。

### ビットマップの管理

bitmap -a <num>|-c|-d|-x <size kb>|-X <br/> <br/>thap file>

-a <num>ビットマップファイルに非同期書き込みのパラメータを追加します。同期ミラー のアップグレードにより非同期ターゲットを含むようになった場合、これは必須です。 <num> のデフォルト値は 256 です。この制限に最適な値を計算するには、 **SIOS DataKeeper for Linux** によるミラーリング の[非同期ミラ](#page-509-0)ーリング情報 を参照してくださ い。

-c ビットマップファイルをクリーニングします (すべてのビットを *0* に設定)。ソースディス クの余分な複製がターゲットに存在する場合、これを使用することで全体の再同期を回避で きます。、 このオプションは、特に注意して使用してください 。

-d ビットマップファイルをダーティに設定します (すべてのビットを *1* に設定)。例えばスプ リットブレインの状況が発生した後などに、このオプションを使用して全体の再同期を強制 実行できます。

-m ビットマップを読み取り、マージストリームを作成します。

-X <bitmap file> ビットマップファイルを調べて、ビットマップとミラーに関する有用

な情報を表示します。

-x <size kb> size\_kb. のディスクが有効になるようにビットマップファイルを拡張しま す。 (注記 : このオプションはミラーのサイズ変更のために内部的にのみ使用されます。)

さらに、mdadm コマンドを使用して、DataKeeper のリソースを管理できます。これは、DataKeeper の リソースが実際には md デバイスに存在するからです。詳細については、mdadm(8) のマニュアルページ を参照してください。

注記 : mdadm を使用するときには、OS 同梱の mdadm ではなく *\$LKROOT/bin/mdadm* を必ず使用してくだ さい。
## **5.5.4.4.** コマンドラインからのミラーステータ スの監視

通常、ミラーステータスは、LifeKeeper の GUI から、 **[Resource Properties]** ダイアログの **[Replication Status]** を使用して確認できます。ただし、以下の操作でもミラーのステータスを監視でき ます。

\$LKROOT/bin/mirror\_status <tag>

### 例**:**

# mirror\_status datarep-ext3-sdr

 $[-1 \quad e$ ve  $\rightarrow$  adam

Status: Paused

Type: Asynchronous

[-] eve -> sophocles

Status: Resynchronizing

 $[=>$   $] 11\%$ 

Resync Speed: 1573K/sec

Type: Synchronous

Bitmap: 4895 bits (chunks), 4895 dirty (100.0%)

#### 以下のコマンドも役に立つことがあります。

cat /proc/mdstat

#### サンプルの *mdstat* ファイルを示します。

eve:~ # cat /proc/mdstat

Personalities : [raid1]

md1 : active raid1 nbd10[1] nbd8[3](F) sdb1[0]

313236 blocks super non-persistent [3/2] [UU\_]

bitmap: 3/3 pages [12KB], 64KB chunk, file: /opt/LifeKeeper/

bitmap\_ext3-sdr

```
unused devices: < none/> </tag>
```
# **5.5.4.5.** サーバの障害

プライマリサーバとバックアップサーバの両方が動作不能になった場合、DataKeeper リソースは、両方 のサーバが再び動作可能になった場合にのみ In Service / アクティブになります。これは、間違った方向 への再同期に起因するデータの破損を防ぐためです。動作可能なサーバが、リソースが 「**In Service Protected**」 ( **ISP** )である最後のサーバであることが確実に分かっている場合は、DataKeeper リソース を右クリックし、 **[Force Mirror Online]** を選択してそのリソースを強制的にオンラインにすることがで きます。

# **5.5.4.6.** 再同期

DataKeeper リソースの再同期中、ターゲットサーバにあるこのリソースインスタンスのステータスは「 Resyncing 」(再同期中) になります。ただし、リソースインスタンスは、プライマリサーバの「ソース 」( **ISP** )です。LifeKeeper の GUI は、ターゲットサーバにある DataKeeper のリソースのステータスを 以下のアイコンで表示します。

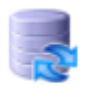

プライマリサーバにある DataKeeper のリソースは、以下のアイコンで表示されます。

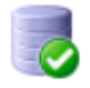

再同期が完了するとすぐに、ターゲットのリソースの状態が「 ターゲット 」になり、アイコンが以下のよう に変化します。

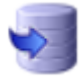

再同期プロセスについて、以下の点に注意してください。

- SIOS DataKeeper のリソースとその親リソースは、プライマリでの障害発生時に再同期プロセス中 のターゲットにはフェイルオーバできません。
- ターゲットサーバの同期中に DataKeeper リソースが out of service / 非アクティブになった場合、 そのリソースは、同じシステム、またはすでに同期済みの別のターゲット(複数のターゲットが存 在する場合)でのみ In Service / アクティブにすることができ、再同期が続行されます。
- 再同期プロセス中にプライマリサーバが動作不能になった場合、同期プロセス中のターゲットサー バはすべて、DataKeeper リソースを In Service にすることができません。プライマリサーバが再び 動作可能になった後に、ミラーの再同期が続行されます。

## **5.5.4.7.** 全同期の回避

大量のデータを WAN リンク経由で複製する場合、膨大なネットワーク帯域幅と時間を消費する可能性が ある全同期は避けることが望ましいです。新しいカーネルと共に使用する場合、SIOS DataKeeper はビッ トマップテクノロジを使用して全同期をほぼ防ぐことができます。ただし、既存のデータを複製する場 合、ミラーの初期設定時に発生する最初の全同期を回避することはできません(新規データの場合には SIOS DataKeeper は全同期を実行しないので以降の手順は不要です)。

既存のデータを複製するときに、全同期を回避する方法がいくつかあります。ここでは推奨する2とおりの 方法を説明します。

### 方法 **1** - **2**番目のノードへの複製

1 番目の方法では、RAW ディスクイメージを取得してターゲットサイトに輸送します。データがターゲッ トシステムに到着するまで、ソースシステムのミラーをアクティブにしておくことができるので、この方 法ではダウンタイムが最小になります。

### 手順

- 1. ミラーを作成してください([Replicate Existing Filesystem] を選択)。ただし、ターゲットシステ ムにミラーを拡張しないでください。
- 2. ミラーを out of service にしてください。
- 3. ソースディスクまたはパーティションのイメージを取得してください。この例では、選択したディ スクまたはパーティションは /dev/sda1 です root@source# dd if=/dev/sda1 of=/tmp/sdr\_disk.img bs=65536 (ブロックサイズの引数65536は単に効率的にするためです。)

ディスクまたはパーティションの RAW ディスクイメージを持つファイルが作成されます。 ファイルの代わりに、ハードドライブやその他の記憶デバイスも使用できます。

- 4. オプション手順 ソースディスクまたはパーティションのチェックサムを取得してください。 root@source# md5sum /dev/sda1
- 5. オプション手順 ディスクイメージファイルを圧縮してください。 root@source# gzip /tmp/sdr\_disk.img
- 6. ビットマップファイルをクリアしてください。 (最後の引数はリソース作成時に指定したビットマップファイルのパスに置き換えてください。) root@source# /opt/LifeKeeper/bin/bitmap -c /opt/LifeKeeper/bitmap\_\_dr
- 7. ミラーと依存ファイルシステム、およびアプリケーション(存在する場合)のサービスを開始して ください。ビットマップファイルにより、データがターゲットシステムに転送される間に発生した 変更内容が追跡されます。
- 8. 好みの転送方法を使用して、ターゲットシステムにディスクイメージを転送してください。
- 9. オプション手順 ターゲットシステムでディスクイメージファイルを圧縮解除してください。 root@target# gunzip /tmp/sdr\_disk.img.gz
- 10. オプション手順 イメージファイルのチェックサムが、手順 4 で取得した元のチェックサムと一致 することを確認してください。 root@target# md5sum /tmp/sdr\_disk.img
- 11. イメージをターゲットシステム(例: /dev/sda2)に転送してください。 root@target# dd if=/tmp/sdr\_disk.img of=/dev/sda2 bs=65536
- 12. 両方のシステムで、/etc/default/LifeKeeper に LKDR\_NO\_FULL\_SYNC=1 を設定してください。 root@source# echo 'LKDR\_NO\_FULL\_SYNC=1' >> /etc/default/LifeKeeper root@target# echo 'LKDR\_NO\_FULL\_SYNC=1' >> /etc/default/LifeKeeper
- 13. ミラーをターゲットに拡張してください。部分的な再同期が実行されます。
- 14. /etc/default/LifeKeeper を編集してLKDR\_NO\_FULL\_SYNC エントリを削除します。

全再同期を行わずに **3**番目のノードまたは追加のノードに拡張する

#### ソースからデータをコピーする方法

これらの手順では、ミラーがすでに作成され、2番目のノード(ターゲット1)に拡張されていることを前 提としています。

- 1. 各システムの /etc/default/LifeKeeper で、LKDR\_NO\_FULL\_SYNC=1 を設定します。 root@source# echo 'LKDR\_NO\_FULL\_SYNC=1' >>/etc/default/LifeKeeper root@target1# echo 'LKDR\_NO\_FULL\_SYNC=1' >>/etc/default/LifeKeeper root@target2# echo 'LKDR\_NO\_FULL\_SYNC=1' >>/etc/default/LifeKeeper
- 2. 新しいターゲット(ターゲット2)にミラーを拡張します。部分的な再同期が実行されます。
- 3. 新しいターゲット(ターゲット2)へのミラーを一時停止します。
- 4. ミラーをサービス停止にします。
- 5. ターゲット2で umount <filesystem> を実行して、ターゲット2 の一時停止したミラーのファイ ルシステムをアンマウントします。
- 6. ターゲット2で mdadm --stop /dev/md# を実行して、ターゲット2で実行されている md デバイ スを停止します。 # は、 */proc/mdstat* で報告された値です。
- 7. ソースノードでソースディスクまたはパーティションのコピーを作成します。これは、dd またはデ ィスクベンダーやクラウドベンダーのツールを使用して実行できます。コピーはファイルレベルのコ ピーではなく、 ブロックごとに同一のコピーでなければなりません 。
- 8. オプション手順 チェックサムデータを収集してディスクイメージを検証します(md5sum、 sha256sum  $\alpha \curlyeqprec'$ )
- 9. オプション手順 ディスクイメージを圧縮します。
- 10. ミラーとそれに依存するファイルシステムおよびアプリケーション (ある場合) を In-service にし ます。ビットマップファイルは、データがターゲットシステムに転送されている間に加えられた変 更を追跡します。
- 11. ターゲット2 へのミラーがまだ一時停止していることを確認します。一時停止していない場合は、手 順 4 で再起動します。
- 12. ファイルシステムと md デバイスがターゲット2 で実行されていないことを確認します。実行され ている場合、ファイルシステムをアンマウントして md デバイスを停止します。
- 13. ターゲット2 のターゲットディスクにディスクイメージを転送します。
- 14. ディスクイメージが正しいことを確認します。ディスクの内容を検証するには、md5sum または sha256sum を使用できます。
- 15. 一時停止したミラーをターゲット2 に対して再開します。ソース上のビットマップは、ターゲット2 が一時停止してから実施された変更を追跡していましたが、ミラーが再開されると、これらの変更 はターゲット2 に送信されます。
- 16. /etc/default/LifeKeeper を編集してLKDR\_NO\_FULL\_SYNC エントリを削除します。

一時停止したターゲットからデータをコピーする手順

これによりダウンタイムは発生しなくなりますが、ターゲットが一時停止している間はデータの冗長性が なくなります。

- 1. この手順では、ミラーがすでに作成され、2番目のノード(ターゲット1)に拡張されていることを 前提としています。
- 2. 各システムの /etc/default/LifeKeeper で、LKDR\_NO\_FULL\_SYNC=1 を設定します。 root@source# echo 'LKDR\_NO\_FULL\_SYNC=1' >>/etc/default/LifeKeeper root@target1# echo 'LKDR\_NO\_FULL\_SYNC=1' >>/etc/default/LifeKeeper root@target2# echo 'LKDR\_NO\_FULL\_SYNC=1' >>/etc/default/LifeKeeper
- 3. 新しいターゲット(ターゲット2)にミラーを拡張します。部分的な再同期が実行されます。
- 4. 新しいターゲット(ターゲット2)へのミラーを一時停止します。
- 5. ターゲット1 へのミラーを一時停止します。
- 6. ターゲット2 で umount <filesystem> を実行して、ターゲット2 の一時停止したミラーのファイ ルシステムをアンマウントします。
- 7. ターゲット2 で mdadm --stop /dev/md# を実行して、ターゲット2 で実行されている md デバ イスを停止します。 # は、 */proc/mdstat* で報告された値です。
- 8. ターゲット1 で umount <filesystem> を実行して、ターゲット1 の一時停止したミラーのファイ ルシステムをアンマウントします。
- 9. ターゲット1 で mdadm --stop /dev/md# を実行して、ターゲット1 で実行されている md デバ イスを停止します。 # は、 */proc/mdstat* で報告された値です。
- 10. ターゲット1 のターゲットディスクまたはパーティションのコピーを作成します。これは、dd また はディスクベンダーやクラウドベンダーのツールを使用して実行できます。コピーはファイルレベル のコピーではなく、 ブロックごとに同一のコピーでなければなりません 。
- 11. オプション手順 チェックサムデータを収集してディスクイメージを検証します ( md5sum、 sha256sum など)。
- 12. オプション手順 ディスクイメージを圧縮します。
- 13. ターゲット1 への複製を再開します。ビットマップファイルは、データがターゲット2 に転送されて いる間に加えられた変更を追跡します。
- 14. ターゲット2 へのミラーがまだ一時停止していることを確認します。一時停止していない場合は、手 順 4 で再起動します。
- 15. ファイルシステムと md デバイスがターゲット2で実行されていないことを確認します。実行されて いる場合、ファイルシステムをアンマウントして md デバイスを停止します。
- 16. ターゲット2 のターゲットディスクにディスクイメージを転送します。
- 17. オプション手順 ディスクイメージの圧縮を解除します。
- 18. オプション手順 ディスクイメージが正しいことを確認します(md5sum、sha256sum など)。
- 19. 一時停止したミラーをターゲット2 に対して再開します。ソース上のビットマップは、ターゲット2 が一時停止してから実施された変更を追跡していましたが、ミラーが再開されると、これらの変更 はターゲット2 に送信されます。
- 20. /etc/default/LifeKeeper を編集してLKDR\_NO\_FULL\_SYNC エントリを削除します。

### 方法 **2**

ターゲットシステムを簡単に輸送できる場合、またはシステムの設定時にターゲットシステムがソースと 同じ場所にある場合に、この方法を使用できます。この方法では、最初の全同期を高速なローカルネット ワークで実行できるように、最終的な WAN ミラーを作成するネットワークルートを LAN ミラーに一時的 に変更します。以下の例では、ソースサイトはサブネット 10.10.10.0/24 にあり、ターゲットサイトがサ ブネット10.10.20.0/24 にあると仮定しています。ソースとターゲットのシステムの間に一時的に静的ルー トを設定することにより、ローカルのイーサネット接続またはループバックケーブルを使用して「WAN」ト

ラフィックをあるサーバーから別のサーバーに直接送信できます。

### 手順

- 1. ソースサイトでシステムをインストールし、設定してください。
- 2. 静的ルートを追加してください。 root@source# ip route add 10.10.20.0/24 dev eth0 root@target# ip route add 10.10.10.0/24 dev eth0 この時点で、両方のシステムが LAN 上で相互に通信できる必要があります。
- 3. LifeKeeper でコミュニケーションパスを設定してください。
- 4. ミラーを作成し、ターゲットに拡張してください。全同期が実行されます。
- 5. ミラーを Pause にしてください。ミラーが再開されるまで、変更内容はビットマップファイルで追 跡されます。
- 6. 静的ルートを削除してください。 root@source# ip route del 10.10.20.0/24 root@target# ip route del 10.10.10.0/24
- 7. ターゲットシステムをシャットダウンし、恒久的に配置する場所に輸送してください。
- 8. ターゲットシステムを起動し、ソースとのネットワーク接続を確立してください。
- 9. Resume Replication を実行してください。部分的な再同期が実行されます。

## <span id="page-585-0"></span>**5.5.4.8.** 再同期前のデータ検証 **(Wait to Resync)**

破損データや整合性のとれないデータがターゲットへ複製されるのを防ぐため、LifeKeeper は、データ複 製の前に、リソースが In Serviceになるまで待機します。v9.5.2 からはデフォルトでLifeKeeper は、デー タの複製前にアプリケーションタイプ 'filesys' の親リソースが In Service になるのを待ちます。 これによ り、データの複製前に、ファイルシステムの正確性が保証されます。ファイルシステムのマウントに失敗 した場合は、適切なリカバリー対応として、データが複製される前にカレントシステムのファイルシステ ムを修復するか、別のシステムのデータを確認してください。

[Wait to Resync]機能は、 /etc/default/LifeKeeper の "LKDR\_WAIT\_TO\_RESYNC" で設定可能です。 [Wait to Resync] 機能を設定するにあたり 3 つのオプションがあります。:

- 1. **False** [Wait to Resync] 機能を無効にします。再同期前に親リソースは確認されません。再同期 は、他に障害となる問題がなければ DataKeeper リソースの初期のリストア中に開始されます。
- 2. **<resource type>** 特定のリソースタイプを指定してください。デフォルトでは 'filesys' が指定され ています。インストールされている任意のリソースタイプが選択可能です。 '/opt/LifeKeeper/bin/ typ\_list -f:' コマンドを実行することで、インストールされたリソースタイプの一覧を確認すること ができます。このコマンドのアウトプットは "アプリケーション:タイプ"の形式で表示されます。 以下例です。

# typ  $list -f$ : gen:app gen:filesys gen:gsp gen:hanfs gen:nfs scsi:DEVNAME scsi:device

最初の項目はアプリケーションで、 ":" に続く2番目の項目はタイプになります。例えば、上記の [gen:app] の "gen" の部分がアプリケーションで "app" の部分がタイプになります。 ":" の右側はど のタイプでも指定が可能です。LifeKeeper は指定したタイプのDataKeeper リソースの親が In Service になるまで再同期を開始しません。例えば、/etc/default/LifeKeeper でリソースタイプ "LKDR WAIT TO RESYNC=app"が定義されていて、リソース階層が下記のようになっていると仮 定します。

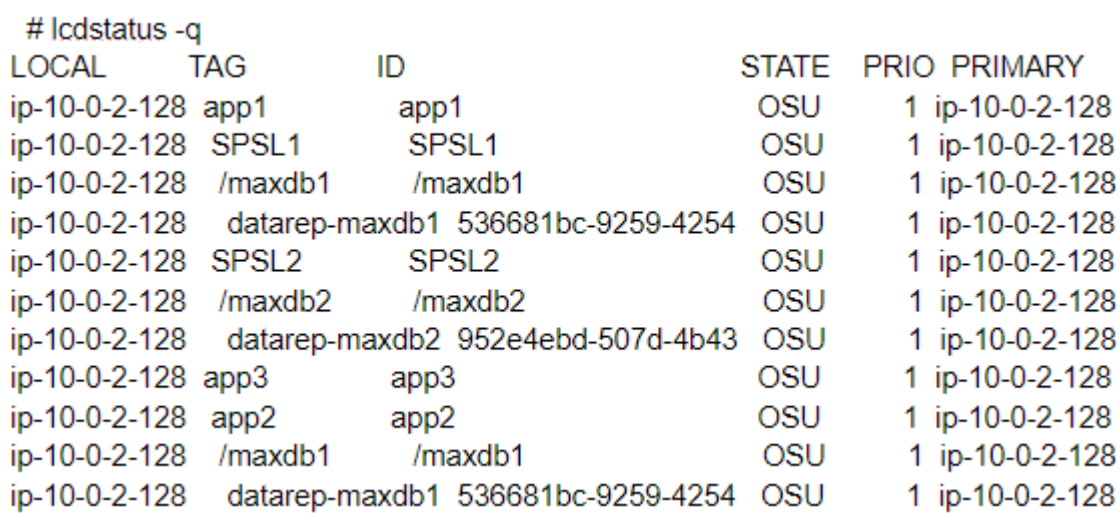

app1、app2、app3 がリソースタイプ "app" をもっています。この場合、netraid リソース "datarep-maxdb1" は、3つ全ての gen:app となる親リソースが In Service になるまで同期を実施し ません。netraid リソース "datarep-maxdb2"は、 "app1" のみがgen:app となる親なので、 "app1" が In Service になるまでは同期しません。

3. **Hierarchy** 同期前にDataKeeper リソースの の全ての親リソースが In Service になる必要がありま す。

**\*** 注記: 特に XFS ファイルシステムにおけるデータの不整合により In Service の処理に失敗<br>することが頻繁にあるため 'filesys' タイプがデフォルトになっています。しかしながら、 することが頻繁にあるため 'filesys' タイプがデフォルトになっています。しかしながら、 ファイルシステムはデータの不整合や破損があってもマウント可能です。アプリケーショ ンを In Service にするか、階層を In Service にすることを要求すれば、データの高い正確 性を保証するでしょう。

ユーザーはこの機能の情報を3つの方法で確認することができます。:

1. 要求された親リソースが Out of Service の場合は、GUI がターゲットを [Wait to Resync] と表示 します。:

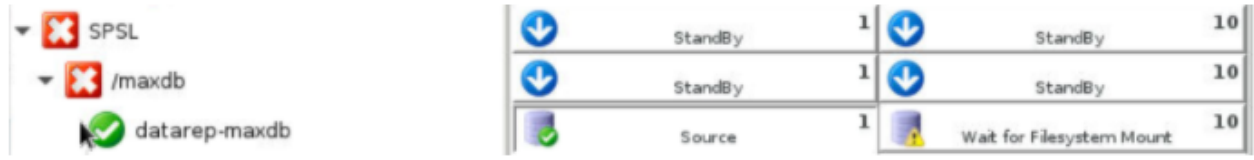

2. 要求された親リソースが Out of Service の場合は、In Service 処理の間に警告メッセージがログに 記録されます。このメッセージは、確認中のタイプを指定し、 "LKDR\_WAIT\_TO\_RESYNC=hierarchy" となっている場合に、確認中の全ての階層を指定します。

a. LKDR\_WAIT\_TO\_RESYNC=filesys となっている場合の In Service 処理中に表示されるログ メッセージの例です。:

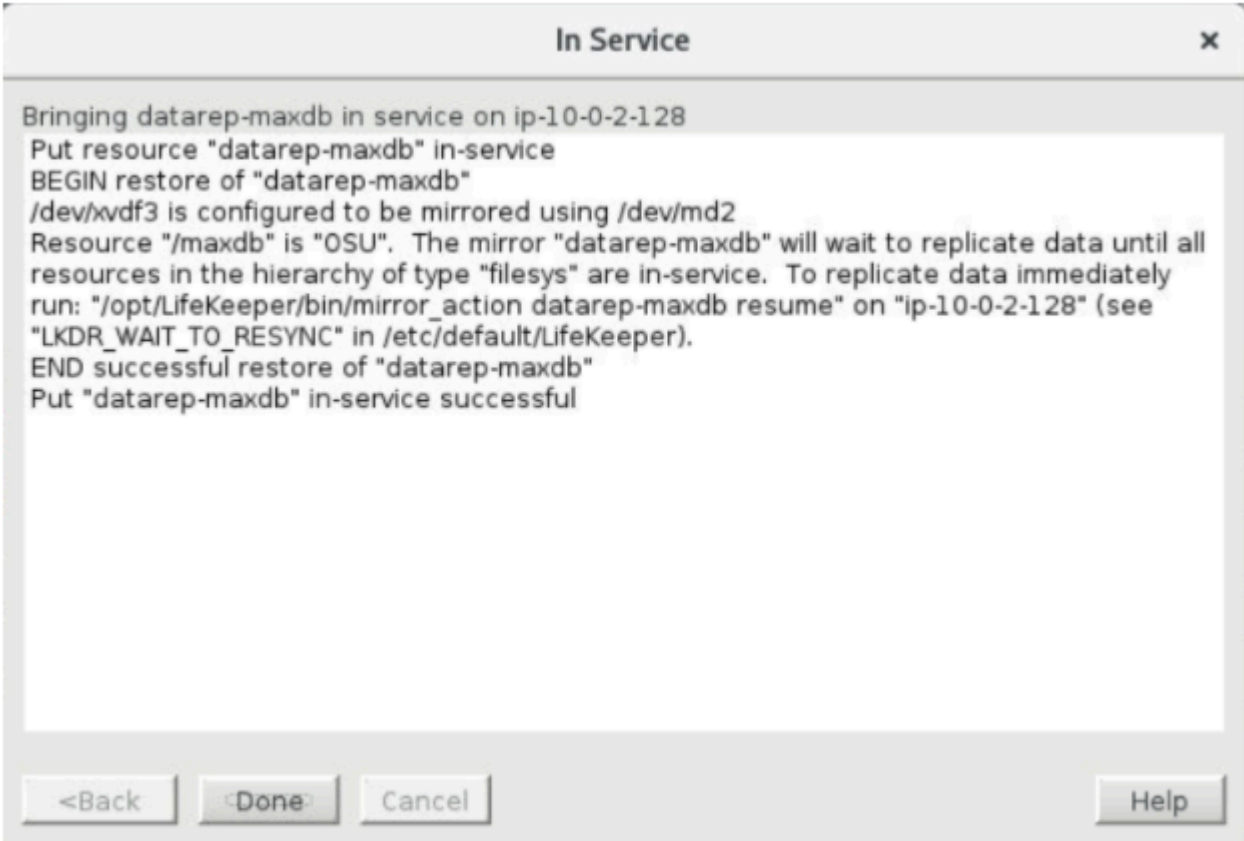

b. LKDR WAIT TO RESYNC=hierarchy となっている場合のログファイルの中のログメッセ ージです。:

WARN:dr:recover:datarep-maxdb:104237:Mirror "datarep-maxdb" will wait to reconnect targets until parent file system "/maxdb" is in-service. To reconnect targets immediately run: "/opt/LifeKeeper/bin/mirror\_action datarep-maxdb resume" on "ip-10-0-2-128" (see "LKDR\_WAIT\_FOR\_FILE\_SYSTEM\_TO\_MOUNT" in /etc/default/LifeKeeper).

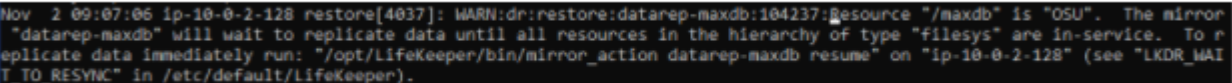

3. 要求された親リソースが 障害ステータス (OSF) の場合は、エマージェンシーメッセージが LifeKeeper ログファイルと全てのオープンしているターミナルに記録されます。

a. この場合、GUI は [Wait to Resync] ステータスを表示します。

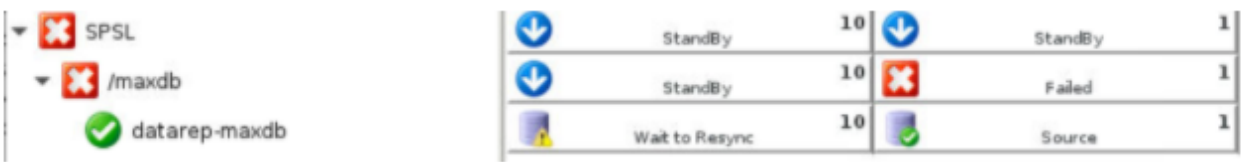

b. 以下のメッセージが全てのターミナルと LifeKeeper ログファイルに記録されます。:

recover[26796]: EMERG:dr:recover:datarep-maxdb:104236:Resource "/maxdb" is "OSF". The mirror "datarep-maxdb" will wait to reconnect targets until parent file system "/maxdb" is inservice. This may indicate inconsistent data. Do not bring the resource "/maxdb" in-service until the data has been verified; replication will continue when "/maxdb" is in-service. A full resync may be necessary (see "LKDR\_WAIT\_FOR\_FILE\_SYSTEM\_TO\_MOUNT" in /etc/ default/LifeKeeper).

datarep-maxdb" will wait to replicate data until all resources in the hierarchy of type "filesys" are in-service.<br>Nay indicate inconsistent data. Verify the data is correct before replicating data; replication will continu ces in the are in-service.

c. ファイルシステムのデータが検証されるまで、ファイルシステムリソースを In Service にし ないでください。一旦ファイルシステムリソースが In Service になると、次の DataKeeper リ ソースに対する quickCheck のサイクル中に複製が再開されます。

d. 障害の発生したファイルシステムリソースは、マウント、ログの再生、fsck がファイルシス テムを修復できないことを示します。これは、別のノードでファイルシステムを In Service に することができた場合、ディスク上のデータ不整合を示している可能性があります。ファイル システムを障害が発生したノードでリカバリーもしくは別のノードへの切り替えのどちらかの 方法にて修復できたら、全てのノードのデータの一貫性を保つため、全同期が必要となりま す。

e. ファイルシステムがマウントできることおよびデータが検証されたことを確認するため、ミ ラーがターゲットにマウントされます。 これは [Pause Mirror] の機能を使用して実行可能で す。

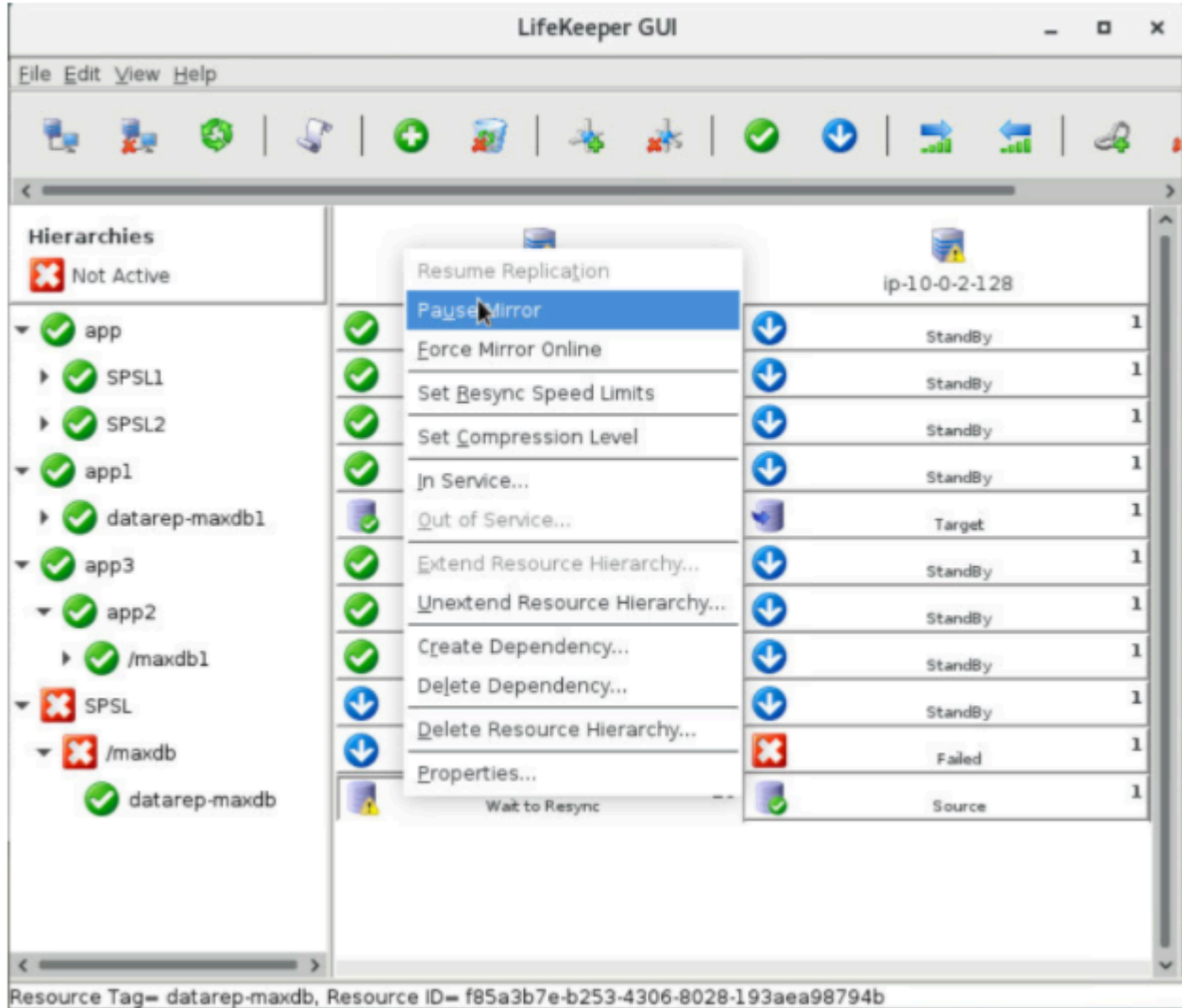

ミラーが一時停止されている際、LifeKeeper は自動的にファイルシステムをターゲットにマウント します。この処理に成功したら、データの整合性を確認してください。ターゲット側(一時停止され ているサーバー)で [Force Mirror Online] を選択すると、ミラーを強制的にオンラインにすることが できます。 警告**:** この処理は、親リソースが In Service になっていない場合であっても複製を再開 します。データが検証済みの場合にのみミラーを強制的にオンラインにしてください。

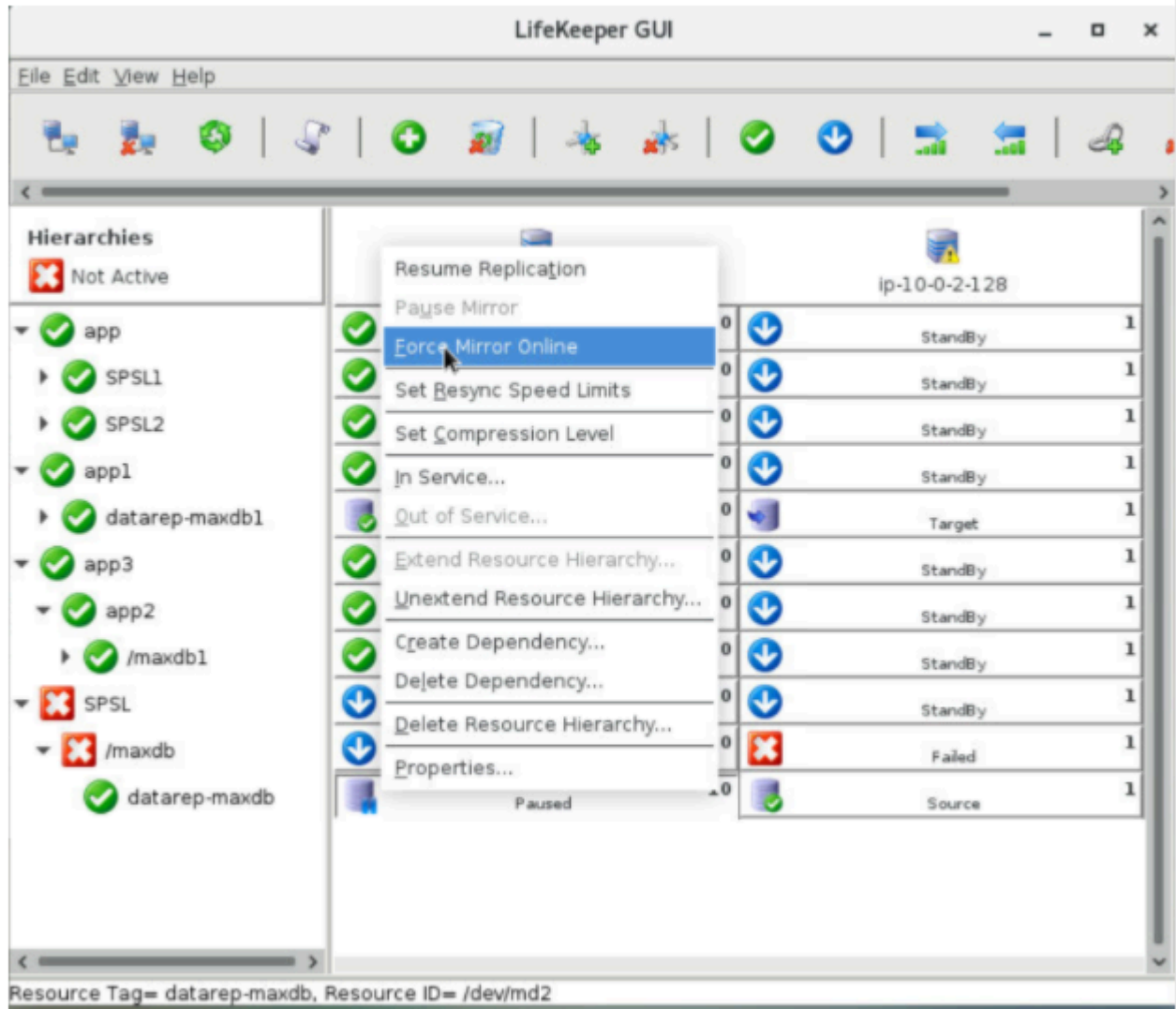

データに全く問題ないことが確認できるまでは、ターゲット側の「Resume Replication」を選択 し ないでください 。ミラーを一時停止した後に[Resume Replication]を選択すると、親リソースが In Service になっていない場合や、障害が発生した場合であっても、複製が開始されます。

f. データが検証され、親リソースの障害も修正され In Service になったら、DataKeeper リソー スに対する次の quickCheck サイクルが、これ以上データの再同期を待つ必要がないことを検 知します。親リソースが In Service であったとしても、[Wait to Resync]が表示される quickCheck サイクルまでに数分 (デフォルトで最大2分) 要します。

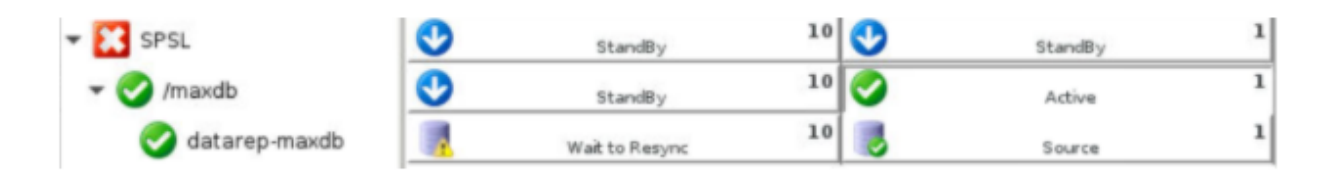

g. データの破損 (例:ファイルシステムを一つのノードにマウントできるが、別のノードにはマ ウントできないなど) が発見された場合や、破損が疑わしい場合は、全同期を実施することを提 案します。全同期を強制的に実施するため、ミラーはまず最初に一時停止される必要がありま す。ミラーが一時停止されたら、ソースシステムで以下のコマンドを実行してください。:

/opt/LifeKeeper/bin/mirror\_action <tag> fullresync

# **5.5.5. DataKeeper** で **LVM** を使用する

SPS for Linux は現在 LVM 上での DataKeeper の使用と DataKeeper 上での LVM の使用の両方をサポー トしています。標準的な DataKeeper の設定では LVM 上での DataKeeper の使用がサポートされている ので、SPS LVM Recovery Kit をインストールしないでください。必要なリカバリキットは、DataKeeper だけです。ただし、DataKeeper 設定上で LVM を使用する場合は、LVM Recovery Kit が必要になりま す。

SIOS では LVM 上での DataKeeper 使用を推奨していますが、DataKeeper 設定上で LVM が使用される 場合は、2 段階の階層作成プロセスが必要になります。DataKeeper デバイス (階層) では、プライマリサ ーバ上で LVM ボリュームグループと論理ボリュームを作成する前に、DataKeeper の「Data Replication Resource」オプションを使用した設定を行う必要があります。必要なボリュームグループと論理ボリュー ムが作成できたら、残りの階層を保護されるアプリケーションに関連したリカバリキットの設定手順に従 って作成します。完成した階層は以下に示す図 3 のようになります。 注記: データの整合性を保つため、 DataKeeper 上に LVM を構成する場合には、DataKeeper ミラー 1 つだけ、または複数の 同期 ミラー、 いずれかの構成でなければなりません。

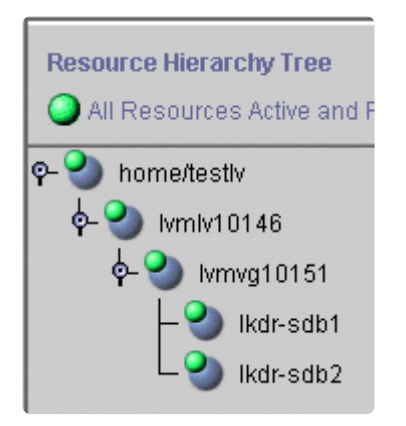

図 **3: DataKeeper** 上の **LVM** を含む階層

# **5.5.6. Fusion-io** を使用するクラスタ化

## **DataKeeper** のパフォーマンスを最大に発揮させるための **Fusion-io** のベストプラクティス

SPS for Linux はブロックレベルのデータレプリケーション機能を備えており、共有ストレージを使用しな いHAクラスタを非常に簡単に設定できます。Fusion-io を使用すると、SPS for Linux ではフェイルオーバ 保護用として「shared nothing」クラスタを構成できます。

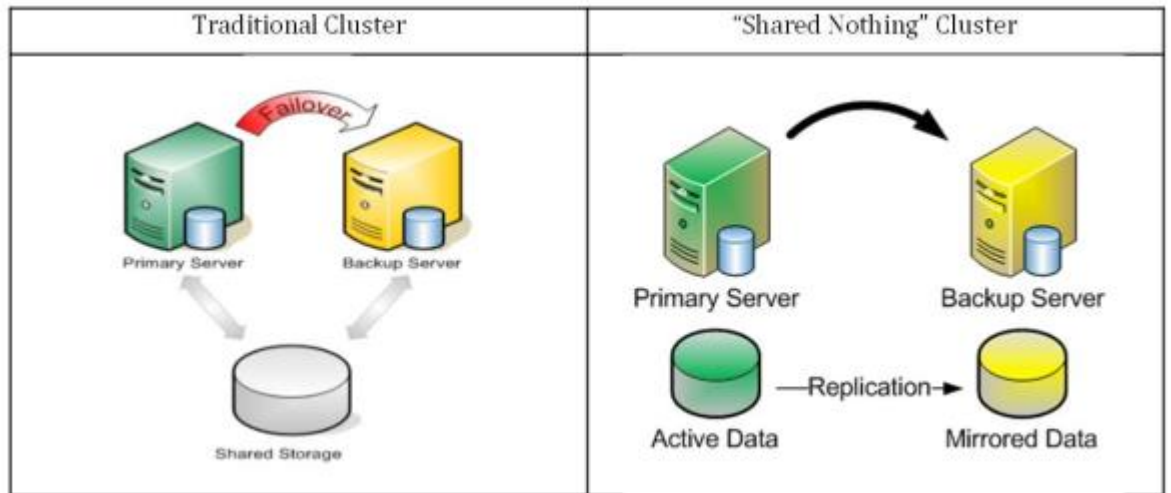

クラスタ設定の一部としてデータレプリケーションを活用する場合、ディスクへの書き込みと同等な速度 でデータがネットワーク上で複製可能なだけの十分な帯域幅があることが重要です。以下のベストプラク ティスを使用すると、高速ストレージを使用する場合に「shared nothing」 SPS クラスタ設定を最大に活用 できます。

### ネットワーク

- **10 Gbps** の **NIC** を使用する。 Fusion-io のフラッシュベースのストレージデバイス (または OCZ、 LSI、などの同様な製品) は、750 MB/ 秒を超えるデータ速度でデータを書き込むことができます。1 Gbps の NIC は理論的な最大値である約 125 MB/ 秒のみを送出できるので、ioDrive の性能を活用 すると、1 Gbps のネットワーク接続での複製よりもはるかに高速で簡単にデータを書き込むことが できます。リアルタイムのデータレプリケーションを実行するのに十分な帯域幅をサーバー間に確保 するには、レプリケーショントラフィックの転送に必ず 10 Gbps の NIC を使用してください。
- ジャンボフレームを有効にする。 使用しているネットワークカードとスイッチでサポートされてい る場合、ジャンボフレームを有効にするとネットワークのスループットが増加するだけでなく、 CPU サイクルが減少します。ジャンボフレームを有効にするには、以下の設定を実行してください (RedHat/CentOS/OEL Linux ディストリビューションの例)。
	- 次のコマンドを実行してください。 ip link set <interface\_name> mtu 9000
	- 再起動後も変更内容を保持するには、以下のファイルに「MTU=9000」を追加してください。

*/etc/sysconfig/network-scripts/ifcfg-<interface\_name>*

- エンドツーエンドのフレーム動作を検証するには、次のコマンドを実行してください。 ping -s 8900 -M do <IP-of-other-server>
- **NIC** の転送キュー長を変更する。
	- 次のコマンドを実行してください。 ip link set <interface\_name> txqueuelen 10000
	- 再起動後も変更内容を保持するには、 */etc/rc.local* に追加してください。
- **NIC** の **netdev\_max\_backlog** を変更する。
	- 次の設定を */etc/sysctl.conf* に追加してください。

net.core.netdev\_max\_backlog = 100000

### **TCP/IP** の調整

レプリケーションのパフォーマンスを向上することが確認された **TCP/IP** の調整 を以下に示します。

• */etc/sysctl.conf* を編集して、以下のパラメータを追加してください ( 注記: これらは例であり、使用 している環境で異なる場合がある)。

```
net.core.rmem_default = 16777216
net.core.wmem_default = 16777216
net.core.rmem max = 16777216net.core.wmem_max = 16777216
net.ipv4.tcp_rmem = 4096 87380 16777216
net.ipv4.tcp_wmem = 4096 65536 16777216
net.ipv4.tcp_timestamps = 0
net.ipv4.tcp sack = 0net.core.optmem_max = 16777216
net.ipv4.tcp_congestion_control=htcp
```
## 設定上の推奨項目

• Fusion-io ドライブ上に、ビットマップファイルを入れる小型の (約 100 MB) のディスクパーティシ ョンを割り当ててください。このパーティションにファイルシステムを作成し、マウントしてくだ さい (例: */bitmap* )。

# mount | grep /bitmap /dev/fioa1 on /bitmap type ext3 (rw) • ミラーを作成する前に、 */etc/default/LifeKeeper* 内の以下のパラメータを調整してください。

LKDR\_CHUNK\_SIZE=4096

デフォルト値は 256 です。

- 通常と同様に、ミラーを作成してクラスタを設定してください。
- ビットマップファイルは、上で作成したパーティションに作成するように設定してください。
- 再同期を高速化するための設定をおこないます。DataKeeper リソースの右メニューから、Set Resync Speed Limits を選択して、ウイザードに以下の値を設定してください。
	- Minimum Resync Speed Limit: 200000
- 同時に他の I/O が実行されているときに許可する再同期の速度を指定します。再同期の実行時に通 常の I/O 動作が妨げられないようにするには、経験則として、この値をドライブの最大書き込みス ループットの半分以下に設定する必要があります。

◦ Maximum Resync Speed Limit: 1500000

• 再同期に使用する最大帯域幅を指定します。可能な最大速度で再同期が実行されるように、この値 を十分高い値に設定する必要があります。

## **5.5.7. DataKeeper for Linux** が保護している領 域に対する、スナップショット機能の利用につ いての注意事項

DataKeeperで保護している領域に対して、ディスク領域のスナップショット機能を適用した場合、リスト アしたデータを正とした完全同期が必要になります。

本稿で言及するスナップショット機能は、以下のようなものを含みます。

- 1. AWSなどのクラウド環境が提供しているもの
- 2. vSphereなどの仮想化ソフトウエアが提供しているもの
- 3. 物理環境において、ストレージが提供しているもの

これらのスナップショットのリストアは、OSを経由せずに行われます。その場合、DataKeeperはその書 き込みをターゲット側に反映することができません。またbitmapにも書き込まれないため、差分同期で整 合性を保つことも出来ません。

スナップショットを利用する場合の手順は以下のようになります。

- 1. Pause mirrorでミラーを静止状態とします
- 2. snapshotのリストアを行います
- 3. リストアした正のデータが格納されたディスクをソースとして、ミラーの完全同期を行います

ミラーの完全同期を実施するまでは、ソースとターゲットのデータは整合性のない状態となります。その ためスナップショットの適用後は完全同期の実行が必須となります。これはミラーのサイズによっては非 常に長い時間を要する上に、完了するまではリソースを切り替えることができません。実施の際にはご注 意ください。

なお、ソース、ターゲットの両方に同じスナップショットを戻し完全同期を回避するといった手法は、デ ータの整合性が担保されないためサポートされません。

# **5.5.8.** トラブルシューティング

このセクションでは、DataKeeper for Linux の使用時に遭遇する可能性がある問題に関する情報を示しま す。必要に応じて、エラーの原因およびエラー状態を解消するために必要な処置についても説明していま す。

[DataKeeper](#page-1860-0) for Linux に固有のメッセージについては、DataKeeper メッセージカタログ を参照してくだ さい。他の SPS コンポーネントからメッセージが送出されることもあります。その場合は、総[合メッセ](#page-1589-0)ー [ジカタログ](#page-1589-0) を参照してください。これらのメッセージカタログには、SIOS Protection Suite for Linux の 使用中に遭遇される可能性のあるすべてのエラーコード (操作、管理、および GUI に関するものを含む) の 一覧があります。また、エラーコードの原因に関する追加の説明や、問題解決のために必要な処置につい ても、必要に応じて記載されています。この一覧から、受信したエラーコードを検索できます。また、該 当する SPS コンポーネントの個別のメッセージカタログに直接アクセスすることもできます。

以下の表に、予測される問題と推奨される処置を示します。

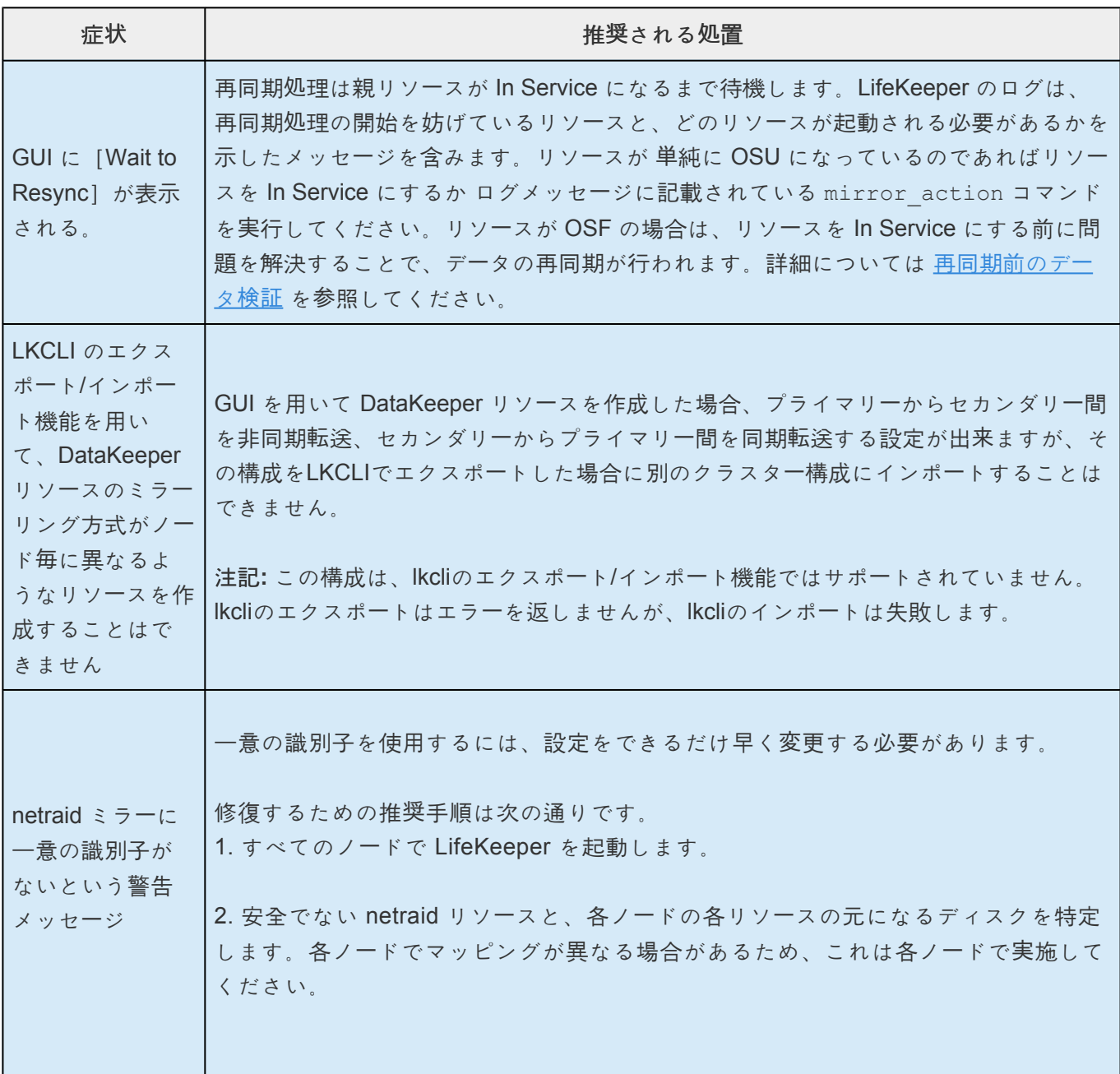

an Tan

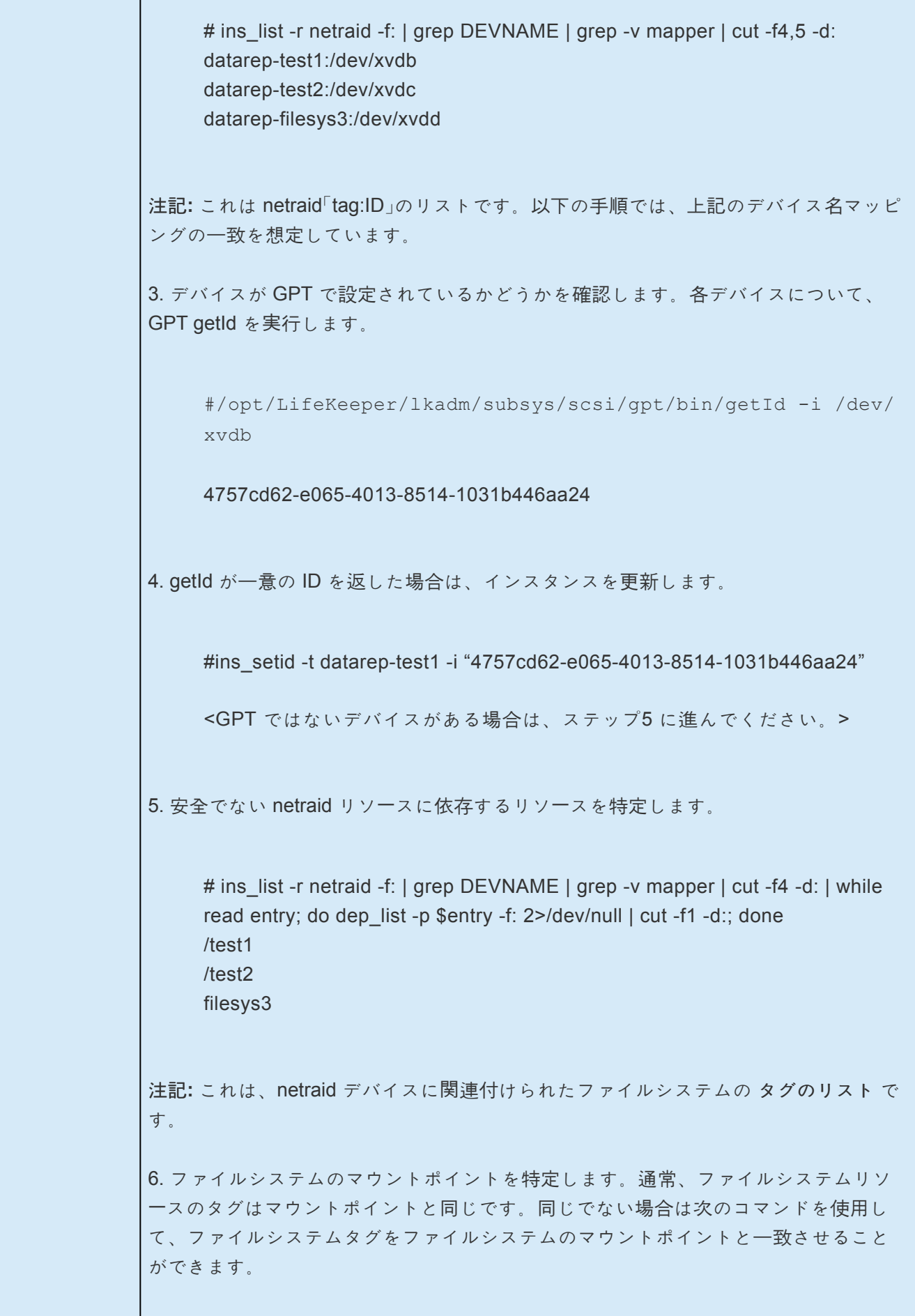

# ins\_list -t filesys3 -f: | cut -d: -f5 /test3 7. すべてのアクティビティーを停止して、ファイルシステムリソースのみを netraid デ バイスで In Service にします。 a. すべてのリソースを Out of Service にします。 b. 安全でない netraid デバイス上のファイルシステムのみを In Service にしま す。 安全でないデバイスについてのみ、以下の手順に従ってください。 8. リソースが In Service で影響を受けるファイルシステム上のすべてのデータのバッ クアップを取得します。 9. すべてのクラスターノードですべてのリソースを Out of Service にします。 10. LifeKeeper 構成のバックアップを取得します (lkbackup -c --cluster)。 11. 安全でない各 netraid リソースに対して階層を削除します。 a. 階層に注意してください。影響を受けるアプリケーションは削除されます。 b. 複雑な構成では、階層が複数のブランチで構成されている複数の階層を削除 する必要がある場合があります。 12. この時点で残っているのは、安全でない netraid リソースとの依存関係がないリソ ースのみです。ほとんどの場合、それは IP リソース、EC2 リソースなどです。 13. すべてのノードで lkstop を実行します。 14. 影響を受けるすべてのファイルシステムがアンマウントされていることを確認しま す。 15. 各ノードのデバイスを GPT パーティションテーブル(gdisk や parted などを使 用)で再構成するか、LVM を使用します。 16. すべてのノードで LifeKeeper を起動します。 17. ファイルシステムごとにレプリケートされた新しいファイルシステムを作成し、各 リソースをすべてのノードに拡張します。 • /dev/xvdb1 -> /test1 • /dev/xvdc1 -> /test2 • /dev/xvdd1 -> /test3

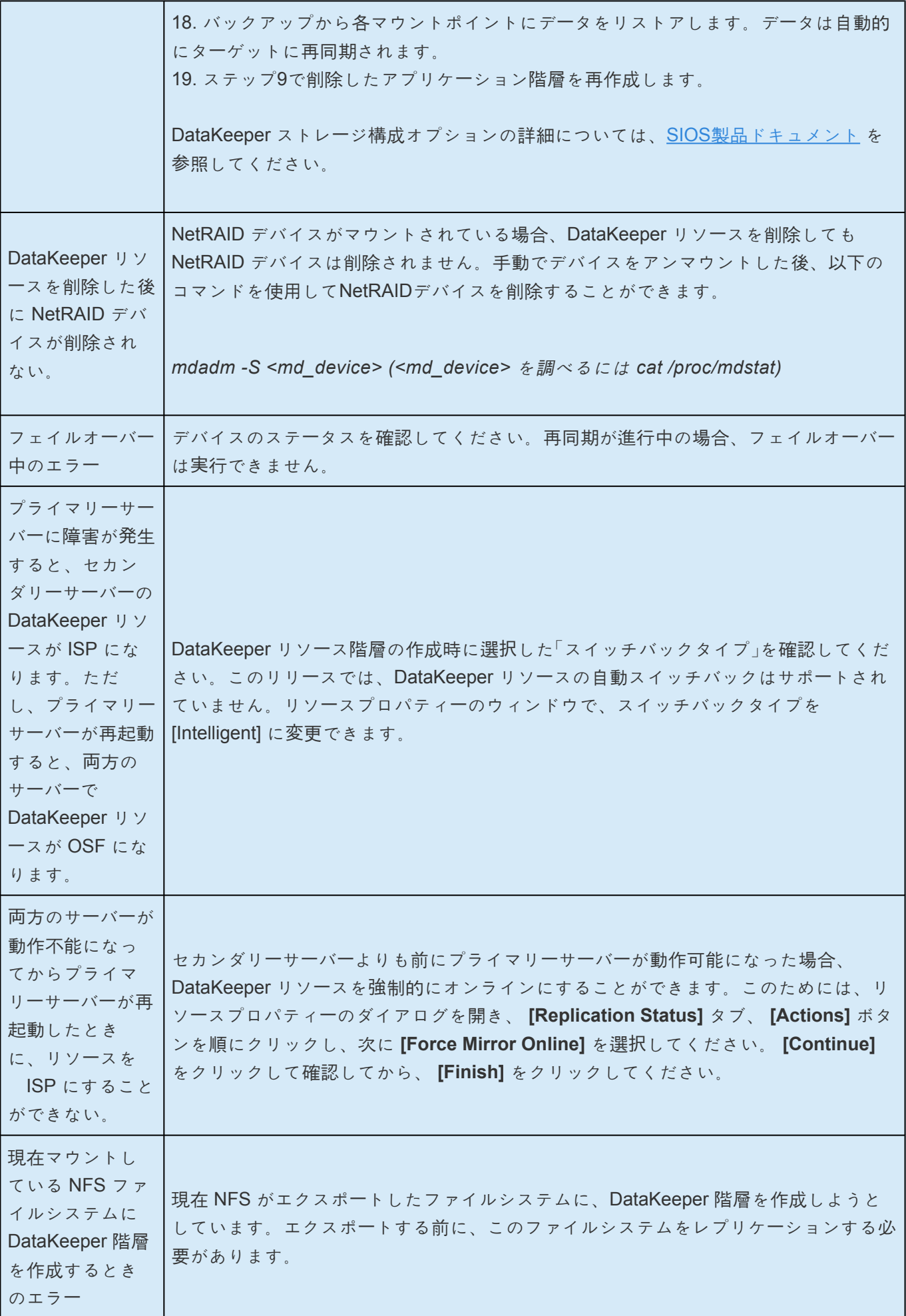

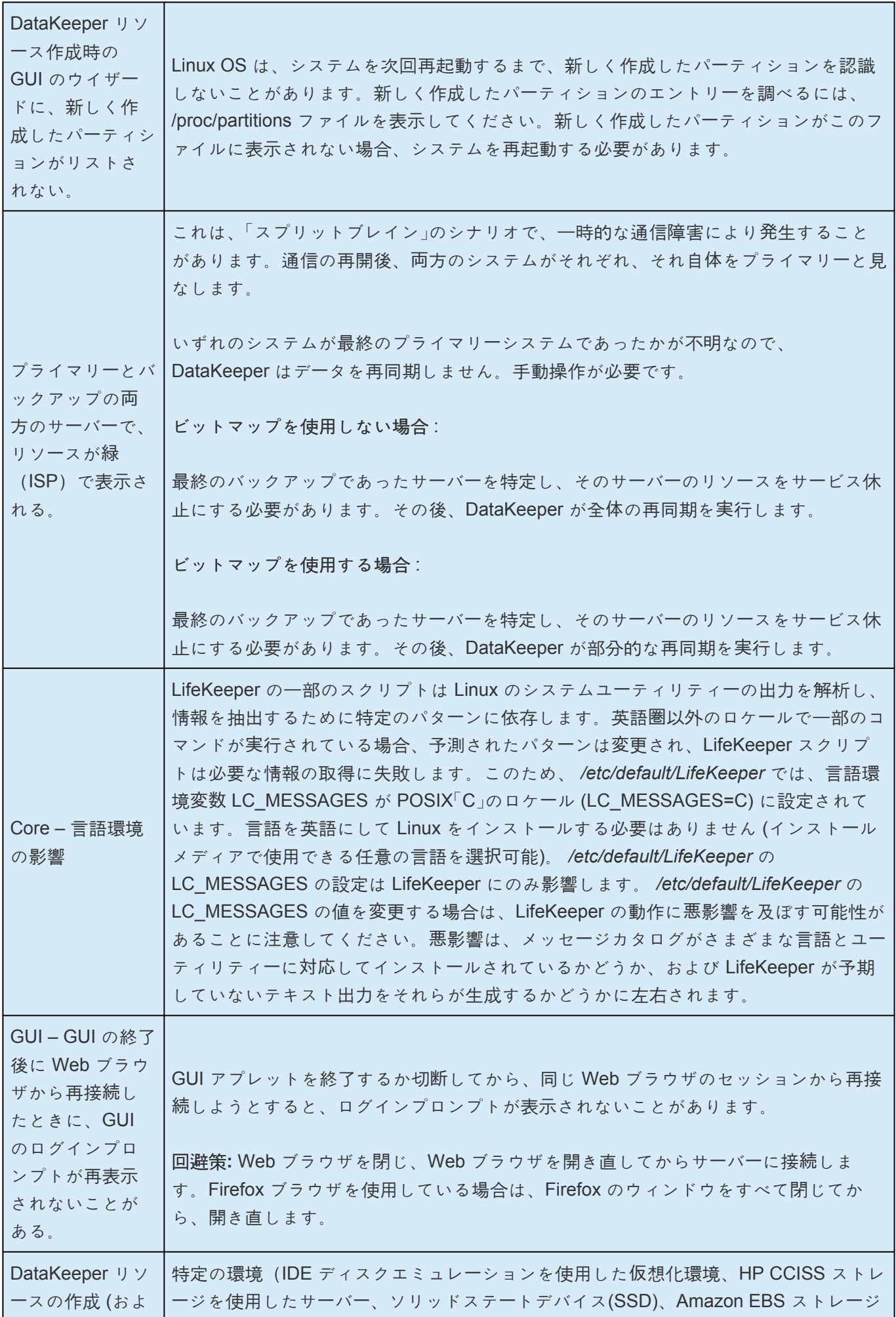

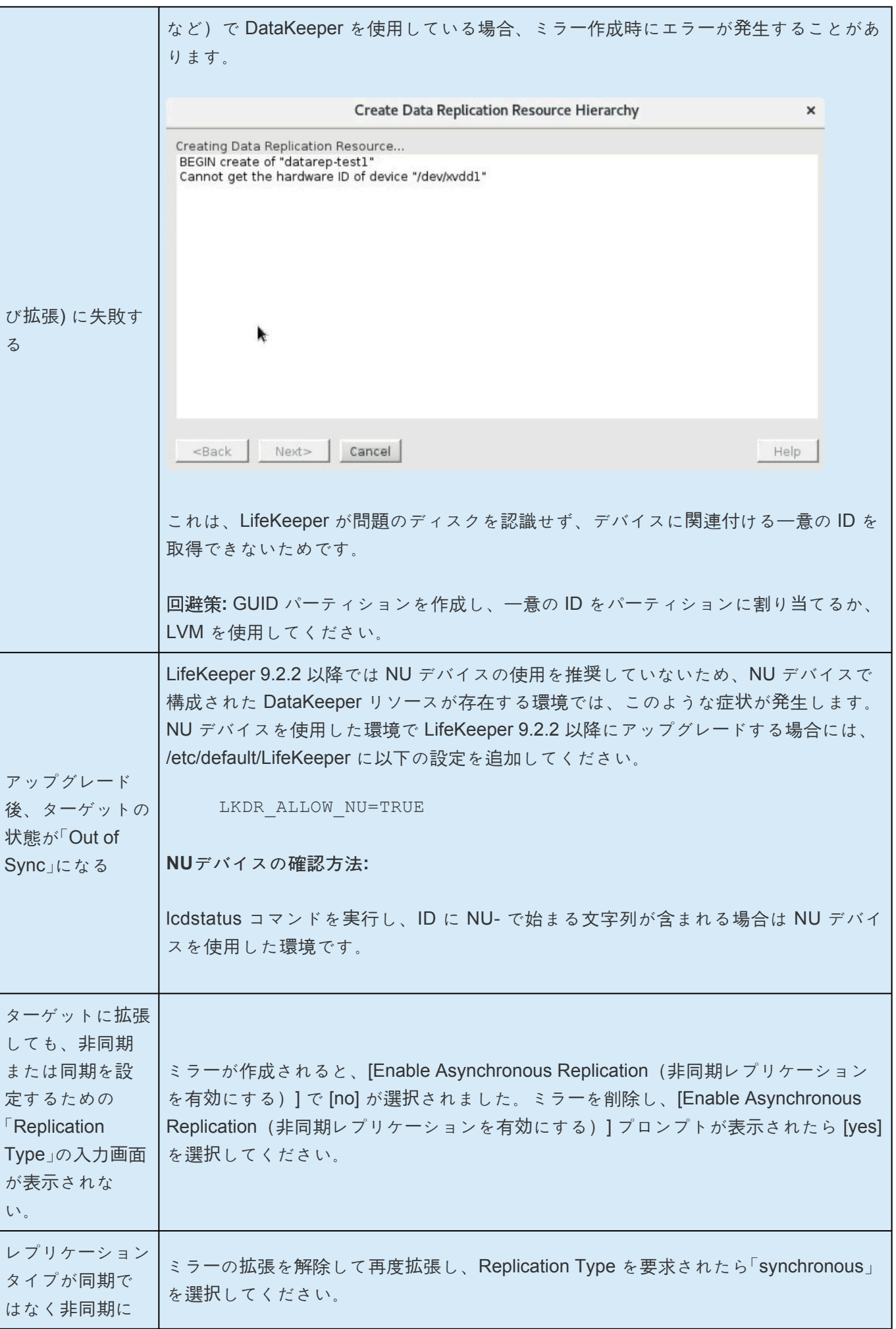

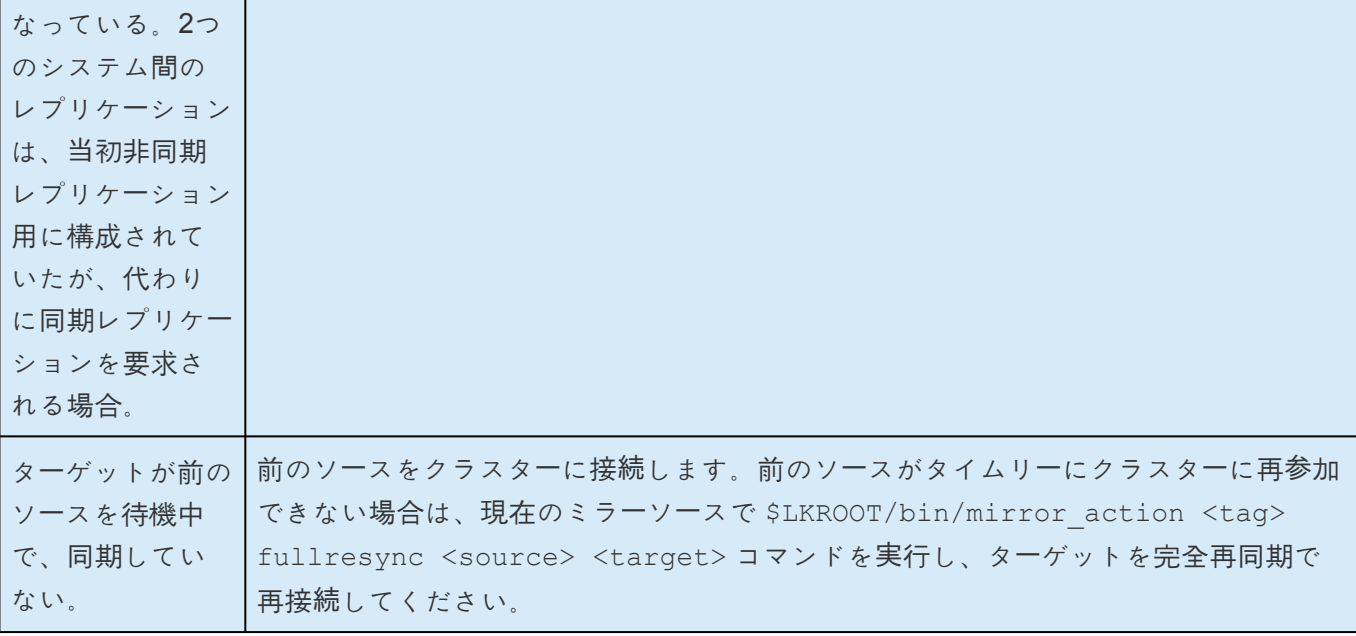

## **5.6.** コマンドラインインターフェース

## 導入

SIOS Protection Suite のコマンドラインインターフェースは、グラフィカルユーザインターフェースの代 わりに使用できます。shell スクリプトに CLI の呼び出しを組み込んで、頻繁に使用する管理タスクを自 動化することができます。

### ドキュメントの内容

このガイドでは次の事項について説明します。

- [コマンド](#page-606-0). CLI コマンドについて説明します。
- shell [スクリプトの例](#page-605-0). スクリプトで使用する CLI の例をいくつか示します。

## **SIOS Protection Suite Documentation**

以下に、SIOS Technology Corp が発行している SPS 関連情報の一覧を示します。

- SPS [for Linux](#page-26-0) リリースノート
- SPS for Linux [テクニカルドキュメンテ](#page-93-0)ーション
- SIOS [Protection Suite](#page-54-0) インストールガイド
- オプションの [Recovery Kit](#page-708-0) ドキュメンテーション

このドキュメンテーション、および他の SPS Recovery Kit に関連するドキュメンテーションは、以下の Web サイトで入手できます。

[http://jpdocs.us.sios.com](http://jpdocs.us.sios.com/)

# <span id="page-605-0"></span>**shell** スクリプトの例

## 階層を作成して拡張する **shell** スクリプトの例 **(**抜粋**)**

2 つの階層間の依存関係を作成する方法の例も示します。

### **#** システムパラメータが必要

LKROOT=/opt/LifeKeeper

OBJ\_DIR=/opt/LifeKeeper/lkadm

LKBIN=/opt/LifeKeeper/bin

ExtendPath=/opt/LifeKeeper/lkadm/bin

PATH=\$PATH:\$LKBIN

### **#** 汎用の引数

LocalServer=unix121.ha.uk.sbphrd.com

TargetServer=unix122.ha.uk.sbphrd.com

Node2Priority=10

**#** 上記の変数は、後続のコマンドで使用される

## <span id="page-606-0"></span>**5.6.1.** コマンド

## **LifeKeeper** の **bin** コマンドのグループ化と基本的な説明

コマンドは、以下のディレクトリにあります。 */opt/LifeKeeper/bin*

これを独自のパスに入れるには、以下のコマンドを実行します。

. /etc/default/LifeKeeper

### **LifeKeeper**、**GUI** などの開始 **/** 停止

lkstart : LifeKeeper Core を起動します。

オプション:

なし

lkstop : LifeKeeper Coreを停止します。オプションにより停止時の動作が変わります。

注意: リソースの停止が失敗した場合でも lkstop <sup>の</sup> プロセスは続<sup>行</sup> され、lkstopが失敗 **\*** することは ありません 。

注意**:** lkstop <sup>の</sup>実行および/または複数のクラスターノードのシャットダウンを平行して **\*** 行わないでください。

◆ 注意: クラスター内の処理を完了させるため各 lkstop コマンドを発行する際には間隔を 最低2分空けることを推奨します。

オプション:

なし – LifeKeeper Core及び保護対象サービスを停止します。シャットダウンステラト ジーの設定に関わらず待機系へのスイッチオーバーは行われません。

-r – システム起動時の自動起動を有効のままにします。

-n – LifeKeeper Core及び保護対象サービスを停止します。 シャットダウンステラトジ ーで"Switch Over Resources"に設定されている場合は待機系にスイッチオーバーされ ます。また、/etc/default/LifeKeeper で LKSTOP\_FAILOVER\_N=1 が設定されている場 合は、shutdown\_switchover フラグの有無にかかわらずフェイルオーバーが発生しま す。

-f – LifeKeeper Coreのみ停止します。保護対象のサービスは停止しません。

-i – LifeKeeper Coreのみ停止します。保護対象のリソースは停止しません。続行するた め (yes/no) の確認を行ってください。

lkGUIserver : LifeKeeper GUI デーモンプロセスを開始 / 停止します。

オプション:

start

stop

restart

lkGUIapp : LifeKeeper Java アプリケーションを開始します。

オプション:

なし

### **LK** とその他の **LifeKeeper** のコマンドの監視

lcdstatus : LifeKeeper のリソース、コミュニケーションパスなどの状態を表示します。

オプション:

-d - <node to run command on>

-q : 短いレポート

lcdsync : メモリにある LifeKeeper の設定情報をディスクに書き込みます。

オプション:

-d – <other node to run it on>

lcdrcp : コミュニケーションパス経由で、ある LifeKeeper ノードからファイルを別の LifeKeeper ノードに転送します。

オプション:

lcdrcp <file names> {dest:ofile | dest:odir}

lcdremexec : 指定の LifeKeeper ノードで、指定のコマンドを実行します。

オプション:

-d <node to run command on> <command>

lcdrecover : リソース階層インスタンス状態の確認と設定を行います。

オプション:

ドキュメンテーションを参照してください。

### 階層を **in service** または **out of service** にする

perform\_action: 指定リソースで指定動作を実行します。

指定の階層から別のノードへの切り替えに使用できます。

オプション:

-a <action name>

-t <tag name>

例:

perform action -a restore -t \$LKTag : 階層を in service にします。

perform action -a remove -t \$LKTag: 階層を out of service にします。

### **LifeKeeper**のコンフィグレーションをチェックする

lkchkconf : /etc/default/LifeKeeperに設定された値について、以下の内容をチェックします。

- LifeKeeperの起動時に読み込む設定が実際に反映されているか。 反映されていない場合には、そ の旨を通知するエラーメッセージを出力します。
- LifeKeeperの監視実行の間隔と、リソースの監視処理のタイムアウト値の設定値に矛盾がない か。 リソースの監視処理のタイムアウト値に、LifeKeeperの監視実行間隔 (LKCHECKINTERVALの設定値)より大きい値が設定されている場合はその旨を通知するエラ ーメッセージが出力されます。

オプション:

なし

## **5.6.1.1. lklogmsg**

このコマンドは、LifeKeeper ロギングインターフェースへのコマンドラインインターフェースを提供しま す。Recovery Kit の実装の一部であるスクリプトで使用できます。

### 名称

lklogmsg — LifeKeeper ロギングインターフェースへのコマンドラインインターフェース

### 書式

LKROOT/bin/lklogmsg [-o] [-e] [-h] [-p progname] -l level -s source -a action -t tag -i messageid [-c command – cmd args ]|[–– message]

### 構文

lklogmsg [-o] [-e] [-h] [-p progname] -l level -s source -a action -t tag -i messageid [-c command – cmd args ]|[–– message]

ログに記録されるメッセージは、特別な引数「– –」を前に付けて最後の引数として渡されます。または、メ ッセージパラメーターが存在しない場合は、このコマンドは stdin から入力を読み取り、各行を個別のロ グメッセージに変換します。

また、 -c オプションでコマンドと引数が指定される場合は、追加の操作モードを使用できます。このモ ードでは、コマンドの stdout と stderr はパイプを介してリダイレクトされ、 lklogmsg によってキ ャプチャされます。コマンドの stdinは、 */dev/null* から取得されます。

オプション -o を指定すると、メッセージは stdout にエコーされます。

オプション -e を指定すると、メッセージは stderr にエコーされます。

オプション -h を指定すると、 lklogmsg は nohup と同じアクションを実行します。

-p オプションでは、 lklogmsg を呼び出しているスクリプトの名前を指定します。これは、ログに記録 されるアプリケーション名として使用されます。

-l オプションでは、 LK\_NOTIFY 、LK\_FATAL 、LK\_ERROR 、LK\_WARN 、LK\_TRACE 、LK\_INFO また は LK DEBUG のいずれかを指定します。

-s オプションでは、 lklogmsg を呼び出しているApplication Recovery Kit 名 (mysql、lvm、oracleなど) を指定します。

-a オプションでは、 1k1ogmsg を呼び出している Recovery Kit のアクション (例: restore、remove、 recover、create、extend) を指定します。

-i オプションでは、Application Recovery Kit に割り当てられた範囲の(6桁の)メッセージ ID を指定し

ます。

### 例

/opt/LifeKeeper/bin/lklogmsg -e -l LK\_ERROR -s gopher -a recover -t sample tagname -i 222016 Unable to restart gopher server sends "Unable to restart gopher server" to both the LifeKeeper log, and to stderr.

/opt/LifeKeeper/bin/lklogmsg -l LK\_INFO -s webserver -a create -t sample sdr resource -i 100315

## **5.6.1.2. SYS – LifeKeeper** クラスタ内のシステ ムに関する **LifeKeeper** のコマンド

sys\_list:特定の LifeKeeper ノードが既知のシステムをリストします。

オプション:

-d <other node to run it on>

sys\_create : LifeKeeper ノード上にある他のシステムの情報を作成します。

オプション:

-s <remote system name>

-d <node to run command on>

sys\_remove: LifeKeeper ノード上にある他のシステムの情報を削除します。

#### オプション:

-d <dest>

-s <remote system name to be removed from list>

sys\_getstate: 指定の LifeKeeper ノードに、指定の LifeKeeper ノードの状態をリストします。

#### オプション:

-d <node to run command on>

-s <system concerning the state being checked>

sys\_setstate : 指定の LifeKeeper ノードに、指定の LifeKeeper ノードの状態を設定します。

オプション:

-d <node to run command on> -s <system concerning the state being set> -S <actual state> {DEAD|ALIVE|UNKNOWN} -R <reason for state setting>

sys\_getdescr:システムが現在の状態に変化した理由に関する一部の情報を出力します。
オプション:

-d <node to run command on>

-s <system to get data on>

## **5.6.1.3. NET –** コマンドに関するコミュニケー ションパス

net create : 2 つの SPS ノード間にコミュニケーションパスを作成します。

オプション:

-d <node to run command on> -s <other system> -D <device path> -n <TTY or TCP>  $-b$   $\langle$ baud rate> -r <remote IP address> -l <local IP address>

net remove : 2 つの SPS ノード間にあるコミュニケーションパスを削除します。

#### オプション:

-p <priority>

-d <node to run command on> -s <remote server name to be removed from> -D <device path> -r <remote IP address>

net list :指定の SPS ノードに関するコミュニケーションパスの情報をリストします。

#### オプション**:**

-d <node to run command on>

-f: <フィールド区切り文字「:」>

-s <system name>

net\_change : 指定のコミュニケーションパスに関する特定の情報を変更します。

オプション:

-d <node to run command on>

-s <server name for data to be modified>

-D <device>

Crelcm : コミュニケーションパスを作成します。

/opt/LifeKeeper/lkadm/bin/crelcm <node 1> <node 2> <net type> <baud rate> <IP address 1> <IP address 2> <prio>

portio : 2 つの SPS ノード間のシリアル通信をテストします。

# **5.6.1.4. FLAG – LifeKeeper** の内部フラグに関 するコマンド

flg\_create : 指定ノードに指定の LifeKeeper フラグを設定します。

オプション:

-d <node to run command on>

-f <flag name>

flg\_remove: 指定ノードから指定の LifeKeeper フラグを削除します。

オプション:

-d <node to run command on>

-f <flag name>

flg list : 指定ノードに設定された LifeKeeper のフラグをすべてリストします。

オプション:

-d <node to run command on>

# **5.6.1.5. TYP –** リソース階層タイプに関する **LifeKeeper** のコマンド

typ\_create : 指定ノードに指定のリソースタイプを作成します。

オプション:

-d <node to run command on>

-a <app type> (アプリケーションが最初に必要)

-r <resource type>

typ\_remove:指定ノードのリソースツリーから指定のリソースタイプを削除します。

オプション:

-d <node to run command on>

-a <application type>

-t <resource type>

typ\_list : 指定ノード上にあるリソースタイプをすべてリストします。

#### オプション:

-d <node to run command on> -f: <フィールド区切り文字「:」> -a <app type>

# **5.6.1.6. APP –** リソースアプリケーションに関 する **LifeKeeper** のコマンド **(**関連タイプのグ ループ**)**

app create : 指定ノードに指定のリソースアプリケーションを作成します。

## オプション:

-d <node to run on>

-a <application name>

app remove:指定ノードのリソースツリーから指定のリソースアプリケーションを削除します。

## オプション:

-d <dest>

-a <application type>

app\_list : 指定ノード上にあるリソースアプリケーションをすべてリストします。

## オプション:

-d <node to run on>

# **5.6.1.7. DEP –** リソースアプリケーションを相 互に関連付ける方法に関する **LifeKeeper** のコ マンド

## コマンドの実行

- /opt/LifeKeeper/bin へ移動 - [コマンド] [オプション] の形式で実行 (例: (**./dep\_list^-P**)

## コマンド

注意:[コマンドの詳細については、](#page-628-0)LifeKeeperと共にインストールされているマニュアル **\*** ページを参[照してください。](#page-628-0).

## **dep\_create – 2**つのリソースインスタンスの間に依存関係を作成する

オプション**/**説明

オプション**:**

-p <parent tag> -c <child tag> -d <dest> (任意)

説明**:** 1つのシステム上で、 **<parent tag>** と **<child tag>** で指定したタグを持つリソースインスタンス の間に依存関係を作成します。

### 追加情報**:**

- -p および -c で指定したリソースはいずれも、引数 -d で指定したシステム上にある必要があ ります。これは、親リソースが適切な動作のために子リソースを必要とすることを意味しま す。
- -d で宛先が指定されていない場合、コマンドを実行したシステムが想定されます。
- **-p** および **-c** で指定したリソースはいずれも、事前に作成しておく必要があります。

**★** 注意: 依存関係は、コマンドが実行されるシステムまたは 引数 -d 指定されたシステム しょう はっぽん このコマンドをする ようにのみ作成されます。 依存関係の設定を確実に行うためには、このコマンドをす ム上にのみ作成されます。依存関係の設定を確実に行うためには、このコマンドをす べてのクラスターノードに対して実行する必要があります。 これを行わないと、予期 せぬ障害が発生する可能性があります。

**dep\_remove – 2** つのリソースインスタンス間にある依存関係を削除する

### オプション**/**説明

オプション:

```
-p <parent tag> (任意)
-c <child tag> (任意)
-d <dest> (任意)
```
説明**:** 1つのシステム上で、 <parent tag> と <child tag> で指定したタグを持つリソースインスタンス 間の依存関係を削除します。

#### 追加情報**:**

- -d で宛先が指定されていない場合、コマンドを実行したシステムが想定されます。
- -c で子リソースが指定されていない場合、-p で指定された親リソースとのすべての依存関係 が削除されます。
- -p で親リソースが指定されていない場合、-c で指定された子リソースを持つすべての依存関 係が削除されます。
- -p、-cのいずれか、または両方を指定する必要があります。 どちらも指定されていない 場 合、コマンドはエラーとなります。

<del>★</del> 注意: 依存関係は、コマンドを実行したシステムまたは 引数 -d で指定されたシステム さんかん こうしょう したがって、依存関係を完全に削除するには、すべてのクラ ムでのみ削除されます。したがって、依存関係を完全に削除するには、すべてのクラ スターノードに対してコマンドを実行する必要があります。 これを行わないと、予期 せぬ障害が発生する可能性があります。

## **dep\_list – 2** つのインスタンス間にある依存関係をリストする

#### オプション**/**説明

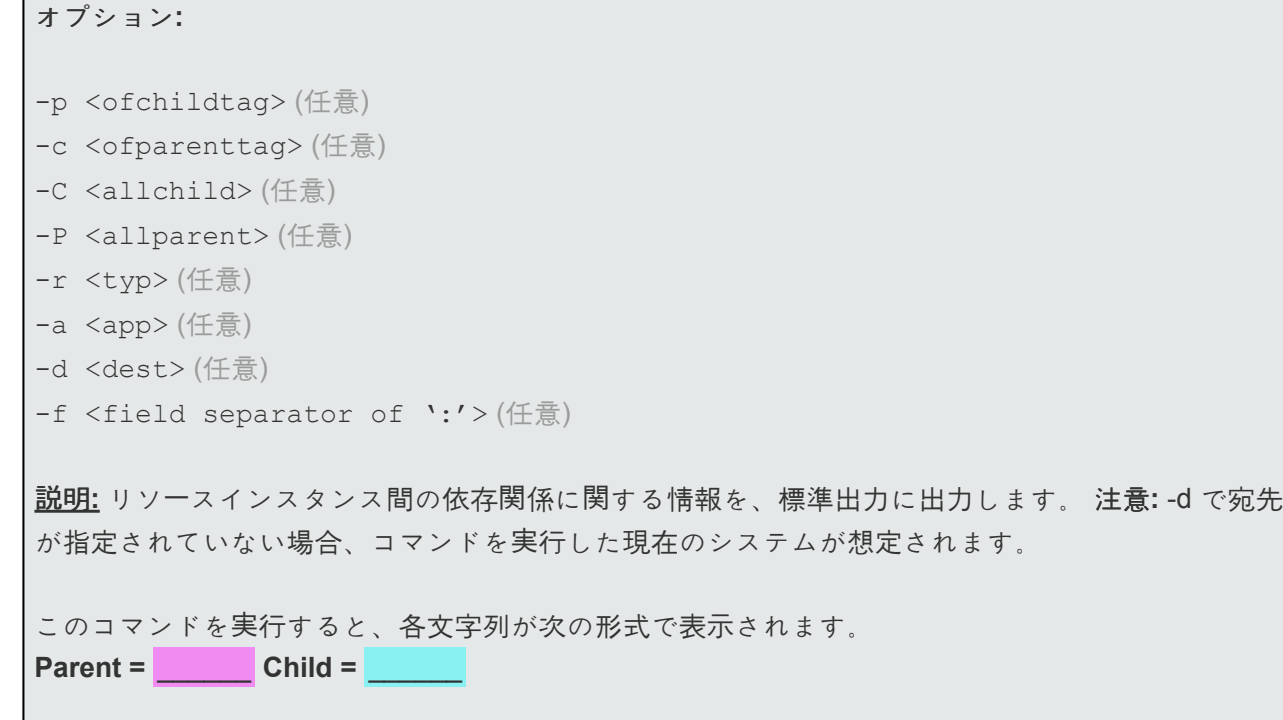

## **varfs:part10 part10:ha5 usrfs:part20 part20:ha5**

各文字列には、 区切り文字 で区切られた2つのフィールドがあります。dep\_list コマンドの後に -f <任 意の文字> を使用して、文字列内の2つのリソースインスタンスを区切る区切り文字を設定します。上 記の例では、区切り文字としてコロン (:) を使用しています。区切り文字より左側フィールドは依存関 係のあるリソースのうち親リソースのタグ名、右側のフィールドは子リソースのタグ名を示していま す。

例:

bin]# ./dep list -f: SAP-PDX ERS10:ers-ip-12.1.2.0 ers-ip-12.1.2.0:ec2-12.1.2.0 SAP-PDX ASCS00:ascs-ip-12.1.1.0 ascs-ip-12.1.1.0:ec2-12.1.1.0

注意: -f オプションを使用しない場合でも、出力には control->A の区切り文字が含まれます。 (これは 印刷不可能な文字で、文字列には表示されません。)

### 追加情報**:**

- -p オプションが指定されている場合、<ofchildtag>で指定されたリソースの直接の親の依存関 係のみを出力します。
- -c オプションが指定されている場合、<ofparenttag> で指定されたリソースの直接の子の依存 関係のみを出力します。
- -C オプションが指定されている場合、 <allchild> で指定されたリソースのすべての直接およ び間接の子の依存関係を出力します。
- -P オプションが指定されている場合、<allparent> で指定されたリソースのすべての直接およ び間接の親の依存関係を出力します。
- -p、-c、-P、または -Cオプションがいずれも指定されていない場合、すべての依存関係が出 力されます。
- -r オプションを指定すると、子の typ のすべての依存関係がリストされます。
- -a オプションを指定すると、アプリケーションの app のすべての依存関係がリストされま す。

## **eqv\_create – 2** つのノード間に指定リソースのイクイバレンシーを作成する

オプション**/**説明

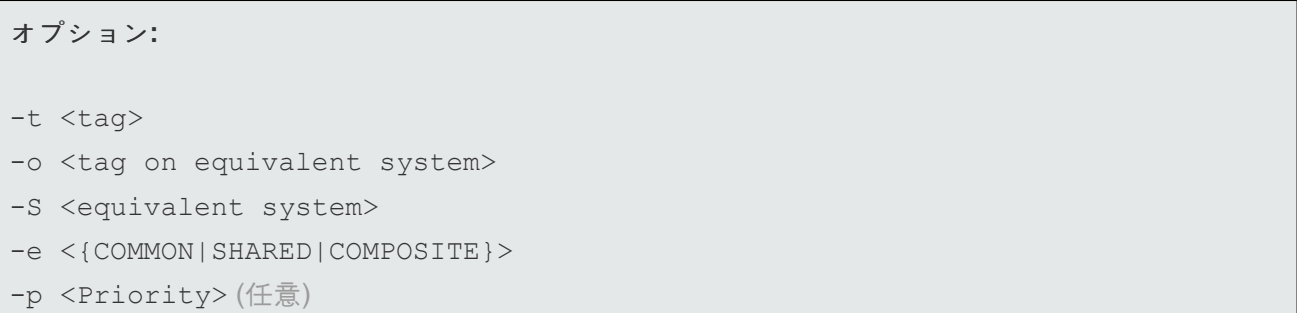

```
-d <dest> (任意)
-r <Priority on equivalent system> (任意)
```
説明**:** ローカルシステム(-d で宛先が指定されていない場合)の <tag> で指定されたリソースと <equivalent system> 上の <tag on equivalent system> で指定した リソースとの間のイクイバレンシー を、構成データベース内に作成します。

追加情報**:**

- -d で宛先が指定されている場合、コマンドは <dest> システムで実行されます。指定されて いない場合、コマンドはローカルシステムで実行されます。-d の使用がどのように影響する かについては、以下の例を参照してください。
- -p の引数 <Priority> および -r の引数 <Priority on equivalent system> は、イクイバレンシー 情報を持つシステムのリソースの優先順位を表します。
- <Priority> および <Priority on equivalent system> オプションは、指定されていない場合、そ れぞれデフォルトで 1、2 になります。
- -S <equivalent system> で指定されたリモートシステムにイクイバレンシーを自動的に追加 します。
- -e で指定するイクイバレンシータイプは、現在 **SHARED**のみ がサポートされます。

\* この例では、次のように仮定しています。:<br>
NodeAのリソース: TagOnNodeA<br>
NodeR® !!! 7: TagonNodeA NodeAのリソース: **TagOnNodeA** NodeBのリソース: **TagonNodeB**

```
例:
TagOnNodeA と TagOnNodeB の間にイクイバレンシーを作成するには、以下を実行します(両方と
もNodeAで実行します)。
  • eqv_create -t TagOnNodeA -p 1 -S NodeB -o TagOnNodeB -r 10 -e SHARED
または
  • eqv create -d NodeB -t TagOnNodeB -p 10 -S NodeA -o TagOnNodeA -r 1
    -e SHARED
```
**eqv\_remove – 2** つのノード間にある指定リソースのイクイバレンシーを削除する

オプション**/**説明

```
オプション:
-S <equivalent system>
-t <tag>
-e <{COMMON|SHARED|COMPOSITE}>
-d <dest> (任意)
-o <tag on equivalent system> (任意)
```
説明**:** ローカルシステム(-d で宛先が指定されていない場合)の <tag> で指定されたリソースと <equivalent system> 上の <tag on equivalent system> で指定したリソースとの間のイクイバレンシー を、構成データベースから削除します。

#### 追加情報**:**

- -d で宛先が指定されている場合、コマンドは <dest> システムで実行されます。指定されて いない場合、コマンドはローカルシステムで実行されます。-d の使用がどのように影響する かについては、以下の例を参照してください。
- -d で宛先が指定されていない場合、 <tag> はローカルノードのリソースタグを表します。指 定されている場合、 <tag> は <dest> のリソースタグです。
- -e で指定するイクイバレンシータイプは、現在 **SHARED** のみ がサポートされます。
- -S <equivalent system> で指定されたリモートシステムのイクイバレンシーを自動的に削除 します。

\* この例では、次のように仮定しています。:<br>
NodeAのリソース: TagOnNodeA<br>
NodeR® !!!! NodeAのリソース: **TagOnNodeA** NodeBのリソース: **TagonNodeB**

例**: TagOnNodeA** と **TagOnNodeB** の間のイクイバレンシーを削除するには、以下を実行します(両方と もNodeAで実行します)。 • eqv remove -t TagOnNodeA -S NodeB -e SHARED または • eqv remove -d NodeB -t TagOnNodeB -S NodeA -e SHARED

## **eqv\_list -** リソースインスタンス間にあるイクイバレンシー関係をリストする

## オプション**/**説明

オプション**:**

-d <dest> (任意) -S <system> (任意) -t <tag name> (任意) -f: <field separator of ':'>(任意)

### 説明**:**

リソースインスタンス間のイクイバレンシー関係に関する情報を、標準出力 に出力します。

#### 追加情報**:**

- -dで宛先が指定されている場合、イクイバレンシーのリストはそのシステムからのリストになり、 指定されていない場合は、ローカルシステムからのリストになります。
- -S で システムが指定されている場合、イクイバレンシーのリストは、ローカルシステム間に存在 する任意のイクイバレンシーに対するものになります。

例**:**

- iwstp:varfs:remote:varfs\_backup:SHARED:1:2
- iwstp:usrfs:remote:usrfs\_backup:SHARED:1:2

上記の例の各行には、 区切り文字 で区切られた各文字列のフィールドが含まれています。 eqv\_list コマンドの後に-f <任意の文字> を使用して、出力される文字列のフィールドを区切る区 切り文字を設定します。上記の例では、区切り文字としてコロン (:) を使用しています。フィール ドは以下のとおりです(フィールド1、2、6はローカルシステムの情報、フィールド3、4、7はリ モートシステムに関する情報、フィールド5はイクイバレンシーのタイプです)。:

- 1. イクイバレンシーのリソースタグ1が存在するローカルシステム名: *iwstp*
- 2. リソースタグ1のタグ名: *varfs*
- 3. イクイバレンシーのリソースタグ2が存在するリモートシステム名: *remote*
- 4. リソースタグ2のタグ名: *varfs backup*
- 5. イクイバレンシーのタイプ: *SHARED.*
- 6. ローカルシステム/リソースの優先順位: *1*
- 7. リモートシステム/リソースの優先順位: *2*

この関数の残りの引数は、以下のように、出力される情報を制限します。

- 8. -e SHARED プションは、すべての SHARED イクイバレンシー情報を出力します。
- 9. -t オプションは、引数で指定されたタグに関連するイクイバレンシーのみを含むように出力を制限 します。

## **hry\_setpri -** 指定のノードまたはそのノード上にある階層の優先順位を設定する

#### オプション**/**説明

オプション**:**

- $-t <$ tag(s)>
- -p <priority>
- -d <dest> (任意)

-q <Details in Description> (任意)

-l: <Details in Description> (任意)

説明**:** この関数は、指定された <tag(s)> リソース階層内のリソースインスタンスを <priority> に設定し ます。 -d で宛先が指定されていない場合、コマンドを実行した現在のシステムが想定されます。

#### 追加情報**:**

- 関連するすべてのイクイバレンシーが更新されます。
- <priority> は、既存のイクイバレンシーによって使用中であってはなりません。
- 階層は、-t オプションで指定されたルートリソース <tag(s)> によって識別されます。共通の リソースを持つ複数のルート階層が存在する場合、すべてのルートは、「-t H1,H2」など、 カ ンマ(スペースは使用できません)で区切られたタグのリストで指定する必要があります。
- 新しい優先順位は、-p オプションを使用して指定します。
- -q オプションを指定した場合、標準出力は すべて抑制されます。
- -l オプションを指定すると、この階層が存在するシステムのリストと、それに関連する優先 順位が表示されます。例:

teak 10 ash 20

plum 30

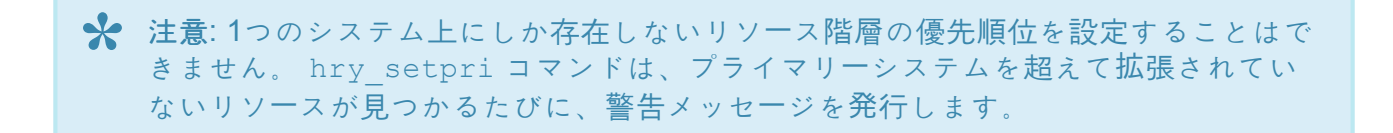

## **5.6.1.8. INS –** 個々の **LifeKeeper** 階層インスタ ンスに関するコマンド

ins list :指定のリソース階層インスタンスについて現在の情報をリストします。

オプション:

-d <dest>

-f:<フィールド区切り文字「:」>

-a / -r / -t / -i は、オプションのアプリケーション、タイプ、タグ、および ID の情報を指定します。

ins setas : 指定階層の自動スイッチバックストラテジーを設定します。

オプション:

-d <dest> -t <tag name>

-s <switchback typ> {INTELLIGENT|AUTOMATIC}

ins setinit : LifeKeeper の起動時に指定リソースを初期化する方法を定義します。

## オプション:

-d <dest> -t <tag name> -I <init state> {AUTORES ISP|INIT ISP| INIT OSU}

ins setinfo:指定のリソース階層について、情報文字列を定義します。

### オプション:

-d <dest>

-t <tag name>

-v <string of information>

ins setstate : 指定ノード上にある指定リソース階層の状態を設定します。

オプション:

-d <dest> -t <tag name> -S <state to set instance> {ISP|ISU|OSU} -R <reason for state setting>

-A <recursively set all resources that depend on this one>

ins\_gettag : 関連する ID のタグ名をリストします。

オプション:

 $-i *i*$ 

# **5.6.1.8.1.** 階層の拡張解除

/opt/LifeKeeper/lkadm/bin/unextmgr <Node\_Name> <Tag\_Name>

# <span id="page-628-0"></span>**5.6.1.9.** マニュアルページへのアクセス

SIOS Protection Suite for Linux のインストールには、マニュアルページが含まれています。これは、 **lkMAN package** とともに提供されます(完全なパッケージ名については、以下を参照してください)。

steeleye-lkMAN-9.5.1-7154.noarch

**LifeKeeper** コマンドのマニュアルページを表示するには、以下の手順に従ってくだ さい。

- 1. OS に SIOS Protection Suite for Linux がインストールされていることを 確認 します。(SIOS Protection Suite for Linux のインストールについては、 [こちら](#page-54-0) をクリックしてください。)
- 2. コマンドプロンプトから、次のコマンドを 実行 します。

```
rpm -qa | grep steel
```
注意**:** これにより、インストールされているすべての LK rpm パッケージが表示されます(以下を参照)。

- 3. **lkMAN** パッケージがインストールされていることを確認したら 、使用している OS に manpage rpms がインストールされていることを確認します。
- 4. 以下のコマンドを 実行 して、MANPATH を設定します。

```
[ec2-user@use1pdxcs01 ~]$ MANPATH=/opt/Lifekeeper/man
[ec2-user@use1pdxcs01 ~]$ export MANPATH
[ec2-user@use1pdxcs01 ~]$ echo $MANPATH
opt/Lifekeeper/man
```
注意**:** MANPATH は、再起動した後毎回設定する必要がある場合があります。 **\***

これで、マニュアルページにアクセスできます。

## マニュアルのあるコマンド

特定のコマンドのマニュアルは、以下に示すように /opt/LifeKeeper/bin にあります。

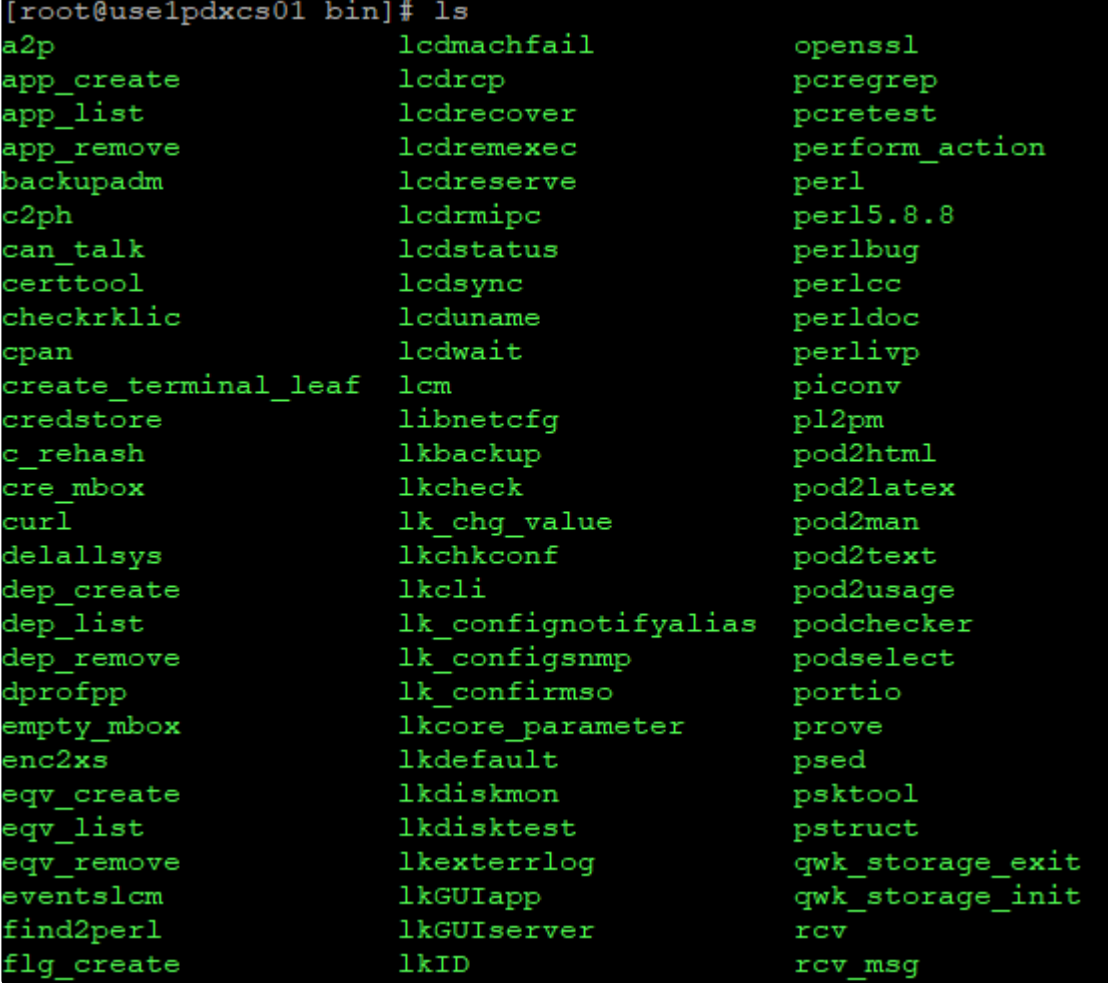

## マニュアルページにアクセスするためのコマンド

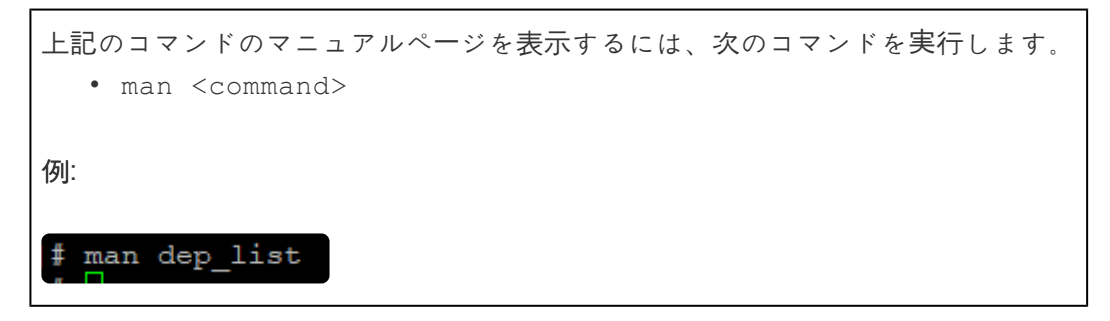

トラブルシューティング

●<br>● 手順1~3を実施済で以下のエラーとなる場合、MANPATHの設定が不足している可能性<br>● があります。(手順4以降を実施してください)

[ec2-user@use1pdxcs01 ~]\$ man dep\_list No manual entry for dep\_list

# <span id="page-630-0"></span>**5.6.2. LKCLI**(**LifeKeeper** コマンドラインイン ターフェース)

LKCLI は、LifeKeeper の GUI で操作可能な機能をコマンドラインインターフェースで実現しています。 また、GUI には無い機能として、コミュニケーションパスおよびリソース情報の export/import 機能があり ます。export/import 機能は、作成したシステムの量産や、テスト環境から本番環境のデプロイを容易に行 える手段となります。

サポート対象

次に示す環境での使用をサポート対象としています。

- ノード数: 2ノード構成のクラスタ環境のみサポートされます。
- OS:LifeKeeper 本体でサポートしている OS はすべてサポートされます。
- コミュニケーションパス:ノード間が TCP/IP で接続されている環境のみサポートされます。
- アプリケーションリカバリーキット: [ARK](#page-645-0) 一覧 に記載されたアプリケーションリカバリーキットの みで構成された環境のみサポートされます。ノード内にサポート対象外の ARK リソースが作成され ている場合、その環境はサポート対象外となります。

サポート対象外の環境でのコマンドライン操作をご検討されているお客様は、「 [コマンドラインインタ](#page-604-0)ー [フェ](#page-604-0)ース 」の使用をご検討ください。

## **root** 以外のユーザーで実行する方法

LKCLI を実行するには、ユーザーは LifeKeeper の次の3つグループのいずれかのメンバーである必要があ ります:Ikadmin、Ikoper または lkguest。これらのグループについては [こちら](#page-74-0) を参照ください。 root 以外のユーザーで LKCLI を実行する場合は、sudo コマンドを使用して実行してください。なお、 lkcli コマンドは絶対パスで指定してください。コマンド実行時に sudo コマンドを実行しているユーザー の認証が求められます。以下、LifeKeeper 起動の例です。

\$ sudo /opt/LifeKeeper/bin/lkcli start

LifeKeeper の sudo 設定は /etc/sudoers.d/lifekeeper で行っています。もし /etc/sudoers で LifeKeeper の 設定がインクルードされていない場合は、 "#includedir /etc/sudoers.d" もしくは "#include /etc/sudoers.d/lifekeeper" を /etc/sudoers に追記してください。その他にも /etc/sudoers で secure path オプションを設定することでパスを指定したり、認証の設定を変更することができます。 詳細は man sudoers(5) を参照してください。

## 制限事項

• ホスト名を正しく設定できていない場合、 GUI の起動やログインができません。このとき一部の

lkcli コマンドは使用できますが、多くの lkcli コマンドの処理が停止します。ホスト名が正しく設定 されていることを確認してください。

## コマンド一覧

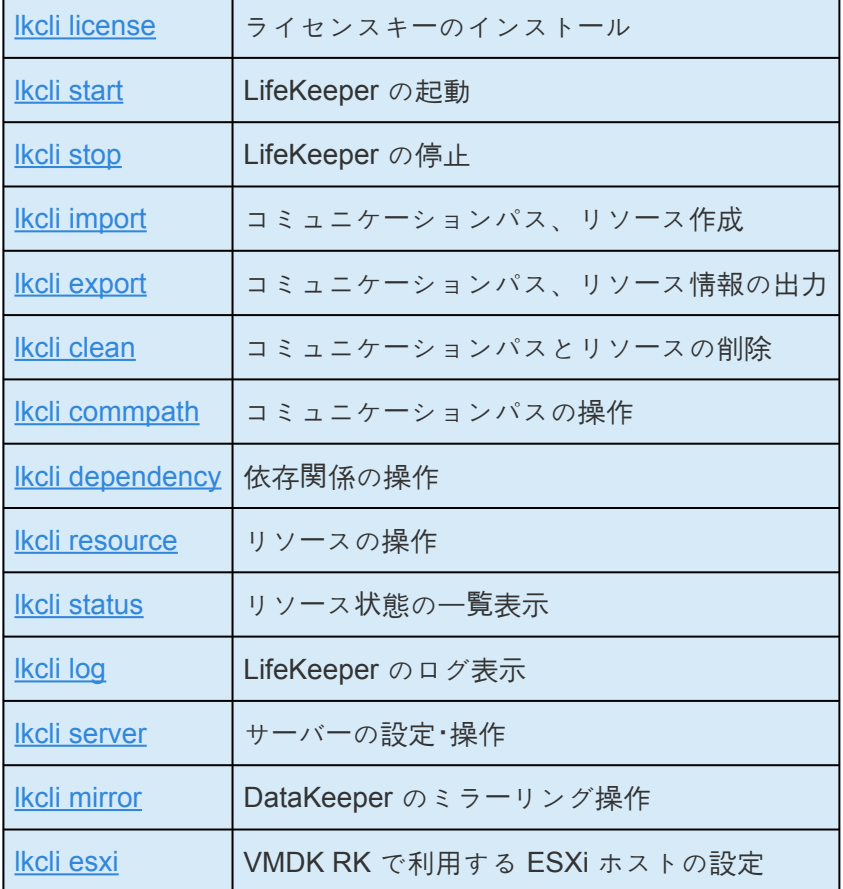

## すべてのコマンドで利用できる共通オプション

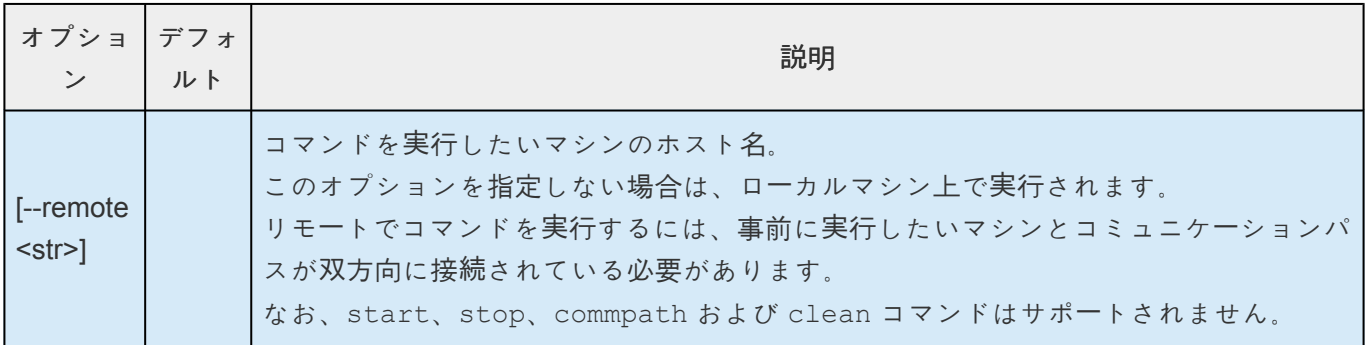

注記**:** オプション表の **[ ]** は、任意のオプションであることを表しています。 **\***

## **lkcli license**

LifeKeeper のライセンスを登録します。

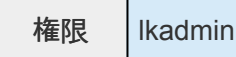

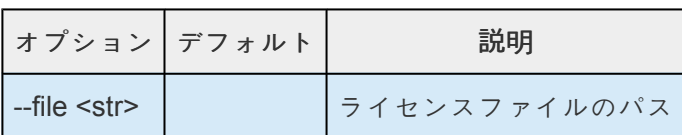

## **lkcli start**

LifeKeeper を起動します。

権限 lkadmin

## **lkcli stop**

LifeKeeper を停止します。

## 権限 lkadmin

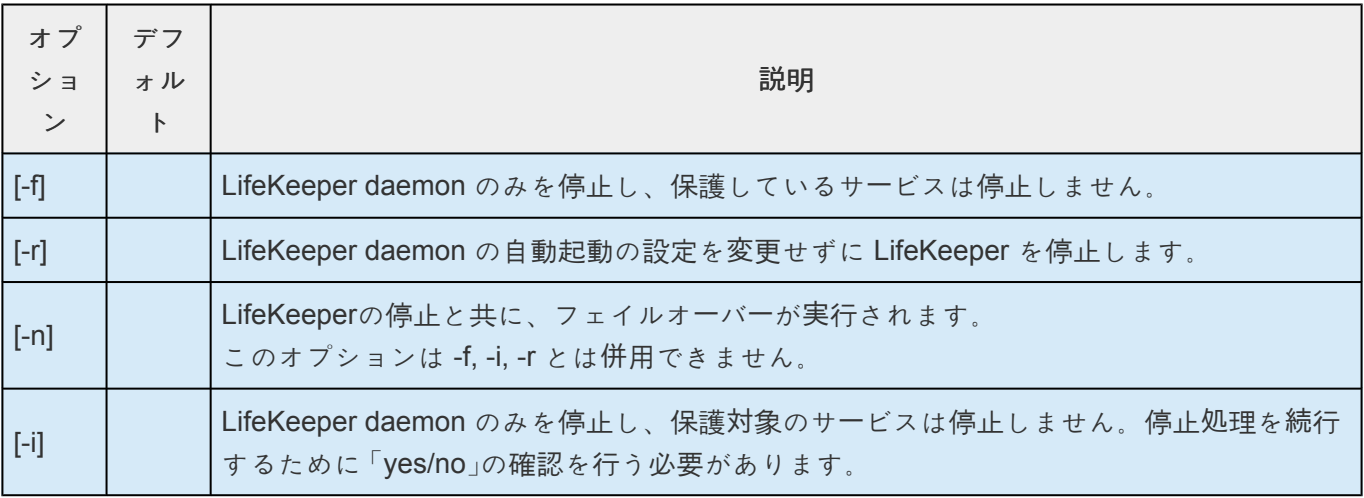

## **lkcli import**

LifeKeeper の設定をファイルから読み込み、コミュニケーションパス、リソースを作成します。

#### **lkcli import commpath**

LifeKeeper の設定をファイルから読み込み、コミュニケーションパスを作成します。 双方向にコミュニケーションパスを接続するには、ローカルマシン・リモートマシンの双方でこのコマンド を実行し、コミュニケーションパスを作成する必要があります。

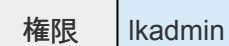

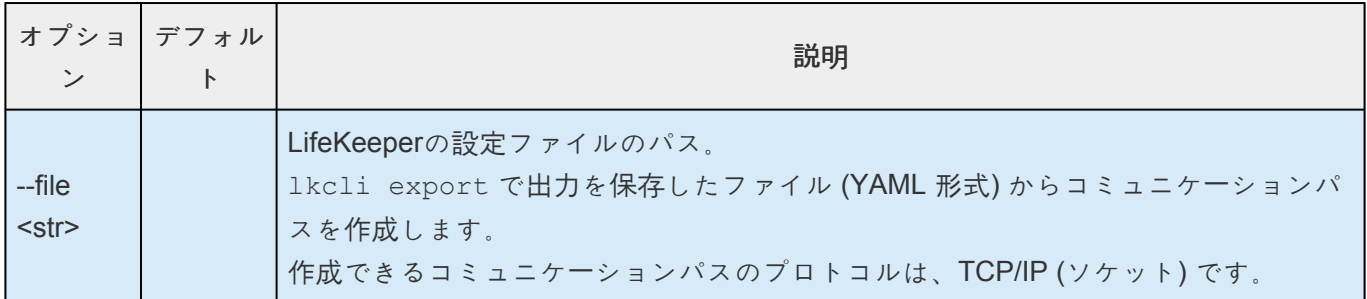

#### **lkcli import resource**

LifeKeeper の設定をファイルから読み込み、リソースを作成します。

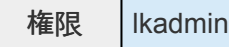

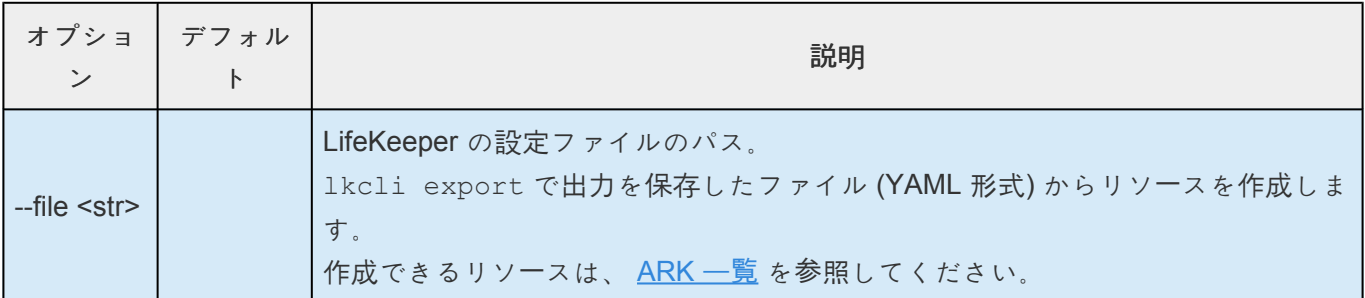

\* 注記:

・ホスト名や IP アドレス、アプリケーションなどの環境が揃っていないと失敗します。 ・失敗してもロールバックはされません。一部のみ作成される場合があります。 ・既にリソースが存在する状態での実行は、サポート対象外です。

## **lkcli export**

LifeKeeper の設定を出力。

現在の LifeKeeper の設定が出力され、コマンドを実行したノードとコミュニケーションパスが接続されて いるすべてのノードが対象となります。

出力結果をファイルに YAML 形式で保存してください。

**# lkcli export > lk\_export.yml**

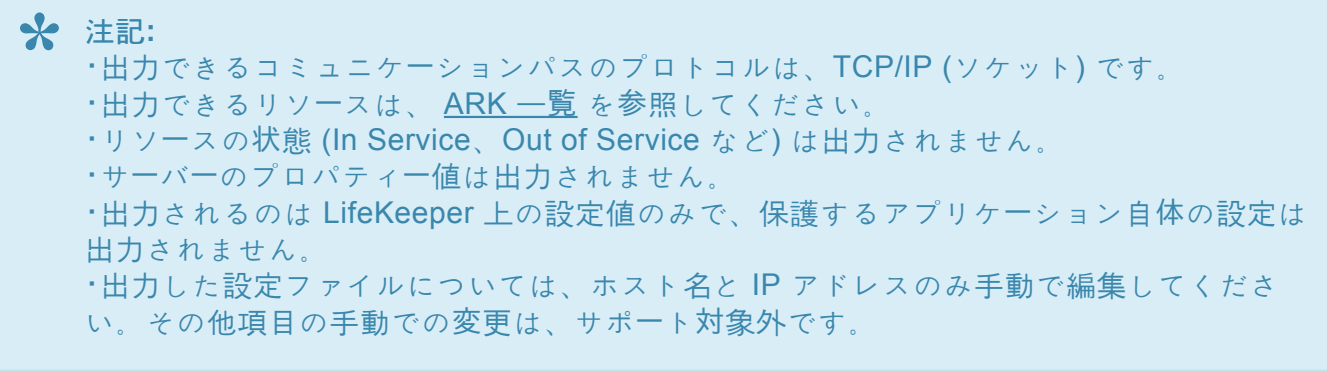

権限 lkadmin

## **lkcli clean**

LifeKeeper の設定を削除。

コマンドを実行したノードのコミュニケーションパスとリソース設定を削除します。

全てのノードの LifeKeeper の設定を削除したい場合は、すべてのノードでこのコマンドを実行してくださ い。その際、コミュニケーションパスが削除されると、その後リモートでコマンドを実行できないのでご 注意ください。

権限 lkadmin

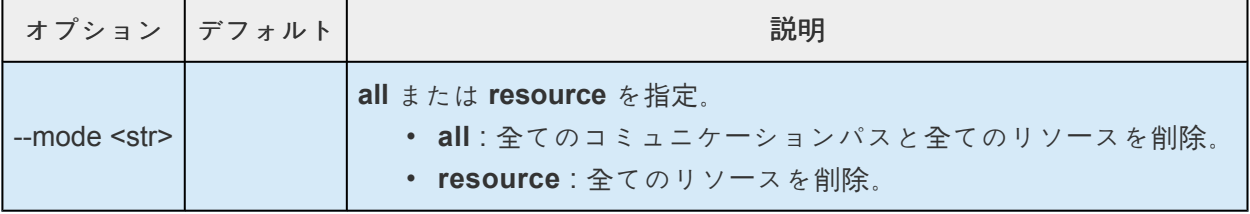

## **lkcli commpath**

コミュニケーションパスの操作

#### **lkcli commpath create**

コマンドを実行したノードのコミュニケーションパスを作成。

作成されるコミュニケーションパスは、ローカルマシンからリモートマシンへのパスとなります。そのた め、双方向にコミュニケーションパスを接続するには、ローカルマシン・リモートマシンの双方でこのコマ ンドを実行し、コミュニケーションパスを作成する必要があります。作成できるコミュニケーションパス のプロトコルは、TCP/IP (ソケット) です。

権限 lkadmin

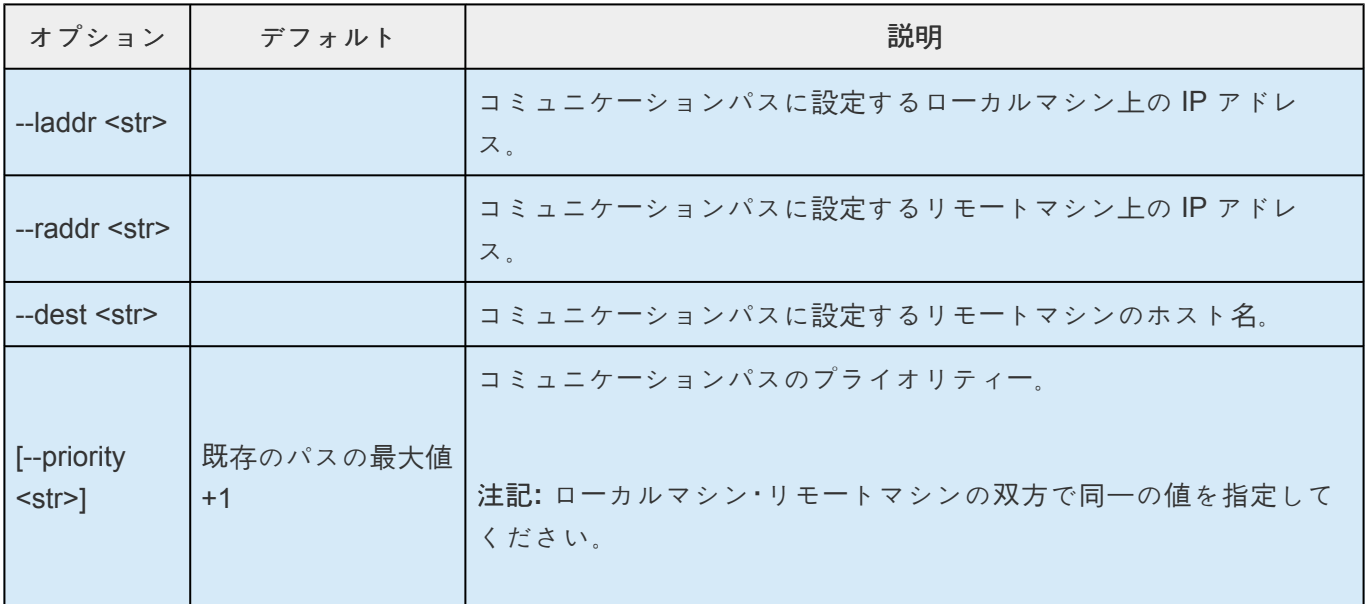

#### **lkcli commpath delete**

コマンドを実行したノードのコミュニケーションパスを削除。

削除されるコミュニケーションパスは、ローカルマシンからリモートマシンへのパスとなります。そのた め、双方向にコミュニケーションパスを削除するには、ローカルマシン・リモートマシンの双方でこのコマ ンドを実行し、コミュニケーションパスを削除する必要があります。

## 権限 lkadmin

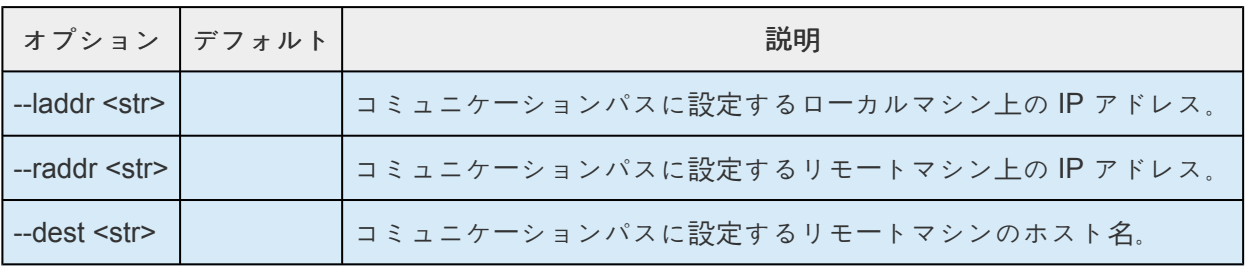

## **lkcli dependency**

LifeKeeper のリソースの依存関係を作成・削除します。

### **lkcli dependency create**

2つのリソース間に新しく依存関係を作成します。

権限 lkadmin

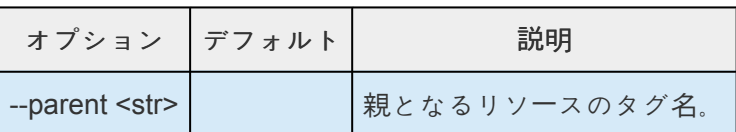

SIOS TECHNOLOGY CORP. SIOS Protection Suite for Linux - 9.5.2\_ja

--child <str> │ │ │ │ │ 子となるリソースのタグ名。

### **lkcli dependency delete**

2つのリソース間にある依存関係を削除します。

権限 lkadmin

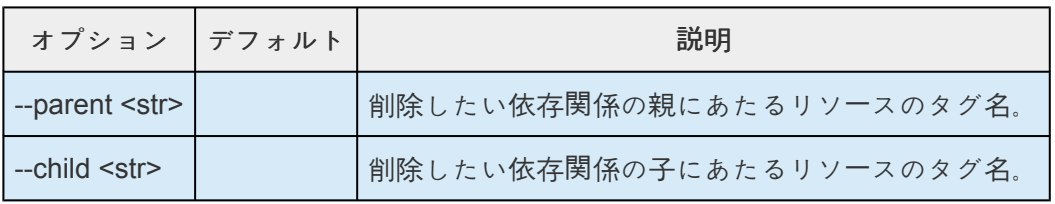

## **lkcli resource**

LifeKeeper のリソースを操作します。

## **lkcli resource create**

リソースを作成します。

## 権限 lkadmin

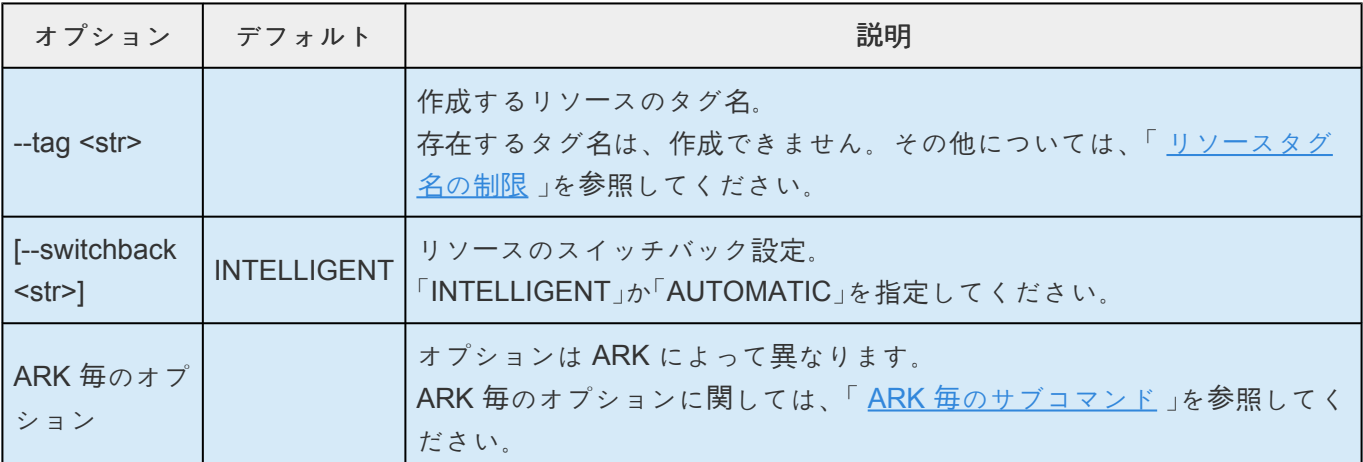

### **lkcli resource extend**

リソースを拡張します。

★ 注記:依存関係が設定されていても、対象のリソースのみ拡張されます。拡張はリソース<br>毎に実施する必要があります。 毎に実施する必要があります。

## 権限 lkadmin

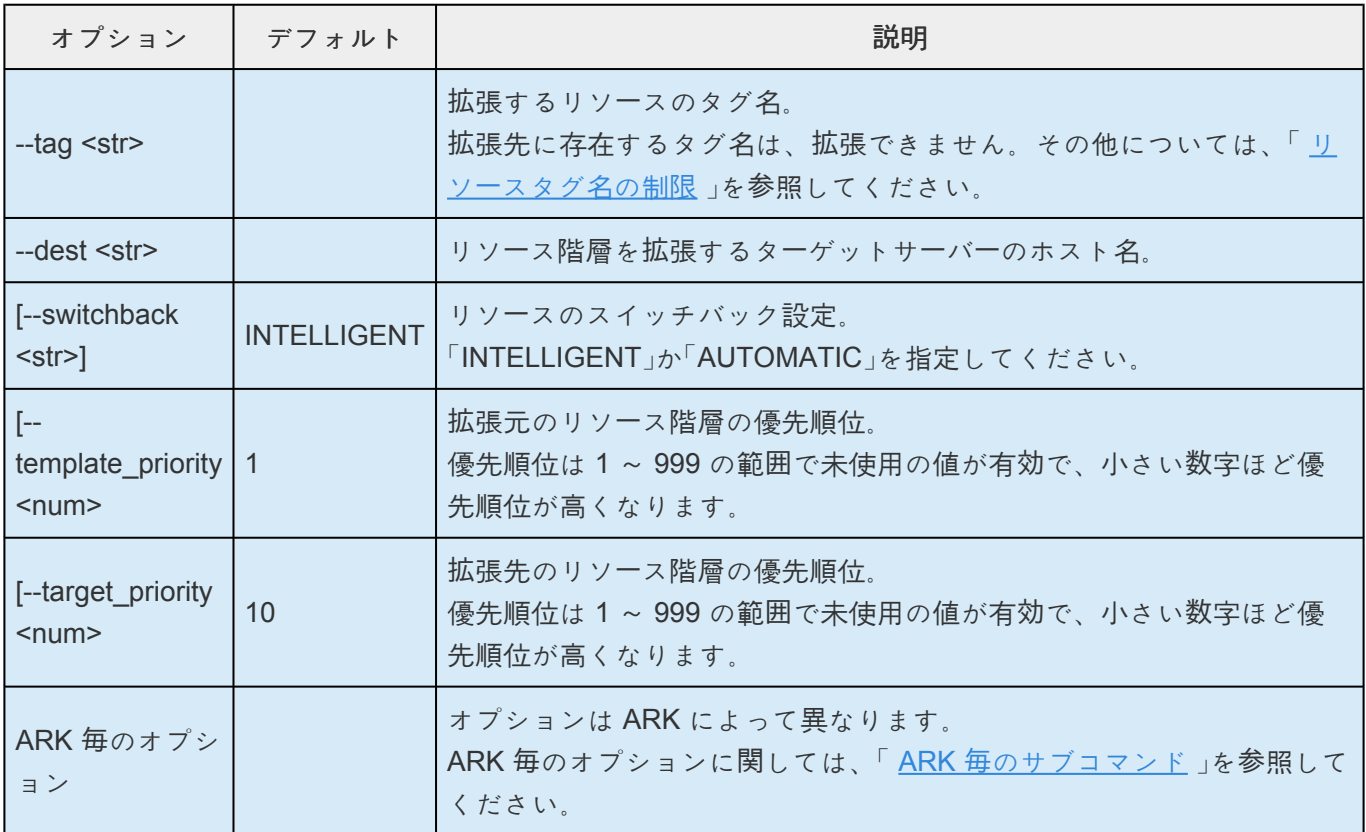

## **lkcli resource config**

リソースの設定を変更します。

## 権限 lkadmin

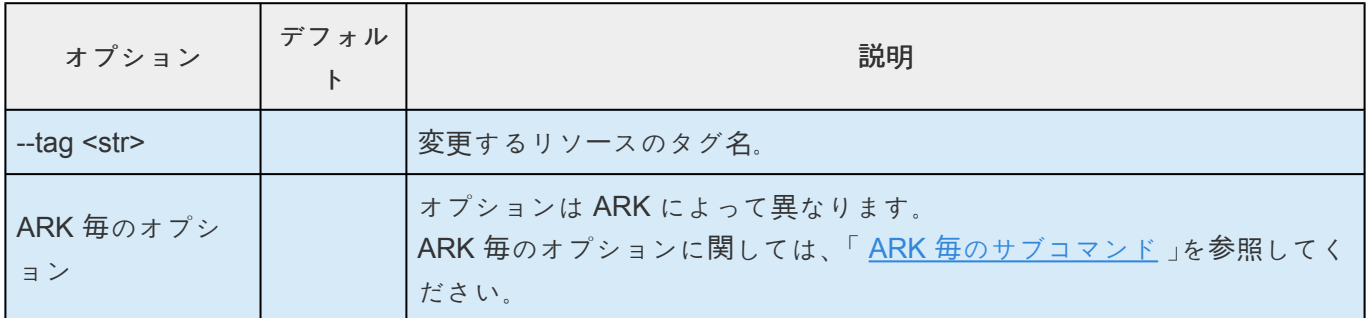

#### **lkcli resource unextend**

リソースの拡張を解除します。

権限 lkadmin

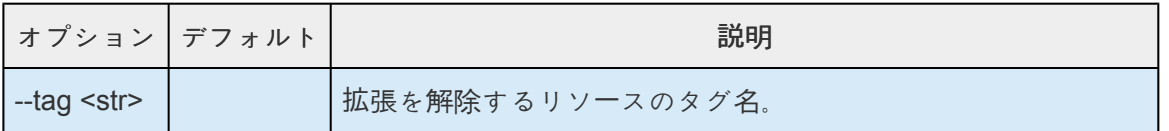

--dest <str> リソース階層の拡張を解除するターゲットサーバーのホスト名。

#### **lkcli resource delete**

リソースを削除します。

権限 lkadmin

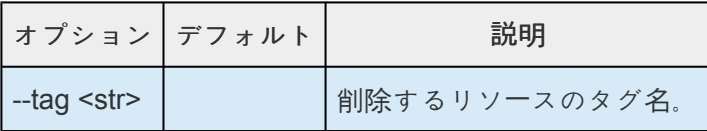

#### **lkcli resource restore**

実行ノード上のリソース階層を In Service にします。

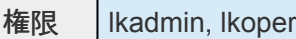

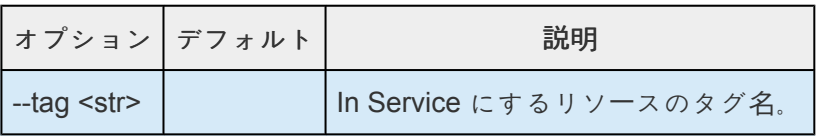

#### **lkcli resource remove**

実行ノード上のリソース階層を Out of Service にします。

権限 lkadmin, lkoper

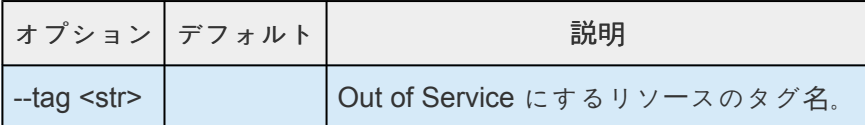

#### **lkcli resource info**

リソースのプロパティー情報を出力します。出力内容は ARK 毎に異なります。

権限 | Ikadmin, Ikoper, Ikguest

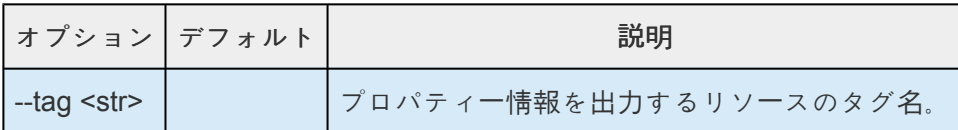

#### **lkcli resource eqv**

リソースのイクイバレンシ情報を出力します。

**権限** | Ikadmin, Ikoper, Ikguest

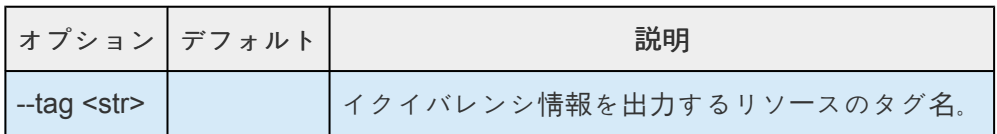

#### **lkcli resource reorder-priority**

実行ノード上のリソースの優先順位を変更します。

権限 lkadmin

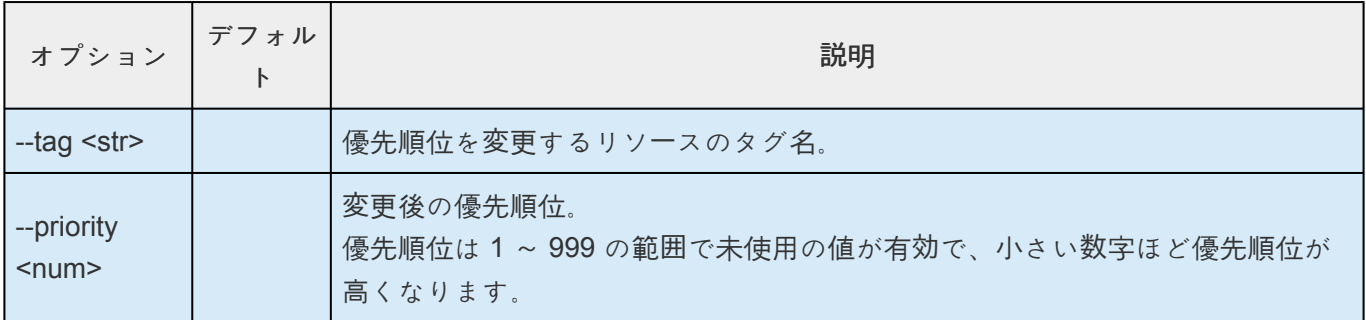

#### **lkcli resource switchback**

実行ノード上のリソースのスイッチバック設定を変更します。

## 権限 lkadmin

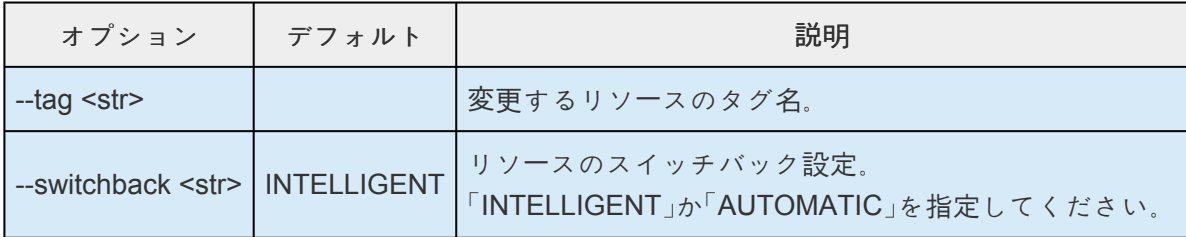

## **lkcli status**

LifeKeeper のステータスを表示します。 出力されるステータス情報は「 ステー[タスの詳細表示](#page-122-0) 」をご参照ください。

権限 | Ikadmin, Ikoper, Ikguest

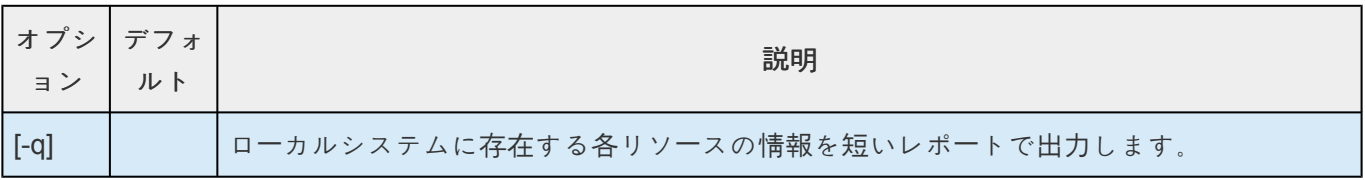

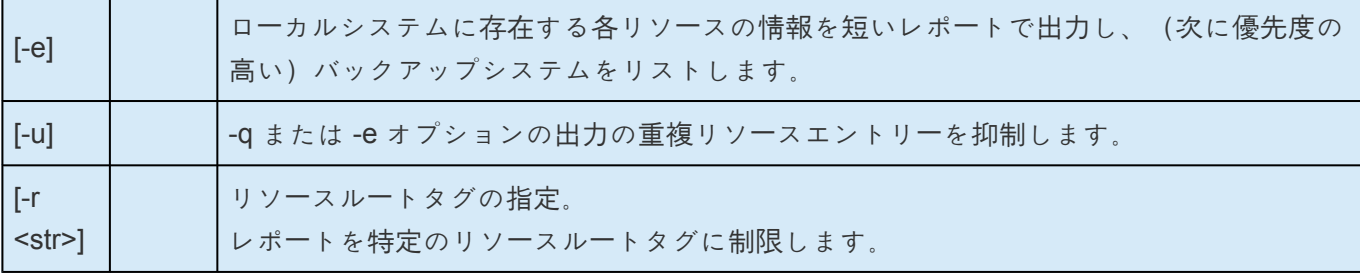

## **lkcli log**

LifeKeeper のログを表示します。

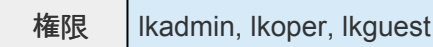

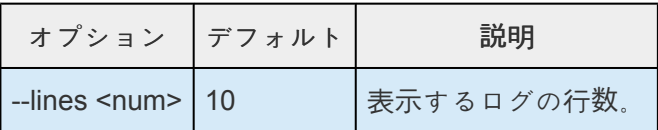

## **lkcli server**

LifeKeeper のサーバーに関する操作を行います。

## **lkcli server info**

サーバーのシャットダウン方法とフェイルオーバー機能を確認します。

**権限** | Ikadmin, Ikoper, Ikguest

### **lkcli server shutdown-strategy**

サーバーのシャットダウン方法を設定します。

権限 lkadmin

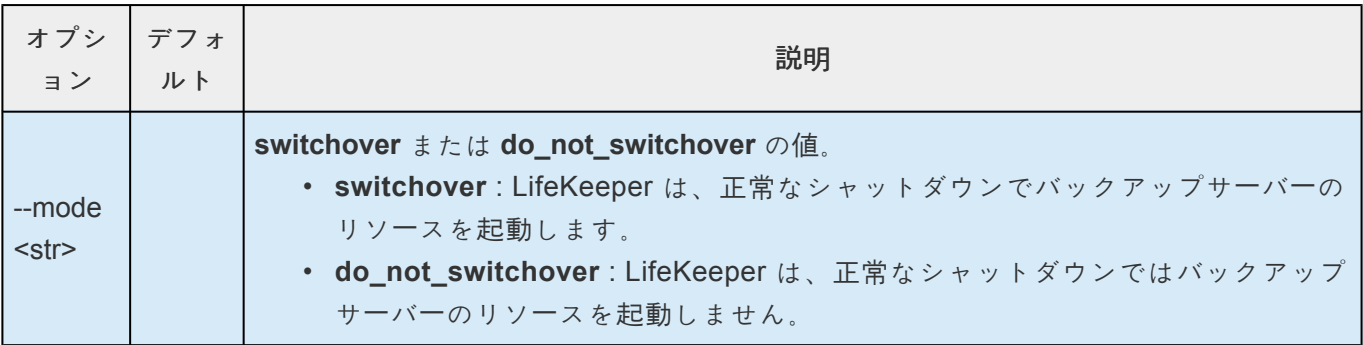

## **lkcli server confirmso**

LifeKeeper クラスタのノード障害によるフェイルオーバーが発生した時、バックアップノードへの切り替 えの実行に対してユーザー確認をするか設定します。 詳細については、「 [Confirm Failover] と [\[Block Resource Failover\]](#page-156-0) の設定 」の [Confirm Failover] の項目 を参照してください。

権限 lkadmin

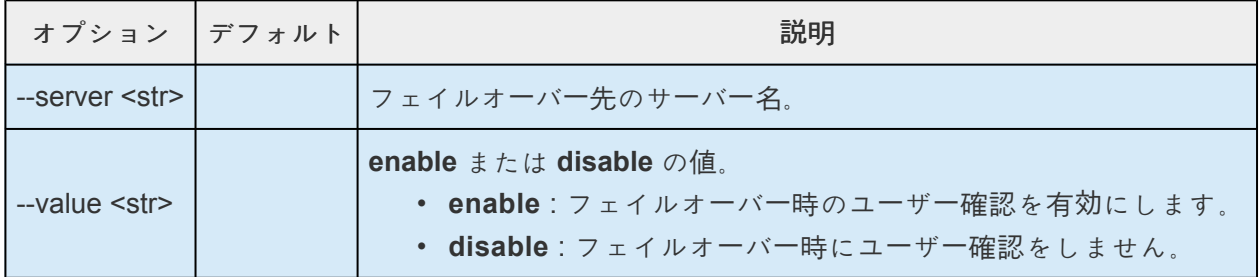

## **lkcli server block-failover**

指定したシステムでのリソース障害に起因するフェイルオーバーをブロックする設定を行います。 詳細については、「 [Confirm Failover] と [\[Block Resource Failover\]](#page-156-0) の設定 」の [Block Resource Failover] の項目を参照してください。

権限 lkadmin

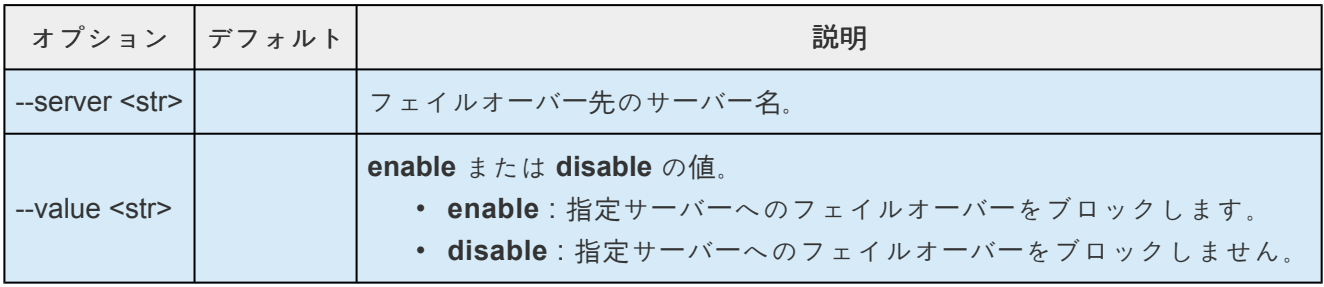

### **lkcli server block-all-failovers**

全サーバーでノード障害とリソース障害のいずれかの障害に起因するフェイルオーバーもブロックする設 定を行います。ブロックの設定を解除する場合は、次の設定を見直してください。

- ノード障害に起因するフェイルオーバーのブロック設定
	- [lkcli server confirmso](#page-630-0)
	- /etc/default/LifeKeeper の [CONFIRMSODEF](#page-1547-0) パラメーター
	- /etc/default/LifeKeeper の [CONFIRMSOTO](#page-1547-0) パラメーター
- リソース障害に起因するフェイルオーバーのブロック設定
	- [lkcli server block-failover](#page-630-0)

## **lkcli mirror**

DataKeeper によるミラーリング操作を行います。

ミラーリングの詳細については、「SIOS [DataKeeper for Linux](#page-509-0) によるミラーリング」を参照してくださ い。

**★ 注記:** 1kcli mirror コマンドは DataKeeper Recovery Kit のインストールが必要になり ます。

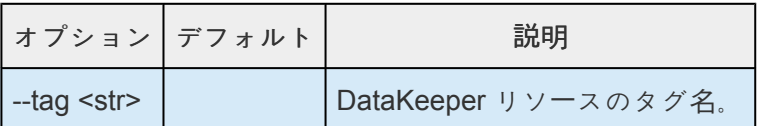

### **lkcli mirror status**

ミラーのステータスを表示します。

**権限** | Ikadmin, Ikoper, Ikguest

## **lkcli mirror resume**

ミラーを再開します。

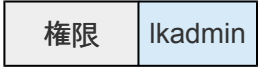

### **lkcli mirror pause**

ミラーを一時停止します。

権限 lkadmin

### **lkcli mirror fullresync**

全体を再同期します。

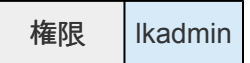

### **lkcli mirror force**

ミラーリングを強制実行します。

★ 注記: ソース - ターゲット間の同期が不完全な状態でも強制的にミラーが開始されるため、データの一貫性を保証できなくなります。不用意に実行した場合、リプリケーショ め、データの一貫性を保証できなくなります。不用意に実行した場合、リプリケーション 領域のデータが破損する可能性があります。

権限 lkadmin

## **lkcli esxi**

VMDK RK を利用するときの ESXi ホストの設定を行います。 VMDK RK の詳細については「 VMDK [as Shared Storage Recovery Kit](#page-1517-0) 管理ガイド 」を、ESXi ホストの設 定については「 ESXi [ホストの登](#page-1526-0)録 」や「 [メンテナンス](#page-1539-0) 」を参照してください。

#### **lkcli esxi add**

ESXi ホストの情報を追加します。オプションでユーザー名とパスワードを指定しない場合は対話的にユー ザー名・パスワードを入力することになります。

権限 lkadmin

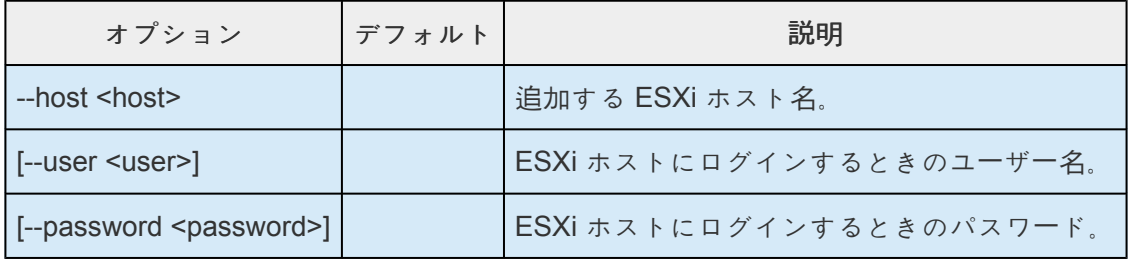

### **lkcli esxi list**

登録されている ESXi ホストの一覧を表示します。

**権限** | Ikadmin, Ikoper, Ikguest

#### **lkcli esxi update**

登録されている ESXi ホストの情報を更新します。オプションでユーザー名とパスワードを指定しない場 合は対話的にユーザー名・パスワードを入力することになります。

権限 lkadmin

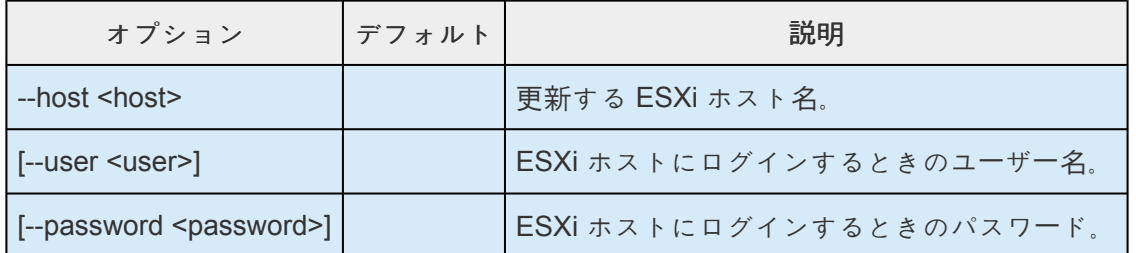

#### **lkcli esxi delete**

登録されている ESXi ホストの情報を削除します。

権限 lkadmin

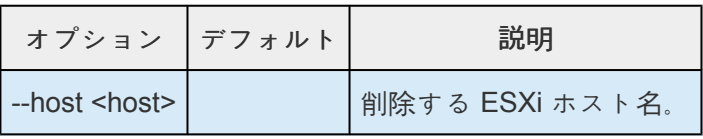

# <span id="page-645-0"></span>**5.6.2.1. ARK** 毎のサブコマンド

## **ARK** 一覧

- [Apache](#page-645-0)
- [DataKeeper](#page-645-0)
- $\cdot$  [DB2](#page-645-0)
- [EC2](#page-645-0)
- [FileSystem](#page-645-0)
- [Generic Application](#page-645-0)
- [IP](#page-645-0)
- [MySQL](#page-645-0)
- [NFS](#page-645-0)
- [Oracle](#page-645-0)
- [OracleListener](#page-645-0)
- [OraclePDB](#page-645-0)
- [PostgreSQL](#page-645-0)
- [Postfix](#page-645-0)
- [QSP](#page-645-0)
- [Raw](#page-645-0)
- [Route53](#page-645-0)
- [Samba](#page-645-0)
- [SAP](#page-645-0)
- SAP [HANA](#page-645-0)
- SAP [MaxDB](#page-645-0)
- [Sybase](#page-645-0)
- [WebSphere MQ](#page-645-0)

## **Apache**

リソースの種類は app: webserver, typ: apache です。

このコマンドを利用する上での前提条件や詳細な動作については「[Apache Recovery Kit](#page-723-0) 管理ガイド」の 「LifeKeeper [の設定作業」](#page-723-0)を参照してください。

## **create apache**

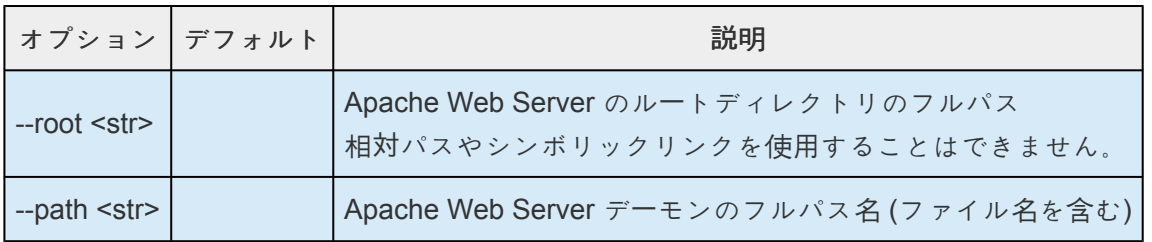

## **extend apache**

オプションなし

## **config apache**

コンフィグレーションする項目はありません

## **DataKeeper**

リソースの種類は app: scsi, typ: netraid です。

このコマンドを利用する上での前提条件や詳細な動作については「[SIOS DataKeeper for Linux](#page-543-0)」の「リソー [スの設定作業」](#page-543-0)を参照してください。

## **create dk**

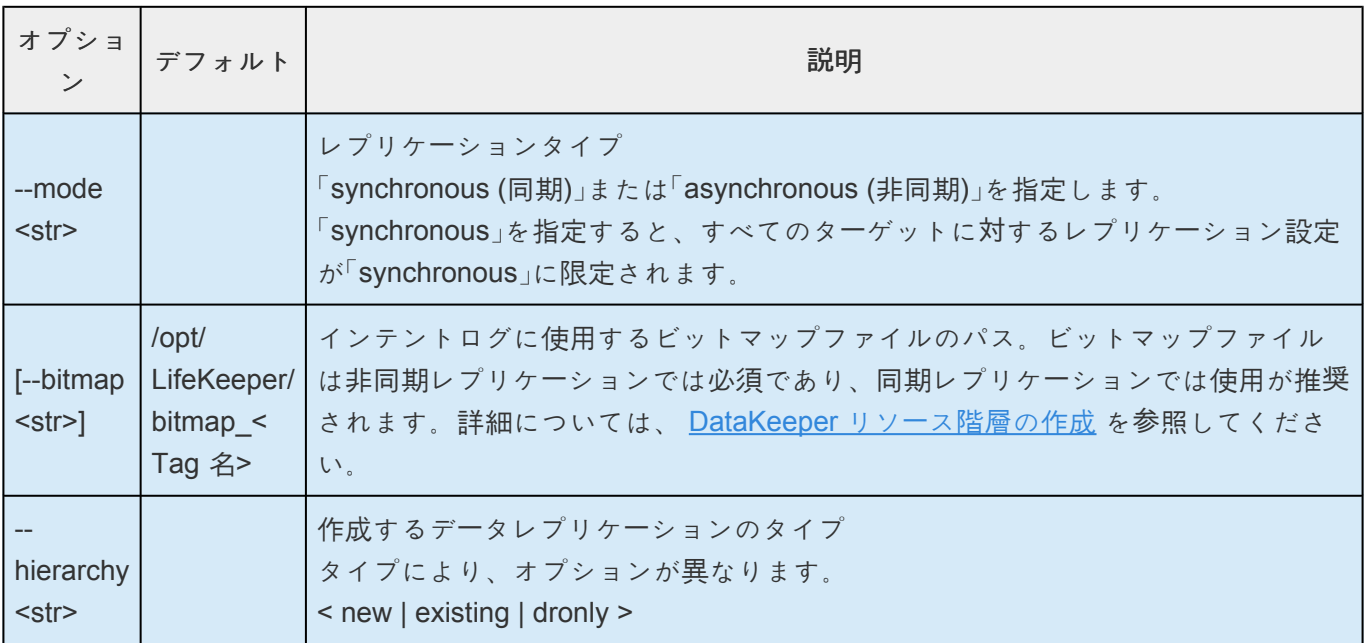

## **--hierarchy new**

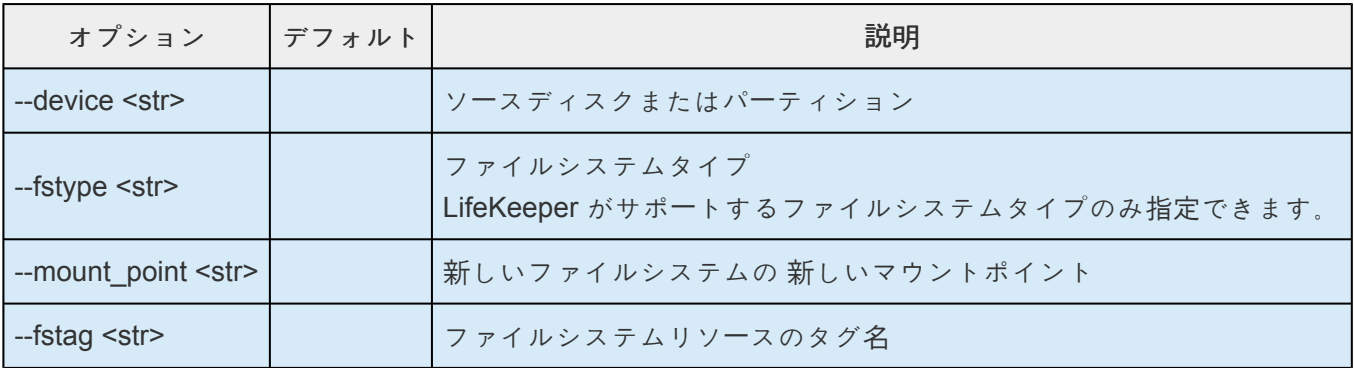

## **--hierarchy existing**

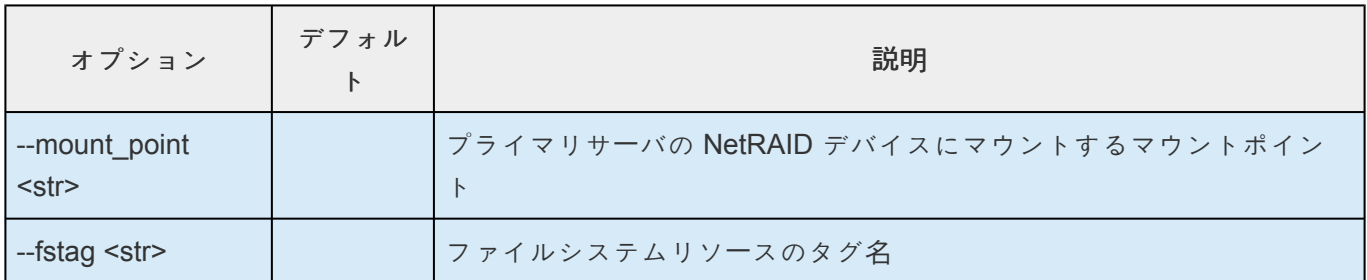

## **--hierarchy dronly**

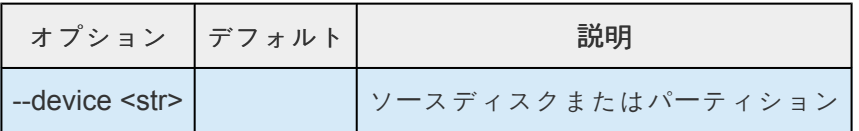

## **extend dk**

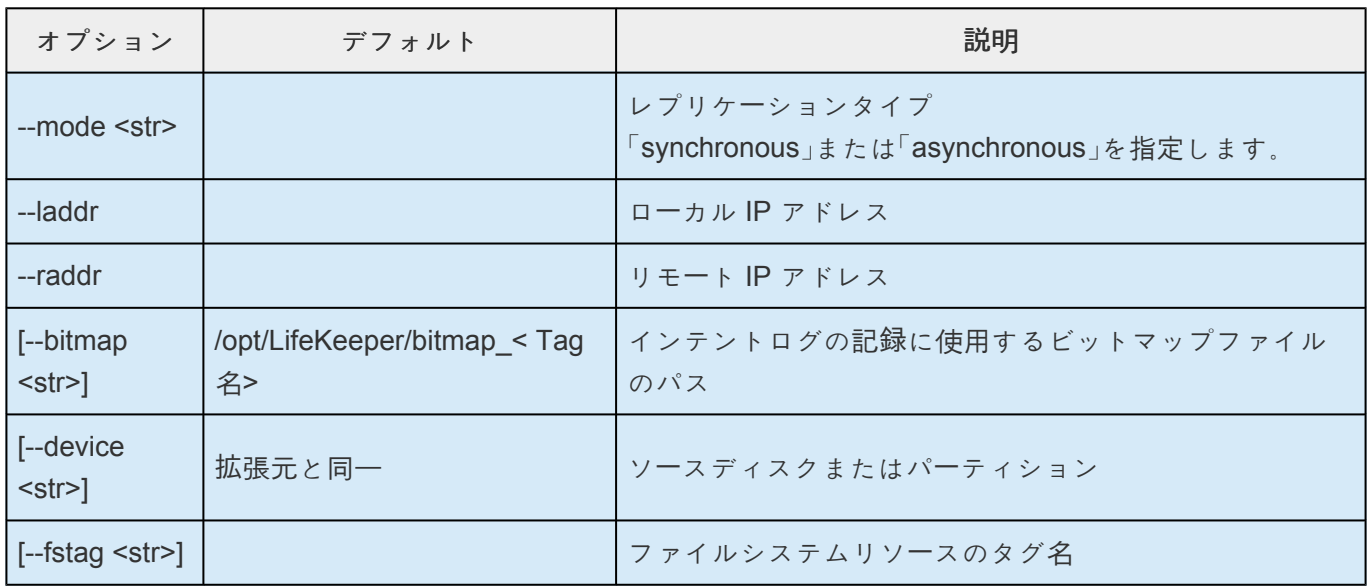

## **config dk**

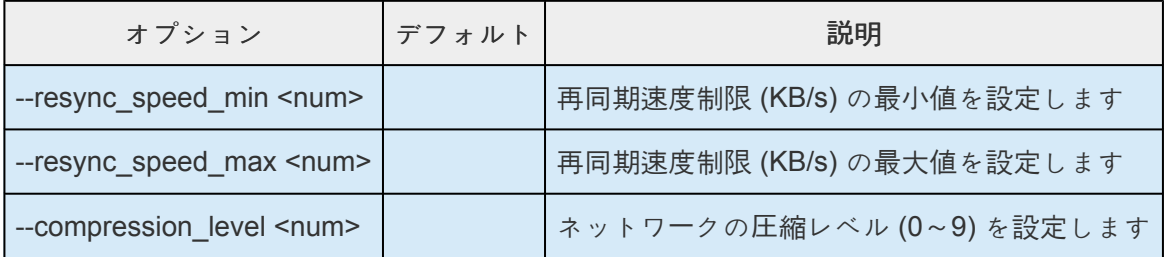

## **DB2**

このコマンドを利用する上での前提条件や詳細な動作については「[DB2 Recovery Kit](#page-762-0) 管理ガイド」の 「LifeKeeper [の設定作業」](#page-762-0)を参照してください。
#### **create db2**

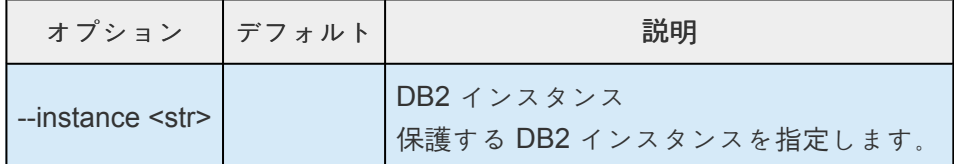

#### **extend db2**

オプションなし

#### **config db2**

コンフィグレーションする項目はありません

## **EC2**

リソースの種類は app: comm, typ: ec2 です。 このコマンドを利用する上での前提条件や詳細な動作については「[Recovery Kit for EC2](#page-784-0) 管理ガイド」の [「設定」](#page-784-0) を参照してください。

#### **create ec2**

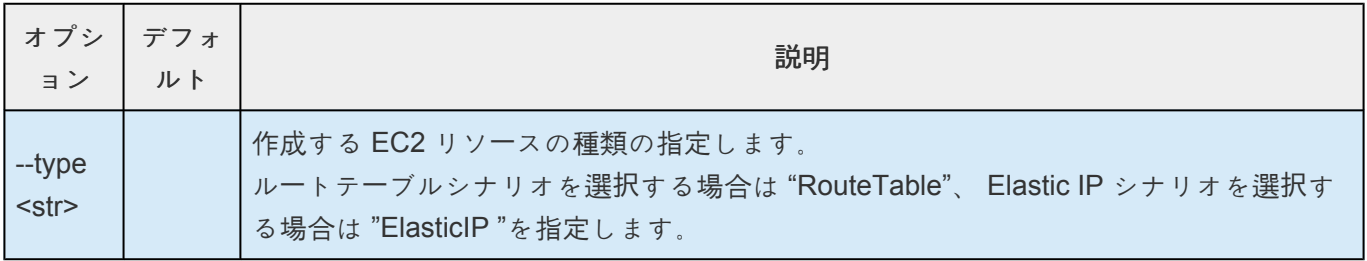

#### **--type RouteTable**

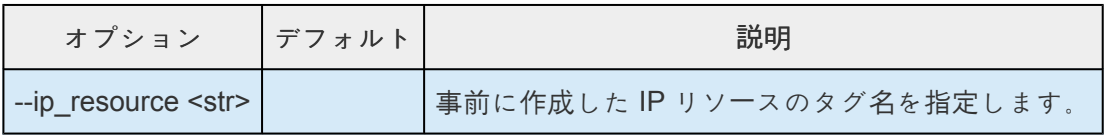

#### **--type ElasticIP**

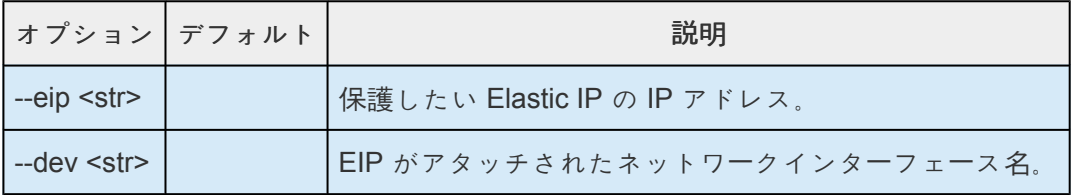

#### **extend ec2**

オプションなし

### **config ec2**

コンフィグレーションする項目はありません

# **FileSystem**

リソースの種類は app: gen, typ: filesys です。

このコマンドを利用する上での前提条件や詳細な動作については[「ファイルシステムリソ](#page-286-0)ース階層の作成」 や [「ファイルシステムリソ](#page-303-0)ース階層の拡張」 を参照してください。

#### **create fs**

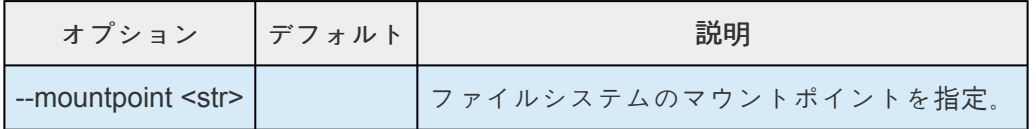

#### **extend fs**

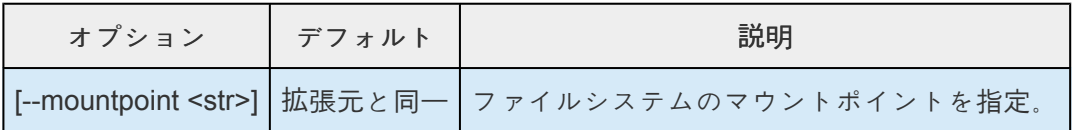

#### **config fs**

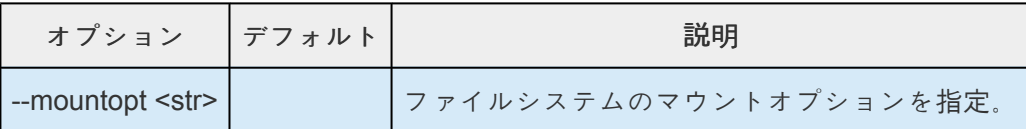

# **Generic Application**

リソースの種類は app: gen, typ: app です。

このコマンドを利用する上での前提条件や詳細な動作については「[Generic Application](#page-288-0) リソース階層の作 [成」](#page-288-0) や 「[Generic Application](#page-304-0) リソース階層の拡張」 を参照してください。

#### **create gen**

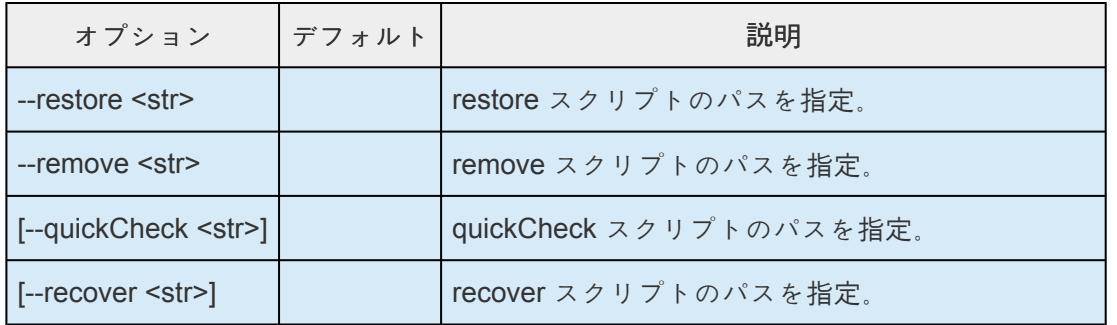

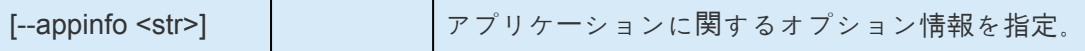

#### **extend gen**

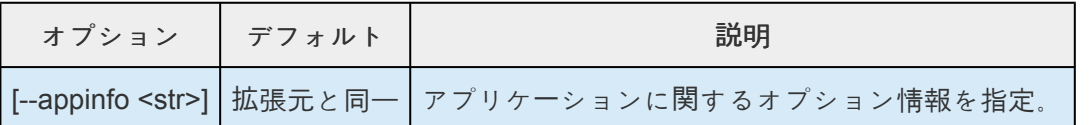

## **config gen**

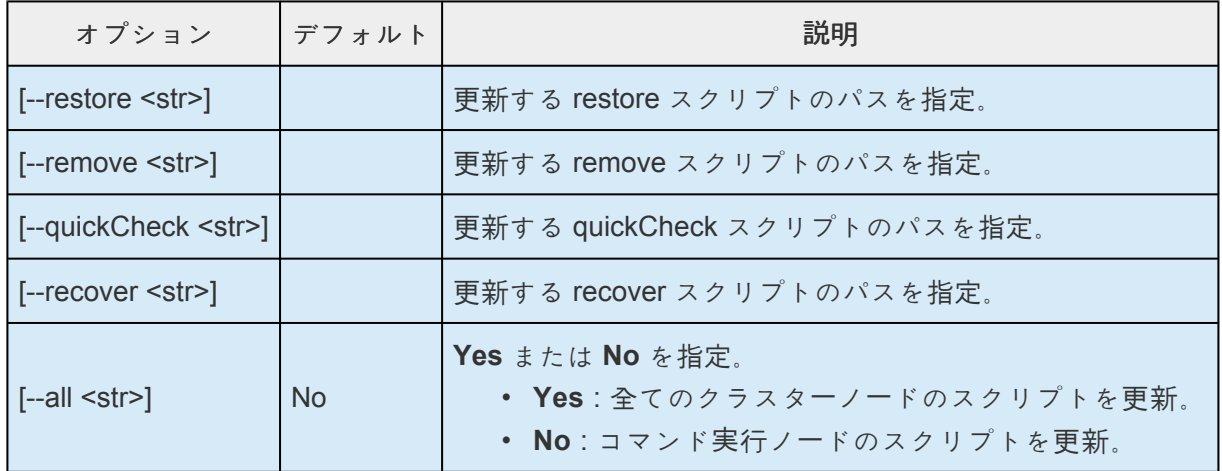

## **IP**

リソースの種類は app: comm, typ: ip です。

このコマンドを利用する上での前提条件や詳細な動作については「IP Recovery Kit [管理ガイド」の「設定」](#page-831-0) を参照してください。

#### **create ip**

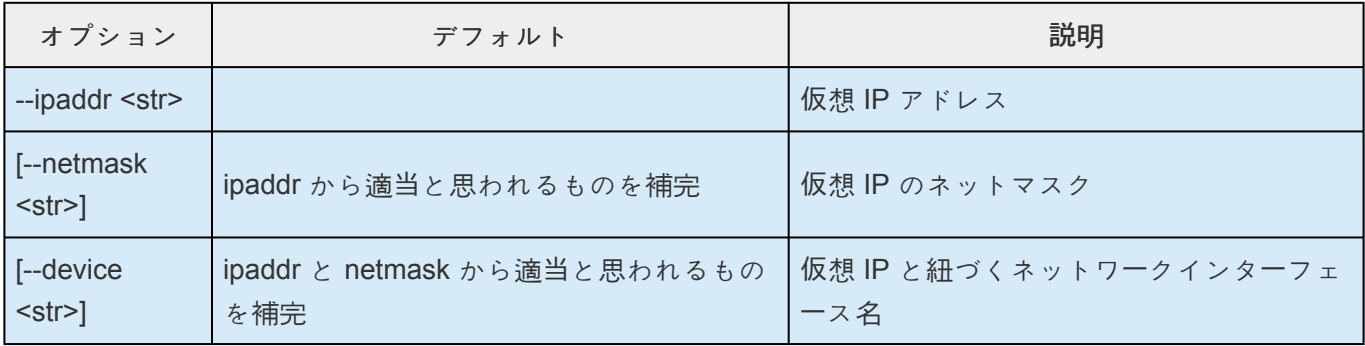

## **extend ip**

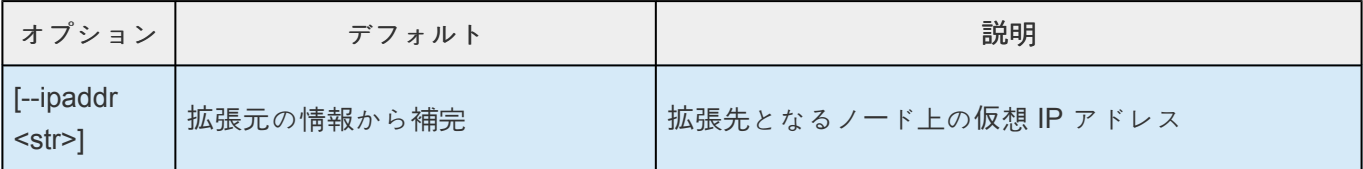

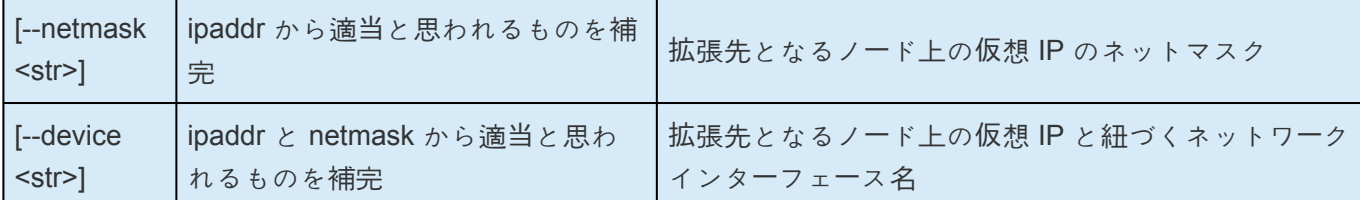

## **config ip**

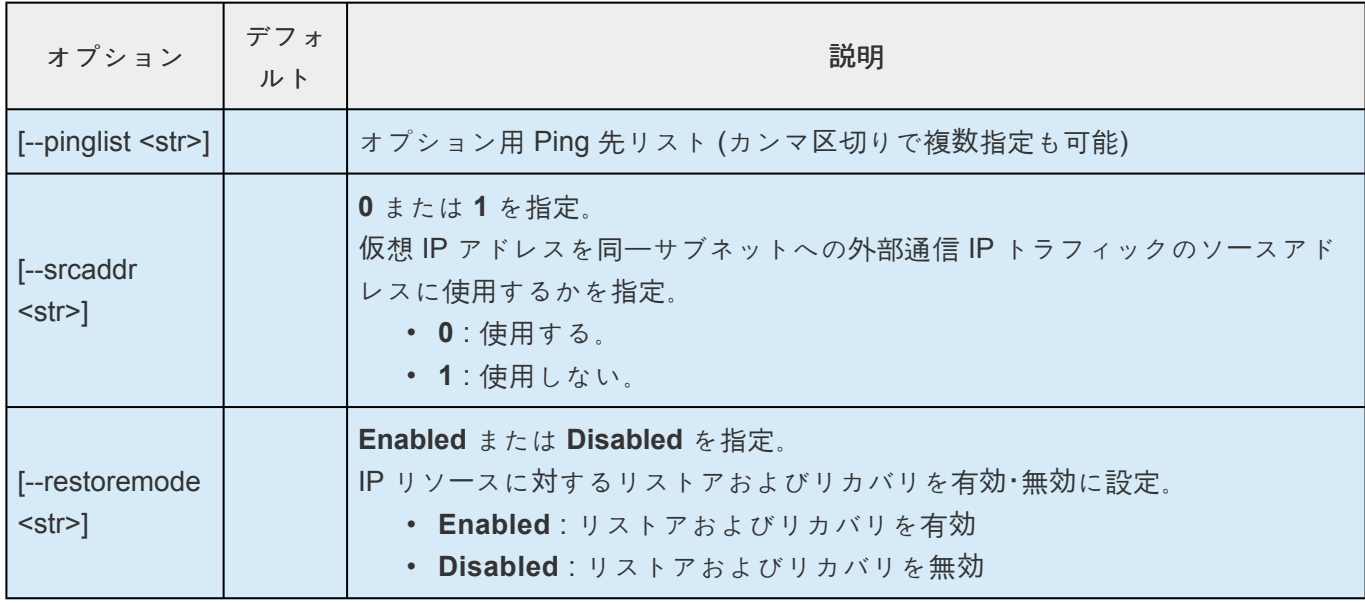

# **MySQL**

リソースの種類は app: database, typ: mysql です。

このコマンドを利用する上での前提条件や詳細な動作については「[MySQL Recovery Kit](#page-894-0) 管理ガイド」の [「インスト](#page-894-0)ール」 を参照してください。

#### **create mysql**

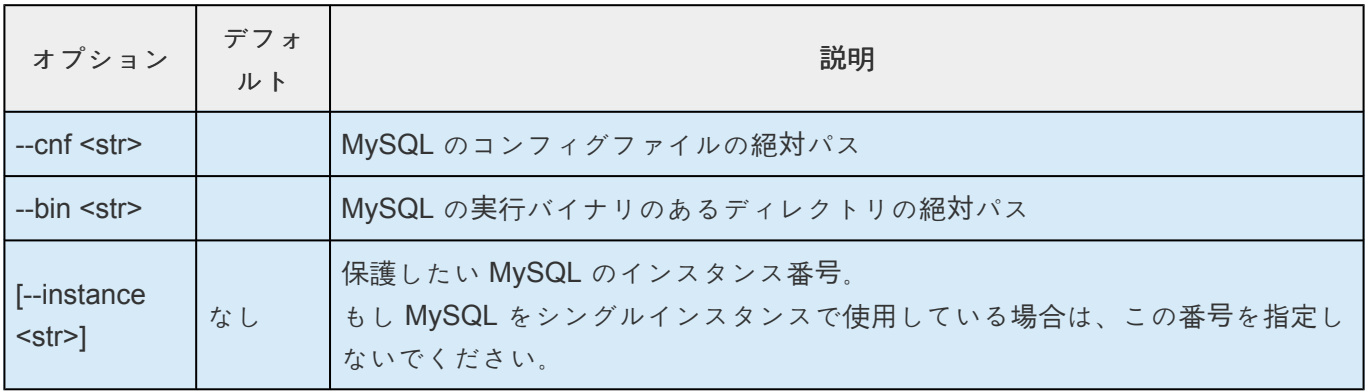

## **extend mysql**

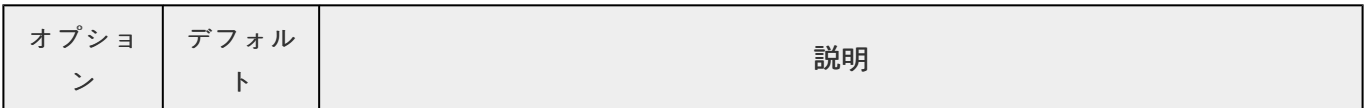

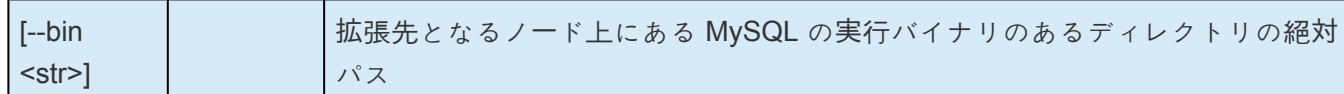

#### **config mysql**

コンフィグレーションする項目はありません

## **NFS**

リソースの種類は app: gen, typ: nfs です。

このコマンドを利用する上での前提条件や詳細な動作については「NFS Recovery Kit [管理ガイド」の「設定](#page-1034-0) [作業」](#page-1034-0) を参照してください。

#### **create nfs**

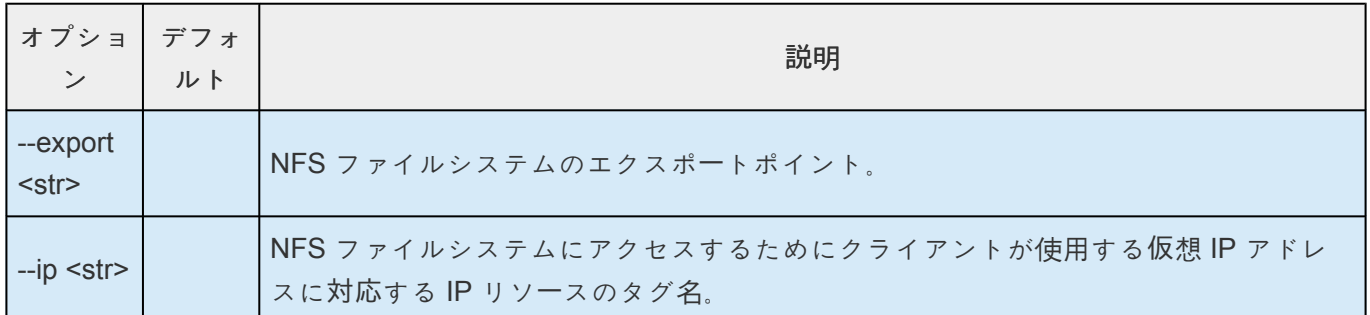

#### **extend nfs**

オプションなし

### **config nfs**

コンフィグレーションする項目はありません

## **Oracle**

リソースの種類は app: database, typ: oracle です。 このコマンドを利用する上での前提条件や詳細な動作については「[Oracle Recovery Kit](#page-1087-0) 管理ガイド」の 「LifeKeeper [の設定作業」](#page-1087-0) を参照してください。

#### **create oracle**

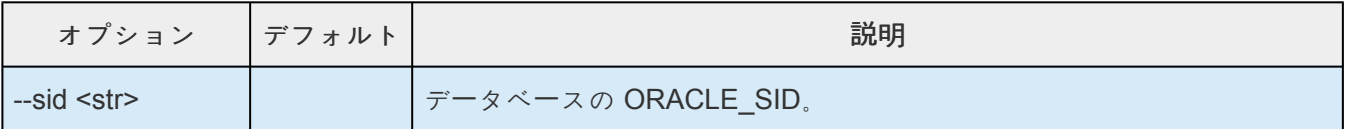

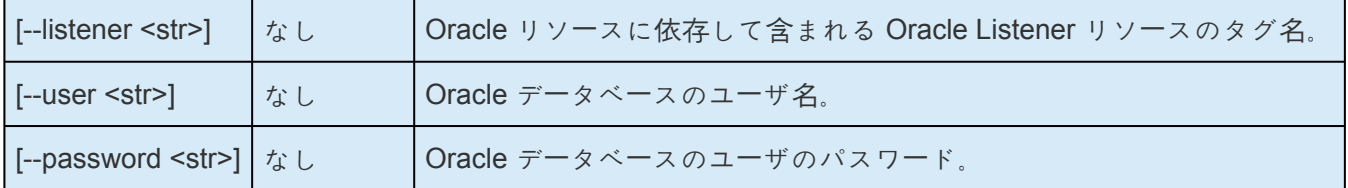

#### **extend oracle**

オプションなし

## **config oracle**

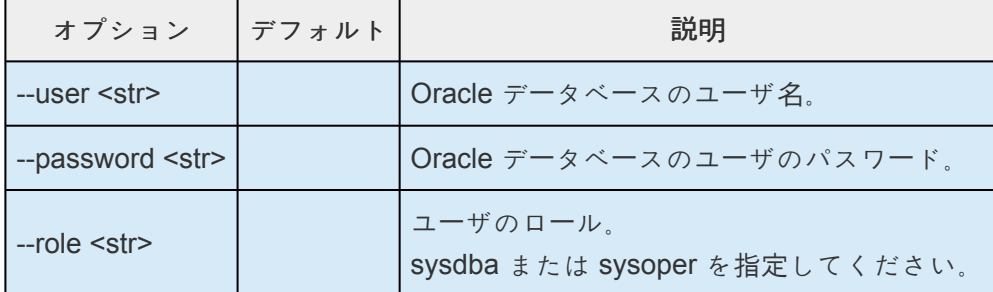

# **OracleListener**

リソースの種類は app: database, typ: listener です。

このコマンドを利用する上での前提条件や詳細な動作については「[Oracle Recovery Kit](#page-1116-0) 管理ガイド」の「複 数のリソースに対する共有 [Oracle Listener](#page-1116-0) の作成」を参照してください。

#### **create listener**

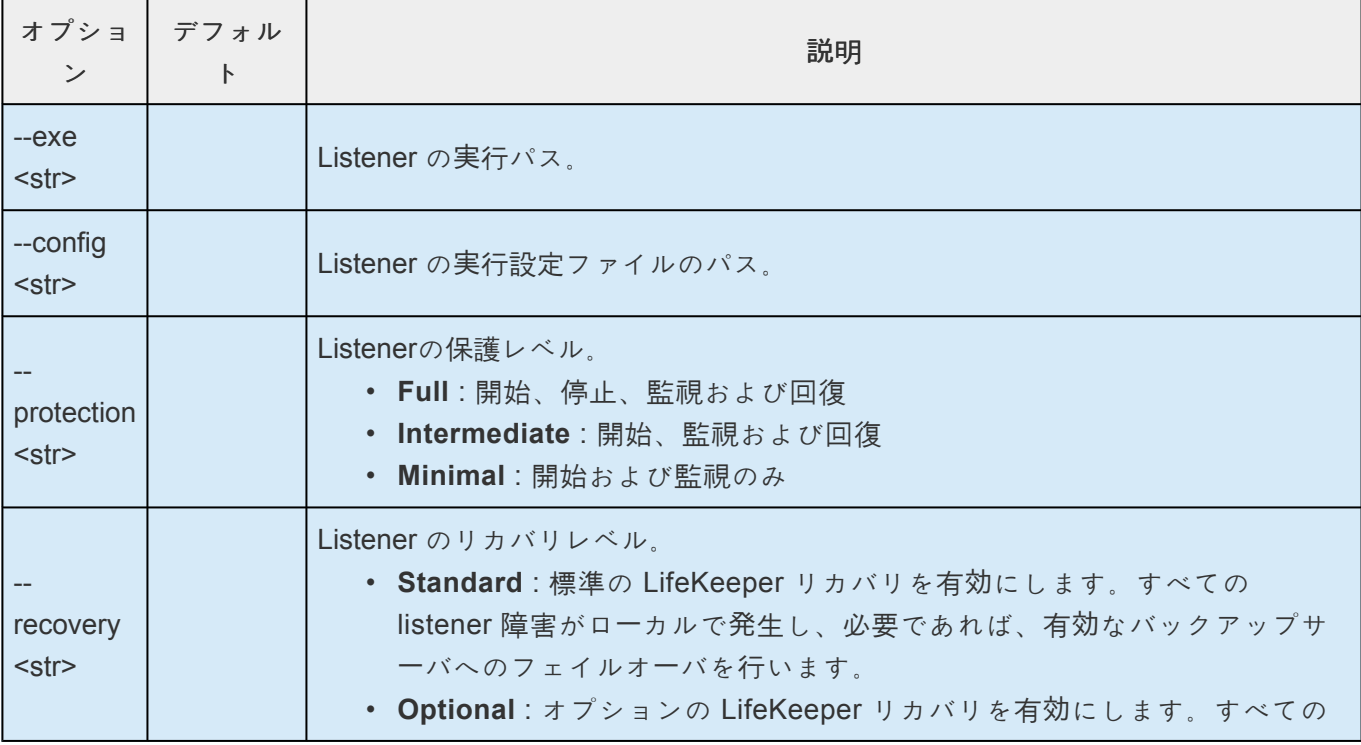

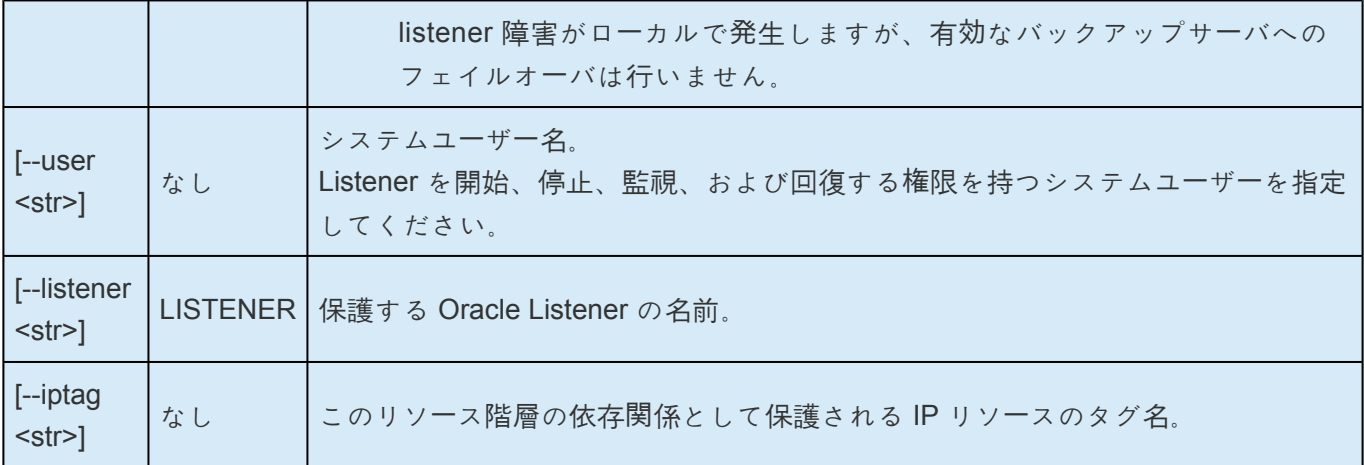

#### **extend listener**

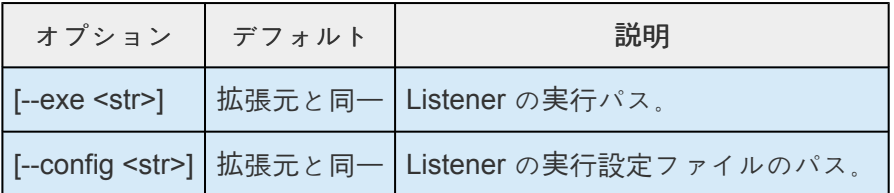

## **config listener**

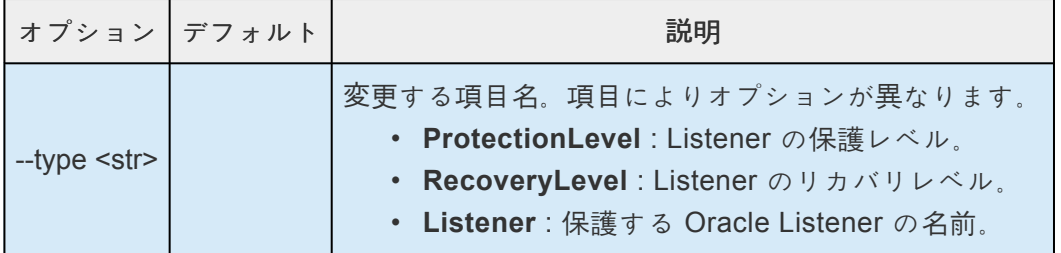

#### **--type ProtectionLevel**

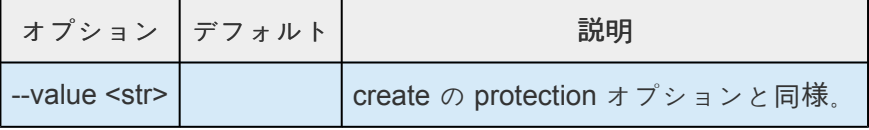

#### **--type RecoveryLevel**

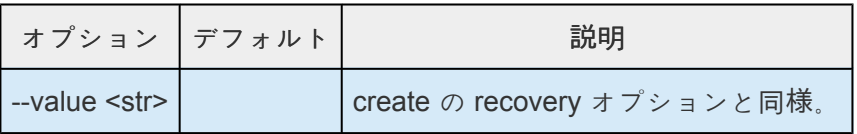

#### **--type Listener**

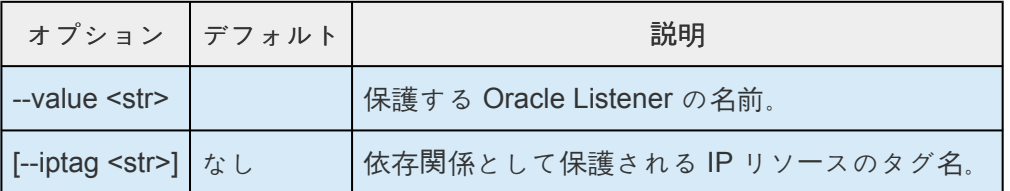

# **OraclePDB**

このコマンドを利用する上での前提条件や詳細な動作については「[Oracle Recovery Kit](#page-1072-0) 管理ガイド」の 「Oracle Multitenant 構成による [Pluggable Database](#page-1072-0) の設定」 を参照してください。

#### **create pdb**

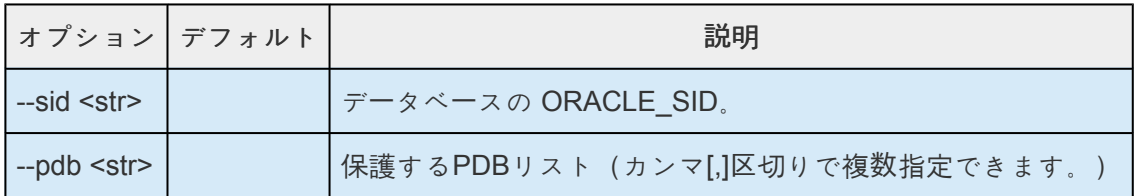

#### **extend pdb**

オプションなし

#### **config pdb**

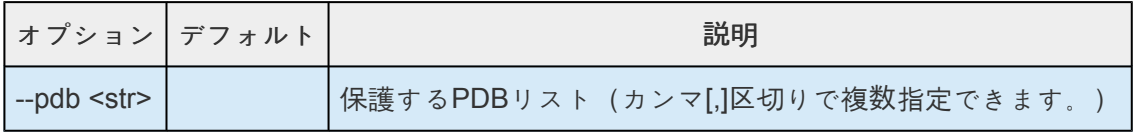

# **PostgreSQL**

リソースの種類は app: database, typ: pgsql です。

このコマンドを利用する上での前提条件や詳細な動作については「[PostgreSQL Recovery Kit](#page-1132-0) 管理ガイド」 [の「インスト](#page-1132-0)ール」 を参照してください。

## **create pgsql**

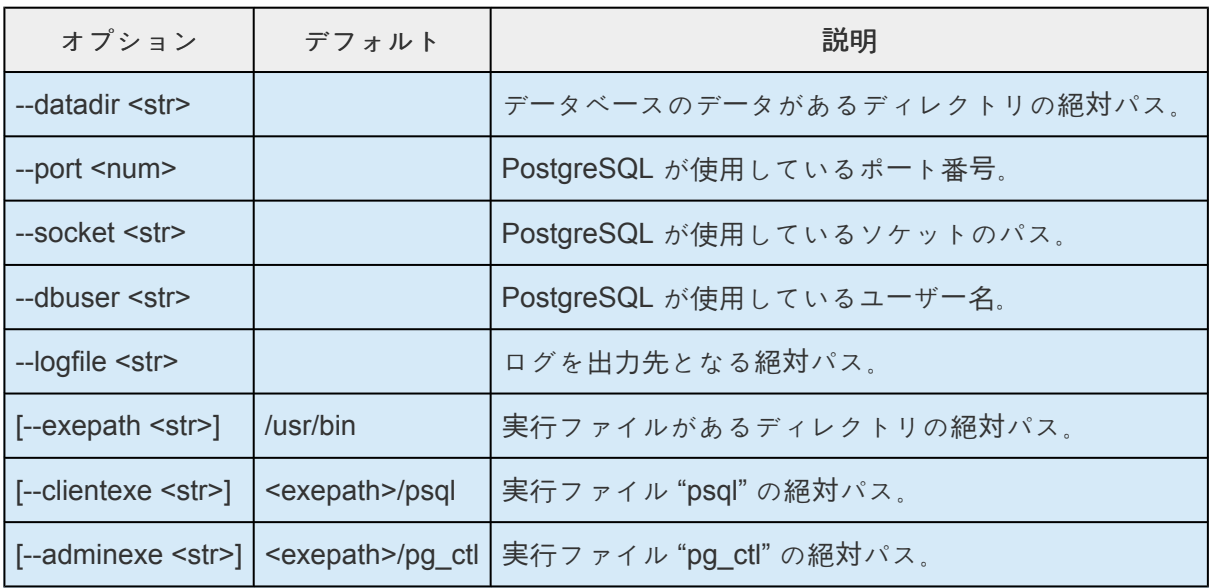

## **extend pgsql**

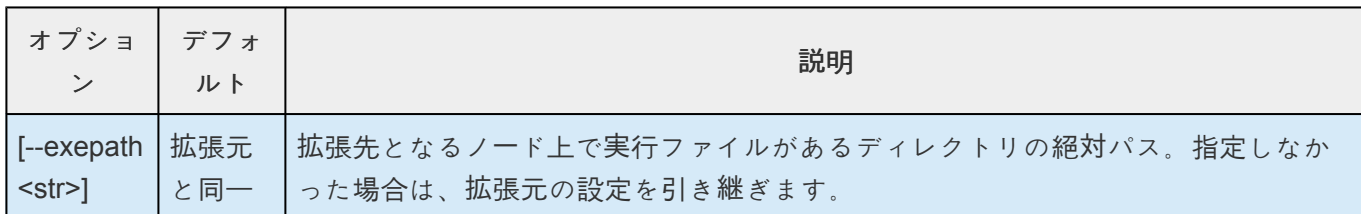

## **config pgsql**

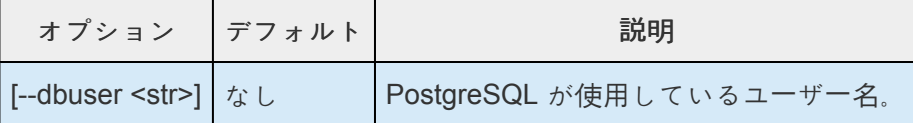

# **Postfix**

このコマンドを利用する上での前提条件や詳細な動作については「Postfix リソー[ス階層の作成」](#page-1177-0)や 「Postfix リソー[ス階層の](#page-1179-0)拡張」を参照してください。

#### **create postfix**

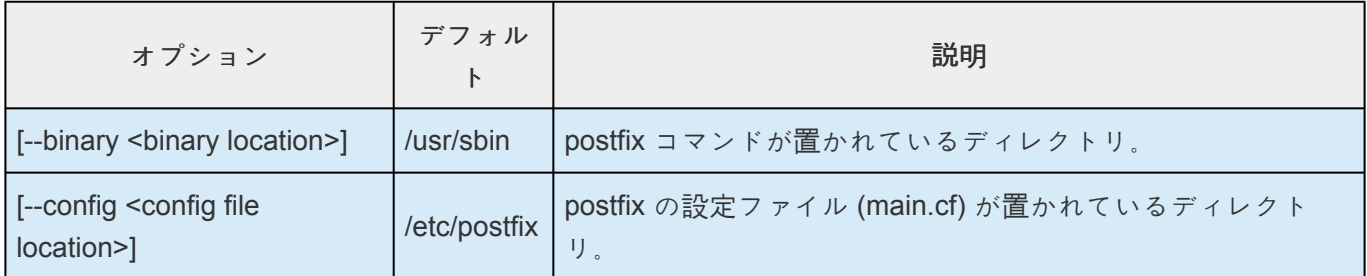

## **extend postfix**

オプションなし

## **config postfix**

コンフィグレーションする項目はありません

# **QSP**

リソースの種類は app: gen, typ: qsp です。

このコマンドを利用する上での前提条件や詳細な動作については「[Quick Service Protection \(QSP\)](#page-292-0) [Recovery Kit](#page-292-0)」 を参照してください。

## **create qsp**

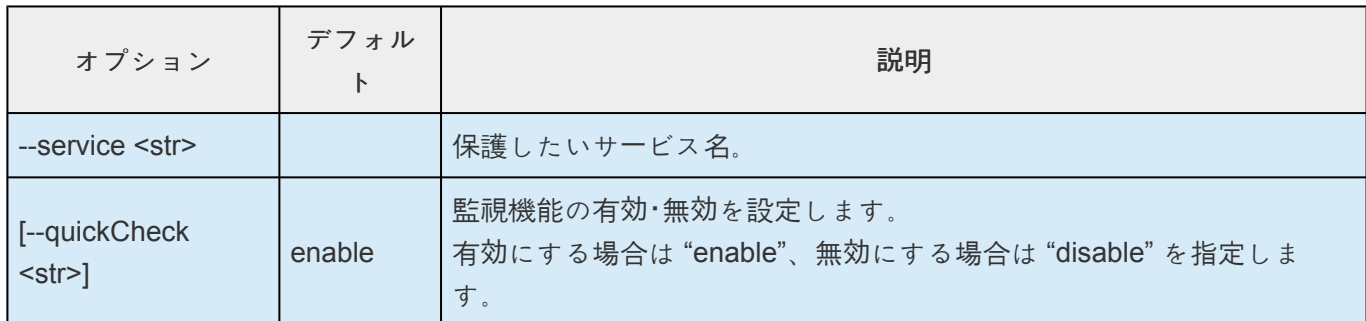

## **extend qsp**

オプションなし

## **config qsp**

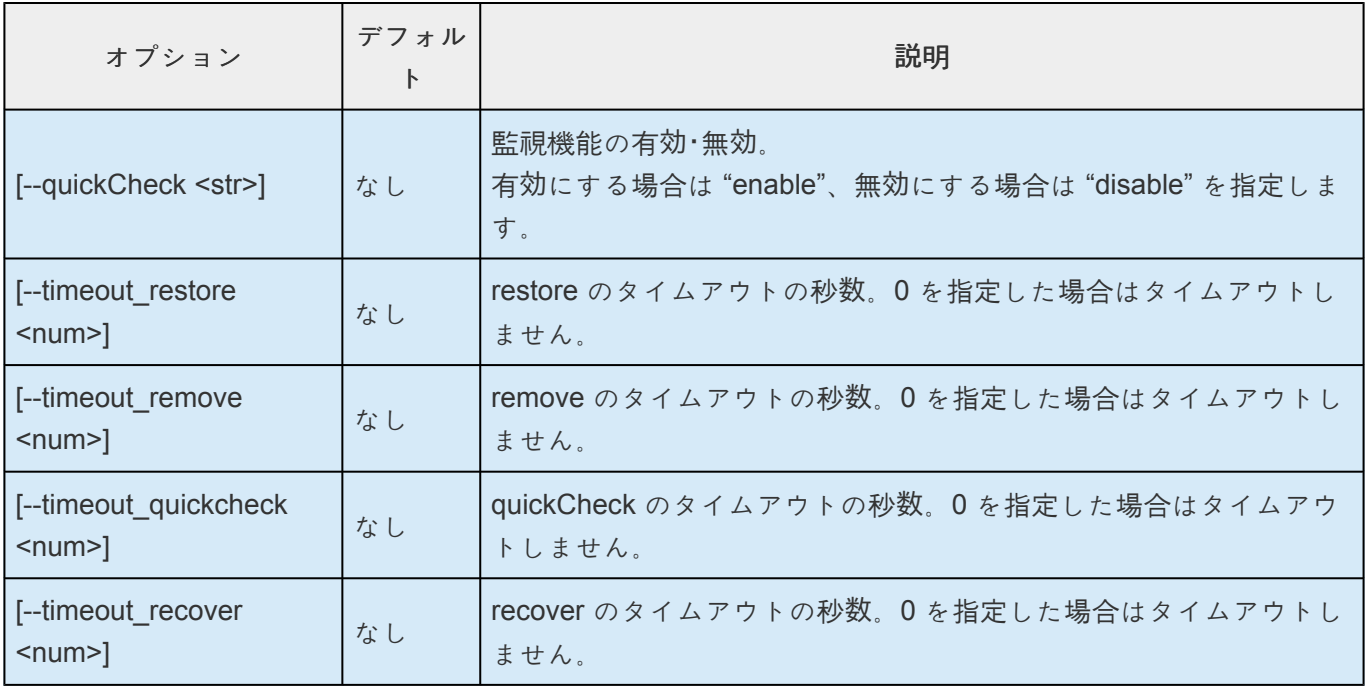

## **Raw**

このコマンドを利用する上での前提条件や詳細な動作については「Rawデバイスリソー[ス階層の作成」](#page-290-0)や 「Raw[デバイスリソ](#page-305-0)ース階層の拡張」 を参照してください。

#### **create raw**

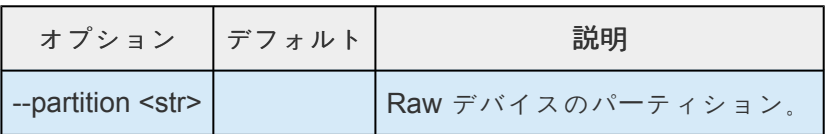

#### **extend raw**

オプションなし

#### **config raw**

コンフィグレーションする項目はありません

## **Route53**

リソースの種類は app: comm, typ: route53 です。

このコマンドを利用する上での前提条件や詳細な動作については「[Route53 Recovery Kit](#page-1192-0) 管理ガイド」の [「設定」](#page-1192-0) を参照してください。

#### **create route53**

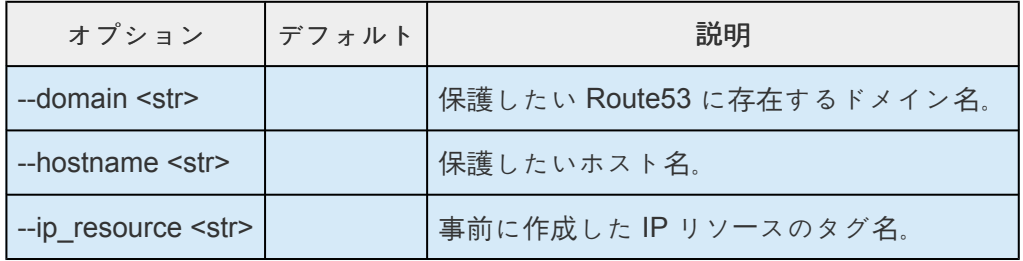

#### **extend route53**

オプションなし

#### **config route53**

コンフィグレーションする項目はありません

# **Samba**

このコマンドを利用する上での前提条件や詳細な動作については「Samba リソー[ス階層の作成」](#page-1226-0)や 「Samba リソー[ス階層の](#page-1228-0)拡張」を参照してください。

#### **create samba**

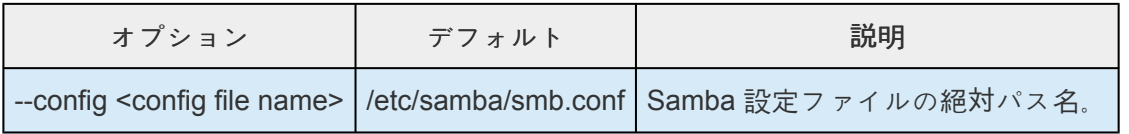

### **extend samba**

オプションなし

#### **config samba**

コンフィグレーションする項目はありません

## **SAP**

詳細については SAP [Recovery Kit](#page-1249-0) 管理ガイド の設定に関連する項目を参照してください。

## **create sap**

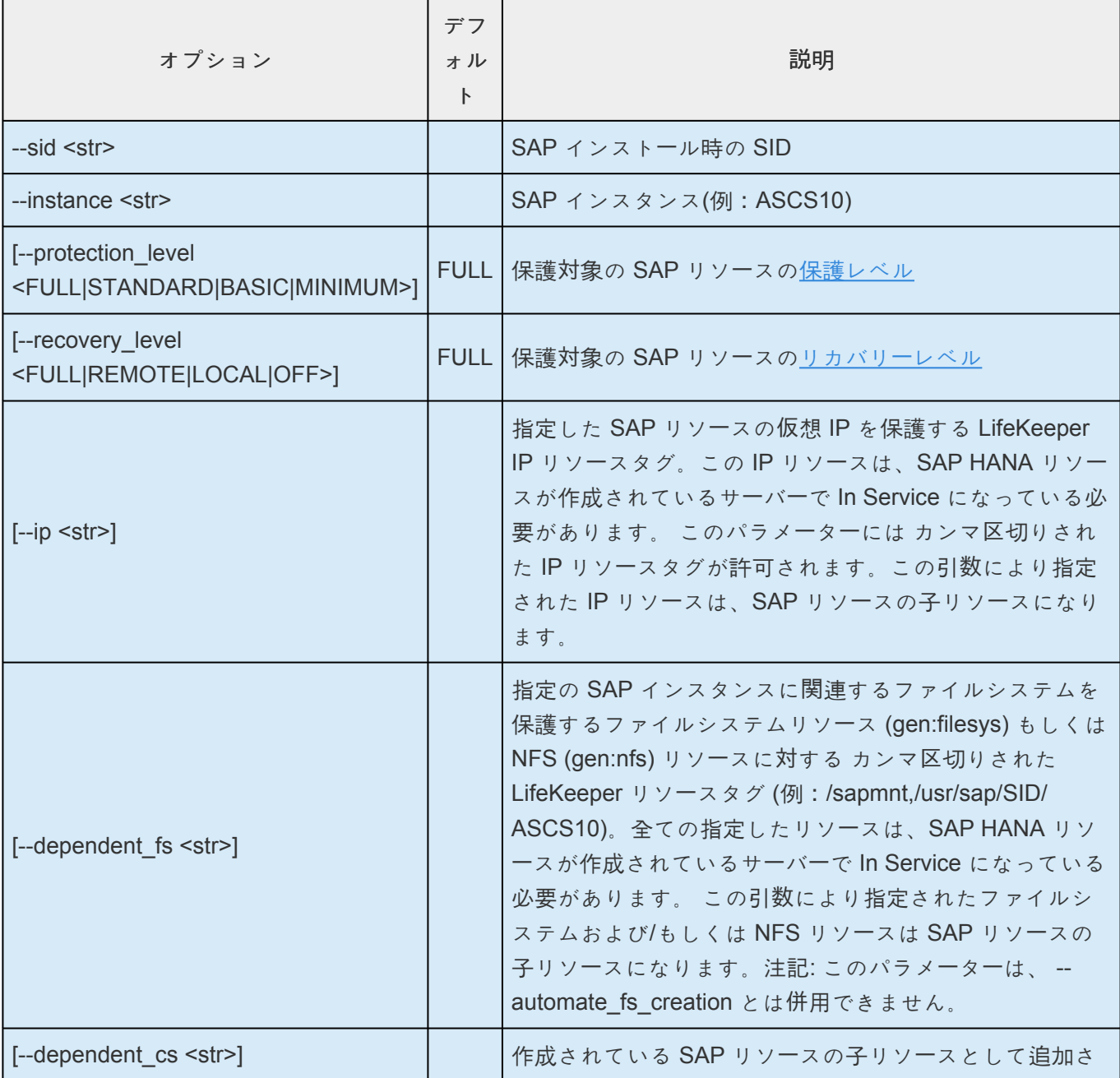

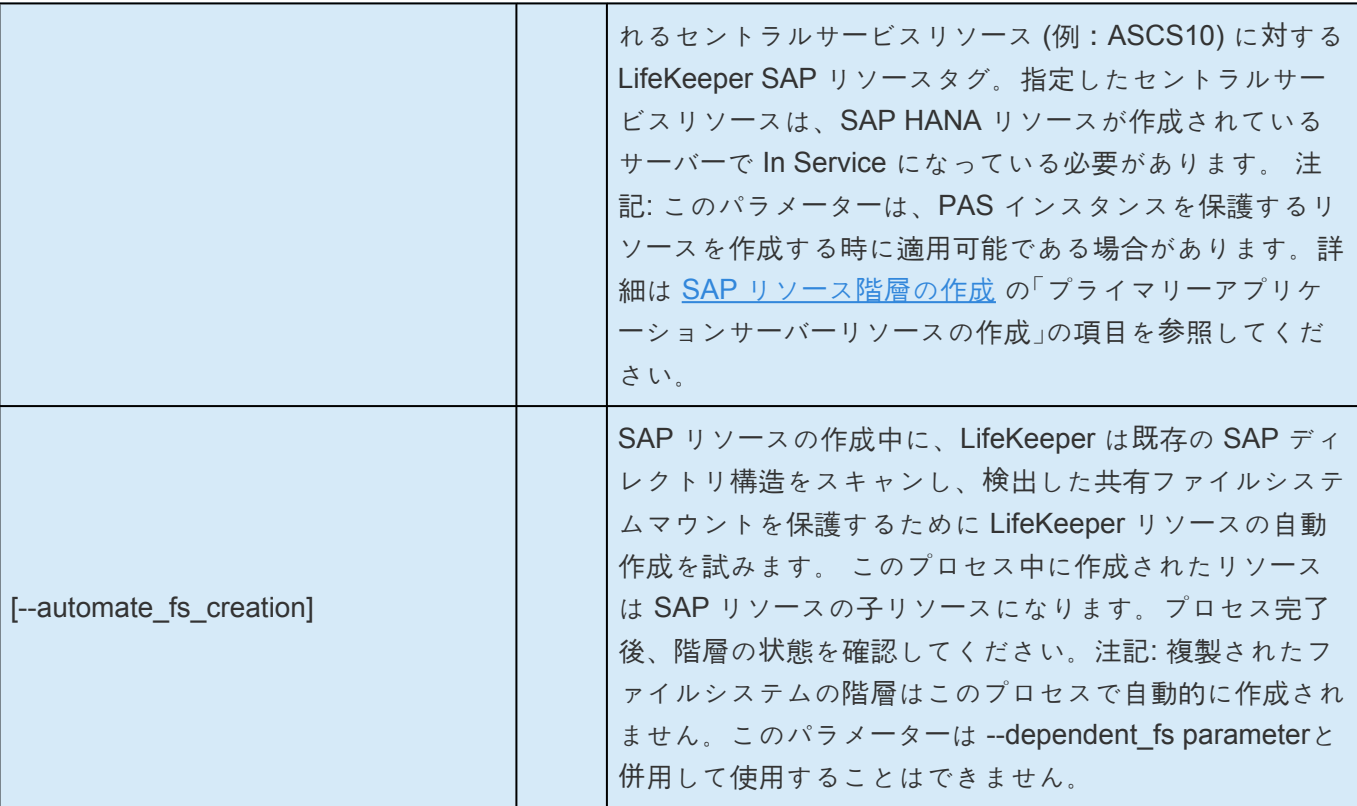

## **extend sap**

オプションなし

## **config sap**

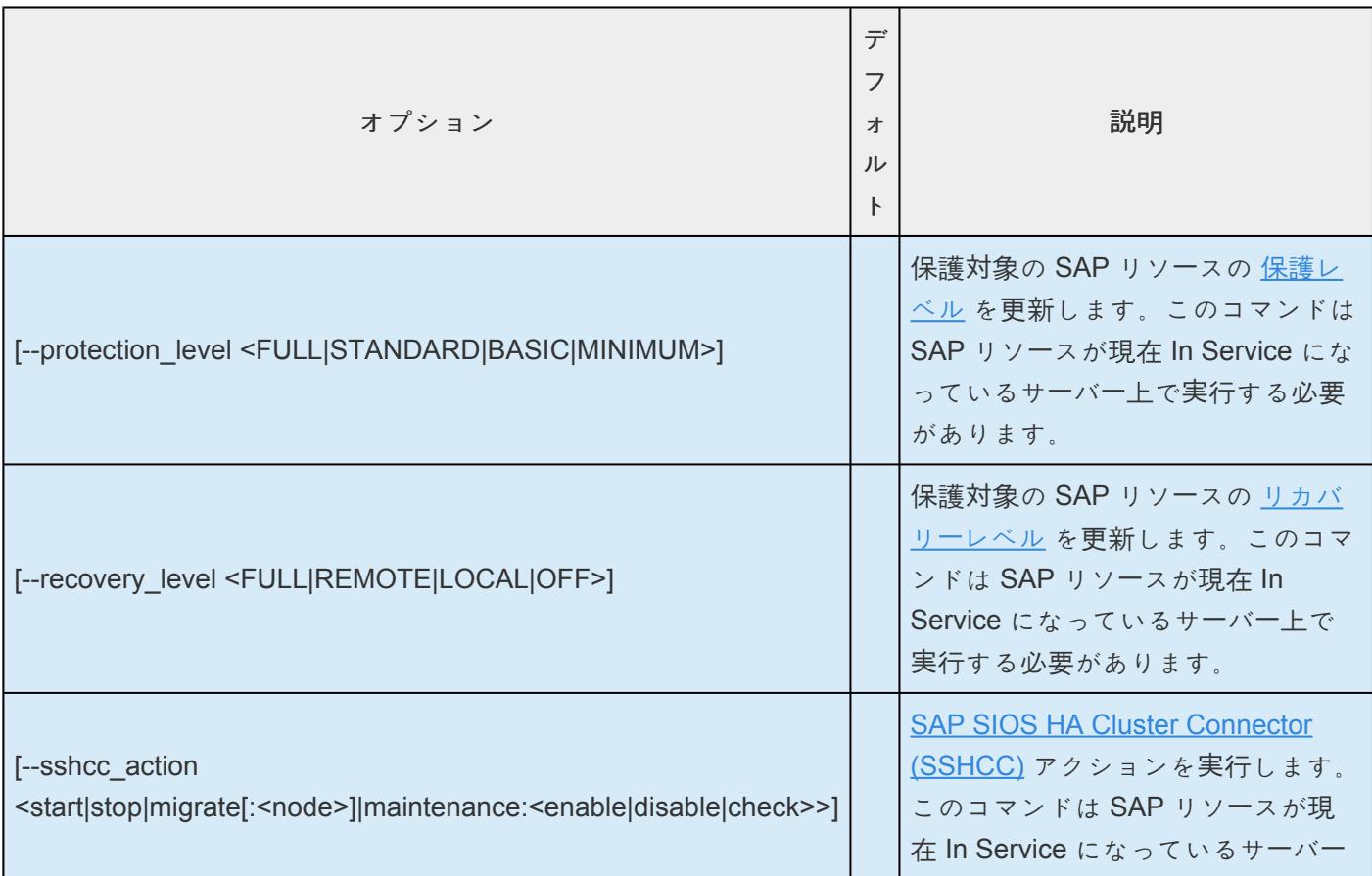

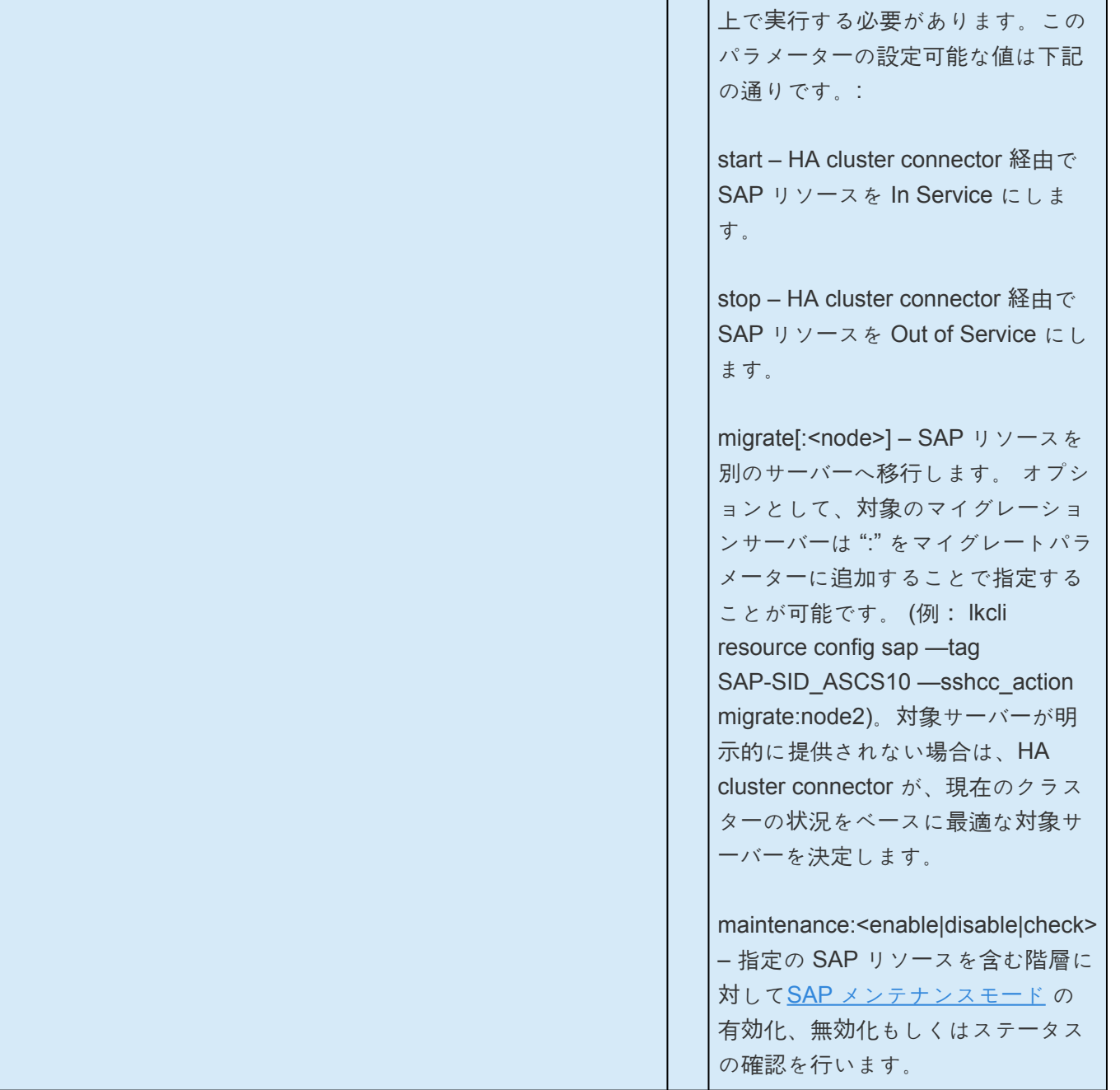

# **SAP HANA**

詳細については SAP HANA [Recovery Kit](#page-1378-0)管理ガイド を参照してください。

## **create hana**

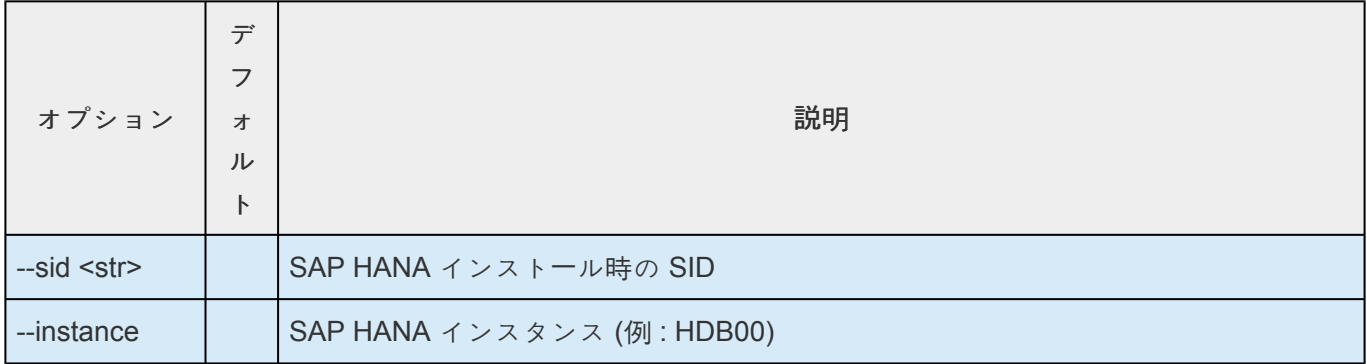

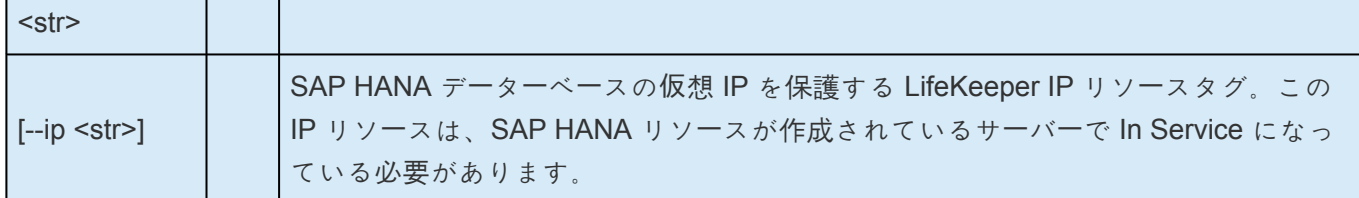

#### **extend hana**

オプションなし

## **config hana**

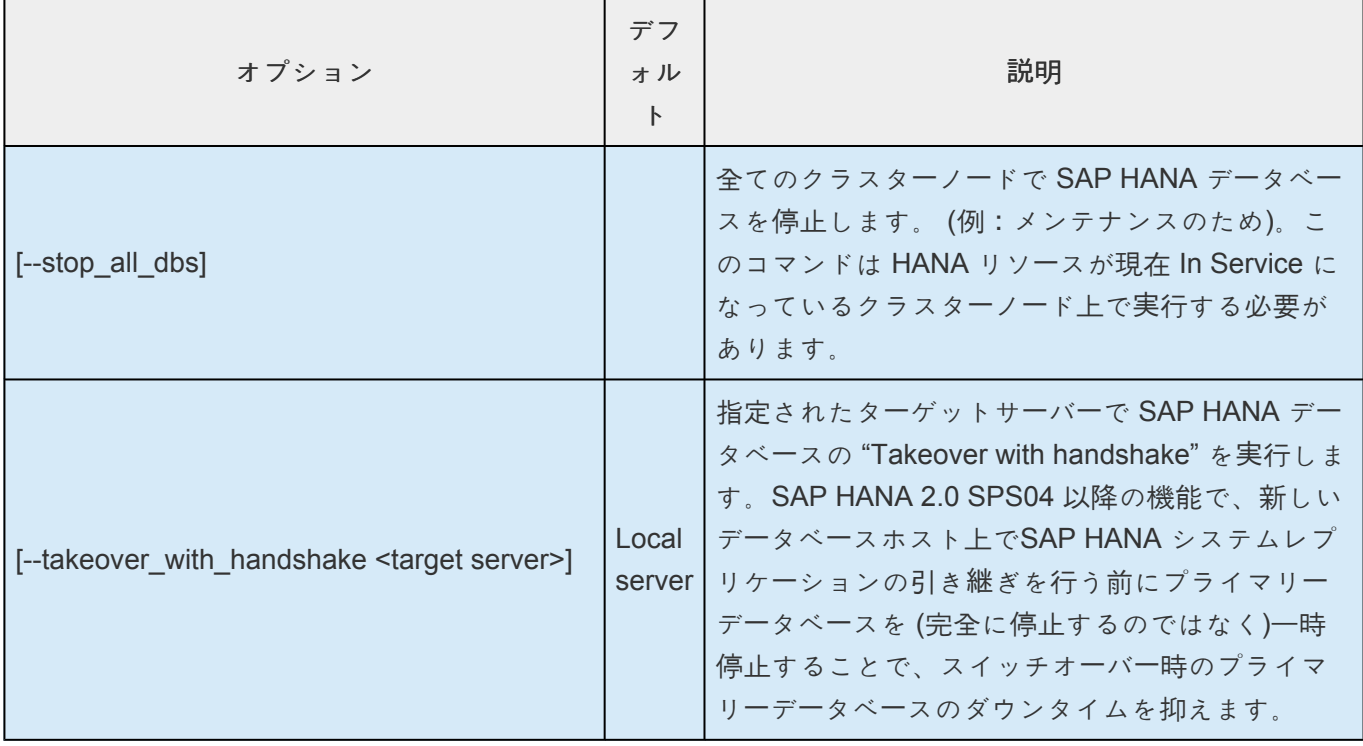

# **SAP MaxDB**

詳細については SAP [MaxDB Recovery Kit](#page-1428-0) 管理ガイド の「リソース設定作業」を参照してください。

## **create sapdb**

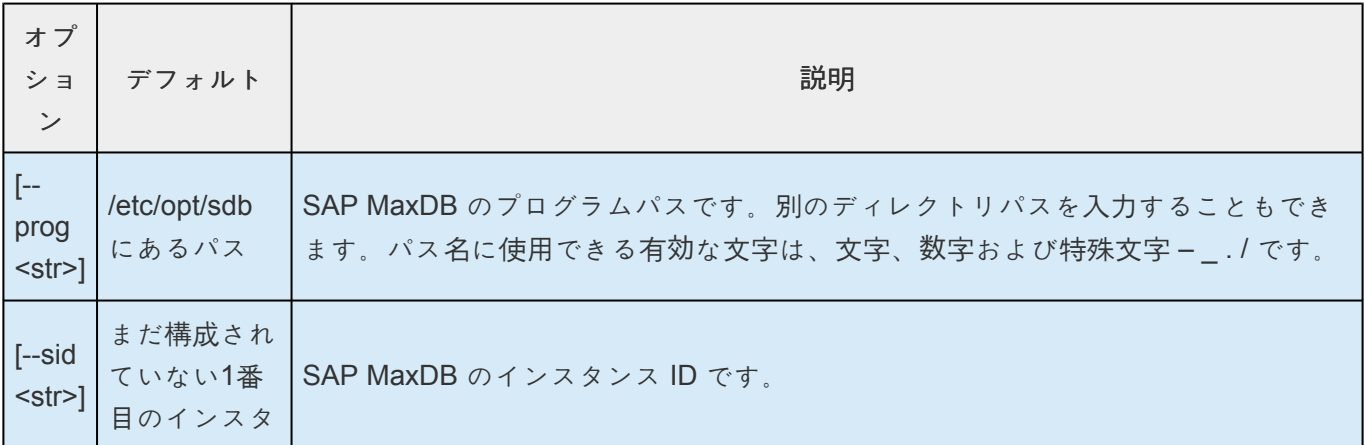

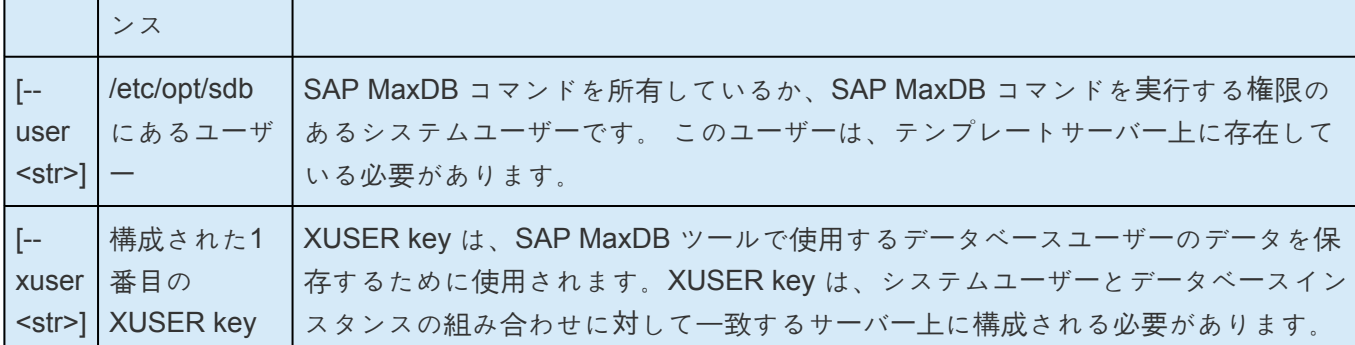

## **extend sapdb**

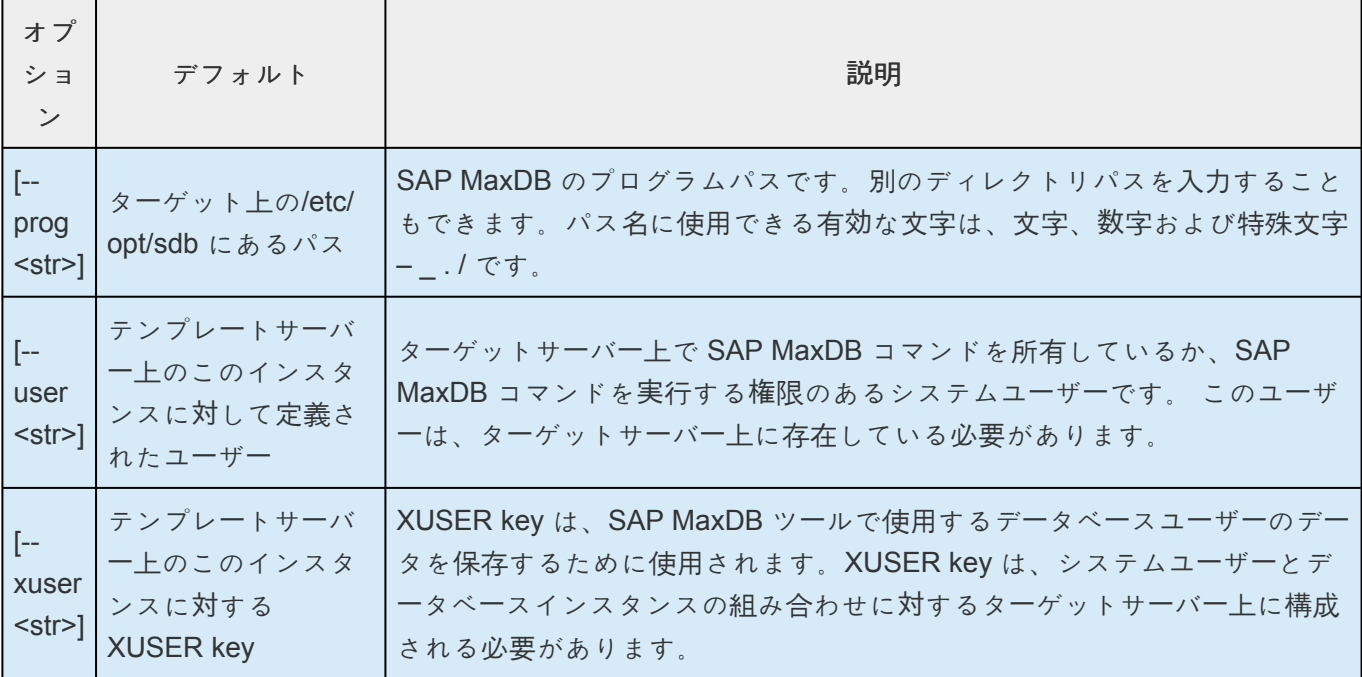

## **config sapdb**

オプションなし

# **Sybase**

このコマンドを利用する上での前提条件や詳細な動作については「[Sybase Recovery Kit](#page-1486-0) 管理ガイド」の [「インスト](#page-1486-0)ール」 を参照してください。

#### **create sybase**

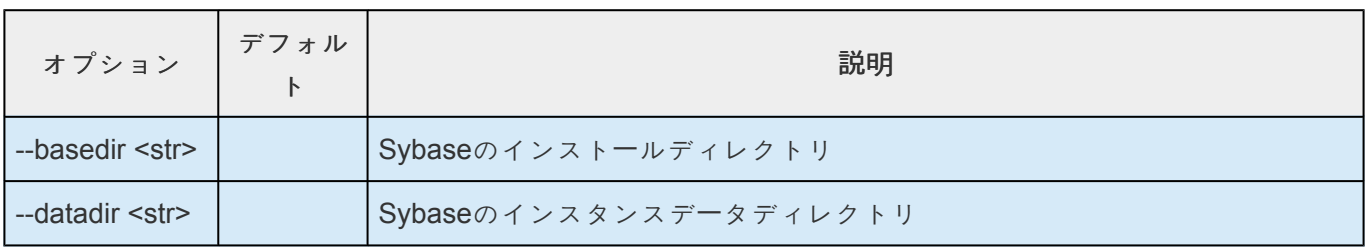

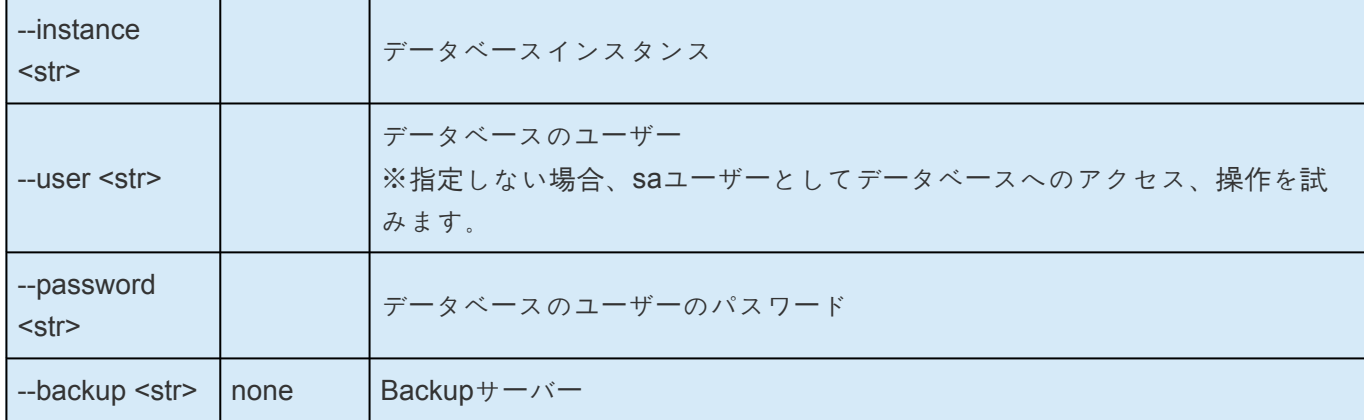

## **extend sybase**

オプションなし

## **config sybase**

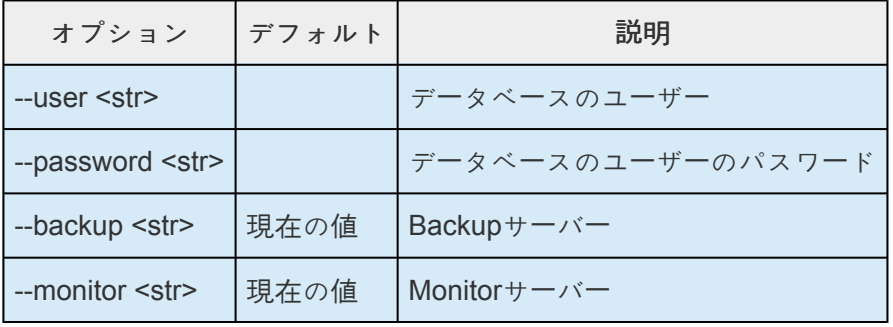

# **WebSphere MQ**

このコマンドを利用する上での前提条件や詳細な動作については [WebSphere MQ Recovery Kit](#page-913-0) 管理ガイ [ド](#page-913-0) の「設定」セクションを参照してください。

#### **create mq**

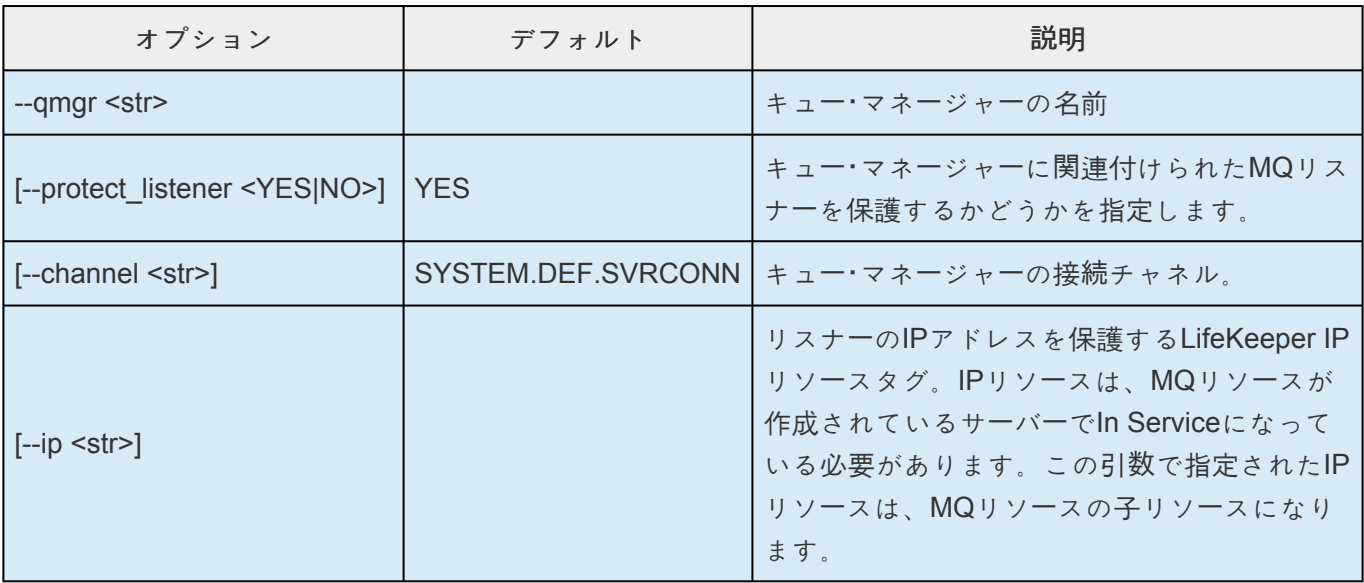

## **extend mq**

オプションなし

## **config mq**

詳細については、リソー[スプロパティ設定の編集](#page-961-0) を参照してください。

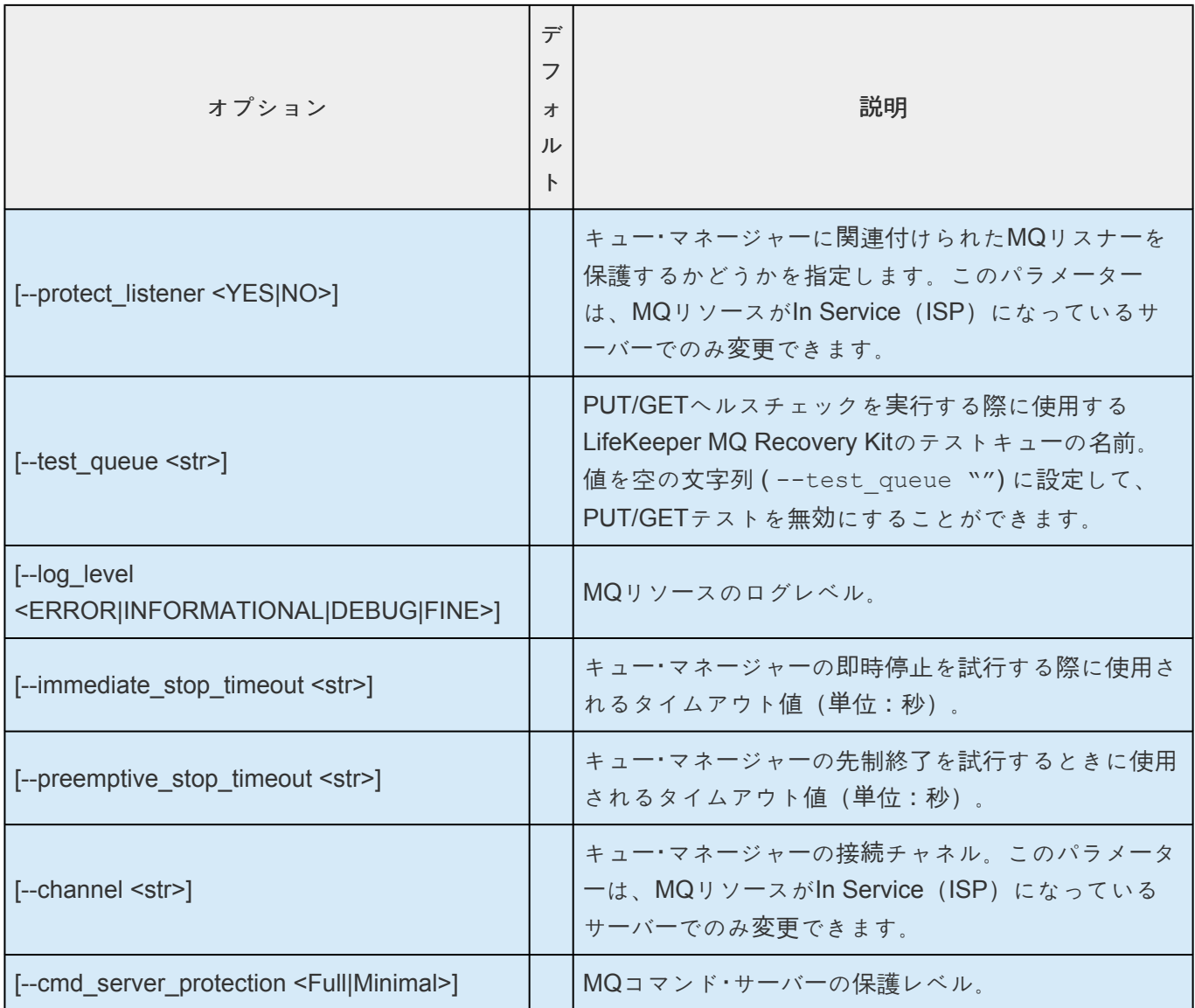

# **5.6.3. Ansible** による **LifeKeeper** のセットア ップ

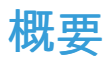

本ガイドは、設定ファイルを元に Ansible で、複数ノードに LifeKeeper をインストールする手順を記載し ています。

主に、既に Ansible をご利用しているユーザーが、ご自身の環境に LifeKeeper のインストールを追加する 際に参照して頂くことを想定しています。

そのため、本ガイドでは、実際の Ansible のタスクのサンプルを記載しています。

お客様自身でプレイブックをお持ちであれば、設定値などは環境に応じて変更してご活用ください。

## 環境

ここでは2ノード構成を作成します。

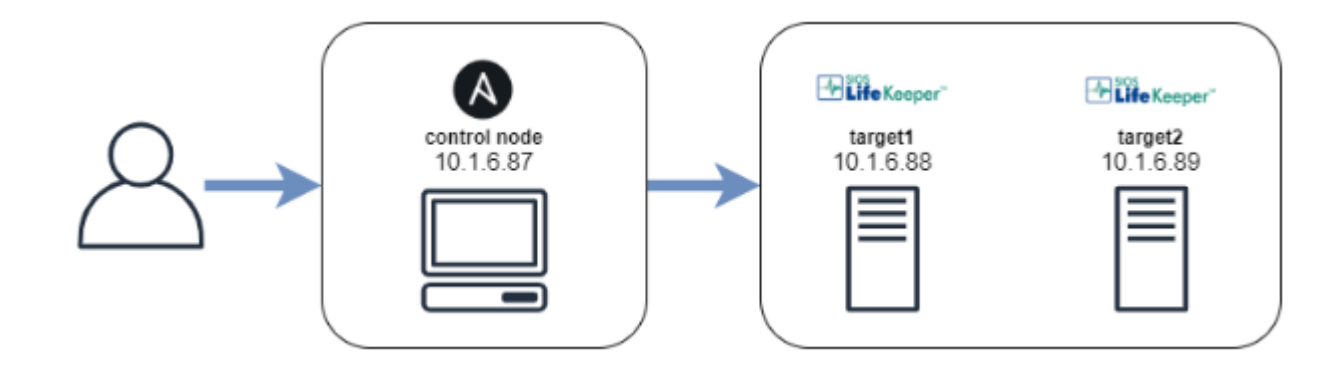

OS: CentOS 8.0 Python: 3.6.8 Ansible: 2.9.9 LifeKeeper: 9.5.1

**LifeKeeper** をインストールするターゲットのセットアップ

#### ホスト名と名前解決サービスの設定

LifeKeeper は、クラスター内のターゲットを名前解決できる必要があります。 その為、DNS サービスまたは、/etc/hosts を設定してクラスター間で名前解決できるように設定してくだ さい。 本ガイドでは、各 /etc/hosts を設定しています。以下で、設定を変更できます。

#### **hosts.yml**

```
---
# /etc/hostsにansibleを実行対象のホストをすべて登録する
- name: update /etc/hosts
 lineinfile:
   dest: /etc/hosts
   state: present
   insertafter: EOF
   regexp: "^{{ item.address }}"
   line: "{{ item.address }}\t{{ item.hostname }}"
 with items:
   - address: "10.1.6.88"
    hostname: "target1"
   - address: "10.1.6.89"
     hostname: "target2"
    - address: "10.1.6.87"
     hostname: "control-node"
```
#### **Firewall** の設定

Firewall が有効の場合、各ターゲットで Firewall の設定が必要です。 LifeKeeper では、ターゲット間で TCP の 7365 ポートを利用して通信します。 本ガイドでは、そのポートを、default の public ゾーンに設定しています。

#### **firewall.yml**

```
---
 - name: enable lifekeeper port
   firewalld:
    zone: public
    port: 7365/tcp
    permanent: yes
     state: enabled
   register: firewalld
 - name: reload
   command: firewall-cmd --reload
   when: firewalld.changed
```
#### **SELinux** の設定

LifeKeeper を使用するには、SELinux を disabled にする必要があります。

#### 以下で、設定を変更できます。

#### **selinux.yml**

```
---
- name: disable SELinux
 become: yes
 selinux: state=disabled
 register: selinux
- name: reboot a node
 become: yes
 reboot:
 when: selinux.reboot required
```
#### **LifeKeeper** のインストールイメージとライセンスの準備

1. LifeKeeper のインストールイメージとライセンスを取得してください。

製品購入済みのお客様用 LifeKeeper 製品のソフトウェアをダウンロード <https://download.sios.com/>

評価目的のお客様用 評価版ダウンロード [https://sios.jp/products/lkdk/product/evaluation\\_lk.html](https://sios.jp/products/lkdk/product/evaluation_lk.html)

#### **LifeKeeper** のインストール用のレスポンスファイルの準備

LifeKeeper をインストールするためには、インストール用のレスポンスファイルが必要です。既にレスポ ンスファイルをお持ちの方は、この項目をスキップしてください。本ガイドでは、control-nodeマシン で、レスポンスファイルを作成します。

1. 以下のダウンロード先から create response file スクリプトを入手してください。

[自動インスト](https://lkdkuserportal.sios.jp/hc/ja/articles/900002527903)ール用設定 作成ツール

2. レスポンスファイルのファイル名を指定して、create\_response\_file スクリプトを実行します。

# ./create response file /root/lifekeeper/LKCONF

3. create\_response\_file スクリプトを起動すると、以下のメニュー画面が表示されます。

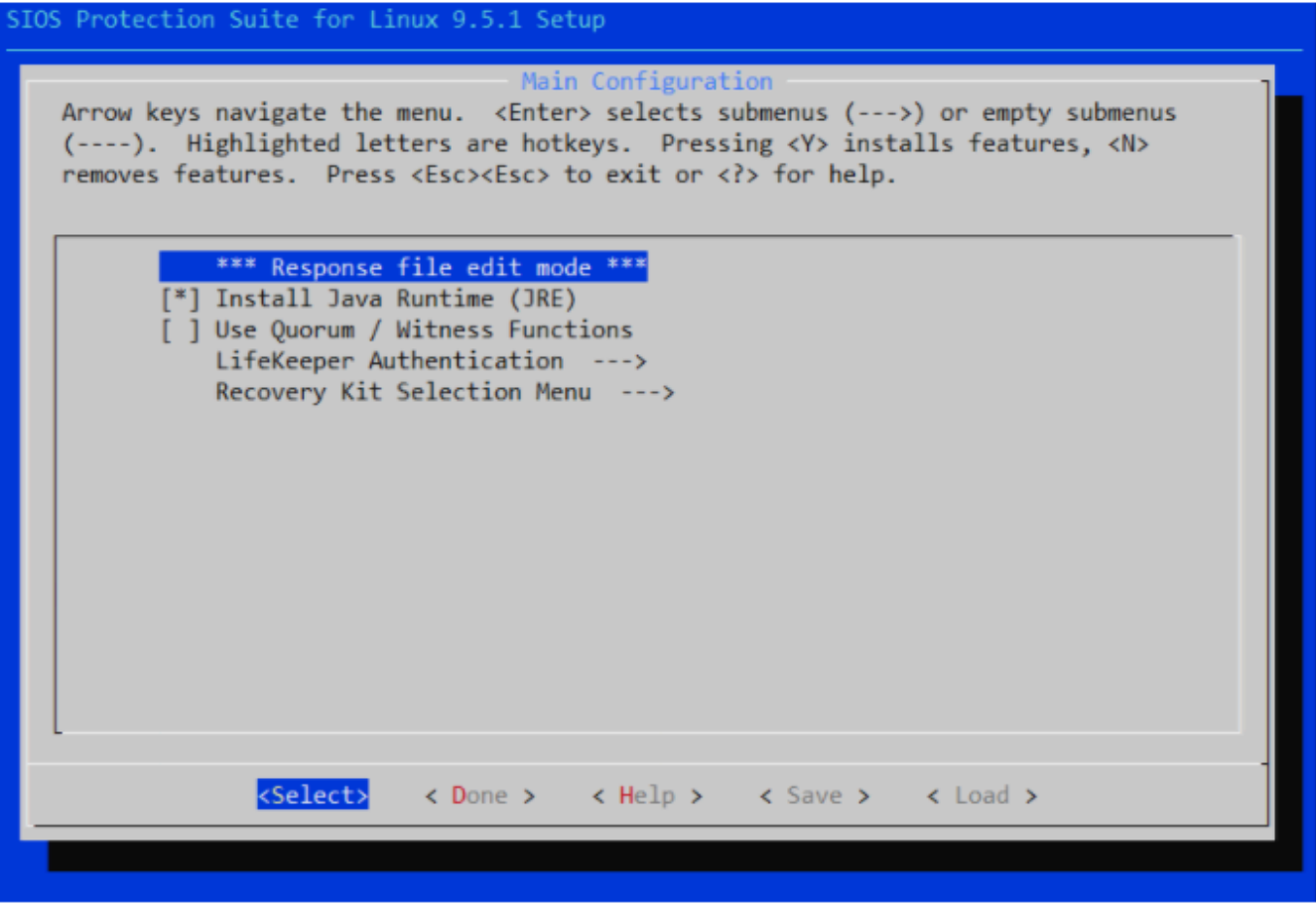

- 4. 必要な設定を選択してださい。
	- Install Java Runtime (JRE) の選択
- Recovery Kit Selection Menu でインストールしたい Recovery Kit の選択
- 5. 設定後、< Done > を選択してください。その後、< Yes > を選択し終了します。

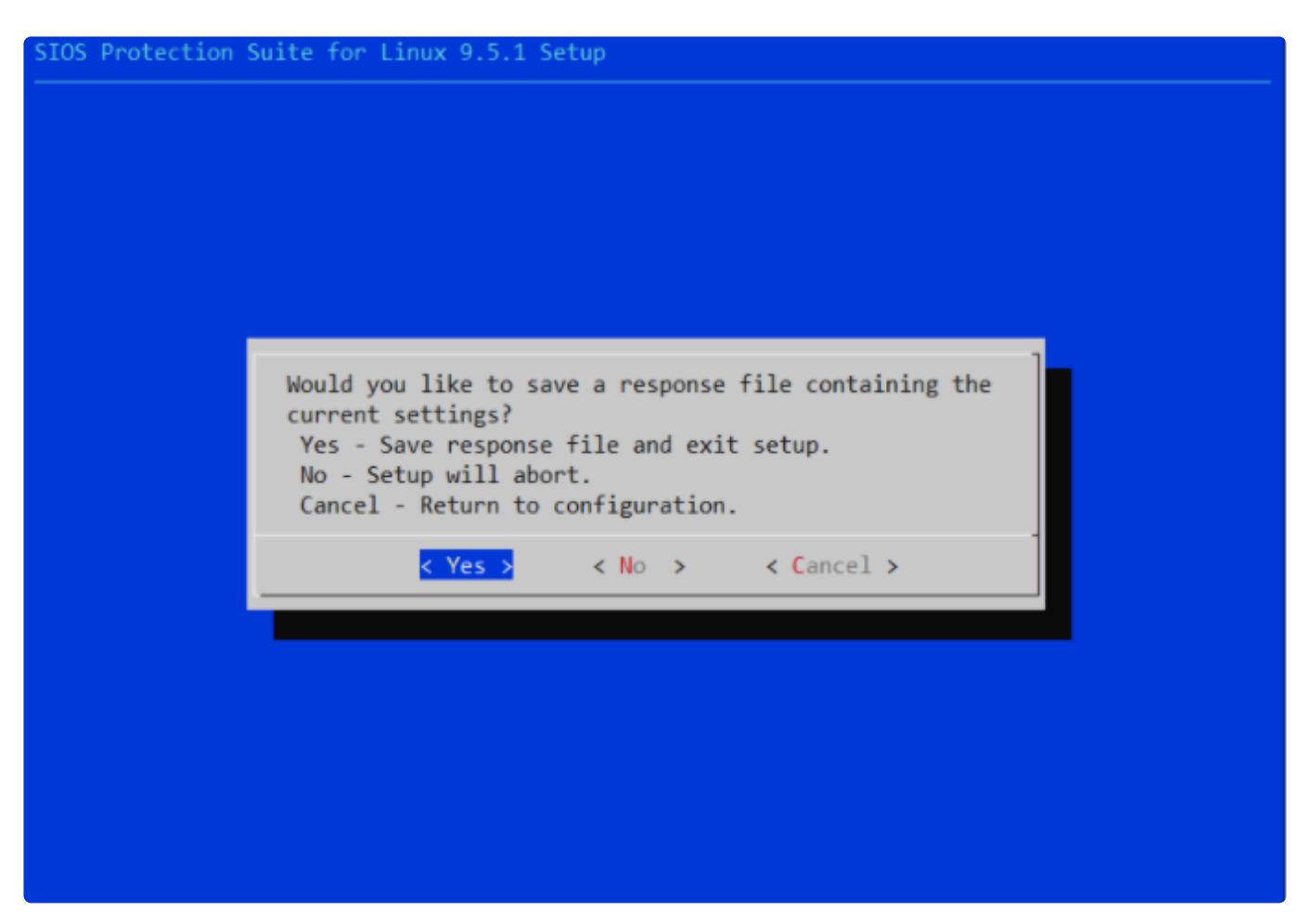

6. 生成された LKCONF ファイルを確認し、設定が正しいことを確認してください。以下の例は、 Oracle、PostgreSQL、MySQL、DataKeeper for Linux、Apache Recovery Kits を選択した場合の レスポンスファイルの例です。

```
# LifeKeeper setup response file
# DO NOT EDIT MANUALLY
LKCONF_INSTALL_JRE="y"
LKCONF_SELONLY="y"
LKCONF_AUTH="y"
LKCONF_LKUSER_lkadmin="root"
LKCONF steeleye lkORA="y"
LKCONF steeleye lkPGSQL="y"
LKCONF steeleye lkSQL="y"
LKCONF steeleye lkDR="y"
LKCONF steeleye lkAPA="y"
```
#### 取得した各ファイルの配布とディレクトリーの指定

1. 取得したインストールイメージとすべてのクラスタノードのライセンスと事前に作成したレスポン スファイルを control-node マシンへ配布してください。以下は、取得した各ファイルのディレクト リ構成例です。

/root/lifekeeper/

 ├sps.img : LifeKeeper のインストールイメージ ├LKCONF : LifeKeeper のサイレントインストール用のレスポンスファイル  $L$  licenses/ ├target1/ : target1 のライセンスファイル群 └target2/ : target2 のライセンスファイル群

#### **inventory**

[targets] target1 target2

2. 使用するディレクトリーを指定してください。

#### **defaults/main.yml**

--- # control-node側でインストールに必要なファイルを保存しておくディレクトリ control\_node\_dir: /root/lifekeeper # ターゲット側でインストールに一時的に必要なファイルを保存しておくディレクトリ target\_dir: /tmp/lifekeeper # ターゲット側でインストールイメージのマウントディレクトリ target\_mnt: /mnt

以下の処理は各ターゲットで実行されるようにしてください。

#### **LifeKeeper** のインストールイメージとライセンスとレスポンスファイルの配布

#### **deploy.yml**

```
---
 - name: deploy to lifekeeper install files
   copy:
     src: "{{ control node dir }}/"
     dest: "{{ target dir }}"
```
#### **LifeKeeper**のインストールイメージのマウント

#### **mount.yml**

---

```
- name: mount setup image
 mount:
   path: "{{ target mnt }}"
   src: "{{ target dir }}/sps.img"
   fstype: iso9660
   state: mounted
```
#### **LifeKeeper** のインストール

#### **install.yml**

```
---
 - name: install lifekeeper
   shell:
      # setupを直接実行すると失敗します。
     cmd: script -q -e -c "{{ target mnt | quote }}/setup -f {{ target dir |
quote }}/LKCONF -q y" {{ target_dir | quote }}/lifekeeper_install.log
```
### **LifeKeeper** の環境変更の追加

#### **bash\_profile.yml**

```
---
 - name: update lifekeeper PATH in bash profile
   blockinfile:
     path: /root/.bash_profile
     marker: "# {mark} ANSIBLE MANAGED BLOCK: LifeKeeper"
     block: |
       PATH=$PATH:/opt/LifeKeeper/bin
       MANPATH=$MANPATH:/opt/LifeKeeper/man
       export PATH MANPATH
```
#### **LifeKeeper** のライセンスのインストール

#### **license.yml**

```
---
- name: install lifekeeper license
 shell:
```

```
cmd: |
 for file in `ls`; do
   /opt/LifeKeeper/bin/lkcli license --file $file
 done
chdir: "{{ target dir }}/licenses/{{ inventory hostname }}"
```
#### **LifeKeeper** の起動

#### **lkstart.yml**

```
---
- name: start lifekeeper
 command: /opt/LifeKeeper/bin/lkcli start
- name: lifekeeper status
 command: /opt/LifeKeeper/bin/lkcli status
```
#### **LifeKeeper** のセットアップ後、不要なファイルの削除

#### **clean.yml**

```
---
 - name: unmount a mounted lifekeeper image
   mount:
    path: "{{ target mnt }}"
     state: absent
 - name: delete lifekeeper files
   file:
     path: "{{ target dir }}"
     state: absent
```
#### **Ansible Playbook** の例

前のセクションに記載された全てのタスクファイルを作成し、それらのタスクファイルを組み合わせるこ とで以下の例に示すような Playbook を作成できます。

**deploy\_lifekeeper.yml**

```
- name: deploy and install lifekeeper on all targets
 hosts: targets
 tasks:
   - include vars: main.yml
   - include tasks: hosts.yml
   - include tasks: firewall.yml
   - include tasks: selinux.yml
   - include tasks: deploy.yml
   - include tasks: mount.yml
   - include tasks: install.yml
   - include tasks: bash profile.yml
   - include tasks: license.yml
    - include tasks: lkstart.ym l
   - include tasks: clean.yml
```
この Playbook の例は、下記のコマンドを root として実行するか、既存の Ansible Playbook に追加するこ とができます。

# ansible-playbook deploy\_lifekeeper.yml -i inventory

本ガイドに記載されている全ての Ansible タスクが実行されると、Ansible はインベントリファイルで指 定された全てのクラスターノードに LifeKeeer をセットアップすることができます。

ここまでの手順で、LifeKeeper がインストールされたマシンが作成されます。

# **5.6.4. LKCLI** ガイド

# 目的

本資料は、LKCLI (LifeKeeper コマンドラインインターフェース)を利用して、コマンドラインでの LifeKeeper 環境の構築に役立つことを目的としています。

なお、LKCLI の各コマンドの詳細については、「LKCLI (LifeKeeper[コマンドラインインタ](#page-630-0)ーフェース)」 を参照してください。

# <span id="page-676-0"></span>**5.6.4.1.** コミュニケーションパスの作成・削除

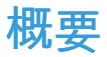

#### コミュニケーションパスとは?

LifeKeeper では、複数台のノードをお互いに接続することで、クラスターを構成していきます。 もしあるノードで障害が発生しても、クラスター内の別のノード上のリソースに切り替えることで可用性 を維持することができます。

そのため、各ノード間で通信を行うための経路を事前に設定する必要があります。 この通信経路のことを LifeKeeper では「コミュニケーションパス」と呼びます。

コミュニケーションパスを設定すると、各ノードはお互いに「ハートビート」と呼ばれる、LifeKeeper が正 常に動作しているかを示す信号を送信します。 このハートビートが受信できなくなると、ノードに障害があったと判断されます。 もしネットワークに障害が発生した場合、お互い正常であるがハートビートを受け取れなくなるため、 LifeKeeper ではすべての2つのノード間を、2本以上のコミュニケーションパスで接続することを推奨して います。

またコミュニケーションパスは、ハートビートのほかに「LifeKeeper の内部通信」にも利用されます。その ため、コミュニケーションパスが接続されているノード間であれば、リモート先のノード上の LifeKeeper をネットワーク越しに操作することが可能です。

本ガイドでは、2つのノード間で1本のコミュニケーションパスを作成する手順と、そのコミュニケーショ ンパスを削除する手順を説明します。

## 構成

本ガイドでは、LifeKeeper v9.5.0 の使用を想定しています。また、本ガイドに記載されているコマンドな どは以下の図を想定しています。

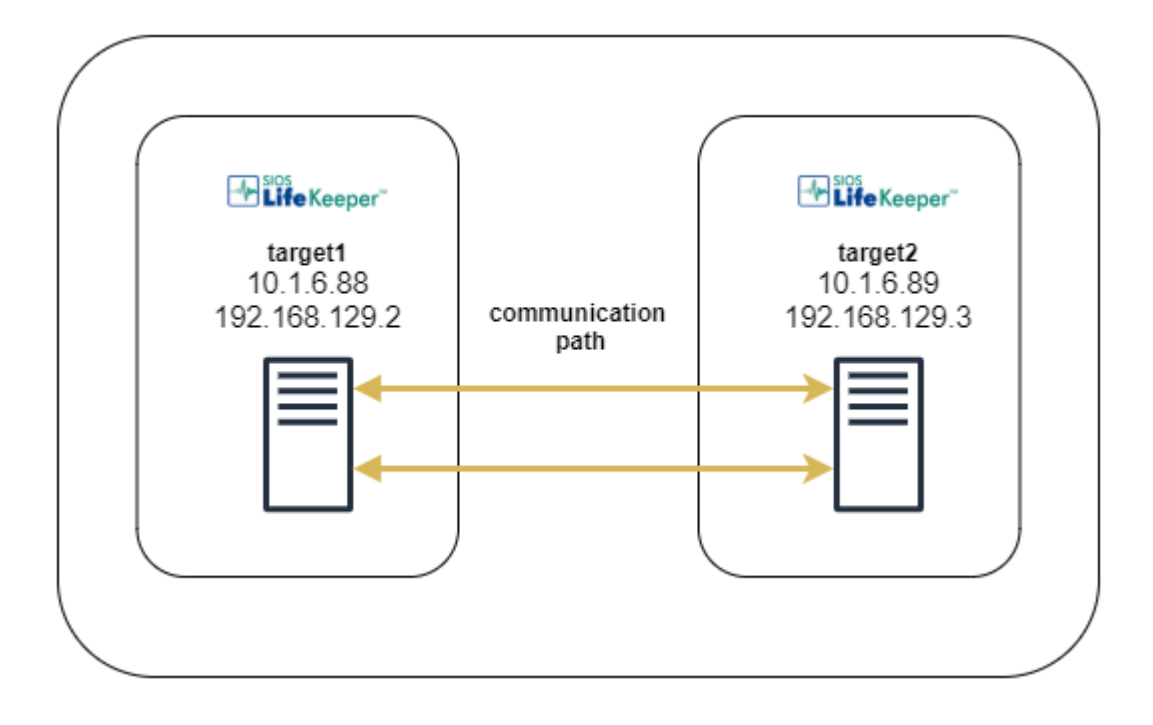

まずはじめに、コマンドを実行する環境で以下の項目をご確認ください。

- コミュニケーションパスで使用するポート( 7365/tcp ポート)が使用できる ◦ Firewall で通信が許可されている、または Firewall が無効になっている
- LifeKeeper を起動しているマシンが2台存在する

次に、CLI コマンドの実行に必要な各マシンの情報を、必要であれば記録してください。

1. 各マシンで利用できる IP アドレス

```
# ip address | grep 'inet'
   inet 127.0.0.1/8 scope host lo
   inet6 ::1/128 scope host
   inet 10.1.6.88/16 brd 10.1.255.255 scope global noprefixroute ens192
   inet6 fe80::a633:2758:4976:b42/64 scope link noprefixroute
   inet 192.168.129.2/24 brd 192.168.129.255 scope global noprefixroute ens22
4
   inet6 fe80::34a4:417f:b58b:dc15/64 scope link noprefixroute
   inet 192.168.122.1/24 brd 192.168.122.255 scope global virbr0
```
2. 各マシンのホスト名

# hostname target1

※ OS によってコマンドが異なる場合があります

## **LifeKeeper** のコミュニケーションパスの作成

コミュニケーションパスを作成するコマンドは、1度につき「コマンド実行元から指定先への片方向のみ」作 成します。そのため、コミュニケーションパスを双方向に通信できるようにするには、2台のマシンそれぞ れでコマンドを実行する必要があります。

#### **target1** で実行

1. コミュニケーションパスが接続されていないことを確認します。

[target1]# lkcli status -q LOCAL TAG ID STATE PRIO PRIMARY

2. target1 から target2 へのコミュニケーションパスを作成します。

```
[target1]# lkcli commpath create --laddr 10.1.6.88 --raddr 10.1.6.89 --dest ta
rget2
Performing commpath 'target2:10.1.6.88/10.1.6.89' create...
Commpath 'target2:10.1.6.88/10.1.6.89' created successful.
```
#### コマンド引数

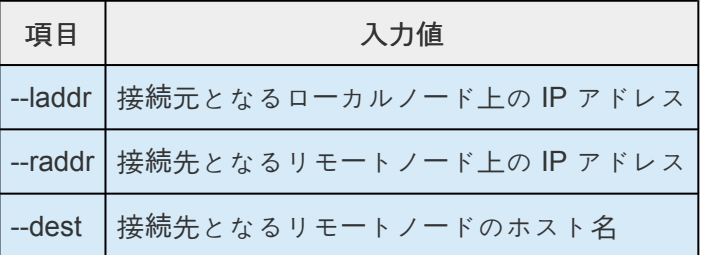

3. target2 へのコミュニケーションパスが作成されていることを確認します。 ※ この段階では片方向の接続のみであるため、STATE は DEAD となります

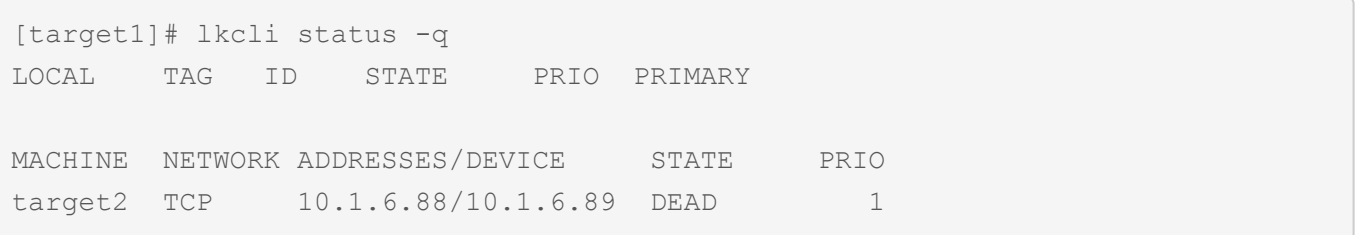

#### **target2** で実行

4. コミュニケーションパスが接続されていないことを確認します。

[target2]# lkcli status -q LOCAL TAG ID STATE PRIO PRIMARY

5. target2 から target1 へのコミュニケーションパスを作成します。

```
[target2]# lkcli commpath create --laddr 10.1.6.89 --raddr 10.1.6.88 --dest ta
rget1
Performing commpath 'target1:10.1.6.89/10.1.6.88' create...
Commpath 'target1:10.1.6.89/10.1.6.88' created successful.
```
#### コマンド引数

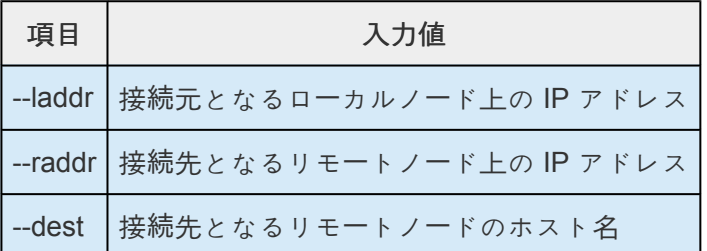

6. コミュニケーションパスが確立していることを確認します。 STATE が ALIVE になることを確認します。 ※ コミュニケーションパス作成後、ALIVE になるまで数秒かかります

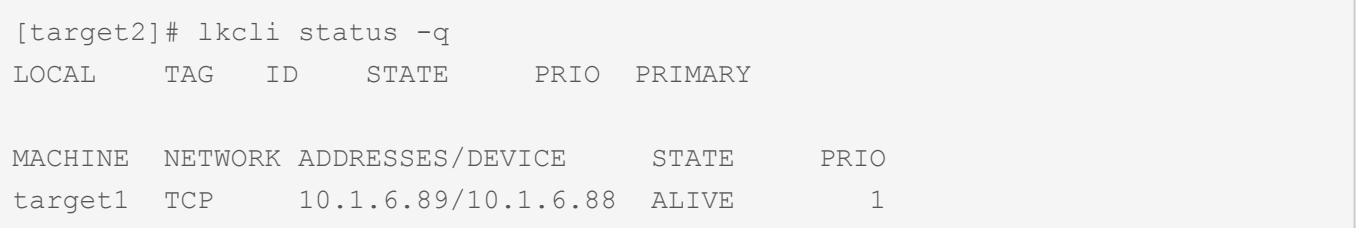

## **LifeKeeper**のコミュニケーションパスの削除

コミュニケーションパスを削除するコマンドは、1度につき「コマンド実行元から指定先への片方向のみ」削 除します。そのため、コミュニケーションパスを完全に削除するには、2台のマシンそれぞれでコマンドを 実行する必要があります。

#### **target2** で実行

1. 双方向に接続されたコミュニケーションパスが存在することを確認します。

```
[target2]# lkcli status -q
LOCAL TAG ID STATE PRIO PRIMARY
```
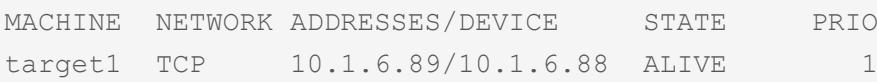

2. target2 から target1 へのコミュニケーションパスを削除します。

[target2]# lkcli commpath delete --laddr 10.1.6.89 --raddr 10.1.6.88 --dest ta rget1

#### コマンド引数

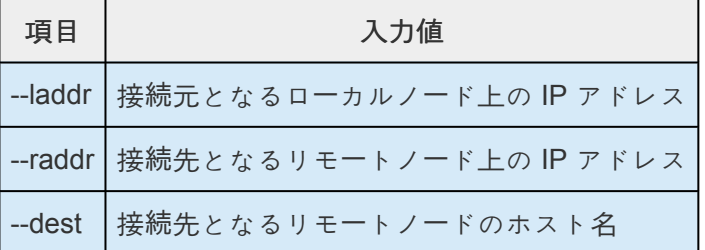

3. target1 へのコミュニケーションパスが削除されたことを確認します。

[target2]# lkcli status -q LOCAL TAG ID STATE PRIO PRIMARY

#### **target1** で実行

4. target2へのコミュニケーションパスが残っていることを確認します。

[target1]# lkcli status -q LOCAL TAG ID STATE PRIO PRIMARY MACHINE NETWORK ADDRESSES/DEVICE STATE PRIO target2 TCP 10.1.6.88/10.1.6.89 DEAD 1

5. target2 へのコミュニケーションパスを削除します。

[target1]# lkcli commpath delete --laddr 10.1.6.88 --raddr 10.1.6.89 --dest ta rget2

6. target2 へのコミュニケーションパスが削除されたことを確認します。

[target1]# lkcli status -q LOCAL TAG ID STATE PRIO PRIMARY 以上で、コミュニケーションパスの作成・削除の手順は完了となります。

# **5.6.4.2.** リソースの作成

# リソースの作成

保護するサービスやアプリケーションに対応するリソースを作成します。

注記**:** コミュニケーションパスは「コミュニケー[ションパスの作成](#page-676-0)・削除 」を参照して、事 **\*** 前に作成してください。

- [ファイルシステムリソ](#page-683-0)ースの作成
- IP リソー[スの作成](#page-686-0)
- [PostgreSQL](#page-689-0) リソースの作成
- [DataKeeper](#page-692-0) リソースの作成

# <span id="page-683-0"></span>**5.6.4.2.1.** ファイルシステムリソースの作成

ファイルシステムリソースの作成手順を例示します。 ファイルシステムリソースは共有ストレージ上のファイルシステムをクラスターノード間で切り替えるこ とを可能する機能を提供します。

#### 構成図

本ガイドで作成する環境は、以下のような2ノード構成です。

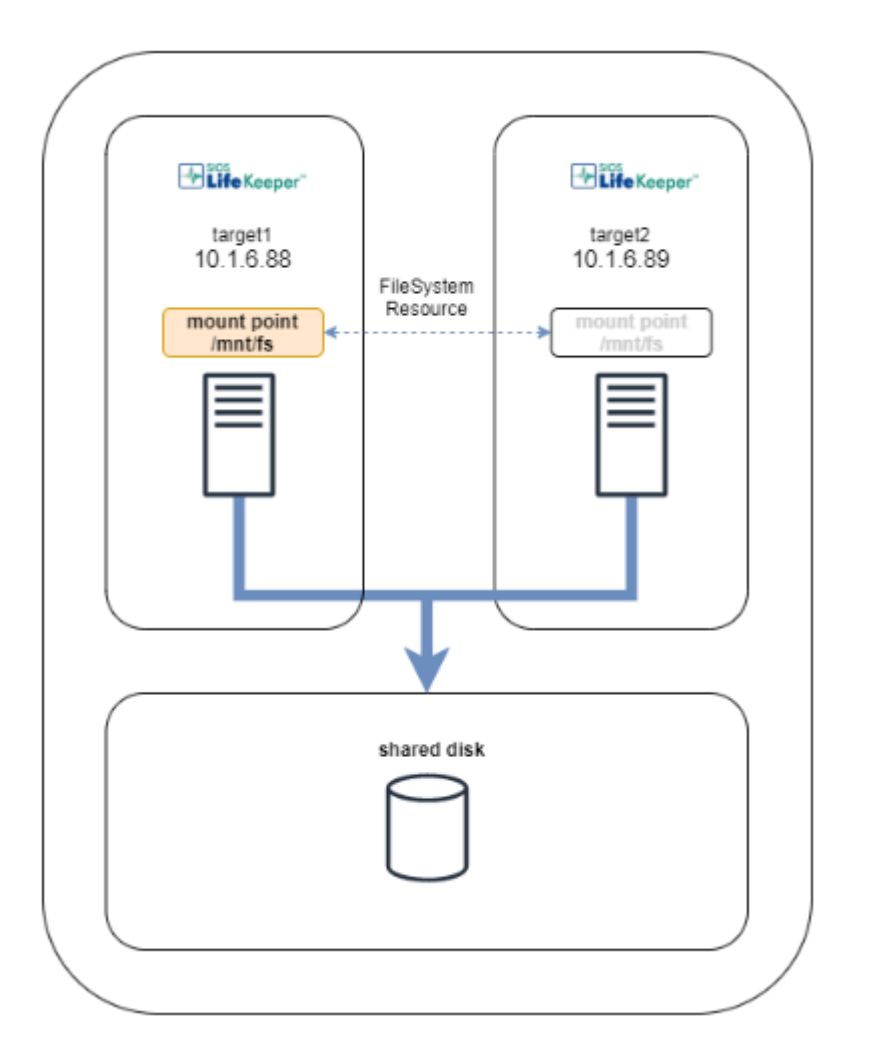

LifeKeeper の制限事項にあたらないことを確認してください。

ファイルシステムリソースを作成するには、以下の条件を満たしている必要があります。

- 共有ストレージが物理的に接続され、各ノードから同じ状態で接続できること
- parted などのユーティリティを使い、 GUID パーティションテーブル (GPT) で共有ディスクのパー ティションが切られていること
- mkfs などのユーティリティを使い、ファイルシステムが作成されていること
- 各 ノードでファイルシステムをマウント、アンマウントができること
## **target1** で実行

1. ファイルシステムのマウント ファイルシステムリソース作成対象のファイルシステムを任意のディレクトリーにマウントしま す。 例では /dev/sdb1 を /mnt/fs にマウントしています。/mnt/fs がマウントポイントになります。

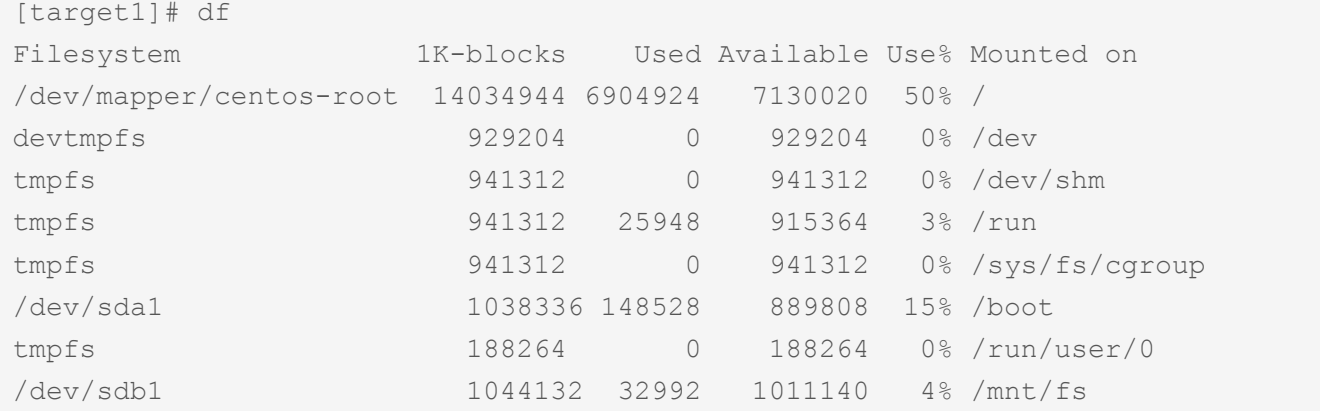

2. リソースの作成

以下のコマンドを実行します。

[target1]# lkcli resource create fs --tag fs-tag --mountpoint /mnt/fs

リソースの設定値

| 項目    | 入力値                     |
|-------|-------------------------|
| --tag | タグ名                     |
|       | --mountpoint   マウントポイント |

3. リソースの拡張

さらに以下のコマンドを実行します。

[target1]# lkcli resource extend fs --tag fs-tag --dest target2

### リソースの設定値

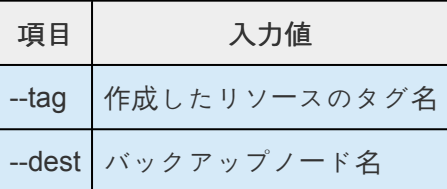

4. リソースの確認

リソースの作成および拡張が完了したら、次のコマンドを実行してください。 リソースの情報が表示されます。

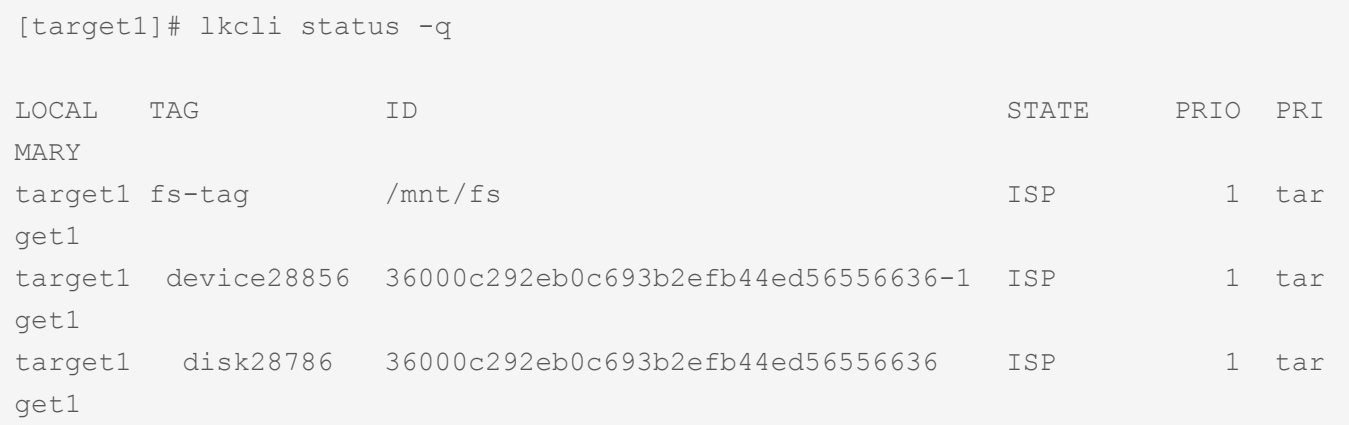

ファイルシステムリソースを作成すると上記のように自動的に3つのリソースが依存関係を持った状態で作 成されます。これらは、上位からマウントポイント、デバイス、ディスクを管理しており、それぞれ制御 する対象が異なっています。これらは 3 つで 1 つの役割を担うため、依存関係の操作などで順序の変更な どを行わないようにしてください。

# **5.6.4.2.2. IP** リソースの作成

IP リソースの作成手順を例示します。 IP リソースはクラスター間で切り替えることができる仮想 IP アドレスを作成し、それを保護します。

### 構成図

本ガイドで作成する環境は、以下のような2ノード構成です。

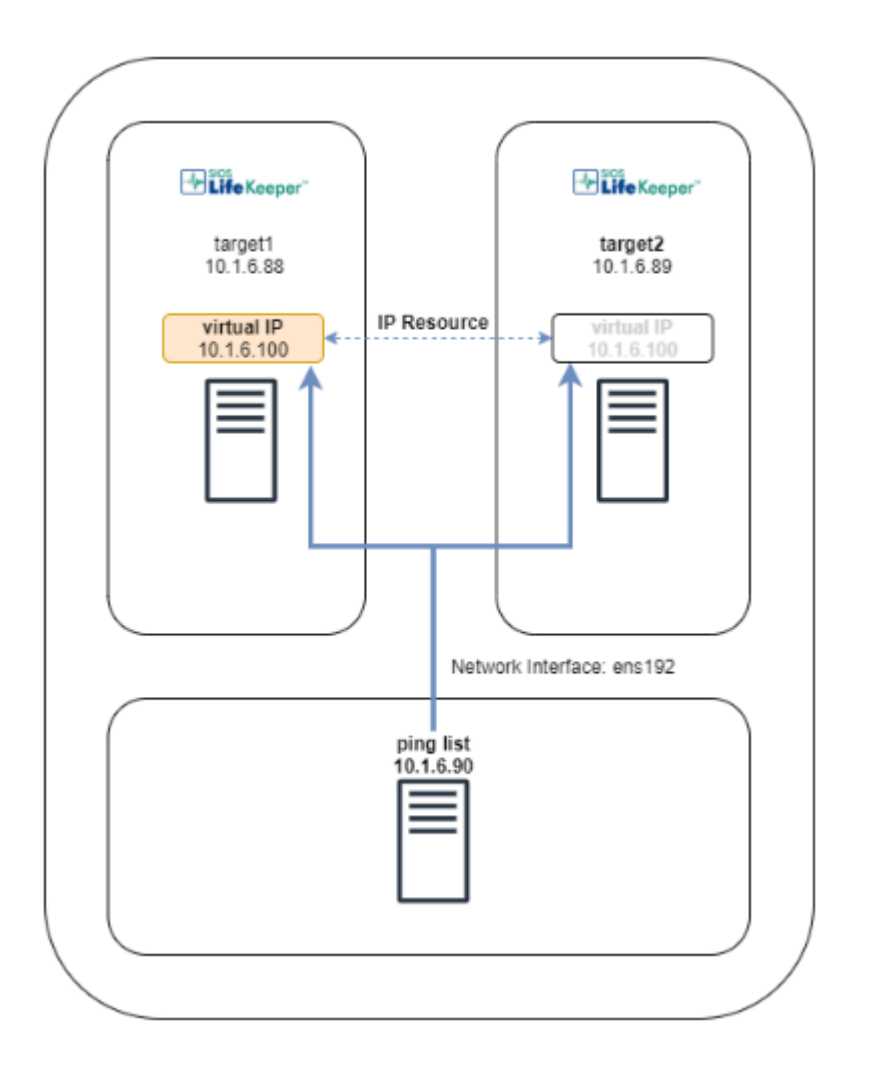

Ping で応答できる仮想 IP アドレス(上記では 10.1.6.100)を用意してください。 Ping 応答できるマシン(上記では 10.1.6.90)も用意してください。

Ping 応答は以下のようなコマンドで確認できます。

# ip -4 addr add 10.1.6.100/24 dev ens192

# ping 10.1.6.90 -b -c 1 -w 1 -I 10.1.6.100 10.1.6.90

結果に応答があること。

# ip -4 addr delete 10.1.6.100/24 dev ens192

### 制限事項

- 作成しようとしている仮想IPアドレスに重複は無いか確認してください。
- 仮想 IP アドレスと同じネットワークに、クラスターを構成するノード以外で Ping 応答できるマシ ンが存在するか確認してください。 ※ IP リソースはブロードキャスト Ping、あるいはユニキャスト Ping を使用して応答確認を行いま

す。そのため、クラスターを構成しているノード以外で Ping に応答できるマシンが必要です。

#### **target1** で実行

1. リソースの作成

以下のコマンドを実行します。

[target1]# lkcli resource create ip --tag ip-tag --ipaddr 10.1.6.100

#### リソースの設定値

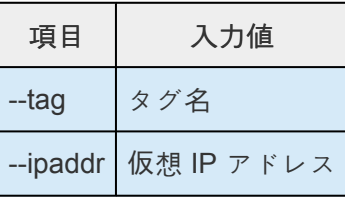

2. Ping リストの設定

以下のコマンドを実行して、Ping リストを設定します。

[target1]# lkcli resource config ip --tag ip-tag --pinglist 10.1.6.90

その後、リソースを In Service の状態にします。

[target1]# lkcli resource restore --tag ip-tag

3. リソースの拡張 さらに以下のコマンドを実行します。

[target1]# lkcli resource extend ip --tag ip-tag --dest target2

#### リソースの設定値

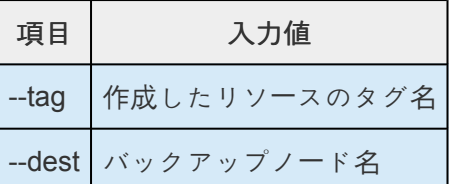

4. 拡張したリソースへ Ping リストの設定 以下のコマンドを実行して、拡張したリソースに対しても、Ping リストを設定します。

```
[target1]# lkcli resource config ip --tag ip-tag --pinglist 10.1.6.90 --remot
e target2
```
5. リソースの確認 リソースの作成および拡張が完了したら、次のコマンドを実行してください。 リソースの情報が表示されます。

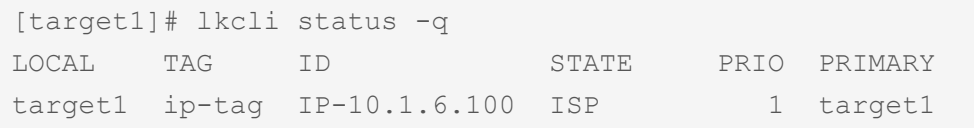

# **5.6.4.2.3. PostgreSQL** リソースの作成

PostgreSQL リソースの作成手順を例示します。

PostgreSQL リソースは、LifeKeeper ノード上の PostgreSQL インスタンスを保護する機能を提供しま す。

## 構成図

本ガイドで作成する環境は、以下のような2ノード構成です。 事前に PostgreSQL ARK をインストールしてください。

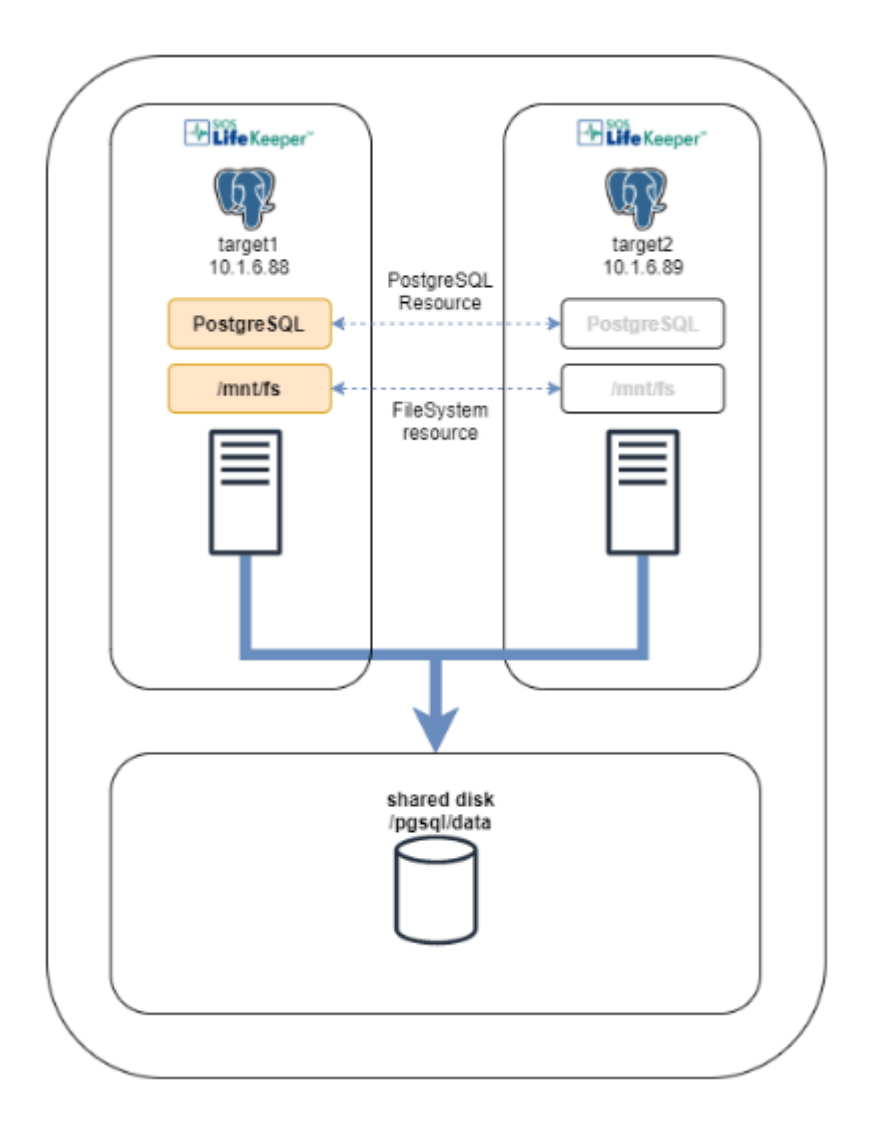

本ガイドでの環境 (PostgreSQL)

- 本ガイドでは、PostgreSQL 9.2.24 を使用します。
- PostgreSQL のデータディレクトリーは、共有ストレージ上のファイルシステムに作成します。
- PostgreSQL データベース管理者ユーザーは、データベースの初期化時に作成される postgres を 使用します。
- アクティブ / スタンバイ設定で、PostgreSQL リソースインスタンスを保護します。

※ファイルシステムの制限事項にあたらないことを確認してください。詳細は [こちら](#page-453-0) をご参照くださ い。

### **target1**、**target2** で実行

1. PostgreSQL のインストール インストール後、PostgreSQL サービスの自動起動は、次のようにして無効にしてください。

# systemctl disable postgresql.service

#### **target1** で実行

- 2. ファイルシステムのマウント [「ファイルシステムリソ](#page-683-0)ースの作成」の1. を参照して、データディレクトリーの作成先となるファイ ルシステムをマウントしてください。
- 3. データディレクトリーの作成 PostgreSQL のデータディレクトリーを共有ディスク上に作成してください。

[target1]# mkdir -p /mnt/fs/pgsql/data [target1]# chown -R postgres:postgres /mnt/fs/pgsql

/usr/lib/systemd/system/postgresql.service ファイルに記載されている次のパスを、 共有ディスク上のデータディレクトリーに変更してください。 Environment=PGDATA=/mnt/fs/pgsql/data

4. データベースの初期化 次のコマンドを実行し、データベースを初期化してください。 データディレクトリーの下にデータベースが作成されます。

[target1]# postgresql-setup initdb

5. PostgreSQL サービスの起動 以下のコマンドを実行し、PostgreSQL サービスを起動します。

[target1]# systemctl start postgresql.service

6. リソースの作成 以下のコマンドを実行します。

[target1]# lkcli resource create pgsql --tag pgsql-tag --datadir /mnt/fs/pgsq l/data --port 5432 --socket /tmp/.s.PGSQL.5432 --dbuser postgres --logfile /tm p/pgsql-5432.lk.log

リソースの設定値

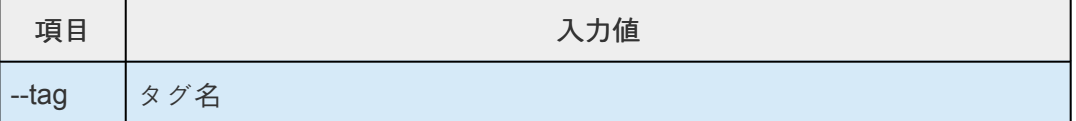

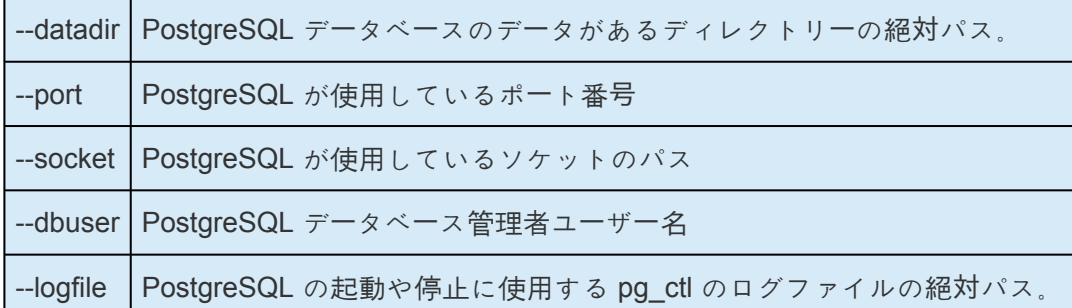

7. リソースの拡張

さらに以下のコマンドを実行します。

[target1]# lkcli resource extend pgsql --tag pgsql-tag --dest target2

リソースの設定値

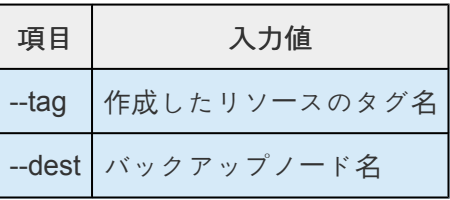

8. リソースの確認

リソースの作成および拡張が完了したら、次のコマンドを実行してください。

リソースの情報が表示されます。

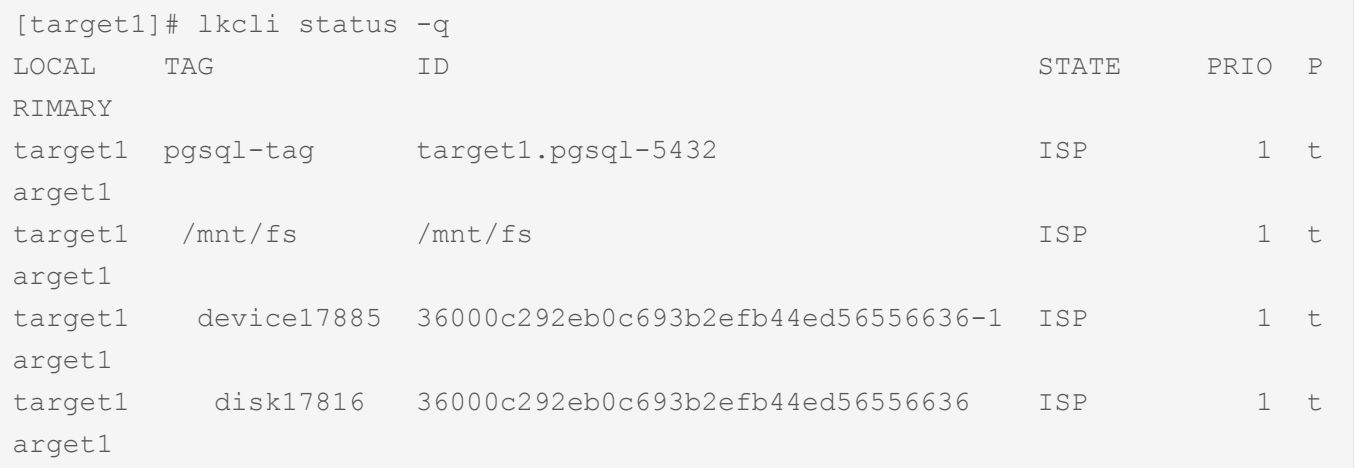

PostgreSQL リソースを作成すると、上記のように自動的に下位にファイルシステムリソースが依 存関係を持った状態で作成されます。

# **5.6.4.2.4. DataKeeper** リソースの作成

DataKeeper リソースの作成手順を例示します。

DataKeeper リソースは、共有ストレージを使用せずに可用性の高いクラスタを構築する機能を提供しま す。

### 構成図

本ガイドで作成する環境は、以下のような 2ノード構成です。 新しいファイルシステムにミラーを作成し、LifeKeeper で保護します。

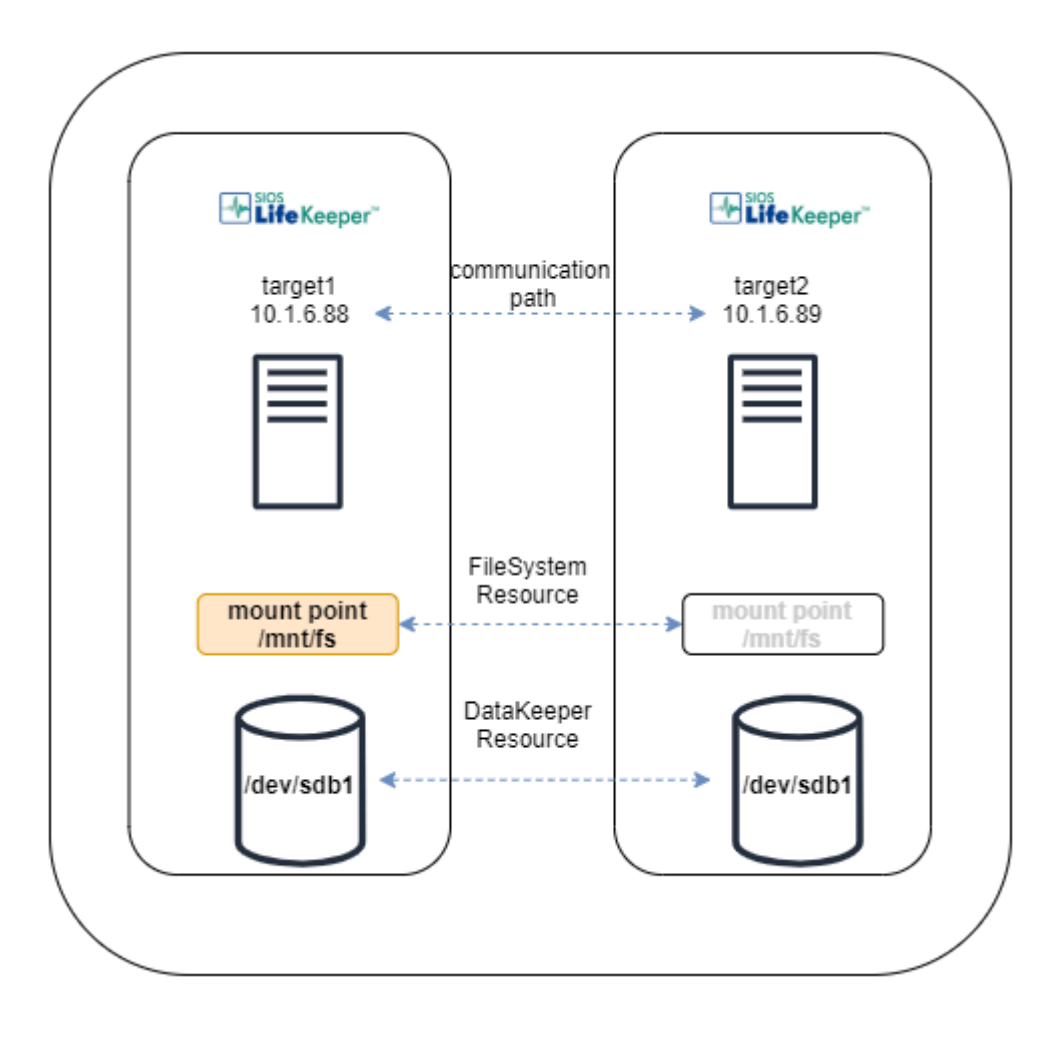

構成が以下の DataKeeper の要件を満たしていることを確認してください。 ハー[ドウェアとソフトウェアの要件](#page-523-0)

### **target1**、**target2** で実行

1. デバイスの確認

```
# parted /dev/sdb print
Model: VMware Virtual disk (scsi)
Disk /dev/sdb: 1074MB
Sector size (logical/physical): 512B/512B
Partition Table: gpt
```
Disk Flags: Number Start End Size File system Name Flags

2. パーティションの作成 デバイスの /dev/sdb にパーティションを作成します。

```
# parted -s /dev/sdb mklabel gpt
# parted /dev/sdb mkpart primary 0% 100%
# parted /dev/sdb print
Model: VMware Virtual disk (scsi)
Disk /dev/sdb: 1074MB
Sector size (logical/physical): 512B/512B
Partition Table: gpt
Disk Flags:
Number Start End Size File system Name Flags
1 1049kB 1073MB 1072MB ext4 primary
```
### **target1** で実行

1. リソースの作成 以下のコマンドを実行します。

[target1]# lkcli resource create dk --tag dk-tag --mode synchronous --hierarch y new --device /dev/sdb1 --fstype xfs --mount\_point /mnt/dk --fstag fs-tag

### リソースの設定値

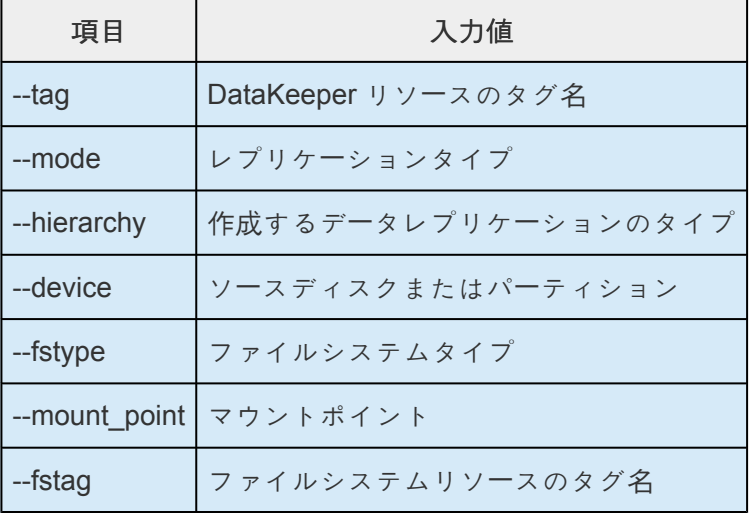

2. DataKeeper リソースの拡張 さらに以下のコマンドを実行します。

```
[target1]# lkcli resource extend dk --tag dk-tag --dest target2 --mode synchro
nous --laddr 10.1.6.88 --raddr 10.1.6.89
```
リソースの設定値

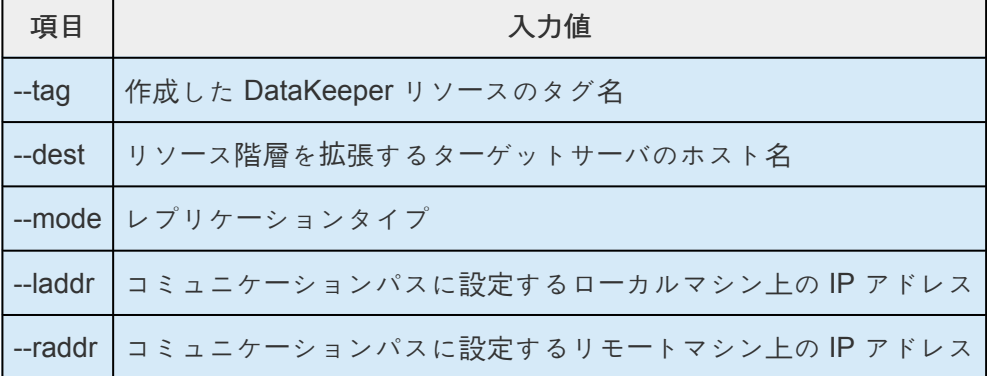

3. ファイルシステムリソースの拡張 さらに以下のコマンドを実行します。

[target1]# lkcli resource extend fs --tag fs-tag --dest target2

#### リソースの設定値

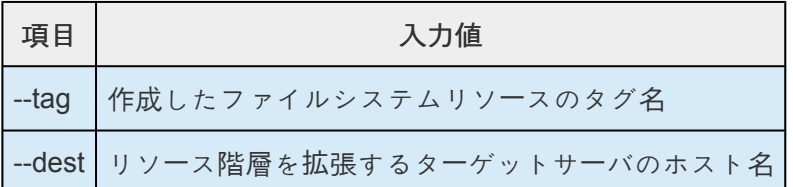

4. リソースの確認

リソースの作成および拡張が完了したら、次のコマンドを実行してください。 リソースの情報が表示されます。

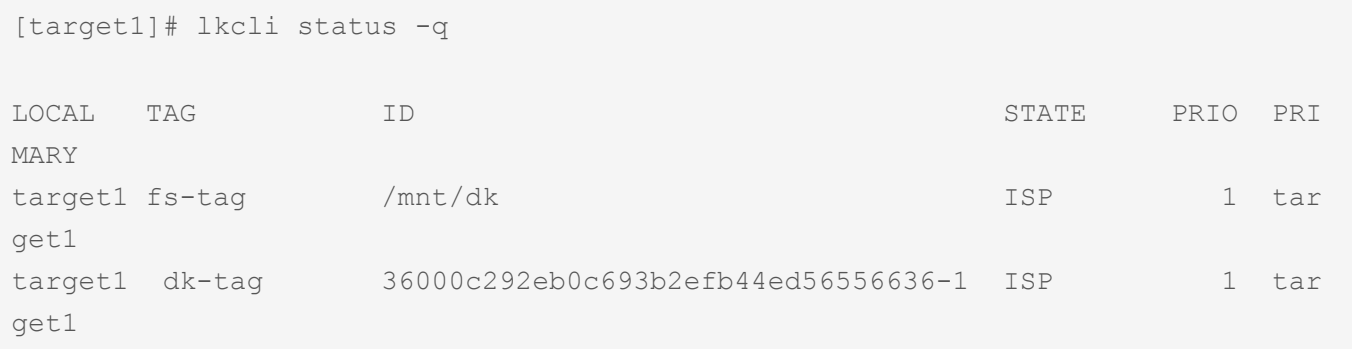

上記のように自動的に上位にファイルシステムリソースが依存関係を持った状態でDataKeeperリソ ースが作成されます。

5. ミラーリングの確認

DataKeeper リソースを作成すると、全同期が実行されますので、全同期が完了するまで待ってくだ さい。以下のコマンドで状況が確認できます。Status が Fully Operational になっていれば全同期は

### 完了です。

[target1]# lkcli mirror status --tag dk-tag

リソースの設定値

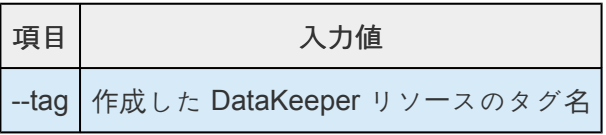

### **DataKeeper** リソースの **export/import**

クラスター[の設定を引き](#page-704-0)継いで複製する を参考にして DataKeeper とファイルシステムリソースを複製し てください。

なお、import については、各ノードでファイルシステムをアンマウントした状態で実行してください。

# **5.6.4.3.** ステータスを確認するには?

# ステータスを確認するには?

現在の LifeKeeper の状態を確認するには、 lkcli status を使用します。 表示されるメッセージには、実行したノード内のリソースやコミュニケーションパスのステータスが含ま れています。

多くのケースでは、一部メッセージが省略された lkcli status -q でも、十分な情報を得られます。q オプションを指定した場合、上のブロックに現在のリソースの情報、下のブロックに現在のコミュニケー ションパスの情報が表示されます。

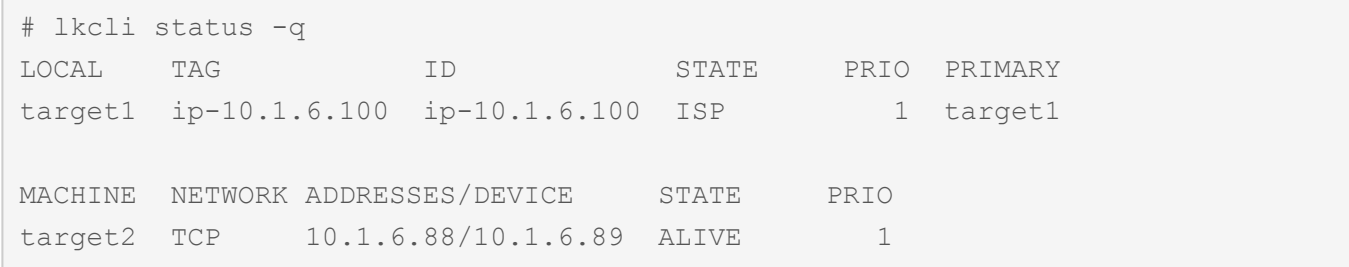

--remote オプションを利用することで、各ノードにログインすることなく、リソースのステータスを確認 できます。その他、オプションや表示されるメッセージなどの詳細につきましては[LifeKeeperCLI](#page-630-0) のマニ [ュアル](#page-630-0) をご参照ください。

# **5.6.4.4.** スイッチオーバーの動作確認

# スイッチオーバーの動作確認

ここでは target1 から target2 ヘスイッチオーバーを実施する手順を記載します。

### 構成

本ガイドでは LifeKeeper v9.5.0 を使用し、構成は以下の2ノードを想定しています。

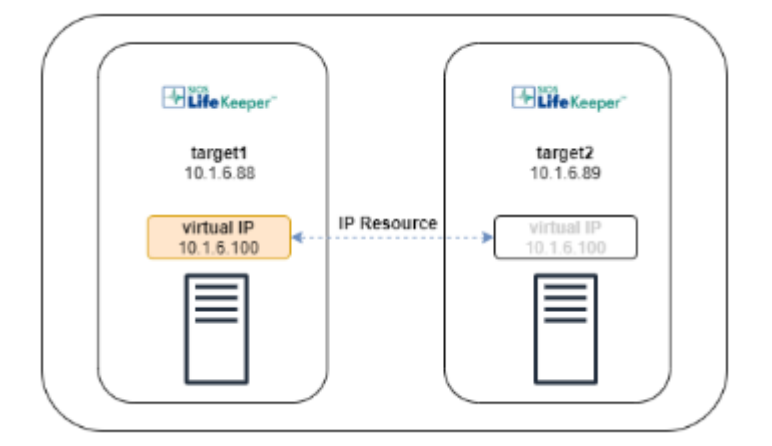

コマンドは **target2** で実行してください。

1. target1 上でスイッチオーバーしたいリソースのステータスが ISP であることを確認します。

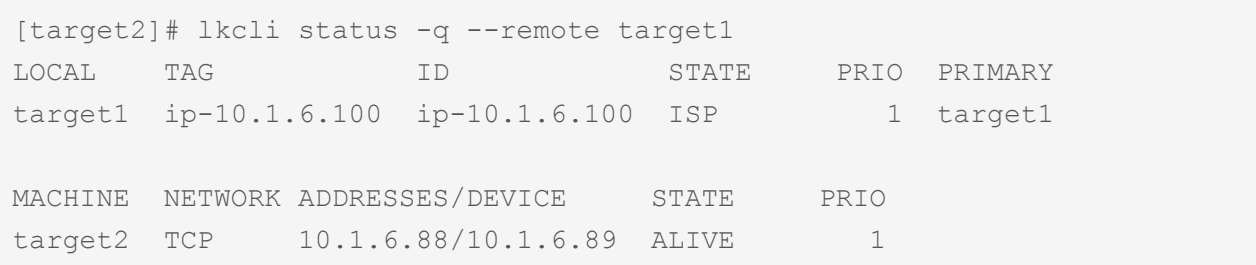

2. target2 上でスイッチオーバーしたいリソースのステータスが OSU であることを確認します。その 際、そのリソースのタグ名をメモしておきます。

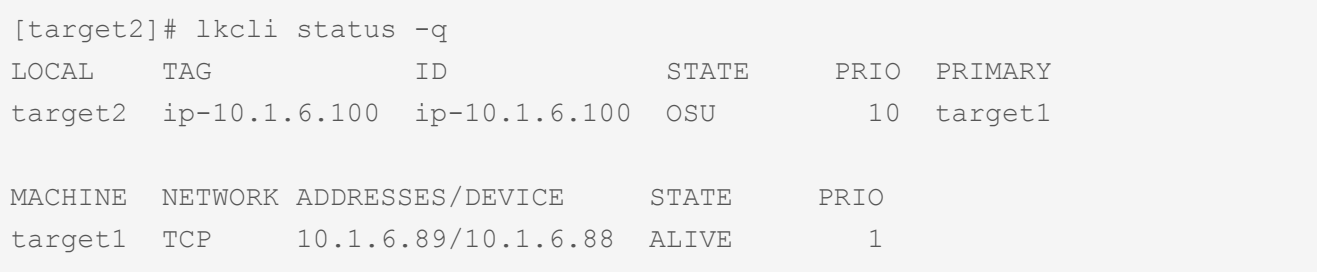

3. target2 にリソースを切り替えます。

```
[target2]# lkcli resource restore --tag ip-10.1.6.100
BEGIN restore of "ip-10.1.6.100"
END successful restore of "ip-10.1.6.100"
```
# 4. target2 上でリソースが ISP であることを確認します。

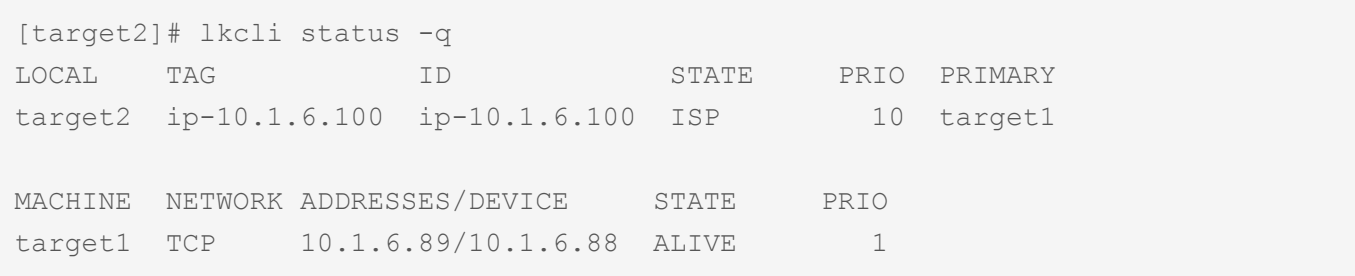

# **5.6.4.5.** メンテナンス

# メンテナンス

ここでは、LifeKeeper で保護しているマシンやリソースでメンテナンスを実施する場合の手順を説明しま す。

### 構成

本ガイドでは LifeKeeper v9.5.0 を使用し、構成は以下の2ノードを想定しています。

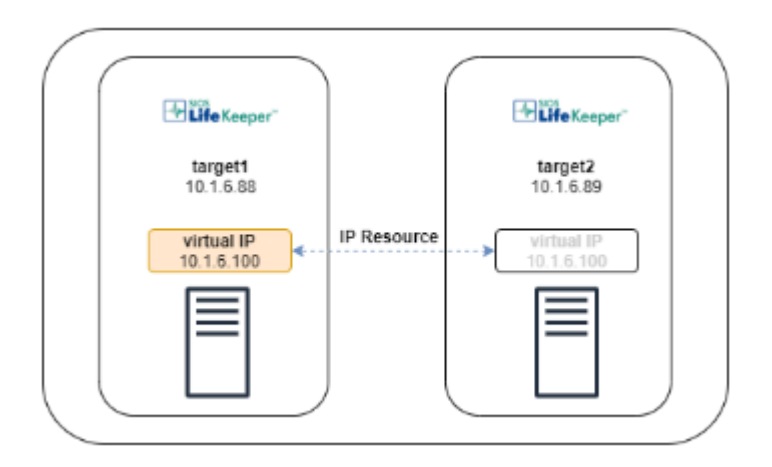

# **LifeKeeper** で保護されているマシンのメンテナンス

ここでは、LifeKeeper が動作しているマシンのシャットダウンなど、LifeKeeper 本体・マシン内のすべて のリソースに影響を与えるメンテナンス作業を、target1 で実施する手順を記載します。

コマンドは **target1** で実行してください。

1. target1 でアクティブになっているリソースを、target2 に切り替えます。

i. target1 ですべてのリソースのステータスを確認します。もし STATE が ISP になっている リソースがある場合は、そのリソースのタグ名をメモします。

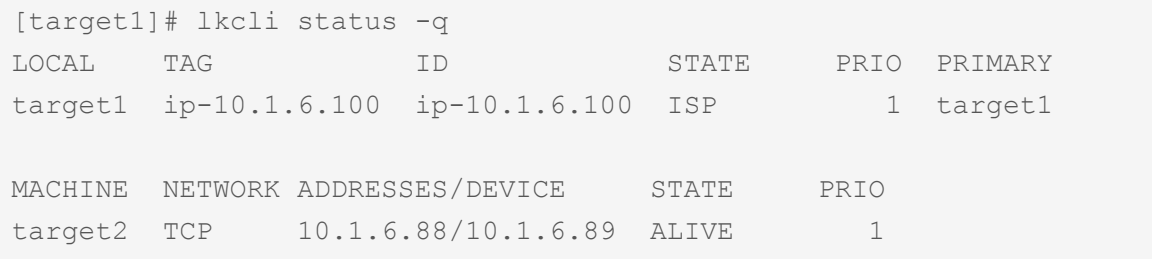

ii. target1 で ISP になっているリソースをひとつずつ target2 に切り替えます。なお、 —remote オプションを使うことで、target1 上からコマンドを実行できます。

[target1]# lkcli resource restore --tag ip-10.1.6.100 --remote target2 BEGIN restore of "ip-10.1.6.100" END successful restore of "ip-10.1.6.100"

> iii. target1で、すべてのリソースのステータスを再確認します。 すべてのリソースで STATE が OSU になっていることを確認してください。

[target1]# lkcli status -q LOCAL TAG ID STATE PRIO PRIMARY target1 ip-10.1.6.100 ip-10.1.6.100 OSU 1 target1 MACHINE NETWORK ADDRESSES/DEVICE STATE PRIO target2 TCP 10.1.6.88/10.1.6.89 ALIVE 1

2. target1 の LifeKeeper を停止します。-fオプションをつけることで、LifeKeeper 停止時に行われ る、リソースの停止処理をスキップします。

```
[target1]# lkcli stop -f
Removed /etc/systemd/system/lifekeeper-graphical.target.requires/lifekeeper.se
rvice.
Removed /etc/systemd/system/lifekeeper-multi-user.target.requires/lifekeepe
r.service.
```
- 3. target1 でメンテナンスを実施してください。
- 4. target1 の LifeKeeper を起動します。

```
[target1]# lkcli start
Created symlink /etc/systemd/system/lifekeeper-graphical.target.requires/lifek
eeper.service → /usr/lib/systemd/system/lifekeeper.service.
Created symlink /etc/systemd/system/lifekeeper-multi-user.target.requires/life
keeper.service → /usr/lib/systemd/system/lifekeeper.service.
```
5. 必要に応じて target1 でリソースを ISP にします。

```
[target1]# lkcli resource restore --tag ip-10.1.6.100
BEGIN restore of "ip-10.1.6.100"
END successful restore of "ip-10.1.6.100"
```
参考資料: LifeKeeper [が保護するシステムのメンテナンス](#page-414-0)

## **LifeKeeper** で保護されているリソースのメンテナンス

ここでは、マシン内の特定のリソースのみのメンテナンス作業を実施する場合の手順を記載します。

#### コマンドは **target1** で実行してください。

1. target1 でアクティブになっているリソースを、target2 に切り替えます。

i. target1 ですべてのリソースのステータスを確認します。もし STATE が ISP になっている リソースがある場合は、ステップ ii 以降の手順でリソースをスイッチオーバーしてくださ い。

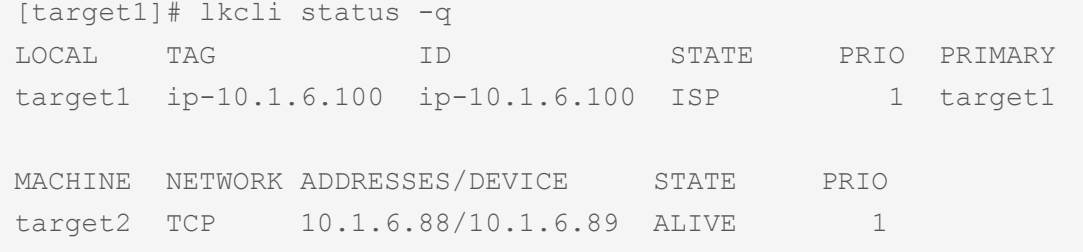

ii. target1 で ISP になっているリソースについて、target2 でのタグ名を確認します。

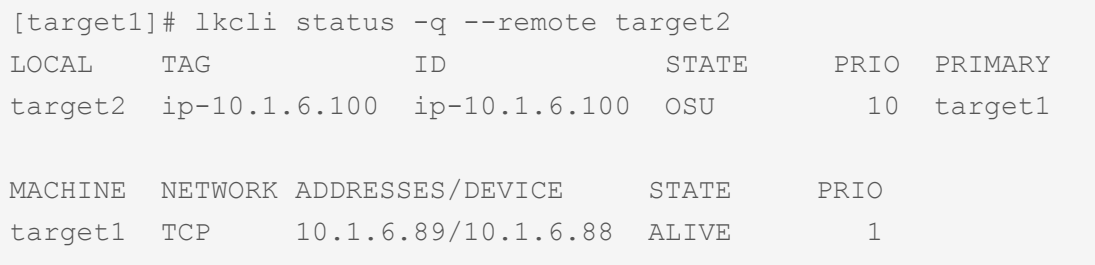

iii. target1 で ISP になっているリソースをひとつずつ target2 に切り替えます。

[target1]# lkcli resource restore --tag ip-10.1.6.100 --remote target2 BEGIN restore of "ip-10.1.6.100" END successful restore of "ip-10.1.6.100"

> iv. target1 で、すべてのリソースのステータスを再確認します。 すべてのリソースで STATE が OSU になっていることを確認してください。

[target1]# lkcli status -q LOCAL TAG ID STATE PRIO PRIMARY target1 ip-10.1.6.100 ip-10.1.6.100 OSU 1 target1 MACHINE NETWORK ADDRESSES/DEVICE STATE PRIO target2 TCP 10.1.6.88/10.1.6.89 ALIVE 1

2. OSU にしたリソースに対してメンテナンスを実施してください。

3. 必要に応じて target1 でリソースを ISP にします。

```
[target1]# lkcli resource restore --tag ip-10.1.6.100
BEGIN restore of "ip-10.1.6.100"
END successful restore of "ip-10.1.6.100"
```
参考資料: リソー[ス階層のメンテナンス](#page-415-0)

## リソースの設定変更

ここでは、例としてIP リソースの設定を変更する手順を記載します。 IP リソース以外については「ARK 毎[のサブコマンド](#page-645-0) 」を参考に、手順を適宜読み替えてください。

本ガイドでは LifeKeeper v9.5.0 を使用します。

1. 設定を変更したいリソースのタグ名を確認します。

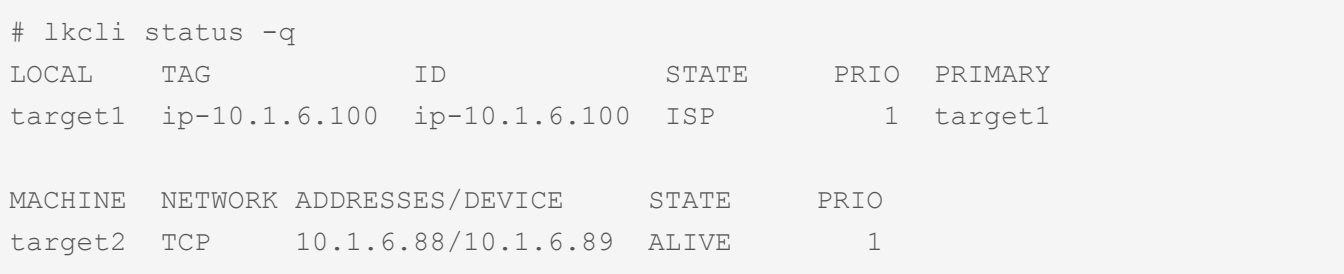

2. タグ名をもとに、リソースの種類と現在の設定値を確認します。 なお、リソースの種類は「ARK 毎[のサブコマンド](#page-645-0)」をご参照ください。

```
# lkcli resource info --tag ip-10.1.6.100
---
app: comm
priority: 1
properties:
 device: ens192
 ipaddr: 10.1.6.100
 netmask: 255.255.255.0
 pinglist: ''
 realip: 0
 restoremode: Enabled
 srcaddr: 0
switchback: INTELLIGENT
tag: ip-10.1.6.100
typ: ip
```
3. リソースの設定を変更します。ここでは restoremode を Disabled に変更します。

```
# lkcli resource config ip --tag ip-10.1.6.100 --restoremode Disabled
Performing restoremode change ...
```
restoremode change successful.

4. リソースの設定値が変化していることを確認します。

```
# lkcli resource info --tag ip-10.1.6.100
---
app: comm
priority: 1
properties:
 device: ens192
 ipaddr: 10.1.6.100
 netmask: 255.255.255.0
 pinglist: ''
 realip: 0
 restoremode: Disabled
 srcaddr: 0
switchback: INTELLIGENT
tag: ip-10.1.6.100
typ: ip
```
# <span id="page-704-0"></span>**5.6.4.6.** クラスターの設定を引き継いで複製す る

# クラスターの設定を引き継いで複製する

ここでは、コミュニケーションパスとリソースが設定されたクラスターをもとに、同じ設定を持つクラス ターを複製する手順を記載します。

# 構成

本ガイドでは LifeKeeper v9.5.0 を使用します。

構成は以下の2ノードのクラスターを想定し、すでに LifeKeeper の設定が完了しているクラスターと、そ の複製先となる LifeKeeper がインストールされたクラスターを用意してください。なお、複製先の LifeKeeper には、コミュニケーションパス・リソースが設定されていない状態にしてください。 もし複数のクラスターを用意できない場合でも、インポート直前に LifeKeeper の設定を削除することで、 動作を確認することができます。

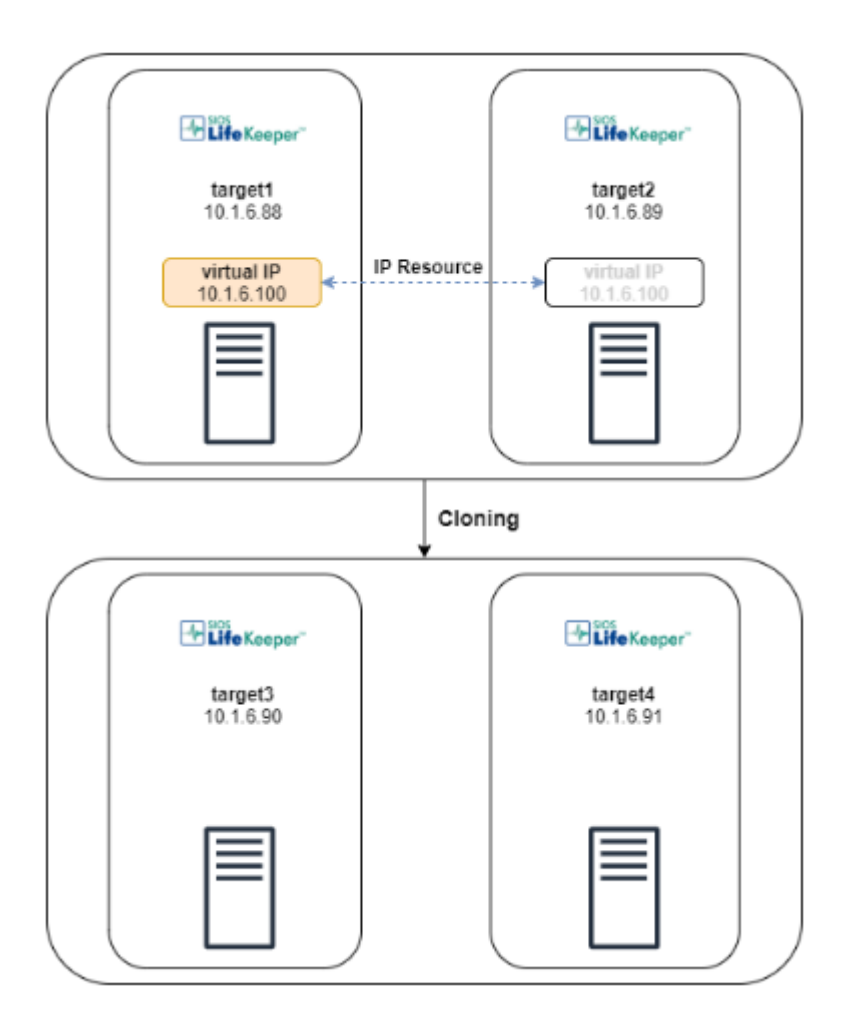

# 注意点

export コマンドでは、出力できるリソースやコミュニケーションパスに一部制限があります。手順を実行 する前に、サポートされた環境であるか以下の項目を確認してください。 制限事項の詳細につきましては、 LKCLI [のマニュアル](#page-630-0) をご参照ください。

• エクスポートするクラスターのコミュニケーションパスのプロトコルが、すべてTCP/IPであること を確認してください。

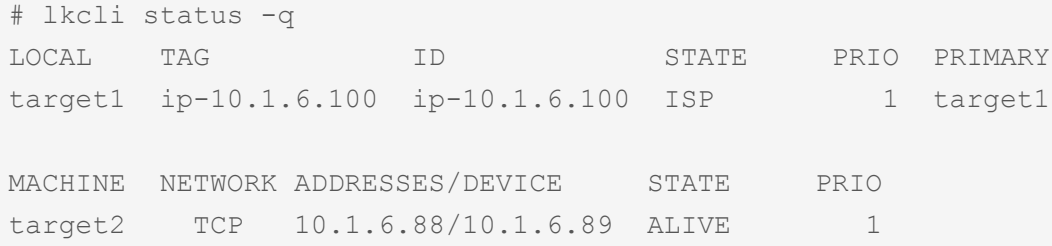

• エクスポートするクラスターのすべてのリソースが、LKCLI でサポートされている ARK であること を確認してください。なお、リソースの種類やサポートしている [ARK](#page-645-0) であるかは ARK一覧 をご参 照ください。

```
# lkcli resource info --tag ip-10.1.6.100
---app: comm
priority: 1
properties:
 device: ens192
 ipaddr: 10.1.6.100
 netmask: 255.255.255.0
 pinglist: ''
 realip: 0
 restoremode: Disabled
 srcaddr: 0
switchback: INTELLIGENT
tag: ip-10.1.6.100
typ: ip
```
# 手順

### **target1** でコマンドを実行してください。

1. LifeKeeper の設定が完了しているクラスターで、現在の設定をファイルに保存します。

```
[target1]# lkcli export > src_settings.yml
```
2. エクスポートされたファイルを複製先のクラスターにコピーします。

#### **target3** でコマンドを実行してください。

3. エクスポートされたファイルの IP アドレスとホスト名を複製先の環境にあわせて書き換えてくださ い。

[target3]# sed -e "s/10\.1\.6\.88/10\.1\.6\.90/" -e "s/target1/target3/" -e  $"s/10\backslash.1\backslash.6\backslash.89/10\backslash.1\backslash.6\backslash.91/"$  -e "s/target2/target4/" src settings.yml > des t\_settings.yml

4. LifeKeeper の複製先のクラスターでコミュニケーションパス・リソースがまだつくられていないこと を確認します。なおリソースの確認は、クラスター内のすべてのノードで確認してください。 もしコミュニケーションパス・リソースが存在する場合は lkcli clean --mode all ですべて削 除することができます。なお、clean コマンドを実行すると、設定を元に戻すことはできませんので ご注意ください。

[target3]# lkcli status -q LOCAL TAG ID STATE PRIO PRIMARY

#### **target3**・**target4** でコマンドを実行してください。

5. LifeKeeper の複製先でコミュニケーションパスをインポートして、コミュニケーションパスが作成 されることを確認します。なおこのコマンドは、クラスター内のすべてのノードで実行してくださ い。

# lkcli import commpath --file dest\_settings.yml Performing commpath 'target3:10.1.6.90/10.1.6.91' create... Commpath 'target3:10.1.6.90/10.1.6.91' created successful.

# lkcli status -q LOCAL TAG ID STATE PRIO PRIMARY MACHINE NETWORK ADDRESSES/DEVICE STATE PRIO target4 TCP 10.1.6.90/10.1.6.91 ALIVE 1

※ コミュニケーションパスのステータスは、2つのノード間で双方向に作成されたとき ALIVE とな ります。

6. LifeKeeper の複製先でリソースをインポートして、リソースが作成されることを確認します。なお このコマンドは、クラスター内で1度だけ実行してください。

# lkcli import resource --file dest settings.yml BEGIN create of "ip-10.1.6.100"

```
LifeKeeper application=comm on target1.
LifeKeeper communications resource type= ip on target1.
Creating resource instance with id ip-10.1.6.100 on machine target1
Resource successfully created on target1
BEGIN restore of "ip-10.1.6.100"
END successful restore of "ip-10.1.6.100"
END successful create of "ip-10.1.6.100".
Removing ping list for subnet 172.31.0.0...
Performing restoremode change ...
restoremode change successful.
Building independent resource list
Checking existence of extend and canextend scripts
Checking extendability for ip-10.1.6.100
Pre Extend checks were successful
Extending resource instances for ip-10.1.6.100
Creating dependencies
Setting switchback type for hierarchy
Creating equivalencies
LifeKeeper Admin Lock (ip-10.1.6.100) Released
Hierarchy successfully extended
Removing ping list for subnet 172.31.0.0...
```
7. コミュニケーションパスとリソースが作成されていることを確認します。

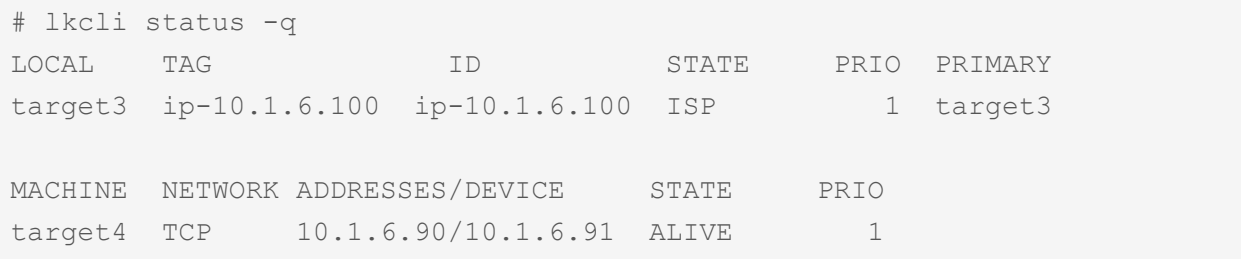

# **6.** アプリケーションリカバリーキット

SIOS Protection Suite for Linux Application Recovery Kits (ARKs) は特定のアプリケーションをSPS上で 管理、制御するためのツールとユーティリティを含んでいます。今バージョンのSPSで利用できるARKは 以下の通りです。

[Apache Recovery Kit](#page-709-0) 管理ガイド

[DB2 Recovery Kit](#page-742-0) 管理ガイド

[Recovery Kit for EC2](#page-777-0) 管理ガイド

Generic ARK [for Load Balancer probe reply](#page-799-0)

LVM [Recovery Kit](#page-809-0) 管理ガイド

[IP Recovery Kit](#page-826-0) 管理ガイド

[MySQL Recovery Kit](#page-867-0) 管理ガイド

[WebSphere MQ Recovery Kit](#page-913-0) 管理ガイド

**NAS [Recovery Kit](#page-991-0) 管理ガイド** 

NFS [Recovery Kit](#page-1019-0) 管理ガイド

[Oracle Recovery Kit](#page-1058-0) 管理ガイド

[PostgreSQL Recovery Kit](#page-1126-0) 管理ガイド

[Postfix Recovery Kit](#page-1161-0) 管理ガイド

[Recovery Kit for Route 53](#page-1190-0) 管理ガイド

[Samba Recovery Kit](#page-1204-0) 管理ガイド

SAP [Recovery Kit](#page-1249-0) 管理ガイド

**SAP HANA [Recovery Kit](#page-1378-0)管理ガイド** 

**SAP [MaxDB Recovery Kit](#page-1428-0) 管理ガイド** 

**[Sybase Recovery Kit](#page-1468-0) 管理ガイド** 

VMDK [as Shared Storage Recovery Kit](#page-1517-0) 管理ガイド

# <span id="page-709-0"></span>**6.1. Apache Recovery Kit 管理ガイド**

SIOS Protection Suite (SPS) for Linux Apache Web Server Recovery Kit は、SPS 環境で Apache Web Server ソフトウェアの障害回復能力を向上します。

このガイドでは次の事項について説明します。

- SPS [ドキュメンテ](#page-93-0)ーション : SPS for Linux のドキュメンテーションの全リスト、および情報が入手 可能な場所。
- [要件](#page-711-0) : リカバリソフトウェアのインストールおよびセットアップを行うには、サーバが一定のハード ウェア / ソフトウェア要件を満たしている必要があります。SPS Apache Recovery Kit のインスト ール / アンインストール方法については、SPS インストールガイドを参照してください。
- [Recovery Kit](#page-712-0) の設定 : 必要とする保護と柔軟性が得られるように SPS を設定するには、設定ルー ルを把握している必要があります。設定を適切にプランニングするには、ネットワーク設定、イン ターフェースの選択、ユーザシステムのセットアップ、階層オプション、Apache 設定作業について 理解することが必要です。このセクションでは、設定のプランニングだけでなく、設定の例を示 し、Recovery Kit を設定するために必要な特定の作業について説明します。
- <u>[トラブルシュ](#page-732-0)ーティング</u>:このセクションには、情報メッセージとエラーメッセージ、および推奨さ れる対処方法の一覧を示します。

# **6.1.1.** ドキュメンテーションとリファレンス

以下に、SIOS Technology Corp が発行している SPS 関連情報の一覧を示します。

- SPS for Linux リリースノート
- SPS for Linux テクニカルドキュメンテーション (LifeKeeper GUI 内の [Help] メニューから参照でき ます)。
- SPS for Linux インストールガイド

このドキュメンテーション、および他の SPS Recovery Kit に関連するドキュメンテーションは、以下の サイトからオンラインで使用できます。

[http://docs.us.sios.com](http://docs.us.sios.com/)

# 参考ドキュメント

以下に、Apache Web Server アプリケーションおよび SPS Apache Recovery Kit に関連する参考ドキュ メントの一覧を示します。

- Apache のオンラインドキュメンテーション
- Apache: The Definitive Guide, 2<sup>nd</sup> Edition, Ben Laurie and Peter Laurie, O'Reilly & Associates, Inc. 1999

# <span id="page-711-0"></span>**6.1.2.** 要件

Apache Recovery Kit のインストールやアンインストールを試みる前に、このパッケージのハードウェア / ソフトウェア要件と、インストールとアンインストールの手順を理解しておく必要があります。

# キットのハードウェア **/** ソフトウェア要件

LifeKeeper Apache Recovery Kit をインストールして設定する前に、使用している設定が以下の要件を満 たしていることを確認してください。

- サーバ。Recovery Kit を使用するには、SPS for Linux テクニカルドキュメンテーションとSPS リ リースノートに記載されている LifeKeeperの要件に従って設定した、サポートされるコンピュータ が 2 台以上必要です。これらのドキュメントは、SIOS のテクニカルドキュメンテーションサイト (docs.us.sios.com) にあります。
- LifeKeeper ソフトウェア。各サーバに同じバージョンの LifeKeeper ソフトウェアとパッチをインス トールする必要があります。特定の LifeKeeperの要件については、SPS リリースノートおよび SPS for Linux テクニカルドキュメンテーションを参照してください。
- LifeKeeper IP Recovery Kit。同じバージョンの Recovery Kit を各サーバにインストールする必要が あります。
- IP ネットワークインターフェース。各サーバは、イーサーネット TCP/IP をサポートするネットワー クインターフェースを 1 つ以上必要とします。IP スイッチオーバが正しく動作するには、ローカル ネットワークに接続されているユーザシステムが標準の TCP/IP 仕様に準拠している必要がありま す。 注記: 各サーバが必要とするネットワークインターフェースが 1 つだけであっても、異種メディア要 件、スループット要件、単一障害点の排除、ネットワークのセグメンテーションといった多くの理 由のために、複数のインターフェースを使用すべきです。
- TCP/IP ソフトウェア。各サーバは TCP/IP ソフトウェアも必要とします。
- Apache ソフトウェア。LifeKeeper および LifeKeeper Apache Web Server Recovery Kit を設定す る前に、各サーバに Apache Web Server、および使用する DSO (動的共有モジュール) をインスト ールし、設定しておく必要があります。Web サーバソフトウェアのすべてのパッケージについて、 各サーバに同じバージョンをインストールする必要があります。最新リリースの互換性と発注情報に ついては、SPS リリースノートを参照するか、営業担当者に問い合わせてください。

LifeKeeper Apache Recovery Kit のインストール / アンインストール方法については、SPS インストール ガイドを参照してください。

# <span id="page-712-0"></span>**6.1.3. LifeKeeper** における **Apache Web Server の設定**

本セクションでは、LifeKeeper における典型的な Apache Web Server の設定の定義および例と、Apache Web Server の設定を開始する前に考慮すべき情報について説明します。

LifeKeeper Core のリソース階層を設定する手順については、SPS for Linux テクニカルドキュメンテーシ ョンを参照してください。

# <span id="page-713-0"></span>**6.1.3.1.** 設定の定義と例

Apache Web Server は、httpd デーモンの複数インスタンスの同時実行をサポートしています。 LifeKeeper の各 Apache Web Server 階層は、固有の「サーバルート」ディレクトリを持つ個別の Apache インスタンスに対応します。各インスタンスは、「仮想ホスト」を使用するように設定されているかどうか により、1 つ以上の Web サイトをサポートできます。

主に、サーバルートディレクトリは 1 つの Apache Web Server インスタンスを定義します。これは、 Web インスタンスの設定方法を指定する conf/httpd.conf 設定ファイルがこのディレクトリに入れられる からです。このファイル内にある Apache 設定ディレクティブにより、このインスタンスのログファイ ル、Web ドキュメント、その他の設定ファイルなどの場所、および使用する IP/ ドメイン名のアドレスが 指定されます。

LifeKeeper ファイルシステム (共有ストレージを使用) を使用するかどうかに基づいて、Apache Web Server の設定を分類すると便利です。1 つの共有ファイルシステムを、サーバルートディレクトリ (設定 ファイル conf/httpd.conf とともに使用) やドキュメントルートディレクトリ (さらにオプションで httpd 実 行可能ファイル自体) に使用できます。特定の Apache インスタンスについて、ローカル設定と共有設定 のいずれを使用するかは、2 つの主な要因によって決まります。その 1 つは、設定ファイルや Web サイ トのドキュメントの複数の同一コピーを個別に管理することの困難さであり、もう 1 つは、2 台以上のサ ーバで共有 (またはミラー化) できるストレージの可用性とアクセス容易性です。ただし、1 台のサーバ上 に、ローカルの Apache インスタンスと共有の Apache インスタンスの両方を設定できることに注意して ください。

以降のセクションでは、LifeKeeper 環境でのロー[カル](#page-713-0) と [共有](#page-713-0)の Apache Web Server 設定の例を示し、 それぞれの主な特徴の概要を説明します。

## ローカル設定

一般的なローカル設定では、複数のサーバ間で共有されるものはありません。Apache Web Server の設定 ファイル、Web ドキュメント、DSO モジュール (およびその設定ファイル)、および httpd 実行可能ファ イルのそれぞれについて、同一コピーが各サーバの正確に同じ位置に存在します。各サーバに Apache コ ンポーネントの同一コピーを維持するのは、Apache 管理者の責任です。

設定ファイルにより、各 Web サイトに IP アドレス、または特定の IP アドレスをマップするドメインア ドレスが割り当てられます。それぞれのアドレスについて LifeKeeper の IP アドレスが作成され、Apache リソース階層に追加されます。あるサーバから別のサーバに Apache 階層がスイッチオーバすると、元の サーバではこの特定の httpd インスタンスが停止し、IP アドレスが非アクティブになります。次に、スイ ッチオーバ先のサーバで、IP アドレスがアクティブになり、インスタンスが開始されます。その後、TCP/ IP 経由でクライアントがスイッチオーバ先のサーバ上にある同一の Web サイトに自動的に接続されま す。

図 1: ローカル設定

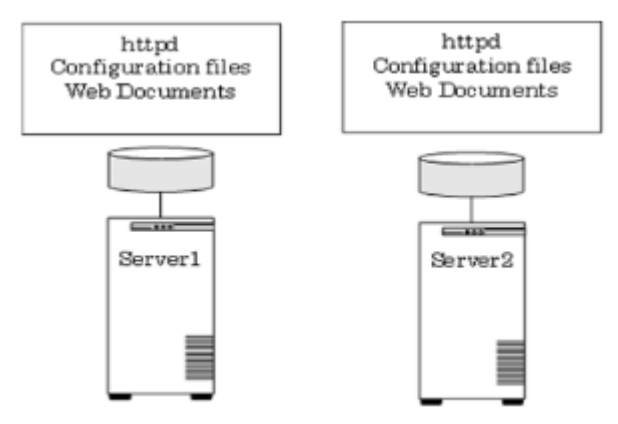

設定に関する注記:

- 図 1 は、共有ファイルシステムに何も配置しないローカル設定の例です。
- 各サーバの同じ位置 (通常は /usr/bin/httpd) に、同一バージョンの Apache Web Server 実行可能フ ァイルがあります。
- 各サーバは同一のサーバルートディレクトリを持ち、そこには各インスタンスの設定ファイルの同 一コピーが配置されます。
- 各サーバは同一のドキュメントルートディレクトリを持ち、そこには各インスタンスの Web ドキュ メントの同一コピーが配置されます。
- DSO モジュールを使用する場合は、各サーバの同じ場所にその同一コピーがあります。

Server 1 での Apache Web Server リソース階層の作成:

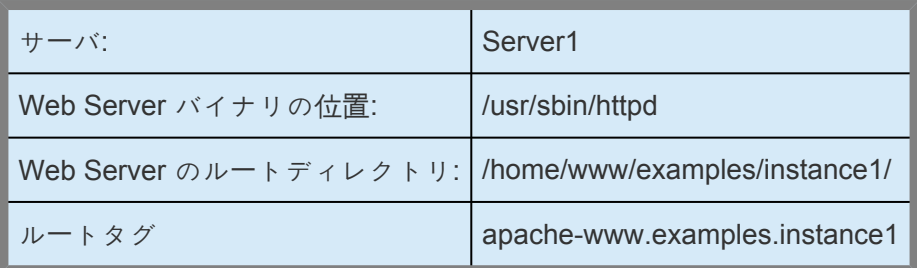

Apache Web Server リソース階層の Server 2 への拡張:

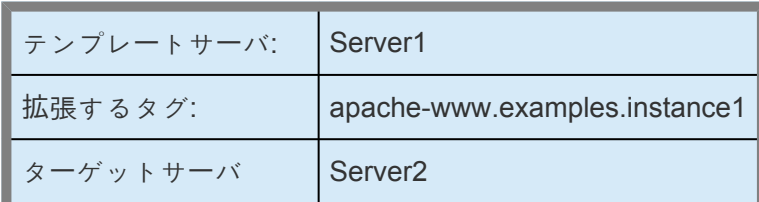

ターゲットの優先順位: 10

Apache リソース階層を 1 台以上の追加サーバに拡張するときには、ローカル設定と共有設定のいずれの 場合でも、すべてのサーバで同一の Web Server バイナリの位置、および同一の Web Server のルートデ ィレクトリを使用する必要があることに注意してください。詳細については、前述の説明、および[Apache](#page-719-0) Web Server の設定に関[する考慮事項](#page-719-0)のセクションを参照してください。また、階層の拡張時に、Apache リソース階層の一部を構成する依存リソースがすべて、LifeKeeper により拡張されます。

### 共有設定

一般的な共有設定では、サーバルートディレクトリとドキュメントルートディレクトリはすべて、同一の 共有ファイルシステムに存在します。同一の設定ファイルと Web ドキュメントが複数のサーバで共有さ れるので、各サーバに同一コピーを維持する必要はありません。DSO モジュールを使用する場合は、必要 となる設定ファイルやリソースとともに、同じ共有ファイルシステムに配置できます。

Web ドキュメントのみを共有ファイルシステムに配置できることに注意してください。この方法では、サ ーバルートディレクトリがローカルなので一般的なローカル設定に似ていますが、階層には共有ファイル も含まれます。

この Apache リソース階層で Apache 実行可能ファイルの特定バージョンまたは個別のコピーを使用する 場合は、この実行可能ファイルも共有ファイルシステムに配置できます。この実行可能ファイルは、この インスタンスにのみ使用可能になります。この場合は、Web Server バイナリの位置の入力を要求された ときに、共有ファイルシステム上にある httpd 実行可能ファイルのフルパスを入力します。

使用できる共有ファイルシステムは 1 つのみであることに注意してください。これにより、確実に、共有 ストレージにあるすべての必須コンポーネントが同時に利用可能になります。共有ファイルシステム上の Web Server バイナリの位置を使用する場合は、同じ共有ファイルシステム上にある Web Server のルー トディレクトリも選択する必要があります。また、このサーバルート用に設定した DocumentRoot ディレ クトリがすべて、同じ共有ファイルシステム上に存在する必要があります。同様に、共有ファイルシステ ム上の Web Server のルートディレクトリを選択するときには、DocumentRoot ディレクトリがすべて、 同じ共有ファイルシステム上に存在する必要があります。バイナリとサーバルートが共有ファイルシステ ムに存在しないが、いずれかの DocumentRoot ディレクトリが共有される場合、すべての DocumentRoot ディレクトリを同じファイルシステム上で共有する必要があります。

これらの規則は、以下のように要約できます。

- Apache 実行可能ファイルを共有する場合は、サーバルートディレクトリを共有する必要がありま す。
- サーバルートディレクトリを共有する場合は、すべての DocumentRoot ディレクトリを共有する必 要があります。
- DocumentRoot ディレクトリを 1 つでも共有する場合は、すべての DocumentRoot ディレクトリを 共有する必要があります。
- 個々の Apache リソース階層について、共有ファイルシステムを 1 つのみ使用できます。

## 図 2:共有設定

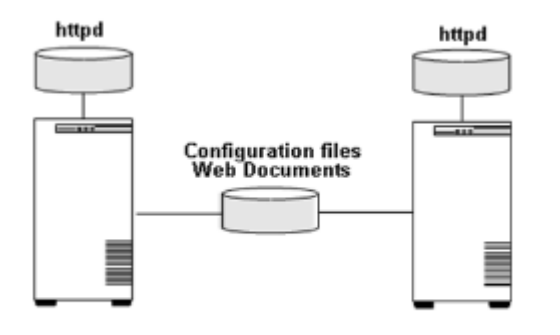

設定に関する注記:

- 図 2 は、設定ファイルと Web ドキュメントを共有する共有設定の例です。
- Web ドキュメントのみを共有ファイルシステムに配置できます。この方法は一般的なローカル設定 に似ていますが、階層には共有ファイルシステムも含まれる点が異なります。
- DSO モジュールを使用する場合は、必要な設定ファイルやリソースとともに、共有ファイルシステ ムに配置できます。

Server 1 での Apache Web Server リソース階層の作成:

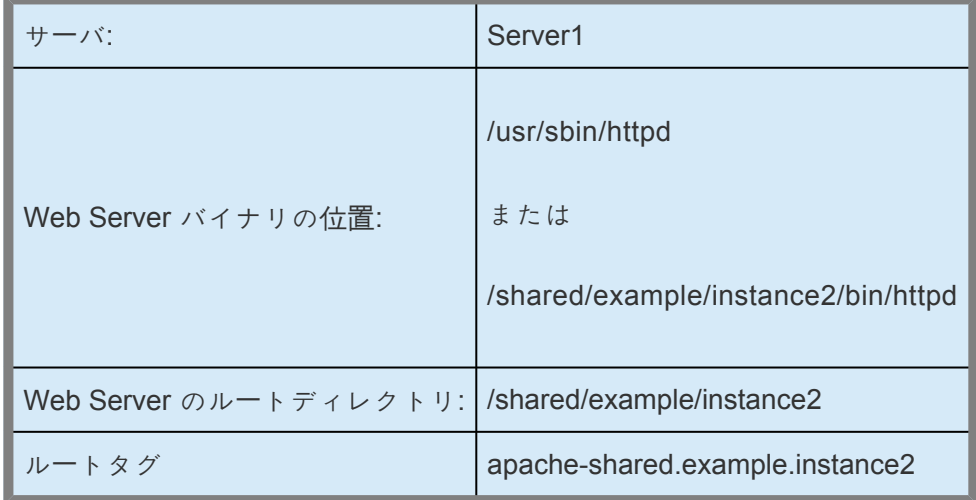

Apache Web Server リソース階層の Server 2 への拡張:

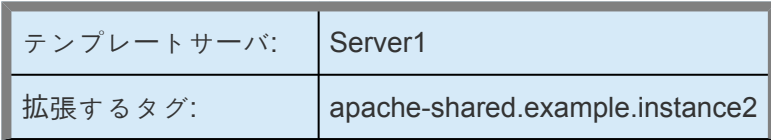

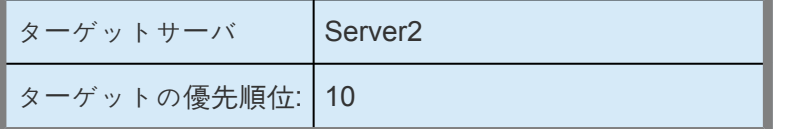

# **6.1.3.1.1.** アクティブ **/** スタンバイ設定とアク ティブ **/** アクティブ設定

Apache Web Server は、LifeKeeper ではアクティブ / アクティブアプリケーションと呼ばれます。これ は、いつでも複数の Apache インスタンスをサーバ上で実行できるということです。例えば、2 台のサー バが Apache インスタンスを 1 つずつ実行していて、1 台のサーバに障害が発生した場合、このサーバの Apache インスタンスがもう 1 台のサーバにフェイルオーバでき、さらにもともと実行していたインスタ ンスの実行も続行できます。一部のアプリケーションではこの機能をサポートしていないため、アプリケ ーションのインスタンスごとにサーバを使用可能にしておく必要があります。そのようなアプリケーショ ンは、アクティブ / スタンバイアプリケーションと呼ばれます。いずれの設定も使用できるアプリケーシ ョンもあります。

Apache を「アクティブ / スタンバイ」モードで実行したい状況が発生することがあります。特に、例えば サーバの 1 台を Apache の実行専用にする場合です。この特殊な場合では、バックアップサーバで何も実 行しないように、標準的な Apache のデフォルトインストールの自動起動を無効にする必要があります。

1 台以上の特定サーバで Apache インスタンスを手動で in service にすることで、任意に負荷を分散でき ます。さらに、各インスタンスのサーバ優先順位を調整することで、障害が発生したときに、Apache イ ンスタンスが最終手段として特定サーバにフェイルオーバするように設定することも、複数のサーバにフ ェイルオーバして負荷を分散するように設定することもできます。

クラスタ内のすべてのサーバで Apache の自動起動を無効にした場合、このインスタンスで LifeKeeper の IP アドレスを使用するように設定することで、デフォルトサーバのルートディレクトリ「/etc/http」を LifeKeeper の Apache リソース履歴に使用できます。また、ドキュメントのルートディレクトリ用に共有 ファイルシステムを使用できます。ただし、これはアクティブ / スタンバイ設定 (前述) なので、通常の方 法ではデフォルトのインスタンスを起動できなくなります。さらに、サーバのルートは一意である必要が あるため、デフォルトサーバのルートディレクトリを複数の履歴に使用することはできません。

# <span id="page-719-0"></span>**6.1.3.2. Apache Web Server** の設定に関する 考慮事項

Apache リソース階層を作成する前に、Apache Web Server アプリケーションについて以下の設定を完了 したことを確認する必要があります。

1. ディストリビューション付属の Apache パッケージをインストールした場合、通常はシステムの起 動時に自動起動するよう設定されるため、LifeKeeper の保護と競合します。 競合を回避するために は、各ディストリビューションのマニュアルを参照して、自動起動を無効化してください。

注記**: SuSE** で **Apache** を使用する場合: デフォルト設定を使用して Apache を SuSE にインストー ルする場合、httpd.conf 設定ファイルは ServerRoot のサブディレクトリ conf に配置されません。 この場合は、設定ファイルを /etc/httpd/conf ディレクトリに再配置する必要があります。

- 2. LifeKeeper の個々の Apache Web Server 階層について、個別のルートディレクトリを作成する必要 があります。この「サーバルート」ディレクトリは、Apache の「ServerRoot」設定とコマンドライン パラメータに対応します。LifeKeeper の各 Apache Web Server 階層は、一意の Apache インスタ ンスおよび関連付けられたサーバルートディレクトリに対応します。サーバルートディレクトリは、 すべてのサーバ上で同一であり、特定の Apache 階層用に設定する必要があることに注意してくだ さい。Web サイトのすべての設定ファイルの情報は、LifeKeeper ソフトウェアから検出とアクセス ができるように、サーバルートからの標準の場所 (conf/httpd.conf) に配置する必要があります。
- 3. BindAddress または Listen のディレクティブを使用して特定の LifeKeeper の IP アドレスをリスン するように、すべての Web サイト (仮想ホスト) を設定する必要があります。これらの LifeKeeper が保護する IP アドレスは、Apache 階層を作成する場所にあらかじめ作成し、in service 可能にし ておく必要があります。LifeKeeper が保護する IP アドレスは、Apache リソース階層に自動的に追 加されます。

LifeKeeper の共有ファイルシステムを使用する場合は、Apache 階層を作成する前に、ファイルシ ステムの作成に必要な準備をすべて行う必要があります。特に、サーバ上のApache 階層を作成す る場所に、ファイルシステムをマウントする必要があります。LifeKeeper のファイルシステム階層 をあらかじめ作成していない場合、このファイルシステム階層は Apache 階層とともに自動作成さ れ、その後 Apache リソース階層に結合されます。

仮想ホストの設定の詳細については、Apache Web Server のドキュメンテーションを参照してくだ さい。前述したように、すべての Apache インスタンスが、LifeKeeper が保護する特定のアドレス をリスンするように設定する必要があります。例えば、IP ベースの仮想ホストとネームベースの仮 想ホストを組み合わせたインスタンスの設定ファイルには、以下のようなディレクティブがありま す。

User webuser Group webgroup ServerName localhost

Listen 172.17.100.55:8000 NameVirtualHost 172.17.100.55:8000
Listen 172.17.100.56:80

```
<Virtualhost site.name_one:8000>
ServerName site.name_one
DocumentRoot /shared/site/name_one
</VirtualHost>
```

```
<VirtualHost site.name_two:8000>
ServerName site.name_two
DocumentRoot /shared/site/name_two
</VirtualHost>
```

```
<VirtualHost 172.17.100.56:80>
ServerName site.ip
DocumentRoot /shared/site/ip
</VirtualHost>
```
4. Apache インスタンスに対する SSL サポートを有効にしている場合、LifeKeeper が保護する適切な IP アドレスを使用するように SSL Listen ディレクティブ (多くの場合、個別の ssl.conf ファイル内 にある) を設定する必要があります。この設定を行わない場合、IP アドレス 0.0.0.0 が LifeKeeper で保護されていないことを示すエラーが発生して、Apache 階層の作成に失敗します。一部の Linux 配布の Apache 設定ファイルでは、デフォルトで SSL サポートが有効になっていることに注意して ください。

例えば、/etc/httpd/conf.d/ssl.conf にあるデフォルトの SSL 設定ファイルで、エントリ

Listen 0.0.0.0:443

を以下のように変更します。

Listen 172.17.100.55:443

- 5. ローカル設定の場合、プライマリサーバとすべてのバックアップサーバの同じ場所に Apache をイ ンストールして設定し、同一の (または同等の) 設定ファイルをすべてのサーバ上の同じサーバルー トディレクトリに設定する必要があります。また、すべてのサーバ上にすべてのドキュメントルー トディレクトリが存在し、同一のファイルを持つ必要があります (「設定と定義の例」のロー[カル設定](#page-713-0) 参照)。
- 6. 共有設定では通常、LifeKeeper の共有ファイルシステム上にサーバルートディレクトリを設定しま す。使用できる共有ファイルシステムは 1 つのみであることに注意してください。これにより、確 実に、共有ストレージにあるすべての必須コンポーネントが同時に利用可能になります。このた め、すべてのドキュメントルートディレクトリが、同じ共有ファイルシステムのサブディレクトリ である必要があります。ただし、サーバルートディレクトリ自体のサブディレクトリにする必要は ありません。Apache 実行可能ファイルも同じ共有ファイルシステムに配置できますが、この実行可 能ファイルは、この特定の Apache リソース階層のみが使用できます。

注記: 共有ストレージを使用する目的で、サーバルートディレクトリを共有ファイルシステムに配置

する必要はありません。設定ファイルなどを入れるローカルのサーバルートディレクトリを選択で き、ドキュメントルートディレクトリのみを共有ファイルシステムに配置できます。ただし、すべ てのサーバ上に (前述のローカル設定について)、同一のサーバルートディレクトリ、および同一の (または同等の) 設定ファイルを設定する必要があります。また、すべてのドキュメントルートディ レクトリが同じ共有ファイルシステム上に存在する必要があります (「設定と定義の例」の<u>共有設定</u> 参照)。

- 7. 一部の Web サイトの実装では、特定の機能に対する Apache のサポートを拡張するために、DSO (Dynamic Shared Object: 動的共有オブジェクト) モジュールを活用しています。例えば、PHP や Perl の機能を実装するモジュールがあります。実行時に Apache コアから、これらのモジュールの ロードとアクセスができます。モジュールを使用する場合は、クラスタ内のすべてのサーバでモジ ュールを同一設定にする必要があります。Linux プラットフォームでモジュールを使用するように Apache を設定する方法については、モジュールパッケージのドキュメンテーション、およびベンダ 提供のドキュメンテーションを参照してください。使用するモジュールおよびそのリソースによっ ては、フェイルオーバを適切に実行するために、一部のオブジェクトを共有ストレージに配置する 必要があります。場合によっては、Generic Application Recovery Kit、またはカスタムリカバリキ ットを使用して、個別モジュールの保護が必要になることがあります。
- 8. SSL (Secure Sockets Layer: セキュアソケットレイヤ) モジュールを Apache とともに使用する場合 は、サーバをパスワードで保護しないことが重要です。Web サーバがパスワードで保護されている 場合、デーモンを起動するたびに管理者がパスワードをプロンプトに入力しなければなりません。 この手動操作は、リカバリ時間が重要な HAクラスタ環境とは矛盾するため、LifeKeeper はパスワ ードで保護されたインスタンスをサポートしません。以下のコマンドを使用してパスワードを削除 してください。

openssl rsa -in server.key -out unprotected\_server.key

プロンプトが表示されたら、サーバキーパスワードを入力してください。サイトのセキュリティを 維持するために、必ずファイルはルートでのみ読み取り可能にしてください。

chmod 400 unprotected\_server.key

Apache インスタンスの階層作成時に、Recovery Kit により、リソースがパスワードで保護されて いないことがチェックされます。リソースがパスワードで保護されている場合、階層の作成に失敗 し、エラーメッセージが表示されます。ただし、インスタンスが別のサーバに拡張されている場 合、Recovery Kit はバックアップサーバでパスワードの保護をチェックしません。拡張する階層が パスワードで保護されていないことを確認する必要があります。

サーバキーファイル (Apache の設定ファイルの SSLCertificateKeyFile ディレクティブで指定) は、 同じ名前を持ち、クラスタ内のすべてのサーバ上で同じ場所にある必要があります。

注記**:** LifeKeeper が使用する httpd プロセスの PID ファイル名は、以下の形式を取ります。

「/var/run/httpd.<TAG name>.pid」

この PID ファイル名は、OS が使用するデフォルトの PID ファイル名とは異なります。この PID フ ァイルを参照する必要がある場合 (ログのローテーションなど)、LifeKeeper の PID ファイル名と形 式に注意してください。

9. SuSE環境で、"/etc/sysconfig/apache2"に定義されている"APACHE\_SERVER\_FLAGS"を設定する 場合は、フラグ名の前に"-D"を記述してください。

例**:** APACHE\_SERVER\_FLAGS="-D SSL"

"-D"がない場合、リソースの作成や起動に失敗することがあります。

# **6.1.4. LifeKeeper** の設定作業

以下の設定作業は、LifeKeeper GUI を使用して実行できます。以下の 4 つの作業は、Apache リソースイ ンスタンスに特有のものであり、Recovery Kit ごとに異なるため、本書で説明しています。

- リソー[ス階層の作成](#page-724-0) : アプリケーションリソース階層を LifeKeeper クラスタに作成します。
- リソー[ス階層の](#page-726-0)拡張 : リソース階層をプライマリサーバからバックアップサーバに拡張します。
- リソー[ス階層の](#page-729-0)拡張解除 : リソース階層を LifeKeeper クラスタ内の 1 つのサーバから拡張解除 (削 除) します。
- リソー[ス階層の削除](#page-730-0) : リソース階層を LifeKeeper クラスタ内のすべてのサーバから削除します。

以下の作業は、すべての Recovery Kit で共通の作業であり、手順が同一なので、SPS テクニカルドキュ メンテーションの「GUIの管理」セクションで説明しています。

- リソース依存関係の作成: 既存のリソース階層と別のリソースインスタンスとの間に親子の依存関係 を作成し、クラスタ内のすべての対象サーバに依存関係の変更を反映します。
- リソース依存関係の削除: リソースの依存関係を削除して、クラスタ内のすべての対象サーバに依存 関係の変更を反映します。
- In Service: リソース階層を特定のサーバで In Service にします。
- Out of Service: リソース階層を特定のサーバで Out of Service にします。
- プロパティの表示 / 編集: 特定のサーバでリソース階層のプロパティを表示または編集します。

注記 : 本セクションの残りの部分では、LifeKeeper GUI の [Edit] メニューから特定の作業を選択して Recovery Kit を設定する方法について説明します。設定作業はツールバーから選択することもできます。 状況表示ウィンドウのリソース階層ツリー (左側のペイン) のグローバルリソースを右クリックして、 [Edit] メニューと同じドロップダウンメニューの選択項目を表示することもできます。言うまでもなく、こ れは階層がすでに存在している場合にだけ可能な方法です。

サーバおよび特定リソースの状況に応じて、状況表示ウィンドウのリソース階層表 (右側のペイン) のリソ ースインスタンスを右クリックして、リソース階層の作成を除くすべての設定作業を実行することもでき ます。

### <span id="page-724-0"></span>**6.1.4.1. Apache Web Server** リソース階層の作 成

**\***<br><br><br><br><br><br><br><br><br><br><br><br><br><br><br><br><br><br><br><br><br><br><br><br><br><br><br><br><br><br><br>

Web Server リソース階層を作成する前に、Apache の設定ファイルに LifeKeeper が保護 する既存の IP リソースが含まれていることを確認する必要があります。

Web ドキュメントまたは設定ファイルが共有ディスク上にある共有環境では、共有ファ イルシステムがマウントされていることを確認する必要があります。また、重要事項とし て、リソースをバックアップサーバに拡張するには、稼働しているコミュニケーションパ ス (すなわちハートビート) が必須であることを念頭においてください。|

プライマリサーバからリソースインスタンスを作成するには、以下の手順を実行します。

1. LifeKeeper GUI メニューから [Edit] を選択し、次に [Server] を選択してください。メニューから、 [Create Resource Hierarchy] を選択してください。

リソースを作成するときは、Apache Web Server が停止している必要があります。ただし、システ ム設定ファイルにリスン変数を設定している場合は、デフォルトのデーモンの動作を許可できま す。

[Create Resource Wizard] ダイアログボックスが表示され、クラスタ内にインストールされて認識 済みの Recovery Kit がすべて、ドロップダウンリストボックスに表示されます。

- 2. [Apache Web Server] を選択し、 **[Next]** をクリックしてください。
- 3. 以下の情報を入力するようにプロンプトが表示されます。ダイアログボックスで [Back] ボタンが有 効な場合は、前のダイアログボックスに戻ることができます。これは、エラーが発生して、前に入 力した情報を修正する必要がある場合に便利な機能です。いつでも [Cancel] をクリックして、作成 処理全体を取り消すことができます。

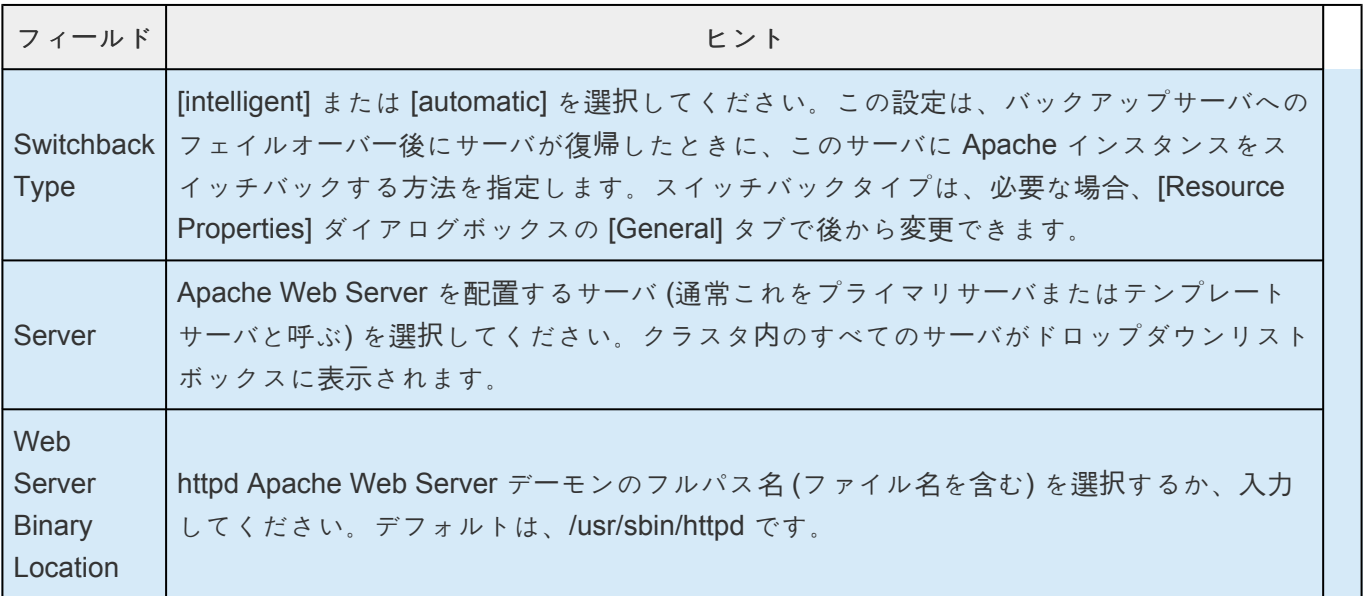

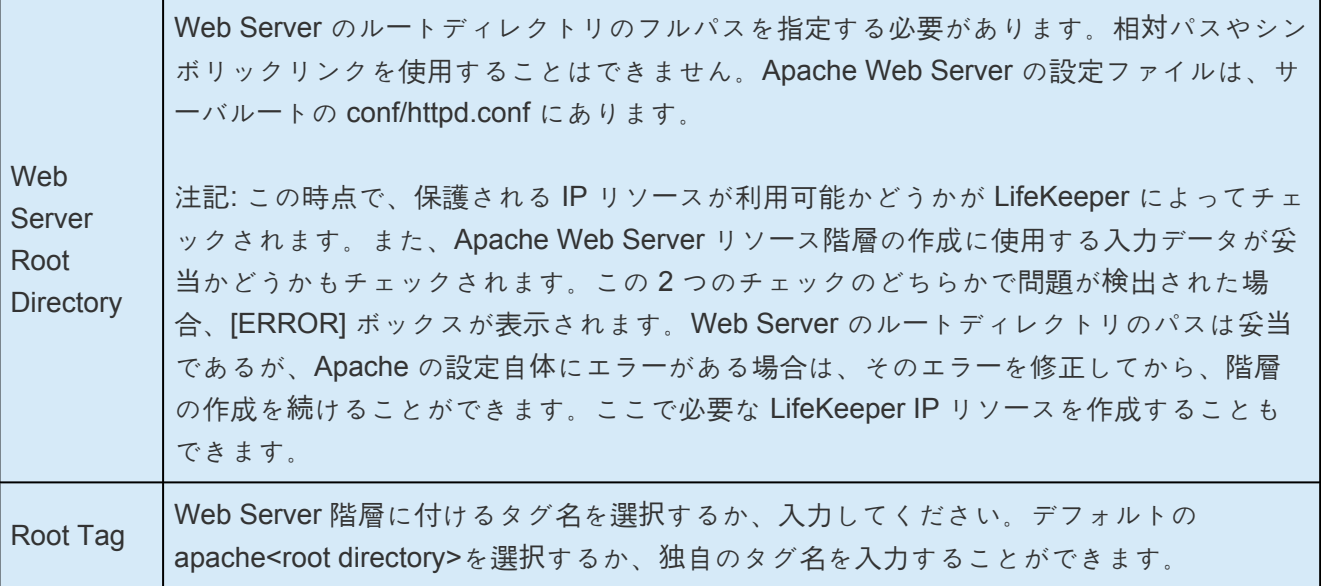

- 4. [Create] をクリックしてください。[Create Resource Wizard] によって、Apache リソース階層が作 成されます。LifeKeeper によって入力データが検査されます。問題が検出された場合、情報ボック スにエラーメッセージが表示されます。
- 5. 情報ボックスが表示され、Apache リソース階層が正常に作成されたこと、およびフェイルオーバに よる保護を実現するにはその階層をクラスタ内の別のサーバに拡張する必要があることが示されま す。[Next] をクリックしてください。

注記: 新しい Apache インスタンスの起動に失敗したというエラーメッセージが表示されることがあ ります。新しい Apache 階層を別のシステムに拡張するには、起動する(In Service にする) 必要が あることに注意してください。この時点で、表示されたエラーメッセージに基づいて問題を修正 し、新しい階層を In Service にしてから、階層の拡張を続行できます。

6. [Continue] をクリックしてください。[Pre-ExtendWizard] が起動されます。リソース階層を別のサ ーバに拡張する方法の詳細については、「Apache リソース階層の拡張」(後述) の手順 2 を参照して ください。

[Cancel] をクリックすると、別のダイアログボックスが表示され、Apache リソース階層を LifeKeeper の保護下に置くには、いずれかの時点でここに戻って Apache リソース階層を別のサー バに拡張する必要があることが警告されます。

# <span id="page-726-0"></span>**6.1.4.2.** リソース階層の拡張

この操作は [Edit] メニューから開始できます。または [Create Resource Hierarchy] オプションの動作が完 了すると自動的に開始されます。その場合は、手順 2 を参照してください。

- 1. [Edit] メニューの [Resource] から [Extend Resource Hierarchy] を選択してください。[Pre-Extend Wizard] が表示されます。拡張操作に慣れていない場合は、[Next] をクリックしてください。 LifeKeeper のリソース階層の拡張作業のデフォルト値が分かっていて、入力と確認を省略する場合 は [Accept Defaults] をクリックしてください。
- 2. [Pre-Extend Wizard] に以下の情報を入力してください。

注記: 最初の 2 つのフィールドは、[Edit] メニューの [Extend] から操作を開始した場合にだけ表示さ れます。

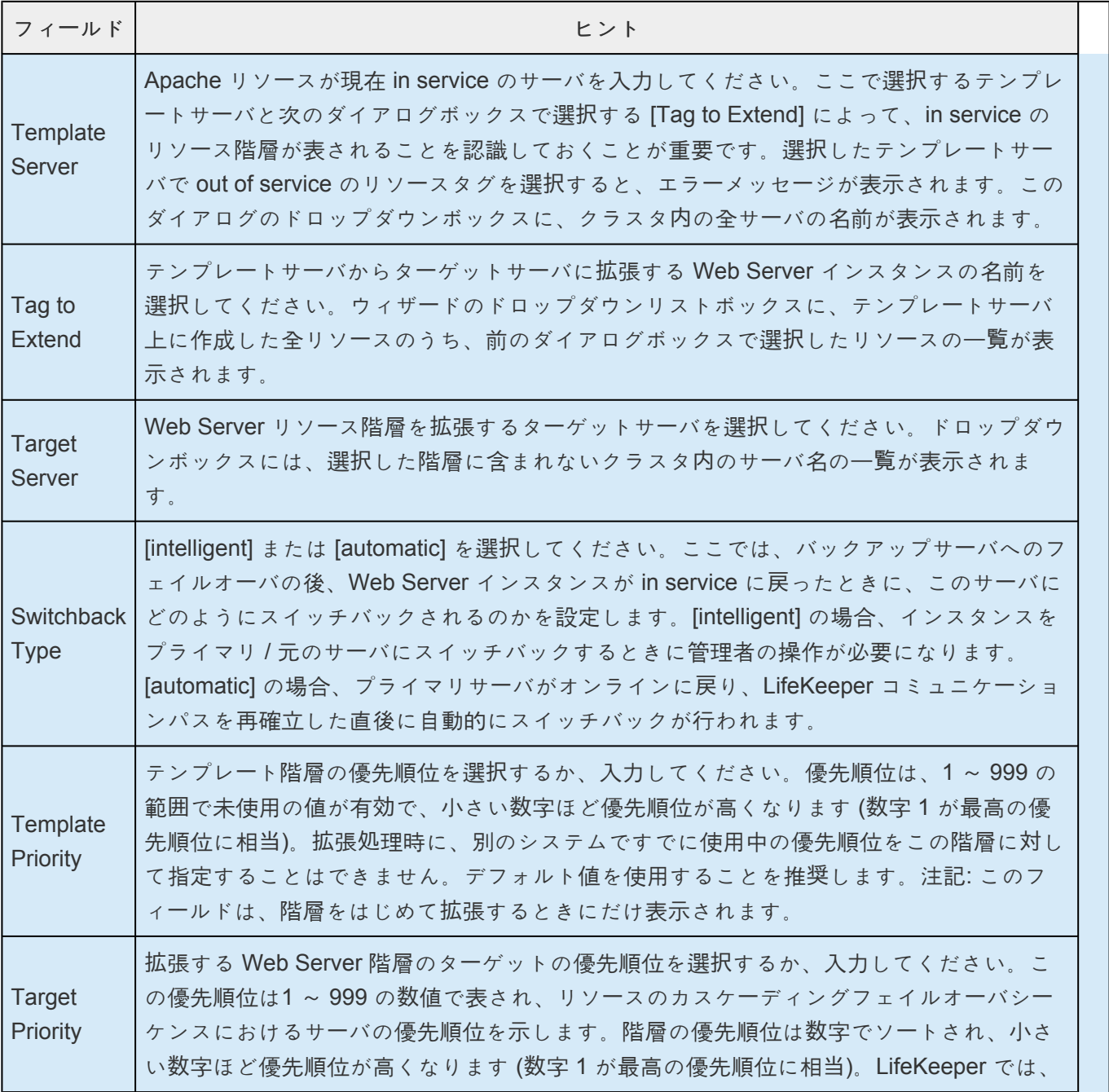

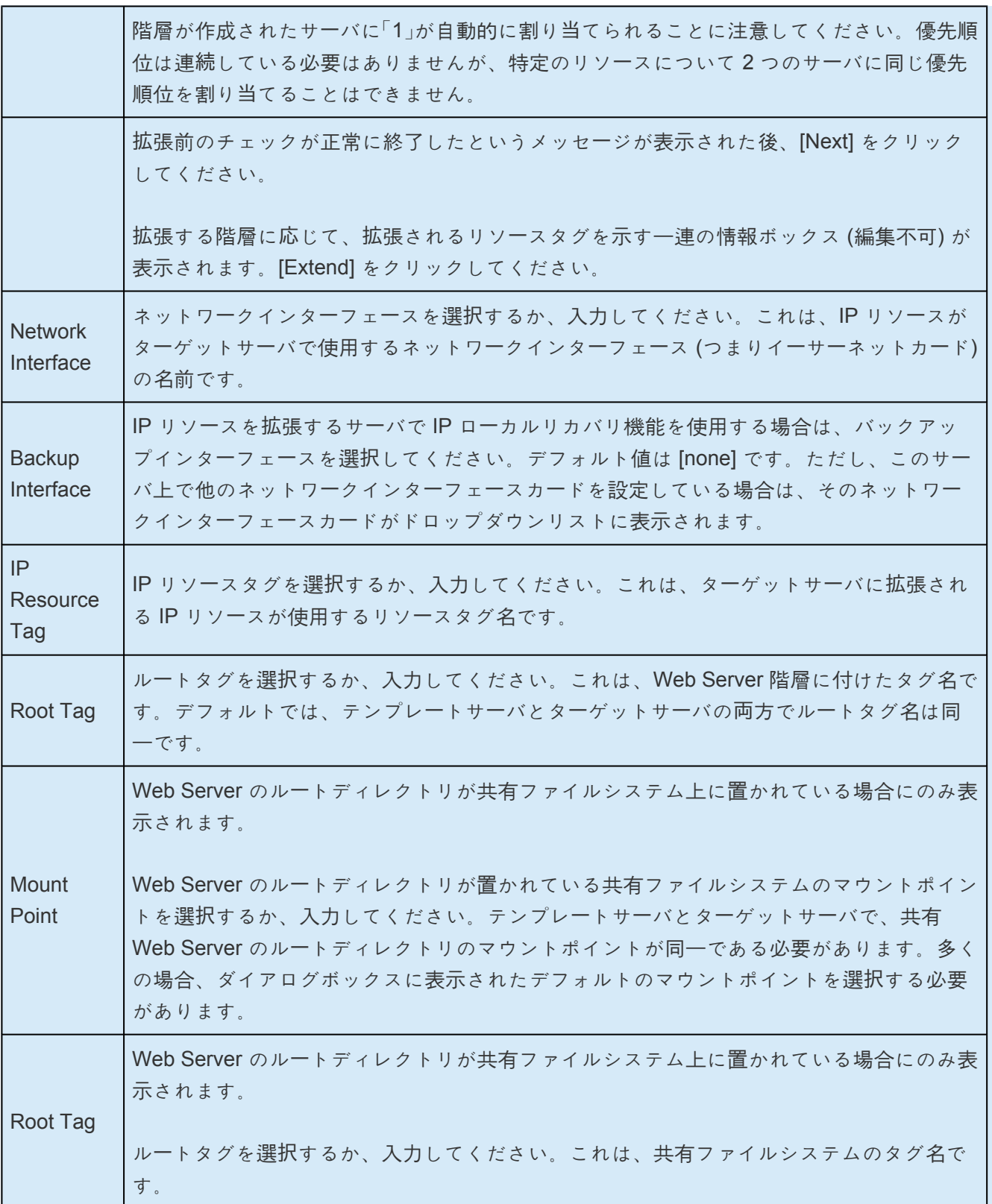

3. 拡張が実行中であることを示す情報ボックスが表示されます。同じ Apache リソースインスタンス をクラスタ内の別のサーバに拡張する場合は、[Next Server] をクリックしてください。その場合 は、リソース階層を拡張する操作を繰り返します。

[Finish] をクリックした場合、Web Server リソースの拡張処理が正常に完了したかどうかが検証さ れます。

4. 最後のダイアログボックスで [Done] をクリックして、[Extend Resources Hierarchy] メニューの選

択を終了してください。

注記: 必ず両方のサーバで新しいインスタンスの機能をテストしてください。

# <span id="page-729-0"></span>**6.1.4.3.** リソース階層の拡張解除

- 1. [Edit] メニューの [Resource] から [Unextend Resource Hierarchy] を選択してください。
- 2. 拡張解除する Web Server リソースが存在するターゲットサーバを選択してください。Web Server が現在 in service になっているサーバは選択できません (このダイアログボックスは、右側のペイン でリソースインスタンスを右クリックして [Unextend] 作業を選択した場合には表示されません)。

[Next] をクリックしてください。

- 3. 拡張解除する Web Server 階層を選択し、[Next] をクリックしてください (このダイアログボックス は、いずれかのペインでリソースインスタンスを右クリックして [Unextend] 作業を選択した場合に は表示されません)。
- 4. 拡張解除の対象として選択したターゲットサーバと Web Server リソース階層を確認する情報ボッ クスが表示されます。[Unextend] をクリックしてください。
- 5. Web Server リソースが正常に拡張解除されたことを示す別の情報ボックスが表示されます。
- 6. [Done] をクリックして終了してください。

# <span id="page-730-0"></span>**6.1.4.4.** リソース階層の削除

階層を out of service にする前に階層を削除した場合、リソース階層は LifeKeeper の保護から除外されま すが、Apache インスタンスは現在アクティブなサーバで動作を続行します (ただし、手動で停止した場合 やシステムを再起動した場合を除く)。別の IP アドレスを持つ同じ Apache 階層を再作成したり、以前使 用した IP アドレスを使用して新しい Apache 階層を作成 (ただし別のサーバルートを使用) しようとする と、同じアドレスで動作中の Apache インスタンスとの競合が発生します。

LifeKeeper 環境内のすべてのサーバからリソース階層を削除するには、以下の手順を実行してください。

- 1. LifeKeeper GUI メニューから [Edit] を選択し、次に [Resouce] を選択してください。ドロップダウ ンメニューから、[Delete Resource Hierarchy] を選択してください。
- 2. 削除する Web Server リソース階層が存在するターゲットサーバの名前を選択してください。[Next] をクリックして次のダイアログボックスに進んでください。

注記: 右側のペインで個々のリソースインスタンスを右クリックするか、またはリソースが 1 台のサ ーバ上のみにあるときに左側のペインでグローバルリソースを右クリックして [Delete Resource] 作 業を選択した場合、ターゲットサーバのダイアログボックスは表示されません。

3. [Hierarchy to Delete] を選択してください (このダイアログボックスは、左側または右側のペインで リソースインスタンスを右クリックして、[Delete Resource] 作業を選択した場合には、表示されま せん。)このリストボックスには、ターゲットサーバ上にある、in service と out of service の両方の 階層がすべて表示されます。Apache インスタンスを停止してリソース階層を LifeKeeper の保護か ら削除する場合は、削除前に、選択した階層を必ず out of service にする必要があります。

[Next] をクリックしてください。

- 4. 選択したターゲットサーバと、削除の対象として選択した階層を確認する情報ボックスが表示され ます。[Next] をしてください。
- 5. Web Server リソースが正常に削除されたことを確認する別の情報ボックスが表示されます。
- 6. [Done] をクリックして終了してください。

# **6.1.4.5.** リソース階層のテスト

手動スイッチオーバを開始することによって、Apache リソース階層をテストできます。このテストで は、プライマリサーバからバックアップサーバへのリソースインスタンスのフェイルオーバをシミュレー トします。

### **GUI** からの手動スイッチオーバの実行

スイッチオーバを手動で開始するには、LifeKeeper GUI から [Edit] の [Resource] を選択し、ドロップダ ウンメニューから [In Service] を選択します。例えば、バックアップサーバで in service 要求を実行する と、アプリケーション階層がバックアップサーバで in service になり、プライマリサーバでは out of service になります。この時点で、元のバックアップサーバがプライマリサーバに、元のプライマリサーバ がバックアップサーバに変わります。

Out of Service 要求を実行すると、アプリケーションは他のサーバで in service にならずに、out of service になります。

### リカバリ動作

プライマリサーバに障害が発生すると、Apache Recovery Kit ソフトウェアは以下の作業を実行します。

- プライマリサーバの 1 つ以上の物理ネットワークインターフェースで IP アドレスを in service にす ることにより、Apache をバックアップサーバで in service にします。
- ファイルシステムを使用する場合は、そのサーバの共有ディスク上にファイルシステムをマウント します。
- Apache に関連するデーモンプロセスを開始します。

リカバリ後に、ブラウザの [Reload] / [Refresh] ボタンを使用して、再接続できます。

# **6.1.5.** トラブルシューティング

本セクションでは、LifeKeeper Apache Web Server リソース階層の作成 / 拡張中、およびリソースの削除 / リストア中に表示される可能性のあるメッセージの一覧を示します。また、必要に応じて、エラーの原因 や、エラー状態を解決するために必要な処置について補足説明します。他の SPS コンポーネントからメッ セージが送出されることもあります。その場合は、メッセージカタログ(弊社のテクニカルドキュメンテー ションサイトの「エラーコードの検索」内) を参照してください。メッセージカタログには、操作、管理、 GUI など、SIOS Protection Suite for Linux を使用しているときに表示される可能性がある、すべてのエ ラーコードの一覧を示します。また、エラーコードの原因に関する補足説明や、問題解決のために必要な 処置についても、必要に応じて記載します。この一覧から、受信したエラーコードを検索できます。ま た、該当する SPS コンポーネントの個別のメッセージカタログに直接アクセスすることもできます。

本セクションのメッセージは、以下のトピックに分類されています。

- [階層の作成](#page-733-0)
- [階層の](#page-737-0)拡張
- [階層の削除、リストア、リカバリ](#page-739-0)

# <span id="page-733-0"></span>**6.1.5.1.** 階層作成時のエラー

### 階層作成時のエラー

Apache 階層の作成時に表示されるエラーメッセージを、説明とともに以下に示します。LifeKeeper Core および他の Recovery Kit が表示するエラーメッセージはこのガイドには記載していません。ここに記載さ れている問題を解決するために、階層の作成を中断できます。そして中断した時点から、Apache の設定 に必要な新しい LifeKeeper リソースの作成も含めて、階層の作成を続行できます。

### **Web Server** バイナリの位置検証時

"Error: valid\_httpd\_path: Must specify absolute path to httpd executable."

有効な Apache httpd 実行可能ファイルの絶対パスを省略せずに入力してください。

"Error: valid httpd path: File does not exist at path specified."

指定した場所に、有効な Apache httpd 実行可能ファイルが存在しません。

"Error: valid\_httpd\_path: Httpd failed to display Server version."

指定した場所にある httpd 実行可能ファイルが、Apache 標準の「サーバのバージョン」を表示 しません。

"Error: valid\_httpd\_path: Incorrect version \$MAJOR.\$MINOR.\$POINT of Apache at \$HTTPD\_PATH.

> 指定した場所にある Apache httpd 実行可能ファイルが表示する「サーバのバージョン」が正し くありません。

### **Web Server** のルートディレクトリの検証時

"Error: valid\_http\_root: Cannot find Apache configuration file at \$CONF\_FILE."

指定したサーバルートディレクトリの conf/httpd.conf に、有効な Apache 設定ファイルが必

要です。デフォルト設定を使用して Apache を SuSE にインストールする場合、httpd.conf 設定ファイルは ServerRoot のサブディレクトリ conf に配置されません。この場合は、設定 ファイルを /etc/httpd/conf ディレクトリに配置し直す必要があります。

"Error: valid http root: Must specify absolute path to Apache server root directory."

サーバルートディレクトリの絶対パスを省略せずに入力してください。

"Error: valid http root: Apache instance at \$HTTP ROOT is already under LifeKeeper protection."

> 各インスタンスには、一意のサーバルートディレクトリが必要であり、設定ファイルが conf/ httpd.conf に必要です。指定されたサーバルートディレクトリは、すでに他の Apache イン スタンスが使用しています。

"Syntax error on line <line number> of <configuration file path>, etc…"

Apache 設定ファイルに構文エラーがあります。これらのエラーメッセージは、httpd -T コマ ンドを使用して \$CONF\_FILE の構文をチェックするときに表示されます。詳細について は、表示されたエラーメッセージを確認してください。

"Error: valid\_http\_root: Since \$HTTPD\_PATH is shareable on \$HTTPD PATH SHARED, \$HTTP ROOT must be also."

> httpd 実行可能ファイルが共有 / 共有可能ストレージに存在する場合は、サーバルートとすべ ての DocumentRoot ディレクトリも共有 / 共有可能ストレージに存在する必要があります。

"Error: valid http\_root: Since \$HTTP\_ROOT is shareable on \$HTTP ROOT SHARED, all document root directories must shareable on this same filesystem."

> サーバのルートディレクトリが共有 / 共有可能ストレージに存在する場合は、すべての DocumentRoot ディレクトリも共有 / 共有可能ストレージに存在する必要があります。

"Error: http docs shared: Since one/more Apache document root directories

are shareable on \$docs shared, \$curr root must be also.

いずれかの DocumentRoot ディレクトリが共有 / 共有可能ファイルシステムに存在する場 合、すべての DocumentRoot ディレクトリが同じファイルシステムに存在する必要がありま す。

"Error: valid\_http\_root: Must include BindAddress or Listen directives for each Apache instance. Check the Apache configuration file at \$CONF FILE."

> 複数の Apache インスタンスを実行するには、各設定ファイルに BindAddress または Listen ディレクティブが必要です。詳細については、前のセクションにある[Apache Web Server](#page-719-0) の 設定に関[する考慮事項](#page-719-0) を参照してください。

"Error: valid http root: Default IP address \* not allowed for LifeKeeper protection. Check the Apache configuration file at \$CONF FILE."

> 個々の Apache インスタンスについて、LifeKeeper が保護する IP アドレスを 1 つ以上指定 する必要があります。

"Error: valid http root: A Listen directive is being used which specifies an IP address but no port. Check the Apache configuration file at \$CONF FILE."

> Listen ディレクティブの正しい構文は、「Listen [IPaddress:] port number」です。これは、 Apache では構文エラーとは見なされませんが、間違って解釈されます (IP アドレスの最初の 数字がポート番号の指定と見なされる)。

"Error: valid http root: IP address \$ip is not LifeKeeper protected."

Apache の設定ファイルが、LifeKeeper の保護下に設定されていない IP アドレスまたはドメ イン名を参照しています。これらの LifeKeeper IP アドレスのリソースをあらかじめ作成し ておく必要があります。

### **Apache** リソース階層の作成時

"Error: Could not find IP resource for \$IP\_ADD on machine \$MACH."

このリソースを作成してから、Apache リソースの作成を続行する必要があります。

"Error: Create Apache file system hierarchy failure for filesystem \$FSNAME used by server root \$HTTP ROOT."

"Error: Failure bringing Apache Resource \$TAG into service on machine \$MACH."

> メッセージについては、Apache のエラーログを確認してください (デフォルトの位置は /var/ log/httpd/error\_log ですが、他のログがリストされることがあります)。

> この問題の原因の多くは、Apache の設定ファイルのエラーです。問題を修正した後、このリ ソースを手動で in service にすることができます。

"LifeKeeper: RESTORE: \*ERROR\* Apache: The instance is Password Protected."

> LifeKeeper Apache Web Server Recovery Kit は、SSL 対応 Web サーバに使用される、パス ワードで保護された秘密キーファイルをサポートすることができません。これは、Apache を 起動するたびに手動操作が必要になり、再起動とフェイルオーバの自動実行を妨げるからで す。本書の「Apache Web Server の設定に関する考慮事項」セクションに、秘密キーファイル のパスワード保護を解除する方法 (SSLCertificateKeyFile ディレクティブで指定) が記載され ています。このメッセージは、Apache とともに SSL モジュールを使用する環境にのみ適用 されます。

# <span id="page-737-0"></span>**6.1.5.2.** 階層拡張時のエラー

Apache 階層の拡張時に表示されるエラーメッセージを、説明とともに以下に示します。これらのエラーメ ッセージは、GUI が「Executing the pre-extend script….」というメッセージを表示して、新しいシステムに 階層を拡張する前の階層の検証時に表示されることに注意してください。

各メッセージの前には、

「Error - canextend(template\_server, tag, app\_type/resource\_type, target\_server) -」のようなエラーメッ セージが表示されます。

各メッセージの後には、

「Error - extmgr(template\_server, tag, target\_tag, target\_server) -」のようなエラーメッセージが表示され ます。

### **Web Server** バイナリの位置検証時

階層作成時のエラーの下にある、Web Server バイナリの位置検証時のエラーリストを参照してください。

ターゲットシステムの **Apache** 設定ファイルの検証時

"Cannot find Apache configuration file at \$CONF\_FILE on \$TARGET\_SYS."

指定したサーバのルートディレクトリの conf/httpd.conf に、有効な Apache の設定ファイルが必要です。

"DocumentRoot directory "\$doc" in \$CONF\_FILE on \$TARGET\_SYS was not found in the configuration file on \$TEMPLATE\_SYS."

#### または

"DocumentRoot directory "\$doc" in \$CONF\_FILE on \$TEMPLATE\_SYS was not found in the configuration file on \$TARGET\_SYS."

ターゲットサーバとテンプレートサーバの設定ファイルを比較するときに、これらのいずれとも一致しな い DocumentRoot ディレクトリが 1 つ以上見つかりました。表示されたエラーメッセージの詳細を確認し て、2 つの設定ファイルの違いを調べてください。DocumentRoot ディレクトリのパスを正しく入力しな かった場合、それぞれの設定ファイルには他方の設定ファイルに存在しないエントリがあるように見える ので、通常はこれらのエラーメッセージの両方が表示されます。

"IP:port combination "\$ipp" in \$CONF\_FILE on \$TARGET\_SYS was not found in the configuration file on \$TEMPLATE\_SYS."

または

"IP:port combination "\$ipp" in \$CONF\_FILE on \$TEMPLATE\_SYS was not found in the configuration file on \$TARGET\_SYS."

ターゲットサーバとテンプレートサーバの設定ファイルを比較するときに、一方のサーバで使用されるよ うに設定されているが、他方のサーバでは設定されていない IP/ ポートの組み合わせが 1 つ以上見つかり ました。使用される IP/ ポートの組み合わせは、Apache のさまざまな設定ディレクティブを使用して、IP アドレス、ポート、およびドメイン名で指定されます。比較されるのは、実際に使用される IP/ ポートの 組み合わせであり、IP/ ポートの指定に使用されるディレクティブではありません。表示されたエラーメッ セージの詳細を確認して、2 つの設定ファイルの違いを調べてください。

"SSLCertificateKeyFile "\$file" in \$CONF\_FILE on \$SYS1 was not found in the configuration file on \$SYS2."

ターゲットシステムの Apache の設定ファイル内で SSLCertificateKeyFile として指定されたファイル名 が、テンプレートシステムで指定されているファイル名と一致しません。これらの設定は同一である必要 があります。このメッセージは、Apache とともに SSL モジュールを使用する環境にのみ適用されます。

"Apache SSLCertificateKeyFile exists on \$SYS1 but not on \$SYS2."

Apache の設定ファイル内に指定された SSLCertificateKeyFile が、一方のシステムには存在しますが、他 方のシステムには存在しません。このファイルは、両方のノードに存在する必要があります。このメッセ ージは、Apache とともに SSL モジュールを使用する環境にのみ適用されます。

"WARNING: PHP configuration file \$PHP\_CONFIG appears to be different on \$SYS1 and \$SYS2."

ターゲットシステムの PHP モジュールの設定ファイルが、テンプレートシステムの PHP モジュールの設 定ファイルと異なります。両方のサーバの設定を確認して、同一にする必要があります。このメッセージ は、Apache とともに PHP モジュールを使用する環境にのみ適用されます。

### ターゲットサーバでの **Apache** リソース階層の作成時

階層作成時のエラーの下にある、Apache リソース階層作成のエラーリストを参照してください。

### <span id="page-739-0"></span>**6.1.5.3.** 階層リソースのリストア、削除、リカ バリ時のメッセージとエラー

以下のトピックに含まれるエラーメッセージは、LifeKeeper のエラーログに出力されます。

このエラーログは、「lk\_log log」と入力すると表示できます。

### **Apache** リソースを **In Service** にするとき **(**リストア**)**

"LifeKeeper: RESTORE: APACHE: RESTORING \$TAG TO SERVICE START AT: <date>"

情報メッセージです。リストアの開始時刻を記録します。各リストアの開始時に記録されます。

"LifeKeeper: RESTORE APACHE RESOURCE \$TAG END err=\$err AT: <date>"

情報メッセージです。リストアの完了時刻を記録します。各リストアの完了時に記録されます。リストア 時にエラーが発生した場合は、追加のメッセージがこれら 2 つのメッセージの間に記録され、err=\$err に 表示される値がゼロ以外の値になります。

"Apache: No instance information found for Tag=\$TAG."

エラー: restore スクリプトに渡されたタグ値を持つインスタンスが定義されていないことを示します。 LifeKeeper が既知のタグのみが In Service と Out of Service の動作の選択肢として使用できるため、GUI で発生する可能性は低いです。

"LifeKeeper: RESTORE: Apache: Tag=\$TAG already running."

情報メッセージです。表示されたインスタンスがすでに起動して動作中であることを示します。

"LifeKeeper: RESTORE: Apache: Existing processes terminated for ID=\$ID."

情報メッセージです。このインスタンス ID について、既存の httpd プロセスが実行中であることが検出さ れましたが、PidFile が見つからないか、無効です。このため、実行中のプロセスが強制終了されました。

"LifeKeeper: RESTORE: Apache: Invalid PidFile=\$PIDFILE has been deleted."

情報メッセージです。このインスタンスについて既存の PidFile が見つかりましたが、その内容が無効で す。このため、PidFile が削除されました。

"LifeKeeper: RESTORE: Apache: Tag=\$TAG is being restarted."

情報メッセージです。表示されたインスタンスが部分的に動作中であるが、再起動が必要であることを示 します。PidFile (親 httpd プロセスのプロセス ID を持つ) がまだ存在している場合、インスタンスは HUP 信号を使用して再起動されます。PidFile が見つからない場合、インスタンスは完全に停止されてから再起 動されます。

"LifeKeeper: RESTORE: \*ERROR\* Apache: Error in web server configuration file \$CONF\_FILE for

#### instance \$ID."

"LifeKeeper: RESTORE: \*ERROR\* Apache: Execute the following command to check the syntax of this file:"

"LifeKeeper: RESTORE: \*ERROR\* Apache: \$HTTPD\_PATH -t -d \$SERVER\_ROOT -f \$CONF\_FILE."

インスタンスの起動前に、httpd -t オプションを使用して、設定ファイルの構文がチェックされます。-d オプションは、ServerRoot ディレクトリをチェックします。モジュールを使用するように Apache を設定 した場合、モジュールに関するその他のオプションも表示されることがあります。階層作成時に検出され た構文エラーは LifeKeeper GUI に表示されますが、その後に持ち込まれた構文エラーは、GUI や LifeKeeper のログには表示されません。以下のコマンドを手動で実行して、設定の不具合を特定する必要 があります (該当する場合は、モジュールのオプションを追加する)。

\$HTTPD\_PATH -t -d \$SERVER\_ROOT -f \$CONF\_FILE

"LifeKeeper: RESTORE: \*ERROR\* Apache: Error starting web server instance \$INSTANCE."

"LifeKeeper: RESTORE: \*ERROR\* Apache: Restore of tag \$TAG failed."

"LifeKeeper: RESTORE: \*ERROR\* Apache: Examine the Apache error log at \$ERROR\_LOG"

"LifeKeeper: RESTORE: \*ERROR\* Apache: to determine the cause of the problem."

パラメータを指定した httpd デーモンの実行時にエラーが発生しました。使用している httpd 実行可能ファ イル、設定ファイル、および一般設定に問題がないかどうかをチェックしてください。

"LifeKeeper: RESTORE: \*ERROR\* Apache: Web server instance \$ID did not start correctly."

"LifeKeeper: RESTORE: \*ERROR\* Apache: Restore of tag \$TAG failed."

"LifeKeeper: RESTORE: \*ERROR\* Apache: Examine the Apache error log at \$ERROR\_LOG"

"LifeKeeper: RESTORE: \*ERROR\* Apache: to determine the cause of the problem."

多くの場合、Web サイトが予測どおりに応答しなくとも、httpd デーモンが起動したように見えることが あることに注意してください。restore スクリプトは、使用する IP/ ポートの組み合わせをすべてチェック し、設定されたすべてのサイトがフルに機能することを確認します。設定されたすべてのサイトがフルに 機能しない場合、このメッセージが出力され、リストアは失敗します。

サイトが Out of Service 状態になっていても、1 つ以上の httpd プロセスが動作し続けている場合がある ことに注意してください (1 つ以上の Web サイトが動作している可能性があり、それらの Web サイトを 強制終了したくないため、意図的にプロセスの動作を継続させています)。できるだけ早く問題を解決し、 インスタンスを In Service にする必要があります。問題が解決されない場合、LifeKeeper が最終的にイン スタンスのリカバリおよびリストアを自動的に試行します。LifeKeeper によるリカバリとリストアができ ない場合は、階層が別のサーバにフェイルオーバします。

### **Apache** リソースを **Out of Service** にするとき **(**削除**)**

"LifeKeeper: REMOVE: APACHE: REMOVE \$TAG FROM SERVICE START AT: <date>"

情報メッセージです。削除の開始時刻を記録します。各削除の開始時に記録されます。

"LifeKeeper: REMOVE APACHE RESOURCE \$TAG END err=\$err AT: <date>"

情報メッセージです。削除の完了時刻を記録します。各削除の完了時に記録されます。

削除時にエラーが発生した場合は、追加のメッセージがこれら 2 つのメッセージの間に記録され、 err=\$err に表示される値がゼロ以外の値になります。

"LifeKeeper: REMOVE: \*WARNING\* APACHE: Error attempting to kill parent process for INSTANCE=\$INSTANCE."

親 httpd プロセスを強制終了しようとするエラーがありました (親プロセスのプロセス ID は Pidfileに格納 される)。

"LifeKeeper: REMOVE: \*ERROR\* APACHE: Error attempting to kill all processes for INSTANCE=\$INSTANCE."

親 httpd プロセスが正常に強制終了されたように見えますが、このインスタンスの 1 つ以上のプロセスが まだ動作中です。通常、削除動作では、このインスタンスのすべてのプロセスを強制終了できます。強制 終了できない場合、このメッセージが出力され、削除は失敗します。

### **Apache** リソースを **In Service** に戻すとき **(**リカバリ**)**

LifeKeeper Core は、Apache の quickCheck スクリプトを実行して、ローカルサーバで In Service 状態に あるすべての Apache インスタンスの健全性を定期的にチェックします。Apache の quickCheck スクリ プトは、リストア時と削除時にインスタンスの状態をチェックするものと同じスクリプトを使用して、 Web サイトをチェックします。インスタンスが完全に動作していない場合、recover スクリプトが実行さ れ、インスタンスの再起動が試行されます。これは、以下に示す最初のメッセージを記録し、restore を起 動します。restore スクリプトの結果に応じて、最後のエラーメッセージまたは成功メッセージを出力し、 restore と同じ結果を返します。restore/recover が失敗した場合、このインスタンスは別のサーバにフェ イルオーバされます。

"LifeKeeper: RECOVER: APACHE: Invoking restore for Apache instance "\$ID" at: <date>"

"LifeKeeper: RECOVER: APACHE: Restore for Apache instance \$ID returned error \$RET at: <date>"

"LifeKeeper: RECOVER: APACHE: Restore for Apache instance \$ID successful at: <date>"

# **6.2. DB2 Recovery Kit** 管理ガイド

### **DB2 Recovery Kit** テクニカルドキュメンテーション

LifeKeeper for Linux DB2 Recovery Kit は、DB2 データベース・インスタンスの障害回復機能を提供しま す。LifeKeeper は、DB2 Universal Database 製品ファミリとともに使用して、長時間のシステム停止や 人手の介入なしにデータベース・サーバの障害を効果的に回復することによって、DB2 運用環境の可用性 を高めます。

### ドキュメントの内容

本書は以下のトピックについて説明しています。

- ドキュメンテー[ションとリファレンス](#page-743-0) 。LifeKeeper for Linux のドキュメントと所在の一覧です。
- [要件](#page-744-0) 。DB2 Recovery Kit を適切に設定、導入、運用するうえで必要なハードウェアとソフトウェア について説明しています。LifeKeeper for Linux ソフトウェアの具体的なインストール / アンインス トール方法については、SIOS [Protection Suite](#page-54-0) インストールガイド を参照してください。
- 概[要](#page-745-0)。DB2 Recovery Kit の特徴と機能について説明しています。
- [LifeKeeper for Linux DB2 Recovery Kit](#page-746-0) の設定 。DB2 Recovery Kit を適切に設定するうえで必要な 手順について説明しています。
- [LifeKeeper](#page-762-0) 設定作業 。LifeKeeper GUI を使用して DB2 リソース階層を作成し管理する作業につい て説明しています。
- [トラブルシュ](#page-773-0)ーティング。LifeKeeper for Linux のエラー・メッセージの一覧とその説明です。
- 付[録](#page-774-0) 。DB2 で RAW I/O を使用する設定手順です。

# <span id="page-743-0"></span>**6.2.1.** ドキュメンテーションとリファレンス

以下に、SIOS Technology Corp が発行している SPS 関連情報の一覧を示します。

- SPS [for Linux](#page-26-0) リリースノート
- SPS for Linux [テクニカルドキュメンテ](#page-93-0)ーション
- SIOS [Protection Suite](#page-54-0) インストールガイド
- [Optional Recovery Kit](#page-708-0) ドキュメンテーション

このドキュメンテーション、および他の SPS Recovery Kit に関連するドキュメンテーションは、以下の Web サイトで入手できます。

[http://jpdocs.us.sios.com](http://jpdocs.us.sios.com/)

# <span id="page-744-0"></span>**6.2.2.** ハードウェア要件とソフトウェア要件

SPS for Linux DB2 Recovery Kit をインストールする前に、SPS の構成が次の要件を満たしている必要が あります。SPS for Linux ハードウェアおよびソフトウェアの設定に関する具体的な手順については、 SIOS [Protection Suite](#page-54-0) インストールガイド を参照してください。

### ハードウェア要件

- サーバ 。製品媒体に付属する SPS [for Linux](#page-26-0) リリースノート および SPS [for Linux](#page-54-0) インストールガ [イド](#page-54-0) (製品メディアに収録) に記載の要件に従って設定されたLifeKeeper for Linux 対応サーバ。
- **IP** ネットワーク・インターフェース・カード 。各サーバは、イーサネット TCP/IP をサポー トする ネットワーク・インタフェースを 1 つ以上必要とします。ただし、LifeKeeper ク ラスタには 2 つの 通信パスが必要で、独立した 2 つのサブネットを使用する 2 つの分離 した LAN ベース通信パスが 推奨され、これらの 1 つ以上をプライベート・ネットワーク として構成する必要があることを忘れ ないでください。TCP と TTY のハートビートの組み合わせもサポートされています。

### ソフトウェア要件

- **TCP/IP** ソフトウェア 。LifeKeeper 環境の各サーバには TCP/IP ソフトウェアが必須です。
- **IBM** ソフトウェア 。特定の Linux ディストリビューションとハードウェア・アーキテクチャにおけ る具体的な DB2 バージョンの要件については、SPS [for Linux](#page-26-0) リリースノート を参照してくださ い。
- LifeKeeper ソフトウェアクラスタの各サーバにインストールした LifeKeeper ソフトウェアのバージ ョン、および、適用した LifeKeeper ソフトウェア・パッチのバージョンが同一であることが絶対条 件です。
- LifeKeeper for Linux DB2 Recovery Kit DB2 Recovery Kit は CD-ROM 媒体で提供されます。 Red Hat Package Manager (rpm) でパッケージされており、rpm を使用してインストール / アン インストールを行います。LifeKeeper for Linux DB2 Recovery Kit CD には、次のrpmファイルが格 納されています。

#### **steeleye-lkDB2**

LifeKeeper for Linux ソフトウェアの具体的なインストール / アンインストール方法については、 SPS [for Linux](#page-54-0) インストールガイド を参照してください。

• **LifeKeeper for Linux NFS Recovery Kit** - DB2 EEE デプロイメントおよびマルチ・パーティション ESE デプロイメントを使用する場合に必要です。この recovery kit は CD の steeleye-IkNFS パッケ ージに格納されています。

重要**:** 「DB2 EEE [またはマルチ](#page-751-0)・パーティション ESE と NFS に関する問題 」を参照してください。 重要な設定情報が記載されています

## <span id="page-745-0"></span>**6.2.3.** 概要

### **LifeKeeper for Linux DB2 Recovery Kit**

Version 8 以降では、DB2 UDB Enterprise Edition (EE) と Enterprise-Extended Edition (EEE) を組み 合わせ、DB2 UDB Enterprise Server Edition(ESE)という 1 つの製品を構成しています。旧バージョン は、標準的なリレーショナル・データベース管理システム としての Enterprise Edition (EE) と、マルチ・ パーティション・データベースに対応する EE データベース・サーバの拡張版としての Enterprise-Extended Edition (EEE)の、2 種類の別個のエンタープライズ・レベル・データベース・サーバで構成されています。

LifeKeeper for Linux DB2 Recovery Kit は、EE、WE、WSE 環境のデータベース・マネージャ、および EEE 環境のデータベース・パーティション・サーバを保護します。組み合 わせの ESE 環境では、Recovery Kit はデータベース・マネージャとデータベース・パーティション・サーバの両方を保護します。

ユーザは、LifeKeeper クラスタ内の各マシンに DB2 管理サーバを定義することもできます。DB2 管理サ ーバを定義すると、LifeKeeper は、DB2 階層作成操作と DB2 階層回復操作の機能として、DB2 管理サー バの起動を試みます。

## <span id="page-746-0"></span>**6.2.4. LifeKeeper for Linux DB2 Recovery Kit** の設定

本セクションでは、LifeKeeper for Linux DB2 Recovery Kit の設定の詳細について説明します。DB2 Recovery Kit の設定と管理を開始する前に考慮すべき事項についても記載しています。LifeKeeper Core リソース階層の設定方法については、SPS for Linux [テクニカルドキュメンテ](#page-93-0)ーション を参照してくださ い。

# **6.2.4.1. DB2** で **RAW I/O** を使用する場合

DB2 で RAW I/O デバイスを使用する場合は、LifeKeeper Core CD から LifeKeeper Raw I/O Recovery Kit をインストールする必要があります。また、使用前に RAW I/O デバイスを 適切に設定する必要もあり ます。手順については、「付[録](#page-774-0)」を参照してください。

# **6.2.4.2. DB2** の使用

### **DB2** プロセスの起動回数が多くなりすぎる場合の回避方法

場合によっては、LifeKeeper の保護下で DB2 8.x を使用する場合に、DB2 プロセスの起動回数が多くな りすぎる場合があります。カーネルのネットワーク・パラメータに次の変更を加えることで、この状況を緩 和できます。上記のように、DB2 8.x を使用する予定の各 LifeKeeper クラスタ・システムで、 */etc/ sysctl.conf* ファイルに次の行を追加します。

net.ipv4.tcp\_syn\_retries=1

次に **sysctl -p** を実行すると、この変更が有効になります。

### **DB2** インスタンスが頻繁にクラッシュ **(Panic)** する場合の回避方法

systemdを使用している環境で DB2 を使用する場合、インスタンスがクラッシュすることがあります。 systemd のパラメータに次の変更を加えることで、この状況を回避できます。各 LifeKeeper クラスタ・シ ステムで、/etc/systemd/logind.conf ファイルに以下の設定を行ってください。

RemoveIPC=no

次に **systemctl restart systemd-logind** を実行すると、この変更が有効になります。 詳細は[こちら](http://www-01.ibm.com/support/docview.wss?uid=swg21993050) をご 覧ください。

## **6.2.4.3. DB2** シングル・パーティションの設定 の検討事項

LifeKeeper for Linux DB2 Recovery Kit をシングル・パーティション環境またはワークグループ環境で運用 する前に、以下の事項を考慮する必要があります。

- 1. LifeKeeper では、DB2 インスタンスのホーム・ディレクトリの場所に加えて、共有ド ライブに格納 された関連するデータベース、テーブルスペース、リソースの場所も必要です。共有ドライブは、階 層の作成時に自動的に保護されます。DB2 リソース 階層 の作成時に、DB2 データベース・マネージ ャが親リソースとして作成され、インスタ ンスのホーム・ディレクトリおよび実際のデータベースを 含む共有ファイル・システムが従属リソースとして作成されます。したがって、DB2 階層作成後に、 LifeKeeper で保護されていない共有ファイル・システム上にデータベースを作成する場合は、そのフ ァイル・システム用のリソース階層を作成して、DB2 リソース階層の従属リソースにする必要があり ます。
- 2. プライマリ・システムのデータベース・マネージャが動作不能になると、サービスは定義済みのバッ クアップ・システムにフェイルオーバされます。バックアップ・システムのデータベース・サービス は、従属リソースがフェイルオーバされ、データベース・マネージャがサービスを開始すると直ちに 利用可能になります。以前に接続されていた DB2 クライアントは接続を解除されるため、バックア ップ・サーバに再接続する必要があります。コミットされていない SQL 文はすべてロールバックさ れるため、再入力する必要があります。

## **6.2.4.4. DB2** マルチ・パーティションの設定の 検討事項

**DB2** マルチ・パーティションの制約: あるマシン上に LifeKeeper DB2 リソース階層を作 成する と、そのマシン上の DB2 マルチ・データベース・パーティション・サーバはすべて保護されます。保護 するノードは、次のファイルを調べて判断されます。

**<**インスタンス・ホーム**>/sqllib/db2nodes.cfg**

この Recovery Kit では、将来、N-way フェイルオーバ機能が追加される予定です。

### <span id="page-751-0"></span>**6.2.4.4.1. DB2 EEE** またはマルチ・パーティシ ョン **ESE** と **NFS** に関する問題

DB2 インスタンスの実行中に DB2 インスタンスのホーム・ディレクトリの NFS エクス ポート・ポイント が使用できなくなると、システムはエクスポート・ポイントが再び使用可能になるまで待機し、応答しない 状態になります。多くのシステム操作は、システムの再起動を含めて、正しく動作しません。DB2 マルチ ・パーティション・クラスタ用 の NFS サーバも LifeKeeper で保護する必要があり、NFS リソースをシャ ットダウンする前に DB2 クラスタの全パーティションも手動でサービス休止にする場合以外は、NFS サ ーバを手動でサービス休止にしてはいけないことに注意してください。また、DB2 パー ティションは、 NFS リソースがサービス中でないとサービスを開始できません。

不注意で NFS サーバを停止してクラスタをハングさせないよう、次のようにすることを推奨します。

#### **NFS** に関する推奨事項

追加サーバの使用: DB2 インスタンスのホーム・ディレクトリをマウントする NFS エク スポート・ポイ ント用に別のクラスタを用意することを強く推奨します。このクラスタの NFS エクスポート・ポイント は、LifeKeeper NFS Server Recovery Kit で保護する必要があります。

少なくとも 2 台の追加サーバを用意できない場合は、DB2 クラスタに追加サーバを 1 台追加して、前述の 問題が発生する可能性を減らすことができます。この追加サー バは NFS 階層をエクスポートします。ク ラスタ内の別のノードの 1 つがバックアッ プの役目を果たします。この構成では、NFS 階層がバックア ップ・ノードにフェイ ルオーバされた場合に、前述の問題が発生します。このクラスタの NFS エクスポー ト・ポイントは、LifeKeeper NFS Server Recovery Kit で保護する必要があります。

追加サーバを使用できない場合: これは、望ましくない選択肢です。ただし、DB2 マルチ・パーティショ ンと同じクラスタで NFS サーバを実行する場合、NFS エクス ポート・ポイントは LifeKeeper NFS Server Recovery Kit で保護する必要があります。 現在、 LifeKeeper では、DB2 パーティションとそれを管理す る NFS サーバとの関係が認識されないことに注意してください。したがって、クラスタ内のどのノードで も、LifeKeeper の停止または開始を行う前に、手動で次の手順を踏む必要があります。

- 1. 1 台のサーバで LifeKeeper を停止する場合は、クラスタ内の別のサーバで NFS サーバが実行中で あることを確認する必要があります。そうでない場合、LifeKeeper の シャットダウン処理で、DB2 パーティションのサービスを停止しようとしてハングする可能性があります。一般に、LifeKeeper の再起動時に問題が発生しないようにするには、LifeKeeper を停止する前に、すべての DB2 パーテ ィションを別のサーバに切り替えるか、手動でサービスを停止する必要があります。
- 2. クラスタ全体をシャットダウンするには、手動ですべての DB2 パーティション・リソースのサービ スを休止する必要があります。次に、すべての DB2 NFS サーバ・ リソースのサービスを休止して、 最後に LifeKeeper をシャットダウンします。
- 3. LifeKeeper をシャットダウンする前に、忘れずに DB2 リソースのサービスを休止していれば、 LifeKeeper を正常に再起動できるはずです。次に NFS サーバ・リソースのサービスを開始して、引 き続き、再起動するすべての DB2 パーティションのサービスを開始します。
- 4. LifeKeeper をシャットダウンする前に DB2 パーティションのサービスを休止することを忘れた場合

は、LifeKeeper を再起動する前に、そのパーティションの NFS サーバ・リソースがクラスタ内のど こかで実行中であることを確認する必要があります。

## **6.2.4.4.2.** 設定条件

マルチ・パーティション環境で DB2 Recovery Kit が正しく動作するには、以下の要件を 満たしている必要 があります。

- 1. NFS 階層のために追加のクラスタを使用できない場合、LifeKeeper for Linux DB2 Recovery Kit に よって、NFS が保護しているファイル・システム上のアクティブ inode の数が制限されることを忘 れないでください。したがって、この状態を避けるため、トップレベルのディレクトリーを保護 し、完全修飾ディレクトリー名を使用して インスタンスのホーム・ディレクトリーをエクスポートす ることをお勧めします。トップレベル・ディレクトリーは、ユーザが直接そこにディレクトリーを変 更(すなわち *cd <*トップレベル・ディレクトリー*>* の実行)できないように、保護されます。
- 2. 本書の「ソフトウェア要件」セクションで説明したように、IBM の最新 Fix Pack (EEE デプロイメ ントの場合)をインストールしていることを確認します。
- 3. *db2nodes.cfg* ファイルのホスト名の値を、 **hostname** コマンドが返す値と同じにします。

例:

db2nodes.cfg ファイル:

#### **0 server1.sc.steeleye.com 0**

さらに、サーバーの/etc/hosts ファイルのホスト名の値も db2nodes.cfg ファイルのホスト名の値と 同じにする必要があります。

また、サーバーの/etc/hosts ファイルに、そのファイルに含まれる各サーバー・エントリ のローカル ・ホスト名と完全修飾ホスト名が両方記述されていることを確認する必要もあります。

例:

*/etc/hosts* ファイル

**127.0.0.1 localhost localhost.localdomain**

**9.21.55.53 server1.sc.steeleye.com server1**

4. db2setup スクリプトを実行するときに、この時点で、DB2 Warehouse Control

Database(DWCNTRL)または DB2 Sample Database の作成を 選択しないでください。 DB2 リ ソース階層を正しく作成するには、これらのデータベースを共有ファイル・システム上に作成する必 要があります。db2setup スクリプト実行中に、どちらかのデータベースの作成を選択すると、デー タベースが共有ファイル・システムではなくホーム・ディレクトリーに作成されます。これらのデー タベースを作成する場合は、 db2setup スクリプトでは作成せず、別の方法で共有ファイル・システ ムを指定して作成する必要があります。

Version 8.1 以降では、セットアップ・スクリプトの実行中に DB2 ツール・カタログが作成されない ようにします。必要に応じて、このデータベースは共有ファイル・ システム上に置き、セットアッ

プの完了後かつ階層の作成前に作成しなければなりません。

- 5. アクティブ/アクティブ環境、つまりマルチ・パーティション・サーバー環境では、 設定内の各サー バーは、フェイルオーバー・シナリオですべてのデータベース・インスタンスを実行できる必要があり ます。特定のシステム・リソース下で可能な DB2 インスタンスまたはパーティション・サーバーの最 大数の決定方法については、『IBM Getting Started Guide』を参照してください。
- 6. 共有ファイル・システムを選択または作成して、そのファイル・システムをエクスポートします(つ まり、/export/db2home)。このファイル・システムは DB2 インスタンスのホームとして使用されま す。(注記:本要件のひとつの例外として、常に同一のサーバー上で動作しているパーティション があります。そのケースにおいては、NFS のエクスポートは不要で、インスタンスのホームディレ クトリーは、共有ストレージ上に配置することができます。)
- 7. LifeKeeper NFS リソース階層を作成して、エクスポートしたファイル・システムを保護します。こ のファイル・システムは、NFS 階層に従属リソースとして含める必要があります。
- 8. エクスポートされるサーバーも含めて、クラスタの各サーバーに共有ファイル・システムを NFS マ ウントします。マウント・オプションについては『DB2 Quickstart Guide』 を参照してください。DB2 インスタンスの作成時には、インスタンスのホーム・ディレクトリーは NFS でマウントしたファイ ル・システム上に配置する必要があります。 ファイル・システムのマウント時には、NFS 階層作成時 に使用し、 LifeKeeper によって保護されている切り替え可能な IP アドレスを使用します。さら に、ホーム・ディレクトリーのマウント・ポイントを LifeKeeper クラスタの全サーバー の/etc/fstab ファイルで指定しておく必要があります。 構成内の各サーバーは、同一のマウント・ポイント(すな わち/db2/home)にファイル・システムをマウントする必要があります。

注記: DB2 リソース階層を作成する前に、NFS 階層を作成してテストすることをお勧めします。 NFS 階層の作成とテストの詳細な手順については、[LifeKeeper for Linux](#page-1019-0) NFS Server Recovery Kit [管理ガイド](#page-1019-0) を参照してください。

9. 構成内の全サーバーについて、次の DB2 環境変数をインスタンスのパーティション総数と同じ値に 設定します。 この環境変数を設定するには、インスタンス・オーナーとしてログオンして、db2set コマンドを発行します。この環境変数を調整することで、 考えられるすべてのフェイルオーバー・シ ナリオに対応できます。

**db2set DB2\_NUM\_FAILOVER\_NODES**=<インスタンスのパーティション数>

10. 以下の DB2 ユーティリティーを使用して、既存の DB2 インスタンスと DB2 管理サーバーをアップ デートします。

db2iupdt および dasiupdt

- 11. インスタンスのデータを管理するデータベース・パーティション・サーバーを持つクラスタの各サーバ ーに LifeKeeper DB2 階層を作成する必要があります。 データベースとテーブルスペースは、共有 ファイル・システム上に存在する必要があります。データベース・パーティション・サーバーそれぞれ と、 NFS のエクスポートされたホーム・ディレクトリーには別個の LUN が必要です。従属リソース には、実際のデータベ ースとテーブルスペースが配置されるファイル・システムが 格納されます。
- 12. DB2 階層作成後に、保護されていない LifeKeeper ファイル・システム上にデータベ ースを作成する

場合は、 そのファイル・システム用のリソース階層を作成して、 DB2 リソース階層の従属リソース にする必要があります。 この階層は、db2node.cfg ファイルによってサーバー上で実行されること が示されているすべてのパーティション・サーバーを保護します。

13. フェイルオーバーが正しく実行されるようにするには、各データベース・パーティション・サーバーの ファイル・システムに、 必ず固有の番号がつけられている必要があります。

例:

データベース・パーティション・サーバー node0 のマウント・ポイントは次のようにします。

#### **/<FSROOT>/<db2** インスタンス名**>/NODE0000**

データベース・パーティション・サーバー node1 の マウント・ポイントは次のようにします。

**/<FSROOT>/<db2** インスタンス名**>/NODE0001**

注記: この例では、2 台のパーティション・サーバーがあり、各サーバーのファイル・システムは別 個の LUN にマウントされています。

- 14. あるマシンで DB2 階層を正しく作成するには、そのマシンのすべてのデータベース・パーティショ ン・サーバーが動作している必要があります。
- 15. プライマリ・システムのデータベース・パーティション・サーバーが動作不能になると、サービスは定 義済みのバックアップ・システムにフェイルオーバーされます 。バックアップ・システムのデータベ ース・サービスは、従属リソースがフェイルオーバーされ、データベース・パーティション・サーバー がサービスを開始すると直ちに利用可能に なります。以前に接続されていた DB2 クライアントは 接続を解除されるため、バックアップ・サーバーに再接続する必要があります。 コミットされていな い SQL 文はすべてロールバックされるため、再入力する必要があります。
### **6.2.4.5.** すべての **DB2** 構成に共通する設定の検 討事項

- 1. DB2 インスタンス名に使用する文字は英数字だけにする必要があります。
- 2. DB2 クライアントは、LifeKeeper が保護している IP アドレス経由でデータベースに接続するよう 設定する必要があります。 ユーザは **\$instancehome/sqllib/profile.env** に**"DB2SYSTEM=<**浮動 **IP>"** と定義して、クライアントの浮動 IP アドレスを カタログすることができます。
- 3. DB2 リソース階層を保護している構成内の各サーバの/etc/services ファイルは、 保護されているイ ンスタンスに関して、同一のサービス・エントリを持つ必要があります。また、保護されている DB2 インスタンスのユーザ ID、グループ ID、 インスタ ンスのホーム・ディレクトリは、リソースが保護 されるすべてのサーバで同じでな くてはいけません。

DB2では、以下のエントリをデフォルトとして */etc/services* に追加します。

DB2\_db2inst1 60000/tcp

*DB2\_db2inst1\_1 60001/tcp*

*DB2\_db2inst1\_2 60002/tcp*

*DB2\_db2inst1\_END 60003/tcp*

*db2c\_db2inst1 50001/tcp*

•

- 4. 回復は、システム・クラッシュ時など、DB2 が突然終了したあとに実行されます。次に、障害発生時 に DB2 の回復にかかる時間を大幅に 短縮するためのヒントを挙げます。
	- º DB2 が処理するログ・レコードを制限します。これは、設定パラメータの

**SOFTMAX** と **LOGFILSIZ** を適切に設定することによって 実現できます。ログ・ファイルのサイズを 4MB (1000 個の 4KB ページ)にして、次のようにアク ティブなログ・スペースの量をログ・ファイルの 25%(1MB)に設定して ください。

#### **db2 UPDATE DB CFG FOR <db** 名**> USING SOFTMAX 25**

#### **db2 UPDATE DB CFG FOR <db** 名**> USING LOGFILSIZ 1000**

º 次のように、負荷を処理するのに十分な数のページ・クリーナが存在するようにします。

#### **db2 UPDATE DB CFG FOR <db** 名**> USING NUM\_IOCLEANERS <**数値**>**

- 5. DB2 障害モニター(DB2 Fault Monitor)が有効になっている場合は、無効にしてください。
- 6. 全てのサーバに DB2 をインストールしてください。

# **6.2.4.6.** 構成例

フェイルオーバが発生したときに、LifeKeeper for Linux DB2 Recovery Kit を使用しているとどの ような 処理が行われるか、その例をいくつか示します。以下の図では、EE と EEE を使用してデ ータベース設定 を示しています。必要に応じて、ESE に置き換えてください。

### 構成 **1**:**DB2**シングル・パーティションのアクティブ/スタンバ イ構成

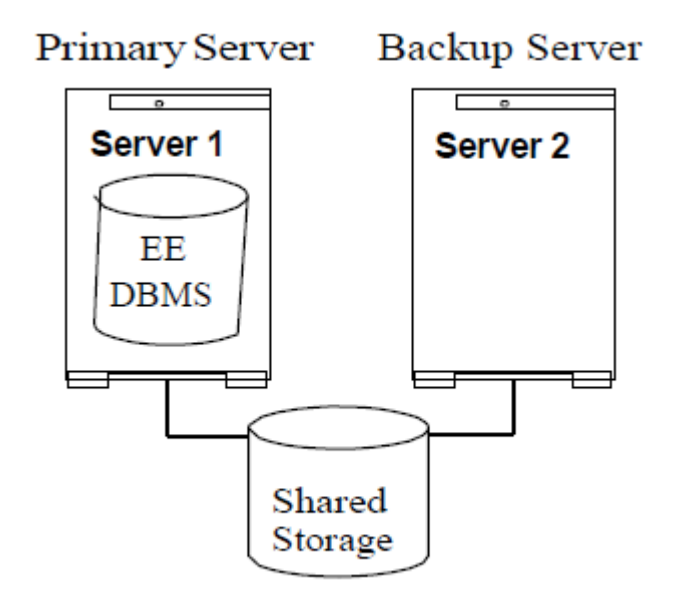

ある DB2 インスタンスがサーバ 1 で保護されていて、別の DB2 インスタンスがサーバ 2 で保護されてい ます。障害発生時には、各サーバが別のサーバのリソースを引き継ぎます。

### 構成 **2**:**DB2**シングル・パーティションのアクティブ/アクティ ブ構成

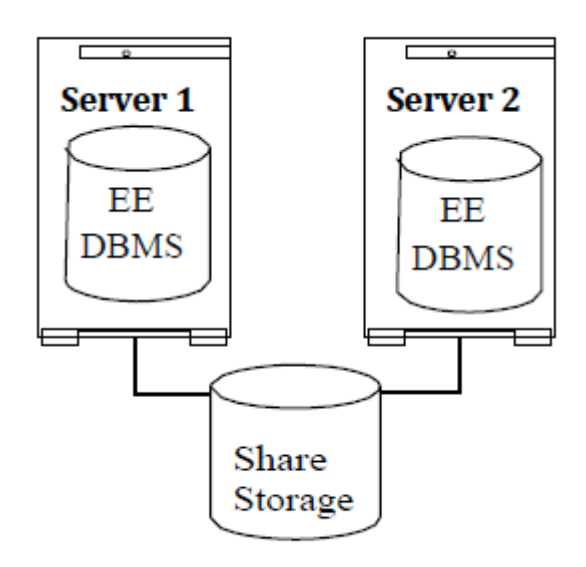

ある DB2 インスタンスがサーバ 1 で保護されていて、別の DB2 インスタンスがサーバ 2 で保護されてい ます。障害発生時には、各サーバが別のサーバのリソースを引き継ぎます。

### 構成 **3**:**DB2** マルチ・パーティションのアクティブ/スタンバ イ構成(**1** クラスタ)

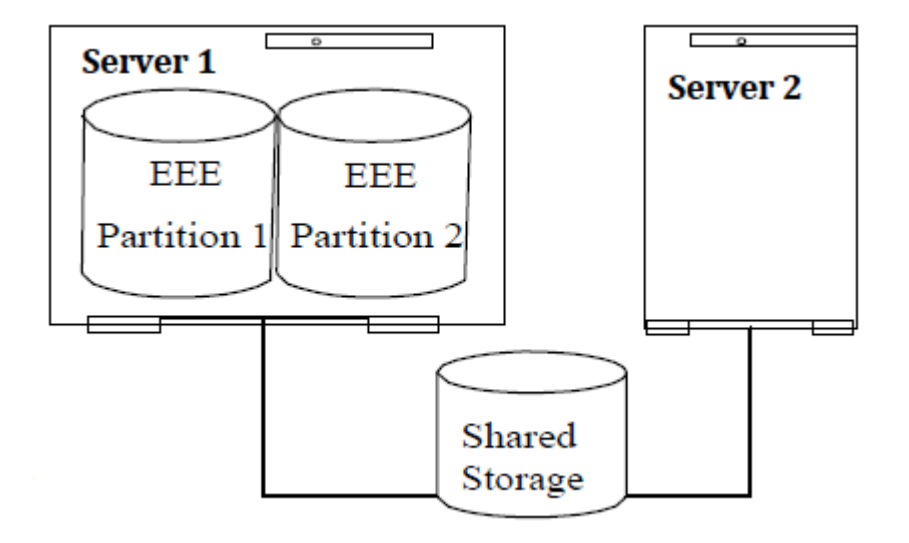

2 つのデータベース・パーティション・サーバを持つ 1 つの DB2 インスタンスが、1 つ の LifeKeeper DB2 リソース階層を持つサーバ 1 で保護されています。障害発生時には、 サーバ 2 が DB2 リソース階層の所 有権を引き継ぎます。

注記:以下に挙げるクラスタ群の構成では、どの場合も複数物理ノード上でマルチ・パー ティションを持 つ 1 つの DB2 インスタンスだけを保護していることに注意してください。

### 構成 **4**:**DB2** マルチ・パーティションのアクティブ/スタンバ イ構成(クラスタ群)

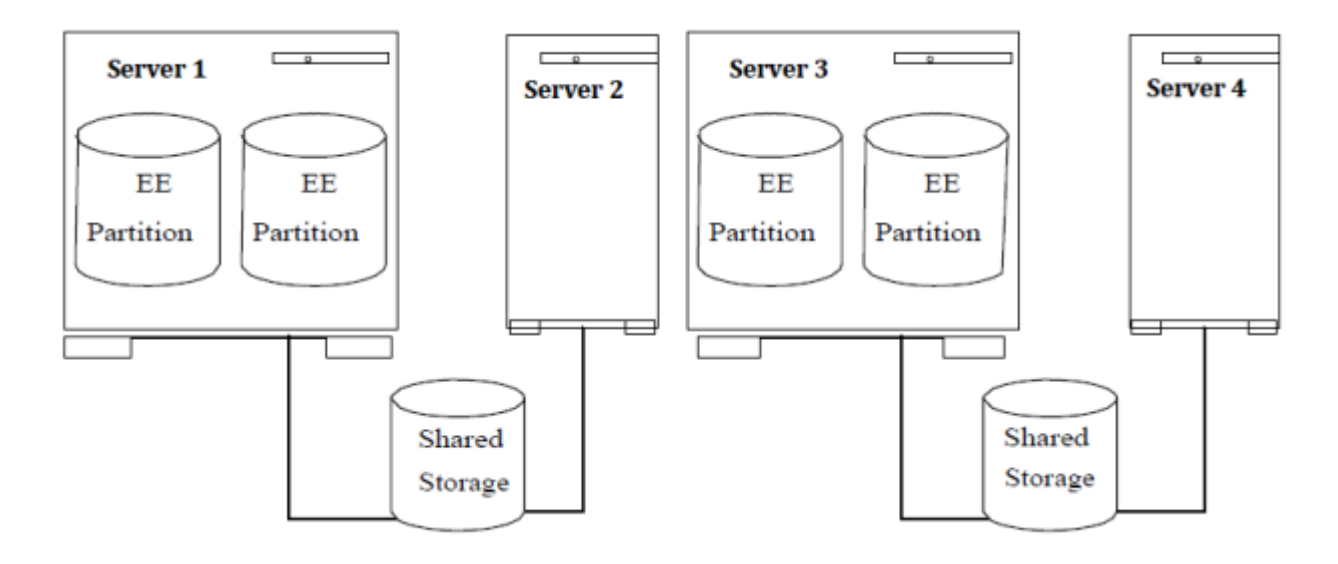

2 つのデータベース・パーティション・サーバを持つ 1 つの DB2 インスタンスがサーバ 1 で、2 つのデータ ベース・パーティション・サーバがサーバ 3 で保護されています。サ ーバ 1 上に LifeKeeper DB2 リソース 階層が 1 つあり、それがサーバ 2 に拡張されていて、 サーバ 3 にある別の DB2 リソース階層がサーバ 4 に拡張されています。サーバ 1 で障害が発生すると、サーバ 2 がそのリソースを引き継ぎます。サーバ 3 で障害が発生すると、サーバ 4 がそのリソースを引き継ぎます。

DB2 インスタンスのホーム・ディレクトリをエクスポートしているサーバとそのバック アップ・サーバが同 時に動作不能になった場合、DB2 データベースにはアクセスできません。また、エクスポートされた DB2 インスタンス・ディレクトリ(プライマリおよび すべてのバックアップ)の NFS 階層が同時に動作不能に なった場合、DB2 データベース は、NFS 階層が回復されるまで、アクセスできません。

### 構成 **5**:**DB2** マルチ・パーティションのアクティブ/アクティ ブ構成(**1** クラスタ)

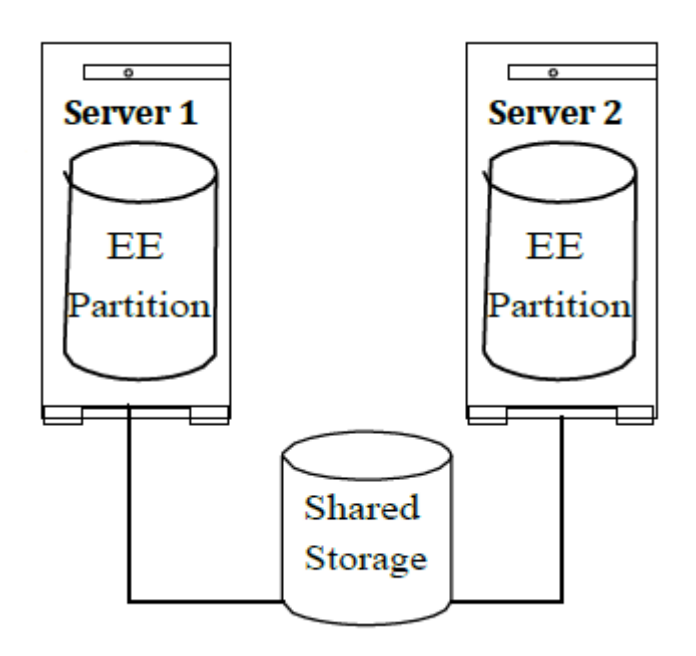

1 つのデータベース・パーティション・サーバを持つ 1 つの DB2 インスタンスがサーバ 1 で、1 つのデータ ベース・パーティション・サーバがサーバ 2 で保護されています。 サ ーバ 1 に LifeKeeper DB2 リソース階 層が 1 つあり、サーバ 2 に別の DB2 リソース階層が あります。障害発生時には、各サーバが他のサーバ のリソースを引き継ぎます。

### 構成 **6**:**DB2** マルチ・パーティションのアクティブ/アクティ ブ構成(クラスタ群)

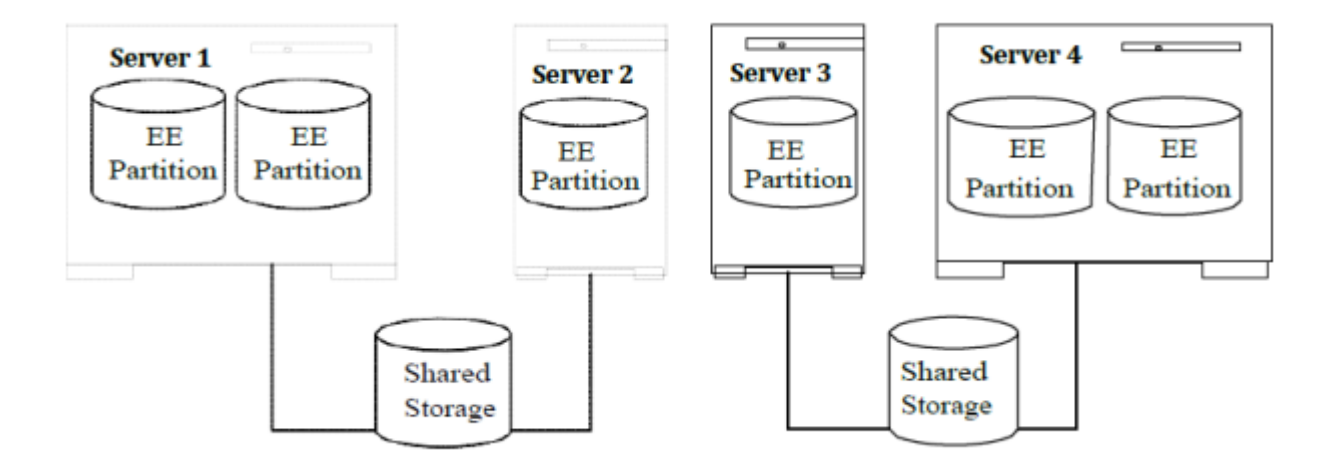

2 つのデータベース・パーティション・サーバを持つ 1 つの DB2 インスタンスがサーバ 1 で、1 つのデータ ベース・パーティション・サーバがサーバ 2 で、1 つのデータベース・パーティション・サーバがサーバ 3 で、 2 つのデータベース・パーティション・ サーバがサーバ 4 で保護されています。クラスタの各サーバに LifeKeeper DB2 リソース 階層が 1 つあります。障害発生時には、サーバ 1 とサーバ 2 が互いのリソース を引き継ぎ、サーバ 3 とサーバ 4 が互いのリソースを引き継ぎます。

DB2 インスタンスのホーム・ディレクトリをエクスポートしているサーバとそのバック アップ・サーバが同 時に動作不能になった場合、DB2 データベースにはアクセスできません。また、エクスポートされた DB2 インスタンス・ディレクトリ(プライマリおよびすべてのバックアップ)の NFS 階層が同時に動作不能に なった場合、 DB2 データベース は、NFS 階層が回復されるまで、アクセスできません。

### 構成 **7**:**DB2** マルチ・パーティション(**4** ノード **Fibre Channel** クラスタ)

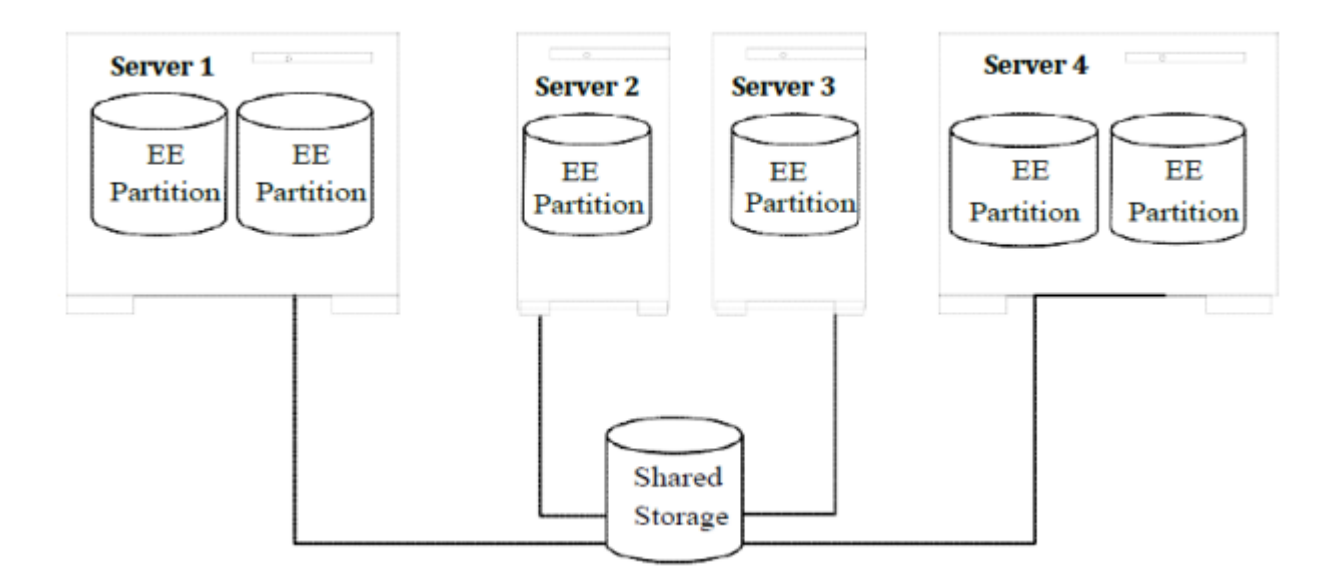

2 つのデータベース・パーティション・サーバを持つ 1 つの DB2 インスタンスがサーバ 1 で、1 つのデータ ベース・パーティション・サーバがサーバ 2 で、1 つのデータベー ス・パーティション・サーバがサーバ 3 で、2 つのデータベース・パーティション・ サーバがサーバ 4 で保護されています。クラスタの各サーバに LifeKeeper DB2 リソース 階層が 1 つあります。 障害発生時には、クラスタの各サーバが互いのバックア ップになります。

DB2 インスタンスのホーム・ディレクトリをエクスポートしているサーバとそのバック アップ・サーバが同 時に動作不能になった場合、DB2 データベースにはアクセスできません。また、エクスポートされた DB2 インスタンス・ディレクトリ(プライマリおよび すべてのバックアップ)の NFS 階層が同時に動作不能に なった場合、 DB2 データベース は、NFS 階層が回復されるまで、アクセスできません。

# **6.2.5. LifeKeeper** の設定作業

LifeKeeper for Linux DB2 Recovery Kit の管理作業はすべて、LifeKeeper グラフィカル・ユーザ・インタフ ェース(GUI)で実行できます。LifeKeeper GUI では、DB2 リソースの設定、管理、監視作業をガイド付 きで行えます。

LifeKeeper for Linux DB2 Recovery Kit の設定に関しては、次の作業が可能です。

- リソー[ス階層の作成](#page-763-0) 。DB2 リソース階層を作成します。
- リソー[ス階層の削除](#page-766-0) 。DB2 リソース階層を削除します。
- リソー[ス階層の](#page-768-0)拡張 。DB2 リソース階層をプライマリ・サーバからバックアップ・サーバに拡張しま す。
- <u>• リソー[ス階層の](#page-771-0)拡張解除</u> 。LifeKeeper クラスタの 1 つのサーバの DB2 リソース階層を 拡張解除 (削除)します。
- 従属関[係の作成](#page-307-0) 。既存のリソース階層と別のリソース・インスタンスとの間に子従属関係を作成し、 クラスタ内のすべての対象サーバに従属関係の変化を通知します。
- 従属関[係の削除](#page-309-0) 。リソースの従属関係を削除して、クラスタ内のすべての対象サーバ に従属関係の 変化を通知します。
- [In Service](#page-379-0) 。リソース階層をアクティブにします。
- [Out of Service](#page-380-0) 。リソース階層を非アクティブにします。
- [表示](#page-365-0) / [編集](#page-298-0) 。 リソース階層のプロパティを表示または編集します。

## <span id="page-763-0"></span>**6.2.5.1.** リソース階層の作成

プライマリ・サーバで次の作業を行います。

- 1. **[**編集**]** > **[**サーバ**]** > **[**リソース階層の作成**]** を選択します。
- 2. **[**リカバリー・キットの選択**]** ダイアログが表示されます。ドロップダウン・リストか ら **[DB2** データ ベース**]** を選択します。

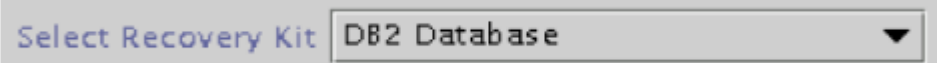

**[**次へ**]** をクリックして次に進みます。

注記: 階層作成手順のどの段階でも、 **[**キャンセル**]** ボタンをクリックすると、作成プロセス全体が キャンセルされます。

3. **[**スイッチバック・タイプ**]** ダイアログが表示されます。スイッチバック・タイプによって、フェイル オーバ後、バックアップ・サーバで DB2 リソースがサービス中(アク ティブ)になったとき、DB2 リソースをプライマリ・サーバにスイッチバックする方法が決まります。スイッチバック・タイプは intelligent または automatic です。イ ンテリジェント・スイッチバックの場合、リソースをプライマ リ・サーバに戻すために管理者の操作が必要ですが、自動スイッチバックの場合は、プライマリ・サ ーバがオンラインに戻り、LifeKeeper との通信パスが再確立されるとすぐにスイッチバ ックが実行 されます。

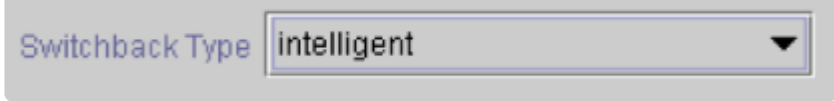

**[**次へ**]** をクリックして次に進みます。

4. **[**サーバ**]** ダイアログが表示されます。DB2 リソースを作成するサーバの名前を選択します(通常 は、これがプライマリ・サーバです)。クラスタ内のすべてのサーバがドロップダウン・リスト・ボッ クスに表示されます。

pmmach1 Server

**[**次へ**]** をクリックして次に進みます。

5. **[DB2** インスタンス**]** ダイアログが表示されます。保護する DB2 インスタンスの名前を選択するか 入力します。

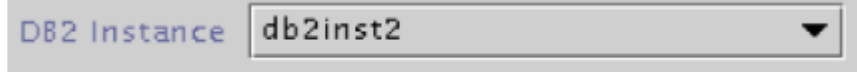

**[**次へ**]** をクリックして次に進みます。

6. 検出されたインスタンスに関する情報を示す情報ボックスが表示されます。

The following DB2 instance configuration was detected: Instance Home Directory. /db2 Version: 9 Instance Type: Single Partition Install Path: /opt/ibm/db2/V9.1

**[**続行**]** をクリックして次に進みます。

7. **[**データベース・タグ**]** ダイアログが表示されます。このダイアログでは、新しい DB2 データベース・ リソース・インスタンス用の他と重複しないタグ名が自動的に入力されています。

Database Tag DB2-db2inst2

**[**作成**]** をクリックして次に進みます。

8. 階層の作成が開始されたことを示す情報ボックスが表示されます。

```
Creating database/db2 resource..
Tue Dec 17 13:41:27 EST 2002 create: BEGIN creation of "DB2-db2inst2"
on server "pmmach1"
```
**[**次へ**]** をクリックして次に進みます。

9. DB2 リソース階層の作成に成功したことを示す情報ボックスが表示されます。リソース階層を LifeKeeper で保護するには、クラスタ内の別のサーバにリソース階層を拡張する必要があります。

You have successfully created a resource hierarchy on one server. You may select continue in order to extend this resource hierarchy to another server. or you may cancel at this point.

If you cancel, the resource hierarchy provides no protection for your applications until it is extended to at least one other server in the cluster.

リソースを拡張する場合は、 **[**続行**]** をクリックします。 後でリソースを拡張する場合は、 **[**キャン セル**]** をクリックします。

Verifying Integrity of Extended Hierarchy...

Hierarchy Verification Finished

WARNING: Your hierarchy exists on only one server. Your WARNING: application has no protection until you extend it WARNING: to at least one other server.

10. **[**完了**]** をクリックして、 **[**リソース階層の作成**]** メニューを終了します。

# <span id="page-766-0"></span>**6.2.5.2.** リソース階層の削除

プライマリ・サーバで次の作業を行います。LifeKeeper 構成内のすべてのサーバから DB2 リソースを削除 するには、次の手順を実行します。

- 1. **[LifeKeeper GUI]** メニューから **[**編集**]** を選択し、次に **[**リソース**]** を選択します。ドロップダウン・ メニューから、 **[**リソース階層の削除**]** を選択します。
- 2. DB2 リソース階層を削除するターゲット・サーバの名前を選択します。

注記: グローバル・リソースの左ペインまたは個々のリソース・インスタンスの右ペインで右クリッ クして **[**リソースの削除**]** を選択した場合は、このダイアログは表示されません。

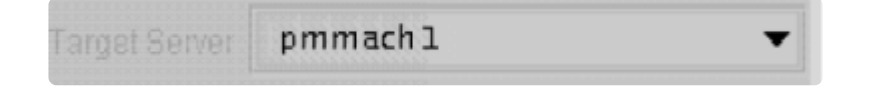

**[**次へ**]** をクリックして次に進みます。

3. **[**削除する階層**]** を選択します。削除するリソース階層を特定して、強調表示にします。

注記: グローバル・リソースの左ペインまたは個々のリソース・インスタンスの右ペインで右クリッ クして **[**リソースの削除**]** を選択した場合は、このダイアログは表示されません。

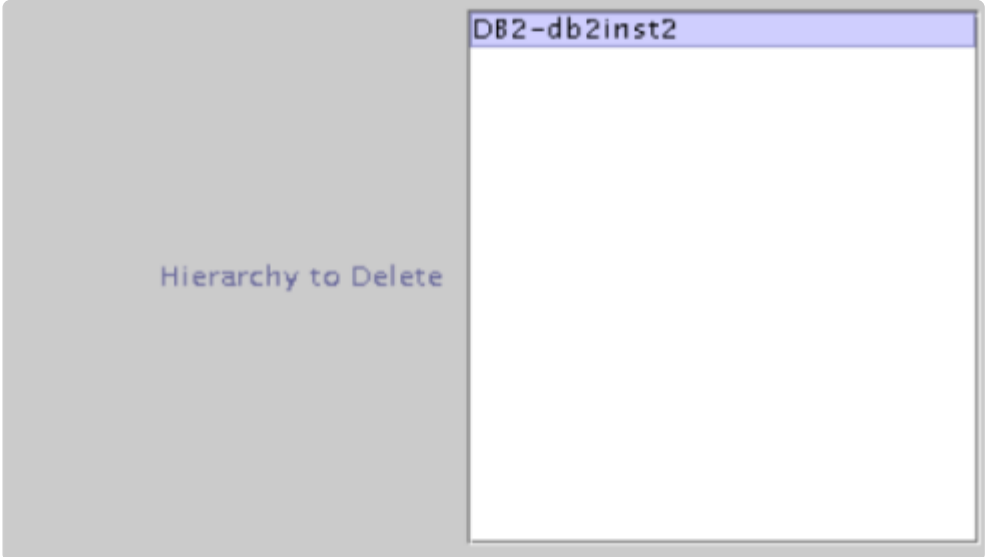

**[**次へ**]** をクリックして次に進みます。

4. 選択したターゲット・サーバと、削除の対象として選択した階層を確認する情報ボ ックスが表示され ます。

You have specified the following resource hierarchy for deletion. Target Server: pmmach1 Target Tags: DB2-db2inst2

**[**削除**]** をクリックして次に進みます。

5. DB2 リソース・インスタンスの削除に成功したことを示す情報ボックスが表示されます。

Deleting resource hierarchy...

Successfully removed ins\_remove[701,Iraci.C]Thu Jun 1 07:06:54 EDT 2000: fletch,priv\_globact(1,delete): Running Post Global delete Machine cornfed ins\_remove[714,Iraci.C]Thu Jun 1 07:06:56 EDT 2000: fletch,priv\_globact(1,delete): Post Global delete Scripts F Exiting 0 On Machine cornfed With Output Following: Icdrecover[701,Iraci.C]Thu Jun 1 07:12:15 EDT 2000:

6. **[**完了**]** をクリックして、 **[**リソース階層の削除**]** メニューを終了します。

### <span id="page-768-0"></span>**6.2.5.3.** 階層の拡張

階層は、作成後に、クラスタ内の別のサーバに拡張する必要があります。リソース・インスタンスを拡張す るには、次の 3 つの方法が可能です。

- 1. DB2 リソース階層の作成に成功したときに、 **[**続行**]** を選択して、バックアップ・サーバにリソース 階層を拡張する処理に進むことができます。
- 2. LifeKeeper GUI の左ペインまたは右ペインで拡張されていない階層を右クリックします。
- 3. LifeKeeper GUI で、ドロップダウン・メニューから **[**編集**]** > **[**リソース**]** > **[**リソース階 層の拡張**]** を 選択します。選択すると、 **[**リソース階層の拡張**]** ウィザードが起動されま す。 **[**リソース階層の拡 張**]** オプションの **[**デフォルトを受け入れる**]** ボタンは、 LifeKeeperの **[**リソース階層の拡張**]** の既定 値をよく知っていて、値の入力や確認をしないで素早く LifeKeeper リソース階層を拡張したいユー ザ向けです。GUI ダイアログを使用して対話的に段階を追って LifeKeeper リソース階層を拡張する 場合は、 **[**次へ**]** ボタンを選択します。

a. 最初に表示されるダイアログ・ボックスでは、DB2 リソース階層が現在サービス中である テンプレート・サーバを選択します。 **[**テンプレート・サーバ**]** で選択す るテンプレート・サー バと、次のダイアログ・ボックスの **[**拡張するタグ**]** で選択する拡張するタグが、サービス中 (アクティブ)のリソース階層を表すことを忘れないでください。選択したテンプレート・サ ーバでサービス中になっていない リソース・タグを選択すると、エラー・メッセージが表示さ れます。このダイアログのドロップダウン・ボックスには、クラスタ内の全サーバの名前が示 されます。

注記: DB2 リソース階層作成後、引き続きリソース階層の拡張作業に入った場合は、作成段 階でテンプレート・サーバが特定されているため、このダイアログ・ボックスは表示されませ ん。これは、GUI ウィンドウの左ペインの DB2 リソース・アイコンまたは右ペインの DB2 リ ソース・ボックスを右クリックして、 **[**リソース階層の拡張**]** を選択した場合も同様です。

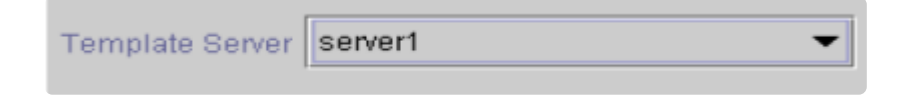

注記: 階層拡張の途中で **[**キャンセル**]** ボタンをクリックすると、拡張処理が取り消されま す。ただし、すでにリソースを別のサーバに拡張している場合は、明示的に拡張解除するま で、そのインスタンスの拡張は有効です。

**[**次へ**]** をクリックして次に進みます。

b. **[**拡張するタグ**]** を選択します。これは、テンプレート・サーバからターゲット・サーバに拡 張する DB2インスタンスの名前です。ウィザードのドロップダウン・リスト・ボックスには、 テンプレート・サーバ上に作成されているすべてのリソースが表示されます。

注記: ここでも、DB2 リソース階層の作成後すぐにリソース階層の拡張作業に進んだ場合 は、作成段階ですでにリソースのタグ名が特定されているため、このダイアログ・ボックスは 表示されません。これは、GUI ウィンドウの左ペインの DB2 リソース・アイコンまたは右ペ

インの DB2 リソース・ボックスを右クリックし て、[リソース階層の拡張]を選択した場合も 同様です。

DB2-db2inst2 Tag to Extend

**[**次へ**]** をクリックして次に進みます。

c. DB2 リソース階層を拡張するターゲット・サーバを選択します。

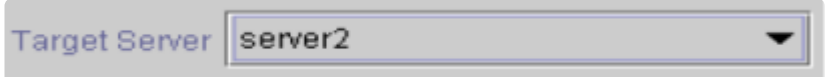

**[**次へ**]** をクリックして次に進みます。

d. **[**スイッチバック・タイプ**]** ダイアログが表示されます。スイッチバック・タイプによって、 フェイルオーバ後、バックアップ·サーバで DB2 リソースがサービス中(アクティブ)にな ったとき、DB2 リソースをプライマリ・サーバにスイッ チバックする方法が決まります。ス イッチバック・タイプは intelligent または automatic です。インテリジェント・スイッチバッ クの場合、リソースをプライマリ・サーバに戻すために管理者の操作が必要ですが、自動スイ ッチバックの場合 は、プライマリ・サーバがオンラインに戻り、LifeKeeper との通信パスが 再確立されるとすぐにスイッチバックが実行されます。

intelligent Switchback Type

**[**次へ**]** をクリックして次に進みます。

e. テンプレートの優先順位を選択または入力します。これはサーバで現在サービス中の DB2 階層の優先順位です。優先順位は、1~999 の範囲で未使用の値が有効で、小さい数字ほど優 先順位が高くなります(数字 1 が最高の優先順位に相当し ます)。拡張操作時には、別のシ ステムで既に使用中の優先順位をこの階層に対 して指定することはできません。デフォルト 値を推奨します。

注記: このフィール ドは階層を最初に拡張するときだけ表示されます。

**[**次へ**]** をクリックして次に進みます。

f. ターゲットの優先順位を選択または入力します。これは、別サーバにある同等の階層に対 する新しく拡張する DB2 階層の優先順位です。1~999 の範囲の未使用の値が有効で、リソ ースの連鎖フェイルオーバ・シーケンスにおけるサーバの優先順位を示します。数値が小さい ほど優先順位は高くなります(1 は最高の優先 順位を表わします)。LifeKeeper のデフォル トでは、階層が作成されたサーバに「1」が割り当てられることに注意してください。優先順位 は連続している必要はありませんが、特定のリソースについて 2 つのサーバに同じ優先順位 を割り当てることはできません。

Target Priority 10

**[**次へ**]** をクリックして次に進みます。

g. 環境がチェックされ、このリソースを拡張するのに必要な要件がすべて満たされているこ とを示す情報ボックスが表示されます。満たされていない要件がある場合、 **[**次へ**]** ボタンが 使用できなくなり、 **[**戻る**]** ボタンが有効になります。

Executing the pre-extend script... Checking existence of extend and canextend scripts Building independent resource list Checking extendability for DB2-db2inst2

Pre Extend checks were successful

リソースの拡張の設定を変更する場合は、 **[**戻る**]** ボタンをクリックします。 後でリソースを 拡張する場合は、 **[**キャンセル**]** をクリックします。リソース階層の拡張を実行する場合は、 **[**次へ**]** をクリックします。

**[**終了**]** をクリックして、DB2 リソース・インスタンスの拡張に成功したことを確認します。

4. **[**完了**]** をクリックして、 **[**リソース階層の拡張**]** メニューを終了します。

注記: 必ず両方のサーバで新しいインスタンスの機能をテストしてください。

## <span id="page-771-0"></span>**6.2.5.4.** 階層の拡張解除

- 1. LifeKeeper GUI メニューで、 **[**編集**]** > **[**リソース**]** > **[**リソース階層の拡張解除**]** を選択します。
- 2. リソースが現在サービス中(アクティブ)のサーバは選択できません。

注記: グローバル・リソースの左ペインまたは個々のリソース・インスタンスの右ペ インで右クリッ クして **[**拡張解除**]** を選択した場合は、このダイアログは表示されません。

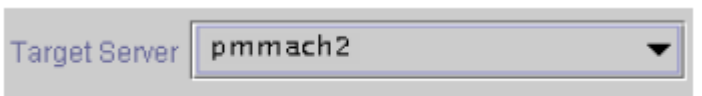

**[**次へ**]** をクリックして次に進みます。

3. **[**拡張解除する階層**]** を選択します。

注記: グローバル・リソースの左ペインまたは個々のリソース・インスタンスの右ペ インで右クリッ クして **[**拡張解除**]** を選択した場合は、このダイアログは表示されません。

Hierarchy to Unextend DB2-db2inst2

**[**次へ**]** をクリックして次に進みます。

4. 拡張解除するために選択したターゲット・サーバと DB2 リソース階層を確認する情報ボックスが表 示されます。

You have specified the following resource hierarchy for unextend. Target Server = pmmach2 Target Tag = DB2-db2inst2

**[**拡張解除**]** をクリックします。

- 5. DB2 リソースの拡張解除に成功したことを示す別の情報ボックスが表示されます。
- 6. **[**完了**]** をクリックして、 **[**リソース階層の拡張解除**]** メニューを終了します。

# **6.2.5.5.** リソース階層のテスト

DB2 リソース階層のテストは、手動でサーバを切り替えて、プライマリ・サーバからバ ックアップ・サーバ へのリソース・インスタンスのフェイルオーバをシミュレートすることによって行えます。

#### **LifeKeeper GUI** からの手動切り替えの実行

LifeKeeper GUI で **[**編集**]** > **[**リソース**]** > **[**サービス中**]** を選択すると、手動切り替えを開始できます。たと えば、バックアップ・サーバでサービス中リクエストが実行されると、DB2 リソース階層がバックアップ・ サーバ側でサービス中になり、プライマリ・サーバ側ではサービス休止になります。この時点で、元のバッ クアップ・サーバがプライマリ・サーバになり、元のプライマリ・サーバがバックアップ・サーバになりま す。

[サービス休止]要求を実行すると、リソース階層は他のサーバでサービス中にならずに停止されます。再同 期中にリソースがサービス休止になった場合、サービス中に戻すこ とができるのは休止になったのと同じ サーバ上のみです。

重要: バックアップ・サーバでリソース階層をサービス中にしたあとは、データベースに接続してみる必要 があります。特に、RAW デバイスをテーブルスペース・コンテナとして使用している場合は接続を試みる 必要があります。この作業は、バックアップ・サーバですべてのディスク・パーティションが認識されてお り、RAW バインディングが正しく確立されていることを確認するために必要です。

これは、すべてのディスク・パーティションがバックアップ・サーバ側から見えるようにして、RAW バイン ディングを正しく確立するために必要です。バックアップ・サーバで RAW バインディングが確立されてい ない場合、その原因として最も可能性が高いのは、新しいパーティションをプライマリ・サーバに作成して 構成に追加したのに、バックアップ・サーバ側のパーティション・テーブルが更新されていないためです。

解決策は、パーティション・テーブルが正しくアップデートされるように、バックアップ・サーバを再起動 することです。

# **6.2.6.** トラブルシューティング

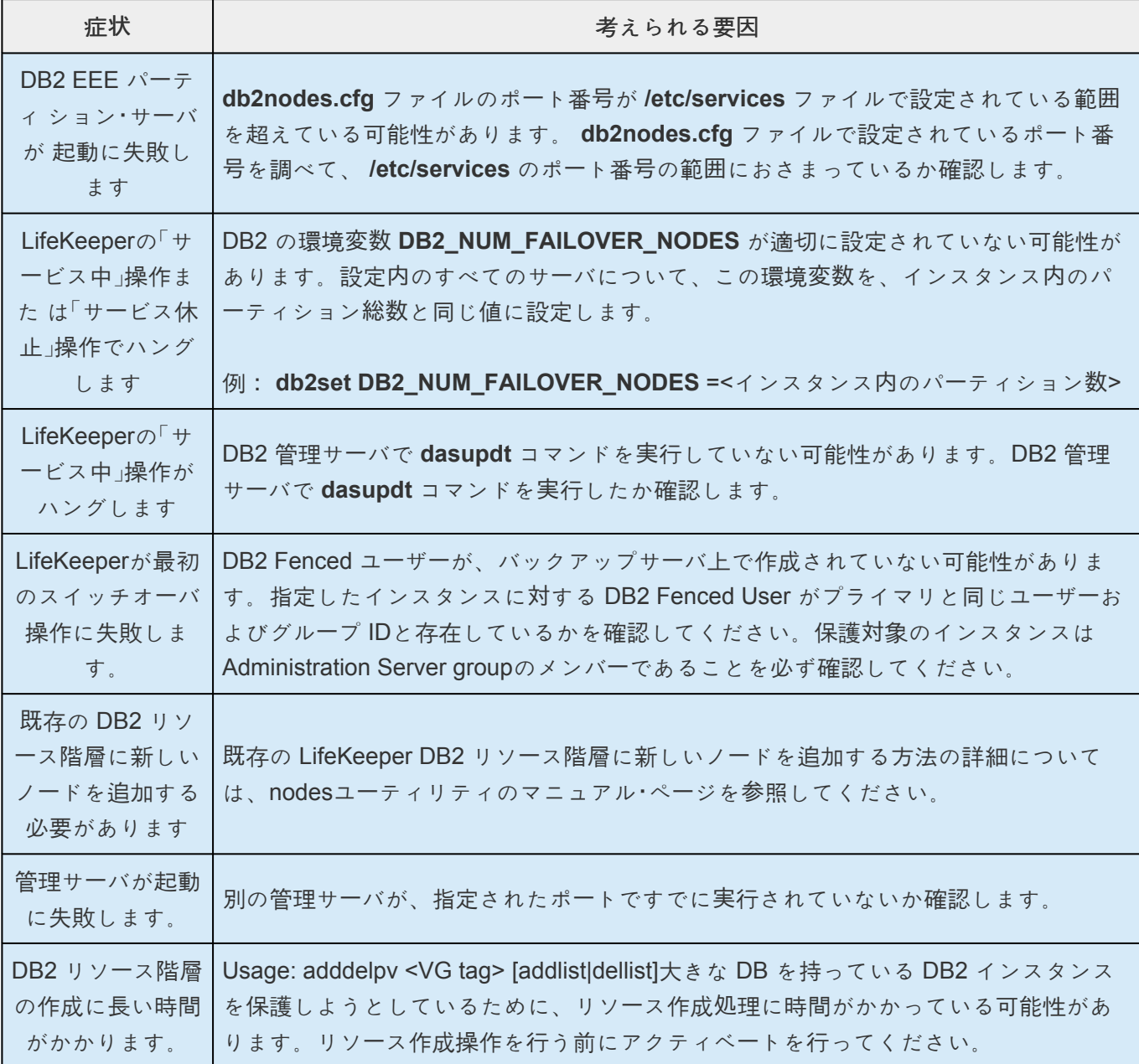

### エラーメッセージ

メッセー[ジカタログ](#page-1589-0)は、SIOS Protection Suite for Linux の使用時に検出されるすべてのメッセージのリ ストを示すとともに、適宜、エラーの原因とエラー状態を解決するために必要な処置の説明を提供しま す。このリストから受け取ったエラーコードを探すことができます。また、DB2 Recovery Kit の使用時に 検出されるすべてのメッセージがリストされた DB2 Kit メッセー[ジカタログ](#page-1884-0) を直接参照してもかまいませ ん。

## **6.2.7.** 付録: **DB2** で **RAW I/O** を使用する設定

DB2 インスタンスが LifeKeeper で保護されるように、DB2 で RAW I/O デバイスを設定するにはいくつ か要件があります。

### 要件

- Linux OS が RAW I/O デバイスをサポートしている必要があります。ほとんどのディストリビュー ションでは、カーネル 2.4 でサポートされましたが、カーネル 2.2 からサポートしているディスト リビューションもあります。
- すべての RAW I/O デバイスを共有ディスク・パーティションにバインドする必要があります。共有 SCSI ディスク・パーティションの数が必要になります。正確な数は、 RAW I/O デバイスに置くテー ブルスペースの数によって決まります(RAW デバイスにテーブルスペースを書き込む場合のガイド ラインについては、DB2 のドキュメ ントを参照してください)。
- DB2 Version 7.1 Fix Pack 3 以降または DB2 Version 8 もしくはそれ以降が必要です。

### **RAW I/O** の設定手順

以下の手順 1~4 は、『IBM Db2 Universal Database リリース・ノート バージョン 7.2/バー ジョン 7.1 フィ ックスパック 3』の第 7.3.1.1 節(「Linux でのロー I/O の使用法」)から抜き出したものです。 この例で は、使用する RAW パーティションは/dev/sda5 です。ここ には重要なデータを置かないでください。

手順 4 または手順 5 は、複数論理ノードを使用しているかどうかで異なることに注意してください。

1. このパーティションの 4096 バイト・ページの数を計算し、必要に応じて端数を切り捨てます。例:

例:

# fdisk /dev/sda

Command (m for help):p

Disk /dev/sda:255 heads, 63 sectors, 1106 cylinders

Units = cylinders of  $16065 * 512$  bytes

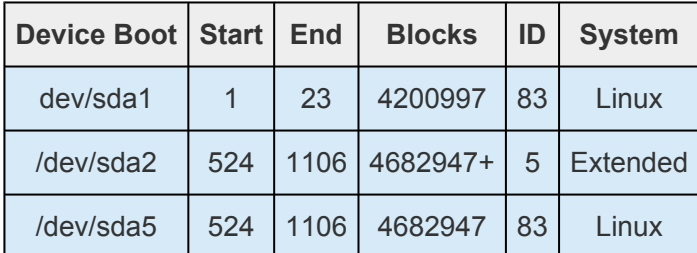

Command (m for help):q

#

/dev/sda5 のページ数:

num pages = floor(  $((1106-524+1)*16065*512)/4096$  )

num\_pages = 11170736

2. このパーティションに、未使用の RAW デバイスをバインドします。これはマシンを再起動するた びに実行する必要があり、root アクセスを必要とするため、システム初期化ファイル(rc.local また は boot.local)に RAW バインディングを追加することもできます。 このバインディングは、階層 を LifeKeeper の保護下においたあと、削除する必要があります。LifeKeeper は、LifeKeeper が保 護している RAW I/O デバイスの RAW バインディングを再確立します。

次のように、raw -qa を使用して、どのロー・デバイス・ノードが使用中か確認します。

raw /dev/raw/raw1 /dev/sda5

/dev/raw/raw1:bound to major 8, minor 5

- 3. RAW デバイス・コントローラとディスク・パーティションにグローバル読み取りパーミッションを設 定します。RAW デバイスにグローバル読み書きパーミッションを設定します。
	- # chmod a+r /dev/rawctl
	- # chmod a+r /dev/sdb1
	- # chmod a+rw /dev/raw/raw1
- 4. 重要: この手順は、DB2 EE を使用している場合、または、DB2 EEE 構成でフェイルオーバ後も複 数論理ノード(MLN)を決して実行しない場合にだけ、あてはまります。 ある時点で MLN を実行 する可能性がある場合は、手順 5 に進みます。

ディスク・パーティションではなくロー・デバイスを指定して、DB2 にテーブルスペースを作成しま す。

例:

CREATE TABLESPACE dms1

MANAGED BY DATABASE

USING (DEVICE '/dev/raw/raw1' 11170736)

ロー・デバイスのテーブルスペースは、DB2 がサポートしている他のページ・サイズでもサポートさ れます。

5. 重要: この手順は、MLN を実行している場合、またはフェイルオーバ後のある時点 で MLN を実行

する場合に行う必要があります。

ディスク・パーティションではなくロー・デバイスを指定して、DB2 にテーブルスペースを作成し、 各 DB2 インスタンス・パーティションに異なる RAW I/O デバイス を指定します。

例:

CREATE TABLESPACE dms1

MANAGED BY DATABASE

USING (DEVICE '/dev/raw/raw1' 11170736) on NODE (NODENUM)

USING (DEVICE '/dev/raw/<異なる RAW デバイス・ノード>' ####### ) on NODE (NODENUM)

注記: 各 DB2 ノード (データベース・パーティション・サーバー)が異なる RAW I/O デバイスを使 用する必要があるため、ON NODE を使用する必要があります。 フェイルオーバが正しく動作する ように、異なるマシンでノードが実行されている場合でもON NODE を指定する必要があります。

# **6.3. Recovery Kit for EC2** 管理ガイド

### **Recovery Kit for EC2**

Recovery Kit for EC2 は、障害の発生したプライマリサーバから Elastic IP をバックアップサーバに復旧 する仕組みを提供します。また、複数のAvailability Zoneで IP Recovery Kit を動作可能にする仕組みも提 供します。

Recovery Kit for EC2 の定義、シナリオ、および運用の比較と詳細については、[運用の原則](#page-778-0) を参照してく ださい。

#### **SIOS Protection Suite** ドキュメンテーション

以下は、SIOS Technology Corp が発行している SIOS Protection Suite for Linux 関連ドキュメントの一覧 です。

- SPS for Linux [テクニカルドキュメンテ](#page-94-0)ーション
- SPS [for Linux](#page-26-0) リリースノート
- SIOS [Technology Corp.](http://jpdocs.us.sios.com/) ドキュメンテーション

詳細については、[Amazon Elastic Compute Cloud \(EC2\)](http://aws.amazon.com/documentation/ec2/) ドキュメント を参照してください。

**\*** FAmazon Web Services」、「Powered by Amazon Web Services」のロゴ、「AWS」、<br>
FAmazon EC2」、「EC2」、「Amazon Elastic Compute Cloud」、「Amazon Route 53」 「Amazon EC2」、「EC2」、「Amazon Elastic Compute Cloud」、「Amazon Route 53」、 「Amazon Virtual Private Cloud」および「Amazon VPC」 は、米国その他の国における Amazon.com, Inc. またはその関連会社の商標です。なお、本文および図表中では、 「™」、「®」は明記しておりません。(一部記載がございます。)

## <span id="page-778-0"></span>**6.3.1.** 運用の原則

Recovery Kit for EC2 には機能が 2 つあります。

- 1. ルートテーブルシナリオ (バックエンドクラスタ) は、LifeKeeper が保護する IP リソースに Amazon VPC™ 内のクライアントから接続できるように、ルートテーブルを管理します。
- 2. Elastic IP シナリオ (フロントエンドクラスタ) は、インターネットから使用できる Elastic IP を管理 します。

ルートテーブルシナリオ **(**バックエンドクラスタ**):**

ルートテーブルの管理と運用について理解しやすいように、図 1 に示すシナリオについて考えてみましょ う。

この設定例は、1 つの Amazon VPC™ と 2 つの利用可能ゾーン (AZ) で構成されています。

各 AZ にサブネットが 2 つあります。

- 1 つ目のサブネット (以下「パブリックサブネット」) は、ルートテーブル別のインターネットゲート ウェイを経由してインターネットに接続します (10.0.1.0/24 および 10.0.3.0/24 のルートテーブルを 参照)。
- 2 つ目のサブネット (以下「プライベートサブネット」) は、ルートテーブル別のNATインスタンスを 経由してインターネットに接続します (10.0.2.0/24 および 10.0.4.0/24 のルートテーブルを参照)。

各パブリックサブネットには、NAT の Elastic IP を割り当てる EC2 インスタンス (以下「NAT インスタン ス」) が 1 つあります。

各プライベートサブネットには、LifeKeeper のアクティブ / スタンバイ (以下それぞれ「Node1」および 「Node2」) の EC2 インスタンスが 1 つあり、Node1/Node2 により保護されたアプリケーションを使用す るクライアントが複数あります。

Node1/Node2 はそれぞれ、Elastic Network Interface (ENI) を 2 つ持ちます。

各インスタンスと各ノードとの間で通信が可能なように、ネットワーク ACL とセキュリティグループを設 定します。

#### 図 **1:** ルートテーブルシナリオ

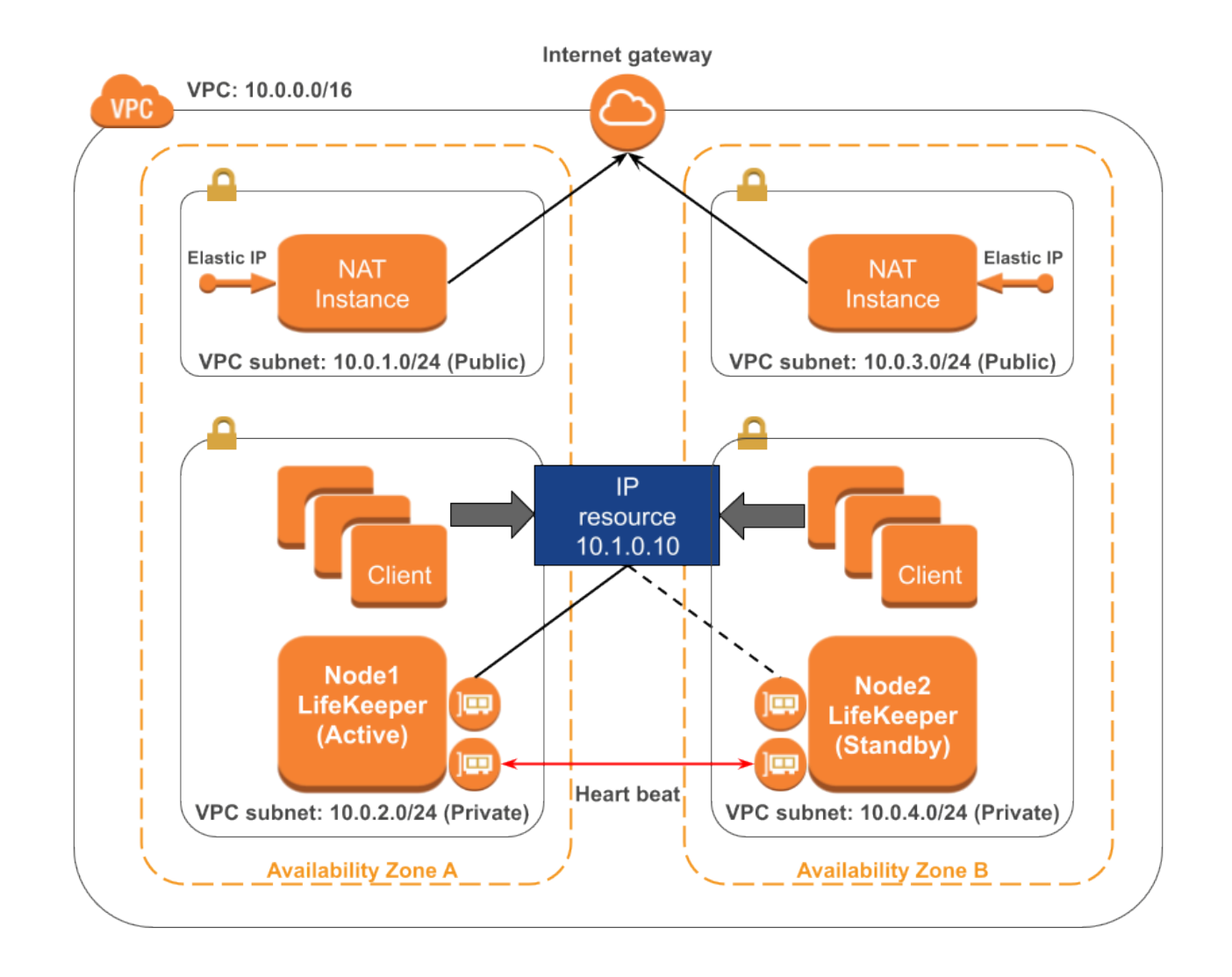

#### **10.0.1.0/24** および **10.0.3.0/24** のルートテーブル

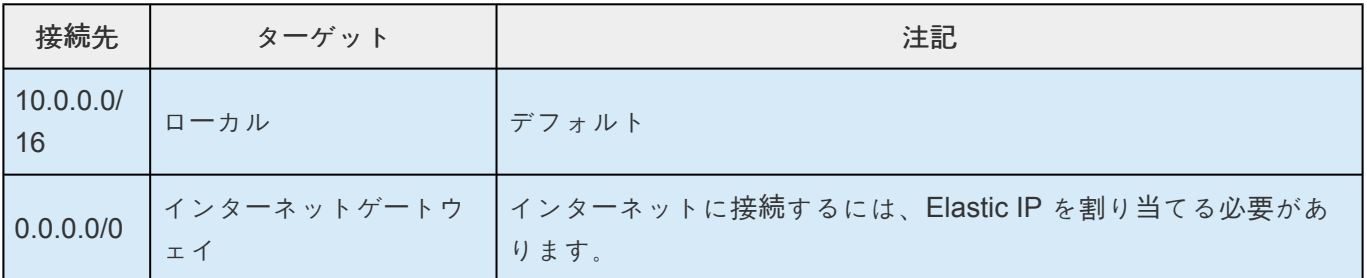

#### **10.0.2.0/24** のルートテーブル

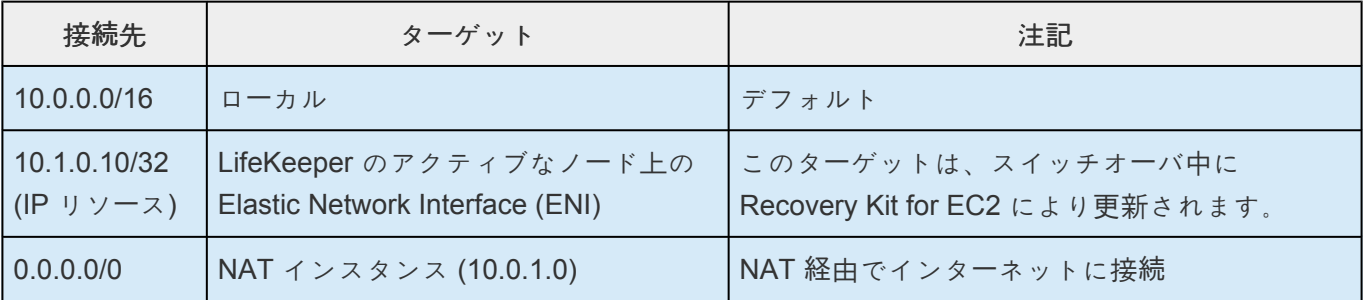

#### **10.0.4.0/24** のルートテーブル

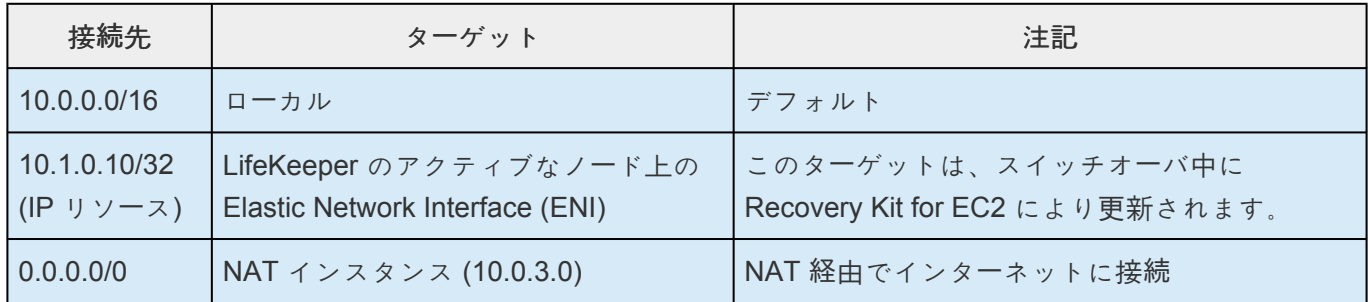

リソースのスイッチオーバが実行されると、LifeKeeper は Node1 の IP リソースを Out of Service にしま す。各プライベートサブネット内の 10.1.0.10/32 のターゲットエントリは、Node2 の ENI を反映するよ うに更新されます。Node2 の IP リソースが In-Service になります。このため、IP アドレス 10.1.0.10 へ のトラフィックは、プライベートサブネット内でのルートテーブル設定の変更により効果的に Node2 に転 送されます。

パブリックサブネットを含む他のサブネットから IP アドレス 10.1.0.10 にアクセスする必要がある場合、 それぞれのサブネットのルートテーブルのエントリに接続先 10.1.0.10/32 のルートを追加してください。 LifeKeeperは、VPC内のルートテーブルで接続先が "10.1.0.10/32" になっている全てのエントリを制御し ます。

#### **Elastic IP** シナリオ **(**フロントエンドクラスタ**):**

Elastic IP の管理と運用について理解しやすいように、図 2 に示すシナリオについて考えてみましょう。

この設定例は、1 つの Amazon VPC™ と 2 つの利用可能ゾーン (AZ) で構成されています。

各 AZ にサブネットが 1 つあります。

各サブネットは、ルートテーブル別のインターネットゲートウェイを経由して、インターネットに接続し ます。

サブネットには、LifeKeeper のアクティブ / スタンバイ (以下それぞれ「Node1」および「Node2」) の EC2 インスタンスが 1 つあります。

Node1/Node2 はそれぞれ、Elastic Network Interface (ENI) を 2 つ持ちます。

各ノード間で通信が可能なように、ネットワーク ACL とセキュリティグループを設定します。

#### 図 **2: Elastic IP** シナリオ

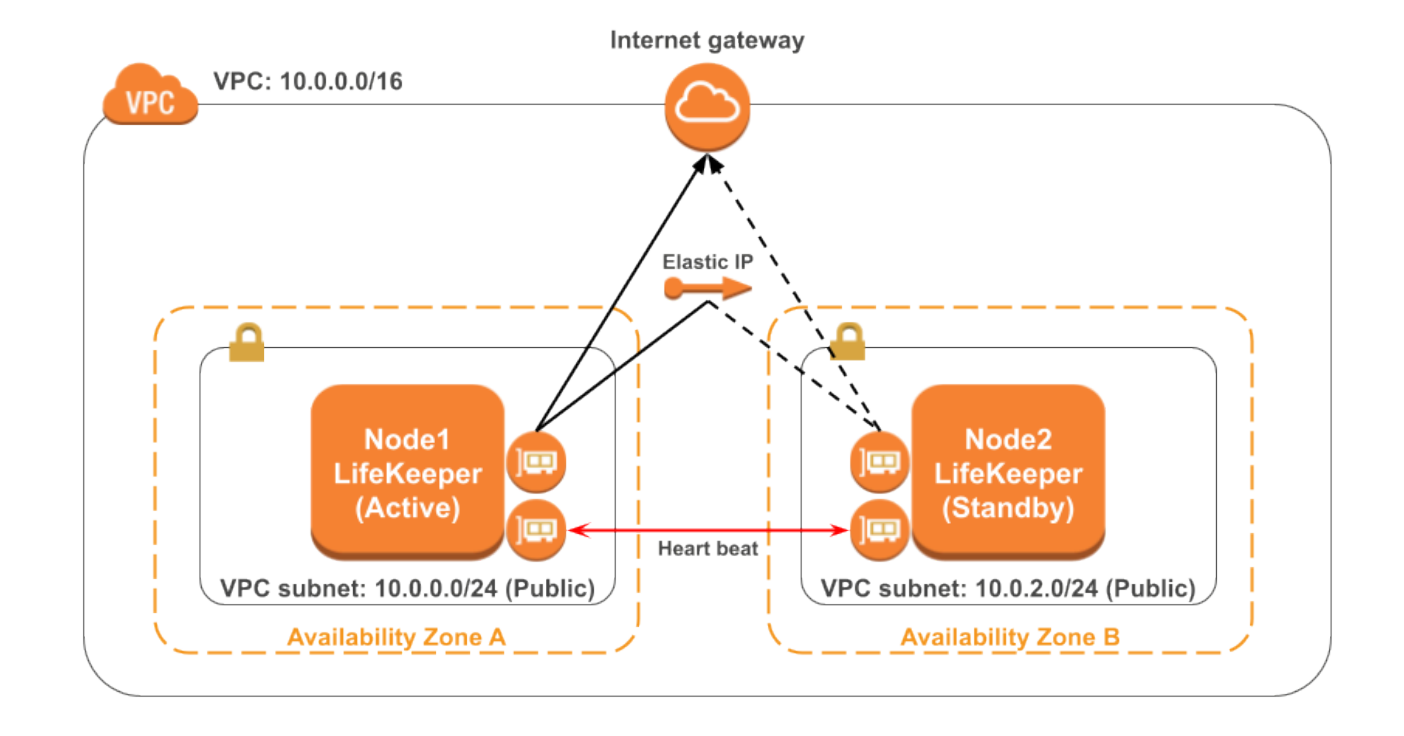

システム管理者が、フロントエンドクラスタの Elastic IP アドレスを ENI に割り当てます。

Node1 をリソースのプライマリサーバと仮定すると、システム管理者はリソー[ス階層の作成](#page-787-0) セクションで 説明しているウィザードを使用して、Node1 上に EC2 リソース階層を作成します。

リソースのスイッチオーバが実行されると、Recovery Kit for EC2 は Node1 の ENI と Elastic IP との関連 付けを解除します。Recovery Kit for EC2 は、Elastic IP が Node2 の ENI と関連付けられているかどうか を調べ、関連付けられていない場合は、Elastic IP を ENI に関連付けます。このため、インターネット上 のクライアントは、スイッチオーバ後に Elastic IP 経由で Node2 に接続できます。

注記 : EC2インスタンスを制御するために、スタンバイノードもエンドポイントにアクセスできる必要が あります。即ち、VPC 外部への接続が必要ですので、ご注意ください。詳しくは「<u>[要件](#page-782-0)</u> 」を参照してくだ さい。

なお、PrivateLink を利用すればエンドポイントへのアクセスにパブリック IP アドレスを必要としませ ん。詳しくは「VPC [エンドポイント](https://docs.aws.amazon.com/ja_jp/AmazonVPC/latest/UserGuide/vpc-endpoints.html)」を参照してください。

# <span id="page-782-0"></span>**6.3.2.** 要件

Recovery Kit for EC2 のインストール / アンインストールを試みる前に、Amazon Web Service のソフト ウェア要件と Recovery Kit for EC2 のインストール / アンインストールの手順を理解しておく必要があり ます。

### **Amazon Web Service** およびソフトウェアの要件

Recovery Kit for EC2 をインストールして設定する前に、使用している設定が以下の要件を満たしている ことを確認してください。

#### **Amazon Virtual Private Cloud (VPC):**

- この Recovery Kit を使用するには、VPC を AWS 内に設定する必要があります。
- 異なるAvailability Zone (AZ) に作成された 2 つ以上のサブネット
- 各サブネットに、関連するルートテーブルがあります。
- パブリック (フロントエンド) クラスタを設定する場合、Elastic IP を 1 つ以上割り当てる必要があ ります。

#### **Amazon Elastic Compute Cloud (EC2):**

- この Recovery Kit を使用するには、EC2 インスタンスが 2 つ以上必要です。
- インスタンスは、各サブネット上で関連付けられます。
- インスタンスは、Elastic Network Interface (ENI) に接続されます。
- AWS Command Line Interface (AWS CLI) を全ての EC2 インスタンスにインストールする必要があ ります。インストール方法は、「[AWS Command Line Interface](https://docs.aws.amazon.com/ja_jp/cli/latest/userguide/installing.html) のインストール」 を参照してくださ い。
- 全ての EC2 インスタンスで、Amazon EC2 サービスのエンドポイント (AWS のリー[ジョンとエン](https://docs.aws.amazon.com/ja_jp/general/latest/gr/rande.html#ec2_region) [ドポイント](https://docs.aws.amazon.com/ja_jp/general/latest/gr/rande.html#ec2_region) )にプロトコル HTTP および HTTPS を使用してアクセスできる必要があります。EC2 および OS の設定を適切に行ってください。
- Amazon EC2 インスタンスのメタデータを取得するため、IPアドレス 169.254.169.254 にプロトコ ル HTTP でアクセスできる必要があります。
- AWS CLI を用いているため、TCP ポート 443 でのアウトバウンド接続を有効にする必要がありま す。
- Auto Recovery 機能は LifeKeeper の回復機能と競合する可能性があるので、併用は推奨しません。

注記**:** 設定ファイル /etc/default/LifeKeeper のパラメーター PATH に AWS CLI 実行ファイ

ルのパスが設定されていない場合、PATH に AWS CLI 実行ファイルのパスを追加してください。

#### **AWS Identity and Access Management (IAM):**

LifeKeeperがAWSを操作するために、以下のアクセス権限を持ったIAM ユーザもしくはIAM ロール が必要です。EC2 インスタンスの root ユーザーからアクセスできるように[EC2](https://docs.aws.amazon.com/ja_jp/AWSEC2/latest/UserGuide/iam-roles-for-amazon-ec2.html)の IAM ロール を設 定するか、AWS CLI [の設定](https://docs.aws.amazon.com/ja_jp/cli/latest/userguide/cli-chap-getting-started.html) を適切に行ってください。

- ec2:DisassociateAddress
- ec2:DescribeAddresses
- ec2:AssociateAddress
- ec2:DescribeRouteTables
- ec2:ReplaceRoute

#### **LifeKeeper** ソフトウェア**:**

各サーバに同じバージョンの LifeKeeper ソフトウェアとパッチをインストールする必要があります。具体 的な LifeKeeper の要件については、SPS for Linux [テクニカルドキュメンテ](#page-94-0)ーション および[SPS](#page-26-0) for [Linux](#page-26-0) リリースノート を参照してください。

#### **LifeKeeper Recovery Kit for EC2:**

各サーバに同じバージョンの Recovery Kit for EC2 ソフトウェアとパッチをインストールする必要 があります。

#### **LifeKeeper IP Recovery Kit:**

ルートテーブル (バックエンドクラスタ) を保護する目的で Recovery Kit for EC2 を使用する場合、 各サーバに同じバージョンの LifeKeeper for Linux IP Recovery Kit ソフトウェアとパッチをインス トールする必要があります。

注記**:** 最新リリースの互換性と発注情報については、 SPS [for Linux](#page-26-0) リリースノート を参照するか、 営業担当者に問い合わせてください。LifeKeeper Recovery Kit for EC2 のインストール / アンイン ストール方法の具体的な手順については、SIOS [Protection Suite](#page-54-0) インストールガイド を参照してく ださい。

Recovery Kit for EC2を使う場合には、Quorum/Witnessの使用を推奨します。 詳細については[、こちら](#page-224-0) を参照してください。

## **6.3.3.** 設定

必要とする保護と柔軟性が得られるように LifeKeeper を設定するには、設定要件を把握している必要があ ります。設定を適切にプランニングするには、Amazon、Amazon Virtual Private Cloud (VPC)、Amazon Elastic Compute Cloud (EC2)、およびユーザシステムの階層設定オプションを理解する必要があります。 このセクションでは、設定のプランニングに加え、Recovery Kit を設定するために必要な特定の作業につ いても説明します。

### **Amazon EC2** 特有の設定上の考慮事項

Recovery Kit for EC2 を正しく設定するために、以下のトピックを見直して、設定作業を完了するために 必要な情報を用意してあることを確認してください。

• ユー[ザシステムのセットアップ](#page-796-0)

更なる設定上の考慮事項については、以下のトピックを参照してください。

- EC2 のリソー[ス監視と設定に](#page-794-0)関する考慮事項
- EC2 のロー[カルリカバリと設定に](#page-792-0)関する考慮事項

### **Amazon EC2** 特有の設定上の考慮事項

このセクションでは、EC2 リソースの以下の設定タスクについて説明します。設定タスクは EC2 リソー スインスタンスに特有のものであり、Recovery Kit ごとに異なります。

- リソー[ス階層の作成](#page-787-0) : アプリケーションリソース階層を LifeKeeper クラスタに作成します。
- <u>リソー[ス階層の削除](#page-789-0)</u>:リソース階層を LifeKeeper クラスタ内のすべてのサーバから削除します。
- リソー[ス階層の](#page-790-0)拡張 : リソース階層をプライマリサーバからバックアップサーバへ拡張します。
- リソー[ス階層の](#page-795-0)拡張解除 : リソース階層を LifeKeeper クラスタ内の 1 つのサーバから拡張解除 (削 除) します。
- EC2 設定のプロパティの確認および編集: EC2 リソースの設定を表示し、その一部を修正すること が可能です。
- [Recovery Kit for EC2](#page-786-0) のチューニング Recovery Kit for EC2 の動作を調整します。

以下の作業は、SPS for Linux [テクニカルドキュメンテ](#page-93-0)ーションの[管理](#page-273-0) セクションに記載されています。 これらは、すべての Recovery Kit で同じ手順を使用する共通の作業です。

• リソース依存関[係の作成](#page-307-0): 既存のリソース階層と別のリソースインスタンスとの間に親子の依存関係 を作成し、クラスタ内のすべての対象サーバに依存関係の変更を反映します。

- リソース依存関[係の削除](#page-309-0) : リソースの依存関係を削除して、クラスタ内のすべての対象サーバに依存 関係の変更を反映します。
- [In Service](#page-379-0) : リソース階層を特定のサーバで In Service にします。
- [Out of Service](#page-380-0) : リソース階層を特定のサーバで Out of Service にします。
- [プロパティの表示](#page-365-0) / [プロパティの編集](#page-298-0) : 特定のサーバでリソース階層のプロパティを表示または編集 します。

このセクションの残りの部分では、LifeKeeper GUI の [Edit] メニューから作業を選択することによって、 Recovery Kit を設定する方法を説明します。設定作業はツールバーから選択することもできます。

- 状況表示ウィンドウのリソース階層ツリー (左側のペイン) のグローバルリソースを右クリックする と、[Edit] メニューと同じドロップダウンメニューの選択項目が表示されます。これは階層がすでに 存在している場合にだけ可能な方法です。
- 状況表示ウィンドウのリソース階層表 (右側のペイン) のリソースインスタンスを右クリックする と、サーバおよび特定リソースの状況に応じて、リソース階層の作成を除くすべての設定作業を実 行できます。

# <span id="page-786-0"></span>**6.3.3.1. Recovery Kit for EC2** のチューニング

Recovery Kit for EC2 で設定可能なパラメータ[はパラメ](#page-1547-0)ータ一覧を参照してください。

# <span id="page-787-0"></span>**6.3.3.2.** リソース階層の作成

プライマリサーバからリソースインスタンスを作成するには、以下の手順を完了する必要があります。

- 1. LifeKeeper GUI メニューから **[Edit]** を選択し、次に **[Server]** を選択してください。ドロップダウ ンメニューから、 **[Create Resource Hierarchy]** を選択してください。
- 2. ダイアログボックスが表示され、クラスタ内にインストール済みの認識されている Recovery Kit が すべて、ドロップダウンリストボックスに表示されます。ドロップダウンリストから **[Amazon EC2]** を選択し、 **[Next]** をクリックしてください。
- 3. 以下の情報を入力するようにプロンプトが表示されます。(ダイアログボックスで [Back] ボタンが 有効な場合は、前のダイアログボックスに戻ることができます。これは、以前に入力した情報を訂 正する必要がある場合に特に役立ちます。)

注記**:** 階層作成の途中で [Cancel] ボタンをクリックすると、作成処理全体が取り消されます。

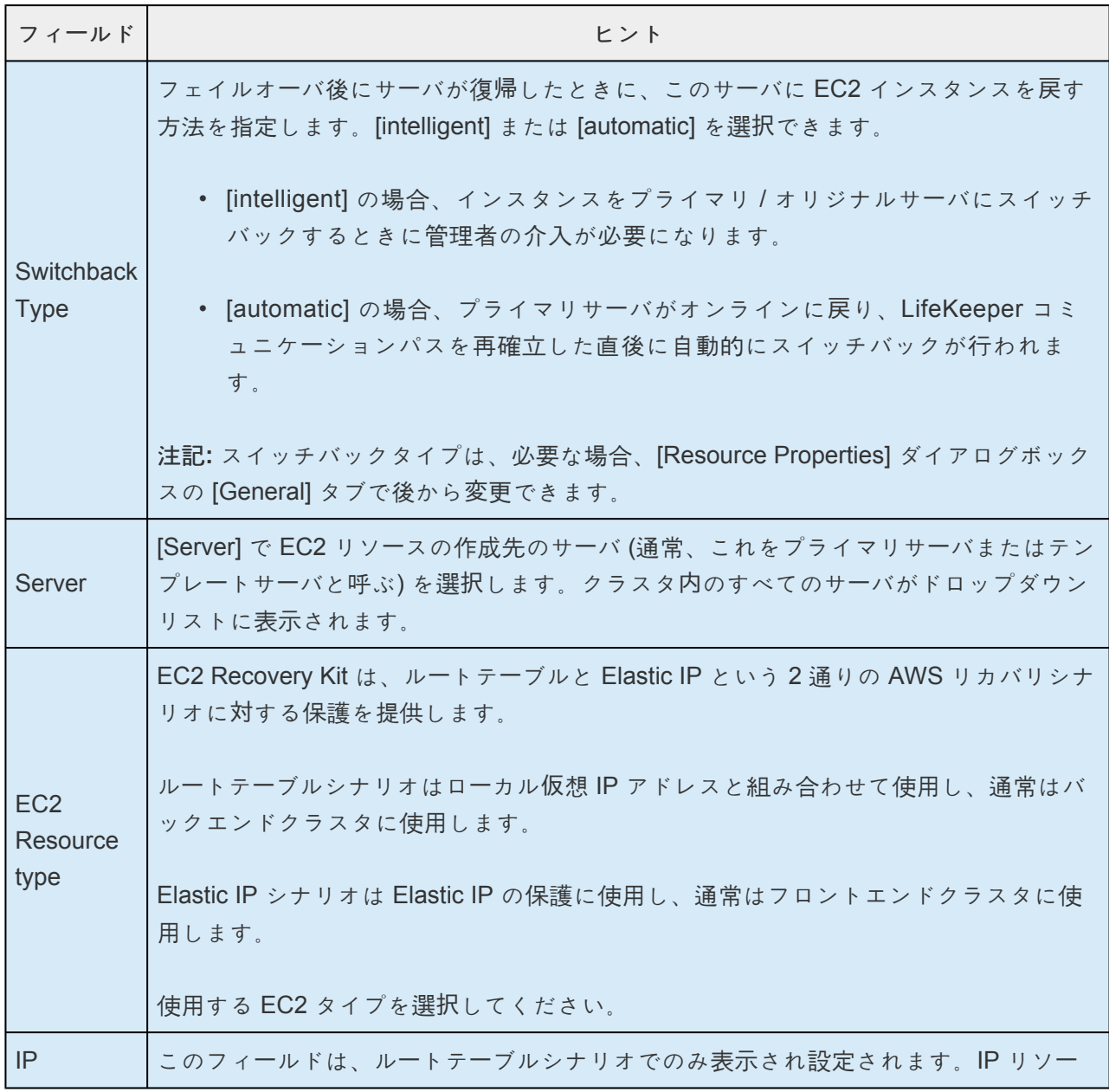

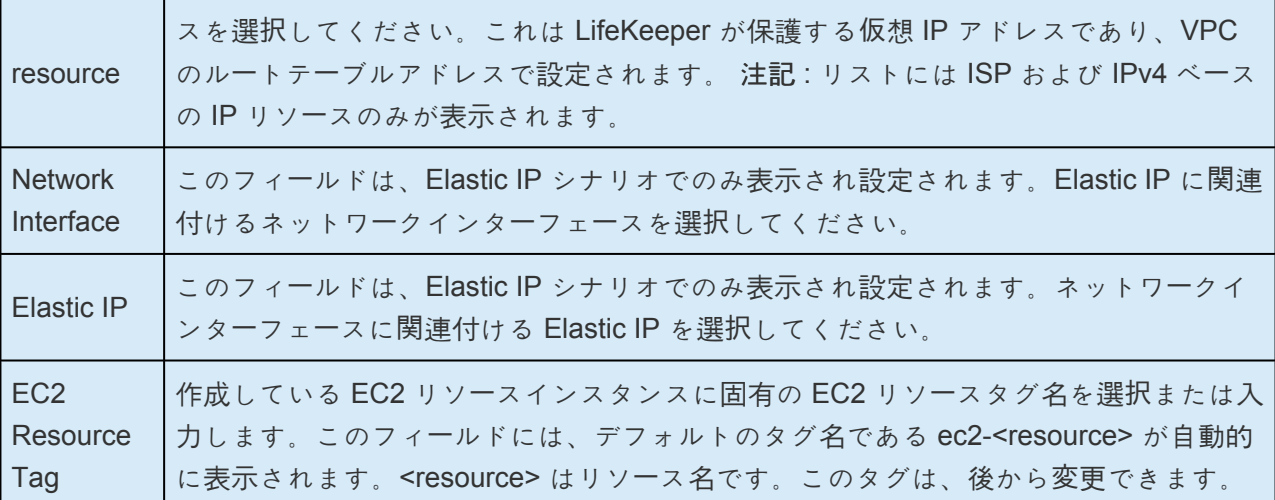

- 4. [Create] をクリックしてください。[Create Resource Wizard] によって、EC2 リソースが作成され ます。
- 5. この時点で情報ボックスが表示され、LifeKeeper は、EC2 リソース階層を作成するために有効なデ ータが指定されたかどうかを検証します。LifeKeeper が問題を検知した場合は、情報ボックスにエ ラーが表示されます。検証が正常に完了すると、リソースが作成されます。 **[Next]** をクリックして ください。

EC2 リソース階層が正常に作成されたことを示す情報ボックスが表示されます。リソース階層を LifeKeeper で保護するには、クラスタ内の別のサーバにそのリソース階層を拡張する必要があります。

**[Continue]** をクリックすると、[Pre-Extend configuration task] が起動されます。リソース階層を別のサ ーバに拡張する方法の詳細については、リソー[ス階層の](#page-790-0)拡張 を参照してください。

ここで **[Cancel]** をクリックすると、別のダイアログボックスが表示され、後で EC2 リソース階層を別の サーバに手動で拡張して LifeKeeper の保護下に置く必要があることが警告されます。

# <span id="page-789-0"></span>**6.3.3.3.** リソース階層の削除

LifeKeeper 環境のすべてのサーバからリソース階層を削除するには、次の手順を実行してください。

- 1. LifeKeeper GUI メニューから **[Edit]** を選択し、次に **[Resouce]** を選択してください。ドロップダ ウンメニューから **[Delete Resource Hierarchy]** を選択してください。
- 2. EC2 リソース階層から削除するターゲットサーバの名前を選択し、 **[Next]** をクリックしてくださ い。

注記**:** このダイアログボックスは、いずれかのペインでリソースインスタンスを右クリックして [Delete Resource] を選択した場合には、表示されません。

3. [Hierarchy to Delete] を選択してください。削除するリソース階層を指定して強調表示にしてから、 **[Next]** をクリックしてください。

注記**:** このダイアログボックスは、左右どちらかの インでリソースインスタンスを右クリックして [Delete Resource] を選択した場合には、表示されません。

- 4. 選択したターゲットサーバと、削除の対象として選択した階層を確認する情報ボックスが表示され ます。 **[Delete]** をクリックして次に進んでください。
- 5. EC2 リソースが正常に削除されたことを確認する情報ボックスが表示されます。
- 6. **[Done]** をクリックして終了してください。

# <span id="page-790-0"></span>**6.3.3.4.** リソース階層の拡張

階層の作成後、クラスタ内の別のサーバに拡張する必要があります。3 通りのシナリオで、テンプレート サーバからターゲットサーバにリソースインスタンスを拡張できます。

- リソースの作成後、[Continue] をクリックして、別のサーバにリソースを拡張します。
- 次に説明するように [Edit] メニューから [Extend Resource Hierarchy] を選択します。
- 左側または右側のペインから拡張されていない階層を右クリックします。

どのシナリオでも同じダイアログボックスが表示されます (いくつかの例外については、以下に詳細を明 記)。

- 1. LifeKeeperGUI メニューから [Extend] ウィザードを開始する場合は、 **[Edit]** を選択し、次に **[Resource]** を選択します。ドロップダウンメニューから **[Extend Resource Hierarchy]** を選択し ます。これで [Extend Resource Hierarchy] ウィザードが起動されます。拡張操作に慣れていない場 合は、 **[Next]** をクリックします。LifeKeeper の [Extend Resource Hierarchy] のデフォルト値が分 かっていて、入力と確認を省略する場合は **[Accept Defaults]** をクリックします。
- 2. [Pre-Extend Wizard] で以下の情報を入力します。

注記**:** 最初の 2 つのフィールドは [Edit] メニューの [Extend] から操作を開始した場合にだけ表示されま す。階層を拡張する手順の間に [Cancel] をクリックすると、どの時点であってもそのサーバへの拡張処理 がキャンセルされるので注意してください。ただし、すでにリソースを別のサーバに拡張している場合 は、明示的に拡張解除するまで、そのインスタンスの拡張は有効です。

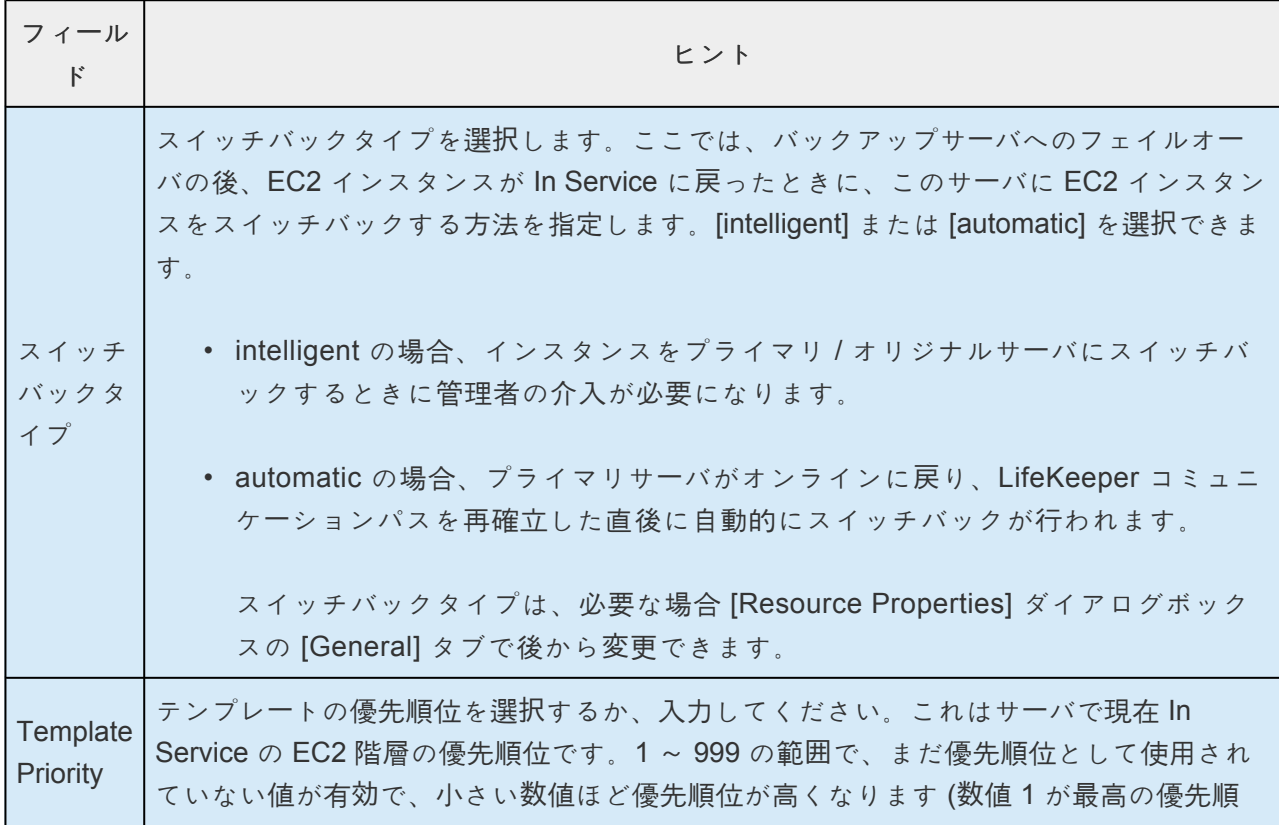

位)。拡張処理時に、別のシステムですでに使用中の優先順位をこの階層に対して指定す ることはできません。デフォルト値を使用することを推奨します。 注記**:** このフィールドは、階層を最初に拡張するときにだけ表示されます。 **Target Priority** ターゲットの優先順位を選択するか、入力してください。これは、他のサーバにある同 等の階層に対する、新しく拡張する EC2 階層の優先順位です。1 ~ 999 の範囲で、まだ 優先順位として使用されていない値が有効で、リソースのカスケーディングフェイルオ ーバシーケンスにおけるサーバの優先順位を示します。数値が小さいほど優先順位が高 くなります (数値 1 が最高の優先順位)。 注記**:** LifeKeeper のデフォルトでは、階層が作成されたサーバに「1」が割り当てられま す。優先順位は連続している必要はありませんが、特定のリソースについて 2 つのサー バに同じ優先順位を割り当てることはできません。

- 3. 情報ボックスが表示され、LifeKeeper が環境のチェックを正常に完了し、この EC2 リソースを拡張 するためのすべての要件が満たされていることが示されます。満たされていない要件がある場合 は、 **[Next]** ボタンは選択できなくなり、 **[Back]** ボタンが有効になります。 **[Back]** をクリックし た場合、情報ボックスに表示されるエラーメッセージの内容に従って、リソースの拡張を変更でき ます。ここで **[Cancel]** をクリックした場合は、EC2 リソース階層を他のサーバに手動で拡張して、 LifeKeeper の保護下に置く必要があります。 **[Next]** をクリックすると、[Extend Resource Hierarchy] 設定作業に入ります。
- 4. リソース階層構造の拡張を行うために、以下の情報の入力が要求されます。

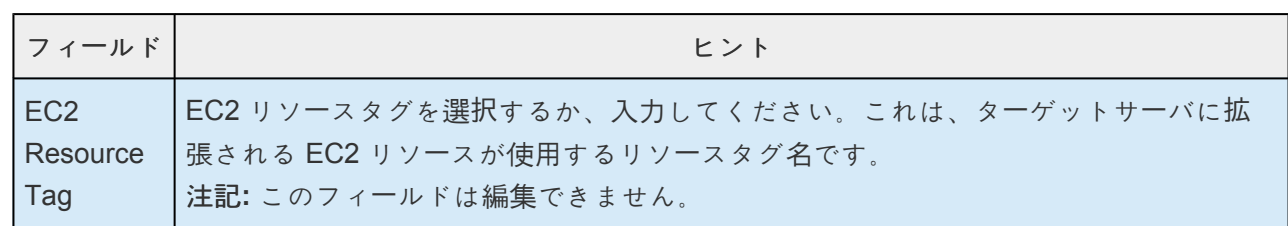

- 5. 拡張が実行中であることを示す情報ボックスが表示されます。同じ EC2 リソースインスタンスをク ラスタ内の別のサーバに拡張する場合は、 **[Next Server]** をクリックしてください。その場合は、 リソース階層を拡張する操作を繰り返します。 **[Finish]** をクリックすると、LifeKeeper は EC2 リ ソースの拡張が正常に完了したことを確認します。
- 6. **[Done]** をクリックして、 **[Extend Resources Hierarchy]** メニューの選択を終了します。

注記**:** 必ずすべてのサーバで新しいインスタンスの機能をテストしてください。
### **6.3.3.5.** ローカルリカバリと設定に関する考慮 事項

### ローカルリカバリシナリオ **(**バックエンドクラスタ**):**

保護されているルートテーブルの障害が Recovery Kit for EC2 によって検出されると、結果として生じる 障害によって EC2 ローカルリカバリスクリプトが起動されます。ローカルリカバリでは、すべてのルート テーブル内から指定された IP リソースエントリを収集し、そのエントリのターゲットをアクティブなサー バ上にある ENI に変更します。ローカルでリカバリの試みが失敗すると、LifeKeeper は EC2 リソース、 および依存関係を持つすべてのリソースをスタンバイサーバにフェイルオーバします。このシナリオの設 定については、[運用の原則](#page-778-0) セクションを参照してください。

注記**:** 対応する EC2 リソースが作成されると、Recovery Kit がルートテーブルの設定を保護するので、ル ートテーブルを手動で変更しないでください。

以下の例で、典型的なローカルリカバリのシナリオを示します。Recovery Kit が、ルートテーブル内にあ る IP ルートのターゲット設定が正しくないことを検出すると、ローカルリカバリにより、アクティブなサ ーバ上の ENI にターゲットが置換されます。このプロセスでは、ルートテーブル B の 10.1.0.20/32 のエ ントリは何も変更されません。

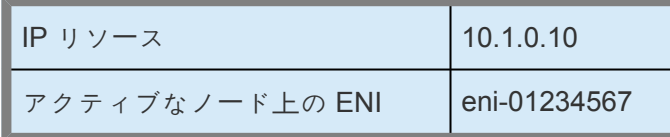

#### ルートテーブル **A –** 前の状態

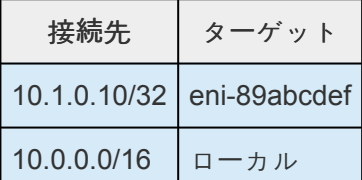

#### ルートテーブル **A –** 後の状態

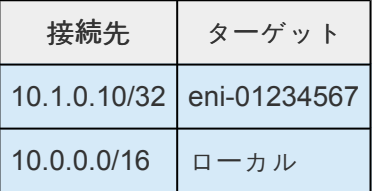

#### ルートテーブル **B –** 前の状態

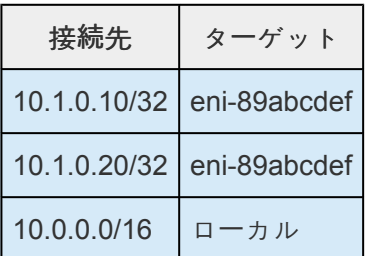

#### ルートテーブル **B –** 後の状態

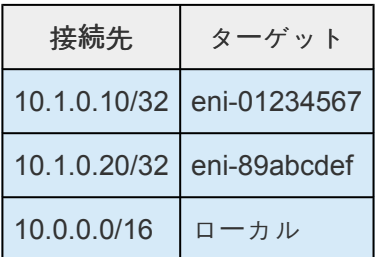

### **Elastic IP** シナリオ **(**フロントエンドクラスタ**):**

保護されている Elastic IP の障害が Recovery Kit for EC2 によって検出されると、結果として生じる障害 によって EC2 ローカルリカバリスクリプトが起動されます。ローカルリカバリにより、Elastic IP がアク ティブなノード上の ENI に割り当てられます。ローカルでリカバリの試みが失敗すると、LifeKeeper は EC2 リソース、および依存関係を持つすべてのリソースをスタンバイサーバにフェイルオーバします。こ のシナリオの設定については、[運用の原則](#page-778-0) セクションを参照してください。

# **6.3.3.6.** リソース監視と設定に関する考慮事項

### ルートテーブルシナリオ **(**バックエンドクラスタ**)**

Recovery Kit は AWS CLI を使用して、保護されている IP リソースに VPC 内のクライアントから接続で きるようにルートテーブルの設定を監視します。Recovery Kit は、VPC 内のすべてのルートテーブルに対 して、IP リソース宛のターゲットがアクティブサーバの ENI に正しく設定されていることを確認します。 正しいことが確認されない場合は、Recovery Kit が EC2 のローカルリカバリプロセスを実行します。

### **Elastic IP** シナリオ **(**フロントエンドクラスタ**):**

Recovery Kit は AWS CLI を使用して、Elastic IP と アクティブなサーバ上にある ENI との関連付けを監 視します。Recovery Kit は、アクティブサーバに接続されている ENI に Elastic IP が正しく関連付けられ ていることを確認します。正しいことが確認されない場合は、Recovery Kit が EC2 のローカルリカバリ プロセスを実行します。

注記**:** どちらのシナリオにおいても、AWS CLI でタイムアウトが発生した場合、フェイルオーバは実行さ れず、リソースは ISP 状態のままになります。タイムアウト関連のメッセージのみが LifeKeeper ログに 記録されます。Recovery Kit はチェック間隔の経過後に監視を再度実行します。タイムアウト値を設定す る方法の詳細については、EC2[パラメ](#page-1553-0)ータ一覧 を参照してください。

# **6.3.3.7.** リソース階層の拡張解除

階層全体を拡張解除するには、以下の手順を実行してください。

- 1. **LifeKeeper GUI** メニュー から **[Edit]** を選択し、次に **[Resouce]** を選択してください。ドロップダ ウンメニューから **[Unextend Resource Hierarchy]** を選択してください。
- 2. EC2 リソースから、拡張解除の対象となるターゲットサーバを選択してください。EC2 リソースが 現在 In Service になっているサーバは選択できません。 **[Next]** をクリックしてください。

注記**:** 右側のペインから個々のリソースインスタンスを右クリックして **[Unextend]** 作業を選択した 場合、このダイアログボックスは表示されません。

3. 拡張解除する EC2 階層を選択してください。 **[Next]** をクリックしてください。

注記**:** 左側のペインにあるグローバルリソースを右クリックするか、右側のペインにある個々のリソ ースインスタンスを右クリックして **[Unextend]** 作業を選択した場合、このダイアログボックスは 表示されません。

- 4. 拡張解除の対象として選択したターゲットサーバと EC2 リソース階層を確認する情報ボックスが表 示されます。 **[Unextend]** をクリックしてください。
- 5. EC2 リソースが正常に拡張解除されたことを示す情報ボックスが表示されます。
- 6. **[Done]** をクリックして終了してください。

## **6.3.3.8.** ユーザシステムのセットアップ

#### ルートテーブルシナリオ **(**バックエンドクラスタ**)**

Recovery Kit for EC2 のルートテーブル保護オプションを使用すると、VPC 内のルートを自動更新するこ とができます。フェイルオーバ中、Recovery Kit はターゲットサーバの仮想 IP アドレスが表す新しい Elastic Network Interface (ENI) の場所を反映するように、ルートテーブルを更新します。LifeKeeper が VPC 内のルートテーブルの保護、監視、および更新を実行できるようにするには、以下の設定手順を実行 する必要があります。アクティブ / アクティブ設定の場合も同様です。

- LifeKeeper for Linux IP Recovery Kit で保護する仮想 IP アドレスは、VPC 内の割り当て済み CIDR の範囲外にする必要があります。
- 仮想 IP アドレスを LifeKeeper で保護してから、Recovery Kit for EC2 リソースを作成する必要が あります。
- ENI のソース / ターゲットのチェックを無効にする必要があります。これは、インスタンスが仮想 IP アドレスのネットワークパケットを受信するために必要です。
- LifeKeeper IP リソースのブロードキャスト PING チェックを無効にする必要があります。 LifeKeeper は、ローカルサブネット上の IP アドレスに対してブロードキャスト PING テストを実行 することで、IP リソースを監視します。複数の利用可能ゾーンが存在する環境では、複数の利用可 能ゾーンに異なるサブネットが存在するので、この機能は使用できません。この機能を無効にする には、 */etc/default/LifeKeeper* の設定ファイルの NOBCASTPING エントリを以下のように設定す る必要があります。

#### NOBCASTPING=1

• ルートテーブルには、仮想 IP アドレスおよびアクティブなサーバの ENI のルートエントリが必要で す。>

#### 注記**:**

対応する EC2 リソースが作成されると、Recovery Kit がルートテーブルの設定を保護するので、ル ートテーブルを手動で変更しないでください。

#### 例

送信先: VIP 10.1.0.10/32

ターゲット: eni-a2cc76e8

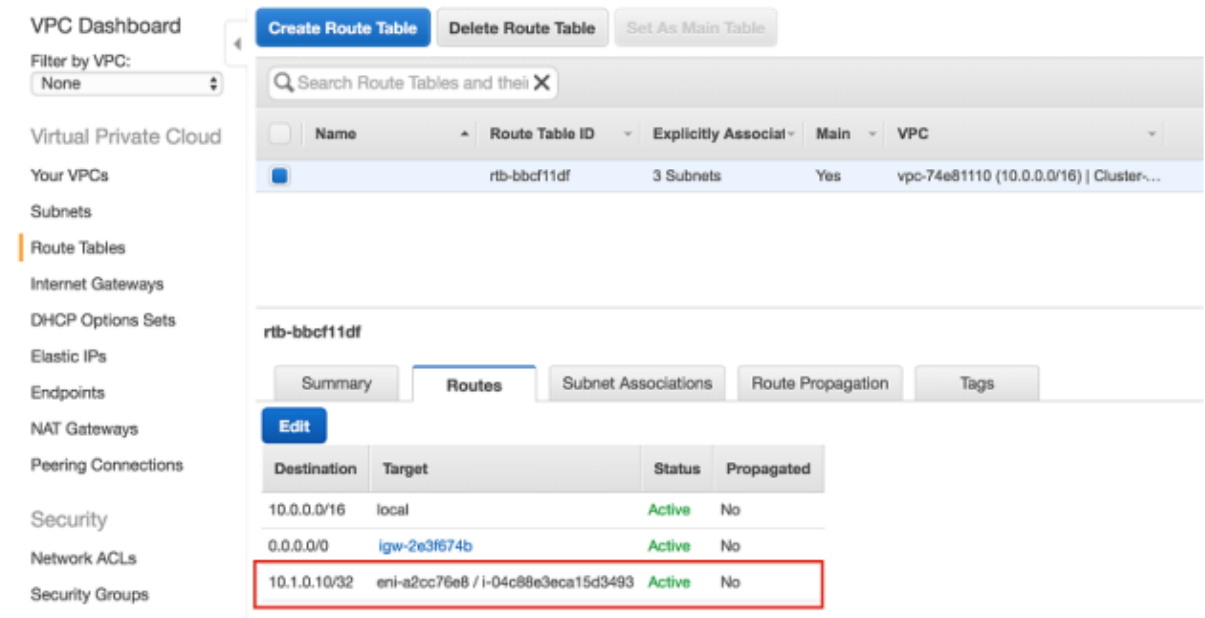

#### **Elastic IP** シナリオ **(**フロントエンドクラスタ**)**

Recovery Kit for EC2 の Elastic IP (EIP) 保護オプションを使用すると、特定の ENI (アクティブサーバま たはバックアップサーバ上の EC2 が使用する ENI) と EIP の関連付けを再実行できます。

アクティブサーバまたはバックアップサーバ上の ENI と EIP との関連付けについて、LifeKeeper が 保 護、監視、および更新を実行できるようにするには、以下の設定手順を実行する必要があります。

• 1 つの ENI は、1 つの Elastic IP とのみ関連付けることができます。その他の EIP (EC2 リソースに より使用される EIP を除く、すべての EIP) は、その ENI と関連付けることができません。他の EIP を関連付けると、Recovery Kit はその ENI にすでに関連付けていた他の EIP の関連付けを解除 します。

#### 注記**:**

- AWS の Elastic Block Store (EBS) は 1 つの EC2 インスタンスにのみ接続可能なため、EBS を使用 する HA クラスタ構成を作成する際は、DataKeeper for Linux を使用することを推奨します。
- /etc/default/LifeKeeper の RESRVRECTIMEOUT の値を、デフォルト値の 150 から 300 に増加さ せることを推奨します。RESRVRECTIMEOUT は、別のプロセスがすでにリソースをリザーブして いるときに、リソースを「リカバリ」用にリザーブするまで、LifeKeeper プロセスが待機する間スリ ープ状態になっている秒数です。

## **6.3.4.** トラブルシューティング

メッセー[ジカタログ](#page-1589-0)は、SIOS Protection Suite for Linux の使用時に検出されるすべてのメッセージのリ ストを示すとともに、適宜、エラーの原因とエラー状態を解決するために必要な処置の説明を提供しま す。受け取ったエラーコードをこのリストから探すことができます。また、Recovery Kit for EC2 の使用 時に検出されるすべてのメッセージがリストされた [Recovery Kit for EC2](#page-1913-0) メッセージカタログ に直接アク セスすることもできます。

## **6.4. Generic ARK for Load Balancer probe reply**

### 概要

Generic ARK for Load Balancer probe reply (以下Gen LB) は、Microsoft Azure (以下Azure) や Google Cloud Platform(以下GCP)環境で Load Balancer の負荷分散対象インスタンスへのヘルスチェックプロ ーブを待ち受けて応答する仕組みを提供します。

本書では Gen LB スクリプトの動作詳細を解説します。LifeKeeper の一般的な用語、使用方法等について は、 SIOS [Protection Suite for Linux](#page-93-0) テクニカルドキュメンテーション を参照してください。

また、本書の内容はあらゆる環境において正常に動作することを保証するものでありません。

### 前提条件

- 本スクリプトはLifeKeeper for Linux v9.5.1以降で利用することができます。その他のバージョンや Single Server Protectionでは利用できません。
- LifeKeeper for Linux v9.5.1 以降でサポートする OS・構成 をサポートしています。ただし LifeKeeper for Linux v9.5.1 + SAP Application Recovery Kit (SAP ARK) の組み合わせを GCP 上 で利用する構成はサポート対象外です。サポートされる OS や構成につきましては、オンラインド キュメントの [リリ](#page-26-0)ースノート および SIOS [Protection Suite for Linux](#page-2076-0) サポートマトリックス をご確 認ください。またインストール手順につきましては、オンラインドキュメントのインストール手順 をご確認ください。
- Cloud は Microsoft Azure と Google Cloud Platform のみサポートします。
- プローブのプロトコルは TCP のみをサポートします。

# **6.4.1.** 環境構成例

### **Azure**を使用する場合の構成例

#### **Active / Standby**構成

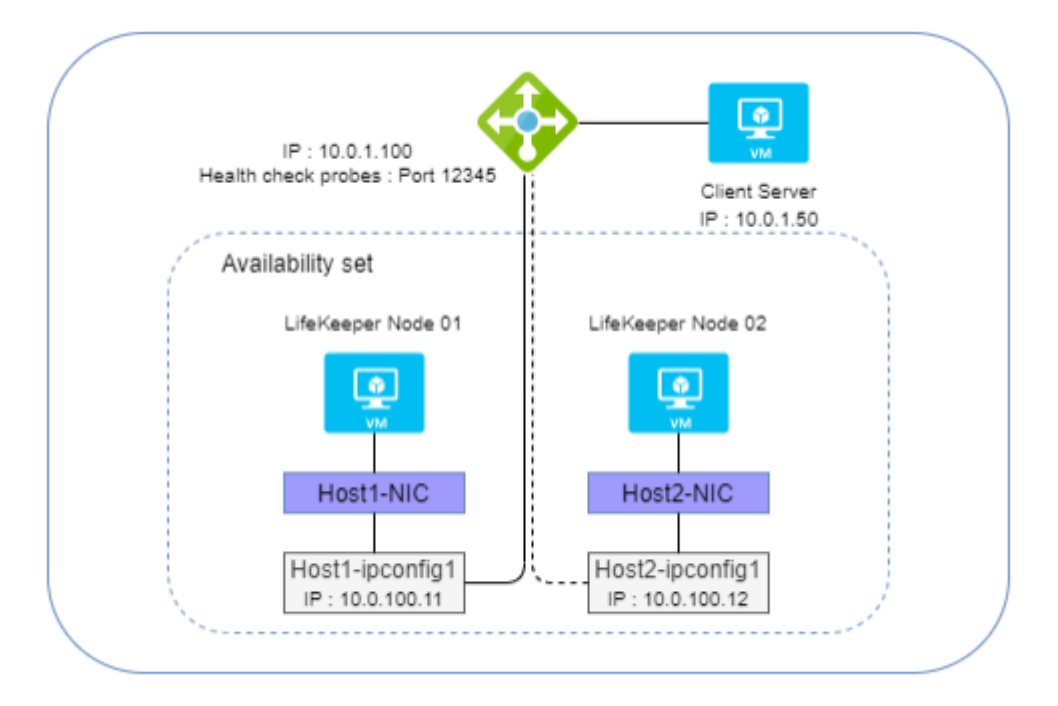

#### **Active / Active**構成

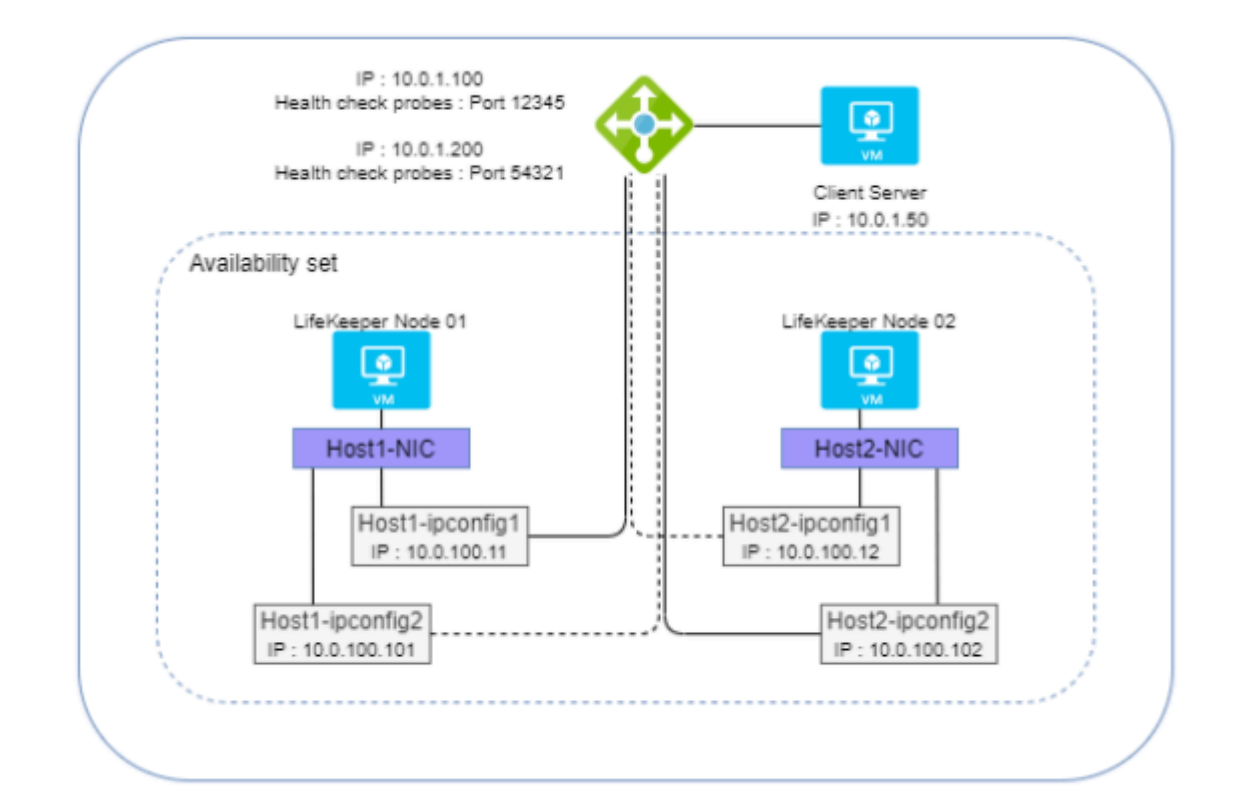

### **GCP**を使用する場合の構成例

#### **Active / Standby**構成

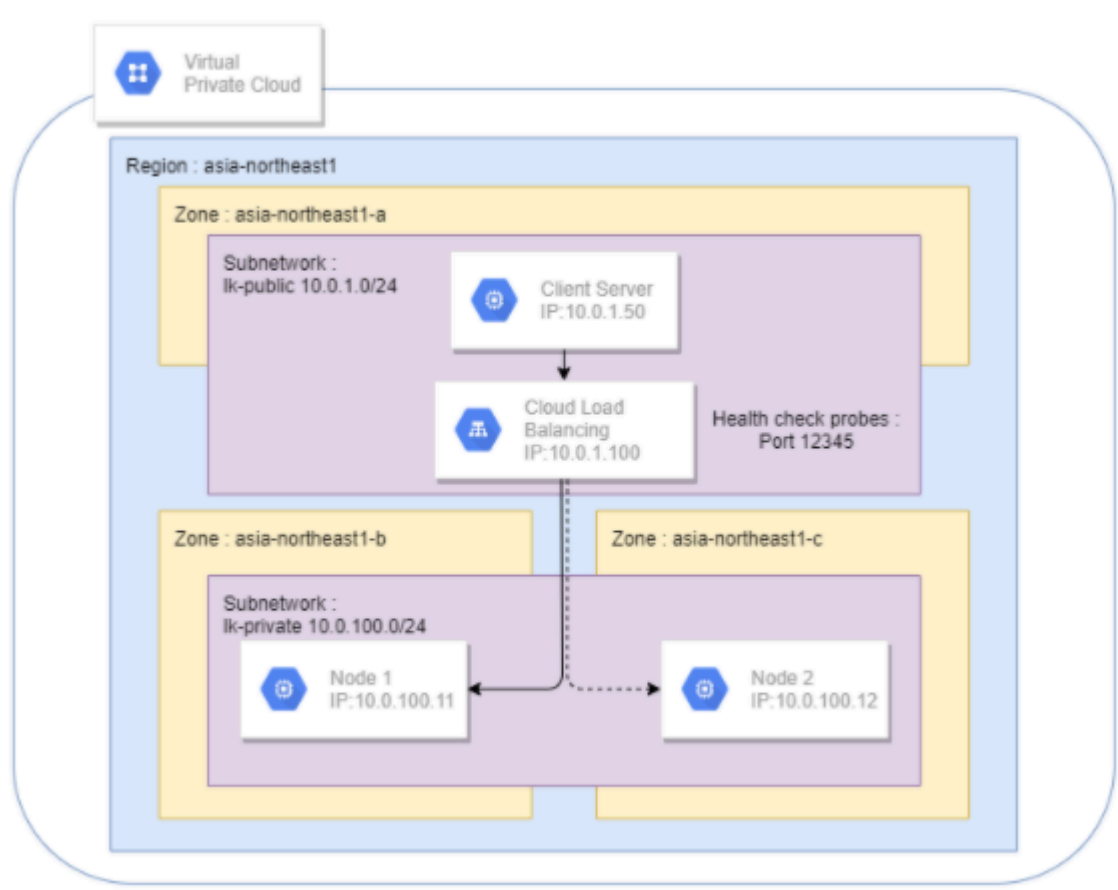

#### **Active / Active**構成

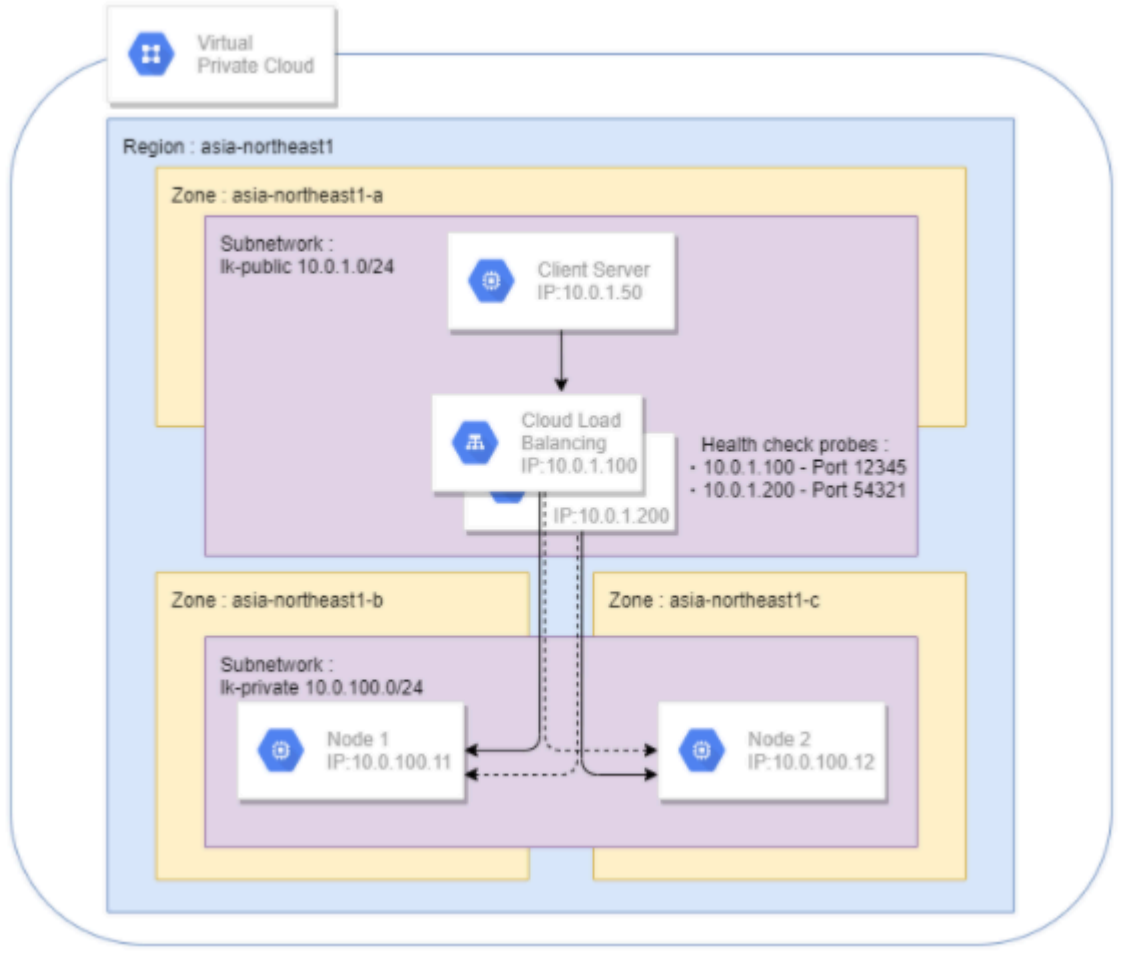

## **6.4.2.** 基本動作

### 起動処理**(restore)**

Load Balancer probe reply リソースを ISP(サービス稼動状態)にするために、指定された Port 番号で ヘルスチェックプローブを待ち受けるデーモンを起動します。この動作は LifeKeeper の GUI クライアン トまたは CUI で Load Balancer probe reply リソースの起動処理を実行したときが該当します。起動処理 に失敗した場合は、Load Balancer probe reply リソースは OSF (サービス障害状態)になります。スイッ チオーバーやフェイルオーバーの切り替えにおいても同様の処理を行います。この動作の詳細は[スクリプ](#page-804-0) [ト仕](#page-804-0)様 をご参照下さい。

### 停止処理**(remove)**

Load Balancer probe reply リソースを OSU(サービス停止状態)にするために、デーモンを停止しま す。この動作は LifeKeeper の GUI クライアントまたは CUI で Load Balancer probe reply リソースの停 止処理を実行したときが該当します。この動作の詳細は [スクリプト仕](#page-804-0)様 をご参照下さい。

### 監視処理**(quickCheck)**

Load Balancer probe reply リソースが ISP のときに、デーモンが正しく起動されていることを確認しま す。監視処理で正しいことが確認されない場合はフェイルオーバーが実行されます。 この動作の詳細は [ス](#page-804-0) [クリプト仕](#page-804-0)様 をご参照下さい。

### 回復処理**(recover)**

Recover 処理はありません。

# <span id="page-804-0"></span>**6.4.3.** スクリプト仕様

Generic リソース作成時に、本スクリプトを restore、remove、quickCheck に登録頂くことでそれぞれの 動作で起動します。具体的には実際のスクリプトを参照して下さい。

説明の各所で実行コマンドラインや関連ファイル名 / パスを例示します。 具体的には実際のスクリプトを参照して下さい。

### 起動処理**(restore)**

以下の順序で Load Balancer probe reply リソースの起動を試みます。

- 1. コマンドラインオプションから自リソースのタグ名を取得します。
- 2. 自リソースのタグ名からリソース情報(AppInfo : < Port番号 > [応答メッセージ])を取得します。失 敗した際は、exit 1で処理を異常終了します。
- 3. タグ ID からデーモンが起動されていないことを確認します。既に起動されている場合は、exit 1 で 処理を異常終了します。
- 4. Socket オブジェクトを生成し、Load Balancer からの接続を待ち受けます。 \$HC\_TIMEOUT ([スク](#page-806-0) [リプトのパラメ](#page-806-0)ーター一覧 に記載) 秒待ち、接続がない場合は、exit 1 で処理を異常終了します。
- 5. 4 をデーモンとしてバックグラウンドで実行します。\$HC TIMEOUT ([スクリプトのパラメ](#page-806-0)ーターー [覧](#page-806-0) に記載) 秒待ち、接続がない場合は、\$id-hc-ng フラグが生成されます。再度接続を確認したらフ ラグは削除され、タイムアウトもリセットされます。 注記**:** \$id-hc-ng フラグは、quickCheck での 異常検知に使用されます。
- 6. exit 0 で処理を正常終了します。

### 停止処理**(remove)**

以下の順序で Load Balancer probe reply リソースの停止を試みます。

- 1. コマンドラインオプションから自リソースのタグ名を取得します。
- 2. 自リソースの ID から、デーモンの PID を取得します。
- 3. PID からデーモンが起動されていることを確認します。既に停止している場合は exit 0 で処理を正 常終了します。
- 4. TERM シグナルでプロセスを停止します。
- 5. exit 0 で処理を正常終了します。

### 監視処理**(quickCheck)**

以下の順序で Load Balancer probe reply リソースの監視を試みます。

- 1. コマンドラインオプションから自リソースのタグ名を取得します。
- 2. 自リソースのタグ名から、リソースの起動状態を取得します。ISP 以外の場合は、既に停止してい ると判断し、exit 0 で正常終了します。
- 3. 起動処理(restore)の⑤で生成される、\$id-hc-ng フラグの有無を確認します。存在する場合は、Load Balancer からの接続が \$HC\_TIMEOUT 秒 ないことを意味し、exit 1 で処理を異常終了します。
- 4. exit 0 で処理を正常終了します

### スクリプトの実行時間

#### **restore**

restore 実行時に、Load Balancer から \$HC\_TIMEOUT 秒 接続がないと処理がタイムアウトします。

#### **remove, quickCheck**

これらのスクリプトの処理に要する時間に制限はありません。

## <span id="page-806-0"></span>**6.4.4.** スクリプトのパラメーター一覧

各スクリプト内で設定可能なパラメーター一覧を下記に記載します。

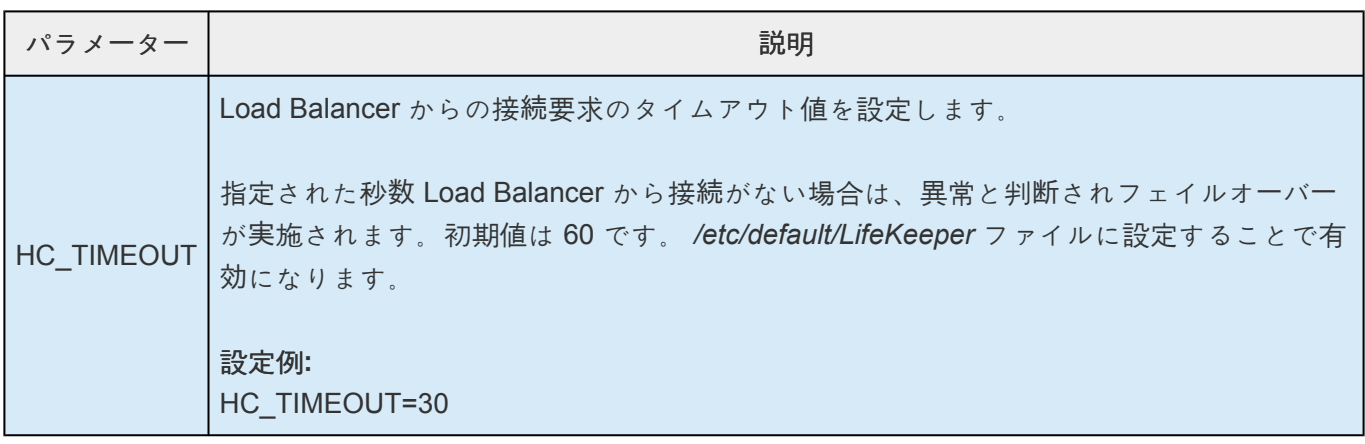

上記以外のパラメーターおよびコードの変更はできません。可能なパラメーター以外の変更を行った場 合、LifeKeeper 製品サポートの対象外となります。予めご注意ください。

# **6.4.5.** リソースの作成**/**拡張

Gen LB リソースの作成/拡張方法は、Generic Application を利用します。Generic Application の利用方法 の詳細につきましては、 SIOS [Protection Suite for Linux](#page-93-0) テクニカルドキュメンテーション を参照してく ださい。

Gen LB リソース作成時の独自の設定として、Generic Application wizard の Application Information (AppInfo) の項目での Port 番号と応答文字列の指定があります。Port 番号 (1024-65535の 範囲)の設定は必須の設定項目です。応答文字列については任意で設定することができます。

AppInfo : <Port 番号:1024-65535> [応答文字列] 入力例. AppInfo : 12345 "message"

Port番号と応答文字列のあいだは半角スペースです。 **\***

<sup>応</sup>答文字列に半角スペースを含むことはできません。 **\***

## **6.4.6.** メッセージ一覧

スクリプトで出力するメッセージの一覧です。各メッセージは、イベントログに出力されます。 DEBUG は debug フラグ、もしくは debug\_gen-lb フラグを設定することで出力されるようになります。

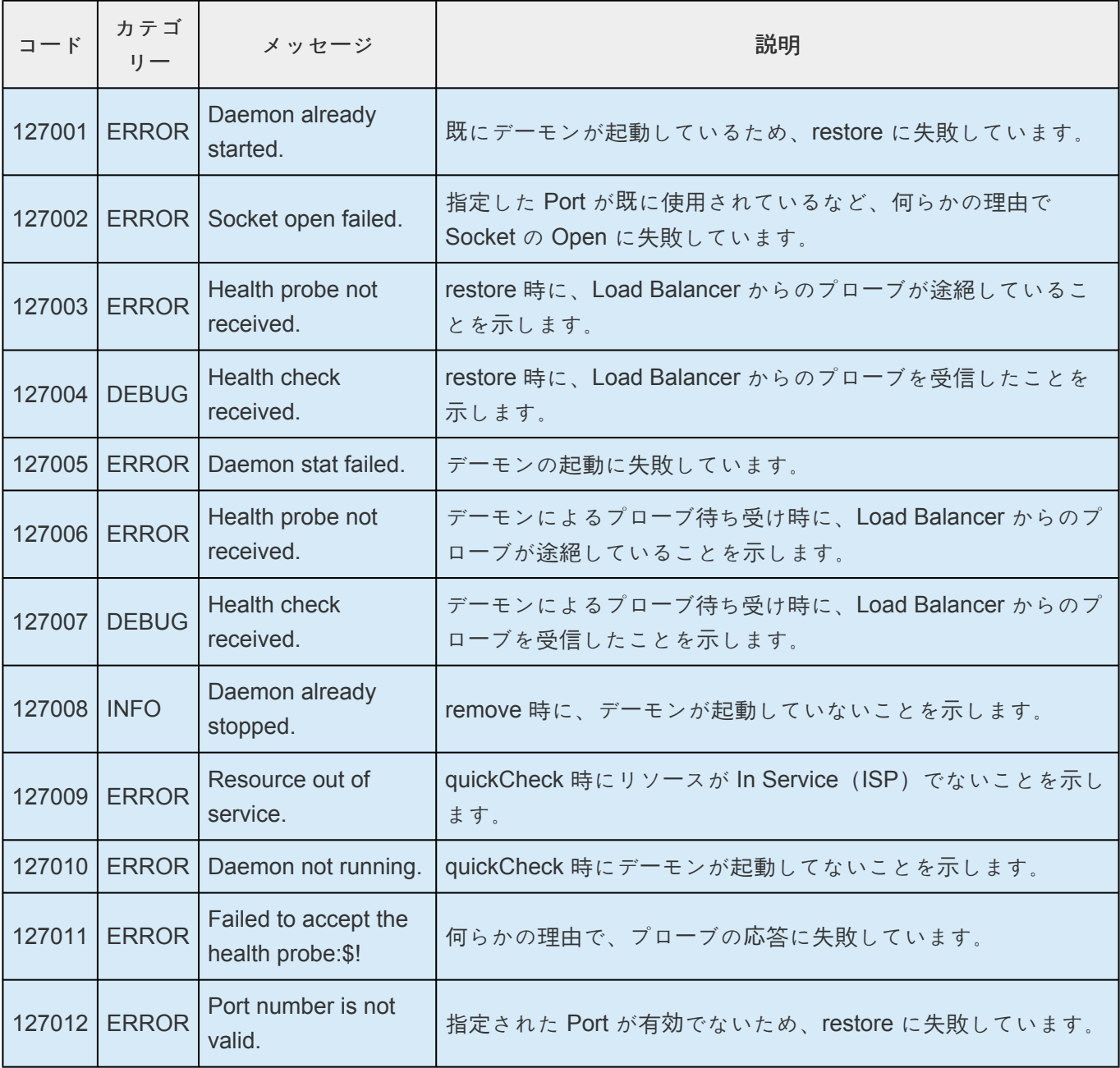

# **6.5. LVM Recovery Kit** 管理ガイド

### **LVM Recovery Kit** テクニカルドキュメンテーション

The SIOS Protection Suite (SPS) for Linux Logical Volume Manager (LVM) Recovery Kit は、他の SPS リカバリキットに、論理ボリュームサポートを提供します。SPS で保護されたアプリケーションは、スト レージ管理の簡素化、要件変更に応じた動的なボリュームのサイズ変更など、Logical Volume Manager が 提供するメリットを活用できます。

LVM Recovery Kit は、単体で使用されることがなく、他の SPS リソースに依存して使われる点で、他の ほとんどの SPS リカバリキットと異なります。そのため、SPS リカバリキットに通常付随する多くの作 業 (階層の作成など) は、LVM Recovery Kit に直接該当しません。

### ドキュメントの内容

このガイドでは次の事項について説明します。

- ドキュメンテー[ションとリファレンス](#page-810-0) 。関連する SPS for Linux のドキュメントと、その入手場 所、LVM 製品に関する多数の役立つドキュメントの参照情報の一覧を記載します。
- <u>[要件](#page-811-0)</u>。LVM Recovery Kit を適切に設定、インストール、運用する上で必要なハードウェアとソフト ウェアを説明します 。SPS for Linux ソフトウェアをインストールまたはアンインストールする方法 の詳細については、SPS for Linux インストールガイドを参照してください。
- 概[要](#page-813-0) 。LVM Recovery Kit と対応するリソースタイプの概要を説明します。
- SPS LVM[階層の作成と管理](#page-817-0) 。SPS による LVM Recovery Kit の管理作業の詳細を説明します。
- <u>[トラブルシュ](#page-824-0)ーティング</u> 。情報メッセージとエラーメッセージ、および推奨される対処方法の一覧 を示します。

## <span id="page-810-0"></span>**6.5.1.** ドキュメンテーションとリファレンス

以下に、SIOS Technology Corp が発行している SPS 関連情報の一覧を示します。

- SPS [for Linux](#page-26-0) リリースノート
- SPS for Linux [テクニカルドキュメンテ](#page-93-0)ーション
- SIOS [Protection Suite](#page-54-0) インストールガイド
- [Optional Recovery Kit](#page-708-0) ドキュメンテーション

このドキュメンテーション、および他の SPS Recovery Kit に関連するドキュメンテーションは、以下の Web サイトで入手できます。

[http://jpdocs.us.sios.com](http://jpdocs.us.sios.com/)

LVM に関する情報は以下を参照してください。

- 論理ボリュームマネージャーの管理 [Red Hat Enterprise Linux 7](https://access.redhat.com/documentation/ja-jp/red_hat_enterprise_linux/7/html/logical_volume_manager_administration/index)
- 論理ボリュームの設定および管理 [Red Hat Enterprise Linux 8](https://access.redhat.com/documentation/ja-jp/red_hat_enterprise_linux/8/html/configuring_and_managing_logical_volumes/index)
- 論理ボリューム(LVM) | ストレージ管理ガイド | SUSE [Linux Enterprise Server 12 SP5](https://documentation.suse.com/ja-jp/sles/12-SP5/html/SLES-all/part-lvm.html)
- 論理ボリューム(LVM) | ストレージ管理ガイド | SUSE [Linux Enterprise Server 15 SP2](https://documentation.suse.com/ja-jp/sles/15-SP2/html/SLES-all/part-lvm.html)
- LVM [HowTo](http://www.tldp.org/HOWTO/LVM-HOWTO/index.html) (最新情報ではありません)

# <span id="page-811-0"></span>**6.5.2.** 要件

SPS for Linux LVM Recovery Kit をインストールする前に、SPS の構成が次の要件を満たしている必要が あります。SPS for Linux ハードウェアおよびソフトウェアの設定に関する具体的な手順については、 SIOS [Protection Suite](#page-54-0) インストールガイド を参照してください。

### **6.5.2.1.** ハードウェア要件とソフトウェア要件

### ハードウェア要件

- サーバ 。このリカバリキットを使用するには、SPS [for Linux](#page-26-0) リリースノート および SPS [for Linux](#page-54-0) インストー[ルガイド](#page-54-0) (製品メディアに収録) に記載の要件に従って設定されたコンピュータが 2 台以 上必要です。
- データストレージ 。LVM Recovery Kit は、共有ストレージと DataKeeper for Linux によって提供 される複製されたストレージの両方と組み合わせて使用できます。Network Attached Storage (NAS) と合わせて使用することはできません。その他、論理ボリュームデバイス上のアプリケーシ ョンを保護しているリカバリキットの要件を超えるような、ストレージ設定に関する特別な要件は ありません。

### ソフトウェア要件

- オペレーティングシステム 。LVM は、すべての主要 Linux ディストリビューションに含まれていま す。サポートされているディストリビューションとバージョンについては、SPS [for Linux](#page-26-0) リリース ノー[ト](#page-26-0) を参照してください。
- **Logical Volume Manager** 。リカバリキットをインストールするには、lvmまたはlvm2 rpm パッケ ージがインストールされている必要があります。このリリースの SPS Logical Volume Manager Recovery Kit は、LVM バージョン1 および LVM バージョン2 (LVM2) の両方をサポートします。サ ポートされる LVM のバージョンは、Linux ディストリビューションで提供されるバージョンです。
- **SPS Software** 。各サーバに同一のバージョンの SPS Core ソフトウェア、LVM Recovery Kit を含 む任意のリカバリキット、およびパッチをインストールする必要があります。具体的な SPS の要件 については、SPS [for Linux](#page-26-0) リリースノート を参照してください。
- **SPS for Linux Logical Volume Manager Recovery Kit** 。Logical Volume Manager Recovery Kit は SPS Installation Image File (sps.img)を提供します。これは、Red Hat Package Manager (rpm: steeleye-lkLVM) を使用してパッケージ、インストール、およびアンインストールします。

パッケージのインストール中、サポート対象バージョンの SPS Core パッケージと LVM パッケージの両方 が、LVM Recovery Kit をインストールするシステム上にあることの確認が行われます。これらのパッケー ジに要求されるバージョンについては、SPS [for Linux](#page-26-0) リリースノート を参照してください。

[SPS](#page-54-0) Core ソフトウェアおよび LVM Recovery Kit をインストールまたは削除する手順については、SPS [for Linux](#page-54-0) インストールガイド を参照してください。

LVM Recovery Kit は、LVM を使用した SPSで保護するディスクリソースを管理するクラスタ内の各サー バ上にインストールする必要があります。

LVM Recovery Kit は、LVM ボリューム上に配置されるアプリケーションの階層を作成および拡張する前 にインストールする必要があります。

## <span id="page-813-0"></span>**6.5.3.** 概要

### **LVM** の操作

LVM は現在すべての主要 Linux ディストリビューションに含まれる標準的なボリューム管理製品です。 LVM は、複数の物理ディスクまたはディスクパーティションをボリュームグループとして知られるエンテ ィティにひとまとめにグループ化することができます。ボリュームグループはさらに分割されまたは仕切 られて複数の論理ボリュームになります。論理ボリュームは、標準のブロックデバイスとしてアクセスで きます。そのため、ブロックデバイスを直接扱うことのできるファイルシステムや任意のアプリケーショ ンによって使用できます。

Logical Volume Manager は、主にストレージ管理の簡素化のために使用されます。論理ボリュームをスト レージ要件の変化に応じて、動的にサイズ変更することができ、物理ディスクやパーティションが sda や sdc1 などと命名されるのとは違って、ボリュームグループと論理ボリュームは管理者が選んだIDによって わかりやすく命名されます。

次の図は、LVM エンティティ間の関係を示しています。ファイルシステムまたはアプリケーションは、論 理ボリュームを使用します。論理ボリュームは、ボリュームグループをパーティションで仕切ることによ って作成されます。ボリュームグループは、1 つ以上の物理ディスクパーティションまたはディスクの集 合です。

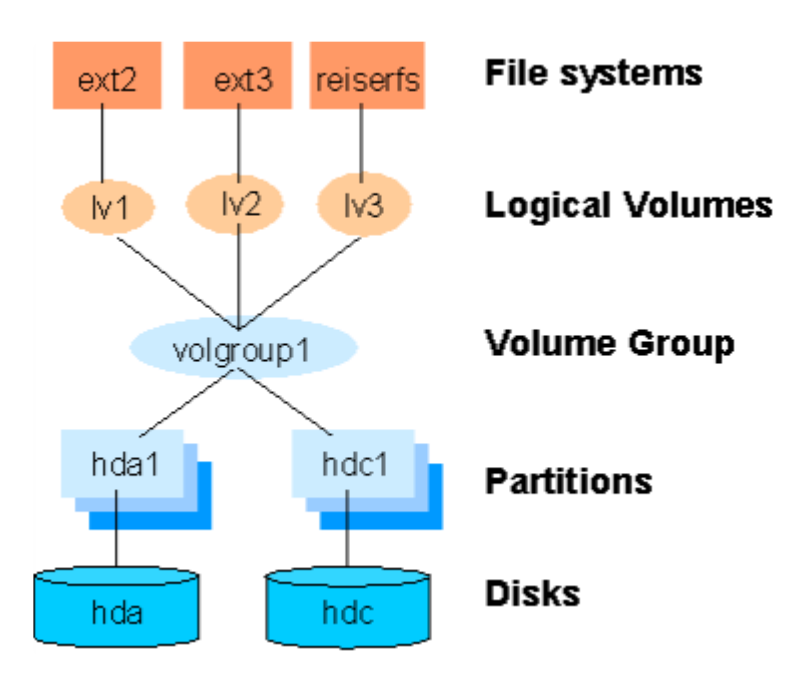

図 **1: Logical Volume Manager** のエンティティ間の関係

### **SPS for Linux LVM Recovery Kit**

SPS LVM Recovery Kit は、その他の SPS リカバリキットが Linux 論理ボリューム上で正常に連携するた めに必要なサポートを提供します。このサポートを実現するために、LVM Recovery Kit は 2 つの新しい リソースタイプをインストールします。lvmlv と lvmvgで、それぞれ論理ボリュームとボリュームグルー プに連携します。 lvmlv および lvmvg リソースは、他の SPS リソースを動作できるようにするとい う、内部的な用途のためのみに存在しています。

図 1 に示すように、各ボリュームグループには1つ以上の論理ボリュームからの依存関係があります。逆に 言えば、各論理ボリュームは依存関係のあるボリュームグループを1つは持っていなければいけません。こ れら 2つのLVM リソースを含む一般的な SPS 階層は、図 1 に示す関係に非常に近いようです。実際の SPS 階層の例を見るには、SPS LVM [階層の作成と管理](#page-817-0) セクションにある図 2 を参照してください。

LVM Recovery Kit では、lvm パッケージで提供されるコマンドを使用して、SPS 内のボリュームグルー プと論理ボリュームリソースを管理します。ボリュームグループと論理ボリュームは、フェイルオーバや スイッチオーバの操作中に階層が in service になると設定あるいは起動し、階層が out of service になると 設定解除となります。

## **6.5.3.1. LVM Recovery Kit** の注意事項と制約 事項

以下の注意事項と制約事項は、本バージョンの LVM Recovery Kit に適用されます。

#### **Raw I/O** および全ディスクのサポート

[図](#page-816-0) 1 にはディスクパーティション上の様々なファイルシステムの下にある論理ボリュームとボリュームグ ループが示されていますが、LVM Recovery Kit を SPS Raw I/O Recovery Kit と組み合わせて使用した場 合、論理ボリュームへの raw アクセスをサポート可能であることは重要です。このとき、複数のディスク パーティション (例: */dev/sdc1*) ではなく、1 つ以上のディスク全体 (例: */dev/sdc*) で構成されるボリ ュームグループを管理できることに注目してください。

LVM の使用上のオプションについて詳細を知るには、LVMを[DataKeeper](#page-592-0)で使用する セクションも参照し てください。

#### ボリュームグループのアクティベーション

現在の LVM 実装においては、ボリュームグループがアクティブになると、同時にそのボリュームグループ に関連するすべての論理ボリュームが自動的にアクティブになります。SPS にとってこれは、関連するリ ソースインスタンスがまだ Out-of-Service (OSU) にマーキングされているにも関わらず論理ボリュームが アクティブになることがあるということです。一般的なフェイルオーバやスイッチオーバ操作では、SPS は論理ボリュームをボリュームグループの後即座に in service にしようとします。その結果として restore スクリプトの呼び出しが成功の表示とともに即座に返ってきます。論理ボリュームを in service にしよう とするこの不要な試みは使いやすさに何の影響も与えません。

# **LVM Figure 1**

<span id="page-816-0"></span>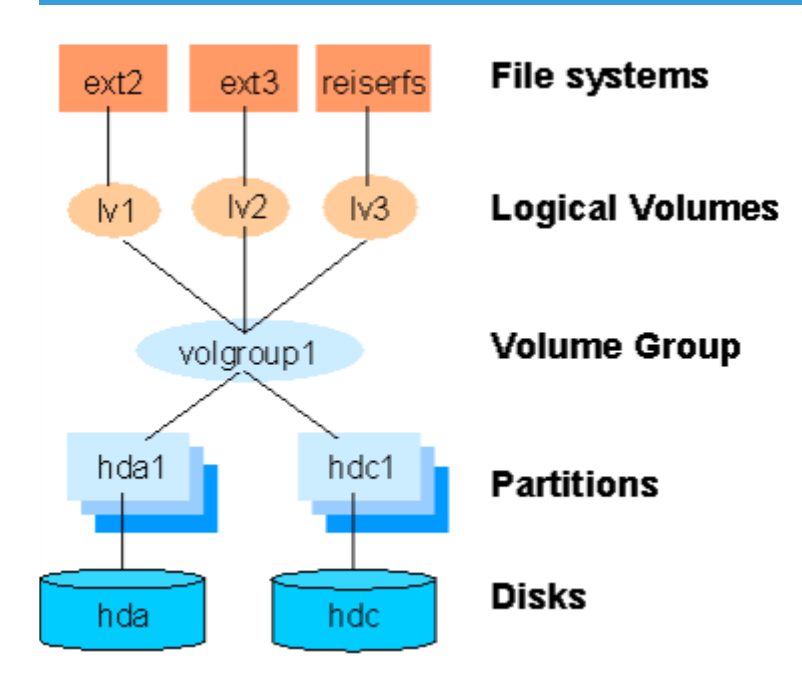

# <span id="page-817-0"></span>**6.5.4. SPS LVM** 階層の作成と管理

SPS LVM 階層は、論理ボリューム上に配置されるリソースの作成処理中に自動的に作成されます。LVM リソースタイプを含む階層の作成と拡張は、常に、より高位のリソースタイプの作成および拡張プロセス から開始されます。削除と拡張解除についても同様です。

以下の図は、LVM リソースを含む階層全体を示す LifeKeeper GUI のスクリーンショットです。階層内の リソースはタグによるデフォルト表示というより、SPS ID を明確にするために表示されていることに注意 してください。

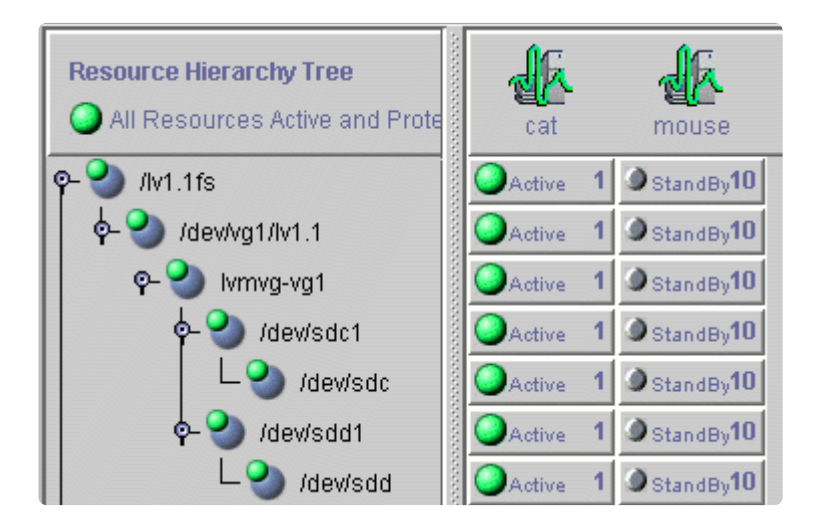

#### 図 **2: LVM** リソースを含む **SPS** 階層

図 2 に示される階層はファイルシステム階層です。これは、[Edit] > **[Server] > [Create Resource Hierarchy]** メニューから [File System] リカバリキットを選択して作成されます。これは、LVM 論理ボリ ューム */dev/vg1/lv1.1* にマウントされたファイルシステムリソース /lv1.1fsで構成されています。 その論理ボリュームは、SPS ID lvmvg-vg1 で表される vg1 ボリュームグループの一部です。ボリューム グループ vg1 は、*/dev/sdc1* および */dev/sdd1* という2つの物理ディスクパーティションで構成され ています。階層内の、各ディスクパーティション配下には、さらにディスクデバイス、*/dev/sdc* および */dev/sdd* があります。

## **6.5.4.1.** 階層作成の手順

ファイルシステムまたは高レベルアプリケーションが LVM 論理ボリュームを使用する階層を作成するに は、次の高レベル手順に従う必要があります。

- 1. LVM ボリュームグループと論理ボリュームに必要な設定を決定してください。このとき、以下の点 を考慮してください。
- ● そのボリュームグループに関連するすべてのディスクリソースを、SPS クラスタ内のサーバ間で 一緒に移動させる必要があります。
- ◦ そのボリュームグループに関連するすべての論理ボリューム (およびファイルシステムまたはそ れを使うアプリケーション) は、SPS クラスタ内のサーバ間で一緒に移動しなければなりませ ん。
- ◦ LVM RKのインストールの時にlvm2-lvmetadは無効になります。ただし、LVM RKのインストー ル後にlvm2をインストールした場合は自分で無効にする設定が必要です。設定方法はOSのマニ ュアルを参照してください。
	- 2. アプリケーションのプライマリサーバになるシステム上で、必要なボリュームグループと論理ボリュ ームを作成しアクティブにします。作成には LVM パッケージに含まれるツールを使いますが、その 説明はドキュメンテー[ションとリファレンス](#page-810-0) トピックの参照先にある LVM *HowTo* ドキュメントで 説明しています。

共有ストレージを使用してる場合は、ボリュームグループに割り当てられたすべての物理ボリュー ムが、保護されたアプリケーションを実行しようとしている SPS クラスタ内のマシン間で適切に共 有されていることを確認してください。DataKeeper で LVM を使用したい場合は、[DataKeeper](#page-592-0) で LVM [を使用する](#page-592-0) のトピックを参照してください。

- 3. 各論理ボリューム上でファイルシステムを作成します。そうせずに、Raw I/O を使用したい場合 は、Raw デバイスをそれぞれの論理ボリュームデバイスにバインドします。
- 4. 使用するアプリケーションに関連する SPS リカバリキット管理ガイドに記載されている設定手順に 従い、保護されたアプリケーションをファイルシステム上で設定します。

適切なリカバリキット管理ガイドに記載の手順に従って、アプリケーション階層を作成および拡張 します。

重要**:** アプリケーション階層を階層が拡張された各クラスタノードに一時的に移動するに は、手動で in-service 操作を行います。この手順はノードのフェイルオーバ操作より前に 行わなければなりません。各クラスタノード上の LVM サブシステムに新しいボリューム グループと論理ボリュームの設定について教えるためです。これらの手動によるスイッチ オーバを行ってから、アプリケーション階層を必要なプライマリクラスタノードに戻しま す。 **!**

# **6.5.4.2. DataKeeper** で **LVM** を使用する

SPS for Linux は現在 LVM 上での DataKeeper の使用と DataKeeper 上での LVM の使用の両方をサポー トしています。標準的な DataKeeper の設定では LVM 上での DataKeeper の使用がサポートされている ので、SPS LVM Recovery Kit をインストールしないでください。必要なリカバリキットは、DataKeeper だけです。ただし、DataKeeper 設定上で LVM を使用する場合は、LVM Recovery Kit が必要になりま す。

SIOS では LVM 上での DataKeeper 使用を推奨していますが、DataKeeper 設定上で LVM が使用される 場合は、2 段階の階層作成プロセスが必要になります。DataKeeper デバイス (階層) では、プライマリサ ーバ上で LVM ボリュームグループと論理ボリュームを作成する前に、DataKeeper の「Data Replication Resource」オプションを使用した設定を行う必要があります。必要なボリュームグループと論理ボリュー ムが作成できたら、残りの階層を保護されるアプリケーションに関連したリカバリキットの設定手順に従 って作成します。完成した階層は以下に示す図 3 のようになります。 注記 : データの整合性を保つため、 DataKeeper 上に LVM を構成する場合には、DataKeeper ミラー 1 つだけ、または複数の同期ミラー、 いずれかの構成でなければなりません。

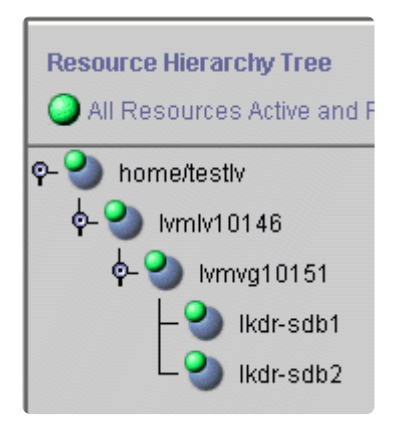

図 **3: DataKeeper** 上の **LVM** を含む階層

# **6.5.4.3.** ボリュームグループの再設定

Logical Volume Manager を利用する最大のメリットの 1 つは、ストレージ要件の変化に応じて、論理ボ リュームを動的にサイズ変更できることです。これは、LVM ボリュームグループ定義への物理パーティシ ョンやディスクの追加または削除を伴う場合があるため、LVM Recovery Kit には、そのような変更内容を 反映して、既存のリソース階層を修正する仕組みが含まれています。

変更内容を反映して SPS 階層を修正する前に、すべてのボリュームグループ、論理ボリュームおよびファ イルシステムの再設定を SPS 階層の外部で行う必要があります。その方法については[、ドキュメンテ](#page-810-0)ーシ [ョンとリファレンス](#page-810-0) セクションで紹介する LVM *HowTo* ドキュメントを参照してください。いずれかの手 順において、SPS で保護されているリソースを マウント解除 または 設定解除 する必要が生じた場合、必 ず LifeKeeper GUI から **Out of Service** 操作を選択して行ってください。

# 重要: 新しいデバイスは、SPS が再設定の実行を可能にする前に、両方のシステム (共有) から見えていなければいけません。 **!**

これらの変更後に SPS 階層を更新するには、まず、変更した ボリュームグループの **[Resource Properties]** ダイアログを開きます。このダイアログは、アクティブボリュームグループリソースを右クリ ックするか、 **[Properties]** を選択するか、 **[Edit]** > **[Resource]** > **[Properties]** メニューを選択し、 **[Select Resource]** フィールドで適切なボリュームグループリソースを選択することで開けます。The resulting **[Resource Properties]** ダイアログは、以下の図 4 に示すように、下部に **[Resource Configuration]** ボタンがあります。

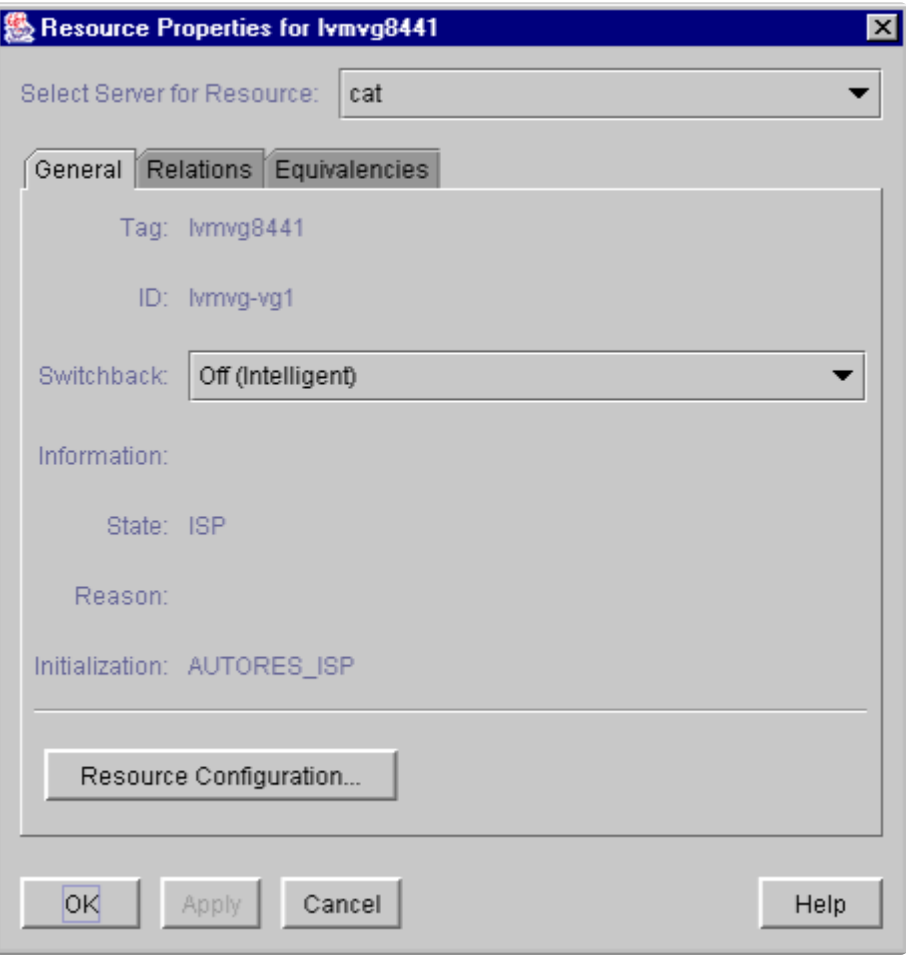

図 **4: LVM** ボリュームグループ **[Resource Properties]** ダイアログ

**[Resource Configuration]** ボタンをクリックすると、階層を再設定して、ボリュームグループリソースに 加えられた変更を反映するための仕組みが開始されます。少し待つと、情報ボックスに SPS が検出した ボリュームグループの変更内容が表示されます。以下の図 5 は、ボリュームグループに1つのディスクパー ティションが追加された例を示しています。

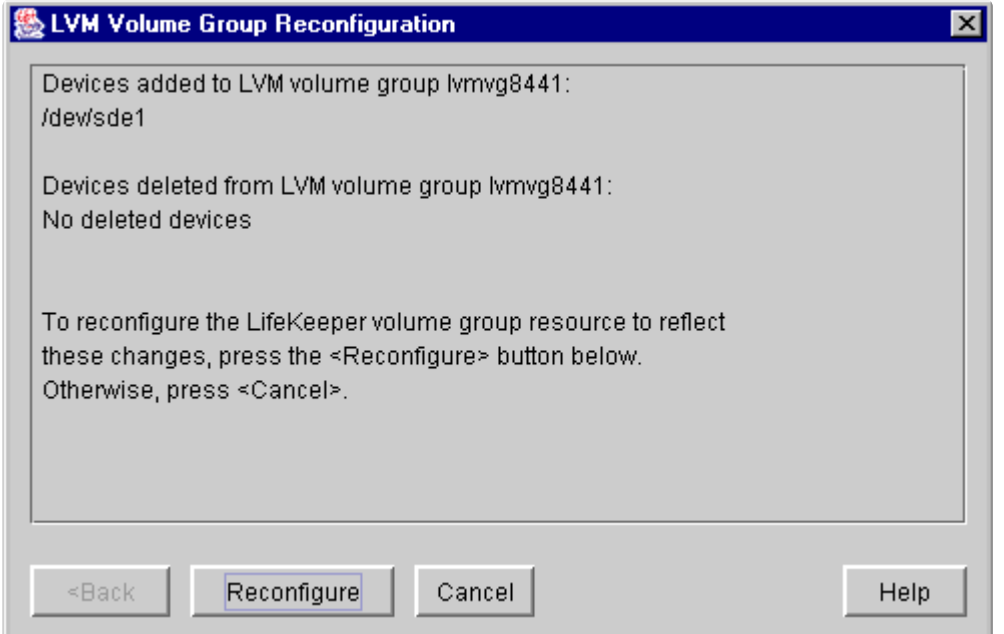

#### 図 **5:** デバイスが追加された**LVM** ボリュームグループの再設定

情報ボックスの説明にあるように、検出された変更内容を反映して SPS ボリュームグループを再設定する には、単に **[Reconfigure]** ボタンをクリックしてください。SPS 階層の変更をそれ以上進めたくない場合 は、 **[Cancel]** ボタンをクリックしてください。

**[Reconfigure]** ボタンをクリックした後、再設定手順の進捗状況を示す情報ボックスが表示されます (以下 の 図**6** )処理が正常に完了すると、 **[Done]** ボタンが有効になります。 **[Done]** ボタンをクリックする と、情報ボックスが閉じ、 **[Resource Properties]** ダイアログに戻ります。

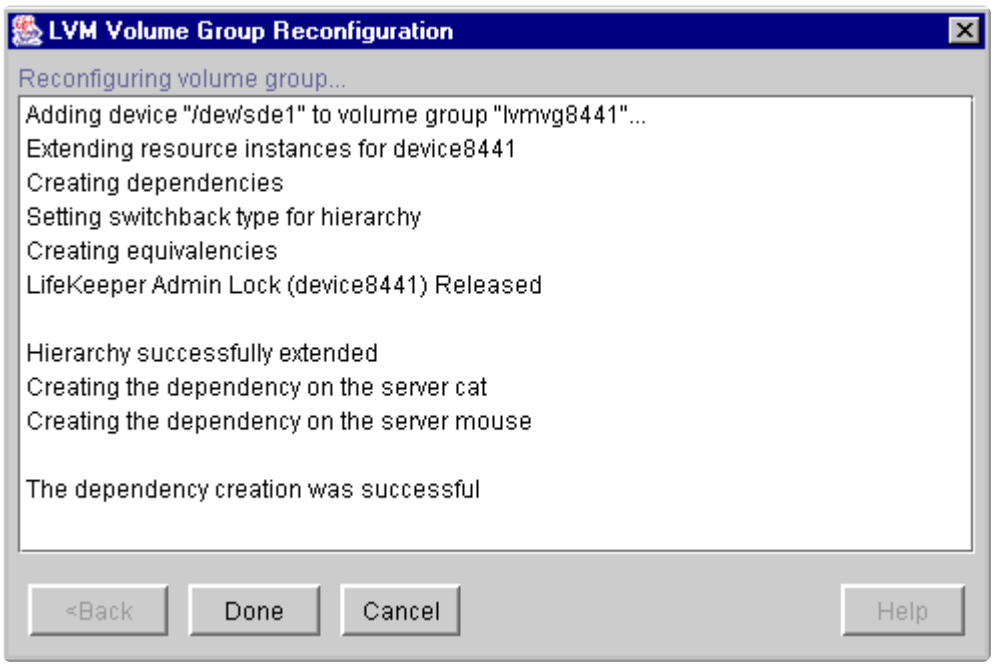

#### 図 **6:** デバイスが追加された**LVM** ボリュームグループの再設定

以下の 2 つの図では、ボリュームグループからデバイスパーティションが削除された際に、再設定の進行 中に表示される情報ボックスの例を示します。

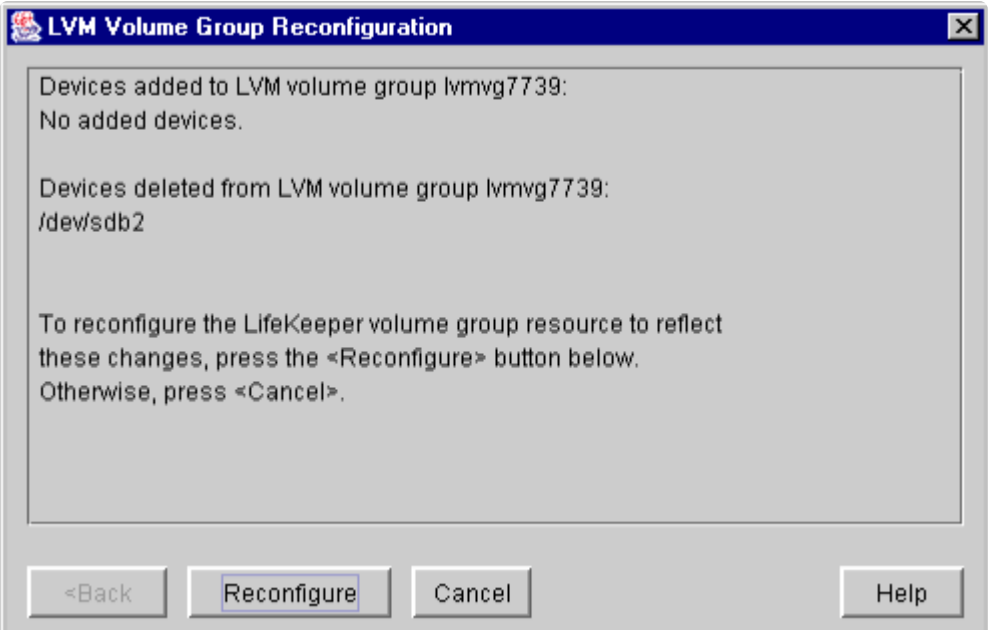

#### 図 **7:** デバイスが削除された**LVM** ボリュームグループの再設定

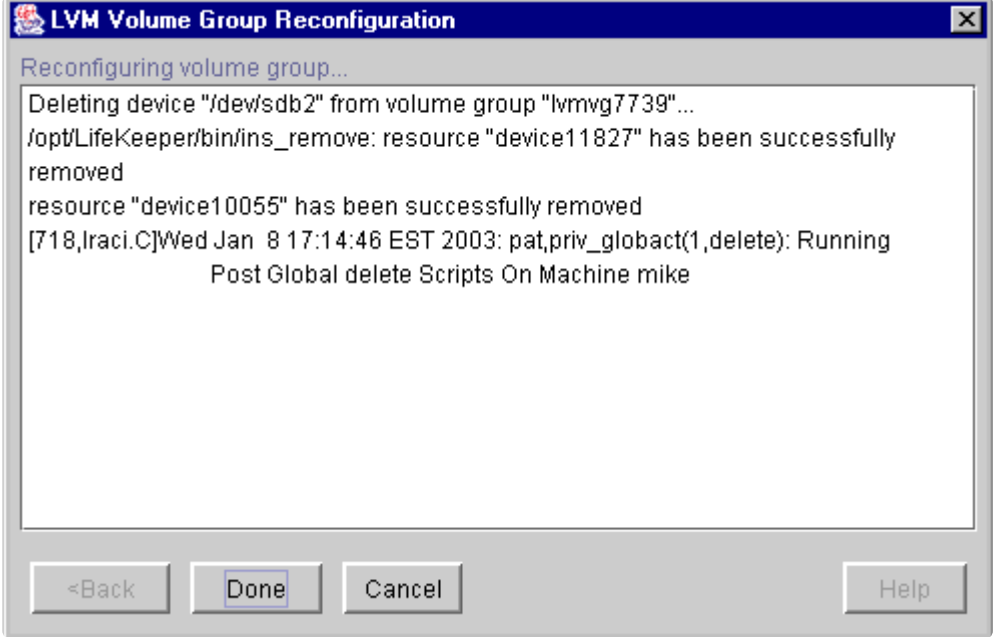

図 **8:** デバイスが削除された**LVM** ボリュームグループの再設定

## <span id="page-824-0"></span>**6.5.5.** トラブルシューティング

#### エラーメッセージ

このセクションでは、SPS LVM Recovery Kit の使用中に表示される可能性のあるメッセージの一覧を示 します。必要に応じて、エラーの原因およびエラー状態を解消するために必要な処置についても説明して います。

LVM Recovery Kit は、階層の作成および拡張時に他の SPS コンポーネントを利用するため、それらの他 のコンポーネントによるメッセージが表示されることもあります。そのような場合は、メッセー[ジカタロ](#page-1589-0) [グ](#page-1589-0) を参照してください。メッセージカタログには、操作、管理、GUI など、SIOS Protection Suite for Linux を使用しているときに遭遇する可能性がある、すべてのエラーコードが列挙されています。また、 エラーコードの原因に関する追加の説明や、問題解決のために必要な処置についても、必要に応じて記載 されています。この一覧から、受信したエラーコードを検索できます。また、該当する SPS コンポーネン トの個別のメッセージカタログに直接アクセスすることもできます。

#### **LVM Recovery Kit** のエラーメッセージ

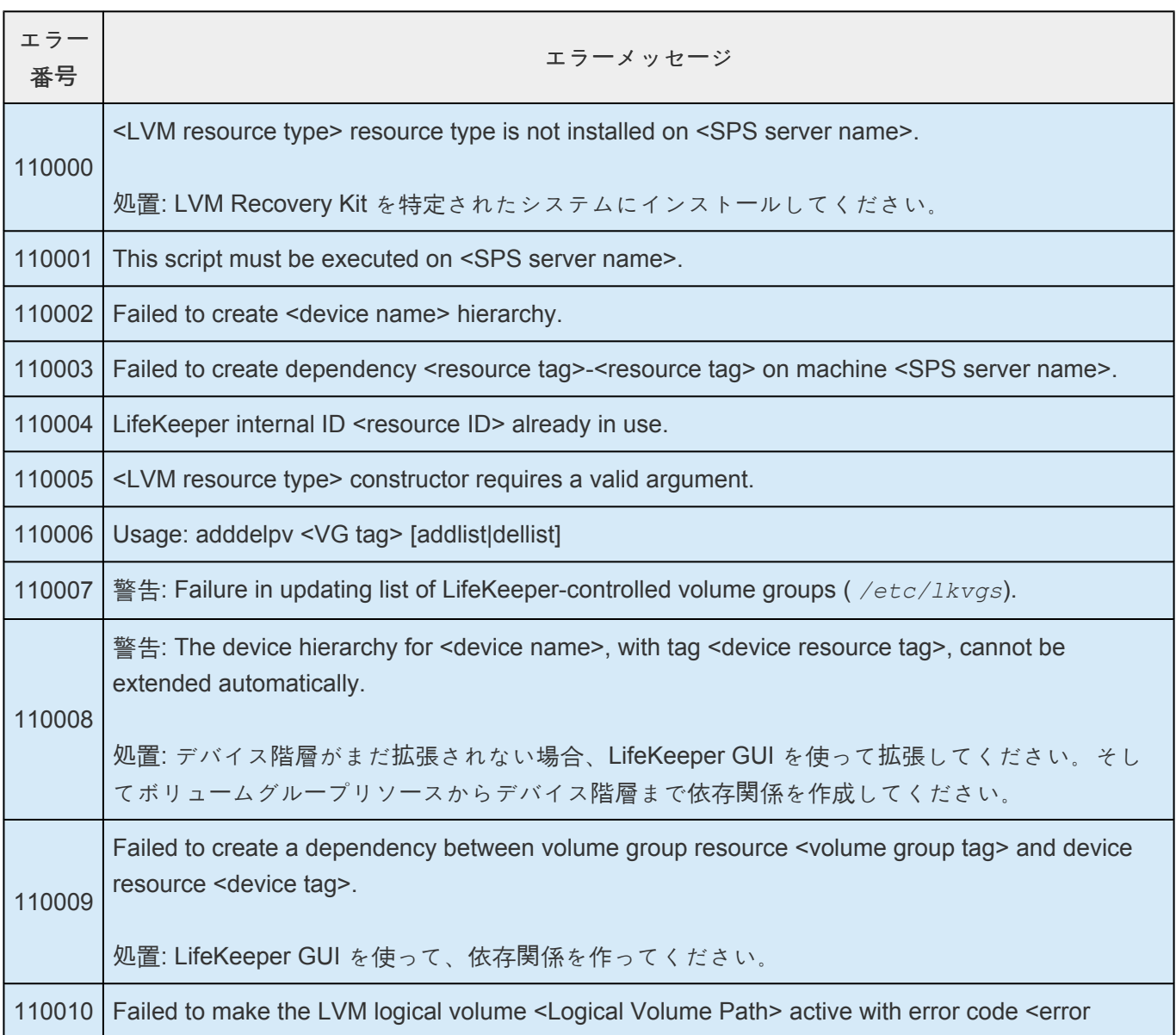

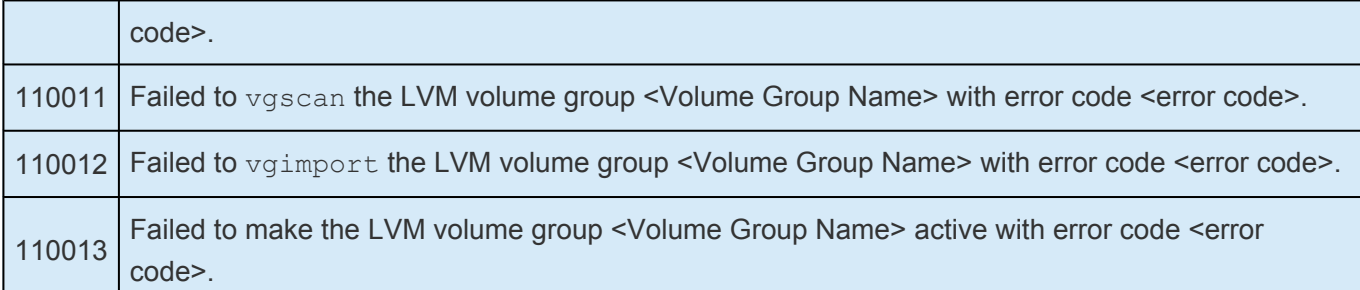

# **6.6. IP Recovery Kit** 管理ガイド

### **IP Recovery Kit** テクニカルドキュメンテーション

SIOS Protection Suite for Linux Internet Protocol (IP) Recovery Kit は、LifeKeeper 環境で、障害が発生 したプライマリーサーバからバックアップサーバへ IP アドレスを復旧するメカニズムを提供します。IP Recovery Kit は、LifeKeeper によって保護されたアプリケーションへの接続に使用できる IP アドレスを 定義できます。他の LifeKeeper リソースと同様に、IP リソースのスイッチオーバは、障害が発生した結 果として自動的に開始するか、管理者の操作によって手動で開始することができます。

IP Recovery Kit は、論理インターフェース機能を使用した TCP/IP プロトコルスイートの実装をサポート し、追加のスタンバイネットワークインターフェースカードやダミーの IP アドレスを必要とせずに、IP ア ドレスのスイッチオーバとフェイルオーバを提供できるようにします。リリース 7.4 からは、IP Recovery Kit は IPv4 と IPv6 の両方のアドレスをサポートします。

- SIOS [Protection Suite for Linux](#page-26-0) リリースノート
- SIOS [Protection Suite for Linux](#page-93-0) テクニカルドキュメンテーション
- アプリケー[ションリカバリ](#page-708-0)ーキット

## **6.6.1.** 運用の原則

LifeKeeper は、仮想 IP アドレスをプライマリサーバの物理ネットワークインターフェースの 1 つに作成 することによって、IP リソースを In Service が可能な状態にしています。ユーザはこの仮想 IP アドレス を使用してノードに接続します。

IP Recovery Kit ソフトウェアは、選択されたアドレス、ネットワークマスク、インターフェースが確実に 正しく機能できるかをチェックします。ソフトウェアがチェックする要素は以下のとおりです。

- 未使用のリソース: 新しい IP アドレスが、LifeKeeper クラスター内に存在する他のどの IP リソース にも、割り当てられていないことを確認します。
- 一意のアドレス: このアドレスは、ネットワーク上で「現在は」アクティブにできません。リソース作 成中のチェックに加えて、リソースを In Service にする直前にも一意であることの確認が行われま す。ネットワーク上で重複するアドレスが検出された場合、そのリソースを In Service にしませ ん。

プライマリサーバに障害が発生すると、IP Recovery Kit は仮想 IP を、バックアップサーバの物理ネット ワークインターフェースの 1 つに設定することによって、その IP リソースをバックアップサーバで In Service 状態にします。

リカバリ後はセッションコンテキストが失われているため、仮想 IP を利用するユーザは最初に接続するの に使用した手順とまったく同じ手順で再接続する必要があります。

手動のスイッチオーバでは、IP Recovery Kit はそのエイリアスアドレスをアクティブサーバのサービスか ら削除した後、バックアップサーバに追加します。

IP Recovery Kit の管理と運用について理解しやすいように、図 1 に示したシナリオについて考えてみまし ょう。この設定例には、Server1 と Server2 という 2 台のサーバで構成されています。各サーバは 1 つの LAN インターフェース (eth0) を備え、サブネット 25.0.1 に接続されています。ユーザシステムもこのサ ブネット上にあります。Server1 および Server2 上の LAN インターフェースのアドレスは、それぞれ 25.0.1.6 と 25.0.1.7 です。

#### 図 **1.**管理および運用のシナリオ
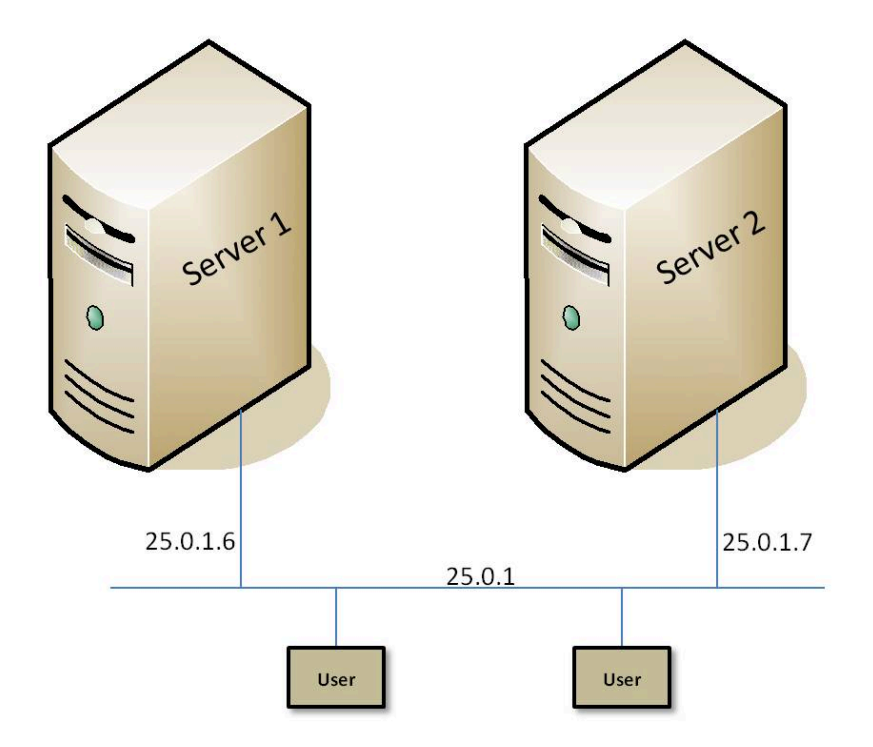

システム管理者は、 *ipname* という名前の IP リソースのエイリアスアドレスとして 25.0.1.10 を使用する ことにしました。システム管理者は、 */etc/hosts* ファイル (および使用されている場合は DNS) に以下の ようなエントリを作成します。

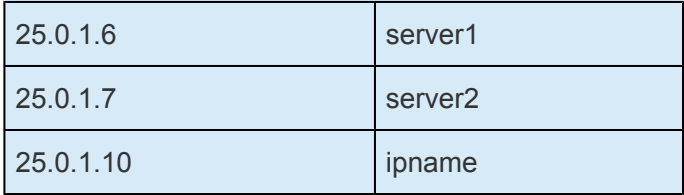

Server1 がこのリソースのプライマリサーバであれば、システム管理者はIP リソー[ス階層の作成](#page-841-0) セクショ ンで説明しているウィザードを使用して、Server1 上に *ipname* 用の IP リソース階層を作成します。IP Recovery Kit は、 *ipname* (25.0.1.10) に関連付けられているアドレスを */etc/hosts* で見つけて使用可能で あることを確認し、セカンダリアドレスを Server1 上の eth0 で設定することによって、アドレスを In Service にします。これで Server1 上の eth0 は、 *server1* と *ipname* の両方に応答するようになります。

LifeKeeper7.3 以前のバージョンでは、新しいエイリアスアドレスは ifconfig もしくは ip addr show コマンドで確認することができました。LifeKeeper 7.4 からは、ip addr show コマンドを使用し てください (詳細については IPv6 既[知の問題](#page-449-0) を参照してください)。

ユーザはその後、たとえば telnet ipname というように入力することで Server1 に接続できます。 Server1 がクラッシュした場合、LifeKeeper は *ipname* のアドレスを Server2 の eth0 に自動的にスイッ チオーバします。Server1 上のユーザセッションは終了します。ユーザが telnet ipname を再実行した場合 は、Server2 に接続されます。

*ipname* がどこでアクティブになって In Service であるかにかかわらず、アドレスとしての *server1* と *server2* はアクティブで、使用することができます。ただし、これらは LifeKeeper のリカバリによって保 護されていません。これらのアドレスは、切り替えられたアプリケーションに対してではなく、名前を使 って特定のサーバに対して接続する必要がある場合は常に使用できます。例えば、リモートシステム管理 や LifeKeeper コミュニケーションパスなどがあります(この場合、LifeKeeper コミュニケーションパスと

して、例えば 25.0.1.6 と 25.0.1.7 が使用されます)。

### **IP** リソースの監視

LifeKeeper は以下の方法を順番に実行して、管理下にある IP リソースの状態を定期的に監視していま す。

- 1. 該当するネットワークインターフェースにおいて、IP リソースがエイリアスとして設定されている かを確認します。
- 2. IP リソースが設定されているネットワークインターフェースのリンク状態を確認し、物理ネットワ ークに正しく接続されているかを検査します。
- 3. 保護された IP アドレスをソースアドレスとしてブロードキャスト ping テストを行い、IP リソース がネットワーク上で正しくデータの送受信を行えるかを確認します。

ブロードキャスト ping テストはデフォルトのテストメカニズムです。保護された IP アドレスをソ ースアドレスとして、ブロードキャスト ping パケットを IP リソースに関連付けられたサブネット のブロードキャストアドレス宛に送信し、テストを行っています。ローカルシステム以外の任意の アドレスから応答を受信するとテストは成功したと判断します。

ブロードキャスト ping に応答を返せるシステムがネットワーク上にない環境 (多くのシステムのデ フォルト設定がこのような環境です) では、LifeKeeper はアドレスリストを定義し、ブロードキャ スト ping の代わりに ping を送信するように設定可能です。このリストが定義されている場合、ブ ロードキャスト ping テストは省略され、リスト内のすべての IP アドレスに対し、同時に ping が実 行されます。リスト内のいずれかの IP アドレスからの応答が受信されれば、テストは成功したと判 断されます。この技術は、大規模なネットワークにおけるブロードキャストストームの抑止に有効 です。

IP リソースの定期的なチェックの中で、これらのテストが失敗すると、LifeKeeper に障害が通知されま す。LifeKeeper はまずローカルリカバリを試み、IP リソースをローカルノード上でリストアしようとしま す。ローカルリカバリ手順の詳細については、IP ロー[カルリカバリと設定に](#page-850-0)関する考慮事項 を確認してく ださい。ローカルリカバリが現在のノードでの IP リソースの起動に失敗した場合、LifeKeeper は IP リソ ースを含めたアプリケーション階層を、クラスタ内の別の LifeKeeper システムに移動させます。

LifeKeeper は同じヘルスチェック機能を使い、 In Service の状態になった直後に IP リソースが正しく動 作するかを判定します。チェックの結果、障害が確認された場合、起動は失敗します。

IP ヘルスチェックメカニズムは設定の変更とチューニングを実行することが可能です。詳細については、 IP [構成の確認および編集](#page-855-0) および[IP Recovery Kit](#page-833-0) のチューニング を確認してください。

# **6.6.2.** 要件

IP Recovery Kit のインストールやアンインストールを試みる前に、このパッケージのハードウェア / ソフ トウェア要件と、インストールとアンインストールの手順を理解しておく必要があります。

## キットのハードウェア **/** ソフトウェア要件

LifeKeeper IP Recovery Kit をインストールして設定する前に、使用している設定が以下の要件を満たして いることを確認してください。

- サーバ:この Recovery Kit を使用するには、SIOS [Protection Suite for Linux](#page-94-0) テクニカルドキュメン テー[ション](#page-94-0)、およびSIOS [Protection Suite for Linux](#page-26-0) リリースノート で説明されている LifeKeeper の要件に従って設定したコンピュータが 2 台以上必要です。
- **LifeKeeper** ソフトウェア 。各サーバに同じバージョンの LifeKeeper ソフトウェアとパッチをイン ストールする必要があります。具体的な LifeKeeper の要件については、SPS for Linux [テクニカル](#page-94-0) [ドキュメンテ](#page-94-0)ーション および SPS [for Linux](#page-26-0) リリースノート を参照してください。
- **LifeKeeper IP Recovery Kit** 。同じバージョンの Recovery Kit を各サーバにインストールする必要 があります。
- **IP** ネットワークインターフェース 。各サーバに、イーサーネット TCP/IP をサポートするネットワ ークインターフェースが 1 つ以上必要です。IP スイッチオーバが正しく動作するには、ローカルネ ットワークに接続されているユーザシステムが標準の TCP/IP 仕様に準拠している必要があります。 このインターフェースは設定する必要があります。 *ifcfg\** ファイルが存在しない場合、インターフェ ースがダウンしたときに IP スイッチオーバが失敗する可能性があります。

注記 : 各サーバが必要とするネットワークインターフェースが 1 つだけであっても、異種メディア 要件、スループット要件、単一障害点の排除、ネットワークのセグメンテーション、ローカルリカ バリのサポートといった多くの理由で、複数のインターフェースを使用すべきです。

また、IPリソースの設定に使用するNICには、あらかじめOSの操作を使用して実IPアドレスを設定 しておいてください。その実IPアドレスを使用して、IPネットワーク上の基本的な疎通確認等を実 施するようにしてください。

動作確認を実施しているチャンネルボンディング、ネットワークチーミングの構成については、[こ](#page-169-0) [ちら](#page-169-0) を参照してください。

• **TCP/IP** ソフトウェア**:** 各サーバに TCP/IP ソフトウェアも必要です。

最新のリリースの互換性および購入方法については、SPS [for Linux](#page-26-0) リリースノート を参照するか、営業 担当者にお問い合わせください。

LifeKeeper IP Recovery Kit ソフトウェアのインストール / アンインストール方法の具体的な手順について は、SIOS [Protection Suite](#page-54-0) インストールガイドを参照してください。

## **6.6.3.** 設定

必要とする保護と柔軟性が得られるように LifeKeeper を設定するには、設定ルールを把握している必要が あります。設定を適切にプランニングするには、ネットワーク設定、インターフェースの選択、ユーザシ ステムのセットアップ、階層オプション、IP 設定作業について理解することが必要です。このセクション では、設定のプランニングに加え、Recovery Kit を設定するために必要な特定の作業についても、設定例 を示して説明します。

## **LifeKeeper** での **TCP/IP** の設定

このセクションでは、TCP/IP の設定を開始する前に考慮する必要のある情報と、典型的な LifeKeeper IP 設定の例を紹介します。

LifeKeeper Core のリソース階層の設定に関する手順については、SPS for Linux [テクニカルドキュメンテ](#page-93-0) ー[ション](#page-93-0) を参照してください。

## **TCP/IP** 固有の設定上の考慮事項

IP Recovery Kit を正しく設定するために、以下のトピックを見直して、設定作業を完了するために必要な 情報を用意してあることを確認してください。

- インターフェー[スの選](#page-849-0)択
- ユー[ザシステムのセットアップ](#page-854-0)
- 一般的な IP [プランニングの考慮事項](#page-847-0)

更なる設定上の考慮事項とサンプルについては、以下のトピックを参照してください。

- IP のリソー[ス監視と設定に](#page-851-0)関する考慮事項
- IP のロー[カルリカバリと設定に](#page-850-0)関する考慮事項
- [設定例](#page-834-0)
- IP 依存関[係の作成時のガイドライン](#page-848-0)

## **LifeKeeper** の設定作業

次の仮想 IP アドレスリソースの設定作業は、IP リソースインスタンス特有のもので、Recovery Kit ごと に異なるため、本セクションで説明しています。

- リソー[ス階層の作成](#page-841-0) : アプリケーションリソース階層を LifeKeeper クラスタに作成します。
- リソー[ス階層の削除](#page-843-0) : リソース階層を LifeKeeper クラスタ内のすべてのサーバから削除します。
- リソー[ス階層の](#page-844-0)拡張 : リソース階層をプライマリサーバからバックアップサーバへ拡張します。
- リソー[ス階層の](#page-853-0)拡張解除 : リソース階層を LifeKeeper クラスタ内の 1 つのサーバから拡張解除 (削 除) します。
- リソー[ス階層のテスト](#page-852-0):仮想 IP リソース階層が正しく構成されているか、動作するかをテストしま す。
- IP [設定の確認および編集](#page-855-0) : IP リソースの設定を表示し、それらを修正することが可能です。
- [IP Recovery Kit](#page-833-0) のチューニング : IP Recovery Kit の動作を調整します。

次の作業は、すべての Recovery Kit に共通する手順のため、SPS for Linux [テクニカルドキュメンテ](#page-93-0)ーシ [ョン](#page-93-0) の[管理](#page-273-0) セクションに記載されています。

- リソース依存関[係の作成](#page-307-0) 。既存のリソース階層と別のリソースインスタンスとの間に親子の依存関 係を作成し、クラスタ内のすべての対象サーバに依存関係の変更を反映します。
- リソース依存関[係の削除](#page-309-0) 。リソースの依存関係を削除して、クラスタ内のすべての対象サーバに依 存関係の変更を反映します。
- [In Service](#page-379-0) 。リソース階層を特定のサーバで In Service にします。
- [Out of Service](#page-380-0) 。リソース階層を特定のサーバで Out of Service にします。
- プロパティの[表示](#page-365-0) / [編集](#page-298-0) 。特定のサーバでリソース階層のプロパティを表示または編集します。

注記**:** このセクションの残りの部分では、LifeKeeper GUI の **[Edit]** メニューから作業を選択することによ って、Recovery Kit を設定する方法を説明します。設定作業はツールバーから選択することもできます。 状況表示ウィンドウのリソース階層ツリー(左側のペイン)のグローバルリソースを右クリックして、 **[Edit]** メニューと同じドロップダウンメニューの選択項目を表示することもできます。言うまでもなく、これは 階層がすでに存在している場合にだけ可能な方法です。

状況表示ウィンドウのリソース階層表(右側のペイン)のリソースインスタンスを右クリックして、サーバお よび特定リソースの状況に応じて、リソース階層の作成を除くすべての設定作業を実行することもできま す。

# <span id="page-833-0"></span>**6.6.3.1. IP Recovery Kit** のチューニング

IP Recovery Kit の動作のチューニング値[をこちら](#page-1556-0) で説明しています。これらの値は */etc/default/ LifeKeeper* 設定ファイルを編集することにより設定可能です。IP Recovery Kit のコンポーネントはメモリ に常駐していないため、 */etc/default/LifeKeeper* の値を変更すると、即時に反映されます。LifeKeeper の 再起動を行う必要はありません。

# <span id="page-834-0"></span>**6.6.3.2.** 設定例

このトピックでは、ネットワークの設定例を示し、2 種類の IP 設定例について説明します。最初の例は、 単一の IP リソースに依存して既存のサブネットに設定されている、データベースアプリケーションの典型 的な例を示しています。2 番目の例は、複数の IP リソースが設定されたアクティブ / アクティブのシナリ オを示しています。

## ネットワーク設定

最初の 2 つの設定例は、以下の図に示すネットワーク設定を前提にしています。

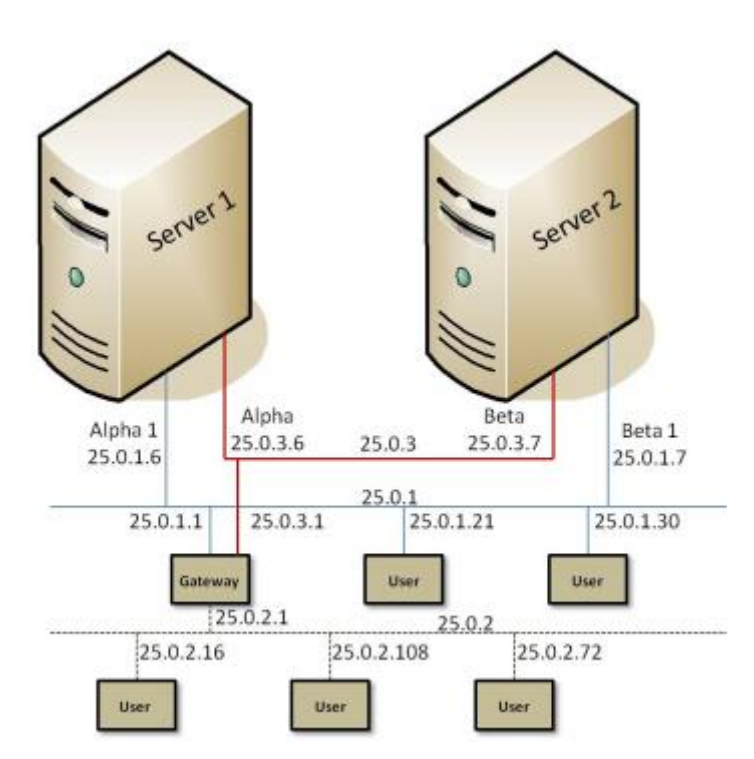

ネットワーク設定

このネットワーク設定には以下のコンポーネントが存在します。

- サーバ。 Server 1 と Server 2 の 2 台のサーバがあり、それぞれに適切な LifeKeeper およびアプリ ケーションソフトウェアがインストールされています。
- インターフェース。 各サーバは、次のように設定された 2 つのイーサーネットインターフェース、 eth0 と eth1 を備えています。

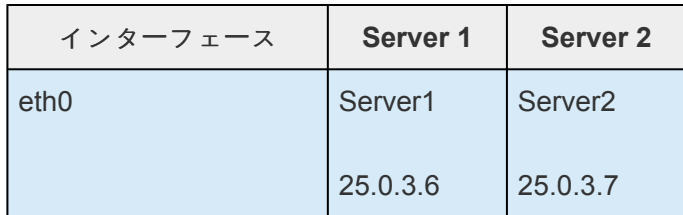

◦

◦

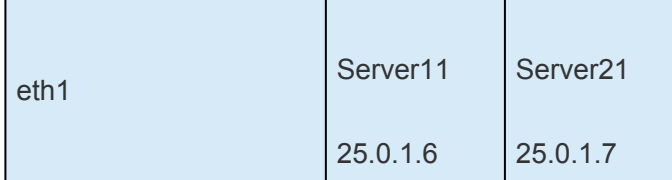

• ネットワーク。 ネットワークは、以下の 3 つのサブネットワークで構成されています。 ◦

```
º 主にサーバ用の、トラフィックが少ないバックボーン(25.0.3)
```
º サーバとクライアント両方のための、トラフィックが多いバックボーン(25.0.1)

º トラフィックが多いクライアントネットワーク(25.0.2)

• ハートビート。 TCP ハートビートコミュニケーションパスは、片方または両方のサーバサブネット ワークを使用して設定されます。

### 典型的な設定例

Server 1 と Server 2 は、共有ディスクに常駐する mydatabase と呼ばれるアプリケーションにアクセス します。mydatabase アプリケーションと、このアプリケーションへのアクセスに使用される IP リソース が一緒に切り替えられるようにするため、システム管理者は mydatabase アプリケーションリソースを作 成し、依存関係で IP リソースをアプリケーション階層に追加します。

以下のような設定上の問題があります。

- アプリケーション階層。 アプリケーション階層が存在しなければ、管理者はそれを IP リソースの親 として指定できません。この例では、Server 1 がプライマリサーバです。アプリケーションリソー スのタグは、mydatabase-on-server1 と mydatabase-on-server2 です。
- **IP** リソース名。 システム管理者は、IP リソースの名前とアドレスを Server 1 と Server 2 の */etc/ hosts* ファイル、および DNS データベースに追加します。この例では、IP リソース名は databaseip、そのネットワークアドレスは 25.0.1.2 です。名前と IP アドレスの関連付けが必要で ない場合、この作業は不要です。
- ルータ、ゲートウェイ、ユーザ。 databaseip は既存のサブネット上のアドレスであるため、追加の 設定は不要です。IP リソースは、25.0.1 サブネット上にあります。すべてのユーザが、現在 25.0.1 サブネットに到達するために使用しているルートを経由して databaseip に接続します。たとえば、 25.0.2 のユーザはゲートウェイ経由で接続し、25.0.1 のユーザは直接接続します。
- **IP** インスタンスの定義。 システム管理者が [Resource Hierarchy Create] 画面で IP リソースとして databaseip を入力すると、ソフトウェアによっていくつかのテストが実行されます。Server 1 が、 databaseip に付随するアドレスを特定可能かどうかが確認されます(アドレスは hosts ファイル内に

<sup>1</sup> つのゲートウェイで、すべての LAN 間の相互接続ルーティングを行います。アド レス解決には DNS(図示されていない)が使用されます。

あるか、DNS から検索できます)。検索されたアドレス 25.0.1.2 がすでに使用されていないかも検 査されます。IP リソースは 25.0.1 サブネット上にあるため、IP リカバリソフトウェアは、そのリ ソースが eth1 インターフェースに設定されていることを確認します。IP リソースに問題がなけれ ば、ウィザードの残りのダイアログボックスに、図 3 の下の表に示したようなデフォルト値が設定 されます。すべてのデフォルト値を選択すると、独立した IP リソース階層が ip-databaseip という 名前で作成されます。

注記**:** それぞれの設定図に付随する表は、プライマリサーバ(Server 1)の場合は [Create Resource Hierarchy] ウィザードに、バックアップサーバ(Server 2)の場合は [Extend Resource Hierarchy] ウィザー ドに入力される適切な情報の例を示しています。ウィザードに入力する情報の詳細については、このセク ションで後述する[LifeKeeper](#page-895-0) 設定作業 セクションを参照してください。これらの表は、Recovery Kit を 設定するときに役立つ参照情報となります。

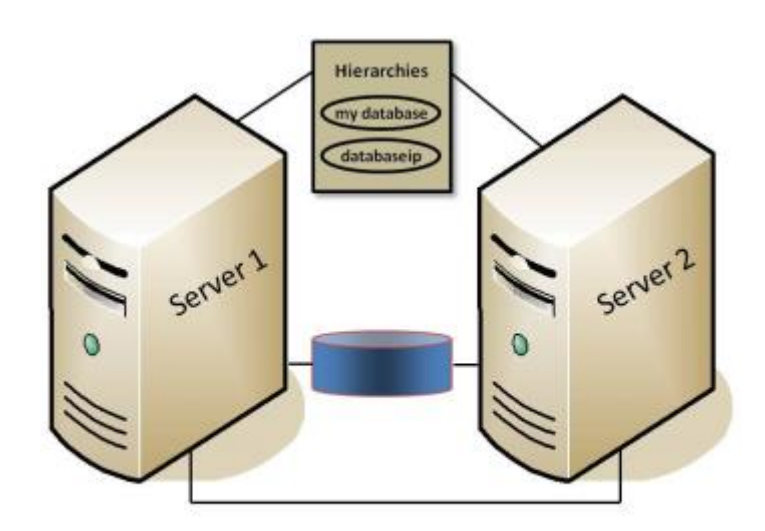

図 **3.IP** リソース作成時の典型的な設定例

設定に関する注記:

- 1. アプリケーションリソースは mydatabase-on-server1 です。
- 2. IP リソースは databaseip、タグ名は ip-databaseip です。
- 3. mydatabase-on-server1 が障害を起こすと、LifeKeeper はそれを Server 2 に切り替えます (ipdatabaseip は、依存関係がある場合にのみ切り替えられます)。
- 4. Server 1 が障害を起こすと、両方のリソースが Server 2 に切り替えられます。
- 5. スイッチオーバの間に、databaseip のユーザは切断されます。ユーザは再度ログインすると、 Server 2 のすべてのアプリケーションにアクセスできます。
- 6. 手動によるスイッチオーバの間、databaseip 以外の接続を使って Server 1 に接続しているユーザに ついては、Server 1 との接続が維持されます。

#### **Server 1** での **IP** リソース階層の作成

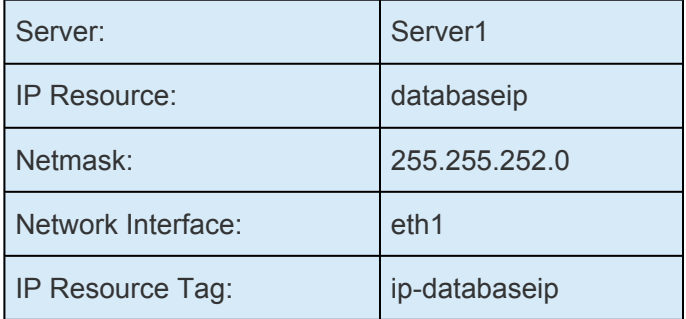

注記**:** IP リソースをバックアップサーバへ拡張する前にIP 依存関[係の作成時のガイドライン](#page-848-0) を参照してく ださい。

#### **IP** リソース階層の **Server 2** への拡張

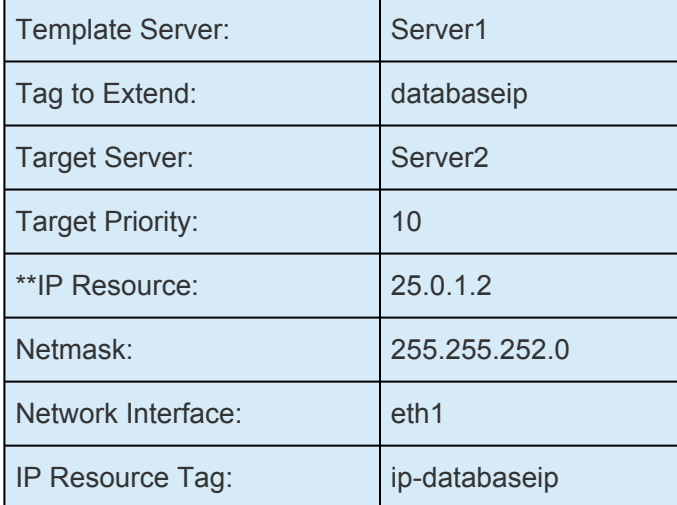

\*\* [Extend Wizard] では、その DNS 名に関連付けられている実際の IP アドレスが IP リソースとして表示 されます。

#### **IP** リソースのテスト

IP リソースが正常に作成されたことを確認するために、システム管理者は以下の作業を行う必要がありま す。

- 1. LifeKeeper の GUI メニューから、ip-databaseip が Server 1 で In Service (ISP)かどうかを確かめ ます。
- 2. リモートサーバから、ping または telnet を使用してアドレス databaseip に接続します。
- 3. Server 2 で in\_service オプションを選択し、さらに ip-databaseip を選択して、手動のスイッチオ ーバをテストします。IP アドレスが Server 2 に移行されることを確認してください。

## アクティブ **/** アクティブ設定の例

同じネットワーク設定を使用した 2 番目の例では、各サーバで 1 つずつアクティブになった 2 つの IP リ ソースを示します。

#### リソースアドレス

この例では、IP リソースは server1ip (アドレス 25.0.6.20)と server2ip (アドレス 25.0.6.21)です。これら のリソースのエントリが、各サーバの */etc/hosts* ファイルと、DNS データベースになければなりません。

#### ルータの設定

選択されたアドレスは新しい(論理)サブネット上にあるため、eth0 または eth1 に設定できます。ただし、 どちらも同じインターフェースを使用している必要があります。

この例では、eth0 を選択すると、すべてのユーザがゲートウェイを経由しなければならなくなります。 eth1 を選択すると、サブネット 25.0.1 のユーザはリソースに直接アクセスできます(新しいサブネットが 内部のルーティングテーブルに追加されていることが前提です)。サブネット 25.0.2 上のユーザには、や はりゲートウェイが必要です。この例の場合、選択されたインターフェースは eth1 です。

新しいサブネットをサポートするために、どの物理ネットワークが選択されたかにかかわりなく、ネット ワーク管理者はルーティング情報をゲートウェイシステムに追加してから IP リソースを作成する必要があ ります

#### 最初の **IP** リソース定義

管理者は、最初の IP リソースを Server 1 に作成します。eth0 は、各サーバで利用可能な最初のインター フェースであり、デフォルトとして提示されます。eth1 をインターフェースとして定義するときは、利用 可能なインターフェースの一覧から選択します。

#### **Server 1** での **IP** リソース階層の作成

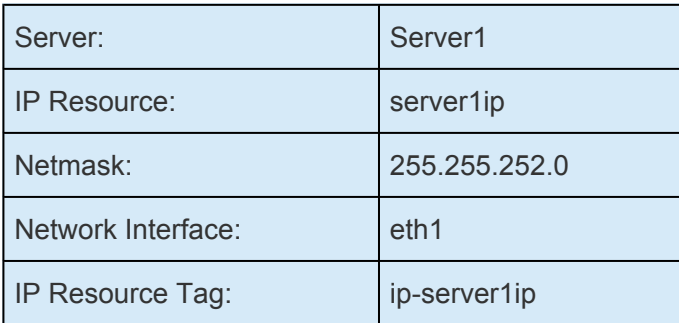

注記**:** IP リソースをバックアップサーバへ拡張する前にIP 依存関[係の作成時のガイドライン](#page-848-0) を参照してく ださい。

#### **IP** リソース階層の **Server 2** への拡張

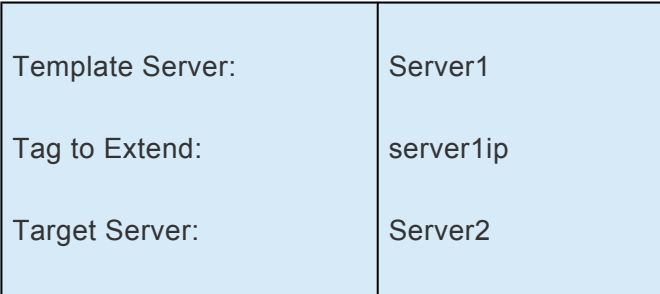

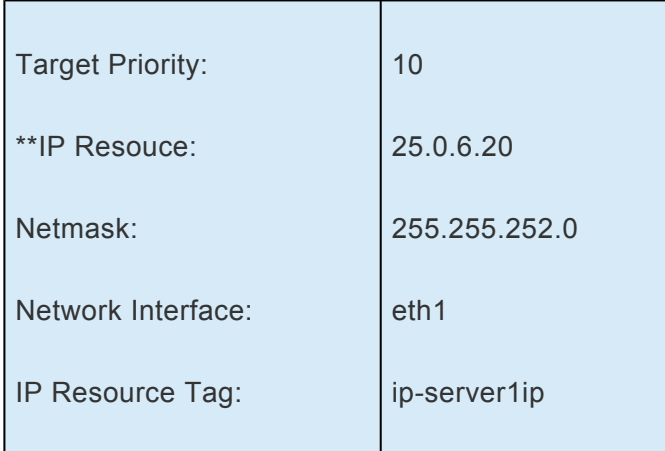

\*\* [Extend Wizard] では、その DNS 名に関連付けられている実際の IP アドレスが IP リソースとして表示 されます。

### **2** 番目の **IP** リソース定義

管理者は、2 番目の IP リソースを Server 2 に作成します。eth0 は、各サーバで利用可能な最初のインタ ーフェースであり、デフォルトとして提示されます。eth1 をインターフェースとして定義するときは、利 用可能なインターフェースの一覧から選択します。

#### **Server 2** での **IP** リソース階層の作成

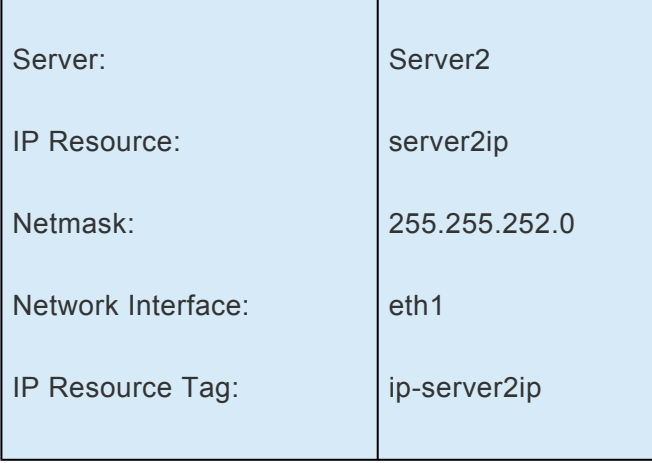

注記**:** IP リソースをバックアップサーバへ拡張する前にIP 依存関[係の作成時のガイドライン](#page-848-0) を参照してく ださい。

#### **IP** リソース階層の **Server 1** への拡張

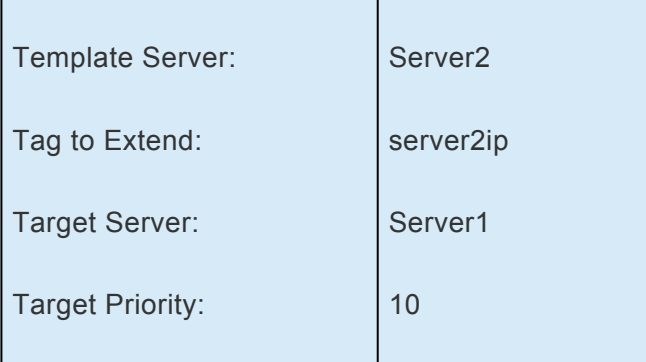

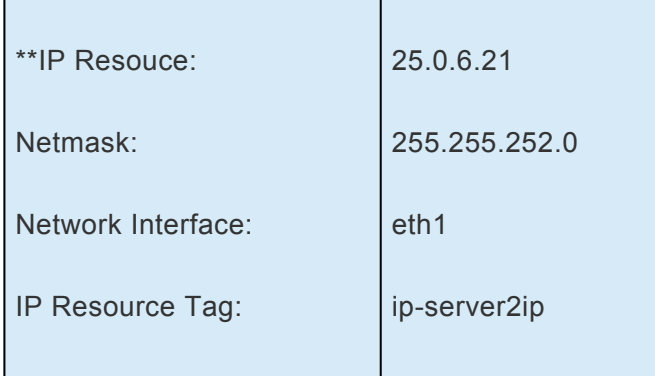

\*\* [Extend Wizard] では、その DNS 名に関連付けられている実際の IP アドレスが IP リソースとして表示 されます。

注記**:** サブネット 25.0.6 は Server 2 ではアクティブでないため、eth0 と eth1 の両方をプライマリネット ワークインターフェースのために選択できます。Server 1(バックアップサーバ)では、最初の IP リソース 25.0.6.20 が In Service であるため、eth1 だけが選択可能です。管理者が定義を保存すると、LifeKeeper はアドレス 25.0.6.21 を Server2 の eth1 で In Service にします。

#### **IP** リソースのテスト

管理者は以下のテストを行って、新しいリソースが両方のサーバで機能していることを確認する必要があ ります。

- 1. プライマリサーバの各リソースについて、ping または telnet を使用してそれぞれにアクセス可能で あるか確認します。管理者は、すべてのユーザサイトからの接続をテストすることもできます。
- 2. 手動で ip-server1ip を Server 2 で In Service にして、スイッチオーバをテストします。両方のリソ ースが Server 2 で機能していることを確認してください。
- 3. 両方のリソースを Server 1 で In Service にします。両方のリソースが Server 1 で機能しているこ とを確認してください。
- 4. ip-server2ip を、プライマリサーバの Server 2 で In Service に戻します。

# <span id="page-841-0"></span>**6.6.3.3. IP** リソース階層の作成

プライマリサーバからリソースインスタンスを作成するには、以下の手順を完了する必要があります。

- 1. LifeKeeper GUI メニューから [**Edit]** を選択し、次に **[Server]** を選択します。ドロップダウンメニ ューから、 **[Create Resource Hierarchy]** を選択してください。
- 2. ダイアログボックスが表示され、クラスタ内にインストールされ認識されているすべての Recovery Kit が、ドロップダウンリストボックスに一覧で示されます。ドロップダウンリストから IP を選択 し **[Next]** をクリックします。
- 3. 以下の情報を入力するようにプロンプトが表示されます。ダイアログボックスで **[Back]** ボタンが有 効な場合は、前のダイアログボックスに戻ることができます。これは、エラーが発生して、以前に 入力した情報を訂正する必要がある場合に特に役立ちます。

階層作成の途中で **[Cancel]** ボタンをクリックすると、作成処理全体が取り消されます。

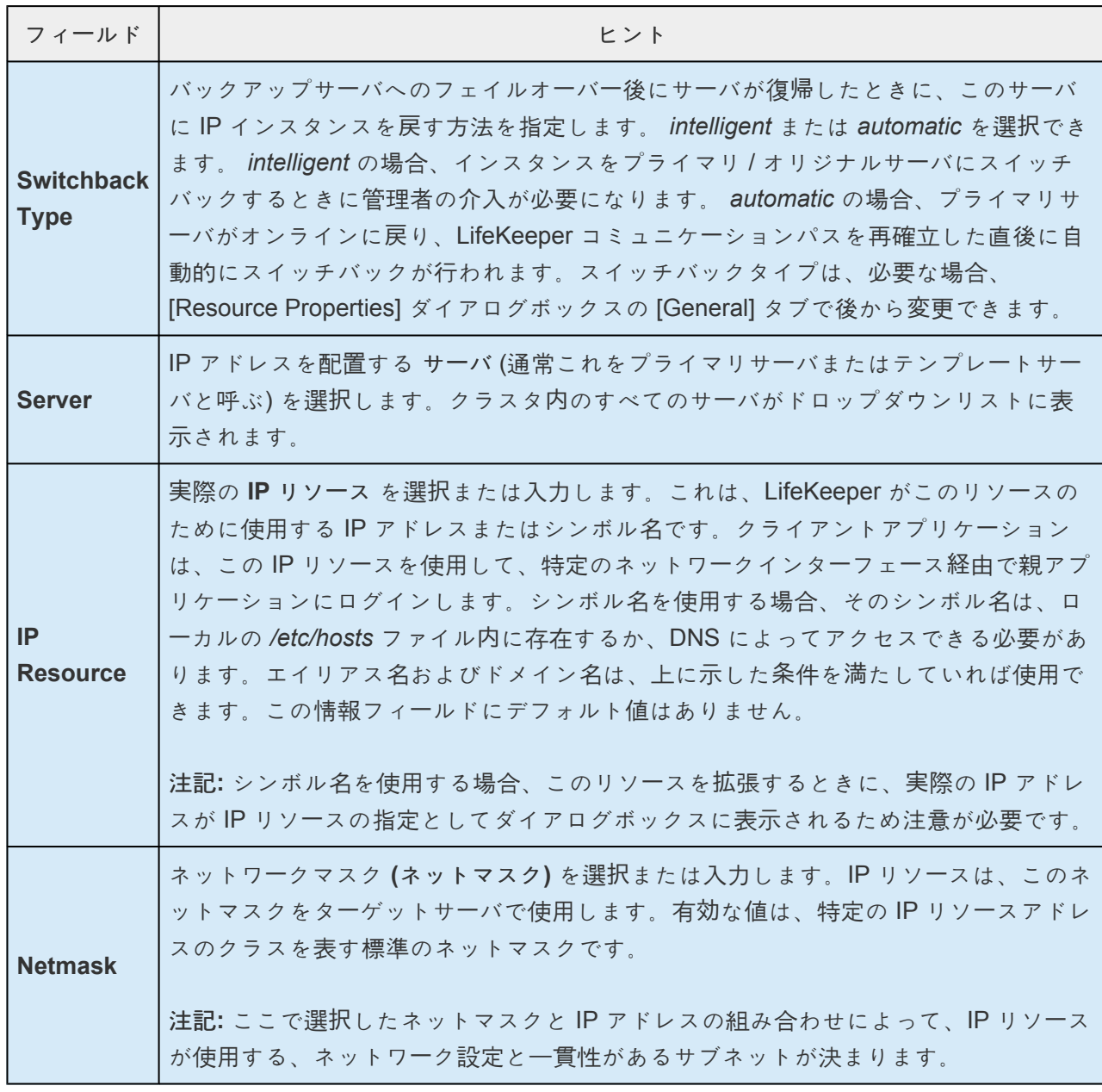

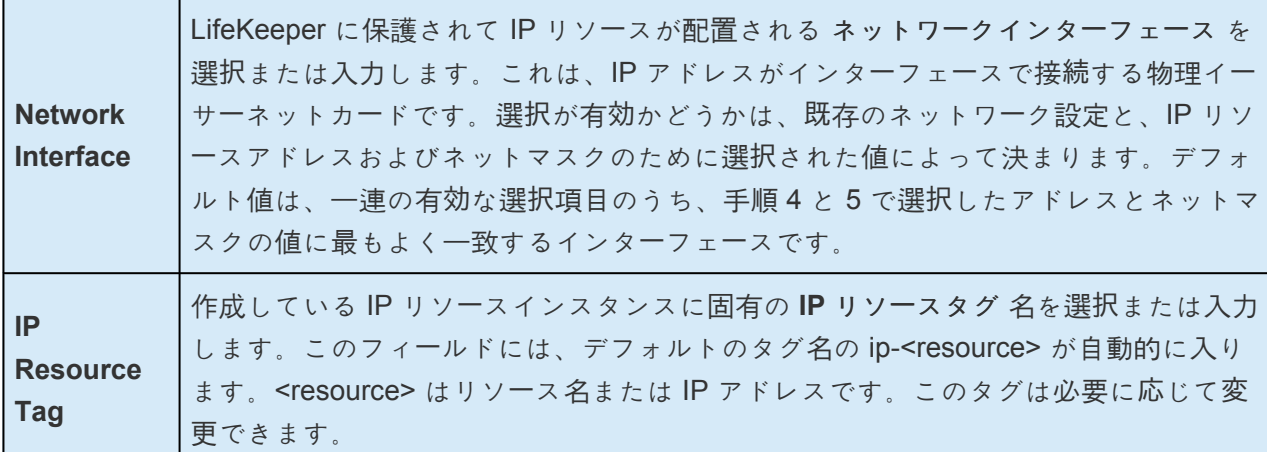

- 4. **[Create]** をクリックします。 **[Create Resource Wizard]** によって、IP リソースが作成されます。
- 5. この時点で情報ボックスが表示され、LifeKeeper は、IP リソース階層を作成するために有効なデー タが指定されたかどうかを検証します。LifeKeeper が問題を検知した場合は、情報ボックスにエラ ーが表示されます。検証に成功すると、リソースが作成されます。 **[Next]** をクリックします。
- 6. 別の情報ボックスが表示され、IP リソース階層が正常に作成されたことが示されます。IP リソース 階層を LifeKeeper の保護下に置くには、その階層をクラスタ内の別のサーバに拡張する必要があり ます。

**[Continue]** をクリックすると、 **[Pre-Extend configuration task]** が起動されます。リソース階層を別の サーバに拡張する方法の詳細については、[階層の](#page-844-0)拡張 を参照してください。

ここで **[Cancel]** をクリックすると、別のダイアログボックスが表示され、IP リソース階層を LifeKeeper の保護下に置くには、いずれかの時点でこの手順に戻り、階層を別のサーバに拡張する必要があるという 警告が表示されます。

# <span id="page-843-0"></span>**6.6.3.4.** リソース階層の削除

LifeKeeper 環境内のすべてのサーバからリソース階層を削除するには、以下の手順を実行します。

- 1. LifeKeeper GUI メニューから **[Edit]** を選択し、次に **[Resouce]** を選択します。ドロップダウンメ ニューから、 **[Delete Resource Hierarchy]** を選択します。
- 2. **[Target Server]** で、IP リソース階層を削除するターゲットサーバの名前を選択し、 **[Next]** をクリ ックします。(このダイアログボックスは、いずれかのペインでリソースインスタンスを右クリック して、 **[Delete Resource]** を選択した場合には表示されません。)
- 3. **[Hierarchy to Delete]** を選択します。削除するリソース階層を特定して、強調表示にします。 **[Next]** をクリックします。(このダイアログは、右ペインまたは左ペインのリソースインスタンス上 で右クリックして **[Delete Resource]** を選択した場合には表示されません。)
- 4. 選択したターゲットサーバと、削除の対象として選択した階層を確認する情報ボックスが表示され ます。 **[Delete]** をクリックして、次のダイアログボックスに進みます。
- 5. IP リソースが正常に削除されたことを確認する別の情報ボックスが表示されます。
- 6. **[Done]** をクリックして、 **[Delete Resource Hierarchy]** メニューの選択を終了します。

# <span id="page-844-0"></span>**6.6.3.5.** リソース階層の拡張

注記**:** IP リソースをバックアップサーバへ拡張する前に、IP 依存関[係の作成時のガイドライン](#page-848-0) セクション を参照してください。

階層を作成後、クラスタ内の別のサーバに拡張する必要があります。3 通りのシナリオで、テンプレート サーバからターゲットサーバにリソースインスタンスを拡張できます。最初のシナリオは、リソース作成 後、[Continue] をクリックして、別のサーバにリソースを拡張する場合です。2 番目のシナリオは、以下 に示すように [Edit] メニューから [Extend Resource Hierarchy] を選択する場合です。3 番目のシナリオ は、左側または右側のペインから拡張されていない階層を右クリックする場合です。どのシナリオでも同 じダイアログボックスが表示されます (いくつかの例外については、以下に詳細を明記する)。

- 1. LifeKeeperGUI メニューから *[Extend wizard]* を開始する場合は、 **[Edit]** を選択し、次に **[Resource]** を選択します。ドロップダウンメニューから **[Extend Resource Hierarchy]** を選択し ます。これで *[Extend Resource Hierarchy wizard]* が起動されます。拡張操作に慣れていない場 合は、 **[Next]** をクリックしてください。LifeKeeper の **[Extend Resource Hierarchy]** のデフォル ト値が分かっていて、入力と確認を省略する場合は **[Accept Defaults]** をクリックしてください。
- 2. *Pre-Extend Wizard* に以下の情報を入力します。 注記: 最初の 2 つのフィールドは **[Edit]** メニュー の **[Extend]** から操作を開始した場合にだけ表示されます。階層を拡張する手順の間に **[Cancel]** を クリックすると、どの時点であってもそのサーバへの拡張処理がキャンセルされますので注意して ください。ただし、すでにリソースを別のサーバに拡張している場合は、明示的に拡張解除するま で、そのインスタンスの拡張は有効です。

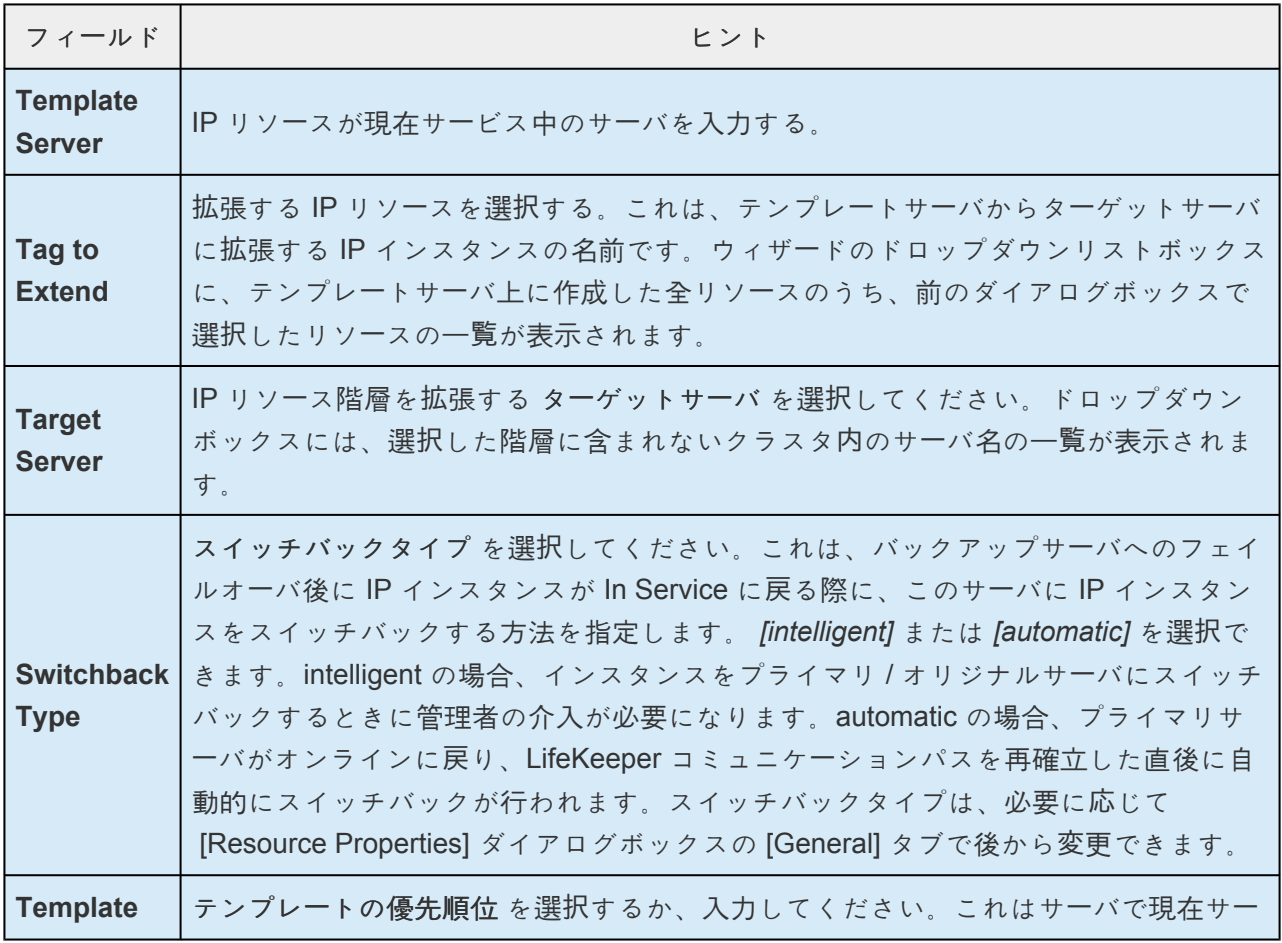

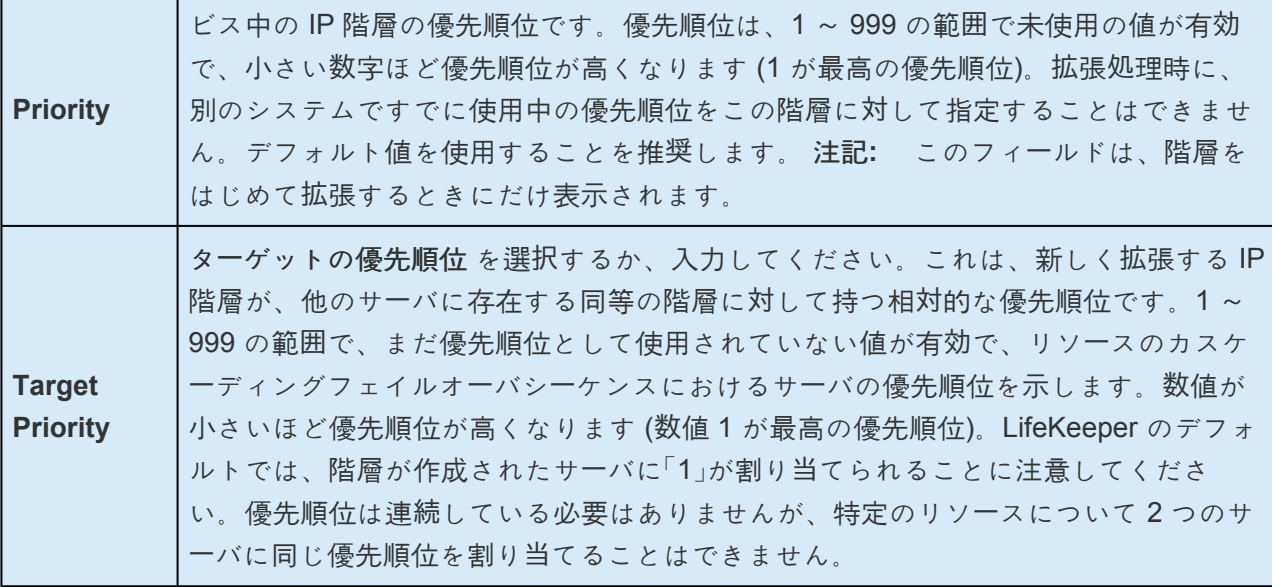

- 3. 情報ボックスが表示され、LifeKeeper による環境のチェックが正常に完了したこと、およびこの IP リソースを拡張するための要件がすべて満たされたことが示されます。満たされていない要件があ る場合は、[Next] ボタンは選択できなくなり、[Back] ボタンが有効になります。[Back] をクリック した場合、情報ボックスに表示されるエラーメッセージの内容に従って、リソースの拡張を変更で きます。ここで [Cancel] をクリックする場合は、いずれかの時点でこの手順に戻り、IP リソース階 層を他のサーバに拡張して LifeKeeper の保護下に置く必要があります。[Next] をクリックすると、 [Extend Resource Hierarchy] 設定作業に入ります。
- 4. リソース階層構造の拡張を行うために、以下の情報の入力が要求されます。

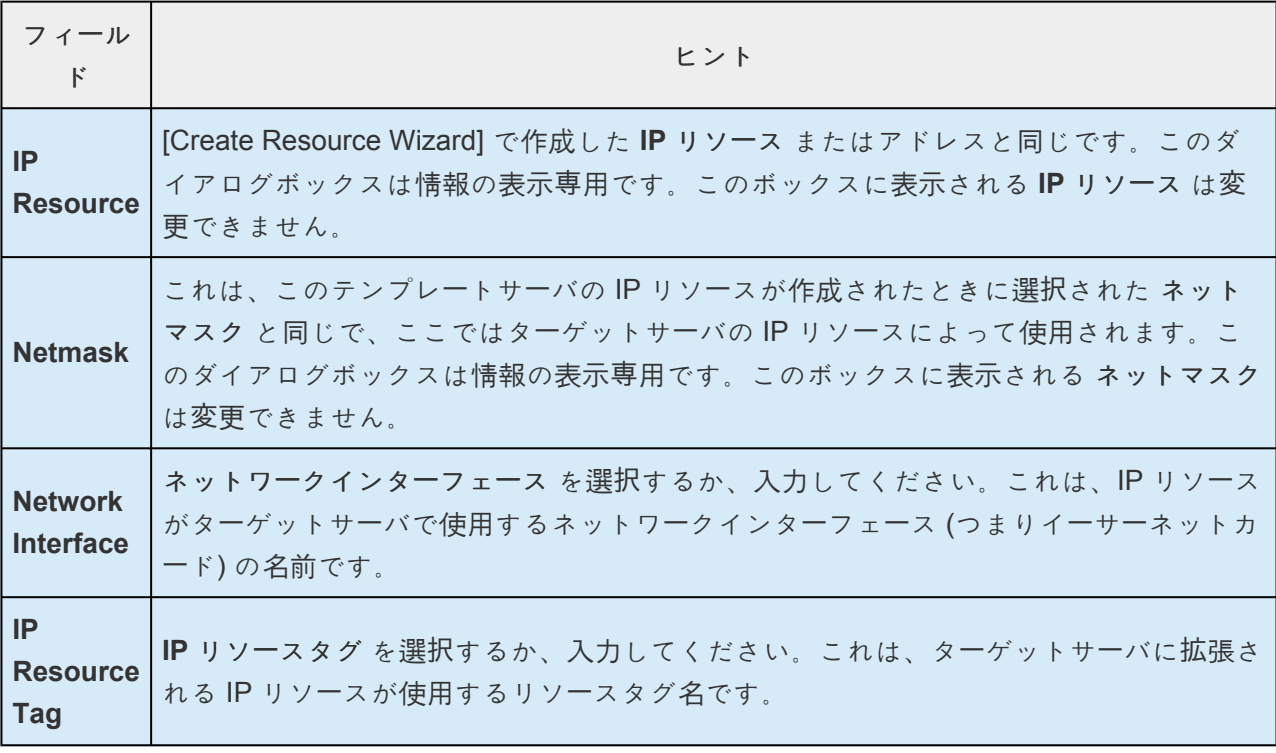

5. 拡張が実行されていることを示す情報ボックスが表示されます。

同じ IP リソースインスタンスをクラスタ内の別のサーバに拡張する場合は、 **[Next Server]** をクリ ックします。その場合は、リソース階層の拡張の操作が繰り返されます。

**[Finish]** をクリックすると、IP リソースの拡張が正常に完了したことが LifeKeeper によって確認 されます。

6. **[Done]** をクリックして、 **[Extend Resources Hierarchy]** メニューの選択を終了します。

注記**:** 必ずすべてのサーバで新しいインスタンスの機能をテストしてください。

# <span id="page-847-0"></span>**6.6.3.6.** 一般的な **IP** プランニングの考慮事項

IP リソース階層で使用する予定のアドレス、ネットマスク、関連するホスト名 / ドメイン名を選択した ら、各サーバの */etc/hosts* ファイルに適切なエントリを追加します。DNS を使用している場合は、DNS にもエントリを追加します。

注記**:** DNS を使用している場合でも、すべての LifeKeeper サーバ上のローカル */etc/hosts* ファイルに IP リソースのエントリを記述することを強くお勧めします。それによって、リカバリ時間が短縮されます。 ただし、IP インスタンスを作成するときに入力するリソース名が IP アドレス自体の場合、ホストファイ ルのエントリは不要です。

保護された IP アドレスは、恒久的な論理インターフェースを作成する場合のように、システムのブート時 にアクティブになるようシステムに設定しないでください。LifeKeeper ソフトウェアはシステムに代わっ てそれらの管理を行います。

いずれかのリソースアドレスが新しい(論理)サブネット上にある場合は、それらのサブネットへのルーテ ィングを処理するようにルータをアップデートしてください。

# <span id="page-848-0"></span>**6.6.3.7. IP** 依存関係の作成時のガイドライン

LifeKeeper で保護されるアプリケーションと LifeKeeper で保護される IP アドレス間の親 / 子の依存関係 を、いつ、どのように作成するかは、一般に LifeKeeper で保護されるアプリケーションによって決まりま す。例えば、LifeKeeper で保護された Apache 環境では、親 / 子の依存関係は、(保護された IP アドレス をすでに作成している場合は) Apache リソース階層の作成時に作成されます。この依存関係が自動的に作 成されない他のアプリケーションでは、次の手順に従うことをお勧めします。

- 1. アプリケーション / 親リソース階層を作成します。注記: この時点では、リソース階層をバックアッ プサーバに拡張しないでください。階層を拡張しないことを選ぶと警告メッセージが出されます が、この場合は拡張しないことが正しい操作です
- 2. IP リソース階層を作成します。注記:この時点では、IP リソース階層をバックアップサーバに拡張し ないでください。階層を拡張しないことを選ぶと警告メッセージが出されますが、この場合は拡張 しないことが正しい操作です
- 3. 親アプリケーションリソース階層と IP リソース階層の間の親 / 子依存関係を、[Create Resource Dependency] 設定作業を使用して作成します。(LifeKeeper for Linux のトピック、リソー[ス依存](#page-307-0)関 [係の作成](#page-307-0) を参照)
- 4. 最後に、アプリケーションリソース階層をバックアップサーバに拡張します。すでに依存関係が作 成されているため、依存する IP リソースインスタンスも、親アプリケーションリソース階層の一部 としてバックアップサーバに拡張されます。

上記の手順に従えば、余分な拡張 (つまり、IP リソースのバックアップサーバへの拡張) を行わずにすみま す。

# <span id="page-849-0"></span>**6.6.3.8.** インターフェースの選択

IP リソースを作成するときには、IP リソースのアドレス、そのアドレスで使用するネットマスク、ネット ワークインターフェースを選択します。すべての組み合わせが許されるわけではありません。指定するア ドレスとネットマスクのペアと、現在 In Service になっているアドレスとネットマスクのすべてのペアに よって選択肢が決まります。また、Recovery Kit の IP ローカルリカバリ機能を使用する予定がある場 合、IP ロー[カルリカバリ](#page-131-0) セクションで追加の設定上の考慮事項を参照してください。

選択したアドレスとネットマスクのペアにより、リソースのサブネットが決まります。同じサブネット上 で、別のアドレス (物理インターフェースアドレスまたは論理インターフェースアドレス) がいずれかのイ ンターフェース上で現在 In Service である場合、そのインターフェースで IP リソースを設定する必要があ ります。ソフトウェアはテストを実行し、現在のネットワーク設定に基づいて、可能な選択肢を特定しま す。提示される選択肢からは、任意のものを選択できます。

IP リカバリキットソフトウェアが物理メディアのタイプを区別しないため、リソースが使用する物理ネッ トワークを決定し、適切にアドレスを選択してください。例えば、サブネット xx.yy.12 のイーサーネット バックボーンと、サブネット xx.yy.20 および xx.yy.30 のイーサーネット LAN に接続されたサーバがある とします。最初のイーサーネットサブネット上にリソースを作成する場合は、xx.yy.20.120 のように、目 的のサブネット上のアドレスを選択します。

一般的に、IP リカバリキットソフトウェアがあらゆる値のネットマスクの選択を許可したとしても、複数 のネットマスクがパケットのミスルーティングを引き起こす原因となりうるため、同じ物理的なインター フェースに対して複数のネットマスクを選択することは避けなければなりません。

もう 1 つの考慮点として、すべての LifeKeeper サーバで、インターフェースの選択に一貫性を持たせる必 要があります。サーバ A で、1 つのインターフェースに IP リソースをいくつか設定した場合は、サーバ B でも、1 つのインターフェースにそれらの IP リソースを設定する必要があります。

IP リソース階層を作成する時は、起動時に最初に立ち上がっていてプライマリおよびバックアップ側の両 ノードで設定が一致しているネットワークインターフェースを利用するといいでしょう。例えば eth1 を利 用する場合は、IP アドレスが割り当てられていないような構成、またはサーバ起動直後のいくつかのネッ トワークインターフェースが起動していないような時でも、eth1 は起動している必要があり、 *ifcfg-eth1* ファイルは両ノードで正しく設定されていなければなりません (ifup/ifdown ifcfg-eth1 コマンドで 確認する)。

## <span id="page-850-0"></span>**6.6.3.9. IP** ローカルリカバリと設定に関する考 慮事項

HA の構成におけるネットワークインターフェースの冗長性を確保するために、Linux 標準の NIC のボン ディングの利用をお勧めします。LifeKeeper IP Recovery Kit は、ボンディングインターフェース上に作成 された仮想 IP アドレスを完全にサポートします。

## ローカルリカバリのシナリオ

IP Recovery Kit によって IP アドレスの障害が検出されると、結果として生じる障害によって IP ローカル リカバリスクリプトが起動されます。LifeKeeper は最初に、その IP アドレスを現在のネットワークイン ターフェース上で In Service の状態に戻そうとします。ローカルでリカバリの試みが失敗すると、 LifeKeeper は IP リソースと依存関係を持つすべてのリソースのバックアップサーバへのフェイルオーバを 実行します。

## <span id="page-851-0"></span>**6.6.3.10. IP** のリソース監視と設定に関する考 慮事項

デフォルトでは、LifeKeeper IP Recovery Kit は、IP アドレスの論理サブネットでブロードキャスト ping を実行し、応答を確認することによって IP リソースを監視します。このテストが正しく動作するには、IP リソースと同じ論理サブネットに属する IP アドレスを持ち、ブロードキャスト ping に応答できる別のシ ステムが、物理ネットワーク上に少なくとも 1 つ存在する必要があります。この要件を満たすには、ネッ トワーク上で常に 1 つ以上のシステムが利用可能なようにする必要があります。同じ論理サブネット上に ルータを配置すれば、通常は十分にこの要件が満たされます。多くのデバイスにおいて、デフォルトの設 定ではブロードキャスト ping に応答しないことに注意してください。そのため、少なくとも 1 つのデバ イスの設定を変更しておく必要があるでしょう。

この要件を満たせない場合は、ブロードキャスト ping を完全に無効にするか、ブロードキャスト ping に 代わる手段として確認される IP アドレスの静的リストを設定してください。これらの設定方法に関する追 加情報については、[IP Recovery Kit](#page-833-0) のチューニング および IP [構成の確認および編集](#page-855-0) を参照してくださ い。

# <span id="page-852-0"></span>**6.6.3.11.** リソース階層のテスト

手動スイッチオーバを開始することによって、IP リソース階層をテストできます。これにより、プライマ リサーバからバックアップサーバへのリソースインスタンスのフェイルオーバをシミュレートします。

## **GUI** からの手動スイッチオーバの実行

手動スイッチオーバを開始するには、LifeKeeper の GUI メニューから **[Edit]** 、 **[Resource]** の順に選択 し、最後にドロップダウンメニューから **[In Service]** を選択します。例えば、バックアップサーバで [In Service] 要求を実行すると、アプリケーション階層はバックアップサーバで in service になり、プライマ リサーバでは out of service になります。この時点で、元のバックアップサーバがプライマリサーバに、元 のプライマリサーバがバックアップサーバに変わります。

**[Out of Service]** 要求を実行すると、アプリケーションは他のサーバで in service にならずに、 out of service になります。

手動スイッチオーバでは、IP Recovery Kit はそのアドレスをアクティブサーバのサービスから削除した 後、バックアップサーバに追加します。

スイッチオーバ後、その IP リソースのハードウェア (MAC) アドレスは別のアドレスになります。これ は、IP リソースが別の LAN インターフェースに関係付けられるためです。ユーザシステムが再接続でき るのは、ユーザシステムの TCP/IP ソフトウェアが、この新しいアドレスマッピングを特定してからで す。IP Recovery Kit は、ARP (アドレス解決プロトコル) テーブルをアップデートして新しいマッピング を反映する必要があることを、接続されたすべてのサーバに自動的に通知します。

フル機能の TCP/IP 実装を実行しているユーザシステムは、すぐにアップデートされます。それより低機 能の実装を備えたユーザシステムでは、アップデートが遅れたり、アドレス指定の仲介役としてルータが 必要とされる場合があります。

# <span id="page-853-0"></span>**6.6.3.12.** リソース階層の拡張解除

- 1. LifeKeeper GUI メニューから **[Edit]** を選択し、次に **[Resouce]** を選択します。ドロップダウンメ ニューから、 **[Unextend Resource Hierarchy]** を選択します。
- 2. **[Target Server]** で、IP リソースを拡張解除するターゲットサーバを選択します。IP アドレスが現 在 In Service のサーバは選択できません。

注記**:** 右側のペインから個々のリソースインスタンスを右クリックして拡張解除作業を選択した場 合、このダイアログボックスは表示されません。

**[Next]** をクリックして次のダイアログボックスに進んでください。

3. **[IP Hierarchy to Unextend]** を選択してください。

注記**:** 左側のペインからグローバルリソースを右クリックするか、右側のペインから個々のリソース インスタンスを右クリックして拡張解除作業を選択した場合、このダイアログボックスは表示され ません。

**[Next]** をクリックして次のダイアログボックスに進んでください。

4. 拡張解除のために選択したターゲットサーバと IP リソース階層を確認する情報ボックスが表示され ます。

**[Unextend]** をクリックします。

- 5. IP リソースが正常に拡張解除されたことを確認する別の情報ボックスが表示されます。
- 6. **[Done]** をクリックして、 **[Unextend Resource Hierarchy]** メニューを終了します。

## <span id="page-854-0"></span>**6.6.3.13.** ユーザシステムのセットアップ

1 つの IP リソースが、2 台のサーバ間で IP Recovery Kit ソフトウェアによって切り替えられる場合、イ ンターフェースが変更されるため、切り替えられる IP アドレスに対応する MAC アドレスが変化します。 LAN 上のルータやユーザシステムは、この変更をそれぞれの ARP テーブルに反映しないと、新しい場所 の IP アドレスにアクセスできません。オペレーティングシステムによっては、ネットワークインターフェ ースに新しい IP アドレスが追加されると、ARP パケットが自動的に送信され、サブネット上の全クライ アントの ARP テーブルがアップデートされます。Linux にこの機能はありません。そのため LifeKeeper は、切り替え可能な IP アドレスをインターフェースに追加したら ARP パケットを送信し、クライアント の ARP キャッシュを強制的にアップデートする必要があります。

TCP/IP の実装は、このARP パケットに応じて必要な ARP のアップデートを実行する機能の点でさまざま です。以下に、重要な例の一部の説明を示します。

- **Linux TCP/IP** の全機能の実装**:** Linux や他のオペレーティングシステムのほとんどが備える TCP/IP の実装では、システムが ARP 要求パケットを受信したときに ARP キャッシュをアップデートする 機能がサポートされています。LifeKeeper は前述のようにこの機能を利用して、それらのシステム の ARP キャッシュを強制的にアップデートします。
- **ARP** キャッシュ**:** 上記のような ARP の実装をサポートしていなくても ARP キャッシュはサポート しているユーザシステムは、通常、キャッシュ関連のタイマを備え、内容の新しさをあるレベルに 維持しています。一部の実装では、タイマの値を減らすことによって、変更されたアドレスのマッ ピングがそのユーザシステムに反映されるのに必要な時間を最小限にすることができます。LAN 上 のユーザー数が少ない場合は、この方法を採用しても構いません。タイマの値を減らす必要がない システムもあります。たとえば、Windows NT の TCP 実装が使用するタイマ値は 10 秒なので、値 を変更する必要はないでしょう。
- 静的アドレスマッピング: 動的 ARP キャッシュを持たないシステムや、キャッシュのタイミングを 調整できないシステムでは、ルータを使用してマッピングの変更を処理できます。そのようなユー ザシステムは、ルータ (ゲートウェイ) 経由で IP リソースのサブネットにアクセスします。この設定 では、キャッシュのアップデートが必要なのはリソースサブネットに直接接続されているルータだ けで、ユーザシステム自体で必要な変更はありません。

# <span id="page-855-0"></span>**6.6.3.14. IP** 構成の確認および編集

**[IP Configuration Properties]** ページでは、特定の IP リソースに関する詳細な設定を確認し、選択され た設定項目について修正を行うことができます。

**[IP Configuration Properties]** ページにアクセスするには、LifeKeeper GUI メニューから **[Edit]** 、 **[Resource]** の順に選択します。ドロップダウンメニューから **[Properties]** を選択します。次にプロパテ ィを表示するリソースとサーバを **[Resource list]** と **[Server list]** から選択します。同様に特定の IP リソ ースインスタンスを右クリックし、コンテキストメニューからプロパティ画面にアクセスすることも可能 です。

以下は IP リソースのプロパティ画面の例です。

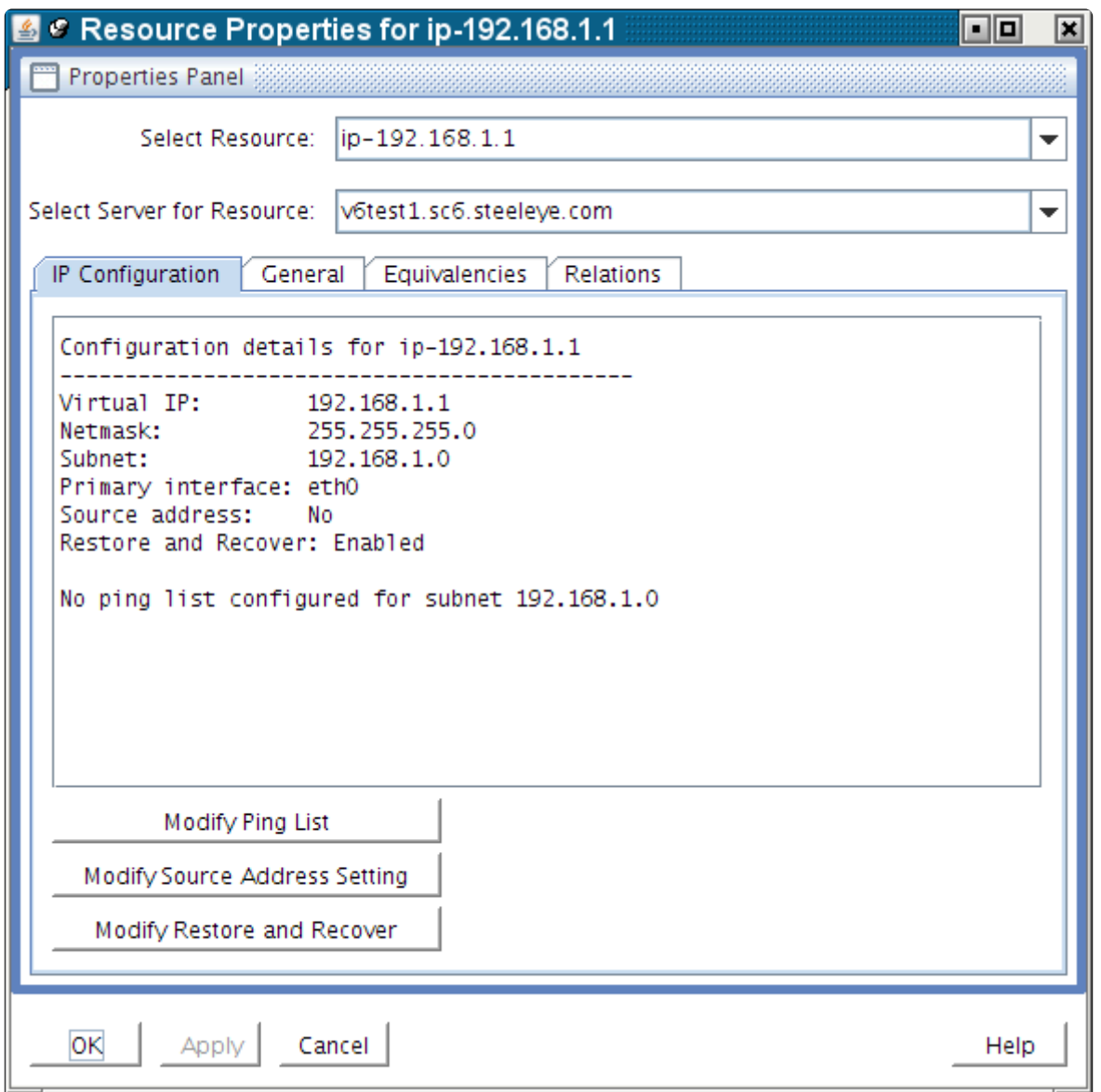

表示されたプロパティ画面にはタブが 4 つあります。1 番目のタブは **[IP Configuration]** で, 特定の IP リ ソースの設定情報が設定されています。残り 3 つのタブは、LifeKeeper のすべてのリソースタイプで共通 の項目として使用できます。

[IP Configuration] タブには特定 IP リソースの以下の情報が表示されています。

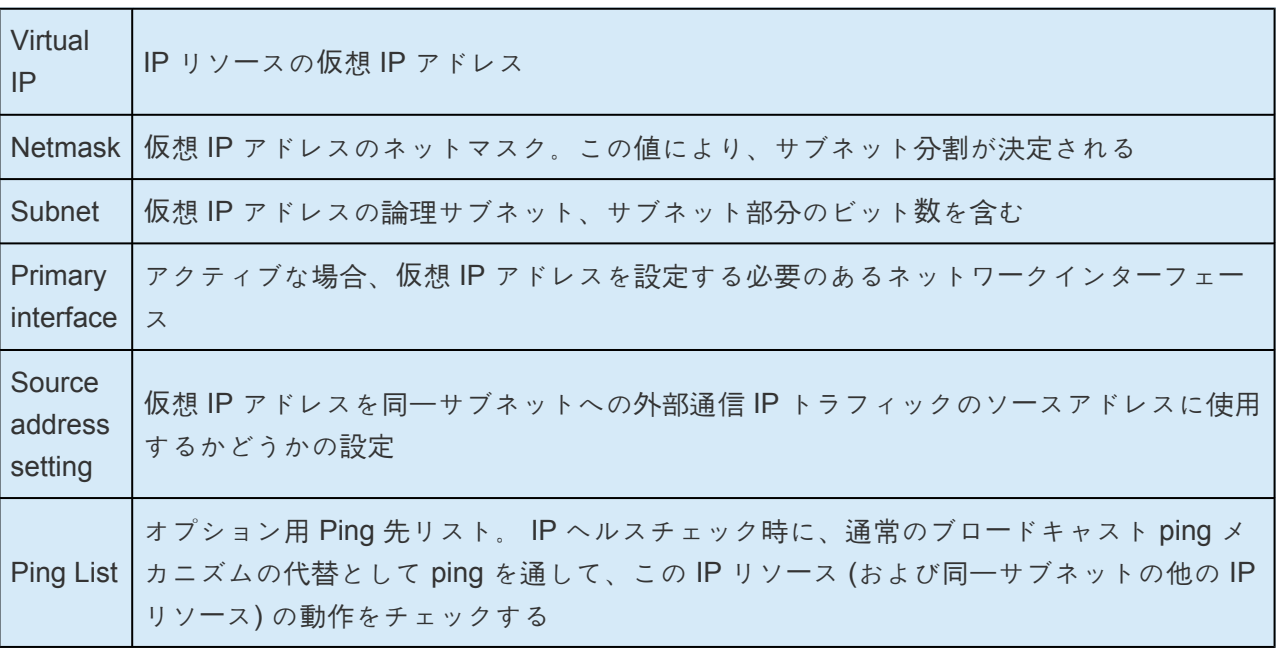

上記の図の例では、IP リソース上に Ping List は設定されていません。Ping List が設定されている場合、 プロパティ画面は以下の図の例のようになります。

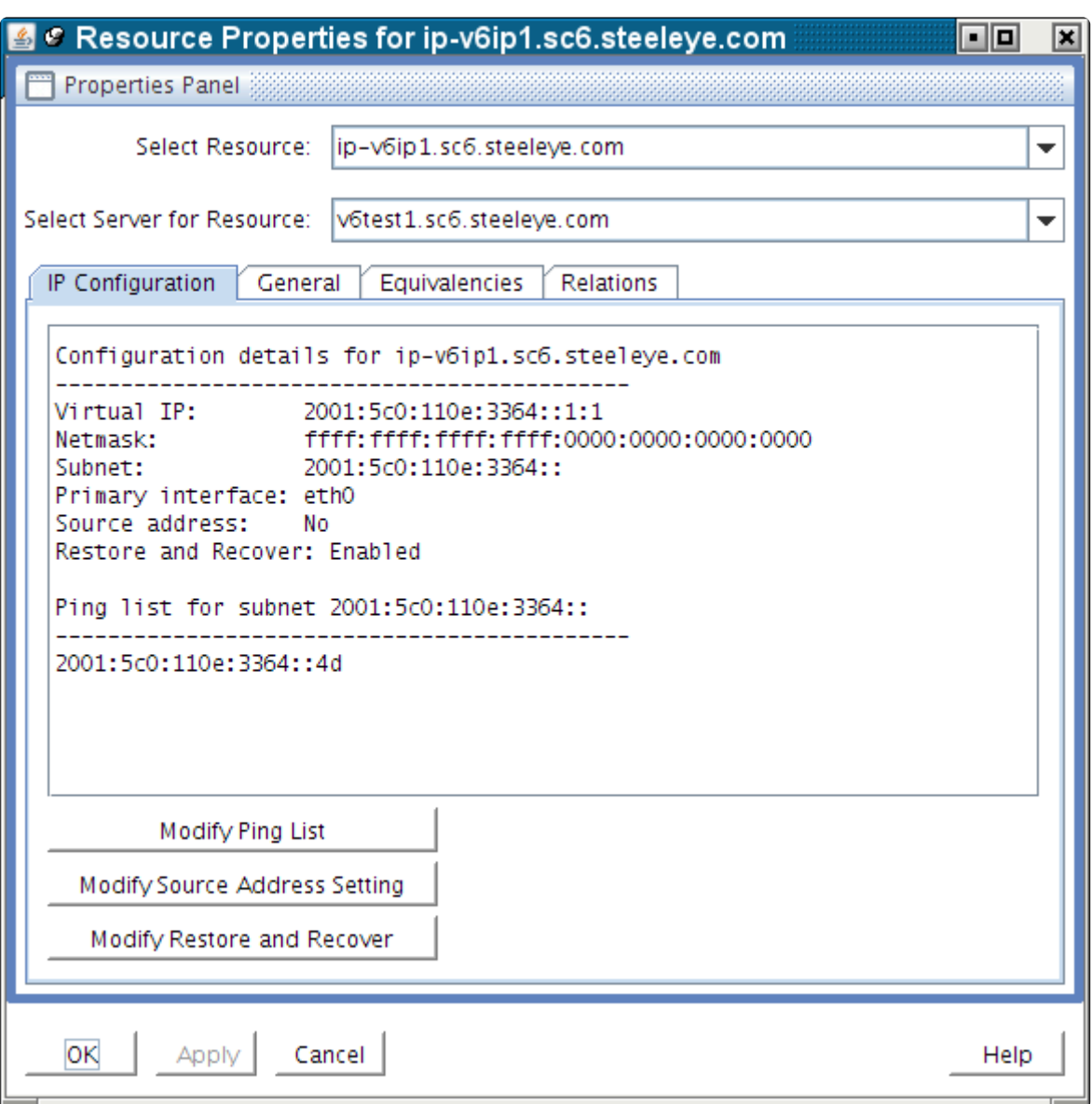

**[Modify Ping List]** および **[Modify Source Address Setting]** ボタンを使用して、この設定項目を修正す ることが可能です。以下のセクションで説明します。

## **Ping List** の修正

IP リソースに関する Ping List 機能の使い方の説明については、IP リソー[スの監視](#page-851-0) をご参照ください。

IP リソースの Ping List を作成または修正するには、 **[IP Configuration]** プロパティ画面の **[Modify Ping List]** ボタンをクリックします。以下の例のようにダイアログウィンドウが表示されます。

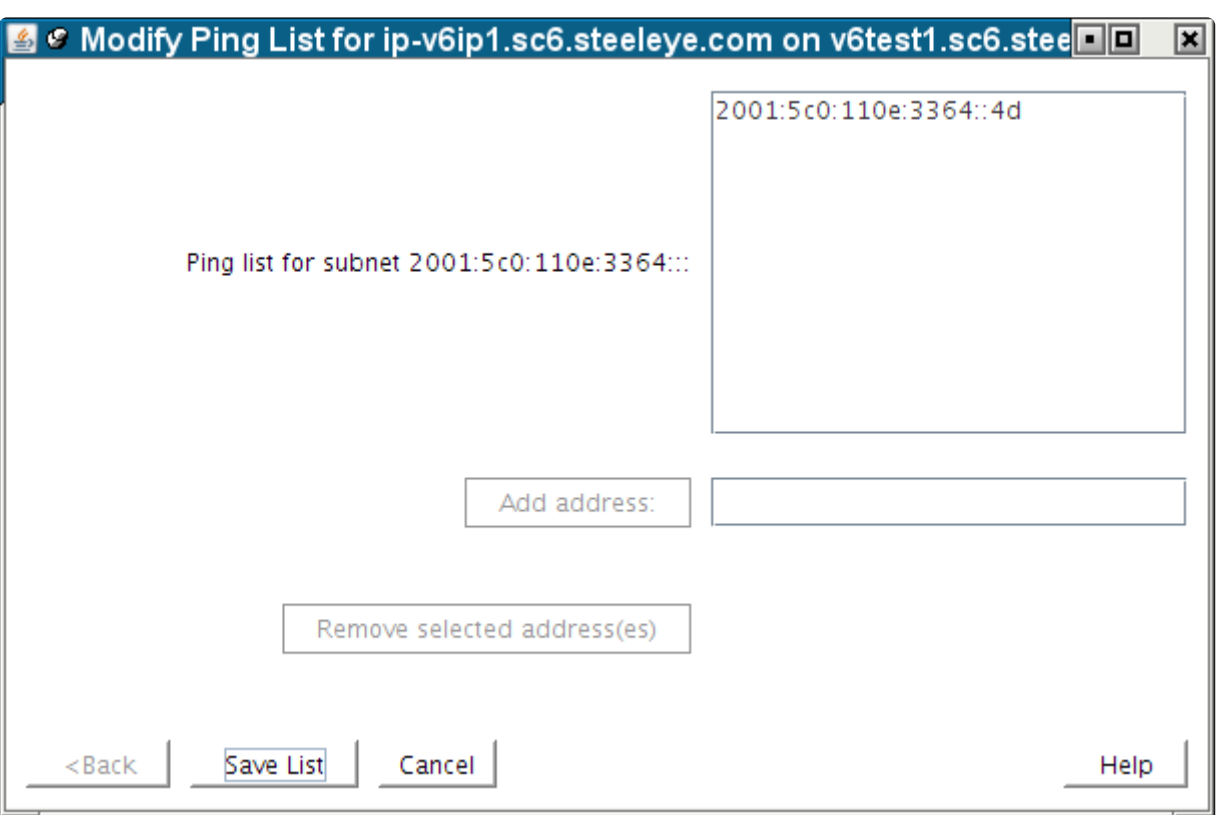

アドレスを Ping List に追加する場合、以下の 2 つの図に示すように [Add address] ボタンの横のフィール ドにアドレスを入力し、 **[Add address]** をクリックします。 **[Add address]** ボタンは入力欄にアドレス を入力しない限りグレーアウトされています。

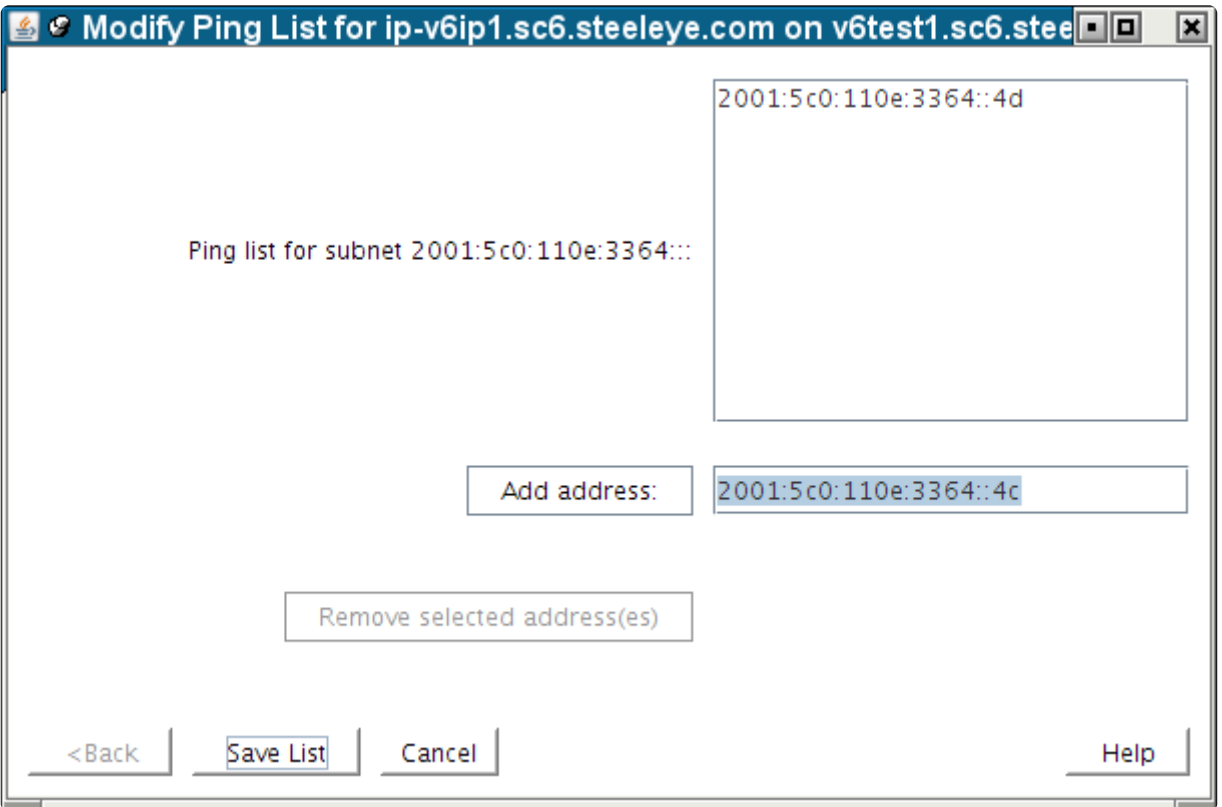

Ping List からアドレスを削除する場合は、削除したいアドレスを選択し、 **[Remove selected address(es)]** ボタンをクリックします。 **[Remove selected address(es)]** ボタンも同様に、リスト内で and the

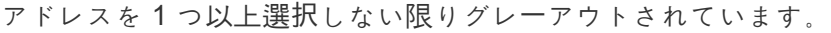

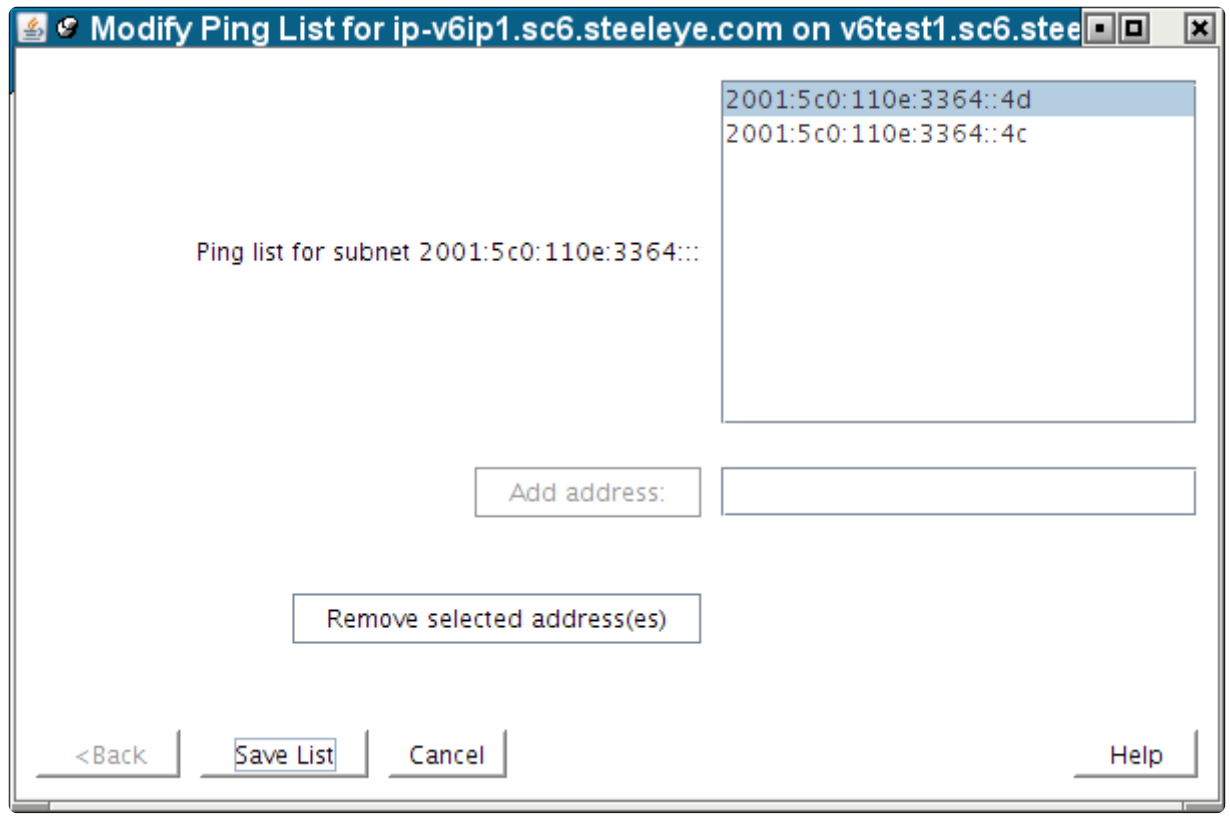

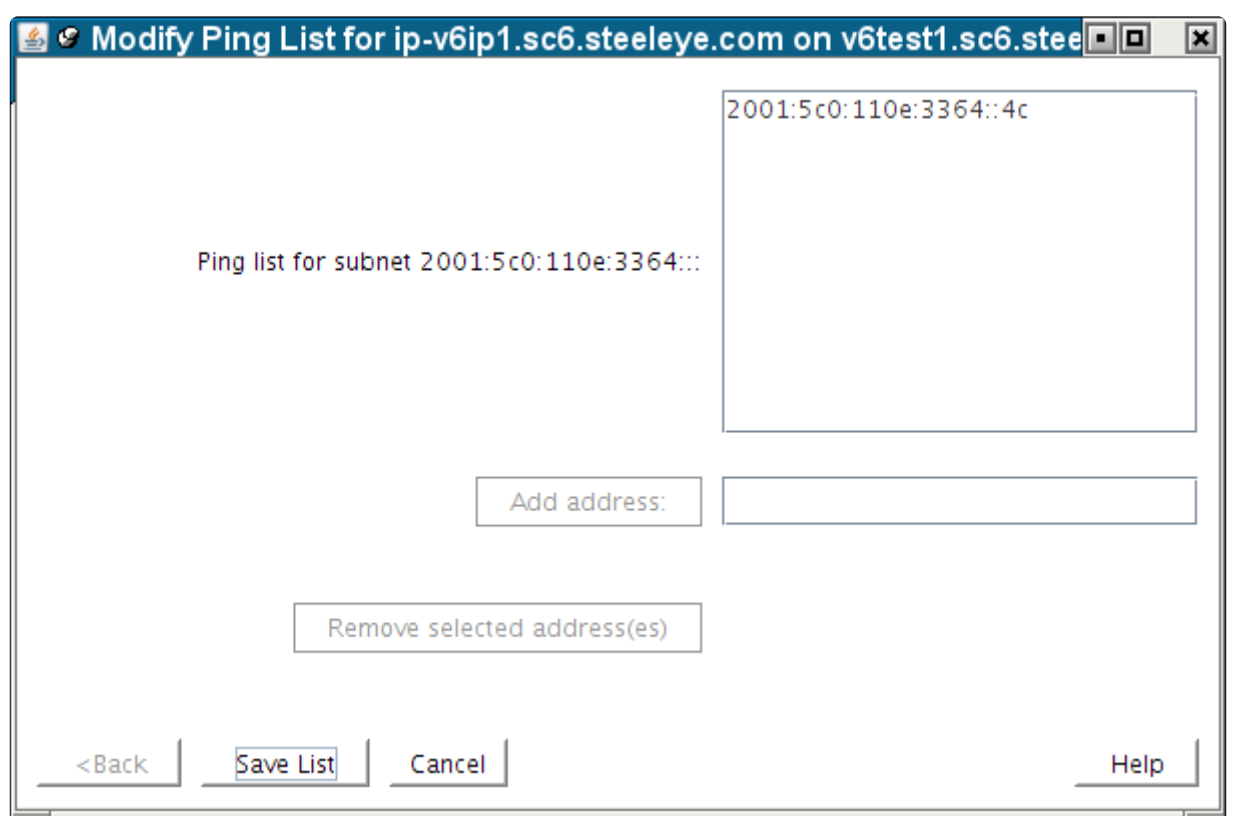

修正済みリストを保存するため、 **[Save List]** をクリックします。以下の確認ウィンドウが表示されま す。

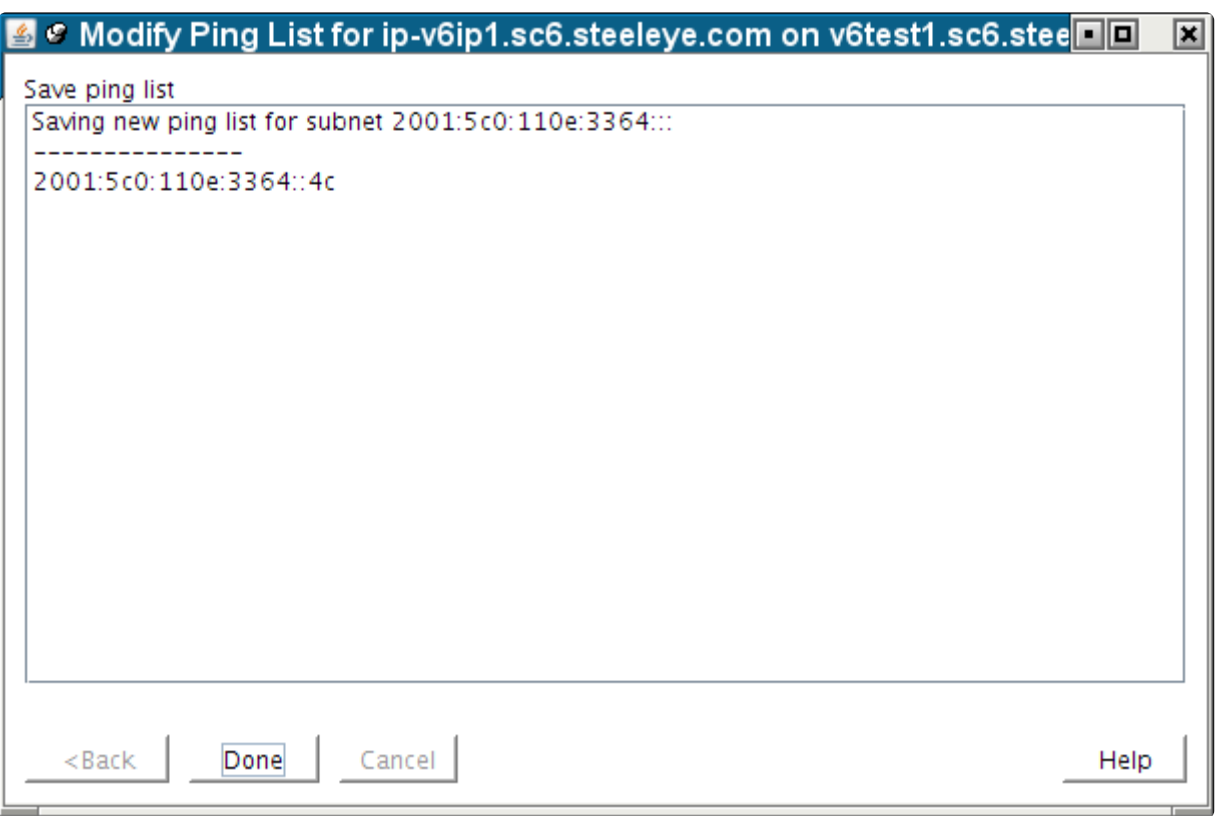

**[Done]** をクリックしてウィンドウを終了させ、 **[IP Configuration]** プロパティ画面に戻ると、Ping List が修正されているのが確認できます。

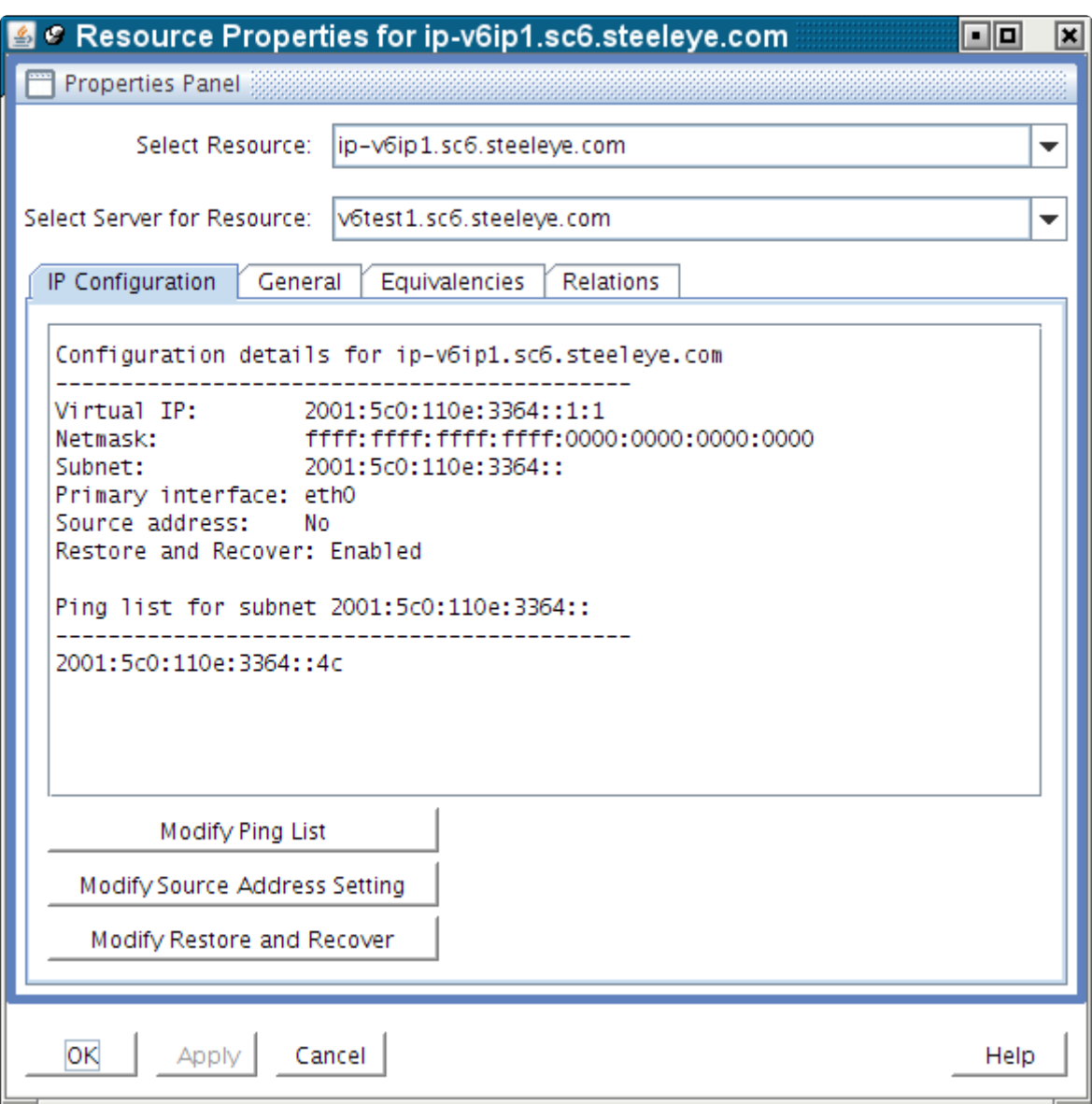

#### **Ping List** の使用に関する重要事項

IP リソースの *Ping List* 構成はシステムごとに個別の設定となります。IP リソースが、Ping List 構成後に 他のシステムに拡張された場合、同じ設定の Pinglist が拡張先 LifeKeeper システムに一緒にコピーされま す。しかし、すでに IP リソースが拡張済みの場合は、Ping List の構成は IP リソースが定義されたそれぞ れのシステムに個別に設定する必要があります。Ping List の修正は、IP リソースの状態にかかわらず実行 できるため、それぞれのシステムの Ping List を変更するためにIP リソースのスイッチオーバを実行する 必要はありません。

同一論理サブネットに複数の IP リソースが作られている場合、これらのリソースは同じ Ping List を共有 する必要があります。これは [IP Configuration] プロパティ画面に反映され、Ping List 修正ダイアログボ ックスは IP リソースのサブネットごとに設定されます。

IP リソースに Ping List が定義されると、リソースのヘルスチェックはデフォルトのブロードキャスト ping メカニズムの代わりに、Ping List メカニズムを使用します。ブロードキャスト ping メカニズムを再 度利用するためには、Ping List に定義した全 IP アドレスを削除する必要があります。

LifeKeeper の動作では、入力された Ping List の IP アドレスについて、フォーマットが正しいかどうか以

外の検査は実行しません。そのため、入力した IP アドレスが実際にネットワーク上に存在しており、常に 正常に動作しているかについて、LifeKeeper がインストールされているシステムから ping を実行するな どの方法で確認する必要があります。また LifeKeeper がインストールされているシステムの IP アドレス は常に動作していることが予想されますが、これらの IP アドレスを Ping List に選択しないでください。 これらのアドレスへの ping 実行は、NIC に関連付けられている実際の IP リソースの状態にかかわりな く、常に成功してしまう可能性があり、正しいチェックとなりません。

上記にて指摘している通り、IP リソースの Ping List を定義すると、LifeKeeper は自動的に Ping List メカ ニズムをブロードキャスト ping メカニズムの代わりに、対象の IP リソースおよび同一サブネットのアド レス設定をされた他の IP リソースに対して、使用します。この時、ブロードキャスト ping メカニズムを 使用不可にするために、[IP Recovery Kit](#page-833-0) のチューニング で解説されている NOBCASTPING 値の設定を行 う必要はありません。しかしながら、ネットワーク上にブロードキャスト ping に対して回答可能なシステ ムが存在しない環境で設定する場合であれば、NOBCASTPING=1 と設定する必要があります。この設定 を行わないと、IP リソース作成時にブロードキャスト ping によるチェックが実行されてしまうためで す。この段階ではまだ Ping List を作成することができません。IP リソース作成が済み、Ping List を設定 後であれば、デフォルトの NOBCASTPING=0 に戻して構いません。

リソース削除時に、Ping List の内容は削除されません。そのため、リソース削除後に以前と同一のサブネ ットアドレスを持つ IP リソースを作成した場合、以前設定した Ping List の内容が残ってしまうことに注 意してください。

### ソースアドレス設定の修正

IP リソースのソースアドレス設定は、IP リソース起動時に、同じサブネットへの外部通信トラフィックの ソースアドレスに仮想 IP アドレスを使用するかどうか決定します。この値のデフォルトは [No] と設定さ れており、同一サブネットへの外部への通信のソースアドレスは NIC に設定されたプライマリ IP アドレ スが使用されます。この動作は大半のケースにおいて適切な設定です。仮想 IP アドレスはクライアントか らの接続ポイントに使用されるため、通常は内向きのトラフィックとして生成されたものが使用されるこ とになります。

しかし特定の状況または設定のために、Lifekeeper システムからの接続に仮想 IP をソースとする必要があ る場合もあり得ます。このため、ソースアドレスを変更するには、IP リソースが起動している状態で [Source Address Setting] を [Yes] にします。システムの TCP/IP ルートはこの設定を行うことで修正され ます。

仮想 IP がシステムの実 IP アドレスと異なる論理サブネット上に存在する場合、そのサブネットへの全て の送信トラフィックは、ソースアドレス設定の修正なしに仮想 IP アドレスから行われることになります。 さらに、CIDR/サブネットの範囲外の仮想IPでEC2 ルートテーブルを構成する場合、そのIPがサブネット 内で構成されている唯一のIPであるため、トラフィックのソースアドレスは、ソースアドレス設定に関係 なく仮想IP になります。

IP リソースのソースアドレス設定を修正するには、[IP Configuration] プロパティ画面の [Modify Source Address Setting] ボタンをクリックします。以下の例のようにダイアログウィンドウが表示されます。

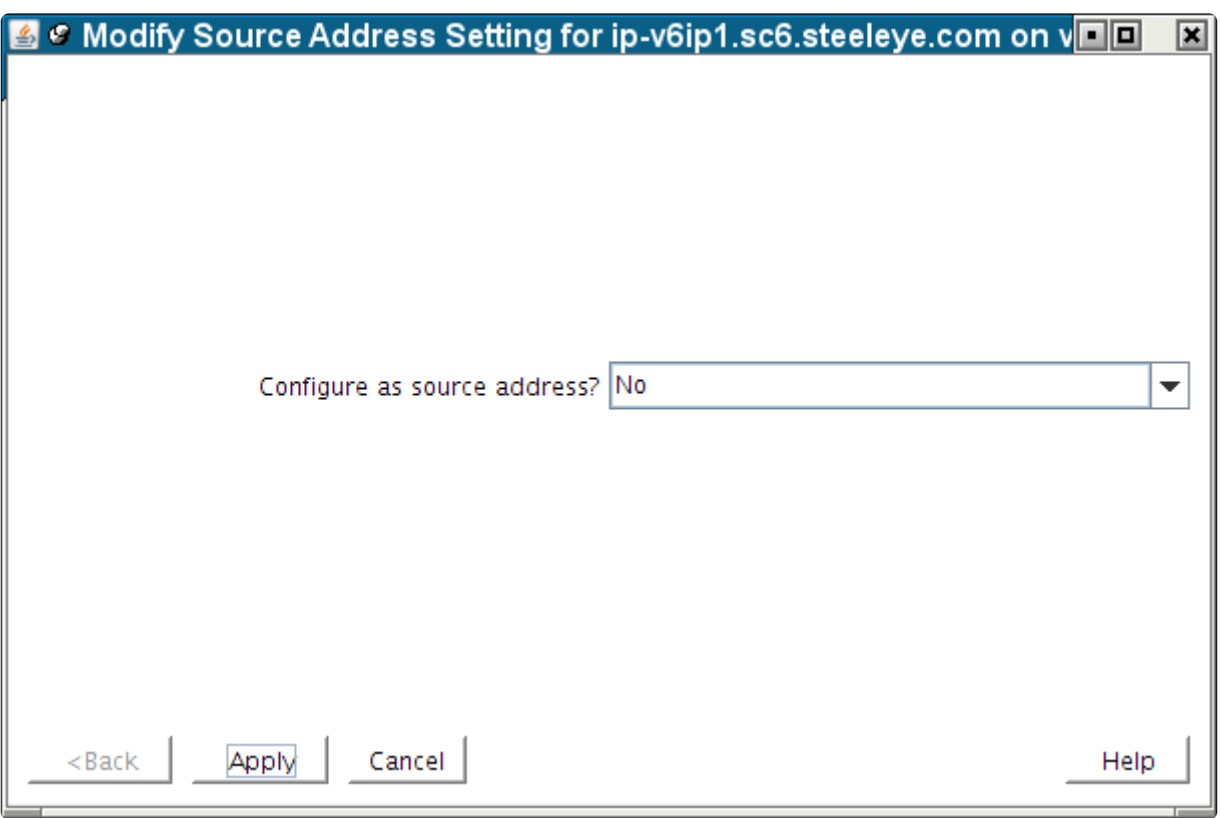

設定を変更するにはドロップダウンリストを選択し、 **[Yes]** または **[No]** を選択してください。

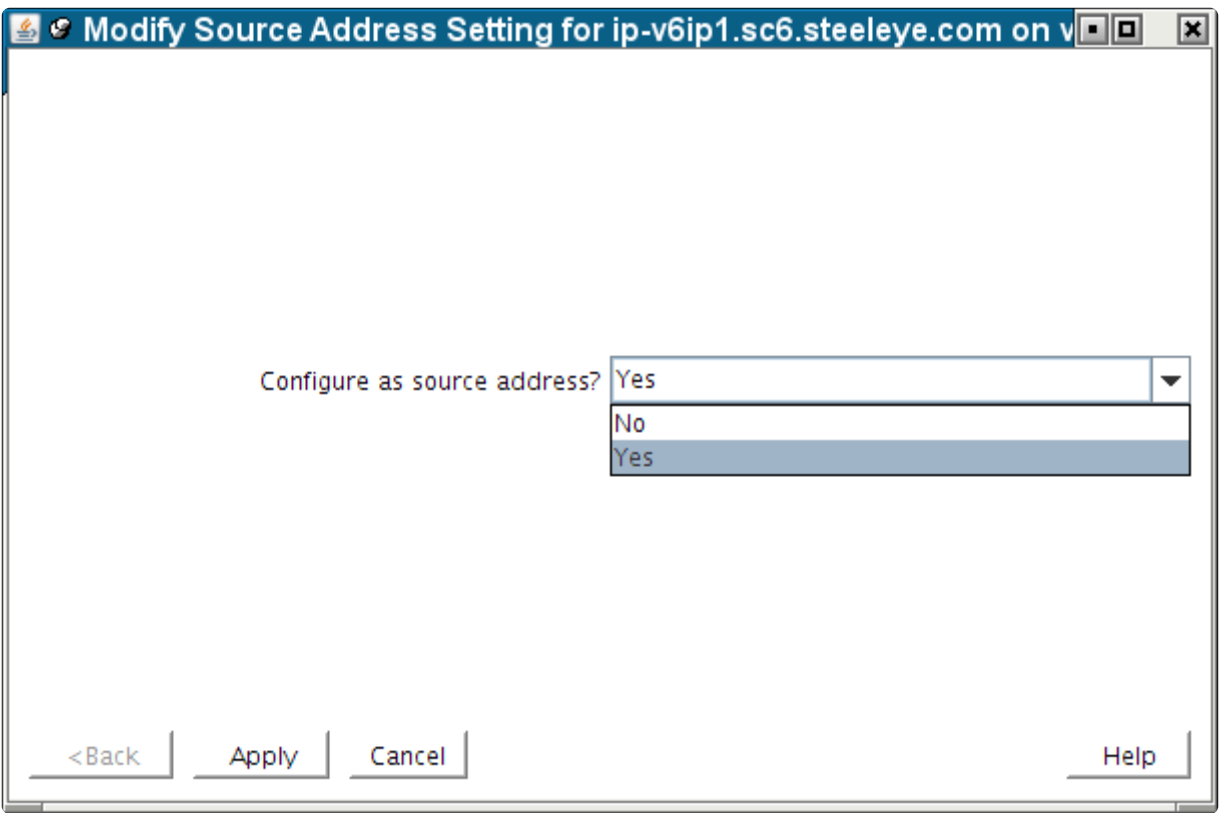
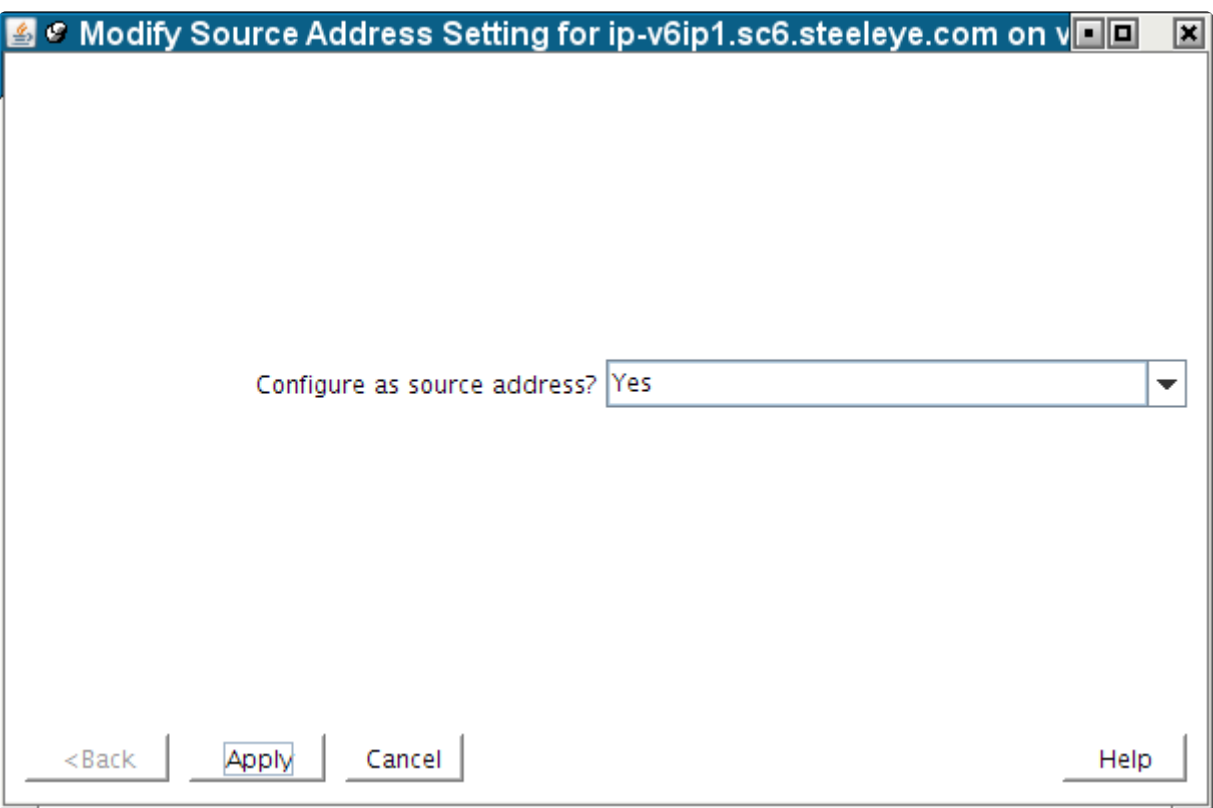

**[Apply]** をクリックし、変更を保存します。以下の確認ウィンドウが表示されます。

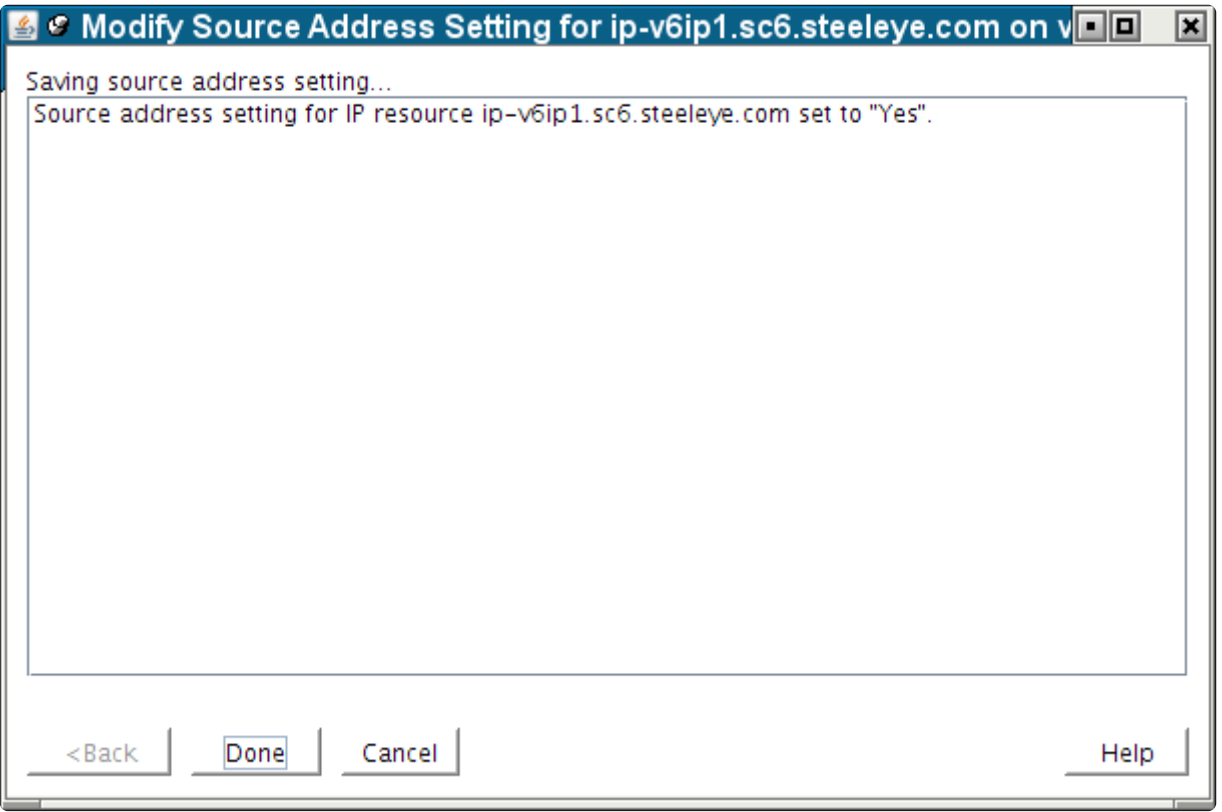

**[Done]** をクリックするとウィンドウが閉じ、 **[IP Configuration]** プロパティ画面に戻ります。ここで、 変更した設定を確認できます。

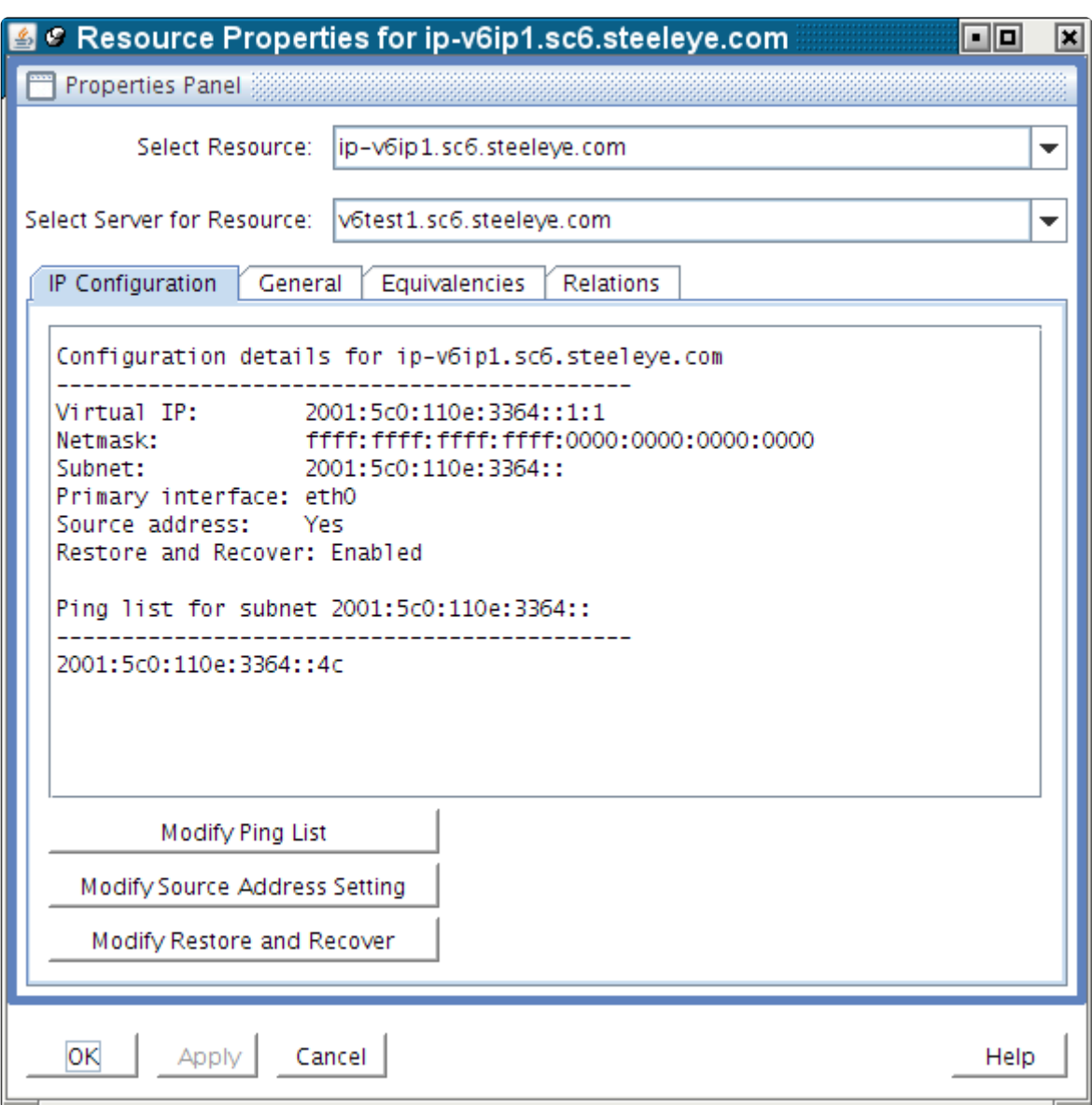

#### ソースアドレス設定に関する重要事項

IP リソースの **[Source Address]** 設定は、システムごとに個別の設定となります。 **[Source Address]** 設 定の変更後に IP リソースを他のシステムに拡張する場合、その設定が拡張先の LifeKeeper システムに一 緒にコピーされます。しかし、すでに IP リソースが拡張済みの場合は、IP リソースが定義されている各 システム上で個別に **[Source Address]** 設定を変更する必要があります。

特定のサブネット内で、[Source Address] 設定を [Yes] にした場合、単一の IP リソースのみ設定が有効に なります。外向けネットワークトラフィックのソースアドレスとして動作する IP アドレスは本来 1 つだ けに限定されるためです。同じサブネットに属する複数の IP リソースが存在し、[Source Address] 設定 が [Yes] になっている場合、最後に設定したリソースの IP アドレスが他の有効な送信トラフィックのソー スアドレスとなり、その他のソースアドレス設定は無効になります。

**[Source Address]** 設定は、IP リソースの起動時のローカル TCP/IP 設定のみに影響します。したがって すでにリソースが起動中の場合は、ソースアドレス設定を変更後、リソースを一旦停止し、再起動させ て、変更を TCP/IP 設定に反映させる必要があります。

**[Source Address]** 設定は、IP v4 アドレスにのみ影響があります。IP v6 アドレスには影響ありません。

## リストアおよびリカバリの修正

IP リソースに対する **[Restore and Recover]** の設定は、異なるサブネット間にディザスタリカバリシス テムが存在するマルチサイトクラスタ環境では [Disable] にする必要があります。

この設定では既存の IP リソースに対するデフォルトのリストアおよびリカバリの動作を **[Enable]** もしく は **[Disable]** で選択することができます。 **[Enable]** オプションに設定すると、IP アドレスはアクティブ になり、通常の監視およびリカバリプロセスが発生します。IP アドレスのリストアの現在のデフォルトの 動作は **[Enable]** になっています。

**[Restore and Recover]** オプションを **[Disable]** に設定すると、リソースはネットワークもしくはネット ワークアダプタ上で in service の状態になりますが、IP アドレスはアクティブになりません。この設定に よりマルチサイトクラスタ (もしくは WAN) 環境での階層をディザスタリカバリシステム上で in service にすることが可能になります。

この設定はリソースを作成し拡張した後に選択することが可能です。

アクティブな **IP** アドレス **(ISP)** に対する重要事項**:** ISP およびアクティブな IP アドレスにおいて動作を **[Disable]** に設定しても、アクティブな IP アドレスは out of service になりません。

# **6.7. MySQL Recovery Kit 管理ガイド**

## **MySQL Recovery Kit** のドキュメンテーション

SIOS Protection Suite for Linux MySQL Recovery Kit を使用すると、MySQL のリソースとデータベース のための LifeKeeper の障害回復保護機能を簡単に追加できます。これにより、プライマリデータベースサ ーバで障害が発生しても、わずかな時間で人手を介さずに指定されたバックアップサーバにて復旧するこ とができます。

#### **SIOS Protection Suite** のドキュメンテーション

以下の SPS 製品ドキュメンテーションを SIOS Technology Corp から取得可能です。

- 。 SPS [for Linux](#page-26-0) リリースノート
- ◦ SPS for Linux [テクニカルドキュメンテ](#page-94-0)ーション (LifeKeeper GUI の **[Help]** メニューからもア クセス可能)

本ドキュメンテーションおよびオプションのリカバリキットに関連するドキュメンテーションは SIOS [テクニカルドキュメンテ](http://jpdocs.us.sios.com/)ーション の Web サイトで入手可能です。

# **6.7.1.** 要件

### キットのハードウェア **/** ソフトウェア要件

リカバリソフトウェアをインストールおよびセットアップするには、サーバが一定のハードウェア / ソフ トウェア要件を満たしている必要があります。LifeKeeper MySQL Recovery Kit をインストールまたは削 除する具体的な方法については、SPS [for Linux](#page-54-0) インストールガイド を参照してください。

設定が以下の要件を満たしていることを確認してください。

- サーバ 。この Recovery Kit には、SPS for Linux [テクニカルドキュメンテ](#page-93-0)ーション および [SPS](#page-26-0) for [Linux](#page-26-0) リリースノート で説明されている要件に従って設定した LifeKeeper 対応の 2 台以上のコンピ ュータが必要です。
- **LifeKeeper** ソフトウェア 。各サーバに同じバージョンの LifeKeeper ソフトウェアとパッチをイン ストールする必要があります。具体的な LifeKeeper の要件については、SPS for Linux [テクニカル](#page-93-0) [ドキュメンテ](#page-93-0)ーション および SPS [for Linux](#page-26-0) リリースノート を参照してください。
- **LifeKeeper IP Recovery Kit** 。リモートクライアントが MySQL データベースにアクセスする場合 に、このキットが必要になります。同じバージョンの Recovery Kit を各サーバにインストールする 必要があります。
- **IP** ネットワークインターフェース 。各サーバは、イーサーネット TCP/IP をサポートするネットワ ークインターフェースを 1 つ以上必要とします。IP スイッチオーバが正しく動作するには、ローカ ルネットワークに接続されているユーザシステムが標準の TCP/IP 仕様に準拠している必要がありま す。
- \* 注記: 各サーバが必要とするネットワークインターフェースが 1 つだけであっても、<br>
heterogeneous な要件、スループット要件、単一障害点の排除、ネットワークのセク<br>
The Conduct of Advantage in the thing that of the thing of the state of the thing that heterogeneous な要件、スループット要件、単一障害点の排除、ネットワークのセグメン テーションといった多くの理由のために、複数のインターフェースを使用すべきです。
	- **TCP/IP** ソフトウェア 。各サーバは TCP/IP ソフトウェアも必要とします。
	- **MySQL** ソフトウェア 。各サーバは、LifeKeeper と LifeKeeper MySQL Recovery Kit の設定に先だ って MySQL ソフトウェアをインストールして設定しておく必要があります。各サーバには同じバ ージョンをインストールする必要があります。最新のリリースの互換性および購入方法について は、SPS [for Linux](#page-26-0) リリースノート を参照するか、営業担当者にお問い合わせください。

\_\_

# **6.7.2.** 設定上の考慮事項

本セクションでは、典型的な LifeKeeper MySQL 設定の定義および例と、MySQL の設定を開始する前に 検討すべき情報について説明します。

LifeKeeper Core リソース階層の設定方法については、SPS for Linux [テクニカルドキュメンテ](#page-93-0)ーションの リソー[ス階層](#page-115-0) セクションを参照してください。

MySQL [の設定上の考慮事項](#page-870-0)

[クライアント設定の考慮事項](#page-873-0)

[設定の要件](#page-874-0)

[設定例](#page-875-0)

アクティブ/[スタンバイ設定](#page-876-0)

[アクティブ設定](#page-878-0)

複数データベースサーバ環境に関[する考慮事項](#page-883-0)

LifeKeeper で mysqld グルー[プを使用する](#page-884-0)

[Network Attached Storage](#page-889-0) の使用

systemd [環境で使用する場合の考慮事項](#page-893-0)

## <span id="page-870-0"></span>**6.7.2.1. MySQL** の設定上の考慮事項

LifeKeeper MySQL 環境に関して、次のような特有の考慮事項について検討する必要があります。

プライマリサーバーとバックアップサーバーで MySQL データベースサービスを運用するには、ファイルシ ステムとディスクパーティションが各サーバーからアクセスできなければなりません。MySQL Recovery Kit の設定を開始する前に、必ず次の準備手順を終了し、各サーバー上のデータベースをテストして稼働さ せる必要があります。以下の手順では、ユーザー「mysql」は MySQL サーバーを開始するオペレーティング システムユーザーを表します。

- 1. すべてのサーバーに MySQL サーバーとクライアントコンポーネントをインストールします。必ず、 すべてのサーバーで同じバーションの MySQL クライアントコンポーネントとサーバーコンポーネン トが稼働するようにします。MySQL 実行可能ファイルは、ローカルまたは共有ドライブ上に置くこ とができます。
- 2. LifeKeeper が保護する MySQL データベースサーバーを稼働させたいソケットおよび / またはポー ト上で mysqld が稼働しているサーバーがあれば、mysqladmin コマンドを使用して各 MySQL サ ーバーを停止します。
- 3. MySQL データディレクトリの内容を共有の場所に移動します。デフォルトで、MySQL データディ レクトリはローカルドライブにインストールされます。この場所は、ディストリビューションのメ カニズムによって異なります。バイナリ RPM は、データディレクトリを /var/lib/mysql にイ ンストールします(必ず内容のみを移動して、ディレクトリはそのまま残してください。これによ り、MySQL データベースサーバーが必要に応じてこのディレクトリ内にログを書き込むことができ ます。ステップ 4 で説明されている「mysql」ユーザーが、この場所にログを書き込む権限を持ってい ることを確認します)。
- 4. インストール処理で Linux ユーザー「mysql」が作成されなかった場合は、このユーザーを作成しま す。セキュリティ上の理由から、MySQL サーバーを「root」として実行しないでください(セキュリテ ィ問題の詳細については、『 *MySQL Administration Guide* 』を参照してください)。必ず、「mysql」 ユーザーのみがデータベースディレクトリへの読み取り/書き込み権限を持つようにします。「mysql」 ユーザーおよびグループはすべてのサーバー上に作成する必要があります。ユーザー ID とグループ ID は、すべてのサーバーで同じでなければなりません。
- 5. 重要**:** OS 自動起動によって開始されるサーバーは、LifeKeeper の保護下には入れません。さらに、 このサーバーは LifeKeeper の保護下にあるサーバーと同じポート番号またはソケットを使用できま せん。
- 6. ソケットを共有ディスク上のデータディレクトリに書き込むことを推奨します。ソケットをローカ ルディスクに書き込む場合、階層が存在するすべての LifeKeeper サーバー上の同じパスに存在する ことを確認します。「mysql」ユーザーが、この場所にソケットを書き込む権限を持っていることを確 認します。
- 7. 設定に適した mysql デーモンスタートアップコマンドを使用して MySQL サーバーを開始します。 *my.cnf* ファイルで単一インスタンスを定義している設定の場合は、以下のコマンドを使用してくだ さい。

<start command> --user=mysql --socket=<socket> --port=<port number> --dat

adir=<path to the data directory>  $-$ -log &

<start command> は、mysql バージョン 3.x では safe\_mysqld、バージョン 4.x では mysqld\_safe です。

*my.cnf* ファイルで mysqld グループを使用した設定の場合は、以下のコマンドを使用してくださ い。 mysqld\_multi start <group number>

<group number> は mysqld グループの *my.cnf* ファイルで定義したインスタンス番号を表していま す。LifeKeeper で mysqld グループを使用する際の詳細については、LifeKeeper で [mysqldGroup](#page-884-0) を使用するを参[照してください。](#page-884-0)

Systemd を採用しているディストリビューションで MySQL (5.7.6 以降) が Systemd を使用する ように設定されている場合、systemctl コマンドを利用する必要があります。詳しくは [Systemd](#page-893-0) 環 [境で使用する場合の考慮事項](#page-893-0) を参照してください。

- 8. 「mysql」という名前で MySQL データベースユーザーを作成します。このユーザーにパスワードを指 定し、「shutdown」権限を付与します。これは、1 台のサーバー上でのみ行います(ユーザーの作成と 権限付与の詳細については、『 *MySQL Administration Guide* 』を参照してください)。
- 9. サンプル設定ファイル *my.cnf* を必要な場所( */etc* もしくは */<datadir>* )にコピーします。このファイ ルには、データベースサーバー用とクライアントプログラム用のオプションが含まれています。

ファイルは、 *MySQL* データ ディレクトリまたは /etc ディレクトリのどちらかに置くことが可能で す。 */etc/my.cnf* ファイルにはグローバルオプションが含まれます。マシン上で常に 1 つのデータベ ースのみが稼働する場合(つまりアクティブ / スタンバイ設定)、もしくは mysqld グループ機能を使 用している場合は */etc* に *my.cnf* ファイルを置きます。(LifeKeeper で mysqld グルー[プを使用する](#page-884-0) を参照してください。)ファイルが */etc* にある場合、そのファイルを各 LifeKeeper バックアップサ ーバーにコピーする必要があります。データディレクトリ内の *my.cnf* ファイルには、サーバー固有 のオプションが含まれている必要があります。複数サーバーおよびアクティブ / アクティブ設定の場 合、mysqld グループ機能を使用しない限りはこのファイルをリソースインスタンスごとにデータデ ィレクトリに格納する必要があります。(LifeKeeper で mysqld グルー[プを使用する](#page-884-0) を参照してく ださい。)

注記**:** サーバー固有のオプションを含む *my.cnf* ファイルは /etc ディレクトリと */<datadir>* ディレク トリの両方に存在してはいけません。もし、サーバー固有のオプションを含む *my.cnf* ファイルが /etc ディレクトリに存在し、同時に、保護された *my.cnf* ファイルが */<datadir>* にインストールされ ている場合、コンフリクトの原因となる場合があります。詳細は MySQL のドキュメントのグロー バルオプションとサーバー固有のオプションの設定を参照してください。

以下のエントリを追加または編集します。

a. ファイルの「client」セクションに、接続に使用するユーザーとパスワードを指定します。

```
[client]
user =clientuser
```

```
password =password
.
.
.
```
b. ファイルの「mysqld」セクションには、接続に使用するソケットとポートを、mysqld プロセス に対する pid ファイルの場所とともに指定します。ユーザー変数では、mysqld プロセスを開 始するオペレーティングシステムユーザーを指定します。

```
[mysqld]
socket =/home1/test/mysql/mysql.sock
port =3307
pid-file =/home1/test/mysql/mysqld.pid
user =osuser
```
注記**:** このファイルが正しく保護され、ユーザー「mysql」によって所有されていることを確 **\*** 認します。

注記**:** MySQL 階層を作成した後、my.cnf ファイル内の情報を変更する必要がある場合 は、変更を加える前に階層を out-of-service (つまり OSU 状態)にして mysql サーバーイ ンスタンスを停止します。

注記**:** 上記の my.cnf 設定の例は、単一のデータベースインスタンス mysqld について説 明しています。mysqld グループを使用した設定例については [LifeKeeper](#page-884-0) で mysqld グル ー[プを使用する](#page-884-0) を参照してください。

注記**:** include文はサポートしていません。単一のmy.cnfに全ての設定を記述してくださ い。

# <span id="page-873-0"></span>**6.7.2.2.** クライアント設定の考慮事項

MySQL データベースクライアントを設定する上で、次のような考慮事項があります。

- クライアントがリモートホストから接続する場合、クライアントが接続に使用する LifeKeeper 保護 下の IP アドレスを 1 つ作成します。
- クライアントは、LifeKeeper が保護する IP アドレス経由でデータベースサーバに接続するよう設定 する必要があります。
- クライアントがドメイン名を使用して接続する場合は、各クライアントの hosts ファイル内に保護 する IP アドレスのエントリを作成するか、DNS 内に名前を設定します。クラスタ内のすべてのク ライアントおよびすべての LifeKeeper サーバから ping を実行して、保護する IP アドレスをテスト します。
- 各ユーザは、それぞれのマシンのホームディレクトリに *my.cnf* ファイルを持つことができますが、 L-ifeKeeper は */etc* ディレクトリまたはデータディレクトリにある *my.cnf* ファイルのみを使用しま す。 *my.cnf* ファイルにはクライアント接続情報(つまり、ポート、ソケット ID、ユーザ、パスワー ド)が格納されています。

# <span id="page-874-0"></span>**6.7.2.3.** 設定の要件

それぞれの例では、1 つまたは 2 つのデータベースインスタンス (databaseA、databaseB) が使用されて います。データベースタグ名は、これらのデータベースインスタンスを LifeKeeper に記述するための任意 の名前です。分かりやすい名前を指定することをお勧めします。mysqld グループを使用した設定の LifeKeeper が提示するデフォルトのタグ名は mysql または mysql<group number> です ([LifeKeeper](#page-884-0) で mysqld グルー[プを使用する](#page-884-0) を参照)。設定例を理解するには、次のような設定要件を留意してください。

- **LifeKeeper** 階層。 LifeKeeper の管理を実行するときに、主要な階層は、管理するサーバ上に作成 されている階層を参照します。設定の表については、最初の管理画面で入力される情報は Server 1 の観点からのものです。2 番目の画面が表示されると、2 台目のサーバを管理するときに作成される 階層を参照します。設定例では、2 台目のサーバは Server 2 です。
- **1** 台のサーバによってロックされる共有ディスク。 LifeKeeper を使用するとき、LifeKeeper の保護 下にある共有ストレージリソースは、1 台のサーバが使用するためにリザーブしています。これは SCSI リザベーションを使用して行われます。共有デバイスがディスクアレイの場合、LUN 全体が リザーブされます。共有デバイスがディスクの場合は、ディスク全体がリザーブされます。こうす ることで、クラスタ内の他のサーバが不用意にデータを破壊してしまうことを避けられます。サー バに障害が発生すると、優先順位が最も高いバックアップサーバがそれまでのリザベーションを解 除して新たにリザベーションを行い、他のサーバをすべてロックします。
- 共有ディスク上のデータディレクトリ。 LifeKeeper MySQL Recovery Kit が正しく機能するために は、データベースインスタンスのデータディレクトリ (datadir) が常に共有ディスク上にある必要が あります。データディレクトリは、ファイルシステム上になければなりません。このファイルシス テムは、プライマリサーバおよびバックアップサーバの両方からマウントできなければなりませ ん。データディレクトリ (datadir) はレプリケーションされたディスクもしくは [Network Attached](#page-889-0) [Storage \(NAS\)](#page-889-0) 上に存在することが可能です。

# <span id="page-875-0"></span>**6.7.2.4.** 設定例

本セクションの例は、MySQL データベースインスタンスの設定方法を示しています。各図は、設定の種類 と MySQL パラメータの関係を示しています。また、各設定は、本書で説明している設定の規則と要件に 従って、MySQL 設定と LifeKeeper ソフトウェアとの互換性を確保しています。

本セクションでは、設定の要件を説明し、次にそれぞれの設定例を示します。

- アクティブ / スタンバイ
- アクティブ / アクティブ

本セクションに挙げたものは可能な設定の例にすぎませんが、これらの設定を理解し、設定規則に従うこ とにより、使用するコンピューティング環境で実現可能なソリューションを明確にし設定する際に役立ち ます。

[設定の要件](#page-874-0)

- 例 1 アクティブ / [スタンバイ設定](#page-876-0)
- 例 2 アクティブ / [アクティブ設定](#page-878-0)

# <span id="page-876-0"></span>**6.7.2.5.** アクティブ **/** スタンバイ設定

本セクションでは、アクティブ / スタンバイ設定の例を示します。この設定では、Server 1 がデータベー スに排他的にアクセスしているため、Server 1 がアクティブであると見なされます。Server 2 は別の処理 を実行します。Server 1 に障害が発生すると、Server 2 がデータベースにアクセス可能になり、 LifeKeeper はデータベース操作を再確立します。

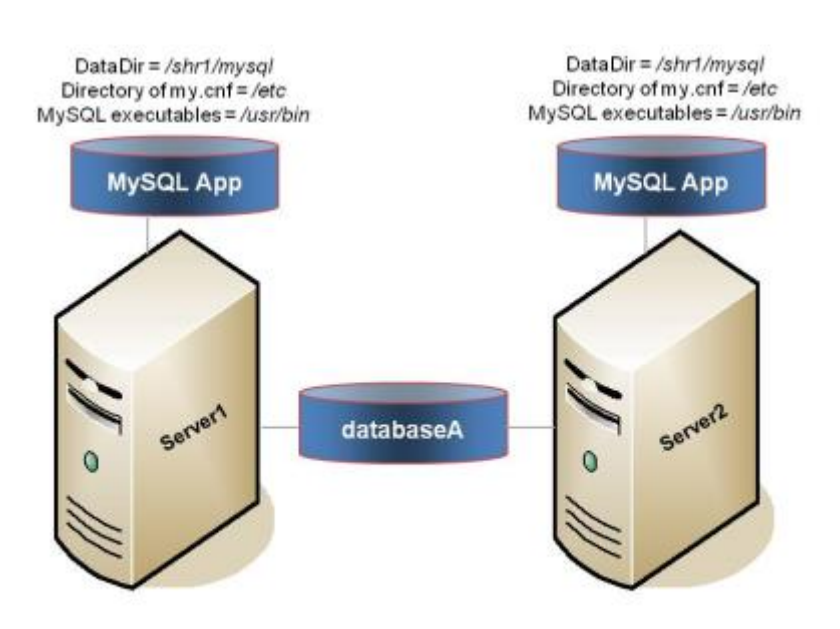

図**1.**アクティブ **/** スタンバイ設定、例 **1**

#### 設定に関する注記**:**

- どちらのサーバも共有ディスク上の MySQL データディレクトリ(データベース databaseA が格納さ れている)を使用します。
- MySQL データディレクトリへのパスはどちらのサーバでも同じです。
- *my.cnf* 設定ファイルはローカルディスクの */etc* にあります。
- MySQL 実行ファイルは各サーバのローカルドライブの */usr/bin* にあります。
- Server 2 は、Server 1 がアクティブである間は、共有ディスク上のファイルとディレクトリにアク セスできません。

#### **Server 1** でのリソース階層の作成

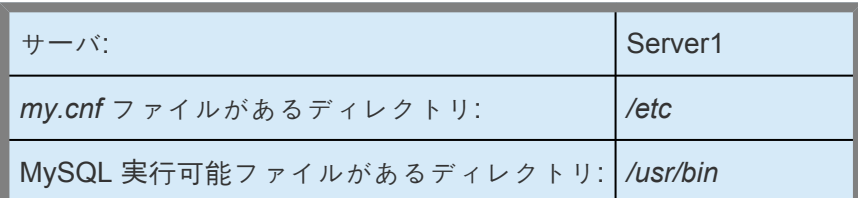

データベースタグ: mysql-on-server1

#### リソース階層の **Server 2** への拡張

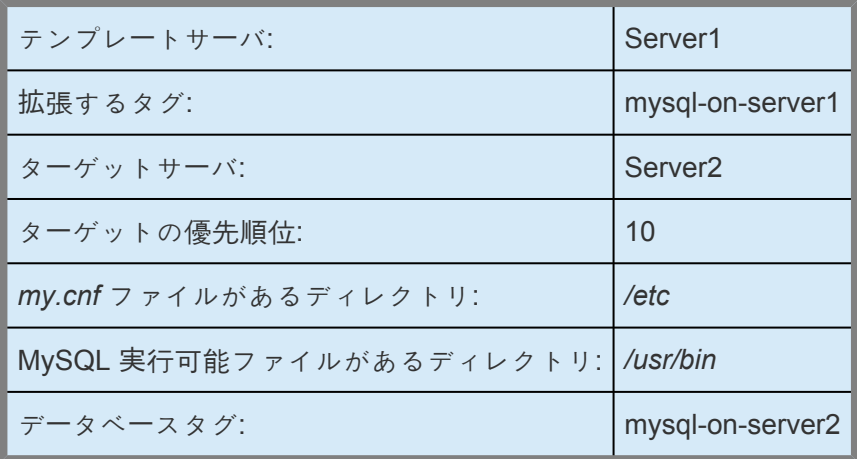

# <span id="page-878-0"></span>**6.7.2.6.** アクティブ **/** アクティブ設定

アクティブ / アクティブ設定は、異なるデータベースインスタンスを実行し、互いにバックアップの役割 を果たす 2 台以上のサーバで構成されます。各データベースインスタンスは、別々の共有物理ディスク上 に置かれていなければなりません。複数の MySQL データーベースインスタンス (同じバージョンもしくは 異なるバージョン) をサポートする LifeKeeper の設定のために、SIOS では [mysqld](#page-884-0) グループ 機能をサポ ートするバージョンの MySQL を使用することを推奨しています。これらの設定では *my.cnf* 設定ファイル は */etc* に存在します。mysqld グループ機能をサポートしないバージョンの MySQL では、 *my.cnf* 設定フ ァイルは各データベースインスタンスの共有ファイルシステムの MySQL データディレクトリに存在して いる必要があります(例: 下記図 2 では */shr1/mysql* および */shr2/mysql*)。

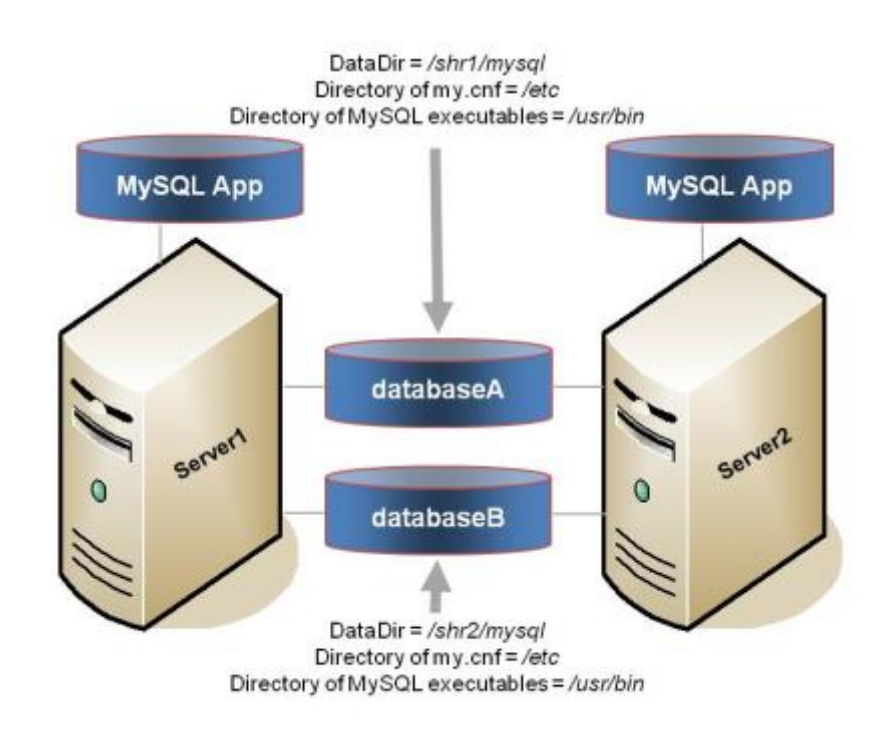

図 **2.**アクティブ **/** アクティブ設定、例 **2**

設定に関する注記:

- 各サーバは異なる共有ディスク上にある異なる MySQL データディレクトリ(データベースインスタ ンス database A と database B を含む)を使用します。
- MySQL データディレクトリへのパスは、サーバ上に定義されているインスタンスごとに異なりま す。
- *my.cnf* 設定ファイルは */etc* に配置され、各データベースインスタンスの mysqld グループセクショ ンを含んでいます。各セクションはデータベースインスタンスに対する一意の MySQL データディ レクトリ、ポート、ソケットを定義します。 *my.cnf* 設定ファイルはクラスタの全ノードで常に同 一の内容であることに留意してください。mysqld グループをサポートしないバージョンの MySQL が起動しているシステムでは、各データベースインスタンスに対する *my.cnf* 設定ファイルは共有ド ライブ上のデータディレクトリに配置されています。各設定ファイルはデータベースインスタンス に対する一意の MySQL データディレクトリ、ポート、ソケット定義を定義します。
- MySQL 実行ファイルは各サーバのローカルドライブの */usr/bin* にあります。
- 最初は、Server 1 で databaseA が、Server 2 で databaseB が稼動します。スイッチオーバが発生 した場合は、1 台のサーバで両方のデータベースが稼動できます。

#### **Server 1** での **1** つ目のリソース階層の作成

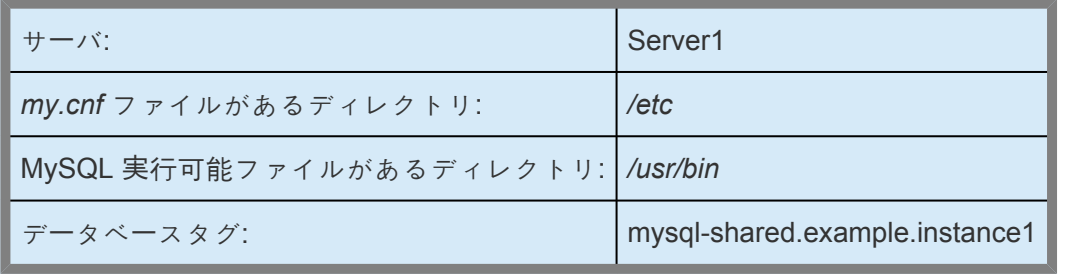

#### **1** つ目のリソース階層の **Server 2** への拡張

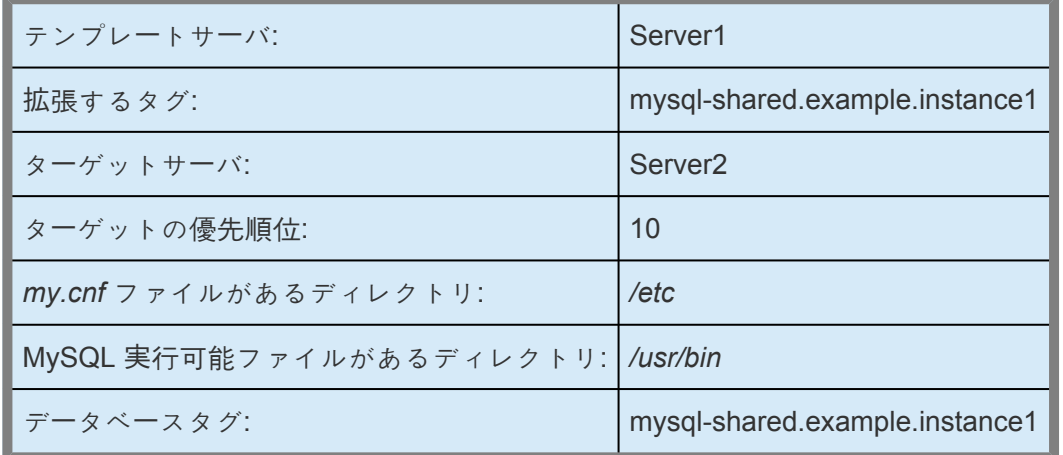

**Server 2** での **2** つ目のリソース階層の作成**:**

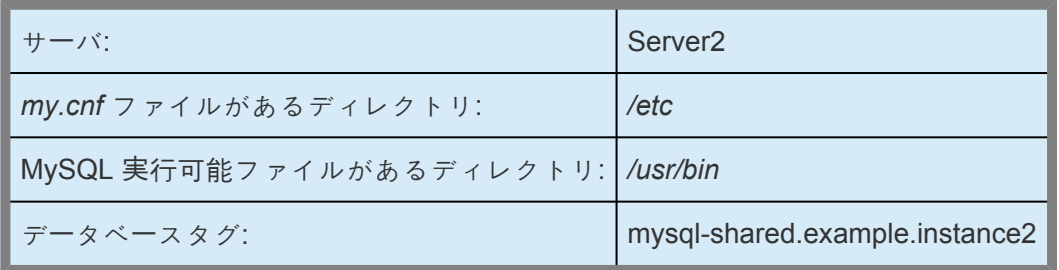

**2** つ目のリソース階層の **Server 1** への拡張**:**

テンプレートサーバ: Server2

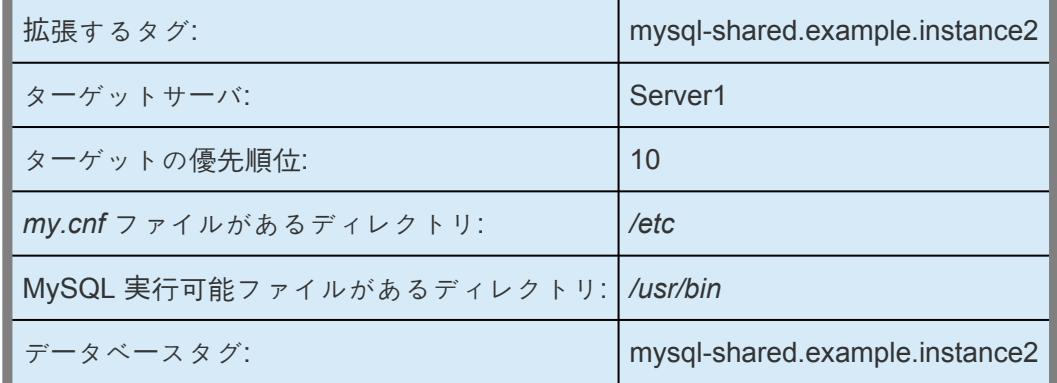

#### 図 **3.**アクティブ **/** アクティブ設定、例 **2**

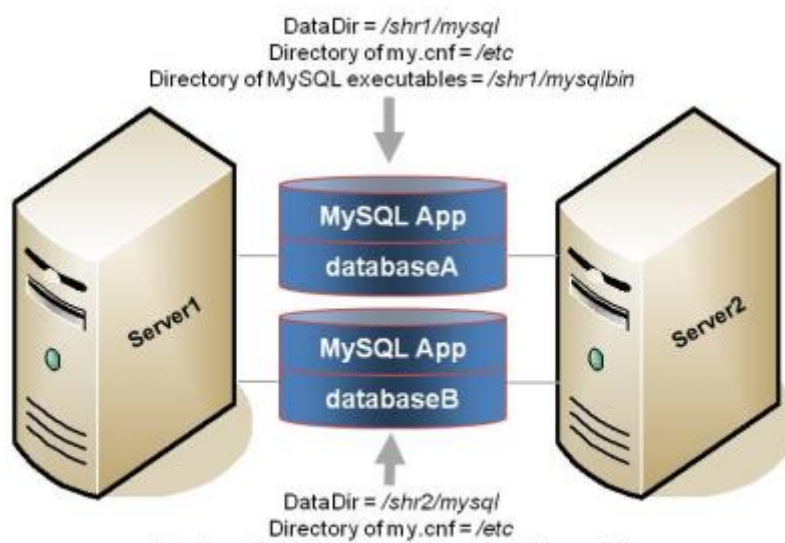

Directory of MySQL executables = /shr2/mysqlbin

設定に関する注意:

- 各サーバは異なる共有ディスク上にある異なる MySQL データディレクトリ(データベースインスタ ンス database A と database B を含む)を使用します。
- MySQL データディレクトリへのパスは、サーバ上に定義されているデータベースインスタンスごと に異なります。
- *my.cnf* 設定ファイルは */etc* に配置され、各データベースインスタンスの mysqld グループセクショ ンを含んでいます。各セクションはデータベースインスタンスに対する一意の MySQL データディ レクトリ、ポート、ソケットを定義します。 my.cnf 設定ファイルはクラスタの全ノードで常に同 一の内容であることを留意してください。mysqld グループをサポートしないバージョンの MySQL が起動しているシステムでは、各データベースインスタンスに対する my.cnf 設定ファイルがデータ ベースのデータディレクトリの共有ドライブ上に配置されています。各設定ファイルはデータベース インスタンスに対する一意の MySQL データディレクトリ、ポート、ソケットを定義します。
- データディレクトリを含む共有ディスクのそれぞれに MySQL 実行可能ファイルのコピーがありま

す。

• 最初は、Server 1 で databaseA が、Server 2 で databaseB が稼動します。スイッチオーバが発生 した場合は、1 台のサーバで両方のデータベースが稼動します。

#### **Server 1** での **1** つ目のリソース階層の作成

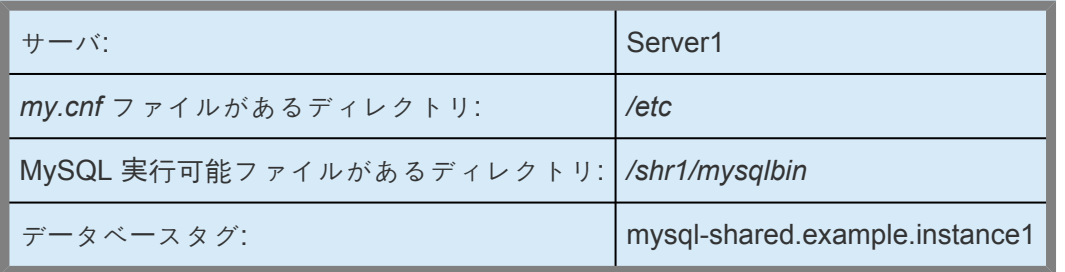

#### **1** つ目のリソース階層の **Server 2** への拡張**:**

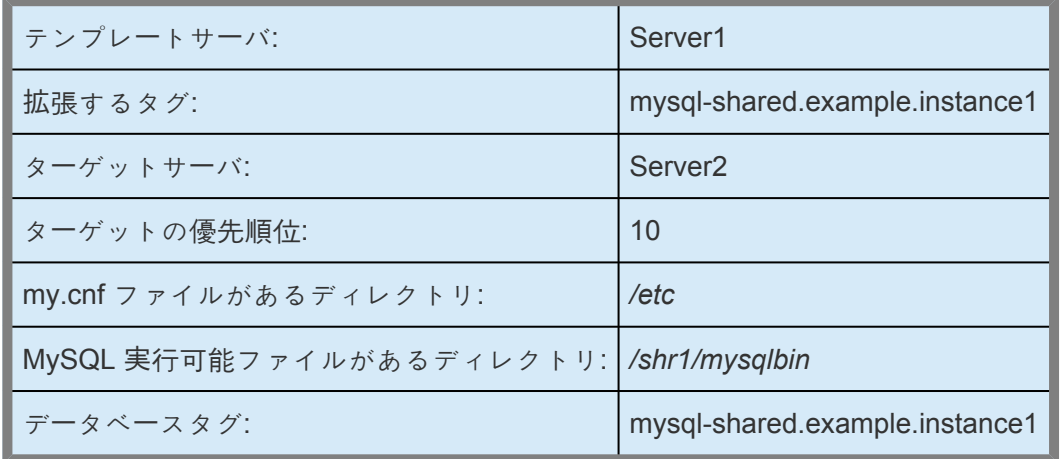

**Server 2** での **2** つ目のリソース階層の作成**:**

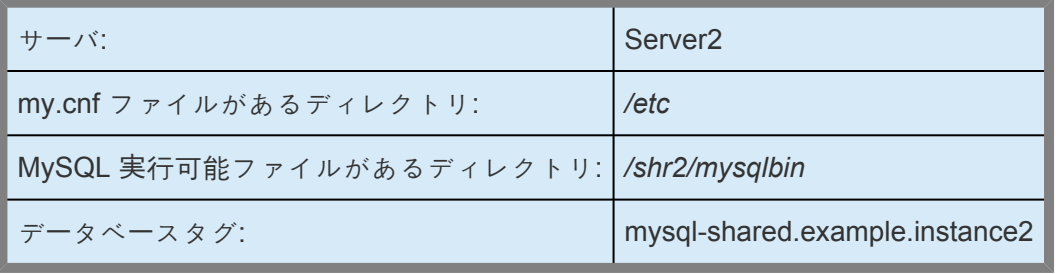

#### **2** つ目のリソース階層の **Server 1** への拡張

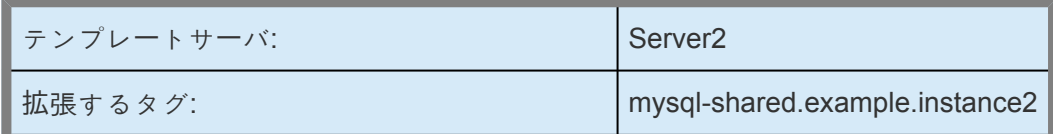

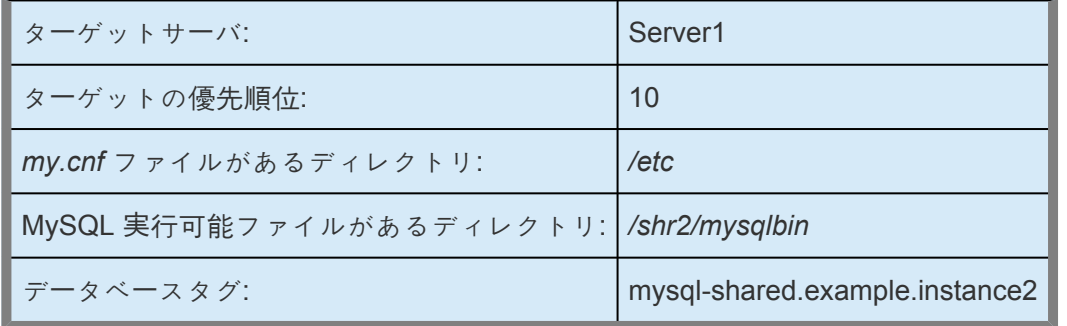

<span id="page-883-0"></span>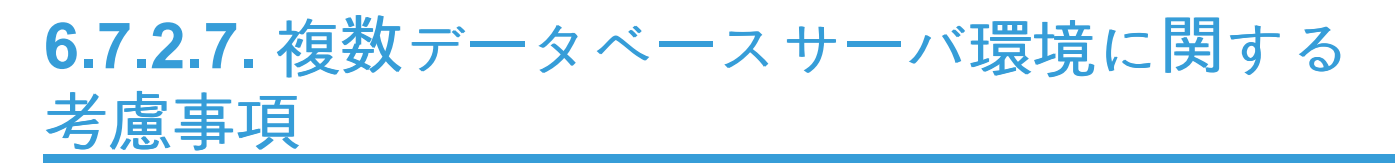

複数の MySQL データベースサーバおよびデータベースがある場合、次のような設定上の考慮事項があり ます。

- アクティブ / アクティブまたは複数の(同一もしくは異なるバージョンの) MySQL インスタンスを稼 動させる場合、可能であれば mysqld グループの機能を使用することを考慮してください。SIOS は、複数の MySQL データベースサーバ構成に対して [mysqld](#page-884-0) グループ (mysqld\_multi) を使用するこ とを推奨します。
- アクティブ / アクティブまたは複数の MySQL インスタンスを稼働させる場合、共有ファイルシス テムを */var/lib/mysql* としてマウントしないでください。mysql 起動コマンド (safe\_mysqld or mysqld\_safe)により、MySQL サーバが予期せずシャットダウンされるためです。
- mysqld グループの機能を使用しない場合、 *my.cnf* ファイルは、各アクティブ/アクティブもしくは 複数サーバのデータディレクトリに保存する必要があります。mysqld グループを使用する構成で は、 *my.cnf* ファイルはデータディレクトリではなく */etc* に保存されます。LifeKeeper および mysqld グループ機能に関する情報は LifeKeeper で mysqld グルー[プを使用する](#page-884-0) を参照してくださ い。
- MySQL 用の追加のポート番号は、 */etc/services* ファイルに指定する必要があります。
- 各 MySQL データベースサーバは、個別のポート上で稼働し、個別のソケットファイルにアクセスす るように設定する必要があります。これらの設定オプションは、データディレクトリにある *my.cnf* ファイル内に指定されます。
- 各サーバは、個別の共有の位置からデータにアクセスするように設定する必要があります(つまり、 各サーバは個別のデータディレクトリを使用する必要があります)。

## <span id="page-884-0"></span>**6.7.2.8. LifeKeeper** で **mysqld** グループを使用 する

MySQL Application Recovery Kit は、[mysqld\\_multi](http://dev.mysql.com/doc/refman/5.5/en/mysqld-multi.html) を介して管理される mysqld グループ機能を使用した *my.cnf* ファイルをサポートします。この MySQL の機能を使用すると、単一の my.cnf ファイル (通常 */etc* に保存される) を介して、容易に複数の MySQL インスタンスを設定できるようになります。本キットは mysqld グループのフォーマットを利用している my.cnf ファイルを検出し、管理者に対して保護対象とす る mysqld グループの番号を選択することを要求します。管理者が選択できる選択リストは、my.cnf ファ イルで定義されているグループ番号から、すでに本キットにより保護されているグループ番号を差し引い たものから決定します。

一般的には、mysqld グループ機能を使用して複数の MySQL インスタンスを設定および制御するほうが容 易になります。SIOS は、アクティブ / アクティブもしくは複数インスタンスの設定時には、このアプロー チを使用することを推奨します。

### **my.cnf** ファイル

mysqld グループ機能を使用する場合、以下が必須となります。

a. 単一の my.cnf ファイルが、データベースインスタンスの mysqld グループを定義するために使用さ れる必要があります。

b. my.cnf ファイルは共有ストレージ上に配置しないでください。

c. 各クラスタノードに my.cnf ファイルの完全なコピーが必要です (*/etc/my.cnf* が望ましい)。

d. my.cnf ファイルに対して行ったすべての変更は、LifeKeper のすべてのクラスタノードに反映され る必要があります。

Recovery Kit は、my.cnf ファイルが mysqld グループを使用していることを検知すると mysqld\_multi コ マンドを使用します。これに基づいて、LifeKeeper の制御下に配置する前に mysqld\_multi を使用して MySQL インスタンスをテストすることができます。

以下は、mysqld\_multi によって制御されている2つのデータベースインスタンスについて mysqld グルー プを使用した比較的複雑な my.cnf ファイルの解説です。mysqld\_multi コマンド (および MySQL LifeKeeper Recovery Kit) は、管理者にさまざまな設定を行うためのオプションを提供しています。下記 の例、 [mysqld1] では、さまざまな MySQL コマンドの大部分についてデフォルトのロケーションを使 用する比較的単純な MySQL インスタンスを定義しています。その次の例、[mysqld55]では、より多く の変更を行っています。コメントは各セクションにおいて LifKeeper がどのように MySQL と相互作用し ているかについて説明しているので参考にしてください。

#The following client section defines which username/password combination wil l be used for #LifeKeeper connections. The username/password combination needs to be define d in each MySQL

```
# Database instance that will be described in this my.cnf file.
[client]
user = steeleye
password = password
```

```
# This next section describes the default version of mysqld and mysqldadmin th
at mysqld_multi
# will use when processing mysqld_multi commands. The username/password combo
defines the
# MySQL account that mysqld multi will use when working with the database inst
ances. This
# username and password combo needs to be defined in each MySQL Database insta
nce that will be
# controlled by mysqld multi. See how to set up the multi_admin account in th
e MySQL Reference
# Manual, by issuing "mysqld multi --example".
[mysqld_multi]
mysqld = /usr/bin/mysqld safemysqladmin = /usr/bin/mysqladmin
user = multi\_adminpassword = password
```

```
# The next section defines the first of two MySQL Database instances in this m
y.cnf file. Note
# that each section starts with a [mysqldNN] where NN is the mysqld group num
ber (or instance).
# Each group name must have a number. There are a number of directives that t
he LifeKeeper MySQL
# Recovery Kit will be looking for in these sections.
[mysqld1]
datadir = /s11/mysql-data5077 #Defines where the data files for the ins
tance will live. For
                                    # LifeKeeper, this directory must be on L
ifeKeeper protected
                                    # (shared or replicated) storage.
mysqld = /usr/bin/mysqld_safe # Defines specifically which mysqld comm
and will be used for
                                     # starting the instance. This one is u
sing the
                                     # default mysqld safe that came with
the distribution.
socket=/s11/mysql-data5077/moe.socket # Defines the location of the socket fo
r this instance.
                                     # If the socket is not on LifeKeeper p
rotected storage, it
```
# needs to be defined in exactly the s ame place on each # node in the cluster and be owned by the "user" defined # below. port = 3307 # Each instance needs its own, unique TC P/IP port. pid-file = /var/run/mysqld/mysqld.pid # The pid-file can be on LifeKeeper prot ected or # non-LifeKeeper protected storage. log-error= /var/log/mysqld.log # Location of the MySQL error log for th is instance. Can be # on LifeKeeper protected or non-LifeKe eper protected # storage.  $user = mysql$   $= mysql$   $*$  The Linux user name that will run the MySQL processes.

#The next section defines the more complicated of the two MySQL instances. Ins tance "55" is not #using the default MySQL that came with the Linux distribution as it is using the 5.5.12 version #of MySQL that was installed from source. The binaries for this version were i nstalled onto shared #storage, and the binary directory is LifeKeeper protected. [mysqld55] datadir =  $/s11/mysq1-data5512$  # Same as above; this instance uses a different data # directory, and this directory is on LifeKeeper # protected storage. mysqld =/s11/mysql5512/bin/mysqld\_safe # For this instance, a different versi on of mysqld\_safe # is used; the one that is include d with 5.5.12. socket=/s11/mysql-misc5512/larry.socket # This instance has the socket on Life Keeper protected # storage, but not in the default l ocation (datadir). port =  $3308$   $\#$  This instance has a unique TCP/IP po rt as well. pid-file = /var/run/mysqld/mysqld55.pid # This instance's pid-file is not on L ifeKeeper protected # storage. log-error = /var/log/mysqld55.log # This instance's log-error (error lo g) is not on

```
# LifeKeeper protected storage.
log - bin = /s11/mvsgl - log 5512/larry # The log-bin directive specifies wher
e the binary
                                     # transaction logs are located for
this instance.
                                     # These logs must be on LifeKeeper
protected storage
                                     # (the recovery kit will enforce thi
s). By default,
                                     # these logs are in the datadir.
user = mysql \# The Linux user name that will run th
e MySQL processes.
```
マルチインスタンス用 [mysqld<N>] の設定とシングルインスタンス用 [mysqld] の設定を併記する場合 は、シングルインスタンス用の設定を最後に記載してください。

#### 例:

[mysqld1] (mysqld1の設定)

[mysqld2] (mysqld2の設定)

[mysqld55] (mysqld55の設定)

[mysqld] (シングルインスタンス用mysqldの設定)

## **mysqld\_multi** コマンド

例として mysql コマンドを実行します。

# mysqld\_multi start 1

my.cnf で[mysqld1]として定義した mysqld グループ 1 インスタンスを、依存するすべての LifeKeeper 保 護リソースが LifeKeeper のいずれかのノードで In Service であると仮定します。

以下のコマンドを実行します。

```
# mysqld_multi report 1
```
このインスタンスの状態がレポートされます (例:running (起動) または not running (停止))。このインス タンスが起動すると、LifeKeeper でのリソース作成が容易になります。

mysqld\_multi 形式の my.cnf ファイルの設定方法に関する情報については以下のコマンドを実行してくだ さい。

# mysqld\_multi --example

## <span id="page-889-0"></span>**6.7.2.9. Network Attached Storage** の使用

クラスタストレージとして NFS ファイルサーバ (Network Attached Storage) を使用するために LifeKeeper を設定するにあたっていくつかの特別な考慮事項があります。

### **NAS Recovery Kit** の使用

オプションの Network Attached Storage (NAS) Recovery Kit は、LifeKeeper for Linux で NFS サーバを 共有ストレージアレイとして使用する場合に必要になります。各クラスタノードに NAS Recovery Kit (お よびライセンス) をインストールしてください。詳細については、<mark>NAS [Recovery Kit](#page-991-0)</mark> のドキュメンテーシ ョンを参照してください。

### エラーメッセージ

MySQL と Network Attached Storage (NAS) を使用する際に、システムクラッシュにより My SQL インス タンスがフェイルオーバ後に再起動できないといった事象に遭遇する可能性があります。MySQL エラーロ グで、エラーの原因が分かります。

#### **MySQL 5.0**

110523 22:10:58 mysqld started InnoDB: Unable to lock ./ibdata1, error: 11 InnoDB: Check that you do not already have another mysqld process InnoDB: using the same InnoDB data or log files. 110523 22:10:58 InnoDB: Retrying to lock the first data file InnoDB: Unable to lock ./ibdata1, error: 11 InnoDB: Check that you do not already have another mysqld process InnoDB: using the same InnoDB data or log files.

#### **MySQL 5.5**

110524 10:52:20 InnoDB: The InnoDB memory heap is disabled 110524 10:52:20 InnoDB: Mutexes and rw\_locks use GCC atomic builtins 110524 10:52:20 InnoDB: Compressed tables use zlib 1.2.3 110524 10:52:20 InnoDB: Initializing buffer pool, size = 128.0M 110524 10:52:20 InnoDB: Completed initialization of buffer pool InnoDB: Unable to lock ./ibdata1, error: 11 InnoDB: Check that you do not already have another mysqld process InnoDB: using the same InnoDB data or log files. 110524 10:52:20 InnoDB: Retrying to lock the first data file InnoDB: Unable to lock ./ibdata1, error: 11 InnoDB: Check that you do not already have another mysqld process InnoDB: using the same InnoDB data or log files.

これは LifeKeeper によって制御されている NFS ファイルシステム上で、MySQL mysqld プロセスが

*ibdata1* ファイルを NFS lock に設定しているということを示しています。システムクラッシュによりロッ クがクリアされなかったので、LifeKeeper は MySQL インスタンスを In Service の状態に戻すことができ ません。MySQL は何か別のプロセスが *ibdata1* ファイルを使用しているとみなします。

### 解決方法

この事象を解決するためには、ファイルシステムリソースを作成する前に「nolock」とよばれる NFS のオプ ションで *ibdata1* を格納する予定の NFS ファイルシステムをマウントしてください。デフォルトでは、 NFS はファイルをロックさせるよう設定しています。「nolock」オプションがリソース作成前に使用される と、LifeKeeper はこのオプションを認識し、ファイルシステムリソースを In Service の状態にするたびに このオプションを使用します。LifeKeeper は (クラスタノードから) ibdata1 を含んだファイルシステムへ のアクセスを制御するので、通常、ロックは重要ではありません。テスト中に使用される NFS マウント オプションは「 rw,sync,tcp,nfsvers=3,nolock」です。

MySQL のバイナリが格納されているファイルシステムといったような MySQL リソース階層によって使用 されるその他のファイルシステム上で「nolock」を使用する必要はありません。

NAS ファイルシステムリソースがすでに「nolock」オプション設定なしに作成されている場合は以下の手順 に従ってマウントオプションを変更してください。

1. LifeKeeper GUI を使用して変更する必要があるファイルシステムリソースに対して Out of Service 操作を行ってください。この操作は LifeKeeper GUI でファイルシステムリソース上にポインタを置 き、右クリックしてドロップダウンメニューから **[Out of Service]** を選択することで可能です。こ の操作は親リソースも同じく Out of Service 状態にします。

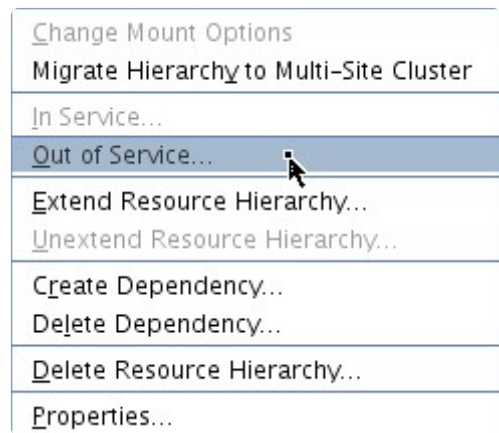

- 2. **[Out of Service]** 操作を実行し、プロセスを完了させてください。
- 3. 一旦ファイルシステムリソースが Out of Service 状態になったら、ポインタをリソース上に置き右 クリックし、ドロップダウンメニューから **[Change Mount Options]** を選択してください。

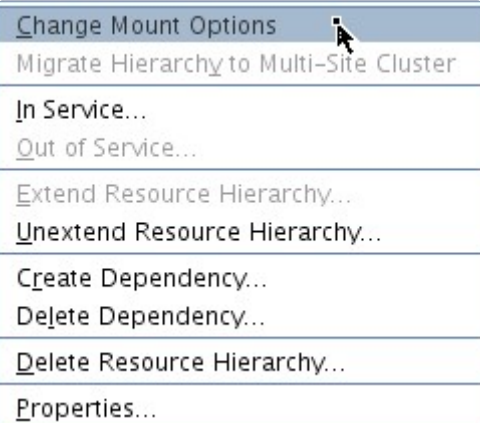

4. ポップアップウィンドウで、オプションの行に 「**nolock**」 を追加し、 **[Set Value]** をクリックしてく ださい。クラスタの各ノードで手順 3 および 4 を繰り返す必要があります。

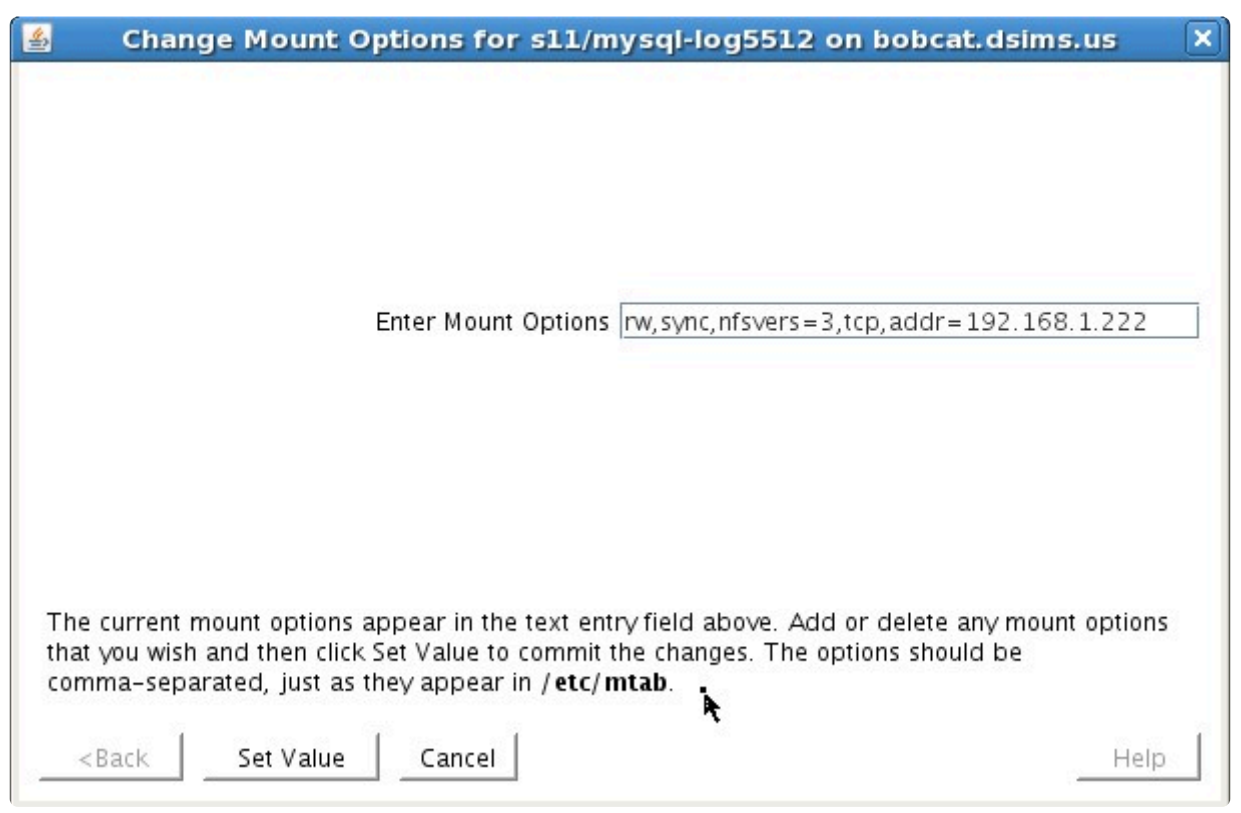

- 5. マウスを右クリックし、 **[In Service]** を選択し、NAS ファイルシステムリソースを In Service の状 態に戻してください。
- 6. ファイルシステムリソースのプロパティパネルが、「nolock」が現在のマウントオプションであるこ とを表示します。

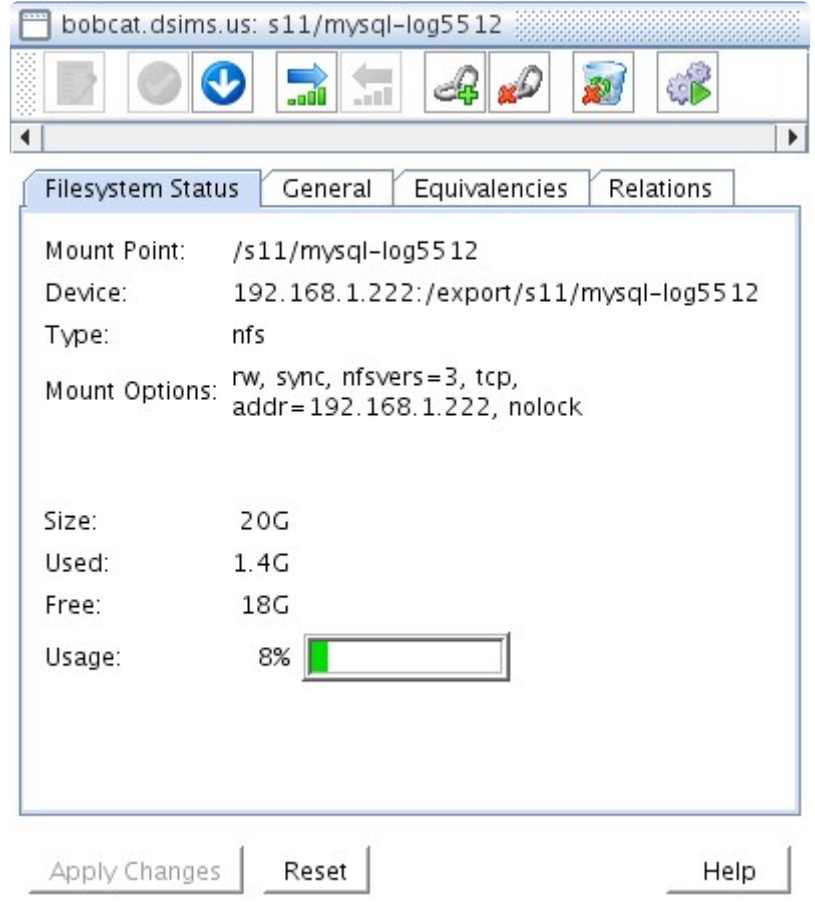

## <span id="page-893-0"></span>**6.7.2.10. systemd** 環境で使用する場合の考慮 事項

Systemd を採用しているディストリビューションで MySQL (5.7.6以降) が Systemd を使用するように 設定されている場合、従来の mysqld\_safe コマンドや mysqld\_multi コマンドが使えません。これらのコ マンドが使えない場合、LifeKeeper は systemctl コマンドを使って MySQL サービスの起動・停止を行いま す。従って、systemctl コマンドで起動・停止できる必要があります。

[Managing MySQL Server with systemd](https://dev.mysql.com/doc/refman/5.7/en/using-systemd.html) を参考にして、MySQL の設定を行ってください。特に PID File の設定は、Systemd も LifeKeeper も必要とします。必ず Systemd の MySQL 設定と my.cnf の設定を同 一にしてください。

リソース作成時は、以下の設定項目に注意してください。

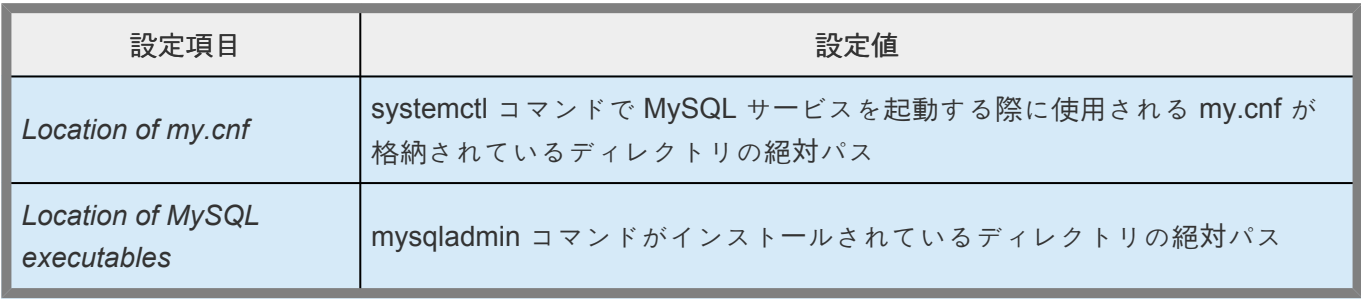

注記: "Location of my.cnf" の設定は、LifeKeeper 内部で my.cnf の設定を読み出すために使用されます。 ここで設定した値が systemctl コマンドの起動で使われるわけではありません。デフォルトと異なるパス にある my.cnf を使う場合は、Systemd の MySQL 設定を正しく設定し、期待通り MySQL サービスが起 動・停止できることを確認してください。

また、include 文はサポートしていません。単一の my.cnf に全ての設定を記述する必要があります。

\_\_

# **6.7.3.** インストール

## **LifeKeeper** での **MySQL** のインストール **/** 設定

[LifeKeeper](#page-895-0) の設定作業

- MySQL リソー[ス階層の作成](#page-896-0)
- リソー[ス階層の削除](#page-900-0)
- リソー[ス階層の](#page-902-0)拡張
- リソー[ス階層の](#page-906-0)拡張解除

# <span id="page-895-0"></span>**6.7.3.1. LifeKeeper** の設定作業

設定作業は LifeKeeper GUI を使用して実行できます。以下の 4 つの作業は、MySQL リソースインスタン ス特有のものであり、Recovery Kit ごとに異なるため、本セクションで説明しています。

- リソー[ス階層の作成](#page-896-0) 。アプリケーションリソース階層を LifeKeeper クラスタに作成します。
- リソー[ス階層の削除](#page-900-0) 。リソース階層を LifeKeeper クラスタ内のすべてのサーバから削除します。
- リソー[ス階層の](#page-902-0)拡張 。リソース階層をプライマリサーバからバックアップサーバへ拡張します。
- リソー[ス階層の](#page-906-0)拡張解除。リソース階層を LifeKeeper クラスタ内の 1 つのサーバから拡張解除 (削 除) します。

以下の作業については、すべての Recovery Kit で同じ手順を使用する共通の作業であるため、 [SPS](#page-93-0) for Linux [テクニカルドキュメンテ](#page-93-0)ーション の[管理](#page-273-0) セクションを参照してください。

- リソース依存関[係の作成](#page-307-0) 。既存のリソース階層と別のリソースインスタンスとの間に親子の依存関 係を作成し、クラスタ内のすべての対象サーバに依存関係の変更を反映します。
- リソース依存関[係の削除](#page-309-0) 。リソースの依存関係を削除して、クラスタ内のすべての対象サーバに依 存関係の変更を反映します。
- [In Service](#page-379-0) リソース階層を特定のサーバで In Service の状態にします。
- [Out of Service](#page-380-0) 。リソース階層を特定のサーバで Out of Service の状態にします。
- [プロパティの表示](#page-365-0) / [編集](#page-298-0) 。特定のサーバでリソース階層のプロパティを表示または編集します。

注記**:** このセクションの残りの部分では、LifeKeeper GUI の **[Edit]** メニューから作業を選択することによ って、Recovery Kit を設定する方法を説明します。設定作業はツールバーから選択することもできます。 状況表示ウィンドウの **[Resource Hierarchy Tree]** (左側のペイン)でグローバルリソースを右クリック し、ドロップダウンメニューに **[Edit]** メニューと同じ選択項目を表示することもできます。

状況表示ウィンドウの **[Resource Hierarchy Table]** (右側のペイン)でリソース・インスタンスを右クリッ クして、サーバおよび特定リソースの状態に応じて、リソース階層の作成を除くすべての設定作業を実行 することもできます。

# <span id="page-896-0"></span>**6.7.3.2. MySQL** リソース階層の作成

#### 重要: **!**

MySQL データディレクトリファイル(datadir)が共有ディスク上にある LifeKeeper クラス タ環境では、共有ファイルシステムが primary/template サーバにマウントされる必要があ ります。ファイルシステムリソースが最初に作成される場合、共有ファイルシステムは必 ず各サーバの同じマウントポイントにマウントします。また、重要事項として、リソース を作成するには稼働しているコミュニケーションパス(すなわちハートビート)が必須であ ることを念頭においてください。MySQL データディレクトリは、共有ディスク、レプリ ケーションされたディスク、もしくは [Network Attached Storage \(NAS\)](#page-889-0) 上に存在するこ とが可能です。

プライマリサーバからリソースインスタンスを作成するには、以下の手順を実行します。

1. LifeKeeper GUI メニューから **[Edit]** を選択し、次に **[Server]** を選択します。ドロップダウンメニ ューから、 **[Create Resource Hierarchy]** を選択します。

すでに行った選択を変更する場合、または MySQL リソース階層を作成するステップのいずれかで エラーメッセージが表示された場合、通常は 1 つ前に戻って、選択を変更するか訂正することがで きます。([Back] ボタンが有効な場合)。

重要**:** リソースの作成時には、保護対象の MySQL データベースサーバデーモン (mysqld) が稼働し ていなければなりません。

ダイアログボックスが表示され、ドロップダウンメニューに、クラスタにインストールされ認識さ れているすべての Recovery Kit が表示されます。ドロップダウンメニューから **[MySQL Database]** を選択します。

٠

Please Select Recovery Kit MySQL Database

**[Next]** をクリックします。

階層作成の途中で **[Cancel]** ボタンをクリックすると、作成処理全体が取り消されます。

2. **[Switchback Type]** を選択します。この選択によって、バックアップサーバへのフェイルオーバの 後、MySQL インスタンスが In Service に戻るときに、このサーバにどのようにスイッチバックされ るのかが決まります。 *[intelligent]* または *[automatic]* を選択できます。 *[intelligent]* の場合、イ ンスタンスをプライマリ / オリジナルサーバにスイッチバックするときに管理者の介入が必要にな ります。 *[automatic]* の場合、プライマリサーバがオンラインに戻り、LifeKeeper コミュニケーシ ョンパスを再確立した直後に自動的にスイッチバックが行われます。

Switchback Type intelligent ÷

スイッチバックタイプは、必要な場合 **[Resource Properties]** ダイアログボックスの **[General]** タ ブで後から変更できます。

**[Next]** をクリックします。

3. **[Server]** で、MySQL データベースインスタンスを配置するサーバ(通常これをプライマリサーバま たはテンプレートサーバと呼ぶ)を選択します。ドロップダウンメニューには、クラスタ内の全サー バが表示されます。

Server bobcat.dsims.us

**[Next]** をクリックして次のダイアログボックスに進んでください。

4. **[Location of my.cnf]** を選択または入力します。これは MySQL 設定ファイル (my.cnf) が存在する 場所のフルパス名 (ファイル名は除く) です。

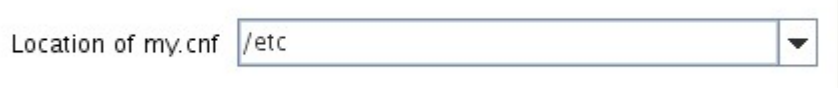

**[Next]** をクリックして次のダイアログボックスに進んでください。

5. mysqld\_multi 形式の my.cnf ファイルを保有している場合は **[Protection Instance Number]** を選択 してください。従来の形式の my.cnf ファイルを保有している場合は、この画面は表示されません。

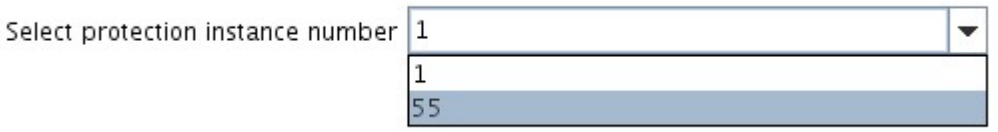

6. **[Location of MySQL executables]** の場所を選択または入力します。これは、MySQL データベー スサーバデーモンの開始と監視に使用されるバイナリのフルパス名です。

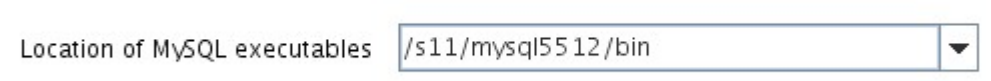

注記**:** この時点で、入力したデータが MySQL リソース階層の作成に妥当かどうかが検査されます。 この検査で問題が検出された場合、エラーが画面に表示されます。ディレクトリのパスは妥当で、

MySQL 設定自体にエラーがある場合は、ここでそのエラーを訂正してから階層の作成を続けること ができます。

**[Next]** をクリックして次のダイアログボックスに進んでください。

7. **[Database Tag]** を選択または入力します。これは MySQL 階層につけるタグ名です。デフォルトを 選択するか、独自のタグ名を入力することができます。

Database Tag mysgl-55

**[Create]** をクリックすると、 **[Create Resource Wizard]** により MySQL リソースが作成されま す。

Creating database/mysgl resource...

Tue Jun 21 16:02:02 EDT 2011 create: BEGIN creation of "mysql-55" on server "bobcat.dsims.us" Tue Jun 21 16:02:12 EDT 2011 create: 102045: Executable path "/s11/mysql5512/bin" is on a shared file system. Tue Jun 21 16:02:14 EDT 2011 create: 102045: socket path "/s11/mysql-misc5512/larry.socket" is on a shared file system. Tue Jun 21 16:02:28 EDT 2011 create: END successful creation of "mysql-55" on server "bobcat.dsims.us" \*\*\*WARNING\*\*\* perform\_action; Tue Jun 21 16:02:29 EDT 2011: License key (for Kit database/mysql) will expire at midnight in 49 days Tue Jun 21 16:02:29 EDT 2011 restore: BEGIN restore of "mysql-55" on server "bobcat.dsims.us" Tue Jun 21 16:02:29 EDT 2011 restore: END successful restore of "mysql-55" on server "bobcat.dsims.us"

注記**:** この時点で、MySQL リソース階層が正常に作成されます。

8. 別の情報ボックスが表示され、MySQL リソース階層が正常に作成されたこと、MySQL リソース階 層を LifeKeeper の保護下に置くには、その階層をクラスタ内の別のサーバに拡張する必要があるこ とが示されます。

You have successfully created the resource hierarchy mysgl-55 on bobcat, dsims, us. Select a target server to which the hierarchy will be extended

If you cancel before extending mysgl-55 to at least one other server, LifeKeeper will provide no protection for the applications in the hierarchy.

**[Continue]** をクリックすると、本セクションで後述する **[Pre-Extend Wizard]** が起動されます。

ここで **[Cancel]** をクリックすると、別のダイアログボックスが表示され、いずれかの時点でここに

戻り、MySQL リソース階層を別のサーバに拡張して、LifeKeeper の保護下に置く必要があること が警告されます。

Hierarchy Verification Finished

WARNING: Your hierarchy exists on only one server. Your WARNING: application has no protection until you extend it WARNING: to at least one other server.

9. **[Done]** をクリックして終了します。
## **6.7.3.3.** リソース階層の削除

LifeKeeper 環境内のすべてのサーバからリソース階層を削除するには、以下の手順を実行します。

- 1. LifeKeeper GUI メニューから **[Edit]** を選択し、次に **[Resouce]** を選択します。ドロップダウンメ ニューから、 **[Delete Resource Hierarchy]** を選択します。
- 1. **[Target Server]** で MySQL リソース階層を削除するターゲットサーバの名前を選択します。

注記**:** 右側ペインで個々のリソースインスタンスを右クリックするか、リソースが 1 台のサーバ上の みにある場合に左側ペインでグローバルリソースを右クリックして **[Delete Resource]** 作業を選択 した場合、このダイアログボックスは表示されません。

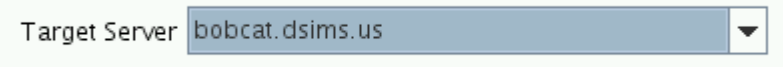

**[Next]** をクリックします。

3. **[Hierarchy to Delete]** を選択します。削除するリソース階層を特定して、強調表示にします。

注記**:** 左側ペインのグローバルリソースまたは右側ペインの個々のリソースインスタンスを右クリッ クして **[Delete Resource]** 作業を選択した場合、このダイアログボックスは表示されません。

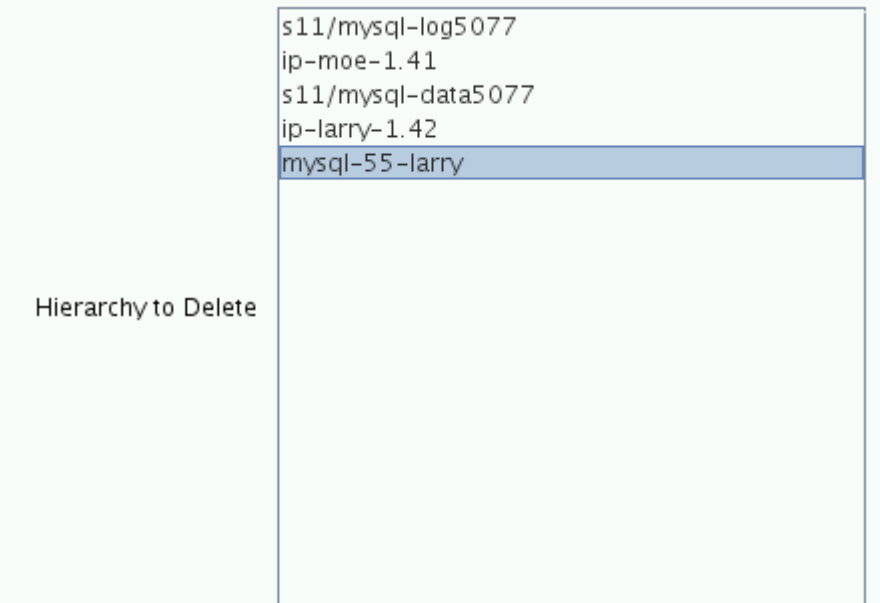

**[Next]** をクリックします。

4. 選択したターゲットサーバと、削除の対象として選択した階層を確認する情報ボックスが表示され ます。

You have specified the following resource hierarchy for deletion. Target Server: bobcat.dsims.us Target Tags: mysql-55-larry

**[Delete]** をクリックします。

5. MySQL リソースが正常に削除されたことを確認する別の情報ボックスが表示されます。

Deleting resource hierarchy mysql-55-larry Removing root resource hierarchy starting at "mysql-55-larry": Mon Jun 27 17:28:42 EDT 2011 delete: BEGIN delete of "mysql-55-larry" on server "bobcat.dsims.us" Mon Jun 27 17:28:42 EDT 2011 delete: END successful delete of "mysql-55-larry" on server "bobcat.dsims.us" Mon Jun 27 17:28:43 EDT 2011 delete: BEGIN delete of "device-nfs31707" on server "bobcat.dsims.us" Mon Jun 27 17:28:43 EDT 2011 delete: END successful delete of "device-nfs31707" on server "bobcat.dsims.us" Mon Jun 27 17:28:43 EDT 2011 delete: BEGIN delete of "device-nfs30658" on server "bobcat.dsims.us" Mon Jun 27 17:28:43 EDT 2011 delete: END successful delete of "device-nfs30658" on server "bobcat.dsims.us" Mon Jun 27 17:28:43 EDT 2011 delete: BEGIN delete of "device-nfs30733" on server "bobcat.dsims.us" Mon Jun 27 17:28:43 EDT 2011 delete: END successful delete of "device-nfs30733" on server "bobcat.dsims.us" Mon Jun 27 17:28:43 EDT 2011 delete: BEGIN delete of "device-nfs31659" on server "bobcat.dsims.us" Successfully removed Mon Jun 27 17:28:43 EDT 2011 delete: END successful delete of "device-nfs31659" on server "bobcat.dsims.us"

6. **[Done]** をクリックして終了します。

## **6.7.3.4.** リソース階層の拡張

階層の作成後、クラスタ内の別のサーバに拡張する必要があります。3 通りのシナリオで、テンプレート サーバからターゲットサーバにリソースインスタンスを拡張できます。最初のシナリオは、リソース作成 後、 **[Continue]** をクリックして、別のサーバにリソースを拡張する場合です。2 番目のシナリオは、以下 に示すように **[Edit]** メニューから **[Extend Resource Hierarchy]** を選択する場合です。3 番目のシナリ オは、左側または右側のペインから拡張されていない階層を右クリックする場合です。どのシナリオでも 同じダイアログボックスが表示されます(いくつかの例外については、以下に詳細を明記する)。

- 1.
- 2. LifeKeeperGUI メニューから **[Extend]** ウィザードを開始する場合は、 **[Edit]** を選択し、次に **[Resource]** を選択してください。ドロップダウンメニューから **[Extend Resource Hierarchy]** を 選択してください。これで **[Extend Resource Hierarchy]** ウィザードが起動されます。
- 3. 最初に表示されるダイアログボックスで、 MySQL リソース階層が現在 in service の **[Template Server]** を選択してください。ここで選択する **[Template Server]** と次のダイアログボックスで選 択する **[Tag to Extend]** によって、 *in service* のリソース階層が表されることを認識しておくこと が重要です選択したテンプレートサーバでサービス中でないリソースタグを選択すると、エラーメッ セージが表示されます。このダイアログのドロップダウンボックスには、クラスタ内の全サーバの 名前が表示されます。

注記**:** MySQL リソース階層作成後、直ちに **[Extend Resource Hierarchy]** 作業に入った場合は、 作成段階でテンプレートサーバが特定されているため、 このダイアログボックスは表示されませ ん。 これは、GUI ウィンドウの左側ペインの MySQL リソースアイコンまたは右側ペインの MySQL リソースボックスを右クリックして、 **[Extend Resource Hierarchy]** を選択した場合も同 様です。

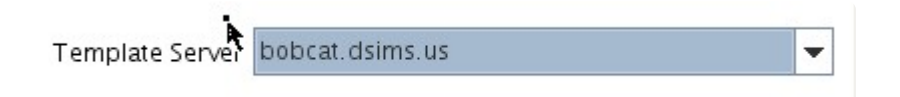

階層を拡張する手順の間に **[Cancel]** をクリックすると、どの時点であってもそのサーバへの拡張処 理がキャンセルされますので注意してください。ただし、すでにリソースを別のサーバに拡張して いる場合は、明示的に拡張解除するまで、そのインスタンスの拡張は有効です。

たとえば、Server1 にリソースを作成し、それを Server2 に拡張しているとします。同じリソース を Server3 に拡張している最中に、気が変わっていずれかのダイアログボックス内の **[Cancel]** をク リックしたとします。この場合は、Server3 へのリソース拡張だけがキャンセルされ、Server2 への 拡張はキャンセルされません。この階層から Server2 を削除したい場合は、Server2 からリソース を拡張解除する必要があります。

**[Next]** をクリックして次のダイアログボックスに進んでください。

4. **[Tag to Extend]** を選択してください。これは、テンプレートサーバからターゲットサーバに拡張す る MySQL インスタンスの名前です。ウィザードのドロップダウンメニューには、前述のダイアロ グボックスで選択したテンプレートサーバ上に作成されたすべてのリソースが表示されます。

注記**:** ここでも、MySQL リソース階層作成後、ただちに [Extend Resource Hierarchy] 作業に入っ た場合は、作成段階で MySQL リソースのタグ名が特定されているため、 このダイアログボックス は表示されません。 GUI ウィンドウの左側ペインの MySQL リソースアイコンまたは右側ペインの MySQL リソースボックスを右クリックして、 **[Extend Resource Hierarchy]** を選択した場合も同 様です。

Tag to Extend mysql-55

**[Next]** をクリックしてください。

5. MySQL リソース階層を拡張する **[Target Server]** を選択してください。ドロップダウンボックスに は、選択された階層に入っていないクラスタ内のサーバ名の一覧が表示されます。

Target Server lion. dsims.us  $\overline{\phantom{a}}$ 

**[Next]** をクリックしてください。

6. **[Switchback Type]** を選択してください。この選択によって、バックアップサーバへのフェイルオ ーバの後、MySQL インスタンスがサービス中に戻るときに、このサーバにどのようにスイッチバッ クされるのかが決まります。 *[intelligent]* または *[automatic]* を選択できます。[intelligent] の場 合、インスタンスをプライマリ / オリジナルサーバにスイッチバックするときに管理者の介入が必 要になります。[automatic] の場合、プライマリサーバがオンラインに戻り、LifeKeeper コミュニケ ーションパスを再確立した直後に自動的にスイッチバックが行われます。

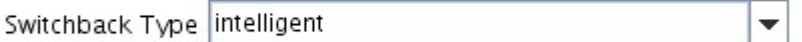

スイッチバックタイプは、必要な場合 **[Resource Properties]** ダイアログボックスの **[General]** タ ブで後から変更できます。

**[Next]** をクリックしてください。

7. **[Template Priority]** を選択または入力してください。これはサーバで現在 in service の MySQL 階 層の優先順位です。優先順位は、1 ~ 999 の範囲で未使用の値が有効で、小さい数字ほど優先順位 が高くなります(数字 1 が最高の優先順位に相当します)。拡張処理時に、別のシステムですでに使 用中の優先順位をこの階層に対して指定することはできません。デフォルト値を推奨します。 注記**:** このフィールドは階層を最初に拡張するときだけ表示されます。

**[Next]** をクリックします。

8. **[Target Priority]** を選択または入力します。これは、別サーバにある同等の階層に対する新しく拡 張する MySQL 階層の優先順位です。1 ~ 999 の範囲で、まだ優先順位として使用されていない値 が有効で、リソースのカスケーディングフェイルオーバシーケンスにおけるサーバの優先順位を示し ます。数値が小さいほど優先順位は高くなります(1 は最高の優先順位を表す)。LifeKeeper のデフ

ォルトでは、階層が作成されたサーバに「1」が割り当てられることに注意してください。優先順位は 連続している必要はありませんが、特定のリソースについて 2 つのサーバに同じ優先順位を割り当 てることはできません。

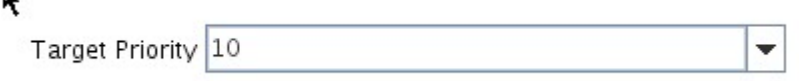

**[Next]** をクリックしてください。

9. 情報ボックスが表示され、LifeKeeper が環境のチェックを正常に完了し、この MySQL リソースを 拡張するためのすべての要件が満たされていることが示されます。満たされていない要件がある場 合は、 **[Next]** ボタンは選択できなくなり、 **[Back]** ボタンが有効になります。

Executing the pre-extend script... Building independent resource list Checking existence of extend and canextend scripts Checking extendability for mysql-55

Pre Extend checks were successful

**[Back]** をクリックした場合、情報ボックスに表示されるエラーメッセージの内容に従って、リソー スの拡張を変更できます。

ここで **[Cancel]** をクリックした場合は、別の時点でここに戻り、MySQL リソース階層を他のサー バに拡張して、LifeKeeper の保護下に置く必要があります。

**[Next]** をクリックすると、 **[Extend Resource Hierarchy]** 設定作業に入ります。

10. このダイアログボックスは情報の表示専用です。このボックス内に表示される **[Location of my.cnf]** は変更できません。MySQL インスタンスは設定ファイルから場所情報を取得しています。

Location of my.cnf /etc

**[Next]** をクリックしてください。

11. **[Location of MySQL executables]** を選択または入力してください。これは、MySQL データベー スサーバデーモンの開始と監視に使用されるバイナリのフルパス名です。

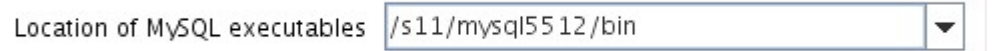

**[Next]** をクリックしてください。

12. **[Database Tag]** を選択または入力してください。これは MySQL 階層につけるタグ名です。デフォ ルトを選択するか、独自のタグ名を入力することができます。

Tag to Extend mysql-55

**[Extend]** をクリックします。

13. 拡張が実行されていることを示す情報ボックスが表示されます。

Extending resource hierarchy mysql-55 to server lion.dsims.us Extending resource instances for mysgl-55 Creating dependencies Setting switchback type for hierarchy Creating equivalencies LifeKeeper Admin Lock (mysql-55) Released

Hierarchy successfully extended

同じ MySQL リソースインスタンスをクラスタ内の別のサーバに拡張する場合は **[Next Server]** を クリックしてください。その場合は、 リソース階層の拡張 の操作が繰り返されます。

÷

**[Finish]** をクリックすると、LifeKeeper は MySQL リソースの拡張が正常に完了したことを確認し ます。

14. **[Finish]** をクリックした場合、次の画面が表示されます。

Verifying Integrity of Extended Hierarchy... Examining hierarchy on lion.dsims.us

Hierarchy Verification Finished

15. 最後のダイアログボックスで **[Done]** をクリックして終了してください。

注記**:** 必ず 両方の サーバで新しいインスタンスの機能をテストしてください。

# **6.7.3.5.** リソース階層の拡張解除

- 1. LifeKeeper GUI メニューから **[Edit]** を選択し、次に **[Resouce]** を選択します。ドロップダウンメ ニューから、 **[Unextend Resource Hierarchy]** を選択します。
- 2. **[Target Server]** で、MySQL リソースを拡張解除するターゲットサーバを選択します。MySQL リソ ースが現在 In Service のサーバは選択できません。

注記**:** 右側のペインから個々のリソースインスタンスを右クリックして **[Unextend]** 作業を選択した 場合、このダイアログボックスは表示されません。

Target Server lion. dsims.us

**[Next]** をクリックします。

3. **[Hierarchy to Unextend]** で、拡張解除する MySQL 階層を選択してください。

注記**:** 左側のペインからグローバルリソースを右クリックするか、右側のペインから個々のリソース インスタンスを右クリックして **[Unextend]** 作業を選択した場合、このダイアログボックスは表示 されません。

 $\overline{\phantom{a}}$ 

Hierarchy to Unextend mysql-55-larry

**[Next]** をクリックします。

4. 拡張解除の対象として選択したターゲットサーバと MySQL リソース階層を確認する情報ボックス が表示されます。

You have specified the following resource hierarchy for unextend. Target Server = lion.dsims.us Target Tag = mysgl-55-larry

**[Unextend]** をクリックします。

5. MySQL リソースが正常に拡張解除されたことを確認する別の情報ボックスが表示されます。

Unextending resource hierarchy mysql-55-larry from lion.dsims.us Hierarchy Unextend Manager Initializing Checking Target Machine Communication Paths LifeKeeper Admin Lock Flag (mysql-55-larry) Established Removing Equivalencies Removing Resources and Associated Dependencies Mon Jun 27 11:56:24 EDT 2011 delete: BEGIN delete of "mysql-55-larry" on server "lion.dsims.us" Mon Jun 27 11:56:24 EDT 2011 delete: END successful delete of "mysql-55-larry" on server "lion.dsims.us" Mon Jun 27 11:56:25 EDT 2011 delete: BEGIN delete of "device-nfs31707" on server "lion.dsims.us" Mon Jun 27 11:56:25 EDT 2011 delete: END successful delete of "device-nfs31707" on server "lion.dsims.us" Mon Jun 27 11:56:25 EDT 2011 delete: BEGIN delete of "device-nfs30658" on server "lion.dsims.us" Mon Jun 27 11:56:25 EDT 2011 delete: END successful delete of "device-nfs30658" on server "lion.dsims.us" Mon Jun 27 11:56:25 EDT 2011 delete: BEGIN delete of "device-nfs30733" on server "lion.dsims.us" Mon Jun 27 11:56:25 EDT 2011 delete: END successful delete of "device-nfs30733" on server "lion.dsims.us" Mon Jun 27 11:56:25 EDT 2011 delete: BEGIN delete of "device-nfs31659" on server "lion.dsims.us" Mon Jun 27 11:56:25 EDT 2011 delete: END successful delete of "device-nfs31659" on server "lion.dsims.us" LifeKeeper Admin Lock Flag (mysgl-55-larry) Released Synchronizing LifeKeeper Databases Unextend completed successfully

6. **[Done]** をクリックして終了します。

# **6.7.4.** 管理

#### リソース階層のテスト

手動スイッチオーバを開始することによって、MySQL リソース階層をテストできます。これによ り、プライマリサーバからバックアップサーバへのリソースインスタンスのフェイルオーバをシミ ュレートします。

GUI [による手動スイッチオ](#page-909-0)ーバの実行

### <span id="page-909-0"></span>**6.7.4.1. GUI** による手動スイッチオーバの実行

手動スイッチオーバを開始することによって、MySQL リソース階層をテストできます。これにより、プラ イマリサーバからバックアップサーバへのリソースインスタンスのフェイルオーバをシミュレートしま す。

#### **GUI** による手動スイッチオーバの実行

LifeKeeper GUI で、ドロップダウンメニューから **[Edit]** > **[Resource]** > **[In Service]** を選択すると、手 動スイッチオーバを開始できます。例えば、バックアップサーバで **[In Service]** 要求を実行すると、アプ リケーション階層はバックアップサーバで In Service になり、プライマリサーバでは停止されます。この 時点で、元のバックアップサーバがプライマリサーバに、元のプライマリサーバがバックアップサーバに 変わります。

**[Out-of-Service]** 要求を実行すると、アプリケーションは他のサーバで In Service にならずに、out of service になります。

LifeKeeper では、ロールバックやバックアップアーカイブのような内部処理の調整や制御は行いません。 テープアーカイブやリストアの作業は、アプリケーション管理者の責任です。

#### リカバリ動作

プライマリサーバに障害が発生すると、MySQL Recovery Kit ソフトウェアは以下の処理を実行します。

- ファイルシステム (共有もしくは複製) をバックアップサーバ上にマウントします。
- MySQL に関連するデーモンプロセスを開始します。

### **6.7.5.** トラブルシューティング

#### 共通のエラーメッセージ

本セクションでは、SPS MySQL リソース階層の作成時や拡張時、またはリソースの削除時やリストア時 に表示される可能性のあるメッセージの一覧を示します。必要に応じて、エラーの原因およびエラー状態 を解消するために必要な処置についても説明しています。

他の SPS コンポーネントからメッセージが出されることもあります。そのような場合は、メッセー[ジカタ](#page-1589-0) [ログ](#page-1589-0) を参照してください。メッセージカタログには、操作、管理、GUI など、SIOS Protection Suite for Linux の使用中に遭遇する可能性のあるすべてのエラーコードが列挙されています。また、エラーコードの 原因に関する追加の説明や、問題解決のために必要な処置についても、必要に応じて記載されています。 この完全なリストを検索すると、受信したエラーコードを見つけることができます。また、関連する SPS コンポーネントの個別のメッセージカタログに直接アクセスすることもできます。

#### **MySQL** 固有のエラーメッセージ

注記: エラーメッセージ列で、二重引用符で囲まれたすべて大文字の語はサーバ上のリソースの名前を示し ます (例えば、"SERVER" は実際には「Server1」という名前のサーバである場合があります)。

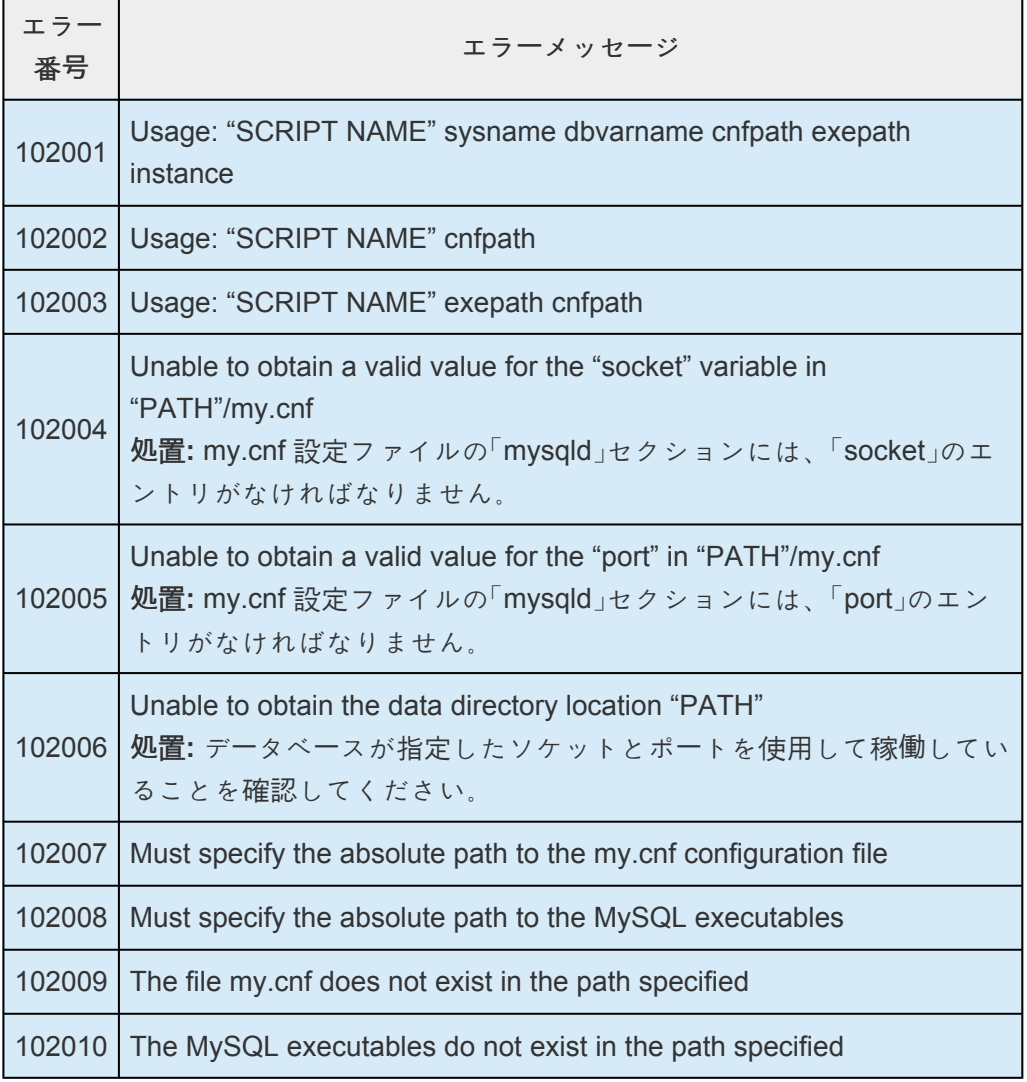

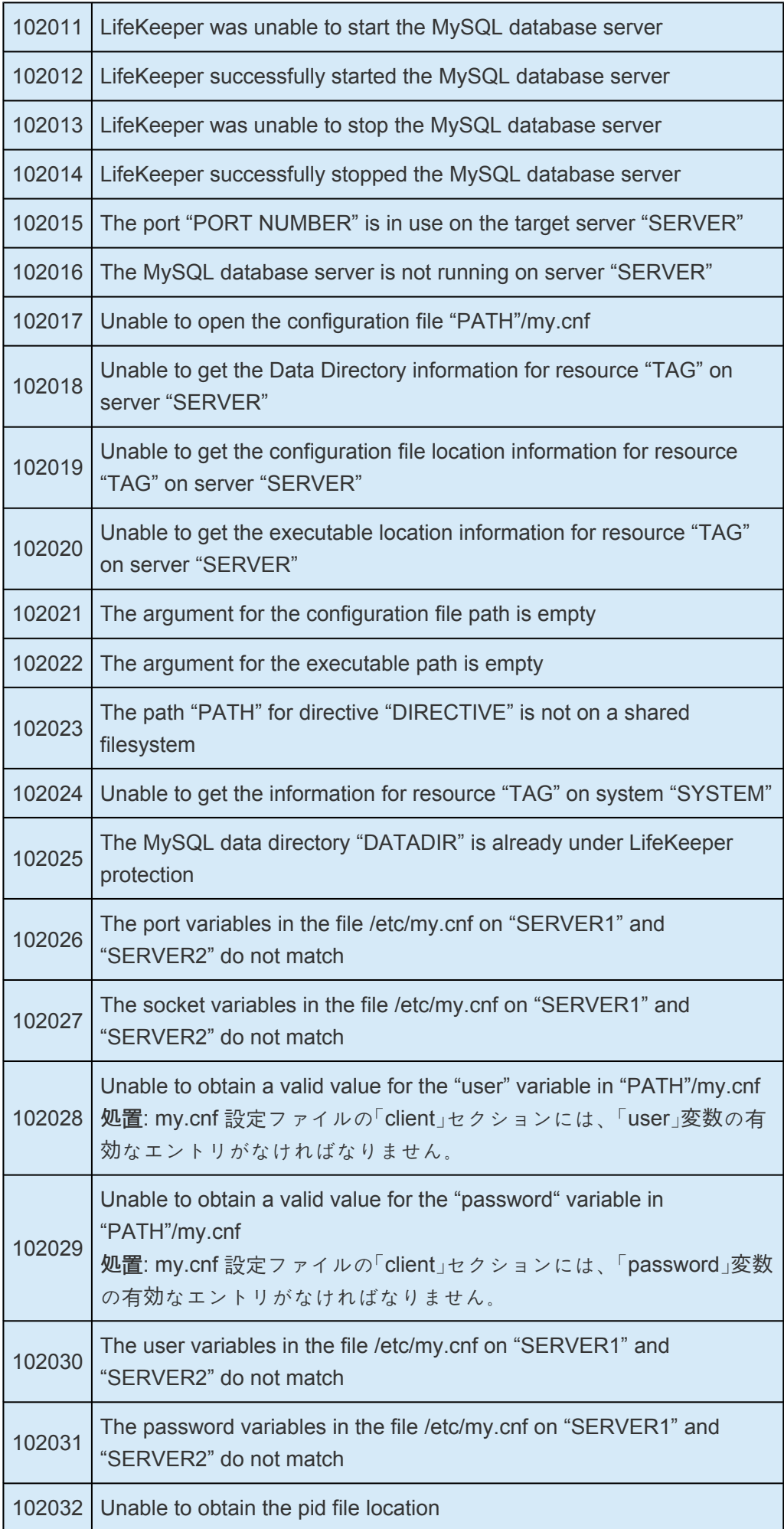

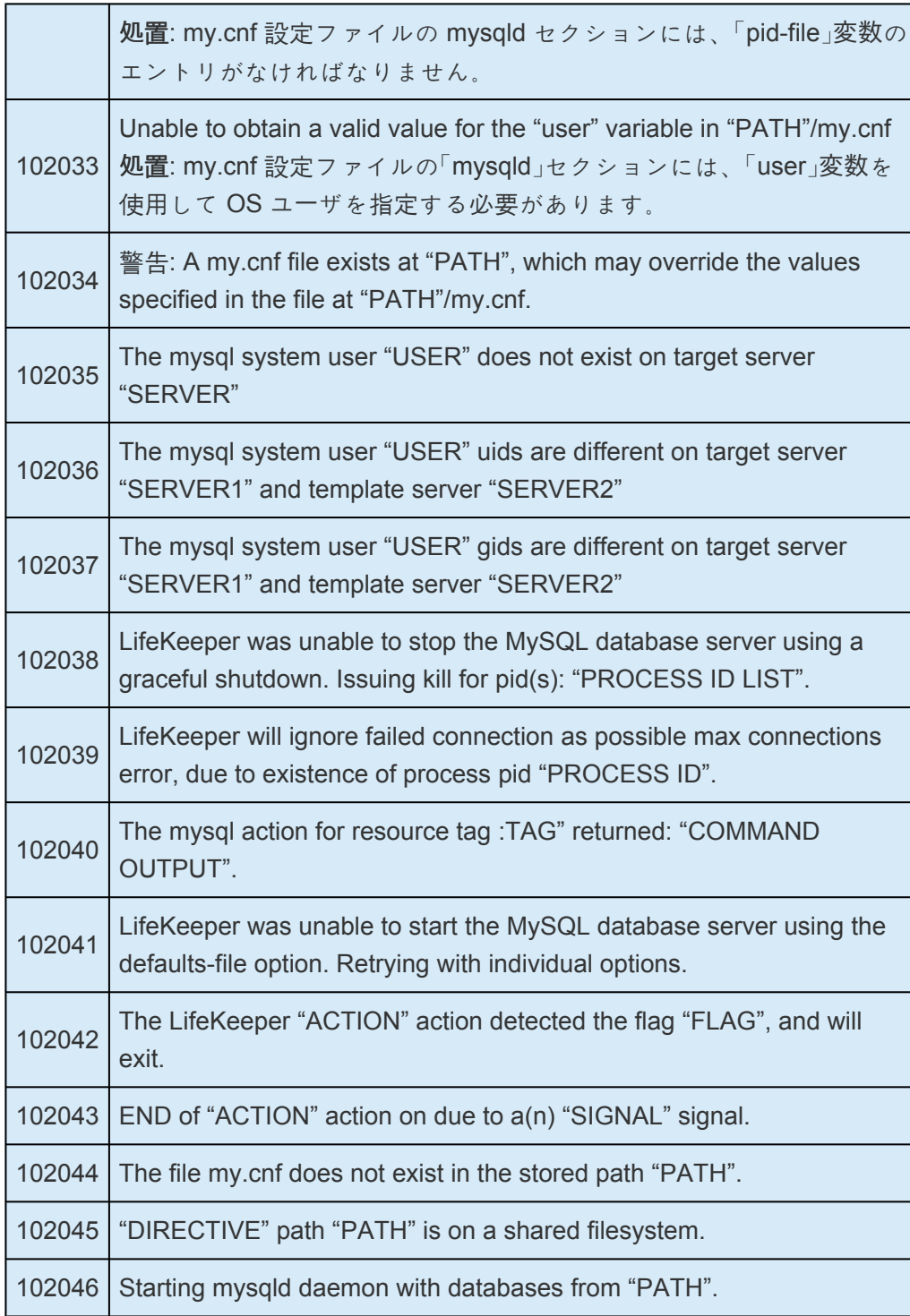

# **6.8. WebSphere MQ Recovery Kit 管理ガイド**

#### **MQ Recovery Kit** テクニカルドキュメンテーション

SIOS Protection Suite for Linux WebSphere MQ Recovery Kit は、WebSphere MQ キューマネージャと キューマネージャのストレージ場所に、耐障害性保護を提供します。このキットを使用すると、プライマ リ WebSphere MQ サーバまたはキューマネージャ上で障害が発生した場合、人手の介入なしに迅速にプ ライマリサーバまたは指定のバックアップサーバで復旧することが可能です。

#### ドキュメントの内容

このガイドでは次の事項について説明します。

- SIOS [Protection Suite](#page-93-0) ドキュメンテーション 。SPS for Linux のドキュメンテーションの一覧と入 手場所を記載します。
- [略語](#page-915-0) 。本ドキュメンテーション全体で使用される略語の一覧およびその意味を記載します。
- <u>[要件](#page-916-0)</u>。WebSphere MQ Recovery Kit を適切に設定、インストール、運用する上で必要なハードウ ェアとソフトウェアを説明します 。SPS for Linux ソフトウエアをインストールまたはアンインス トールする方法の具体的な手順については、SIOS [Protection Suite](#page-54-0) インストールガイド を参照して ください。
- [WebSphere MQ Recovery Kit](#page-920-0) の概要 。WebSphere MQ Recovery Kit の特徴および機能の概要と、 この Recovery Kit でサポートされる WebSphere MQ ソフトウェアのバージョンの一覧を示しま す。
- WebSphere MQ [を設定する際の考慮事項](#page-923-0) 。設定上の問題の概要と、WebSphere MQ Recovery Kit でサポートされるファイルシステムのレイアウトを示します。
- LifeKeeper 使用時の [WebSphere MQ](#page-931-0) の設定。 WebSphere MQ のインストール手順と LifeKeeper とともに使用するための設定手順を示します。
- リソー[ス作成後の設定](#page-936-0)変更 。WebSphere MQ の設定変更が LifeKeeper WebSphere MQ のリソー ス階層に与える影響に関する情報を記載します。
- [WebSphere MQ](#page-940-0) の設定例 。一般的な WebSphere MQ 設定の例と、WebSphere MQ リソースの設 定手順を示します。
- LifeKeeper [の設定作業。](#page-948-0) LifeKeeper GUI を使用して WebSphere MQ リソース階層を作成および管 理するための作業を説明します。
- [WebSphere MQ](#page-976-0) のトラブルシューティング。 情報メッセージとエラーメッセージ、および推奨され る対処方法の一覧を示します。
- 付[録](#page-985-0) 。WebSphere MQ の設定ファイルの例と、WebSphere MQ インストールを計画するために使

用できる設定シートが含まれます。

#### 参考ドキュメント

MQドキュメンテーションは、以下の WebSphere MQ Library にあります。

<http://www.ibm.com/software/integration/wmq/library/>

#### **SPS** ドキュメンテーション

以下は、SIOS Technology Corp が公開している SPS 関連情報の一覧です。

- SPS [for Linux](#page-26-0) リリースノート
- SPS for Linux [テクニカルドキュメンテ](#page-93-0)ーション
- SIOS [Protection Suite](#page-54-0) インストールガイド
- [Optional Recovery Kit](#page-708-0) ドキュメンテーション
- SPS [for Linux IP Recovery Kit](#page-826-0) 管理ガイド

このドキュメンテーションと、その他の SPS Recovery Kit に関連するドキュメンテーションは、以下の Web サイトで入手できます。

[http://jpdocs.us.sios.com](http://jpdocs.us.sios.com/)

### <span id="page-915-0"></span>**6.8.1.** 略語

本ドキュメンテーション全体で、使用される略語は次のとおりです。

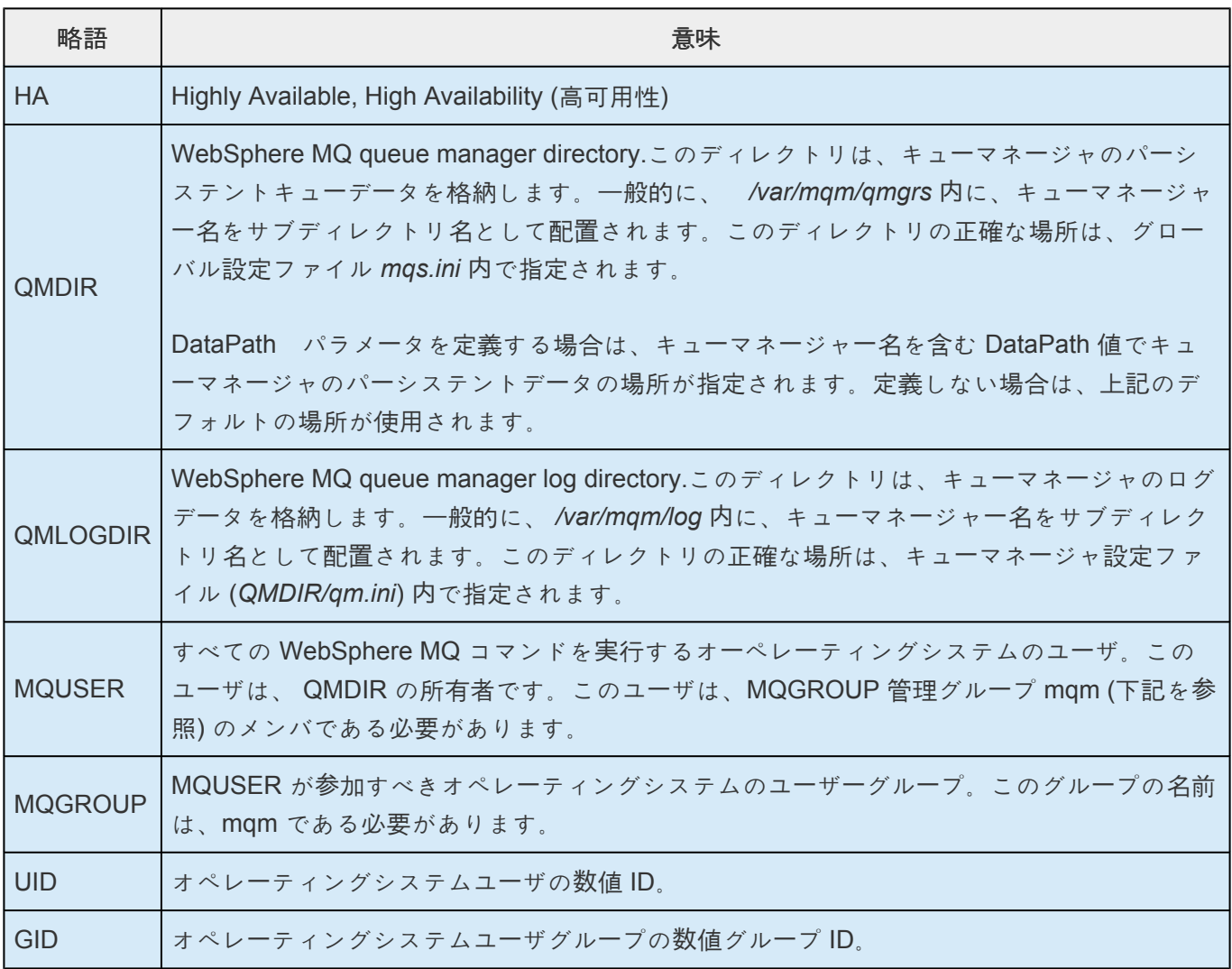

# <span id="page-916-0"></span>**6.8.2.** 要件

WebSphere MQ Recovery Kit をインストールする前に、SPS の設定が次の要件を満たしている必要があ ります。SPS ハードウェアおよびソフトウェアの設定に関する具体的な手順については、[SIOS](#page-54-0) [Protection Suite](#page-54-0) 管理ガイド を参照してください。

#### **6.8.2.1.** ハードウェア要件とソフトウェア要件

#### ハードウェア要件

- サーバ 。Recovery Kit には、SIOS [Protection Suite](#page-54-0) インストールガイド に記載の要件に従って設 定された 2 台以上のサーバが必要です。サポートされる Linux ディストリビューションについて は、Linux [の設定](#page-169-0) を参照してください。
- データストレージ。WebSphere MQ Recovery Kit は、共有ストレージと DataKeeper 製品によって 提供される複製されたストレージの両方と組み合わせて使用できます。また、Network Attached Storage (NAS) と使用することもできます。

#### ソフトウェア要件

- **SPS** ソフトウェア 。各サーバにインストールする **SPS** ソフトウェアおよびパッチのバージョンは 同じにする必要があります。
- **LifeKeeper WebSphere MQ Recovery Kit** 。WebSphere MQ v7.1 以降を実行するシステムには、 WebSphere MQ Recovery Kit バージョン 7.5.1 以降が必要です。
- **LifeKeeper IP Recovery Kit** 。各サーバの LifeKeeper IP Recovery Kit のバージョンは同じにする 必要があります。
- **IP** ネットワークインターフェース 。各サーバは、イーサーネット TCP/IP をサポートするネットワ ークインターフェースを 1 つ以上必要とします。IP スイッチオーバが正しく動作するには、ローカ ルネットワークに接続されているユーザシステムが標準の TCP/IP 仕様に準拠している必要がありま す。

注記: 各サーバが必要とするネットワークインターフェースが 1 つだけであっても、異種メディア要 件、スループット要件、単一障害点の排除、ネットワークのセグメンテーションといった多くの理 由のために、複数のインターフェースを使用すべきです。

- **TCP/IP** ソフトウェア 。各サーバは TCP/IP ソフトウェアも必要とします。
- **WebSphere MQ** ソフトウェア 。IBM WebSphere MQ は、別途 IBM から注文する必要がありま す。サポートされる WebSphere MQ のバージョンについては、SPS [リリ](#page-26-0)ースノート を参照してく ださい。WebSphere MQ ソフトウエアは、WebSphere MQ Recovery Kit をインストールする前に クラスタの各サーバにインストールする必要があります。WebSphere MQ Recovery Kit を正常にイ ンストールするには、次の WebSphere MQ パッケージがインストールされている必要があります。

MQSeriesServer、MQSeriesSamples、MQSeriesClient、MQSeriesRuntime、MQSeriesSDK

IBM WebSphere MQ バージョン 7.0.1 Fix Pack 6 以降、複数のバージョンの WebSphere MQ (例: MQ バージョン 7.0.1 Fix Pack 6 と 7.1) を同一サーバ上でインストールおよび実行できるようにす る新機能が導入されました。この機能 (マルチインスタンスサポート) は、WebSphere MQ Recovery Kit 9.0.1 のバージョン以降でサポートされるようになりました。マルチインスタンス機能 の一部として導入された単一の IBM WebSphere MQ インストールバージョン内で複数のキューマ

ネージャを保護する機能と、複数の IBM WebSphere MQ インストールバージョン内でキューマネ ージャを保護する機能、mqs.iniファイル 内での DataPath パラメータの使用は、このバージョンの リカバリキットでいずれもサポートされています。

- オプションの **C** コンパイラ 。WebSphere MQ Recovery Kit には、WebSphere MQ サンプルパッ ケージ内の修正版 amqsget0.c サンプルプログラムが含まれています。このプログラムは、デフォ ルトの 15 秒のタイムアウトではなく、0 秒のタイムアウトに対応するよう修正されました。このプ ログラムは、キューマネージャの PUT/GET テストを実行するために使用されます。このプログラ ムは RPM のインストール中にコンパイルされるため、C コンパイラがインストールされ、root ユー ザの PATH に配置されている必要があります。
- **Syslog.pm**。 WebSphere MQ リソースで syslog ログを使用するには、Perl モジュール の Syslog.pm がインストールされている必要があります。このモジュールは、標準の Perl ディストリ ビューションに含まれているため、別途インストールする必要はありません。

### **6.8.2.2. LifeKeeper MQ** クラスタのアップグレ ード

- 1. WebSphere MQ Recovery Kit を含むクラスタ内のすべてのノード上の SPS を、SIOS [Protection](#page-54-0) Suite [インスト](#page-54-0)ールガイド の「Upgrading SPS」セクションに記載の手順に従ってアップグレードし ます。
- 2. クラスタ内の各ノード上の IBM WebSphere MQ ソフトウェアを以下の手順でアップグレードしま す。

a. 1 つまたは複数の LifeKeeper IBM WebSphere MQ リソース階層がアップグレードされるノード 上で in service の場合、IBM WebSphere MQ ソフトウェアのアップグレードを実行する前に out of service にしなければなりません。この設定は、スタンドバイノードへのスイッチオーバによって可 能です。

b. IBM WebSphere アップグレード手順に従ってください。

- 3. IBM WebSphere ソフトウェアがノードにインストールされたら、LifeKeeper IBM WebSphere MQ リソース階層を in service にし (リストア)、各 Queue Manager の動作を確認します。
- 4. 各 Queue Manager の動作を確認したら、クラスタ内の他のすべてのノードをアップグレードしま す。

# <span id="page-920-0"></span>**6.8.3. WebSphere MQ Recovery Kit** の概要

WebSphere MQ (旧 MQSeries) は、IBM のソフトウェア製品で、一度だけの信頼性の高いメッセージ配信 を行います。WebSphere MQ の中核要素は、メッセージを送受信するための1 つ以上のキューを処理する キューマネージャです。メッセージがキューに追加されると、メッセージは確実にパーシステントにな り、一度だけ配布されます。

WebSphere MQ Recovery Kit を使用すると、コマンドサーバ、リスナー、およびパーシステントキューマ ネージャデータを含む WebSphere MQ キューマネージャを LifeKeeper で保護できます。キューマネージ ャリスナーの保護は、オプションでキューマネージャごとに無効化できます。これにより、クライアント 接続を扱わない設定に対応したり、LifeKeeper のリカバリ試行を発動させることなく管理者がリスナーを シャットダウンしたりできます。

WebSphere MQ Recovery Kit は、保護対象の WebSphere MQ キューマネージャを、障害の発生したプラ イマリサーバからバックアップサーバにリカバリする仕組みを提供します。LifeKeeper はサーバレベル (ハートビートによる) またはリソースレベル (WebSphere MQ デーモンの監視による) で障害を検知し て、保護対象の WebSphere MQ サービスの管理をバックアップサーバに移譲します。

また、WebSphere MQ Recovery Kit は、複数のバージョンの WebSphere MQ のインストールをサポート しており、同じシステム上にインストールして実行することができます。MQ のマルチバージョンはMQ ソフトウェアのバージョン 7.x、およびバージョン 8.x のキューマネージャをサポートし、いずれも Recovery Kit により保護することが可能です。WebSphere MQ Recovery Kit の 9.0.2 のバージョンにおけ る本サポート以前は、同じシステムにインストールして実行できる MQソフトウェアバージョンは 1 つの みでした (注記: インストールは、デフォルトの場所 /opt/mqm に行う必要がありました)。

# **6.8.3.1. WebSphere MQ リソース**

一般的に、WebSphere MQ 階層は、WebSphere MQ キューマネージャリソースによって構成されます。 また、ファイルシステム構成や IP リソースの有無に応じて、1 つまたは複数のファイルシステムリソース が含まれます。具体的な階層構成は、保護する内容によって変わります。IP リソースを WebSphere MQ リソース階層に含める場合、WebSphere MQ キューマネージャリソースを作成する前に管理者はその IP を作成し、またその IP リソースをプライマリサーバ上でアクティブにする必要があります。ファイルシス テム階層は、WebSphere MQ キューマネージャリソースの作成中に自動的に作成されます。

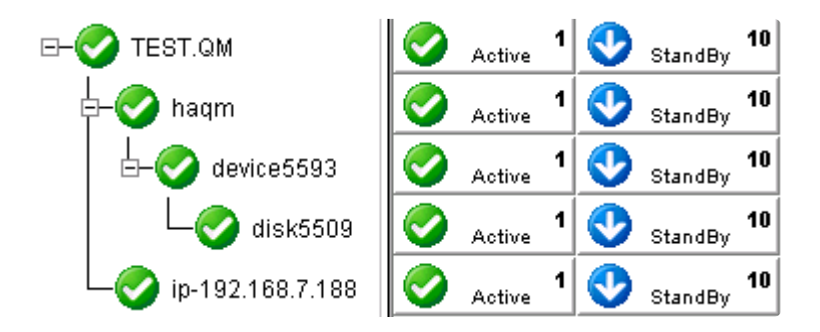

図 1 一般的な WebSphere MQ 階層 (シンボリックリンク)

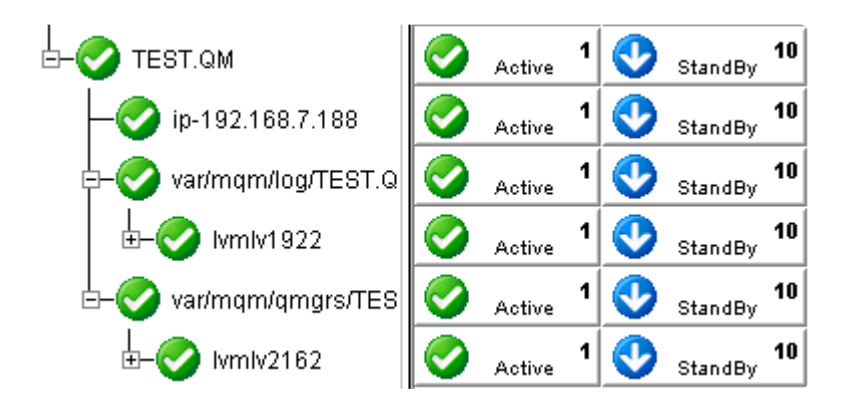

図 2 一般的な WebSphere MQ 階層 (LVM 設定)

# **6.8.3.2. Recovery Kit** の機能

WebSphere MQ Recovery Kit は、次の機能を提供します。

- マルチインスタンスのキューマネージャ (MQ ソフトウェアの複数のバージョンで作成されたキュー マネージャ) のサポート
- アクティブ / アクティブ設定のサポート
- LINEAR および CIRCULAR ログ (自動検出) のサポート
- サーバ接続およびクライアント接続によるエンドツーエンドアプリケーション健全性チェックのサ ポート
- オプションの PUT/GET テスト (テストキューを GUI とコマンドラインで定義可能) のサポート
- カスタマイズ可能なログレベルのサポート
- LifeKeeper でサポートされるすべてのストレージタイプをサポート
- オプションのリスナー保護のサポート (デフォルトで有効)
- 追加の syslog メッセージログ (ログ機能 local7) のサポート
- 複数レベルのコマンドサーバ保護 (デフォルトは「full」レベル)

### <span id="page-923-0"></span>**6.8.4. WebSphere MQ** を設定する際の考慮事 項

本セクションでは、WebSphere MQ の設定を開始する前に考慮すべき事項について説明します。また、 WebSphere MQ を LifeKeeper キューマネージャで設定および保護するための操作手順を示します。

WebSphere MQ を SPS でLinux ディストリビューションにインストールする方法については、 [WebSphere MQ](http://www.ibm.com/software/integration/wmq/library/) ドキュメンテーション を参照してください。

## **6.8.4.1.** 設定の要件

LifeKeeper 使用時の [WebSphere MQ](#page-931-0) の設定 セクションには、LifeKeeper でキューマネージャを保護する ための手順が記載されています。一般的に、LifeKeeper とともに使用する WebSphere MQ キューマネー ジャを正しく設定するには、次の要件が満たされている必要があります。

- 1. カーネルパラメータの設定 。Linux カーネルパラメータ(共有メモリやその他のカーネルリソースな ど)の設定方法については、WebSphere MQ [ドキュメンテ](http://www.ibm.com/software/integration/wmq/library/)ーション を参照してください。
- 2. **MQUSER** および **MQGROUP** 。MQGROUP および MQUSERは、クラスタのすべてのサーバー上に存 在する必要があります。Websphere MQ ソフトウェアでは、MQGROUP mqm が存在し、それが、 プライマリグループメンバーシップがMQGROUP mqmに設定されていると定義されたMQUSER mqmを持っている必要があります。もし、Websphere MQソフトウェアがインストールされるとき にmqm userとmqm groupが存在しない場合には、mqm userとmqm groupは自動的に生成されま す。 WebSphere MQソフトウェアをインストールする時には、 ほとんどのファイルとディレクト リは、mqm userとmqm groupに対して設定されたユーザーおよびグループの所有権を持ちます。 Queue Managerデータとログディレクトリの中のファイルとディレクトリのユーザーおよびグルー プの所有権は、mqm userとmqm groupに対しても設定されます。さらに、Queue Managerが開始 される時には、それがmqm userとして動作します。 そのため、MQUSER ユーザーID (uid) と MQGROUPグループID (gid) は、すべてのクラスターのサーバー上で同一でなくてはなりません。 MQ Recovery Kitはリソースを拡張しようとする際に、この点を検証します。もし、この二つのIDが 一致しない場合には、リソースの拡張に失敗します。注:もしローカルパスワードやグループファイ ル以外にNIS、LDAPもしくは他の認証ツールを使用している場合には、Websphere MQと LifeKeeperソフトウェアのインストールの前にMQUSERとMQGROUPを設定しなくてはなりませ ん。また、ホームディレクトリを作成する必要があるかもしれません。もし、今回が以前にリリー スされたWebSphere MQ Recovery Kitからのアップグレードである場合、MQUSER PATH環境変数 の設定の変更が必要な場合があります。このMQUSER PATH環境変数は、WebSphere MQ ソフト ウェアのデフォルトインストールロケーション、 /opt/mqmを含めるために変更する必要がありま す。もし、この変更が以前のリリースで行われている場合、今回のRecovery Kitのバージョンが正し く動作するために解除する必要があります。
- 3. 別のMQユーザーのサポート Websphere MQ ソフトウェアは常にmqm ユーザーとして動作します が、別のユーザーがプライマリもしくはセカンダリメンバーシップをmqmグループの中に持つこと を前提に、全てのMQコマンドを動作させるのに別のユーザー名を指定することが可能です。他の MQ Toolと統合する時には、WebSphere MQの開始に別のユーザー名が必要かもしれません。別の ユーザーへの変更については、本文書の"LifeKeeper WebSphere MQ Recovery Kit のデフォルト設 定の変更"の MQS\_ALT\_USER\_NAME設定 を参照してください。
- 4. コマンドサーバーの手動起動 。LifeKeeper によってコマンドサーバーを起動するには、プライマリ サーバー上で、次のコマンドを使用してコマンドサーバーの自動起動を無効にします。この手順を行 わない場合、キューマネージャの起動時にコマンドサーバーが自動的に起動されます。

runmqsc QUEUE.MANAGER.NAME

ALTER QMGR SCMDSERV(MANUAL)

5. 別のMQユーザーのサポート が共有ストレージ上にあること 。キューマネージャディレクトリ

QMDIR およびキューマネージャログディレクトリ *QMLOGDIR* は、LifeKeeper でサポートされた共 有ストレージ上にある必要があります。これにより、バックアップサーバー上の WebSphere MQ が データにアクセスできます。詳細については、サポー[トされるファイルシステムレイアウト](#page-927-0) を参照 してください。

- 6. **QMDIR** および **QMLOGDIR** の権限 。*QMDIR* および *QMLOGDIR* ディレクトリは、MQUSER と MQGROUP グループに所有されている必要があります。ARK は、ディレクトリの所有者を参照して MQUSER を自動的に決定します。また、シンボリックリンクを検出し、最終ターゲットに到達しま す。必要な場合、システムコマンド chown を使用して、これらのディレクトリの所有者を変更して ください。
- 7. キューマネージャの自動起動を無効化 。LifeKeeper で保護するキューマネージャでは自動起動を無 効化する必要があります。 systemctl コマンドを使って無効化してください。
- 8. サーバー接続チャネルの認証 。WebSphere MQ バージョン 7.1 以降では、チャネルの認証方法が変 更されました。デフォルトでは、MQADMIN ユーザー (mqm) は匿名認証 (パスワードなし) を行う ことはできないため、リソース階層の作成に失敗します (WebSphere MQ 7.1 以前のリリースで作 成されたキューマネージャの認証は引き続き有効)。WebSphere MQ 7.1 以降、MQADMIN ユーザー による認証を許可するには、チャネルの認証を無効にする方法があります。WebSphere MQ 8.0 で は、追加の変更が (現在の設定を取得する「display authinfo(system.default.authinfo.idpwos)」を runmqsc コマンドで実行して) system.default.authinfo.idpwosのauthinfoに対して必要となります。 「reqdamd」のchckclnt 設定は、「optional」に変更する必要があります。MQADMIN ユーザーによる匿 名認証の許可に失敗すると、リソースの作成時に「 **MQCONNX ended with reason code 2035** 」エ ラーが発生します。チャネルの認証については、[WebSphere MQ](http://www.ibm.com/software/integration/wmq/library/) ドキュメンテーション を参照して ください。
- 9. **MQSeriesSamples**、**MQSeriesSDK**、および**MQSeriesClient** パッケージ 。LifeKeeper は、 WebSphere MQ へのクライアント接続を使用して、リスナーとチャネルイニシエータが完全に機能 していることを確認します。これは、リモートのキューマネージャおよびクライアントがキューマネ ージャに接続するための要件です。そのため、MQSeriesClient パッケージが、WebSphere MQ を実行するすべての LifeKeeper クラスタノード上にインストールされている必要があります。ま た、MQSeriesSDK および MQSeriesSamples パッケージは、クライアント接続テストと PUT/GET テストを実行するためにインストールされている必要があります。
- 10. オプションの **C** コンパイラ 。オプションの PUT/GET テストを実行するためには、C コンパイラが マシン上にインストールされている必要があります。C コンパイラがない場合、インストール中に 警告が発生します。
- 11. **LifeKeeper** のテストキュー 。WebSphere MQ Recovery Kit は、オプションで PUT/GET テストを 実行してキューマネージャの動作を確認します。リカバリキットはすべてのメッセージをこのキュー から取得して破棄するため、専用のテストキューが作成されている必要があります。このキューで は、デフォルトのパーシスタンス設定が 「**yes**」 (DEFPSIST=yes) に設定されている必要がありま す。キューマネージャを LifeKeeper で保護している場合、「LIFEKEEPER.TESTQUEUE」という名 前のテストキューが自動的に作成されます。また、次のコマンドを使用して、キューマネージャを 保護する前に手作業でテストキューを作成することもできます。

su – MQUSER

runmqsc QUEUE.MANAGER.NAME

define qlocal(LIFEKEEPER.TESTQUEUE) DEFPSIST(YES) DESCR('LifeKeeper test queue')

注記 : デフォルトの「LIFEKEEPER.TESTQUEUE」以外の名前をテストキューに付けるには、このテ ストキューの名前を設定する必要があります。詳細については、リソー[スプロパティ設定の編集](#page-961-0) を 参照してください。

12. リスナーオブジェクト用の **TCP** ポート 。リスナーオブジェクトを runmqsc を介して変更して使用 中の TCP ポートを反映します。次のコマンドを使用して、デフォルトリスナーの TCP ポートを変 更します。

> su – MQUSER runmqsc QUEUE.MANAGER.NAME

alter LISTENER(SYSTEM.DEFAULT.LISTENER.TCP) TRPTYPE(TCP) PORT(1414) IPADDR(192.168.1.100)

注記: リスナーオブジェクトは、デフォルトの MQ リスナー TCP ポート 1414 を使用する場合も変 更が必要ですが、特定の IP アドレス (IPADDR) を指定する必要はありません。IPADDR を設定しな い場合、リスナーはサーバー上のすべてのインターフェースにバインドされます。IPADDR を設定 した場合は、IPADDR で定義されたアドレスを使用して LifeKeeper で仮想 IP リソースを作成する ことを強く推奨します。そうすることによって、MQ リスナーの起動時に確実に IP アドレスを使用 できます。

- 13. **TCP** ポート番号 。各 WebSphere MQ リスナーは、異なるポート (デフォルトで 1414) を使用する か、すべてのインターフェースにバインドされたリスナーがない状態で異なる仮想 IP にバインドす る必要があります。これには、クラスタ内の保護されたキューマネージャと保護されていないキュ ーマネージャが含まれます。
- 14. *mqs.ini* で設定されたキューマネージャ 。アクティブ / アクティブ設定では、各サーバーは、グロー バルキューマネージャー設定ファイル *mqs.ini* のコピーをそれぞれ保持しています。保護されたキ ューマネージャをクラスタ内のすべてのサーバー上で実行するには、キューマネージャがクラスタ内 のすべてのサーバー上の *mqs.ini* 設定ファイルに設定されている必要があります。適切な QueueManager: スタンザをプライマリサーバーからコピーして、すべてのバックアップサーバー上 の *mqs.ini* 設定ファイルに追加します。

### <span id="page-927-0"></span>**6.8.4.1.1.** サポートされるファイルシステムレ イアウト

共有ストレージシステムとファイルシステムレイアウトに応じて、4 つの異なる設定がサポートされてい ます。各設定の違いは、ファイルシステムレイアウトにあります。次のセクションでは、サポートされる ファイルシステムレイアウトについて説明します。

### **6.8.4.1.1.1.** 設定 **1 –** 共有ストレージ上の **/var/ mqm**

この設定では、 */var/mqm* ディレクトリ全体が、LifeKeeper でサポートされる共有ストレージ (SCSI、 SAN、NAS、または複製されたストレージ) にマウントされます。

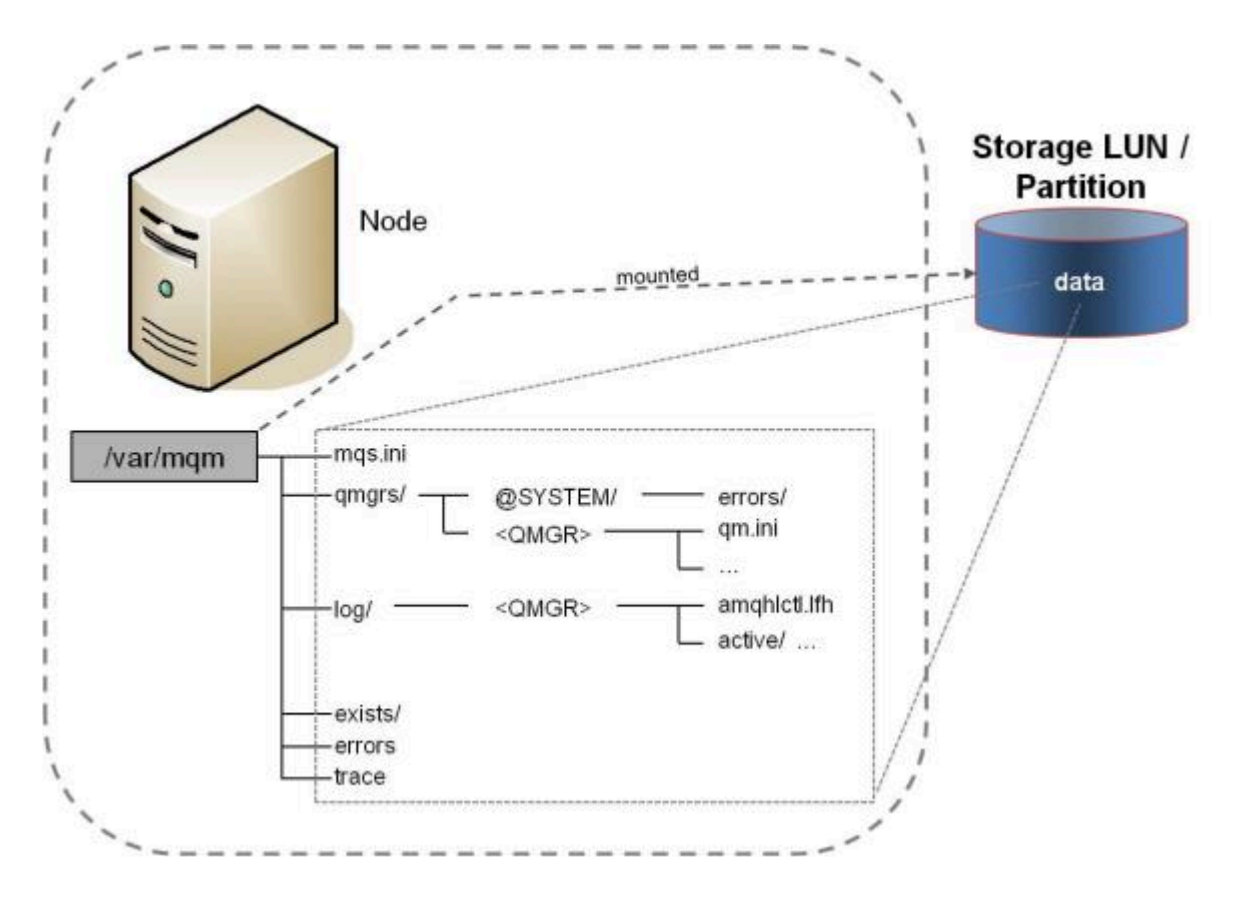

注記 : これは、アクティブ / パッシブ設定でのみ動作します。

図 **3 -** ファイルシステムレイアウト **1 -** 共有ストレージ上の */var/mqm*

# **6.8.4.1.1.2.** 設定 **2 –** 直接マウント

この設定では、*QMDIR* ディレクトリと *QMLOGDIR* ディレクトリは、共有ストレージ上にあります。これ には、2 つの専用 LUN またはパーティションを用意するか、各キューマネージャで LVM を使用する必要 があります。LVM を使用する場合、同一の LUN から 2 つの論理ボリュームを作成でき、2 つのディレク トリに個別にマウントできます。

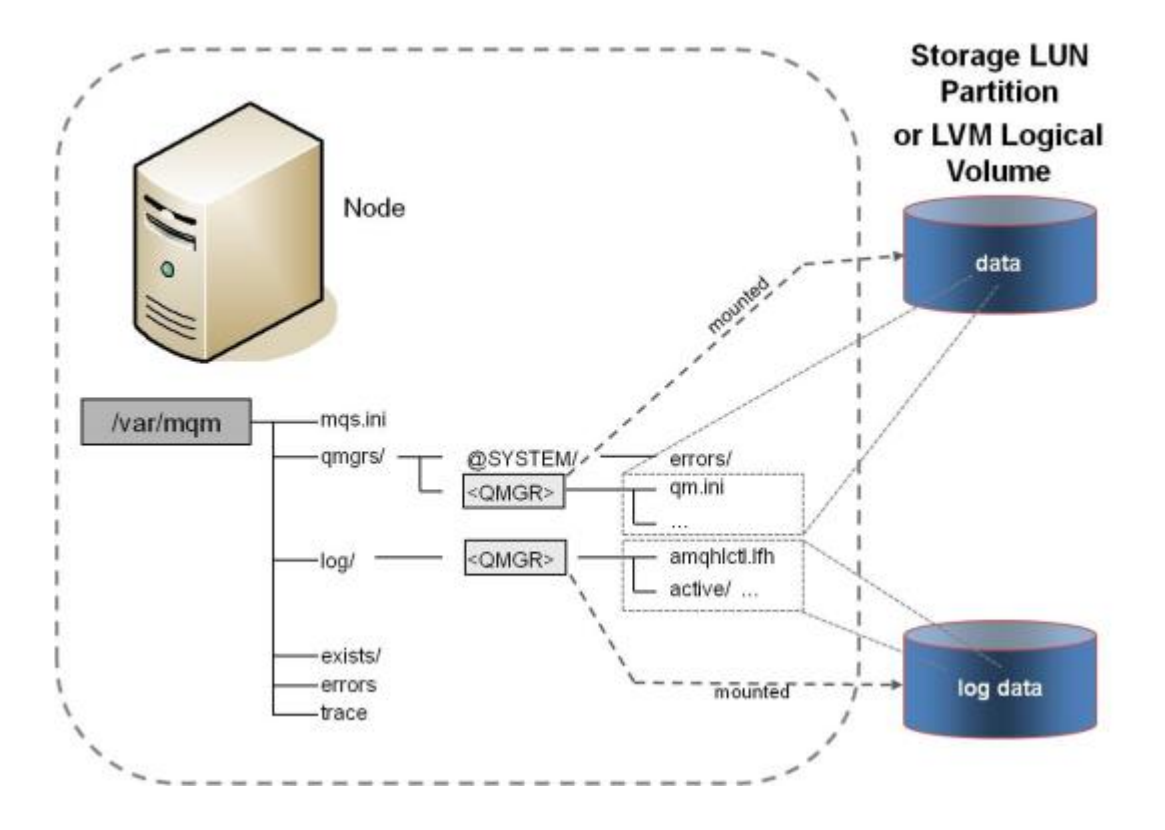

図 4 - ファイルシステムレイアウト 2 - 直接マウント

# **6.8.4.1.1.3.** 設定 **3 –** シンボリックリンク

LVM を使用せず、多数のキューマネージャを使用するアクティブ/アクティブ設定では、シンボリックリ ンクの使用を推奨します。この場合、1 つまたは複数の専用マウントポイントが作成されます (例: */mq*)。 LifeKeeper で保護された 1 つのファイルシステムをそこにマウントし、各キューマネージャ用にサブディ レクトリを作成します (例: */mq/QUEUE!MANAGER!NAME/log* および */mq/QUEUE!MANAGER!NAME/ qmgrs*)。その後、*QMDIR* ディレクトリおよび *QMLOGDIR* ディレクトリを、この場所にリンクします。

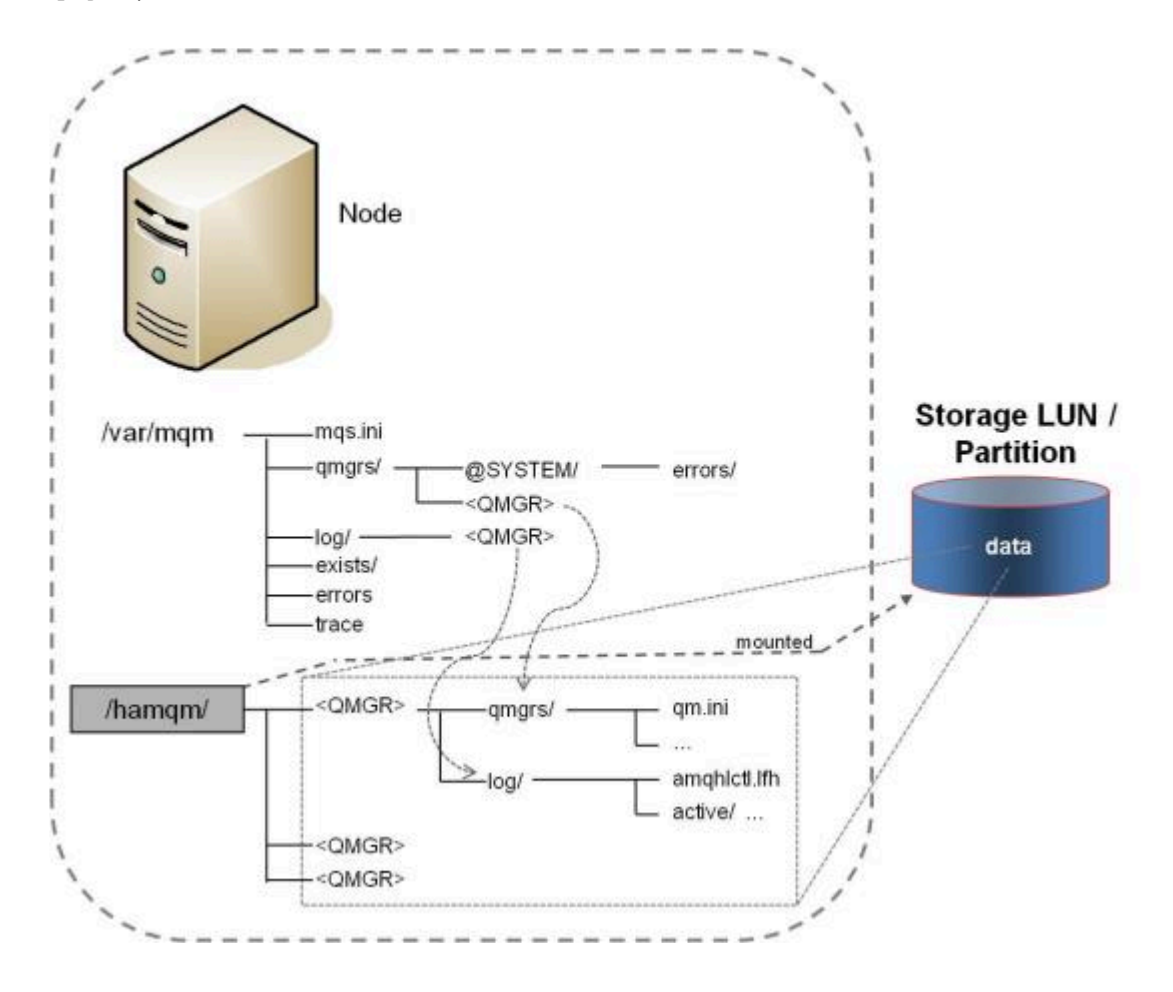

図 5 - ファイルシステムレイアウト 3 - シンボリックリンク

### <span id="page-931-0"></span>**6.8.4.1.2. LifeKeeper** 使用時の **WebSphere MQ** の設定

LifeKeeper for Linux WebSphere MQ リソース階層の作成を開始する前に実施すべき WebSphere MQ の 設定上の考慮事項は多数あります。これらの変更は、Recovery Kit が PUT/GET テストを実行し、 WebSphere MQ パーシステントデータに高可用性を提供するために必要です。WebSphere MQ キューマ ネージャは、リモートクライアントリクエストを TCP/IP を使って処理するため、仮想 IP リソースを WebSphere MQ リソース階層を作成する前に作成しておく必要があります。次の作業を実行し、 LifeKeeper WebSphere MQ リソース階層を作成できるようにします。

1. インストールの計画をします (付録 [C](#page-988-0) を参照)。

WebSphere MQ をインストールする前に、インストールの計画をする必要があります。これには、 MQUSER、MQUSER UID、MQGROUP GID の選択が含まれます。また、使用するファイルシステム レイアウトも決定しなければなりません (サポー[トされるファイルシステムレイアウト](#page-927-0) を参照)。こ のプロセスをスムーズに行うため、SIOS Technology Corp. では、必要なすべての情報を記入でき るフォームを提供しています。付録 [C – WebSphere MQ](#page-988-0) 設定シート を参照してください。インス トール手順の準備として、このフォームに記入してください。

2. 各サーバでカーネルパラメータを設定します。

WebSphere MQ では、共有メモリなど、特別な Linux カーネルパラメータ設定を必要とする場合が あります。お使いのリリースのWebSphere MQの [WebSphere MQ](http://www.ibm.com/software/integration/wmq/library/) ドキュメンテーション を参照 し、WebSphere MQ を実行するための最小要件を確認してください。カーネルパラメータの変更が 再起動後も残るようにするためには、*/etc/sysctl.conf* 設定ファイルを使用できます。コマン ド sysctl -p を起動スクリプト (boot.local) に追加する必要がある場合があります。SuSE で は、insserv boot.sysctl を実行して *sysctl.conf* ファイル内のパラメータの自動設定を有 効化できます。

3. 各サーバ上で MQUSER および MQGROUP を作成します。

オペレーティングシステムコマンド groupadd および adduser を使用して、MQUSER と MQGROUP を作成します。その UID と GID は、手順 1 で使用した『WebSphere MQ 設定シート』 に記載されています。

選択した MQUSER の名前が *mqm* で、UID 1002 を持ち、MQGROUP GID が 1000 の場合、クラス タ内の各サーバ上で次のコマンドを実行できます (実際の設定に合わせて MQUSER、UID、GID の値 を変更してください)。

groupadd -g 1000 mqm useradd -m -u 1002 -g mqm mqm

注記:これらの設定は、クラスタの全ノードで常に同一の内容である必要があります。 NIS または LDAP を実行中の場合、ユーザとグループは一度だけ作成してください。中央ホームディレクトリサ ーバがない場合、ホームディレクトリを作成する必要がある場合があります。

4. PATH 環境変数(アップグレードの場合のみ) の設定を解除します。

WebSphere MQ Recover Kit の以前のリリースをアップグレードする場合は、MQUSER PATH 環 境変数の設定を変更しなければならない場合があります。Recovery Kit の以前のリリースでは、 WebSphere MQ ソフトウェアのデフォルトのインストールの場所 (/opt/mqm) を含むように MQUSER PATH 環境変数を変更する必要がありました。この変更を以前のリリースで行った場 合、Recover Kit が正常に動作するには、本バージョンでこの設定を解除する必要があります。

5. 必要なパッケージをインストールして、WebSphere MQ を各サーバ上にインストールします。

MQSeries インストールでは、ライセンスのアクティベーション (mqlicense\_lnx.sh) のために X11 ライブラリと Java が必要です。必要なソフトウェアパッケージをインストールします。

6. WebSphere MQ ソフトウェアと WebSphere MQ の Fix Pack を各サーバにインストールします。

お使いの [WebSphere MQ](http://www.ibm.com/software/integration/wmq/library/) リリースの『WebSphere MQ ドキュメンテーション』に記載されている手 順に従ってください。

- 7. サーバ接続チャネルの認証。 WebSphere MQ バージョン 7.1 以降では、チャネルの認証方法が変更 されました。デフォルトでは、MQADMIN ユーザー (mqm) は匿名認証 (パスワードなし) を行うこ とはできないため、リソース階層の作成に失敗します (WebSphere MQ 7.1 以前のリリースで作成 されたキューマネージャの認証は引き続き有効)。WebSphere MQ 7.1 以降、MQADMIN ユーザーに よる認証を許可するには、チャネルの認証を無効にする方法があります。WebSphere MQ 8.0 で は、追加の変更が (現在の設定を取得する「display authinfo(system.default.authinfo.idpwos)」を runmqsc コマンドで実行して) system.default.authinfo.idpwosのauthinfoに対して必要となります。 「reqdamd」のchckclnt 設定は、「optional」に変更する必要があります。MQADMIN ユーザーによる匿 名認証の許可に失敗すると、リソースの作成時に「 **MQCONNX ended with reason code 2035** 」エ ラーが発生します。チャネルの認証については、[WebSphere MQ](http://www.ibm.com/software/integration/wmq/library/) ドキュメンテーション を参照して ください。
- 8. MQ バージョン 7.1 以降を使用している場合、Queue Managerが使用されている指定チャネルで MQADMIN ユーザを有効化してください。
- 9. LifeKeeper と WebSphere MQ Recovery Kit を各サーバにインストールします。

SPS をインストールする方法については、SIOS [Protection Suite](#page-54-0) インストールガイド を参照して ください。

10. 共有ストレージを準備し、その共有ストレージをマウントします。

サポートされるファイルシステムレイアウトについては、サポー[トされるファイルシステムレイア](#page-927-0) [ウト](#page-927-0) を参照してください。ファイルシステムレイアウトとストレージタイプに応じて、ボリューム グループの作成、論理ボリューム、ファイルシステムの作成、または NFS 共有のマウントが必要で す。

以下は、NAS ストレージを使用するファイルシステムレイアウト 2 の例を示しています。

node1:/var/mqm/qmgrs # mkdir TEST\!QM

node1:/var/mqm/qmgrs # mkdir ../log/TEST\!QM

node1:/var/mqm/qmgrs # mount 192.168.1.30:/raid5/vmware/shared\_NFS/ TEST.QM/qmgrs ./TEST\!QM/

node1:/var/mqm/qmgrs # mount 192.168.1.30:/raid5/vmware/shared\_NFS/ TEST.QM/log ../log/TEST\!QM/

11. *QMDIR* と *QMLOGDIR* の所有者とグループを MQUSER と MQGROUP に設定します。

*QMDIR* と *QMLOGDIR* は、MQUSER と MQGROUP に所有されている必要があります。次のコマンドを 使用して、ファイルシステム権限を設定してください。

chown MQUSER QMDIR chgrp mqm QMDIR chown MQUSER QMLOGDIR chgrp mqm QMLOGDIR

MQUSER、QMDIR、QMLOGDIR の値は、お使いのファイルシステムレイアウトと MQUSER のユーザ 名によって異なります。手順 1 のシートを使用して、正しい値を決定してください。

以下は、MQUSER mqm、およびキューマネージャ TEST.QM で、デフォルトの QMDIR および QMLOGDIR を使用する場合の例を示しています。

node1:/var/mqm/qmgrs # chown mqm TEST\!QM/ node1:/var/mqm/qmgrs # chgrp mqm TEST\!QM/ node1:/var/mqm/qmgrs # chown mqm ../log/TEST\!QM/ node1:/var/mqm/qmgrs # chgrp mqm ../log/TEST\!QM/

12. キューマネージャをプライマリサーバ上に作成します。

『[WebSphere MQ](http://www.ibm.com/software/integration/wmq/library/) ドキュメント 』に記載されている手順に従って、使用されている WebSphere MQ のバージョンに応じてキューマネージャを作成します。

以下は、MQUSER mqm とキューマネージャ TEST.QM の例を示しています。

node1:/var/mqm/qmgrs # su – mqm mqm@node1:~> crtmqm TEST.QM WebSphere MQ queue manager created. Creating or replacing default objects for TEST.QM. Default objects statistics : 31 created. 0 replaced. 0 failed. Completing setup. Setup completed.

注記: すでに存在するキューマネージャを保護する場合、次の手順に従って、キューマネージャを共 有ストレージに移動してください。

a. キューマネージャを停止します (endmqm -i QUEUE.MGR.NAME)。

b. キューマネージャディレクトリおよびキューマネージャログディレクトリの中身を手順 10 で作成した共有ストレージにコピーします。

c. グローバル設定ファイル (*mqs.ini*) およびキューマネージャ設定ファイル (*qm.ini*) を必 要に応じて変更し、QMDIR と QMLOGDIR の新しい場所を設定します。

d. キューマネージャを起動して、機能を確認します (strmqm QUEUE.MGR.NAME)。

e. キューマネージャを停止します (endmqm -i QUEUE.MGR.NAME)。

13. オプション**:** 仮想 IP リソースをプライマリサーバ上の LifeKeeper で設定します。

SPS [for Linux IP Recovery Kit](#page-826-0) 管理ガイド および SIOS [Protection Suite](#page-54-0) インストールガイド に記 載の手順とガイドラインに従ってください。

注記 : サーバ接続によってのみキューマネージャにアクセスする場合、LifeKeeper 仮想 IP を設定す る必要はありません。

14. リスナーオブジェクトをお使いの TCP アドレスおよびポートに合わせて変更します。

su – MQUSER runmqsc QUEUE.MANAGER.NAME

alter LISTENER(SYSTEM.DEFAULT.LISTENER.TCP) TRPTYPE(TCP) PORT(1414) IPADDR(192.168.1.100)

注記 :手順 13 で使用した IP アドレスと同じアドレスを使用して IPADDR の値を設定します。 IPADDR は、WebSphere MQ がすべてのアドレスをバインドするよう設定してはなりません。

15. プライマリサーバ上のキューマネージャを起動します。

プライマリサーバ上で、キューマネージャ、コマンドサーバ (手動起動に設定されている場合)、リ スナーを起動します。

su – MQUSER strmqm QUEUE.MANAGER.NAME strmqcsv QUEUE.MANAGER.NAME runmqlsr –m QUEUE.MANAGER.NAME –t TCP &

16. キューマネージャが正常に起動したことを確認します。

su – MQUSER echo 'display qlocal(\*)' | runmqsc QUEUE.MANAGER.NAME

17. キューマネージャのスタンザを、バックアップサーバ上のグローバルキューマネージャ設定ファイル

*mqs.ini* に追加します。

注記: この手順は、ファイルシステムレイアウト 2 と 3 で必要です。

18. オプション**:** LifeKeeper テストキューを、プライマリサーバ上に作成します。

runmqsc TEST.QM

5724-B41 © Copyright IBM Corp. 1994, 2002. ALL RIGHTS RESERVED.

Starting MQSC for queue manager TEST.QM.

define qlocal(LIFEKEEPER.TESTQUEUE) defpsist(yes) descr('LifeKeeper test queue')

1 : define qlocal(LIFEKEEPER.TESTQUEUE) defpsist(yes) descr('LifeKeeper test queue')

AMQ8006: WebSphere MQ queue created.

19. LifeKeeper によってコマンドサーバを起動するには、プライマリサーバ上で、次のコマンドを使用 してコマンドサーバの自動起動を無効にします。この手順を行わない場合、キューマネージャの起 動時にコマンドサーバが自動的に起動されます。

> su – MQUSER runmqsc TEST.QM ALTER QMGR SCMDSERV(MANUAL)

20. キューマネージャリソース階層をプライマリサーバ上に作成します。

詳細については、[LifeKeeper](#page-948-0) の設定作業 を参照してください。

21. キューマネージャリソース階層をバックアップシステムに拡張します。

詳細については、 [LifeKeeper](#page-948-0) の設定作業 を参照してください。

21. 設定をテストします。

HA [WebSphere MQ](#page-956-0) インストールをテストするには、WebSphere MQ リソース階層のテストに記 載されている手順に従ってください。
## **6.8.4.1.3.** リソース作成後の設定変更

SPS WebSphere MQ Recovery Kit は、WebSphere MQ コマンドを使用してキューマネージャを起動およ び停止します。以下に示すのは、このルールに対するいくつかの例外です。

QMDIR と [QMLOGDIR](#page-937-0) の再配置

[リスナ](#page-938-0)ーポートの変更

キューマネー[ジャの](#page-939-0) IP の変更

## <span id="page-937-0"></span>**6.8.4.1.3.1. QMDIR** と **QMLOGDIR** の再配置

*QMDIR* と *QMLOGDIR* の場所が変わった場合、LifeKeeper の設定を変更する必要があります。設定は、次 のいずれかの方法で変更できます。

1. キューマネージャのリソース階層を再作成する。

この方法を行うには、キューマネージャ階層の削除と、キューマネージャ階層の作成が必要です。 詳細については、「[WebSphere MQ](#page-950-0) リソース階層の削除」および「WebSphere MQ リソース階層の [作成](#page-950-0)」を参照してください。

2. ファイルシステム階層を手作業で新規作成し、その新しいファイルシステム階層を WebSphere MQ 階層に追加する。古いファイルシステム階層を WebSphere MQ 階層から削除し、古いファイルシ ステム階層を削除します。ファイルシステム階層を作成および削除する方法については、[SIOS](#page-54-0) [Protection Suite](#page-54-0) インストールガイド を参照してください。

### <span id="page-938-0"></span>**6.8.4.1.3.2.** リスナーポートの変更

キューマネージャのリスナーポートを変更するには、以下の手順を実行してください。

runmqsc 内のリスナーオブジェクトを変更した後、リスナーを停止し、起動してください。

su – MQUSER runmqsc QUEUE.MANAGER.NAME

alter LISTENER(SYSTEM.DEFAULT.LISTENER.TCP) TRPTYPE(TCP) PORT(1415) stop LISTENER(SYSTEM.DEFAULT.LISTENER.TCP) start LISTENER(SYSTEM.DEFAULT.LISTENER.TCP)

詳細については、リソー[スプロパティ設定の編集](#page-961-0) を参照してください。

## <span id="page-939-0"></span>**6.8.4.1.3.3.** キューマネージャの **IP** の変更

WebSphere MQ キューマネージャに関連する LifeKeeper で保護されている IP を変更するには、次の手順 を実行します。

- 1. LifeKeeper GUI で新しい LifeKeeper 仮想 IP を作成します。
- 2. 新しい仮想 IP を WebSphere MQ 階層に追加します。
- 3. 古い仮想 IP を WebSphere MQ 階層から削除します。
- 4. 古い仮想 IP リソースを削除します。
- 5. 必要な場合、 runmqsc 内のリスナーオブジェクトを変更し、リスナーを再起動します。

su – MQUSER runmqsc QUEUE.MANAGER.NAME

alter LISTENER(SYSTEM.DEFAULT.LISTENER.TCP) TRPTYPE(TCP) PORT(1414) IPADDR(192.168.1.101) stop LISTENER(SYSTEM.DEFAULT.LISTENER.TCP) start LISTENER(SYSTEM.DEFAULT.LISTENER.TCP)

別の方法として、LifeKeeper の lk\_chg\_value 機能を使用して、IP を変更できます。詳細につい ては、lk\_chg\_value(8) マニュアルページを参照してください。

## **6.8.4.1.4. WebSphere MQ** の設定例

本セクションでは、一般的な WebSphere MQ 設定の定義と例を示します。各例には、LifeKeeper に適用 される設定ファイルエントリが含まれています。

## **6.8.4.1.4.1.** 共有ストレージ上の **/var/mqm** によ るアクティブ / スタンバイ設定

アクティブ / スタンバイ設定では、Node1 はプライマリ LifeKeeper サーバです。このノードは、 WebSphere MQ キューマネージャを保護します。すべてのストレージは、クラスタサーバ間の共有アレイ に置かれます。Node2 は他のアプリケーションやサービスを処理することができますが、LifeKeeper から 見た場合は、WebSphere MQ リソースのバックアップとしてのみ機能します。ディレクトリ */var/mqm* は、共有ストレージ上にあります。プライマリサーバは、処理可能な数のキューマネージャを上限なしで 実行できます。

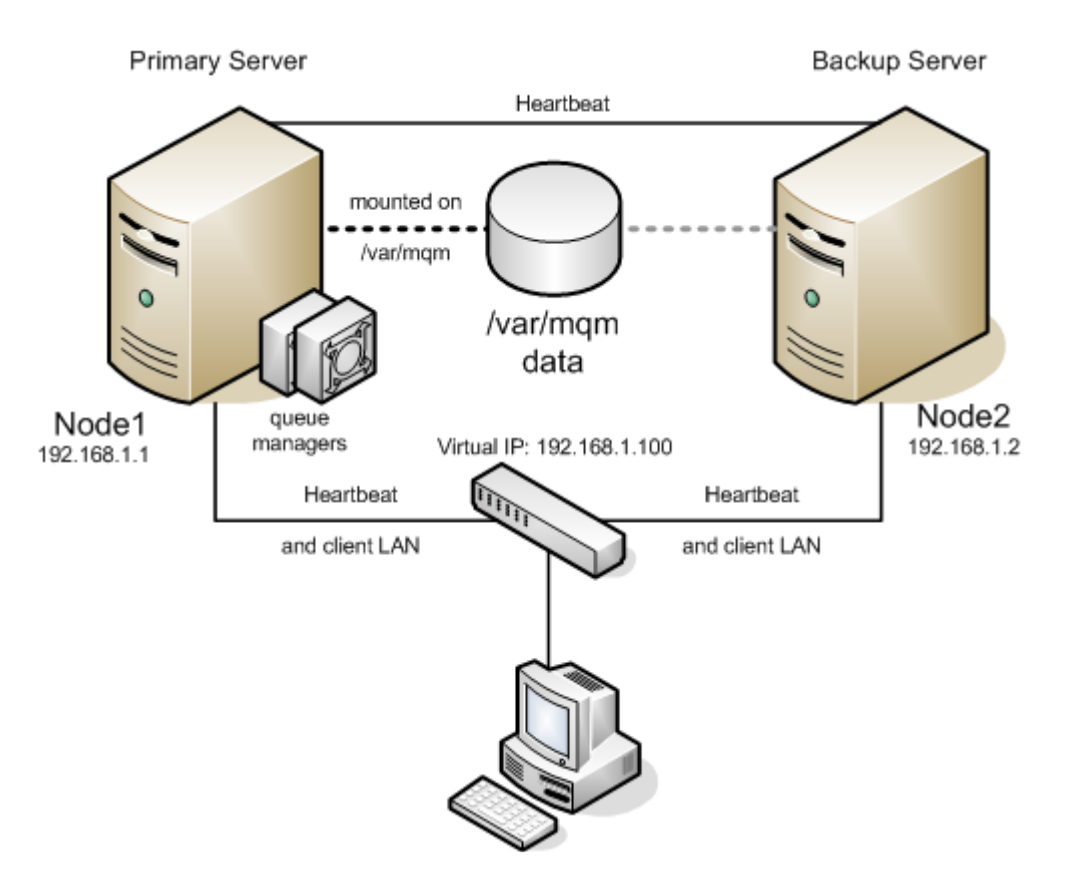

図6ローカルストレージにおけるアクティブ/スタンバイ設定

### 設定に関する注記

- クライアントは、LifeKeeper で保護され、クラスタ内のサーバ間で浮動するよう指定された IP 192.168.1.100 を使用して、WebSphere MQ サーバに接続します。
- ディレクトリ */var/mqm* は、共有ストレージ上にあります。
- 各キューマネージャにおいて、リスナーオブジェクトは一意のポート番号を含むよう変更されまし た。

### **6.8.4.1.4.2. NAS** ストレージにおけるアクティ ブ **/** スタンバイ設定

アクティブ / スタンバイ設定では、Node1 はプライマリ LifeKeeper サーバです。このノードは、 WebSphere MQ キューマネージャを保護します。すべてのストレージは、IP 10.0.0.100 の NAS サーバ上 にあります。Node2 は他のアプリケーションやサービスを処理することができますが、LifeKeeper から見 た場合は、WebSphere MQ リソースのバックアップとしてのみ機能します。ディレクトリ */var/mqm* は、NAS サーバの IP 10.0.0.100 から配置され、アクティブサーバのみにマウントされます。プライマリ サーバは、処理可能な数のキューマネージャを上限なしで実行できます。

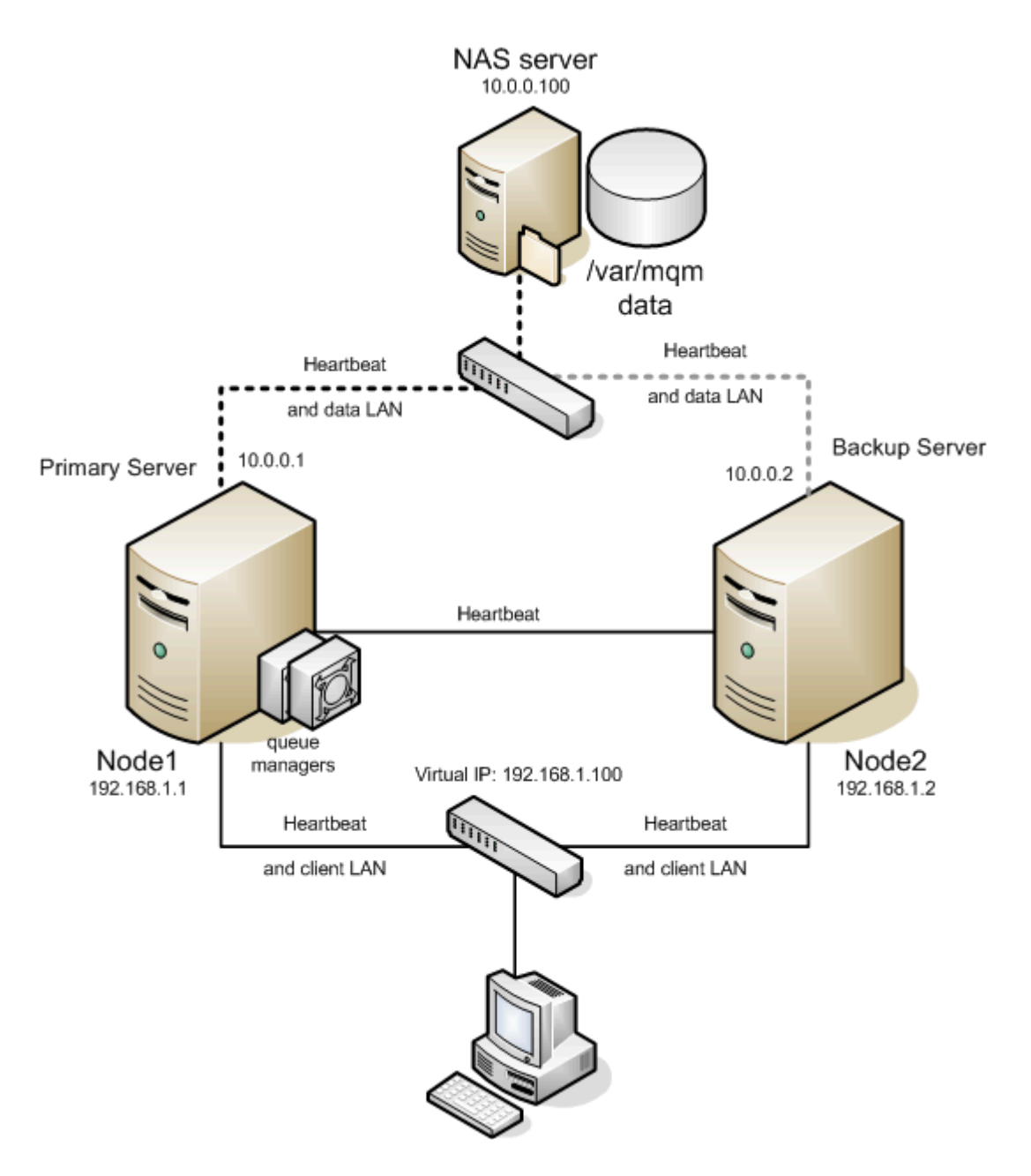

図 7 NFS ストレージにおけるアクティブ / スタンバイ設定

### 設定に関する注記

- クライアントは、LifeKeeper で保護され、クラスタ内のサーバ間で浮動するよう指定された IP 192.168.1.100 を使用して、WebSphere MQ サーバに接続します。
- ディレクトリ */var/mqm* は、NAS サーバ上にあります。
- アクティブサーバは、専用のネットワークインターフェースを使用して、ディレクトリ */var/mqm* を IP 10.0.0.100 を持つ NAS サーバからマウントします。
- 各ネットワークインターフェースには、ハートビートが設定されています。
- 各キューマネージャにおいて、リスナーオブジェクトは一意のポート番号を含むよう変更されまし た。

### **6.8.4.1.4.3.** 共有ストレージにおけるアクティブ **/** アクティブ設定

以下のアクティブ / アクティブ設定において、Node1 と Node2 の両方が WebSphere MQ リソースに対す るプライマリ LifeKeeper サーバです。各サーバは、互いにとってのバックアップサーバでもあります。こ の例では、Node1 はキューマネージャ QMGR1 のための共有ストレージアレイを保護します。Node2 はキ ューマネージャ QMGR2 のための共有ストレージアレイをプライマリサーバとして保護します。さらに、各 サーバは互いのためのバックアップサーバとしても動作します。この例では、Node2 は Node1 上のキュ ーマネージャ QMGR1 のためのバックアップであり、Node1 は、Node2 上のキューマネージャ QMGR2 の ためのバックアップです。

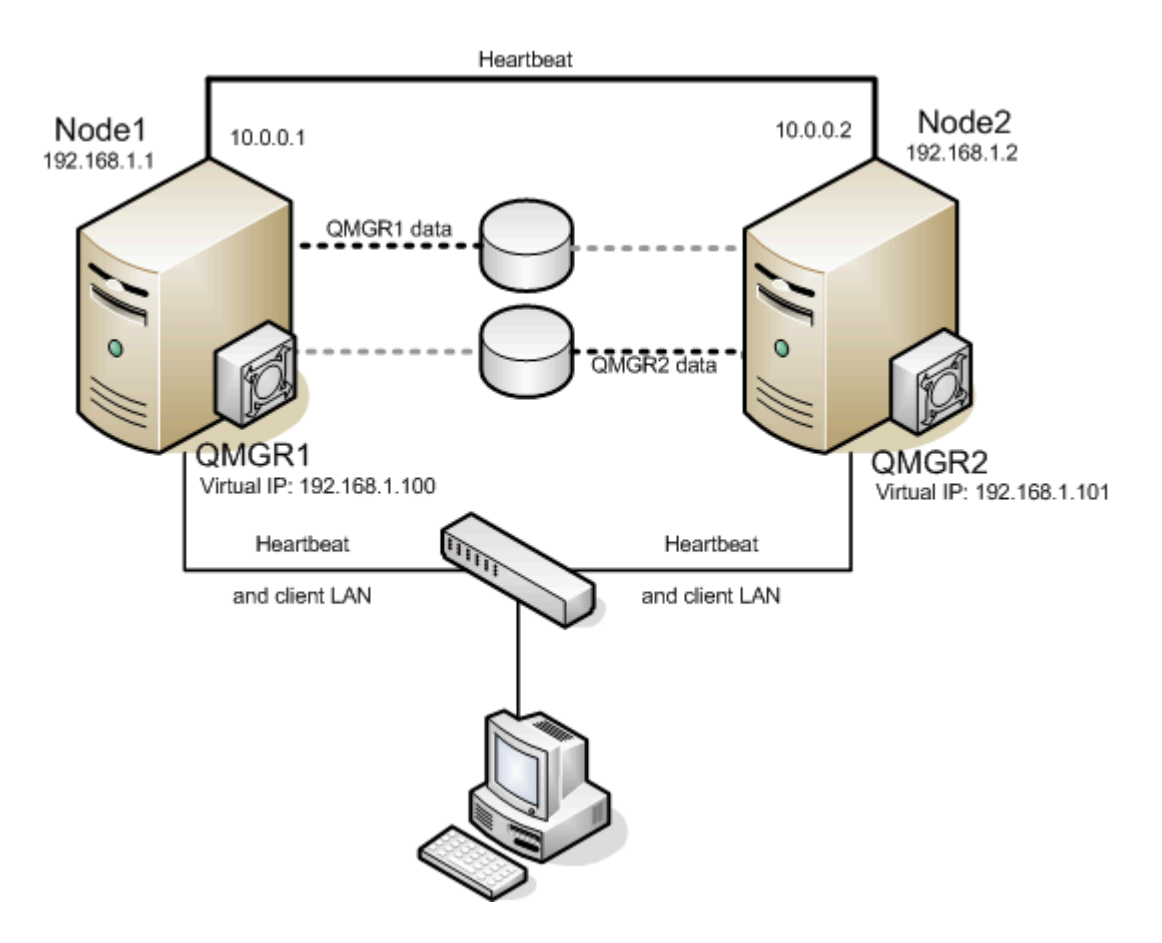

図 8 共有ストレージにおけるアクティブ/アクティブ設定

#### 設定に関する注記

- クライアントは、LifeKeeper 仮想 IP 192.168.1.100 を使用して、キューマネージャ QMGR1 に接続 します。
- クライアントは、LifeKeeper 仮想 IP 192.168.1.101 を使用して、キューマネージャ QMGR2 に接続 します。
- 各ネットワークインターフェースには、ハートビートが設定されています。
- 各キューマネージャにおいて、リスナーオブジェクトは一意のポート番号を含むよう変更されまし

た。

- QMGR1 データは 2 つの論理ボリュームが設定された共有ストレージ上の 1 つのボリュームグループ にあります。各論理ボリュームには、QMDIR または QMLOGDIR にマウントされるファイルシステム が含まれます。
- QMGR2 データは 2 つの論理ボリュームが設定された共有ストレージ上の 2 次ボリュームグループに あります。各論理ボリュームには、QMDIR または QMLOGDIR にマウントされるファイルシステムが 含まれます。

## **6.8.4.1.4.4. NAS** ストレージにおけるアクティ ブ **/** アクティブ設定

以下のアクティブ / アクティブ設定において、Node1 と Node2 の両方が WebSphere MQ リソースに対す るプライマリ LifeKeeper サーバです。各サーバは、互いにとってのバックアップサーバでもあります。こ の例では、Node1 はキューマネージャ QMGR1 のための NFS マウントを保護します。Node2 はキューマ ネージャ QMGR2 のための NFS マウントをプライマリサーバとして保護します。さらに、各サーバは互い のためのバックアップサーバとしても動作します。この例では、Node2 は Node1 上のキューマネージャ QMGR1 のためのバックアップであり、Node1 は、Node2 上のキューマネージャ QMGR2 のためのバックア ップです。

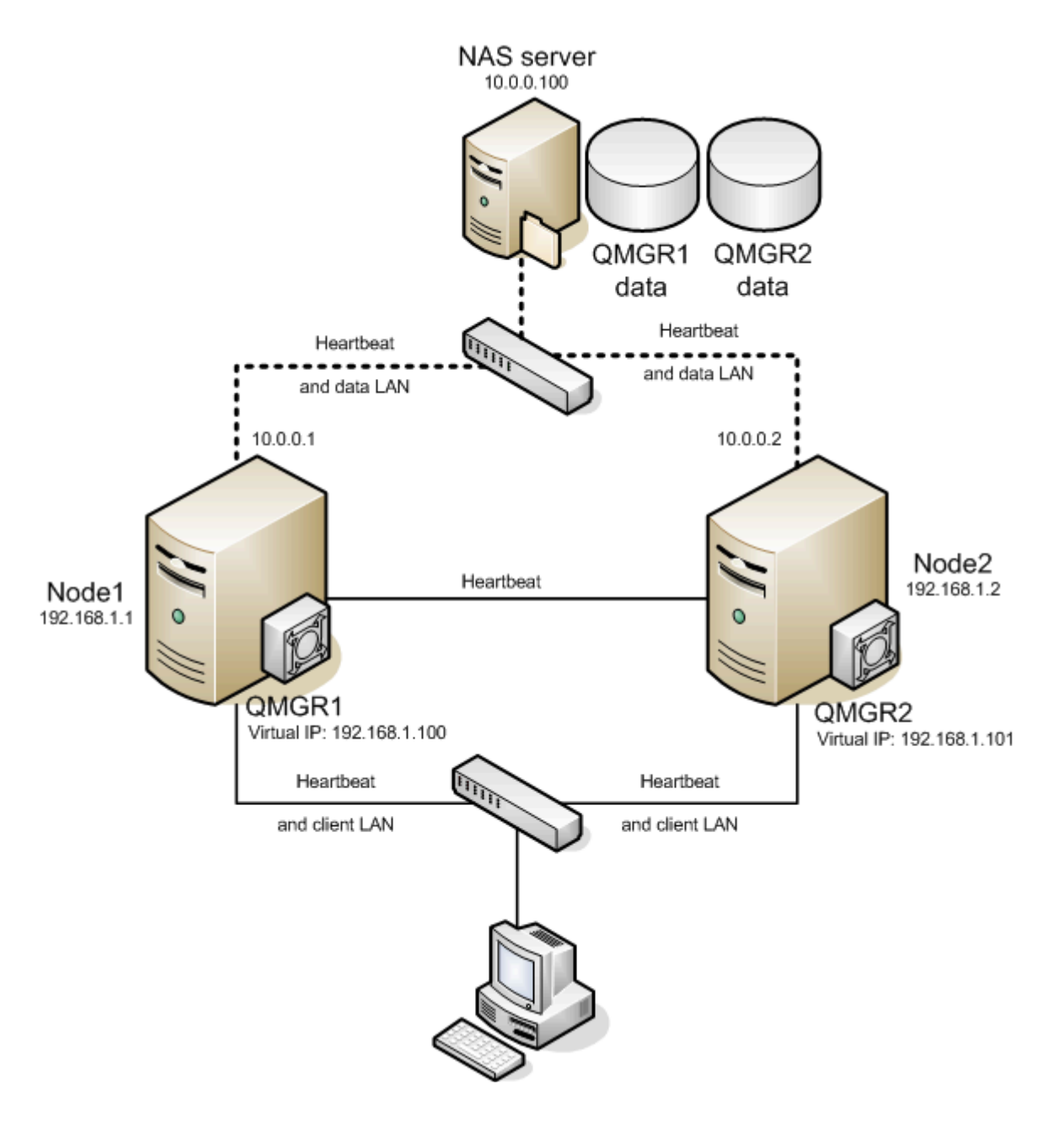

図 9 NFS ストレージにおけるアクティブ / アクティブ設定

### 設定に関する注記

- クライアントは、LifeKeeper 仮想 IP 192.168.1.100 を使用して、キューマネージャ QMGR1 に接続 します。
- クライアントは、LifeKeeper 仮想 IP 192.168.1.101 を使用して、キューマネージャ QMGR2 に接続 します。
- 各サーバは、NAS サーバにアクセスするために専用のネットワークインターフェースを持っていま す。
- 各ネットワークインターフェースには、ハートビートが設定されています。
- 各キューマネージャにおいて、リスナーオブジェクトは一意のポート番号を含むよう変更されまし た。
- QMGR1 データは、NAS サーバ上の 2 つの NFS エクスポートに配置されています。これらのエクス ポートは、*QMDIR* または *QMLOGDIR* にマウントされています。NAS サーバの IP は、10.0.0.100. です。
- QMGR2 データは、NAS サーバ上の 2 つの NFS エクスポートに配置されています。これらのエクス ポートは、*QMDIR* または *QMLOGDIR* にマウントされています。NAS サーバの IP は、10.0.0.100. です。

## **6.8.5. LifeKeeper** の設定作業

SPS for Linux WebSphere MQ Recovery Kit の管理作業はすべて、LifeKeeper のグラフィカルユーザイン ターフェース (GUI) で実行できます。LifeKeeper の GUI では、WebSphere のリソースの設定、管理、監 視の作業をガイド付きで行うことができます。

### 概要

以下の作業は、WebSphere MQ リソースインスタンス特有のものであり、Recovery Kit ごとに異なるた め、本書で説明しています。

- リソー[ス階層の作成](#page-950-0) WebSphere MQ リソース階層を作成します。
- リソー[ス階層の削除](#page-955-0) WebSphere MQ リソース階層を削除します。
- リソー[ス階層の](#page-952-0)拡張 WebSphere MQ リソース階層をプライマリサーバからバックアップサーバに 拡張します。
- <u>リソー[ス階層の](#page-954-0)拡張解除</u> LifeKeeper クラスタ内にある 1 台のサーバの WebSphere MQ リソース 階層を拡張解除(削除)します。
- リソー[スプロパティ設定の編集](#page-961-0) WebSphere MQ リソース階層の作成後に、LifeKeeper テストキ ュー、リスナー管理、停止タイムアウトなどの WebSphere MQ リソースパラメータを再設定しま す。

次の作業は、すべてのリカバリキットに共通する手順のため、SPS for Linux [テクニカルドキュメンテ](#page-93-0)ーシ [ョン](#page-93-0) の[管理](#page-273-0) セクションに記載されています。

- リソース依存関[係の作成](#page-307-0) 。既存のリソース階層と別のリソースインスタンスとの間に親子の依存関 係を作成し、クラスタ内のすべての対象サーバに依存関係の変更を反映します。
- リソース依存関[係の削除](#page-309-0) 。リソースの依存関係を削除して、クラスタ内のすべての対象サーバに依 存関係の変更を反映します。
- [In Service](#page-379-0) 。リソース階層を特定のサーバで in service にします。
- [Out of Service](#page-380-0) 。リソース階層を特定のサーバで out of service の状態にします。
- プロパティの[表示](#page-365-0) / [編集](#page-298-0) 。特定のサーバでリソース階層のプロパティを表示または編集します。

注記**:** このセクションの残りの部分では、設定作業はすべて **[Edit]** メニューから実行されます。これらの 設定作業の大半は次の方法でも実行できます。

- ツールバーから実行
- ステータス表示の左ペインのグローバルリソースを右クリックして実行

• ステータス表示の右ペインのリソースインスタンスを右クリックして実行

右クリックを使用すると、 **[Edit]** メニューを使用するときに要求される情報を入力せずにすみます。

## <span id="page-950-0"></span>**6.8.5.1. WebSphere MQ** リソース階層の作成

必要な設定作業を完了した後、次の手順に従って WebSphere MQ リソース階層を作成します。

1. LifeKeeper GUI メニューから **[Edit]** を選択し、次に **[Server]** を選択します。表示されたメニュー から、 **[Create Resource Hierarchy]** を選択します。

*Create Resource Wizard* ダイアログボックスが表示され、クラスタ内にインストールされ認識さ れているすべての Recovery Kit が、ドロップダウンリストボックスに一覧で示されます。

- 2. **[IBM WebSphereMQ]** を選択し、 **[Next]** をクリックします。
- 3. 以下の情報を入力するようにプロンプトが表示されます。ダイアログボックスで **[Back]** ボタンが有 効な場合は、前のダイアログボックスに戻ることができます。これは、エラーが発生して、前に入 力した情報を修正する必要がある場合に便利な機能です。いつでも **[Cancel]** をクリックして、作成 処理全体を取り消すことができます。

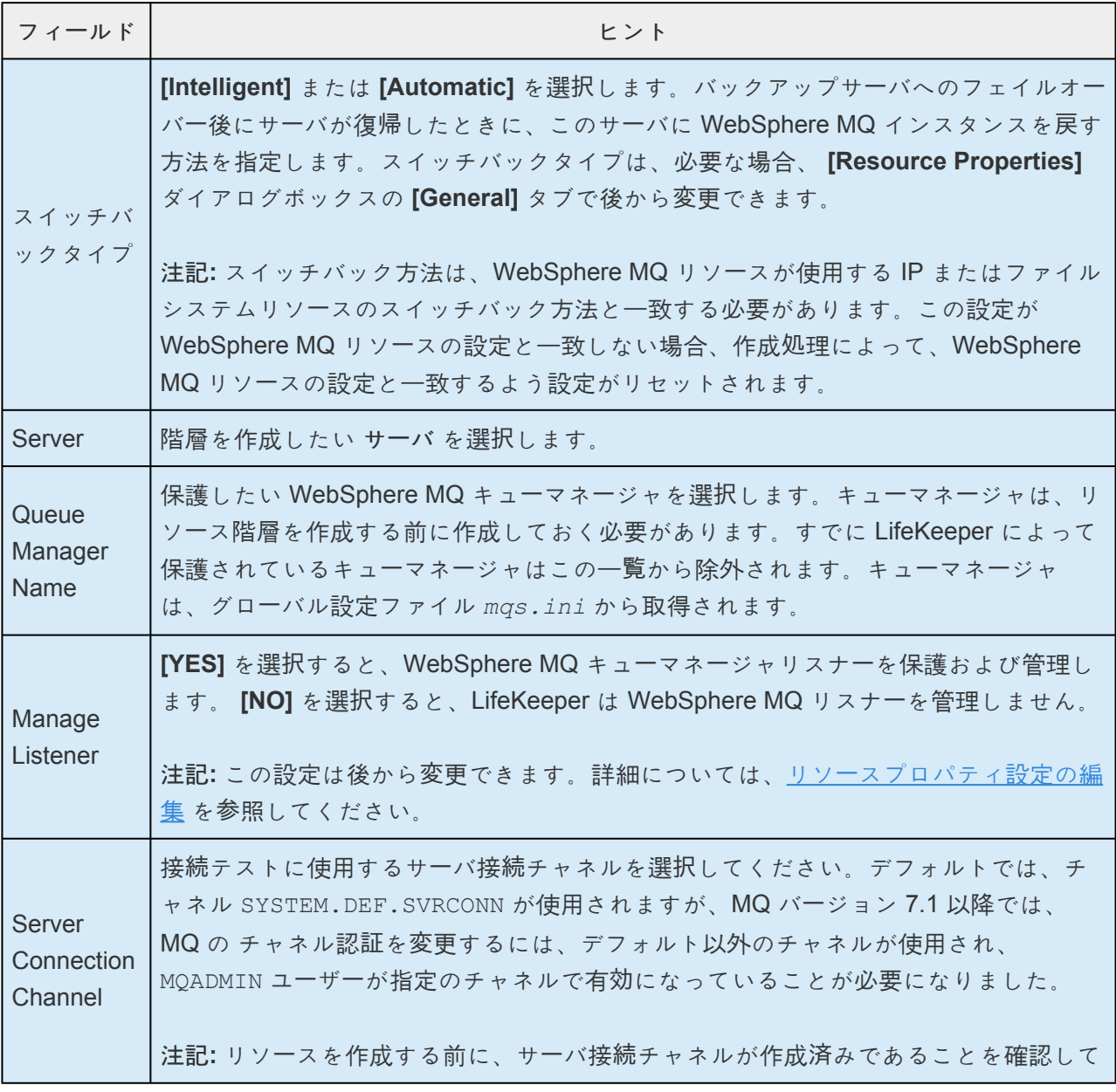

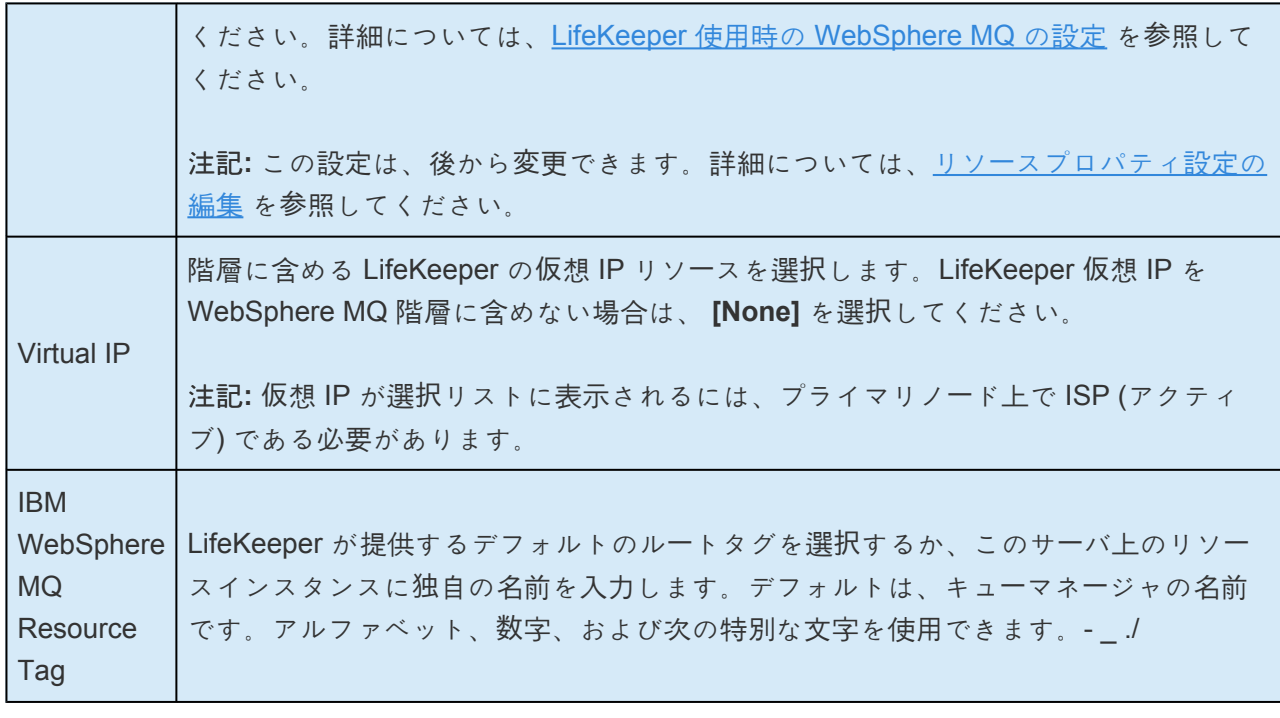

- 4. **[Create]** をクリックします。 *[Create Resource Wizard]* が表示され、WebSphere MQ リソース階 層が作成されます。LifeKeeper によって入力データが検査されます。問題が検出された場合、情報 ボックスにエラーメッセージが表示されます。
- 5. 情報ボックスが表示され、WebSphere MQ リソース階層が正常に作成されたことと、フェイルオー バ保護を提供するには階層をクラスタ内の別のサーバに拡張する必要があることが示されます。 **[Next]** をクリックしてください。
- 6. **[Continue]** をクリックします。次に、LifeKeeper は、 *[Pre-Extend Wizard]* を開始します。リソ ース階層を別のサーバに拡張する方法の詳細については、[WebSphere MQ](#page-952-0) 階層の拡張 の手順2を 参照してください。

# <span id="page-952-0"></span>**6.8.5.2. WebSphere MQ** 階層の拡張

この操作は **[Edit]** メニューから開始できます。または **[Create Resource Hierarchy]** オプションの動作が 完了すると自動的に開始されます。その場合は、手順 2 を参照してください。

- 1. **[Edit]** メニューの **[Resource]** から **[Extend Resource Hierarchy]** を選択します。 **[Pre-Extend Wizard]** が表示されます。 拡張 操作に慣れていない場合は、 **[Next]** をクリックしてください。 **LifeKeeper** の **[Extend Resource Hierarchy]** のデフォルト値が分かっていて、入力と確認を省略 する場合は **[Accept Defaults]** をクリックしてください。
- 2. *[Pre-Extend Wizard]* に以下の情報を入力します。

注記: 最初の 2 つのフィールドは **[Edit]** メニューから 拡張 を開始した場合にのみ表示されます。

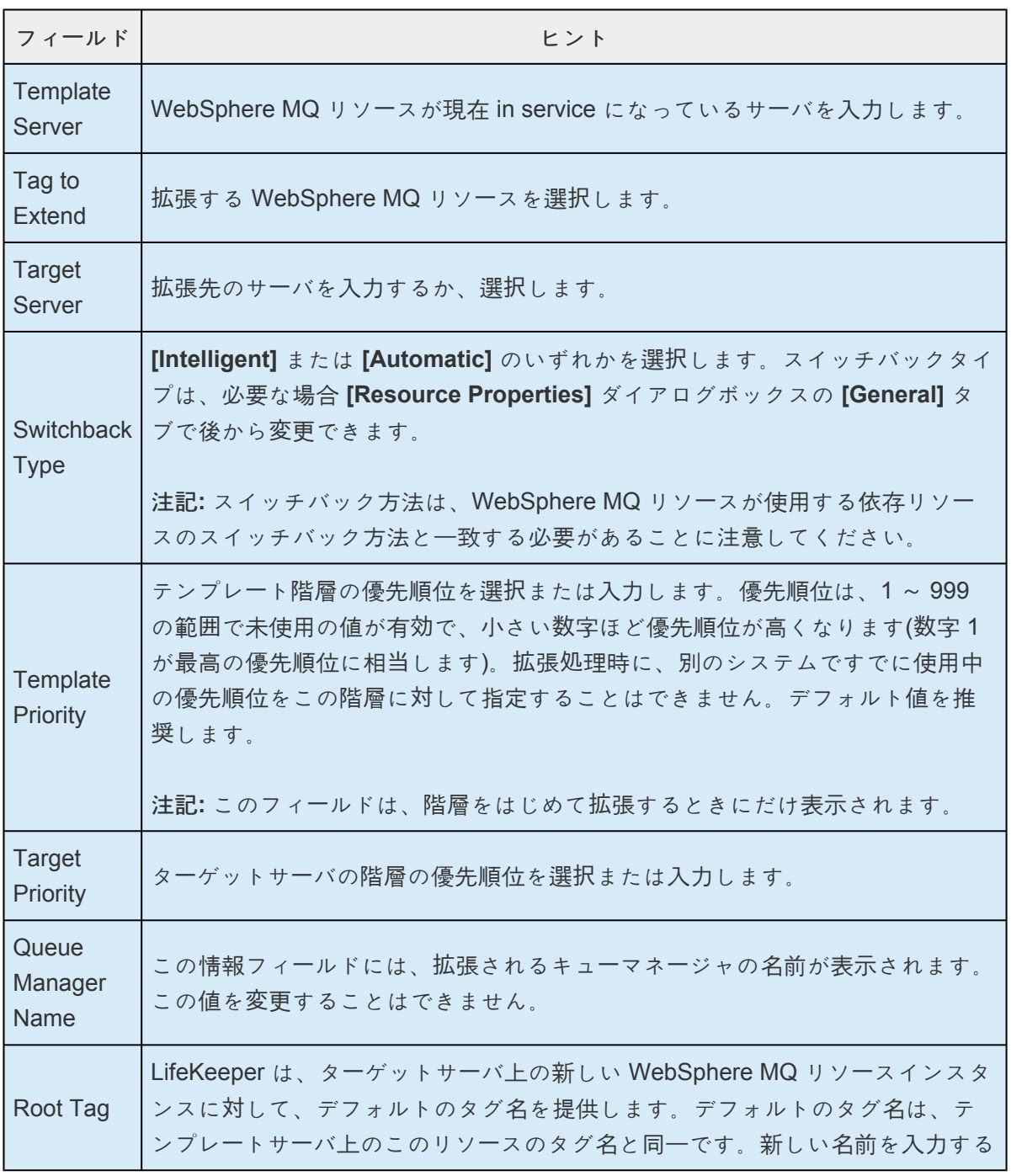

場合、ターゲットサーバ上で一意であることを必ず確認してください。アルファ ベット、数字、および以下の特別な記号を使用できます。- ./

注記**:** リスナー管理、LifeKeeper テストキューの名前、シャットダウンタイムアウト値などの キューマネージャ管理パラメータはすべて、テンプレートサーバから取得されます。

- 3. 拡張前のチェックが正常に終了したというメッセージが表示されたら、 **[Next]** をクリックします。
- 4. 拡張する階層に応じて、拡張されるリソースタグ(編集不可)を示す一連の情報ボックスが表示さ れます。 **[Extend]** をクリックします。
- 5. 「**Hierarchy extend operations completed (**階層の拡張操作が完了しました**)**」 というメッセージが 表示されたら、階層を別のサーバに拡張する場合は、 **[Next Server]** をクリックし、拡張作業が必 要ない場合は、 **[Finish]** をクリックします。
- 6. 「**Hierarchy Verification Finished (**階層の検査が完了しました**)**」 というメッセージが表示された ら、 **[Done]** をクリックします。

## <span id="page-954-0"></span>**6.8.5.3. WebSphere MQ** 階層の拡張解除

LifeKeeper クラスタ内にある 1 台のサーバからリソース階層を削除するには、次の手順を実行します。

- 1. **[Edit]** メニューの **[Resource]** から **[Unextend Resource Hierarchy]** を選択します。
- 2. **[Target Server]** で、WebSphere MQ リソースを拡張解除するターゲットサーバを選択します。 WebSphere MQ リソースが現在 in service になっているサーバは選択できません。(このダイアログ ボックスは、右側のペインでリソースインスタンスを右クリックして、 **[Unextend]** 作業を選択し た場合には、表示されません。) **[Next]** をクリックします。
- 3. 拡張解除する WebSphere MQ 階層を選択し、 **[Next]** をクリックします。(このダイアログは、い ずれかのペインでリソースインスタンスを右クリックして、 **[Unextend]** を選択した場合には表示 されません。)
- 4. 拡張解除のために選択したターゲットサーバと WebSphere MQ リソース階層を確認する情報ボック スが表示されます。 **[Unextend]** をクリックします。
- 5. WebSphere MQ リソースが正常に拡張解除されたことを示す別の情報ボックスが表示されます。 **[Done]** をクリックして、 **[Unextend Resource Hierarchy]** メニューを終了します。

## <span id="page-955-0"></span>**6.8.5.4. WebSphere MQ** リソース階層の削除

WebSphere 階層を削除することによる、依存関係と保護対象のサービスへの影響を理解することは重要 です。

- 依存関係 : リソース階層を削除する前に、依存関係を削除すると良い場合があります。依存してい るファイルシステムは、削除されます。ファイルシステム以外の依存しているリソース (IP や Generic Application など) は、LifeKeeper GUI もしくは WebSphere MQ の削除スクリプトで削除 しない限り、削除されません。WebSphere MQ キューマネージャの依存しているファイルシステム が LifeKeeper によって削除されないようにするには、WebSphere MQ 階層を削除する前に、手作 業で依存関係を削除してください。
- 保護されるサービス : WebSphere リソース階層を削除する前に out of service にした場合、そのキ ューマネージャに対する WebSphere デーモンは停止されます。階層が in service 中に削除された場 合、WebSphere MQ デーモンは、階層が削除された後も (LifeKeeper 保護なしで) 実行とサービス の提供を継続します。

LifeKeeper 環境内のすべてのサーバからリソース階層を削除するには、以下の手順を実行します。

- 1. **[Edit]** メニューの **[Resource]** から **[Delete Resource Hierarchy]** を選択します。
- 2. **[Target Server]** で WebSphere MQ リソース階層を削除するターゲットサーバを選択し、 **[Next]** を クリックします。(このダイアログボックスは、いずれかのペインでリソースインスタンスを右クリ ックして [Delete Resource] を選択した場合には、表示されません。)
- 3. **[Hierarchy to Delete]** を選択します。(このダイアログは、右ペインまたは左ペインのリソースイン スタンス上で右クリックして [Delete Resource] を選択した場合には表示されません。) **[Next]** をク リックします。
- 4. 選択したターゲットサーバと、削除の対象として選択した階層を確認する情報ボックスが表示され ます。 **[Delete]** をクリックしてください。
- 5. WebSphere リソースが正常に削除されたことを確認する別の情報ボックスが表示されます。
- 6. **[Done]** をクリックして終了します。

### **6.8.5.5. WebSphere MQ** リソース階層のテスト

手動スイッチオーバを開始することによって、WebSphere MQ リソース階層をテストできます。これによ り、プライマリサーバからバックアップサーバへのリソースインスタンスのフェイルオーバをシミュレー トします。

**[Edit]** メニューの **[Resource]** から **[In Service]** を選択します。例えば、バックアップサーバで **In Service** 要求を実行すると、アプリケーション階層はプライマリサーバでは out of service になり、バックアップサー バで in service になります。この時点で、元のバックアップサーバがプライマリサーバに、元のプライマリ サーバがバックアップサーバになります。

**Out of Service** 要求を実行すると、アプリケーションは他のサーバで in service にならずに、out of service になります。

#### 共有ストレージの設定のテスト

WebSphere MQ の共有ストレージの動作をテストするには、次の手順を行います。

1. プライマリサーバ上に一時的なテストキューを作成します。このとき、パーシスタンスはデフォル トの 「**yes**」 にします。

mqm@node1:/opt/mqm/samp/bin> runmqsc TEST.QM 5724-B41 © Copyright IBM Corp. 1994, 2002. ALL RIGHTS RESERVED. Starting MQSC for queue manager TEST.QM.

define qlocal(TEST) defpsist(yes) 1 : define qlocal(TEST) defpsist(yes) AMQ8006: WebSphere MQ queue created. end

2 : end One MQSC command read. No commands have a syntax error. All valid MQSC commands were processed.

2. 次のコマンドで、メッセージをプライマリノード上に作成されたテストキューに追加します。

mqm@node1:/opt/mqm/samp/bin> echo "HELLO WORLD on NODE1" | ./amqsput TEST TEST.QM Sample AMQSPUT0 start target queue is TEST Sample AMQSPUT0 end

3. 次のコマンドでテストキューを表示し、メッセージが格納されたことを確認します。

mqm@node1:/opt/mqm/samp/bin> ./amqsbcg TEST TEST.QM

「HELLO WORLD on NODE1」とその他の出力内容を含むメッセージが表示されます。次の行を探 し、Persistence が 1 であることを確認します。

```
[…]
Priority :0 Persistence :1
[…]
```
- 4. リソース階層をスタンバイノードに切り替えます。
- 5. キューマネージャが現在アクティブになっているスタンバイサーバ上で、手順 3 を再び実行しま す。メッセージがスタンバイサーバ上でアクセス可能になります。アクセス可能でない場合、スト レージの設定を確認してください。
- 6. キューマネージャが現在アクティブになっているスタンバイサーバ上で、テストキューからメッセー ジを取得します。

mqm@node1:/opt/mqm/samp/bin> ./amqsget TEST TEST.QM Sample AMQSGET0 start message <HELLO WORLD on NODE1> <now wait 15 seconds> no more messages Sample AMQSGET0 end

7. 手順 1 で作成したテストキューを削除します。

mqm@node1:/opt/mqm/samp/bin> runmqsc TEST.QM 5724-B41 © Copyright IBM Corp. 1994, 2002. ALL RIGHTS RESERVED. Starting MQSC for queue manager TEST.QM.

delete qlocal(TEST) 1 : delete qlocal(TEST) MQ8007: WebSphere MQ queue deleted. end 2 : end One MQSC command read. No commands have a syntax error. All valid MQSC commands were processed.

### **6.8.5.5.1.** クライアント接続のテスト

クライアント接続をテストするには、次の手順を行ってください。

1. プライマリサーバ上で、amqsbcgc コマンドを使用してキューマネージャに接続します。

export MQSERVER='SYSTEM.DEF.SVRCONN/TCP/192.168.1.90(1414)'

注記: IP 192.168.1.90 を LifeKeeper が保護するキューマネージャの仮想 IP に置き換えます。キュ ーマネージャが 1414 以外のポートを使用している場合、1414 を使用されているポート番号に置き 換えます。使用されているサーバ接続チャネルがデフォルトの SYSTEM.DEF.SVRCONN チャネル ではない場合、SYSTEM.DEF.SVRCONN を使用されているサーバ接続チャネルに置き換えます。

次の出力が表示されます。

mqm@node1:/opt/mqm/samp/bin> ./amqsbcgc LIFEKEEPER.TESTQUEUE TEST.QM

AMQSBCG0 – starts here \*\*\*\*\*\*\*\*\*\*\*\*\*\*\*\*\*\*\*\*\*\*

MQOPEN – 'LIFEKEEPER.TESTQUEUE'

No more messages MQCLOSE

次のようなメッセージが表示された場合、テストキュー LIFEKEEPER.TESTQUEUE が設定されて いません。「LifeKeeper 使用時の [WebSphere MQ](#page-931-0) の設定」の説明に従ってテストキューを作成し、 テストを再度実行します。

AMQSBCG0 – starts here \*\*\*\*\*\*\*\*\*\*\*\*\*\*\*\*\*\*\*\*\*\* MQOPEN – 'LIFEKEEPER.TESTQUEUE' MQOPEN failed with CompCode:2, Reason:2085

2. リソース階層のスイッチオーバを実行します。

3. 手順 1 を前と同じサーバ (スイッチサーバ後はスタンバイサーバ) に対して再度実行します。

#### **PUT/GET** テスト実行の確認

WebSphere MQ Recovery Kit が PUT/GET テストを含むすべてのチェックを実行するかどうかを確認す るには、次の手順を行ってください。

1. キューマネージャがいずれかのサーバ上で in service (ISP) であることを確認します。

2. キューマネージャのログレベルを[ログレベルの](#page-968-0)変更 の説明に従って 「**FINE**」 に変更します。

- 3. キューマネージャが実行されているマシン上でログダイアログを開き、次のチェックが実行される まで待ちます (最大 2 分間)。
- 4. ログを分析し、1 つのテストも欠かすことなく、すべてのチェックが実行されたことを確認しま す。PUT/GET テストは、次の理由で省略されることがあります。

a. [LifeKeeper](#page-967-0) テストキューが設定されていない (その場合、「LifeKeeper テストキュー名の変更 」の説明に従ってテストキューを設定します)。

b. LifeKeeper テストキューが存在しない (その場合、「LifeKeeper 使用時の [WebSphere MQ](#page-931-0) の [設定](#page-931-0) 」の説明に従ってテストキューを作成します)。

c. 変更された amqsget(c) 実行可能ファイルが使用できない (その場合、C コンパイラをインス トールし、スクリプト */opt/LifeKeeper/lkadm/subsys/appsuite/mqseries/bin/compilesamples* を再実行します)。

5. デバッグレベルを「INFORMATIONAL」に再度設定します。

## **6.8.5.6.** リソースのプロパティの表示

IBM WebSphere MQ リソースのプロパティを表示するには、表示するリソース / サーバの組み合わせのア イコンを右クリックします。リソースコンテクストメニューが表示されたら、 **[Properties]** をクリックし ます。以下のダイアログが表示されます。

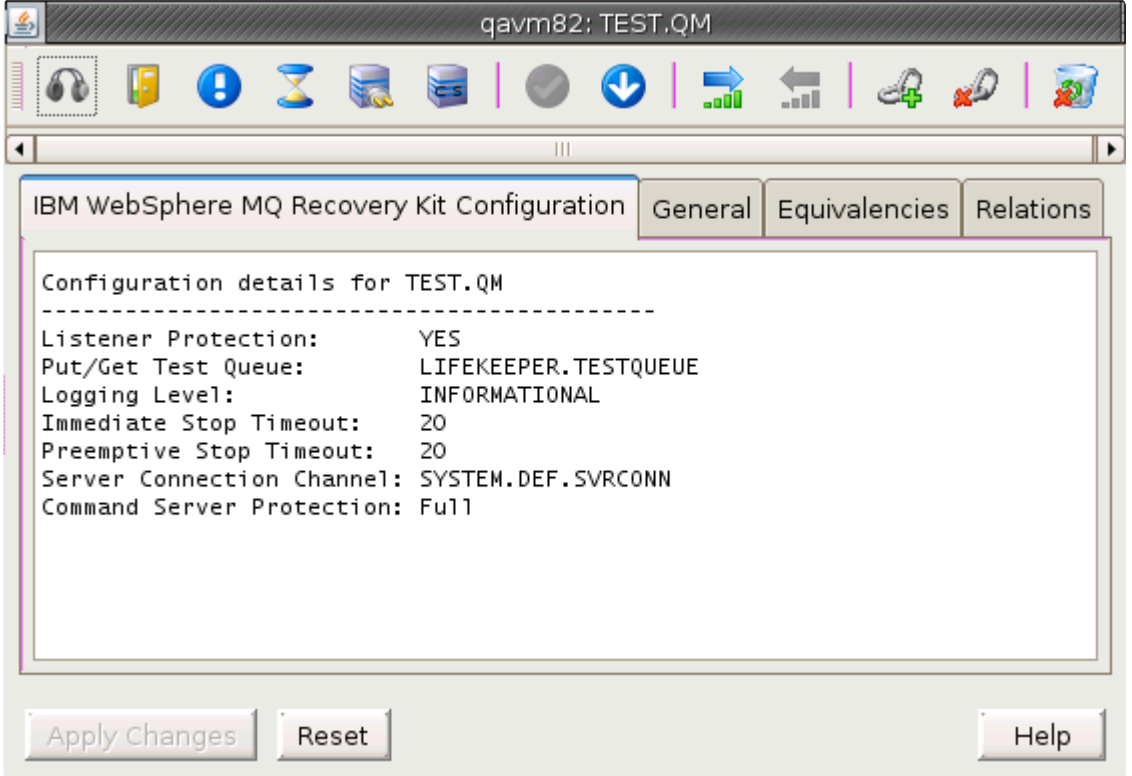

リソースのプロパティは、プロパティ画面(有効になっている場合) に表示されます。プロパティを表示す るグローバルリソースのアイコンを右クリックすることもできます。 **[Resource Context]** メニュー が表 示されたら、 **[Properties]** をクリックします。ダイアログが表示されたら、表示するリソースが存在する サーバを [Server] リストから選択します。

# <span id="page-961-0"></span>**6.8.5.7.** リソースプロパティ設定の編集

WebSphere MQ のプロパティ画面では、プロパティパネル (有効な場合) を使用して特定の WebSphere MQ リソースの詳細設定を表示および変更できます。特定の WebSphere MQ リソース設定プロパティ は、 **[Resource Context Menu]** を使用して変更することもできます。

LifeKeeper GUI の [Properties Panel] から開く WebSphere MQ の [Configuration Properties] 画面で設定 の詳細を編集する前に、GUI の [Properties Panel] が有効になっていることを確認する必要があります。 GUI の [Properties Panel] を有効化するには、 **[View]** 、 **[Properties Panel]** を順にクリックします (チェ ックマークを入れて有効にします)。有効化後に **WebSphere MQ** リソース上で左クリックすると、その設 定の詳細が LifeKeeper GUI の [Properties Panel] に表示されます。

以下に、LifeKeeper GUI の [Properties Panel] に表示される WebSphere MQ リソースのプロパティ画面 の例を示します。

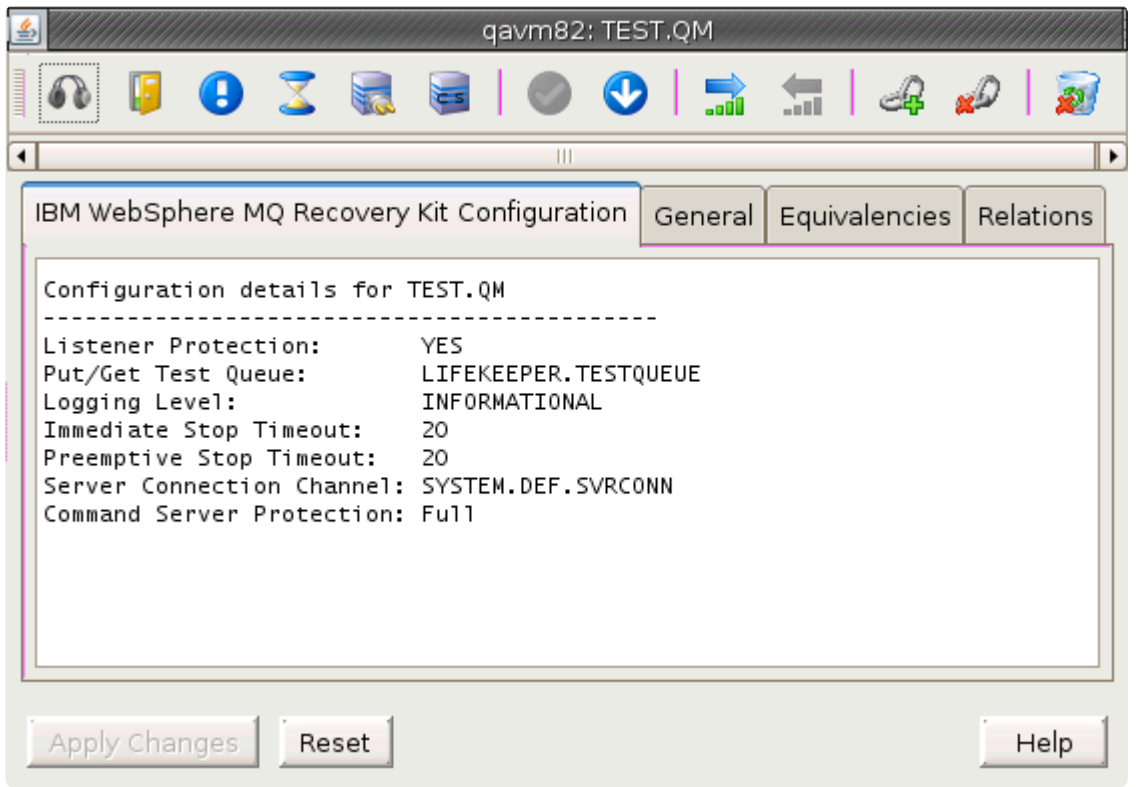

プロパティ画面にはタブが 4 つあります。1 つ目のタブ、 **[IBM WebSphere MQ Recovery Kit Configuration]** には、WebSphere MQ の各リソースの設定情報が表示され、リソースごとのアイコンを 使用して変更できます。他の 3 つのタブは、LifeKeeper のすべてのリソースタイプで共通のため、その内 容は SPS for Linux [テクニカルドキュメンテ](#page-94-0)ーション の [\[Resource Properties\]](#page-372-0) ダイアログ で説明されて います。

次の表には、WebSphere MQ リソース固有のアイコンと、アイコンをクリックすることで変更可能な設定 コンポーネントを示しています。

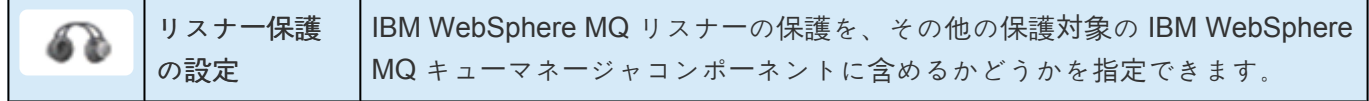

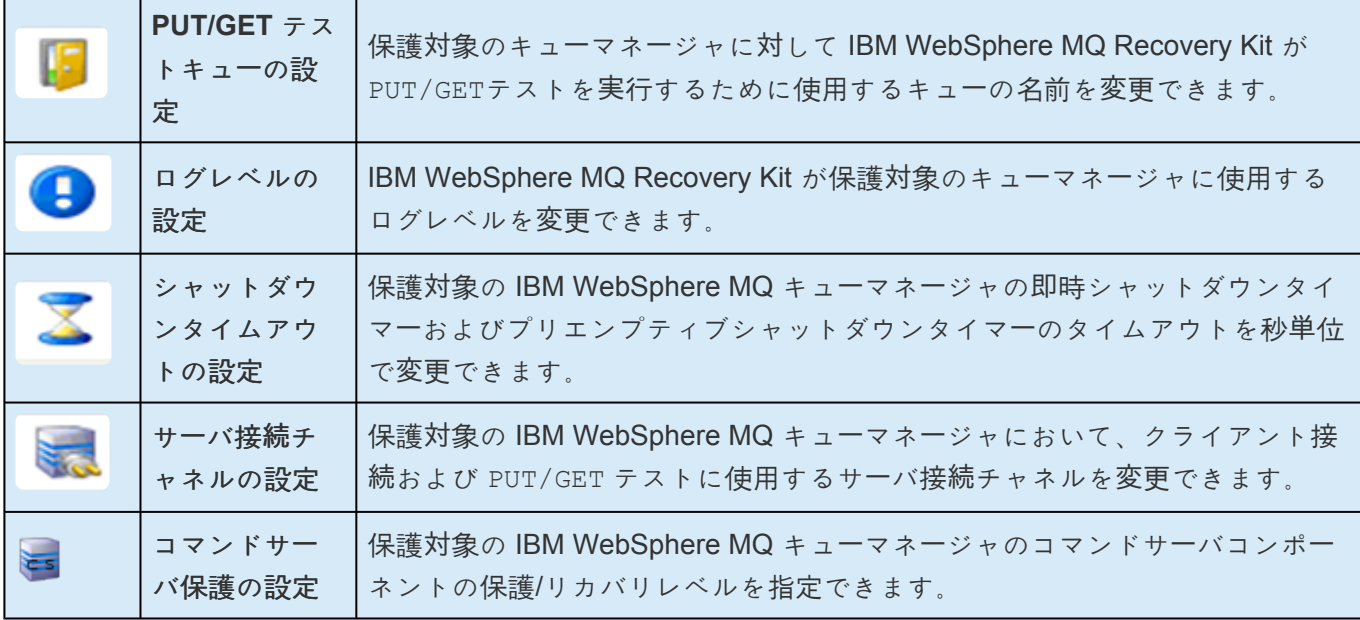

上記の各設定オプションの詳細を以下に示します。

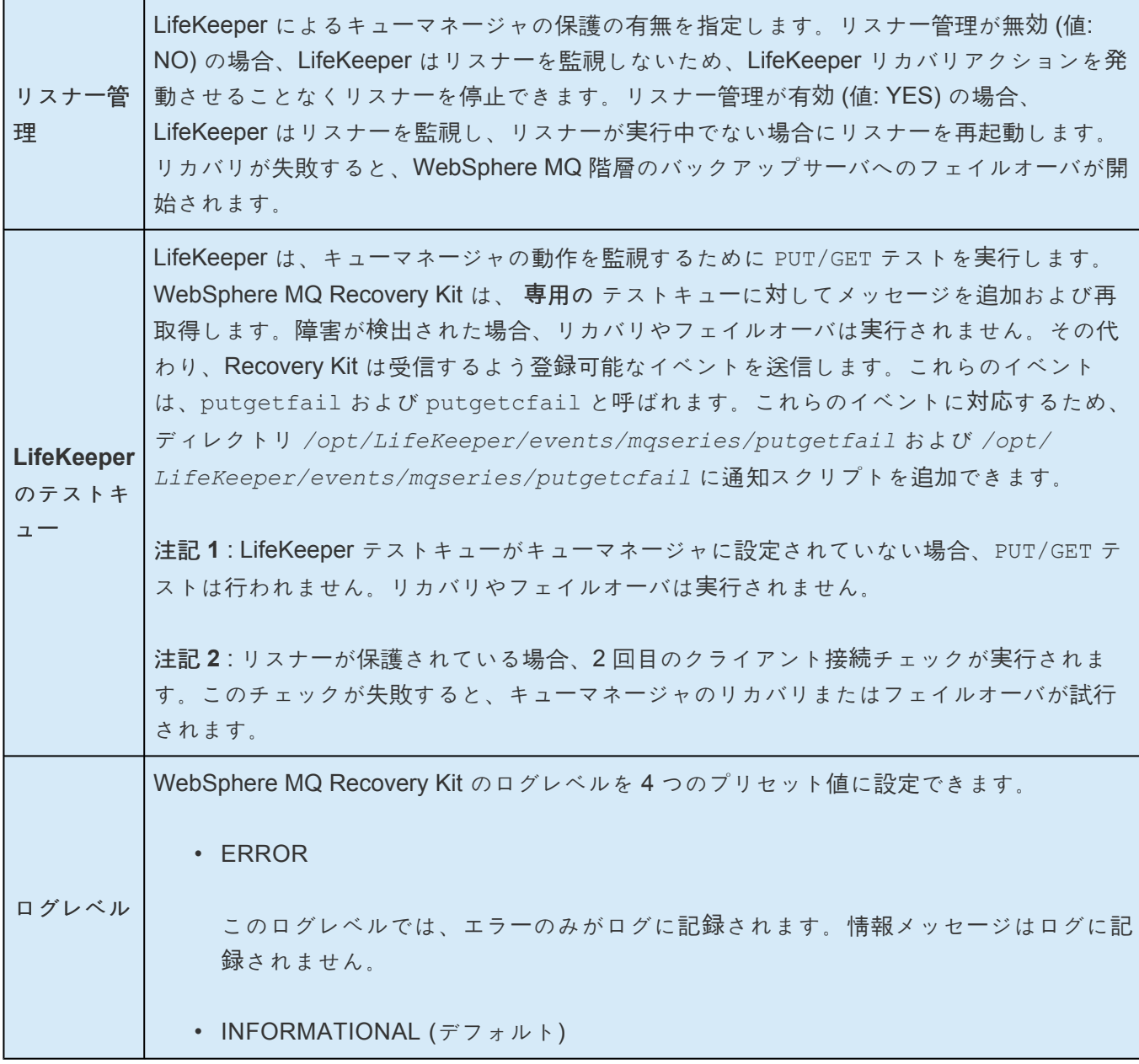

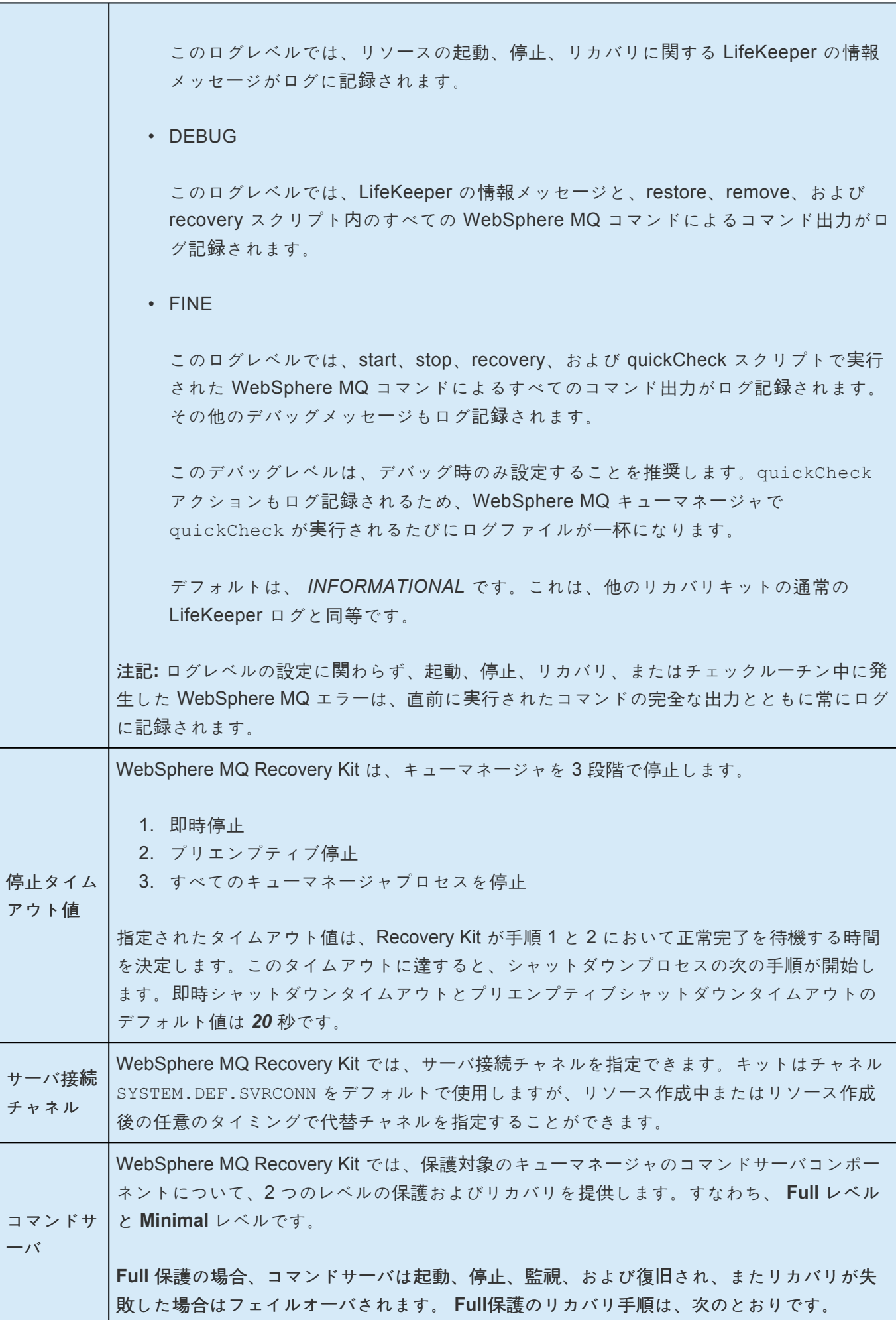

• コマンドサーバプロセスのみを再起動する。

- 上記が失敗した場合、コマンドサーバプロセスを含むキューマネージャ全体を再起動 する。
- 上記のコマンドサーバ再起動がいずれも失敗した場合、スタンバイノードへのフェイ ルオーバを開始する。

**Minimal** 保護の場合、コマンドサーバはリストア中の起動、または、削除中の停止のみ実行 されます。コマンドサーバの監視とリカバリは行われません。

注記**:** リストア中の **Recovery Kit** によるコマンドサーバの起動は、キューマネージャ **SCMDSERV** パラメータが手動起動に設定されている場合のみ行われます。リカバリ中、障 害の発生したコマンドサーバの再起動は **SCMDSERV** の設定に関わらず行われます。ただ し、コマンドサーバの保護レベルが **Minimal**に設定されている場合を除きます。

前述したように、これらの WebSphere MQ リソース設定コンポーネントは、プロパティーパネルでリソ ース固有のアイコンを使用するか **[Resource Context Menu]** を使用して変更できます。

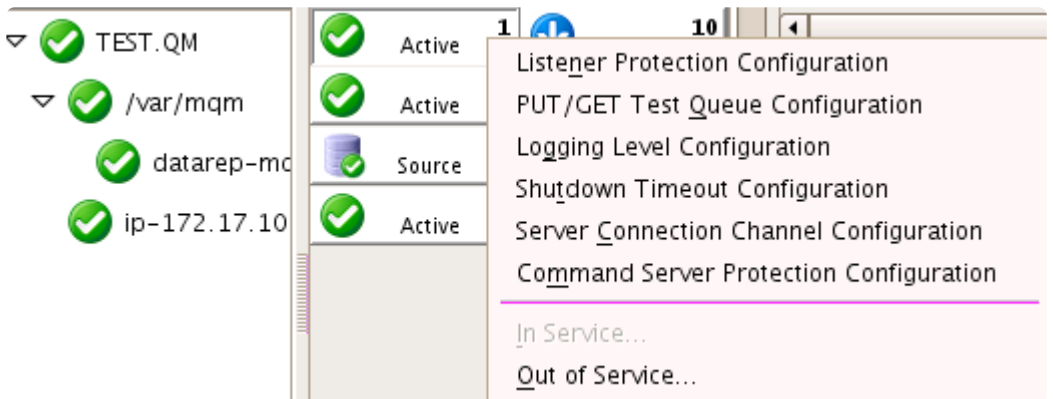

上記のパラメータは、**LifeKeeper GUI** またはコマンドラインユーティリティを使用して、キューマネージ ャごとに独立して設定できます。

コマンドラインでパラメータを設定するには、次のスクリプトを使用します。

**\$LKROOT/lkadm/subsys/appsuite/mqseries/bin/mq\_modqmgrparam**

## **6.8.5.7.1.** リスナー保護の有効化 **/** 無効化

#### **GUI**

まず、 **WebSphere MQ** のリソースプロパティ画面 または上述の リソースコンテクストメニュー を開き ます。リスナー保護の値を変更するには、リソースが in service である必要があります。 **[Listener Protection Configuration]** アイコンまたはメニュー項目をクリックします。以下のダイアログが表示さ れます。

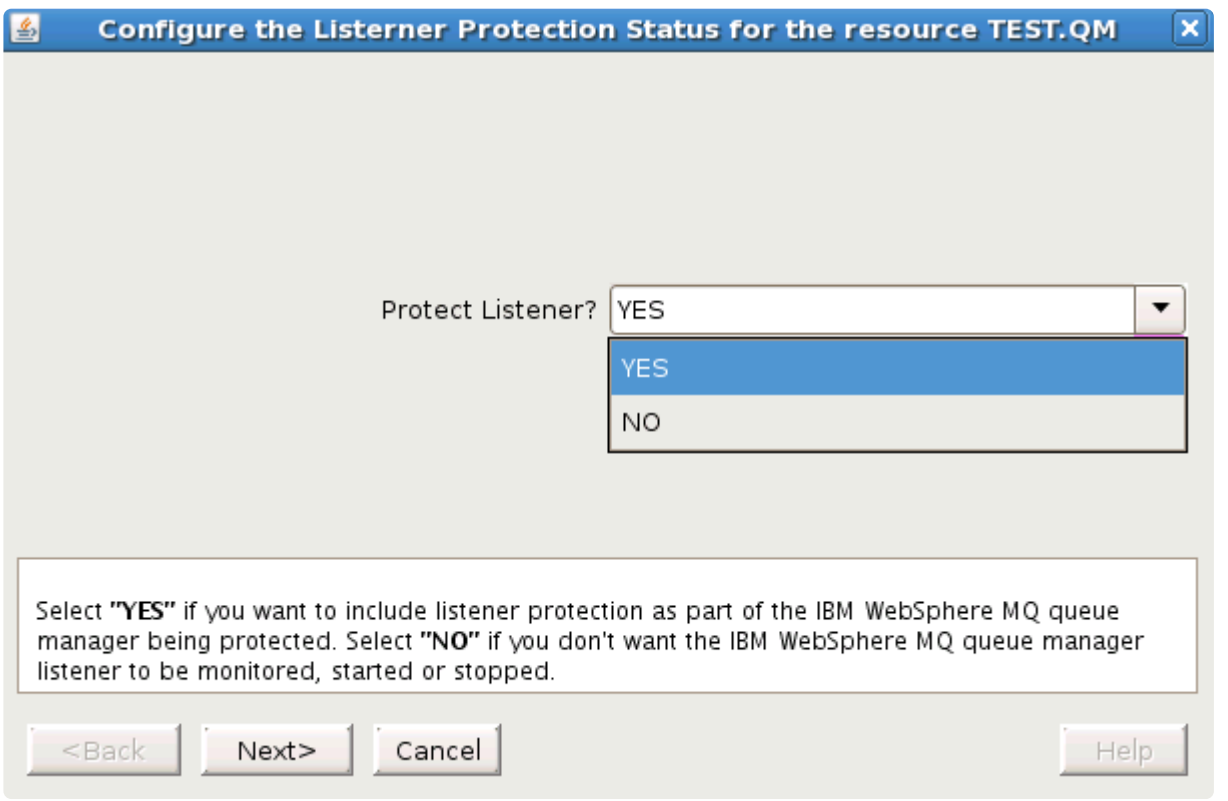

**[YES]** を選択すると、LifeKeeper は WebSphere MQ リスナーを起動、停止、および監視します。 **[NO]** を選択すると、LifeKeeper は WebSphere MQ リスナーを起動、停止、および監視しません。 **[Next]** をク リックします。リスナー保護を有効化または無効化するかを確認するメッセージが表示されたら、 **[Continue]** をクリックします。リスナー管理を有効化する場合、LifeKeeper GUI はリスナーがすでに実 行中であるかチェックします。実行されていない場合、リスナーを起動します。リスナーの起動に成功す ると、LifeKeeper GUI は、クラスタ内の各サーバ上でリスナー管理を有効にします。リスナーが実行中で なく、起動できなかった場合、LifeKeeper GUI はクラスタ内の各サーバ上でリスナー管理を有効にしませ ん。

#### コマンドライン

LifeKeeper リスナー管理をコマンドラインで設定するには、次のコマンドを使用します。

/opt/LifeKeeper/lkadm/subsys/appsuite/mqseries/bin/mq\_modqmgrparam -c -s -i TEST.QM -p LISTENERPROTECTION -v YES

このコマンドを使用すると、キューマネージャ TEST.QM (-i) において、クラスタ (-c) 内の各ノード上の LifeKeeper リスナー管理 (-p) が **YES** (-v) に設定 (-s) されます。

## <span id="page-967-0"></span>**6.8.5.7.2. LifeKeeper** テストキュー名の変更

#### **GUI**

まず、 **WebSphere MQ** のリソースプロパティ画面 または上述のリソースコンテクストメニューを開きま す。 **[PUT/GET TESTQUEUE Configuration]** アイコンまたはメニュー項目をクリックします。以下のダ イアログが表示されます。

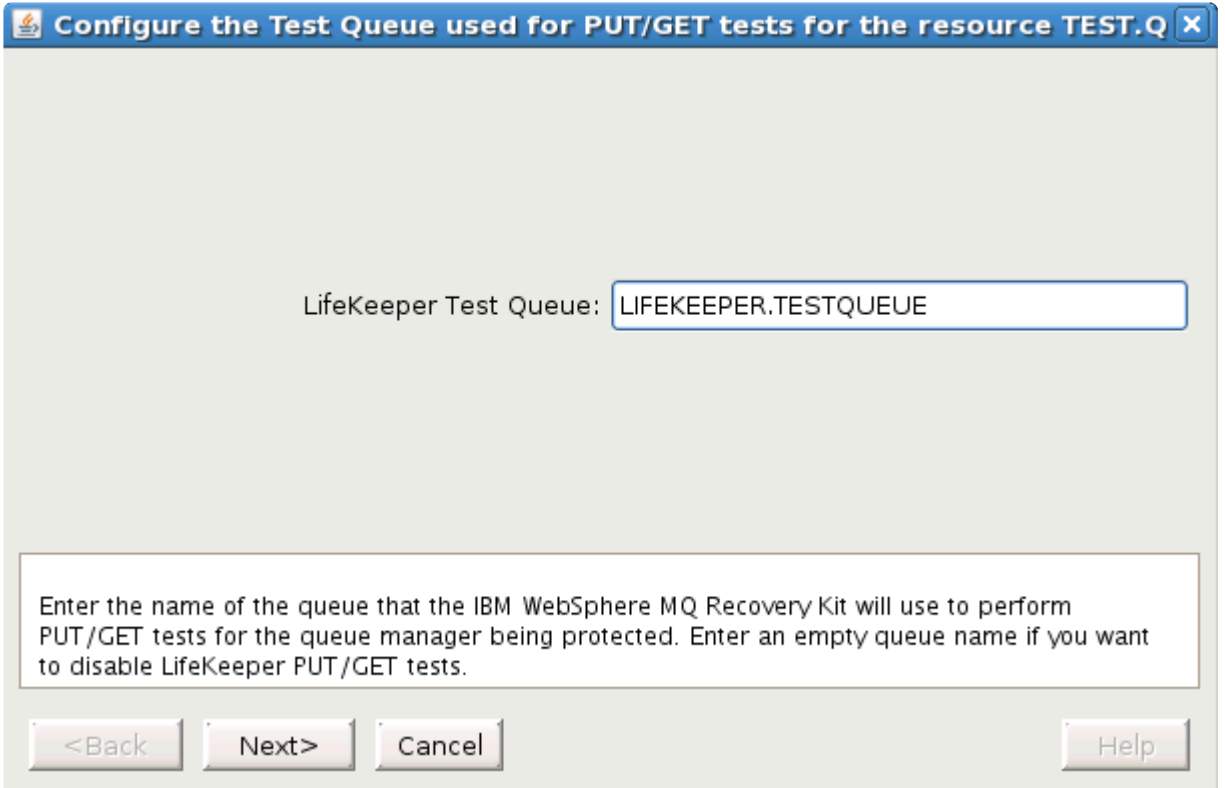

LifeKeeper テストキューの名前を入力し、 **[Next]** をクリックします。新しい LifeKeeper テストキューを 設定するかを確認するメッセージが表示されたら、 **[Continue]** をクリックします。LifeKeeper GUI によ り、クラスタ内の各サーバ上で選択されたキューマネージャに LifeKeeper テストキューが設定されます。 テストキューに空の値を設定した場合、PUT/GET テストは実行されません。

### コマンドライン

LifeKeeper テストキューをコマンドラインで設定するには、次のコマンドを使用します。

/opt/LifeKeeper/lkadm/subsys/appsuite/mqseries/bin/mq\_modqmgrparam -c -s -i TEST.QM -p TESTQUEUE -v "LIFEKEEPER.TESTQUEUE"

このコマンドを使用すると、キューマネージャ TEST.QM (-i) において、クラスタ (-c) 内の各ノード上 の LifeKeeper テストキュー (-p) が LIFEKEEPER.TESTQUEUE (-v) に設定 (-s) されます。

## <span id="page-968-0"></span>**6.8.5.7.3.** ログレベルの変更

#### **GUI**

まず、 **WebSphere MQ** のリソースプロパティ画面 または上述の リソースコンテクストメニュー を開き ます。 **[Logging Level Configuration]** アイコンまたはメニュー項目をクリックします。以下のダイアロ グが表示されます。

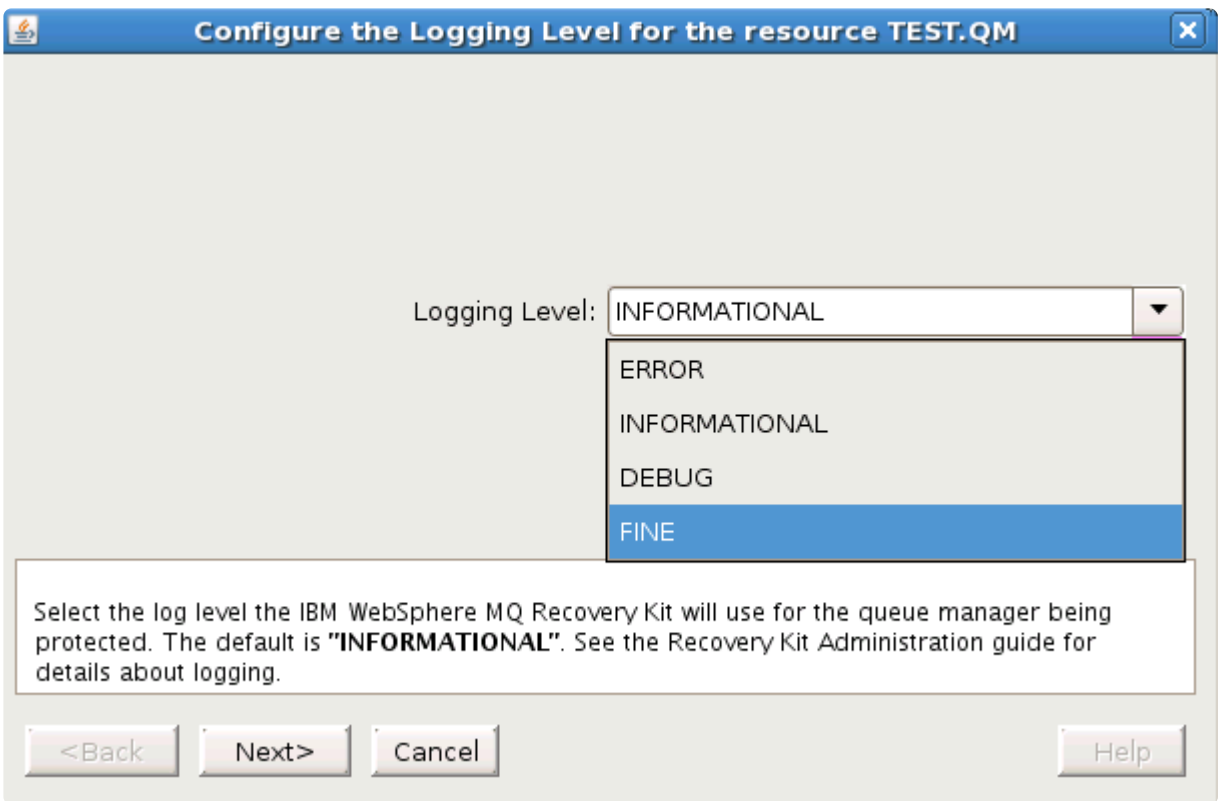

**[Logging Level]** を選択して **[Next]** をクリックしてください。新しい LifeKeeper ログレベルを設定する かを確認するメッセージが表示されたら、 **[Continue]** をクリックします。LifeKeeper GUI により、クラ スタ内の各サーバ上で選択されたキューマネージャに LifeKeeper ログレベルが設定されます。

#### コマンドライン

LifeKeeper ログレベルをコマンドラインで設定するには、次のコマンドを使用します。

```
/opt/LifeKeeper/lkadm/subsys/appsuite/mqseries/bin/mq_modqmgrparam -c -s
-i TEST.QM -p DEBUG -v DEBUG
```
このコマンドを使用すると、キューマネージャ TEST.QM (-i) において、クラスタ (-c) 内の各ノード上 の LifeKeeper ログレベル (-p) が DEBUG (-v) に設定 (-s) されます。

### **6.8.5.7.4.** シャットダウンタイムアウト値の変 更

### **GUI**

まず、WebSphere MQ のリソースプロパティ画面または上述のリソースコンテクストメニューを開きま

す。 **[Shutdown Timeout Configuration]** アイコンまたはメニュー項目をクリックします。以下のダイア ログが表示されます。

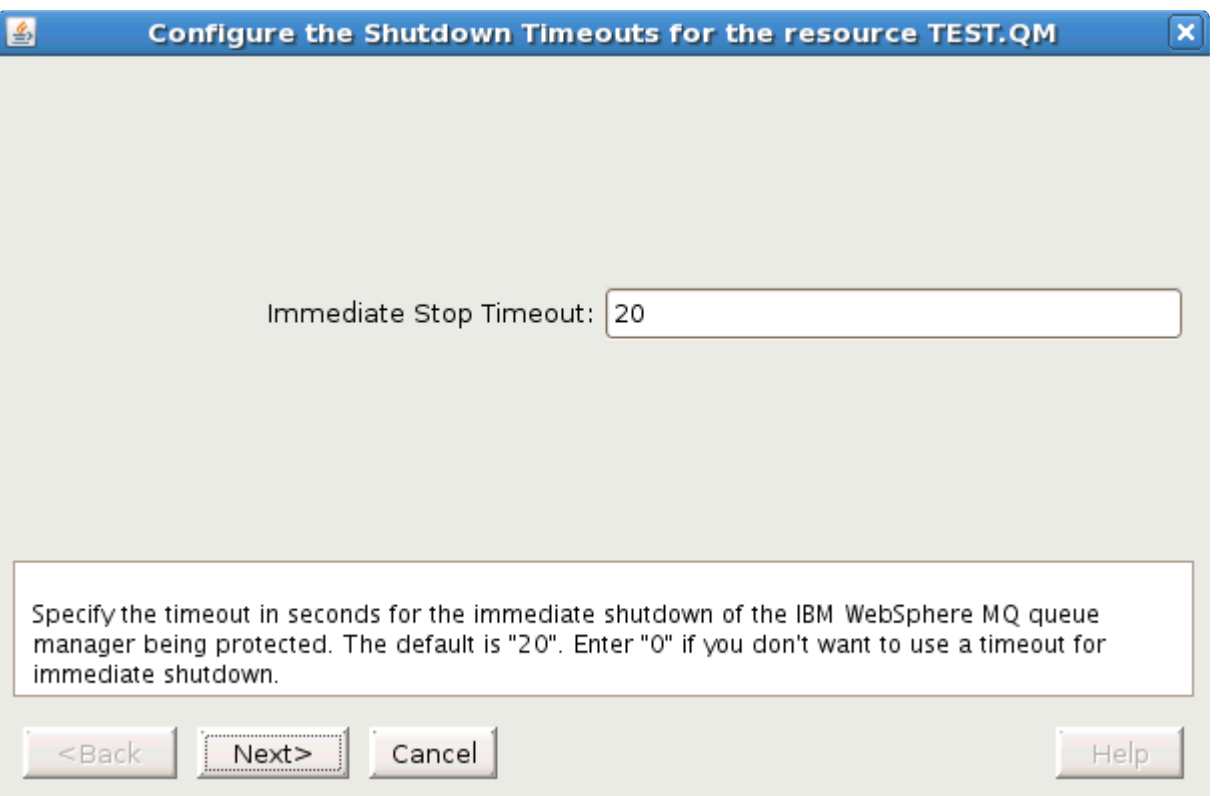

即時シャットダウンタイムアウト値を秒単位で入力し、 **[Next]** をクリックします。即時シャットダウンタ イムアウトを無効にするには、 **0** を入力します。以下のダイアログが表示されます。

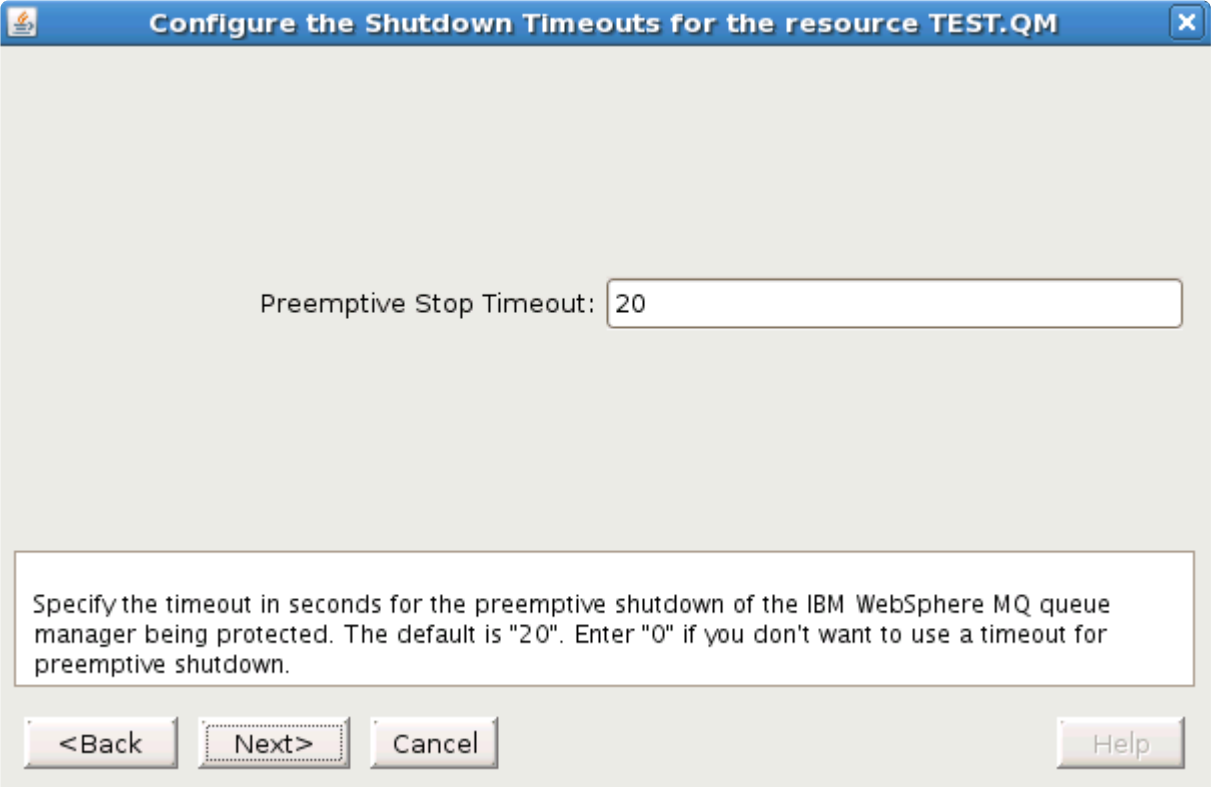

プリエンプティブシャットダウンタイムアウト値を秒単位で入力し、 **[Next]** をクリックします。プリエン プティブシャットダウンタイムアウトを無効にするには、0 を入力します。新しい LifeKeeper タイムアウ トパラメータを設定するかを確認するメッセージが表示されたら、 **[Continue]** をクリックします。 LifeKeeper GUI により、クラスタ内の各サーバ上で、LifeKeeper 即時およびプリエンプティブタイムアウ ト値が設定されます。

#### コマンドライン

LifeKeeper プリエンプティブシャットダウン タイムアウト値をコマンドラインで設定するには、次のコマ ンドを使用します。

/opt/LifeKeeper/lkadm/subsys/appsuite/mqseries/bin/mq\_modqmgrparam -c -s -i TEST.QM -p PREEMPTIVE TIMEOUT -v 20

このコマンドを使用すると、キューマネージャ TEST.QM (-i) において、クラスタ (-c) 内の各ノード上の LifeKeeper プリエンプティブシャットダウンタイムアウト (-p) が *20* 秒 (-v) に設定 (-s) されます。

LifeKeeper 即時シャットダウン タイムアウト値をコマンドラインで設定するには、次のコマンドを使用し ます。

/opt/LifeKeeper/lkadm/subsys/appsuite/mqseries/bin/mq\_modqmgrparam -c -s -i TEST.QM -p IMMEDIATE TIMEOUT -v 20

このコマンドを使用すると、キューマネージャ TEST.QM (-i) において、クラスタ (-c) 内の各ノード上の LifeKeeper 即時シャットダウンタイムアウト (-p) が *20* 秒 (-v) に設定 (-s) されます。

## **6.8.5.7.5.** サーバ接続チャネルの変更

#### **GUI**

まず、WebSphere MQ のリソースプロパティ画面または上述のリソースコンテクストメニューを開きま す。 **[Server Connection Channel]** の値を変更するには、リソースが in service である必要があります。 次に、 **[Server Connection Channel Configuration]** アイコンまたはメニュー項目をクリックします。以 下のダイアログが表示されます。

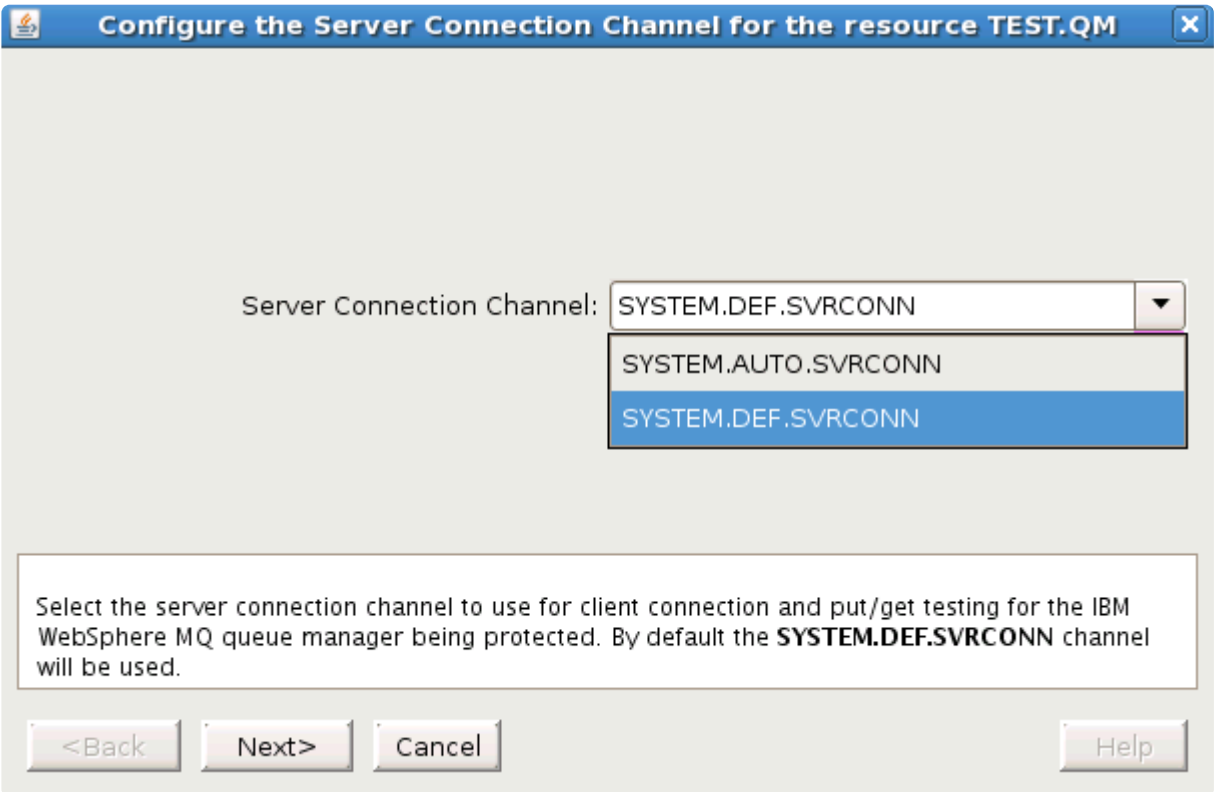

使用するサーバ接続チャネルを **[Server Connection Channel]** で選択し、 **[Next]** をクリックします。新 しい サーバ接続チャネル に変更するかどうかを確認するメッセージが表示されたら、 **[Continue]** をクリ ックします。LifeKeeper GUI により、クラスタ内の各サーバ上で選択したキューマネージャのサーバ接続 チャネルが設定されます。

### コマンドライン

サーバ接続チャネルをコマンドラインで設定するには、次のコマンドを使用します。

/opt/LifeKeeper/lkadm/subsys/appsuite/mqseries/bin/mq\_modqmgrparam -c -s -i TEST.QM -p CHANNEL -v LK.TEST.SVRCONN

このコマンドを使用すると、キューマネージャ TEST.QM (-i) において、クラスタ (-c) 内の各ノード上の サーバ接続チャネル (-p) が *LK.TEST.SVRCONN* (-v) に設定 (-s) されます。
# **6.8.5.7.6.** コマンドサーバ保護設定の変更

#### **GUI**

まず、WebSphere MQ の リソースプロパティ画面 または上述の リソースコンテクストメニュー を開きま す。 **[Command Server Protection Configuration]** アイコンまたはメニュー項目をクリックします。以 下のダイアログが表示されます。

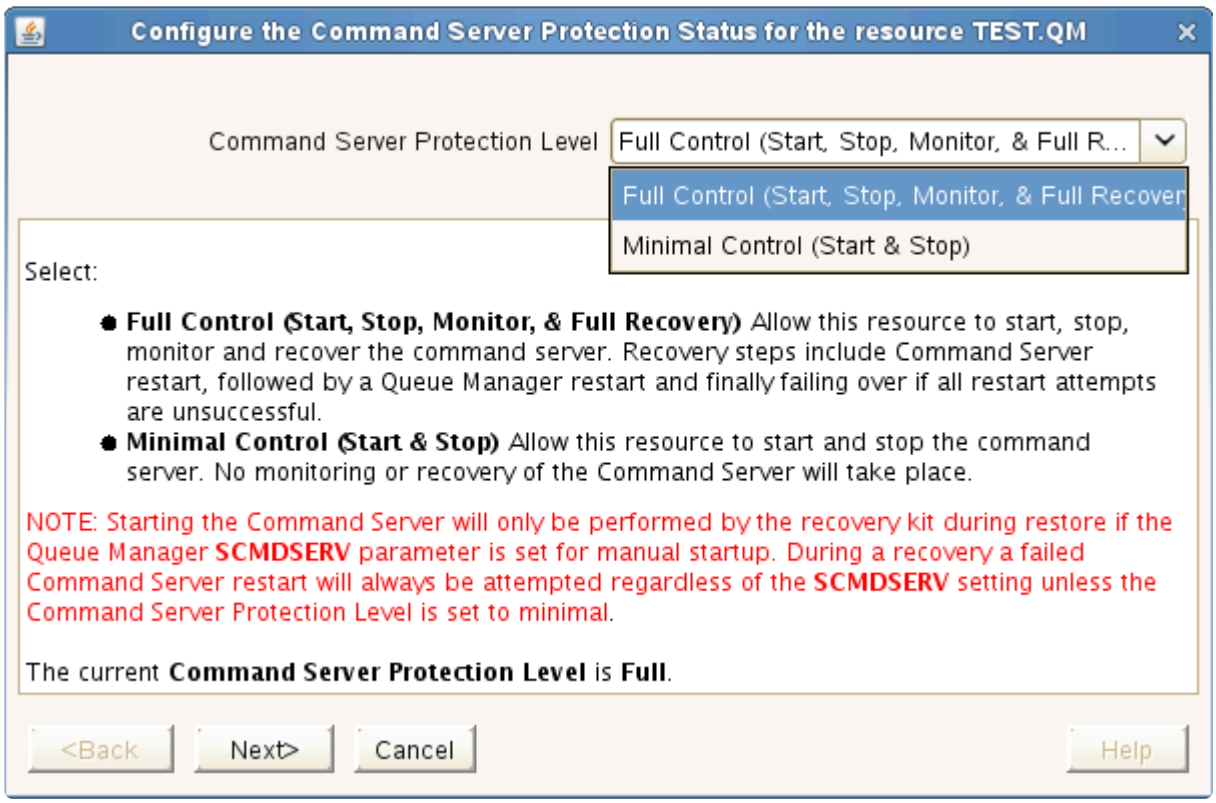

LifeKeeper が起動、停止、監視、およびリカバリが失敗した場合にフェイルオーバするようにするには、 WebSphere MQ キューマネージャのコマンドサーバコンポーネントの **[Full Control]** を選択します。

LifeKeeper が起動と停止のみを行い、監視やリカバリは行わないようにするには、WebSphere MQ キュ ーマネージャのコマンドサーバコンポーネントの **[Minimal Control]** を選択します。

詳細については[、上述の表](#page-961-0) を参照してください。保護制御を選択したら、 **[Next]** をクリックします。コ マンドサーバ保護を現在の設定から新しい設定に変更するか確認するメッセージが表示されたら、 **[Continue]** をクリックして、クラスタ内の全てのノードを変更します。

### コマンドライン

コマンドサーバ保護設定 をコマンドラインで設定するには、次のコマンドを使用します。

/opt/LifeKeeper/lkadm/subsys/appsuite/mqseries/bin/mq\_modqmgrparam -c -s -i TEST.QM -p CMDSERVERPROTECTION -v LEVEL

上記の LEVEL は **Full** または **Minimal** です。

このコマンドを使用すると、キューマネージャ TEST.QM (-i) において、クラスタ (-c) 内の各ノード上の LifeKeeper コマンドサーバ保護設定 (-p) が LEVEL (-v) に設定 (-s) されます。

注記: キューマネージャの名前 (-i) または LifeKeeper TAG (-t) の名前のいずれかを使用できます。

# **6.8.5.7.7. LifeKeeper WebSphere MQ Recovery Kit** のデフォルト設定の変更

IBM WebSphere MQ Recovery Kit は、多数のデフォルト値を使用しています。デフォルト設定に問題が ある場合、これらを調整および変更できます。デフォルト設定は、ほとんどの環境で問題無くできます。 タイムアウト値に問題がある場合、次の表を使用して、調整可能なパラメータを特定できます。 WebSphere MQ リソース階層に問題が発生するまでは、パラメータを変更しないことをお勧めします。

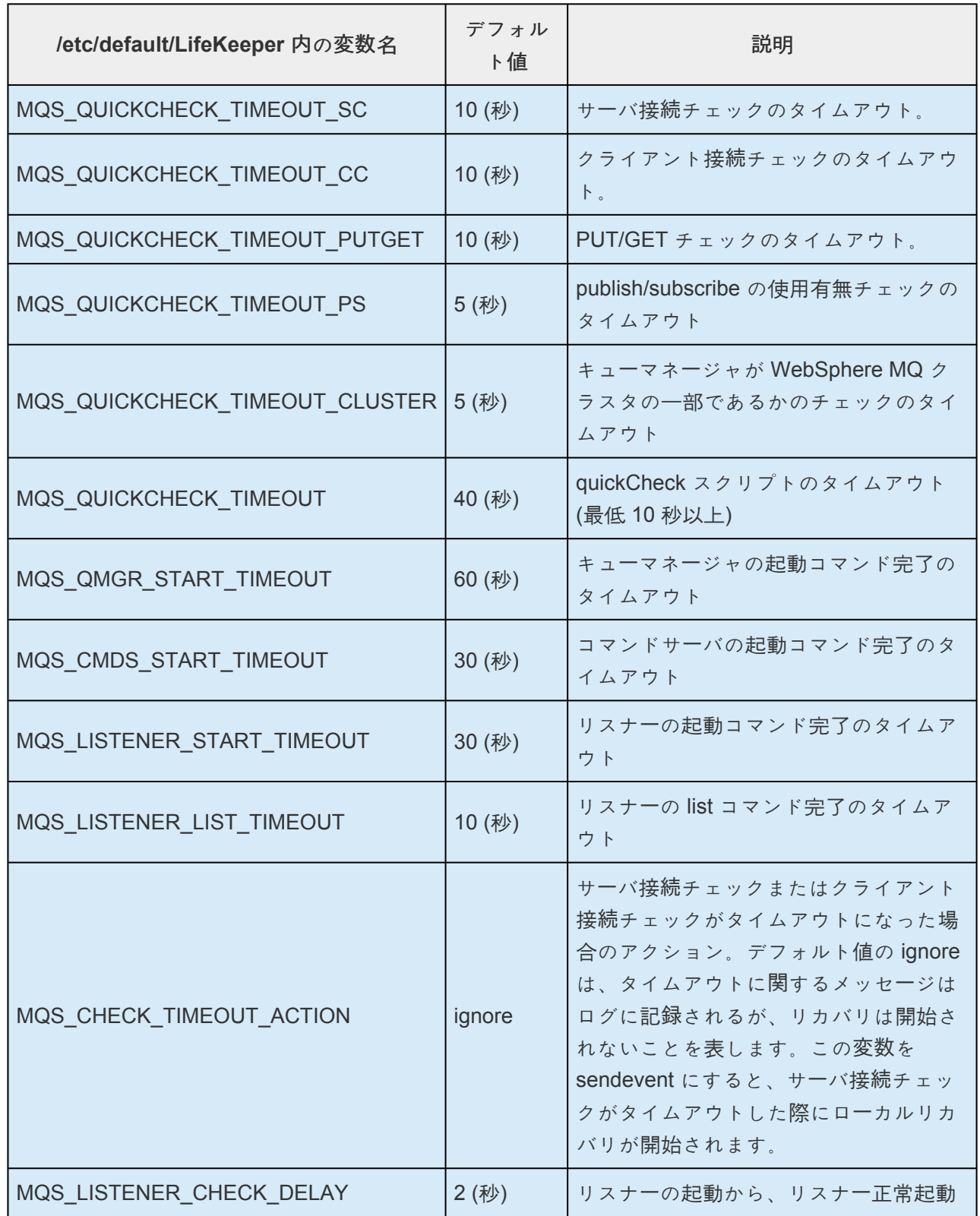

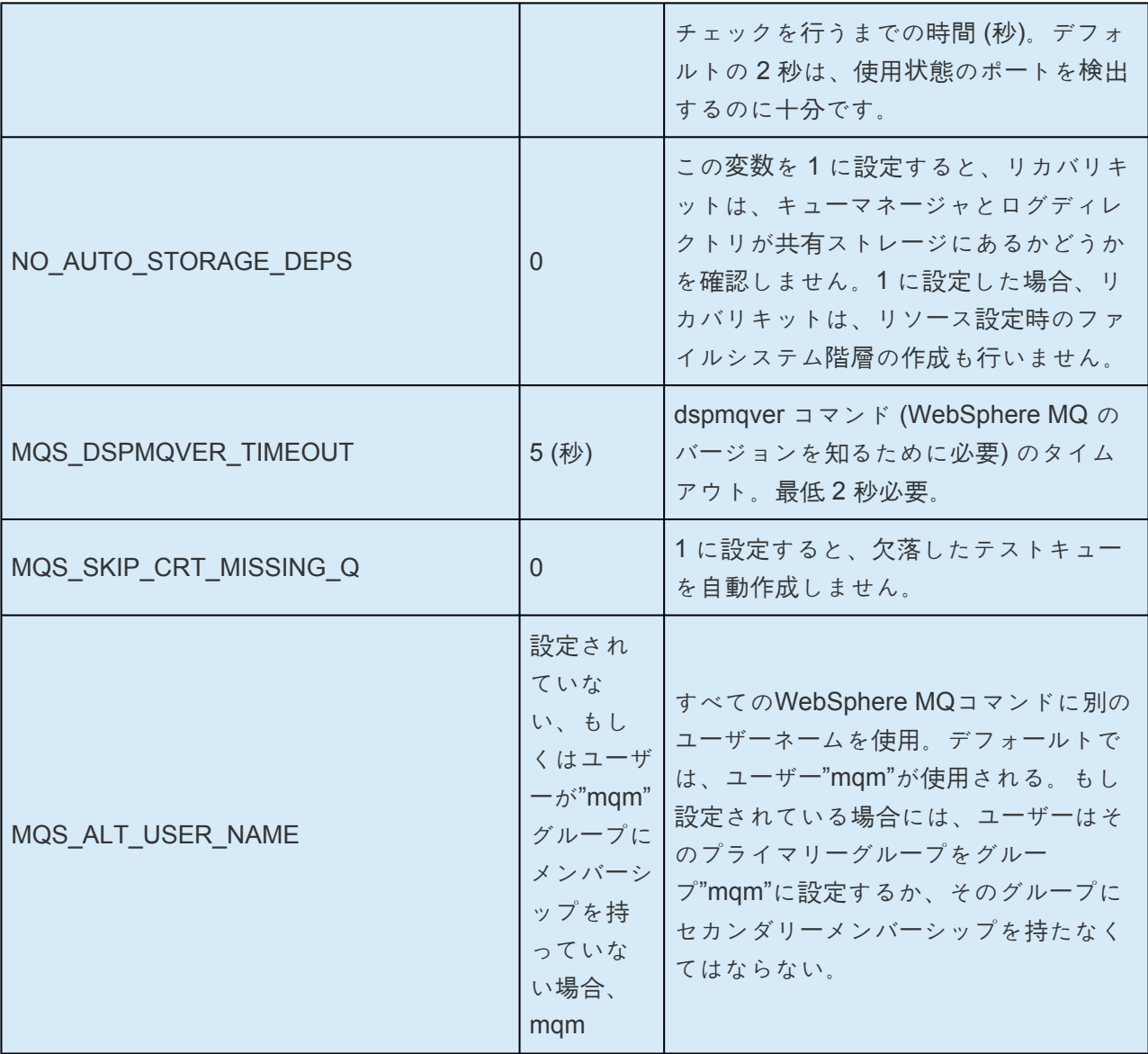

パラメータを変更するには、上の表内の適切な変数を */etc/default/LifeKeeper* に追加してくださ い。行のシンタックスは、次のとおりです。

[…]

MQS\_CHECK\_TIMEOUT\_ACTION=sendevent […]

カスタム設定を無効化してデフォルト値に戻すには、その行を /etc/default/LifeKeeper から削除 するか、コメントアウトします。

# **6.8.6. WebSphere MQ** のトラブルシューティ ング

### **WebSphere MQ** ログの場所

キューマネージャの名前が既知であり、キューマネージャが使用可能な場合、WebSphere MQ エラーログ は、キューマネージャ設定ファイル (*qm.ini*) で定義される LogPath パラメータで指定されたディレク トリにあります。キューマネージャが使用できない場合、エラーログは、(*/var/mqm/qmgrs/@SYSTEM/ errors*) にあります。クライアントアプリケーションでエラーが発生した場合、エラーログはクライアン トのルートドライブ (*/var/mqm/errors*) にあります。

Message Queue Interface (MQI) 呼び出しが失敗したことを示すリターンコードがアプリケーションに返 された場合、リターンコードの詳細について *WebSphere MQ Application Programming Reference Manual* を参照してください。

# **6.8.6.1.** エラーメッセージ

このセクションでは、SPS MQ Recovery Kit の使用中に表示される可能性のあるメッセージの一覧を示し ます。必要に応じて、エラーの原因およびエラー状態を解消するために必要な処置についても説明してい ます。

MQ Recovery Kit は、階層の作成および拡張時に他の SPS コンポーネントを利用するため、それらの他の コンポーネントによるメッセージが表示されることもあります。その場合、メッセー[ジカタログ](#page-1589-0) を参照し てください。メッセージカタログでは、操作、管理、GUI など、SIOS Protection Suite for Linux を使用し ているときに出会う可能性がある、すべてのエラーコードを列挙します。また、エラーコードの原因に関 する補足説明や、問題解決のために必要な処置についても、必要に応じて記載します。この完全なリスト を検索すると、受信したエラーコードを見つけることができます。また、適切な SPS コンポーネントの個 別のメッセージカタログに直接アクセスすることもできます。

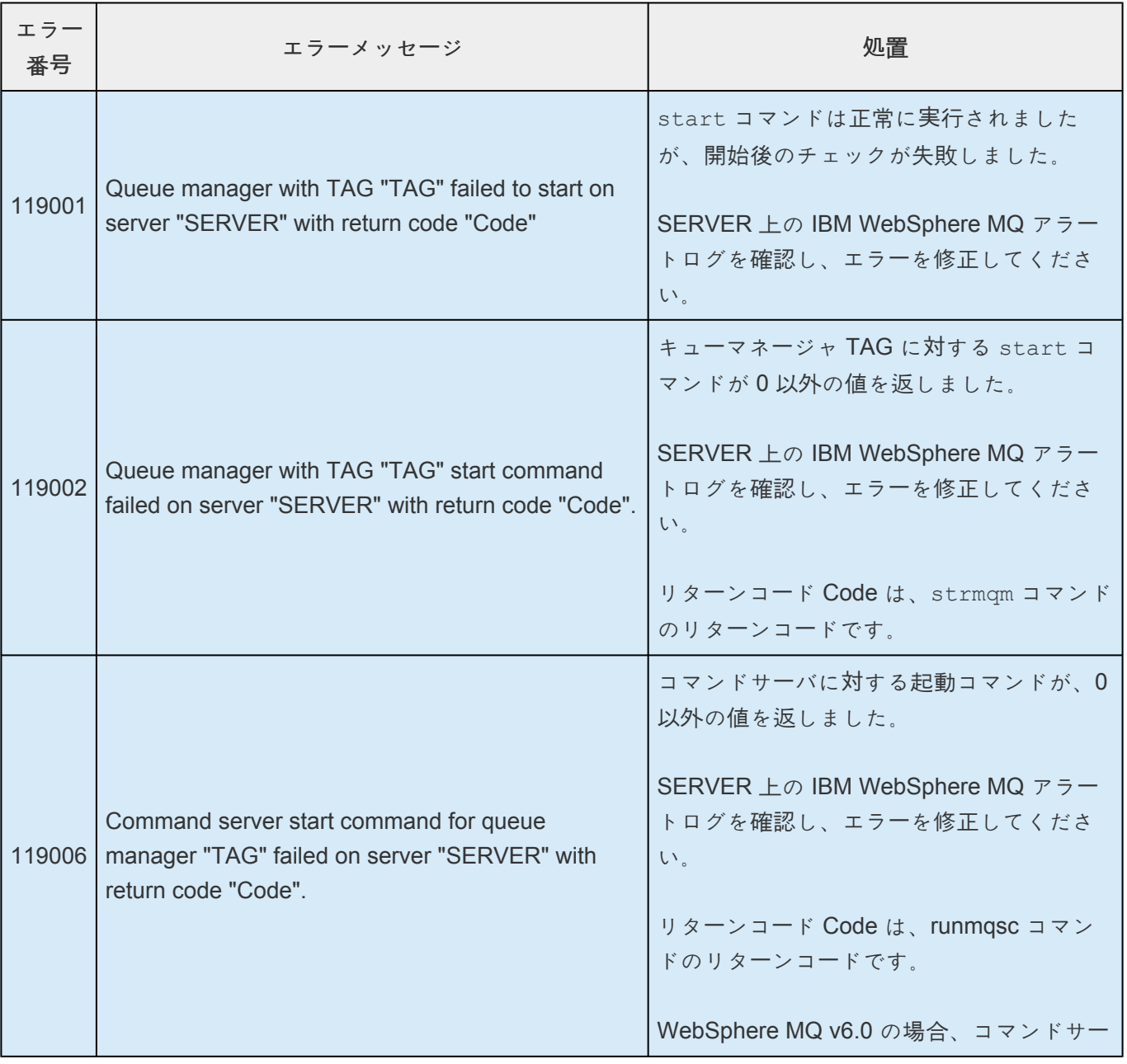

#### 共通のエラーメッセージ

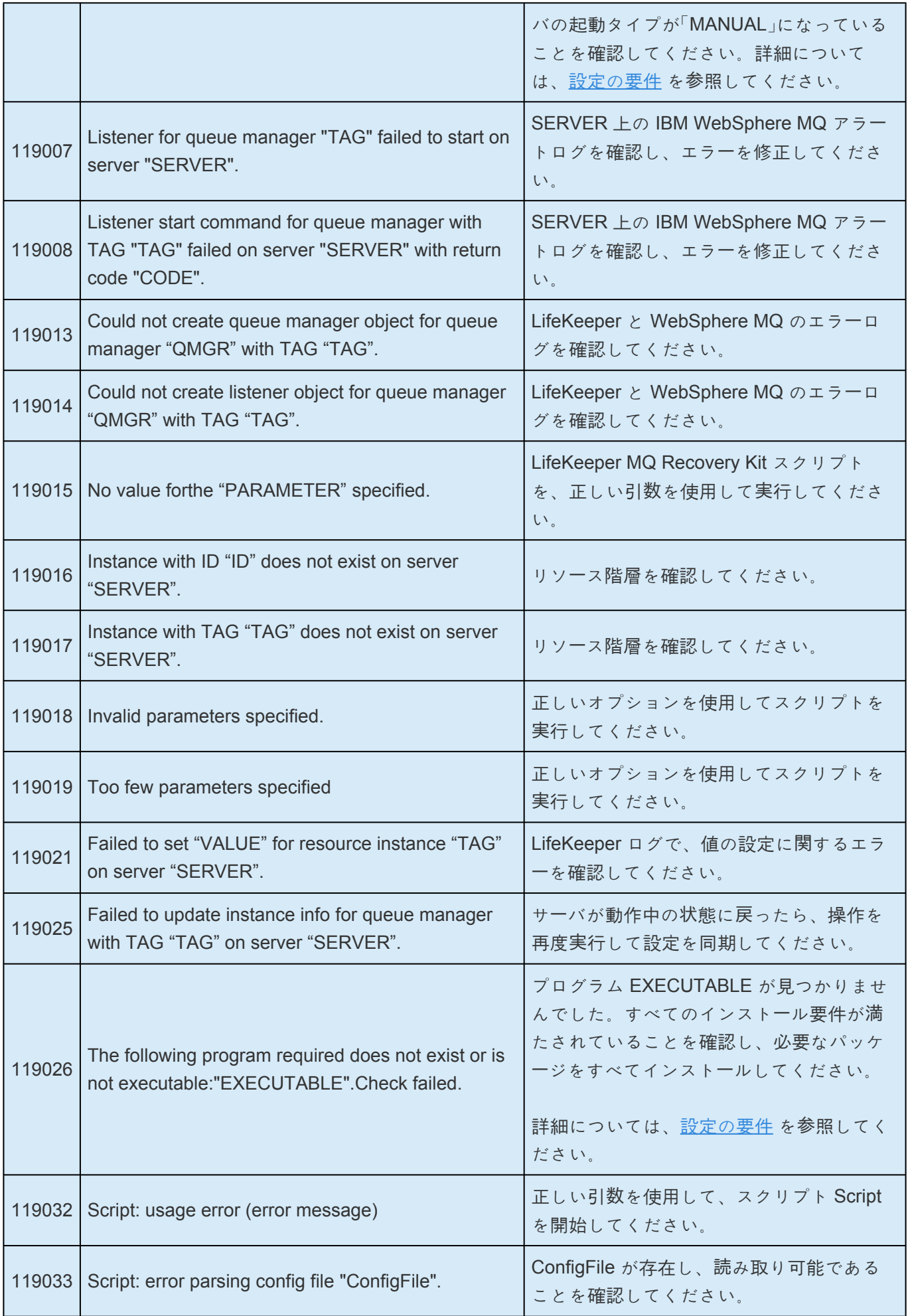

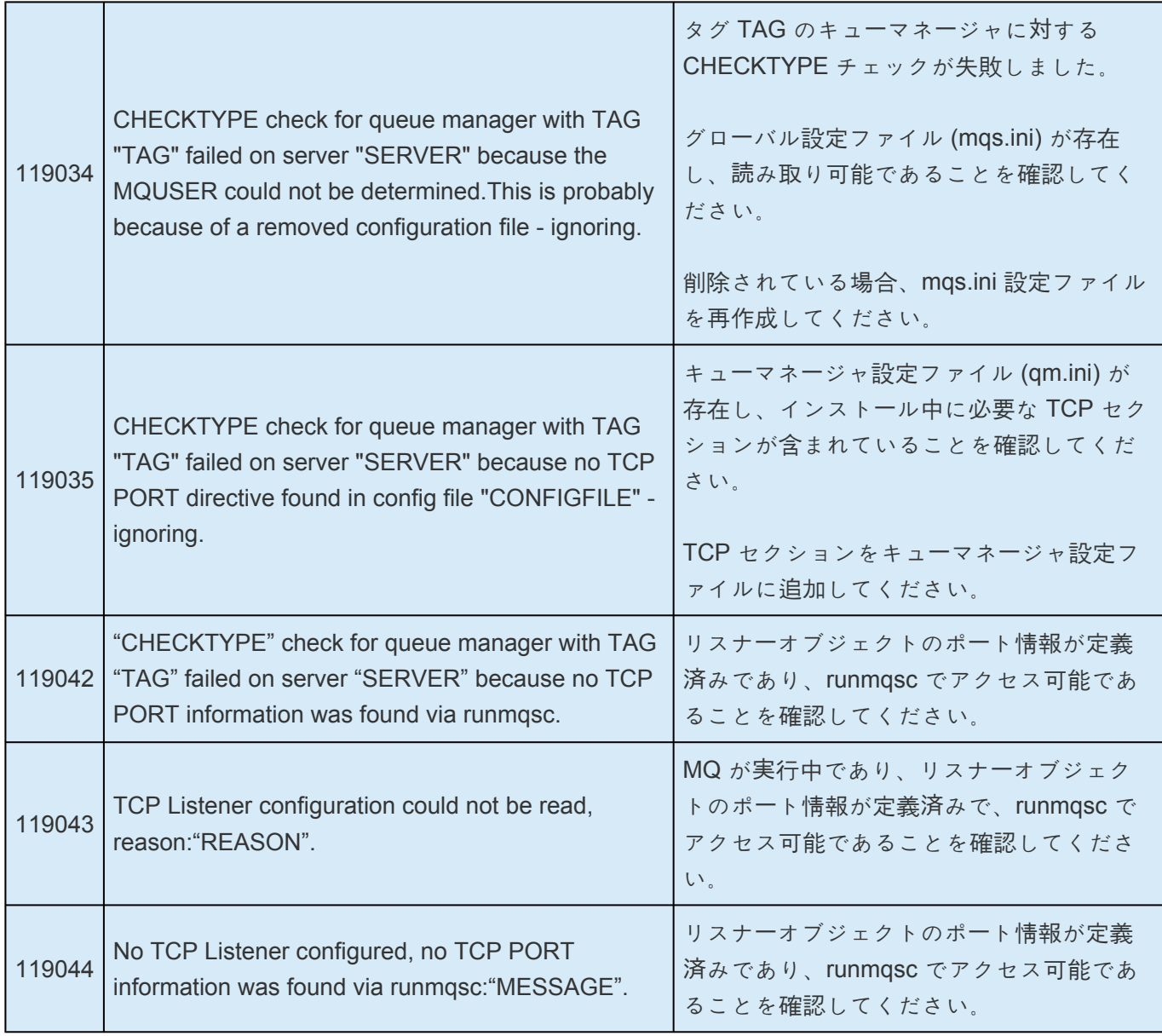

### 作成

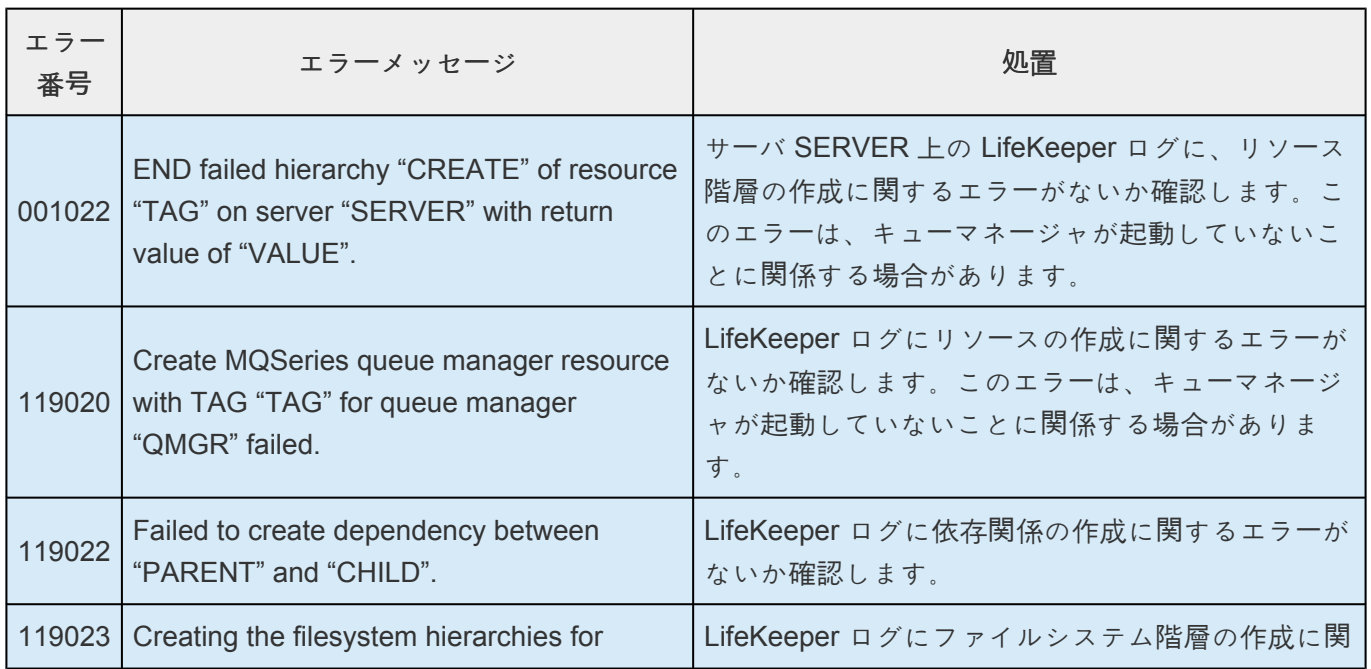

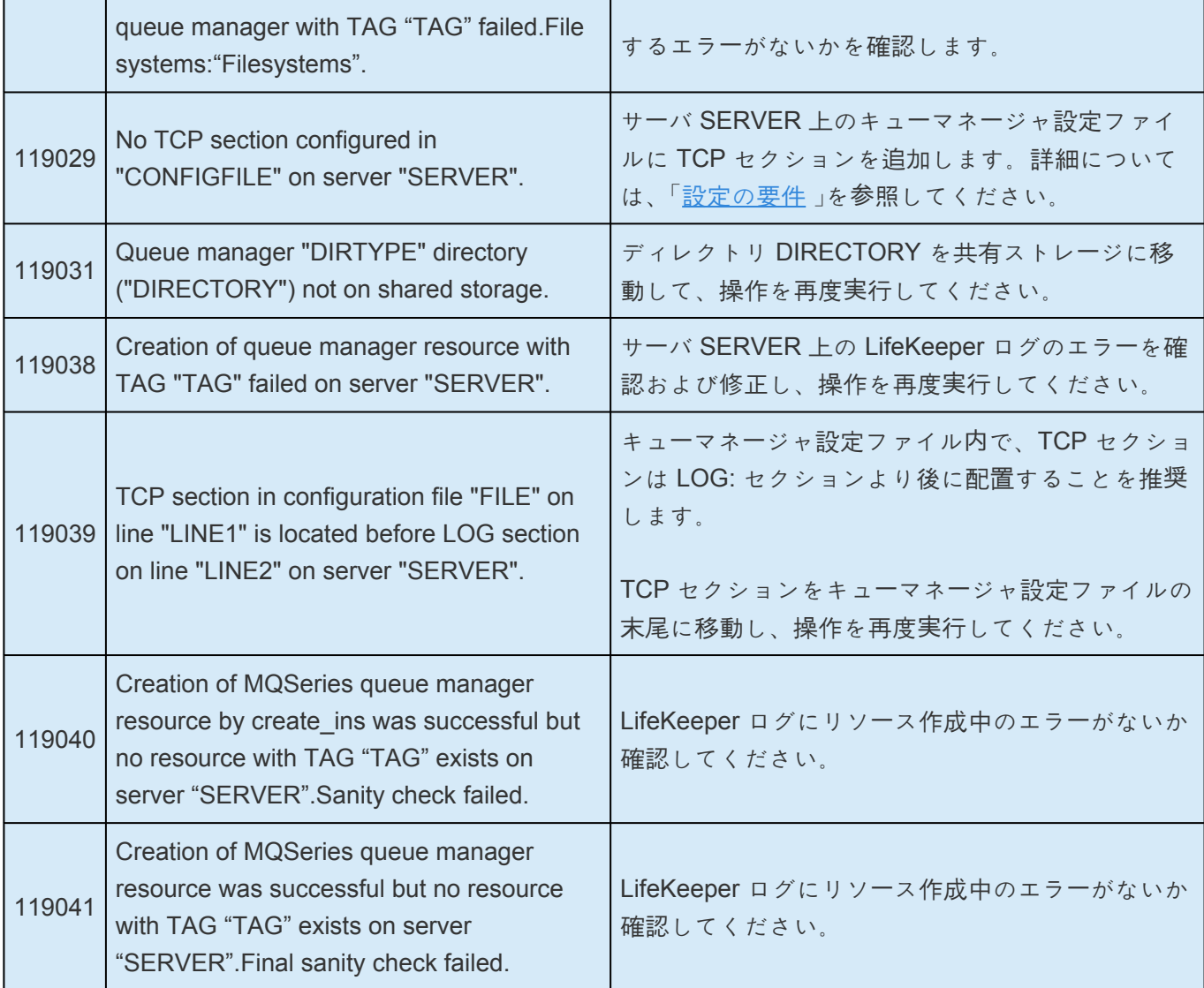

### 拡張

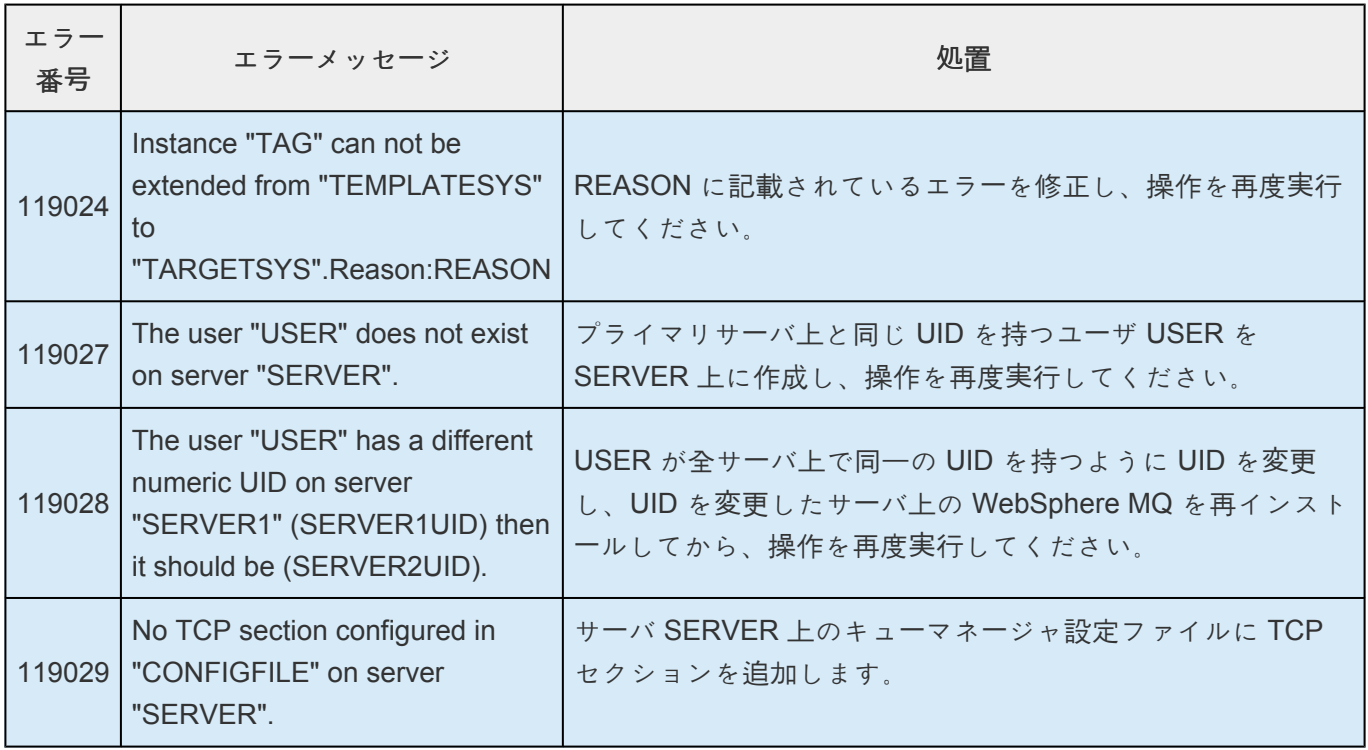

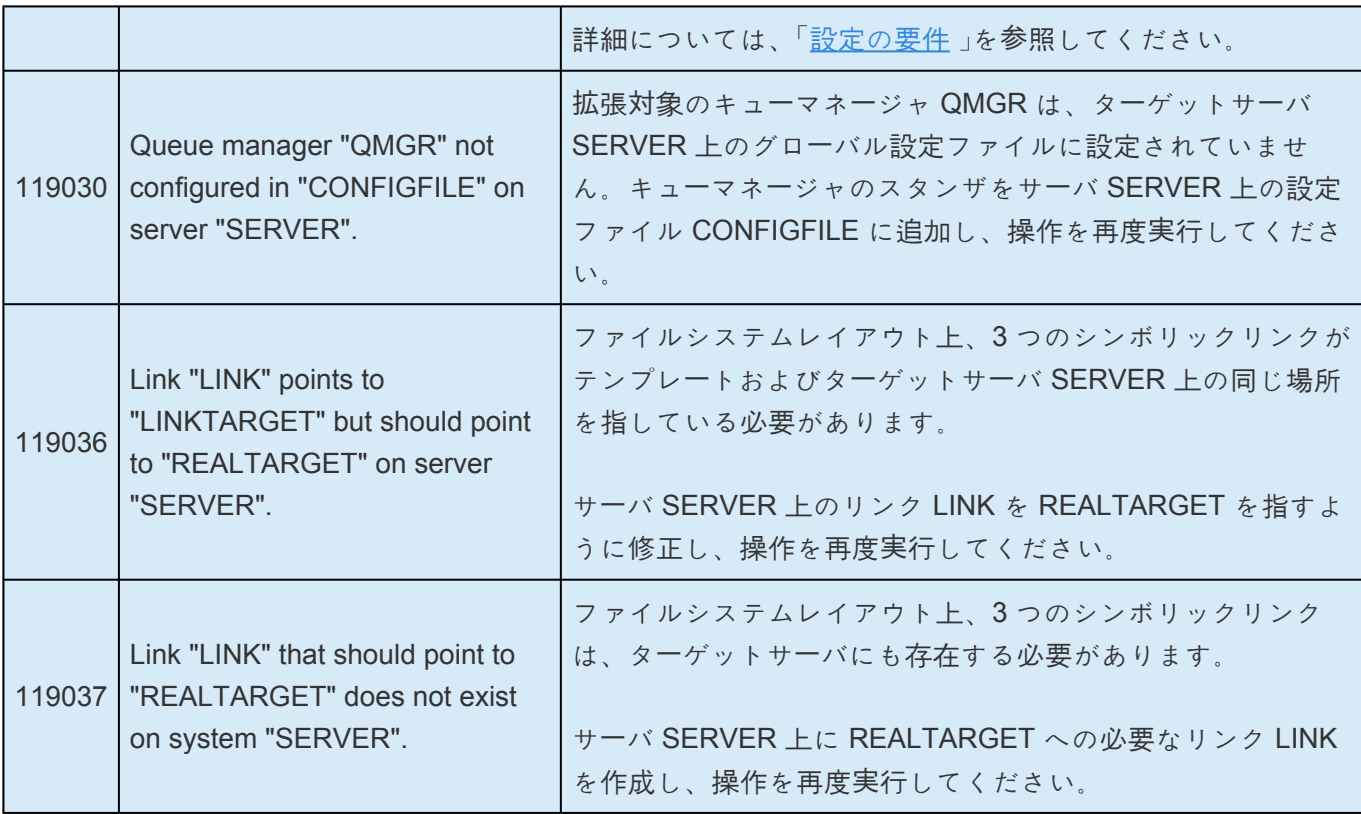

### 削除

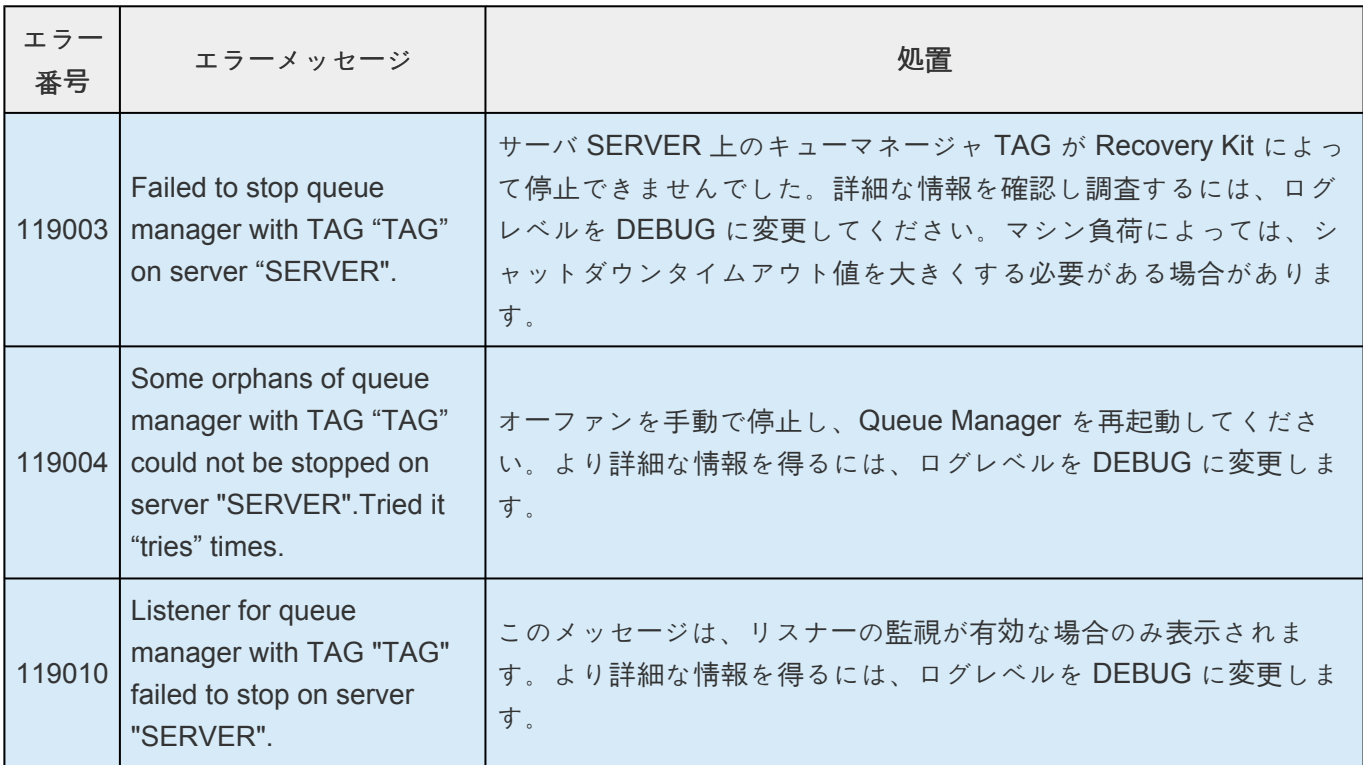

### リソース監視

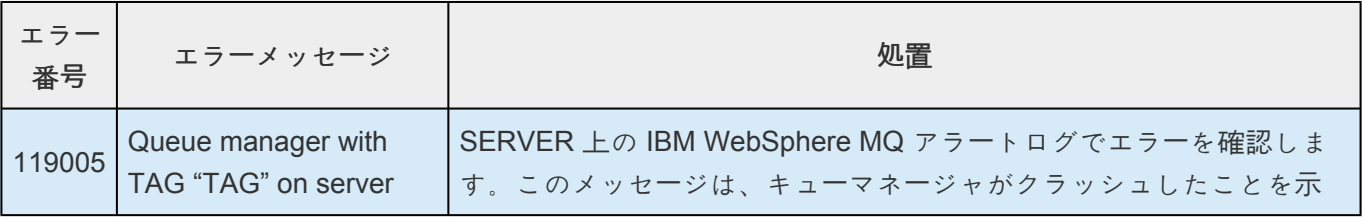

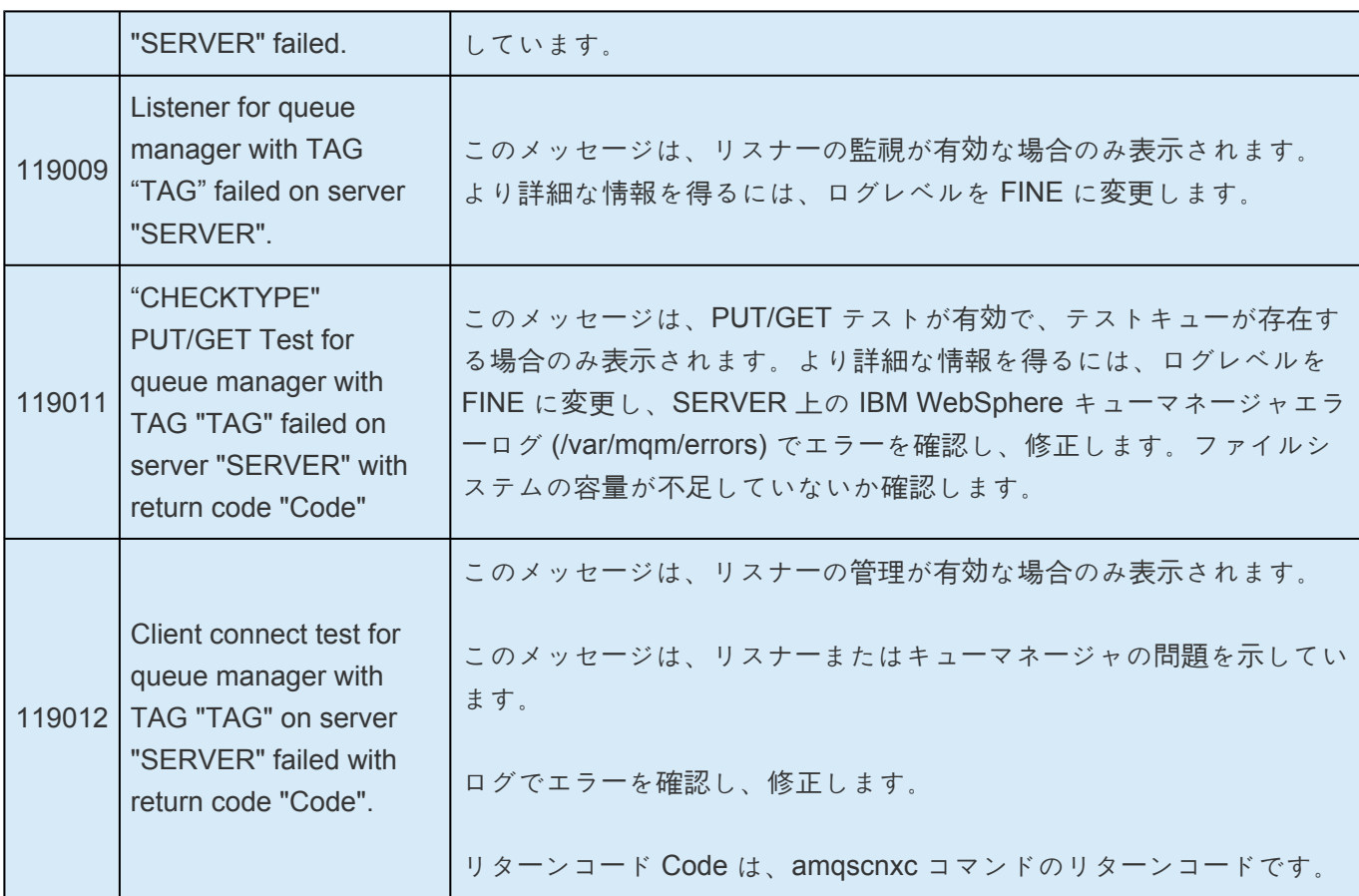

### 警告メッセージ

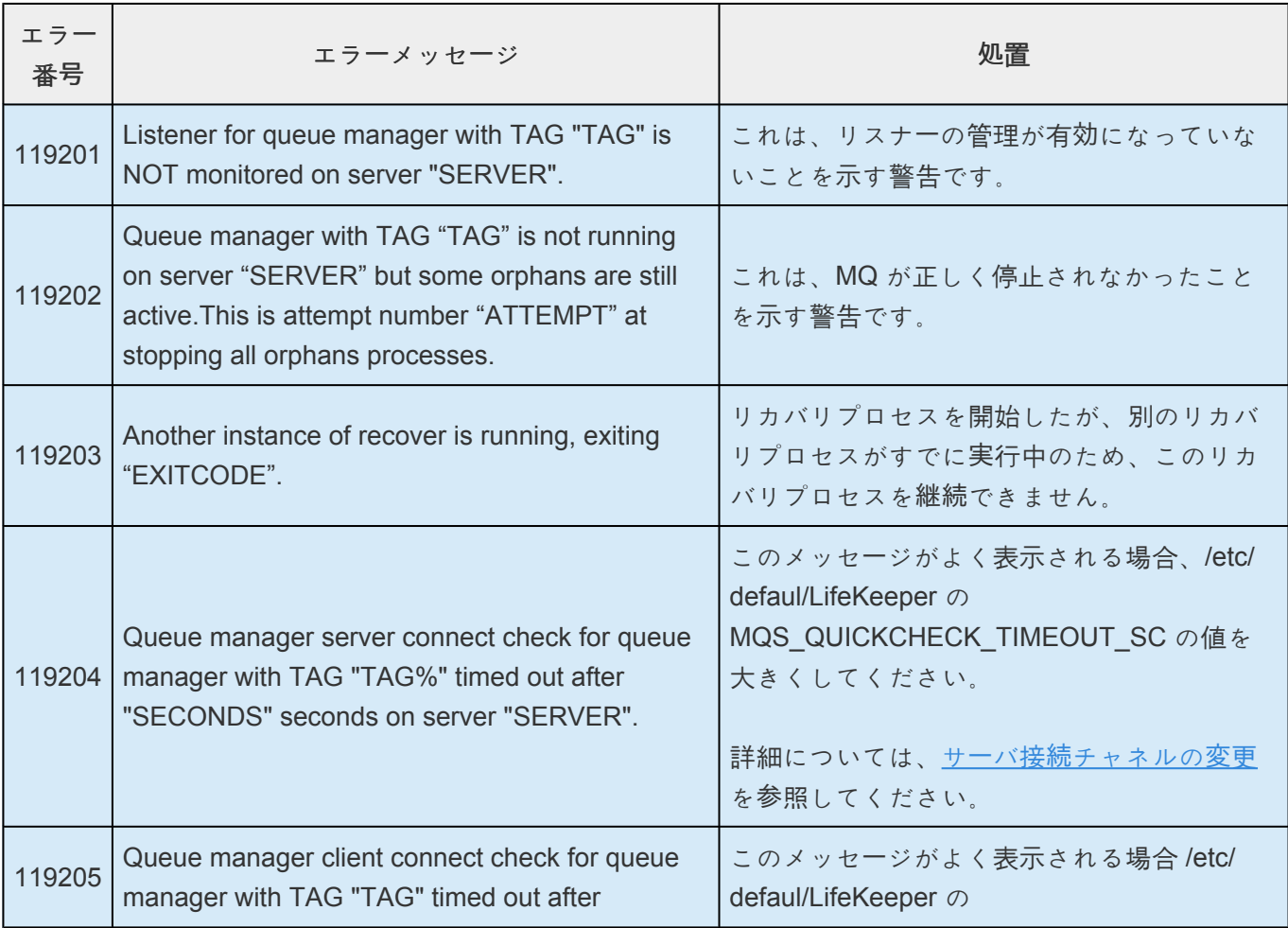

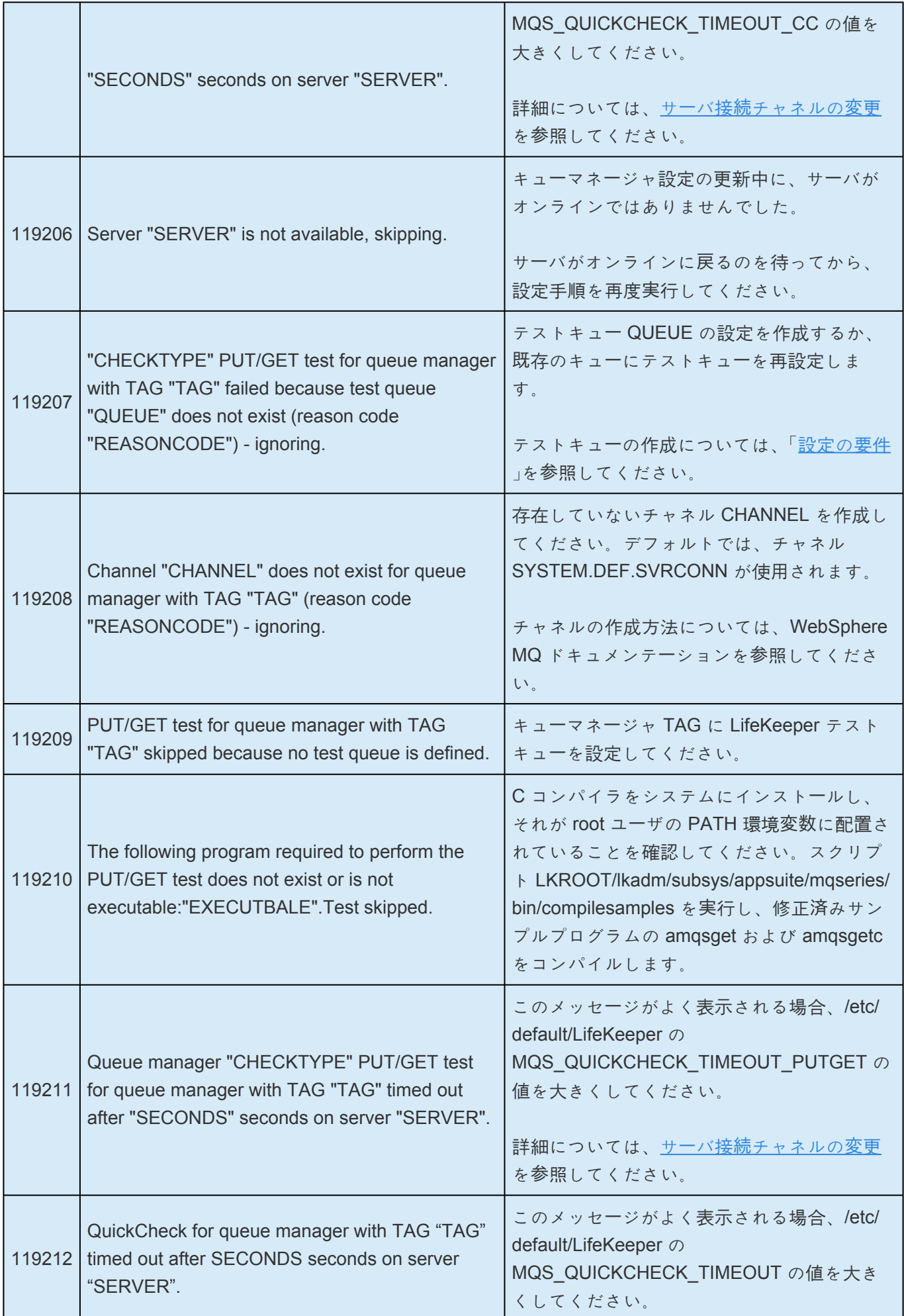

 $\overline{\phantom{a}}$ 

F

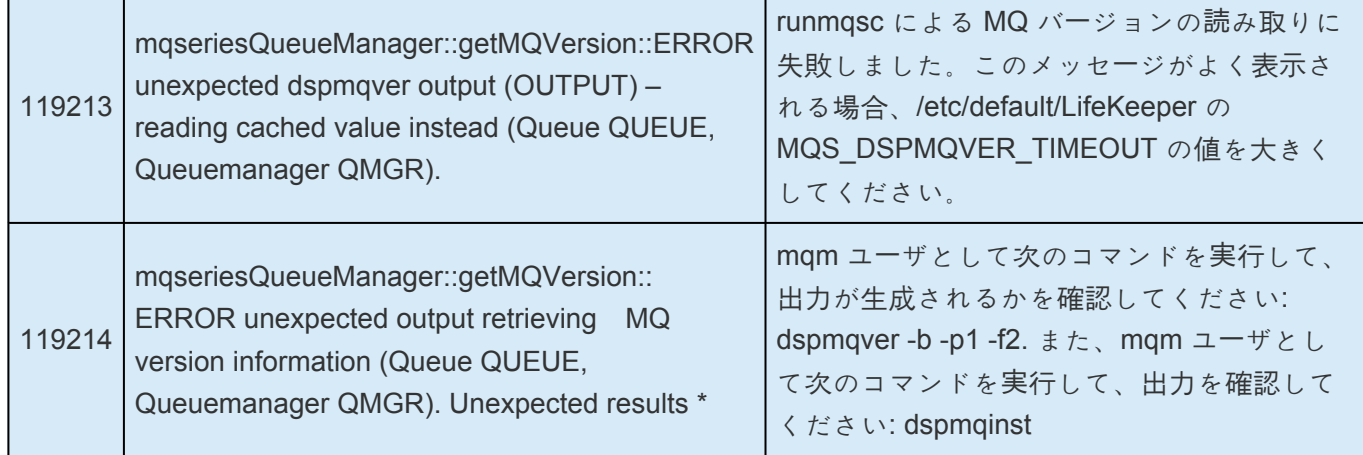

# **6.8.7.** 付録 **A – mqs.ini** 設定ファイルの例

```
#********************************************************************#
#* *#
#* <START_COPYRIGHT> *#
#* Licensed Materials - Property of IBM *#
\#* 63H9336 \star #
#* (C) Copyright IBM Corporation 1994, 2000 *#
#* *#
#* <END_COPYRIGHT> *#
#********************************************************************#
#* Module Name: mqs.ini *#
#* Type : WebSphere MQ Machine-wide Configuration File *#
#* Function : Define WebSphere MQ resources for an entire machine *#
#***********************************************************************#
#* Notes : *#
#* 1) This is the installation time default configuration *#
#* *#
#***********************************************************************#
AllQueueManagers:
  #********************************************************************#
  \#* The path to the qmgrs directory, below which queue manager data *#
  \#* is stored \# \##********************************************************************#
  DefaultPrefix=/var/mqm
LogDefaults:
 LogPrimaryFiles=3
 LogSecondaryFiles=2
 LogFilePages=1024
  LogType=CIRCULAR
  LogBufferPages=0
 LogDefaultPath=/var/mqm/log
QueueManager:
 Name=TEST.QM
 Prefix=/var/mqm
 Directory=TEST!QM
DefaultQueueManager:
 Name=TEST.QM
QueueManager:
 Name=TEST.QM.NEW
 Prefix=/var/mqm
 Directory=TEST!QM!NEW
QueueManager:
 Name=TEST.QM2
  Prefix=/var/mqm
```

```
Directory=TEST!QM2
QueueManager:
  Name=MULTIINS_1
  Prefix=/var/mqm
  Directory=MULTIINS_1
   DataPath=/opt/webmq/MULTIINS_1/data
```

```
InstallationName=Installation1
```
QueueManager: Name=MULTIINS\_2 Prefix=/var/mqm Directory=MULTIINS\_2 DataPath=/opt/webmq/MULTIINS\_2/data

```
InstallationName=Installation2
```
# **6.8.8.** 付録 **B – qm.ini** 設定ファイルの例

```
#*******************************************************************#
#* Module Name: qm.ini *#
#* Type : WebSphere MQ queue manager configuration file *#
# Function : Define the configuration of a single queue manager *#
#* *#
#*******************************************************************#
#* Notes : *#
\#* 1) This file defines the configuration of the queue manager *#
# **#
#*******************************************************************#
ExitPath:
 ExitsDefaultPath=/var/mqm/exits/
  ExitsDefaultPath64=/var/mqm/exits64
#* *#
#* *#
Log:
 LogPrimaryFiles=3
 LogSecondaryFiles=2
 LogFilePages=1024
 LogType=CIRCULAR
  LogBufferPages=0
  LogPath=/opt/MQ_log/MULTIINS_1
  LogWriteIntegrity=TripleWrite
Service:
  Name=AuthorizationService
  EntryPoints=14
ServiceComponent:
  Service=AuthorizationService
  Name=MQSeries.UNIX.auth.service
  Module=amqzfu
  ComponentDataSize=0
```
# **6.8.9.** 付録 **C – WebSphere MQ** 設定シート

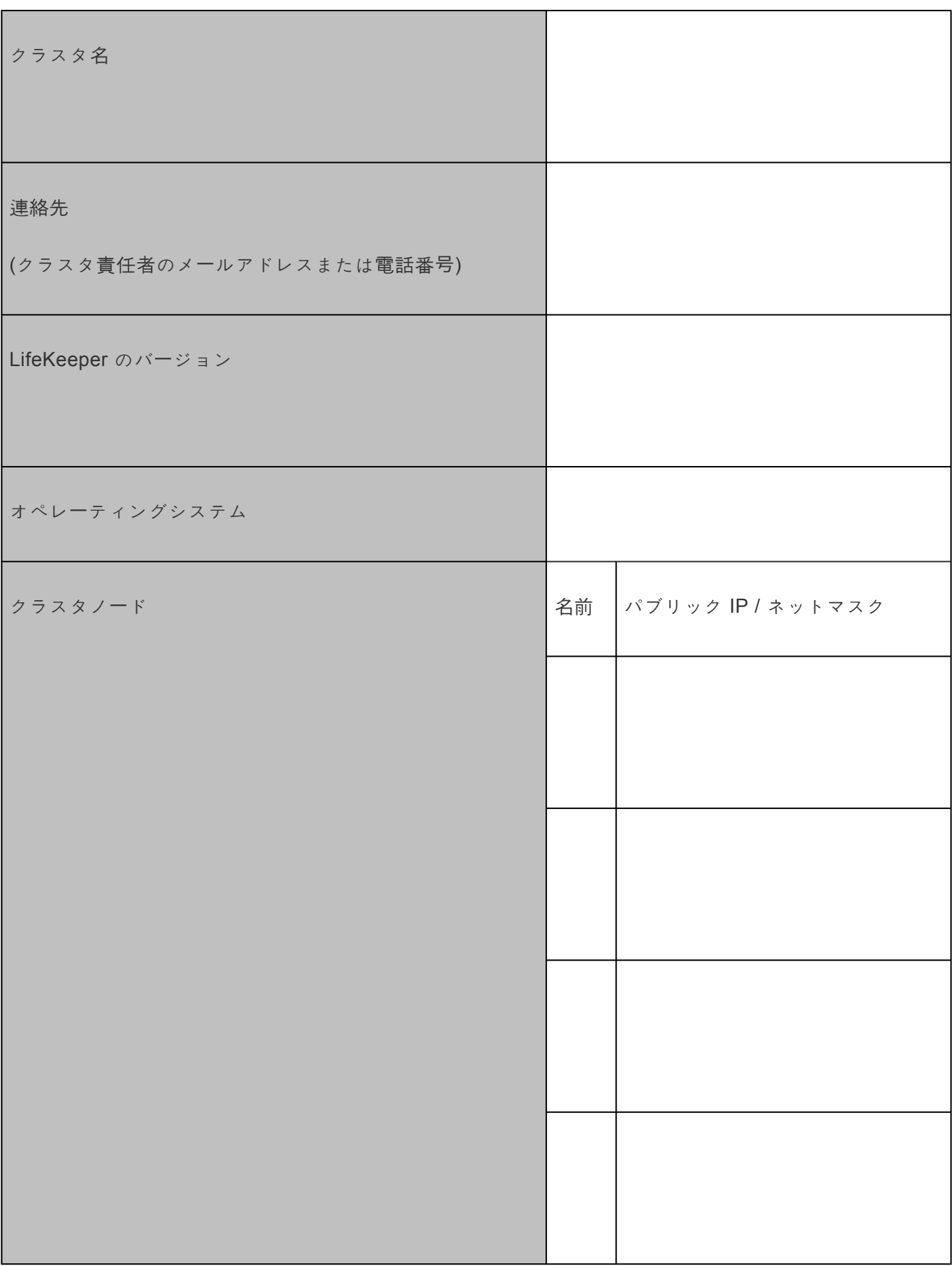

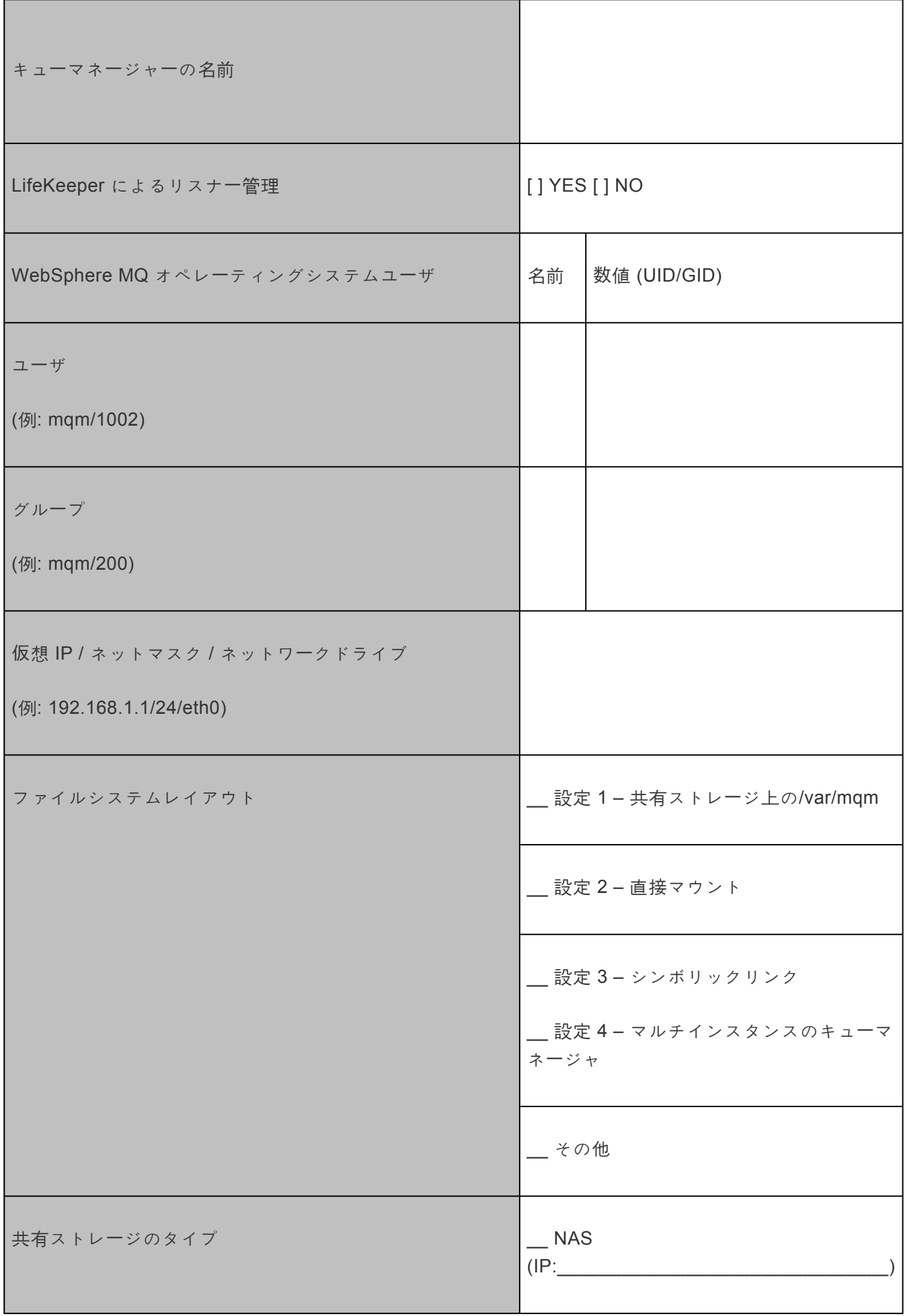

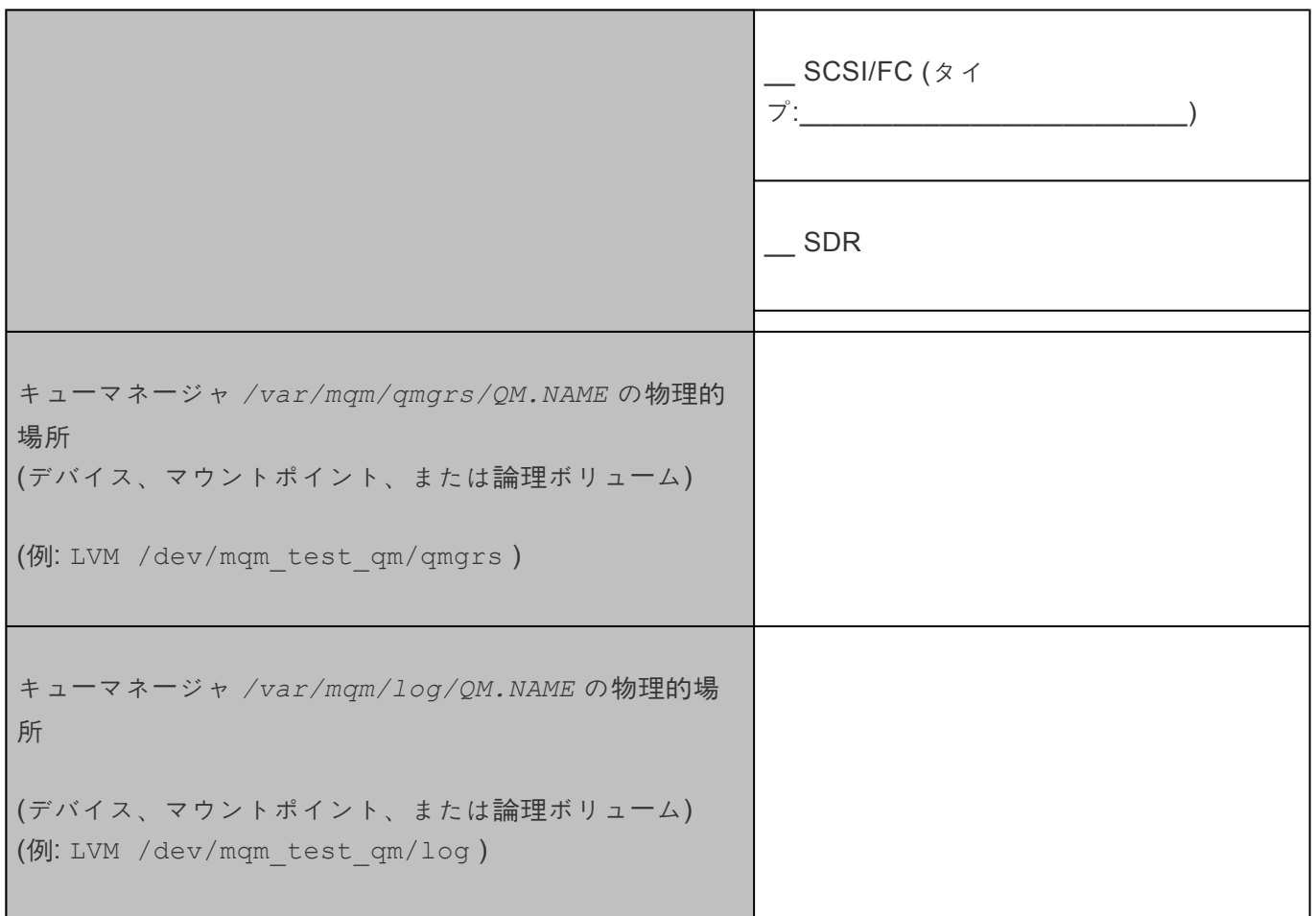

# **6.9. NAS Recovery Kit 管理ガイド**

### **NAS Recovery Kit** テクニカルドキュメンテーション

LifeKeeper for Linux Network Attached Storage Recovery Kit (以下、NAS Recovery Kit と呼ぶ) は、 LifeKeeper 環境においてネットワーク・ファイル・システム(NFS)ソフトウェアの障害回復能力を高める ものです。NAS Recovery Kit は、LifeKeeper ユーザに対し、 エクスポートされた NFS ファイル・システ ムを LifeKeeper 階層の基本ストレージとして使用する機会を提供します。

### ドキュメントの内容

本書は以下のトピックについて説明しています。

- ドキュメンテー[ションとリファレンス](#page-992-0) 。LifeKeeper for Linux のドキュメントと所在の一覧です。
- [要件](#page-993-0) 。NAS Recovery Kit を適切に設定、導入、運用するうえで必要なハードウェアとソフトウェア について説明しています。LifeKeeper for Linux ソフトウェアの具体的なインストール / アンインス トール方法については、SIOS [Protection Suite](#page-54-0) インストールガイド を参照してください。
- 概[要](#page-994-0)。NAS Recovery Kit の特徴と機能について説明しています。
- [LifeKeeper for Linux](#page-996-0) NAS Recovery Kit の設定 。NAS Recovery Kit を適切に設定するうえで必要な 手順について説明しています。
- [LifeKeeper](#page-1001-0) 設定作業 。LifeKeeper GUI を使用して NAS リソース階層を作成し管理する作業につい て説明しています。
- [トラブルシュ](#page-1012-0)ーティング。LifeKeeper for Linux のエラー・メッセージの一覧とその説明です。

# <span id="page-992-0"></span>**6.9.1.** ドキュメンテーションとリファレンス

以下に、SIOS Technology Corp が発行している SPS 関連情報の一覧を示します。

- SPS [for Linux](#page-26-0) リリースノート
- SPS for Linux [テクニカルドキュメンテ](#page-93-0)ーション
- SIOS [Protection Suite](#page-54-0) インストールガイド
- [Optional Recovery Kit](#page-708-0) ドキュメンテーション

このドキュメンテーション、および他の SPS Recovery Kit に関連するドキュメンテーションは、以下の Web サイトで入手できます。

[http://jpdocs.us.sios.com](http://jpdocs.us.sios.com/)

# <span id="page-993-0"></span>**6.9.2.** ハードウェア要件とソフトウェア要件

SPS for Linux NAS Recovery Kit をインストールする前に、SPS の構成が次の要件を満たしている必要が あります。SPS for Linux ハードウェアおよびソフトウェアの設定に関する具体的な手順については、 SIOS [Protection Suite](#page-54-0) インストールガイド を参照してください。

### ハードウェア要件

- サーバ 。製品媒体に付属する SPS [for Linux](#page-26-0) リリースノート および SPS [for Linux](#page-54-0) インストールガ [イド](#page-54-0) (製品メディアに収録) に記載の要件に従って設定されたLifeKeeper for Linux 対応サーバ。
- **IP** ネットワーク・インターフェース・カード 。各サーバは、イーサネット TCP/IP をサポー トするネ ットワーク・インタフェースを 1 つ以上必要とします。ただし、LifeKeeper ク ラスタには 2 つの通 信パスが必要で、独立した 2 つのサブネットを使用する 2 つの分離 した LAN ベース通信パスが推 奨され、これらの 1 つ以上をプライベート・ネットワーク として構成する必要があることを忘れな いでください。TCP と TTY のハートビートの組み合わせもサポートされています。

### ソフトウェア要件

- **TCP/IP** ソフトウェア 。LifeKeeper 環境の各サーバには TCP/IP ソフトウェアが必須です。
- **LifeKeeper** ソフトウェア 。クラスタの各サーバにインストールした LifeKeeper for Linux ソフトウ ェアのバージョン、および適用した LifeKeeper for Linux ソフトウェア・パッチのバージョンが同一 であることが絶対条件です。
- **LifeKeeper for Linux NAS Recovery Kit** NAS Recovery Kit は CD で提供されます。 Red Hat Package Manager (rpm) でパッケージされており、rpm を使用してインストール/アンインスト ールを行います。LifeKeeper for Linux NAS Recovery Kit CD には、次の rpm ファイルが格納され ています。

#### **steeleye-lkNAS**

• **Linux** ソフトウェア - クラスタ内の各サーバに、 **util-linux** パッケージがインストールされている 必要があり、LifeKeeper および LifeKeeper NAS Recovery Kit の構成前に構成しておく必要があり ます。NAS Recovery Kit が正常に機能するには、バージョン 2.9u 以降の **util-linux** パッケージが 必要です。

LifeKeeper for Linux ソフトウェアの具体的なインストール / アンインストール方法については、 SPS [for Linux](#page-54-0) インストールガイド を参照してください。

## <span id="page-994-0"></span>**6.9.3.** 概要

### **LifeKeeper for Linux NAS Recovery Kit**

LifeKeeper for Linux NAS Recovery Kit の第 1 の目的は、LifeKeeper ユーザに対し、共有ストレージとデ ータ・レプリケーションに代わる代替ストレージ方式を提供することです。NAS Recovery Kit を使用する と、LifeKeeper 保護下のサーバまたはクライアント上に LifeKeeper リソース階層を作成できます。この リソース階層には、Network Attached Storage デバイスまたはクラスタ内の NFS サーバからエクスポー トしたネットワーク・ファイル・システム(NFS)をインポート(マウント)できます。エクスポートした ファイル・システムがマウントされたクラスタ内のノードで障害が検出されると、NAS Recovery Kit は、 事前判別されたバックアップ・ノードへのフェイルオーバを開始します。

そのため、エクスポートしたファイル・システムが LifeKeeper サーバまたはクライアン トにマウントされ たら、それを LifeKeeper 階層のストレージの基礎として完全に使用できます。

エクスポートしたファイル・システムをストレージ・メディアとして使用する場合、 LifeKeeper では、ファ イル・システムがエクスポートされたサーバの保護を必要としません。ただし、可用性を高めるには、ユー ザが LifeKeeper for Linux NFS Server Recovery Kit を使用して、ファイル・システムがエクスポートされ たサーバで障害が発生しないように保護することが推奨されます。

NAS Recovery Kit のリソース階層は、LifeKeeper Core 製品(steeleye-lk パッケージ)から 入手可能な 現存の File System Recovery Kit を使用して作成されます。

NAS Recovery Kit にはいくつかの利点がありますが、最も重要な 2 つの利点は、コストのかかる共有ス トレージ・デバイスを使用する必要がなくなる点と、複数ノードのクラスタ構成が可能になる点です。

### **NAS Recovery Kit** の制限事項

- このバージョンの NAS Recovery Kit では、NAS デバイスへのアクセスが失敗したときのローカル・ リカバリーをサポートしていません。障害が検出されると、デフォルト・アクションによって、バッ クアップ・サーバへの階層の転送が開始されます。 リソース階層の構成に応じて、このアクションは ハング・プロセスにつながることがあります。ハング・プロセスを回避するには、サーバを停止して バックアップ・ サーバへのフェイルオーバを強制するように、デフォルト・アクションを変更しま す。デフォルトの切り替え動作を変更するには、LifeKeeper デフォルト・ファイルで LKNASERROR の設定を変更します。LKNASERROR の詳細については、このドキュメントのセク ション「LifeKeeper for NAS Recovery Kit の設定」を参照してください。
- NAS Recovery Kit は、Network Attached Storage デバイスを保護しません。このキットの目的は、 LifeKeeper ストレージ・オプションを Network Attached Storage 領域まで拡張することです。
- NAS Recovery Kitでは、NFSファイル・システムを異なるマウント・ポイントへ複数回マウントする ことは許可されません。ファイル・システムが/etc/fstabファイルで複数回検出されると、階層の作成 試行は失敗します。
- NAS Recovery Kit で保護するファイル・システムは、ホスト名ではなく IP アドレス(たとえば、 server1/dir ではなく 100.99.100.9/dir)を使用してマウントする必要があります。これにより、

DNS またはホスト・ファイル・ルックアップの潜在的な問題を回避できます。ホスト名を使用してマ ウントすると、「不良マウント」が検出されます。このような場合は、LifeKeeper がファイル・システ ムをアンマウントし、IP アドレスを使用して再マウントします。アンマウント・プロセスによって、 マウント・ポイントを現在使用しているプロセスが消滅することがあります。

# <span id="page-996-0"></span>**6.9.4. LifeKeeper for Linux NAS Recovery Kit** の設定

本セクションでは、LifeKeeper for Linux NAS Recovery Kit の設定の詳細について説明します。NAS Recovery Kit の設定と管理を開始する前に考慮すべき事項についても記載しています。LifeKeeper Core リソース階層の設定方法については、SPS for Linux [テクニカルドキュメンテ](#page-93-0)ーション を参照してくださ い。

## **6.9.4.1.** 設定上の考慮事項

LifeKeeper for Linux NAS Recovery Kit を操作する前に、次の事項を検討する必要があります。

- 1. エクスポートしたファイル・システムをマウントし、かつ NAS リソース階層を拡張するクラスタ構 成内のサーバへ、NAS Recovery Kit をインストールします。ファイル・システムは、LifeKeeper で 保護できる NFS サーバからエクスポートすることもできますし(推奨設定)、Network Attached Storage デバイスからエクスポートするこ ともできます。
- 2. このキットを適切に実行するために、サーバ名ではなくサーバの IP アドレスを使用して、エクスポ ートされた NFS ファイル・システムをマウントすること、およびファイル・システムを LifeKeeper 保護下に入れる前にマウント操作を実行することを強くお勧めします。さらに、LifeKeeper for Linux NFS Server Recovery Kit によって現在保護されているファイル・システムをマウントする場 合は、NFS Server 階層を作成するために使用した IP アドレスを、LifeKeeper NAS サーバへファイ ル・システム をマウントするために使用することを強くお勧めします。
- 3. スプリットブレイン (つまり、クラスタ内の複数のノードにサービス中の保護された(ISP)階層が ある)に関連する問題が発生しないようにするため、エクスポートしたファイル・システムへアクセ スするために使用する同じネットワーク上のクラスタ内のノード間に、通信パスの 1 つを確立する ことを強くお勧めします。この推奨事項に従わないと、通信パスの障害が発生したときに、複数の ノードで階層が ISP スプリットブレインになる可能性があります。スプリットブレインのシナリオ からリカバリーするには、1 つの ISP 階層を除いたすべての階層をサービス休止状態にします。こ れにより、1 つのノードのみが、エクスポートされたファイル・システムへアクセスできるようにな ります。
- 4. NAS 階層をビルドするために使用するビルトイン・ファイル・システムのリカバリー・キットでは、 フェイルオーバ条件でマウントされたファイル・システムを使用 している LifeKeeper 保護下に入っ ていないプロセスを検出したり、除去したりすることはできません。そのため、LifeKeeper 保護下 に入れるプロセスのみが、NAS 保護下のファイル・システムを使用するように設定することを強く お勧めします。
- 5. LKNFSTIMEOUT という調整可能パラメータは、NFS マウント・ファイル・システムのステータスを 判別するときに NAS Recovery Kit が使用するタイムアウトを秒単位で表します。この調整可能パラ メータのデフォルト値は、2 分に設定されます。 LKNFSSYSCALLTO という調整可能パラメータ は、マウント・ポイントのステータスを判別するときにアラームがシステム・コールを中断するよう に NAS Recovery Kit が使用するタイムアウトを秒単位で表します。下記の式を使用して、この調整 可能パラメータの値を判別します。LKNFSSYSCALLTO の 3 倍の値に 5 を加算した値が、 LKNFSTIMEOUT の値より小さくなければなりません。
- 6. 調整可能パラメータ LKNASERROR は、NAS デバイスへのアクセスが失敗したときに NAS Recovery Kit が実行するアクションを制御します。調整可能パラメータには、2 つの 値( **switch** および **halt** )があり、 **switch** がデフォルトです。値が **switch** に設定され、アクセスが失敗する と、NAS Recovery Kit は障害の検出時に、バックアップ・サーバへのリソース階層の転送を開始し ます。バックアップ・サーバへのリソース階層の転送試行は、NAS リソースより上にあるリソースが NAS ファイル・システム上の項目へアクセスしようとすると、停止する場合があります。この問題 を回避するには、調整可能値を **halt** に設定します。これにより、アクセス障害が検出されると、即 時にシステムが停止します。このアクションによって、バックアップ・サーバへのすべてのリソース

階層のフェイルオーバが強制されます。

7. ノード障害(すべてのコミュニケーションパスがダウンする)によるスプリットブレインが発生し ないように、STONITHデバイスやQuorum/Witnessパッケージの使用を推奨します。スプリットブ レインが発生して、クラスタ内の複数のノードでNASリソースがin serviceになるとデータ破損を引 き起こす可能性があります。詳細は、SIOS Protection Suite のテクニカルドキュメンテーションを 参照してください。

## **6.9.4.2.** 構成例

フェイルオーバが発生したときに、 **LifeKeeper for Linux NAS Recovery Kit** を使用してい るとどのよ うな処理が行われるか、その例をいくつか示します。

### 構成 **1**:アクティブ/スタンバイ設定の例

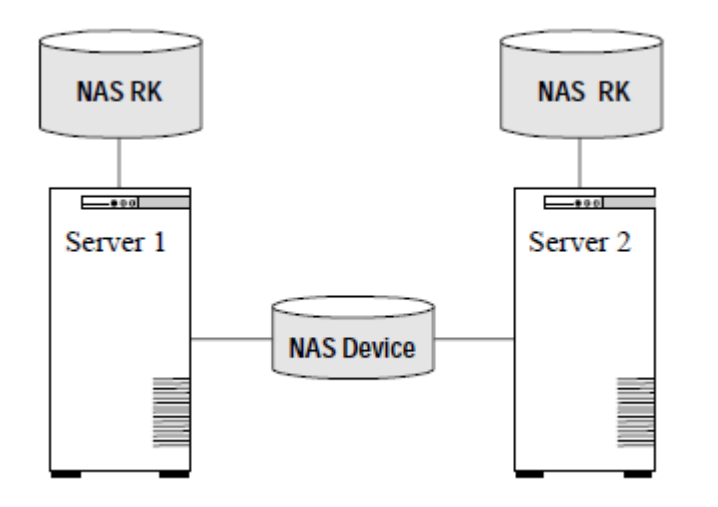

この構成では、サーバ 1 が NAS Recovery Kit ソフトウェアを実行しており、NAS デバイスからファイル ・システムをインポート(マウント)したため、アクティブとみなされます。サーバ 2 は別の処理を実行し ます。 サーバ 1 に障害が発生した場合、サーバ 2 が ファイル・システムへのアクセス権を獲得し、 LifeKeeper のセカンダリ階層を使用して、 クライアントがファイル・システムへアクセスできるようにし ます。

#### 設定の注意点:

- NAS ソフトウェアを両方のサーバにインストールしておく必要があります。
- ファイル・システムが NAS デバイスからインポートされました。
- サーバ 1 がアクティブである間、サーバ 2 は NAS デバイス上のファイルおよびディレクトリにア クセスできません。

注記: アクティブ/スタンバイ設定では、サーバ 2 でも NAS Recovery Kit が実行されていることがあり ますが、他の NAS リソースは LifeKeeper によって保護されていません。

## 構成 **2**:アクティブ/アクティブ設定の例

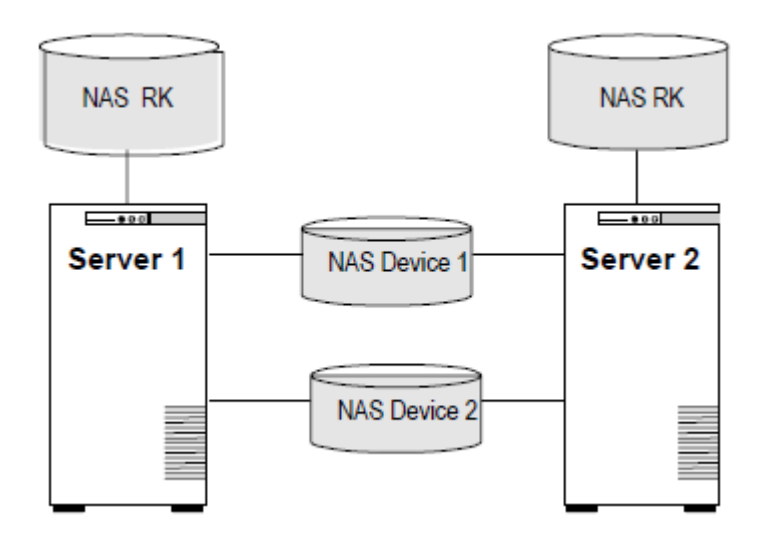

アクティブ/アクティブ設定は、NAS Recovery Kit ソフトウェアをアクティブに実行し、 かつファイル・ システムを NAS デバイスからインポートする複数のシステムで構成されます。

#### 設定の注意点:

- NAS ソフトウェアを両方のサーバにインストールしておく必要があります。
- 最初に、サーバ 1 がファイル・システムをインポートし、サーバ 2 が別のファイ ル・システムをイン ポートします。切り替え時には、1 つのシステムで両方のファイル・システムをインポートできま す。

# <span id="page-1001-0"></span>**6.9.5. LifeKeeper** の設定作業

LifeKeeper for Linux NAS Recovery Kit の管理作業はすべて、LifeKeeper グラフィカル・ユーザ・インタフ ェース(GUI)で実行できます。LifeKeeper GUI では、NAS リソースの設定、管理、監視作業をガイド付 きで行えます。

LifeKeeper for Linux NAS Recovery Kit の設定に関しては、次の作業が可能です。

- リソー[ス階層の作成](#page-1002-0)。NAS リソース階層を作成します。
- リソー[ス階層の削除](#page-1005-0) 。NAS リソース階層を削除します。
- リソー[ス階層の](#page-1007-0)拡張 。NAS リソース階層をプライマリ・サーバからバックアップ・サーバに拡張しま す。
- <u>• リソー[ス階層の](#page-1010-0)拡張解除</u> 。LifeKeeper クラスタの 1 つのサーバの NAS リソース階層を拡張解除 (削除)します。
- 従属関[係の作成](#page-307-0) 。既存のリソース階層と別のリソース・インスタンスとの間に子従属関係を作成し、 クラスタ内のすべての対象サーバに従属関係の変化を通知します。
- 従属関[係の削除](#page-309-0) 。リソースの従属関係を削除して、クラスタ内のすべての対象サーバ に従属関係の 変化を通知します。
- [In Service](#page-379-0) 。リソース階層をアクティブにします。
- [Out of Service](#page-380-0) 。リソース階層を非アクティブにします。
- [表示](#page-365-0) / [編集](#page-298-0) 。 リソース階層のプロパティを表示または編集します。

注記: このセクションの残りの部分では、設定作業はすべて **[Edit]** メニューから実行することになってい ます。この設定作業の大半は次の方法でも実行できます。

- 1. ツールバーから状態表示の左ペインにあるグローバル・リソースを右クリック。
- 2. 状態表示の右ペインにあるリソース・インスタンスを右クリック。

※右クリックの方法を使用すると、 **[Edit]** メニューを使用したときに必要な情報を入力しないです みます。

# <span id="page-1002-0"></span>**6.9.5.1.** リソース階層の作成

プライマリ・サーバで以下を実行して、 **[**リソース作成ウィザード**]** を開始します。

1. **[Edit]** > **[Server]** > **[Create Resource Hierarchy]** を選択します。

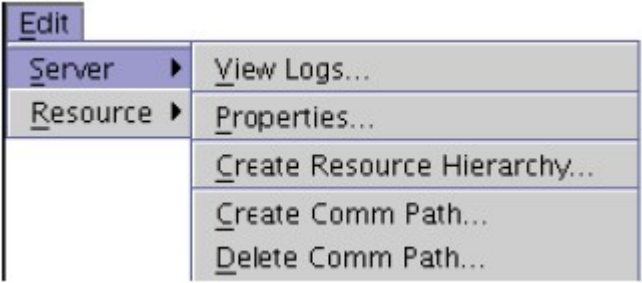

2. **[**リカバリー・キットの選択**]** ダイアログが表示されます。ドロップダウン・リストか ら **[**ファイル・シ ステム**]** オプションを選択します。NAS Resource Hierarchy を、NFS マウント・システム・ファイル を使用して作成したファイル・システム階層にします。

Select Recovery Kit File System

**[Next]** をクリックして次に進みます。

注記: 階層作成手順のどの段階でも、 **[Cancel]** ボタンをクリックすると、作成プロセス全体がキ ャンセルされます。

3. **[**スイッチバック・タイプ**]** ダイアログが表示されます。スイッチバック・タイプによって、フェイル オーバ後、バックアップ·サーバで NAS リソースがサービス中(アクティブ)になったとき、NAS リソースをプライマリ・サーバにスイッチバックする方法が決まります。スイッチバック・タイプは intelligent または automatic です。インテリジェント・スイッチバックの場合、リソースをプライマ リ・サーバに戻すために管理者の操作が必要ですが、自動スイッチバックの場合は、プライマリ・サ ーバがオンラインに戻り、LifeKeeper との通信パスが再確立されるとすぐにスイッチバックが実行 されます。

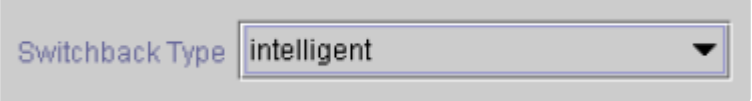

**[Next]** をクリックして次に進みます。

4. **[**サーバ**]** ダイアログが表示されます。NAS リソースを作成するサーバの名前を選択します(通常 は、これがプライマリ・サーバです)。クラスタ内のすべてのサーバがドロップダウン・リスト・ボッ クスに表示されます。

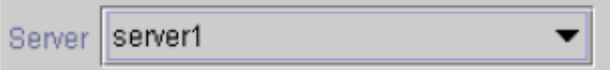

**[Next]** をクリックして次に進みます。

5. NAS (File System) Resource Hierarchy で保護する **[**マウント・ポイント**]** パスを選択します。すべ ての「ローカル」・ファイル・システム(つまり、共有ストレージを使用するファイル・システム) およ び NFS マウント・ファイル・システムがリストされます。ドロップダウン・リストから[NFS マウント ・ファイル・システム]オプションを選択します。

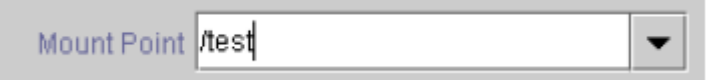

**[Next]** をクリックして次に進みます。

6. **[**ルート・タグ**]** ダイアログに、ターゲット・サーバ(つまり、上記で選択したサー バ)上のリソース・ インスタンスの固有名が自動的に表示されます。デフォルトを 受け入れることもできますし、文 字、数字、および特殊文字-、\_、、または/で構成 された固有のタグ名を入力することもできま す。

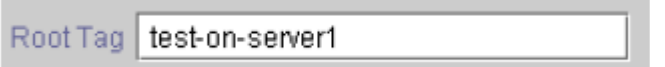

**[Create Instance]** をクリックします。

7. 階層の作成を開始することを示す情報ボックスが表示されます。

Creating gen/filesys resource... 07/27/2001 15:36:37 create: BEGIN creation of "device-nas20988" on server "server1" 07/27/2001 15:36:37 create: END successful creation of "device-nas20988" on server "server1" 07/27/2001 15:36:38 restore: BEGIN restore of "device-nas20988" on server"server1" 07/27/2001 15:36:38 restore: END successful restore of "device-nas20988" on server"server1" Creating Resource Instance test-on-server1 with id /test on machine  $"server1"$  : Resource test-on-server1 Successfully Created on machine"server1" Creating Dependency test-on-server1-"device-nas20988" on machine "server1": Dependency test-on-server1-"device-nas20988" Successfully Created on machine "server1" Removing /etc/fstab entry

**[Next]** をクリックして次に進みます。

8. NAS リソース階層の作成に成功したことを示す情報ボックスが表示されます。リソース階層を LifeKeeper で保護するには、クラスタ内の別のサーバにリソース階層を 拡張する必要があります。 You have successfully created a resource hierarchy on one server. You may select continue in order to extend this resource hierarchy to another server, or you may cancel at this point.

If you cancel, the resource hierarchy provides no protection for your applications until it is extended to at least one other server in the cluster.

リソースを拡張する場合は、 **[Continue]** をクリックします。 後でリソースを拡張する場合は、 **[Cancel]** をクリックします。

Verifying Integrity of Extended Hierarchy..

Hierarchy Verification Finished

WARNING: Your hierarchy exists on only one server. Your WARNING: application has no protection until you extend it WARNING: to at least one other server.

9. **[Done]** をクリックして、[リソース階層の作成]メニューを終了します。を LifeKeeper で保護するに は、クラスタ内の別のサーバにリソース階層を拡張する必要があります。

# <span id="page-1005-0"></span>**6.9.5.2.** リソース階層の削除

プライマリ・サーバで次の作業を行います。LifeKeeper 構成内のすべてのサーバから NAS リソースを削除 するには、次の手順を実行します。

- 1. **[LifeKeeper GUI]** メニューから **[Edit]** を選択し、次に **[Resource]** を選択します。ドロップダウン ・メニューから、 **[Delete Resource Hierarchy]** を選択します。
- 2. NAS リソース階層を削除する ターゲット・サーバ の名前を選択します。

注記: 左側のペインからグローバル・リソースを右クリックするか、右側のペインから個々のリソー ス・インスタンスを右クリックして **[**リソース階層の削除**]** を選択した場合、このダイアログ・ボック スは表示されません。

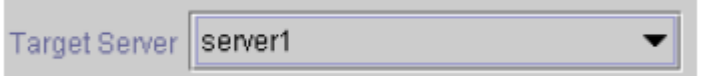

**[Next]** をクリックして次に進みます。

3. **[**削除する階層**]** を選択します。削除するリソース階層を特定して、強調表示にします。

注記: 左側のペインからグローバル・リソースを右クリックするか、右側のペインか ら個々のリソ ース・インスタンスを右クリックして **[**リソース階層の削除**]** を選択した場合、このダイアログ・ボッ クスは表示されません。

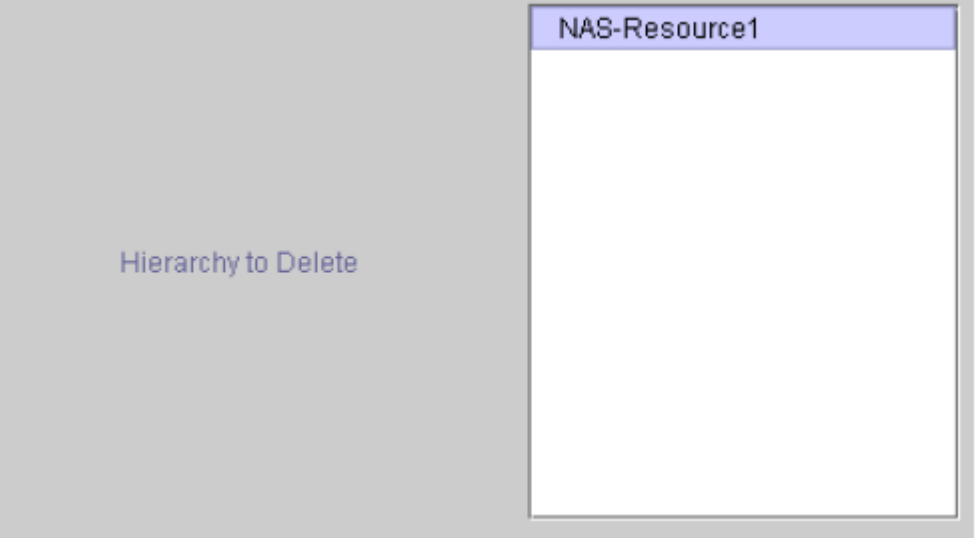

**[Next]** をクリックして次に進みます。

4. 選択したターゲット・サーバと、削除の対象として選択した階層を確認する情報ボ ックスが表示され ます。

You have specified the following resource hierarchy for deletion. Target Server: server1 Target Tags: NAS-Resource1

**[Delete]** をクリックして次に進みます。

5. File System NAS リソース・インスタンスの削除に成功したことを示す情報ボックス が表示されま す。

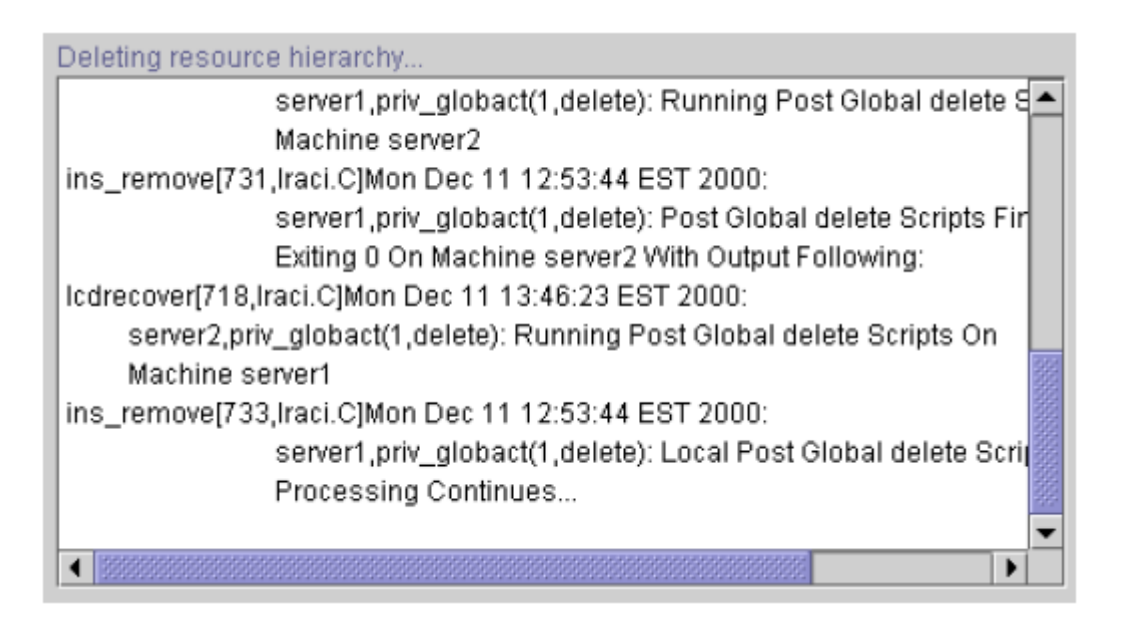

6. **[Done]** をクリックして、 **[**リソース階層の削除**]** メニューを終了します。

## <span id="page-1007-0"></span>**6.9.5.3.** 階層の拡張

階層は、作成後に、クラスタ内の別のサーバに拡張する必要があります。リソース・インスタンスを拡張す るには、次の 3 つの方法が可能です。

- 1. NAS リソース階層の作成に成功したときに、 **[Continue]** を選択して、バックアップ・サーバにリソ ース階層を拡張する処理に進むことができます。
- 2. LifeKeeper GUI の左ペインまたは右ペインで拡張されていない階層を右クリックします。
- 3. LifeKeeper GUI で、ドロップダウン・メニューから **[Edit]** > **[Resource]** > **[Extend Resource Hierarchy]** を選択します。選択すると、 **[**リソース階層の拡張**]** ウィザードが起動されま す。 **[Extend Resource Hierarchy]** オプションの **[Accept Defaults]** ボタンは、 LifeKeeperの **[**リソー ス階層の拡張**]** の既定値をよく知っていて、値の入力や確認をしないで素早く LifeKeeper リソース 階層を拡張したいユーザ向けです。GUI ダイアログを使用して対話的に段階を追って LifeKeeper リ ソース階層を拡張する場合は、 **[Next]** ボタンを選択します。
	- a. 最初に表示されるダイアログ・ボックスでは、NAS リソース階層が現在サービス中であるテン プレート・サーバを選択します。 **[**テンプレート・サーバ**]** で選択す るテンプレート・サーバと、 次のダイアログ・ボックスの **[**拡張するタグ**]** で選択する拡張するタグが、サービス中(アクテ ィブ)のリソース階層を表すことを忘れないでください。選択したテンプレート・サーバでサ ービス中になっていない リソース・タグを選択すると、エラー・メッセージが表示されます。 このダイアログのドロップダウン・ボックスには、クラスタ内の全サーバの名前が示されま す。

注記: NAS リソース階層作成後、引き続きリソース階層の拡張作業に入った場合は、作成段 階でテンプレート・サーバが特定されているため、このダイアログ・ボックスは表示されませ ん。これは、GUI ウィンドウの左ペインの NAS リソース・アイコンまたは右ペインの NAS (File System) リソース・ボックスを右クリックして、 **[**リソース階層の拡張**]** を選択した場合 も同様です。

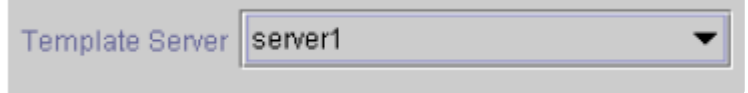

注記: 階層拡張の途中で **[Cancel]** ボタンをクリックすると、拡張処理が取り消されます。た だし、すでにリソースを別のサーバに拡張している場合は、明示的に拡張解除するまで、その インスタンスの拡張は有効です。

**[Next]** をクリックして次に進みます。

b. **[**拡張するタグ**]** を選択します。これは、テンプレート・サーバからターゲット・サーバに拡張す る NAS インスタンスの名前です。ウィザードのドロップダウン・リスト・ボックスには、テン プレート・サーバ上に作成されているすべてのリソースが表示されます。

注記: ここでも、NAS リソース階層の作成後すぐにリソース階層の拡張作業に進んだ場合 は、作成段階ですでにリソースのタグ名が特定されているため、このダイアログ・ボックスは
表示されません。これは、GUI ウィンドウの左ペインの NAS (File System) リソース・アイコ ンまたは右ペインの NAS (File System) リソース・ボックスを右クリックして、[リソース階層 の拡張]を選択した場合も同様です。

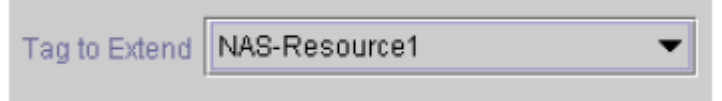

**[Next]** をクリックして次に進みます。

c. NAS リソース階層を拡張するターゲット・サーバを選択します。

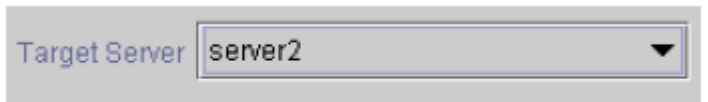

**[Next]** をクリックして次に進みます。

d. **[**スイッチバック・タイプ**]** ダイアログが表示されます。スイッチバック・タイプによって、フ ェイルオーバ後、バックアップ·サーバで NAS リソースがサービス中(アクティブ)になった とき、NAS リソースをプライマリ・サーバにスイッ チバックする方法が決まります。スイッ チバック・タイプは intelligent または automatic です。インテリジェント・スイッチバックの 場合、リソースをプライマリ・サーバに戻すために管理者の操作が必要ですが、自動スイッチ バックの場合 は、プライマリ・サーバがオンラインに戻り、LifeKeeper との通信パスが再確 立されるとすぐにスイッチバックが実行されます。

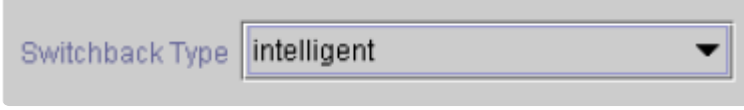

**[Next]** をクリックして次に進みます。

e. テンプレートの優先順位を選択または入力します。これはサーバで現在サービス中の NAS 階 層の優先順位です。優先順位は、1~999 の範囲で未使用の値が有効で、小さい数字ほど優先 順位が高くなります(数字 1 が最高の優先順位に相当し ます)。拡張操作時には、別のシス テムで既に使用中の優先順位をこの階層に対 して指定することはできません。デフォルト値 を推奨します。

注記: このフィール ドは階層を最初に拡張するときだけ表示されます。

**[Next]** をクリックして次に進みます。

f. ターゲットの優先順位を選択または入力します。これは、別サーバにある同等の階層に対する 新しく拡張する NAS 階層の優先順位です。1~999 の範囲の未使用の値が有効で、リソース の連鎖フェイルオーバ・シーケンスにおけるサーバの優先順位を示します。数値が小さいほど 優先順位は高くなります(1 は最高の優先 順位を表わします)。LifeKeeper のデフォルトで は、階層が作成されたサーバに「1」が割り当てられることに注意してください。優先順位は連

続している必要はありませんが、特定のリソースについて 2 つのサーバに同じ優先順位を割 り当てることはできません。

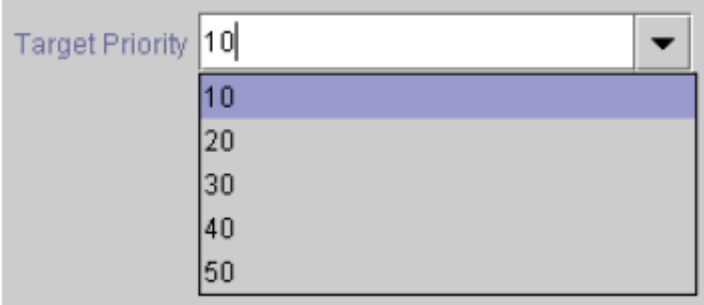

**[Next]** をクリックして次に進みます。

g. 環境がチェックされ、このリソースを拡張するのに必要な要件がすべて満たされていることを 示す情報ボックスが表示されます。満たされていない要件がある場合、 **[Next]** ボタンが使用 できなくなり、 **[**戻る**]** ボタンが有効になります。

Executing the pre-extend script...

Checking existence of extend and canextend scripts Building independent resource list

Checking extendability for NAS-Resource1

Pre Extend checks were successful

リソースの拡張の設定を変更する場合は、 **[Back]** ボタンをクリックします。 後でリソースを 拡張する場合は、[キャンセル]をクリックします。リソース階層の拡張を実行する場合は、 **[Next]** をクリックします。

**[Finish]** をクリックして、NAS リソース・インスタンスの拡張に成功したことを確認します。

4. **[Done]** をクリックして、 **[**リソース階層の拡張**]** メニューを終了します。

注記: 必ず両方のサーバで新しいインスタンスの機能をテストしてください。

## **6.9.5.4.** 階層の拡張解除

- 1. LifeKeeper GUI メニューで、 **[Edit]** > **[Resource]** > **[Unextending Resource Hierarchy]** を選択 します。
- 2. NAS リソースを拡張解除する **[**ターゲット・サーバ**]** を選択します。リソースが現在サービス中(ア クティブ)のサーバは選択できません。

注記: 左側のペインからグローバル・リソースを右クリックするか、右側のペインか ら個々のリソ ース・インスタンスを右クリックして拡張解除作業を選択した場合、 このダイアログ・ボックスは表 示されません。

Target Server | server2

**[Next]** をクリックして次に進みます。

3. **[**拡張解除する階層**]** を選択します。

注記: 左側のペインからグローバル・リソースを右クリックするか、右側のペインか ら個々のリソ ース・インスタンスを右クリックして拡張解除作業を選択した場合、 このダイアログ・ボックスは表 示されません。

You have specified the following resource hierarchy for unextend. Target Server = server2 Target Tag = NAS-Resource1

**[Next]** をクリックして次に進みます。

4. 拡張解除するために選択したターゲット・サーバと NAS リソース階層を確認する情報ボックスが表 示されます。

You have specified the following resource hierarchy for unextend. Target Server = server2 Target Tag = NAS-Resource1

**[Unextend]** をクリックします。

- 5. NAS リソースの拡張解除に成功したことを示す別の情報ボックスが表示されます。
- 6. **[Done]** をクリックして、 **[**リソース階層の拡張解除**]** メニューを終了します。

# **6.9.5.5.** リソース階層のテスト

NAS リソース階層のテストは、手動でサーバを切り替えて、プライマリ・サーバからバ ックアップ・サーバ へのリソース・インスタンスのフェイルオーバをシミュレートすることによって行えます。

#### **LifeKeeper GUI** からの手動切り替えの実行

LifeKeeper GUI で **[Edit]** > **[Resource]** > **[In Service]** を選択すると、手動切り替えを開始できます。た とえば、バックアップ・サーバでサービス中リクエストが実行されると、NAS リソース階層がバックアッ プ・サーバ側でサービス中になり、プライマリ・サーバ側ではサービス休止になります。この時点で、元の バックアップ・サーバがプライマリ・サーバになり、元のプライマリ・サーバがバックアップ・サーバになり ます。

**[Our of Service]** を実行した場合、リソース階層はサービス休止になりますが、別のサ ーバでサービス中 にはなりません。

# **6.9.6.** トラブルシューティング

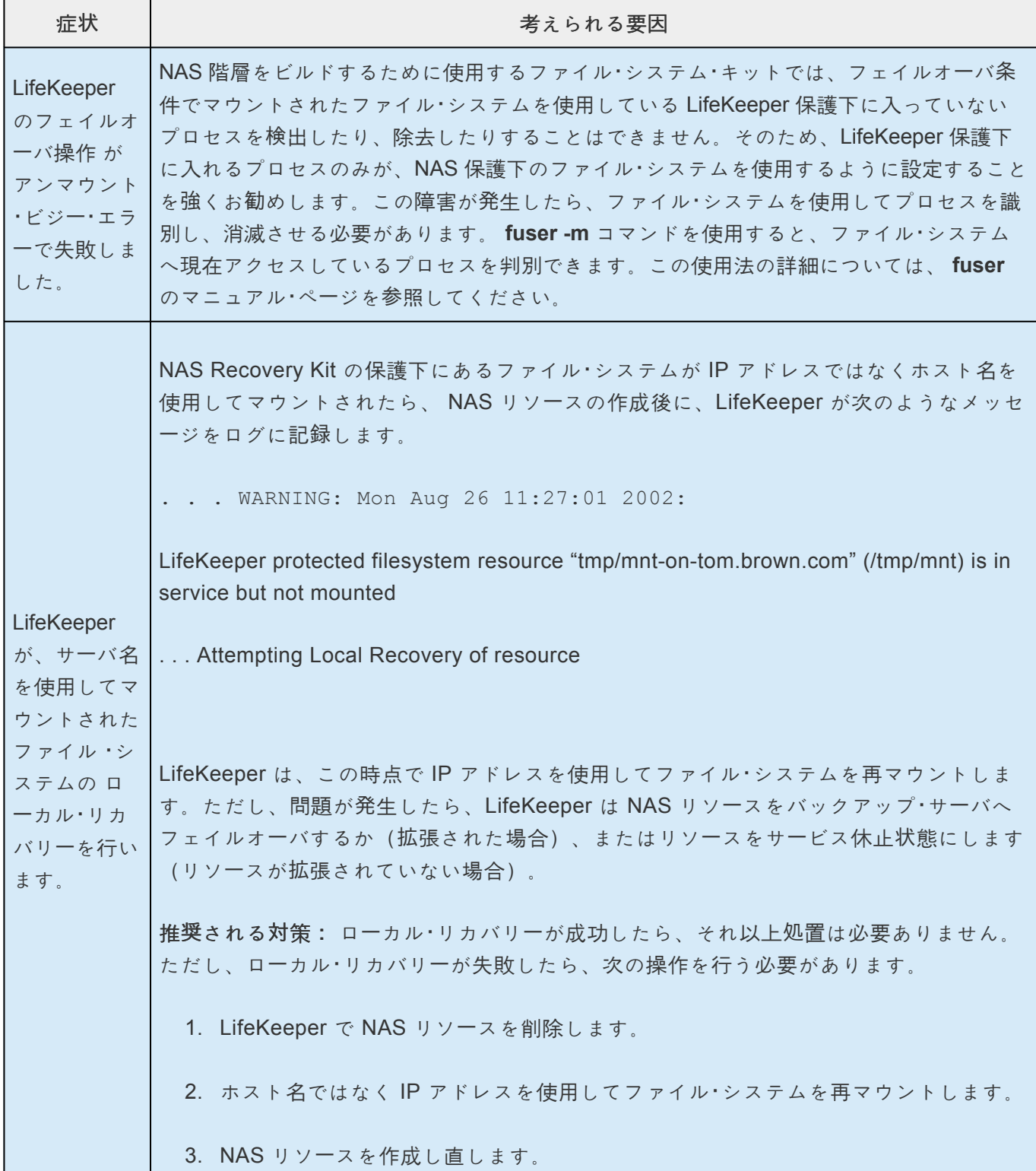

## **6.9.6.1.** エラーメッセージ

本セクションでは、LifeKeeper NAS リソース階層の作成、拡張時、またはリソースの削除、復元時に表示 される可能性のあるメッセージの一覧を示します。必要に応じて、エラーの原因およびエラー状態を解消 するために必要な処置についても説明しています。

その他の LifeKeeper コンポーネントからもメッセージが表示される可能性があります。 そのような場合 は、適切な LifeKeeper コンポーネントのマニュアルを参照してください。

このセクションのメッセージは、次のトピックに分類されています。

- 共通エラー・メッセージ
- 階層の作成
- 階層の拡張
- 階層の削除、復元、リカバリー

#### 共通エラーメッセージ

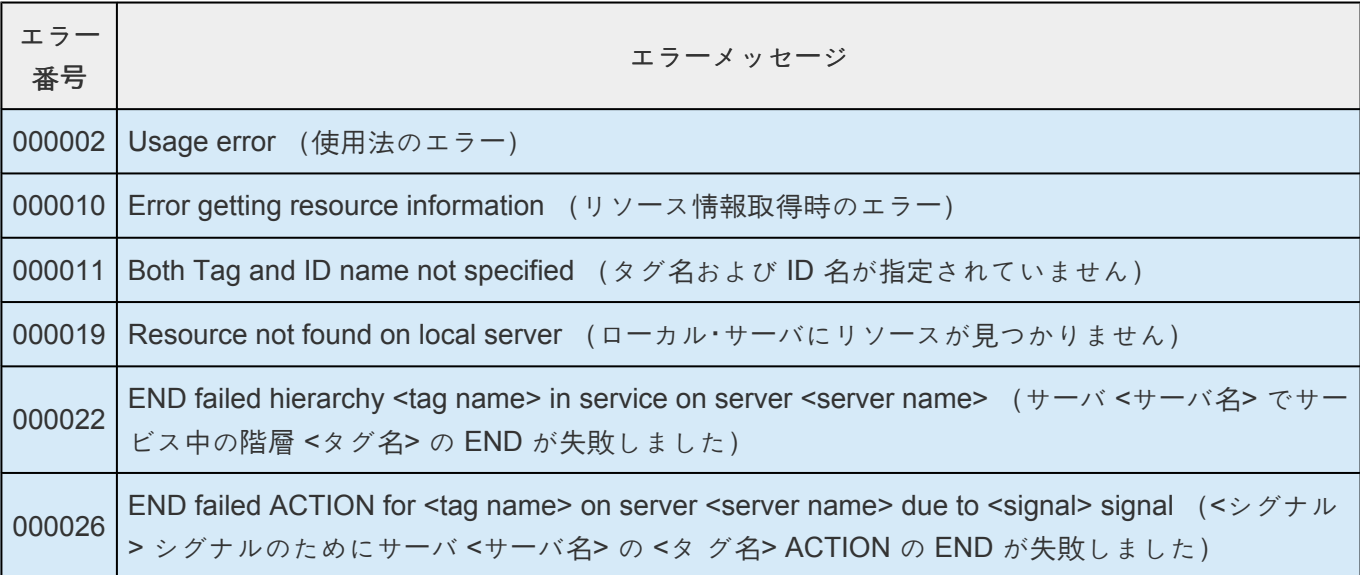

### 階層の作成

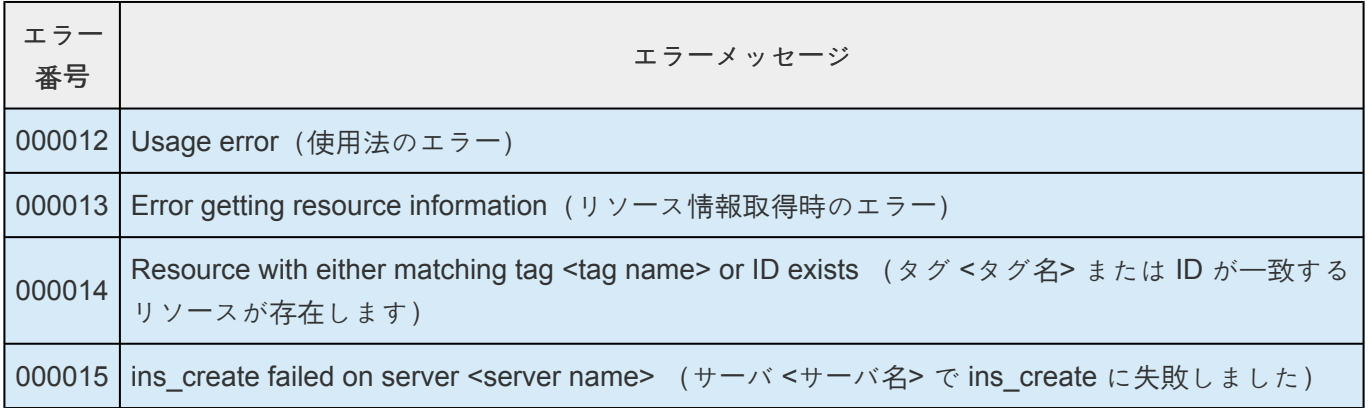

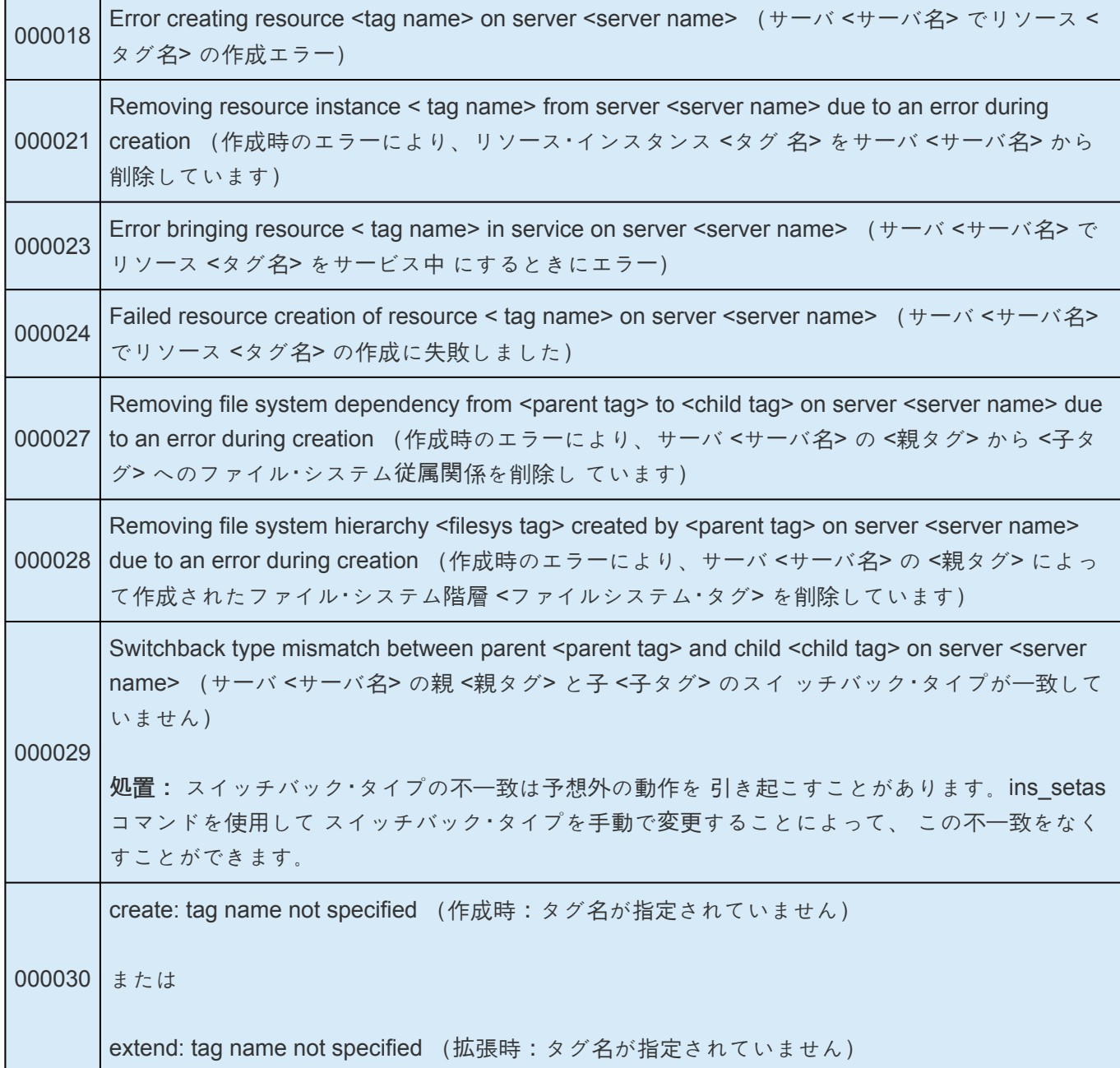

## 階層の拡張

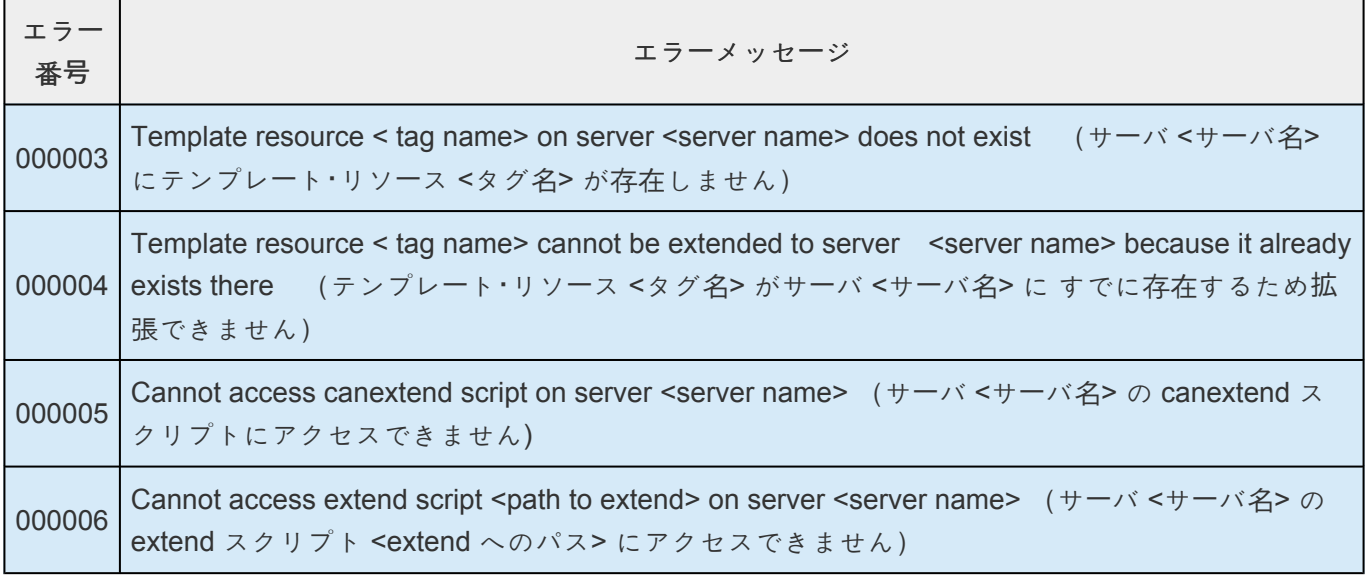

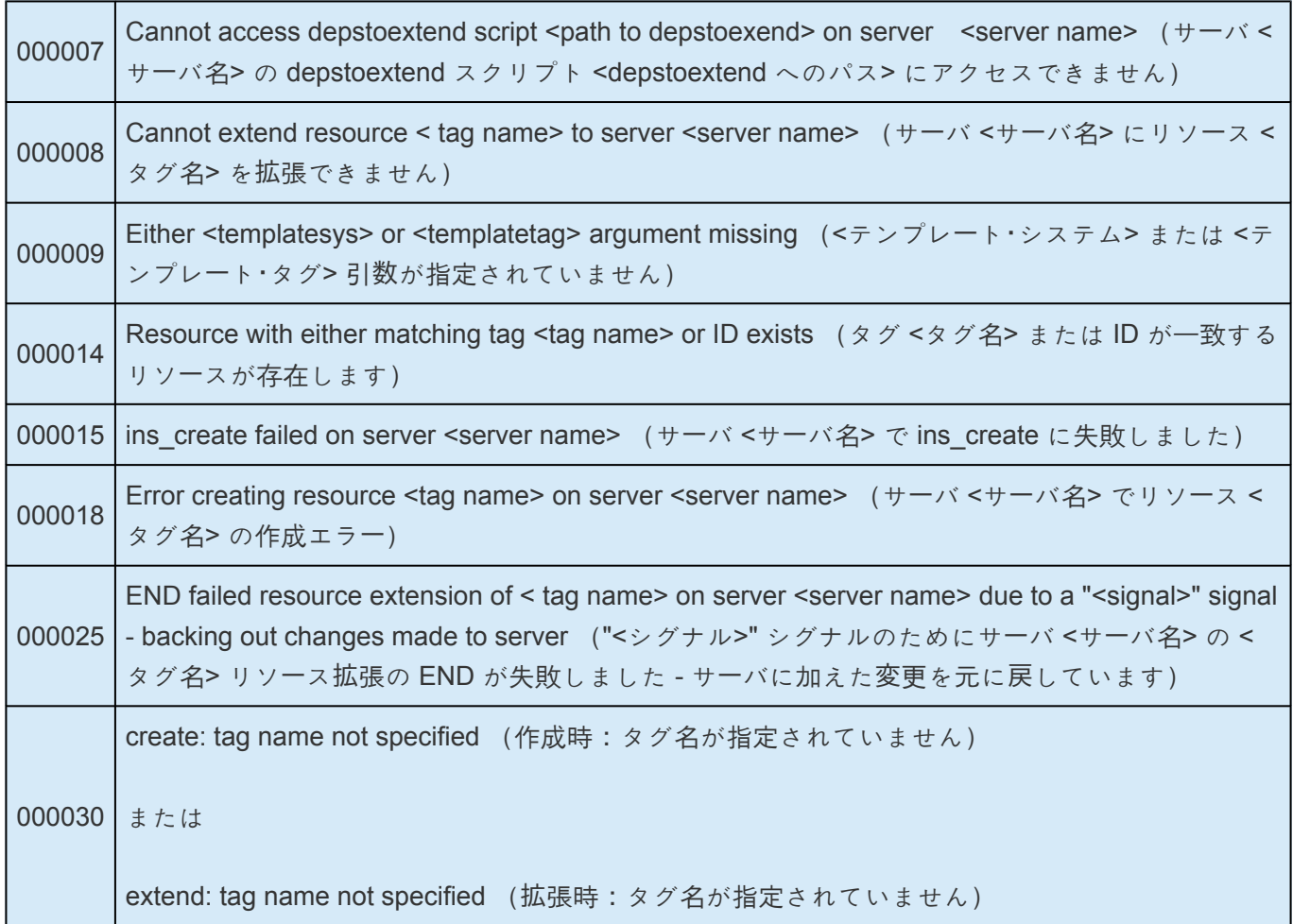

## 復元

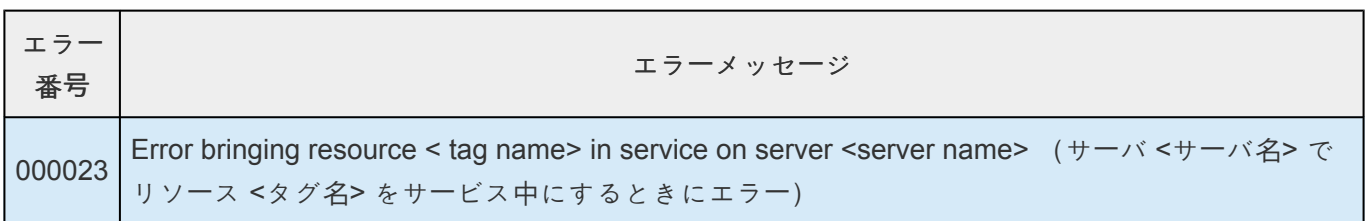

### リソース監視

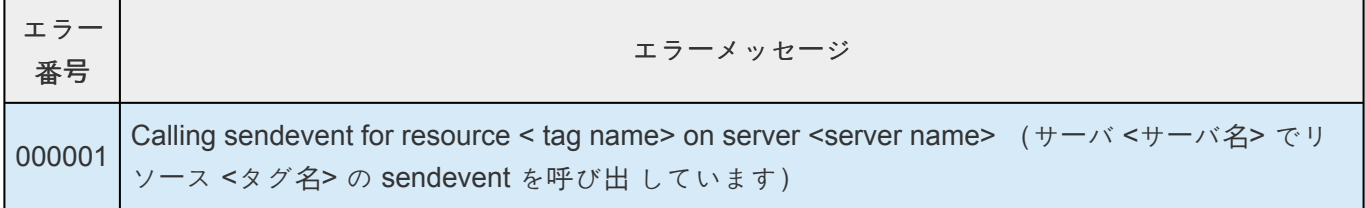

## **NAS Recovery Kit** のエラーメッセージ

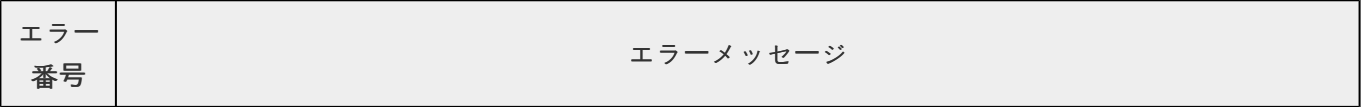

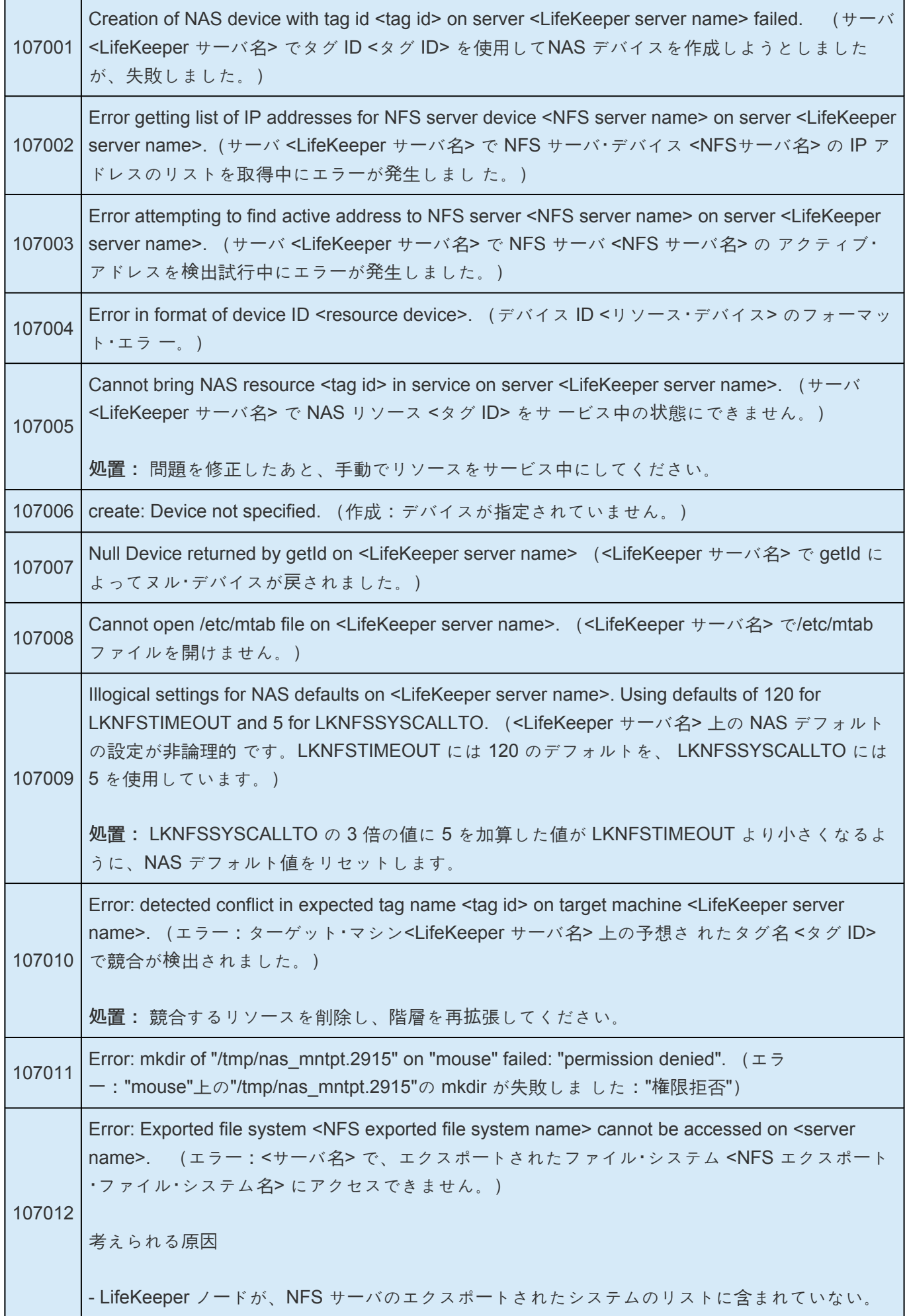

- エクスポートされたシステムのリストに、 **showmount** コマンド で表示されない矛盾したエン トリが含まれている。(つまり、エクスポートされたシステムのリストによってシステムが全シ ステムと特定のシステムの両方にエクスポートされる場合、 **showmount** では特定のシステムの みが報告されます。) 処置: エクスポートされたファイル・システムのアクセス問題を訂正し、階層を再拡張してくだ さい。 107013 があります。終了します。) Error: Mount authorization check for "172.25.113.25:/ export" on "fred" appears to be hung. Exiting. (エラー:"fred"での"172.25.113.25:/ export"のマウント認証チェックが停止した可能性 処置: アクセス問題を訂正し、階層を再拡張してください。 107015 <LifeKeeper サーバ名> でエクスポートされたファイルシステム <tag名> にアクセスできませんで Exported file system <tag> cannot be accessed on <LifeKeeper server name>. ( $\theta + \theta$ した。)

# **6.9.6.2. LifeKeeper GUI** 関連のエラー

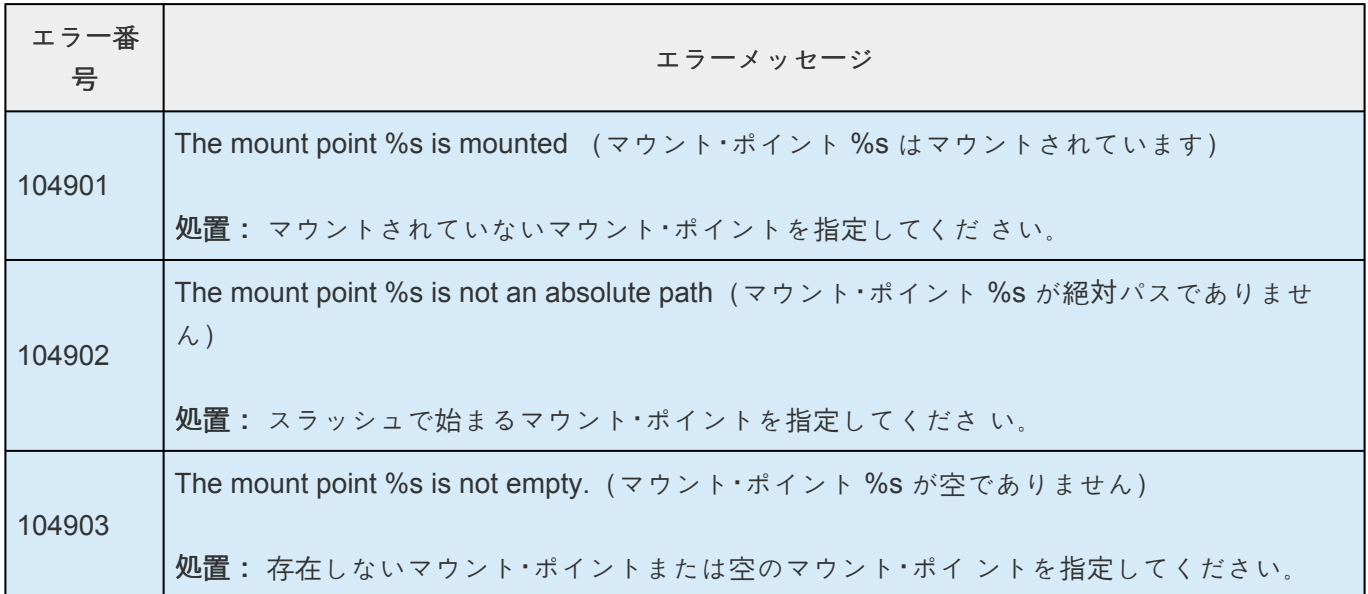

# **6.10. NFS Recovery Kit 管理ガイド**

## **NFS Server Recovery Kit** のドキュメンテーション

SIOS Protection Suite for Linux NFS Server Recovery Kit は、SIOS Protection Suite 環境でネットワーク ファイルシステム(NFS)ソフトウェアの障害回復能力を高めます。プライマリ NFS サーバに障害が発生し た場合には、人手の介入なしに迅速に指定のバックアップサーバでシステムを復旧することが可能です。

SIOS [Protection Suite for Linux](#page-1020-0) NFS Server Recovery Kit の概要

## **SIOS Protection Suite** のドキュメンテーション

以下は、SIOS Technology Corp が発行している SIOS Protection Suite for Linux 関連ドキュメントの一覧 です。

- SPS for Linux [テクニカルドキュメンテ](#page-93-0)ーション
- SPS [for Linux](#page-26-0) リリースノート
- SIOS [Technology Corp.](http://jpdocs.us.sios.com/) ドキュメンテーション

## 参考ドキュメント

以下は SIOS Protection Suite NFS Server Recovery Kit に関連する参考ドキュメントの一覧です。

- NFS [オンラインドキュメンテ](http://nfs.sourceforge.net/)ーション
- *Managing NFS and NIS, Hal Stern, O'Reilly & Associates, Inc. 1991*

# <span id="page-1020-0"></span>**6.10.1.** 概要

## **LifeKeeper for Linux NFS Server Recovery Kit** 概要

NFS Server Recovery Kit は、Filesystem Recovery Kit (steeleye-lk パッケージの一部として提供) および IP Recovery Kit (steeleye-lkIP) と階層的に連携して、高可用性 NFS サービスを実現します。

NFS Server Recovery Kit は、IP リソースと共有マウントポイントを含むファイルシステムリソースがク ラスタ内の同じサーバで常に In Service であることを保証します。LifeKeeper が保護する IP リソースを 使用してファイルシステムをマウントするクライアントは、実際のエクスポートサービスが手動で、また は障害に対する対処としてクラスタ内のサーバ間で切り替えられても、事実上中断なしにボリューム上の ファイルの処理を継続できます。NFSセッションの復帰時間はクライアント - サーバー間の状態に依存し ます。例としてNFSv3においては、TCPのプロトコルタイムアウトはUDPに比べて長くなります。NFSで 使用する適切なトランスポート層プロトコルを決定するには、OSベンダーからの推奨や各トランスポート 層プロトコルのメリットとデメリット、ご利用の環境を踏まえてご検討ください。

※NFSv4においては、OSベンダーからTCPの利用が強く推奨されており、NFS ARKはTCPとNFSv4で検 証されています。

NFS Server Recovery Kit の 7.4 では、NFS v4 擬似ファイルシステム のエクスポートがサポートされ、 サーバ上のエクスポートされるすべてのオブジェクトへシームレスにアクセスできるようになります。7.4 以前のバージョンではクライアントはアクセスするために各共有サーバのファイルシステムをマウントす る必要がありました。NFS v4 で、サーバは NFS アクセスのためにエクスポートされる各サーバディレク トリもしくはファイルシステムに対してエクスポートの制御を指定します。またこれらのエクスポートの 制御から、サーバは、エクスポートされたディレクトリ間のすべてのエクスポートされたデータを **1** つの ディレクトリツリー として表示します。このツリーは 擬似ファイルシステム として知られており、NFS v4 サーバの擬似ルートで起動されます。擬似ファイルシステムにより、NFS v4 クライアントが、その実 装に応じて、サーバのエクスポートされたすべてのデータにアクセスするためにサーバの擬似ルートを単 独でマウントできるようになります。

スイッチオーバまたはフェイルオーバを実行している間、ファイルシステム上のファイルはすべて一時的 に使用できなくなりますが、リソースの転送が完了すると再び使用可能になり、クライアント側に切り替 えは意識されません。スイッチオーバの場合、これには 5 ~ 30 秒かかります。フェイルオーバの場合、 リカバリ時間は、ファイルシステムの修復にかかる時間に左右されます。ディスクボリュームは、障害に 極めて強く、数秒で修復が可能なジャーナリングファイルシステム (JFS) でフォーマットすることを強く 推奨します。

# **6.10.2.** 要件

LifeKeeper NFS Server Recovery Kit をインストールして設定する前に、次の要件を満たしていることを 確認します。

- サーバー 。この Recovery Kit には、SPS for Linux [テクニカルドキュメンテ](#page-93-0)ーション および [SPS](#page-26-0) [for Linux](#page-26-0) リリースノート で説明されている要件に従って設定した 2 台以上のサーバーが必要です。 サポート対象の Linux ディストリビューションについては、上記のリリースノートを参照してくだ さい。
- **LifeKeeper** ソフトウェア 。クラスタの各サーバーにインストールする LifeKeeper ソフトウェアの バージョン、および、適用する LifeKeeper ソフトウェアパッチのバージョンが同一であることが絶 対条件です。具体的な LifeKeeper の要件については、SPS for Linux [テクニカルドキュメンテ](#page-93-0)ーシ [ョン](#page-93-0) および SPS [for Linux](#page-26-0) リリースノート を参照してください。
- **LifeKeeper IP Recovery Kit** 。各サーバーの LifeKeeper IP Recovery Kit のバージョンは同じにす る必要があります。
- **IP** ネットワークインターフェース 。各サーバーは、イーサーネット TCP/IP をサポートするネット ワークインターフェースを 1 つ以上必要とします。IP スイッチオーバが正しく動作するには、ロー カルネットワークに接続されているユーザーシステムが標準の TCP/IP 仕様に準拠している必要があ ります。

注記 : 各サーバーが必要とするネットワークインターフェースが 1 つだけであっても、異種メディ ア要件、スループット要件、単一障害点の排除、ネットワークのセグメンテーションといった多く の理由のために、複数のインターフェースを使用すべきです。

- **TCP/IP** ソフトウェア 。各サーバーは TCP/IP ソフトウェアも必要とします。
- **nfs-utils** ソフトウェア 。各サーバーでは、LifeKeeper と LifeKeeper NFS Server Recovery Kit の 設定に先だって、nfs-utils パッケージの高可用性バージョンをインストールして設定しておく必要が あります (OS のディストリビューションによっては、 nfs-utils は別パッケージで提供されてい ます)。各サーバーに同じバージョンをインストールする必要があります。

LifeKeeper インストールサポートセットアップスクリプトは HA クラスタ環境で使用する nfsutils を設定します。さらに、 **NFS v2/v3** エクスポート を保護するためにこのキットを使用する 場合は nfs-lock.service および nfs-server.service がシステムブート時に自動的に起動 されるように設定する必要があります。 **NFS v4** ルートエクスポートを保護する場合は、自動起動 しないように設定してください。

• LifeKeeper NFS Server Recovery Kit をインストールまたは削除する具体的な方法については、 SPS [for Linux](#page-54-0) インストールガイド を参照してください。

# <span id="page-1022-0"></span>**6.10.3.** 設定上の考慮事項

下記セクションでは、典型的な LifeKeeper NFS 設定の例も含めて NFS Server Recovery Kit の設定と管 理を開始する前に考慮すべき事項についても記載しています。

LifeKeeper Core のリソース階層の設定方法については、 SPS for Linux [テクニカルドキュメンテ](#page-93-0)ーション を参照してください。

- [LifeKeeper](#page-1025-0) における NFS サーバの設定
- [特定の設定上の考慮事項](#page-1023-0)
- [設定例](#page-1029-0)

# <span id="page-1023-0"></span>**6.10.3.1.** 特定の設定上の考慮事項

LifeKeeper NFS Server Recovery Kit を使用する前に、次の事項を考慮する必要があります。

• LifeKeeper で保護する NFS ファイルシステムはプライマリサーバ (NFS リソースを作成するサー バ) によってエクスポートする必要があります。これは、NFS が実行中で、基礎ファイルシステム がマウントされていることを意味します。

注記**:** NFS 経由で */home* ディレクトリを共有している場合は、 */home* が基礎ファイルシステムで す。

- 読み書き可能なファイルシステムをエクスポートするときは、 *sync* オプションを使用してくださ い。 このオプションを使用すると、ファイルシステムのすべての書き込みをディスクにコミットし てから書き込み要求が完了します。LifeKeeper の保護下にある NFS ファイルシステムで *sync* オプ ションを使用しない場合、フェイルオーバ時にデータが失われる可能性があります。
- 基礎ファイルシステムは共有デバイス上にある必要があり、書き込み権限でマウントする必要があ ります。
- 基礎ファイルシステムがすでに LifeKeeper によって保護されている場合、そのファイルシステムは プライマリサーバ上で In Service で、最高の優先順位を持っている必要があります。基礎ファイル システムが LifeKeeper の保護下にない場合、Recovery Kit によって保護下に置かれます。
- NFS Server Recovery Kit は、プライマリサーバで作成され In Service の IP リソースを必要としま す。また、この IP リソースは、プライマリサーバで最高の優先順位を持っている必要があります。
- NFS リソースを作成する前に、クライアントは LifeKeeper が保護している IP アドレスを使用して NFS ファイルシステムをマウントできる必要があります。
- NFS ファイルシステムリソースを拡張するときには、各サーバでファイルシステムを同じマウント ポイントでマウントする必要があります。
- NFSv4 ルートエクスポートを保護する場合、 */var/lib/nfs* は、マウント時に書き込み権限を持ってい る NFSv4 ルートファイルシステムへ移動されます。継続したアクセスを提供するため、 */var/lib/nfs* から NFSv4 ルートへのシンボリックリンクが作成されます。このため、NFSv4 でのアクティブ / アクティブ設定、NFS v2/v3 と NFSv4 の混在設定はサポートされていません。
- Oracle Recovery Kit は、共有データベースストレージ用に NFSv3 をサポートしています。NFSv4 のファイルロック機構のため、現時点では NFSv4 は Oracle Recovery Kit によってサポートされて いません。
- NFS クライアントに Linux kernel 3.12 以降を採用しているシステムを使用する場合、kernel の仕 様によりクライアント側は通信断時にロックを失います。その為、スイッチオーバやフェイルオー バ時にロックの引き継ぎが保証されません。
- NFSv4 において、クライアントは一定時間サーバと通信を行えない場合、ロックを失います。こ の値は、LifeKeeper では変数 NFS V4 LEASE TIME で扱っており、デフォルトでは

10(秒) が設定されています。スイッチオーバやフェイルオーバを実行しクライアントとサーバの 通信が NFS\_V4\_LEASE\_TIME に設定された時間より長く停止した場合は、そのクライアントが 設定したファイルのロックは強制的に解除されます。この時間を変更する場合、/etc/default/ LifeKeeper に、環境変数 NFS\_V4\_LEASE\_TIME を適切な値で設定してください。 なお NFS V4 LEASE TIME の値を大きくした場合、上記の問題は起こりにくくなりますが、サ ーバが切り替わったあとのクライアントとの再接続に時間がかかるようになります。

- Red Hat Enterprise Linux 7以降、CentOS 7以降、Oracle Linux 7以降では NFSv2 はサポートされ ません
- Red Hat Enterprise Linux 8以降では NFS over UDP はサポートされません。

## <span id="page-1025-0"></span>**6.10.3.2. LifeKeeper** における **NFS** サーバーの 設定

本セクションでは、NFS Server Recovery Kit の設定と管理を開始する前に考慮すべき事項および典型的 な LifeKeeper NFS 設定例について記載しています。

LifeKeeper Core のリソース階層の設定に関する手順については、SPS for Linux [テクニカルドキュメンテ](#page-93-0) ー[ション](#page-93-0) を参照してください。

## **NFS**

次の表は、NFS Server Recovery Kit で重要な NFS ファイル、コマンド、デーモンについて説明していま す。

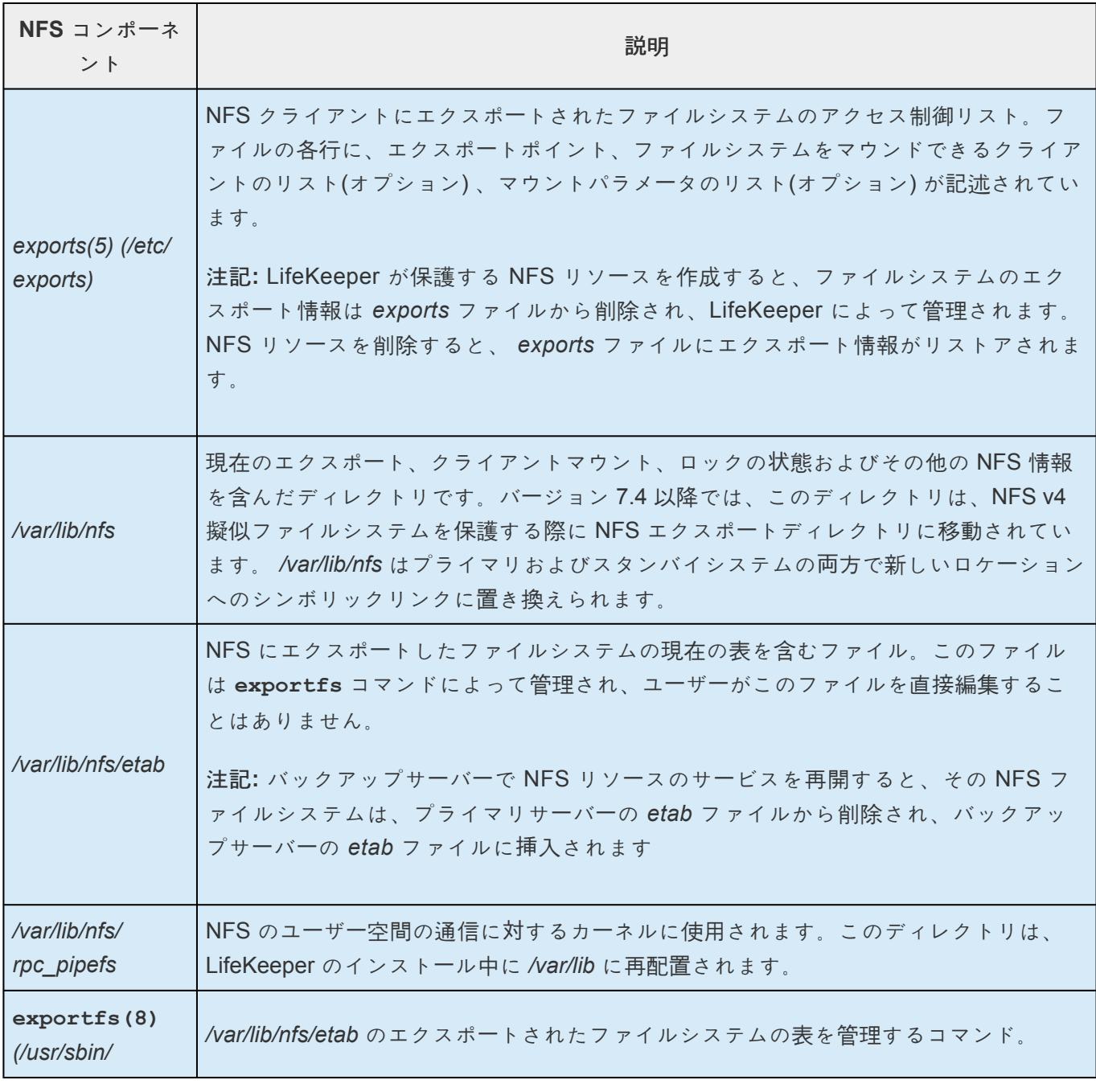

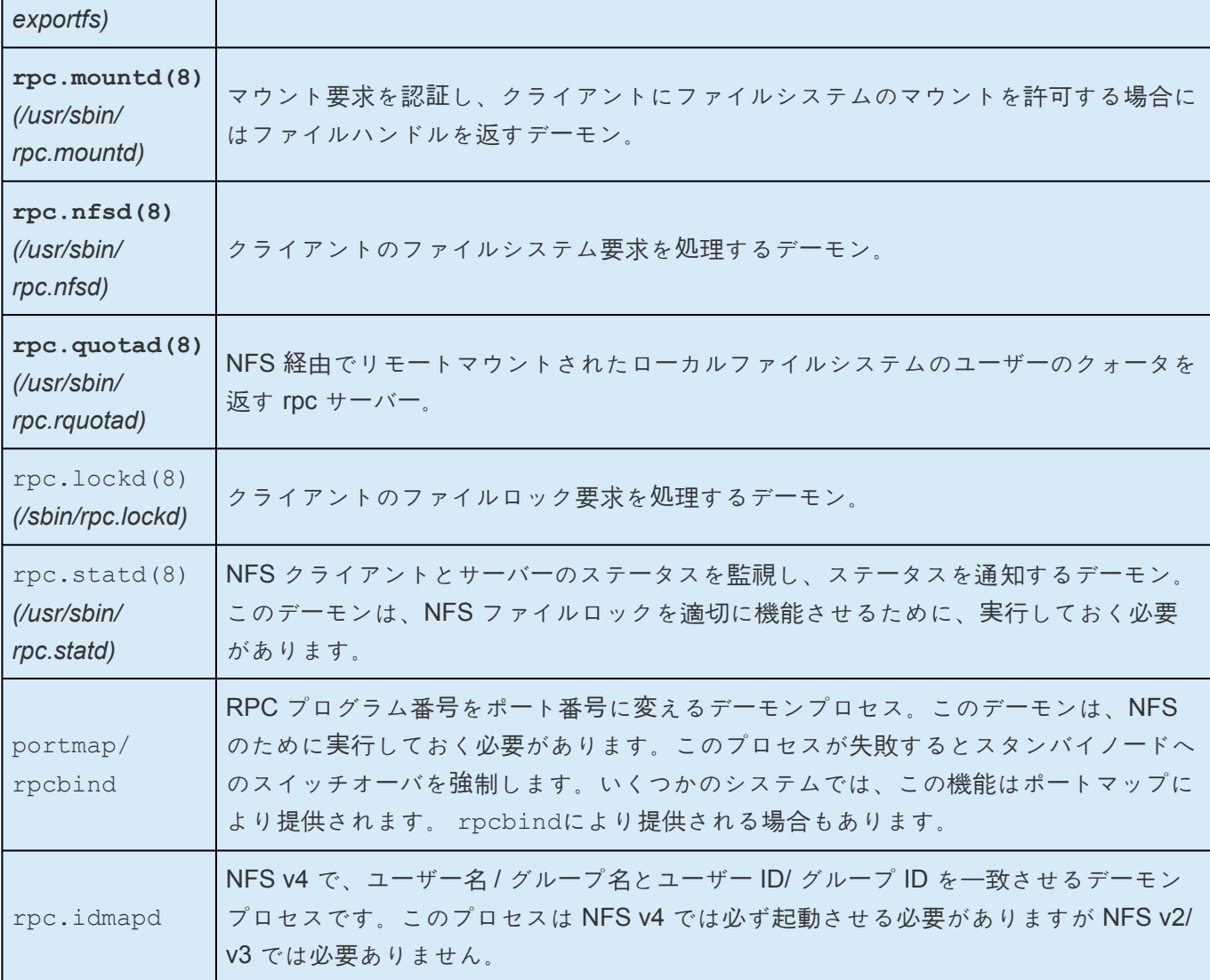

### エクスポートの考慮事項

特定のエクスポートされたファイルシステムに対する LifeKeeper の保護は、exports(5) のマニュアルペー ジで説明されている形式のエクスポートオプションによって決まります。特に、ホスト制限のフォーマッ トに注意してください。正当なホスト制限は、単独ホスト、ネットグループ、ワイルドカードで指定され たホスト名およびネットマスクの 4 つのみです。

特に、ワイルドカードで指定された IP アドレス (172.13.4.\* など) は不正であり、スイッチオーバまたは フェイルオーバでファイルハンドルの陳腐化を招く恐れがあります。 exportfs -v を実行し、返されたエクスポートの記述とマニュアルページに説明されているフォーマッ トを手動で比較することで、慎重にチェックを行ってください。 (申し訳ございませんが、exportfs で はチェックは行えず、一部の不正なエクスポートフォーマットを受け入れてしまいます)。

## **RPC.MOUNTD** 再起動

複数の NFS リソース階層がある特定の条件下では、

rpc.mountd は、使用可能なエクスポートの一覧を適切に公表できません。そのため、リストア時の NFS Recovery Kit は停止し、rpc.mount を再開して、エクスポートの適切な一覧をすべてのクライアン トが利用できるようにします。rpc.mount を停止し、再開するアクションは、 */etc/default/LifeKeeper*

内の RESTARTMOUNTD エントリによって制御されます。デフォルトでは、このエントリは次のように true に設定され、NFS リストア時に必ず rpc.mount の停止と再起動が行われます。

#### **RESTARTMOUNT=true**

このアクションをオフにするには、次のように設定します。

#### **RESTARTMOUNT=false**

## **NFS** リソース階層

LifeKeeper が保護する NFS リソースを作成すると、LifeKeeper によって次の階層が作成されます。

- NFS ファイルシステムリソース (親またはルート)
- HA-NFS リソース
- ファイルシステムリソース (基礎ファイルシステム)

NFS リソースを作成する前に、IP アドレスリソースを作成する必要があります。

NFS リソースを作成する前に、ファイルシステムリソースを作成することができます。この場合は、ファ イルシステムリソースに割り当てる名前を選択できます。そうでない場合は、NFS リソース作成時に、 NFS Server Recovery Kit によって自動的にファイルシステムリソースが作成されます。

## サービス自動起動の設定

NFSv2/NFSv3 領域を保護する場合は、以下のコマンドを実行して nfs-server.service を自動起動に設定し てください。 systemctl start nfs-server.service systemctl enable nfs-server.service

また、NFSv4 領域を保護する場合は、nfs-server.service を自動起動に設定しないでください。

#### **rpcbind/portmap**の自動起動設定

rpcbindあるいはportmapの自動起動が有効になっていることを確認してください。 systemctl is-enabled rpcbind.socket

有効になっていない場合は、以下のコマンドで自動起動を有効にしてください。 systemctl start rpcbind.socket systemctl enable rpcbind.socket

## **NFSv2/v3** と **NFSv4** の扱い

LifeKeeper は、オプションに /etc/exports にて "fsid=0" が指定されている領域を NFSv4 として保護しま す。 "fsid=0" の指定がない場合は NFSv2/3 として保護します。なお、この2つを混在することはできませ ん。

# <span id="page-1029-0"></span>**6.10.3.3.** 設定例

本セクションの設定例は、共有(または複製) ディスク上での NFS インスタンスの設定方法を示していま す。それぞれの図は、設定の種類と NFS パラメータとの関係を示しています。また、各設定は、このセク ションで説明している設定の規則と要件に従って、NFS 設定と LifeKeeper ソフトウェアとの互換性を確 保しています。

本セクションでは、まず設定の要件を説明し、次に **NFS v2/v3** でのアクティブ **/** スタンバイ 、 **NFS v2/ v3** でのアクティブ **/** アクティブ 、 **NFS v4** でのアクティブ **/** スタンバイ の設定例を示します。

注記**:** NFS v4 におけるアクティブ / アクティブはサポートされていません。また、NFS **\*** v2/v3 と NFS v4 の組み合わせもサポートされていません。

本セクションに挙げたものは可能な設定の例にすぎませんが、これらの設定例を理解し、設定規則に従う ことは、ユーザのコンピューティング環境で実現可能なソリューションを明確にし、設定する上で役立ち ます。

## 設定の要件

NFS タグ名は、LifeKeeper が保護するファイルシステムを示す任意の名前です。LifeKeeper によって示 される標準タグ名は「 nfs-<export point&gt; 」です。

設定例について理解するには、基礎のファイルシステムが必ず共用または複製ディスク上になければなら ないことを考慮に入れる必要があります。このファイルシステムはペアになったシステムのそれぞれから マウントできる必要があります。

## 設定例

- NFS v2/v3 [でのアクティブ](#page-1032-0) / スタンバイ設定
- NFS v2/v3 [でのアクティブ](#page-1030-0) / アクティブ設定

## 関連情報

• [設定上の考慮事項](#page-1022-0)

## <span id="page-1030-0"></span>**6.10.3.3.1. NFS v2/v3** でのアクティブ **/** アクテ ィブ

**NFS v2/v3** でのアクティブ / アクティブの例では、複数のシステムが NFS を実行し、ファイルシステム をエクスポートします。

## **NFS v2/v3** でのアクティブ **/** アクティブ構成例

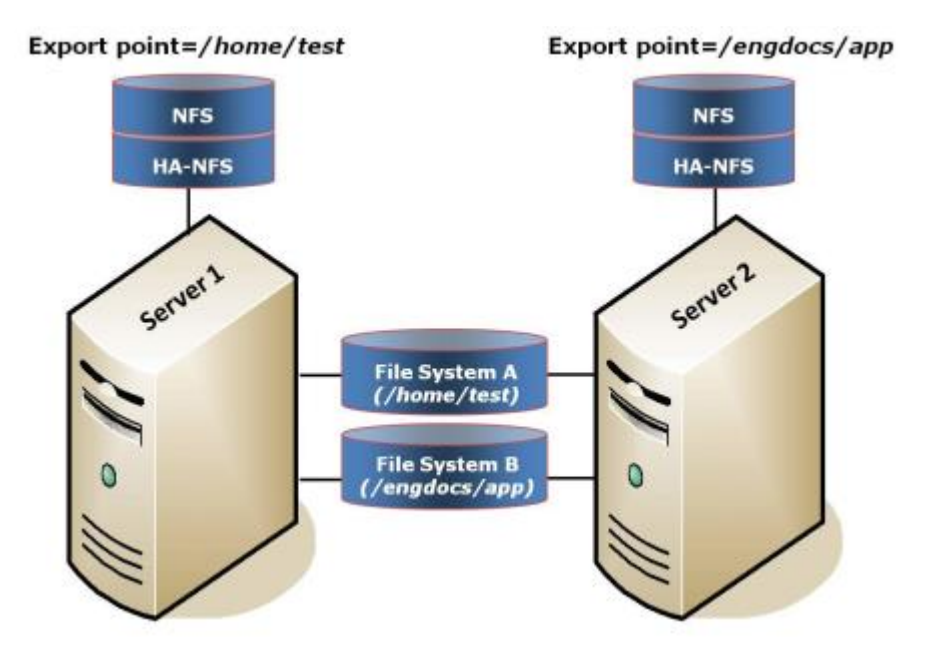

### 設定に関する注記

- NFS ソフトウェアを両方のサーバにインストールしておく必要があります。
- 最初は、 *Server 1* が */home/test* をエクスポートし、 *Server 2* が */engdocs/app* をエクスポートし ています。スイッチオーバ時には、1 つのシステムで両方のファイルシステムをエクスポートできま す。
- ファイルシステム A は、エクスポートポイント、 */home/test* の基礎ファイルシステムです。ファイ ルシステム B は、エクスポートポイント、 */engdocs/app* の基礎ファイルシステムです。
- 基礎ファイルシステムは異なる共有ディスク上にあります。

*Server 1* での **1** つ目のリソース階層の作成

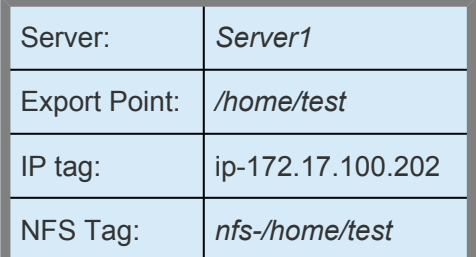

## **1** つ目のリソース階層の **Server 2** への拡張

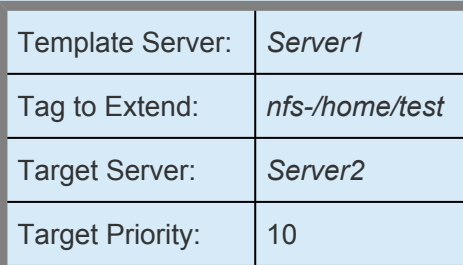

### **Server 2** での **2** つ目のリソース階層の作成

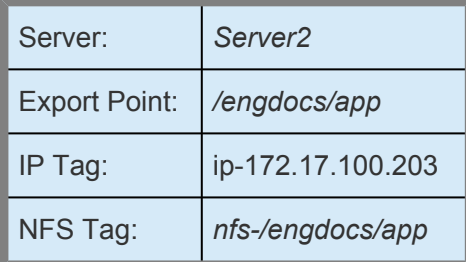

## **2** つ目のリソース階層の **Server 1** への拡張

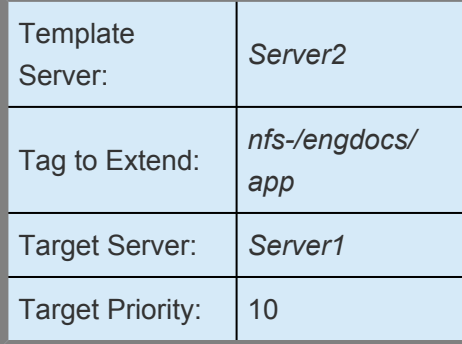

## <span id="page-1032-0"></span>**6.10.3.3.2. NFS v2/v3** でのアクティブ **/** スタン バイ

本セクションでは、NFS v2/v3 でのアクティブ / スタンバイ設定の例を示します。この設定では、NFS を 実行し、ファイルシステムをエクスポートしている *Server 1* がアクティブと見なされます。 *Server 2* は 別の処理を実行します。 *Server 1* に障害が発生した場合、 *Server 2* がファイルシステムへのアクセス権 を獲得し、LifeKeeper のセカンダリ階層を使用して、クライアントがファイルシステムをアクセスできる ようにします。

注記**:** アクティブ / スタンバイ設定では、サーバ 2 でも NFS が実行されていることがありますが、他の NFS リソースは LifeKeeper によって保護されていません。

## **NFS v2/v3** でのアクティブ **/** スタンバイ設定例

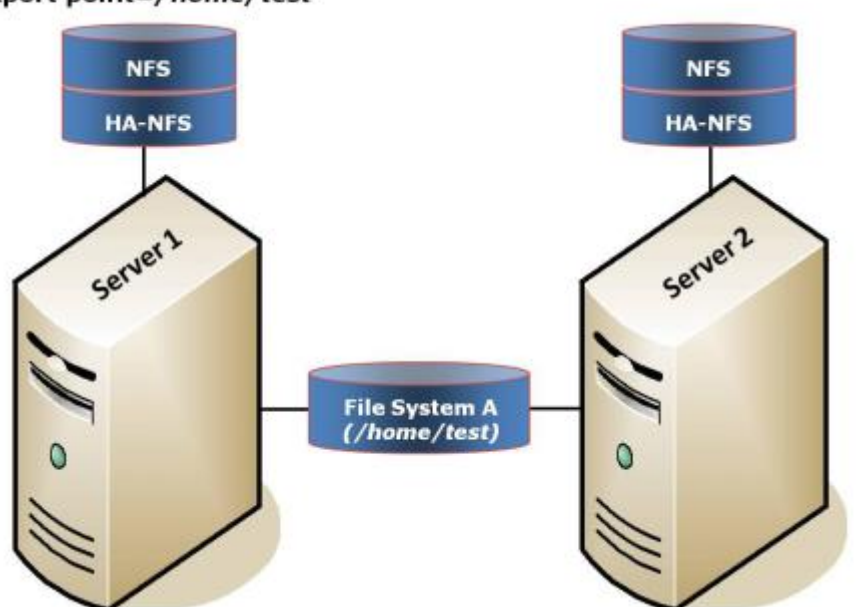

#### Export point=/home/test

#### 設定に関する注記**:**

- NFS ソフトウェアを両方のサーバにインストールしておく必要があります。
- 基礎ファイルシステム (*File System A*) は共有 (または複製) ディクス上に置く必要があります。
- NFS エクスポートポイントは */home/test* です。
- エクスポートされたファイルシステムは、プライマリサーバとバックアップサーバの両方で同じマ ウントポイントにする必要があります。
- *Server 2* は *Server 1* がアクティブである間は、共有ディスク上のファイルとディレクトリにアクセ スできません。

### **Server 1** でのリソース階層の作成

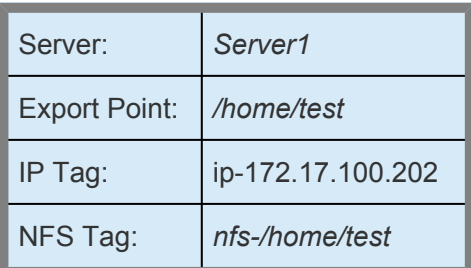

## **Server 2** へのリソース階層の拡張

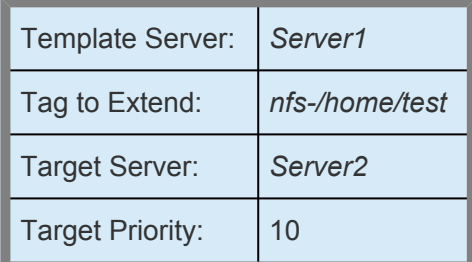

# **6.10.4.** 設定作業

以下の設定作業は LifeKeeper GUI から実行できます。次の 4 つの作業は、NFS サーバリソースインスタ ンスに特有で、Recovery Kit ごとに異なるため、本セクションで説明しています。

注記**:** 本セクションの残りの部分では、LifeKeeper GUI の **[Edit]** ニューから作業を選択することによっ て、Recovery Kit を設定する方法を説明します。設定作業はツールバーから選択することもできます。状 況表示ウィンドウの **[Resource Hierarchy Tree]** (左側のペイン)のグローバルリソースを右クリックし て、 **[Edit]** メニューと同じドロップダウンメニューの選択項目を表示することもできます。言うまでもな く、これは階層がすでに存在している場合にだけ可能な方法です。

状況表示ウィンドウの **[Resource Hierarchy Table]** (右側のペイン)のリソースインスタンスを右クリック して、サーバおよび特定リソースの状況に応じて、リソース階層の作成を除くすべての設定作業を実行す ることもできます。

- リソー[ス階層の作成](#page-1035-0) 。アプリケーションリソース階層を LifeKeeper クラスタに作成します。
- リソー[ス階層の削除](#page-1038-0) 。リソース階層を LifeKeeper クラスタ内のすべてのサーバから削除します。
- リソー[ス階層の](#page-1040-0)拡張。リソース階層をプライマリサーバからバックアップサーバへ拡張します。
- リソー[ス階層の](#page-1046-0)拡張解除 。リソース階層を LifeKeeper クラスタ内の 1 つのサーバから拡張解除(削 除)します。
- リソー[ス階層のテスト](#page-1044-0) 。手動でスイッチオーバを行って、NFS リソース階層をテストします。

以下の作業については、すべての Recovery Kit で同じ手順を使用する共通の作業であるため、 [SPS](#page-93-0) for Linux [テクニカルドキュメンテ](#page-93-0)ーション の [管理](#page-273-0) セクションを参照してください。

- リソース依存関[係の作成](#page-307-0) 。既存のリソース階層と別のリソースインスタンスとの間に親子の依存関 係を作成し、クラスタ内のすべての対象サーバに依存関係の変更を反映します。
- リソース依存関[係の削除](#page-309-0) 。リソースの依存関係を削除して、クラスタ内のすべての対象サーバに依 存関係の変更を反映します。
- [In Service](#page-379-0) 。リソース階層を特定のサーバで In Service の状態にします。
- [Out of Service](#page-380-0) 。リソース階層を特定のサーバで Out of Service の状態にします。
- [プロパティの表示](#page-365-0) / [編集](#page-298-0) 。特定のサーバでリソース階層のプロパティを表示または編集します。

# <span id="page-1035-0"></span>**6.10.4.1. NFS** リソース階層の作成

プライマリサーバからリソースインスタンスを作成するには、以下の手順を実行します。

1. LifeKeeper GUI メニューから **[Edit]** を選択し、次に **[Server]** を選択します。ドロップダウンメニ ューから、 **[Create Resource Hierarchy]** を選択します。

すでに行った選択を変更する場合、または NFS リソース階層の作成中にエラーメッセージが表示さ れた場合、 **[Back]** ボタンを使用して選択を変更するか、修正を行ってください ( **[Back]** ボタンが 右効か場合)。

ダイアログボックスが表示され、ドロップダウンメニューに、クラスタにインストールされ認識さ れているすべての Recovery Kit が一覧で示されます。ドロップダウンメニューから **[NFS]** を選択し ます。

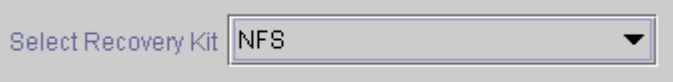

**[Next]** をクリックして次のダイアログボックスに進んでください。

注記 : 階層作成の途中で **Cancel** ボタンをクリックすると、作成処理全体が取り消されます。

2. **[Switchback Type]** を選択します。これによって、バックアップサーバへのフェイルオーバ後、 NFS インスタンスがサービスに戻ったときにどのようにプライマリサーバにスイッチバックされる かが決まります。 **[intelligent]** または **[automatic]** を選択します。 **[Intelligent switchback]** の場 合、インスタンスをプライマリ / オリジナルサーバにスイッチバックするときに管理者の介入が必 要になります。 **[Automatic switchback]** の場合、プライマリサーバがオンラインに戻り、 LifeKeeper の保護下に入るとすぐに自動的にスイッチバックが行われます。

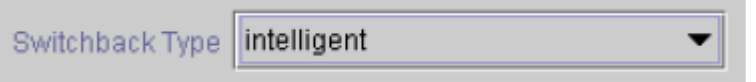

スイッチバックタイプは、必要な場合 **[Resource Properties]** ダイアログボックスの **[General]** タ ブで後から変更できます。

**[Next]** をクリックして次のダイアログボックスに進んでください。

3. **[Server]** で NFS リソースを作成するサーバ (通常、これをプライマリサーバまたはテンプレートサ ーバと呼ぶ) を選択します。ドロップダウンメニューには、クラスタ内の全サーバが表示されます。

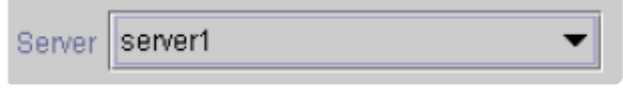

**[Next]** をクリックして次のダイアログボックスに進んでください。

- 4. **[Export Point]** ダイアログボックスのドロップダウンリストに、次の条件に合致する NFS ファイル システムのエクスポートポイントが表示されます。
- ◦ エクスポートポイントが NFS によってエクスポートされている。
- ◦ エクスポートポイントが共有ドライブ上にある。
- ◦ 基礎ファイルシステムが LifeKeeper に保護されている場合、基礎ファイルシステムは In Service で、かつ、 **Server** ダイアログボックスで選択したサーバ上で最高の優先順位を持っ ている必要がある。
- ◦ NFSv4 の基準:
	- º バインドマウントを使用した NFSv4 のルートエクスポートのために、バインドマウント は通常のエクスポートと同様に共有ドライブ上にある必要があります。そして、ファイル システムが LifeKeeper に保護されている場合は In service で、かつ、[Server] ダイアログ ボックスで選択したサーバ上で最も高い優先順位を持っている必要があります。
	- $\bullet$   $\circ$

NFS v4 ルートエクスポートがすでに保護されている場合、選択肢はありません (v4 単体のみが保護対象で、 v4 と v2/v3 の混在環境は保護対象にならない)。

#### • º すでに

NFS v2/v3 が保護されている場合は、NFS v4 は選択肢に表示されません。

• º 何も保護されていない場合は、v2/v3 および v4 の両方が含まれたリストが表示されま す。

ドロップダウンリストから保護する NFS エクスポートポイントを選択します。

Export Point | /export/public

**[Next]** をクリックして次のダイアログボックスに進んでください。

5. **[IP Tag]** ダイアログボックスのドロップダウンリストに、現在 LifeKeeper が保護していて、NFS リソースを作成するサーバで in service の仮想 IP アドレスに対応するタグが表示されます。

保護されている NFS ファイルシステムにアクセスするためにクライアントが使用する仮想 IP アド レスの タグ を選択します。

IP Tag | ip-172.17.6.203

注記 : この時点で、保護される IP リソースが利用可能かどうかが LifeKeeper によってチェックさ れます。また、NFS リソース階層の作成に使用する入力データが妥当かどうかもチェックされま す。この 2 つのチェックのどちらかで問題が発生した場合 [ERROR] ボックスが表示されます。デ

ィレクトリのパスは妥当で、NFS 構成自体にエラーがある場合は、そのエラーを修正して、階層の 作成を続けることができます。ここで必要な LifeKeeper IP リソースを作成することもできます。

注記 : 仮想 IP アドレス依存関係を持つ別の LifeKeeper Recovery Kit を使用している場合は、NFS リソース用に別の仮想 IP アドレスを作成することもできます。そうしない場合、仮想 IP リソース がバックアップサーバにフェイルオーバされると、その IP リソースに依存するすべてのリソースが 同時にフェイルオーバされます。

**[Next]** をクリックして次のダイアログボックスに進んでください。

6. **[NFS Tag]** を選択または入力します。これは NFS 階層に付けるタグ名です。デフォルトを選択する か、独自のタグ名を入力することができます。

NFS Tag nfs-/export/public

**[Create]** ボタンをクリックすると、 *[Create Resource Wizard]* によって NFS リソースが作成さ れます。

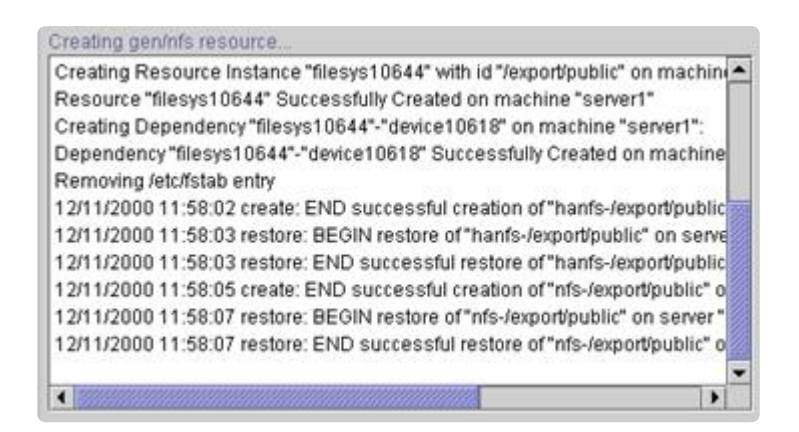

**[Next]** をクリックすると[階層の](#page-1040-0)拡張 で説明する *[Pre-Extend Wizard]* が起動します。

注記 : この時点で、NFS リソース階層が正常に作成されます。ただし、新しい NFS インスタンス の起動に失敗したというエラーメッセージが表示されることがあります。新しい NFS 階層を別のシ ステムに拡張するには、起動する(in service にする) 必要があることに注意してください。起動に失 敗した場合は階層が削除されますが、この時点で表示されるエラーに基づいて問題を修正すること も可能です。エラーの修正が不可能であれば、リソース作成のキャンセルのみを選択することにな ります。

[階層の](#page-1040-0)拡張 に進む前に、新しい階層を In Service にしてください。

注記**:** RHEL7.1 以降および SLES12SP1 以降の環境では、 NFS リソースを作成した後に nfsserver.service の自動起動を無効に設定してください。また、NFS リソースは起動時に rpcbind.service が動作している必要があるため、必要に応じて rpcbind.service を自動起動するよ うに設定してください。

# <span id="page-1038-0"></span>**6.10.4.2.** リソース階層の削除

LifeKeeper 環境内のすべてのサーバからリソース階層を削除するには、以下の手順を実行します。

- 1. LifeKeeper GUI メニューから **[Edit]** を選択し、次に **[Resouce]** を選択します。ドロップダウンメ ニューから **[Delete Resource Hierarchy]** を選択します。
- 2. **[Target Server]** で、NFS リソース階層を削除するサーバの名前を選択します。

注記**:** 次のどちらかの場所で右クリックして **[Delete Resource]** を選択した場合、このダイアログ ボックスは表示されません。

- 個々のリソースインスタンスの右ペイン
- リソースが 1 台のサーバだけにあるとき、グローバルリソースの左ペイン

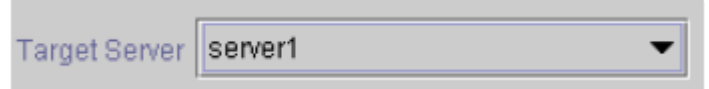

**[Next]** をクリックして次のダイアログボックスに進んでください。

3. **[Hierarchy to Delete]** を選択します。削除するリソース階層を特定して、強調表示にします

注記**:** 左側ペインのグローバルリソースまたは右側ペインの個々のリソースインスタンスを右クリッ クしてリソースの削除作業を選択した場合、このダイアログボックスは表示されません。

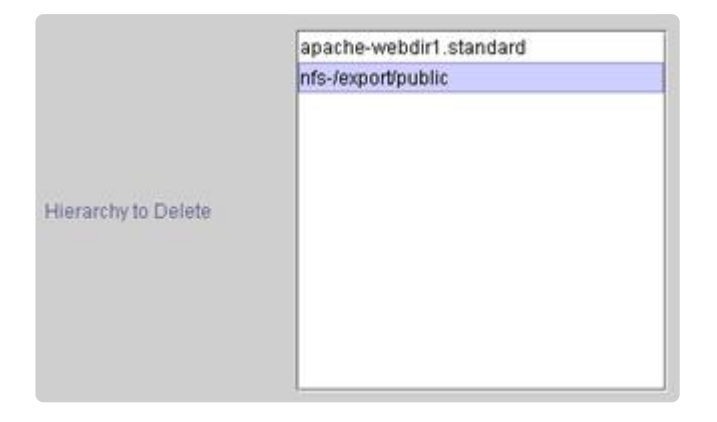

**[Next]** をクリックして次のダイアログボックスに進んでください。

4. 選択したターゲットサーバと、削除の対象として選択した階層を確認する情報ボックスが表示され ます。

You have specified the following resource hierarchy for deletion. Target Server: server1 Target Tags: nfs-/export/public

**[Delete]** をクリックして、次のダイアログボックスに進みます。

5. NFS リソースの削除に成功したことを示す別の情報ボックスが表示されます。

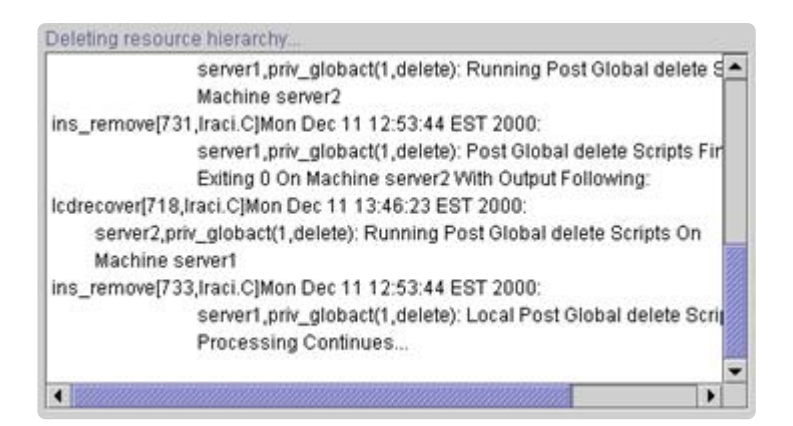

6. **[Done]** をクリックして、 **[Delete Resource Hierarchy]** メニューの選択を終了します。

# <span id="page-1040-0"></span>**6.10.4.3.** リソース階層の拡張

階層の作成後、クラスタ内の別のサーバに拡張する必要があります。リソースインスタンスをテンプレー トサーバからターゲットサーバに拡張するには方法が 2 つあります。最初の方法は、リソース作成後、 [Continue] をクリックして、別のサーバにリソースを拡張する方法です。もう 1 つの方法は、次に説明す るように [Edit] メニューから [Extend Resource Hierarchy] を選択する方法です。どちらの方法でも、同じ ダイアログボックスが表示されます (一部例外があり、これについては次で説明)。

- 1. LifeKeeper GUI メニューから **[Extend Wizard]** に入っている場合は、 **[Edit]** を選択し、次に **[Resource]** を選択します。ドロップダウンメニューから **[Extend Resource Hierarchy]** を選択し ます。これで **[Extend Resource Hierarchy]** ウィザードが起動されます。
- 2. 最初に表示されるダイアログボックスで、NFS リソース階層が現在 In Service の **[Template Server]** を選択します。ここで選択するするテンプレートサーバと次のダイアログボックスで選択す る拡張するタグによって、 In Service のリソース階層が表されることを認識しておくことが重要で す。選択したテンプレートサーバで In Service でないリソースタグを選択すると、エラーメッセー ジが表示されます。このダイアログのドロップダウンボックスには、クラスタ内の全サーバの名前 が示されています。

注記**:** NFS リソース階層作成後、直ちに **[Extend Resource Hierarchy]** 作業に入った場合は、作成 段階でテンプレートサーバが特定されているため、このダイアログボックスは表示されません。こ れは、GUI ウィンドウの左ペインの NFS リソースアイコンまたは右ペインの NFS リソースボック スを右クリックして **[Extend Resource Hierarchy]** を選択した場合も同様です。

Template Server | server1

注記**:** 階層拡張の途中で **[Cancel]** ボタンをクリックすると、その特定のサーバへの拡張処理が取り 消されます。また、取り消しポイントを超えて現在拡張されている階層 (IP アドレスまたはファイ ルシステム) の依存リソースもすべて拡張解除されます。ただし、すでに NFS リソース階層を別の サーバに拡張している場合は、明示的に拡張解除するまで、そのインスタンスの拡張は有効です。

例えば、Server 1 にリソースを作成し、そのリソースを Server 2 へ拡張したとします。同じリソー スを Server 3 に拡張している最中に、拡張を取り消すためいずれかのダイアログボックス内の [Cancel] ボタンをクリックしたとします。この場合は、Server 3 へのリソース拡張だけがキャンセ ルされ、Server 2 への拡張はキャンセルされません。この階層から Server 2 を削除したい場合は、 Server 2 からリソースを拡張解除する必要があります。

**[Next]** をクリックして次のダイアログボックスに進んでください。

3. **[Tag to Extend]** を選択します。これは、テンプレートサーバからターゲットサーバに拡張する NFS インスタンスの名前です。ウィザードのドロップダウンメニューには、前述のダイアログボッ クスで選択したテンプレートサーバ上に作成されたすべてのリソースが表示されます。

注記**:** ここでも、NFS リソース階層作成後、ただちに **[Extend Resource Hierarchy]** 作業に入った 場合は、作成段階で NFS リソースのタグ名が特定されているため、このダイアログボックスは表示 されません。これは、GUI ウィンドウの左ペインの NFS リソースアイコンまたは右ペインの NFS リソースボックスを右クリックして、 **[Extend Resource Hierarchy]** を選択した場合も同様です。

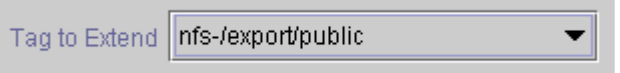

**[Next]** をクリックして次のダイアログボックスに進んでください。

4. NFS リソース階層の拡張先の **[Target Server]** を選択します。ドロップダウンボックスに、選択さ れた階層にまだ入っていないクラスタ内のサーバ名の一覧が表示されます。

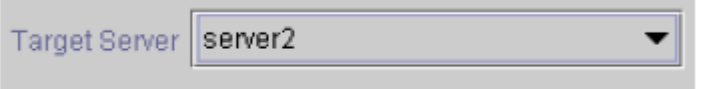

[Next] をクリックして、次のダイアログボックスに進んでください。

5. **[Switchback Type]** を選択します。これによって、バックアップサーバへのフェイルオーバ後、 NFS インスタンスがサービスに戻ったときに、どのようにプライマリサーバにスイッチバックされ るかが決まります。[intelligent] または [automatic] を選択できます。[intelligent] の場合、インスタ ンスをプライマリ / オリジナルサーバにスイッチバックするときに管理者の介入が必要になりま す。[automatic] の場合、プライマリサーバがオンラインに戻り、LifeKeeper の保護下に入るとすぐ に自動的にスイッチバックが行われます。

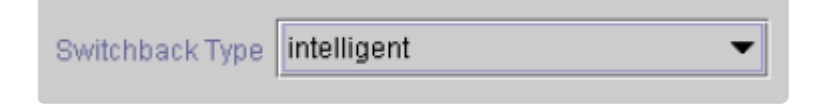

スイッチバックタイプは、必要な場合 **[Resource Properties]** ダイアログボックスの **[General]** タ ブで後から変更できます。

**[Next]** をクリックして次のダイアログボックスに進んでください。

6. **[Template Priority]** を選択または入力します。これはサーバで現在 In Service の NFS 階層の優先 順位です。優先順位は、1 ~ 999 の範囲で未使用の値が有効で、小さい数字ほど優先順位が高くな ります (数字 1 が最高の優先順位に相当)。拡張処理時に、別のシステムですでに使用中の優先順位 をこの階層に対して指定することはできません。デフォルト値を推奨します。 注記**:** このフィール ドは階層を最初に拡張するときだけ表示されます。

**[Next]** をクリックします。

7. **[Target Priority]** を選択または入力します。これは、別サーバにある同等の階層に対する新しく拡 張する NFS 階層の優先順位です。1 ~ 999 の範囲で、まだ優先順位として使用されていない値が有 効で、リソースのカスケーディングフェイルオーバシーケンスにおけるサーバの優先順位を示しま す。数値が小さいほど優先順位は高くなります (1 は最高の優先順位を表す)。LifeKeeper のデフォ ルトでは、階層が作成されたサーバに「1」が割り当てられることに注意してください。優先順位は連 続している必要はありませんが、特定のリソースについて 2 つのサーバに同じ優先順位を割り当て

ることはできません。

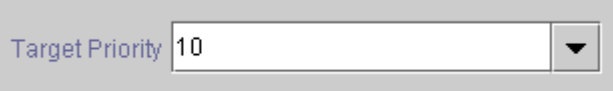

#### **[Next]** をクリックします。

8. 環境がチェックされ、この NFS リソースを拡張するための要件がすべて満たされていることを示す 情報ボックスが表示されます。満たされていない要件がある場合、 **[Next]** は選択できず、 **[Back]** ボタンが有効になります。

Executing the pre-extend script. Checking existence of extend and canextend scripts Building independent resource list Checking extendability for nfs-/export/public Checking extendability for ip-172.17.6.203

Pre Extend checks were successful

**[Back]** をクリックした場合、情報ボックスに表示されるエラーメッセージの内容に従って、リソー スの拡張を変更できます。

ここで **[Cancel]** をクリックした場合、NFS リソース階層を LifeKeeper で保護するには、いずれか の時点でここに戻り、別のサーバに NFS リソース階層を拡張する必要があります。

**[Next]** をクリックすると、 **[Extend Resource Hierarchy]** 設定作業に入り **[NFS Tag]** ダイアログ ボックスが表示されます。

9. この画面にはテンプレートサーバ、拡張するタグ、ターゲットサーバ、標準の NFS タグに関する情 報が表示されます。NFS タグは、NFS 階層の拡張に付けるタグ名です。デフォルトを選択するか、 独自のタグ名を入力することができます。

NFS Tag nfs-/export/public

**[Next]** をクリックして次のダイアログボックスに進んでください。

10. 拡張を実行中であることを確認する情報ボックスが表示されます。

注記**:** IP リソースをターゲットサーバにまだ拡張していない場合、NFS リソースの拡張処理中に NFS Server Recovery Kit によって拡張されます。この場合、拡張の実行に関する情報ボックスが 表示される前に、IP リソースの拡張に関連したダイアログボックスがいくつか表示されます。

Extending resource hierarchy. Extending resource instances for nfs-/export/public Extending resource instances for ip-172.17.6.203 Creating dependencies Setting switchback type for hierarchy Creating equivalencies LifeKeeper Admin Lock (nfs-/export/public) Released Hierarchy successfully extended

同じ NFS リソースインスタンスをクラスタ内の別のサーバに拡張する場合は、 **[Next Server]** をク リックします。その場合は、リソース階層の拡張の操作が繰り返されます。

**[Finish]** をクリックした場合、NFS リソースの拡張処理が成功したか検証が行われます。

11. **[Finish]** をクリックした場合、次の画面が表示されます。

Verifying Integrity of Extended Hierarchy... Examining hierarchy on server2 Hierarchy Verification Finished

12. **[Done]** をクリックして終了します。

注記**:** 必ず両方のサーバで新しいインスタンスの機能をテストしてください。
## **6.10.4.4.** リソース階層のテスト

NFS リソース階層をテストする前に、次に説明しているようにクライアントの設定を検証する必要があり ます。その後、手動でスイッチオーバを行って、NFS リソース階層のテストを行うことができます。これ により、プライマリサーバからバックアップサーバへのリソースインスタンスのフェイルオーバをシミュ レートします。

### クライアントの設定の検証

一般に、クライアントは、NFS リソース階層の作成作業中に選択した LifeKeeper が保護する IP アドレス を使用してファイルシステムをマウントする必要があります。正しい IP アドレスを選択しているかクライ アント側で確認することはありません。したがって、クライアントがファイルシステム用の正しい IP アド レスを確実に使用するように、慎重に次の検証手順を実行する必要があります。

クライアントの設定を検証するには、次の手順に従います。

- 1. セカンダリシステムで In Service の NFS インスタンスがないことを確認します。
- 2. LifeKeeper が保護する正しい IP アドレスを使用して、クライアントにファイルシステムをマウン トします。
- 3. 手動でセカンダリシステムへのスイッチオーバを実行して、切り替えた NFS インスタンスをセカン ダリシステムで現在 In Service の唯一の NFS インスタンスにします。
- 4. スイッチオーバが完了したら、クライアントがそのファイルシステムにアクセスできることを確認 します。

### **GUI** による手動スイッチオーバの実行

依存関係を定義すると、自動的に LifeKeeper によってアプリケーションの起動と終了が制御され、障害が 検出された場合にはフェイルオーバが開始されます。保守作業など、管理上の理由からスイッチオーバを 手動で実行することもできます。

LifeKeeper GUI で、ドロップダウンメニューから [Edit] > [Resource] > [In Service] を選択すると、手動 スイッチオーバを開始できます。例えば、バックアップサーバで In Service 要求を実行すると、アプリケ ーション階層はバックアップサーバで In Service になり、プライマリサーバでは Out of Service になりま す。

[Out of Service] 要求を実行すると、アプリケーションは他のサーバで In Service にならずに、Out of Service になります。

注記**:** NFS リソースを Out of Service にするには、NFS リソースと関連する HA-NFS リソースの両方を Out of Service にする必要があります。

アプリケーション側の動作については、すべての動作はアプリケーションのドキュメントで規定されてい ます。LifeKeeper 側では、ロールバックやバックアップアーカイブのような内部処理の調整や制御は行い ません。テープアーカイブやリストアの作業は、アプリケーション管理者の責任です。

### リカバリ動作

プライマリサーバに障害が発生すると、NFS Server Recovery Kit は次の作業を実行します。

- NFS デーモンが実行されていない場合、それらを開始します。
- NFS ファイルシステムをエクスポートします。

## **6.10.4.5.** リソース階層の拡張解除

リソース階層の拡張解除を行うには、次の手順を実行します。

- 1. LifeKeeper GUI メニューから **[Edit]** を選択し、次に **[Resouce]** を選択します。ドロップダウンメ ニューから **[Unextend Resource Hierarchy]** を選択します。
- 2. **[Target Server]** で、NFS リソースを拡張解除するサーバを選択します。NFS リソースが現在 In Service のサーバは選択できません。

注記**:** 右側のペインから個々のリソースインスタンスを右クリックして **[Unextend]** 作業を選択した 場合、このダイアログボックスは表示されません。

Target Server | server2

**[Next]** をクリックして次のダイアログボックスに進んでください。

3. **[Hierarchy to Unextend]** で、拡張解除する NFS 階層を選択します。

注記**:** 左側のペインからグローバルリソースを右クリックするか、右側のペインから個々のリソース インスタンスを右クリックして **[Unextend]** 作業を選択した場合、このダイアログボックスは表示 されません。

Hierarchy to Unextend | nfs-/export/public

**[Next]** をクリックして次のダイアログボックスに進んでください。

4. 拡張解除するために選択したターゲットサーバと NFS リソース階層を確認する情報ボックスが表示 されます。

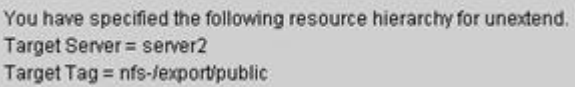

**[Unextend]** をクリックします。

5. NFS リソースの拡張解除に成功したことを示す別の情報ボックスが表示されます。

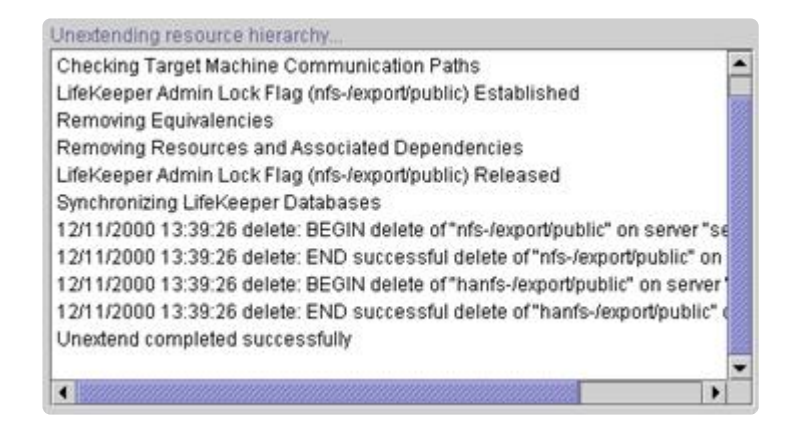

6. **[Done]** をクリックして、 **[Unextend Resource Hierarchy]** メニューを終了し、LifeKeeper GUI に 戻ります。

階層が拡張解除されて 1 つのサーバだけになった場合、 「**One or More Resources Unprotected**」 という警告メッセージが表示されます。

# **6.10.5.** トラブルシューティング

本セクションでは、LifeKeeper NFS リソース階層の作成時や拡張時、またはリソースの削除時やリストア 時に表示される可能性のあるメッセージの一覧を示します。必要に応じて、エラーの原因およびエラー状 態を解消するために必要な処置についても説明しています。

他の SPS コンポーネントからメッセージが出されることもあります。そのような場合は、メッセー[ジカタ](#page-1589-0) [ログ](#page-1589-0) を参照してください。メッセージカタログには、操作、管理、GUI など、SIOS Protection Suite for Linux を使用しているときに遭遇する可能性がある、すべてのエラーコードが列挙されています。また、 エラーコードの原因に関する追加の説明や、問題解決のために必要な処置についても、必要に応じて記載 されています。この完全なリストを検索すると、受信したエラーコードを見つけることができます。ま た、関連する SPS コンポーネントの個別のメッセージカタログに直接アクセスすることもできます。

下記トラブルシューティングのヘルプをクリックしてください。

- [HA nfs-utils](#page-1049-0) のインストールと設定
- NFS [階層作成時のエラ](#page-1055-0)ー
- NFS 階層拡[張時のエラ](#page-1054-0)ー
- 階層リソー[スのリストア、削除、リカバリ時のメッセ](#page-1051-0)ージとエラー
- [階層削除のメッセ](#page-1050-0)ージとエラー

# <span id="page-1049-0"></span>**6.10.5.1. HA nfs-utils** のインストールと設定

LifeKeeper NFS Server Recovery Kit のバージョン 5.0.0 以降では、高可用性の有効な nfs-utils パッケー ジがインストールおよび設定されている必要があります。(いくつかの OS のディストリビューションバー ジョンでは nfs-utils が別のパッケージで提供されます。)LifeKeeper NFS Server Recovery Kit のインスト ールでは、HA が有効な nfs-utils パッケージの存在が検査されます。正しく設定された nfs-utils パッケー ジを検出できなかった場合は、LifeKeeper インストールサポートのセットアップスクリプトを再実行する か、サーバをリブートする必要があります。

LifeKeeper インストールサポートのセットアップスクリプトによって、 nfs-utils が HA 環境で使用で きるように設定され、 **NFS v4** エクスポート設定のセットアップが実行されます。使用するどの NFS バー ジョンでも HA NFS の質問には **YES** と回答する必要があります。

**NFS v4** の設定において、 *rpc\_pipefs* を */var/lib/nfs* から */var/lib* へ移動させる必要あります。この設定を 行うためには、カーネルモジュールのアンロードおよび設定とブート時のスクリプトの追加もしくは修正 が必要とされます。変更後、インストールサポートがカーネルモジュールのアンロードおよびリロードを 行うことができない場合はシステムのリブートが必要になる可能性があります。この事象が発生した場 合、システムのリブートが必要であることがユーザに通知されます。LifeKeeper の操作を正常に行うため にはシステムのリブートを含めた rpc\_pipefs のセットアップを完了させることが必要です。

# <span id="page-1050-0"></span>**6.10.5.2.** 階層削除のメッセージとエラー

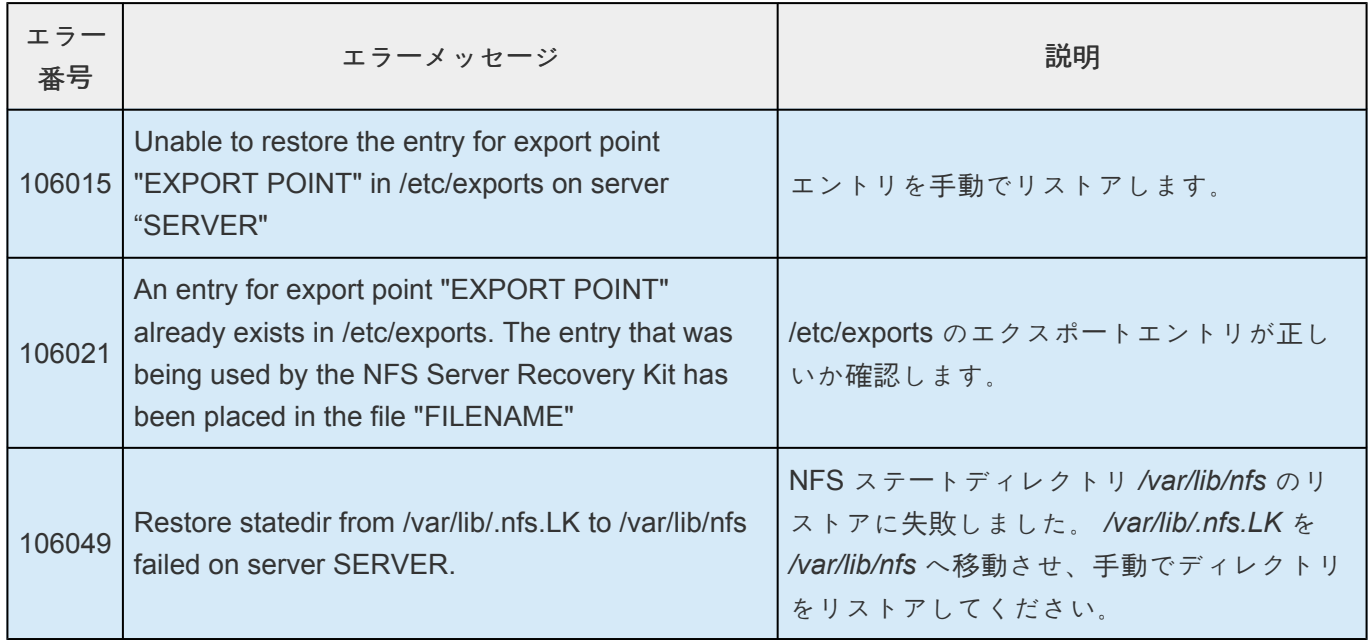

## <span id="page-1051-0"></span>**6.10.5.3.** 階層のリストア、削除、リカバリ時の メッセージ

## **NFS** リソースを **In Service** にする **(**リストア**)**

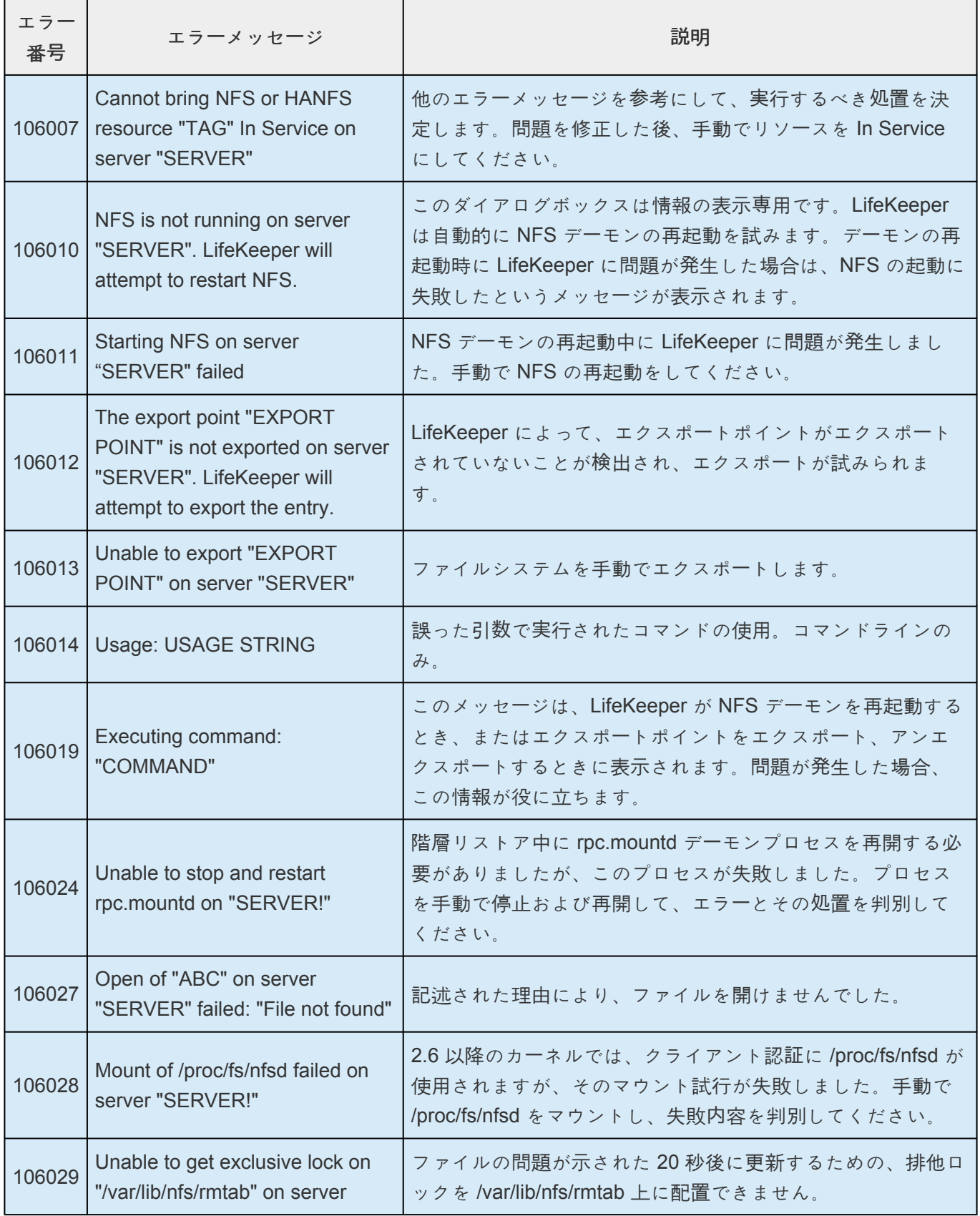

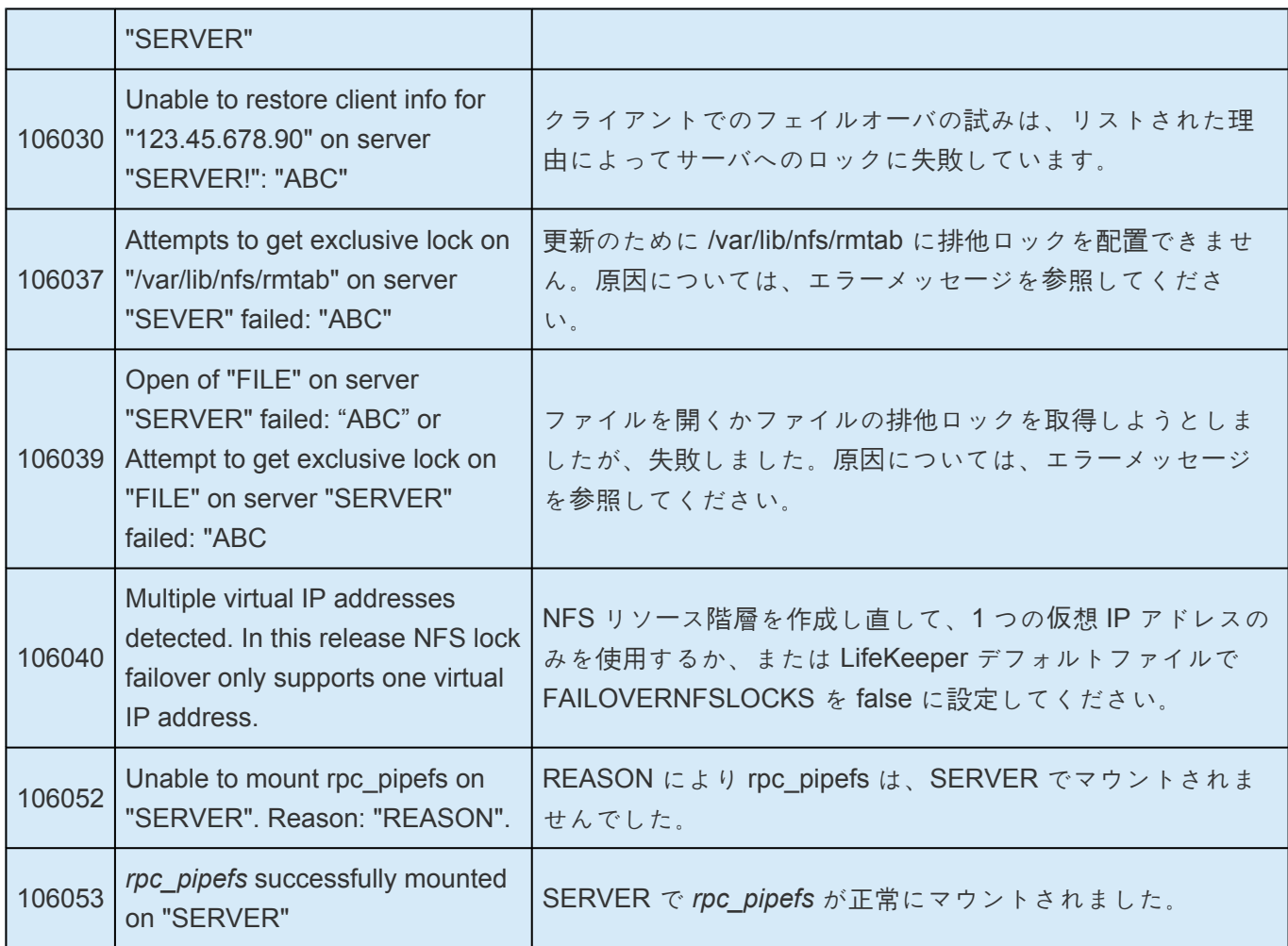

## **NFS** リソースを **Out of Service** にする**(**削除**)**

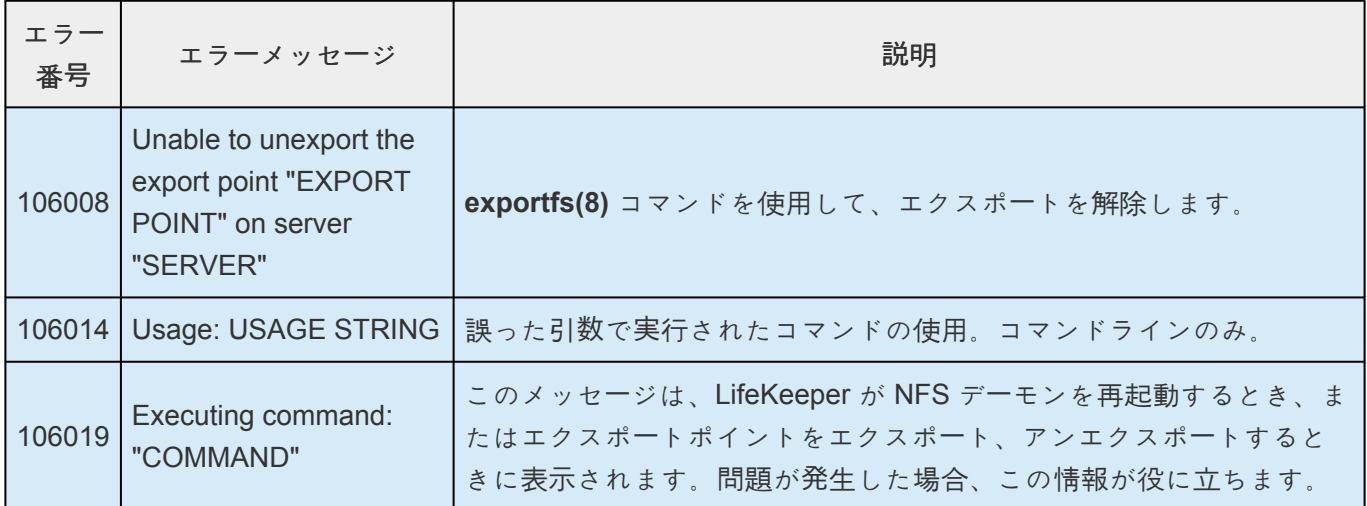

## **NFS** リソースを **In Service** に戻す **(**ローカルリカバリ**)**

LifeKeeper Core は、NFS の「quickCheck」スクリプトを実行して、ローカルサーバで In Service のすべて の NFS インスタンスの状態を定期的にチェックします。このスクリプトは次の事項を検証します。

• ファイルシステムがエクスポートされているか

• NFS/HA-NFS デーモンが実行中かどうか

インスタンスが完全に動作していない場合、「recover」スクリプトが実行され、インスタンスの再起動が試 みられます。これは、エラーメッセージを記録し、「restore」を起動して、(「restore」スクリプトの結果に 応じて) 最後のエラーメッセージまたは成功メッセージを出力し、「restore」と同じ結果を返します。ロー カルリカバリに失敗した場合、このインスタンスは別のサーバにフェイルオーバされます。

# <span id="page-1054-0"></span>**6.10.5.4. NFS** 階層拡張時のエラー

NFS 階層の拡張時に表示されるエラーメッセージを、説明とともに挙げます。これらのエラーメッセージ は、GUI が「Executing the pre-extend script….」というメッセージを表示して、新しいシステムに階層を拡 張する前に階層の検証を行っているときに表示されることに注意してください。

#### ターゲットサーバへの **NFS** リソース階層の作成時

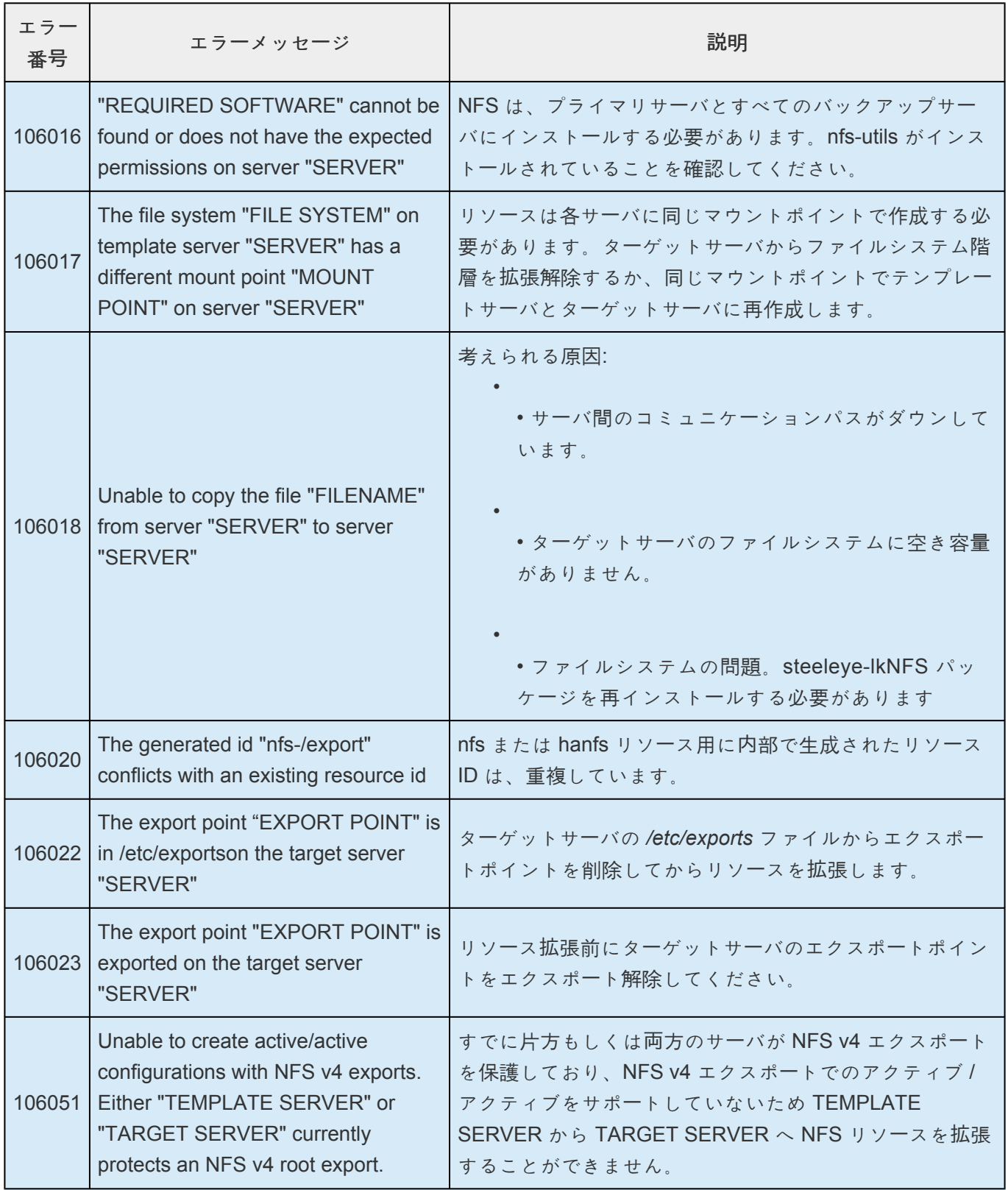

# <span id="page-1055-0"></span>**6.10.5.5. NFS** 階層作成時のエラー

NFS 階層の作成時に表示されるエラーメッセージを、説明とともに挙げます。リストするメッセージは、 nfs リソースと hanfs リソースの作成時に表示されるメッセージです。LifeKeeper Core および他の Recovery Kit が表示するエラーメッセージはこのガイドには記載していません。ここに記載されている問 題を解決するために、LifeKeeperを停止することがあるかもしれません。そして中断した時点から階層の 作成を続行する際に、任意の新しいリソースを作成するといったことが必要な場合があります。NFS 設定 に必要な新しい LifeKeeper リソースの作成も可能です。

注記**:** 次のエラーメッセージの説明で、コマンドラインのみというのは、コマンドラインでコマンドを入力 した場合にだけそのメッセージが表示されることを示しています。LifeKeeper GUI を使用している場合、 そのメッセージは表示されません。さらに、階層作成の終わりに、リソースのリストアが開始されます。 そのプロセス中に発生する可能性のあるメッセージとエラーについては、「リソース階層のリストア、停 止、ローカルリカバリ時のメッセージとエラー」を参照してください。

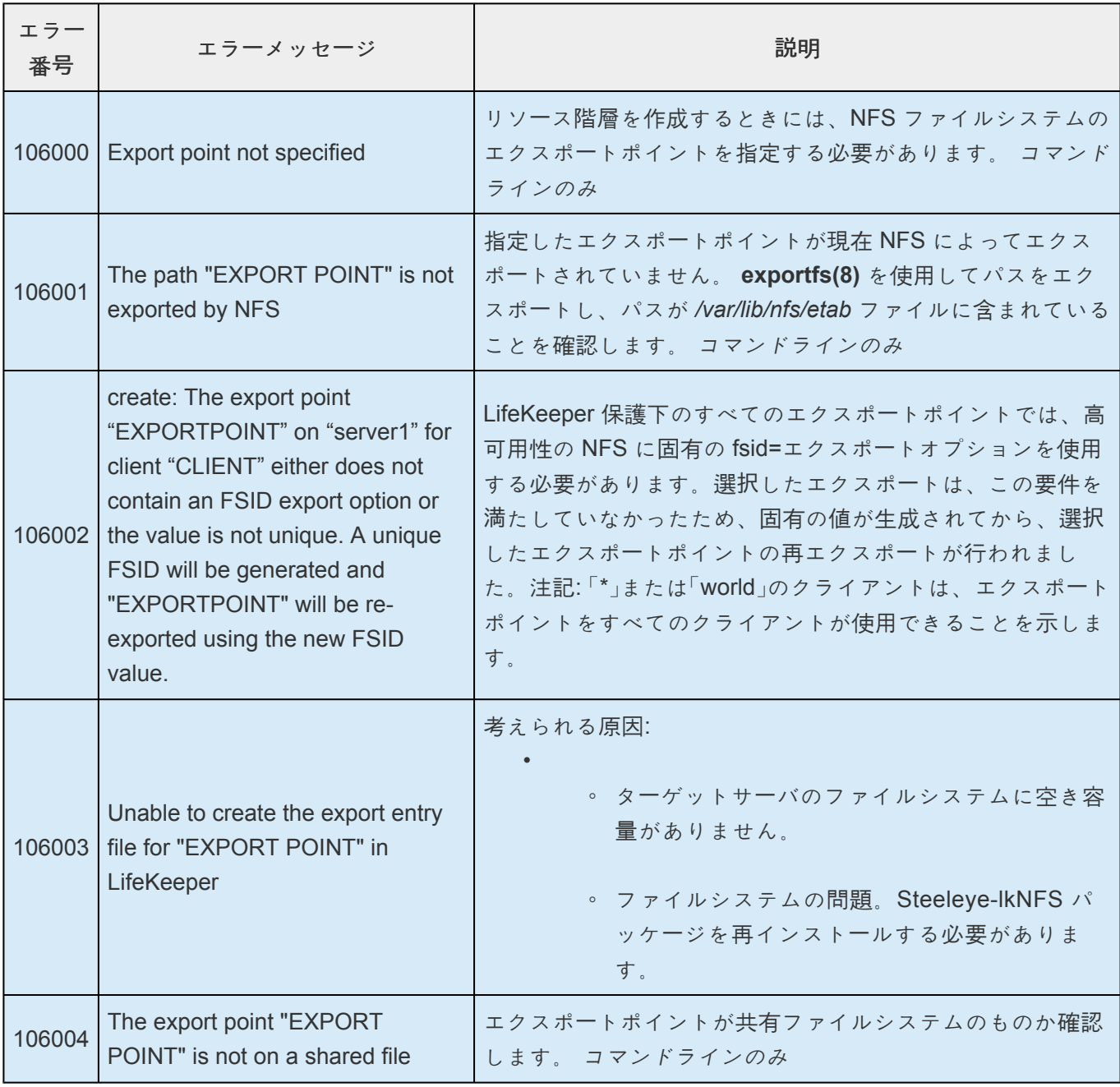

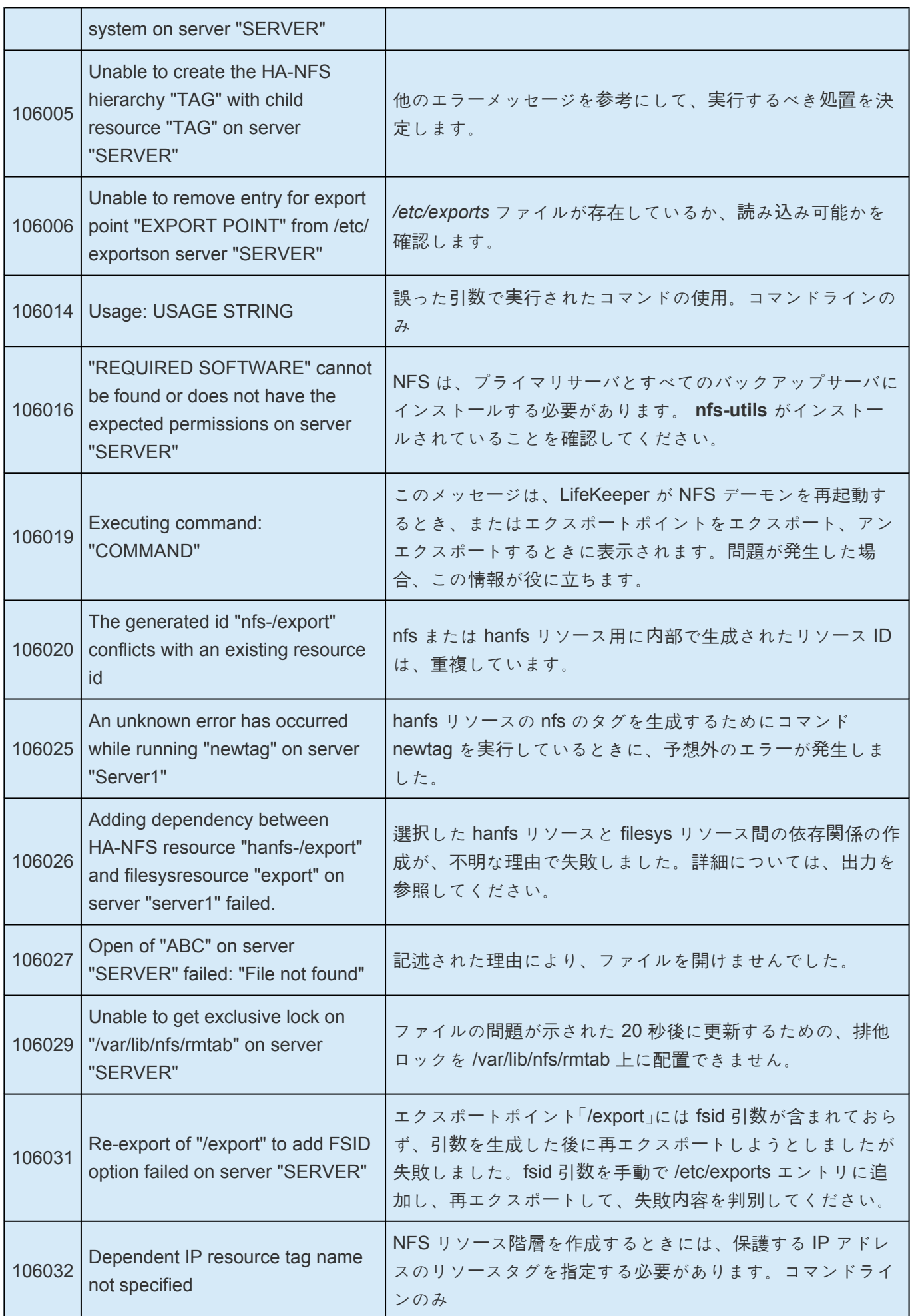

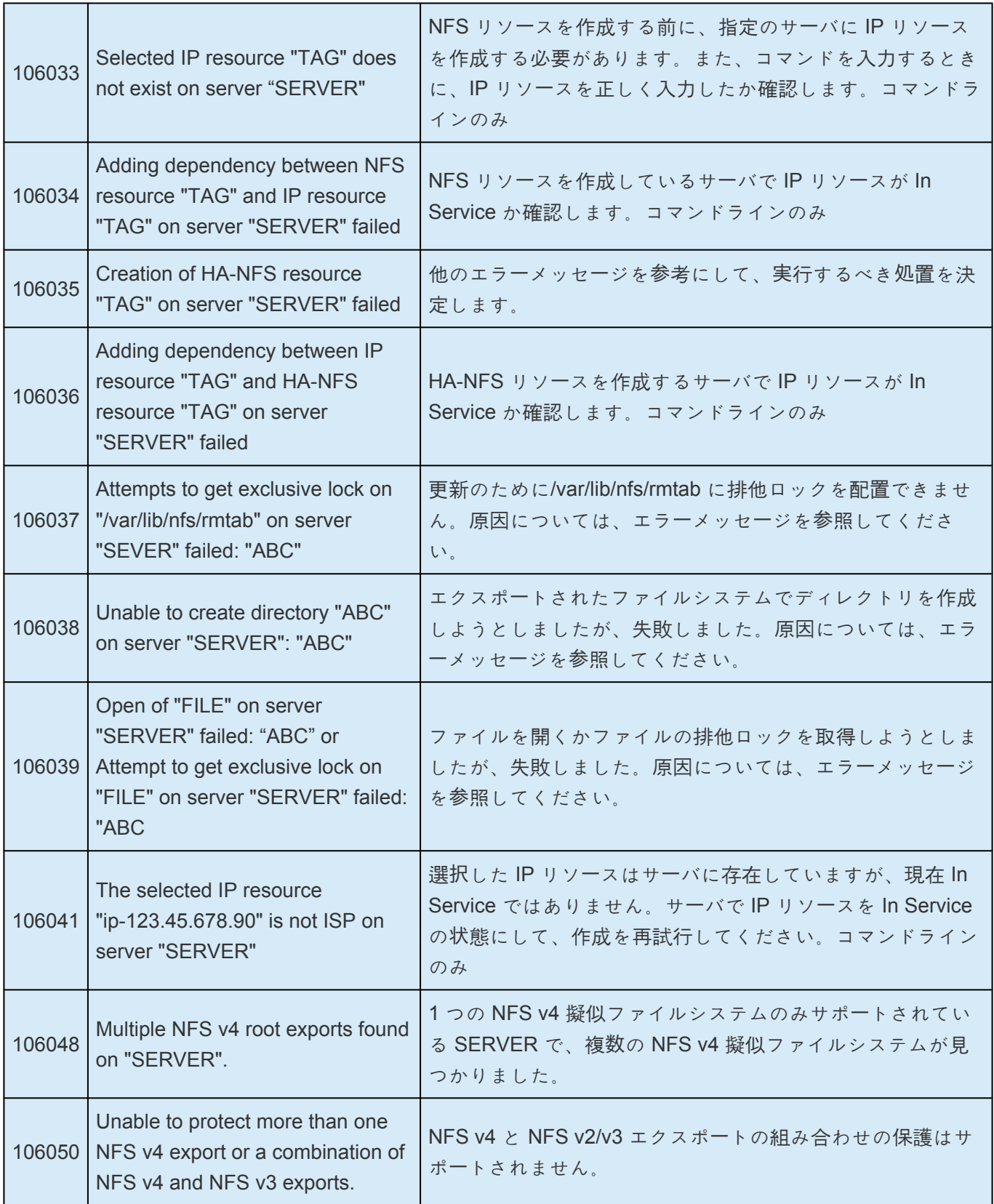

# **6.11. Oracle Recovery Kit 管理ガイド**

### **Oracle Recovery Kit** ドキュメンテーション

SIOS Protection Suite for Linux Oracle® Recovery Kit は、 SPS 環境で Oracle ソフトウェアの障害回復 能力を高めます。Recovery Kit ソフトウェアは、Oracle データベースのデータ整合性と LifeKeeper SIOS Protection Suite によって実現される可用性の向上を結び付けるメカニズムを提供します。

### ドキュメントの内容

このガイドでは次の事項について説明します。

SPS for Linux [テクニカルドキュメンテ](#page-94-0)ーション (LifeKeeper GUI 内の [Help] メニューからも参 照できます)。 SPS for Linux のすべてのドキュメントおよび情報が提供されている場所のリス ト。

[要件](#page-1059-0) 。リカバリソフトウェアをインストールおよびセットアップするには、サーバが一定のハー ドウェア/ソフトウェア要件を満たしている必要があります。LifeKeeper Oracle Recovery Kit の インストールまたは削除の詳しい手順については、SIOS [Protection Suite Installation Guide](#page-54-0) を参 照してください。

[Recovery Kit](#page-1060-0) の設定 。 必要とする保護と柔軟性が得られるように SPS を設定するには、設定ル ールを把握している必要があります。設定を適切にプランニングするには、ネットワーク設定、 インターフェースの選択、ユーザシステムのセットアップ、階層オプション、Oracle 設定作業に ついての理解が必要です。この「要件」セクションでは、設定のプランニングだけでなく、設定の 例を示し、Recovery Kit を設定するために必要な特定のタスクについて説明します。

[トラブルシュ](#page-1102-0)ーティング このセクションでは、情報メッセージとエラーメッセージ、および推奨 される対処方法の一覧を示します。

# <span id="page-1059-0"></span>**6.11.1.** 要件

LifeKeeper Oracle Recovery Kit のインストール / アンインストールを試みる前に、ハードウェア / ソフト ウェア要件とインストール / アンインストールの手順を理解しておく必要があります。

### キットのハードウェア **/** ソフトウェア要件

設定が以下の要件を満たしていることを確認してください。

サーバ 。この Recovery Kit には、SPS [テクニカルドキュメンテ](#page-94-0)ーション および [SPS](#page-26-0) リリース ノー[ト](#page-26-0)で説明されている LifeKeeper の要件に従って設定した2台以上のサポートされているコ ンピュータが必要です。

共有ストレージ 。Oracle データベースは、SPS 環境の共有ディスク上に置く必要があります。 共有ストレージのアーキテクチャにより、クラスタの各ノードに適切な LifeKeeper 共有ストレー ジまたはマルチパスストレージキットをインストールする必要があります。NFS バックデータベ ースストレージの例では、LifeKeeper NAS Kit のインストールが必要です。

**LifeKeeper** ソフトウェア 。クラスタの各サーバにインストールする LifeKeeper ソフトウェアの バージョン、および適用する LifeKeeper ソフトウェアパッチのバージョンが同一であることが絶 対条件です。LifeKeeper の特定の要件については、SPS [リリ](#page-26-0)ースノート および SPS [テクニカル](#page-94-0) [ドキュメンテ](#page-94-0)ーション を参照してください。

**[LifeKeeper IP Recovery Kit](#page-826-0)** 。リモートクライアントが Oracle データベースにアクセスする場 合に、この Recovery Kit が必要になります。同じバージョンの Recovery Kit を各サーバにインス トールする必要があります。

**IP** ネットワークインターフェース 。各サーバは、イーサーネット TCP/IP をサポートするネット ワークインターフェースを 1 つ以上必要とします。IP 切り替えが正しく動作するには、ローカル ネットワークに接続されているユーザシステムが標準の TCP/IP 仕様に準拠している必要があり ます。

注記**:** 各サーバが必要とするネットワークインターフェースが 1 つだけであっても、異種メディア 要件、スループット要件、単一障害点の排除、ネットワークのセグメンテーションといった多く の理由のために、複数のインターフェースを使用すべきです。

**TCP/IP** ソフトウェア 。各サーバは TCP/IP ソフトウェアも必要とします。

**Oracle** ソフトウェア 。Oracle ソフトウェアが各サーバにインストールおよび設定されていなけ れば、LifeKeeper と LifeKeeper Oracle Recovery Kit の設定はできません。各サーバには同じバ ージョンをインストールする必要があります。最新のリリースの互換性および購入方法について は、[SPS](#page-26-0) リリースノート を参照するか、営業担当者にお問い合わせください。

LifeKeeper Oracle Recovery Kit を[インスト](#page-54-0)ールまたは削除する具体的な手順については、SPS インスト ー[ルガイド](#page-54-0) を参照してください。

## <span id="page-1060-0"></span>**6.11.2. LifeKeeper** での **Oracle** の設定

本セクションでは、Oracle の設定を開始する前に検討すべき情報と、一般的な Oracle の設定例を示しま す。

以下の作業は、すべての Recovery Kit を通じて同一の手順からなる共通の作業のため、SPS [for Linux](#page-94-0) テ [クニカルドキュメンテ](#page-94-0)ーション の [管理](#page-273-0) セクションで説明しています。

- リソース依存関[係の作成](#page-307-0) 。既存のリソース階層と別のリソースインスタンスとの間に親子の依存関 係を作成し、クラスタ内のすべての対象サーバに依存関係の変更を反映します。
- リソース依存関[係の削除](#page-309-0) 。リソースの依存関係を削除して、クラスタ内のすべての対象サーバに依 存関係の変更を反映します。
- [In Service](#page-379-0) 。リソース階層を特定のサーバで in service にします。
- [Out of Service](#page-380-0) 。リソース階層を特定のサーバで out of service にします。
- プロパティの<u>[表示](#page-365-0)/[編集](#page-298-0)</u> 。特定のサーバでリソース階層のプロパティを表示または編集します。

2.6 カーネルを使用した Linux ディストリビューションへの Oracle のインストール手順については、 Linux ディストリビューションの Web サイトを参照してください。

LifeKeeper Core のリソース階層の設定に関する手順については、SIOS Technology の Web サイトにあ る SPS for Linux [テクニカルドキュメンテ](#page-94-0)ーション も参照してください。

## **6.11.2.1. Oracle** 特有の設定上の考慮事項

注記 : Raw I/O で Oracle を使用する場合は、あらかじめ Raw I/O デバイスを適切にセットアップしてお く必要があります。手順については、付[録](#page-1111-0) を参照してください。(Raw I/O は LifeKeeper Single Server Protection のオプションではありません。)

Oracle Recovery Kit を設定する前に以下の準備作業を完了し、必ず各サーバから Oracle が使用するファ イルシステムとディスクパーティションをアクセスできるようにしてください。

1. 個人用初期化ファイルのプロンプトの削除 。Oracle Recovery Kit が正しく動作するためには、 Oracle ユーザの個人用初期化ファイル (つまり、.profile、.bash\_profile) のプロンプトをすべて削除 (またはコメントとして除外) する必要があります。このファイルは Oracle ユーザが使用するシェル 専用です。対話型にはできません。

注記 : 「stty」ステートメントを個人用初期化ファイルで使用する場合は、対話型ターミナルが使用されてい るかどうか確認する「if」ステートメントに入れる必要があります。

2. カーネルパラメータの設定 。linux カーネルパラメータ(共有メモリやその他のカーネルリソースな ど)の設定方法については、Oracle ドキュメンテーションを参照してください。これらのパラメー タの設定方法の例を次に示します。

クラスタ内の 各サー<sup>バ</sup> で次のようにします。

a. LifeKeeper を設定する前に、 */etc/sysctl.conf* で次のように ipcs の限度を設定します。

```
# changes for Oracle
kernel.shmmax = <value>
kernel.shmmni = <value>
kernel.shmall = <value>
kernel.sem = <value>
```
b. sysctl -p を実行して、上記の変更をカーネルに反映します。

c. 一部のディストリビューションでは、システム初期化ファイル (boot.local または rc.local) に sysctl -p を追加して、再起動のたびに変更をカーネルに反映させる必要があります。

- 3. **\$ORACLE\_HOME** ディレクトリ 。 *\$ORACLE\_HOME* ディレクトリおよび関連ファイルをローカ ルディスク上に設定するときは、 *\$ORACLE\_HOME* ディレクトリと各ファイルがすべてのサーバ で同じになるように設定します。Linux の標準ユーティリティを使用して、ディレクトリとファイル を作成し、各サーバにコピーしてください。
- 注記 : 一部のアクティブ / アクティブ設定では、 *\$ORACLE\_HOME* の場所が異なります。
	- 4. 場所 。 *\$ORACLE\_HOME* ディレクトリは共有ディスクまたは非共有ディスク上に置くことができ ます。ディレクトリを共有メディアに置く利点は、 *\$ORACLE\_HOME* にも同じ共有ディスクが使 用されていれば (例えば、アクティブ / スタンバイ設定など)、パラメータファイル*Oracle\_HOME/ dbs/<initSID.ora* や *spfileSID.ora>* の設定が 1 回で済むことです。共有ディレクトリの

不利な点は、一度に 1 台のサーバしかファイルシステムへの直接アクセスができないことです。 SCSI リザベーションは、LifeKeeper によって保護された共有ドライブへのアクセスを一度に 1 台 のサーバにしか許可しません。2 つ以上の Oracle インスタンス (SID) がクラスタ内で個々に保護さ れるアクティブ / アクティブ設定のクラスタを作成する場合は、 *\$ORACLE\_HOME* をローカルの非 共有ストレージ上に設定する必要があります。

- 5. ユーザおよびグループ **ID** 。Oracle ユーザ (oracle) とグループ (dba) をすべてのサーバに作成する必 要があります。ユーザ ID とグループ ID の番号は、すべてのサーバで同じになるようにしてくださ い。
- 6. データベース、アーカイブファイル、ログファイル、制御ファイル 。すべてのデータベース、アー カイブファイル、ログファイル、制御ファイルを共有ファイルシステムまたはディスクパーティシ ョンに作成する必要があります。これらのロケーションは、Oracle パラメータファイル *init<SID>.ora* または *spfileSID.ora* に設定されます。データベースパラメータの編集につい ては、Oracle ドキュメンテーションを参照してください。このパス名は全サーバで同じになるよう にしてください。Oracle は内部的にこの情報を制御ファイルに保持しているため、Oracle が稼動中 でなければ、SYSTEMS データベースのスペースとパスは変更できません。

注記 : Oracle ログのアーカイブは、デフォルトでは有効になっていません。LifeKeeper Oracle 階層の作 成前に有効になっている場合は、LifeKeeper がアーカイブファイルの場所を検知し、必要に応じて別のフ ァイルシステム階層を作成します。しかし、ログアーカイブが LifeKeeper Oracle 階層作成後に有効にな る場合は、共有アーカイブロケーションを保護するために手動でファイルシステム階層を作成および拡張 し、Oracle リソースからこの新しいファイルシステム階層へ依存関係を作成してください。

注記 : ロック付きのストレージアプリケーションを使用し、NFS マウントオプションへの推奨設定を行う 場合には、 *rw,nolock,bg,hard,nointr,tcp,nfsvers=3,timeo=600,rsize=32768,wsize=32768,actimeo=0* など 追加の nolock オプションを SPS で設定する必要があります。

7. Oracle の新規インストール時にデータベースインストールプログラムでデータベースを作成しない 場合、データベースインスタンスの最後の設定が容易になります。インストーラによってデータベー スの作成が求められた場合は、 **[No]** を選択してください。インストールが完了したら、 **Oracle Database Creation Assistant** (dbca) を起動してください。dbca は、データベースコンポーネント 作成時のインストール先の制御がより優れています。dbca の起動時に、Flash Recovery Area が LifeKeeper で保護するストレージ上に作成されるように指定してください 。

重要**:** Flash Recovery Destination は、共有ドライブ上に配置してください。

runInstaller でデータベースの作成を行った場合は、手動で Flash Recovery Area を再配置する必要があり ます。( 注記 : runInstaller でデータベースを作成できるようにはしないでください。)

8. runInstaller ユーティリティを使用した Oracle のインストール中、Oracle データベースのイン ストールに進む前にインストーラが Linux のパッケージおよび設定を確認するポイントがありま す。LifeKeeper 7.2 (もしくは、それ以降のバージョン) がインストールされている場合に、ksh パッ ケージが見つからないというメッセージが表示されます。

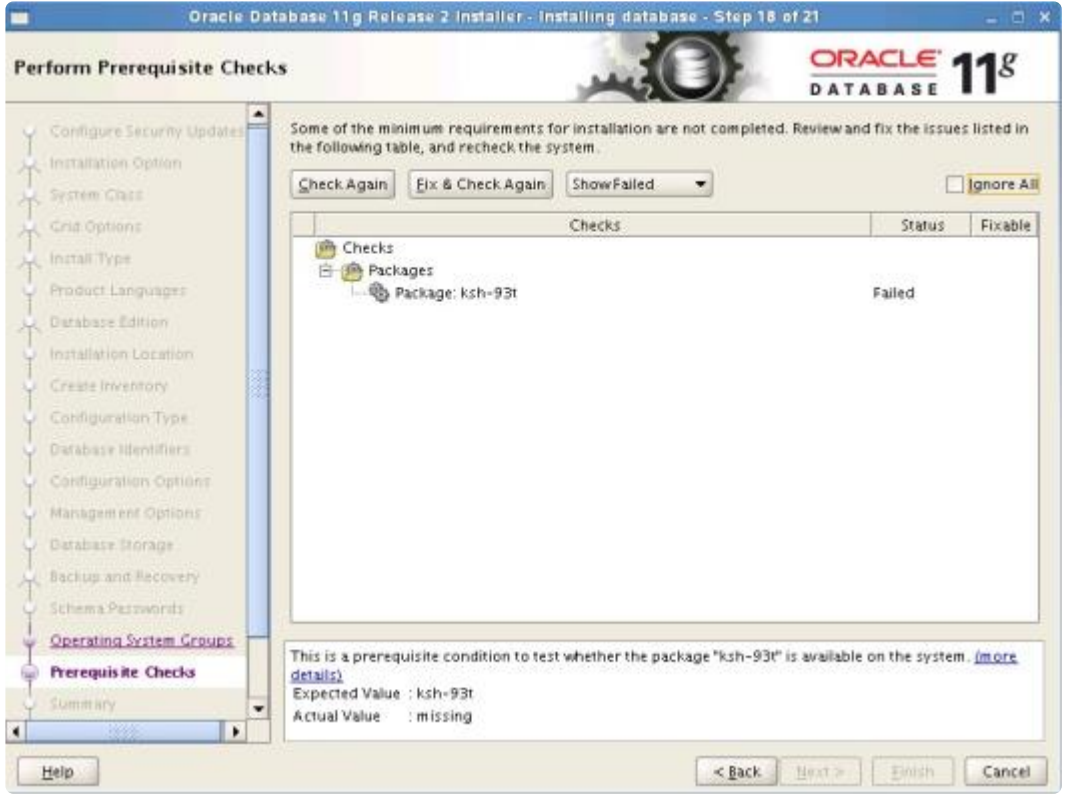

このメッセージが表示された場合、画面右上の **[Ignore All]** にチェックを入れてください。LifeKeeper の インストールにより ksh パッケージが削除され、Public Domain Korn Shell の pdksh に置き換えられま す。Oracle のインストールは pdksh を使用してください。

注記 : バージョン 8.0 以降、Oracle ARK では pdksh は必要ありません。ただし、LifeKeeper Core では まだ pdksh は必要であるため、 **[Ignore All]** にチェックを入れる必要があります。

注記 : バージョン 8.1 以降の LifeKeeper では、独自の pdksh パッケージが提供されているため、Oracle の ksh の要件と競合しなくなりました。

- 9. データベースエンジンの調整。データの整合性とパフォーマンスのためにデータベースエンジンを調 整するときのガイドラインについては、Oracle のマニュアルを参照してください。特に、障害回復 能力の向上のためにアプリケーションを最適化するときは、メモリキャッシングとチェックポイン トの頻度の調整が重要です。チェックポイントの間隔はコミットされていないデータベーストラン ザクションの数を判定します。その結果、システム障害の発生時に失われるデータベーストランザ クションの数が決まります。
- 10. oratab ファイルのデータベースエントリ。/etc/oratab ファイルにはデータベースに対応したエント リが必要です。LifeKeeper 設定ルーチンは、このファイルの内容を使用して、 *\$ORACLE\_HOME* と *\$ORACLE\_SID* の値を関係付けます。通常は、Oracle インストールプログラムが必要なエント リを作成します。ただし、Oracle ソフトウェアが共有ファイルシステムにインストールされた設定 では、管理者が oratab ファイルを、Oracle のインストールが実行されたサーバから、他の各サーバ の /etc ディレクトリにコピーして、すべてのサーバで利用可能にする必要があります。

注記 : サーバごとに設定可能な oratab は 1 つだけです。ファイルフォーマットについては、「Oracle Product Manual」を参照してください。

注記 : *oratab* ファイルは */etc* などの場所に収容できます。デフォルトでは、Oracle ARK は *oratab* ファイ ルをまず */etc* で検索した後、 */var/opt/oracle* でこのファイルを検索します。このいずれかのデフォルトの 場所に *oratab* ファイルがない場合は、 ORACLE\_ORATABLOC を */etc/default/LifeKeeper* で *oratab* が含 まれるディレクトリに設定する必要があります。

- 11. 自動スタートアップの無効化。LifeKeeper により制御されるデータベースは LifeKeeper により起動 されるため、自動スタートアップアクションはすべて無効にしてください。LifeKeeper は、階層が 作成されたときに自動スタートアップを無効にします。これは、oratab ファイルを変更することに よって実現されます。
- 12. Listener 設定ファイル、listener.ora。エントリに新しい行を組み込まないでください(例えば、 SID\_NAME=xx は 1 行にします)。
- 13. Oracle データベースのユーザ名およびパスワード。LifeKeeper はローカルセッションおよび OS認 証を使用して、Oracle データベースを制御します。セキュリティ上の理由からローカル OS 認証を オフにする場合、LifeKeeper は指定されたユーザ名およびパスワードを使用できます。Oracle デー タベースユーザは、保護されるデーターベースに対して sysdba 権限として接続可能である必要があ り、各サーバの Oracle データベースが同一のユーザ名とパスワードを保有している必要がありま す。この構成がリソースの作成中にスキップされた場合、LifeKeeper は Oracle データベースリソー スを制御するためにユーザ名およびパスワードを使用しません。このパラメータはリソース作成後に いつでも追加、変更、削除することが可能です。

LifeKeeper の保護下に置かれたら、LifeKeeper およびデータベースのユーザ権限を sysdba から sysoper に下げることができます。詳細については、Oracle データベー[スアカウントに](#page-1099-0)対するユーザ名 / パスワー [ドの](#page-1099-0)変更 を参照してください。

#### **Oracle** ユーザ名およびパスワードの作成に関する情報

a. Oracle データベースが起動しているノード上で、dba グループの一部であるユーザで Linux にロ グインしてください。(「oracle」アカウントが最も一般的です。) sqlplus ユーティリティを使用して 以下のコマンドを実行し、管理ユーザとしてデーターベースに接続してください。

\$ sqlplus / as sysdba

b. この機能に対する新規ユーザを作成してください。

SQL> CREATE USER lkdba IDENTIFIED BY "password";

c. このユーザに SYSDBA 権限を与えてください。

SOL> GRANT SYSDBA to lkdba;

d. Oracle が設定されると、LifeKeeper クラスタの各ノードが \$ORACLE\_HOME のローカルコピー を保有するので、クラスタの各ノードでこれらのコマンドを実行してください。LifeKeeper Oracle 階層の作成後、ノード上でデータベースを In Service にし、 CREATE および GRANT コマンド (上 記) を実行してOracle でユーザをセットアップしてください。

注意 : 同じファイルシステムに 2 つのデータベースを設定しないでください。どうしてもそうしなければ

ならない場合は、十分な注意が必要です。その場合には、両方のデータベースを LifeKeeper の保護下に置 き、両方の階層が同じプライマリサーバとバックアップサーバを持つようにする必要があります。

## <span id="page-1066-0"></span>**6.11.2.2. LifeKeeper** 保護用の **Oracle Net Listener** の設定

Oracle データベースがリモートクライアント接続に対応する場合、Oracle データベースサーバに加えて、 Oracle Listener を保護することができます。Oracle ネットワーク設定ユーティリティを使用して Oracle ネットワーク設定ファイル(例えば、listener.ora、tnsnames.ora など)を作成する方法については、 Oracle ドキュメンテーションを参照してください。

注記: 複数のリソースに対しての共有 Oracle Listener の作成方法については、このドキュメントの付録の 「複数のリソースに対する共有 [Oracle Listener](#page-1116-0) の作成」 を参照してください。

#### **Listener** の設定

- 1. クライアントが接続するための切り替え可能 IP アドレスを選択する必要があります。このアドレス は DNS に登録すると良いでしょう。(IP のリソース階層を作成する方法の詳細については、 **[LifeKeeper IP Recovery Kit](#page-826-0)** ドキュメンテーション を参照してください。リソース依存関係を作成 する方法の詳細については、「GUI Administration Tasks」のリソース依存関[係の作成](#page-307-0) トピックを参 照してください。)
- 2. *listener.ora*ファイルで、データベースサービス名の HOST にこの切り替え可能な IP アドレス を指定してください。(*listener.ora* ファイルの詳細については、Oracle ドキュメンテーション を参照してください。)データベースサービス名の HOST には、切り替え可能な IP アドレスの代わ りに DNS 名を使用できますが、LifeKeeper のベストプラクティスとしては推奨されません。切り 替え可能な IP アドレスを使用することにより、DNS ルックアップの問題の影響によって quickCheck や restore または remove 処理中に LifeKeeper がリスナーの実行ステータスを決定でき なくなることを防止できます。また、リスナーが 1 つしか定義されていない場合でも SID\_LIST\_LISTENER を定義する必要があります。

listener.ora のサンプルフォーマット:

```
.
.
.
SID LIST LISTENER =
     (SID LIST =
     (SID DESC =
              (SID NAME = <SID Name))
)
.
.
.
<listener name>=
     (DESCRIPTION_LIST =
          (DESCRIPTION =
```

```
(ADDRESS = (PROTOCOL = TCP) (HOST = <{vip} ) (PORT = <{port number} ))
        )
)
.
.
.
```
tnsnames.ora ファイルまたは Oracle Names の HOST に切り替え可能な IP アドレスを指定してくださ い。(tnsnames.ora ファイルの詳細については、Oracle ドキュメンテーションを参照してください。)デー タベースサービス名の HOST には、切り替え可能な IP アドレスの代わりに DNS 名を使用できますが、 LifeKeeper のベストプラクティスとしては推奨されません。切り替え可能な IP アドレスを使用することに より、DNS ルックアップの問題の影響によって quickCheck や restore または remove 処理中に LifeKeeper がリスナーの実行ステータスを決定できなくなることを防止できます。

```
.
.
.
<SID Name>=(DESCRIPTION =
       (ADDRESS_LIST =
           (ADDRESS = (PROTOCOL = TCP) (HOST = <sub>view</sub>)(PORT = <sub>import</sub> number))\rightarrow(CONNECT_DATA =
           (SID = SSID Name))
   )
```
これらのサンプルファイルは、Oracle 10g および 11g の両方で正常に動作します。

listener.ora

```
SID LIST LISTENER =
  (SID LIST =
   (SID DESC =
      (SID NAME = ORA11A)\lambda)
LISTENER =
  (DESCRIPTION_LIST =
      (DESCRIPTION =
         (ADDRESS = (PROTOCOL = TCP) (HOST = 192.0.2.0) (PORT = 1521)))
   )
```
tnsnames.ora

```
ORAO1 =(DESCRIPTION =
      (ADDRESS_LIST =
         (ADDRESS = (PROTOCOL = TCP)(HOST = 192.0.2.0)(PORT = 1521))
      )(CONNECT_DATA =
         (SID = ORA01))
  )
```
通常の listener.ora の場所は *\$ORACLE\_HOME/network/admin* になります。最も一般的なポート番 号は 1521 です。データベースのグローバル名は、作成時に定義されます。 *\$ORACLE\_HOME* ディレクト リが非共有ストレージ上にインストールされている場合は、listener.ora のコピーは両システム上に必 要となるので注意してください。

注記: Oracle Net は、サービスのリスナーに障害が発生した場合に、クライアント接続を自動的に他のリ スナーにフェイルオーバするオプションを提供しています。この機能を利用するには、*tnsnames.ora* フ ァイルで FAILOVER パラメータを 「**ON**」 に設定します。こうしておけば、LifeKeeper によって保護され た Oracle SID のリスナーに障害が発生しても、LifeKeeper が保護下にあるリスナーを回復するまで、ク ライアント接続は別のリスナーを通じて継続されます。

#### エラー

下記エラーが発生した場合は、以下に記載の解決策を確認してください。

#### **Oracle listener fails with TNS-00511: No Listener Linux Error:111: Connection refused**

listener.ora ファイルを下記の例のように設定した場合、LifeKeeper はリスナーを起動することができませ ん。

```
(ADDRESS_LIST=
       (ADDRESS=(PROTOCOL=tcp)(HOST=<hostname>)(PORT=1521))
       (ADDRESS=(PROTOCOL=ipc)(KEY=EXTPROC1521))
       (ADDRESS=(PROTOCOL=tcp)(HOST=<vip>)(PORT=1521))
)
```
<hostname> は、ホストのホスト名で、 <vip> は仮想 IP アドレスです。

エラーメッセージをスクロールしていくと下記エラーが表示されます。

TNS-12542: TNS:address already in use TNS-12560: TNS:protocol adapter error

#### 解決策

listener.ora を下記のように変更してください。

```
(ADDRESS_LIST=
      (ADDRESS=(PROTOCOL=tcp)(HOST=<ip>)(PORT=1521))
      (ADDRESS=(PROTOCOL=ipc)(KEY=EXTPROC1521))
      (ADDRESS=(PROTOCOL=tcp)(HOST=<vip>)(PORT=1521))
)
```
<ip> はホストの IP アドレスで、 <vip> は、仮想 IP アドレスです。

注記**:** セキュリティ上の問題がある場合は、 vipname が仮想 IP の DNS 名でも設定可能です。

```
(ADDRESS_LIST=
      (ADDRESS=(PROTOCOL=tcp)(HOST=<vipname>)(PORT=1521))
)
```
これは tnsnames.ora ファイルの変更にも適用されます。

## **6.11.2.3. LifeKeeper** での透過的アプリケーシ ョンフェイルオーバの設定

サーバがフェイルオーバしたり、Oracle データベースに障害が発生したりすると、ユーザは深刻な影響を 受けてしまいます。通常は、データベースへの接続が切断されるだけでなく、作業中のデータもほとんど 失われます。フェイルオーバが完了(または Oracle データベースが回復)すると、クライアントはアプリ ケーションを再起動してデータベースに再接続する必要があります。Oracle の透過的アプリケーションフ ェイルオーバ(TAF)機能を使用すると、障害によってはそれにマスクをかけて、その影響を減らしたり なくしたりすることができます。LifeKeeper 環境で TAF を設定する際には、LifeKeeper サーバ側で行う 作業と Oracle クライアント側で行う作業があります。

この TAF 機能の効果的な利用をお考えの場合は、クライアントアプリケーションで Oracle Call Interface (OCI)から API を呼び出す際に、フェイルオーバを意識した呼び出しを行う必要があります。また、 tnsnames.ora ファイルに Oracle Net のパラメータを指定して、適切な TAF の設定を行う必要がありま す。TAF モードは、tnsnames.ora の CONNECT\_DATA セクションに FAILOVER\_MODE パラメータを 指定して設定します。TAF のメカニズムでは、フェイルオーバ時のクライアント接続の動作を制御するサ ブパラメータをいくつかサポートしています。LifeKeeper for Linux Oracle Recovery Kit では、TAF 設定 時に以下のサブパラメータを指定できます。

#### **TYPE= (SELECT** または **SESSION)**

クライアント接続を TAF でどのようにフェイルオーバするかを指定します。 **SELECT** を指定する と Oracle は、移行中に発行されたすべての select ステートメントを記録します。新しい接続が確 立されるとすべての select ステートメントが再実行され、カーソルを元の位置に配置してクライア ントが行のフェッチを継続できるようにします。SESSION を指定すると接続のみが新規に作成さ れ、作業中のデータは失われます。

#### **METHOD= (BASIC)**。

このメソッドを指定すると TAF は、一次接続が失敗したときのみ再接続を試みます。他に PRECONNECT メソッドがありますが、LifeKeeper では現在のところ **PRECONNECT** メソッドの 使用はサポートしておりません。

#### **DELAY=**(秒数)

障害発生後、TAF が再接続を試みる間隔を秒数で指定します。クライアントアプリケーションや環 境に合った値を指定する必要があります。

#### **RETRIES=**(試行回数)

障害発生後、TAF が再接続を試みる回数を指定します。 **DELAY** と **RETRIES** を組み合わせて使用 する際には、サーバで障害が発生したときに Oracle が完全に回復できる、十分な時間を設定する必 要があります。そうすることで TAF は、サーバのフェイルオーバの完了後、十分に時間的余裕を持 って再起動できるようになります。

以下は、クライアントシステム用サンプル tnsnames.ora ファイルからの抜粋です。

```
LKproDB=
    (DESCRIPTION=
        (ADDRESS_LIST=
        (ADDRESS = (PROTOCOL=TCP) (HOST=<switchableIP>) (PORT=<port number>))
        \lambda(CONNECT_DATA=
             (SID=LKroDB)
             (SERVER=DEDICATED)
             (FAILOVER_MODE=
                 (TYPE=SELECT)
                 (METHOD=BASIC)
                 (DELAY=5)
                 (RETRIES=30)
            )
        )
    )
```
通常の tnsnames.oraの場所は *\$ORACLE\_HOME/network/admin* になります。最も一般的なポート番号 は 1521 です。 tnsnames.oraファイルはユーザのホームディレクトリにも同様に配置されます。 *\$ORACLE\_HOME* ディレクトリが非共有ストレージ上にインストールされている場合は、 listener.ora および tnsnames.ora のコピーが両システム上に必要になるので注意してください。

Oracle データベースを保護している LifeKeeper サーバでは、LifeKeeper によって保護されている切り替 え可能な IP アドレスを使用してリスナーを設定する必要があります。Oracle Net とリスナーの設定の詳 細については、前述の 「LifeKeeper 保護用の [Oracle Net Listener](#page-1066-0) の設定」 セクションを参照してくださ い。

## **6.11.2.4. Oracle Multitenant 構成による Pluggable Database の設定**

Oracle データベースが Oracle Multitenant アーキテクチャに対応し、Oracle データベースがコンテナ・デ ータベース(以下、CDB と呼ぶ)を保護する場合、Oracle データベースサーバに加えて、プラガブル・デ ータベース(以下、PDB と呼ぶ)を保護することができます。

### **CDB** と **PDB** の確認

1. PDB を保護するためには Oracle リソースが作成されている必要があります。また、保護している Oracle リソースが CDB である必要があります。CDB であるかの確認はデータベースへ接続後に以 下のコマンドを使って確認することができます。

SQL> select CDB from V\$DATABASE;

2. PDB を保護するにあたって、CDB の中に PDB がマウントされている必要があります。PDB がマ ウントされているかの確認はデータベース接続後に以下のコマンドで確認することができます。

SQL> show pdbs;

### **Oracle PDB** リソース階層の作成

1. LifeKeeper GUI メニューから **[Edit]** を選択し、次に **[Server]** を選択してください。ドロップダウ ンメニューから、 **[Create Resource Hierarchy]** を選択してください。

重要**:** リソースを作成するときは、Oracle リソースが作成されており、In Serviceである必要があり ます。

ダイアログボックスが表示され、クラスタ内にインストール済みの認識されているすべての Recovery Kit がドロップダウンリストボックスに表示されます。ドロップダウンリストから **[Oracle Pluggable Database]** を選択してください。 **[Next]** をクリックして次のダイアログボック スに進んでください。

注記**:** ダイアログボックスで **[Back]** ボタンが有効な場合は、前のダイアログボックスに戻ることが できます。これは、エラーが発生して、以前に入力した情報を訂正する必要がある場合に特に役立 ちます。

階層作成手順のどの段階でも、 **[Cancel]** をクリックすると、作成プロセス全体がキャンセルされま す。

2. 以下の情報を入力するように要求されます。ダイアログボックスで **[Back]** ボタンが有効な場合は、 前のダイアログボックスに戻ることができます。これは、エラーが発生して、前に入力した情報を 修正する必要がある場合に便利な機能です。いつでも **[Cancel]** をクリックして、作成処理全体を取 り消すことができます。

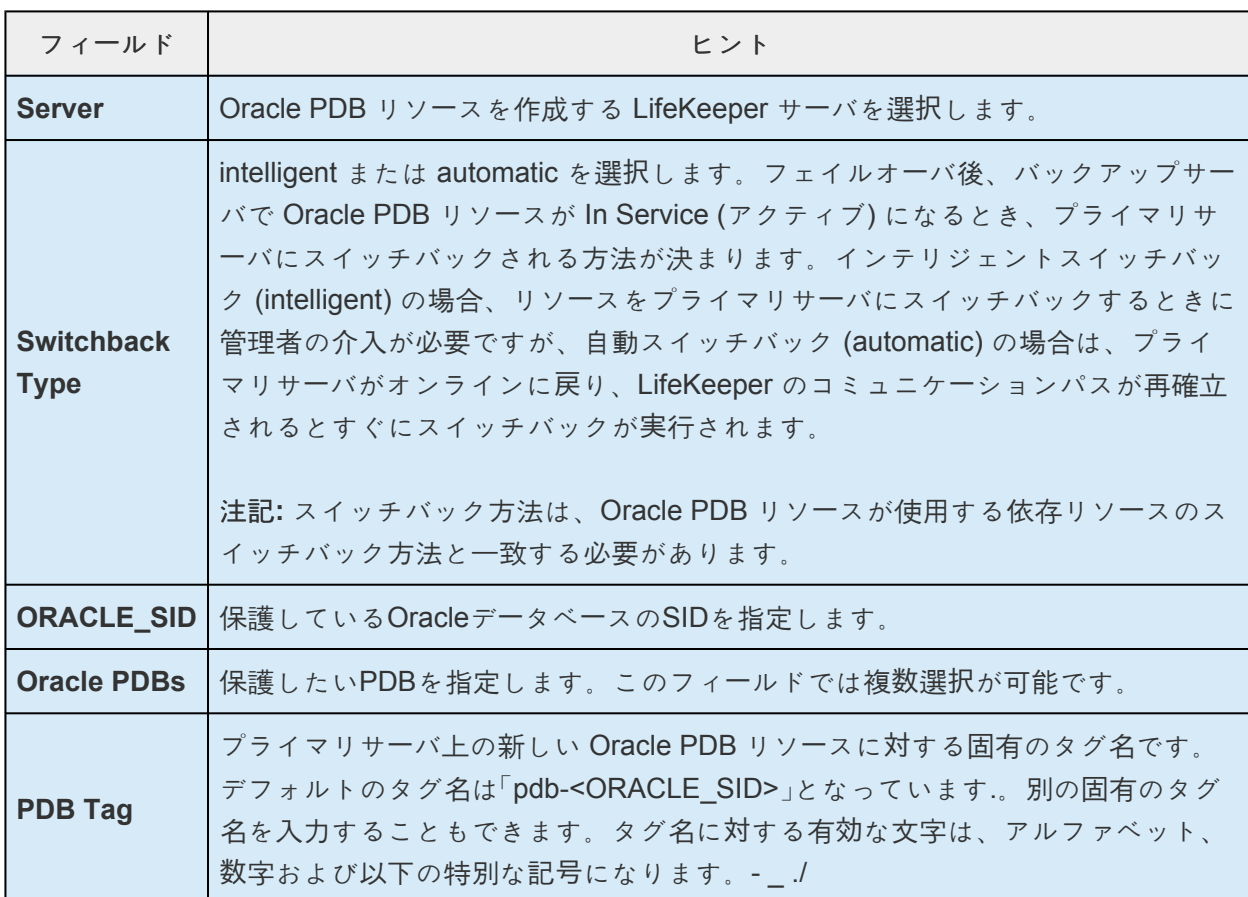

- 3. **[Next]** をクリックしてください。 **[Create Resource Wizard]** が表示され、Oracle PDB リソース 階層が作成されます。LifeKeeper によって入力データが検査されます。問題が検出された場合、情 報ボックスにエラーメッセージが表示されます。
- 4. Oracle PDB リソース階層が正常に作成されたこと、フェイルオーバによる保護を実現するにはその 階層をクラスタ内の別のサーバに拡張する必要があることを示すメッセージが表示されます。 **[Next]** をクリックします。
- 5. **[Continue]** をクリックします。 **[Pre-extend Wizard]** が起動されます。リソース階層を別のサーバ に拡張する方法の詳細については、「Oracle PDB リソース階層の拡張」の 手順 **2** を参照してくださ い。

### **Oracle PDB** リソース階層の拡張

この操作は **[Edit]** メニューから開始できます。または、 **[Create Resource Hierarchy]** オプションが完了 すると自動的に開始されます。その場合は下の手順 2 を参照してください。

- 1. **[Edit]** メニューの **[Resource]** から **[Extend Resource Hierarchy]** を選択します。 **[Pre-Extend Wizard]** が表示されます。拡張操作に慣れていない場合は、 **[Next]** をクリックします。LifeKeeper のリソース階層の拡張作業のデフォルト値が分かっていて、入力と確認を省略する場合は、 **[Accept Defaults]** をクリックします。
- 2. **[Pre-Extend Wizard]** で以下の情報を入力します。

注記**:** 最初の 2 つのフィールドは **[Edit]** メニューの **[Extend]** から操作を開始した場合にだけ表示さ

#### れます。

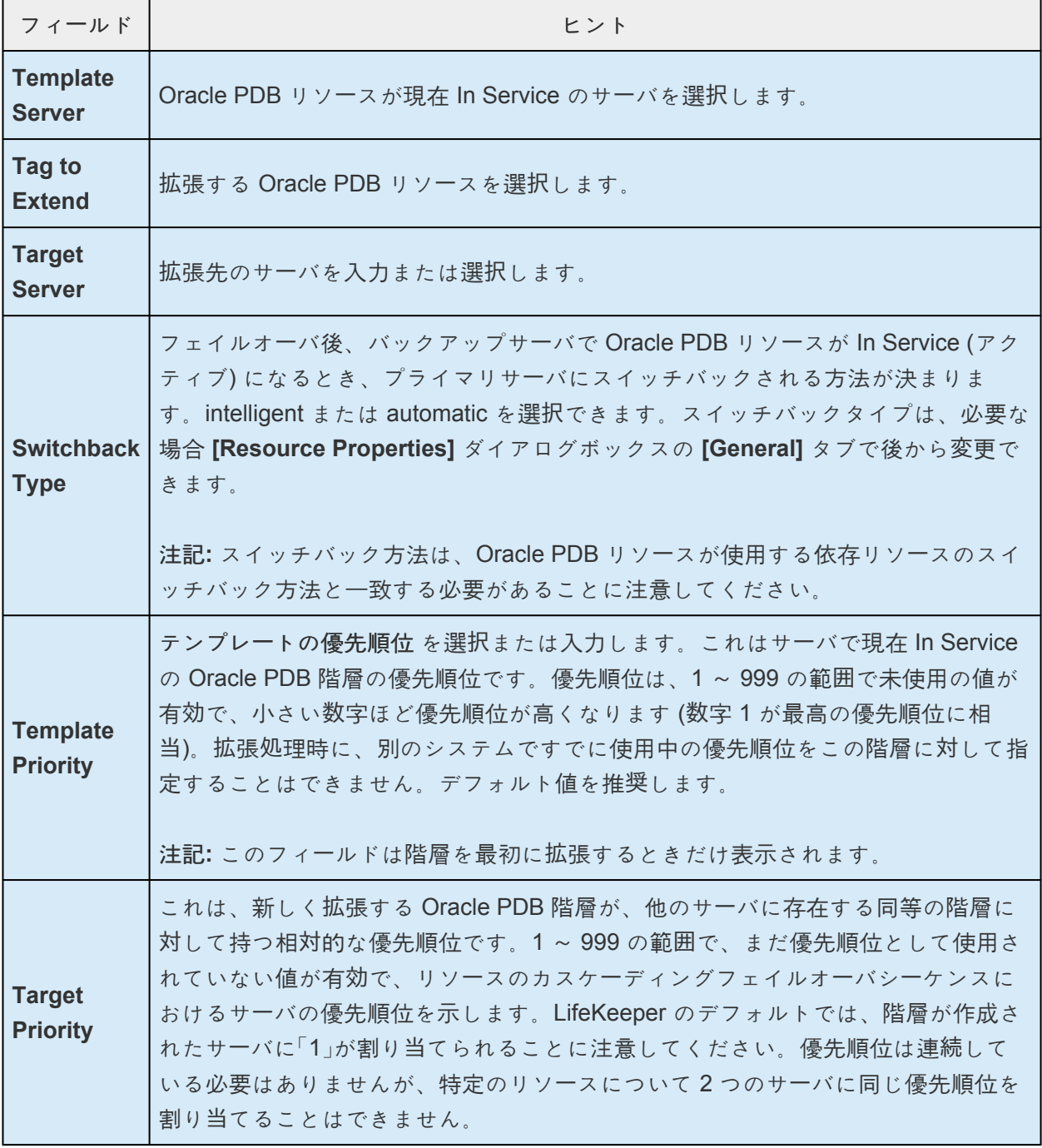

- 3. 拡張前のチェックが正常に終了したというメッセージが表示されたら、 **[Next]** をクリックします。
- 4. 拡張する階層に応じて、拡張されるリソースタグ (一部編集不可) を示す一連の情報ボックスが表示 されます。
- 5. **[Extend Wizard]** でTag名が正しいかを確認し **[Extend]** をクリックします。
- 6. 「Hierarchy extend operations completed (階層の拡張操作が完了しました)」というメッセージが表示 されたら、階層を別のサーバに拡張する場合は、 **[Next Server]** をクリックし、拡張作業が必要な い場合は、 **[Finish]** をクリックします。
- 7. 「Hierarchy Verification Finished (階層の検査が完了しました)」というメッセージが表示されたら、

**[Done]** をクリックします。

## 保護する **PDB** の変更

階層作成後、以下の手順で保護する PDB を変更してください。

1. LifeKeeper GUI から Oracle PDB リソース階層を右クリックし、 **[Change Protection PDB]** を選 択してください。

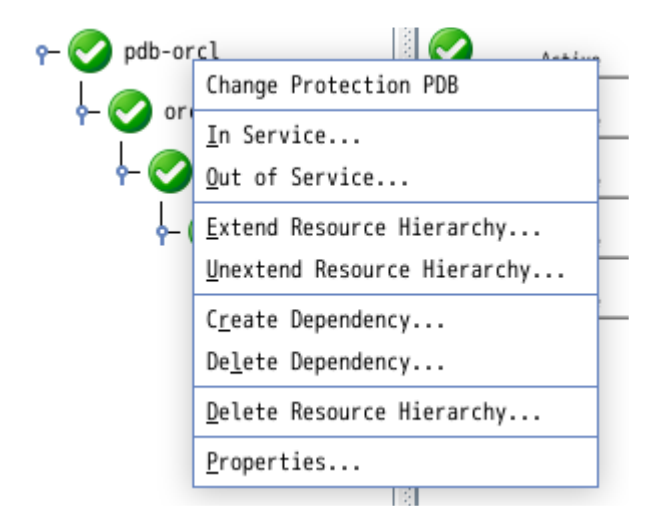

2. 保護したい PDB を選択してください。(複数選択可能です)

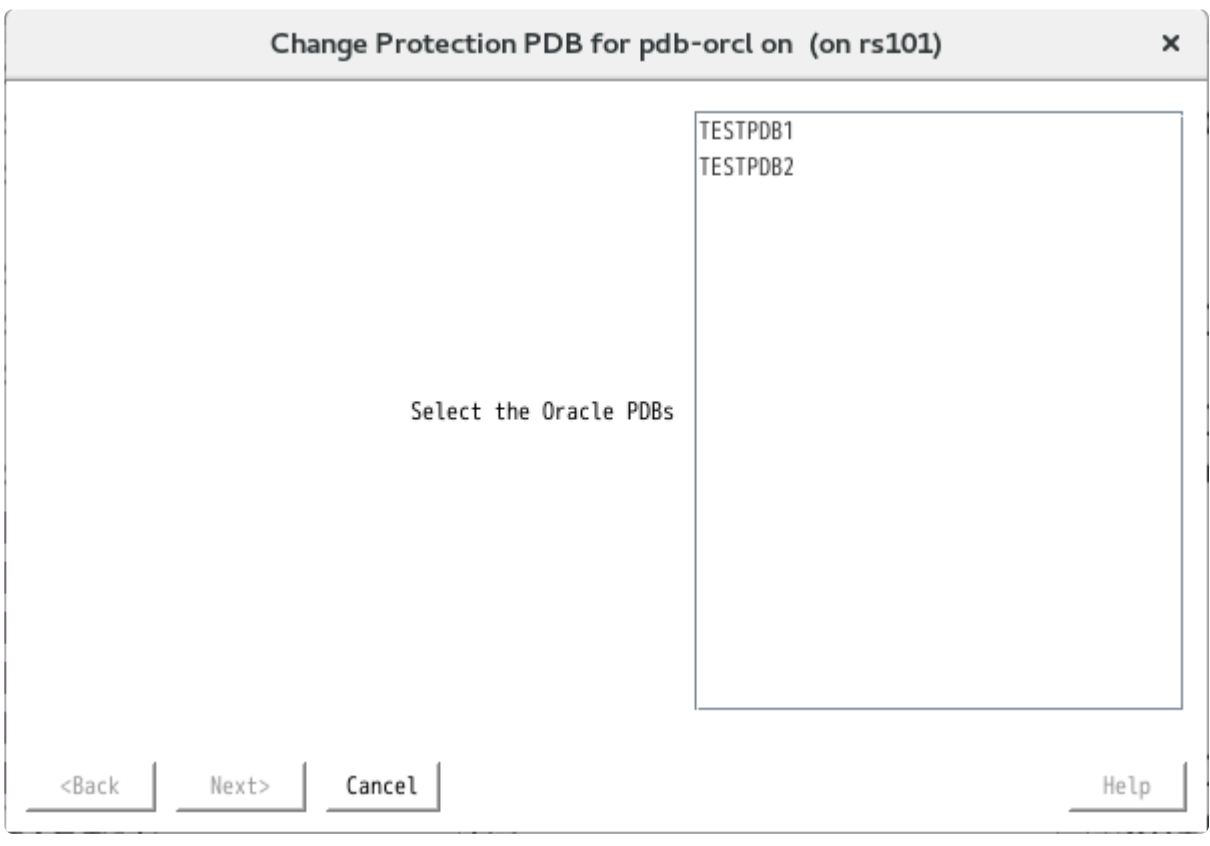

3. **[Next]** をクリックすると設定が変更されます。

 $\pmb{\times}$ 

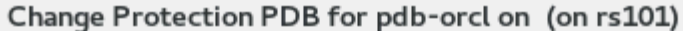

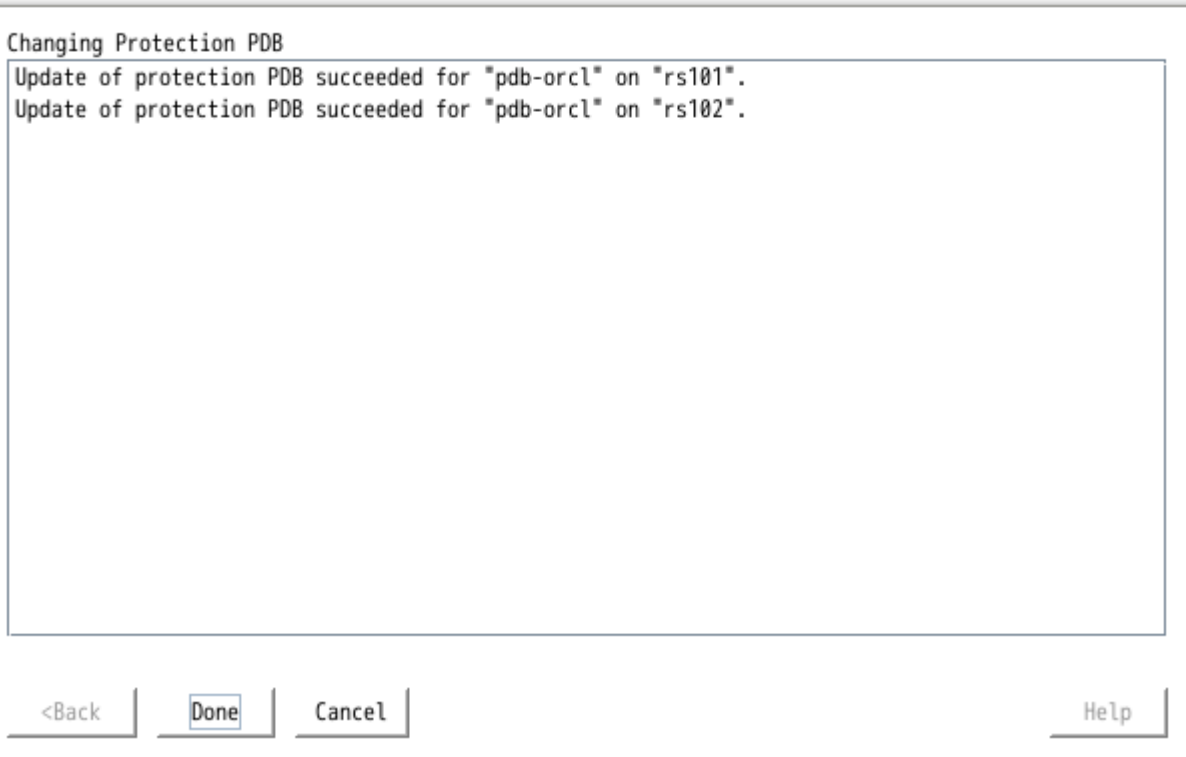

4. **[Done]** をクリックして設定変更を完了してください。

# **6.11.2.5.** 設定例

以下の図は、LifeKeeper SPS 環境における Oracle のアクティブ / スタンバイおよびアクティブ / アクテ ィブの設定例を示しています。

本セクションの例を見れば、Oracle データベースインスタンスをローカルディスクおよび共有ディスク上 に設定する方法がわかります。それぞれの表は、設定タイプと Oracle パラメータの関係を示しています。 これらの設定は、本書で説明している、Oracle の設定と LifeKeeper ソフトウェアの互換性を保証する設 定ルールおよび要件にも適合しています。

本セクションでは、まず設定の要件を説明し、次にそれぞれの設定例を示します。

- アクティブ / [スタンバイ](#page-1079-0)
- アクティブ / [アクティブ](#page-1082-0)

本セクションの例は、設定のサンプルにすぎませんが、これらの設定を理解し、設定ルールに従うことに より、利用する環境に適した効果的なソリューションの定義およびセットアップが容易にできるようにな ります。

## **6.11.2.5.1.** 設定の要件

それぞれの例では、1 つまたは 2 つのデータベース ( **databaseA** 、 **databaseB** )が使用されていま す。デフォルトでは、Oracle データベースのシステム識別子(SID)と一致するタグ名が LifeKeeper から 示されます。ただし、以下の例では、databaseA-on-server1 のように SID とサーバ名で構成されたタグ 名が使用されています。

設定例を理解するには、次のような設定要件を留意しておいてください。

- **LifeKeeper** 階層 。LifeKeeper の管理を実行するときに、プライマリサーバは Oracle インスタンス が現在実行されている場所を参照します。LifeKeeper 階層を作成するときのシステム管理はこのサ ーバで行われます。この設定例では、プライマリサーバは Server 1、バックアップサーバまたは代 替サーバは Server 2 です。
- **1** 台のサーバのみによってロックされる共有ディスク 。共有ストレージリソースが LifeKeeper の保 護下にあると、そのリソースに一度にアクセス可能なサーバは 1 つだけになります。共有デバイス がディスクアレイである場合、LUN 全体が保護されます。共有デバイスがディスクである場合、デ ィスク全体が保護されます。共有デバイスがディスクの場合は、ディスク全体がリザーブされま す。サーバに障害が発生すると、最も優先順位の高いバックアップサーバが自身の保護を確立し、 他のサーバをすべてロックします。
- 共有ディスク上のデータベース 。LifeKeeper Oracle Recovery Kit が正しく機能するには、データベ ースが常に共有デバイス上にあることが必要です。データベースは 1 つまたは複数のファイルシス テムおよびディスク上に存在することができます。

注記**:** それぞれの設定図に付随する表は、プライマリサーバ(Server 1)の場合は [Create Resource Hierarchy] ウィザードに、バックアップサーバ (Server 2) の場合は [Extend Resource Hierarchy] ウィザ ードに入力される適切な情報の例を示しています。ウィザードに入力する情報の詳細については、 [LifeKeeper](#page-1087-0) の設定作業を参照してください。これらの表は、Recovery Kit を設定するときに役立つ参照 情報となります。

# <span id="page-1079-0"></span>**6.11.2.5.2.** アクティブ **/** スタンバイ設定

このセクションでは、2 つのアクティブ / スタンバイ設定の例 (図1と図2) を紹介します。これらの構 成では、Server 1 がデータベースへの排他アクセスを持っているため、アクティブと見なされます。 Server 2 は別の処理を実行します。Server 1 に障害が発生すると、Server 2 がデータベースにアクセス可 能になり、LifeKeeper がデータベースの稼動を再確立します。

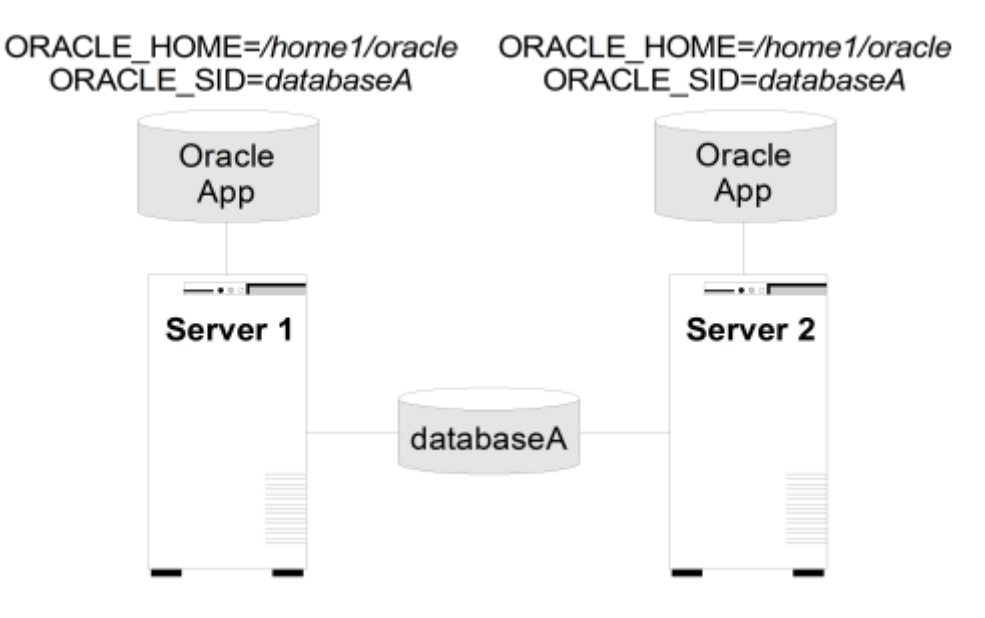

図 **1**アクティブ **/** スタンバイ設定、例 **1**

#### 設定に関する注記**:**

各サーバは独自の SORACLE HOME ディレクトリを非共有ディスク上に置いています。各サーバには同じ バージョンの Oracle アプリケーションが導入されています。

\$ORACLE\_HOME パスはどちらのサーバでも同じです。

データベース databaseA は共有ディスク上にあります。

#### Server1 でのリソース階層の作成:

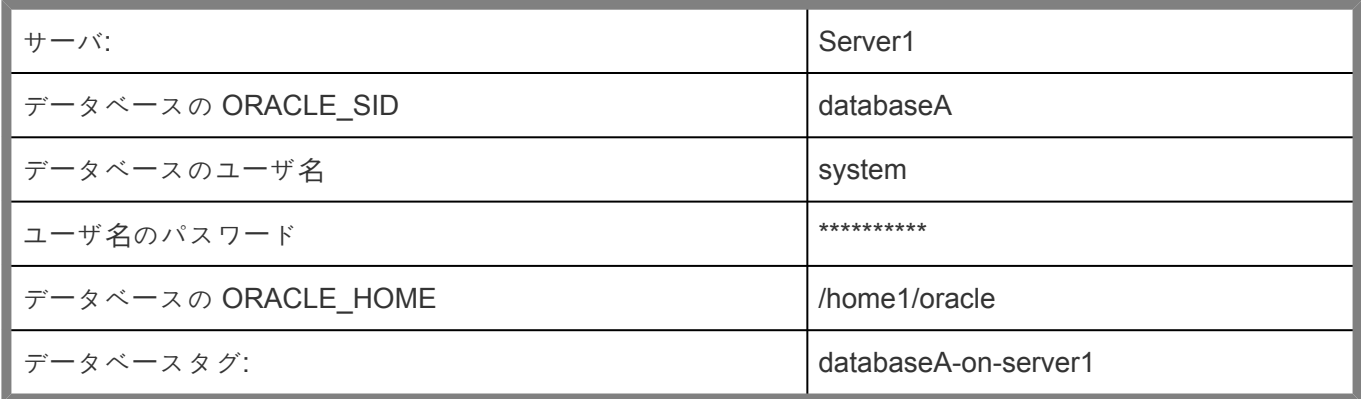

Server 2 へのリソース階層の拡張:

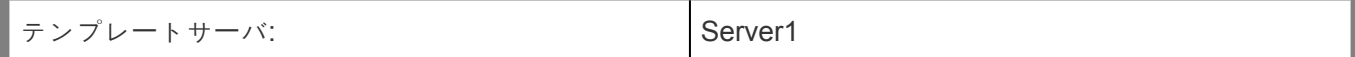
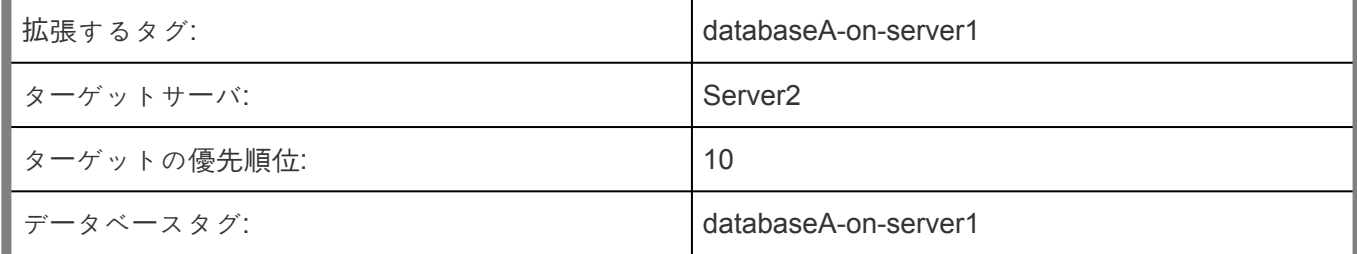

図 2アクティブ / スタンバイ設定、例2

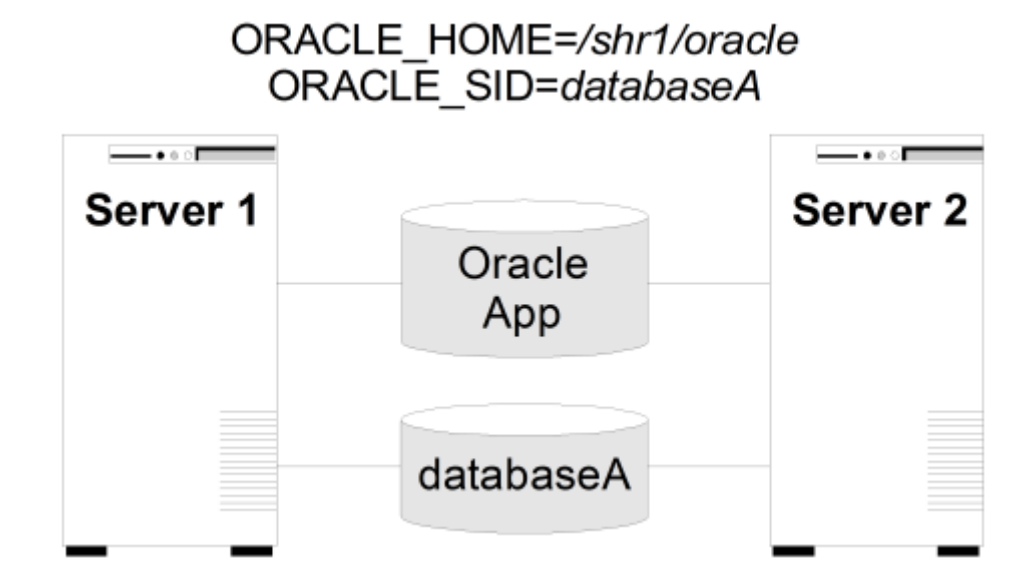

#### 設定に関する注記**:**

- 1.
- 2. どちらのサーバも共有ディスク上の \$ORACLE\_HOME ディレクトリを使用します。
- 3. \$ORACLE\_HOME パスはどちらのサーバでも同じです。
- 4. データベース databaseA は共有ディスク上にあります。
- 5. Server 1 がアクティブである間、Server 2 は共有ディスクのファイルおよびディレクトリにアクセ スできません。
- 6. \$ORACLE\_HOME はデータベースと同じ共有ディスク上または別のディスク上に置くことができま す。

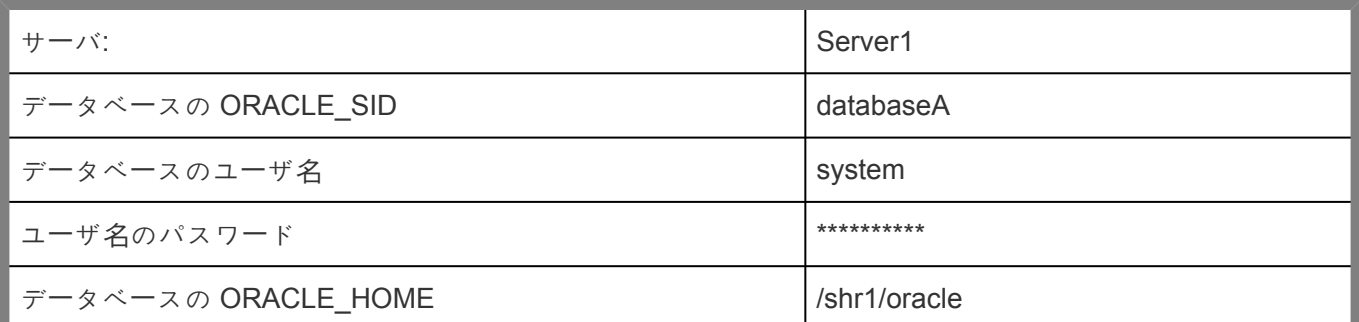

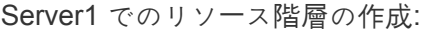

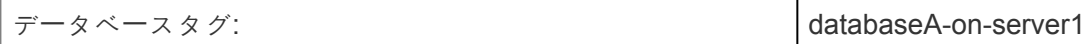

Server 2 へのリソース階層の拡張:

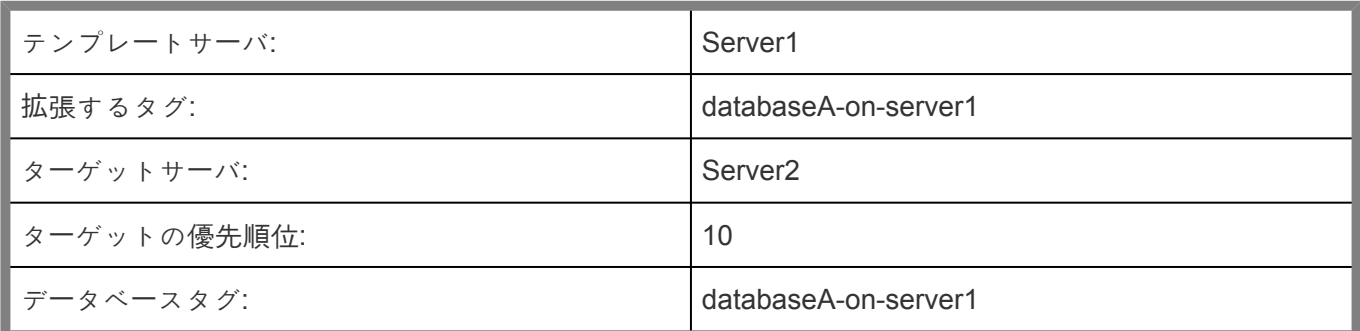

# **6.11.2.5.3.** アクティブ **/** アクティブ設定

アクティブ / アクティブ設定は、それぞれが別々のデータベースインスタンスを実行する 2 台以上のサー バで構成されます。各データベースは、別々の共有ディスク上にある必要があります。

\$ORACLE HOME は、設定の要件に応じて、非共有ディスクまたは共有ディスク上に置くことができま す。例えば、共通の\$ORACLE\_HOME を使用する任意のサーバ上の複数のデータベースインスタンスは、 \$ORACLE HOME が非共有ディスク上にある必要があります。\$ORACLE HOME ディレクトリが共有デ ィスク上にある場合は、別々の共有ディスクでなければなりません。

本セクションでは、図 3 と図 4 に示されている 2 種類のアクティブ / アクティブ設定の例を検討します。

- 共有リソース上のデータベースと、非共有リソース上の一般的な \$ORACLE\_HOME。
- 共有リソース上のデータベースと、同じ共有リソース上の適切な \$ORACLE\_HOME。

注記**:** 非共有ストレージ上で複数の \$ORACLE\_HOME を使用しているサーバの複数のデータベースインス タンスは除外されます。

図 3アクティブ・ファクティブ設定の例

ORACLE HOME=/home1/oracle ORACLE SID=databaseA

ORACLE HOME=/home1/oracle ORACLE SID=databaseB

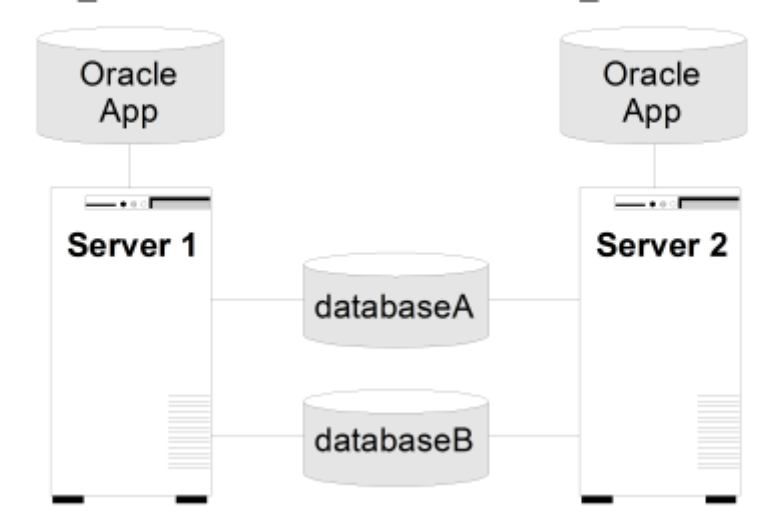

#### 設定に関する注記**:**

- 1. サーバは独自の \$ORACLE HOME ディレクトリを非共有ディスク上に配置します。各サーバには同 じバージョンの Oracle アプリケーションが導入されています。
- 2. \$ORACLE HOME パスはどちらのサーバでも同じです。
- 3. 2 つのデータベース、databaseA と databaseB は共有ディスク上にあります。
- 4. 両方の Oracle インスタンスのエントリが含まれている oratab ファイルは、両サーバの /etc/ にあり ます。
- 5. 最初は、Server 1 で databaseA が、Server 2 で databaseB が稼動します。スイッチオーバが行わ れると、1 つのシステムが両方のデータベースを実行できます。
- 6. 詳細については、ローカルストレージでの Oracle [バイナリのインスト](#page-1103-0)ール後の Oracle データベー [ス階層の作成](#page-1103-0) を参照してください。

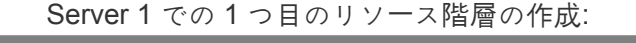

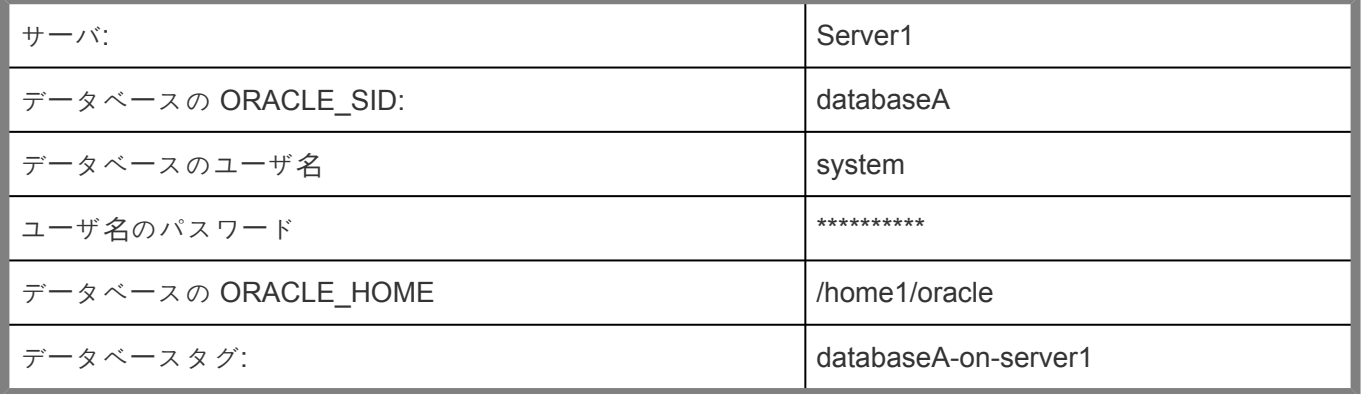

1 つ目のリソース階層の Server 2 への拡張:

| テンプレートサーバ:  | Server <sub>1</sub>  |
|-------------|----------------------|
| 拡張するタグ:     | databaseA-on-server1 |
| ターゲットサーバ:   | Server <sub>2</sub>  |
| ターゲットの優先順位: | 10                   |
| データベースタグ:   | databaseA-on-server1 |

Server 2 での 2 番目のリソース階層の作成:

| サーバ:                | Server <sub>2</sub>  |
|---------------------|----------------------|
| データベースの ORACLE_SID: | databaseB            |
| データベースのユーザ名         | system               |
| ユーザ名のパスワード          | **********           |
| データベースの ORACLE HOME | /home1/oracle        |
| データベースタグ:           | databaseB-on-server2 |

| テンプレートサーバ:  | Server <sub>2</sub>  |
|-------------|----------------------|
| 拡張するタグ:     | databaseB-on-server2 |
| ターゲットサーバ:   | Server <sub>1</sub>  |
| ターゲットの優先順位: | 10                   |
| データベースタグ:   | databaseB-on-server2 |

2 つ目のリソース階層の Server 1 への拡張:

図 4アクティブ・アクティブ設定、例2

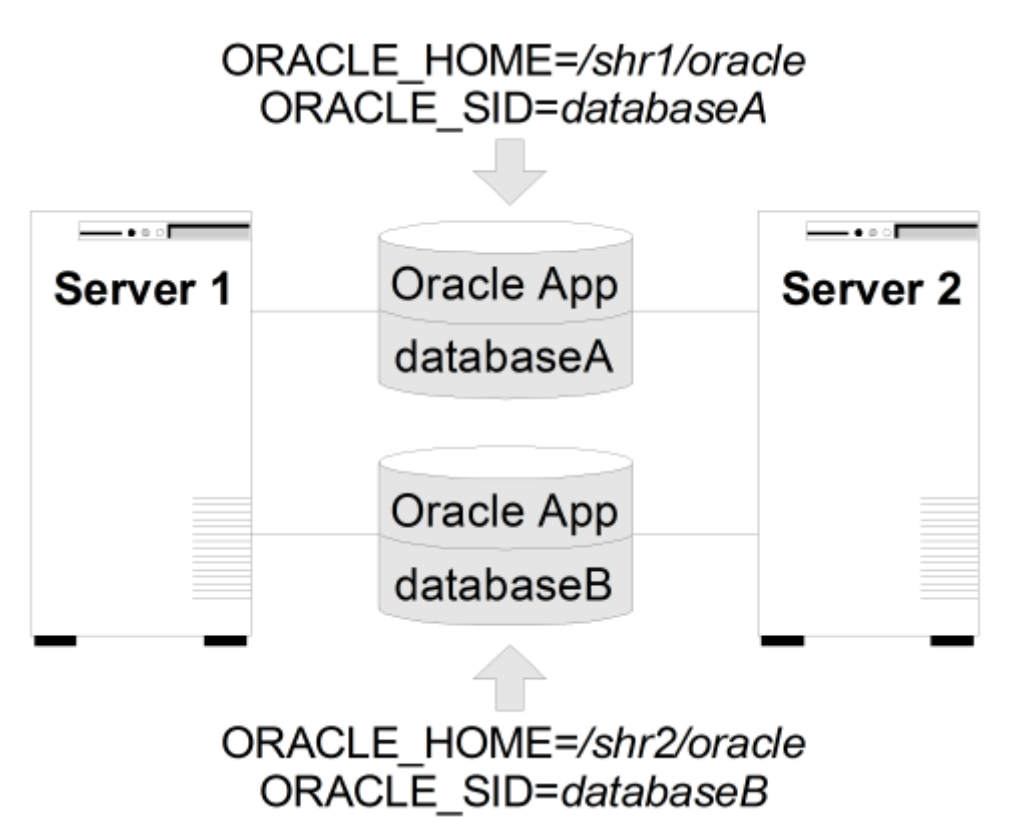

#### 設定に関する注記**:**

- 1. 両サーバが別々の共有ディスク上の \$ORACLE\_HOME ディレクトリを使用します。
- 2. Oracle アプリケーションはどちらのサーバでも同じです。\$ORACLE HOME は、サーバに定義され たインスタンスごとに異なります。
- 3. 2 つのデータベース、databaseA と databaseB は共有ディスク上にあります。
- 4. 両方の Oracle インスタンスのエントリが含まれている oratab ファイルは /etc/ にあります。
- 5. Oracle インスタンスごとに一意のログインが必要です。それぞれのログインに対する Id および gid は Server 1 および Server 2 で同一である必要があります。
- 6. 最初は、Server 1 で databaseA が、Server 2 で databaseB が稼動します。スイッチオーバが行わ れると、1 つのシステムが両方のデータベースを実行できます。

| サーバ:                | Server <sub>1</sub>  |
|---------------------|----------------------|
| データベースの ORACLE_SID: | databaseA            |
| データベースのユーザ名         | system               |
| ユーザ名のパスワード          | **********           |
| データベースの ORACLE_HOME | /shr1/oracle         |
| データベースタグ:           | databaseA-on-server1 |

Server 1 での 1 つ目のリソース階層の作成:

1 つ目のリソース階層の Server 2 への拡張:

| テンプレートサーバ:  | Server1              |
|-------------|----------------------|
| 拡張するタグ:     | databaseA-on-server1 |
| ターゲットサーバ:   | Server <sub>2</sub>  |
| ターゲットの優先順位: | -10                  |
| データベースタグ:   | databaseA-on-server1 |

Server 2 での 2 番目のリソース階層の作成:

| サーバ:                | Server <sub>2</sub>  |
|---------------------|----------------------|
| データベースの ORACLE SID: | databaseB            |
| データベースのユーザ名         | system               |
| ユーザ名のパスワード          | **********           |
| データベースの ORACLE HOME | /shr2/oracle         |
| データベースタグ:           | databaseB-on-server2 |

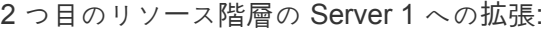

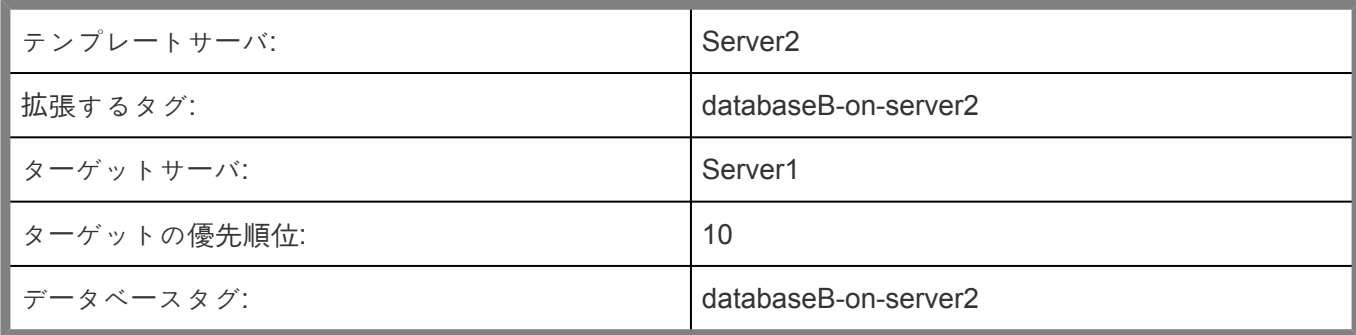

# **6.11.3. LifeKeeper** の設定作業

設定作業は LifeKeeper GUI を使用して実行できます。以下の 4 つの作業は、Oracle リソースインスタン ス特有のものであり、Recovery Kit ごとに異なるため、本書で説明しています。

- リソー[ス階層の作成](#page-1088-0) 。 アプリケーションリソース階層を LifeKeeper クラスタに作成します。
- リソー[ス階層の削除](#page-1090-0) 。 リソース階層を LifeKeeper クラスタ内のすべてのサーバから削除します。
- リソー[ス階層の](#page-1092-0)拡張 。 リソース階層をプライマリサーバからバックアップサーバへ拡張します。
- リソー[ス階層の](#page-1096-0)拡張解除 。 リソース階層を LifeKeeper クラスター内の 1 つのサーバから拡張解除 (削除)します。
- <u>[Oracle](#page-1098-0) 設定の参照</u> [Resource Properties] ダイアログを参照できます。
- ユーザ名 / [パスワ](#page-1099-0)ードの変更 。 Oracle データベースを保護するためにログインするユーザ名および パスワードの変更します。
- リソー[ス階層のテスト](#page-1101-0)。手動スイッチオーバを実施することで、Oracle リソース階層をテストでき ます。

以下のタスクはすべての Recovery Kit で手順が同じであるためSPS for Linux [テクニカルドキュメンテ](#page-94-0)ー [ション](#page-94-0) の[管理](#page-273-0) セクション で説明します。

- リソース依存関[係の作成](#page-307-0) .既存のリソース階層と別のリソースインスタンスとの間に親子の依存関係 を作成し、クラスタ内のすべての対象サーバに依存関係の変更を反映します。
- リソース依存関[係の削除](#page-309-0) .リソースの依存関係を削除して、クラスタ内のすべての対象サーバに依存 関係の変更を反映します。
- [In Service](#page-379-0) .リソース階層を特定のサーバで In Service にします。
- [Out of Service](#page-380-0) .リソース階層を特定のサーバで Out of Service にします。
- [表示](#page-365-0) / [編集](#page-298-0) 特定のサーバでリソース階層のプロパティを表示または編集します。

注記**:** 本セクションの残りの部分では、LifeKeeper GUI の **[Edit]** メニューから特定の作業を選択して Recovery Kit を設定する方法について説明します 。設定作業はツールバーから選択することもできます。 状況表示ウィンドウの [Resource Hierarchy Tree] (左側のペイン) のグローバルリソースを右クリックし て、[Edit] メニューと同じドロップダウンメニューの選択項目を表示することもできます。言うまでもな く、これは階層がすでに存在している場合にだけ可能な方法です。

状況表示ウィンドウの [Resource Hierarchy Table](右側のペイン) のリソースインスタンスを右クリッ クして、サーバおよび特定リソースの状況に応じて、 リソース階層の作成 を除くすべての設定作業を実行 することもできます。

### <span id="page-1088-0"></span>**6.11.3.1.** リソース階層の作成

注記**:** Oracle Net リモートクライアントアクセスを利用するには、クライアントの接続に使用する IP アド レスが、Oracle リソース階層に依存関係を持っている LifeKeeper の保護下にある必要があります。(詳 細については、Lifekeeper 保護用の [Oracle Net Listener](#page-1066-0) の設定 を参照してください。)

プライマリサーバからリソースインスタンスを作成するには、以下の手順を実行します。

1.

2. LifeKeeper GUI メニューから **[Edit]** を選択し、次に **[Server]** を選択してください。ドロップダウ ンメニューから、 **[Create Resource Hierarchy]** を選択してください。

重要**:** リソースを作成するときは、Oracle アプリケーションが実行されている必要があります。

ダイアログボックスが表示され、クラスタ内にインストール済みの認識されているすべての Recovery Kit がドロップダウンリストボックスに表示されます。ドロップダウンリストから **[Oracle Database]** を選択してください。 **[Next]** をクリックして次のダイアログボックスに進 んでください。

注記**:** ダイアログボックスで **[Back]** ボタンが有効な場合は、前のダイアログボックスに戻ることが できます。これは、エラーが発生して、以前に入力した情報を訂正する必要がある場合に特に役立 ちます。

階層作成手順のどの段階でも、 **[Cancel]** をクリックすると、作成プロセス全体がキャンセルされ ます。

3. **[Switchback Type]** を選択してください。この選択によって、バックアップサーバへのフェイルオ ーバの後、Oracle インスタンスが In Service に戻ったときに、このサーバにどのようにスイッチバ ックされるのかが決まります。intelligent または automatic を選択できます。Intelligent switchback では、インスタンスをプライマリ/オリジナルサーバにスイッチバックするときに、管理者の介入 が必要になります。自動スイッチバックの場合は、プライマリサーバがオンラインに戻り、 LifeKeeper コミュニケーションパスを再確立した直後にスイッチバックが行われます。

スイッチバックタイプは、必要な場合 **[Resource Properties]** ダイアログボックスの **[General]** タ ブで後から変更できます。 **[Next]** をクリックして次のダイアログボックスに進んでください。

- 4. Oracle データベースを配置したい サーバ を選択してください(通常これは、プライマリサーバまた はテンプレートサーバと呼ばれます)。クラスタ内のすべてのサーバがドロップダウンリストに表 示されます。 **[Next]** をクリックして次のダイアログボックスに進んでください。
- 5. このOracleデータベースの **ORACLE\_SID** を選択してください。これは、設定するデータベースの Oracle システム識別子を指定するタグ名です。 */etc/oratab* にこのデータベースのエントリが存在し なければなりません。 **[Next]** をクリックして次のダイアログボックスに進んでください。
- 6. **ORACLE\_SID** の **[Username]** を入力してください。これは ORACLE\_SID にログインする間に指 定する Oracle データベースのユーザ名になります。このユーザ名は、フルコントロールを与えるた めにデータベースに対して sysdba 権限で接続可能である必要があります。 **[Next]** をクリックし

て次のダイアログボックスに進んでください。(このフィールドは空欄のままでも問題ありませ ん。空欄にした場合は、LifeKeeper は Oracle データベースユーザリソースを制御するためにユーザ 名およびパスワードを使用しません。次のステップの **[Input Password]** がスキップされます。)

- 7. **[Password]** を入力してください。このパスワードは ORACLE\_SID にログインする際に指定するパ スワードです。このパスワードは、LifeKeeper により暗号化されて保存されます。 **[Next]** をクリッ クして次のダイアログボックスに進んでください。
- 8. Oracle リソースに依存して含まれる Listener の タグ名 を選択してください。リストが、現在サー バ上で保護されているすべての Listener リソースを表示します。Oracle SID に対して要求される Listener に一致した Listener リソースタグを選択してください。Listener リソースが存在しない場 合は、 **[None]** を選択してください。
- 9. **[Database Tag]** を選択または入力します。これは、LifeKeeper が Oracle 階層に与えるタグ名で す。デフォルトを選択するか、独自のタグ名を入力することができます。

**[Create]** をクリックすると、 **[Create Resource]** ウィザードによって Oracle リソースが作成され ます。

10. この時点で情報ボックスが表示され、LifeKeeper は、Oracle リソース階層を作成するのに有効なデ ータが提供されているか検査します。LifeKeeper が問題を検知した場合は、インフォメーションボ ックスにエラーが表示されます。認証に成功すると、リソースが作成されます。

Creating database/oracle resource...

Tue Feb 28 13:38:42 EST 2012 burn create[17114]: INFO:RKBase:create::000000:BEGIN create of "ORA" on server "burn"

Tue Feb 28 13:38:49 EST 2012 burn create[17114]: INFO:oracle:create::122516:Creating dependency between Oracle database "ORA (IEF)" and the dependent resource "/oracle" on "burn".

Tue Feb 28 13:38:49 EST 2012 burn create[17114]:

INFO:oracle:create::122522:Performing in-service of new Oracle resource tag=< ORA > on "burn".

Tue Feb 28 13:38:49 EST 2012 burn create[17114]: INFO:RKBase:create::000000:END successful create of "ORA" on server "burn"

**[Next]** をクリックして **[Pre-extend]** ダイアログボックス (このドキュメントで後述)に進んでく ださい。リソース階層を LifeKeeper で保護するには、クラスタ内の別のサーバにリソース階層を拡 張する必要があります。

# <span id="page-1090-0"></span>**6.11.3.2.** リソース階層の削除

リソース階層を SPS 環境から削除するには、次の手順を実行します。

- 1.
- 2. [LifeKeeper GUI] メニューから **[Edit]** を選択し、次に **[Resouce]** を選択してください。ドロップダ ウンメニューから、 **[Delete Resource Hierarchy]** を選択してください。
- 3. Oracle リソース階層を削除する **[Target Server]** の名前を選択してください。

注記**:** 右側ペインで個々のリソースインスタンスを右クリックした場合、またはリソースが 1 台のサ ーバ上のみにあり、左側ペインでグローバルリソースを右クリックし、[Delete Resource] 作業を選 択した場合、このダイアログボックスは表示されません。

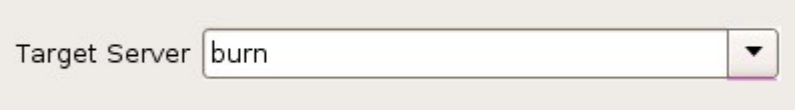

**[Next]** をクリックして次のダイアログボックスに進んでください。

4. [Hierarchy to Delete] を選択してください。削除するリソース階層を指定して、強調表示にしてくだ さい。

注記**:** 左側のペインからグローバルリソースを右クリックするか、右側のペインから個々のリソース インスタンスを右クリックして [Delete Resource] 作業を選択した場合、このダイアログボックス は表示されません。

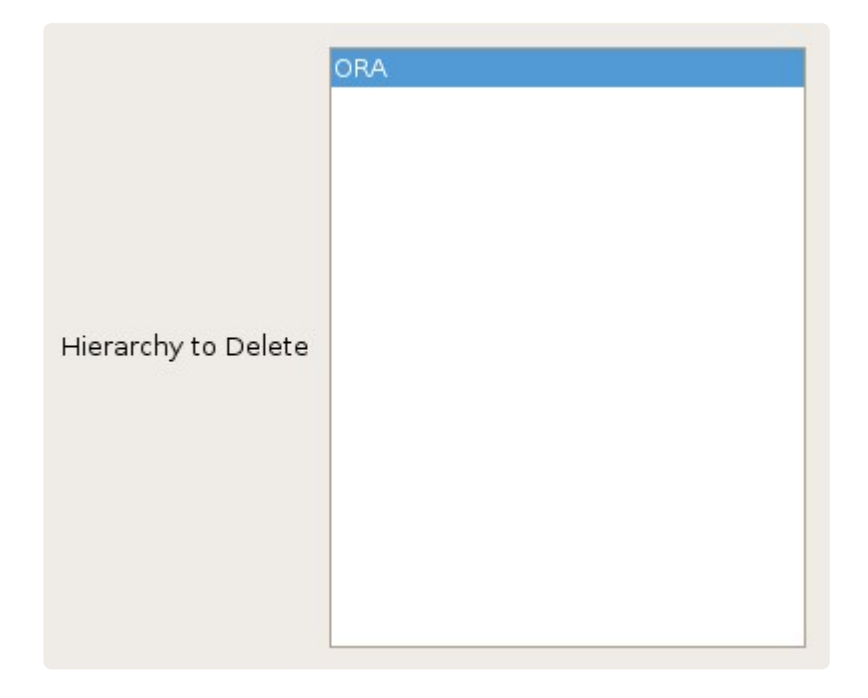

**[Next]** をクリックして次のダイアログボックスに進んでください。

5. 選択したターゲットサーバと、削除の対象として選択した階層を確認する情報ボックスが表示され

ます。

You have specified the following resource hierarchy for deletion. Target Server: burn Target Tags: ORA

**[Delete]** をクリックしてリソースを削除し、最後のダイアログボックスに進んでください。

6. Oracle リソースが正常に削除されたことを示す別の情報ボックスが表示されます。

Deleting resource hierarchy ORA Removing root resource hierarchy starting at "ORA": Tue Feb 28 14:33:16 EST 2012 burn /opt/LifeKeeper/subsys/database/resources/oracle/actions/delete[24962]: INFO:RKBase:/opt/LifeKeeper/subsys/database/resources/oracle/actions/delete::000000: BEGIN delete of "ORA" on server "burn" Tue Feb 28 14:33:24 EST 2012 burn /opt/LifeKeeper/subsys/database/resources/oracle/actions/delete[24962]: INFO:RKBase:/opt/LifeKeeper/subsys/database/resources/oracle/actions/delete::000000: END successful delete of "ORA" on server "burn" Tue Feb 28 14:33:20 EST 2012 wake1 /opt/LifeKeeper/subsys/database/resources/oracle/actions/delete[26543]: INFO:RKBase:/opt/LifeKeeper/subsys/database/resources/oracle/actions/delete::000000: BEGIN delete of "ORA" on server "wake1" Tue Feb 28 14:33:20 EST 2012 wake1 /opt/LifeKeeper/subsys/database/resources/oracle/actions/delete[26543]: INFO:RKBase:/opt/LifeKeeper/subsys/database/resources/oracle/actions/delete::000000: END successful delete of "ORA" on server "wake1" Tue Feb 28 14:33:28 EST 2012 wake1 delete[26653]: INFO:RKBase:delete::000000:BEGIN delete of "datarep-oracle" on server "wake1" Tue Feb 28 14:33:33 EST 2012 wake1 delete[26653]: INFO:RKBase:delete::000000:END successful delete of "datarep-oracle" on server "wake1" Tue Feb 28 14:33:36 EST 2012 burn delete[25280]: INFO:RKBase:delete::000000:BEGIN delete of "datarep-oracle" on server "burn" Tue Feb 28 14:33:37 EST 2012 burn delete[25280]: INFO:RKBase:delete::000000:END successful delete of "datarep-oracle" on server "burn" Successfully removed

7. **[Done]** をクリックして、 **[Delete Resource Hierarchy]** メニューを終了します。

注記**:** 複数のリソースに対する共有 Oracle Listener の作成方法については、付録の「複数[のリソ](#page-1116-0)ース に対する共有 [Oracle Listener](#page-1116-0) の作成」 を参照してください。

## <span id="page-1092-0"></span>**6.11.3.3.** リソース階層の拡張

階層の作成後、クラスタ内の別のサーバに拡張する必要があります。3 通りのシナリオで、テンプレート サーバからターゲットサーバにリソースインスタンスを拡張できます。最初のシナリオは、リソース作成 後、表示された情報ダイアログボックスで **[Next]** をクリックすることで、 「続けて」 、そのリソースを別 のサーバに拡張する場合です。2 番目のシナリオは、以下に示すように [Edit] メニューから **[Extend Resource Hierarchy]** 作業を入力する場合です。3 番目のシナリオは、左側または右側のペインから拡張 されていない階層を右クリックする場合です。どのシナリオでも同じダイアログボックスが表示されます (いくつかの例外については、以下に詳細を明記します)。

- 1.
- 2. LifeKeeper GUI メニューから **Extend** ウィザード を起動している場合は、 **[Edit]** を選択し、次に **[Resource]** を選択してください。ドロップダウンメニューから **[Extend Resource Hierarchy]** を 選択してください。これで *Pre-Extend Resource Hierarchy* ウィザー<sup>ド</sup> が起動されます。
- 3. 最初のダイアログボックスが表示され、現在 Oracle リソース階層がサービス中の テンプレートサー バ を選択するように指示されます。ここで選択する テンプレートサーバ と次のダイアログボックス で選択する **[Tag to Extend]** によって、サービス中のリソース階層が表されることを認識しておく ことが重要です。選択したテンプレートサーバでサービス中でないリソースタグを選択すると、エラ ーメッセージが表示されます。このダイアログのドロップダウンボックスには、クラスタ内の全サ ーバの名前が示されています。

注記 : Oracle リソース階層の作成に続いて **[Pre-Extend Resource Hierarchy]** 作業に入った場合、 ウィザードが作成段階にあるテンプレートサーバをすでに確認しているため、このダイアログボッ クスは表示されません。GUI ウィンドウの左側ペインの Oracle リソースアイコンまたは右側ペイン の Oracle リソースボックスを右クリックして、 **[Extend Resource Hierarchy]** を選択した場合も 同様です。

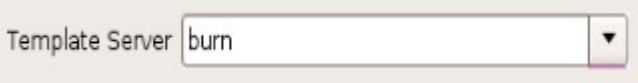

階層を拡張する手順の間に **[Cancel]** をクリックすると、どの時点であってもそのサーバへの拡張プ ロセスがキャンセルされるので注意してください。ただし、すでにリソースを別のサーバに拡張し ている場合は、明示的に拡張解除するまで、そのインスタンスの拡張は有効です。

例えば、Server 1 にリソースを作成し、そのリソースを Server 2 へ拡張したとします。同じリソー スを Server 3 に拡張している最中に、気が変わっていずれかのダイアログボックス内の **[Cancel]** ボタンをクリックしたとします。この場合は、Server3 へのリソース拡張だけがキャンセルされ、 Server2 への拡張はキャンセルされません。この階層から Server2 を削除したい場合は、Server2 からリソースを拡張解除する必要があります。

**[Next]** をクリックして次のダイアログボックスに進んでください。

4. **[Tag to Extend]** を選択してください。これは、テンプレートサーバからターゲットサーバに拡張す る Oracle インスタンスの名前です。ウィザードのドロップダウンメニューには、前のダイアログボ ックスで選択した、テンプレートサーバ上に作成されているすべてのリソースが表示されます。

注記: ここでも、Oracle リソース階層の作成に続いて [Pre-Extend Resource Hierarchy] 作業に入っ た場合、ウィザードが作成段階にある Oracle リソースのタグ名をすでに確認しているため、 このダ イアログボックスは表示されません 。GUI ウィンドウの左側ペインの Oracle リソースアイコンま たは右側ペインの Oracle リソースボックスを右クリックして、 **[Extend Resource Hierarchy]** を 選択した場合も同様です。

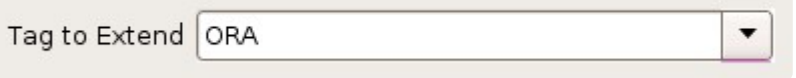

**[Next]** をクリックして次のダイアログボックスに進んでください。

5. Oracle リソース階層を拡張する ターゲットサーバ を選択してください。ドロップダウンボックス に、選択された階層にまだ入っていないクラスタ内のサーバ名の一覧が表示されます。

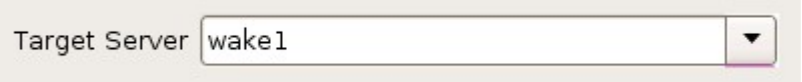

**[Next]** をクリックして次のダイアログボックスに進んでください。

6. **[Switchback Type]** を選択します。この選択によって、バックアップサーバへのフェイルオーバの 後、Oracle インスタンスがサービス中に戻ったときに、このサーバにどのようにスイッチバックさ れるのかが決まります。 *intelligent* または *automatic* を選択できます。Intelligent switchback で は、インスタンスをプライマリ / オリジナルサーバにスイッチバックするときに、管理者の介入が 必要になります。automatic switchback の場合は、プライマリサーバがオンラインに戻り、 LifeKeeper コミュニケーションパスを再確立した直後にスイッチバックが行われます。

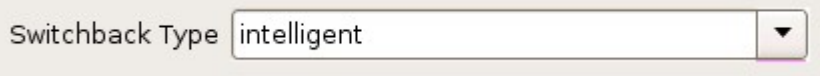

スイッチバックタイプは、必要な場合 [Resource Properties] ダイアログボックスの [General] タブ で後から変更できます。

**[Next]** をクリックして次のダイアログボックスに進んでください。

- 7. **[Template Priority]** を選択または入力します。これはサーバ上で現在サービス中の Oracle 階層の 優先順位です。優先順位は、1~999 の範囲で未使用の値が有効で、小さい数字ほど優先順位が高く なります(数字 1 が最高の優先順位に相当します)。拡張処理時に、別のシステムですでに使用中 の優先順位をこの階層に対して指定することはできません。デフォルト値を推奨します。注記:この フィールドは階層を最初に拡張するときだけ表示されます。
- 8. **[Target Priority]** を選択または入力します。これは、他のサーバにある同等の階層に対する、新し く拡張する Oracle 階層の優先順位です。1~999 の範囲で、まだ優先順位として使用されていない 値が有効で、リソースのカスケーディングフェイルオーバシーケンスにおけるサーバの優先順位を示 します。数値が小さいほど優先順位は高くなります(1 は最高の優先順位を表します)。 LifeKeeper のデフォルトでは、階層が作成されたサーバに「1」が割り当てられることに注意してくだ さい。優先順位は連続している必要はありませんが、特定のリソースについて 2 つのサーバに同じ

優先順位を割り当てることはできません。

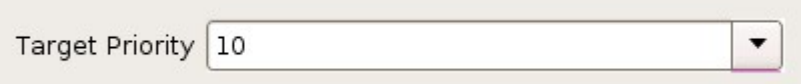

**[Next]** をクリックします。

9. 情報ボックスが表示され、LifeKeeper が環境のチェックを正常に完了し、この Oracle リソースを拡 張するためのすべての要件が満たされていることが示されます。満たされていない要件がある場合 は、[Next] ボタンは選択できなくなり、[Back] ボタンが有効になります。

Executing the pre-extend script... Building independent resource list Checking existence of extend and canextend scripts datarep-oracle is already extended to wake1 Checking extendability for ORA

Pre Extend checks were successful

**[Back]** をクリックした場合、情報ボックスに表示されるエラーメッセージの内容に従って、リソー スの拡張を変更できます。

ここで **[Cancel]** をクリックすると、いずれかの時点でここに戻り、Oracle リソース階層を別のサ ーバに拡張して、LifeKeeper の保護下に置く必要があります。

**[Next]** をクリックすると、[Extend Resource Hierarchy] 設定作業に入ります。

10. **[Database Tag]** が表示されたら、 **[Extend]** をクリックしてください。

Database Tag ORA

11. 拡張が実行されていることを示す情報ボックスが表示されます。

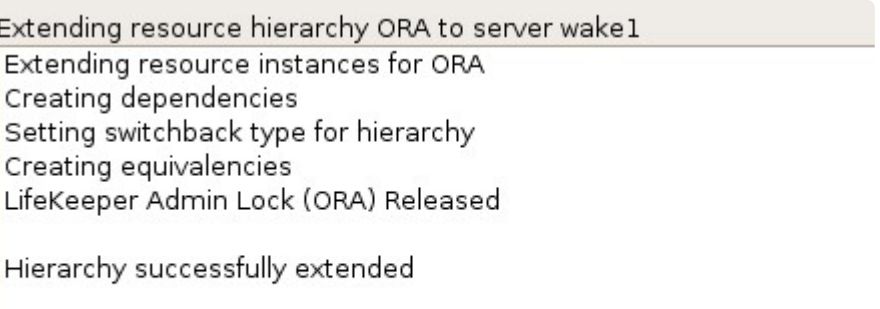

同じ Oracle リソースインスタンスをクラスタ内の別のサーバに拡張したい場合は、 **[Next Server]** をクリックします。その場合は、 **[Extend Resource Hierarchy]** 操作が繰り返されます。

**[Finish]** をクリックすると、Oracle リソースの拡張が正常に完了したことを示す別のダイアログボ ックスが表示されます。

Verifying Integrity of Extended Hierarchy... Examining hierarchy on wake1

Hierarchy Verification Finished

12. **[Done]** をクリックして、 **[Extend Resources Hierarchy]** メニューを終了します。

注記 : 必ず両方のサーバで新しいインスタンスの機能をテストしてください。

## <span id="page-1096-0"></span>**6.11.3.4.** リソース階層の拡張解除

- 1.
- 2. **[LifeKeeper GUI]** メニューから **[Edit]** を選択し、次に **[Resouce]** を選択してください。ドロップ ダウンメニューから **[Unextend Resource Hierarchy]** を選択してください。
- 3. Oracle リソースを拡張解除したい **Target Server** を選択してください。Oracle が現在 In Service のサーバは選択できません。

注記**:** 右側のペインから個々のリソースインスタンスを右クリックして 拡張解除 作業を選択した場 合、このダイアログボックスは表示されません。

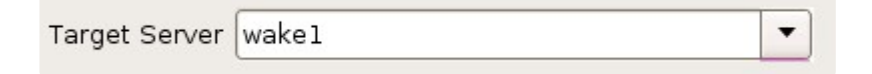

**[Next]** をクリックして次のダイアログボックスに進んでください。

4. 拡張解除する **Oracle** 階層 を選択してください。 注記**:** 左側のペインからグローバルリソースを右 クリックするか、右側のペインから個々のリソースインスタンスを右クリックして 拡張解除 作業を 選択した場合、このダイアログボックスは表示されません。

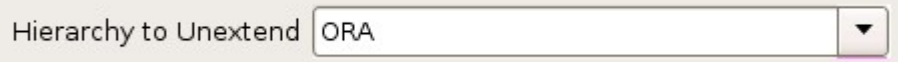

**[Next]** をクリックして次のダイアログボックスに進んでください。

5. 拡張解除のために選択したターゲットサーバと Oracle リソース階層を確認する情報ボックスが表示 されます。

You have specified the following resource hierarchy for unextend. Target Server = wake1 Target Tag  $=$  ORA

**[Unextend]** をクリックしてください。

6. Oracle リソースが正常に拡張解除されたことを示す別の情報ボックスが表示されます。

Unextending resource hierarchy ORA from wake1 Hierarchy Unextend Manager Initializing Checking Target Machine Communication Paths LifeKeeper Admin Lock Flag (ORA) Established Removing Equivalencies Removing Resources and Associated Dependencies Tue Feb 28 14:07:29 EST 2012 wake1 delete[10086]: INFO:RKBase:delete::000000:BEGIN delete of "datarep-oracle" on server "wake1" mdadm: stopped /dev/md0 Tue Feb 28 14:07:33 EST 2012 wake1 delete[10086]: INFO:RKBase:delete::000000:stopping the monitor for /dev/md0 ... Tue Feb 28 14:07:33 EST 2012 wake1 delete[10086]: INFO:RKBase:delete::000000:stopping the nbd-client for /dev/nbd0 ... Tue Feb 28 14:07:33 EST 2012 wake1 delete[10086]: INFO:RKBase:delete::000000:/dev/md0 has been stopped Tue Feb 28 14:07:33 EST 2012 wake1 delete[10086]: INFO:DR:delete::104015:The mirror "/dev/md0" (resource: "datarep-oracle") has been successfully removed from system "wake1" Tue Feb 28 14:07:34 EST 2012 wake1 delete[10086]: INFO:DR:delete::104019:The mirror for resource "datarep-oracle" has been successfully unextended from system "wake1" Tue Feb 28 14:07:34 EST 2012 wake1 delete[10086]: INFO:RKBase:delete::000000:END successful delete of "datarep-oracle" on server "wake1" LifeKeeper Admin Lock Flag (ORA) Released Synchronizing LifeKeeper Databases Unextend completed successfully

7. **[Done]** をクリックして、 **[Unextend Resource Hierarchy]** メニューの選択を終了します。

# <span id="page-1098-0"></span>**6.11.3.5. Oracle** 設定の参照

**[Resource Properties]** ダイアログは **[Edit]** メニューもしくはリソースコンテキストメニューから参照可 能です。このダイアログには、サーバ上の特定のリソースに対するプロパティが表示されます。 **[Edit]** メ ニューからアクセスした場合は、リソースおよびサーバを選択することができます。リソースコンテキス トメニューからアクセスする場合はサーバを選択することができます。

**[Configuration]** タブからは以下の Oracle 設定を参照することができます。

- ORACLE\_HOME
- ORACLE SID
- Oracle User
- Oracle Group
- Oracle Database User
- Oracle Database User Role
- Oracle Version
- Oracle Utility

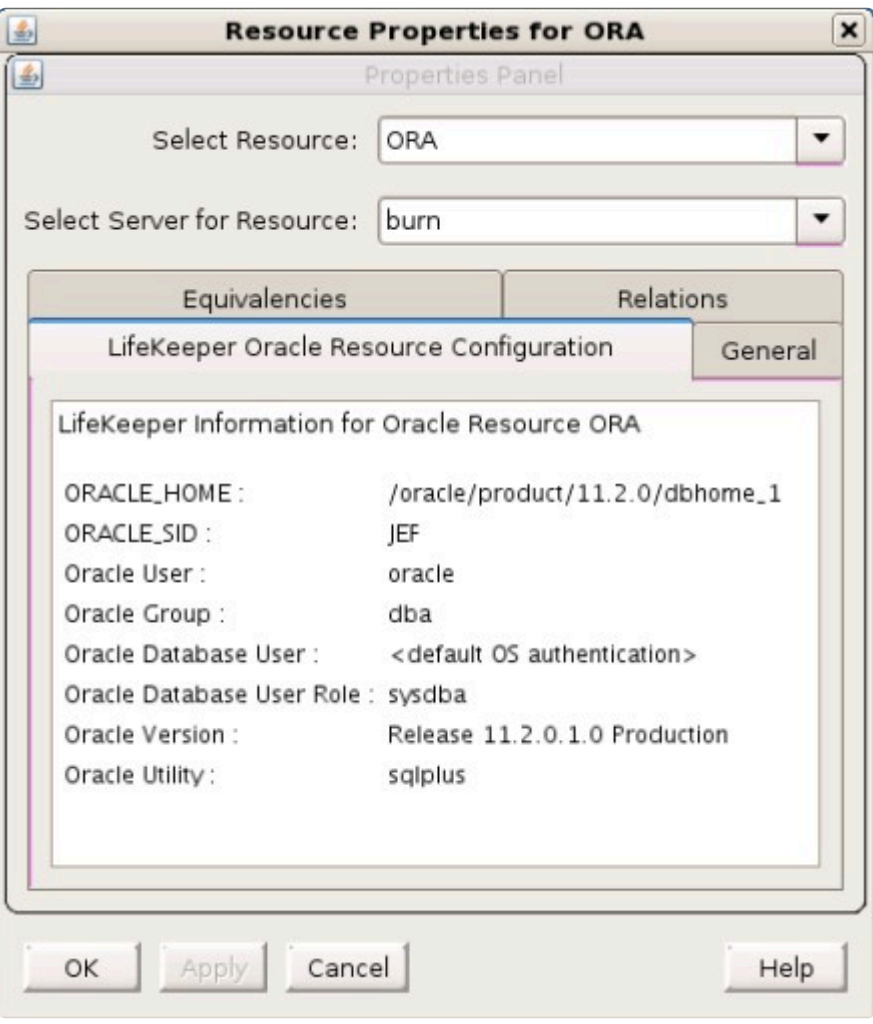

## <span id="page-1099-0"></span>**6.11.3.6. Oracle** データベースアカウントに対 するユーザ名 **/** パスワードの変更

階層作成後、以下のいずれかの手順でユーザ名およびパスワードを変更してください。

\$ORACLE\_HOME が共有 (もしくは複製) ストレージ上にある場合 (一般的なアクティブ-パッシブ構 成):

- 1.
- 2. Oracle データベースインスタンスが動作可能なシステム上で LifeKeeper の設定ファイル /etc/ default/LifeKeeper を編集し、以下の行をファイルに追加してください。

LK ORA NICE=1

Oracle リソースが定義されているクラスタ内の各システムで同様の処理を行ってください。

3. sqlplusを使用して、Oracle ユーザのパスワードを変更してください。

SQL> ALTER USER *{username}* IDENTIFIED BY *{newpassword}*;

- 4. LifeKeeper GUI から、Oracle データベースリソース階層を右クリックし、 **[Change Username / Password]** を選択してください。
- 5. **[Username]** を入力し、 **[Next]** を選択してください。
- 6. **[Password]** を入力し、 **[Next]** を選択してください。
- 7. **[database user role]** を選択し、 **[Apply]** をクリックしてください。認証後、ユーザ名およびパス ワードが更新されます。
- 8. **[Done]** を選択してください。
- 9. すべてのクラスタノード上で LifeKeeper の設定ファイルを編集し、以下の変更を行ってください。

LK\_ORA\_NICE=0

\$ORACLE HOME がローカルストレージ上にあり、クラスタの各ノードがそれらの \$ORACLE HOME のコピー を保有している場合(一般的なアクティブ-アクティブ構成):

- 1.
- 2. Oracle データベースインスタンスが動作可能なシステム上で LifeKeeper の設定ファイル /etc/ default/LifeKeeper を編集し、以下の行をファイルに追加してください。

LK ORA NICE=1

Oracle リソースが定義されているクラスタ内の各システムで同様の処理を行ってください。

3. sqlplus を使用して、Oracle ユーザのパスワードを変更してください。

SQL> ALTER USER *{username}* IDENTIFIED BY *{newpassword}*;

- 4. LifeKeeper GUI から、Oracle データベースリソース階層を右クリックし、 **[Change Username / Password]** を選択してください。
- 5. sys ユーザのように一時的に代用するユーザ名を **[Username]** に入力し、 **[Next]** を選択してくださ い。
- 6. **[Password]** を入力し、 **[Next]** を選択してください。
- 7. **[database user role]** を選択し、 **[Apply]** をクリックしてください。認証後、ユーザ名およびパス ワードが更新されます。
- 8. **[Done]** を選択してください。
- 9. バックアップシステムで Oracle データベースリソースを「In Service」にしてください。
- 10. バックアップシステムでデータベースが起動したら、sqlplus を使用して、Oracle アカウントパス ワードを変更してください。

SQL> ALTER USER *{username}* IDENTIFIED BY *{newpassword}*;

このパスワードを変更する場合、ステップ 2 で設定した新しいパスワードを使用します。この手順 は \$ORACLE\_HOME のセキュリティトークンをリセットします。

- 11. データベースをクラスタ内の各ノード上で「In Service」にし、手順 8 を繰り返してください。
- 12. すべてのクラスタノード上でパスワードが変更されたら、適切なノードで Oracle データベースを「In Service」に戻してください。
- 13. LifeKeeper GUI から、Oracle データベースリソース階層を右クリックし、 **[Change Username / Password]** を選択してください。
- 14. **[Username]** を入力し、 **[Next]** を選択してください。
- 15. **[Password]** を入力し、**Next** を選択してください。
- 16. **[database user role]** を選択し、 **[Apply]** をクリックしてください。認証後、ユーザ名およびパス ワードが更新されます。
- 17. **[Done]** を選択してください。
- 18. すべてのクラスタノード上で LifeKeeper の設定ファイルを編集し、以下の変更を行ってください。

LK ORA NICE=0

# <span id="page-1101-0"></span>**6.11.3.7.** リソース階層のテスト

まず手動スイッチオーバを実施することで、Oracle リソース階層をテストできます。これにより、プライ マリサーバからバックアップサーバへのリソースインスタンスのフェイルオーバをシミュレートします。

#### **GUI** による手動スイッチオーバの実行

LifeKeeper GUI メニューで [Edit] の [Resource] から [In Service] を選択すると、手動でのスイッチオーバ を開始できます。例えば、バックアップサーバで In Service 要求を実行すると、アプリケーション階層は バックアップサーバで In Service になり、プライマリサーバでは out of service になります。この時点 で、元のバックアップサーバがプライマリサーバに、元のプライマリサーバがバックアップサーバに変わ ります。

Out of Service 要求を実行すると、アプリケーションは他のサーバで In Service にならずに、out of service になります。

#### リカバリ動作

プライマリサーバに障害が発生すると、Oracle Recovery Kit ソフトウェアは以下の作業を実行します。

- バックアップサーバのいずれかの物理ネットワークインターフェースで論理インターフェースを In Service にすることによって、Oracle をバックアップサーバで In Service にします。(注記: これ は、IP リソースインスタンスが Oracle 階層の子として定義されている場合にのみ実行されま す。)
- ファイルシステムをそのサーバの共有ディスク上にマウントします。
- Oracle に関連するデーモンプロセスを開始します。

リカバリ後はセッションコンテキストが失われているため、Oracle ユーザは最初の接続に使用したのとま ったく同じ手順で再接続する必要があります。

# **6.11.4.** トラブルシューティング

メッセー[ジカタログ](#page-1589-0)は、SIOS Protection Suite for Linux の使用時に検出されるすべてのメッセージのリ ストを示すとともに、適宜、エラーの原因とエラー状態を解決するために必要な処置の説明を提供しま す。このリストから受け取ったエラーコードを探すことができます。また、Oracle Recovery Kit の使用時 に検出されるすべてのメッセージがリストされた Oracle Kit メッセー[ジカタログ](#page-1963-0) または [Oracle Listener](#page-1993-0) メッセー[ジカタログ](#page-1993-0) を直接参照してもかまいません。

• Oracle 既[知の問題と制限](#page-471-0)

## <span id="page-1103-0"></span>**6.11.4.1. Oracle** 既知の問題と制限

### 制御ファイルのスイッチオーバの失敗

\$ORACLE\_HOME ディレクトリが回復されない場合、データベース制御ファイルが正しくセットアップさ れていない可能性があります。自動スイッチオーバの場合は、データベースの作成中に制御ファイルを共 有デバイス上に設定する必要があります。制御ファイルを別々のサーバに置く場合は、変更が必要になっ たときに両方のサーバを手動でアップデートする必要があります。

### 出力の打ち切り

Oracle の一部のバージョンでは、show parameters control files を sqldba モードで実行するときに、出 力が打ち切られることがあります。使用している Oracle のバージョンがそのような動作をする場合は、以 下の点を確認してください。

- controlfile パラメータ。パラメータが、*\$Oracle\_HOME/dbs/init#SID.ora* ファイルにあること を確認します。
- controlfile デバイス。controlfile デバイスが、新規行ではなく、継続行で指定され、各デバイスがコ ンマで区切られていることを確認します。

Oracle 関連のデバイスが正しく設定されていない場合は、LifeKeeper Application 管理の下で利用可能な ファイルシステムアプリケーションを使用して、手動で設定できます。

### 共有ドライブ上に配置された **Flash Recovery Destination**

構成のセクションでも記載されているように、Flash Recovery destination が、共有ドライブ上に配置さ れていることが重要です。Flash Recovery Area がどこに配置されているかを確認する場合は、SYSDBA として以下のクエリーを発行してください。

```
SQL> SELECT substr(Name,1,30) Name,
  (SPACE_LIMIT/1024/1024/1024) Space_Limit_GB,
      SPACE_USED/1024/1024/1024 Space_Used_GB,
      SPACE RECLAIMABLE, NUMBER OF FILES
FROM V$RECOVERY FILE DEST;
NAME SPACE LIMIT GB SPACE USED GB SPACE RECLAIMABLE
------------------ -------------- ------------- -----------------
NUMBER_OF_FILES
---------------
/U01/flash_recovery_area 3.76171875 .156448364 0
             \Delta
```
下記は、このタスクを完了させるために、 *\$ORACLE\_HOME/dbs/spfile<sid>* に変更を行う場合の例で す。

SQL> ALTER SYSTEM SET DB\_RECOVERY\_FILE\_DEST='/oracledb/oracle/flash\_recovery\_a rea' scope=both; System altered. SQL> show parameter DB\_RECOVERY\_FILE\_DEST; NAME VALUE --------------------------------------------------------------------- db recovery file dest string /oracledb/oracle/flash recovery area db recovery file dest size big integer 2G SQL> commit;

### データベースに接続できない場合のフェイルオーバの回避

リソースのヘルスチェックの実行時に、Oracle ARK は実行中のデータベースプロセスをチェックし、デー タベースへの接続を試行します。最大許容接続に達したことで生じるヘルスチェック障害を回避するに は、 */etc/default/LifeKeeper* で以下を設定します。

LK ORA NICE=1

注記**:** LK\_ORA\_NICE を設定することで、非稼働データベースによって生じる他のタイプの接続エラーをマ スクできます。この設定を使用する場合は、注意してください。

### *oratab* の非伝統的な場所

デフォルトでは、Oracle ARK は *oratab* ファイルをまず */etc* で検索した後、 */var/opt/oracle* でこのファイ ルを検索します。このいずれかのデフォルトの場所に *oratab* ファイルがない場合は、 ORACLE\_ORATABLOC を */etc/default/LifeKeeper* で *oratab.* が含まれるディレクトリに設定する必要があ ります。

### サポートされていない **NFS** バージョン **4**

Oracle Recovery Kit は共有データベースストレージで NFSv3 をサポートしています。現時点では、 NFSv4 のファイルロックメカニズムにより NFSv4 はサポートされていません。

### ローカルストレージでの **Oracle** バイナリのインストール後の **Oracle** データベース階層の作成

各 LifeKeeper クラスタノードのローカルストレージに Oracle バイナリ (*\$ORACLE\_BASE*) をインスト ールした場合、LifeKeeper GUI で Oracle データベース階層の作成時に以下のようなメッセージが表示さ れます。

BEGIN create of <SID> on server <server1 (サーバ server1 でSID の作成を開 始) > Creating resource instance <SID> on server <server1 (サーバ server1 でリソー スインスタンス SID を作成)>

Setting resource state for <SID> on server <server1> to "ISP".(サーバ server1 で SID のリソース状態を「ISP」に設定)

ORACLE HOME「/opt/oracle/app/oracle/product/11.2.0/dbhome 1」が共有ファイルシ ステムにありません。ORACLE HOME ディレクトリおよび関連ファイルがすべてのサーバで同じで あるか確認してください。詳細については、LifeKeeper Oracle Recovery Kit のドキュメン トを参照してください。 Creating dependent file system resource "/u00" on <server1>.(server1 で依 存ファイルシステムリソース「/u00」を作成) Creating dependency between Oracle database "SID (SID)" and the dependent resource "/u00" on <server1>.(server1 で Oracle データベース「SID(SID)」と依 存リソース「/u00」間の依存関係を作成) Creating dependency between Oracle database "SID (SID)" and the listener resource "LSNR.LISTENER" on <server1>.(server1 で Oracle データベース 「SID(SID)とリスナーリソース「LSNR.LISTENER」間の依存関係を作成) Performing in-service of new Oracle resource tag=< SID > on <server1>.(server1 で新しい Oracle リソースタグ=SID の In Service を実行) END successful create of <SID> on server <server1 (サーバ server1 で SID の 作成が正常終了) >

また、LifeKeeper ログにも似たような警告が示されます。この警告が不要で、階層を拡張して作業を続行 した後、データベースリソースを別のノードで In Service にしようとした場合、[LifeKeeper GUI] ダイア ログに以下のようなメッセージが表示されます。

```
Put resource "OST" in-service(リソース「OST」を In Service にする)
BEGIN restore of "OST" on server "cae-qa-v39"(サーバ「cae-qa-v39」で「OST」の
リストアを開始)
Begin the "start [ start.normal ]" of the database "OST" on "cae-qa-
v39".(「cae-qa-v39」でデータベース「OST」の「start[start.normal]」を開始)
The "start [ start.normal ]" attempt of the database "OST" appears to
have failed on "cae-qa-v39".(「cae-qa-v39」でデータベース「OST」の「start
[start.normal]」試行が失敗したようです)
ORA-01078: failure in processing system parameters(ORA-01078: システムパラ
メータの処理障害)
LRM-00109: could not open parameter file '/opt/oracle/app/oracle/product/
11.2.0/dbhome_1/dbs/initOST.ora'(LRM-00109: パラメータファイル「/opt/oracle/
app/oracle/product/11.2.0/dbhome_1/dbs/initOST.ora」を開くことができませんでし
た)
Begin the "start [ start.force ]" of the database "OST" on "cae-qa-
v39". (「cae-qa-v39」でデータベース「OST」の「start[start.force]」を開始)
The "start [ start.force ]" attempt of the database "OST" appears to have
failed on "cae-qa-v39".(「cae-qa-v39」でデータベース「OST」の「start
[start.force]」試行が失敗したようです)
select 'alter database datafile '||file#||' end backup;' from v\$backup
where status = 'ACTIVE' (X \overline{z}) = \sqrt{Z}Z + ZZ = \sqrt{Z}Z - ZZZ v\$backup \phi is Z alter
```
database datafile '||file#||' end backup;」を選択してください)

また、ダイアログボックスに以下のようなメッセージが表示されることもあります。

Put resource "OST" in-service(リソース「OST」を In Service にする) BEGIN restore of "OST" on server "cae-qa-v39"(サーバ「cae-qa-v39」で「OST」の リストアを開始) Begin the "start [ start.normal ]" of the database "OST" on "cae-qav39". (「cae-qa-v39」でデータベース「OST」の「start[start.normal]」を開始) 122528 Initial inspection of "COMMAND" failed, verifying failure or success of received output.」(122528 「COMMAND」の初期点検が失敗し、受信出力の成 否を検証できませんでした) Logon failed with "" for "OST" on "cae-qa-v39".(「cae-qa-v39」の「OST」で「」で ログオンが失敗しました) Please check username/password and privileges. (ユーザ 名 / パスワードおよび権限をチェックしてください) The "start [ start.normal ]" attempt of the database "OST" appears to have failed on "cae-qa-v39".(「cae-qa-v39」でデータベース「OST」の「start [start.normal]」試行が失敗したようです) ERROR:(エラー: )

ORA-01031: insufficient privileges(ORA-01031: 不十分な権限)

Enter password:(パスワードを入力してください: )

ERROR:(エラー: )

ORA-01005: null password given; logon denied (ORA-01005: null パスワードが返 されました。ログオンが拒否されます)

この問題を解決するには、 *\$ORACLE\_BASE/admin* をデータベースインスタンスが作成されたプライマリ システムからバックアップシステム(階層が拡張された場所)の *\$ORACLE\_BASE/admin* にコピーしてく ださい。また、このディレクトリの所有権を Oracle ユーザ名および Oracle グループ(通常 **oracle:oinstall**)に変更してください。

また、すべての *\*{\$ORACLE\_SID}\**(この例では *OST*)ファイルをプライマリファイルの *\$ORACLE\_BASE/product/11.2.0/dbhome\_1/dbs*からバックアップシステムの *ORACLE\_BASE/ product/11.2.0/dbhome\_1/dbs* にコピーしてください。

例えば、これらはプライマリシステムからバックアップへコピーされたファイルであり、ORACLE SID が OST であるとします。

-rw-r--- 1 oracle oinstall 1544 2012-05-09 11:02 hc OST.dat -rw-r——- 1 oracle oinstall 24 2012-01-31 10:22 lkOST -rw-r--- 1 oracle oinstall 1536 2012-03-05 09:02 orapwOST -rw-r——- 1 oracle oinstall 2560 2012-05-09 10:58 spfileOST.ora

SID が ORA01 のもう 1 つの例では、以下のファイルがコピーされます。

-rw-r-- 1 oracle oinstall 1536 2010-09-08 18:25 orapwORA01 -rw-r——- 1 oracle oinstall 24 2010-09-08 18:25 lkORA01 -rw-r——- 1 oracle oinstall 2560 2010-09-08 18:30 spfileORA01.ora -rw-r——- 1 oracle oinstall 1544 2010-09-08 18:30 hc\_ORA01.dat

およびディレクトリ

peshm\_ORA01\_0/:

### フェイルオーバ後も **Oracle** リスナーがプライマリサーバ上で 稼動したままになる

ネットワーク障害に起因した Oracle アプリケーションのフェイルオーバ後に、プライマリサーバ上でリス ナー・プロセスが稼動し続けることがあります。

# **6.11.4.1.1.** データベース作成時の問題

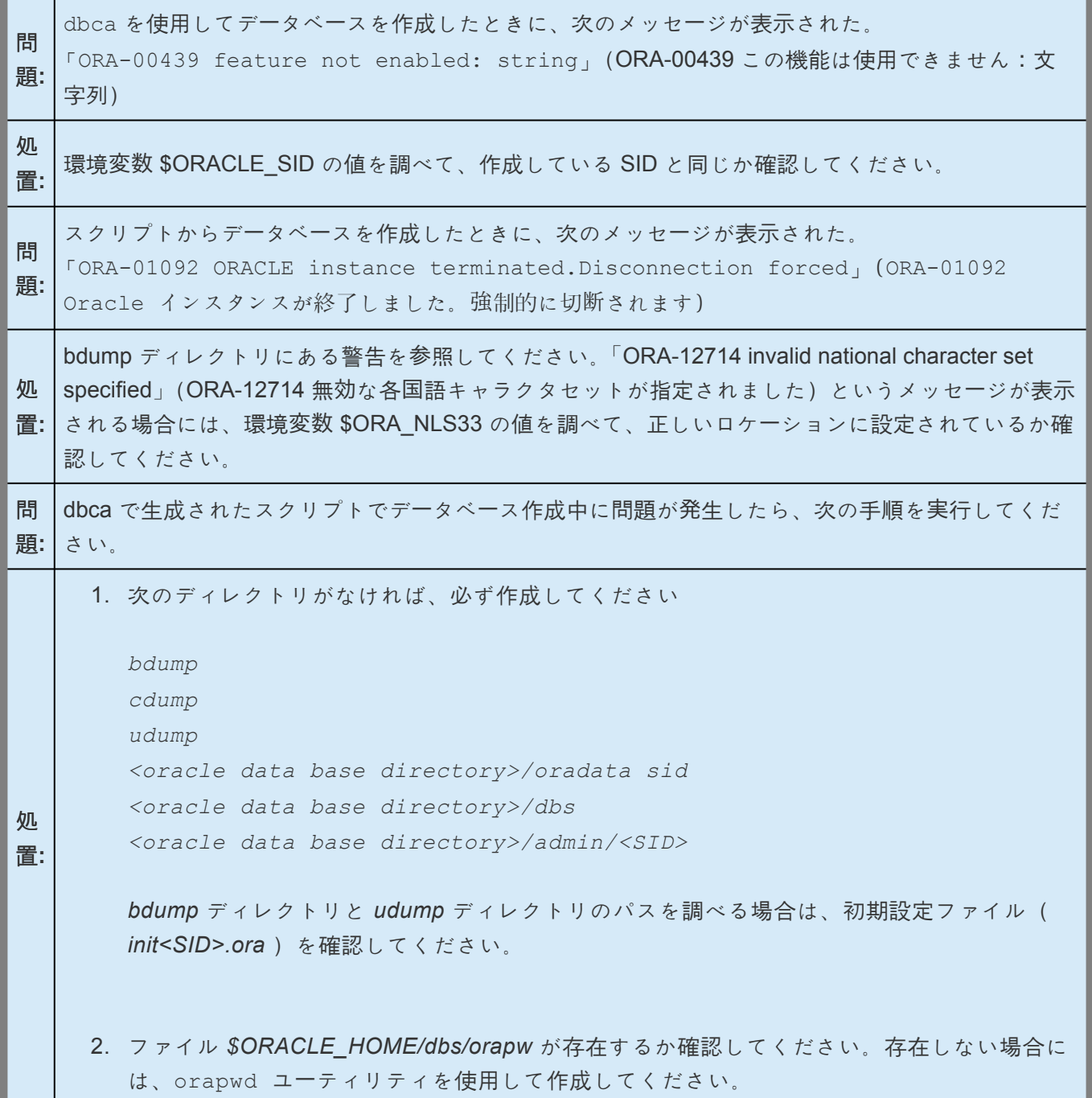

# **6.11.4.1.2.** データベース起動時の問題

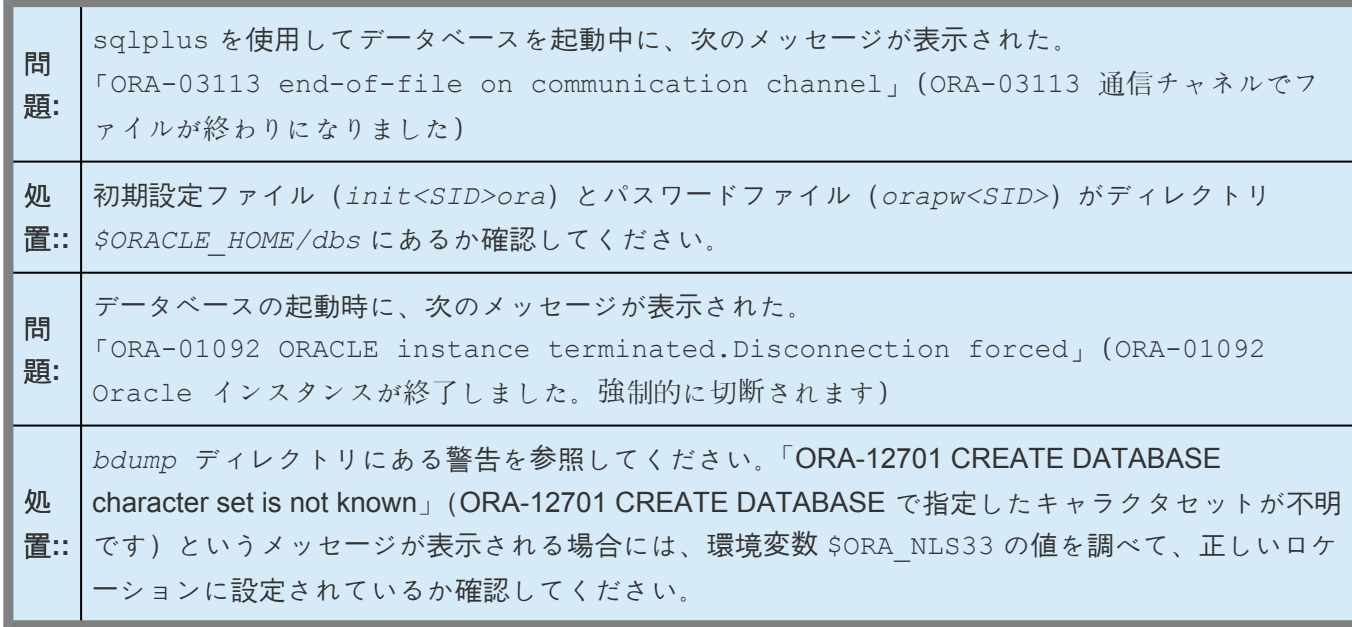

# **6.11.4.1.3. LifeKeeper** の **inqfail** エラーログ

フェイルオーバーに続いて、inqfail エラーが LifeKeeper エラーログに表示された場合は、 filesystemio の設定を変更する必要があります。

注記**:** ディスク ID およびサーバ名はそれぞれの設定で異なります。

この問題を解決するには、filesystemio= 「SETALL」 を filesystemio= 「ASYNCH」へ設定変更す る必要があります。

この設定を探すには、以下の SQL コマンドでオプションを確認してください。

- 1. SQL> show parameter filesystemio;
- 2. 以下のコマンドを使用して設定を変更してください。

SQL> alter system set filesystemio options=<XXXXXXX> scope=spfile;

<XXXXXXX>は以下に設定できます。

<XXXXXXX> = {none | setall | direction | asynch}

NONE - 最適化なし

ASYNC - 非同期 I/O を有効化

DIRECTIO - ダイレクト I/O を有効化

SETALL - 使用可能なすべての機能を有効化

重要**:** パラメータの再設定の後、Oracle を再起動する必要があります。

## **6.11.5.** 付録

Raw I/O [を使用するための](#page-1112-0) Oracle のセットアップ

[階層作成後のテ](#page-1115-0)ーブルスペースの追加

複数のリソースに対する共有 [Oracle Listener](#page-1116-0) の作成

Listener [保護レベルのアップデ](#page-1120-0)ート

Listener [リカバリレベルのアップデ](#page-1121-0)ート

保護された Listener [のアップデ](#page-1122-0)ート

### <span id="page-1112-0"></span>**6.11.5.1. Raw I/O** を使用するための **Oracle** の セットアップ

以下の手順に従って、ファイルの代わりに共有 Raw I/O デバイスを使用する Oracle データベースを作成 します。

- 1. データベースを作成するために最低限必要なファイルの数とサイズを決めます。これには、制御フ ァイル、テーブルスペース、REDO ログが含まれます。それらのアイテムの一部をファイルとし、 それ以外を Raw I/O デバイスとする混合セットアップも可能です。すべての Raw I/O デバイスが共 有ディスクパーティションを使用する必要があります。
- 2. 必要な数の Raw I/O デバイスを使用して、Raw I/O セットアップを作成します。

a. Oracle データベースを作成するときに指定するサイズ以上のサイズで RAW デバイスを作成 します。

b. raw コマンドを使用して、システム初期化ファイル(つまり、boot.local または rc.local)にRAW デバイスマッピングを作成します。どの RAW デバイスがどの Oracle フ ァイルを表すのかを識別するために、意味のあるコメントを追加してください。これは、シス テムのリブートを行う場合に、マッピングを再確立できるようにするために必要です。Raw I/O デバイスが LifeKeeper の保護下に置かれたら、これらのマッピングは手動でファイルから削除 してください。

3. 以下のコマンドを使用して、RAW デバイスを Oracle データベースに書き込み可能にします。 chown oracle:dba /dev/raw[0-9]\*

ここで、オーナおよびグループは、Oracle インスタンスの構成に固有です。

- 4. マッピングを含むファイルを実行して、RAW デバイスの設定をアクティブにします。
- 5. データベース作成スクリプトがすでに存在している場合は、ステップ 6 へ進みます。データベース 作成スクリプトがない場合は、Oracle Java GUI ツールの1つ (dbassist または dbca) を使用 して作成できます。どちらのツールを使用する場合も 「 **Save As Script** 」を選択してください。デ ータベースの作成を選択しないでください。

#### 注記**:**

- dbca で、スクリプトを生成するには、 「 **New Database** 」 テンプレートを選択する必要がありま す。必要であれば、ファイル名を共有デバイスに変更し、構成の値を調整します。
- この時点で DB 作成プロセスを開始しないでください。dbassist ツールは、各テーブルスペース に指定されたファイルがすでに存在しているかどうかをチェックし、ファイルが存在している場合 は処理を行いません。dbca ツールはファイルを上書きするかどうかを確認するメッセージを表示 しますが、RAW デバイスでは失敗します。どちらの場合も、これらのツールからRAW デバイスを 直接使用することはできません。

6. データベース作成スクリプト(既存のもの、もしくは dbassist または dbca で作成したもの)を編 集する必要があります。該当するファイル名(パスを含む)を、Raw I/O デバイスのフルパス名に 置き換えます。対象となるファイルには(最低限)データベース作成ファイル(CREATE DATABASE コマンド用)とテーブルスペース作成ファイル (CREATE TABLESPACE コマンド用)が あります。選択した dbassist または dbca のオプションによっては、さらに別のファイルを編 集しなければならない場合があります。また、必要に応じて、初期化ファイルを編集し、制御ファ イルを Raw I/O デバイスに変更します。初期化ファイルは、作成スクリプトが存在するディレクト リにあります。データファイルの場合、編集結果は以下のようになります。

. . .

CREATE DATABASE "LK"

maxdatafiles 254

maxinstances 8

maxlogfiles 32

character set US7ASCII

national character set US7ASCII

DATAFILE '/dev/raw/raw1' SIZE 260M AUTOEXTEND ON NEXT 10240K

logfile '/ora/LK/redo01.log' SIZE 500K,

'/ora/LK/redo02.log' SIZE 500K,

'/ora/LK/redo03.log' SIZE 500K;

. . . . .

Raw I/O デバイスのサイズは、格納するデータのために Oracle が必要とする最低限のサイズにしま す。

- 7. ここで、ステップ 5 で作成したスクリプトを実行してデータベースを作成します。
- 8. 作成ログをチェックして、データベースまたはテーブルスペースのエラーが発生していないか確認し ます。
- 9. 作成スクリプトでデータベースを作成中に問題が発生するか、後でRAW デバイスにテーブルスペー スを追加する場合、適切なツール(dbassist または dbca)でデータベースを作成する必要があ ります。その後、sql ユーティリティから次のようなコマンドを実行して、Raw I/O デバイスデータ ファイルを追加します。

tablespace RAWTS

DATAFILE '/dev/raw/raw217' SIZE 50M REUSE DEFAULT STORAGE (INITIAL 50K NEXT 50K MINEXTENTS 1 MAXEXTENTS 4) ONLINE

10. udev の規則を追加して、RAW デバイスの権限および所有権をリブート、切り替え、フェイルオー バがあっても変わらないようにします。

Linux 2.6 カーネルでは、udev システムは、RAW デバイスなどの特殊ファイルの作成をカーネルが 制御するためのデフォルトの方法です。RAW デバイスを Oracle で使用する場合、固有の所有権お よび権限の設定が必要です。このような固有の設定は、カーネルのデフォルトの設定と競合しま す。固有の設定をアドレス指定するには、udev の規則を使用して、LifeKeeper が保護する Oracle SID で使用する Oracle ユーザおよび Oracle グループにRAW デバイスの所有権を設定する必要が あります。

注記**:** 一部の OS ディストリビューションでは、デバイスを作成するための規則とデバイス権限を設 定するための規則を分ける必要があります。詳細については、OS ディストリビューションの udev ドキュメントを参照してください。

OS ディストリビューションで動作する udev 規則の例を下記に示します。

KERNEL=="raw10", RUN+="/bin/chown oracle:oinstall /dev/raw/raw10"

KERNEL=="raw[3-5]\*", OWNER="oracle", GROUP="oinstall", MODE="660"

リソース階層を In Service にする前に、作成した udev の規則を LifeKeeper クラスタのすべてのノ ードに適用する必要があります。

### <span id="page-1115-0"></span>**6.11.5.1.1.** 階層作成後のテーブルスペースの追 加

LifeKeeper で Oracle 階層を作成した後に Raw I/O デバイスでテーブルスペースを追加する場合は、GUI を使用して LifeKeeper Raw I/O 階層を作成し、Oracle リソース (親) と Raw I/O リソース (子) の間に 依存関係を手動で作成する必要があります。
## **6.11.5.2.** 複数のリソースに対する共有 **Oracle Listener** の作成

ご利用のシステム構成で次のいずれかが当てはまる場合、Oracle Listener を作成できます。

- 複数の Oracle SID に対して、複数の Listener が定義されている。
- Oracle Listener が設定において重要なコンポーネントである。
- 複数の Oracle SID に対して 1 つの Listener が定義されている。
- \* 注記: 複数の Listener を SPS で保護する場合、LISTENER/SID\_LIST\_LISTENER スタン<br>ザのコレクションはすべて一意である必要があります。 (例: 11g インストールの ザのコレクションはすべて一意である必要があります。(例:11g インストールの listener.ora ファイルにはスタンザ LISTENER\_11G\_1/SID\_LIST\_LISTENER\_11G\_1 が 含まれます。)

このプロセスにより、LifeKeeper 内の Listener を保護し、さまざまな Listener と SID の組み合わせに対 応できるようになります。

複数のリソースに対して 1 つの共有 Oracle Listener を作成する場合は、下記の手順に従ってください。

1. LifeKeeper GUI メニューから **[Edit]** を選択し、次に **[Server]** を選択します。ドロップダウンメニ ューから、 **[Create Resource Hierarchy]** を選択します。

重要**:** リソースを作成するときは、Oracle アプリケーションが実行されている必要があります。

- 2. ダイアログボックスが表示され、クラスタ内にインストール済みの認識されているすべての Recovery Kit がドロップダウンリストボックスに表示されます。ドロップダウンリストから **[Oracle Database Listener]** を選択します。 **[Next]** をクリックして次のダイアログボックスに進ん でください。
- 3. 次の表で説明している情報を入力します。ダイアログボックスで **[Back]** ボタンが有効な場合は、前 のダイアログボックスに戻ることができます。これは、エラーが発生して、以前に入力した情報を 訂正する必要がある場合に特に役立ちます。階層作成手順のどの段階でも、 **[Cancel]** をクリックす ると、作成プロセス全体がキャンセルされます。

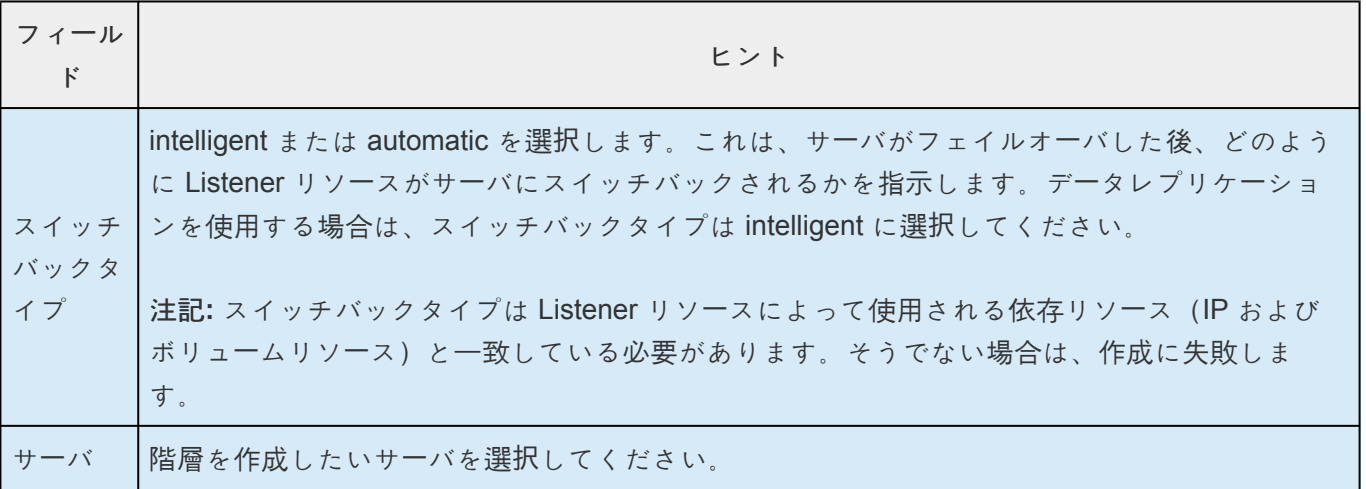

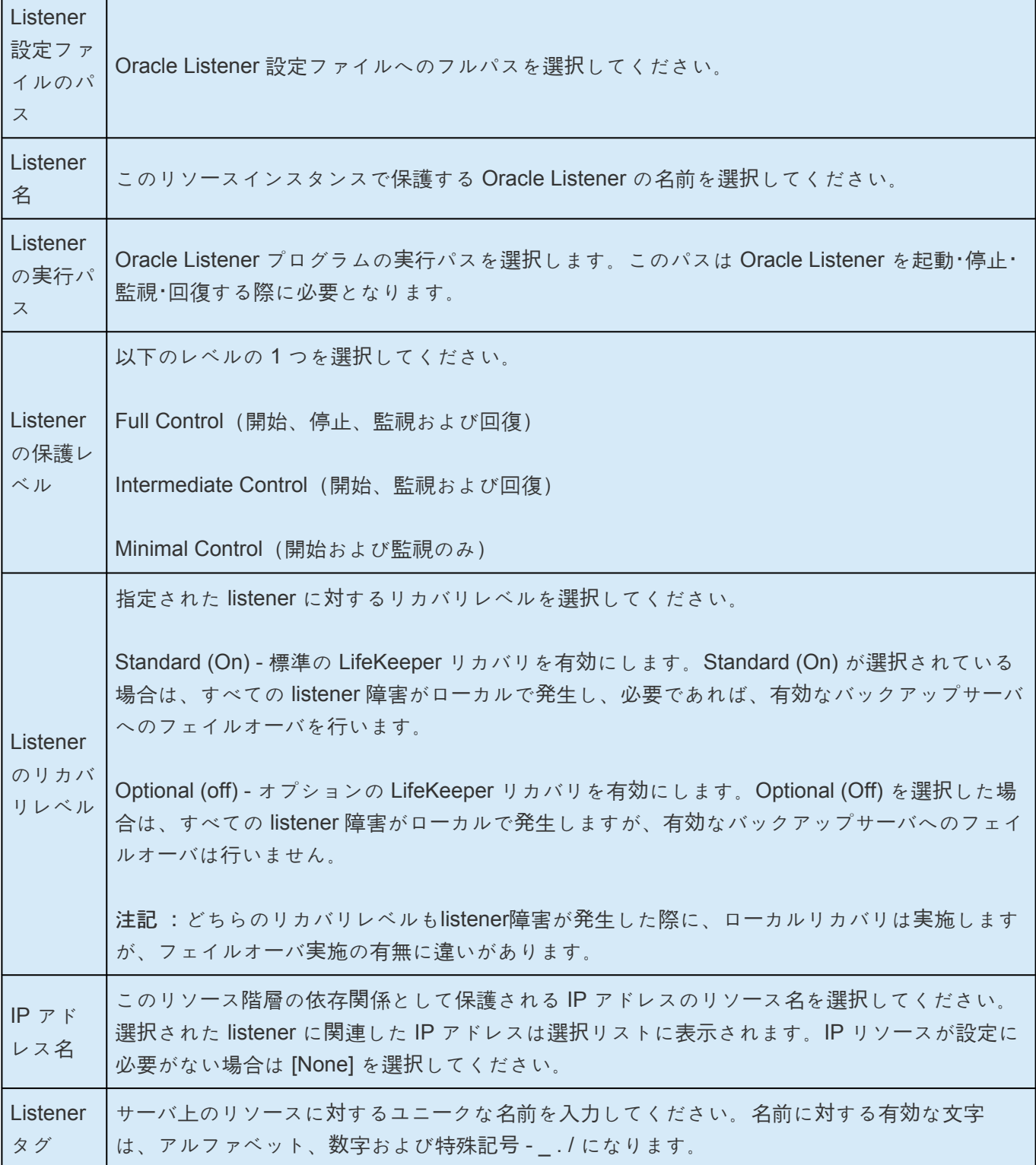

- 4. **[Create]** ボタンを選択し、階層の作成を開始します。インフォメーションボックスが表示され、 LifeKeeper がデータベース listener リソース階層を作成するために提供した有効なデータを確認し ます。LifeKeeper が問題を検知した場合は、インフォメーションボックスにエラーが表示されま す。認証に成功すると、リソースが作成されます。
- 5. *[Pre-Extend Wizard]* ダイアログはリソース階層の作成が完了した場合に表示され、以下の情報を 入力することになります。 **Extend** のオペレーションに慣れていない場合は、それぞれのダイアロ グで選択をした後 **[Next]** を選択してください。LifeKeeper の **[Extend Resource Hierarchy]** 作業

のデフォルト値が分かっていて、入力と確認を省略する場合は、 **[AcceptDefaults]** をクリックしま す。

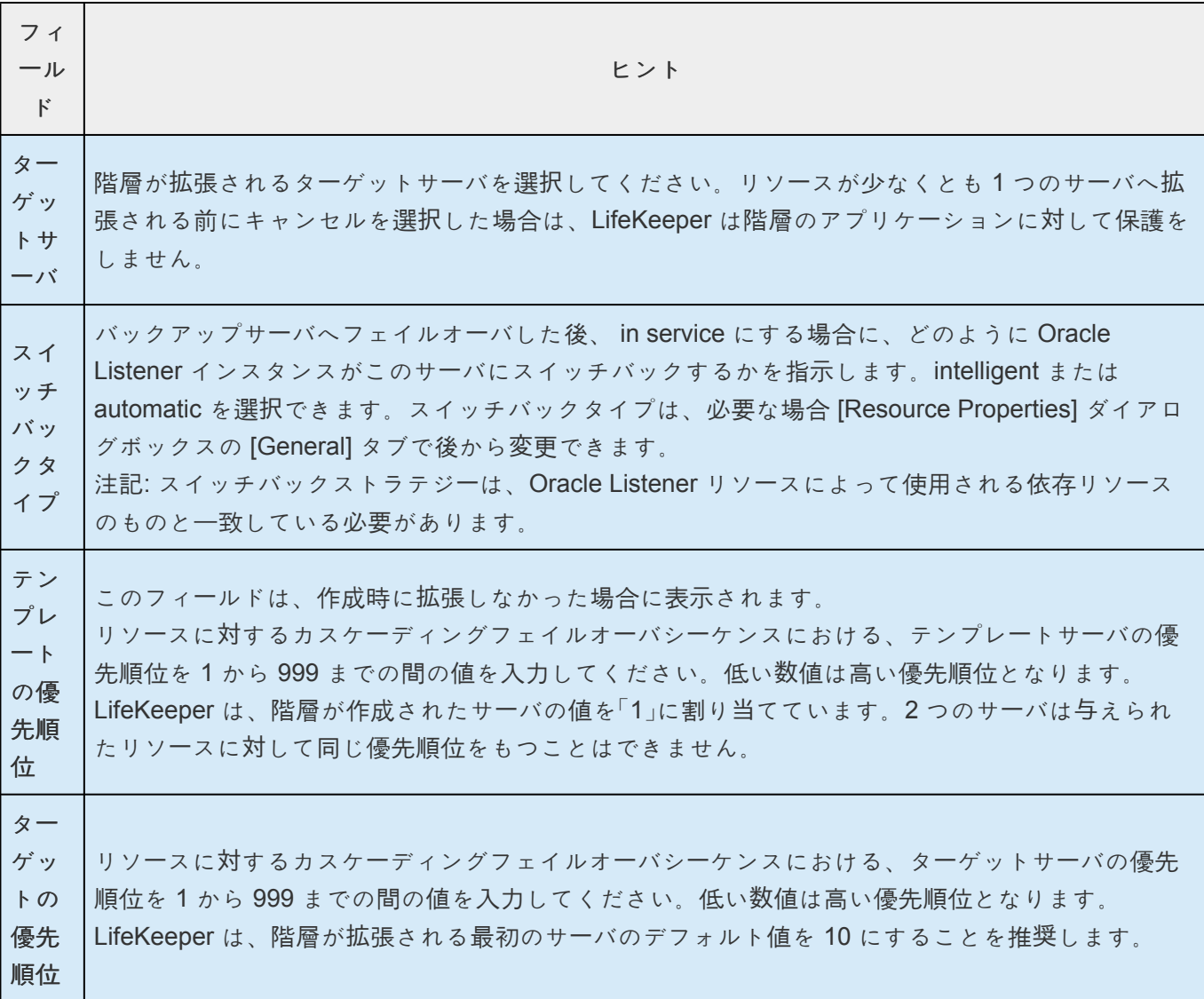

6. pre-extend チェックに成功したというメッセージを受けた後、 [Next] をクリックし、以下の情報を 入力してください。

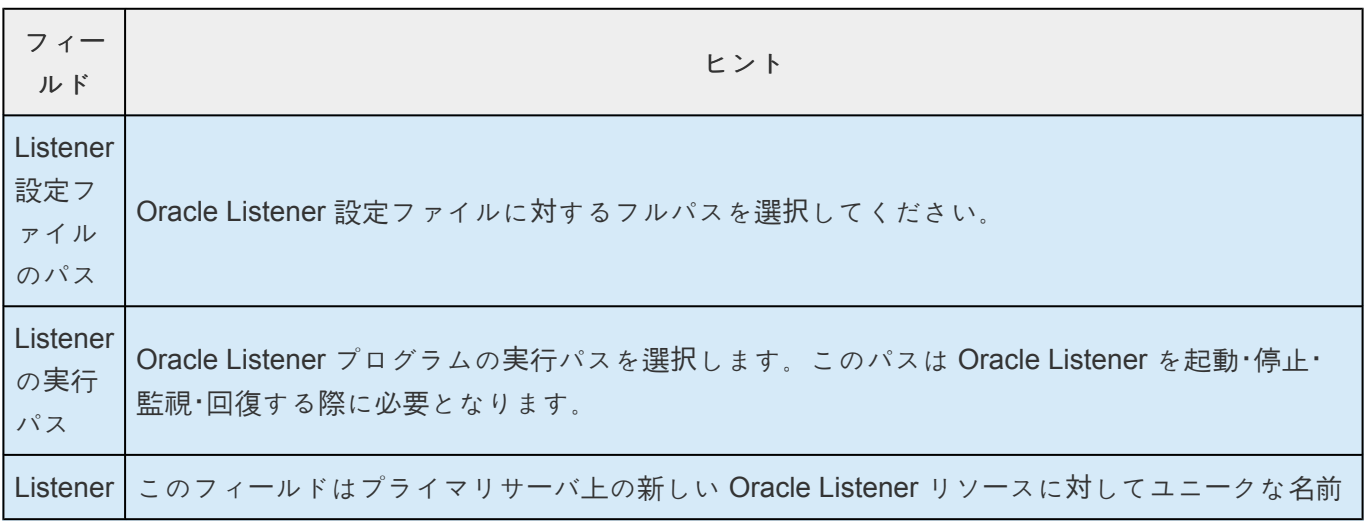

タグ で自動的に割り当てられます。デフォルトのネーミングパターンが表示されます。他のユニーク な名前を入力することもできます。Listener タグに対する有効な文字は、アルファベット、数字 および特殊記号 - : . / になります。

7. **[Extend]** をクリックします。 **[Hierarchy Integrity Verification]** ウィンドウが、 **Hierarchy Verfication Finished**(階層完了) のメッセージと共に表示されます。 **[Next Server]** または **[Finish]** をクリックしてください。

# **6.11.5.2.1. Listener** 保護レベルのアップデート

- 1. リソース を選択後、 **[Resource]** ツールバーから ボタンを選択し、リソースの保護レベルをア ップデートしてください。
- 2. 以下の情報を入力してください。

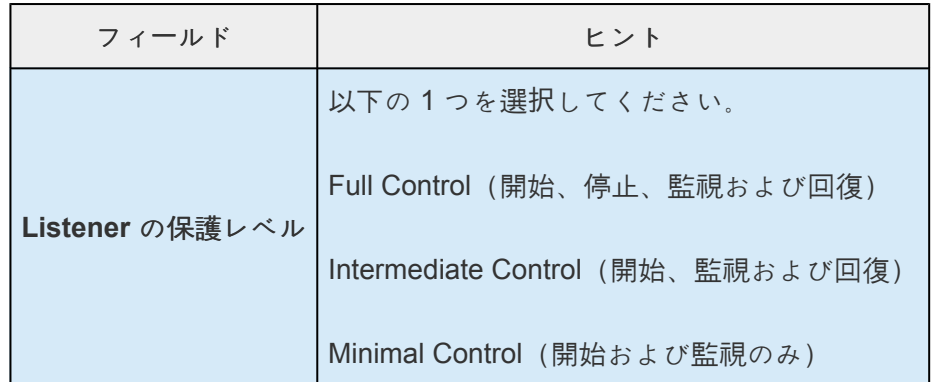

3. **[Update]** を選択し、現在の状態から新しい状態へと 保護レベル を変更してください。現在の状態 を変更しない場合は、 **[Cancel]** を選択してください。

## **6.11.5.2.2. Listener** リカバリレベルのアップデ ート

- 1. **listener** を選択後、 **[Resource]** ツールバーから ボタンを選択し、リソースのリカバリレベル をアップデートしてください。
- 2. 以下の情報を入力してください。

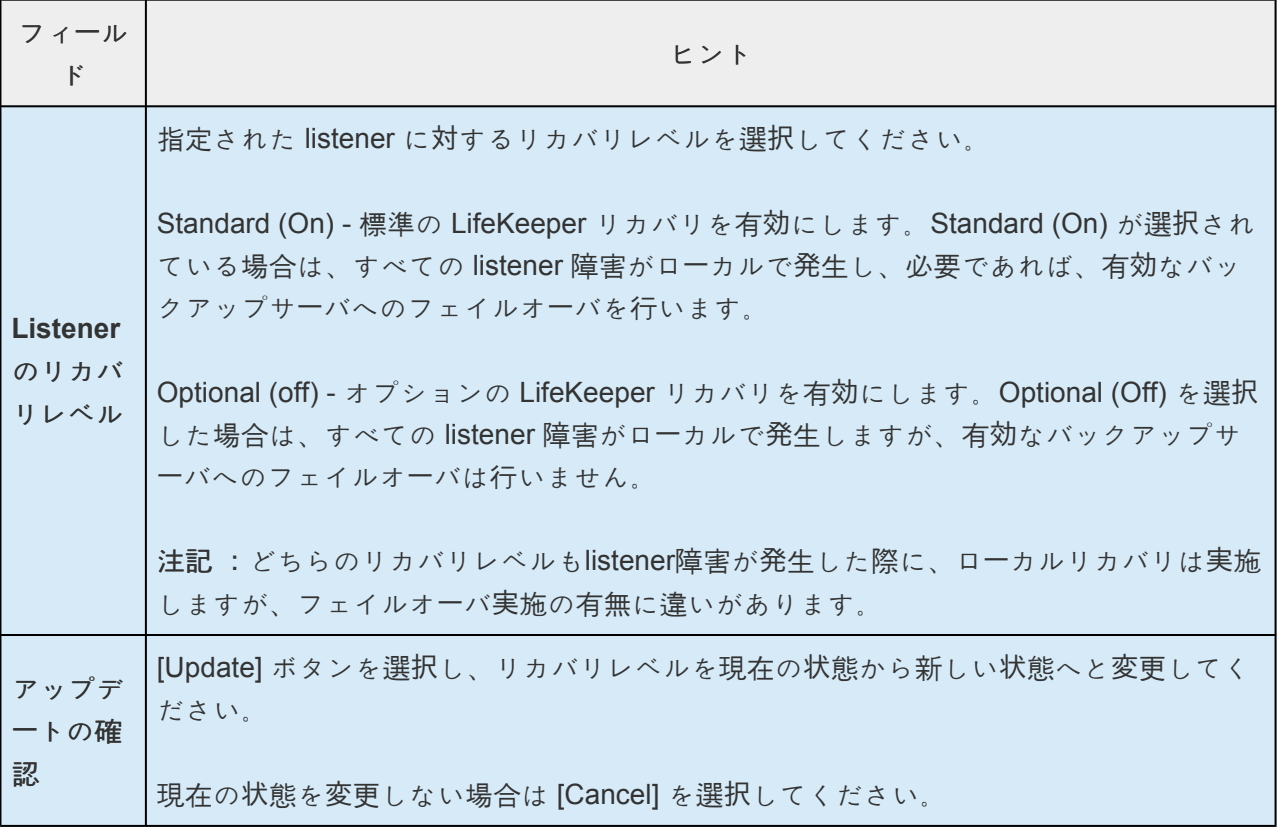

3. **[Update]** をクリックし、リカバリレベルを現在の状態から新しい状態へと変更してください。現在 の状態を変更しない場合は **[Cancel]** を選択してください。

## **6.11.5.2.3.** 保護された **Listener** のアップデー ト

- 1. **Listener** を選択後、 **[Resource]** ツールバーから ボタンを選択し、保護された Listener のアッ プデートを行ってください。
- 2. 以下の情報を入力してください。

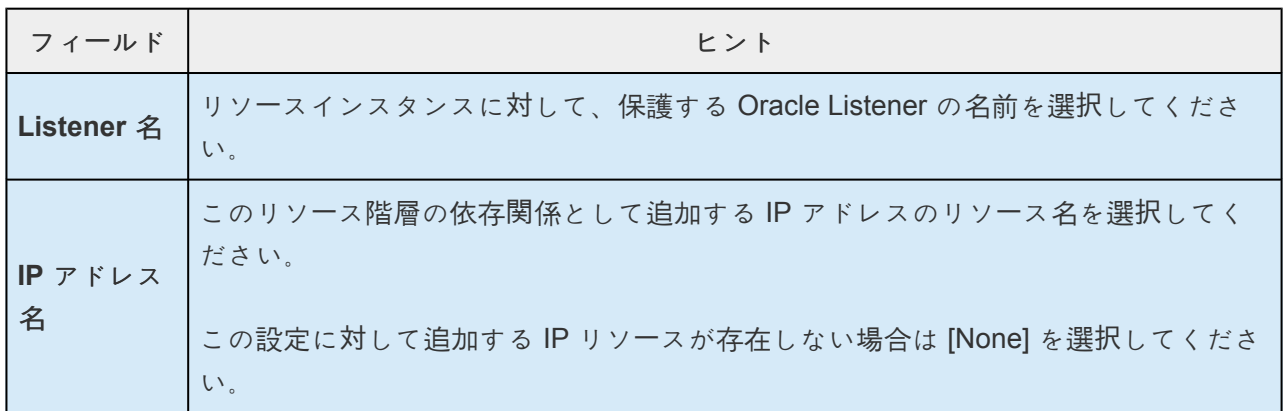

3. **[Update]** を選択し、 保護された **Listener** および **IP** の割り当て を現在の状態から新しい状態へと 変更してください。現在の状態を変更しない場合は **[Cancel]** を選択してください。

**[Update]** を選択した場合、特定のリソースに対する保護された Listener がアップデートされている 状態がダイアログに表示されます。 **[Finish]** をクリックしてください。

# **6.11.5.3. Pluggable Database** の移行

LifeKeeper で保護されている、コンテナ・データベース (以下、CDB) 間でプラガブル・データベース (以 下、PDB)を移行する手順を紹介します。事前にデータベースのバックアップを取得しておくことをおす すめします。

### 移行手順

本手順では、PDB のプラグ/アンプラグを使用した方法による PDB の移行を示します。 下図の構成の場合を例に、ソース CDB (ORCLCDB1)から ターゲット CDB (ORCLCDB2)へ PDB (TESTPDB) を移行する手順です。

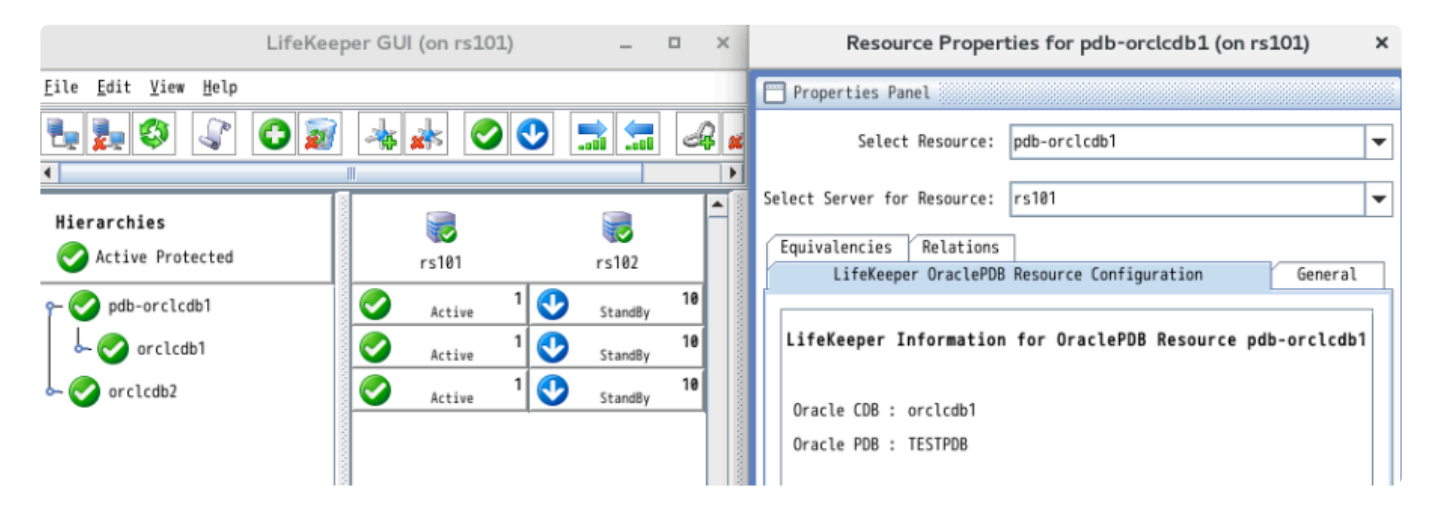

1. 移行前にソース CDB に接続し、対象の PDB の情報を確認します。

SQL> COLUMN NAME FORMAT A8

SELECT NAME, DBID, GUID FROM V\$CONTAINERS WHERE NAME='<PDB>';

2. Oracle PDB リソースを Out of Service にし、リソースを削除します。 複数の PDB を保護している Oracle PDB リソースがある場合は、リソース設定 [Change Protection PDB] ([保護する](#page-1072-0)PDBの変更 を参照)で対象の PDB を保護対象から削除します。

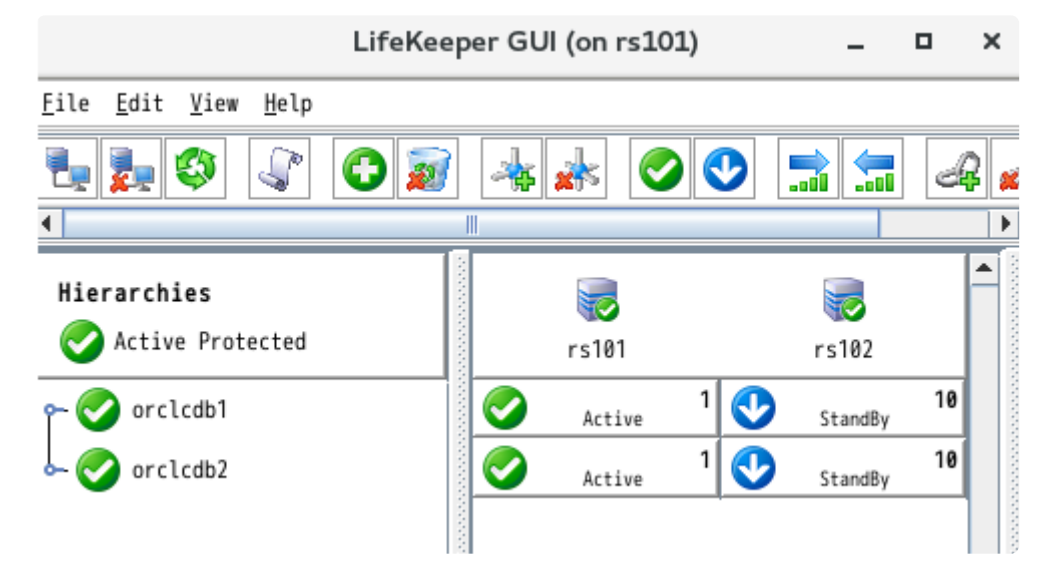

3. ソース CDB に接続し対象の PDB をアンプラグします。(PDB が停止していない場合、PDB を停 止します。)

SQL> ALTER PLUGGABLE DATABASE <PDB> UNPLUG INTO '/home/ oracle/<PDB>.xml';

SQL> DROP PLUGGABLE DATABASE <PDB>;

4. ターゲット CDB に接続し対象の PDB をプラグし、PDB を起動します。

SQL> CREATE PLUGGABLE DATABASE <PDB> USING '/home/oracle/.xml' <COPY|NOCOPY>;

SQL> ALTER PLUGGABLE DATABASE <PDB> OPEN;

5. 移行後の PDB の情報が移行前と一致することを確認します。

SQL> COLUMN NAME FORMAT A8

SELECT NAME, DBID, GUID FROM V\$CONTAINERS WHERE NAME='<PDB>';

6. ターゲット CDB を指定して Oracle PDB リソースを作成します。 既に PDB を保護している Oracle PDB リソースがある場合は、リソース設定 [Change Protection PDB] ([保護する](#page-1072-0)PDBの変更 を参照)で対象の PDB を保護対象に追加して一つのリソースで管理す ることも可能です。

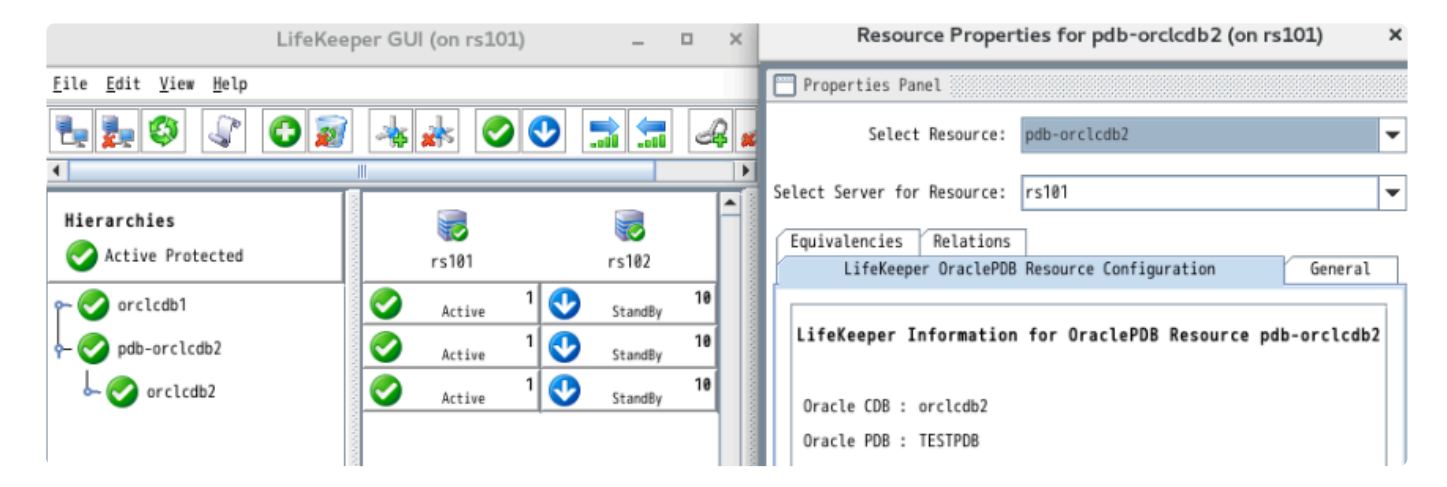

# **6.12. PostgreSQL Recovery Kit 管理ガイド**

### **PostgreSQL Recovery Kit** のドキュメンテーション

#### 概要

SIOS Protection Suite for Linux PostgreSQL Recovery Kit は、SQLに準拠した、POSTGRESをベースと するオブジェクトリレーショナルデータベース管理システム (ORDBMS) です。PostgreSQL は誕生以来進 化を続け、最も高度なオープンソースリレーショナルデータベース管理システムの 1 つになりました。

SPS for Linux PostgreSQL Recovery Kit は、LifeKeeper 内の PostgreSQL インスタンスを保護する機能 を提供します。PostgreSQL ソフトウェア、LifeKeeper Core、および PostgreSQL Recovery Kit はクラス タ内の 2 台以上のサーバにインストールされます。PostgreSQL データベースインスタンスが LifeKeeper の保護下に入ったら、クライアントは LifeKeeper が保護する IP アドレスを使用してデータベースに接続 します。LifeKeeper が保護する IP アドレスは別々に作成し、親 PostgreSQL リソースインスタンスと子 IP アドレスリソースの間に依存関係を手動で作成する必要があります。PostgreSQL サーバに障害が発生 した場合、LifeKeeper はまずローカルサーバ上での復旧を試みます。ローカルリカバリに失敗した場合、 バックアップサーバに切り替えます。

[PostgreSQL](#page-1127-0) リソース階層

#### **SIOS Protection Suite** のドキュメンテーション

SIOS Technology Corp の Web サイトでは以下の SIOS Protection Suite 製品のドキュメンテーションを 提供しています。

- SPS [for Linux](#page-26-0) リリースノート
- SPS for Linux [テクニカルドキュメンテ](#page-94-0)ーション
- [Optional Recovery Kit](#page-708-0) ドキュメンテーション

#### **PostgreSQL** のドキュメンテーション

*Administration Guide* 、 *User Guide* 、 *Reference Guide* を含む PostgreSQL のドキュメンテーションは 以下の Web サイトで入手できます。

<http://www.postgresql.org/docs>

# <span id="page-1127-0"></span>**6.12.1. PostgreSQL** リソース階層

以下の例は典型的な PostgreSQL リソース階層を示しています。

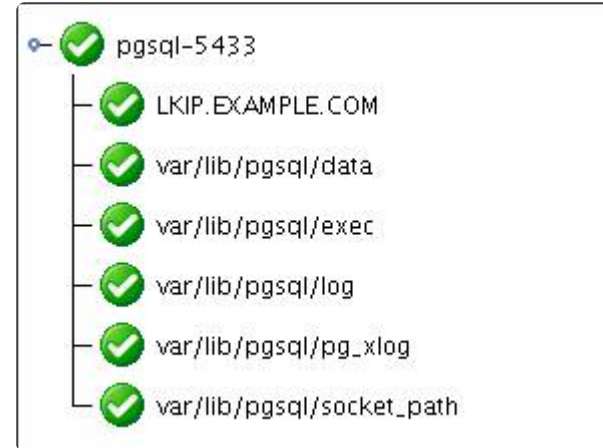

上記の例の依存関係は、以下の保護されるリソースに対応しています。

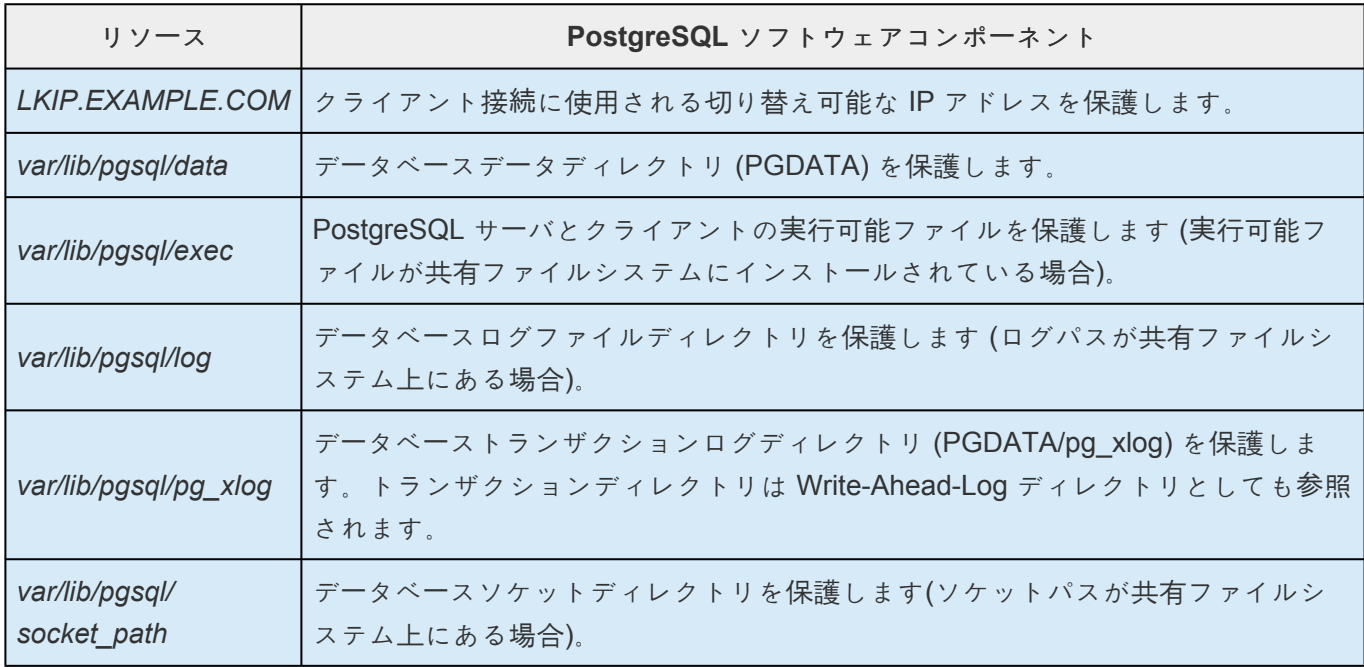

フェイルオーバが発生した場合、LifeKeeper はバックアップサーバでファイルシステム、IP アドレス、お よびデータベースリソース(すべてのリソース依存関係を含む)を In Service の状態にします。クライアン トは切断され、サーバに再接続する必要があります。まだコミットされていない SQL ステートメントはす べて再入力する必要があります

# **6.12.2.** 要件

### **PostgreSQL Recovery Kit** の要件

LifeKeeper for Linux PostgreSQL Recovery Kit をインストールする前に、LifeKeeper 設定が次の要件を 満たしている必要があります。LifeKeeper のハードウェアとソフトウェアのインストールと設定に関する 具体的な手順については、SPS [for Linux](#page-54-0) インストールガイド を参照してください。

#### ハードウェア要件

- サーバ サーバは、要件にしたがって設定する必要があります。要件は、 SPS for Linux [テクニカル](#page-94-0) [ドキュメンテ](#page-94-0)ーション、および SPS [for Linux](#page-26-0) リリースノート に記載されています。
- **IP** ネットワークインターフェースカード 各サーバは、イーサネット TCP/IP をサポートするネット ワークインターフェースカードを 1 つ以上必要とします。ただし、LifeKeeper クラスタのベストプ ラクティスでは 2 つ以上のコミュニケーションパスが必要であることに注意してください。LAN を 使用した 2 つのコミュニケーションパスは、ハートビート用に別々のサブネットに接続することをお 勧めします。また、少なくともどちらか 1 つのサブネットは、プライベートネットワークとして設 定します。TCP と TTY のハートビートの組み合わせもサポートされています。

### ソフトウェア要件

- **TCP/IP** ソフトウェア LifeKeeper 環境の各サーバには TCP/IP ソフトウェアが必要です。
- **PostgreSQL** ソフトウェア クラスタ内の全サーバに必ず同じバージョンの PostgreSQL ソフトウ ェアをインストールします。PostgreSQL ソフトウェアは、<http://www.postgresql.org/download> に 記載されているいずれかのミラーサイトからダウンロードできます。
- **LifeKeeper** ソフトウェア クラスタ内の各サーバにインストールする LifeKeeper ソフトウェアの バージョン、および、適用する LifeKeeper ソフトウェアパッチのバージョンが同一であることが絶 対条件です。
- **LifeKeeper for Linux PostgreSQL Recovery Kit** PostgreSQL Recovery Kit は、FTP ダウンロ ードにより SPS for Linux インストールイメージファイル (*sps.img*) で提供されます。Red Hat Package Manager (rpm) でパッケージされており、rpm を使用してインストール / アンインストー ルを行います。

# **6.12.3.** 設定上の考慮事項

本セクションでは、PostgreSQL Recovery Kit の設定と管理を開始する前に考慮すべき事項について説明 します。

PostgreSQL の保護:[ベストプラクティス](#page-1130-0)

DataKeeper でのミラー[ファイルシステムの使用](#page-1131-0)

## <span id="page-1130-0"></span>**6.12.3.1. Postgre SQL** の保護**:** ベストプラクテ ィス

アクティブ / スタンバイ設定では、バックアップサーバは PostgreSQL をアクティブに実行せず、プライ マリサーバに障害が発生した場合に備えてスタンバイします。アクティブ / アクティブ設定では、障害 時、他のサーバに対するバックアップとして各サーバがアクティブに PostgreSQL インスタンスを実行し ます。以下に、アクティブ / スタンバイもしくはアクティブ / アクティブ設定で PostgreSQL リソースイ ンスタンスを保護するときに従わなければならない具体的な要件を示します。

- 1. PostgreSQL の DataDir および Write-Ahead-LogPath (*PGDATA/pg\_xlog*) を 1 つ以上の共有ファイ ルシステムにインストールしてください。DataDir および WAL-Path は、リソースインスタンスを 保護するすべてのサーバ間で共有してください。
- ◦ PostgreSQL オペレーティングシステムユーザは、データディレクトリと、Write-Ahead-LogPath を含むディレクトリを所有している必要があります。
- PostgreSQL データベースは、initdb ユーティリティを使用して作成してください。initdb ユーティリティは、PostgreSQL オーナとして、-D <datadir> オプションを使用して実行する必 要があります。
- ◎ デフォルトの PostgreSQL インスタンスの自動スタートアップは無効にするか、またはデフォル トの PostgreSQL インスタンスが LifeKeeper で使用するポート以外のポートで稼働するように 制限する必要があります。
- ◦ LifeKeeper で保護する PostgreSQL インスタンスの自動スタートアップは無効にする必要があり ます。LifeKeeper は、保護するインスタンスの開始と停止を制御します。
- ◦ PostgreSQL インスタンスは、階層の作成に先だって手動で開始する必要があります。インスタ ンスは、pg\_ctl ユーティリティにバックエンドオプション – o " – p <port>" を指定して開始し てください。
- 2. StartupLogPath、SocketPath 、ExecutablePath は、プライマリサーバの任意の共有ファ イルシステム上か、各クラスタノードのローカルファイルシステム上に配置することができます。
- ◦ PostgreSQL オペレーティングシステムユーザはソケットパスを含むディレクトリを所有してい る必要があります。
- ◎ PostgreSQL オペレーティングシステムユーザは StartupLogPath を含むディレクトリでの書き 込み権限を所有している必要があります。
- 3. アクティブ / スタンバイもしくはアクティブ / アクティブのどちらかで複数のインスタンスを起動す る場合は、各インスタンスに一意のポートおよびソケットパスを割り当ててください。

## <span id="page-1131-0"></span>**6.12.3.2. DataKeeper** でのミラーファイルシス テムの使用

PostgreSQL Recovery Kit では、SIOS DataKeeper を共有ファイルシステムとして使用できます。ミラー ファイルシステムは、PostgreSQL インストールパス、ログパス、データディレクトリ、および実行可能 パスに使用できます。

例えば、PostgreSQL リソースの依存ファイルシステムは、データディレクトリのファイルシステムとそ の依存関係を示す、以下の SDR リソースミラーと似ています。

o- postgresSQL/pgsql/executable\_path  $|$  Ikdr6728

## **6.12.4.** インストール

#### **LifeKeeper** での **PostgreSQL** のインストール **/** 設定

PostgreSQL データベースと LifeKeeper ソフトウェアのインストールと設定には以下の手順をお勧めしま す。各ステップは、詳細作業にリンクしています。

- 1. PostgreSQL [ソフトウェアのインスト](#page-1134-0)ール
- 2. [PostgreSQL](#page-1136-0) データベースの作成
- 3. LifeKeeper Core と [PostgreSQL Recovery Kit](#page-1138-0) のインストール
- 4. [PostgreSQL](#page-1139-0) リソースのための LifeKeeper 設定項目

これらの作業を実行すると、LifeKeeper リソース階層を作成して PostgreSQL データベースを保護できる ようになります。

#### リソース設定作業

前のセクションで説明したセットアップ作業を終了したら、PostgreSQL リソース階層を作成して拡張で きるようになります。

LifeKeeper for Linux PostgreSQL Recovery Kit の設定に関して、以下の作業を行うことができます。

- [Create Resource Hierarchy](#page-1141-0) PostgreSQL リソース階層を作成します。
- [Delete Resource Hierarchy](#page-1143-0) PostgreSQL リソース階層を削除します。
- [Extend Resource Hierarchy](#page-1144-0) PostgreSQL リソース階層をプライマリサーバからバックアップサー バに拡張します。
- [Unextend Resource Hierarchy](#page-1146-0) LifeKeeper クラスタ内の 1 つのサーバから PostgreSQL リソース 階層を拡張解除 (削除) します。
- [Viewing PostgreSQL Configuration Settings](#page-1147-0) Resource Properties ダイアログを参照します。

LifeKeeper Core のリソース階層 (ファイルシステムや IP リソースなど) の設定方法については、[SPS](#page-94-0) for Linux [テクニカルドキュメンテ](#page-94-0)ーション の [管理作業](#page-277-0) セクションを参照してください。

以下の作業については、 すべての Recovery Kit で同じ手順を使用する共通の作業であるため、 [SPS](#page-94-0) for Linux [テクニカルドキュメンテ](#page-94-0)ーションの[管理](#page-273-0) セクションを参照してください。

• [Create a Resource Dependency](#page-307-0) - 既存のリソース階層と別のリソースインスタンスとの間に親子の 依存関係を作成し、クラスタ内のすべての対象サーバに依存関係の変更を反映します。

- [Delete a Resource Dependency](#page-309-0) リソースの依存関係を削除して、クラスタ内のすべての対象サー バに依存関係の変更を反映します。
- [In Service](#page-379-0) リソース階層を特定のサーバで In Service にします。
- [Out of Service](#page-380-0) リソース階層を特定のサーバで Out of Service にします。
- [View](#page-365-0) / [Edit](#page-298-0) 特定のサーバでリソース階層のプロパティを表示または編集します。

注記**:** このセクションでの設定作業は **[Edit]** メニューを使用して実行します。この設定作業の大半は次の 方法でも実行できます。

- ツールバーから
- 状況表示の左側ペインにあるグローバルリソースを右クリックする
- 状況表示の右側ペインにあるリソースを右クリックする

右クリックの方法を使用すると、Edit メニューを使用するときに要求される情報を入力せずにすみます。

### アップグレード

[PostgreSQL Recovery Kit](#page-1148-0) の旧バージョンからのアップグレード

## <span id="page-1134-0"></span>**6.12.4.1. PostgreSQL** ソフトウェアのインスト ール

同一のパラメータ / 設定を使用してクラスタ内の全サーバに PostgreSQL ソフトウェアをインストールす る必要があります。詳細については [PostgreSQL](http://www.postgresql.org/docs/) のサイト を参照してください。以下は、LifeKeeper を PostgreSQL と連携させるための追加の推奨事項および注意事項です。

- PostgreSQL クライアントソフトウェアパッケージがインストールされている必要があります。これ らのパッケージには、PostgreSQL psql クライアントユーティリティが含まれていなければなりま せん。
- PostgreSQL サーバソフトウェアパッケージがインストールされている必要があります。これらのパ ッケージには、PostgreSQL pg\_ctl および initdb ユーティリティが含まれていなければなりま せん。
- PostgreSQL クライアントパッケージとサーバパッケージのバージョンは、全サーバで同じでなけれ ばなりません。
- 全サーバに、PostgreSQL オペレーティングシステムユーザが以下のように存在している必要があり ます。
	- º PostgreSQL オペレーティングシステムユーザを PostgreSQL ソフトウェアのインストー ルとサブディレクトリの所有者として指定します。
	- º PostgreSQL オペレーティングシステムユーザには

pg\_ctl ユーティリティを使用する権限が必要です。PostgreSQL オペレーティングシステムユーザは pg\_ctl コマンドを使用してポストマスタインスタンスを開始および停止できなければなりません。

- º PostgreSQL オペレーティングシステムユーザ名には英数字 (a-z,A-Z, 0-9) のみを使用す る必要があります。
- º PostgreSQL オペレーティングシステムユーザのユーザ ID とグループ ID は、全サーバで 同じでなければなりません。
- PostgreSQL データベース管理者ユーザは、psql ユーティリティを使用した LifeKeeper クライア ント接続のため、PostgreSQL のデータベース内に存在している必要があります。
	- º また PostgreSQL データベース管理者ユーザは、データベース (

*template1* ) への接続権限を有している必要があり、またインスタンスに定義されたデータベースのリストを 取得できる必要があります。

- º この PostgreSQL データベース管理者ユーザは、システムテーブルの閲覧権限および一般 的なクエリを作成できる権限を保有している必要があります。
- º PostgreSQL データベース管理者ユーザは PostgreSQL オペレーティングシステムユーザ と同じ名前を持つことができますが、異なるものです。
- º 例:PostgreSQL オペレーティングシステムユーザ=postgres で PostgreSQL データベース 管理者ユーザ=lkpostgres、もしくは、PostgreSQL オペレーティングシステムユーザ =postgres で PostgreSQL データベース管理者ユーザ=postgres。
- PostgreSQL サーバーデーモンは LifeKeeper が制御するので、システム起動時の自動起動を無効に する必要があります。

## <span id="page-1136-0"></span>**6.12.4.2. PostgreSQL** データベースの作成

データベースを作成するには、『[PostgreSQL](http://www.postgresql.org/docs/)のサイト』の手順に従います。さらに次の推奨事項にも留意 してください。

- PostgreSQL データディレクトリは、initdb ユーティリティを使用し、 *-D <data dir>* オプション を指定して初期化する必要があります。initdb コマンドは PostgreSQL オペレーティングシステ ムユーザとして実行する必要があります。
- PostgreSQL インスタンスデータディレクトリは共有ファイルシステムに存在している必要がありま す。
- PostgreSQL トランザクションログディレクトリは共有ファイルシステム上に存在している必要が あります。
- PostgreSQL データベース名には英数字のみを使用する必要があります。
- データベースを作成したら、PostgreSQL データベースインスタンスの自動スタートアップを無効に する必要があります。LifeKeeper の保護下に入ったら、LifeKeeper がデータベースの開始と停止を 行います。
- PostgreSQL インスタンスは、階層の作成に先だって手動で開始する必要があります。インスタン スは、pg\_ctl ユーティリティにバックエンドオプション *-o " -p <port>"* を指定して開始してくだ さい。

パスワードの保護を無効にする場合(インスタンスへの接続に、パスワード保護を使用しない)

• PostgreSQL データベースインスタンスがパスワード保護されない場合や、PostgreSQL の管理ユー ザからローカルクライアント接続にパスワードを必要としない場合は、エントリがローカルトラス ト接続を許可した状態で存在している必要があります。以下は PostgreSQL のデータベース管理ユ ーザのローカルクライアント接続を有効にするために *pg\_hba.conf* に記述するエントリのサンプル です。

==================== . . Local all postgres trust . . ======================

パスワード保護を有効にする(インスタンスへの接続にパスワードを使用)

• パスワードで保護されるデータベースインスタンスは、リソースが保護されるクラスタの各サーバ上 の *.pgpass* 認証ファイルに存在するための PostgreSQL データベース管理ユーザに対するパスワー ドエントリが必要になります。 *.pgpass* ファイルはパスワードを要求する各 PostgreSQL データベ

ース管理ユーザに対して有効でテスト済みのエントリを保有している必要があります。

- *.pgpass* ファイルは PostgreSQL オペレーティングシステムユーザのホームディレクトリに配置し てください。ファイルへのアクセス権を制限するために適切な権限を設定してください。
- 以下は、*<hostname>:<port>:<database>:<user>:<password>*のフォーマットで示した有 効な *.pgpass* ファイルの一例です。

```
*:5443:*:lifekeeper:jh43tmp2009
```

```
====================
```
===================

注記 : *.pgpass* ファイルは、ユーティリティ psql による自動の (非ターミナルまたはスクリプト) 接続のた めに必要です。 *.pgpass* ファイルは、パスワード保護されたインスタンスが保護される各サーバ上に存在 している必要があります。

### <span id="page-1138-0"></span>**6.12.4.3. LifeKeeper** ソフトウェアのインスト ール

PostgreSQL ソフトウェアをインストールし、データベースを作成したら、LifeKeeper Core ソフトウェア と必要なパッチをインストールし、続いて PostgreSQL Recovery Kit をインストールできます。

LifeKeeper パッケージのインストール方法については、SPS [for Linux](#page-54-0) インストールガイド を参照してく ださい。

## <span id="page-1139-0"></span>**6.12.4.4. PostgreSQL** リソースのための **LifeKeeper** 設定項目

PostgreSQL Recovery Kit には、特定のシナリオでリソース保護をカスタマイズできるように、設定項目 のための環境変数が用意されています。これらの変数の値を変更するには、ファイル */etc/default/ LifeKeeper* を編集します。新しい設定を反映するためにプロセスを再起動する必要はありません。デフォ ルト値は PostgreSQL Recovery Kit がインストールされるほとんどの環境で動作する値となっています。

#### ・**LKPGSQL\_CONN\_RETRIES**

この設定項目は、データベースが開始するまで PostgreSQL Recovery Kit が待機する時間を制御し ます。この時間は、「(LKPGSQL CONN RETRIES \* 5) = データベースインスタンスの開始まで待 機する合計時間(秒単位)」の式を用いて Recovery Kit により計算されます。この変数の設定は、リソ ースの In Service 要求とリソースのローカルリカバリの両方に影響します。

### ・**LKPGSQL\_DISCONNECT\_CLIENT**

この設定項目は、postmaster がクラッシュした場合にアクティブなクライアントが切断されるかど うかを制御します。値を 1 (true) に設定すると、アクティブなクライアントはリソースのローカル リカバリが進行している間は切断されます。値を 0 (false) に設定すると、アクティブなクライアン トはリソースのローカルリカバリが進行している間も切断されません。この変数は、リソースのロ ーカルリカバリイベントのみに影響し、postmaster プロセスが稼働していない場合のローカルリカ バリイベントの場合にのみ適用されます。

#### ・**LKPGSQL\_SDIRS**

この設定項目は、PostgreSQL データベースをシャットダウンする際のクライアント切断動作を制 御します。カンマで区切られた設定項目をデフォルトファイルに追加する必要があります。このオ プションを設定することにより、指定されたリソースインスタンスもしくは保護されるデータディ レクトリと一致するインスタンスが、クライアントに対してシャットダウン時の切断を要求しませ ん。

```
LKPGSQL_SDIRS=/protected/pgsql-datadir
```
LKPGSQL\_SDIRS=/protected/pgsql-datadir,/otherprotected/pgsql-datadir

*/protected/pgsql-datadir* および */otherprotected/pgsql-datadir* は、LifeKeeper の保護下の PostgreSQL データディレクトリです。

注記**:** このオプション LKPGSQL\_SDIRS および LKPGSQL\_IDIRS は排他的なオプションです。 LKPGSQL\_SDIRS もしくは LKPGSQL\_IDIRS の値は、階層の作成中に選択した保護対象の datadir の値と一致していなければなりません。

### ・**LKPGSQL\_IDIRS**

この設定項目は、PostgreSQL データベースをシャットダウンする際のクライアント切断動作を制 御します。カンマで区切られた設定項目をデフォルトファイルに追加する必要があります。このオ プションを設定することにより、指定されたリソースインスタンスもしくは保護されるデータディ レクトリと一致するインスタンスが、クライアントに対してシャットダウン時の即時切断を強制し ます。

```
LKPGSQL_IDIRS=/protected/pgsql-datadir
```
LKPGSQL\_IDIRS=/protected/pgsql-datadir,/otherprotected/pgsql-datadir

*/protected/pgsql-datadir* および */otherprotected/pgsql-datadir* は、LifeKeeper の保護下の PostgreSQL データディレクトリです。

注記**:** このオプション LKPGSQL\_SDIRS および LKPGSQL\_IDIRS は排他的なオプションです。 LKPGSQL SDIRS もしくは LKPGSQL IDIRS の値は、階層の作成中に選択した保護対象の datadir の値と一致していなければなりません。

# <span id="page-1141-0"></span>**6.12.4.5. PostgreSQL** リソース階層の作成

プライマリサーバで次の手順を実行します。

1. **[Edit]** メニューの **[Server]** から **[Create Resource Hierarchy]** を選択します。

**[Create Resource Wizard]** ダイアログボックスが表示されます。

- 2. ドロップダウンリストから **[PostgreSQL Database]** を選択し、 **[Next]** をクリックします。.
- 3. 以下の情報を入力するように要求されます。ダイアログボックスで **[Back]** ボタンが有効な場合は、 前のダイアログボックスに戻ることができます。これは、エラーが発生して、前に入力した情報を 修正する必要がある場合に便利な機能です。いつでも **[Cancel]** をクリックして、作成処理全体を取 り消すことができます。

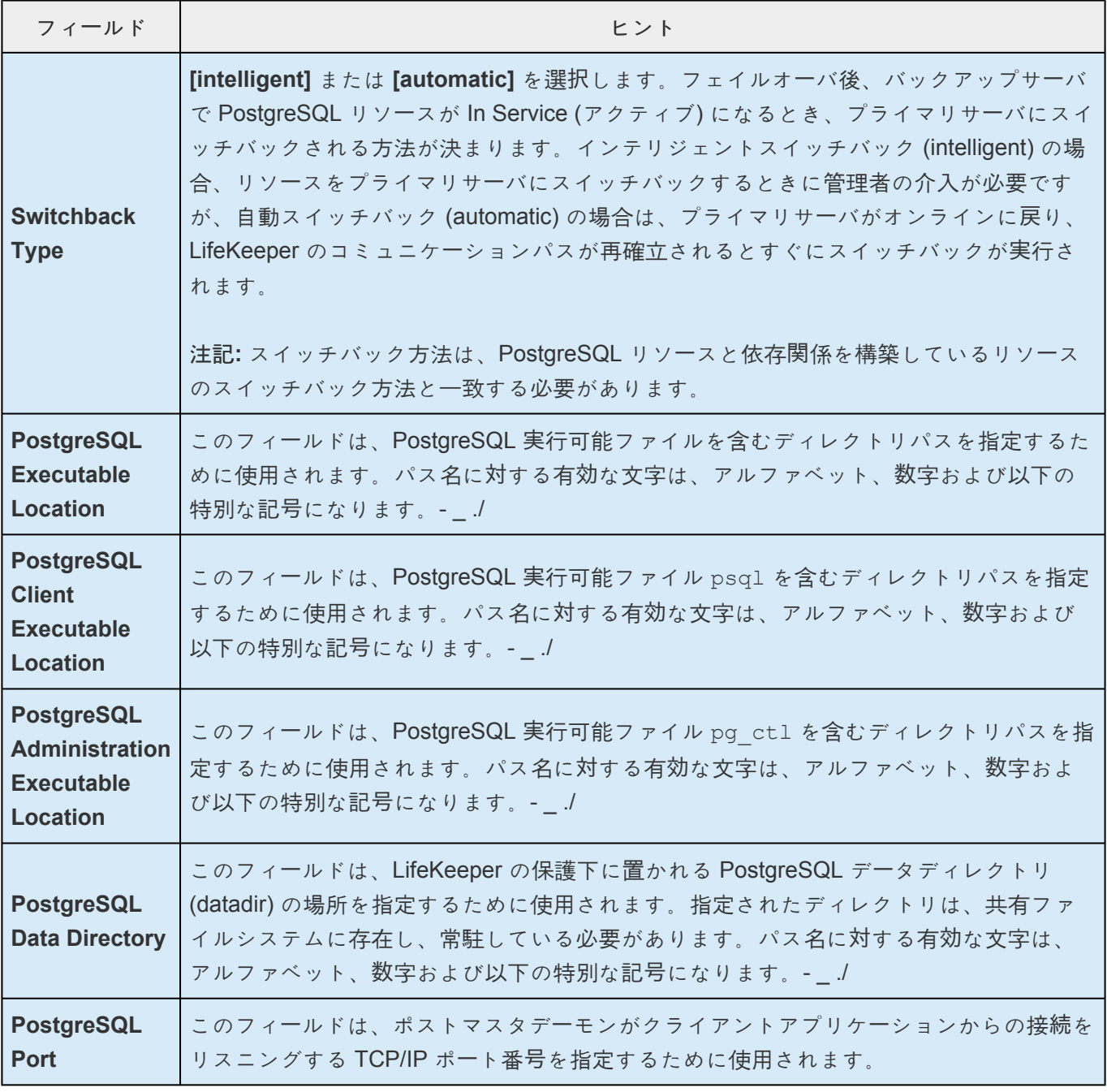

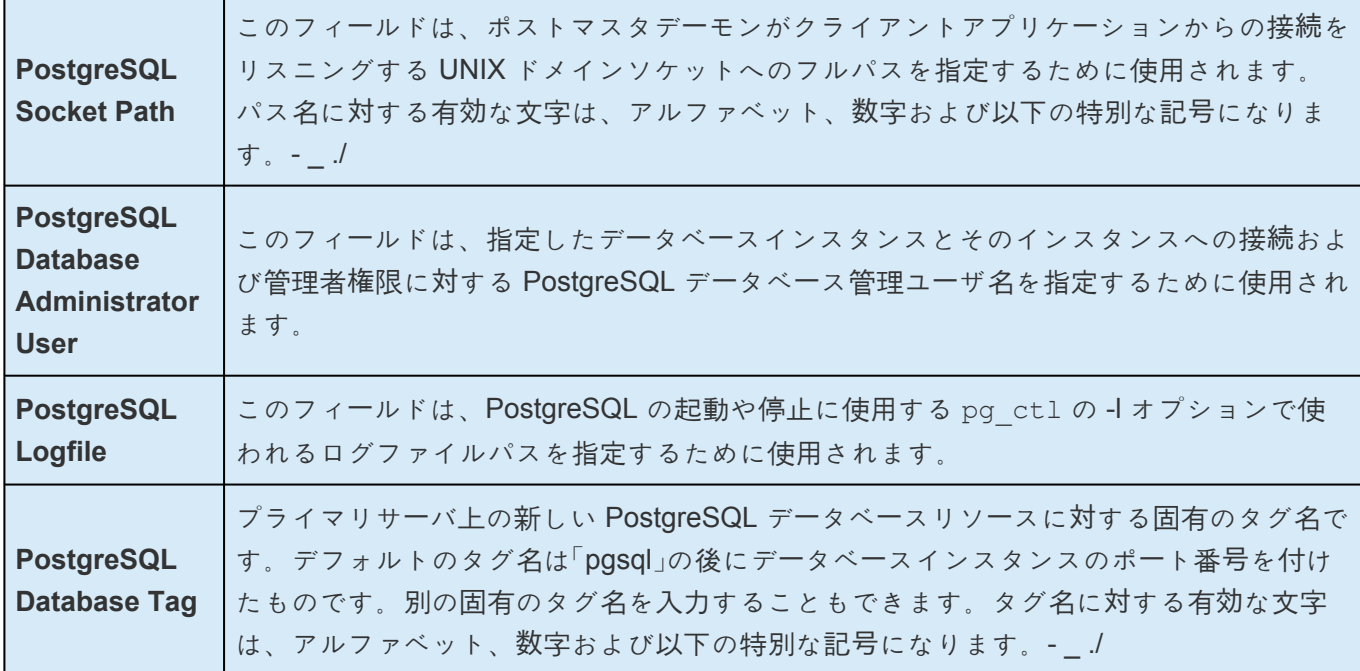

- 4. **[Create]** をクリックします。 **[Create Resource Wizard]** によって、PostgreSQL リソース階層が 作成されます。LifeKeeper によって入力データが検査されます。問題が検出された場合、情報ボッ クスにエラーメッセージが表示されます。
- 5. PostgreSQL リソース階層が正常に作成されたこと、フェイルオーバによる保護を実現するにはその 階層をクラスタ内の別のサーバに拡張する必要があることを示すメッセージが表示されます。 **[Next]** をクリックします。
- 6. **[Continue]** をクリックします。 **[Pre-extend Wizard]** が起動されます。リソース階層を別のサーバ に拡張する方法の詳細については、[PostgreSQL](#page-1144-0) リソース階層の拡張の手順2を参照してくださ い。

# <span id="page-1143-0"></span>**6.12.4.6. PostgreSQL** リソース階層の削除

LifeKeeper 設定内のすべてのサーバから PostgreSQL リソース階層を削除するには、次の手順を実行しま す。

- 1. **[Edit]** メニューの **[Resource]** から **[Delete Resource Hierarchy]** を選択します。
- 2. **[Target Server]** で、PostgreSQL リソース階層を削除するサーバの名前を選択します。

注記**:** 左側ペインのグローバルリソースまたは右側ペインの個々のリソースインスタンスを右クリッ クして **[Delete Resource]** 作業を選択した場合、このダイアログボックスは表示されません。

- 3. **[Hierarchy to Delete]** を選択します。(このダイアログは、右ペインまたは左ペインのリソースイン スタンス上で右クリックして **[Delete Resource]** を選択した場合には表示されません。) **[Next]** を クリックします。
- 4. 選択したターゲットサーバと、削除の対象として選択した階層を確認する情報ボックスが表示され ます。 **[Next]** をクリックします。
- 5. PostgreSQL リソースが正常に削除されたことを確認する別の情報ボックスが表示されます。
- 6. **[Done]** をクリックして終了します。

# <span id="page-1144-0"></span>**6.12.4.7. PostgreSQL** リソース階層の拡張

この操作は **[Edit]** メニューから開始できます。または **[Create Resource Hierarchy]** の処理を完了すると 自動的に開始されます。その場合は、下記の 手順 **2** を参照してください。

- 1. **[Edit]** メニューの **[Resource]** から **[Extend Resource Hierarchy]** を選択します。 *[Pre-Extend Wizard]* が表示されます。 拡張 操作に慣れていない場合は、 **[Next]** をクリックします。 LifeKeeper のリソース階層の拡張作業のデフォルト値が分かっていて、入力と確認を省略する場合 は、 **[Accept Defaults]** をクリックします。
- 2. *[Pre-Extend Wizard]* で以下の情報を入力します。

注記**:** 最初の 2 つのフィールドは **[Edit]** メニューの **[Extend]** から操作を開始した場合にだけ表示さ れます。

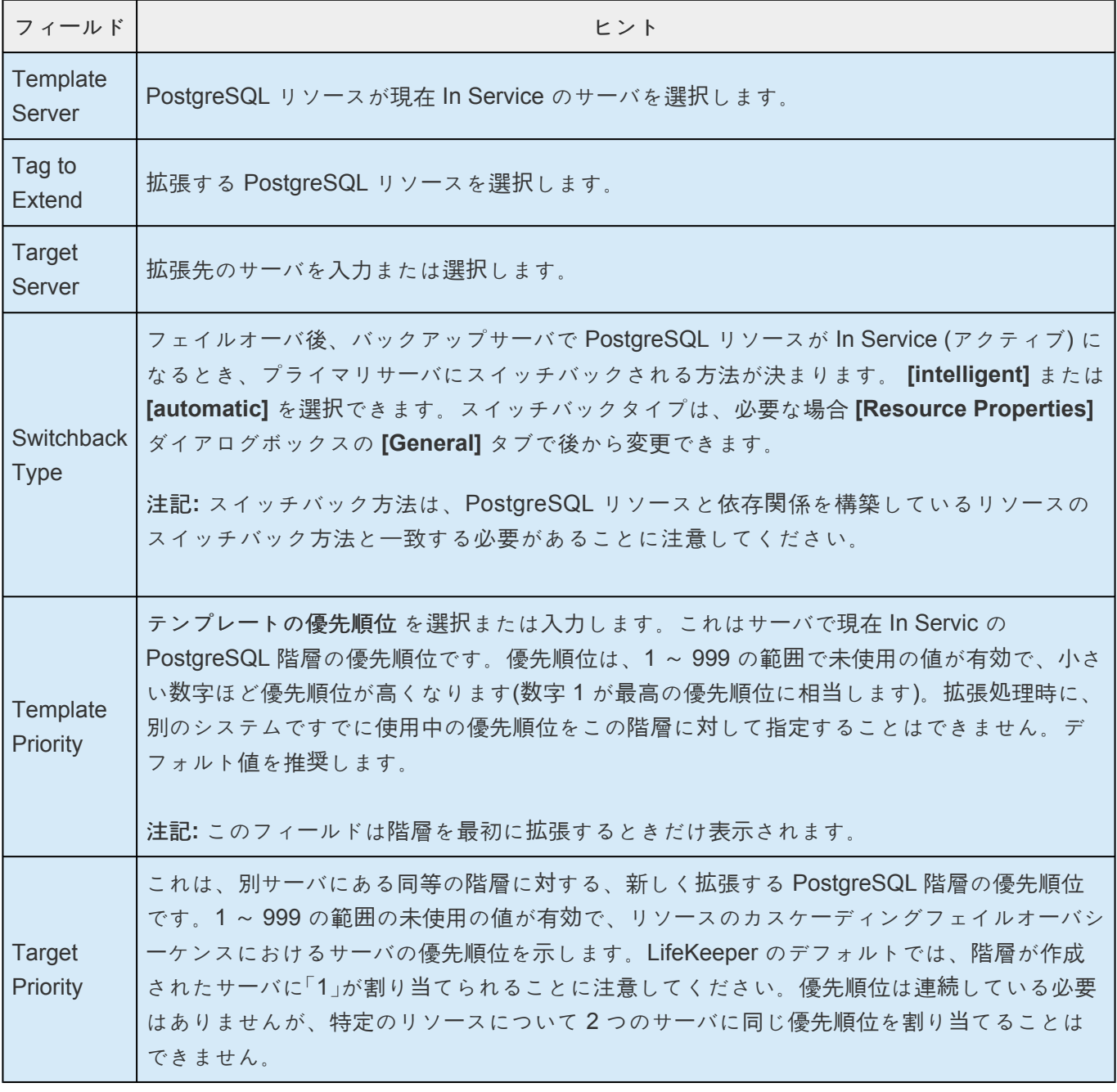

- 3. 拡張前のチェックが正常に終了したというメッセージが表示されたら、 **[Next]** をクリックします。
- 4. 拡張する階層に応じて、拡張されるリソースタグ(一部編集不可) を示す一連の情報ボックスが表示 されます。
- 5. *[Extend Wizard]* で以下の情報を入力します。

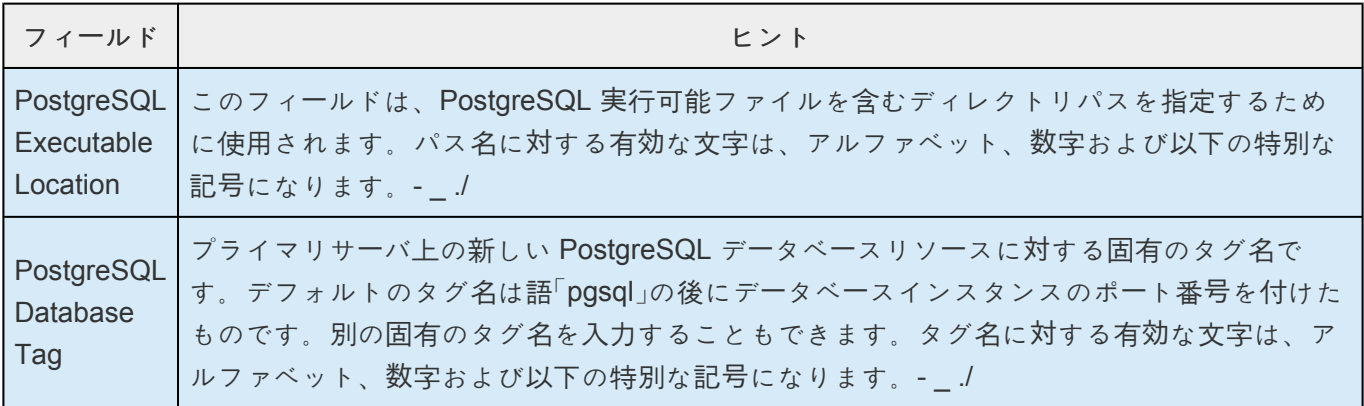

- 6. 「Hierarchy extend operations completed」というメッセージが表示されたら、階層を別のサーバに拡 張する場合は、 **[Next Server]** をクリックし、これ以上拡張作業が必要ない場合は、 **[Finish]** をク リックします。
- 7. 「Hierarchy Verification Finished」のメッセージが表示されたら、 **[Done]** をクリックします。

# <span id="page-1146-0"></span>**6.12.4.8. PostgreSQL** リソース階層の拡張解除

LifeKeeper クラスタ内にある 1 つのサーバからリソース階層を削除するには、次の手順を実行します。

- 1. **[Edit]** メニューの **[Resource]** から **[Unextend Resource Hierarchy]** を選択します。
- 2. **[Target Server]** で、PostgreSQL リソースを拡張解除するサーバを選択します。リソースが現在 In Service のサーバは選択できません。(このダイアログボックスは、右側のペインでリソースインス タンスを右クリックして、拡張解除作業を選択した場合には、表示されません。) **[Next]** をクリッ クします。
- 3. 拡張解除する PostgreSQL 階層を選択し、 **[Next]** をクリックします。(このダイアログボックス は、いずれかのペインでリソースインスタンスを右クリックして、拡張解除作業を選択した場合に は、表示されません。)
- 4. ターゲットサーバと拡張解除の対象として選択した PostgreSQL リソース階層を確認する情報ボッ クスが表示されます。 **[Unextend]** をクリックします。
- 5. PostgreSQL リソースが正常に拡張解除されたことを確認する別の情報ボックスが表示されます。 **[Done]** をクリックして、 **[Unextend Resource Hierarchy]** メニューを終了します。

# <span id="page-1147-0"></span>**6.12.4.9. PostgreSQL** 設定の参照

リソースプロパティダイアログは [Edit] メニューもしくはリソースコンテキストメニューから参照可能で す。このダイアログはサーバ上の特定のリソースに対するプロパティを表示します。 **[Edit]** メニューから アクセスした場合は、リソースおよびサーバを選択することができます。 リソースコンテキスト メニュー からアクセスする場合はサーバを選択することができます。

**[Configuration]** タブからは以下の PostgreSQL 設定を参照することができます。

- Executable Path
- Client Executable Name
- Admin Executable Name
- Bind Setting
- Startup Log Location
- PostgreSQL Operating System User Name
- PostgreSQL Database Administrator User
- Version Number
- Data Directory
- Socket Location
- Port Number
- OS Daemon Name

## <span id="page-1148-0"></span>6.12.4.10. PostgreSQL Recovery Kit の旧バー ジョンからのアップグレード

旧バージョンの SPS for Linux の PostgreSQL ソフトウェアからのアップグレード時、既存の SPS PostgreSQL リソースのインスタンスは変更されます。SPS ソフトウェアがサーバ上でアップデートされ る際に、次の保持される値が、SPS 内部の情報のフィールドに自動的に追加されます。

• **Client Executable Location (** *psql* **)** -保護対象のデータベースインスタンスへの接続に使用される *psql* もしくは同等のクライアントユーティリティの場所。アップグレード後、この値は LifeKeeper GUI のプロパティ表示で確認することが可能です。また、この値は LifeKeeper コマンドラインの set\_value ユーティリティを使用して確認することも可能です。

set\_value は、LifeKeeper PostgreSQL Recovery Kit が内部のリソース情報の項目の値をアップ デートするために提供される LifeKeeper ユーティリティの名前です。このユーティリティの使用は 本トピックで説明されている問題、もしくは SIOSTechnology Corp. 社のサポートチームによる依 頼および指示に限るものとします。

注記: set\_valueユーティリティは、正確なエラーチェックは行わないので、一般的な使用には向 いていません。

- **Administration Executable Location (***pg\_ctl***)** 保護対象のデータベースインスタンスの起動、停 止、ステータス確認に使用する *pg\_ctl* または同等の管理ユーティリティの場所です。アップグレー ド後、この値は LifeKeeper GUI のプロパティ表示で確認することが可能です。また、この値は LifeKeeper コマンドラインの set\_value ユーティリティを使用して確認することも可能です。
- **PostgreSQL Database Administrator User** LifeKeeper が保護するインスタンスの PostgreSQL データベース管理者ユーザです。このユーザは保護対象のデータベースインスタンスへの接続および 管理権限を持っている必要があります。デフォルト値は、PostgreSQL のデータディレクトリを保持 している PostgreSQL オペレーティングシステムユーザになります。アップグレード後、この値は LifeKeeper GUI のプロパティ表示で確認することが可能です。また、この値は SPS コマンドライ ンの set\_value ユーティリティを使用して確認することも可能です。
- **PostgreSQL Daemon Name (postmaster)** バックエンドで起動しているデーモン名です。この値 は、データベースの最初のステータス確認時に決定されます。デフォルト値は postmaster です。ア ップグレード後、この値は LifeKeeper GUI のプロパティ表示で確認することが可能です。また、こ の値は LifeKeeper コマンドラインの set\_value ユーティリティを使用して確認することも可能で す。
- **Default Test Database (template1)** データベースインスタンスが基本的な接続確認を行っている 間に LifeKeeper が使用するデータベースです。アップグレード後、デフォルトのテストデータベー スは **template1** に設定されます。
- **PostgreSQL Maximum Monitoring Hangs [\(LKPGSQL\\_QCKHANG\\_MAX](#page-1159-0))** この設定は、リストアや リカバリのためのフェイルオーバアクションが開始される前に、無制限な数のコネクションがハン グすることからの保護を提供します。PostgreSQL Recovery Kit の監視の一部は、保護されたデー タベースへの接続を必要とします。どれだけの数のコネクションのハングを許容するかは、リソー

ス作成時に LKPGSQL QCKHANG MAX によって決定されます。8.1.2 以前のバージョンでは、デフォ ルトの値は 15 でした。バージョン 8.1.2 (またはそれ以降のバージョン)へのアップグレード後 は、デフォルトの値は 2 です。この値はリソース作成時にリソース情報と紐付けて保存されますの で、手動でアップデートしない限り、バージョン 8.1.2 にアップグレードする前に作成されたリソー スはいずれもデフォルト値 15 のままになります。バージョン 8.1.2 (またはそれ以降のバージョ ン)で作成されたリソースはデフォルト値の2となります。値は set\_value ユー[ティリティ](#page-1148-0) を使用 して確認することもできます。

**\*** 重要な注記: SPS for Linux PostgreSQL Recovery Kit ソフトウェアをアップグレードした<br>後、プライマリサーバからバックアップサーバへリソースインスタンスのフェイルオーバ 後、プライマリサーバからバックアップサーバへリソースインスタンスのフェイルオーバ をシュミレーションするために [手動でスイッチオ](#page-1152-0)ーバを行い PostgreSQL リソース階層の [テストを行ってください。](#page-1152-0)

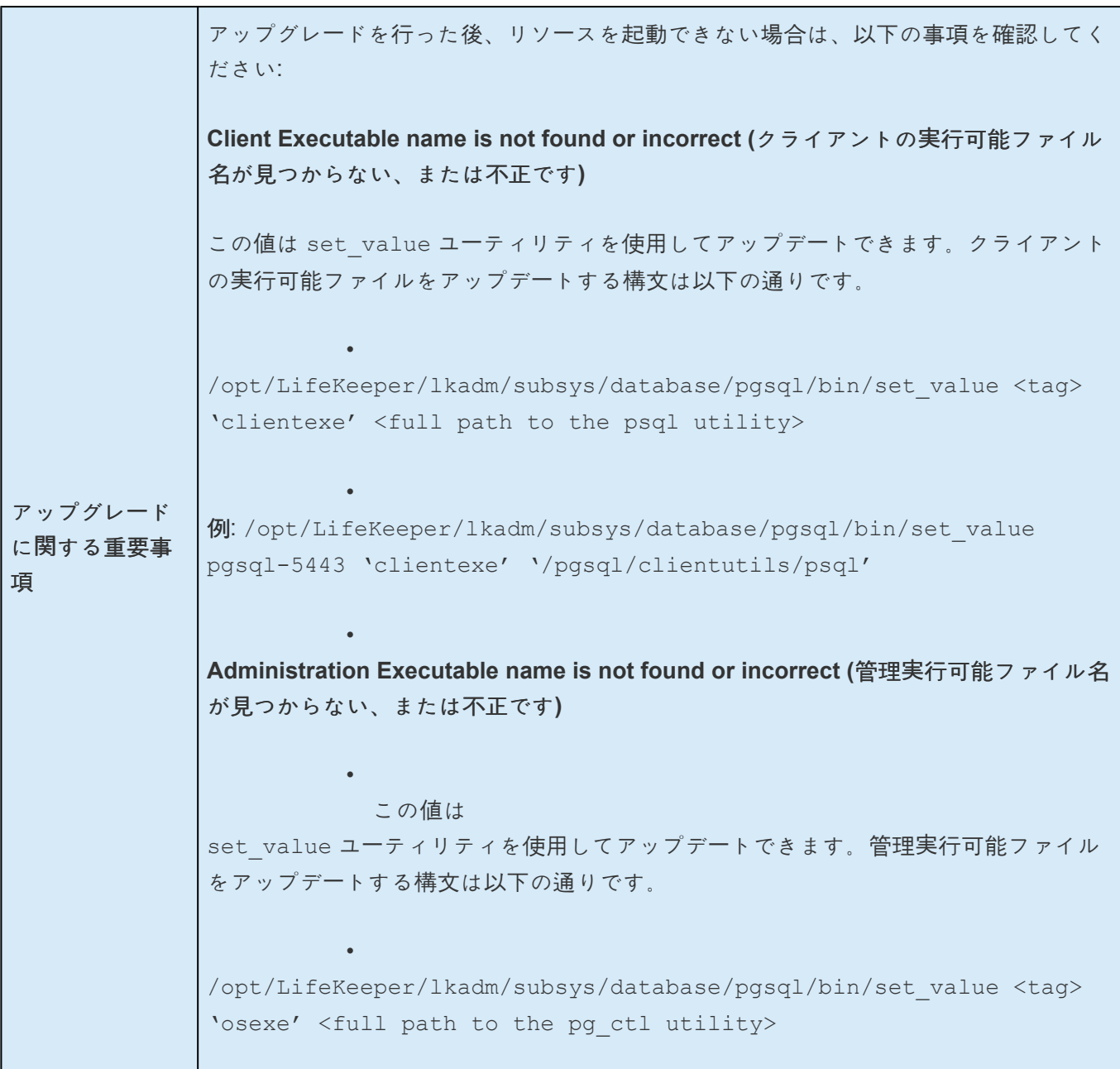

```
•
例: /opt/LifeKeeper/lkadm/subsys/database/pgsql/bin/set_value
pgsql-5443 'osexe' '/pgsql/adminutils/pg_ctl'
複数のハング・イベントからの復旧までのインターバルの短縮 (
LKPGSQL_QCKHANG_MAX )
8.1.2 以前のバージョンでは、Maximum Monitoring Hangs の値は大きすぎました。
既存の PostgreSQL リソースインスタンスの Maximum Monitoring Hangs の値は、
set value ユーティリティを使用して見る、またはセットすることができます。
Maximum Monitoring HangsLKPGSQL_QCKHANG_MAX) の値をセットする構文は
以下の通りです。
             •
/opt/LifeKeeper/lkadm/subsys/database/pgsql/bin/set_value <tag>
'hangmax' <number>.
             •
例: /opt/LifeKeeper/lkadm/subsys/database/pgsql/bin/set_value
pgsql-5443 'hangmax' 3.
             •
注記: クラスタ内の全てのノードで値を更新するためには、-c オプションを付与してく
t \check{\sigma} \check{\sigma} この値を 確認する 構文は以下の通りです。
             •
/opt/LifeKeeper/lkadm/subsys/database/pgsql/bin/set_value -l
<tag> 'hangmax'
             •
例: /opt/LifeKeeper/lkadm/subsys/database/pgsql/bin/set_value -l
pgsql-5443 'hangmax'
```
## **6.12.5.** 管理

### データベース管理者ユーザの更新

ユー[ザの更新](#page-1155-0) オプションにより、LifeKeeper の管理者は、LifeKeeper PostgreSQL リソースインスタンス に対する現在の PostgreSQL データベース管理者ユーザを変更することができます。

データベー[ス管理者ユ](#page-1155-0)ーザの更新

### **PostgreSQL** リソース階層のテスト

PostgreSQL リソース階層のテストは、手動でサーバをスイッチオーバすることで、プライマリサーバか らバックアップサーバへのリソースインスタンスのフェイルオーバをシミュレートして実行できます。

LifeKeeper GUI [からの手動スイッチオ](#page-1152-0)ーバの実行

#### **EnterpriseDB Postgres Plus Advanced Server** 環境

[EnterpriseDB Postgres Plus Advanced Server](#page-1153-0) の保護

#### **FUJITSU Software Symfoware/Enterprise Postgres** 環境

[Symfoware Server / Enterprise Postgres](#page-1154-0) の保護
### **6.12.5.1. LifeKeeper GUI** からの手動スイッチ オーバの実行

LifeKeeper GUI で **[Edit]** > **[Resource]** > **[In Service]** を選択すると、手動スイッチオーバを開始できま す。例えば、バックアップサーバで [In Service] 要求 が実行されると、PostgreSQL リソース階層がバッ クアップサーバ側で In Service になり、プライマリサーバ側では Out of Service になります。この時点 で、元のバックアップサーバがプライマリサーバに、元のプライマリサーバがバックアップサーバに変わ ります。

[Out of Service] 要求を実行した場合、リソース階層は Out of Service になりますが、別のサーバで In Service にはなりません。

重要**:** バックアップサーバでリソース階層を In Service にしたら、データベースに接続できるかどうか試す 必要があります。パスワード保護されたインスタンスに関しては *.pgpass* ファイルがバックアップ上で有 効であることが重要です。 *.pgpass* ファイルが有効であるか確認するためには、データベースへのクライ アント接続が psql ユーティリティと PostgreSQL データベース管理者ユーザの両方を使用して実行でき ることを確認してください。パスワード認証を要求されなければ、接続が有効な *.pgpass* ファイルが存在 していることが分かります。

# **6.12.5.2. EnterpriseDB Postgres Plus Advanced Server** の保護

EnterpriseDB Postgres Plus Advanced Server リソースを保護するにあたって、追加の LifeKeeper 設定は 必要ありません。

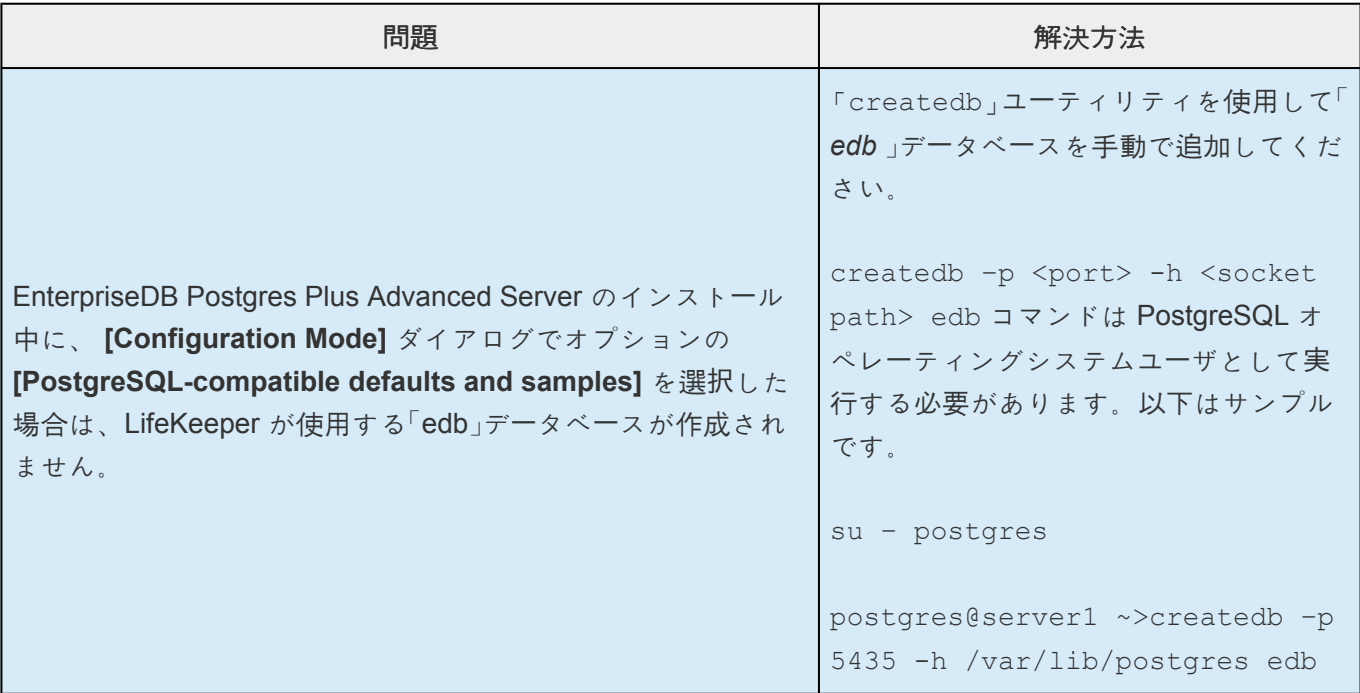

## **6.12.5.3. Symfoware Server/Enterprise Postgres** の保護

Symfoware Server/Enterprise Postgres を保護するにあたって、サポート範囲及びご利用の環境について 以下に解説します。

#### サポート範囲

- PostgreSQL と互換性のある機能をサポートします。
- ミラーリング機能はサポートされません。ミラーを作成しデータに冗長性を持たせたい場合は、 DataKeeper をご利用ください。
- Symfoware Server の Native インターフェースはサポートされません。Open インターフェース (Symfoware 12.2)、Postgres (Symfoware 12.3 以降) をご利用ください。
- WebAdmin は非対応です。詳細は Fujitsu Software の Symfoware Server クラスタ運用ガイドを ご参照ください。
- 以下の機能はサポートされません。
	- WAL の2重化
	- 暗号化機能(格納データの暗号化)
	- データ秘匿化
	- 並列検索
	- インメモリ機能

#### 構成上の注意

DB 管理ユーザー (OS ユーザー) のログイン時の環境設定ファイル (.bash\_profile 等) に、Symfoware のコ マンド (pg\_ctl,psql 等) の実行に必要な環境変数 LD\_LIBRARY\_PATH を設定してください。

## **6.12.5.4.** データベース管理者ユーザの更新

ユーザの更新 オプションは、保護されたリソースが存在する全システム上の PostgreSQL データベース管 理者ユーザに対して保存された値を更新します。 **[Update User]** オプションは **LifeKeeper** のリソースツ ールバー もしくは **LifeKeeper** のリソースコンテキストメニュー から実行することが可能です。

PostgreSQL データベース管理者ユーザを更新するためには、プライマリサーバで以下の手順を実行して ください。

注記 : **[Update User]** メニューおよびツールバーオプションは out of service のリソースに対して無効にな ります。

1. ツールバーの **[Update User]** アイコンを選択するか、リソースコンテキストメニューから [Update User] を選択してください。

**[Update User Wizard]** のダイアログが表示されます。

2. 以下の情報を入力するように要求されます。ダイアログボックスで **[Back]** ボタンが有効な場合は、 前のダイアログボックスに戻ることができます。これは、エラーが発生して、前に入力した情報を 修正する必要がある場合に便利な機能です。いつでも **[Cancel]** をクリックして、作成処理全体を取 り消すことができます。

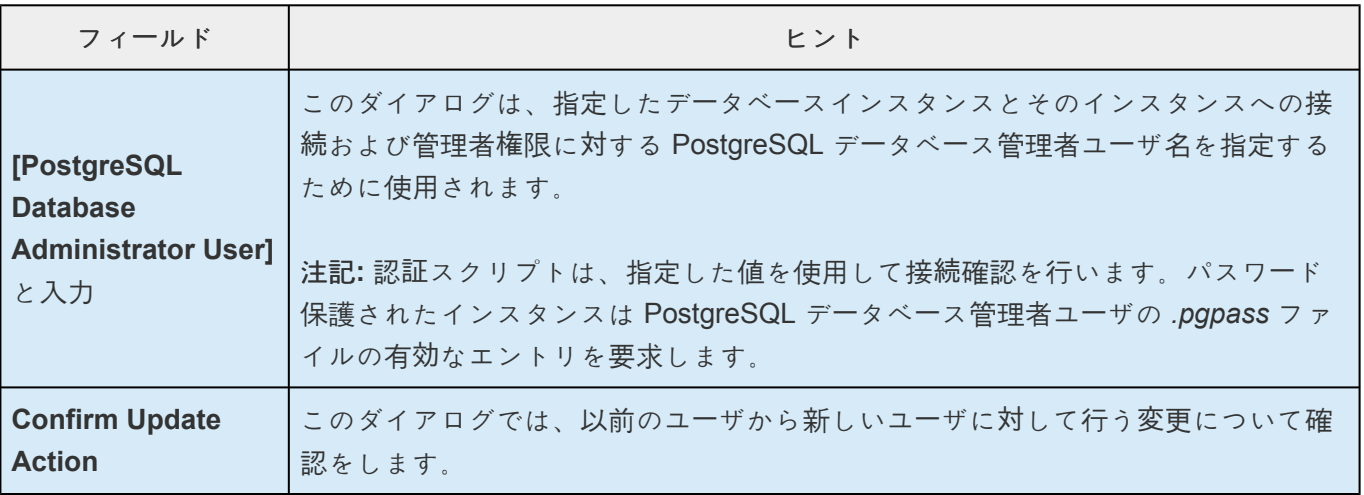

3. **[Update]** をクリックしてください。現在保護されているリソースがあるすべてのサーバ上で PostgreSQL データベース管理者ユーザが更新されます。

# **6.12.6.** トラブルシューティング

本セクションでは、SPS PostgreSQL リソース階層の作成時や拡張時、またはリソースの削除時やリスト ア時に表示される可能性のあるメッセージの一覧を示します。必要に応じて、エラーの原因およびエラー 状態を解消するために必要な処置についても説明しています。

他の SPS コンポーネントからメッセージが出されることもあります。そのような場合は、メッセー[ジカタ](#page-1589-0) [ログ](#page-1589-0) を参照してください。メッセージカタログには、操作、管理、GUI など、SIOS Protection Suite for Linux を使用しているときに遭遇する可能性がある、すべてのエラーコードが列挙されています。また、 エラーコードの原因に関する追加の説明や、問題解決のために必要な処置についても、必要に応じて記載 されています。この完全なリストを検索すると、受信したエラーコードを見つけることができます。ま た、関連する SPS コンポーネントの個別のメッセージカタログに直接アクセスすることもできます。

- [全般項目](#page-1157-0)
- [設定項目](#page-1159-0)

# <span id="page-1157-0"></span>**6.12.6.1.** 全般項目

以下のエラーメッセージおよび状態は PostgreSQL Recovery Kit 使用時に表示される可能性があります。

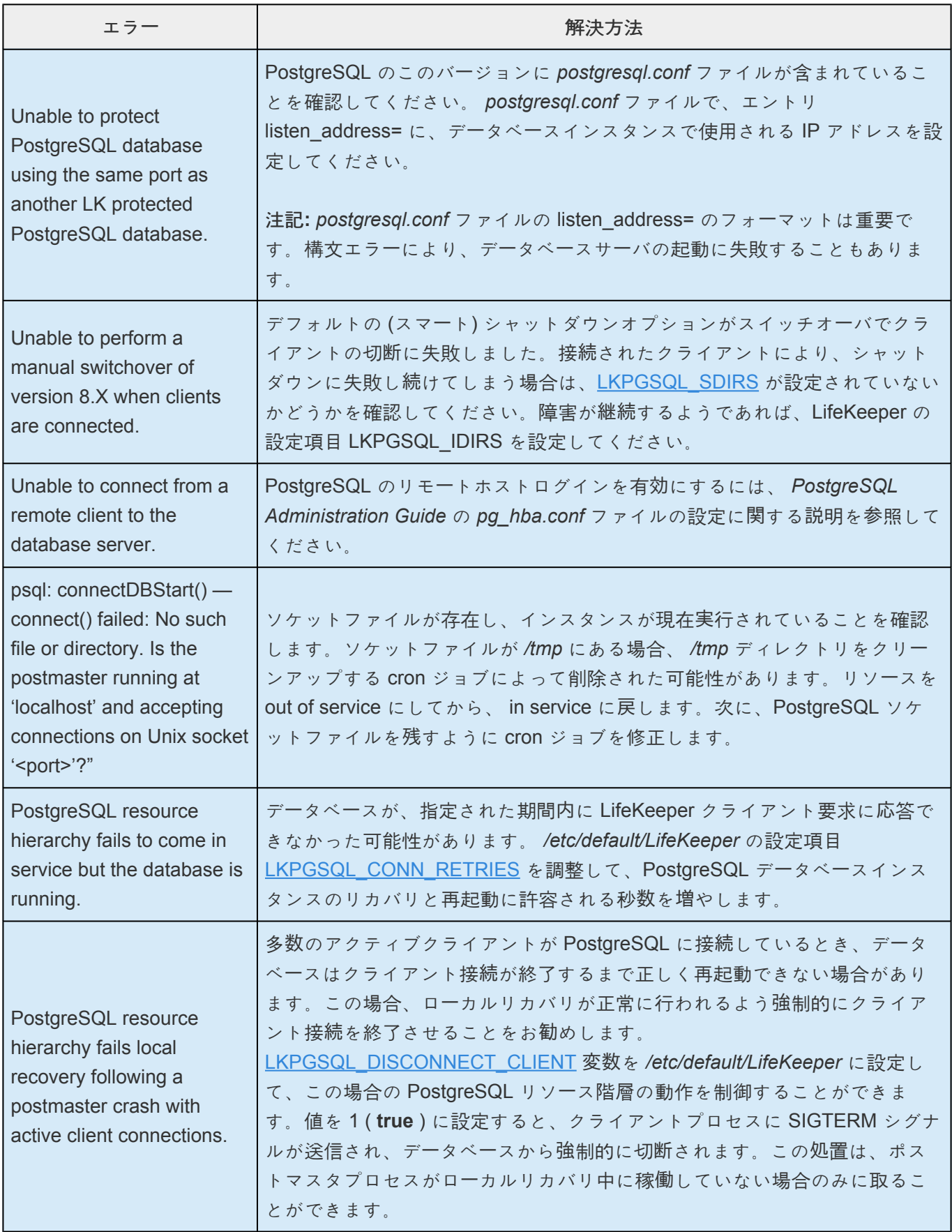

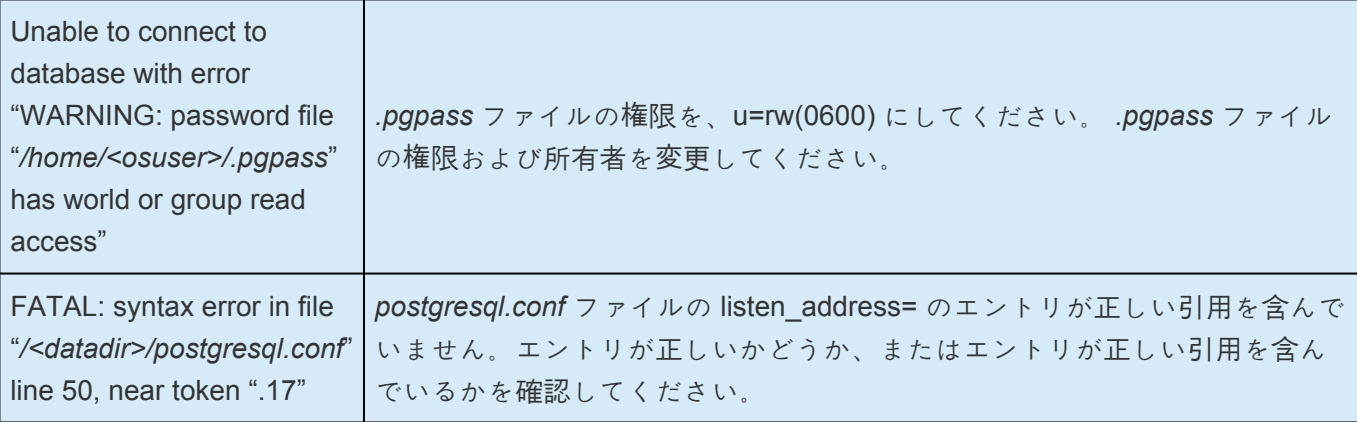

# <span id="page-1159-0"></span>**6.12.6.2.** 設定項目

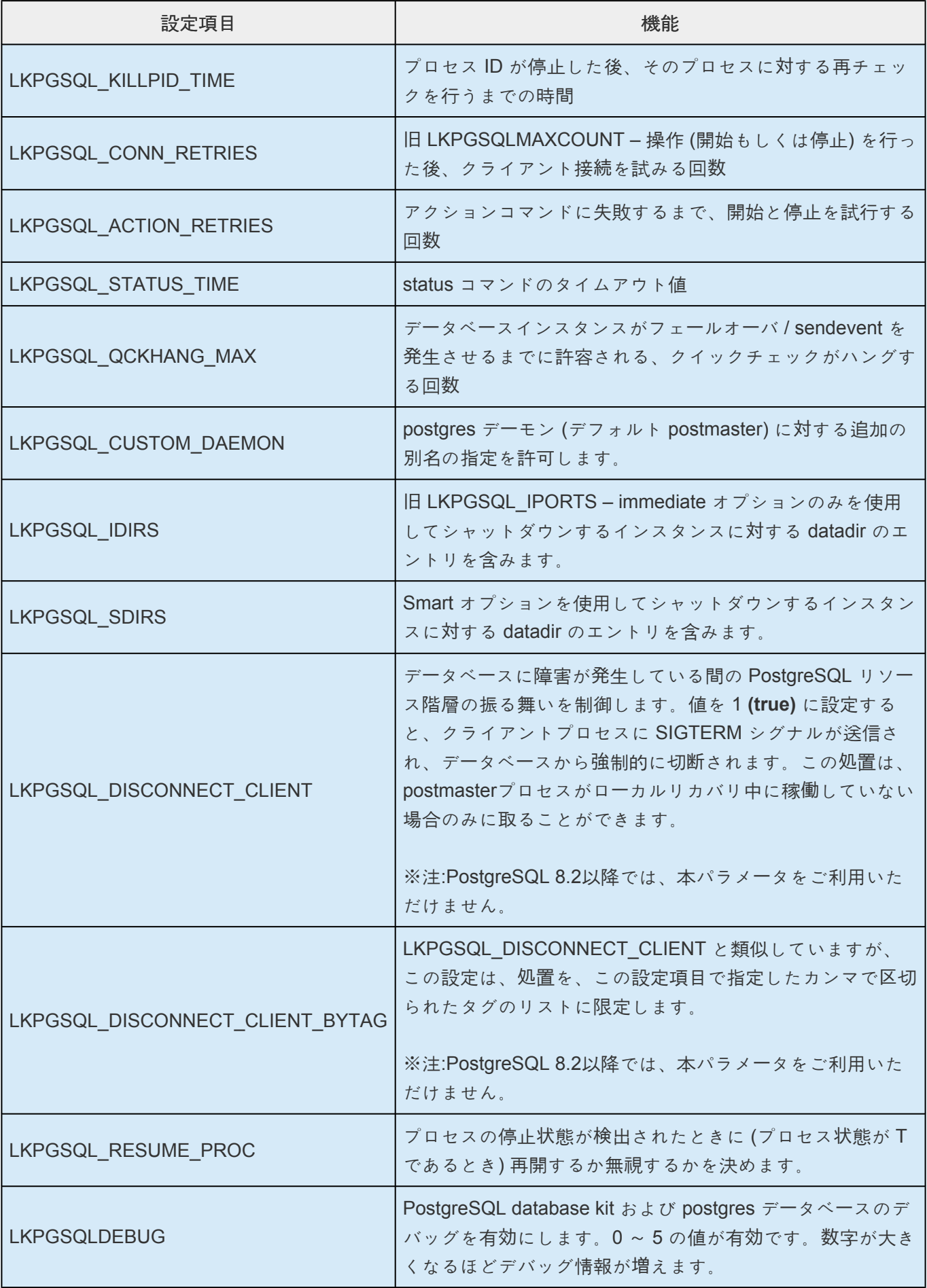

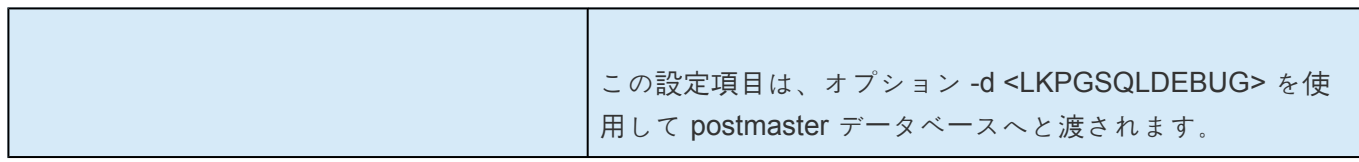

# <span id="page-1161-0"></span>**6.13. Postfix Recovery Kit 管理ガイド**

### **Postfix Recovery Kit** テクニカルドキュメンテーション

Postfix はさまざまな役割を演じます。 そのすべてが、電子メールの適切な流れには不可欠なものです。 Postfix はメールの着信がないかネットワークをリスニングし、メールを別のサーバに送信し、ローカルメ ールをローカルプログラムに配信します。

LifeKeeper for Linux Postfix Recovery Kit は、LifeKeeper 環境で障害の発生したプライマリサーバからバ ックアップサーバに Postfix を回復する仕組みを提供します。LifeKeeper もPostfix も、 大幅な時間の損失 や人手の介入なしにフェイルオーバ処理を通じてデータの整合性を保証します。

### ドキュメントの内容

本書は以下のトピックについて説明しています。

- ドキュメンテー[ションとリファレンス](#page-1161-0) 。LifeKeeper for Linux のドキュメントと所在の一覧です。
- <u>[要件](#page-1163-0)</u>。Postfix Recovery Kit を適切に設定、導入、運用するうえで必要なハードウェアとソフトウェ アについて説明しています 。LifeKeeper for Linux ソフトウェアの具体的なインストール / アンイン ストール方法については、SIOS [Protection Suite](#page-54-0) インストールガイド を参照してください。
- [LifeKeeper for Linux Postfix Recovery Kit](#page-1165-0) の設定 。Postfix Recovery Kit を適切に設定するうえで必 要な手順について説明しています。
- Postfix の [構成確認](#page-1174-0) 。Postfix のリソース階層を構成する前に、Postfix の構成確認方法を 記述 しま す。
- [LifeKeeper](#page-1176-0) 設定作業。LifeKeeper GUI を使用して Postfix リソース階層を作成し管理する作業につ いて説明しています。
- スプール (メー[ルボックス](#page-1183-0))の依存関係作成。Postfix リソースと Mailbox Spool ファイル・システム リソースの間で手動で依存関係をつくる方法を記述します。
- リソー[ス階層のテスト](#page-1184-0)。LifeKeeper GUI とコマンドラインインターフェースを使用して、Postfix リソース階層をテストするためのステップを記述します。
- <u>[トラブルシュ](#page-1186-0)ーティング</u> 。LifeKeeper for Linux のエラー・メッセージの一覧とその説明です。

#### ドキュメンテーションとリファレンス

以下に、SIOS Technology Corp が発行している SPS 関連情報の一覧を示します。

- SPS [for Linux](#page-26-0) リリースノート
- SPS for Linux [テクニカルドキュメンテ](#page-93-0)ーション
- SIOS [Protection Suite](#page-54-0) インストールガイド
- [Optional Recovery Kit](#page-708-0) ドキュメンテーション

このドキュメンテーション、および他の SPS Recovery Kit に関連するドキュメンテーションは、以下の Web サイトで入手できます。

[http://jpdocs.us.sios.com](http://jpdocs.us.sios.com/)

### **Postfix** のドキュメンテーションとリファレンス

以下は、Postfix アプリケーションおよび LifeKeeper Postfix Recovery Kit に関連する参考資料の一覧で す。

- Postfix マニュアルページ
- Red Hat Postfix リファレンスマニュアル

# <span id="page-1163-0"></span>**6.13.1.** ハードウェア要件とソフトウェア要件

SPS for Linux Postfix Recovery Kit をインストールする前に、SPS の構成が次の要件を満たしている必要 があります。SPS for Linux ハードウェアおよびソフトウェアの設定に関する具体的な手順については、 SIOS [Protection Suite](#page-54-0) インストールガイド を参照してください。

### ハードウェア要件

- サーバ 。 製品媒体に付属する SPS [for Linux](#page-26-0) リリースノート および SPS [for Linux](#page-54-0) インストールガ [イド](#page-54-0) (製品メディアに収録) に記載の要件に従って設定されたLifeKeeper for Linux 対応サーバ。
- データストレージ 。 Postfix Recovery Kit は共有ストレージ、LifeKeeper DataReplication が提供す るデータレプリケーションストレージのどちらもデータストレージとして使用する事ができます。

### ソフトウェア要件

- **TCP/IP** ソフトウェア 。LifeKeeper 環境の各サーバには TCP/IP ソフトウェアが必須です。
- **LifeKeeper** ソフトウェア 。クラスタの各サーバにインストールした LifeKeeper for Linux ソフトウ ェアのバージョン、および適用した LifeKeeper for Linux ソフトウェア・パッチのバージョンが同一 であることが絶対条件です。
- **LifeKeeper for Linux IP Recovery Kit** 。同じバージョンのRecovery Kit を各サーバにインストー ルする必要があります。
- **IP** ネットワークインタフェース 。 各サーバには、イーサーネットTCP/IP をサポート するネットワ ークインタフェースが1 つ以上必要です。IP 切り替えが正しく機能するためには、ローカルネット ワークに接続したユーザシステムが標準TCP/IP 仕様に準拠している必要があります。

注記: 各サーバに必要なネットワークインタフェースが1 つだけであっても、異種メディア要件、 スループット要件、シングルポイントオブフェイラの排除、ネットワークのセグメンテーションと いった多くの理由で、複数のインタフェースを使用すべきです。

• **Postfix** ソフトウェア 。 各サーバには、LifeKeeper とPostfix Recovery Kit を設定する前に、 PostfixソフトウェアのLinuxディストリビューション版をインストールして設定しておく必要があり ます。各サーバには同じバージョンをインストールする必要があります。最新リリースの互換性およ び発注情報については、SPS [for Linux](#page-26-0) リリースノート を参照するか販売代理店にお問い合わせくだ さい。

LifeKeeper for Linux ソフトウェアの具体的なインストール / アンインストール方法については、 SPS [for Linux](#page-54-0) インストールガイド を参照してください。

# **6.13.1.1. Recovery Kit** のインストール

LifeKeeper for Linux ソフトウェアの具体的なインストール/アンインストール方法については、[SPS](#page-54-0) for Linux インストー[ルガイド](#page-54-0) を参照してください。

# <span id="page-1165-0"></span>**6.13.2. LifeKeeper for Linux Postfix** Recovery Kit の設定

本セクションでは、LifeKeeper for Linux Postfix Recovery Kit の設定の詳細について説明します。Postfix Recovery Kit の設定と管理を開始する前に考慮すべき事項についても記載しています。LifeKeeper Core リソース階層の設定方法については、SPS for Linux [テクニカルドキュメンテ](#page-93-0)ーション を参照してくださ い。

# **6.13.2.1.** 保護対象

Postfix Recovery Kit では以下のオブジェクトを保護対象とします。

- Postfix サービスデーモン
- Postfix のネットワークソケット

仮想 IP アドレスを一つまたは複数作成し Postfix の設定ファイルで指定します。all を指定した場合 はローカルループバックアドレスを死活監視に使用します。また、 Postfix の smtpd プロセスが使 用する SMTP および SMTPS ポートは 25(465) をサポートします。

• Postfixが利用するキュー領域

スプール(メールボックス)領域がキュー領域と別のファイルシステム上であり、そちらも合わせて保 護する場合は別途ファイル・システムリソースを作成し、Postfix Recovery Kitで作成したリソース階 層との依存関係を作成する必要があります。こちらは、スプール(メールボ [ックス](#page-1183-0))の依存関係作成 を参照してください。

# **6.13.2.2.** 設定要件

- SMTP サービスが使用する IP アドレスを指定している場合、その IP アドレスは LifeKeeper で保護 している仮想 IP アドレスである必要があります。
- main.cf

以下の項目はPostfix Recovery Kit から参照されるため指定する必要があります。

- º mail\_owner
- <sup>o</sup> setgid group
- º daemon\_directory
- º command\_directory
- <sup>o</sup> process id directory
- <sup>o</sup> inet interfaces

all または仮想 IP アドレスを指定します。仮想 IP アドレスは複数指定可能です。

- <sup>o</sup> queue directory
- <sup>o</sup> mail spool directory
- master.cf

以下の項目は必須で指定する必要があります。

- º smtpd を起動するための、smtp(s) サービスエントリ
- queue\_directory 値のディレクトリは共有ストレージ上にある必要があります。そのディレクトリの ファイルシステムは LifeKeeper により保護(ファイルシステムリソース) されている必要がありま す。
- メールボックスに共有されるデータが格納される場合、mail\_spool\_directory 値のディレクトリも共 有ストレージ上にある必要があります。
- postfix オーナーID は全てのクラスタサーバ上で一致している必要があります。
- postdrop(setgid group) のグループID は全てのクラスタサーバ上で一致している必要があります。
- PostfixサービスはLifeKeeperが制御するので、システム起動時の自動起動を無効にする必要があり ます。

# **6.13.2.3.** ポート定義と**Postfix Recovery Kit**

Postfix Recovery Kit はPostfix 設定ファイルのmaster.cf 内のエントリでSMTP サービス プロ セスで指定 されたポートをリスニングします。ポートがサービス名(たとえば smtp) として指定 されている場合は、 /etc/services ファイルのポート番号が調べられます。smtp であれば25 番ポ ート、smtps であれば465 ポ ートが使用されます。

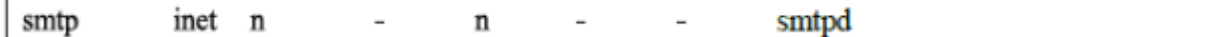

# **6.13.2.4. DNS**、**Postfix** と**LifeKeeper**

DNSは、メール配信用のバックアップ(代替) ホストを指定する仕組み(MX レコード) を備えています。こ の仕組みによって、ホストはnullクライアントのように、メールを受信するように設定されていない別のホ ストのメール処理を代行することもできます。 MXレコードは、すべてのメールをハブマシンまたはメー ルサーバに強制的に送信する仕組みも可能にします。 MXレコードでは、あるドメイン名のメール交換者 (つまり、指定されたホスト名のメールを処理、または転送するホスト)が指定されます。これは、たとえ ばDNSサーバに次のような項目を追加することによって行います。

#### himalaya.sc.steeleye.com IN MX 10 relay.steeleye.com.

この例では、サーバhimalaya.sc.steeleye.comは、このサーバのメールをrelay.steeleye.comに配信するこ とを指定したMXレコードを持っています。 LifeKeeperで保護するサーバはMXレコードを持っていてはい けません。代わりに、Postfixリソース階層作成時に使用されるLifeKeeperが保護する仮想IPアドレスをMX レコード用として使用する必要があります。

# **6.13.2.5.** 構成例

### 構成 **1**:アクティブ/スタンバイ設定の例

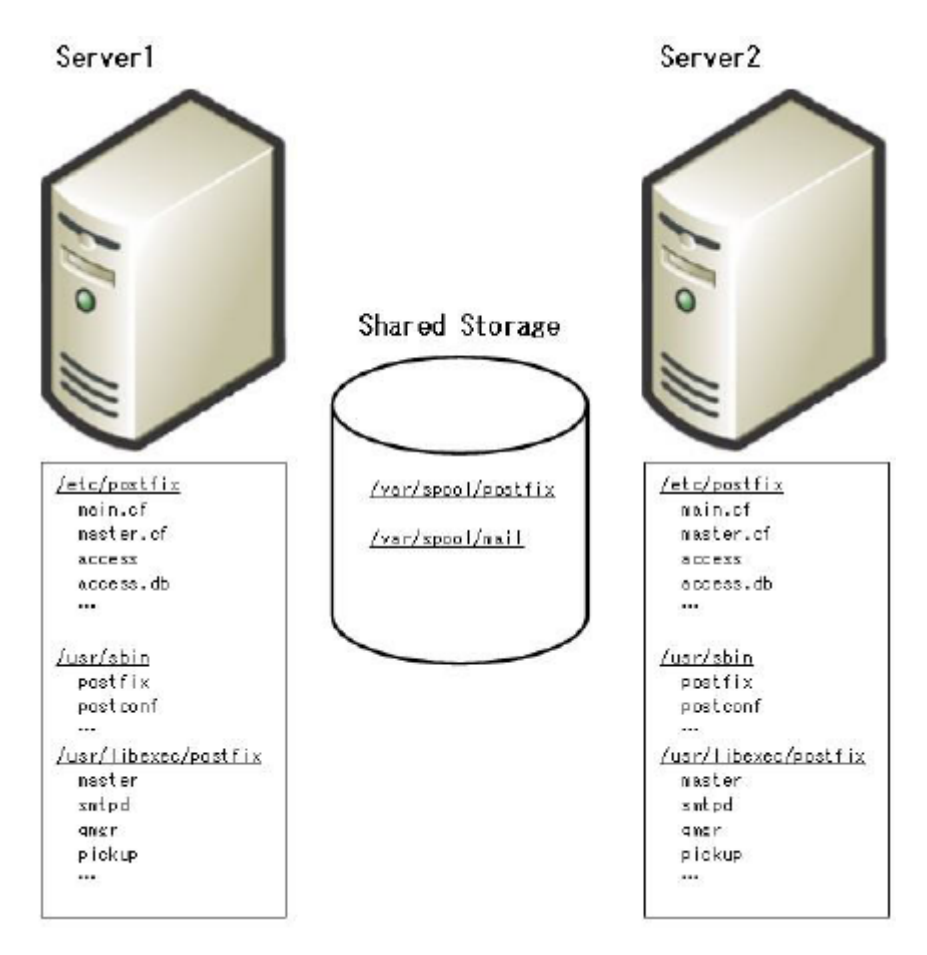

#### 図**1:** 典型的な**LifeKeeper** アクティブ**/**スタンバイ**Postfix** 環境 **1**

- Postfix の設定ファイルは個々のサーバ内に設定
- Postfix の実行ファイルおよび、デーモンプログラムは個々のサーバ内に設定
- キュー領域 /var/spool/postfix は共有ストレージ上に設定
- スプール(メールボックス)領域 /var/spool/mail は共有ストレージ上に設定

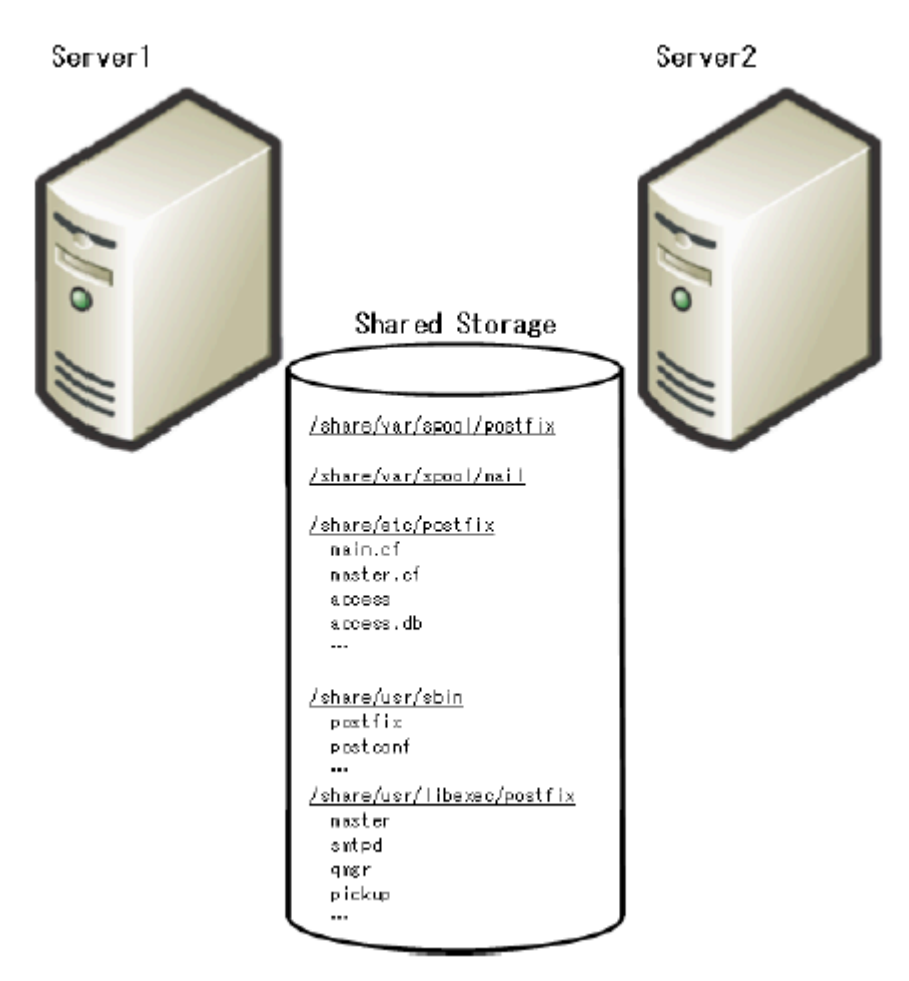

#### 図**2:** 典型的な**LifeKeeper** アクティブ**/**スタンバイ**Postfix** 環境 **2**

- Postfix の設定ファイルは共有ストレージ上に設定
- Postfix の実行ファイルおよび、デーモンプログラムは共有ストレージ上に設定
- キュー領域 /var/spool/postfix は共有ストレージ上に設定
- スプール(メールボックス)領域 /var/spool/mail は共有ストレージ上に設定

### 構成 **2**:アクティブ/アクティブ設定の例

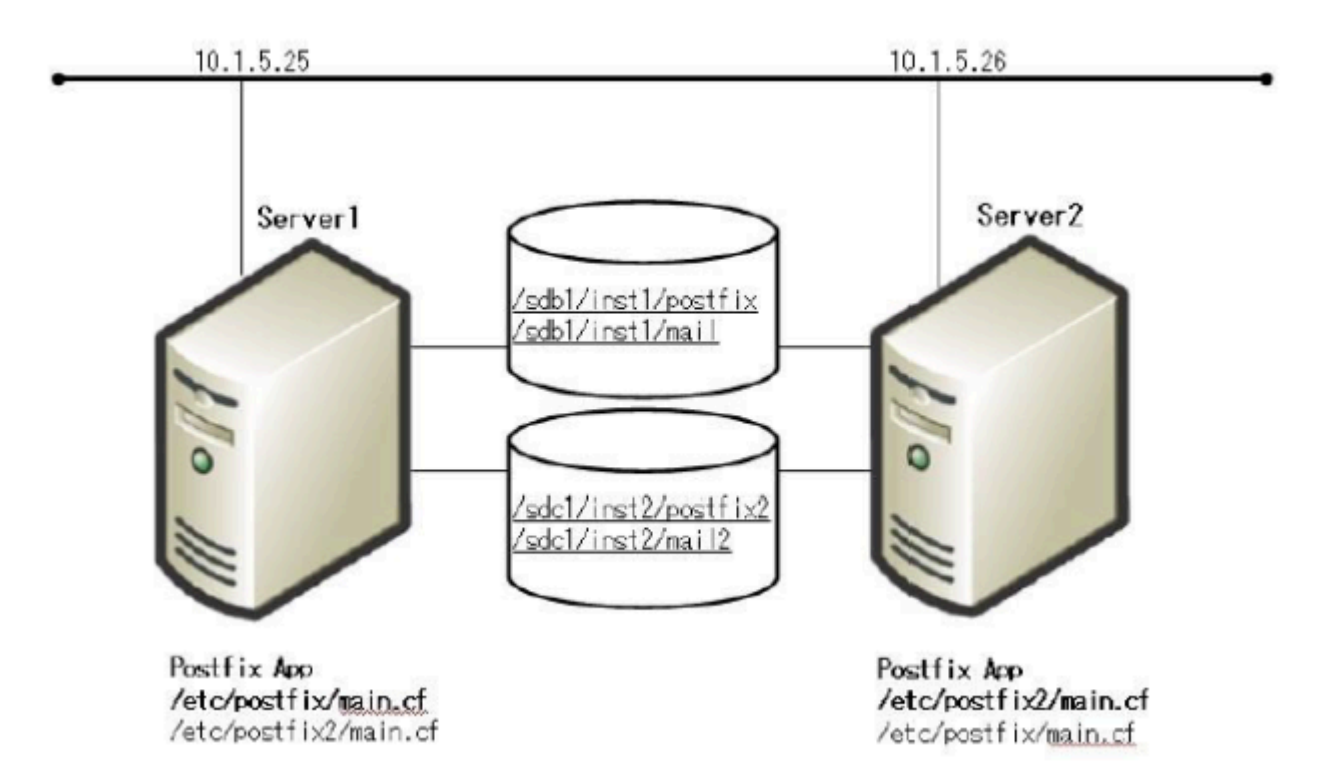

#### 図**3:** 典型的な**LifeKeeper** アクティブ**/**アクティブ**Postfix** 環境 **3**

[インスタンス1 はServer1 上でアクティブ]

Postfixの設定ファイルパス : /etc/postfix

Postfix の実行ファイルパス : /usr/sbin

#### キュー領域 : /sdb1/inst1/postfix

メールスプール領域 : /sdb1/inst1/mail

<main.cf>

inet interfaces =  $10.1.5.25$ , localhost

[インスタンス2 はServer2 上でアクティブ]

Postfix の設定ファイルパス : /etc/postfix2

Postfix の実行ファイルパス : /usr/sbin

キュー領域 : /sdc1/inst2/postfix2

メールスプール領域 : /sdc1/inst2/mail2

<main.cf>

inet\_interfaces = 10.1.5.26

alternate\_config\_directories = /etc/postfix2

LifeKeeper GUIで Postfix リソースの階層構造は下記のようになります。

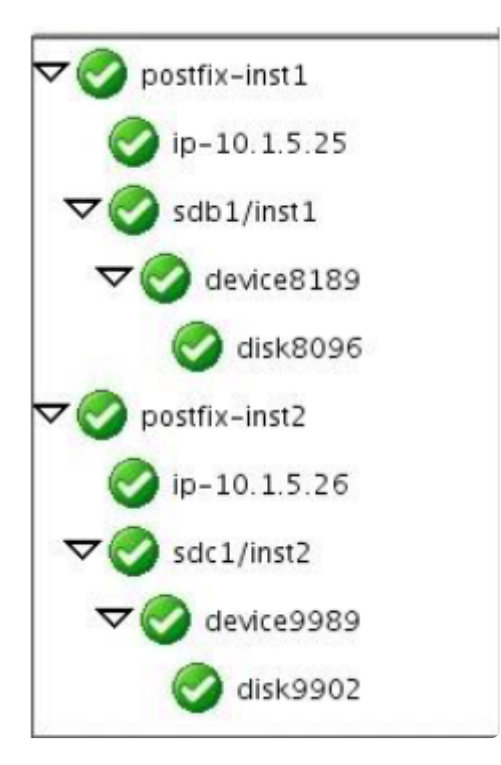

# <span id="page-1174-0"></span>**6.13.3. Postfix** の構成確認

このセクションでは、Postfix Recovery Kit でのリソース作成前、つまりクラスタシステムを構築する前 に、単体システムにおける確認作業の実施方法を構成例 1 を例に示します。

### **Postfix** の構成確認手順

1. Postfix の設定

Postfix の設定ファイルは各サーバにあります。

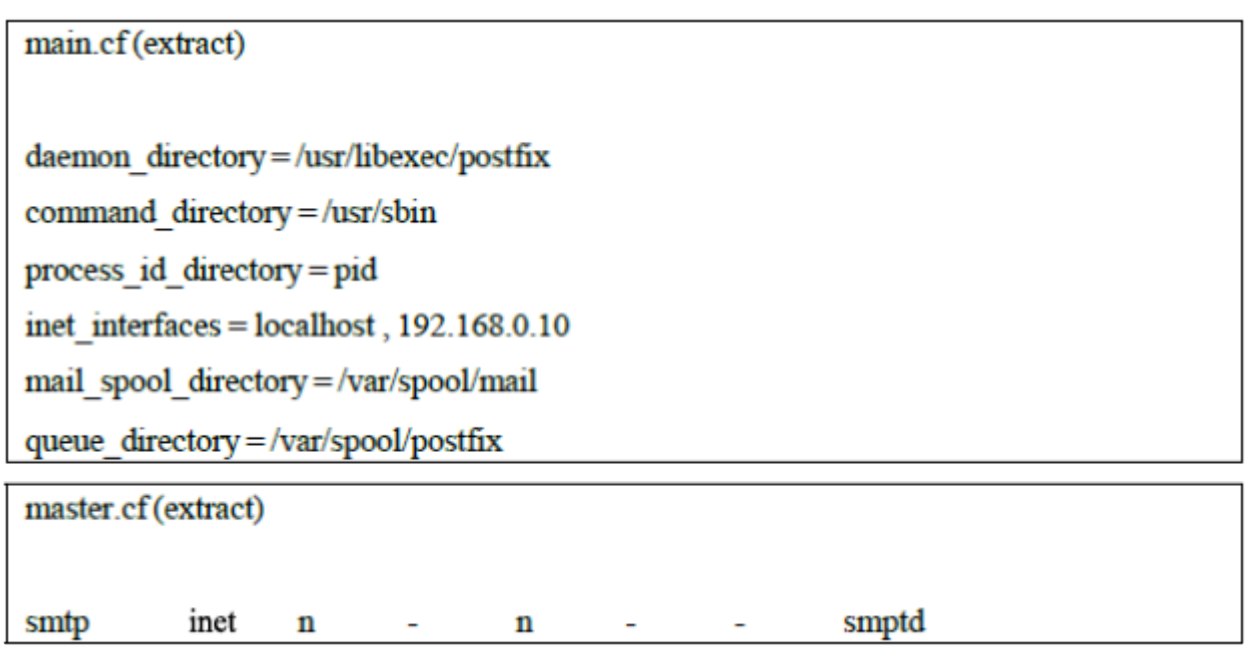

2. SMTP サービスが待ち受ける仮想IP アドレスを起動

Postfix のSMTP サービスが待ち受ける仮想IP アドレスを起動します。 LifeKeeper によりIP リソー スを作成するか、以下のように"ifconfig"コマンドに より手動で起動します。

# ifconfig eth0:1 192.168.0.10 netmask 255.255.255.0 up

3. キュー領域のための共有ファイルシステムをマウント

# mkfs.ext3 /dev/sda1

# mount -t ext3 /dev/sda1 /mnt/queue

# mkdir -p /mnt/queue/postfix

- # cp -rp /var/spool/postfix/\* /mnt/queue/postfix/
- # mv /var/spool/postfix /var/spool/postfix.org
- # ln -s /mnt/queue/postfix /var/spool/postfix
- # postfix check
- 4. メールスプール領域のための共有ファイルシステムをマウント

# mkfs.ext3 /dev/sdb1

- # mv /var/spool/mail /var/spool/mail.org
- # mkdir -p/var/spool/mail
- # mount -t ext3 /dev/sdb1 /var/spool/mail
- 5. Postfix の起動

# postfix -c /etc/postfix start postfix/postfix-script: starting the Postfix mail system

6. プロセスとソケットの確認

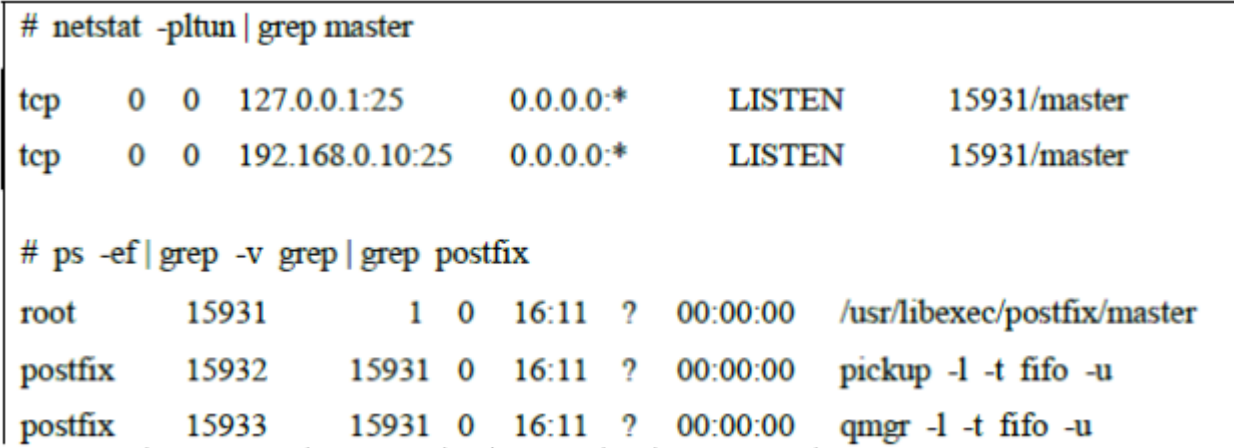

7. Postfix の停止

# postfix -c /etc/postfix stop postfix/postfix-script: stopping the Postfix mail system

5~7 の操作により、正しく起動ができなかった場合は Postfix のエラーメッセージ等を参照し、問題を解 決してから再度同じ作業を実施して問題がなくなるまで確認します。また、この操作を全てのクラスタシ ステムのサーバ上で実施し、確認をします。

# <span id="page-1176-0"></span>**6.13.3.1. LifeKeeper** の設定作業

LifeKeeper for Linux Postfix Recovery Kit の管理作業はすべて、LifeKeeper グラフィカル・ユーザ・インタ フェース(GUI)で実行できます。LifeKeeper GUI では、Postfix リソースの設定、管理、監視作業をガイ ド付きで行えます。

LifeKeeper for Linux Postfix Recovery Kit の設定に関しては、次の作業が可能です。

- リソー[ス階層の作成](#page-1177-0)。Postfix リソース階層を作成します。
- リソー[ス階層の](#page-1144-0)拡張 。Postfix リソース階層をプライマリ・サーバからバックアップ・サーバに拡張し ます。
- <u>リソー[ス階層の](#page-1181-0)拡張解除</u> 。LifeKeeper クラスタの 1 つのサーバの Postfix リソース階層を拡張解除 (削除)します。
- リソー[ス階層の削除](#page-1182-0) 。Postfix リソース階層を削除します。
- 従属関[係の作成](#page-307-0) 。既存のリソース階層と別のリソース・インスタンスとの間に子従属関係を作成し、 クラスタ内のすべての対象サーバに従属関係の変化を通知します。
- 従属関[係の削除](#page-309-0) 。リソースの従属関係を削除して、クラスタ内のすべての対象サーバ に従属関係の 変化を通知します。
- [In Service](#page-379-0) 。リソース階層をアクティブにします。
- [Out of Service](#page-380-0) 。リソース階層を非アクティブにします。
- [表示](#page-365-0) / [編集](#page-298-0) 。 リソース階層のプロパティを表示または編集します。

注記: このセクションの残りの部分では、設定作業はすべて **[Edit]** メニューから実行することになってい ます。この設定作業の大半は次の方法でも実行できます。

- 1. ツールバーから状態表示の左ペインにあるグローバル・リソースを右クリック。
- 2. 状態表示の右ペインにあるリソース・インスタンスを右クリック。

※右クリックの方法を使用すると、 **[Edit]** メニューを使用したときに必要な情報を入力しないです みます。

# <span id="page-1177-0"></span>**6.13.3.1.1.** リソース階層の作成

必要なセットアップ作業を完了したあと、Postfix リソース階層を作成するために、以下の手 順を行いま す。

重要**:** Postfix リソース・インスタンスを作成する前に、仮想 IP アドレスを LifeKeeper の保護下に置く必要 があります。

1. **[LifeKeeper GUI]** メニューから **[**編集**]** を選択し、次に **[**サーバ**]** を選択します。ドロップダウンメ ニューから、 **[**リソース階層の作成**]** を選択します。

**[**リソース作成ウィザード**]** ダイアログ・ボックスが表示され、クラスタにインストールされている全 ての Recovery Kit がリストボックスに表示されます。

- 2. **[Postfix Mail Server]** を選択します。
- 3. 次の表で説明している情報を入力します。どのダイアログ・ボックスでも、 **[**戻る**]** がアクティブに なっているときには、直前のダイアログ・ボックスに戻ることができます。 これは、エラーが発生し て、前に入力した情報を修正する必要がある場合に便利な機能です。いつでも **[**キャンセル**]** をクリ ックして、作成処理全体を取り消すことができます。

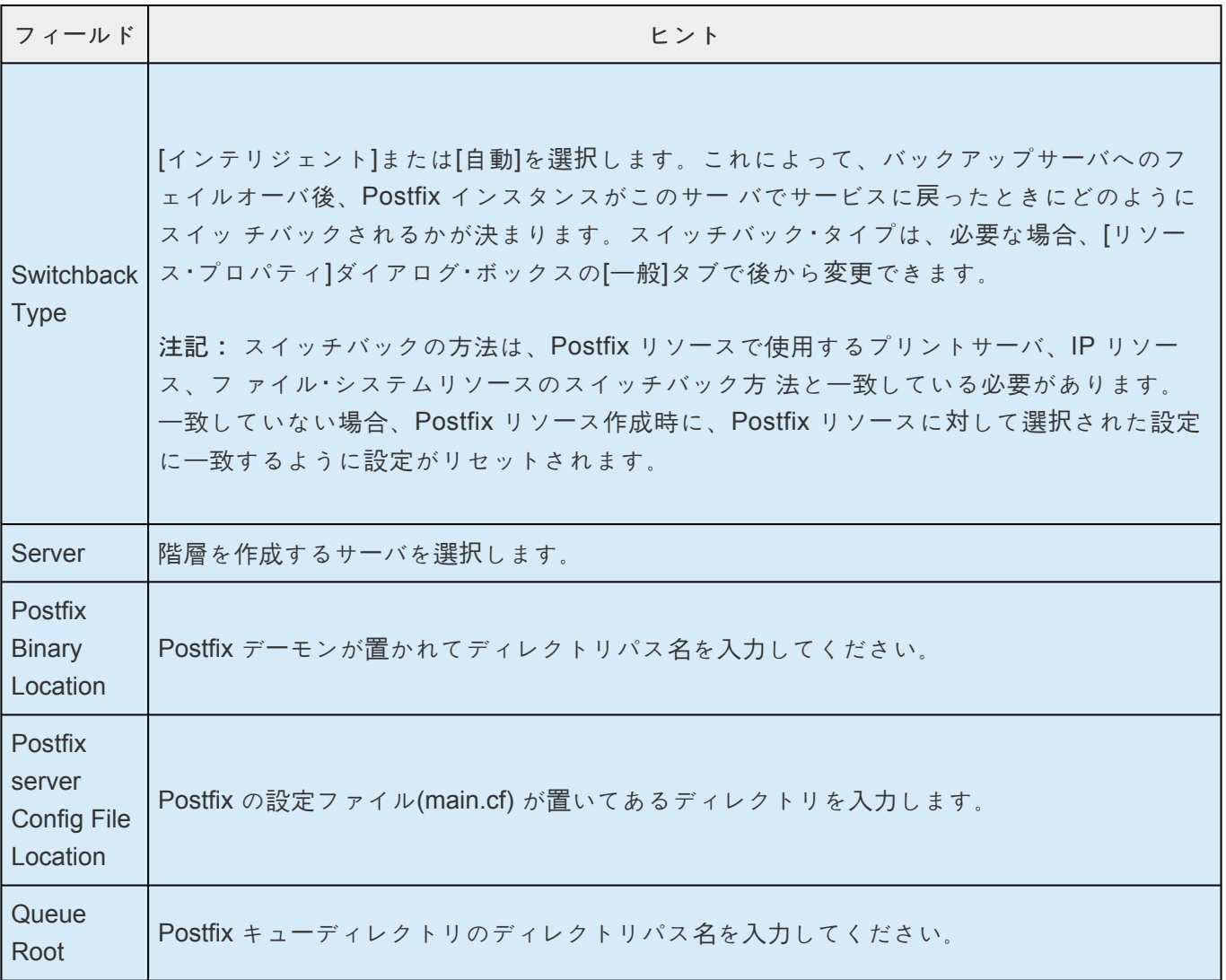

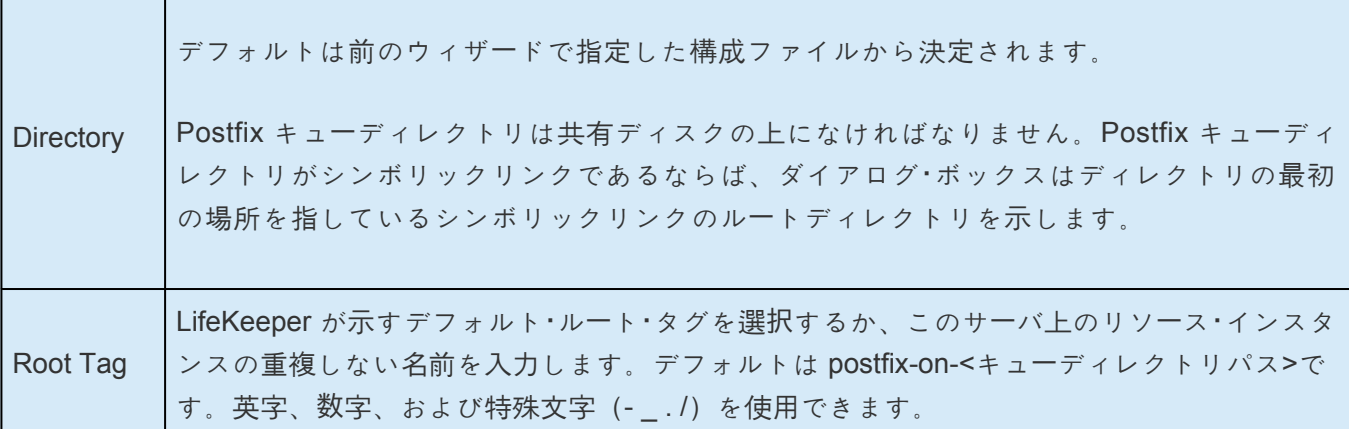

- 4. **[**作成**]** をクリックします。 **[**リソース作成ウィザード**]** が表示され、Postfix リソース階層が作成され ます。LifeKeeper によって入力データが検証されます。問題が検出された場合、情報ボックスにエ ラーメッセージが表示されます。
- 5. 情報ボックスが表示され、Postfix リソース階層の作成に成功したこと、フェイルオーバによって保 護するには、クラスタ内の別のサーバにリソース階層を拡張する必要があることを示すメッセージ が表示されます。 **[**次へ**]** をクリックします。
- 6. **[**続行**]** をクリックします。 **[**事前拡張ウィザード**]** が起動されます。リソース階層を別のサーバに拡 張する方法の詳細については、次の「Postfix リソー[ス階層の](#page-1179-0)拡張」の手順2を参照してください。

## <span id="page-1179-0"></span>**6.13.3.1.2.** リソース階層の拡張

この操作は **[**編集**]** メニューから開始できます。また、 **[**リソース階層の作成**]** の処理を完了すると自動的に 開始されます。その場合は、手順2を参照してください。

1. **[**編集**]** メニューの **[**リソース**]** から **[**リソース階層の拡張**]** を選択します。 **[**事前拡張ウィザード**]** が表 示されます。拡張操作に慣れていない場合は、 **[**次へ**]** をクリックします。

2. **[**事前拡張ウィザード**]** で次の情報を入力します。

注記: 最初の 2 つのフィールドは、 **[**編集**]** メニューの **[**拡張**]** から操作を開始した場合にだけ表示 されます。

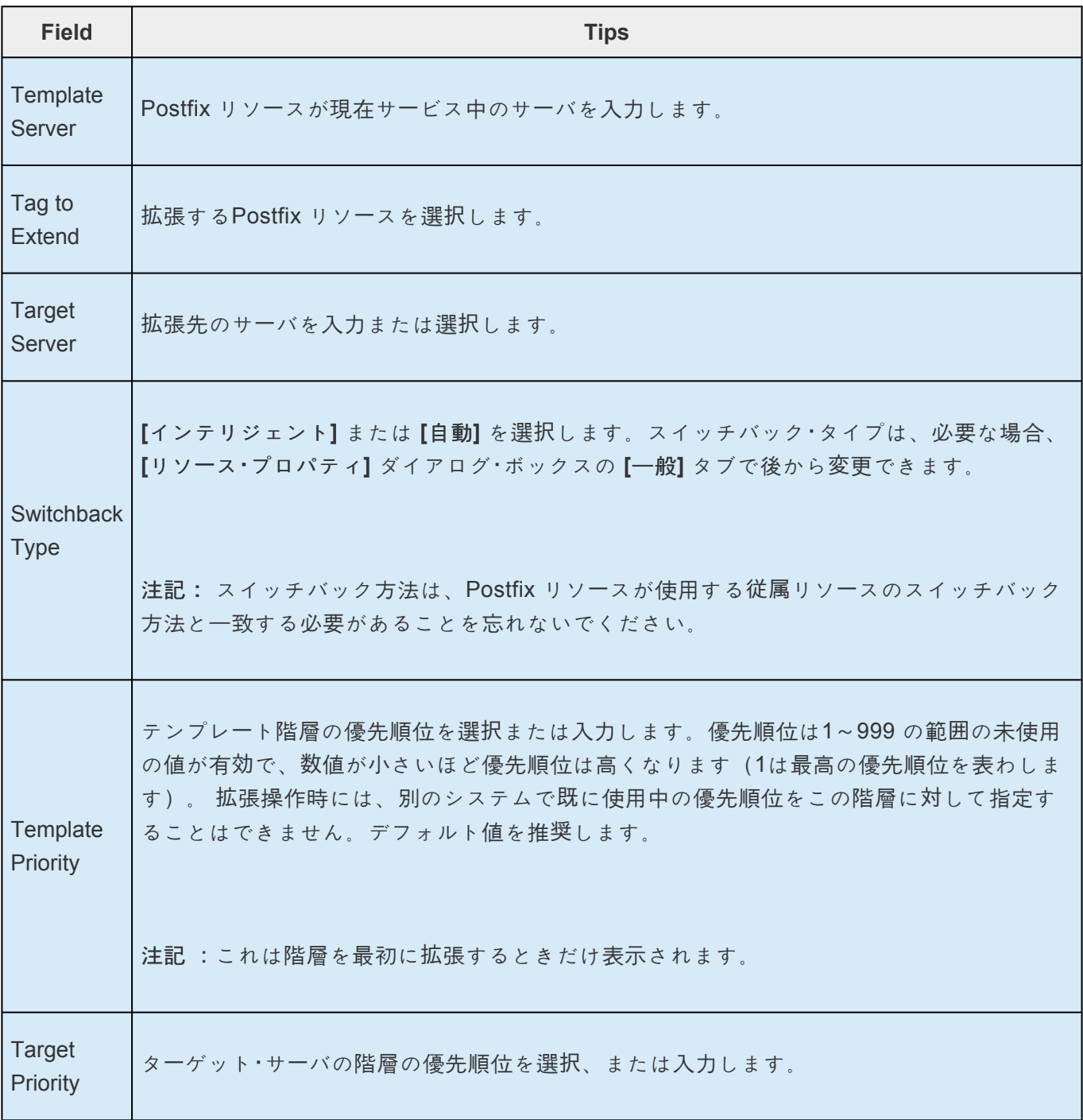

- 3. 拡張前のチェックが成功したというメッセージが表示されたら、 **[**次へ**]** をクリックします。
- 4. LifeKeeper はPostfix リソースを拡張するための一連のダイアログ・ボックスを示します。そして、 その幾つかは編集することはできません。

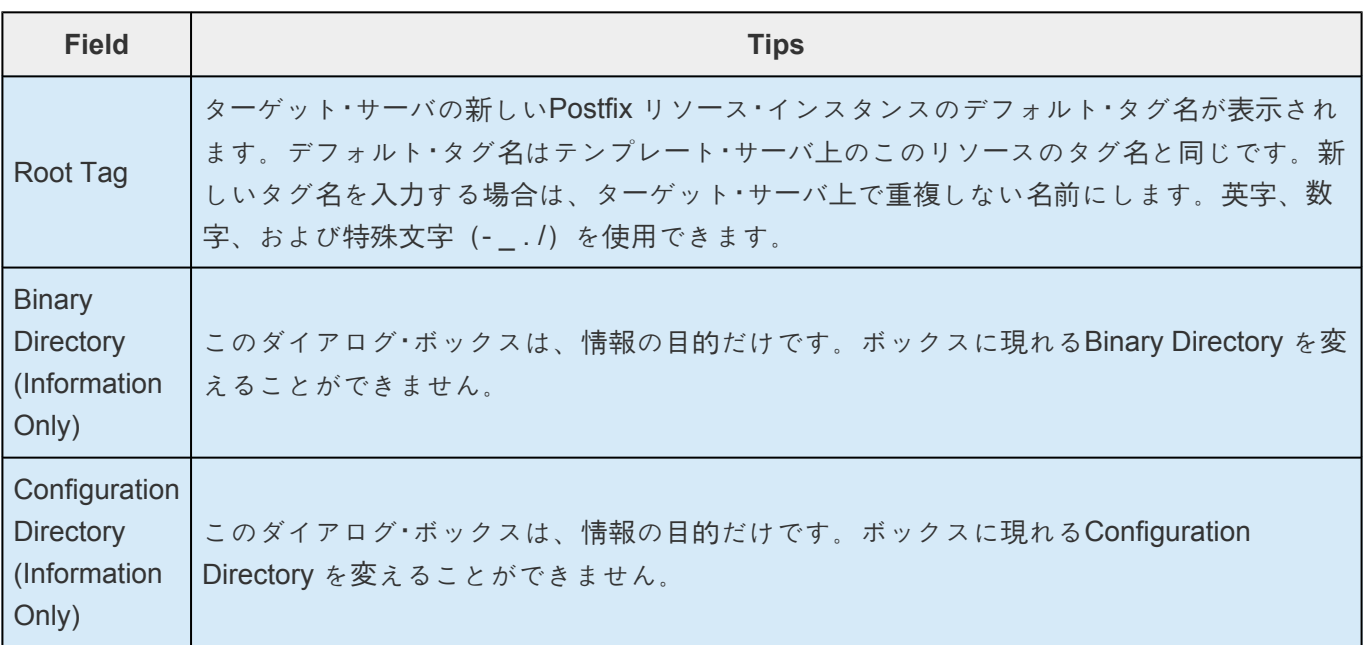

- 5. 「Hierarchy extend operations completed (階層の拡張操作が完了しました)」という メッセージが表 示されたら、階層を別のサーバに拡張する場合は、 **[**次のサーバ**]** を ク リックし、拡張作業が必要な い場合は、 **[**完了**]** をクリックします。
- 6. 「Hierarchy Verification Finished (階層の検査が完了しました)」というメッセージ が表示されたら、 **[**完了**]** をクリックします。

# <span id="page-1181-0"></span>**6.13.3.1.3.** リソース階層の拡張解除

LifeKeeper クラスタの1 つのサーバのリソース階層を削除するには、次の手順を実行します。

- 1. **[**編集**]** メニューの **[**リソース**]** から **[**リソース階層の拡張解除**]** を選択します。
- 2. Postfix リソースを拡張解除する **[**ターゲット・サーバ**]** を選択します。リソースが現在サービス中の Postfix サーバは選択できません。(このダイアログ・ボックスは、右側のペ インでリソース・インス タンスを右クリックして、 **[**拡張解除**]** を選択した場合には、表示されません。) **[**次へ**]** をクリック します。
- 3. 拡張解除するPostfix 階層を選択し、 **[**次へ**]** をクリックします。(このダイアログ・ボックスは、い ずれかのペインでリソース・インスタンスを右クリックして、 **[**拡張解除**]** を選択した場合には、表示 されません。)
- 4. 拡張解除するために選択したターゲット・サーバとPostfix リソース階層を確認する情報ボックスが表 示されます。 **[**拡張解除**]** をクリックします。
- 5. Postfix リソースの拡張解除に成功したことを示す別の情報ボックスが表示されます。 **[**完了**]** をクリ ックして、 **[**リソース階層の拡張解除**]** メニューを終了します。

# <span id="page-1182-0"></span>**6.13.3.1.4.** リソース階層の削除

Postfix 階層を削除すると、従属関係および保護されているサービスに何が起きるかを理解しておくこと が重要です。

- 依存関係**:** Postfixリソース階層を削除するとき、Postfixリソースだけは削除されます。従属するIPと ファイルシステム資源は削除されません。
- 保護されたサービス**:** Postfixリソースを削除する前にPostfixリソースを停止した場合、リソースを削 除した後Postfixデーモンは停止します。 Postfixリソースの動作中にリソースを削除した場合、 Postfixデーモンは動き続けます。リソース階層の削除をした後はLifeKeeperの保護対象となりませ ん。

LifeKeeper環境内のすべてのサーバからリソース階層を削除するには、以下の手順を実行します。

- 1. **[**編集**]** メニューの **[**リソース**]** から **[**リソース階層の削除**]** を選択します。
- 2. Postfixリソース階層を削除する **[**ター ゲット・サーバ**]** を選択し、 **[**次へ**]** をクリックします。(この ダイアログ・ボックスは、いずれかのペインでリソース・インスタンスを右クリックして、 **[**リソース の削除**]** を選択した場合には、表示されません。)
- 3. **[**削除する階層**]** を選択します。このダイアログ・ボックスは、左側または右側のペインでリソース・ インスタンスを右クリックして、 **[**リソースの削除**]** を選択した場合には、表示されません。) **[**次 へ**]** をクリックします。
- 4. 選択したターゲット・サーバと、削除の対象として選択した階層を確認する情報ボックスが表示され ます。 **[**削除**]** をクリックします。
- 5. Postfixリソースの削除に成功したことを示す別の情報ボックスが表示されます。
- 6. **[**完了**]** クリックして終了します。

## <span id="page-1183-0"></span>**6.13.3.1.5.** スプール **(**メールボックス**)** の依存関 係作成

Postfix のキューディレクトリとスプール(メールボックスディレクトリが共有ストレージの同じファイルシ ステム(LUN)上である場合、Postfix リソース階層の作成、Postfix リソース階層の拡張により両ディレクト リは保護対象となります。スプール(メールボックス)ディレクトリが共有ストレージの別のファイルシステ ム(LUN)上である場合、 スプール(メール ボックス) ディレクトリ配下のファイルシステムを LifeKeeper により保護対象とし、作成されたファイル・システムリソースと、Postfix リソース階層と依存関係を作成 する必要があります。

以下のような手順で行います。

- 1. 対象のファイルシステムをマウントする
- 2. LifeKeeper GUI の **[Edit]** 、 **[Server]** 、 **[Create Resource Hierarchy]** を選択
- 3. **[Select Recovery Kit]** で **[File System]** を選択
- 4. **[Switchback Type]** スイッチバック・タイプを選択
- 5. **[Server]** プライマリ・サーバを選択
- 6. **[Mount Point]** マウントポイントを選択
- 7. **[Root Tag]** タグの名前を入力

これによりプライマリ・サーバでファイル・システムリソースが作成されるため、バックアップ・サーバにも 拡張します。そしてこの作成されたファイル・システムリソースを Postfixのリソース階層内に依存させま す。Lifekeeper for Linux テクニカルドキュメンテーションの依存関[係の作成](#page-307-0) を参照してください。

## <span id="page-1184-0"></span>**6.13.3.1.6.** リソース階層のテスト

Postfix リソース階層のテストは、手動でサーバを切り替えて、プライマリ・サーバからバ ックアップ・サー バへのリソース・インスタンスのフェイルオーバをシミュレートすることによって行えます。

#### **LifeKeeper GUI** からの手動切り替えの実行

LifeKeeper GUI で **[Edit]** > **[Resource]** > **[In Service]** を選択すると、手動切り替えを開始できます。た とえば、バックアップ・サーバでサービス中リクエストが実行されると、NAS リソース階層がバックアッ プ・サーバ側でサービス中になり、プライマリ・サーバ側ではサービス休止になります。この時点で、元の バックアップ・サーバがプライマリ・サーバになり、元のプライマリ・サーバがバックアップ・サーバになり ます。

**[Our of Service]** を実行した場合、リソース階層はサービス休止になりますが、別のサーバでサービス中 にはなりません。

#### コマンドラインインターフェースによる手作業の切り替えの実行

LifeKeeper GUI による切り替え操作を実施する場合は、以下のコマンドをその操作を実施したいシステム 上で入力します。

# /opt/LifeKeeper/bin/perform\_action -t [tag-name] -a [restore|remove]

• **-t**

起動や停止をする LifeKeeper により保護されているサービスのタグ名を指定します。タグ名は LifeKeeper GUI 画面や、lcdstatus コマンドにより確認することができます。

• **-a**

実行されるリソースのアクションを指定します。起動を実施する場合 restore、停止する場合 remove とします。

perform\_action コマンドの詳細については man オンラインマニュアルをご参照ください。

#### リカバリ動作

LifeKeeper はサービスを提供中のシステム(プライマリ・サーバ) で以下のような障害が発生した場合、リ カバリ動作を実施します。

- Postfix サービス障害 (Postfix リソース)
- IP アドレス障害 (Postfix リソースに依存するIP リソース)
- 共有ファイルシステム障害(Postfix リソースに依存するファイル・システムリ ソース)

• ノード障害 (サーバのハングアップや、電源断等)

プライマリ・サーバに障害が発生すると、Postfix Mail Server Recovery Kit は次の作業を実行します。

- バックアップサーバの物理ネットワークインタフェースに対し論理インタフェースをサービス中にす ることによって、バックアップサーバでエイリアス IP(仮想 IP) アドレスをサービス中にします。
- バックアップサーバで共有ディスク上のファイルシステムをマウントします。
- Postfix 関連のデーモン・プロセスを開始します。

リカバリ後はセッション・コンテキストが失われるため、Postfix ユーザは最初に接続し たときと正確に同 じ手順を使用して再接続する必要があります。

# <span id="page-1186-0"></span>**6.13.4.** トラブルシューティング

この項には、LifeKeeper Postfix 階層の作成、拡張、削除、復元処理時に表示される可能性のあるメッセー ジの一覧が記載されています。また、該当する場合には、エラーの原因とエラーの解決に必要な処置につ いても説明されています。他のLifeKeeperスクリプトやユーティリティがメッセージを表示することもあ りえます。その場合は、そのスクリプトやユーティリティのマニュアルを参照してください。この項では メッセージを次のように分類しています。

リソー[ス階層作成時のエラ](#page-1187-0)ーメッセージ

リソース階層拡[張時のエラ](#page-1188-0)ーメッセージ

サー[ビスを起動、停止、回復時に出力されるエラ](#page-1189-0)ーメッセージ

### <span id="page-1187-0"></span>**6.13.4.1.** リソース階層作成時のエラーメッセー ジ

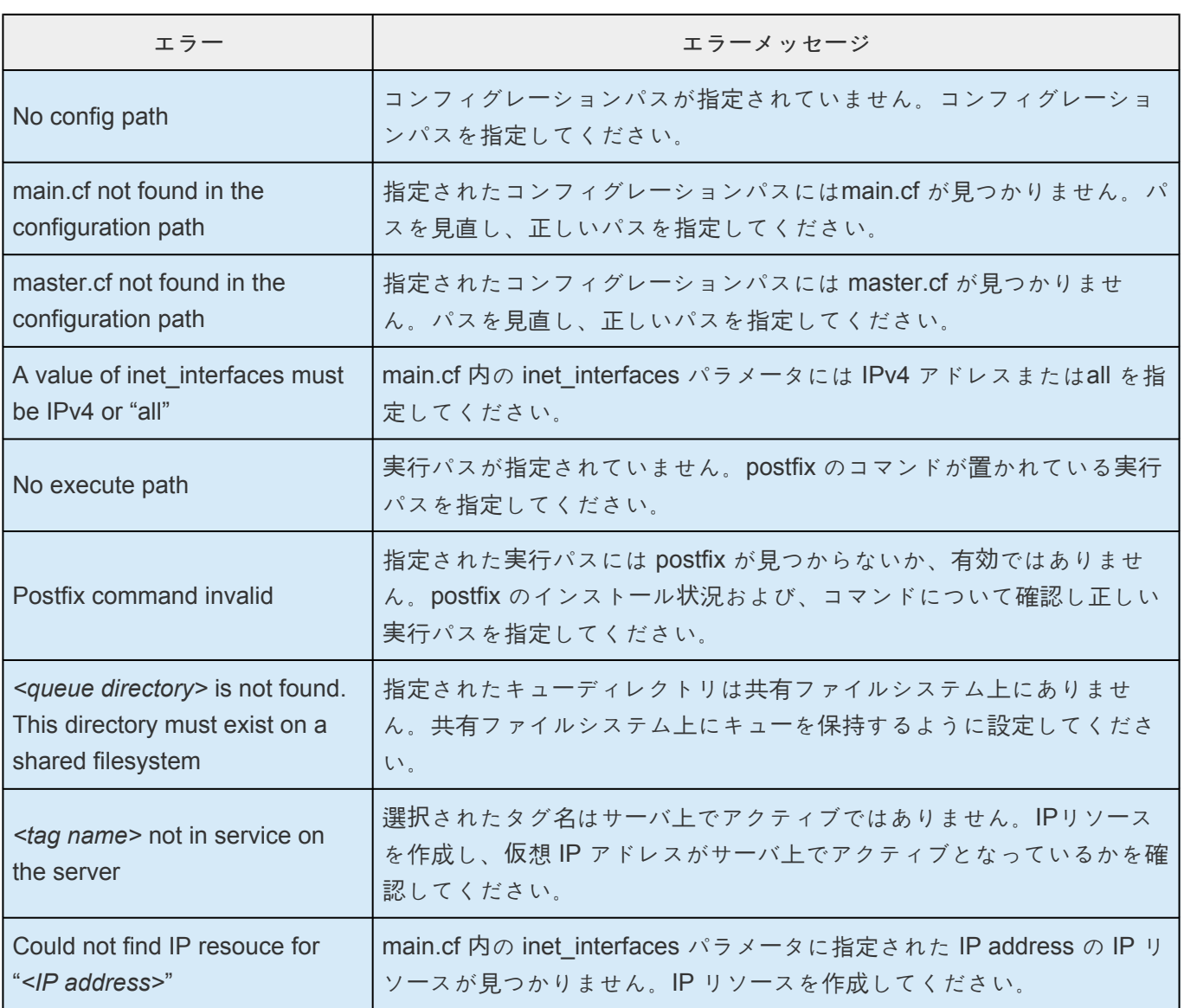
### **6.13.4.2.** リソース階層拡張時のエラーメッセー ジ

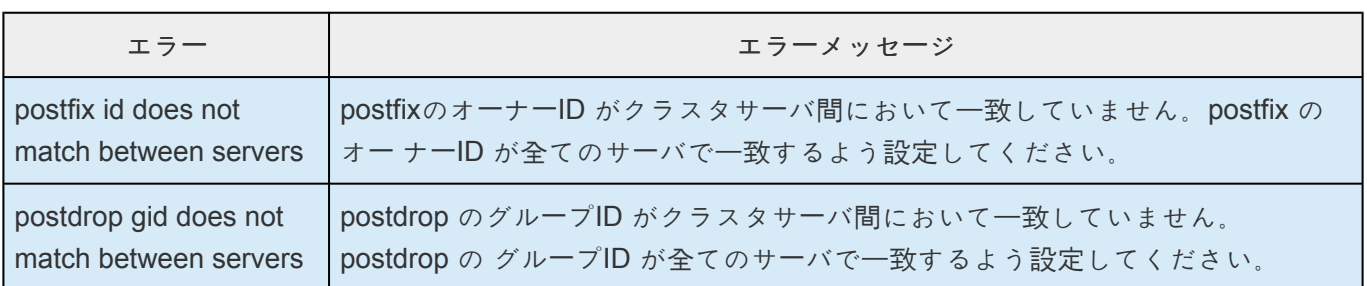

### **6.13.4.3.** サービスを起動、停止、回復時に出力 されるエラーメッセージ

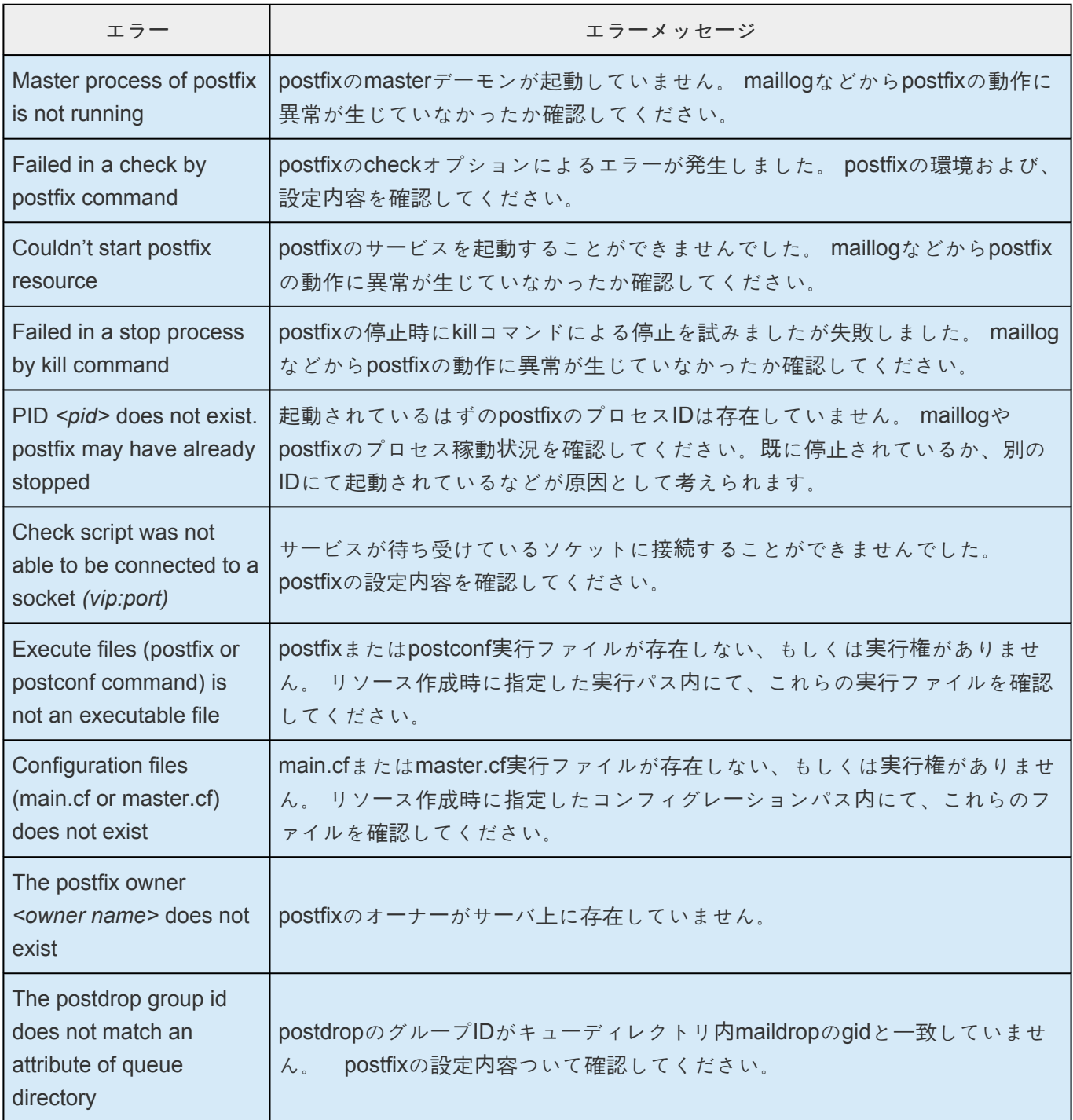

# **6.14. Recovery Kit for Route 53 管理ガイド**

### **Recovery Kit for Route 53**

Recovery Kit for Route 53は、障害の発生したプライマリサーバからバックアップサーバに復旧する際、 依存関係にあるIPリソースの仮想IPアドレス・実IPアドレス情報に対応するAmazon Route 53 DNS 情報を 更新する仕組みを提供します。

### **SIOS Protection Suite** ドキュメンテーション

以下は、SIOS Technology Corp が発行している SIOS Protection Suite for Linux 関連ドキュメントの一覧 です。

- SPS for Linux [テクニカルドキュメンテ](#page-93-0)ーション
- SPS [for Linux](#page-26-0) リリースノート
- SIOS [Technology Corp.](http://jpdocs.us.sios.com/) ドキュメンテーション

詳細については、[Amazon Route 53](https://aws.amazon.com/jp/route53/) ドキュメント を参照してください。

**\*** FAmazon Web Services」、「Powered by Amazon Web Services」のロゴ、「AWS」、<br>
FAmazon EC2」、「EC2」、「Amazon Elastic Compute Cloud」、「Amazon Route 53」 「Amazon EC2」、「EC2」、「Amazon Elastic Compute Cloud」、「Amazon Route 53」、 「Amazon Virtual Private Cloud」および「Amazon VPC」 は、米国その他の国における Amazon.com, Inc. またはその関連会社の商標です。なお、本文および図表中では、 「™」、「®」は明記しておりません。(一部記載がございます。)

### **6.14.1.** 要件

Recovery Kit for Route 53 をインストールして設定する前に、使用している設定が以下の要件を満たして いることを確認してください。

- AWS Command Line Interface (AWS CLI) を全ての EC2 インスタンスにインストールする必要があ ります。インストール方法は、「[AWS Command Line Interface](https://docs.aws.amazon.com/ja_jp/cli/latest/userguide/installing.html) のインストール」 を参照してくださ い。
- Amazon Route 53 サービスのエンドポイント route53.amazonaws.com にプロトコル HTTPS を使用してアクセスて゛きる必要か゛あります。EC2 およひ゛OS の設定を適切に行って ください。
- Amazon Route 53 に適切なドメイン名を登録してください。
- LifeKeeperがAWSを操作するために、以下のアクセス権限を持ったIAM ユーザーもしくはIAM ロー ルが必要です。Amazon [EC2](https://docs.aws.amazon.com/ja_jp/AWSEC2/latest/UserGuide/iam-roles-for-amazon-ec2.html) インスタンスの root ユーザーからアクセスできるようにEC2の IAM ロー[ル](https://docs.aws.amazon.com/ja_jp/AWSEC2/latest/UserGuide/iam-roles-for-amazon-ec2.html) を設定するか、AWS CLI [の設定](https://docs.aws.amazon.com/ja_jp/cli/latest/userguide/cli-chap-getting-started.html) を適切に行ってください。
	- route53:GetChange
	- route53:ListHostedZones
	- route53:ChangeResourceRecordSets
	- route53:ListResourceRecordSets

注記**:** 設定ファイル /etc/default/LifeKeeper のパラメーター PATH に AWS CLI 実行ファイルのパ スが設定されていない場合、PATH に AWS CLI 実行ファイルのパスを追加してください。

### **LifeKeeper** ソフトウェア**:**

各サーバに同じバージョンの LifeKeeper ソフトウェアとパッチをインストールする必要があります。具体 的な LifeKeeper の要件については、SPS for Linux [テクニカルドキュメンテ](#page-93-0)ーション および[SPS](#page-26-0) for [Linux](#page-26-0) リリースノート を参照してください。

Recovery Kit for Route 53 を使う場合には、Quorum/Witnessの使用を推奨します。 詳細については[、こちら](#page-224-0) を参照してください。

## **6.14.2.** 設定

必要とする保護と柔軟性が得られるように LifeKeeper を設定するには、設定要件を把握している必要があ ります。設定を適切にプランニングするには、Amazon、Amazon Virtual Private Cloud (VPC)、Amazon Elastic Compute Cloud (EC2)、およびユーザシステムの階層設定オプションを理解する必要があります。 このセクションでは、設定のプランニングに加え、Recovery Kit を設定するために必要な特定の作業につ いても説明します。

### **Route53** リソース 特有の設定上の考慮事項

このセクションでは、Route53 リソースの以下の設定タスクについて説明します。設定タスクは Route53 リソースインスタンスに特有のものであり、Recovery Kit ごとに異なります。

- リソー[ス階層の作成](#page-1194-0): アプリケーションリソース階層を LifeKeeper クラスタに作成します。
- リソー[ス階層の削除](#page-1196-0): リソース階層を LifeKeeper クラスタ内のすべてのサーバから削除します。
- <u>リソー[ス階層の](#page-1197-0)拡張</u>: リソース階層をプライマリサーバからバックアップサーバへ拡張します。
- リソー[ス階層の](#page-1199-0)拡張解除: リソース階層を LifeKeeper クラスタ内の 1 つのサーバから拡張解除 (削 除) します。
- [Recovery Kit for Route 53](#page-1200-0)のチューニング: Recovery Kit for Route 53 の動作を調整します。

以下の作業は、SPS for Linux [テクニカルドキュメンテ](#page-93-0)ーション の[管理](#page-273-0) セクションに記載されています。 これらは、すべての Recovery Kit で同じ手順を使用する共通の作業です。

- リソース依存関[係の作成](#page-307-0): 既存のリソース階層と別のリソースインスタンスとの間に親子の依存関係 を作成し、クラスタ内のすべての対象サーバに依存関係の変更を反映します。
- リソース依存関[係の削除](#page-309-0): リソースの依存関係を削除して、クラスタ内のすべての対象サーバに依存 関係の変更を反映します。
- [In Service](#page-379-0): リソース階層を特定のサーバで In Service にします。
- [Out of Service](#page-380-0): リソース階層を特定のサーバで Out of Service にします。
- <u>[プロパティの表示](#page-365-0)/[プロパティの編集](#page-298-0)</u>: 特定のサーバでリソース階層のプロパティを表示または編集 します。

このセクションの残りの部分では、LifeKeeper GUI の [Edit] メニューから作業を選択することによって、 Recovery Kit を設定する方法を説明します。設定作業はツールバーから選択することもできます。

• ◦ 状況表示ウィンドウのリソース階層ツリー (左側のペイン) のグローバルリソースを右クリ ックすると、[Edit] メニューと同じドロップダウンメニューの選択項目が表示されます。こ れは階層がすでに存在している場合にだけ可能な方法です。

• ◦ 状況表示ウィンドウのリソース階層表 (右側のペイン) のリソースインスタンスを右クリッ クすると、サーバおよび特定リソースの状況に応じて、リソース階層の作成を除くすべて の設定作業を実行できます。

### <span id="page-1194-0"></span>**6.14.2.1.** リソース階層の作成

プライマリサーバからリソースインスタンスを作成するには、以下の手順を完了する必要があります。

- 1. LifeKeeper GUI メニューから **[Edit]** を選択し、次に **[Server]** を選択してください。ドロップダウ ンメニューから、 **[Create Resource Hierarchy]** を選択してください。
- 2. ダイアログボックスが表示され、クラスタ内にインストール済みの認識されている Recovery Kit が すべて、ドロップダウンリストボックスに表示されます。ドロップダウンリストから **[Amazon Route53]** を選択し、 **[Next]** をクリックしてください。
- 3. 以下の情報を入力するようにプロンプトが表示されます。(ダイアログボックスで [Back] ボタンが 有効な場合は、前のダイアログボックスに戻ることができます。これは、以前に入力した情報を訂 正する必要がある場合に特に役立ちます。)

注記**:** 階層作成の途中で [Cancel] ボタンをクリックすると、作成処理全体が取り消されます。

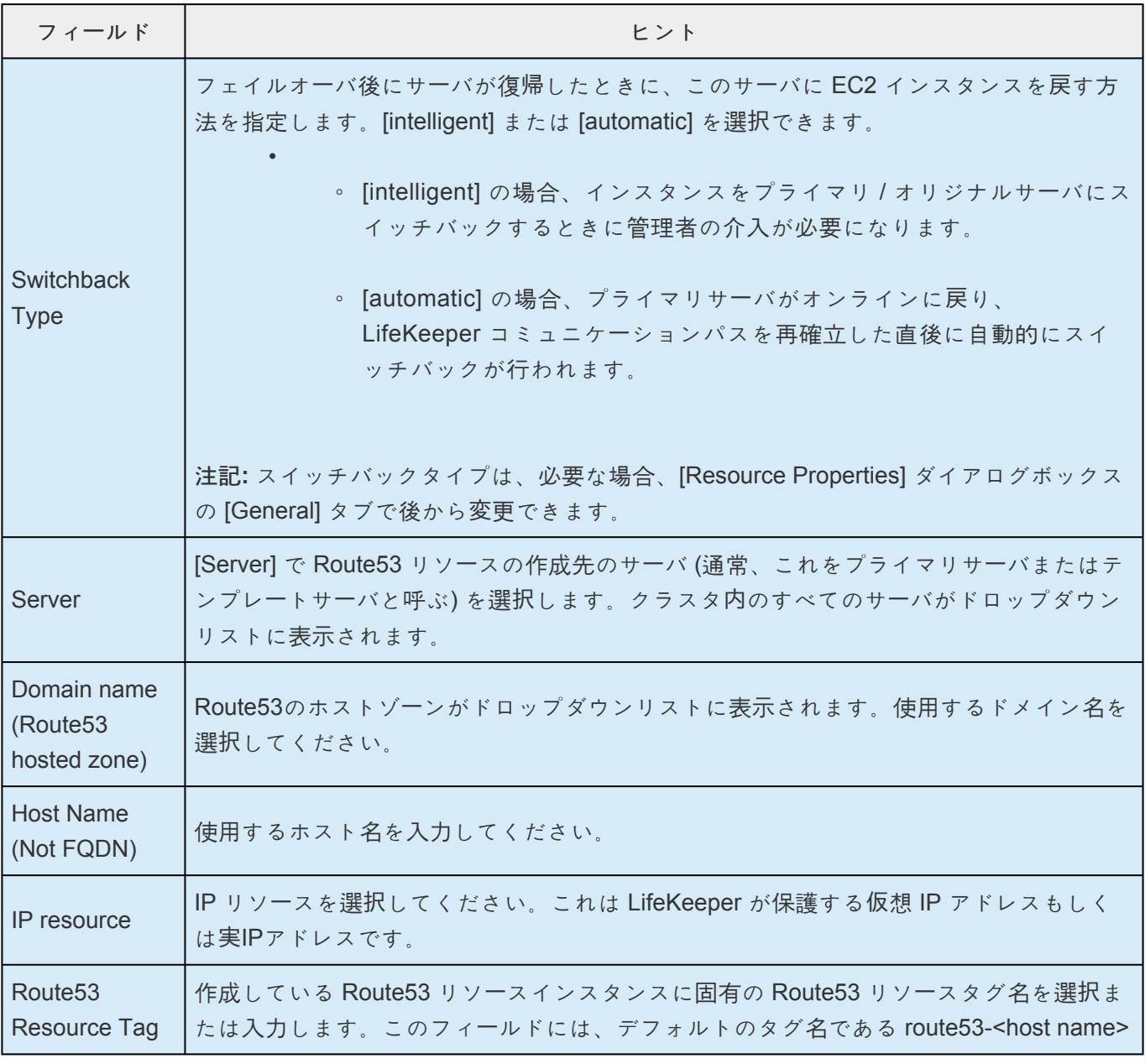

#### が自動的に表示されます

- 4. [Create] をクリックしてください。[Create Resource Wizard] によって、Route53 リソースが作成 されます。
- 5. この時点で情報ボックスが表示され、LifeKeeper は、Route53 リソース階層を作成するために有効 なデータが指定されたかどうかを検証します。LifeKeeper が問題を検知した場合は、情報ボックス にエラーが表示されます。検証が正常に完了すると、リソースが作成されます。 **[Next]** をクリック してください。

Route53 リソース階層が正常に作成されたことを示す情報ボックスが表示されます。リソース階層を LifeKeeper で保護するには、クラスタ内の別のサーバにそのリソース階層を拡張する必要があります。

**[Continue]** をクリックすると、[Pre-Extend configuration task] が起動されます。リソース階層を別のサ ーバに拡張する方法の詳細については、リソー[ス階層の](#page-1197-0)拡張 を参照してください。

ここで **[Cancel]** をクリックすると、別のダイアログボックスが表示され、後で Route53 リソース階層を 別のサーバに手動で拡張して LifeKeeper の保護下に置く必要があることが警告されます。

## <span id="page-1196-0"></span>**6.14.2.2.** リソース階層の削除

LifeKeeper 環境のすべてのサーバからリソース階層を削除するには、次の手順を実行してください。

- 1. LifeKeeper GUI メニューから **[Edit]** を選択し、次に **[Resouce]** を選択してください。ドロップダ ウンメニューから **[Delete Resource Hierarchy]** を選択してください。
- 2. Route53 リソース階層から削除するターゲットサーバの名前を選択し、 **[Next]** をクリックしてくだ さい。

注記**:** このダイアログボックスは、いずれかのペインでリソースインスタンスを右クリックして [Delete Resource] を選択した場合には、表示されません。

3. [Hierarchy to Delete] を選択してください。削除するリソース階層を指定して強調表示にしてから、 **[Next]** をクリックしてください。

注記**:** このダイアログボックスは、左右どちらかの インでリソースインスタンスを右クリックして [Delete Resource] を選択した場合には、表示されません。

- 4. 選択したターゲットサーバと、削除の対象として選択した階層を確認する情報ボックスが表示され ます。 **[Delete]** をクリックして次に進んでください。
- 5. Route53 リソースが正常に削除されたことを確認する情報ボックスが表示されます。
- 6. **[Done]** をクリックして終了してください。

### <span id="page-1197-0"></span>**6.14.2.3.** リソース階層の拡張

階層の作成後、クラスタ内の別のサーバに拡張する必要があります。3 通りのシナリオで、テンプレート サーバからターゲットサーバにリソースインスタンスを拡張できます。

- リソースの作成後、[Continue] をクリックして、別のサーバにリソースを拡張します。
- 次に説明するように [Edit] メニューから [Extend Resource Hierarchy] を選択します。
- 左側または右側のペインから拡張されていない階層を右クリックします。

どのシナリオでも同じダイアログボックスが表示されます (いくつかの例外については、以下に詳細を明 記)。

- 1. LifeKeeperGUI メニューから [Extend] ウィザードを開始する場合は、 **[Edit]** を選択し、次に **[Resource]** を選択します。ドロップダウンメニューから **[Extend Resource Hierarchy]** を選択し ます。これで [Extend Resource Hierarchy] ウィザードが起動されます。拡張操作に慣れていない場 合は、 **[Next]** をクリックします。LifeKeeper の [Extend Resource Hierarchy] のデフォルト値が分 かっていて、入力と確認を省略する場合は **[Accept Defaults]** をクリックします。
- 2. [Pre-Extend Wizard] で以下の情報を入力します。

注記**:** 最初の 2 つのフィールドは [Edit] メニューの [Extend] から操作を開始した場合にだけ表示さ れます。階層を拡張する手順の間に [Cancel] をクリックすると、どの時点であってもそのサーバへ の拡張処理がキャンセルされるので注意してください。ただし、すでにリソースを別のサーバに拡 張している場合は、明示的に拡張解除するまで、そのインスタンスの拡張は有効です。

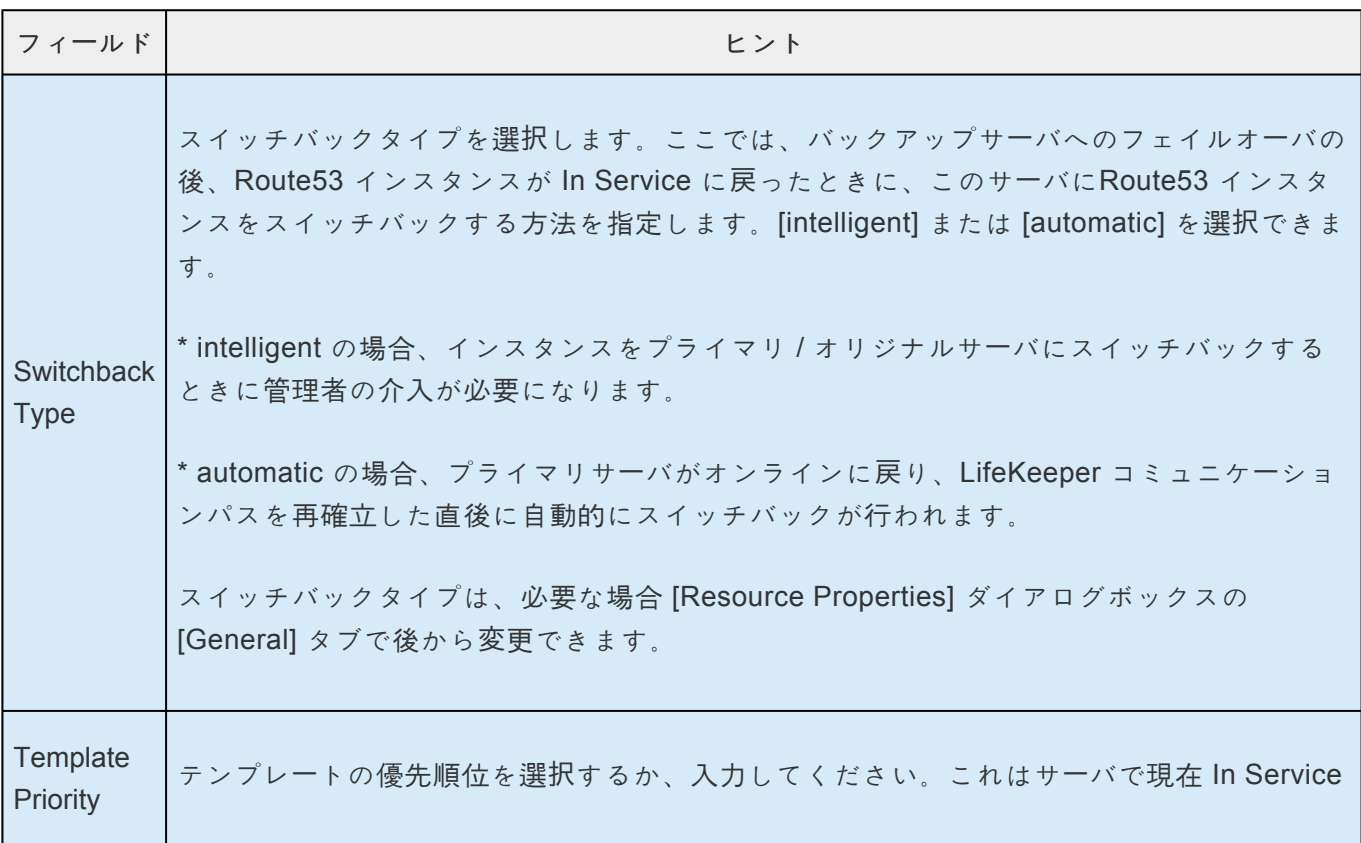

**Target** Priority

の Route53 階層の優先順位です。1 ~ 999 の範囲で、まだ優先順位として使用されていな い値が有効で、小さい数値ほど優先順位が高くなります (数値 1 が最高の優先順位)。拡張 処理時に、別のシステムですでに使用中の優先順位をこの階層に対して指定することはでき ません。デフォルト値を使用することを推奨します。

注記**:** このフィールドは、階層を最初に拡張するときにだけ表示されます。

ターゲットの優先順位を選択するか、入力してください。これは、他のサーバにある同等の 階層に対する、新しく拡張する Route53 階層の優先順位です。1 ~ 999 の範囲で、まだ優 先順位として使用されていない値が有効で、リソースのカスケーディングフェイルオーバシ ーケンスにおけるサーバの優先順位を示します。数値が小さいほど優先順位が高くなります (数値 1 が最高の優先順位)。

注記**:** LifeKeeper のデフォルトでは、階層が作成されたサーバに「1」が割り当てられます。 優先順位は連続している必要はありませんが、特定のリソースについて 2 つのサーバに同 じ優先順位を割り当てることはできません。

- 3. 情報ボックスが表示され、LifeKeeper が環境のチェックを正常に完了し、この EC2 リソースを拡張 するためのすべての要件が満たされていることが示されます。満たされていない要件がある場合 は、 **[Next]** ボタンは選択できなくなり、 **[Back]** ボタンが有効になります。 **[Back]** をクリックし た場合、情報ボックスに表示されるエラーメッセージの内容に従って、リソースの拡張を変更でき ます。ここで **[Cancel]** をクリックした場合は、EC2 リソース階層を他のサーバに手動で拡張して、 LifeKeeper の保護下に置く必要があります。 **[Next]** をクリックすると、[Extend Resource Hierarchy] 設定作業に入ります。
- 4. リソース階層構造の拡張を行うために、以下の情報の入力が要求されます。

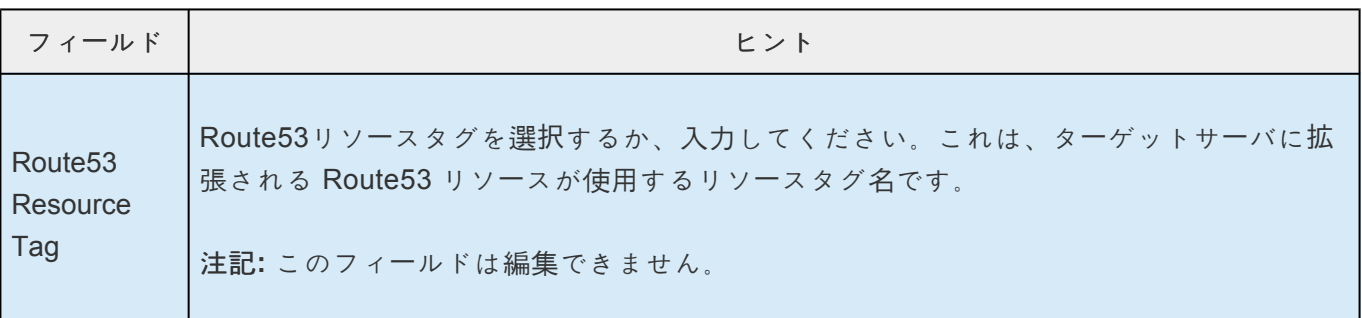

- 5. 拡張が実行中であることを示す情報ボックスが表示されます。同じ Route53リソースインスタンス をクラスタ内の別のサーバに拡張する場合は、 **[Next Server]** をクリックしてください。その場合 は、リソース階層を拡張する操作を繰り返します。 **[Finish]** をクリックすると、LifeKeeper は Route53 リソースの拡張が正常に完了したことを確認します。
- 6. **[Done]** をクリックして、 **[Extend Resources Hierarchy]** メニューの選択を終了します。

注記**:** 必ずすべてのサーバで新しいインスタンスの機能をテストしてください。

## <span id="page-1199-0"></span>**6.14.2.4.** リソース階層の拡張解除

階層全体を拡張解除するには、以下の手順を実行してください。

- 1. **LifeKeeper GUI** メニュー から **[Edit]** を選択し、次に **[Resouce]** を選択してください。ドロップダ ウンメニューから **[Unextend Resource Hierarchy]** を選択してください。
- 2. EC2 リソースから、拡張解除の対象となるターゲットサーバを選択してください。 Route53 リソー スが現在 In Service になっているサーバは選択できません。 **[Next]** をクリックしてください。

注記**:** 右側のペインから個々のリソースインスタンスを右クリックして **[Unextend]** 作業を選択した 場合、このダイアログボックスは表示されません。

3. 拡張解除する Route53 階層を選択してください。 **[Next]** をクリックしてください。

注記**:** 左側のペインにあるグローバルリソースを右クリックするか、右側のペインにある個々のリソ ースインスタンスを右クリックして **[Unextend]** 作業を選択した場合、このダイアログボックスは 表示されません。

- 4. 拡張解除の対象として選択したターゲットサーバと Route53 リソース階層を確認する情報ボックス が表示されます。 **[Unextend]** をクリックしてください。
- 5. EC2 リソースが正常に拡張解除されたことを示す情報ボックスが表示されます。
- 6. **[Done]** をクリックして終了してください。

### <span id="page-1200-0"></span>**6.14.2.5. Recovery Kit for Route 53** のチュー ニング

Recovery Kit for Route 53 で設定可能な[パラメ](#page-1572-0)ータは パラメータ一覧 を参照してください。

### **6.14.2.6.** リソースの監視とリカバリ動作

Route53 リソースは作成時に登録した DNS A レコードの取得と仮想IPアドレスとの関連づけの正常性を 監視しています。リソースの監視内容として、以下のような処理を行っています。

- 1. Route 53 の A レコードで設定されているアドレスを API で取得します。取得に失敗した場合は、 デフォルトで 2 秒の間隔を置いてから、情報の再取得を行います。 3回取得を試行して取得できなかった場合、ログに記録を残し監視処理を終了します。
- 2. Route53リソースと依存関係がある IP リソースから IP アドレスを取得して、 Route53 の A レコー ドで設定されているアドレスと IP リソースの IP アドレスを比較します。 一致した場合、正常であると判断して処理を正常終了します。一致しなかった場合、異常であると 判断しリカバリを開始します。

### **6.14.2.7.** ユーザシステムのセットアップ

Route53 リソース作成の際必要とするIPリソースは、仮想IPリソースと実IPリソース(NIC 用に構成され たプライマリ IP アドレスのためのリソース)のいずれかを使用することができます。

#### 仮想**IP**リソースを使用する場合

Route53リソースの子リソースに仮想IPリソースを使用する場合、リソースのスイッチオーバー時に仮想IP アドレスに対する通信がバックアップサーバに対して行われるよう、ルートテーブルを再設定する必要が あります。

そのため、Recovery Kit for EC2 を併用してください。詳細はRecovery Kit for EC2のマニュアルを参照し てください。

#### 実**IP**リソースを使用する場合

Route53リソースの子リソースに実IPリソースを使用する場合、追加で設定する項目はありません。 ただしスイッチオーバー毎に接続先IPアドレスが変更されてしまうため、接続には必ずRoute53リソース が保護しているホスト名で接続を行わなければならないことに注意してください。

### **6.14.3.** トラブルシューティング

メッセー[ジカタログ](#page-1589-0) は、SIOS Protection Suite for Linux の使用時に検出されるすべてのメッセージのリ ストを示すとともに、適宜、エラーの原因とエラー状態を解決するために必要な処置の説明を提供しま す。受け取ったエラーコードをこのリストから探すことができます。

### **Route53**リソース起動にともなうレコードの更新に時間がかる 場合があります

Route53のDNSレコードの更新の伝播速度に関して、Amazonでは以下のような情報を提供しています。

Amazon Route 53 よくある質問 Q: Amazon Route 53 での DNS 設定の変更が全体に適用されるには、どのくらいの時間がかかりますか? [http://aws.amazon.com/jp/route53/faqs/](http://aws.amazon.com/jp/route53/faqs)

Route53リソースではRoute53 APIを使用してDNSへのレコード更新の状況について確認しています。 INSYNCステータスを得られた場合には更新が完了したと判断し、PENDINGステータスが帰ってきた場合 には、更新状況の確認のリトライを行います。このような仕様のため、Route53リソースの起動処理とし ては正しくレコード更新がかけられているにも関わらず、DNSへの更新情報の伝播に時間がかかった場合 には、Route53リソースとしては起動失敗の状態になってしまう場合があります。

もし、Route53リソースの起動に失敗した場合には、Route53の管理コンソールをみてAレコードが正しく 更新されていることを確認してください。更新されている場合、該当するDNSサービスの更新は完了して おり、DNSサービスの更新を反映するには、LifeKeeperのみ更新が必要となります。もう一度LifeKeeper GUIからRoute53リソースを起動してください。

常時前述のようなケースでRoute53リソースの起動ステータスが失敗する場合には、/etc/default/ LifeKeeperファイルの「ROUTE53 CHANGEID TRY COUNT」の値をデフォルトの5回から1~2回程度 値を増やして、状況が改善するかご確認ください。この設定変更にはLifeKeeperやOSの再起動は必要あり ません。

#### **DNS**レコードの**TTL**の値を適切に設定してください

スイッチオーバーやフェイルオーバーが発生した後のクライアントからのアクセスは、TTLの設定によって 決められた時間が過ぎるまで各クライアントが保持するDNS情報のキャッシュを用いて行います。そのた め、TTLの値が長く設定されている場合、切り替わり前のアドレスへのアクセスが発生する機会が増える こととなり、予期せぬ問題が生じる可能性があります。また、TTLの値が短く設定されている場合、頻繁 に名前解決が行われるので、ネットワークへの負荷がかかります。環境に応じて、可能な限り短くTTLの 値を設定してください。

TTLの設定は、/etc/default/LifeKeeper ファイルで「ROUTE53\_TTL」パラメータを設定してください。単位 は秒です。

## <span id="page-1204-0"></span>**6.15. Samba Recovery Kit** 管理ガイド

#### **Samba Recovery Kit** テクニカルドキュメンテーション

LifeKeeper for Linux Samba Recovery Kit は異種ネットワーク環境にある Linux サーバ上で 動作する Samba のファイルとプリンタの共用を保護し耐障害性を高めます。この Kit に より、プライマリ Samba サーバで障害が発生しても、わずかな時間で人手を介さずに指定されたバックアップ・サーバに現状を回復 することができます。

### ドキュメントの内容

本書は以下のトピックについて説明しています。

- ドキュメンテー[ションとリファレンス](#page-1204-0) 。LifeKeeper for Linux のドキュメントと所在の一覧です。
- [要件](#page-1206-0) 。Samba Recovery Kit を適切に設定、導入、運用するうえで必要なハードウェアとソフトウ ェアについて説明しています。LifeKeeper for Linux ソフトウェアの具体的なインストール / アンイ ンストール方法については、SIOS [Protection Suite](#page-54-0) インストールガイド を参照してください。
- [Samba Recovery Kit](#page-1208-0)の概要。Samba Recovery Kit の特徴と機能について簡単に説明しています。
- [LifeKeeper for Linux Samba Recovery Kit](#page-1209-0) の設定 。Samba Recovery Kit を適切に設定するうえで 必要な手順について説明しています。
- [LifeKeeper](#page-1225-0) 設定作業 。LifeKeeper GUI を使用して Samba リソース階層を作成し管理する作業につ いて説明しています。
- Samba [階層の管理](#page-1233-0)。Samba リソース作成後に必要になる可能性がある作業について説明していま す。
- [トラブルシュ](#page-1238-0)ーティング 。LifeKeeper for Linux のエラー・メッセージの一覧とその説明です。

### ドキュメンテーションとリファレンス

以下に、SIOS Technology Corp が発行している SPS 関連情報の一覧を示します。

- SPS [for Linux](#page-26-0) リリースノート
- SPS for Linux [テクニカルドキュメンテ](#page-93-0)ーション
- SIOS [Protection Suite](#page-54-0) インストールガイド
- [Optional Recovery Kit](#page-708-0) ドキュメンテーション

このドキュメンテーション、および他の SPS Recovery Kit に関連するドキュメンテーションは、以下の Web サイトで入手できます。

[http://jpdocs.us.sios.com](http://jpdocs.us.sios.com/)

### <span id="page-1206-0"></span>**6.15.1.** 要件

SPS for Linux Samba Recovery Kit をインストールする前に、SPS の構成が次の要件を満たしている必要 があります。SPS for Linux ハードウェアおよびソフトウェアの設定に関する具体的な手順については、 SIOS [Protection Suite](#page-54-0) インストールガイド を参照してください。

- サーバー。Recovery Kit は、SPS [for Linux](#page-54-0) インストールガイド で説明されている要件に従って2 つ以上のサーバーを設定する必要があります。対応している Linux ディストリビューションについ ては、SPS [for Linux](#page-26-0) リリースノート を参照してください。
- **LifeKeeper** ソフトウェア 。各サーバーに同じバージョンの LifeKeeper ソフトウェアと パッチをイ ンストールする必要があります。
- **LifeKeeper IP Recovery Kit** 。各サーバーの LifeKeeper IP Recovery Kit のバージョンは同 じにす る必要があります。
- **IP** ネットワークインタフェース 。 各サーバーには、イーサーネットTCP/IP をサポートするネット ワークインタフェースが 1 つ以上必要です。IP 切り替えが正しく機能するためには、ローカルネッ トワークに接続したユーザーシステムが標準TCP/IP 仕様に準拠している必要があります。

注記 :各サーバーが必要とするネットワーク・インタフェースが 1 つだけであっても、異種メディア 要件、スループット要件、シングル・ポイント・オブ・フェイルの排除、ネットワークのセグメンテー ションといった多くの理由のために、複数のインタフェースを使用すべきです。

- **TCP/IP** ソフトウェア 。各サーバーは TCP/IP ソフトウェアも必要とします。
- **Samba** ソフトウェア 。Samba は LifeKeeper for Linux がサポートしているすべての Linux ディス トリビューションに付属しています。付属しているバージョンの Samba を使用してください

# **6.15.2. Recovery Kit** のインストール

LifeKeeper for Linux ソフトウェアの具体的なインストール/アンインストール方法については、[SPS](#page-54-0) for Linux インストー[ルガイド](#page-54-0) を参照してください。

## <span id="page-1208-0"></span>**6.15.3. Samba Recovery Kit** の概要

Samba は、SMB (Server Message Block) プロトコルを使用するアプリケーションの集ま りで、異種ネッ トワークで Microsoft Windows 製品の動作するサーバおよびクライアント と Linux サーバとの通信を可能 にします。

Samba Recovery KitはLinux サーバ上の Samba によるファイルとプリンタの共用を保護します。Samba には、クライアントの認証、ネットワーク・コンピュータの参照支援、WINS ネーム・サーバ解決など、そ の他のサービスも用意されていますが、LifeKeeperの今回のリリースでは、これらの追加サービスは保護 されません。これらのSambaサービスは、

「Samba の複数[インスタンスの](#page-1216-0)実行 」のセクションで示されている規則にのっとっている限り、保護され ていないSamba インスタンスとしてLifeKeeperサーバ上で共存すること も可能です。

Samba Recovery Kit は、保護された Samba のファイルとプリンタの共用を障害の発生したプライマリ・ サーバからバックアップ・サーバに回復する仕組みを提供します。LifeKeeper は、サーバ・レベル(ハート ビート経由)またはリソース·レベル (Samba デーモンを監視)で障害を検出して、Samba リソースの制 御をバックアップ・サーバに移します。

### **Samba** リソース階層

一般的な Samba 階層は、1 つの Samba リソース、1 つ以上のファイル・システム・リソ ース、1 つ以上の IP リソースから構成され、1 つのプリント・サービス・リソースが存在することもあります。Samba のファ イルの共用を保護しているリソース階層の例を次に示します。

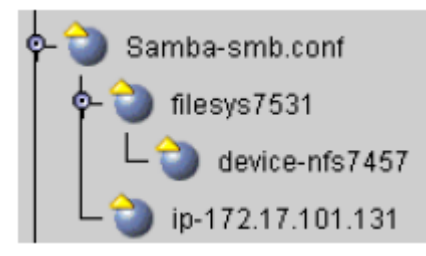

この Samba-smb.conf 階層は 1 つのファイルの共用 filesys7531 (これはパーティション device-nfs7457 に従属しています) と 1 つの IP アドレス 172.17.101.131 を保護しています。次のセクションでは Samba リソースの設定方法について説明します。

### <span id="page-1209-0"></span>**6.15.4. LifeKeeper for Linux Samba** Recovery Kit の設定

LifeKeeper for Linux の Samba リソース階層を作成する前に検討する必要がある設定上の検討事項がいく つかあります。Linux サーバ上の Samba サービスは **smbd** および **nmbd** という 2 つのデーモン・プロセ スによって提供されます。このデーモン・プロセスは以下に説明する Samba 設定ファイルで定義された値 によって制御されています。

### **6.15.4.1. Samba** 設定ファイル

Samba 設定ファイルにはさまざまな命令を多数記述できますが、ここでは LifeKeeper の設定に影響を及 ぼす項目に絞って説明します。設定ファイルに関しては、次のようにい くつか重要な点があります。

- 設定ファイルは提供する共用 (すなわちサービス) に対応するセクションから構成 されます。設定フ ァイルの各セクションには、その共用に特有の設定オプション(すなわち命令) が記述されます。
- 指定された命令は Samba Recovery Kit によって妥当性が検査されます。命令が適切に 設定されて いない場合は、Samba リソースの作成に失敗します。
- Samba のデフォルト設定ファイルは、通常、smb.conf という名前で、/etc または /etc/ samba (Linux ディストリビューションによって異なる)内にあります。
- 設定ファイルの名前はクラスタ内で重複してはなりません。また、アクティブ/アクティブ設定の 場合は、各サーバの異なるディレクトリ内にある必要があります。名前または場所が重複してはい けないのは、Samba Recovery Kit がバックアップ・サーバの同じ場所に拡張するときに、設定ファ イルのコピーが作成されるためです。
- アクティブ/スタンバイ設定で Samba デーモンのインスタンスを 1 つだけ実行する 場合は、デフ ォルト設定を使用できます(これを推奨します)。この場合、Samba デーモンの自動起動を無効に する必要があります。
- アクティブ/スタンバイ設定で複数のSambaインスタンスを実行する場合、またはアクティブ/ア クティブ設定を使用する場合は、Samba設定ファイルの名前を重複させることはできません。 Sambaの複数インスタンスを実行する場合の要件と詳細については、「Sambaの複数[インスタンス](#page-1216-0) の[実](#page-1216-0)行 」を参照してください。

次のセクションでは、LifeKeeper で Samba の共用を保護するのに必要なオプションも含めて、設定ファ イルのセクションについて説明します。

# **6.15.4.2.** 設定ファイルの **[global]** セクション

[global] セクションは、LifeKeeper Samba リソース階層で使用するすべての設定ファイルに必須の特別な セクションです。名前が示すように、このセクションで設定したオプションは、他のセクションでそのオ プションが明示的に指定されない限り、他のすべてのセクションに適用されます。LifeKeeper では、特定 の命令を[global]セクションで定義する必要があります。そのうち一部の命令はデフォルトの設定ファイル には記述されていないため、ユーザが追加する必要があります。オプションは次のとおりです。

- **netbios name** LifeKeeper Samba階層を構成するリソース・セットに付ける一意の名前。クライア ントはこの名前を使用して、interfaces命令で定義されたIPアドレス経由で共用に接続します (たと えば、NetBIOS name = server1\_print1)。
- **interfaces** Linux Samba サーバが認識し応答するネットワーク・アドレスの一覧。interfaces 命令 を適切に設定するうえで必要な要件は次のとおりです。
	- º Samba サーバがサービスするすべてのサブネットを記述する必要があります。これは LifeKeeper が保護するアドレスでなくてはならず、クラスタ内で重複してはなりません(その 他の Samba 設定ファイルで同じ IP アドレスを使用してはなりません)。
	- º interfaces 命令では複数のフォーマット、IP アドレス(ドット形式またはホスト 名)、ネット ワーク・インタフェース名を指定でき、ワイルドカードを使用でき ます。ただし、Samba Recovery Kit の場合、ワイルドカードは使用せず IP アドレスはドット形式 (100.25.104.25) で指定する必要があります。
	- º IP アドレスとあわせてサブネット・マスクを指定することもできますが、LifeKeeper では使 用されません。
	- º この命令で指定したアドレス用の LifeKeeper IP リソースは、Samba リソース階層の作成前 に作成しておく必要があります。また、この命令のアドレスにネットワ ーク・マスクを適用す る場合は、作成時の IP リソースで使用されるマスクと一致している必要があります。
	- º その他の保護されていない Samba インスタンスも、interfaces 命令を使用して、LifeKeeper が使用するものとは異なる IP アドレスを指定します。

注記: 後述するbind interfaces only 命令を使用するために、interfaces命令で localhost アド レス 127.0.0.1 を指定して、ユーティリティ **smbpasswd** が正しく動作するようにしなくて はならない場合があります。localhost アドレスが必要かどうか判断する方法については、 「Samba の複数[インスタンスの](#page-1216-0)実行 」を参照してください。

• **lock directory** (または lock dir) - 全サーバの Samba インスタンスで使用する一意のロック・ファイ ル・ディレクトリの名前と場所。これは、クラスタ内の全サーバに存在する既存のディレクトリでな くてはなりません。

注記: この命令は **lock dir** と呼ばれることもあります。 Samba Recovery Kit はどちらの名前でも 処理します。

• **bind interfaces only** - この命令は、 **smbd** プロセスと **nmbd** プロセスが interfaces 命令で定義

されたアドレスに対する SMB リクエストだけを処理するようにします。これは Yes に設定する必 要があります。 システムで動作している保護されていない Samba インスタンスでも、この命令を yes に設定する必要があります。 yes に設定すると、Samba は interfaces 命令で指定されていない サブネットに対するリクエストは処理せず、サーバ上で動作している別の Samba インスタンスに対 するリクエストも処理しません。

# **6.15.4.3.** 設定ファイルの **[homes]** セクション

[homes] セクションは、Samba サーバ上のユーザのホーム・ディレクトリが明示的に共用として定義され ていない場合に、ホーム・ディレクトリに対する接続を処理する特別なセクションです。LifeKeeper で は、この特別な共用を使用してユーザのホーム・ディレクトリを 保護することはありません 。したがっ て、 この共用は削除するかコメント・アウトしてください 。 LifeKeeper Samba Recovery Kit で Samba の共用を保護するには、path 命令を指定する必要があります。path 命令は LifeKeeper Samba 階層が保 護するファイル・システムを決定するために使用されます。ユーザが Samba サーバに接続したときにパス が決定されるため、[homes] セクションのデフォルトではパスは指定されていません。この特別な共用を 削除するかコメント・アウトする必要があるのは、このためです。

# **6.15.4.4.** 設定ファイルの **[printers]** セクション

[printers] セクションは、Samba サーバ上のプリンタが具体的に共用として定義されていない場合に、プ リンタへの接続を処理します。LifeKeeper はこの特別なセクションやグローバル命令 load printers を使用 してプリンタの共用を保護することはありません。LifeKeeper が保護するプリンタの共用はそれぞれ設定 ファイルの独自の共用セクションで定義する必要があります。

# **6.15.4.5.** 設定ファイルの共用定義セクション

設定ファイルの残りの全セクションでは、このインスタンスに対してクライアントがアクセスできるファ イルとプリンタの共用を定義します。設定ファイルでは共用を 1 つ以上定義する必要があります。Samba 設定ファイルでは、ファイルの共用のみ、プリンタの共用のみ、ファイルとプリンタの共用の両方の組み 合わせのいずれも定義可能です。LifeKeeper の場合、定義可能な共用数に制限はありませんが、1 つの共 用に関して障害が発生しただけで、階層全体がバックアップ・サーバに切り替えられることに注意する必要 があります。各共用に対して次の命令を定義する必要があります。

• **path** - この命令はファイルまたはプリンタの共用のルート・パス名を指定します。この値によって、 Samba 階層の一部として保護するファイル・システム・リソースが決まり ます。Samba リソース作 成時に LifeKeeper ファイル・システム・リソースがすでに存在していない場合は、 LifeKeeper によ って自動的に作成されます。

注記: この命令は directory と呼ばれることもあります。Samba Recovery Kit はどちらの名前でも 命令を処理します。

• **printable** - 値が Yes の場合、Samba の共用は Linux プリンタに印刷するためのプリント・スプール ・レポジトリとして使用されます。共用を通常のファイルの共用として使用する場合は、この命令を No に設定するか、命令自体を指定しません。[global] セクションで Yes に設定されていない限り、 この値のデフォルトは No です。この命令を Yes に設定した場合、下記の printer name 命令で定義 したプリンタを保護する LifeKeeper プリント・サービス・リソースが Samba 階層作成時に存在して いる必要があります。

注記: この命令は **print ok** と呼ばれることもあります。Samba Recovery Kit はどちらの名前でも 命令を処理します。

• **printer name** - この命令は共用が使用するプリンタ名を定義し、名前付きプリンタを保護するプリ ント・サービス・インスタンスを探すときに使用されます。プリント・サービス・インスタンスは Samba 階層の子リソースになります。プリンタの共用に対してこ の命令が定義されていない場合、 Samba Recovery Kit は共用名をプリンタ名と見なします。

注記: この命令は **printer** と呼ばれることもあります。Samba Recovery Kit はどちらの名前 で も命令を処理します。

注記: Samba 設定ファイルでは、いくつかの命令で変数置換を使用できます。Samba ユーティリティ testparm で変数を解決できない限り、前述の命令では、変数置換を使用しないでください。

## <span id="page-1216-0"></span>**6.15.4.6. Samba** の複数インスタンスの実行

LifeKeeper クラスタで Samba の複数インスタンスを実行する場合は、追加の設定要件と制限がありま す。次の Samba 設定の場合、Samba の複数インスタンスが関係してきます。

- アクティブ/スタンバイ設定で複数の LifeKeeper Samba インスタンスが 1 つのサーバ上にある場 合
- アクティブ/アクティブ設定で複数の LifeKeeper Samba インスタンスが 1 つ以上のサーバ上にあ る場合

この設定のどちらの場合でも、LifeKeeper で保護されていない Samba インスタンスを含めることができ ます。

「[LifeKeeper](#page-1209-0)でのSambaの設定 」で述べたように、Sambaの複数インスタンスを実行する ときには、各イ ンスタンスの設定ファイル名が異なっているか、異なるディレクトリに 存在している必要があります。各 設定ファイルにいくつか命令を記述する必要があり、 その値は異なっていなくてはいけません。具体的に は、netbios name、lock directory、 pid directory、interfaces、およびlog fileです。これらの命令の値が一 意でない場合、 Sambaが起動せず、したがってクライアントが接続できなくなります。また、各インス タンスで指定したlock、log file、pidの各directoryはクラスタ内の全サーバに存在してい る必要がありま す。

#### **smbpasswd** ユーティリティと **Samba** の複数インスタンス

LifeKeeper では必須ではありませんが、Samba Recovery Kit で使用する一部の Samba ユー ティリティ には、smb.conf がデフォルトの場所にあることを前提としているものがあり ます。Samba Recovery Kit は **smbclient** ユーティリティと **nmblookup** ユーティリティを使 用してそれぞれ **smbd** と **nmbd** に接続 し、LifeKeeper が保護しているデーモン・プロセスの状態を判断します。この 2 つのユーティリティは、 デフォルトの場所に smb.conf が存 在しなくてもエラー終了することはありません。しかし、 **smbpasswd** ユーティリティの場合は、smb.conf がデフォルトの場所に存在する必要があります。

**smbpasswd** は、セキュリティ・レベルが share または user に設定されているときに、ク ライアント接 続リクエストに対するユーザ認証を行う **smbpasswd** ファイルを管理するのに使用します。デフォルト設 定ファイルが存在しない場合、Samba のパスワードの変更 はすべて失敗します。この問題を回避するに は、セキュリティ・レベルが share または user に設定されている場合、または、Samba セキュリティ・レ ベルが server に設定され ているシステムに対する **smbpasswd** サーバとしてサーバが動作している場合 には、 Samba インスタンスの 1 つはデフォルト設定ファイルを使用する必要があります。これ は、 **smbpasswd** がデフォルト設定ファイルを使用して **smbpasswd** ファイルの場所を取得 するためです。 このため、LifeKeeper クラスタ内で **smbpasswd** ファイルが存在する場所は 1 か所だけに限られます。 クラスタ内の Samba の全インスタンスの設定ファイルで、 smb passwd file 命令を同じ値に設定する必 要があります。また、 **smbpasswd** ファイルはクラスタ内の全サーバで同期を保つ必要があります。

**smbpasswd** ユーティリティは、LifeKeeper Samba Recovery Kitでは必須のbind interfaces only命令の影 響も受けます。bind interfaces only命令をYesに設定すると、Sambaパスワード を変更する通常ユーザは localhostアドレス 127.0.0.1 を使用して **smbd** デーモン・プロセスに接続しようとします。 **smbd** デーモ ンが使用する設定ファイルのinterfaces命令にそのア ドレスが追加されていて、 **smbd** がそのアドレスに 接続してリッスン中の場合、パスワー ドの変更は成功します。デーモンの設定ファイルのinterfaces命令

にそのアドレスが存在しない場合、パスワードの変更は失敗します。複数インスタンス環境でlocalhostが 複数の設定ファイルで指定されている場合、起動して実行できるのは 1 つのインスタンスだ けです。 **smbpasswd** で「-r netbios\_name」オプションを使用すると、インタフェース·リストにlocalhostアドレス を追加しなくても済みます(たとえば、 **smbpasswd -r server1 print1** …)。

注記:前述のように、保護されたSambaインスタンスが存在するLifeKeeperサーバ上で実行される保護さ れていないSambaインスタンスも、bind interfaces only命令をYesに設定する必要があります。

#### **Samba** およびユーザ認証の考慮事項

Samba は、ユーザ認証のために、クラスタ内の全 ての サーバ上で /etc/samba/smbpasswd または /etc/ samba/secrets.tdb のようなデータファイルが一致しているのを保障するために、LifeKeeperwp 通じて Samba を保護する場合に考慮しなければならないセキュリティ・パラメータを通していくつかのメソッド をサポートします。(例えば、共有, ユーザ, ドメインなど…)。ユーザとしてセキュリティ・メソッドを使用 する場合は、クラスタ内の全てのサーバで smbpasswd ファイルが一致していることを確認する必要があ ります。加えて、ドメインのようなセキュリティ·メソッドは secrets.tdb ファイルの一致が要求されま す。 secrets.tdb ファイルの使用かつ LifeKeeper のアクティブ/アクティブ構成は、ファイルの配置場所を 指定するために、プライベート dir パラメータの使用が必要となります。このパラメータの値はそれぞれの LifeKeeper Samba インスタンスにおいてユニークでなければなりません。

## **6.15.4.7.** 構成例

このセクションでは一般的な Samba 設定の定義と例を示します。各例には、LifeKeeper に当てはまる設 定ファイルの項目が含まれています。

### 構成 **1**:アクティブ/スタンバイ設定の例

アクティブ/スタンバイ設定では、ServerA がプライマリ LifeKeeper サーバです。プライ マリ・サーバは 共有ストレージ・デバイスにあるファイルとプリンタの共用をエクスポートします。ServerB は別のアプリ ケーションやサービスを処理していてもかまいませんが、LifeKeeper に対しては Samba リソースのバッ クアップとしてだけ機能します。

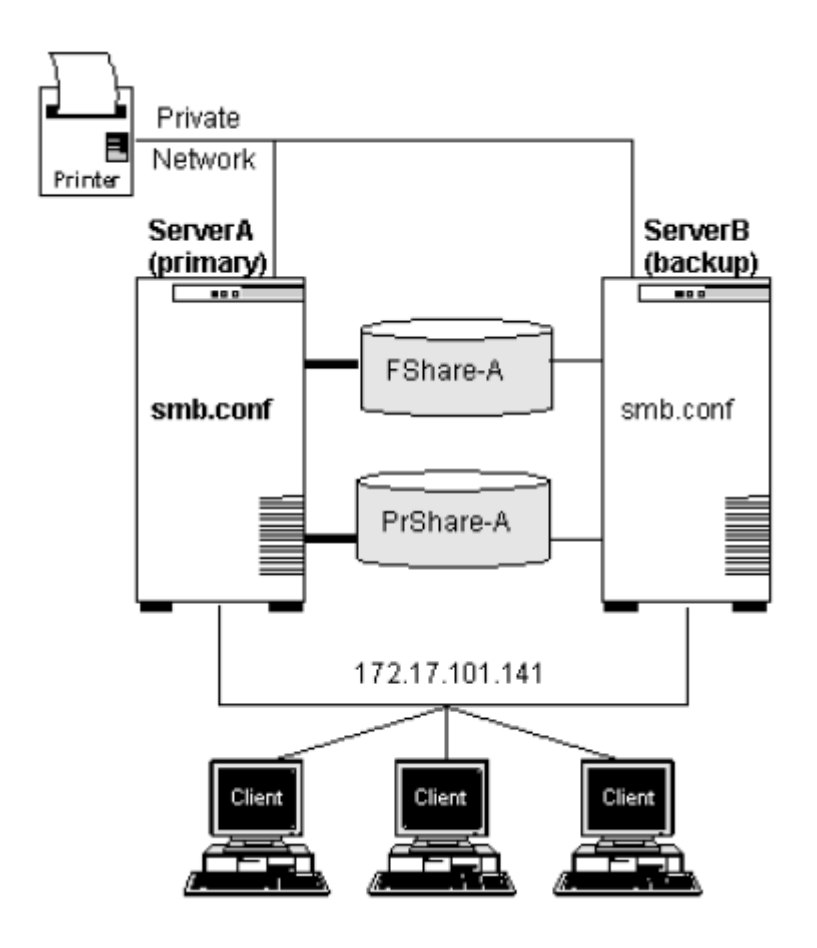

設定に関する注記:

- クライアントは NetBIOS 名 LKServerA を使用して、保護された IP アドレス (172.17.101.141) 経 由で Samba サーバに接続します。 IP アドレスは設定ファイルの interfaces 命令で定義されていま す。
- 設定ファイル smb.conf は Samba リソース階層の拡張時に ServerB にコピーされます。設定ファイ ルには次の命令が記述されています。

[global] netbios name = LKServerA

bind interfaces only = yes

```
lock directory = /var/lock/samba interfaces = 172.17.101.141 127.0.0.1
```

```
log file = /var/log/sambaServA/log
[FShare-A]
path = /FShare-A
read only = no
public = yes
valid users =
printable = no create mode = 0664
directory mode = 0775
[PRShare-A]
path = /PRShare-A printer = publicprinter
printable = yes
browseable = no
```
• Samba リソース階層は次のようになります。

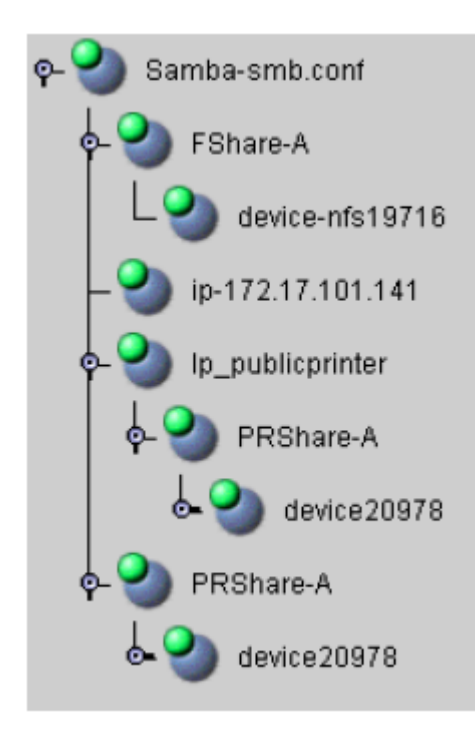

### 構成 **2**:アクティブ/アクティブ設定の例

下図のアクティブ/アクティブ設定の場合、ServerA と ServerB の両方が Samba リソース のプライマリ LifeKeeper サーバです。各サーバは互いのバックアップ・サーバにもなります。

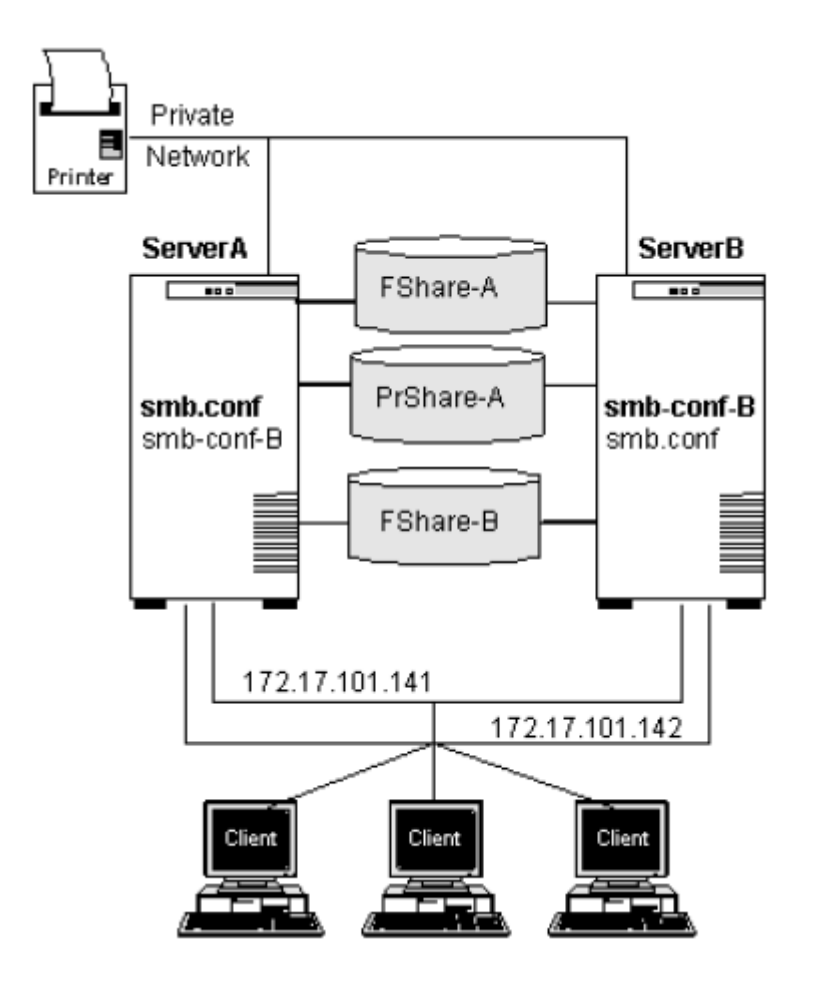

設定に関する注記:

- クライアントは NetBIOS 名 LKServerA と LKServerB を使用して、保護された IP アド レス (172.17.101.141 および 172.17.101.142) 経由で Samba サーバに接続します。IP アドレスは設定フ ァイルの interfaces 命令で定義されています。
- 設定ファイル smb.conf は Samba リソース階層の拡張時に ServerB にコピーされます。 同様に、 設定ファイル smb.conf-B は Samba リソース階層の拡張時に ServerA にコピーされます。
- ServerA はファイルの共用/Fshare-A を保護します。ServerB はファイルの共用/Fshare- B を保護 します。
- ServerA はプリンタの共用/publicprinter を保護します。ServerB はプリンタの共用を保護しませ ん。
- 2 つの設定ファイルには次の命令が記述されます。

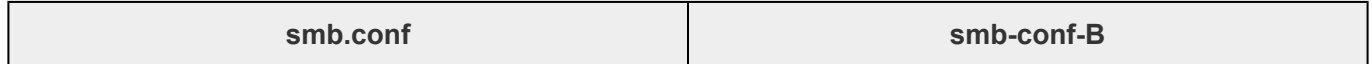

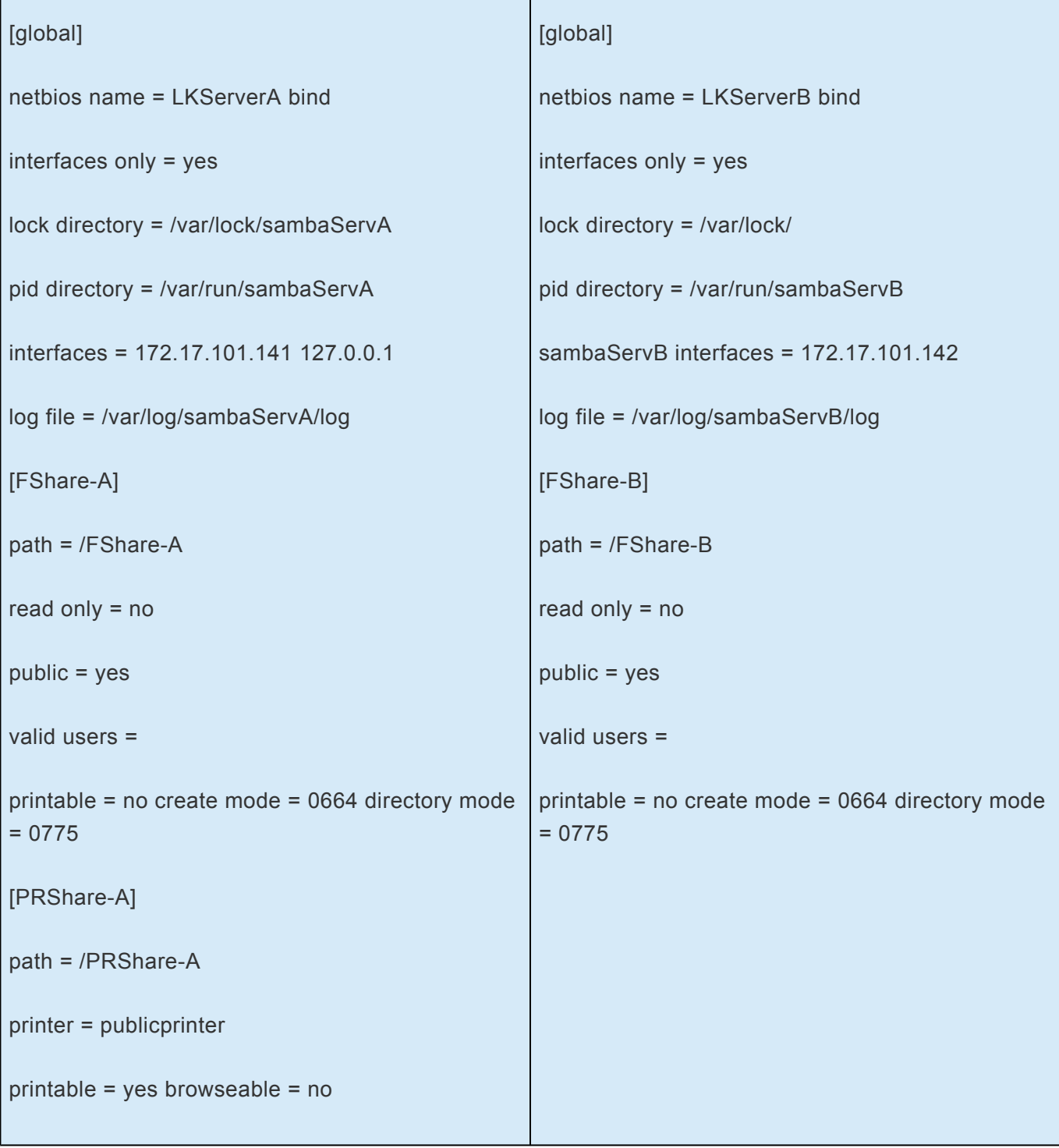

**Contract Contract** 

• Samba リソース階層は次のようになります。

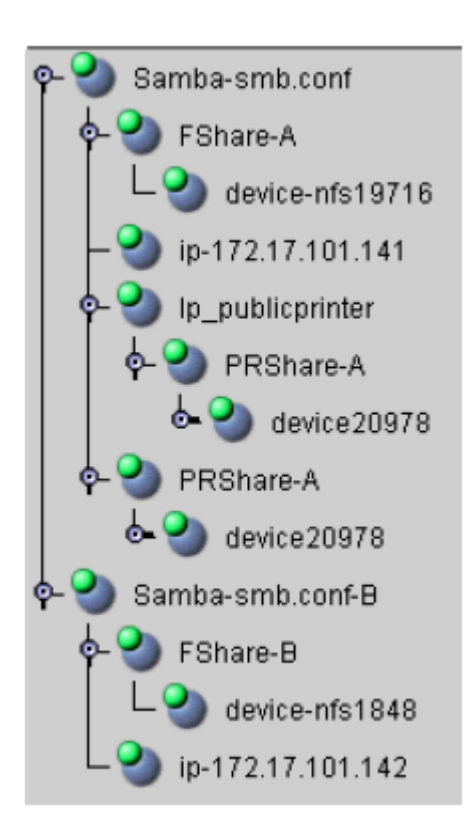

### **6.15.5. Samba** の設定手順

このセクションでは Samba リソースの設定に必要な手順について説明します。

- 1. Samba の設定案を作成します。次のような項目を決定します。
	- 使用する NetBIOS 名
	- 保護して共用へのアクセスを許可するインタフェース
	- Samba の共用で使用し、したがって保護するファイル・システム
	- アクセスし保護するプリンタ(存在する場合)

ロック・ディレクトリとログ・ディレクトリの場所 使用する設定ファイルの数と設定の種類 (アクテ ィブ/スタンバイかアクティブ/アクティブか)について検討します。たとえば、保護する Samba の共用が 4 つある場合、1 つの設定ファイルに 4 つの共用をすべて記述することもできますが、1 つのファイル・システムに障害が発生するだけで 4 つのファイルの共用すべてを含めて Samba 階層 全体のフェイルオーバが発生するというデメリットがあります。別の方法として、それぞれ 1 つの ファイルの共用を保護する独立した設定ファイルを 4 つ作成することもできますが、この場合、4 つの NetBIOS 名を定義して管理する必要があります。

- 2. Samba 設定ファイルをステップ 1 で作成した設定案に従ってセットアップします。これには、 [global] セクションに必要な命令や、使用するファイルとプリンタの共有などがあります。 LifeKeeper Samba 階層に必要なグローバル命令と共用命令については、「[LifeKeeper](#page-1209-0) での Samba [の設定](#page-1209-0) 」を参照してください。
- 3. LifeKeeper で保護する IP アドレスを作成します。 この IP アドレスは、NetBIOS 名を使用してク ライアントが Samba サーバーに接続するのに使用されます。保護された IP アドレスは、設定ファ イルの interface 命令に一致する必要があります。IP リソースのセットアップの詳細については、 『[LifeKeeper for Linux IP Recovery Kit](#page-826-0) 管理ガイ ド 』を参照してください。すべてのクライアントお よびその他のクラスタ・サーバー から ping を実行して、保護する IP アドレスをテストします。ロー カル・ホスト(127.0.0.1) 用の保護される IP リソースは不要です。
- 4. Samba デーモンを起動して、クライアント接続をテストします。
	- a. デーモンを起動するコマンドは次のとおりです。 s/nmbd –D –s ConfigurationFile
	- b. Samba ユーティリティ smbclient を使用して、次のように smbd デーモンへの接続をテスト します。これは interfaces 命令で定義された各アドレスに対して実行する必要があります。 smbclient -L netbios name -U% -I Protected IP Address
	- c. **nmblookup** を使用して **nmbd** デーモン・プロセスへの接続をテストします。これは各ブロー ドキャスト・アドレスに対して実行する必要があります。interfaces 命令に定義された各アド レスごとに、関連するブロードキャスト・アドレスを使用します。(ブロードキャスト・アドレ スは、 **ip addr show** を実行すると取得できます。) nmblookup -B broadcast\_address netbios\_name
- 5. 1 つ前の手順で起動した Samba デーモンを停止します。これは **kill** コマンドを使用して行います。 ps コマンドを使用して実行中のデーモン・プロセスを見つけ、 **kill pid** を発行してデーモン・プロセ スを終了します。
- 6. LifeKeeper 下で保護されるファイル・システム(Samba ファイルを管理する) を作成し、上記のステ ップで定義した共有を印刷します。(SPS for Linux テクニカルドキュメンテーションの「[ファイルシ](#page-286-0) ステムリソー[ス階層の作成](#page-286-0) 」を参照してください。) ファイル・システム・リソースは、プリント・サ ービス・リソースまたは Samba リソース作成時に自動的に作成されるため、この手順は省略するこ ともできます。
- 7. 1 つのファイル・システムを複数の Samba の共用で使用する場合は、保護するファイル・システム上 に共用のためのディレクトリを作成します。
- 8. LifeKeeper 下で保護される印刷サービス階層 (設定ファイルにプリンタ共有が定義さ れている場合 に、クライアントの印刷に使用される) を作成します。
- 9. LifeKeeper で Samba リソース階層を作成し、少なくとも1つのバックアップ·サーバーに拡張しま す(後述の「[LifeKeeper](#page-1225-0)設定作業 」を参照してください)。extend スクリプ トによってSamba設定フ ァイルがテンプレート・サーバーからターゲット・サーバーの同じ場所にコピーされます。
- 10. プライマリ・サーバー側で、サービス中のSamba階層が保護する共用へのクライアント接続をテスト します。たとえば、Windows クライアントから共用ディレクトリにマッ ピングして、共用ファイル にアクセスできるか確認します。クラスタ内の全サーバーに対してテストを繰り返します。Samba リソースは、手動でバックアップ・サーバーへスイッチオーバする方法でテストすることもできま す。(「リソー[ス階層のテスト](#page-1232-0) 」を参照してください。)
- 11. LifeKeeper で保護する Samba デーモンは LifeKeeper が制御するので、システム起動時の自動起動 を無効化する必要があります。

# <span id="page-1225-0"></span>**6.15.6. LifeKeeper** の設定作業

LifeKeeper for Linux Samba Recovery Kit の管理作業はすべて、LifeKeeper グラフィカル・ユーザ・インタ フェース(GUI) で実行できます。LifeKeeper GUI では、Samba リソースの設定、管理、監視作業をガイド 付きで行えます。

LifeKeeper for Linux Samba Recovery Kit の設定に関しては、次の作業が可能です。

- リソー[ス階層の作成](#page-1226-0)。Samba リソース階層を作成します。
- リソー[ス階層の削除](#page-1231-0) 。Samba リソース階層を削除します。
- リソー[ス階層の](#page-1228-0)拡張 。Samba リソース階層をプライマリ・サーバからバックアップ・サーバに拡張し ます。
- <u>• リソー[ス階層の](#page-1230-0)拡張解除</u> 。LifeKeeper クラスタの 1 つのサーバの Samba リソース階層を拡張解除 (削除) します。
- 従属関[係の作成](#page-307-0) 。既存のリソース階層と別のリソース・インスタンスとの間に子従属関係を作成し、 クラスタ内のすべての対象サーバに従属関係の変化を通知します。
- 従属関[係の削除](#page-309-0) 。リソースの従属関係を削除して、クラスタ内のすべての対象サーバ に従属関係の 変化を通知します。
- [In Service](#page-379-0) 。リソース階層をアクティブにします。
- [Out of Service](#page-380-0) 。リソース階層を非アクティブにします。
- [表示](#page-365-0) / [編集](#page-298-0) 。 リソース階層のプロパティを表示または編集します。

注記: このセクションの残りの部分では、設定作業はすべて **[**編集**]** メニューから実行することになってい ます。この設定作業の大半は次の方法でも実行できます。

- 1. ツールバーから状態表示の左ペインにあるグローバル・リソースを右クリック。
- 2. 状態表示の右ペインにあるリソース・インスタンスを右クリック。

※右クリックの方法を使用すると、 **[**編集**]** メニューを使用したときに必要な情報を入力しないですみま す。

# <span id="page-1226-0"></span>**6.15.6.1.** リソース階層の作成

必要なセットアップ作業を完了したあと、Samba リソース階層を作成するために、以下の手順を行いま す。

1. **[LifeKeeper GUI]** メニューから **[**編集**]** を選択し、次に **[**サーバ**]** を選択します。ドロップダウンメ ニューから、 **[**リソース階層の作成**]** を選択します。

**[**リソース作成ウィザード**]** ダイアログ・ボックスが表示され、クラスタにインストールされている全 ての Recovery Kit がリストボックスに表示されます。

- 2. Samba の共用を選択して、 **[**次へ**]** をクリックします。
- 3. 次の表で説明している情報を入力します。どのダイアログ・ボックスでも、 **[**戻る**]** がアクティブに なっているときには、直前のダイアログ・ボックスに戻ることができます。これは、エラーが発生し て、前に入力した情報を修正する必要がある場合に便利な機能です。いつでも **[**キャンセル**]** をクリ ックして、作成処理全体を取り消すことができます。

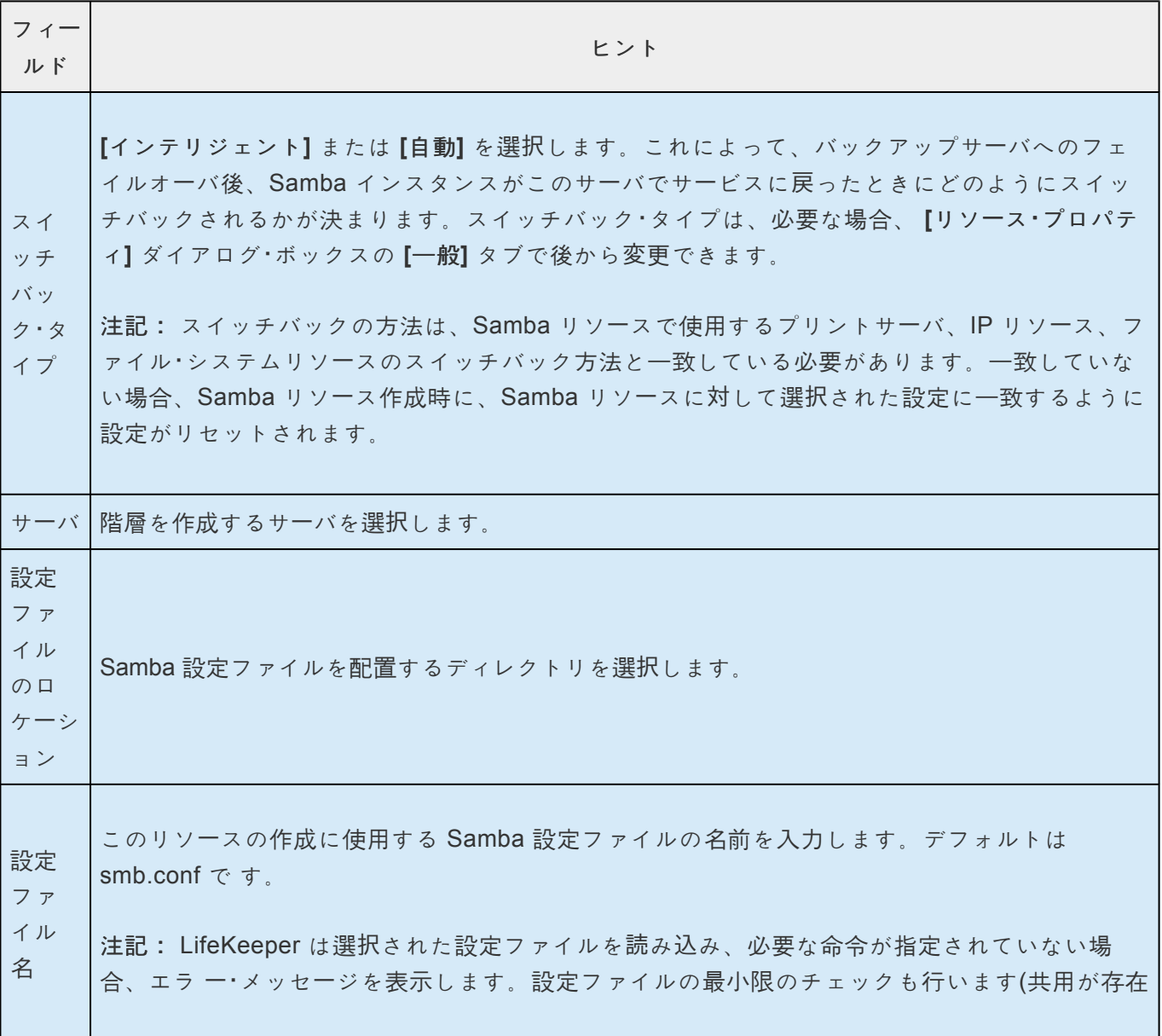

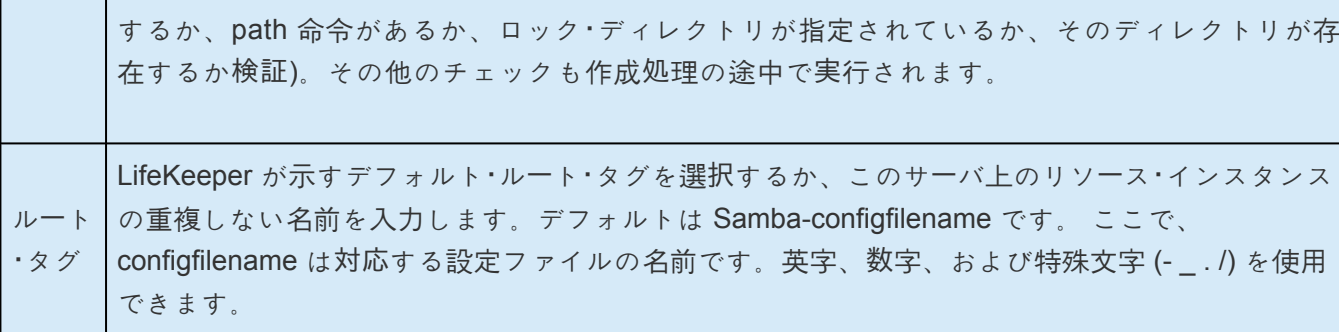

- 4. **[**作成**]** をクリックします。 **[**リソース作成ウィザード**]** が表示され、Samba リソース階層が作成され ます。LifeKeeper によって入力データが検証されます。問題が検出された場合、情報ボックスにエ ラーメッセージが表示されます。
- 5. 情報ボックスが表示され、Samba リソース階層の作成に成功したこと、フェイルオーバによって保 護するには、クラスタ内の別のサーバにリソース階層を拡張する必要があることを示すメッセージ が表示されます。 **[**次へ**]** をクリックします。
- 6. **[**続行**]** をクリックします。 **[**事前拡張ウィザード**]** が起動されます。リソース階層を別のサーバに拡 張する方法の詳細については、次の「Samba リソー[ス階層の](#page-1228-0)拡張」の手順2を参照してください。

注記: Samba 階層の作成に失敗する場合は、「トラブルシューティング」の「Samba [階層の復元の失敗](#page-1238-0)」 を参照してください。

# <span id="page-1228-0"></span>**6.15.6.2.** リソース階層の拡張

この操作は **[**編集**]** メニューから開始できます。また、 **[**リソース階層の作成**]** の処理を完了すると自動的に 開始されます。その場合は、手順2を参照してください。

1. **[**編集**]** メニューの **[**リソース**]** から **[**リソース階層の拡張**]** を選択します。 **[**事前拡張ウィザード**]** が表 示されます。拡張操作に慣れていない場合は、 **[**次へ**]** をクリックします。LifeKeeper の[リソース階 層の拡張]作業のデフォルト値が分かっていて、入力と確認 を省略する場合は、 **[**デフォルトを受け 入れる**]** をクリックします。

2. **[**事前拡張ウィザード**]** で次の情報を入力します。

注記: 最初の 2 つのフィールドは、 **[**編集**]** メニューの **[**拡張**]** から操作を開始した場合にだけ表示 されます。

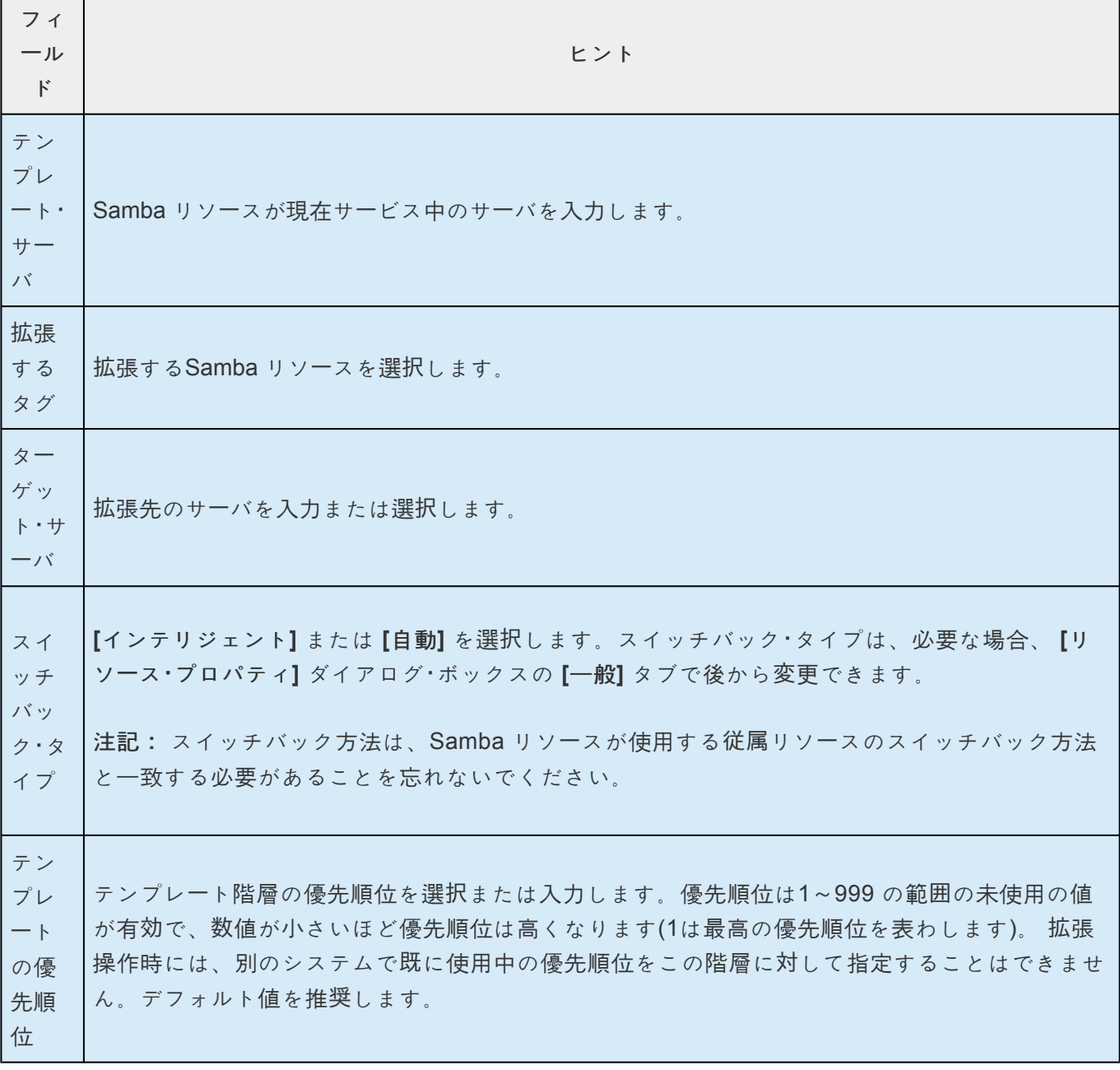

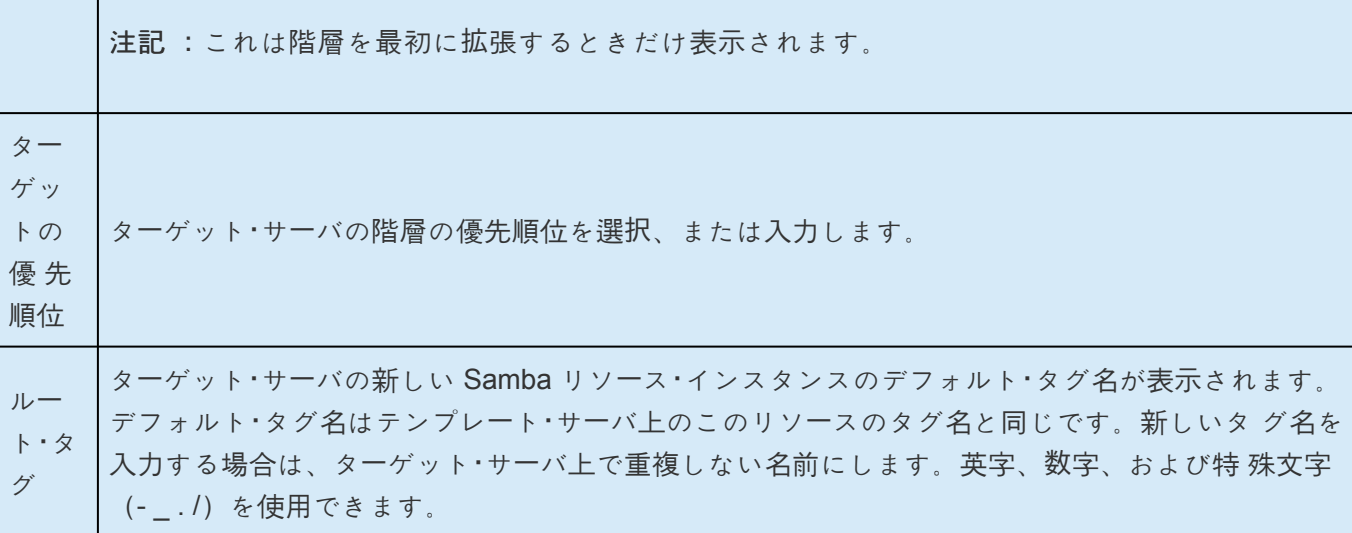

- 3. 拡張前のチェックが成功したというメッセージが表示されたら、 **[**次へ**]** をクリックします。
- 4. 拡張する階層に応じて、拡張するリソース・タグを表示する情報ボックスが表示されます。リソース ・タグは編集できません。 **[**拡張**]** をクリックします。
- 5. 「Hierarchy extend operations completed (階層の拡張操作が完了しました)」というメッセージが表示 されたら、階層を別のサーバに拡張する場合は、 **[**次のサーバ**]** を クリックし、拡張作業が必要ない 場合は、 **[**完了**]** をクリックします。
- 6. 「Hierarchy Verification Finished (階層の検査が完了しました)」というメッセージが表示されたら、 **[**完了**]** をクリックします。

# <span id="page-1230-0"></span>**6.15.6.3.** リソース階層の拡張解除

LifeKeeper クラスタの1 つのサーバのリソース階層を削除するには、次の手順を実行します。

- 1. **[**編集**]** メニューの **[**リソース**]** から **[**リソース階層の拡張解除**]** を選択します。
- 2. Samba リソースを拡張解除する **[**ターゲット・サーバ**]** を選択します。リソースが現在サービス中の Samba サーバは選択できません。(このダイアログ・ボックスは、右側のペ インでリソース・インス タンスを右クリックして、 **[**拡張解除**]** を選択した場合には、表示されません。) **[**次へ**]** をクリック します。
- 3. 拡張解除するSamba 階層を選択し、 **[**次へ**]** をクリックします。(このダイアログ・ボックスは、いず れかのペインでリソース・インスタンスを右クリックして、 **[**拡張解除**]** を選択した場合には、表示さ れません。)
- 4. 拡張解除するために選択したターゲット・サーバとSamba リソース階層を確認する情報ボックスが 表示されます。 **[**拡張解除**]** をクリックします。
- 5. Samba リソースの拡張解除に成功したことを示す別の情報ボックスが表示されます。 **[**完了**]** をクリ ックして、 **[**リソース階層の拡張解除**]** メニューを終了します。

# <span id="page-1231-0"></span>**6.15.6.4.** リソース階層の削除

Samba 階層を削除すると、従属関係および保護されているサービスに何が起きるかを理解しておくことが 重要です。

- 従属関係**:** リソース階層を削除する前に、従属関係を削除したほうがよい場合があ ります。別の階 層で使用されていない場合、従属しているファイル・システムは削 除されます。従属している IP リ ソースとプリント・サービス・リソースは、 LifeKeeper GUI または Samba 削除スクリプトを使用し て削除する限り、削除されません。
- 保護されたサービス**:** Sambaリソースを削除する前に Samba リソースを停止した場合、リソース を削除した後 Samba デーモンは停止します。Samba リソースの動作中にリソースを削除した場 合、Samba デーモンは動き続けます。リソース階層の削除をした後は LifeKeeper の保護対象とな りません。

LifeKeeper 環境内のすべてのサーバからリソース階層を削除するには、以下の手順を実行します。

- 1. **[**編集**]** メニューの **[**リソース**]** から **[**リソース階層の削除**]** を選択します。
- 2. Samba リソース階層を削除する **[**ター ゲット・サーバ**]** を選択し、 **[**次へ**]** をクリックします。(この ダイアログ・ボックスは、いずれかのペインでリソース・インスタンスを右クリックして、 **[**リソース の削除**]** を選択した場合には、表示されません。)
- 3. **[**削除する階層**]** を選択します。このダイアログ・ボックスは、左側または右側のペインでリソース・ インスタンスを右クリックして、 **[**リソースの削除**]** を選択した場合には、表示されません。) **[**次 へ**]** をクリックします。
- 4. 選択したターゲット・サーバと、削除の対象として選択した階層を確認する情報ボックスが表示され ます。 **[**削除**]** をクリックします。
- 5. Samba リソースの削除に成功したことを示す別の情報ボックスが表示されます。
- 6. **[**完了**]** クリックして終了します。

# <span id="page-1232-0"></span>**6.15.6.5.** リソース階層のテスト

手動で切り替えを行って、Samba リソース階層のテストを行うことができます。これは、プライマリ・サ ーバからバックアップ・サーバへのリソース・インスタンスのフェイルオーバをシミュレートします。

**[**編集**]** メニューの **[**リソース**]** から **[**サービス中**]** を選択します。たとえば、バックアップ・サーバ側で **[**サー ビス中**]** を実行すると、アプリケーション階層がプライマリ・サーバ側ではサービス休止になり、バックア ップ・サーバ側でサービス中になります。この時点で、元のバックアップ・サーバがプライマリ・サーバにな り、元のプライマリ・サーバがバックアップ・サーバになります。

**[**サービス休止**]** 要求を実行すると、アプリケーションは他のサーバでサービス中にならずに、サービスが 停止されます。

# **6.15.7. Samba** 階層の管理

Samba リソース階層の作成後、以後の Samba リソースの管理では以下の指針に従ってく ださい。

Samba [設定ファイルの修正](#page-1234-0)

smbpasswd [ファイルの管理](#page-1237-0)

# <span id="page-1234-0"></span>**6.15.7.1. Samba** 設定ファイルの修正

LifeKeeper Samba インスタンスで使用する Samba 設定ファイルを変更する必要があるときには、保護サ ービス中 (ISP) のサーバ上で、ここで説明する手順を実行します。設定ファイルの変更には次の 3 種類が あります。

- Samba 階層に直接影響を与えない変更
- 階層に直接影響を与え、階層の削除と再作成は必要ない変更
- 階層に直接影響を与え、階層の削除と再作成が必要な変更必要な変更の種類を特定する方法と種類 毎の手順については、以下のセクションを参照してください。

#### **Samba** 階層に直接影響を与えない変更

Samba 階層に直接影響を与えない変更LifeKeeper によって使用されない設定ファイルの命令に対する変 更は、このカテゴリに属します。(キットで使用する命令のリストについては、「[LifeKeeper](#page-1209-0) での Samba [の設定](#page-1209-0) 」を参照してください。) LifeKeeper が使用しない命令の例としては、security、hosts allow、 hosts deny、valid users などがあります。手順は次のとおりです。

- 1. 設定ファイルを使用する Samba リソースをサービス休止にします。この手順は Samba デーモンを 停止するために必要です。
- 2. Samba 設定ファイルに必要な変更を加えます。
- 3. クラスタ内の設定を同期します。この作業は、次のようにユーティリティ **synccfg** を使用して実行 します。

#### **LKROOT/lkadm/subsys/gen/samba/bin/synccfg -t TargetSys -c ConfigFile**

ここで LKROOT は LifeKeeper のインストール場所(デフォルトは/opt/LifeKeeper)、TargetSys は 更新するノード、ConfigFile はコピーする設定ファイルのフルパスです。

- 4. クラスタ内の全サーバに対して 1 つ前の手順を繰り返します。
- 5. 階層をサービス中に戻して、Samba デーモンを再起動します。

#### **Samba** 階層に直接影響を与える変更

LifeKeeperが使用する設定ファイル命令(一覧は「[LifeKeeper](#page-1209-0) での Samba の設定」を参照)の変更がこの 種類に該当します。 ただし、netbios nameまたは設定ファイルの物理的移動を除きます。変更の大きさに よっては、3 種類目と同様に階層を再作成するほうが簡単で作業が早く済むこともあります。この種類に 該当する典型的な変更としては、新 しいファイルとプリンタの共用の追加、ファイルとプリンタの共用の 削除、IPインタフ ェースの追加または削除などがあります。

1. 設定ファイルを使用する Samba リソースをサービス休止にします。この手順は Samba デーモンを 停止するために必要です。

- 2. Samba 設定ファイルに必要な変更を加えます。
- 3. Samba 階層に必要な変更を加えます。これは設定ファイルに加える変更の種類によって異なりま す。たとえば、以下のようになります。
	- º interfaces 命令に IP アドレスを追加した場合は、新しい IP リソースを作成して拡 張し、従属 した子として Samba リソース階層に追加する必要があります。SPS for Linux Technical Documentation の

リソース依存関[係の作成](#page-307-0) を参照してください。

- º 設定ファイルにファイルの共用を追加した場合は、ファイル・システム・リソー スを作成して拡 張し、従属した子として Samba リソース階層に追加しなくては ならない場合があります。ファ イル・システム・リソースがすでに子として階層 に存在している場合は(たとえば、新しい共用の ために定義された path 命令が 別のファイルの共用またはプリンタの共用と同じファイル・シス テム・マウン ト・ポイントである場合)、従属した子として作成し追加する必要はありません。
- º プリンタの共用を追加する場合、ファイル・システム・リソースとプリント・サ ービス・リソース を作成して拡張し、従属した子として Samba 階層に追加する 必要があります。print share name 命令または printer/printer name 命令で定義され たプリンタを保護するプリント・サービス ・リソースが存在しない場合は、それ を作成する必要があります。ファイル・システム・リソース を追加する必要があ るかどうかは、前述のファイルの共用の場合を参照してください。
- º ファイルの共用またはプリンタの共用を削除した場合、または、interfaces 命令か ら IP アドレ スを削除した場合は、Samba 階層の従属関係を削除してから、個々 のリソースを削除します。
- º プリンタの共用名を変更する場合は、プリンタの共用を削除してから新しいプリ ンタの共用を 追加します。
- 4. クラスタ内の設定を同期します。この作業は、次のようにユーティリティ **synccfg** を使用して実行 します。

#### **LKROOT/lkadm/subsys/gen/samba/bin/synccfg -t TargetSys -c ConfigFile**

ここで LKROOT は LifeKeeper のインストール場所 (デフォルトは/opt/LifeKeeper)、TargetSys は 更新するサーバ、ConfigFile はコピーする設定ファイルのフルパスです。

- 5. クラスタ内の全サーバに対して 1 つ前の手順を繰り返します。
- 6. 階層をサービス中に戻して、Samba デーモンを再起動します。

注記: 多数のリソースの作成と従属関係の追加または削除が必要な変更を行う場合は、Samba 階 層をサービス休止にする前に新しいリソースをすべて作成しておき、システムの停止時間を最小限 に抑えたほうがよい場合があります。

#### 階層に直接影響を与え、階層の削除と再作成が必要な変更

netbios name 命令を変更するか設定ファイルの物理的場所を変更する場合は、次の手順を 実行します。

- 1. 階層を削除します。(詳細は「Samba [階層の削除](#page-1231-0)」を参照してください。)
- 2. NetBIOS 名を変更します。 または設定ファイルを移動します。
- 3. 新しい Samba 階層を作成して、すべてのバックアップ・サーバに拡張します。

# <span id="page-1237-0"></span>**6.15.7.2. smbpasswd** ファイルの管理

Sambaでは、security命令で 4 つの異なる認証方法を指定できます。セキュリティ・レベ ルが share の場 合もuserの場合も、ローカルの smbpasswd ファイルを参照してアクセスが許可されているか判断する必 要があります。「Samba の複数[インスタンスの](#page-1216-0)実行 」で述べているように、smbpasswd ファイルは 1 つ しか存在できず、そのためLifeKeeperクラスタでは管理上の問題が発生する可能性があります。セキュリ ティ・レベルとしてshare または userを選択した場合は、全サーバでファイルを同期して、フェイルオーバ 後も認証が成功するようにしておく必要があります。

Samba 階層が 1 つしかないクラスタでは、セキュリティ・レベルを share または user にした場合、 smbpasswd ファイルを設定ファイルで定義したファイルの共用に配置することができます。この共用に 対しては、管理者だけがアクセスできるようにしておきます。複数インスタンスが存在する場合は、セキ ュリティ・レベルとして server または domain を使用することを推奨します。

注記: ファイアウォールを使用している場合は、ファイアウォールが **smbd** デーモンへの 接続を許可 し、 **nmblookup** が動作することを確認してください。

## <span id="page-1238-0"></span>**6.15.8.** トラブルシューティング

### **Samba** 階層の復元の失敗

Samba 階層の復元が失敗しても、デーモン・プロセス **smbd** および **nmbd** は実行されたままである場合が あります。(復元操作は、作成、フェイルオーバ、または手動のスイッチオーバの完了によって開始される か、または **smbd** および **nmbd** への接続障害が原因のローカル・リカバリーによって開始されます。) 問 題を修正した後も、デーモンの停止と再起動が実行されない場合、復元をもう一度行おうとしても、復元 は再び失敗します。

#### 推奨される対策:

接続に失敗する原因を解消します (たとえば、interfaces 命令のマスク設定の間違い)。 次に、手動で **smbd** デーモンと **nmbd** デーモンを停止します。階層をサービス中に戻します。 作成時に復元に失敗し た場合は、階層を再作成します。

デーモンを停止すると、復元時に確実に設定ファイルが再読み込みされます。

# **6.15.8.1.** エラーメッセージ

### 共通エラーメッセージ

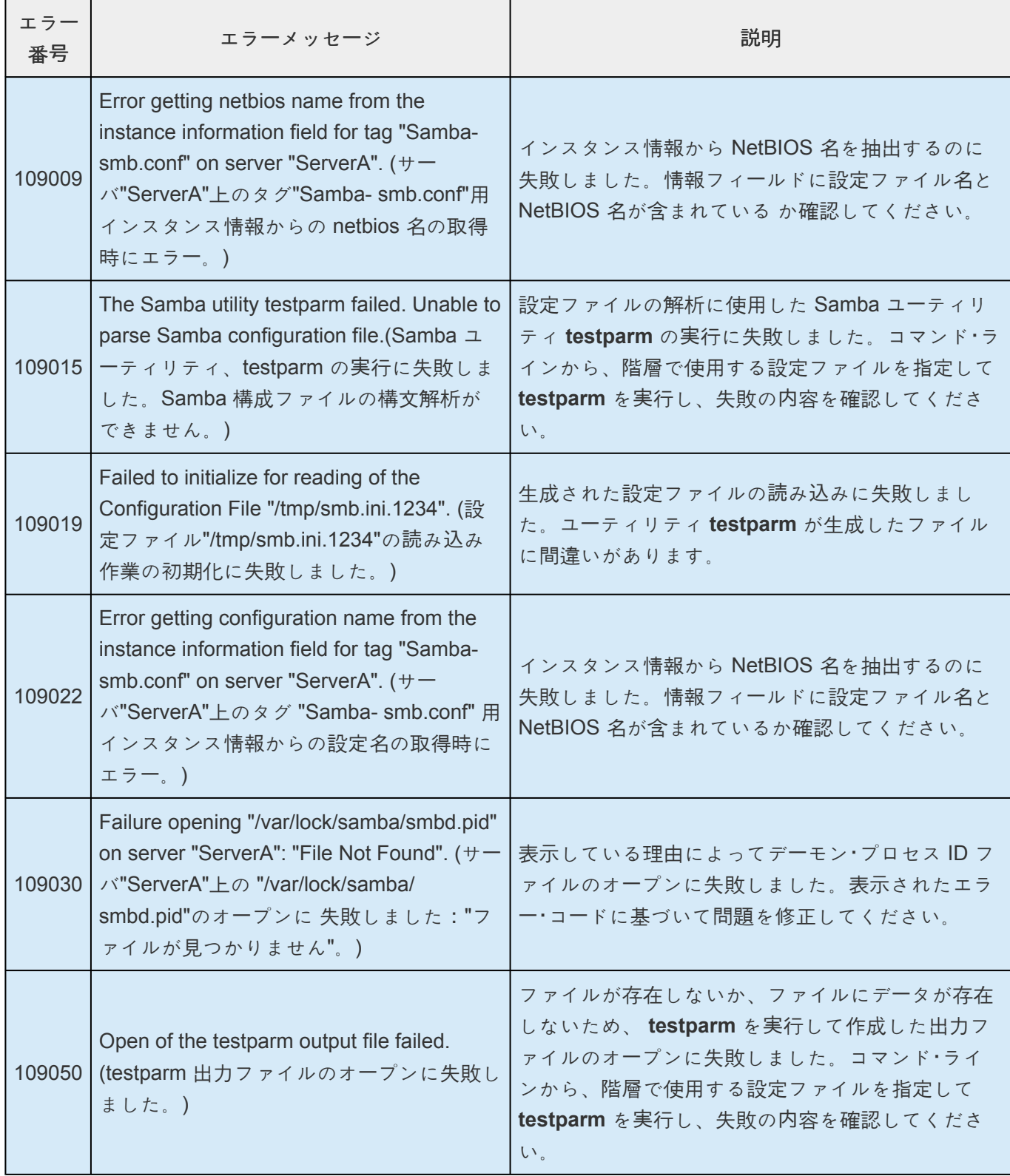

## **6.15.8.2.** リソース階層作成時のエラーメッセー ジ

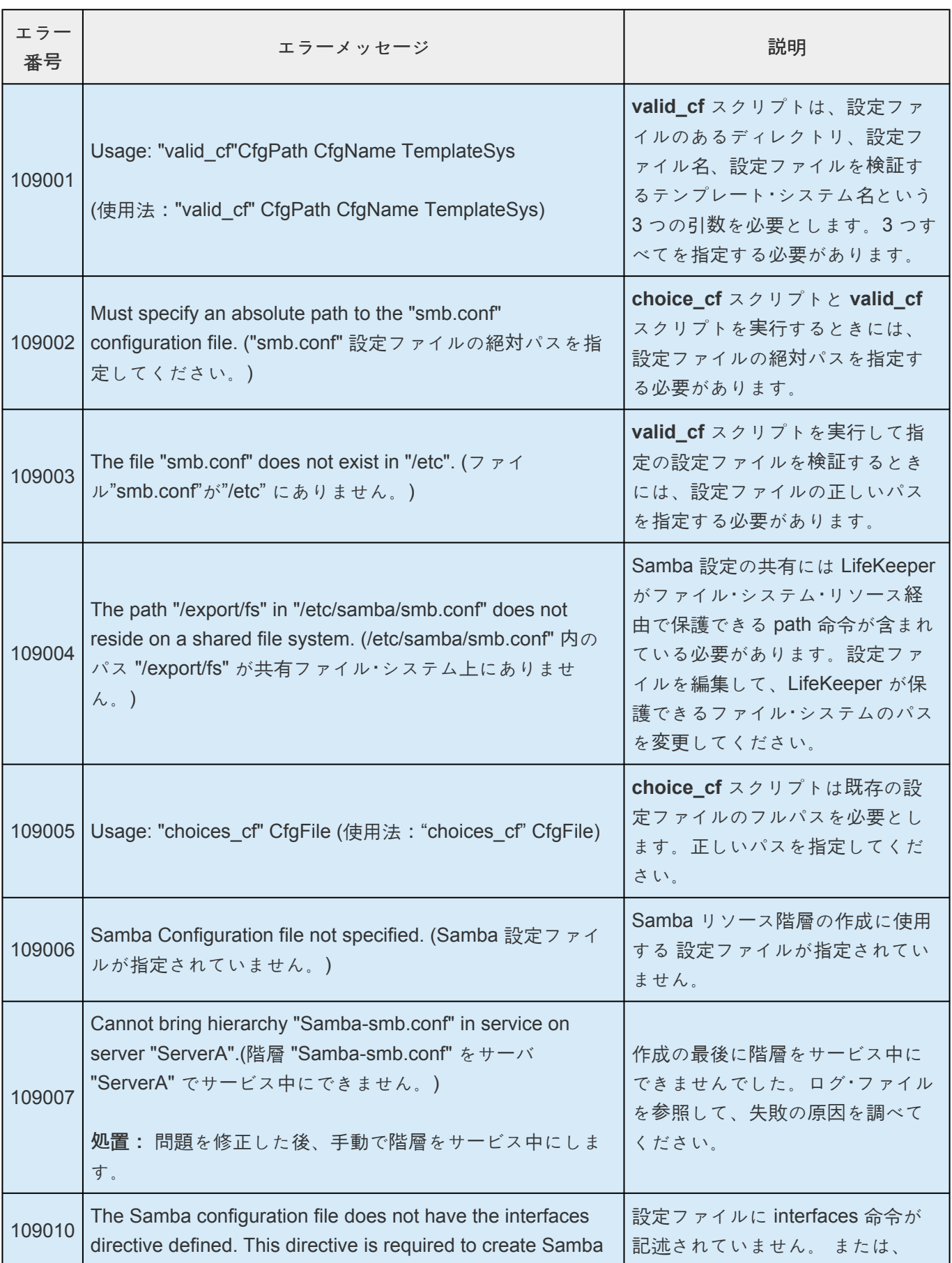

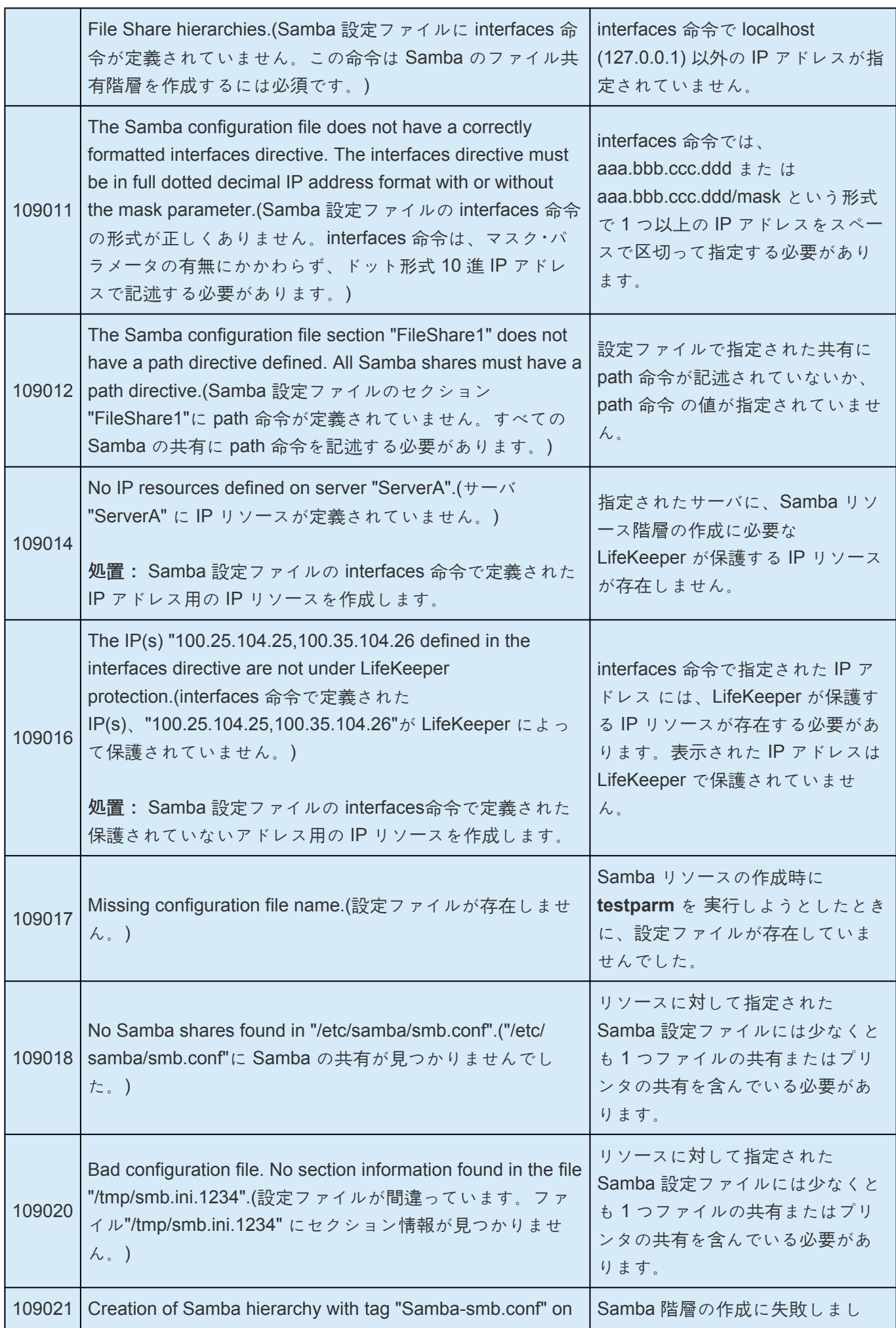

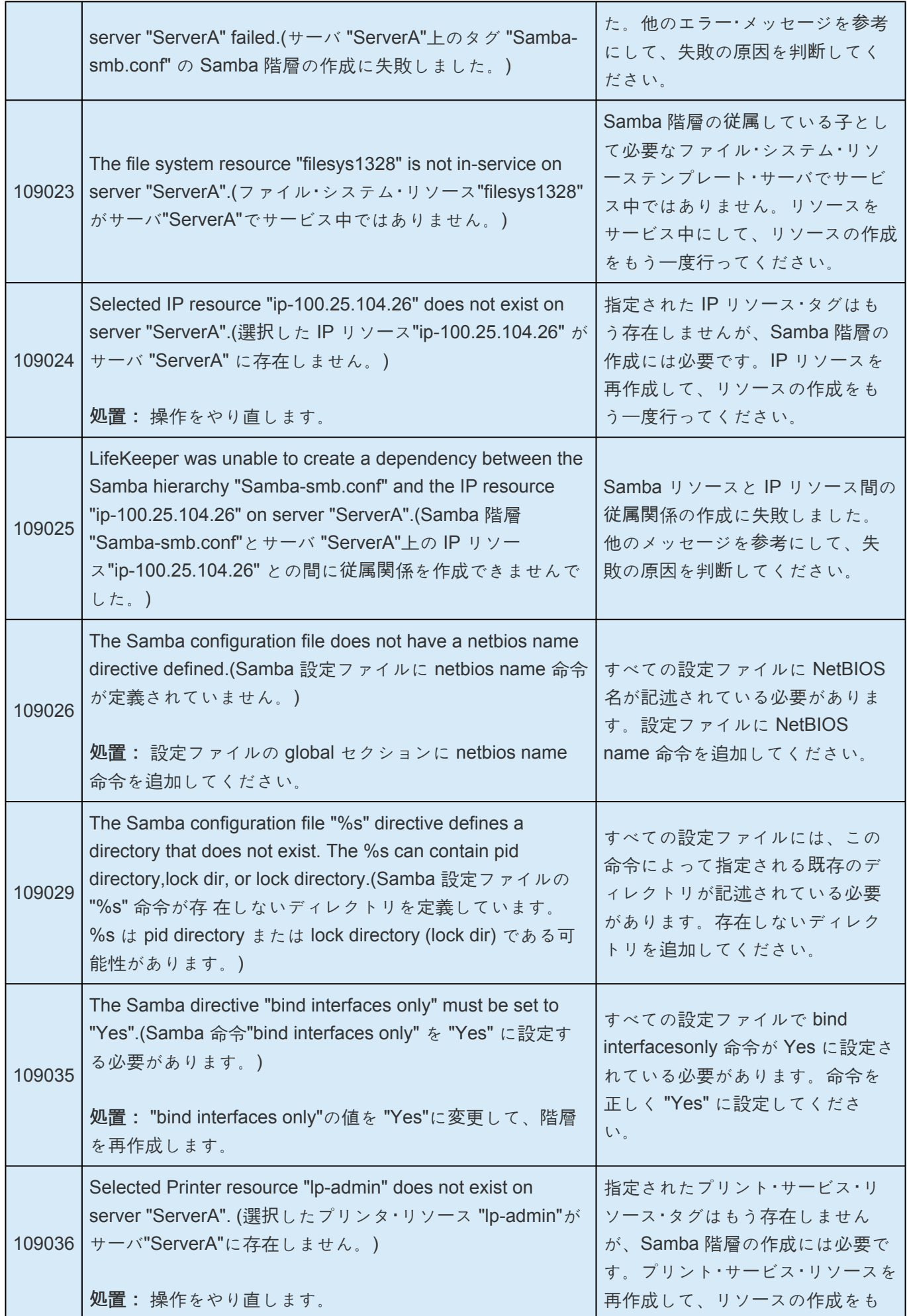

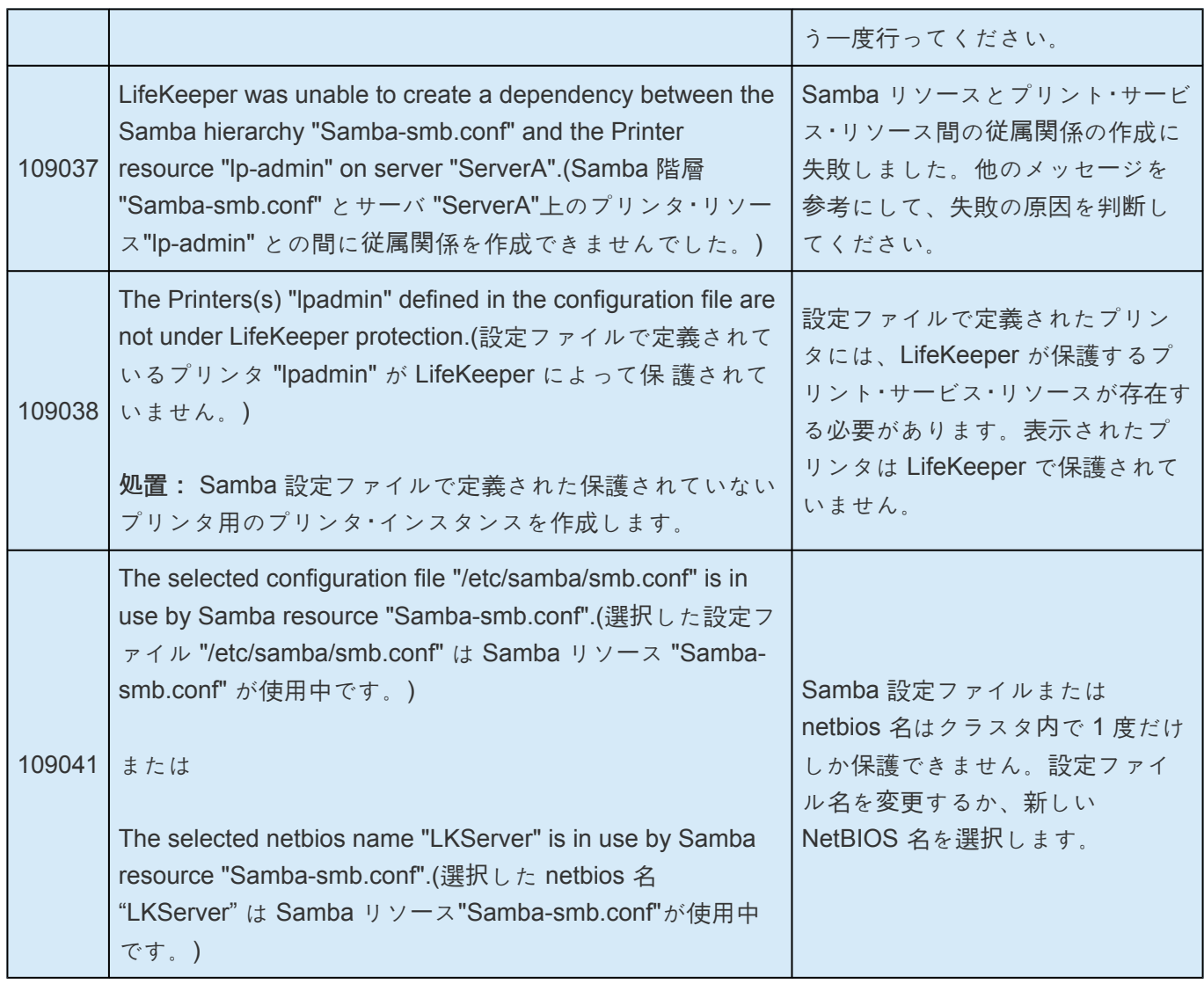

# **6.15.8.3.** リソース拡張時のエラーメッセージ

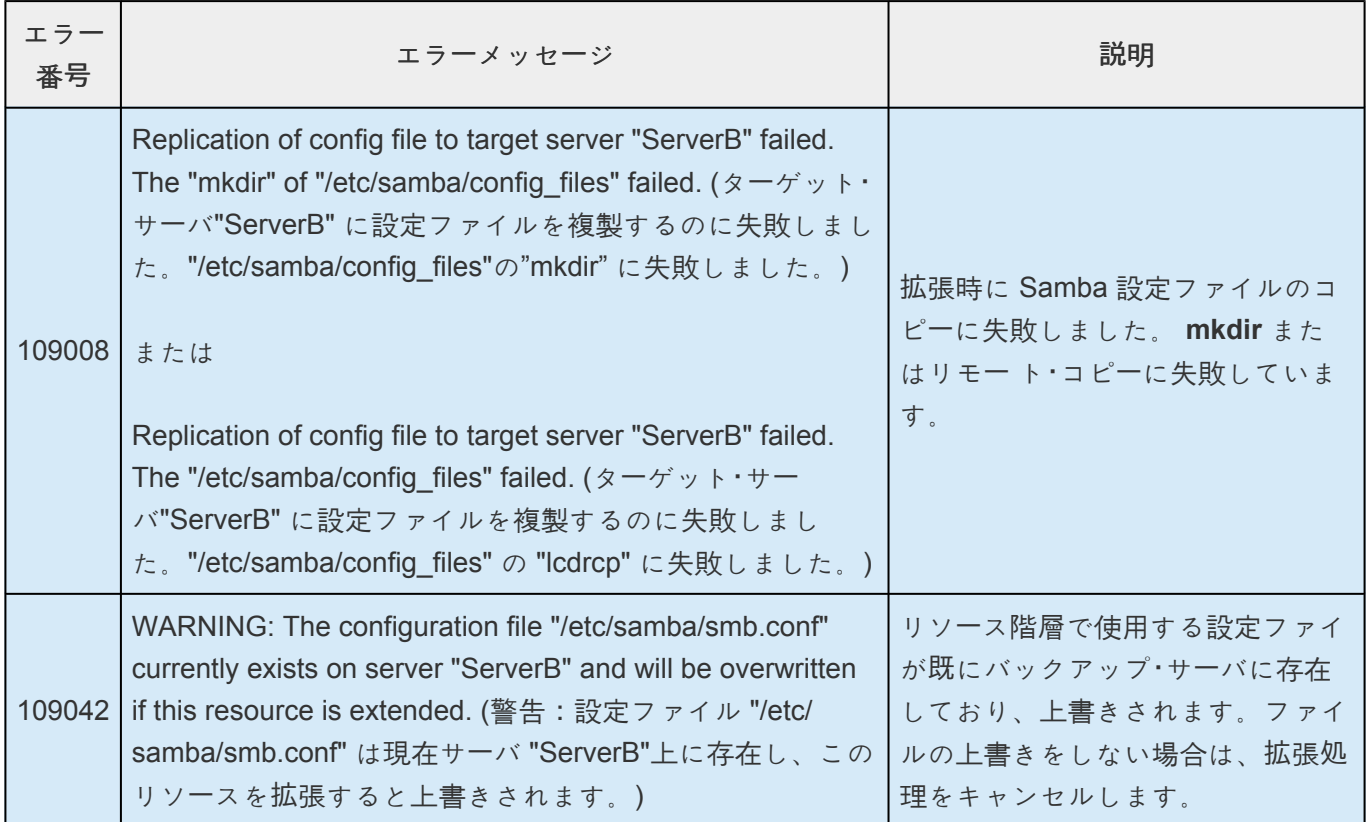

# **6.15.8.4.** リソース復元時のエラーメッセージ

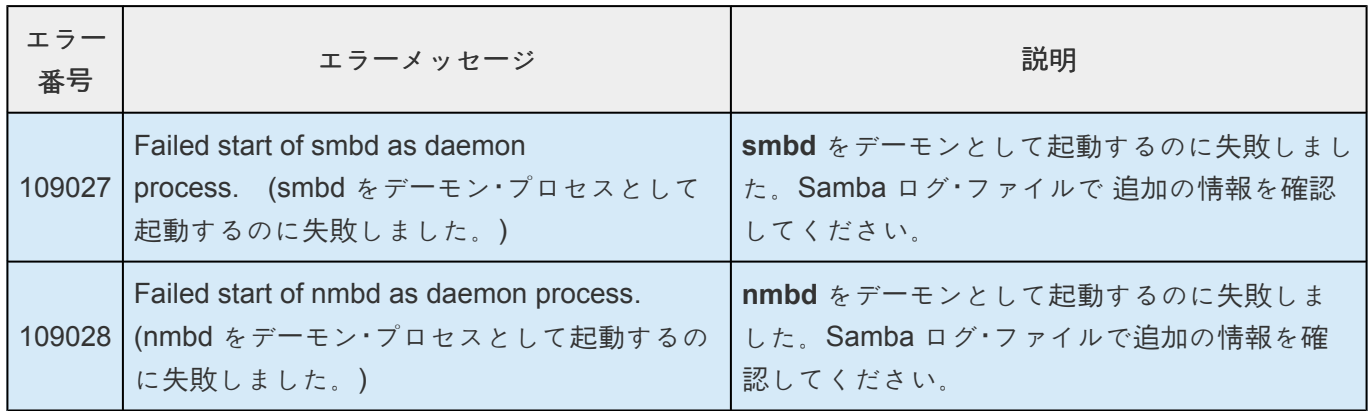

# **6.15.8.5.** リソース削除時のエラーメッセージ

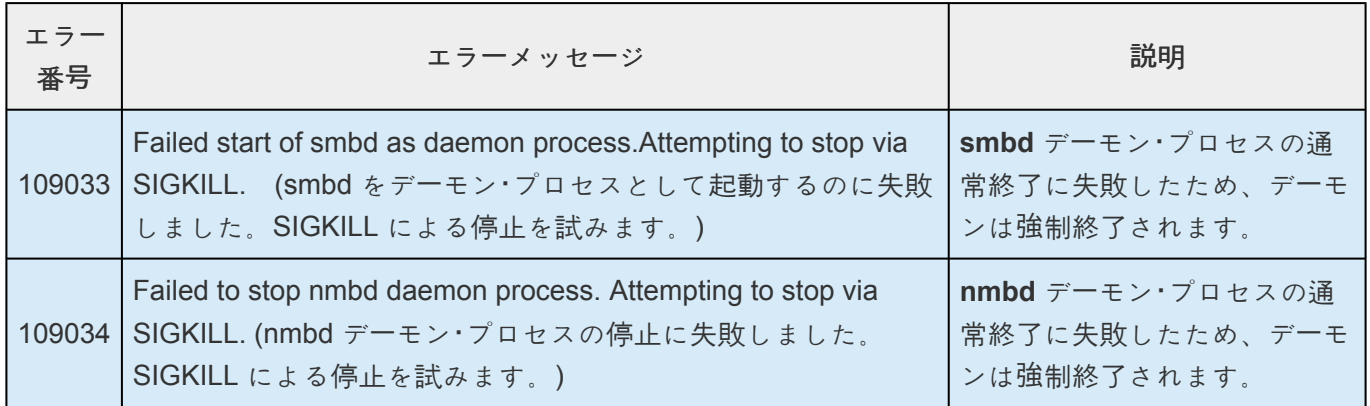

# **6.15.8.6.** リソース監視時のエラーメッセージ

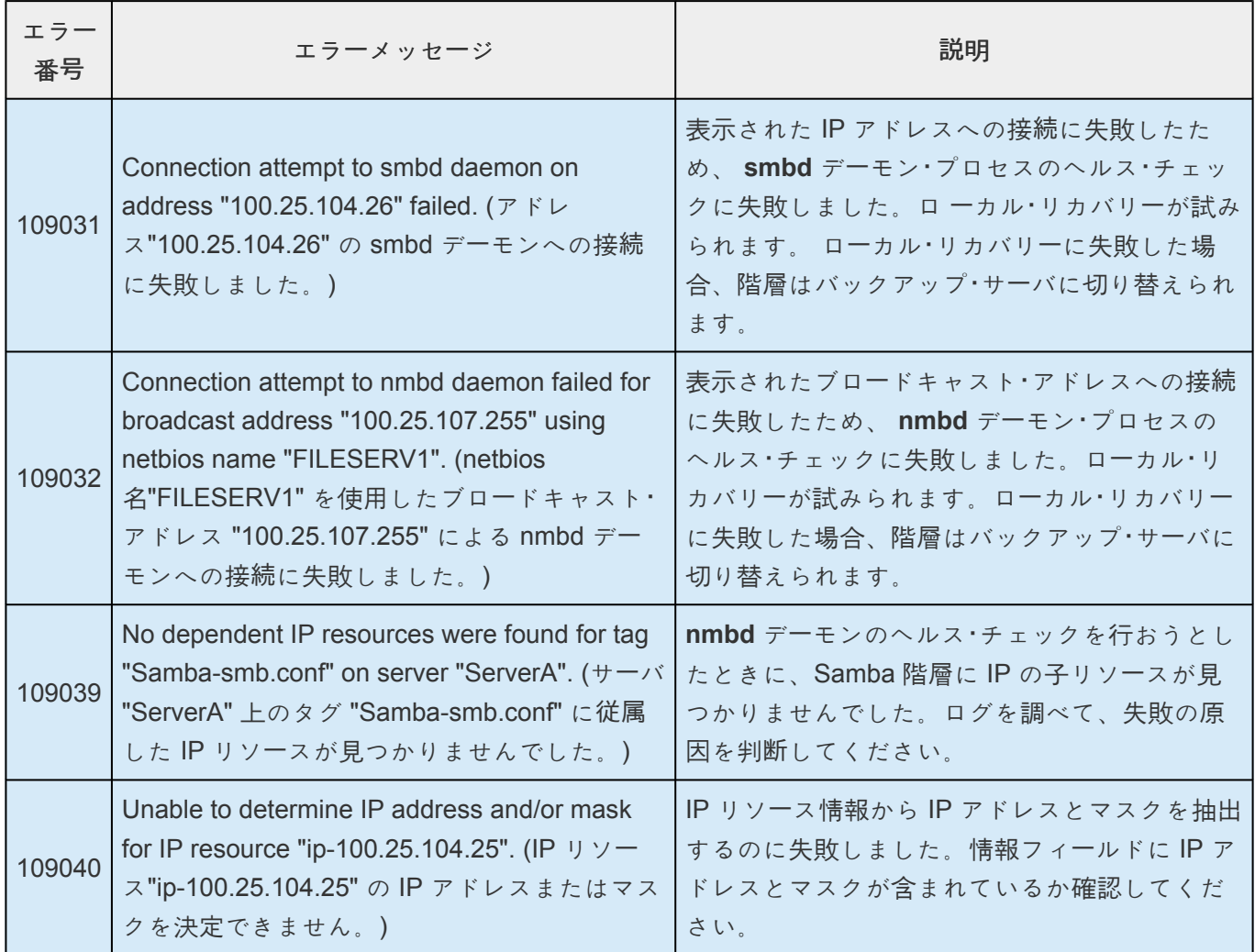

## **6.15.8.7.** 設定ファイル同期ユーティリティのエ ラーメッセージ

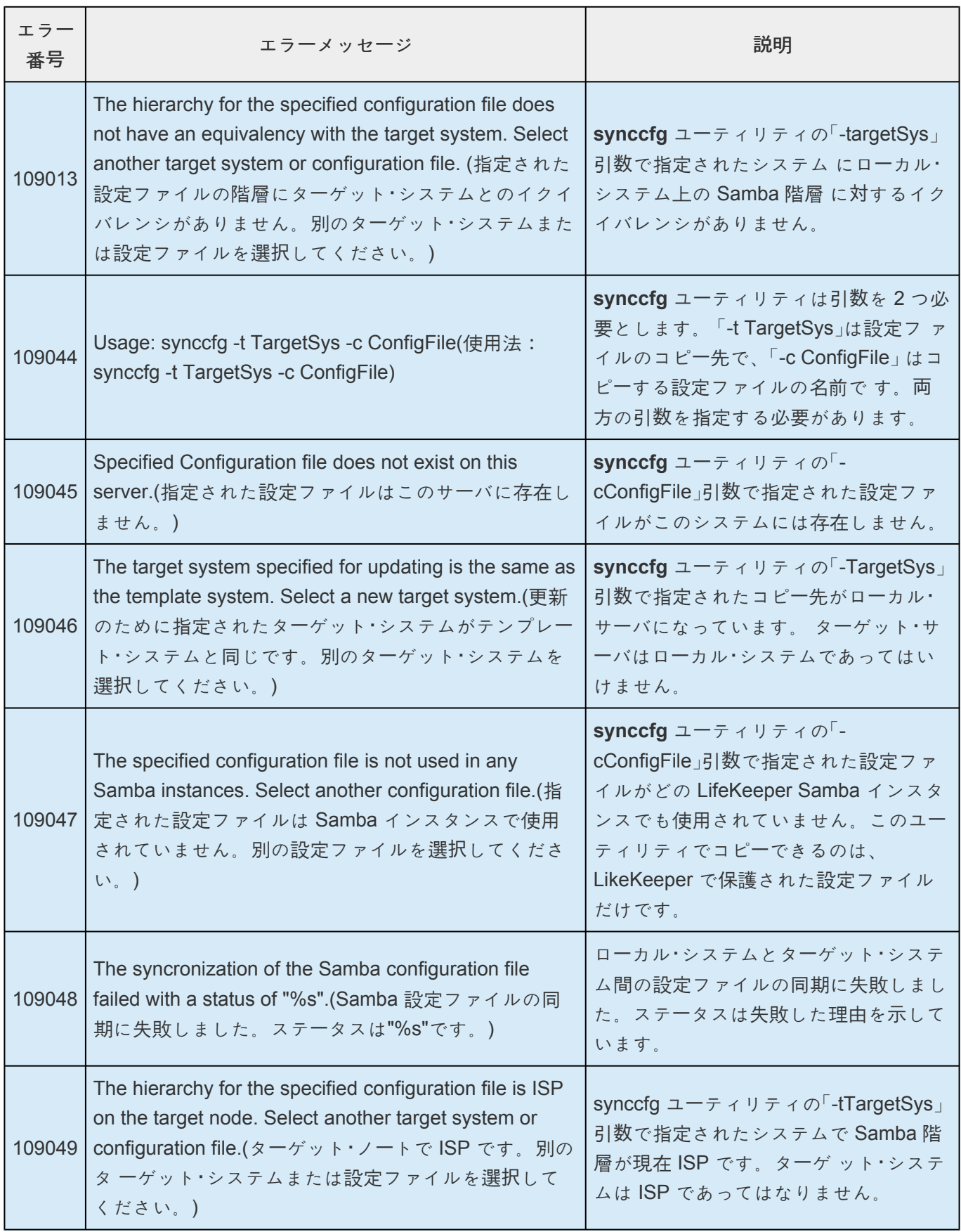

# <span id="page-1249-0"></span>**6.16. SAP Recovery Kit 管理ガイド**

### **SAP Recovery Kit** のドキュメント

SIOS Protection Suite for Linux SAP Recovery Kit は、LifeKeeper 環境で障害の発生したプライマリサー バからバックアップサーバに SAP NetWeaver を復旧する仕組みを提供します。SAP Recovery Kit は、他 の SIOS Protection Suite Recovery Kit [\(IP Recovery Kit](#page-826-0) 、NFS [Server Recovery Kit](#page-1019-0) 、NAS [Recovery Kit](#page-991-0) 、および [Oracle Recovery Kit](#page-1058-0) などのデータベースリカバリキット)と連係して包括的なフェイルオーバ保 護を提供します。

本ドキュメンテーションには、SAP リソースの設定と管理に不可欠な情報が記載されています。SPS を正 しく実装させるには、設定手順を慎重に実行してください。また、関連する[リカバリキット](#page-708-0) のドキュメン テーションも参照してください。

#### SAP [Recovery Kit](#page-1254-0) の概要

### ドキュメンテーション一覧

以下は、SIOS Technology Corp が発行している LifeKeeper 関連情報の一覧です。

- SPS [for Linux](#page-26-0) リリースノート
- SPS for Linux [テクニカルドキュメンテ](#page-93-0)ーション (LifeKeeper GUI の **[Help]** メニューからも参照で きます)
- SIOS [Technology Corp. Documentation and Support](http://jpdocs.us.sios.com/)
- [略語と定義](#page-1251-0) 本ドキュメンテーション全体で使用される略語と用語の一覧およびその意味。
- [LifeKeeper/SAP](#page-1253-0) のアイコン 使用されるアイコンの一覧およびその意味。

### 参考ドキュメント

以下は、本ドキュメンテーション全体で参照した SAP 関連のドキュメントです。

- *NetWeaver 7.x:*
	- Software Provisioning Manager 1.0 [https://support.sap.com/en/tools/software-logistics](https://support.sap.com/en/tools/software-logistics-tools.html)[tools.html](https://support.sap.com/en/tools/software-logistics-tools.html)
	- System Provisioning -> System Provisioning Scenarios -> Install a System using Software Provisioning Manager -> Installation Option of Software Provisioning Manager 1.0 SP 00 (or higher) -> [Installation Guides](https://help.sap.com/viewer/30839dda13b2485889466316ce5b39e9/CURRENT_VERSION/en-US/c8ed609927fa4e45988200b153ac63d1.html) - Application Server Systems
- *S/4HANA 1809:*
	- Software Provisioning Manager 2.0 [https://support.sap.com/en/tools/software-logistics](https://support.sap.com/en/tools/software-logistics-tools.html)[tools.html](https://support.sap.com/en/tools/software-logistics-tools.html)
	- System Provisioning -> System Provisioning Scenarios -> Install a System using Software

Provisioning Manager -> Installation Option of Software Provisioning Manager 2.0 SP 00 (or higher) -> [Installation Guides](https://help.sap.com/viewer/30839dda13b2485889466316ce5b39e9/CURRENT_VERSION/en-US/6865029dacbe473fadd8eff339bfa568.html) - Application Server Systems

- *SAP R/3 in Switchover Environments* (SAP ドキュメント 50020596)
- *R/3 Installation on UNIX:* (データベース固有)
- *SAP Web Application Server in Switchover Environments*
- *Component Installation Guide SAP Web Application Server* (データベース固有)
- *SAP* <sup>ノ</sup>ート*:*
	- 1662610 Support details for SIOS Protection Suite for Linux
	- 2001838 Maintenance Mode for SIOS Protection Suite for Linux SAP Recovery Kit
	- 1552925 Linux: High Availability Cluster Solutions
	- 1693245 SAP HA Script Connector Library
	- 201144 INST: 4.6C R/3 Installation on UNIX
	- 7316 SysLog: Module rslgsmcc(071) Error 003

# <span id="page-1251-0"></span>**6.16.1.** 略語と定義

本マニュアル全体で、使用される略語は次のとおりです。

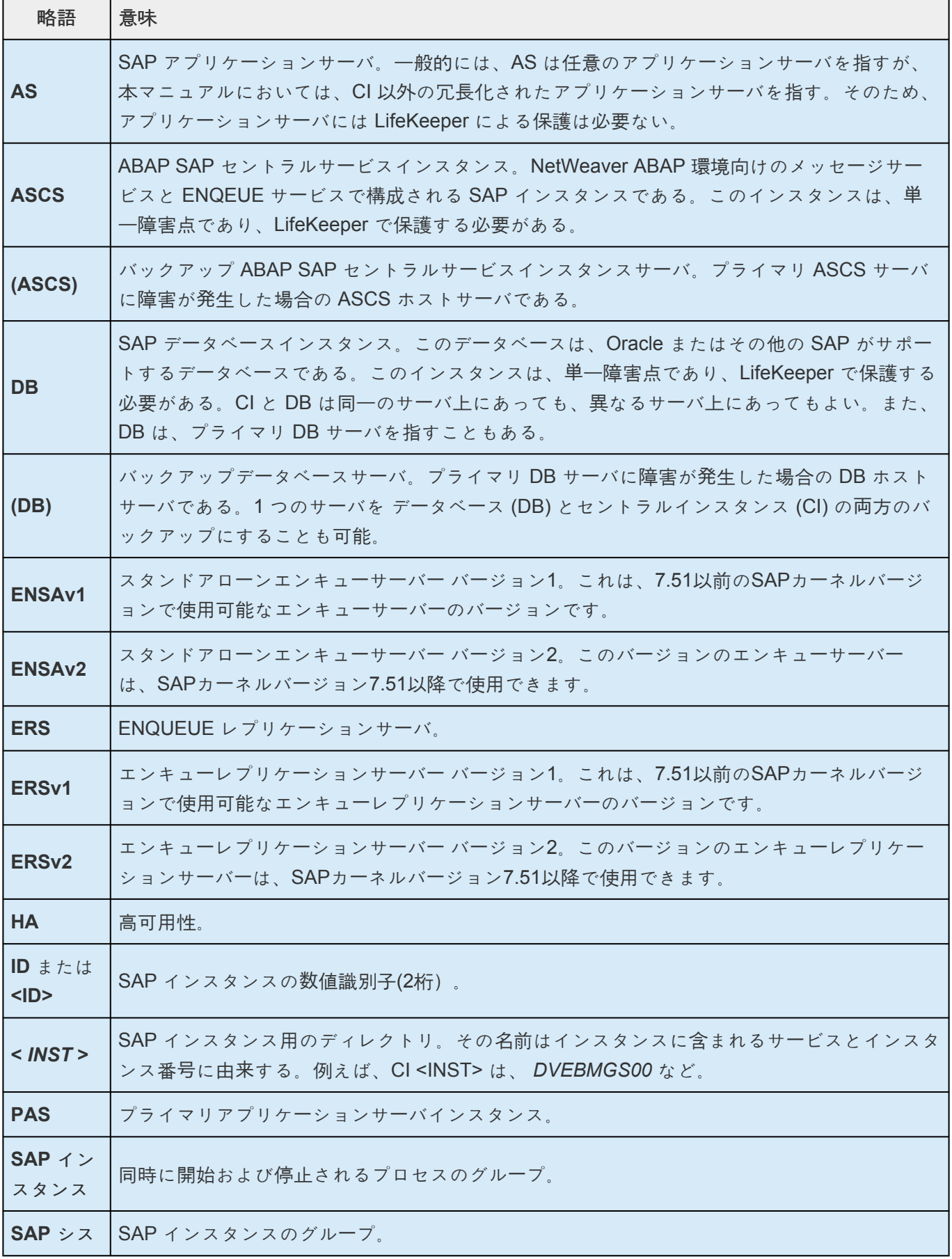

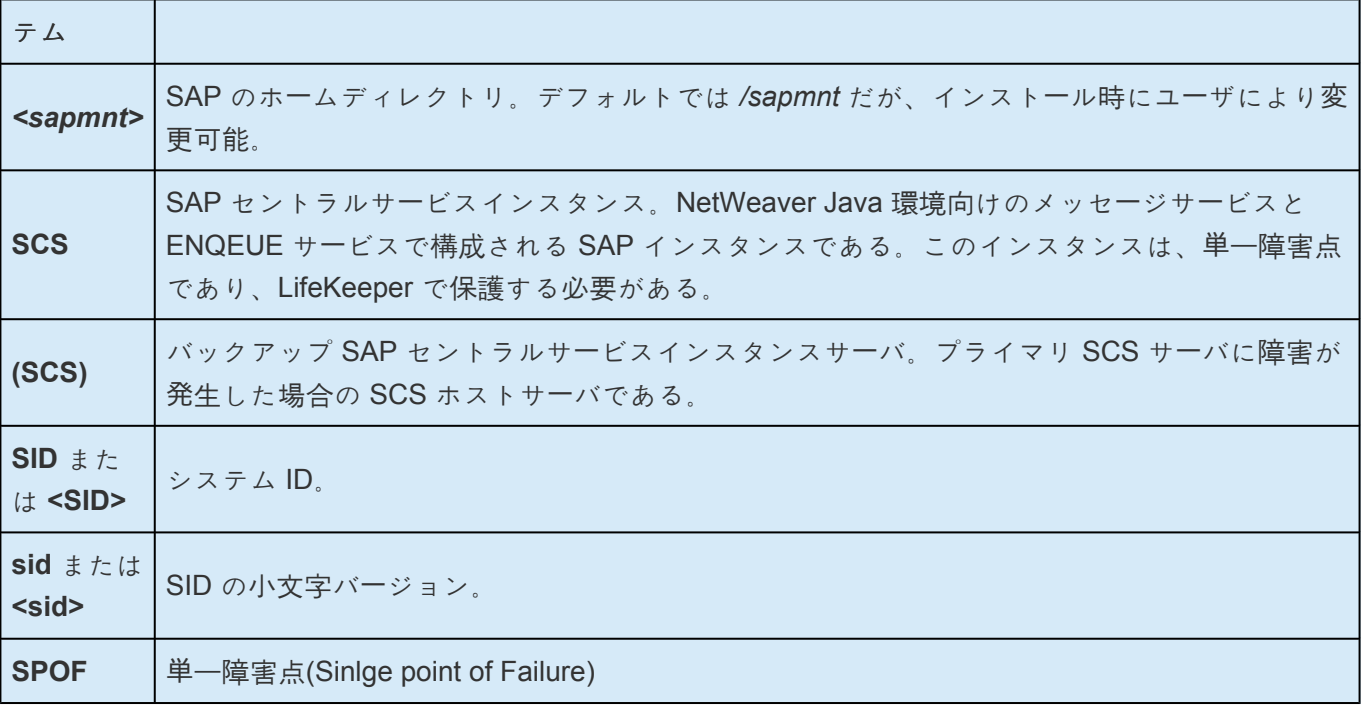

# <span id="page-1253-0"></span>**6.16.2. LifeKeeper – SAP** アイコン

以下のアイコンは、LifeKeeper 環境における SAP リソースのステータスを解釈する上で重要です。これ らのアイコンは、LifeKeeper UI 上に表示されます。

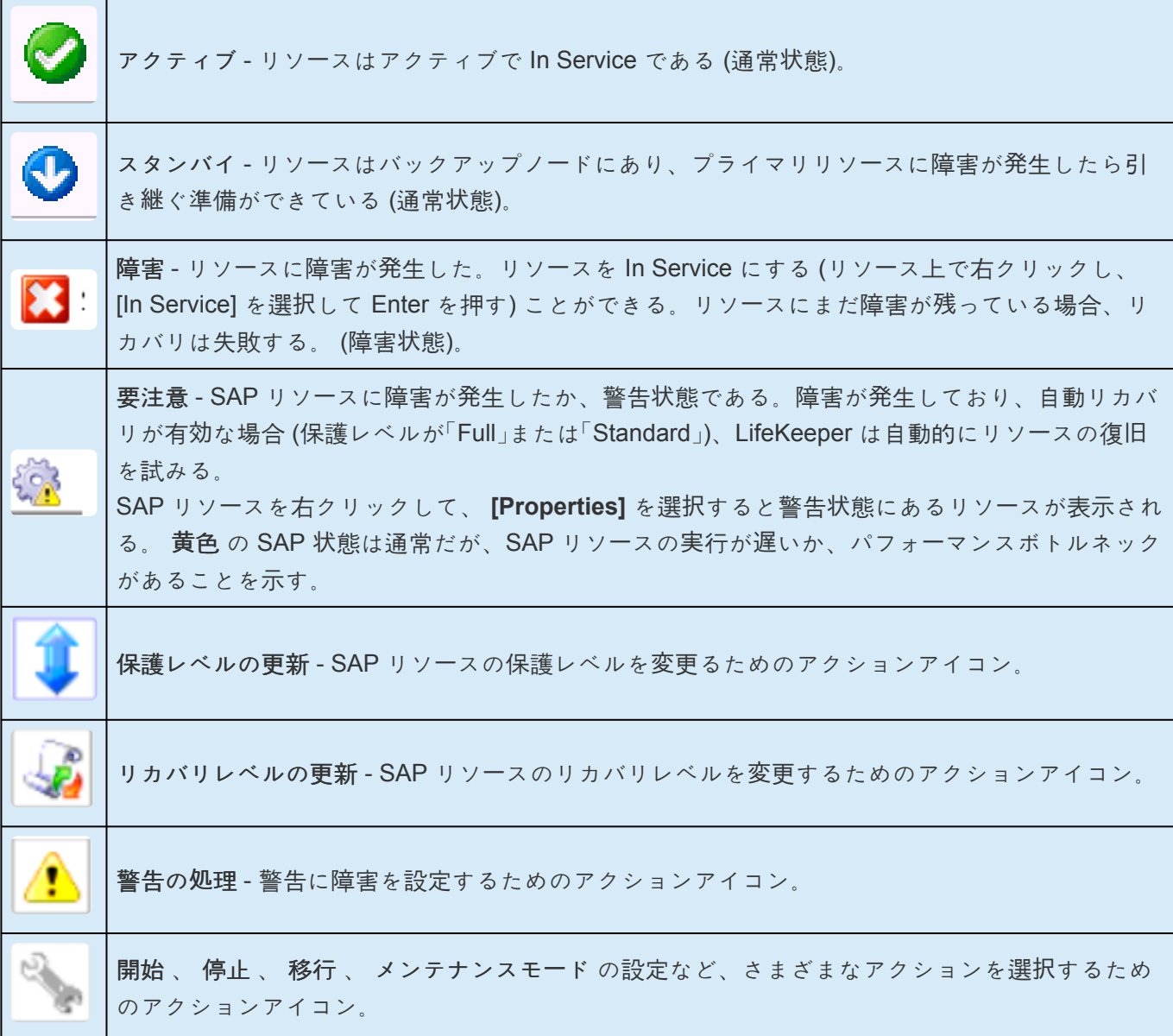

# <span id="page-1254-0"></span>**6.16.3. SAP Recovery Kit** の概要

SAP NetWeaver フレームワークには、冗長化することのできないサービスが一部存在します。これらのサ ービスは、同一の SAP システム上に複数個存在することができないため、単一障害点になります。 LifeKeeper SAP Recovery Kit は、これらの単一障害点に標準的な LifeKeeper 機能による保護を提供しま す。さらに、このキットでは、SAP インフラストラクチャのその他の部分についても、さまざまなレベル において保護する機能を提供します。各インフラストラクチャコンポーネントの保護は、階層内の単一の リソースで表現されます。

SAP Recovery Kit は、さまざまな SAP インスタンス、すなわち SAP プライマリアプリケーションサーバ (PAS) インスタンス、ABAP SAP セントラルサービス (ASCS) インスタンス、SAP セントラルサービス (SCS) インスタンスに対して監視とスイッチオーバを提供します (セントラルサービスインスタンスは、 ENQEUE およびメッセージサーバを保護する)。SAP Recovery Kit は、適切なデータベースリカバリキッ トと連携してデータベースを保護し、Network File System (NFS) Server Recovery Kit と連携して NFS マ ウントを保護します。また、必要に応じてクラスタ内のネットワークカード間で移動できる仮想 IP アドレ スを提供するため、IP Recovery Kit も使用されます。Network Attached Storage (NAS) Recovery Kit を 使用して、ローカル NFS マウントを保護できます。これらさまざまな Recovery Kit を使用して、アプリ ケーション環境のすべてのコンポーネントを保護する SAP リソース階層を構築します。

各 Recovery Kit は、保護下にあるアプリケーションの状態を監視し、ローカルおよび別のクラスタサーバ 上のアプリケーションを停止し再開できます。

#### **SAP** システム階層のマップ

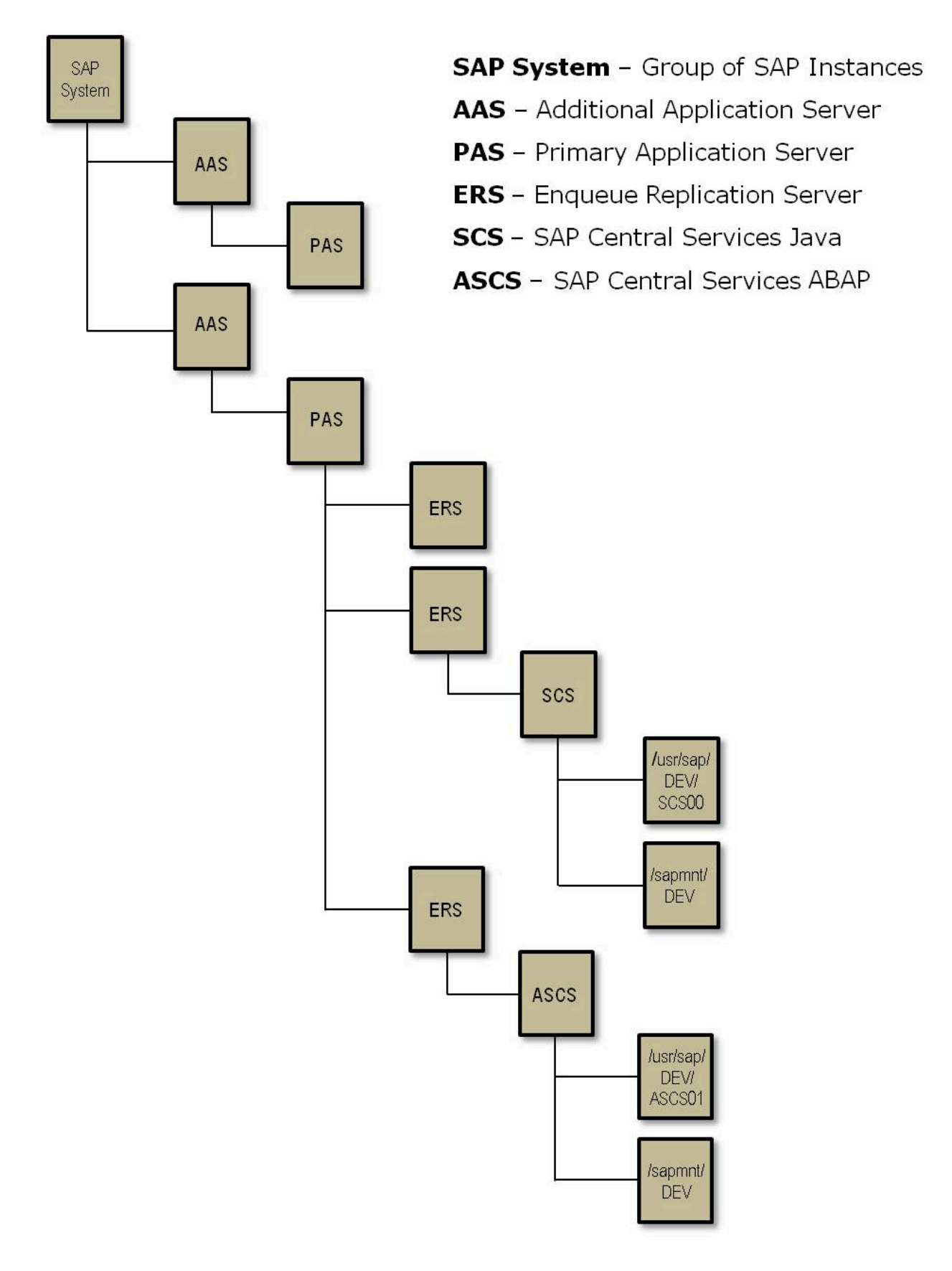

典型的な SAP リソース階層は、LifeKeeper GUI に次のように表示されます。

### **SAP** リソース階層

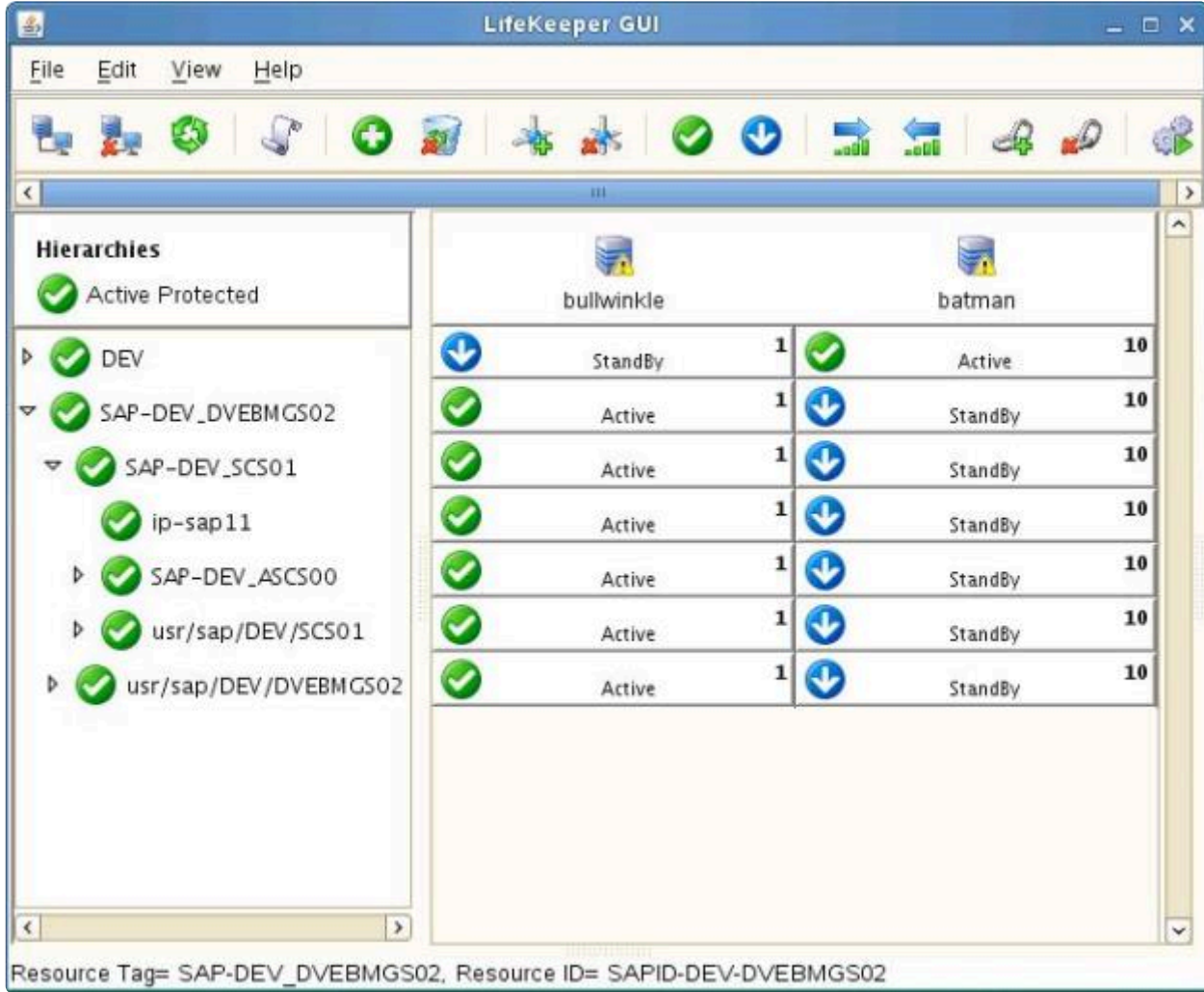

注記**:** ディレクトリ */usr/sap/trans* は、SAP 環境では必須ではありません。SAP **\*** NetWeaver Java のみの環境では、このディレクトリは存在しません。

**★** 注記: SPS-L v9.4.0以降で作成されたERSリソースは、独立した独自の階層で動作しま す。詳細については、[LifeKeeper](#page-1343-0)のERSリソースタイプ を参照してください。

### **6.16.4. SIOS Protection Suite for SAP** ソリュ ーションページ

### **SAP High Availability Interface 7.73**

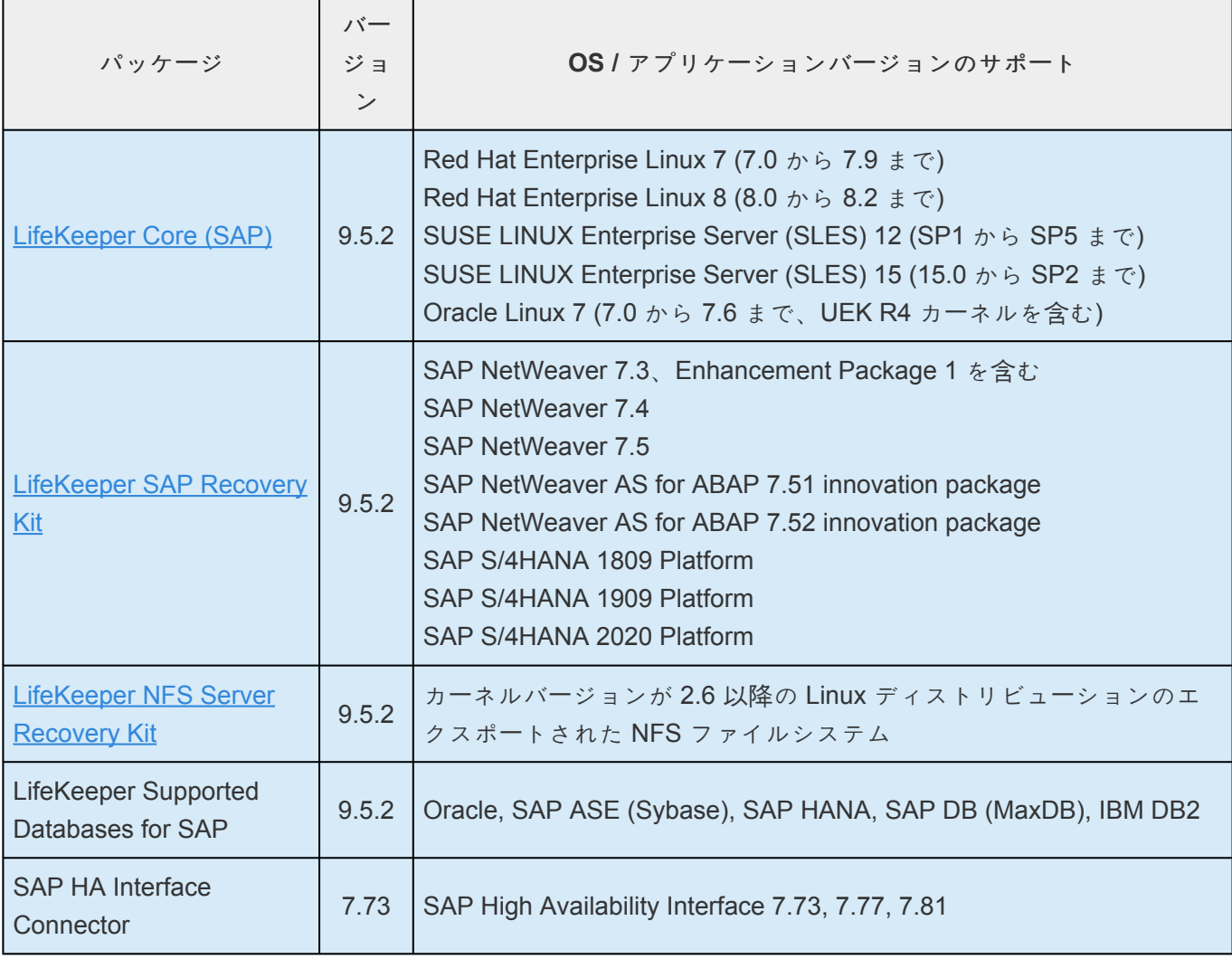

**\*** v9.5.0より、SIOSは新しいSAP HANA Application Recovery Kitをリリースしました。<br>SIOSは 2022年3月31日 まで、9.4.xリリースでのSAP HANA gen/appベースのRecove SIOSは **2022**年**3**月**31**日 まで、9.4.xリリースでのSAP HANA gen/appベースのRecovery Kitのサポートを継続します。SIOS Protection Suite for Linux v9.5以降をご利用の場合 は、新しい(ビルトインの) SAP HANA Application Recovery Kitを使用する必要があり ます。

既存のSAP HANA gen/appベースのRecovery Kitはv9.5.0では サポートされていません 。 SIOS Protection Suite for Linux v9.5.0へのアップグレードを希望するユーザーは、既存の SAP HANA gen/appベースのRecovery Kitから新しい SAP HANA [Recovery Kit](#page-1378-0) に 移行す る必要があります。詳細については、 SAP HANA Gen/AppからSAP HANA [Recovery Kit](#page-1380-0) [へのアップグレ](#page-1380-0)ード を参照してください。 **!**

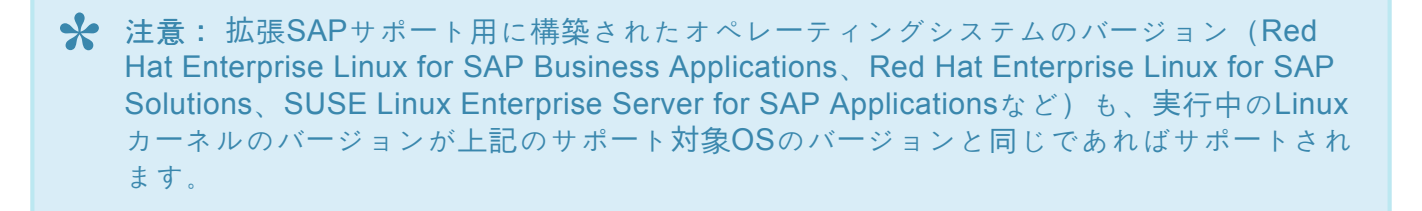

## **6.16.5.** ハードウェア **/** ソフトウェア要件

SPS SAP Recovery Kit をインストールして設定する前に、使用している設定が以下の要件を満たしてい ることを確認してください。

- サーバ 。この Recovery Kit には、SPS for Linux [テクニカルドキュメンテ](#page-93-0)ーション および [SPS](#page-26-0) for [Linux](#page-26-0) リリースノート で説明されている要件に従って設定した 2 台以上のコンピュータが必要で す。
- 共有ストレージ 。SAP プライマリアプリケーションサーバ (PAS) インスタンス、ABAP SAP セン トラルサービス (ASCS) インスタンス、SAP セントラルサービス (SCS) インスタンス、およびプロ グラムファイルは、SPS 環境の共有ディスク上に存在する必要があります。ERSv2 構成の場合、 ERS インスタンスのファイルシステムは共有ディスクに存在する場合もあります。
- **IP** ネットワークインターフェース 。各サーバは、イーサーネット TCP/IP をサポートするネットワ ーク・インターフェースを 1 つ以上必要とします。IP スイッチオーバが正しく動作するには、ローカ ルネットワークに接続されているユーザシステムが標準の TCP/IP 仕様に準拠している必要がありま す。

注記: 各サーバが必要とするネットワークインターフェースが 1 つだけであっても、異種メディア要 件、スループット要件、単一障害点の排除、ネットワークのセグメンテーションといった多くの理 由のために、複数のインターフェースの使用を推奨します (詳細については、IP ロー[カルリカバリ](#page-850-0) と設定に関[する考慮事項](#page-850-0) を参照してください)。

- オペレーティングシステム 。Linux オペレーティングシステム。(サポート対象のディストリビュー ションおよびカーネルのバージョンについては、SPS [for Linux](#page-26-0) リリースノート を参照してくださ い。)
- **SELinux** 。無効または permissive モード。(詳細については、[テクニカルノ](#page-423-0)ート を参照してくだ さい。)
- **TCP/IP** ソフトウェア 。各サーバは TCP/IP ソフトウェアを必要とします。
- **SAP** ソフトウェア 。各サーバは、SPS と SPS SAP Recovery Kit の設定に先だって SAP ソフトウ ェアをインストールして設定しておく必要があります。各サーバには同じバージョンをインストール する必要があります。最新のリリースの互換性および購入方法については、SPS [for Linux](#page-26-0) リリース ノー[ト](#page-26-0) を参照するか、営業担当者にお問い合わせください。
- **SPS** ソフトウェア 。各サーバには同じバージョンの SPS ソフトウェアおよびパッチをインストー ルする必要があります。具体的な LifeKeeper の要件については、 SPS [for Linux](#page-26-0) リリースノート を 参照してください。
- **SPS IP Recovery Kit** 。この Recovery Kit は、リモートクライアントが SAP PAS、ASCS、また は SCS インスタンスにアクセスする場合に必要です。各サーバで同じバージョンの Recovery Kit を使用する必要があります。
- **SPS for Linux NFS Server Recovery Kit** 。この Recovery Kit は、ほとんどの設定で必要です。各
サーバで同じバージョンの Recovery Kit を使用する必要があります。

- **SPS for Linux Network Attached Storage (NAS) Recovery Kit** 。この Recovery Kit は、一部の 設定で必要です。各サーバで同じバージョンの Recovery Kit を使用する必要があります。
- **SPS for Linux Database Recovery Kit** 。SAP で利用されているデータベース用の SPS リカバリ キットを各データベースサーバにインストールする必要があります。サポート対象のデータベースの 詳細については、 SPS [for Linux](#page-26-0) リリースノート を参照してください。SAP を設定する前に、SAP PAS、ASCS、または SCS インスタンスに対する LifeKeeper データベース階層を作成する必要が あります。

#### 重要事項**:**

- バージョン 7.3 より前の SAP を使用する場合、 **SAPHOSTAGENT** のダウンロードおよびインスト ール方法について、SAP ドキュメンテーションおよび注記を参照してください (「設定の計画」トピ ックの[重要事項](#page-1286-0) を参照)。
- Core ソフトウェアおよび SAP Recovery Kit をインストールまたは削除する手順については、[SPS](#page-54-0) [for Linux](#page-54-0) インストールガイド を参照してください。
- インストール手順は、推奨する順序に従って行う必要があります。LifeKeeper を先にインストール した場合、SAP を正しくインストールできません。
- 必要な SPS Recovery Kit のそれぞれの設定方法については、[各キットのドキュメンテ](#page-708-0)ーション (IP、NFS Server、NAS、およびデータベース Recovery Kit) を参照してください。
- スワップ領域やメモリ要件などの他のインストール要件については、SAP インストールドキュメン テーションを参照してください。

# <span id="page-1261-0"></span>**6.16.6.** 設定上の考慮事項

このセクションでは、SAP の設定に着手する前に考慮すべき情報と、SAP の典型的な設定例を示しま す。また、SAP を LifeKeeper で設定および保護するための操作手順を示します。

SAP を LifeKeeper でサポートされているカーネル 2.4 または 2.6 を使用する Linux ディストリビューシ ョンにインストールする方法については、SAP が提供するデータベース固有の SAP インストールガイド を参照してください。

また、 SPS for Linux [テクニカルドキュメンテ](#page-93-0)ーション を参照して、 SPS Core リソース (ファイルシス テムリソースなど) を設定してください。

#### サポートされる構成

SAP Highly Available (HA) 環境において取ることのできるデータベースサーバおよびアプリケーションサ ーバ構成は多数あります。LifeKeeper で保護するために SAP を設定する上で必要な具体的手順は、構成 によって異なります。そのため、実際の要件に最も近い構成を見つけることが重要です。サポートされる 構成例の一部を以下に示します。

[ABAP+Java](#page-1263-0) 構成 (ASCS およびSCS)

ABAP [のみの構成](#page-1266-0) (ASCS)

Java [のみの構成](#page-1268-0) (SCS)

上記の例に図示する構成は 2 つのサーバで構成されており、各サーバは、セントラルサービスインスタン スとともに、ERS インスタンス、データベースインスタンス、プライマリアプリケーションサーバインス タンス、0 個以上の追加の冗長性のあるアプリケーションサーバインスタンス (AS) をホストしています。 冗長性のあるアプリケーションサーバなしで SAP を設定することは可能ですが、その場合、ASCS インス タンスまたは SCS インスタンスへのユーザによるログインが必要になります。これは、SAP によって推 奨されていません。ASCS インスタンス、SCS インスタンス、およびデータベースサーバは、データベー スファイルとアプリケーションファイルのために共有ファイルストレージにアクセスできます。

セントラルサービスは多くのリソースを使用するわけではなく、非常に高速でスイッチオーバ可能です が、データベースはスイッチオーバ速度に大きな影響を与えます。そのため、データベースインスタンス とセントラルサービスインスタンス (ASCS および SCS) は、2 つの異なる LifeKeeper 階層によって保護 することを推奨します。これらは、異なるサーバ上で実行することも、同一サーバ上で実行することも可 能です。

#### 設定に関する注記

以下は、HAクラスタ環境で実行するための SAP の設定に関する技術的な注記です。SAP を LifeKeeper で保護するための操作手順については、関連するトピックを参照してください。

[ディレクトリ構造](#page-1270-0)

仮[想サ](#page-1277-0)ーバ名

SAP [ヘルスモニタリング](#page-1278-0)

SAP [ライセンス](#page-1280-0)

[自動スイッチバック](#page-1281-0)

[その他の注記](#page-1282-0)

## <span id="page-1263-0"></span>**6.16.6.1. ABAP+Java** の設定 **(ASCS** および **SCS)**

ABAP+Java の設定は、次のインストールで構成されます。

- ABAP セントラルサービスインスタンス (ASCS インスタンス)
- ASCS インスタンス用エンキューレプリケーションサーバインスタンス (ERS インスタンス) (オプ ション) (ASCS インスタンスと SCS インスタンスの両方は、自身の ERS インスタンスを持つ必要 がある)
- Java 用セントラルサービスインスタンス (SCS インスタンス)
- SCS インスタンス用エンキューレプリケーションサーバインスタンス (ERS インスタンス) (オプシ ョン)
- データベースインスタンス (DB インスタンス) ABAP スタックと Java スタックは、同一のデータ ベース内で独自のデータベーススキーマを使用します。
- プライマリアプリケーションサーバインスタンス (PAS)
- 追加のアプリケーションサーバインスタンス (AAS) 追加のアプリケーションサーバインスタンス (AAS) を、プライマリアプリケーションサーバインスタンス (PAS) ホストとは別のホストにインス トールすることを推奨します。

### **SAP** デュアルスタック **(ABAP+Java)** システム向けスイッチオ ーバクラスタ

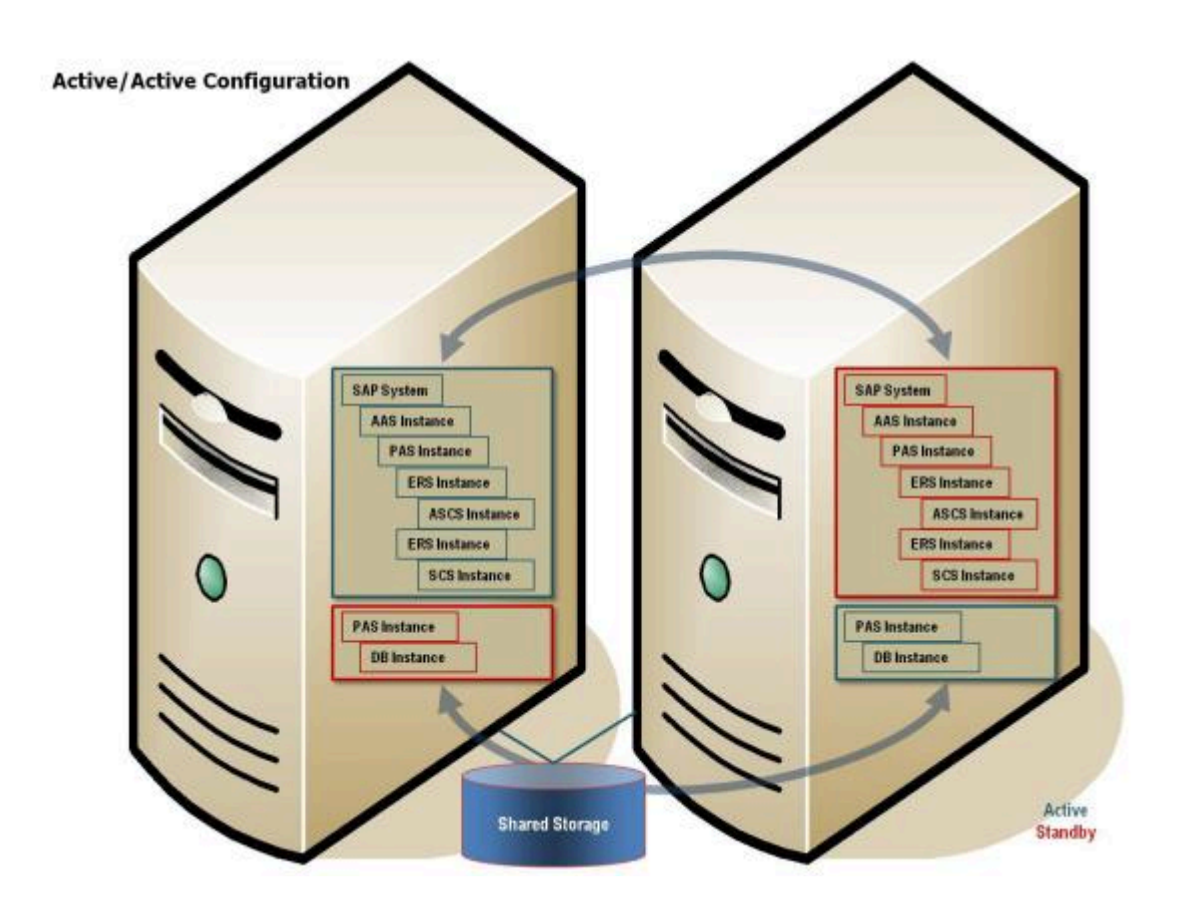

上の例において、ASCS と SCS は、データベースとは別のリソース階層にあり、これらのセントラルサー ビスインスタンスは、データベースとは異なるサーバで起動しています。

### **SAP** 階層の例

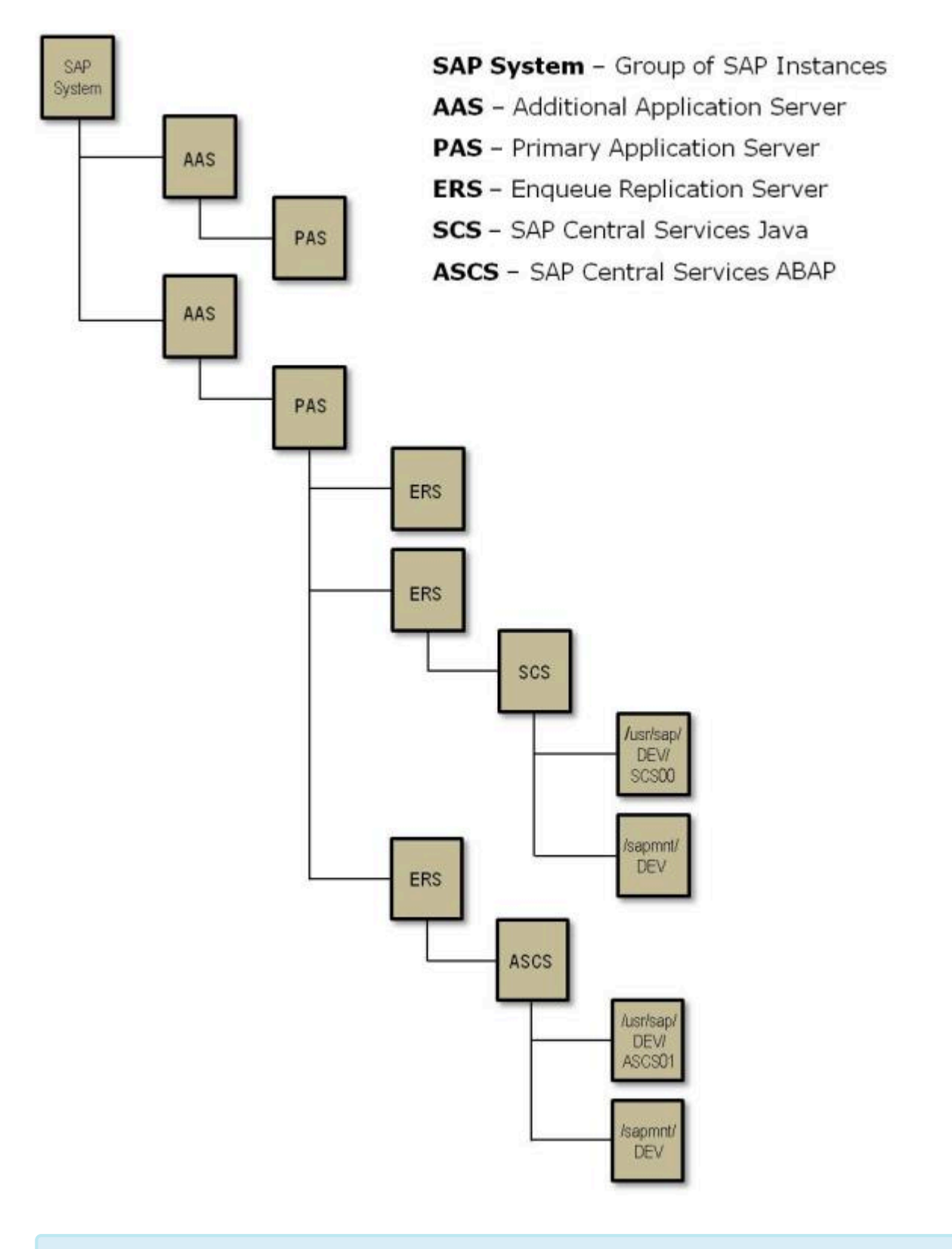

注記**:** SPS-L v9.4.0 以降で作成された ERS リソースは、独立した独自の階層で動作しま **\*** す。詳細については、[LifeKeeper](#page-1343-0) の ERS リソースタイプ を参照してください。

# <span id="page-1266-0"></span>**6.16.6.2. ABAP SCS (ASCS)**

ABAP のみの設定は、次のインストールで構成されます。

- ABAP セントラルサービスインスタンス (ASCS インスタンス)
- ASCS インスタンス用エンキューレプリケーションサーバインスタンス (ERS インスタンス) (オプ ション)
- データベースインスタンス (DB インスタンス)
- プライマリアプリケーションサーバインスタンス (PAS)
- 追加のアプリケーションサーバインスタンス (AAS) 追加のアプリケーションサーバインスタンス (AAS) を、プライマリアプリケーションサーバインスタンス (PAS) ホストとは別のホストにインス トールすることを推奨します。

### **SAP ABAP** のみの **(ASCS)** システム向けスイッチオーバクラ

スタ

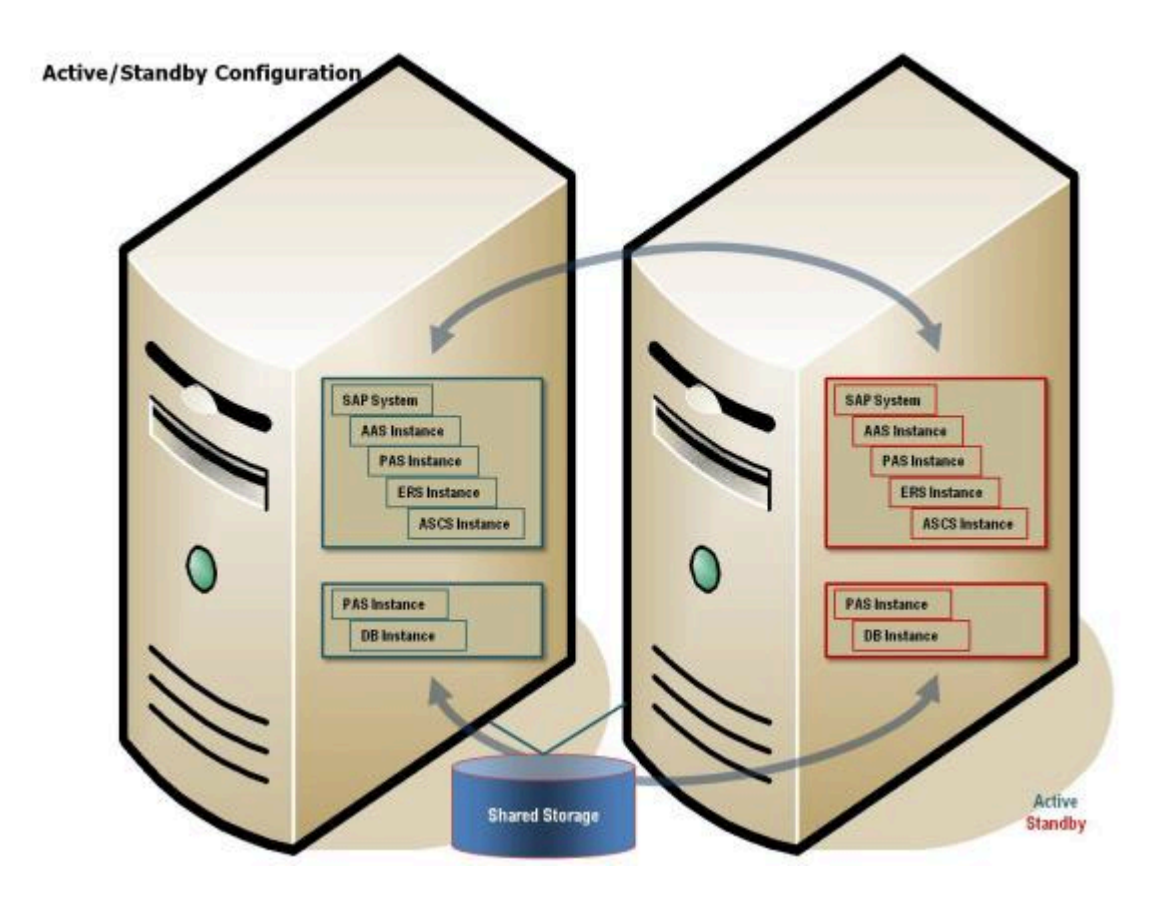

上の例において、ASCS は、データベースとは別のリソース階層にあります。同一サーバ上でデータベー スとしてアクティブでも、別々にフェイルオーバできます。

注記**:** SPS-L v9.4.0以降で作成されたERSリソースは、独立した独自の階層で動作しま **\*** す。詳細については、[LifeKeeper](#page-1343-0)のERSリソースタイプ を参照してください。

## <span id="page-1268-0"></span>**6.16.6.3. Java** のみの構成 **(SCS)**

Java のみの構成は、次のインストールで構成されます。

- Java 用セントラルサービスインスタンス (SCS インスタンス)
- SCS インスタンス用エンキューレプリケーションサーバインスタンス (ERS インスタンス) (オプシ ョン)
- データベースインスタンス (DB インスタンス)
- プライマリアプリケーションサーバインスタンス (PAS)
- 追加のアプリケーションサーバインスタンス (AAS) 追加のアプリケーションサーバインスタンス (AAS) を、プライマリアプリケーションサーバインスタンス (PAS) ホストとは別のホストにインス トールすることを推奨します。

#### **Java** のみのシステム **(SCS)** 向けスイッチオーバクラスタ

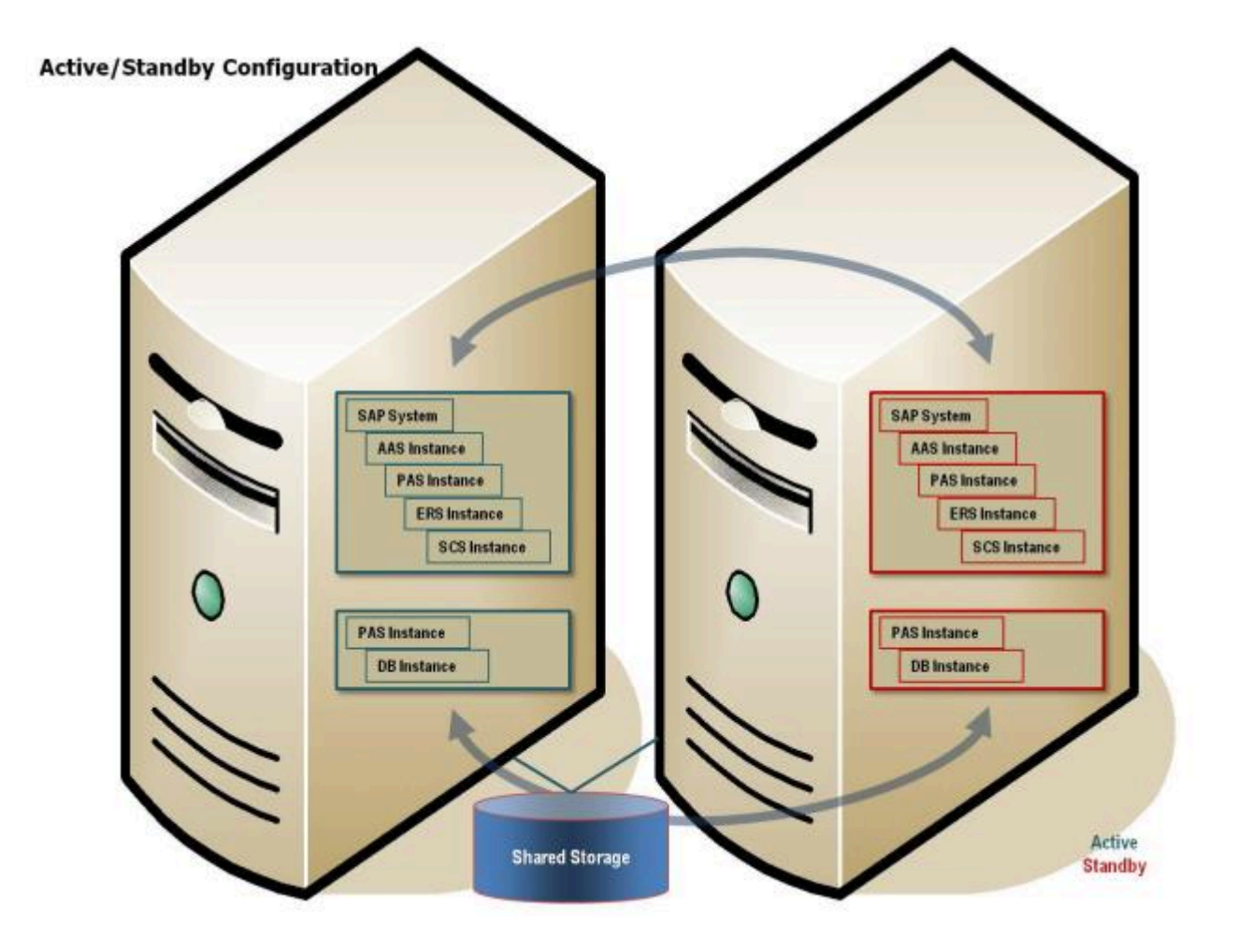

上の例において、SCS は、データベースとは別のリソース階層にあります。同一サーバ上でデータベース としてアクティブでも、別々にフェイルオーバできます。

注記**:** SPS-L v9.4.0以降で作成された ERS リソースは、独立した独自の階層で動作しま **\*** す。詳細については、 [LifeKeeper](#page-1343-0) の ERS リソースタイプ を参照してください。

### <span id="page-1270-0"></span>**6.16.6.4.** ディレクトリ構造

データベースのディレクトリ構造は、SAP システムと合わせて使用する各データベース管理システムによ って異なります。使用するデータベースのディレクトリ構造の詳細については、データベース管理システ ム固有の SAP Installation Guide を参照してください。データベース向け LifeKeeper Recovery Kit で保護 するには、すべてのデータベースファイルを共有ディスク上に配置する必要があります。データベースの 保護に関する詳細については、データベースごとの [Recovery Kit](#page-708-0) ドキュメンテーション を参照してくださ い。

このセクションで説明する SAP ディレクトリの図解については、下の[ディレクトリ構造](#page-1270-0)図 を参照してく ださい。

インストール中に作成されるディレクトリの種類は、次の通りです。

物理的に共有されたディレクトリ (グローバルホスト上にあり、NFS で共有される)

*/<sapmnt>/<SAPSID>* - 1 つの SAP システム用のソフトウェアとデータ (同一の SAP システムに 属するすべてのホストにマウントする必要がある)

*/usr/sap/trans* - グローバルトランスポートディレクトリ (エクスポートポイントを持つ必要が ある)

以下のローカルディレクトリを持つ */usr/sap* などのノードにバインディングされている 論理的に共有され たディレクトリ (ローカルホスト上にあり、グローバルホストへのシンボリックリンクを持つ)

*/usr/sap/<SAPSID>*

*/usr/sap/<SAPSID>/SYS*

*/usr/sap/hostctrl*

```
以下のような SAP インスタンスを含む ローカルディレクトリ (ローカルホスト上にあり、共有されてい
る)
```
*/usr/sap/<SAPSID>/DVEBMGS<No.>* — プライマリアプリケーションサーバインスタンスのディレ クトリ

*/usr/sap/<SAPSID>/D<No.>* — プライマリアプリケーションサーバインスタンスのディレクトリ

*/usr/sap/<SAPSID>/ASCS<No.>* — ABAP セントラルサービスインスタンス (ASCS) のディレクト リ

*/usr/sap/<SAPSID>/SCS<No.>* — Java セントラルサービスインスタンス (SCS) のディレクトリ

*/usr/sap/<SAPSID>/ERS<No.>* — ASCS および SCS 向けエンキューレプリケーションサーバイン スタンス (ERS) のディレクトリ

SAP ディレクトリ */sapmnt/<SAPSID>* および */usr/sap/trans* は、NFS からマウントされます。ただし、 SAP インスタンスディレクトリ (*/usr/sap/<SAPSID>/<INSTTYPE><No.>*) は、常に、現在インスタンス を実行しているクラスタノード上にマウントする必要があります。このようなディレクトリを NFS でマウ ントしないでください。必要なディレクトリ構造は、選択された構成によって変わります。必要なディレ クトリ構造を決める問題はいくつかあります。

#### **NFS** マウントポイントと **inode**

LifeKeeper は、inode を使用して NFS 共有情報を管理するため、各 NFS 共有は固有の inode を持つ必要 があります。すべてのファイルシステムのルートディレクトリは同じ inode を持つため、NFS 共有を LifeKeeper で保護するためには、ルートから少なくとも 1つ下のディレクトリ階層にある必要がありま す。例えば、上記の情報に留意して、 */usr/sap/trans* ディレクトリを SAP サーバ上で NFS 共有する場 合、共有ストレージデバイス上に */trans* ディレクトリが作成されます。これには、共有ストレージデバイ スを */usr/sap* としてマウントする必要があります。しかしながら、この配置で要求されるように、すべて のファイルを共有ストレージ上の */usr/sap* 配下に置くことは必ずしも望ましくありません。この問題を回 避するため、NFS 共有されているディレクトリを含むすべての共有ファイルシステムをマウントするため の */exports* ディレクトリツリーを作成し、その後で SAP ディレクトリと */exports* ディレクトリ間にソフ トリンクを作成するか、この NFS 共有ディレクトリをローカルに NFS マウントすることを推奨します。 (注記: ここで */exports* と呼ぶディレクトリの名前は、ユーザの好みによって変更できますが、説明を分か りやすくするため、このドキュメンテーションではこのディレクトリを */exports* と呼びます。)例えば、こ の SAP プライマリサーバの例に関する次のディレクトリとリンク / マウントは、以下のようになります。

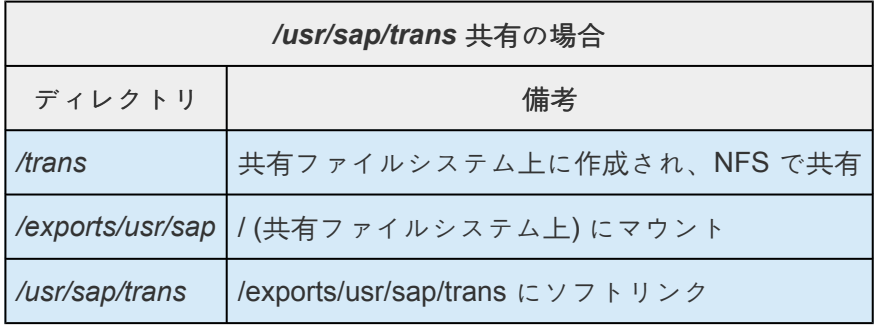

同様に、 *<sapmnt>/<SAPSID>* 共有に対するディレクトリとリンクは、次のようになります。

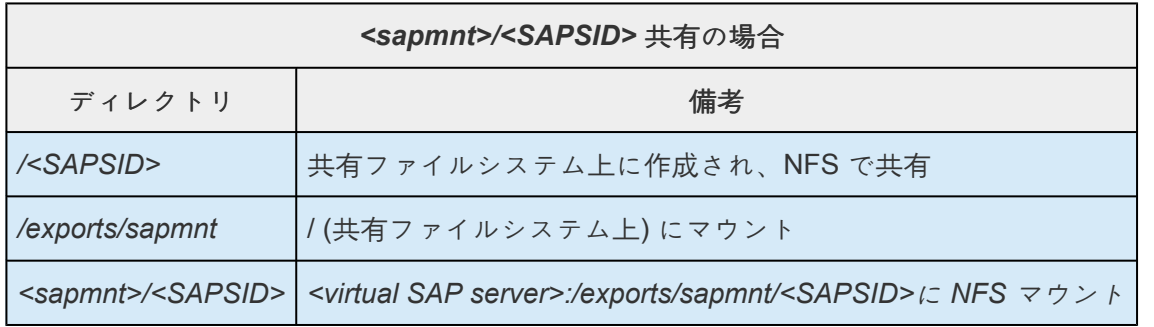

すべてのディレクトリ構造とリンクを作成するための詳細な手順を、本ドキュメンテーションの設定手順 で後述します。inode 競合の詳細と、NFSv4 の新機能を使用するための情報については、NFS [Server](#page-1019-0) [Recovery Kit](#page-1019-0) ドキュメンテーション を参照してください。

#### ローカル **NFS** マウント

LifeKeeper 環境の SAP に推奨されるディレクトリ構造では、1 つまたは複数の SAP システムディレクト リについてローカルにマウントされた NFS 共有が要求されます。いずれかのローカルにマウントされた NFS 共有の NFS エクスポートポイントが使用不可になると、エクスポートポイントが使用可能になるの を待機する間、システムがハングすることがあります。システムの再起動を含め、多くのシステム操作が 正しく動作しません。SAP クラスタの NFS サーバを LifeKeeper で保護する必要があり、ローカルマウン トポイントが存在する間は手動でサービス休止状態にしてはならないことに注意してください。

不注意で NFS サーバを停止してクラスタをハングさせないように、NFS [の考慮事項](#page-1331-0) トピックに記載した 推奨事項に従ってください。

NFS 共有にアクセスできない場合、アンマウントが失敗することがあります。LifeKeeper は、ファイルシ ステムのアンマウントを複数回試行します。複数回試行することにより、通常、最終的にリソースを Out of service にすることに成功します。ただし、リソースを Out of service にする際に遅延が発生します。再 試行を回避するには、マウントオプション「nfsvers=3, proto=udp 」 を使用します。

**!** フェイルオーバとリカバリで重要になるので、udp の使用方法に注意してください。

#### **NFS** マウントと **su**

LifeKeeper は、多くのデータベース作業および SAP 作業を、su - <admin name> -c <command> コ マンド構文を使用してデータベース処理および SAP 処理を実行することで実現します。このような方法で 呼び出された場合、su コマンドにより、管理者のホームディレクトリにあるログインスクリプトが実行さ れます。これらのログインスクリプトは、環境変数をさまざまな SAP パスに設定します。その一部は、 NFS マウントされた共有に存在する可能性があります。これらの NFS 共有が何らかの理由で利用できな い場合、su 呼び出しは、NFS 共有が利用可能になるまで待機してハングします。

ハングスクリプトは LifeKeeper の正常実行を妨げる可能性があるため、この潜在的な問題に対処するよ う、サーバを設定することが望まれます。SAP リソースの削除、リストア、監視処理を行う LifeKeeper スクリプトは、これらのスクリプトがいつまでもハングし続けることを防止するタイマを内蔵していま す。そのため、SAP Application Recovery Kit では、NFS ハングに対処するための設定作業は必要ありま せん。

それでも、利用不可能な NFS 共有によって影響を受ける手動の処理は数多く存在することに注意してく ださい。手動で LifeKeeper 処理を実行する前に、必ず、すべての NFS 共有が利用可能であることを確認 する必要があります。

アクセスできない NFS 共有の処理遅延を回避するには、NFS [の考慮事項](#page-1331-0) に記載されてい **\*** る推奨事項に従ってください。

#### **<** *INST* **>** ディレクトリの場所

*/usr/sap/<SAPSID>* パスは NFS 共有ではないため、ファイルシステムのルートディレクトリにマウント できます。 */usr/sap/<SAPSID>* パスには、サーバ上で実行可能な SAP インスタンスごとに、 *SYS* サブ ディレクトリと < *INST* > サブディレクトリが含まれています。構成によっては、< *INST* > ディレクトリ は 1 つしかないため、共有ファイルシステム上の */usr/sap/<SAPSID>* 配下に置くことができます。ただ し、他の構成では、バックアップサーバもローカル AS インスタンスを含む可能性があり、その < *INST* > ディレクトリは常に利用できるわけではないため、共有ファイルシステム上に置くことはできません。こ の問題を解決するため、特定の構成では、PAS、ASCS、または SCS の */usr/sap/<SAPSID>/<INST>* 、 */usr/sap/<SAPSID>/<ASCS-INST>* 、または */usr/sap/<SAPSID>/<SCS-INST>* ディレクトリを */usr/ sap/<SAPSID>* ではなく共有ファイルシステムにマウントし、AS の */usr/sap/<SAPSID>/SYS* および */usr/sap/<SAPSID>/<AS-INST>* をローカルサーバ上に置いてください。

ERS ファイルシステムは、ERSv1 の場合はローカルにマウントし、ERSv2 の場合は共有 **\*** ストレージにマウントする必要があります。

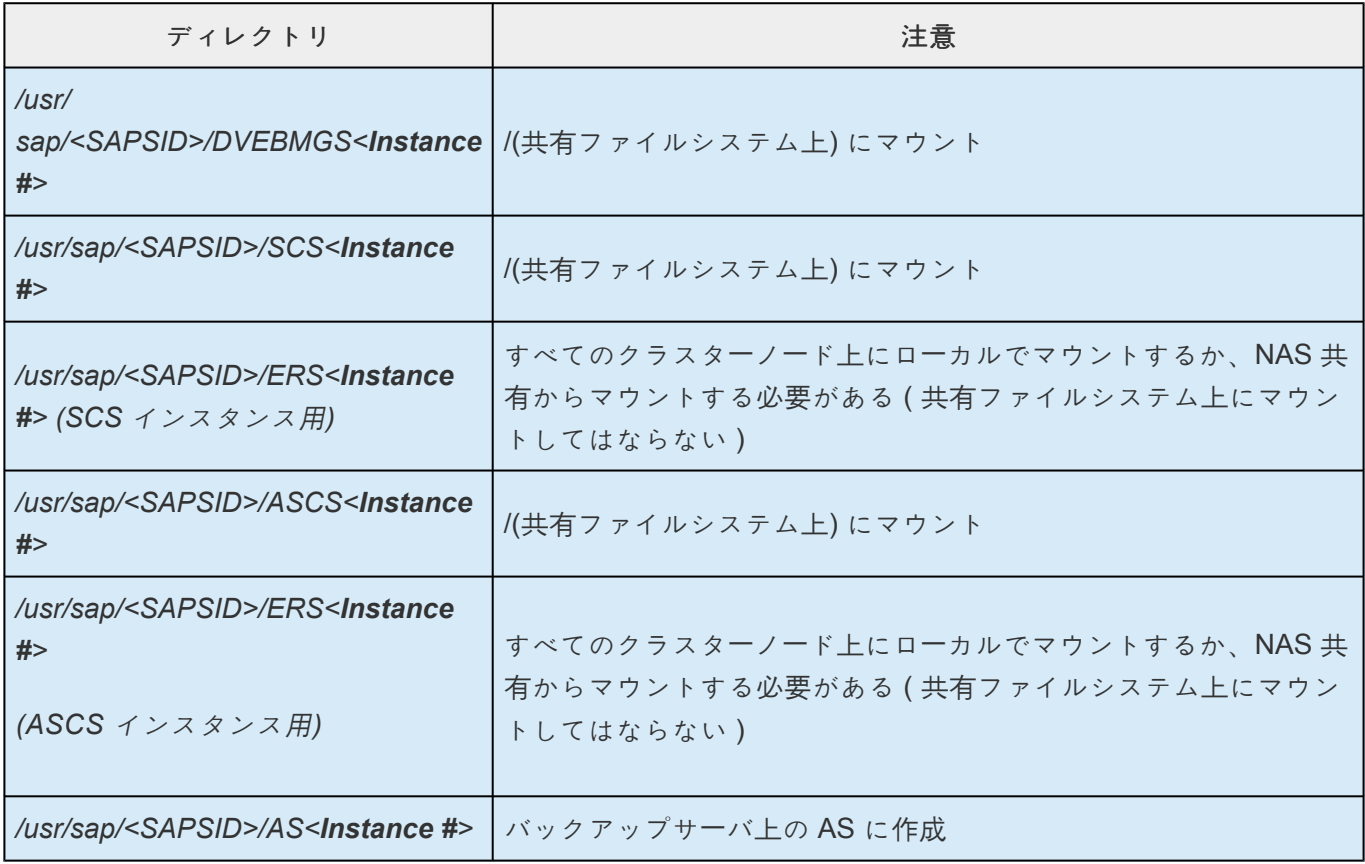

例えば、ABAP+Java 構成では、次のディレクトリとマウントポイントを作成する必要があります。

注記**:** エンキューレプリケーションサーバ (ERS) リソースは、クラスタのプライマリノードで In Service (ISP) になります。ただし、ERS のアーキテクチャと機能は、インスタンスの実際のプロセスがバックア ップノード上で実行される必要があります。これによって、スタンバイサーバはプライマリサーバおよび プライマリエンキューサーバインスタンスのロックテーブル情報の完全なコピーを保持することができま す。エンキューサーバを実行するプライマリサーバに障害が発生した場合、ERS プロセスが現在実行され ているバックアップサーバ上の SIOS Protection Suite によって再起動されます。ERS 上に保存されてい

るロックテーブル (レプリケーションテーブル) が復旧中のエンキューサーバプロセスに転送され、それを 基に新しいロックテーブルが作成されます。このプロセスが完了すると、アクティブなレプリケーション サーバは非アクティブになります (このサーバはエンキューサーバとの接続を閉じ、レプリケーションテー ブルを削除します)。これまで非アクティブだった新しい現在のバックアップノード (元のプライマリ) 上 で、SIOS Protection Suite によって ERS プロセスが再起動されます。ERS プロセスがアクティブになる と、エンキューサーバに接続され、レプリケーションテーブルが作成されます。ERS プロセスと SAP ア ーキテクチャの機能の詳細については、[http://help.sap.com](http://help.sap.com/) にアクセスして、 エンキューレプリケーショ ンサービス で検索してください。

レプリケーションサーバはバックアップノードで常にアクティブであるため、ファイルシステムはプライ マリノードでアクティブになり、レプリケーションサーバプロセスはバックアップノードでアクティブに なります。このため、レプリケーションサーバはSIOS Protection Suiteで保護されたファイルシステムに は常駐できません。したがって、ERSが使用するファイルシステムは、すべてのクラスタノードでローカ ルにマウントするか、NAS共有からマウントする必要があります。

#### ディレクトリ構造図

ABAP のみの環境を LifeKeeper で保護するために必要なディレクトリ構造を、下図に示します。図内で使 用されている略語の説明については、[略語と定義](#page-1251-0) セクションを参照してください。

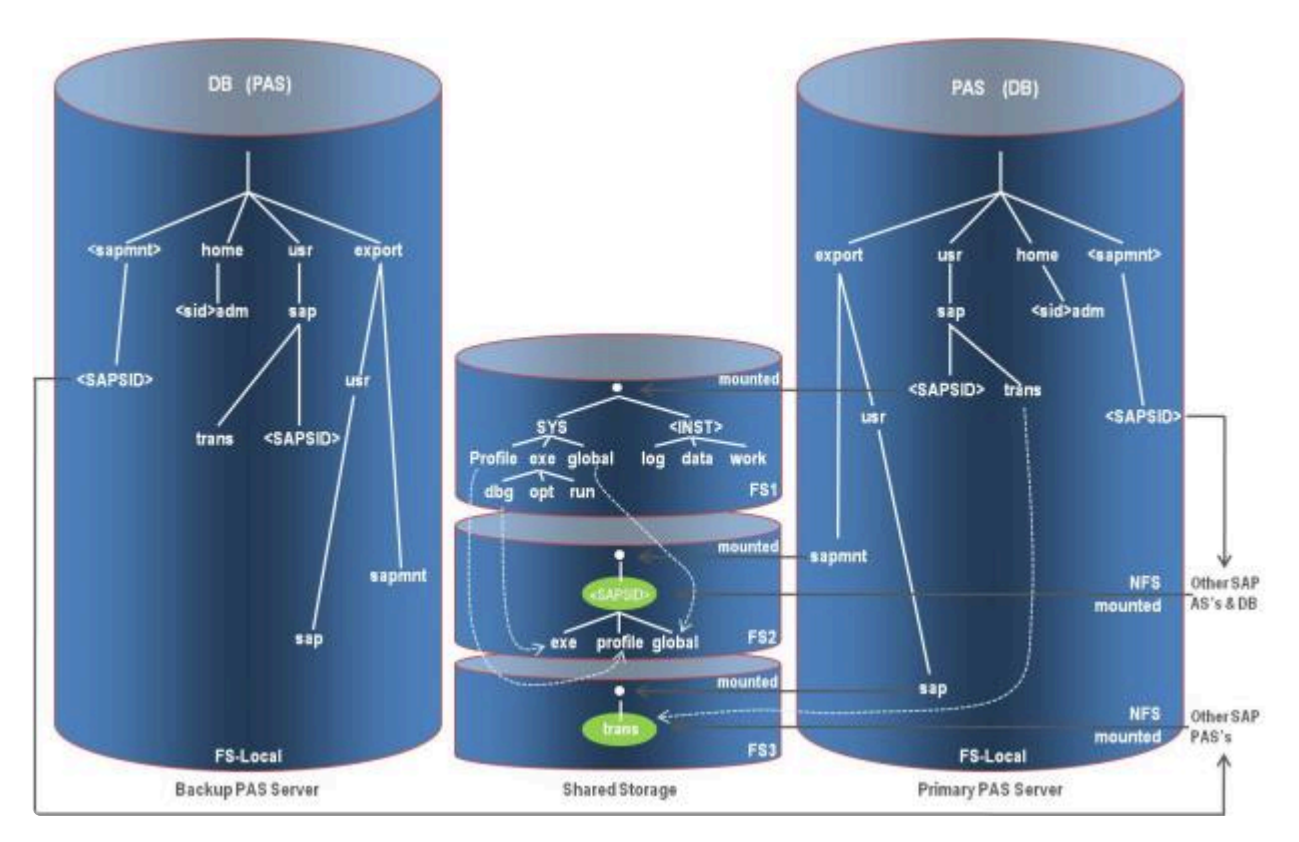

#### ディレクトリ構造の例

#### 凡例

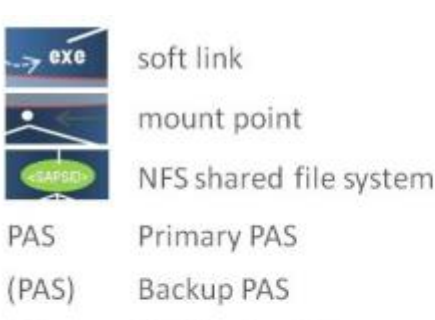

- AS **Application Server**
- DB Primary DB Server
- $(DB)$ Backup DB Server
- FSn File System on shared storage
- FS-local File System on local disk

### ディレクトリ構造のオプション

このドキュメンテーションに示す設定手順は、上に示したディレクトリ構造および図に基づきます。これ は、SIOS Technology Corp によってテストおよび認証済みの、推奨ディレクトリ構造です。

すべてがテストされているわけではありませんが、SAP Recovery Kit が正しく動作する、その他のディレ クトリ構造のバリエーションも存在します。ディレクトリ構造のバリエーションの設定については、以下 の指針に従う必要があります。

- */usr/sap/trans* ディレクトリは、ネットワーク上でアクセス可能な任意のサーバ上にホストでき、 PAS サーバである必要はない。 */usr/sap/trans* ディレクトリに PAS からリモートでアクセスする場 合、このディレクトリへのアクセスがミッションクリティカルであるかどうか判断する必要があ る。ミッションクリティカルであれば、LifeKeeper で保護する。これには、ディレクトリが共有ま たは複製ファイルシステムにあり、NFS [Server Recovery Kit](#page-1019-0) によって保護されていることが必要で ある。NFS を使用せずに */usr/sap/trans* ディレクトリをすべての SAP インスタンスから利用可能に する方法があれば、それを使用してもよい。
- */usr/sap/trans* ディレクトリは、PAS サーバに配置されているかどうかに関わらず、NFS 共有されて いる必要はない。
- */usr/sap/trans* ディレクトリは、NFS 共有または LifeKeeper で保護されていない場合、共有ファイ ルシステム上に置く必要はない。
- 図示した NFS ファイルシステムをエクスポートするために使用されるディレクトリ構造とパス名 は、単なる例である。パス */exports/usr/sap* は、 */exports/sap* または単に */sap* でよい。
- */usr/sap/<SAPSID>/<INST>* パスは、共有ファイルシステム上のいずれかのレベルにある必要があ る(ERSv1 インスタンスの場合を除く)。このパスのどの部分がファイルシステムのマウントポイ ントであるかは関係ない。 */usr*、*/usr/sap*、*/usr/sap/<SAPSID>* 、 */usr/sap/<SAPSID>/<INST>* の いずれも可能である。

• */sapmnt/<SAPSID>* パスは、共有ファイルシステム上のいずれかのレベルにある必要がある。設定 図では、このパスは NFS マウントとして図示されている。これは SAP の要件であるが、 LifeKeeper の要件ではない。

## <span id="page-1277-0"></span>**6.16.6.5.** 仮想サーバ名

SAP アプリケーションサーバと SAP クライアントは、PAS インスタンスが実行中のサーバの名前を使用 して、SAP プライマリアプリケーションサーバ (PAS) と通信します。同様に、SAP PAS は、データベー ス (DB) と、DB サーバの名前を使用して通信します。HAクラスタでは、PAS は、常にプライマリサーバ またはバックアップサーバのいずれかで実行されます。どちらのサーバでアクティブになっているかに関 わらず、その他のサーバとクライアントが PAS にシームレスに接続できるようにするため、PAS とのす べての通信に仮想サーバ名を使用します。また、仮想サーバ名は、PAS が実行されているどちらのサーバ でもアクティブにできる切り替え可能 IP アドレスにもマッピングされます。

切り替え可能 IP アドレスは、LifeKeeper によって、IP Recovery Kit を使用して作成および処理されま す。仮想サーバ名は、仮想サーバ名 / 切り替え可能 IP アドレスのマッピングを DNS に追加するか、すべ てのサーバおよびクライアントのホストファイルに追加することにより、手動で設定されます。この仕組 みの詳細については、IP ロー[カルリカバリ](#page-131-0) トピックを参照してください。

さらに、仮想サーバ名を物理サーバ名の代わりに使用するよう、SAP 設定ファイルを変更する必要があり ます。これについては[、インスト](#page-1283-0)ール セクションで詳しく説明されており、その他にも LifeKeeper で SAP を設定するための手順が記載されています。

注記**:** SAP アプリケーションサーバ階層と NFS サーバ階層では、別々の切り替え可能 IP アドレスを使用 することを推奨します。これにより、NFS クライアントで使用される IP アドレスと SAP クライアントで 使用される IP との分離を維持できます。

# <span id="page-1278-0"></span>**6.16.6.6. SAP** ヘルスモニタリング

LifeKeeper は、プライマリアプリケーションサーバ (PAS) インスタンスの状態を監視し、SAP が正しく 機能していないと判断した場合、リカバリ処理を開始します。

そのステータスは、GUI の [Properties Panel] と CLI を通じて、 グレー (未知/非アクティブ/オフライ ン)、 赤 (障害発生)、 黄 (問題)、または 緑 (良好) として、ユーザに返されます。

インスタンスのステータスが グレー の場合、状態は未知であるか、情報が利用できません。

インスタンスのステータスが 赤 の場合、リソースは障害状態とみなされ、LifeKeeper は適切なリカバリ 処理を開始します。

インスタンスのステータスが黄,の場合、定義されたインスタンスについて、SAP プロセスに問題がある 可能性を示します。黄色のステータスのデフォルト動作は、リカバリを開始することなく監視を続行する ことです。

デフォルト動作は、このオプションを GUI リソースメニューで設定することで変更できます。

- 1. インスタンス を右クリックします。
- 2. **[Handle Warnings]** を選択します。

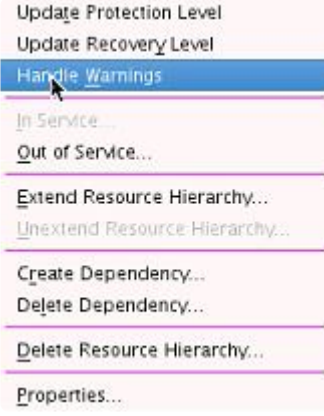

3. 以下の画面が表示され、 **[Fail on Warnings]** を選択できます。

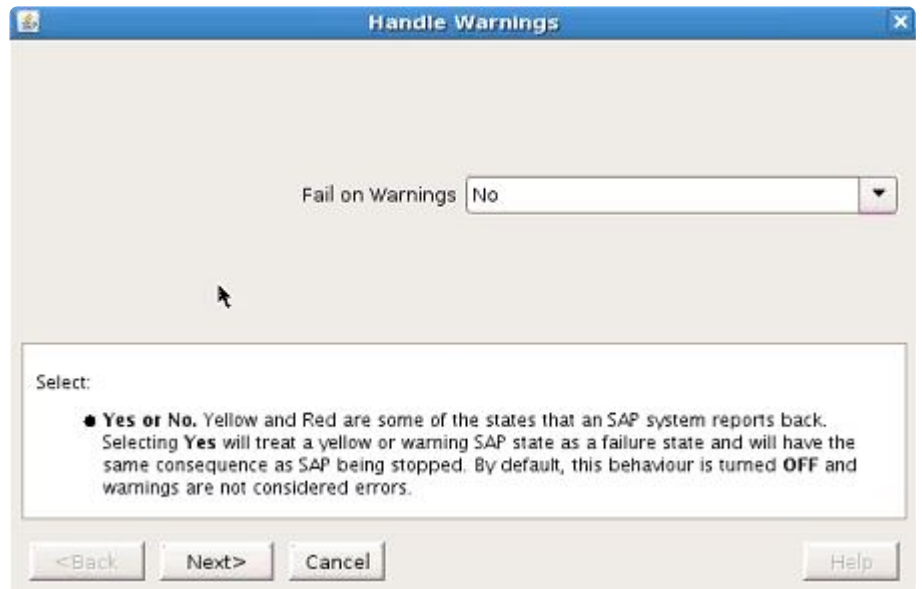

**[Yes]** を選択すると、 黄色の警告 はエラーとして扱われて、リカバリが開始されます。

注記**:** 黄は過渡的な状態であり、ほとんどの場合は障害を表すものではないため、この設定はデフ ォルト選択の **[No]** のままにすることを強くお勧めします。

# <span id="page-1280-0"></span>**6.16.6.7. SAP** ライセンス

HAクラスタ環境では、SAP は、プライマリサーバとバックアップサーバの両方で実行できるよう設定さ れます。SAP ライセンススキームはハードウェア依存であるため、SAP が実行される各サーバについて個 別のライセンスが必要になります。そのため、プライマリサーバとバックアップサーバの両方について、 SAP ライセンスを取得しインストールする必要があります。

# <span id="page-1281-0"></span>**6.16.6.8.** 自動スイッチバック

アクティブ / アクティブ構成において、SAP プライマリアプリケーションサーバインスタンス (PAS)、 ABAP SAP セントラルサービスインスタンス (ASCS)、または SAP セントラルサービスインスタンス (SCS) の階層とデータベース (DB) 階層は独立しており、通常動作中は異なるサーバ上で In Service の状 態になります。しかし、いずれかのサーバがメンテナンス中の場合など、両方の階層が同一のサーバ上で In Service になることもあります。いずれかのサーバ上で両方のリソース階層が In Service の場合に、両 方のサーバがダウンした後、サーバが再起動するとき、SAP 階層の in-service 操作のタイムアウト前に、 データベース階層が In Service になることが重要です。LifeKeeper は、起動中に階層の in-service 処理を 段階的に行うため、LifeKeeper が SAP を先に起動した場合、データベースの in-service 処理は SAP の in-service 処理の終了を待機し、SAP の in-service 処理はデータベースが利用可能になるのを待機しま す。しかし、DB のリストア処理は PAS、ASCS、または SCS リストアが完了した後に初めて開始できる ため、データベースが利用可能になることはありません。このデッドロック状態は、PAS、ASCS、また は SCS のリストア処理がタイムアウトするまで持続します。( 注記 : SAP は、10 分後にタイムアウトし て失敗します。)

デッドロックシナリオを回避するため、この設定では、両方のリソース階層に Automatic Switchback を設 定しておくことが重要です。これで、LifeKeeper の起動中に、最も高い優先順位を持つサーバ上 (この場 合、2 つの異なるサーバ) で強制的に各階層をリストアすることになります。異なるサーバ上での LifeKeeper の restore 処理は並列に実行できるため、デッドロック状態を回避できます。

# <span id="page-1282-0"></span>**6.16.6.9.** その他の注記

次の項目については、HAクラスタ環境において特別な設定手順が必要になります。以下の項目それぞれの 設定要件に関する情報については、 *SAP [Web Application Server in Switchover Environments](http://scn.sap.com/docs/DOC-15814)* ドキュメン トを参照してください。

- ログイングループ
- SAP スプーラ
- バッチジョブ
- SAP ルータ
- SAP システムアップグレード

# <span id="page-1283-0"></span>**6.16.7.** インストール

### 設定 **/** インストール

LifeKeeper を使用して SAP リソース階層を作成する前に、以下の作業を下記に 推奨する順序で 実施して ください。以下に記載されていない追加の非 HA 固有の設定作業を行う必要があることに注意してくださ い。詳細については、SAP インストールガイドを参照してください。

以下の作業では、 「**SAP** プライマリサーバ」 および 「**SAP** バックアップサーバ」 を参照しています。 **SAP** プライマリサーバ は、通常動作時にセントラルサービスが実行されるサーバです。 **SAP** バックアップサ ーバ は、SAP プライマリサーバに障害が発生したときにセントラルサービスが実行されるサーバです。

必ずしも必須ではありませんが、以下の操作手順には、使用する前にすべての共有ファイルシステムを LifeKeeper で保護する推奨手順が含まれています。共有ファイルシステムは、LifeKeeper で保護する前は 両方のサーバからアクセス可能であるため、データが破壊される可能性があります。LifeKeeper でファイ ルシステムを保護することで、データへのアクセスを 1 つのサーバに留めます。

#### **SAP** をインストールする前に

以下のトピックの作業は、SAP ソフトウェアをインストールする前に行う必要があります。記載されてい る順序に従って、作業を行ってください。また、NetWeaver 環境でのインストールを予定している場合、 SAP ドキュメントの *SAP Web Application Server in Switchover Environments* を参照してください。

[設定の計](#page-1286-0)画

#### **SAP** ソフトウェアのインストール

以下の作業は、SAP ソフトウェアを高可用性環境にインストールするために必要です。記載されている順 序に従って、作業を行ってください。詳細については、各作業をクリックしてください。SAP のインスト ール手順の詳細については、関連する SAP インストールガイドを参照してください。

プライマリサーバのインストール

コアサービス、ABAP [セントラルサ](#page-1288-0)ービス (ASCS)、および Java セントラルサービス (SCS) のイ [ンスト](#page-1288-0)ール

データベー[スのインスト](#page-1289-0)ール

プライマリアプリケーションサー[バインスタンスのインスト](#page-1290-0)ール

追加のアプリケーションサー[バインスタンスのインスト](#page-1291-0)ール

#### バックアップサーバのインストール

[バックアップサ](#page-1292-0)ーバへのインストール

### **LifeKeeper** のインストール

[LifeKeeper](#page-1293-0) のインストール

[ファイルシステムとディレクトリ構造の作成](#page-1295-0)

[共有ディスクおよび](#page-1297-0) LifeKeeper へのデータ移動

SAP Recovery Kit の旧バー[ジョンからのアップグレ](#page-1307-0)ード

#### **LifeKeeper** での **SAP** の設定

#### リソース設定作業

以下の作業では、LifeKeeper GUI の **[Edit]** ニューからオプションを選択することによって、 Recovery Kit を設定する方法を説明します。それぞれの設定作業は、ツールバーから選択すること もできます。または、状況表示ウィンドウの リソース階層ツリー (左側のペイン) のグローバルリソ ースを右クリックして、 **[Edit]** メニューと同じドロップダウンメニューの選択項目を表示すること もできます。言うまでもなく、これは階層がすでに存在している場合にだけ可能な方法です。

または、状況表示ウィンドウのリソース階層表 (右側のペイン) のリソースインスタンスを右クリッ クして、サーバおよび特定リソースの状況に応じて、リソース階層の作成を除くすべての設定作業 を実行することもできます。

IP [リソ](#page-1309-0)ース

SAP リソー[ス階層の作成](#page-1310-0)

リソー[ス階層の削除](#page-1321-0)

リソー[ス階層の](#page-301-0)拡張

リソー[ス階層の](#page-306-0)拡張解除

共通の [Recovery Kit](#page-1322-0) 作業

[コマンドラインによる](#page-1323-0) SAP の設定

SAPインスタンスに対してSAP SIOS HA Cluster Connectorを有効にする方法については、 SAP [SIOS](#page-1342-0) [HA Cluster Connector \(SSHCC\)](#page-1342-0)のアクティブ化 を参照してください。

LifeKeeperでERSインスタンスを適切に管理するには、ERSプロファイルはERSプロセスの開始に、 Restart ProgramではなくStart Programパラメーターを使用する必要があります。ERSインスタンスプロ ファイルでこのパラメーターを変更する方法の詳細については、ASCS + ERS [Restart\\_Program](#page-1357-0)パラメー [タ](#page-1357-0)ー を参照してください。

### **SAP** リソース階層のテスト

SAP ソフトウェアに対して LifeKeeper 保護を構築した後、その SAP 階層を徹底的にテストする必要があ ります。記載されている順序に従って、作業を行ってください。

[テストの準備](#page-1327-0)

[テストの](#page-1328-0)実行

### <span id="page-1286-0"></span>**6.16.7.1. SAP**構成を計画する

- 1. 使用す[る設定](#page-1261-0) を決定してください。必要な作業は、設定によって異なります。
- 2. SAP システム全体の */usr/sap/trans* ディレクトリを SAP プライマリアプリケーションサーバ上にホ ストするか、ファイルサーバ上にホストするかを決定してください。NFS で共有され完全にアクセ ス可能である限り、どちらにホストしても構いません。SAP プライマリアプリケーションサーバ上 にホストして共有ファイルシステム上に置く場合、LifeKeeper で保護し、SAP 階層内に含める必要 があります。
- 3. *SAP Installation Guide* に記載されている SAP およびデータベースのストレージ要件を考慮してく ださい。大部分の SAP ファイルは、共有ストレージ上にインストールする必要があります。どのデ ータベースファイルが共有ストレージにインストールされ、どのデータベースファイルがローカルに インストールされるかについては、データベース固有リカバリキットの SPS for Linux [テクニカルド](#page-93-0) [キュメンテ](#page-93-0)ーション を参照してください。SAP 環境では、SAP がデータベースバイナリにローカル アクセスを必要とするため、これらはローカルにインストールする必要があることに注意してくだ さい。以上の要件を満たして、使用する共有ストレージに最適な使用方法を決定してください。

また、共有ストレージリソースが LifeKeeper の保護下にある場合、そのリソースに一度にアクセス 可能なサーバは 1 つだけになることに注意してください。共有デバイスがディスクアレイである場 合、LUN 全体が保護されます。共有デバイスがディスクである場合、ディスク全体が保護されま す。そのため、単一ボリュームに配置されているすべてのファイルシステムは、LifeKeeper によっ てまとめて制御されます。これは、データベース用に 1 つ、SAP 用に 1 つの、少なくとも 2 つの 論理ボリューム (LUN) を用意する必要があることを意味します。

4. フェイルオーバ時にシステムを識別するため、仮想ホスト名が必要になります。使用する仮想ホス ト名 1 つにつき 1 つの新しい IP アドレスが 必要です。この仮想ホスト名が DNS (ドメインネーム システム) 設定で正しく解決できることを確認したら、以下の手順に進みます。

a. 以下のコマンドを使用して、新しい仮想 IP アドレスを作成してください。

ip addr add {IPADDRESS}/{NETMASK} dev eth0 (使用設定に合わせて、適切なネット マスクを使用してください)

注記**:** これらの新しい仮想IPアドレスを確認するには、ip addr show コマンドを使用しま す。

b. ERSv2 を使用する場合は、ERS インスタンス用に個別の仮想 IP も必要になります。

切り替え可能な IP アドレスと仮想サーバー名を関連付けるために、/etc/hosts を編集し、新しい仮 想 IP アドレスと関連する仮想ホスト名を追加します。

注記**:** プライマリアプリケーションサーバとデータベースが常に同一のサーバ上で実行され、その通 信が常にローカルである場合、この手順は必須ではありません。しかし、いつか異なるサーバで実 行する場合に備えて、プライマリアプリケーションサーバとデータベースに対し、別々の切り替え可 能 IP アドレスおよび仮想サーバ名を用意することを推奨します。

5. 両方マシンでキャッシングデーモンを停止してください。

rcnscd stop

6. ソフトウェアをマウントしてください。

mount //{path of software} (no password needed)

7. X セッション (ssh -X または VNC セッション、Microsoft Windows ユーザの場合、 Hummingbird Exceed X Windows を使用可能) を実行してください。

注記**:** sapinst が実行されている場合、ディレクトリは */tmp* 配下に抽出されます。

8. SAP(具体的にはASCSまたはSCS)をインストールするときは、 SAPINST USE HOSTNAME={仮想ホスト名} オプションを指定する必要があります。 これは、 ERSv2を使用している場合はERSインスタンスにも必要ですが、ERSv1を使用している場合は必要 ありません。

> 注記: sapinst SAPINST USE HOSTNAME = {仮想ホスト名} を指定します。ここで は、 仮想ホスト名 は、ノード間でフロートする仮想IPに解決されるホスト名です。

#### 重要事項

LifeKeeper SAP Recovery Kit は、インストールされている SAP Host Agent に依存します。このソフトウ ェアがインストールされていない場合、LifeKeeper SAP Kit はインストールされません。SAP Netweaver Version 7.3 ではこの Host Agent が提供されていますが、それより前のバージョンでは SAP からダウン ロードする必要があります。使用する特定のバージョンについては、SAP のヘルプを参照することをお勧 めします。また、詳細なドキュメンテーションをヘルプフォーラム (help.sap.com) で入手できます。

- RPM または SAR フォーマットの saphostexec モジュールを、SAP からダウンロードできます。
- モジュールが正しくインストールされているか確認するには、いくつかのモジュール ( *saposcol*、 *saphostexec*、*saphostctrl* ) を検索します。SAP がインストールされている場合、通常これらのモ ジュールが見つかります (一般的に */usr/sap* ディレクトリ)。

# <span id="page-1288-0"></span>**6.16.7.2.** コアサービスのインストール

ソフトウェアをインストールする前に、すべてのサーバ上で日付と時刻が同期していることを確認してく ださい。これは、LifeKeeper と SAP の両方にとって重要です。

コアサービス、ABAP セントラルサービス (ASCS) および Java セントラルサービス (SCS) は、単一障害 点 (SPOF) であり、LifeKeeper で保護する必要があります。適切な SAP インストールガイドを使用し て、コアサービスを SAP プライマリサーバ上にインストールしてください。

### インストール上の注記

• [設定の計](#page-1286-0)画トピックで作成した必要な仮想ホスト名を使用するには、SAPinst 開始前に SAPinst プ ロパティの SAPINST USE HOSTNAME を設定し、必要な仮想ホスト名を指定します。(注記 :SAPINST USE HOSTNAME 仮想 IP アドレスは、後で LifeKeeper で SAP リソースを作成するとき に使用するため、記録しておいてください。)

次のコマンドを実行: ./sapinst SAPINST USE HOSTNAME={hostname}

- 7 つの段階で、 コアサービス を作成して、起動する必要があります。jdbcconnect.jar でパーミ ッションエラーが発生する場合、 */sapmnt/STC/exe/uc/linuxx86\_64* に移動し、ディレクトリとファ イル jdbcconnect.jar を書き込み可能にしてください (chmod 777 ---)。
- 正常完了のメッセージが表示され、インストールが完了します。

## <span id="page-1289-0"></span>**6.16.7.3.** データベースのインストール

- 1. dba と oinstall のグループ ID をメモしてください。これは、バックアップマシンで必要になりま す。
- 2. ソフトウェアのディレクトリに移動し、次のコマンドを実行してください。

./sapinst SAPINST USE HOSTNAME={database connectivity ip address}

3. 適切な SAP インストールガイドを使用して、SAPinst を実行し、データベースインスタンスをイン ストールしてください。

#### インストール上の注記

- SIOS は、orarun パッケージがデータベースインスタンスのインストール前に既にインストールされ ている場合、orarun パッケージを削除することを推奨します ( **SAP** ノート **1257556** を参照)。
- SAPinst ウィンドウのデータベースインストールオプションは、Oracle を除き、データベースソフ トウェアが既にインストールされていることを前提としています。Oracle データベースの場合、 SAPinst はインストールを停止し、データベースソフトウェアのインストールを要求します。
- <DBSID> は、データベースインスタンスを識別します。SAPinstは、データベースインスタンスを インストールスするときに <DBSID> の入力を要求します。<DBSID> は、<SAPSID> と同じにする ことができます。
- SAP グローバルホスト以外のホストにデータベースをインストールする場合、SAP グローバルホス トからグローバルディレクトリをマウントする必要があります。
- Listener が起動される時点で問題が発生した場合、以下のコマンドを使用して終了させてくださ い。

(ps –ef | grep lsnrctl)

• SAPR3 と SAPR3DB のユーザ ID のパスワードをリセットするには、以下のコマンドを使用してく ださい。

brtools

データベースのインストールが完了したら、下のダイアログを閉じ、SAP のインストール、すなわち[アプ](#page-1290-0) リケーションサー[ビスのインスト](#page-1290-0)ール に進んでください。

## <span id="page-1290-0"></span>**6.16.7.4.** プライマリアプリケーションサーバイ ンスタンスのインストール

1. プライマリアプリケーションサーバインスタンスをインストールするには、先述したディレクトリ から sapinst を再実行します。

./sapinst SAPINST\_USE\_HOSTNAME= < vip >

2. 要求された場合、 **[Primary Application Server Instance]** を選択し、適切な SAP インストールガ イドを使用してインストールを続行します。

#### インストール上の注記

- プライマリアプリケーションサーバインスタンスは、既に単一障害点 (SPOF) ではなくなっている ため、クラスタの一部にする必要はありません。この時点で、SPOF は、クラスタによって保護さ れているセントラルサービスインスタンス (SCS インスタンスおよび ASCS インスタンス) 内にあ ります。
- プライマリアプリケーションサーバインスタンスのディレクトリの名前は、DVEBMGS<*No>* です (*<No>* はインスタンス番号)。
- **[OK]** メッセージを受信すると、アプリケーションサーバのインストールが完了します。
- レプリケートされたエンキューを 7.1 上にインストールする場合、sapinst をそのまま実行しま す。

### <span id="page-1291-0"></span>**6.16.7.5.** 追加のアプリケーションサーバインス タンスのインストール

冗長性を実現するため、追加のアプリケーションサーバインスタンスをインストールすることを推奨しま す。アプリケーションサーバインスタンスは SPOF ではないため、クラスタに含める必要はありません。

各追加アプリケーションサーバインスタンス上で、次の作業を実行してください。

- 1. SAPinst を実行し、追加のアプリケーションサーバインスタンスをインストールしてください。
- 2. 要求された場合、 **[Additional Application Server Instance]** を選択し、適切な SAP インストール ガイドを使用してインストールを続行します。

# <span id="page-1292-0"></span>**6.16.7.6.** バックアップサーバへのインストール

バックアップサーバでは、プライマリサーバ上で実行した以下のインストール手順をもう一度実行しま す。

- 1. コアサービス、ABAP [セントラルサ](#page-1288-0)ービス (ASCS)、および Java セントラルサービス (SCS) のイン [スト](#page-1288-0)ール
- 2. データベー[スのインスト](#page-1289-0)ール
- 3. アプリケーションサー[ビスのインスト](#page-1290-0)ール

### <span id="page-1293-0"></span>**6.16.7.7. SPS** のインストール

SPS SAP Recovery Kit は、LifeKeeper バージョン 7.3 と 7.4 でテストされています。バージョン 7.3 を 使用している場合、受注時に提供されるパッチを適用する必要があります。

プライマリ サーバと バックアップ サーバの両方において、LifeKeeper ソフトウェアを次のリカバリキッ トを含めてインストールしてください。

- SAP
- 適切なデータベース (Oracle、SAP DB など)
- IP
- NFS
- NAS
- 1. 両方のマシンで **Oracle Listener** と **SAP** を停止してください。

例えば、Oracle ユーザが *orastc* で、Oracle Listener が *LISTENER\_STC* で、SAP ユーザが *stcadm* の場合、次のようになります。

a. su コマンドでユーザ orastc に切り替え、コマンド lsnrctl stop LISTENER\_STC を実行してください。

b. su コマンドでユーザ stcadm に切り替え、コマンド stopsap sap{No.} を実行して ください。

c. root ユーザとして、SAP または Oracle ユーザプロセスが実行されていないことを確認 します。もし実行されている場合、「killall sapstartsrv」と入力してください。この コマンドを実行した後もプロセスが存在する場合は、「ps ?ef」を実行して各プロセスを終 了してください。

- 2. 両方のマシンで */etc/hosts* を開き、ホストと DNS のエントリが正しく指定されていることを確認し てください。
- 3. 現在のインターフェースから IP アドレスを 停止 および 削除 してください。 注記: この手順は、IP アドレスを LifeKeeper IP Recovery Kit で保護する前に行う必要があります。

ip addr delete {A/SCS VIRTUAL IP ADDRESS}/{NETMASK} dev eth0

ip addr delete {ERSv2 VIRTUAL IP ADDRESS}/{NETMASK} dev eth0

- 4. ping などを使用して接続試行を行い、IP アドレスが削除されていることを確認してください。
- 5. SPS [インスト](#page-54-0)ールガイド に記載の手順に従って、プライマリサーバとバックアップサーバの両方に

SPS をインストールしてください (DE、コア、DataKeeper、LVM、およびライセンス)。Recovery Kit を選択するよう求められたら、以下を選択してください。

SAP、適切なデータベース (Oracle)、IP、NFS、NAS

インストールスクリプトが一定のチェックを実行します。以下の例に示すように、環境が正しく設 定されない場合、失敗することがあります。

SAP Services file /usr/sap/sapservices not found

SAP Installation is not valid; please check environment and retry

error: %pre(steeleye-lkSAP-7.3.1-1.noarch) scriptlet failed, exit status 2

error: install: %pre scriptlet failed (2), skipping steeleyelkSAP-7.3.1-1

上記の例では、期待される SAP ファイル、/usr/sap/sapservices が欠落しています。インストール を続行する前に、環境が正しい状態になることはとても重要です。

リカバリキットのインストールおよびリソースを保護するためのサーバの設定に関する詳細は、 [Recovery Kit](#page-708-0) ドキュメンテーション を参照してください。

### <span id="page-1295-0"></span>**6.16.7.8.** ファイルシステムとディレクトリ構造 の作成

使用するデータベース管理システムによって多くの異なる設定が可能ですが、準拠すべき基本的なレイア ウトを以下に示します。

- プライマリサーバとセカンダリサーバ間にコミュニケーションパスを確立する
- 仮想 IP リソースを *etc/hosts* に追加する
- インスタンスおよびデータベースホストの仮想IPリソースを作成する
- 共有ディスクを構築する
- SAP 用のファイルシステムを (共有ディスク上に) 作成する
- データベース用のファイルシステムを (共有ディスク上に) 作成する
- メイン SAP ファイルシステムをマウントする
- マウントポイントを作成する
- PAS、ASCS/SCS、およびERSディレクトリ(該当する場合)および追加のアプリケーションサー バーをマウントする

データベースのディレクトリ構造の詳細については、データベース管理システム固有の SAP インストール ガイドを参照してください。データベース用の LifeKeeper Recovery Kit の保護下に置くためには、すべて のデータベースファイルを共有ディスク上に配置する必要があります。データベースを保護するための追 加情報については、データベース固有の [Recovery Kit](#page-708-0) ドキュメンテーション を参照してください。

以下の例は可能な設定の例にすぎませんが、これらの多くの設定例を理解し、設定規則に従うことは、ユ ーザのコンピューティング環境で実現可能なソリューションを明確にし、設定する上で役立ちます。

- 1. プライマリサーバの UI から、プライマリサーバとセカンダリサーバ間にコミュニケーションパスを 確立してください。
- 2. 実際のプライマリおよびセカンダリ仮想 IP アドレスのエントリを */etc/hosts* に追加してください。
- 3. プライマリサーバ上で LifeKeeper にログインし、ホストとデータベースの仮想 IP リソースを作成 してください (例: *ip-db10* と *ip-sap10*)。
- 4. 2 台のマシン間に共有ディスクを構築してください。

注記: 独立したフェイルオーバを可能にするため、データベース用に 1 つの LUN、SAP データ用に 1 つの LUN を用意することを推奨します。

5. 設定によっては、次の作業を完了させる必要があります。
- 物理デバイスを作成する
- ボリュームグループを作成する
- SAP 用の論理ボリュームを作成する
- データベース用の論理ボリュームを作成する
- 6. 共有ストレージ上に SAP 用のファイルシステム (すなわち、 *sapmnt* 、 *saptrans* 、*ASCS{No}*、 *SCS{No}*、*DVEBMGS{No}* ) を作成してください。 注記**:** すべてを共有ストレージ上に配置するた めには、SAP を停止する必要があります。
- 7. データベースに必要なすべてのファイルシステムを作成してください (例: *mirrlogA*、*mirrlogB*、 *origlogA*、*origlogB*、*sapdata1*、*sapdata2*、*sapdata3*、*sapdata4*、*oraarch*、*saparch*、*sapreorg*、 *saptrace*、*oraflash -- mkfs -t ext3 /dev/oracle/mirrlogA* )。

注記**:** データベース固有のリカバリキットについては、 SPS for Linux [テクニカルドキュメンテ](#page-93-0)ーシ  $\exists z \in \mathbb{R}$ を参照し、LifeKeeper で作成および保護する必要のあるファイルシステムに関する追加情報に ついては、 *Component Installation Guide SAP Web Application Server* を参照してください。

8. メイン SAP ファイルシステムにマウントポイントを作成し、マウントしてください (必要な場合)。 追加情報については、NFS [マウントポイントと](#page-1270-0) inode トピックを参照してください。 **(**注記**:** */exports* ディレクトリは、ファイルシステムをマウントするために使用されました。)

**mount /dev/sap/sapmnt /exports/sapmnt**

#### **mount /dev/sap/saptrans /exports/saptrans**

9. 以下のコマンドを使用して、一時的なマウントポイントを作成してください。

mkdir /tmp/m{No}

10. 3 つの SAP ディレクトリをマウントしてください (以下のマウントポイントは、外部 NFS を使用す る場合もそうでない場合も存在するそれぞれのアプリケーションサーバで必要です)。

mount /dev/sap/ASCS00 /tmp/m1

mount /dev/sap/SCS01 /tmp/m2

mount /dev/sap/DVEBMGS02 /tmp/m3

[共有ディスクおよび](#page-1297-0) LifeKeeper へのデータ移動 に進みます。

## <span id="page-1297-0"></span>**6.16.7.9.** 共有ディスクおよび **LifeKeeper** への データ移動

次の手順は、Oracle を使用する場合の例です。 注記 :この例では、DB ID および SAP SID として「STC」 が使用されています。これらのコマンド(たとえば、/usr/sap/STC またはユーザー orastc )で使用されて いる「STC」または「stc」はすべて、ユーザーのクラスタ構成で使用されている実際の DB ID または SAP SID に置き換える必要があります。

- **★ 開始する前に:** プライマリサーバーとバックアップサーバーは、2 台のサーバーに指定されています。この手順の最後に、これらの役割が予約されます。まずは手順を最後まで通し ています。この手順の最後に、これらの役割が予約されます。まずは手順を最後まで通し て読み、どのマシンをプライマリにし、どのマシンをバックアップにするのが良いかを計 画することを推奨します。この手順を最後まで行うと、プライマリの役割とバックアップ の役割が交換可能になります。特定の環境ではあるマシンがプライマリで、あるマシンが バックアップになることを考慮し、その構成方法を理解することが重要です。
- 1. ディレクトリを */usr/sap/STC* に変更し、各サブディレクトリに移動し、データをコピーしてくださ い。
	- cd ASCS{No.}
	- $\cdot$  cp  $-a \cdot$  /tmp/m1
	- cd ../SCS{No.}
	- cp  $-a$   $*$  /tmp/m2
	- cd ../DVEBMGS{No.}
	- cp  $-a$   $*$  /tmp/m3
- 2. これらの一時ディレクトリを正しいユーザー権限に変更してください。

chown stcadm:sapsys /tmp/m1 (repeat for m2 and m3)

- 3. umount /tmp/m1 を使用して これらの 3 つの一時ディレクトリをアンマウントし、m2 と m3 に ついても同様に行ってください。
- 4. デバイスを古いディレクトリに再マウントしてください。

mount /dev/sap/ASCS{No.} /usr/sap/STC/ASCS{No.}

mount /dev/sap/SCS{No.} /usr/sap/STC/SCS{No.}

mount /dev/sap/DVEBMGS{No.} /usr/sap/STC/DVEBMGS{No.}

5. Oracle 用の 13 個の一時ディレクトリをマウントしてください。

mount /dev/oracle/sapdata1 /tmp/m1 mount /dev/oracle/sapdata2 /tmp/m2 mount /dev/oracle/sapdata3 /tmp/m3 mount /dev/oracle/sapdata4 /tmp/m4 mount /dev/oracle/mirrlogA /tmp/m5 mount /dev/oracle/mirrlogB /tmp/m6 mount /dev/oracle/origlogA /tmp/m7 mount /dev/oracle/origlogB /tmp/m8 mount /dev/oracle/saparch /tmp/m9 mount /dev/oracle/sapreorg /tmp/m10 mount /dev/oracle/saptrace /tmp/m11 mount /dev/oracle/oraarch /tmp/m12

mount /dev/oracle/oraflash /tmp/m13

6. ディレクトリを */oracle/STC* に変更し、データをコピーしてください。

a. 各サブディレクトリに移動してください (cd sapdata1 を実行し、cp -a \* /tmp/m1 を実行する)

- 7. 前の手順を、上記の関係に示すように各サブディレクトリについて繰り返します。
- 8. これらの一時ディレクトリを正しいユーザー権限に変更してください。

chown orastc:dba /tmp/m1 (repeat for m2 to m12)

9. すべての一時ディレクトリをアンマウントしてください。

umount /tmp/m\*

10. デバイスを古いディレクトリに再マウントしてください。

mount /dev/oracle/sapdata1 /oracle/STC/sapdata1

- 11. リストされているすべてのディレクトリに対し、上記の手順を繰り返してください。
- 12. */etc/exports* ファイルを編集し、SAP のメインディレクトリ用のマウントポイントを挿入してくだ

さい。

/exports/sapmnt \*(rw,sync,no\_root\_squash)

/exports/saptrans \*(rw,sync,no\_root\_squash)

- 13. systemctl start nfs-server.service コマンドを使用して NFS サーバーを起動してくださ い。NFS サーバーがすでにアクティブの場合、「exportfs -va」を使用してこれらのマウントポイ ントをエクスポートする必要があります。
- 14. 次のマウントコマンドを実行します ( フェイルオーバとリカバリで重要になるので、**udp** の使用方 法に注意してください )。

mount { *virtual ip* }:/exports/sapmnt/< *SID* > /sapmnt/< *SID* > -o rw,sync,bg,udp

mount { *virtual ip* }:/exports/saptrans /usr/sap/trans -o rw,sync,bg,udp

15. Oracle にログインし、Oracle を起動します (su コマンドで orastc に切り替えた後)。

lsnrctl start LISTENER\_STC

sqlplus / as sysdba

startup

16. SAP にログインし、SAP を起動します (su コマンドで stcadm に切り替えた後)。

startsap sap{No.}

17. すべてのプロセスが起動されていることを確認してください。

ps –ef | grep en.sap (2 processes) ps –ef | grep ms.sap (2 processes) ps –ef | grep dw.sap (17 processes)

SAP MCC (SAP 用 Microsoft 管理コンソールスナップイン)は、SAP インスタンスの管理に使用 できる SAP 提供の Windows クライアントです。Unix/Linux 対応バージョンの SAP MC( SAP 管 理コンソール)も利用できます。

18. SAP と Oracle Listener を停止してください。( 注記 : ステップ c で、Oracle の SQL\*Plus ユーティ リティを使用して Oracle にログインし、データベースをシャットダウンしています。)

a. su コマンドで stcadm に切り替え、コマンド 「stopsap sap{No.}」 を入力してくださ

い。

b. su コマンドで orastc に切り替え、コマンド「1snrct1 stop LISTENER STC」 を入力 してください。

c. su コマンドで orastc に切り替え、コマンド 「sqlplus sys as SYSDBA」 を入力し、コ マンドプロンプトに「shutdown」 を入力してください。

d. コマンド 「stopsap sap{No.}」 を入力してください。

e. ルートユーザーとして、「killall sapstartsrv」 を実行してください。

f. stcadm および orastc ユーザーにまだ関連付けられている残りのプロセスを強制終了して ください。(例: ps -u stcadm および ps -u orastc )

19. すべてのファイルシステムをアンマウントしてください。

umount /usr/sap/trans umount /sapmnt/STC umount /oracle/STC/\* umount /usr/sap/STC/DVEBMGS{No.} umount /usr/sap/STC/SCS{No.}

umount /usr/sap/STC/ASCS{No.}

20. systemctl stop nfs-server.service コマンドを使用して NFS サーバーを停止し、アンマ ウントを実行してください。

umount /exports/sapmnt

umount /exports/saptrans

21. */etc/exports* をバックアップシステムにコピーしてください。

scp /etc/exports (backup ip):/etc/exports

22. 論理ボリュームをプライマリ上で非アクティブ化してください。

lvchange –an oracle

lvchange –an sap

23. 対応する SAP ディレクトリをバックアップシステム上に作成してください。

mkdir –p /exports/sapmnt

mkdir –p /exports/saptrans

24. 論理ボリュームをバックアップシステム上でアクティブ化してください。

lvchange -ay oracle

lvchange -ay sap

注記**:** ボリュームグループが構築されたとき、プライマリ上でストレージの再編成が発生した場合、 この手順で問題が発生する場合があります。バックアップを再起動することで、この問題を解消で きます。

25. バックアップマシンにディレクトリをマウントしてください。

mount /dev/sap/sapmnt /exports/sapmnt mount /dev/sap/saptrans /export/saptrans mount /dev/sap/ASCS00 /usr/sap/STC/ASCS{No.} mount /dev/sap/SCS01 /usr/sap/STC/SCS{No.} mount /dev/sap/DVEBMGS02 /usr/sap/STC/DVEBMGS{No.} mount /dev/oracle/sapdata1 /oracle/STC/sapdata1 mount /dev/oracle/sapdata2 /oracle/STC/sapdata2 mount /dev/oracle/sapdata3 /oracle/STC/sapdata3 mount /dev/oracle/sapdata4 /oracle/STC/sapdata4 mount /dev/oracle/origlogA /oracle/STC/origlogA mount /dev/oracle/origlogB /oracle/STC/origlogB mount /dev/oracle/mirrlogA /oracle/STC/mirrlogA mount /dev/oracle/mirrlogB /oracle/STC/mirrlogB mount /dev/oracle/oraarch /oracle/STC/oraarch mount /dev/oracle/saparch /oracle/STC/saparch mount /dev/oracle/saptrace /oracle/STC/saptrace

mount /dev/oracle/sapreorg /oracle/STC/sapreorg

- 26. LifeKeeper を介して、IP アドレスをバックアップシステムにスイッチオーバしてください。
- 27. NFS エクスポートをバックアップ上にマウントしてください。

mount sap{No.}:/exports/sapmnt/STC /sapmnt/STC

mount sap{No.}:/exports/saptrans/trans /usr/sap/trans

27. Oracle にログインし、Oracle を起動します (su コマンドで orastc に切り替えた後)。

lsnrctl start LISTENER\_STC

sqlplus / as sysdba

startup

28. SAP にログインし、SAP を起動します (su コマンドで stcadm に切り替えた後)。

startsap sap{No.}

- 29. LifeKeeper にログインし、プライマリとバックアップの優先インスタンスを切り替えてください (バックアップを高い優先度にする)。
- 30. 元のプライマリ上で、元のディレクトリを以下のように保存します。

mv /exports /exports-save

mv /usr/sap/STC/DVEBMGS{No.} /usr/sap/STC/DVEBMGS{No.}-save (repeat for SCS{No.} and ASCS{No.})

mv /oracle/STC/sapdata1 /oracle/STC/sapdata1-save (repeat for sapdata2, sapdata3, sapdata4, mirrlogA, mirrlogB, origlogA, origlogB, sapreorg, saptrace, saparch, oraarch)

31. 「ファイルシステム」リソース、17 個のマウントポイント (SAP 用に 5 個、Oracle 用に 12 個) を 1 つずつ作成してください。

32. 元のプライマリを拡張してください。

LifeKeeper リソース階層と SAP クラスタが構築されました。( 注記 : これは、DEV インスタンスからの スクリーンショットです。)

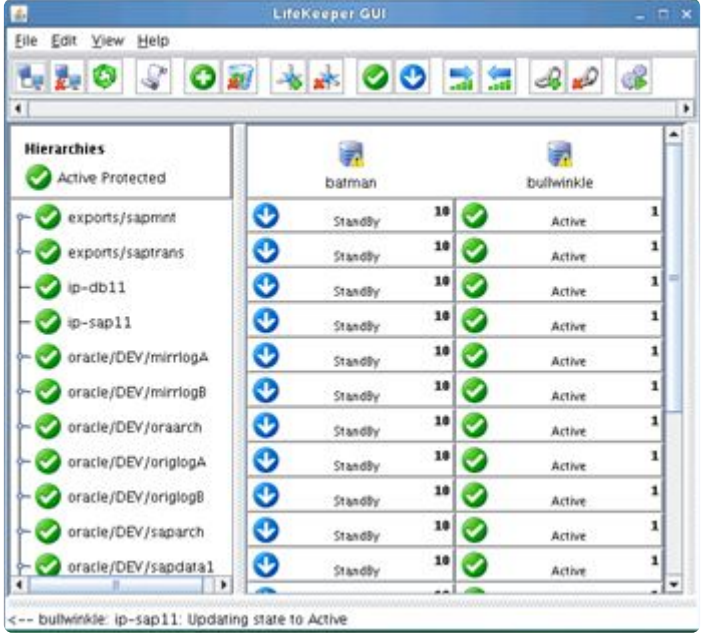

# **6.16.7.10. ASCS**および**ERS**インスタンスプロ ファイル設定の変更

エンキューサーバーおよびエンキューレプリケータープロセス(それぞれASCSおよびERSインスタンスプ ロファイル内に存在)のRestart ProgramパラメーターをStart Programに変更して、sapstartユーティリ ティがそれらを自動的に再起動しないようにします。また、両方のインスタンスプロファイルのエントリ 「Autostart = 0」を「Autostart = 1」に変更し、システムの再起動時に各インスタンスが自動的に再起動しな いようにしてください。

次の手順を実行する前に、アクティブなASCSおよびERSインスタンスプロファイルの場所を特定しま す。これは、「pf=」パラメーターとしてsapstartsrvに提供されたファイルのパスを調べることにより、/usr/ sap/sapservicesファイルで見つけることができます。

**★** 以下は例です。ここではASCSインスタンス番号として00、ERSインスタンス番号として<br>10を使用していますが、ご利用の環境に合わせて番号を変更してください。また、<SID> 10を使用していますが、ご利用の環境に合わせて番号を変更してください。また、<SID> を実際のシステムIDに置き換えてください。

LD\_LIBRARY\_PATH=/usr/sap/SID/ASCS00/exe:\$LD\_LIBRARY\_PATH; export

LD\_LIBRARY\_PATH; /usr/sap/SID/ASCS00/exe/sapstartsrv

pf= /usr/sap/SID/SYS/profile/SID\_ASCS00\_sap1 -D -u SIDadm

LD\_LIBRARY\_PATH=/usr/sap/SID/ERS10/exe:\$LD\_LIBRARY\_PATH; export

LD\_LIBRARY\_PATH; /usr/sap/SID/ERS10/exe/sapstartsrv

pf= /usr/sap/SID/SYS/profile/SID\_ERS10\_sap2 -D -u SIDadm

この例では、アクティブなASCSインスタンスプロファイルは/usr/sap/SID/SYS/profile/ SID\_ASCS00\_sap1 に、アクティブなERSインスタンスプロファイルは /usr/sap/SID/SYS/profile/ SID\_ERS10\_sap2 にあります。

#### 手順

- 1. 以下のように、ASCSインスタンスプロファイルを編集します。
	- a. 「Autostart = 1」を「Autostart = 0」に変更するか、「Autostart = 0」という行を手動で追加します。

b. エンキューサーバープロセスを開始するプロファイル内の行の正確な形式は、スタンドアロンエ ンキューサーバーフレームワークのバージョン1または2のどちらが使用されているかによって異な ります。次の表に従ってプロファイルを変更してください。

変更前(この行が表示されたら、右の列の内容に変更してくだ |変更後

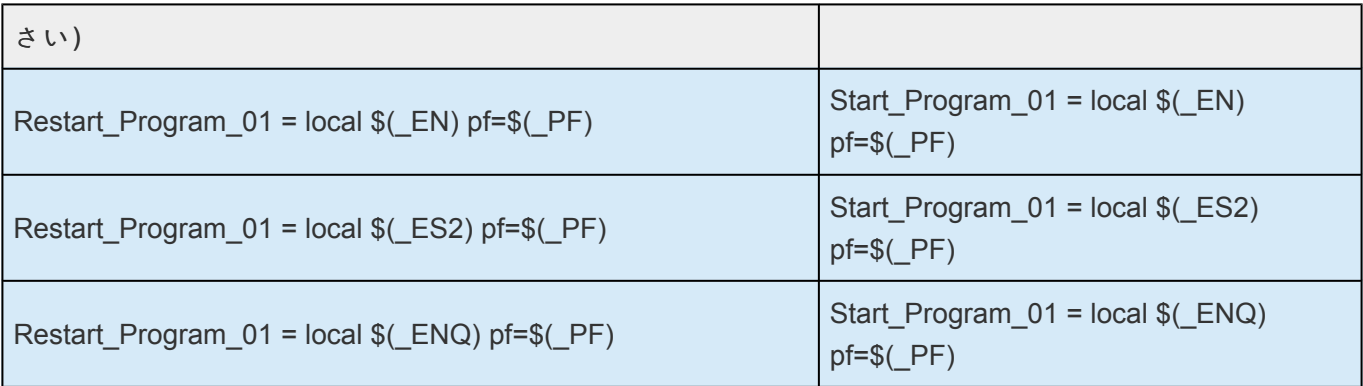

\* Start\_Program\_xxまたはRestart\_Program\_xxエントリの番号xxは、お使いのシステムで<br>は異なる場合があります。<br>- - FlechFile That 3.4 Stagfat 3.3 悪いちリナリノ は異なる場合があります。 上記の内容に一致するように変更する必要はありません。

- 2. すべてのエントリが正しいことを確認し、ASCSインスタンスプロファイルへの変更を保存します。
- 3. ERSインスタンスプロファイルを次のように編集します。
	- a. 「Autostart = 1」を「Autostart = 0」に変更するか、「Autostart = 0」という行を手動で追加します。

b. エンキューレプリケータープロセスを開始するプロファイル内の行の正確な形式は、スタンドア ロンエンキューサーバーフレームワークのバージョン1または2のどちらが使用されているかによっ て異なります。次の表に従ってプロファイルを変更してください。

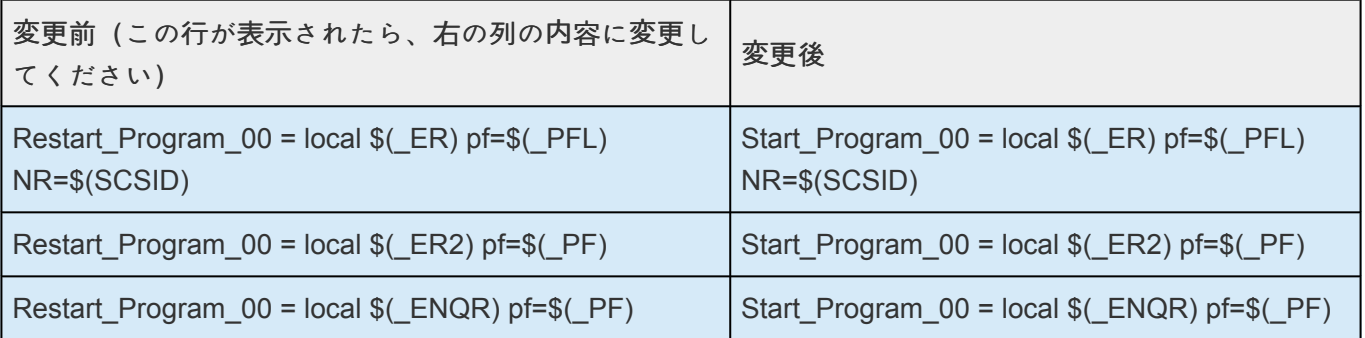

- \* Start\_Program\_xxまたはRestart\_Program\_xxエントリの番号xxは、お使いのシステムで<br>は異なる場合があります。<br>- FlechFite *Whately in the Flech Merce Whately in the thately* は異なる場合があります。 上記の内容に一致するように変更する必要はありません。
- 4. すべてのエントリが正しいことを確認し、変更をERSインスタンスプロファイルに保存します。
- 5. システムを再起動して、更新されたプロファイルが読み込まれ、キャッシュが有効になっていない ことを確認することを推奨します。
- 6. また、本番環境のワークロードに適用する前に、常にテスト環境での変更を検証することを推奨し ます。

autostart の値を変更した場合は、変更を反映させるため再起動が必要になります。 **\***

#### 注記:

- 1. エントリ「Autostart = 0」と「Start\_Program\_xx …」は、各インスタンスプロファイルの別々の行にあ る必要があります。
- 2. Start Program xxまたはRestart Program xxエントリの番号xxは、お使いのシステムでは異なる場 合があります。この例で指定されている数字と一致するように変更する必要はありません。
- 3. JavaベースまたはデュアルスタックのJava+ABAPデプロイメントには、SCSセントラルサービスイ ンスタンスがあります。この場合、SCSインスタンスに対しても手順1〜3を実行する必要がありま す。
- 4. Start\_ProgramとRestart\_Programの違いの詳細については、SAP Note 768727 (Automatic restart functions in sapstart for processes)を参照してください。

## <span id="page-1307-0"></span>**6.16.7.11. SAP Recovery Kit** の旧バージョン からのアップグレード

旧バージョンの SAP Recovery Kit からアップグレードするには、次の手順を実行してください。

1. アップグレードの前に、[設定の計](#page-1286-0)画 トピックを読み直して、新しいソフトウェアによる影響をすべ て理解しているか確認してください。

注記: SAP Netweaver 7.3 より前のバージョンを実行している場合、SAPHOST エージェントをイ ンストールする必要があります。詳細については、「設定の計画」トピックの[重要事項](#page-1286-0) を参照してく ださい。

lkbackupユーティリティを使用して、現在の階層のスナップショットを取得することを推奨しま す。

2. *SPS [for Linux](#page-54-0)* インストールガイド の SPS [のアップグレ](#page-91-0)ード トピックの手順に従ってください。

既存の階層のバックアップが実行されます。その後、アップグレードにより旧階層が破壊され、新 しい階層が再作成されます。障害が発生した場合、以下の「障害が発[生した場合](#page-1307-0) 」 を参照してくださ い。

3. アップグレードが終了したら、LifeKeeper GUI を停止してから再起動し、更新された GUI クライア ントをロードしてください。

LifeKeeper GUI サーバーはページをキャッシュするため、新しいページを更新するために再起動が 必要になります。root として、コマンド「lkGUIserver restart」を入力すると、GUI サーバーが停止し 再起動されます。このような再起動を実行する前に、すべてのクライアントを終了させてくださ い。

注記**:** すべての LifeKeeper システムを再起動する必要はなく、テストでシステムのリサイクルは要 求されませんが、実稼働環境では、一定時間のダウンタイムを計画し、正式なシステム準備時間に 行うことをお勧めします。

4. LifeKeeper UI にログインし、階層をチェックし、階層が正しいことを確認してください。

#### 障害が発生した場合

アップグレードを再試行できます。アップグレードスクリプトは、 */tmp* ディレクトリに完全な状態で保存 されています (*lkcreatesaptmp*)。これは、アップグレード中に使用される一時ファイルです。ここにコマ ンドが記述され、階層を作成するために実行できます。

障害やエラーが発生した場合、または階層が正しくない可能性がある場合、次の手順を推奨します。

- 1. \$LKROOT/bin/lkcli stop を実行して、LifeKeeper を停止してください。
- 2. rpm -e steeleye-lkSAP を実行して、新しい rpm を削除してください。
- 3. rpm -i steeleye-lkSAP-<previous version>.noarch.rpm を実行して、古い rpm をイン ストールしてください。
- 4. lkbackup -x を実行して、古い階層をリストアしてください。
- 5. LifeKeeper を再起動してください。
- 6. SIOS サポー[トにお問い合わせ](https://sios.jp/products/lkdk/support/)ください。サポートへのお問い合わせ前に、ログ、階層の前のスナ ップショット、作成され障害が発生した階層、アップグレード中に表示されたエラーメッセージを お手元に用意してください。

# **6.16.7.12. IP** リソース

LifeKeeper リソース階層の設定を続行する前に、SAP リソースがフェイルオーバまたはスイッチオーバに 使用する IP アドレスを決定してください。これは、通常、SAP のインストール中にパラメータ SAPINST USE HOSTNAME で使用した仮想 IP アドレスです。この IP アドレスは、クラスタ内のノー ド間で共有される 1 つの仮想 IP アドレスで、一度に 1 つのノード上でアクティブになります。この IP ア ドレスは、データベース階層を保護するために使用される IP アドレスとは異なります。これらの IP アド レスは、SAP リソースを作成するときにも使用するので、メモしておいてください。

# **6.16.7.13. SAP** リソース階層の作成

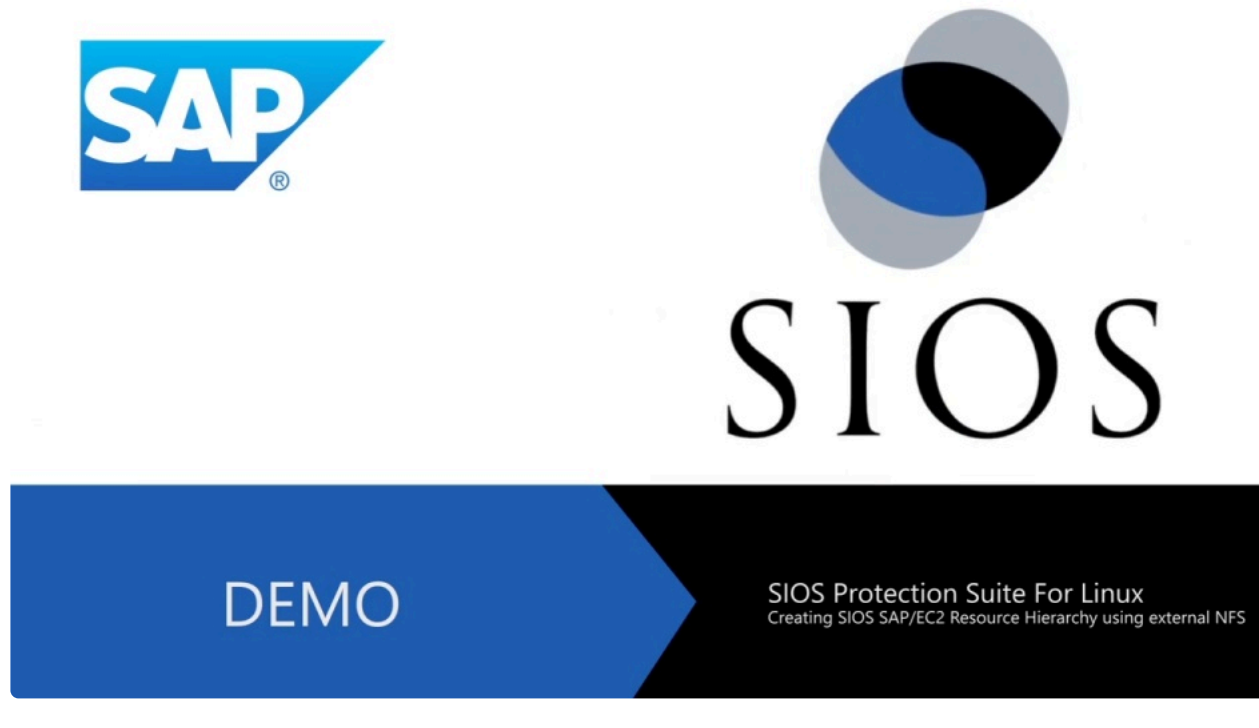

<https://fast.wistia.net/embed/iframe/3j1g7ubr4a>

参考動画「NFS を使用して SIOS SAP/EC2 リソース階層を作成する (英語コンテンツ)」

SAP システムを保護するには、SAP 階層が必要です。この SAP 階層は、コア (セントラルサービス) リソ ース、ERS リソース、プライマリリソース、セカンダリリソースで構成されます。この階層を作成するに は、プライマリサーバから次の作業を実行します。 注記: 以下の例は、階層作成の指針として提供するも のです。実際の構成によって、作業は少々異なります。

#### コアリソースの作成

1. LifeKeeper GUI メニューから **[Edit]** を選択し、次に **[Server]** を選択します。ドロップダウンメニ ューから、 **[Create Resource Hierarchy]** を選択します。

ダイアログボックスが表示され、クラスタ内にインストールされ認識されているすべての Recovery Kit が、ドロップダウンリストボックスに一覧で示されます。ドロップダウンメニューから **[SAP]** を選択します。

Please Select Recovery Kit SAP

**[Next]** をクリックします。

ダイアログボックスで **[Back]** ボタンが有効な場合は、前のダイアログボックスに戻ることができ ます。これは、エラーが発生して、以前に入力した情報を訂正する必要がある場合に特に役立ちま す。

階層作成の途中で **[Cancel]** ボタンをクリックすると、作成処理全体が取り消されます。

2. **[Switchback Type]** を選択します。この選択によって、バックアップサーバへのフェイルオーバの 後、SAP インスタンスがサービス中に戻るときに、このサーバにどのようにスイッチバックされる のかが決まります。 **[intelligent]** または **[automatic]** を選択できます。 **[Intelligent switchback]** の場合、インスタンスをプライマリ / オリジナルサーバにスイッチバックするときに管理者の介入 が必要になります。 **[Automatic switchback]** の場合、プライマリサーバがオンラインに戻り、 LifeKeeper コミュニケーションパスを再確立した直後に自動的にスイッチバックが行われます。

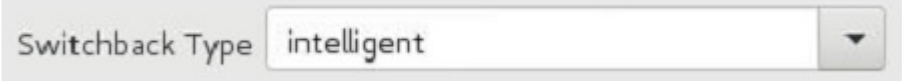

スイッチバックタイプは、必要に応じて **[Resource Properties]** ダイアログボックスの **[General]** タブで後から変更できます。

**[Next]** をクリックします。

3. SAP PAS、ASCS、または SCS を配置するサーバ (通常これは、プライマリサーバまたはテンプレ ートサーバと呼ばれます) を選択します。クラスタ内のすべてのサーバがドロップダウンリストに表 示されます。

ip-12-0-0-20 Server

**[Next]** をクリックします。

4. **[SAP SID]** を選択します。これは、保護対象の SAP PAS、ASCS、または SCS システムのシステ ム識別子です。

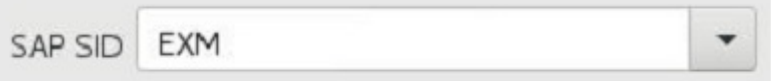

**[Next]** をクリックします。

5. 保護対象の SID に対する SAP インスタンス名 (例: *ASCS<No.>* ) (コアインスタンスが先) を選択し ます。

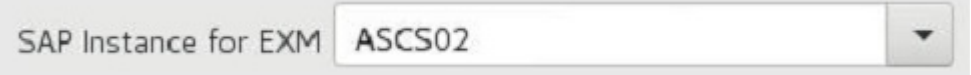

**[Next]** をクリックします。

注記: 保護およびリカバリレベルのカスタマイズに関して、その他の画面が表示されることがありま す。

6. **[IP Child Resource]** を選択します。これは、一般的に、SAP インストール中にメモした仮想ホス ト IP アドレス (SAPINST USE HOSTNAME) か、フェイルオーバに必要な IP アドレスのいずれか です。

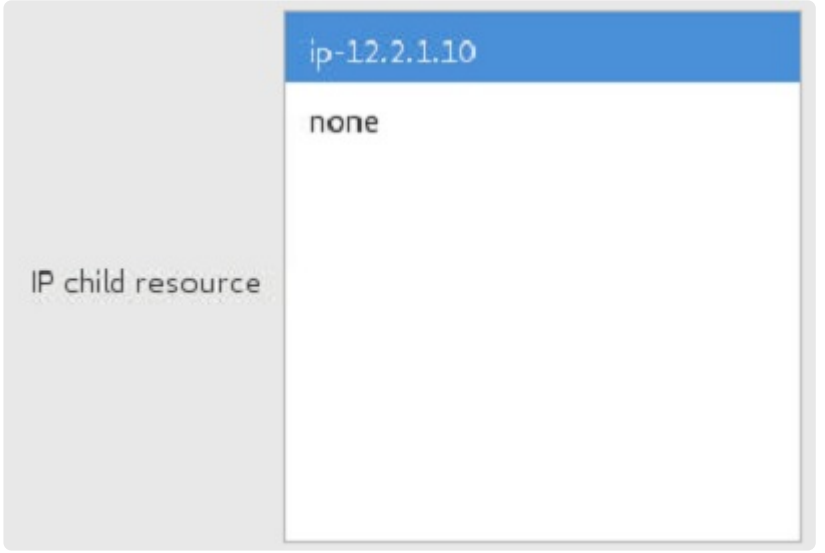

a. LifeKeeperがインスタンスの 依存ファイルシステムの作成を自動化するかどうか を選択し ます。 **yes** を選択すると、LifeKeeperは必要なファイルシステムリソースを作成し、それを SAPリソースの下に依存関係として追加します。(複製されたファイルシステムは自動では 作成できません)。 **no** を選択すると次のダイアログボックスが表示され、依存関係として 追加する既存のLifeKeeperファイルシステムリソースを選択するよう求められます。

Automate dependent filesystem creation no

b. 前のダイアログで **no** を選択した場合、SAPリソースの下に依存関係として追加されるフ ァイルシステムリソースを選択するオプションが提供されます。Ctrlキーを押しながら各リソ ースをクリックすると、複数のリソースを選択できます。 注記: このダイアログで選択肢と して表示するには、LifeKeeperのこのサーバでファイルシステムリソースがIn Service (ISP) になっている必要があります。

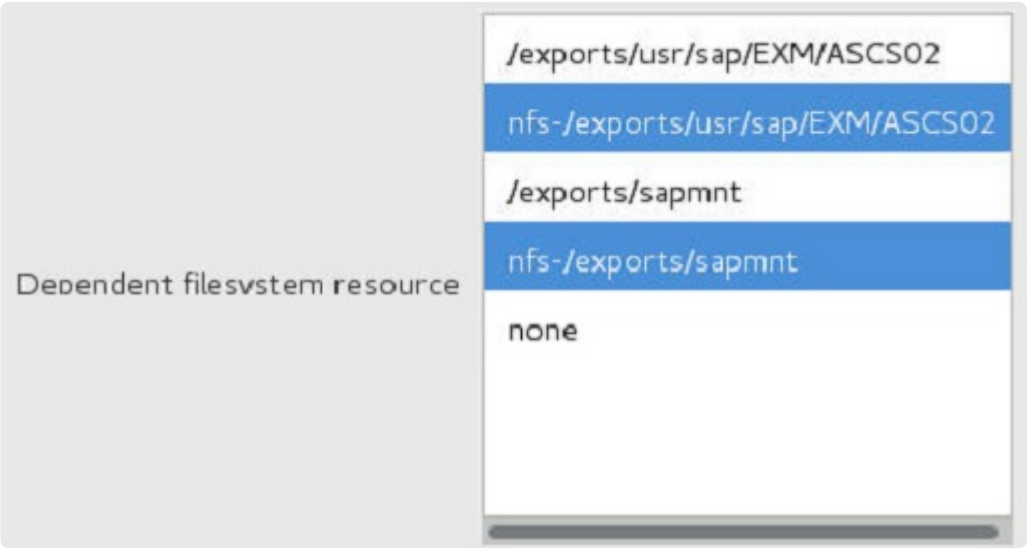

7. **[SAP Tag]** を選択または入力します。これは、LifeKeeper が SAP リソースに与えるタグ名です。 デフォルトを選択するか、独自のタグ名を入力することができます。デフォルトのタグは、 *SAP-<SID>\_<INST>* です。

SAP Tag SAP-EXM\_ASCS02

**[Create]** をクリックすると、 *[Create SAP Resource Wizard]* によって SAP リソースが作成され ます。

8. この時点で情報ボックスが表示され、LifeKeeper は、SAP リソース階層を作成するのに有効なデー タが提供されているか検査します。LifeKeeper が問題を検知した場合は、情報ボックスにエラーが 表示されます。検証が正常に完了すると、リソースが作成されます。SAP の起動スクリプトによっ て出力されたエラーやメッセージが、情報ボックスに表示されることもあります。

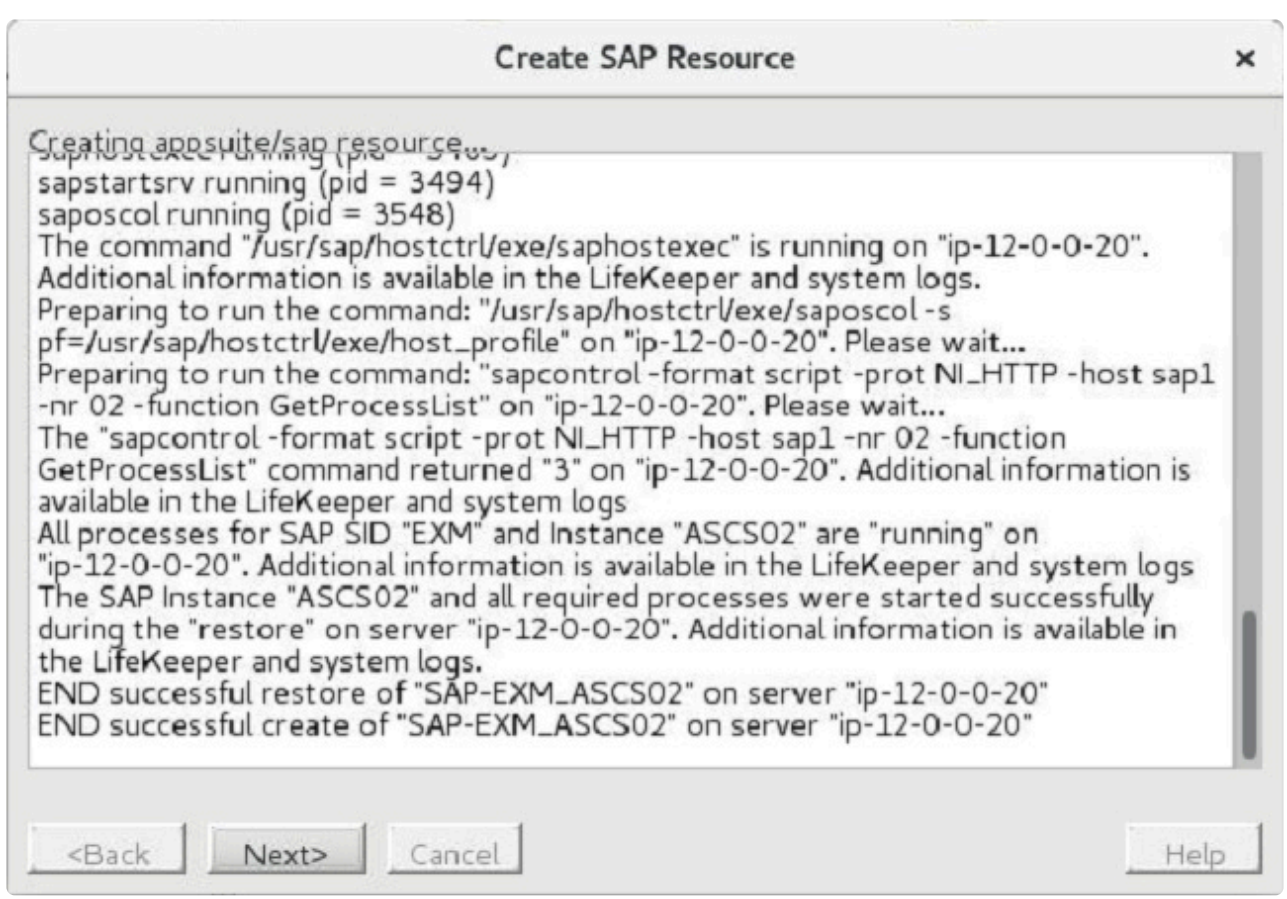

**[Next]** をクリックします。

9. 別の情報ボックスが表示され、SAP リソース階層が正常に作成されたことが示されます。SAP リソ ース階層を LifeKeeper の保護下に置くには、その階層をクラスタ内の別のサーバに 拡張 する必要 があります。

**[Next]** をクリックすると、 *[Pre-Extend Wizard]* が起動します。このウィザードについては、本セ クションで後述します。

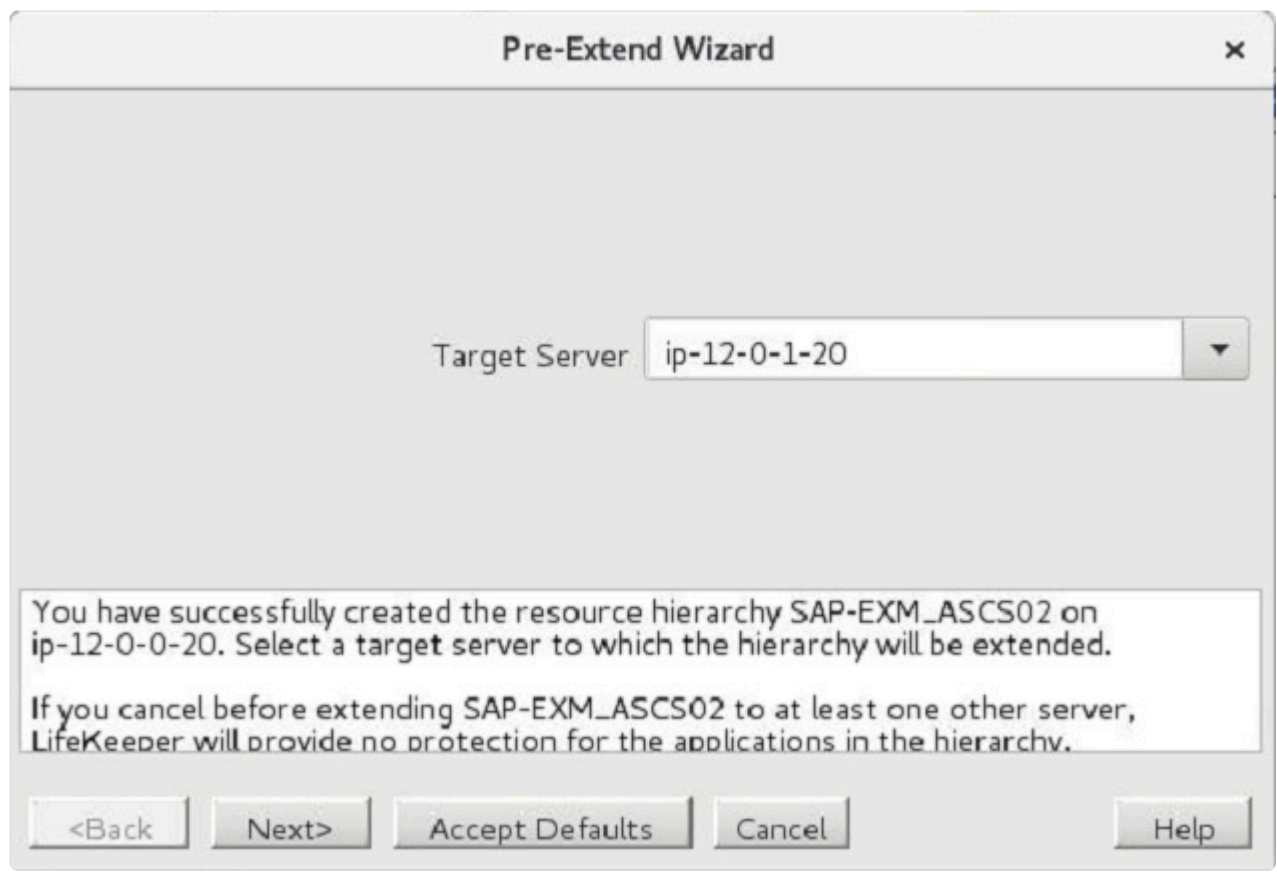

ここで **[Cancel]** をクリックすると、別のダイアログボックスが表示され、いずれかの時点でここに 戻り、SAP リソース階層を別のサーバに拡張して、LifeKeeper の保護下に置く必要があることが警 告されます。

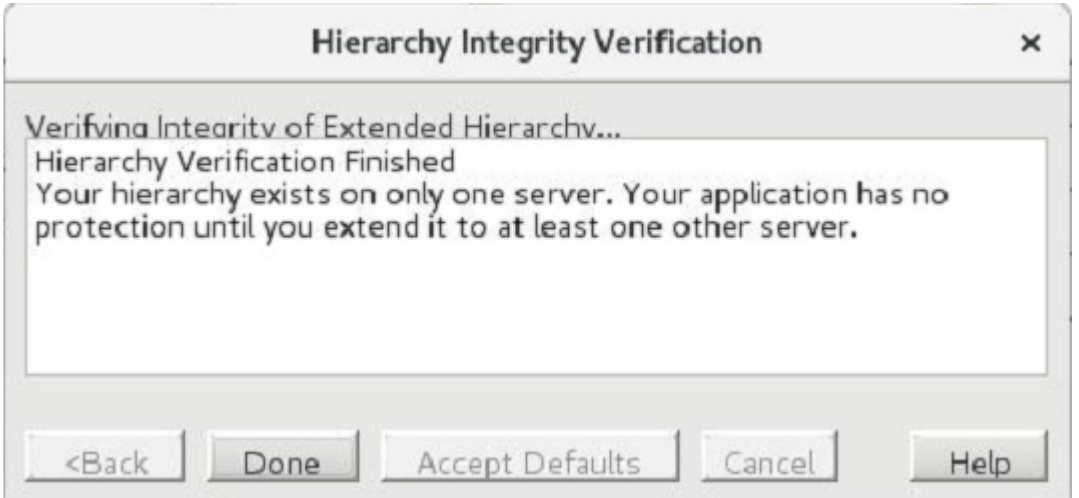

10. *[Extend Wizard]* ダイアログに「 **Hierarchy successfully extended** 」と表示されます。 **[Finish]** をクリックします。

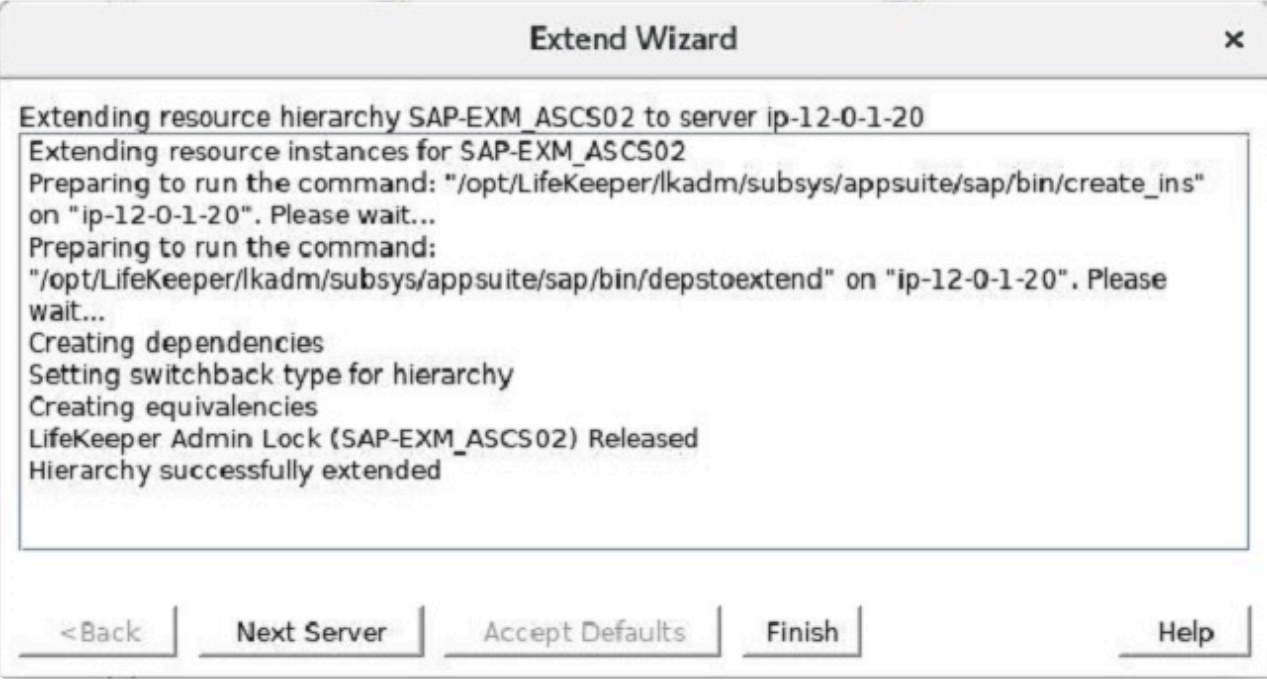

11. **[Hierarchy Integrity Verification]** ダイアログが表示されます。階層の検証が終了したら、 **[Done]** をクリックして、 **[Create Resource Hierarchy]** メニューを終了します。

コアが最上位レベルにある階層

**Hierarchies** Active Protected SAP-EXM ASCS02 ▼ nfs-/exports/sapmnt  $\triangleright$  ( $\triangleright$  ip-12.2.1.10 The nfs-/exports/usr/sap/EXM/ASCS02  $\triangleright$  ( $\triangleright$  ip-12.2.1.10

#### **ERS** リソースの作成

ERSリソースは、コアインスタンス(セントラルサービスインスタンス)またはエンキューサーバプロセ スの単一障害点に対する追加の保護を提供します。コアインスタンス(セントラルサービスインスタン ス)に障害が発生して再起動されると、コアインスタンスはエンキューレプリケーションサーバからエン キューロックテーブル(レプリケーションテーブル)のバックアップコピーを取得します。その結果、エ ンキューサーバに障害が発生してもトランザクションや更新は失われず、SAPシステムのサービスが継続 されます。

SPS-Lのバージョン9.4.0以降と9.4.0より前でのERSリソースの実装の違いの説明については、[LifeKeeper](#page-1343-0) のERSリソー[スタイプ](#page-1343-0) を参照してください。

重要な注記**:** ERS階層の作成と拡張は、 対応する**ASCS/SCS**インスタンスが**LifeKeeper** で**In Service (ISP)**になってないサーバで実施する必要があります。 ERSv2の場合、ベー スとなるERSファイルシステムリソースは、リソースが作成されるバックアップサーバで 最初にIn Serviceにする必要があります。 **!**

次の手順を実行して、ERSリソースを作成します。

1. LifeKeeper GUIメニューから、 **[Edit]** 、 **[Server]** の順に選択します。ドロップダウンメニューか ら、 **[Create Resource Hierarchy]** を選択します。クラスタ内にインストールされ、認識されてい るすべてのリカバリーキットを含むドロップダウンリストボックスのあるダイアログボックスが表 示されます。ドロップダウンリストから **SAP** を選択し、 **[Next]** をクリックします。

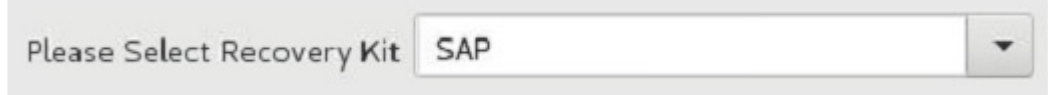

2. **Switchback Type** を選択し、 **[Next]** をクリックします。

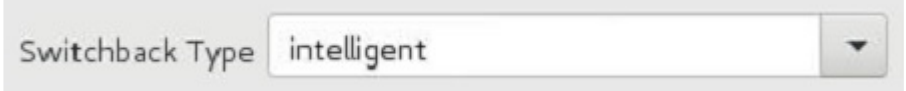

3. 重要**:** 対応するASCS/SCSインスタンスが **ISP**ではない クラスタ内の サーバ を選択します。 **[Next]** をクリックします。

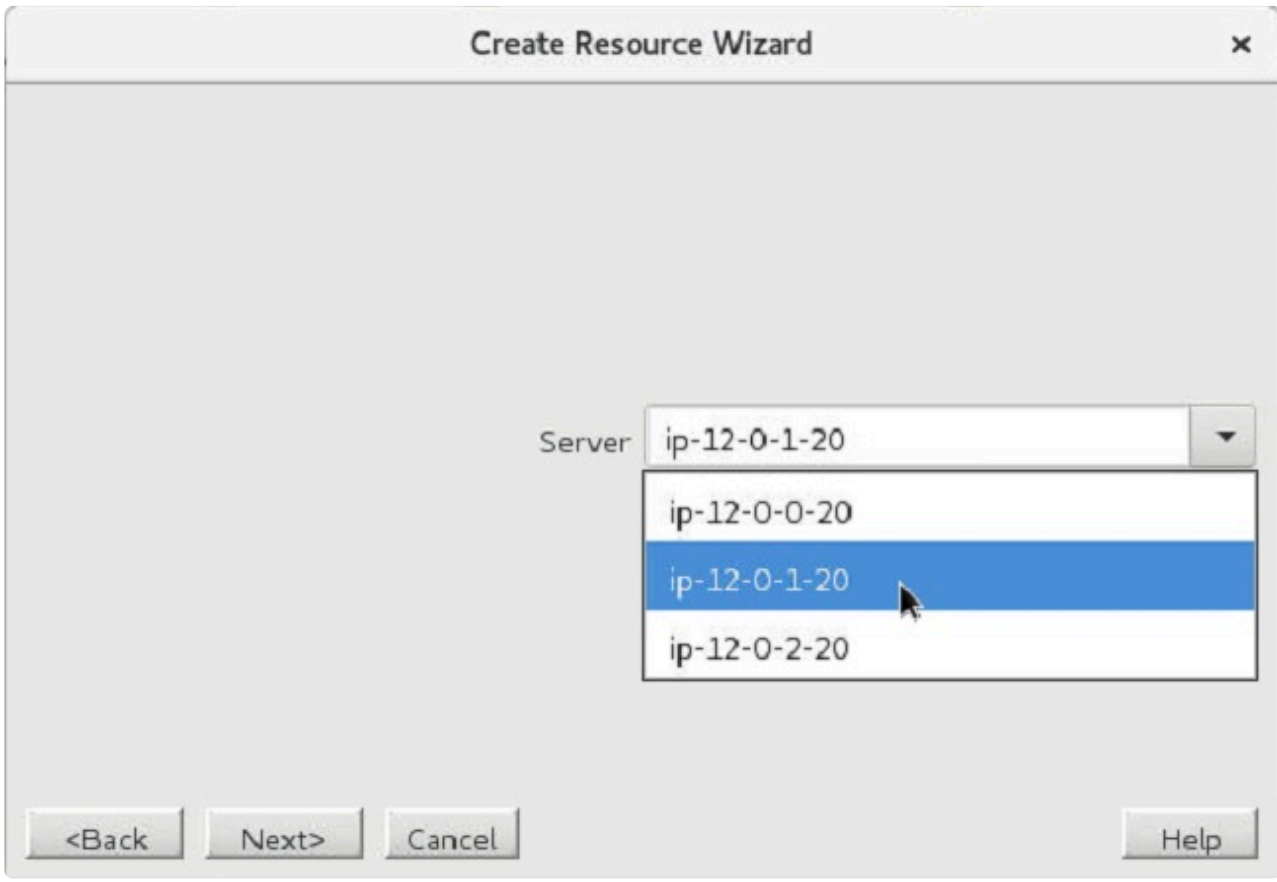

4. ERSインスタンスの **SAP SID** を選択し、 **[Next]** をクリックします。

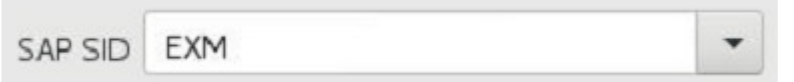

5. **SAP**インスタンス名 (例. ERS<No.>) を選択し、 **[Next]** をクリックします。

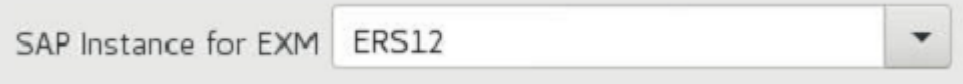

6. ERSv2インスタンスを表すリソースを作成する場合は、 **IP Child Resource** を選択します。ERSv1 インスタンスを表すリソースを作成する場合、この選択画面は表示されません。

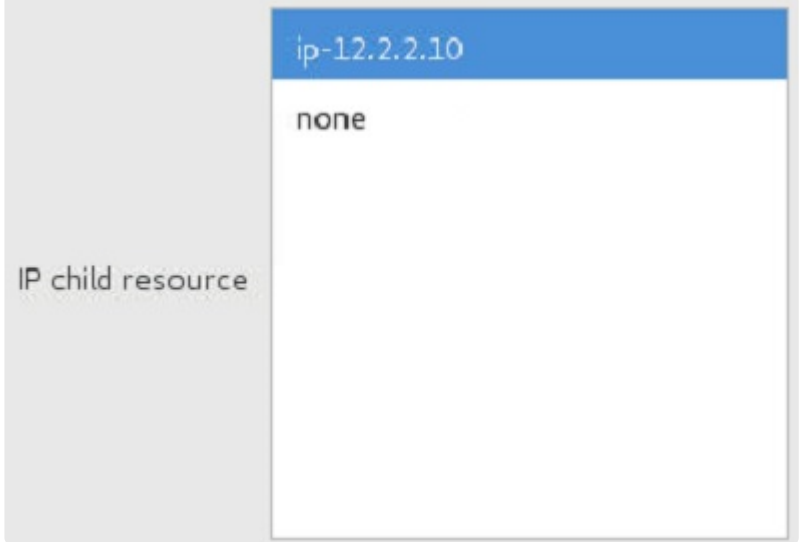

7. ERSv2インスタンスを表すリソースを作成する場合、ERSリソースの下に依存関係として追加する **Dependent Filesystem Resource** を選択します。このリストに表示させるには、LifeKeeperのこ のサーバでファイルシステムリソースがIn Service (ISP)になっている必要があります。ERSv1イ ンスタンスを表すリソースを作成する場合、この選択画面は表示されません。

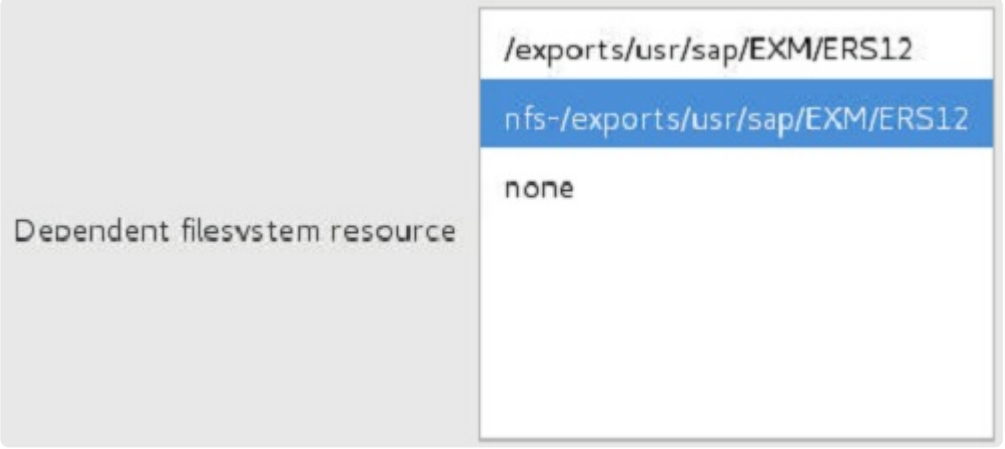

8. **SAP Tag** を選択するか、入力します。

SAP-EXM\_ERS12 SAP Tag

- 9. プロンプトに従って、 リソース階層を拡張します 。 注記**:** ERSv1インスタンスを表すリソースは、 1つのバックアップサーバにのみ拡張できます。ERSv1階層を3番目のクラスタノードに拡張しよう とすると、階層の拡張は失敗します。
- 10. **[Hierarchy Successfully Extended]** と表示されたら、 **[Finish]** を選択します。
- 11. **[Done]** を選択します。

**ASCS**および**ERSv1**が別の階層にあります

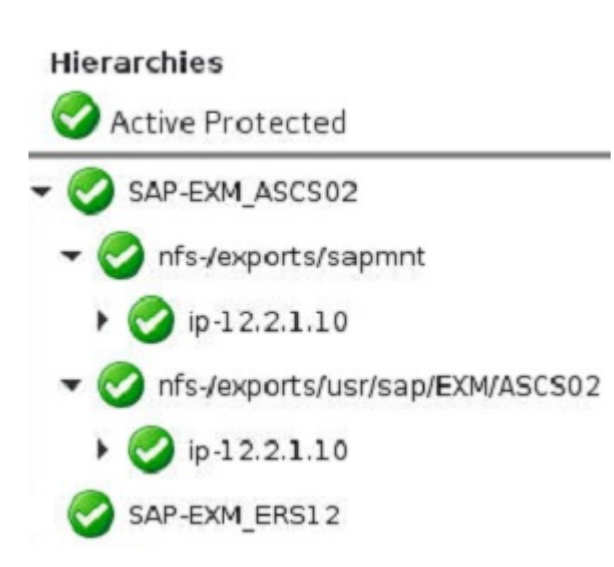

**ASCS**および**ERSv2**が別の階層にあります

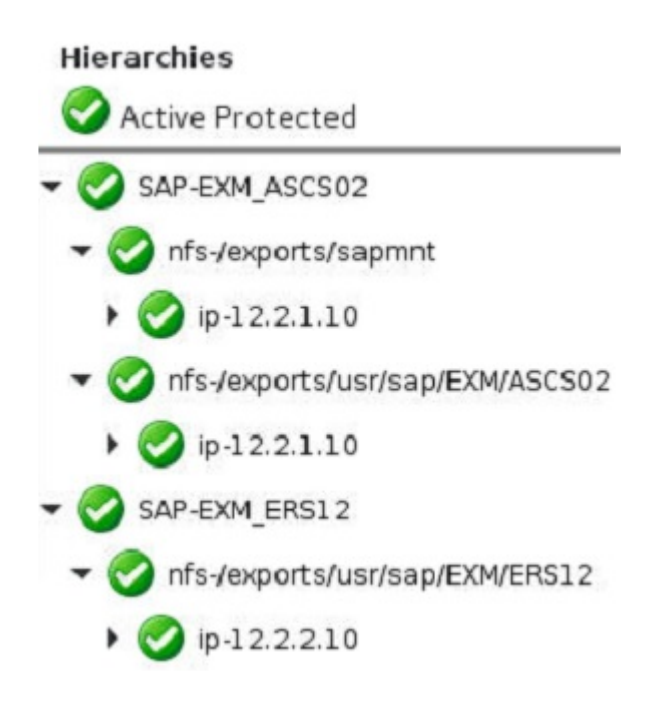

ASCSインスタンスがENSAv2を実行し、ERSインスタンスがERSv2を実行しており、3つ以上のノードを 持つクラスタ内の同じシステムに階層が拡張されている場合、ASCSおよびERSリソース階層は、特別な 「階層回避」Genericアプリケーションリソースを使用することにより、スイッチオーバーとフェールオーバ ーで互いを回避するように強制できます。

これらのリソースを作成し、ASCSおよびERS階層に依存関係として追加する方法の詳細については、 [ENSAv2/ERSv2](#page-2632-0)使用時にASCS/ERSに回避動作を強制する を参照してください。 注記: これらの階層回 避リソースは、ENSAv1/ERSv1構成または2ノードクラスタでは使用しないでください。

#### プライマリアプリケーションサーバリソースの作成

- 1. ここでも同様に、同じ SAP SID について上記の手順を繰り返し、 **DVEBMGS{** *XX* **}** (ここで {XX} はインスタンス番号) を選択して、プライマリアプリケーションサーバリソースを作成します。
- 2. 画面の指示に従って、 **[Level of Protection]** を選択します (デフォルトは **[FULL]** )。 **[Next]** をク リックします。

Select level of protection for DVEBMG502 FULL  $\checkmark$ 

3. 画面の指示に従って、 **[Level of Recovery]** を選択します (デフォルトは **[FULL]** )。 **[Next]** をクリ ックします。

Select level of recovery for DVEBMGS02 FULL  $\checkmark$ 

- 4. **[Dependent Instances]** の入力を要求されたら、「親」インスタンス、すなわち、上記で作成した **ERS** インスタンス を選択します。
- 5. **[IP Child Resource]** を選択します。
- 6. 画面の指示に従ってリソース階層を拡張します。
- 7. 「 **Hierarchy Successfully Extended** 」と表示されたら、 **[Finish]** をクリックします。
- 8. **[Done]** を選択します。

プライマリアプリケーションサーバが最上位レベルにある階層

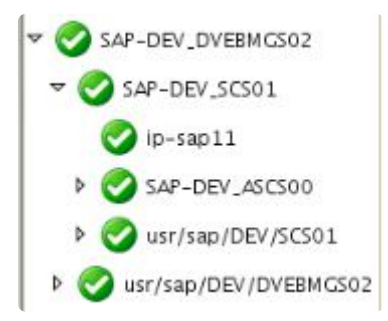

### セカンダリアプリケーションサーバリソースの作成

必要な場合、セカンダリアプリケーションサーバリソースを同様の方法で作成します。

注記**:** コマンドラインでの手順については、[コマンドラインによる](#page-1323-0) SAP の設定 を参照してください。

# **6.16.7.14.** リソース階層の削除

LifeKeeper 設定内の すべての サーバからリソースを削除するには、次の手順を実行します。

注記**:** 階層全体を削除するには、各リソースを個別に削除する必要があります。 **\***

- 1. **[Edit]** メニューの **[Resource]** から **[Delete Resource Hierarchy]** を選択します。
- 2. リソース階層を削除する **[Target Server]** の名前を選択します。

注記**:** 左側ペインのグローバルリソースまたは右側ペインの個々のリソースインスタンスを右クリッ クして **[Delete Resource]** 作業を選択した場合、このダイアログボックスは表示されません。

**[Next]** をクリックします。

3. **[Hierarchy to Delete]** を選択します。削除するリソース階層を特定して、強調表示にします

注記**:** このダイアログは、右ペインまたは左ペインのリソースインスタンス上で右クリックして **[Delete Resource]** を選択した場合には表示されません。

**[Next]** をクリックします。

- 4. 選択したターゲットサーバと、削除の対象として選択した階層を確認する情報ボックスが表示され ます。 **[Delete]** をクリックします。
- 5. リソースが正常に削除されたことを確認する別の情報ボックスが表示されます。 **[Done]** をクリック して終了します。

# **6.16.7.15.** 共通の **Recovery Kit** 作業

以下の作業は、すべての Recovery Kit を通じて同一の手順からなる共通の作業のため、SPS [for Linux](#page-93-0) テ [クニカルドキュメンテ](#page-93-0)ーションの[管理](#page-273-0)セクションで説明しています。

- リソース依存関[係の作成](#page-307-0)。既存のリソース階層と別のリソースインスタンスとの間に親子の依存関 係を作成し、クラスタ内のすべての対象サーバに依存関係の変更を反映します。
- リソース依存関[係の削除](#page-309-0) 。リソースの依存関係を削除して、クラスタ内のすべての対象サーバに依 存関係の変更を反映します。
- [In Service](#page-379-0) 。リソース階層を特定のサーバで in service にします。
- [Out of Service](#page-380-0) 。リソース階層を特定のサーバで out of service にします。
- プロパティの[表示](#page-365-0) /[編集](#page-298-0) 。特定のサーバでリソース階層のプロパティを表示または編集します。

# <span id="page-1323-0"></span>**6.16.7.16.** コマンドラインによる **SAP** の設定

コマンドラインを使用して、SAP Recovery Kit を設定できます。

### コマンドラインによる **SAP** リソースの作成

プライマリサーバから、以下のコマンドを実行します。

\$LKROOT/lkadm/subsys/appsuite/sap/bin/create *<primary sys> <tag> <SAP SID> <SAP Instance> <switchback type> <IP Tag> <Protection Level> <Recovery Level> <Additional SAP Dependents>*

#### 例**:**

\$LKROOT/lkadm/subsys/appsuite/sap/bin/create liono SAP-STC\_SCS00 STC SCS00 intelligent ip-sap10 Full Full none

注記**:**

- **Switchback Type** この選択によって、バックアップサーバへのフェイルオーバの後、SAP インス タンスが In Service に戻るときに、このサーバにどのようにスイッチバックされるのかが決まりま す。 **intelligent** または **automatic** を選択できます。intelligent の場合、インスタンスをプライマリ / オリジナルサーバにスイッチバックするときに管理者の介入が必要になります。automatic すなわ [ち自動スイッチバック](#page-1281-0) の場合、プライマリサーバがオンラインに戻り、LifeKeeper のコミュニケー ションパスを再確立した直後に自動的にスイッチバックが行われます。
- **IP Tag** SAP リソース階層の依存リソースになる IP リソースを表します。
- [Protection Level](#page-1337-0) **Protection Level** は、各リソースに実行できるアクションを表します。
- [Recovery Level](#page-1339-0) **Recovery Level** は、障害発生時のリソースに対する指示を提供します。
- **Additional SAP Dependents** この値は、現在作成しようとしている SAP リソースの依存リソー スになる LifeKeeper SAP リソースタグを表します。

#### コマンドラインによる **SAP** リソースの拡張

SAP リソースの拡張では、既存の階層をあるサーバからコピーし、同様の階層を別の LifeKeeper サーバ に作成します。コマンドラインでリソースを拡張するには、以下のコマンドを実行してください。

```
system "$LKROOT/lkadm/bin/extmgrDoExtend.pl -p 1 -f, \"$tag\"
\"$backupnode\"
\"$priority\" \"$switchback\" \\\"$sapbundle\\\"";
```
例: 使いやすくするために、シンプルなスクリプトを使用できます。

#!/etc/default/LifeKeeper-perl

```
require "/etc/default/LifeKeeper.pl";
my $lkroot="$ENV{LKROOT}";
my $tag="SAP";
my $backupnode="snarf";
my $switchback="INTELLIGENT";
my $priority=10;
$sapbundle = "\"$tag\",\"$tag\"";
system "$lkroot/lkadm/bin/extmgrDoExtend.pl -p 1 -f, \"$tag\"
\"$backupnode\"
\"$priority\" \"$switchback\" \\\"$sapbundle\\\"";
```
# **6.16.7.17. SAP SIOS HA Cluster Connector (SHCC)** のアクティブ化

SAP SIOS HA Cluster Connector (SSHCC) は、SAP Start Service (sapstartsrv) とLifeKeeper間のイ ンターフェースを提供します。

SAPインスタンスに対してHA Cluster Connectorがアクティブになっている間、クラスター内のリソース のステータスを最新に保つために、インスタンスの状態に影響するsapcontrolを介した呼び出しは LifeKeeperによってルーティングされます。

SAPインスタンスのSAP SIOS HA Cluster Connectorをアクティブにするには、次の手順を実行します。

1. SAPインスタンスのアクティブなプロファイルの場所を特定します。これは、インスタンスに対応 する行を検索することにより、/usr/sap/sapservicesファイルで見つけることができます。たとえ ば、ASCSインスタンスに対応する次の行を考えます。

LD\_LIBRARY\_PATH=/usr/sap/STC/ASCS00/exe:\$LD\_LIBRARY\_PATH; export

LD\_LIBRARY\_PATH;

/usr/sap/STC/ASCS00/exe/sapstartsrv pf=/usr/sap/STC/SYS/profile/STC\_ASCS00\_sap1 -D -u stcadm

この例では、アクティブなASCSインスタンスプロファイルは/usr/sap/STC/SYS/profile/ STC ASCS00 sap1にあります。

2. ステップ1. で見つかったインスタンスプロファイルを編集し、ファイルの下部に次の行を追加しま す。

#SIOS

#–––––––––––––––––––––––––––––––––––––––––––––

service/halib = saphascriptco.so service/halib\_cluster\_connector = /opt/LifeKeeper/lkadm/subsys/appsuite/sap/ bin/sap\_sios\_cluster\_connector service/halib debug level =  $1$ 

3. クラスター内の各システムの/etc/sudoersファイルに次の行を追加して、SAP管理者ユーザーが sap\_sios\_cluster\_connectorスクリプトを実行できるようにします。次の行の<sid>をシステムの小 文字のSAP SIDに置き換えます。

<sid>adm ALL=NOPASSWD:/opt/LifeKeeper/lkadm/subsys/appsuite/sap/bin/ sap sios cluster connector-main

4. プロファイルの変更を反映するには、インスタンスのsapstartsrvプロセスを再起動する必要があり ます。これは、次のコマンドで実行できます(<sid>を小文字のSAP SIDに、<SID>を大文字のSAP SIDに置き換えます)。

su – <sid>adm -c "sapcontrol -nr <Inst#> -function RestartService <SID>" 5. SAPインスタンスに対してHA Cluster Connectorが正常にアクティブ化されたことを確認するに は、次のコマンドを実行します。

- su <sid>adm -c "sapcontrol -nr <Inst#> -function HAGetFailoverConfig"
	- インスタンスに対してHA Cluster Connectorが正常に構成されている場合、このコマンドの出力に は、次のサンプル出力のようにHAActive: TRUEと表示されます。

```
HAGetFailoverConfig
OK
HAActive: TRUE
HAProductVersion: "SIOS Protection Suite for Linux" steeleye-lk 9.3.2-6863
HASAPInterfaceVersion: "SIOS Protection Suite for Linux" steeleye-lkHACONNECTO
R-for-SAP 7.5.0-6855
HADocumentation: docs.us.sios.com/Linux/current/LK4L/SAP/index.htm
HAActiveNode: ip-12-0-0-20
HANodes: ip-12-0-0-20, ip-12-0-1-20, ip-12-0-2-20
```
• HA Cluster Connectorが正常に初期化されなかった場合、関連するエラーメッセージは、通常/usr/ sap/<

SID>/<INST>/work/sapstartsrv.log内にあるインスタンスのsapstartsrv.logファイルに出力されます。

# **6.16.7.18.** テストの準備

- 1. 仮想 SAP サーバ名を使用して SAP にログインできるよう、SAP GUI を SAP クライアントに設定 します。
- 2. リダンダント AS にログインできるよう、SAP GUI を SAP クライアントに設定します。
- 3. 必要な場合、追加の AS をクラスタ内の別のサーバにインストールして、PAS を除くすべてのアプ リケーションサーバ間にログイングループを設定します。インストールされているすべての AS で、 上述したようにプロファイルファイルを変更する必要があります。

## **6.16.7.19.** テストの実行

以下の一連のテストを実行してください。テスト手順は、各設定で異なります。一部の手順では、SAP が 正常に実行されていることを求めますが、実行すべき具体的なテスト内容は記載されていません。SAP が 正常に設定され実行されていることを検証するために行うことのできるテストの一覧については、SAP ド キュメント、 *SAP R/3 in Switchover Environments* の付録を参照してください。

#### アクティブ **/** アクティブ設定のテスト

- 1. SAP 階層の作成時、SAP と DB は、異なるサーバ上で In Service になります。SAP GUI から、 SAP にログインします。ログインが成功し、SAP が正常に実行されていることを確認します。
- 2. ログアウトし、リダンダント AS からログインします。ログインが成功することを確認します。
- 3. ログイングループを設定した場合、そのグループを使用してログインが成功することを確認しま す。
- 4. LifeKeeper GUI を使用して、SAP バックアップサーバ上で SAP のリソース階層を In Service にし ます。これで、SAP と DB の両方が同一のサーバ上で In Service になります。
- 5. 同様に、SAP 仮想サーバ名、リダンダント AS、ログイングループを使用して SAP にログインでき ることを検証します。SAP が正常に実行されていることを確認します。
- 6. LifeKeeper GUI を使用して、DB バックアップサーバ上で DB 階層を In Service にします。これ で、各階層はバックアップサーバ上で In Service になります。
- 7. 同様に、すべてのログイン方法を使って SAP にログインできることと、SAP が正常に実行されて いることを確認します。トランザクション SM21 を実行すると、ログにおいて PAS が DB との通 信を失った記録と再取得した記録を確認できます。
- 8. SAP にログイン中に、SAP が現在 In Service である SAP バックアップサーバの電源スイッチを押 してシャットダウンします。SAP 階層が SAP プライマリサーバ上で In Service になること、そし てフェイルオーバ後、PAS に再度ログインできることと正常に実行されていることを確認します。
- 9. 切断したサーバの電源をリストアします。LifeKeeper GUI を使用して、DB プライマリ サーバ上で DB 階層をもう一度 In Service にします。同様に、SAP にログイン中に、DB が現在 In Service で ある DB プライマリサーバの電源スイッチを押してシャットダウンします。DB 階層が DB バックア ップサーバ上で In Service になること、そしてフェイルオーバ後に SAP にログインでき、トランザ クションを正常に実行できることを確認します。
- 10. 切断したサーバの電源をリストアします。LifeKeeper GUI を使用して、DB プライマリ サーバ上で DB のリソース階層をもう一度 In Service にします。

#### アクティブ / スタンバイ設定のテスト

1. 階層作成時、SAP と DB の両方がプライマリサーバ上で In Service になります。リダンダント AS がバックアップサーバ上で開始されます。SAP GUI から、SAP にログインします。ログインが成功

し、SAP が正常に実行されていることを確認します。トランザクション SM51 を実行し、SAP サ ーバのリストを表示します。このリストに、PAS または ASCS と AS の両方が含まれている必要が あります。

- 2. ログアウトし、バックアップサーバ上のリダンダント AS を介して再ログインします。ログインが 成功することを確認します。
- 3. ログイングループを設定した場合、そのグループを使用してログインが成功することを確認しま す。
- 4. LifeKeeper GUI を使用して、バックアップサーバ上で SAP/DB のリソース階層を In Service にしま す。
- 5. 同様に、SAP 仮想サーバ名、リダンダント AS、ログイングループを使用して SAP にログインでき ることを検証します。SAP が正常に実行されていることを確認します。
- 6. SAP にログイン中に、階層が現在 In Service になっている SAP/DB バックアップサーバの電源スイ ッチを押してシャットダウンします。SAP/DB 階層がプライマリサーバ上で In Service になるこ と、そしてフェイルオーバ後、PAS に再度ログインできることと PAS が正常に実行されているこ とを確認します (サーバがダウンするときに接続が切れるため、再ログインする必要があります)。
- 7. 切断したサーバの電源をリストアします。同様に、SAP にログイン中に、DB が現在 In Service で ある SAP/DB プライマリサーバの電源スイッチを押してシャットダウンします。SAP/DB 階層がバ ックアップサーバ上で In Service になること、そしてフェイルオーバ後に SAP に再度ログインで き、SAP が正常に実行されていることを確認します。
- 8. 同様に、切断したサーバの電源をリストアします。LifeKeeper GUI を使用して、プライマリサーバ 上で SAP/DB のリソース階層を In Service にします。

# **6.16.8.** 管理

## 管理のヒント

このセクションでは、特定の設定の管理およびメンテナンスに役立つヒントやその他の情報を提供しま す。

#### NFS [の考慮事項](#page-1331-0)

[クライアントの再接](#page-1333-0)続

LifeKeeper SAP [の設定可能パラメ](#page-1334-0)ータ

SAP 階層と NFS [階層の分離](#page-1336-0)

[保護レベルの更新](#page-1337-0)

[リカバリレベルの更新](#page-1339-0)

[プロパティの表示](#page-1340-0)

### **Oracle** データベース

Oracle に関[する特別な考慮事項](#page-1341-0)

# <span id="page-1331-0"></span>**6.16.8.1. NFS** の考慮事項

[設定上の考慮事項](#page-1261-0)トピックで前述したように、SAP プライマリまたはバックアップサーバのいずれかにお いてファイルシステムが NFS 共有をローカルにマウントするよう設定されている場合、NFS 階層を Out of Service にするとシステムがハングし、再起動を正常に行えません。不注意で NFS サーバを停止してク ラスタをハングさせないよう、次のようにすることを推奨します。

- 保護された NFS 共有に対するローカル NFS マウントポイントを含むサーバ上で、NFS リソース階 層を Out of Service 状態にしないでください。NFS 子リソースが In Service である限り、SAP リ ソースは自由に In Service と Out of Service を切り替えることができます。また、サーバをシャッ トダウンする前に、NFS 階層を別のサーバで In Service にすることができます。
- ローカルでマウントされた NFS 共有を保護している NFS リソース階層が In Service であるサーバ 上の LifeKeeper を停止する必要がある場合、必ず、 –f オプションを使用してください。 LifeKeeper をコマンド lkstop –f を使用して停止すると、LifeKeeper は階層を Out of Service 状 態にすることなく停止することができ、ローカル NFS マウントによるサーバハングを防ぐことがで きます。詳細については、 lkstop マニュアルページ を参照してください。
- ローカルでマウントされた NFS 共有を保護している NFS リソース階層が In Service であるサーバ を再起動する必要がある場合、先に LifeKeeper を、上述の –f オプションを使用して停止してくだ さい。-f オプションを使用して停止せずにサーバを再起動すると、システムにより LifeKeeper が –f オプションなしで停止されるため、NFS リソース階層が Out of Service 状態になり、システム がハングします。
- SAP パッケージをアンインストールする必要がある場合、サーバ上で In Service であり保護された (ISP: In-Service Protected) NFS リソースを含む SAP リソース階層がある場合はアンインストール してはなりません。SAP リソース階層を削除してから、パッケージをアンインストールしてくださ い。
- SPS をアップグレードする場合、もしくは SPS インストール設定スクリプトを実行する必要があ る場合、SPS [for Linux](#page-54-0) インストールガイド に記載されているアップグレード手順に従うことを推奨 します。には、 SPS インストールイメージファイル上の設定スクリプトを実行したり、 SPS パッ ケージをアップデートしたりする前に、アップグレード対象のサーバからすべてのアプリケーション を退避させることについて記載されています。特に、LifeKeeper インストールイメージファイル上 の設定スクリプトは、LifeKeeper がアクティブな NFS 共有を保護しているサーバ上で実行しては なりません。なぜなら、nfsd カーネルモジュールをアップグレードするにはそのサーバ上の NFS を 停止する必要があり、ローカルでマウントされた NFS ファイルシステムによりサーバがハングする 可能性があるからです。その他の情報については、NFS [Server Recovery Kit](#page-1019-0) ドキュメンテーション を参照してください。
- TCP を使用すると、forceumount 呼び出し中の Out of Service 操作中にハングする可能性がありま す。NFS 共有にアクセスできない場合、アンマウントが失敗することがあります。LifeKeeper は、 ファイルシステムのアンマウントを複数回試行します。複数回試行することにより、通常、最終的 にリソースを Out of Service にすることに成功します。ただし、リソースを Out of Service にする 際に遅延が発生します。再試行を回避するには、マウントオプション「nfsvers=3, proto=udp 」を使 用します。
- 注記:フェイルオーバとリカバリで重要になるので、udp の使用方法に注意してくださ い。 **!**
- /sapmnt (または/sapmnt/<SID>) ファイルシステムが NFS 経由で共有されている場合、NFS 共 有の喪失に起因する SAP リソース管理アクションのハングを防ぐために、クラスタ内の各ノードの /etc/default/LifeKeeper に「SAP\_NFS\_CHECK\_DIRS=/sapmnt」 を追加する必要があります。

ファイルシステムが AWS 上の EFS と共有されている場合、pingnfs チェックが適用され ないため、SAP\_NFS\_CHECK\_DIRS は使用しないでください。 **!**

# **6.16.8.2.** クライアントの再接続

SAP クライアントは、特定の SAP インスタンスにログオンするよう設定することも、ログオングループ にログオンするよう設定することもできます。ログオングループを介してログオンするよう設定した場 合、SAP は、クライアントが実行中のどのインスタンスに実際に接続するかを決定します。

クライアントが接続されているインスタンスがダウンした場合、クライアント接続が失われ、クライアン トは再ログインする必要があります。データベースが一時的に失われたものの、クライアントが接続して いるインスタンスは動作中である場合、データベースが復帰するまでクライアントは一時的に使用不可に なりますが、再ログオンする必要はありません。

パフォーマンス上の理由から、クライアントは、PAS、ASCS、または SCS ではなく、リダンダントアプ リケーションインスタンスにログオンする必要があります。ただし、管理者は、ログの表示などのために PAS にログオンできます。SAP を LifeKeeper で保護した後、クライアントログインは仮想 SAP サーバ 名を使用して設定でき、SAP インスタンスが SAP プライマリサーバまたはバックアップサーバ上でアク ティブであるかに関わらずクライアントがログオンできるよう設定できます。

## **6.16.8.3. SAP Recovery Kit** のチューニング

SAP スクリプトのいくつかはタイムアウト機能を備えており、スクリプトをハングさせて自動的に自分自 身を終了させることができます。この機能は、使用不可の NFS 共有による問題に備えて要求されます。 これについては、NFS [マウントと](#page-1270-0) su トピックでより詳細に説明します。この機能を備えた各スクリプト は、デフォルトのタイムアウト値 (秒単位) を含んでおり、必要に応じて、その値をオーバーライドできま す。タイムアウトの待ち時間を短縮するには、必要な NFS ファイルシステムをカンマ区切りリストとし て「SAP\_NFS\_CHECK\_DIRS」に追加します。これにより、pin でファイルシステムがエクスポートされて いることを確認できます。エクスポートされていない場合はすぐに戻ります。

SAP CREATE NAS の有効 / 無効を切り替えできます。SAP CREATE NAS のデフォルトは 1 (有効) で す。これは、NAS マウントされたファイルシステムの NAS リソースを自動的に含めるために使用されま す。無効にするには、このパラメータを 0 に設定してください。

チューニング可能な SAP\_CONFIG\_REFRESH のデフォルトは LKCHECKINTERVAL/2 です。ユーザーは呼 び出し間隔の秒数を変更して、LifeKeeper GUI の SAP リソースのプロパティパネルを更新できます。

以下の表は、スクリプト名、変数名、およびデフォルト値を示しています。デフォルト値をオーバーライ ドするには、 */etc/default/LifeKeeper* ファイルに行を追加し、そのスクリプトに必要な値を設定してくだ さい。例えば、remove スクリプトが終了されるまで 1 分間実行されるようにするには、 */etc/default/ LifeKeeper* に次の行を追加します。

SAP\_REMOVE\_TIMEOUT=60

◆ 注記: スクリプトは、実際には、終了前にタイムアウト値よりもわずかに長く実行される ことがあります。

<del>◆</del> 注記: これらの値を変更するとき、LifeKeeper を停止したり再起動する必要はありませ ん。

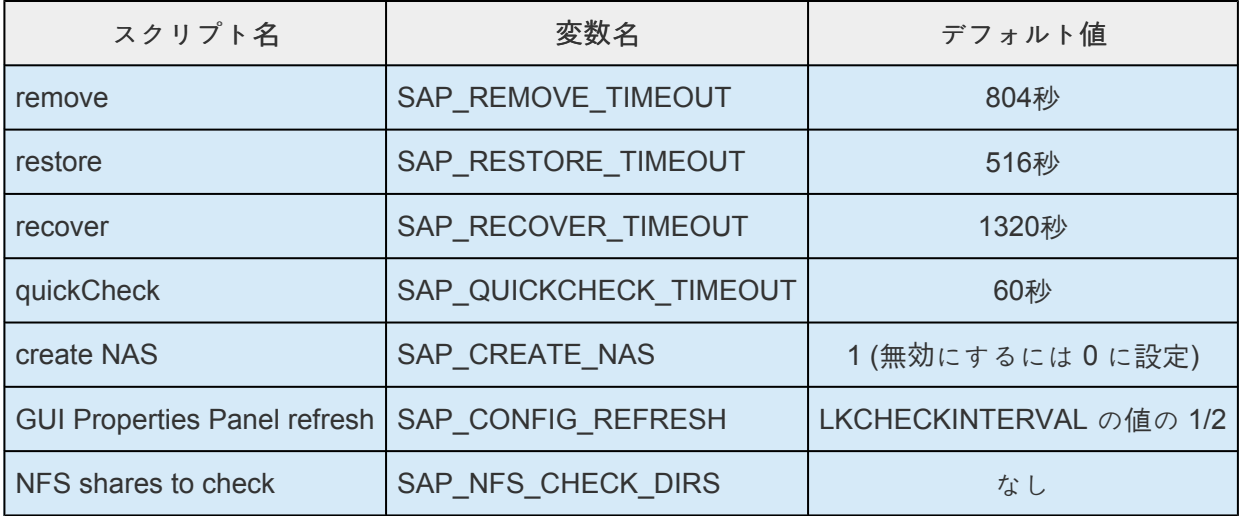

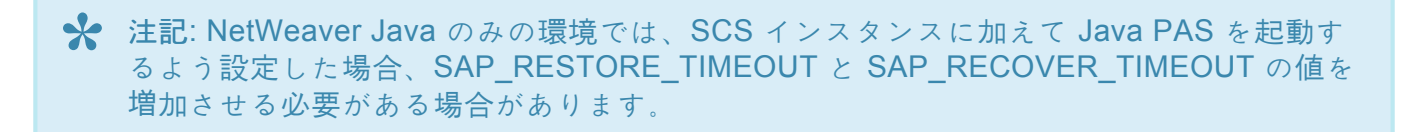

### **6.16.8.4. SAP** リソース階層と **NFS** リソース階 層の分離

このセクションで説明する LifeKeeper SAP リソース階層では、NFS リソース階層を SAP リソースの子 依存関係として実装しますが、SAP リソース階層を作成した後、NFS リソース階層を切り離して管理する ことは可能です。依存関係を解除する前に、下記で説明するように、これらを独立した階層として管理す ることによるメリットとデメリットを考慮する必要があります。これは、切り離す NFS 共有が他の SAP ファイルシステムとは独立した論理ボリューム (LUN) 上にホストされている場合のみ可能であることに注 意してください。

これらの 2 つの階層を分離して管理するには、このドキュメンテーションに従って SAP リソース階層を 作成した後、LifeKeeper GUI により、SAP リソースと NFS リソース間の依存関係を手動で解除します。

**SAP** リソース階層と **NFS** リソース階層を分離して管理することのメリット**:** NFS で問題が発生した場 合、SAP とは独立して NFS リソース階層をフェイルオーバできます。この場合、SAP が NFS マウント されたディレクトリの一時的な欠落を透過的に処理する限り、SAP フェイルオーバは起こりません。NFS 共有が利用できない場合に LifeKeeper がハングするのを避けるためには、NFS マウントが /etc/mtab に あり、/etc/default/LifeKeeper のチューニング可能な値 SAP\_NFS\_CHECK\_DIRS にリストされている必 要があります。

**SAP** リソース階層と **NFS** リソース階層を分離して管理することのデメリット**:** NFS 共有において、 PAS、ASCS、SCS、または ERS インスタンスが実行されているのと同じサーバーでホストすることは保 証されていません。 注記**:** SAP の推奨事項については、 *SAP Installation Guide* を参照してください。

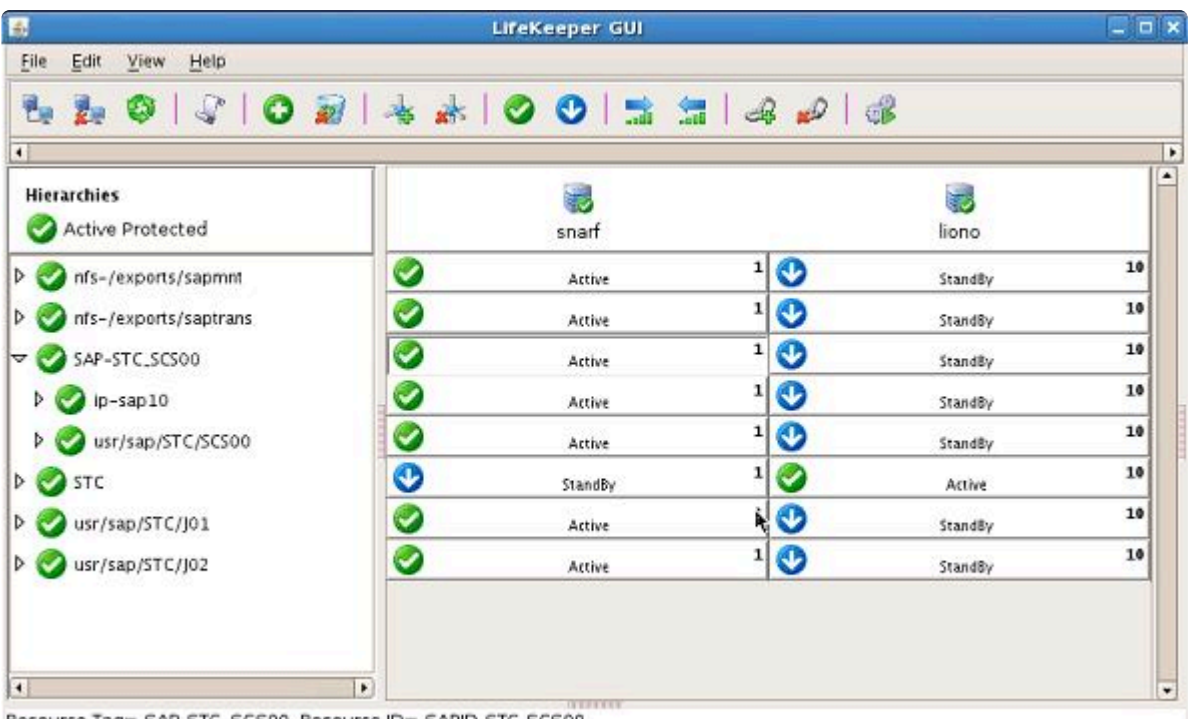

以下の図は、依存関係を解除した後の SAP リソース階層と NFS リソース階層を示しています。

Resource Tag= SAP-STC\_SCS00, Resource ID= SAPID-STC-SCS00

## **6.16.8.5.** 保護レベルの更新

保護レベル は、各リソースに実行できるアクションを表します。現在の保護レベルを確認するか、このオ プションを変更するには、 **[Update Protection Level]** を使用します。保護のレベルは、 **[FULL]** 、 **[STANDARD]** 、 **[BASIC]** 、または **[MINIMUM]** に設定できます。

- 1. インスタンス を右クリックします。
- 2. **[Update Protection Level]** をクリックします。

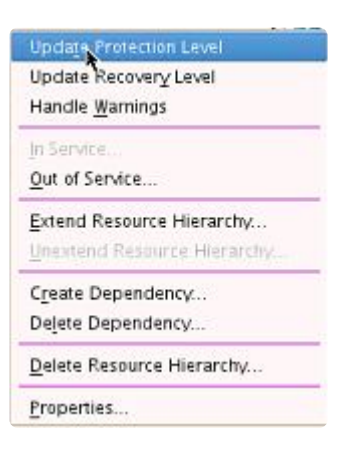

3. 以下の画面が表示され、保護レベルを選択できます。

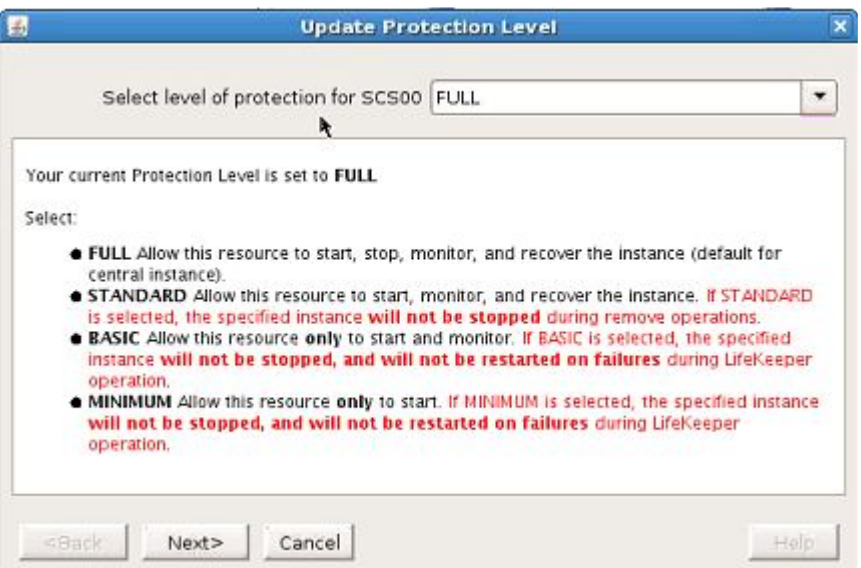

**[FULL]**。 デフォルトのレベルです。完全な保護を提供し、インスタンスを起動、停止、監視、およ び復旧できます。

**[STANDARD]**。このレベルを選択すると、リソースによりインスタンスを起動、監視、および復旧 できますが、リソースの停止中は、インスタンスの停止はできません。

**[BASIC]**。このレベルを選択すると、リソースによる起動と監視のみが行えます。障害発生時に停 止したり再起動したりすることはできません。

**[MINIMUM]**。 このレベルを選択すると、リソースによる起動のみが行えます。障害発生時に停止し

たり再起動したりすることはできません。

注記**:** 保護レベル **[BASIC]** と **[MINIMUM]** は、LifeKeeper 保護アプリケーションを一時的なメンテナンス モードにするために使用します。 **[BASIC]** または **[MINIMUM]** をリソースの保護レベルの継続的な状態と して使用することは推奨しません。詳細については、「トラブルシューティング」セクションの[階層削除時](#page-1358-0) [のエラ](#page-1358-0)ー を参照してください。

## **6.16.8.6.** リカバリレベルの更新

リカバリレベル は、障害発生時のリソースに対する指示を提供します。現在のリカバリレベルを確認する か、このオプションを変更するには、 **[Update Recovery Level]** を使用します。リカバリレベルは、 **[FULL]** 、 **[LOCAL]** 、または **[REMOTE]** に設定できます。

- 1. インスタンス を右クリックします。
- 2. **[Update Recovery Level]** をクリックします。

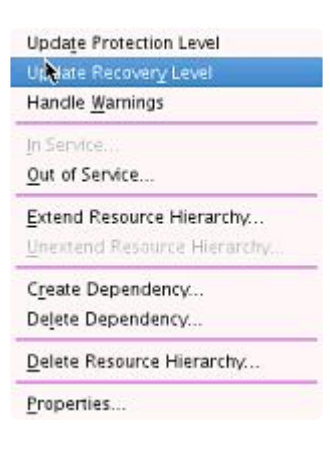

3. 以下の画面が表示され、 リカバリレベル を選択できます。

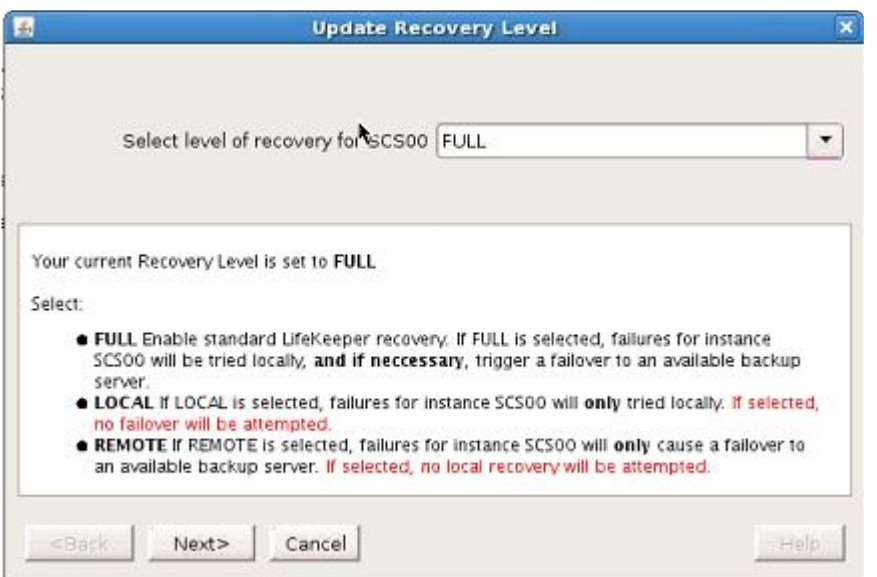

**[FULL]**。 リカバリレベルが **[FULL]** に設定されている場合、リソースはローカルリカバリを試みま す。それが失敗した場合、対向ノードでの復旧を、成功するまで試みます。

**[LOCAL]**。 リカバリレベルが **[LOCAL]** に設定されている場合、リソースはローカルリカバリのみ を試みます。フェイルオーバは行いません。

**[REMOTE]**。 リカバリレベルが **[REMOTE]** に設定されている場合、対向ノードでの起動を試みま す。ローカルリカバリを試みることはありません。

# **6.16.8.7.** プロパティの表示

[**Resource Properties]** ページでは、特定の SAP リソースの設定の詳細を確認できます。特定のサーバ上 のリソースのプロパティを表示するには、または SAP プロセスの状態を表示するには、 **[Properties]** 画 面を開きます。

- 1. インスタンス を右クリックします。
- 2. **[Properties]** を選択します。

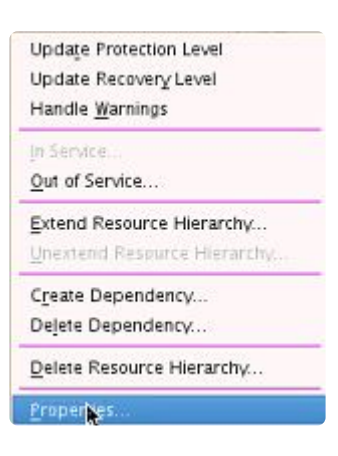

3. 以下のような **[Properties]** 画面が表示されます。

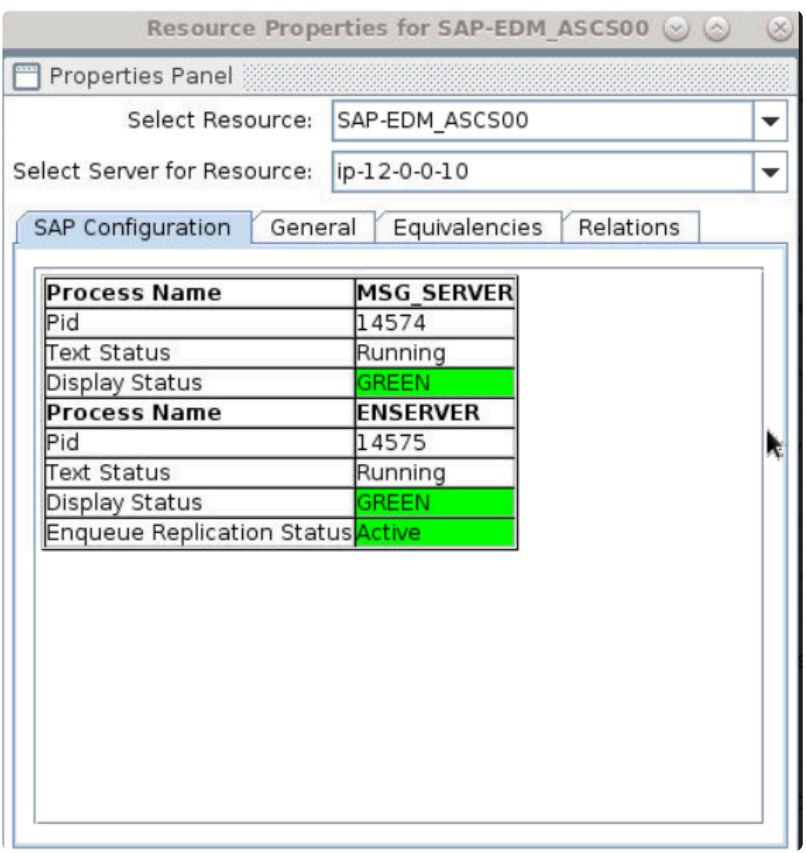

表示された **[Properties]** 画面にはタブが 4 つあります。1 番目のタブは [SAP Configuration] で, 特定の SAP リソースの設定情報が設定されています。残り 3 つのタブは、LifeKeeper のすべてのリソースタイ プで共通の項目として使用できます。

# **6.16.8.8. Oracle** に関する特別な考慮事項

一度 SAP プロセスが LifeKeeper クラスタ内のシステムで機能し始めると、主要な SAP 機能について、 LifeKeeper でリソースを作成する必要が生じます。これには、ASCS システム、DVEBMGS システム、 SCS システム、および Oracle データベースが含まれます。

このトピックでは、Oracle を LifeKeeper 環境で保護するためのいくつかの特別な考慮事項を説明しま す。

- LifeKeeper for Linux Oracle Application Recovery Kit がインストールされていることを確認してく ださい。
- [Oracle Recovery Kit](#page-1058-0) ドキュメンテーション を参照してください。
- SAP のインストール中、SAPinst プロセスは、通常、データベースソフトウェアが既にインストー ルされ設定済みであることを前提としています。ただし、SAP で使用するデータベースが Oracle の場合、SAPinst プロセスはインストーラから Oracle インストールツール (RUNINSTALLER) を起 動し、Oracle のインストールを完了させます。
- SAP のインストール中に Oracle をインストールすると、Oracle SID が作成されます。この SID は、Oracle Recovery Kit によって要求されます。そのため、Oracle リソースを LifeKeeper で作成 するときに提供できるよう準備してください。
- Oracle を使用して 標準的な SAP インストールを作成する場合、Oracle インスタンスが使用する 13 個の個別のファイルシステムが作成されます。一般的に、これらのファイルシステムは、それぞ れ LVM 論理ボリュームの最上位階層に構築され、それぞれに多くの別々の物理ボリュームが含まれ ることがあります。LifeKeeper が正しくこれらのファイルシステムを表現するため、各物理ボリュ ームと論理ボリュームおよびそれらのボリュームグループに対して個別のリソースが作成されます。 この大規模なリソース集合を LifeKeeper 階層にまとめる必要があるため、Oracle 階層の作成と拡張 を完了するにはある程度の時間がかかることがあります。作成処理に 1時間かかり、さらに拡張処 理に 10~20分かかることは珍しくありません。
- 必要な Oracle (および SAP) ファイルシステムを LVM の最上位階層に構築することは必須ではな く、LifeKeeper 内の SAP と Oracle の Recovery Kit は、標準の Linux ファイルシステムで良好に 動作します。
- LifeKeeper Oracle Recovery Kit は、Oracle SAP インストールが標準の Oracle 依存関係として使 用する 13 個のファイルシステムのうち、10 個を識別することができ、これらのファイルシステム について自動的に階層に依存関係を作成します。Oracle Recovery Kit は、 *saptrace* 、*sapreorg*、 *saparch* ファイルシステムを自動的に認識しません。LifeKeeper を設定する管理者は、これらの追 加のファイルシステムについて、手動で リソース依存関[係の作成](#page-307-0) を行う必要があります。

# **6.16.8.9. SSHCC HA** アクション

SAP SIOS HA Cluster Connector (SSHCC) アクション は、SAP SIOS HA Cluster Connector と併用され るリソースに対して有効なアクションです。 次の SSCC HA Actions は、スタートインスタンス、ストッ プインスタンス、マイグレートインスタンスのそれぞれにリソースに対して有効です。

- **Start Instance**: Start Instance を選択することで、現在のノード上の特定のリソースタグに対して SAP SIOS HA Cluster Connectorのスタートアクションを実行します。
- **Stop Instance**: Stop Instance を選択することで、現在のノード上の特定のリソースタグに対して SAP SIOS HA Cluster Connectorのストップアクションを実行します。
- **Migrate Instance**: Migrate Instance を選択することで、現在のノード上の特定のリソースタグに 対してSAP SIOS HA Cluster Connectorのマイグレートアクションを実行します。
- **Maintenance Mode**: Maintenance Mode を選択することで、すべてのクラスタノード上の指定さ れたリソースタグに対して、SAP SIOS HAクラスタコネクタのメンテナンスモード操作を実行しま す。

◆ 注記 : これらのアクションは高度な操作設定であり、稼働中、もしくは待機中の LifeKeeperの標準的な操作を置き換えるものとして使用されるものではありません。

この操作を行うには、次の手順を実行してください。

1. インスタンスを右クリックします。

- 2. 利用可能なメニューから SSHCC HA アクションを選択します。
- 3. 選択肢から目的の操作を選択します。
- 4. 指定されたタグに対して選択されたSSHCC HA操作を確認します。
- 5. [Update] を選択して、選択した操作を続行します。

# **6.16.8.10. LifeKeeper**の**ERS**リソースタイプ

重要**:** SAP Recovery Kit - <sup>既</sup>[知の問題と制限](#page-477-0) <sup>を</sup>参照してください。 **\***

ERSリソースタイプの設計と実装は、SPS-L 9.4.0で変更されました。このページでは、バージョン9.4.0 より前の実装とバージョン9.4.0以降の実装の違い、システムに存在するバージョンの判別方法、および新 しいリソースタイプへのアップグレード方法について説明します。

#### **SPS-L 9.4.0**より前(**9.3.2**以前)の**ERS**リソース

9.4.0より前 (9.3.2以前) のバージョンのSPS-Lでは、ERSリソースは、ロックテーブルの冗長性を提供す るセントラルサービス(ASCS/SCS)リソースに依存するSAP階層の最上位に位置するように設計されて いました。

**Hierarchies** Active Protected SAP-STC\_ERS10 p nfs-/exports/sapmnt  $\triangleright$  of s-/exports/saptrans ▽ SAP-STC\_SCS00  $\triangleright$  ( $\triangleright$  ip-sap10 ▷ nfs-/exports/sapmnt D nfs-/exports/saptrans D usr/sap/STC/SCS00

このリソースの動作は、バックアップノード (ERSリソースがLifeKeeper GUIでスタンバイとしてリスト されていた場所)でERSインスタンスを開始するように設計されていました。SAP階層のスイッチオーバ ーまたはフェールオーバー時にASCS/SCSインスタンスがバックアップノードで起動され、そのシステム の共有メモリからロックテーブル(レプリケーションテーブル)のバックアップコピーを取得します。エ ンキューサーバーがロックテーブルを正常に取得すると、ERSインスタンスに自分自身を終了するよう通 知する信号を送信します。

ERSリソースがバックアップノードのLifeKeeperでアクティブ(ISP)になると、ERSインスタンスは、 利用可能になったときに元のプライマリノードで起動します。その時点で、レプリケーションサーバーは エンキューサーバーに再接続し、ロックテーブルのレプリケーションを再開します。ERSインスタンスが バックアップノードで実行されている場合、LifeKeeper GUIのステータスは「StandBy」から「ERS Running」に変わります。

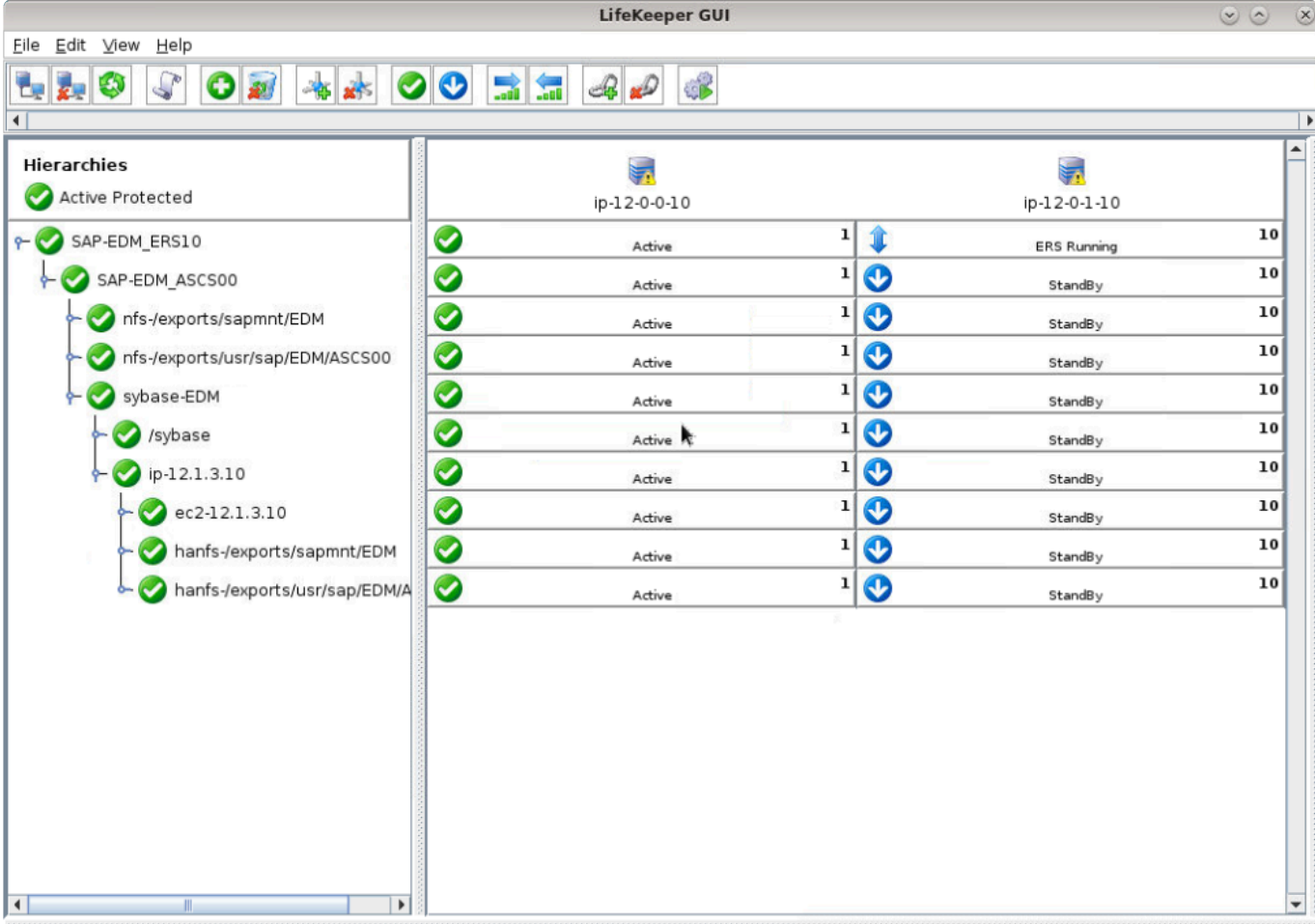

### **SPS-L 9.4.0**以降の**ERS**リソース

SPS-L 9.4.0以降では、ERSリソースは独自の独立した階層で動作するように再設計されました。

独立階層のERSv1リソース

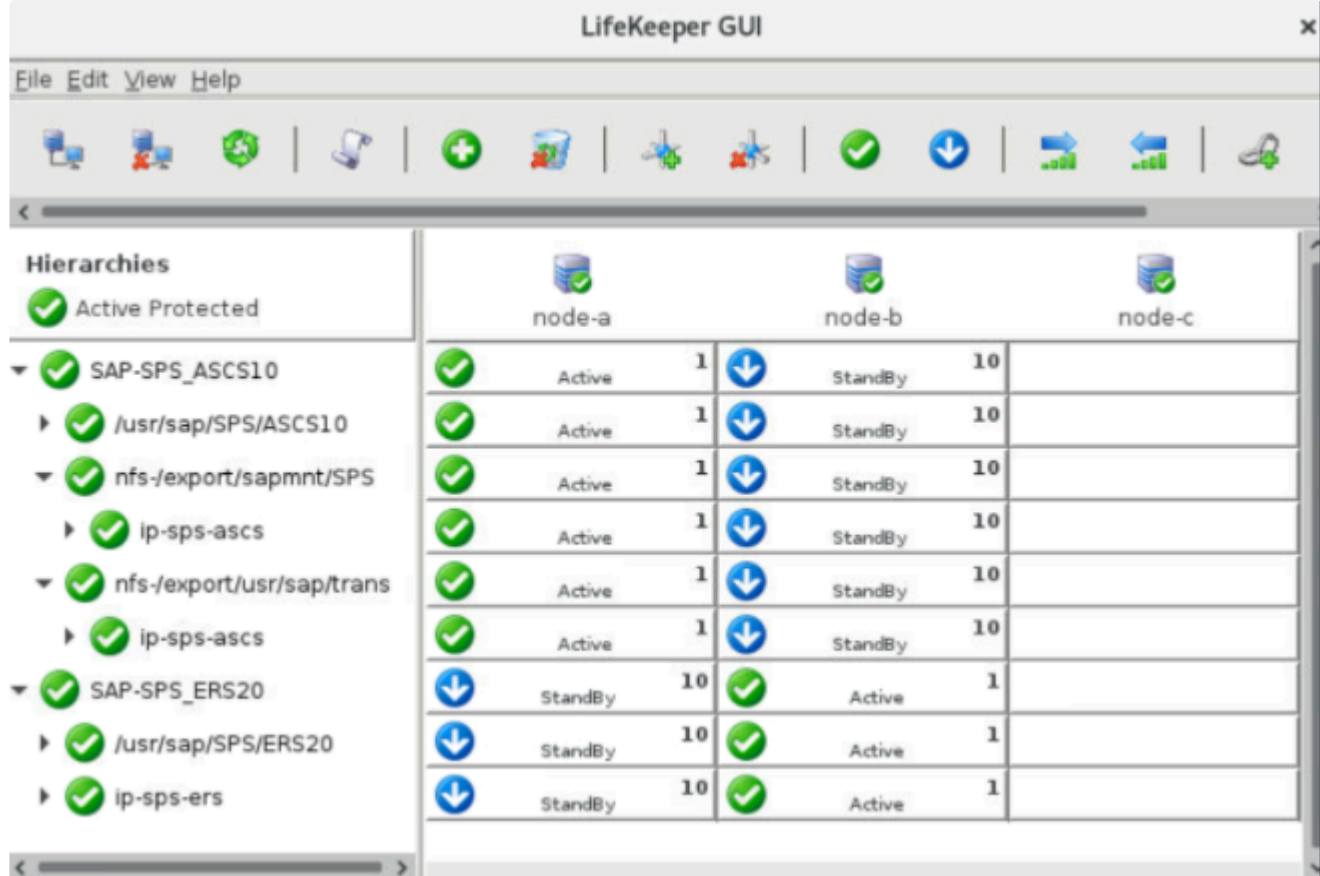

仮想IPと高可用性依存ファイルシステムを備えた独立階層のERSv2リソース

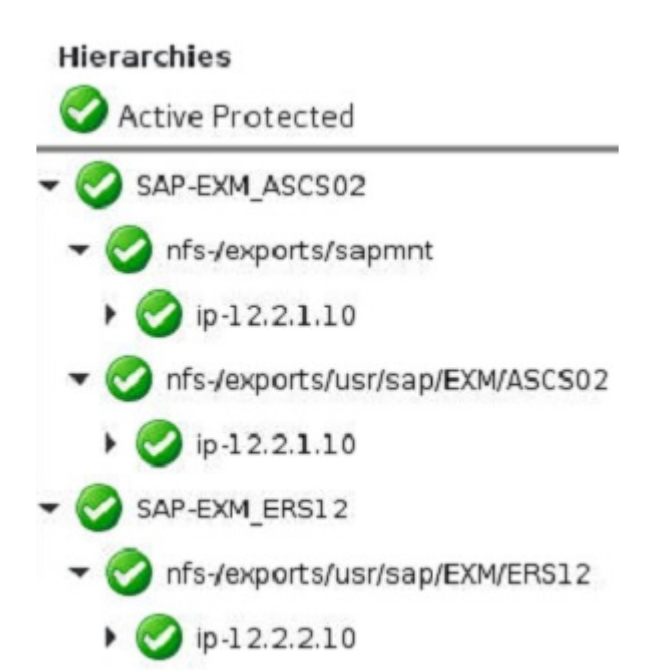

この新しいERSリソース設計は、2ノードクラスターのERSv1インスタンスと、任意の数のノードを持つク ラスターのERSv2インスタンスをサポートします。このリソースタイプを使用すると、ERSインスタンス は、LifeKeeperが現在Active (ISP)になっているノードと同じノードで開始されます。ERSv2階層(依存 する仮想IPおよびファイルシステムリソースを含む)が対応するセントラルサービスリソース階層とは独 立してフェールオーバーできるようにするために、設計を変更しました。

対応するセントラルサービスリソースと同じノードでERSリソースがActive (ISP) にならないようにする

ために、この新しいERSリソースタイプは、各quickCheck間隔(デフォルト:2分)で次のことを確認し ます。

- 1. ERSリソースが、対応するセントラルサービスリソースと同じノードでActiveになっている
- 2. ロックテーブルのレプリケーションは、エンキューサーバーとレプリケーションサーバーの間で同期 している
- 3. ERS階層内のすべてのリソースを正常に再配置できるクラスター内に、使用可能な別のノードが存 在する

これら3つの条件がすべて満たされている場合、クラスターノード間でエンキューサーバーのロックテーブ ルデータの冗長性を提供するために、LifeKeeperはERS階層を別のクラスターノードに自動的に再配置し ます。LifeKeeperでフラグ「sap\_no\_ers\_relocation\_<ERSタグ>」を設定すると、この自動再配置動作を無 効にできます。これは、次のコマンドで実行できます(SAP-EXM\_ERS12はERSリソースのタグの例で す)。

/opt/LifeKeeper/bin/flg\_create -f "sap\_no\_ers\_relocation\_SAP-EXM\_ERS12"

このフラグを作成しても、ERSインスタンスのローカルリカバリーの失敗によるフェールオーバーは無効 になりません。

**NFS**を使用する場合の注意点: この設計により、sapmntファイルシステム上のERSリソースの LifeKeeper依存関係が削除されるため、調整可能な値SAP\_NFS\_CHECK\_DIRSを適切に使用して、 sapmnt NFS共有にアクセスできないことに起因するアクションスクリプトのハングを防止する必要があ ります。詳細については、NFS[の考慮事項へのリンク](#page-1331-0) を参照してください。

#### 階層に存在する**ERS**リソースタイプの確認方法

既存のERSリソースがLifeKeeperのどのバージョンで作成されたかわからない場合は、次のコマンドを実 行します(<ERSタグ>をERSリソースのタグ名に置き換えてください)。

/opt/LifeKeeper/bin/ins\_list -f: -t <ERS Tag> | cut -d: -f6

このコマンドの出力は次のようになります。

#### EXMERS12sap2/sapmntFULLFULL5

- 出力の最後の桁が2の場合、このリソースはSPS-L 9.3.2以前で作成されています。このタイプのリ ソースは、2ノードクラスターのERSv1インスタンスを表すためにのみ使用でき、SAP階層の最上位 に位置し、その下の対応する中央サービス(ASCS/SCS)インスタンスと依存関係を持つ必要があ ります。独立した階層で動作する新しい設計に切り替える方法については、以下の **ERS**リソースタ イプのアップグレード セクションを参照してください。
- 出力の最後の桁が5の場合、このリソースはSPS-L 9.4.0以降で作成されています。このタイプのリ ソースを使用して、2ノードクラスターのERSv1インスタンスまたは任意の数のノードを持つクラス ターのERSv2インスタンスを表すことができます。これは、対応するセントラルサービスリソース から独立した階層で動作する必要があります。

### **ERS**リソースタイプのアップグレード

SPS-L 9.4.0以降で新しいERSリソースタイプにアップグレードするには、次の手順を実行してください。

1. アップグレードプロセスを試行する前に、次のコマンドを実行して、すべてのクラスターノードで LifeKeeper階層のバックアップを作成します。

/opt/LifeKeeper/bin/lkbackup -c --cluster

• 作成中に何か間違えた場合は、すべてのノードでLifeKeeperを停止して次のコマンドを実行するこ とにより、保存された階層構成を復元できます。

/opt/LifeKeeper/bin/lkbackup -x --cluster

2. LifeKeeper階層パネルでERSリソースを右クリックし、 **[Delete Dependency…]** を選択します。

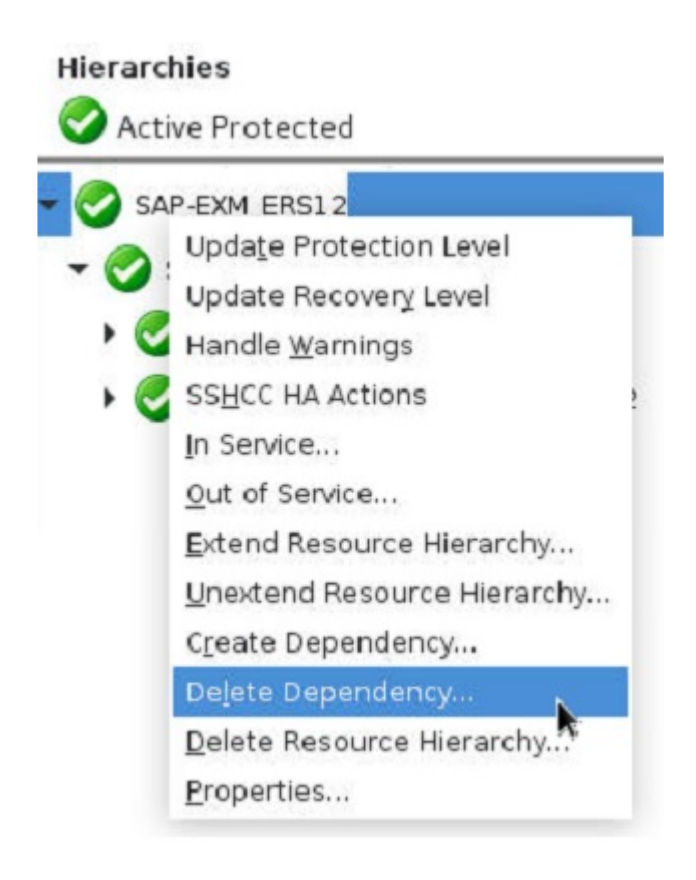

3. ERSリソースのすべての依存関係を削除します。すべての依存関係を削除するには、 **[Delete Dependency…]** を何度か選択する必要がある場合があります。依存関係を削除すると、次の図に示 すように、ERSリソースは子の依存関係やそれに依存する他のリソースを持たず、単独の階層に存 在するようになります。

#### Hierarchies

**Active Protected** 

- SAP-EXM\_ASCS02
	- nfs-/exports/sapmnt r
	- nfs-/exports/usr/sap/EXM/ASCS02

SAP-EXM ERS12

- 4. LifeKeeperの階層パネルでERSリソースを右クリックし、 **[Delete Resource Hierarchy…]** を選択 します。 ターゲットサーバー として任意のサーバーを選択し、 **[Next]** をクリックします。 **[Delete]** をクリックし、すべてのノードのERSリソースを削除します。 警告**:** 前のステップでERS リソースとSAP階層内の他のリソース間のすべての依存関係が正常に削除できなかった場合、 この
	- ステップによって**SAP**階層全体が削除される可能性があります。

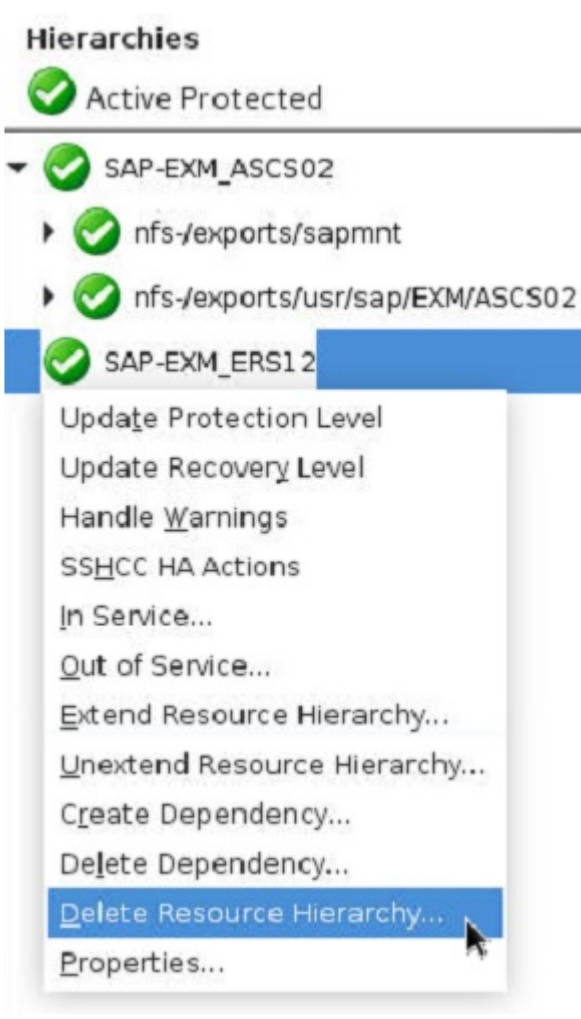

5. ERSリソースをすべてのノードで正常に削除したら、「SAP[のインスト](#page-1310-0)ール→ SAP階層の作成」の 「ERSリソースの作成」セクションの指示に従って、新しいERSリソースを作成し、目的のクラスタ ーノードに拡張します。

•

### <span id="page-1349-0"></span>**6.16.8.11. ENSAv1**から**ENSAv2**へのアップグ レード

スタンドアロンエンキューサーバー バージョン1からスタンドアロンエンキューサーバー バージョンバー ジョン2にアップグレードするには、まずSAPカーネルバージョンがENSAv2をサポートしていることを確 認してから、次の手順を実行します。

1. デフォルトプロファイル(通常は /usr/sap/<SID>/SYS/profile/DEFAULT.PFL にあります)で以下 のパラメーターを設定します。これらのパラメーターは、すべてのインスタンスで同じにする必要が あります。

enq/enable=TRUE enq/serverhost=< ASCS instance host> enq/serverinst=<ASCS instance number> enque/process\_location=REMOTESA

2. ASCSインスタンスプロファイル(通常 /usr/sap/<SID>/SYS/profile/<SID>\_ASCS<No>\_<VIP> に あります)で、次のパラメーターを設定します。

•  $ENQ = eng.sap$($ SAPSYSTEMNAME) \$(INSTANCE\_NAME) Execute  $01$  = local rm -f  $$$  ( $ENQ$ ) Execute\_02 = local ln -s -f \$(DIR\_EXECUTABLE)/eng\_server\$(FT\_EXE) Start Program  $01 = local \$ ( $ENQ$ ) pf= $\$ ( $PF$ )

注記: Execute \* および Start Program \* パラメーターに使用される番号は、このプロファイルでそ のパラメーターにまだ使用されていない最初の番号である必要があります。

3. デフォルトおよびASCSインスタンスプロファイルでパラメーターを設定した後、次のコマンドを実 行してASCSインスタンスのSAP Start Serviceを再起動します(<sid>を小文字のSAP SIDに、 <SID>を大文字のSAP SIDに置き換えます)。

• su - <sid>adm -c "sapcontrol -nr < ASCS Inst#> -function RestartService <SID>"

- 4. **ASCS**リソースが拡張されているすべてのクラスターノードで、 ファイル/opt/LifeKeeper/subsys/ appsuite/resources/sap/INFO\_<ASCS Tag> を編集し、SAPENQ\_VERSION=2であることを確認し ます。INFOファイルにSAPENQ VERSIONの値が含まれていない場合、行 「SAPENQ VERSION=2」を追加する必要があります。
- 5. SAPシステムを再起動します。ASCSインスタンスが再起動すると、enserver (ENSAv1) プロセス ではなくenq\_server(ENSAv2)プロセスが使用されます。これは、LifeKeeperでASCSリソースを 右クリックし、 **[Properties…]** を選択することで確認できます。

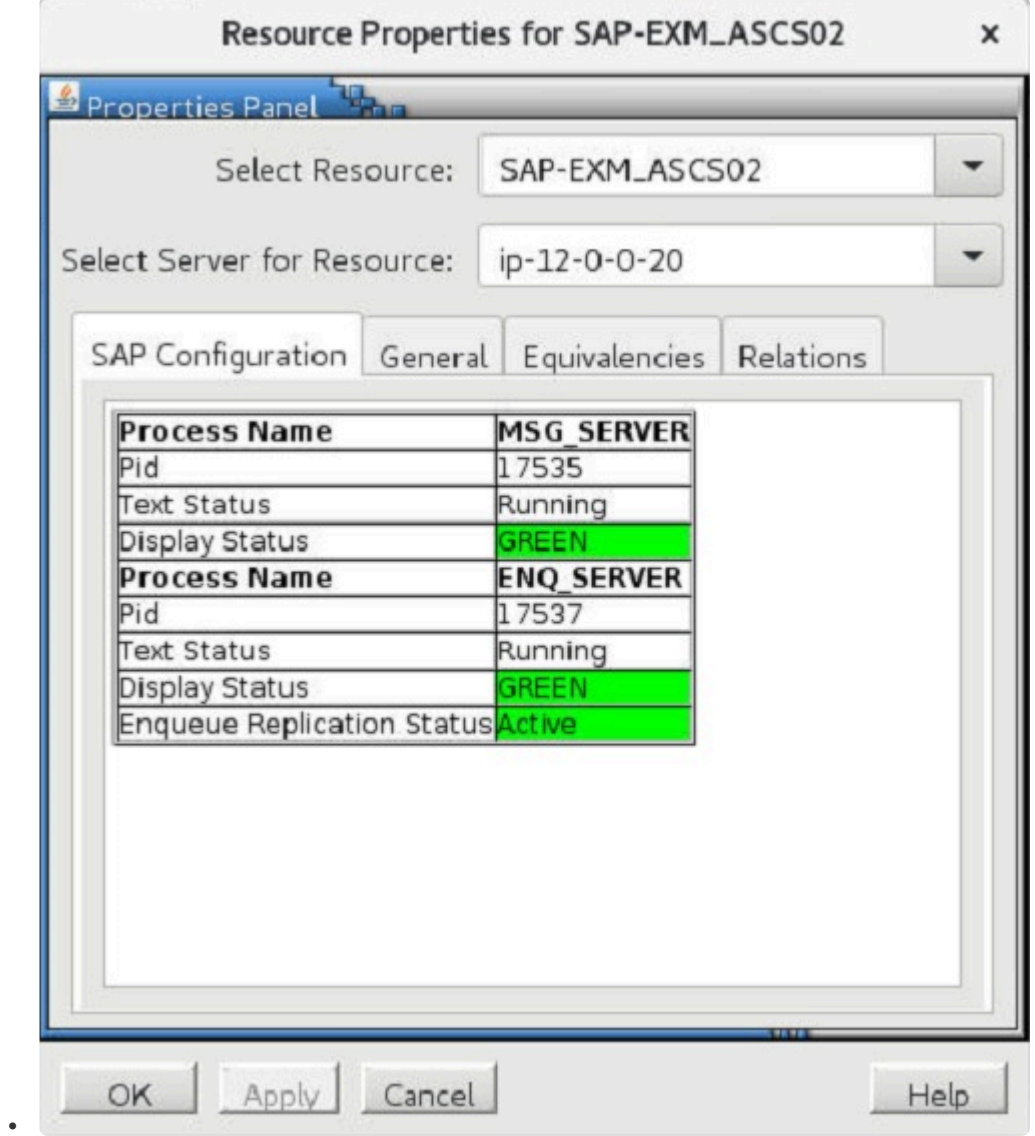

注記: 対応するERSリソースのERSv1からERSv2へのアップグレードが完了するまで、システムのエンキュ ーレプリケーションステータスにはActiveと表示されません。詳細については、ERSv1からERSv2[へのアッ](#page-1351-0) [プグレ](#page-1351-0)ード を参照してください。

•

•

### <span id="page-1351-0"></span>**6.16.8.12. ERSv1**から**ERSv2**へのアップグレー ド

エンキューレプリケーションサーバー バージョン1からエンキューレプリケーションサーバー バージョン2 にアップグレードするには、まずSAPカーネルバージョンがERSv2をサポートしていることを確認してか ら、次の手順を実行します。

- 1. ENSAv1からENSAv2[へのアップグレ](#page-1349-0)ード の指示に従って、ENSAv2を使用するようにASCSインス タンスをアップグレードします。SAPでは混合バージョン構成はサポートしていないため、同じバ ージョンのスタンドアロンエンキューサーバーおよびエンキューレプリケーションサーバーを使用す る必要があります。詳細については、ENSAv2/ERSv2のSAPドキュメントを参照してください。
- 2. ERSインスタンスの仮想IPと共有ファイルシステムをセットアップします。またLifeKeeperで、対 応する仮想IPおよびファイルシステムのリソース階層を作成します。これらは、ERSリソースの再 作成中にステップ9で使用します。 注記: これらのLifeKeeperリソースは、対応するASCSインス タンスが現在Standby (OSU) であるノード上でActive (ISP) である必要があります。
- 3. デフォルトプロファイル(通常 /usr/sap/<SID>/SYS/profile/DEFAULT.PFL にあります)で以下の パラメーターを設定します。これらのパラメーターは、すべてのインスタンスで同じにする必要があ ります。

enq/enable=TRUE enq/serverhost=< ASCS instance host> enq/serverinst=<ASCS instance number> enq/replicatorhost=<ERS instance host> enq/replicatorinst=<ERS instance number> enque/process\_location=REMOTESA

4. ASCSインスタンスプロファイル (通常 /usr/sap/<SID>/SYS/profile/<SID> ASCS<No> <VIP> に あります)で、次のパラメーターを設定します。

enq/server/replication/enable = true  $ENQ = eng.sap$ SAPSYSTEMNAME) \$(INSTANCE\_NAME) Execute  $01$  = local rm -f  $$$  ( $ENQ$ ) Execute\_02 = local ln -s -f \$(DIR\_EXECUTABLE)/eng\_server\$(FT\_EXE) \$(\_ENQ) Start\_Program\_01 = local \$(\_ENQ) pf=\$(\_PF)

注記: Execute\_\* および Start\_Program\_\* パラメーターに使用される番号は、このプロファイルでそのパラ メーターにまだ使用されていない最初の番号である必要があります。

5. ASCSインスタンスプロファイル (通常 /usr/sap/<SID>/SYS/profile/<SID> ERS<No> <VIP>にあ ります)で、次のパラメーターを設定します。

•

•

•

\_ENQR = enqr.sap\$( SAPSYSTEMNAME) \$(INSTANCE\_NAME) Execute  $01$  = local rm -f  $$$  ( $ENQR$ ) Execute  $02$  = local ln -s -f  $$(DIR EXECUTABLE)/eng$  replicator $$(FT EXE)$   $$(ENQR)$ Start Program  $00 =$  local  $$$ ( $ENQR$ ) pf= $$$ ( $PF$ )

注記: Execute \* および Start Program \* パラメーターに使用される番号は、このプロファイルでそのパラ メーターにまだ使用されていない最初の番号である必要があります。

6. デフォルト、ASCS、およびERSインスタンスプロファイルのパラメーターを設定した後、次のコマ ンドを実行して、ASCSおよびERSインスタンスのSAP Start Serviceを再起動します(<sid>を小文 字のSAP SIDに、<SID>を大文字のSAP SIDに置き換えます)。

su – <sid >adm -c "sapcontrol -host <

ASCS VIP> -nr <ASCS Inst#> -function RestartService <SID>"

su – <sid >adm -c "sapcontrol -host <ERS VIP> -nr <ERS Inst#> -function RestartService <SID>"

7. アップグレードする必要のあるLifeKeeperに既存のERSリソースがない場合は、手順9に進んでくだ さい。それ以外の場合は、リソースを右クリックして **[Delete Dependency….]** を選択し、 LifeKeeperのERSリソースのすべての依存関係を削除します。すべての依存関係を削除するには、 **[Delete Dependency…]** を何度か選択する必要がある場合があります。依存関係を削除すると、次 の図に示すように、ERSリソースは子の依存関係やそれに依存する他のリソースを持たず、単独の 階層に存在するようになります。

#### Hierarchies

Active Protected

- SAP-EXM\_ASCS02
	- nfs-/exports/sapmnt
		- nfs-/exports/usr/sap/EXM/ASCS02
	- SAP-EXM\_ERS12
- 8. LifeKeeperの階層パネルでERSリソースを右クリックし、 **[Delete Resource Hierarchy…]** を選択 します。 ターゲットサーバー として任意のサーバーを選択し、 **[Next]** をクリックします。 **[Delete]** をクリックして、すべてのノードのERSリソースを削除します。 警告: 前のステップで ERSリソースとSAP階層内の他のリソース間のすべての依存関係が正常に削除できなかった場合、 このステップによって**SAP**階層全体が削除される可能性があります。

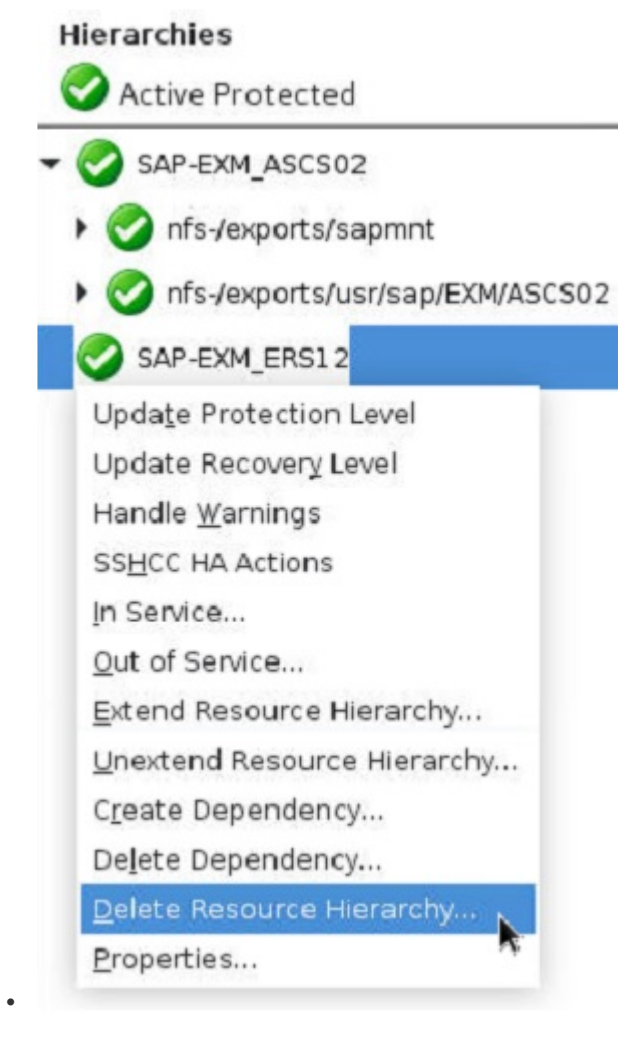

9. すべてのノードでERSリソースを正常に削除したら、「SAPインストール→SAP[階層の作成](#page-1310-0)」の 「ERSリソースの作成」セクションの指示に従って、新しいERSリソースを作成し、目的のクラスタ ーノードに拡張します。ERSリソースの作成中に、手順2で作成した仮想IPおよび依存ファイルシス テムリソースを選択します(該当する場合)。選択すると、これらのリソースはERS階層に子の依 存関係として自動的に追加されます。

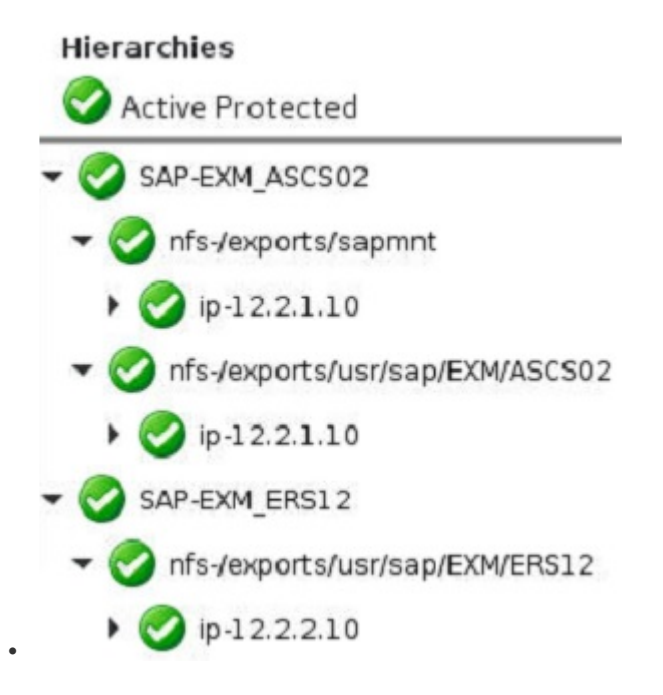

•

- 10. **ERS**リソースが拡張されたすべてのクラスターノードで、 ファイル/opt/LifeKeeper/subsys/ appsuite/resources/sap/INFO\_<ERS Tag> を編集し、SAPENQREP\_VERSION=2であることを確 認します。INFOファイルにSAPENQREP\_VERSIONの値が含まれていない場合、行 「SAPENQREP\_VERSION=2」を追加する必要があります。
- 11. SAPシステムを再起動します。ERSインスタンスが再起動すると、enrepserver (ERSv1) プロセス ではなく、enq replicator (ERSv2) プロセスが使用されます。これは、LifeKeeperでERSリソース を右クリックし、 **[Properties…]** を選択することで確認できます。

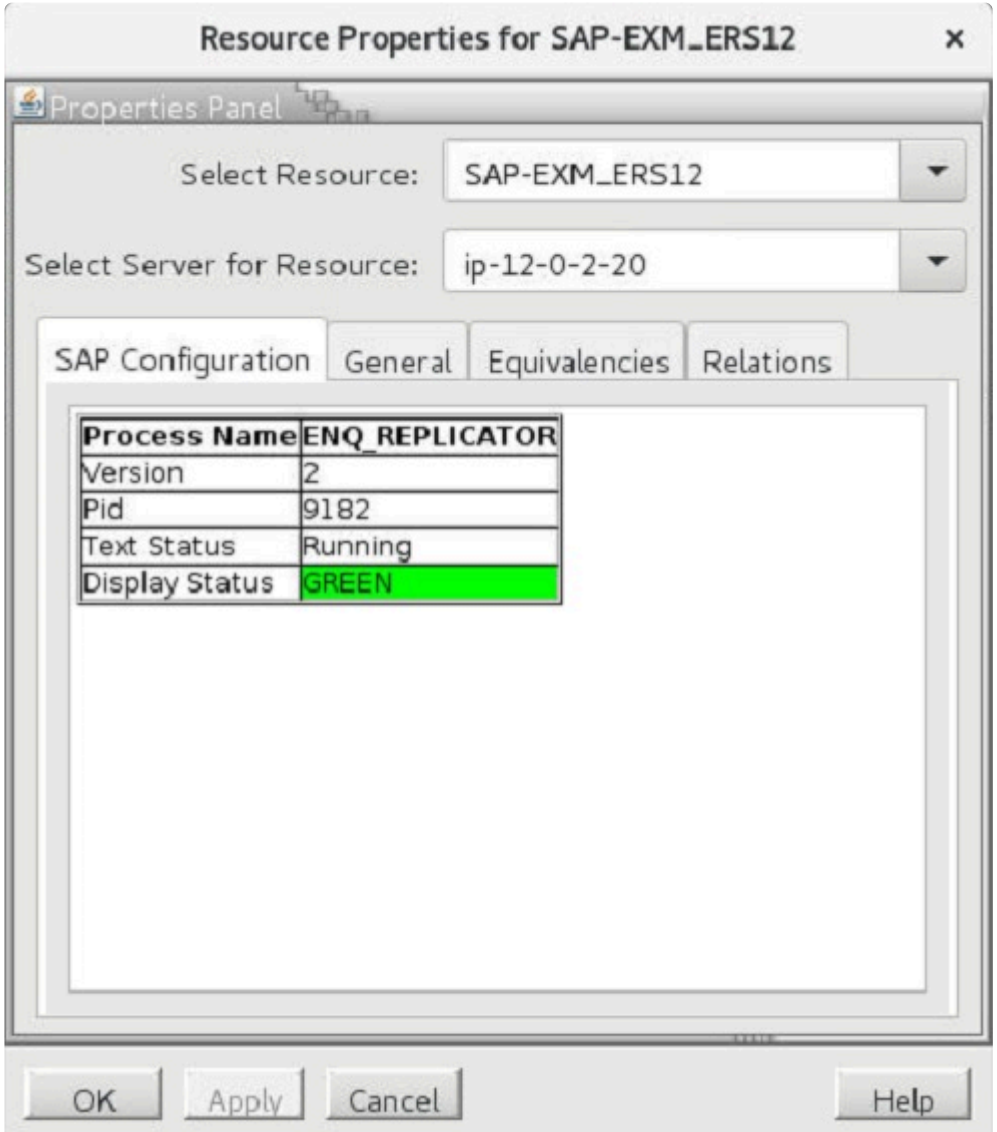

## **6.16.9.** トラブルシューティング

本セクションでは、SPS SAP リソース階層の作成 / 拡張中、およびリソースの削除 / リストア中に表示さ れる可能性のあるメッセージの一覧を示します。また、必要に応じて、エラーの原因や、エラー状態を解 決するために必要な処置について説明を付け加えます。

他の SPS コンポーネントからメッセージが出されることもあります。そのような場合は、メッセー[ジカタ](#page-1589-0) [ログ](#page-1589-0) を参照してください。メッセージカタログには、操作、管理、GUI など、SIOS Protection Suite for Linux を使用しているときに遭遇する可能性がある、すべてのエラーコードが列挙されています。また、 エラーコードの原因に関する追加の説明や、問題解決のために必要な処置についても、必要に応じて記載 されています。この完全なリストを検索すると、受信したエラーコードを見つけることができます。ま た、関連する SPS コンポーネントの個別のメッセージカタログに直接アクセスすることもできます。

このセクションのメッセージは、次のトピックに分類されています。

SPS SAP メッセージ

ERS [インスタンスの](#page-1356-0)変更

ASCS + ERS [Restart\\_Program](#page-1357-0) パラメーター

[階層削除時のエラ](#page-1358-0)ー

フェイルオーバ中または [In-Service](#page-1361-0) 処理中の SAP エラーメッセージ

SAP [インスト](#page-1362-0)ールエラー

sapinit [のトラブルシュ](#page-1363-0)ーティング

LifeKeeper [ログファイルに出現する「](#page-1364-0)tset」エラー

### <span id="page-1356-0"></span>**6.16.9.1. ERS**プロファイルで**Autostart**を無効 にする

#### 症状**:**

ERS インスタンスのステータスチェックを行うと、選択したインスタンスで sapstart が発生する。

ERS インスタンスは、両方のシステムで常に実行されている。

#### 原因**:**

ERS インスタンスのプロファイルに *Autostart=1* が設定されている場合、特定の sapcontrol 呼び出し により、実行中のコマンドの一部としてインスタンスが起動されます。

#### 処置**:**

クラスタ内で実行中の ERS インスタンスを停止し、ERS インスタンスのプロファイルを変更して *Autostart=0* に設定します。

このプロファイルの変更を有効にするには、sapstartsrvの再起動が必要です。これを行うには、次のコマ ンドを実行します(を小文字のSAP SIDに置き換え、を大文字のSAP SIDに置き換えてください)。

su – <sid>adm -c "sapcontrol -nr <ERS Inst#> -function RestartService <SID>"

autostart の値を変更した場合は、変更を反映させるため再起動が必要になります。 **\***

### <span id="page-1357-0"></span>**6.16.9.2. ASCS + ERS Restart\_Program** パラ メーター

### 症状:

エンキューサーバーまたはエンキューレプリケータープロセスが、プライマリーサーバーとバックアップサ ーバーの両方で同時に実行されている。

### 原因:

ERSインスタンスプロファイルがStart ProgramではなくRestart Programでインスタンスを開始するよう に設定されている場合、ERSインスタンスが何らかの理由で終了した際、sapstartプロセスはERSインス タンスを自動的に再起動します。

これにより予期しない動作が発生し、フェールオーバーまたはスイッチオーバー中にエンキューサーバーの ロックテーブルが失われる可能性があります。

#### 処置:

エンキューサーバーおよびエンキューレプリケータープロセスの起動時に、Restart\_Programではなく Start\_Programを使用するよう、ASCSおよびERSインスタンスプロファイルのパラメーターを変更してく ださい。詳細については、「 ASCSおよびERS[インスタンスプロファイル設定の](#page-1304-0)変更 」を参照してくださ い。

ASCSおよびERSプロファイルが更新され、Restart Programの代わりにStart Programを使用し、SAP Start Serviceが再起動されたら、システムを再起動し、更新されたプロファイルが読み込まれ、キャッシ ュが有効になっていないことを確認することを推奨します。

成功した場合、ERSインスタンスは、ASCS/SCSインスタンスが現在実行されていないバックアップシス テムでのみ実行する必要があります。

**\*** 詳細については、 SAP[のインスト](#page-2615-0)ール を参照してください。

# <span id="page-1358-0"></span>**6.16.9.3.** 階層削除時のエラー

### 症状**:**

使用中のファイルシステムの削除に失敗する。

#### 原因**:**

- 1. 作成または拡張後に、 **[Resource Protection Level]** が **[Basic]** または **[Minimum]** に設定された 場合。リソース保護レベルが Basic または Minimum に設定されている場合、削除処理時に SAP リ ソース階層が停止されません。これにより、削除が呼び出されても、そのインスタンスのプロセス は実行中のままになります。また、プロセスが保護されたファイルシステムにアクセス中の場合、 LifeKeeper はファイルシステムをアンマウントできないことがあります。
- 2. レプリケートされていない enqueue リソースの **[Resource Protection Level]** が **[Standard]** に設 定された場合。リソース保護レベルが Standard に設定されている場合、削除処理時に SAP リソー ス階層が停止されません。これにより、削除が呼び出されても、そのインスタンスのプロセスは実 行中のままになります。また、プロセスが保護されたファイルシステムにアクセス中の場合、 LifeKeeper はファイルシステムをアンマウントできないことがあります。

#### 処置**:**

- 1. **[Basic]** と **[Minimum]** の設定は、リソースを一時的なメンテナンスモードにするときに使用しま す。継続的な保護レベルとして使用すべきではありません。問題のリソースが Basic または Minimum を継続的な保護レベルとして必要とする場合、そのインスタンスはローカルストレージを 使用するように設定するか、リソース階層全体をローカル NFS マウント向けの LifeKeeper NAS Recovery Kit を使用せずに設定する必要があります。
- 2. **[Standard]** 設定は、レプリケートされた enqueue リソースでのみ使用します。

注記**:** [Standard] は、SPS-L 9.3.2以前で作成され、対応するセントラルサービスリソースに依存するSAP 階層の最上位に存在するERSリソースに使用されます。SPS-L 9.4.0以降で作成され、セントラルサービス リソースから独立した階層に存在するERSインスタンスは、保護レベルを [Full] に設定する必要がありま す。

### **6.16.9.4. SAP** 階層のリストアエラー

### 現象**:**

依存するファイルシステムリソースを含まない SAP リソース階層を以前のホストノードで In-Service に 戻そうとすると、SAP リソースの In-Service(リストア)が失敗します。

SAP インスタンスのトレースログに、インスタンスプロセスの1つに必要なポートが既に使用されている ことを示す以下のようなメッセージが表示されます。 (この例は、 /usr/sap/<SID>/ASCS<##>/work/ dev\_ms.new から取得したものです)。

[Thr 140225937864512] \*\*\*LOG Q0I=> NiIBindSocket: bind (98: Address already in use) [/bas/781 REL/src/base/ni/nixxi.cpp 3946 [Thr 140225937864512] \*\*\* ERROR => NiIBindSocket: SiBind failed for hdl 1/sock 6 (SI\_EPORT\_INUSE/98; I4; ST; 0.0.0.0:3610) [nixxi.cpp 3946] [Thr 140225937864512] \*\*\* ERROR => MsSCommInit: NiBuf2Listen(sapmsSHC) (rc=NIESERV\_USED) [msxxserv.c 12838] [Thr 140225937864512] \*\*\* ERROR => MsSInit: MsSCommInit [msxxserv.c 2732] [Thr 140225937864512] \*\*\* ERROR => MsSInit failed, see dev\_ms.new for details [msxxserv.c 7363]

### 原因**:**

リソースの保護レベル が、作成または拡張後に、 **Basic** 、 **Minimum** 、または **Standard** に設定される。

リソースの保護レベルが Basic、Minimum、または Standard に設定されている場合、SAP リソースを Out-of-Service にする際に、保護されている SAP インスタンスは停止されません。これにより、remove スクリプトが呼び出された後、そのインスタンスのプロセスは実行されたままになります。SAP リソース 階層には依存するファイルシステムリソースが含まれていないため、SAP インスタンスが依存するファイ ルシステムは、SAP 階層がサービスを停止した後もマウントされたままになります。これは、SAP インス タンスプロセスが引き続き実行されることを意味しますが、もし SAP リソース階層に依存するファイルシ ステムリソースが含まれていた場合は、LifeKeeper が基盤となるファイルシステムをアンマウントすると きに fuser -k コールで強制終了させます。

SAP インスタンスプロセスが実行されたままになっているサーバー上で LifeKeeper がリソースを In-Service に戻そうとすると、必要なポートが既に実行中のプロセスによって使用されているため、保護さ れたインスタンスを起動できません。

### 対応**:**

- 1. **[Basic]** および **[Minimum]** 設定は、リソースを一時的にメンテナンスモードにする場合にのみ使用 してください。これらの設定は、継続的な保護レベルの設定として使用しないでください。
- 2. **[Standard]** 設定は、 レプリケートされた enqueue リソースにのみ使用できます。特に、SAP リソ ースに LifeKeeper の保護下にある依存ファイルシステムがない場合は使用しないでください。
- \* 注意: [Standard] は、SPS-L 9.3.2 以前で作成され、対応するセントラルサービスリソー<br>スに依存する SAP 階層の最上位に存在する ERS リソースにも使用されます。SPS-L スに依存する SAP 階層の最上位に存在する ERS リソースにも使用されます。SPS-L 9.4.0以降で作成され、セントラルサービスリソースから独立した階層に存在する ERS イ ンスタンスは、保護レベルを **[Full]** に設定する必要があります。
- 3. この問題を解決するには、以下の手順に従ってください。
	- a. SAP リソースが拡張されたクラスター内のすべてのサーバーを再起動します。再起動後、保 護された SAP インスタンスのすべてのプロセスが停止し、必要なポートが利用可能になりま す。
	- b. サーバーの1つで SAP リソース階層を In-Service にします。LifeKeeper GUI でリソースを右 クリックし、[Update Protection Level] を選択して、SAP リソースの保護レベルを **[Full]** に 変更します。
- 1. SAP リソースが拡張されたクラスター内の各サーバーに対して、ステップ(b)を繰り返します。

### <span id="page-1361-0"></span>**6.16.9.5.** フェイルオーバ中または **In Service** の **SAP** エラーメッセージ

SAP のフェイルオーバ後、SAP ログにエラーメッセージが記録されます。エラーメッセージの多くは正常 であり、無視できます。

#### **DB** 障害発生時

**BVx: Work Process is in reconnect status** – このエラーメッセージは、単に、作業プロセスが データベースへの接続を失ったため、再接続を試みていることを示しています。

**BVx: Work Process has left reconnect status** – これは実際にはエラーではありませんが、デ ータベースが復帰し、プロセスがデータベースに再接続したことを示しています。

その他のエラー – データベースがダウンしている間、いくつものエラーがログに記録される可能性があり ます。

#### **CI** の起動時

**E15: Buffer SCSA Already Exists** – このエラーメッセージは、実際にはエラーではありません。 単に、以前に作成された共有メモリ領域が SAP が使用するシステムに見つかったことを示しています。

**E07: Error 00000 : 3No such process in Module rslgsmcc (071)** – *SAP* <sup>ノ</sup>ート *7316* を 参照 – 前回のシャットダウン中に、ロックが正しく解放されませんでした。このエラーメッセージは無視 できます。

#### **LifeKeeper In Service**

In Service の動作時に、LifeKeeper の [In Service] ダイアログに以下のメッセージが表示されることがあ ります。

error: permission denied on key 'net.unix.max\_dgram\_qlen'

error: permission denied on key 'kernel.cap-bound'

これらのエラーは、saposcol が起動されたときに発生するもので、無視できます *(SAP* <sup>ノ</sup>ート *201144* を参照*)*。

## <span id="page-1362-0"></span>**6.16.9.6. SAP** インストールエラー

#### **tnsnames.ora** または **listener.ora** ファイルの名前の誤り

#### 原因**:**

Oracle データベースを使用する場合で、PAS バックアップサーバのインストールを実行する際に、SAP インストールプログラムにより *tnsnames.ora* または *listener.ora* ファイルのサーバ名が誤っているという エラーが出る場合、Oracle バイナリがローカルファイルシステムにインストールされていない可能性があ ります。

### 処置**:**

設定を正しく実行するためには、 */oracle/<SID>/920\_<32* または *64>* の Oracle バイナリが各サーバのロ ーカルファイルシステム上にインストールされている必要があります。

# <span id="page-1363-0"></span>**6.16.9.7. sapinit** のトラブルシューティング

### 症状**:**

init スクリプトにより開始された sapstartsrv プロセスまたは追加の SAP インスタンスプロセスが正しく 動作しない、または LifeKeeper スタンバイノードでプロセスを実行しようとする。

### 原因**:**

SAP は、SAP インスタンスをローカルノードで自動的に起動するために init スクリプトを提供していま す。リソースが LifeKeeper の保護に追加されているとき、init スクリプト (sapinit) が、現在のノード で実行すべきでない SAP インスタンスプロセスを起動しようとすることがあります。

#### 処置**:**

sapinit スクリプトを無効化するか、sapinit を変更して LifeKeeper 保護下のインスタンスをスキッ プするように設定します。この動作を無効化するには、ユーザは sapinit を停止する必要があります *(*例*: /etc/init.d/sapinit stop)* 。sapinit スクリプトも、chkconfig または同様のツール *(*例*: chkconfig sapinit off)* を使用して無効化する必要があります。

### <span id="page-1364-0"></span>**6.16.9.8. LifeKeeper** ログファイルに出現する 「**tset**」エラー

### 原因**:**

SAP と Database Recovery Kit によって使用された su コマンドにより、LK ログに次のような「tset」エラ ーメッセージが出力されます。

tset: standard error: Invalid argument

このエラーは、SAP 管理者およびデータベースユーザのホームディレクトリにあるプロファイルファイル の 1 つによって出力されるもので、非インタラクティブシェルのみに存在します。

#### 処置**:**

データベースユーザと SAP 管理者に C シェルを使用している場合、これらのユーザのホームディレクト リの *.sapenv\_<hostname>.csh* に次の行を追加してください。このコードは、「tset」を実行するかどうか を決定する次のコードを囲むように追加する必要があります。

if ( \$?prompt ) then tty -s if ( $$status == 0$ ) then . . . endif endif

注記**:** 「tty -s」から内側の「endif」までのコードは、既にファイル内に存在しています。

データベースユーザと SAP 管理者に Bash シェルを使用している場合、これらのユーザのホームディレク トリの *.sapenv\_<hostname>.sh* に次の行を追加してください。

「tset」を実行するかどうかを決定するコードの前に、以下を追加します。

case \$- in

#### *\*i\*) INTERACTIVE ="yes";;*

#### *\*) INTERACTIVE ="no";;*

esac

「tset」を実行するかどうかを決定するコードを囲むように、以下を追加します。

```
if [ $INTERACTIVE == "yes" ]; then
  tty -s
  if [ $? –eq 0 ]; then
        .
        .
        .
    fi
fi
```
注記**:** 「tty -s」から内側の「endif」までのコードは、既にファイル内に存在しています。

## **6.16.9.9. SAP SIOS HA Cluster Connector Errors**

### **Symptom:**

When enabled, the SAP SIOS HA Cluster Connector fails to update the state of the SAP resource in LifeKeeper after the protected SAP instance is started or stopped outside of LifeKeeper (e.g., using sapcontrol, SAP Management Console, etc.). Errors similar to the following appear in the sapstartsrv.log file for the protected SAP instance when SAP HA Library debug logging is enabled (i.e., /service/ halib debug level  $>= 1$ ):

```
SAP HA Trace: Using tmp file /tmp/sapha-tmp-KKGWWV
SAP HA Trace: Fire system command /opt/LifeKeeper/lkadm/subsys/appsuite/sap/
bin/sap_sios_cluster_connector /opt/LifeKeeper/lkadm/subsys/appsuite/sap/bin/
sap_sios_cluster_connector_lsr --out /tmp/sapha-tmp-KKGWWV --sid SPS --ino 10
SAP HA Trace: ClusterFileBuffer: <>SAP HA Trace: parseClusterFile Line: 0
SAP HA Trace: searchClusterFile: SPS:10 NOT found
SAP HA Trace: searchClusterFile: rc = 1
```
### **Cause:**

Due to a change made in the SAP HA Script Connector Library in April 2021 (see SAP Note 3018407), the SAP SIOS HA Cluster Connector is unable to successfully return information about the state of cluster resources to the HA Script Connector Library on servers running LifeKeeper v9.6.0 or earlier and the following affected SAP kernel versions:

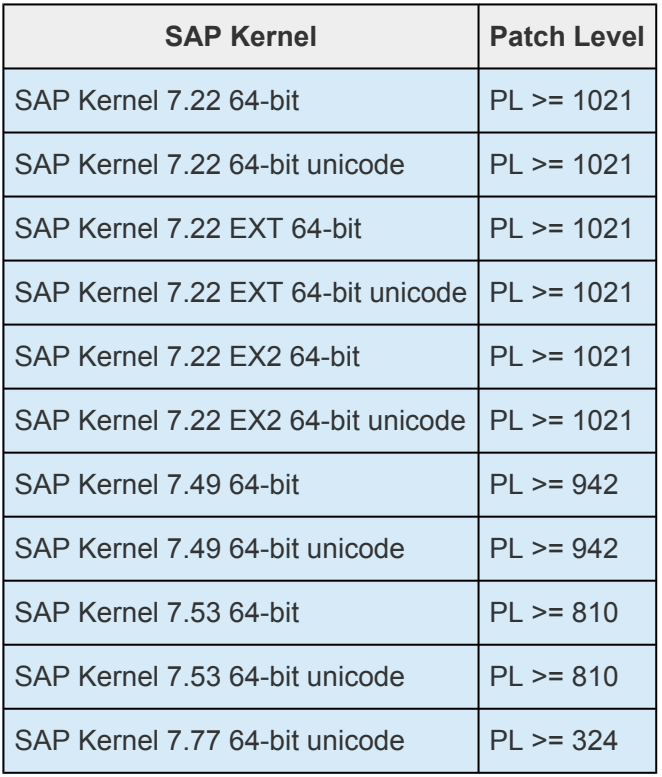

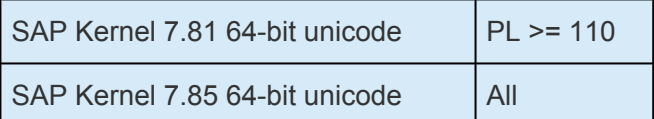

### **Action:**

On an affected server, the protected SAP instance should be started or stopped only through LifeKeeper (e.g., using the LifeKeeper GUI or LifeKeeper Command Line Interface). Otherwise, when LifeKeeper detects that the protected instance has been stopped it will take action to either restart the instance locally or initiate a resource failover to the standby server.

The issue can be resolved by either:

(i) Upgrading to a version of LifeKeeper later than v9.6.0, or

(ii) Installing the hotfix for LifeKeeper v9.5.2 or v9.6.0 located here:

<http://ftp.us.sios.com/pickup/SAP-rpm-PL-13003-9.6.0>
## **6.16.10. LifeKeeper** が保護するシステムのメ ンテナンス

LifeKeeper が保護するサーバーをシャットダウンしてメンテナンスを行うときには、メンテナンスの前 に、バックアップサーバーでシステムのリソース階層を in service にする必要があります。このプロセス により、メンテナンスが必要なシステム上にある共有ディスクの動作がすべて停止します。

記載の順序で、以下の操作を実行してください。 *Server A* はメンテナンスが必要なプライマリシステム、 *Server B* はバックアップサーバーです。

- 1. *Server B* で階層を **in service** にしてください。 バックアップの *Server B* で、LifeKeeper の GUI を使用して、現在 *Server A* でサービス中のリソース階層を in service にします。これにより、 LifeKeeper の保護下にある共有ディスクに存在している *Server A* のファイルシステムがアンマウ ントされます。詳細については、リソースを [In Service](#page-379-0) にする を参照してください。
- 2. *Server A* で **LifeKeeper** を停止してください。 コマンド \$LKROOT/bin/lkcli stop を使用し て、LifeKeeper を停止します。
- 3. **Linux** をシャットダウンし、 *Server A* の電源をオフにしてください。 *Server A* のLinux オペレー ティングシステムをシャットダウンし、サーバーの電源をオフにします。
- 4. メンテナンスを実行してください 。 *Server A* で必要なメンテナンスを実行します。
- 5. *Server A* の電源をオンにし、**Linux** を再起動してください 。 *Server A* の電源をオンにし、次に Linux オペレーティングシステムを再起動します。
- 6. *Server A* で **LifeKeeper** を開始してください。 コマンド \$LKROOT/bin/lkcli start を使用し て、LifeKeeper を開始します。
- 7. 必要に応じて、 *Server A* で階層を **in-service** にしてください。 *Server A* で LifeKeeper の GUI を 使用して、 *Server B* にスイッチオーバしていたすべてのリソース階層を in service にしてくださ い。

## <span id="page-1369-0"></span>**6.16.10.1. SAP** メンテナンスモード

## **SAP** ソフトウェアのアップデート中に **LifeKeeper** の保護下に あるリソースをメンテナンスモードにする

LifeKeeper には、SAP 階層内のリソースを メンテナンスモード にする機能があります。これにより、ユ ーザーはバックアップサーバ上で階層を In-service にしなくても、SAP ソフトウェアをアップグレードで きます。

#### **SAP** 階層でメンテナンスモードが有効になっている間

• 階層内のすべてのリソースに対して、リソースのヘルスモニタリング、ローカルリカバリ、および フェイルオーバーが無効になります。

注記: アップグレードプロセス中のデータ破損の可能性を最小限に抑えるために、LifeKeeper は SCSI リザベーションエラーを検出して対処します。これにより、リソース階層のフェイルオーバー が発生したり、SCSI リザベーションが失われた場合にシステムが停止することがあります。SCSI デバイスにアクセスできない場合の LifeKeeper の動作を変更するには、Core[パラメ](#page-1547-0)ータ一覧 の SCSIERROR パラメータを参照してください。

注記: Quorum/Witness 機能を使用している場合、LifeKeeper はデフォルトでは、Quorum を失う とノードを停止します。これは、Quorum の喪失に対処する必要がある重要なアプリケーション階 層がある場合に役立ちますが、ネットワーク通信エラーが発生した場合に保守作業を実行している 間に予期しない停止を引き起こす可能性があります。手動でQuorum/Witness 機能を無効/有効にす る手順は、マニュアルの [Quorum / Witness](#page-224-0) のセクションを参照してください。

• メンテナンスモードが無効になるか、ユーザーが手動でミラーを再開するまで、階層内の DataKeeper ミラーはすべて一時停止されます。

注記: メンテナンスモードが階層に対して有効になっている間にミラーを手動で再開することは推 奨しません。これは、ヘルスモニタリング、ローカルリカバリ、およびフェイルオーバーが無効に なっているため、LifeKeeper はミラーの障害に対処できないからです。

SAP 階層をメンテナンスモードにするには、以下の手順を実行します。

#### 1. **LifeKeeper GUI** を 開きます。

2. 現在In-serviceのノードの各階層で **SAP ASCS** または **SCS** リソースを 右クリック し、 **[SSHCC HA Actions]** をクリックします。

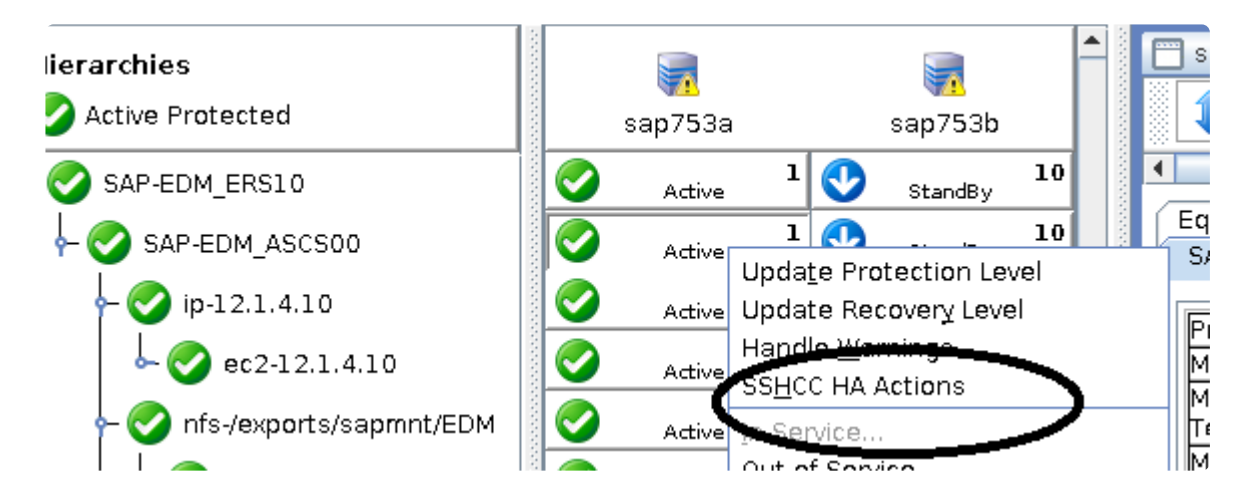

3. ドロップダウンボックスで **[Maintenance Mode]** を選択します。

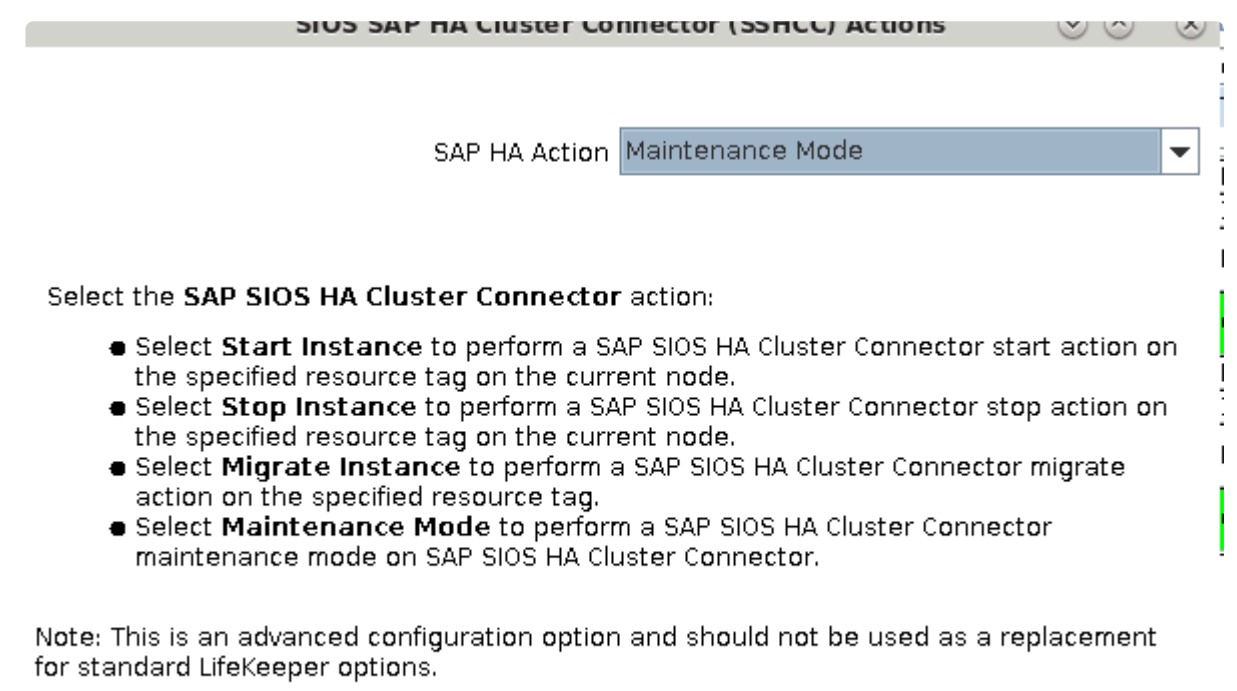

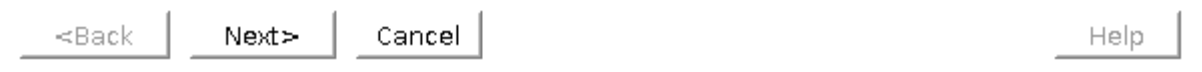

4. 選択した階層のすべてのリソースに対して、メンテナンスモード を 有効**/**無効 にするかどうかを選 択します。この操作は、クラスタ内のすべてのノードで実行します。

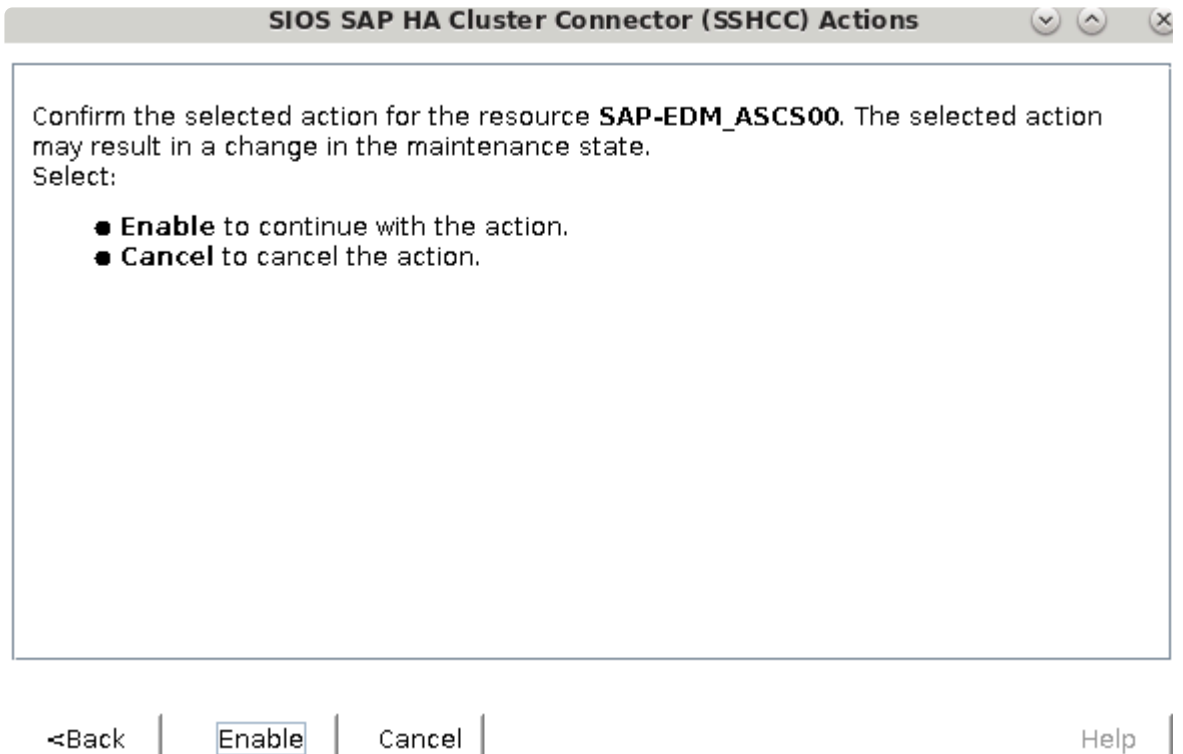

\* 注記: SAPカーネル7.49 PL 200以降では、SAP Update Managerを使用してSAPソフト<br>ウェアをメンテナンスモードにすると、対応するLifeKeeper SAP階層は、SAP SIOS HA ウェアをメンテナンスモードにすると、対応するLifeKeeper SAP階層は、SAP SIOS HA Cluster ConnectorがSAPインスタンスに対してアクティブである場合、HAコネクタ関数 HASetMaintenanceModeを介して自動的にメンテナンスモードになります。LifeKeeper のリソースをLifeKeeper GUI を使用して手動でメンテナンスモードにする場合、アップグ レード前にSAP Update Manager のマニュアルを参照して、SAPソフトウェア自体をメン テナンスモードにする方法を決定する必要があります。

## コマンドラインから **SAP** メンテナンスモードを有効または無 効にする

クラスター内の全てのサーバー上の全リソース階層に対して SAP メンテナンスモードを有効するには、 LifeKeeper の保護下にある SAP リソースをホストしているサーバーのうち一つで以下のコマンドを実行 してください。

sudo /opt/LifeKeeper/lkadm/subsys/appsuite/sap/bin/lk maintenance mode -mode=enable --cluster

オプションの --tag パラメーターはメンテナンスモードに設定する特定のリソース階層のみ指定するため に使用されます。 例えば (A)SCS よび ERS リソース階層のみメンテナンスモードにする場合は、以下の コマンドを LifeKeeper の保護下にある SAP リソースをホストするサーバーのうち一つで実行してくださ い。

sudo /opt/LifeKeeper/lkadm/subsys/appsuite/sap/bin/lk\_maintenance\_mode - mode=enable --tag=<A/SCS Resource Tag>,<ERS Resource Tag> --cluster

クラスター内の全てのサーバー上の全リソース階層に対して SAP メンテナンスモードを無効にするには、 以下のコマンドを LifeKeeper の保護下にある SAP リソースをホストするサーバーの一つで実行してくだ さい。

sudo /opt/LifeKeeper/lkadm/subsys/appsuite/sap/bin/lk maintenance mode -mode=disable --cluster

上に記載されているように、オプションの —tag パラメーターは、特定のリソース階層のメンテナンスモ ードを無効にするために使用されます。

sudo /opt/LifeKeeper/lkadm/subsys/appsuite/sap/bin/lk maintenance mode -mode=disable --tag=<A/SCS Resource Tag>,<ERS Resource Tag< --cluster

## **LifeKeeper** 保護下にあるリソースのメンテナンスモードステー タスの確認

LifeKeeper GUI は現在、各リソース階層のメンテナンスモードステータスを表示しません。 LifeKeeper で SAP 階層のメンテナンスモードステータスを確認するには、コマンドラインから次のコマンドを実行し ます。

sudo /opt/LifeKeeper/lkadm/subsys/appsuite/sap/bin/lk\_maintenance\_mode - mode=check --tag=<A/SCS Resource Tag> --cluster

ここで、<A/SCS Resource Tag> は、SAP ASCS またはSCS リソースの LifeKeeper タグです(例: SAP-SID\_ASCS00)。出力には、指定されたリソースを含む階層のメンテナンスモードが完全に有効にな っているか、部分的に有効になっているか、または完全に無効になっているかが表示されます。

## **6.16.10.2.** リソースポリシー管理

\* 注記: SPS-L バージョン 9.3.2 以降では、LifeKeeper UI の SSHCC アクションメニューを<br>
介して、SAP 階層の HA メンテナンスモードを有効にできます。詳細については、<u>SAP</u> 介して、SAP 階層の HA メンテナンスモードを有効にできます。詳細については、[SAP](#page-1369-0) <u>[メンテナンスモ](#page-1369-0)ード</u> を参照してください。

### 概要

SIOS Protection Suite for Linux のリソースポリシー管理では、リソースのローカルリカバリとフェイルオ ーバの動作管理機能が提供されます。リソースポリシーは、 **lkpolicy** コマンドラインツール (CLI) を使用 して管理できます。

### **SIOS Protection Suite**

SIOS Protection Suite には、個々のアプリケーションおよび関連し合うアプリケーションのグループを監 視する機能があり、定期的にローカルリカバリを実行したり、保護下のアプリケーションに障害が発生し たときに通知することができます。関連し合うアプリケーションの例としては、主アプリケーションが下 位のストレージまたはネットワークリソースに依存する階層などがあります。アプリケーションまたはリ ソースに障害が発生した場合のデフォルトの動作は以下の通りです。

- 1. ローカルリカバリ: 最初に、リソースまたはアプリケーションの ローカル でリカバリを試みます。 このときは、外部の介入なしにローカルサーバ上でリソースまたはアプリケーションをリストアしよ うとします。ローカルリカバリが成功した場合、SIOS Protection Suite は追加のアクションを実行 しません。
- 2. フェイルオーバ: 次に、ローカルリカバリでリソースまたはアプリケーションのリストアに 失敗した (またはリソースを監視する リカバリキット がローカルリカバリをサポートしていない) 場合、 フェ イルオー<sup>バ</sup> は開始されます。フェイルオーバ処理では、クラスタ内の別のサーバ上で該当アプリケ ーション (および依存するすべてのリソース) を起動しようと試みます。

リカバリ動作の詳細については、SIOS Protection Suite 障害検[出とリカバリのシナリオ](#page-130-0) を参照してくださ い。

#### ポリシーによるカスタム動作およびメンテナンスモード動作

SIOS Protection Suite Version 7.5 以降では、デフォルトのリカバリ動作を変更する追加ポリシーを設定 する機能をサポートします。リソース単位 または サーバ単位で、4 つのポリシーが設定可能です (リソー ス単位のポリシーに関する注意については下のセクションを参照してください)。 <sup>サ</sup>ーバレベルでポリシ<sup>ー</sup> を変更する方法を推奨します。

利用可能なポリシーは以下の通りです。

#### 標準ポリシー

• **Failover** - このポリシー設定を使用すると、リソースフェイルオーバを有効 / 無効にできます。(**S**:

リザベーションが適切に処理されるには、 フェイルオーバ は、個々の SCSI リソースで無効にする ことはできません。)

- **LocalRecovery** SIOS Protection Suite は、デフォルトでは、フェイルオーバを実行する前に、 個々のリソースまたは保護対象アプリケーション全体を再起動することにより、保護対象リソースの リカバリを試みます。このポリシー設定を使用すると、ローカルリカバリを有効 / 無効にできます。
- **TemporalRecovery** 通常、SIOS Protection Suite は、障害リソースのローカルリカバリを実行し ます。ローカルリカバリに失敗すると、SIOS Protection Suite は、リソース階層を別ノードにフェ イルオーバします。ローカルリカバリに成功した場合は、フェイルオーバは実行されません。

ローカルリカバリに成功した場合でも、サーバの何らかの異常によって短時間の間にローカルリカ バリが再試行される場合があり、結果として何度も連続してローカルリカバリが試行されることに なります。これが発生すると、問題のアプリケーションは可用性が悪化します。

この反復的なローカルリカバリ / 障害サイクルを回避するために、時間的リカバリポリシーを設定 できます。時間的リカバリポリシーを使用すると、管理者は指定した時間内に試行するローカルリ カバリの回数を (成功かどうかにかかわらず) 制限することができます。

例*:* リソースが試行するローカルリカバリの回数を 30 分間で 3 回に限定するポリシー定義をユー ザが設定した場合、30 分 以内<sup>に</sup> 3 回目のローカルリカバリが試行されると、SIOS Protection Suite はフェイルオーバを実行します。

定義した時間的リカバリポリシーは 有効 または 無効 にできます。時間的リカバリポリシーが 無効 の場合、時間的リカバリ処理は継続して実行され、ポリシーが 適用されるはず の時間に通知がログ に表示されますが、実際のアクションは実行されません。

注記**:** 時間的リカバリポリシーを設定した状態で、フェイルオーバとローカルリカバリの一方または 両方を無効にすることは可能です。フェイルオーバまたはローカルリカバリを無効にした場合に、 時間的リカバリポリシーは実行されることが ない ため、この状態は非論理的です。

#### メタポリシー

「メタ」ポリシーは、他の複数のポリシーに影響を与える可能性があるポリシーです。通常、これら のポリシーは、標準ポリシーであれば複数個の設定が必要になるような特定のシステム動作を実現 するためのショートカットとして使用します。

• **NotificationOnly** - このモードでは、管理者は SIOS Protection Suite を「監視専用」状態にすること ができます。 *1* つのリソー<sup>ス</sup> *(*または、サー<sup>バ</sup>単位のポリシーの場合はすべてのリソー<sup>ス</sup>*)* のロー<sup>カ</sup> ルリカバリおよびフェイルオーバの両方が影響を受けます。 障害が検知されると、ユーザインター フェースには **Failure** 状態が表示されます。 ただし、リカバリもフェイルオーバも実行されませ ん。 注記**:** 管理者は、障害の原因となった問題を手動で修正し、障害が起きたリソースを復帰させ て通常の SIOS Protection Suite の運用を継続する必要があります。

### リソースレベルのポリシーに関する重要な考慮事項

リソースレベルのポリシーとは、リソース階層全体またはサーバレベルのポリシーとは異なり、特定のリ

ソースにのみ適用されるポリシーです。

例 **:**

アプリケーション - IP

- file system

上記のリソース階層では、アプリケーションは IP とファイルシステムの両方に依存しています。ポ リシーは、特定のリソースのローカルリカバリまたはフェイルオーバを無効にするように設定でき ます。これは、例えば、IP リソースのローカルリカバリが失敗し、IP リソースのフェイルオーバが 無効 に設定されていた場合、IP リソースはフェイルオーバを実行せず、他のリソースのフェイルオ ーバも発生させないことを意味します。ただし、ファイルシステムリソースのローカルリカバリが 失敗し、ファイルシステムリソースのポリシーのフェイルオーバが無効化されていない場合、階層 全体がフェイルオーバを実行します。

注記**:** 重要事項として、リソースレベルのポリシーは設定対象の特定のリソースに のみ 適用される ことに注意してください。

上記は単純な例です。複雑な階層を構成することもできるため、リソースレベルのポリシーを設定すると きは注意してください。

### **lkpolicy** ツール

**lkpolicy** ツールは、SIOS Protection Suite for Linux が稼働するサーバのポリシーを管理 (参照、設定、 削除) するためのコマンドラインツールです。lkpolicy は、ポリシーの設定および修正、ポリシーの削 除、利用可能なポリシーと現在の設定値の表示をサポートします。さらに、設定したポリシーは、有効ま たは無効に設定できるため、リカバリ動作に影響を与えながらリソース / サーバ設定を保持できます。

全体的な使用方法は次の通りです。

lkpolicy [--list-policies | --get-policies | --set-policy | --remove-policy] <name value pair data…>

<name value pair data…>は、運用方法 および 対象のポリシーによって異なります (特にポリ シーを設定する場合)。 例: 有効 / 無効タイプのポリシーのほとんどでは、必要なのは --on または --off のスイッチのみですが、時間的ポリシーの場合は、しきい値を設定するための値も必要で す。

#### **lkpolicy** の使用方法の例

#### ローカルおよびリモートサーバとの認証

**lkpolicy** ツールは、サーバが公開する API を通じて SIOS Protection Suite サーバと通信します。この API は、lkpolicy ツールなどのクライアントに対して認証を要求します。lkpolicy ツールで SIOS Protection Suite サーバに最初にアクセスしようとしたときに、そのサーバに対する認証情報がまだ保存さ れていない場合、ユーザは認証情報を求められます。認証情報はユーザ名とパスワードの形式であり、さ

らに以下の条件があります。

- 1. クライアントには SIOS Protection Suite の管理者権限が必要です。したがって、そのユーザ名は、 ( *PAM* による) オペレーティングシステムの認証設定によって *lkadmin* グループ に属する必要があ ります。必ずしも *root* で実行する 必要はありません が、root ユーザはデフォルトで適切なグルー プに属しているため、root を使用することもできます。
- 2. 認証情報は 認証情報ストア に保存されるため、ツールを使用してこのサーバにアクセスするたびに 手動で認証情報を入力する必要はありません。

認証情報ストアと credstore ユーティリティによる管理の詳細については、SIOS [Protection Suite](#page-266-0) の認証 [情報の設定](#page-266-0) を参照してください。

lkpolicy によるセッションの例は以下のようになります。

**[root@thor49 ~]# lkpolicy -l -d v6test4 Please enter your credentials for the system 'v6test4'. Username: root Password: Confirm password: Failover LocalRecovery TemporalRecovery NotificationOnly [root@thor49 ~]# lkpolicy -l -d v6test4 Failover LocalRecovery TemporalRecovery NotificationOnly [root@thor49 ~]#**

#### ポリシーのリスト表示

lkpolicy --list-policy-types

#### 現在のポリシーの表示

lkpolicy --get-policies

lkpolicy --get-policies tag=\\*

lkpolicy --get-policies --verbose tag=mysql $\frac{1}{4}$  # all resources starting with mysql

lkpolicy --get-policies tag=mytagonly

#### ポリシーの設定

lkpolicy --set-policy Failover --off

lkpolicy --set-policy Failover --on tag=myresource

lkpolicy --set-policy Failover --on tag=\\*

lkpolicy --set-policy LocalRecovery --off tag=myresource

lkpolicy --set-policy NotificationOnly --on

lkpolicy --set-policy TemporalRecovery --on recoverylimit=5 period=15

lkpolicy --set-policy TemporalRecovery --on --force recoverylimit=5 period=10

#### ポリシーの削除

lkpolicy --remove-policy Failover tag=steve

注記*: NotificationOnly* はポリシーのエイリアスです。*NotificationOnly* を有効にすることは、対応する *LocalRecovery* および *Failover* ポリシーを無効にすることと等価です。

# <span id="page-1378-0"></span>**6.17. SAP HANA Recovery Kit**管理ガイド

- **\*** v9.5.0より、SIOSは新しいSAP HANA Application Recovery Kitをリリースしました。<br>SIOSは 2022年3月31日 まで、9.4.xリリースでのSAP HANA gen/appベースのRecove SIOSは **2022**年**3**月**31**日 まで、9.4.xリリースでのSAP HANA gen/appベースのRecovery Kitのサポートを継続します。SIOS Protection Suite for Linux v9.5以降をご利用の場合 は、新しい(ビルトインの) SAP HANA Application Recovery Kitを使用する必要があり ます。
- 既存のSAP HANA gen/appベースのRecovery Kitはv9.5.0では サポートされていません 。 SIOS Protection Suite for Linux v9.5.0へのアップグレードを希望するユーザーは、既存の SAP HANA gen/appベースのRecovery Kitから新しいSAP HANA Recovery Kitに 移行す る必要があります。詳細については、 SAP HANA Gen/AppからSAP HANA [Recovery Kit](#page-1380-0) [へのアップグレ](#page-1380-0)ード を参照してください。 **!**

SAP HANAは、幅広い用途に展開できるエンタープライズクラスのインメモリデータベースシステムで、 SAP S/4HANA ERPプラットフォームの基盤です。

SAP HANA Recovery Kitは、SIOS Protection Suite for LinuxにおけるSAP HANAデータベースの耐障害性 保護を提供します。

## 本ガイドの構成

このガイドには、SAP HANA階層の作成および管理に役立つ次のトピックが含まれています。

- SAP HANA [Recovery Kit](#page-1383-0)の要件 SAP HANA Recovery Kitの適切なセットアップ、インストール、操 作に必要なハードウェアとソフトウェアをリストしています。
- 概[要](#page-1385-0) SAP HANA Recovery Kitの機能について説明しています。
- SPSでの[SAP HANA](#page-1392-0)の設定 SAP HANAソフトウェアをインストールおよび構成する手順を提供しま す。
- リソー[ス設定タスク](#page-1397-0) LifeKeeper GUIを使用して階層で実行できるさまざまな機能 (作成、拡張、削 除、および拡張解除)について説明しています。
- [階層管理](#page-1412-0) SAP HANA階層の継続的な管理に関する重要な推奨事項を提供します。
- [トラブルシュ](#page-1427-0)ーティング SAP HANA Recovery Kitに関連するエラーメッセージをリストして説明し ています。

### **SIOS Protection Suite**ドキュメント

次のSIOS Protection Suite製品ドキュメントは、SIOS Technology Corp. のウェブサイトでご覧いただけ ます。

- SPS [for Linux](#page-26-0) リリースノート
- SPS for Linux[テクニカルドキュメンテ](#page-93-0)ーション
- SPS for Linuxインストレー[ションガイド](#page-54-0)

• オプションのRecovery Kit[ドキュメント](#page-708-0)

本ドキュメントは、オプションのLifeKeeper Recovery Kitに関連するドキュメントとともに、SIOS Technology Corp.のウェブサイト <http://jpdocs.us.sios.com/> またはLifeKeeper GUIのヘルプメニューで提 供されています。

### **SAP HANA**ドキュメント

Documentation for SAP HANAに関するドキュメントは、以下より入手できます。

<https://help.sap.com/viewer/ec06fadc50b64b6184f835e4f0e1f52f/4.2.9/ja-JP>

## <span id="page-1380-0"></span>**6.17.1. SAP HANA Gen/App**から**SAP HANA Recovery Kit**へのアップグレード

**\*** v9.5.0より、SIOSは新しいSAP HANA Application Recovery Kitをリリースしました。<br>
SIOSは 2022年3月31日 まで、9.4.xリリースでのSAP HANA gen/appベースのRecove SIOSは **2022**年**3**月**31**日 まで、9.4.xリリースでのSAP HANA gen/appベースのRecovery Kitのサポートを継続します。SIOS Protection Suite for Linux v9.5以降をご利用の場合 は、新しい(ビルトインの)SAP HANA Application Recovery Kitを使用する必要があり ます。

既存のSAP HANA gen/appベースのRecovery Kitはv9.5.0ではサポートされていません。 SIOS Protection Suite for Linux v9.5.0へのアップグレードを希望するユーザーは、既存の SAP HANA gen/appベースのRecovery Kitから新しい SAP HANA [Recovery Kit](#page-1378-0) に移行す る必要があります。以下のアップグレード手順に従ってください。 **!**

◆ アップグレード前に、 サポー[トマトリックス](#page-2076-0) を参照してください。

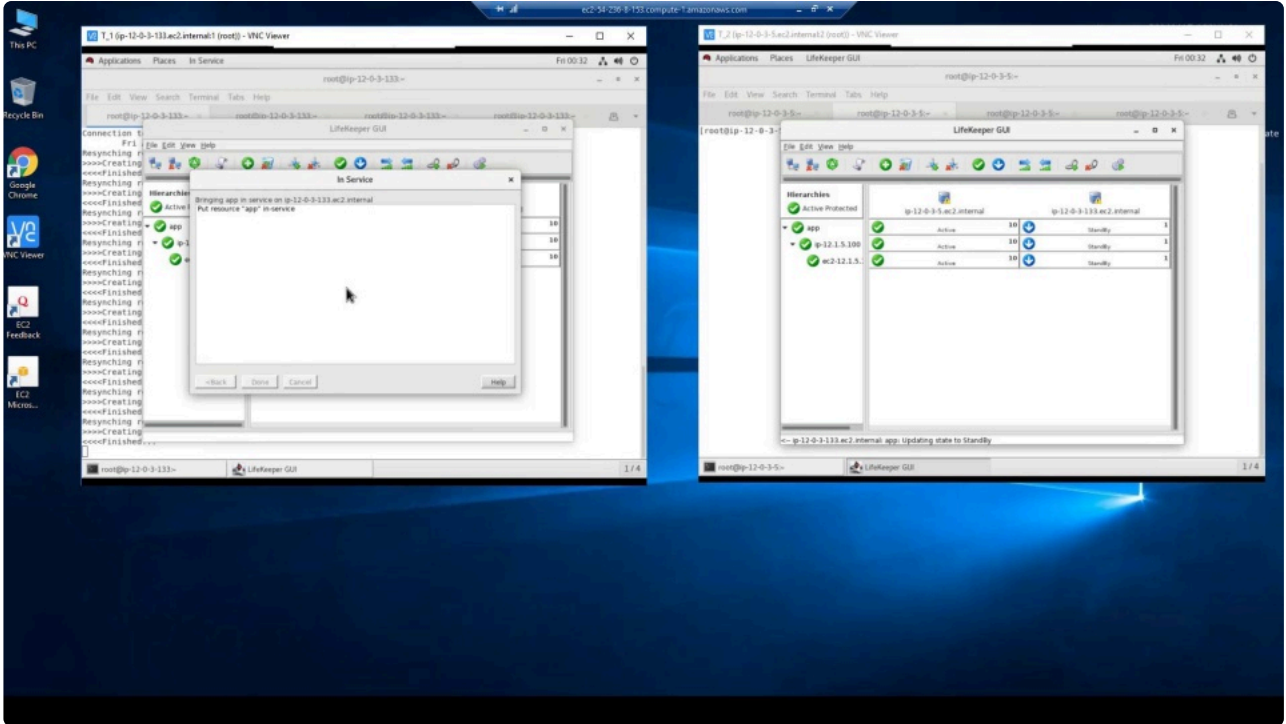

<https://fast.wistia.net/embed/iframe/aggjjny6n1>

参考動画(英語)

## **SIOS Protection Suite**のアップグレード

1. クラスター内のすべてのノードで、SIOS Protection Suiteを最新バージョンにアップグレードします ( SPS [のアップグレ](#page-91-0)ード を参照してください).

2. **SAP HANA ARK** と、対応する 必要な ライセンスをクラスター内のすべてのノードにインストール します。

### **SAP HANA Gen/App** リソースの削除

- 1. LifeKeeperがすべてのノードで実行され、gen/appリソース階層がIn Serviceになっている必要があ ります。
- 2. リソース階層を以前の設定に復元する必要がある場合に備えて、LifeKeeperの設定をバックアップ します。バックアップを取るには、次のコマンドを実行します。

/opt/LifeKeeper/bin/lkbackup -c --cluster

デフォルトでは、バックアップファイルは以下にあります。

*/opt/LifeKeeper/config/archive.<date – yyyymmddhhmm>.tar.gz*.

- 3. 左のパネルで **SAP HANA gen/app** リソース階層を右クリックします。
- 4. 依存関係がgen/appリソース(仮想IPまたはAWS EC2 EIPなど)にアタッチされている場合は、 **[Delete Dependency…]** を選択します。
- 5. 依存関係が削除されたら、 **SAP HANA gen/app** リソースを右クリックします。
- 6. **[Delete Resource Hierarchy…]** を選択し、古いSAP HANA gen/appリソースを削除します。

**\*** SAP HANA gen/appリソースが削除された後、新しいSAP HANAリソースが作成されるま<br>で、SAP HANAインスタンスに対するSIOS Protection Suiteのフェイルオーバーまたは監 で、SAP HANAインスタンスに対するSIOS Protection Suiteのフェイルオーバーまたは監 視は行われないことに注意してください。SPS外部での変更によって終了される場合を除 き、HANAシステムレプリケーションはアクティブのままになります。

### **SAP HANA**リソースの作成と拡張

新しくインストールされたSAP HANA ARKを使用して、SAP HANAリソースを作成/拡張します。

- 1. **SAP HANA**リソース を作成および拡張するには、 SAP HANAリソー[ス階層の作成](#page-1398-0) および [SAP](#page-1401-0) HANAリソー[ス階層の](#page-1401-0)拡張 の手順に従ってください。
- 2. **SAP HANA**リソース 階層を作成して拡張した後、上記のステップ4で削除した依存関係を作成また は再作成したい場合は、次の手順を実行します。

a. 左のパネルで **SAP HANA**リソース 階層を右クリックします。

b. **[Create Dependency…]** を選択し、SAP HANA gen/appリソースにアタッチされていた新 しいSAP HANAリソース(仮想IPまたはAWS EC2 EIPなど)に依存関係を作成します。

3. [ここ](#page-1408-0) にあるテストを実行して、新しいSAP HANAリソース階層を確認/テストします。

### **HANA Gen/App**ファイルの削除

各システムからgen/appパッケージを削除するには、次のコマンドを実行してください。

rpm -e steeleye-lkHOTFIX-HANA-SP1-9.1.0-6538.noarch

## <span id="page-1383-0"></span>**6.17.2. SAP HANA Recovery Kit**ハードウェア およびソフトウェアの要件

**\*** v9.5.0より、SIOSは新しいSAP HANA Application Recovery Kitをリリースしました。<br>
SIOSは 2022年3月31日 まで、9.4.xリリースでのSAP HANA gen/appベースのRecove SIOSは **2022**年**3**月**31**日 まで、9.4.xリリースでのSAP HANA gen/appベースのRecovery Kitのサポートを継続します。SIOS Protection Suite for Linux v9.5以降をご利用の場合 は、新しい(ビルトインの)SAP HANA Application Recovery Kitを使用する必要があり ます。

既存のSAP HANA gen/appベースのRecovery Kitはv9.5.0では サポートされていません 。 SIOS Protection Suite for Linux v9.5.0へのアップグレードを希望するユーザーは、既存の SAP HANA gen/appベースのRecovery Kitから新しい SAP HANA [Recovery Kit](#page-1378-0) に 移行す る必要があります。詳細については、 SAP HANA Gen/AppからSAP HANA [Recovery Kit](#page-1380-0) [へのアップグレ](#page-1380-0)ード を参照してください。 **!**

### ハードウェアの要件

- サーバー: サーバーは、SAP HANAマスターガイド、本ガイドで言及しているSAPノート、SPS for Linuxドキュメント、SPS for Linuxリリースノートに記載されている要件に従って構成する必要があ ります。
- ストレージ: SAP HANAシステムレプリケーションを使用しているSAP HANAデータベースの場 合、共有ストレージは不要です。特別なストレージ要件は、SAP HANAマスターガイドおよび前述 のSAPノートに記載されています。

### ソフトウェア要件

- **SPS**ソフトウェア: 必ずクラスター内の各サーバーに同じバージョンのSPSソフトウェアをインス トールし、同じバージョンのSPSソフトウェアパッチを適用してください。
- **SAP HANA**ソフトウェア: SAP HANA Recovery Kitを使用するには、SAP HANA Platform Edition 2.0 SP04以降が必要です。 SPSおよびSPS SAP HANA Recovery Kitを構成する前に、同じバージ ョンのSAP HANAソフトウェアを各サーバーにインストールして構成する必要があります。SAP HANAライセンスはハードウェアに関連付けられているため、各サーバーにはSAPの独自のライセン スが必要です。

LifeKeeperでSAP HANAリソース階層を作成する前に、SAP HANAシステムレプリケーションを有 効にして完全に構成し、データベースをすべてのクラスターノードで実行する必要があります。

• **SPS SAP HANA Recovery Kit**: SAP HANA Recovery Kitは、SIOS Protection Suite for Linux v9.5.0以降のCoreインストールにオプションのRecovery Kitとしてバンドルされています。

**\*** 注記: SAP HANA Recovery Kitは2ノード構成のみがサポートされ、3ノード構成はサポー

トされていません。

• **Witness**サーバー: SIOSでは、2ノード構成に3番目のノードをWitnessサーバーとして追加するこ とを推奨しています。

## <span id="page-1385-0"></span>**6.17.3. SAP HANA Recovery Kit**概要

SAP HANA Recovery Kitは、SAP HANA Platform Edition 2 (SP04以降)と互換性があります。

SAP HANAは、可用性を高めるための3つの異なるメカニズムを提供しています。

- ホストの自動フェイルオーバー SAP HANAシステムに追加された少なくとも1つのスタンバイノー ド。これらのノードは、スタンバイモードで動作するように構成されています。必要なプロセスま たはデータベースがアクティブでない場合、LifeKeeperはそれらの再起動を試みます。 プライマリノードでプロセスの再起動に失敗した場合、LifeKeeperはバックアップノードでデータベ ースをIn Serviceにし、そのノードをSAP HANAシステムレプリケーションのプライマリマスターと して登録し、以前のプライマリノードをセカンダリレプリケーションサイトとして登録しようとし ます。以前のプライマリノードをセカンダリSAP HANAシステムレプリケーションサイトとして構 成できない場合、問題が修正されて正常に登録できようになるまで、そのノードでリソースは障害 (OSF)としてマークされます。以前のプライマリノードがセカンダリレプリケーションサイトと して正常に登録されると、LifeKeeperはノード上のSAP HANAリソースの状態をスタンバイ (OSU)に更新します。
- ストレージレプリケーション SAP HANAプライマリノードで使用されるストレージは、すべての データを別のSAP HANAノードに複製します。この複製は、SAP HANA システムからの制御プロセ スなしで実行されます。このストレージレプリケーション機能は、ハードウェアパートナーが提供し ます。
- システムレプリケーション SAP HANAは、SAP独自の組み込みレプリケーションフレームワーク を使用して、SAP HANAプライマリノードからバックアップノードにすべてのデータを複製しま す。データはSAP HANAセカンダリノードに常にプリロードされます。

SAP HANA Recovery Kitを使用すると、システムレプリケーションを使用しているSAP HANAシステムを SIOS LifeKeeperで保護および管理できます。

Recovery Kitは、すべてのノードでSAP HANAシステムを起動し、SAP HANAシステムレプリケーション のテイクオーバーおよびレプリケーションサイト登録プロセスを実行できます。SAP HANAシステムの機 能を保証するために、以下のプロセスと状態が継続的に監視されます。

- すべてのノード上の SAP ホストエージェント
- すべてのノード上のHDBインスタンスのSAP Start Service (sapstartsrv)
- すべてのノード上のSAP HANAデータベースの状態
- SAP HANAシステムレプリケーションモードの状態(アクティブノードでプライマリ、セカンダリ ノードでsync|syncmem|async)

必要なプロセスまたはデータベースがアクティブでない場合、LifeKeeperはそれらの再起動を試みます。 プライマリノードでプロセスの再起動に失敗した場合、LifeKeeperはバックアップノードでデータベース をIn Serviceにし、そのノードをSAP HANAシステムレプリケーションのプライマリマスターとして登録し て、以前のプライマリノードをセカンダリレプリケーションサイトとして登録しようとします。以前のプ ライマリノードをセカンダリSAP HANAシステムレプリケーションサイトとして構成できない場合、問題 が修正されて正常に登録できるまで、そのノードでリソースは障害(OSF)としてマークされます。以前 のプライマリノードがセカンダリレプリケーションサイトとして正常に登録されると、LifeKeeperはノー

ド上のSAP HANAリソースの状態をスタンバイ(OSU)に更新します。

SAP HANAシステムレプリケーションの状態が無効の場合、SAP HANAリソースも「Out of Service – Faulty」(OSF)状態になります。テイクオーバーを実行するかどうか、またはSAP HANAシステムレプリ ケーションモードの修正方法については、データベース管理者に相談して決定する必要があります。

LifeKeeperでSAP HANAリソースに対して「Out of Service」アクションを実行すると、デフォルトではプラ イマリノード上のデータベースのみが停止します。セカンダリノードのデータベースは引き続きアクティ ブで、SAP HANAシステムレプリケーションモードを保持します。

# **6.17.3.1. SAP HANA GUI** ステータス

アクティブ(ISP)リソースには、以下の表に示すステータスがあります。これらの警告および障害のステ ータスの一部は一時的なものであり、LifeKeeperが必要なプロセスを回復しようとしている間、または LifeKeeperがHANAリソース階層のフェイルオーバーを開始する前に表示される場合があります。

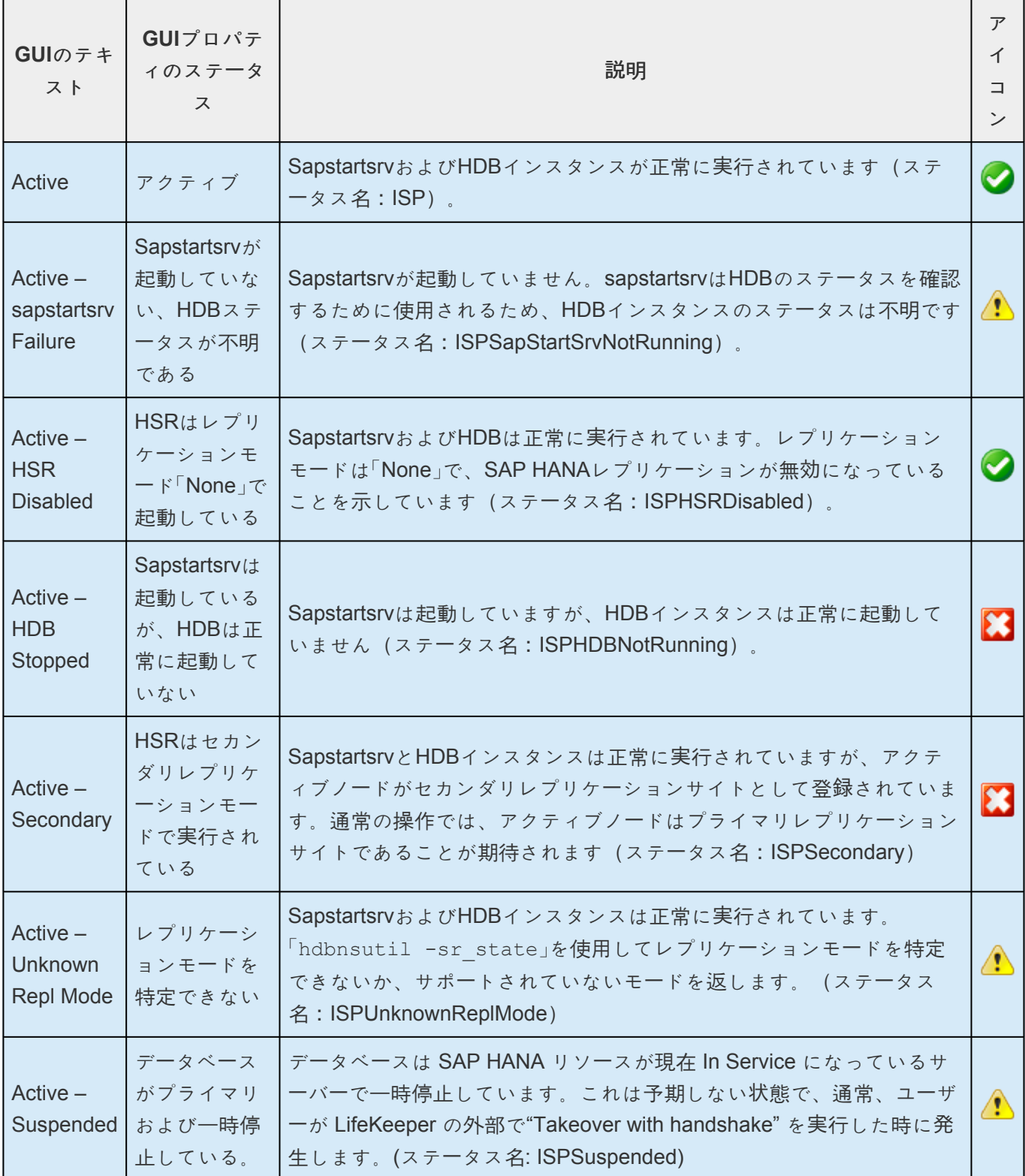

スタンバイ (OSU) リソースのGUIに表示されるステータスは、アクティブ (ISP) リソースのリストアお よびquickCheckプロセスの影響を受けます。スタンバイリソースはIn Serviceの操作中に最終的なステー

タスになるまで数分かかる場合があり、その間に一時的なIntermidiateのステータスが表示される場合があ りますが、これはSAP HANAリソースの正常な動作です。以下に示す警告および障害のステータスの一部 は一時的なものであり、LifeKeeperが必要なプロセスの回復を試みている間、またはスタンバイサーバー をセカンダリレプリケーションサイトとして再登録しようとしているときに表示される場合があります。 SAP HANAデータベースを正常に起動できない場合、またはバックアップサーバー上のセカンダリレプリ ケーションサイトとして登録できない場合は、バックアップサーバー上のリソースのステータスは失敗 (Failed: OSF)に移行します。スタンバイリソースのステータスを以下の表に示します。

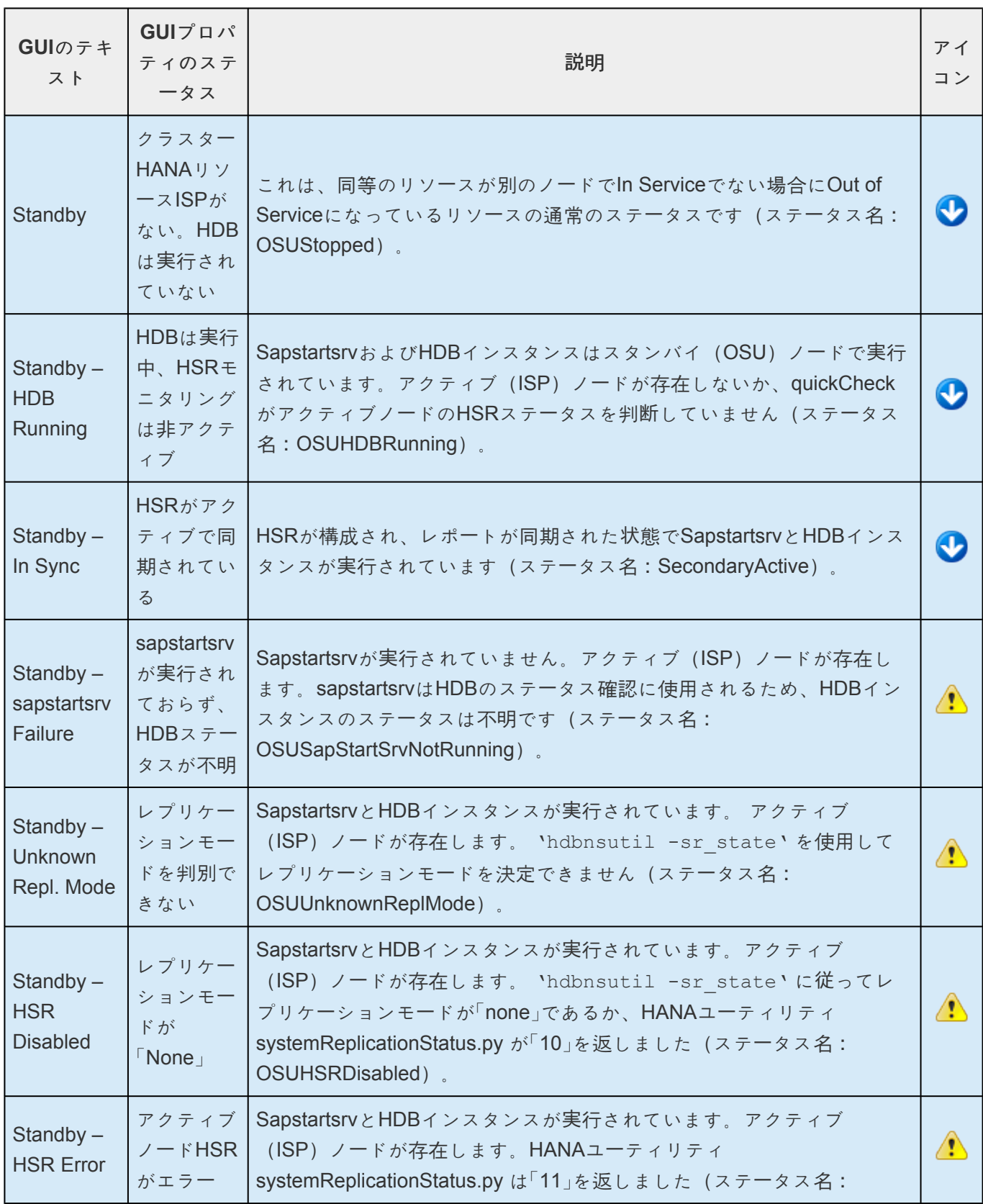

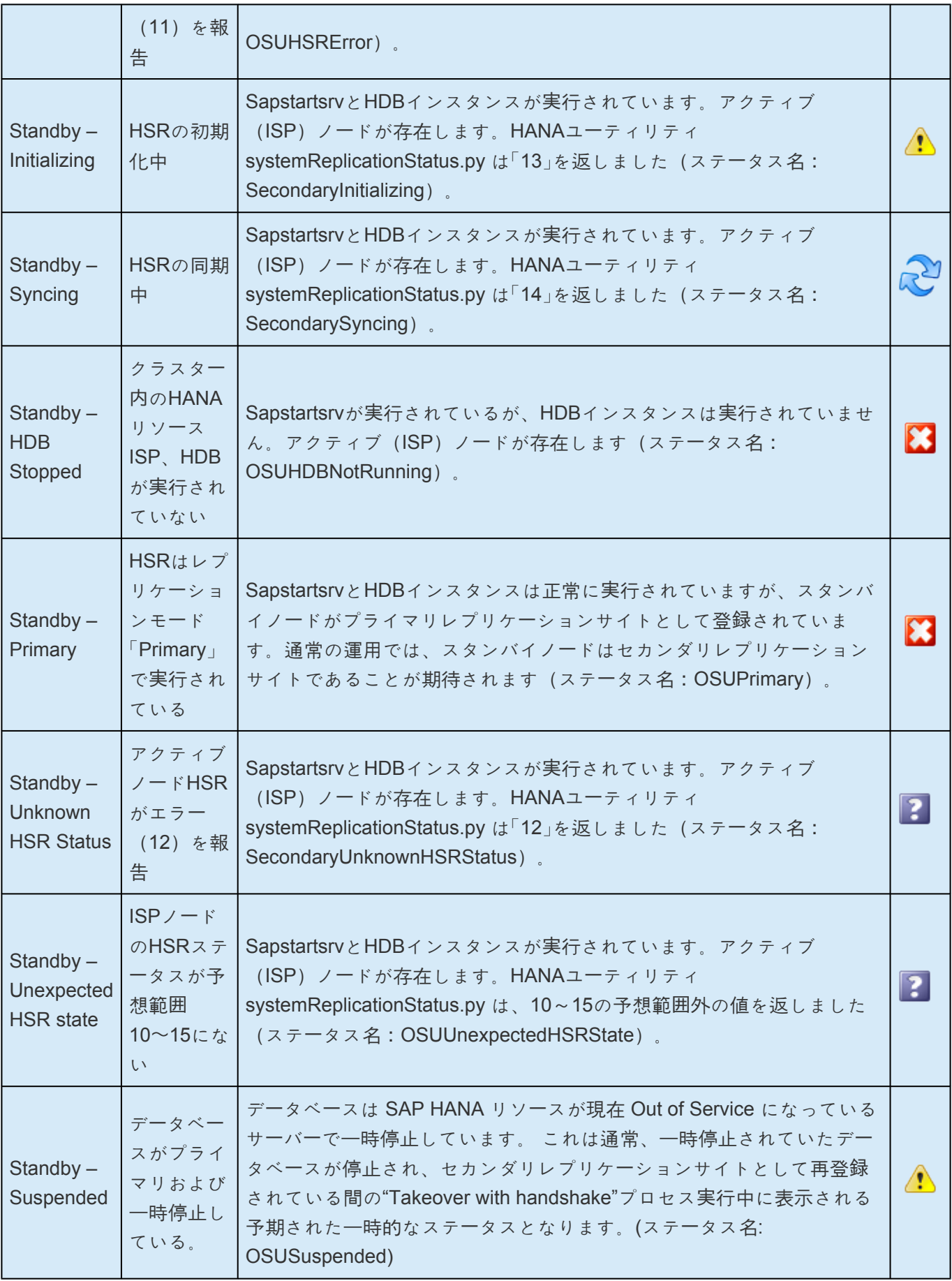

# **6.17.3.2. SAP HANA**リソース階層

次の例は、一般的なSAP HANAリソース階層を示しています。

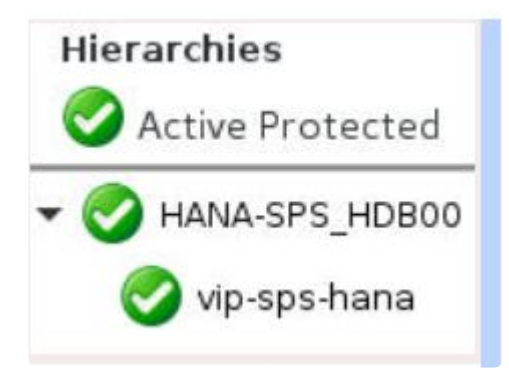

この例での子リソース **vip-sps-hana** は、データベースへのクライアント接続に使用される切り替え可能 なIPアドレスを保護しています。

フェイルオーバーが発生した場合、SPSはIPアドレスとデータベースリソースをバックアップサーバーでIn Serviceにします。まだコミットされていないデータベーストランザクションは、再度実行する必要があり ます。

## **6.17.3.3.** マルチテナントデータベースのサポー ト

SAP HANA Recovery Kit は、マルチテナントデータベース環境でも動作することが可能です。ただし、下 記の動作と特記事項についてご注意ください。

- SAP HANA システムレプリケーション (HSR) は、 リカバリーキットの HSR モニタリングを正しく 機能させるために、システム上の 全ての テナントデータベースに対するレプリケーションを正常に 初期化できる必要があります。 つまり、例えば HSR を有効にする前に、全てのテナントデータベ ースのバックアップを取得する必要があるということです。HSR が保護されたインスタンス内に含 まれるいずれかのテナントデータベースに対して非同期である場合、SAP HANA Recovery Kit は 、 スタンバイシステムに !HANA\_DATA\_OUT\_OF\_SYNC フラグを残し、SAP HANA リソース階層の スイッチオーバーもしくはフェイルオーバーを回避します。
- SAP HANA Recovery Kit は現在 個々のテナントデータベースを手動で停止した場合 (つまり、 HDBSQL の'alter system stop database DB\_NAME' コマンドを使用して停止すること。)は、それ らを再起動することはありません。この場合、SAP HANA ソフトウェアは HDB インスタンスのプ ロセスのリストから一致する indexserver プロセスを削除し、 SAP HANA Recovery Kit は、テナン トデータベースの手動停止を意図的なものとして扱います。
- SAP HANA Recovery Kit は現在テナントデータベースを個別のレベルで監視していません。 SAP HANA Recovery Kit は(起動している各テナントデータベースのindexserver プロセスを含む) 全部の HDB インスタンスを全体として監視します。 HDB インスタンスのいずれかのプロセスが失敗する と、全てのインスタンスの再起動を試みます。つまり、例えば TENANT2 の indexserver プロセス が失敗するとTENANT1 の indexserver プロセスが予期せず再起動されてしまいます。

# <span id="page-1392-0"></span>**6.17.4. SPS**での**SAP HANA**の設定

SAP HANAデータベースおよびSPSソフトウェアのインストールと構成には、次の手順を実行することを お勧めします。これらの各手順は、後続の詳細なタスクにリンクしています。

SAP HANA[ソフトウェアのインスト](#page-1393-0)ール

SAP HANA[システムレプリケ](#page-1394-0)ーションの構成

SAP HANA[インスタンスプロファイルの](#page-1395-0)変更

SPS[ソフトウェアのインスト](#page-1396-0)ール

これらのタスクを完了すると、SPSリソース階層を作成してSAP HANAデータベースを保護する準備が整 います。

## <span id="page-1393-0"></span>**6.17.4.1. SAP HANA**ソフトウェアのインスト ール

同一のパラメーター/設定を使用して、クラスター内のすべてのサーバーにSAP HANAソフトウェアをイン ストールします。特に、すべてのシステムで同じSAPシステムID(SID)とインスタンス番号を使用する 必要があります。インストールの詳細については、SAP HANAマスターガイドを参照してください。

## <span id="page-1394-0"></span>**6.17.4.2. SAP HANA**システムレプリケーショ ンの構成

SAP HANAシステムレプリケーションガイド ([http://help.sap.com](http://help.sap.com/) で入手可能) の指示に従って、SAP HANAシステムレプリケーションを構成します。対象のプライマリレプリケーションサイトでSAP HANA システムレプリケーションが有効になり、バックアップサーバーがセカンダリレプリケーションサイトと して登録されたら、本ガイドの次の手順に進んでください。

<del>★</del> 注記: マルチテナントデータベース環境において、SAP HANA システムレプリケーション<br>は、SAP HANA Recovery Kit を正しく機能させることができるよう全てのテナントデー は、SAP HANA Recovery Kit を正しく機能させることができるよう全てのテナントデー タベースに対するレプリケーションを正常に初期化できる必要があります。特に、システ ムのレプリケーションを有効にする前に保護対象のインスタンスに含まれる全てのテナン トデータベースのバックアップを取得する必要があります。

## <span id="page-1395-0"></span>**6.17.4.3. SAP HANA**インスタンスプロファイ ルの変更

#### **HDB**インスタンスの**Autostart**を無効にする

フェイルオーバーまたはシステムの再起動中にLifeKeeperでSAP HANAリソースを管理するには、システ ム起動時にHDBインスタンスを自動的に起動するAutostart機能を無効にする必要があります。この機能を 無効にするには、 すべてのクラスターノードで HDBインスタンスのインスタンスプロファイル (通常 /usr/ sap/<SID>/SYS/profile/<SID> HDB<##> <HostName> に存在) を編集し、プロファイル内に

Autostart  $= 0$ 

という記述があるようにします。必要に応じてこの行を追加または変更し、変更をプロファイルに保存し てください。

警告**:** HDBインスタンスのAutostartが無効になっていない場合、SAP HANAプライマリシ ステムレプリケーションサイトのマシン障害により、元のプライマリノードがオンライン に戻った際に「システムレプリケーションのスプリットブレイン」シナリオが発生します。 このシナリオでは、HDBインスタンスが実行されており、複数のクラスターノードで同時 にプライマリマスターとして登録されています。その結果、LifeKeeperは、ユーザーが SAP HANAプライマリシステムレプリケーションサイトとして登録したいサイトを判断で きません。SAP HANAリソースは元のプライマリノードでOSF(「Out of Service – 障 害」)状態になり、データベース管理者が状況を手動で解決するまで、開いているすべて のコンソールに警告メッセージが表示されます。詳細については、[スプリットブレインシ](#page-1419-0) [ナリオの解決](#page-1419-0) を参照してください。 **!**

\* 注記: SAP HANAリソースの正常な管理を継続するために、LifeKeeperはすべてのクラス<br>ターノード上のHDBインスタンスのAutostartパラメーターの値をquickCheckの間隔ごと ターノード上のHDBインスタンスのAutostartパラメーターの値をquickCheckの間隔ごと (LKCHECKINTERVALパラメーター、デフォルト2分で定義)に監視し、必要に応じて Autostartを自動的に無効にします。

# <span id="page-1396-0"></span>**6.17.4.4. SPS**ソフトウェアのインストール

SAP HANAソフトウェアをインストールし、SAP HANAシステムレプリケーションの構成が完了したら、 SPS Coreソフトウェアと必要なパッチをインストールし、その後SAP HANA Recovery Kitをインストー ルできます。

SPSパッケージのインストールの詳細については、SPS for Linuxインストレー[ションガイド](#page-54-0)を参照して ください。

## <span id="page-1397-0"></span>**6.17.5. SAP HANA**リソースの設定タスク

前のセクションで説明したセットアップタスクを完了すると、SAP HANAリソース階層を作成して拡張で きるようになります。

SIOS Protection Suite for Linux SAP HANA Recovery Kitを設定するには、次のタスクを実施します。

- リソース階層の作成 SAP HANAリソース階層を作成します。
- リソース階層の削除 SAP HANAリソース階層を削除します。
- リソース階層の拡張 SAP HANAリソース階層をプライマリサーバーからバックアップサーバーに 拡張します。
- リソース階層の拡張解除 SPSクラスター内の単一サーバーからSAP HANAリソース階層の拡張を 解除(削除)します。

LifeKeeperリソース階層を設定するための追加の手順については、 SPS for Linux[テクニカルドキュメンテ](#page-93-0) ー[ション](#page-93-0) を参照してください。

以下のタスクは、すべてのRecovery Kitで手順が同じ一般的なタスクなため、SPS for Linuxテクニカルド キュメント内の [管理](#page-277-0) セクションの説明を参照してください。

- リソース依存関[係の作成](#page-307-0) 既存のリソース階層と別のリソースインスタンスの間に親子の依存関係を 作成し、依存関係の変更をクラスター内の該当するすべてのサーバーに通知します。
- リソース依存関[係の削除](#page-309-0) リソースの依存関係を削除し、依存関係の変更をクラスター内のすべての 該当するサーバーに通知します。
- [In Service](#page-379-0) 特定のサーバーでリソース階層をIn Serviceにします。
- [Out of Service](#page-380-0) 特定のサーバーでリソース階層をOut of Serviceにします。
- プロパティの [表示](#page-365-0) / [編集](#page-298-0) 特定のサーバー上のリソース階層のプロパティを表示または編集します。

注記: 本セクションの残りの部分では、 **Edit** メニューを使用して設定タスクを実施します。

また、ほとんどのタスクは以下によって実行できます。

- ツールバーから実行する
- ステータス表示の左ペインでグローバルリソースを右クリックする
- ステータス表示の右ペインでリソースを右クリックする

右クリック方式を使用すると、 **Edit** メニューの使用時に必要な特定の情報の入力をせずに済みます。

# <span id="page-1398-0"></span>**6.17.5.1. SAP HANA**リソース階層の作成

重要: SAP HANAリソース階層を作成する前に、SAP HANAシステムレプリケーション を有効にして完全に構成し、データベースをクラスター内のすべてのサーバーで実行する <u>必要があります。 詳細については、 SAP HANA[システムレプリケ](#page-1394-0)ーションの構成</u> をご覧 ください。 **!**

プライマリサーバーで次の手順を実行します。

- 1. **Edit** メニューから、 **[Server]** 、 **[Create Resource Hierarchy]** を選択します。 *Create Resource Wizard* のダイアログが表示されます。
- 2. ドロップダウンリストから **SAP HANA** を選択し、 **[Next]** をクリックします。

Please Select Recovery Kit SAP HANA

3. SAP HANAリソースに使用する スイッチバックタイプ として、 *intelligent* を選択します。 **[Next]** をクリックします。

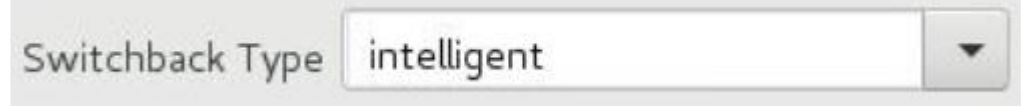

インテリジェントスイッチバックとは、バックアップサーバーへのフェイルオーバー後、管理者が SAP HANAリソースをプライマリサーバーに手動で切り替える必要があることを意味します。 注 意: SPSのこのリリースは、SAP HANAリソースの自動スイッチバックをサポートしていません。 さらに、自動スイッチバックの制限事項は、SAP HANAリソースに依存する他のLifeKeeperリソー スにも適用されます。

4. SAP HANAリソースを作成する サーバー を選択します。最初のSAP HANAリソースを作成する場 合、このステップで選択するサーバーは、そのサーバー上でデータベースが現在SAP HANAシステム レプリケーションのプライマリマスターとして登録されているサーバーでなければなりません。 **[Next]** をクリックします。

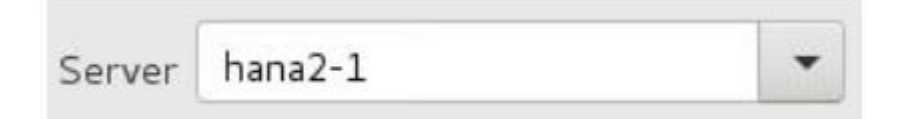

5. SAP HANAデータベースがインストールされている **SAP HANA SID** を選択し、 **[Next]** をクリック します。

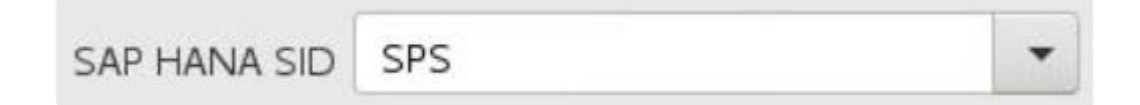

6. LifeKeeperで保護する **SAP HANA** インスタンスを選択し、 **[Next]** をクリックします。

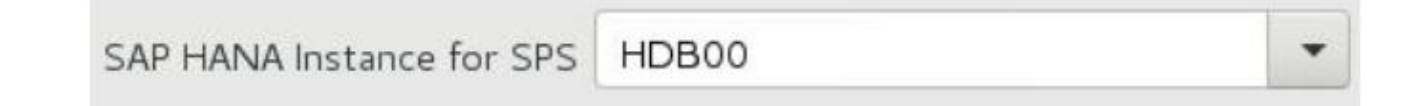

7. LifeKeeperで保護する、 依存する仮想**IP**リソース を選択します。 リストに表示するには、IPリソー スはすでに存在し、選択したサーバーでIn Serviceになっている必要があります。LifeKeeper IPリソ ースを使用せずにフェイルオーバーまたはスイッチオーバーで仮想IP/ホスト名の切り替えを管理す る場合は、 「*none*」 を選択します。 **[Next]** をクリックします。

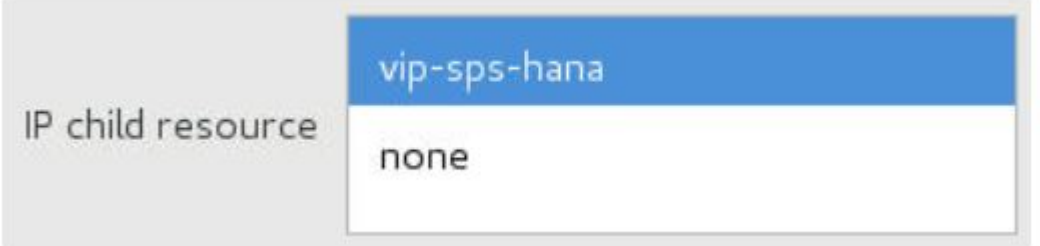

8. 選択したサーバー上に作成されるSAP HANAリソースを識別するために使用される **SAP HANA**リソ ースタグ を入力します。 デフォルトのタグ名の形式は HANA-<SID>\_<HDB インスタンス> です が、現在別のLifeKeeperリソースの識別に使用されていないものであれば、別のタグ名を使用する ように変更できます。タグ名で使用できる文字は、文字、数字、および次の特殊文字「-」、「 「.」、「/」です。

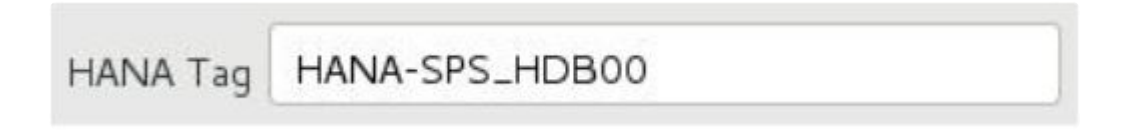

9. **[Create]** をクリックします。 *Create Resource Wizard* でSAP HANAリソース階層を作成します。 SPSは、入力されたデータとSAP HANAシステムレプリケーションフレームワークから取得したデ ータを検証します。問題が検出されると、情報ボックスにエラーメッセージが表示されます。 **[Next]** をクリックします。

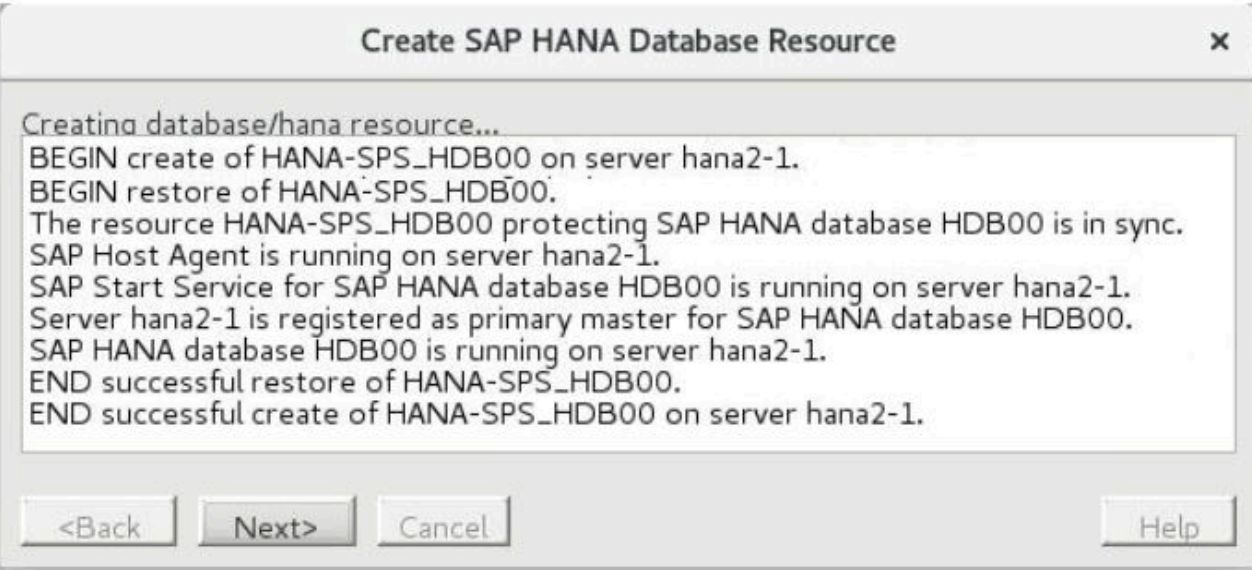

10. SAP HANAリソース階層が正常に作成されたことを示すメッセージが表示され、その階層をクラス ター内の別のサーバーに拡張してフェイルオーバー保護を実現する必要があります。 **[Next]** をクリ ックします。

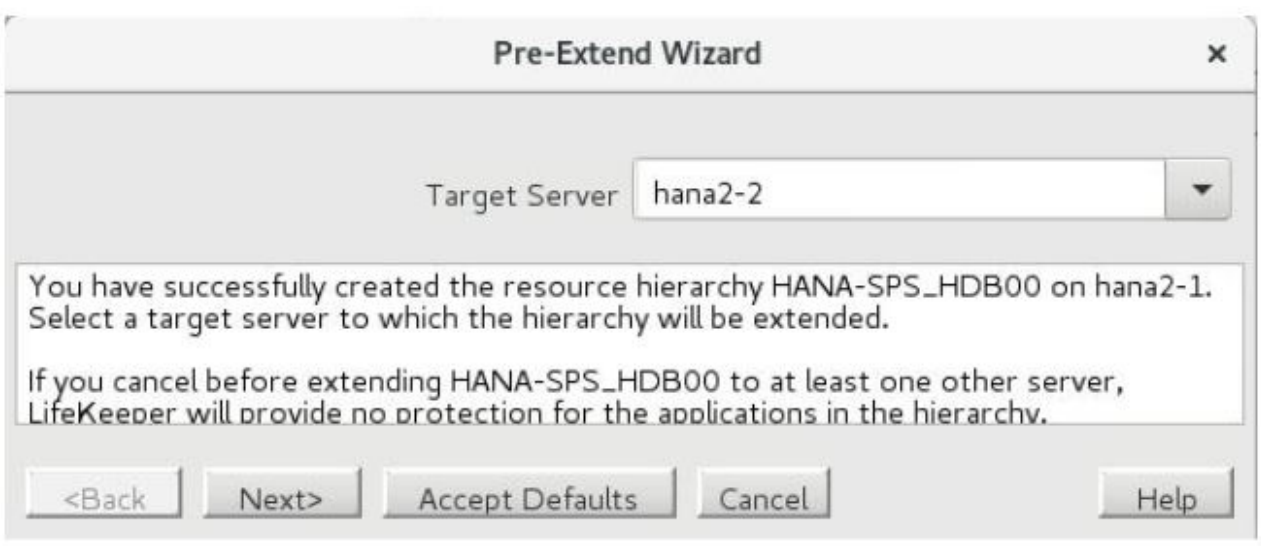

11. **[Continue]** をクリックします。その後、SPSは *Pre-Extend Wizard* を起動します。 リソース階層 を別のサーバーに拡張する方法の詳細については、SAP HANAリソー[ス階層の](#page-1401-0)拡張 を参照してくだ さい。

# <span id="page-1401-0"></span>**6.17.5.2. SAP HANA**リソース階層の拡張

重要: SAP HANAリソース階層を拡張する前に、SAP HANAシステムレプリケーション を有効にして完全に構成し、データベースをクラスター内のすべてのサーバーで実行する <u>必要があります。詳細については、 SAP HANA[システムレプリケ](#page-1394-0)ーションの構成</u> をご覧 ください。 **!**

この操作は、 **[Edit]** メニューから実行するか、 リソース階層の作成 オプションの完了時に自動的に開始 できます。この場合、以下の手順2から開始する必要があります。

- 1. **[Edit]** メニューから、 **[Resource]** 、 **[Extend Resource Hierarchy]** の順に選択します。 *Pre-Extend Wizard* が表示されます。拡張操作に慣れていない場合は、 **[Next]** をクリックします。 SPSのリソース階層拡張のデフォルト値に精通しており、入力/確認のプロンプトをスキップしたい 場合は、 **[Accept Defaults]** をクリックしてください。
- 2. 既存のSAP HANAリソースを拡張する テンプレートサーバー を選択します (右ペインのリソースイ ンスタンスを右クリックして *Extend* (タスクの拡張)を選択した場合、このダイアログボックス は表示されません )。 **[Next]** をクリックします。

hana2-1 Template Server

3. 拡張したいSAP HANAリソースの 拡張するタグ を選択します( いずれかのペインでリソースイン スタンスを右クリックして *Extend* (タスクの拡張)を選択した場合、このダイアログボックスは 表示されません )。 **[Next]** をクリックします。

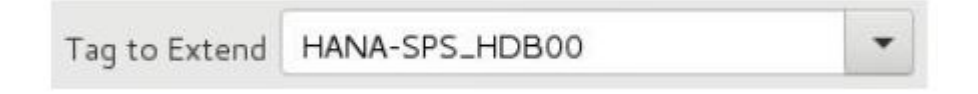

4. SAP HANAリソースに使用する スイッチバックタイプ に *intelligent* を選択し、 **[Next]** をクリック します。

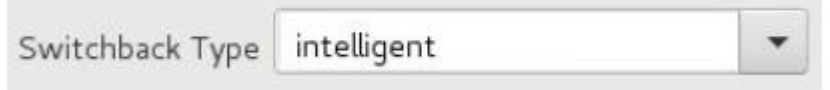

インテリジェントスイッチバックとは、バックアップサーバーへのフェイルオーバー後、管理者が SAP HANAリソースをプライマリサーバーに手動で切り替える必要があることを意味します。 注 意: SPSのこのリリースは、SAP HANAリソースの自動スイッチバックをサポートしていません。 さらに、自動スイッチバックの制限事項は、SAP HANAリソースに依存する他のLifeKeeperリソー スにも適用されます。

5. テンプレートの優先順位 を選択または入力します。 **[Next]** をクリックします。

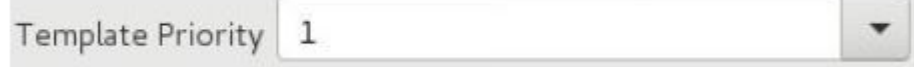

これは、現在稼働中のサーバー上のSAP HANA階層の優先順位です。1〜999の未使用の優先順位は すべて有効で、数値が小さいほど優先順位が高くなります(1 =最高)。拡張プロセスは、別のシス テムですでに使用されているこの階層の優先順位を拒否します。デフォルト値の使用を推奨しま す。 注記: ここで選択した値は、階層の最初の拡張に対してのみ表示されます。

6. ターゲットの優先順位 を選択または入力し、 **[Next]** をクリックします。

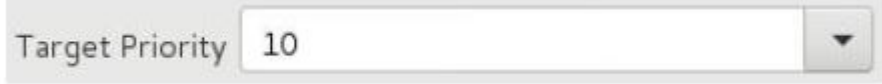

これは、新しく拡張されたSAP HANA階層の、他のサーバー上の同等の階層に対する優先順位で す。1〜999の未使用の優先順位はすべて有効で、リソースのカスケードフェイルオーバーのシーケ ンスにおけるサーバーの優先順位を示します。SPSは、デフォルトでは階層が作成されるサーバー に優先順位1を割り当てることに注意してください。優先順位は連続している必要はありませんが、 2つのサーバーが特定のリソースに対して同じ優先順位を持つことはできません。

7. 事前拡張チェックが成功したというメッセージが表示されたら、 **[Next]** をクリックします。

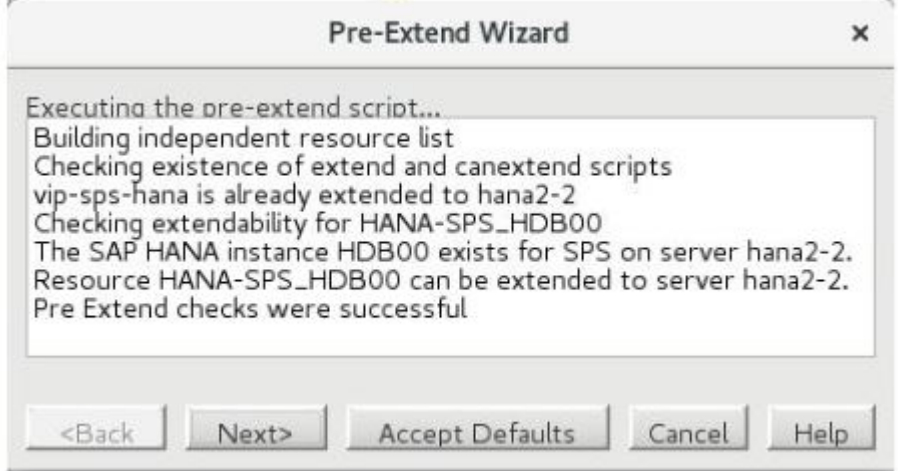

8. *Extend Wizard* により、SAP HANAリソースの ルートタグ を入力するよう求められます。これ は、LifeKeeperがターゲットサーバーで作成される同等のSAP HANAリソースを識別するために使 用する一意の名前です。 注記: SAP HANAリソースタグ名はすべてのクラスターサーバーで同じで ある必要があるため、このダイアログボックスでは編集できません。

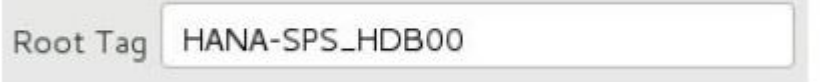

9. **[Extend]** をクリックします。 *Extend Wizard* で、SAP HANAリソース階層をターゲットサーバー に拡張します。問題が検出されると、情報ボックスにエラーメッセージが表示されます。

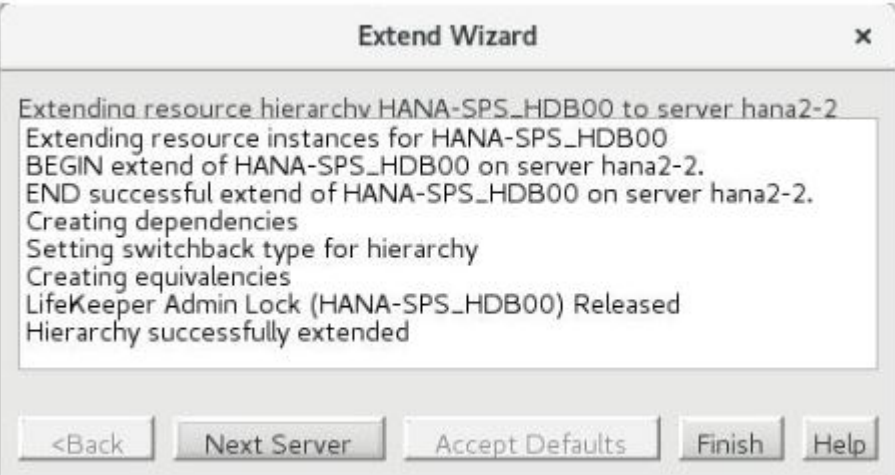

- 10. 「Hierarchy successfully extended」というメッセージが表示されたら、 **[Next Server]** を クリックして階層を別のサーバーに拡張するか、実行する拡張操作が他にない場合は **[Finish]** をク リックします。
- 11. 「Hierarchy Verification Finished」というメッセージが表示されたら、 **[Done]** をクリッ クします。

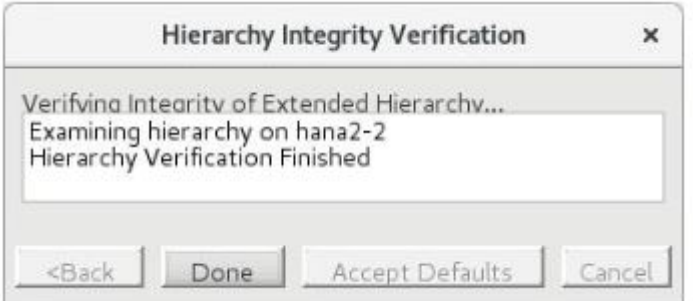
# **6.17.5.3. SAP HANA**リソース階層の拡張解除

SPSクラスター内の単一サーバーからリソース階層を削除するには、次の手順を実行します。

- 1. **[Edit]** メニューから、 **[Resource]** 、 **[Unextend Resource Hierarchy]** の順に選択します。
- 2. SAP HANAリソースの拡張を解除する ターゲットサーバー を選択します。リソースが現在 In Service のサーバーは選択できません(右ペインでリソースインスタンスを右クリックして *Unextend* タスクを選択した場合、このダイアログボックスは表示されません )。 **[Next]** をクリッ クします。

hana2-2 **Target Server** 

3. 拡張解除するSAP HANA階層を選択し、 **[Next]** をクリックします( いずれかのペインでリソー<sup>ス</sup> インスタンスを右クリックして *Unextend* タスクを選択した場合、このダイアログボックスは表示 されません )。

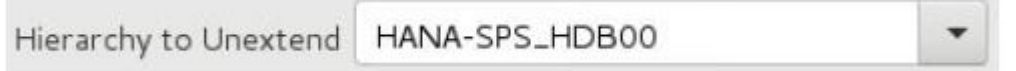

4. 対象のサーバーと、拡張解除を選択したSAP HANAリソース階層を確認する情報ボックスが表示さ れます。 **[Unextend]** をクリックします。

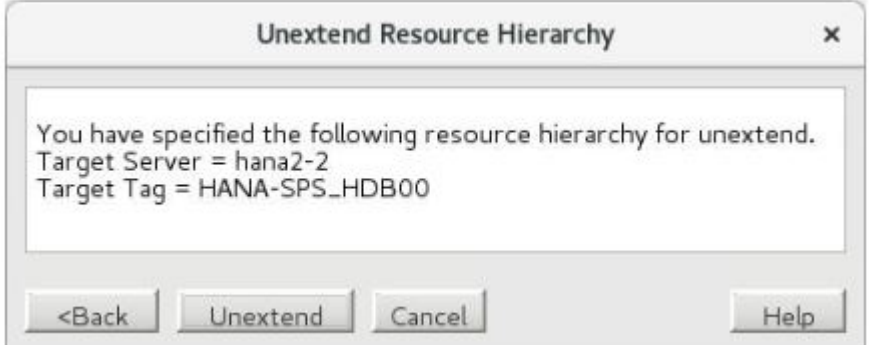

5. SAP HANAリソースが正常に拡張解除されたことを確認する別の情報ボックスが表示されます。 **[Done]** をクリックして、 リソース階層の拡張解除 メニューの選択を終了します。

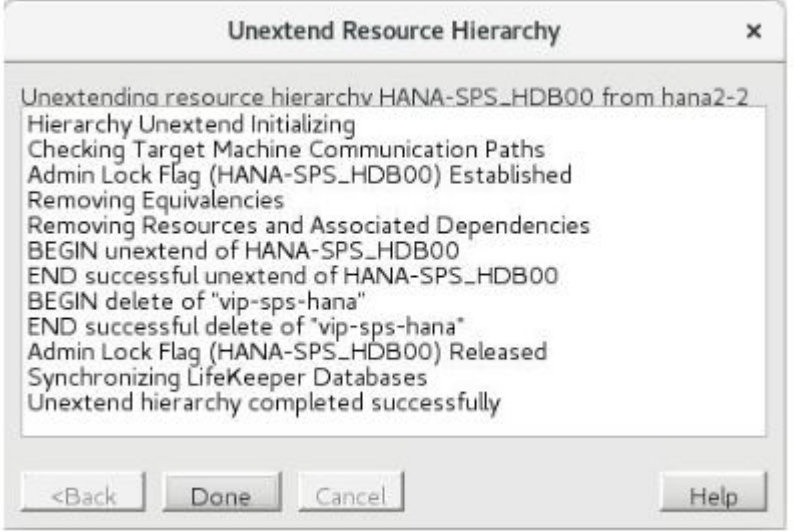

# **6.17.5.4. SAP HANA**リソース階層の削除

SPSクラスター環境のすべてのサーバーからSAP HANAリソースを削除するには、次の手順を実行しま す。

- 1. **[Edit]** メニューから、 **[Resource]** 、 **[Delete Resource Hierarchy]** の順に選択します。
- 2. SAP HANAリソース階層を削除する ターゲットサーバー の名前を選択します(グローバルリソース の左ペインまたは個々のリソースインスタンスの右ペインから右クリックして *Delete Resource* タ スクを選択した場合、このダイアログは表示されません)。

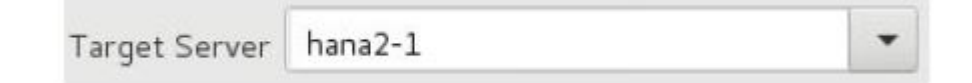

3. 削除する階層 を選択します( 左または右ペインのリソースインスタンスを右クリックして *Delete Resource* タスクを選択した場合、このダイアログは表示されません )。 **[Next]** をクリックしま す。

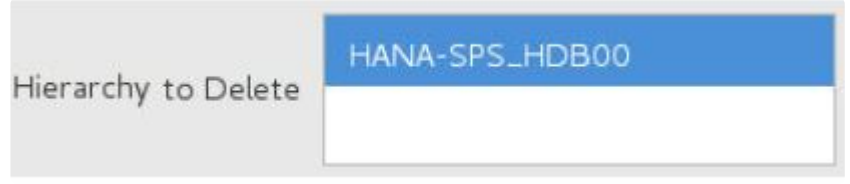

4. 削除する対象のサーバーと選択した階層の選択を確認する情報ボックスが表示されます。 **[Next]** を クリックします。

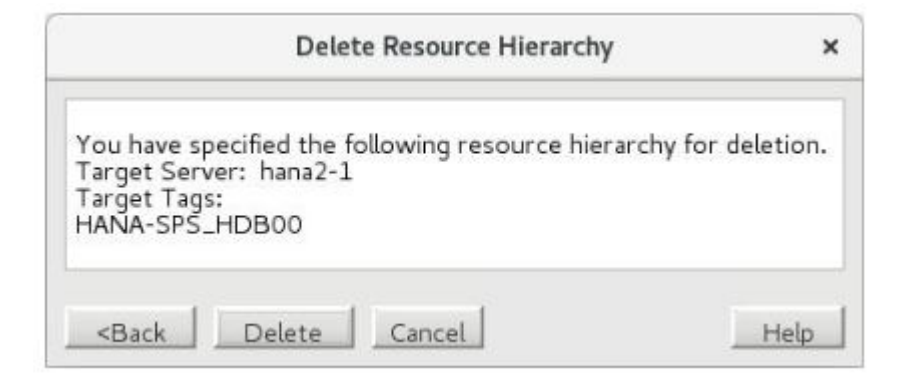

5. SAP HANAリソースが正常に削除されたことを確認する別の情報ボックスが表示されます。

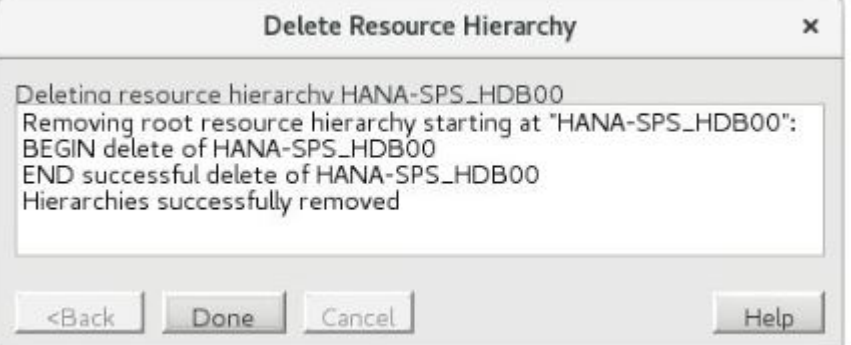

6. **[Done]** をクリックして終了します。

## **6.17.5.5. SAP HANA**リソース階層のテスト

### テストシナリオ

SAP HANA Recovery Kitの動作を理解するには、次のテストを実行してください。テストを実行する前 に、次の前提条件を満たす必要があります。

- LifeKeeperおよびSAP HANAデータベースは、SIOSおよびSAPが提供するインストール手順に従っ てインストールおよび設定する必要があります。
- 有効なレプリケーションモード (sync、syncmem、またはasync) およびオペレーションモード (delta datashipping、logreplay、またはlogreplay readaccess)のいずれかを使用してセカンダリ レプリケーションサイトを登録し、クラスター内のすべてのサーバーでSAP HANAシステムレプリ ケーションを有効にしてアクティブにする必要があります。詳細については、 SAP HANA[システム](#page-1394-0) レプリケー[ションの構成](#page-1394-0) を参照してください。
- SAP HANAデータベースに関連付けられた切り替え可能なIPアドレスをLifeKeeper IPリソースで管 理する場合、IPリソースに対するSAP HANAリソースの依存関係が存在する必要があります。詳細 については、 SAP HANAリソー[ス階層の作成](#page-1398-0) のステップ7を参照してください。

#### **SAP**ホストエージェントのリカバリーのテスト

以下を使用して、SAPホストエージェントプロセスのステータスとプロセスIDを決定します。

# /usr/sap/hostctrl/exe/saphostexec -status

saphostexec running (pid = 3818)

sapstartsrv running (pid = 3867)

saposcol running (pid = 3965)

出力にリストされているプロセスの1つを手動で強制終了するか、

/usr/sap/hostctrl/exe/saphostexec -stop

を実行して、SAPホストエージェントの機能を低下させます。するとSAP HANA Recovery KitはSAPホス トエージェントが正しく機能していないことを認識し、そのノードで再起動します。この動作は、次のコ マンドでLifeKeeperログを監視することで確認できます。

tail -f /var/log/lifekeeper.log

このリカバリープロセス中、SAP HANAリソースの状態は変化しません。正常に回復すると、SAPホスト エージェントは再び完全に機能するようになります。Recovery KitがSAPホストエージェントを再起動で きない場合、HANAデータベースとリソースは現在の状態のままになります。するとSAPホストエージェ ントが再度チェックされ、可能であれば後で再起動されます。

### **SAP HANA**インスタンスの**sapstartsrv**のリカバリーのテスト

SAP HANAインスタンスのSAP Start Service(sapstartsrv)のリカバリーをテストするには、サービスを 停止する必要があります。sapstartsrvを停止する方法の1つに、sapcontrol StopService webmethodの実 行があります。

su - <sid>adm -c "sapcontrol -nr <Inst#> -function StopService"

<sid> はHANAインストール時に使用した小文字のSAPシステムID、<Inst#> はHDBインスタンス番号で す。また、sapstartsrvプロセスを直接強制終了することもできます。いずれの場合も、sapstartsrvはSAP HANA Recovery Kitによって再起動されます。sapstartsrvが正常に再起動できる限り、リソースの状態は 変わりません。

#### セカンダリ**SAP HANA DB**(レプリケーションターゲット)のリカバリーのテスト

セカンダリデータベースインスタンス(レプリケーションターゲット)に障害が発生した場合、またはセ カンダリレプリケーションサイトがSAP HANAシステムレプリケーションで登録解除された場合、 Recovery Kitは以前のレプリケーションモードとオペレーションードでセカンダリサイトを再登録し、セカ ンダリデータベースインスタンスを再起動します。

このような障害を引き起こすには、セカンダリレプリケーションサイトで次のコマンドのいずれかを実行 します。

su - <sid>adm -c "sapcontrol -nr <Inst#> -function Stop"

su - <sid>adm -c "hdbnsutil -sr unregister"

この動作は、ログファイル /var/log/lifekeeper.log を監視することで確認できます。リカバリー 後、セカンダリレプリケーションサイトで次のコマンドを実行することにより、データベースインスタン スとSAP HANAシステムレプリケーションの状態をテストできます。

su - <sid>adm -c "sapcontrol -nr <Inst#> -function GetProcessList"

su - <sid>adm -c "hdbnsutil -sr state"

セカンダリデータベースインスタンスをRecovery Kitで起動できない場合、SAP HANAリソースには、対 応するノードで障害(OSF)のフラグが立てられます。

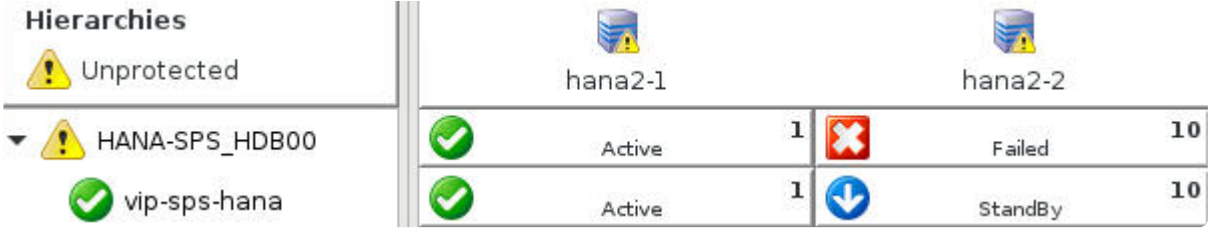

起動に失敗した原因を管理者が修正すると、SAP HANA Recovery Kitは後続のquickCheckサイクルでデー タベースインスタンスを起動します。データベースインスタンスが正常に起動すると、対応するノードで リソースの状態がスタンバイに更新されます。

### プライマリ**SAP HANA DB**のリカバリーのテスト

プライマリデータベースインスタンス(レプリケーションソース)に障害が発生した場合、プライマリノ ード上のデータベースインスタンスのレプリケーションモードが決定されます。レプリケーションモード がプライマリに設定されている場合、データベースインスタンスが再び起動されます。モードがプライマ リに設定されていない場合、Recovery KitはLifeKeeperの外部でレプリケーションモードが変更されたこ とを示す警告をログに出力し、問題が解決するまでSAP HANAリソースの監視をすべて一時停止します。 後者の場合、HANAリソース階層を正しいプライマリシステムでIn Serviceにするには、手動による操作が 必要です。この場合の動作は、LifeKeeper GUIで確認できます。この場合の動作は、LifeKeeper GUIで確 認できます。LifeKeeperGUIには、プライマリノードのリソースの状態が「Active – HSR Disabled」、 「Active – Unknown Repl Mode」、または「Active – Secondar」と表示されます。あるいは、ログファイル /var/log/lifekeeper.log でも確認できます。

プライマリレプリケーションサイトで次のコマンドを実行すると、プライマリデータベースインスタンス の障害を引き起こすことができます。

su - <sid>adm -c "sapcontrol -nr <Inst#> -function Stop"

リカバリー後、データベースとレプリケーションの状態は次のコマンドを使用してテストできます。

su - <sid>adm -c "sapcontrol -nr <Inst#> -function GetProcessList"

su - <sid>adm -c "hdbnsutil -sr state"

そのノードのプライマリデータベースインスタンスをRecovery Kitで起動できない場合、LifeKeeperはセカ ンダリノードへの階層全体のフェイルオーバーを開始します。このノードでHANA Recovery KitはSAP HANAシステムレプリケーションのテイクオーバーを実行し、以前のセカンダリノードがレプリケーション の新しいプライマリノードになります。LifeKeeperは、以前のレプリケーションモードとオペレーション モードを使用して、障害のあるノードをセカンダリレプリケーションサイトとして再登録しようとしま す。これが成功すると、セカンダリデータベースも再起動されます。セカンダリノードをセカンダリレプ リケーションサイトとして正常に登録できない場合、またはセカンダリノードでデータベースを正常に再 起動できない場合、対応するノードでHANAリソースに障害(OSF)のフラグが立てられます。障害の原 因を除去するには、通常この時点で手動による操作が必要です。プライマリデータベースインスタンスの フェイルオーバーに失敗した場合、リソースに障害(OSF)のフラグが立てられ、管理者が手動でIn Service操作を実行するまでこの状態が継続します。

#### セカンダリノードのマシン障害のテスト **(reboot -f, power off)**

エラーが原因でセカンダリノードに障害が発生した場合、リソースはプライマリノードでアクティブ (ISP)のままですが、SAP HANAシステムレプリケーションは中断されます。セカンダリノードが再起 動され、LifeKeeperがアクティブになると、セカンダリデータベースインスタンスがレプリケーションタ ーゲットとして自動的に再起動されます。

### プライマリノードのマシン障害のテスト **(reboot -f, power off)**

エラーが原因でプライマリノードに障害が発生した場合、HANAリソース階層のセカンダリノードへのフェ イルオーバーが開始されます。SAP HANAシステムレプリケーションのテイクオーバーがセカンダリノー

ドで実行され、以前のセカンダリレプリケーションサイトが新しいプライマリレプリケーションサイトに なります。障害が発生したノードが再起動され、LifeKeeperがアクティブになると、ノードはセカンダリ レプリケーションサイトとして登録され、データベースインスタンスがレプリケーションターゲットとし て自動的に再起動されます。

# **6.17.6. SAP HANA**リソース階層の管理

\* 重要: 本ガイドで特に明記されていない限り、LifeKeeperで保護されたSAP HANAデー<br>タベースのすべての管理タスクは、LifeKeeperを介して実行する必要があります。 タベースのすべての管理タスクは、LifeKeeperを介して実行する必要があります。 LifeKeeperでSAP HANAリソースがアクティブ/ISPな場合にデータベースの停止や LifeKeeperの外部でのSAP HANAシステムレプリケーションの無効化などの管理操作を実 行すると、LifeKeeperはデータベースを望ましい実行状態に戻すアクションを実行しま す。

### **SAP HANA**リソースのスイッチオーバー

プライマリデータベースインスタンスのスイッチオーバーが開始されると、SAP HANA Recovery Kitは次 の手順を実行します。

- データベースインスタンスを以前のプライマリノードで停止する
- 新しいプライマリノード (以前のセカンダリノード) でSAP HANAシステムレプリケーションのテ イクオーバーを実行する
- 新しいセカンダリノード(以前のプライマリノード)を、セカンダリSAP HANAシステムレプリケ ーションサイトとして再登録する
- データベースインスタンスを新しいセカンダリノードで起動する

SAP HANAリソースをIn Serviceにする際に以下のようなメッセージが表示された場合は、プライマリデー タベースインスタンスが停止したときにSAP HANAシステムレプリケーションが同期していなかったこと を意味します。

ERROR:hana:restore:HANA-SPS\_HDB00:136266:The resource HANA-SPS\_HDB00 protecting SAP HANA database HDB00 is not in sync. To protect the data LifeKeeper will not restore the resource on \$me. Please restore the resource on the previous source server to allow the resync to complete.

したがって、セカンダリデータベースサーバーにまだ複製されていないデータがプライマリデータベース サーバーに存在する可能性があります。このため、LifeKeeperはセカンダリサーバーがプライマリレプリ ケーションの役割を引き継ぐことを許可しません。この場合、SAP HANAリソース階層を以前のプライマ リサーバーでIn Serviceに戻し、再同期を完了することを推奨します。

以前のプライマリサーバーがダウンして回復できない場合、データが同期されていないサーバーでSAP HANAリソースを強制的にオンラインにすることができます。しかし これにより、以前のプライマリサー バーからまだ複製されていないすべてのデータが失われます 。データベース管理者が、このデータの損失 が許容可能または不可避であると判断した場合、次のコマンドを使用して非同期データフラグを手動で削 除できます。

/opt/LifeKeeper/bin/flg\_remove -f '!HANA\_DATA\_OUT\_OF\_SYNC\_<Tag>'

<Tag> は、LifeKeeperのSAP HANAリソースタグ名です(例:HANA-SPS\_HDB00)。非同期データフラ グを削除した後、HANAリソースのIn Service操作を再試行します。In Serviceになると、データベースは プライマリSAP HANAシステムレプリケーションの役割を引き継ぎ、以前のプライマリサーバー上の複製 されていないデータはすべて失われます。以前のプライマリサーバーが修復されてオンラインに戻るとセ カンダリシステムのレプリケーションサイトとして登録され、データベースがレプリケーションターゲッ トとして再起動されます。

### **SAP HANA** データベースの**Takeover with Handshake**

"Takeover with handshake" は、SAP HANA 2.0 SPS04 以降に追加された機能で、新しいデータベースホ スト上でSAP HANA システムレプリケーションの引き継ぎを行う前にプライマリデータベースを (完全に 停止するのではなく)一時停止することで、スイッチオーバー時のプライマリデータベースのダウンタイム を抑えます。SAP HANA Recovery Kit で"Takeover with handshake" を実施する場合は、 [Takeover with](#page-1422-0) [Handshake](#page-1422-0) を参照してください。

## **SAP HANA**データベースの停止

LifeKeeperでSAP HANAリソースがOut of Serviceになると、プライマリデータベースインスタンスのみが 停止します。セカンダリデータベースインスタンスは、HANAリソース階層のスイッチオーバーまたはフェ イルオーバー中のダウンタイムを最小限に抑えるために引き続き実行されます。

例外的な動作を引き起こす2つの特別なケースがあります。

1. SAP HANA リソースが Out of Service になっているシステム上において、LifeKeeper フラグ !volatile!hana leave db running <HANA Tag> が設定されている場合は、LifeKeeper は Out of Service の操作中にデータベースインスタンスを停止しません。このフラグが意図せず設定さ れている場合は、下記のコマンドを使用して削除することができます。:

/opt/LifeKeeper/bin/flg\_remove -f '!volatile!hana\_leave\_db\_running\_<HANA Tag>'

2. SAP HANA リソースが Out of Service になっているシステムにおいてデータベースが一時停止して いる場合、LifeKeeper は Out of Service の操作中にデータベースインスタンスを停止しません。一 時停止されたデータベースインスタンスを起動し続けることで、必要に応じて再開するオプション を残しておくことができます。このシナリオは、LifeKeeper の外部でデータベース管理者による "Takeover with handshake"が手動で行われた際に最も発生しやくなります。必要に応じて一時停止 されたデータベースインスタンスは下記のコマンドを使用して手動で停止することが可能です。:

su – <sid>adm -c "sapcontrol -nr <InstNum> -function StopWait 600 5"

<sid> はHANAインストール時に使用した小文字のSAPシステムID、<InstNum> はHDBインスタン ス番号です。

## すべての**SAP HANA**データベースの停止(メンテナンスモー ド)

このオプションを選択すると、プライマリHANAリソースがOut of Serviceになり、HANAリソースクラス ター内のすべてのHANAデータベースインスタンスが停止します。このオプションにより、バックアップ マシンにすぐにフェイルオーバー/スイッチオーバーされる可能性があるため、細心の注意を払って実行す る必要があります。 注記: このオプションは、メンテナンス期間中など、セカンダリデータベースインス タンスも停止する必要がある場合にのみ選択してください。

このオプションを使用するには、HANAリソース階層で次の手順を実行します

1. 左パネルの下のHANAリソースまたはIn Serviceのサーバーのいずれかを右クリックして、 **[Out of Service – Stop HDB on All Nodes]** オプションを選択します。

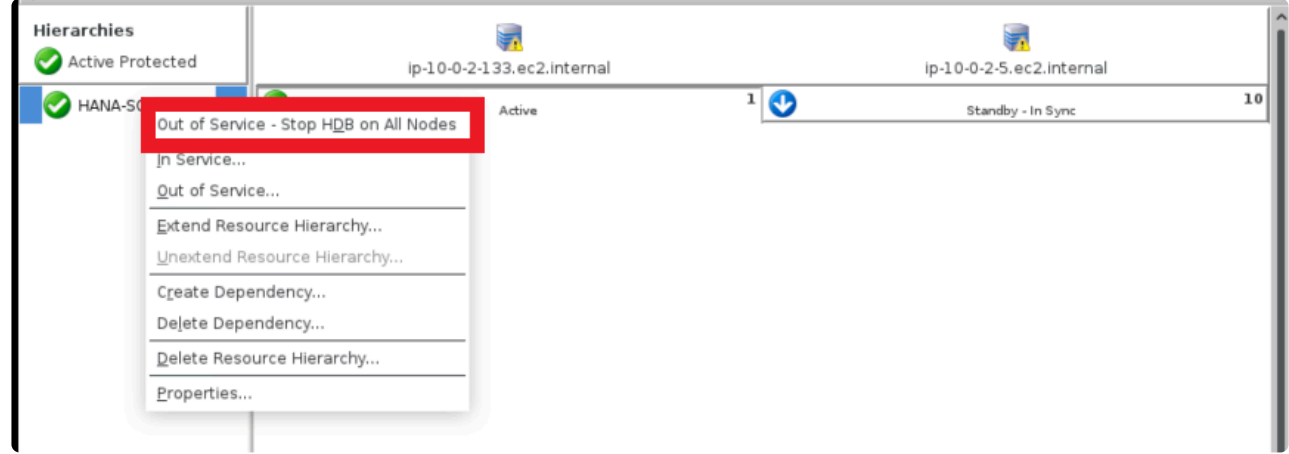

2. HANAリソースを確認し、ダイアログボックスに表示される指示に従います。 **[Stop All SAP HANA DBs]** をクリックしてプロセスを開始します。

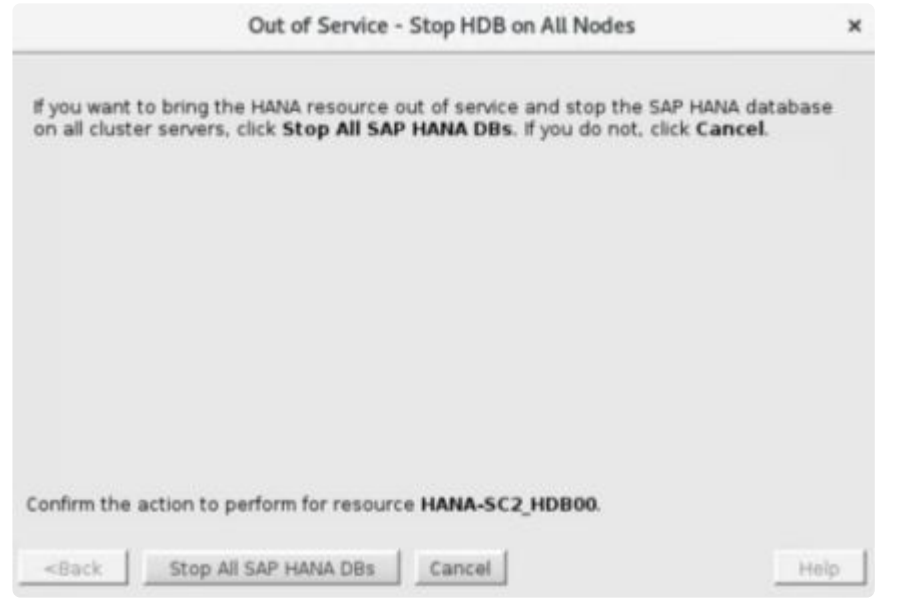

3. プロセスが終了したら、 **[Finish]** をクリックしてプロセスを完了します。

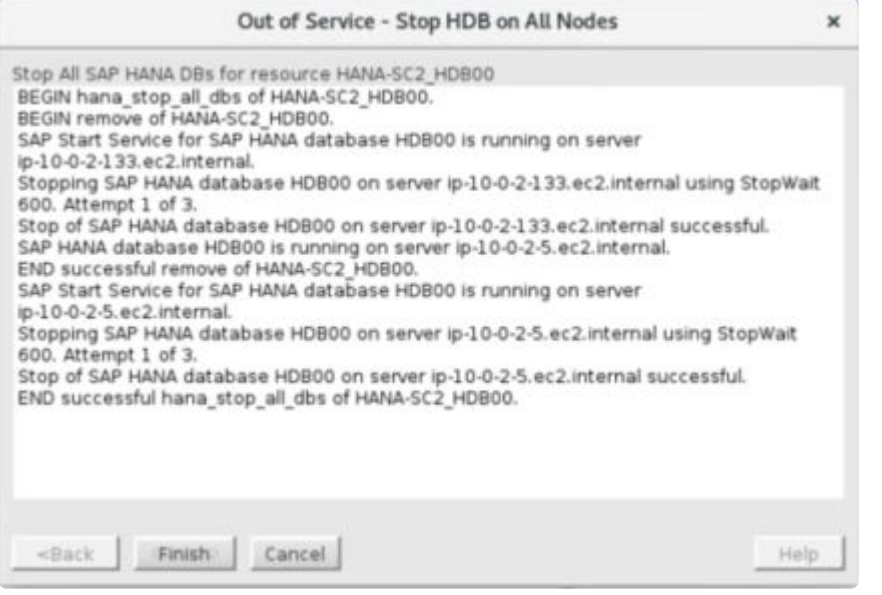

4. SAP HANAリソースの最終状態は次のように表示されます。

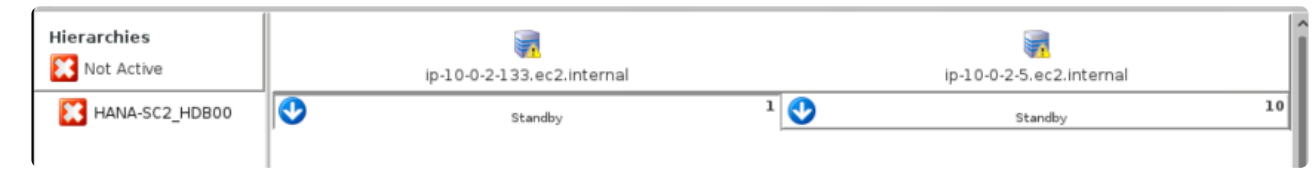

5. すべてのメンテナンス作業が完了したら、最後のプライマリシステムでSAP HANAリソース階層を In Serviceにしてください。

# **6.17.6.1.** レプリケーションモードおよびオペレ ーションモードの変更

警告: セカンダリレプリケーションサイトのレプリケーションモードとオペレーションモードは変更でき ますが、LifeKeeperの外部でSAP HANAシステムレプリケーションの手動によるテイクオーバーまたはス イッチオーバーは実行しないでください。これを行うとエラー状態になり、SAP HANAシステムレプリケ ーションモードはLifeKeeperがアクティブ/スタンバイサーバーで期待しているモードと一致しなくなりま す。このエラー状態は、LifeKeeper GUIに次のリソース状態で表示されます。

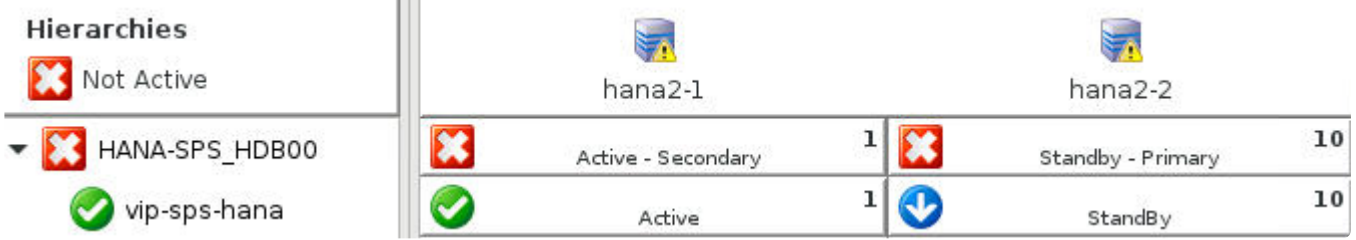

この状態の間、SAP HANAリソースの監視はすべて、プライマリレプリケーションサイトとなるサーバー 上のLifeKeeperでリソースがIn Serviceになるまで中断されます。

## レプリケーションモードの変更

データベースがセカンダリレプリケーションサイトで実行されている場合でも、 "hdbnsutil -sr\_changemode"コマンドを使用してSAP HANAシステムレプリケーションモードを変更できます。

1. セカンダリレプリケーションサイトで次のコマンドを実行します。

su - <sid>adm -c "hdbnsutil -sr changemode --mode=[sync|syncmem|async]"

<sid> は、SAP HANAインストール時に使用した小文字のSAPシステムIDで、希望するレプリケーション モード(sync、syncmem、またはasync)を --mode オプションで指定します。このコマンドを実行する と、セカンダリサイトでデータベースを実行または停止できます。

2. レプリケーションモードが正常に変更されたことを確認するには、セカンダリレプリケーションサ イトで次のコマンドを実行し、"mode" パラメーターが新しいレプリケーションモードに更新された ことを確認します。

su - <sid>adm -c "hdbnsutil -sr state"

次のquickCheck間隔(デフォルトは2分)後、LifeKeeperは変更を自動的に検出し、同等のすべてのSAP HANAリソースの情報フィールドを更新して新しいレプリケーションモードを含めます。これは、次のコマ ンドを使用してHANAリソースの情報フィールドを調べることで確認できます。

/opt/LifeKeeper/bin/ins\_list -d <HostName> -t <Tag> -f: | cut -d: -f6 | tr '\002' ':'

<HostName> は、情報を取得するサーバーのホスト名、 <Tag> は、指定されたサーバー上のLifeKeeper のSAP HANAリソースのタグ名(例: HANA-SPS\_HDB00)です。

現在保存されているセカンダリレプリケーションモードは、このコマンドの出力の3番目のフィールドで す。

SPS:HDB00**:sync:**shiba:logreplay

### オペレーションモードの変更

注記: オペレーションモードをlogreplayまたはlogreplay\_readaccessからdelta\_datashippingに変更する には、レプリケーションの再開時にプライマリサイトからセカンダリサイトへの完全なデータシッピング が必要になります。これらのオペレーションモードの変更の1つが検出されると、SAP HANAによってこの 完全なデータシッピングが自動的に実行されます。

SAP HANAシステムレプリケーションのオペレーションモードを変更するには、通常、セカンダリサイト でデータベースを停止し、新しい操作モードで再登録し、セカンダリサイトでデータベースを再起動する 必要があります。LifeKeeperがこのプロセス中にセカンダリサイトでデータベースを自動的に再起動しな いようにするには、データベースが新しいオペレーションモードで正常に再登録されるまで、HANAリソー スの監視を一時停止することをお勧めします。

1. リソースが現在アクティブ(ISP)になっているサーバーで対応する *nomonitor* フラグを作成して、 HANAリソースの監視を一時停止します。

/opt/LifeKeeper/bin/flg\_create -f 'nomonitor\_<Tag>'

<Tag> は、そのサーバー上のLifeKeeperのHANAリソースタグです(例:HANA-SPS\_HDB00)。 このプロセスが完了したら、次のコマンドで *nomonitor* フラグを削除して、リソースの監視を再開 することを忘れないようにしてください。

/opt/LifeKeeper/bin/flg\_remove -f 'nomonitor\_<Tag>'

警告: メンテナンス操作の実行後にこのフラグを削除しないと、SAP HANAデータベースの障害が LifeKeeperによって検出されなくなります。

2. 次のコマンドを実行して、バックアップサーバーでSAP HANAデータベースが停止していることを 確認します。

su - <sid>adm -c "sapcontrol -nr <HDB Inst#> -function StopSystem HDB"

<HDB Inst#> は、SAP HANAデータベースインスタンスのインスタンス番号です(例:HDB00と いう名前のインスタンスの場合、インスタンス番号は00です)。

3. 使用したいレプリケーションモードとオペレーションモードを指定してバックアップサーバーで次の コマンドを実行し、セカンダリレプリケーションサイトとして再登録します。

su - <sid>adm -c "hdbnsutil -sr register --name=<SecondarySiteName> --

remoteHost=<PrimaryHost> --remoteInstance=<PrimaryInst#> - replicationMode=[sync|syncmem|async] - operationMode=[delta\_datashipping|logreplay|logreplay\_readaccess]"

<SecondarySiteName> は、セカンダリレプリケーションサイトを識別するためにSAP HANAシ ステムレプリケーションで使用されるエイリアス、 <PrimaryHost> は、プライマリレプリケーシ ョンサイトとして現在登録されているサーバーのホスト名、 <PrimaryInst#> はプライマリレプ リケーションサイトのHDBインスタンスのインスタンス番号です。 注記: 新しいレプリケーション モードまたはオペレーションモードで再登録する前に、 "hdbnsutil -sr\_unregister" コマン ドでセカンダリサイトを登録解除する必要はありません。

4. バックアップサーバーが新しいオペレーションモードでセカンダリレプリケーションサイトとして正 常に再登録されたことを確認するには、バックアップサーバーで次のコマンドを実行し、"is secondary/consumer system" が「true」であり、パラメーター"operation mode" が新しいオペレーシ ョンモードに更新されていることを確認します。

su - <sid>adm -c "hdbnsutil -sr state"

5. バックアップサーバーがセカンダリレプリケーションサイトとして正常に登録されたら、バックア ップサーバーで次のコマンドを実行してデータベースを起動します。

su - <sid>adm -c "sapcontrol -nr <HDB Inst#> -function StartSystem HDB"

<HDB Inst#> は、SAP HANAデータベースインスタンスのインスタンス番号です。

6. プロセスが完了したら、ステップ1で作成した *nomonitor* フラグを削除して、LifeKeeperによる HANAリソースの監視を再開します。

/opt/LifeKeeper/bin/flg\_remove -f 'nomonitor\_<Tag>'

警告: このフラグを削除しないと、SAP HANAデータベースの障害がLifeKeeperによって検出され なくなります。

次のquickCheck間隔(デフォルトは2分)後、LifeKeeperは変更を自動的に検出し、同等のすべてのSAP HANAリソースの情報フィールドを更新して新しいオペレーションモードを含めます。これは、次のコマン ドを使用してHANAリソースの情報フィールドを調べることで確認できます。

/opt/LifeKeeper/bin/ins\_list -d <HostName> -t <Tag> -f: | cut -d: -f6 | tr '\002' ':'

<HostName>は情報を取得するサーバーのホスト名で、<Tag>は指定されたサーバー上のLifeKeeperの SAP HANAリソースのタグ名です(例: HANA-SPS\_HDB00)。

現在保存されているセカンダリレプリケーションモードは、このコマンドの出力の5番目のフィールドで す。

SPS:HDB00:sync:shiba**:logreplay**

# **6.17.6.2.** スプリットブレインシナリオの解決

「スプリットブレイン」シナリオは、SAP HANAデータベースが実行され、複数のクラスターノードでSAP HANAのプライマリレプリケーションサイトとして構成されている場合に発生します。スプリットブレイ ンが発生した場合、LifeKeeperは、データベース管理者が問題を手動で解決するまで、すべてのHANAデー タベースの監視を一時停止します。

SAP HANAリソース階層で発生する可能性のある一般的なスプリットブレインシナリオは、2種類ありま す。

- **LifeKeeper HANA**リソースのスプリットブレイン: HANAリソースは、複数のクラスターノード上の LifeKeeperでアクティブ(ISP)です。この状態は通常、クラスターノード間のコミュニケーション パスに影響を与える一時的なネットワーク障害が原因です。
- **SAP HANA**システムレプリケーションのスプリットブレイン: HANAリソースは、LifeKeeperのプラ イマリノードでアクティブ(ISP)、バックアップノードでスタンバイ(OSU)ですが、データベー スは両方のノードでプライマリレプリケーションサイトとして実行および登録されています。この 状態は通常、フェイルオーバー中に以前のプライマリノードでデータベースを停止できなかった、デ ータベースのAutostartが有効になっている、またはLifeKeeperの外部のセカンダリレプリケーショ ンサイトでデータベース管理者が "hdbnsutil -sr takeover" を手動で実行したことが原因で す。

各タイプのスプリットブレインシナリオを解決するための推奨事項を以下に示します。

### **LifeKeeper HANA**リソースのスプリットブレインの解決

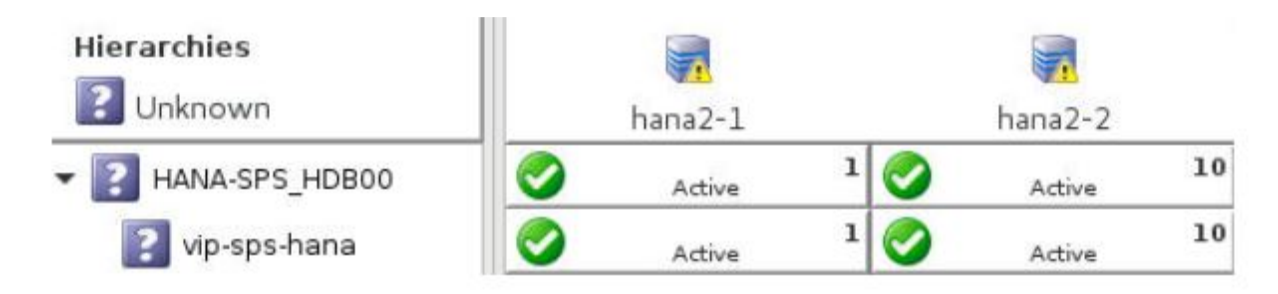

このスプリットブレインシナリオでは以下のようなメッセージがログに出力され、問題が解決されるまで quickCheckの間隔(デフォルトでは2分)ごとに、開いているすべてのコンソールに表示されます。

EMERG:hana:quickCheck:HANA-SPS\_HDB00:136363:WARNING: A temporary communication failure has occurred between servers hana2-1 and hana2-2. Manual intervention is required in order to minimize the risk of data loss. To resolve this situation, please take one of the following resource hierarchies out of service: HANA-SPS\_HDB00 on hana2-1 or HANA-SPS HDB00 on hana2-2. The server that the resource hierarchy is taken out of service on will become the secondary SAP HANA System Replication site.

#### 推奨される解決方法:

- 1. 各クラスターノードでデータベースを調査し、どのインスタンスに最新のデータまたは関連データが 含まれているかを確認します。この確認は、データに精通している適任なデータベース管理者が行 う必要があります。
- 2. 保持する必要があるデータを含むノードのHANAリソースはLifeKeeperでアクティブ (ISP) のまま であり、セカンダリレプリケーションサイトとして再登録されるノードのHANAリソース階層は、 LifeKeeperで完全にOut of Serviceになります。階層のサービスを停止するノード上のHANAリソー ス階層の各リーフリソースを右クリックし、 **[Out of Service …]** をクリックします。

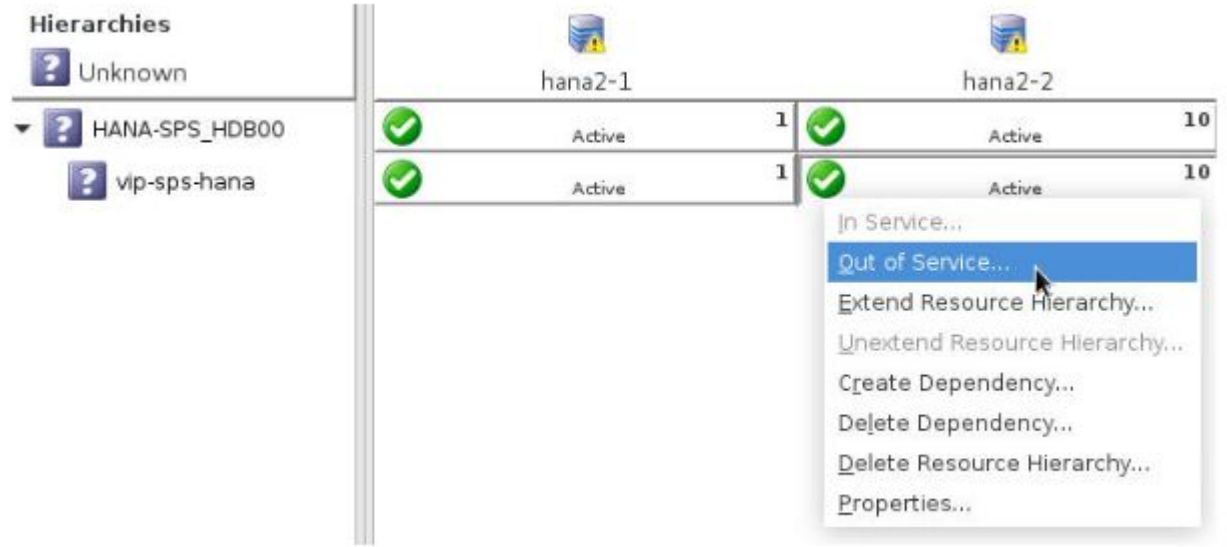

<del>★</del> このステップでは、SAP HANAリソース階層全体 (ある場合は仮想IPリソースを含む)<br>を、セカンダリレプリケーションサイトとして再登録されるノードでOut of Serviceにす を、セカンダリレプリケーションサイトとして再登録されるノードでOut of Serviceにす ることが重要です。

3. SAP HANAリソース階層のサービスがOut of Serviceになると、LifeKeeperは次のquickCheck間隔 (デフォルトでは2分)の間にセカンダリノードをセカンダリレプリケーションサイトとして再登録 します。レプリケーションが再開されると、アクティブノードに存在しないスタンバイノードのデー タは失われます。スタンバイノードがセカンダリレプリケーションサイトとして再登録されると、 SAP HANA階層は高い可用性が保たれた状態に戻ります。

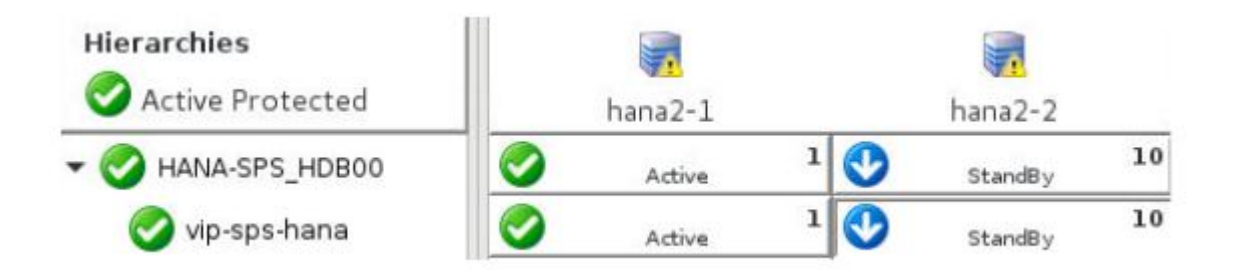

### **SAP HANA**システムレプリケーションのスプリットブレインの解決

このスプリットブレインシナリオでは、次のようなメッセージがログに出力され、問題が解決されるま

で、quickCheckの間隔(デフォルトでは2分)ごとに、開いているすべてのコンソールに表示されます。

EMERG:hana:quickCheck:HANA-SPS\_HDB00:136364:WARNING: SAP HANA database HDB00 is running and registered as primary master on both hana2-1 and hana2-2. Manual intervention is required in order to minimize the risk of data loss. To resolve this situation, please stop database instance HDB00 on hana2-2 by running the command 'su - spsadm -c "sapcontrol -nr 00 -function Stop"' on that server. Once stopped, it will become the secondary SAP HANA System Replication site.

#### 推奨される解決方法:

- 1. 各クラスターノードでデータベースを調査して、スタンバイノードにアクティブノードには存在しな い重要なデータが存在するかどうかを確認します。スプリットブレイン状態の間に重要なデータが スタンバイノードのデータベースにコミットされた場合、データをアクティブノードに手動でコピー する必要があります。これは、データに精通している適任なデータベース管理者が行う必要があり ます。
- 2. 不足しているデータがスタンバイノード上のデータベースからアクティブノードにコピーされたら、 LifeKeeper警告メッセージに示されているコマンドを実行して、スタンバイノード上のデータベース を停止します。

su - <sid>adm -c "sapcontrol -nr <Inst#> -function Stop"

<sid> はHANAインストール時の小文字のSAPシステムIDで、 <Inst#> はHDBインスタンスのイン スタンス番号です (例:インスタンスHDB00のインスタンス番号は00)。

3. データベースが正常に停止したら、LifeKeeperは次のquickCheck間隔(デフォルトでは2分)の間に スタンバイノードをセカンダリレプリケーションサイトとして再登録します。レプリケーションが 再開されると、アクティブノードに存在しないスタンバイノードのデータは失われます。スタンバ イノードがセカンダリレプリケーションサイトとして再登録されると、SAP HANA階層は高い可用 性が保たれた状態に戻ります

# <span id="page-1422-0"></span>**6.17.6.3. Takeover with Handshake**

## **SAP HANA** データベースの **Takeover with Handshake**

"Takeover with handshake" は、SAP HANA 2.0 SPS04 以降に追加された機能で、新しいデータベースホ スト上でSAP HANA システムレプリケーションの引き継ぎを行う前にプライマリーデータベースを (完全 に停止するのではなく)一時停止することで、スイッチオーバー時のプライマリーデータベースのダウンタ イムを抑えます。

"Takeover with handshake" が開始されると、SAP HANA Recovery Kit は以下の処理を実行します。:

- データベースインスタンスを、旧プライマリーノードで起動したたままにする。
- 新しいプライマリーノード(旧セカンダリーノード)でSAP HANA システムレプリケーションの "Takeover with handshake" を実行する 。新しいプリマリーシステムレプリケーションサイトを登 録する前に、旧プライマリーノードのデータベースを一時停止のステータスにする。
- 新しいセカンダリーノード (旧プライマリーノード) の一時停止されたデータベースを停止し、セカ ンダリーシステムレプリケーションサイトとして再登録する。
- データベースインスタンスを新しいセカンダリーノードで起動する。

## **Takeover with Handshake** の実行

### 要件

Takeover with handshake を実行する前に、以下の要件を満たしている必要があります。:

- 1. 各サーバーに SAP HANA 2.0 SPS04 以降がインストールされている。
- 2. クラスター内のサーバーで保護対象の SAP HANA データベースが In Service になっている。
- 3. SAP HANA システムレプリケーションが同期中になっている。

### **LifeKeeper GUI** で**Takeover with Handshake** を実行する

LifeKeeper GUI でTakeover with Handshake を実行するためには, スタンバイサーバーのリソース上で右 クリックし、 "In Service – Takeover with Handshake…" を選択します。

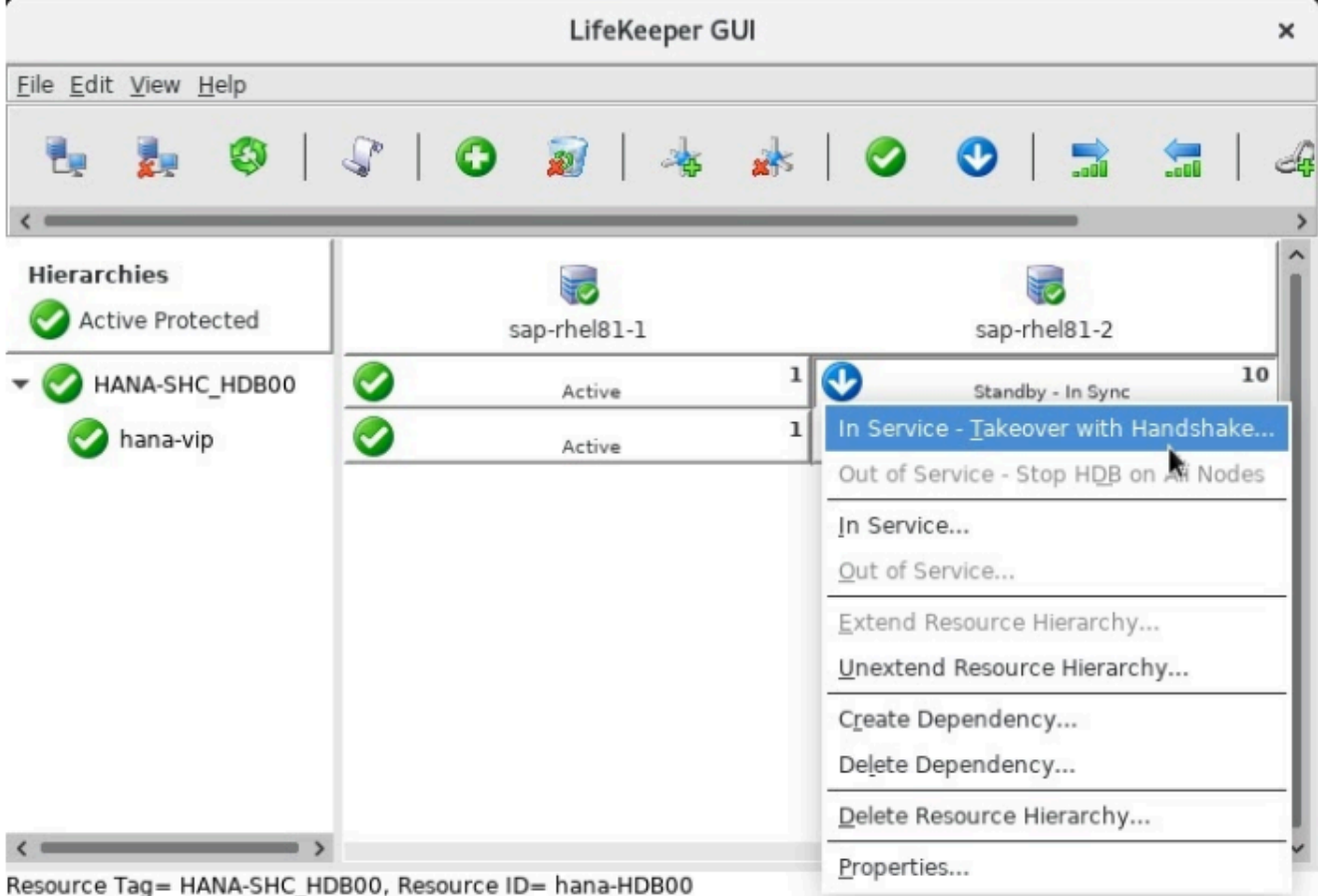

Takeover with handshake の機能が説明された確認用ダイアログが表示されます。:

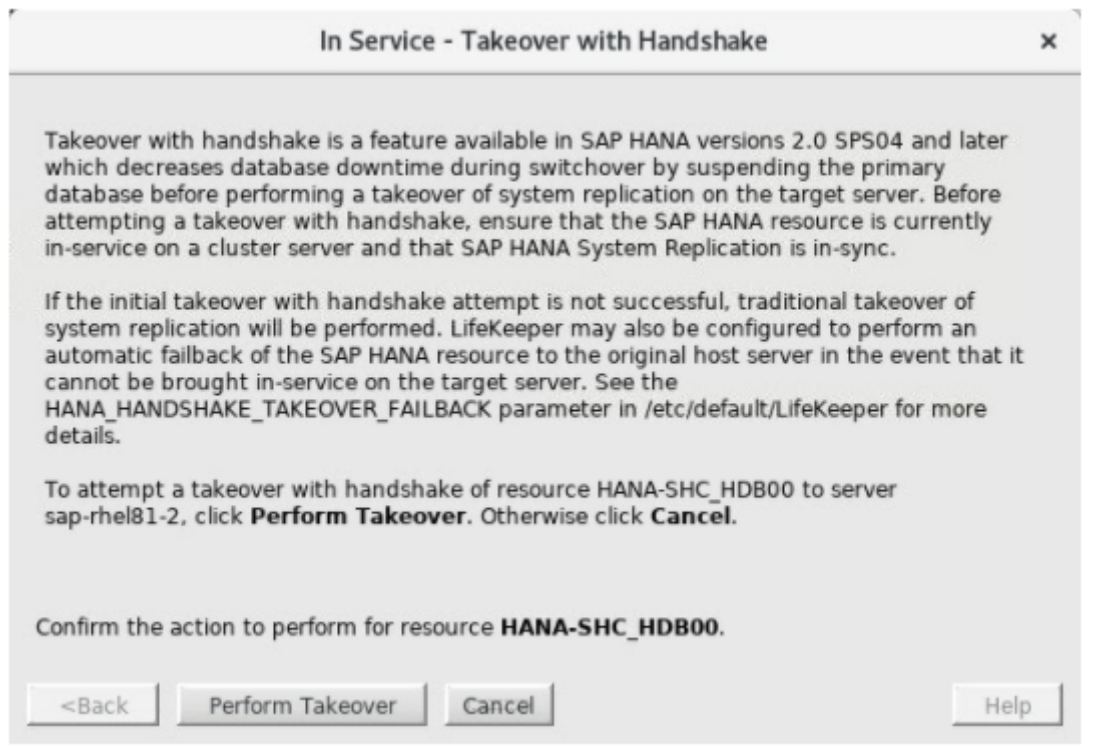

**Perform Takeover** をクリックしてTakeover with handshake を開始します。この処理が完了すると 各ノ ードの SAP HANA リソースのステータスが **Standby – Suspended** と **Active** へと切り替わります。

| File Edit View Help                           |                                                                                                    | LifeKeeper GUI                                                                                                    |        |                                                                        |    |
|-----------------------------------------------|----------------------------------------------------------------------------------------------------|----------------------------------------------------------------------------------------------------|--------|------------------------------------------------------------------------|----|
|                                               | $\sqrt{2}$ 0 $\frac{1}{2}$                                                                                                    |                                                                                                    |        | <b>. 00551</b>                                                         |    |
| <b>Hierarchies</b><br><b>Active Protected</b> |                                                                                                    | sap-rhel81-1                                                                                                    |        | sap-rhel81-2                                                           |    |
| HANA-SHC HDB00                                |                                                                                                    | Standby - Suspended                                                                                                    | ı      | 10<br>Active                                                           |    |
| hana-vip                                      |                                                                                                    | StandBy                                                                                                    | ı      | Active                                                                 | 10 |
|                                               |                                                                                                    | In Service - Takeover with Handshake<br>$\times$<br>Takeover with Handshake for Resource HANA-SHC_HDB00 on Server sap-r<br>Firing a 'recover' event for resource HANA-SHC HDB00 on server<br>sap-rhel81-2 in order to register and restart the secondary database for<br>instance HDB00. This process will continue in the background. Inspect<br>the LifeKeeper log file for more information.<br>END successful restore of HANA-SHC HDB00.<br>Put "HANA-SHC HDB00" in-service successful<br>Takeover with handshake for database HDB00 was successful on server |        |                                                                        |    |
|                                               | sap-rhel81-2.<br><back< td=""><td><b>Finish</b></td><td>Cancel</td><td>END successful hana takeover with handshake of HANA-SHC HDB00.<br/>Help</td><td></td></back<> | <b>Finish</b>                                                                                                    | Cancel | END successful hana takeover with handshake of HANA-SHC HDB00.<br>Help |    |

<- sap-rhel81-1: HANA-SHC HDB00: Updating state to Standby - Suspended

SAP HANA リソースがターゲットサーバーで In Service になったら、ローカルリカバリープロセスがバッ クグラウンドで自動的に実行され、セカンダリーデータベースインスタンスを停止、登録、再起動しま す。SAP HANA リソースを In Service にする間に、このセカンダリーデータベースの再起動のプロセスを フォアグラウンドで行いたい場合は、 /etc/default/LifeKeeper で、

HANA REGISTER SECONDARY DURING RESTORE=true と設定してください。

ローカルリカバリープロセスが正常にセカンダリーデータベースインスタンスを再起動できたら、リソー スステータスが **Standby – HDB Running** へ切り替わります。LifeKeeper がその後発生するquickCheck サイクル中にHRS 監視プロセスを開始し、HSR が In sync であることを判断したあと、リソースステータ スは、 **Standby – In Sync** に切り替わります。この時点でSAP HANA データベースは高可用性を提供し ます。

### コマンドラインで **Takeover with Handshake** を実行する

以下のどちらかのコマンドを実行することによりTakeover with handshake をコマンドラインで実行する ことも可能です。:

- /opt/LifeKeeper/bin/hana takeover with handshake -t <HANA Tag> -s <Target Server> [-b]
- lkcli resource config hana -tag <HANA Tag> -takeover with handshake <Target Server>

1番目のコマンドの -b パラメーターは、ターゲットサーバーでどの SAP HANA リソース階層を In Service にするかをコントロールします。-b オプションがない場合は、階層全体 (全ての親リソースと共有された

依存関係をもつリソース)が In Service になります。 -b オプションを付けると、指定された SAP HANA リソースとその依存関係が In Service になります。

### フェイルバックの動作を制御する

デフォルトでは SAP HANA リソースが、Takeover with handshake の実行中に In Service にならない場 合はターゲットサーバーで **Out of Service – Failed (OSF)** の状態のままになり手動で In Service に戻す ことが要求されます。このシナリオにおいて LifeKeeper は自動フェイルバックを行って、旧ホスト上で SAP HANA リソース階層を In Service に戻す設定をすることもできます。 自動フェイルバックは以下の 設定を行うことで有効になります。/etc/default/LifeKeeper で

HANA HANDSHAKE TAKEOVER\_FAILBACK=true を設定してください。

## 一時停止したプライマリーデータベースを再開する

保護対象の SAP HANA データベースが、現在リソースが In Service になっているノードで一時停止され る (例えば管理者が、LifeKeeper の外部で Takeover with handshake を手動で実施するためなどの理由で) と、 下記のようにリソースのステータスが、 **Active – Suspended** および **Standby – Primary** になりま す。

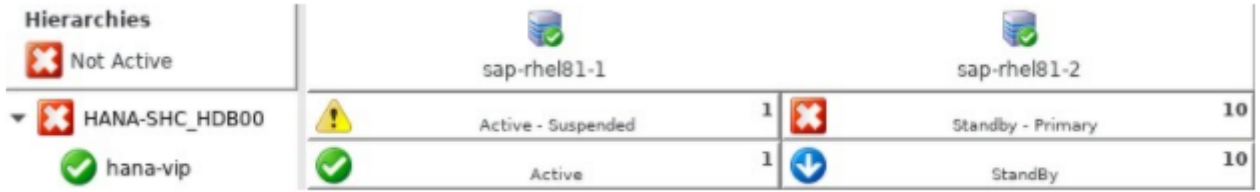

このステータスになっている間、すべての SAP HANA リソースの監視は一時停止され、下記のようなメ ッセージが記録され、問題が解決されるまでSAP HANA リソースが現在 In Service になっているシステム ですべてのオープンになっているターミナルに対してブロードキャストされます。:

EMERG:hana:quickCheck:HANA-SHC\_HDB00:136377:SAP HANA database HDB00 corresponding to resource HANA-SHC\_HDB00 is currently suspended on server saprhel81-1 due to actions performed outside of LifeKeeper. Please take the SAP HANA resource out of service on server sap-rhel81-1 and bring it in-service on the server where the database should be registered as primary master. Resource monitoring for HANA-SHC\_HDB00 will be suspended until the issue is resolved.

必要に応じて以下のコマンドを一時停止されているサーバー上で実行することでデータベースを再開する ことが可能です。:

su - <sid>adm -c "hdbnsutil -sr resumeSuspendedPrimary"

データベース再開後、プライマリーとして登録されるスタンバイサーバーで以下のコマンドを実行して手 動で停止する必要があります。:

su – <sid>adm -c "sapcontrol -nr <InstNum> -function StopWait 600 5"

スタンバイサーバーを新しいプライマリーサーバーにする場合は、SAP HANA リソースをSAP HANA リソ ースのステータスが **Standby – Primary** になっているサーバーへ切り替えることで解決できます。

# **6.17.7. SAP HANA**トラブルシューティング

メッセー[ジカタログ](#page-1589-0)は、SIOS Protection Suite for Linuxの使用中に表示される可能性のあるすべてのメッ セージのリストを掲載しています。また、エラーの原因の説明や、エラー状態を解決するために必要な処 置も提供しています。このリストで、受信したエラーコードを検索することができます。または、SAP HANA Recovery Kitの使用中に表示される可能性のあるすべてのメッセージのリストが記載された [SAP](#page-2050-0) HANA [Recovery Kit](#page-2050-0) メッセージカタログ を直接確認しても構いません。

# **6.18. SAP MaxDB Recovery Kit 管理ガイド**

SAP MaxDB は、幅広い用途に使用できる SQL ベースの非常に強力なデータベースシステムです。これは 拡張性が高く、プラットフォームに依存しません。また、完全なトランザクションサポートを提供しま す。データベースシステムは元来 SAP が所有していましたが、現在はオープンソースコミュニティにリリ ースされています。

SAP MaxDB Recovery Kit は、SPS for Linux 環境における SAP MaxDB データベースの耐障害性保護を 提供します。

## ドキュメントの内容

本マニュアルでは以下のトピックを取り上げ、SAP MaxDB の階層の定義および管理をサポートします。

- SAP [MaxDB Recovery Kit](#page-1430-0) の要件。SAP MaxDB Recovery Kit の適切なセットアップ、インストー ルおよび操作を行うために必要なハードウェアとソフトウェアの一覧です。
- 概[要](#page-1431-0) 。SAP MaxDB Recovery Kitの特徴と機能について説明しています。
- [設定上の考慮事項](#page-1433-0) 。SAP MaxDB Recovery Kit のインストールおよび設定前に考慮すべき情報を記 載しています。
- SPS で SAP MaxDB [を設定する](#page-1442-0) 。SAP MaxDB ソフトウェアおよび SAP ソフトウェアのインスト ールおよび設定の手順を説明しています。
- リソー[ス設定作業](#page-1448-0) 。LifeKeeper GUI を使用して階層で実行できるさまざまな機能(作成、拡張、削 除および拡張解除)について説明しています。
- リソー[ス階層の管理](#page-1456-0) 。SAP MaxDB 階層の継続的な管理に関する重要な推奨事項を記載していま す。
- [トラブルシュ](#page-1460-0)ーティング 。SAP MaxDB Recovery Kit に関連するエラーメッセージを一覧にして説 明しています。
- 付録:Raw/IO によるデータベー[スデバイスの作成](#page-1465-0) 。SAP MaxDB Recovery Kitで使用するための Rawデバイスの設定に関する要件と手順を説明しています。

## **SIOS Protection Suite** ドキュメンテーション

SIOS Technology Corp. の Web サイトでは、以下の SPS LifeKeeper 製品のドキュメンテーションを提供 しています。

- SPS [for Linux](#page-26-0) リリースノート
- SPS for Linux [テクニカルドキュメンテ](#page-93-0)ーション
- SPS [for Linux](#page-54-0) インストールガイド
- オプションの [Recovery Kit](#page-708-0) ドキュメンテーション

このドキュメンテーション、およびオプションの LifeKeeper Recovery Kit 関連のドキュメンテーション は、次に示す SIOS Technology Corp の Web サイトから入手できます。

<http://jpdocs.us.sios.com/>

また、LifeKeeper GUI 内の [Help] メニューからも参照できます。

## **SAP MaxDB** ドキュメンテーション

インストールガイド、ユーザーマニュアル、リファレンスマニュアルなどの SAP MaxDB ドキュメンテー ションは、以下のサイトから入手できます。

<http://maxdb.sap.com/documentation/>

# <span id="page-1430-0"></span>**6.18.1. SAP MaxDB Recovery Kit** の要件

SPS の構成は、SPS for Linux SAP MaxDB Recovery Kit をインストールする前に、以下の要件を満たし ている必要があります。SPS ハードウェアとソフトウェアのインストールと設定に関する具体的な手順に ついては、SPS [for Linux](#page-54-0) インストールガイド を参照してください。

## ハードウェア要件

- サーバー サーバーは、SPS [for Linux](#page-54-0) インストールガイド およびSPS [for Linux](#page-26-0) リリースノート に 記載されている要件に従って設定してください。
- **IP** ネットワークインターフェースカード 各サーバーには、イーサネット TCP/IP 対応のネットワー クインターフェースカードが少なくとも1つ必要です。また、SPS クラスターには最低2つのコミュ ニケーションパスが必要です。ハートビートには、独立した2つのサブネットを使用する2つの LAN ベースの通信パスが推奨され、少なくとも1つはプライベートネットワークとして構成する必要があ ります。TCP と TTY ハートビートの組み合わせもサポートしています。

### ソフトウェア要件

- **TCP/IP** ソフトウェア SPS 構成の各サーバーにTCP/IP ソフトウェアが必要です。
- **SAP MaxDB** ソフトウェア 「SIOS Protection Suite for Linux サポートマトリックス」に記載されて いる、サポートされているバージョンの SAP MaxDB ソフトウェアをインストールする必要があり ます。

注記: クラスター内のすべてのサーバーに同じバージョンの SAP MaxDB ソフトウェアをインスト ールする必要があります。

- **SPS** ソフトウェア 同じバージョンの SPS ソフトウェアをインストールし、クラスター内の各サ ーバーに同じバージョンの SPS ソフトウェアパッチを適用してください。
- **SPS for Linux SAP MaxDB Recovery Kit** SAP MaxDB Recovery Kit は、SPS for Linux インス トールイメージファイル(Steeleye-lkSAPDB)で提供しています。Red Hat Package Manager(RPM)を使用して、パッケージング、インストール、削除を行います。

# <span id="page-1431-0"></span>**6.18.2.** 概要

SPS for Linux SAP MaxDB Recovery Kit は、SPS 内の SAP MaxDB インスタンスを保護するための仕組 みを提供します。SAP MaxDB ソフトウェア、SPS Core、SAP MaxDB Recovery Kit は、クラスター内の 複数のサーバーにインストールされています。SAP MaxDB データベースインスタンスが SPS の保護対象 になると、クライアントは SPS で保護された IP アドレスを使用してデータベースに接続します。また、 SPS で保護された IP アドレスを別途作成し、親 SAP MaxDB リソースインスタンスと子 IP アドレスリ ソース間に手動で依存関係を作成する必要があります。SAP MaxDBサーバーで障害が発生した場合、SPS はまずローカルサーバーで復旧を試みます。ローカルでの復旧に失敗した場合、SPS はバックアップサー バーにフェイルオーバーします。

# **6.18.2.1. SAP MaxDB** リソース階層

以下に、一般的な SAP MaxDB リソース階層の例を示します。

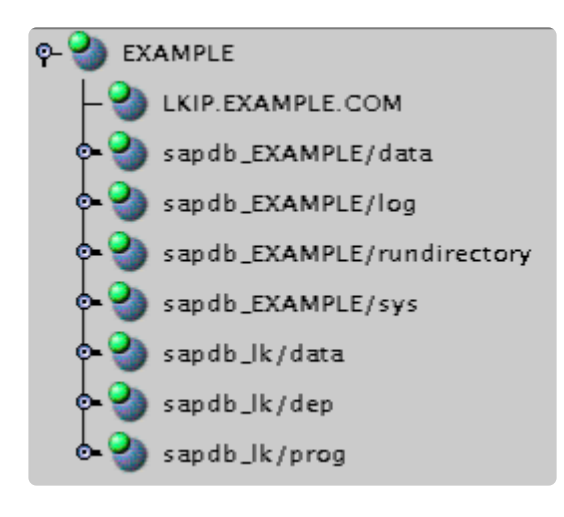

上記の例での依存関係は、以下の保護されているリソースに対応しています。

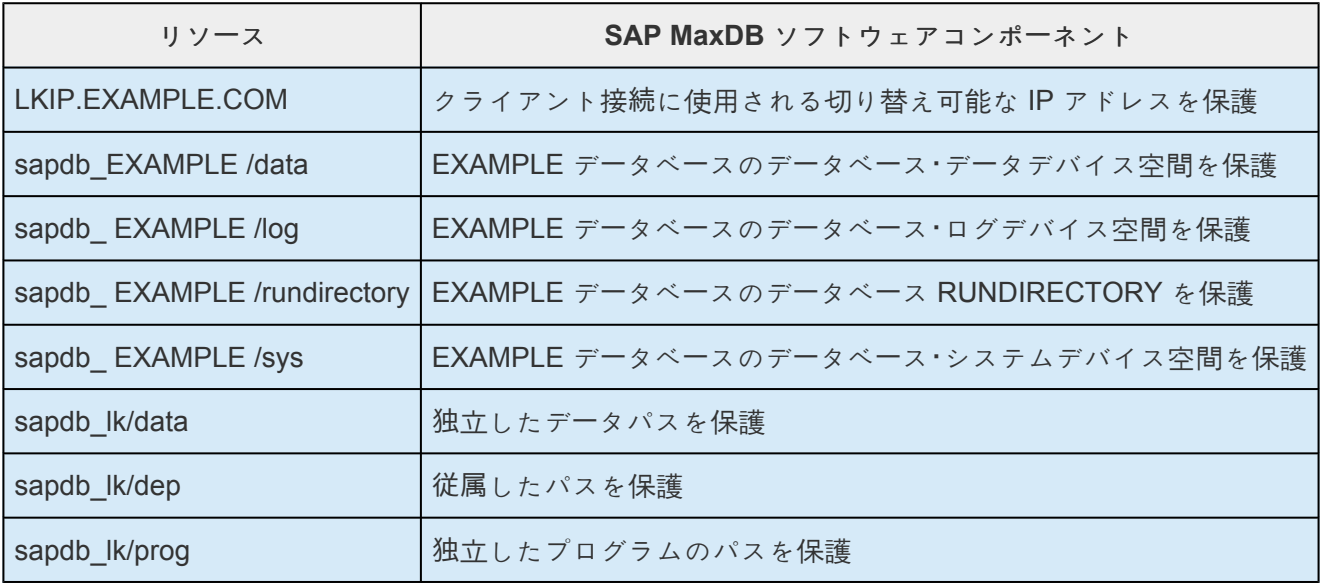

フェイルオーバー時、SPS はファイルシステム、IP アドレスおよびデータベースリソース(すべてのリソ ースの依存関係を含む)をバックアップサーバー上で稼働させます。クライアントは切断されるため、サ ーバーに再接続する必要があります。コミットされていない SQL ステートメントはすべて再入力する必要 があります。

# <span id="page-1433-0"></span>**6.18.3.** 設定上の考慮事項

本セクションには、SAP MaxDB Recovery Kit の設定および管理を開始する前に考慮すべき情報を記載し ています。

[Raw I/O](#page-1434-0) の使用

DataKeeper でのミラー[ファイルシステムの使用](#page-1435-0)

アクティブ/[スタンバイの場合の考慮事項](#page-1437-0)

アクティブ/[スタンバイ設定の例](#page-1439-0)

アクティブ/[アクティブの場合の考慮事項](#page-1440-0)

アクティブ/[アクティブ設定の例](#page-1441-0)

# <span id="page-1434-0"></span>**6.18.3.1. Raw I/O** の使用

Raw デバイスで SAP MaxDB を使用する場合は、SPS のインストールイメージファイルから SPS Raw I/ O Recovery Kit をインストールする必要があります。また、使用前に Raw I/O デバイスを適切に設定する 必要があります。手順ついては[、付](#page-1465-0)録 を参照してください。

## <span id="page-1435-0"></span>**6.18.3.2. DataKeeper** でのミラーファイルシス テムの使用

SAP Max DB Recovery Kit は、デバイス領域としての DataKeeper の使用をサポートしています。さらに SAP MaxDB ソフトウェアは、ミラーリングされたファイルシステムにインストールすることができま す。

例えば、SAP MaxDB リソースの依存ファイルシステムは次のようになりますが、これはシステムのデバ イス領域とその依存関係のファイルシステム、DataKeeper リソースのミラーを示しています。

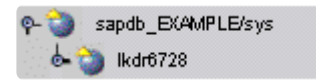

# **6.18.3.3.** 内部向けロードバランサーの使用

SAP MaxDB Recovery Kit は [Azure](https://docs.microsoft.com/en-us/azure/load-balancer/load-balancer-custom-probe-overview) がサポートしているような内部向けロードバランサー (ILB) の使用を サポートします。ILB を有効にする場合は、LifeKeeper の設定ファイル (/etc/default/LifeKeeper) の MAXDB ILB ENABLED の値を 1 に設定してください。

ILBは、1つのサーバーのみで Xサーバーポートをアクティブにする必要があります。そのため、すべての SAP MaxDB リソースが同じ階層で、また同じノードでアクティブにすることになります。 IndepDataPath および IndepProgPath が 共有ファイルシステム上にある場合、すべてのリソースは必然 的に同一サーバー上に存在するはずです。IndepDataPath および IndepProgPath が共有ファイルシステム にない場合は、Generic Application リソースをリーフノードおよび/もしくはルートノードとして作成する と、同一サーバーで階層をアクティブにすることが可能です。

ILBの制限により、X サーバーはひとつのサーバー上でアクティブである必要があります。 **\*** アクティブ/アクティブ構成は ILB でサポートされていません。

複数のSAP MaxDBリソースを単一の階層に配置するには、Generic Application リソースを最下位のリー フノードとして、および/または階層の最上位のルートノードとして別途作成してください。( [Generic](#page-288-0) Application リソー[ス階層の作成](#page-288-0) に記述されている restore/remove スクリプトには、/bin/true を指定する ことができます。)

## <span id="page-1437-0"></span>**6.18.3.4.** アクティブ**/**スタンバイの場合の考慮 事項

アクティブ/スタンバイの構成では、バックアップサーバーは SAP MaxDB をアクティブに実行していませ んが、プライマリサーバーの障害に備えて待機します。次のシナリオで、アクティブ/スタンバイ構成で SAP MaxDB リソースのインスタンスを保護する際に満たすべき具体的な要件を説明します。

### アクティブ**/**スタンバイのシナリオ

標準的なアクティブ/スタンバイ構成をシナリオ1およびシナリオ2で説明します。

### シナリオ**1**

SAP MaxDB の *IndepDataPath* 、 *IndepProgPath* および *DependPath* が プライマリサーバー上の複数の 共有ファイルシステムにインストールされている。

- *IndepDataPath* 、 *IndepProgPath* および *DependPath* の3つのパスは、リソースインスタンスを保 護するすべてのサーバー間で共有する必要があります。
- レジストリーファイル /etc/opt/sdb は、クラスター内の各サーバーに存在する必要があります。 このファイルは、リソース拡張操作中にターゲットサーバーからアクセス可能でなければならないた め、共有ストレージに置いてはいけません。
- データベースインスタンスのデータデバイス領域(data devspaces)、ログのデバイス領域 (log devspaces)およびシステムのデバイス領域(sys devspaces)は、共有ディスク(共 有ファイルシステムまたは共有 Raw デバイスのいずれか)上に存在する必要があります。

### シナリオ**2**

SAP MaxDB の *IndepDataPath* および *IndepProgPath* が両方のサーバーでローカルにインストールされて いる。SAP MaxDB *DependPath* はローカルまたはプライマリサーバー上の共有ファイルシステムにイン ストールできる。

- レジストリーファイル /etc/opt/sdb は、クラスター内の各サーバーに存在する必要があります。 このファイルは、リソース拡張操作中にターゲットサーバーからアクセス可能でなければならないた め、共有ストレージに置いてはいけません。
- データベースインスタンスのデータデバイス領域(data devspaces)、ログのデバイス領域 (log devspaces) およびシステムのデバイス領域 (sys devspaces) は、共有ディスク (共 有ファイルシステムまたは共有 Raw デバイスのいずれか)上に存在する必要があります。
- データベースインスタンス実行ディレクトリー(RUNDIRECTORY)は、共有ストレージに配置する必要 があります。RUNDIRECTORY の値は、DBMCLI コマンドの param\_directput を使用して変更で きます。データベースの作成後に RUNDIRECTORY の値を変更した場合は、パラメーターの更新を反 映するために、データベースインスタンスを停止して再起動する必要があります。

• データベースインスタンスの config (<IndepDataPath>/config)ディレクトリー構造は、データ ベースインスタンスが保護されるクラスター内のすべてのサーバー上の同じ場所に存在する必要があ ります。さらに、データベースインスタンスのパラメーターファイルは、テンプレート(またはプラ イマリ)サーバーからクラスター内のすべてのバックアップサーバーにコピーする必要があります。 パラメーターの更新後には、パラメーターファイルをクラスター内のすべてのサーバーに再配布しま す。必要なファイルは以下の通りです。

config/Databases.ini

config/Installations.ini

<span id="page-1439-0"></span>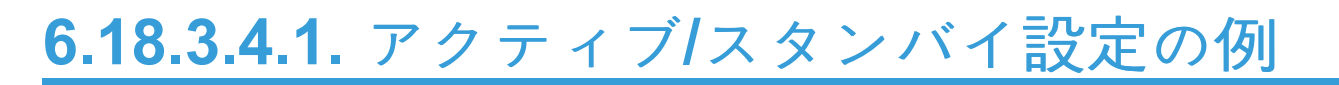

IndepData = /shr1/data IndepPrograms = /shr1/programs DependPath = /shr1/depend

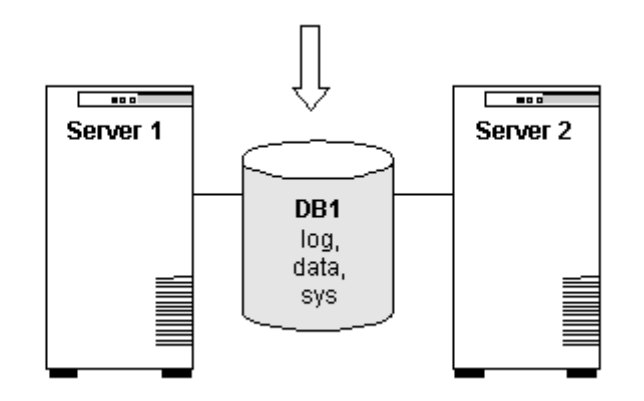

設定上の注意事項:

- 両方のサーバーで共有ストレージ上の *IndepProgPath* 、 *DependPath* 、 *IndepDataPath* を使用し ます。
- データベースインスタンス DB1 は、共有ストレージにあります。これには、すべてのログデバイス 領域、データデバイス領域およびシステムデバイス領域が含まれます。
- *Server 1* がアクティブな時は、 *Server 2* は共有ディスク上のファイルとディレクトリーにはアクセ スできません。
#### **6.18.3.5.** アクティブ**/**アクティブの場合の考慮 事項

アクティブ/アクティブ設定では、各サーバーは1つの SAP MaxDB インスタンスをアクティブに実行して おり、障害発生時には他のサーバーのバックアップとして機能します。以下のシナリオでは、アクティブ/ アクティブ設定で SAP MaxDB リソースインスタンスを保護する際に、順番に守る必要のある具体的な要 件を示します。

<sup>内</sup>部ロードバランサーは、アクティブ/アクティブ構成ではサポートされていません。 **\***

#### アクティ**/**アクティブのシナリオ

SAP MaxDB の *IndepDataPath* 、 *IndepProgPath* 、 *DependPath* が両方のサーバーにローカルにインス トールされている。

- レジストリーファイル /etc/opt/sdb は、クラスター内の各サーバーに存在する必要があります。 このファイルは、リソース拡張操作中にターゲットサーバーからアクセス可能でなければならないた め、共有ストレージに置いてはいけません。
- データベースインスタンスのデータデバイス領域 (data devspaces)、ログのデバイス領域 (log devspaces) およびシステムのデバイス領域 (sys devspaces)は、共有ディスク(共有ファイル システムまたは共有 Raw デバイスのいずれか)上に存在する必要があります。
- データベースインスタンス実行ディレクトリー(RUNDIRECTORY)は、共有ストレージに配置する 必要があります。RUNDIRECTORY の値は、DBMCLI コマンドの param directput を使用して変 更できます。データベースの作成後に RUNDIRECTORY の値を変更した場合は、パラメーターの更新 を反映するために、データベースインスタンスを停止して再起動する必要があります。
- データベースインスタンスのconfig(<IndepDataPath>/config)ディレクトリー構造は、デー タベースインスタンスが保護されるクラスター内のすべてのサーバー上の同じ場所に存在する必要が あります。さらに、データベースインスタンスのパラメーターファイルは、テンプレート(またはプ ライマリ)サーバーからクラスター内のすべてのバックアップサーバーにコピーする必要がありま す。パラメーターの更新後には、パラメーターファイルをクラスター内のすべてのサーバーに再配布 します。必要なファイルは以下の通りです。

config/Databases.ini

config/Installations.ini

# **6.18.3.5.1.** アクティブ**/**アクティブ設定の例

IndepData = /usr/sapdb/data IndepData = /usr/sapdb/data IndepPrograms = /usr/sapdb/prog IndepPrograms = /usr/sapdb/prog DependPath = /usr/sapdb/dep DependPath = /usr/sapdb/dep

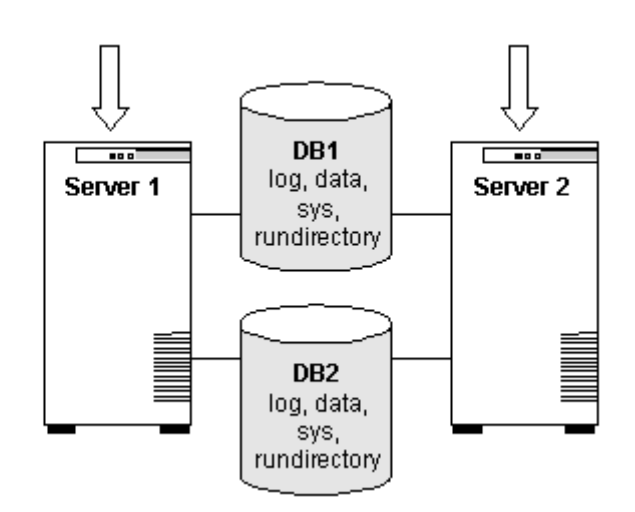

#### 設定上の注意事項:

- *IndepDataPath* 、 *IndepProgPath* 、 *DependPath* は両方のサーバーにローカルにインストールしま す。
- 各データベースは別々の共有ディスクに構成されています。データベースインスタンスには、すべて のログデバイス領域、システムデバイス領域およびデータデバイス領域が含まれます。
- 各データベースの RUNDIRECTORY も共有ディスク上にあります。
- DB1 のデータベース構成ファイルが *Server 2* にコピーされ、DB2 のデータベース構成ファイルが *Server 1* にコピーされています。構成ファイルは <IndepDataPath>/config/<db instance> にあります。
- 最初に、 *Server 1* は DB1 を実行し、 *Server 2* は DB2を実行します。スイッチオーバーの際には、 1台のサーバーで両方のデータベースを実行できます。

# **6.18.4. SPS** での **SAP MaxDB** の設定

SAP MaxDB データベースおよび SPS ソフトウェアのインストールと設定には、次の手順を推奨します。 各ステップでは、詳細な作業を説明しています。

SAP MaxDB [ソフトウェアのインスト](#page-1443-0)ール

SAP MaxDB データベー[スの作成](#page-1444-0)

User Key の作成

SPS Core のインストールと SAP [Max DB Recovery Kit](#page-1447-0)

これらのタスクを実行すると、SPS リソース階層を作成して SAP MaxDB データベースを保護する準備が 整います。

#### <span id="page-1443-0"></span>**6.18.4.1. SAP MaxDB** ソフトウェアのインスト ール

同じパラメーターと設定を使用して、クラスター内のすべてのサーバーに SAP MaxDB ソフトウェアをイ ンストールします。詳細については、「SAP MaxDBインストールガイド」を参照してください。SAP MaxDB が SPS で確実に動作するようにするための推奨事項を以下に示します。

- root 以外 のシステムユーザー(OS ユーザー)は、次のようにすべてのサーバーに存在する必要があ ります。
- この OS ユーザーは、SAP MaxDB ソフトウェアのインストールとサブディレクトリの所有者とし て指定されているか、データベースインスタンスの管理に必要なソフトウェアのインストールパス とサブディレクトリに対して適切な権限を持っている必要があります。
- この OS ユーザーには、DBMCLI および x\_server ユーティリティを使用する権限が必要です。また OS ユーザーは、x\_server コマンドを使用して vserver の起動および停止を実行できる必要があり ます。
- OS ユーザー名に使用できるのは英数字のみです。
- この OS ユーザーのユーザー ID とグループ ID は、すべてのサーバーで同一でなければなりませ ん。
- SAP MaxDB クライアントソフトウェアパッケージをインストールする必要があります。またこれ らのパッケージには、SAP MaxDB DBMCLI クライアントユーティリティと SAP MaxDB x\_server ユーティリティが含まれている必要があります。
- SAP MaxDB のリソース階層を含む各 SPS サーバーは、SAP MaxDB インスタンスの /etc/ services ファイルに同じサービスエントリを持つ必要があります。

# <span id="page-1444-0"></span>**6.18.4.2. SAP MaxDB** データベースの作成

「SAP MaxDB ユーザーマニュアル」の指示に従ってデータベースを作成してください。また、以下の推奨 事項にも留意してください。

- クライアントユーティリティーを使用して、開始、停止、状態取得、データベースパラメーターの取 得を実行する権限を持つ DBM オペレーターが必要です。
- データベースインスタンスのデータデバイス領域(data devspaces)、ログデバイス領域(log devspaces) およびシステムデバイス領域 (sys devspaces) は、共有ディスク (共有ファイル システムまたは共有 Raw デバイスのいずれか)上に存在している必要があります。
- SAP MaxDB データベース名には英数字のみ使用できます。
- User\_Key は、DBMCLI ユーティリティーでの操作中に SAP MaxDB Recovery Kit で使用するため に必要です。必要なパラメーターについては、User Key の作成 を参照してください。
- データベースの作成後、SAP MaxDB データベースインスタンスの自動起動を無効にする必要があり ます。 一旦 SPS の保護下に入ると、SPS がデータベースの開始と停止を処理します。
- sdb ファイルは、/etc/opt のすべてのサーバーに存在する必要があります。このファイルが存在 しない場合、いくつかの SAP MaxDB ユーティリティーが誤った結果を返す可能性があります。こ れは、リソースの作成および拡張中の SPS の動作にも影響します。アクティブ/スタンバイ設定で は、このファイルを手動でバックアップサーバーにコピーする必要があります。
- databases.ini ファイルが IndepDataPath/config ディレクトリーのすべてのサーバーに存 在することを確認してください。
- LifeKeeper で設定した databases.ini ファイル内の各データベースエントリーをバックアップサ ーバにコピーしてください。

# <span id="page-1445-0"></span>**6.18.4.3. User\_Key** の作成

SAP MaxDB インスタンスには、ユーザーがデータベースインスタンスに正常にアクセスするためのいく つかのオプションが必要です。これらの必要な情報は、データベースインスタンスへのアクセスに使用さ れている SAP MaxDB ツールに渡す必要があります。SAP MaxDB ソフトウェアには、SAP MaxDB ツー ルに対する多くの必須オプションの指定を簡素化するための xuser ツールが含まれています。 xuser ツー ルを使用すると、ユーザーデータをあらかじめ定義して保存できます。このデータが保存されると、 DBMCLI またはユーザーオプションを必要とする他のツールを呼び出すときにこのデータを使用できま す。この事前定義されたユーザーデータは、ユーザーキー(User\_Key)に保管されます。個々のユーザー は、同じデータベースまたは複数のデータベースの複数のユーザーキーを管理および保持できます。各キー には、ユーザー名/パスワード、データベース名、データベースサーバー名などのオプションの組み合わせ が含まれています。

SAP MaxDB Recovery Kit では、保護されている各データベースインスタンスに対して有効なユーザーキ ーが必要です。この User\_Key は、データベースインスタンスを所有する OS ユーザーによる作成および アクセスが可能である必要があります。各User Keyに対して指定されたユーザー情報は、次の権限を持つ DBM オペレーターのものでなければなりません。

- DBStart
- DBStop
- DBInfoRead
- ParamRead

User\_Key は、<file name> が以下の表に記載する有効な XUSER エントリーを含む場合、次のコマンドで 生成できます。

xuser –b <file name>

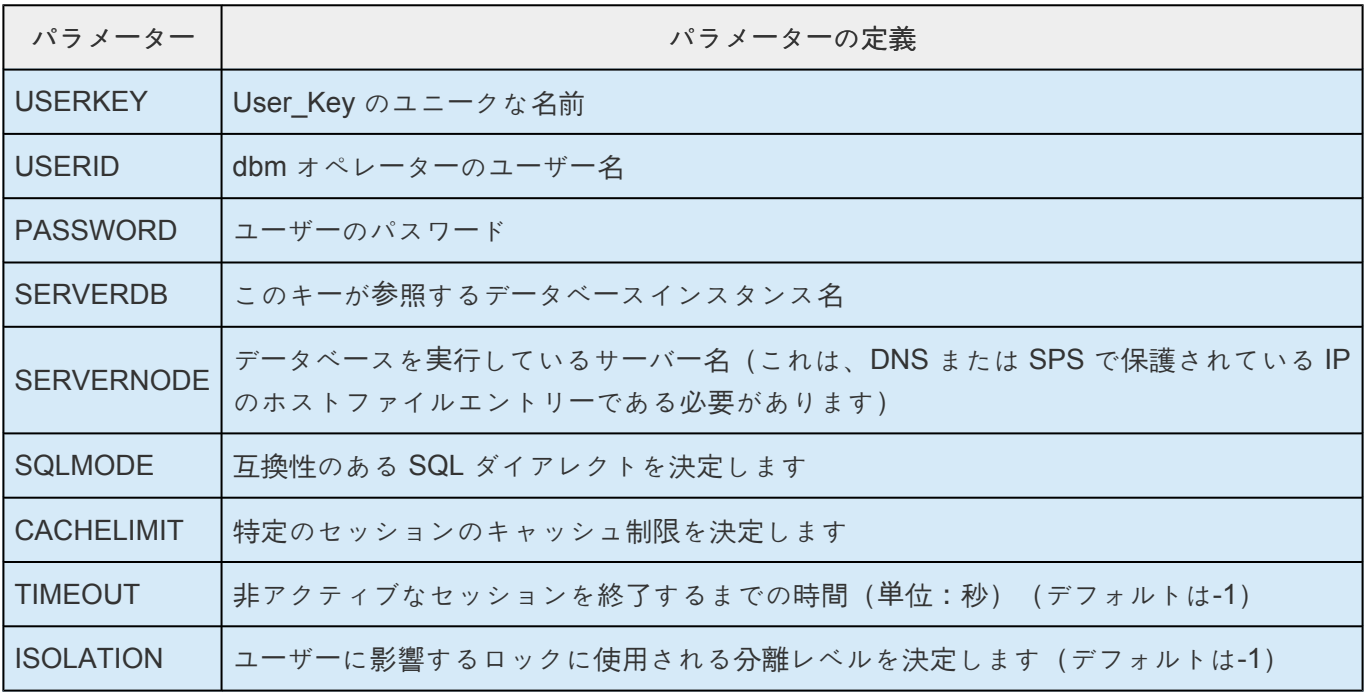

DB\_LOCAL |データベースのロケールを指定します

パラメーターに関する詳細は、「SAP MaxDB ユーザーマニュアル」を参照してください。適切なエントリ ーが指定されたら、xuser ツールを使用して OS ユーザーのホームディレクトリに .XUSER.62 ファイルを 生成します。2つのキーを含むサンプル XUSER ファイルは以下に含まれています(DEFAULT User\_Key のエントリーが存在する必要があります)。

**DEFAULT NULLDB NULLDB NULLDB LKIP.example.com INTERNAL -1 -1 -1 my\_locale LK\_USERKEY LKDBMOPER LKDBMPASSWD DB1 LKIP.example.com INTERNAL -1 -1 -1**

**en\_US**

この例の XUSER ファイルでは、 DEFAULT と LK USERKEY の2つのユーザーキーを作成するように指定 しています。 xuser ツールを実行して User\_Key を生成したら、 xuser ツールで使用するよう指定された ファイルを削除する必要があります。

#### <span id="page-1447-0"></span>**6.18.4.4. SPS** ソフトウェアのインストール

SAP MaxDB ソフトウェアをインストールし、データベースを作成して User\_Key を作成したら、SPS Core ソフトウェアと必要なパッチのインストール後に SAP MaxDB Recovery Kit をインストールしま す。また、Raw デバイスで SAP MaxDB を使用する場合は、SPS のインストールイメージファイルから SPS Raw I/O Recovery Kit をインストールする必要があります。Raw デバイスの設定に関する要件と手 順については、付[録](#page-1465-0) を参照してください。

SPS パッケージのインストールに関する詳細は、SPS [for Linux](#page-54-0) インストールガイド を参照してくださ い。

### **6.18.5.** リソース設定作業

前のセクションで説明した設定作業を完了すると、SAP MaxDB リソース階層の作成および拡張の準備が 整います。

SPS for Linux SAP MaxDB Recovery Kit の設定には、以下のタスクが利用可能です。

- リソース階層の作成 SAP MaxDB リソース階層を作成する
- リソース階層の削除 SAP MaxDB リソース階層を削除する
- リソース階層の拡張 SAP MaxDB リソース階層をプライマリサーバーからバックアップサーバーに 拡張する
- リソース階層の拡張解除 SAP MaxDB リソース階層を SPS クラスター内の単一のサーバーから拡 張を解除(削除)する

LifeKeeper Core のリソース階層の設定手順については、SIOS テクノロジーのウェブサイトに掲載してい る SPS for Linux [テクニカルドキュメント](#page-93-0) を参照してください。

以下のタスクはすべての Recovery Kit で共通の手順であるため、SPS for Linux [テクニカルドキュメント](#page-93-0) の [管理](#page-277-0) セクションで説明しています。

- [Create a Resource Dependency](#page-307-0) 既存のリソース階層と別のリソースインスタンスとの間に親子関 係を作成し、クラスター内のすべてのターゲットサーバーに依存関係の変更を伝播します。
- [Delete a Resource Dependency](#page-309-0) リソースの依存関係を削除し、クラスター内のすべてのターゲッ トサーバーに依存関係の変更を伝播します。
- [In Service](#page-379-0) リソース階層を特定のサーバー上でアクティブにします。
- [Out of Service](#page-380-0) 特定のサーバー上でリソース階層を非アクティブにします。
- [View](#page-365-0) [/Edit](#page-298-0) 特定のサーバー上のリソース階層のプロパティの表示または編集を行います。

注記: このセクションの残りの部分では、設定は **[Edit]** メニューから実行します。また、次の操作によっ てほとんどのタスクを実行することができます。

- ツールバーから実行する
- **[Status]** 画面の左ペインにある **[global resource**] を右クリックする
- **[Status]** 画面の右ペインにある **[resource]** を右クリックする

右クリックを使用することにより、 **[Edit]** メニューを使用して情報を入力しないで済みます。

## **6.18.5.1. SAP MaxDB** リソース階層の作成

以下の手順をプライマリサーバーで実行してください。

1. **[Edit]** メニューの **[Server]** から **[Create Resource Hierarchy]** を選択します。

*Create Resource Wizard* ダイアログボックスが表示されます。

- 2. ドロップダウンリストから **[SAP MaxDB Database]** を選択し、 **[Enter]** をクリックします。
- 3. 以下の情報の入力を要求されます。ダイアログボックスで **[Back]** ボタンが有効な場合は、前のダイ アログボックスに戻ることができます。これは、エラーが発生した際に、前に入力した情報を修正 する必要がある場合に便利な機能です。また、いつでも **[Cancel]** をクリックして、作成処理全体を 取り消すことができます。

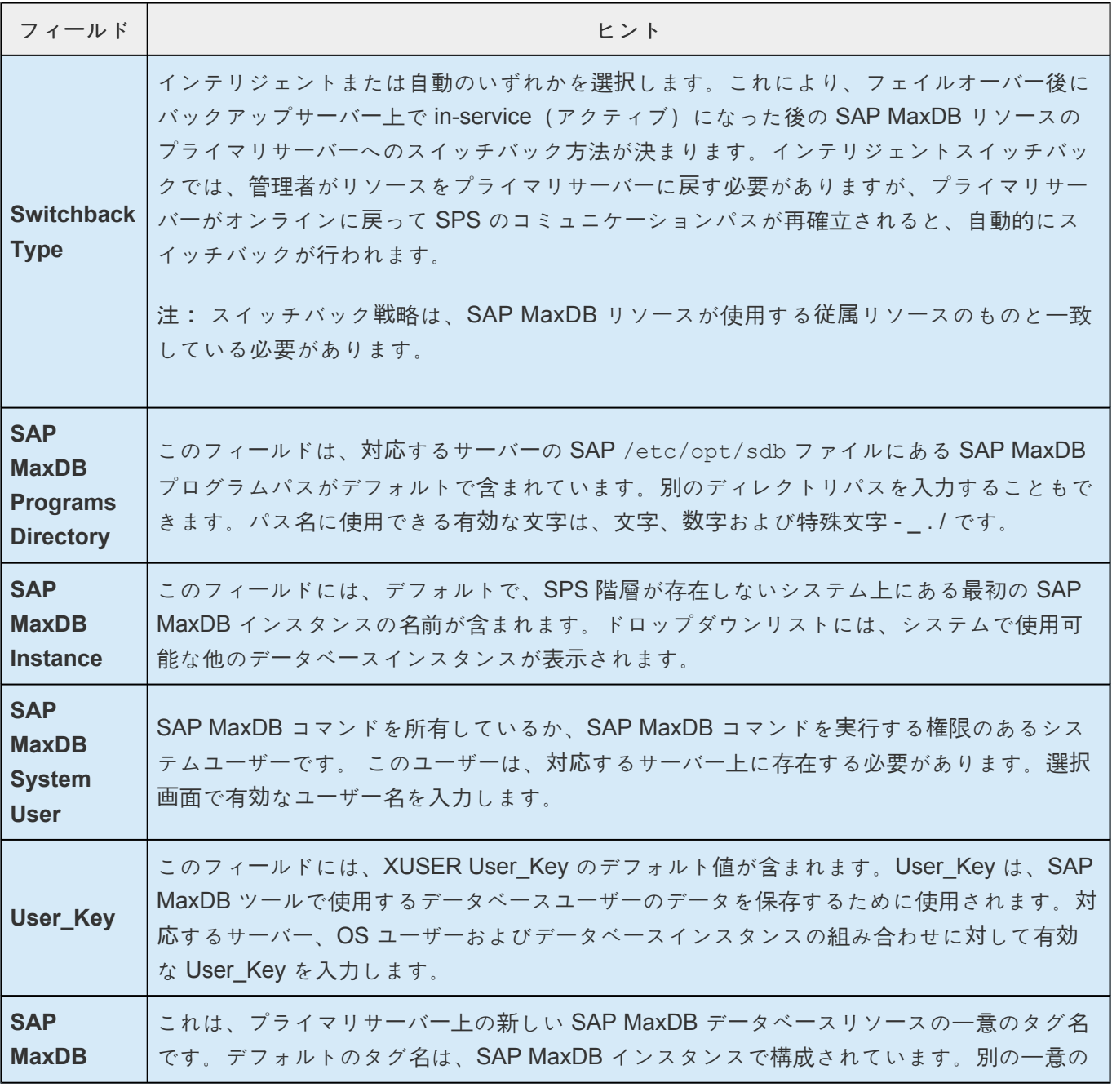

**Database Tag** タグ名を入力することもできます。タグに使用できる有効な文字は、文字、数字および特殊 文字 - \_ . / です。

- 4. **[Create]** をクリックし、Create Resource Wizard で SAP MaxDB リソース階層を作成します。す ると SPSは入力されたデータを検証します。SPS が問題を検出すると、情報ボックスにエラーメッ セージが表示されます。
- 5. SAP MaxDB リソース階層を正常に作成したことを示すメッセージが表示され、フェイルオーバー保 護を実施するためにクラスター内の別のサーバーにその階層を拡張する必要があります。 **[Next]** を クリックします。
- 6. **[Continue]** をクリックすると、SPS は *Pre-Extend Wizard* を表示します。リソース階層を他のサー バーに拡張する方法については、SAP MaxDB リソー[ス階層の](#page-1451-0)拡張のステップ2を参照してくださ い。

# <span id="page-1451-0"></span>**6.18.5.2. SAP MaxDB** リソース階層の拡張

この操作は、 **[Edit]** メニューから開始することも、 **[Create Resource Hierarchy]** オプションの完了時に 自動的に開始することもできます。その場合は、以下の手順2を参照してください。

- 1. **[Edit]** メニューの **[Resource]** から **[Extend Resource Hierarchy]** を選択してください。 *Pre-Extend Wizard* が表示されます。拡張操作に慣れていない場合は、 **[Next]** をクリックしてくださ い。SPS の **[Extend Resource Hierarchy]** のデフォルト値が分かっていて、入力と確認を省略す る場合は **[Accept Defaults]** をクリックしてください。
- 2. *Pre-Extend Wizard* に以下の情報を入力します。

注記: 最初の2つのフィールドは、 **[Edit]** メニューから拡張を開始した場合にのみ表示されます。

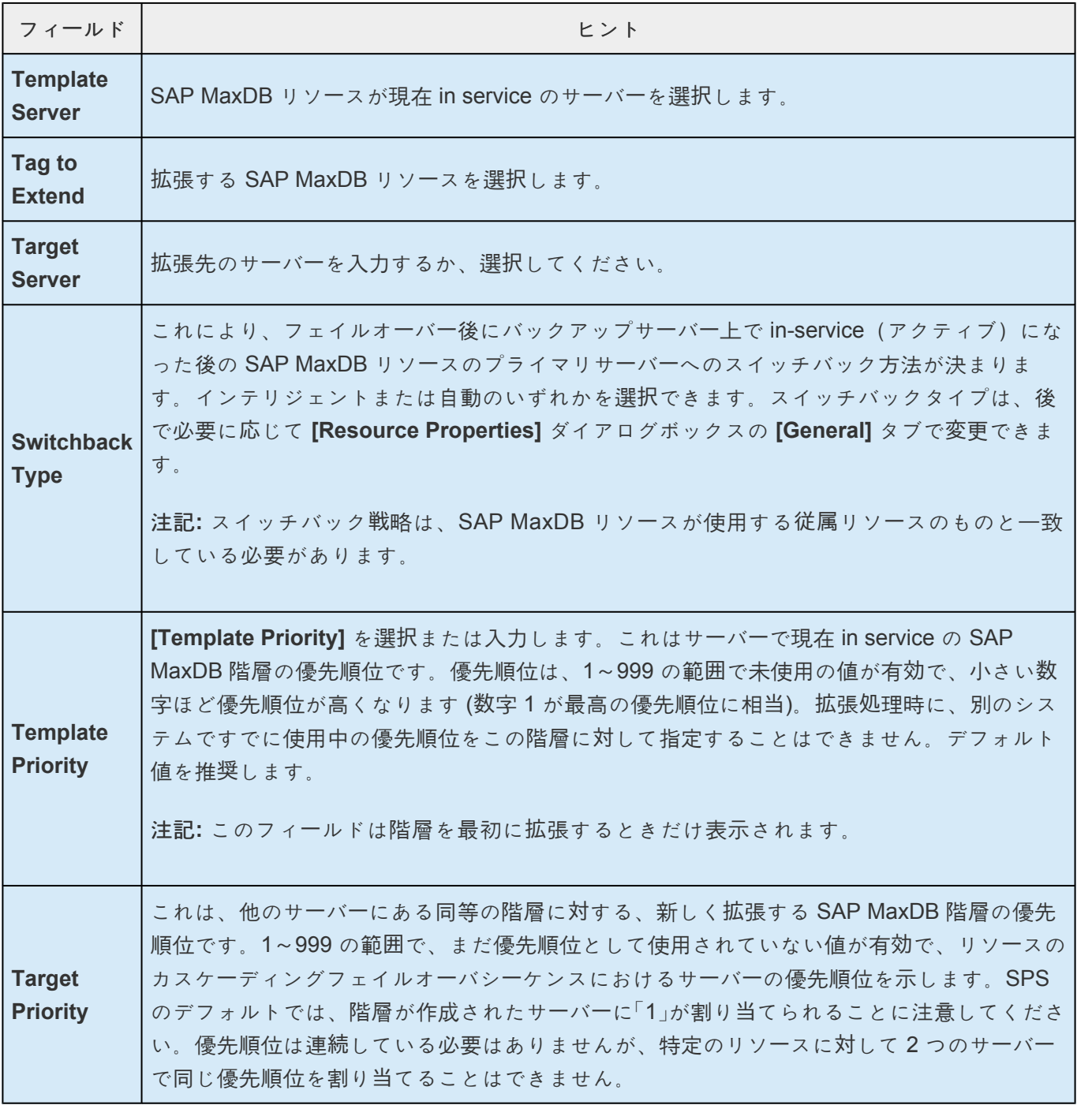

- 3. 拡張前のチェックが正常に終了したというメッセージが表示された後、 **[Next]** をクリックしてくだ さい。
- 4. 拡張する階層に応じて、拡張されるリソースタグ (一部編集不可) を示す一連の情報ボックスが表示 されます。
- 5. *Extend Wizard* に、次の情報を入力します。

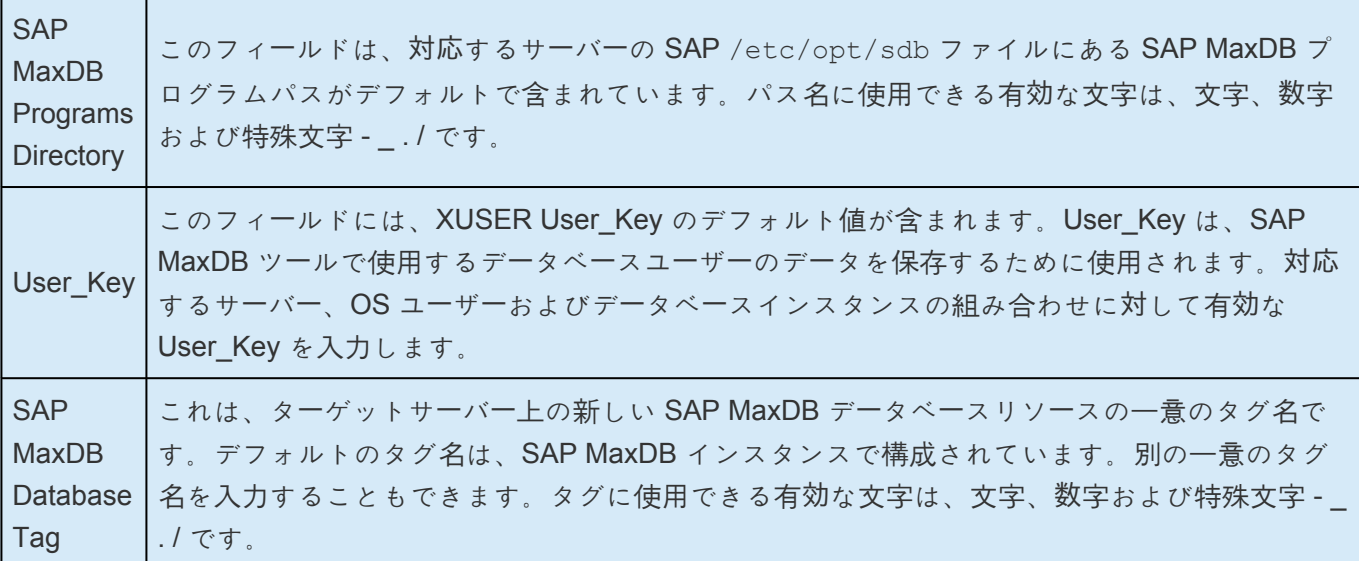

- 6. 「階層の拡張が完了しました」というメッセージが表示されたら、[Next Server] をクリックして階層 を別のサーバーに拡張するか、拡張しない場合は **[Finish]** をクリックします。
- 7. 「Hierarchy Verification Finished」というメッセージが表示されたら、 **[Done]** をクリック します。

### **6.18.5.3. SAP MaxDB** リソース階層の拡張解除

SPS クラスター内の単一サーバーからリソース階層を削除するには、次の手順を実行してください。

- 1. **[Edit]** メニューの **[Resource]** から **[Unextend Resource Hierarchy]** を選択します。
- 2. SAP MaxDB リソースの拡張を解除するターゲットサーバーを選択します。リソースが現在 inservice のサーバーを選択することはできません。(このダイアログボックスは、右ペインでリソー スインスタンスを右クリックして **[Unextend]** タスクを選択した場合は表示されません)。 **[Next]** をクリックします。
- 3. 拡張を解除する SAP MaxDB 階層を選択し、 **[Next]** をクリックします。(このダイアログは、いず れかのペインでリソースインスタンスを右クリックして **[Unextend]** タスクを選択した場合は表示 されません)。
- 4. ターゲットサーバーと拡張の解除を選択した SAP MaxDB リソース階層を確認する情報ボックスが 表示されます。 **[Unextend]** をクリックします。
- 5. SAP MaxDB リソースの拡張解除が正常に完了したことを確認する別の情報ボックスが表示されま す。 **[Done]** をクリックして、 **[Unextend Resource Hierarchy]** メニューを終了します。

## **6.18.5.4. SAP MaxDB** リソース階層の削除

SPS 構成のすべてのサーバーから SAP MaxDB リソースを削除するには、次の手順を実行します。

- 1. **[Edit]** メニューの **[Resource]** から **[Delete Resource Hierarchy]** を選択します。
- 2. SAP MaxDB リソース階層を削除するターゲットサーバーを選択します。(グローバルリソースの左 ペインまたは個別のリソースインスタンスの右ペインのいずれかを右クリックして **[Delete Resource]** タスクを選択した場合、このダイアログは表示されません。)
- 3. 削除する階層を選択します。(このダイアログは、左ペインまたは右ペインでリソースインスタン スを右クリックして **[Delete Resource]** タスクを選択した場合は表示されません。) **[Next]** をクリ ックします。
- 4. 削除するターゲットサーバーと階層を確認する情報ボックスが表示されます。 **[Next]** をクリックし ます。
- 5. SAP MaxDB リソースが正常に削除されたことを確認する別の情報ボックスが表示されます。
- 6. **[Done]** をクリックして終了します。

#### **6.18.5.5.** リソース階層のテスト

プライマリサーバーからバックアップサーバーへのリソースインスタンスのフェイルオーバーをシミュレー トする手動のスイッチオーバーを開始することによって、SAP MaxDB リソース階層をテストすることが できます。

**LifeKeeper GUI** から手動スイッチオーバーを実行する

LifeKeeper GUI から手動でスイッチオーバーを開始するには、 **[Edit]** メニューの **[Resource]** から **[InService]** を選択します。例えば、バックアップサーバー上で in-service 要求が実行されると、SAP MaxDB のリソース階層はバックアップサーバー上で in-service 状態になり、プライマリサーバー上のサー ビスは停止されます。この時点で、元のバックアップサーバーはプライマリサーバーになり、元のプライ マリサーバーがバックアップサーバーになります。

Out of Service 要求を実行すると、リソース階層は他のサーバー上でサービスを開始することなく、Out of Serviceとなります。

重要: リソース階層をバックアップサーバー上で In Service にした後、特に Raw デバイ スをデバイス領域として使用する場合は、データベースへの接続を試みる必要がありま す。これは、すべてのディスクパーティションがバックアップサーバー上に表示され、 Rawバインディングが正しく確立されていることを確認するために必要です。 **!**

Raw バインディングがバックアップサーバー上に確立されていない場合は、新しいパーテ ィションがプライマリサーバーで作成されて構成に追加されているにもかかわらず、パー ティションテーブルがバックアップサーバー上でまだ更新されていないことが原因である 可能性が高いです。

これを解決するには、パーティションテーブルが正しく更新されるようにバックアップサ ーバーを再起動してください。

#### 6.18.6. リソース階層の管理

リソース階層の作成後、次のタスクが必要になる場合があります。

User\_Key の変更

OS User の変更

パラメーターの更新

# <span id="page-1457-0"></span>6.18.6.1. User\_Key の変更

既存の階層の User\_Key を変更する必要がある場合は、その階層を削除して再作成する必要があります。

## <span id="page-1458-0"></span>6.18.6.2. OS User の変更

データベースインスタンスを所有する OS User を変更する必要がある場合は、その階層を削除して再作成 する必要があります。

#### <span id="page-1459-0"></span>**6.18.6.3.** パラメーターの更新

SAP MaxDB インスタンスのデータベースパラメーターが更新されたら、更新されたパラメーターファイル がインスタンスを保護しているすべてのサーバーに確実に再配布されるようにする必要があります。 *IndepDataPath* が共有ディスク上にある場合、インスタンスを保護しているすべてのサーバーは自動的に 更新されます。

#### <span id="page-1460-0"></span>**6.18.7.** トラブルシューティング

#### 一般的なヒント

SAP MaxDB Recovery Kitの使用中に、次のエラーメッセージが表示される場合があります。

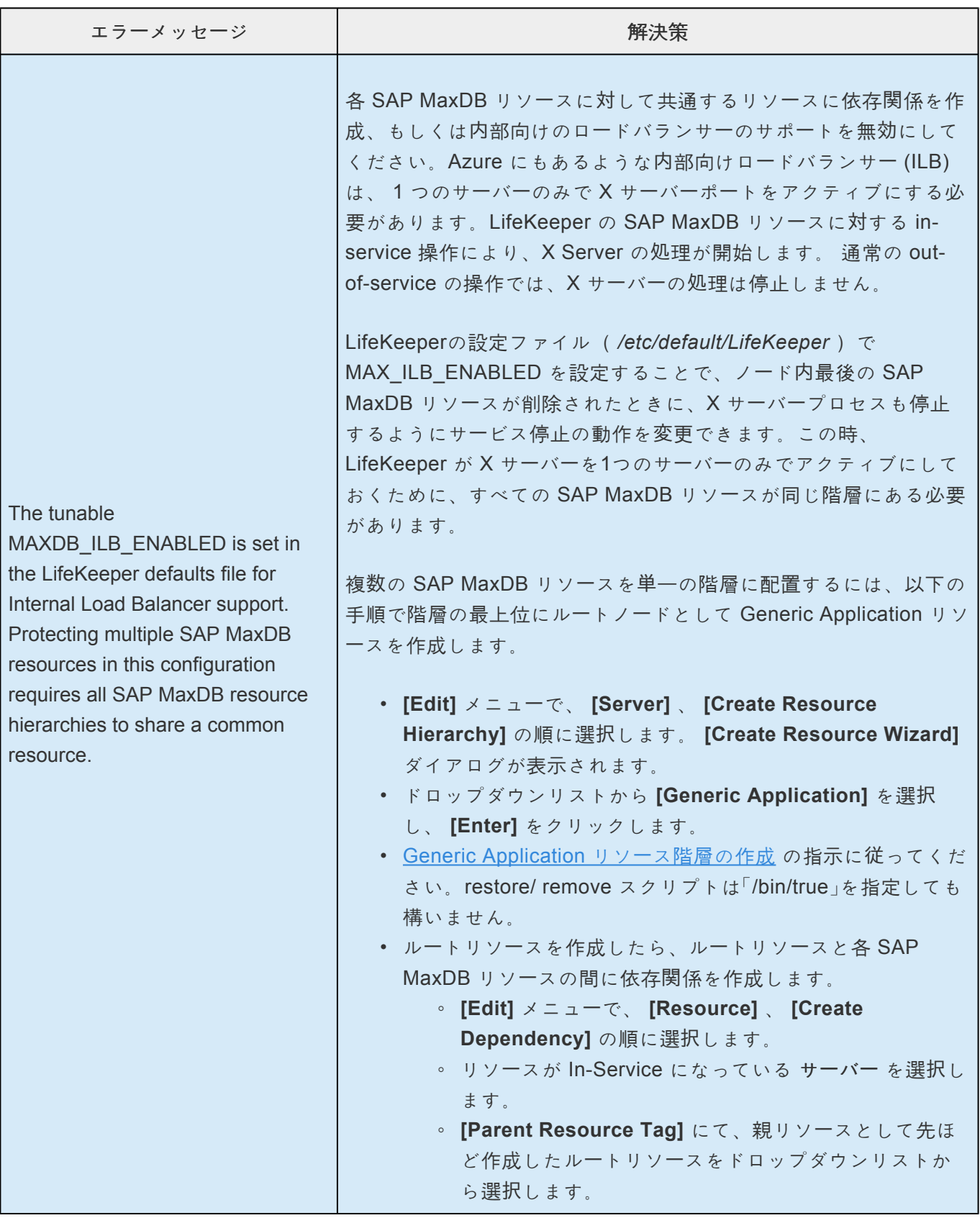

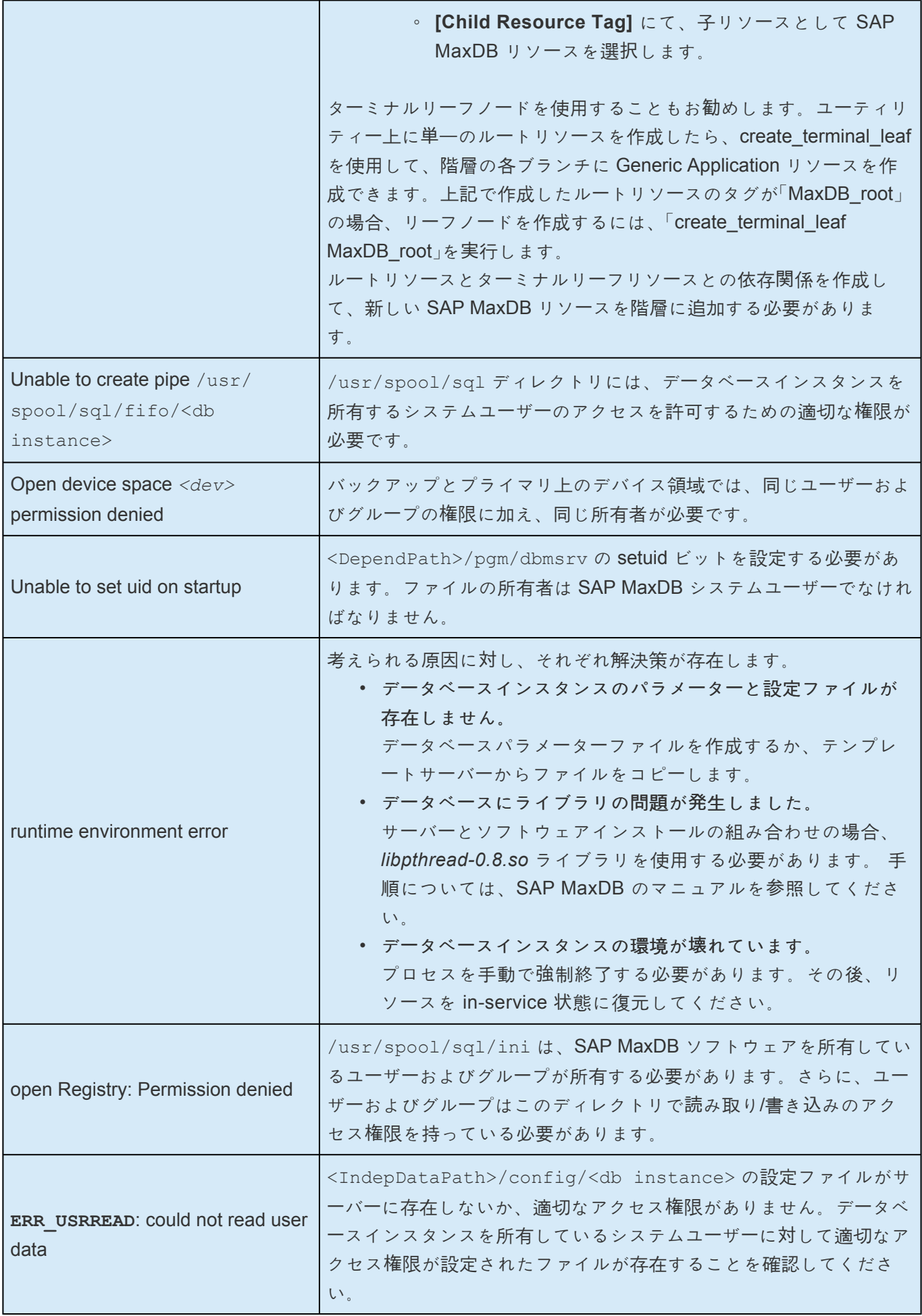

### **6.18.7.1. SAP MaxDB Recovery Kit** エラーメ ッセージ

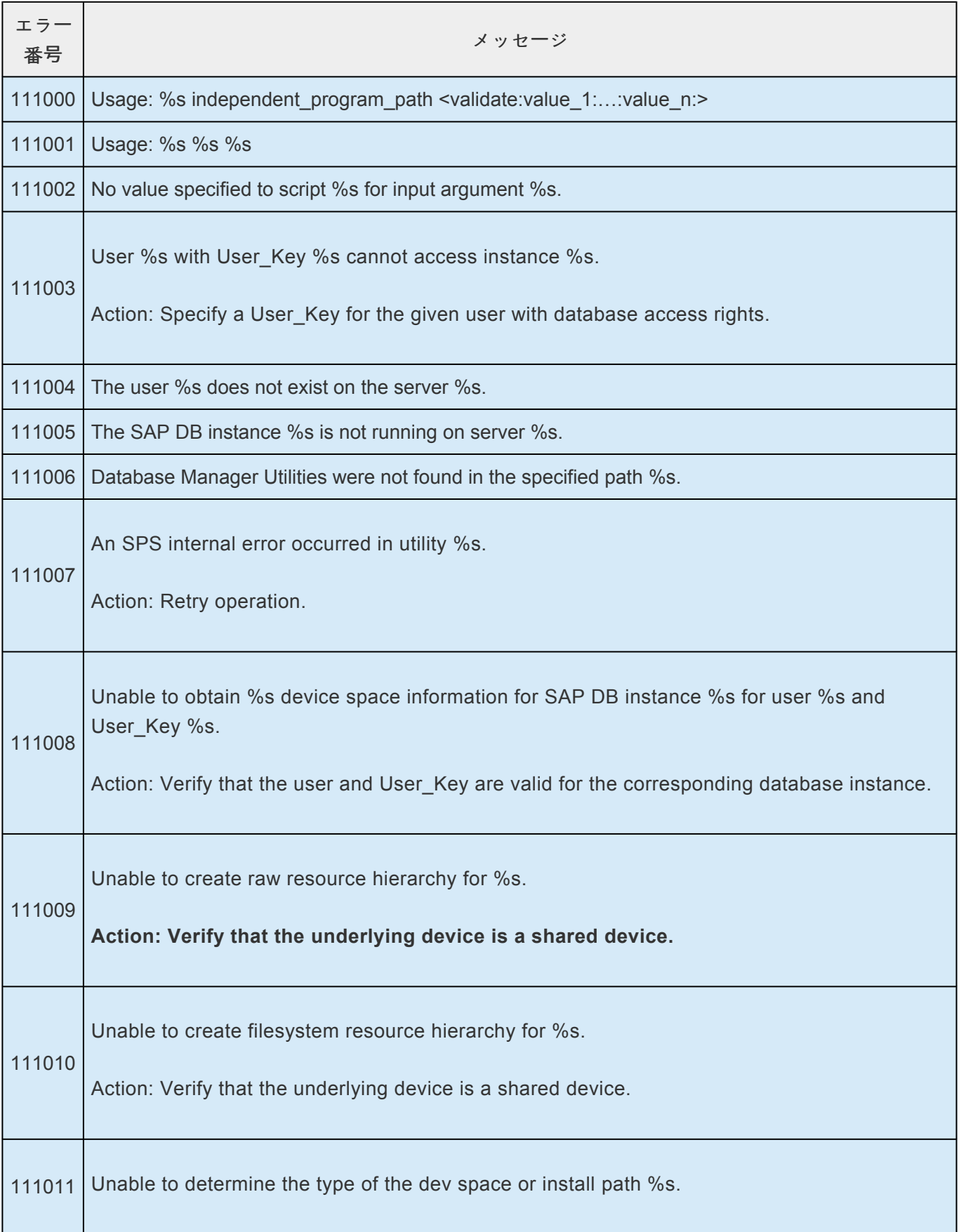

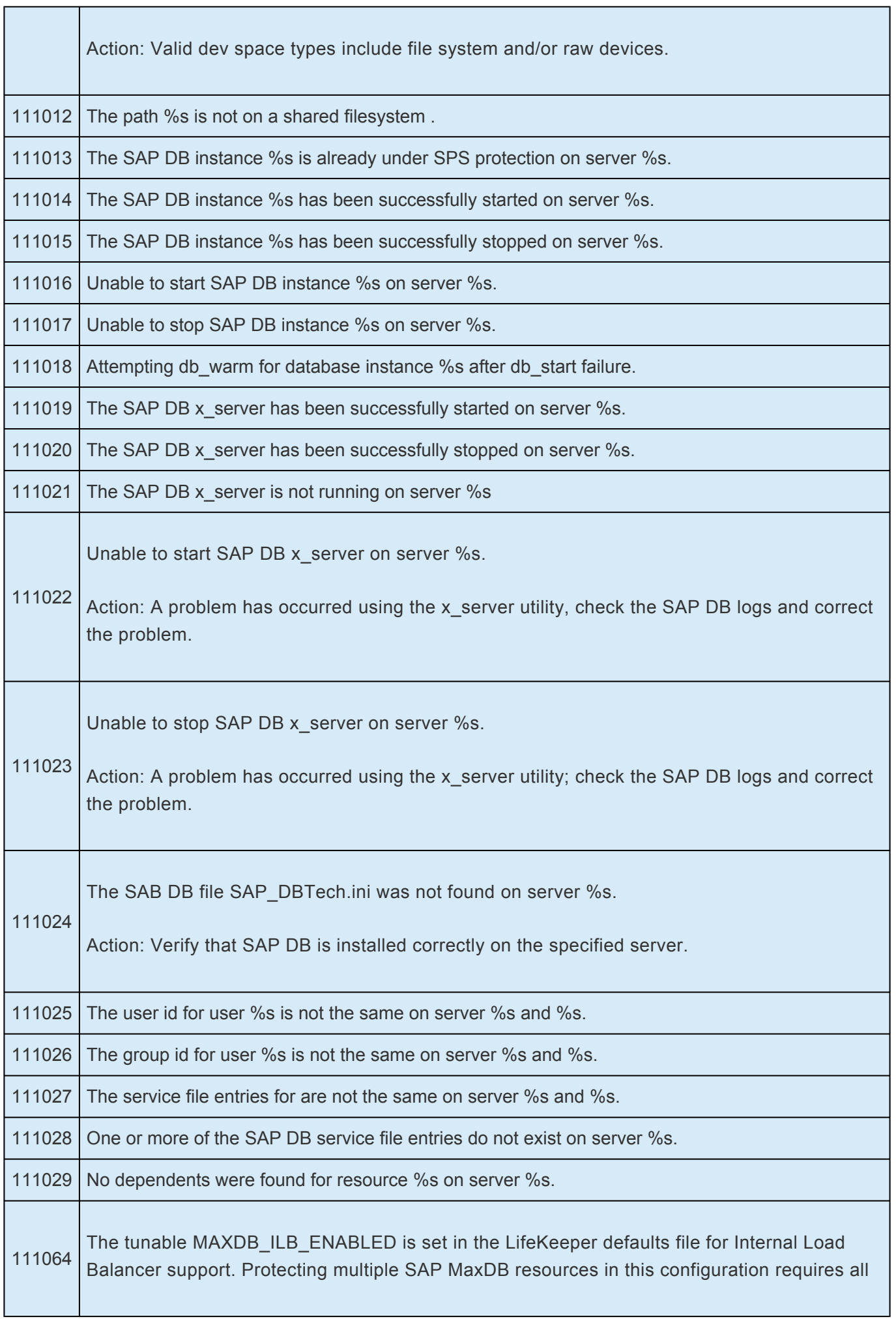

SAP MaxDB resource hierarchies to share a common resource.

Action: Please refer to SAP MaxDB Troubleshooting.

#### <span id="page-1465-0"></span>**6.18.8.** 付録:**Raw I/O** によるデバイス領域を 作成する

#### 要件

Raw I/O で SAP MaxDB Recovery Kit を使用するには、次の要件を満たす必要があります。

- Linux OS はRaw I/O デバイスをサポートしている必要があります。多くのディストリビューション でこのサポートはカーネル2.4に含まれていましたが、カーネル2.2で Raw I/Oをサポートするディス トリビューションもあります。
- すべての Raw I/O デバイスは、共有ディスクパーティションにバインドされている必要がありま す。Raw I/O デバイスに配置されるデバイス領域 (*devspace*) の数によって、必要な Raw デバイ スと共有ディスクパーティションの正確な数が決まります。Raw デバイス上で *devspaces* を作成す る方法については、SAP MaxDB マニュアルを参照してください。
- SAP MaxDB ソフトウェアのバージョンは、Raw I/O デバイスの使用をサポートしている必要があ ります。

#### **6.18.8.1. Raw I/O** セットアップ手順

- 1. SAP MaxDB のデバイス領域に適したサイズの共有ディスクパーティションを選択します。
- 2. 未使用の Raw デバイスノードをこのパーティションにバインドします。これはマシンがリブートさ れてルートアクセスが必要な時に毎回実行する必要があるため、システム初期化ファイル (rc.local または boot.local)に Raw バインディングを追加しても構いません。階層が SPS 保護下に置かれたら、これらのバインディングはファイルから削除する必要があります。SPSは、 SPS保護下にある Raw I/Oデバイスの Raw バインディングを再確立します。どの Raw デバイスノ ードがすでに使用されているかを確認するには、以下の例のように raw -qa コマンドを実行しま す。 raw –qa

raw /dev/raw/raw1 /dev/sda1

- 3. Rawデバイスコントローラ(/dev/raw/rawctl または /dev/raw)およびデータベースインスタ ンスを保護するすべてのサーバー上のディスクパーティションの両方に、グローバル読み取りアクセ ス権を設定します。 chmod a+r /dev/raw/rawctl
- 4. データベースインスタンスを保護するすべてのサーバー上の Raw デバイスに対するグループおよび ユーザーの読取り/書込み権限を設定します。 chmod 664 /dev/raw/raw1
- 5. データベースインスタンスを保護するすべてのサーバー上で、指定されたデータベースインスタンス の Raw デバイスの所有者を SAP MaxDB OS Userに変更します。 chown –R sapdb:sapdb /dev/raw/raw1
- 6. param\_adddevspace または db\_adddevspace を使用して、データベースにデバイス領域を追加 します。SAP MaxDB ユーザーマニュアル、データベースマネージャー CLI マニュアルを参照してく ださい。

# **6.18.8.2.** 階層作成後のデバイス領域の追加

SPS で SAP MaxDB 階層を作成した後にRaw I/O デバイスまたは共有ファイルシステムにテーブルスペー スを追加する場合は、LifeKeeper GUI を使用して Raw I/O デバイスまたはファイルシステムのリソース階 層を手動で作成する必要があります。新たに作成されたリソース階層は、SAP MaxDB リソース階層に従 属している(子になっている)必要があります。必要に応じて、更新されたパラメーターファイルを、デ ータベースインスタンスを保護するすべてのサーバーに再配布する必要があります( *IndepDataPath* が共 有ディスク上にある場合は必要ありません)。

# **6.19. Sybase Recovery Kit 管理ガイド**

#### **Sybase ASE Recovery Kit** ドキュメンテーション

Sybase Adaptive Server Enterprise (以下 Sybase ASE) は、高性能ビジネスアプリケーション向けの強力 なデータ管理プラットフォームです。Sybase ASE は、OLTP 負荷の処理を特に得意とする汎用的なエン タープライズクラスの RDBMS です。金融、オンラインビジネス、その他の技術領域で幅広く使用されて います。Sybase ASE プラットフォームは、Adaptive Server、Monitor Server、Backup Server、その他 のプラグインコンポーネントを含む多くの標準コンポーネントで構成されています。Adaptive Server コン ポーネントは、リレーショナルデータベースサーバです。Monitor Server は、Adaptive Server データベー スサーバとは独立したサーバであり、Adaptive Server を監視します。Monitor Server は、リアルタイムデ ータまたはヒストリカルデータをクライアントアプリケーションに提供できます。Backup Server は、 Open Server ベースのアプリケーションで、Adaptive Server でのデータベースのバックアップ (ダンプ) とリストア (ロード) をすべて管理します。

SIOS Protection Suite for Linux Sybase ASE Recovery Kit は、Sybase ASE コンポーネントの Adaptive Server、Monitor Server、Backup Server に対して SPS によるリソース保護を提供します。

#### **SIOS Protection Suite** ドキュメンテーション

以下は、SIOS [Technology Corp.](http://jpdocs.us.sios.com/) のドキュメンテーション Web サイトで提供されている SIOS Protection Suite for Linux 関連ドキュメントの一覧です。

- SPS [for Linux](#page-26-0) リリースノート
- SPS for Linux [テクニカルドキュメンテ](#page-93-0)ーション
- [Optional Recovery Kit](#page-708-0) ドキュメンテーション

#### **Sybase ASE** のドキュメンテーション

*Installation Guide Adaptive Server for Linux*、*User Manual* 、 *Monitor Server User Manual* 、 *Troubleshooting Guide* 、Reference Manual を含む Sybase ASE ドキュメンテーションは、Web サイト の次の場所にあります。

Sybase [製品のドキュメンテ](https://www.sap.com/products/sybase-ase.html)ーション

### **6.19.1.** 概要

LifeKeeper for Linux Sybase ASE Recovery Kit は、LifeKeeper 内の Sybase ASE Server インスタンスを 保護する機能を提供します。Sybase ASE ソフトウェア、LifeKeeper Core、および Sybase ASE Recovery Kit は、クラスタ内の 2 台以上のサーバにインストールされます。Sybase ASE サーバインスタ ンスが LifeKeeper の保護下に入ったら、クライアントは LifeKeeper が保護する IP アドレスを使用して データベースに接続します。LifeKeeper が保護する IP アドレスは、Sybase ASE リソース階層の作成前 に別に作成する必要があります。Sybase ASE リソース階層の作成では、親 Sybase ASE リソースインス タンスと子 IP アドレスリソース間に依存関係を作成します。Sybase ASE サーバインスタンスに障害が発 生した場合、LifeKeeper はまずローカルサーバ上でのリカバリを試みます。ローカルリカバリに失敗した 場合、バックアップサーバにフェイルオーバします。

#### **Sybase ASE** リソース階層

以下に示すのは、Sybase ASE リソース階層の一例です。

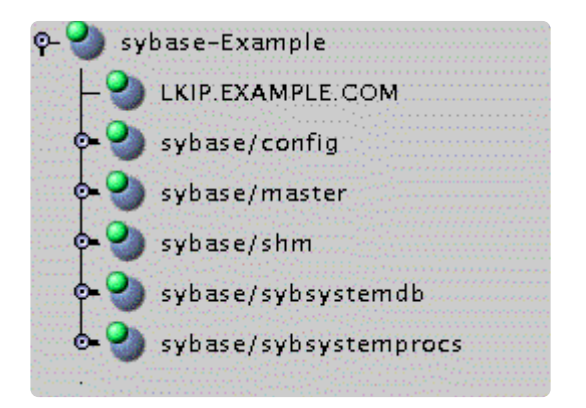

上記の例の依存関係は、以下の保護されるリソースに対応しています。

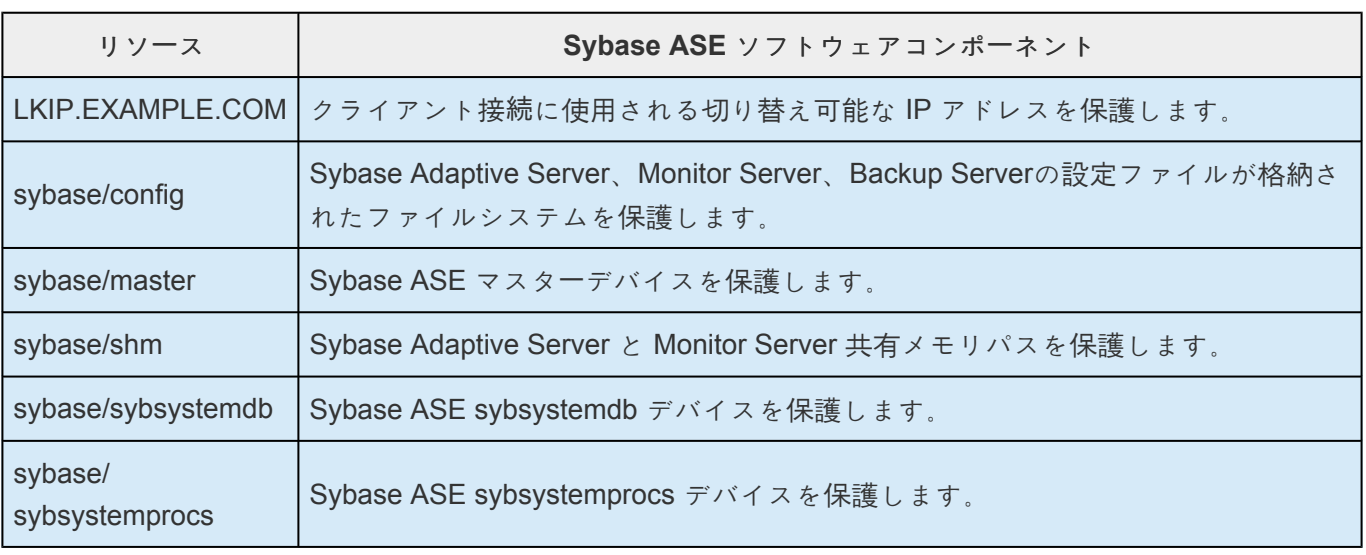

フェイルオーバが発生した場合、LifeKeeper はバックアップサーバでファイルシステム、IP アドレス、お よびデータベースリソース (すべてのリソース依存関係を含む) を In Service の状態にします。クライアン トは切断され、サーバに再接続する必要があります。まだコミットされていない SQL ステートメントはす べて再入力する必要があります

#### **6.19.2.** ハードウェア要件とソフトウェア要件

#### **Sybase ASE Recovery Kit** の要件

以下に、Sybase ASE Recovery Kit を適切に設定、インストール、運用する上で必要なハードウェアとソ フトウェアを挙げます。

LifeKeeper for Linux Sybase Recovery Kit をインストールする前に、LifeKeeper の構成が次の要件を満た している必要があります。LifeKeeper のハードウェアとソフトウェアのインストールと設定に関する具体 的な手順については、 SPS [for Linux Installation Guide](#page-54-0) を参照してください。

#### ハードウェア要件

- サーバ サーバは、要件にしたがって設定する必要があります。要件は、 SPS for Linux [テクニカル](#page-93-0) <u>[ドキュメンテ](#page-93-0)ーション</u> 、および SPS [for Linux](#page-26-0) リリースノート に記載されています。
- **IP** ネットワークインターフェースカード 各サーバは、イーサネット TCP/IP をサポートするネット ワークインターフェースカードを 1 つ以上必要とします。ただし、LifeKeeper クラスタは、少なく とも 2 つのコミュニケーションパスを必要とすることに注意してください。LAN を使用した 2 つの コミュニケーションパスは、ハートビート用に別々のサブネットに接続することをお勧めします。ま た、少なくともどちらか 1 つのサブネットは、プライベートネットワークとして設定します。TCP と TTY のハートビートの組み合わせもサポートされています。
- ストレージ サーバは、LifeKeeper でサポートされている共有ストレージ、もしくは LifeKeeper for Linux Data Replication ストレージを使用するように設定する必要があります。

#### ソフトウェア要件

- **TCP/IP** ソフトウェア LifeKeeper 環境の各サーバには TCP/IP ソフトウェアが必要です。
- **Sybase ASE** ソフトウェア LifeKeeper は、 Sybase ASE ソフトウェアのバージョン 15.5 および それ以降をサポートしています。このバージョンは、Sybase Inc. の [http://www.sap.com/japan/](http://www.sap.com/japan/index.html) [index.html](http://www.sap.com/japan/index.html) から入手できます。 注記**:** クラスタ内の全サーバに同じバージョンの Sybase ASE ソフ トウェアをインストールする必要があります。また、LifeKeeper の保護下にあるサーバ上にインス トール可能な Sybase ASE ソフトウェアバージョンは 1 つのみです。
- **LifeKeeper** ソフトウェア クラスタ内の各サーバにインストールする LifeKeeper ソフトウェアの バージョン、および、適用する LifeKeeper ソフトウェアパッチのバージョンが同一であることが絶 対条件です。
- **LifeKeeper for Linux IP Recovery Kit** LifeKeeper for Linux IP Recovery Kit は、LifeKeeper for Linux Sybase ASE Recovery Kit により必要とされます。LifeKeeper for Linux IP Recovery Kit は、 FTP ダウンロードにより LifeKeeper for Linux Core イメージファイルで提供されます。
- **LifeKeeper for Linux Sybase ASE Recovery Kit** Sybase ASE Recovery Kit は、FTP ダウンロ ードによりイメージファイルで提供されます。Red Hat Package Manager (rpm) でパッケージされ

ており、rpm を使用してインストール/アンインストールを行います。LifeKeeper for Linux Sybase ASE Recovery Kit の FTP ダウンロードによるイメージファイルには、次の rpm ファイルが格納さ れています。

#### steeleye-IkSYBASE

#### 6.19.3. 設定上の考慮事項

以下は、Sybase ASE Recovery Kit のインストールと設定を行う前に考慮すべき情報です。

raw I/O の使用

DK4L でのミラーファイルシステムの使用

interfaces ファイルの考慮事項

**Sybase Software Asset Manager (SySAM)** 

アクティブノスタンバイの考慮事項

アクティブノアクティブの考慮事項

Sybase Monitor Server と Backup Server の考慮事項

Network Attached Storage (NAS) を使用した LifeKeeper 保護下の Sybase

## <span id="page-1474-0"></span>**6.19.3.1. raw I/O** の使用

raw デバイスで Sybase ASE を使用することを予定している場合は、LifeKeeper Raw I/O Recovery Kit を LifeKeeper Core イメージファイルからインストールする必要があります。また、使用前に raw I/O デバイ スを適切に設定する必要もあります。手順については、raw I/O によるデータベー[スデバイスの作成](#page-1509-0) を参 照してください。

#### <span id="page-1475-0"></span>**6.19.3.2. DataKeeper** でのミラーファイルシス テムの使用

Sybase ASE Recovery Kit では、SIOS DataKeeper をデバイス空間として使用できます。また、Sybase ASE ソフトウェアをミラーファイルシステムにインストールできます。

例えば、Sybase ASE リソースの依存ファイルシステムは次のようになります。下図は、DataKeeper リ ソースミラーで、システムデバイス空間のファイルシステムとその依存関係を示しています。

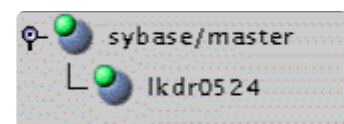
# **6.19.3.3. interfaces** ファイルの考慮事項

Sybase ASE Recovery Kit は、Sybase ASE interfaces ファイルを使用して、クライアントの IP アドレス とポートを検出します。このファイルは \$SYBASE 配下にあり、通常、interfaces と呼ばれます。このフ ァイルは、srvbuild または同様の設定ユーティリティを使用して Adaptive Server、Monitor Server、また は Backup Server インスタンスが作成されるたびに更新されます。LifeKeeper for Linux Sybase ASE Recovery Kit では、このファイルに保護対象の各 Sybase ASE コンポーネントに対するエントリが含まれ ることを必要とします。コメント行は使用できません。interfaces ファイルに記述するすべてのサーバ名 は、有効な仮想 IP アドレスに解決可能である必要があります。Sybase ASE リソース階層を保護するすべ てのサーバは、interfaces ファイルに記述されているサーバ名を解決できる必要があります。また、仮想 IP アドレスをサーバ名の代わりに使用することを推奨します。

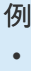

•

•

master tcp ether example.com 4100

• query tcp ether example.com 4100

#### **Example\_back**

- master tcp ether example.com 4200
- query tcp ether example.com 4200

#### **Example\_mon**

- master tcp ether example.com 4200
- query tcp ether example.com 4200

*interfaces* ファイルのサンプル

### **6.19.3.4. Sybase Software Asset Manager (SySAM)**

Sybase Software Asset Management (SySAM) を使用すると、ライセンスされた Sybase 製品を管理でき ます。Sybase ASE サーバの起動時に、各 ASE サーバコンポーネントは、特定の機能を実行するための権 限があるかどうか、その環境のライセンスファイルを確認します。ASE サーバがこの作業を実行するため には、ライセンスマネージャとベンダモジュールが実行中である必要があります。LifeKeeper for Linux Sybase ASE Recovery Kit は、SySAM ライセンスマネージャに対する保護を提供していません。ライセ ンスマネージャは、冗長化されたサーバシステム内に設定することを推奨します。冗長化されたサーバシ ステムでは、冗長化されたライセンスにより、ローカルサーバをキューの 1 番目のライセンスサーバとし て指定し、リモートサーバをバックアップライセンスサーバに指定することができます。SySAM アプリケ ーションは、まず 1 番目のサーバのライセンスファイルからライセンスをチェックアウトしようとしま す。何らかの理由でそのサーバに障害が発生した場合、リストの 2 番目にあるサーバにアクセスし、以下 同様に実行されます。冗長化されたライセンスサーバ環境のユーザプロファイルで、LM\_LICENSE\_FILE 変数を正しく設定する必要があります。

# **6.19.3.5.** アクティブ **/** スタンバイの考慮事項

アクティブ / スタンバイ設定では、バックアップサーバは Sybase ASE をアクティブに実行せず、プライ マリサーバに障害が発生した場合に備えてスタンバイします。以下に、アクティブ / スタンバイ設定で Sybase ASE リソースインスタンスを保護する場合に従わなければならない具体的な要件を示します。

#### シナリオ **1**

Sybase ASE 製品は、クラスタ内のすべてのサーバにローカルでインストールされている。

- すべての Sybase Adaptive Server、Monitor Server、Backup Server デバイスは、共有ストレージ 上に設定されている。
- Sybase Adaptive Server、Monitor Server、Backup Server の設定ファイルは、共有ファイルシステ ム上に格納されている。
- Sybase Adaptive Server と Monitor Server の共有メモリディレクトリは、共有ファイルシステム上 に置かれている。
- interfaces ファイルは、保護対象の各インスタンスに対する共通のエントリを含むよう、すべてのサ ーバ上で手作業で更新しなければならない。
- すべての interfaces ファイルエントリは、リソースが保護されるすべてのサーバ上で解決可能でな ければならない。
- 各 Adaptive Server、Monitor Server、Backup Server 用の RUN ファイルは、クラスタ内のすべて のサーバ上に存在しなければならない。
- 各 Adaptive Server、Monitor Server、Backup Server 用の RUN ファイルは、クラスタ内のすべて のサーバ上で実行可能でなければならない。
- 各 Adaptive Server、Monitor Server、Backup Server 用の RUN ファイルは、クラスタ内のすべて のサーバ上で同一のオプションを含んでいなければならない。

#### シナリオ **2**

Sybase ASE 製品は、プライマリサーバ上の 1 つまたは複数の共有ファイルシステムにインストールされ ている。

- すべての Sybase Adaptive Server、Monitor Server、Backup Server デバイスは、共有ストレージ 上に設定されている。
- Sybase Adaptive Server、Monitor Server、Backup Server の設定ファイルは、共有ファイルシステ ム上に格納されている。
- Sybase Adaptive Server と Monitor Server の共有メモリディレクトリは、共有ファイルシステム上

に置かれている。

- interfaces ファイルは、ターゲットサーバで更新する必要はない。
- すべての interfaces ファイルエントリは、リソースが保護されるすべてのサーバ上で解決可能でな ければならない。
- LifeKeeper Backup Server において、/etc/ld.so.conf にSybase 製品ライブラリのエントリを追加し て更新する必要がある。
	- º \$SYBASE/ASE/lib のエントリを追加する。
	- º \$SYBASE/OCS/lib のエントリを追加する。
	- º Sybase

ASE インストール済み製品を含む共有ファイルシステムをマウントして、ldconfig を実行する。

# **6.19.3.6.** アクティブ **/** アクティブの考慮事項

アクティブ / アクティブ設定では、障害時、他の LifeKeeper サーバに対するバックアップとして各サーバ がアクティブに 1 つまたは複数の Sybase ASE サーバを実行します。以下に、アクティブ / アクティブ設 定で Sybase ASE リソースインスタンスを保護する場合に、順を追って従わなければならない具体的な要 件を示します。

#### シナリオ **1**

Sybase ASE 製品は、クラスタ内のすべてのサーバにローカルでインストールされている。

- すべての Sybase Adaptive Server、Monitor Server、Backup Server デバイスは、共有ストレージ 上に設定されている。
- Sybase Adaptive Server、Monitor Server、Backup Server の設定ファイルは、共有ファイルシステ ム上に格納されている。
- Sybase Adaptive Server と Monitor Server の共有メモリディレクトリは、共有ファイルシステム上 に置かれている。
- interfaces ファイルは、保護対象の各インスタンスに対する共通のエントリを含むよう、すべてのサ ーバ上で手動で更新しなければならない。
- すべての interfaces ファイルエントリは、リソースが保護されるすべてのサーバ上で解決可能でな ければならない。
- 各 Adaptive Server、Monitor Server、Backup Server 用の RUN ファイルは、クラスタ内のすべて のサーバ上に存在しなければならない。
- 各 Adaptive Server、Monitor Server、Backup Server 用の RUN ファイルは、クラスタ内のすべて のサーバ上で実行可能でなければならない。
- 各 Adaptive Server、Monitor Server、Backup Server 用の RUN ファイルは、クラスタ内のすべて のサーバ上で同一のオプションを含んでいなければならない。

#### シナリオ **2**

Sybase ASE 製品は、プライマリサーバ上の 1 つまたは複数の共有ファイルシステムにインストールされ ている。

- すべての Sybase Adaptive Server、Monitor Server、Backup Server デバイスは、共有ストレージ 上に設定されている。
- Sybase Adaptive Server、Monitor Server、Backup Server の設定ファイルは、共有ファイルシステ ム上に格納されている。
- Sybase Adaptive Server と Monitor Server の共有メモリディレクトリは、共有ファイルシステム上 に置かれている。
- interfaces ファイルは、ターゲットサーバで更新する必要はない。
- すべての interfaces ファイルエントリは、リソースが保護されるすべてのサーバ上で解決可能でな ければならない。
- LifeKeeper Backup Server において、/etc/ld.so.conf にSybase 製品ライブラリのエントリを追加し て更新する必要がある。
	- º \$SYBASE/ASE/lib のエントリを追加する。
	- º \$SYBASE/OCS/lib のエントリを追加する。
	- º Sybase

ASE インストール済み製品を含む共有ファイルシステムをマウントして、ldconfig を実行する。

### **6.19.3.7. Sybase Monitor Server** と **Backup Server**

注記 :Sybase Monitor Server は Sybase ASE ARK v9.0.2 およびそれ以降のバージョンではサポートさ れません。

LifeKeeper for Linux Sybase ASE Recovery Kit は、Adaptive Server、Backup Server、Monitor Server コ ンポーネントにリソース保護を提供します。ただし、Backup Server コンポーネントと Monitor Server コ ンポーネントは、リソース階層の必須コンポーネントではありません。Sybase Backup Server と Sybase Monitor Server は、リソース保護から除外できます。Sybase Monitor Server または Sybase Backup Server の保護が必要ない場合、リソース階層の作成中に該当するコンポーネントの選択画面で「none」を選 択できます。GUI によるリソース作成中に「none」を選択すると、選択されたコンポーネントがリソース階 層の保護から除外されます。 注記**:** 「none」は、Sybase ASE Recovery Kit の予約語です。そのため、 Sybase Backup Server と Sybase Monitor Server のいずれも、「none」という名前を付けることはできま せん。

これらのコンポーネントを保護するかどうかを選択する際は、Adaptive Server の設定ファイル、デバイス パス、ログパス、または共有メモリディレクトリとファイルシステムを共有する設定ファイルが、 LifeKeeper によって保護されることに注意することが重要です。1 つまたは複数のコンポーネントを LifeKeeper の保護から除外する場合は、保護するコンポーネントと保護しないコンポーネントが共有され ないようにファイル配置を考慮する必要があります。

# **6.19.3.8. Network Attached Storage** の使用

クラスタストレージとして NFS ファイルサーバ (Network Attached Storage) を使用する場合、 LifeKeeper の設定においていくつかの特別な考慮事項があります。

#### **NAS Recovery Kit** の使用

LifeKeeper for Linux で NFS サーバを共有ストレージアレイとして使用する場合、オプションの Network Attached Storage (NAS) Recovery Kit が必要になります。各クラスタノードに NAS Recovery Kit (および ライセンス)をインストールしてください。詳細については、NAS [Recovery Kit](#page-991-0) のドキュメンテーション を参照してください。

#### エラーメッセージ

Sybase ASE で Network Attached Storage (NAS) を使用する際、システムクラッシュによるフェイルオー バ後、Sybase が再開できないといった事象に遭遇する可能性があります。Sybase エラーログを確認する と、エラーの原因が分かります。

#### **Sybase ASE 15.x**

00:00:00000:00000:2011/05/09 16:08:51.66 kernel Adaptive Server Enterprise(Developer Edition) 00:00:00000:00000:2011/05/09 16:08:51.66 kernel basis\_dlock: file '/s10/sybase-data155/data/master.dat' already in use by an ASE 00:00:00000:00000:2011/05/09 16:08:51.66 kernel kdconfig: unable to read primary master device 00:00:00000:00000:2011/05/09 16:08:51.66 server kiconfig: read of config block failed

これは、LifeKeeper によって制御されている NFS ファイルシステム上のファイル 「*master.dat*」 に、 Sybase データサーバによって NFS ロックが設定されたことを示しています。システムクラッシュにより ロックがクリアされなかったので、LifeKeeper はデータサーバを In Service の状態に戻すことができませ ん。Sybase は何か別のプロセスが *master.dat* ファイルを使用しているとみなします。

#### 解決方法

この事象を解決するためには、ファイルシステムリソースを作成する前に、NFS のオプション「nolock」を 付けて *master.dat* を格納する予定の NFS ファイルシステムをマウントしてください。デフォルトでは、 NFS はファイルのロックを有効にします。「nolock」オプションがリソース作成前に使用されると、 LifeKeeper はこのオプションを認識し、ファイルシステムリソースを In Service の状態にするたびにこの オプションを使用します。LifeKeeper は (クラスタノードから) *master.dat* を含んだファイルシステムへ のアクセスを制御するので、通常、ロックは重要ではありません。テスト中に使用される NFS マウント オプションは「rw,sync,tcp,nfsvers=3,noac,nolock」です。

Sybase ASE のバイナリが格納されているファイルシステムなど、Sybase リソース階層によって使用さ

れるその他のファイルシステム上では、「nolock」を使用する必要はありません。

NAS ファイルシステムリソースがすでに「nolock」オプション設定なしに作成されている場合は、以下の手 順に従ってマウントオプションを変更してください。

1. LifeKeeper GUI を使用して変更する必要があるファイルシステムリソースに対して Out of Service 操作を行ってください。この操作は LifeKeeper GUI でファイルシステムリソース上にポインタを置 き、右クリックしてドロップダウンメニューから [Out of Service] を選択することで可能です。この 操作は親リソースも同じく Out of Service 状態にします。

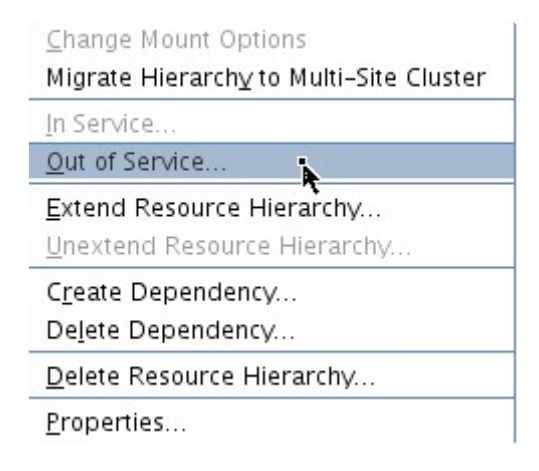

- 2. [Out of Service] 操作を実行し、プロセスを完了させてください。
- 3. 一旦ファイルシステムリソースが Out of Service 状態になったら、ポインタをリソース上に置き右 クリックし、ドロップダウンメニューから [Change Mount Options] を選択してください。

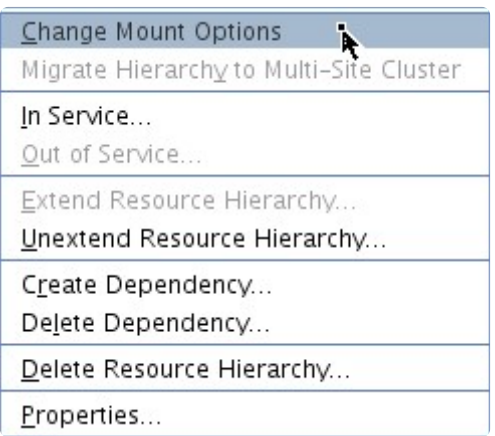

4. ポップアップウィンドウで、オプションの行に「nolock」を追加し、[Set Value] をクリックしてくだ さい。クラスタの各ノードで手順 3 および 4 を繰り返す必要があります。

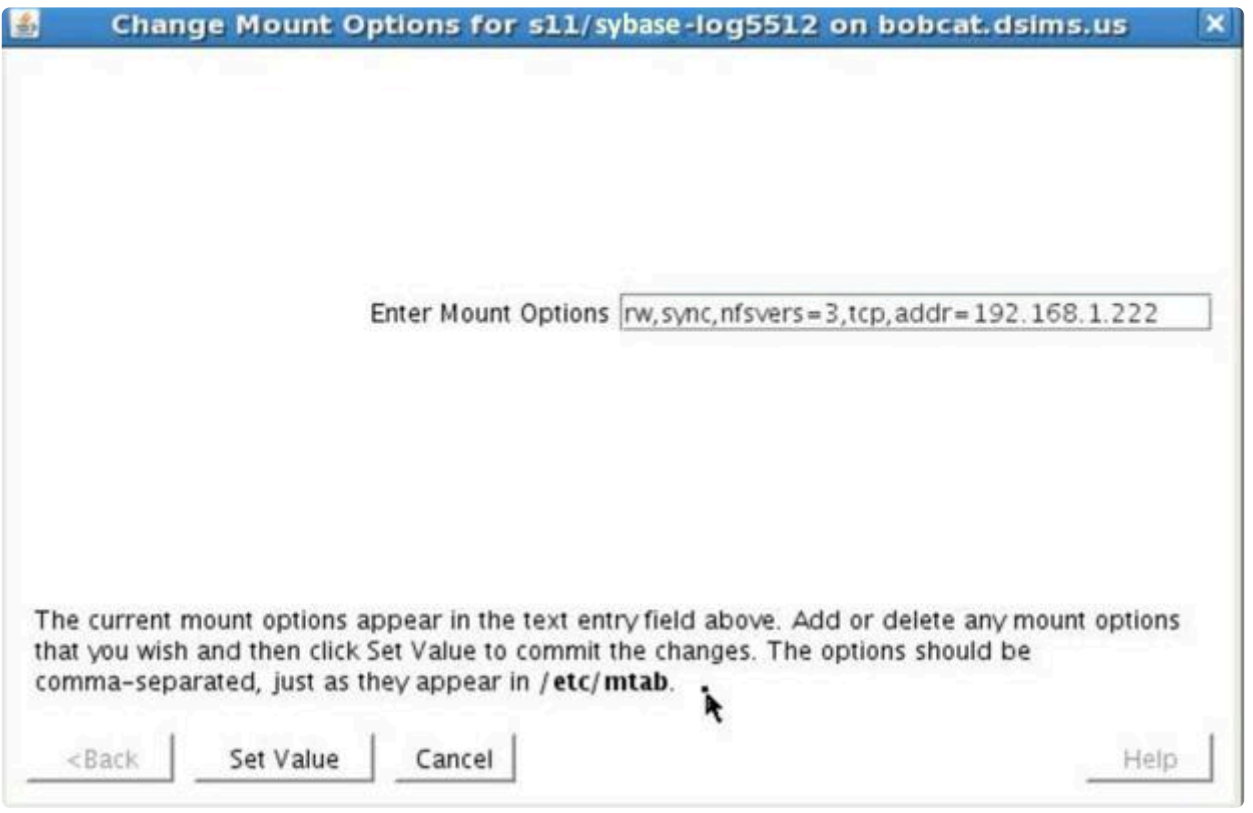

- 5. マウスを右クリックし、[In Service] を選択し、NAS ファイルシステムリソースを In Service の状 態に戻してください。
- 6. ファイルシステムリソースのプロパティパネルが、「nolock」が現在のマウントオプションであるこ とを表示します。

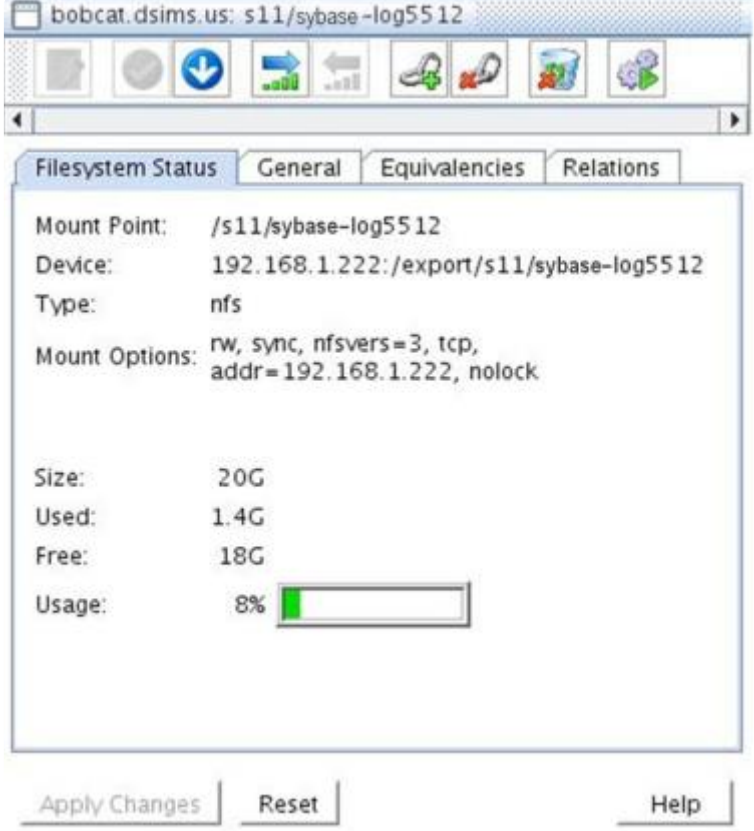

### **6.19.4.** インストール

#### **Sybase ASE** と **LifeKeeper** のインストール **/** 設定

本セクションでは、Sybase ASE ソフトウェアと LifeKeeper ソフトウェアのインストールおよび設定方法 を説明します。

Sybase ASE 製品と LifeKeeper ソフトウェアのインストールと設定には以下の手順をお勧めします。各ス テップは、詳細作業にリンクしています。

Sybase ASE [ソフトウェアのインスト](#page-1488-0)ール

Sybase ASE サー[バの作成](#page-1489-0)

LifeKeeper [ソフトウェアのインスト](#page-1491-0)ール

これらの作業を実行すると、LifeKeeper リソース階層を作成して Sybase ASE サーバを保護できるように なります。

#### リソース設定作業

階層の作成、拡張、削除、拡張解除など、LifeKeeper GUI で実行可能なさまざまな機能を説明します。

前のセクションで説明したセットアップ作業を終了したら、Sybase ASE リソース階層を作成して拡張で きるようになります。

LifeKeeper for Linux Sybase ASE Recovery Kit の設定に関して、以下の作業を行うことができます。

- [Create Resource Hierarchy](#page-1492-0) Sybase ASE リソース階層を作成します。
- [Delete Resource Hierarchy](#page-1497-0) Sybase ASE リソース階層を削除します。
- [Extend Resource Hierarchy](#page-1494-0) Sybase ASE リソース階層をプライマリサーバからバックアップサー バに拡張します。
- [Unextend Resource Hierarchy](#page-1496-0) LifeKeeper クラスタ内の 1 つのサーバから Sybase ASE リソース 階層を拡張解除 (削除) します。
- [Testing Your Resource Hierarchy](#page-1498-0) Sybase ASE リソース階層をテストします。

LifeKeeper Core のリソース階層 (ファイルシステムや IP リソースなど) の設定方法については、[SPS](#page-93-0) for Linux [テクニカルドキュメンテ](#page-93-0)ーション の GUI [Administrative Tasks](#page-277-0) セクションを参照してください。

以下の作業については、すべての Recovery Kit で同じ手順を使用する共通の作業であるため、 [SPS](#page-93-0) for Linux [テクニカルドキュメンテ](#page-93-0)ーションの[管理](#page-273-0) セクションを参照してください。

- [Create a Resource Dependency](#page-307-0) 。既存のリソース階層と別のリソースインスタンスとの間に親子の 依存関係を作成し、クラスタ内のすべての対象サーバに依存関係の変更を反映します。
- [Delete a Resource Dependency](#page-309-0) 。リソースの依存関係を削除して、クラスタ内のすべての対象サー バに依存関係の変更を反映します。
- [In Service](#page-379-0) 。リソース階層を特定のサーバで In Service の状態にします。
- [Out of Service](#page-380-0) 。リソース階層を特定のサーバで Out of Service の状態にします。
- [View](#page-365-0) / [Edit](#page-298-0) 特定のサーバでリソース階層のプロパティを表示または編集します。

注記**:** このセクションの残りの部分では、設定作業はすべて **[Edit]** メニューから実行されます。この設定 作業の大半は次の方法でも実行できます。

- ツールバーから
- 状況表示の左側ペインにあるグローバルリソースを右クリックする
- 状況表示の右側ペインにあるリソースを右クリックする

右クリックの方法を使用すると、 **[Edit]** メニューを使用するときに要求される情報を入力せずにすみま す。

### <span id="page-1488-0"></span>**6.19.4.1. Sybase ASE** ソフトウェアのインス トール

Sybase ASE ソフトウェアは、クラスタ内の全サーバに同一のパラメータ / 設定を使用してインストール する必要があります。詳細については、Installation Guide Adaptive Server for Linux を参照してくださ い。以下は、LifeKeeper を Sybase ASE と連携させるための追加の推奨事項です。

- 非 root のシステムユーザ (Sybase OS ユーザ) がすべてのサーバ上に存在する必要があります。そ のユーザは、リソースが保護されるすべてのサーバ上で同じユーザ ID、グループ ID、ホームディレ クトリを持たなければなりません。
- Sybase ASE 共通ソフトウェアパッケージがインストールされている必要があります。このパッケ ージは、Sybase srvbuild と Sybase isql ユーティリティの両方を提供します。
- Sybase ASE リソース階層を含む各 LifeKeeper サーバは、 *\$SYBASE/interfaces* ファイル内に Sybase ASE サーバについて同一のサービスエントリを持つ必要があります。
- *\$SYBASE/ASE-<version>* と *\$SYBASE/ASE* 間にリンクが存在することを確認してください。リン クが存在しない場合、手動で作成する必要があります。補足情報については、ASE と OCS [のリン](#page-1514-0) [クの作成](#page-1514-0) を参照してください。
- \$SYBASE/OCS-<version> と \$SYBASE/OCS 間にリンクが存在することを確認してください。リ ンクが存在しない場合、手動で作成する必要があります。補足情報については、ASE と [OCS](#page-1514-0) のリ [ンクの作成](#page-1514-0) を参照してください。
- Adaptive Server、Monitor Server、Backup Server に共有メモリパラメータを設定する方法の詳細 については、 *Installation Guide Adaptive Server for Linux* を参照してください。
- データベースデバイスは LifeKeeper にて共有ストレージとして保護されている必要があります。ま た設定ファイルなども LifeKeeper により保護されている共有ストレージ上に置く必要があります。 詳細は、Sybase ASE サー[バの作成](#page-1489-0)も参照してください。
- Sybase ASE 共通ソフトウェアパッケージは、LifeKeeper により保護されている共有ストレージ上 にインストールするか、クラスタ内の全サーバにてローカル領域の同一パスにインストールしてくだ さい。

◦

◦

◦

◦

◦

◦

◦

◦

◦

◦

◦

# <span id="page-1489-0"></span>**6.19.4.2. Sybase ASE** サーバの作成

注記 :Sybase Monitor Server は Sybase ASE ARK v9.0.2 およびそれ以降のバージョン **\*** ではサポートされません。

Sybase の Adaptive Server、Monitor Server、Backup Server を設定するには、お手元の Installation Guide Adaptive Server for Linux を参照してください。次の考慮事項に従う必要があります。

- srvbuild ユーティリティもしくはその他の Sybase ASE ユーティリティを使用して Sybase Adaptive Server インスタンスを作成する
	- º すべてのシステムデバイスを共有ストレージ上で設定する

º Adaptive Server 設定ファイルを共有ストレージ上で設定する

º Adaptive Server 共有メモリディレクトリを共有ストレージ上で設定する

º LifeKeeper の切り替え可能 IP アドレスを使用するためのインターフェースを設定する

º オプションで、共有ストレージ上にログを設定する

- 必要に応じて、Sybase Monitor Server インスタンスを作成する
	- º すべてのシステムデバイスを共有ストレージ上で設定する
	-
	- º Monitor Server 設定ファイルを共有ストレージ上で設定する
	- º Monitor Server 共有メモリディレクトリを共有ストレージ上で設定する
	- º LifeKeeper の切り替え可能 IP アドレスを使用するためのインターフェースを設定する
	- º オプションで、共有ストレージ上にログを設定する
- 必要に応じて、Sybase Backup Server インスタンスを作成する

º すべてのシステムデバイスを共有ストレージ上で設定する

◦

 $\circ$ 

◦

 $\circ$ 

º Monitor Server 設定ファイルを共有ストレージ上で設定する

º Monitor Server 共有メモリディレクトリを共有ストレージ上で設定する

º LifeKeeper の切り替え可能 IP アドレスを使用するためのインターフェースを設定する

º オプションで、共有ストレージ上にログを設定する

### <span id="page-1491-0"></span>**6.19.4.3. LifeKeeper** ソフトウェアのインスト ール

Sybase ASE ソフトウェアをインストールし、データベースサーバを作成したら、LifeKeeper Core ソフト ウェアと LifeKeeper for Linux IP Recovery Kit および必要なパッチをインストールし、続いて Sybase ASE Recovery Kit をインストールできます。raw デバイスで Sybase ASE を使用する予定がある場合 は、LifeKeeper Raw I/O Recovery Kit を LifeKeeper Core イメージファイルからインストールする必要が あります。raw デバイスの設定の要件および方法については、「raw I/O によるデータベースデバイスの作 成」を参照してください。

LifeKeeper パッケージのインストール方法については、SPS [for Linux](#page-54-0) インストールガイド を参照してく ださい。

# <span id="page-1492-0"></span>**6.19.4.4. Sybase ASE** リソース階層の作成

注記**:** プライマリサーバ上でSybase ASE が起動していることを確認してください。 **\***

プライマリサーバで次の手順を実行します。

1. [Edit] メニューの [Server] から [Create Resource Hierarchy] を選択します。

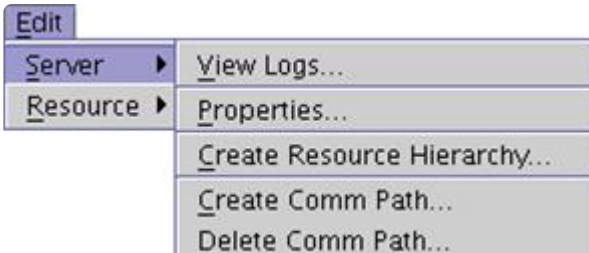

[Create Resource Wizard] ダイアログボックスが表示されます。

- 2. ドロップダウンリストから [Sybase ASE Database] を選択し、[Next] をクリックしてください。
- 3. 以下の情報を入力するように要求されます。ダイアログボックスで [Back] ボタンが有効な場合は、 前のダイアログボックスに戻ることができます。これは、エラーが発生して、前に入力した情報を 修正する必要がある場合に便利な機能です。いつでも [Cancel] をクリックして、作成処理全体を取 り消すことができます。

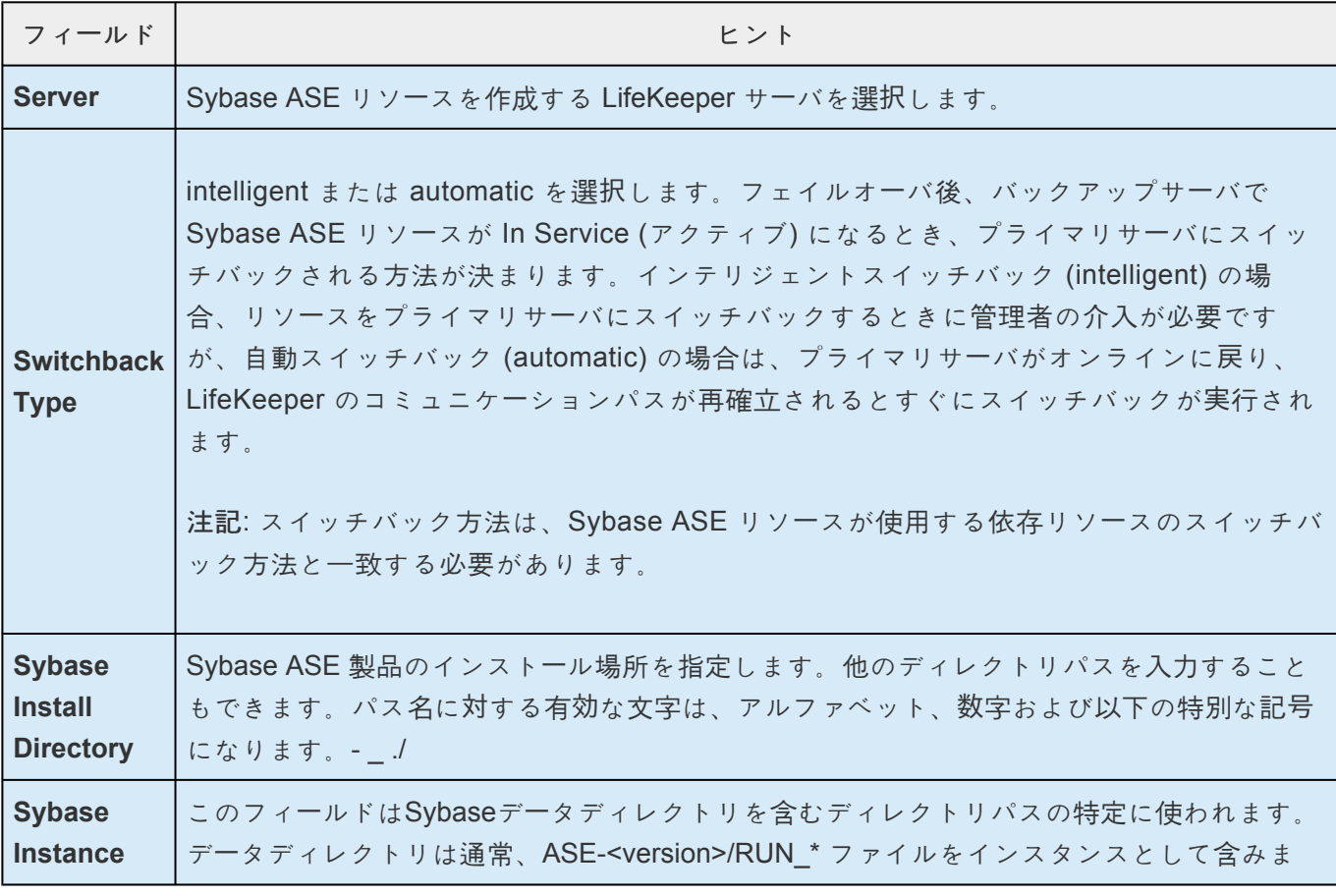

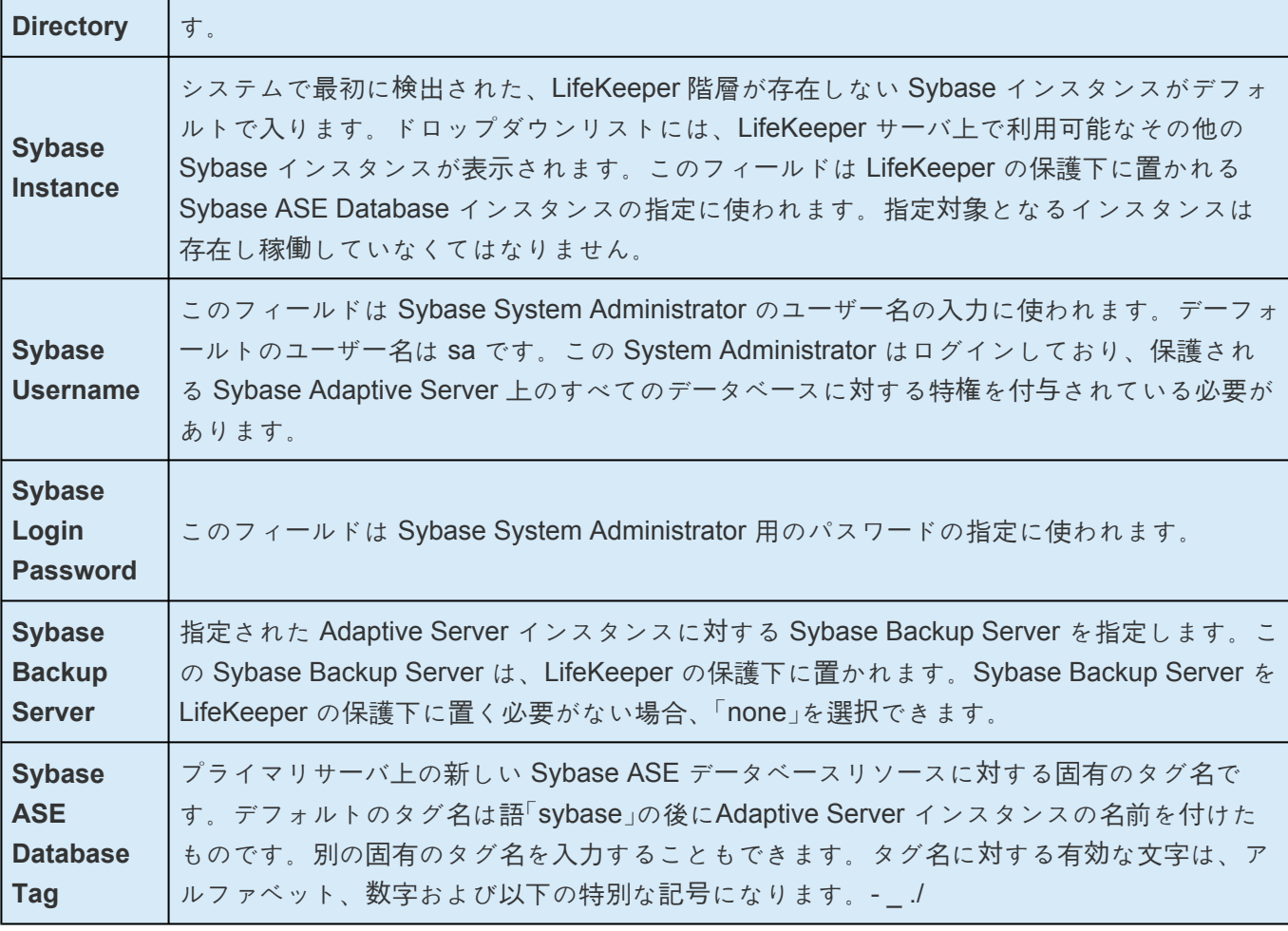

- 4. **[Next]** をクリックしてください。 **[Create Resource Wizard]** が表示され、Sybase ASE リソース 階層が作成されます。LifeKeeper によって入力データが検査されます。問題が検出された場合、情 報ボックスにエラーメッセージが表示されます。
- 5. Sybase ASE リソース階層が正常に作成されたこと、フェイルオーバによる保護を実現するにはそ の階層をクラスタ内の別のサーバに拡張する必要があることを示すメッセージが表示されます。 **[Next]** をクリックします。
- 6. **[Continue]** をクリックします。 **[Pre-extend Wizard]** が起動されます。リソース階層を別のサーバ に拡張する方法の詳細については、「Sybase ASE リソース階層の拡張」の 手順 **2** を参照してくださ い。

# <span id="page-1494-0"></span>**6.19.4.5. Sybase ASE** リソース階層の拡張

この操作は [Edit] メニューから開始できます。または、[Create Resource Hierarchy] オプションが完了す ると自動的に開始されます。その場合は下の手順 2 を参照してください。

- 1. [Edit] メニューの [Resource] から [Extend Resource Hierarchy] を選択します。[Pre-Extend Wizard] が表示されます。拡張操作に慣れていない場合は、[Next] をクリックします。LifeKeeper のリソース階層の拡張作業のデフォルト値が分かっていて、入力と確認を省略する場合は、[Accept Defaults] をクリックします。
- 2. [Pre-Extend Wizard] で以下の情報を入力します。

注記**:** 最初の 2 つのフィールドは [Edit] メニューの [Extend] から操作を開始した場合にだけ表示さ れます。

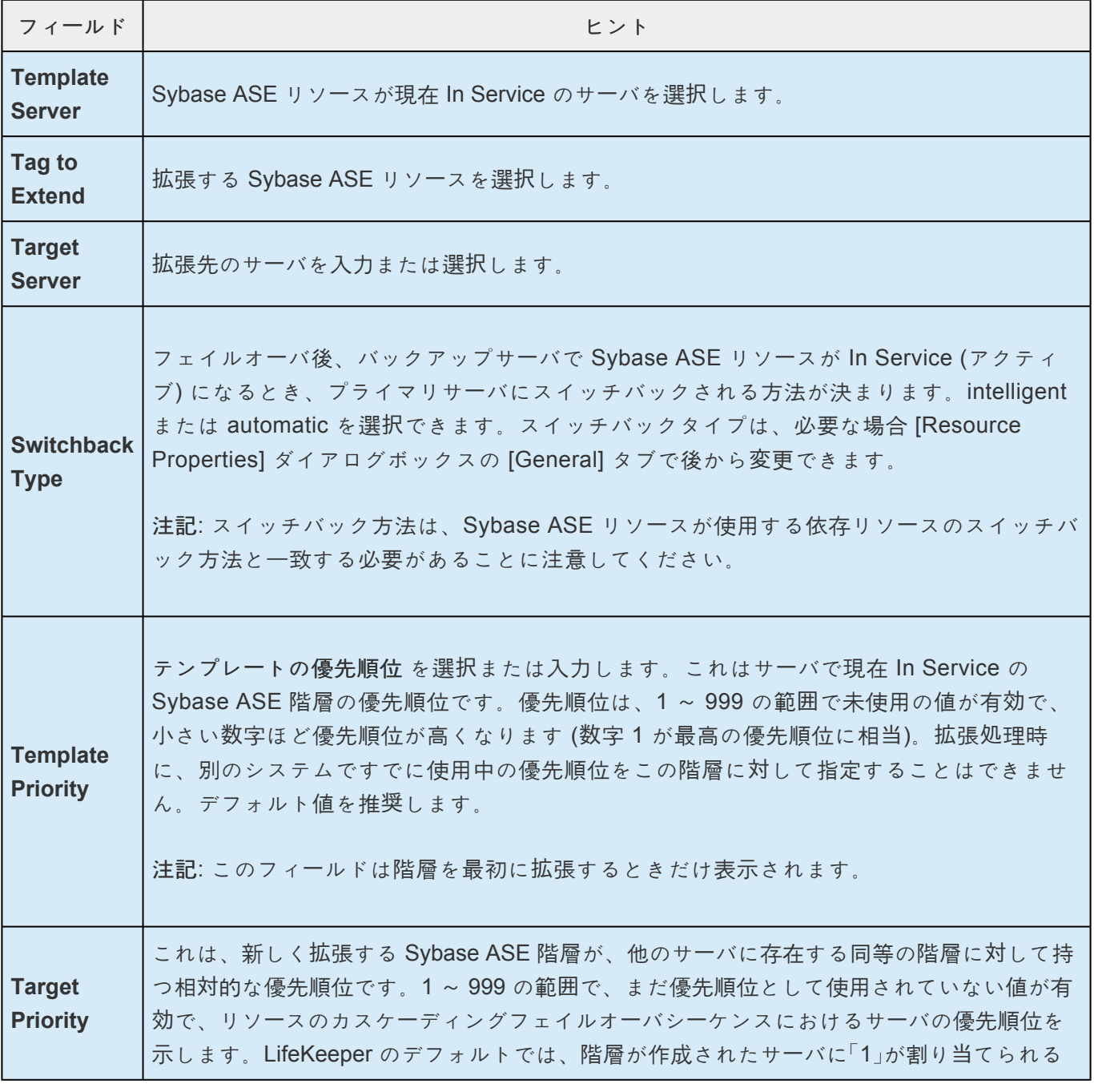

ことに注意してください。優先順位は連続している必要はありませんが、特定のリソースに ついて 2 つのサーバに同じ優先順位を割り当てることはできません。

- 3. 拡張前のチェックが正常に終了したというメッセージが表示されたら、Next をクリックします。
- 4. 拡張する階層に応じて、拡張されるリソースタグ (一部編集不可) を示す一連の情報ボックスが表示 されます。
- 5. [Extend Wizard] で以下の情報を入力します。

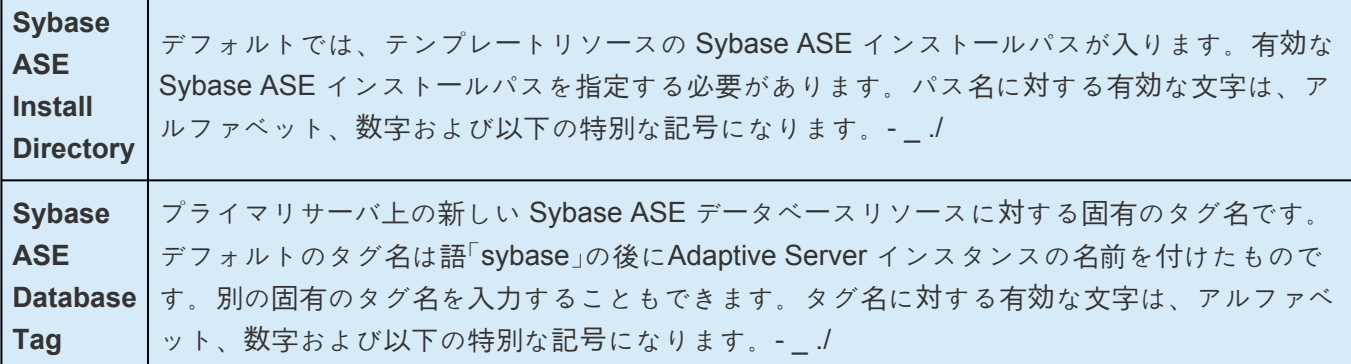

- 6. 「Hierarchy extend operations completed (階層の拡張操作が完了しました)」というメッセージが表示 されたら、階層を別のサーバに拡張する場合は、[Next Server] をクリックし、拡張作業が必要ない 場合は、[Finish] をクリックします。
- 7. 「Hierarchy Verification Finished (階層の検査が完了しました)」というメッセージが表示されたら、 [Done]をクリックします。

# <span id="page-1496-0"></span>**6.19.4.6. Sybase ASE** リソース階層の拡張解除

LifeKeeper クラスタ内にある 1 つのサーバからリソース階層を削除するには、次の手順を実行します。

- 1. [Edit] メニューの [Resource] から [Unextend Resource Hierarchy] を選択します。
- 2. Sybase ASE リソースを拡張解除するターゲットサーバを選択します。リソースが現在 In Service のサーバは選択できません。(このダイアログボックスは、右側のペインでリソースインスタンスを 右クリックして [Unextend] 作業を選択した場合には、表示されません。)[Next] をクリックしま す。
- 3. 拡張解除する Sybase ASE 階層を選択して、[Next] をクリックします。(このダイアログボックス は、いずれかのペインでリソースインスタンスを右クリックして [Unextend] 作業を選択した場合に は、表示されません。)
- 4. 拡張解除のために選択したターゲットサーバと Sybase ASE リソース階層を確認する情報ボックス が表示されます。[Unextend] をクリックします。
- 5. Sybase ASE リソースが正常に拡張解除されたことを示す別の情報ボックスが表示されます。 [Done] をクリックして、[Unextend Resource Hierarchy] メニューを終了します。

# <span id="page-1497-0"></span>**6.19.4.7. Sybase ASE** リソース階層の削除

LifeKeeper 設定内のすべてのサーバから Sybase ASE リソースを削除するには、次の手順を実行します。

- 1. [Edit] メニューの [Resource] から [Delete Resource Hierarchy] を選択します。
- 2. Sybase ASE リソース階層を削除するターゲットサーバの名前を選択します。

注記**:** 左側のペインからグローバルリソースを右クリックするか、右側のペインから個々のリソース インスタンスを右クリックして [Delete Resource] 作業を選択した場合、このダイアログボックス は表示されません。

- 3. [Hierarchy to Delete] を選択します。(このダイアログボックスは、左側または右側のペインでリソ ースインスタンスを右クリックして、[Delete Resource] 作業を選択した場合には、表示されませ ん。)[Next] をクリックします。
- 4. 選択したターゲットサーバと、削除の対象として選択した階層を確認する情報ボックスが表示され ます。[Next] をクリックします。
- 5. Sybase ASE リソースが正常に削除されたことを示す別の情報ボックスが表示されます。
- 6. [Done] をクリックして終了します。

### <span id="page-1498-0"></span>**6.19.4.8.** リソース階層のテスト

Sybase ASE リソース階層のテストは、手動でスイッチオーバすることで、プライマリサーバからバック アップサーバへのリソースサーバインスタンスのフェイルオーバをシミュレートして実行できます。

#### **LifeKeeper GUI** からの手動スイッチオーバの実行

LifeKeeper GUI で **[Edit]** > **[Resource]** > **[In Service]** を選択すると、スイッチオーバを開始できます。 例えば、バックアップサーバで [In Service] 要求 が実行されると、Sybase ASE リソース階層がバックア ップサーバ側で In Service になり、プライマリサーバ側では Out of Service になります。この時点で、元 のバックアップサーバがプライマリサーバに、元のプライマリサーバがバックアップサーバに変わりま す。

**[Out of Service]** 要求を実行した場合、リソース階層は Out of Service になりますが、別のサーバで In Service にはなりません。

重要**:** バックアップサーバでリソース階層を In Service した後は、データベースに接続してみる必要があり ます。特に、raw デバイスをデバイス空間として使用している場合は接続を試みる必要があります。この 作業は、バックアップサーバですべてのディスクパーティションが認識されており、raw バインディング が正しく確立されていることを確認するために必要です。

バックアップサーバで raw バインディングが確立されていない場合、その原因として最も可能性が高いの は、新しいパーティションをプライマリサーバに作成して設定に追加したにも関わらず、バックアップサ ーバ側のパーティションテーブルが更新されていないためです。

解決策は、パーティションテーブルが正しくアップデートされるように、バックアップサーバを再起動す ることです。

# **6.19.5.** 管理

### リソース階層の管理

以下は、Sybase ASE 階層の継続的な管理に対する重要な推奨事項です。

リソース階層を作成後、以下の作業が必要になることがあります。

[Sybase Backup Server](#page-1500-0) の保護の変更

[Sybase Monitor Server](#page-1502-0) の保護の変更

パラメー[タの更新](#page-1504-0)

# <span id="page-1500-0"></span>**6.19.5.1. Sybase Backup Server** の保護の変更

Sybase Backup Server は、Open Server ベースのアプリケーションで、Adaptive Server でのデータベー スのバックアップ (ダンプ) とリストア (ロード) をすべて管理します。Sybase Backup Server は、 LifeKeeper Sybase ASE リソース階層の作成中に保護下に置くことも、リソース階層を作成した後に LifeKeeper の保護下に加えることもできます。また、リソース階層を作成した後に、Sybase Backup Server を LifeKeeper の保護下から除外することもできます。

#### **Sybase Backup Server** の追加

Sybase Backup Server を既存の Sybase ASE リソース階層に追加するには、Sybase の srvbuild または その他の設定ユーティリティによって Backup Server を作成済みである必要があります。

- 1. [Edit] メニューから [Resource] を選択し、次に [Properties] を選択してください。[Resource Properties] ウィザードが開きます。
- 2. [Select Resource] プルダウンメニューからリソースタグを選択してください。これは、LifeKeeper 保護下にある変更対象の Sybase ASE リソースのリソースタグです。
- 3. [Select Server for Resource] プルダウンメニューで [LifeKeeper Server] を選択してください。これ は、Sybase ASE リソースインスタンスを更新するサーバです。複数の LifeKeeper サーバ上で変更 が必要な場合、この手順をクラスタ内の各サーバについて繰り返す必要があります。
- 4. [Resource Properties] ページで [Resource Configuration] ボタンをクリックしてください。これ で、手順 3 で選択した保護リソースに対する [Reconfiguration] ウィザードが開きます。ウィザード の最初の画面には、この LifeKeeper 保護リソースの現在の設定が表示されます。[Next] をクリック します。
- 5. 有効な Sybase Backup Server が指定されたサーバ上に存在する場合、追加または削除する Sybase Backup Server が次の画面のプルダウンリストに表示されます。追加する Sybase Backup Server をリストから選択します。[Next] をクリックします。 注記**:** Sybase ASE インストールにおいて、 共有ストレージに Sybase ソフトウェアがインストールされている場合、そのインストールを含む ファイルシステムが、再設定を実行するサーバ上で In-Service される必要があります。
- 6. 有効な Sybase Monitor Server が存在する場合、次の画面で設定できます。Monitor Server の保護 を変更する際の考慮事項については、[Sybase Monitor Server](#page-1502-0) の保護の変更 を参照してください。
- 7. [Reconfigure] を選択してください。何らかのエラーが表示された場合、それを修正してから先に進 んでください。エラーがない場合、[Done] をクリックしてください。
- 8. Sybase Backup Server 設定ファイルパスまたは関連するデータベースデバイスは、LifeKeeper フ ァイルシステムリソースで手動で保護し、親リソース階層の依存リソースにする必要があります。
- 9. Sybase Backup Server に関連する仮想 IP アドレスは、親リソース階層の依存リソースにする必要 があります。関連する IP アドレスを特定するには、interfaces ファイル内で、Sybase Backup Server 名の後のマスターおよびクエリ行を参照してください。

### **Sybase Backup Server** の削除

以下に、Sybase Backup Server を既存の Sybase ASE リソース階層から削除する手順を説明します。

- 1. [Edit] メニューから [Resource] を選択し、次に [Properties] を選択してください。[Resource Properties] ウィザードが開きます。
- 2. [Select Resource] プルダウンメニューからリソースタグを選択してください。これは、LifeKeeper 保護下にある変更対象の Sybase ASE リソースのリソースタグです。
- 3. [Select Server for Resource] プルダウンメニューで [LifeKeeper Server] を選択してください。これ は、Sybase ASE リソースインスタンスを更新するサーバです。複数の LifeKeeper サーバ上で変更 が必要な場合、この手順をクラスタ内の各サーバについて繰り返す必要があります。
- 4. [Resource Properties] ページで [Resource Configuration] ボタンをクリックしてください。これ で、手順 3 で選択された保護リソースに対する [Reconfiguration] ウィザードが開きます。ウィザー ドの最初の画面には、この LifeKeeper 保護リソースの現在の設定が表示されます。[Next] をクリッ クします。
- 5. 有効な Sybase Backup Server が指定されたサーバ上に存在する場合、追加または削除する Sybase Backup Server が次の画面のプルダウンリストに表示されます。Sybase Backup Server の保護を解 除するには、リストで [none] を選択します。[Next] をクリックします。
- 6. 有効な Sybase Monitor Server が存在する場合、次の画面で設定できます。Monitor Server の保護 を変更する際の考慮事項については、[Sybase Monitor Server](#page-1502-0) の保護の変更 を参照してください。
- 7. [Reconfigure] を選択してください。何らかのエラーが表示された場合、それを修正してから先に進 んでください。エラーがない場合、[Done] をクリックしてください。
- 8. 不要になった Sybase Backup Server 設定ファイルパスまたは関連するデータベースデバイスは、 Sybase ASE リソース依存関係を解除し、LifeKeeper から削除する必要があります。
- 9. 不要になった Sybase Backup Server 仮想 IP リソースは、Sybase ASE リソース依存関係を解除 し、LifeKeeper から削除する必要があります。

### <span id="page-1502-0"></span>**6.19.5.2. Sybase Monitor Server** の保護の変 更

注記 :Sybase Monitor Server は Sybase ASE ARK v9.0.2 およびそれ以降のバージョンではサポートさ れません。

Monitor Server は、Adaptive Server データベースサーバとは独立したサーバであり、Adaptive Server を 監視します。Monitor Server は、リアルタイムデータまたはヒストリカルデータをクライアントアプリケ ーションに提供できます。Sybase Monitor Server は、LifeKeeper Sybase ASE リソース階層の作成中に 保護下に置くことも、リソース階層を作成した後に LifeKeeper の保護下に加えることもできます。また、 リソース階層を作成した後に、Sybase Monitor Server を LifeKeeper の保護下から除外すこともできま す。

#### **Sybase Monitor Server** の追加

Sybase Monitor Server を既存の Sybase ASE リソース階層に追加するには、Sybase の srvbuild または その他の設定ユーティリティによって Monitor Server を作成済みである必要があります。

- 1. [Edit] メニューから [Resource] を選択し、次に [Properties] を選択してください。[Resource Properties] ウィザードが開きます。
- 2. [Select Resource] プルダウンメニューからリソースタグを選択してください。これは、LifeKeeper 保護下にある変更対象の Sybase ASE リソースのリソースタグです。
- 3. [Select Server for Resource] プルダウンメニューで [LifeKeeper Server] を選択してください。これ は、Sybase ASE リソースインスタンスを更新するサーバです。複数の LifeKeeper サーバ上で変更 が必要な場合、この手順をクラスタ内の各サーバについて繰り返す必要があります。
- 4. [Resource Properties] ページで [Resource Configuration] ボタンをクリックしてください。これ で、手順 3 で選択された保護リソースに対する [Reconfiguration] ウィザードが開きます。ウィザー ドの最初の画面には、この LifeKeeper 保護リソースの現在の設定が表示されます。[Next] をクリッ クします。
- 5. 有効な Sybase Backup Server が存在する場合、次の画面で設定できます。Backup Server の保護 を変更する際の考慮事項については、[Sybase Backup Server](#page-1500-0) の保護の変更 を参照してください。
- 6. 有効な Sybase Monitor Server が指定されたサーバ上に存在する場合、追加または削除する Sybase Monitor Server が次の画面のプルダウンリストに表示されます。追加する Sybase Monitor Server をリストから選択します。[Next] をクリックします。 注記**:** Sybase ASE インストールにおいて、 共有ストレージに Sybase ソフトウェアがインストールされている場合、再設定を実行するサーバ 上で、そのインストールを含むファイルシステムが In-Service される必要があります。
- 7. [Reconfigure] を選択してください。何らかのエラーが表示された場合、それを修正してから先に進 んでください。エラーがない場合、[Done] をクリックしてください。
- 8. Sybase Monitor Server 設定ファイルパスまたは関連するデータベースデバイスは、LifeKeeper フ

ァイルシステムリソースで手動で保護し、親 Sybase ASE リソース階層の依存リソースにする必要 があります。

9. Sybase Monitor Server に関連する仮想 IP アドレスは、親 Sybase ASE リソース階層の依存リソー スにする必要があります。関連する IP アドレスを特定するには、 interfaces ファイル内で、 Sybase Monitor Server 名の後のマスターおよびクエリ行を参照してください。

#### **Sybase Monitor Server** の削除

以下に、Sybase Monitor Server を既存の Sybase ASE リソース階層から削除する手順を説明します。

- 1. [Edit] メニューから [Resource] を選択し、次に [Properties] を選択してください。[Resource Properties] ウィザードが開きます。
- 2. [Select Resource] プルダウンメニューからリソースタグを選択してください。これは、LifeKeeper 保護下にある変更対象の Sybase ASE リソースのリソースタグです。
- 3. [Select Server for Resource] プルダウンメニューで [LifeKeeper Server] を選択してください。これ は、Sybase ASE リソースインスタンスを更新するサーバです。複数の LifeKeeper サーバ上で変更 が必要な場合、この手順をクラスタ内の各サーバについて繰り返す必要があります。
- 4. [Resource Properties] ページで [Resource Configuration] ボタンをクリックしてください。これ で、手順 3 で選択された保護リソースに対する [Reconfiguration] ウィザードが開きます。ウィザー ドの最初の画面には、この LifeKeeper 保護リソースの現在の設定が表示されます。[Next] をクリッ クします。
- 5. 有効な Sybase Backup Server が存在する場合、次の画面で設定できます。Backup Server の保護 を変更する際の考慮事項については、[Sybase Backup Server](#page-1500-0) の保護の変更 を参照してください。
- 6. 有効な Sybase Monitor Server が指定されたサーバ上に存在する場合、追加または削除する Sybase Monitor Server が次の画面のプルダウンリストに表示されます。Sybase Monitor Server の保護を解 除するには、リストで [none] を選択します。[Next] をクリックします。
- 7. [Reconfigure] を選択してください。何らかのエラーが表示された場合、それを修正してから先に進 んでください。エラーがない場合、[Done] をクリックしてください。
- 8. 不要になった Sybase Monitor Server 設定ファイルパスまたは関連するデータベースデバイスは、 Sybase ASE リソース依存関係を解除し、LifeKeeper から削除する必要があります。
- 9. 不要になった Sybase Monitor Server 仮想 IP リソースは、Sybase ASE リソース依存関係を解除 し、LifeKeeper から削除する必要があります。

### <span id="page-1504-0"></span>**6.19.5.3.** パラメータの更新

Sybase ASE インスタンスのデータベースパラメータを更新するときは、すべての変更を行っても、クラ スタ内の全 LifeKeeper サーバ上でそのインスタンスが正しく機能することを確認する必要があります。変 更を行うことにより、LifeKeeper リソース (ファイルシステム、raw デバイス、仮想 IP アドレスなど) の 追加や削除が必要になる場合、そのリソースを手動で追加し、親 Sybase ASE リソース階層の依存リソー スにする必要があります。

## **6.19.6.** トラブルシューティング

### **Sybase ASE Recovery Kit** のエラーメッセージ

Sybase ASE Recovery Kit に関連するエラーメッセージの一覧と説明です。

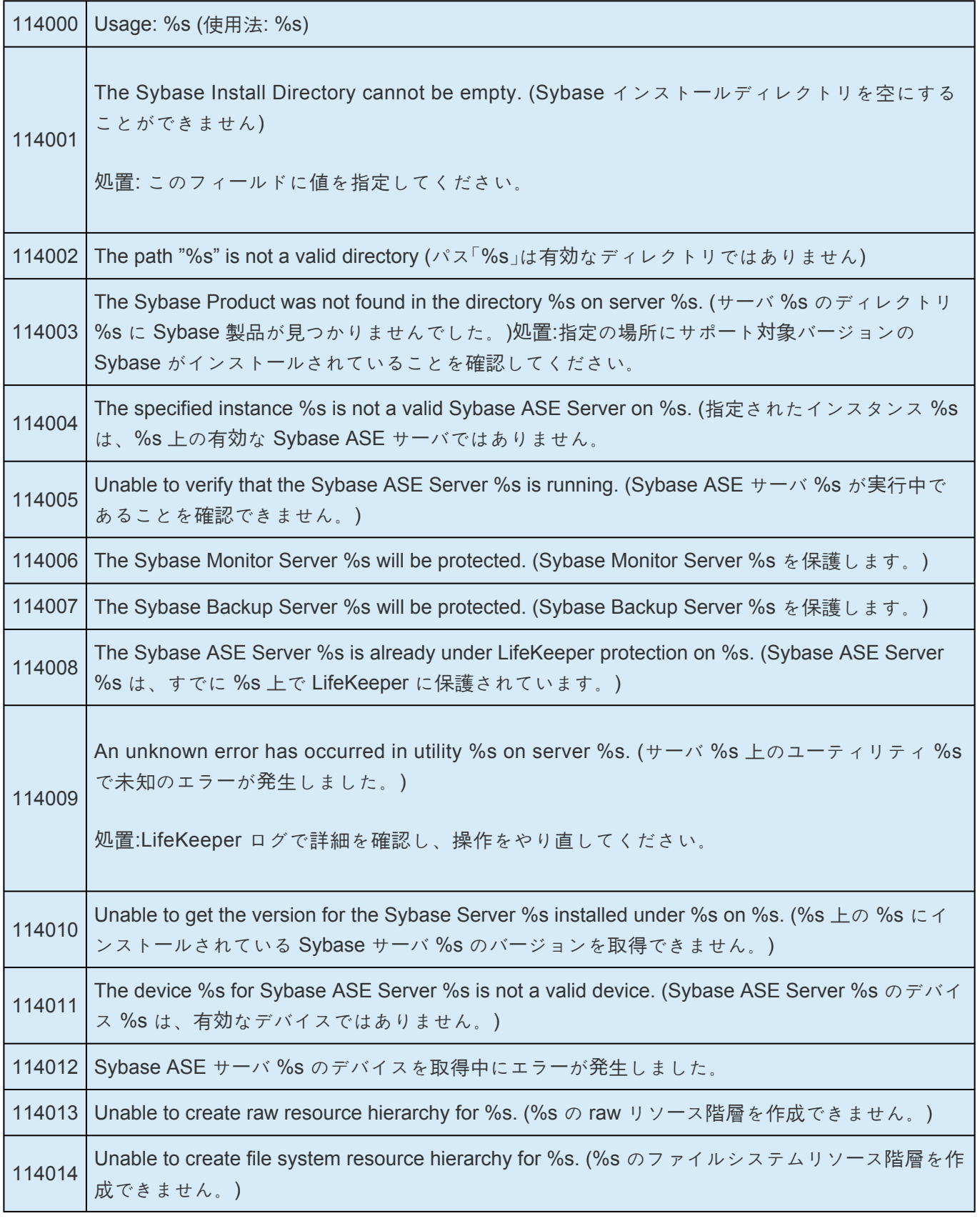

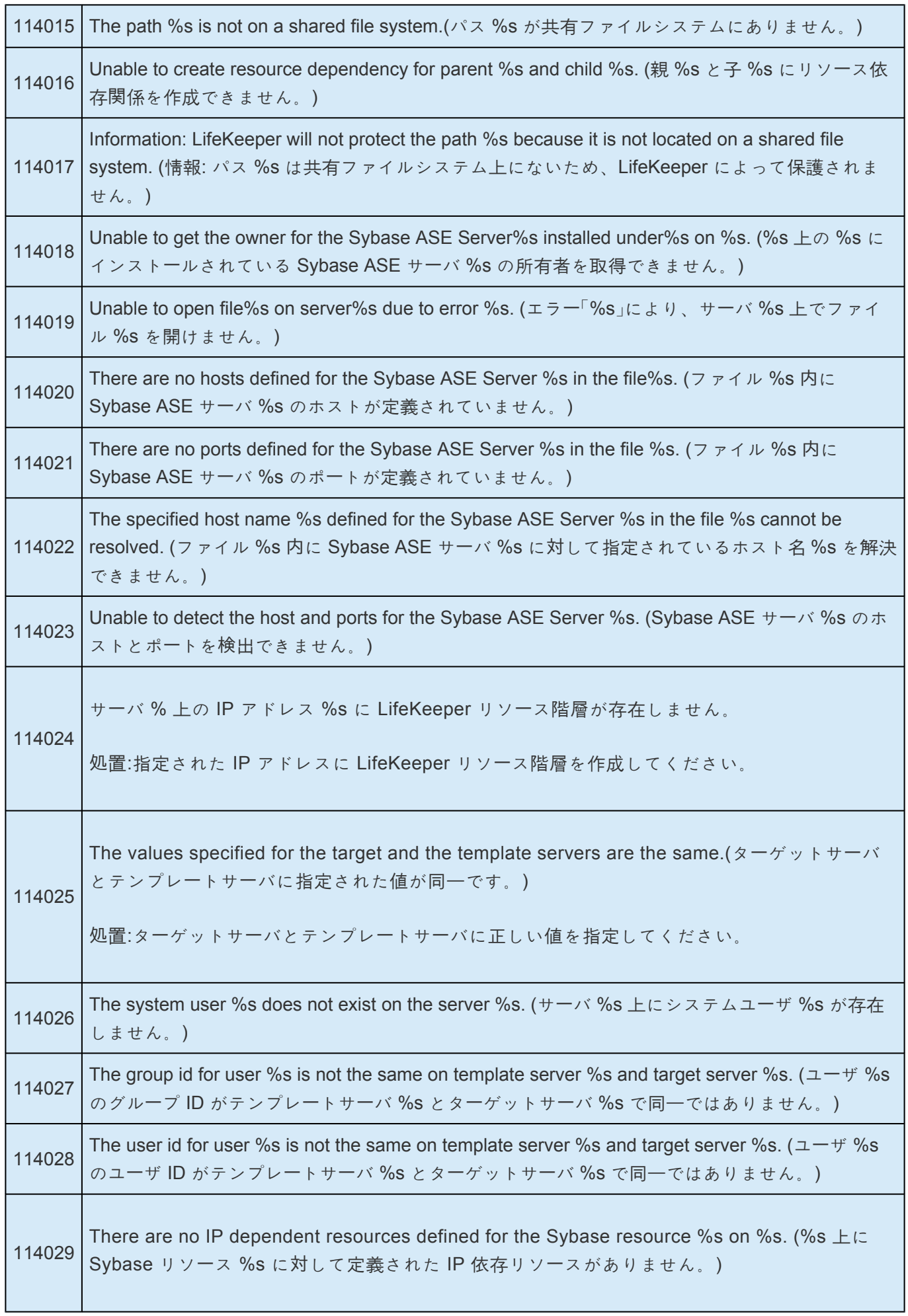

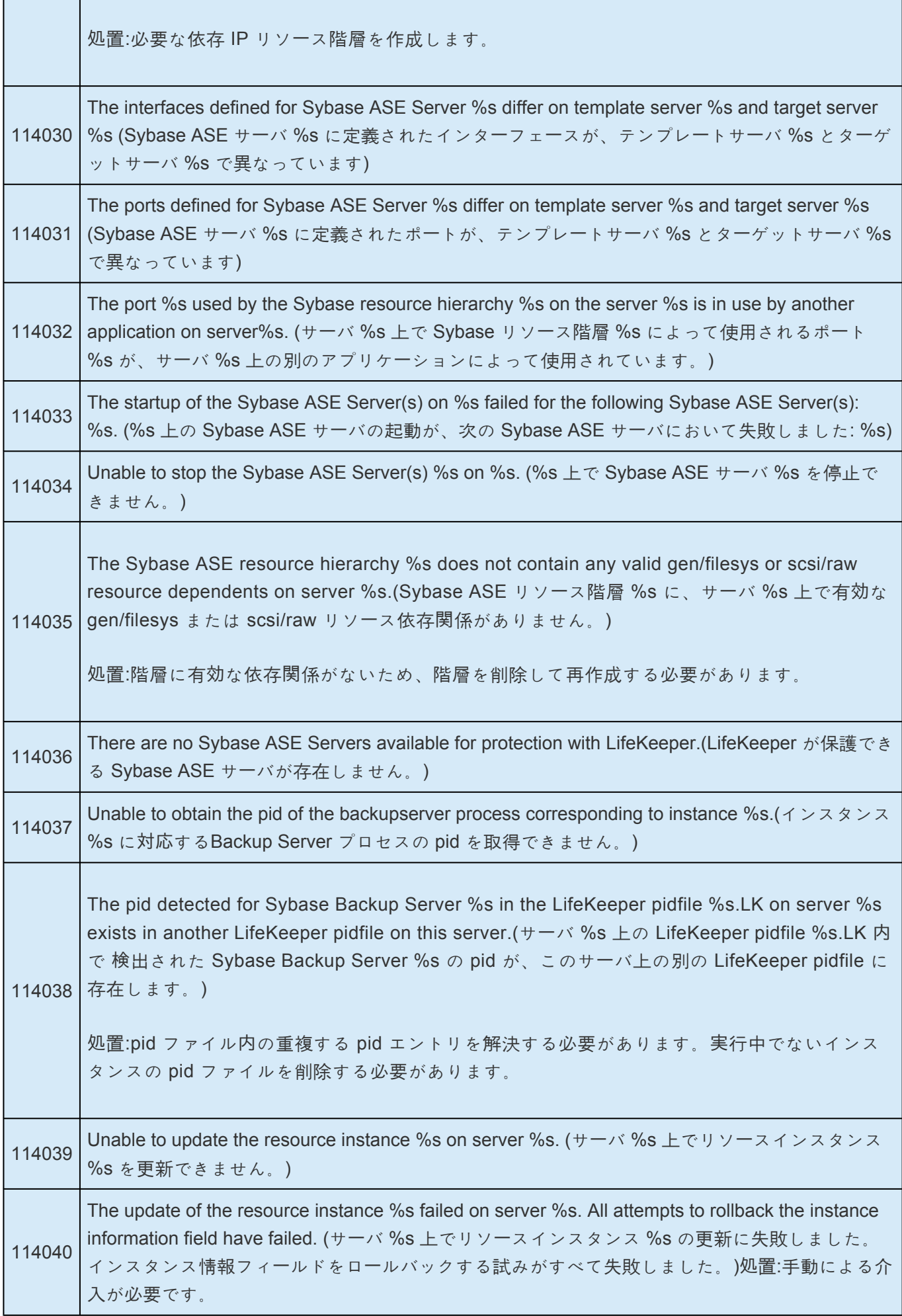

<u> Tanzania (m. 1878)</u>

٦

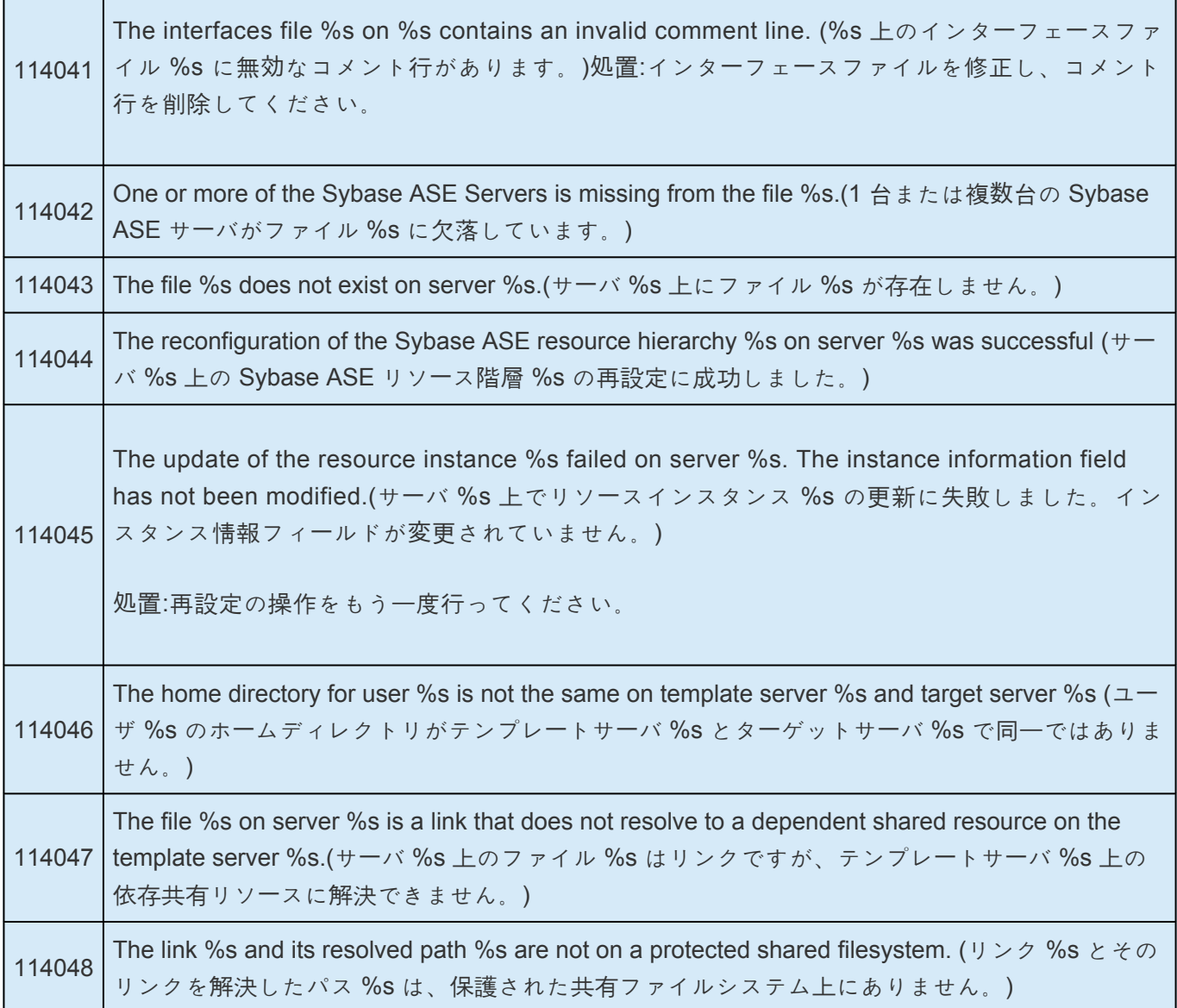

\_\_

### **6.19.7. Appendix**

### **raw I/O** によるデータベースデバイスの作成

[要件](#page-1510-0)

[命名規則](#page-1511-0)

raw I/O [の設定手順](#page-1512-0)

階層作成後のデータベー[スデバイスの追加](#page-1513-0)

ASE と OCS [のリンクの作成](#page-1514-0)

# <span id="page-1510-0"></span>**6.19.7.1.** 要件

raw I/O で Sybase ASE Recovery Kit を使用する場合、次の要件を満たす必要があります。

- Linux OS が raw I/O デバイスをサポートしている必要があります。ほとんどのディストリビューシ ョンでは、カーネル 2.4 でサポートされましたが、カーネル 2.2 からサポートしているディストリ ビューションもあります。
- すべての raw I/O デバイスを共有ディスクパーティションにバインドする必要があります。raw I/O デバイス上に配置されるデータベースデバイスの数 (devspaces) により、必要な raw デバイスと共 有ディスクパーティションの正確な数が決まります。raw デバイス上でデータベースデバイスを作成 するための指針については、Installation Guide Adaptive Server for Linux を参照してください。
- Sybase ASE ソフトウェアのバージョンが raw I/Oデバイスの使用をサポートしている必要がありま す。

## <span id="page-1511-0"></span>**6.19.7.2.** 命名規則

raw デバイスとコントローラの命名方法は、Linux ディストリビューションごとに異なります。

- Red Hat の場合、デバイス名は /dev/raw/raw<number> でコントローラ名は /dev/rawctl です。
- SuSE SLES 7 バージョンの場合、デバイス名は /dev/raw<number> で、コントローラ名は /dev/raw です。
- SuSE SLES 8 バージョンの場合、デバイス名は /dev/raw/raw<number> で、コントローラ名は /dev/rawctl です。
## **6.19.7.3. raw I/O** の設定手順

- 1. Sybase ASE データベースデバイスに適したサイズの共有ディスクパーティションを選択します。
- 2. このパーティションに、未使用の raw デバイスノードをバインドします。これはマシンを再起動す るたびに実行する必要があり、root アクセスを必要とするため、システム初期化ファイル (rc.local または boot.local) に raw バインディングを追加することもできます。このバインディングは、階層 を LifeKeeper の保護下においた後、ファイルから削除する必要があります。LifeKeeper は、 LifeKeeper の保護下にある raw I/O デバイスの raw バインディングを再確立します。コマンド raw -qa を使用して、どの raw デバイスノードが使用中か確認します。たとえば、以下のようになりま す。

# raw –qa

# raw /dev/raw/raw1 /dev/sda1

3. データベースインスタンスを保護するすべてのサーバ上で、raw デバイスコントローラ (/dev/rawctl または /dev/raw) とディスクパーティションの両方に、グローバル読み取り権限を設定してくださ い。

# chmod a+r /dev/rawctl (or chmod a+r /dev/raw )

4. データベースインスタンスを保護するすべてのサーバ上で、raw デバイスにグループおよびユーザの 読み取り / 書き込み権限を設定してください。

# chmod 664 /dev/raw/raw1

5. データベースインスタンスを保護するすべてのサーバ上で、raw デバイスの所有者を、指定されたデ ータベースインスタンスの Sybase ASE 所有者に変更してください。

# chown –R sybase:sybase /dev/raw/raw1

6. raw デバイスのデータベースサーバへの追加については、Installation Guide Adaptive Server for Linux を参照してください。

## **6.19.7.4.** 階層作成後のデータベースデバイスの 追加

LifeKeeper で Sybase ASE 階層を作成後に、データベースデバイスを raw I/O デバイスまたは共有ファイ ルシステムに追加する場合、その raw デバイスまたはファイルシステムに対するリソース階層を LifeKeeper GUI を使って手動で作成する必要があります。そして、新しく作成したリソース階層を、 Sybase ASE リソース階層の依存リソース階層 (子) にする必要があります。

# **6.19.7.5. ASE** と **OCS** のリンクの作成

LifeKeeper for Linux Sybase ASE Recovery Kit では、パス \$SYBASE/ASE-<version> が \$SYBASE/ASE にシンボリックリンクされていることが要求されます。また、パス \$SYBASE/OCS-<version> は \$SYBASE/OCS にシンボリックリンクされている必要があります。LifeKeeper for Linux Sybase ASE Recovery Kit は、これらのリンクを使用してさまざまな Sybase ユーティリティやファイルにアクセスし ます。リンクを作成するには、次の手順を実行します。

1. コマンドライン上で \$SYBASE ディレクトリに移動してください。

#### 例:

server1 # cd \$SYBASE

server1 # pwd

/opt/sybase-12.5

2. ASE-<version> ディレクトリを検索してください。

```
例:
```
server1 # ls –ld ASE\*

drwxrwxr-x 16 sybase sybase 4096 Nov 18 09:08 ASE-12\_5

lrwxrwxrwx 1 sybase sybase 8 Nov 17 11:35 ASEP -> ASEP-1\_0

drwxrwxr-x 4 sybase sybase 4096 Nov 17 11:35 ASEP-1 0

注記**:** ASE-12\_5 と ASE 間にリンクが既に存在する場合、手順 5 に進んでください。

3. ASE-<version> ディレクトリの中に bin/srvbuild ユーティリティがあることを確認してください。

例:

server1 # ls ASE-12\_5/bin/srvbuild

srvbuild

注記**:** 「No such file or directory」エラーが発生する場合、選択したパスが間違っています。

4. コマンドライン上で、特定された ASE-<version> ディレクトリと ASE 間にリンクを作成してくだ さい。

例:

server1 # pwd

/opt/sybase-12.5

server1 # ln -s ASE-12 5 ASE

5. リンクが正しく作成されたことを確認してください。

例:

server1 # ls –ld ASE\*

lrwxrwxrwx 1 sybase sybase 8 Nov 17 11:20 ASE -> ASE-12\_5

drwxrwxr-x 16 sybase sybase 4096 Nov 18 09:08 ASE-12\_5

lrwxrwxrwx 1 sybase sybase 8 Nov 17 11:35 ASEP  $\rightarrow$  ASEP-1 0

drwxrwxr-x 4 sybase sybase 4096 Nov 17 11:35 ASEP-1 0

server1 # ls ASE/bin/srvbuild

srvbuild

6. コマンドライン上で \$SYBASE ディレクトリに移動してください。

例:

server1 # cd \$SYBASE

server1 # pwd

/opt/sybase-12.5

7. OCS-<version> ディレクトリを検索してください。

例:

server1 # ls -ld OCS\*

drwxrwxr-x 16 sybase sybase 4096 Nov 18 09:08 OCS-12\_5

注記**:** OSC-12\_5 と OSC 間にリンクが既に存在する場合、手順 5 に進んでください。

8. OCS-<version> ディレクトリの中に bin/isql ユーティリティがあることを確認してください。

例:

server1 # ls OCS-12\_5/bin/isql

isql

注記**:** 「No such file or directory」エラーが発生する場合、選択したパスが間違っています。

9. コマンドライン上で、特定された OCS-<version> ディレクトリと OCS 間にリンクを作成してくだ さい。

例:

server1 # pwd

/opt/sybase-12.5

server1 # ln –s OCS-12\_5 OCS

10. リンクが正しく作成されたことを確認してください。

例:

server1 # ls -ld OCS\*

lrwxrwxrwx 1 sybase sybase 8 Nov 17 11:20 OCS -> OCS-12\_5

drwxrwxr-x 16 sybase sybase 4096 Nov 18 09:08 OCS-12\_5

server1 # ls OCS/bin/isql

isql

## **6.20. VMDK as Shared Storage Recovery Kit** 管理ガイド

### **VMDK as Shared Storage Recovery Kit** テクニカルドキュメ ンテーション

LifeKeeper for Linux VMDK as Shared Storage Recovery Kit (以下、VMDK Recovery Kit と呼ぶ) は、 LifeKeeper 環境においてVMwareの仮想ハードディスクを共有ストレージとして使用するものです。 VMDK Recovery Kit は、LifeKeeper ユーザに対し、 仮想ハードディスクを LifeKeeper 階層の基本ストレ ージとして使用する機会を提供します。

### ドキュメントの内容

本書は以下のトピックについて説明しています。

- ドキュメンテー[ションとリファレンス](#page-1518-0) 。LifeKeeper for Linux のドキュメントと所在の一覧です。
- [要件](#page-1519-0)。VMDK Recovery Kit を適切に設定、導入、運用するうえで必要なハードウェアとソフトウェ アについて説明しています。LifeKeeper for Linux ソフトウェアの具体的なインストール / アンイン ストール方法については、SIOS [Protection Suite](#page-54-0) インストールガイド を参照してください。
- 概[要](#page-1520-0)。 VMDK Recovery Kit の特徴と機能について説明しています。
- [LifeKeeper for Linux](#page-1521-0) VMDK Recovery Kit の設定 。VMDK Recovery Kit を適切に設定するうえで必 要な手順について説明しています。
- [LifeKeeper](#page-1525-0) 設定作業 。LifeKeeper GUI を使用して VMDK リソース階層を作成し管理する作業につ いて説明しています。
- [トラブルシュ](#page-1540-0)ーティング 。LifeKeeper for Linux のエラー・メッセージの一覧とその説明です。

# <span id="page-1518-0"></span>**6.20.1.** ドキュメンテーションとリファレンス

以下に、SIOS Technology Corp が発行している SPS 関連情報の一覧を示します。

- SPS [for Linux](#page-26-0) リリースノート
- SPS for Linux [テクニカルドキュメンテ](#page-93-0)ーション
- SIOS [Protection Suite](#page-54-0) インストールガイド
- [Optional Recovery Kit](#page-708-0) ドキュメンテーション

このドキュメンテーション、および他の SPS Recovery Kit に関連するドキュメンテーションは、以下の Web サイトで入手できます。

[http://jpdocs.us.sios.com](http://jpdocs.us.sios.com/)

# <span id="page-1519-0"></span>**6.20.2.** ハードウェア要件とソフトウェア要件

SPS for Linux VMDK Recovery Kit をインストールする前に、SPS の構成が次の要件を満たしている必要 があります。SPS for Linux ハードウェアおよびソフトウェアの設定に関する具体的な手順については、 SIOS [Protection Suite](#page-54-0) インストールガイド を参照してください。

### ハードウェア要件

- サーバ 。製品媒体に付属する SPS [for Linux](#page-26-0) リリースノート および SPS [for Linux](#page-54-0) インストールガ [イド](#page-54-0) (製品メディアに収録) に記載の要件に従って設定されたLifeKeeper for Linux 対応の VMware ゲスト。
- **IP** ネットワーク・インターフェース・カード 。各サーバは、イーサネット TCP/IP をサポー トする ネットワーク・インタフェースを 1 つ以上必要とします。ただし、LifeKeeper ク ラスタには 2 つの 通信パスが必要で、独立した 2 つのサブネットを使用する 2 つの分離 した LAN ベース通信パスが 推奨され、これらの 1 つ以上をプライベート・ネットワーク として構成する必要があることを忘れ ないでください。TCP と TTY のハートビートの組み合わせもサポートされています。

### ソフトウェア要件

- **TCP/IP** ソフトウェア 。LifeKeeper 環境の各サーバには TCP/IP ソフトウェアが必須です。
- **LifeKeeper** ソフトウェア 。クラスタの各サーバにインストールした LifeKeeper for Linux ソフトウ ェアのバージョン、および適用した LifeKeeper for Linux ソフトウェア・パッチのバージョンが同一 であることが絶対条件です。
- **LifeKeeper for Linux VMDK Recovery Kit** VMDK Recovery Kit は LifeKeeper インストールイメ ージに含まれています。セットアップスクリプトのリカバリキット選択画面で選択するとインスト ールされます。
- **Linux** ソフトウェア 。VMDK Recovery Kit の実行に必要な追加ソフトウエアは LifeKeeper インス トールイメージに含まれています。セットアップスクリプトは VMDK Recovery Kit と同時にインス トールします。

LifeKeeper for Linux ソフトウェアの具体的なインストール / アンインストール方法については、 SPS [for Linux](#page-54-0) インストールガイド を参照してください。

# <span id="page-1520-0"></span>**6.20.3.** 概要

### **LifeKeeper for Linux VMDK Recovery Kit**

LifeKeeper for Linux VMDK Recovery Kit の第 1 の目的は、LifeKeeper ユーザに対し、共有ストレージと データ・レプリケーションに代わる代替ストレージ方式を提供することです。

VMDK Recovery Kit を使用すると、LifeKeeper 保護下のサーバまたはクライアント上に LifeKeeper リソ ース階層を作成できます。このリソース階層には、VMwareハイパーバイザーの提供する仮想ハードディス クが接続され、そのディスク上に作成されたファイルシステムがマウントされます。

仮想ハードディスクを接続したノードで障害が検出されると、VMDK Recovery Kit は、事前判別されたバ ックアップ・ノードへのフェイルオーバを開始し、バックアップ・ノードに同じ仮想ハードディスクを再接 続します。そのため、仮想ディスク上に構成されたファイル・システムが LifeKeeper サーバまたはクライ アントにマウントされたら、それを LifeKeeper 階層のストレージの基礎として完全に使用できます。

VMDK Recovery Kit のリソース階層は、LifeKeeper Core 製品(steeleye-lk パッケージ)から 入手可能な 現存の File System Recovery Kit を使用して作成されます。

### **VMDK Recovery Kit** の制限事項

- このバージョンの VMDK Recovery Kit では、仮想ハードディスクへのアクセスが失敗したときのロ ーカル・リカバリをサポートしていません。障害が検出されると、デフォルト・アクションによっ て、バックアップ・サーバへの階層の転送が開始されます。 リソース階層の構成に応じて、このアク ションはハング・プロセスにつながることがあります。ハング・プロセスを回避するには、サーバを 停止してバックアップ・ サーバへのフェイルオーバを強制するように、デフォルト・アクションを変 更します。デフォルトの切り替え動作を変更するには、LifeKeeper デフォルト・ファイルで LKVMDKERROR の設定を変更します。LKVMDKERROR の詳細については、このドキュメントの セクション「 [LifeKeeper for](#page-1521-0) VMDK Recovery Kit の設定 」を参照してください。
- クラスタに参加するすべてのゲストはSCSIコントローラの構成を同一にする必要があります。 VMDK Recovery Kit はリソースの作成時に仮想ハードディスクが接続されていたSCSIコントローラ に対して仮想ハードディスクの再接続を行います。
- リソース起動時にはスナップショットの作成・復元が出来ません。 仮想ハードディスクがノード間を 移動して変更された場合にスナップショットとの整合性が保証できなくなるため、明示的に禁止さ れます。

## <span id="page-1521-0"></span>**6.20.4. LifeKeeper for Linux VMDK Recovery Kit** の設定

本セクションでは、LifeKeeper for Linux VMDK Recovery Kit の設定の詳細について説明します。VMDK Recovery Kit の設定と管理を開始する前に考慮すべき事項についても記載しています。LifeKeeper Core リソース階層の設定方法については、SPS for Linux [テクニカルドキュメンテ](#page-93-0)ーション を参照してくださ し、

# **6.20.4.1.** 設定上の考慮事項

LifeKeeper for Linux VMDK Recovery Kit を操作する前に、次の事項を検討する必要があります。

- 1. 仮想ハードディスクを共有し、かつ VMDK リソース階層を拡張するクラスタ構成内のサーバへ、 VMDK Recovery Kit をインストールします。仮想ハードディスクは vmdk 形式で作成します。
- 2. 仮想ハードディスクは、クラスタを構成するゲスト間で共有されているデータストア上に作成する 必要があります。
- 3. 仮想ハードディスクの排他制御はハイパーバイザーに依存しているため、接続する SCSI コントロー ラの共有設定を「なし」に設定する必要があります。
- 4. このキットは VMware の提供する API を使用して仮想ハードディスクを操作するため、クラスタに 参加するゲストを実行しているすべての VMware ESXi ホスト、もしくは管理している vCenter Server へ https でアクセスできる必要があります。
- 5. VMDK 階層をビルドするために使用するビルトイン・ファイル・システムのリカバリー・キットでは、 フェイルオーバ条件でマウントされたファイル・システムを使用 している LifeKeeper 保護下に入っ ていないプロセスを検出したり、除去したりすることはできません。そのため、LifeKeeper 保護下 に入れるプロセスのみが、VMDK 保護下のファイル・システムを使用するように設定することを強く お勧めします。
- 6. 調整可能パラメータ LKVMDKERROR は、 仮想ハードディスクへのアクセス権を失った際に VMDK Recovery Kit が実行するアクションを制御します。調整可能パラメータには、2 つの 値 ( **halt** 及び **event** ) があり、 **halt** がデフォルトです。値が **halt** に設定され、アクセス権を失ったことを検出す ると、VMDK Recovery Kit は即座にシステムを停止し、バックアップ・サーバへのフェイルオーバを 発生させます。 **event** に設定された場合、アクセス権を失うと LifeKeeper core にディスクが異常 であることを通知し、通知を受けた LifeKeeper core は対応する処理を起動します。この時行われ る処理は上位リソースに依存して決定されます。

# **6.20.4.2.** 構成例

フェイルオーバが発生したときに、 **LifeKeeper for Linux VMDK Recovery Kit** を使用しているとどのよ うな処理が行われるか、その例をいくつか示します。

### 構成 **1**:アクティブ/スタンバイ設定の例

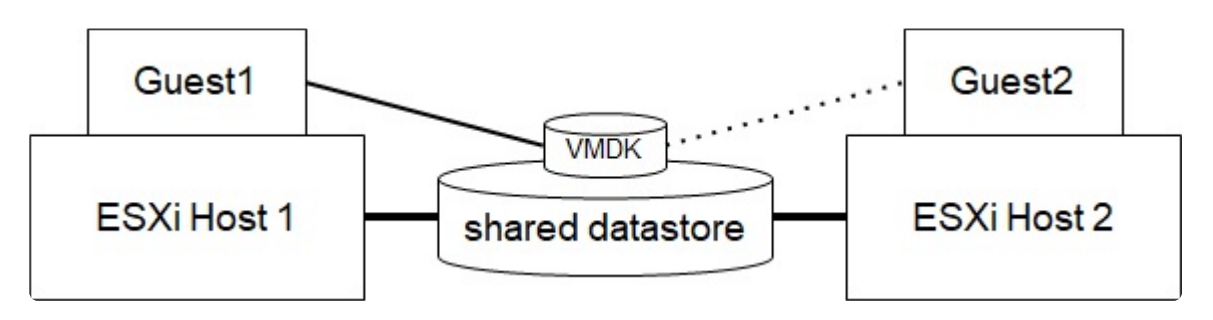

この構成では、ESXi Host 1 にある Guest 1がVMDK Recovery Kit ソフトウェアにより、仮想ハードディ スクへアクセスできるため、アクティブとみなされます。Guest 2 は別の処理を実行します。 Guest 1 に 障害が発生した場合、Guest 2 が VMDKへのアクセス権を獲得しファイル・システムへアクセスできるよ うにします。

#### 設定の注意点:

- VMDK Recovery Kit を両方のゲストOSにインストールしておく必要があります。
- ファイル・システムは共有したVMDK仮想ハードディスク上に作成します。
- Guest 1 がアクティブである間、Guest 2 は 共有仮想ディスク上のファイルおよびディレクトリに アクセスできません。

### 構成 **2**:アクティブ/アクティブ設定の例

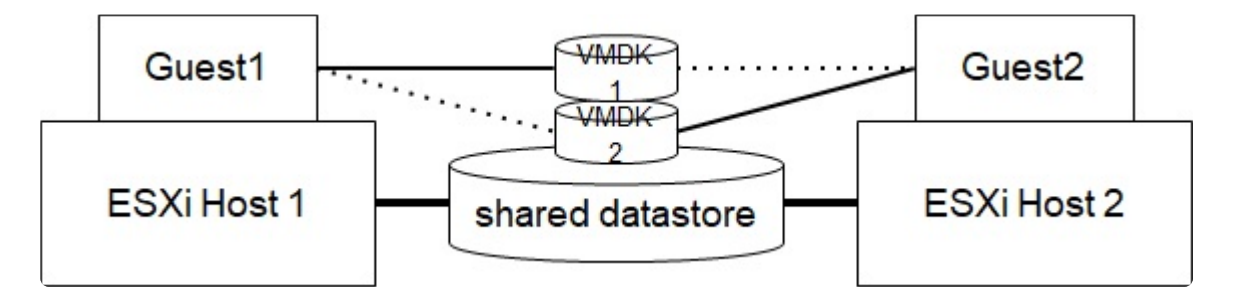

アクティブ/アクティブ設定は、VMDK Recovery Kit ソフトウェアをアクティブに実行し、 かつ個別の 仮想ハードディスク接続した複数のシステムで構成されます。

#### 設定の注意点:

- VMDK Recovery Kit を両方のゲストOSにインストールしておく必要があります。
- 最初に、Guest 1 が一つの仮想ハードディスクへ接続して、Guest 2 が別の仮想ハードディスクに接

続します。切り替え時には、1 つのシステムで両方の仮想ハードディスクへ接続します。

# <span id="page-1525-0"></span>**6.20.5. LifeKeeper** 設定作業

LifeKeeper for Linux VMDK Recovery Kit の管理作業はすべて、LifeKeeper グラフィカル・ユーザ・インタ フェース(GUI)で実行できます。LifeKeeper GUI では、VMDK リソースの設定、管理、監視作業をガイ ド付きで行えます。

LifeKeeper for Linux VMDK Recovery Kit の設定に関しては、次の作業が可能です。

- ESXi[ホストの登](#page-1526-0)録。仮想ハードディスクを管理している ESXi ホストの情報を登録します。
- VM[オプションの](#page-1527-0)変更 。VMDK Recovery Kit で必要なオプションを設定します。
- リソー[ス階層の作成](#page-1529-0) 。VMDK リソース階層を作成します。
- リソー[ス階層の削除](#page-1532-0)。VMDK リソース階層を削除します。
- リソー[ス階層の](#page-1534-0)拡張 。VMDK リソース階層をプライマリ・サーバからバックアップ・サーバに拡張し ます。
- リソー[ス階層の](#page-1537-0)拡張解除。LifeKeeper クラスタの1つのサーバのVMDK リソース階層を拡張解除 (削除)します。
- 従属関係の作成 。既存のリソース階層と別のリソース・インスタンスとの間に子従属関係を作成し、 クラスタ内のすべての対象サーバに従属関係の変化を通知します。
- 従属関係の削除 。リソースの従属関係を削除して、クラスタ内のすべての対象サーバ に従属関係の 変化を通知します。
- In Service 。リソース階層をアクティブにします。
- Out of Service 。リソース階層を非アクティブにします。
- 表示 / 編集 。 リソース階層のプロパティを表示または編集します。

注記: このセクションの残りの部分では、設定作業はすべて **[Edit]** メニューから実行することになってい ます。この設定作業の大半は次の方法でも実行できます。

- 1. ツールバーから状態表示の左ペインにあるグローバル・リソースを右クリック。
- 2. 状態表示の右ペインにあるリソース・インスタンスを右クリック。

※右クリックの方法を使用すると、 **[Edit]** メニューを使用したときに必要な情報を入力しないですみま す。

## <span id="page-1526-0"></span>**6.20.5.1. ESXi**ホストの登録

VMDK リソースを作成する前に、ESXi ホストの情報を登録する必要があります。以下の手順で登録して ください。

1. コンソール画面で以下のコマンドを実行してください。

# /opt/LifeKeeper/lkadm/subsys/scsi/vmdk/bin/esxi\_register -a <ESXi ホスト 名>

コマンドを実行すると、対話的にユーザ名およびパスワードを問い合わせてくるので、ESXi ホスト にログインすることのできるユーザ・パスワードを入力してください。 正しくログインできなかった場合はエラーになり登録できません。

- 2. クラスタを構成する各 ESXi ホストを同じように登録して下さい。
- 3. すべての ESXi ホストが登録できたら、以下のコマンドで正しく登録できていることを確認してく ださい。
	- # /opt/LifeKeeper/lkadm/subsys/scsi/vmdk/bin/esxi\_register -l

登録済みのホスト一覧が出力されます。

4. クラスタ内のすべてのノードで同様に ESXi ホストを登録して下さい。

esxi\_register コマンドの詳細は「[メンテナンス](#page-1539-0)」を参照して下さい。

# <span id="page-1527-0"></span>**6.20.5.2.** 仮想マシンオプションの設定変更

VMDK Recovery Kitでは、以下のオプションを設定する必要があります。

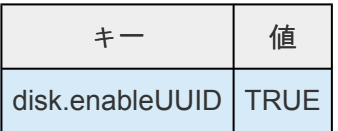

VMの「設定の編集」ー「仮想マシン オプション」ー「詳細」ー「構成パラメータ」ー「構成の編集」で、編集ダイ アログを開いて上記パラメータを追加して下さい。

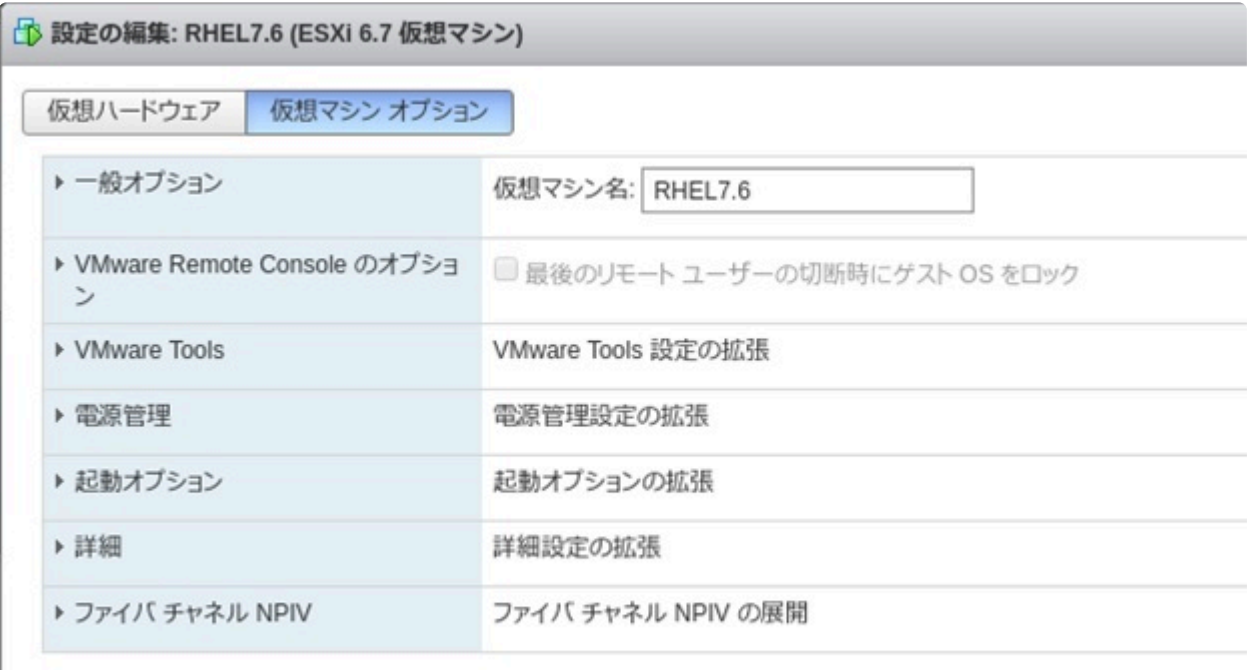

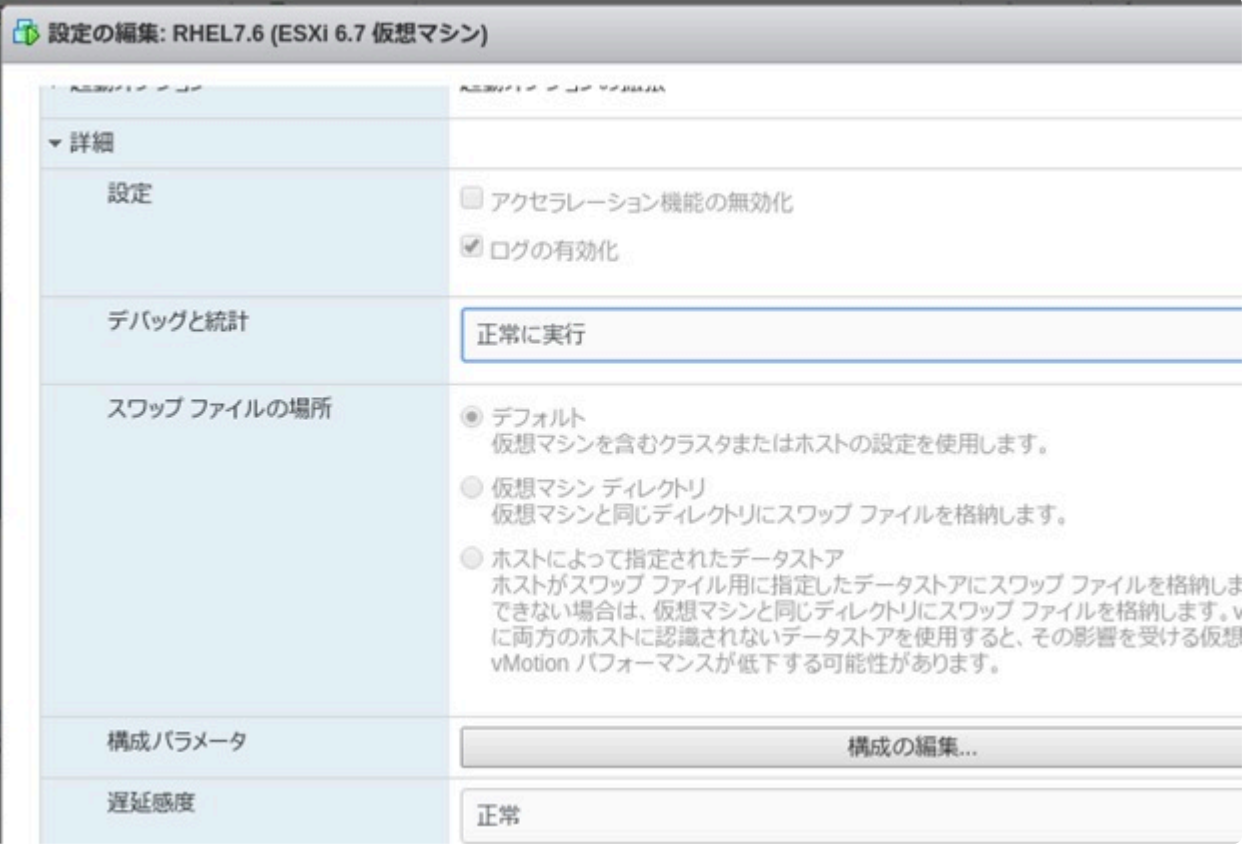

#### ● 構成パラメータ

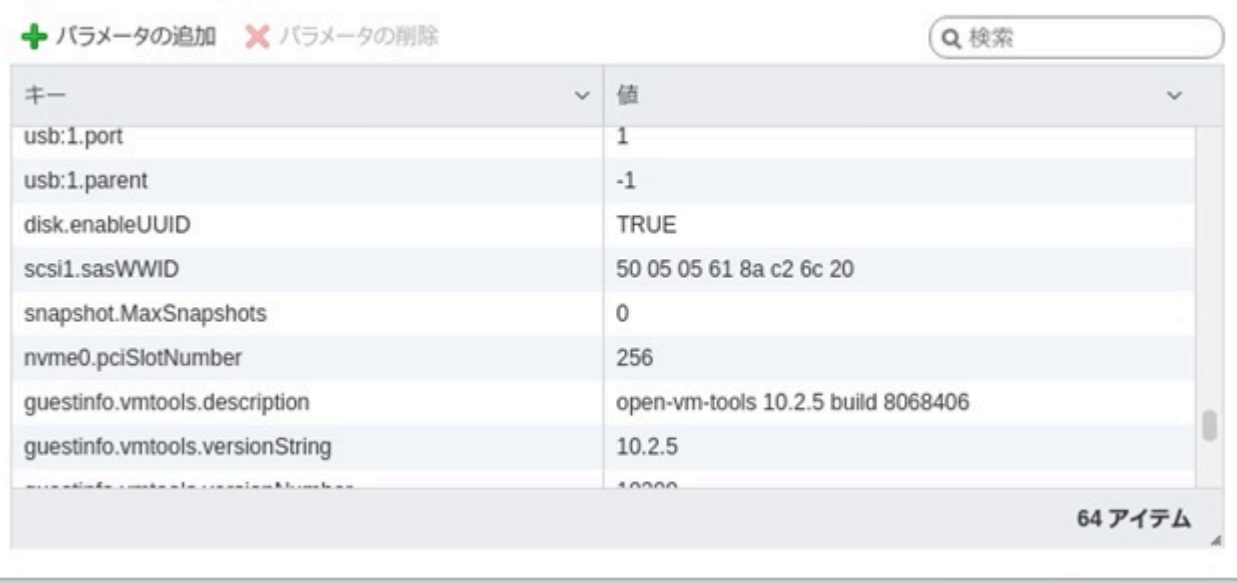

 $\mathsf{OK}$ キャンセル

# <span id="page-1529-0"></span>**6.20.5.3.** リソース階層の作成

プライマリ・サーバで以下を実行して、 **[**リソース作成ウィザード**]** を開始します。

1. **[Edit]** > **[Server]** > **[Create Resource Hierarchy]** を選択します。

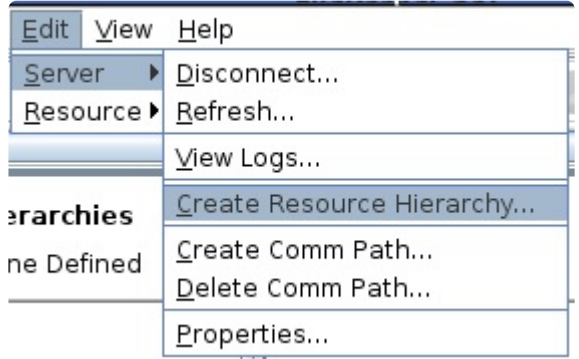

2. **[**リカバリー・キットの選択**]** ダイアログが表示されます。ドロップダウン・リストか ら **[**ファイル・シ ステム**]** オプションを選択します。VMDK Resource Hierarchy を、仮想ハードディスク上に作成し たファイル・システム階層にします。

Please Select Recovery Kit File System

**[Next]** をクリックして次に進みます。

注記: 階層作成手順のどの段階でも、 **[Cancel]** ボタンをクリックすると、作成プロセス全体がキ ャンセルされます。

÷

3. **[**スイッチバック・タイプ**]** ダイアログが表示されます。スイッチバック・タイプによって、フェイル オーバ後、バックアップ·サーバで VMDK リソースがサービス中(アクティブ)になったとき、 VMDK リソースをプライマリ・サーバにスイッチバックする方法が決まります。スイッチバック・タ イプは intelligent または automatic です。インテリジェント・スイッチバックの場合、リソースをプ ライマリ・サーバに戻すために管理者の操作が必要ですが、自動スイッチバックの場合は、プライマ リ・サーバがオンラインに戻り、LifeKeeper との通信パスが再確立されるとすぐにスイッチバックが 実行されます。

Switchback Type intelligent  $\overline{\phantom{a}}$ 

**[Next]** をクリックして次に進みます。

4. **[**サーバ**]** ダイアログが表示されます。VMDK リソースを作成するサーバの名前を選択します(通常 は、これがプライマリ・サーバです)。クラスタ内のすべてのサーバがドロップダウン・リスト・ボッ クスに表示されます。

٠

Server allo.yo-satoh.localdomain

**[Next]** をクリックして次に進みます。

5. VMDK (File System) Resource Hierarchy で保護する **[**マウント・ポイント**]** パスを選択します。すべ ての「ローカル」・ファイル・システム(つまり、共有ストレージを使用するファイル・システム) およ び VMDK Recovery Kit で扱える仮想ハードディスクのマウントポイントがリストされます。ドロッ プダウン・リストから目的のマウントポイントを選択します。

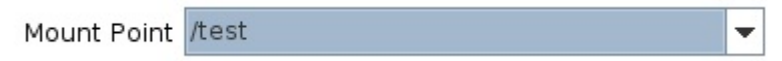

**[Next]** をクリックして次に進みます。

6. **[**ルート・タグ**]** ダイアログに、ターゲット・サーバ(つまり、上記で選択したサーバ)上のリソース・ インスタンスの固有名が自動的に表示されます。デフォルトを 受け入れることもできますし、文 字、数字、および特殊文字-、\_、、または/で構成 された固有のタグ名を入力することもできま す。

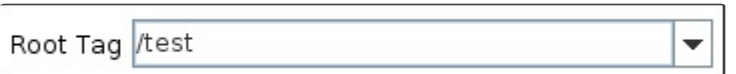

**[Create Instance]** をクリックします。

7. 階層の作成を開始することを示す情報ボックスが表示されます。

Creating gen/filesys resource /test on a110.yo-satoh.localdomain /opt/LifeKeeper/lkadm/subsys/gen/filesys/bin/creFShier a110.yo-satoh.localdomain /test /test intelligent devicehier: Using /opt/LifeKeeper/lkadm/subsys/scsi/vmdkp/bin/devicehier to construct the hierarchy BEGIN create of "vmdk30822" END successful create of "vmdk30822" BEGIN create of "vmdkp30815" END successful create of "vmdkp30815" Creating dependency "vmdkp30815"-"vmdk30822" on machine "all0.vo-satoh.localdomain".

**[Next]** をクリックして次に進みます。

8. VMDK リソース階層の作成に成功したことを示す情報ボックスが表示されます。リソース階層を LifeKeeper で保護するには、クラスタ内の別のサーバにリソース階層を 拡張する必要があります。 You have successfully created a resource hierarchy on one server. You may select continue in order to extend this resource hierarchy to another server, or you may cancel at this point.

If you cancel, the resource hierarchy provides no protection for your applications until it is extended to at least one other server in the cluster.

リソースを拡張する場合は、 **[Continue]** をクリックします。 後でリソースを拡張する場合は、 **[Cancel]** をクリックします。

Verifying Integrity of Extended Hierarchy...

Hierarchy Verification Finished

WARNING: Your hierarchy exists on only one server. Your WARNING: application has no protection until you extend it WARNING: to at least one other server.

9. **[Done]** をクリックして、[リソース階層の作成]メニューを終了します。

# <span id="page-1532-0"></span>**6.20.5.4.** リソース階層の削除

プライマリ・サーバで次の作業を行います。LifeKeeper 構成内のすべてのサーバから VMDK リソースを削 除するには、次の手順を実行します。

- 1. **[LifeKeeper GUI]** メニューから **[Edit]** を選択し、次に **[Resource]** を選択します。ドロップダウン ・メニューから、 **[Delete Resource Hierarchy]** を選択します。
- 2. VMDK リソース階層を削除する ターゲット・サーバ の名前を選択します。

注記: 左側のペインからグローバル・リソースを右クリックするか、右側のペインから個々のリソー ス・インスタンスを右クリックして **[**リソース階層の削除**]** を選択した場合、このダイアログ・ボック スは表示されません。

÷

Target Server all0.yo-satoh.localdomain

**[Next]** をクリックして次に進みます。

3. **[**削除する階層**]** を選択します。削除するリソース階層を特定して、強調表示にします。

注記: 左側のペインからグローバル・リソースを右クリックするか、右側のペインから個々のリソー ス・インスタンスを右クリックして **[**リソース階層の削除**]** を選択した場合、このダイアログ・ボック スは表示されません。

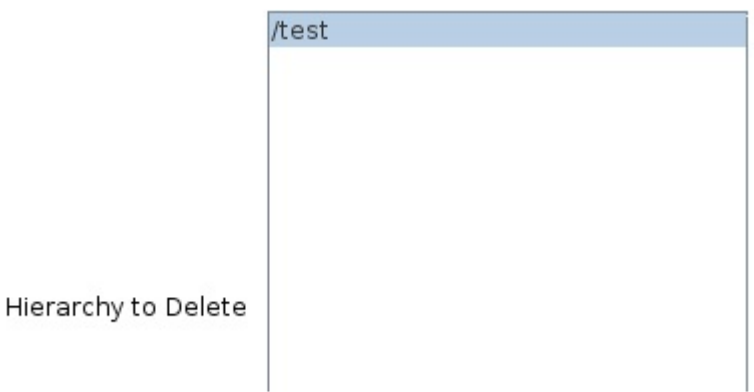

**[Next]** をクリックして次に進みます。

4. 選択したターゲット・サーバと、削除の対象として選択した階層を確認する情報ボ ックスが表示され ます。

You have specified the following resource hierarchy for deletion. Target Server: a110.yo-satoh.localdomain Target Tags: /test

**[Delete]** をクリックして次に進みます。

5. File System VMDK リソース・インスタンスの削除に成功したことを示す情報ボックス が表示されま す。

Deleting resource hierarchy /test Removing root resource hierarchy starting at "/test": BEGIN delete of "vmdkp30815"<br>|BEGIN delete of "vmdkp30815"<br>|END successful delete of "vmdkp30815" BEGIN delete of "vmdk30822" END successful delete of "vmdk30822" Hierarchies successfully removed

6. **[Done]** をクリックして、 **[**リソース階層の削除**]** メニューを終了します。

## <span id="page-1534-0"></span>**6.20.5.5.** 階層の拡張

階層は、作成後に、クラスタ内の別のサーバに拡張する必要があります。リソース・インスタンスを拡張す るには、次の 3 つの方法が可能です。

- 1. VMDK リソース階層の作成に成功したときに、 **[Continue]** を選択して、バックアップ・サーバにリ ソース階層を拡張する処理に進むことができます。
- 2. LifeKeeper GUI の左ペインまたは右ペインで拡張されていない階層を右クリックします。
- 3. LifeKeeper GUI で、ドロップダウン・メニューから **[Edit]** > **[Resource]** > **[Extend Resource Hierarchy]** を選択します。選択すると、 **[**リソース階層の拡張**]** ウィザードが起動されま す。 **[Extend Resource Hierarchy]** オプションの **[Accept Defaults]** ボタンは、 LifeKeeperの **[**リソー ス階層の拡張**]** の既定値をよく知っていて、値の入力や確認をしないで素早く LifeKeeper リソース 階層を拡張したいユーザ向けです。GUI ダイアログを使用して対話的に段階を追って LifeKeeper リ ソース階層を拡張する場合は、 **[Next]** ボタンを選択します。
	- a. 最初に表示されるダイアログ・ボックスでは、VMDK リソース階層が現在サービス中であるテ ンプレート・サーバを選択します。 **[**テンプレート・サーバ**]** で選択するテンプレート・サーバ と、次のダイアログ・ボックスの **[**拡張するタグ**]** で選択する拡張するタグが、サービス中(ア クティブ)のリソース階層を表すことを忘れないでください。選択したテンプレート・サーバ でサービス中になっていない リソース・タグを選択すると、エラー・メッセージが表示されま す。このダイアログのドロップダウン・ボックスには、クラスタ内の全サーバの名前が示され ます。

注記: VMDK リソース階層作成後、引き続きリソース階層の拡張作業に入った場合は、作成 段階でテンプレート・サーバが特定されているため、このダイアログ・ボックスは表示されませ ん。これは、GUI ウィンドウの左ペインの VMDK リソース・アイコンまたは右ペインの VMDK (File System) リソース・ボックスを右クリックして、 **[**リソース階層の拡張**]** を選択し た場合も同様です。

Template Server all0.yo-satoh.localdomain

注記: 階層拡張の途中で **[Cancel]** ボタンをクリックすると、拡張処理が取り消されます。た だし、すでにリソースを別のサーバに拡張している場合は、明示的に拡張解除するまで、その インスタンスの拡張は有効です。

 $\overline{\phantom{a}}$ 

**[Next]** をクリックして次に進みます。

b. **[**拡張するタグ**]** を選択します。これは、テンプレート・サーバからターゲット・サーバに拡張す る VMDK インスタンスの名前です。ウィザードのドロップダウン・リスト・ボックスには、テ ンプレート・サーバ上に作成されているすべてのリソースが表示されます。

注記: ここでも、VMDK リソース階層の作成後すぐにリソース階層の拡張作業に進んだ場合 は、作成段階ですでにリソースのタグ名が特定されているため、このダイアログ・ボックスは 表示されません。これは、GUI ウィンドウの左ペインの VMDK (File System) リソース・アイ

コンまたは右ペインの VMDK (File System) リソース・ボックスを右クリックして、[リソース 階層の拡張]を選択した場合も同様です。

٠

÷

Tag to Extend vmdk30822

**[Next]** をクリックして次に進みます。

c. VMDK リソース階層を拡張するターゲット・サーバを選択します。

Target Server alll.yo-satoh.localdomain

**[Next]** をクリックして次に進みます。

d. **[**スイッチバック・タイプ**]** ダイアログが表示されます。スイッチバック・タイプによって、フ ェイルオーバ後、バックアップ・サーバで VMDK リソースがサービス中(アクティブ)になっ たとき、VMDK リソースをプライマリ・サーバにスイッ チバックする方法が決まります。スイ ッチバック・タイプは intelligent または automatic です。インテリジェント・スイッチバック の場合、リソースをプライマリ・サーバに戻すために管理者の操作が必要ですが、自動スイッ チバックの場合 は、プライマリ・サーバがオンラインに戻り、LifeKeeper との通信パスが再 確立されるとすぐにスイッチバックが実行されます。

intelligent Switchback Type

**[Next]** をクリックして次に進みます。

e. テンプレートの優先順位を選択または入力します。これはサーバで現在サービス中の VMDK 階層の優先順位です。優先順位は、1~999 の範囲で未使用の値が有効で、小さい数字ほど優 先順位が高くなります(数字 1 が最高の優先順位に相当します)。拡張操作時には、別のシ ステムで既に使用中の優先順位をこの階層に対して指定することはできません。デフォルト 値を推奨します。

注記: このフィールドは階層を最初に拡張するときだけ表示されます。

**[Next]** をクリックして次に進みます。

f. ターゲットの優先順位を選択または入力します。これは、別サーバにある同等の階層に対する 新しく拡張する VMDK 階層の優先順位です。1~999 の範囲の未使用の値が有効で、リソー スの連鎖フェイルオーバ・シーケンスにおけるサーバの優先順位を示します。数値が小さいほ ど優先順位は高くなります(1 は最高の優先順位を表わします)。LifeKeeper のデフォルト では、階層が作成されたサーバに「1」が割り当てられることに注意してください。優先順位は 連続している必要はありませんが、特定のリソースについて 2 つのサーバに同じ優先順位を 割り当てることはできません。

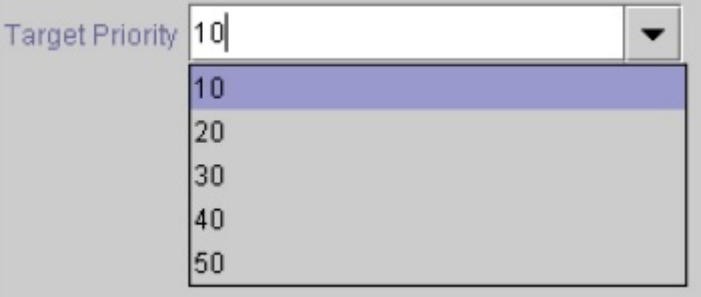

**[Next]** をクリックして次に進みます。

g. 環境がチェックされ、このリソースを拡張するのに必要な要件がすべて満たされていることを 示す情報ボックスが表示されます。満たされていない要件がある場合、 **[Next]** ボタンが使用 できなくなり、 **[Back]** ボタンが有効になります。

Executing the pre-extend script... Building independent resource list Checking existence of extend and canextend scripts Checking extendability for /test Pre Extend checks were successful

リソースの拡張の設定を変更する場合は、 **[Back]** ボタンをクリックします。 後でリソースを 拡張する場合は、[キャンセル]をクリックします。リソース階層の拡張を実行する場合は、 **[Next]** をクリックします。

**[Finish]** をクリックして、VMDK リソース・インスタンスの拡張に成功したことを確認しま す。

4. **[Done]** をクリックして、 **[**リソース階層の拡張**]** メニューを終了します。

注記: 必ず両方のサーバで新しいインスタンスの機能をテストしてください。

## <span id="page-1537-0"></span>**6.20.5.6.** 階層の拡張解除

- 1. LifeKeeper GUI メニューで、 **[Edit]** > **[Resource]** > **[Unextending Resource Hierarchy]** を選択 します。
- 2. VMDK リソースを拡張解除する **[**ターゲット・サーバ**]** を選択します。リソースが現在サービス中(ア クティブ)のサーバは選択できません。

注記: 左側のペインからグローバル・リソースを右クリックするか、右側のペインか ら個々のリソ ース・インスタンスを右クリックして拡張解除作業を選択した場合、 このダイアログ・ボックスは表 示されません。

÷

÷

Target Server all1.yo-satoh.localdomain

**[Next]** をクリックして次に進みます。

3. **[**拡張解除する階層**]** を選択します。

注記: 左側のペインからグローバル・リソースを右クリックするか、右側のペインか ら個々のリソ ース・インスタンスを右クリックして拡張解除作業を選択した場合、 このダイアログ・ボックスは表 示されません。

Hierarchy to Unextend /test

**[Next]** をクリックして次に進みます。

4. 拡張解除するために選択したターゲット・サーバと VMDK リソース階層を確認する情報ボックスが 表示されます。

You have specified the following resource hierarchy for unextend. Target Server = a111.yo-satoh localdomain Target Tag =  $t$  test

**[Unextend]** をクリックします。

- 5. VMDK リソースの拡張解除に成功したことを示す別の情報ボックスが表示されます。
- 6. **[Done]** をクリックして、 **[**リソース階層の拡張解除**]** メニューを終了します。

# **6.20.5.7.** リソース階層のテスト

VMDK リソース階層のテストは、手動でサーバを切り替えて、プライマリ・サーバからバックアップ・サー バへのリソース・インスタンスのフェイルオーバをシミュレートすることによって行えます。

#### **LifeKeeper GUI** からの手動切り替えの実行

LifeKeeper GUI で **[Edit]** > **[Resource]** > **[In Service]** を選択すると、手動切り替えを開始できます。た とえば、バックアップ・サーバでサービス中リクエストが実行されると、VMDK リソース階層がバックアッ プ・サーバ側でサービス中になり、プライマリ・サーバ側ではサービス休止になります。この時点で、元の バックアップ・サーバがプライマリ・サーバになり、元のプライマリ・サーバがバックアップ・サーバになり ます。

**[Our of Service]** を実行した場合、リソース階層はサービス休止になりますが、別のサ ーバでサービス中 にはなりません。

## <span id="page-1539-0"></span>**6.20.5.8.** メンテナンス

#### ノード障害によるフェイルオーバーからの復旧

ESXi ホストの障害によりフェイルオーバーが発生した場合、仮想ハードディスクの切り離しが行えないた め、停止したゲスト側にも仮想ハードディスクが接続されたままになります。

このため、復帰時に複数のゲストが仮想ハードディスクへアクセスを試みますが、その操作はハイパーバ イザにより制限されるため、ゲストは起動できない状態になります。

このような状態が発生した場合には、vSphere client を使用して、ゲストから仮想ハードディスクを切り 離すことで復帰できます。

#### **ESXi** ログイン情報の変更

ESXi ホストのユーザー名・パスワードを変更する場合は以下の手順を実行してください。

- 1. LifeKeeper もしくはすべての VMDK リソースを停止します。
- 2. コマンドラインから以下のコマンドを実行して下さい。

# /opt/LifeKeeper/lkadm/subsys/scsi/vmdk/bin/esxi\_register -u <ESXi ホスト 名>

対話的に新しいユーザー名およびパスワードを入力してください。正常にログインできた場合に は、新しい情報に更新されます。

VMDK リソースが起動している場合やログインできない場合はエラーになり、情報は更新されませ ん。

- 3. 停止した LifeKeeper もしくは VMDK リソースを起動します。
- 4. すべてのノードに対して同様の操作をおこない、ログイン情報を更新します。

#### **ESXi** ホスト情報の削除

登録している ESXi ホストの情報を削除する場合には、以下の手順を実行して下さい。

- 1. LifeKeeper もしくはすべての VMDK リソースを停止します。
- 2. コマンドラインから以下のコマンドを実行して下さい。 # /opt/LifeKeeper/lkadm/subsys/scsi/vmdk/bin/esxi\_register -d <ESXi ホスト 名>
- 3. 停止した LifeKeeper もしくは VMDK リソースを起動します。
- 4. すべてのノードに対して同様の操作をおこない、ホスト情報を削除してください。

#### **esxi\_register**詳細

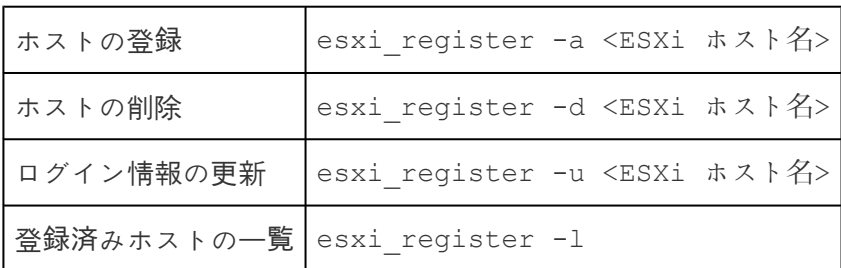

# <span id="page-1540-0"></span>**6.20.6.** トラブルシューティング

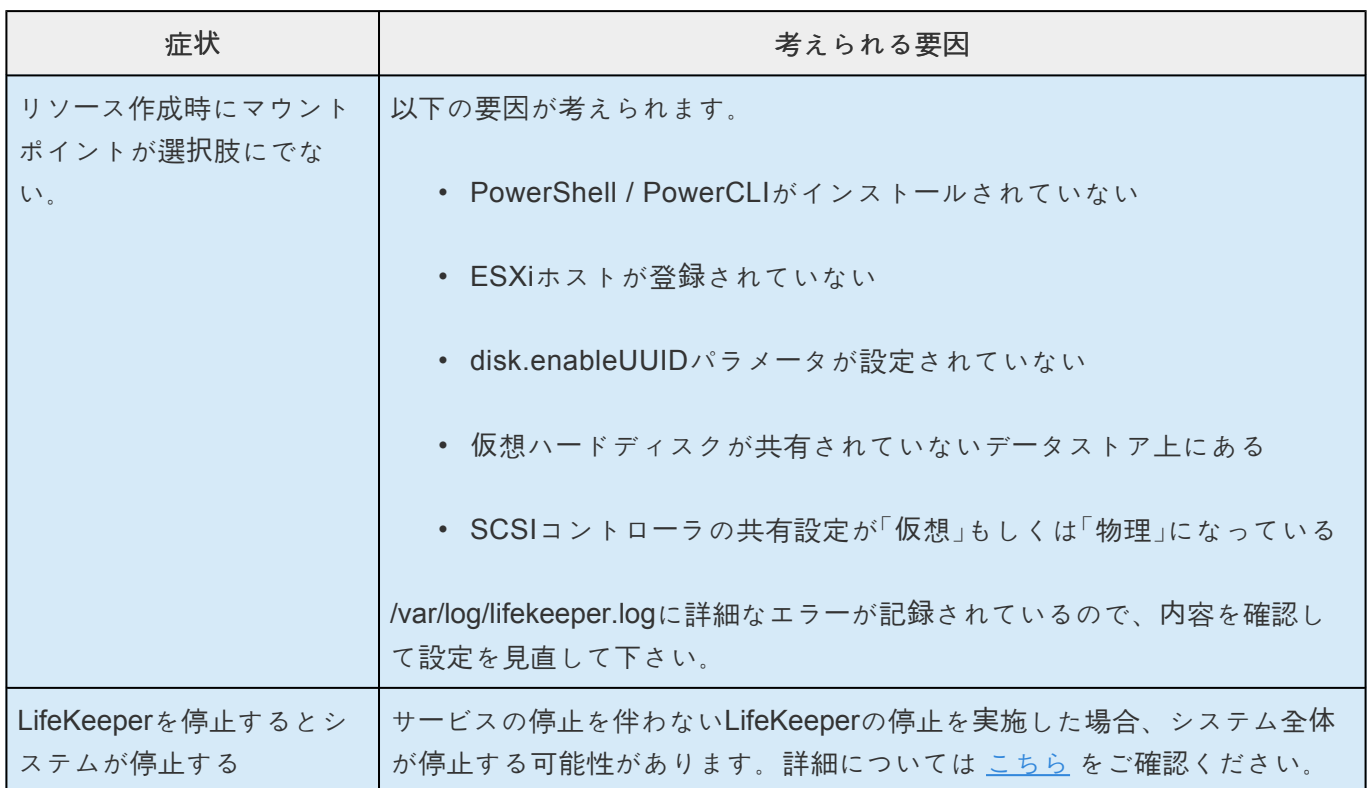

## **6.20.6.1.** エラーメッセージ

本セクションでは、LifeKeeper VMDK リソース階層の作成、拡張時、またはリソースの削除、復元時に表 示される可能性のあるメッセージの一覧を示します。必要に応じて、エラーの原因およびエラー状態を解 消するために必要な処置についても説明しています。

その他の LifeKeeper コンポーネントからもメッセージが表示される可能性があります。 そのような場合 は、適切な LifeKeeper コンポーネントのマニュアルを参照してください。

このセクションのメッセージは、次のトピックに分類されています。

- 共通エラー・メッセージ
- 階層の作成
- 階層の拡張
- 階層の削除、復元、リカバリー

#### 共通エラーメッセージ

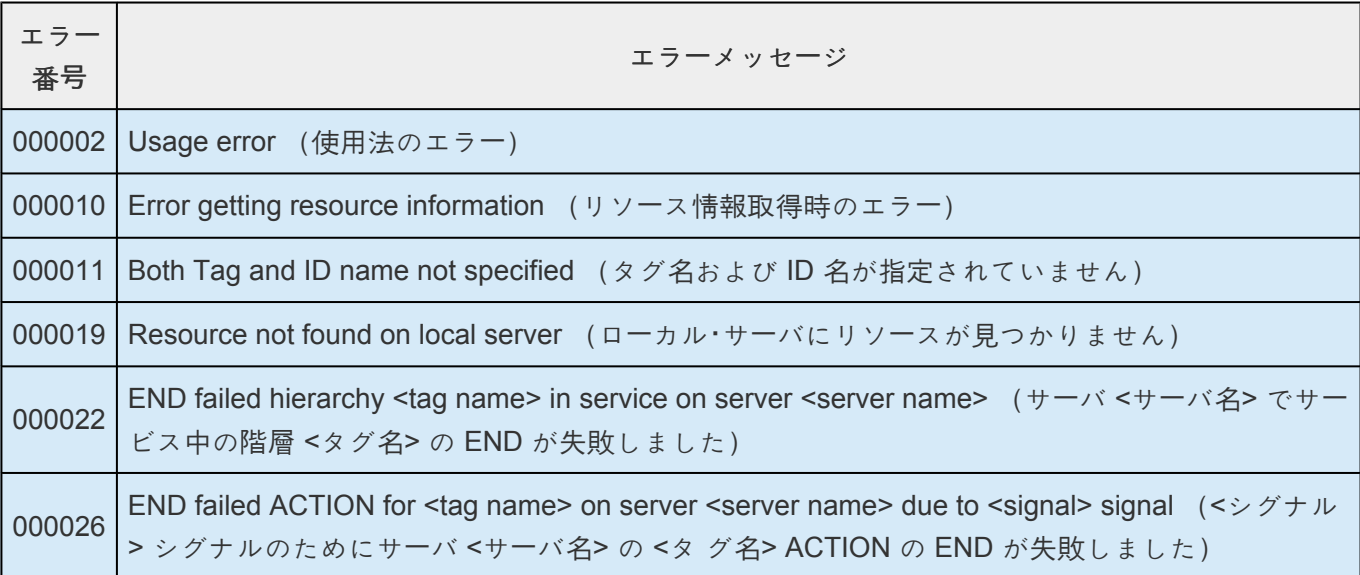

#### 階層の作成

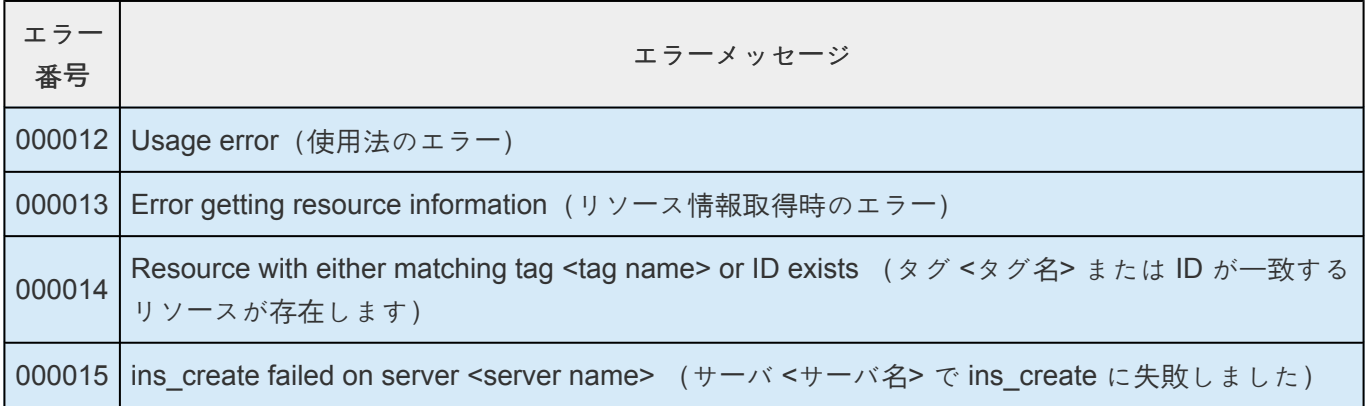

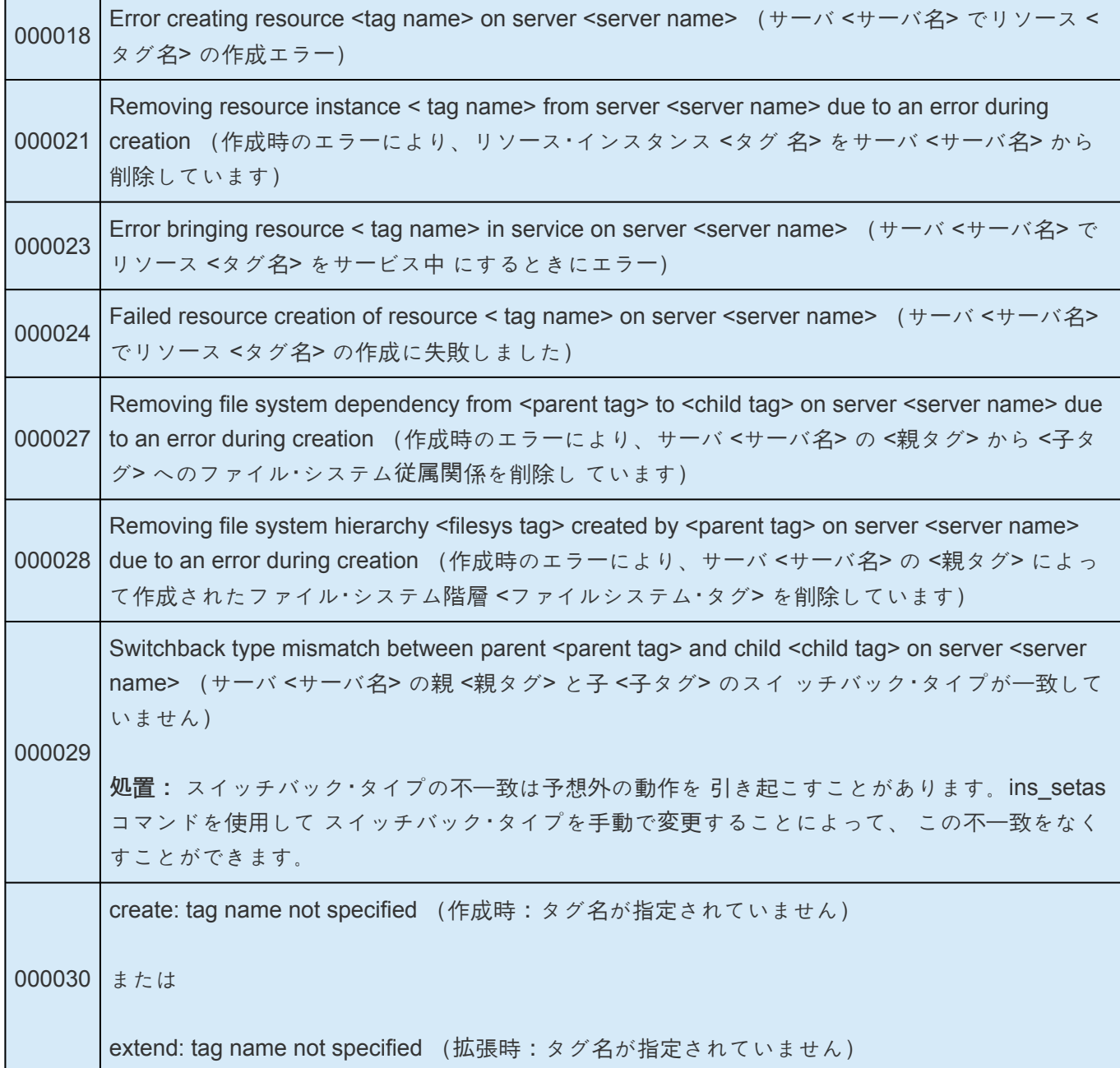

### 階層の拡張

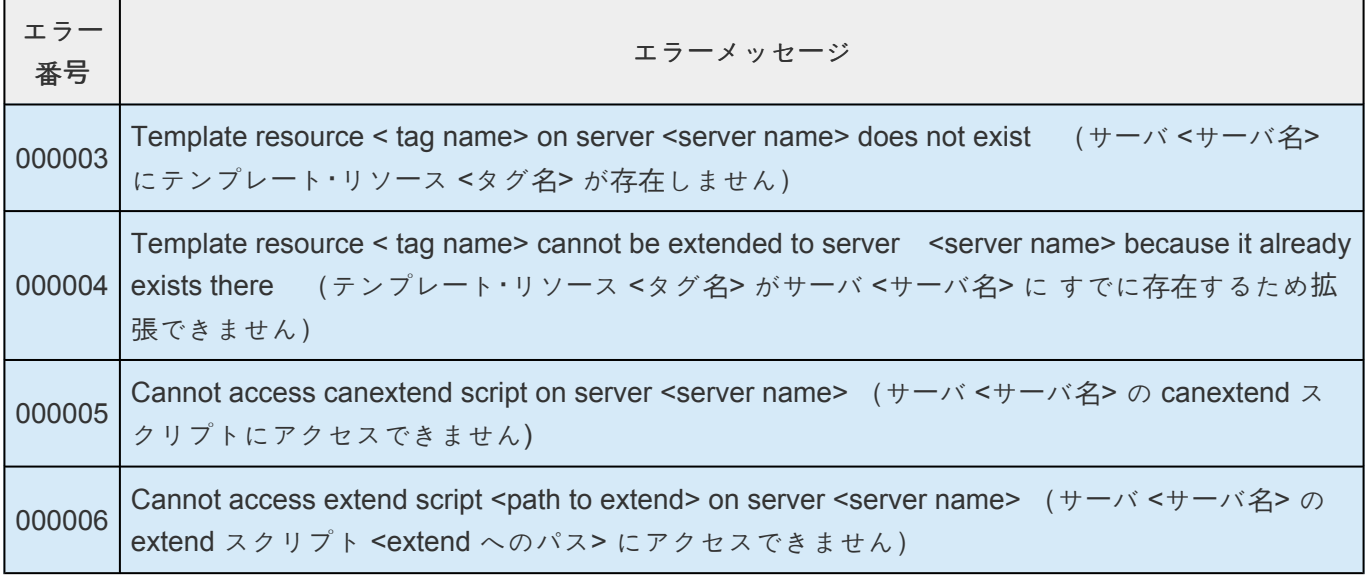

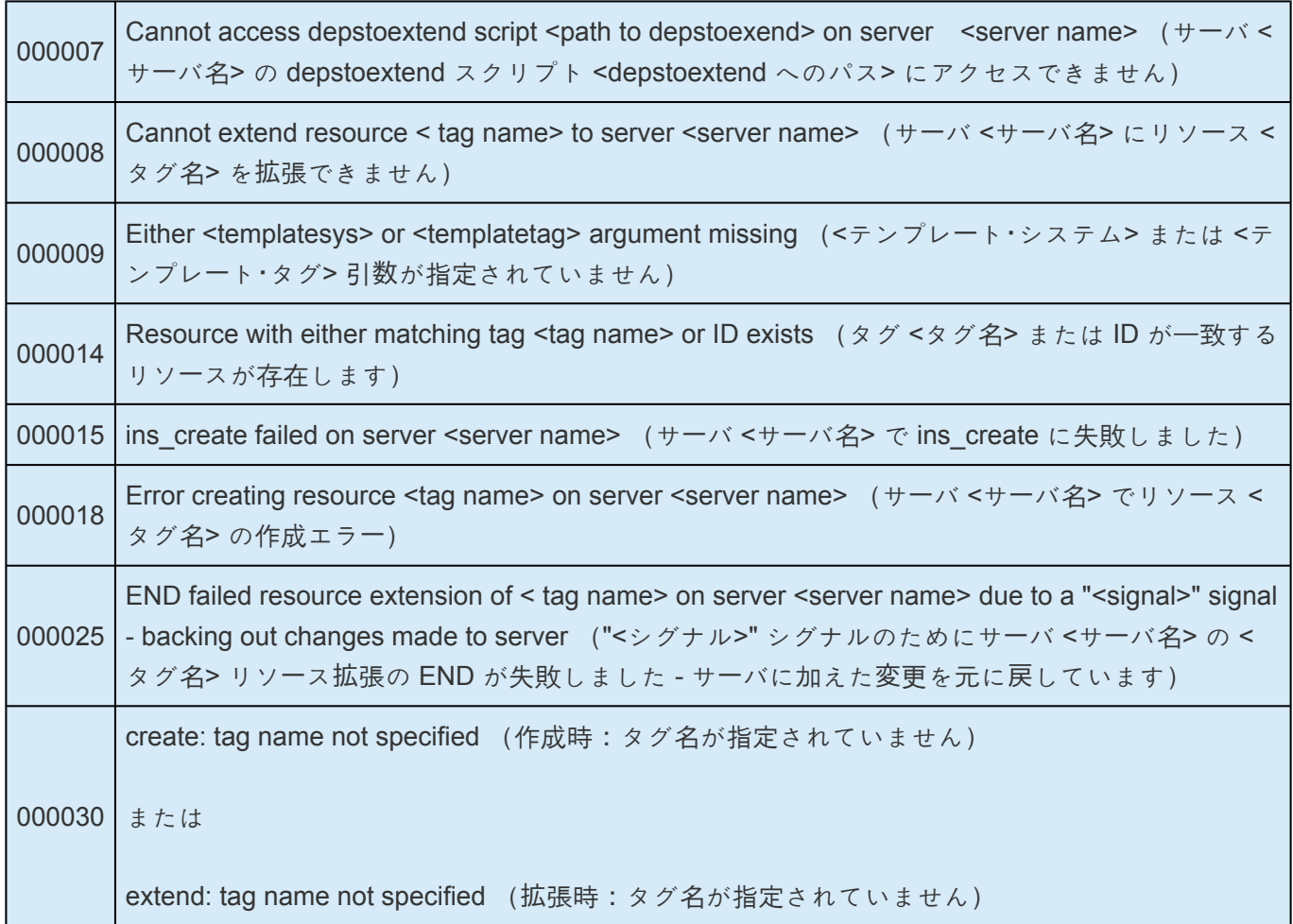

#### 復元

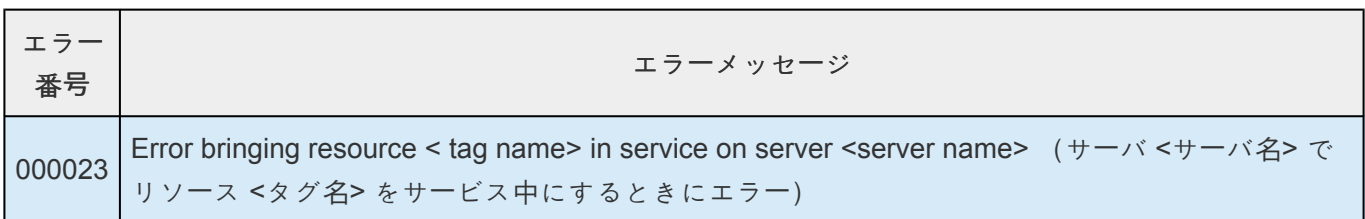

#### リソース監視

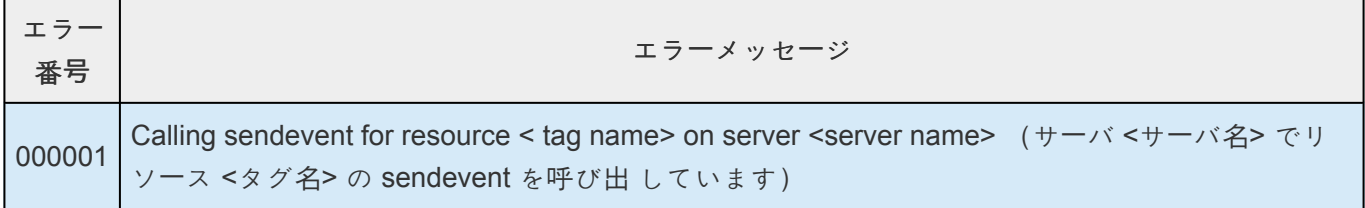

### **VMDK Recovery Kit** のエラーメッセージ

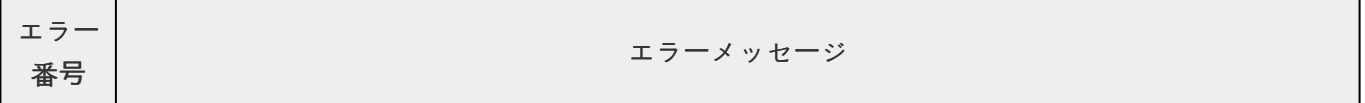

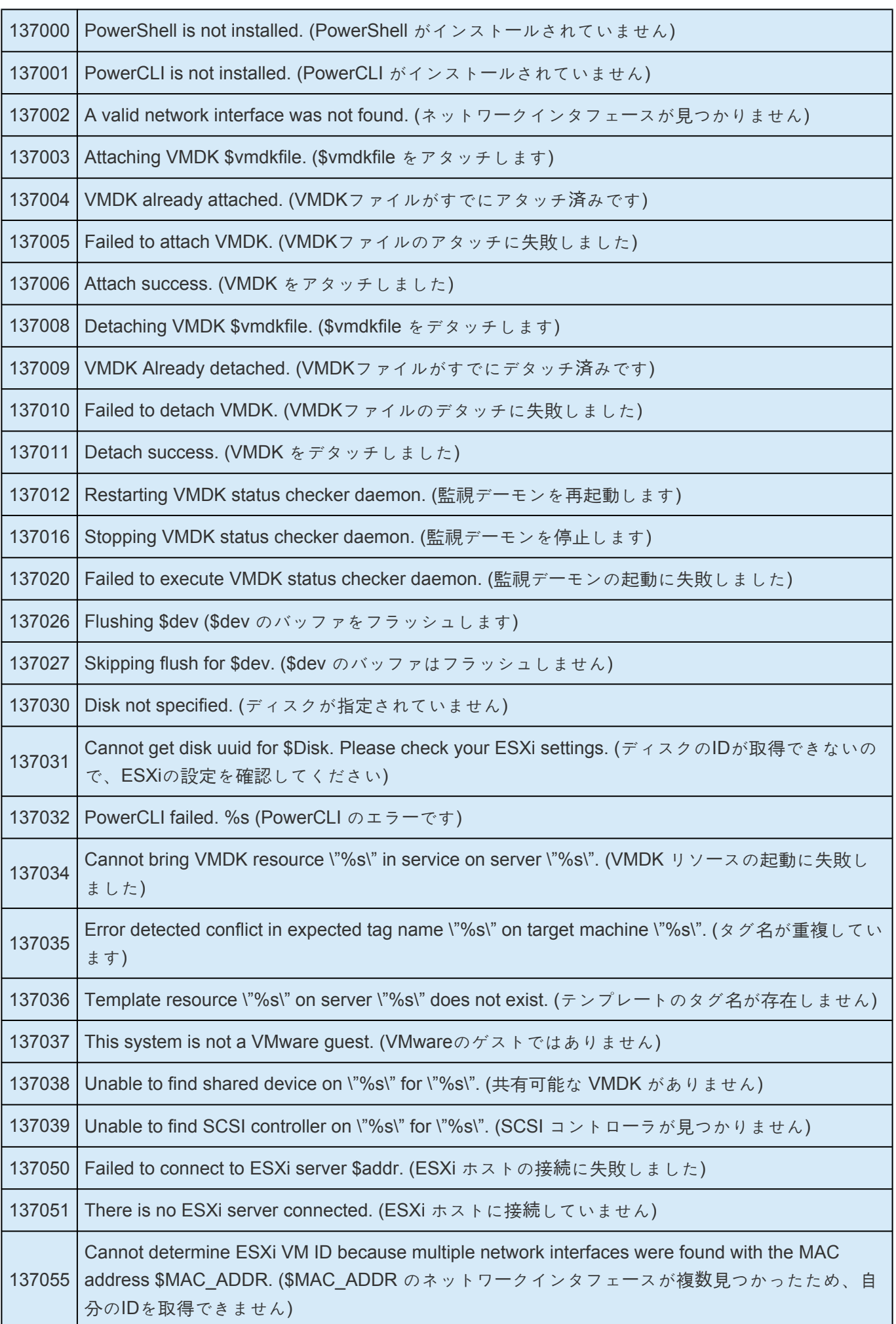

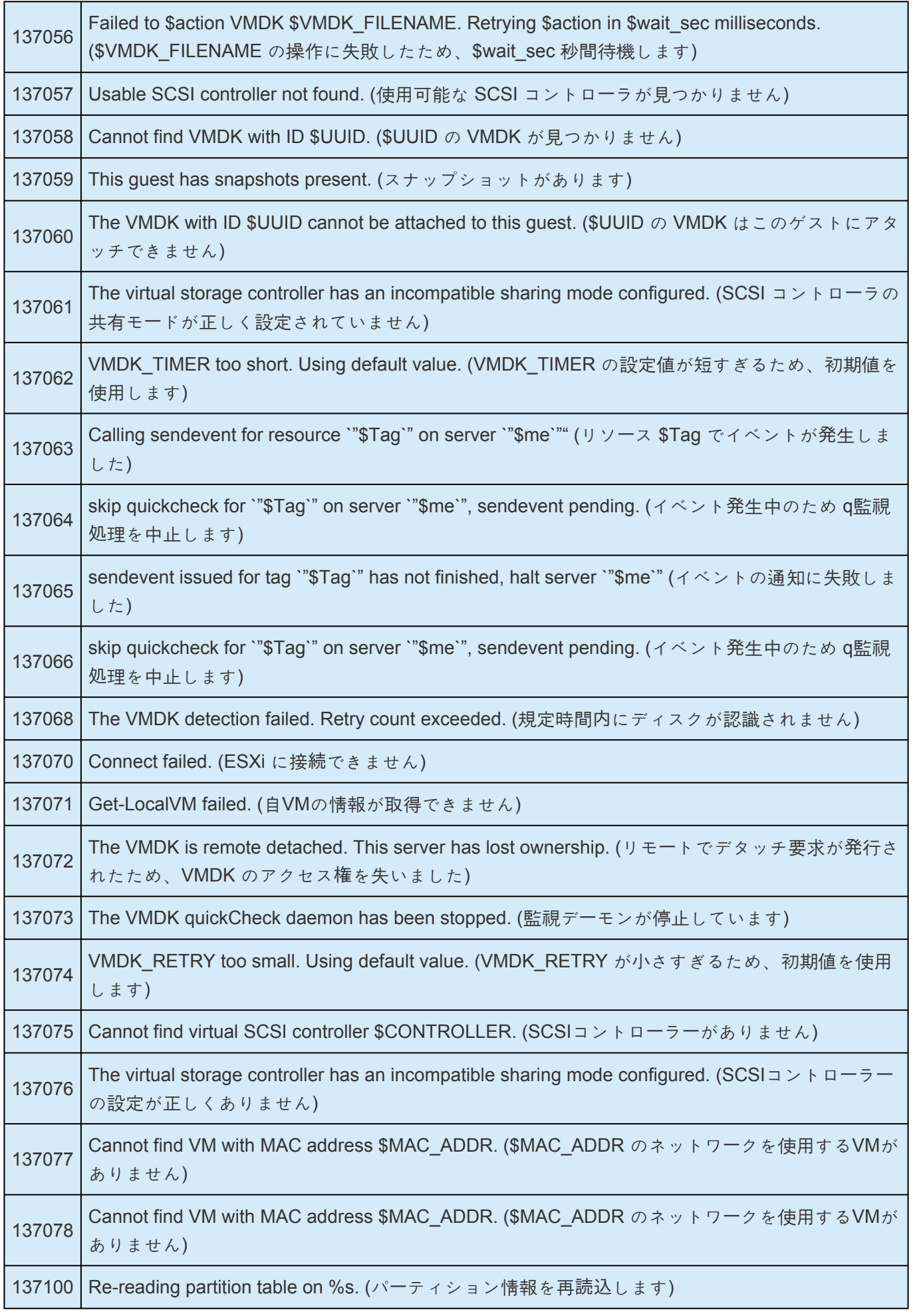

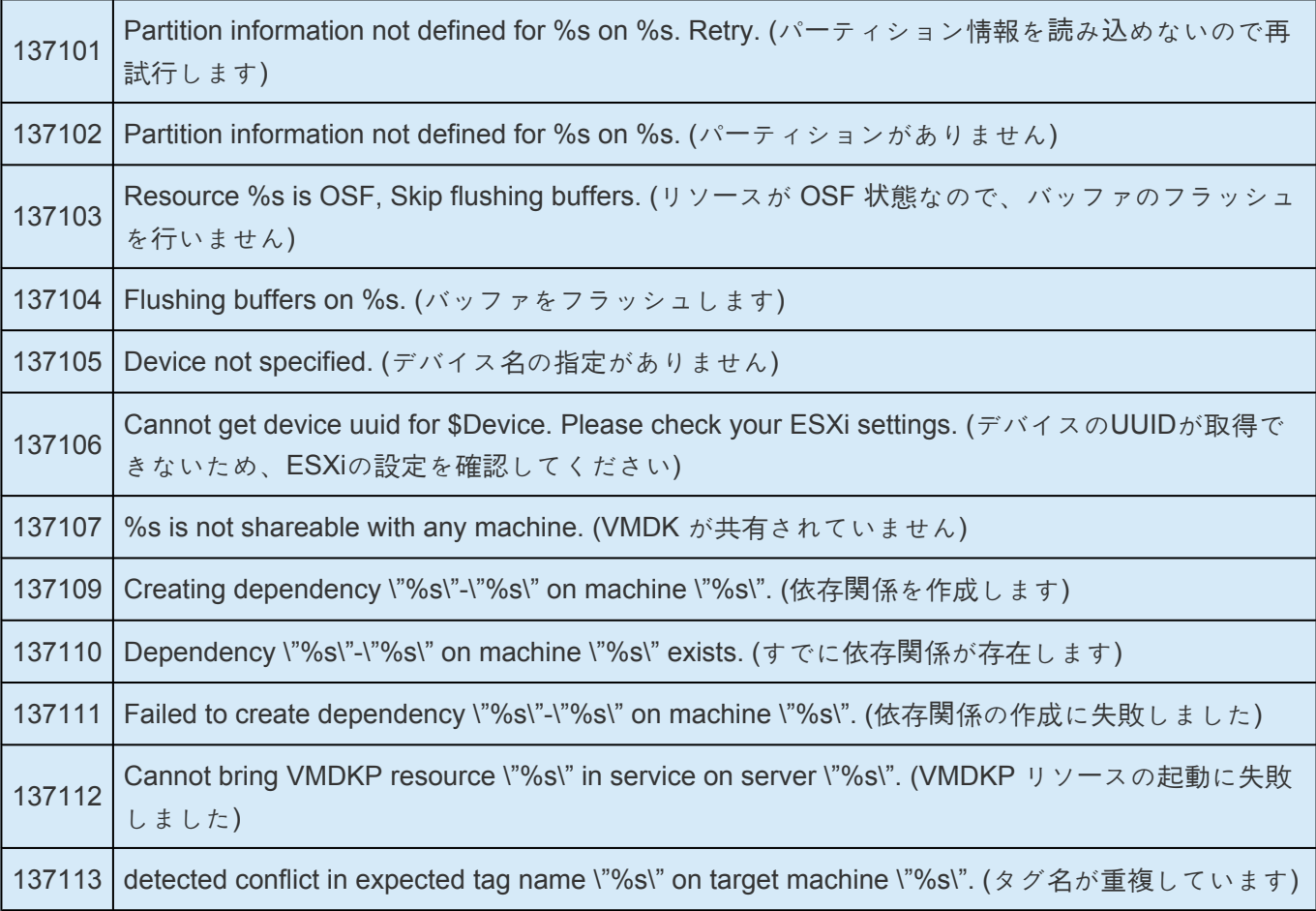

## **7.** パラメータ一覧

### **Core**パラメーターの一覧

下記の表は、Coreパラメーター名とその意味を説明しています。これらの値は */etc/default/LifeKeeper* 設 定ファイルを編集することにより設定可能です。

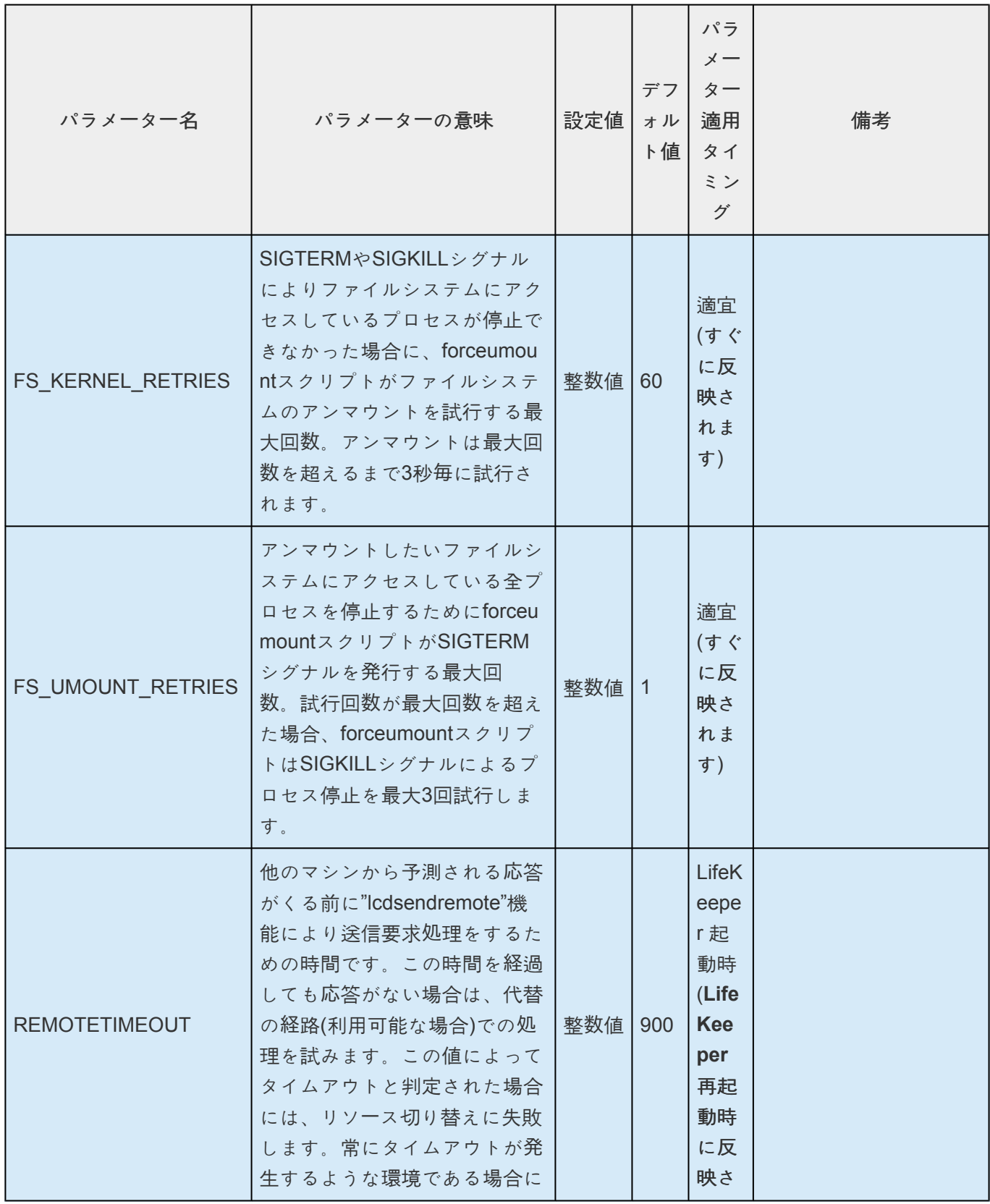
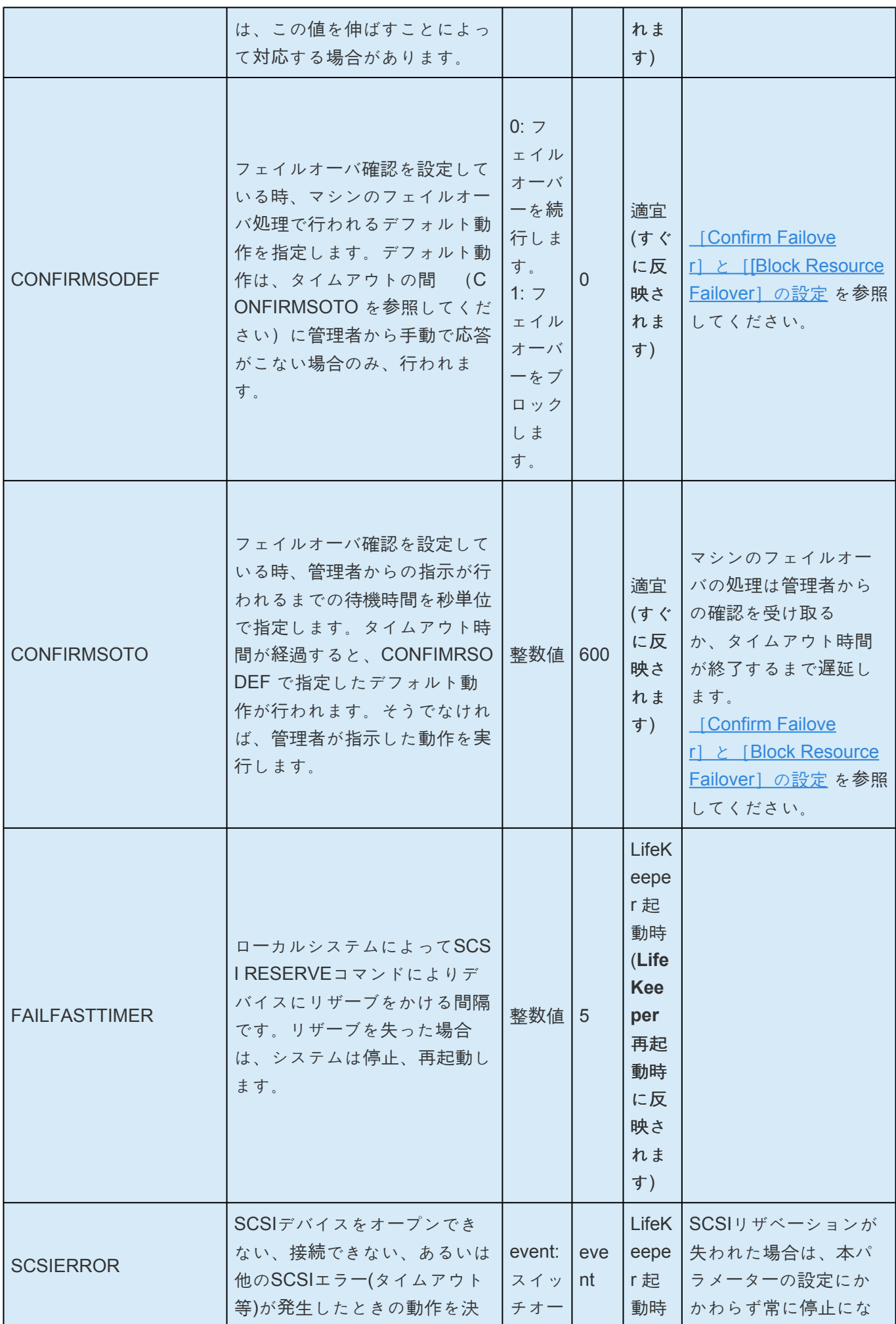

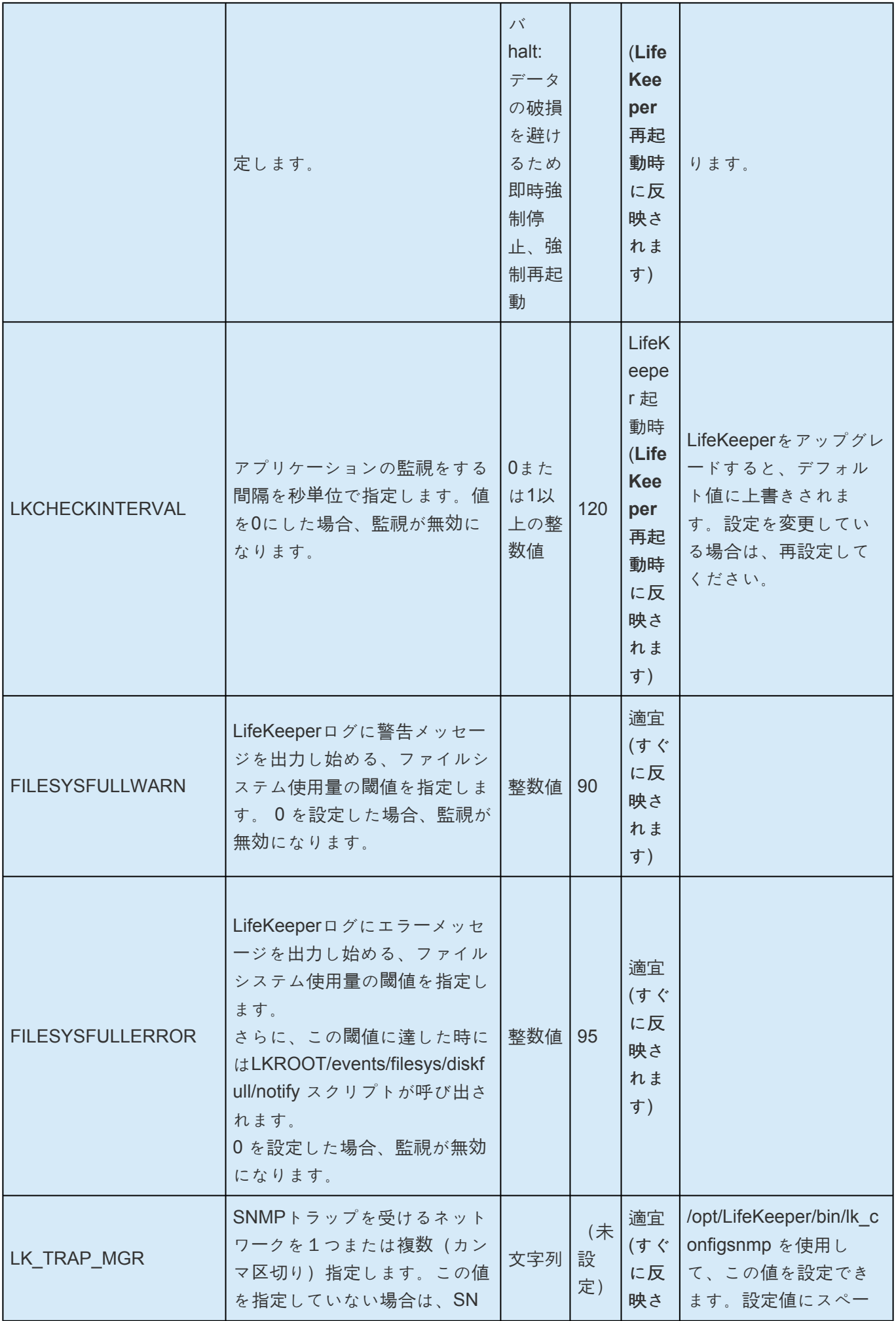

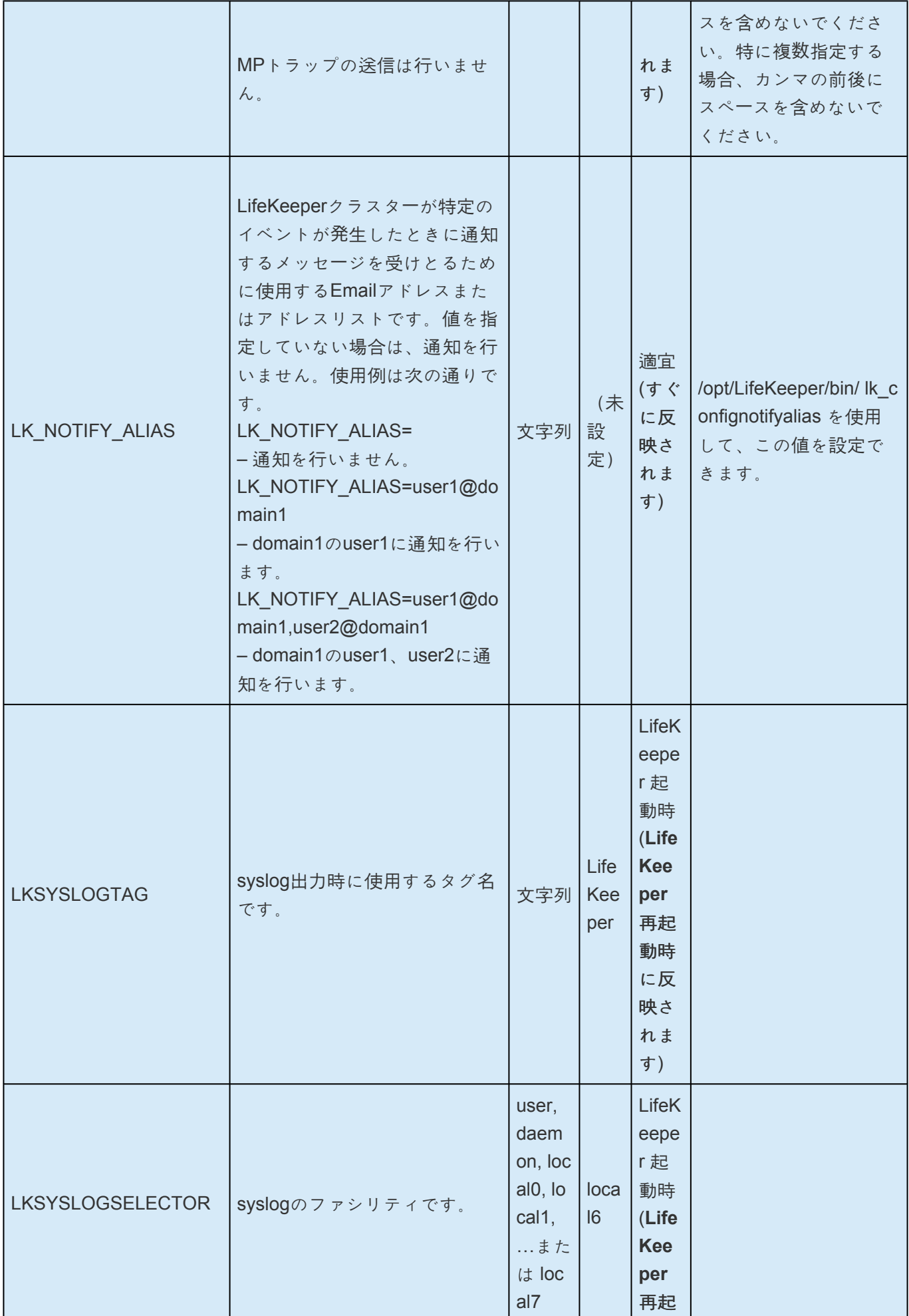

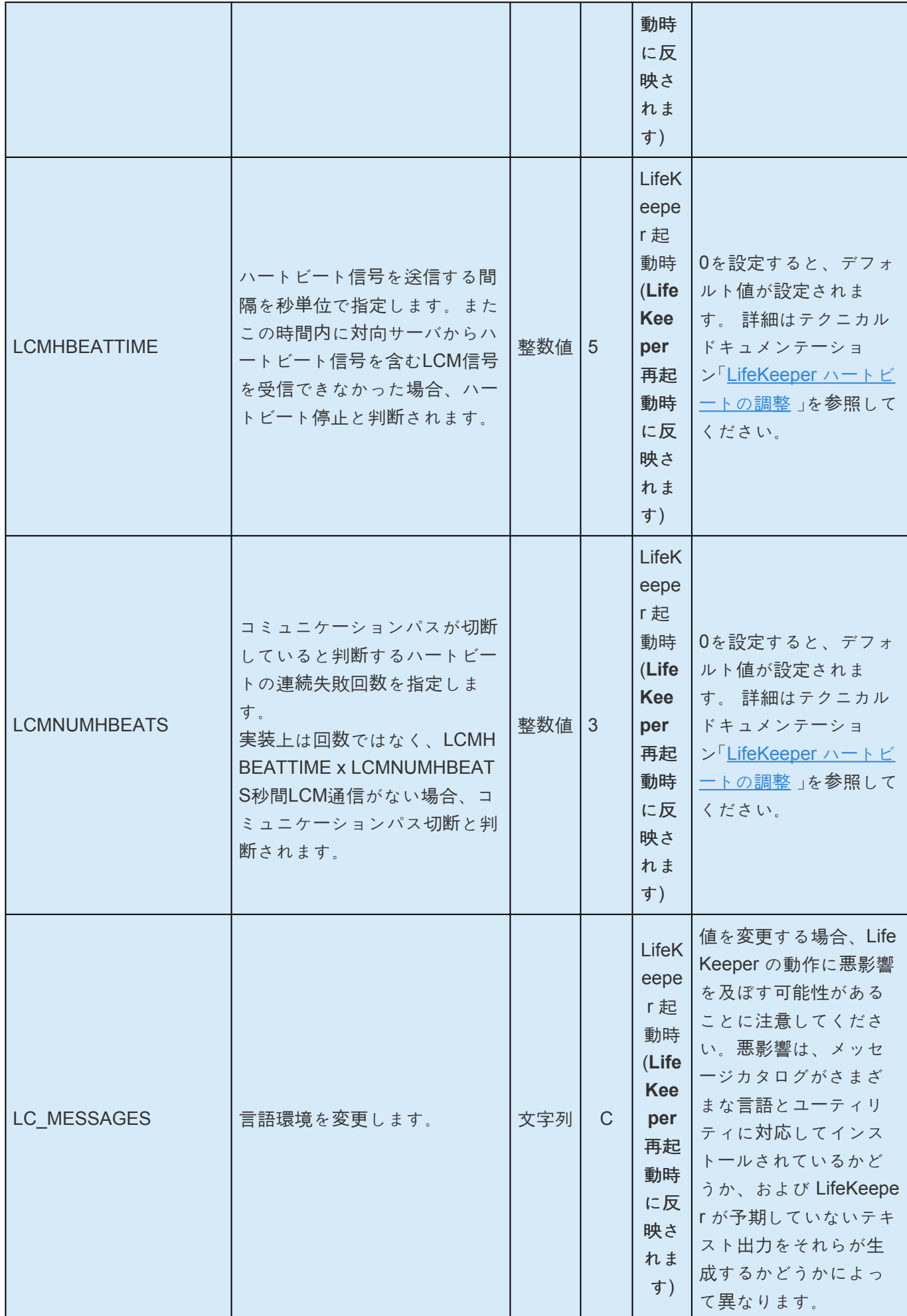

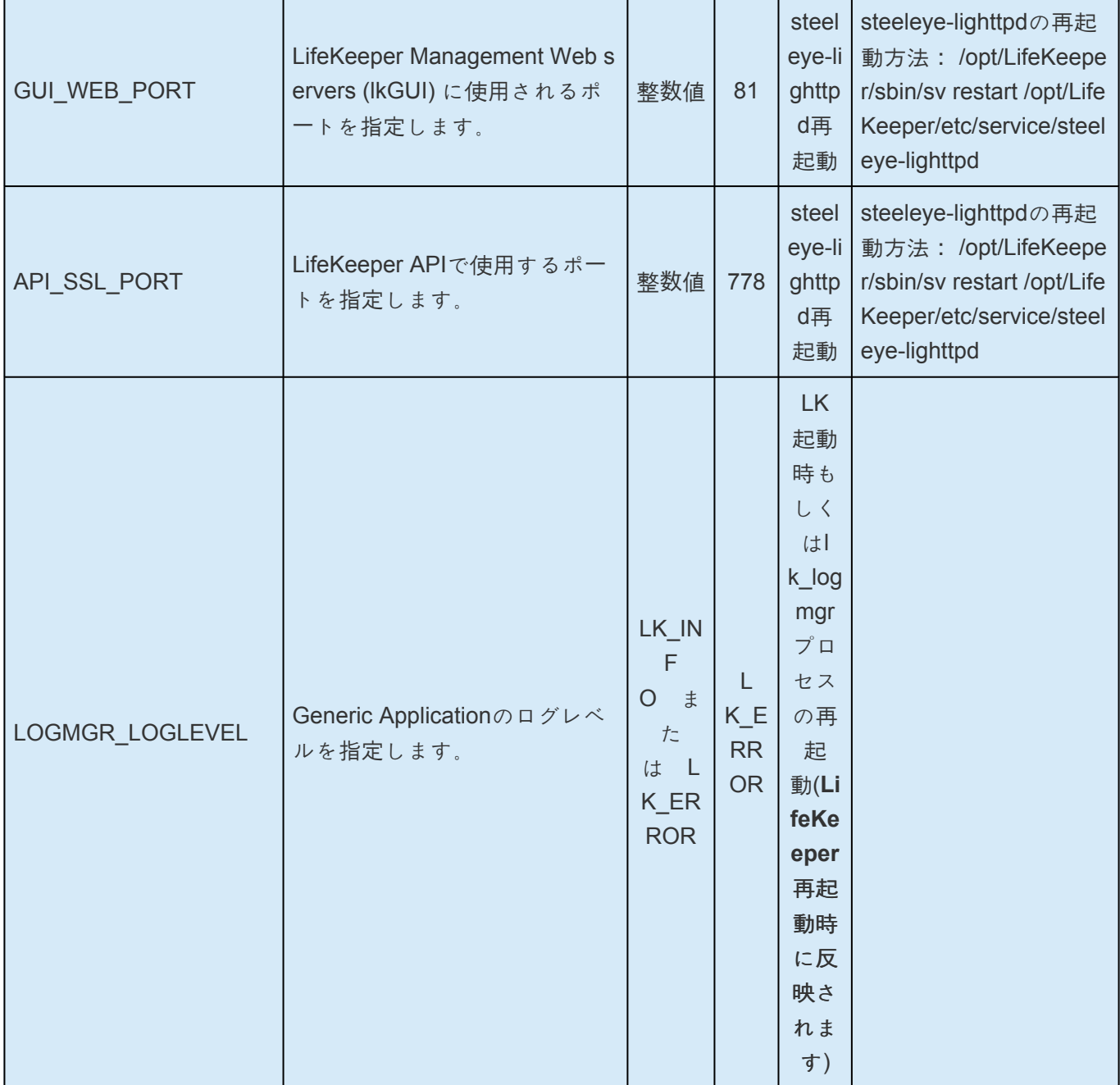

### <span id="page-1553-0"></span>**7.1. EC2**パラメータ一覧

下記の表は、EC2パラメーター名とその意味を説明しています。これらの値は */etc/default/LifeKeeper* 設 定ファイルを編集することにより設定可能です。

Recovery Kit for EC2 のコンポーネントはメモリに常駐していないため、/etc/default/LifeKeeper の値を変 更すると即時に反映されます。LifeKeeper を再起動する必要はありません。

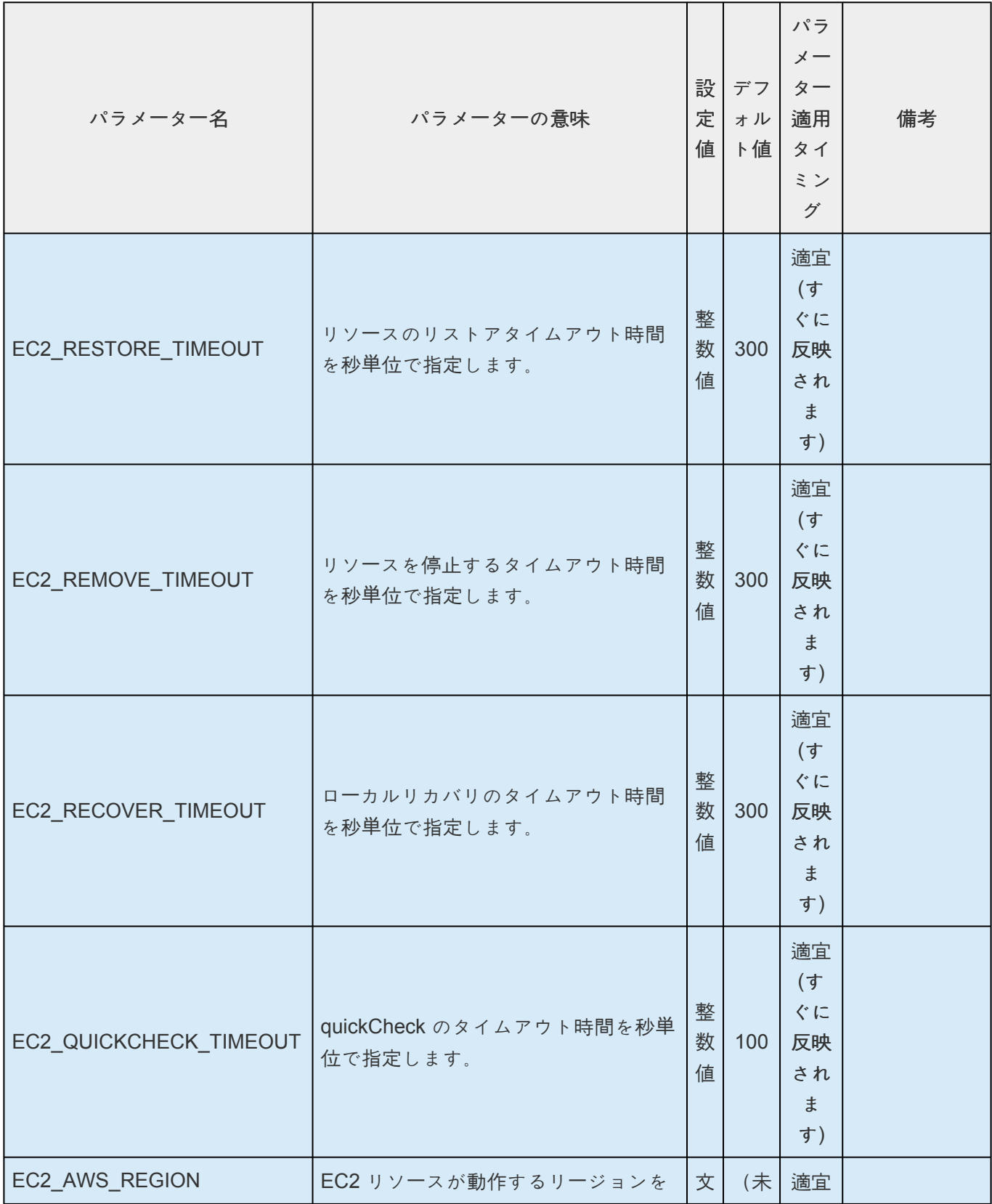

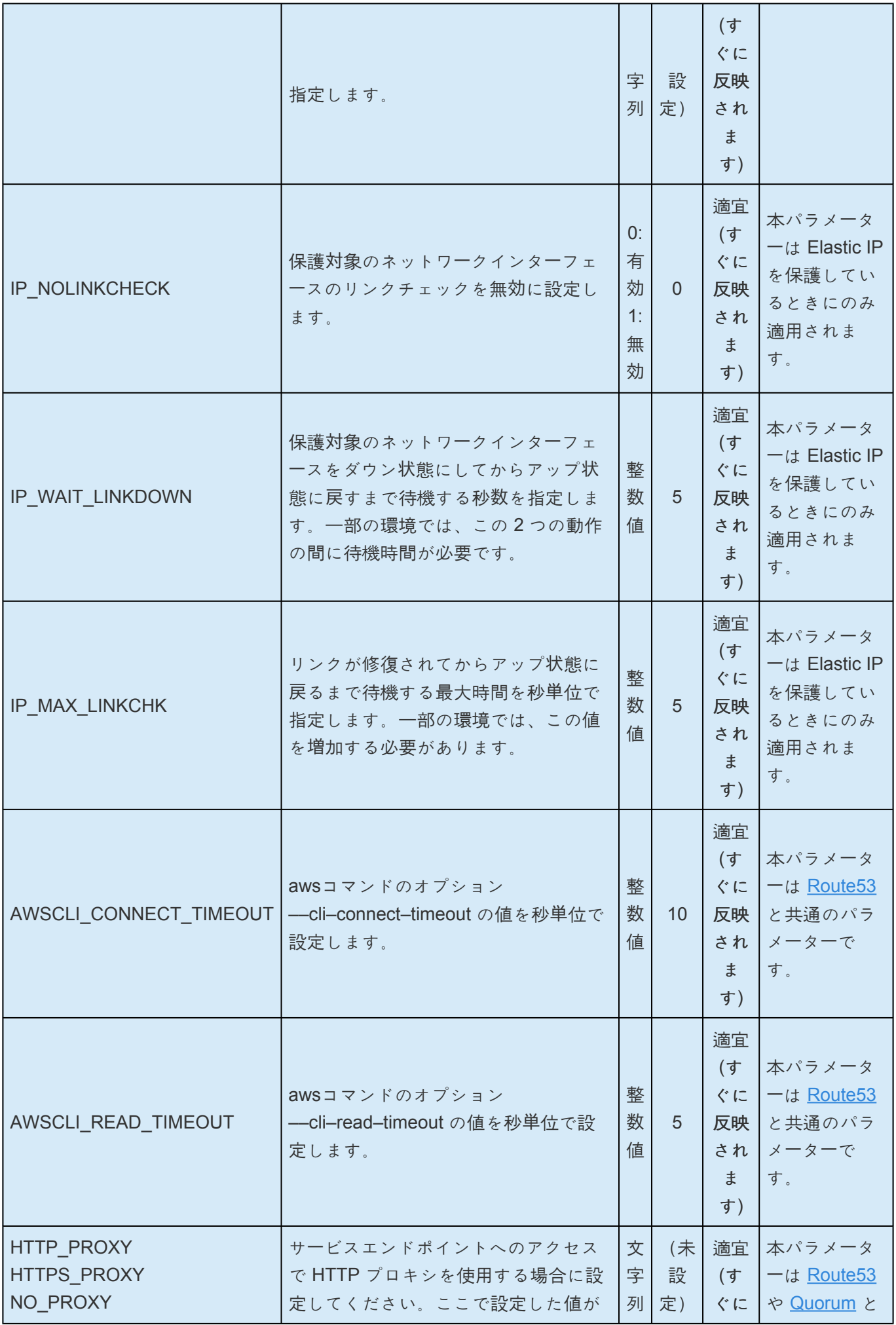

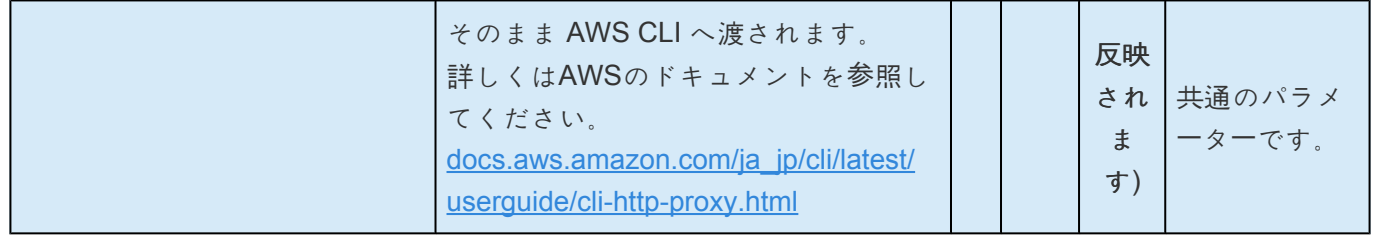

### **7.2. IP**パラメータ一覧

下記の表は、IPパラメーター名とその意味を説明しています。これらの値は */etc/default/LifeKeeper* 設定 ファイルを編集することにより設定可能です。

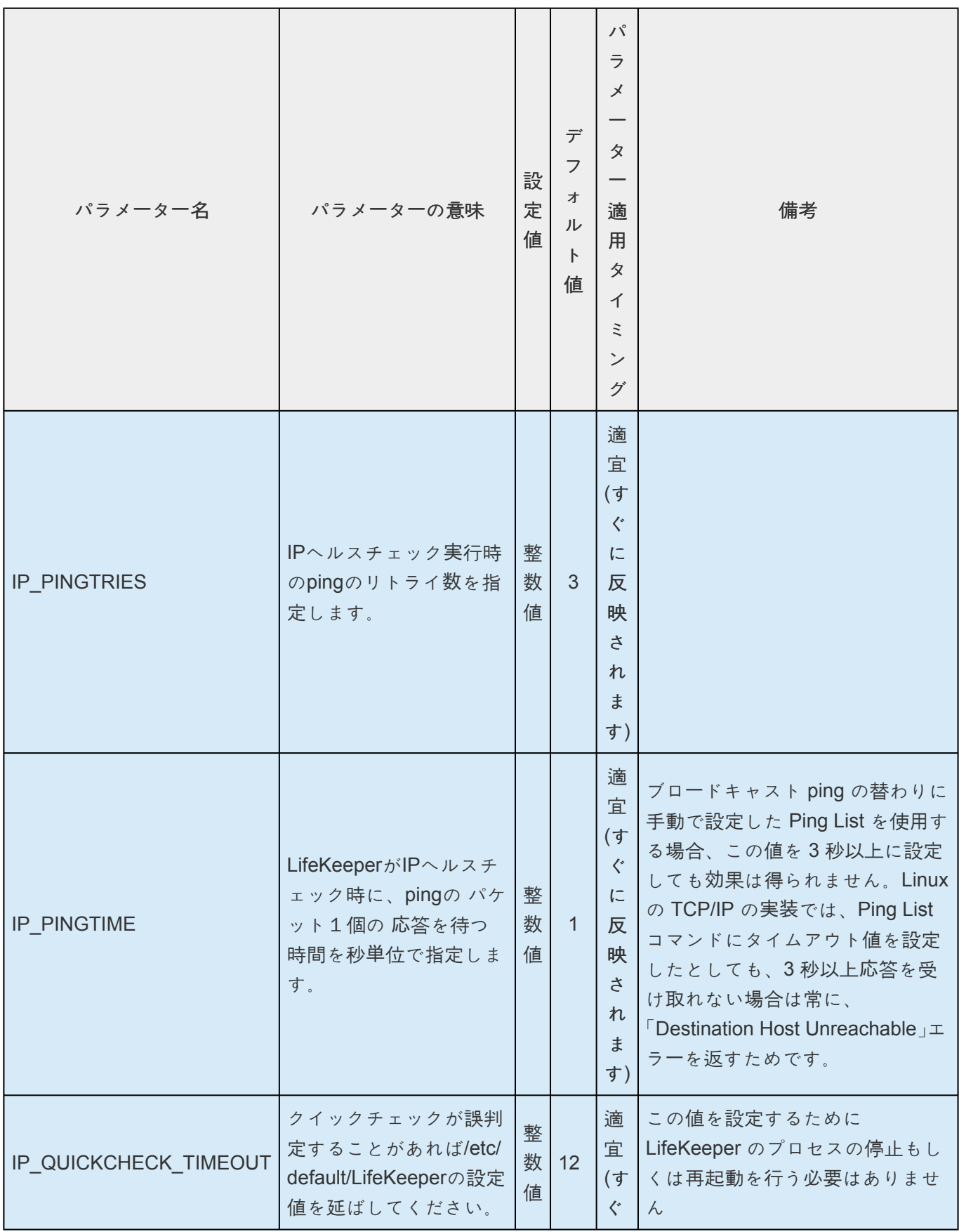

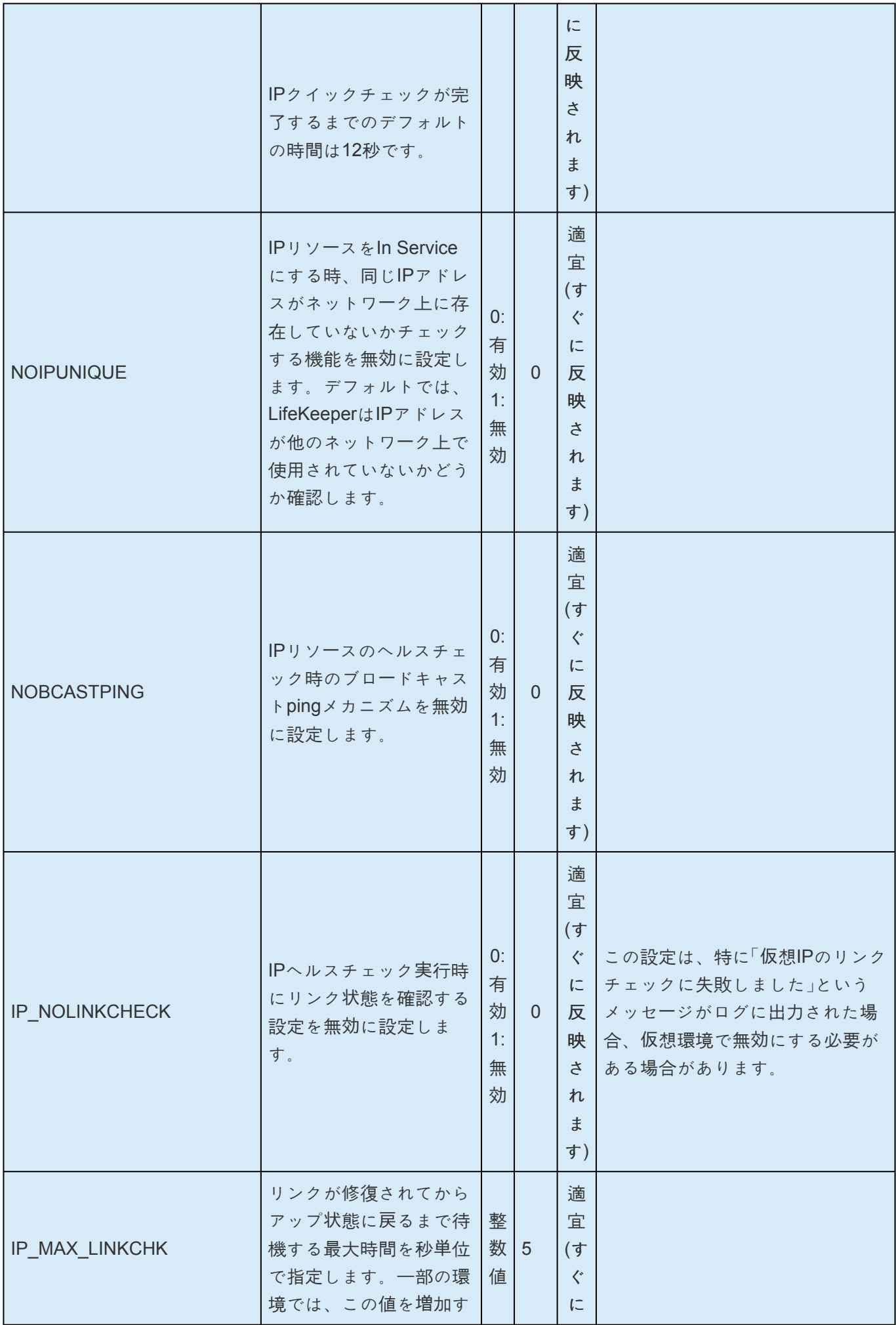

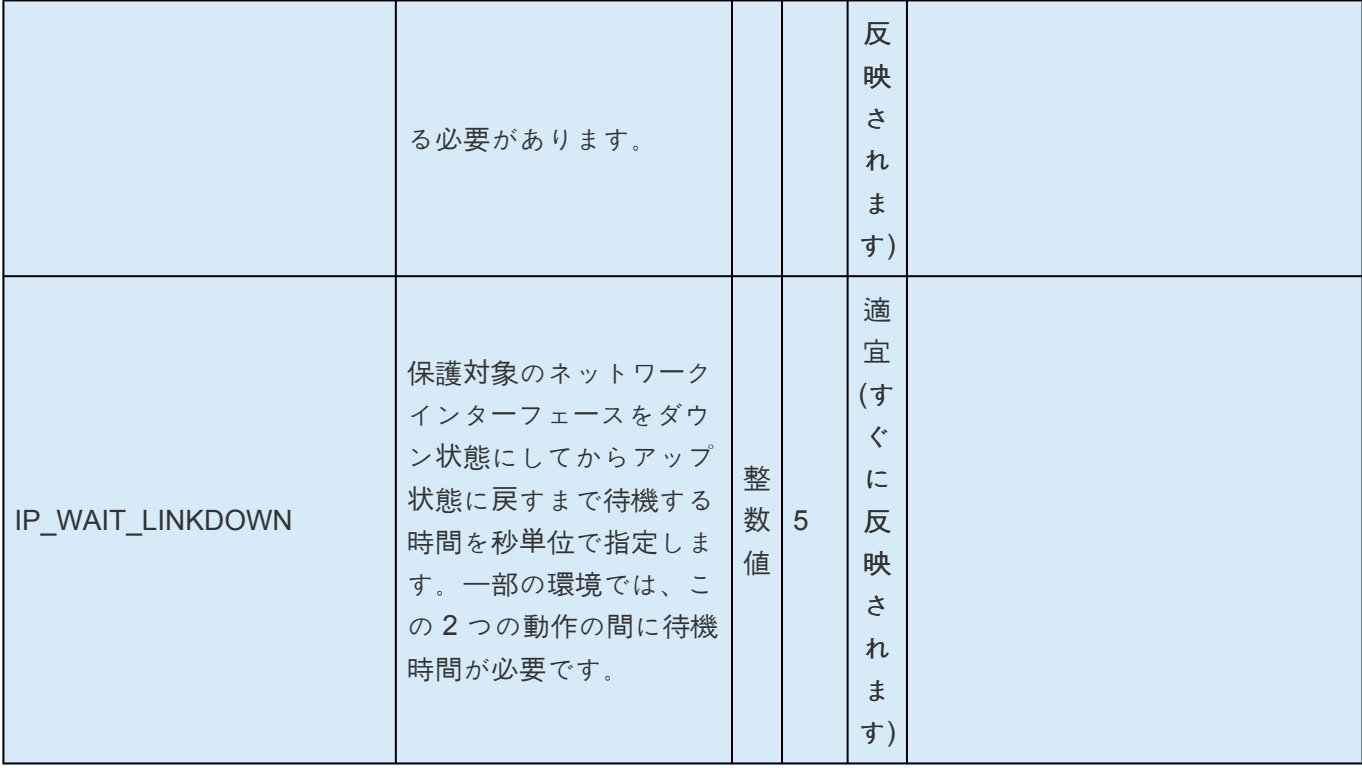

### **7.3. MQ**パラメータ一覧

下記の表は、MQパラメーター名とその意味を説明しています。これらの値は */etc/default/LifeKeeper* 設定 ファイルを編集することにより設定可能です。

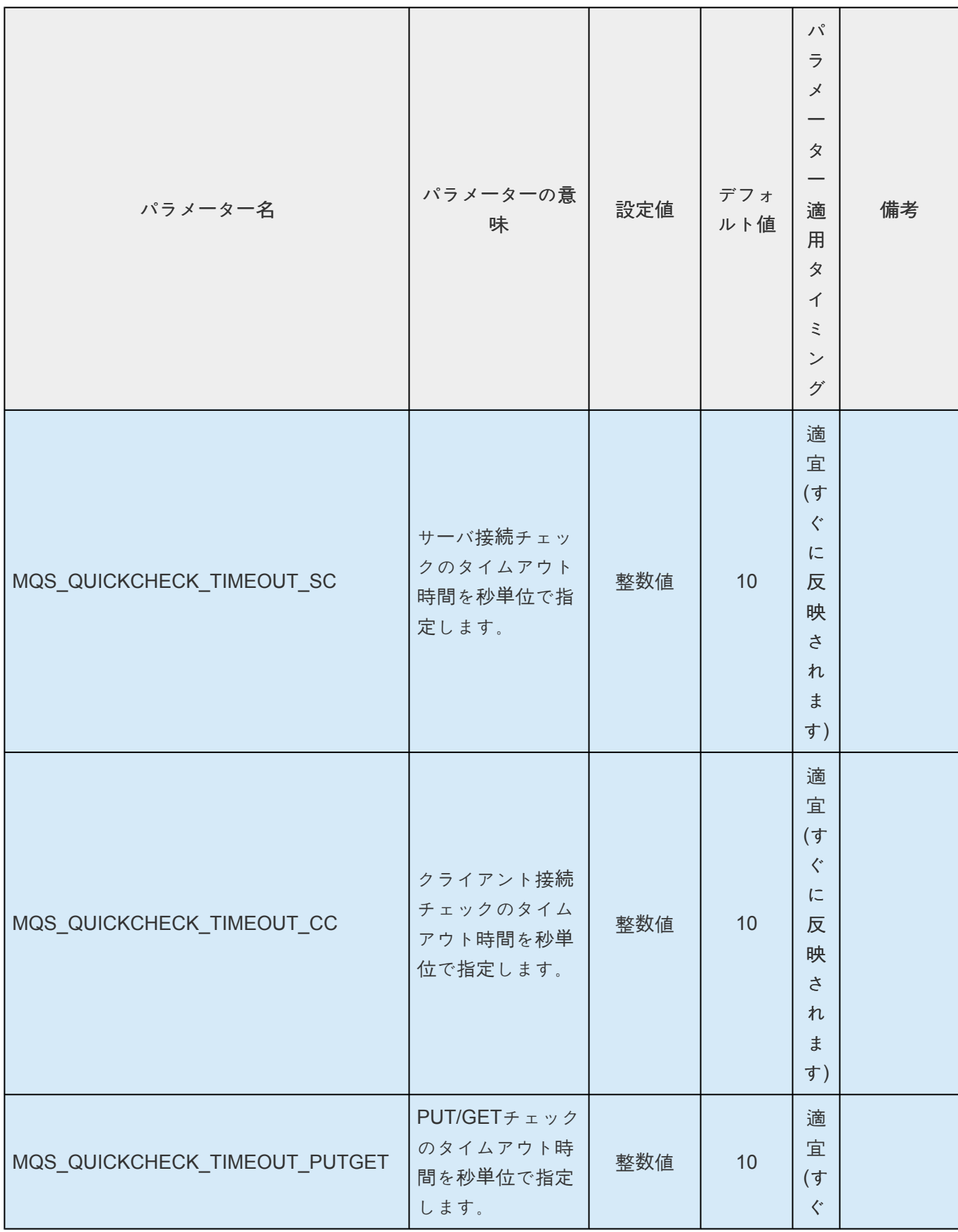

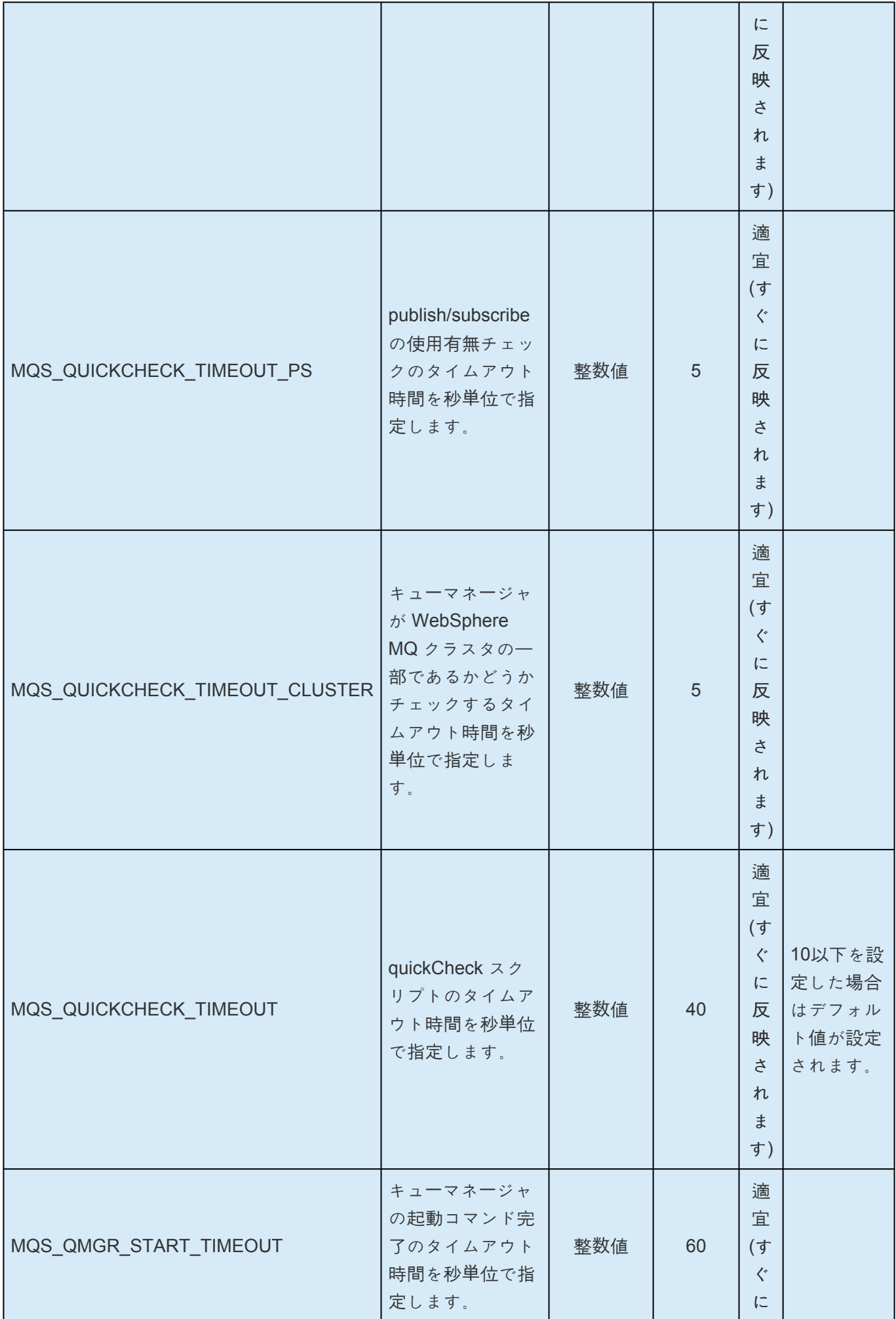

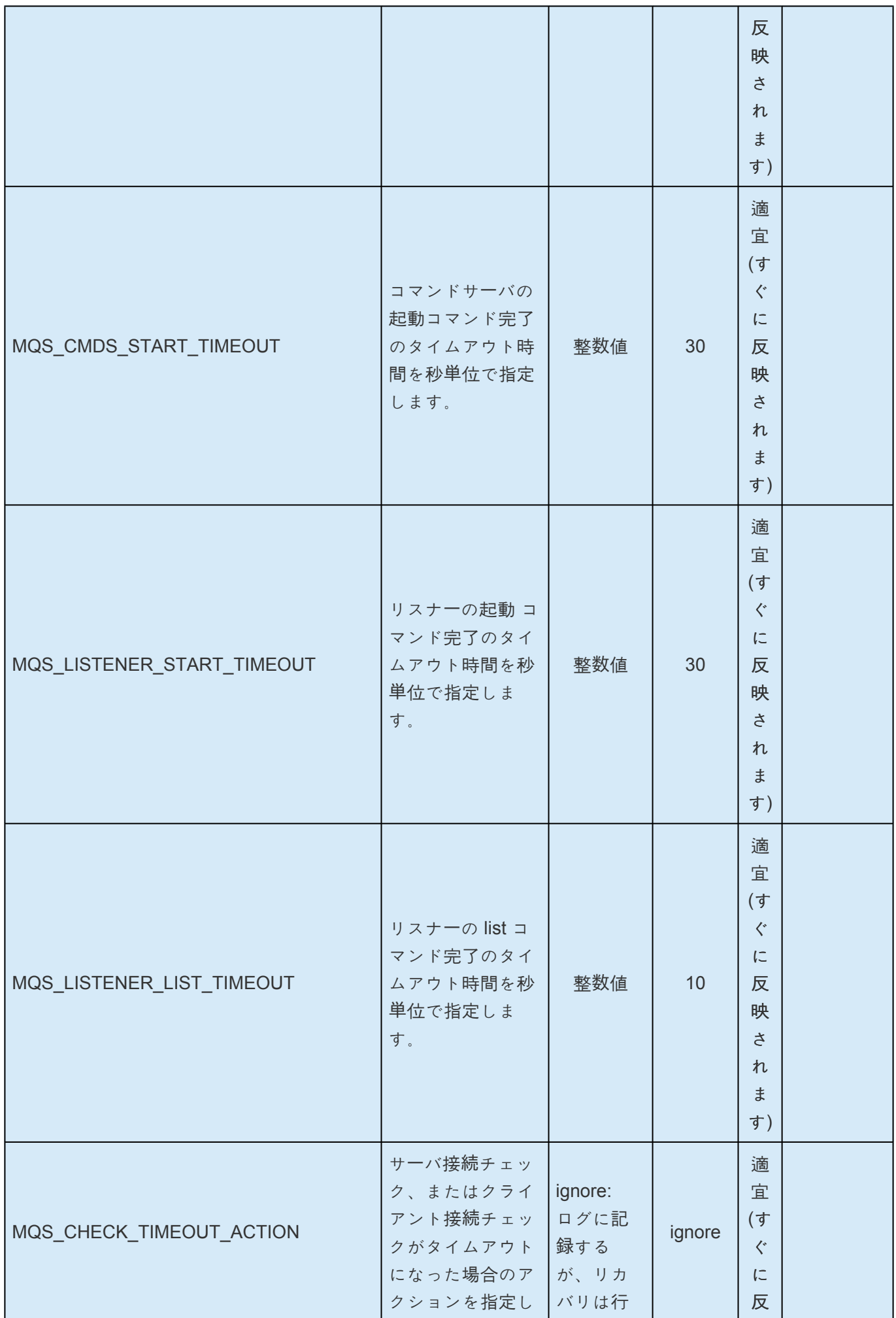

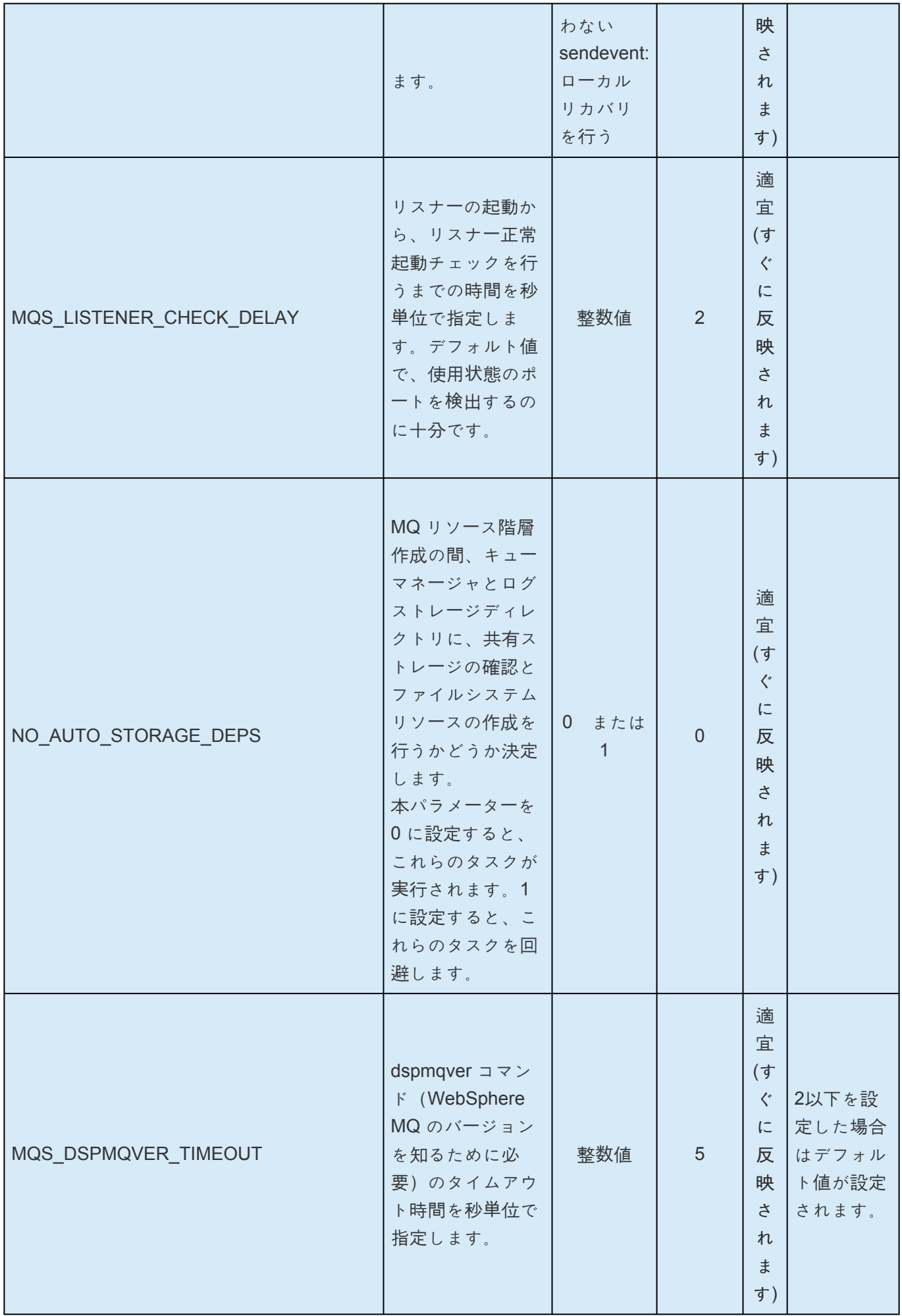

h

and the

 $\sim$  10  $\mu$ 

and the

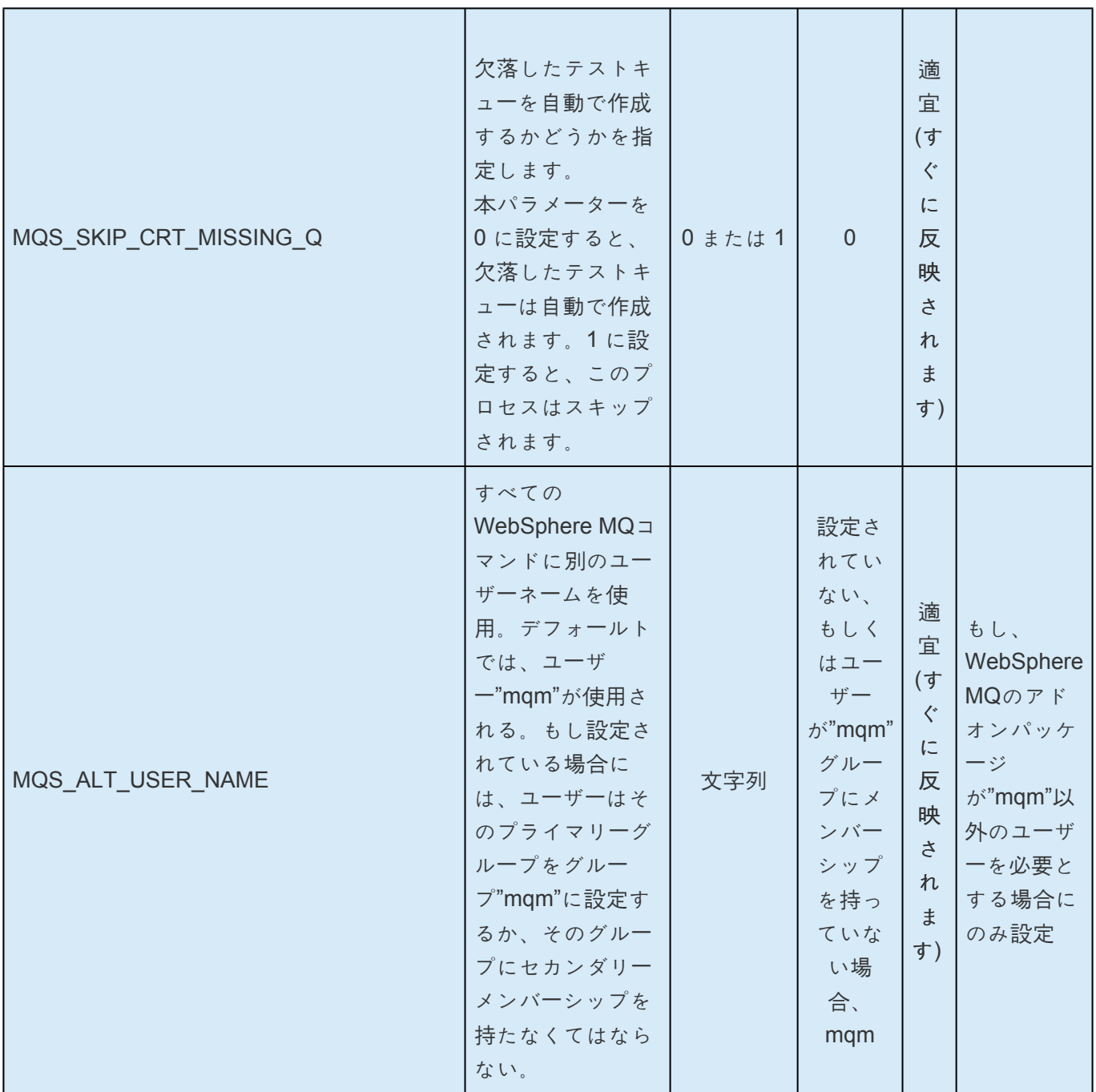

 $\overline{\phantom{0}}$ 

#### **7.4. NFS**パラメータ一覧

下記の表は、NFSパラメーター名とその意味を説明しています。これらの値は */etc/default/LifeKeeper* 設 定ファイルを編集することにより設定可能です。

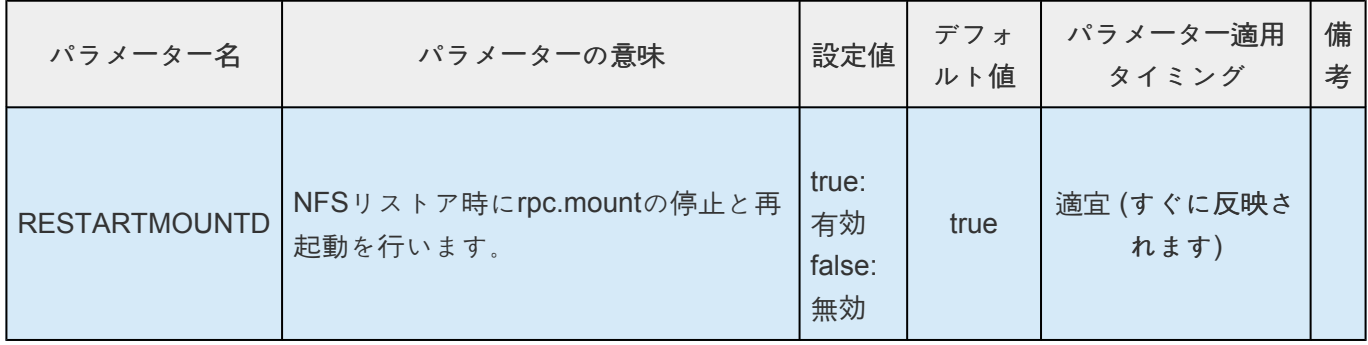

## **7.5. Oracle**パラメータ一覧

下記の表は、Oracleパラメーター名とその意味を説明しています。これらの値は */etc/default/LifeKeeper* 設定ファイルを編集することにより設定可能です。

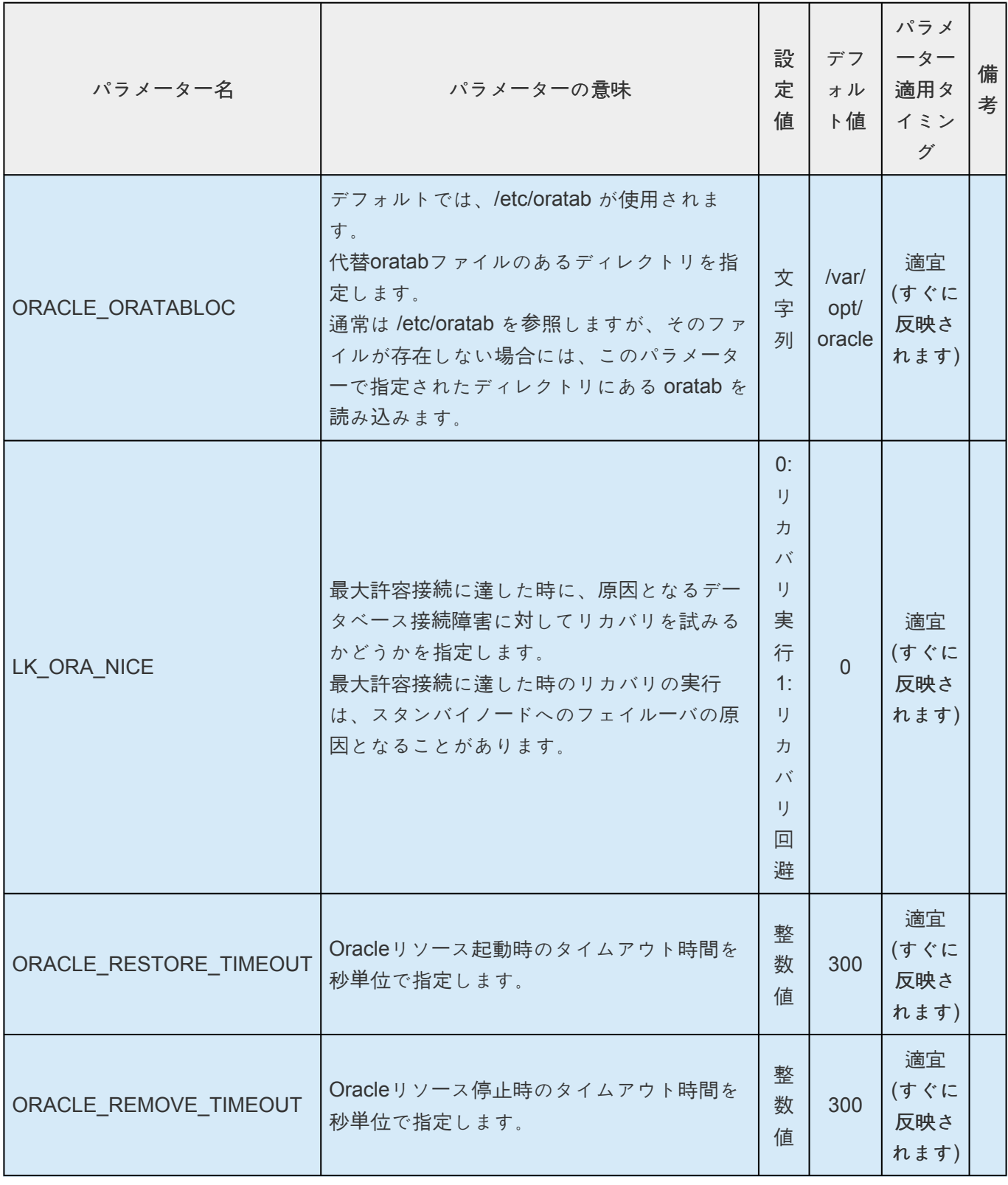

# **7.6. PostgreSQL**パラメータ一覧

下記の表は、PostgresSQLパラメーター名とその意味を説明しています。これらの値は */etc/default/ LifeKeeper* 設定ファイルを編集することにより設定可能です。

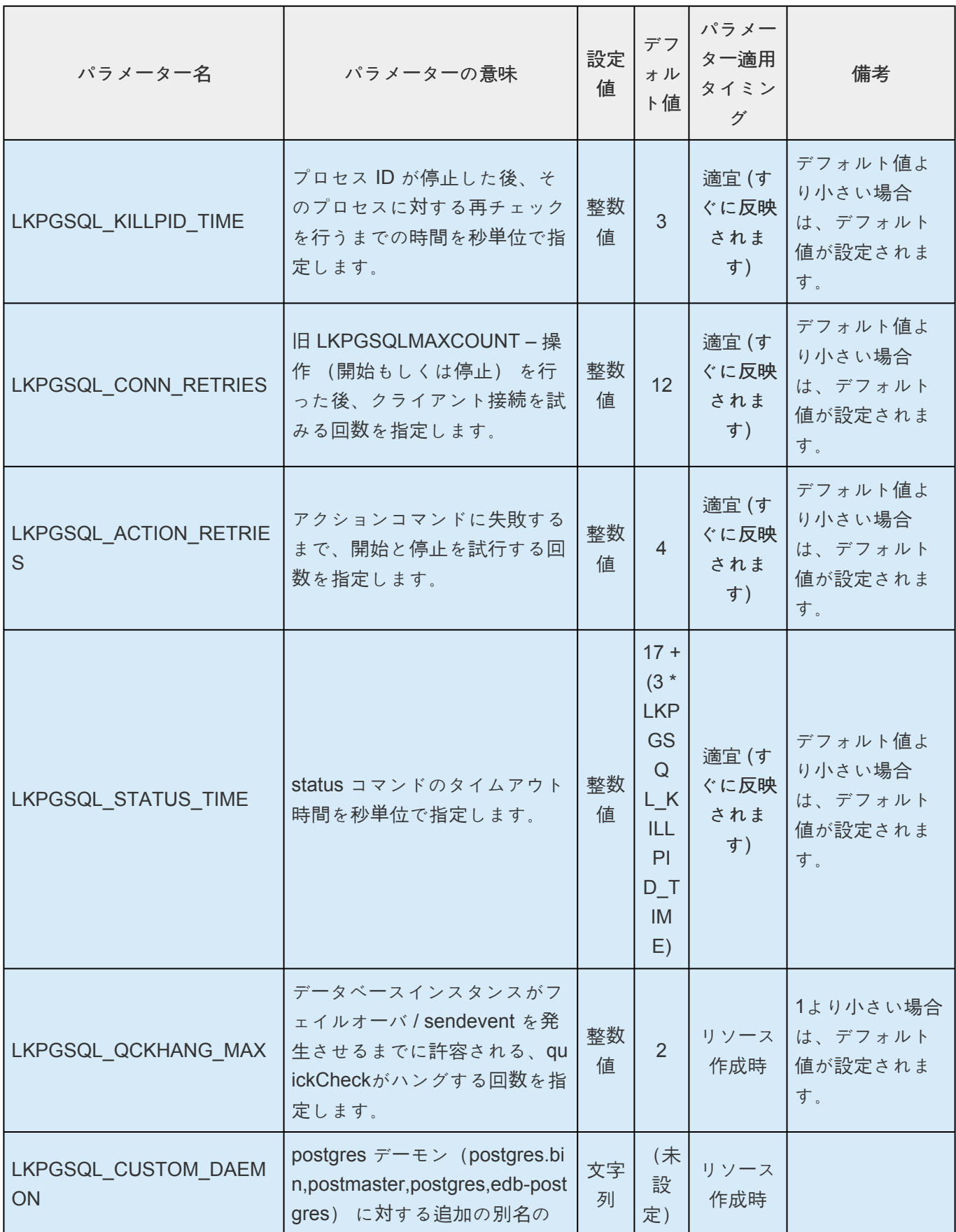

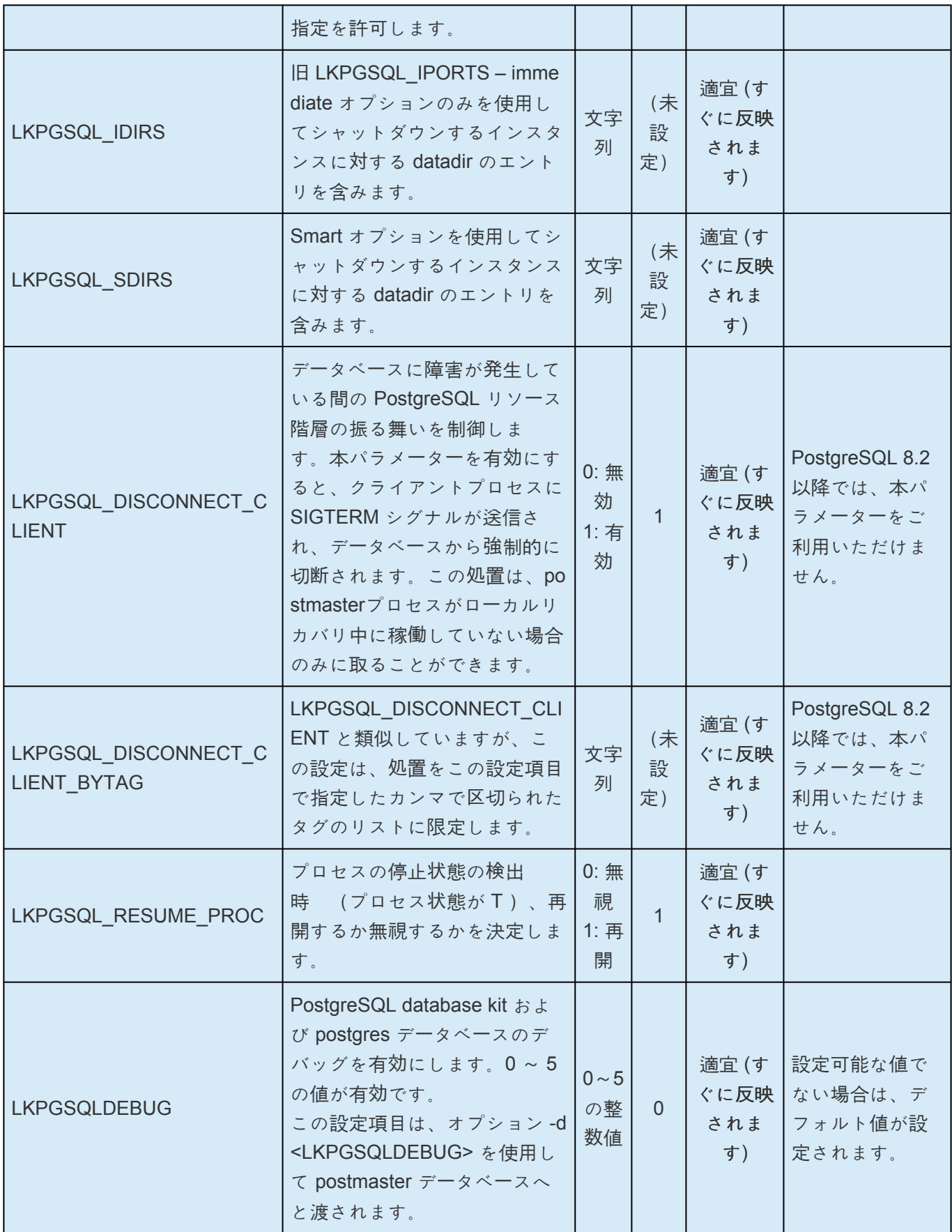

# <span id="page-1568-0"></span>**7.7. Quorum**パラメータ一覧

下記の表は、Quorumパラメーター名とその意味を説明しています。これらの値は */etc/default/LifeKeeper* 設定ファイルを編集することにより設定可能です。

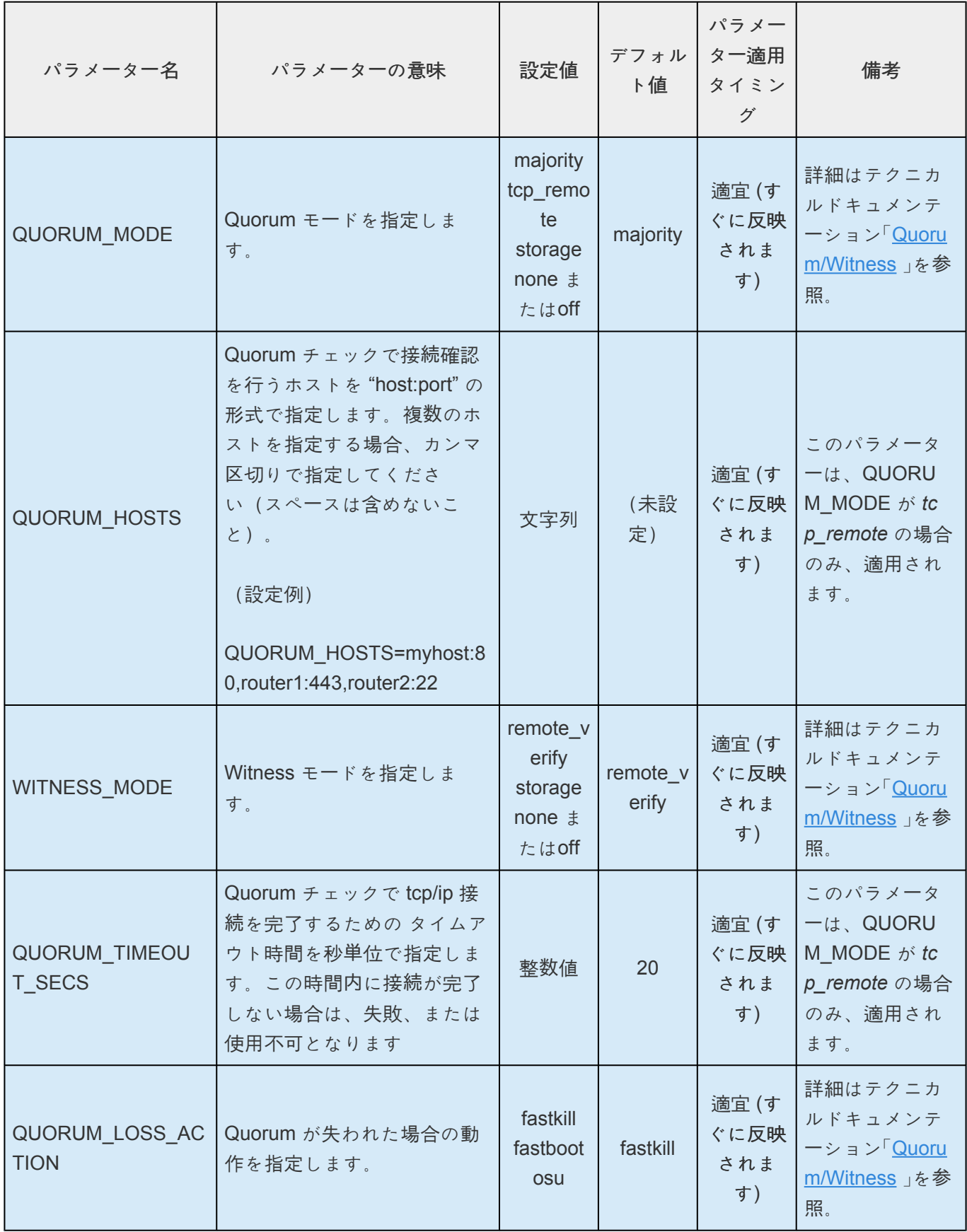

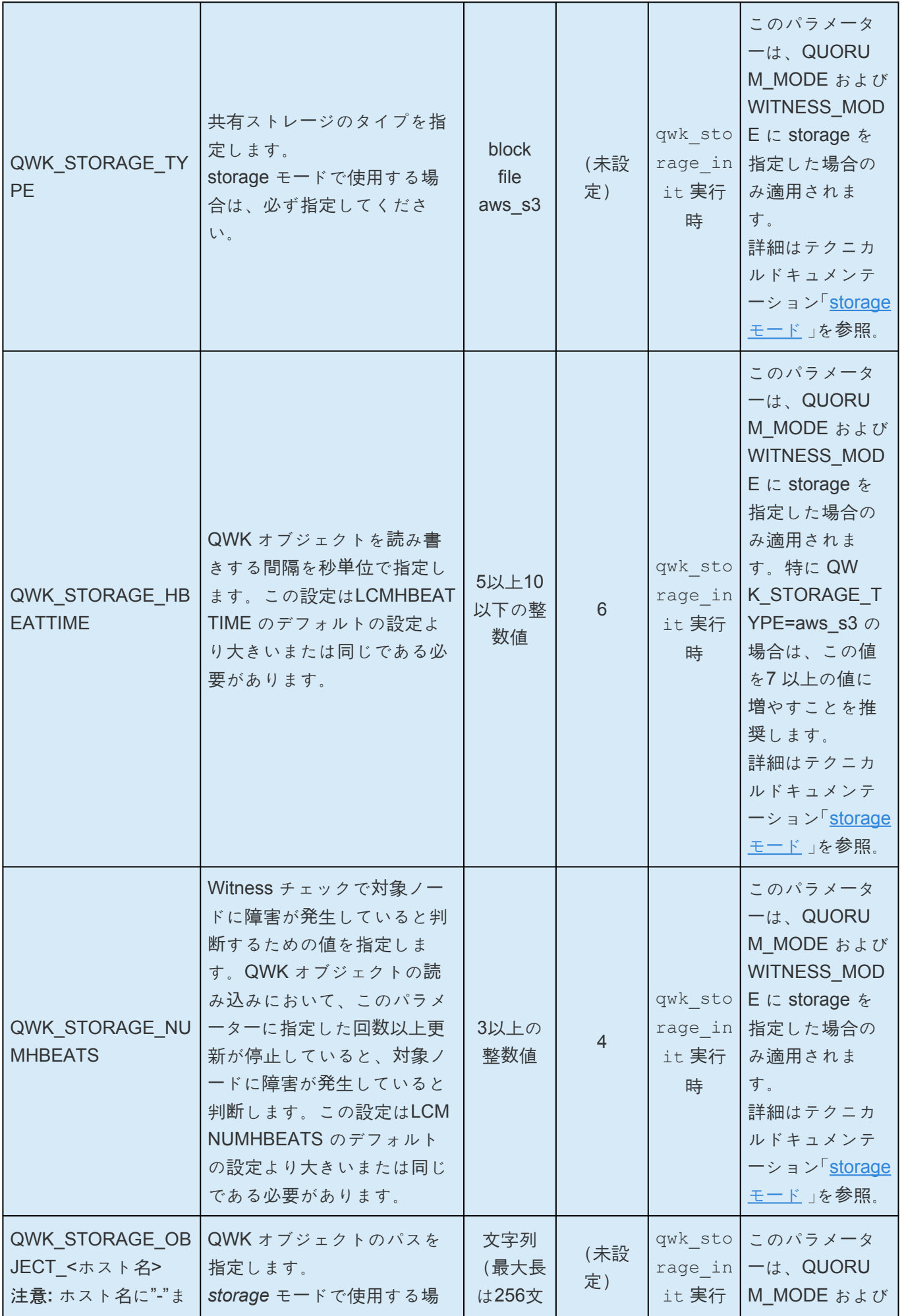

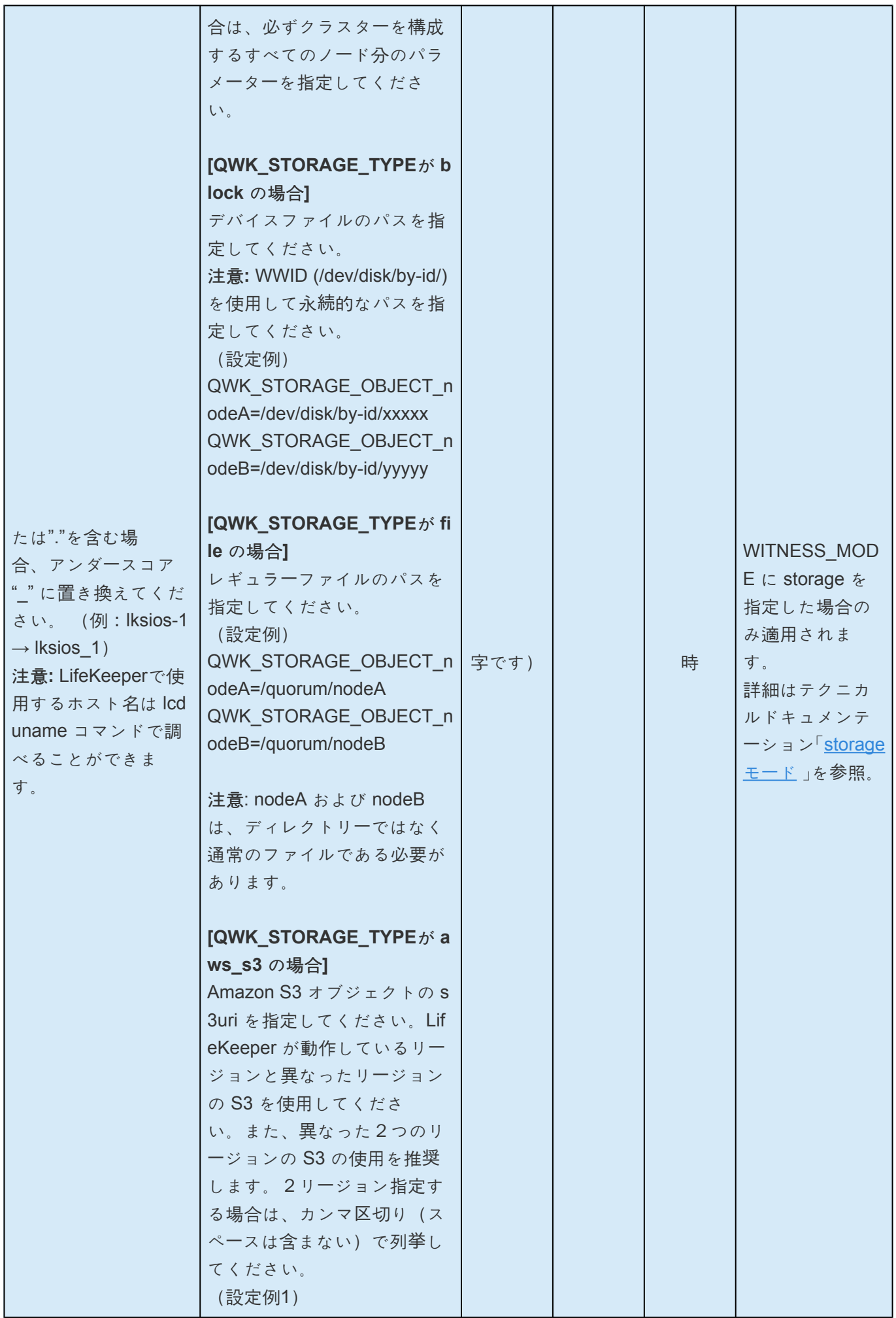

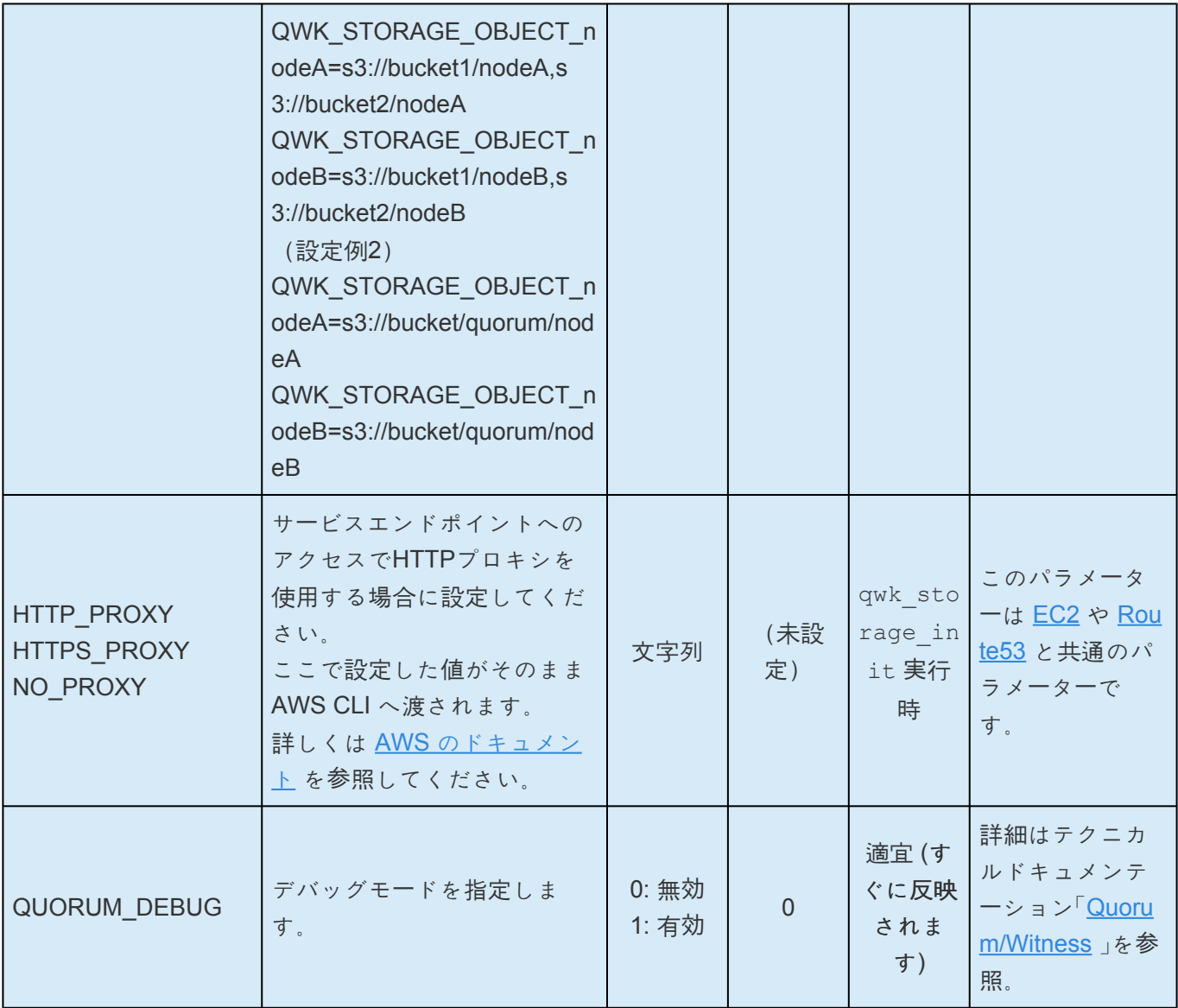

# <span id="page-1572-0"></span>**7.8. Route53** パラメータ一覧

下記の表に Route53 Recovery Kit の動作のチューニングパラメーターとその説明を示します。チューニン グを行う場合には、 両ノードの */etc/default/LifeKeeper* 設定ファイルに追加することで設定されます。 Route53 Recovery kit のコンポーネントはメモリに常駐していないため、 */etc/default/LifeKeeper* の値を 変更すると即時に反映されます。LifeKeeperやOSの再起動は必要ありません。

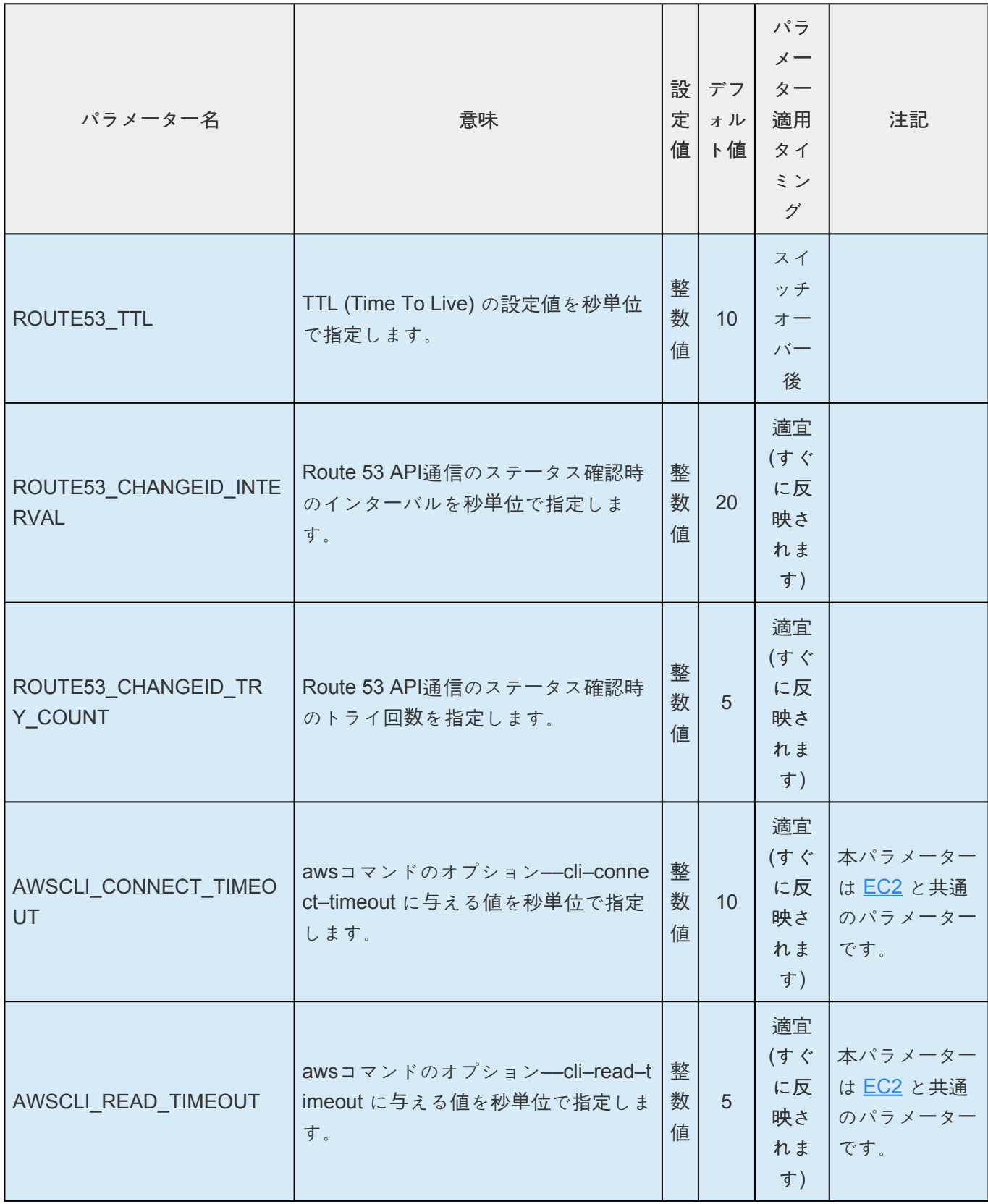

۳.

 $\overline{\phantom{0}}$ 

 $\overline{\phantom{a}}$ 

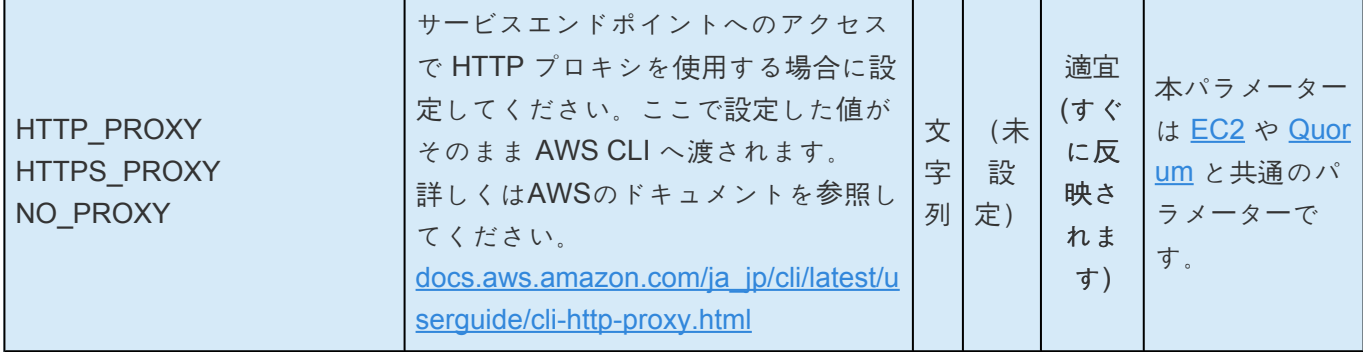

## **7.9. SAP**パラメータ一覧

下記の表は、SAPパラメーター名とその意味を説明しています。これらの値は */etc/default/LifeKeeper* 設 定ファイルを編集することにより設定可能です。

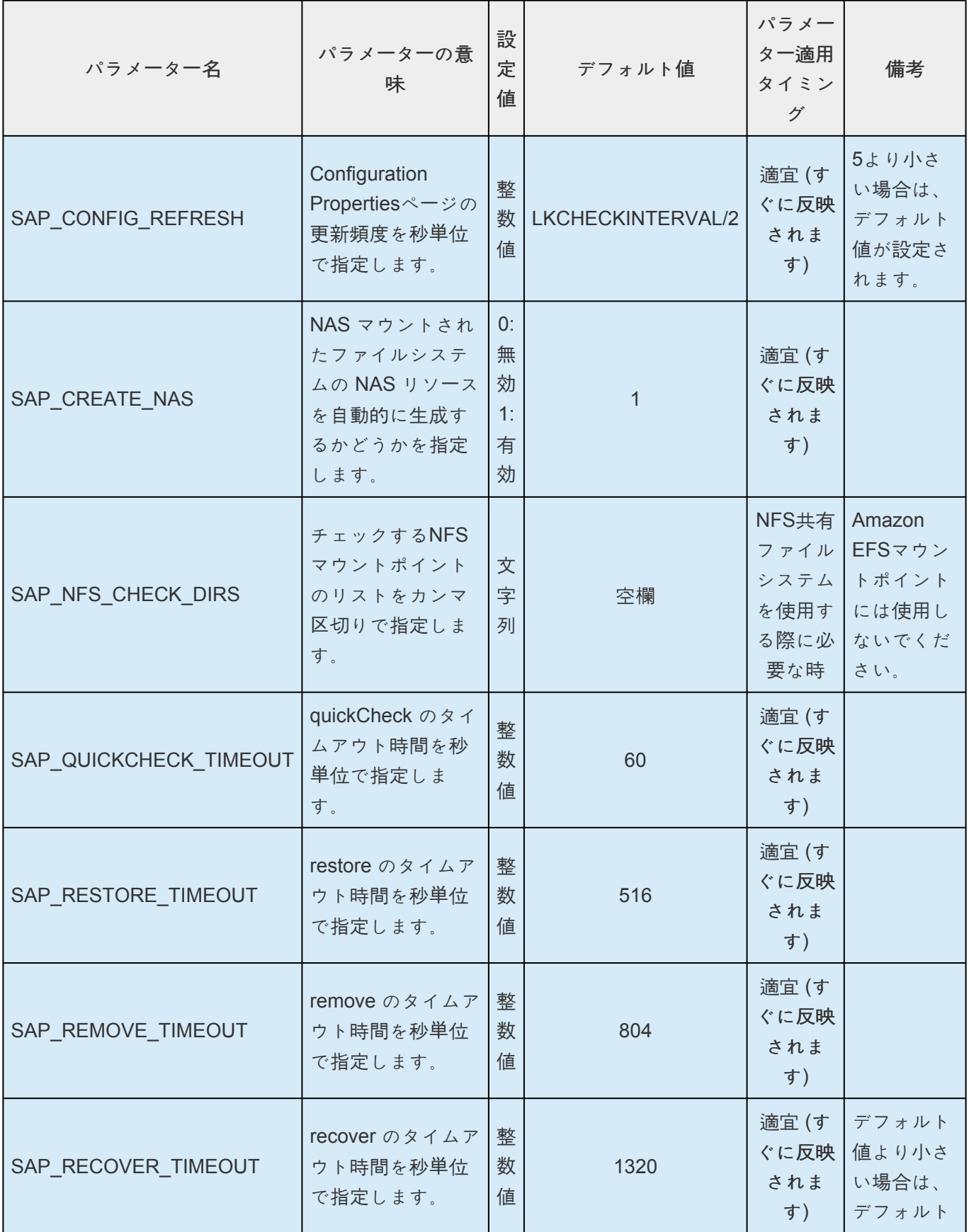

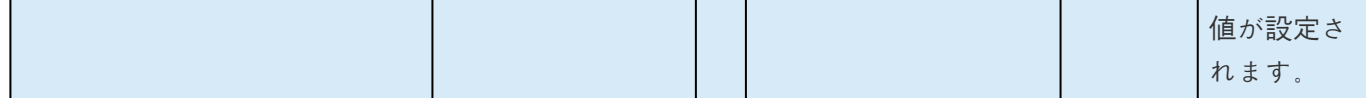

# **7.10. DataKeeper**パラメータ一覧

下記の表は、DataKeeperパラメーター名とその意味を説明しています。これらの値は */etc/default/ LifeKeeper* 設定ファイルを編集することにより設定可能です。

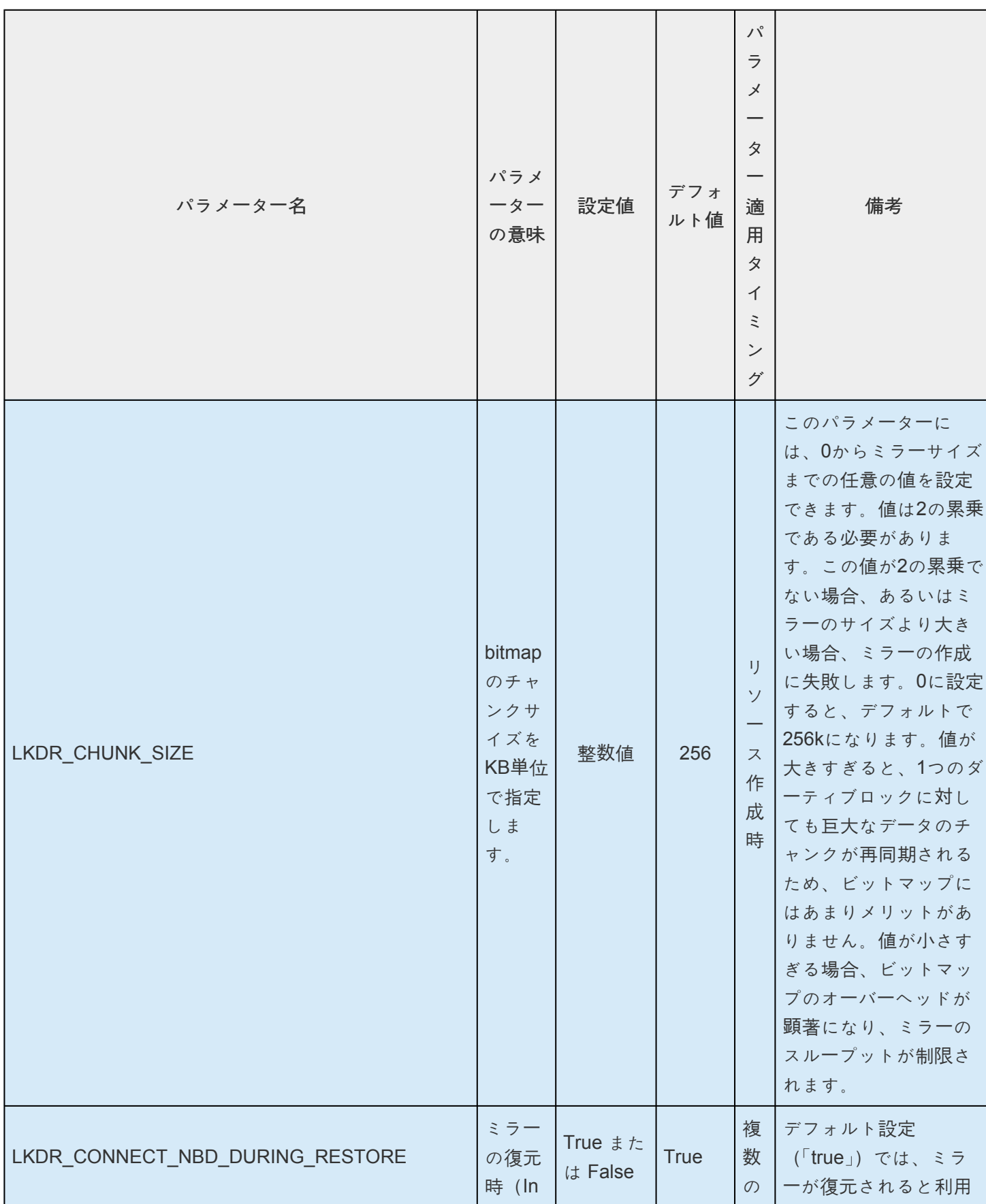

 $\overline{\phantom{a}}$ 

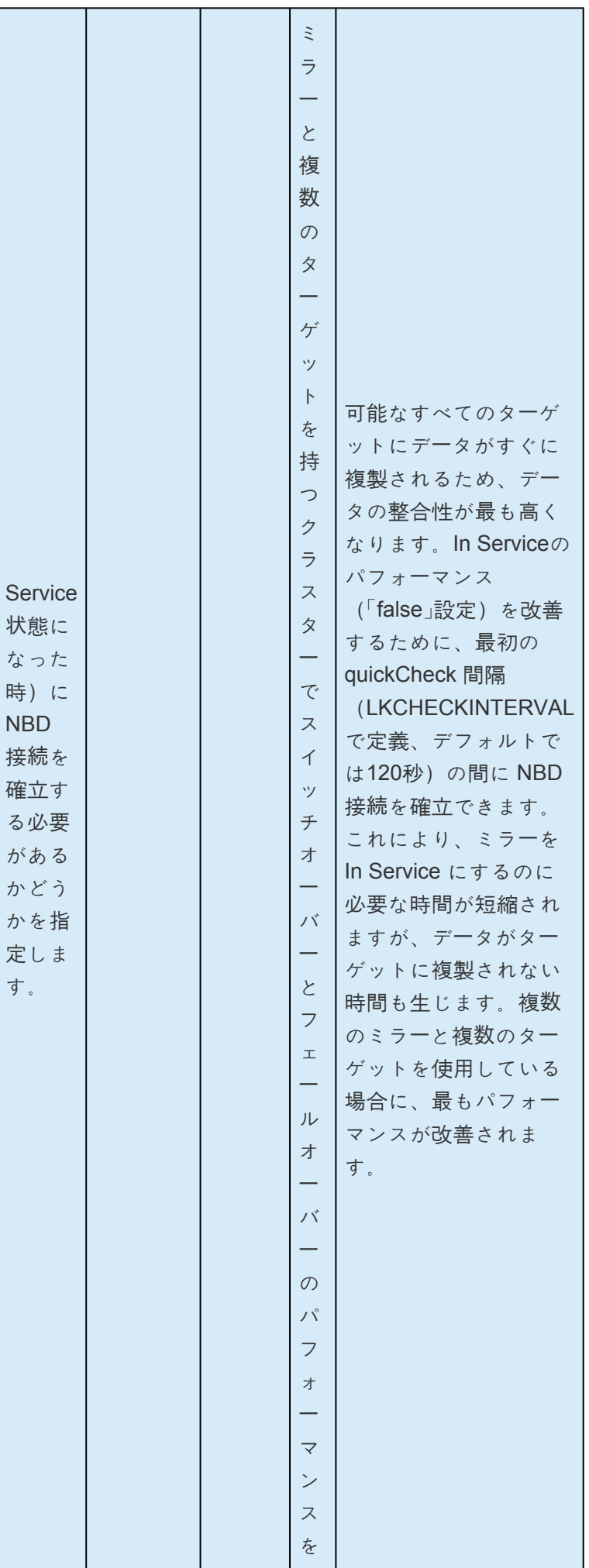

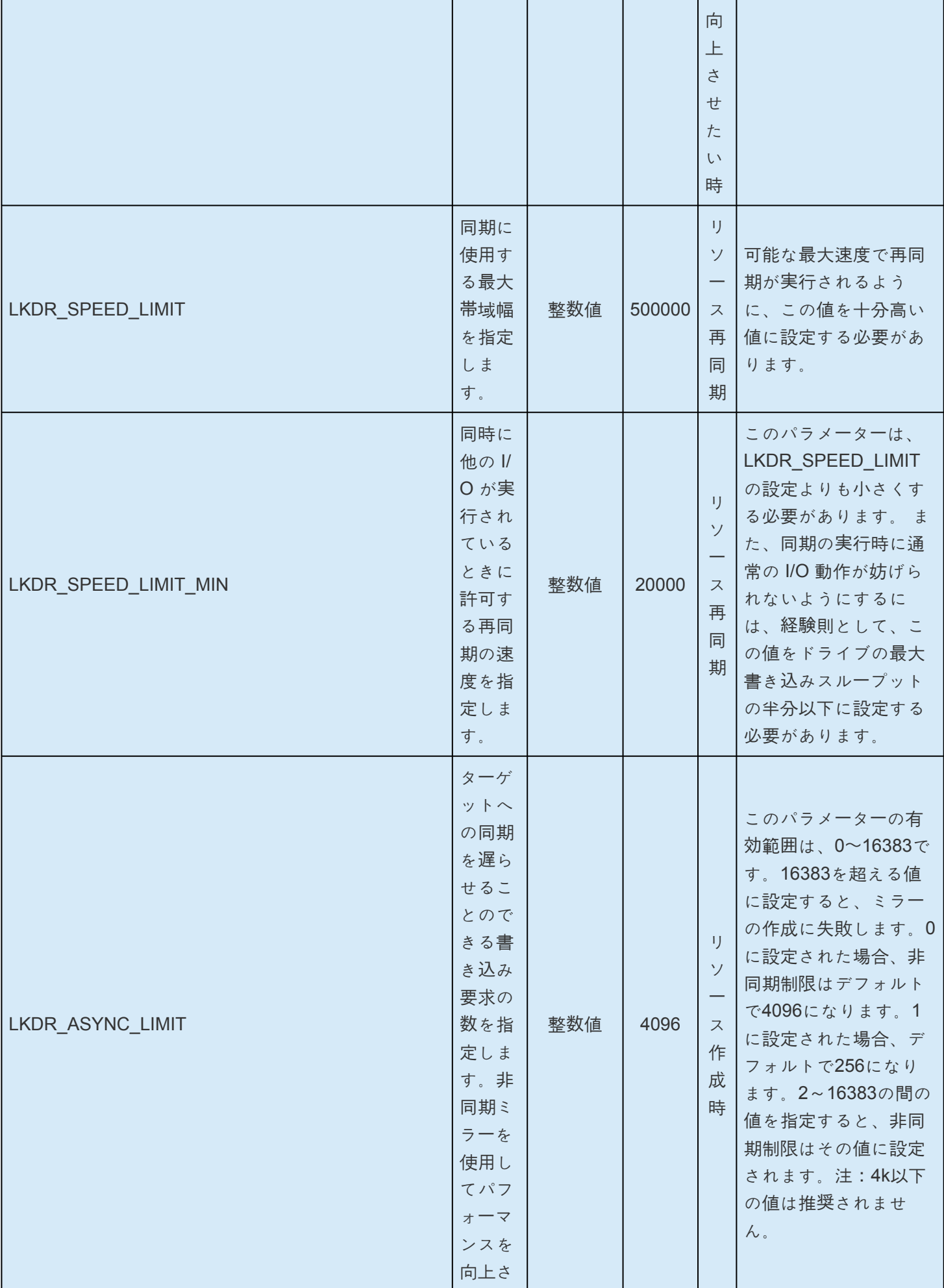

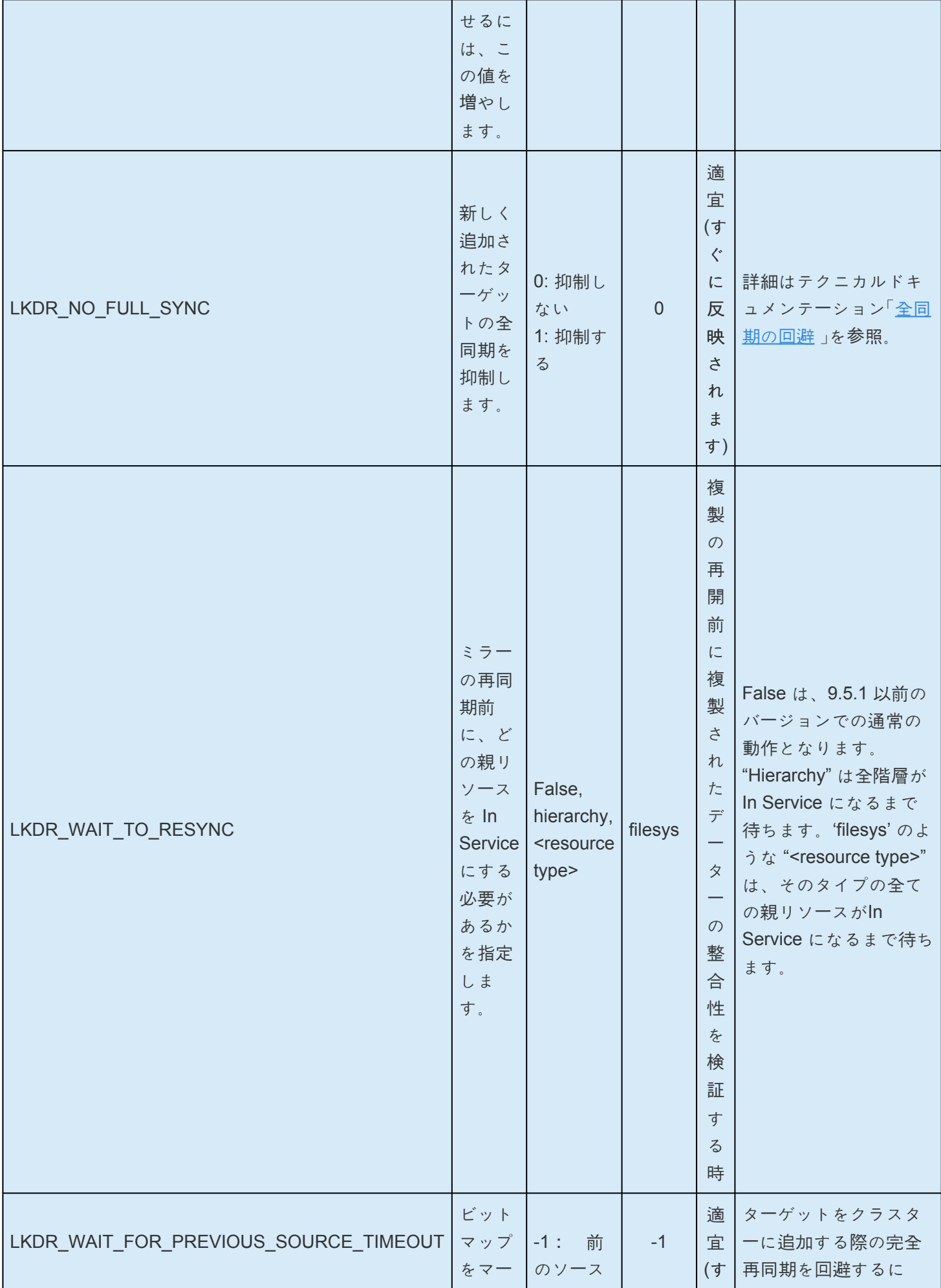

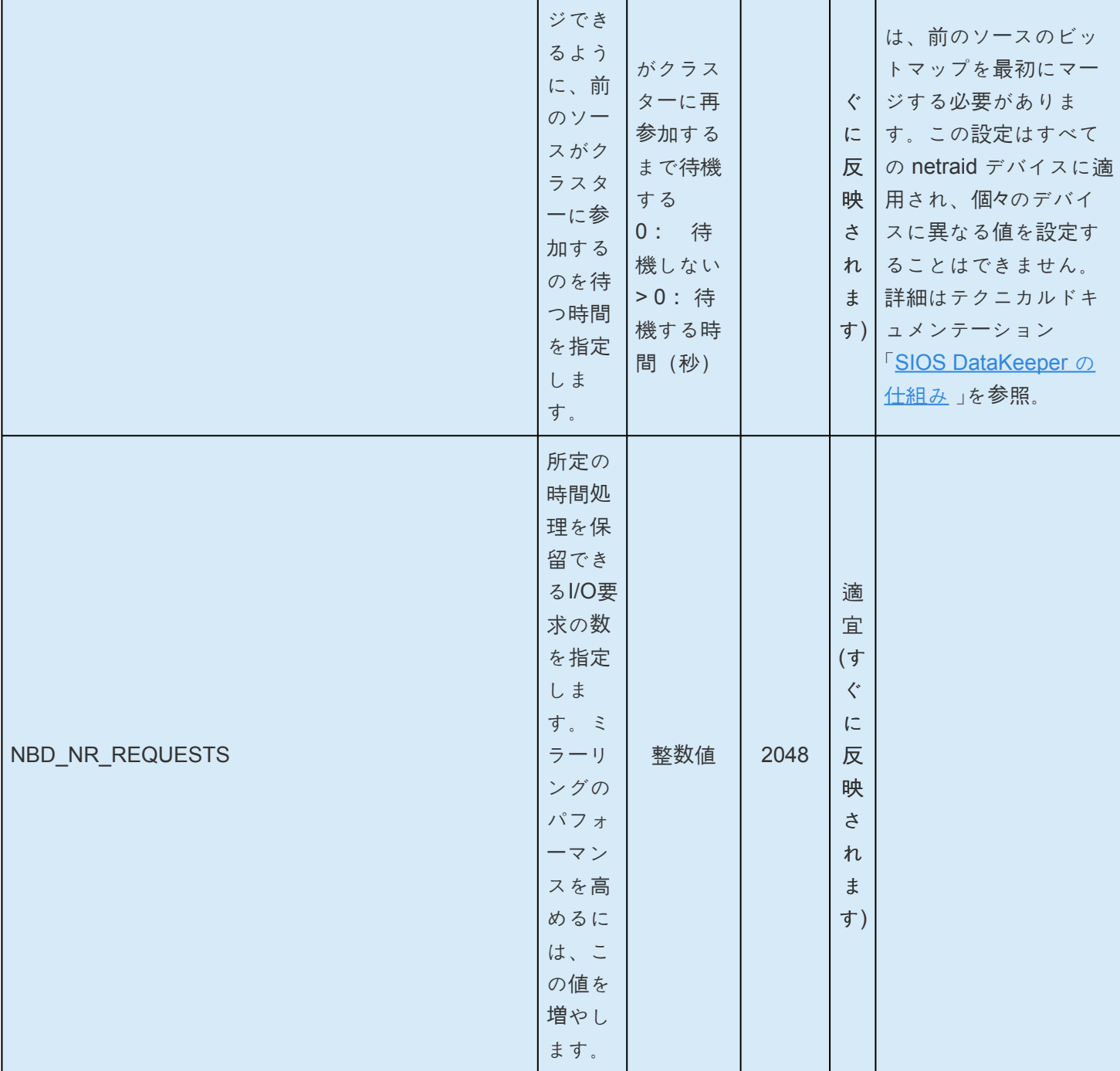

## **7.11. Standby Node Health Check** パラメータ 一覧

[Standby Node Health Check](#page-268-0) では、各機能の有効/無効や値を設定する必要があります。 これらの設定は、/etc/default/LifeKeeper 設定ファイルでカスタマイズすることが可能です。

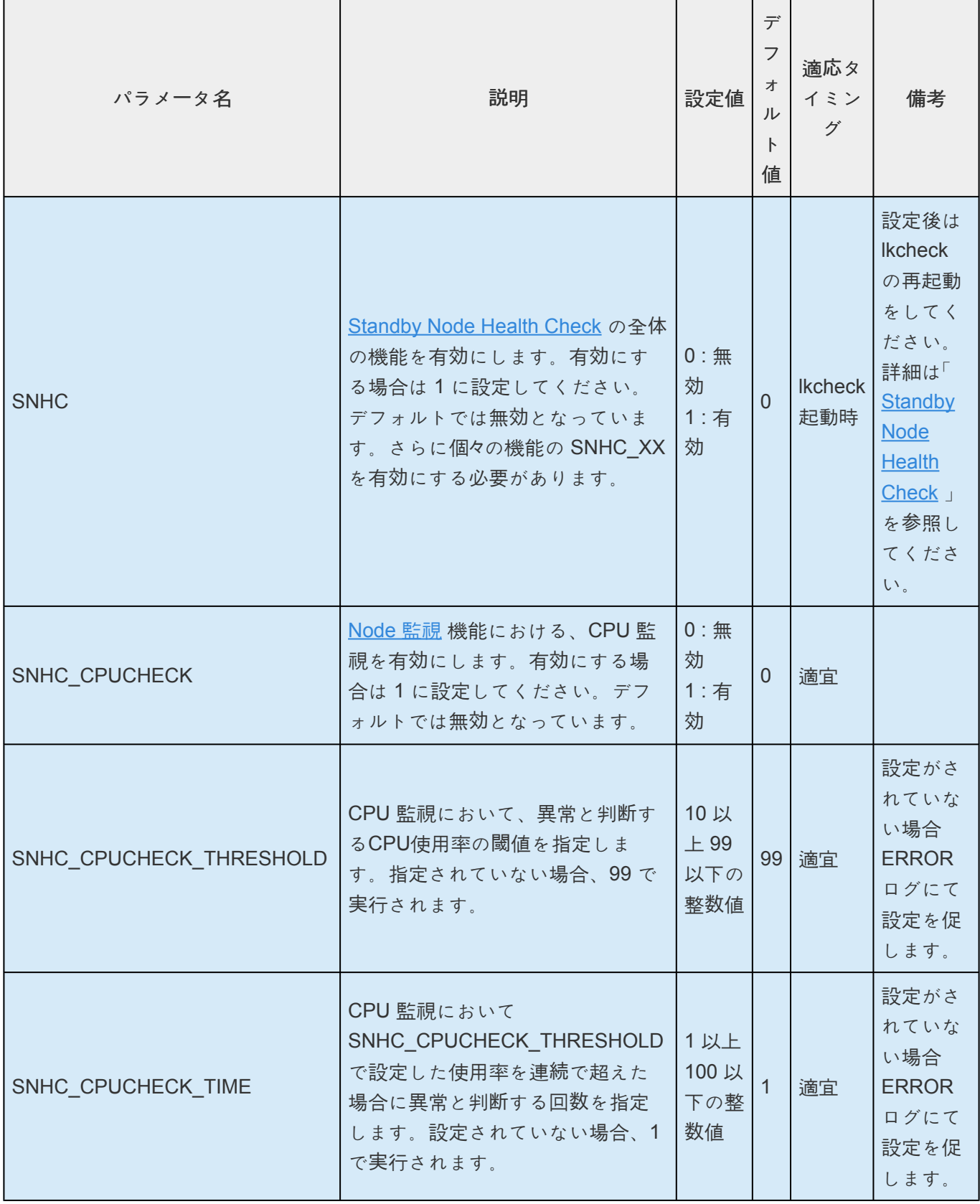

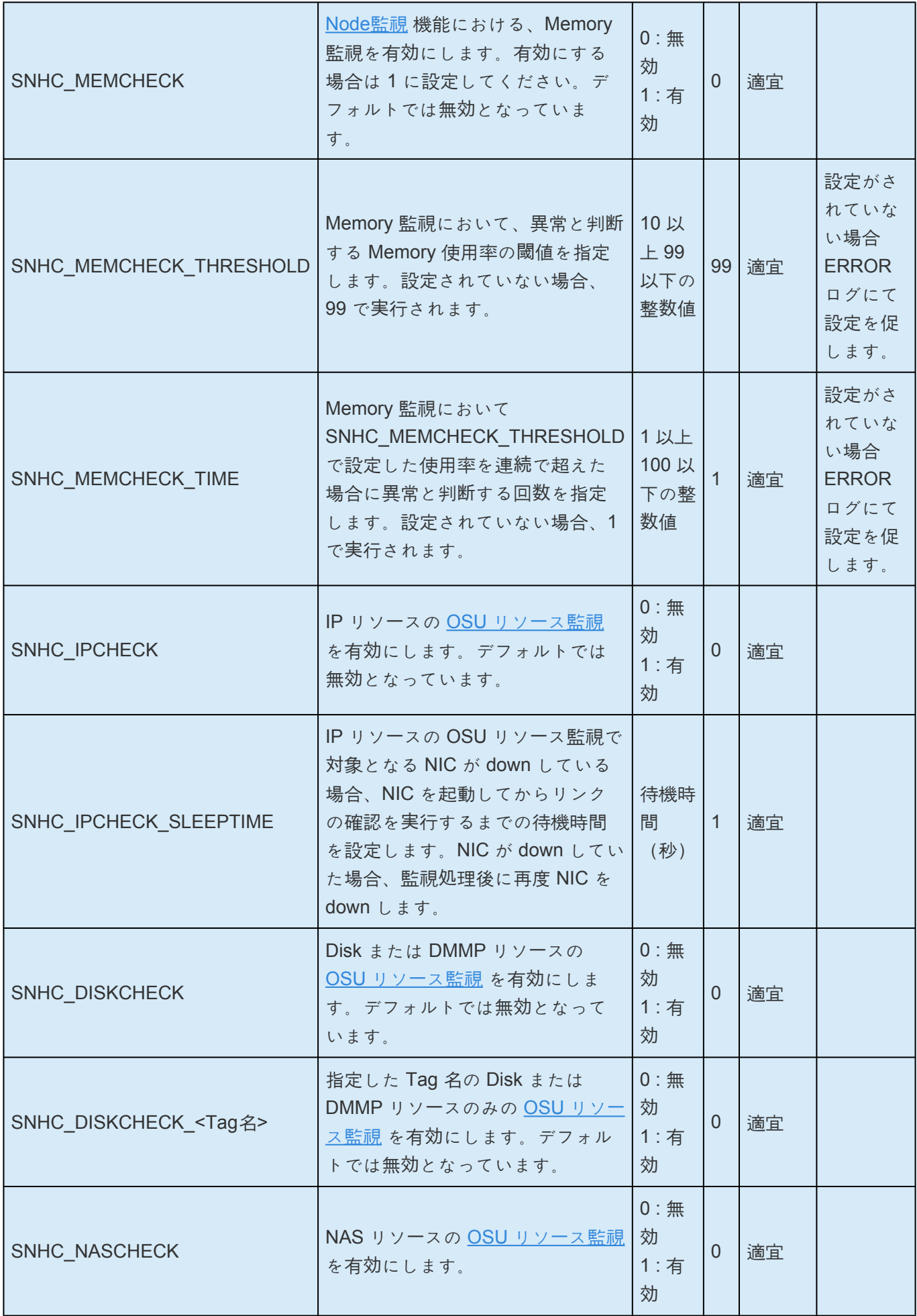

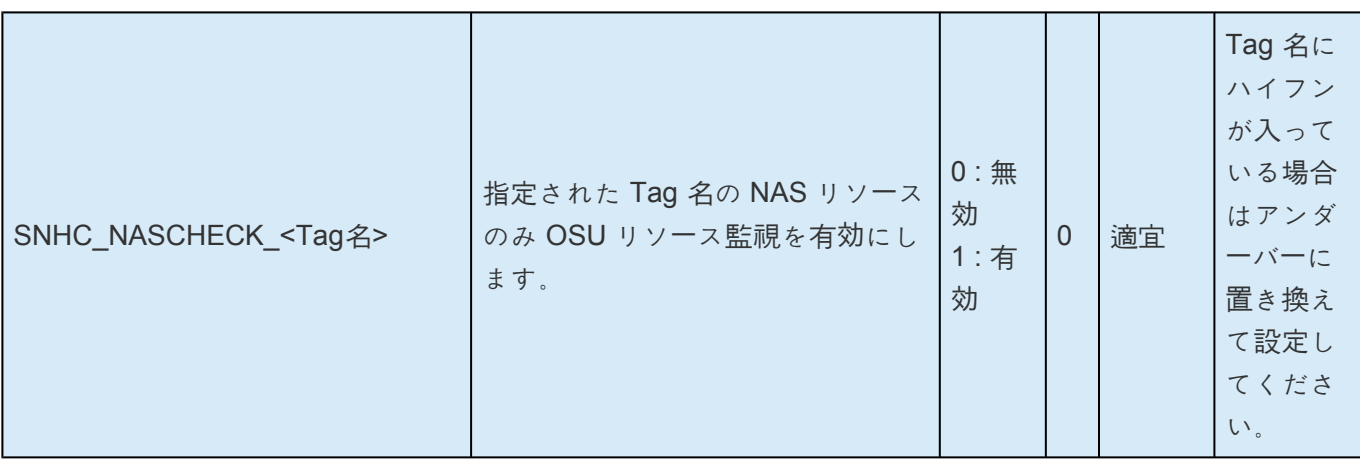
## **7.12. SAP HANA** パラメーターリスト

次の表には、SAP HANAパラメーターの名称と意味を記載しています。これらの値は、 /etc/default/ LifeKeeper 構成ファイルを編集することによってチューニングできます。

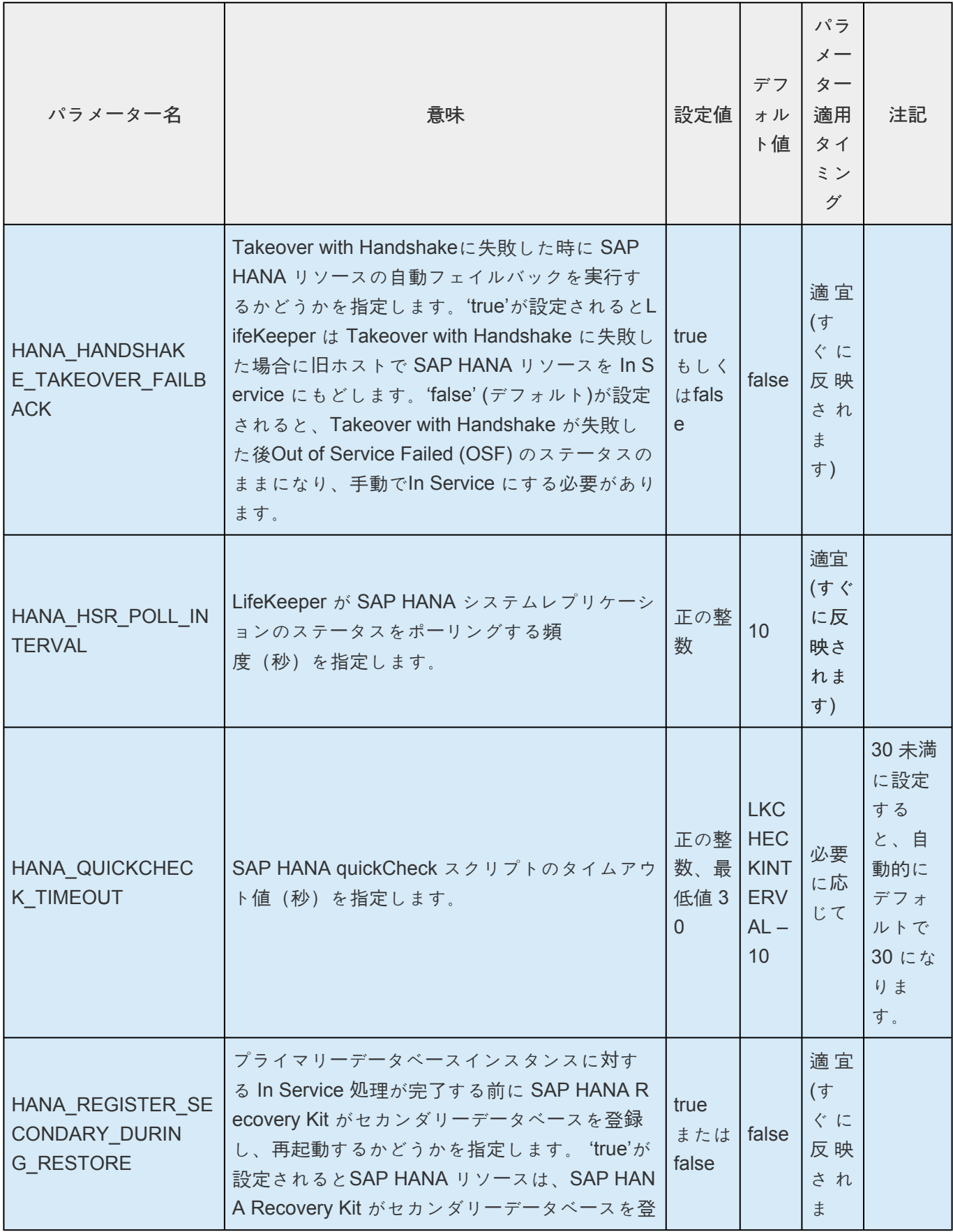

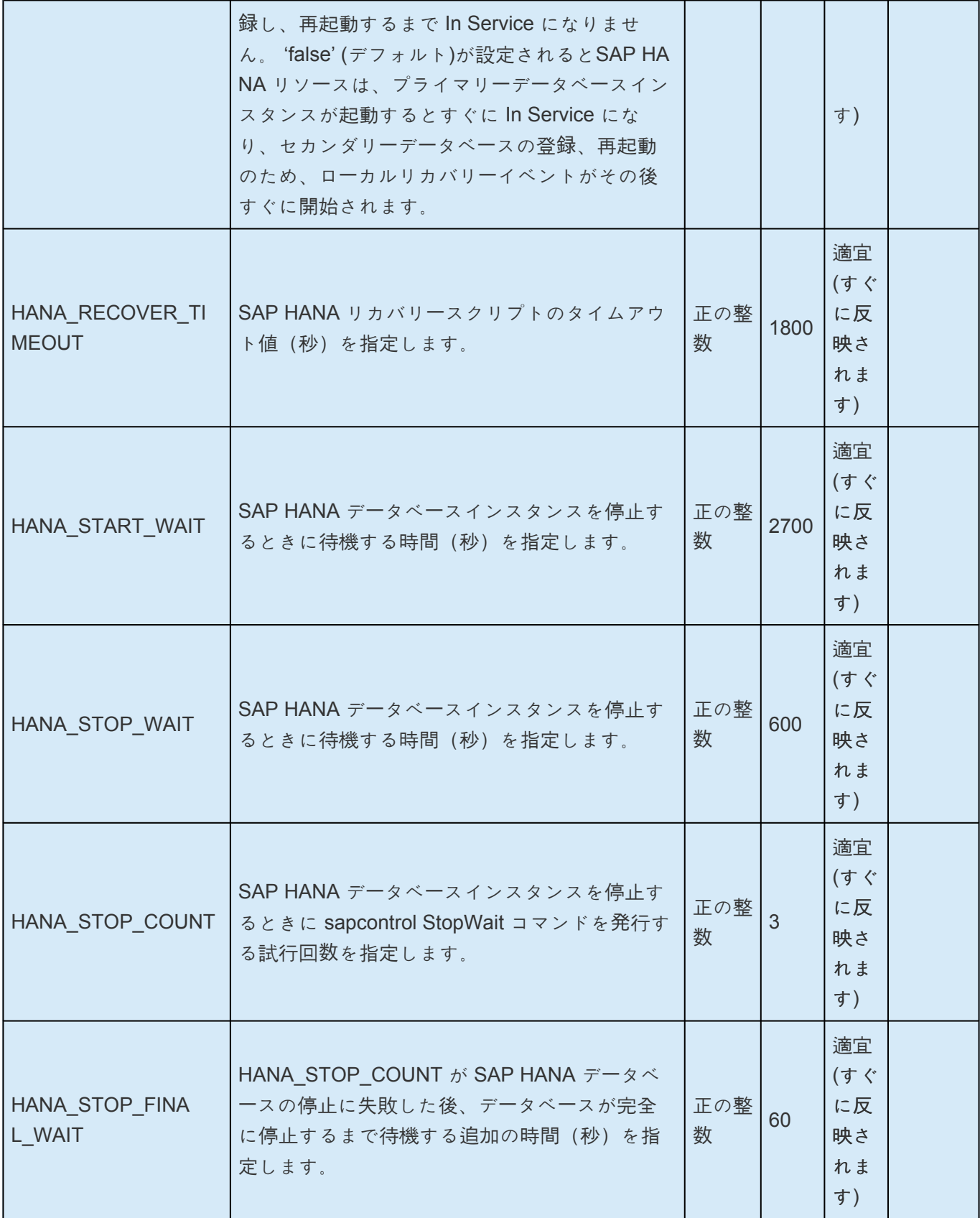

## **7.13. SAP MaxDB** パラメータ一覧

以下の表は、SAP MaxDB リカバリーキットのパラメーターの名前と意味を説明しています。これらの値 は、 */etc/default/LifeKeeper* 設定ファイルを編集することにより設定可能です。

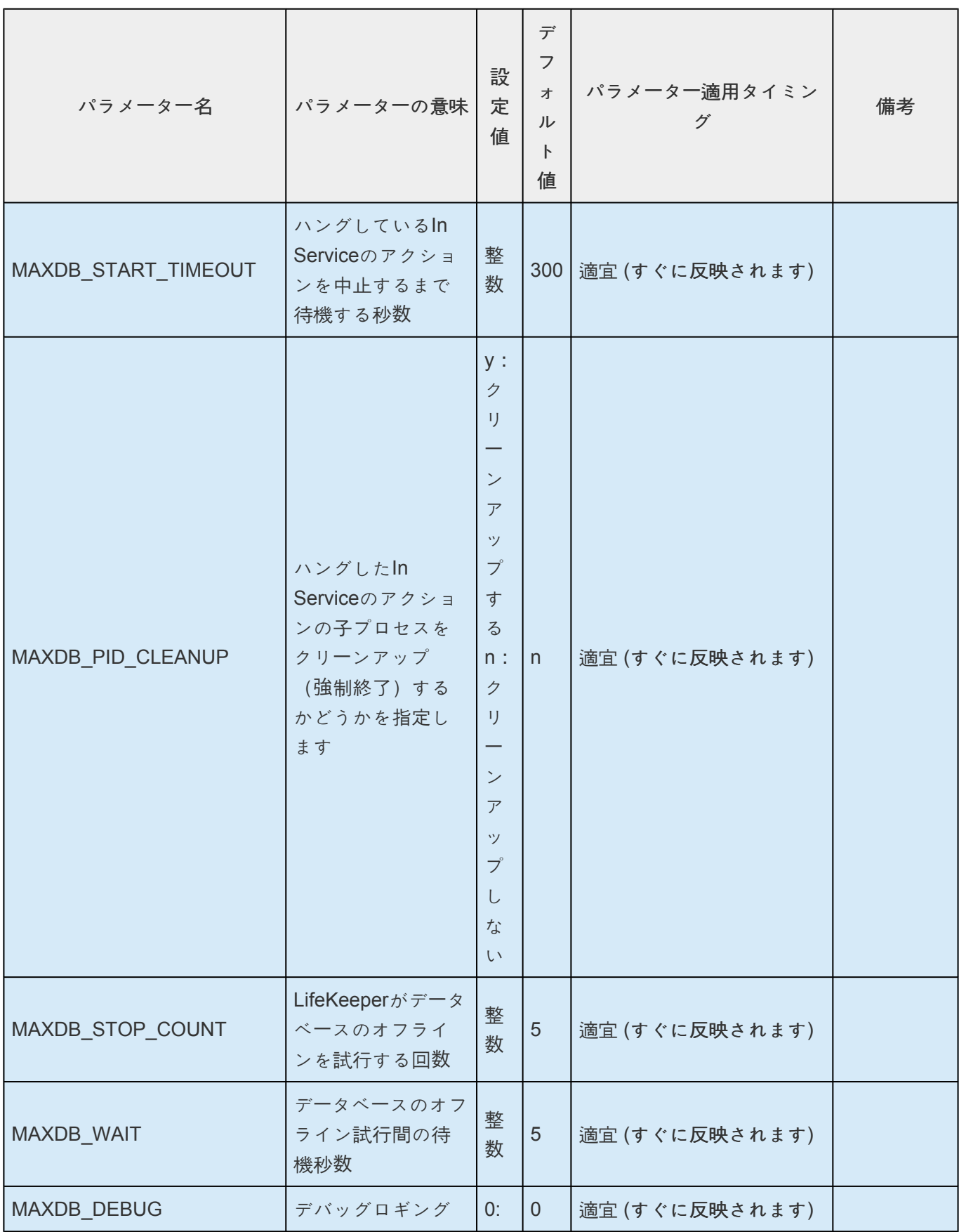

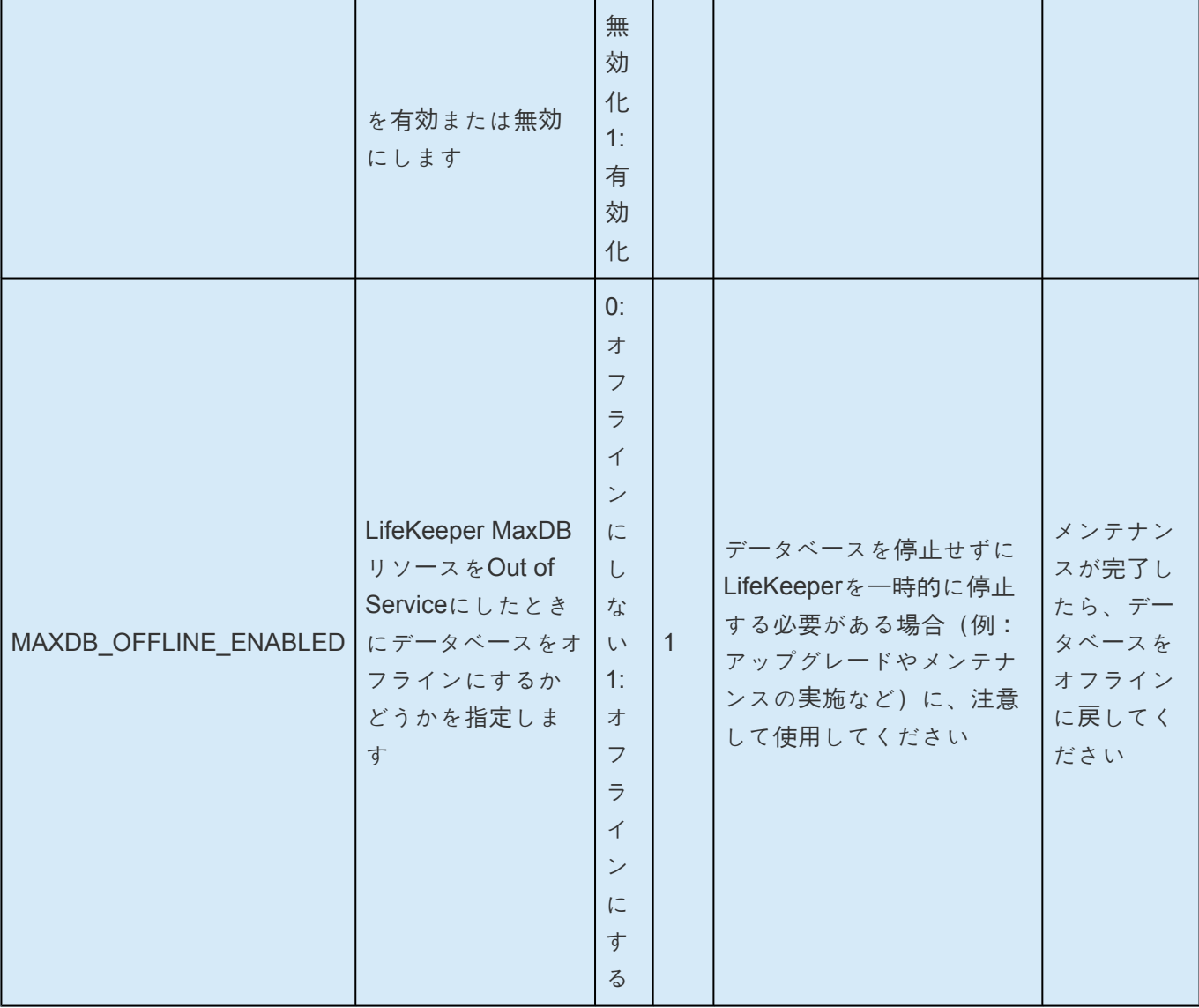

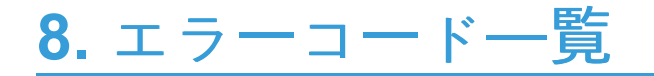

総合メッセー[ジカタログ](#page-1589-0) をご参照ください。

## <span id="page-1589-0"></span>**8.1.** 総合メッセージカタログ

**Control F** を使用して、各カタログの特定のエラーコードを検索します。エラーコードの検索には、画面 右上の検索ボックスをご利用ください。

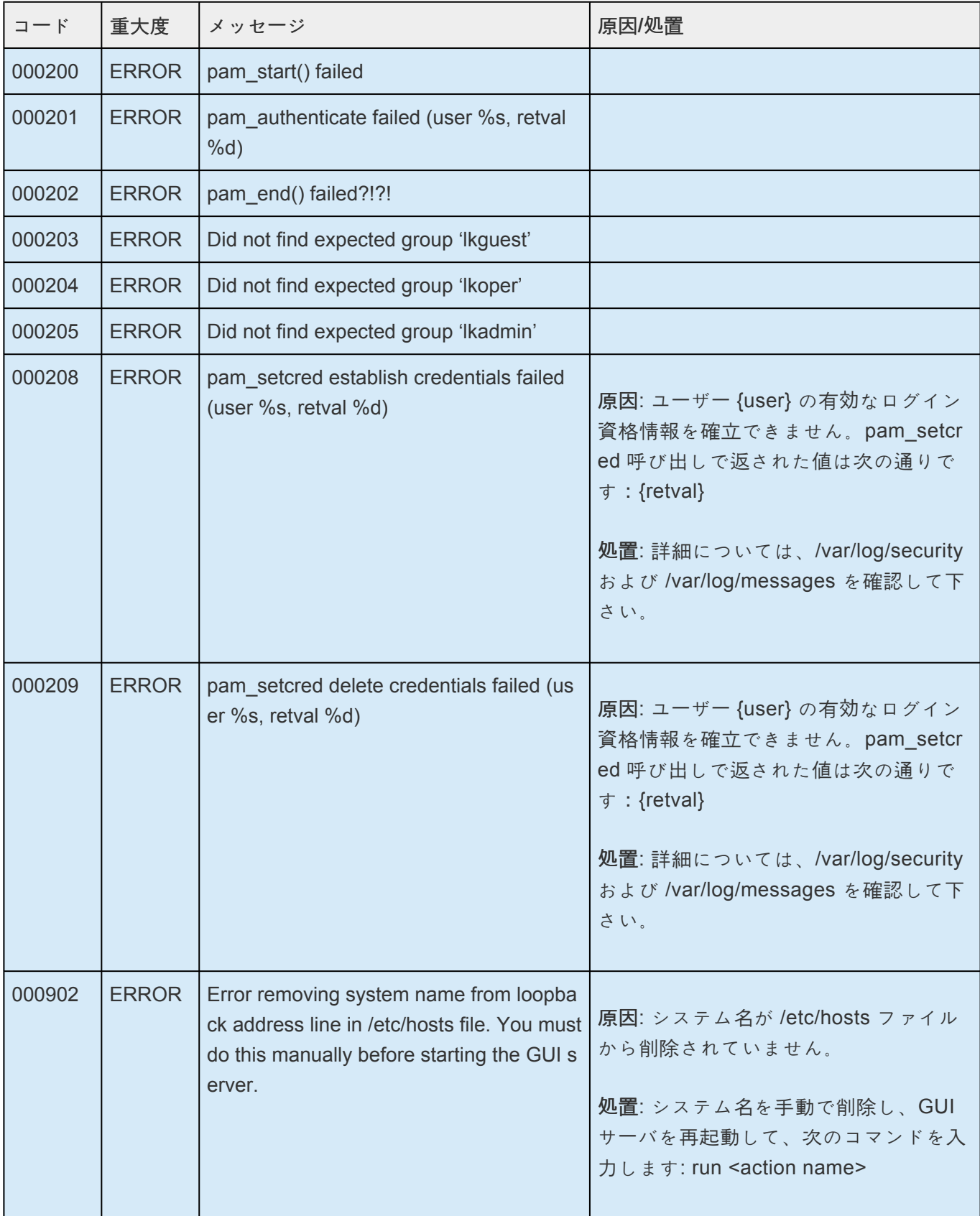

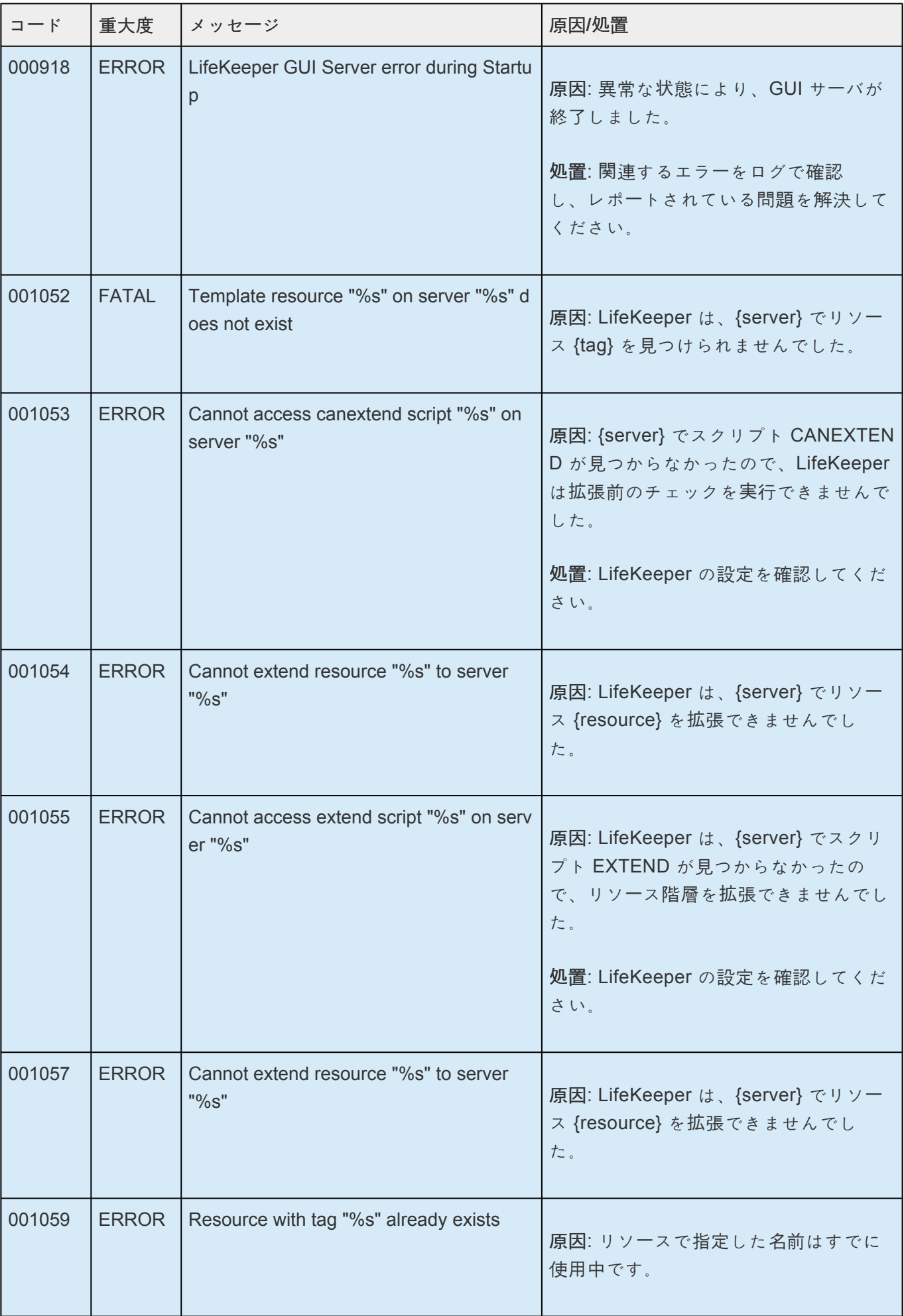

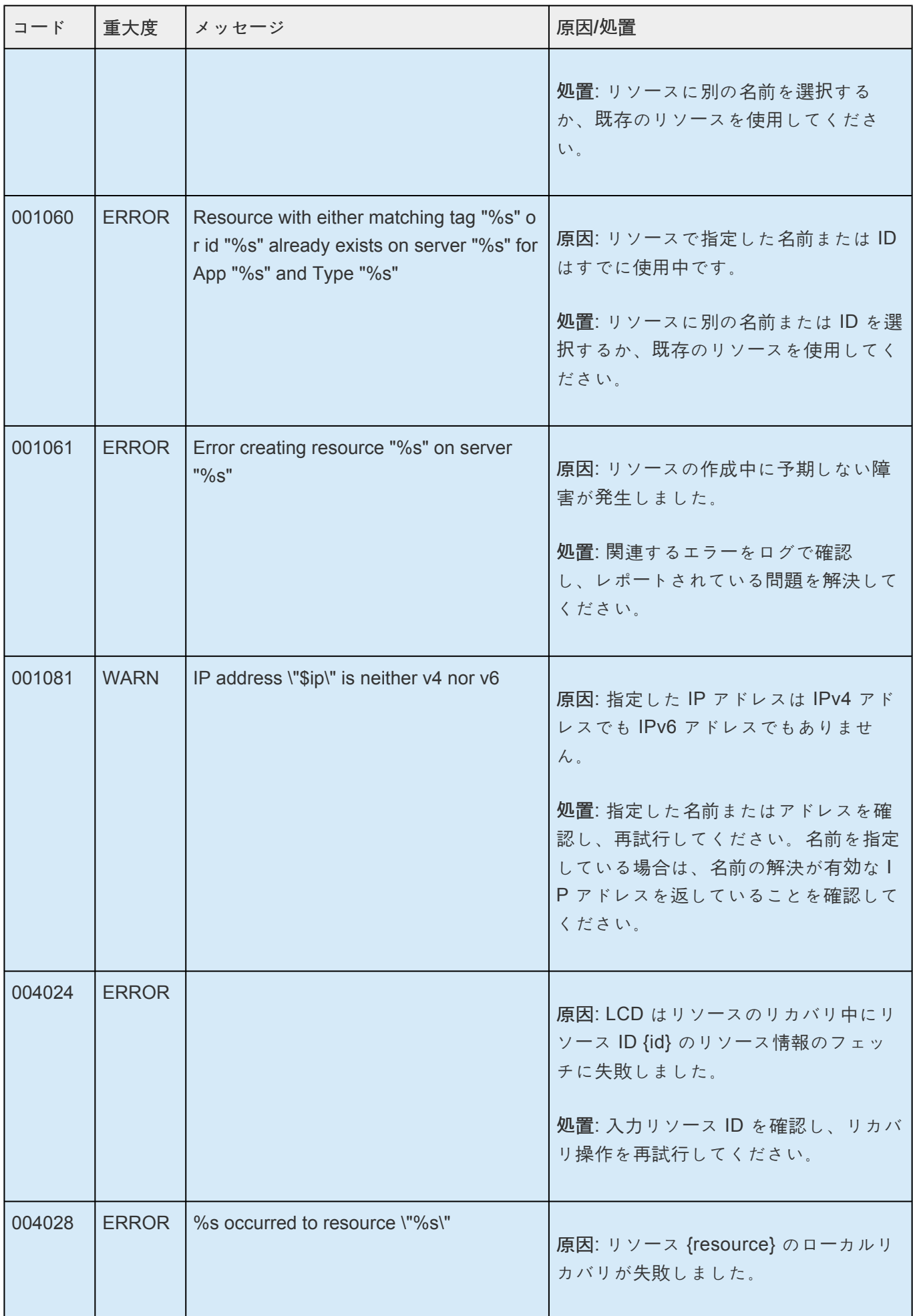

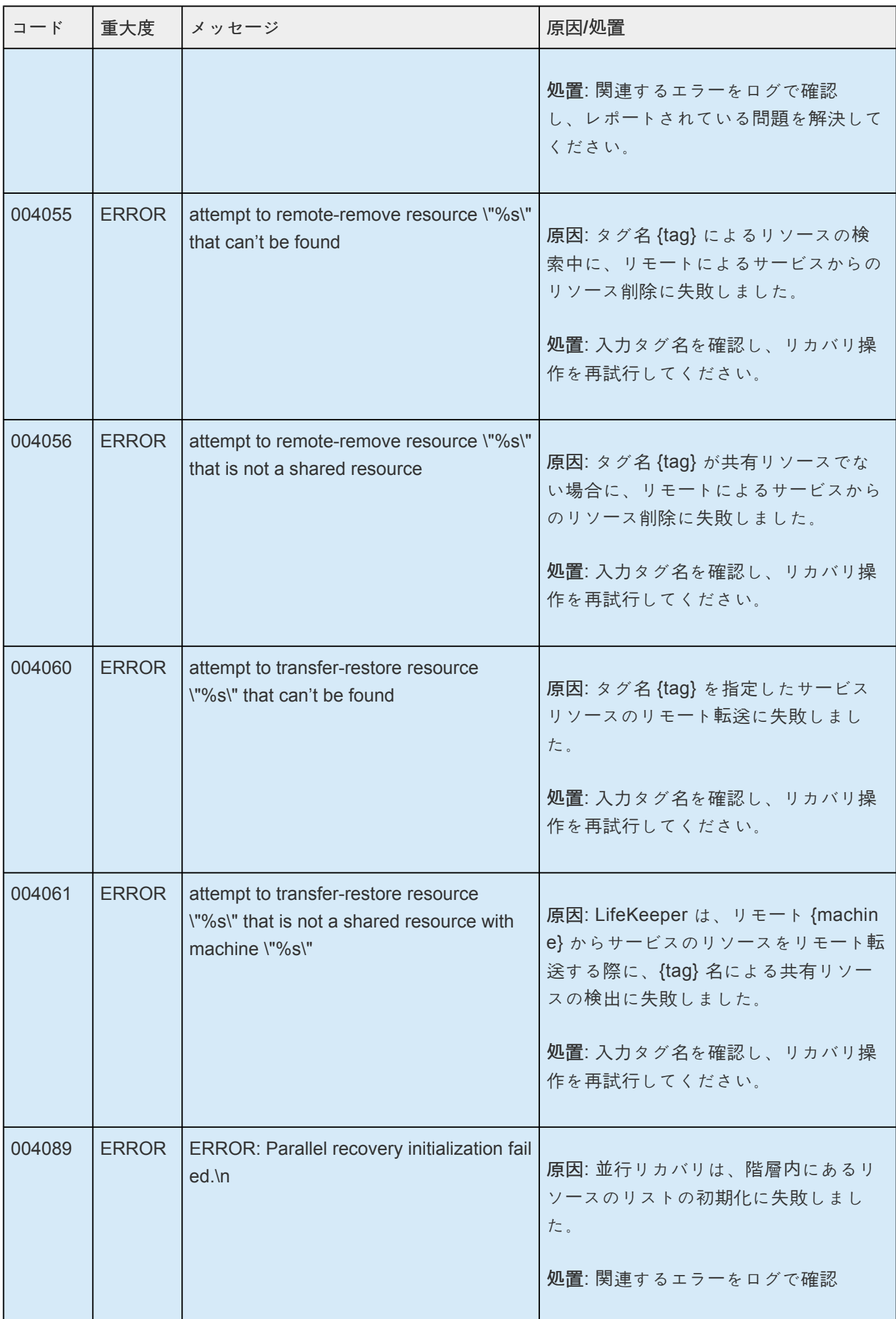

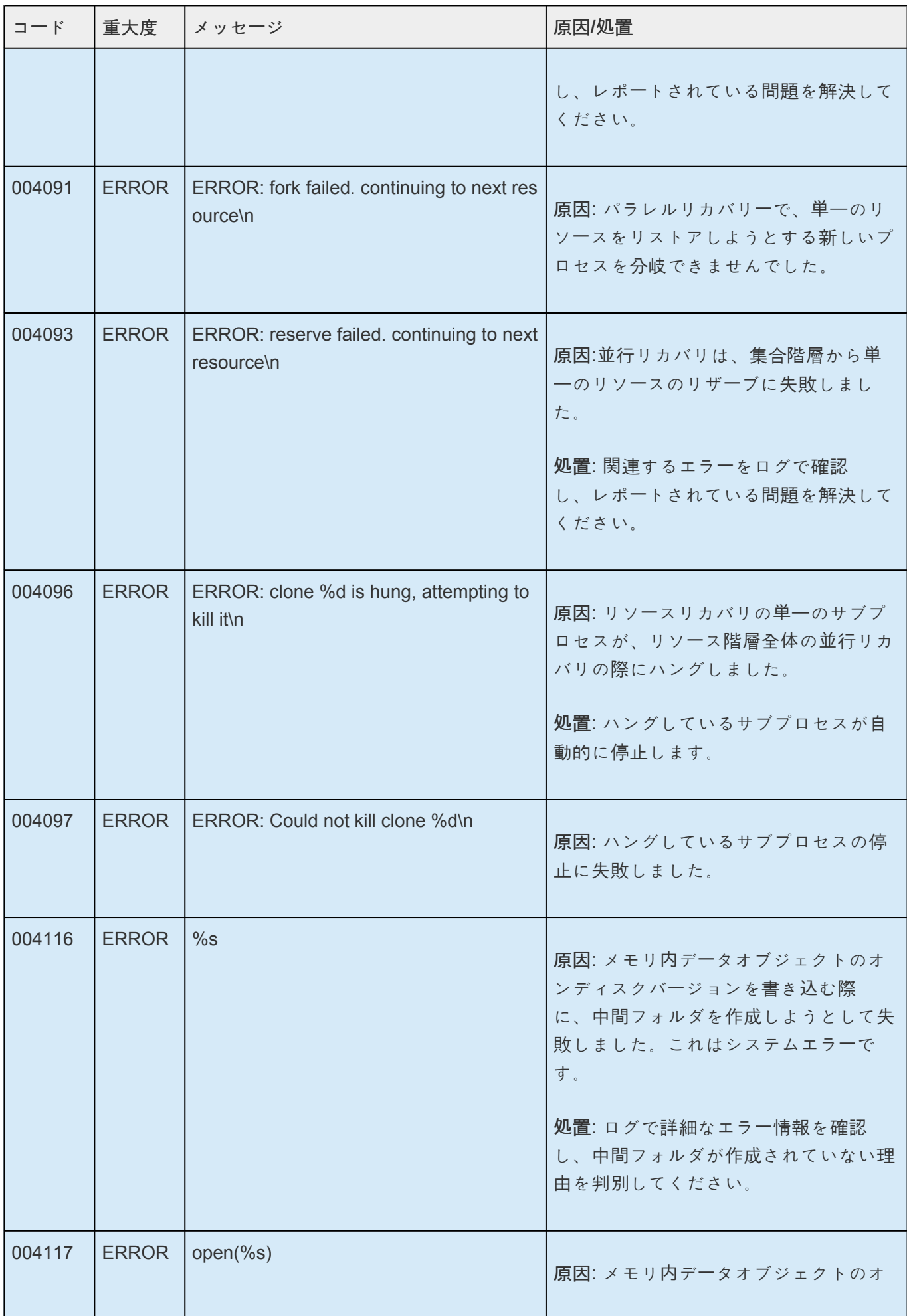

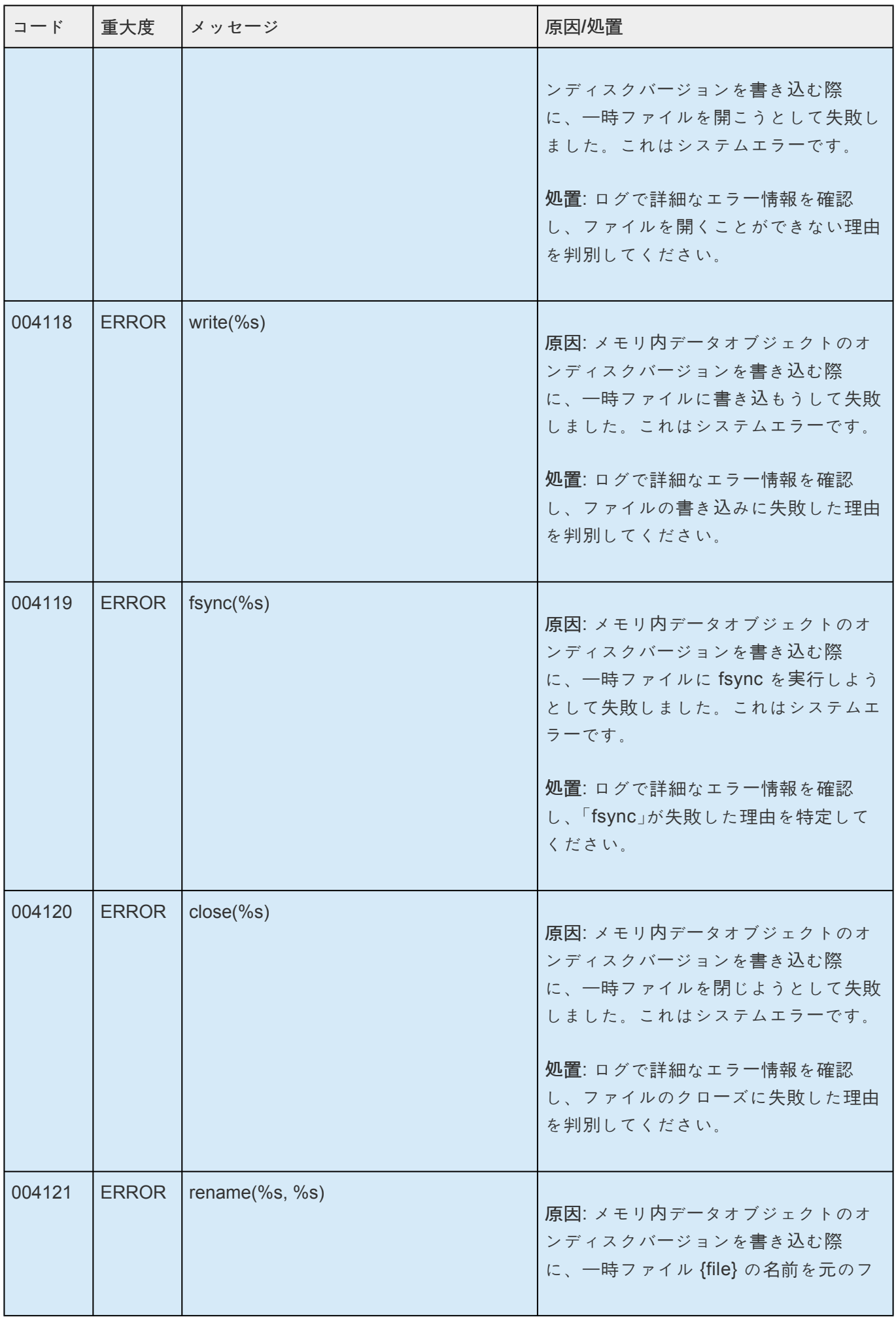

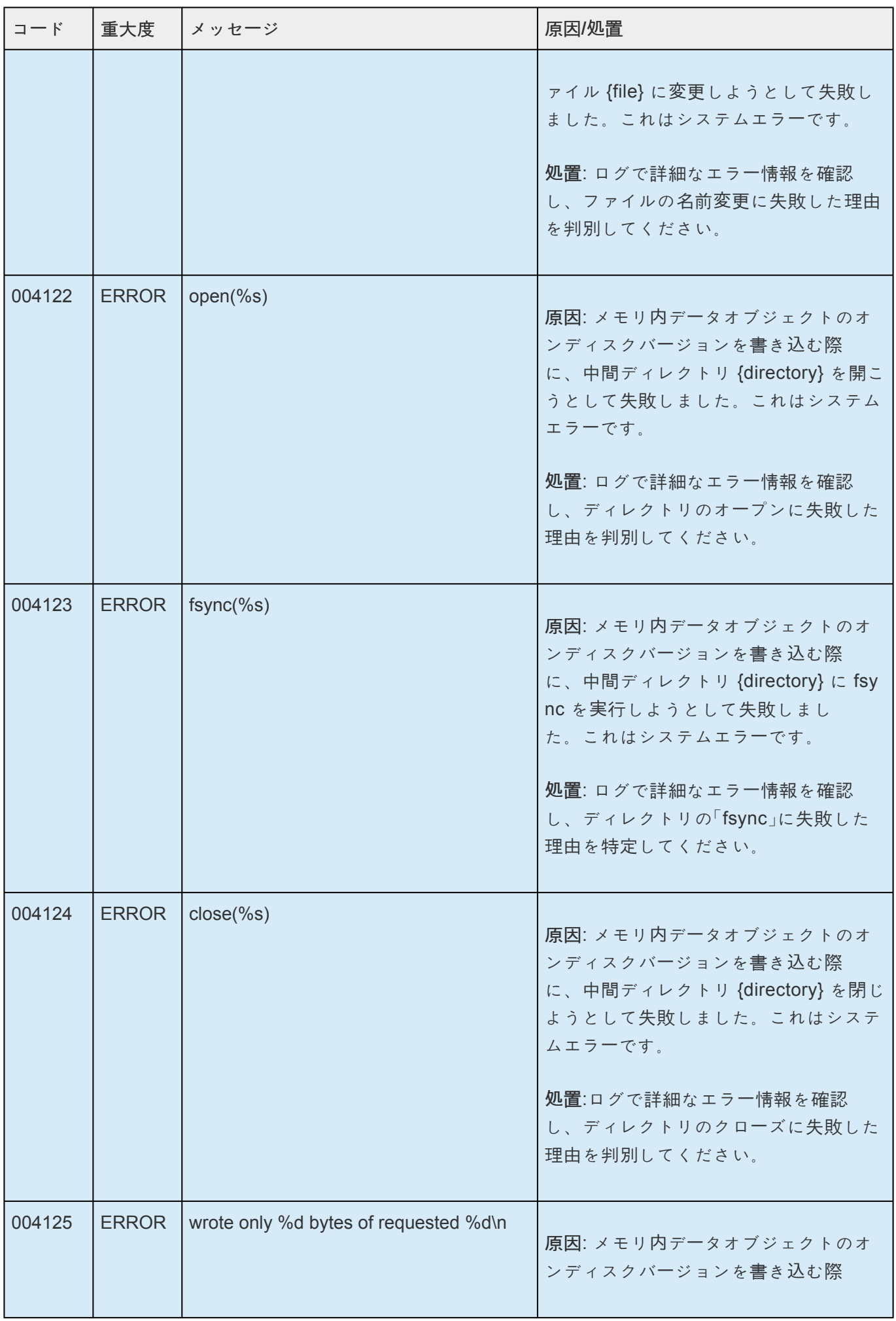

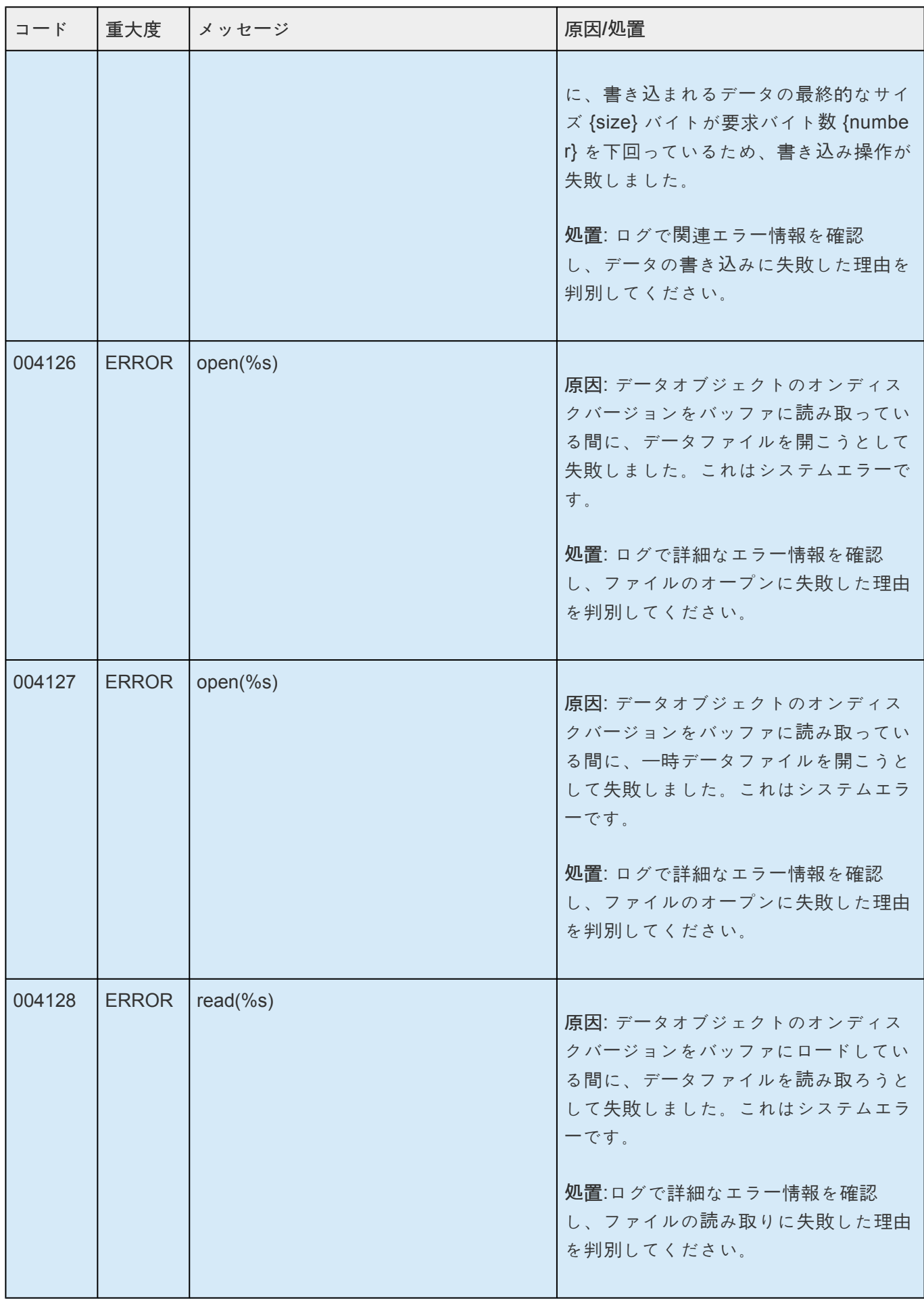

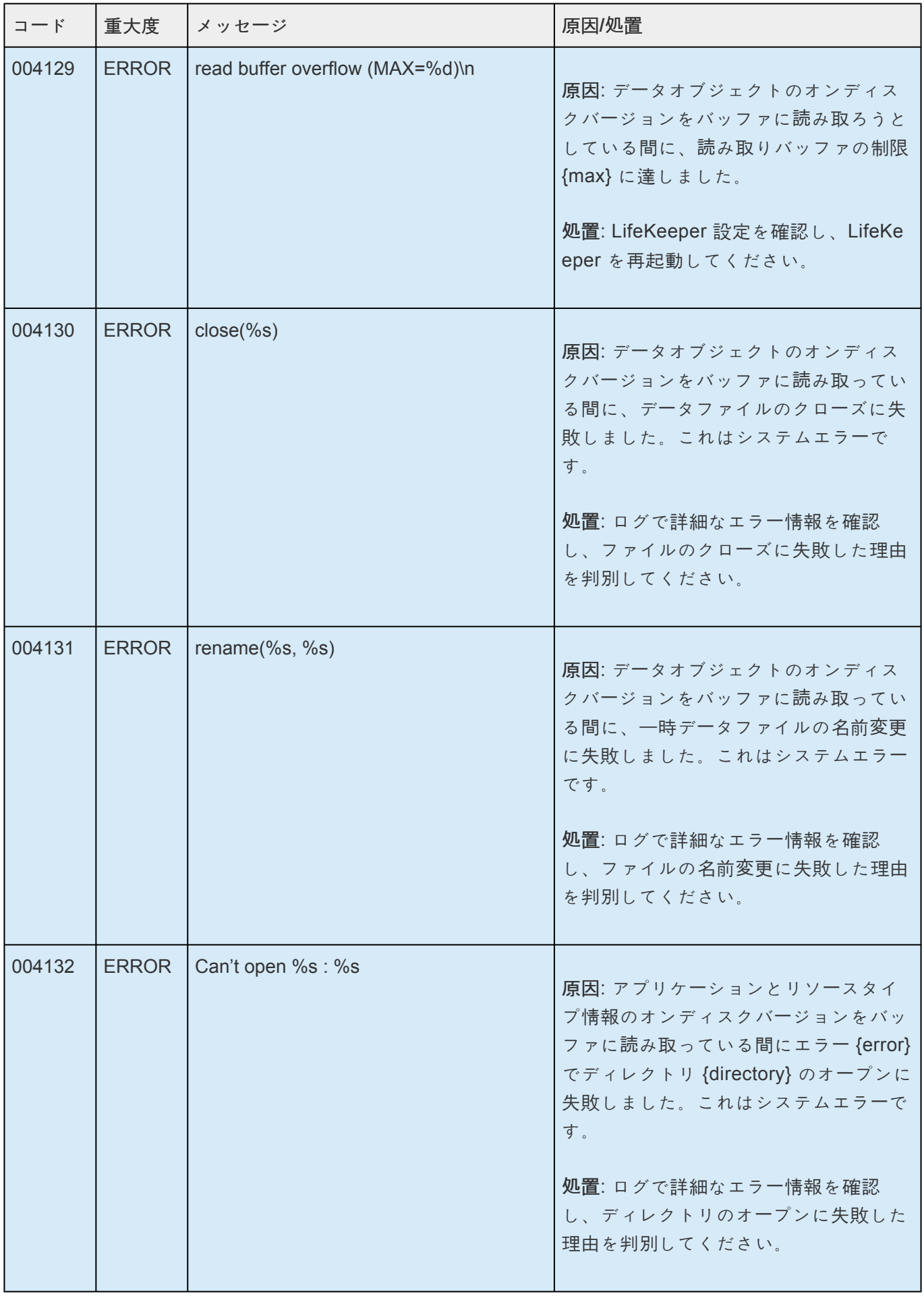

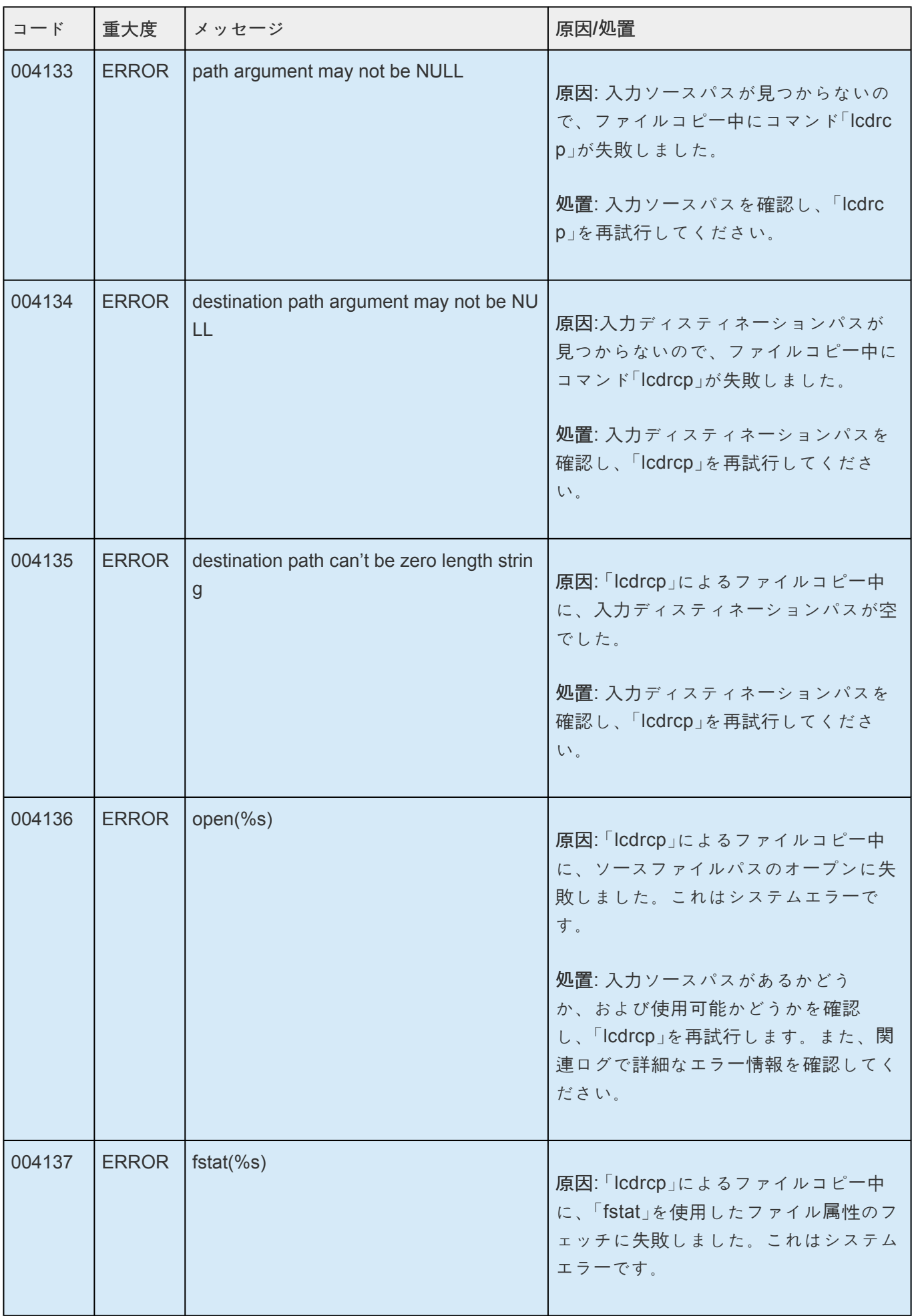

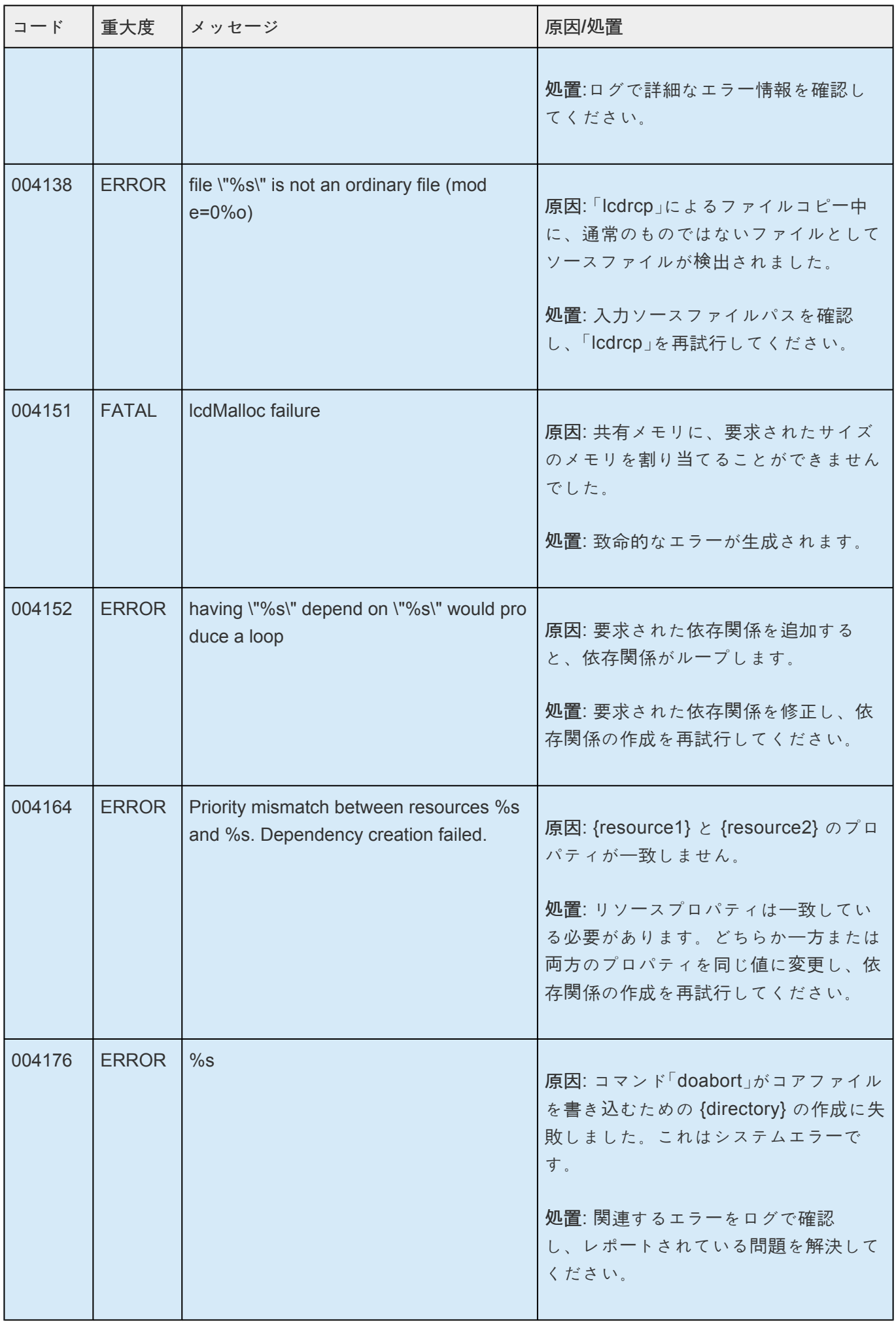

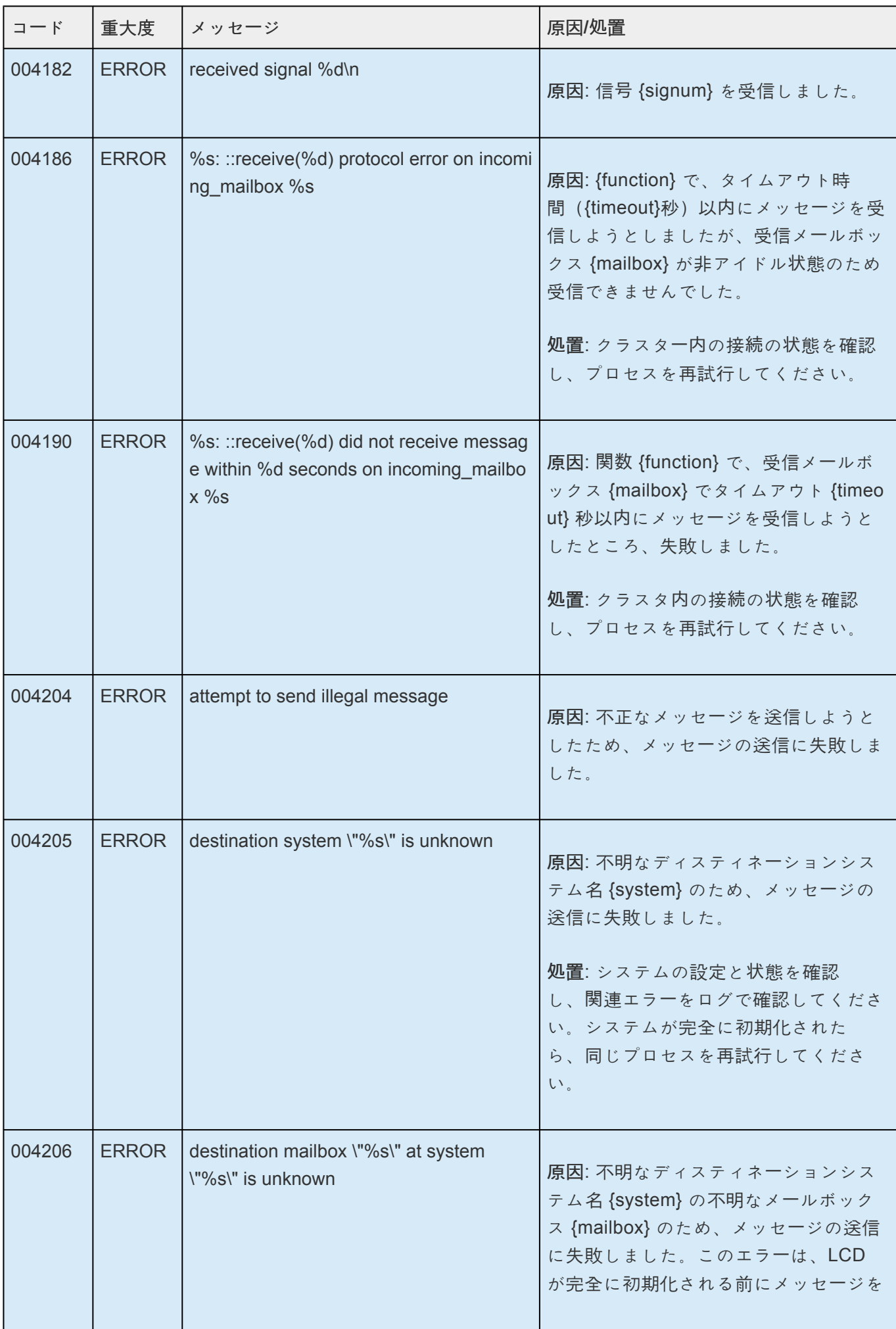

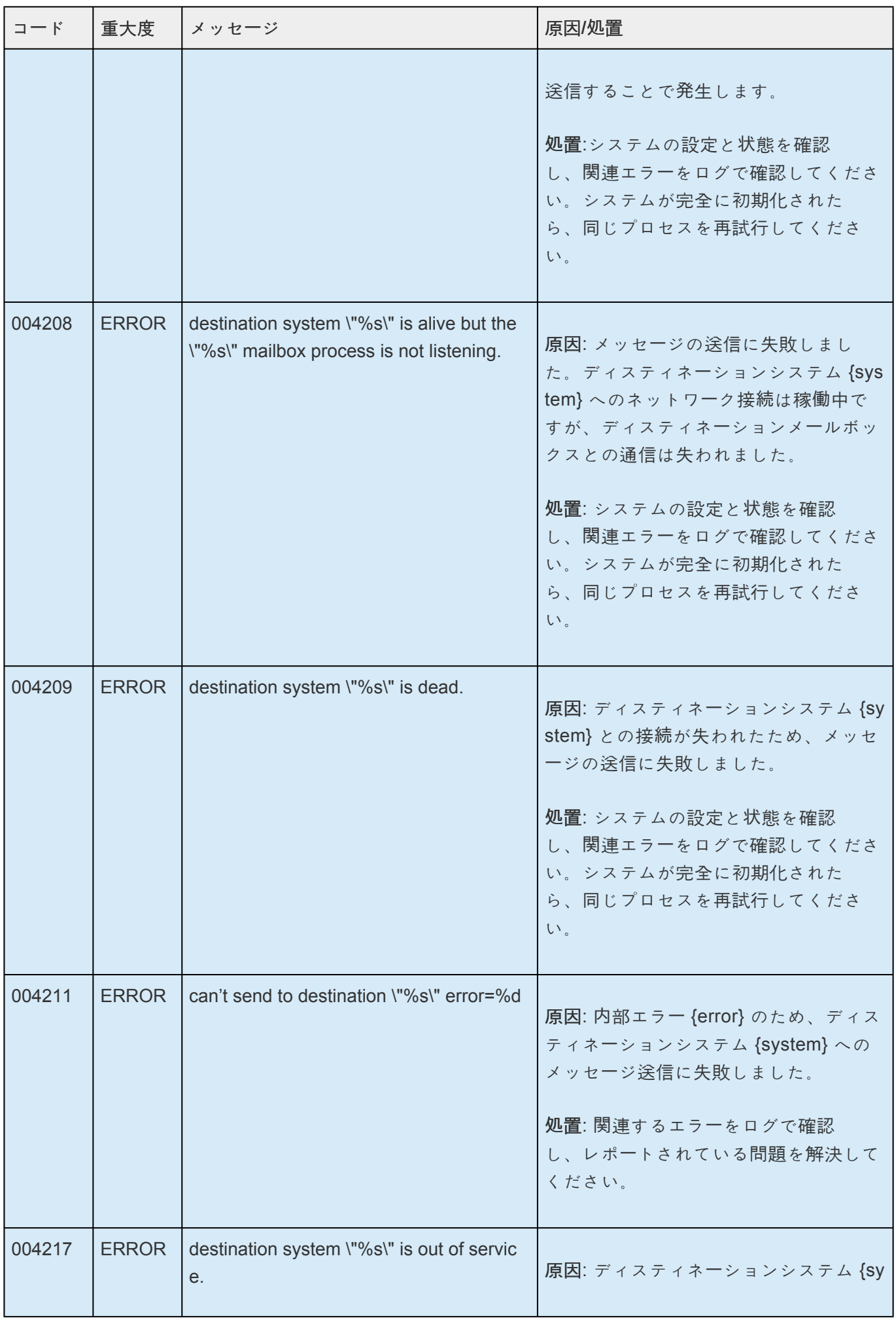

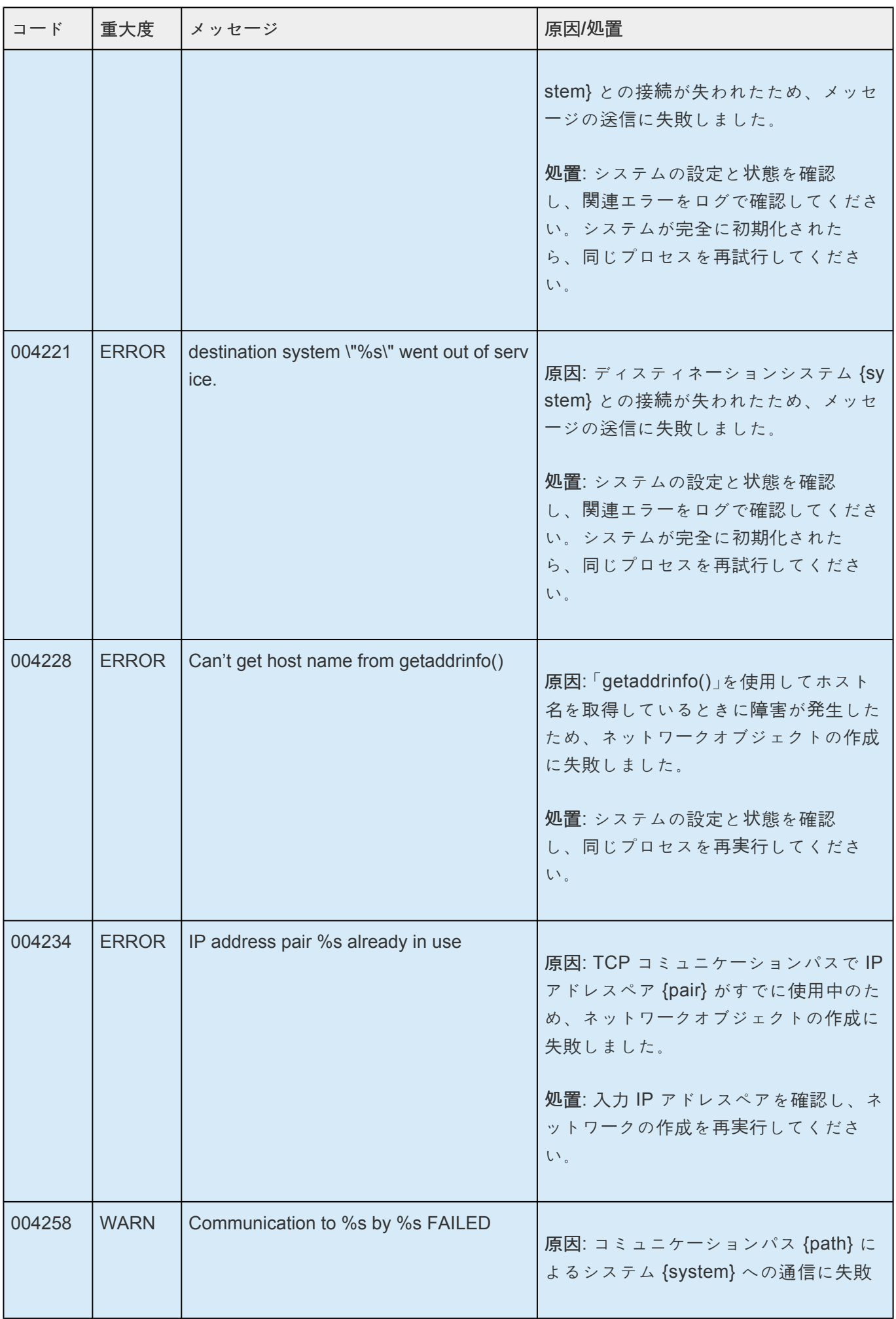

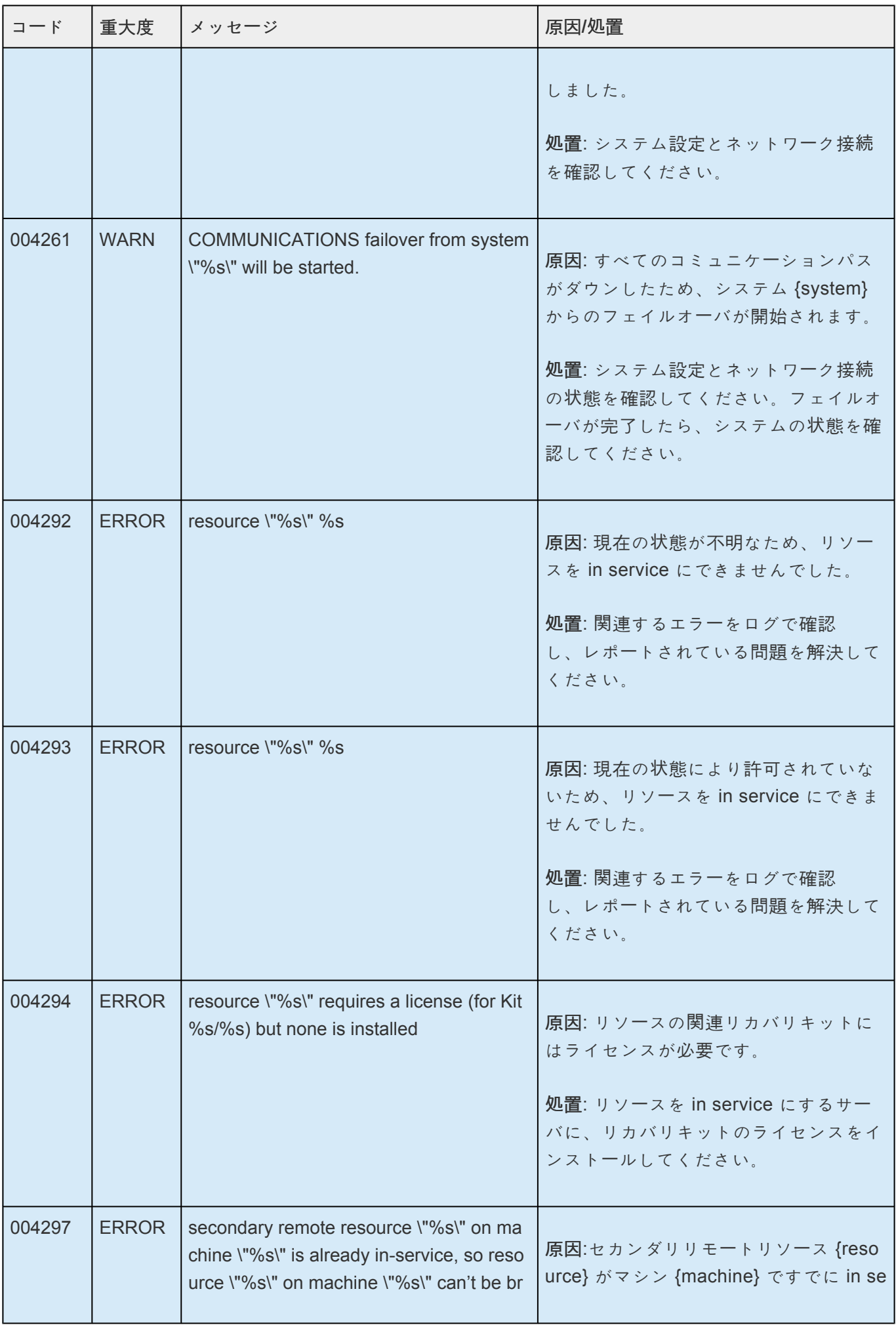

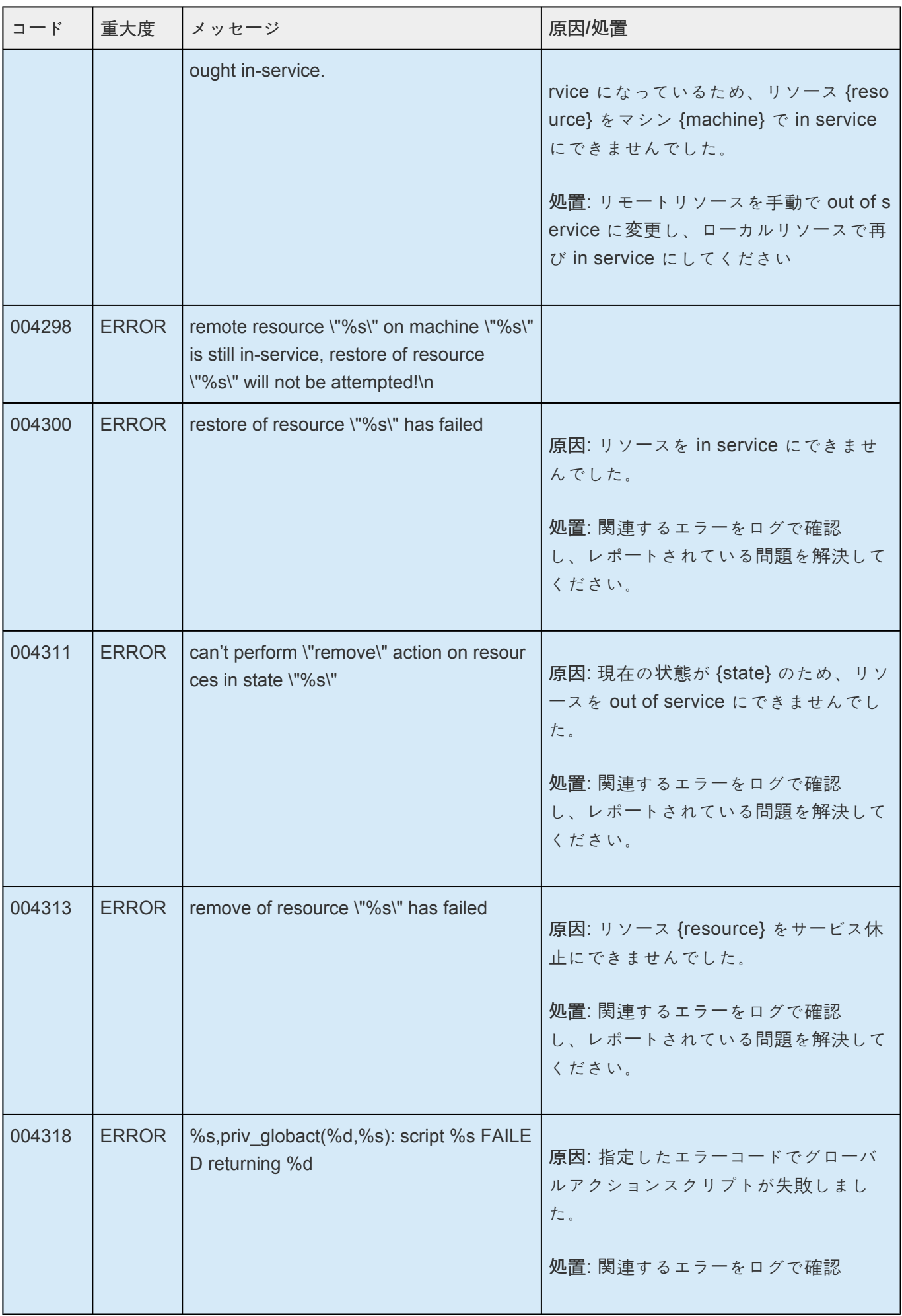

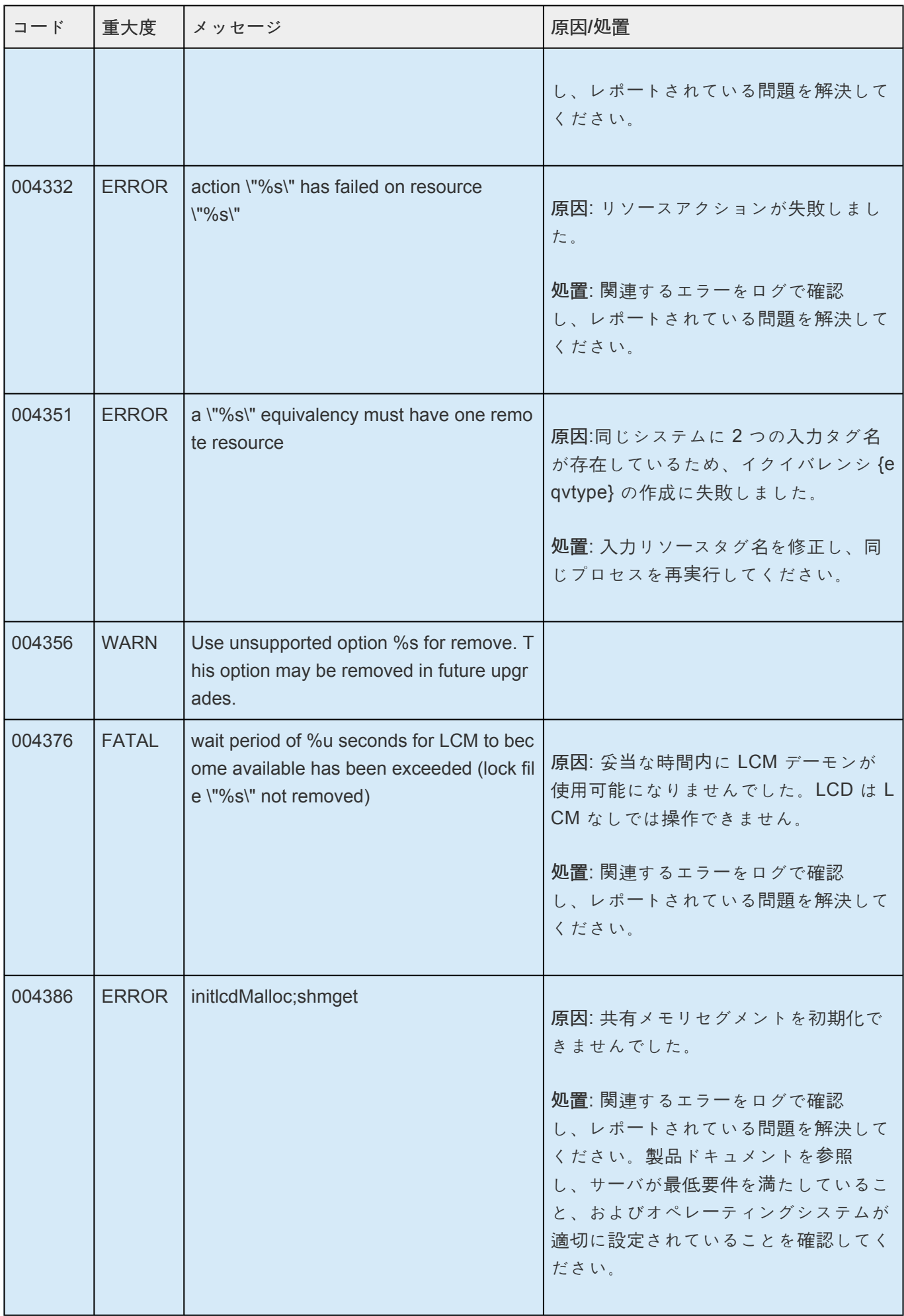

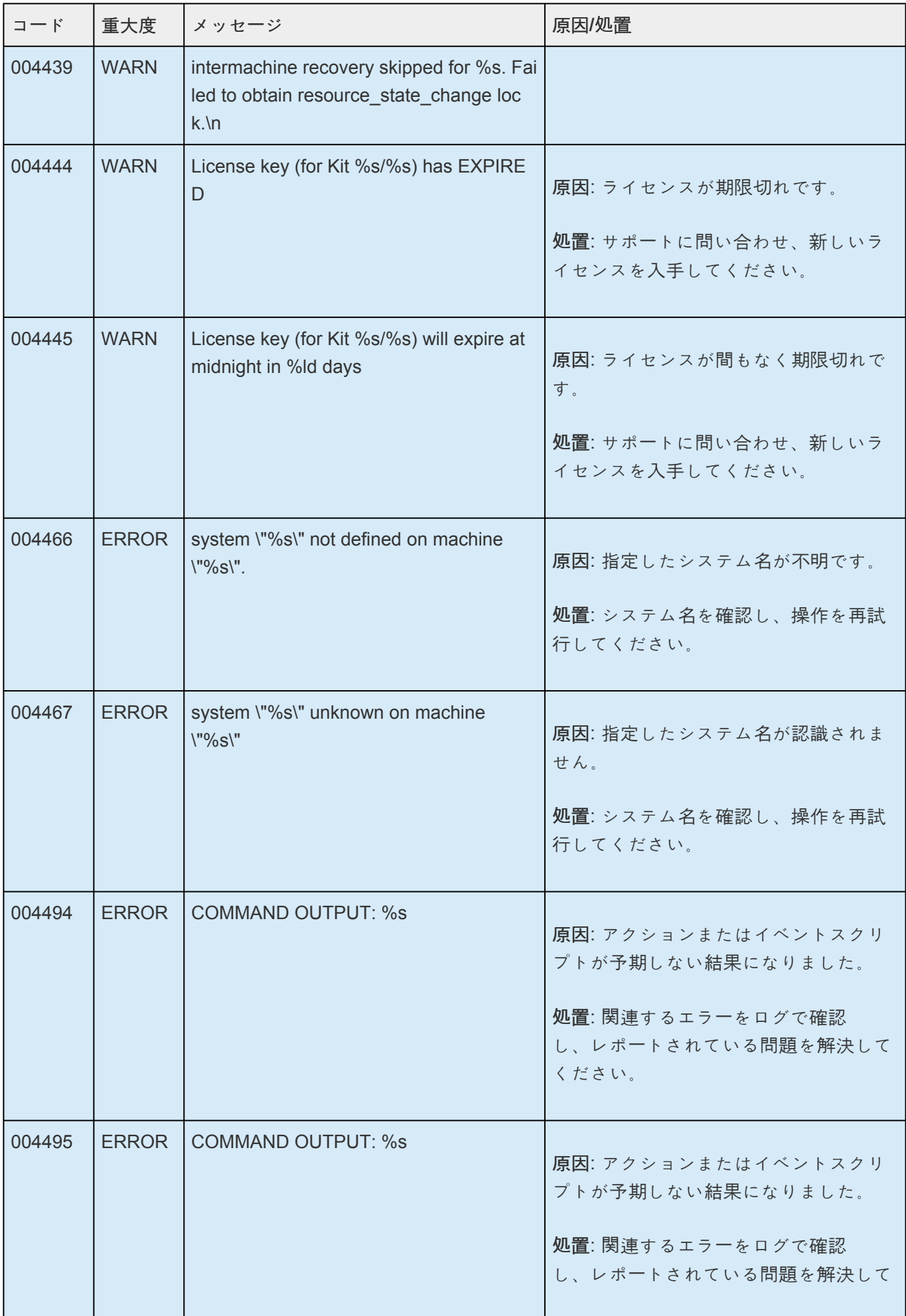

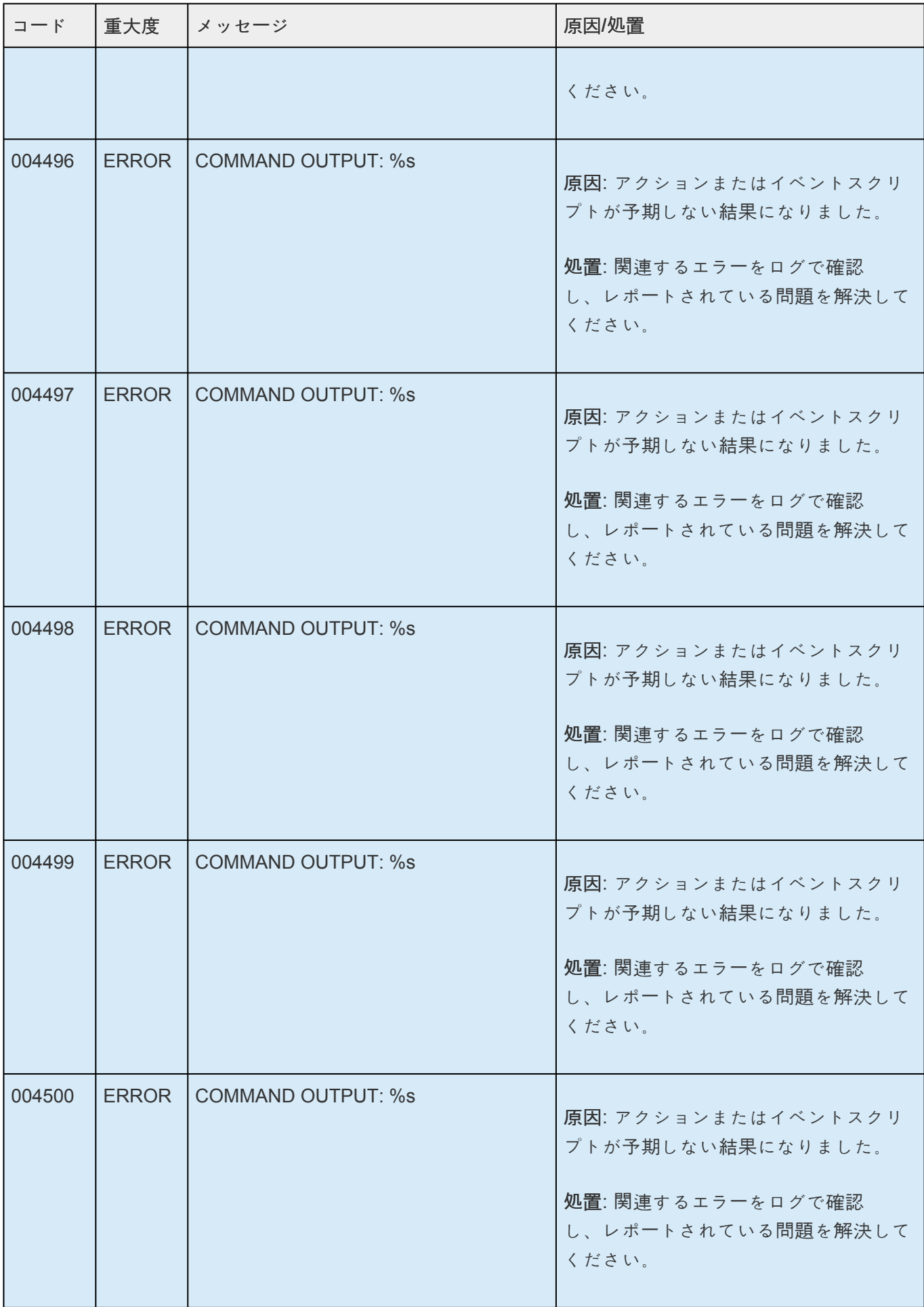

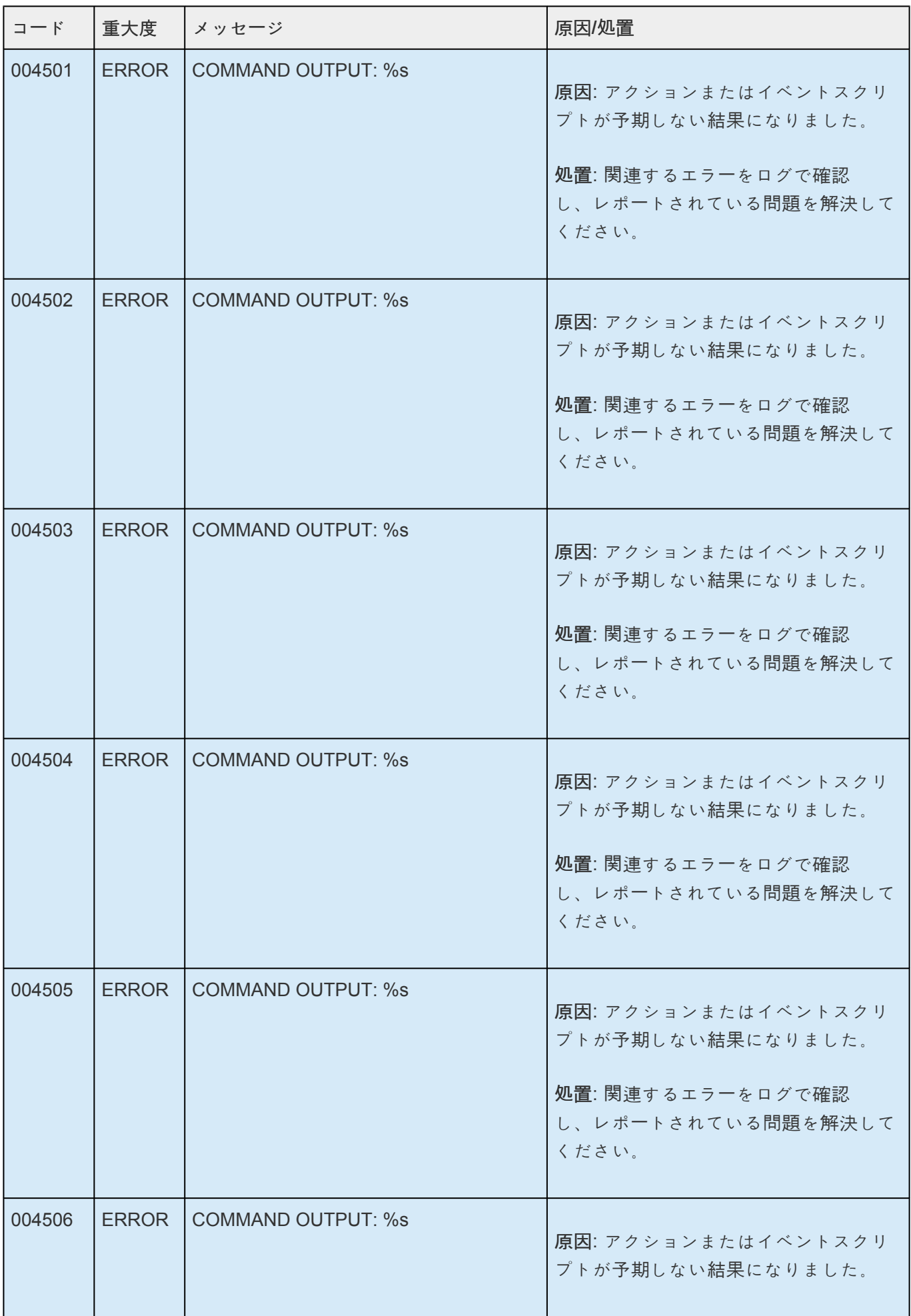

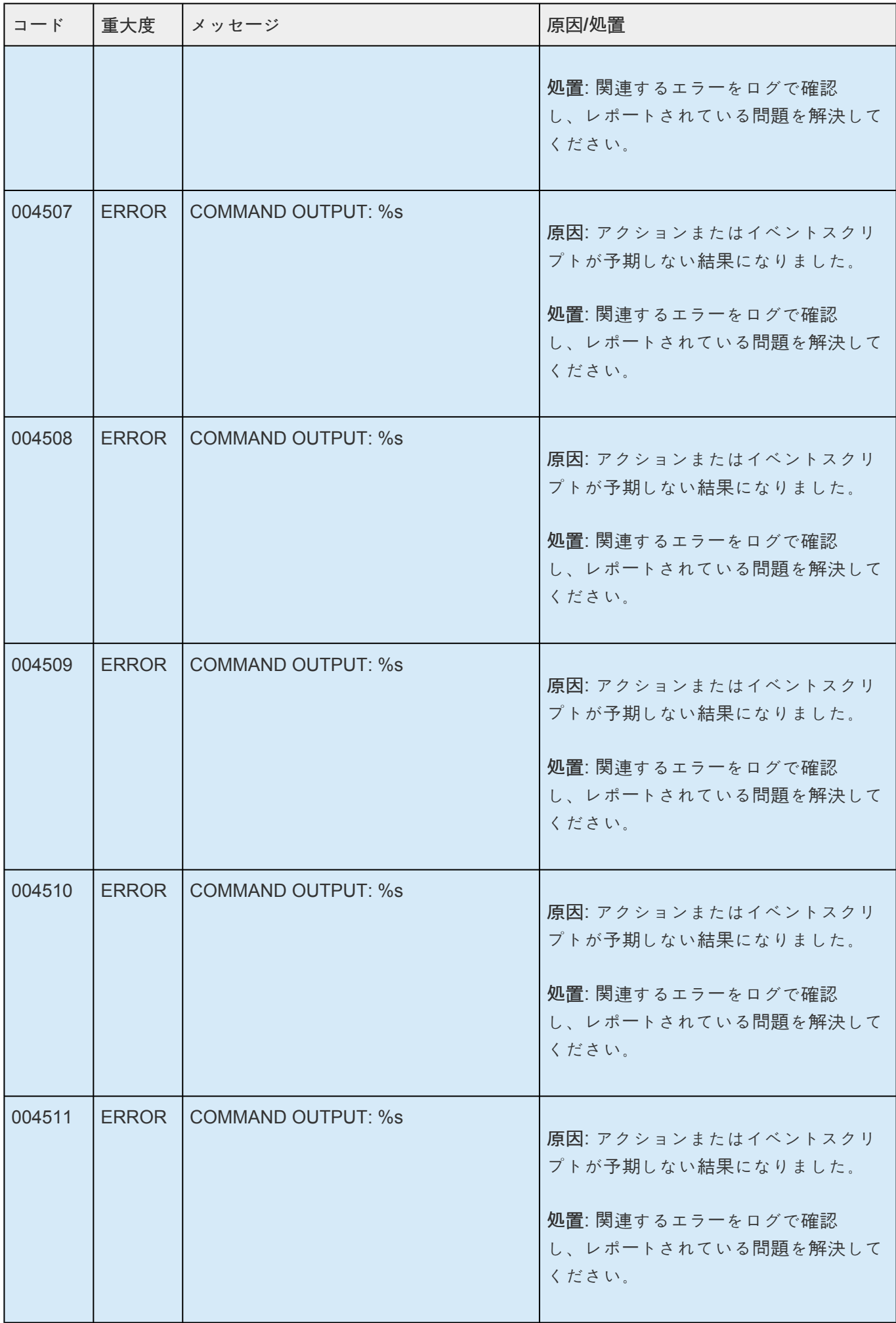

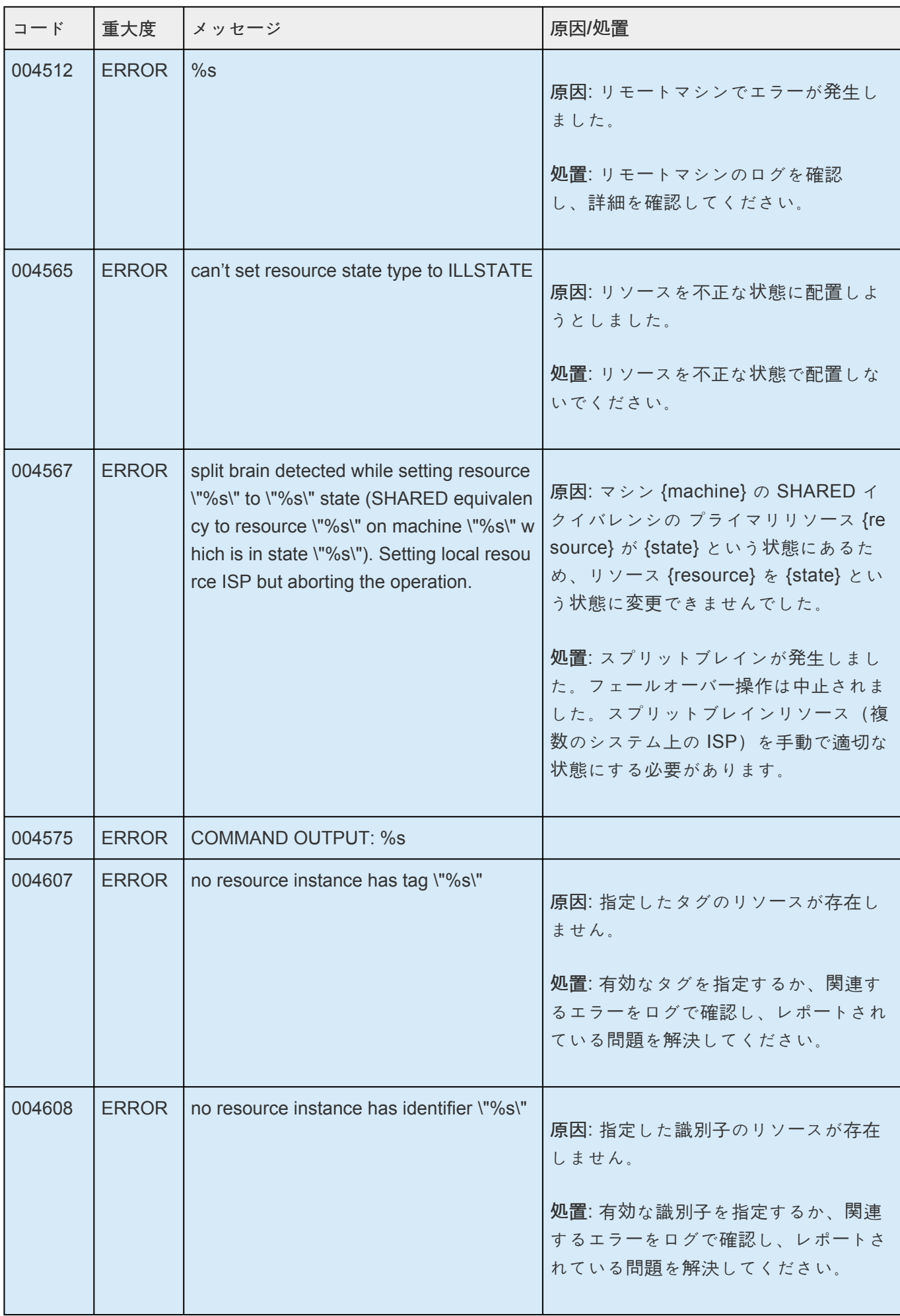

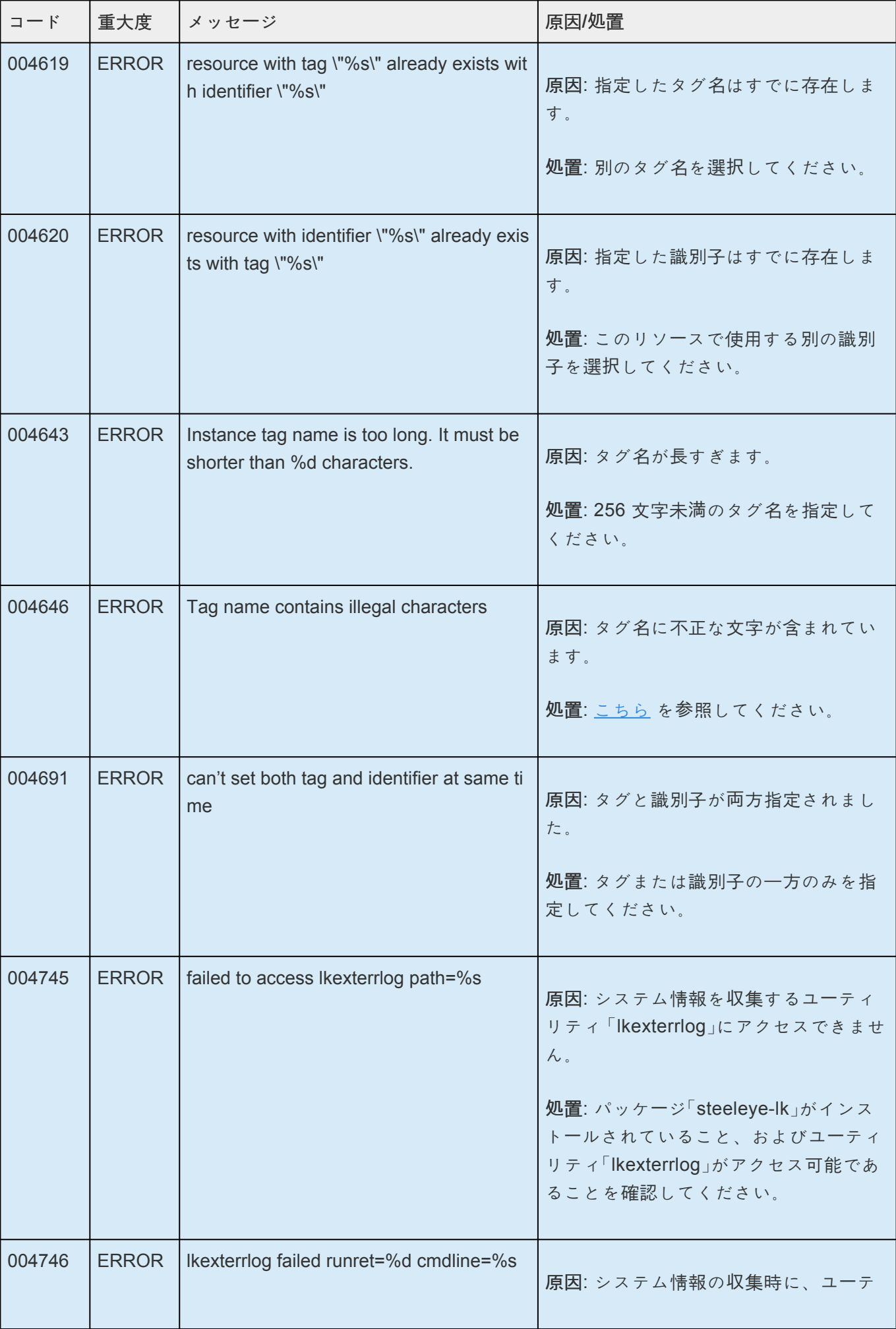

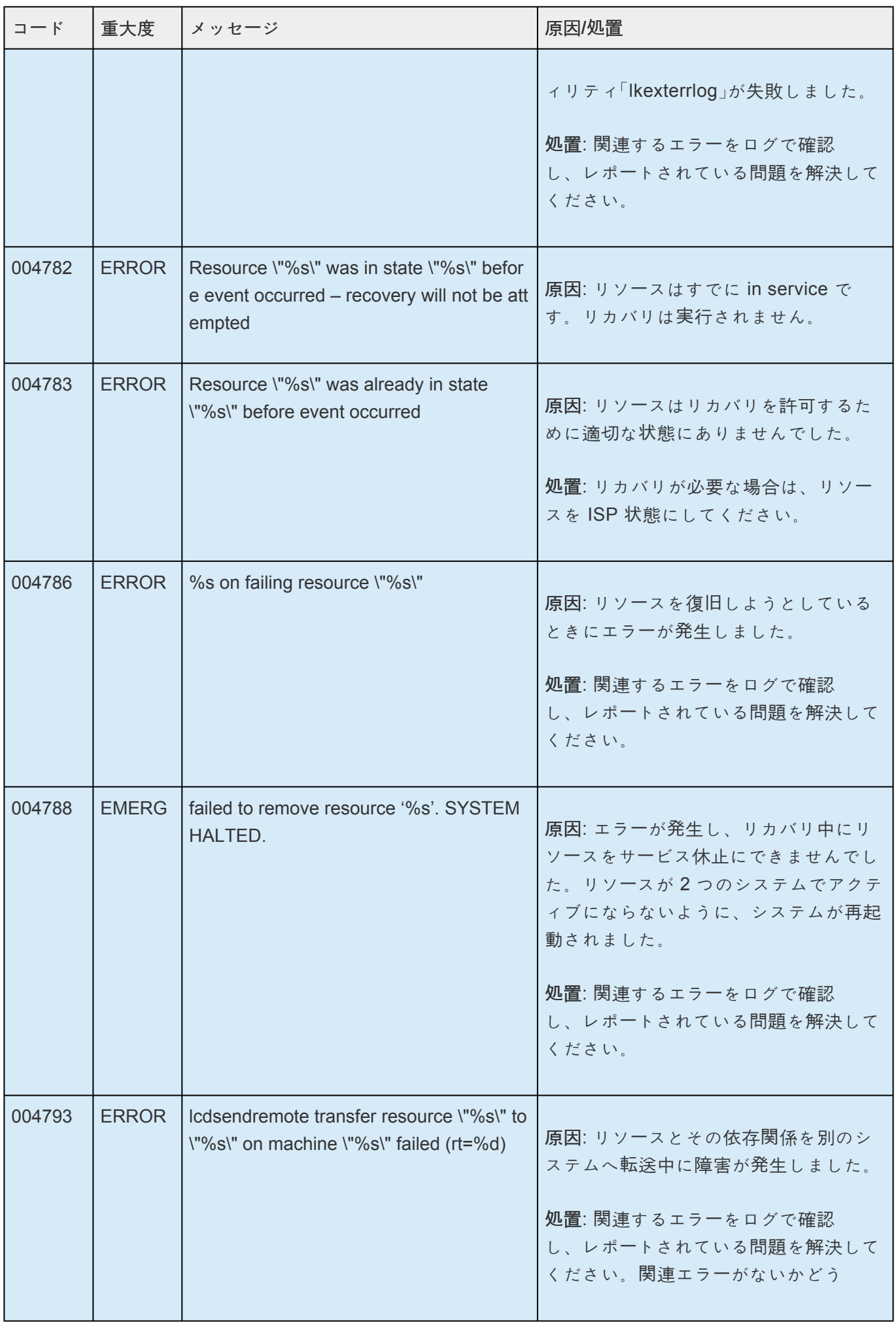

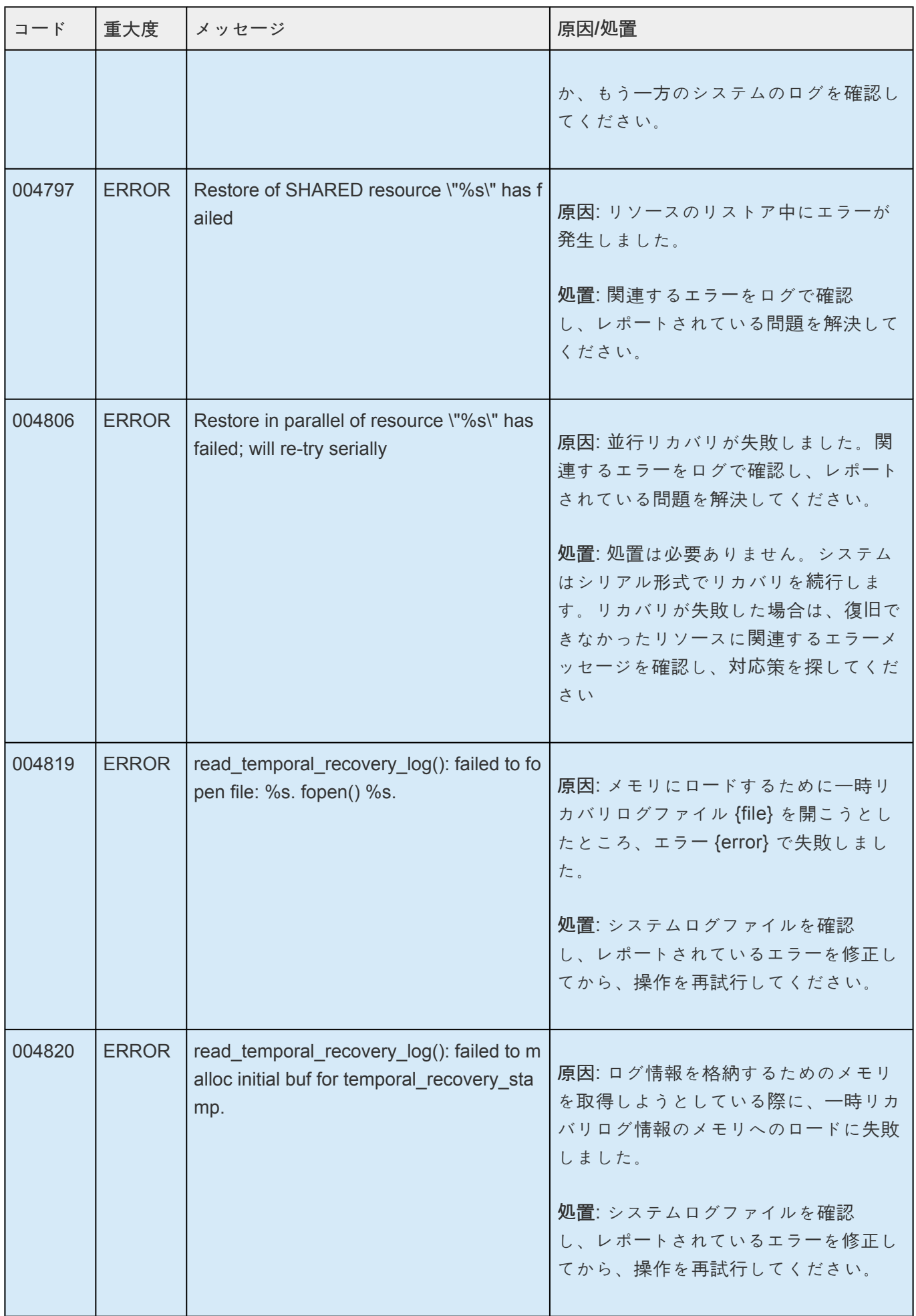

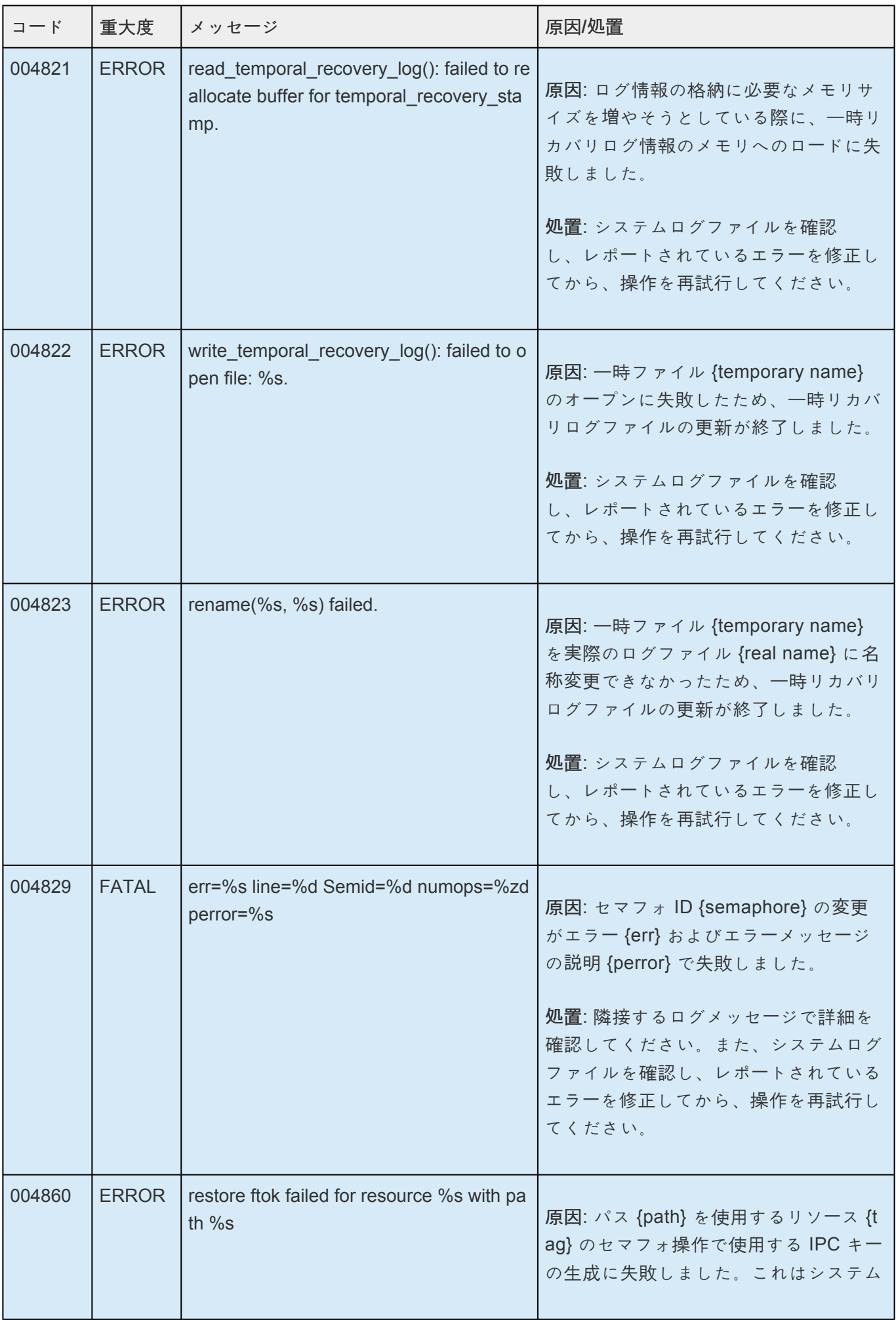

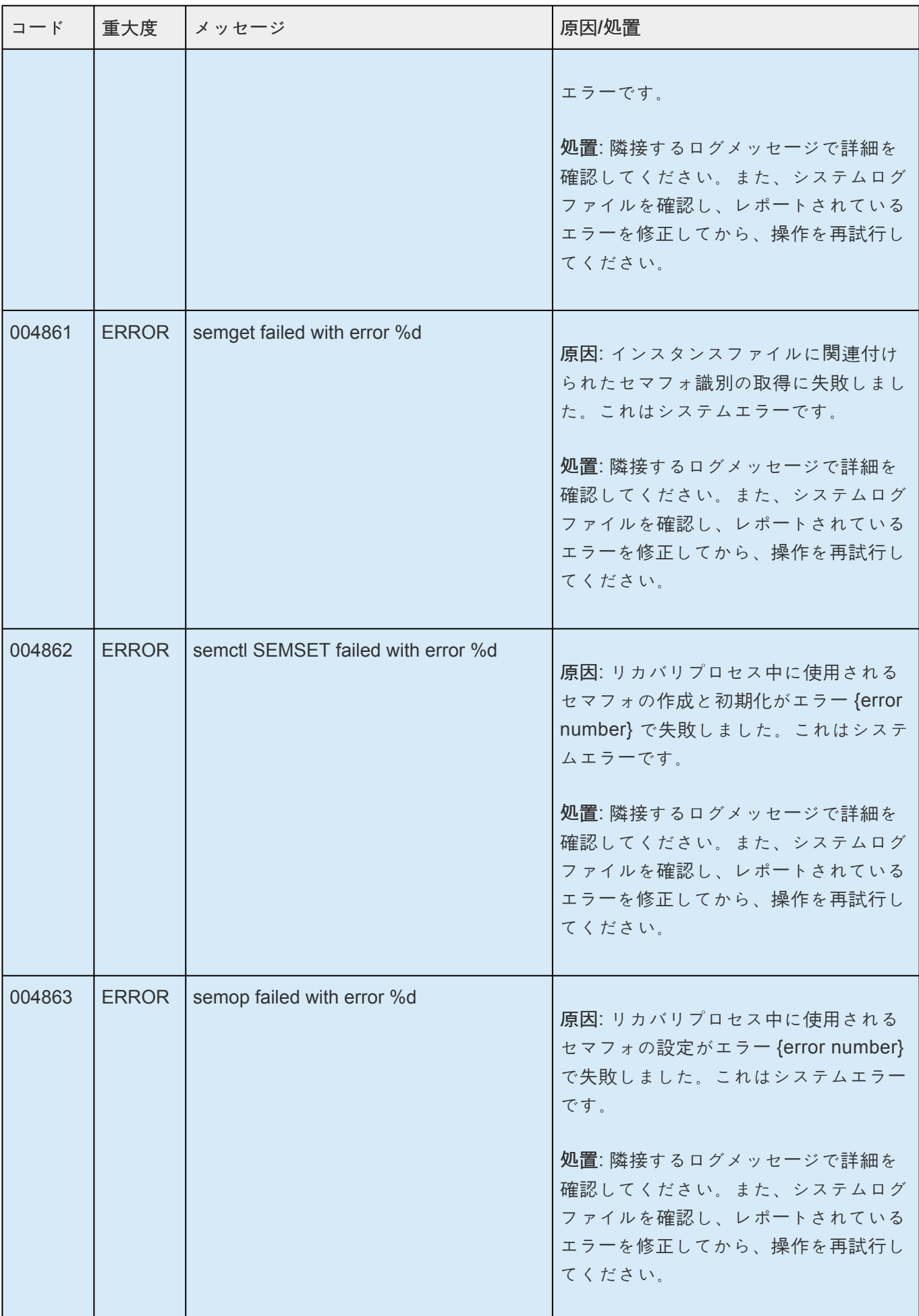

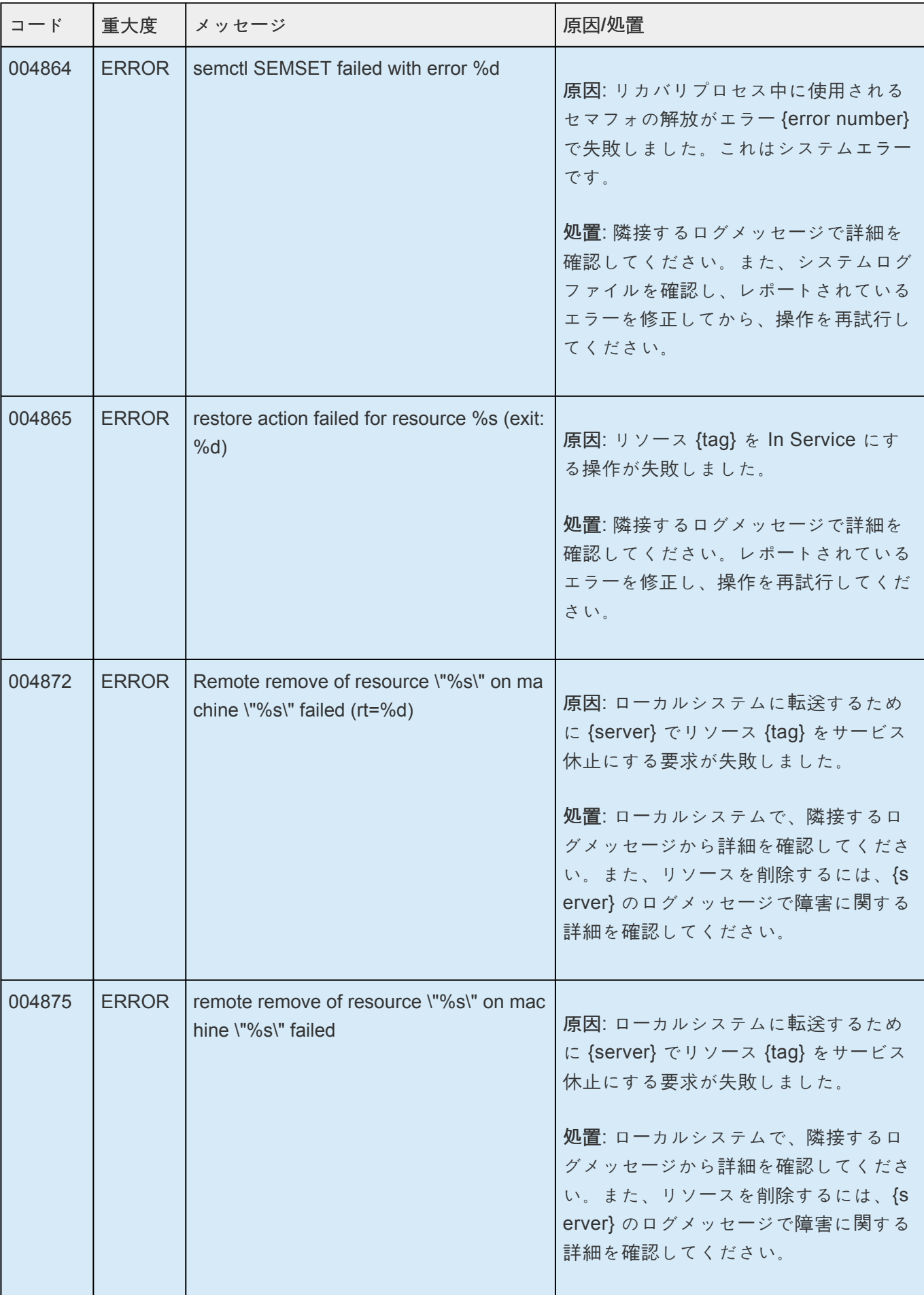

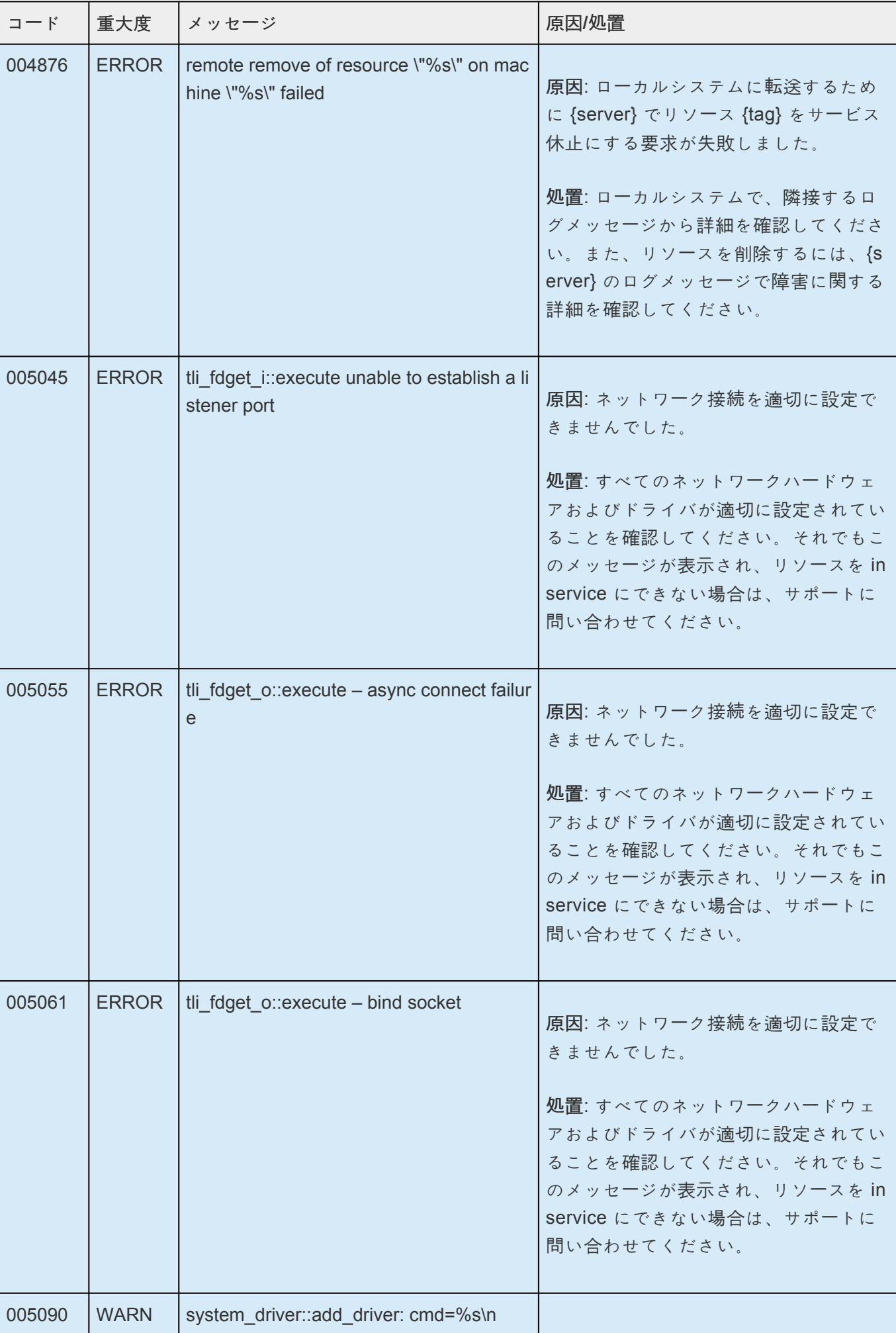

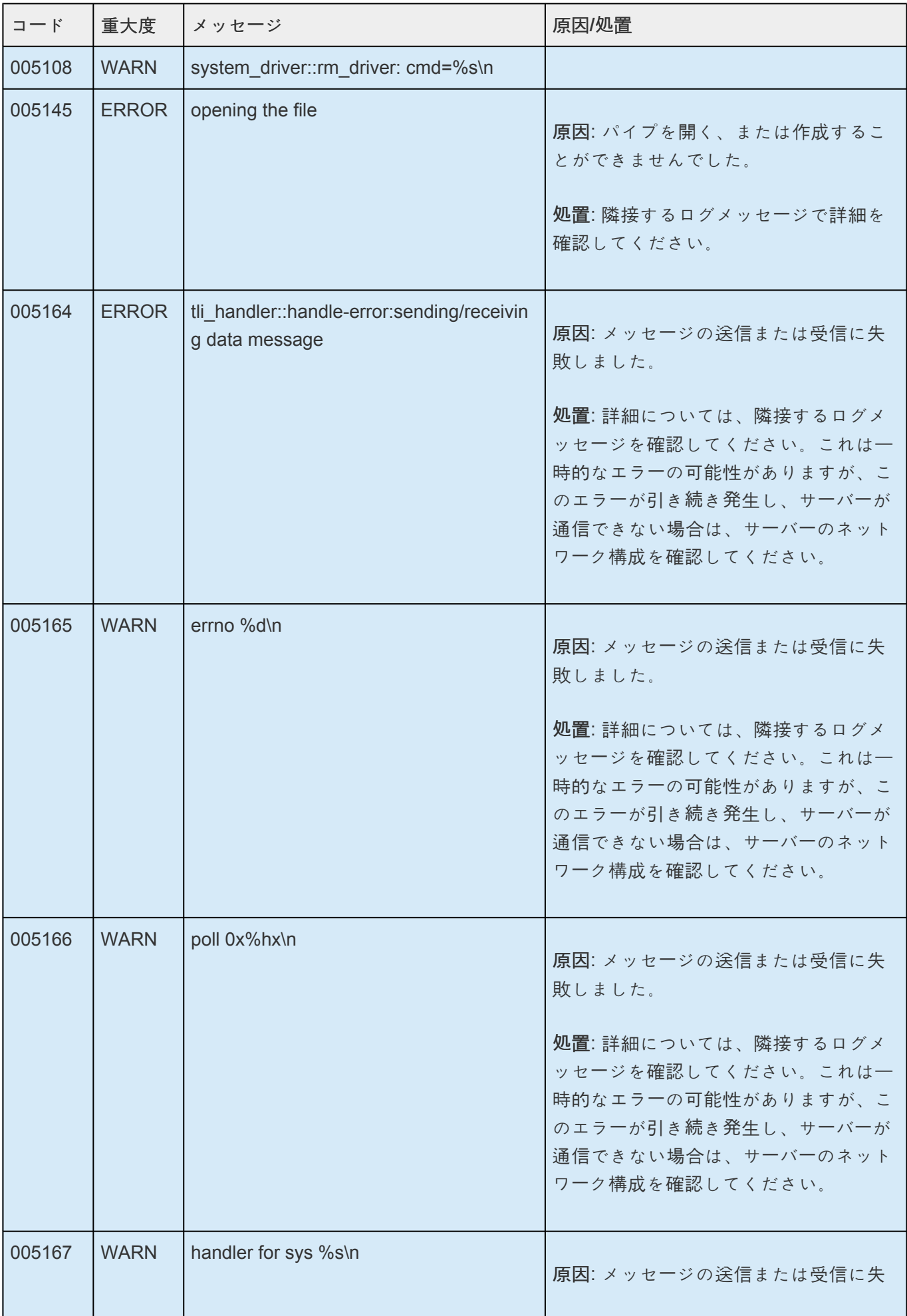

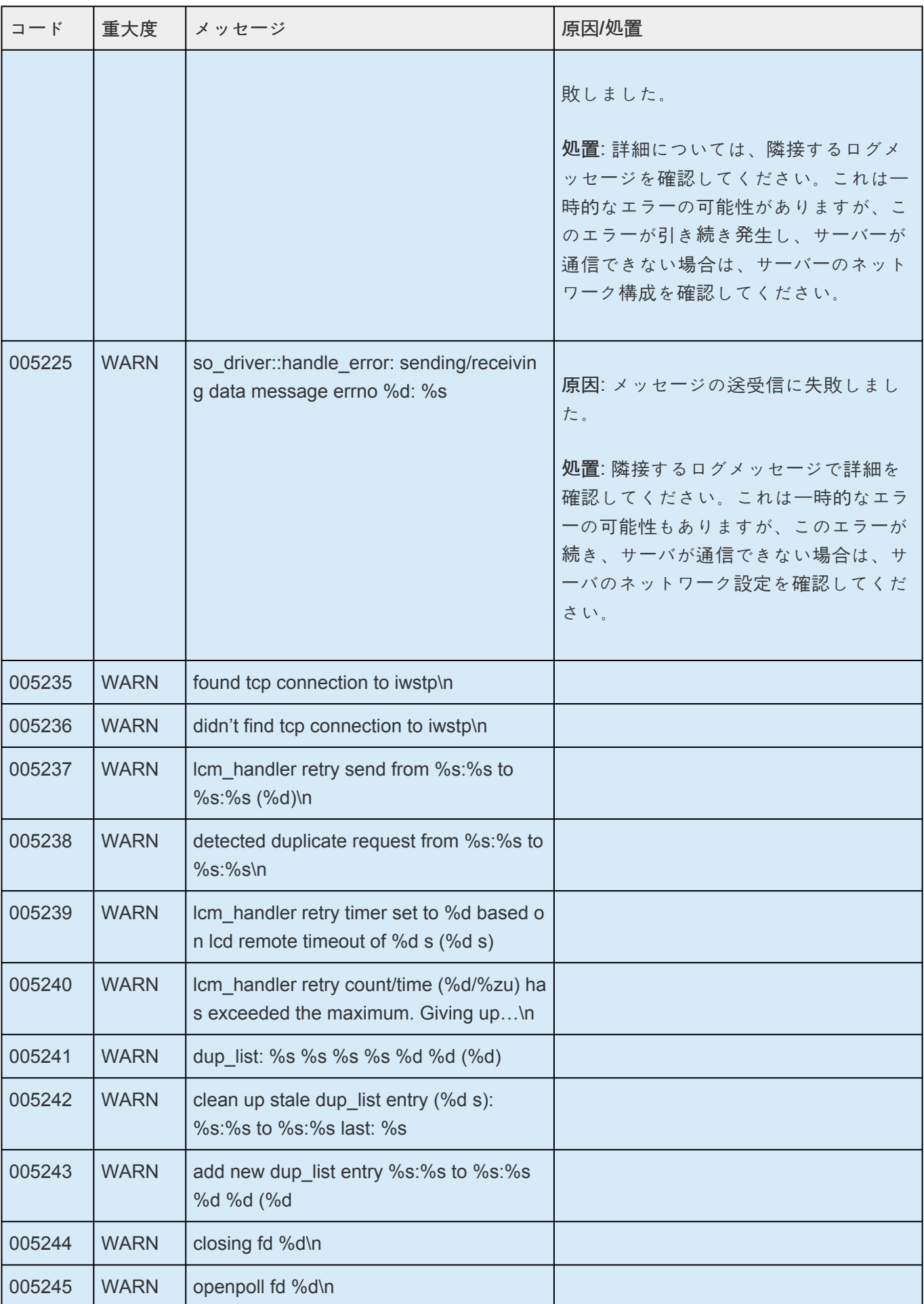
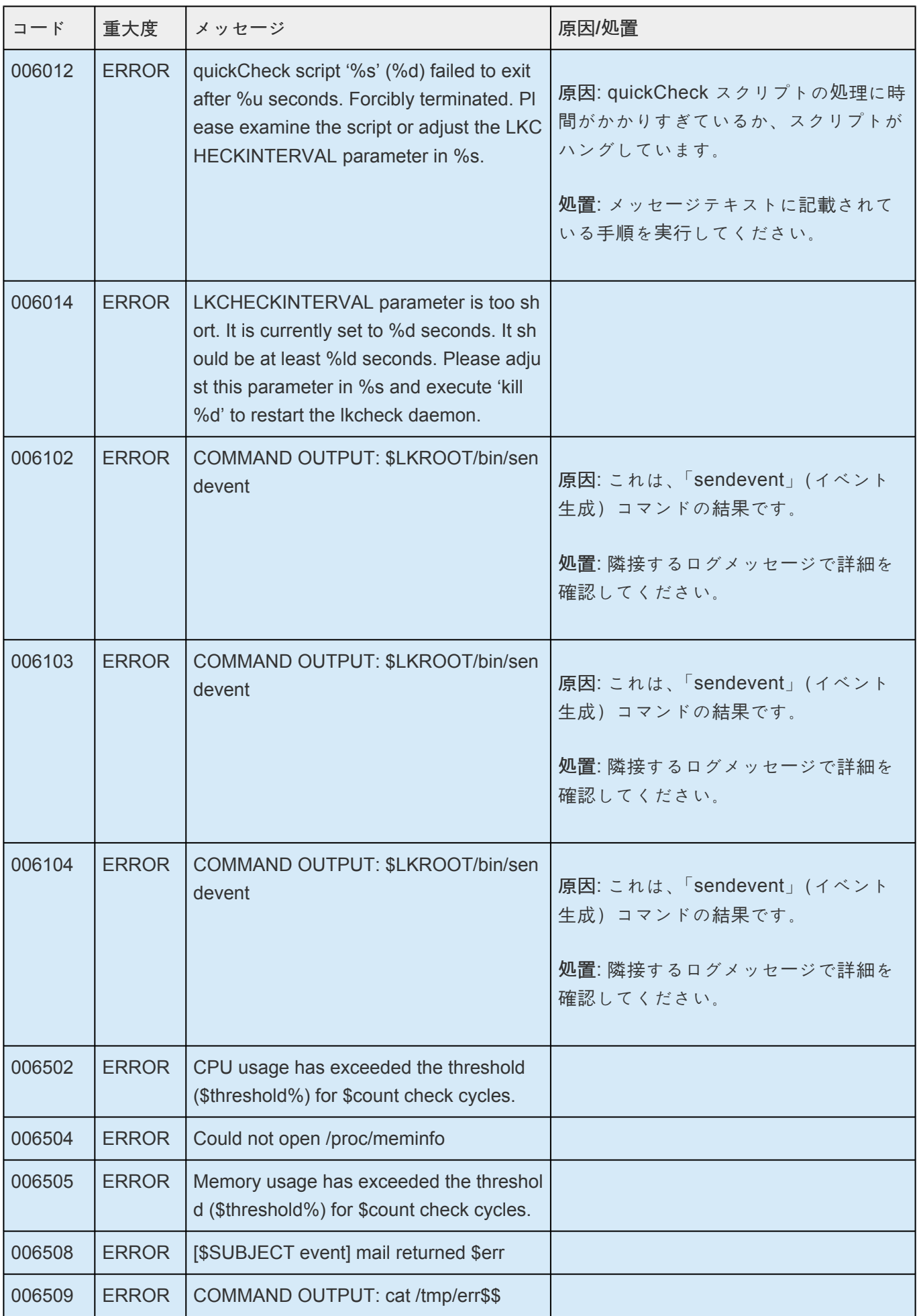

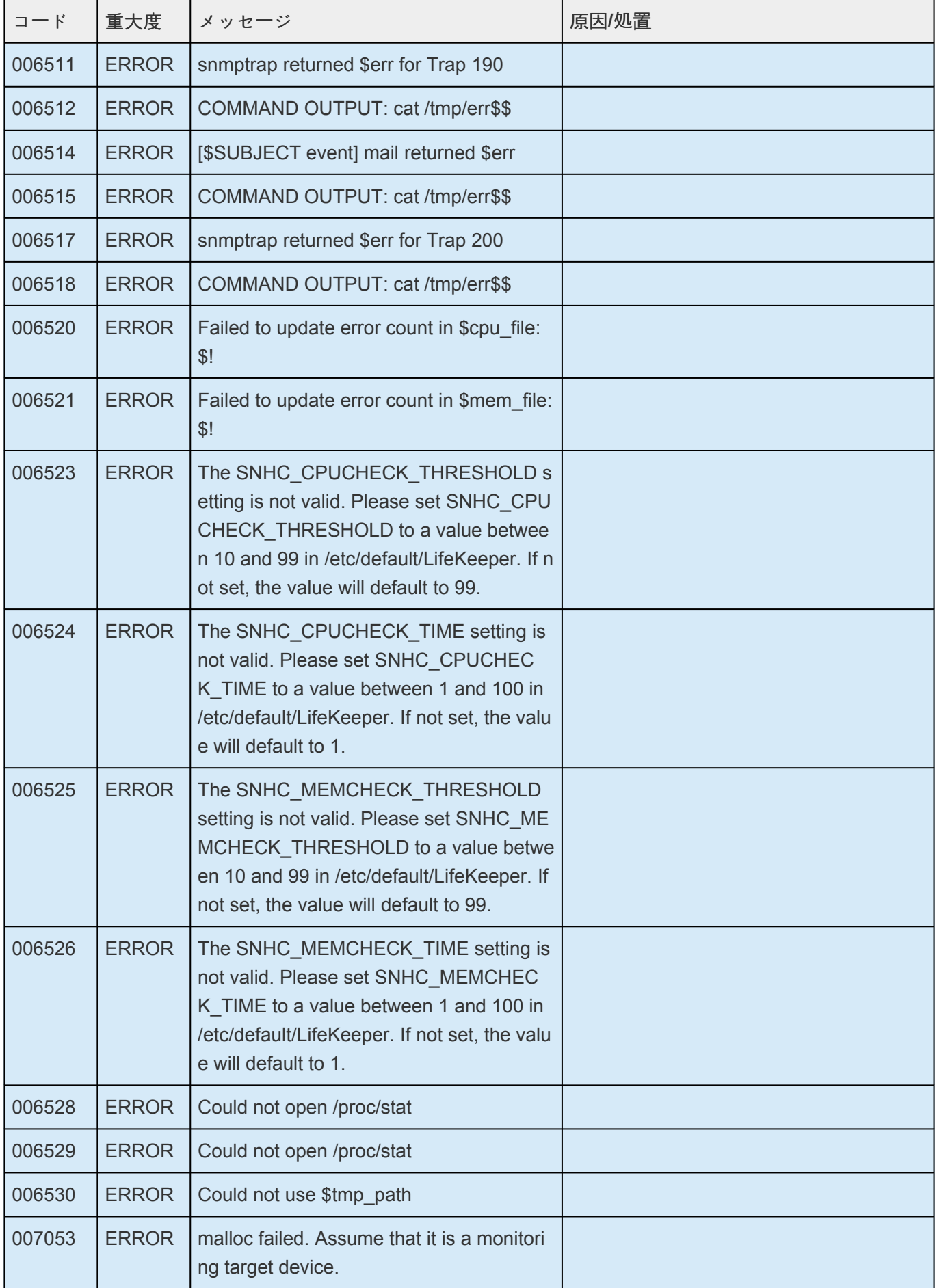

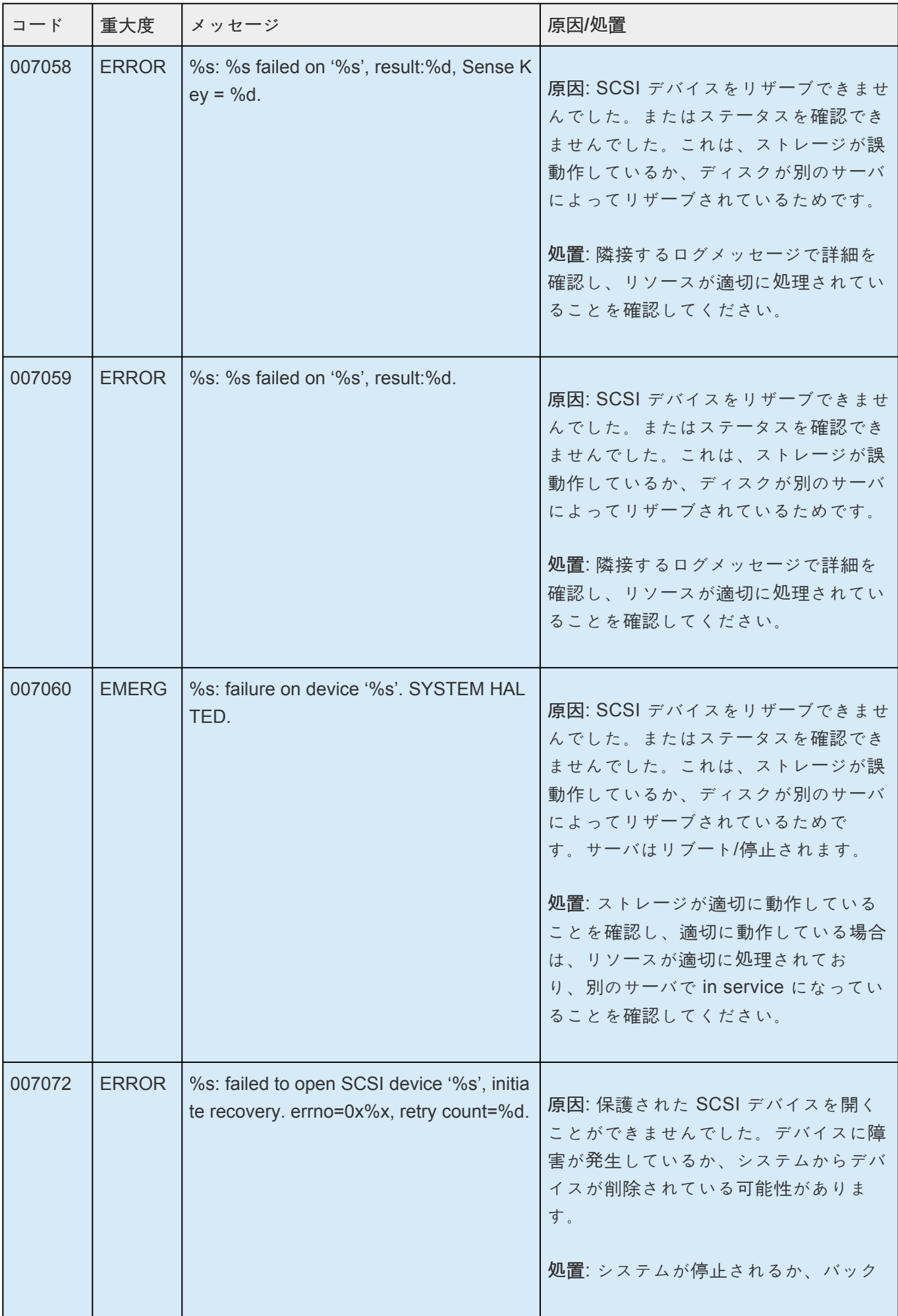

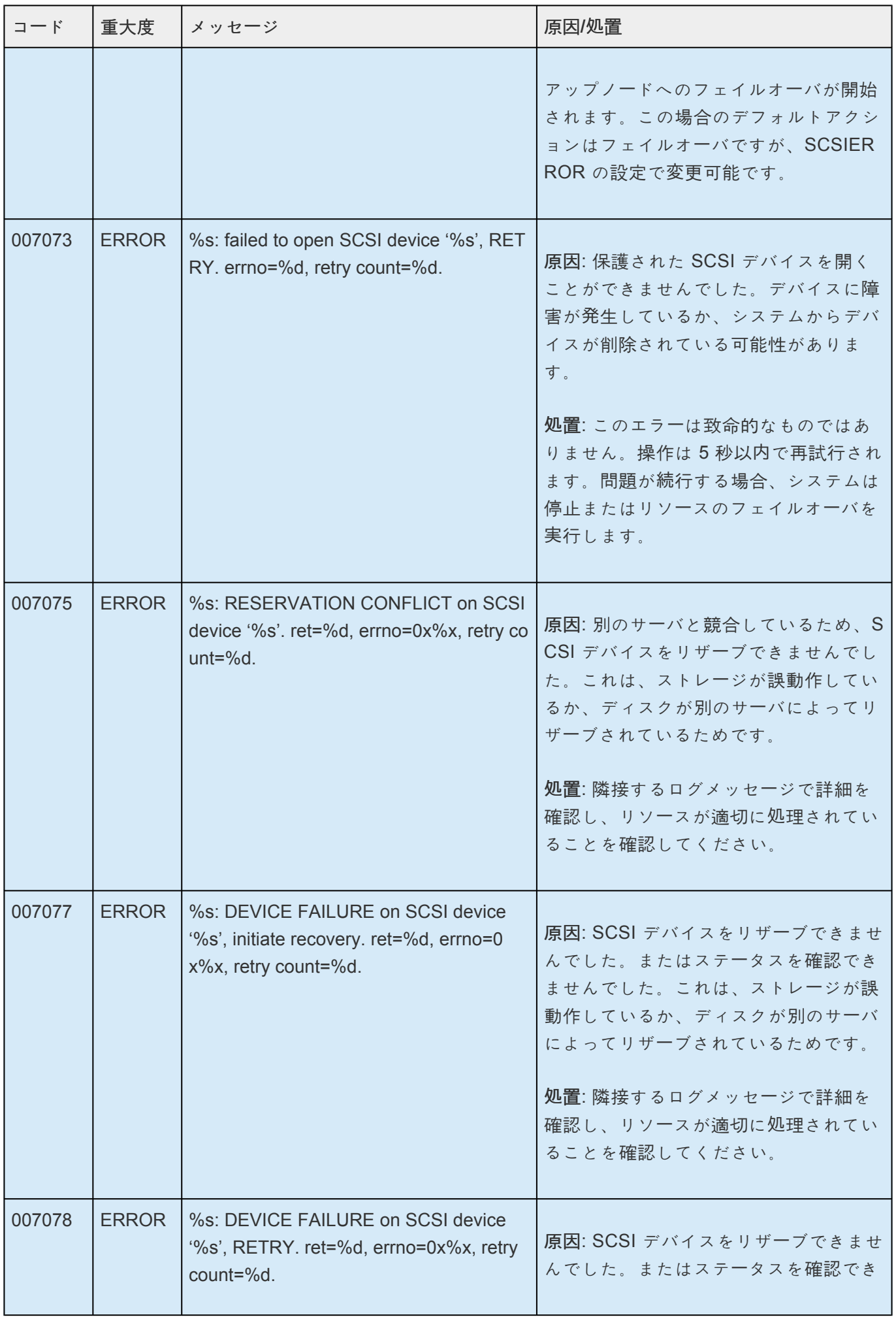

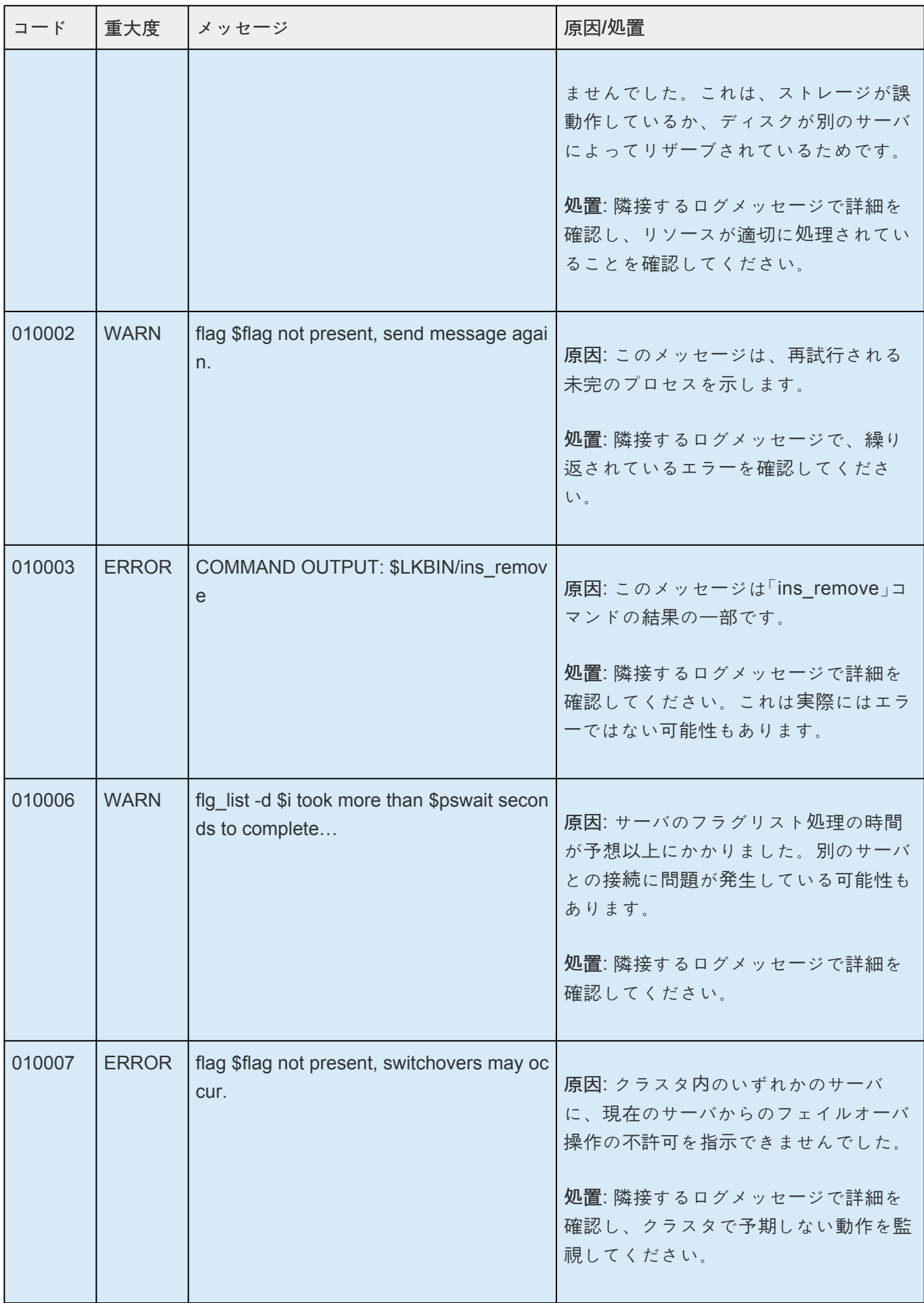

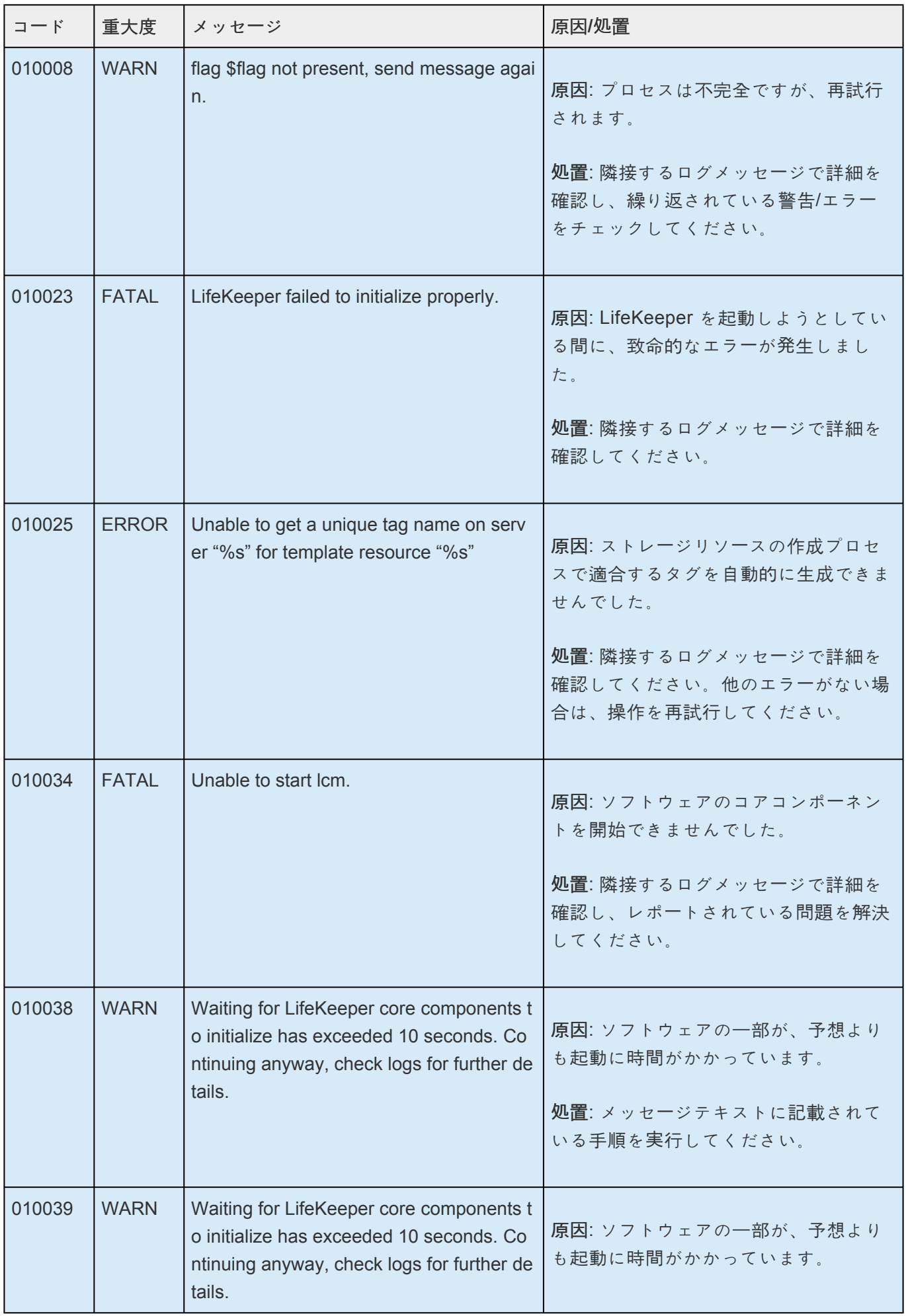

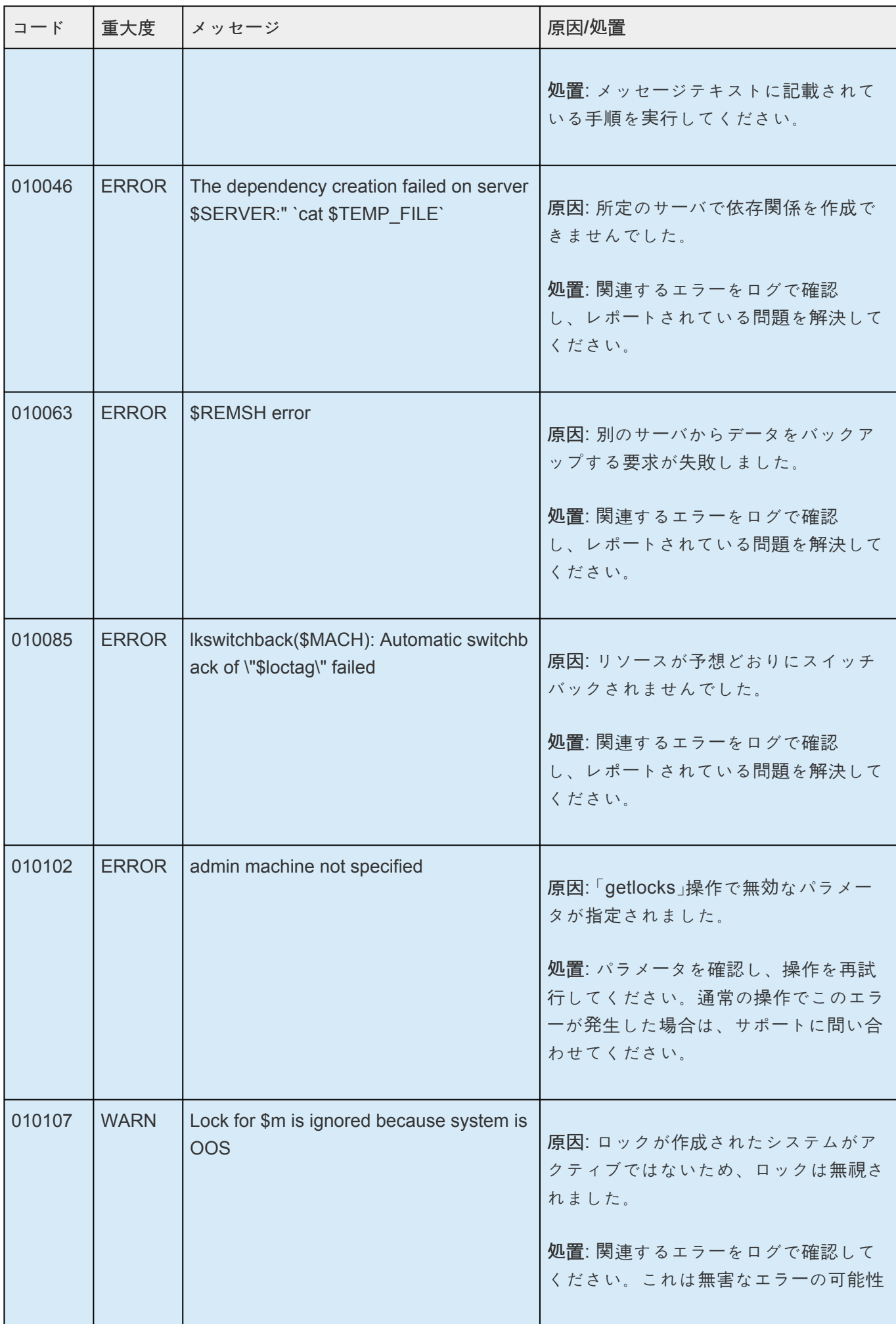

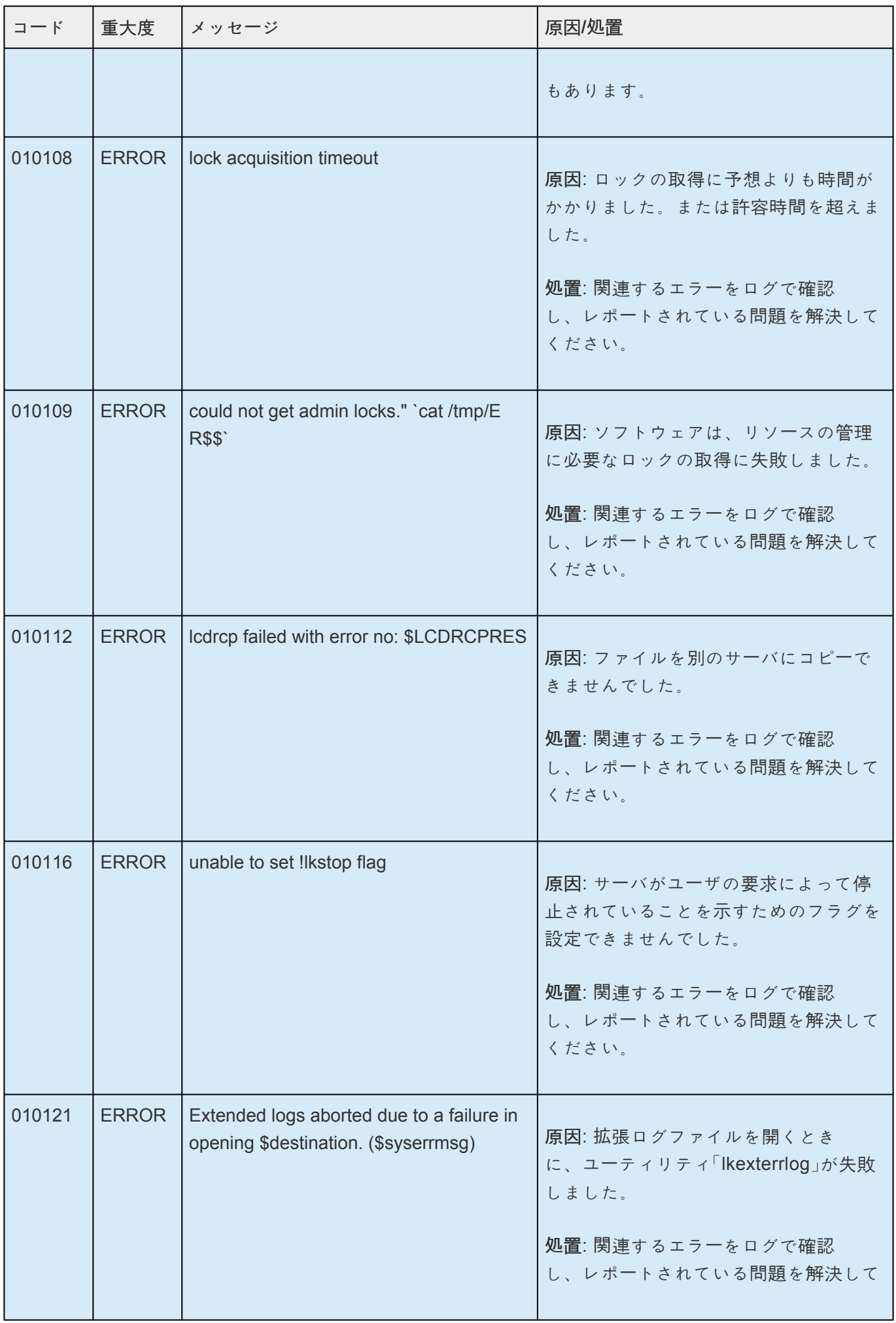

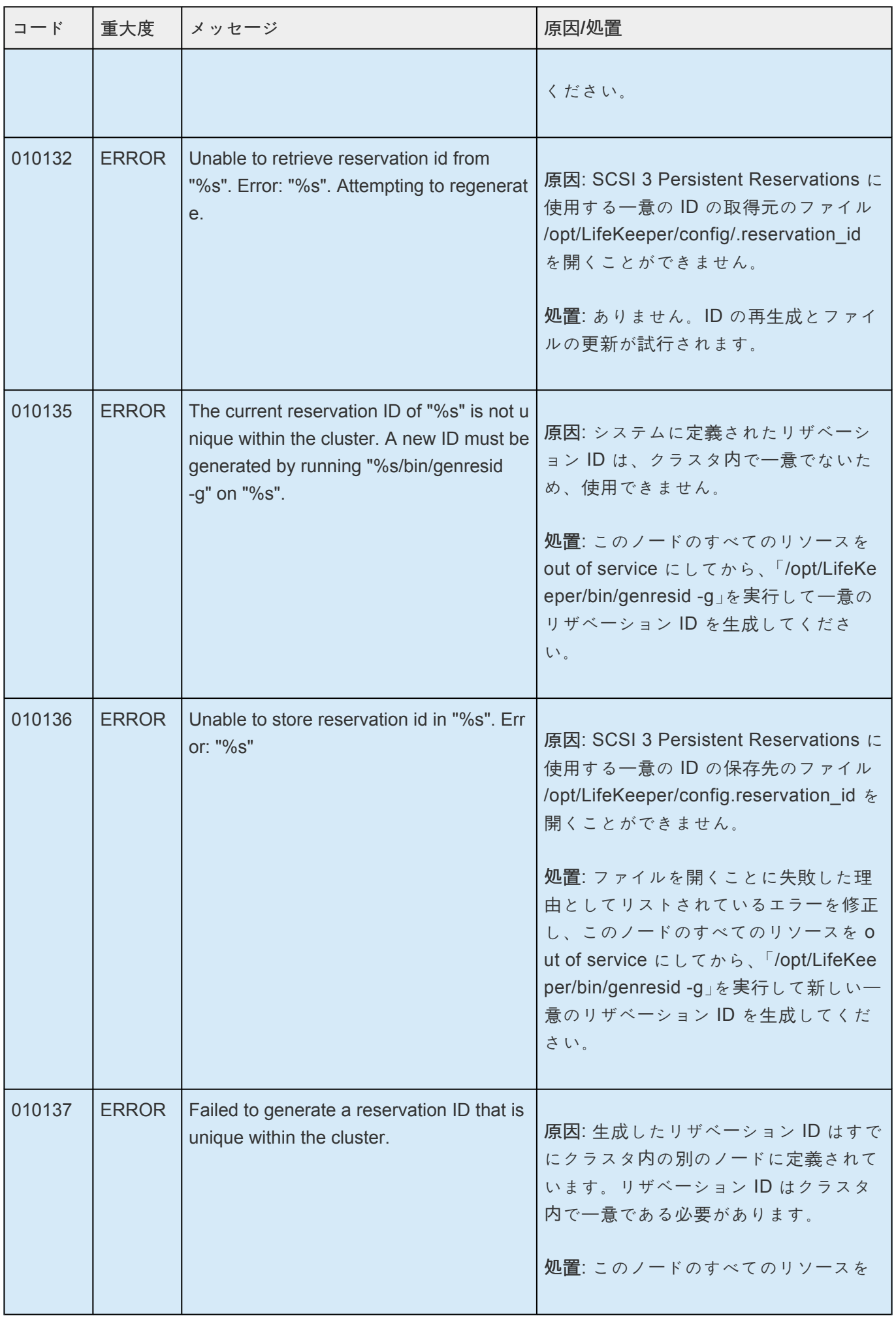

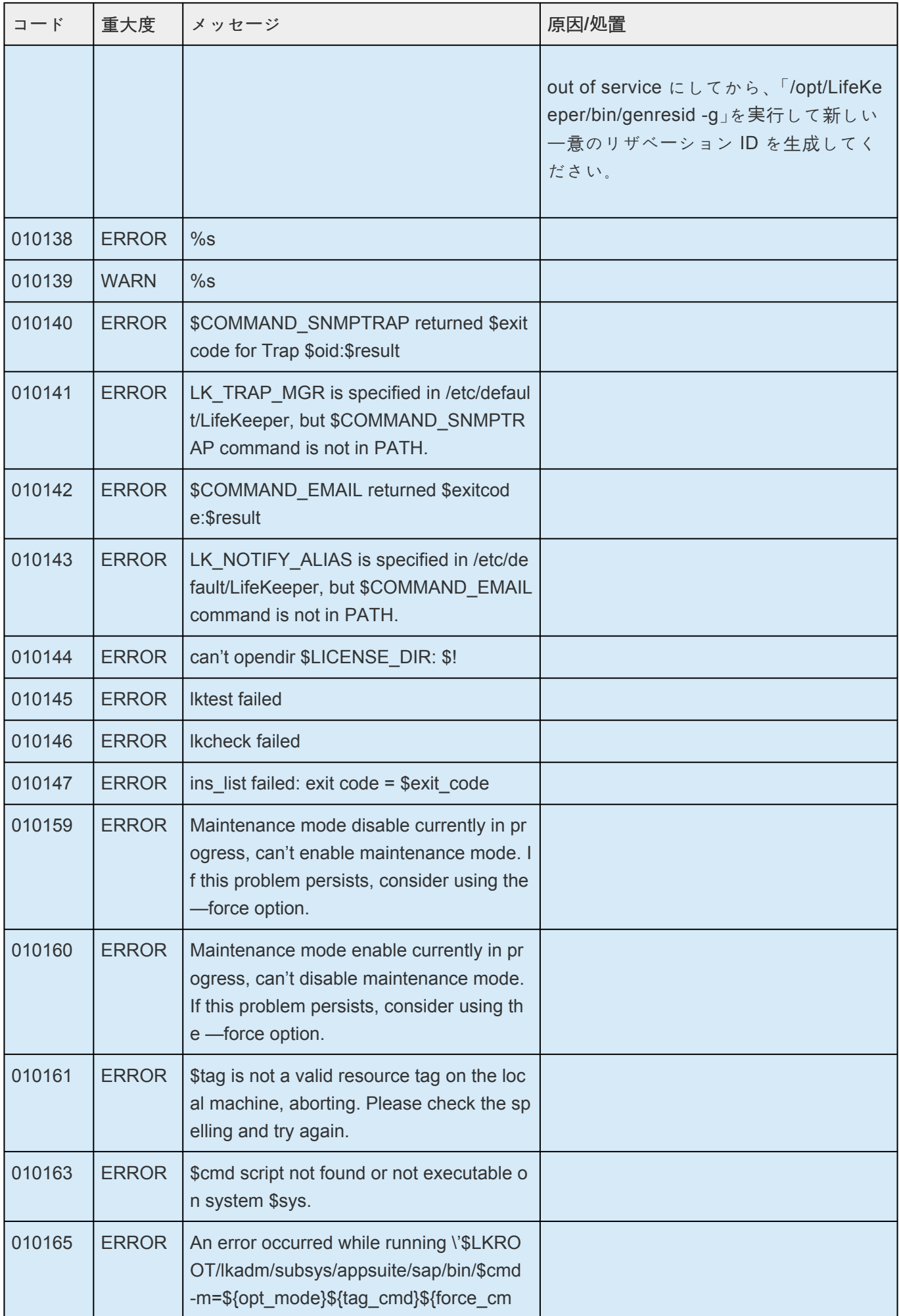

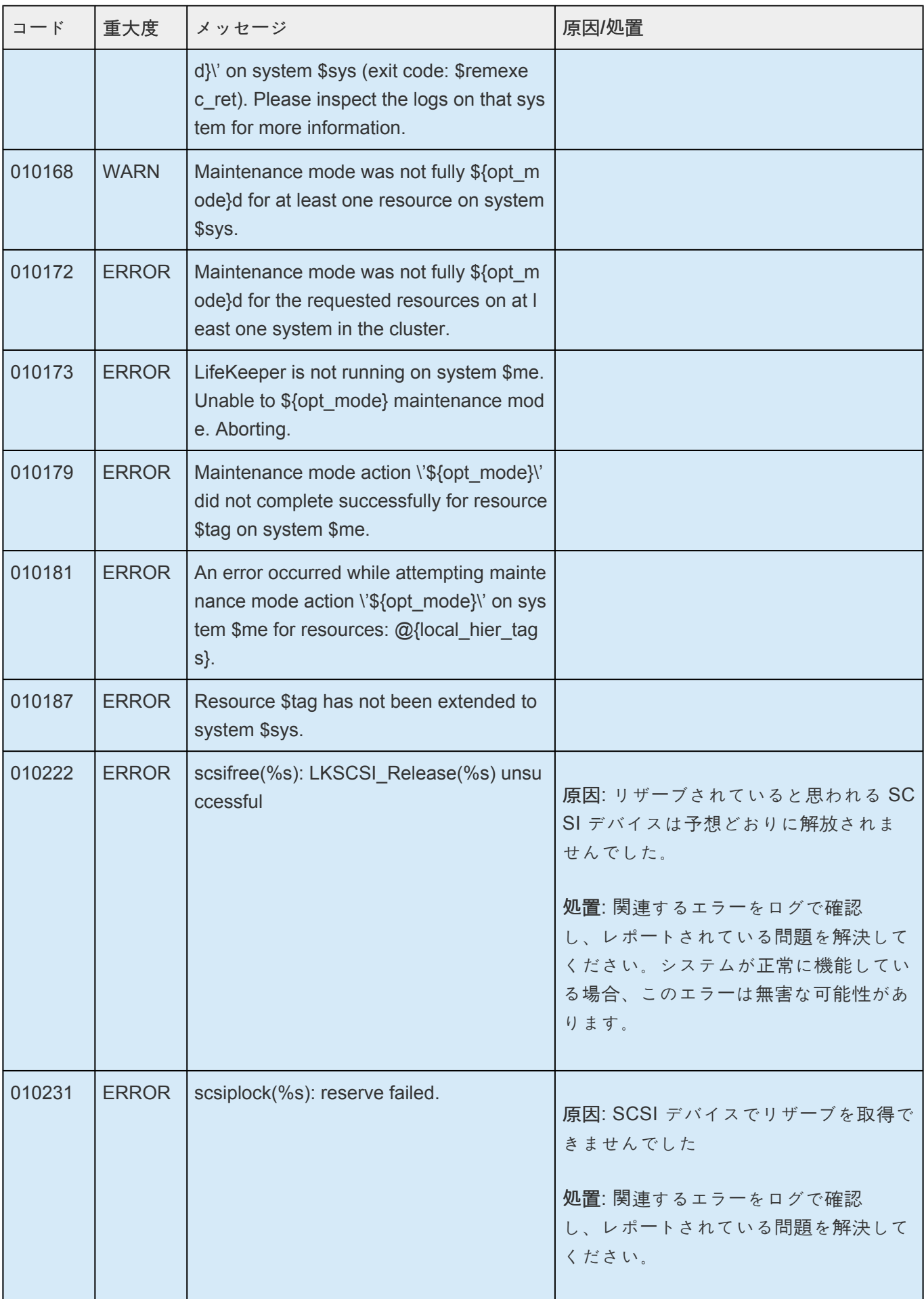

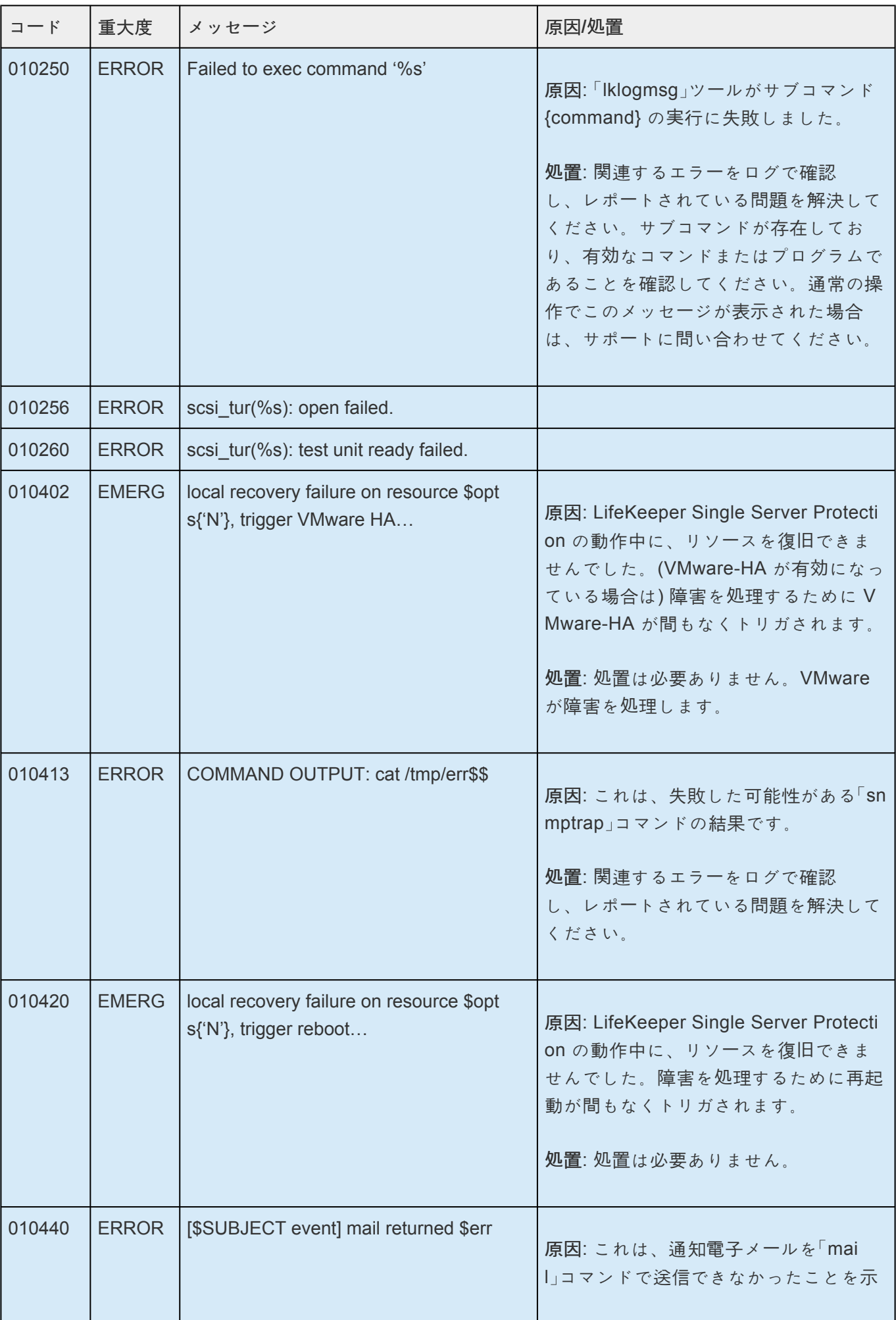

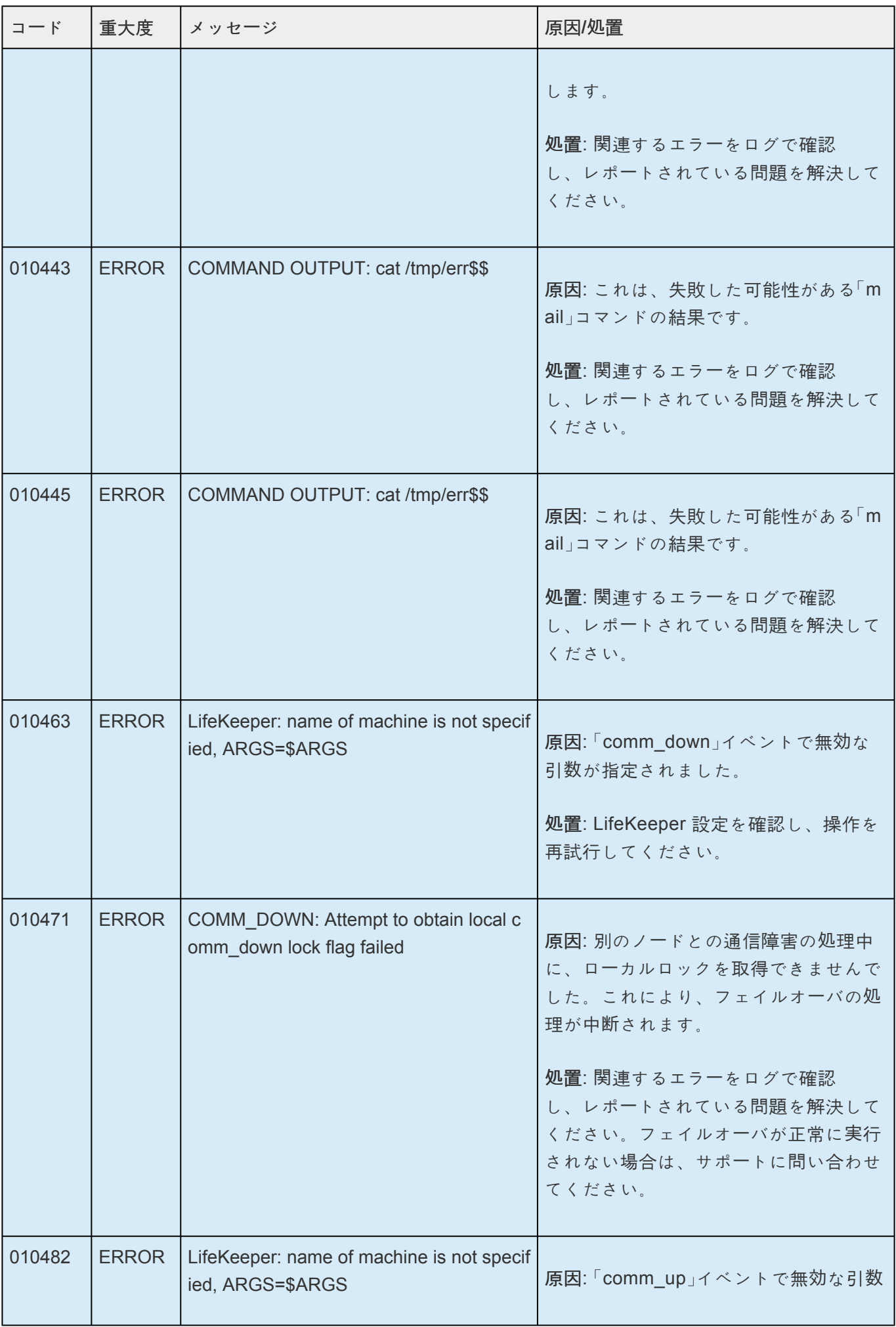

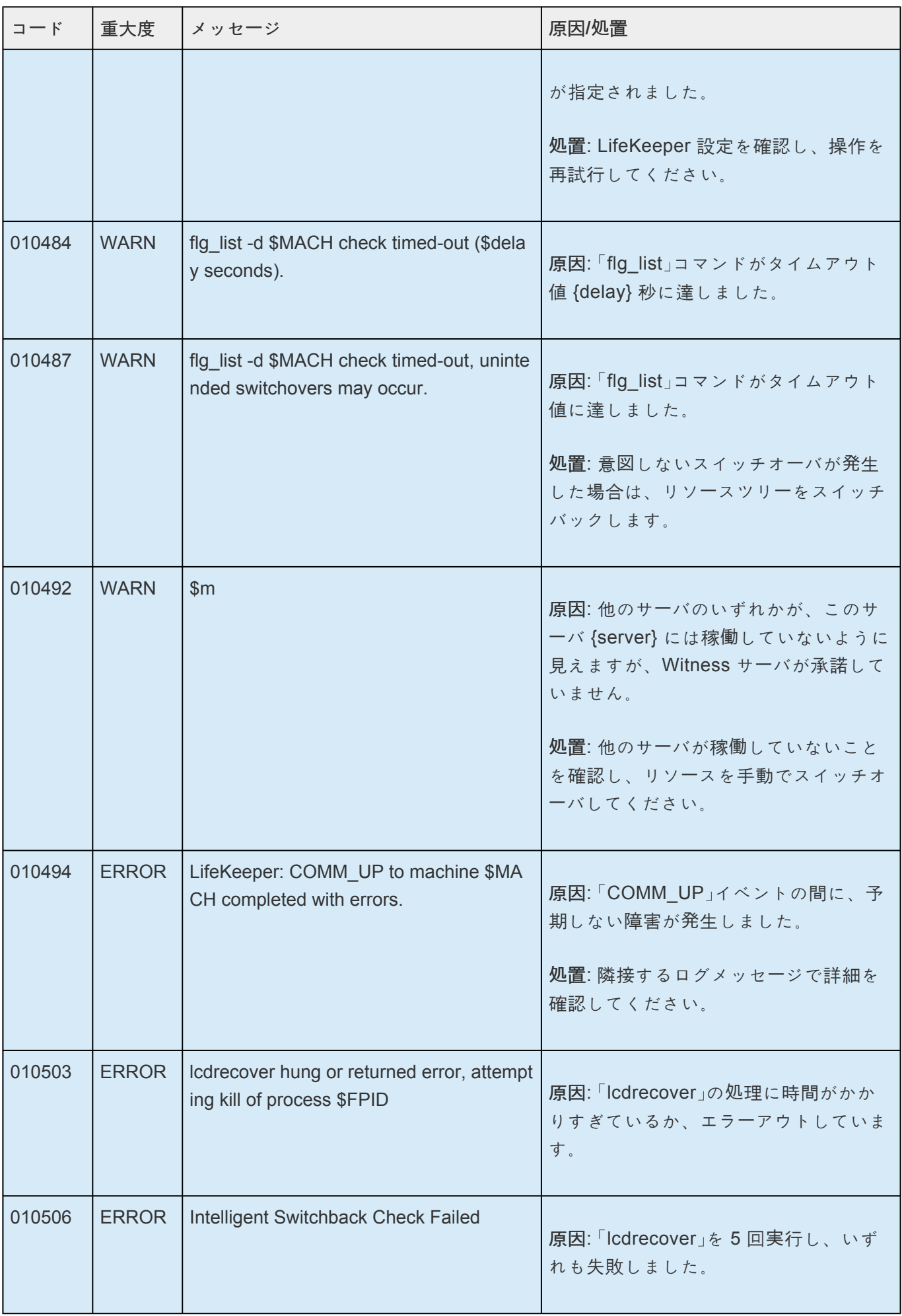

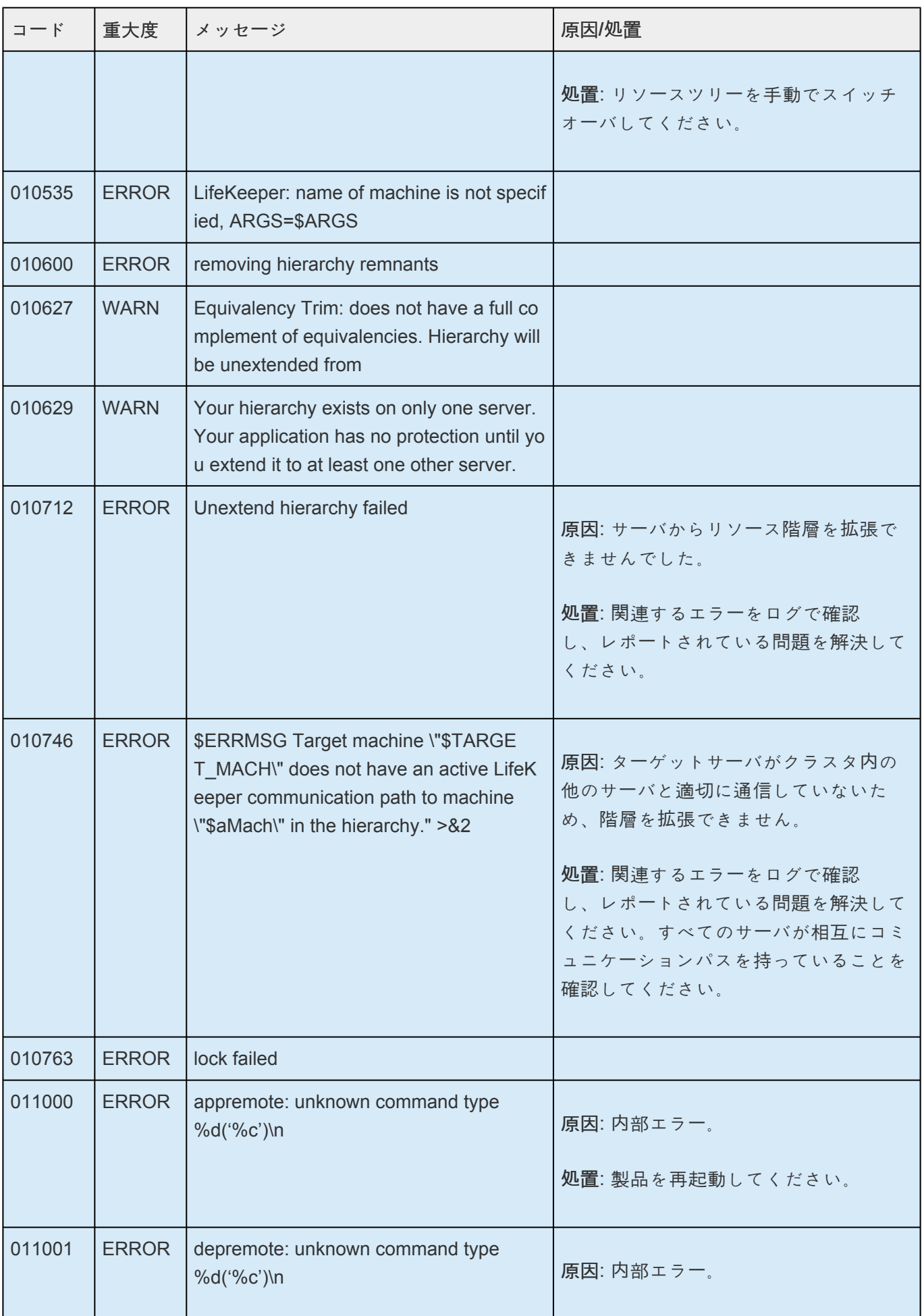

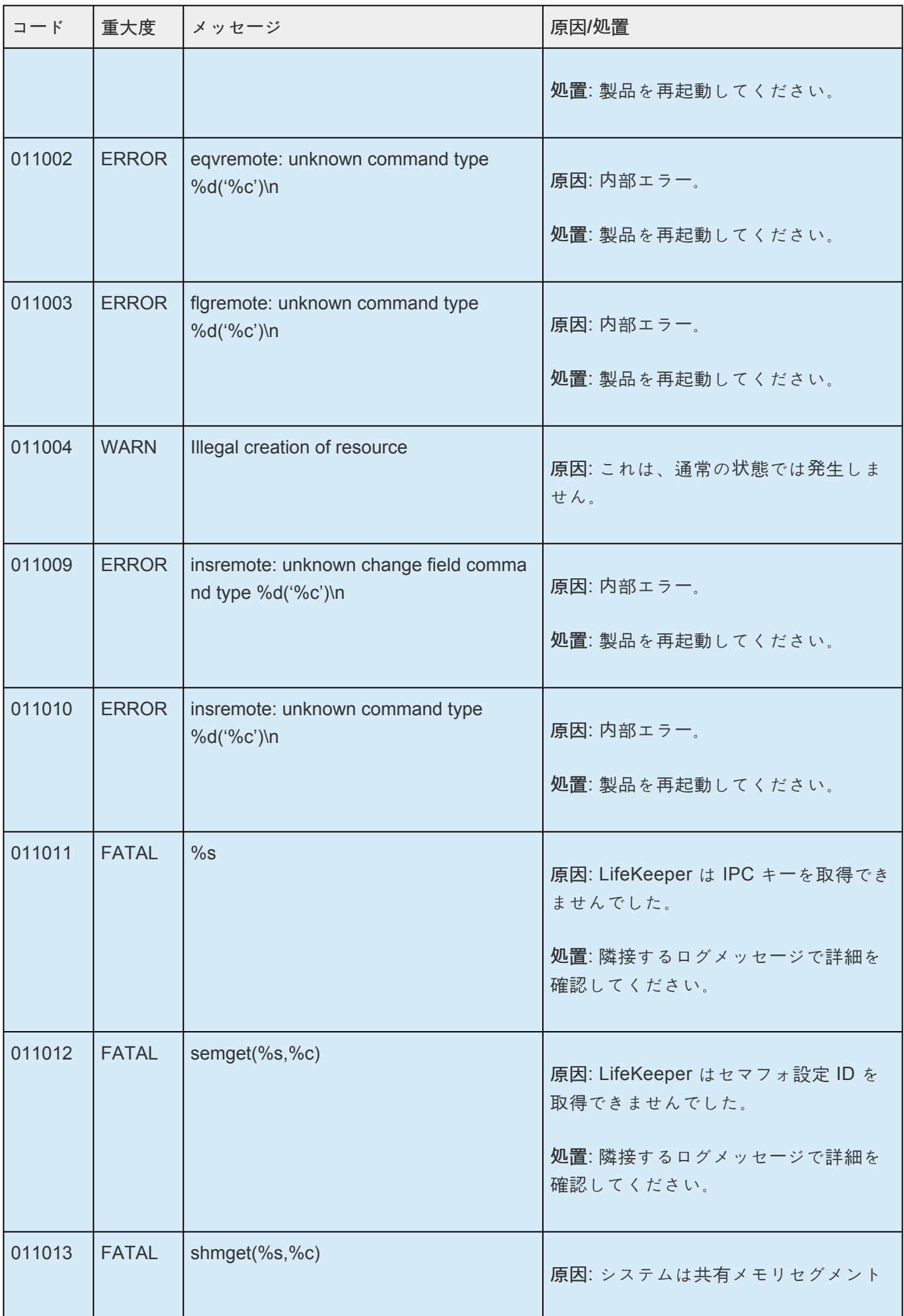

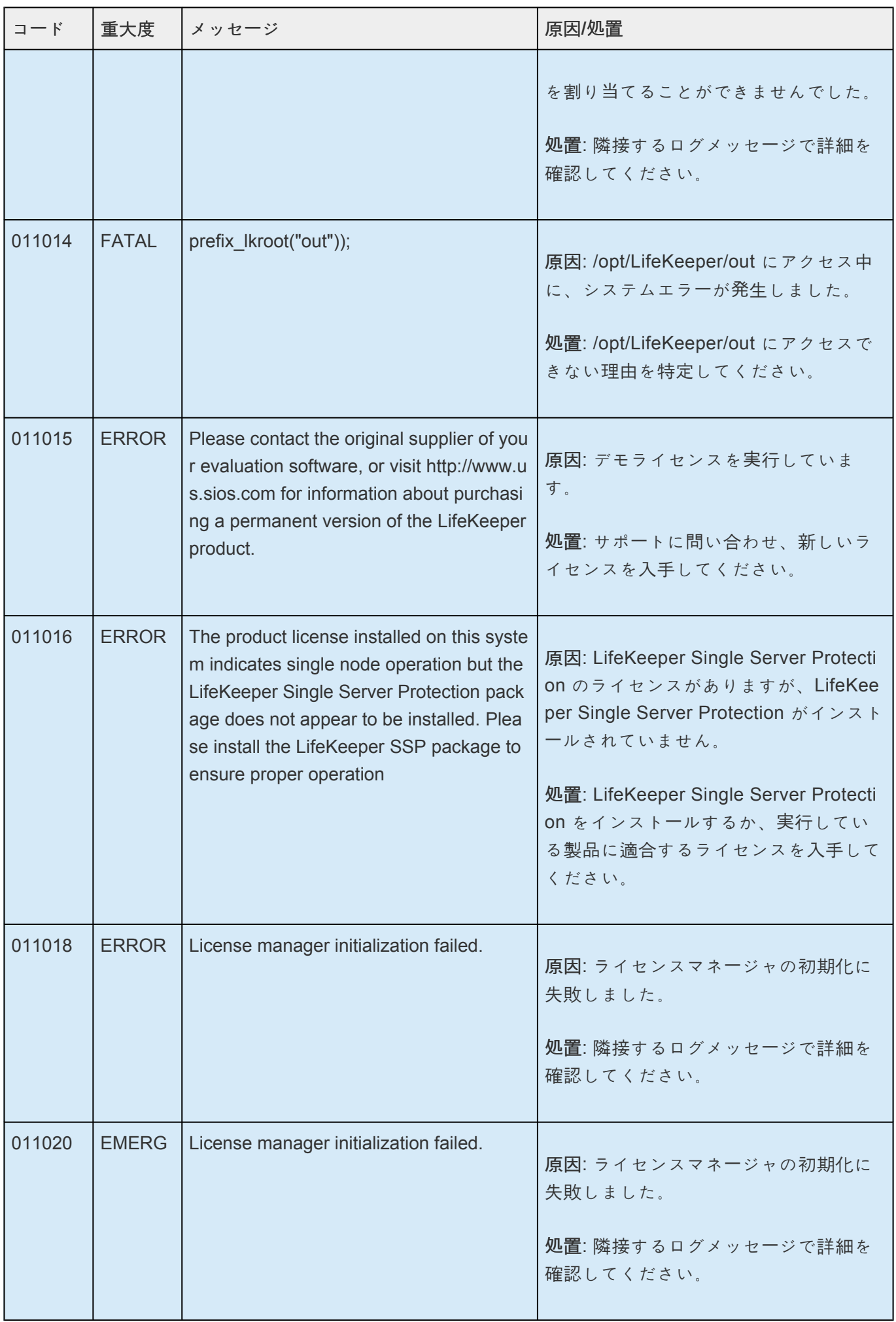

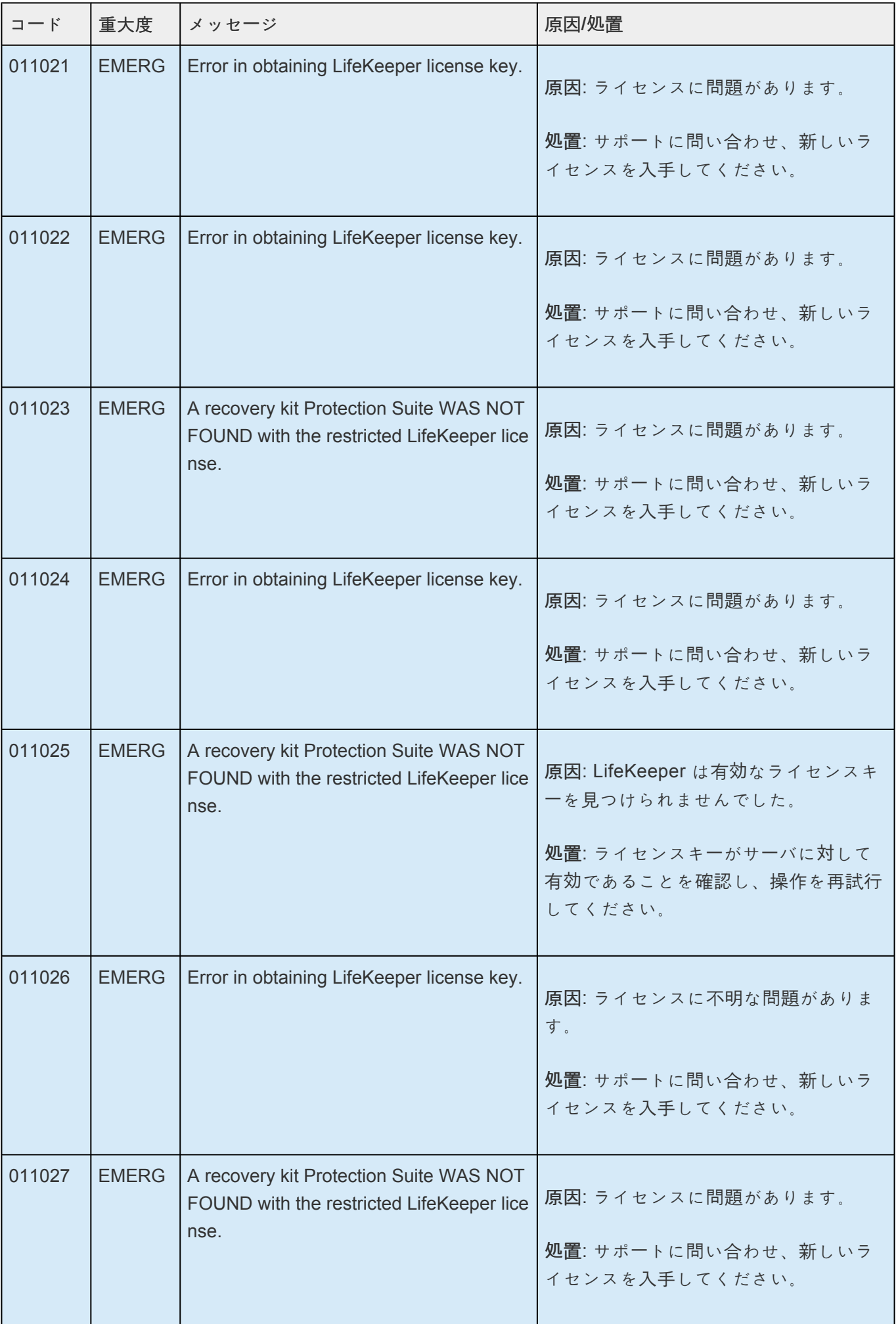

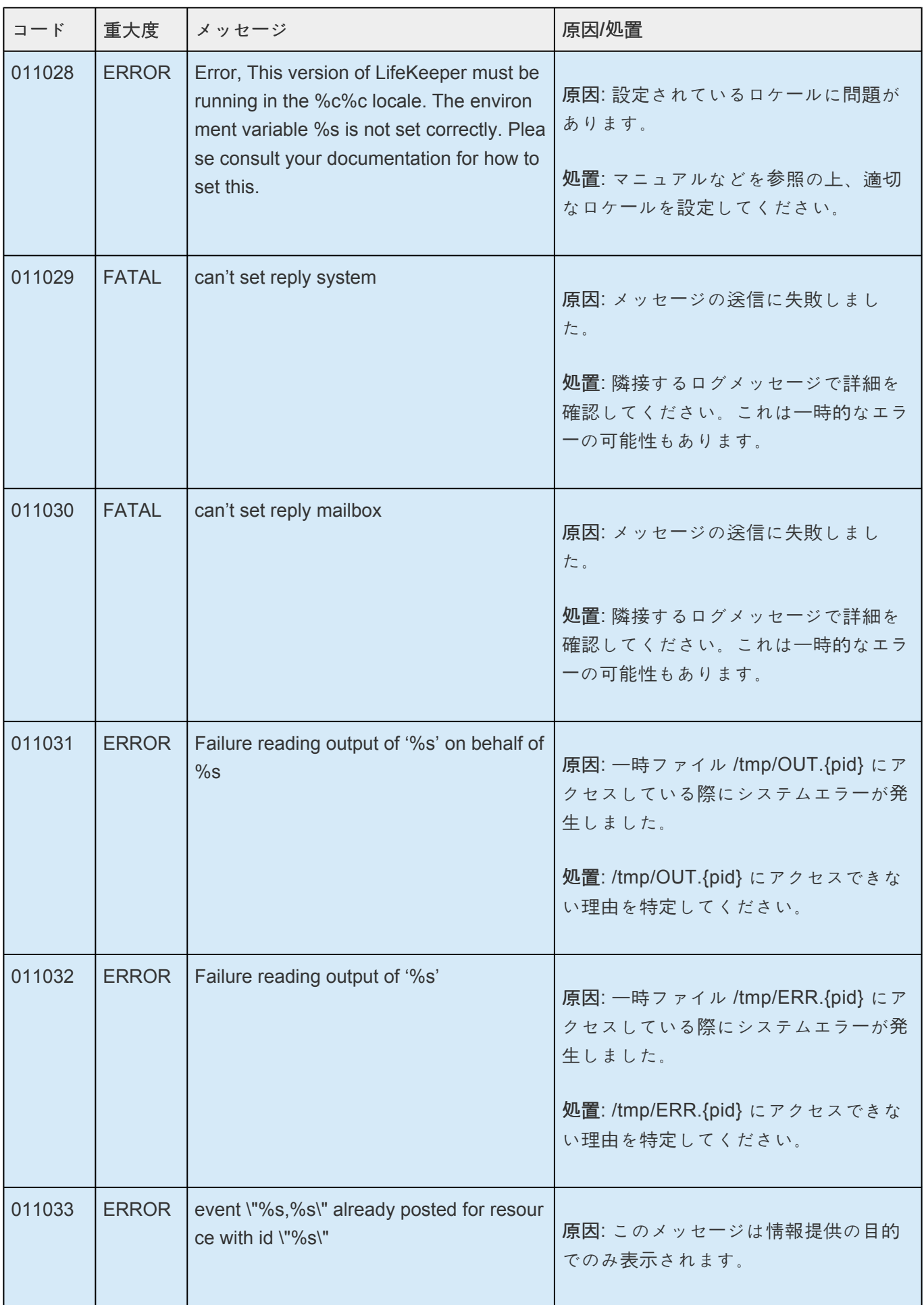

u

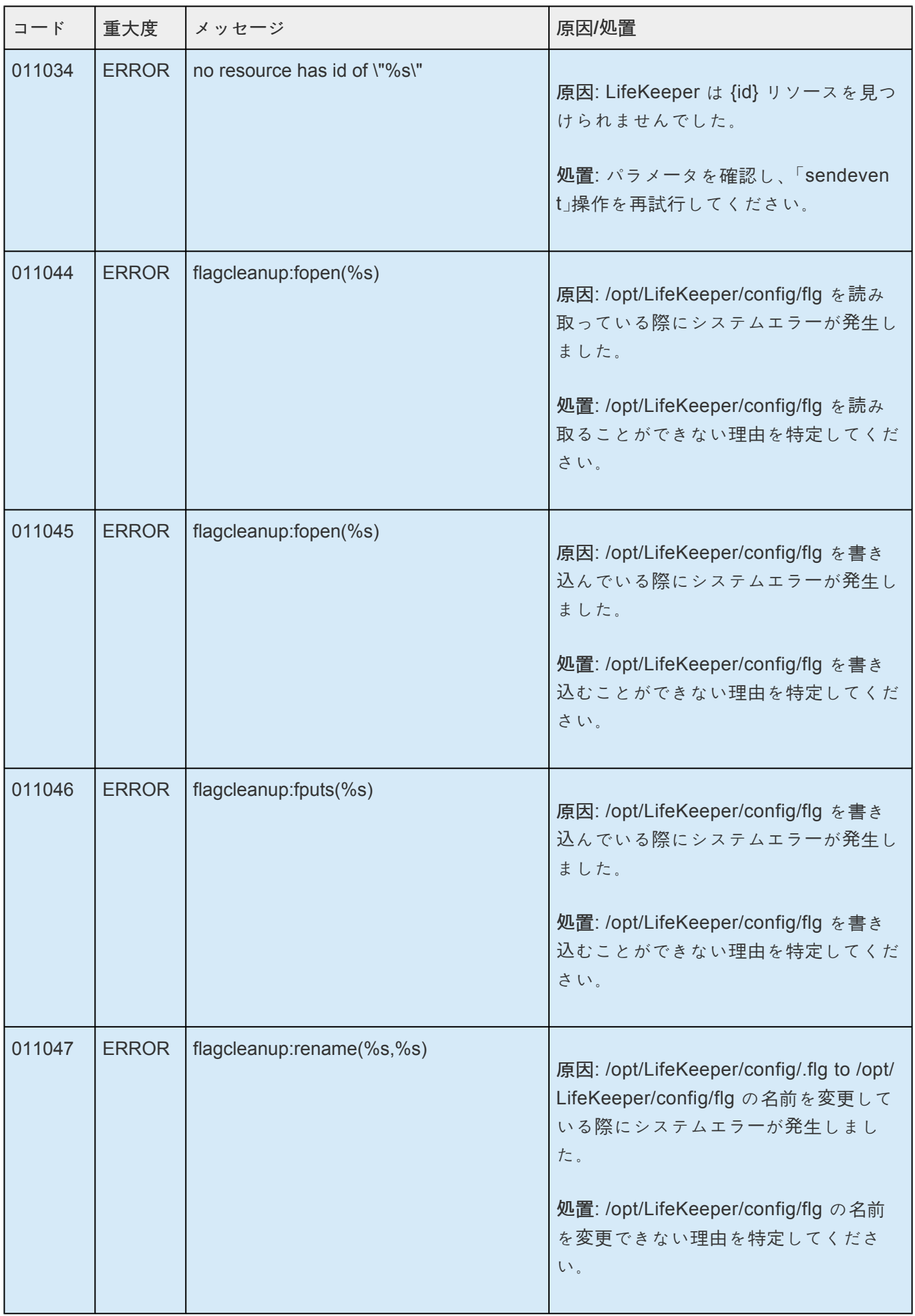

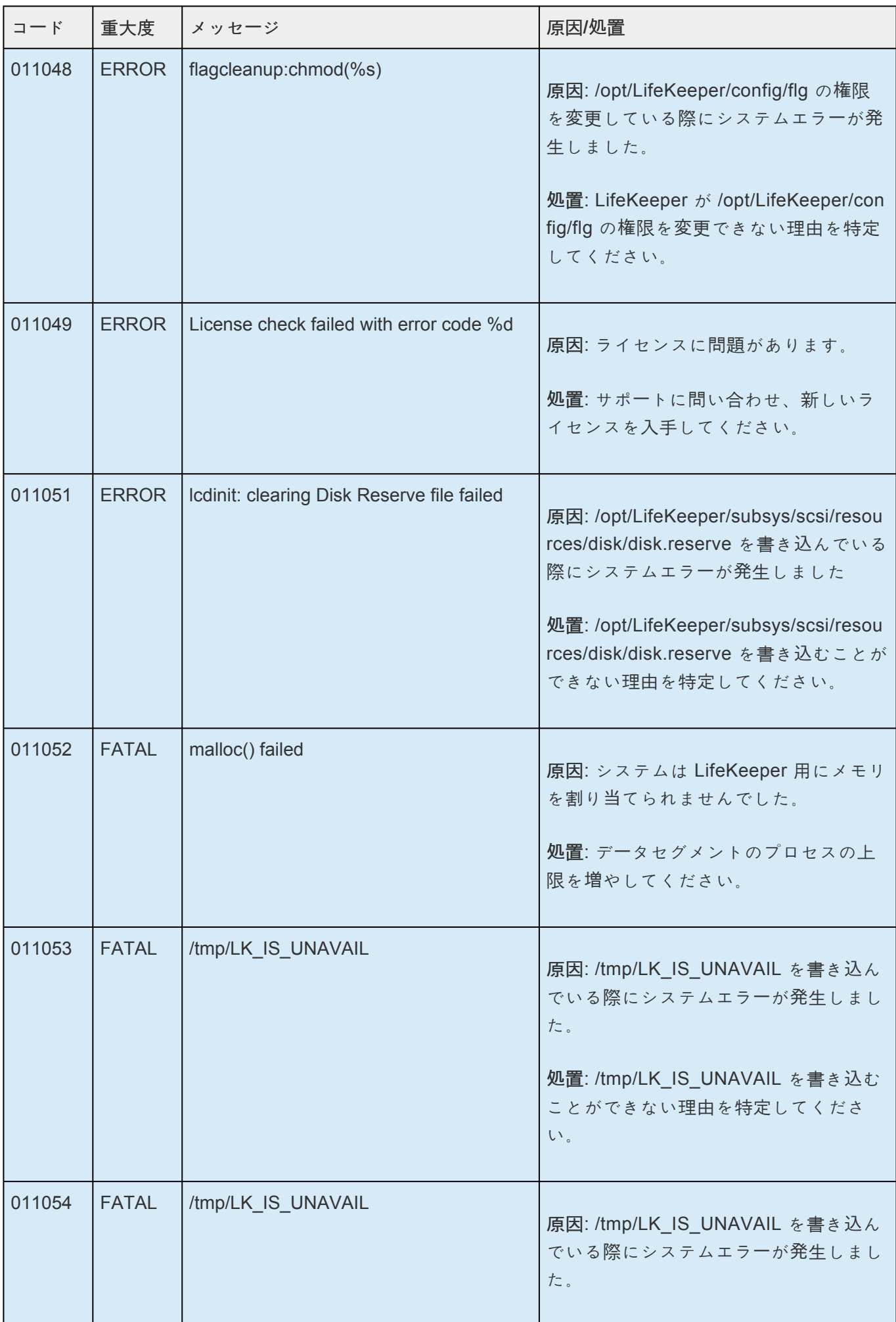

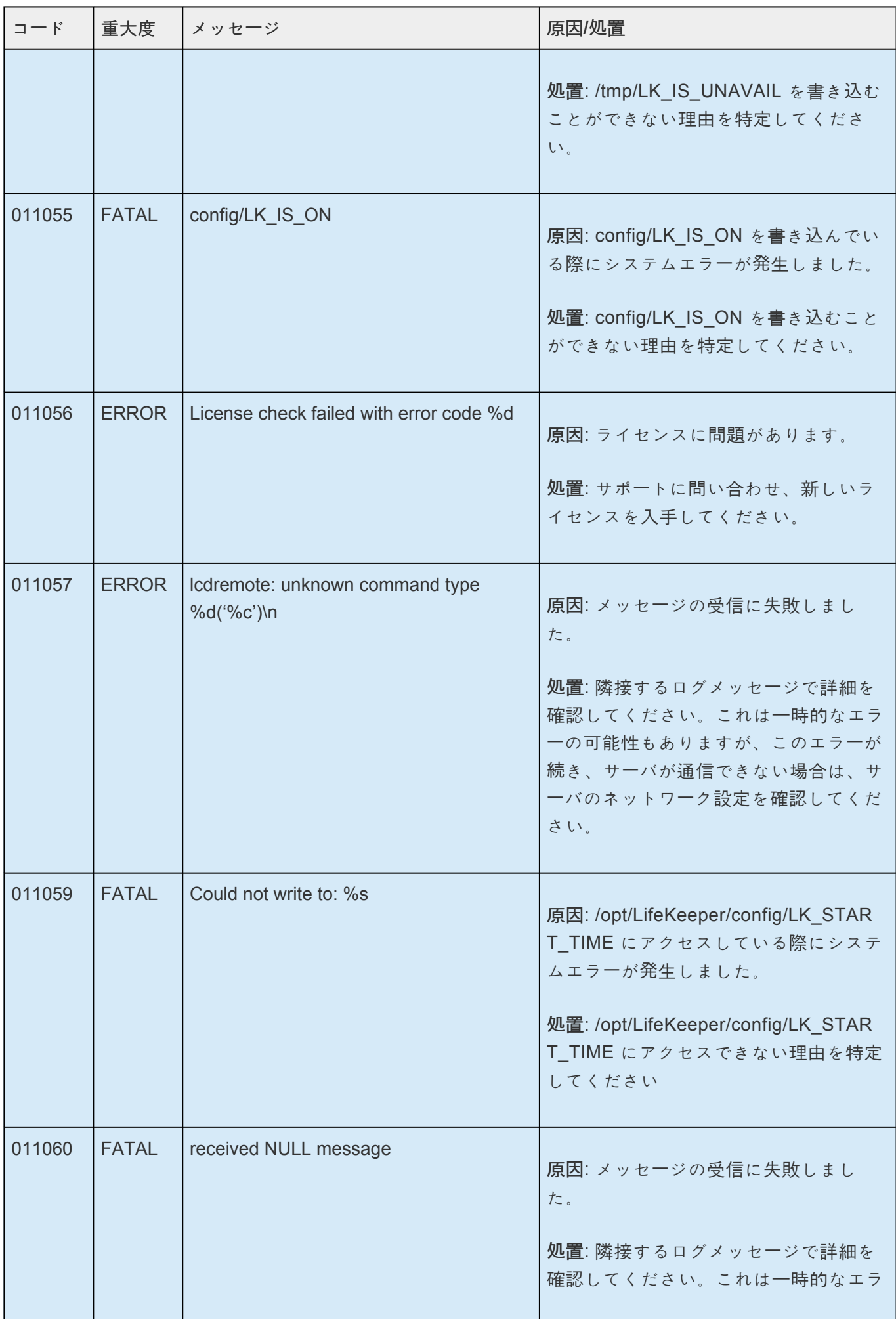

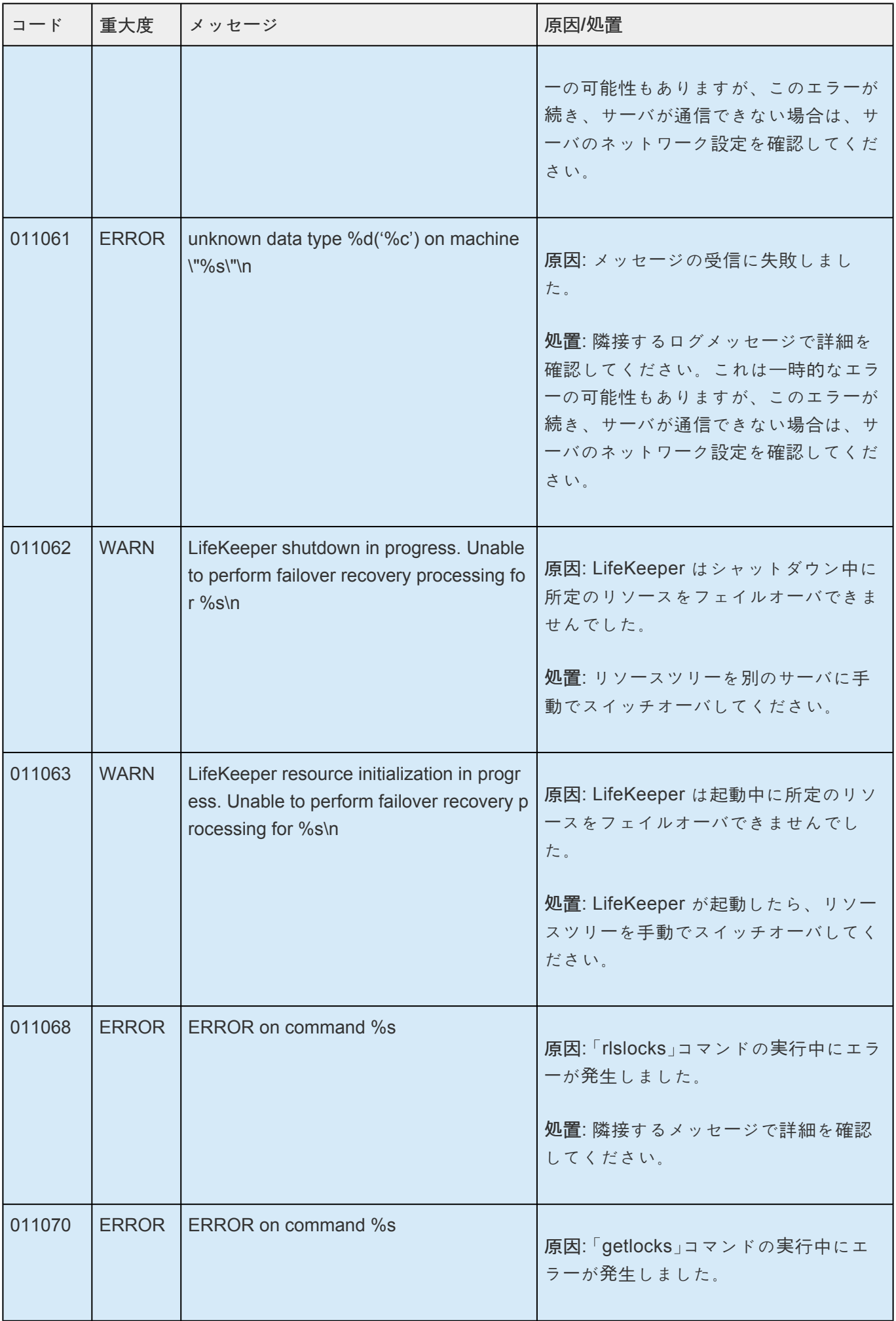

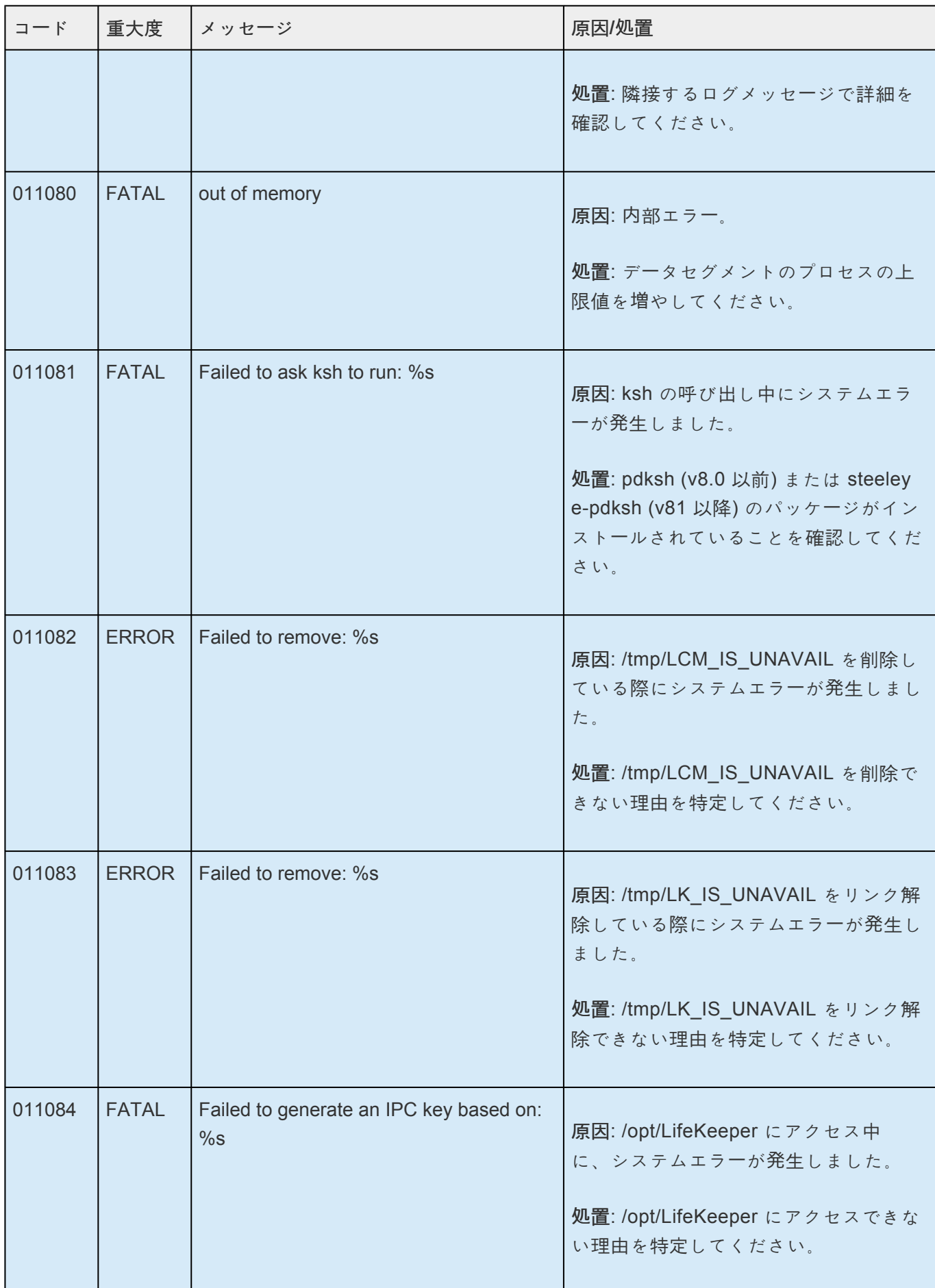

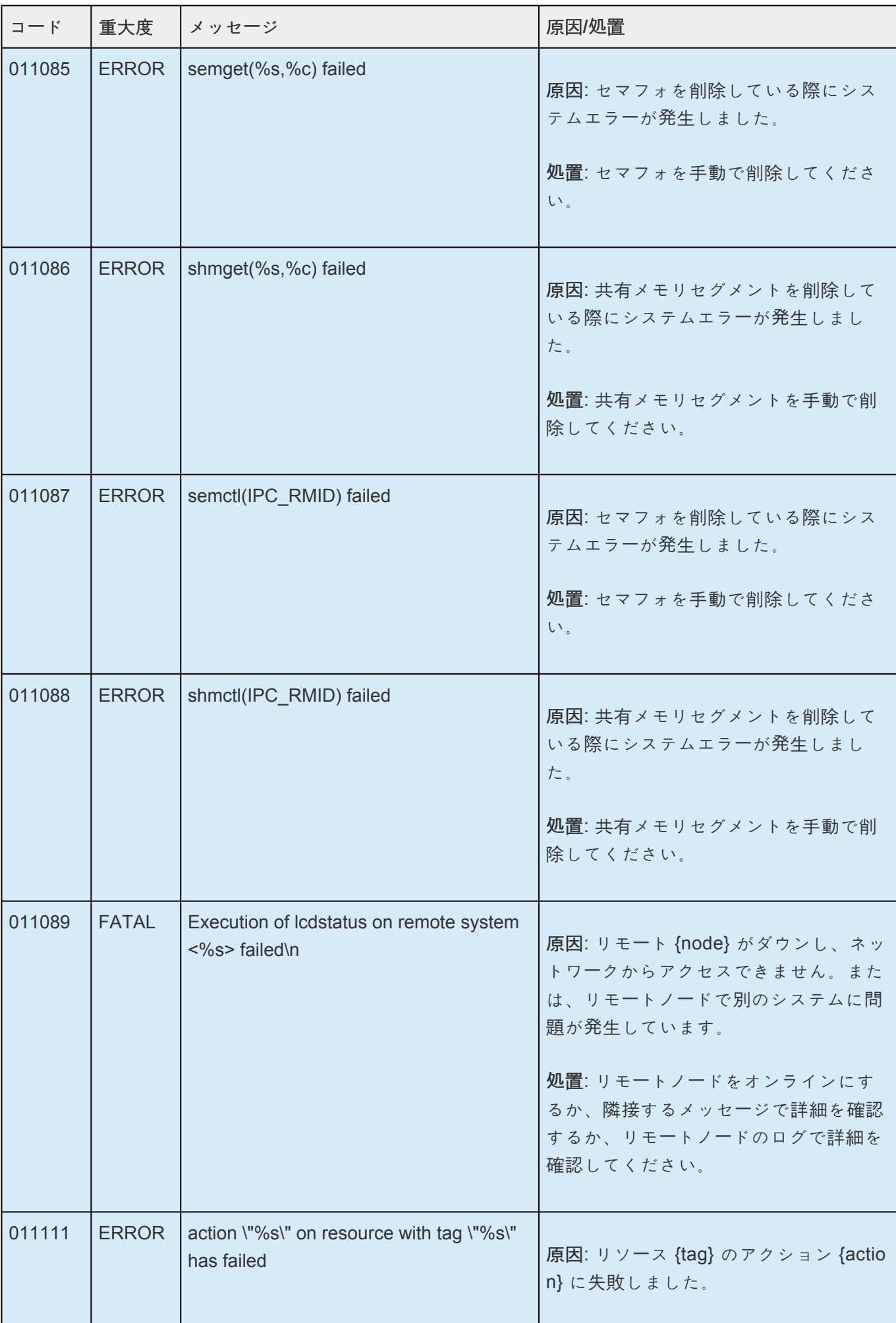

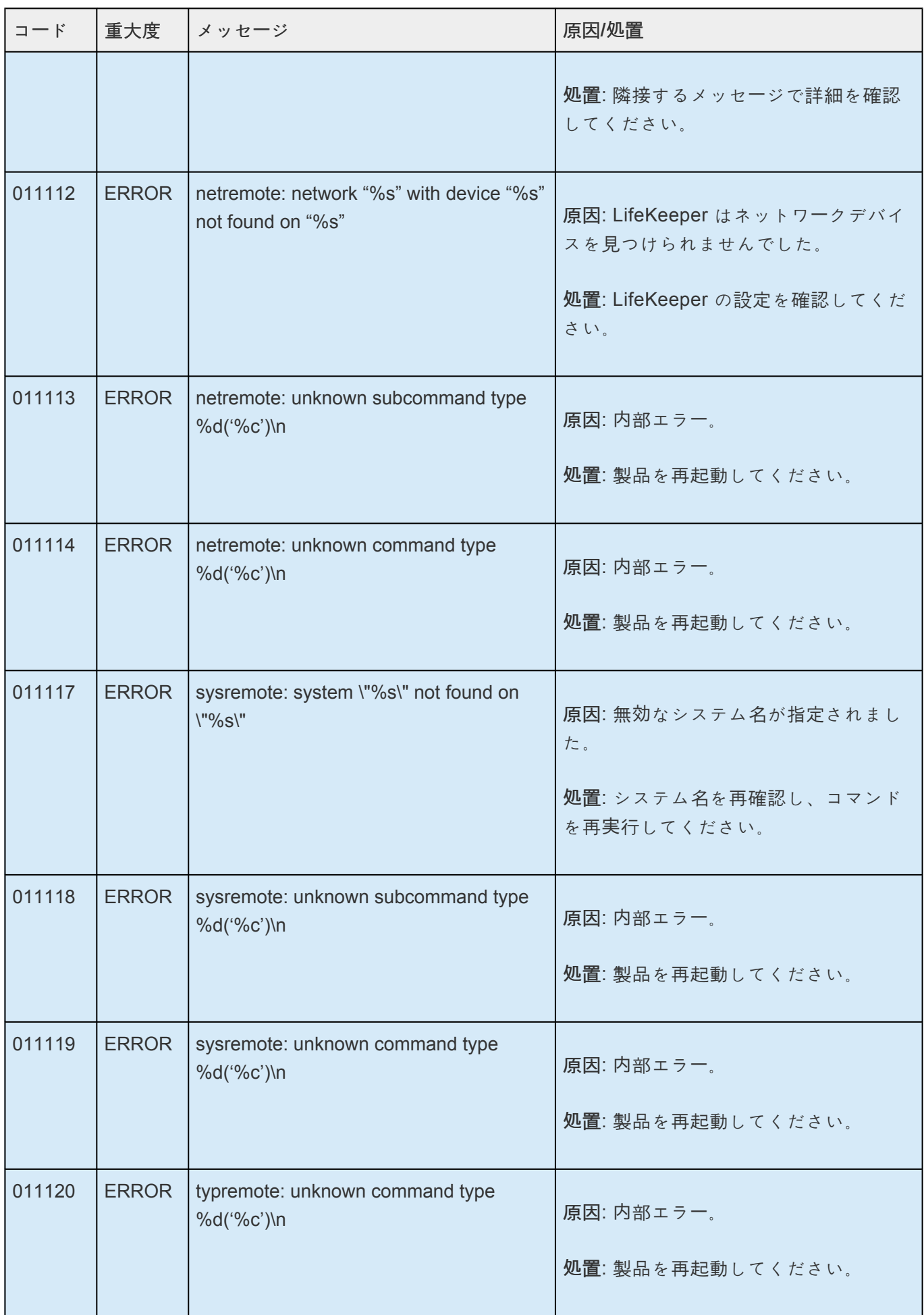

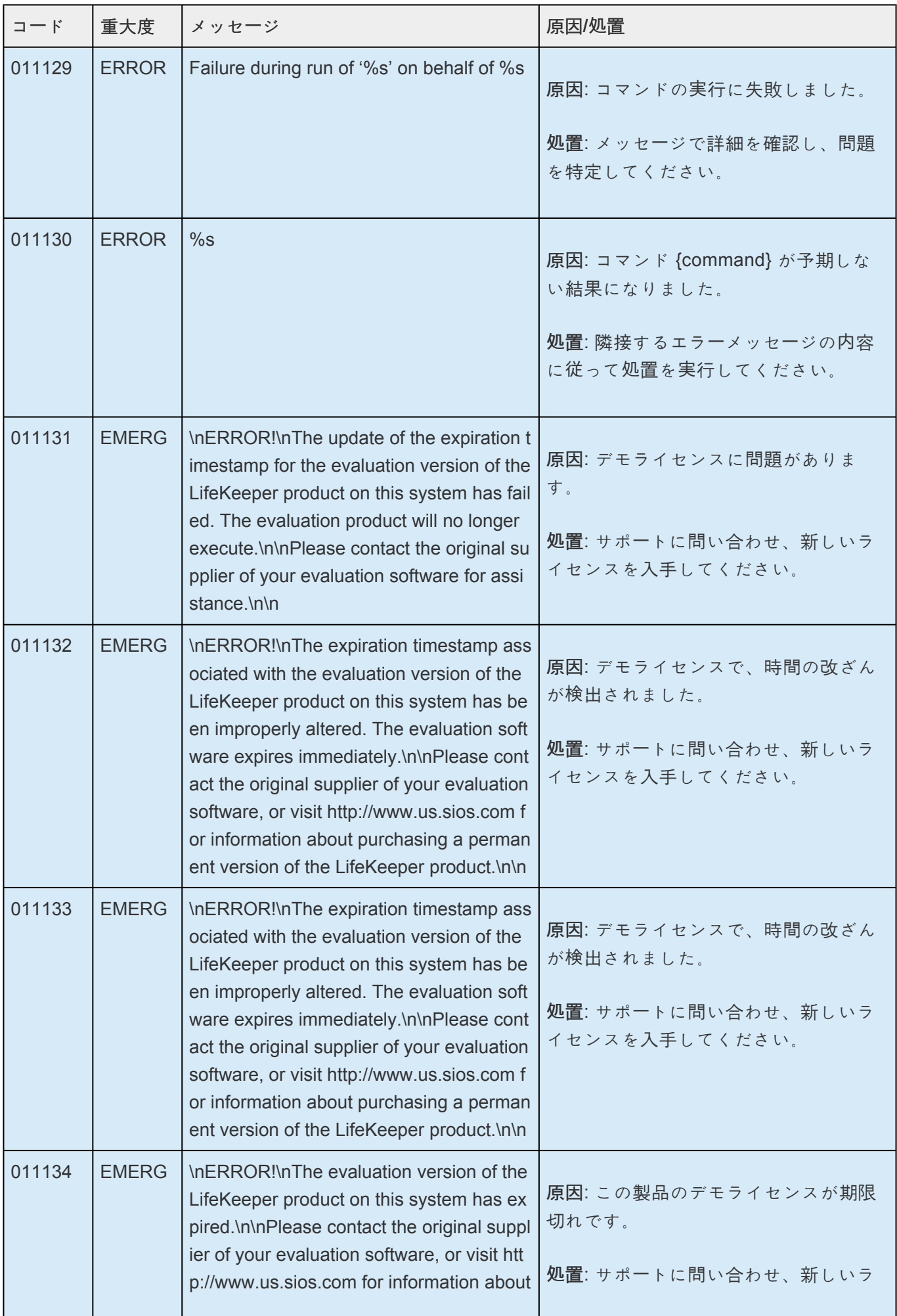

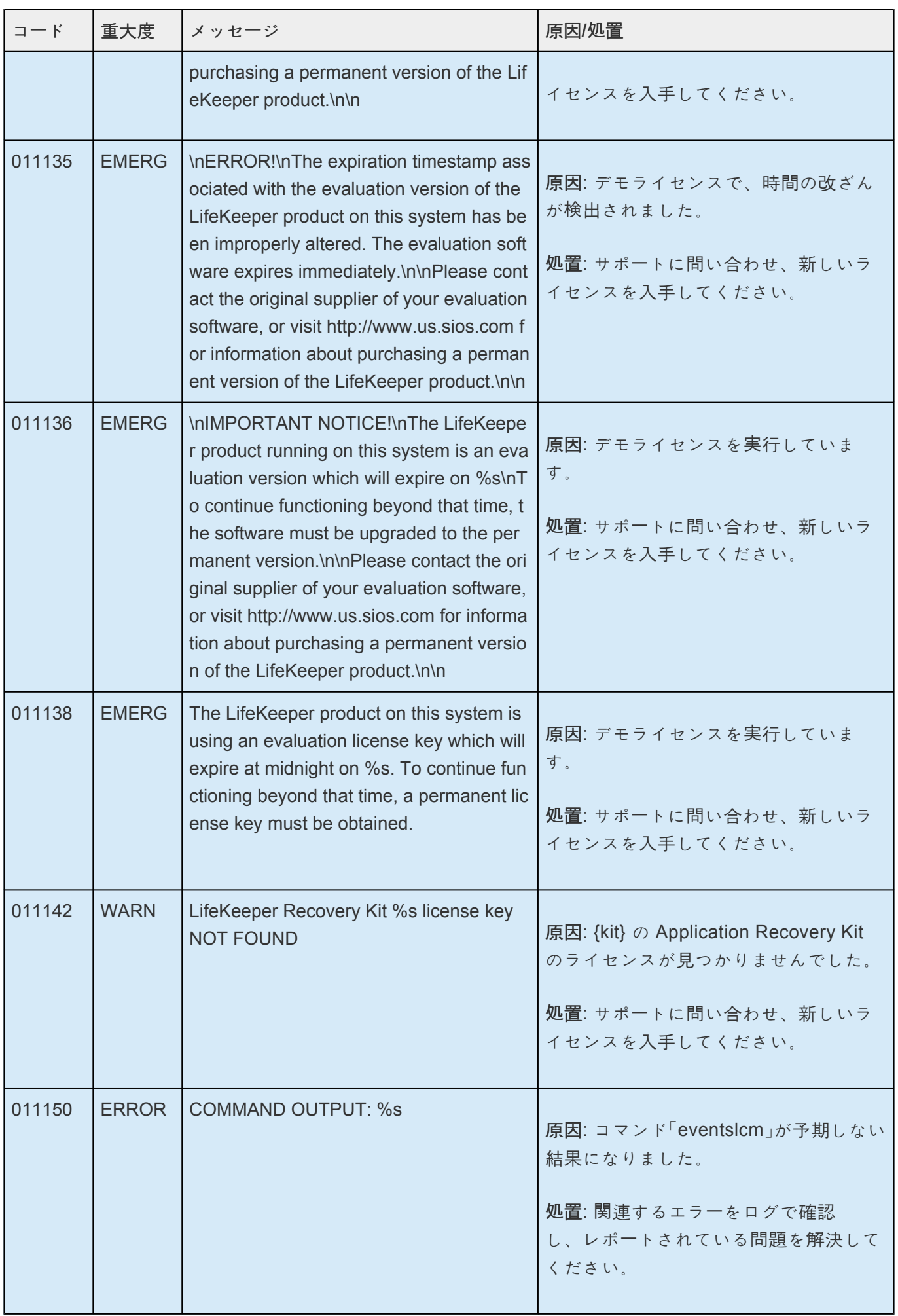

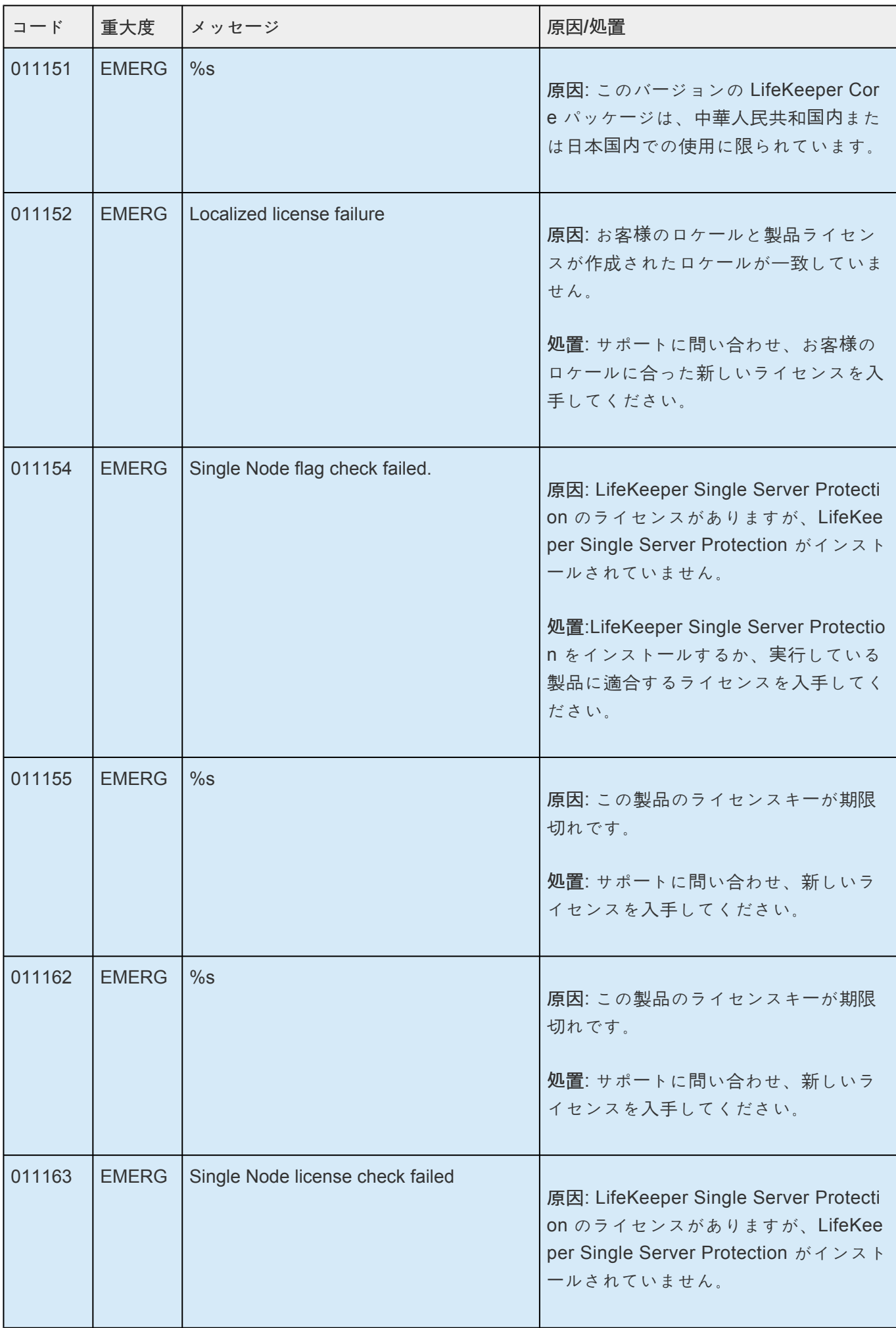

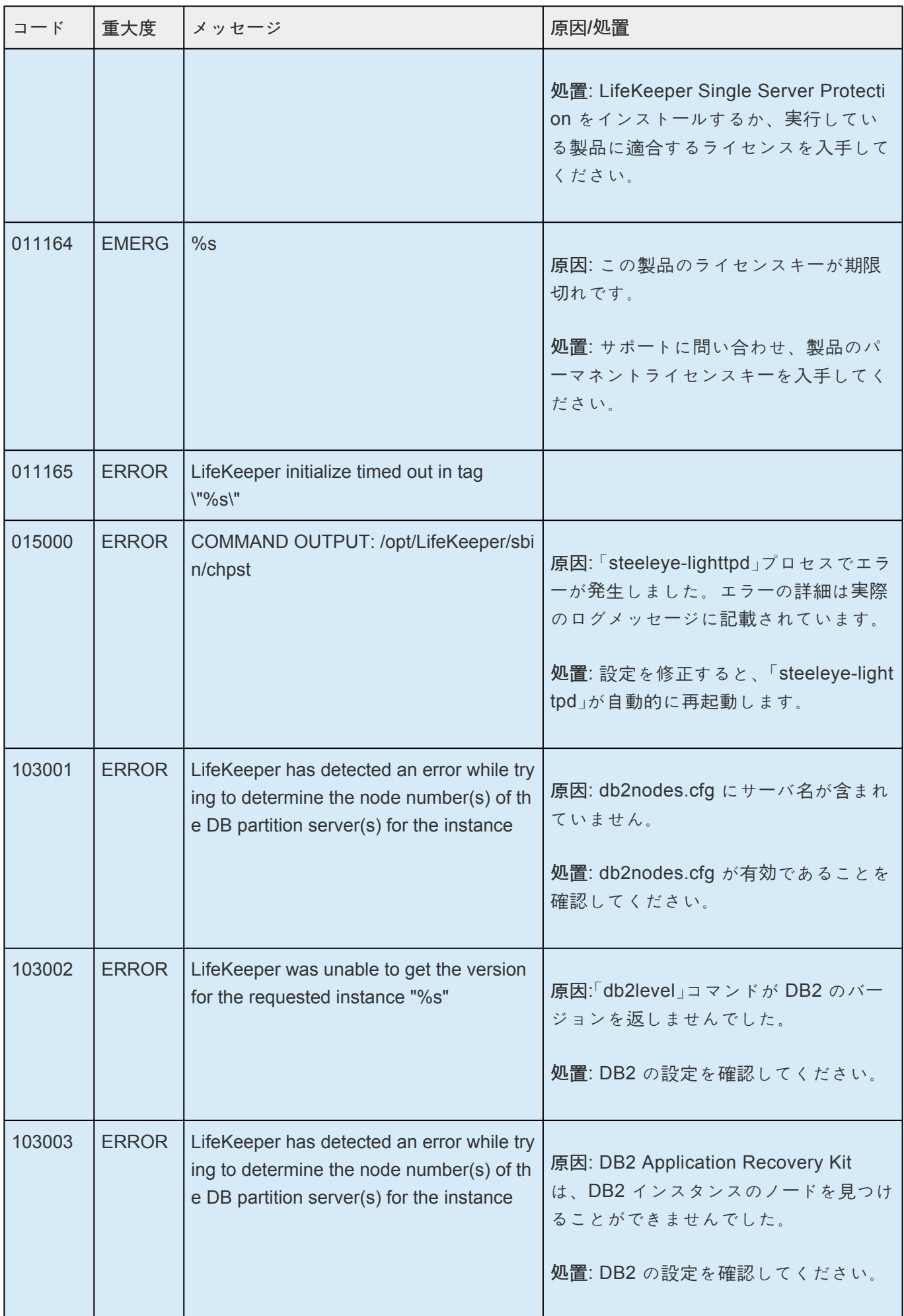

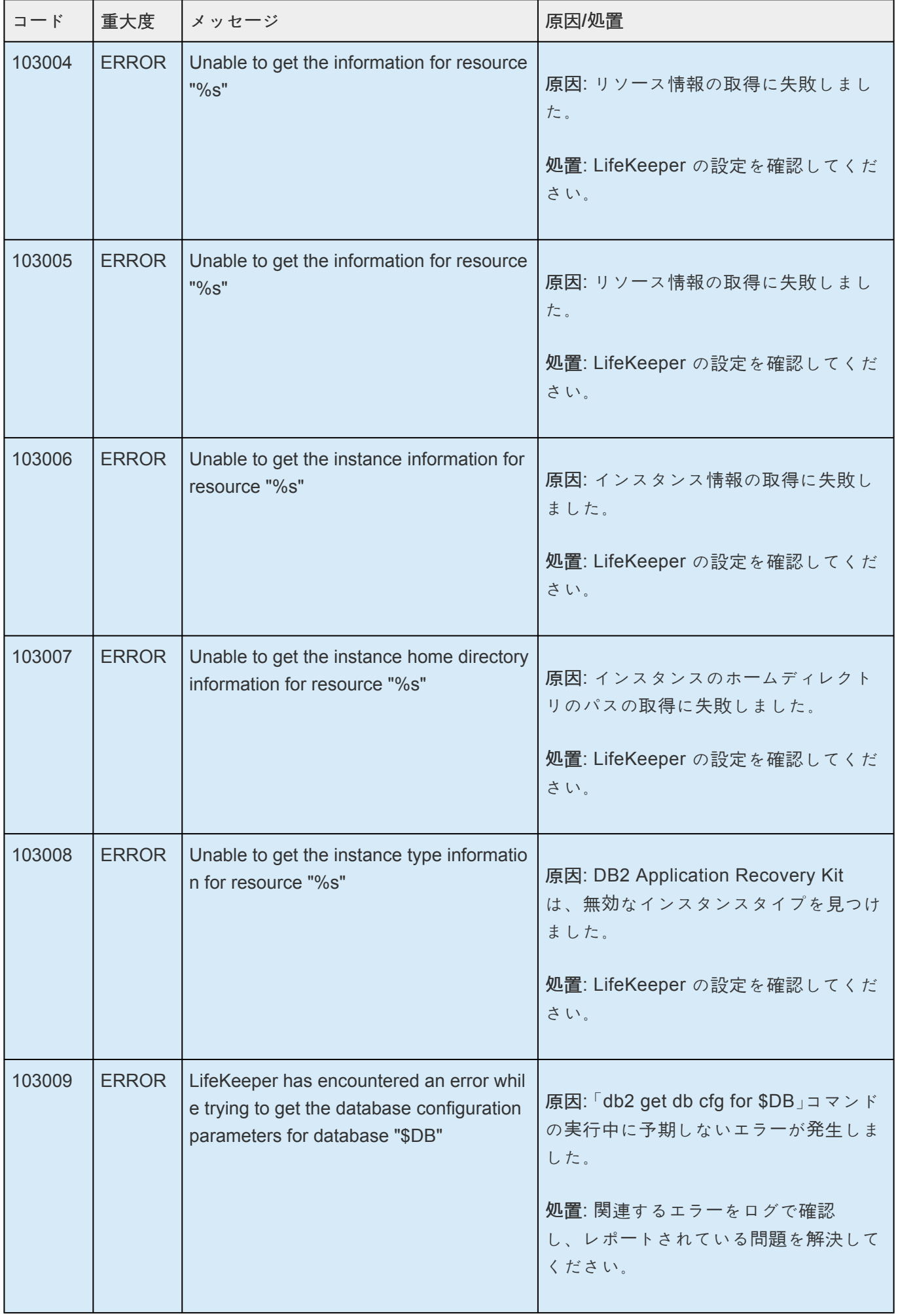

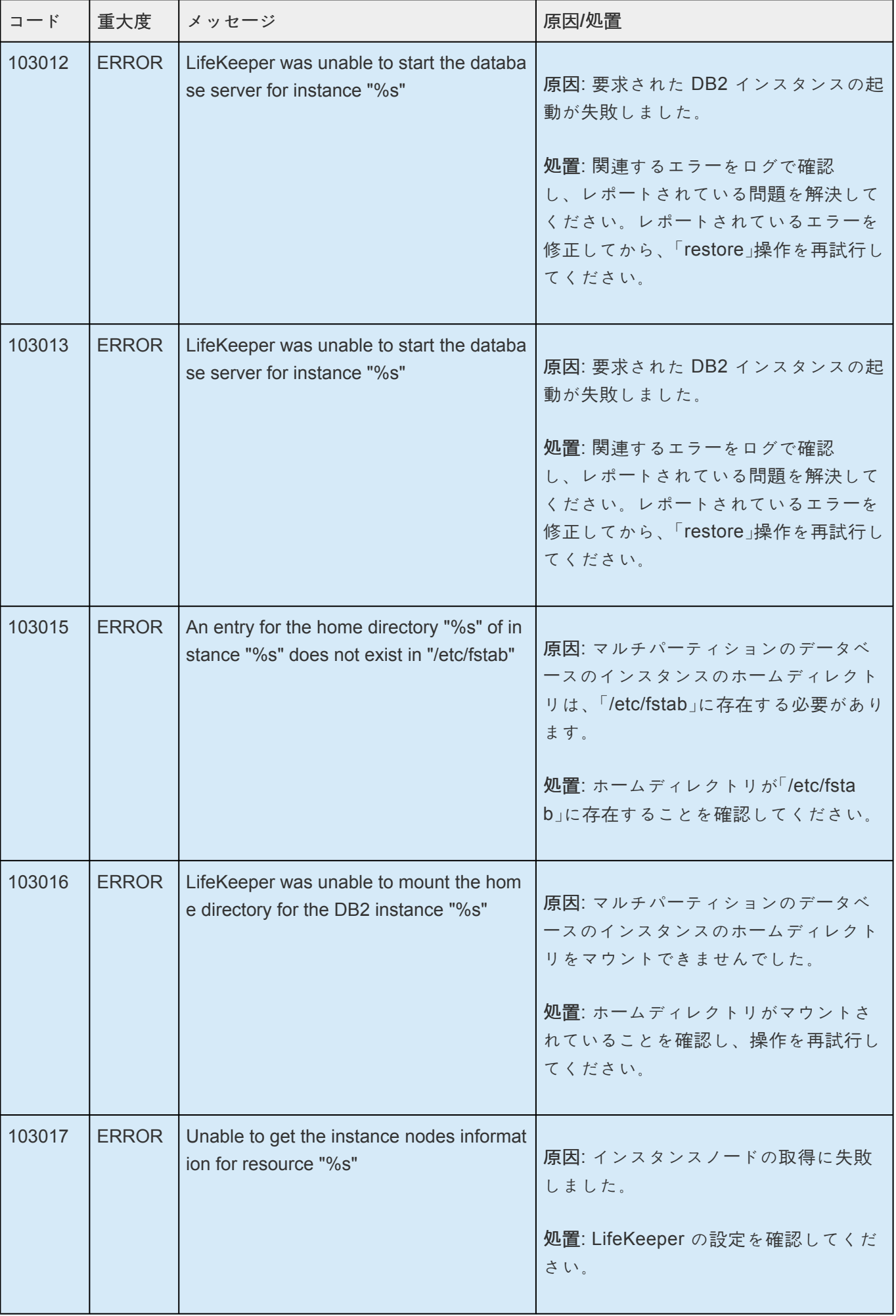

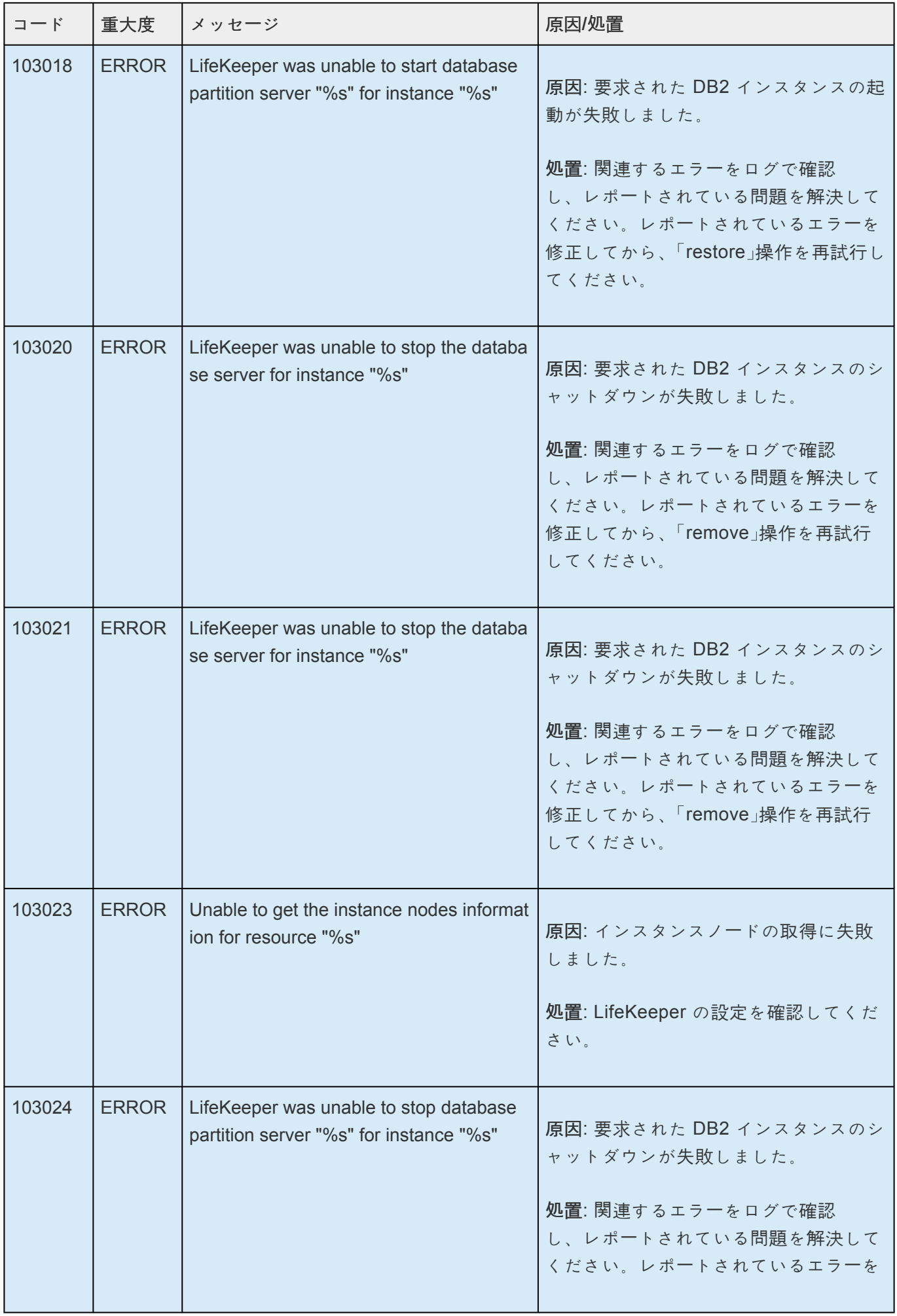

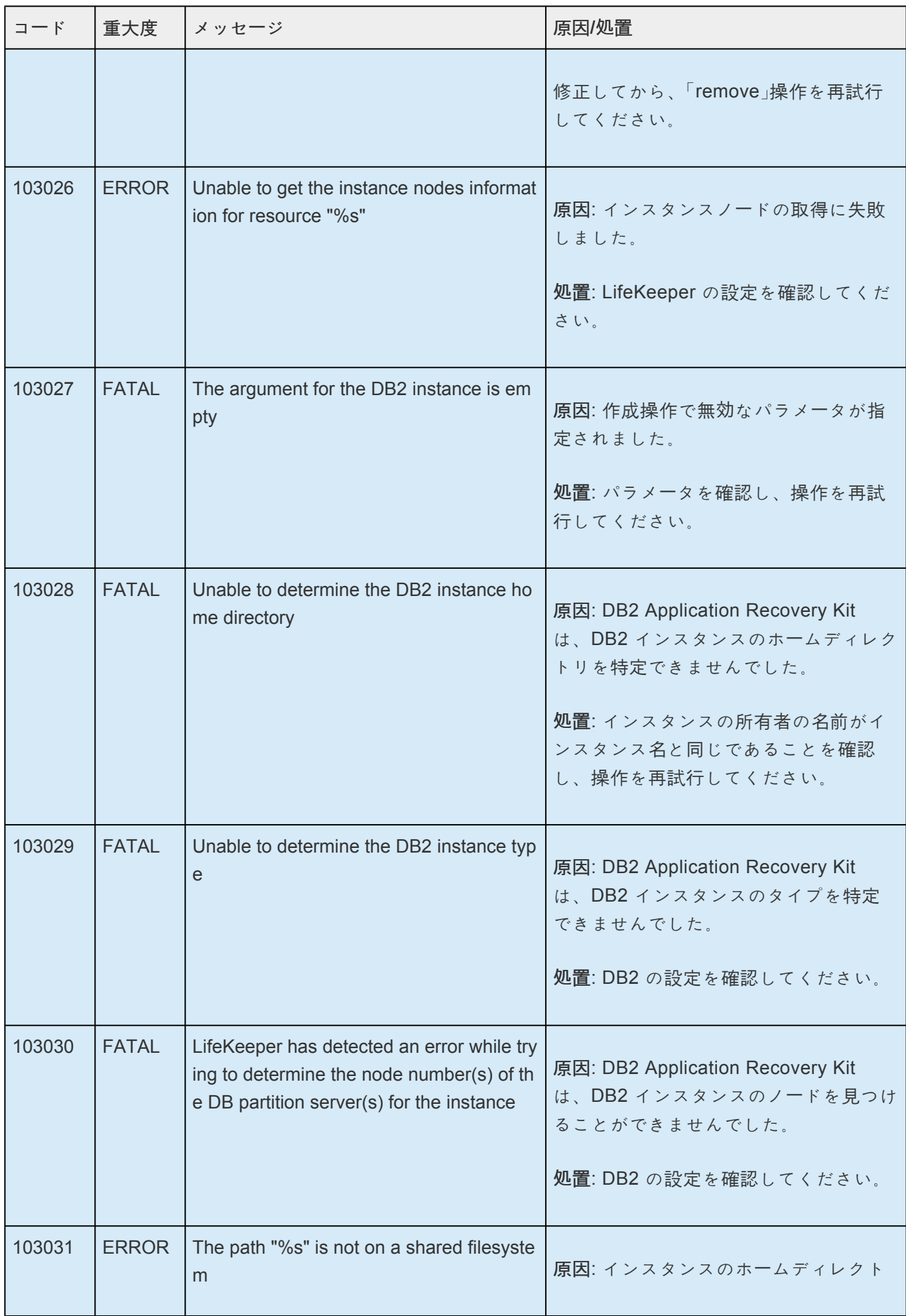

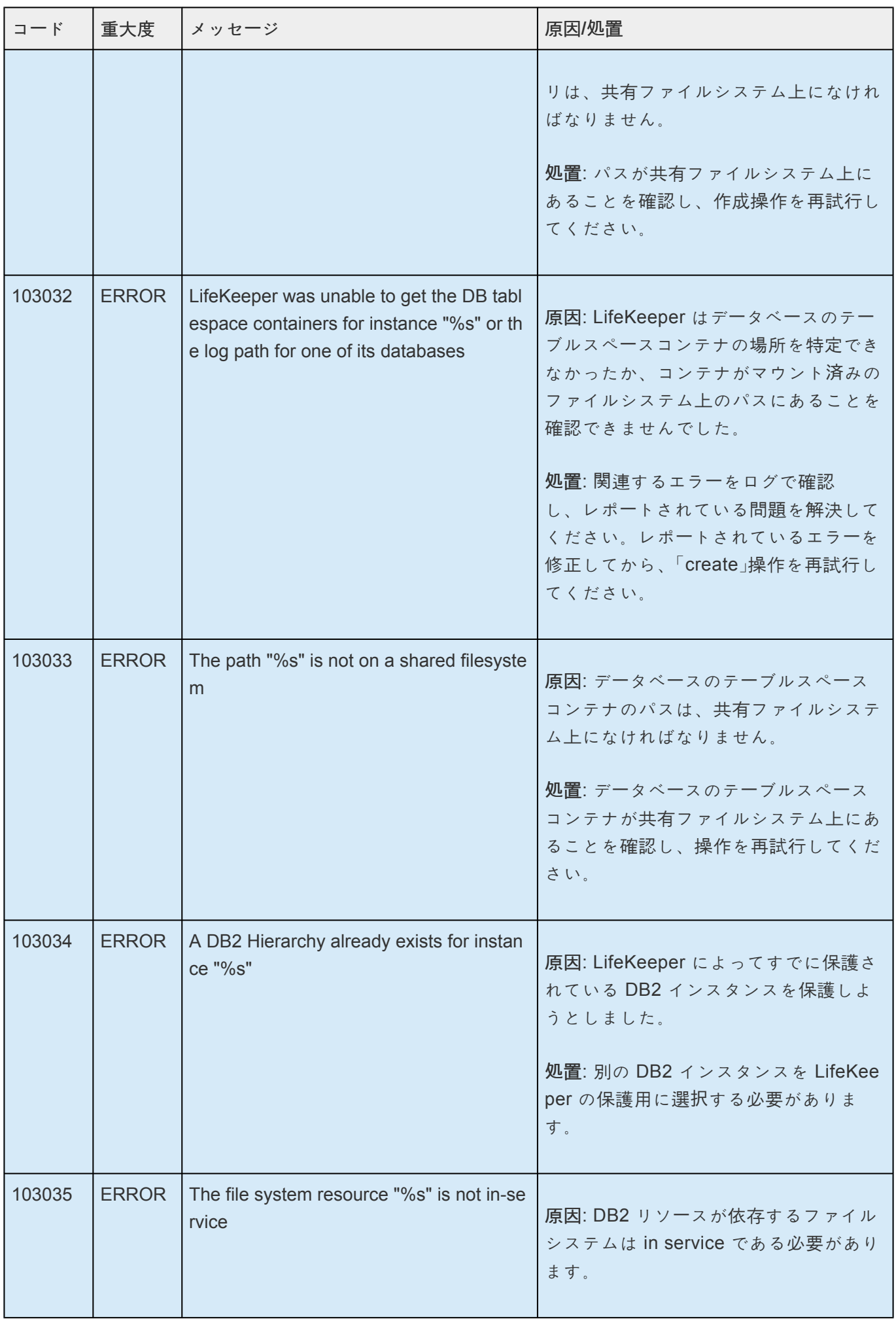

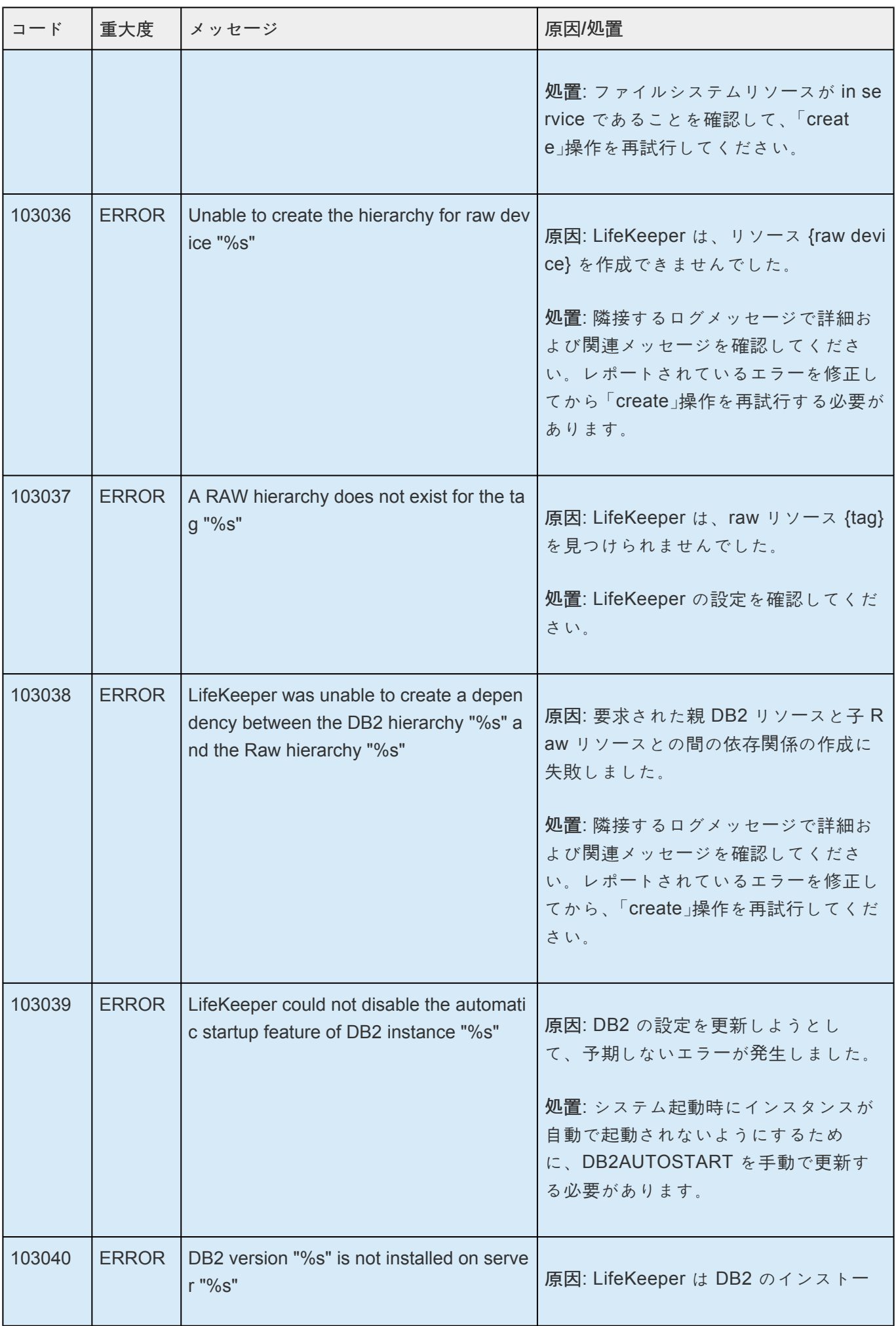
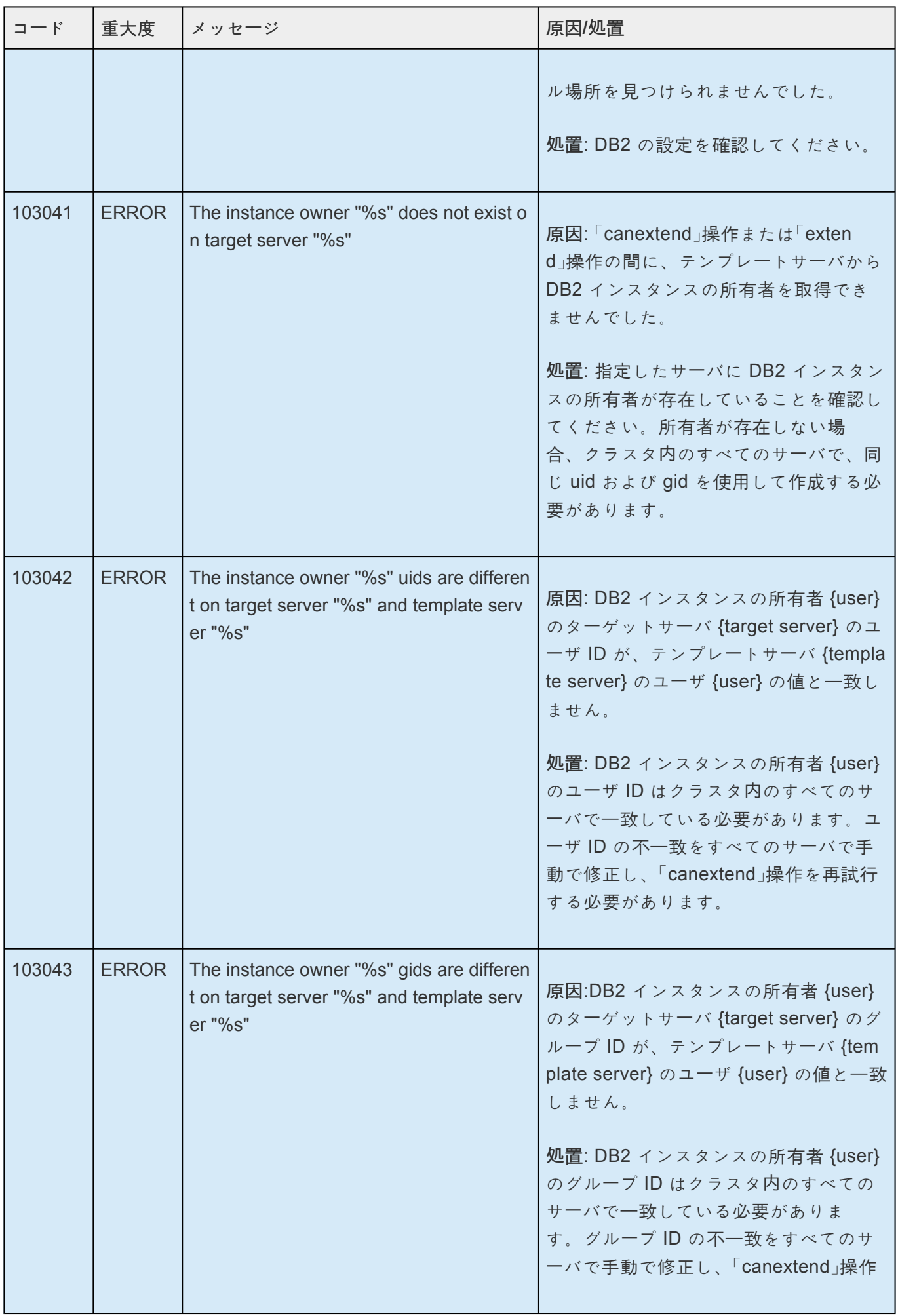

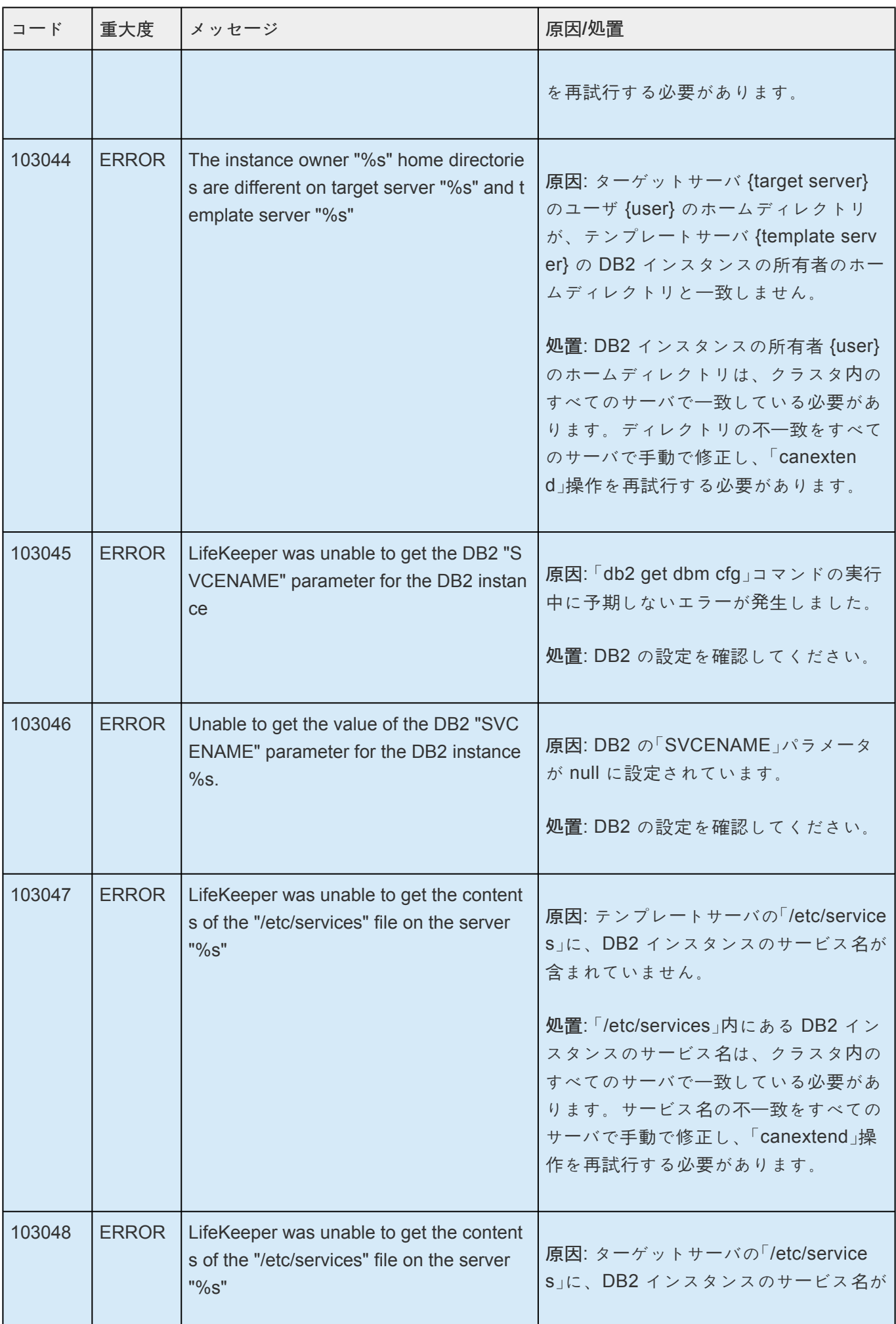

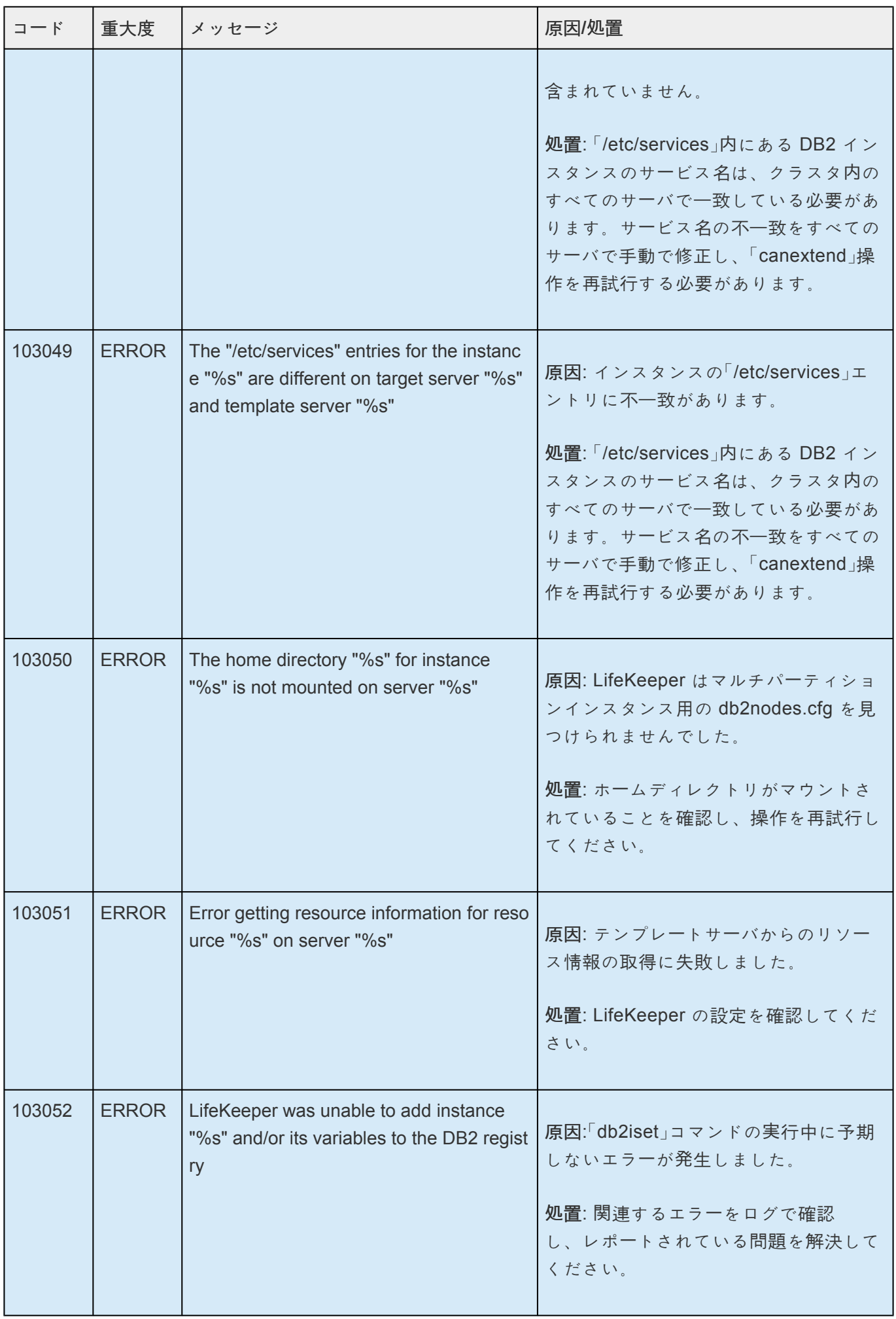

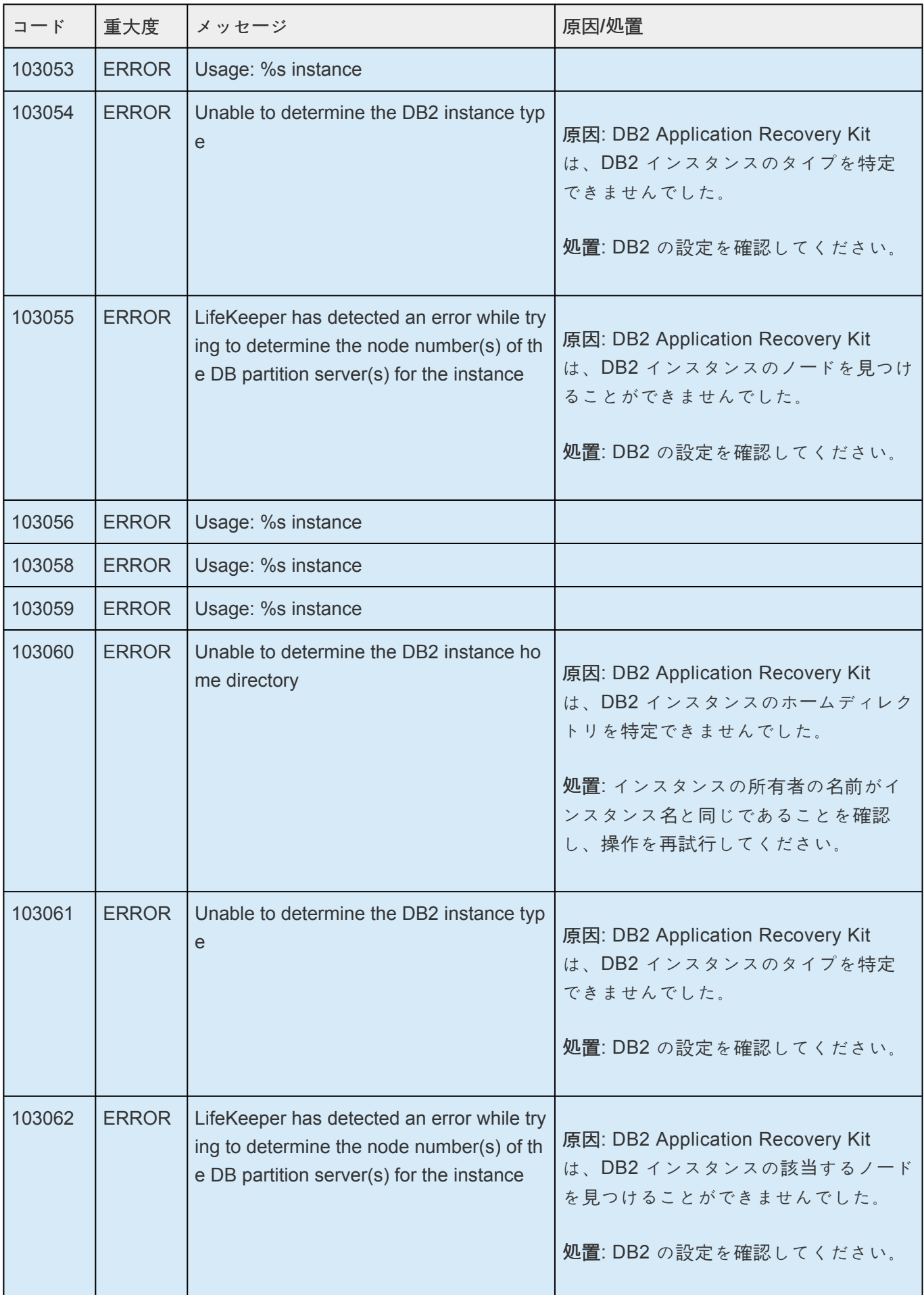

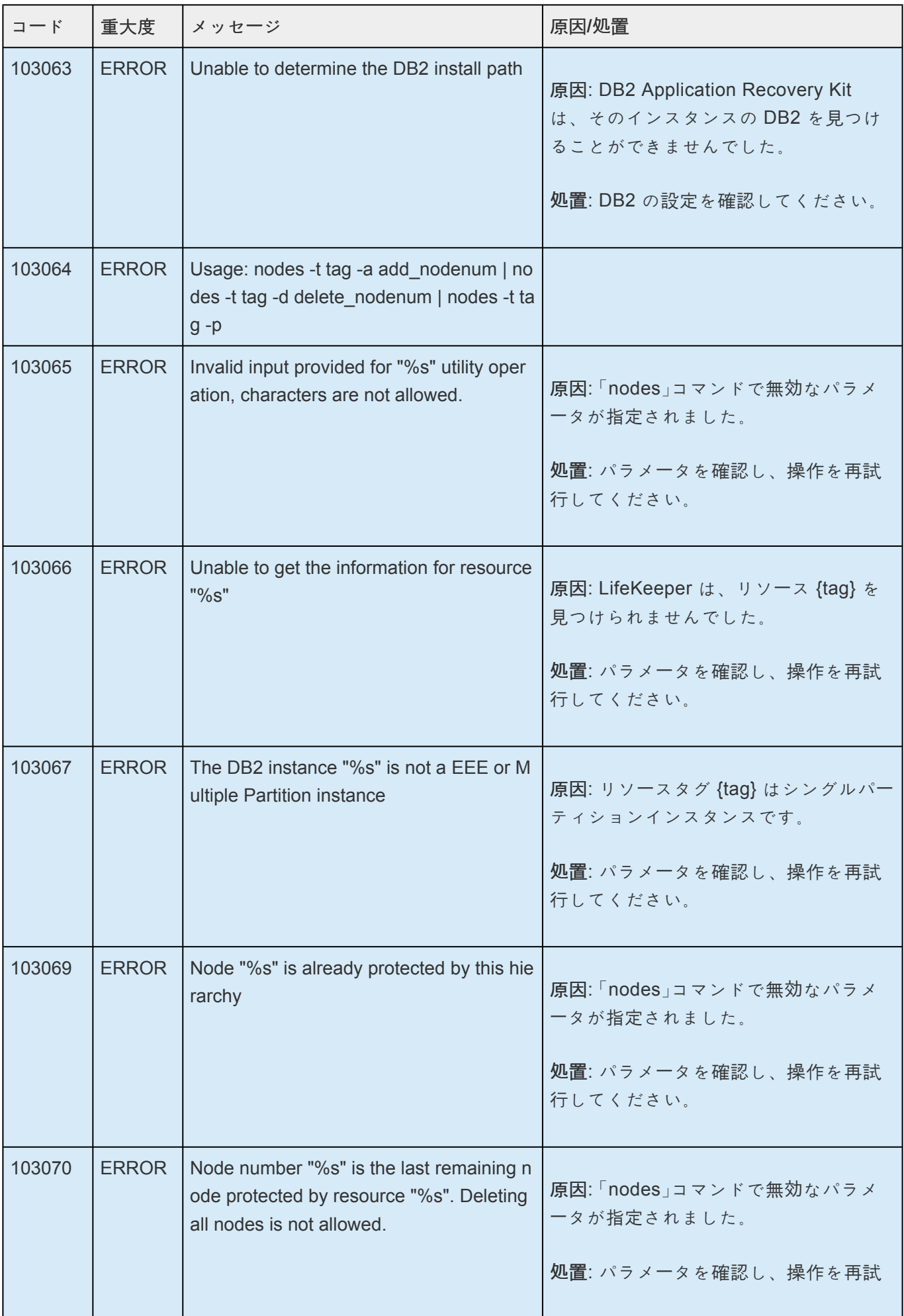

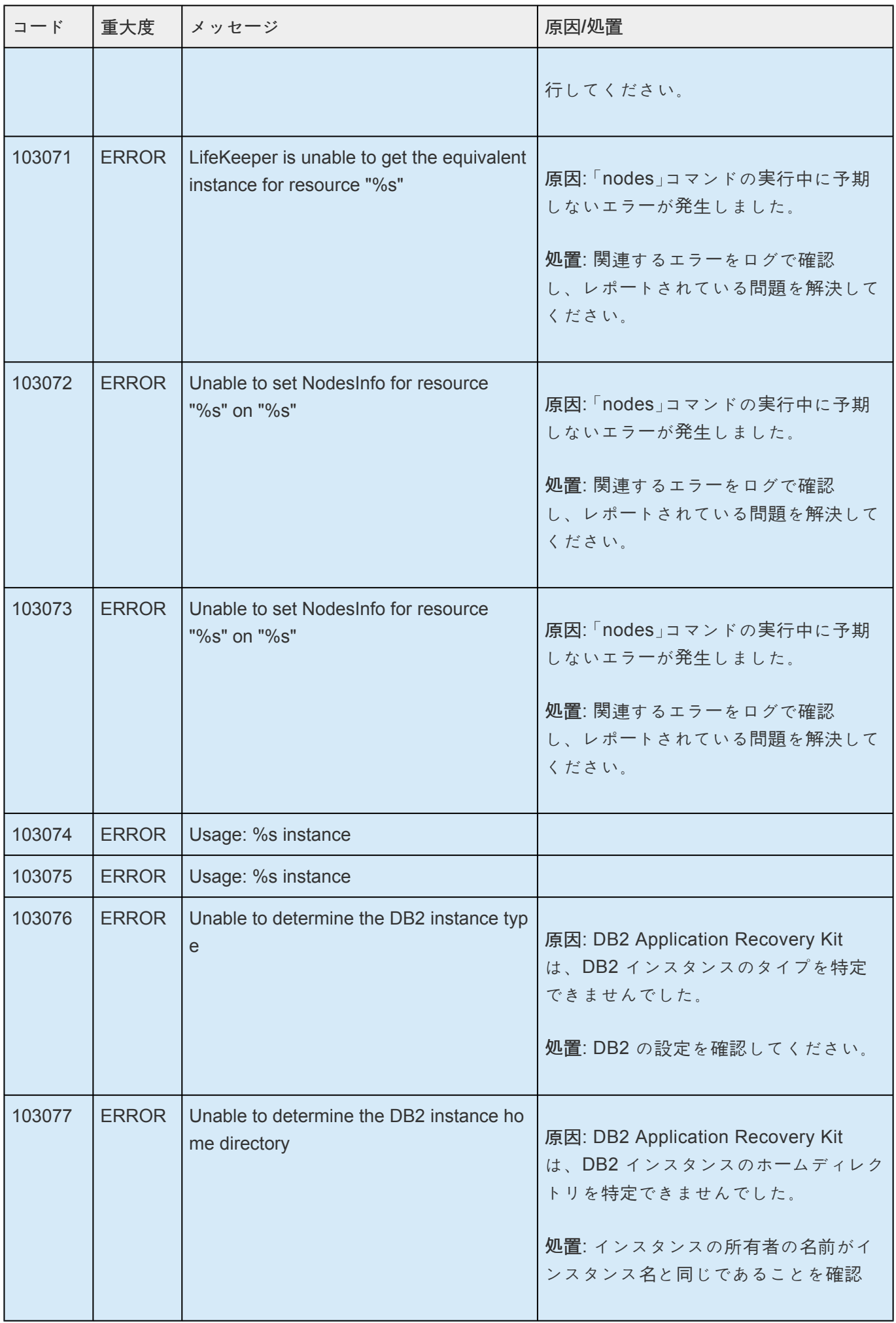

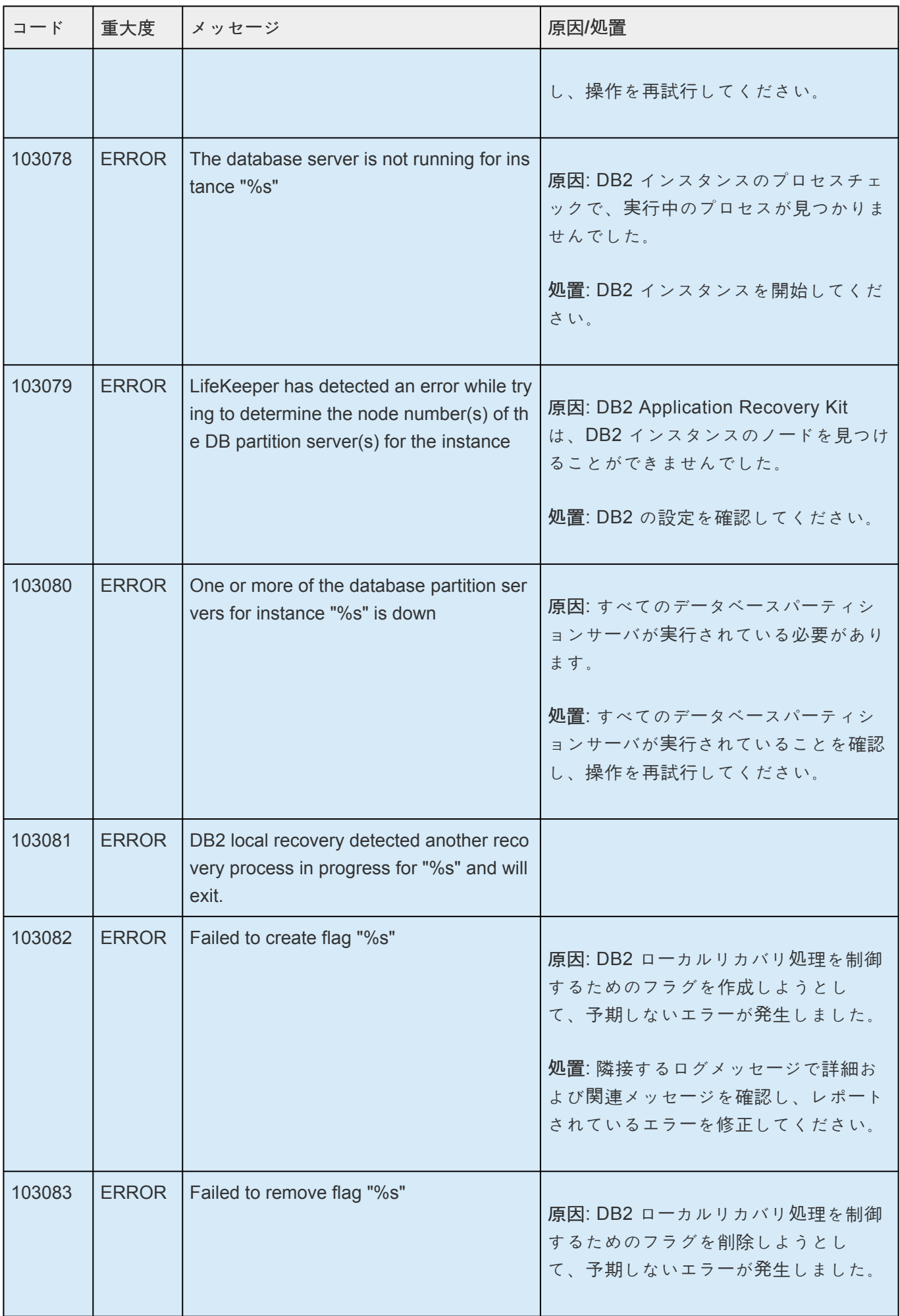

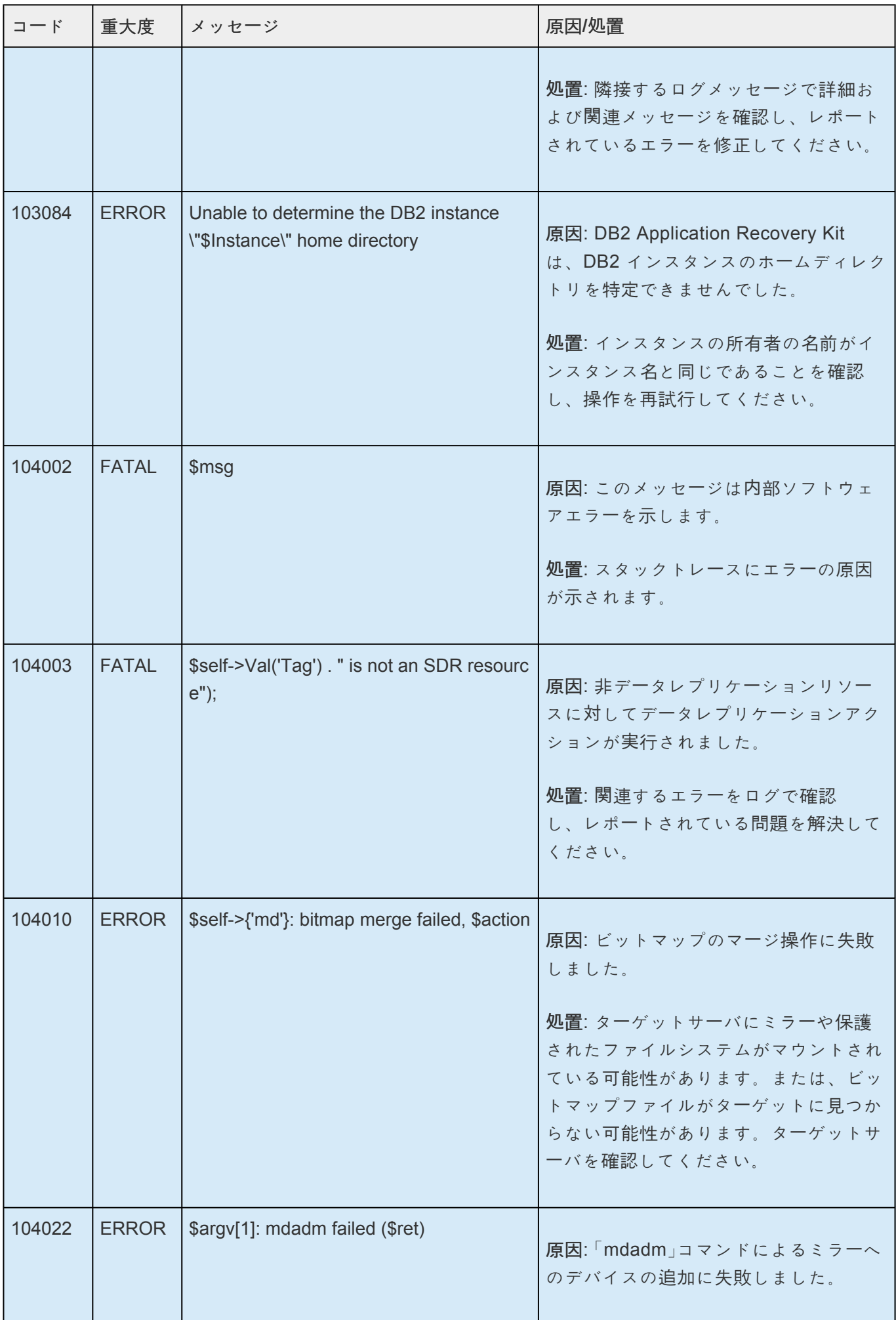

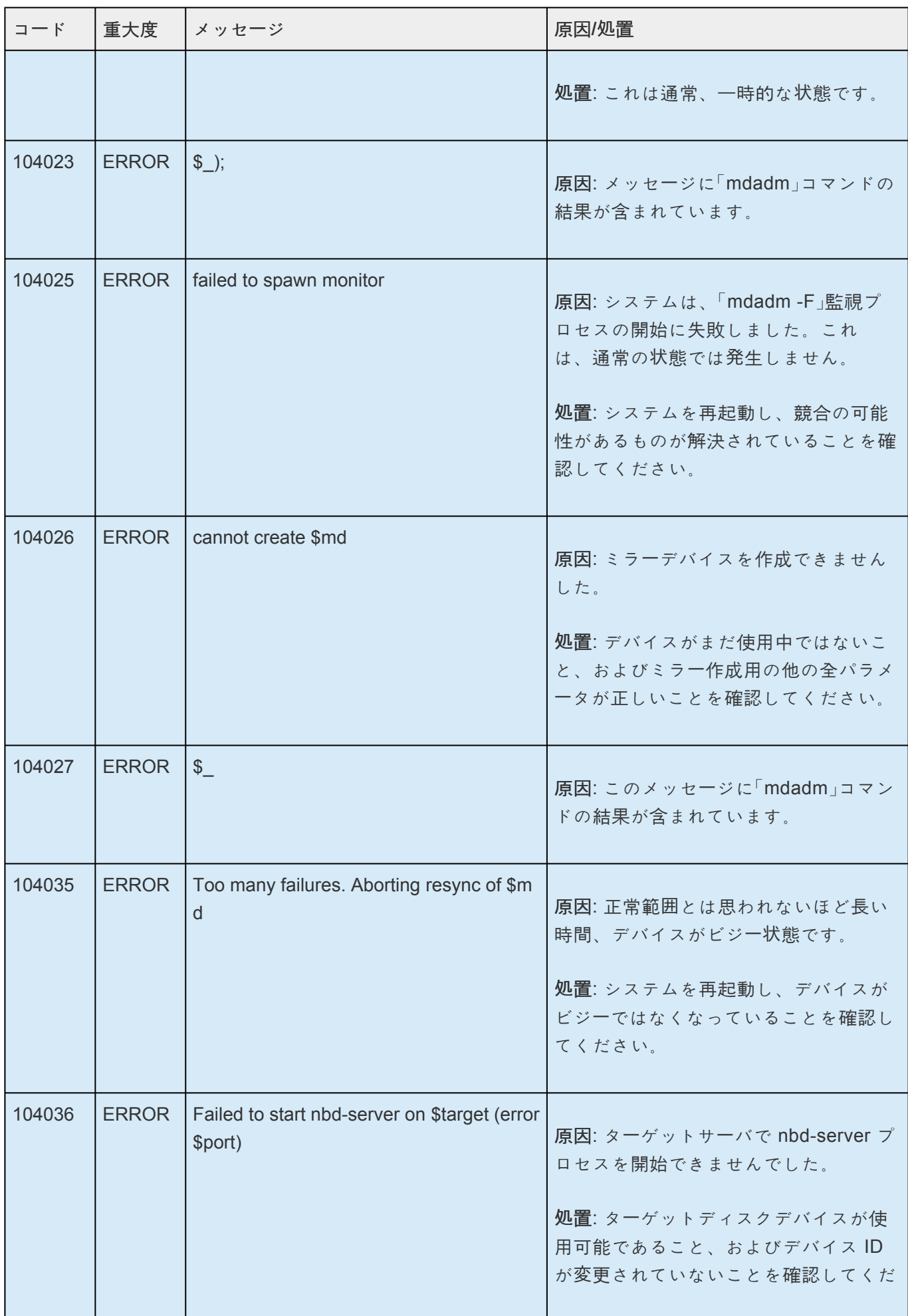

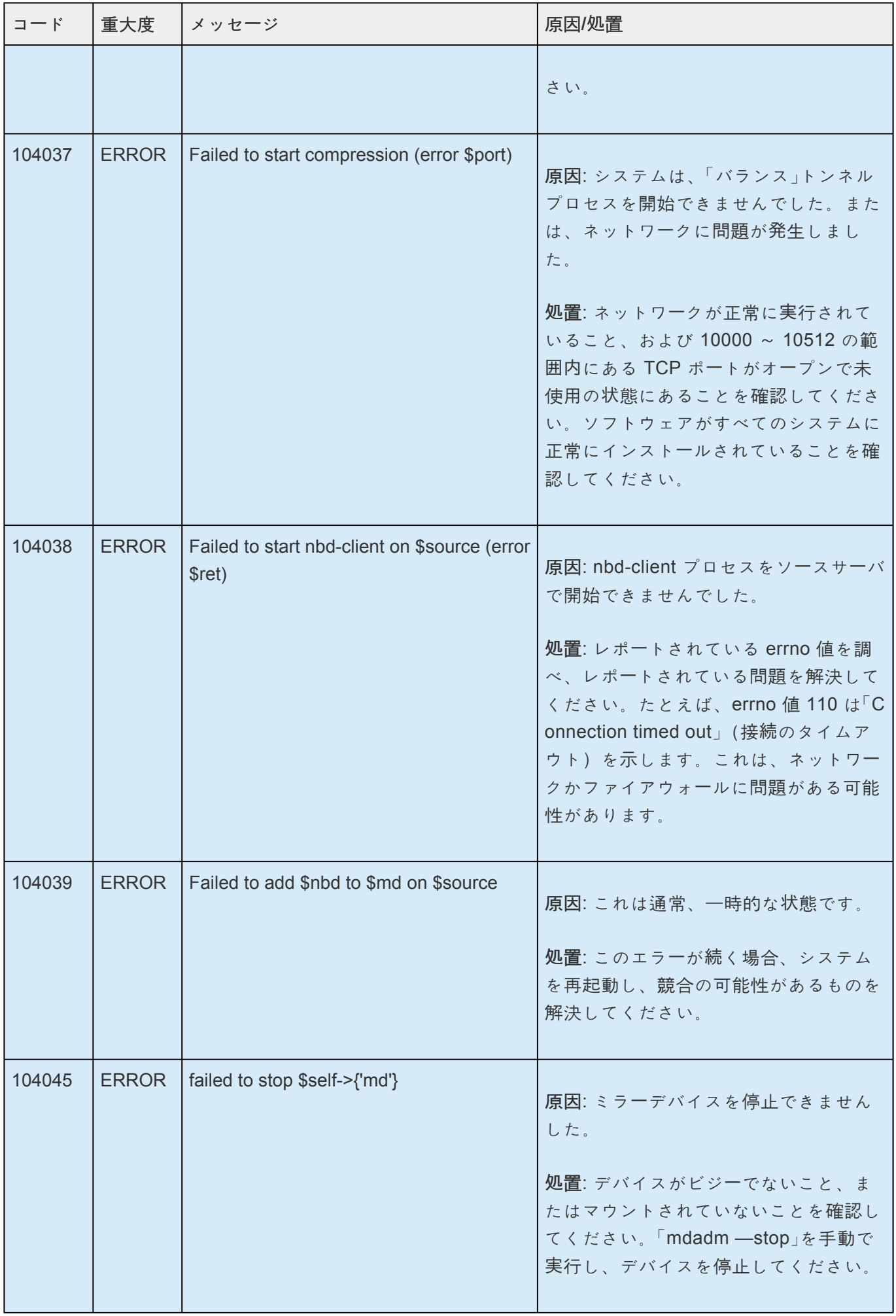

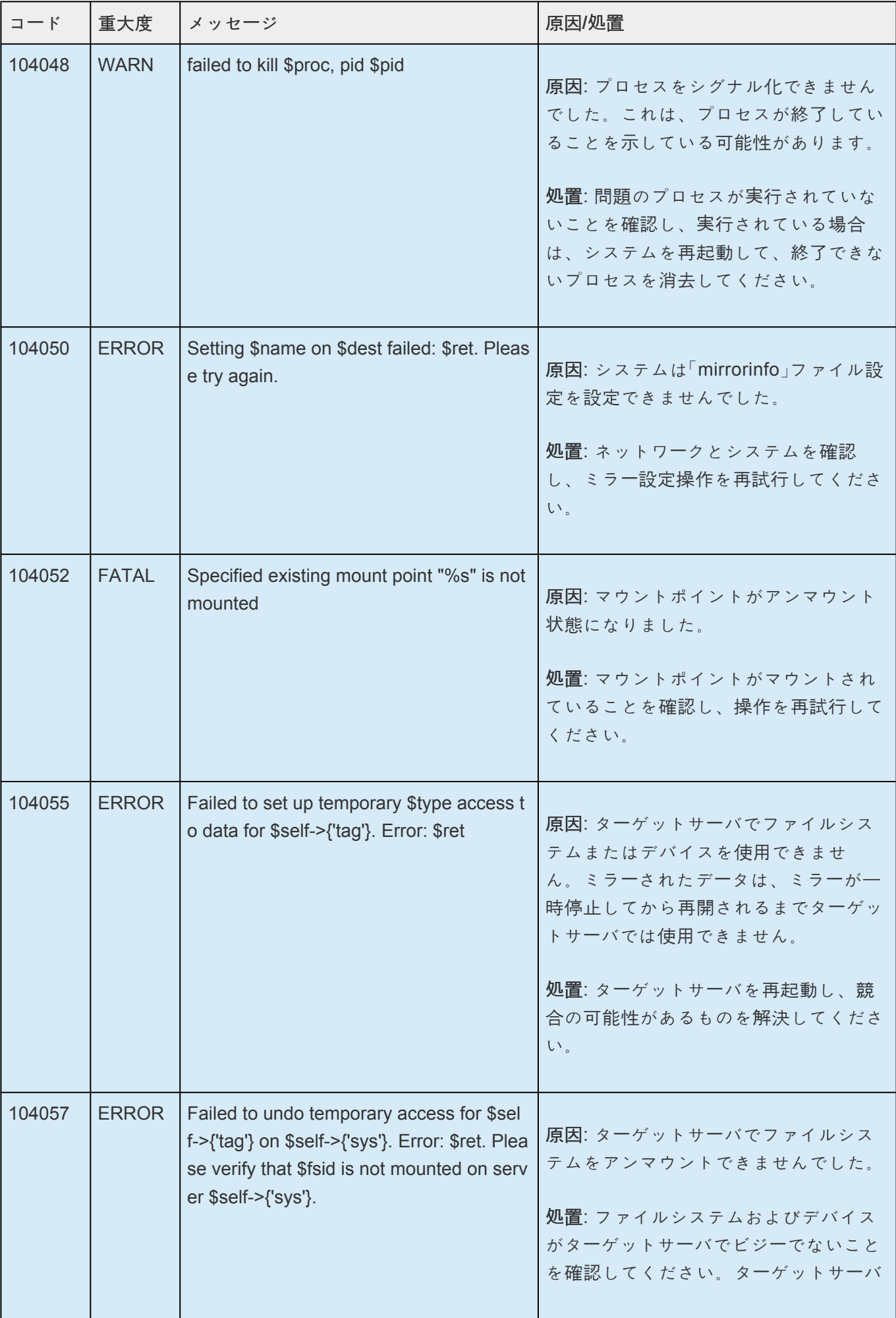

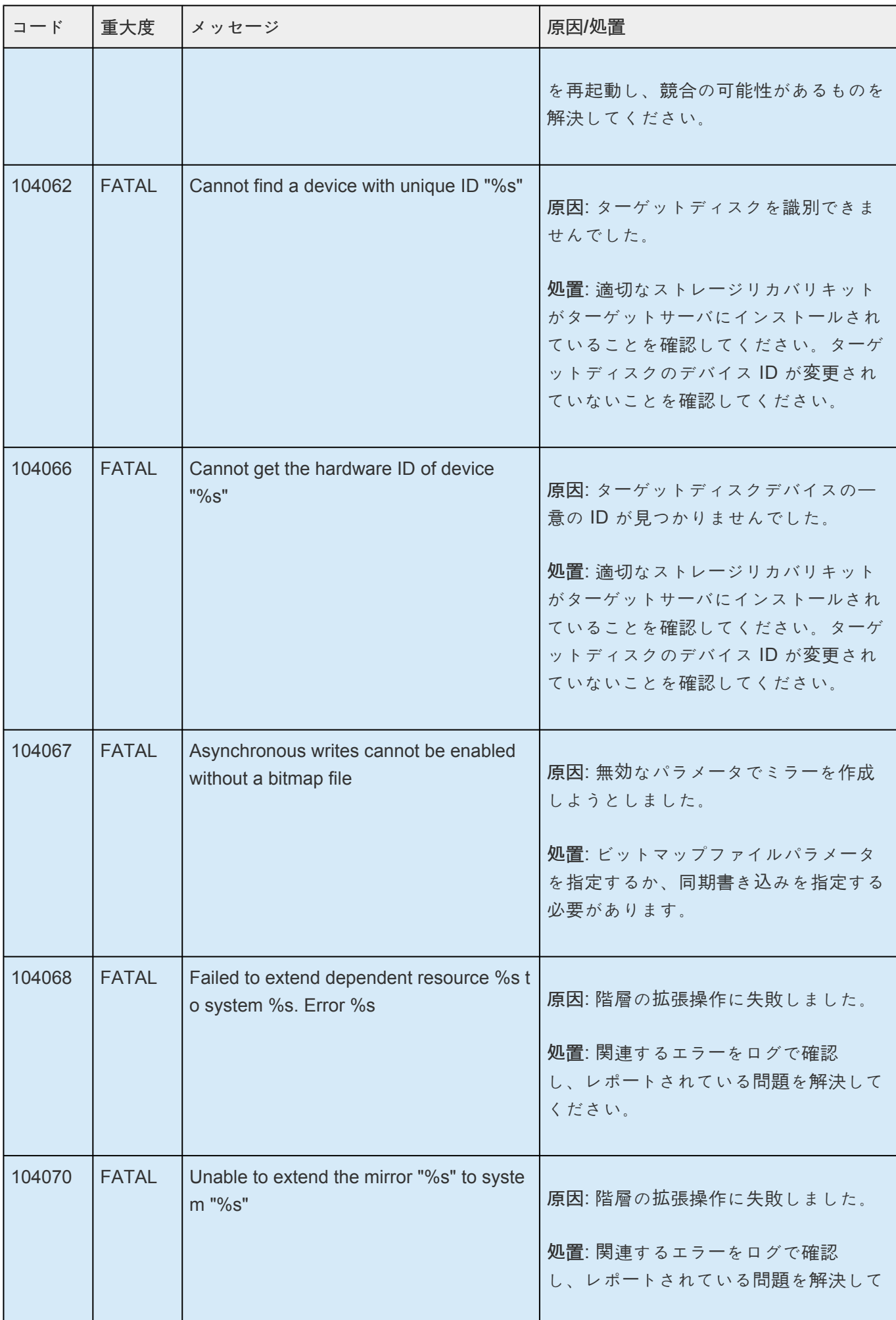

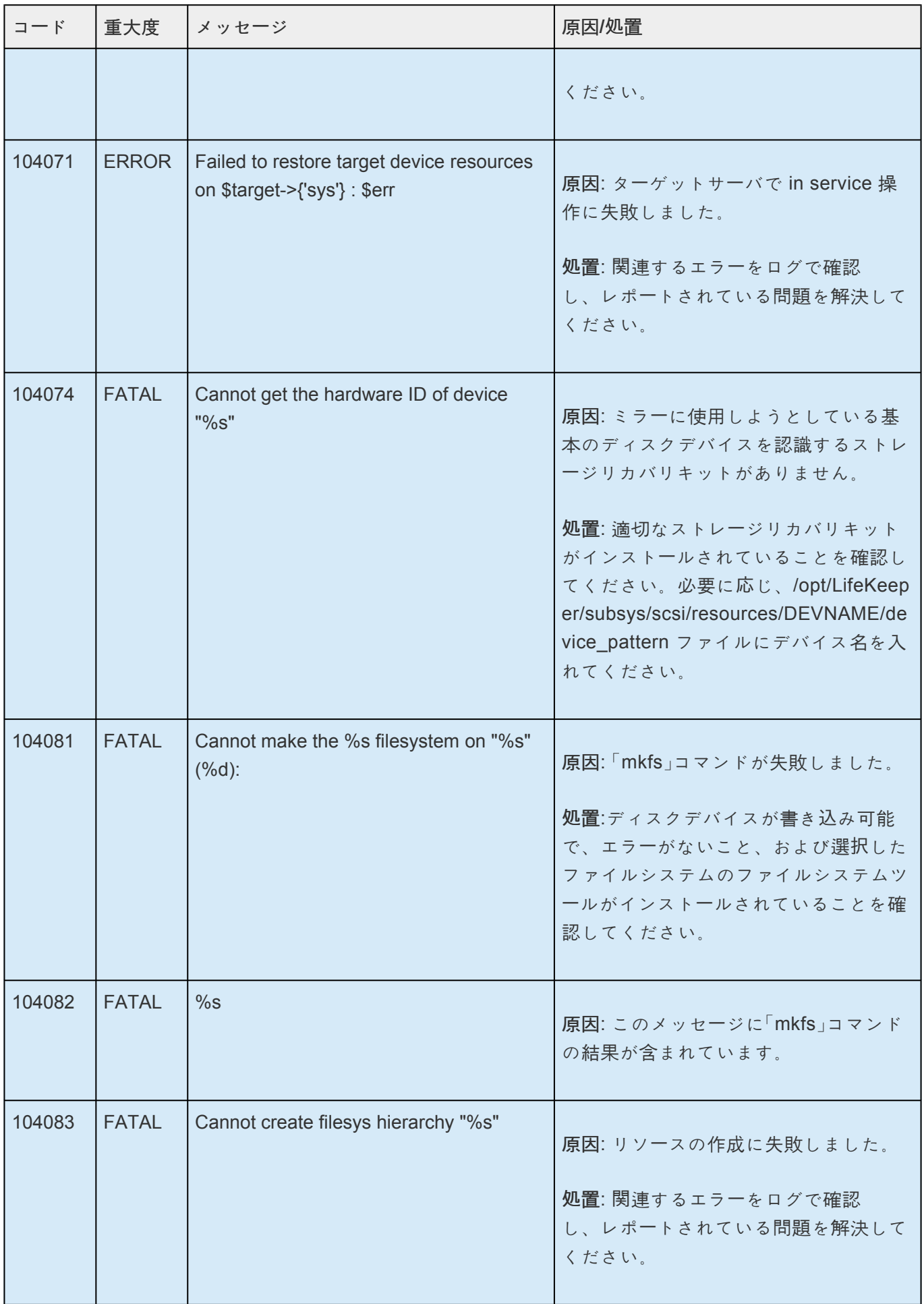

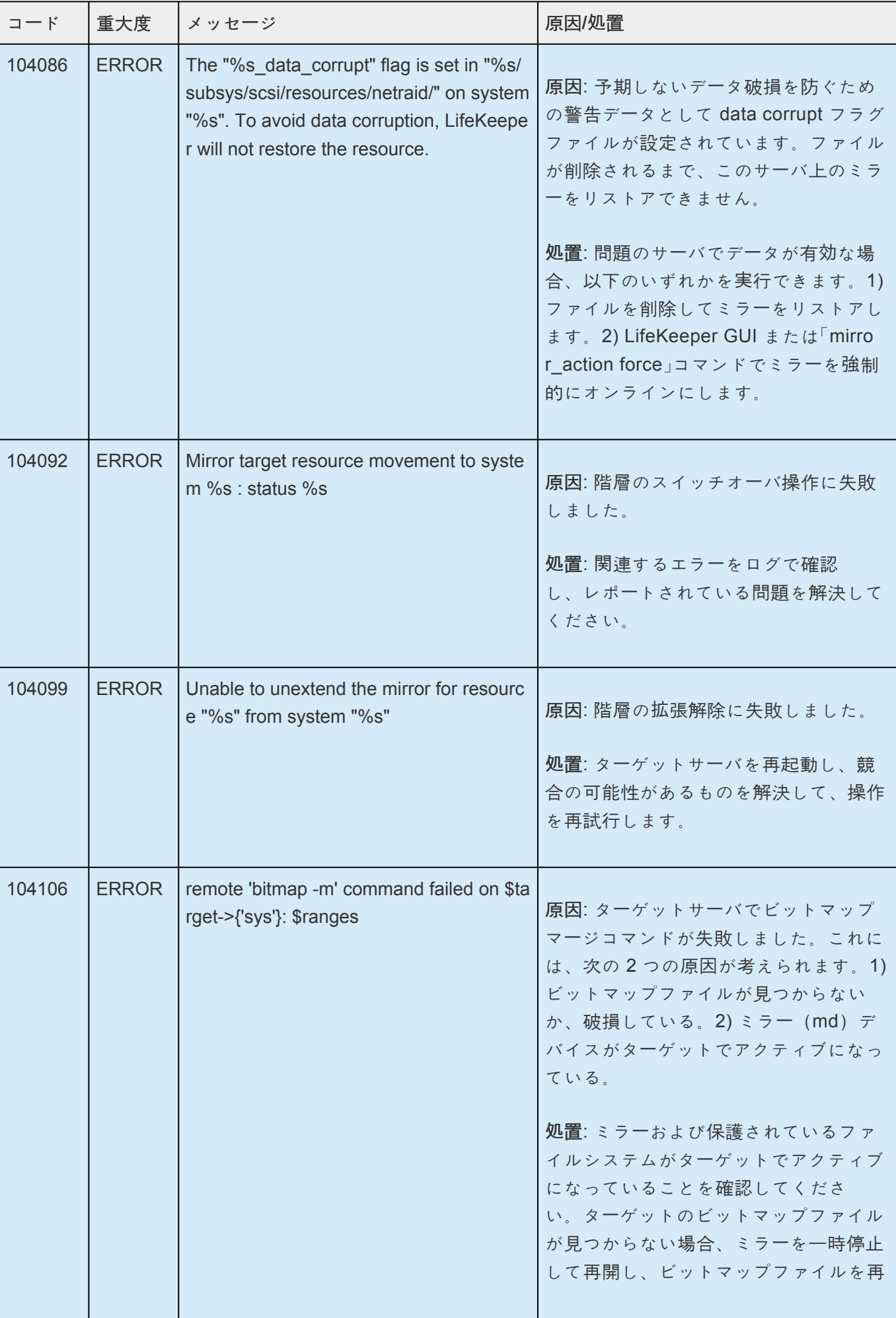

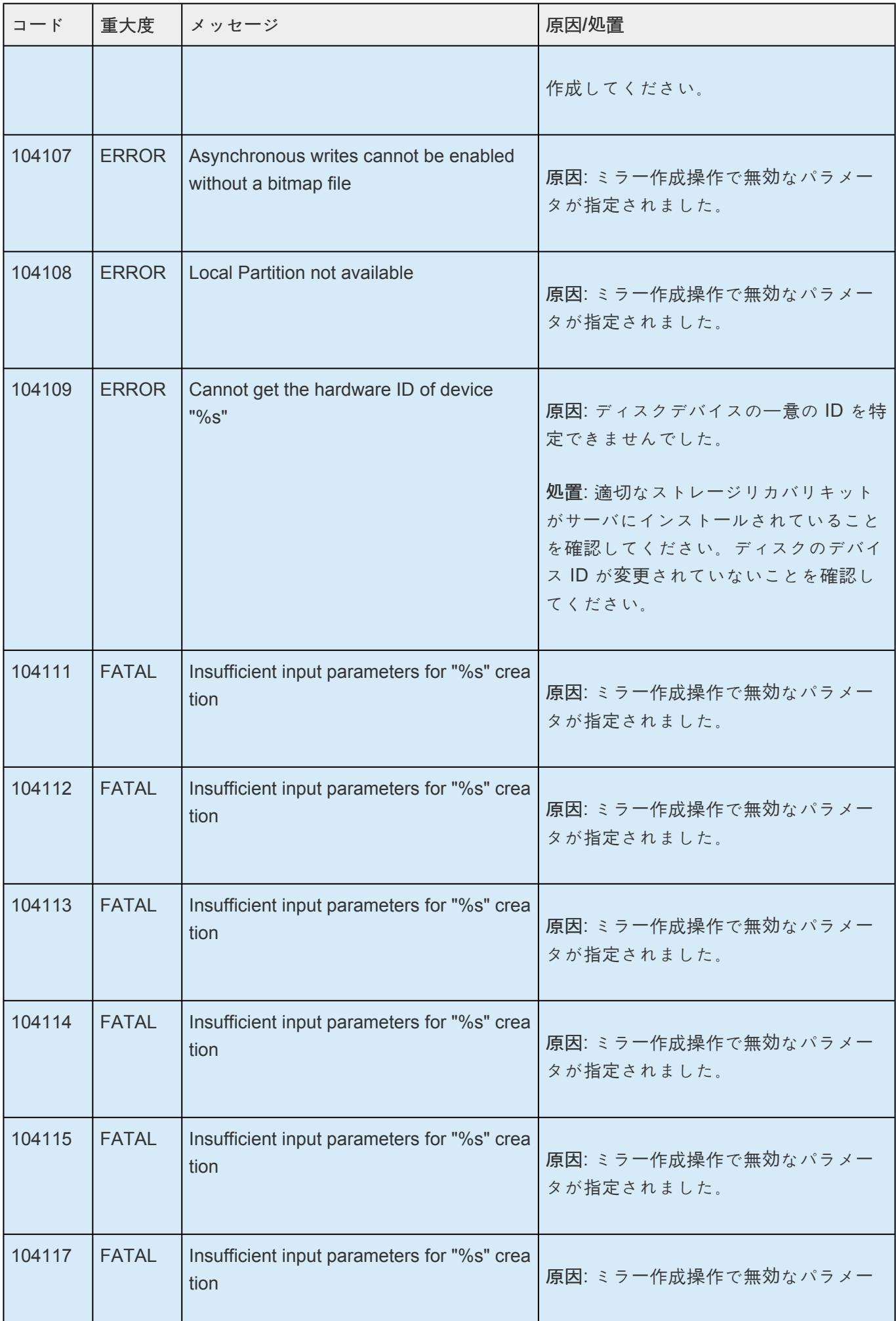

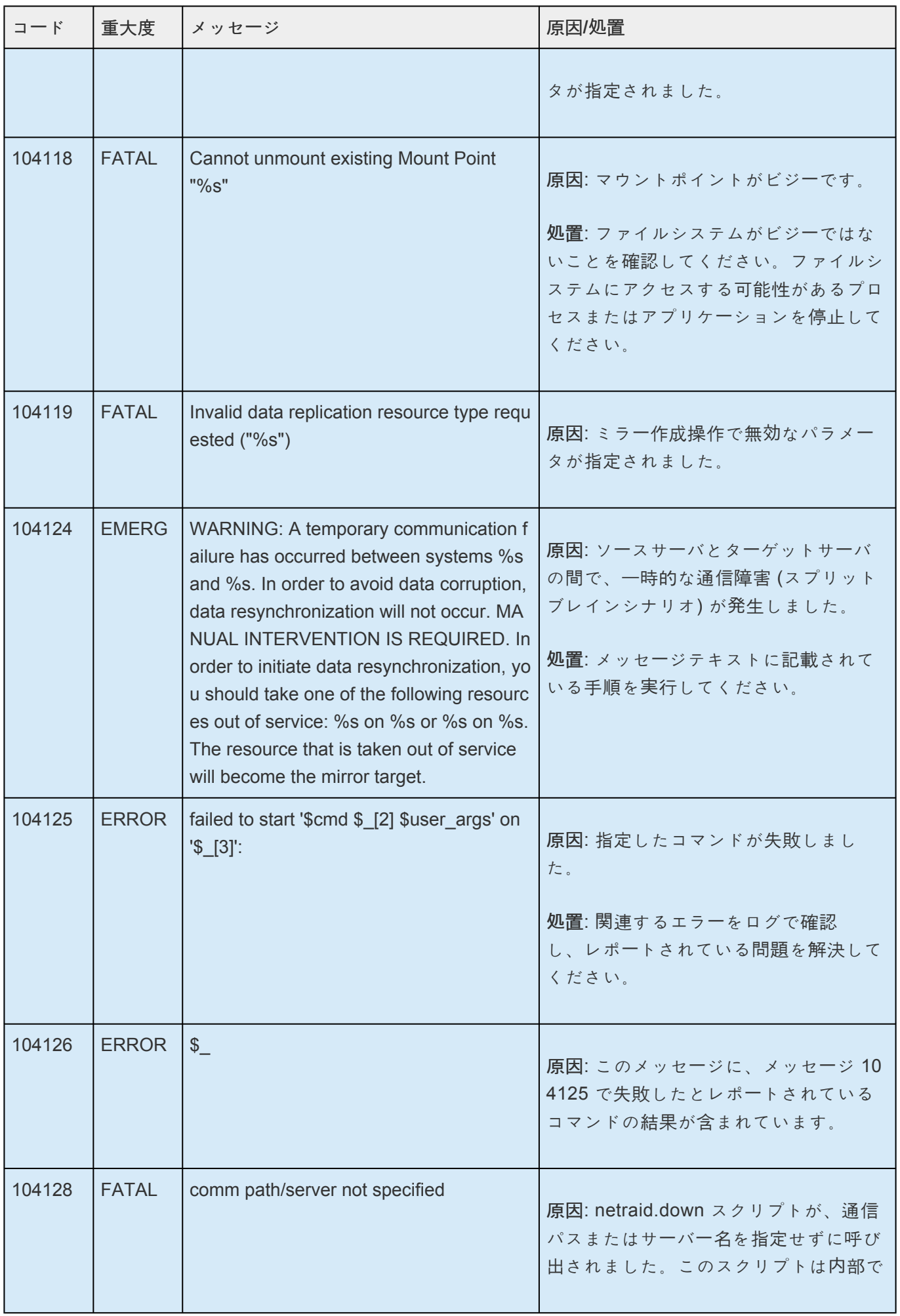

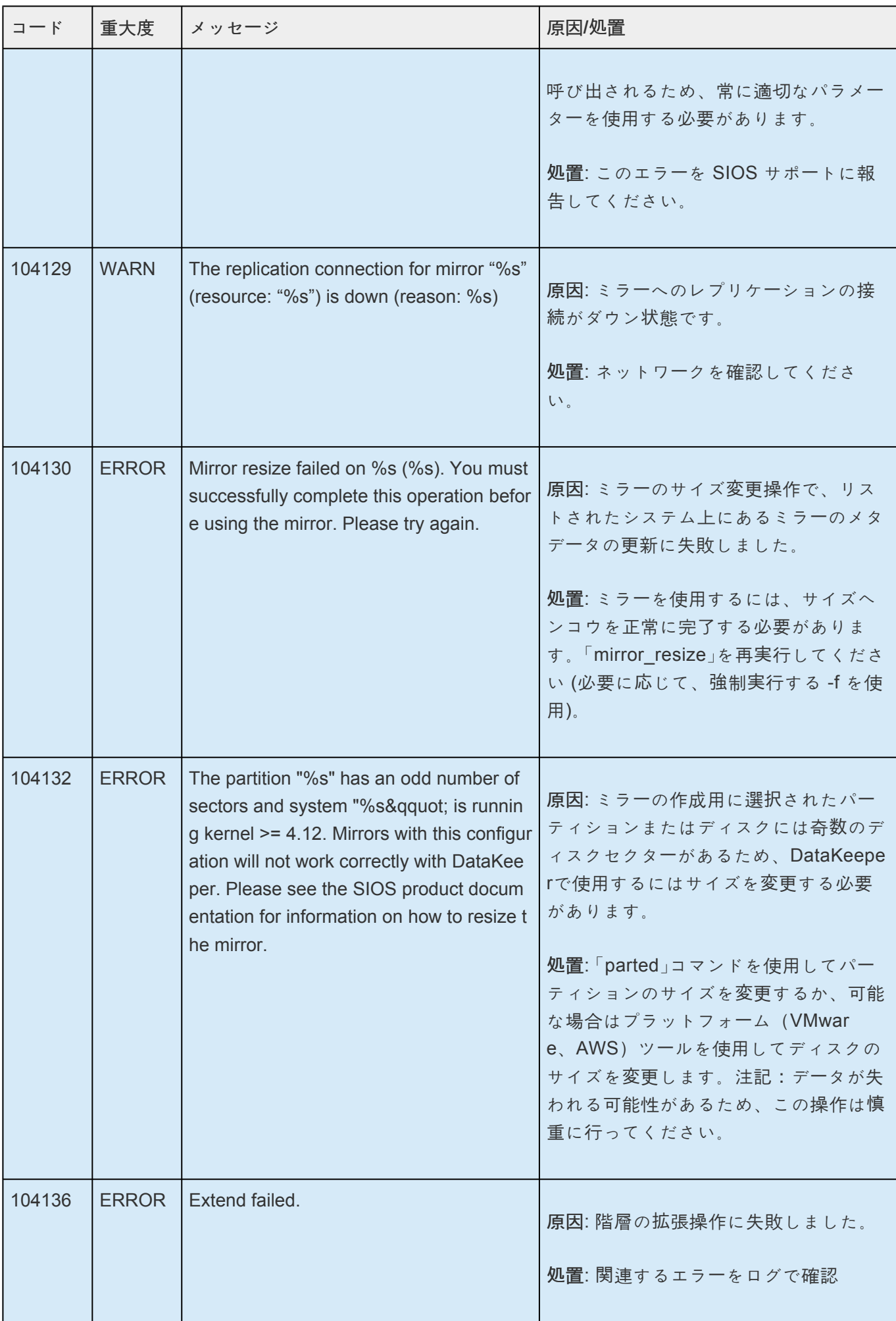

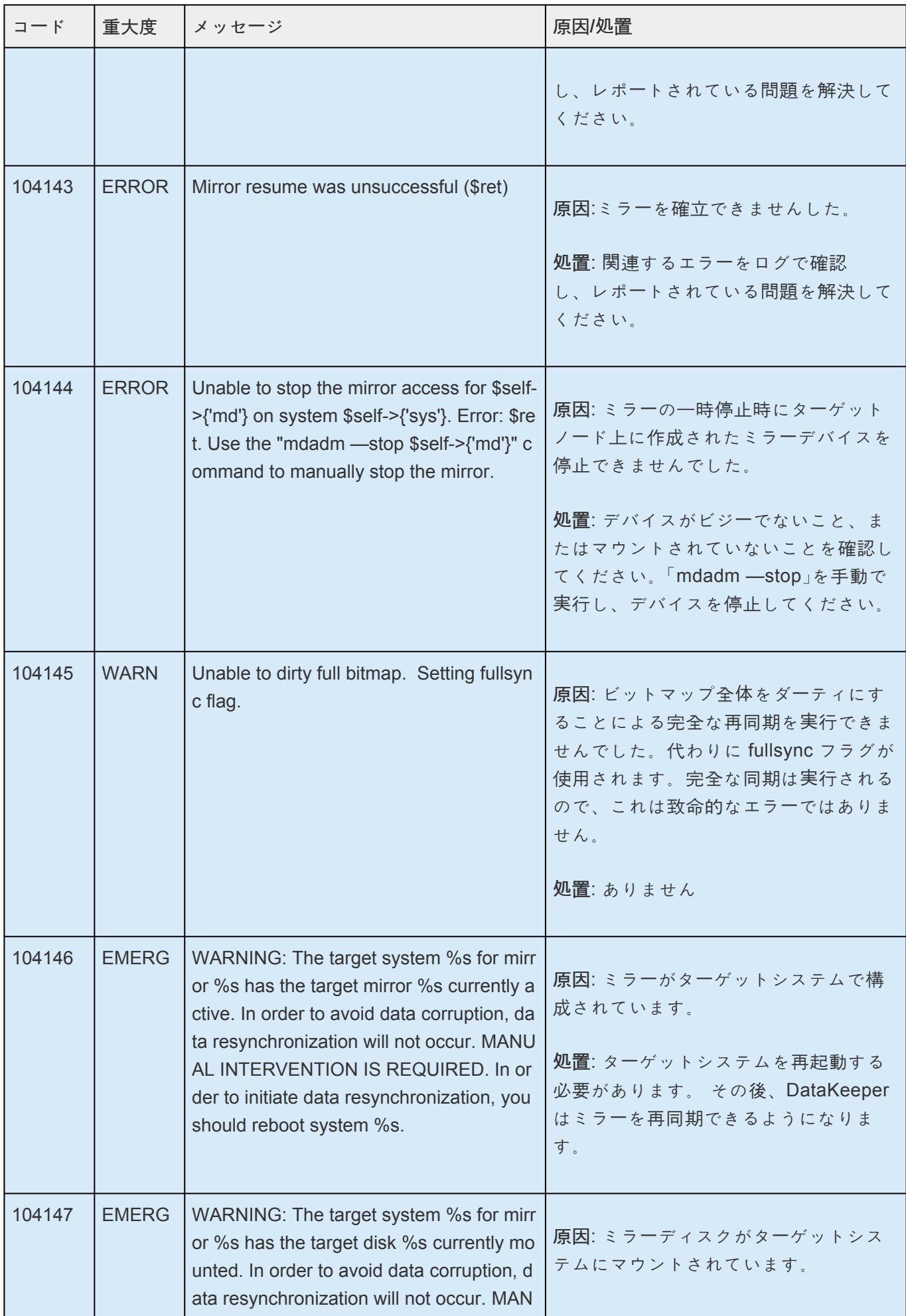

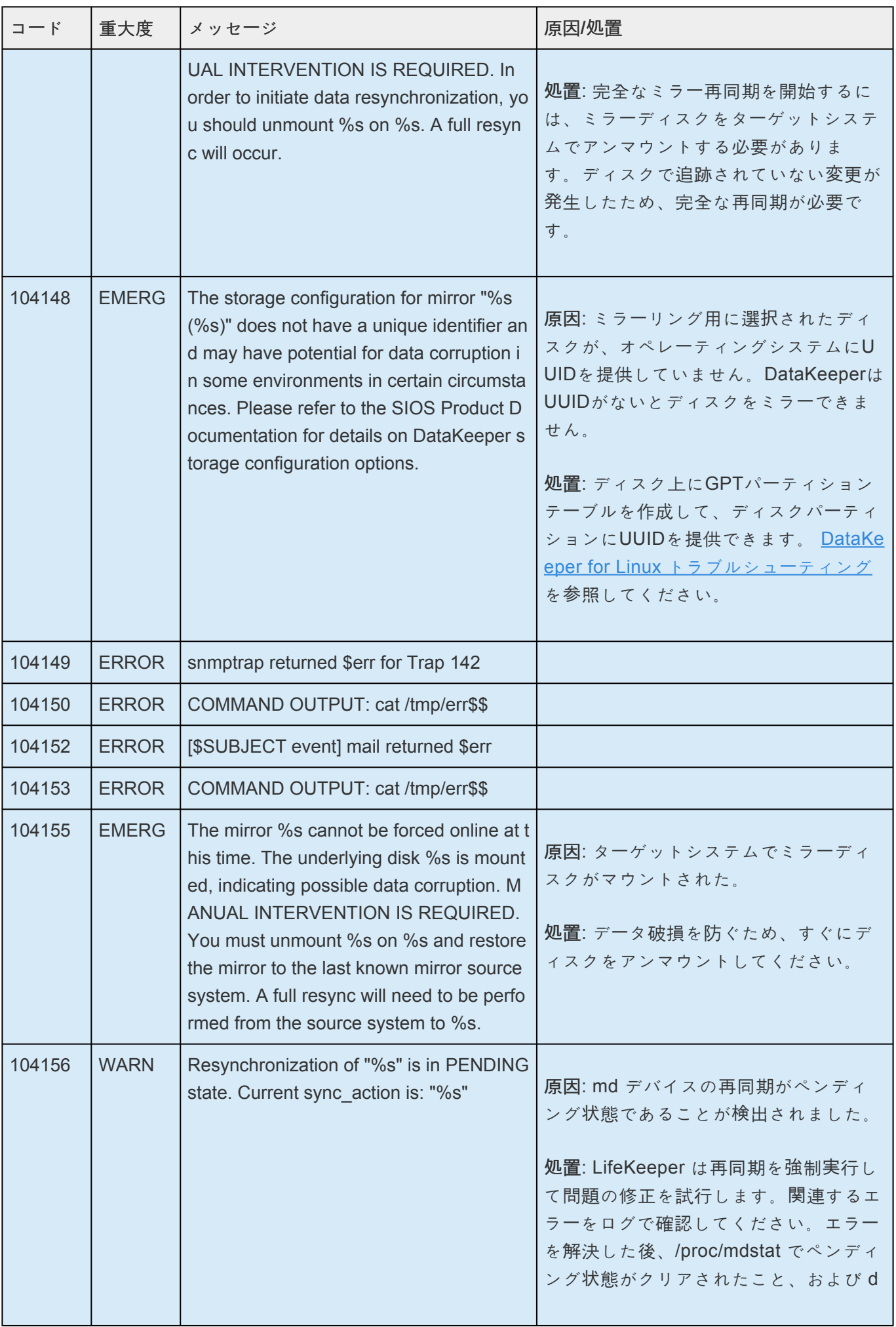

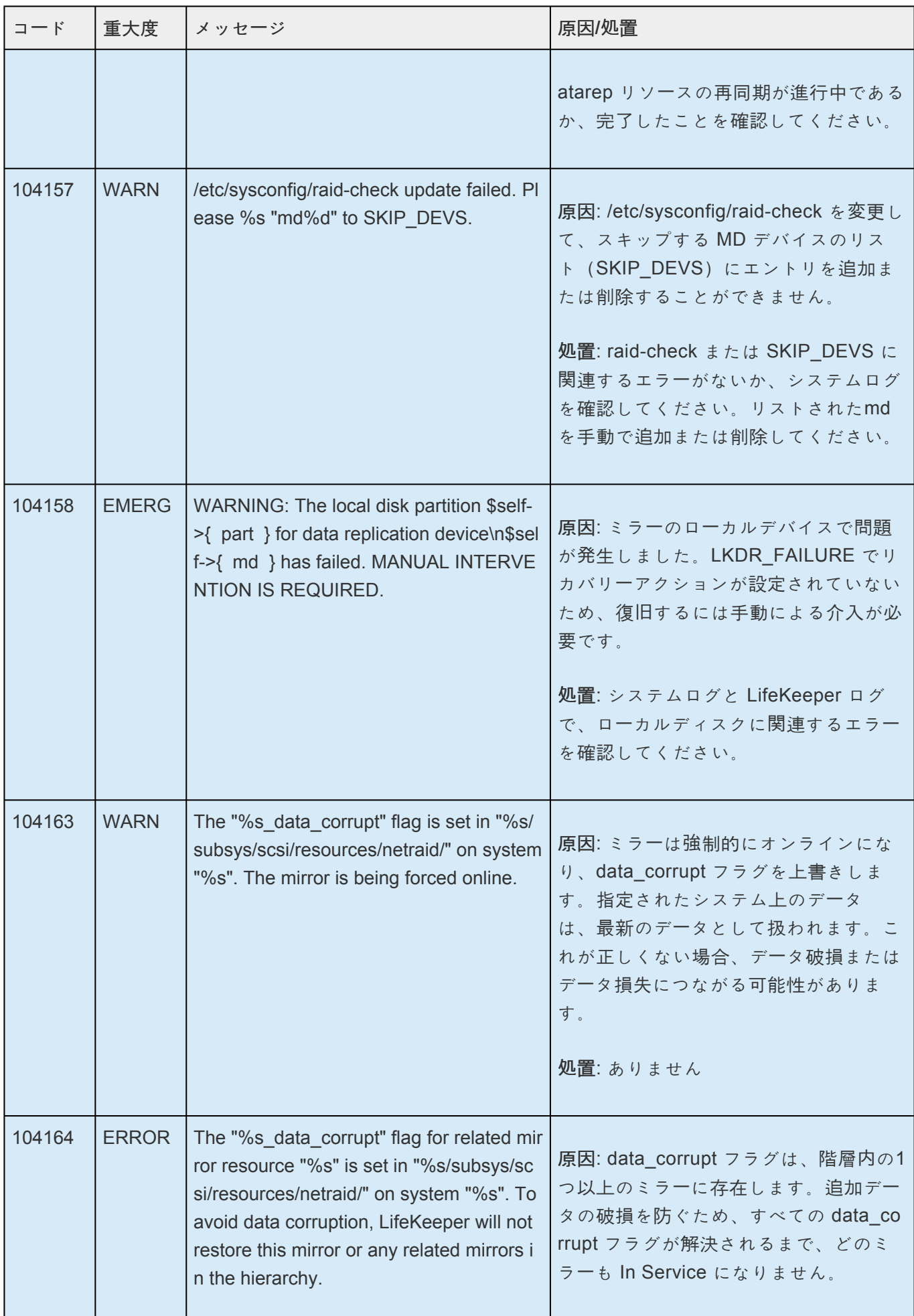

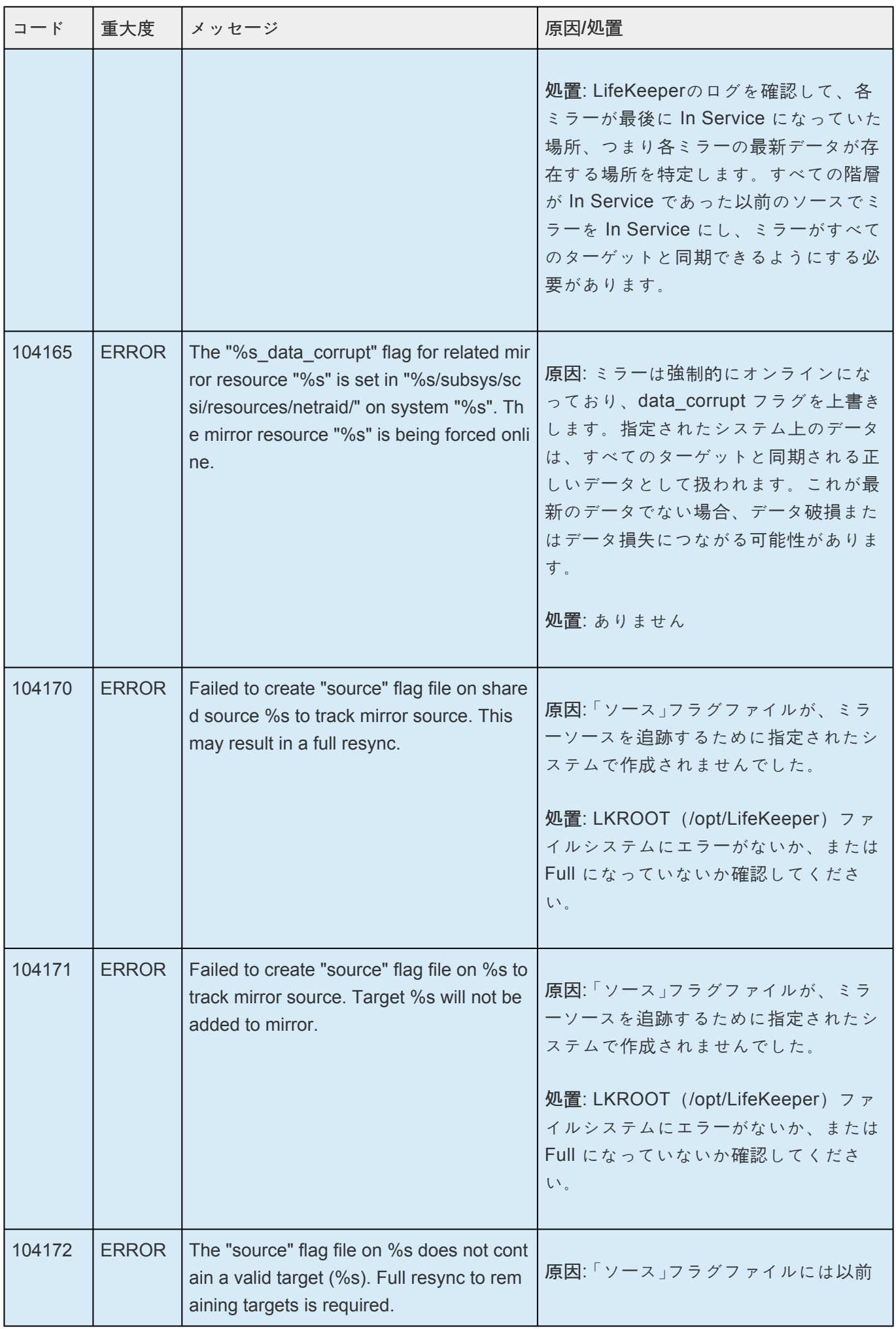

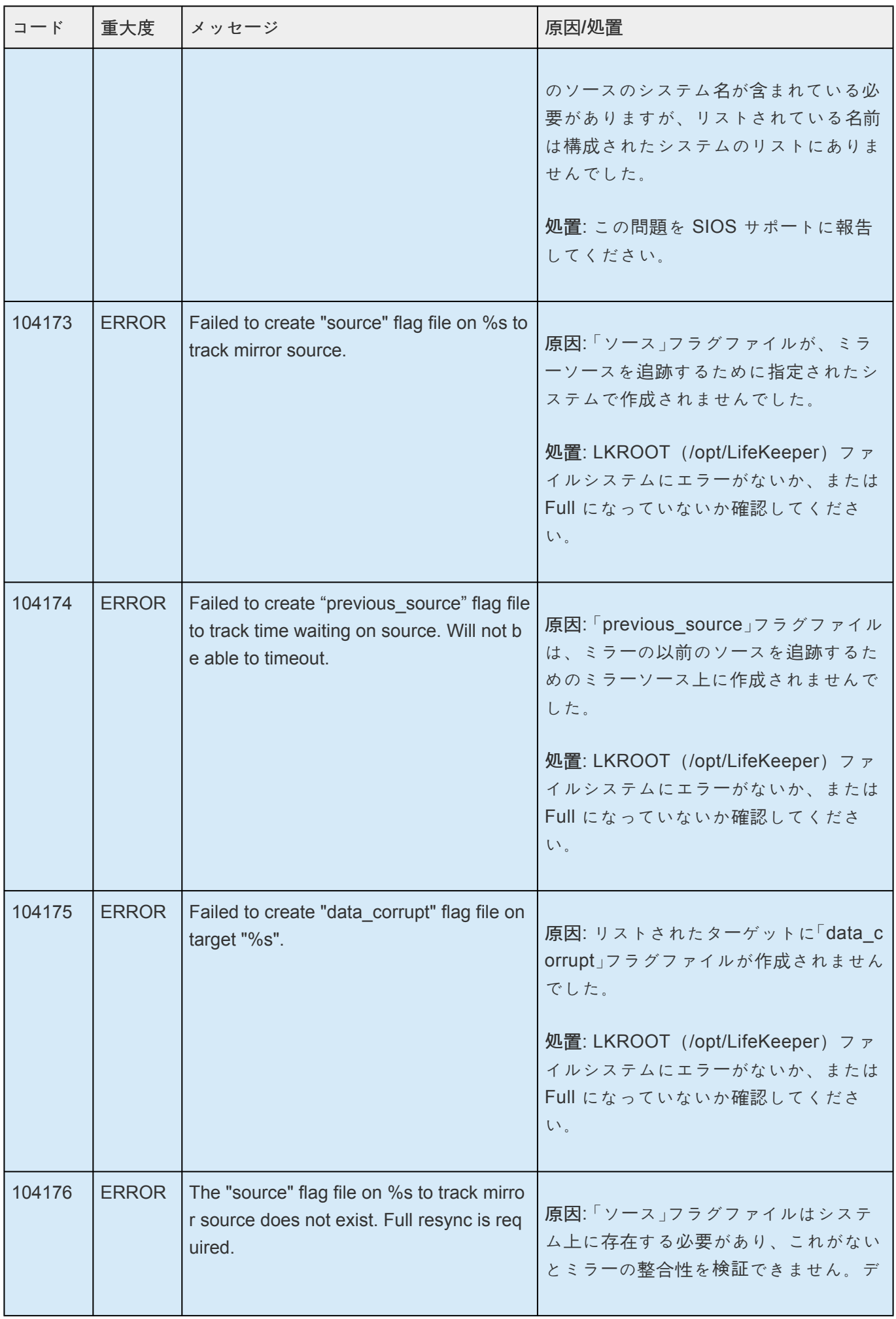

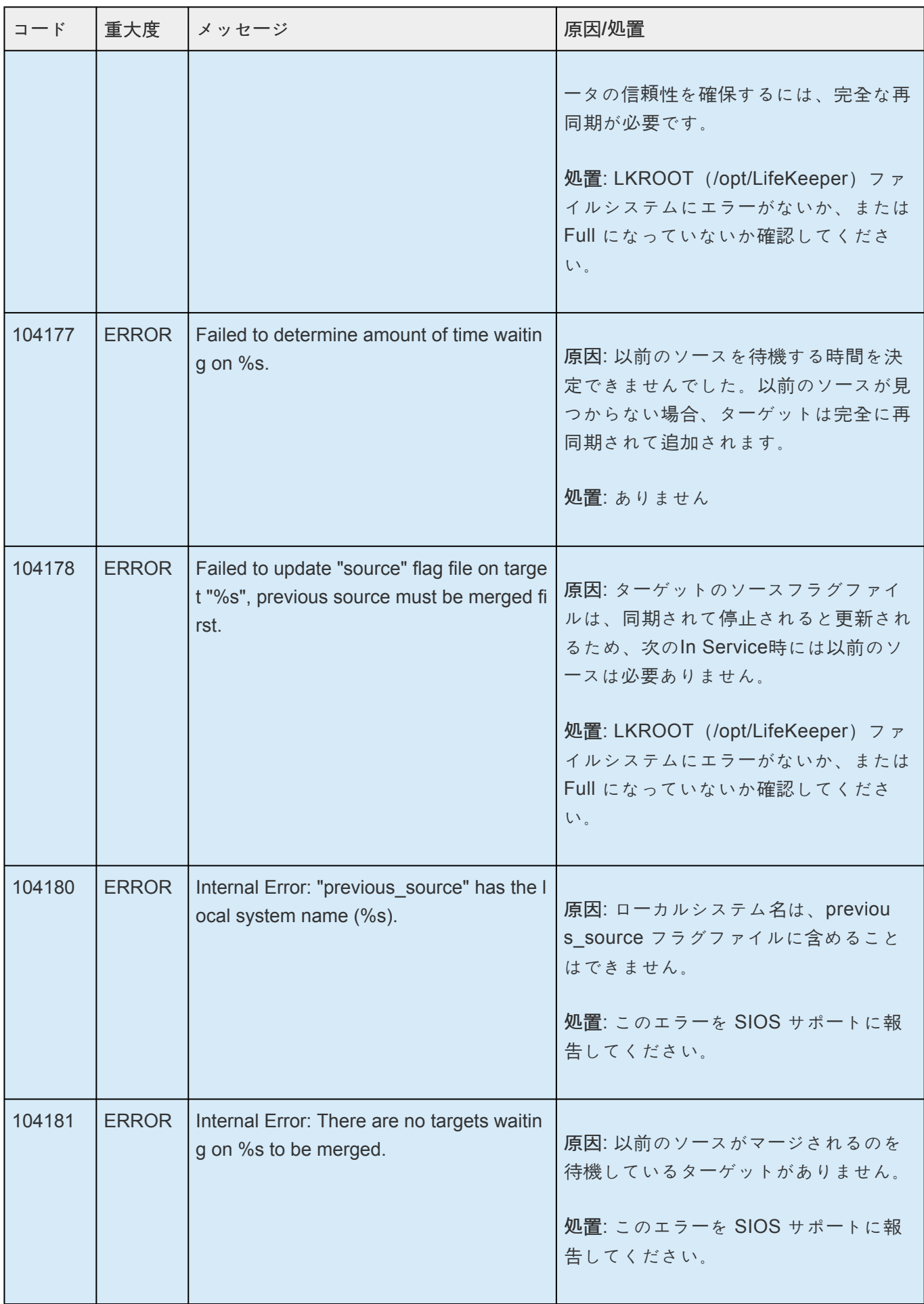

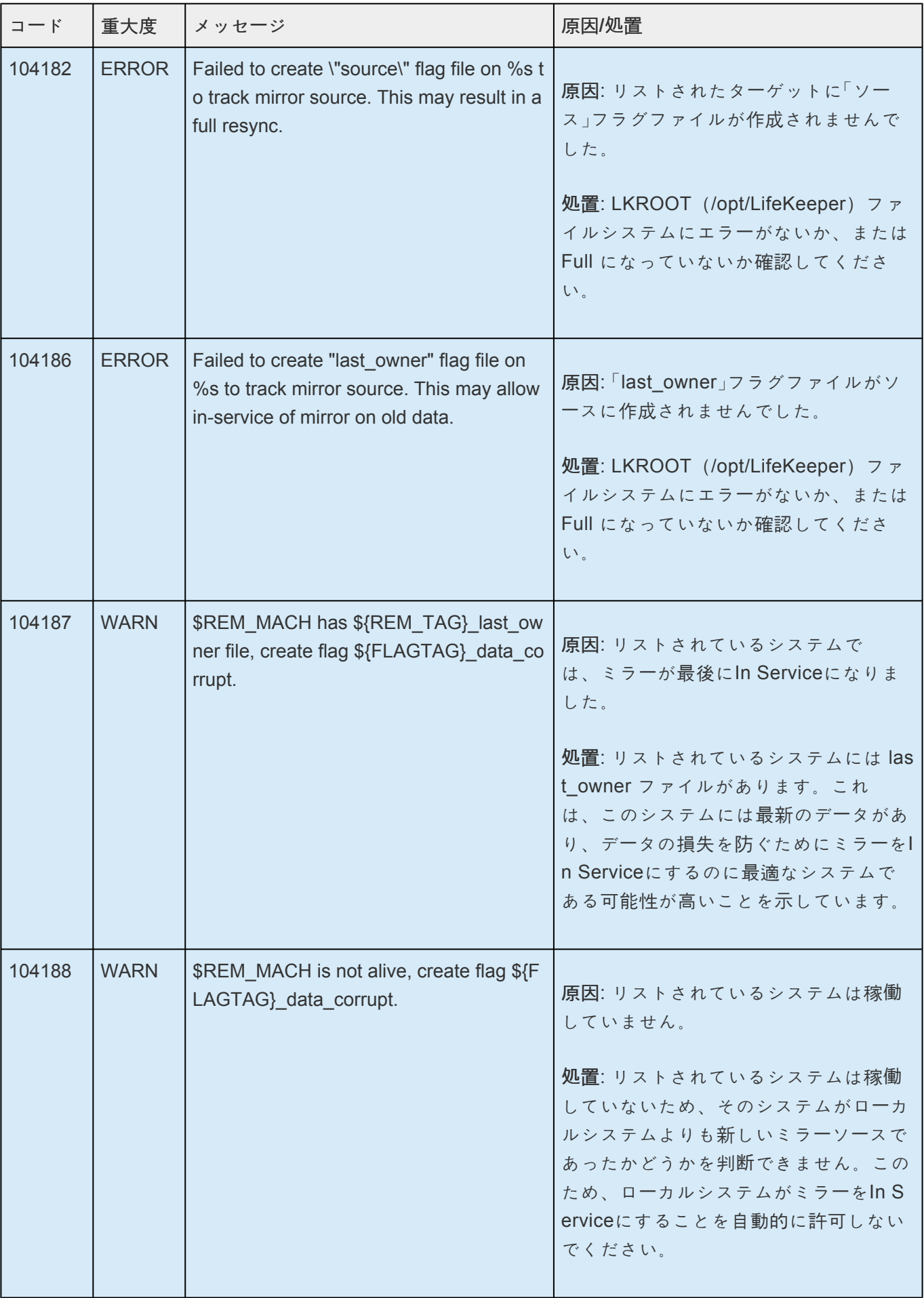

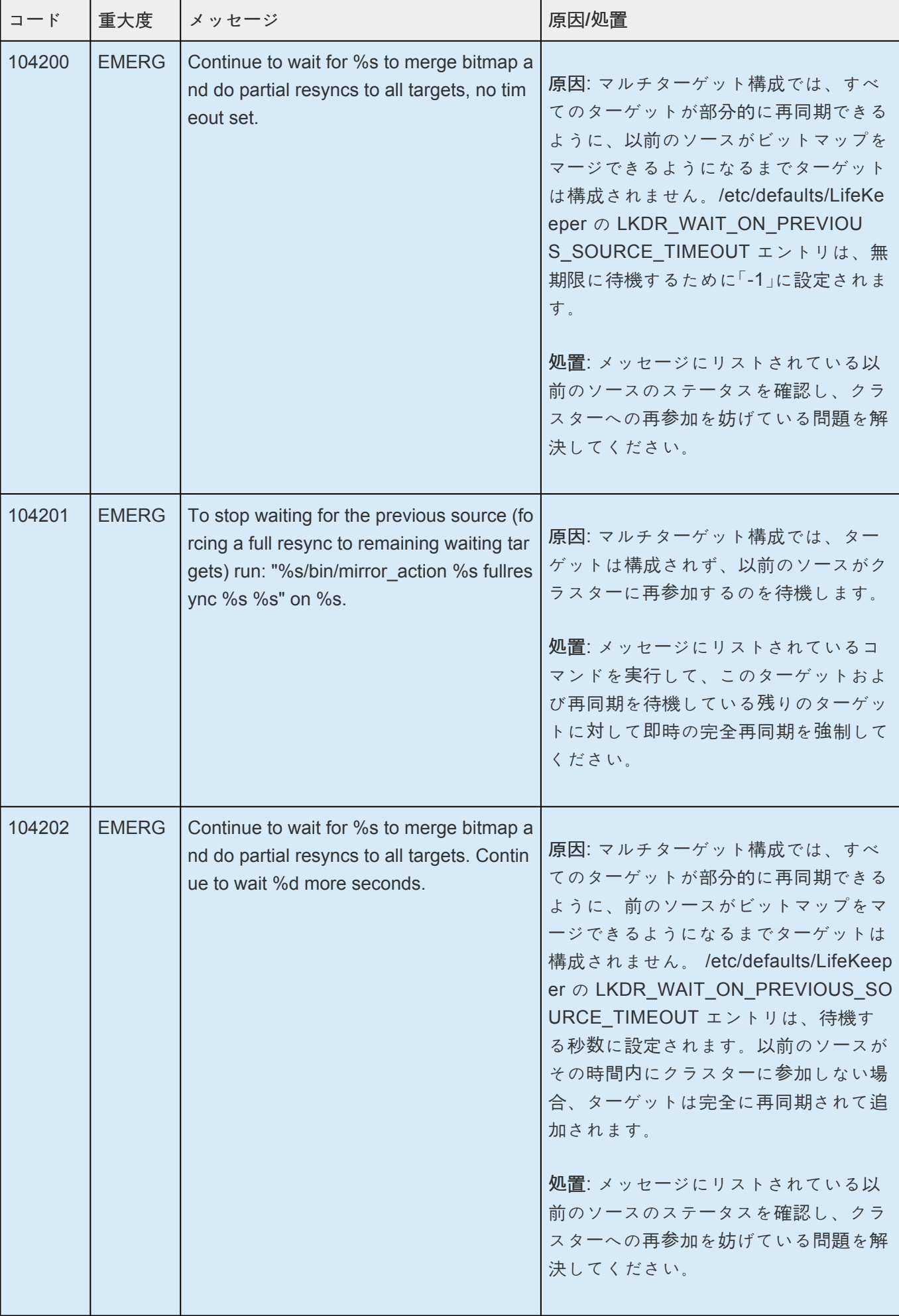

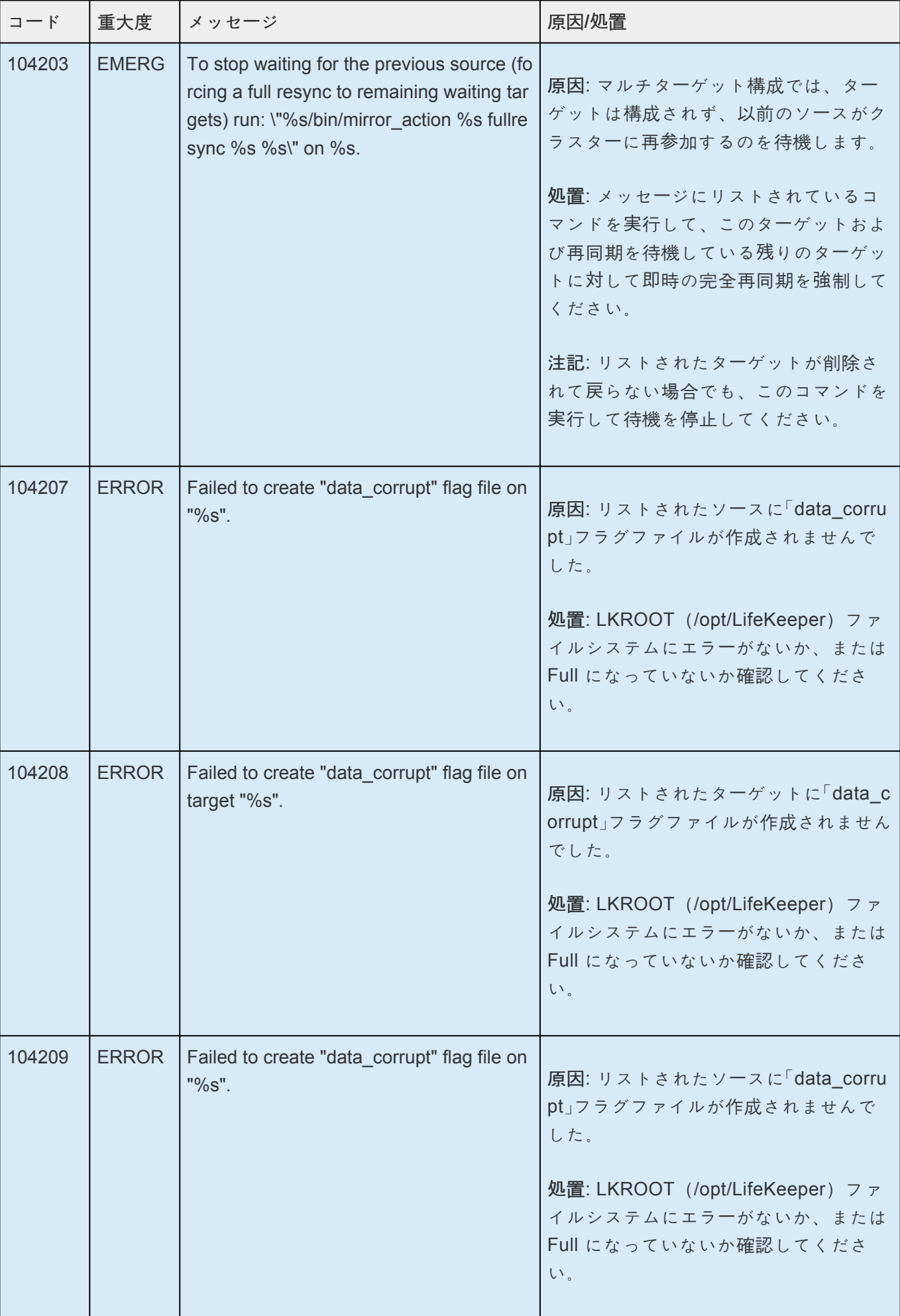

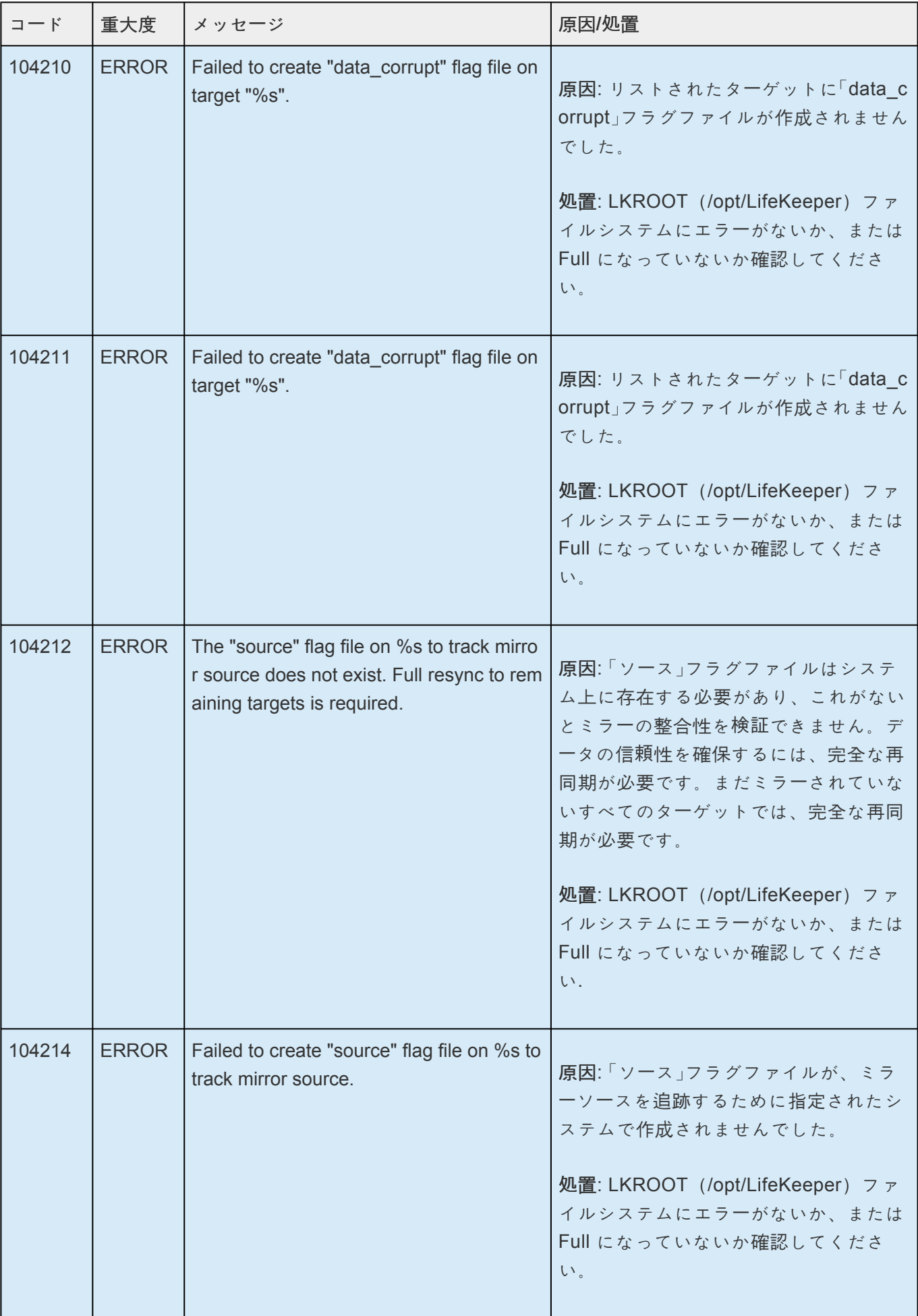

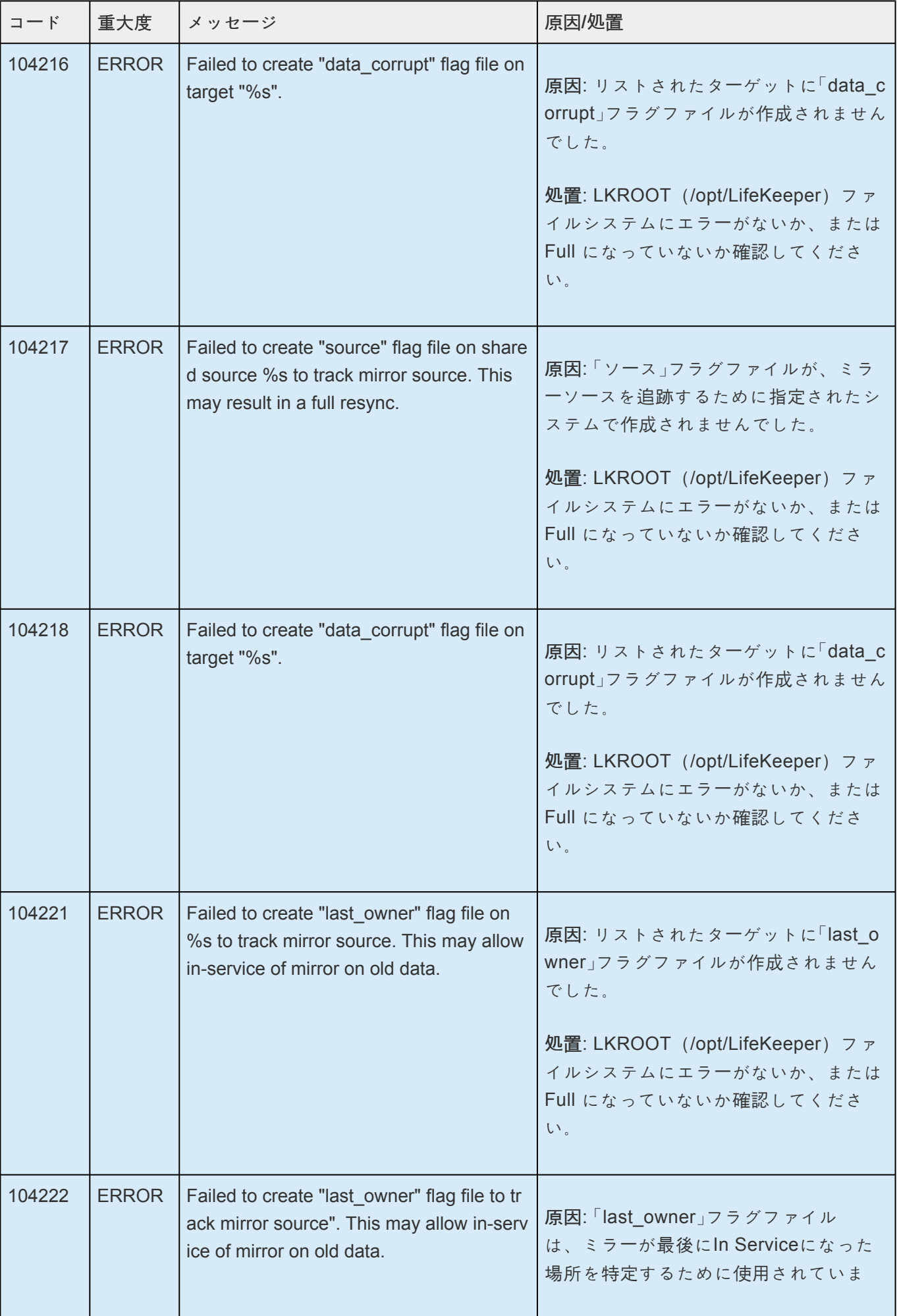

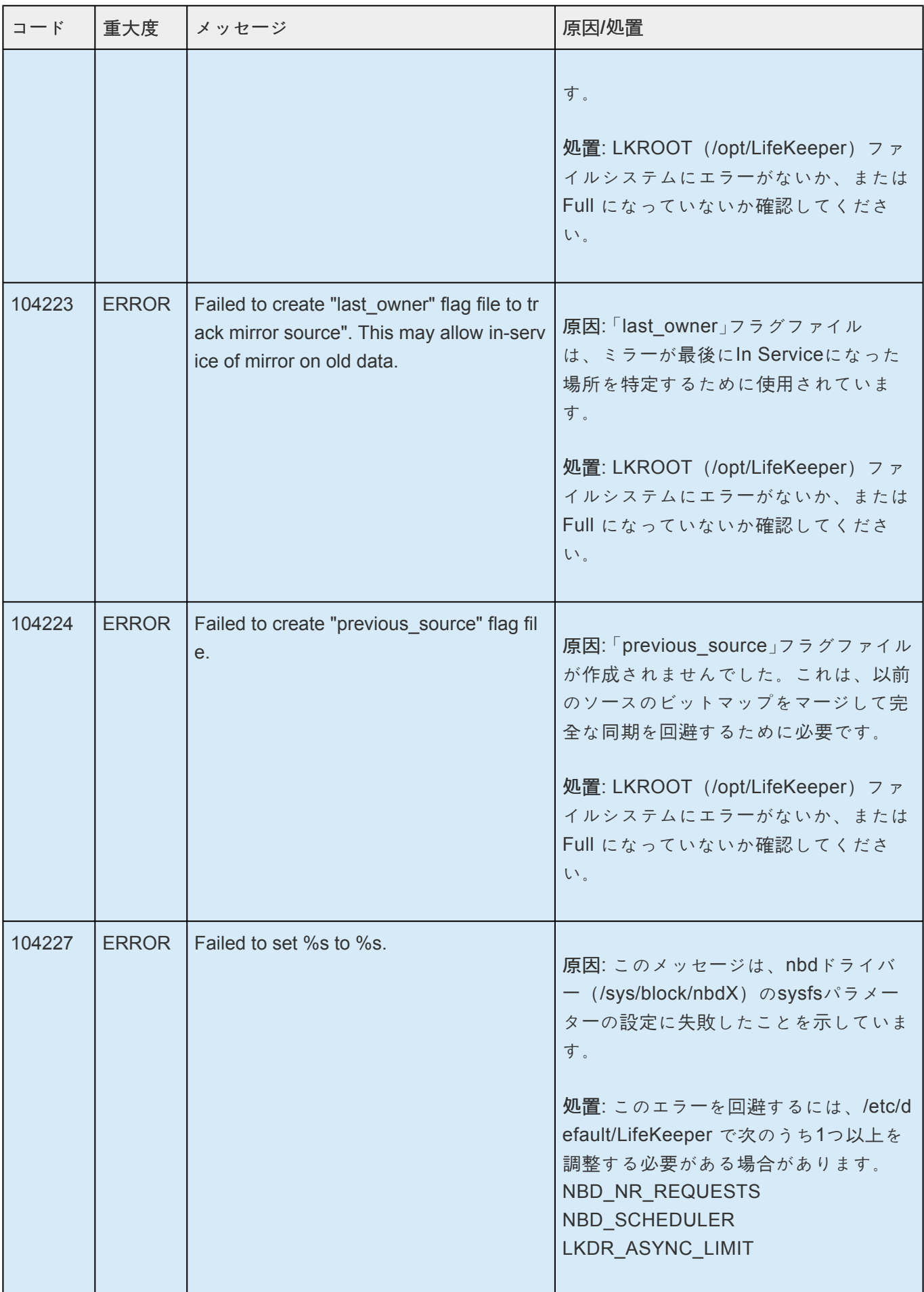

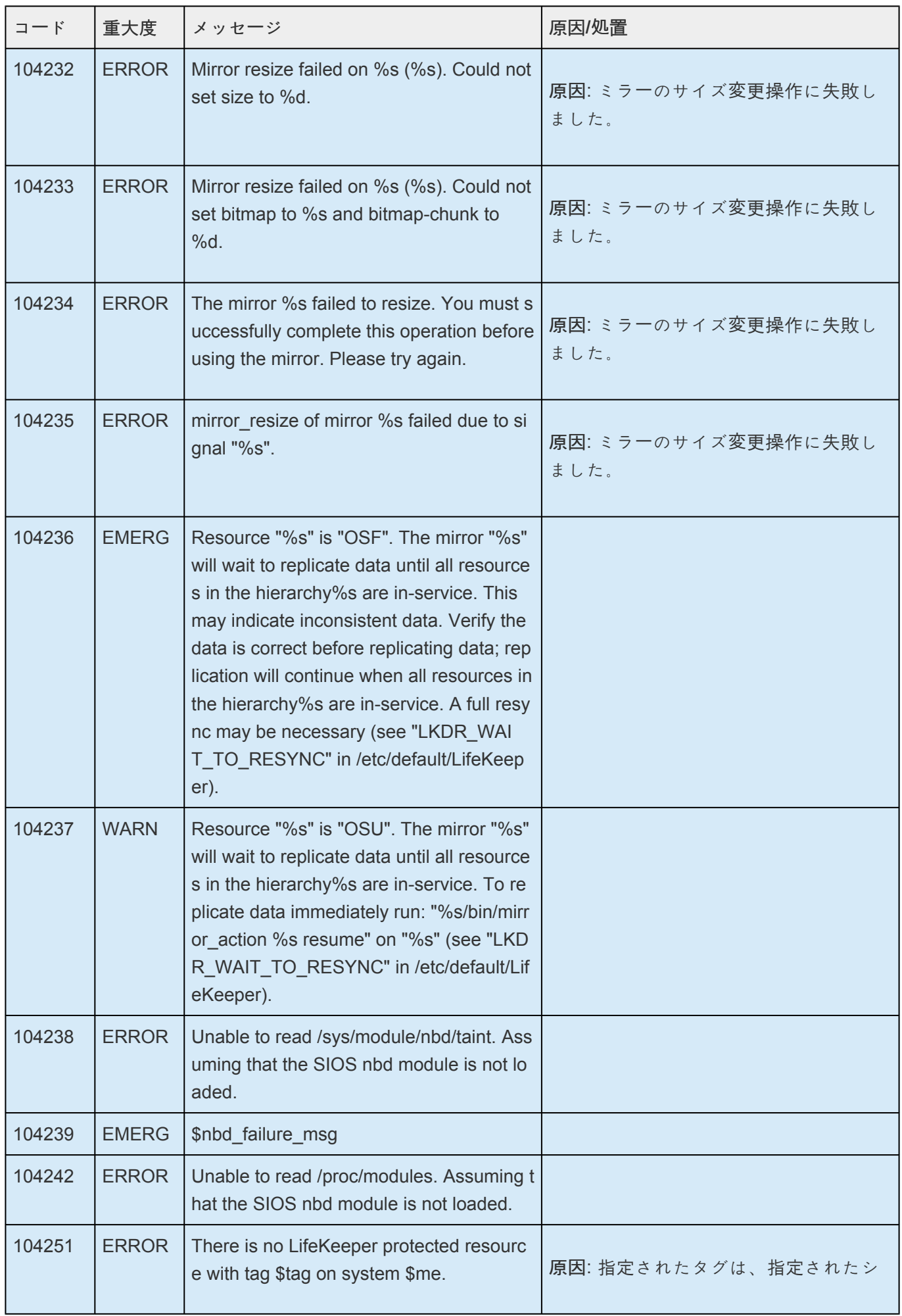

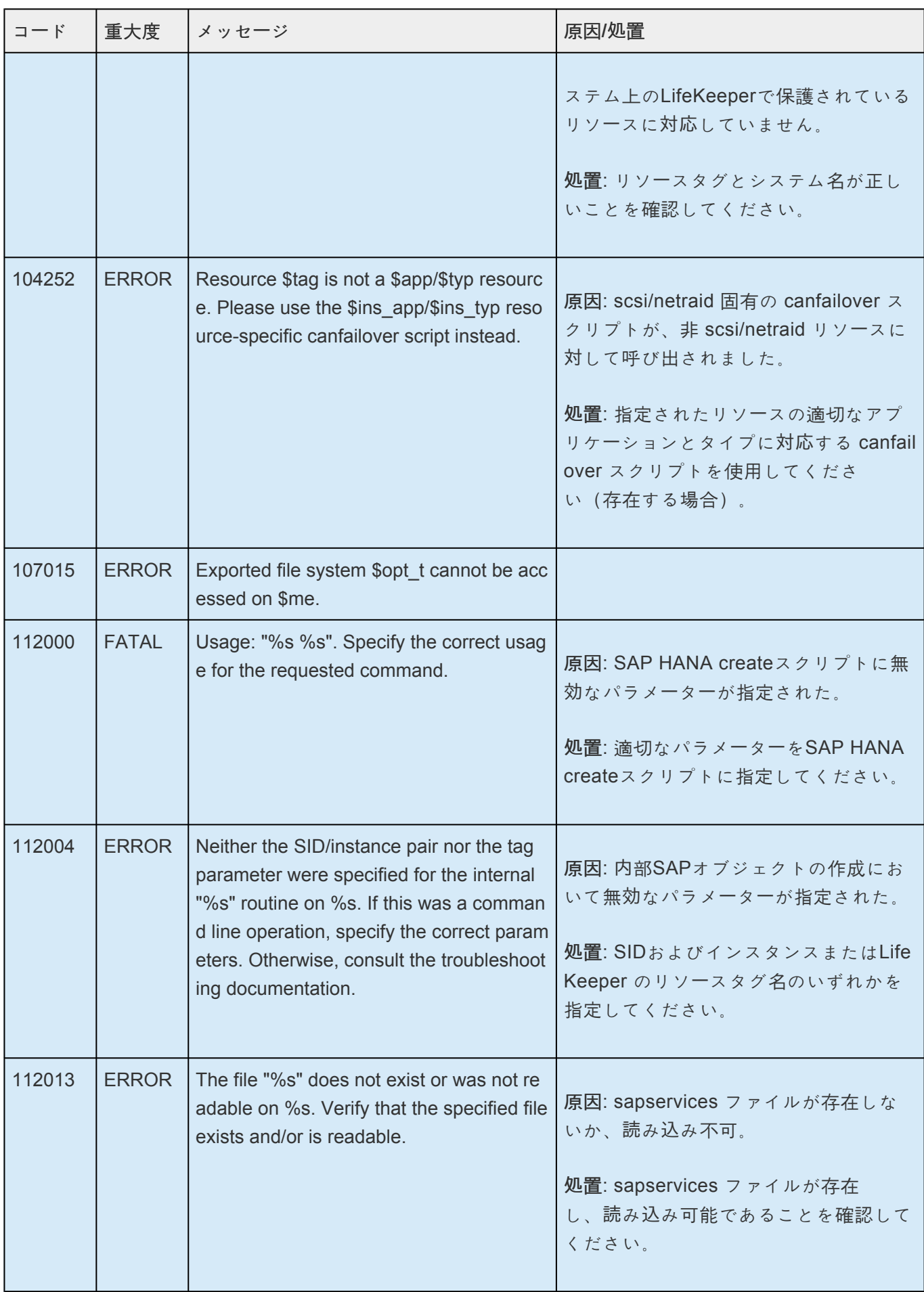

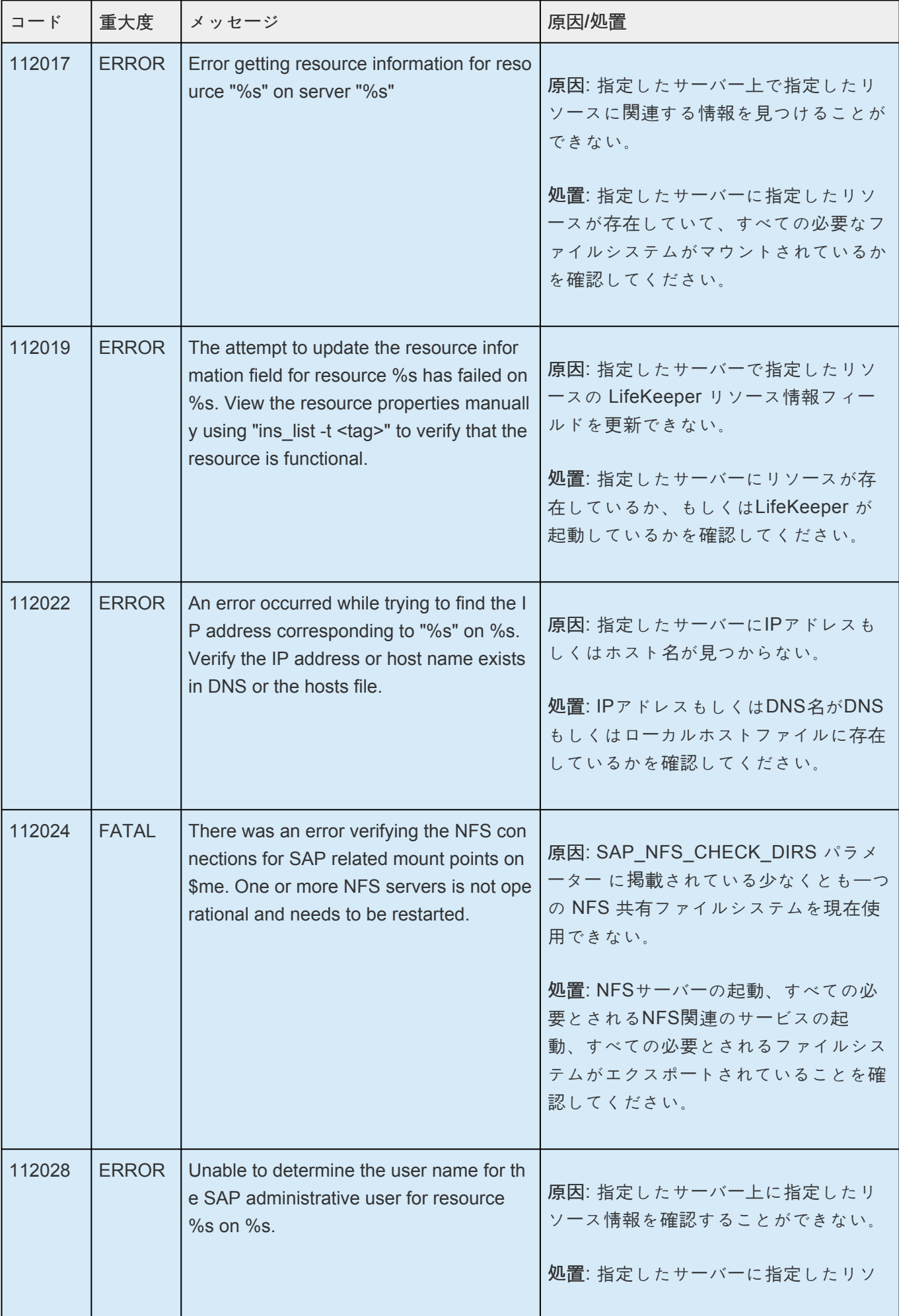

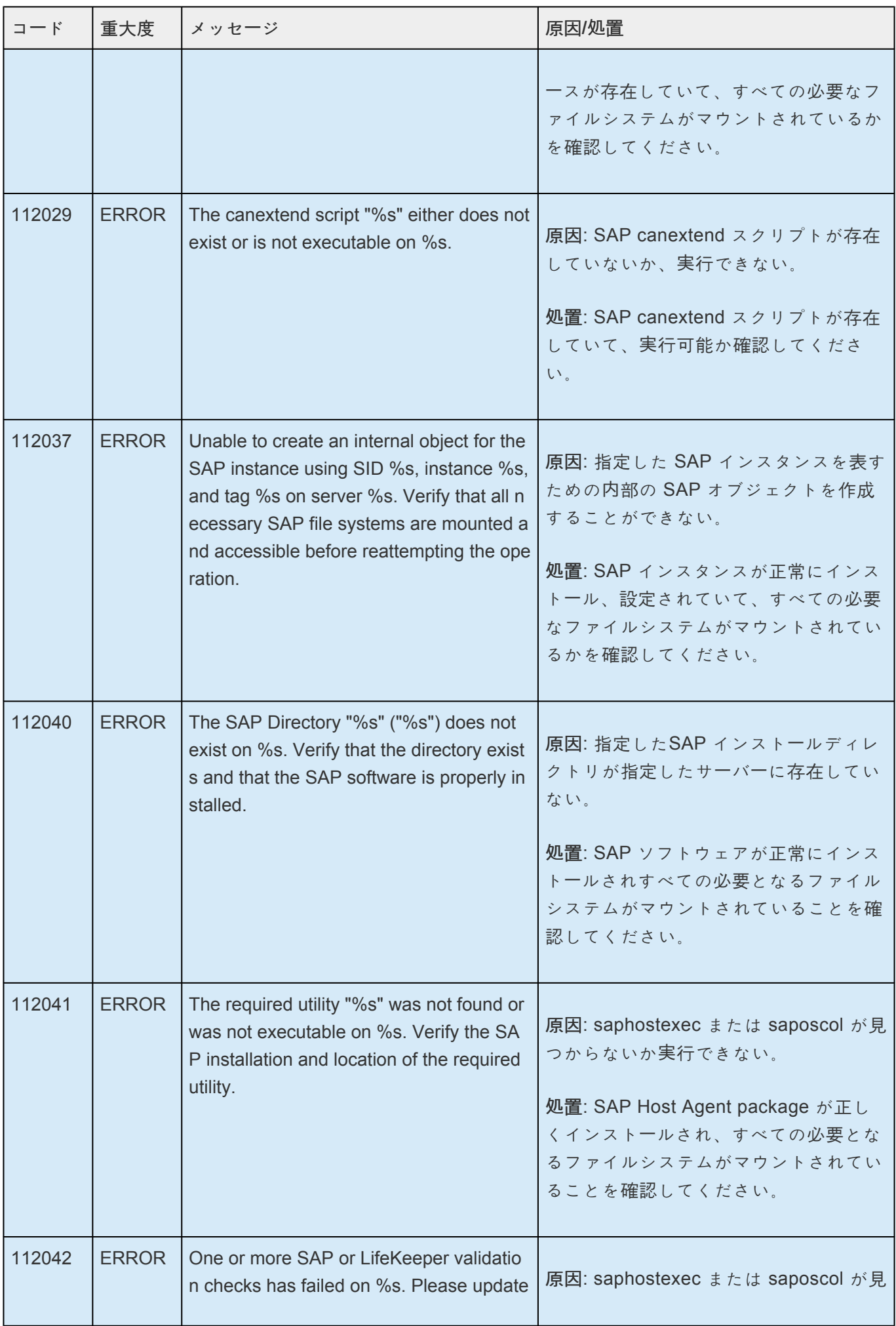

u

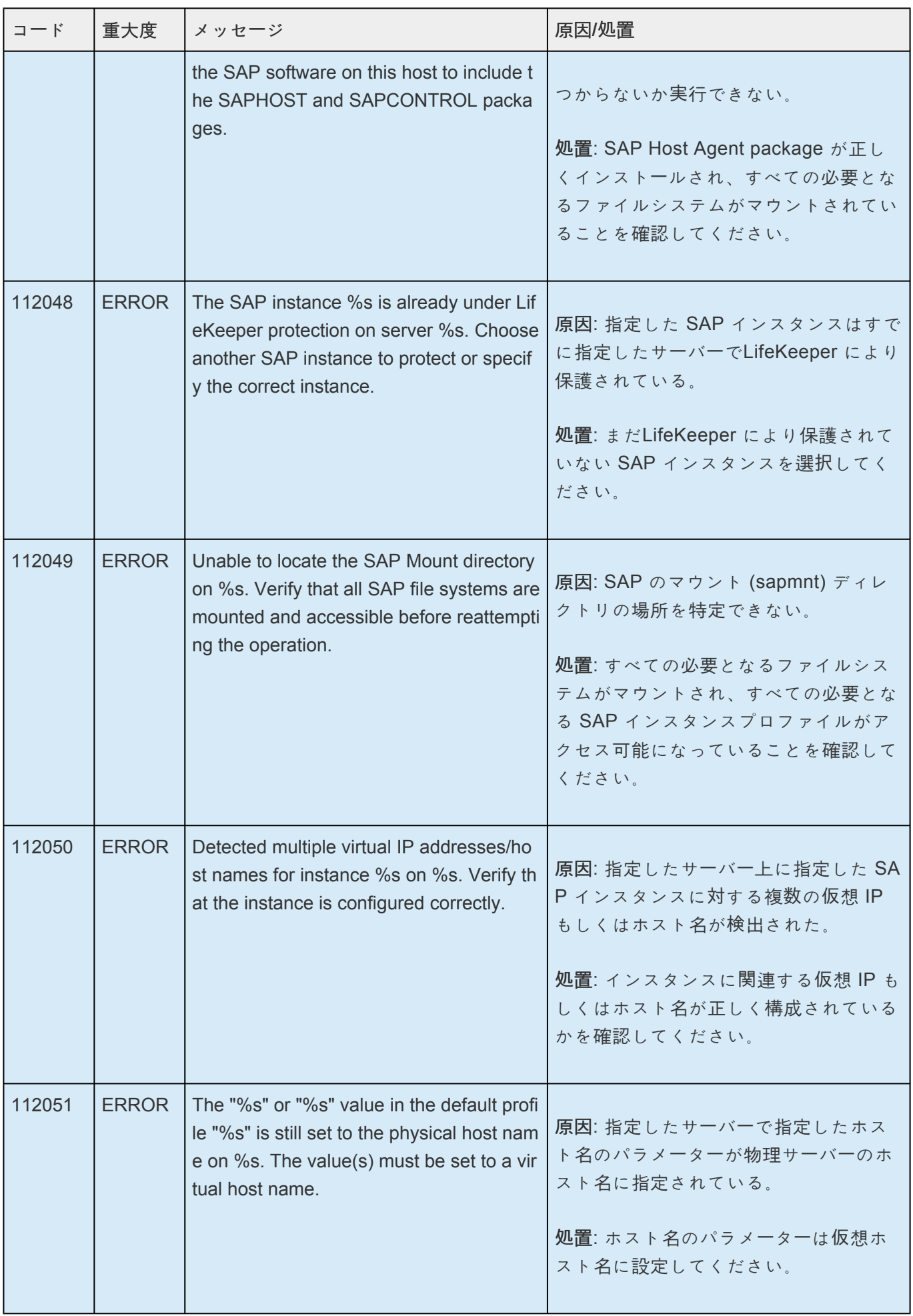

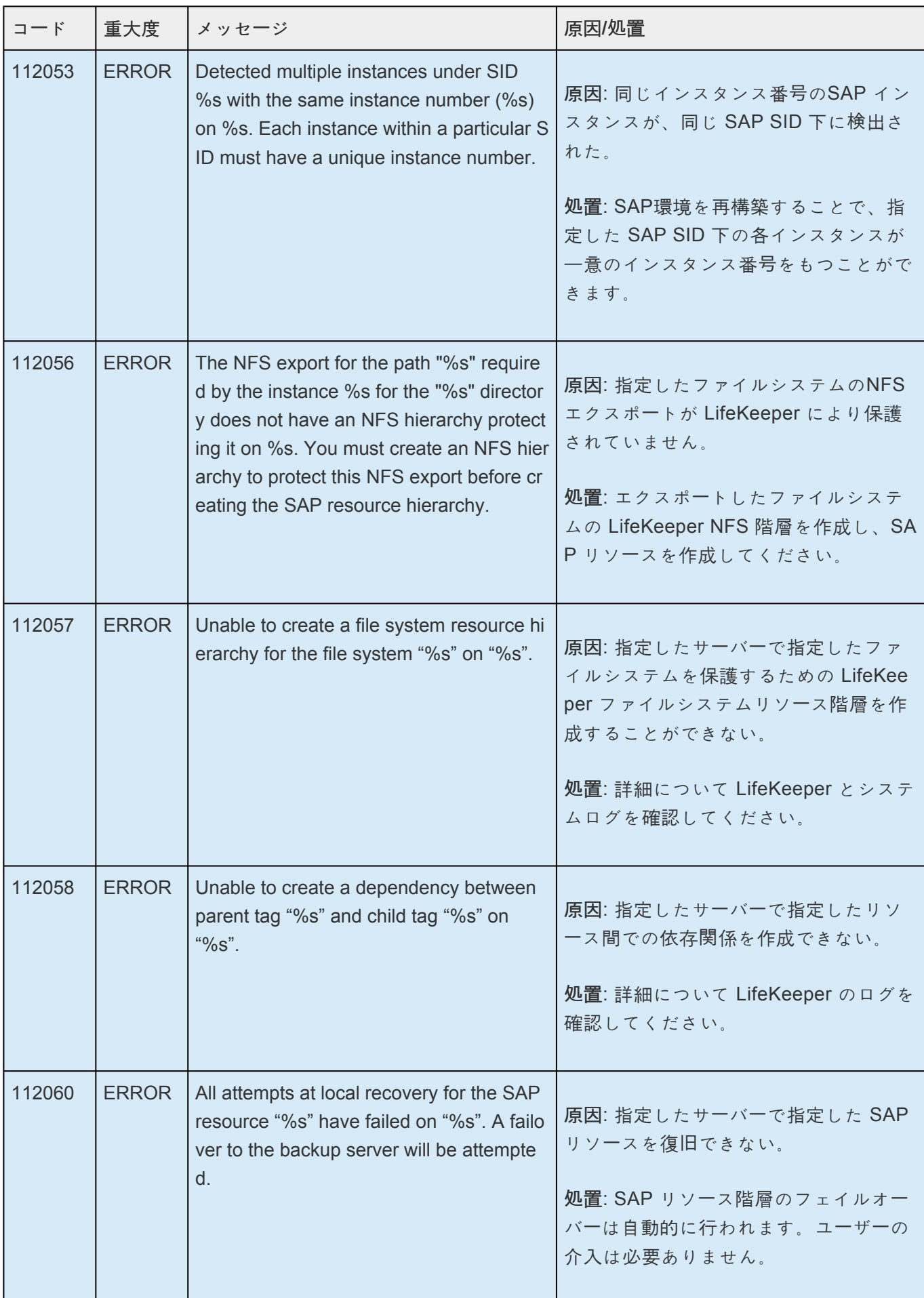

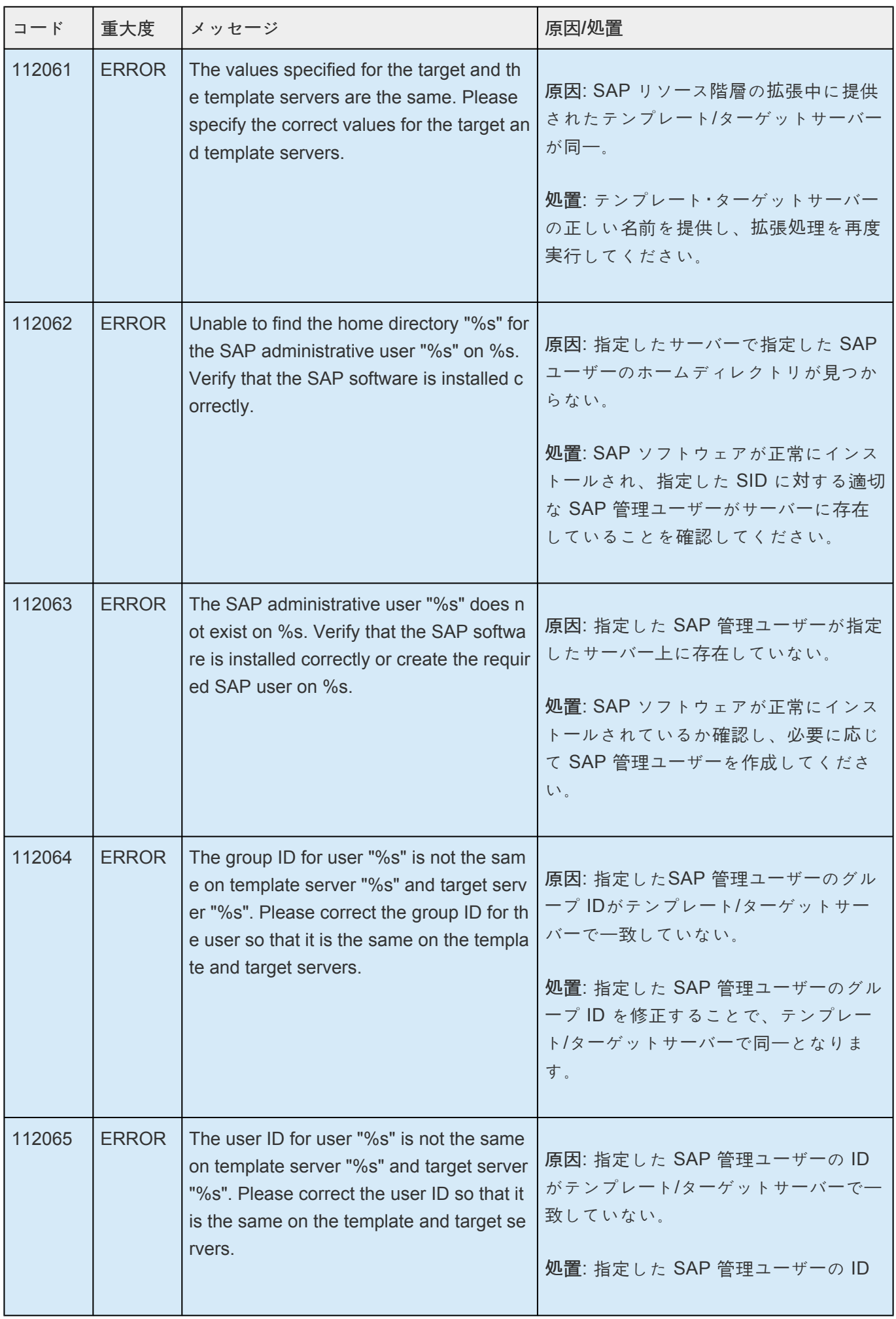
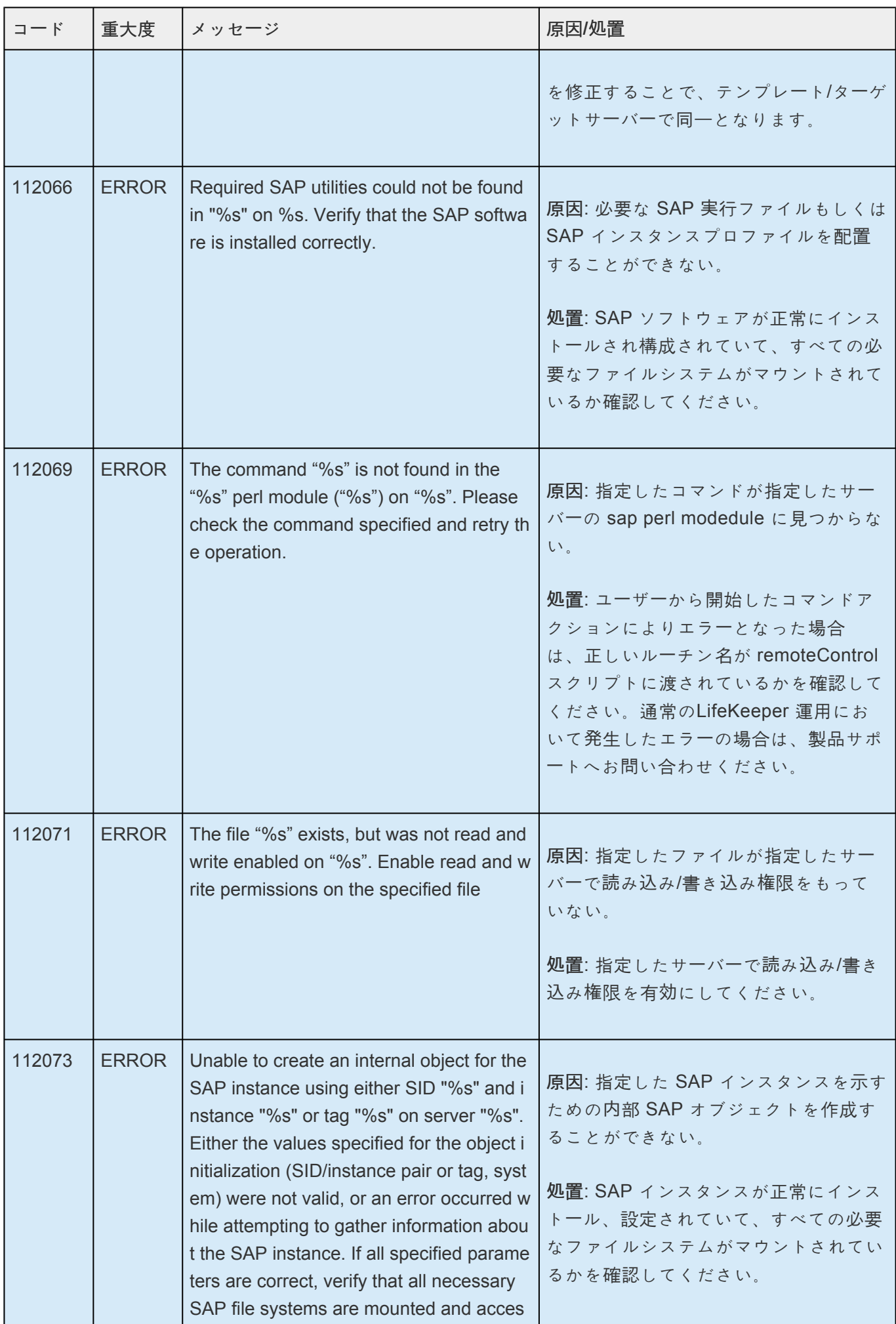

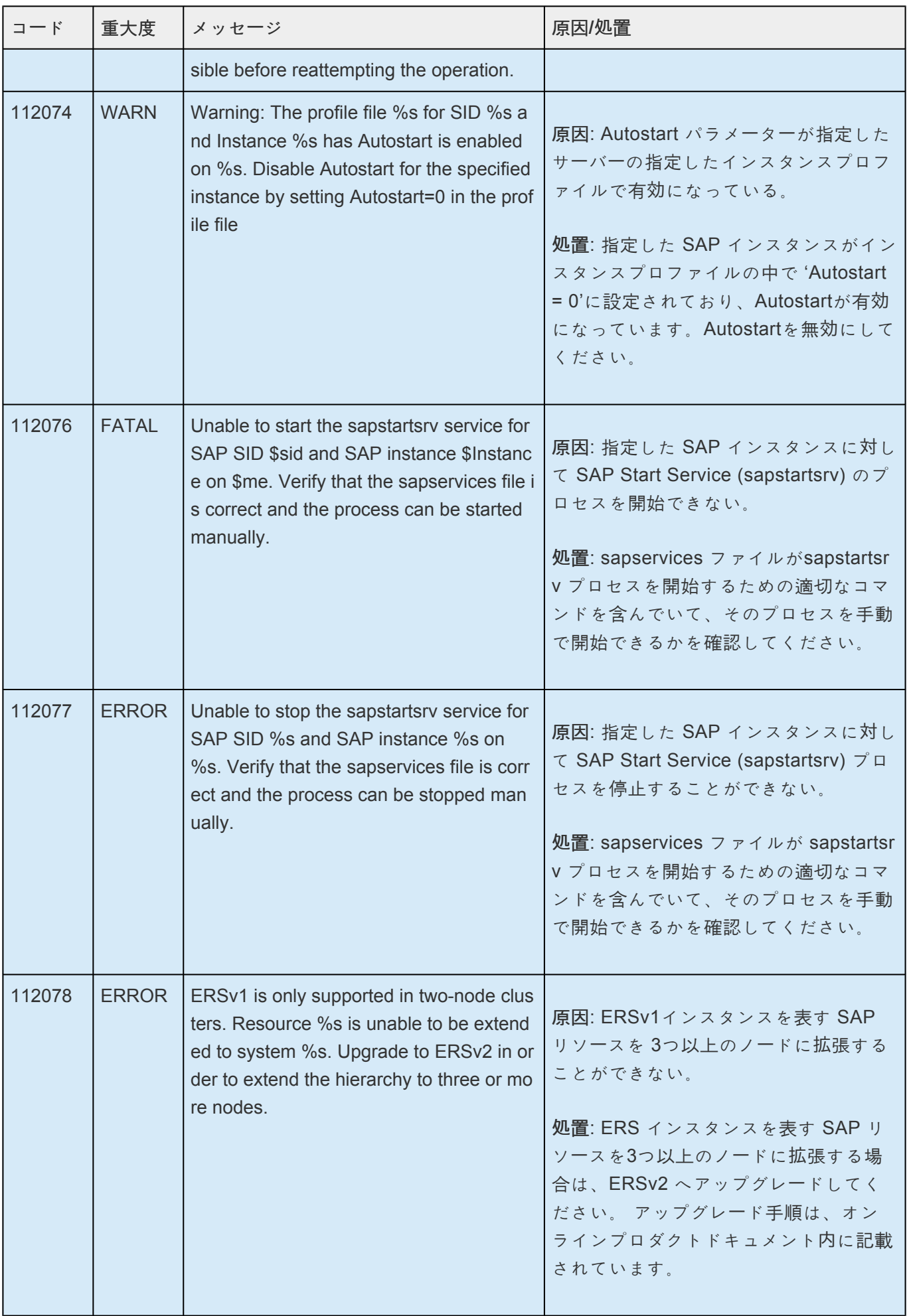

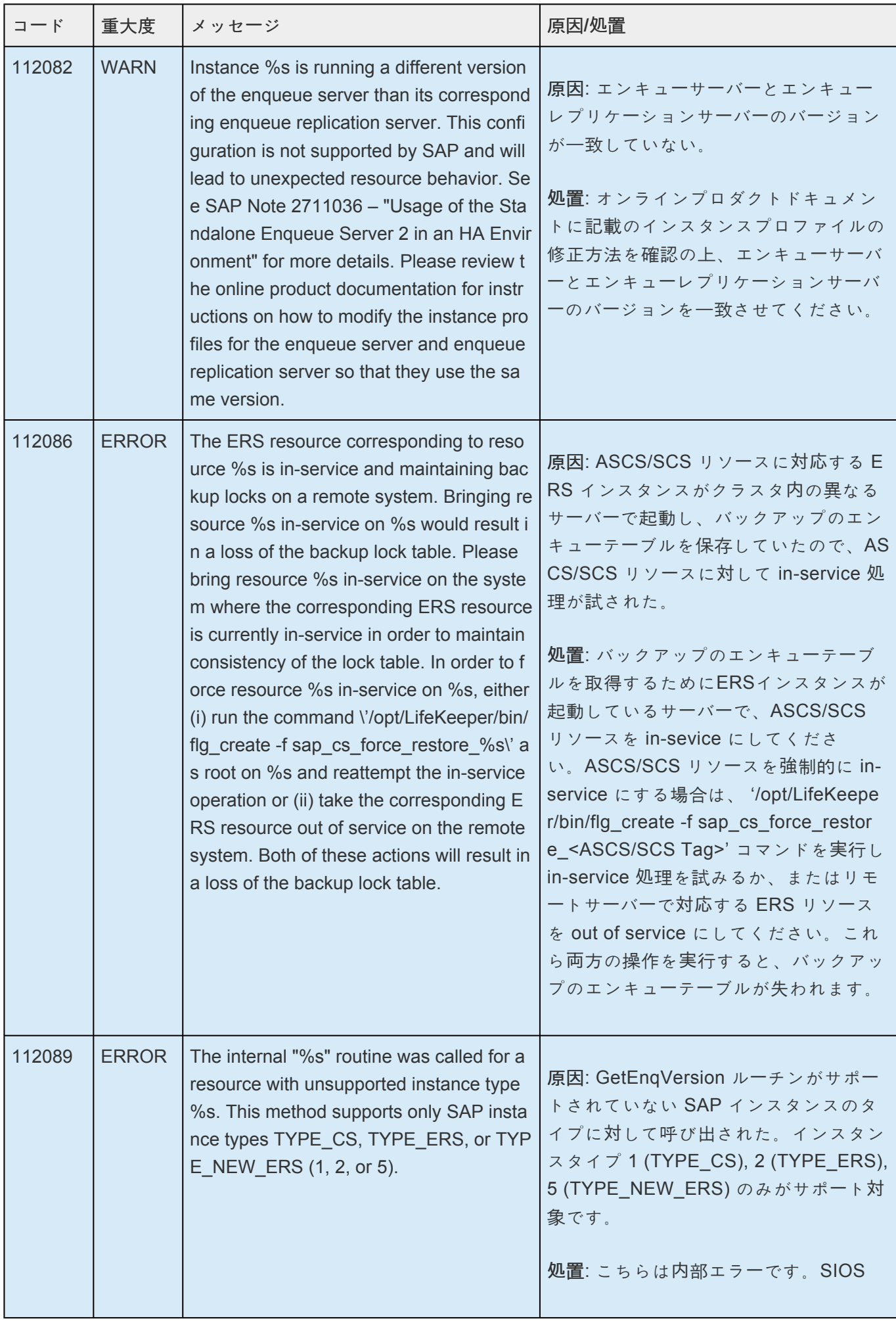

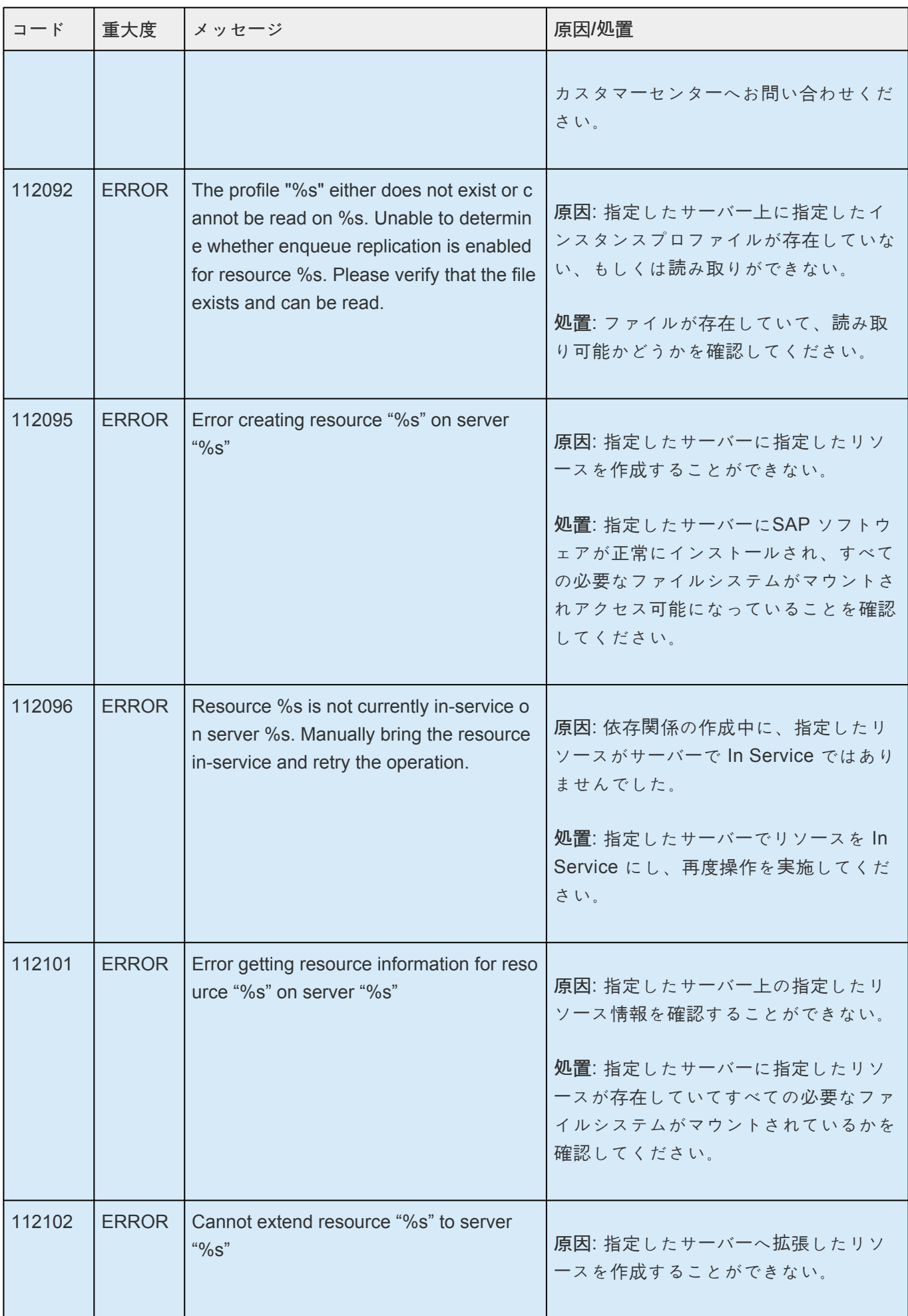

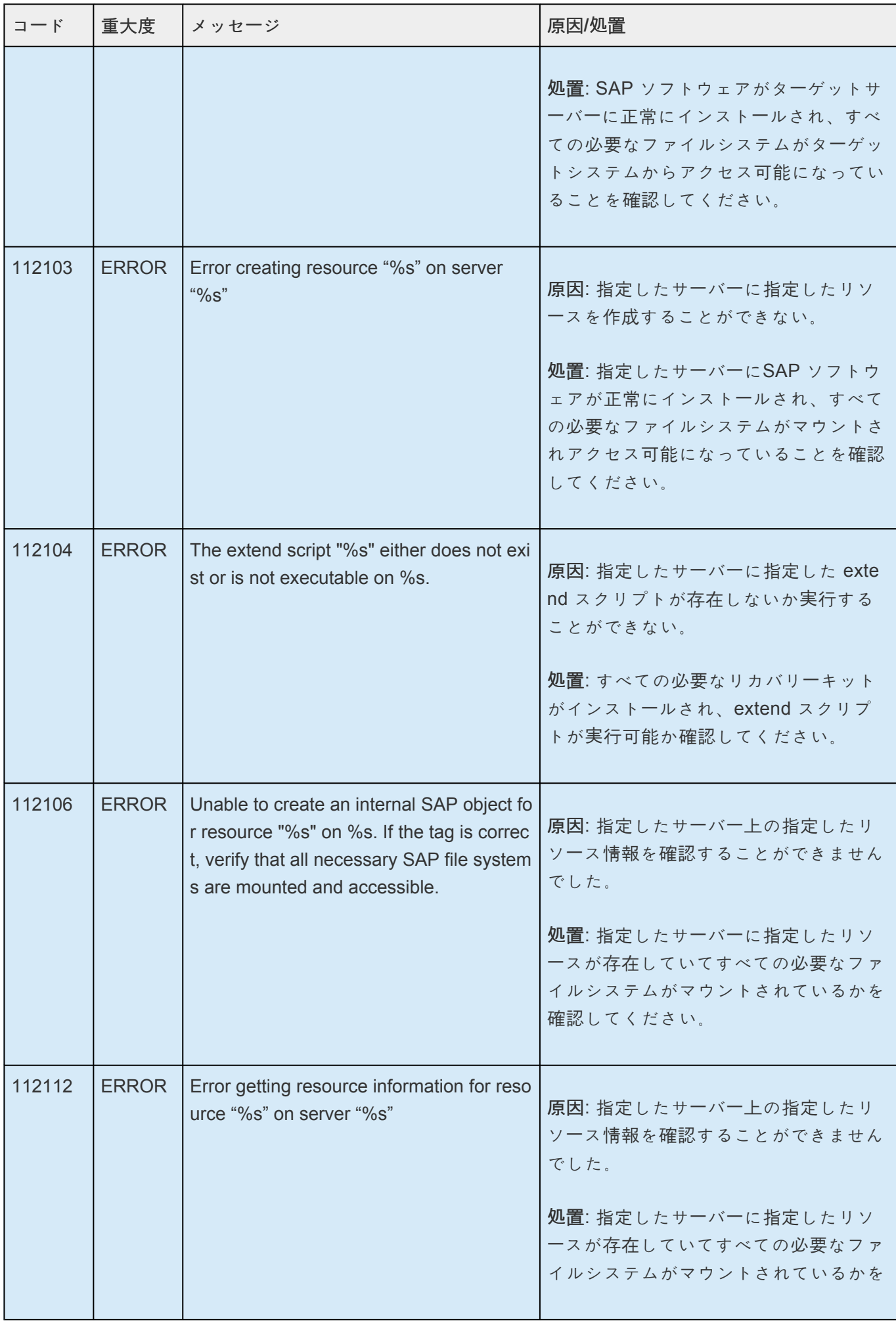

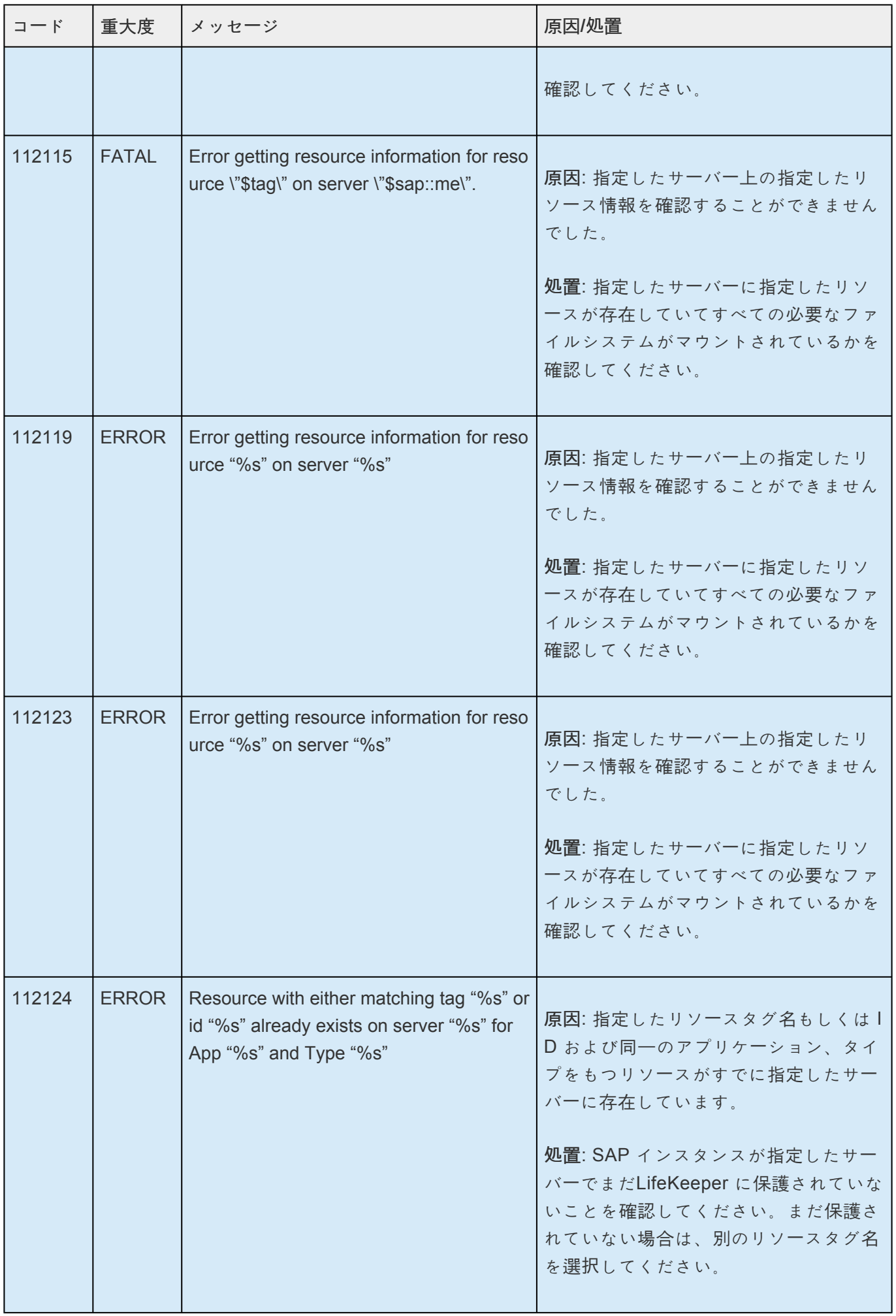

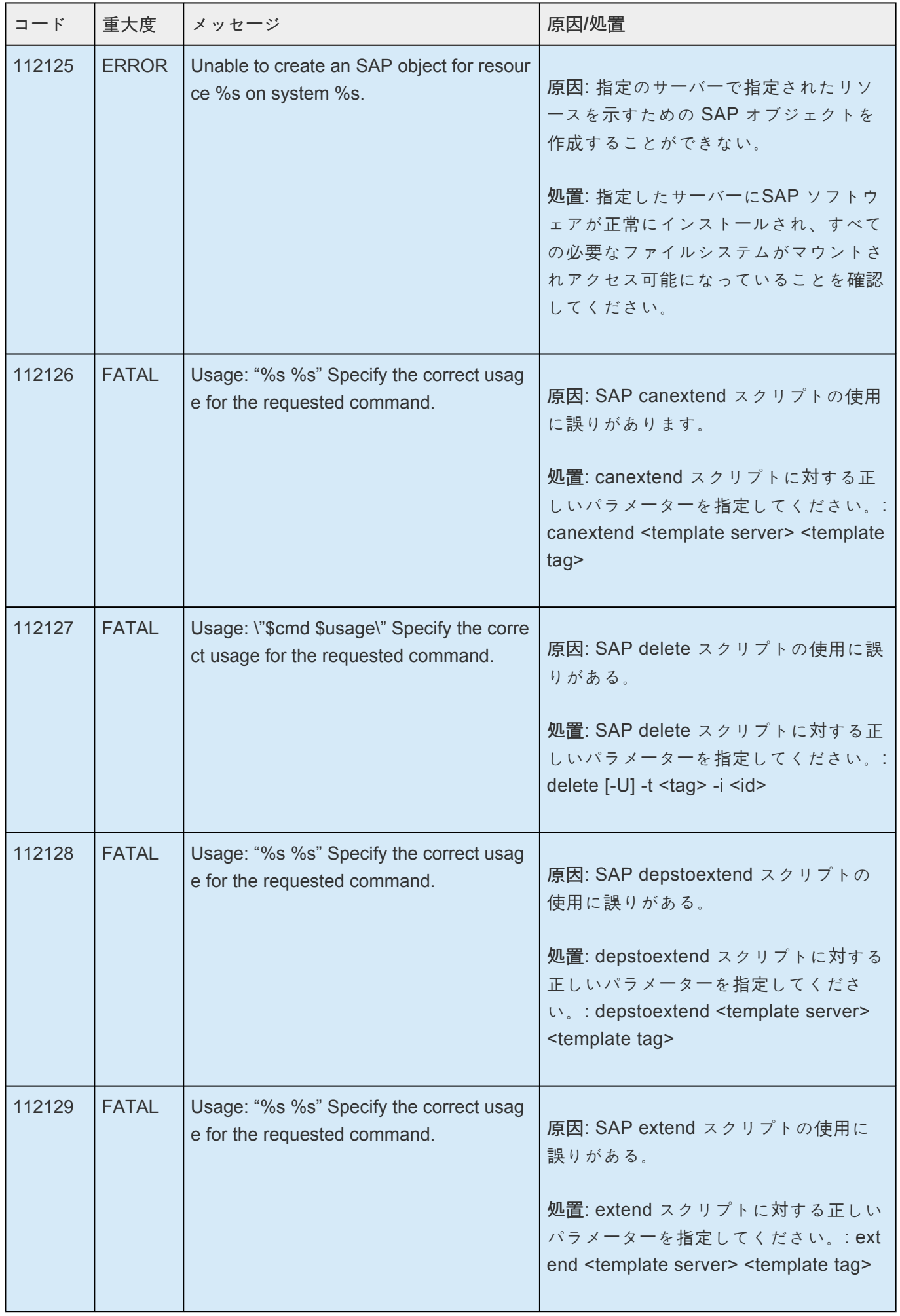

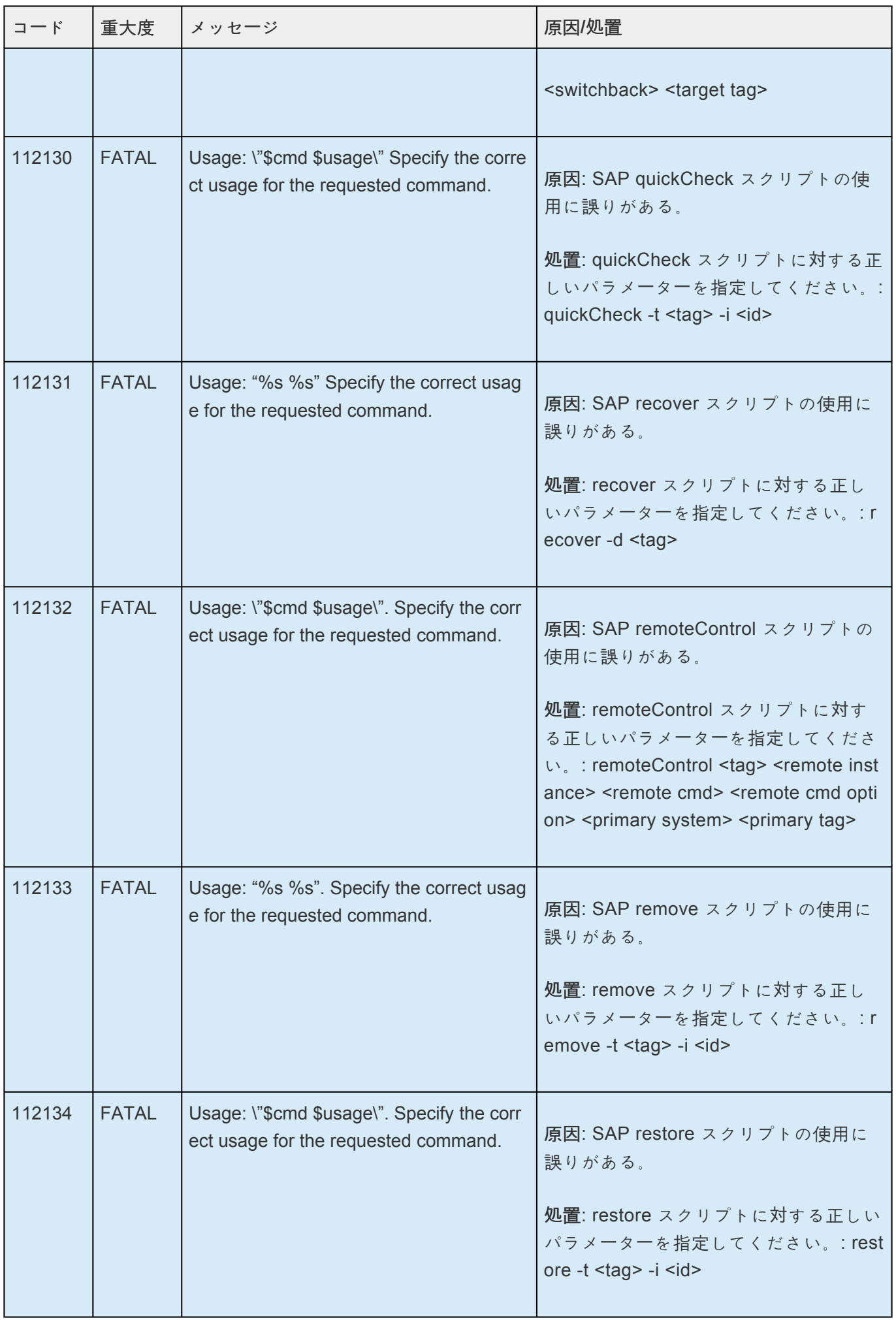

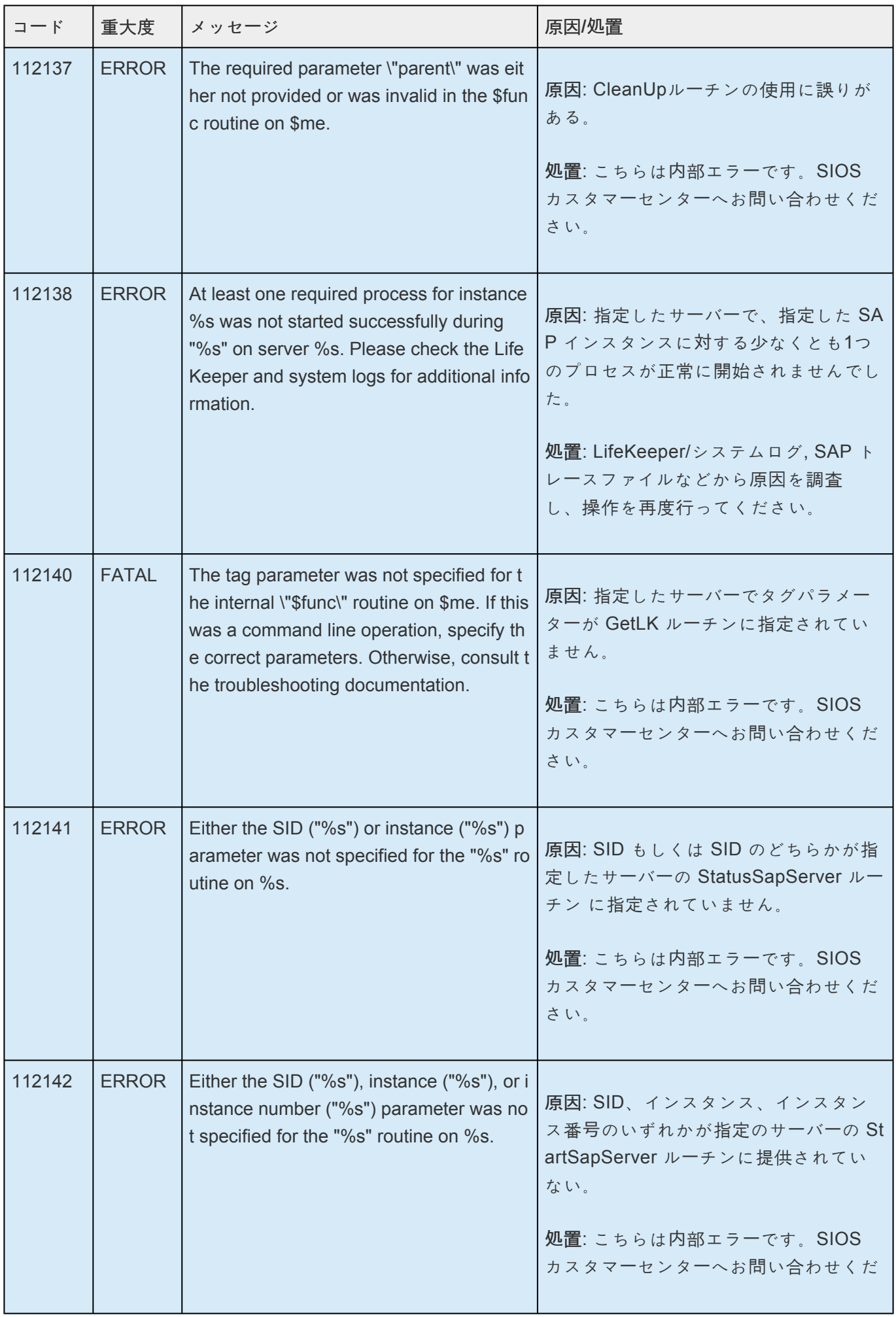

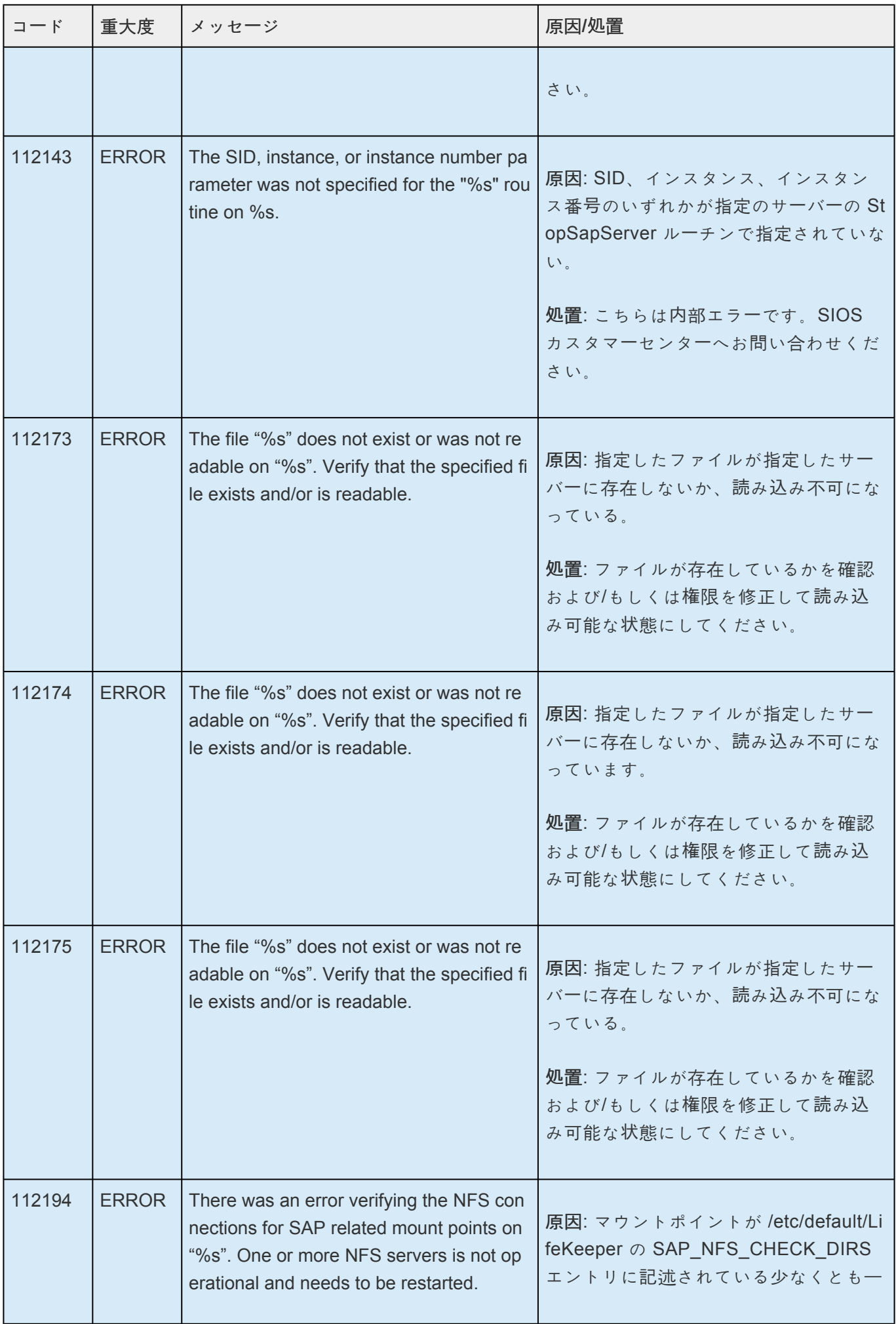

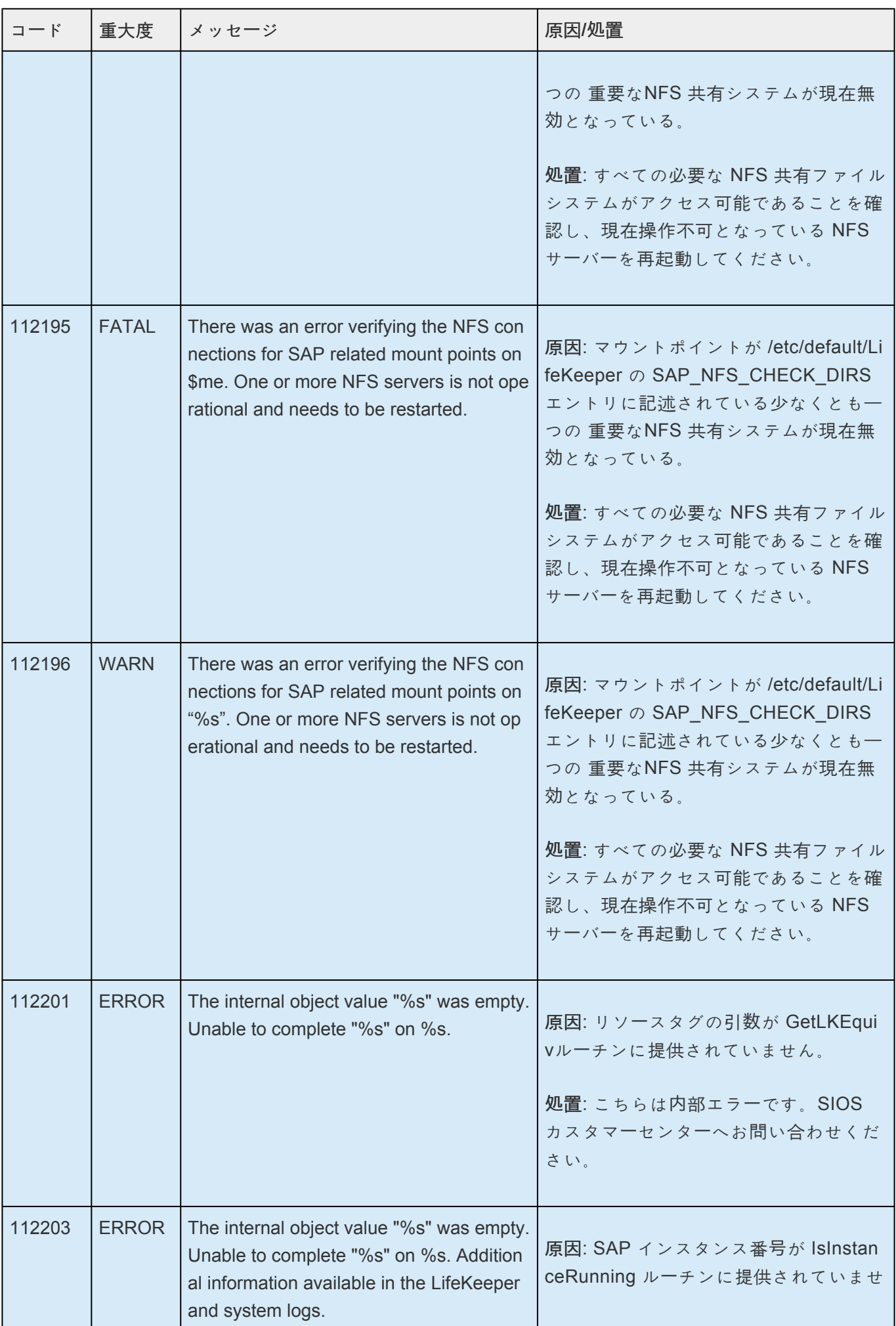

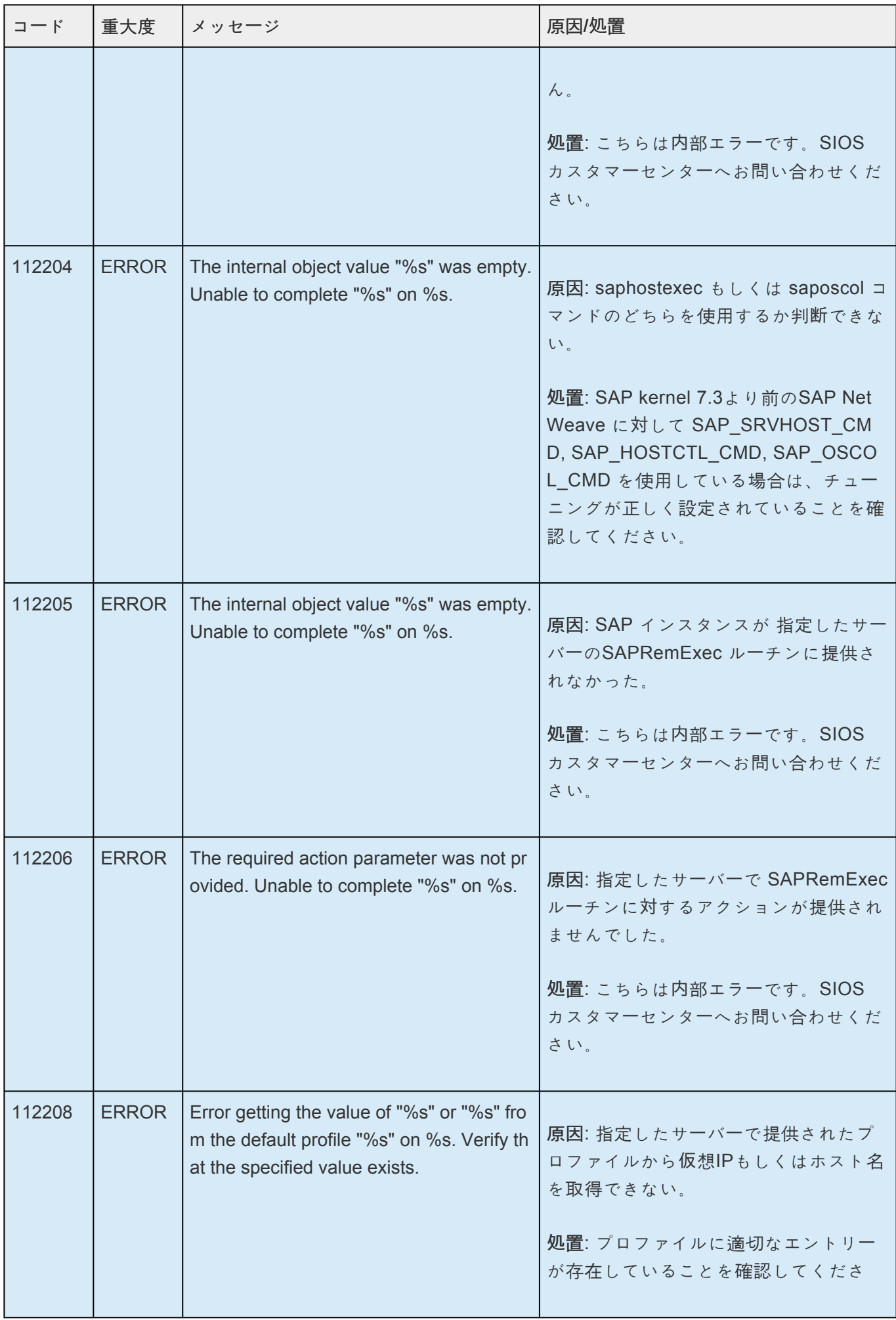

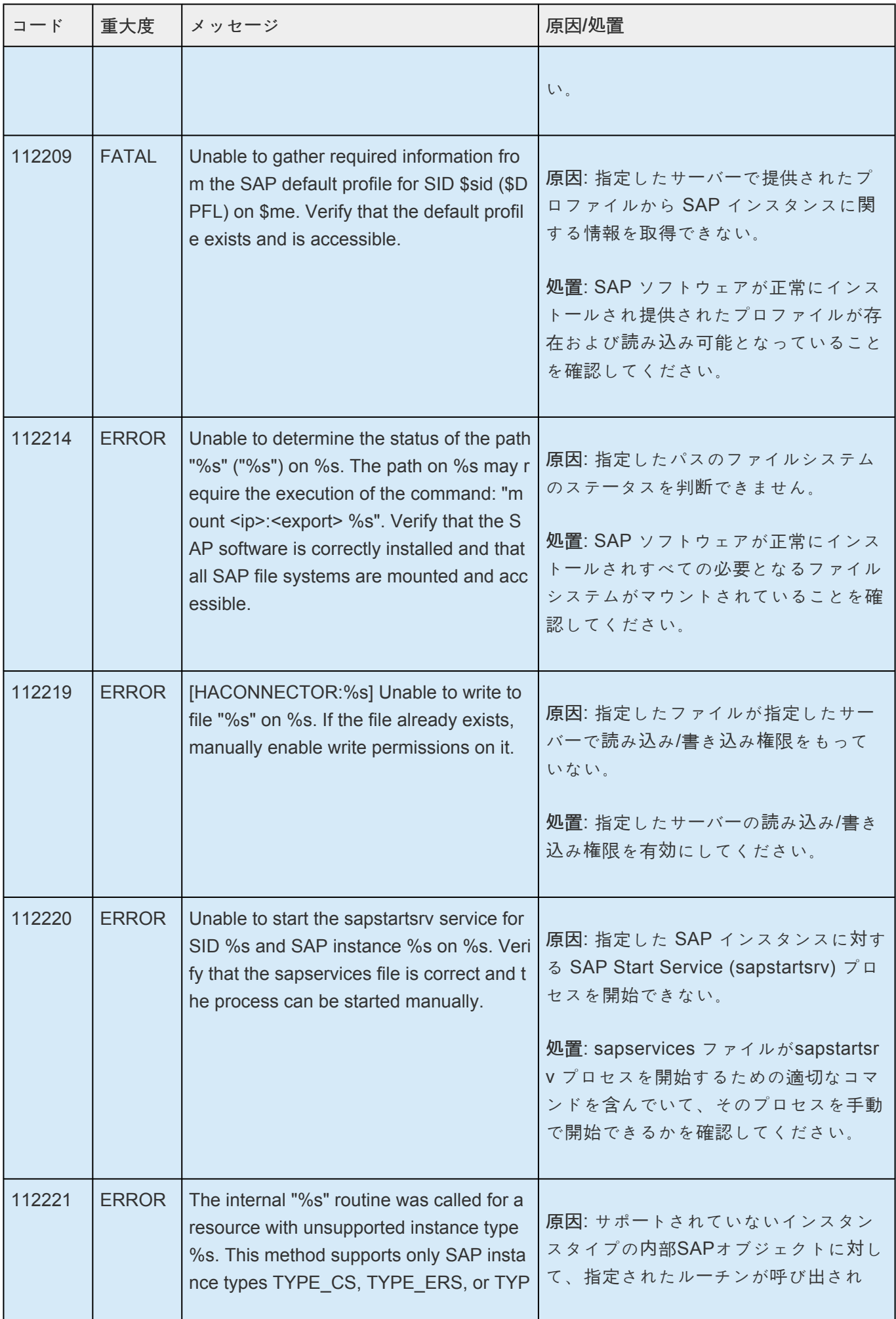

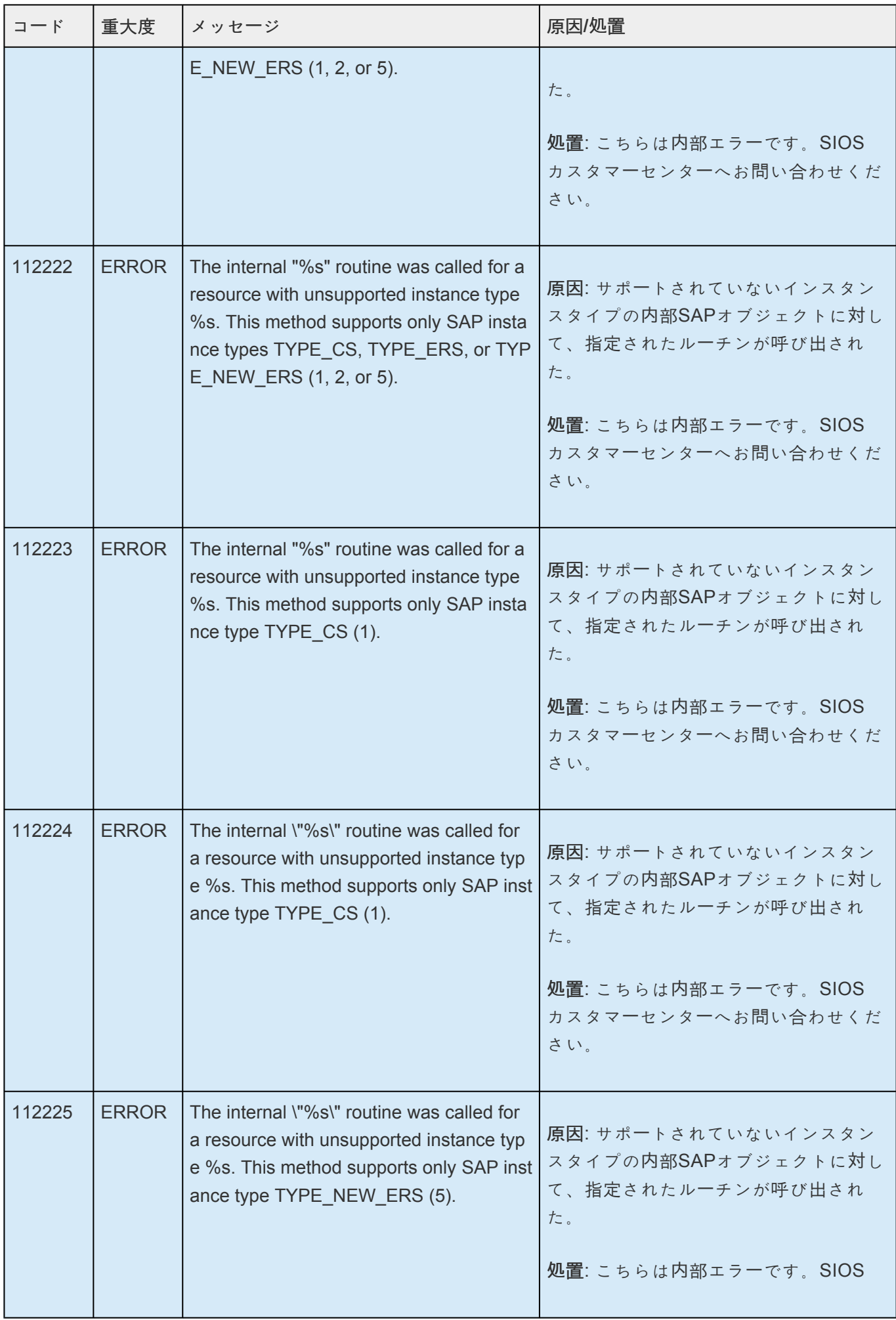

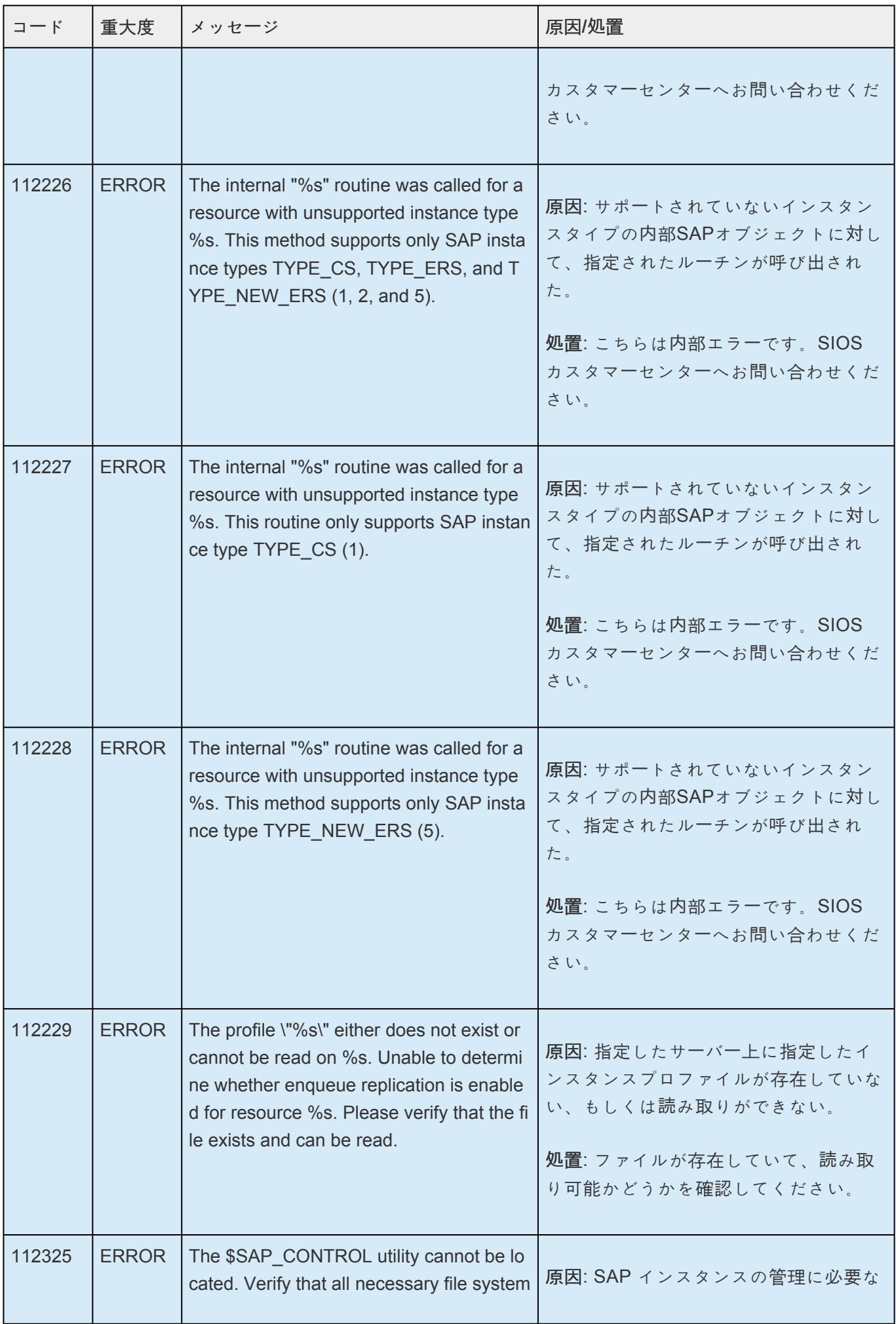

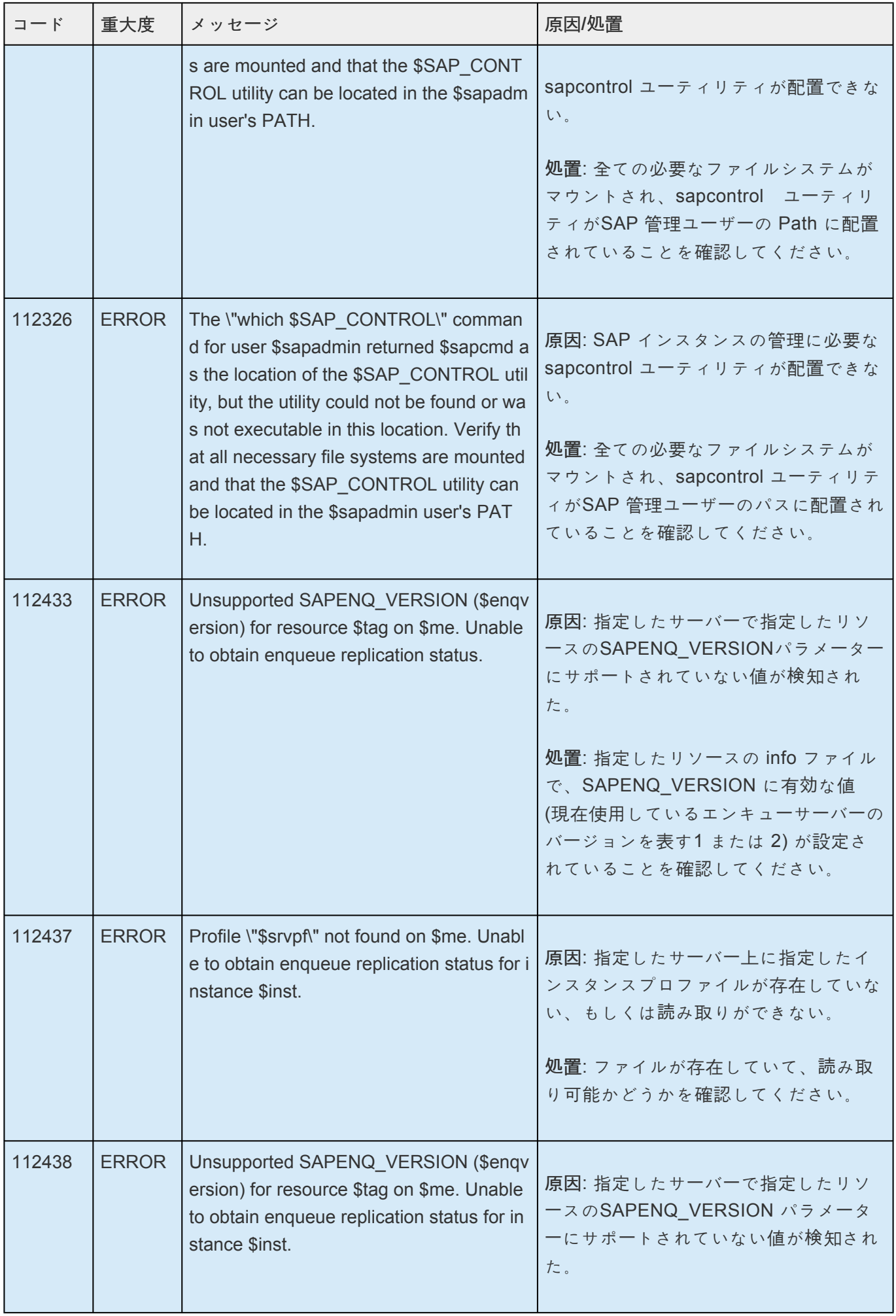

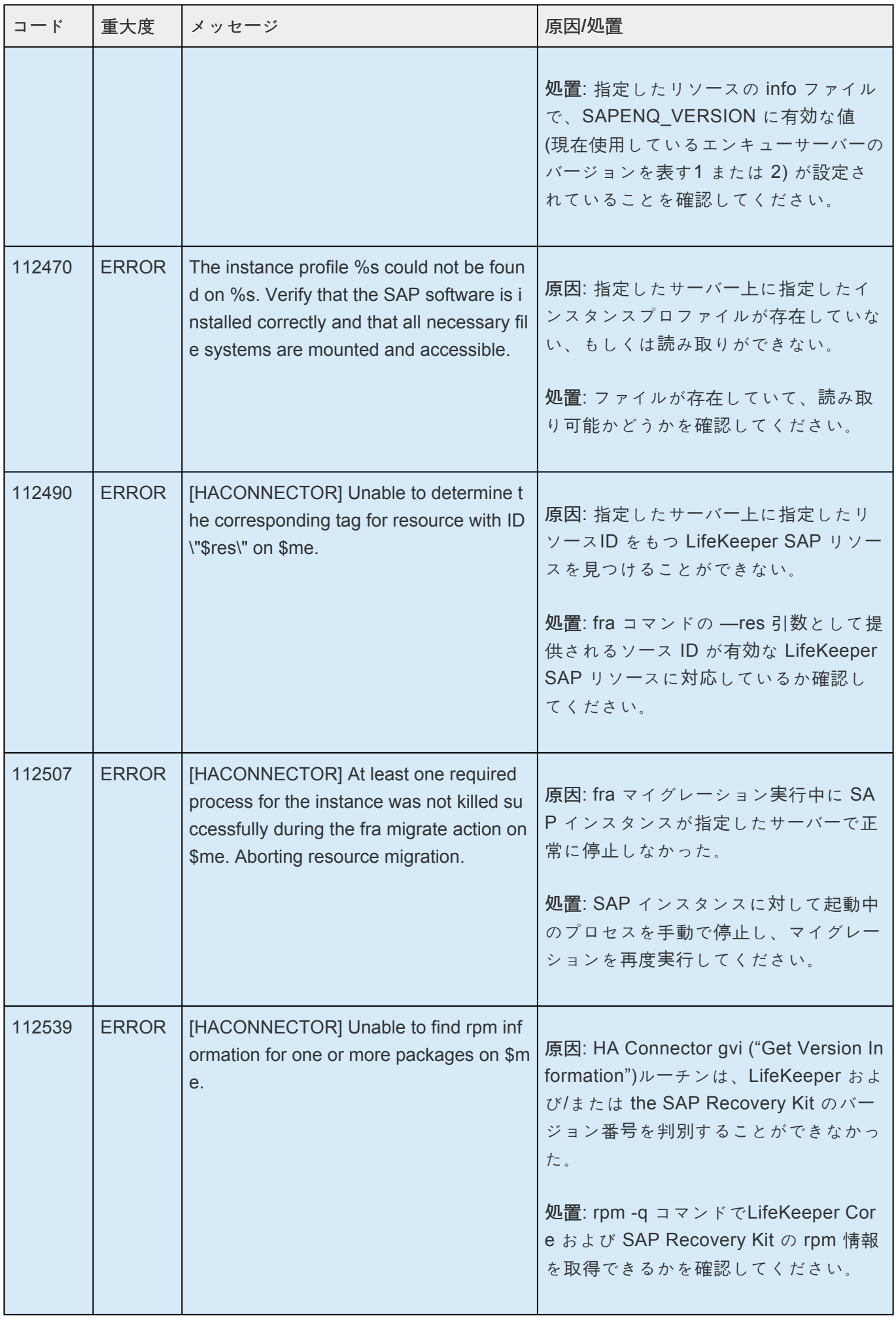

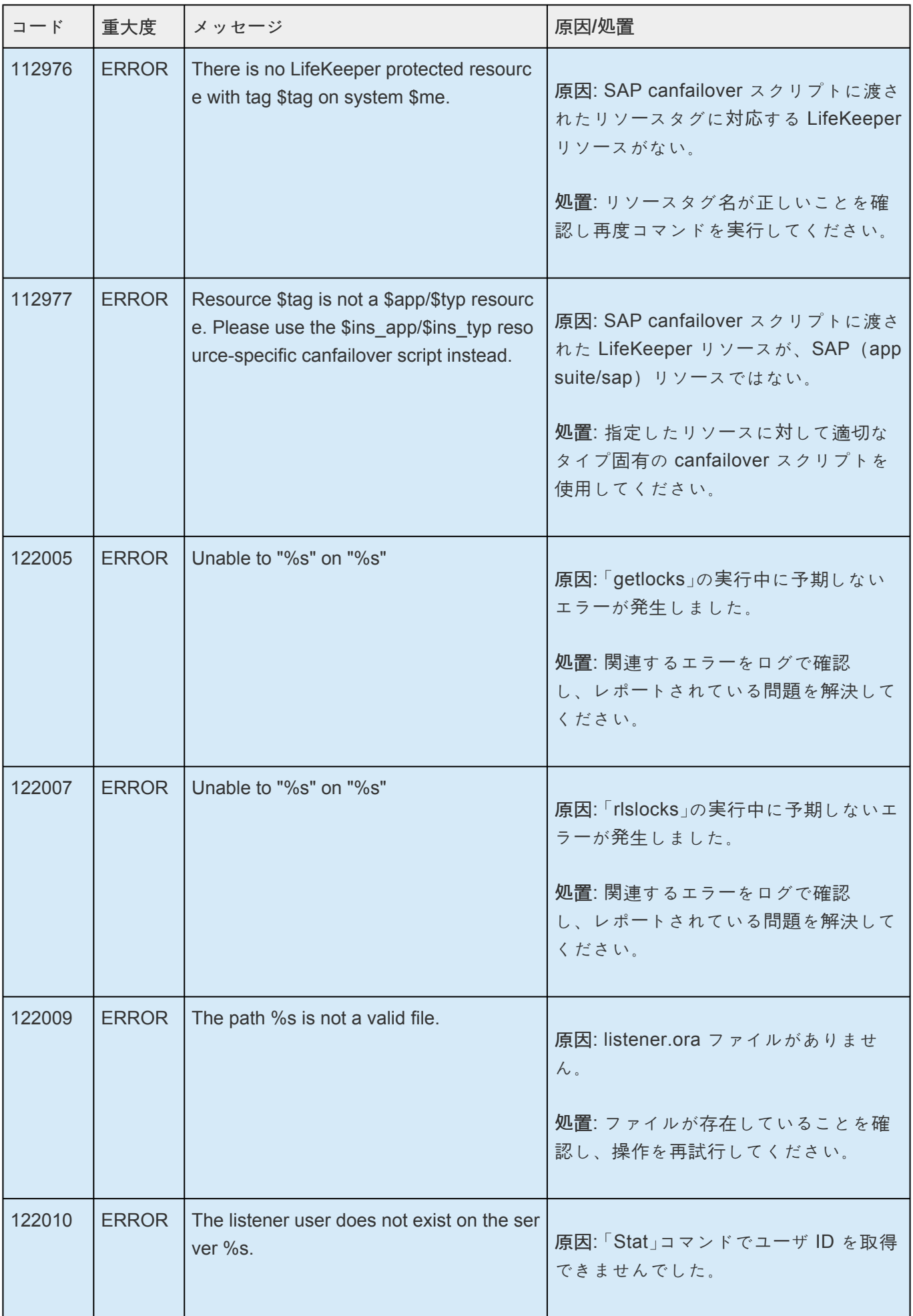

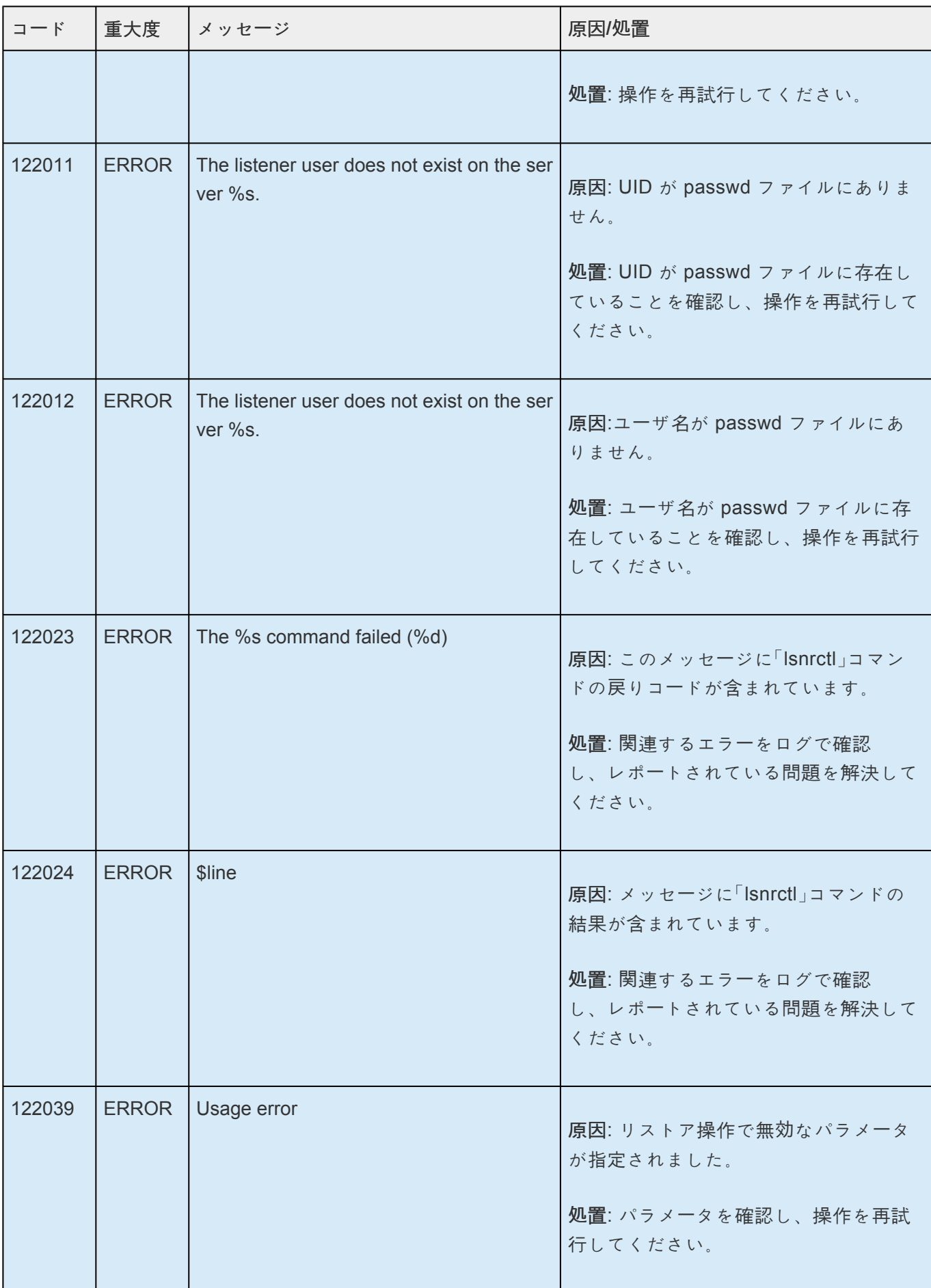

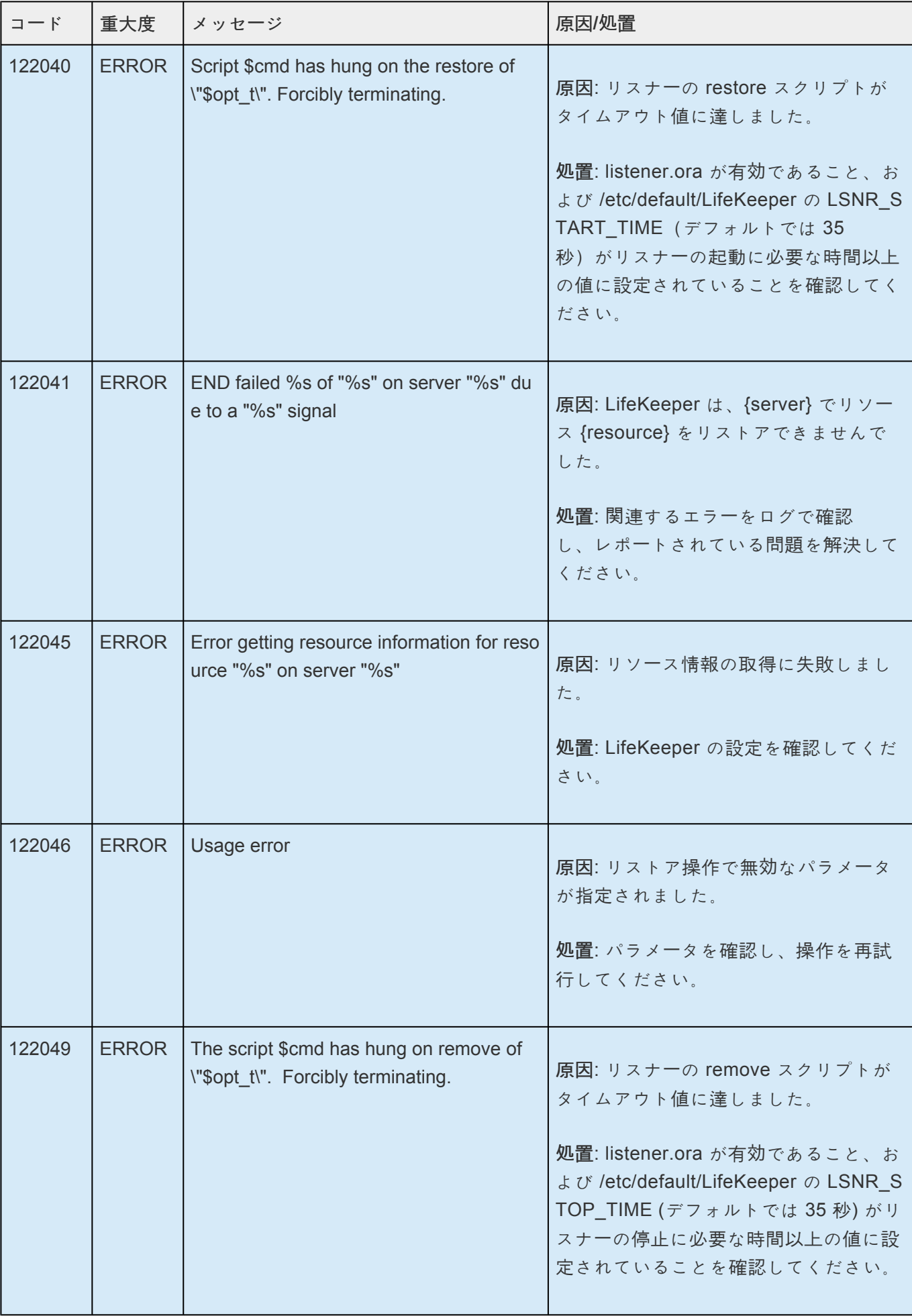

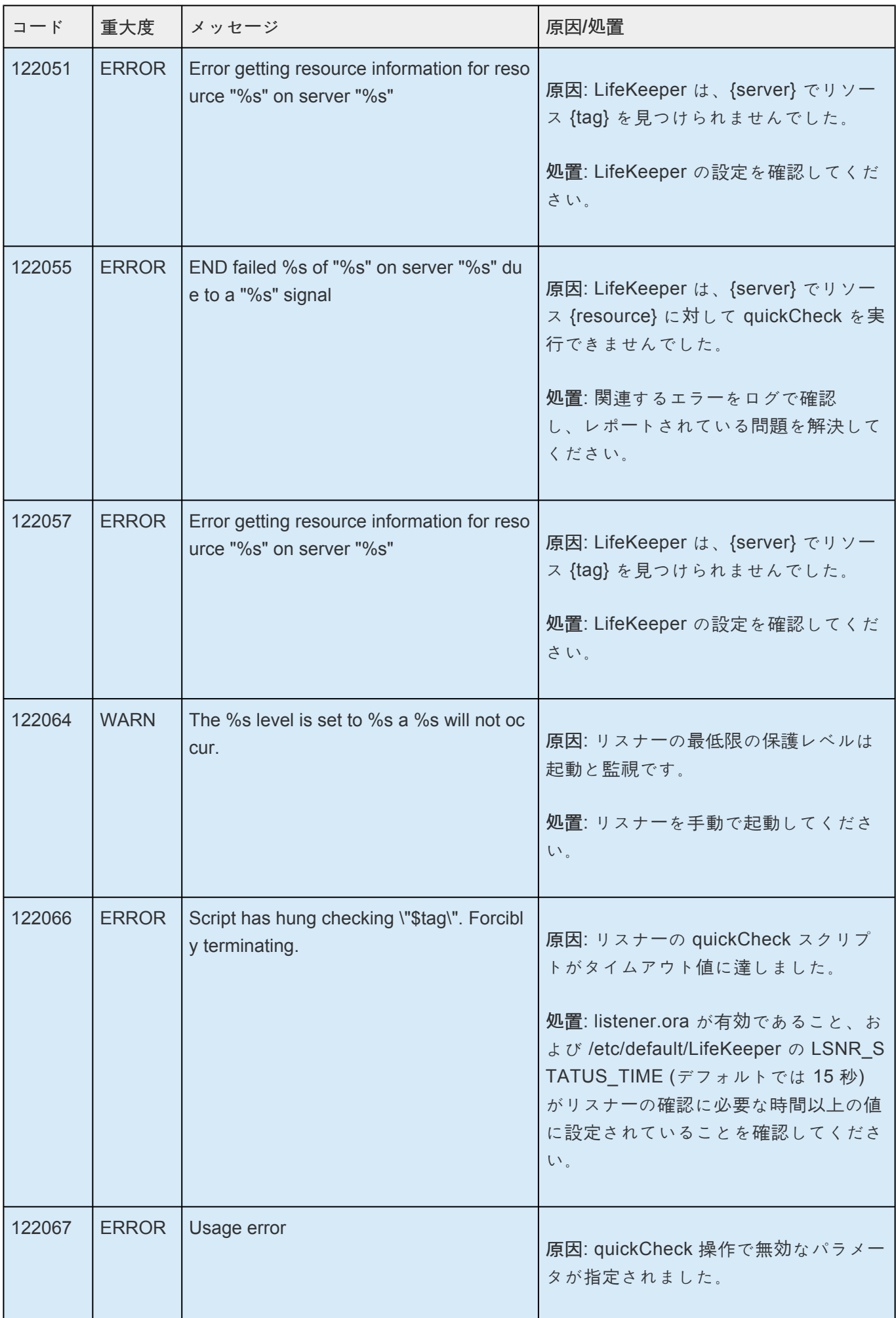

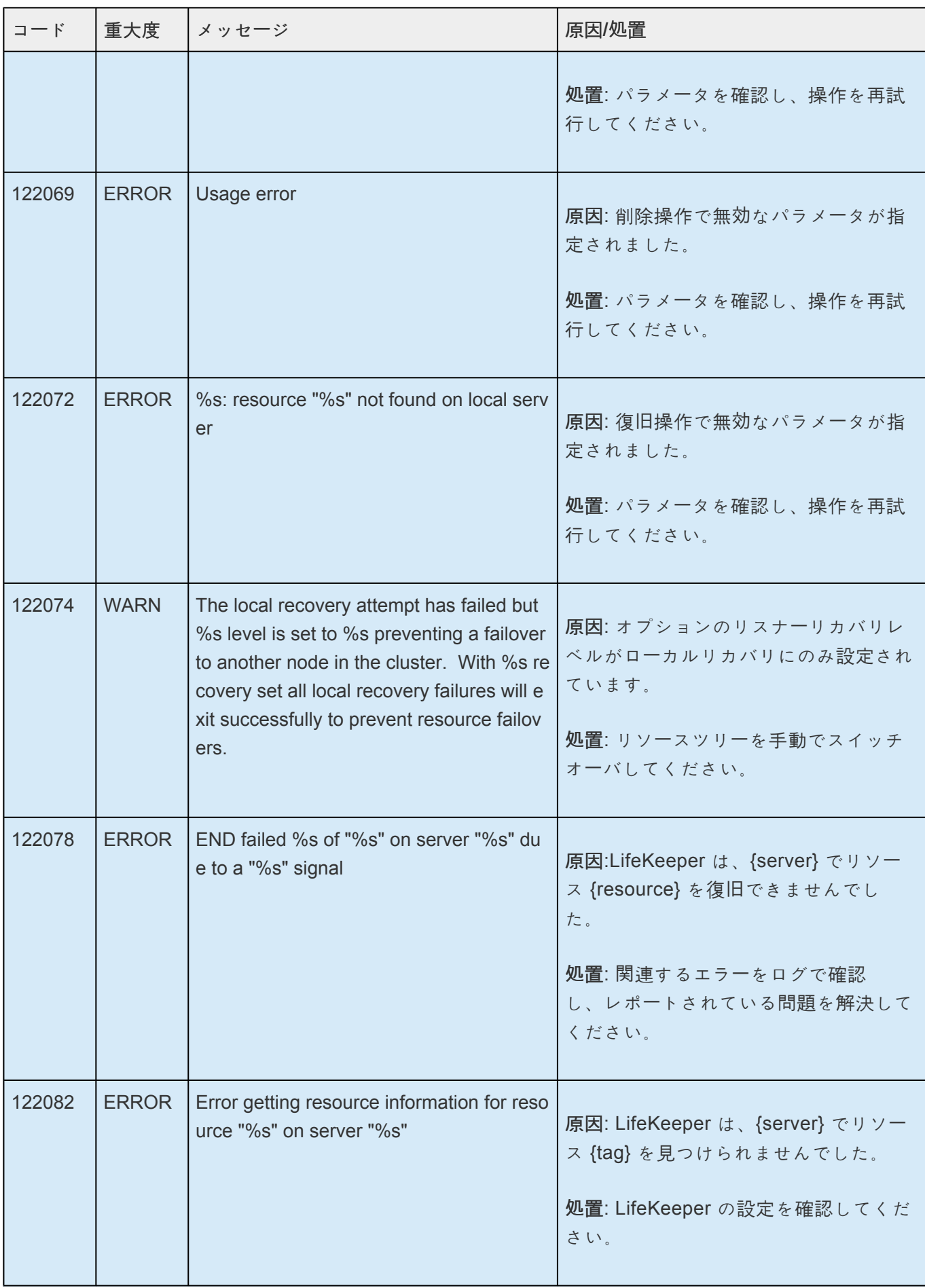

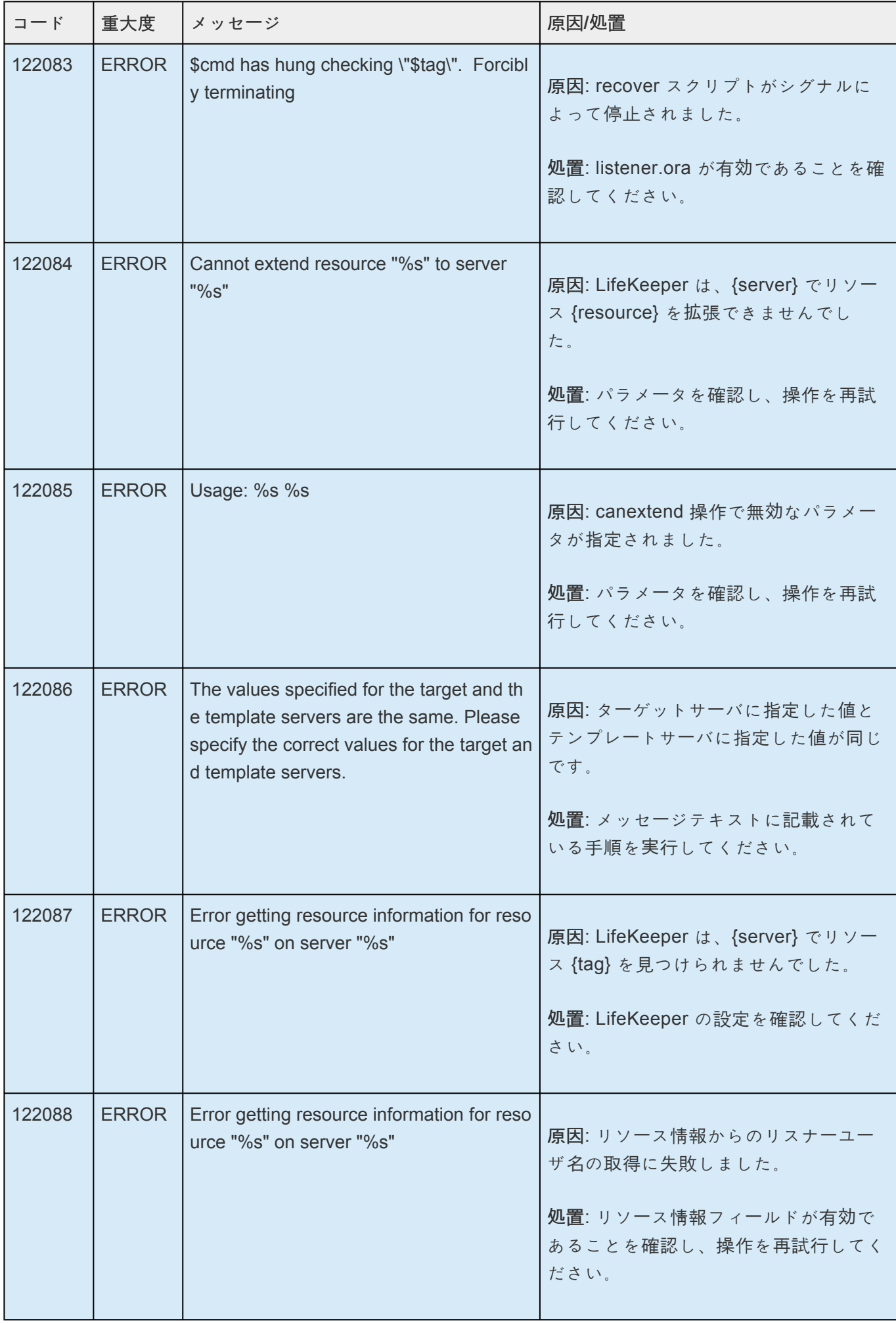

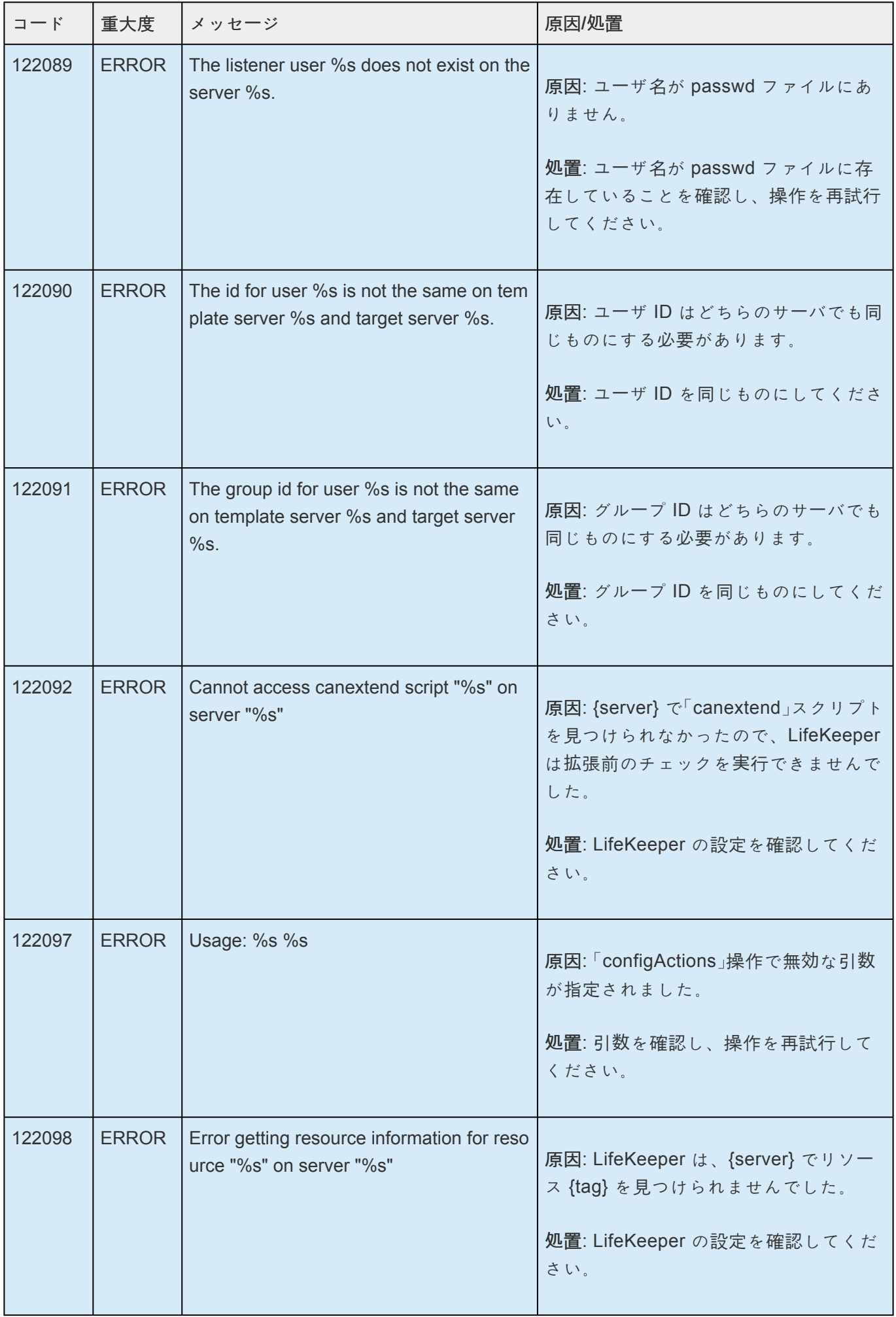

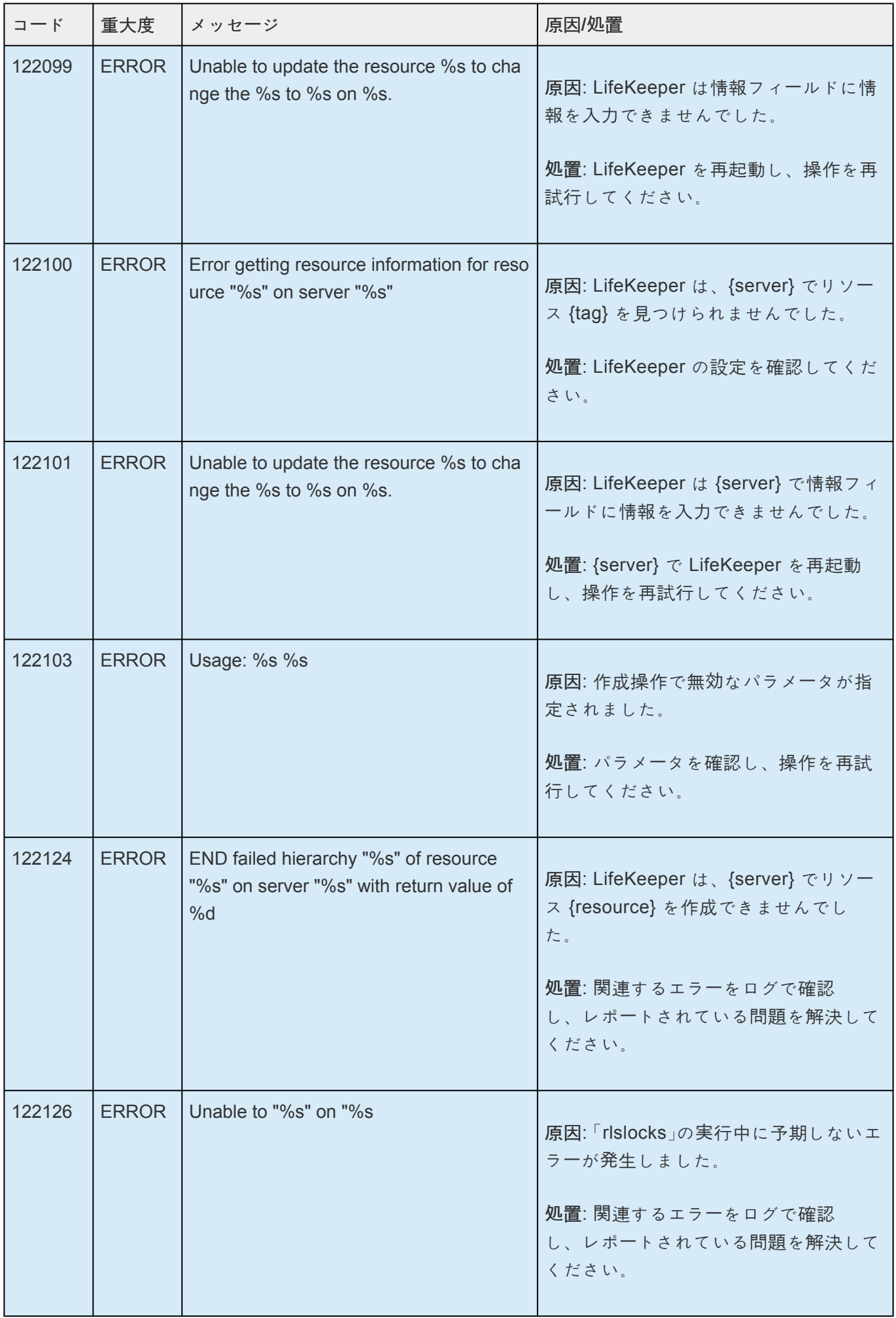

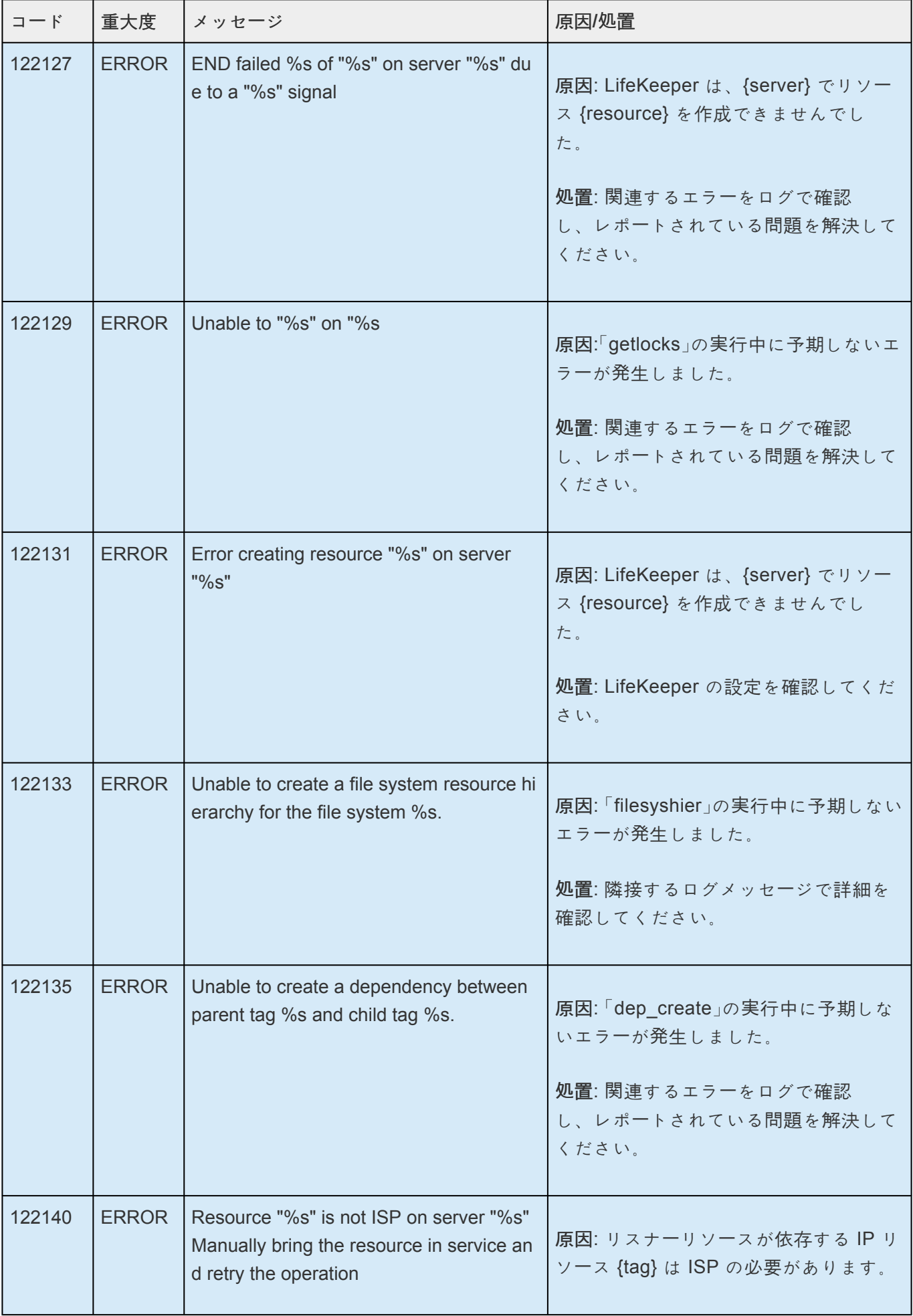

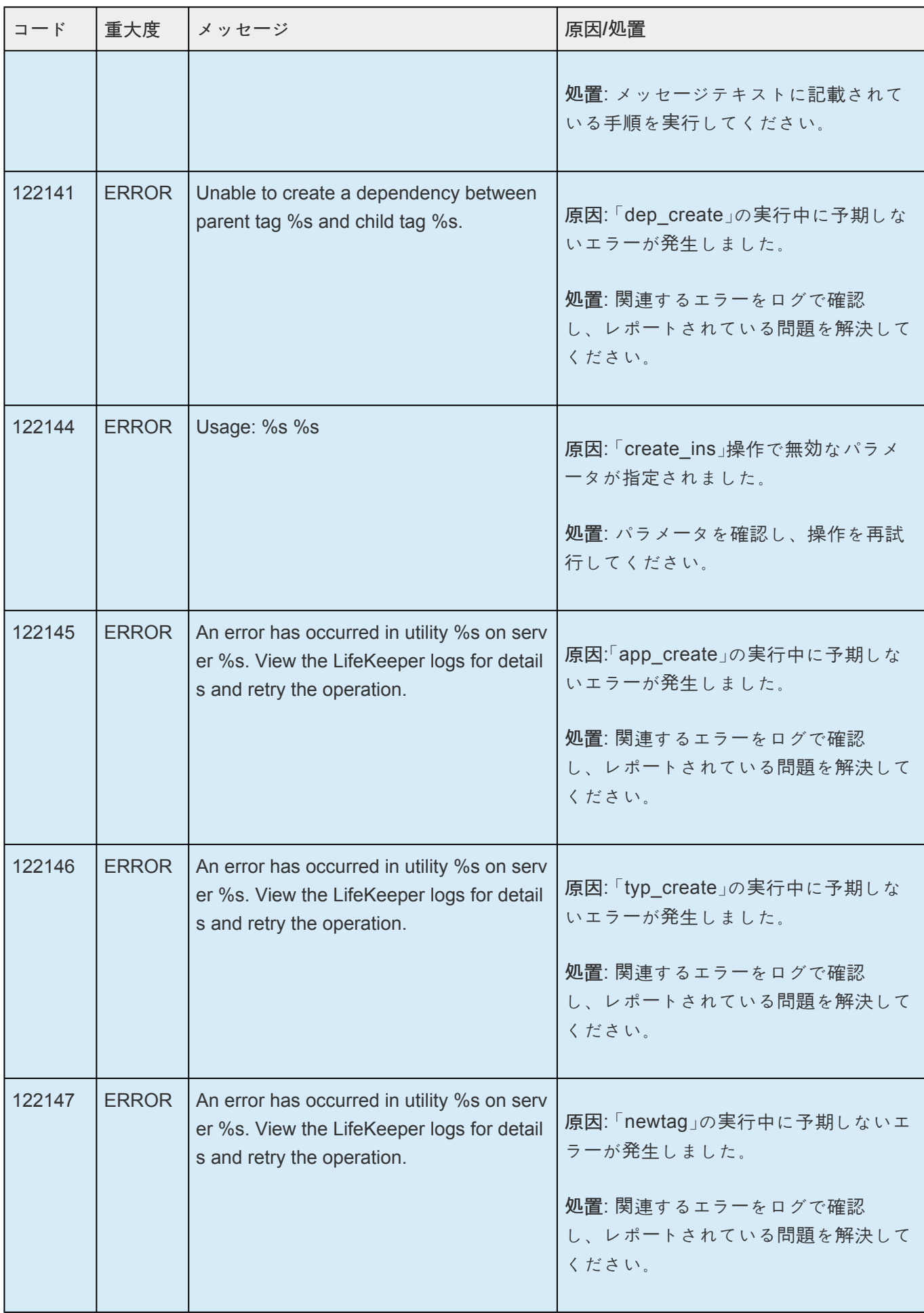

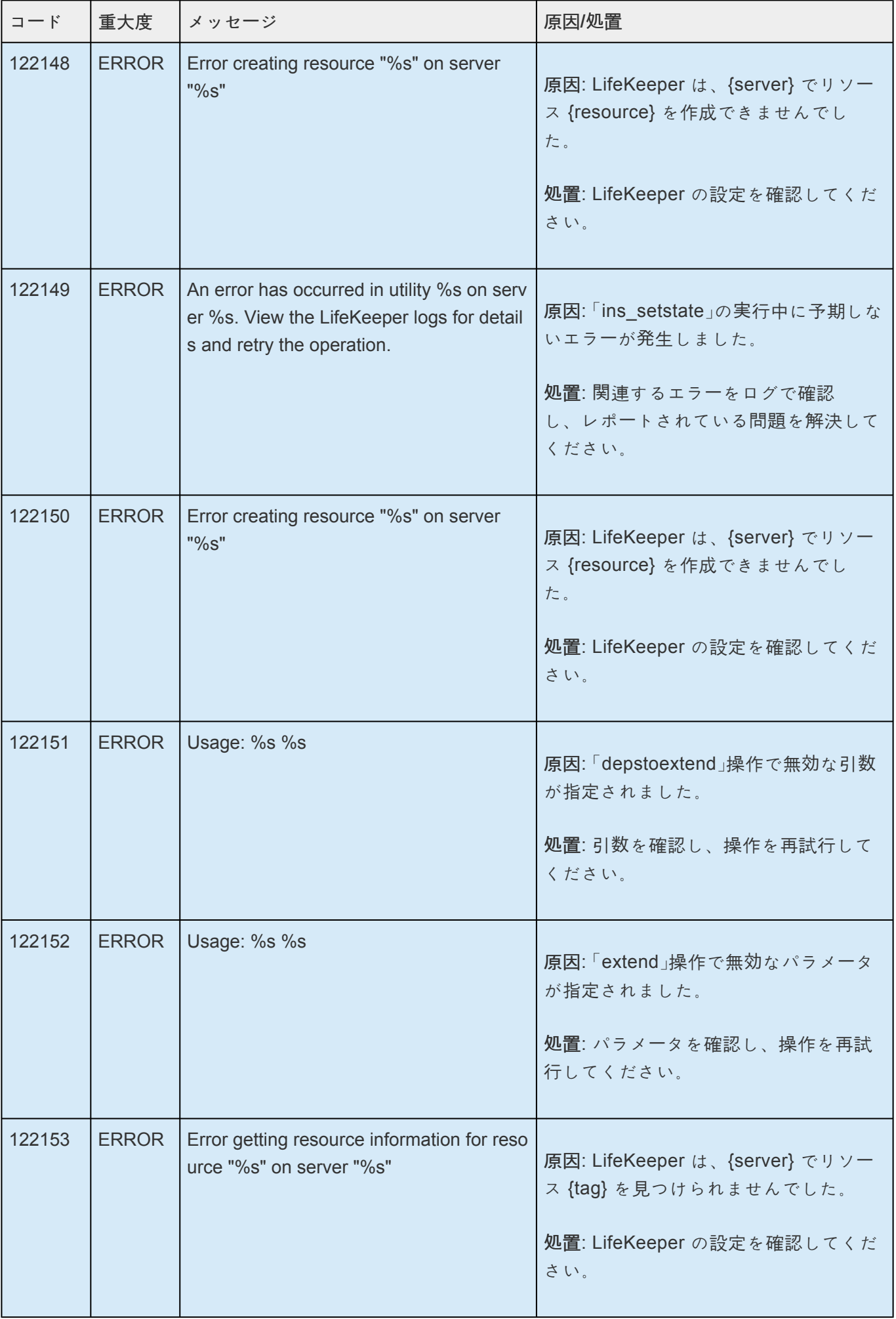

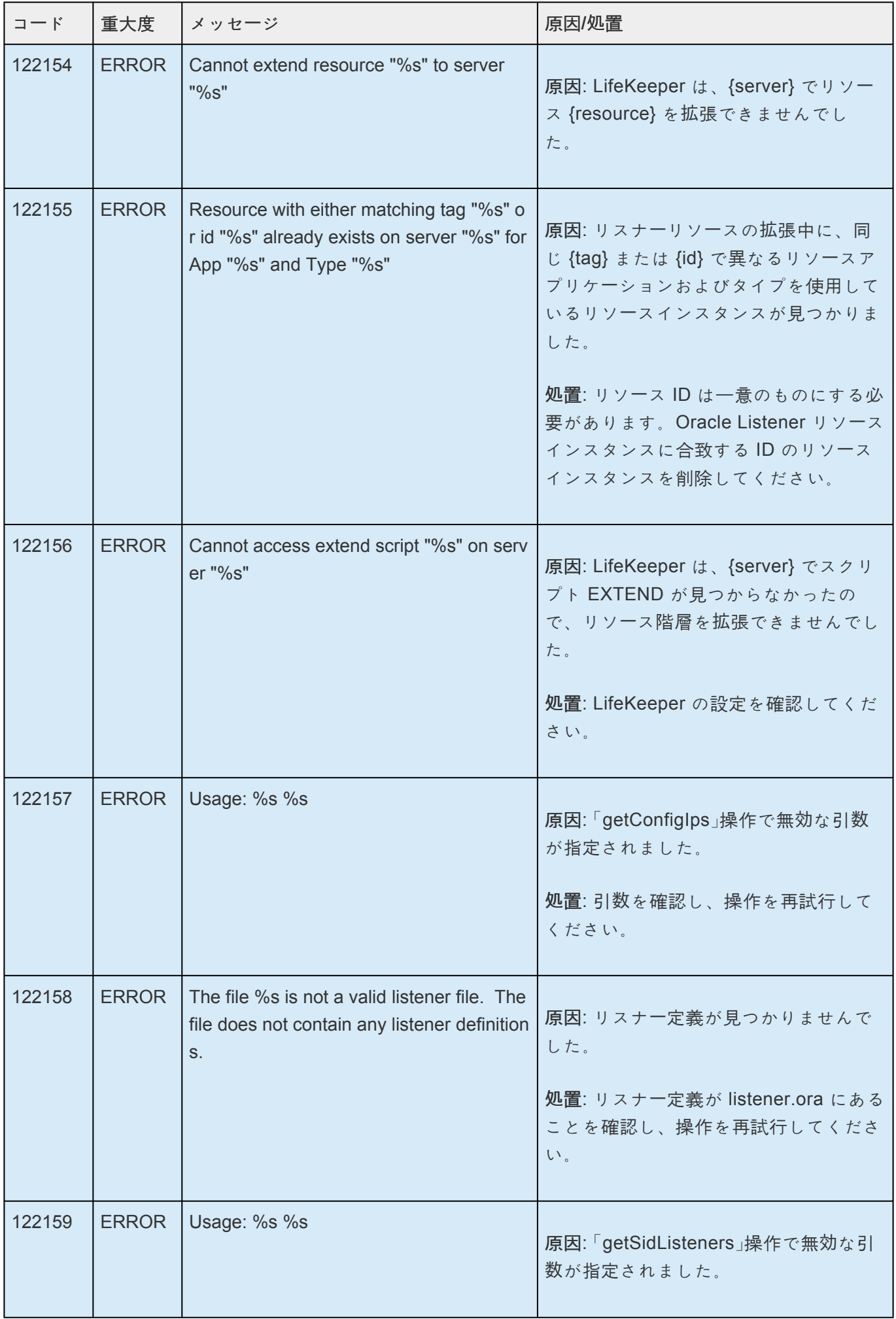

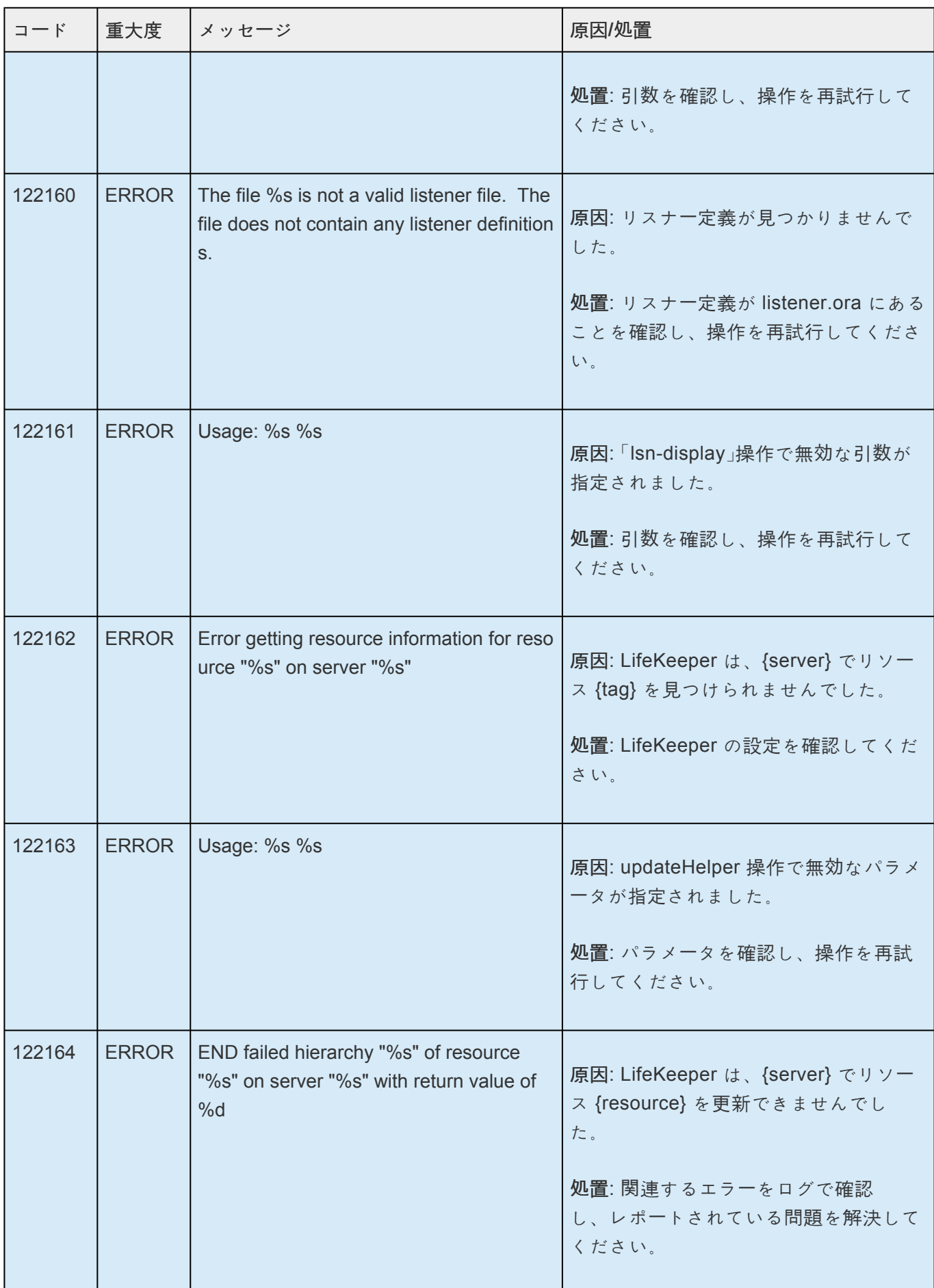

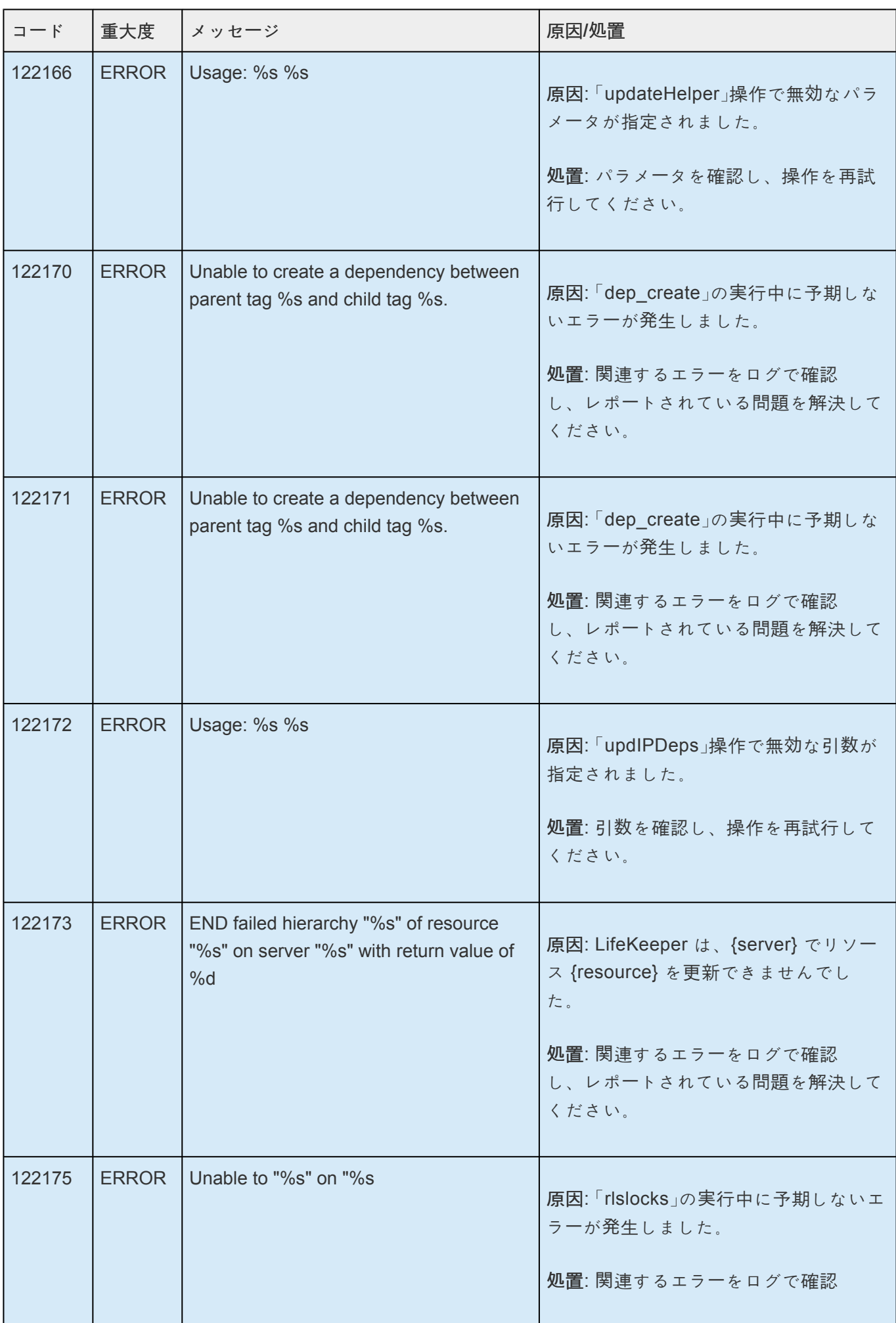

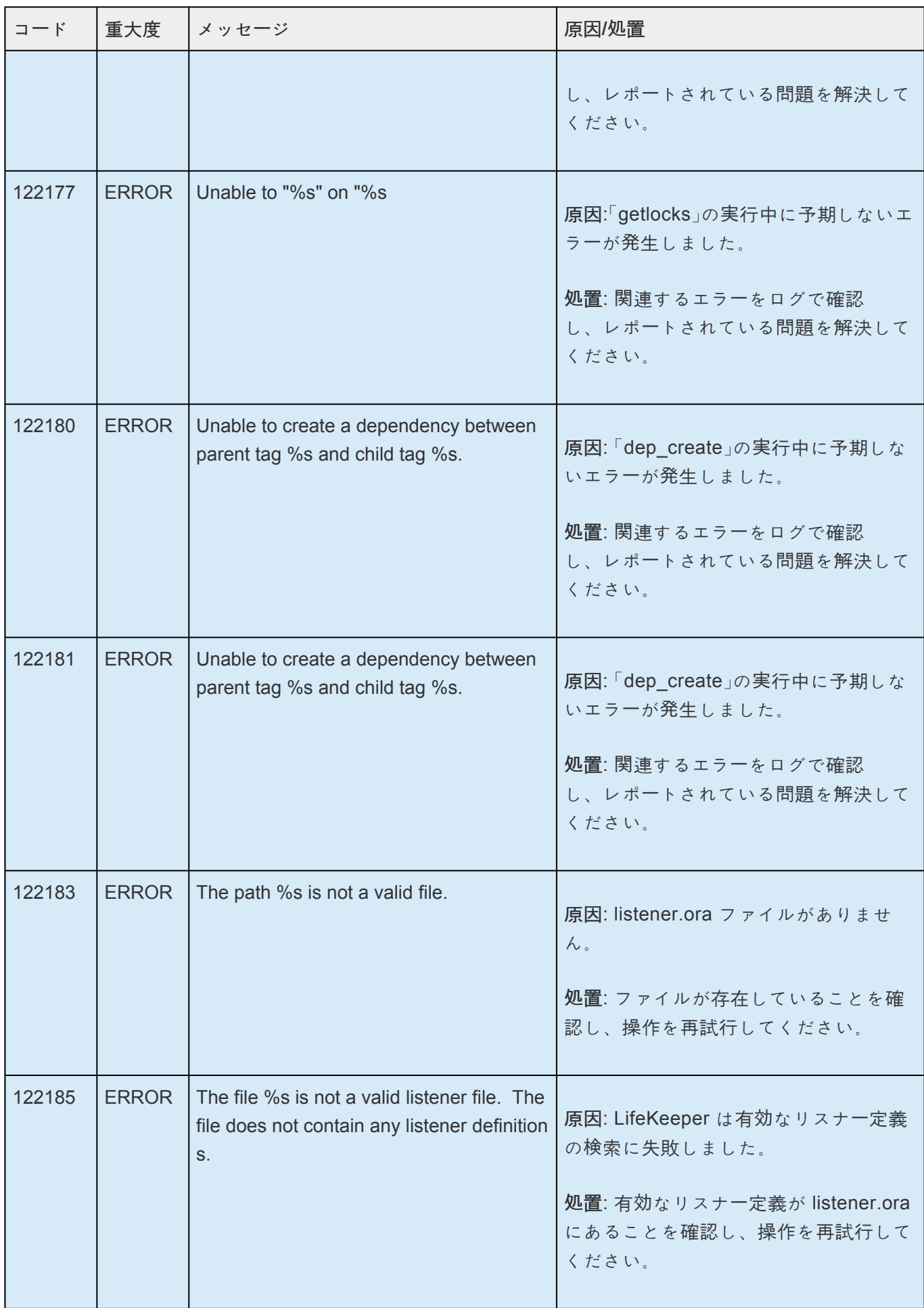

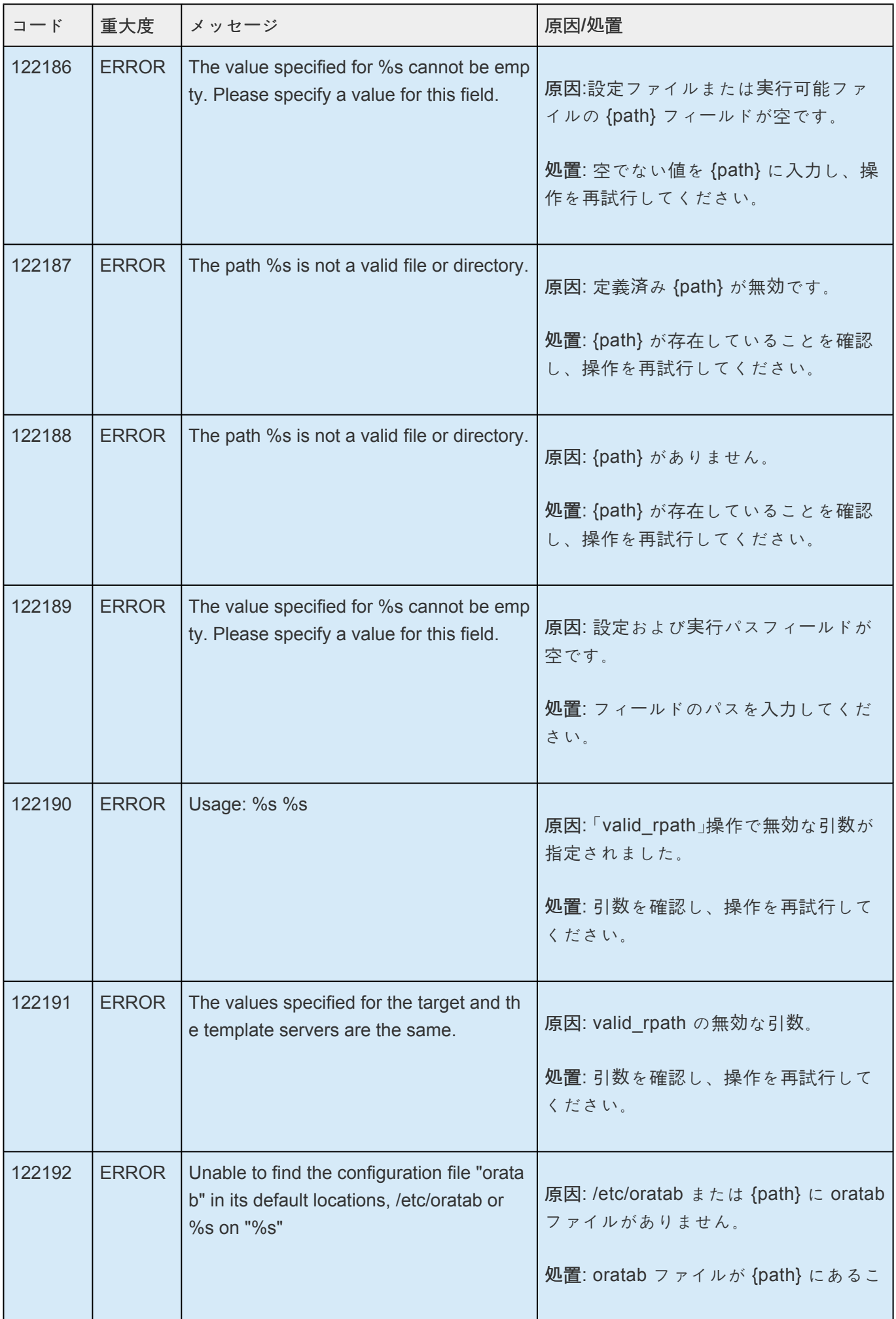

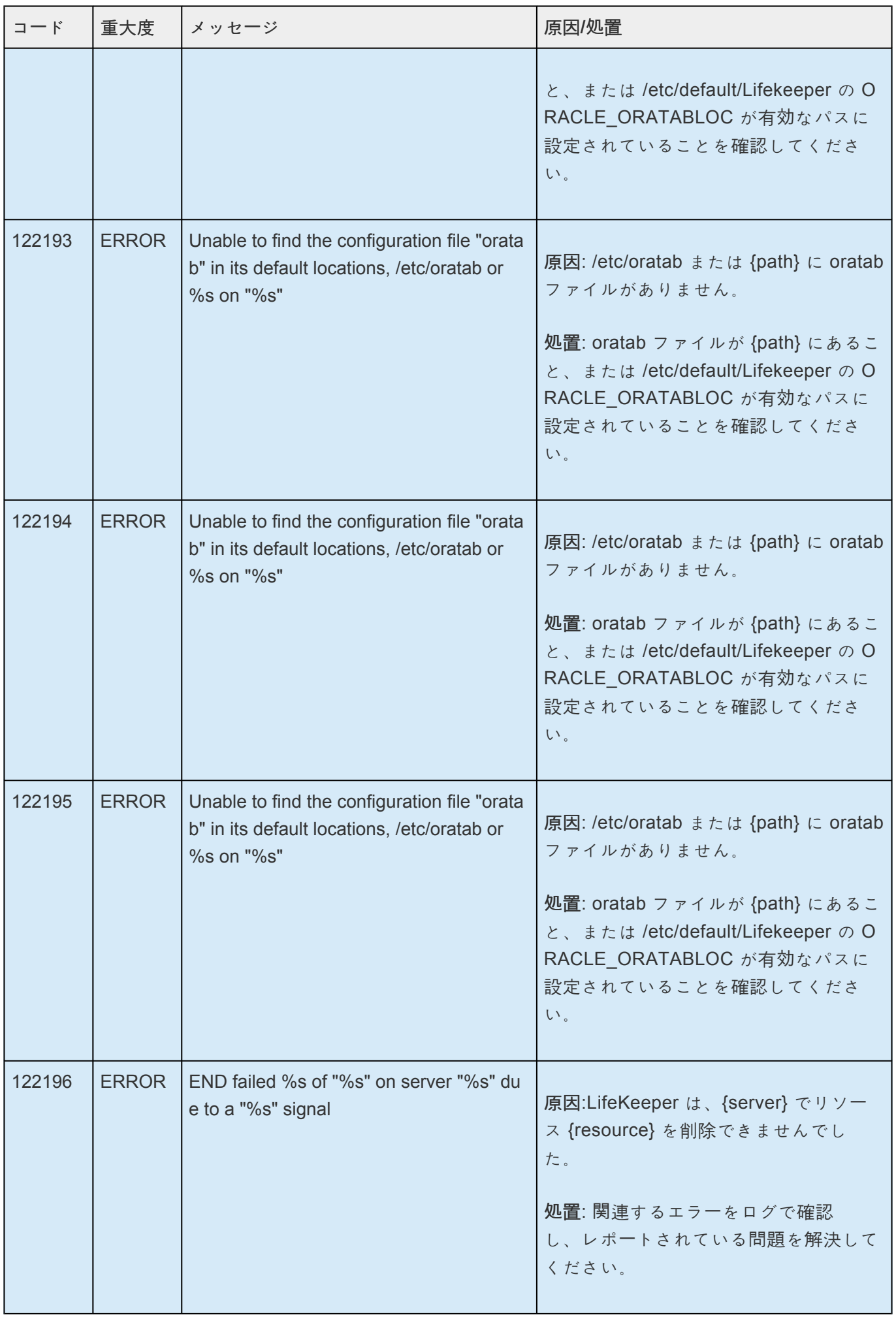

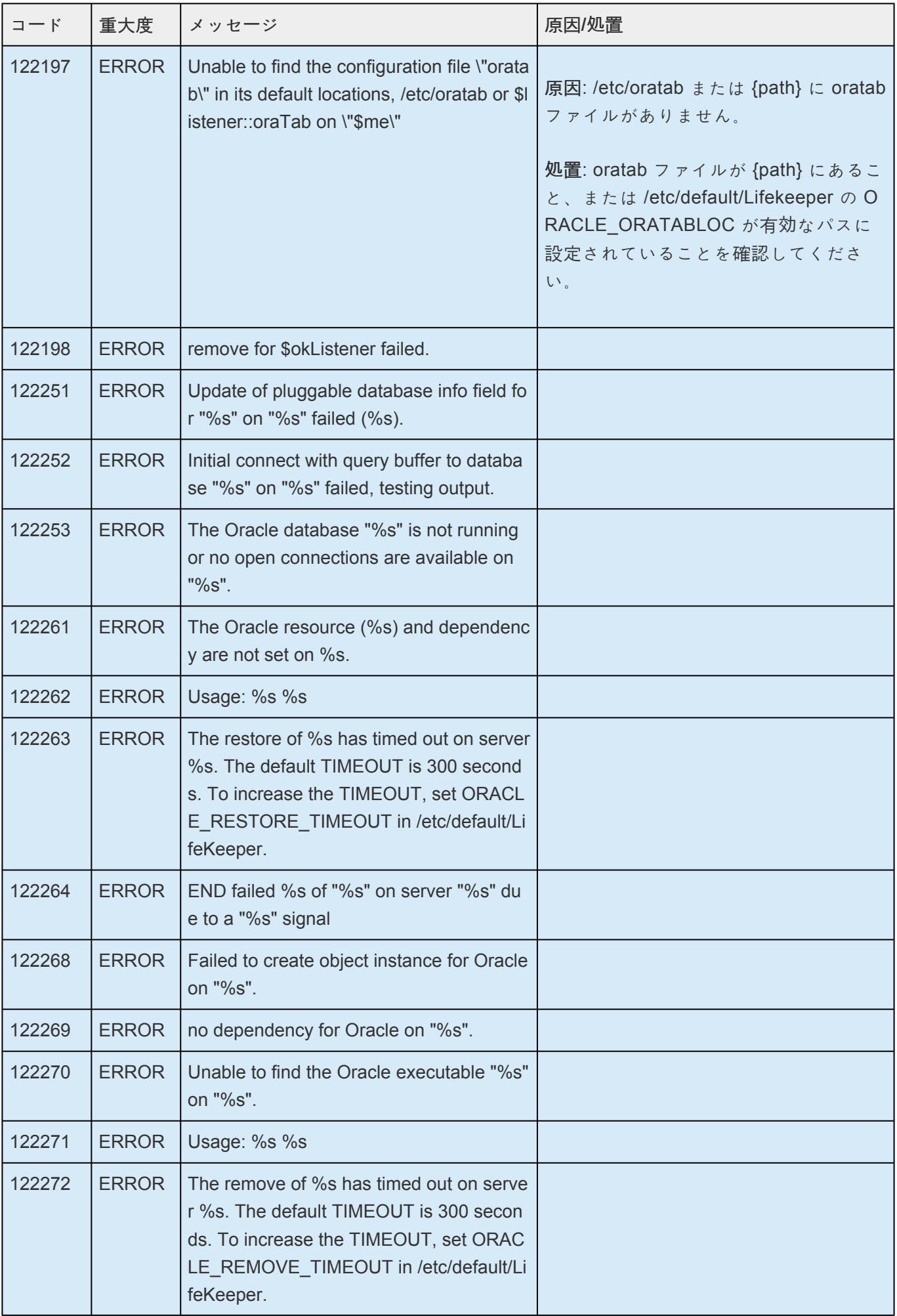

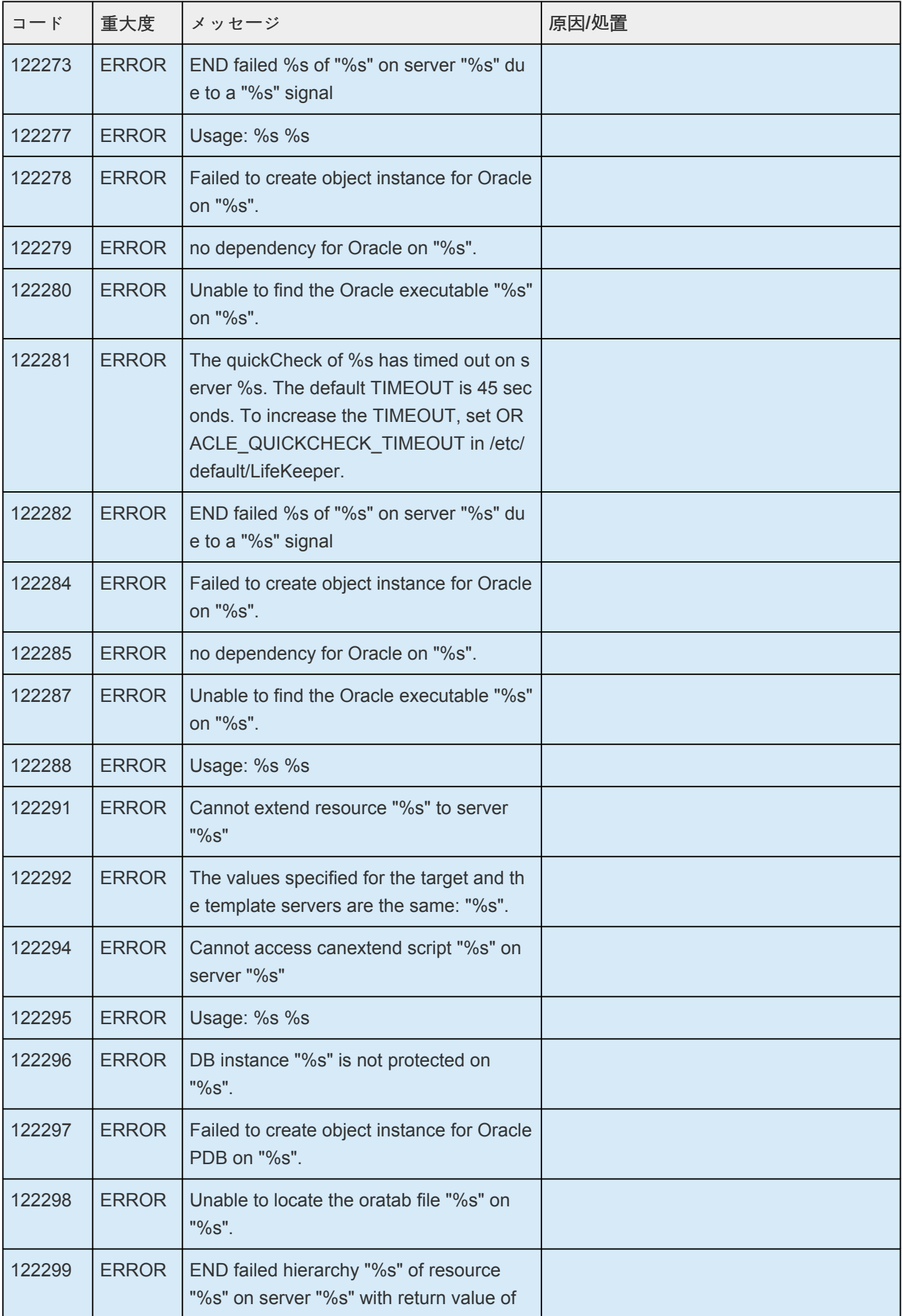
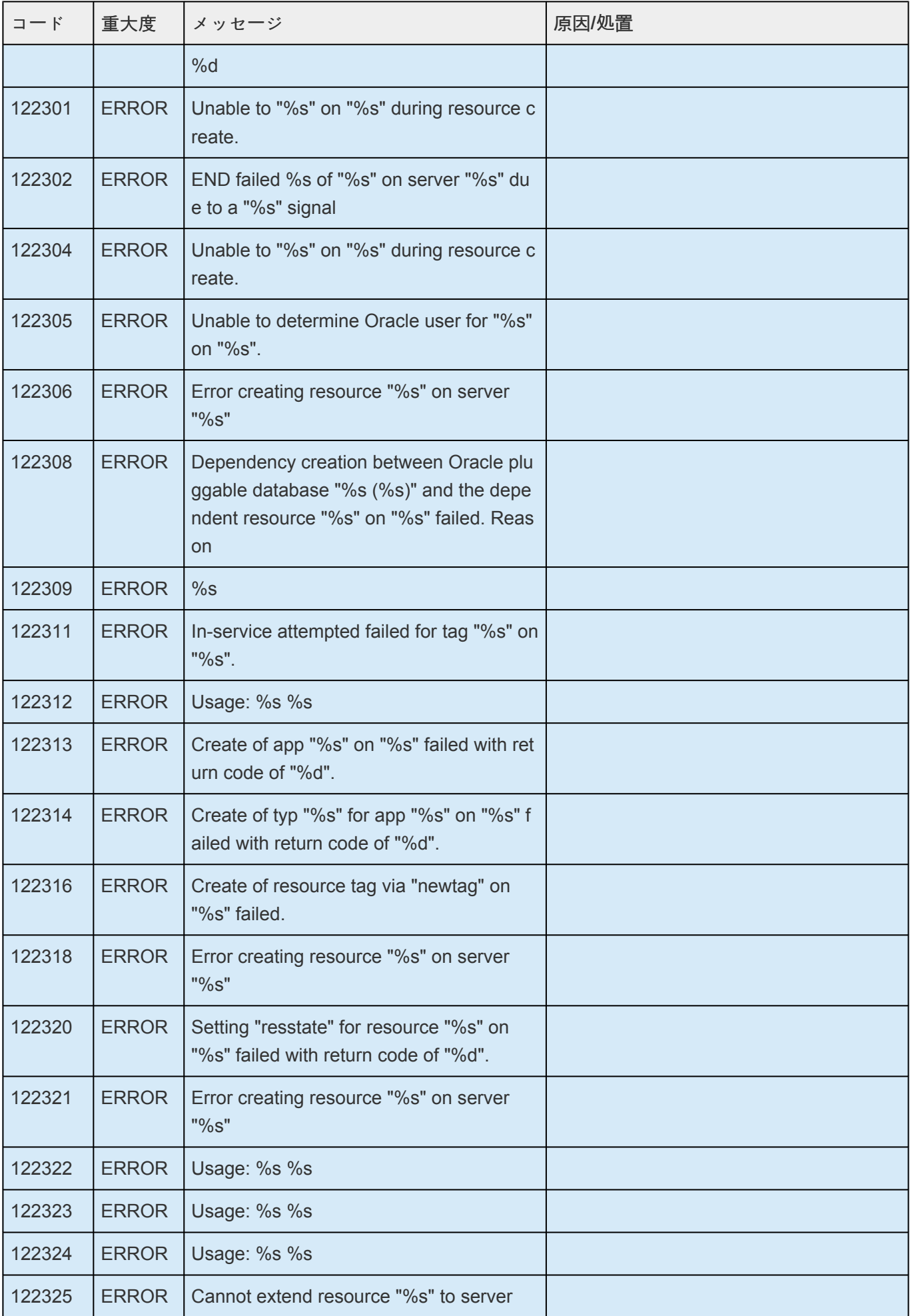

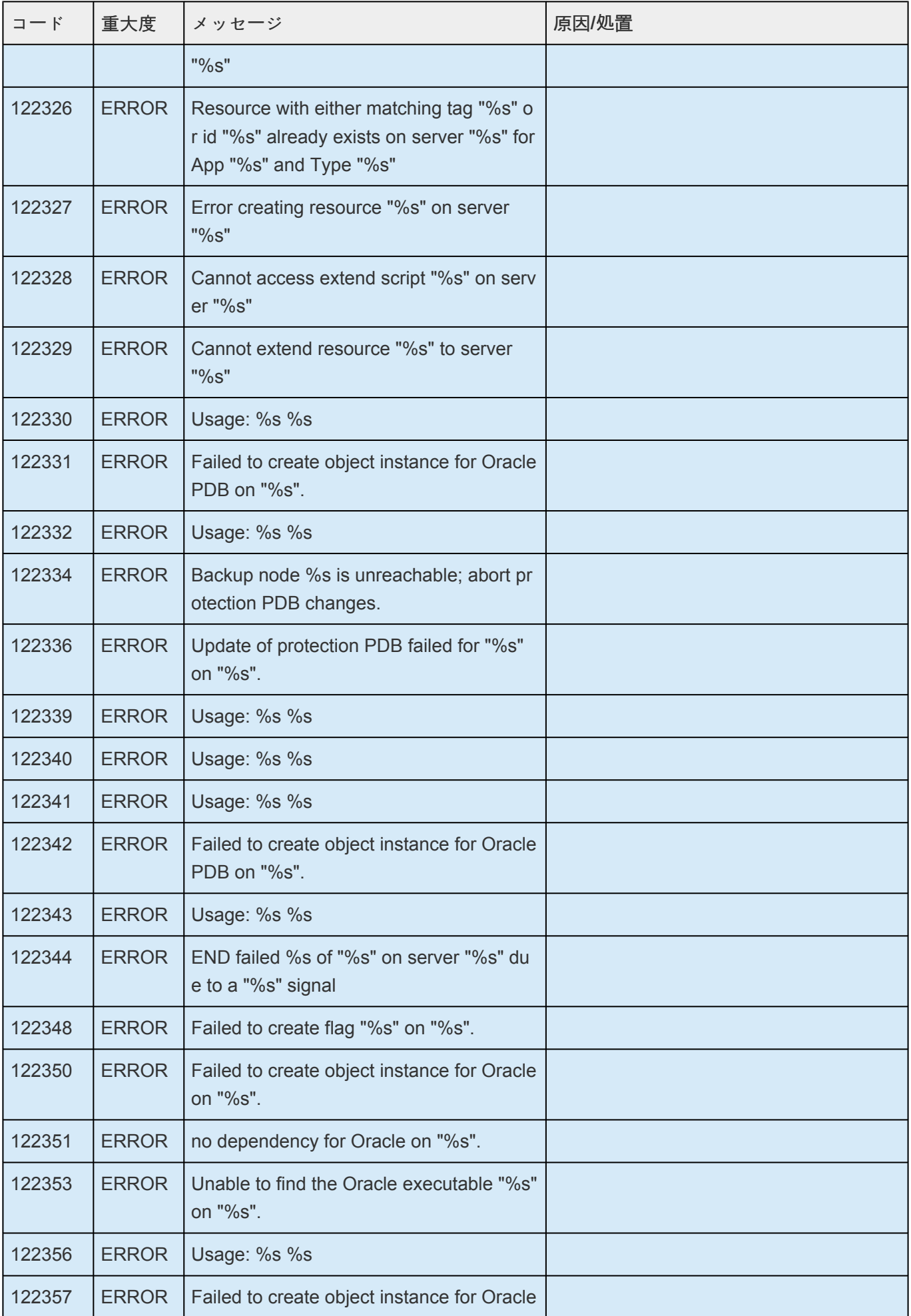

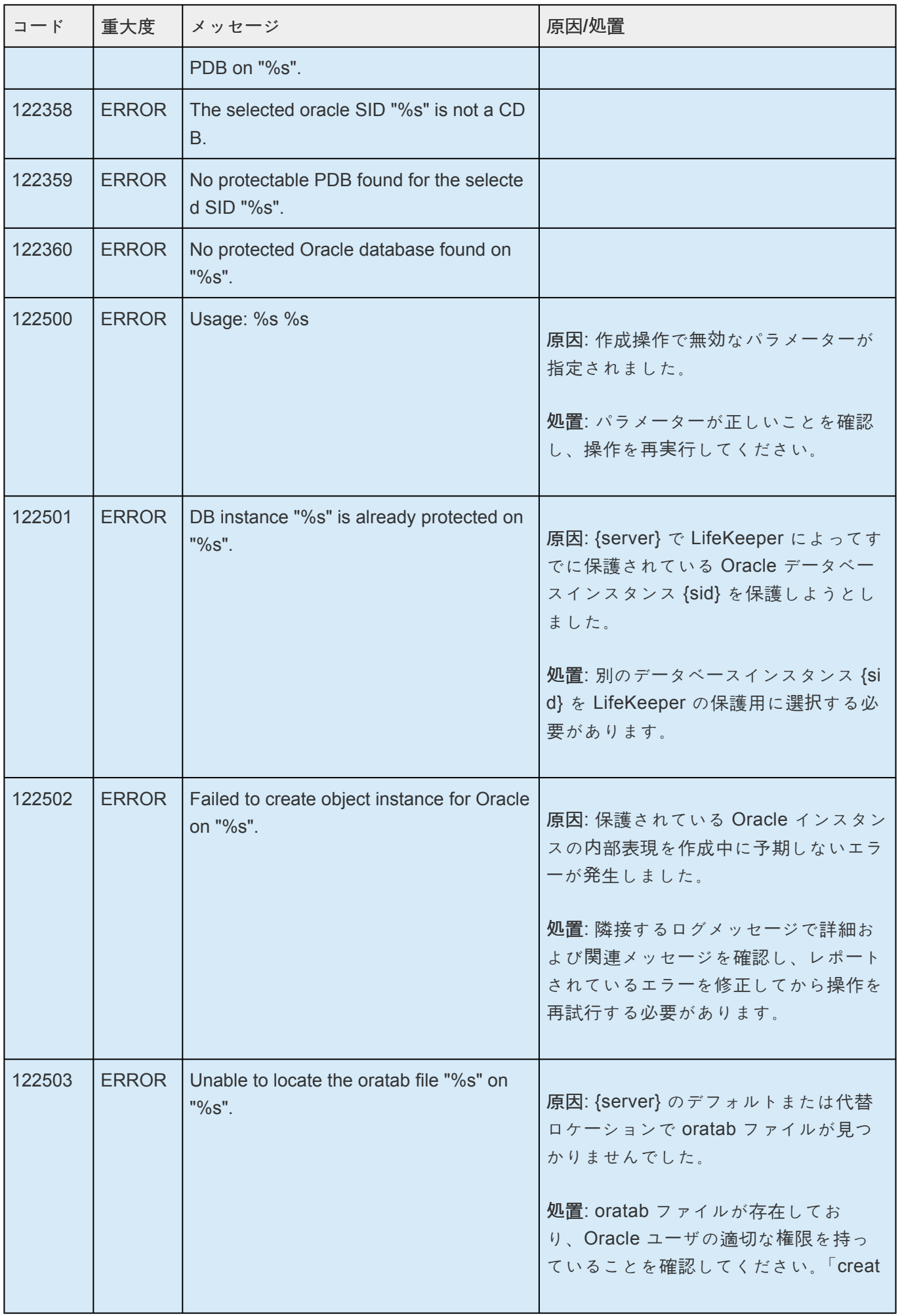

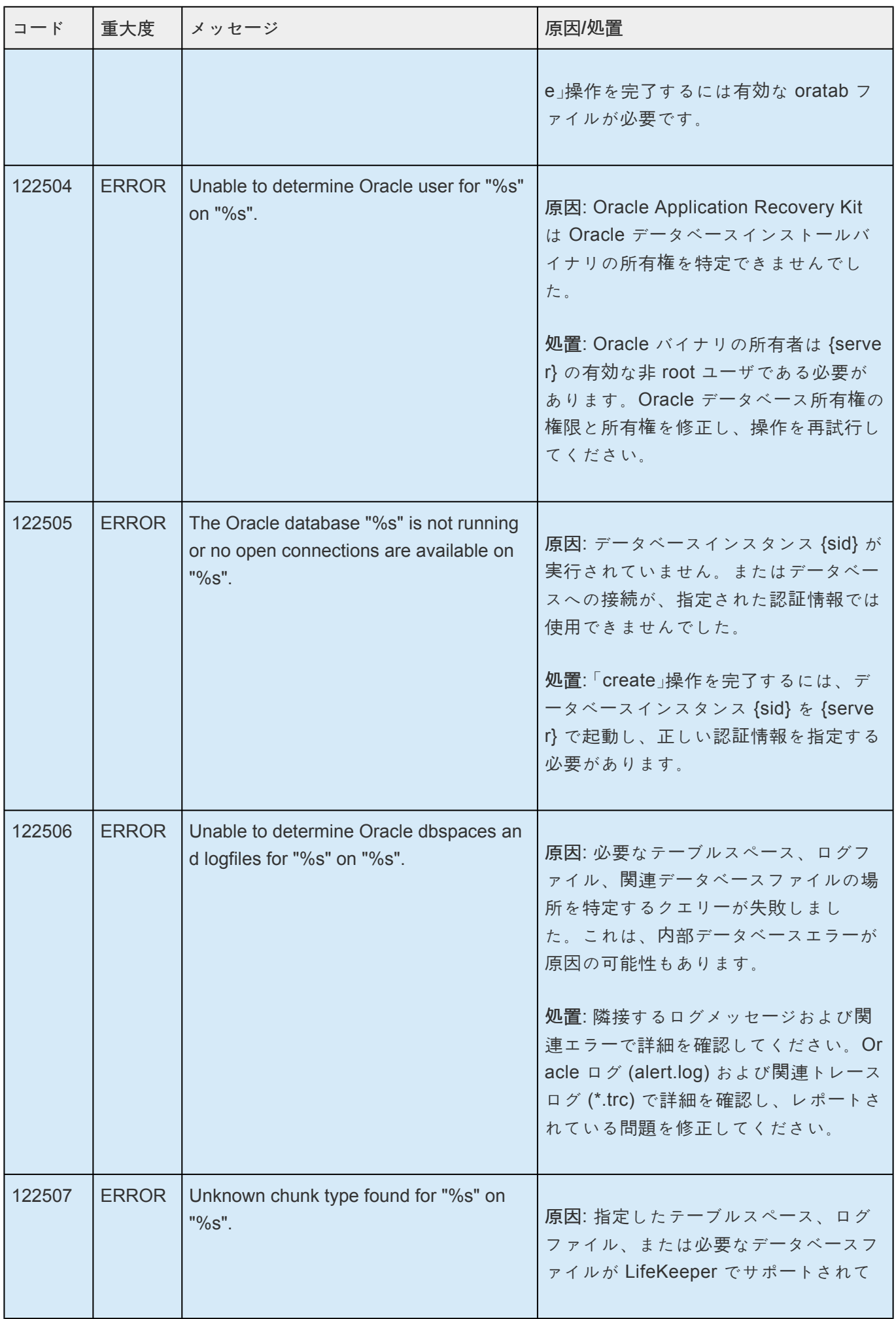

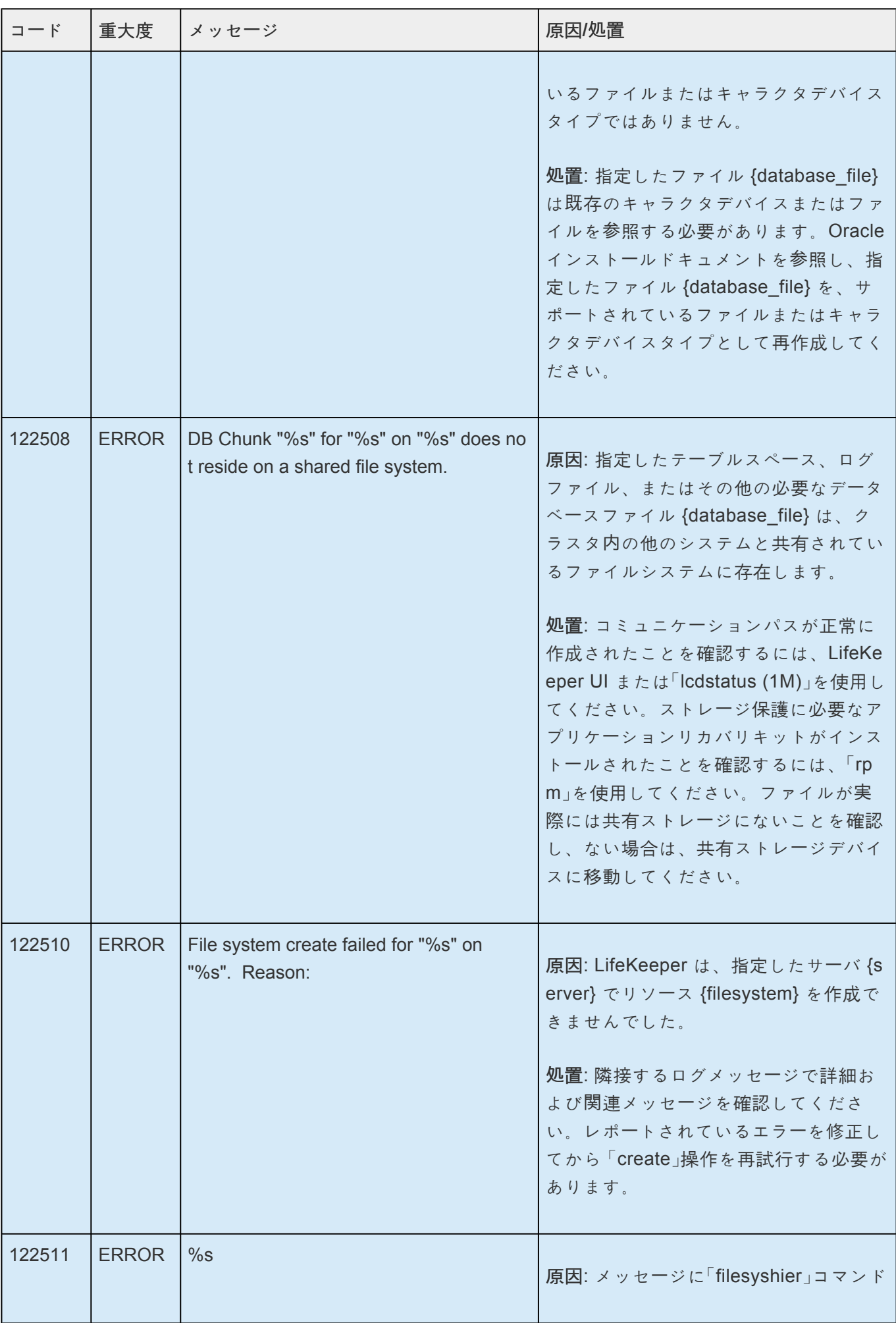

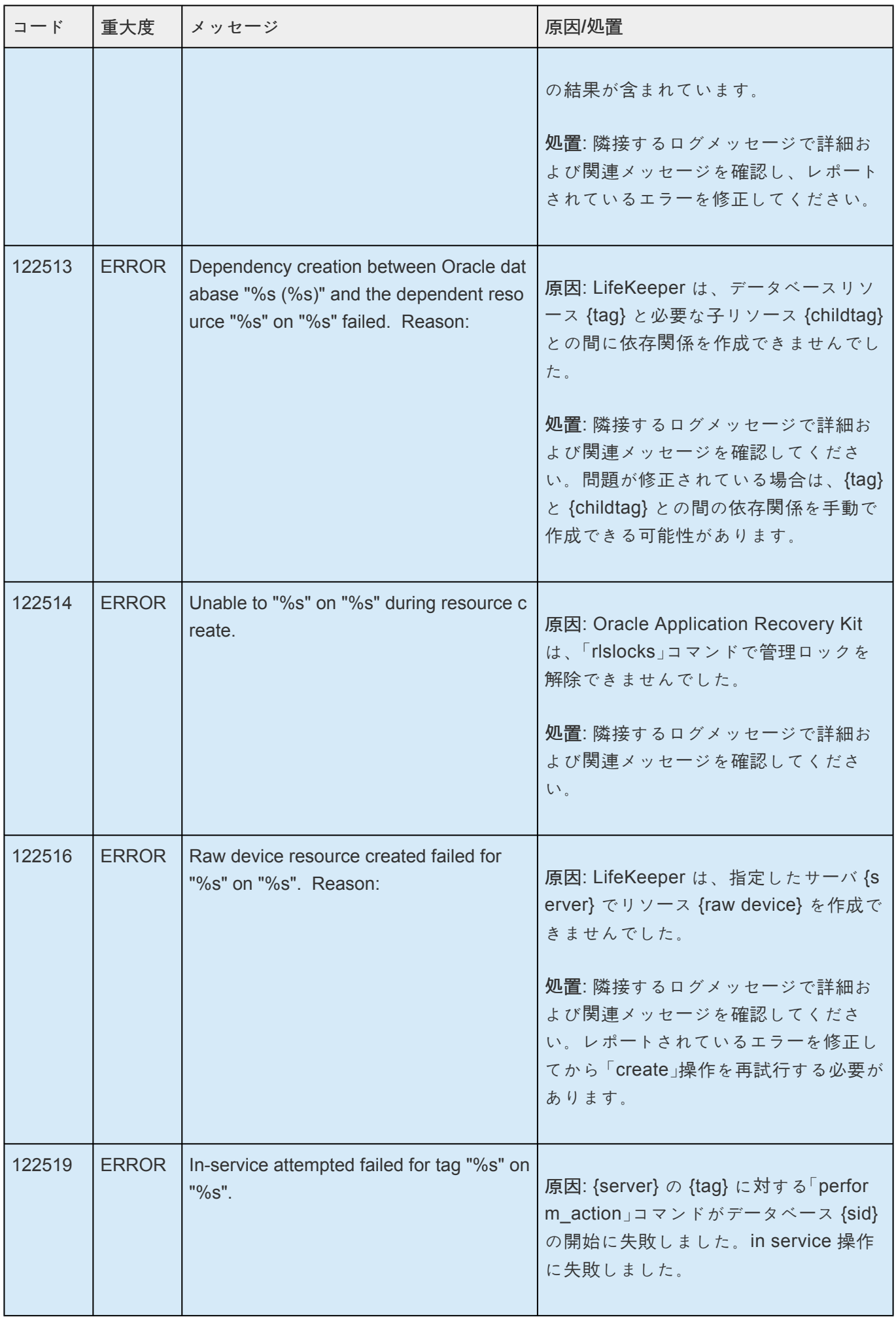

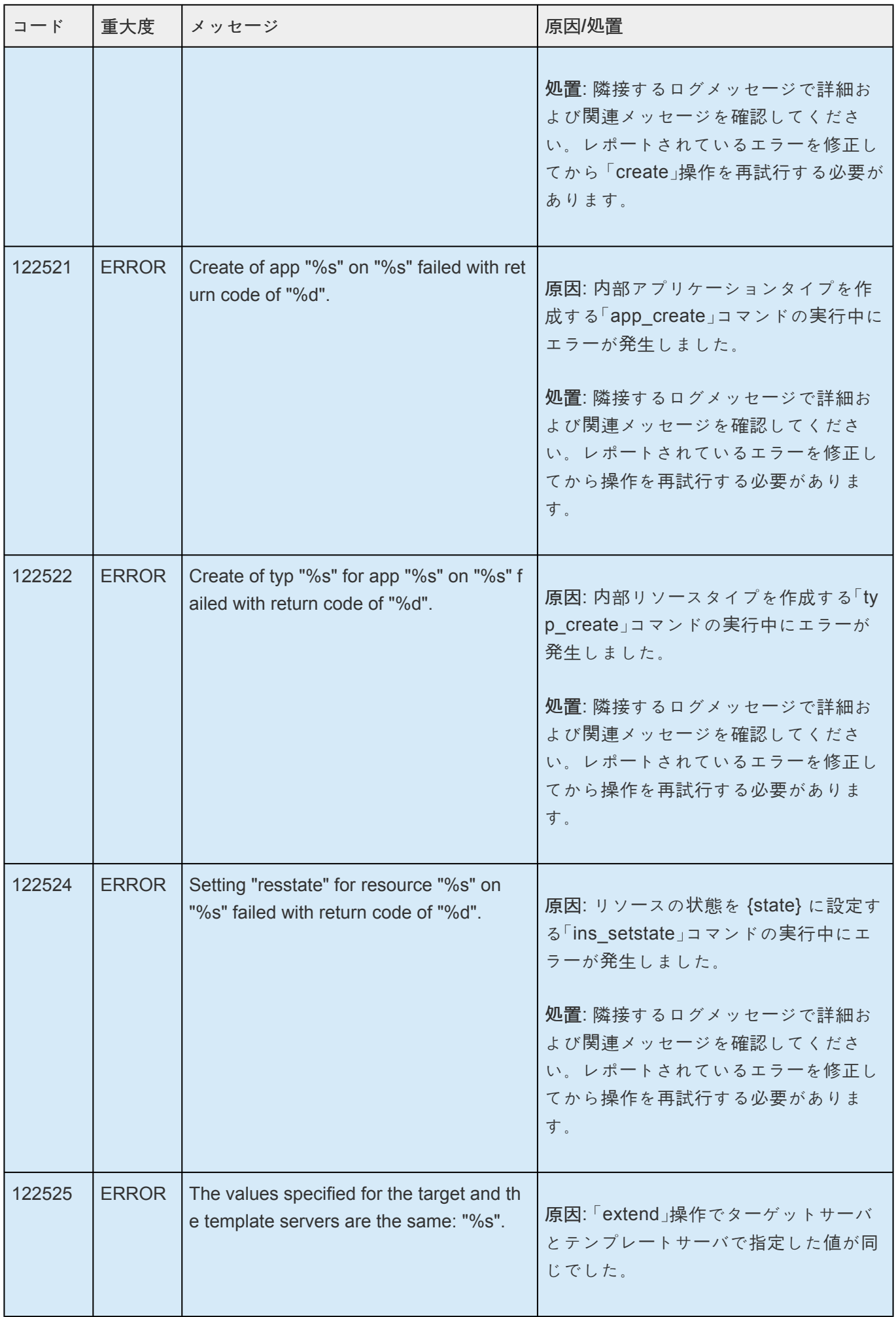

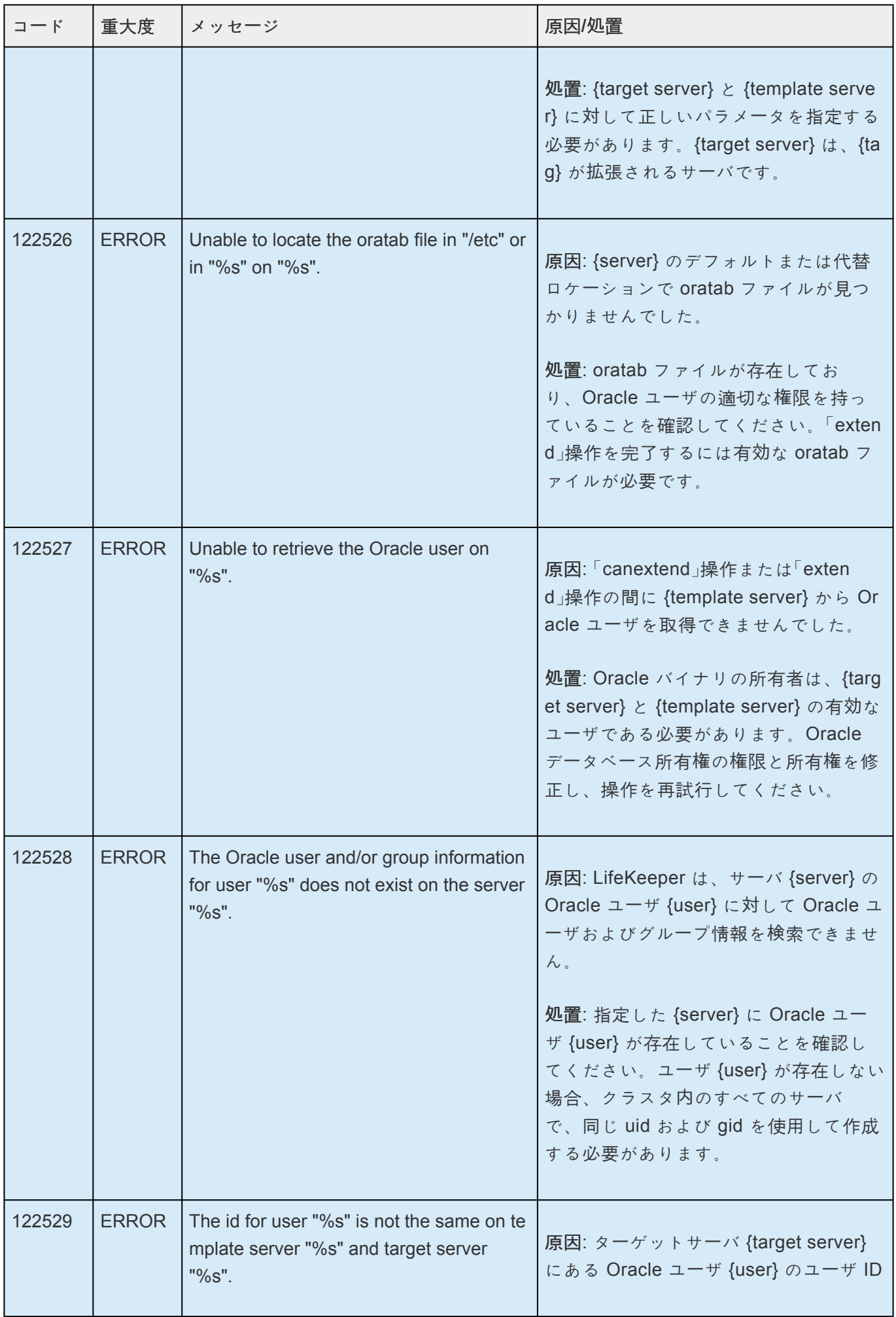

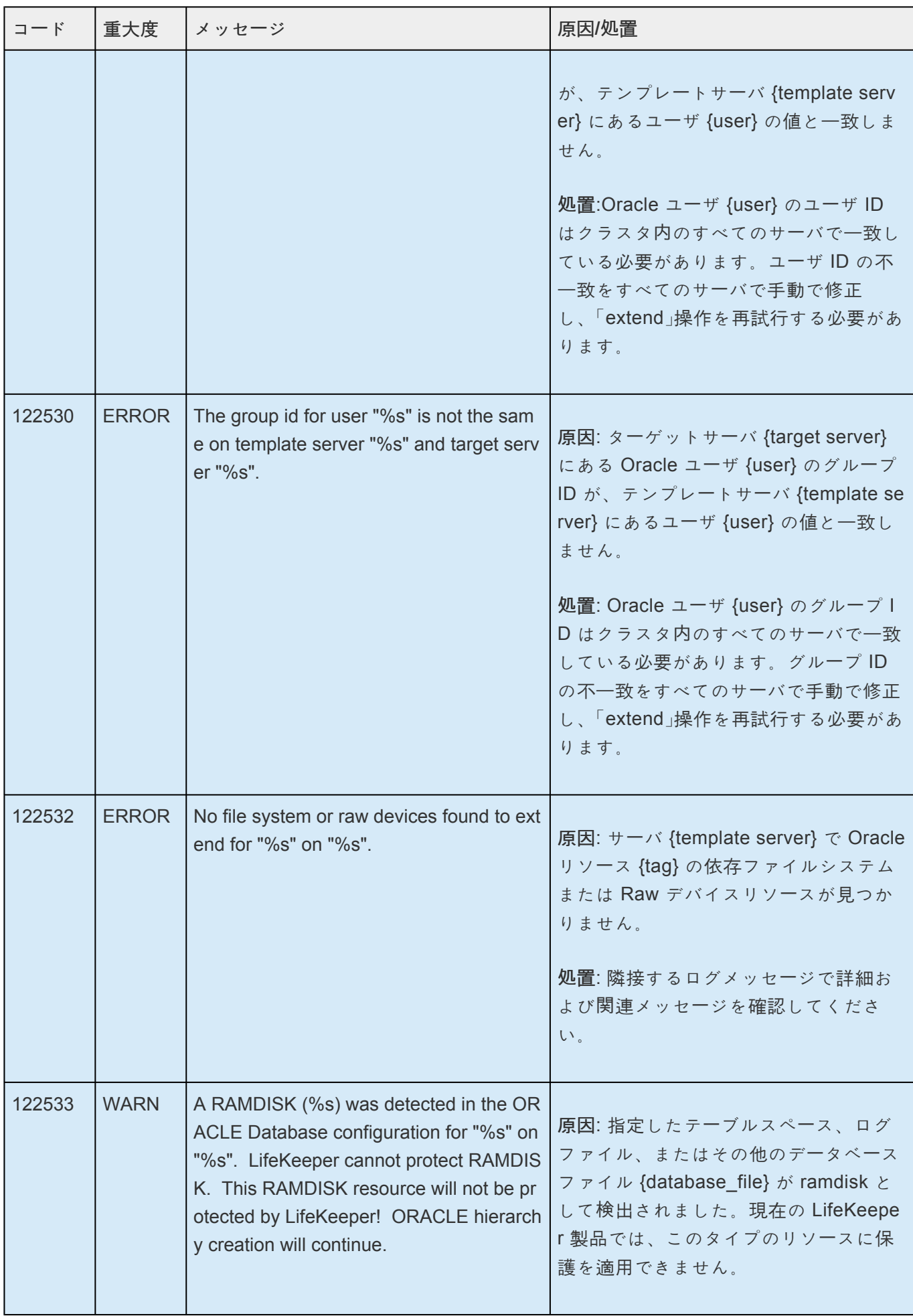

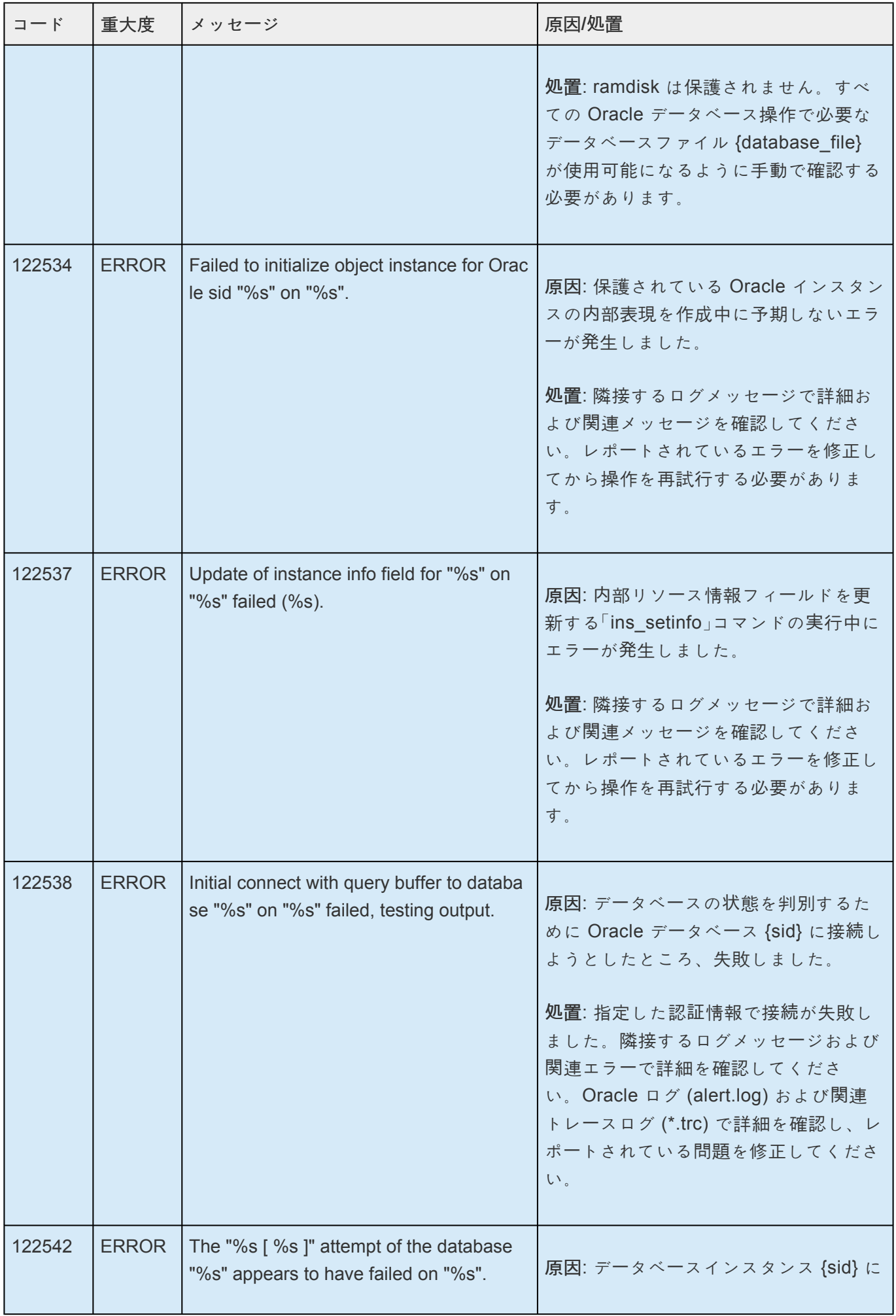

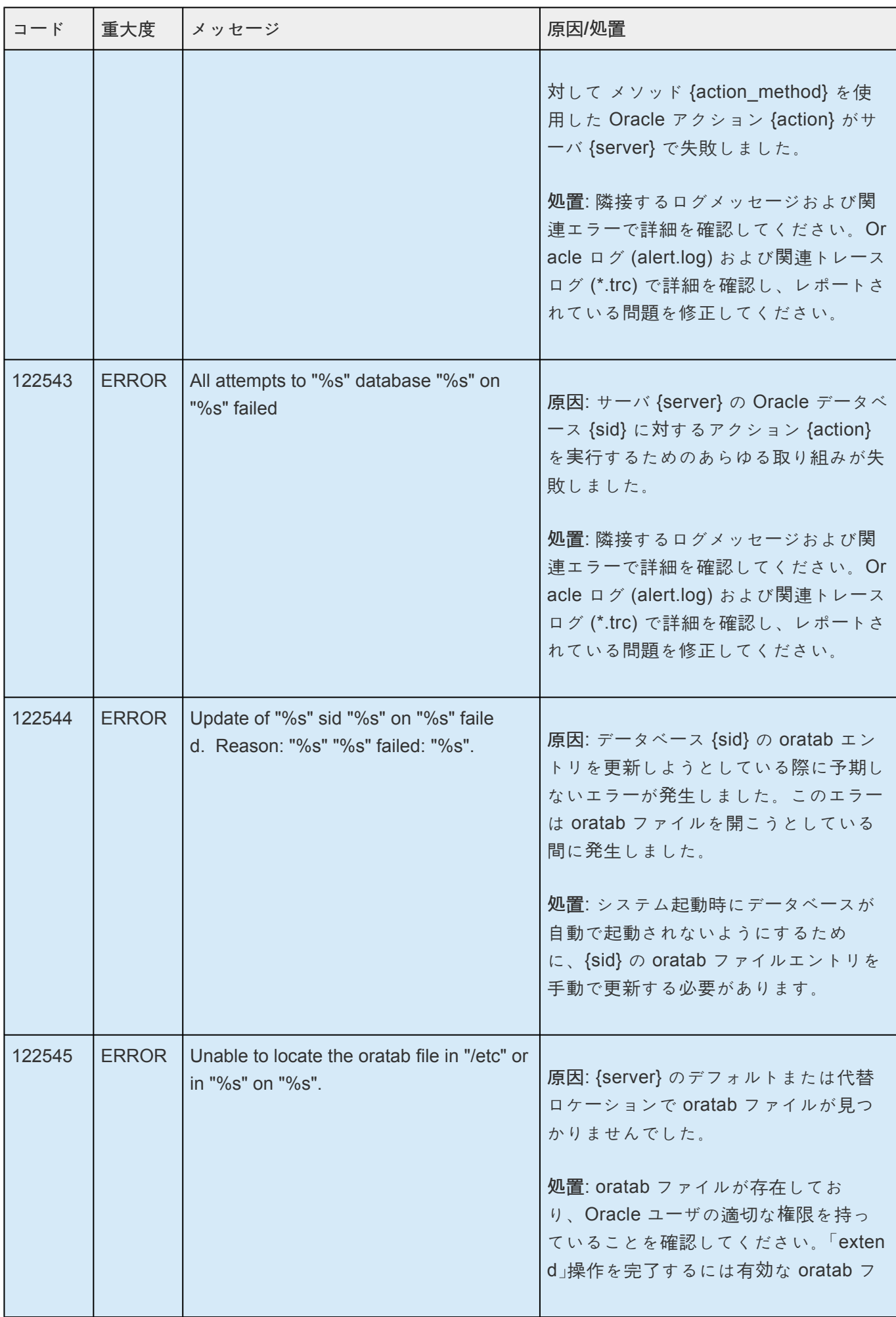

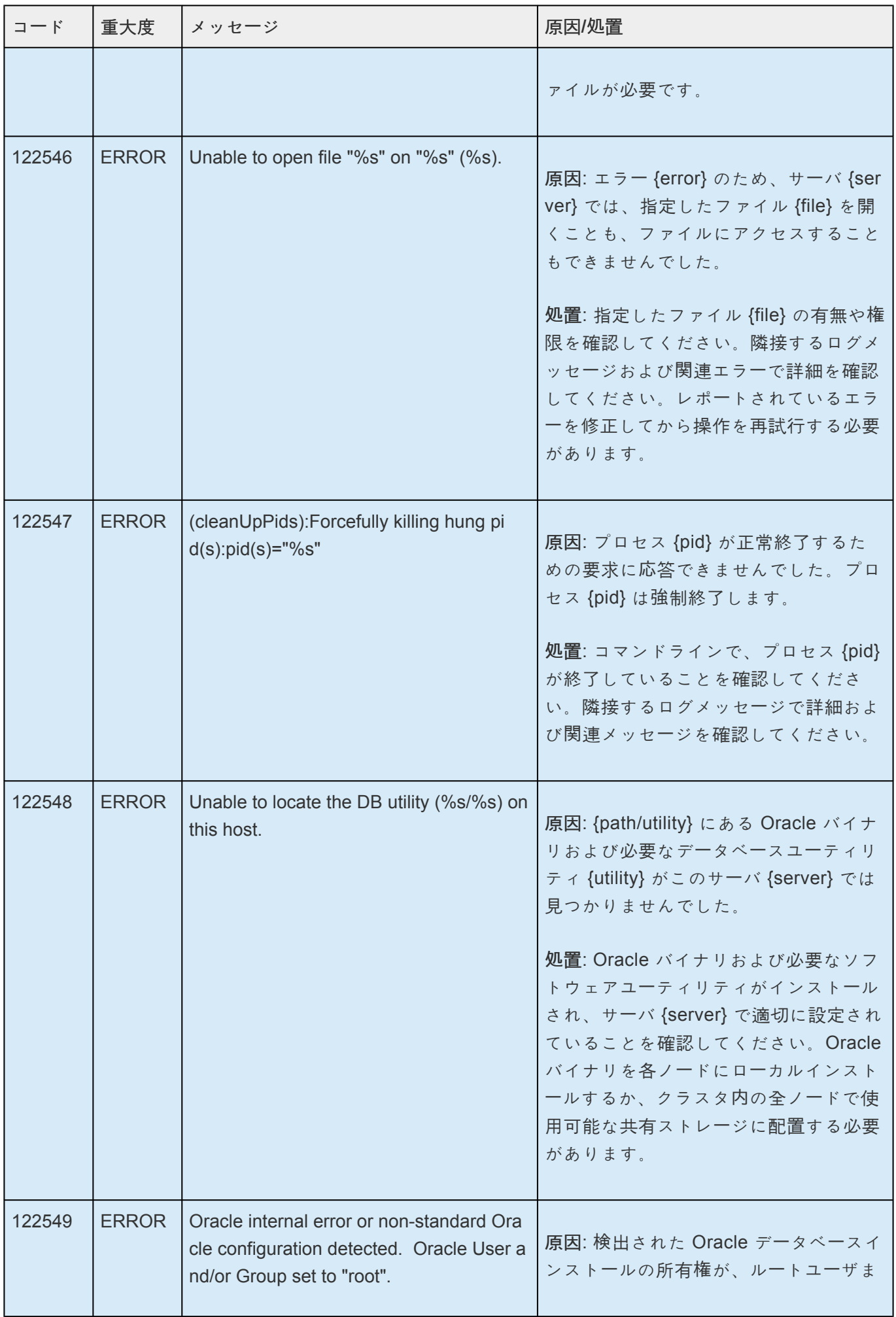

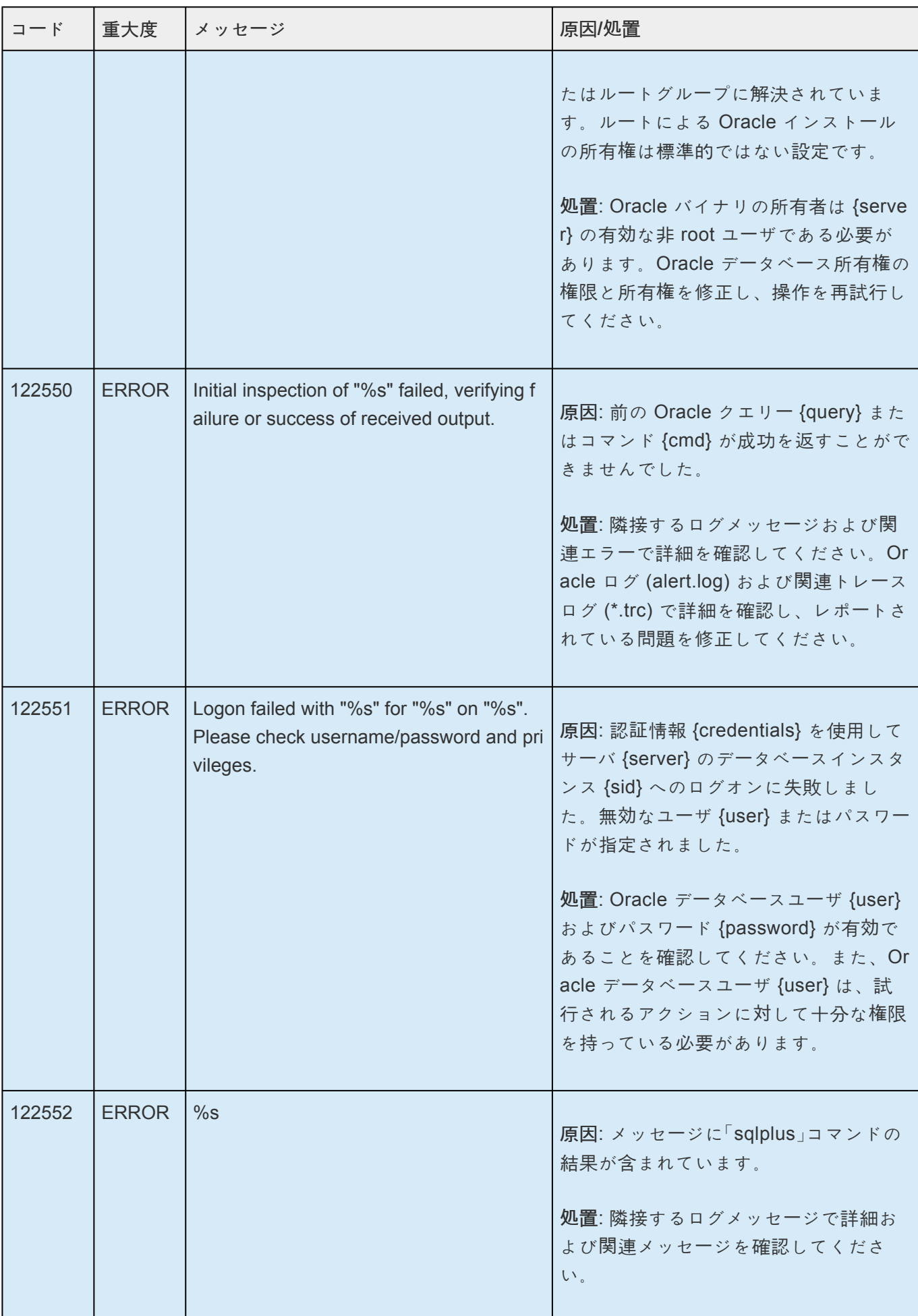

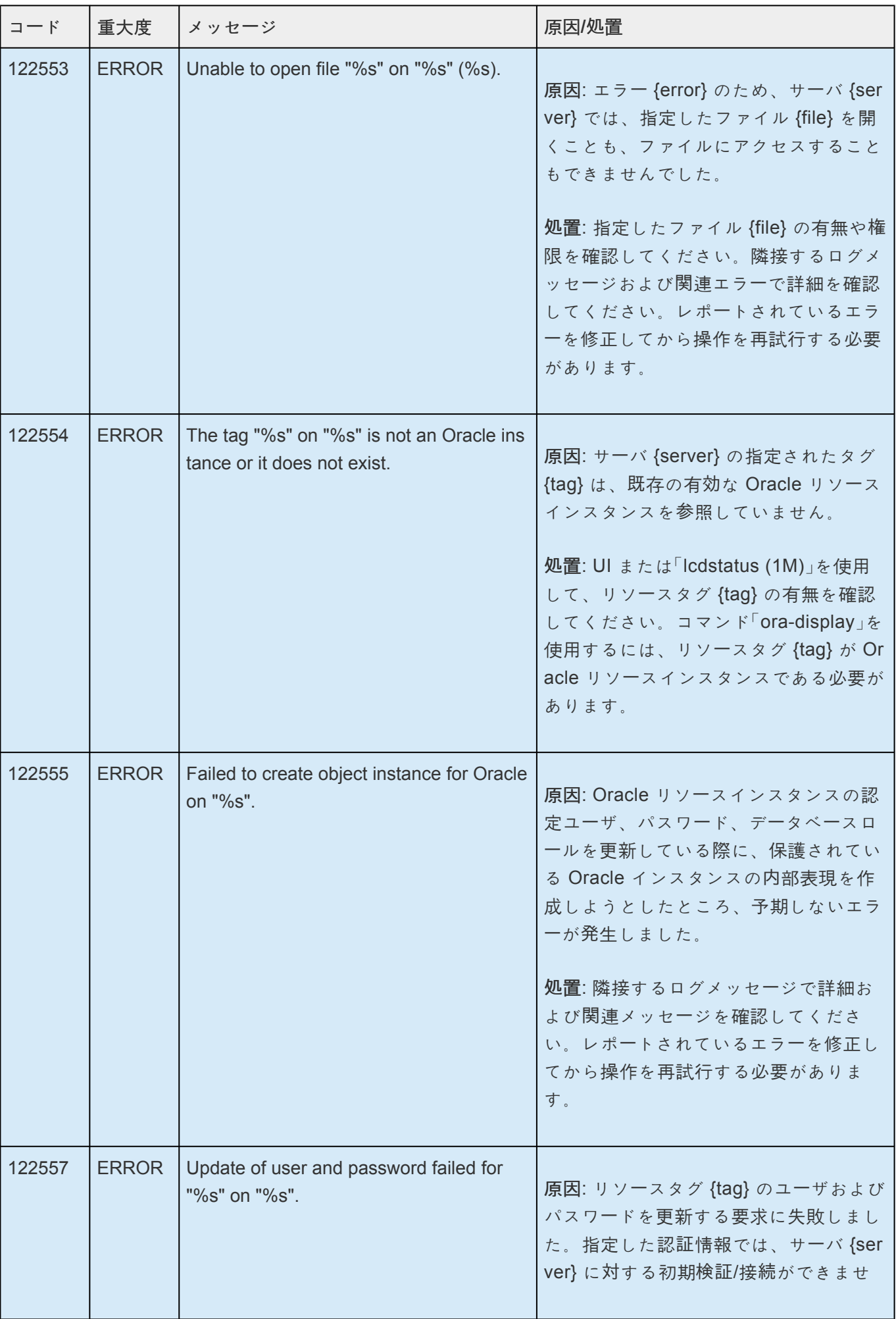

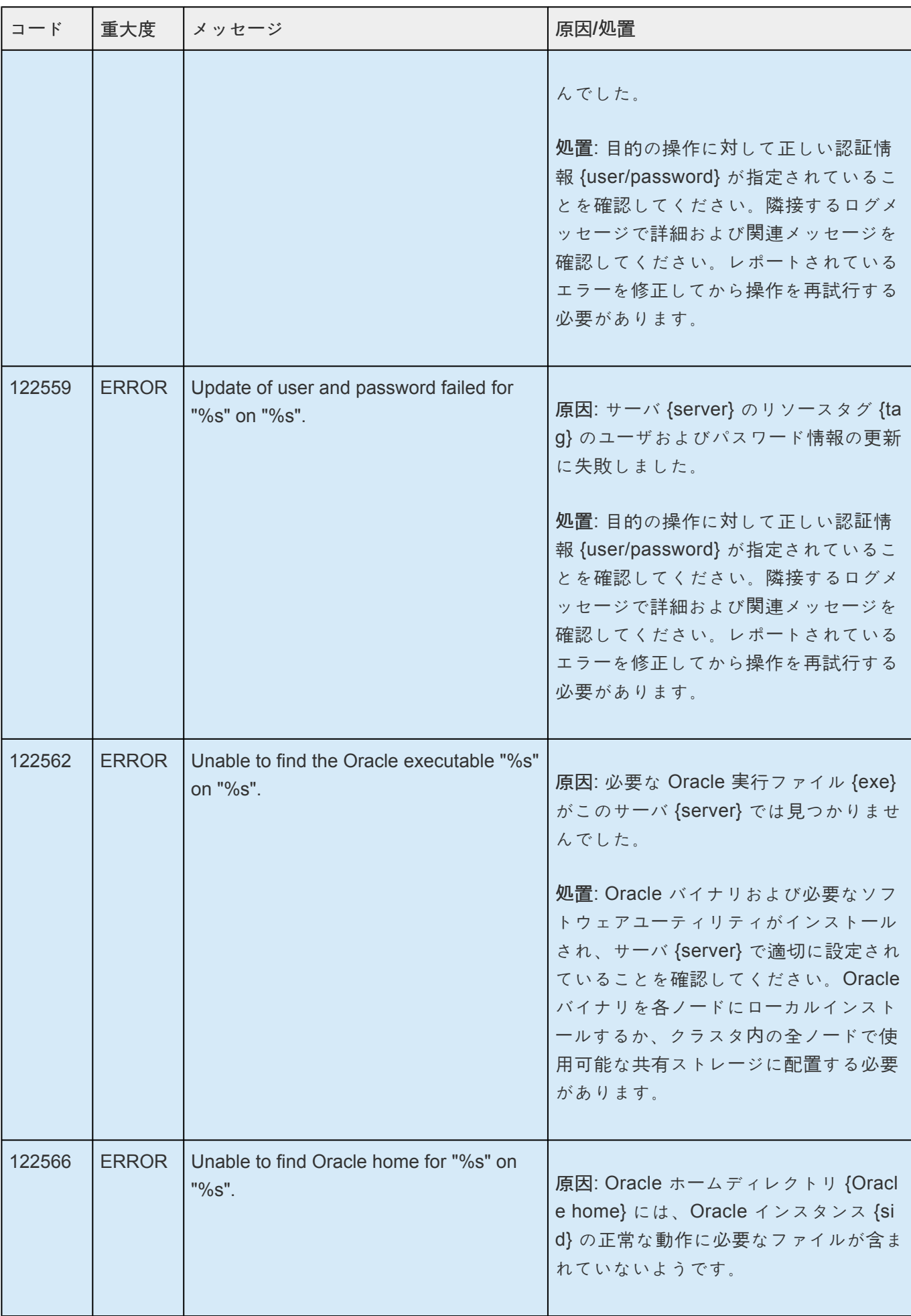

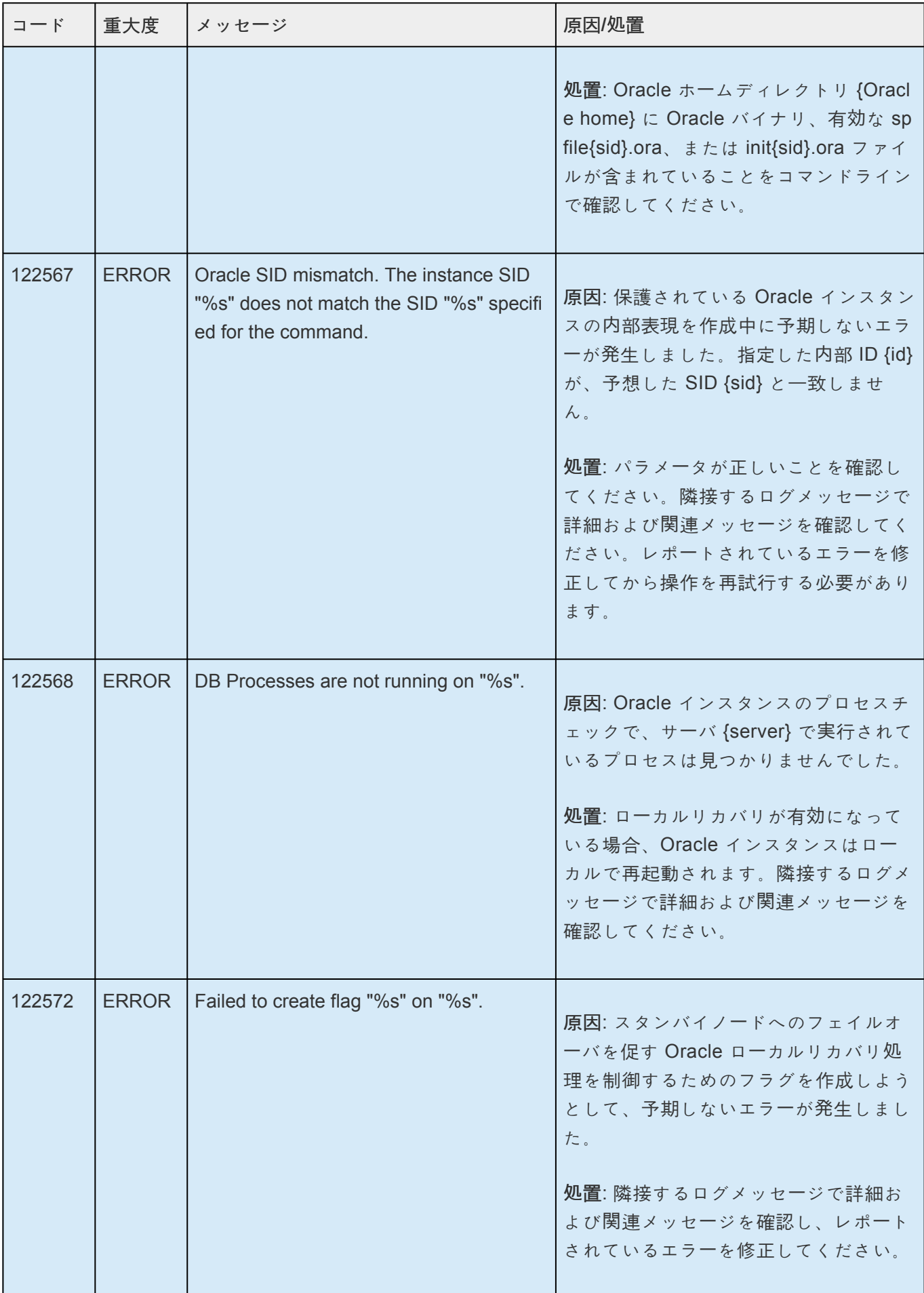

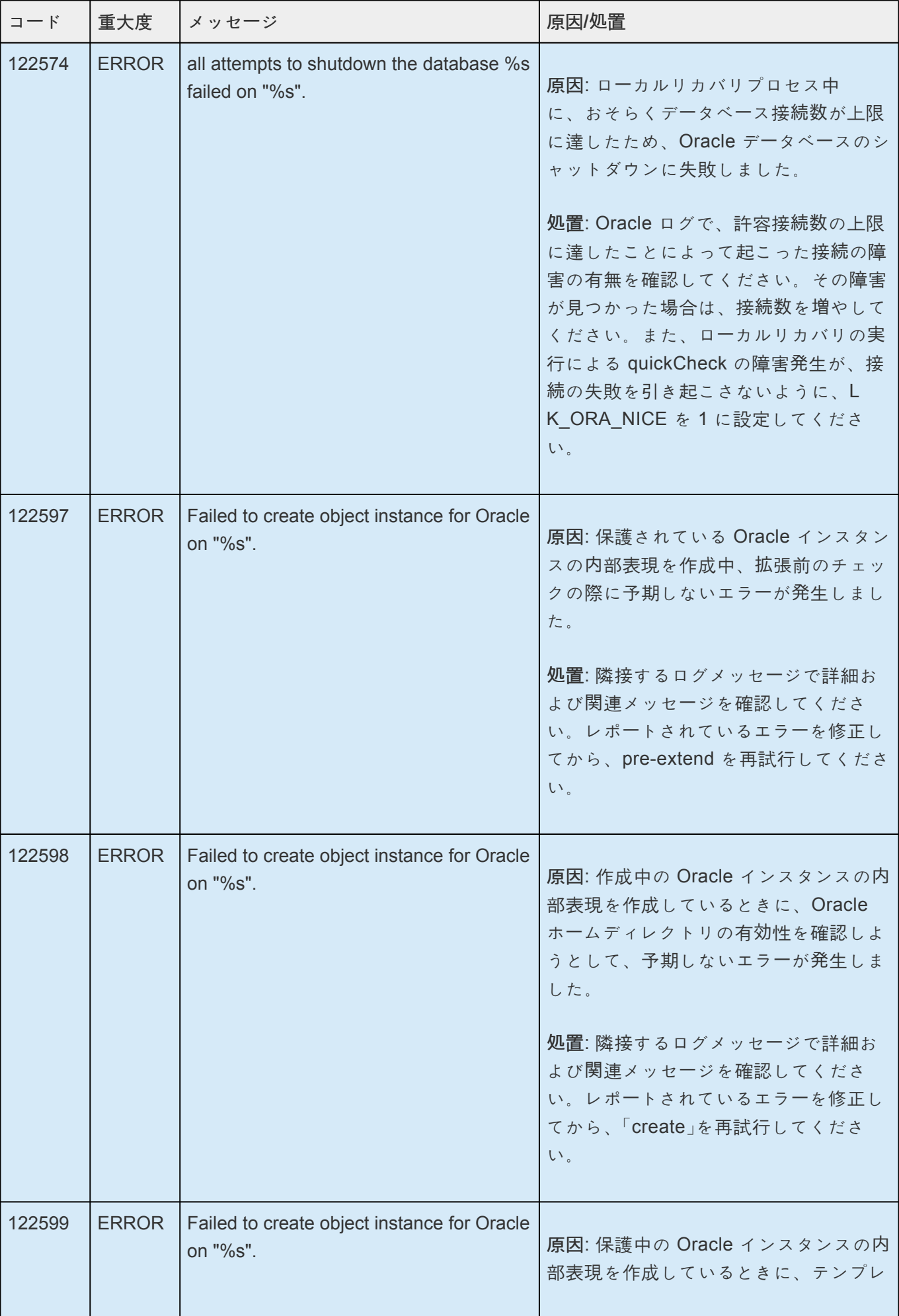

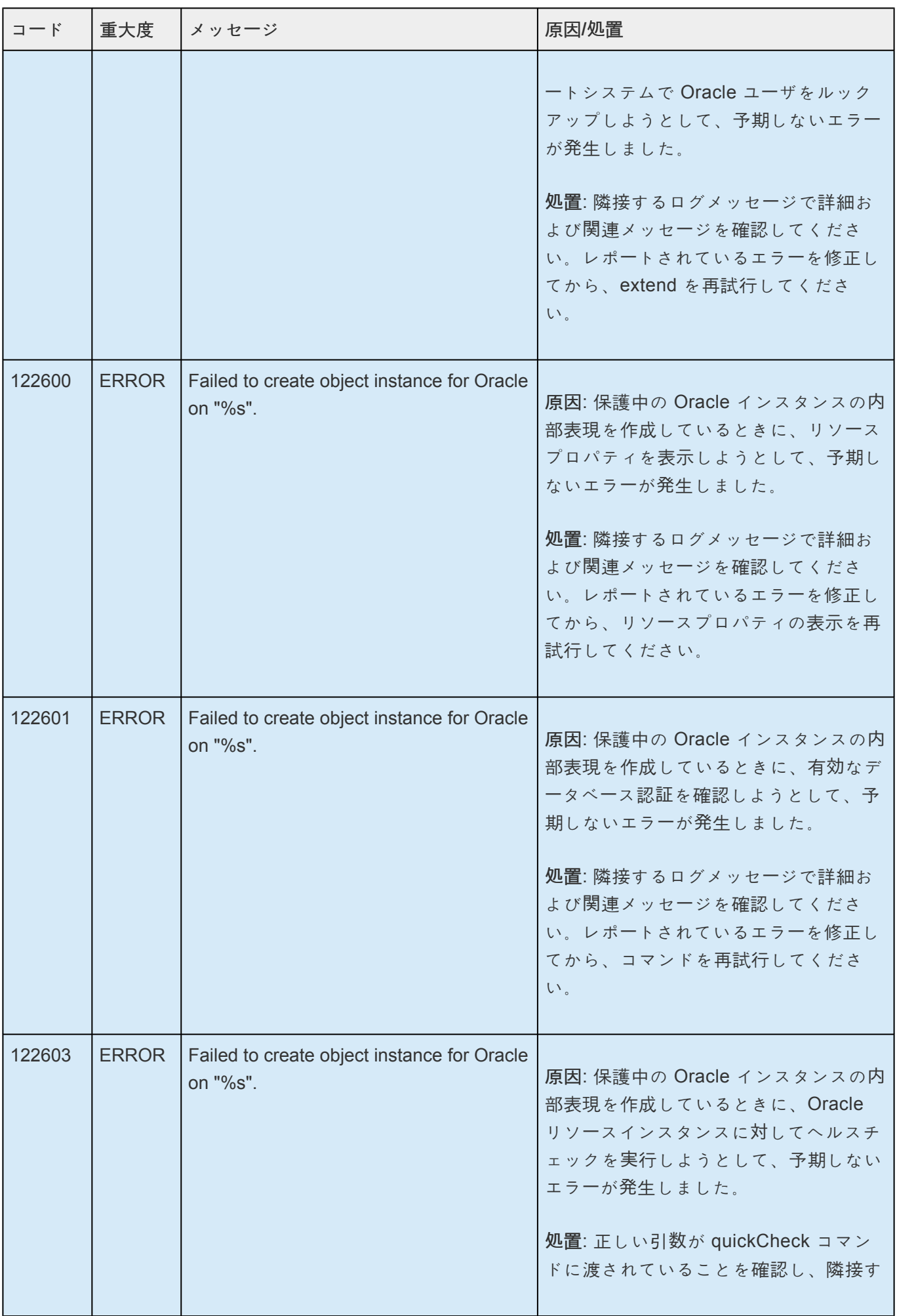

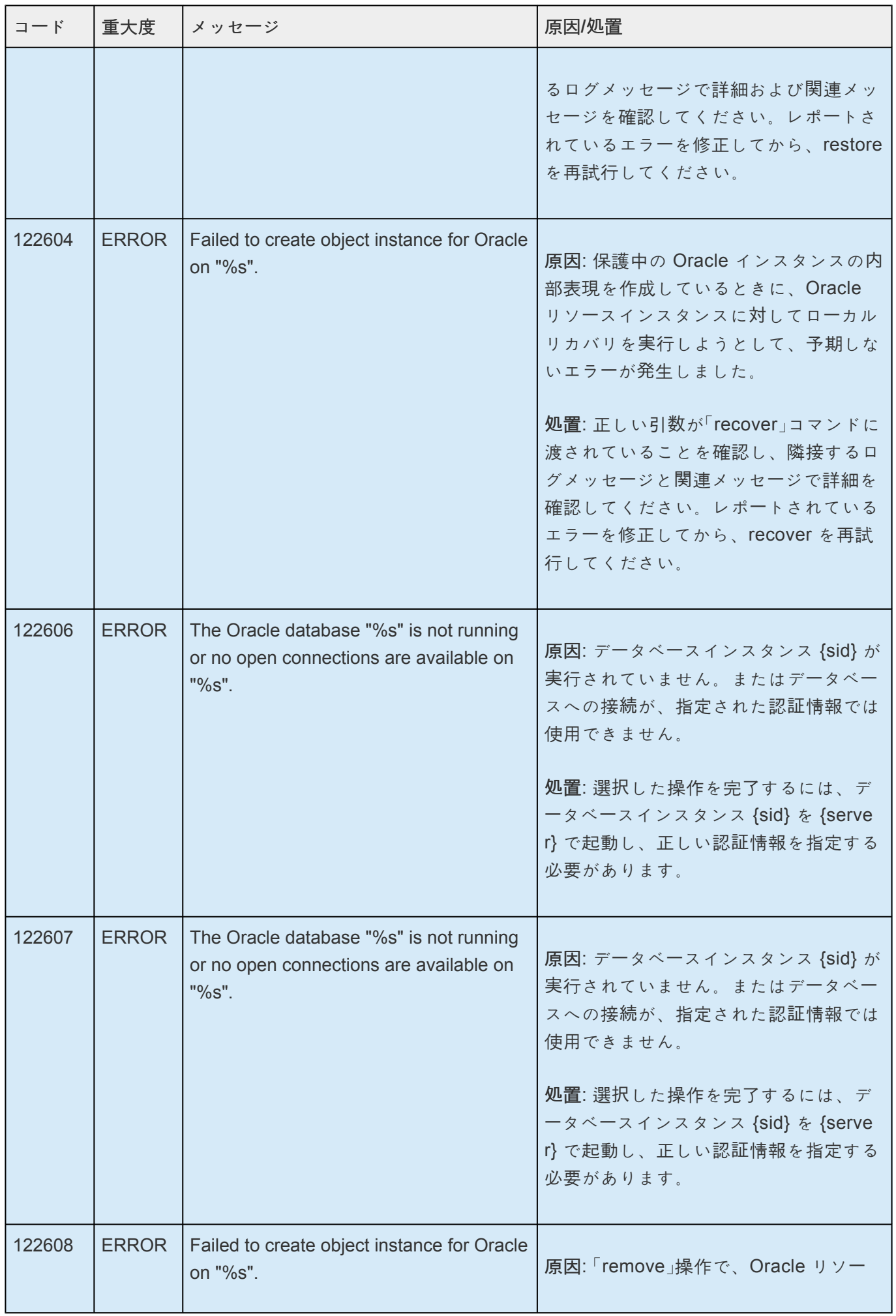

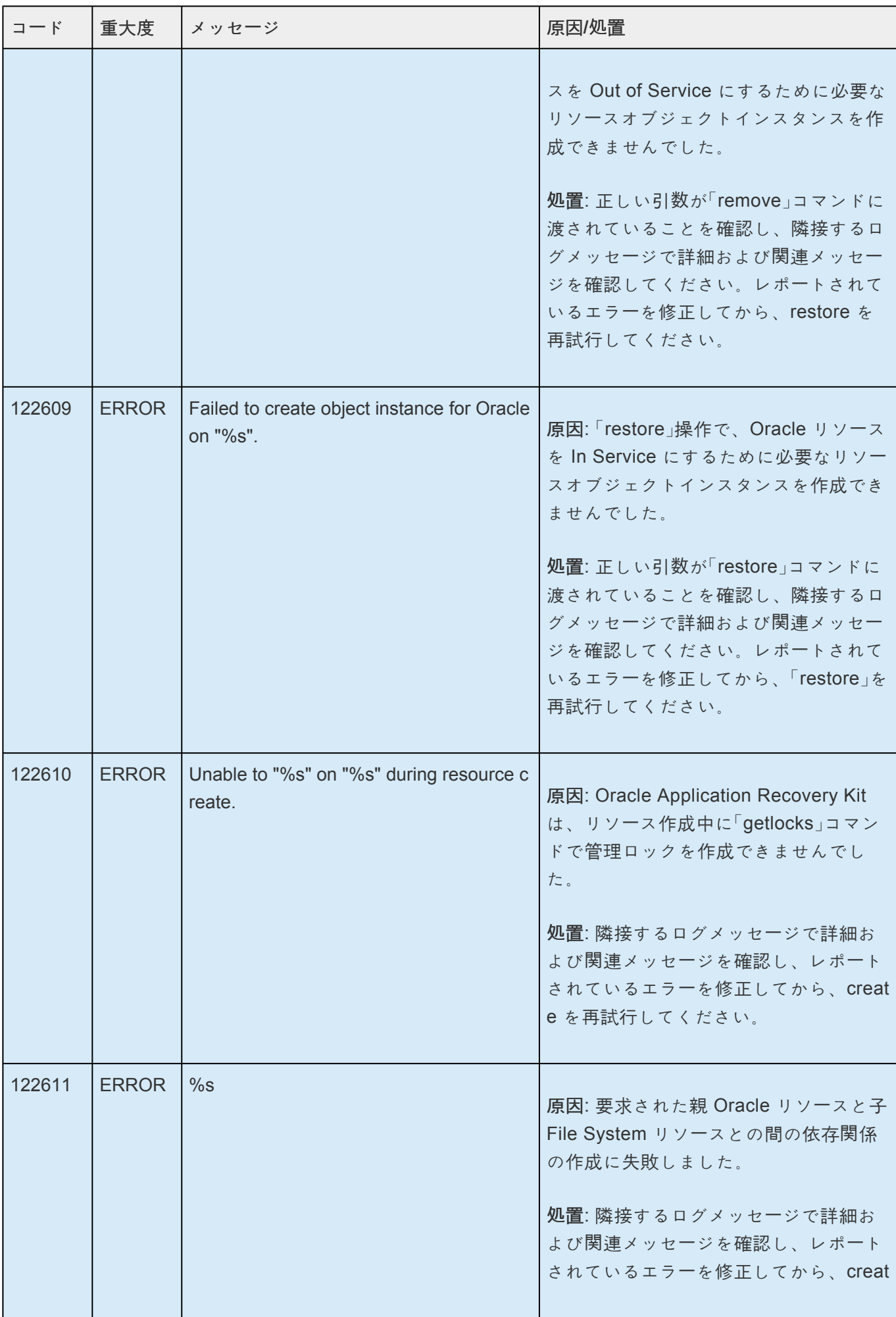

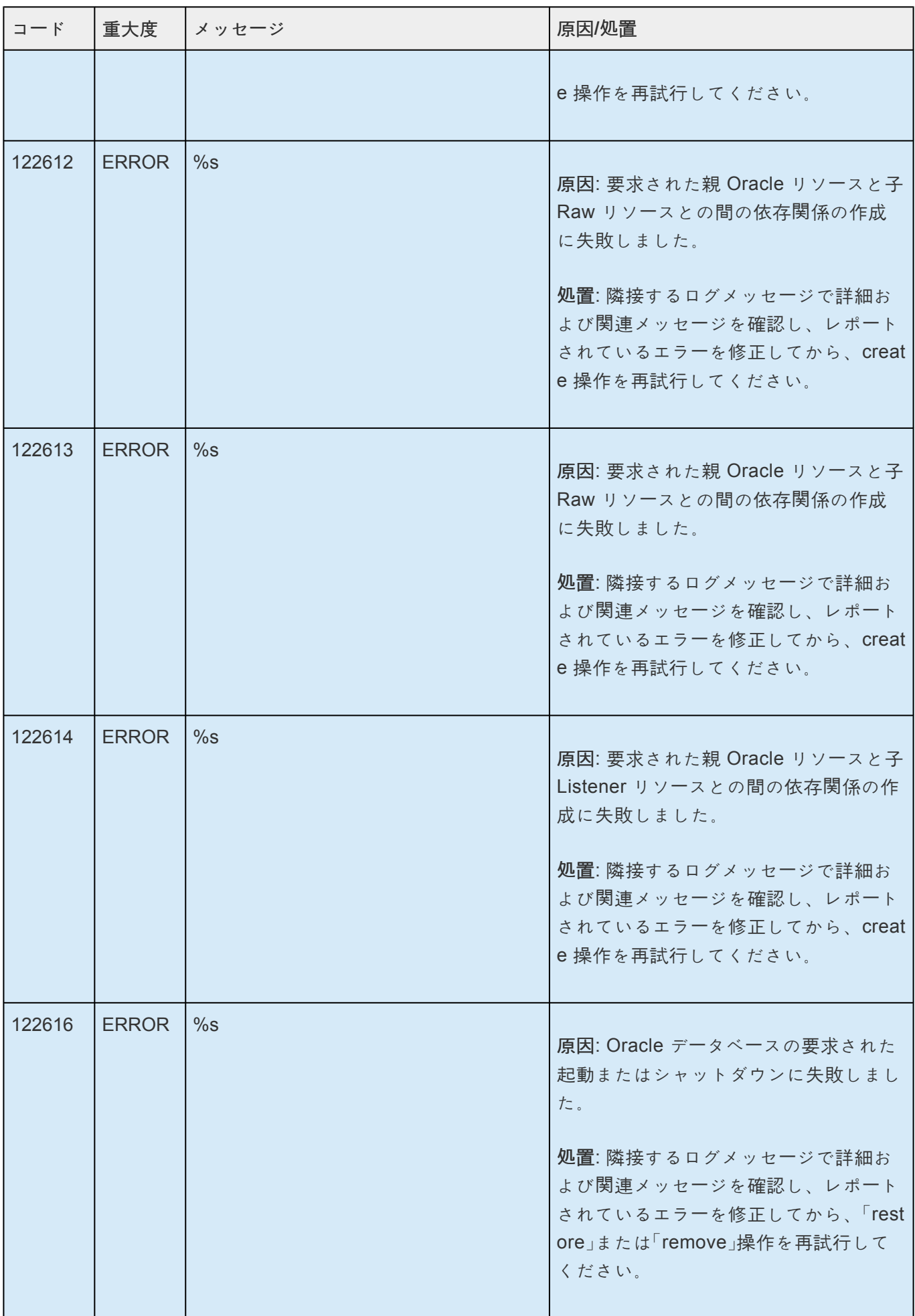

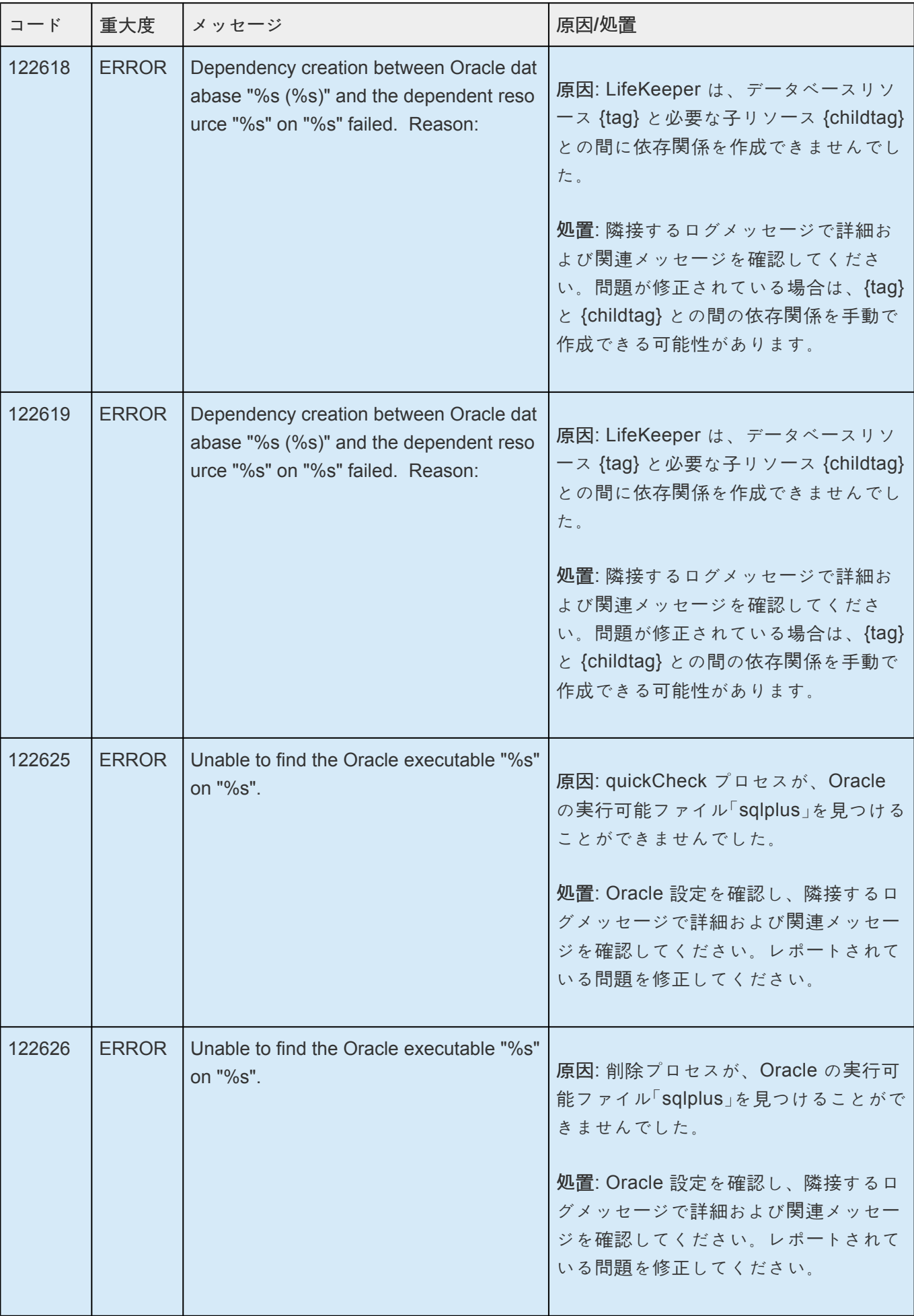

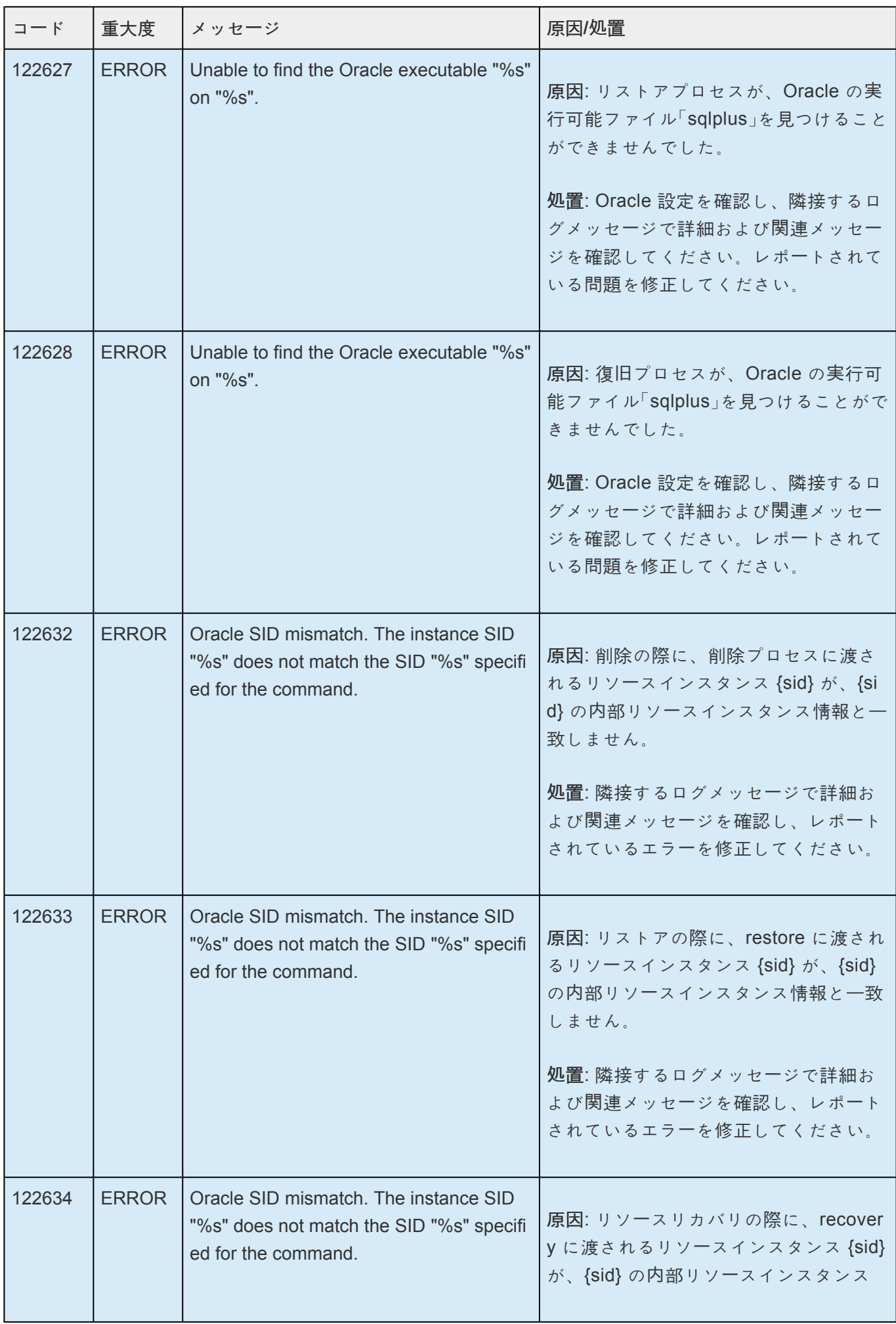

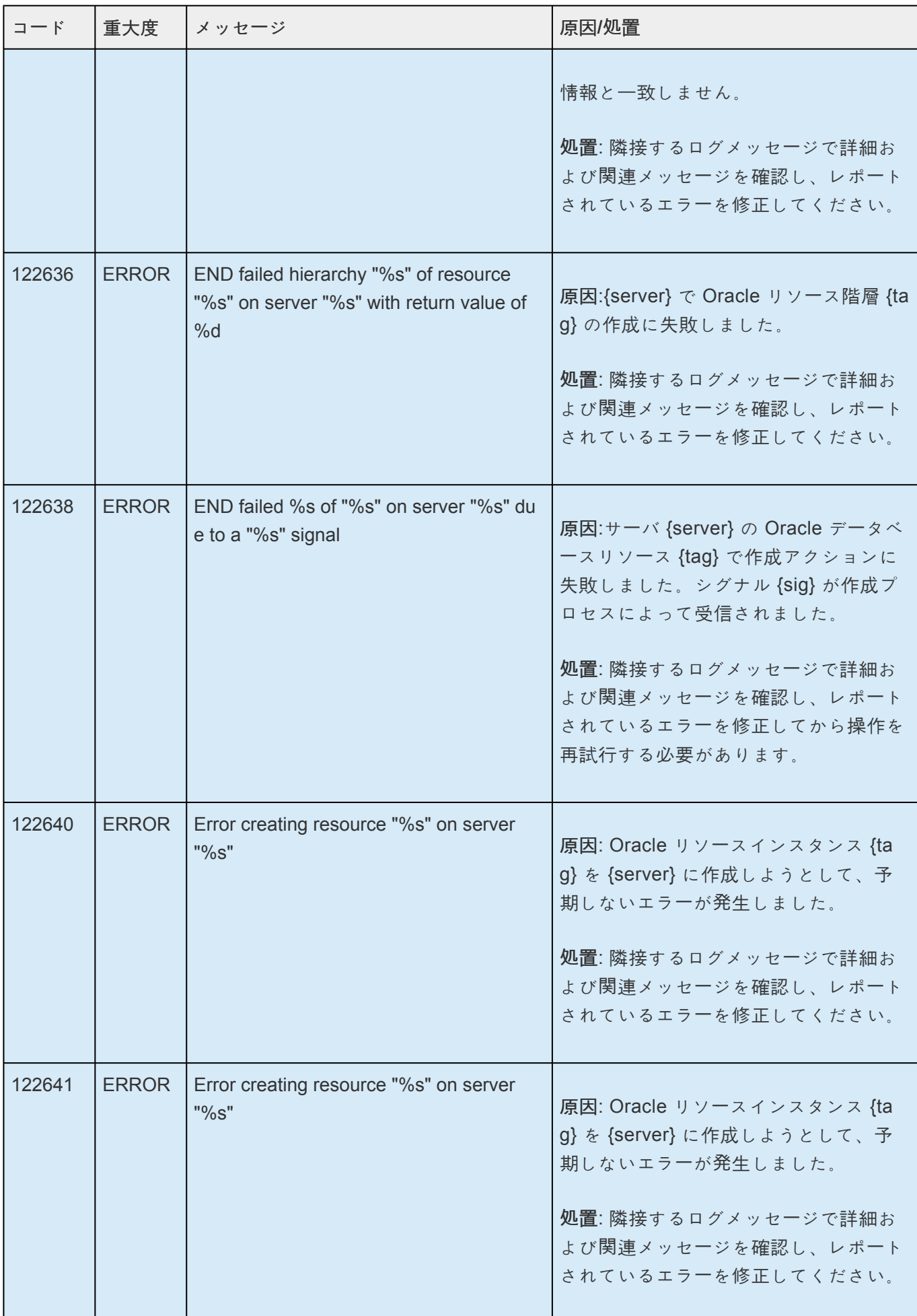

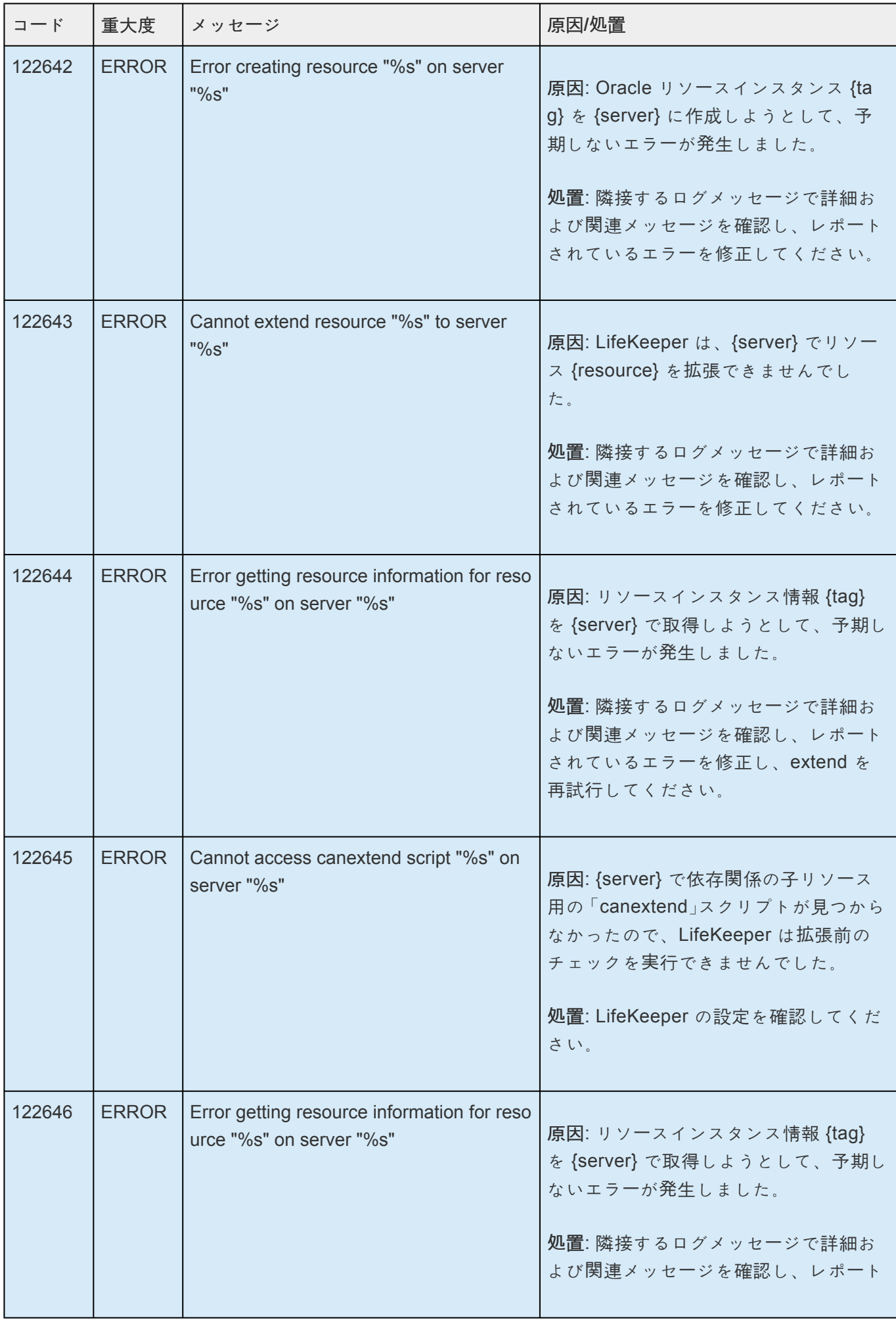

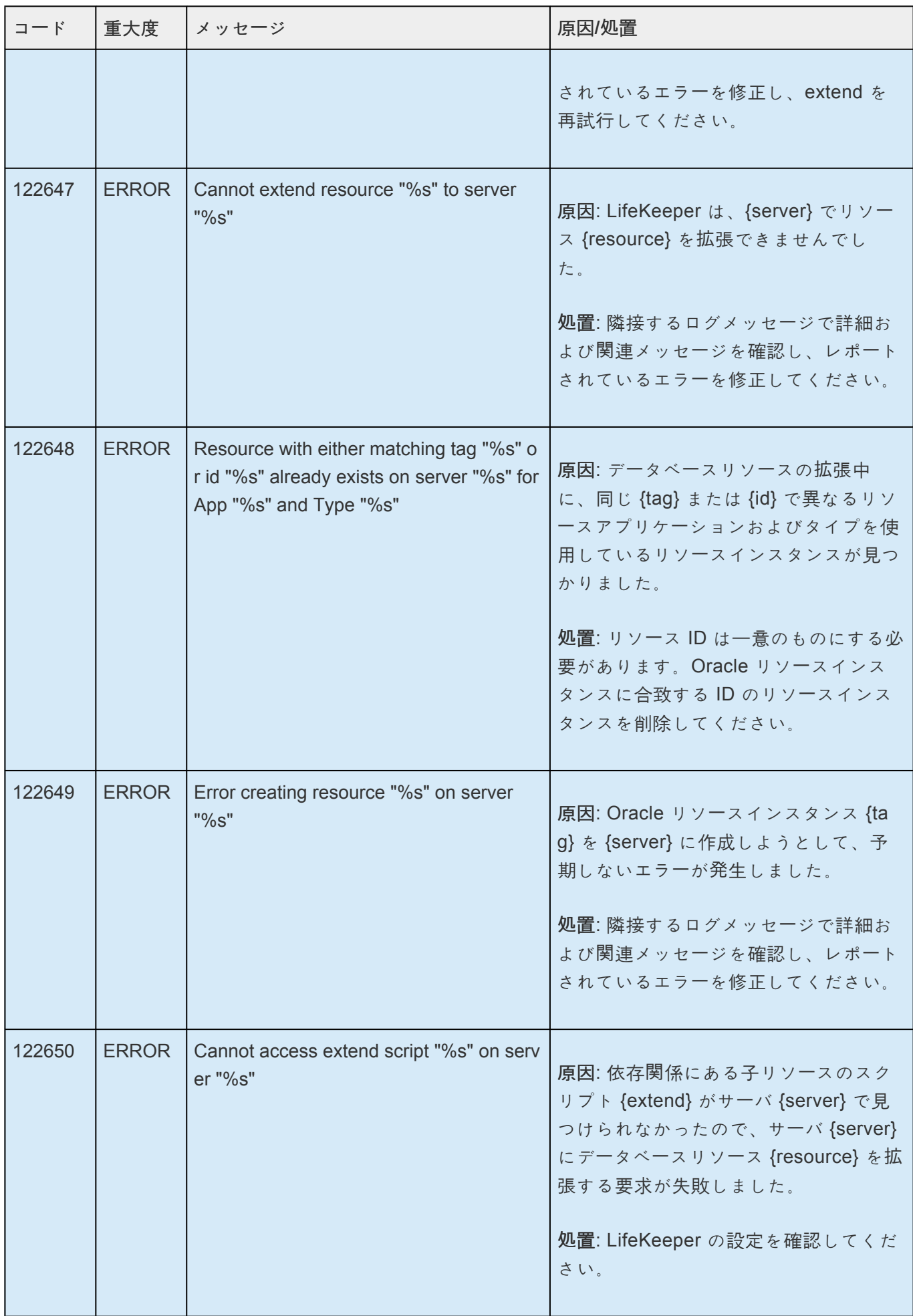

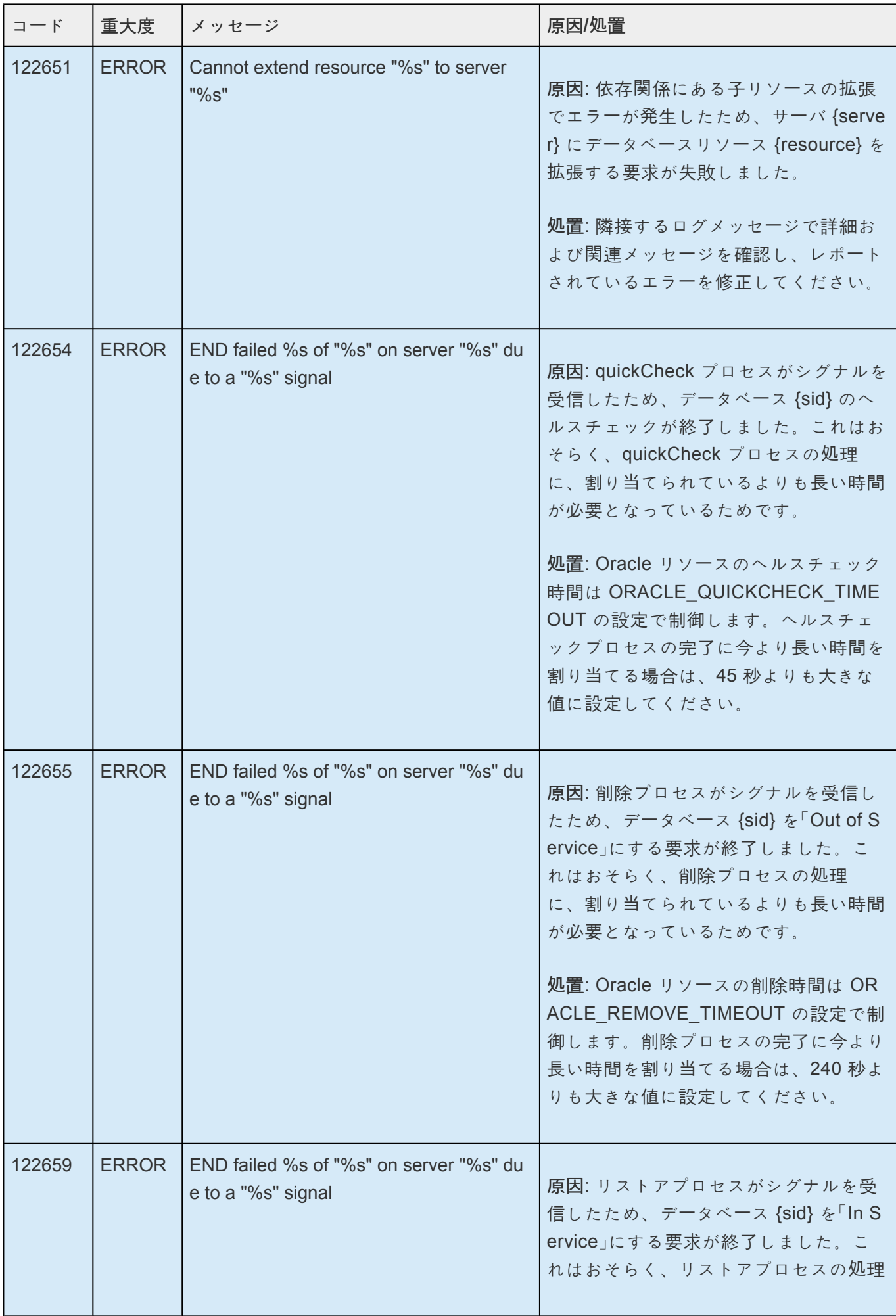

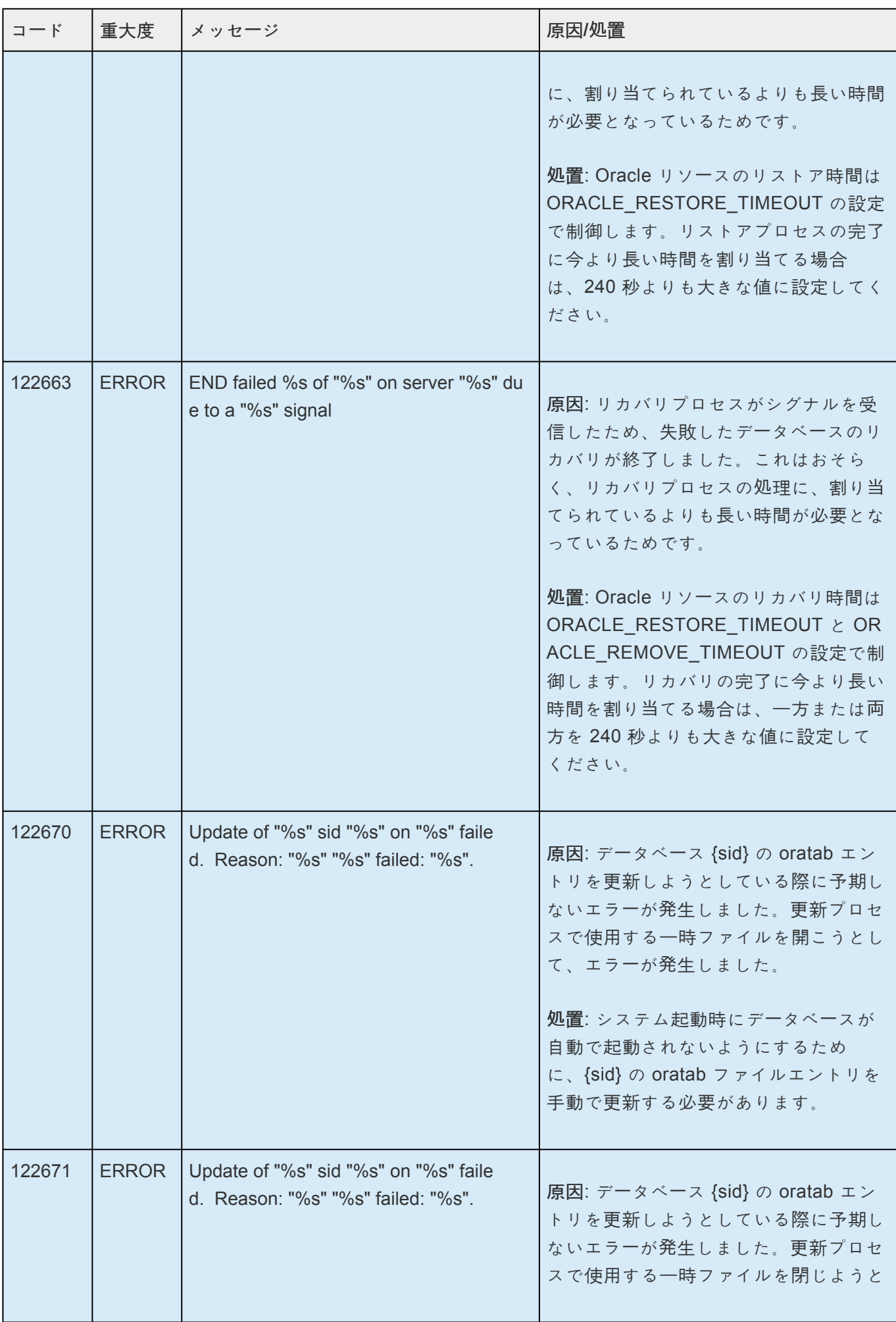

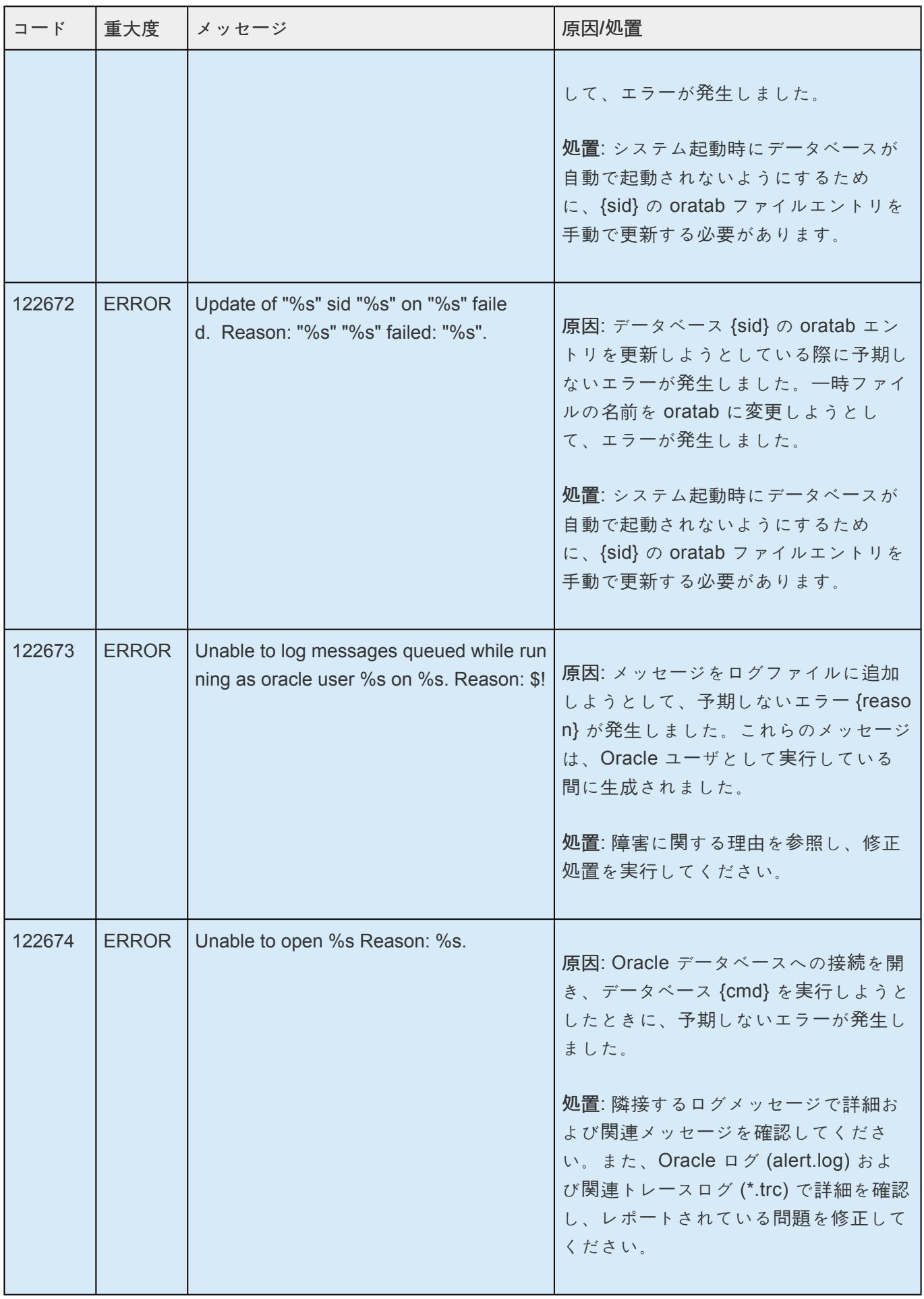

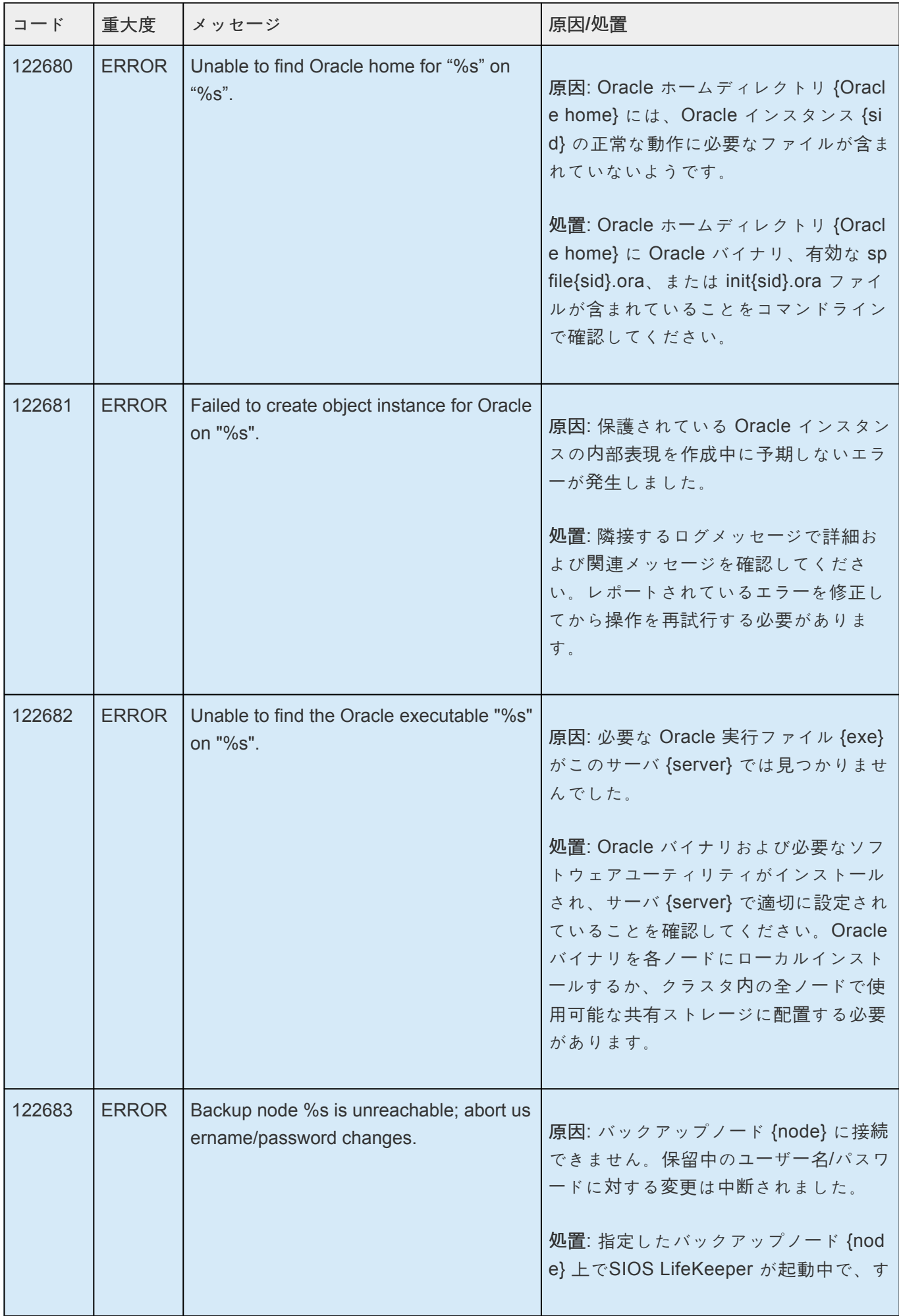

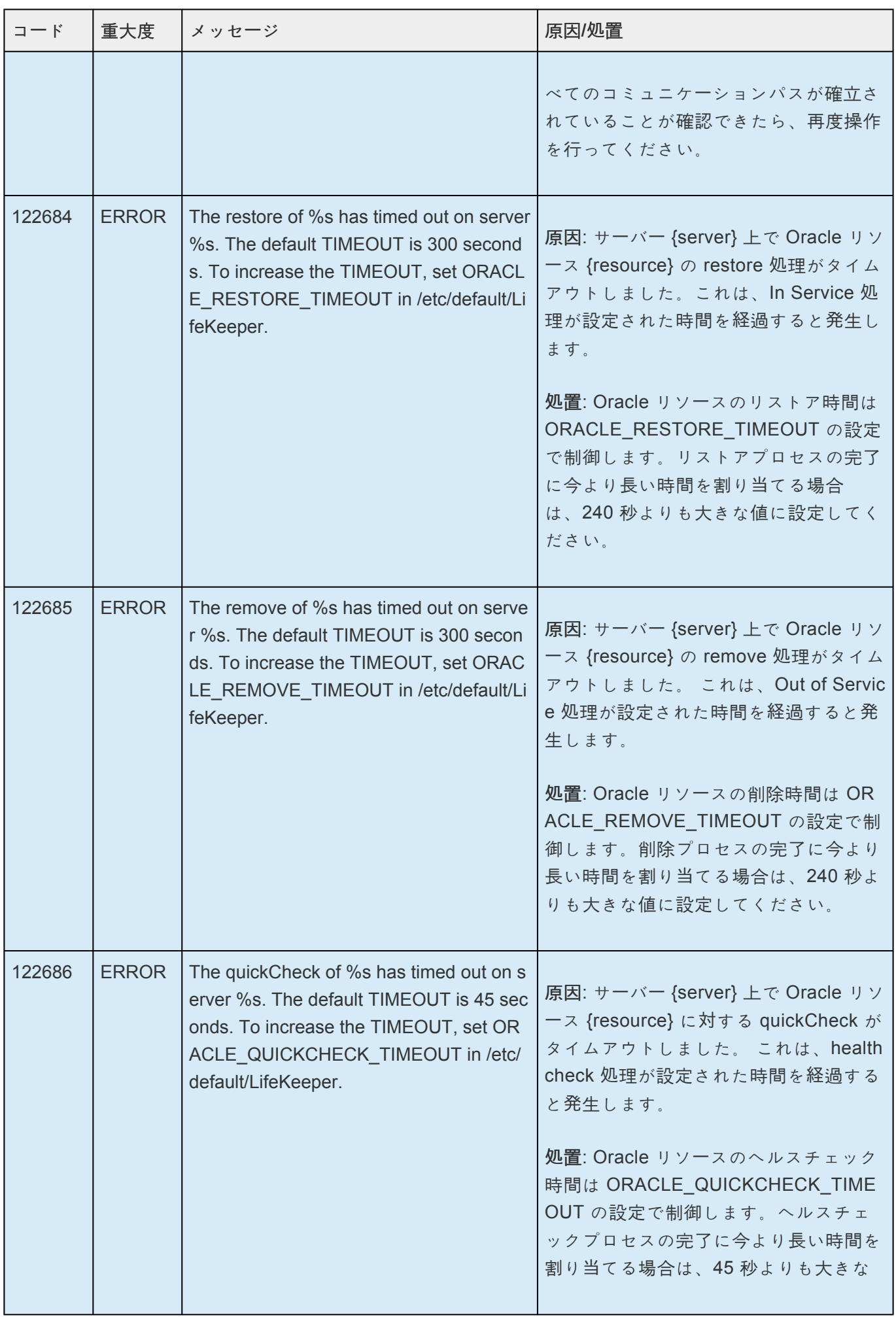

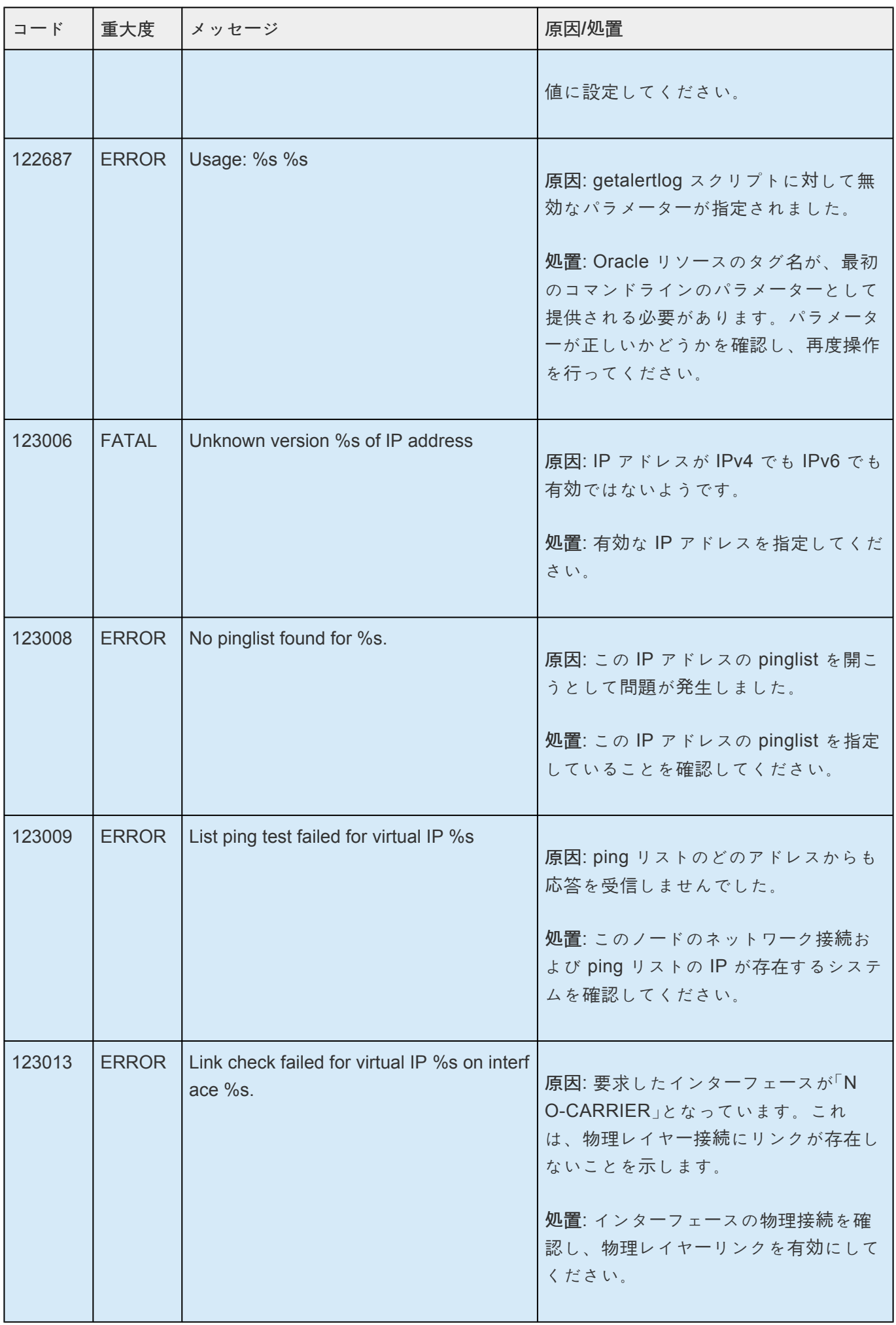

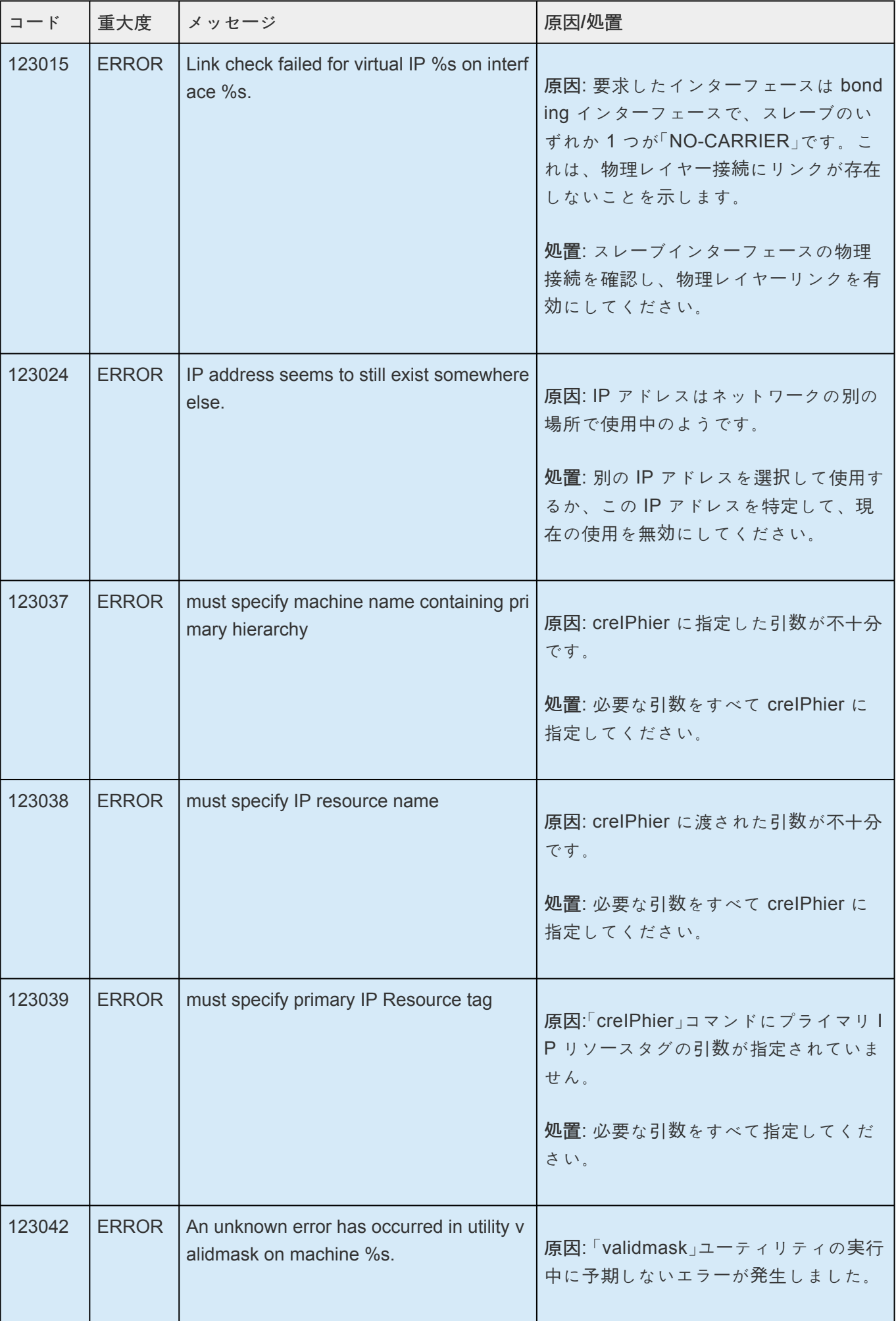

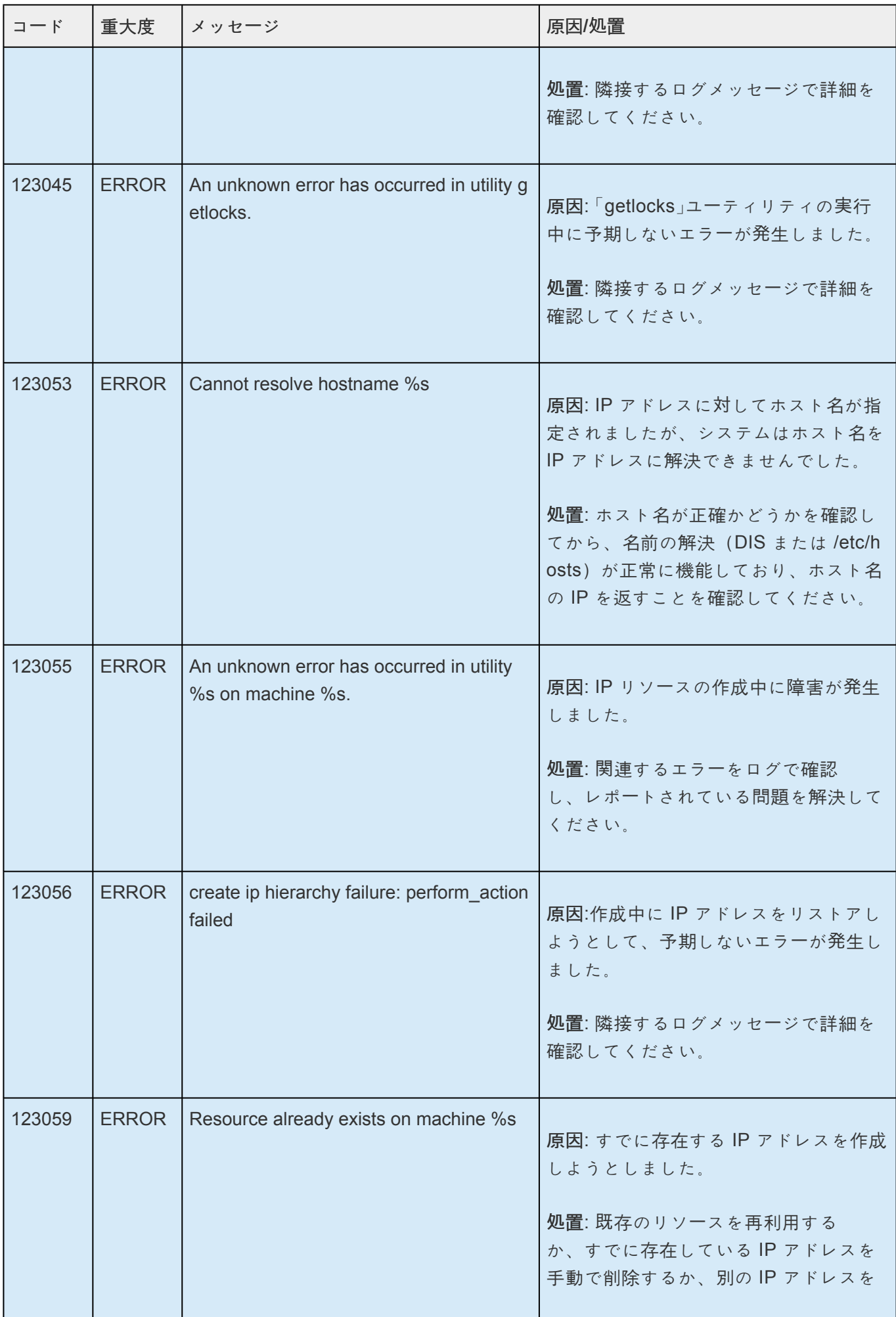

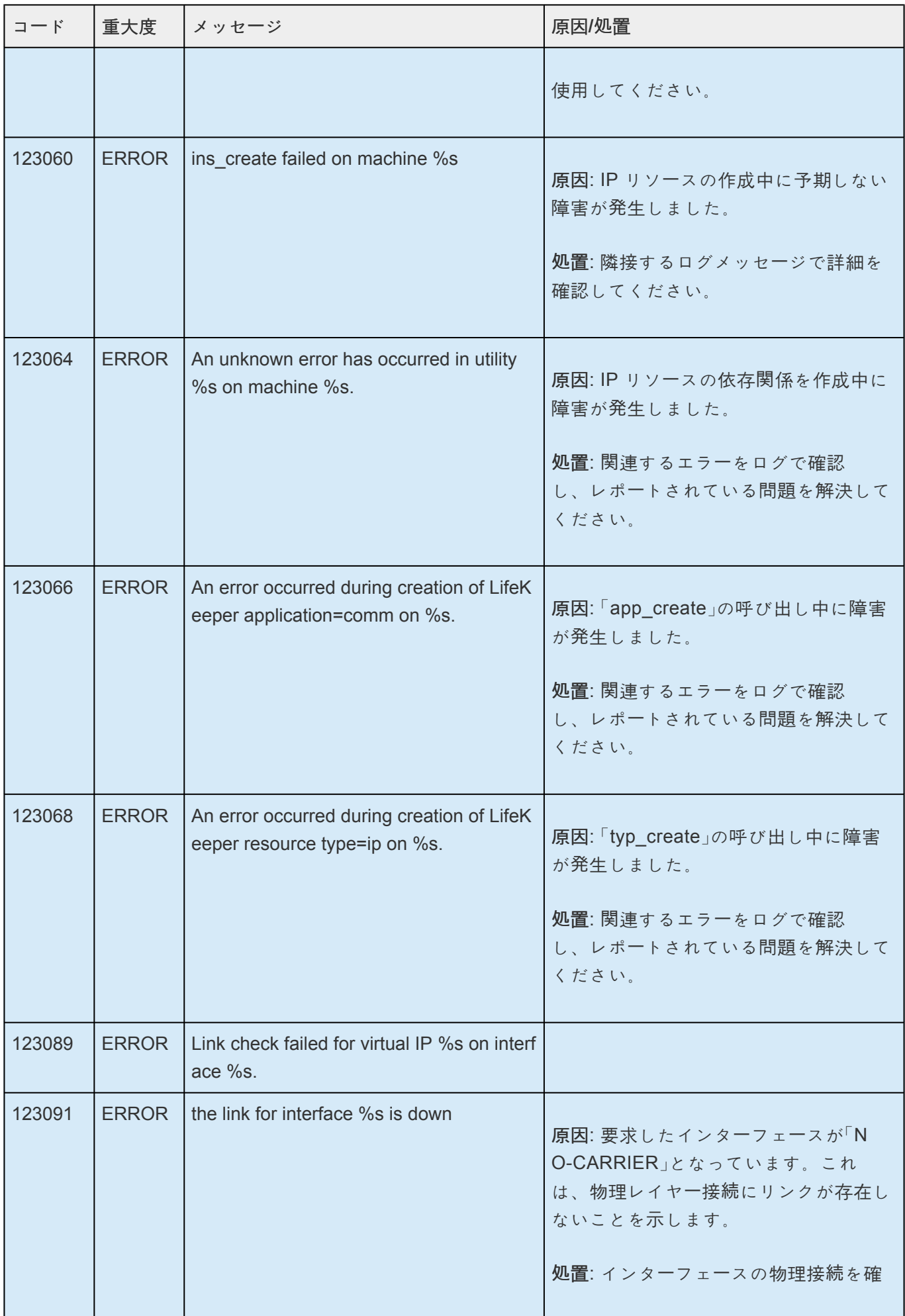

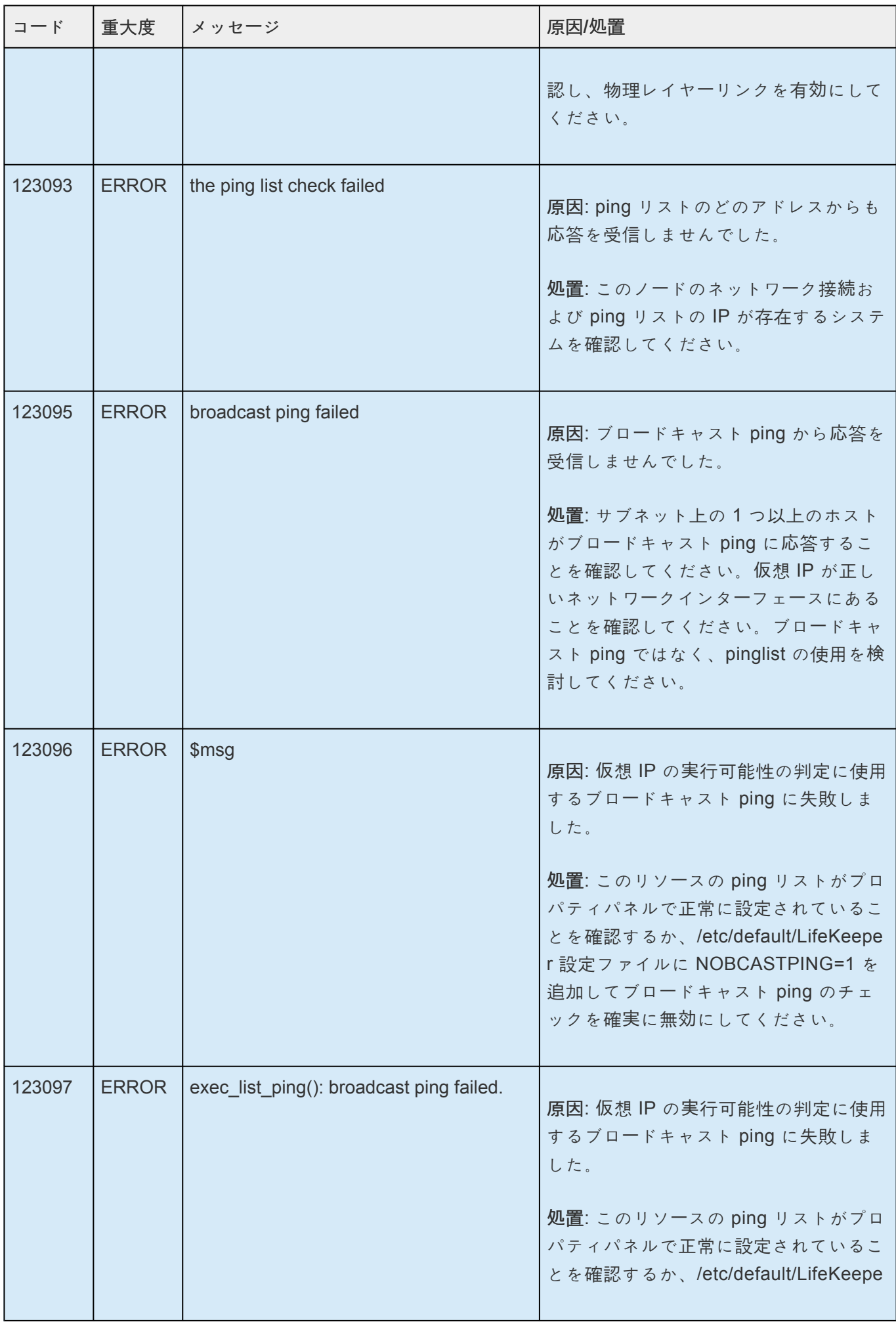
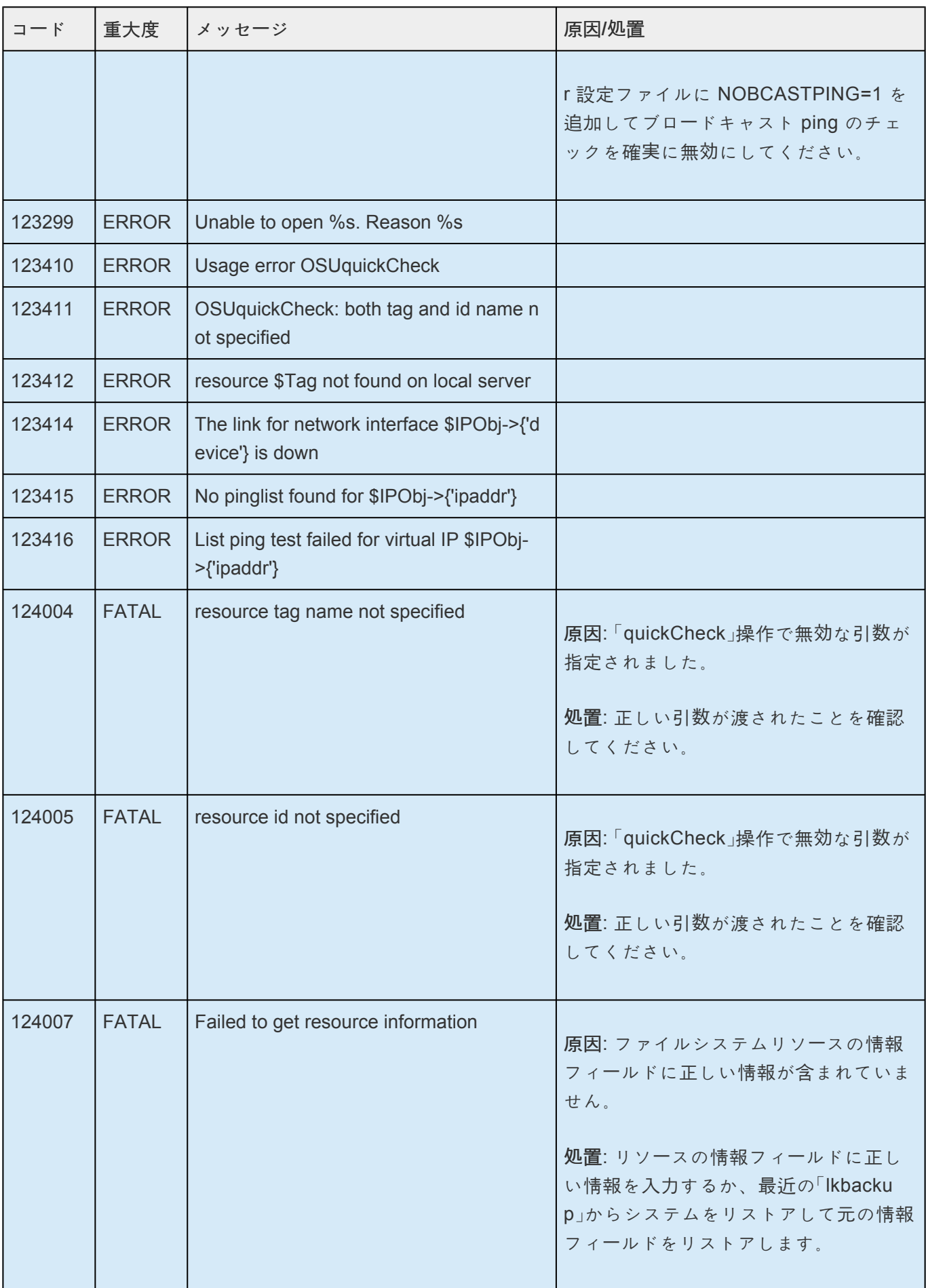

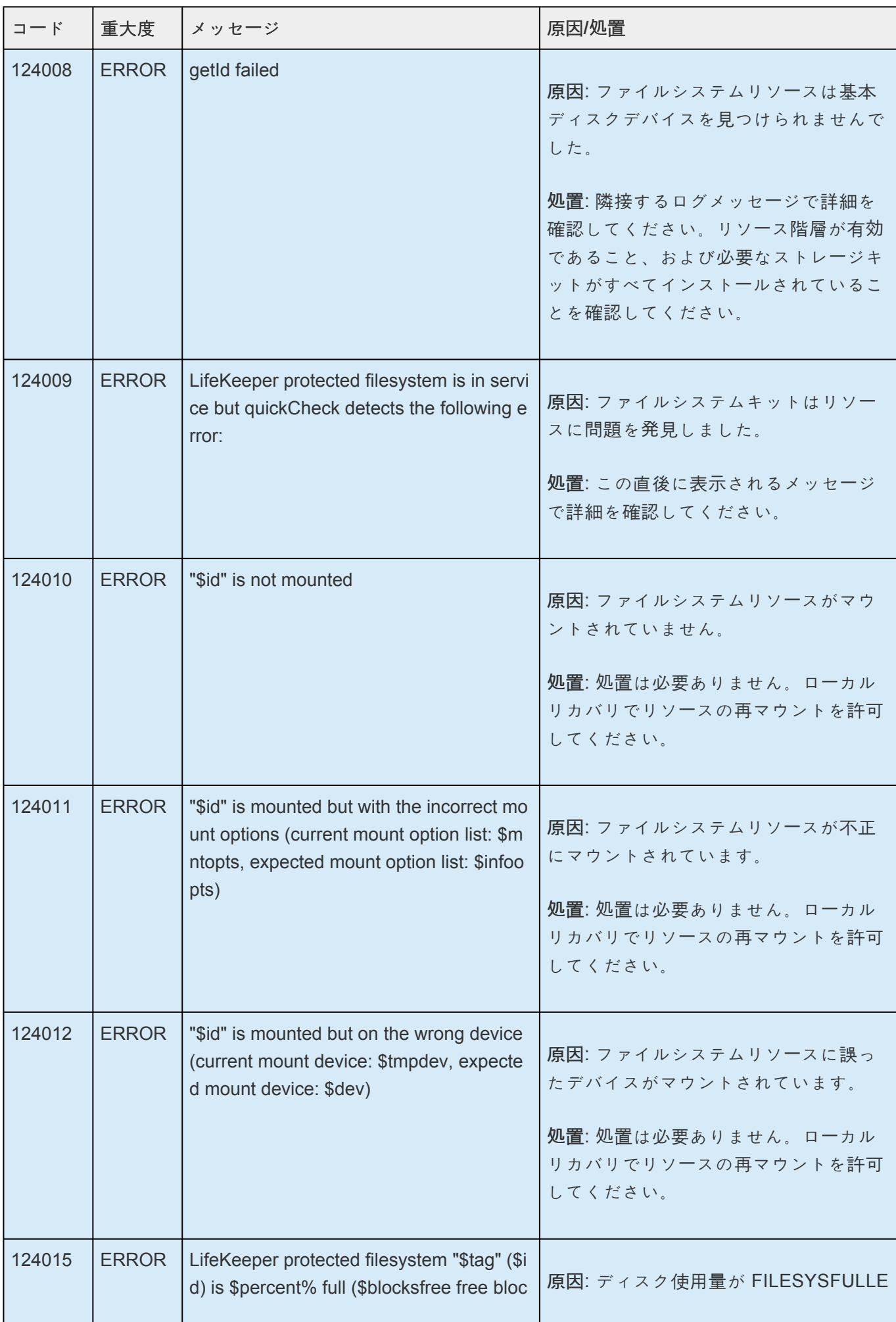

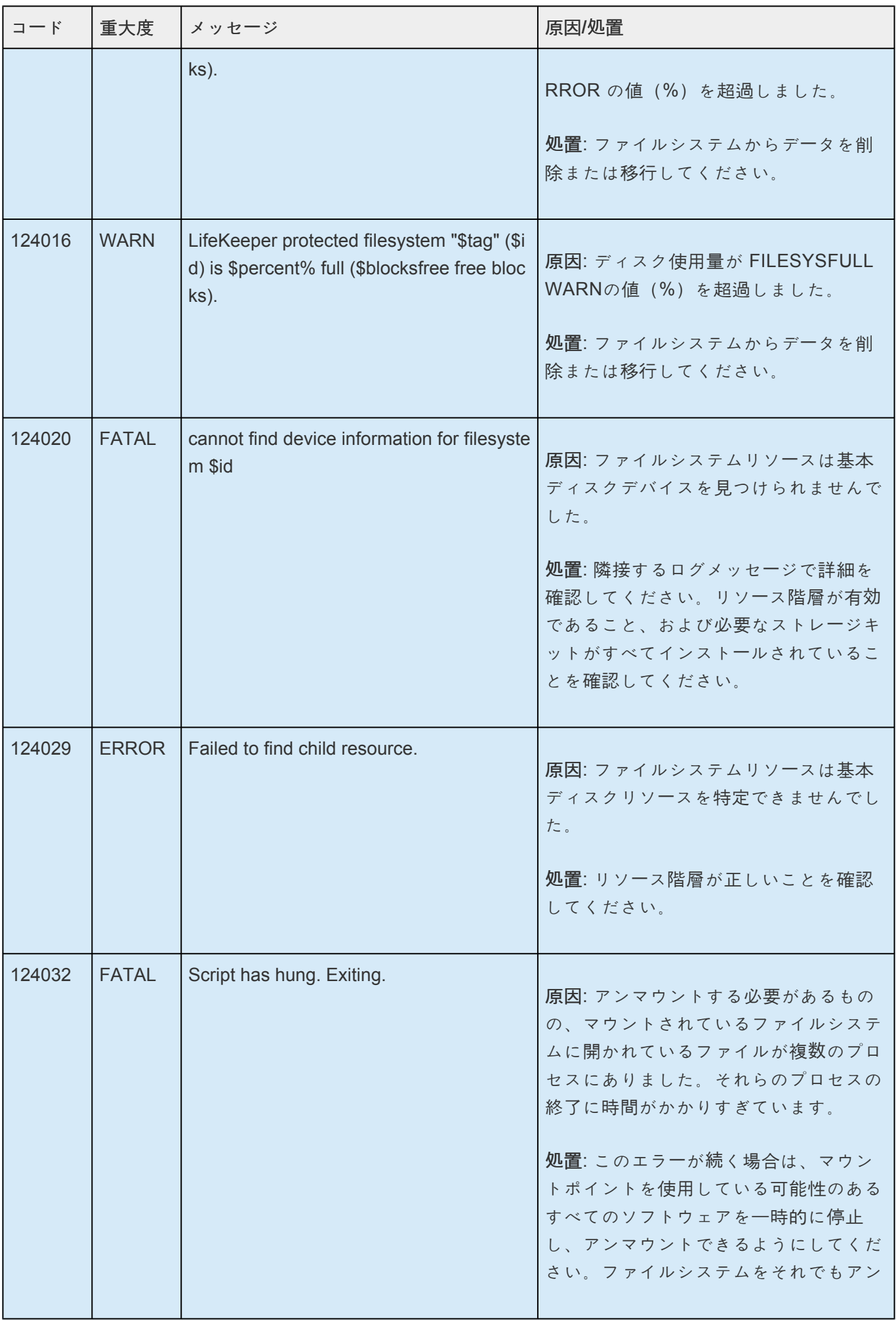

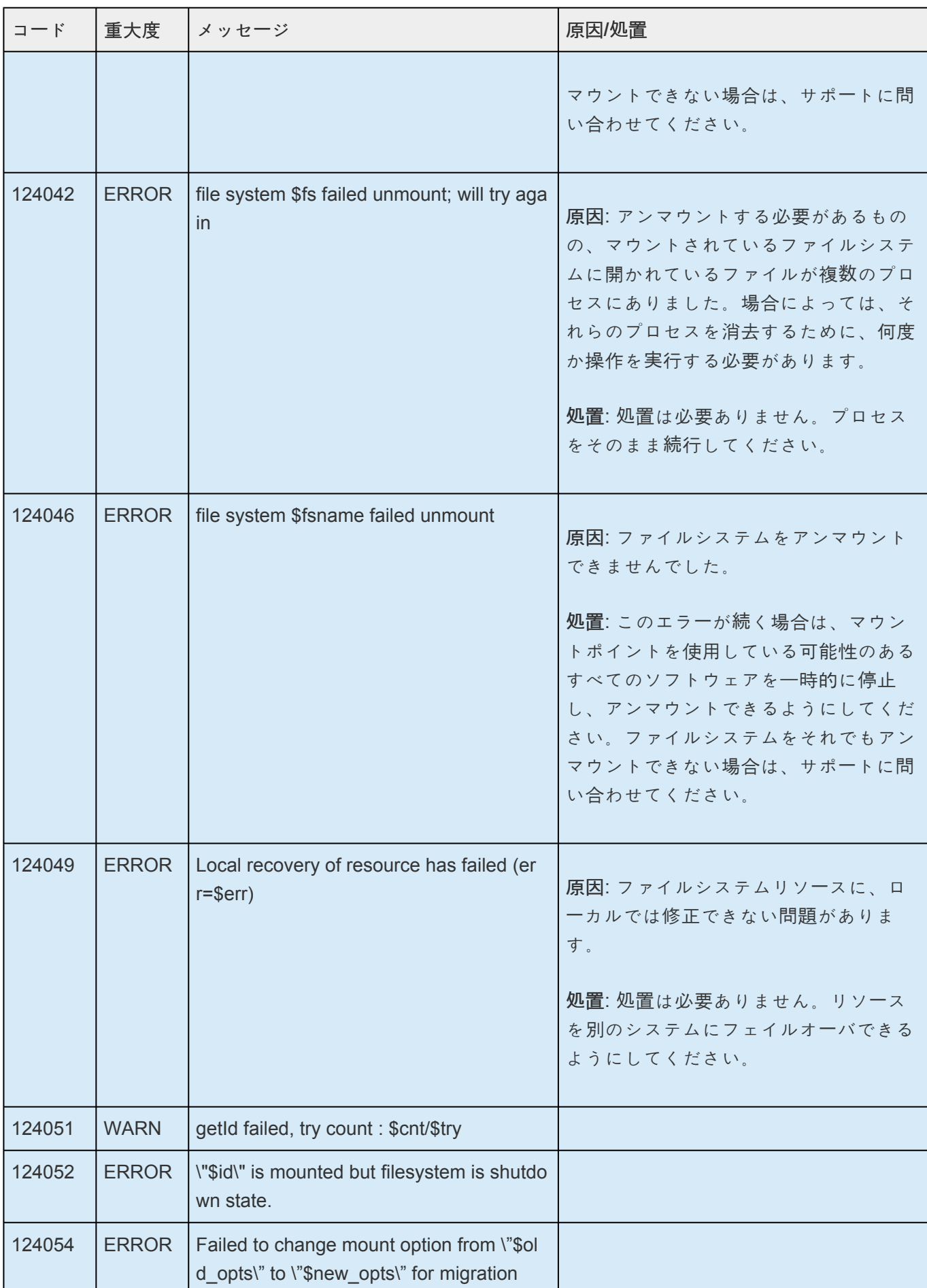

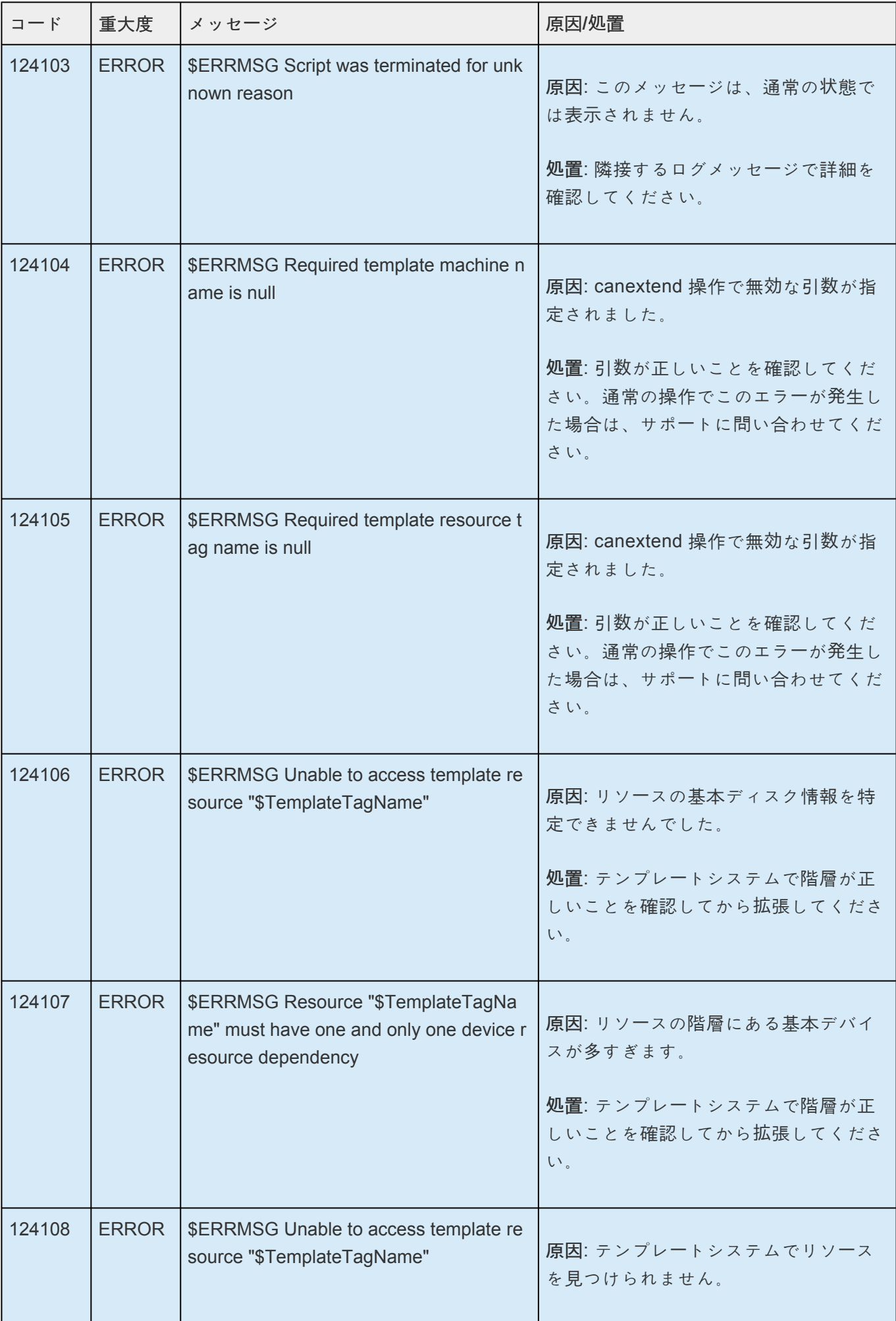

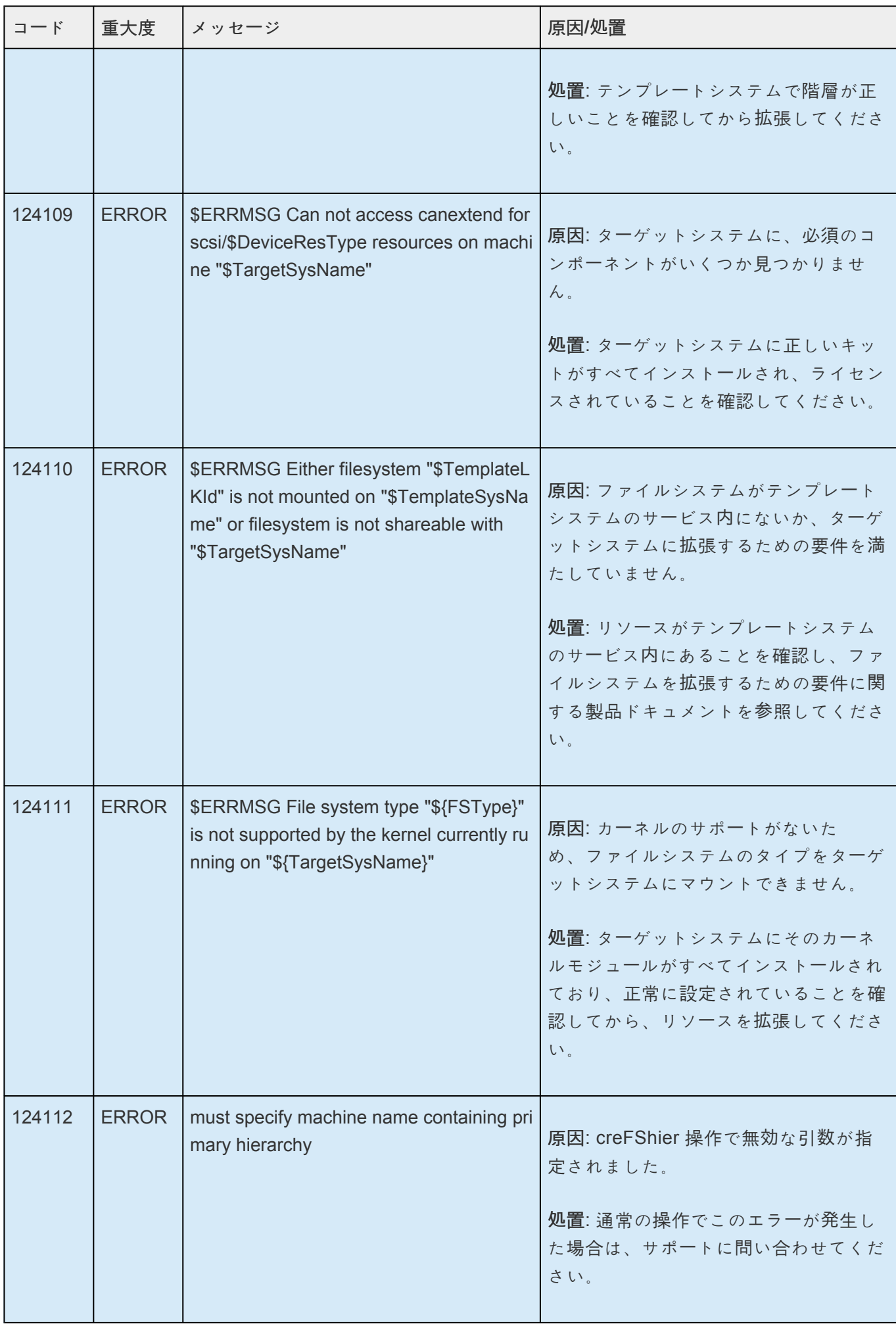

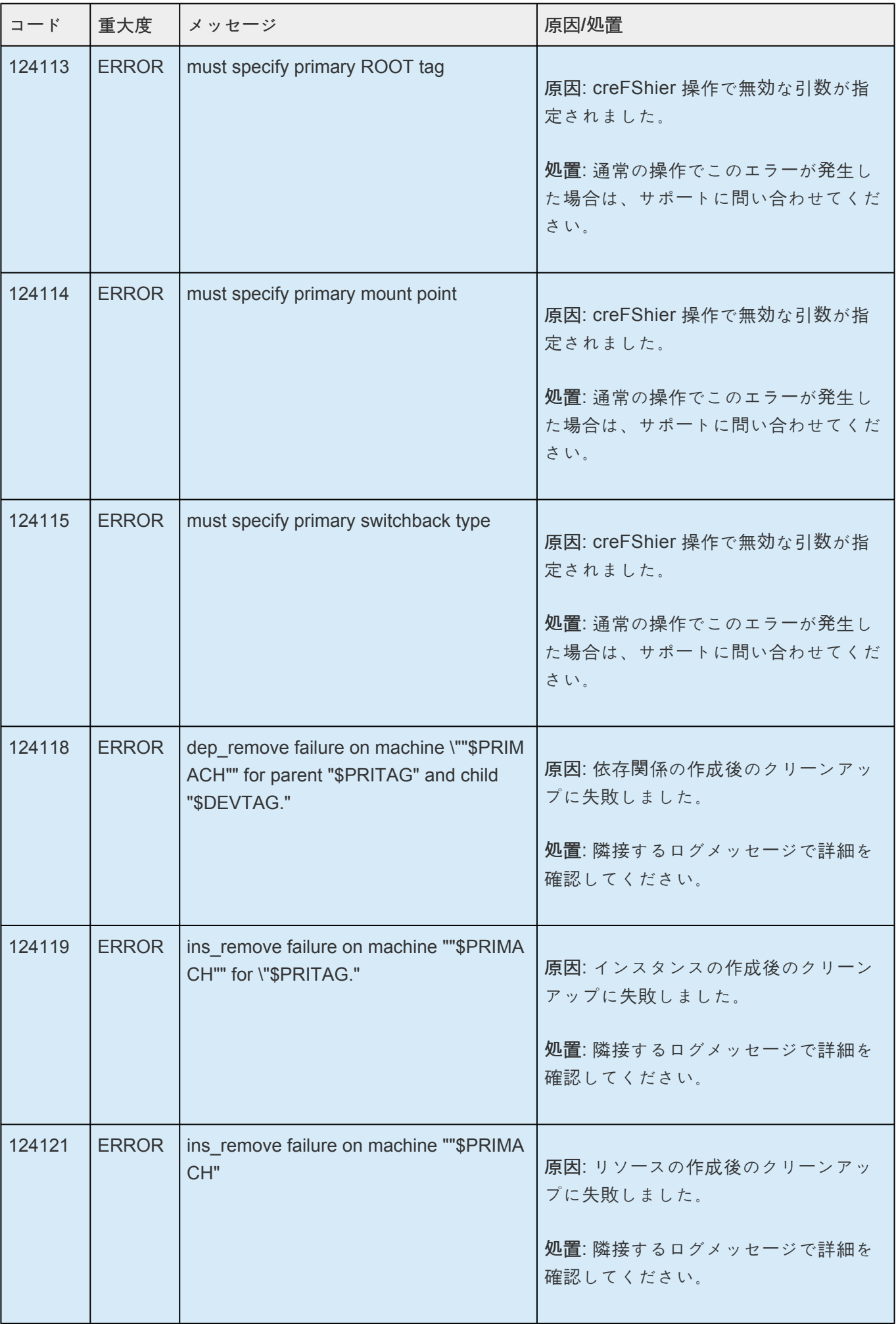

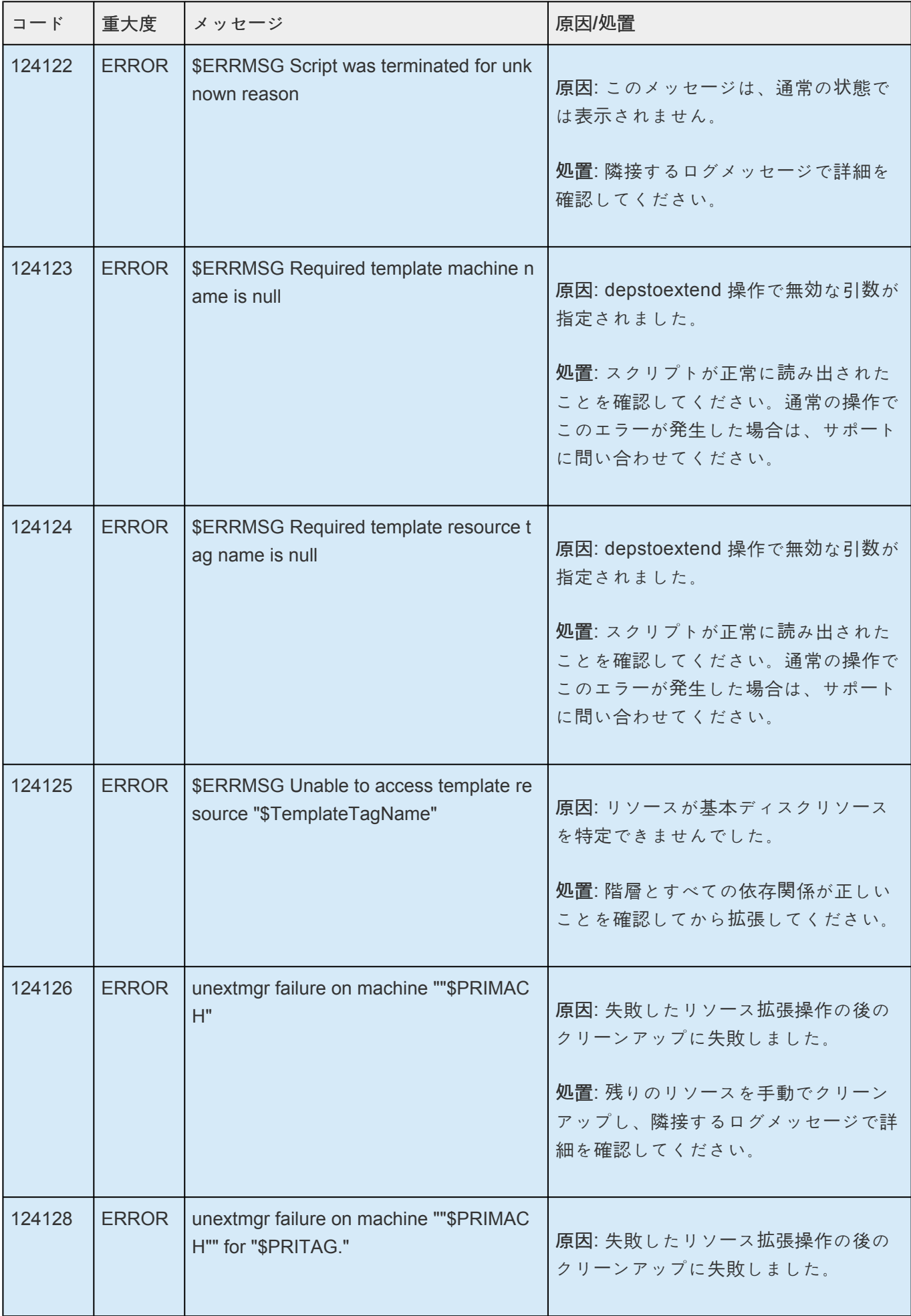

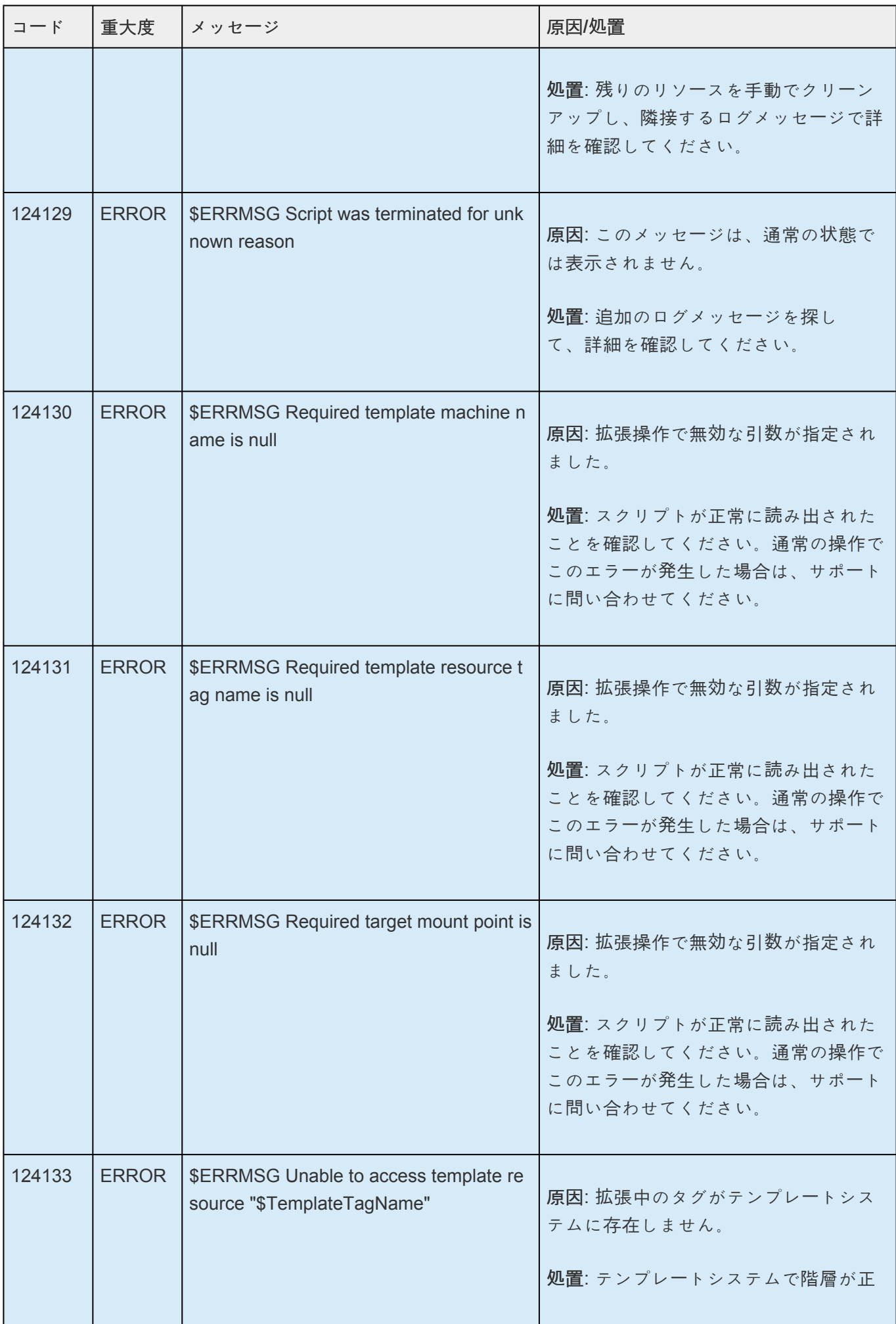

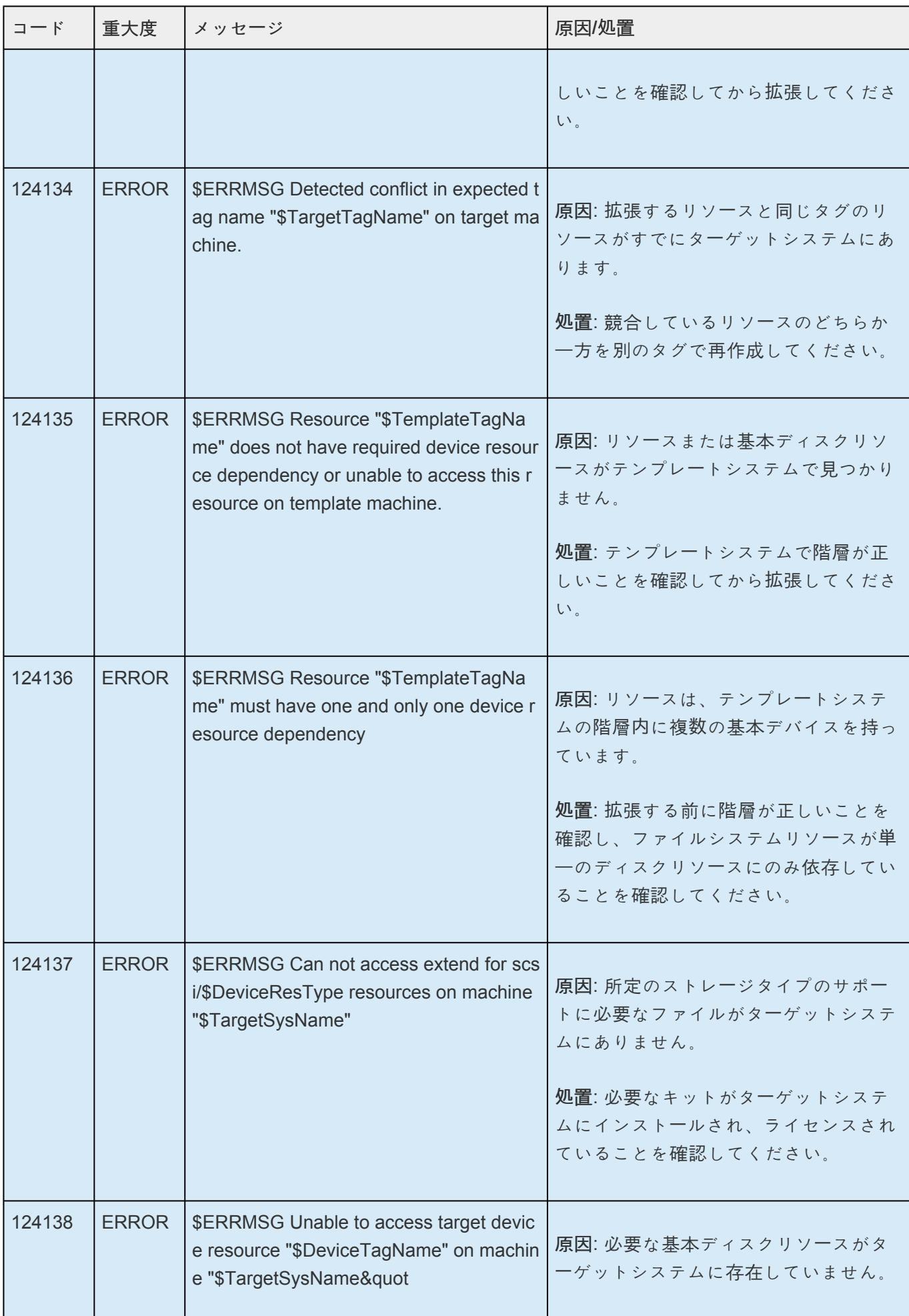

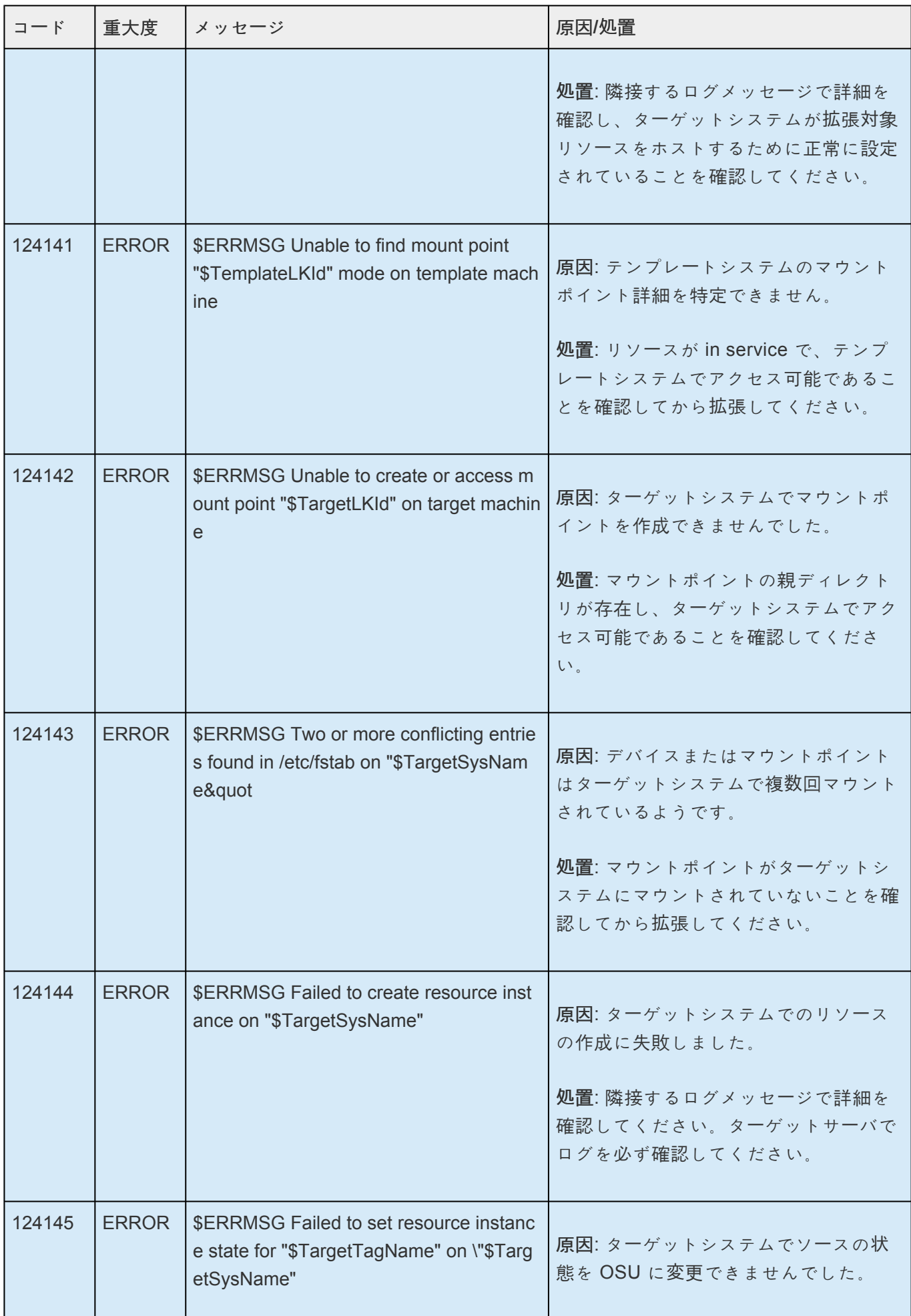

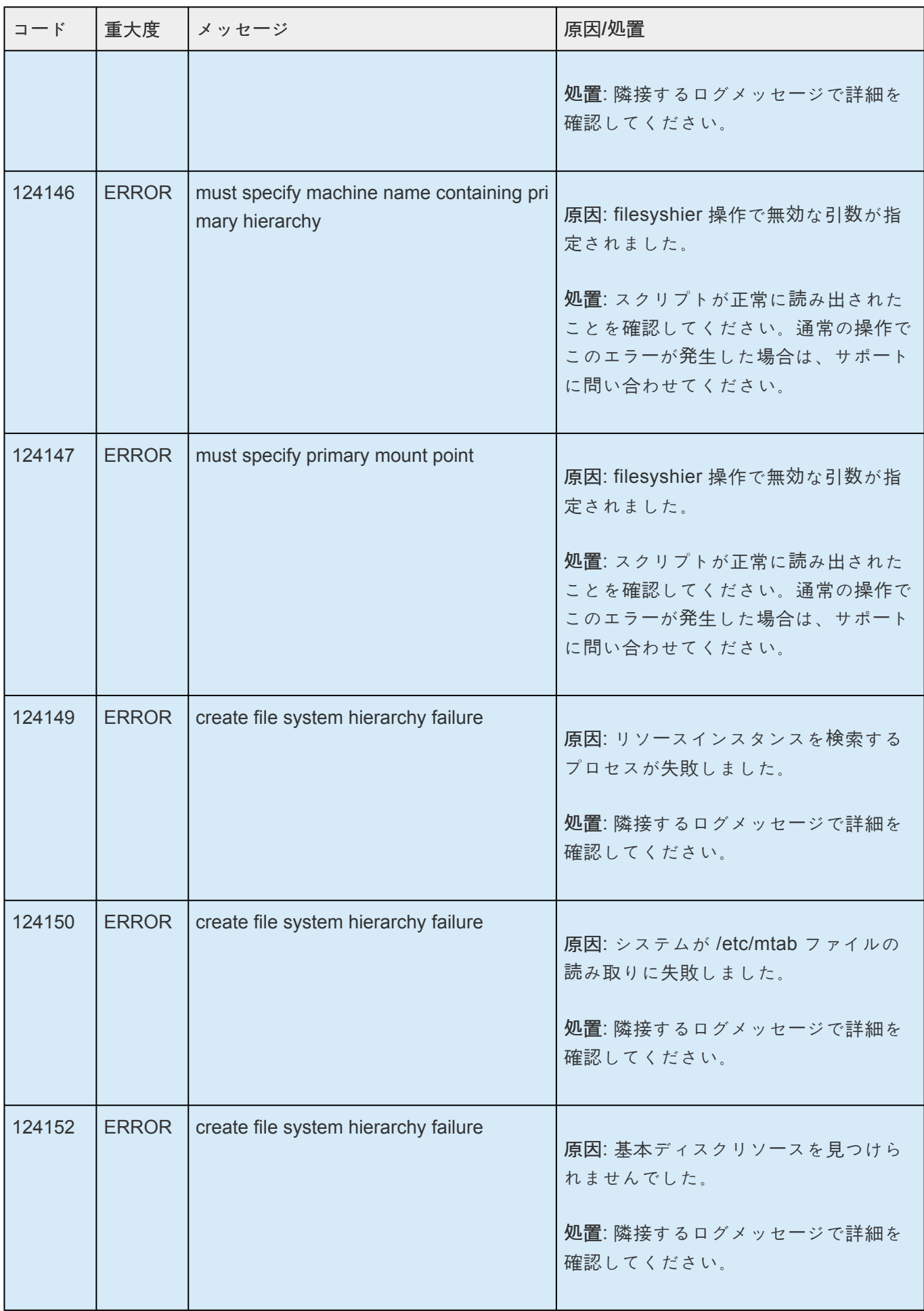

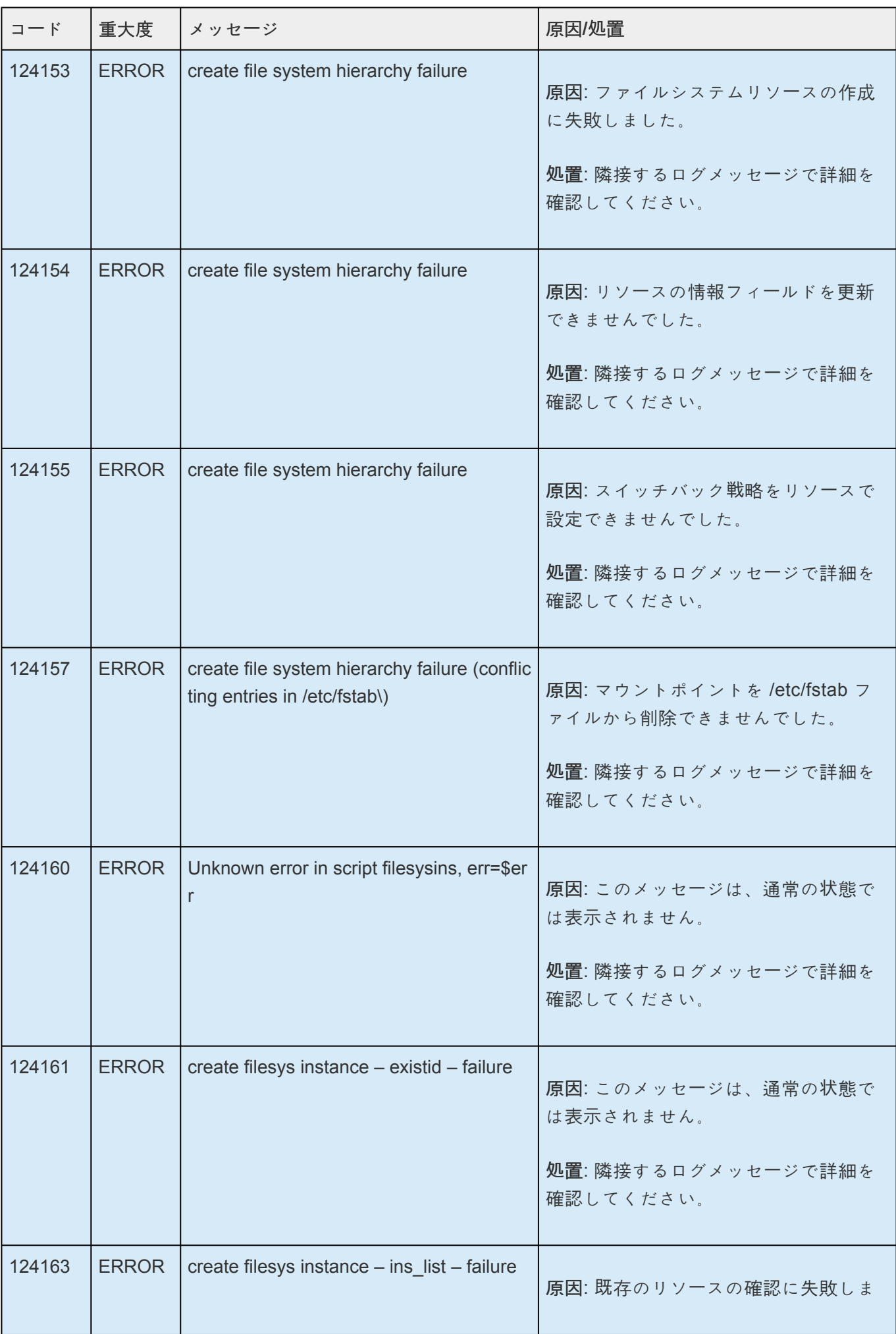

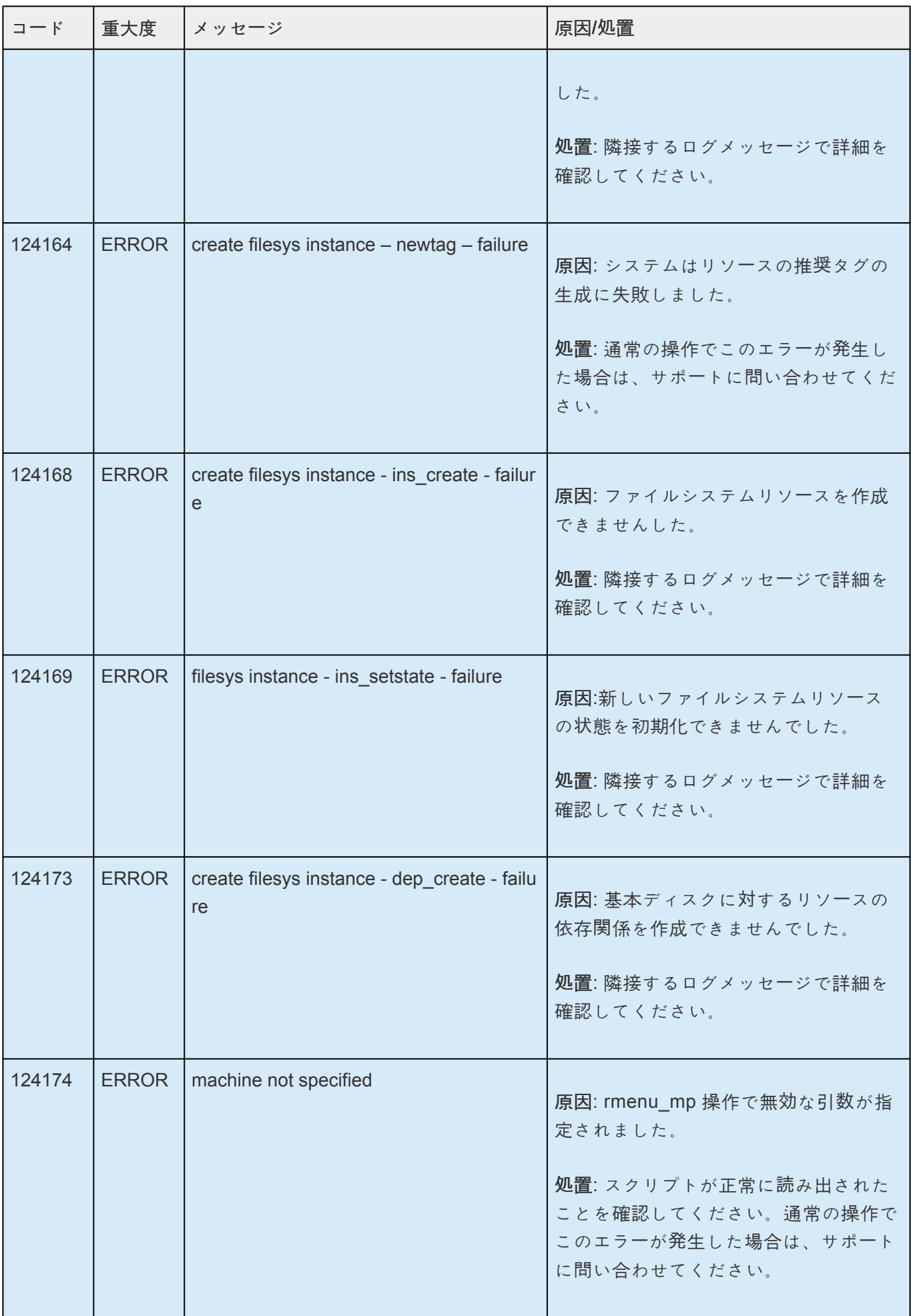

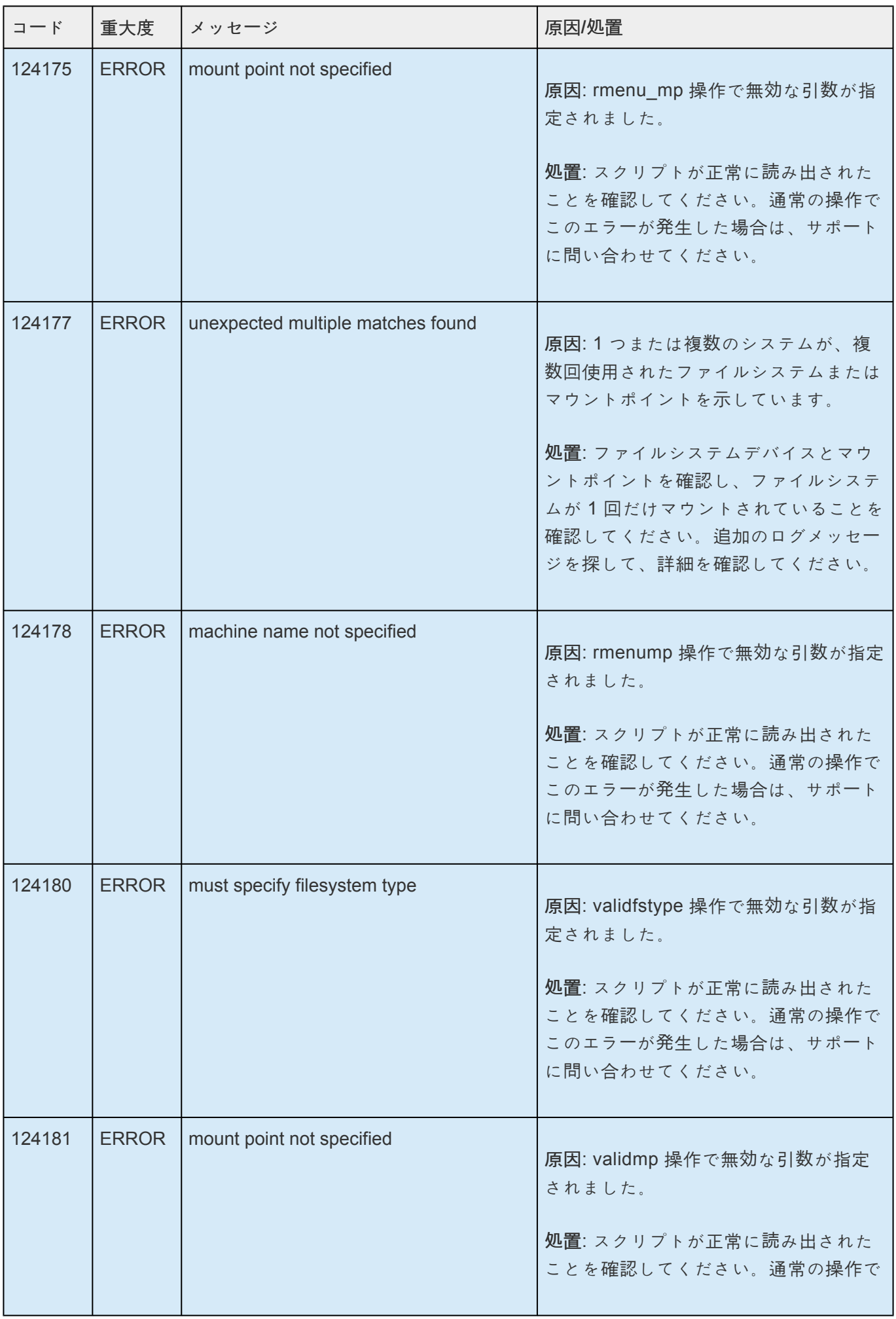

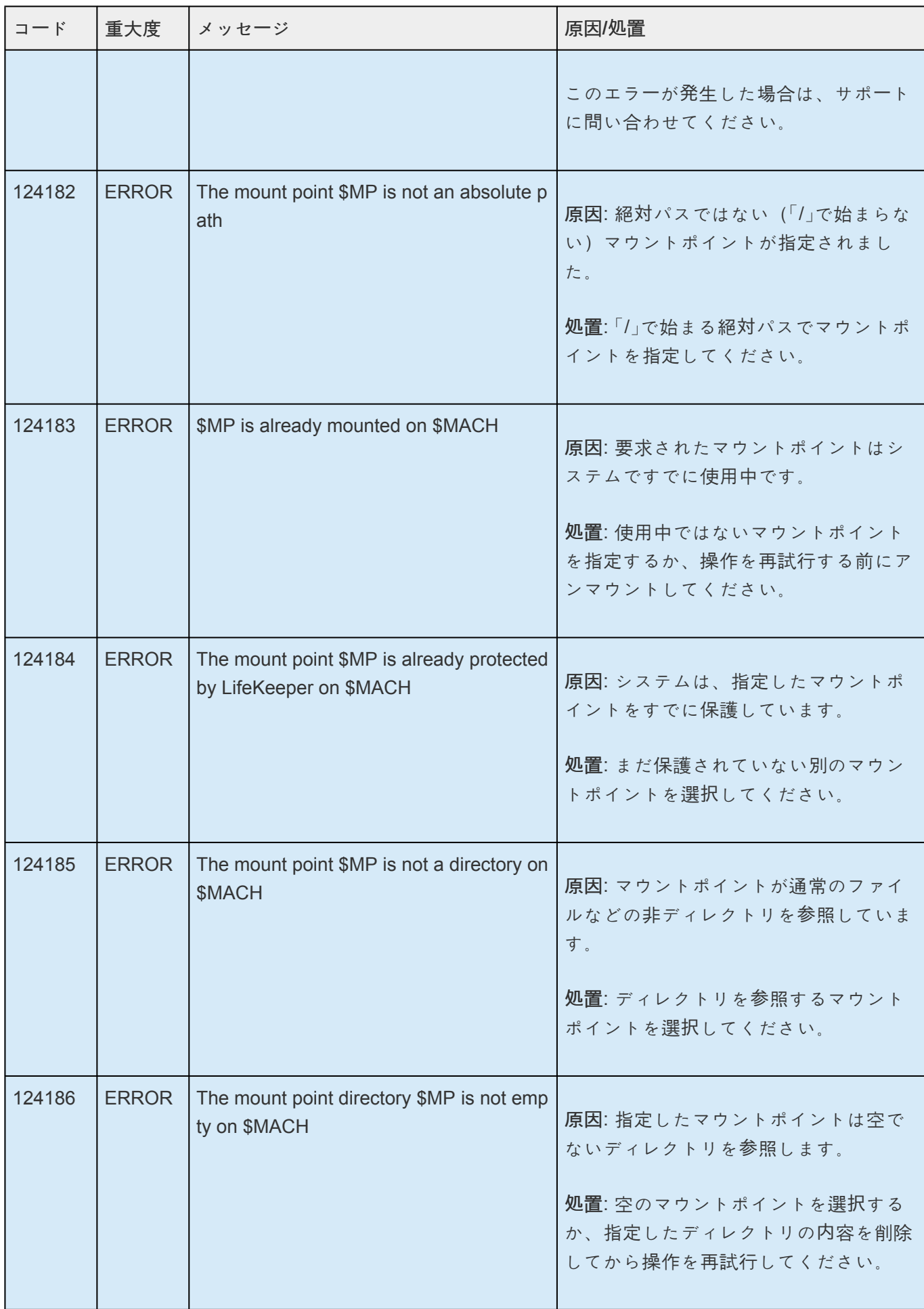

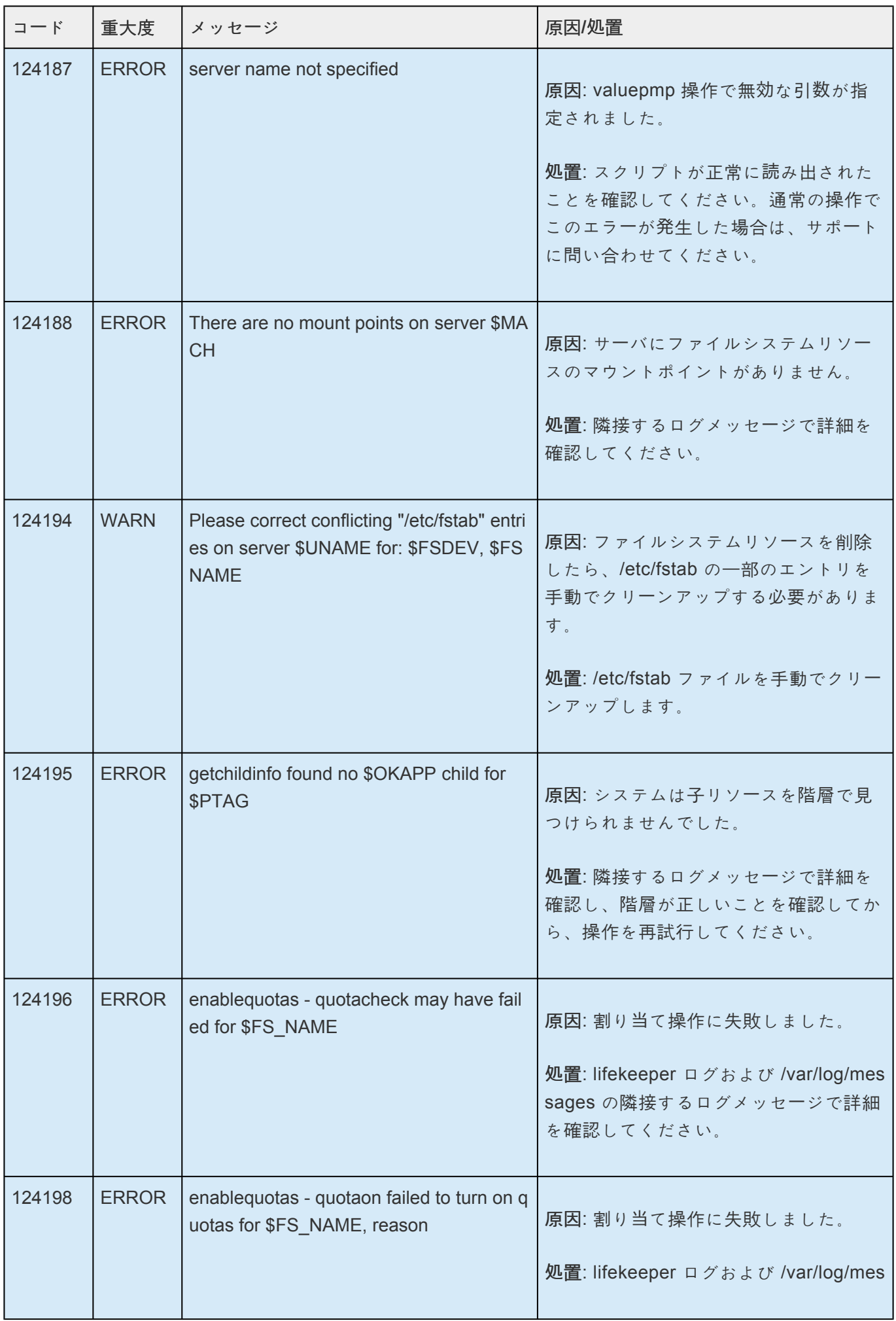

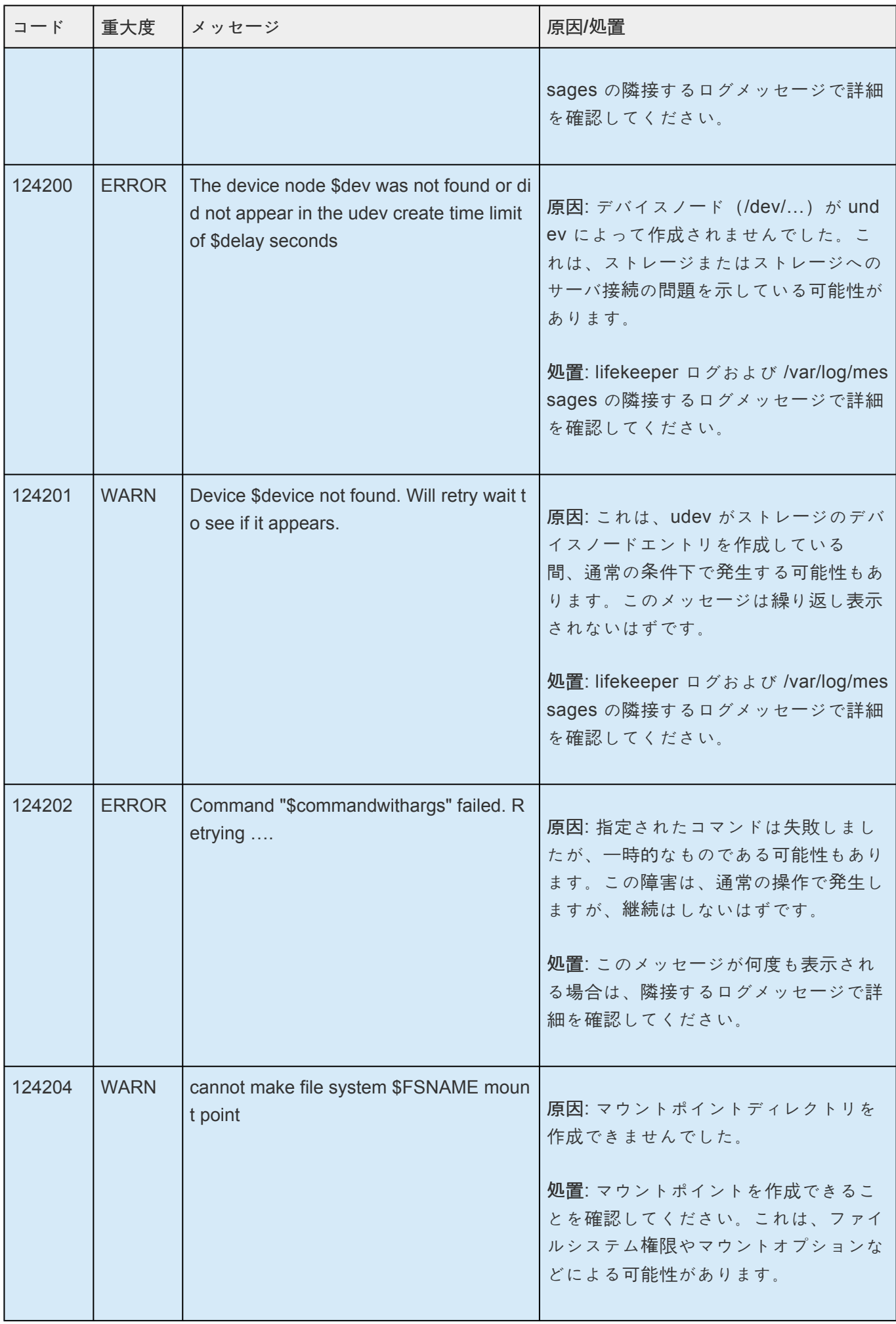

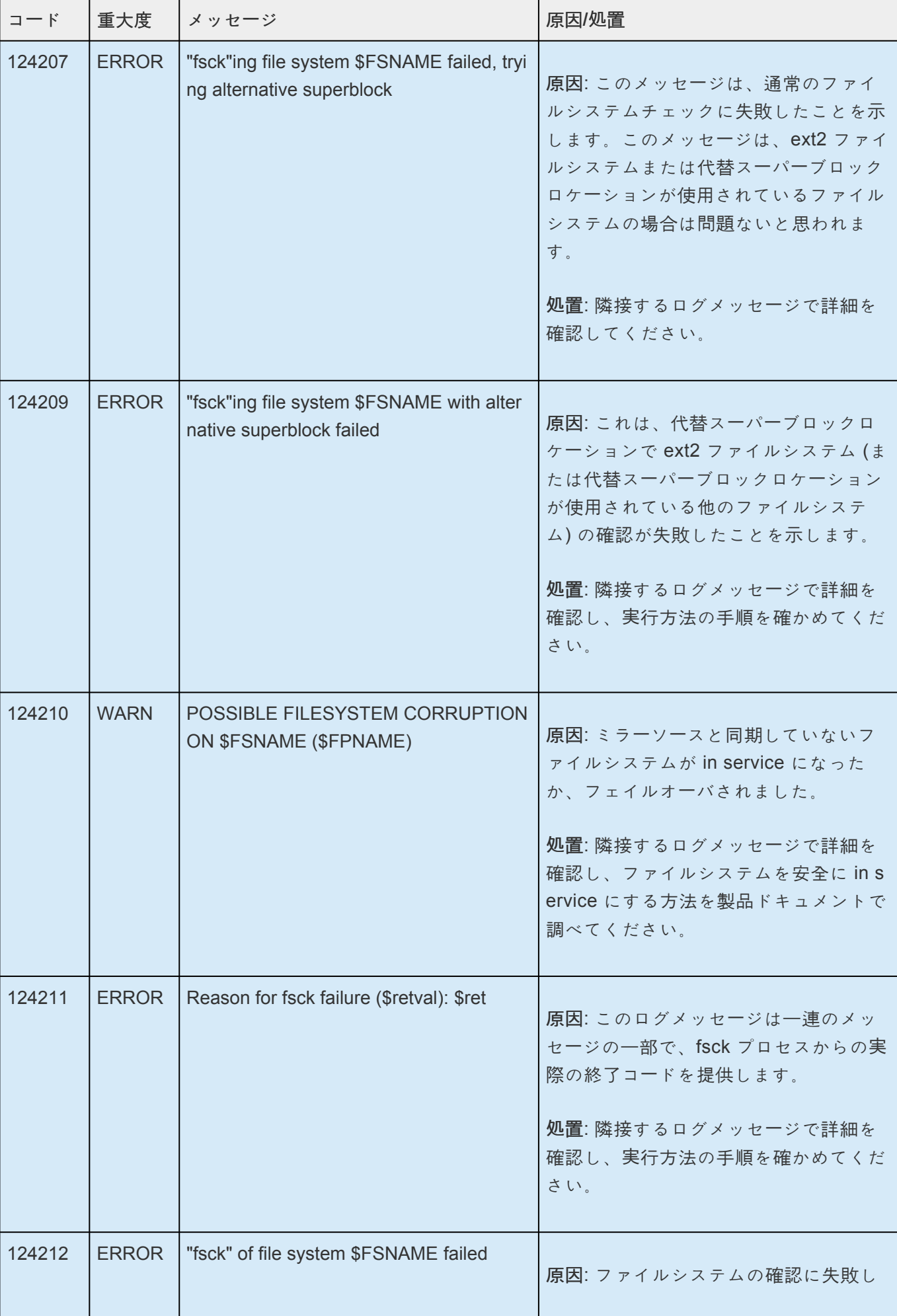

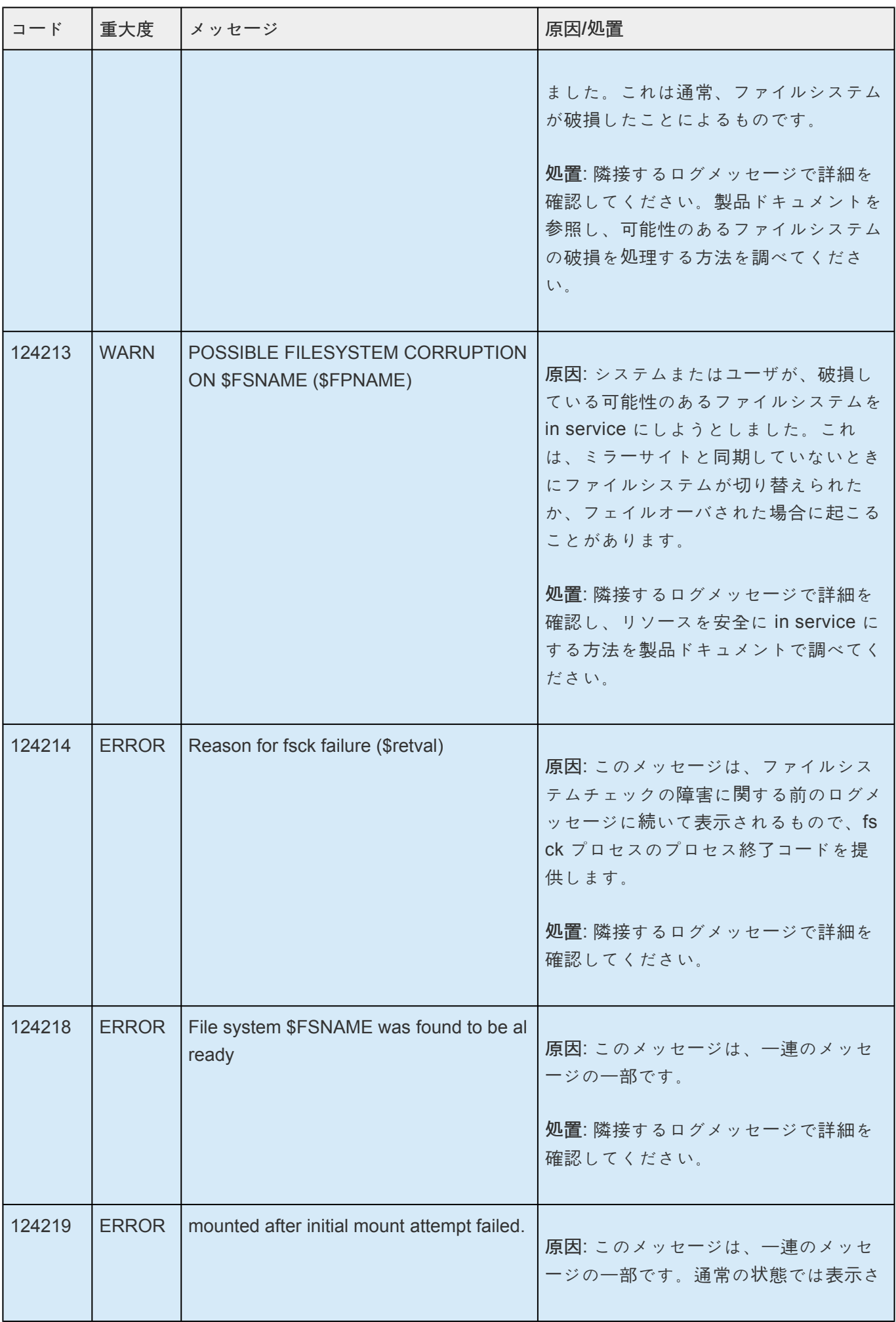

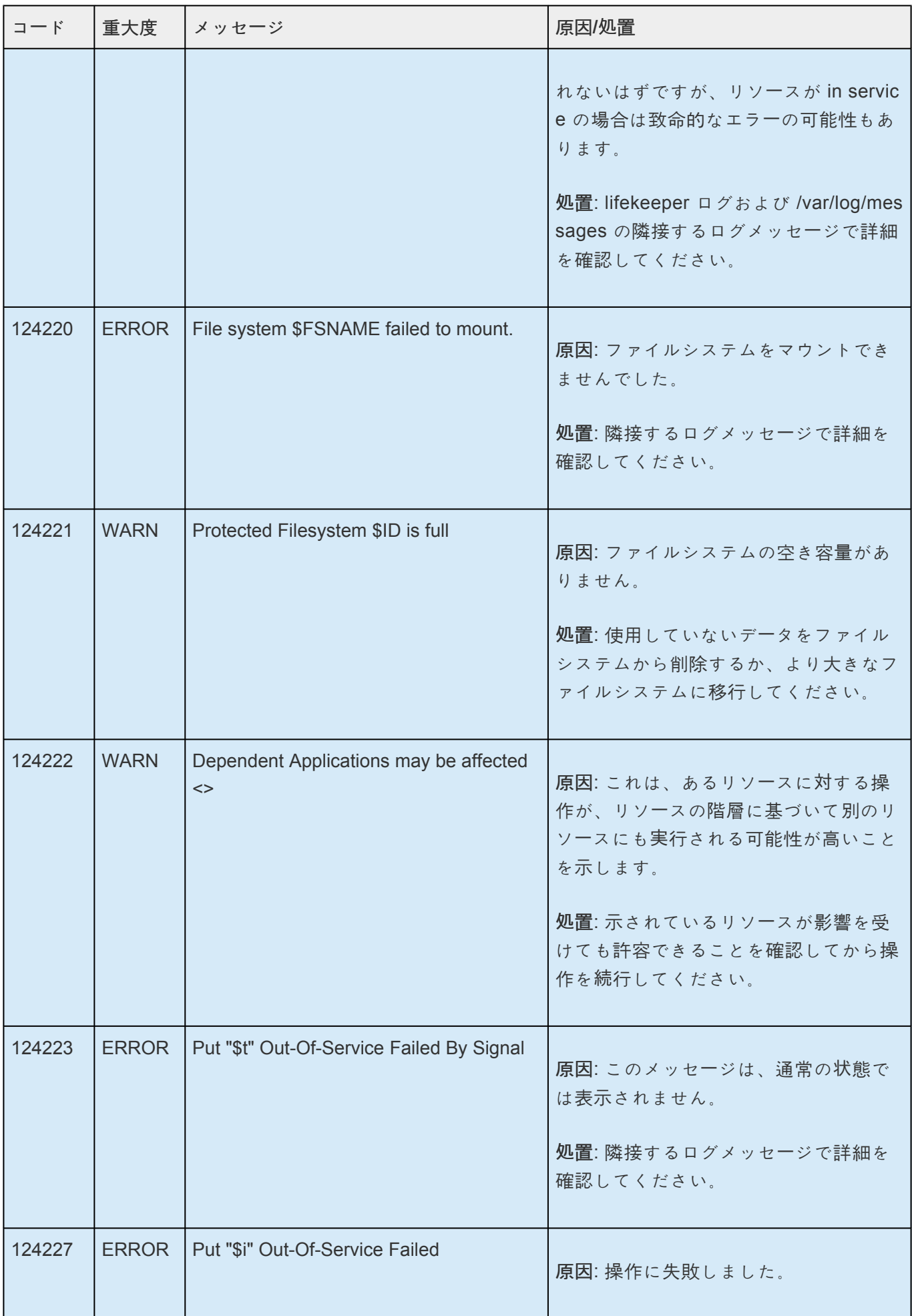

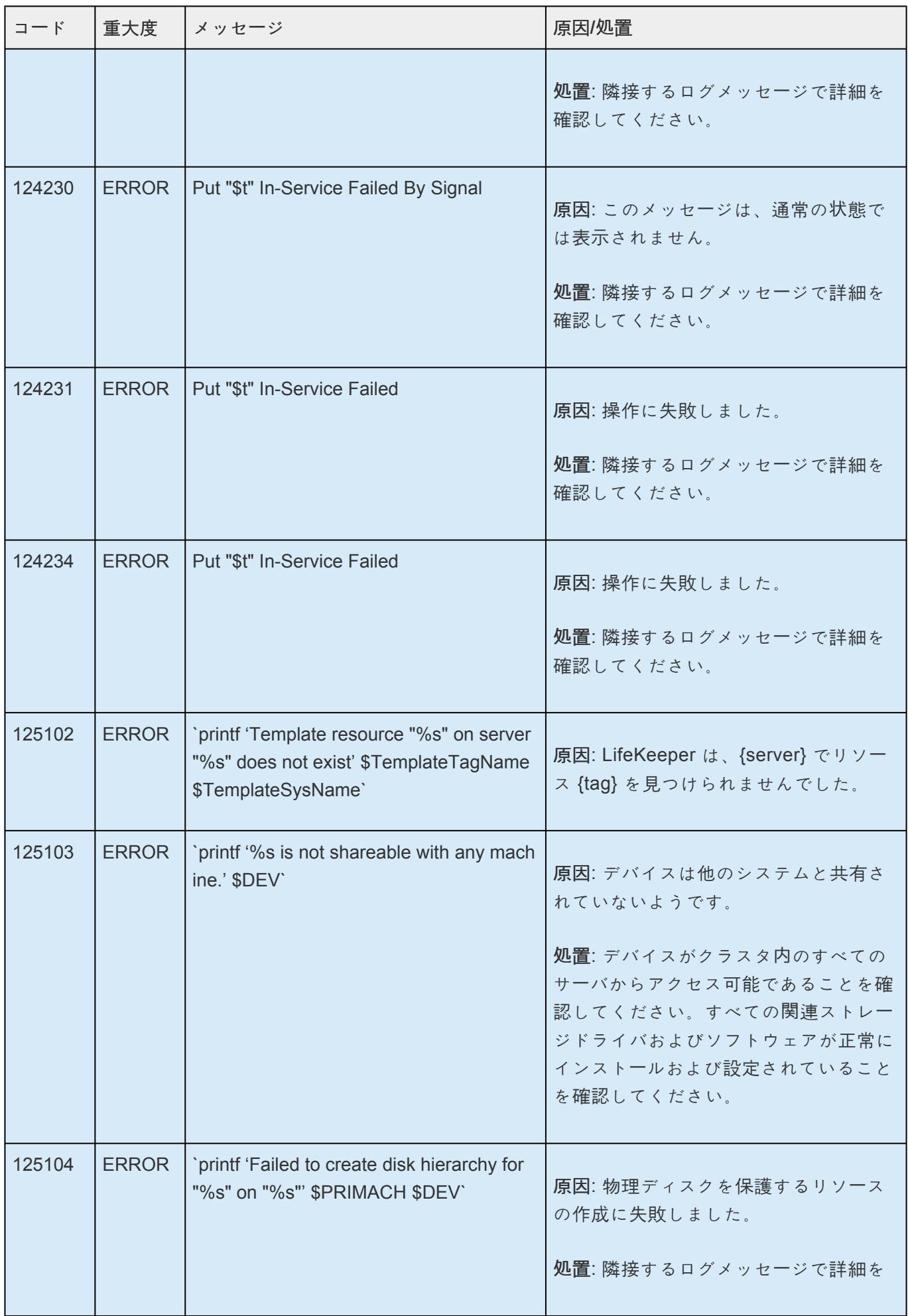

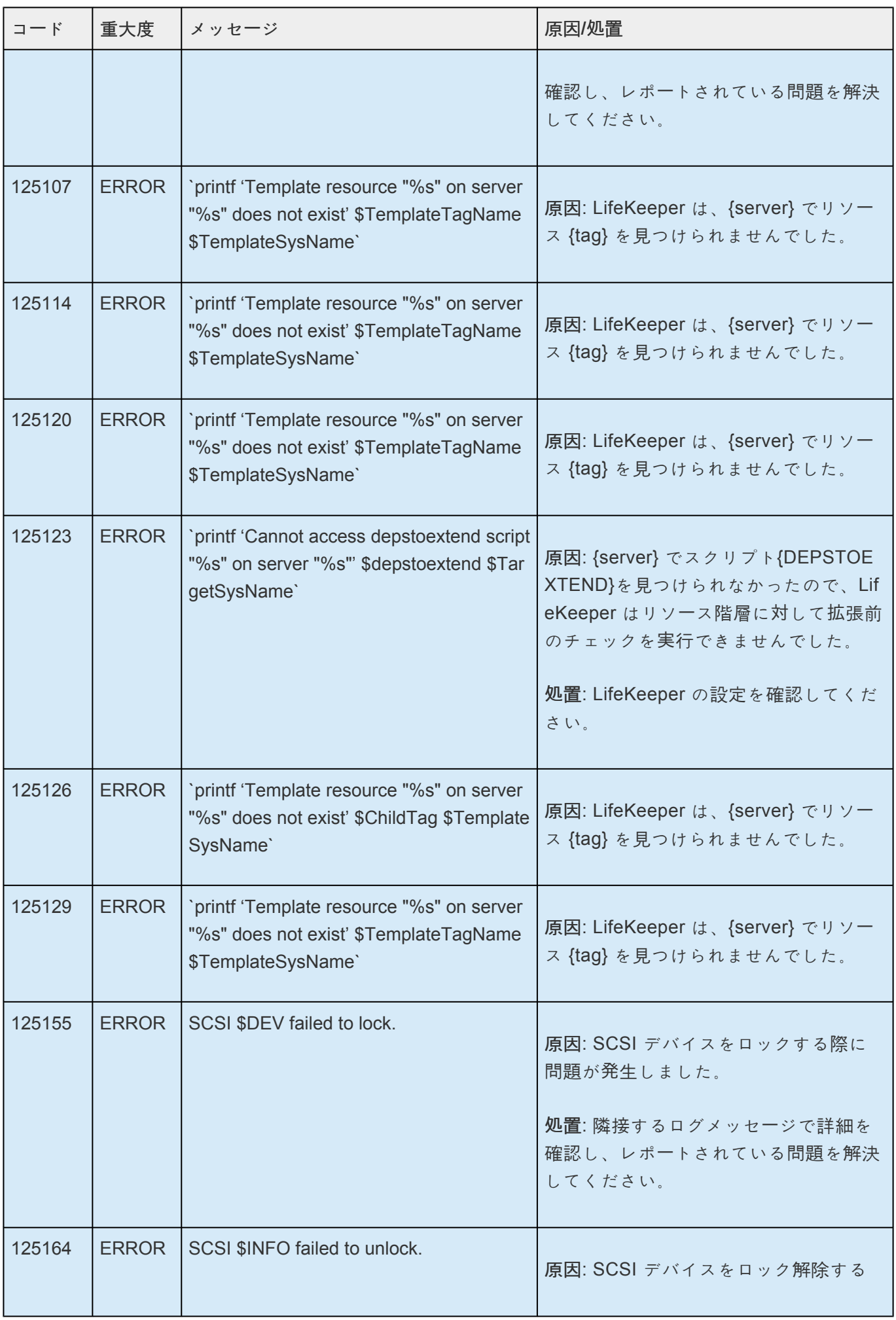

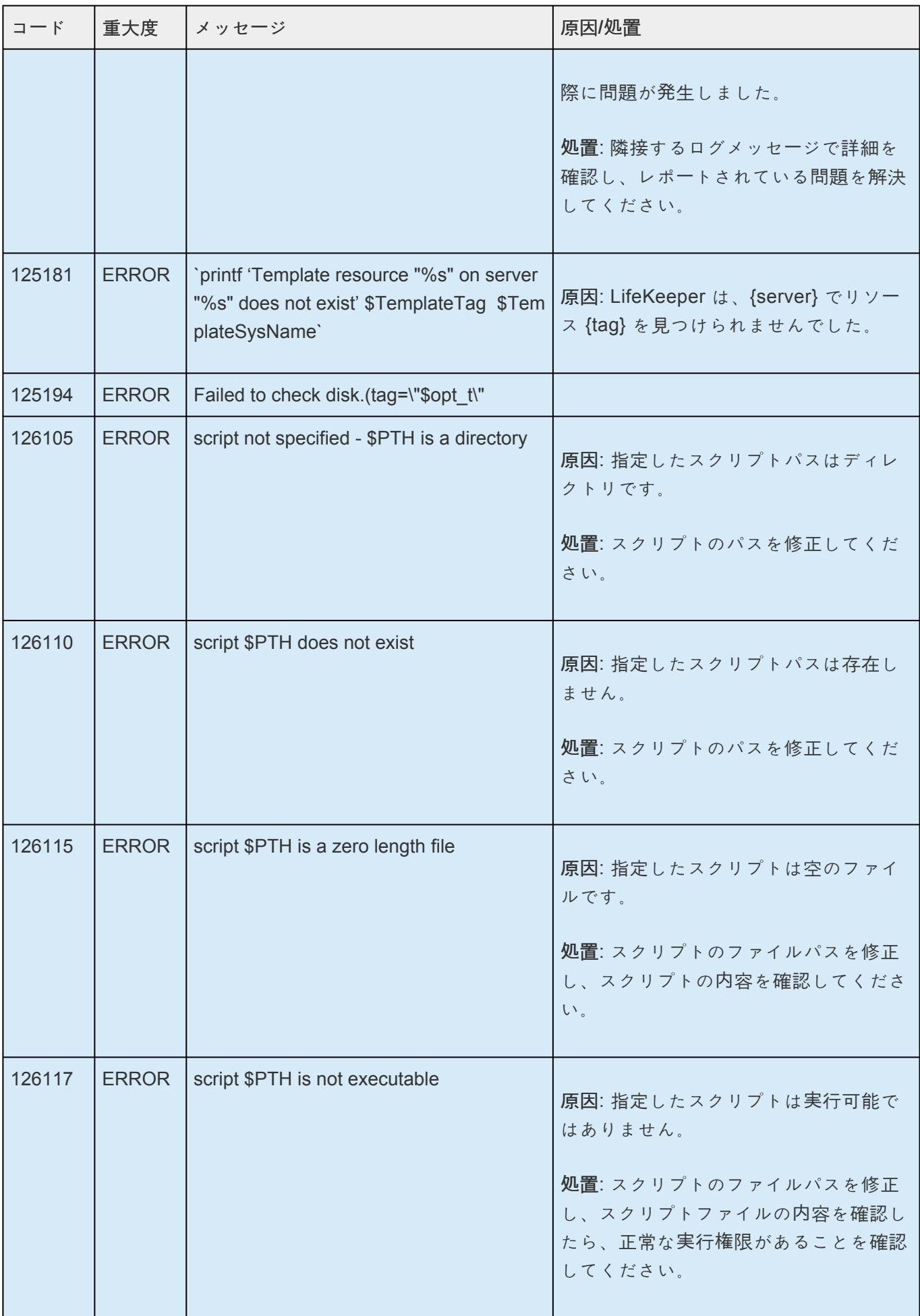

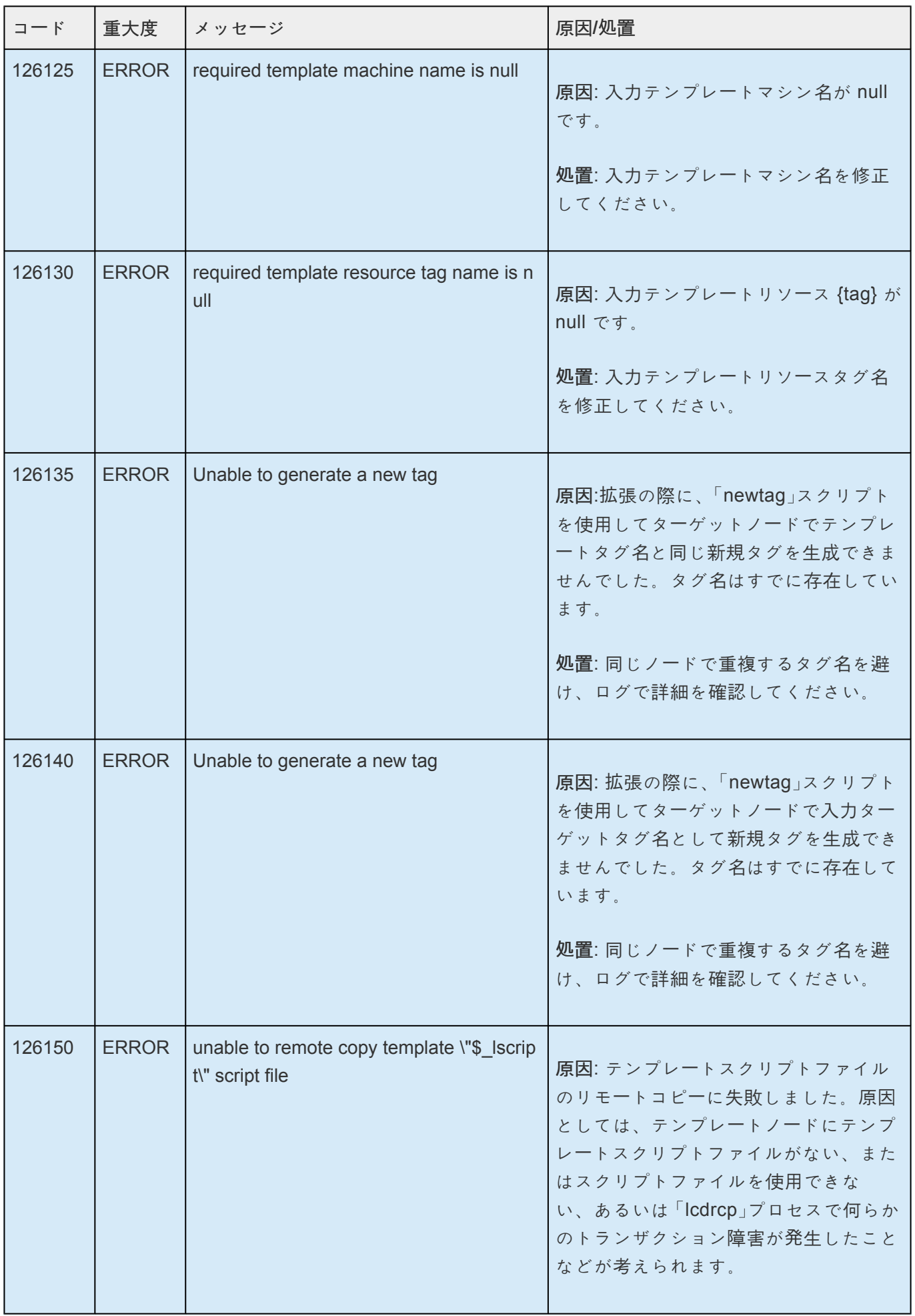

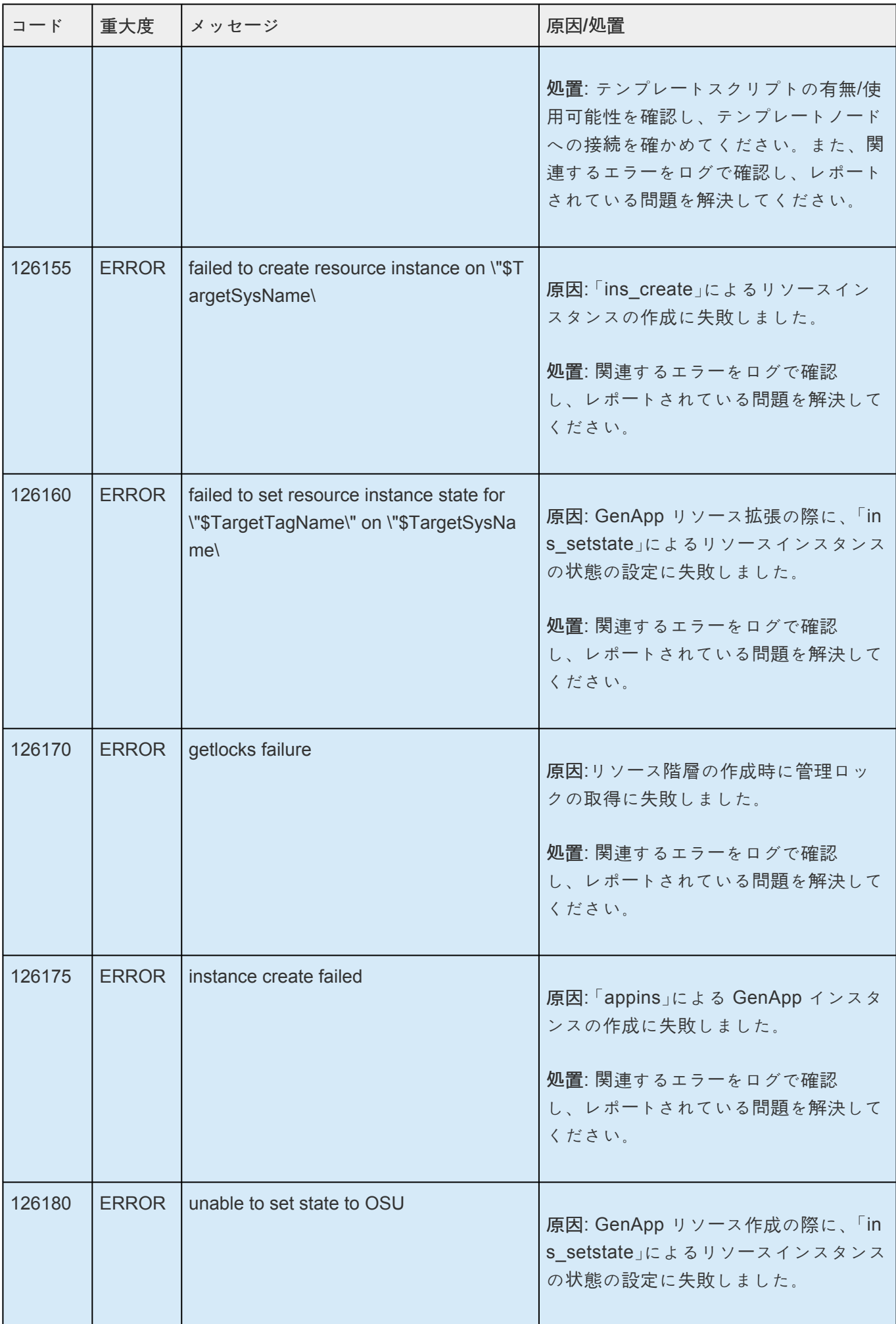

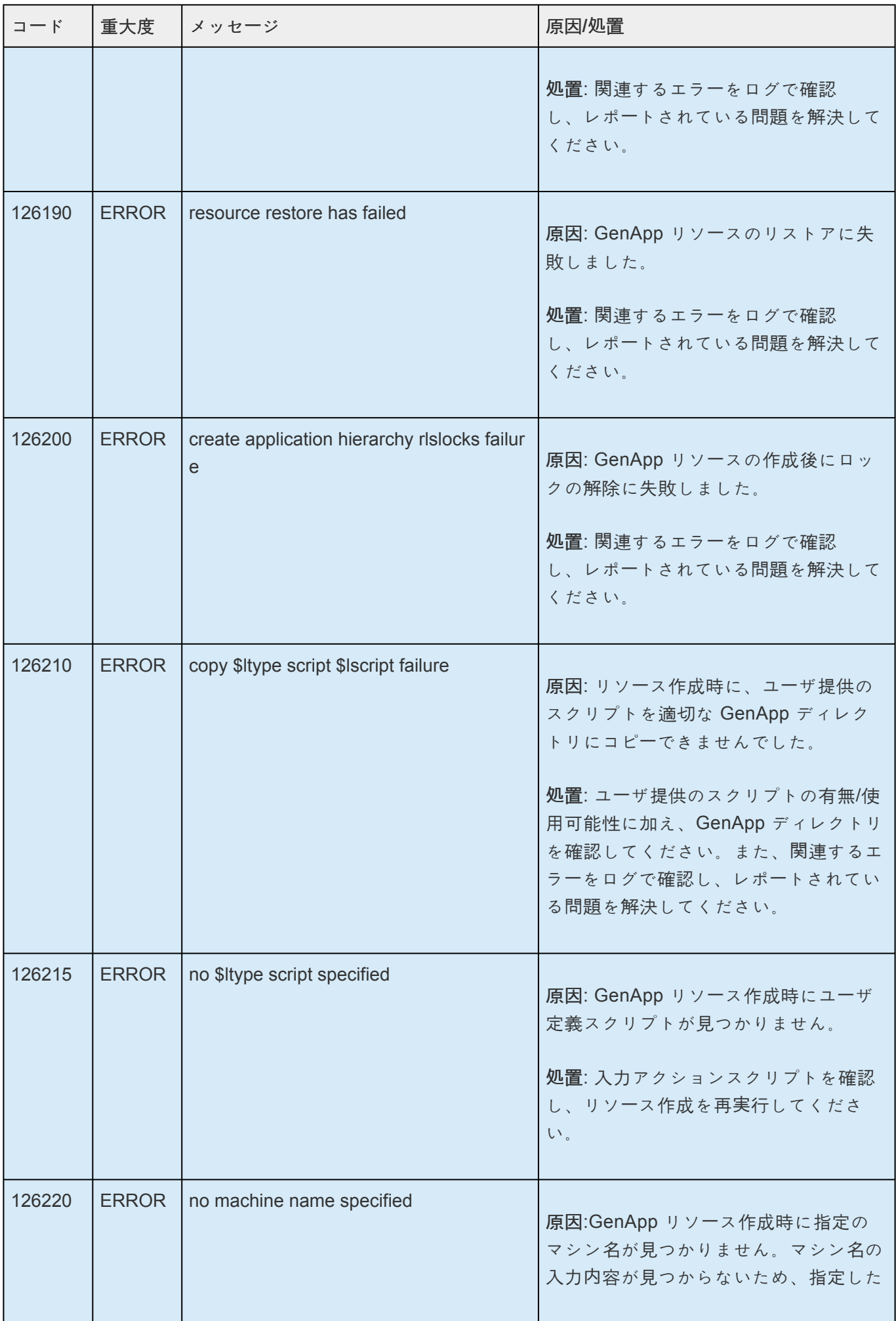

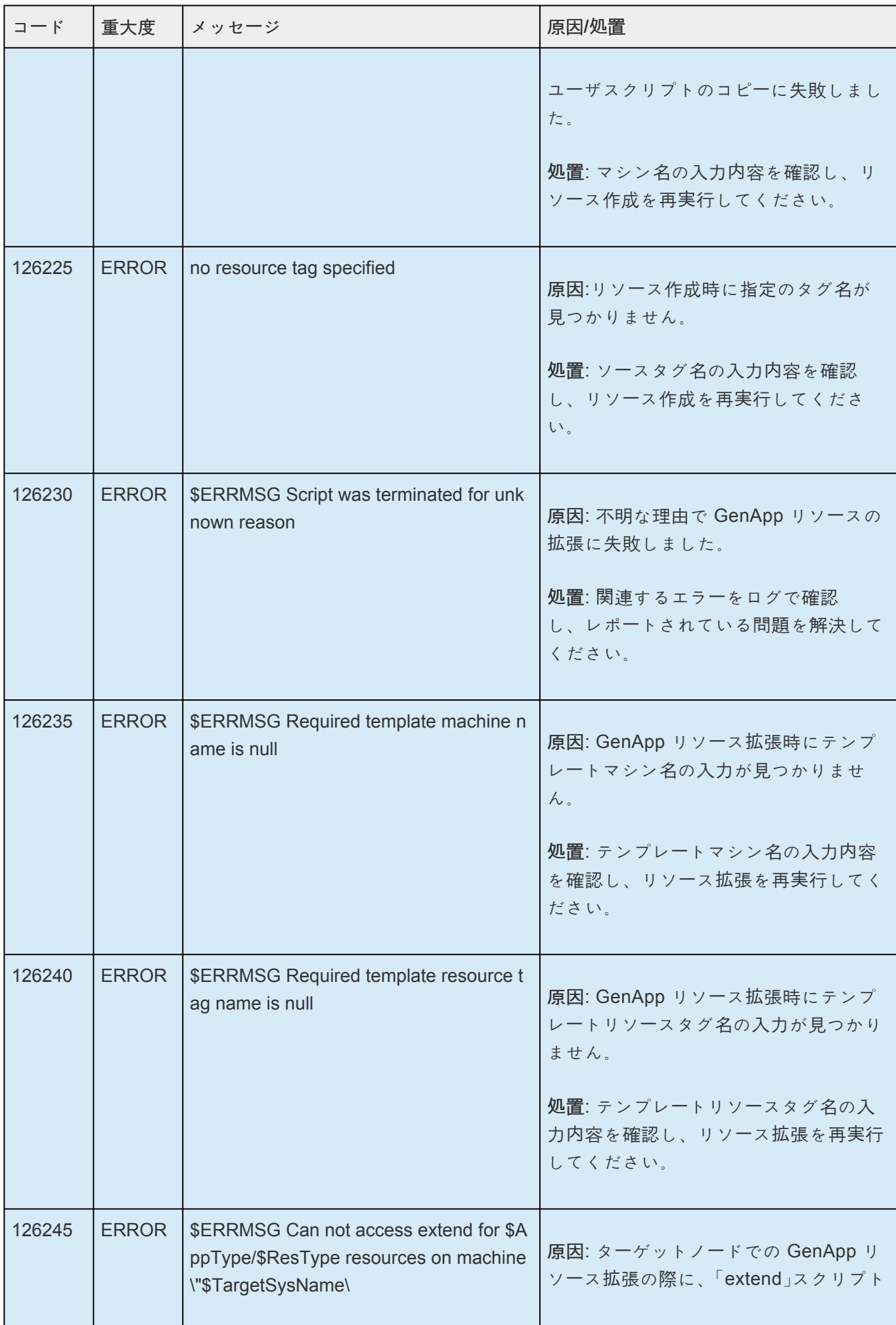

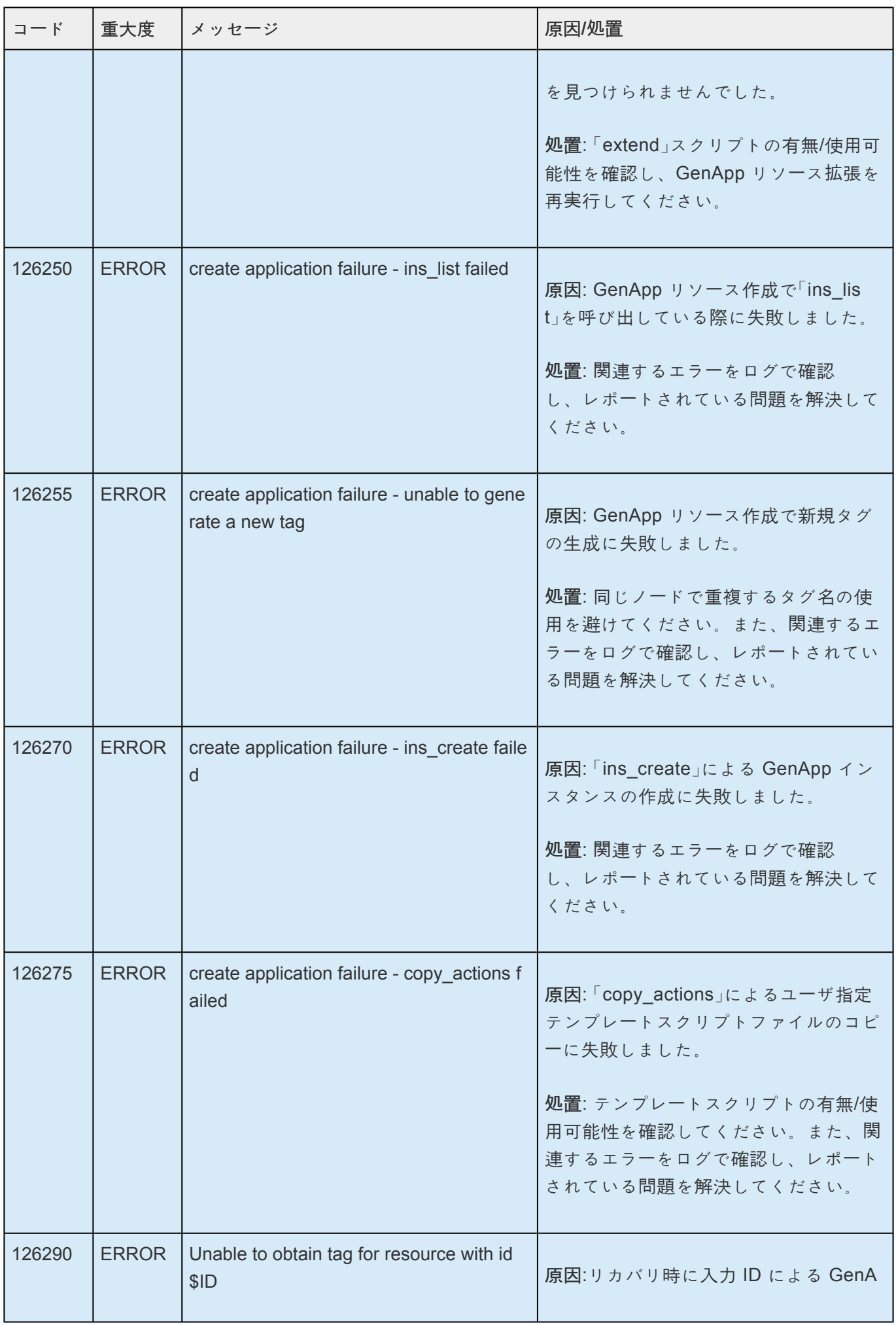

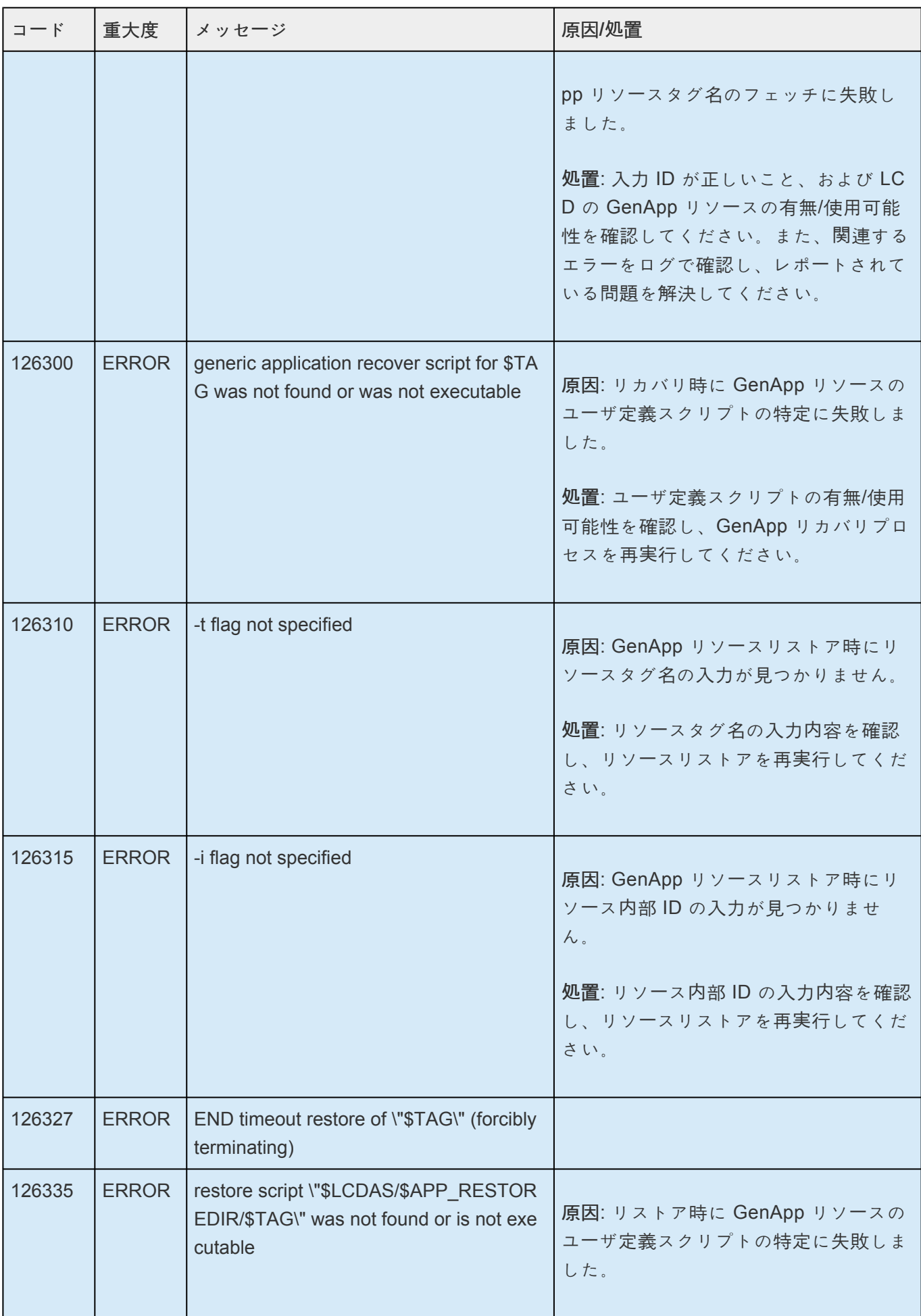

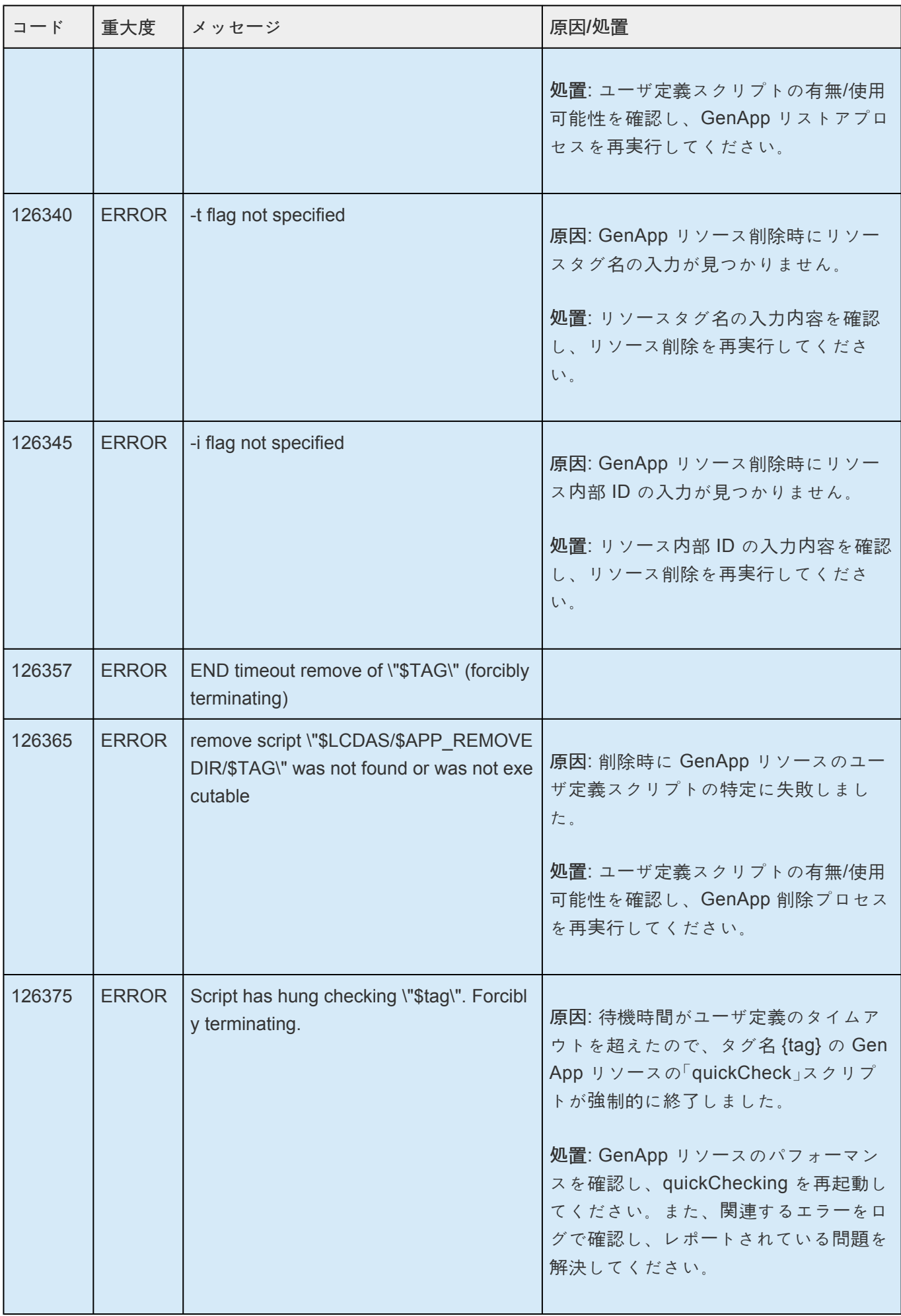

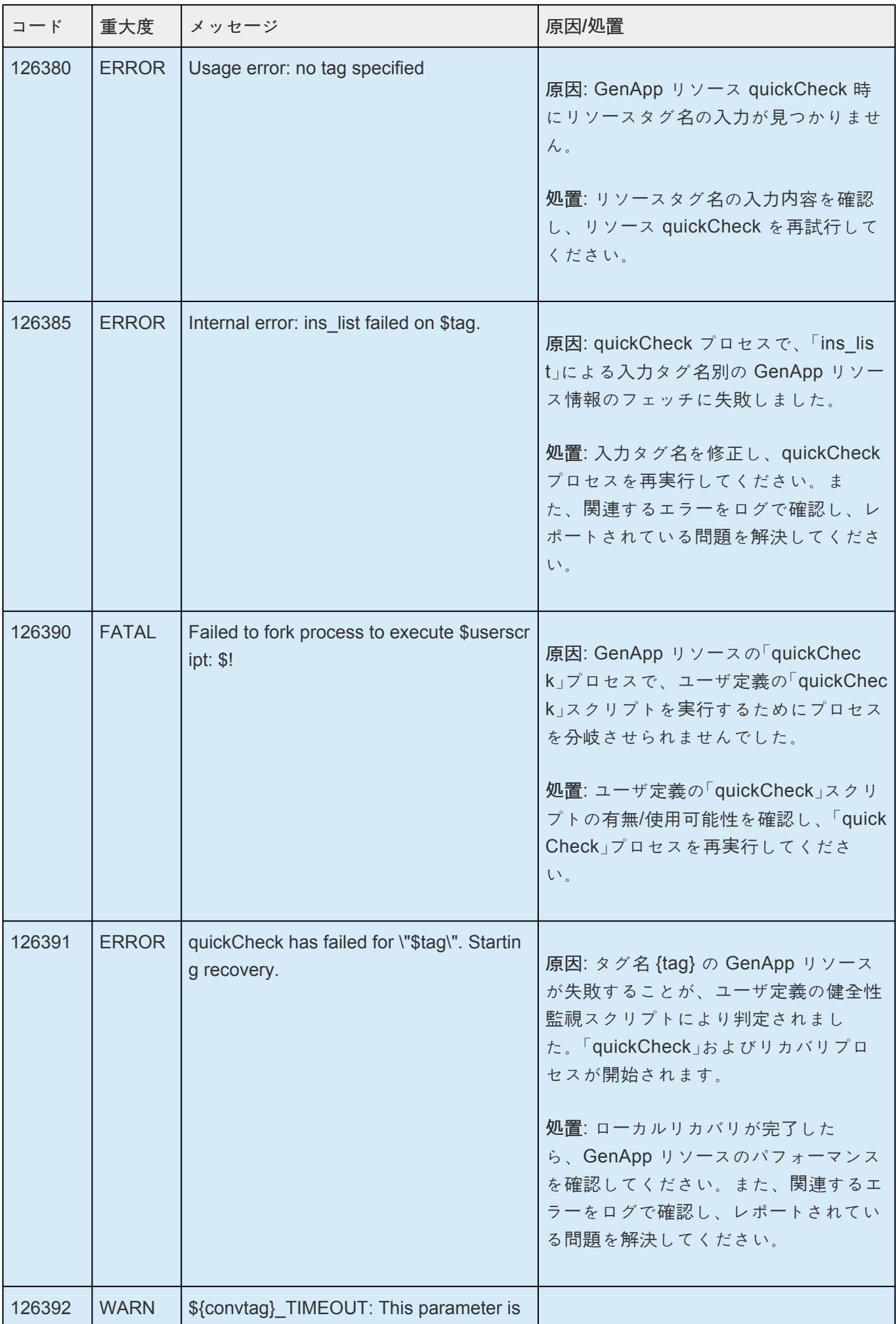

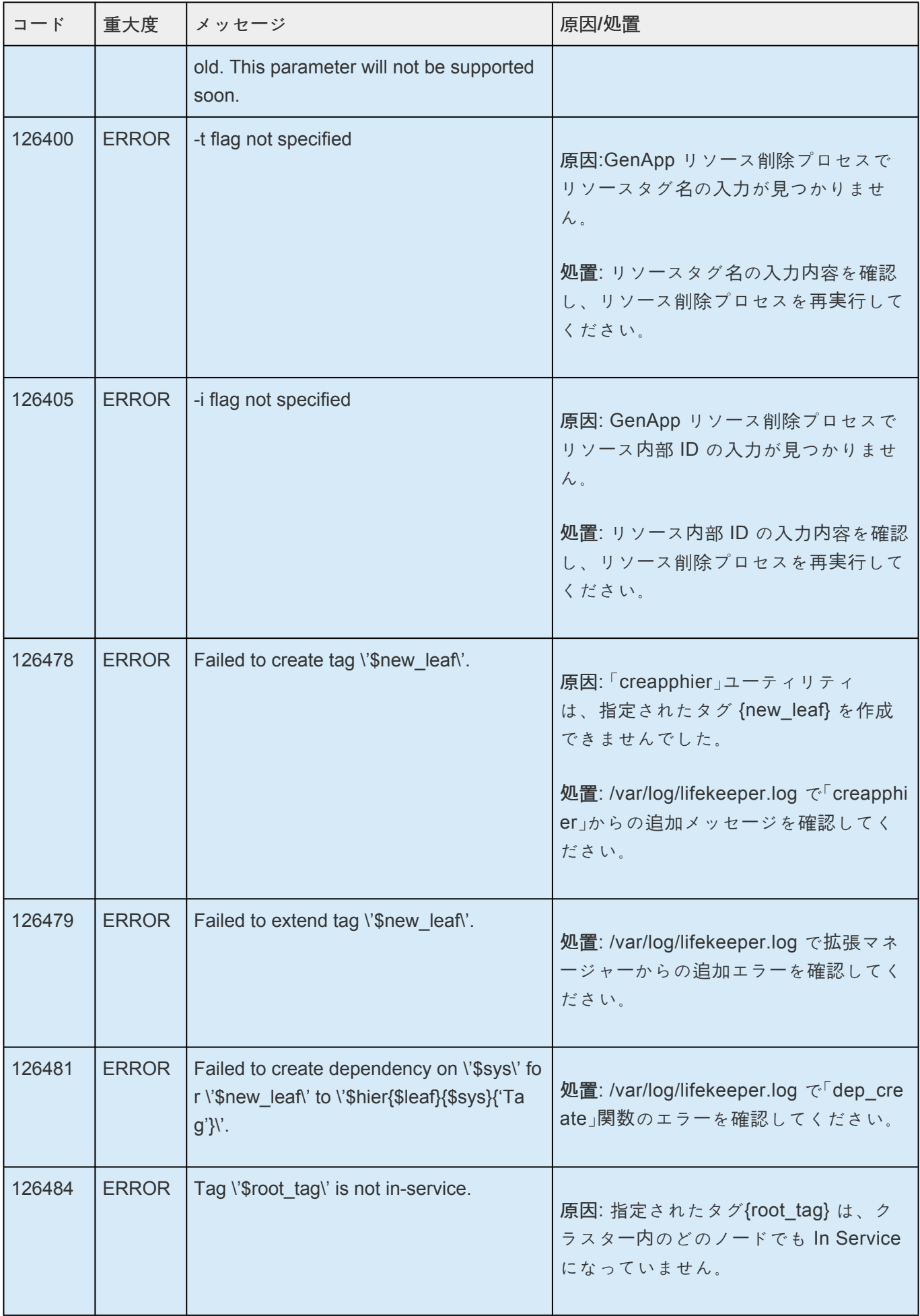

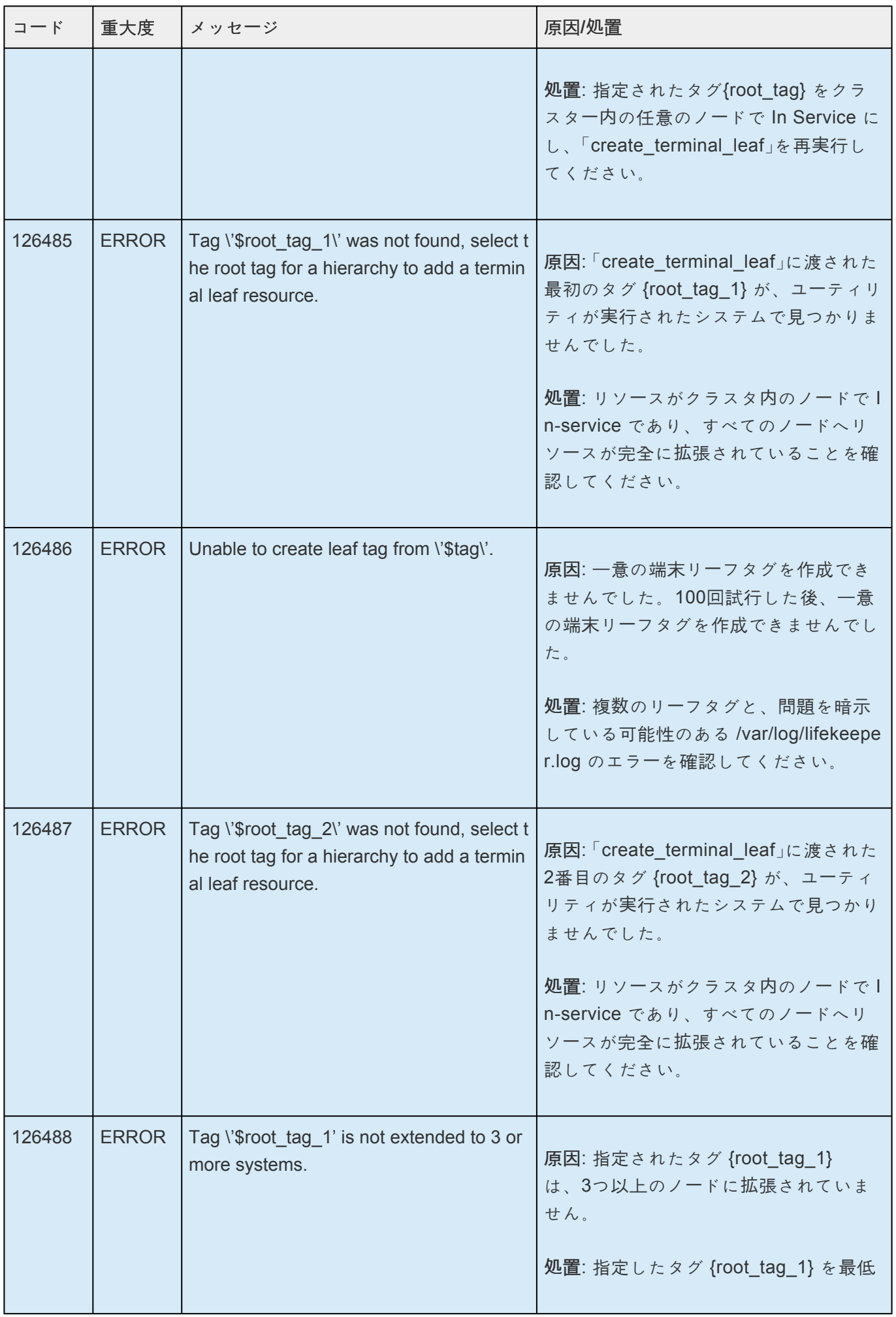

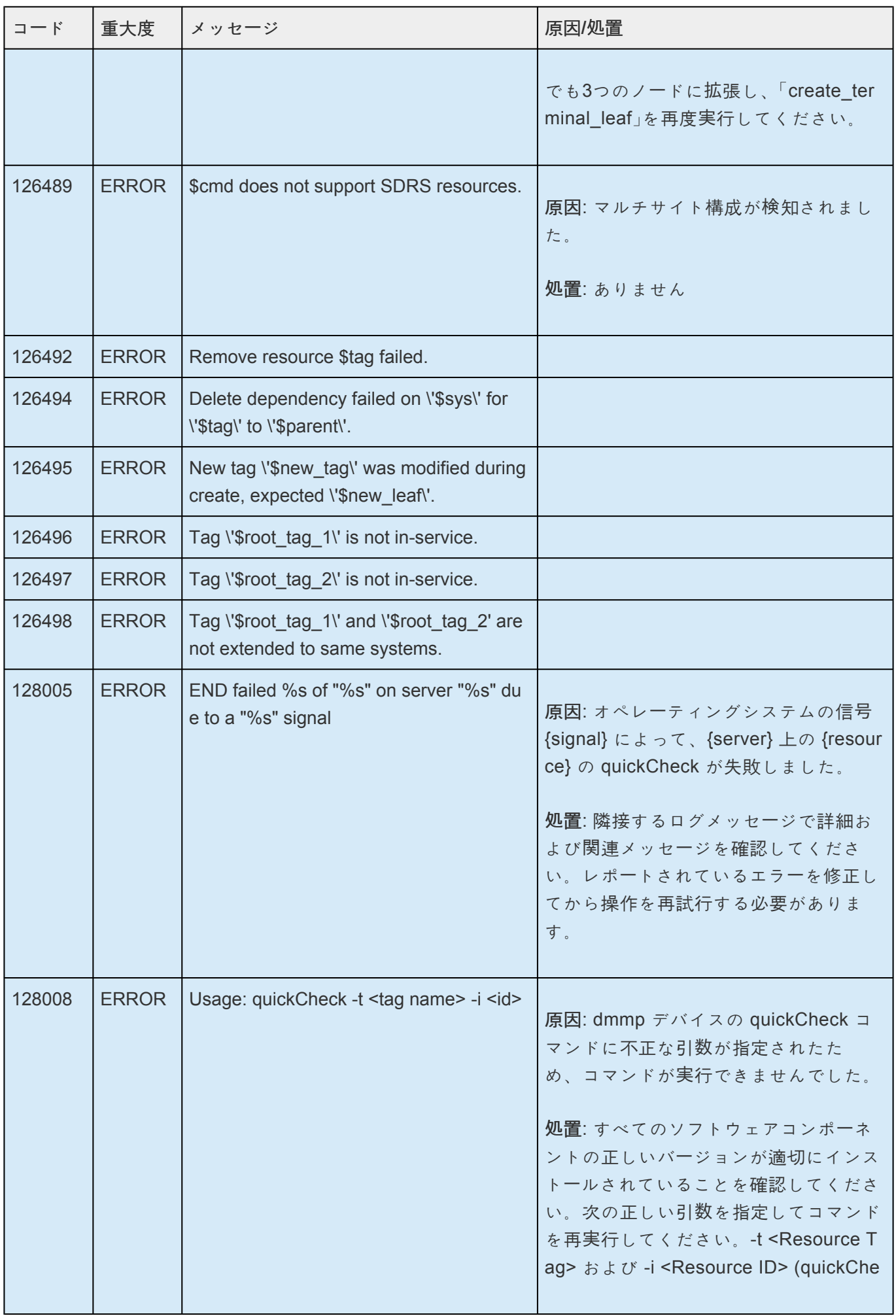

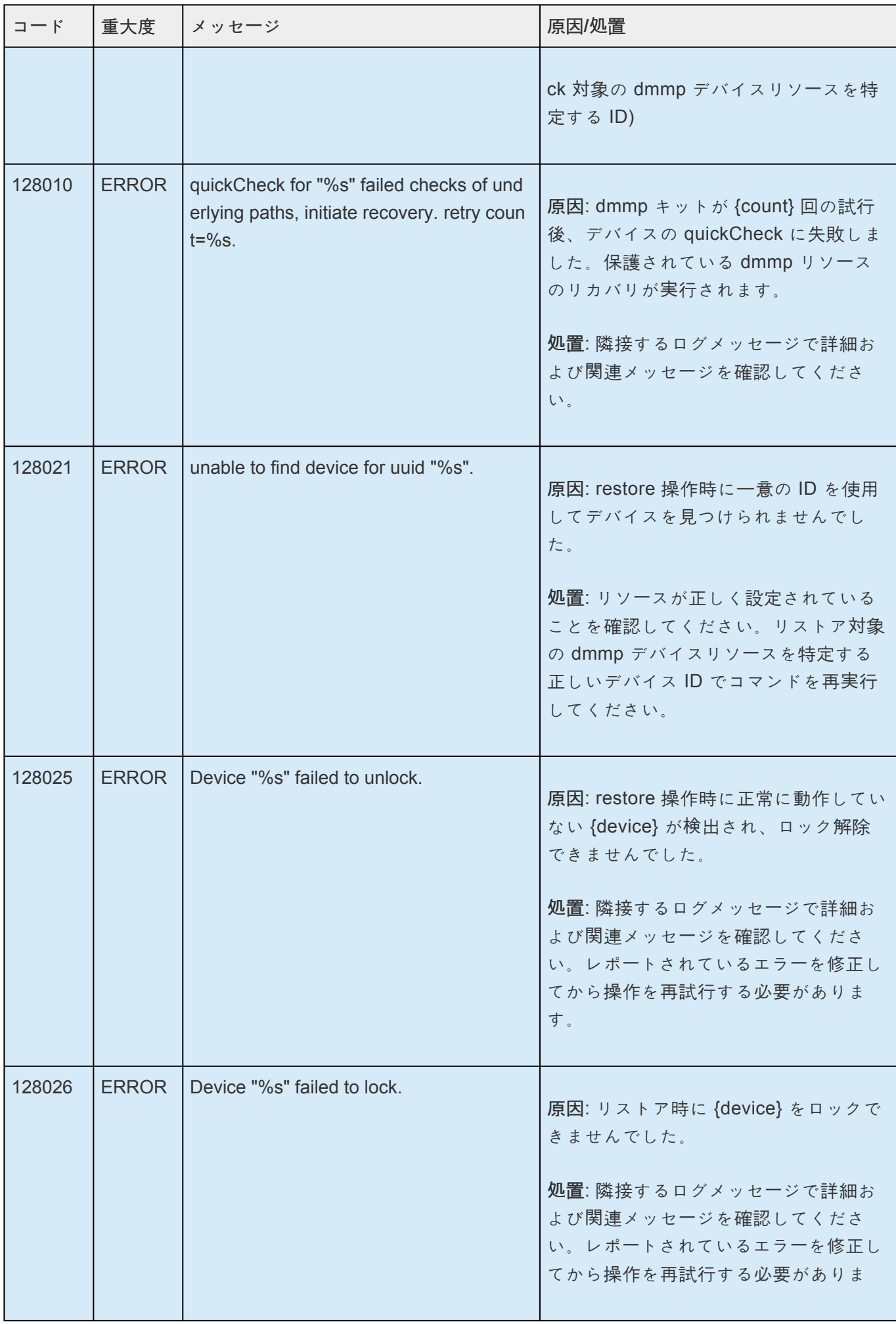
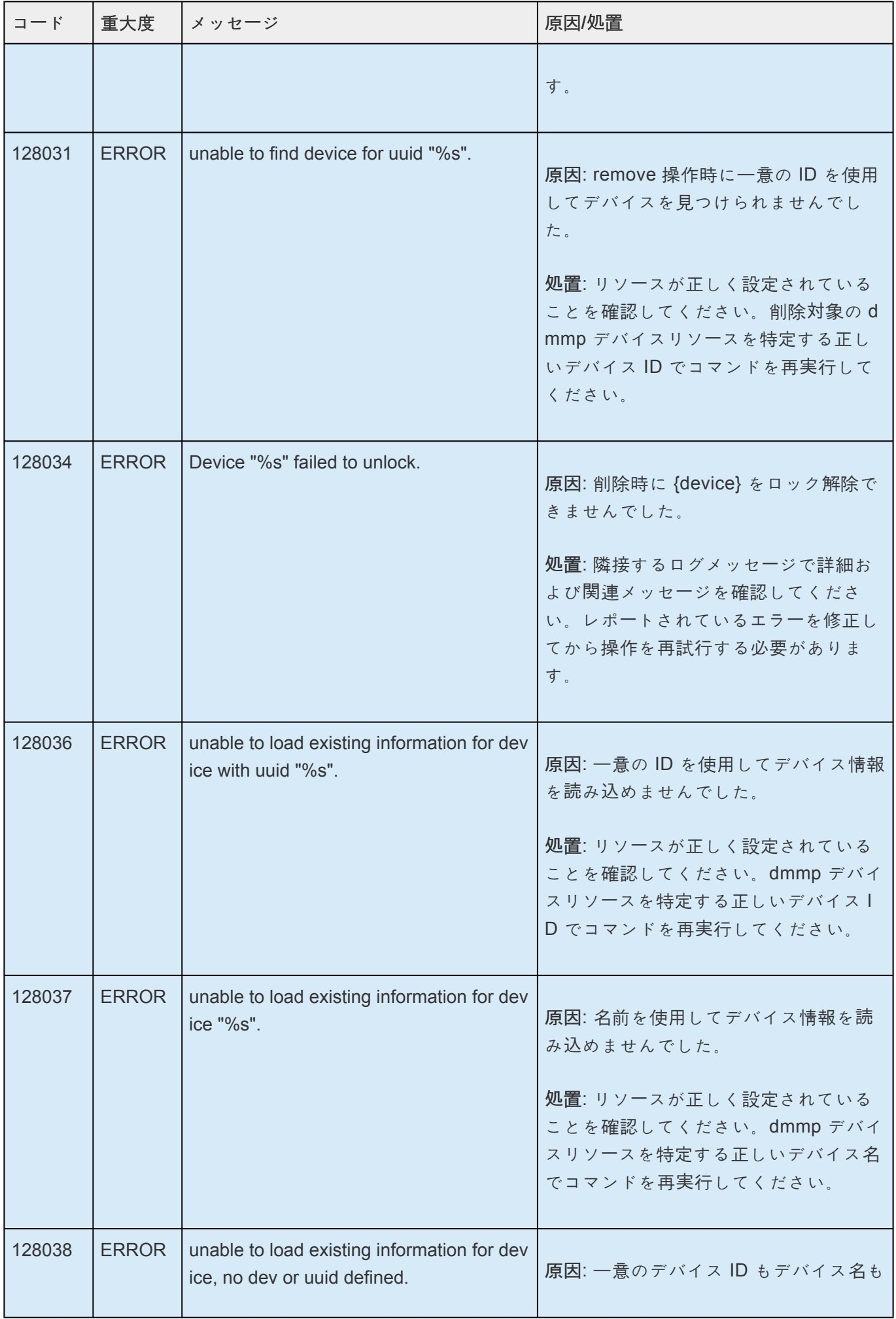

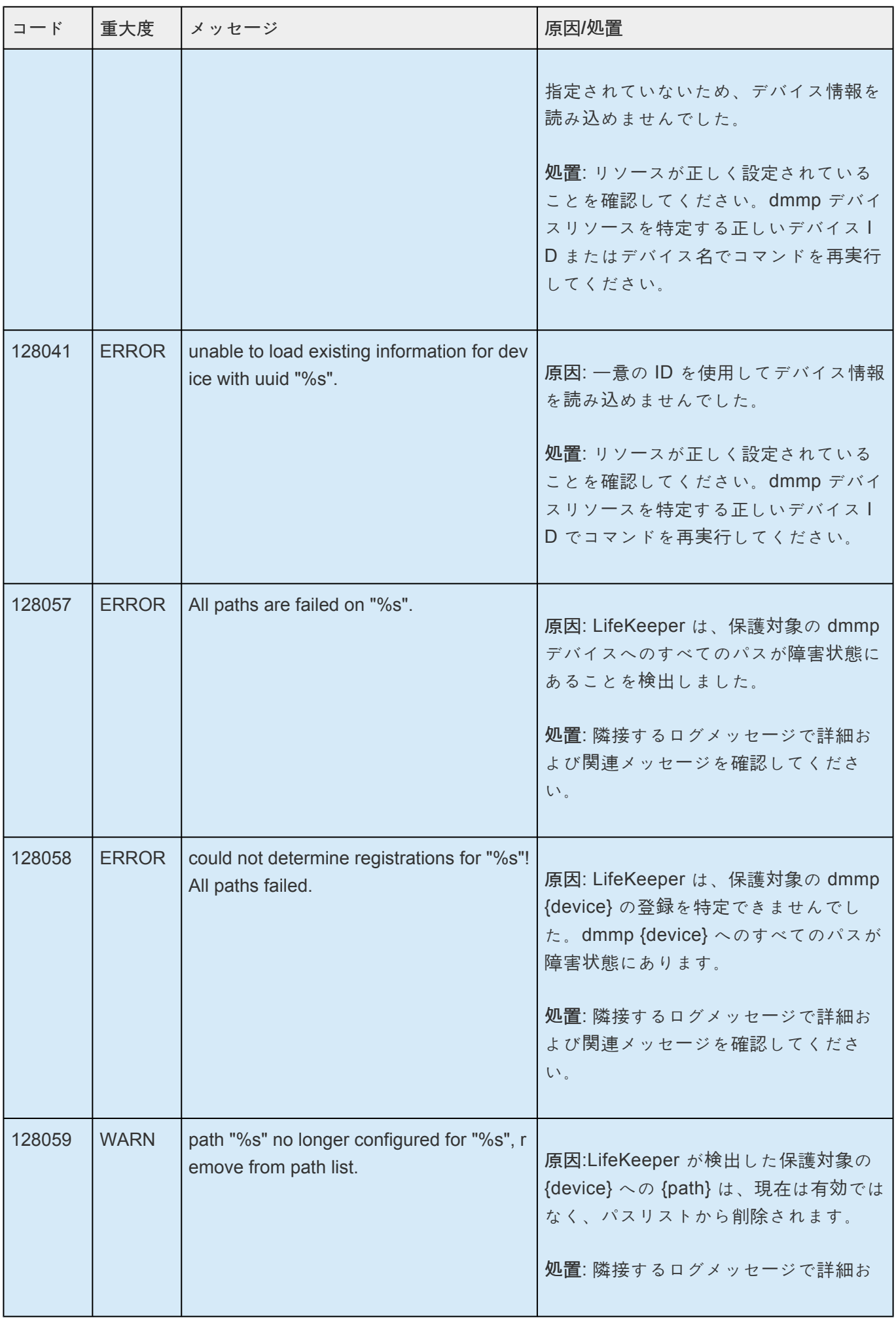

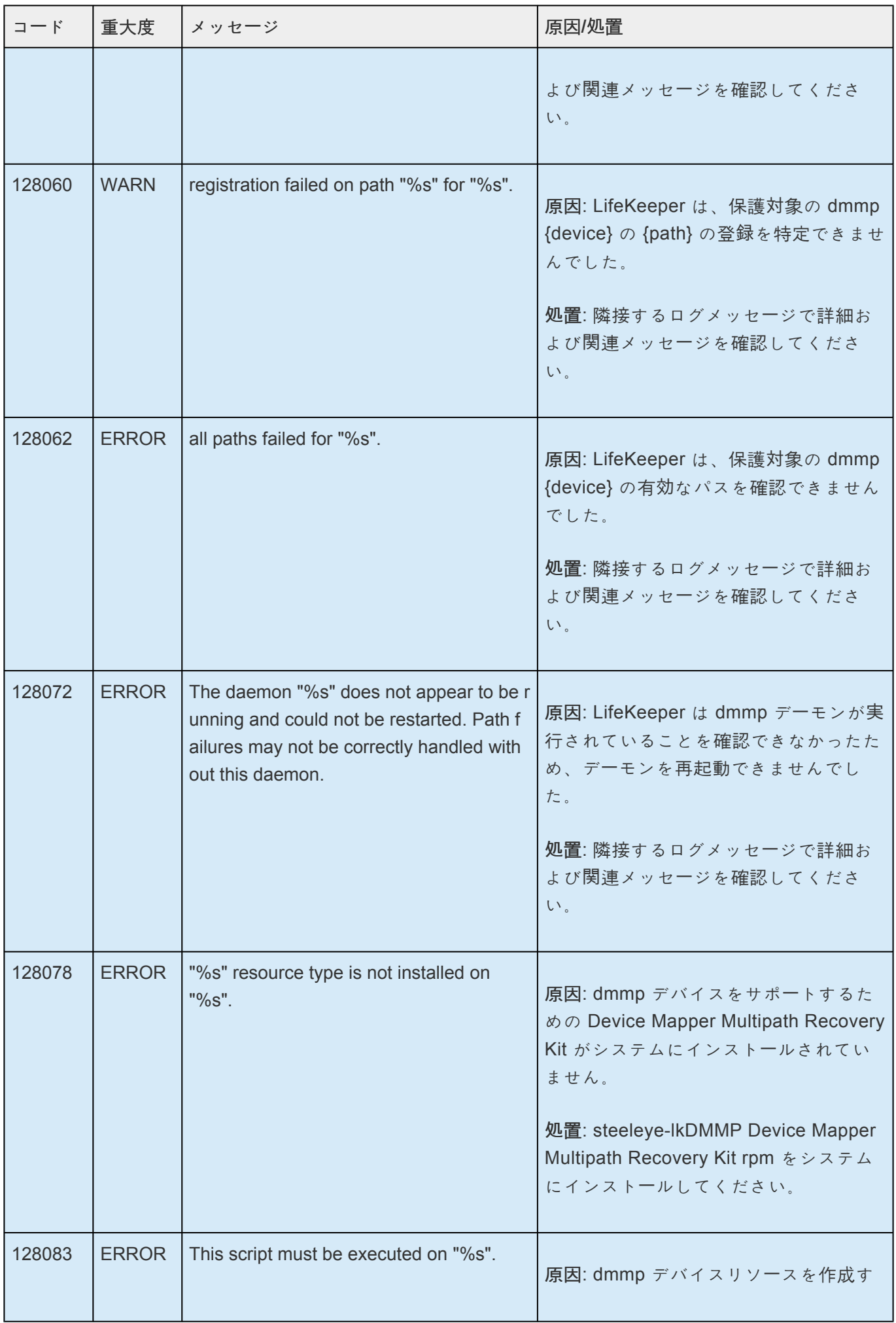

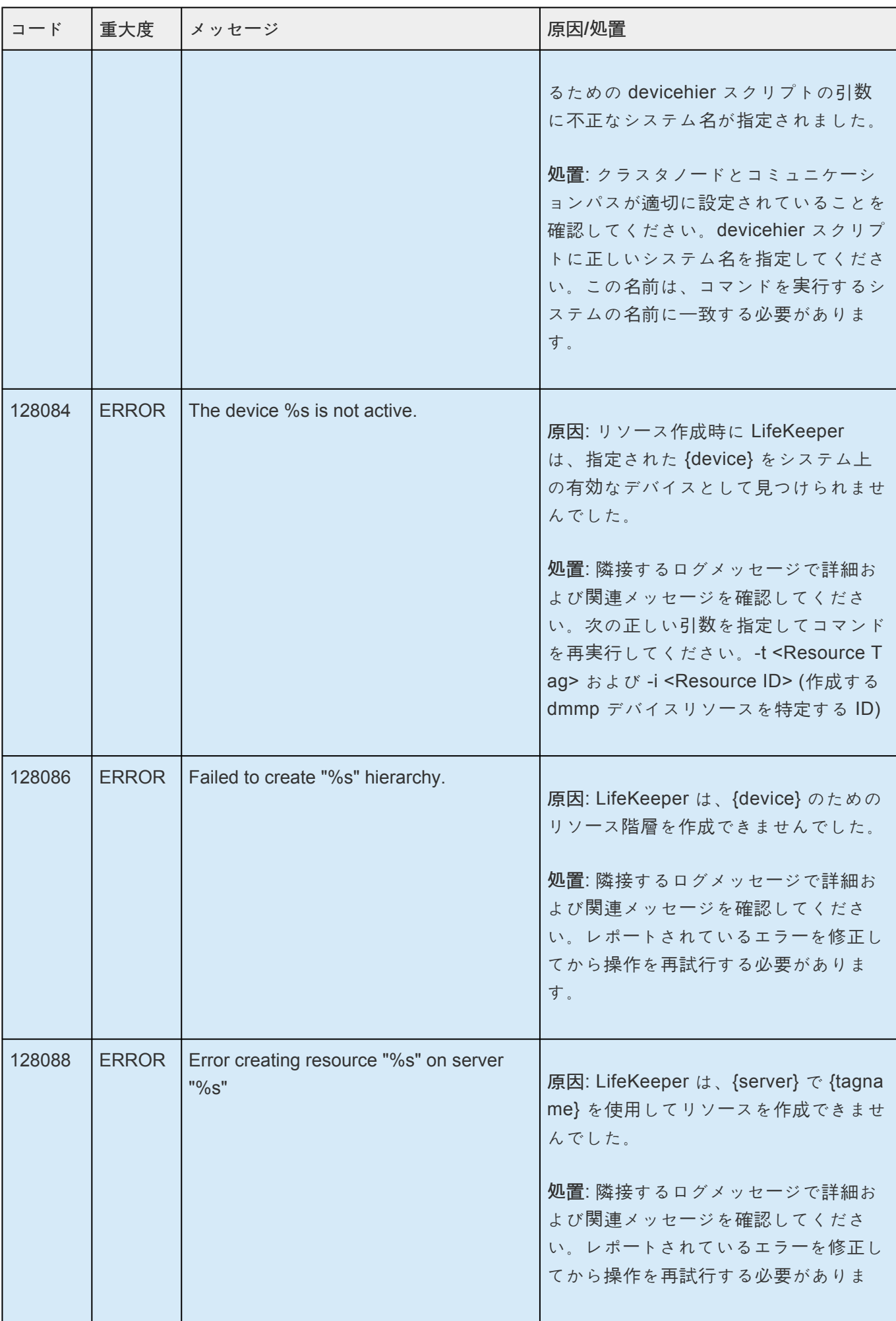

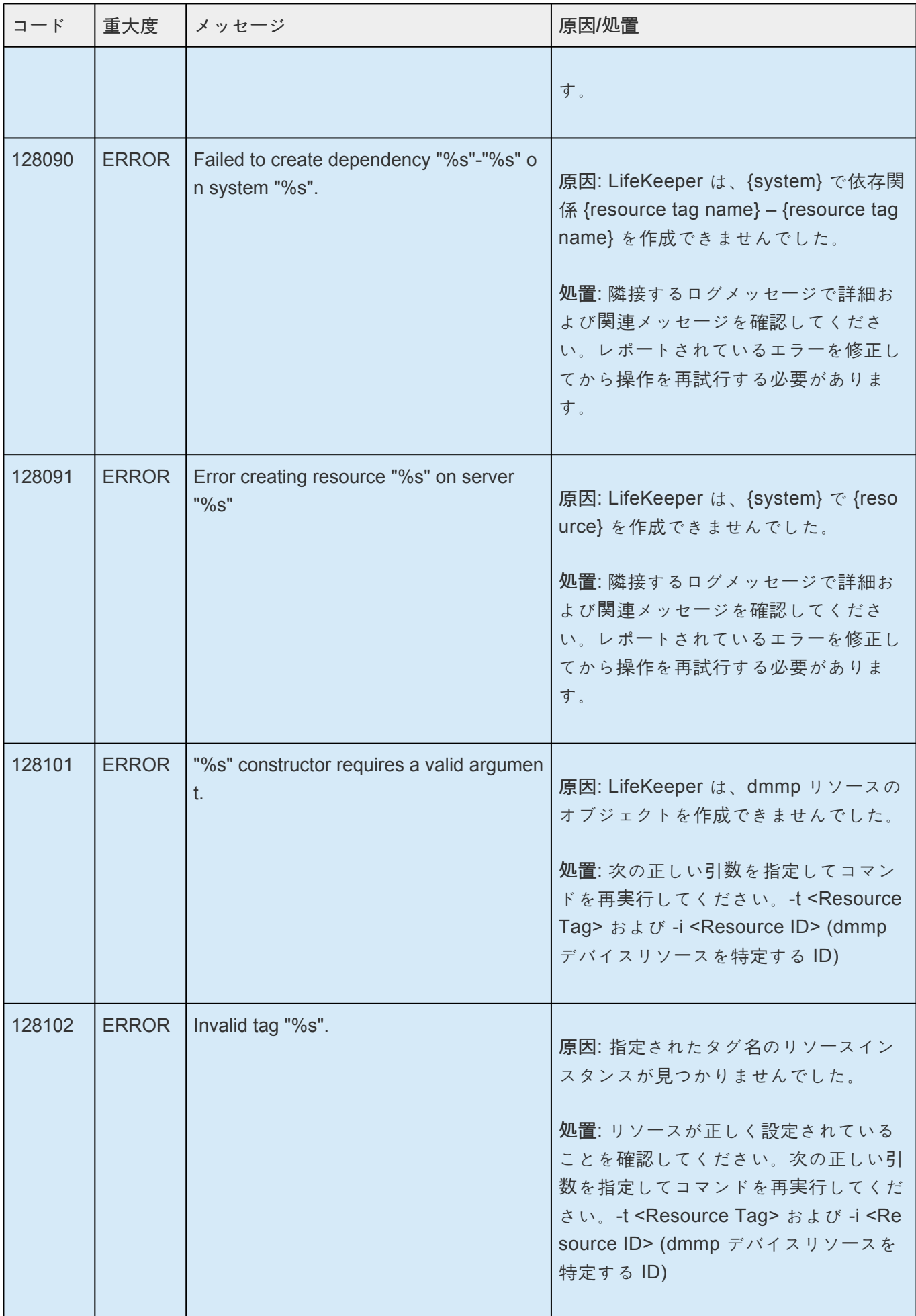

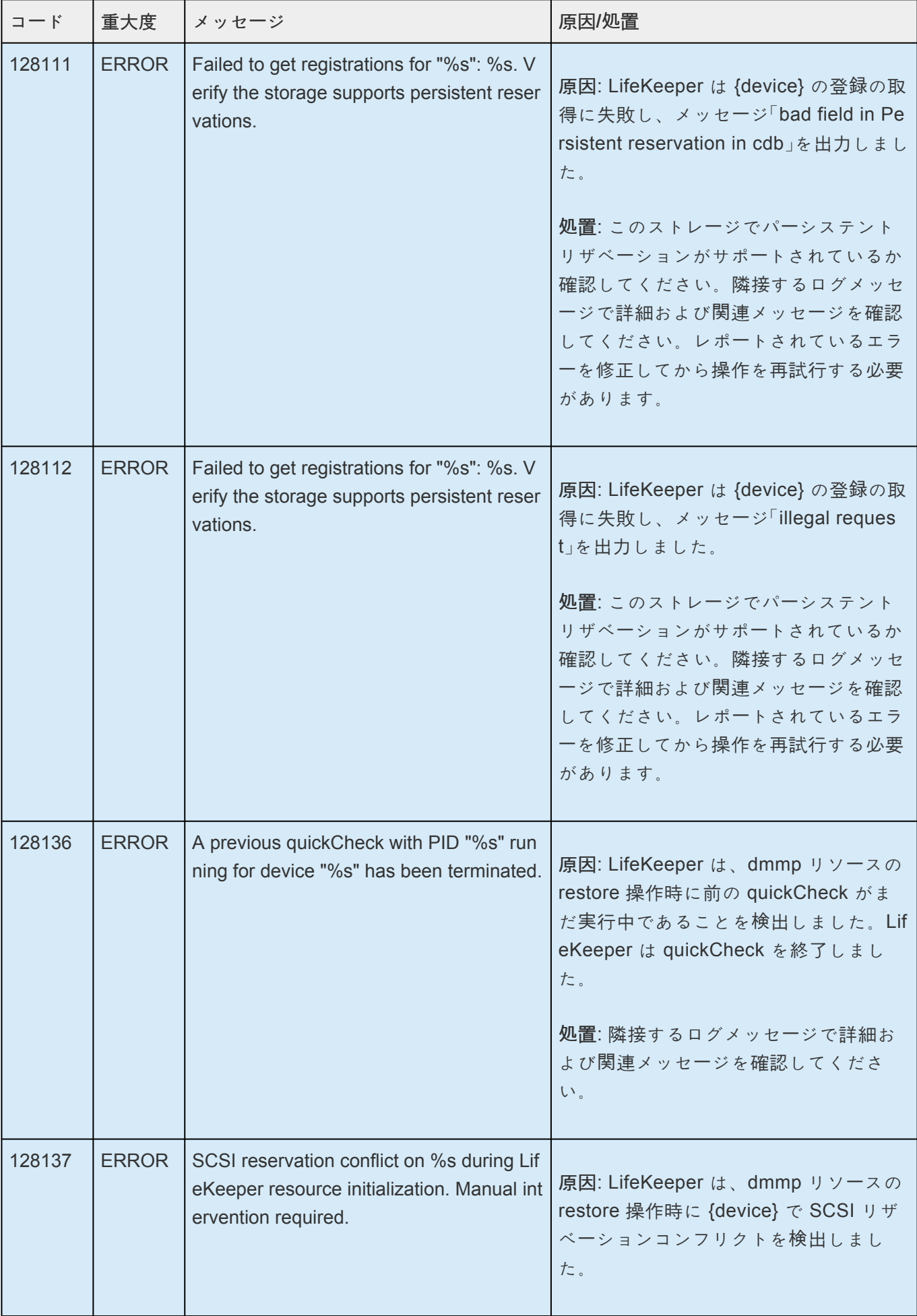

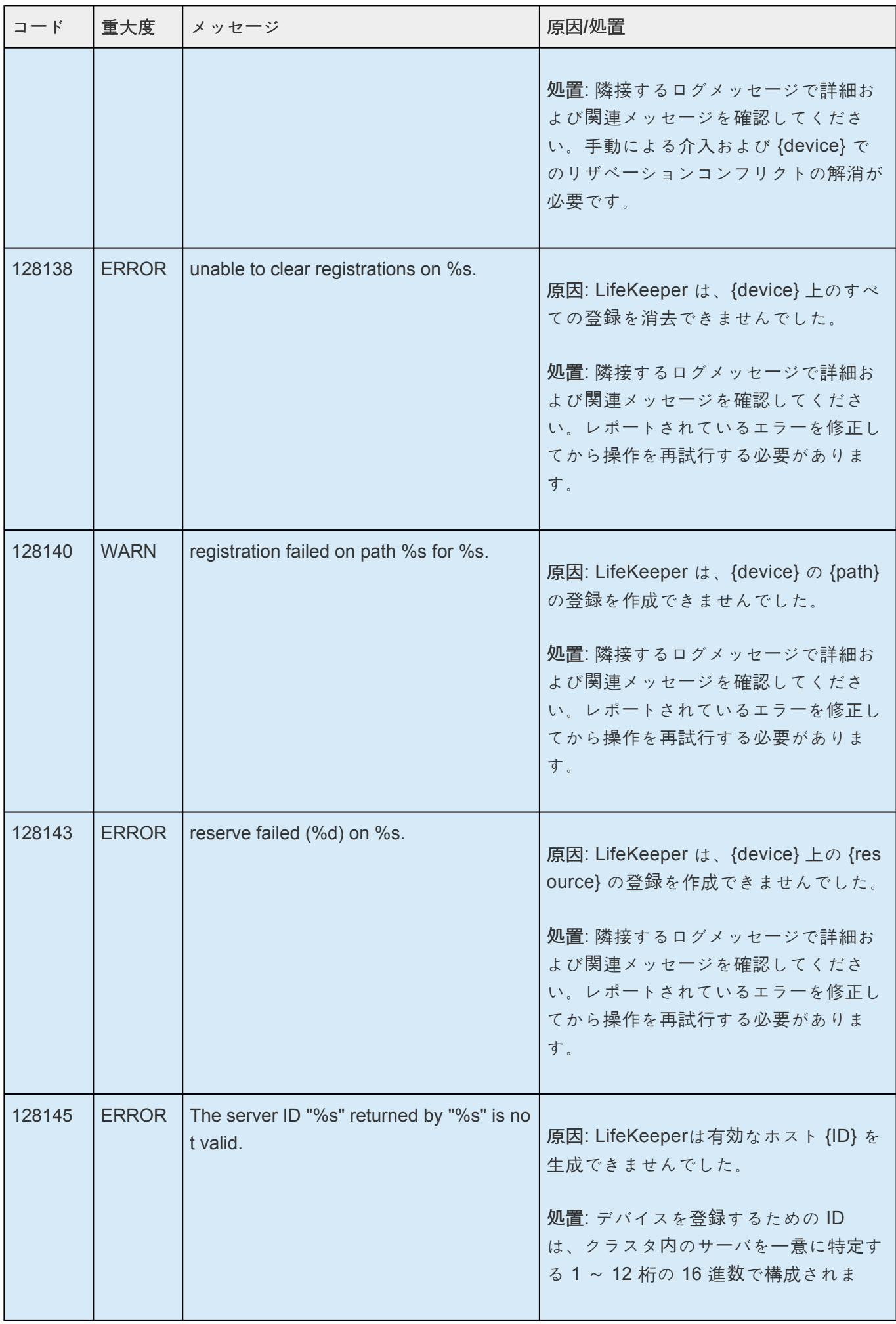

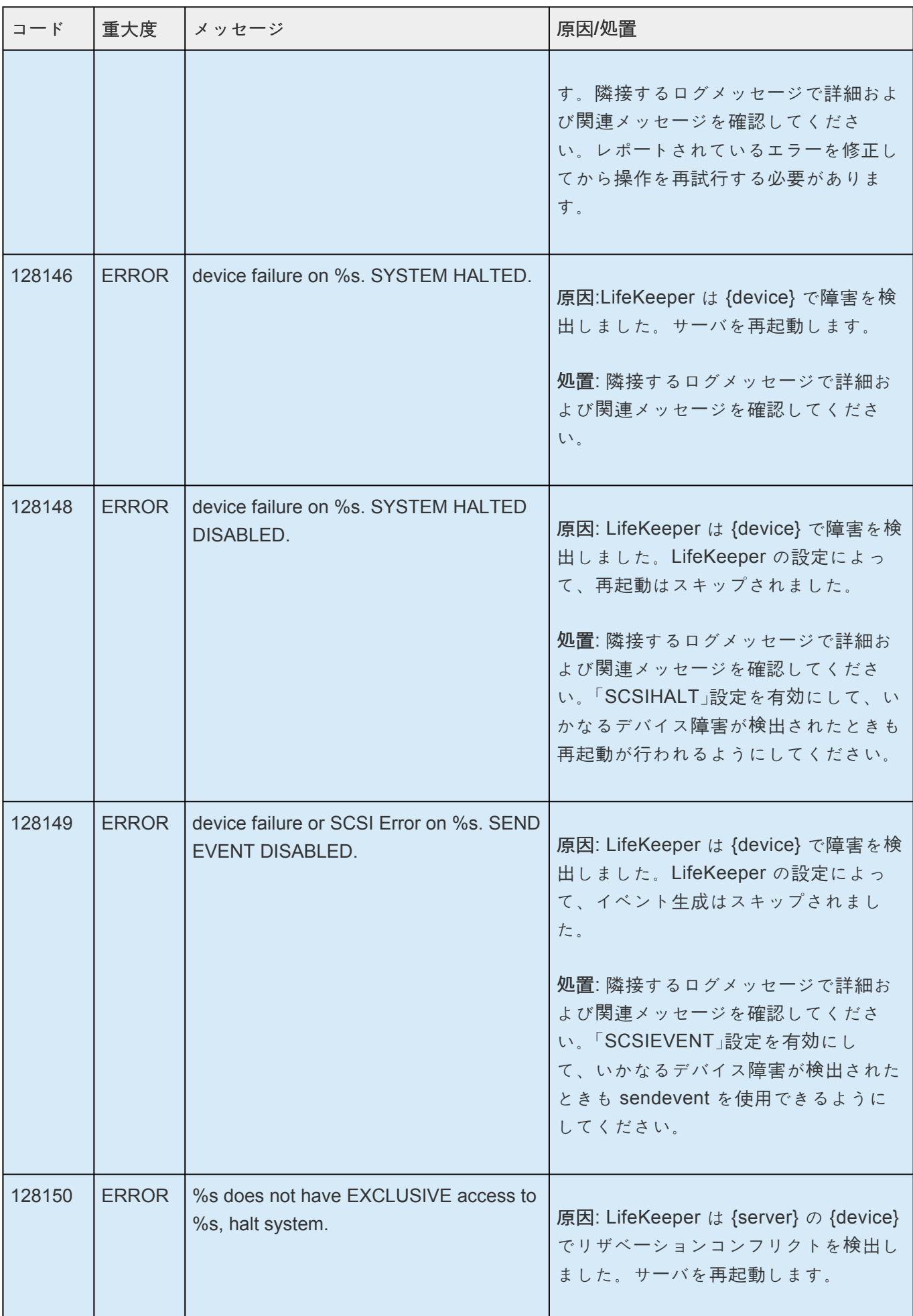

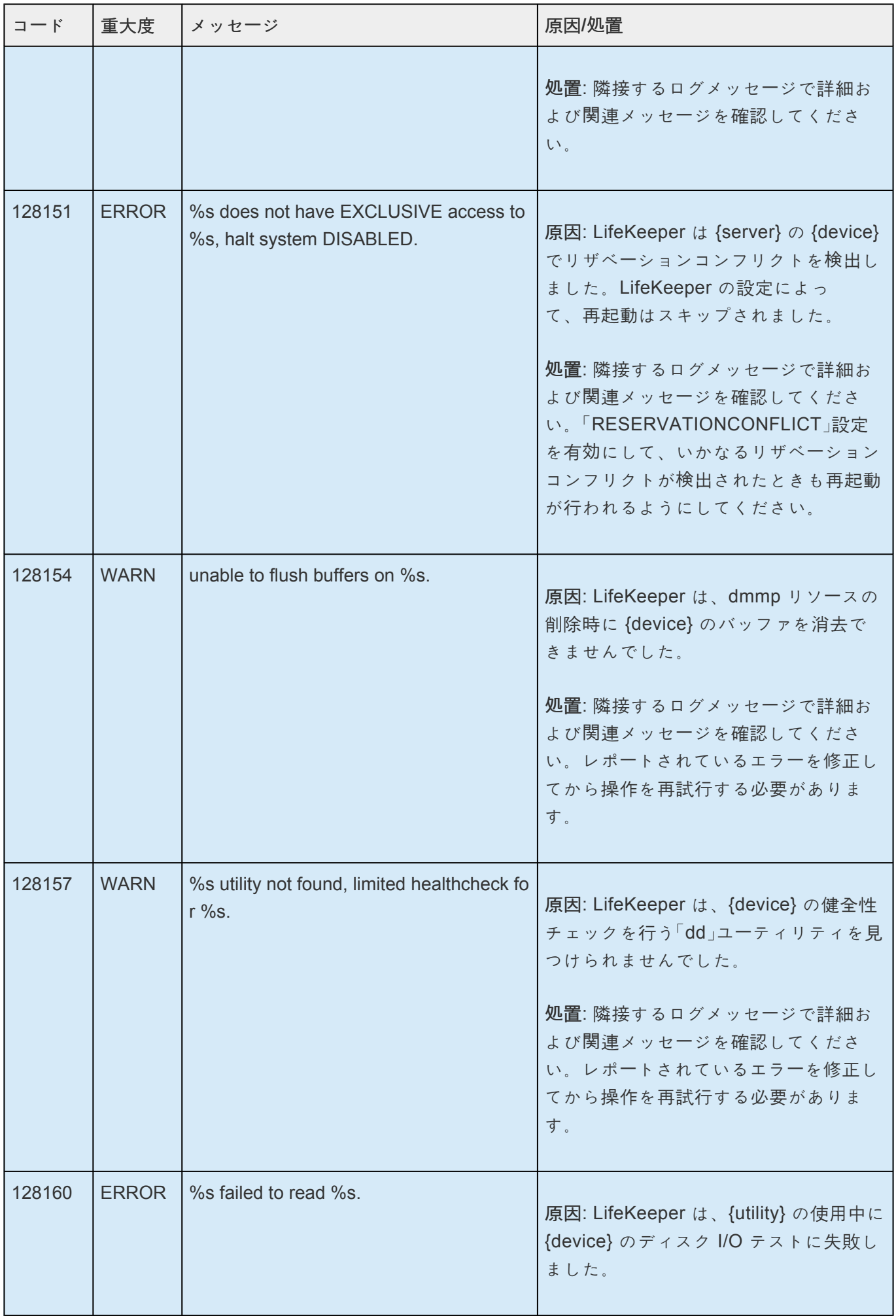

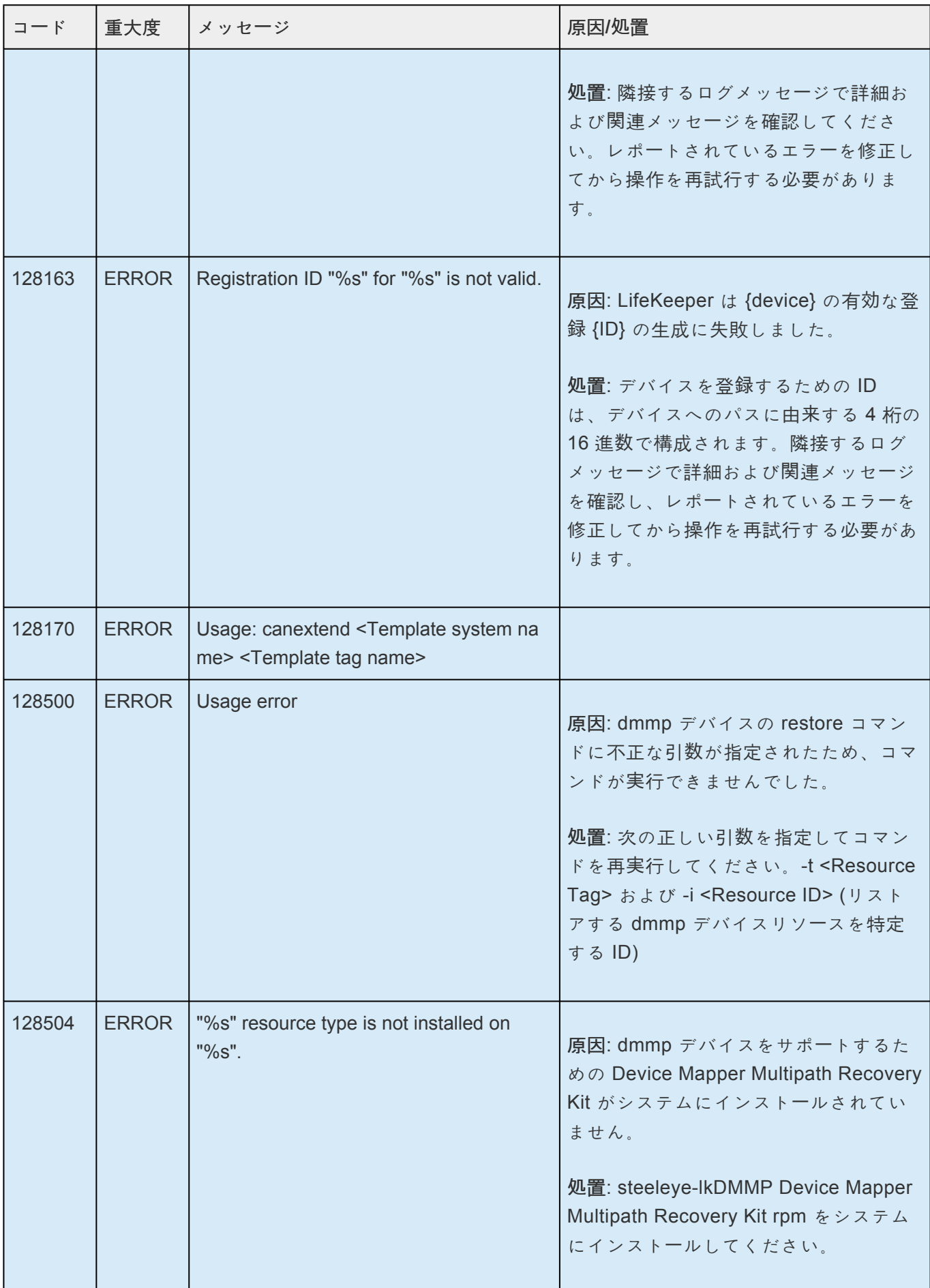

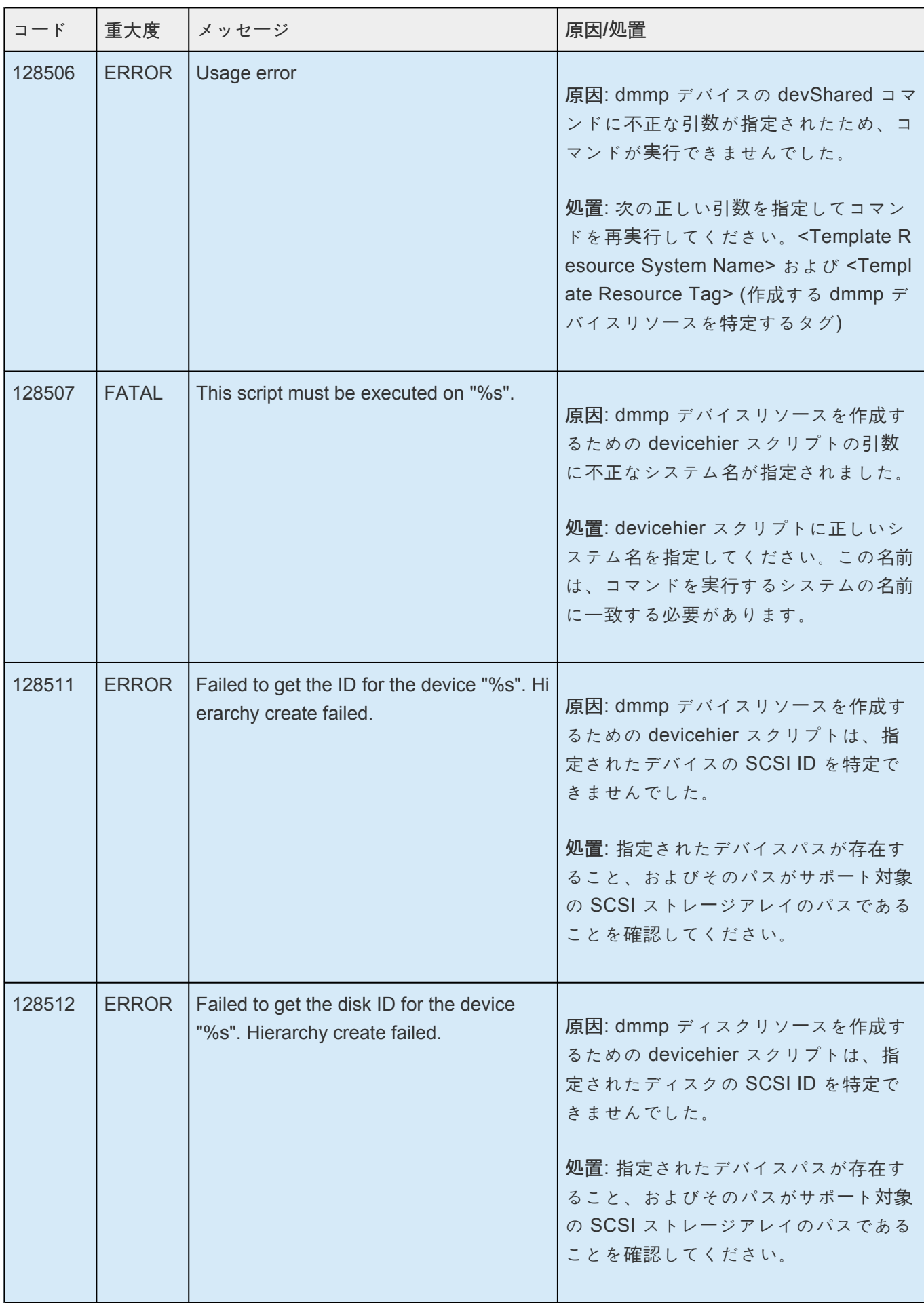

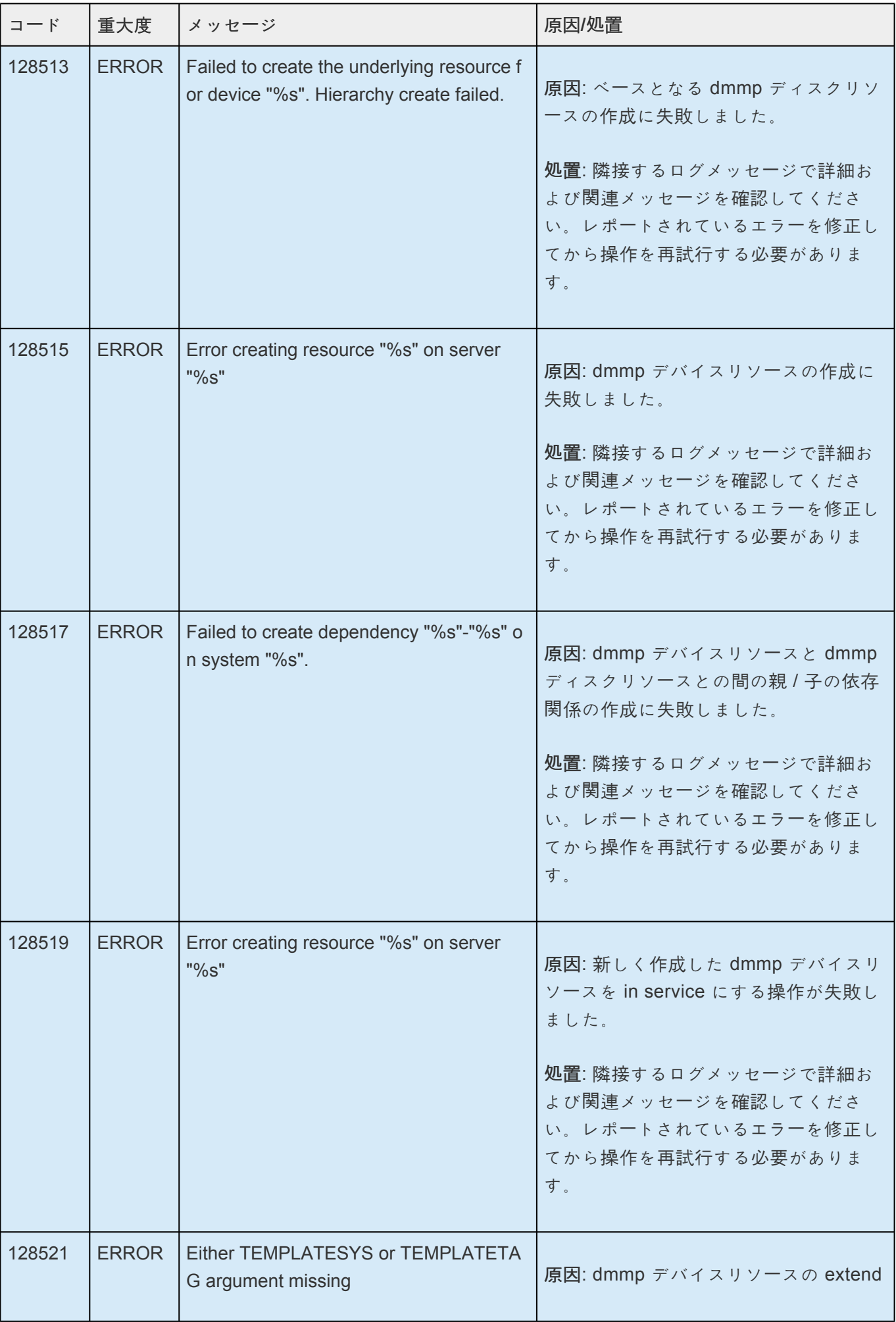

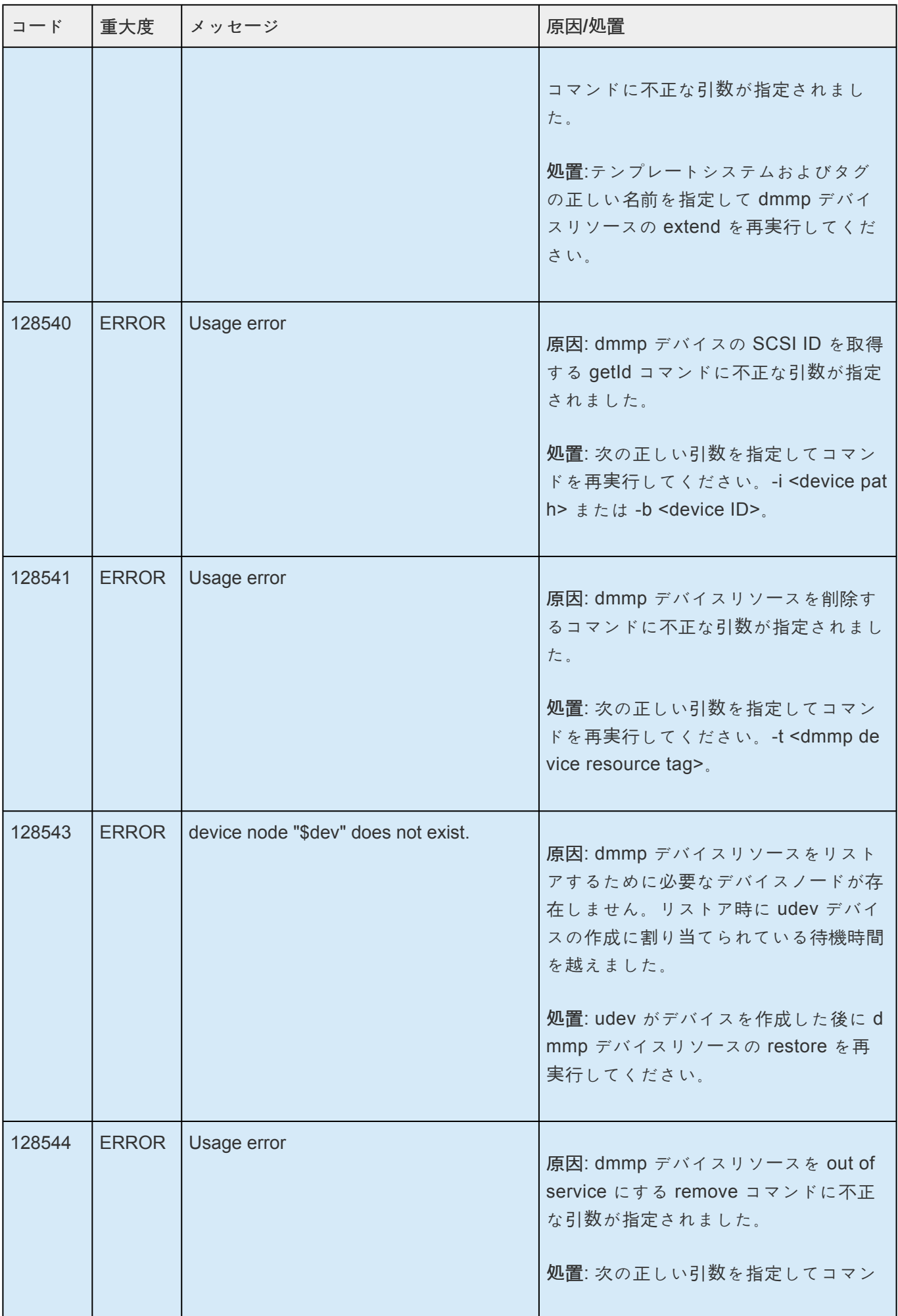

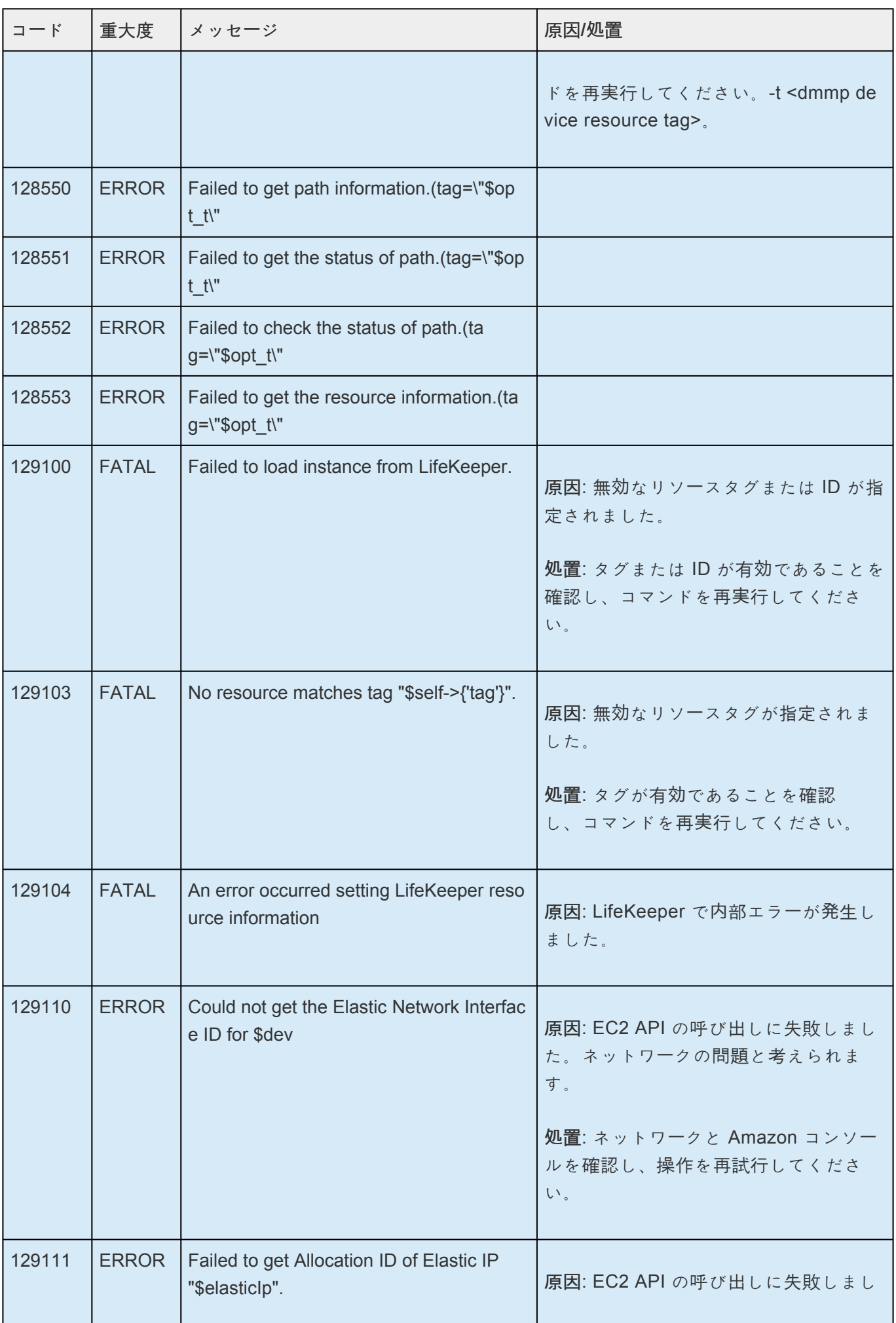

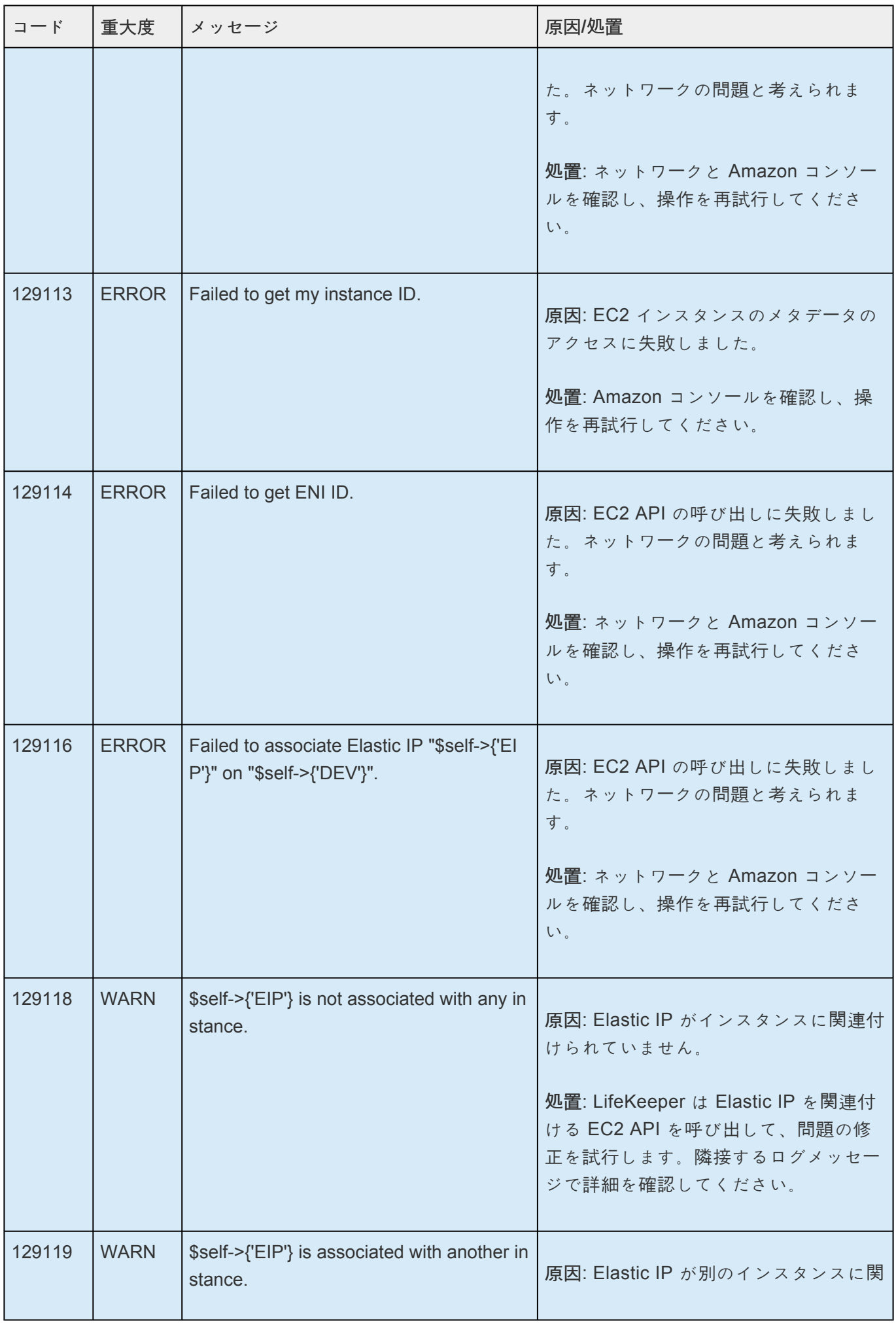

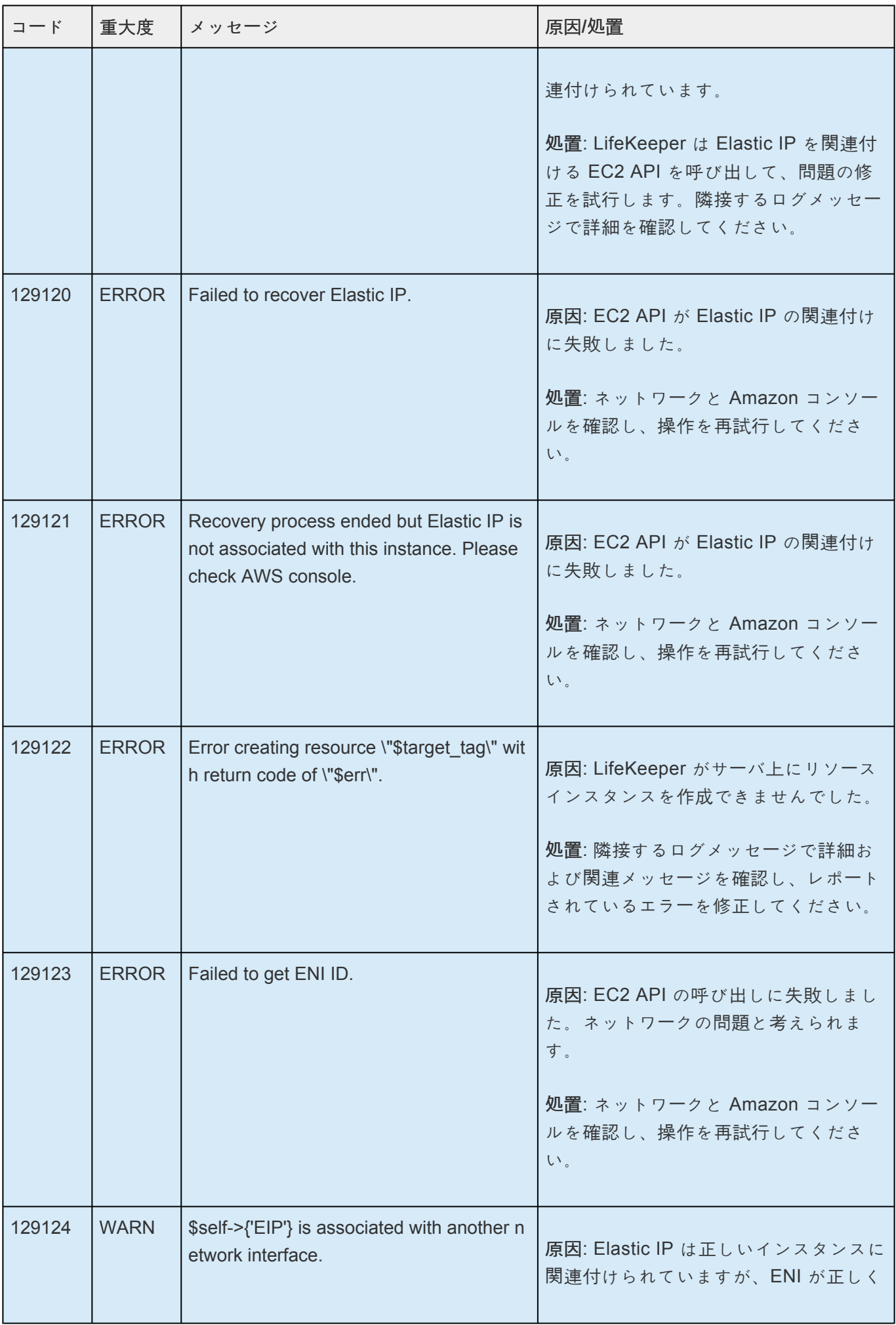

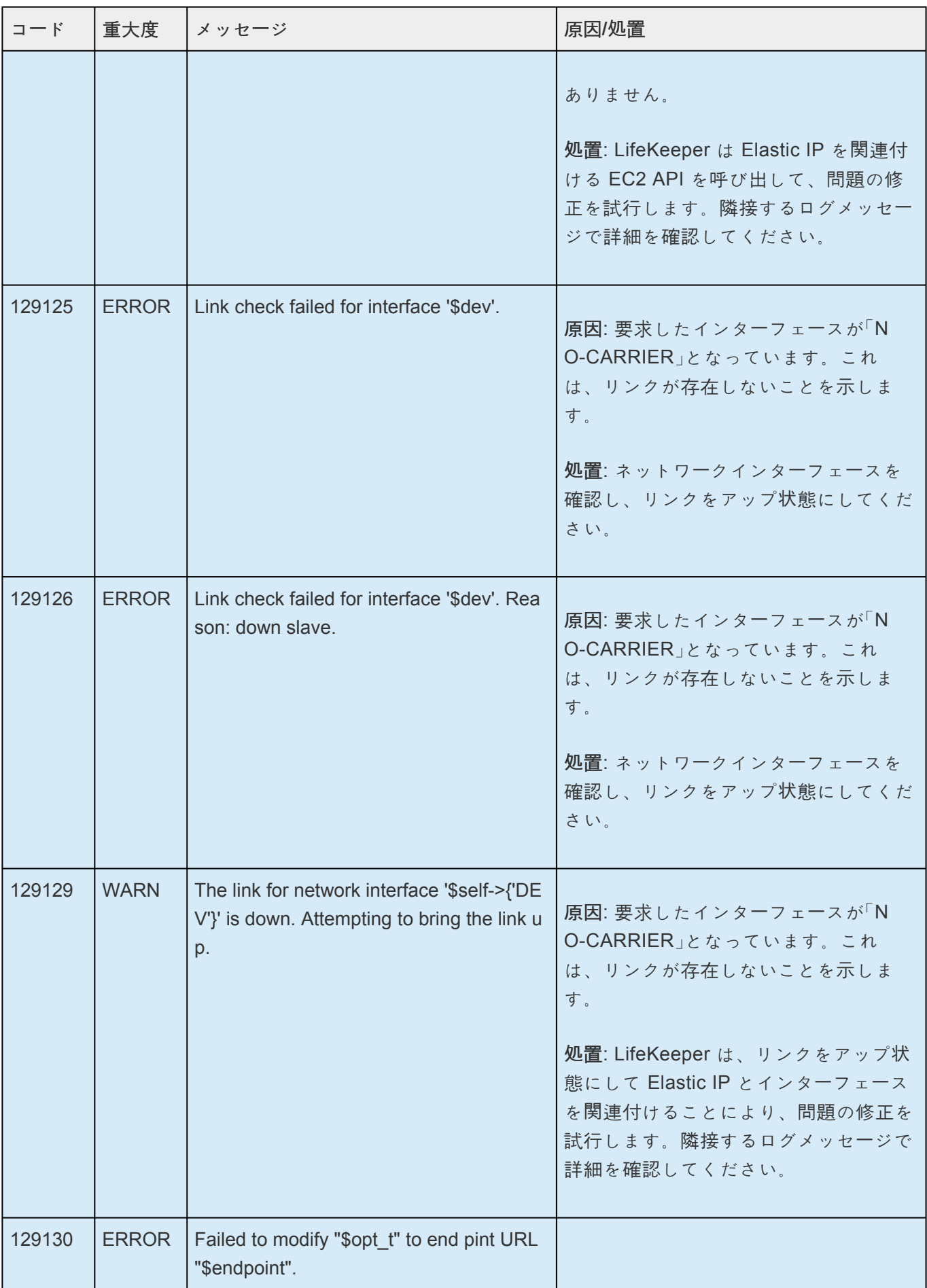

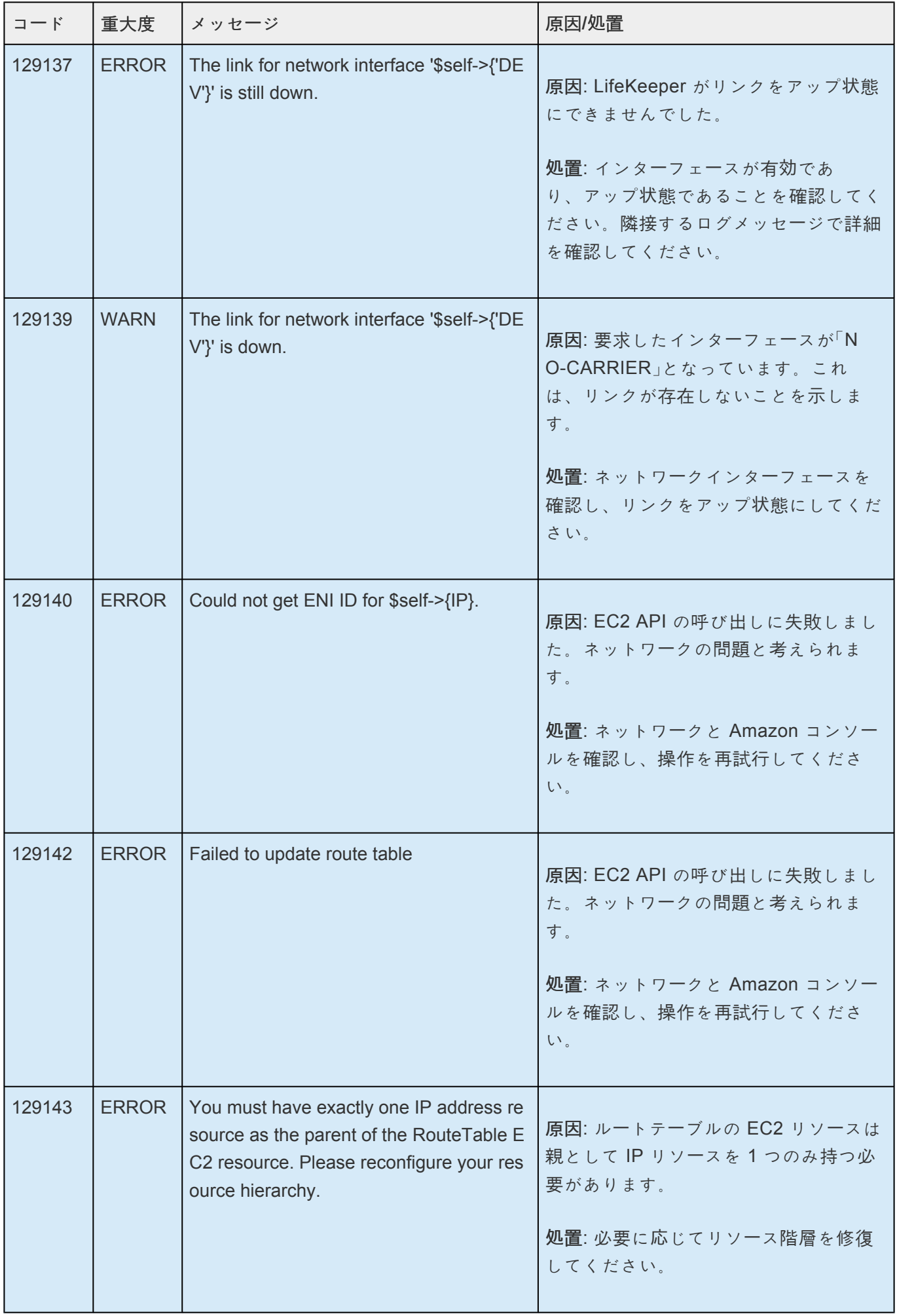

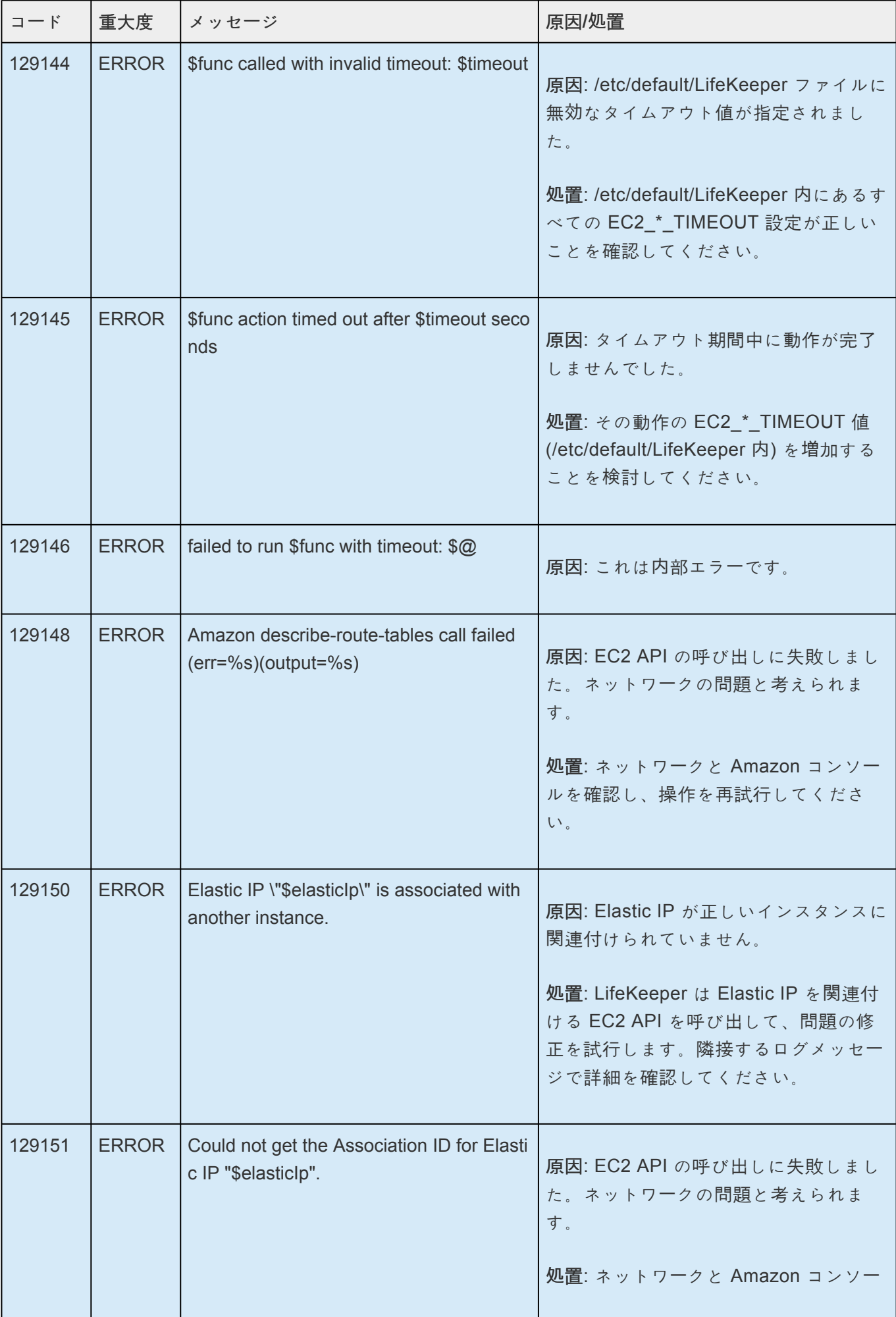

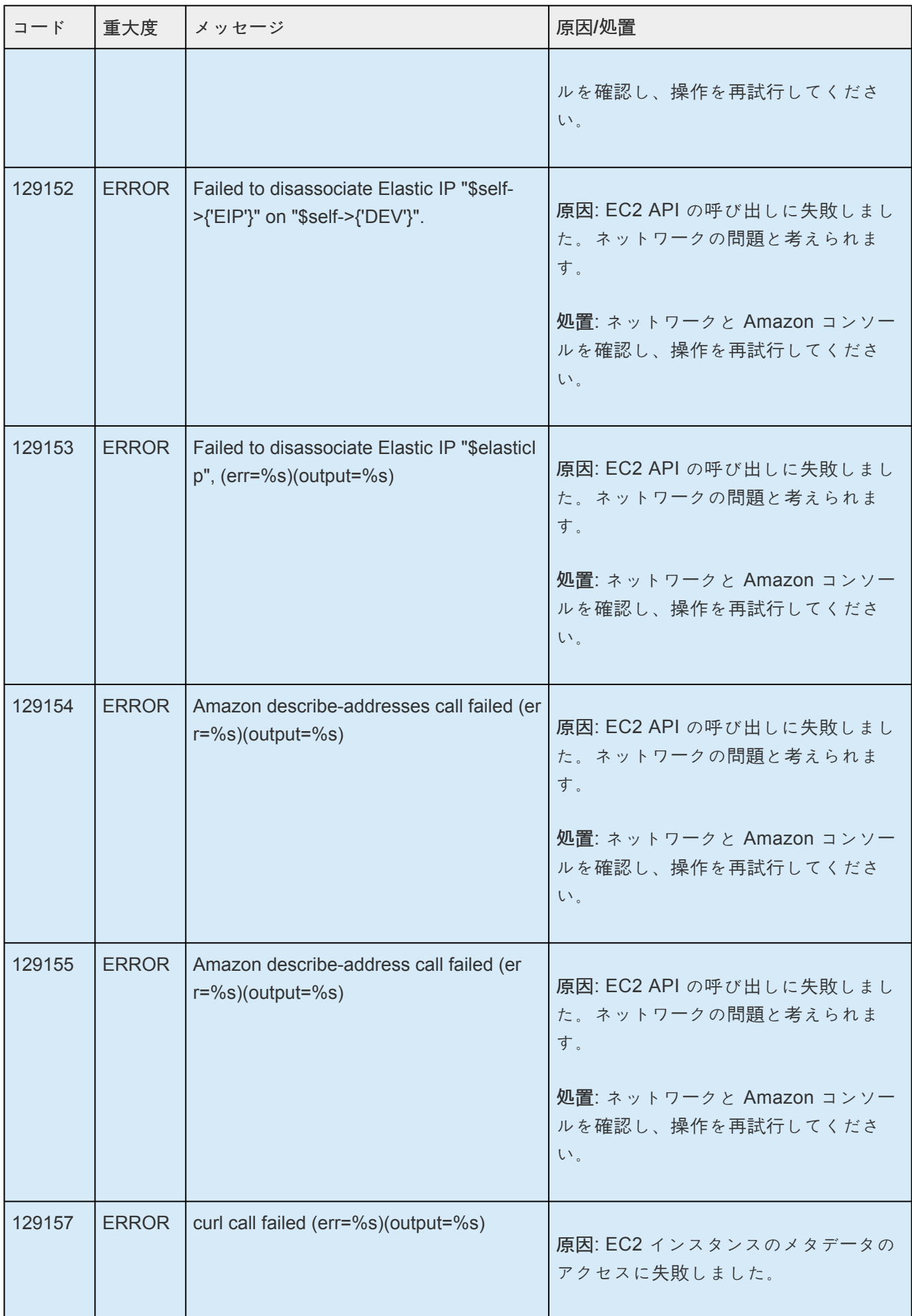

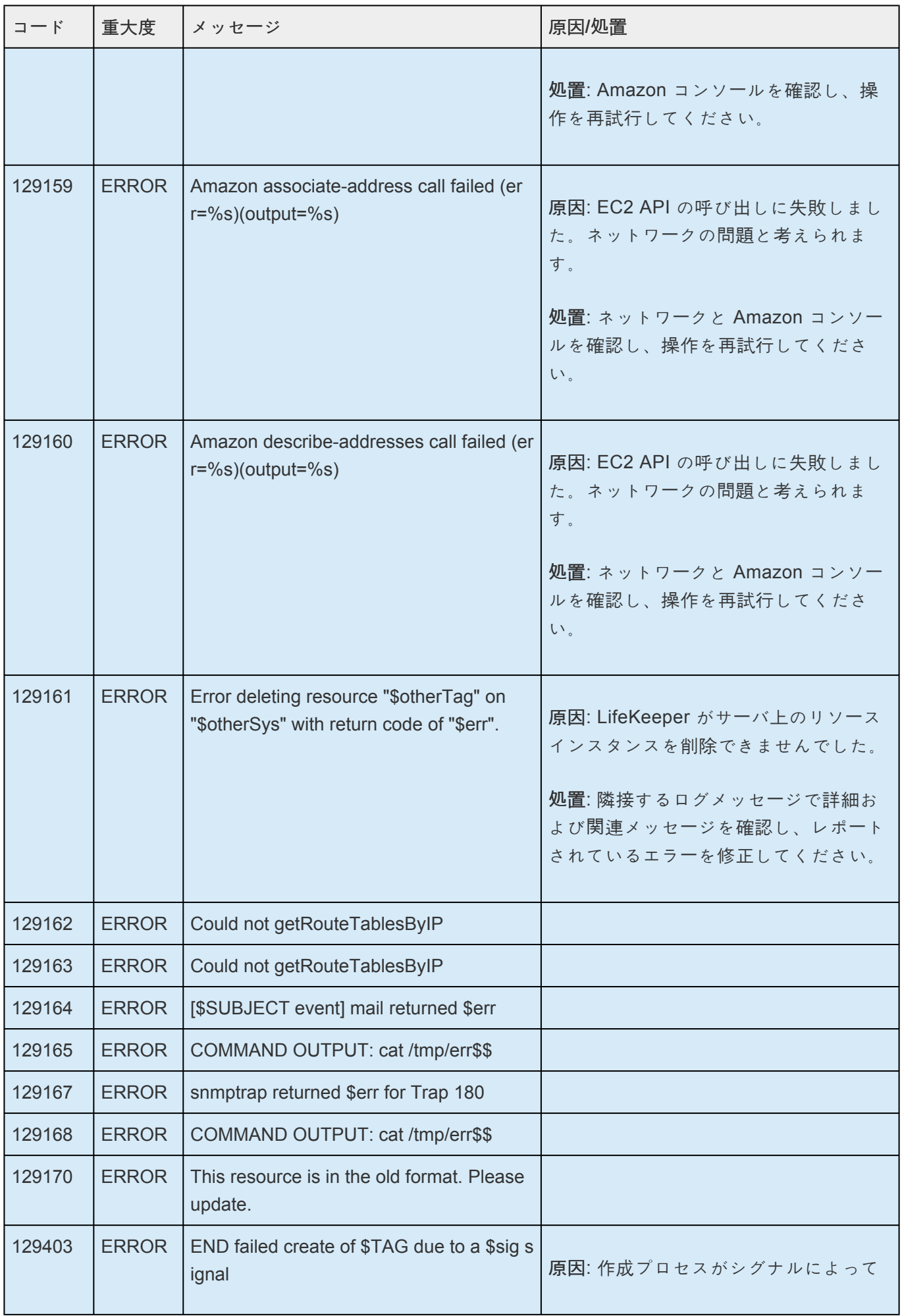

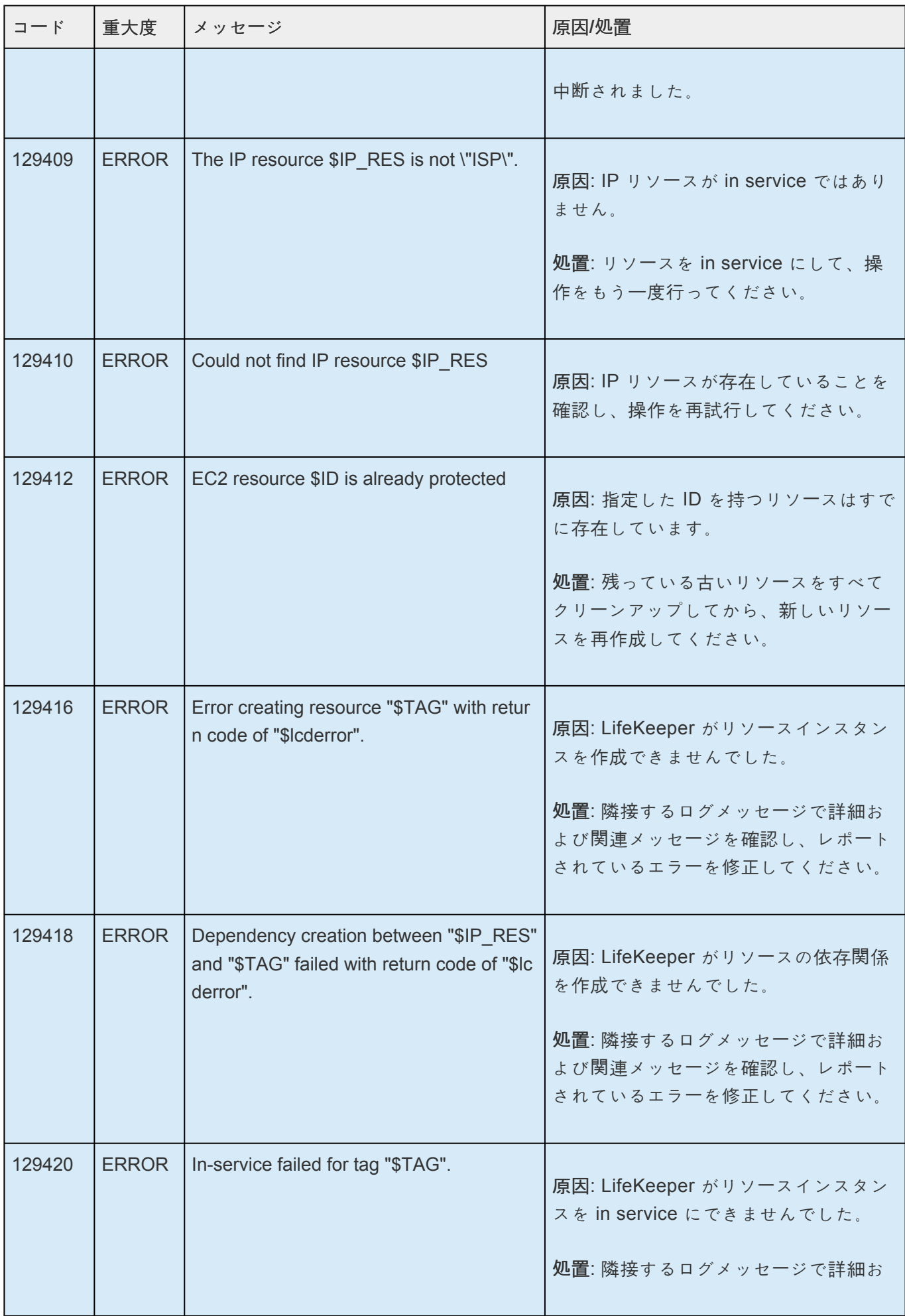

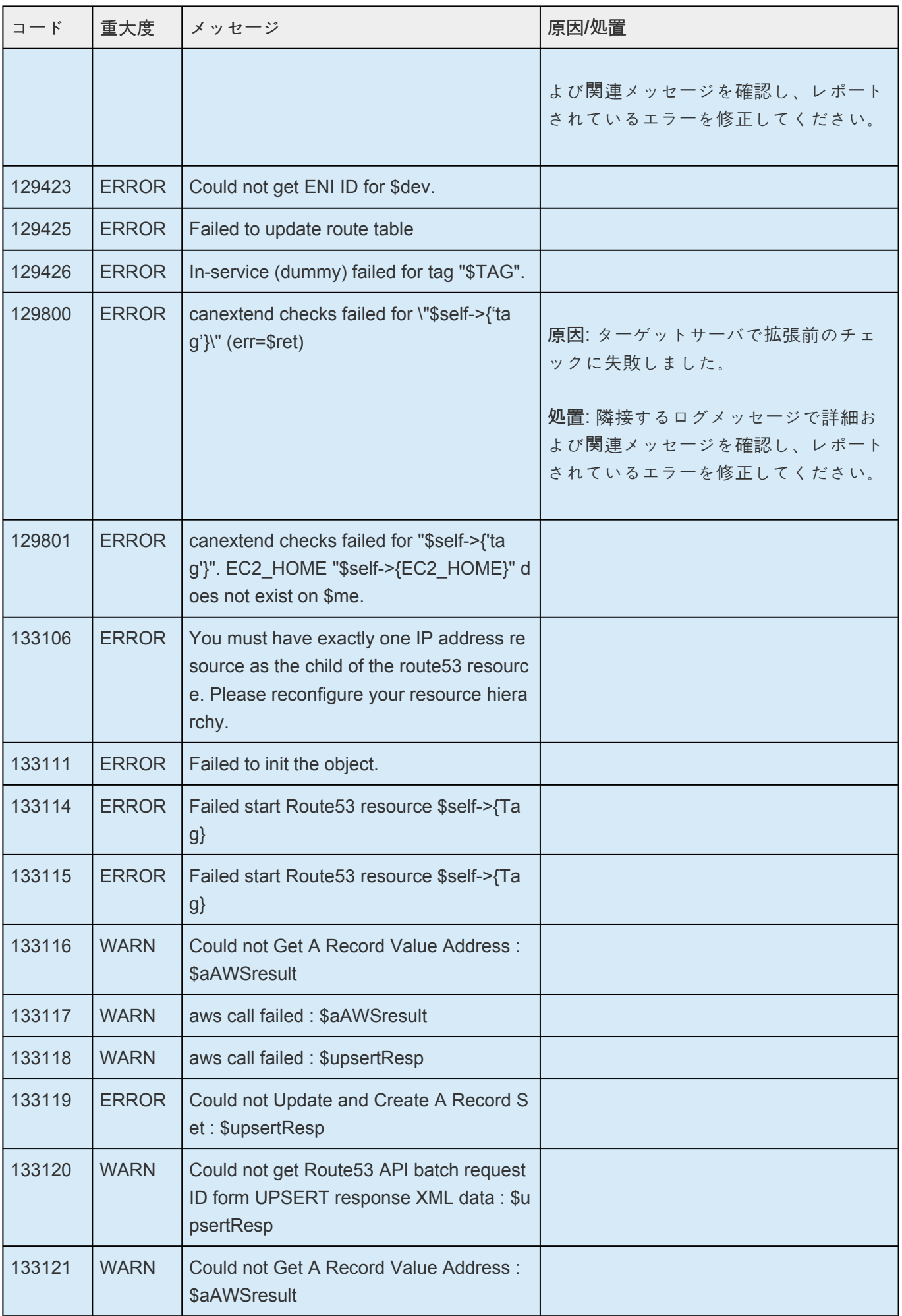

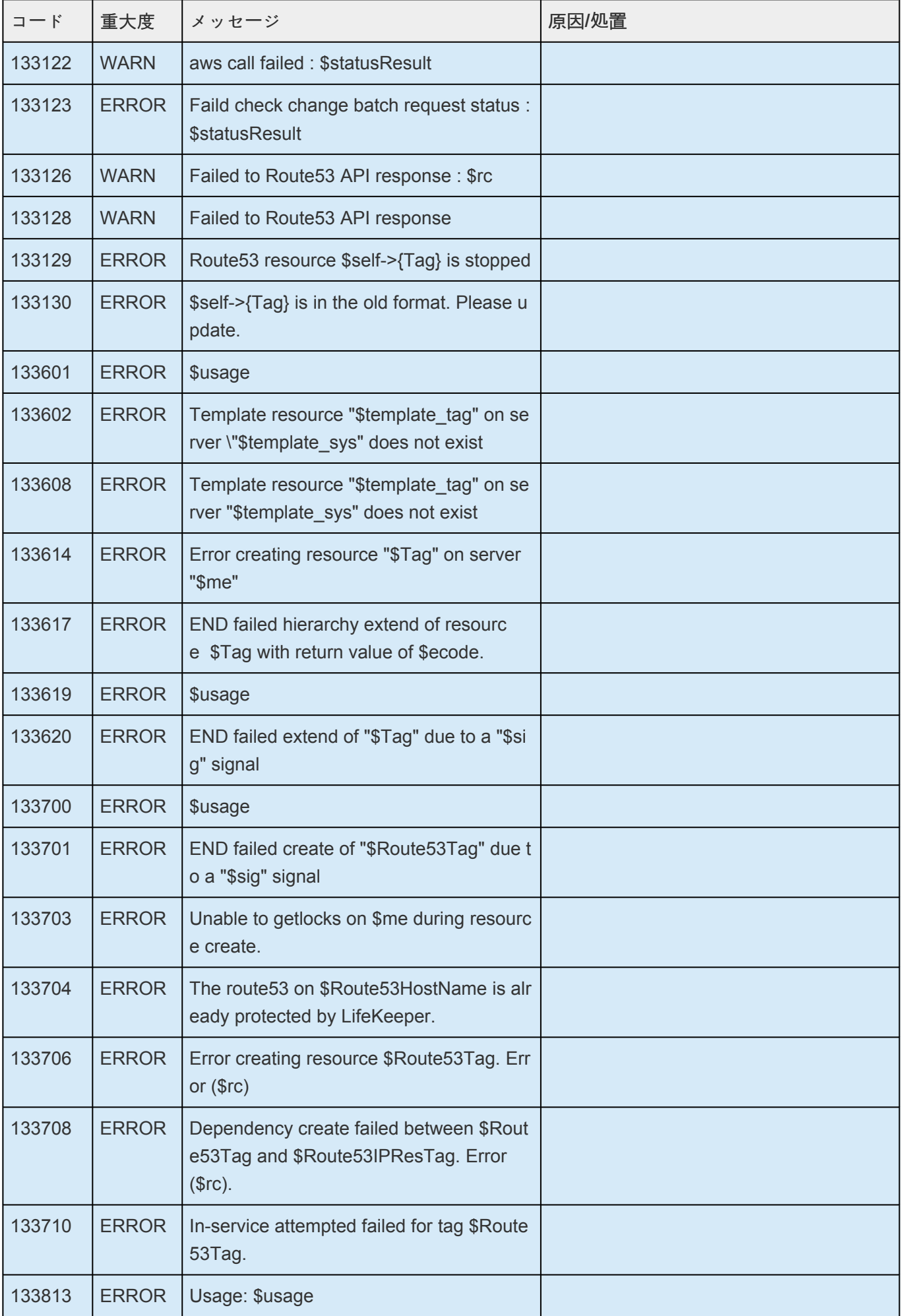

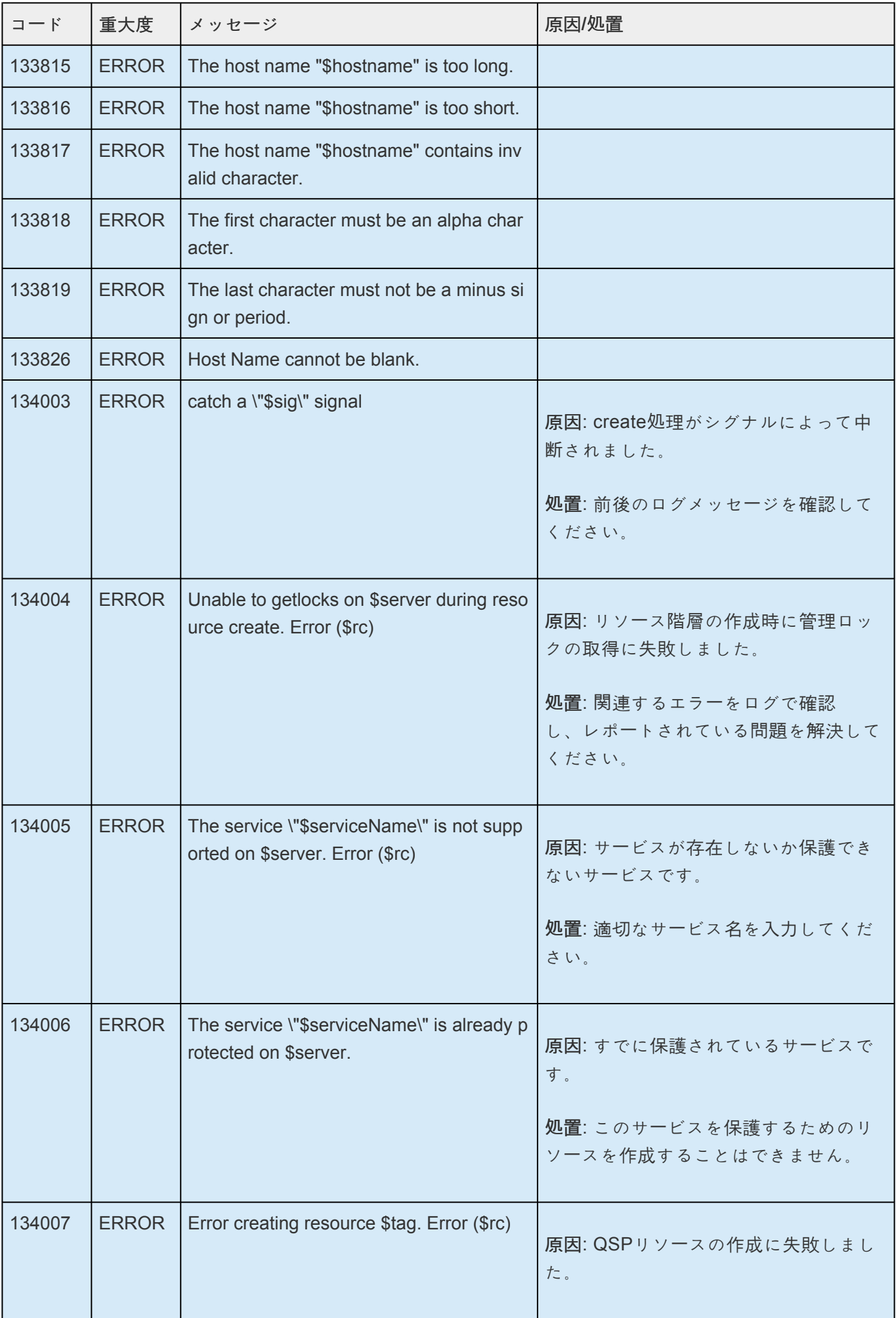

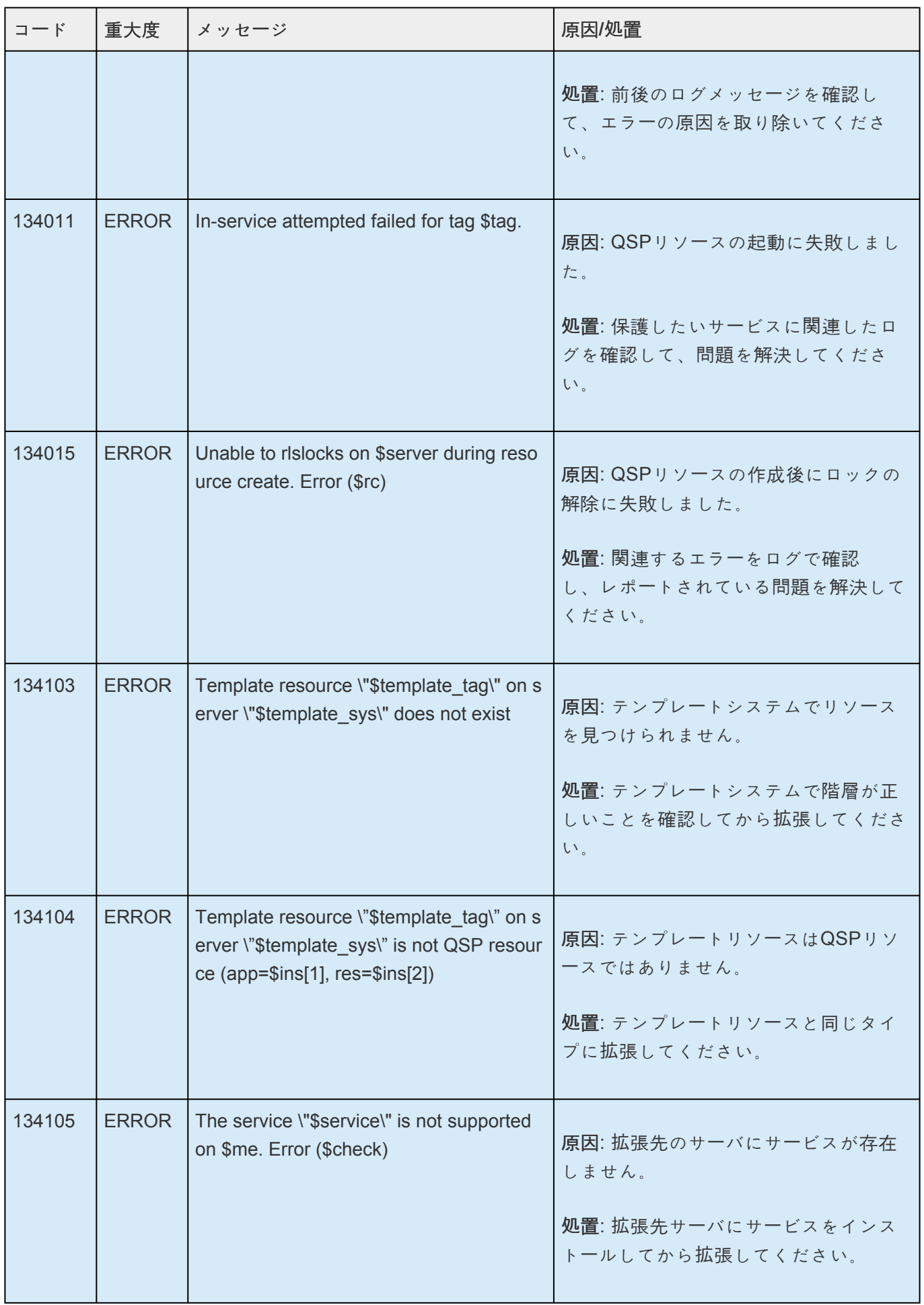

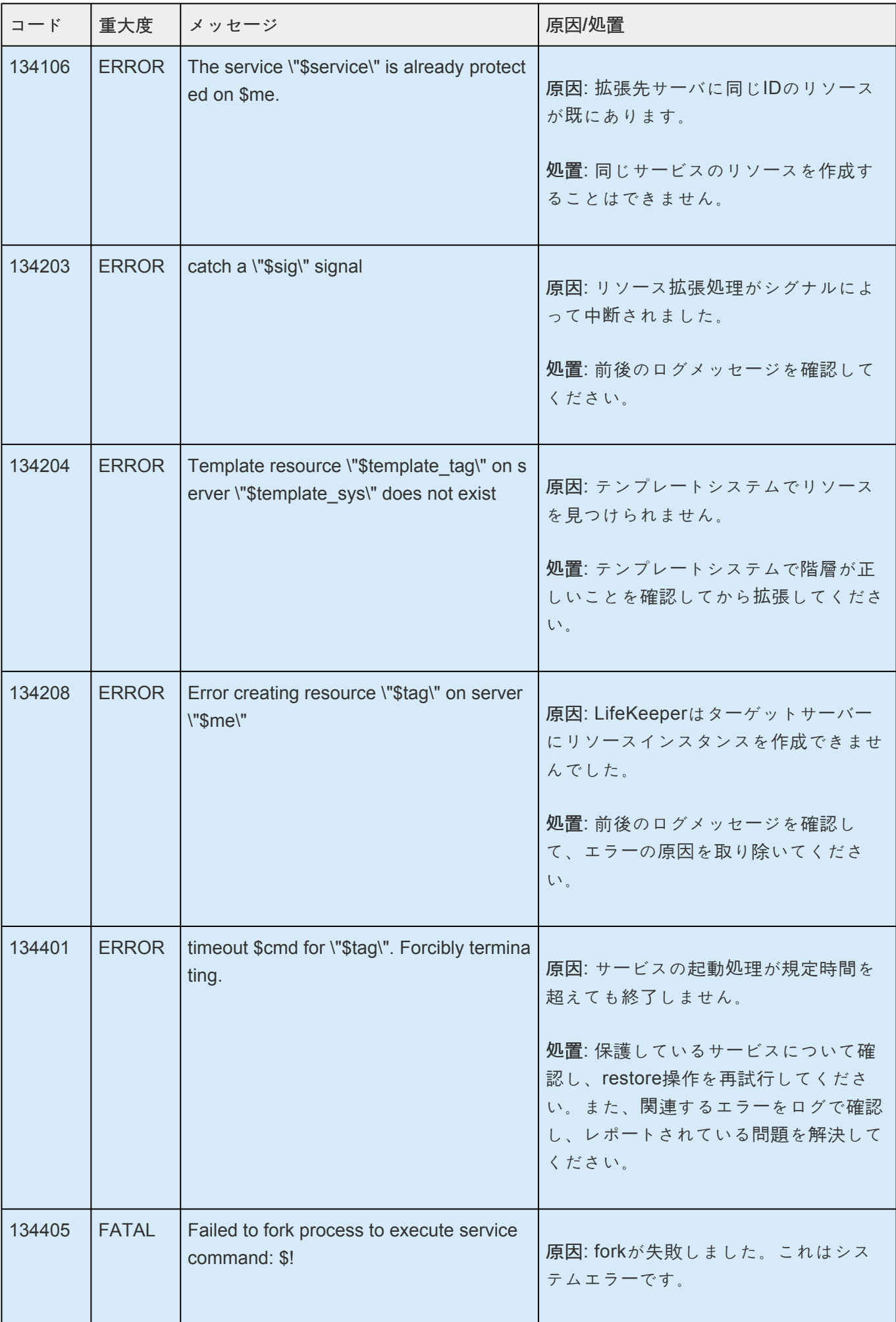

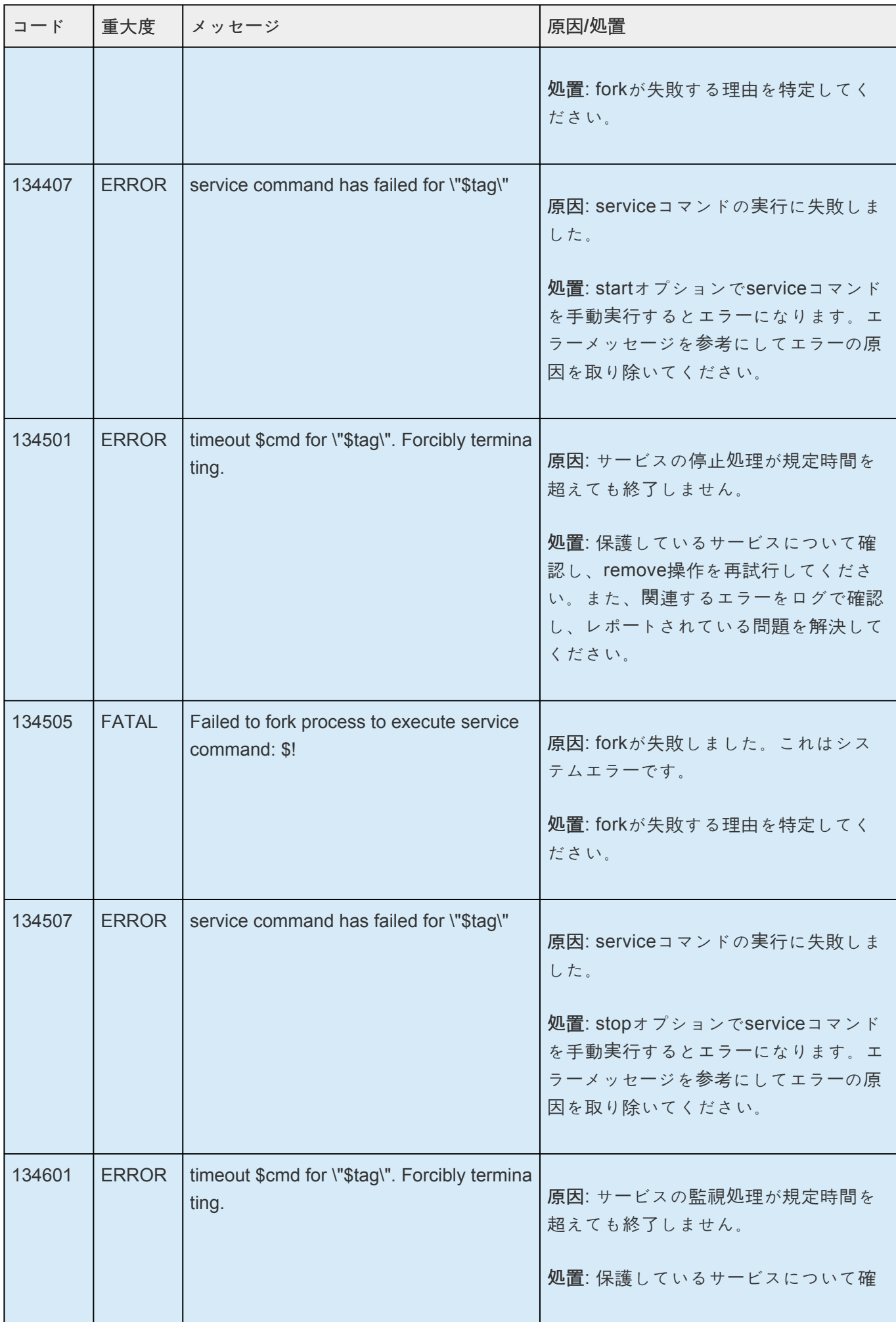

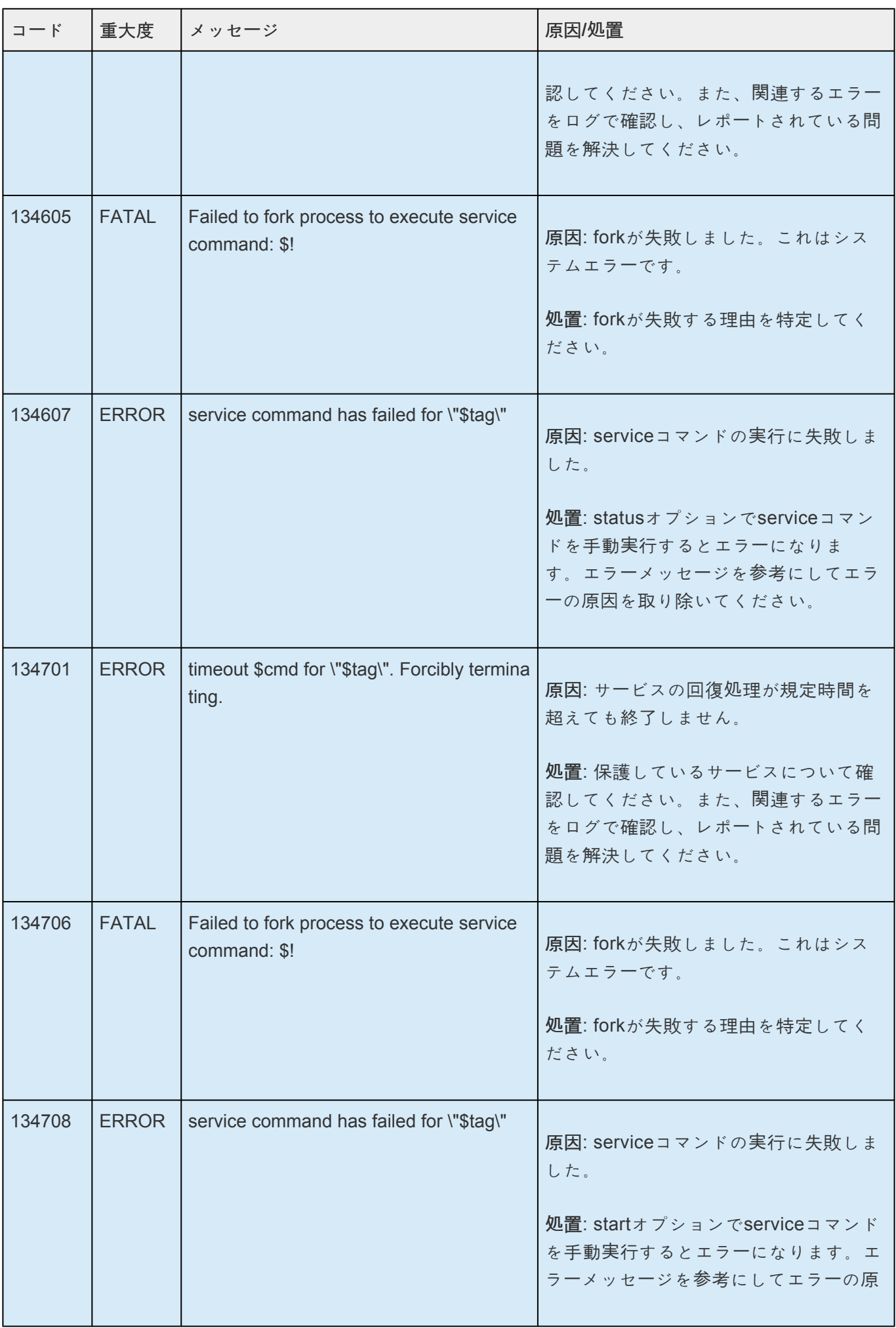

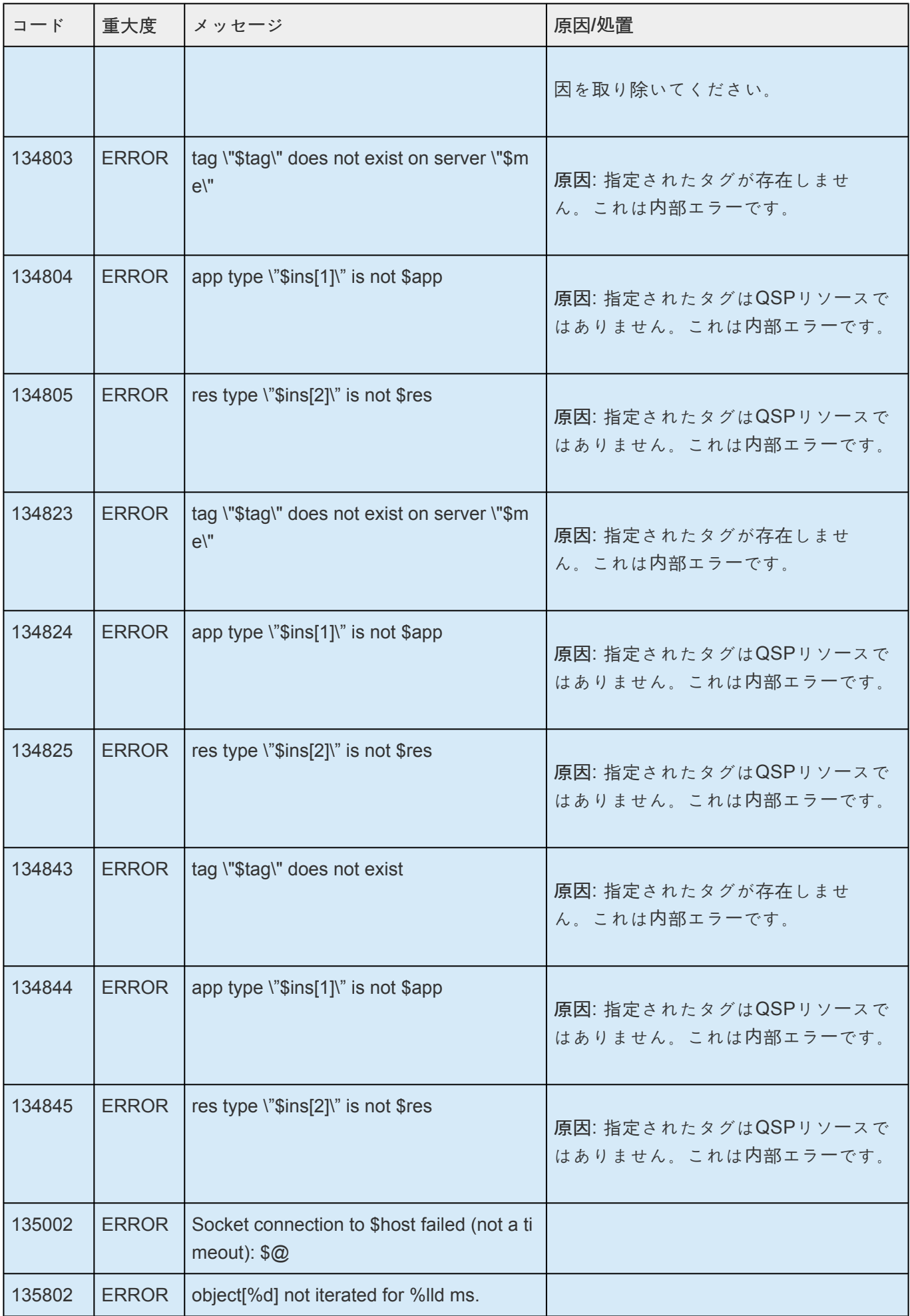

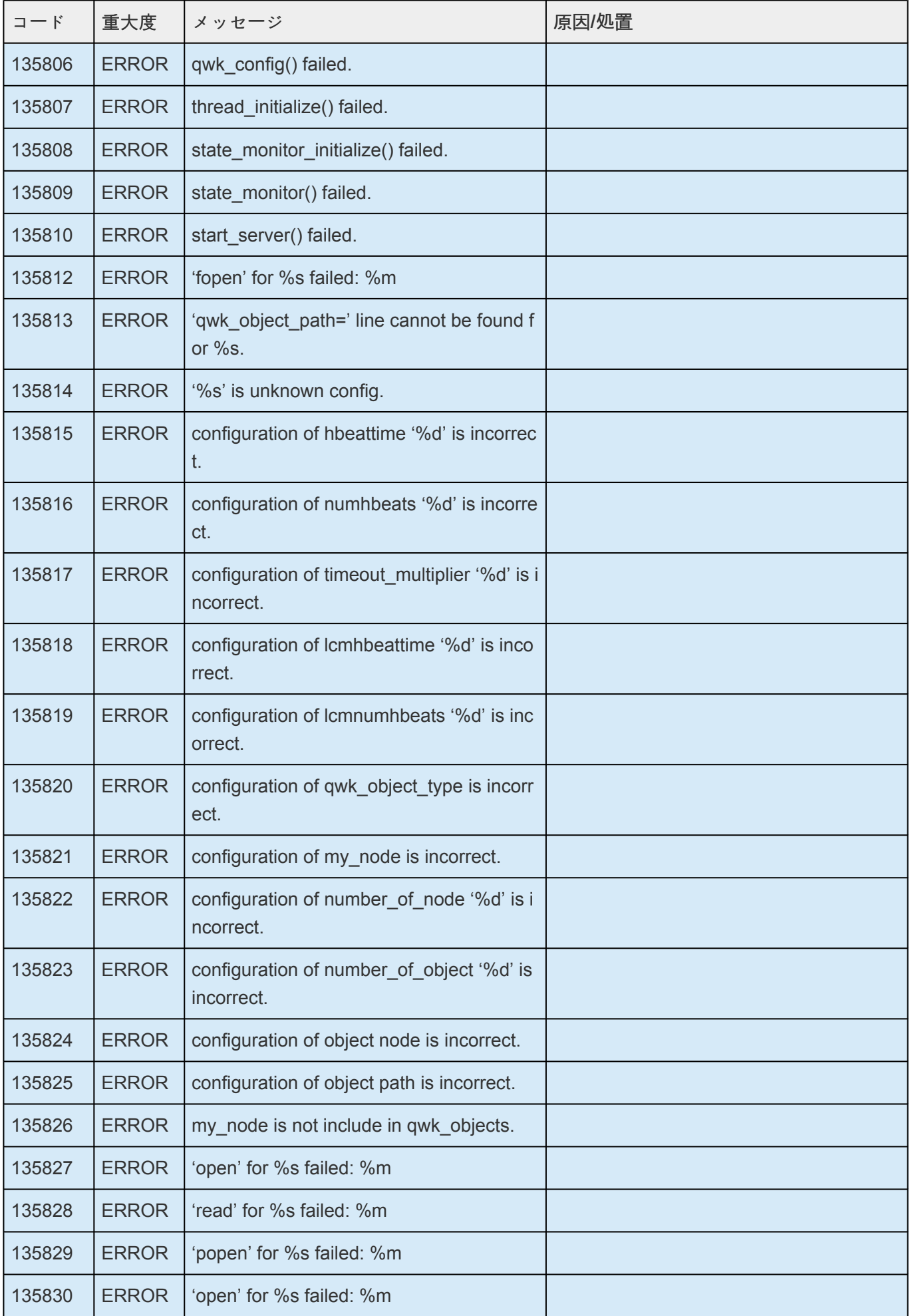

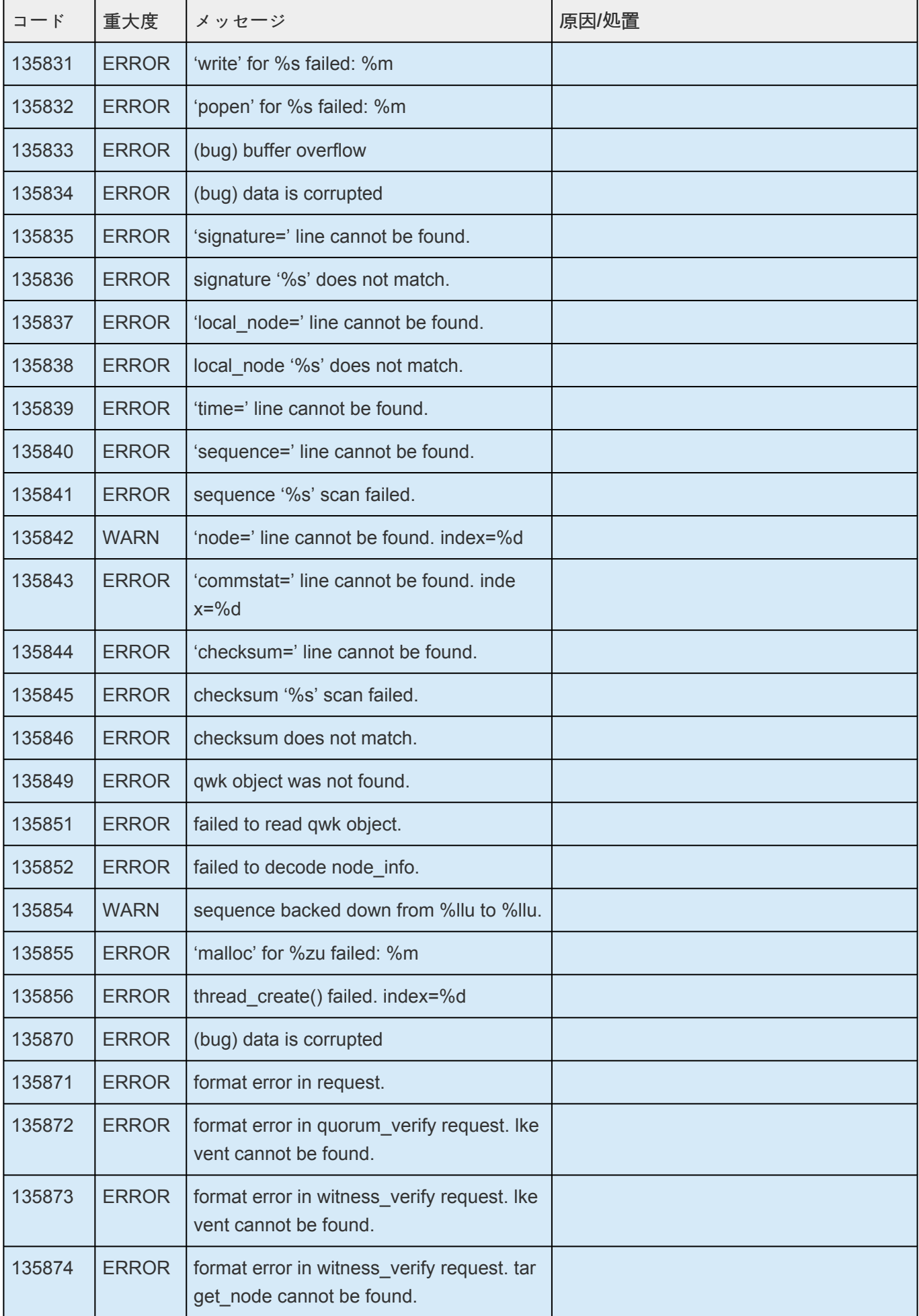

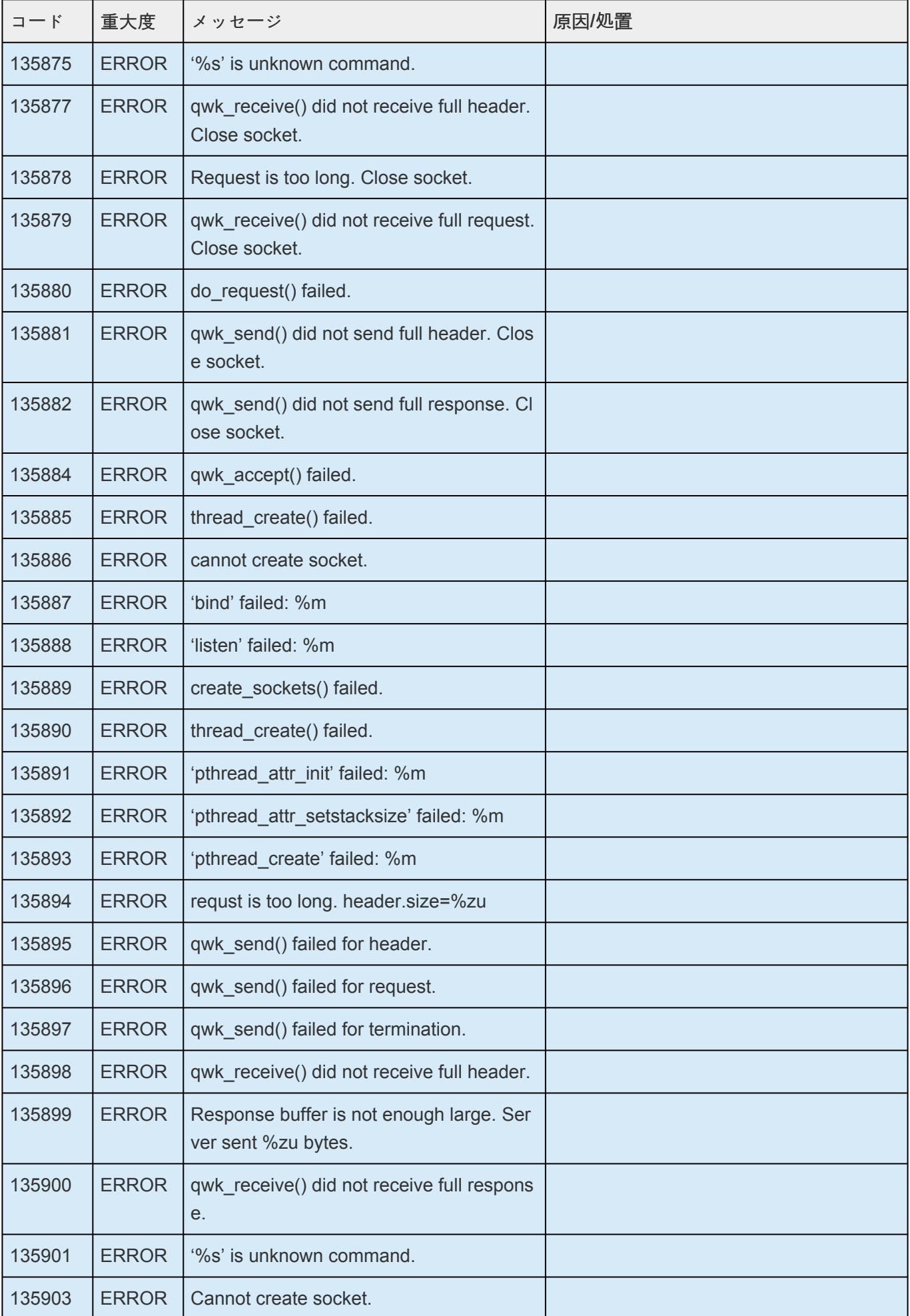

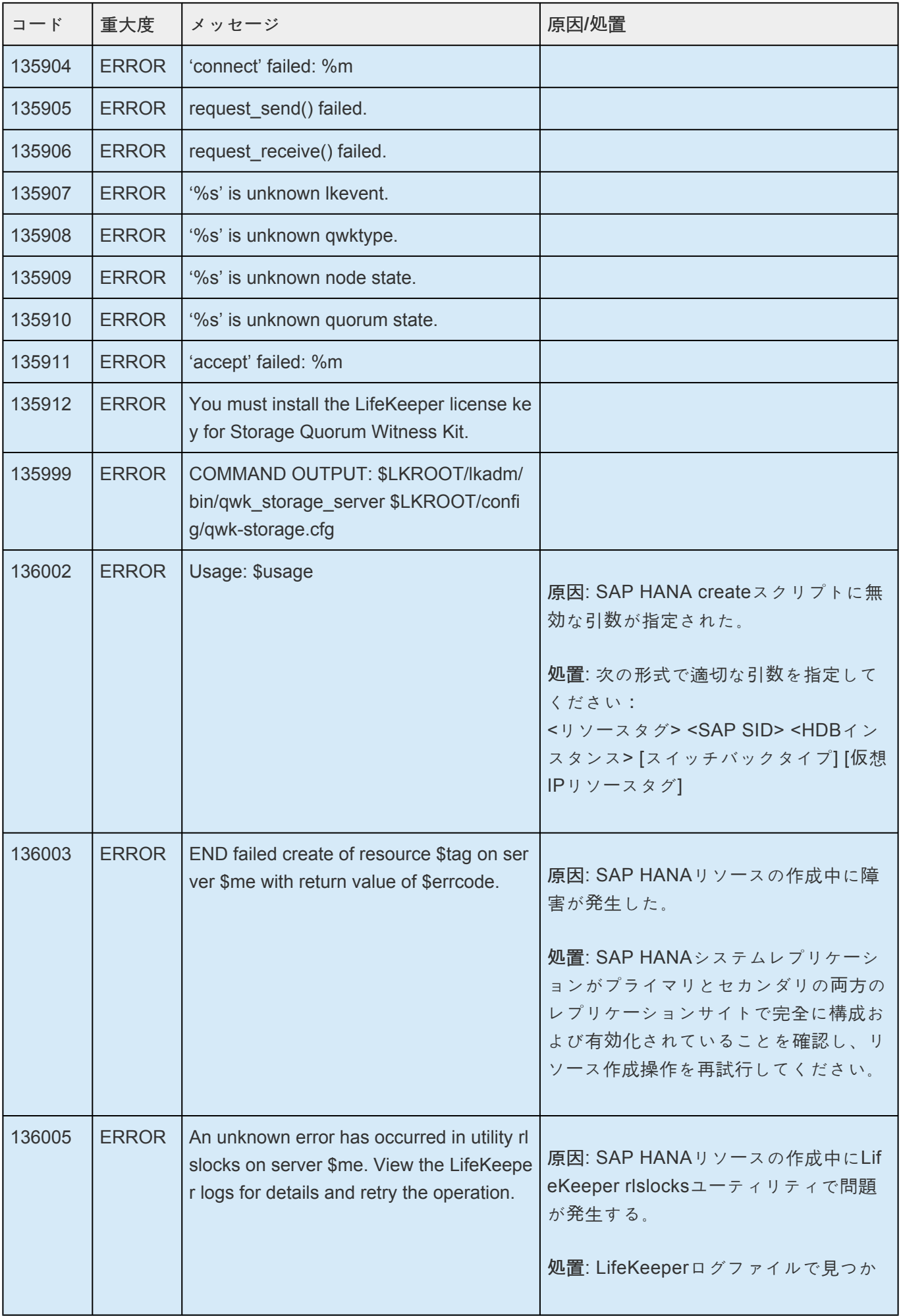

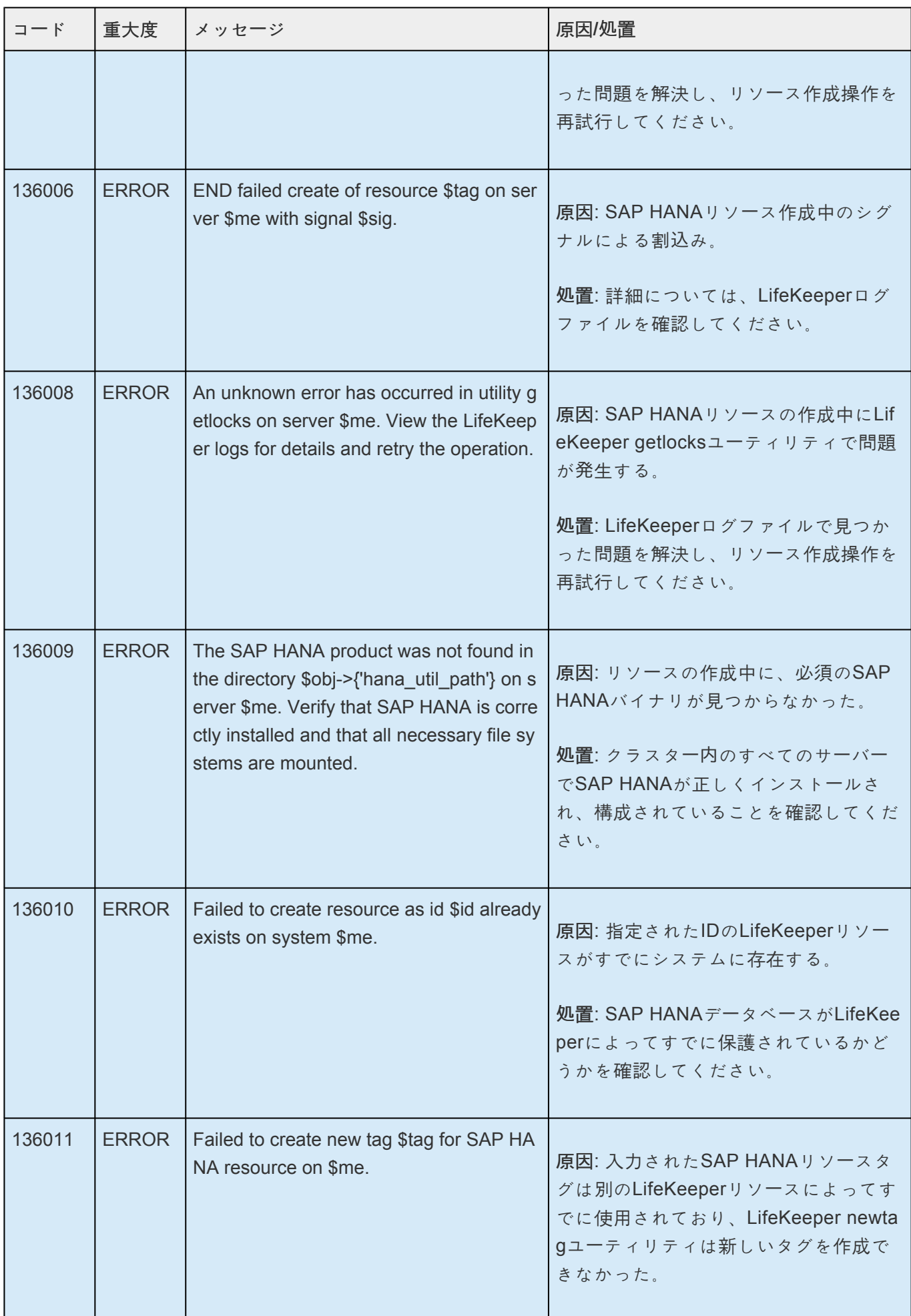

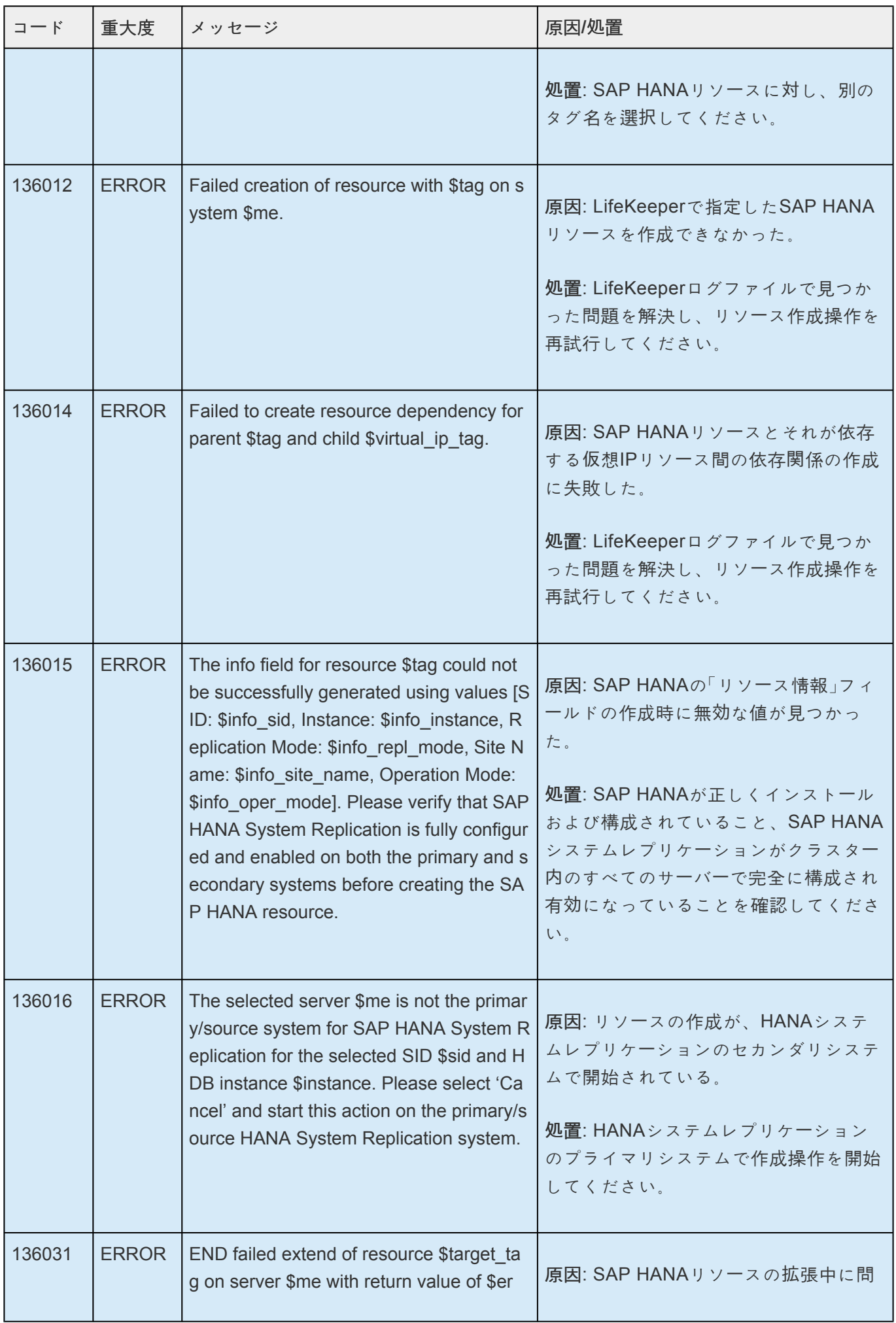
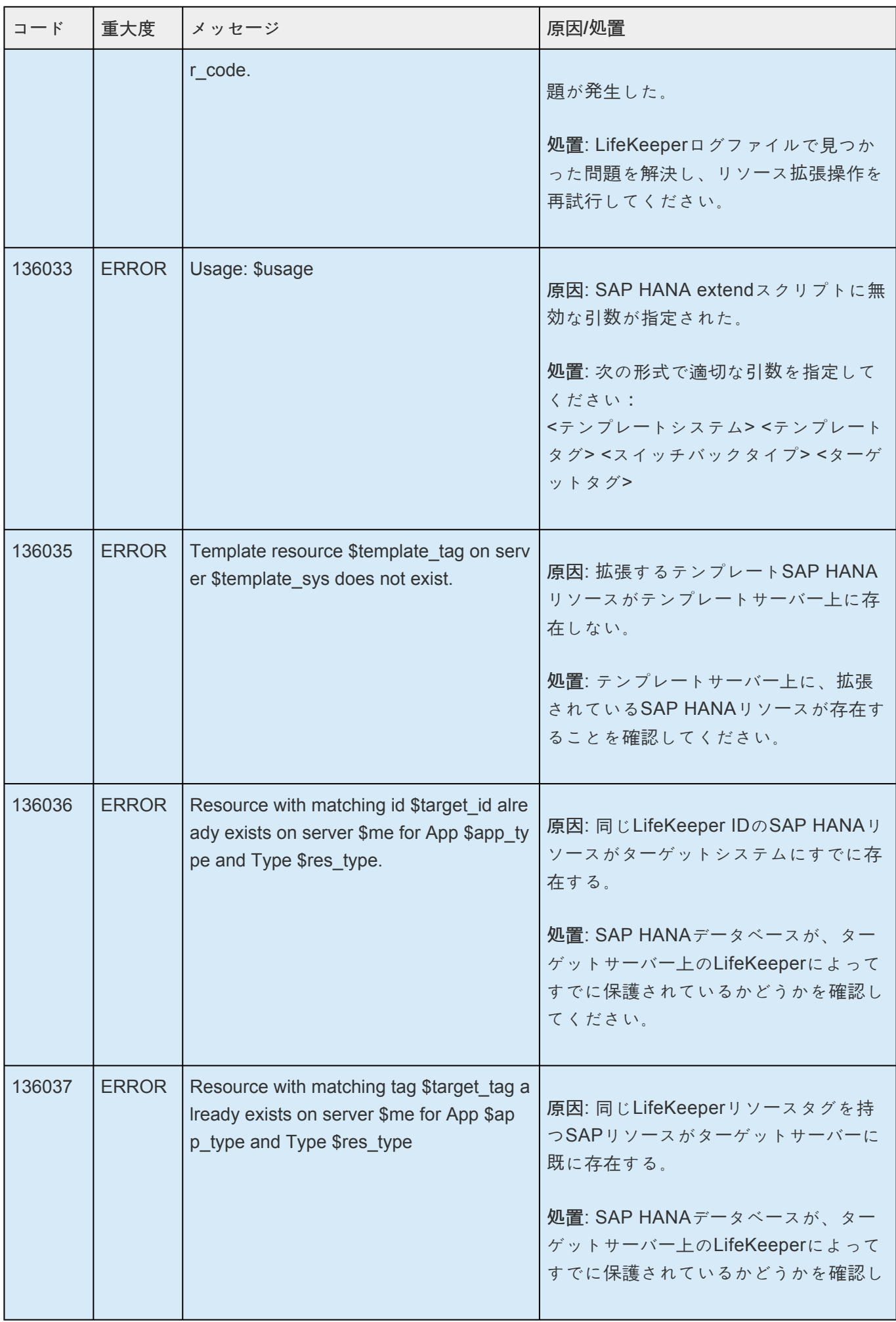

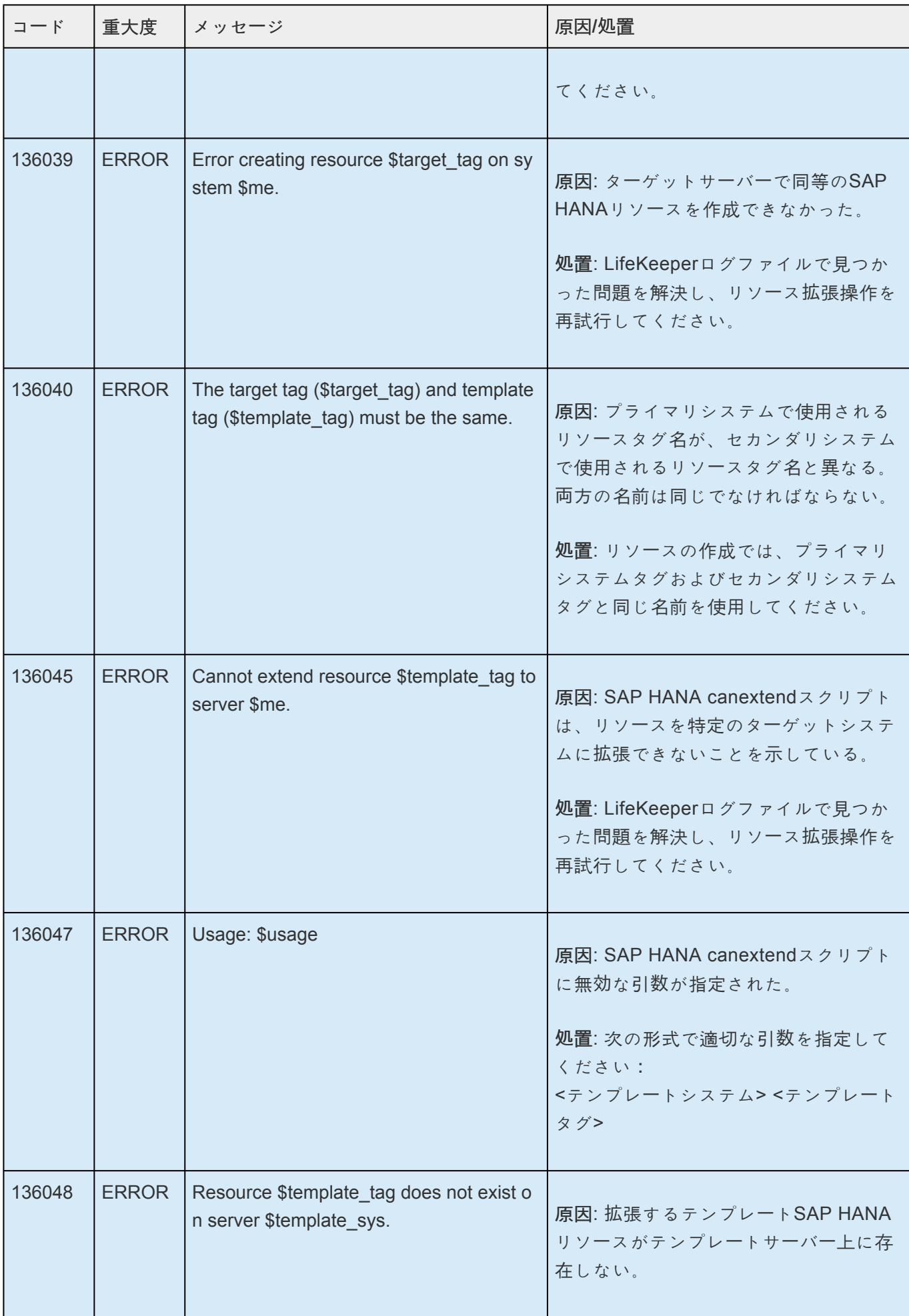

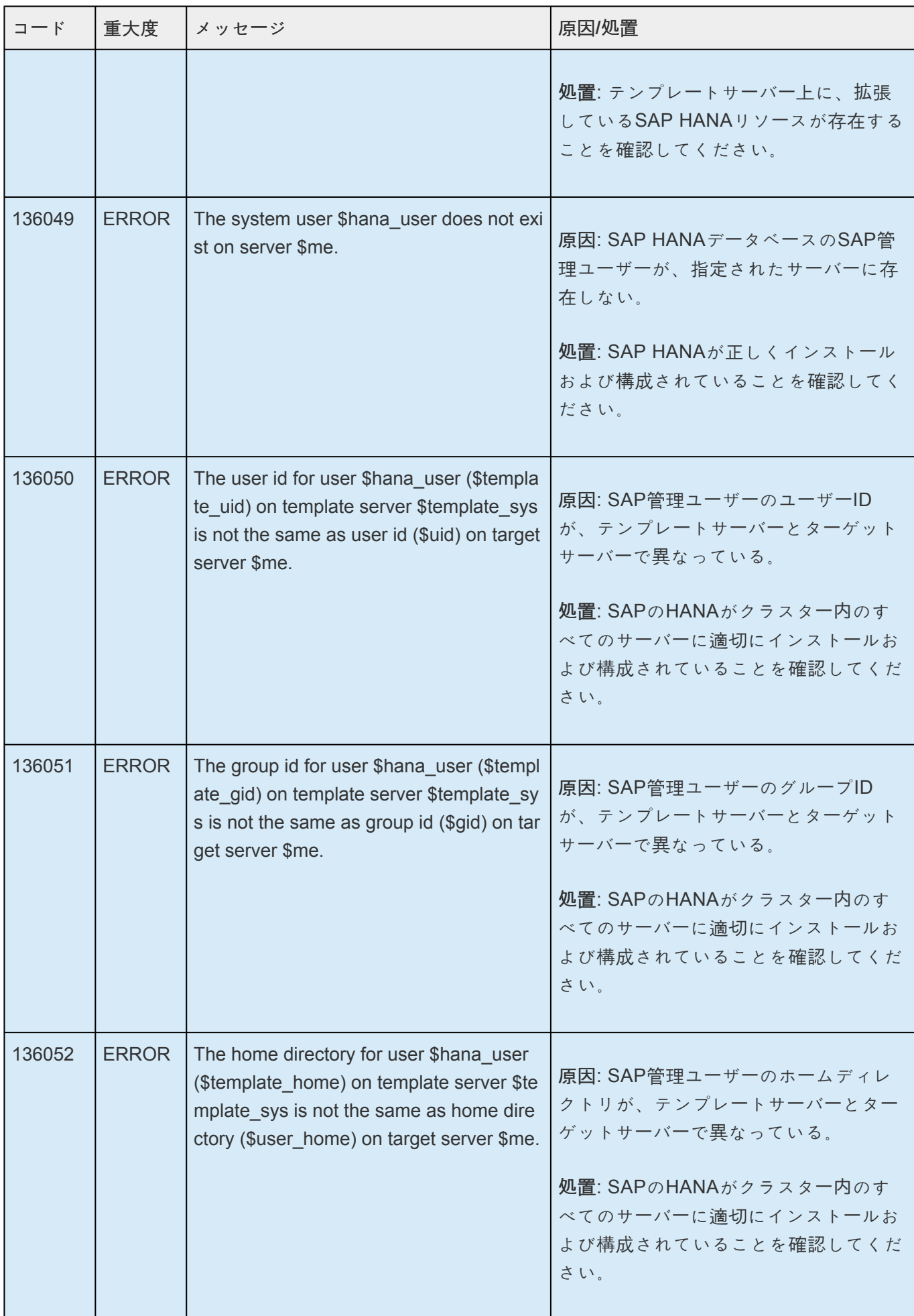

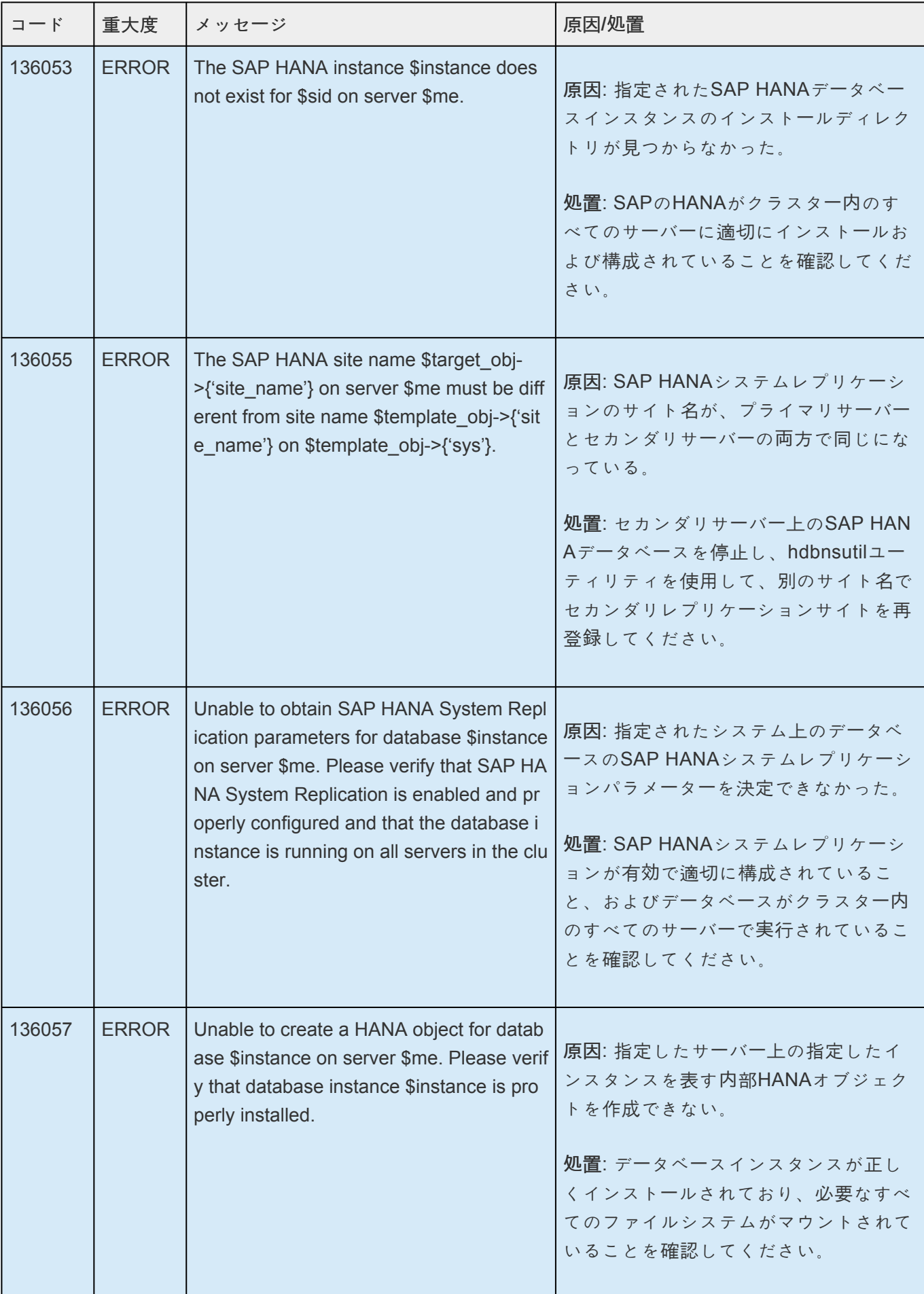

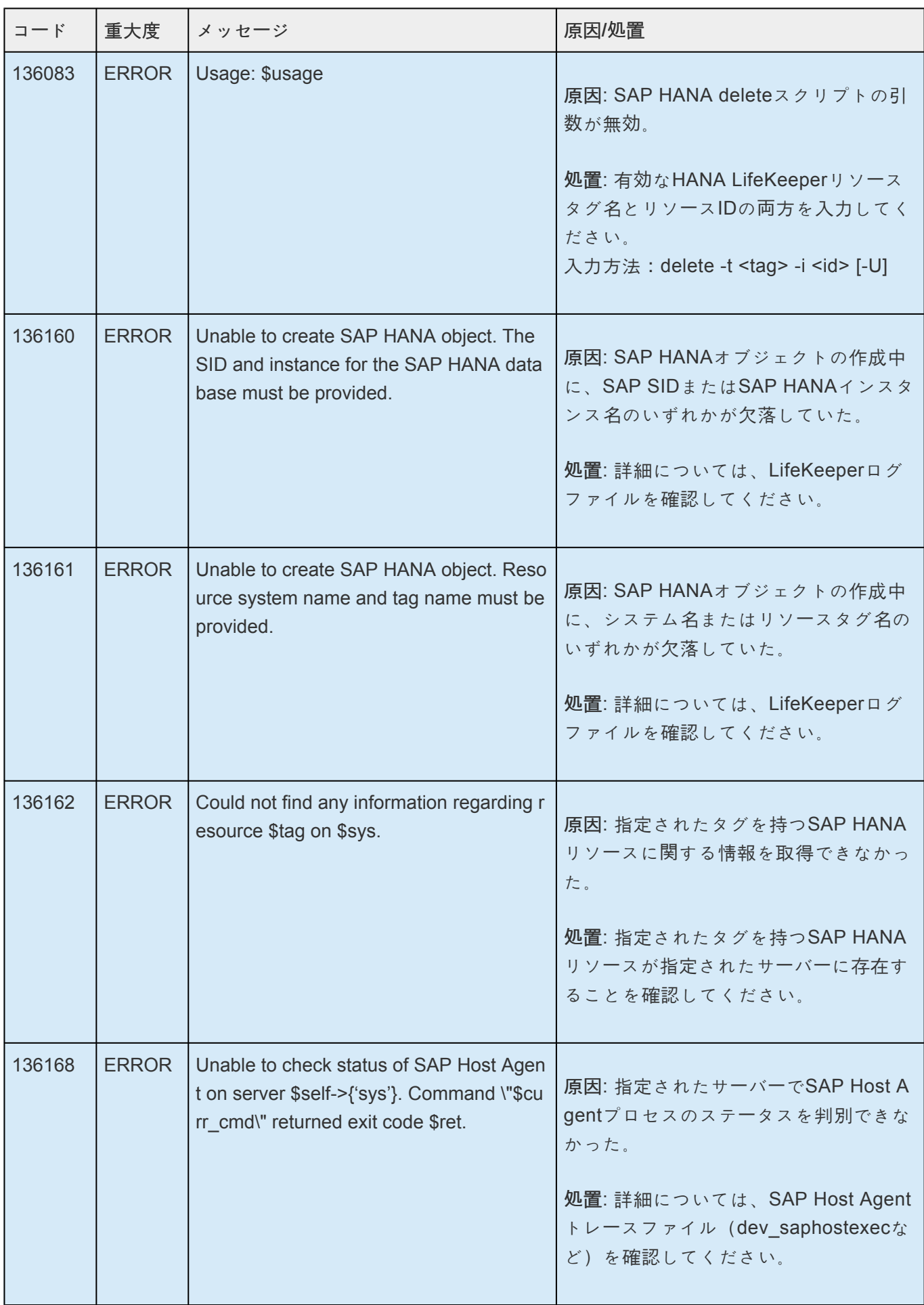

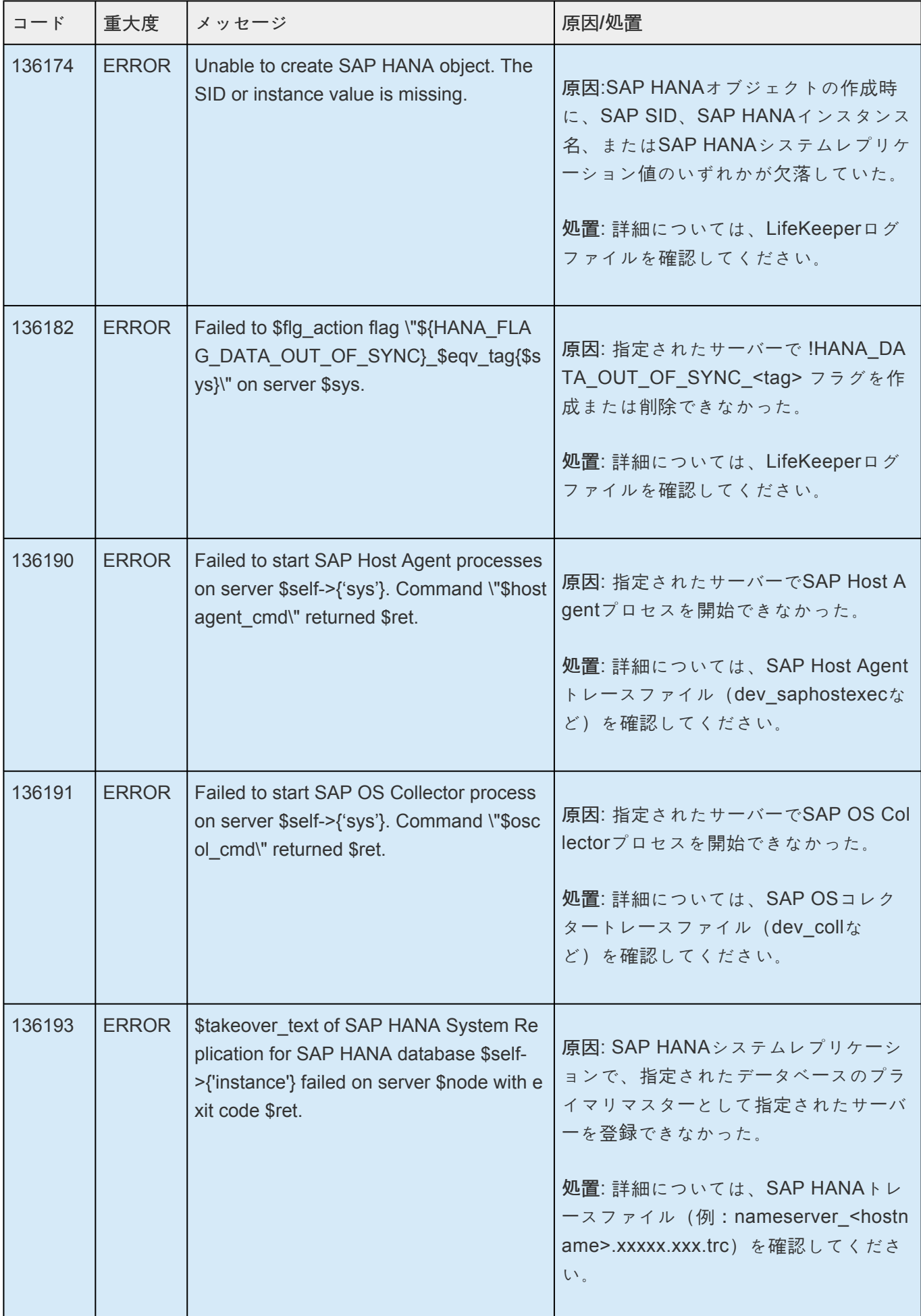

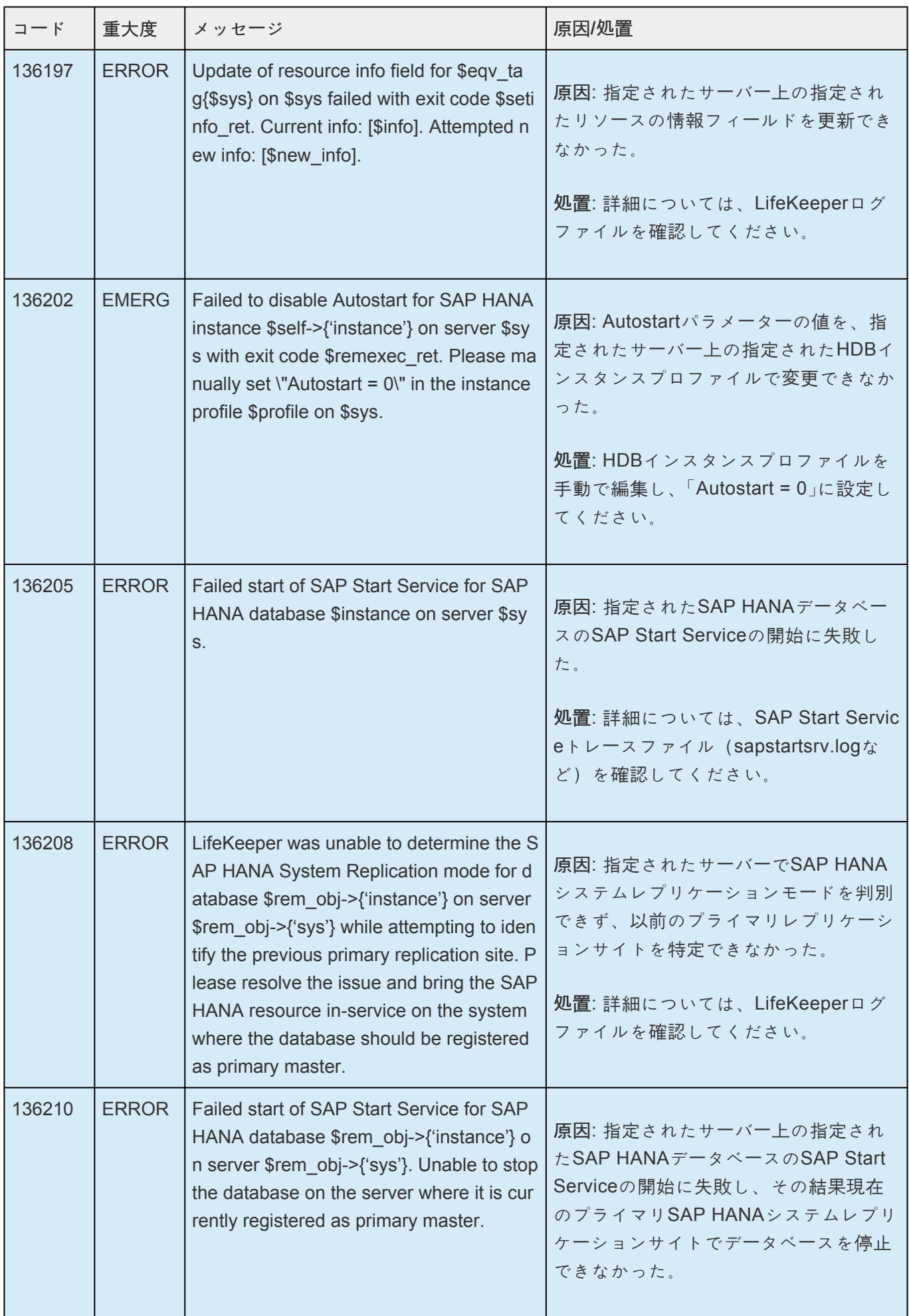

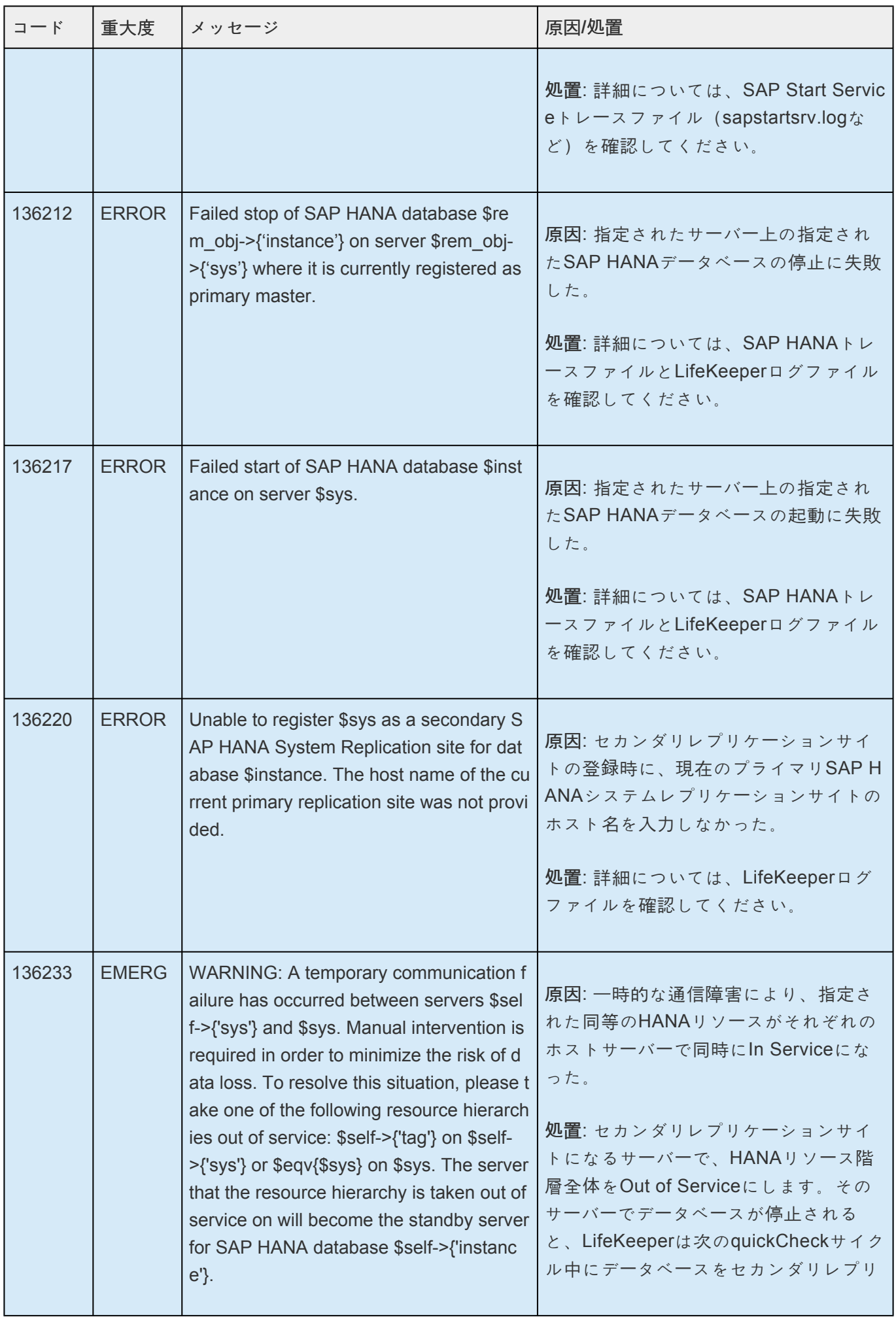

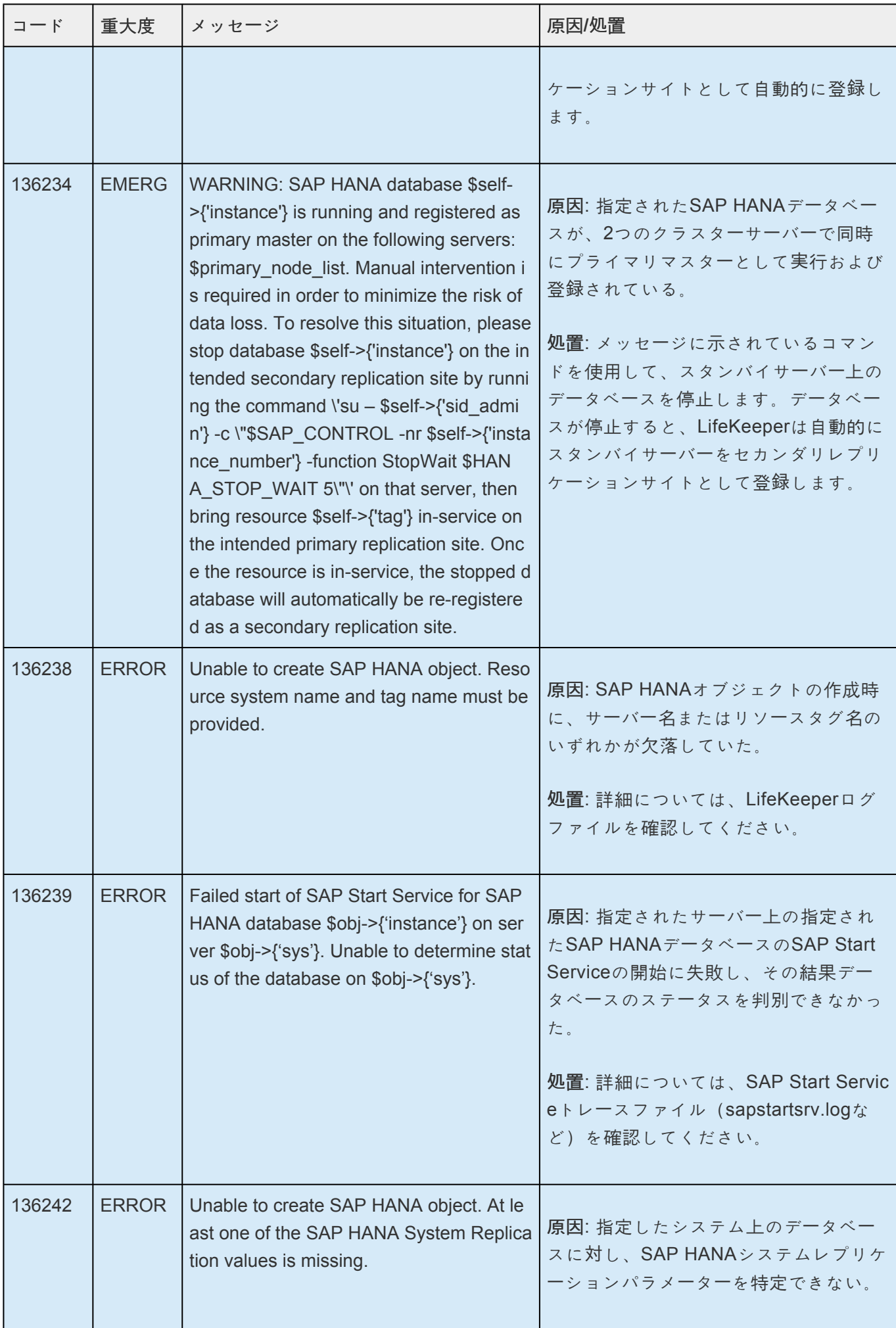

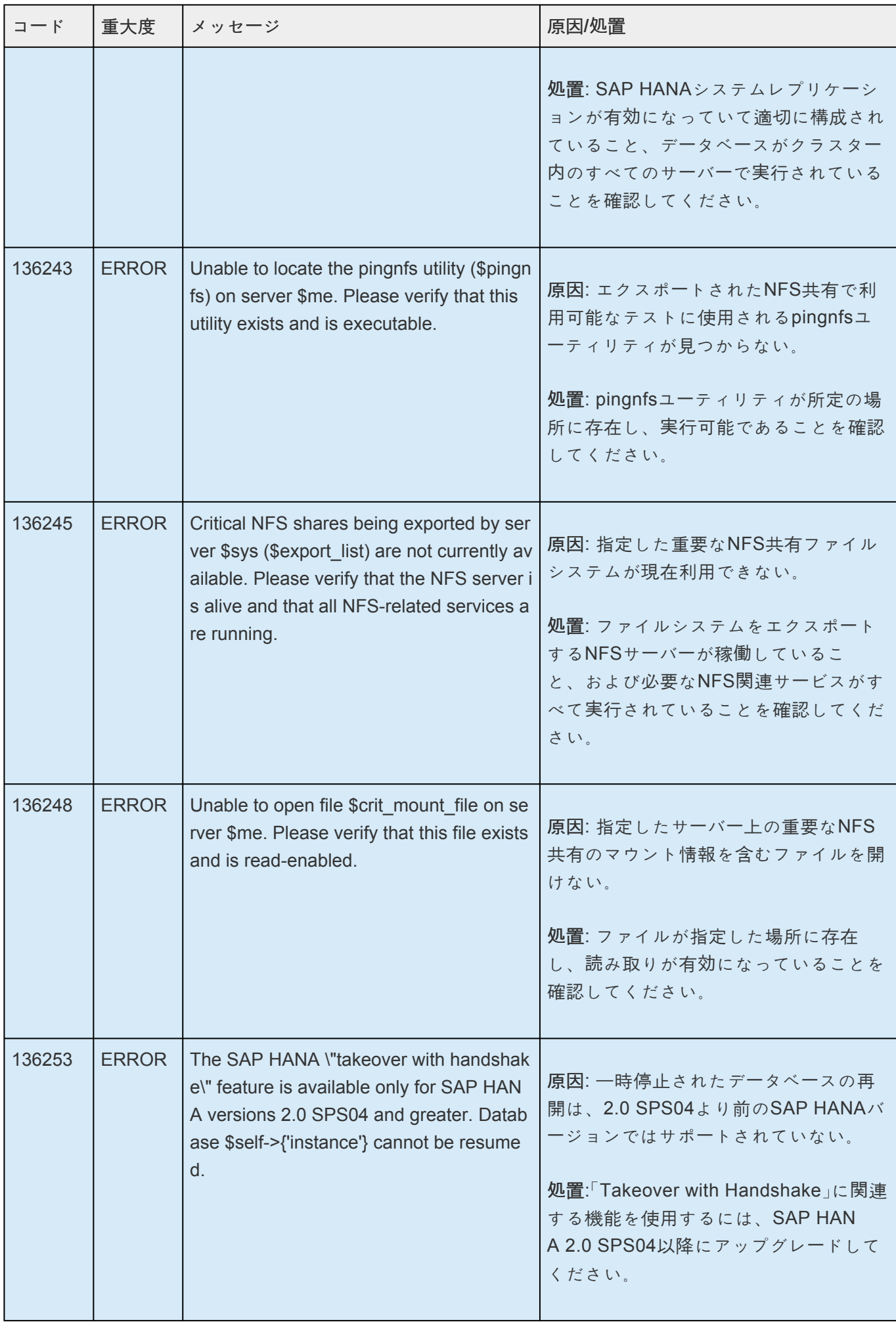

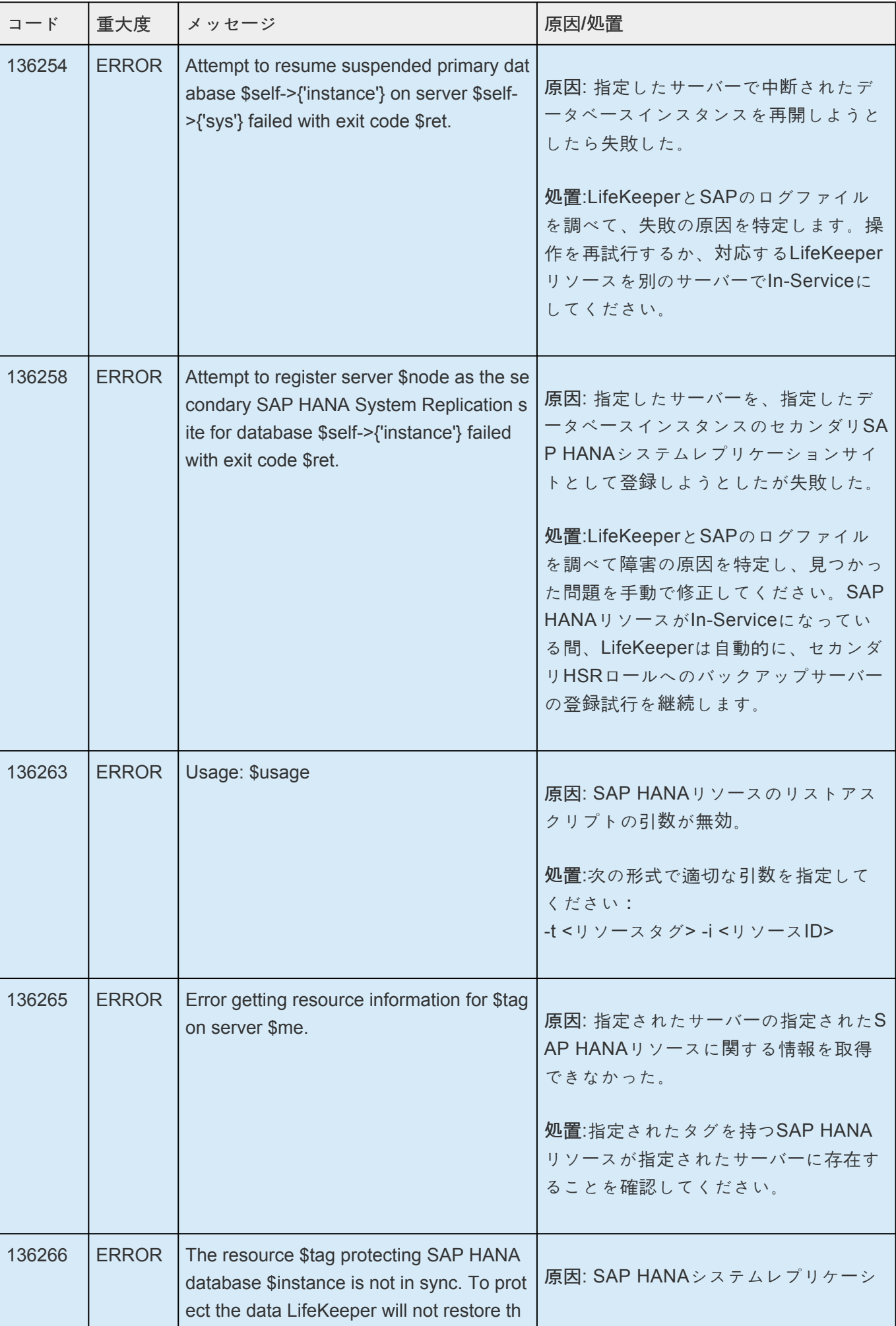

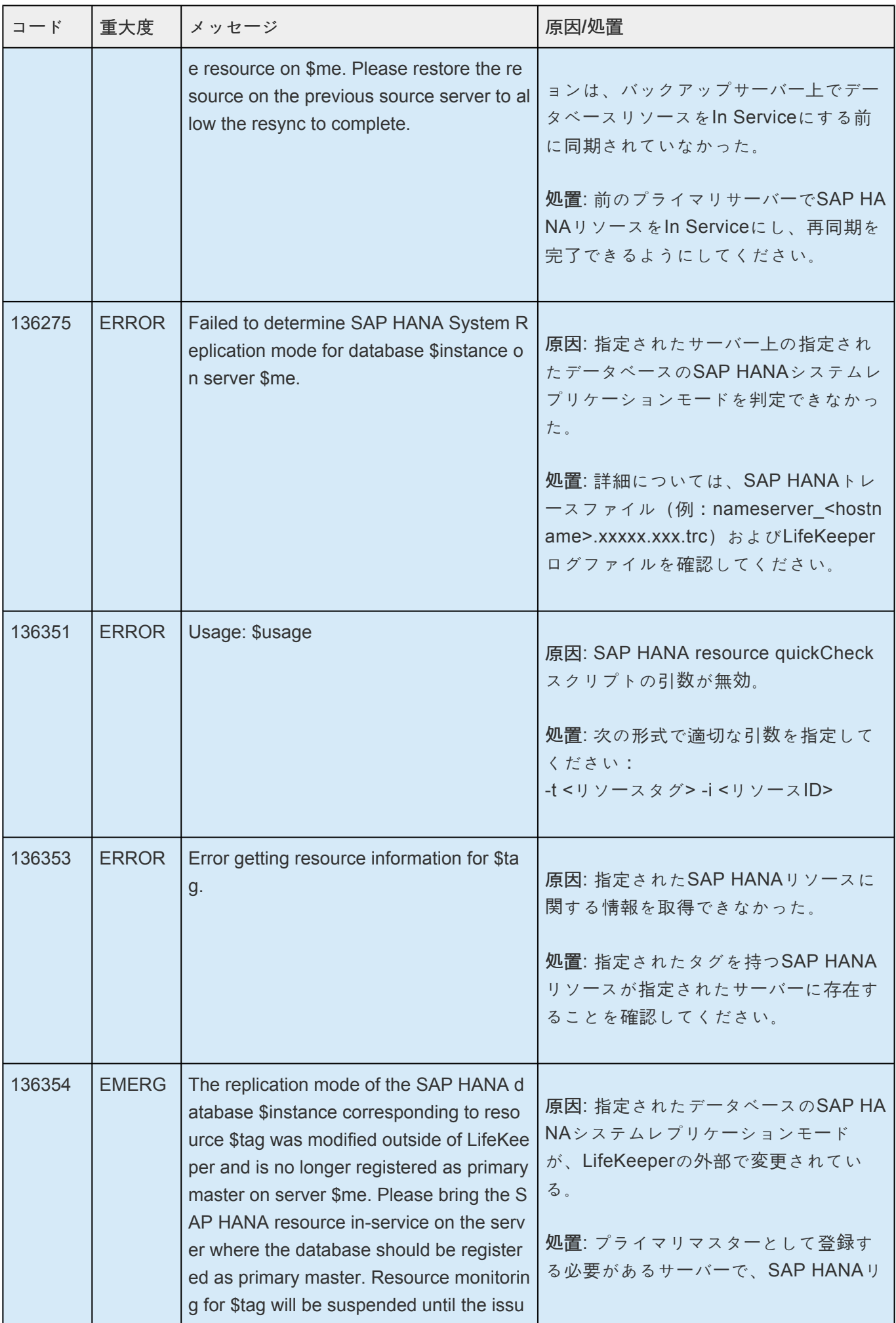

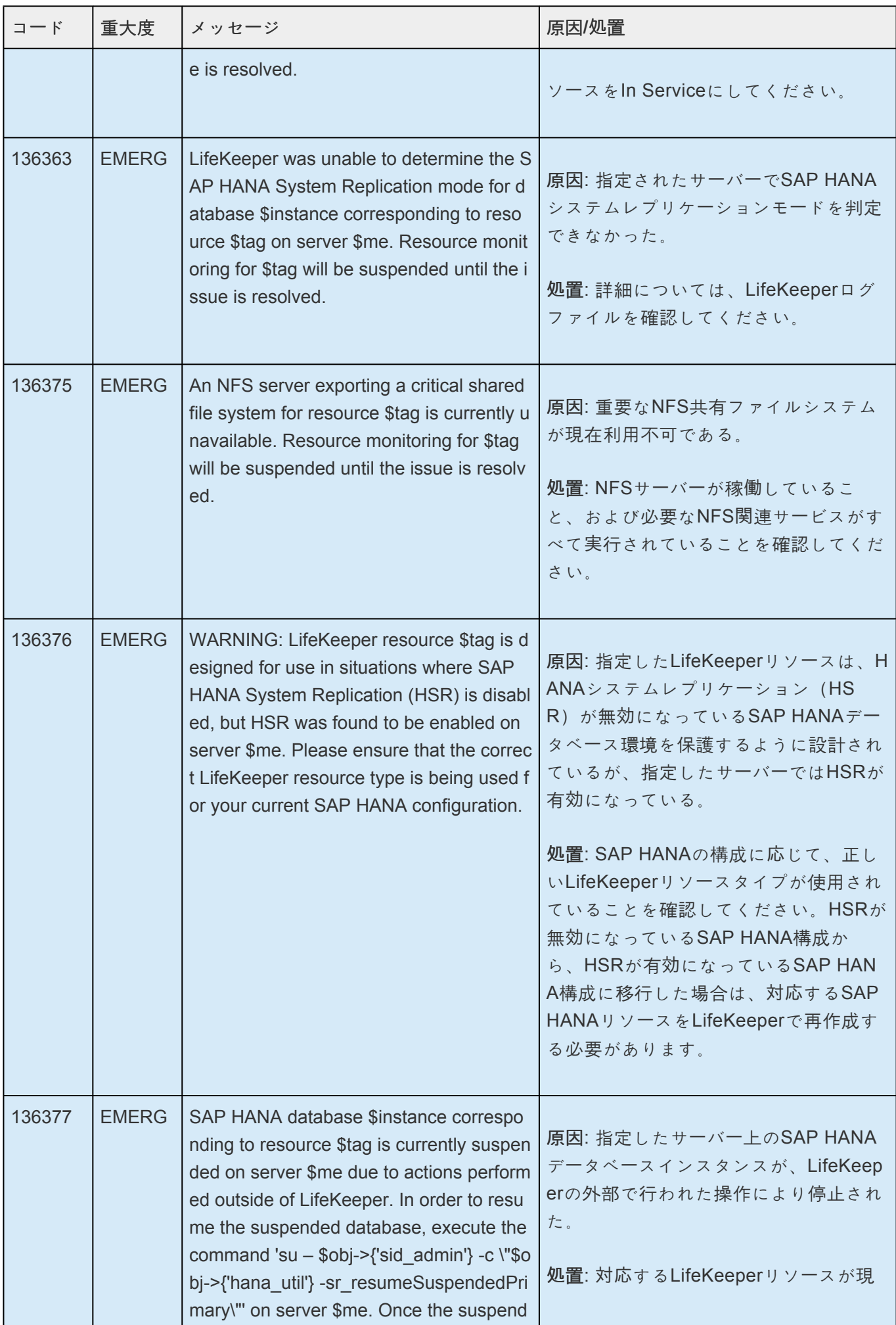

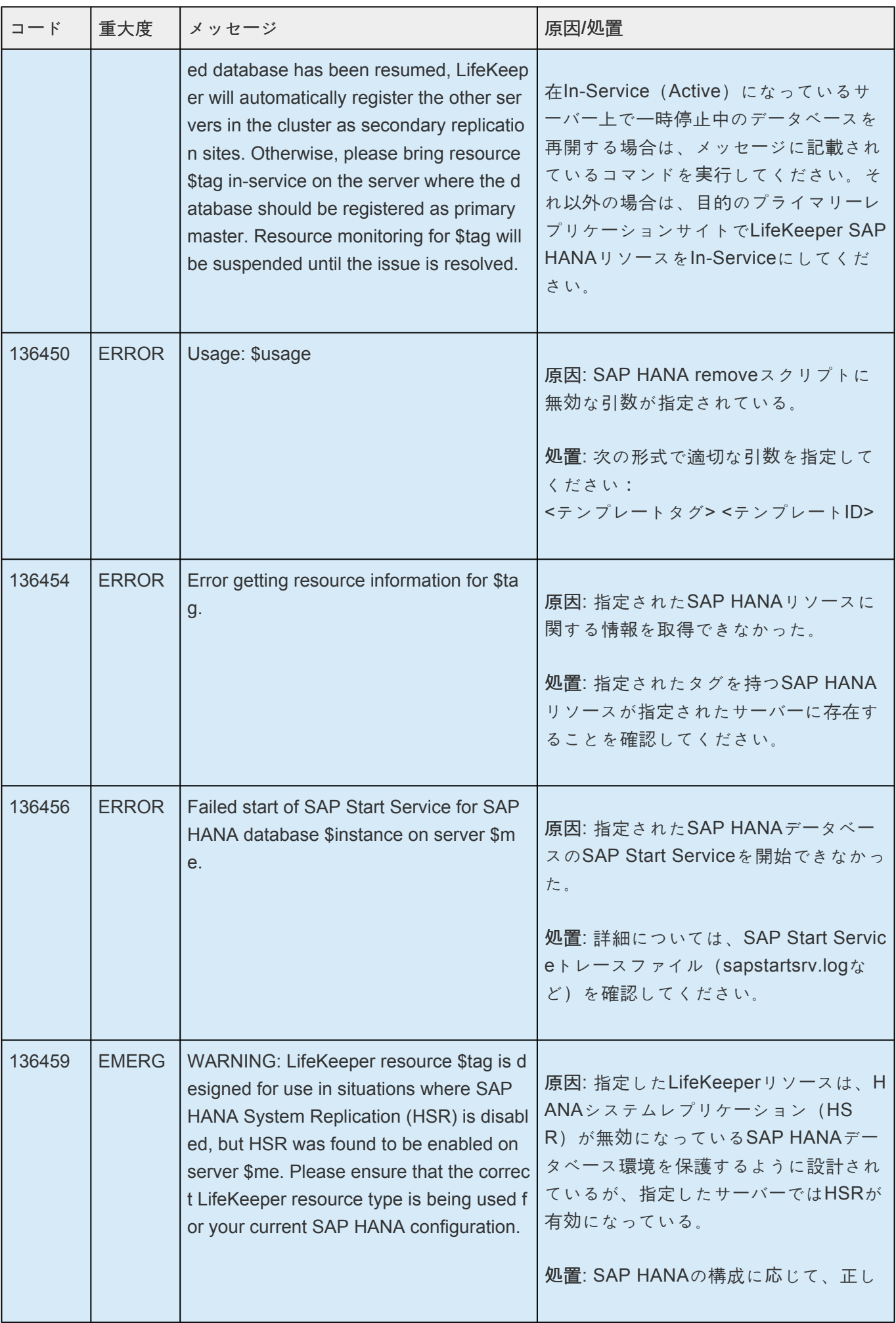

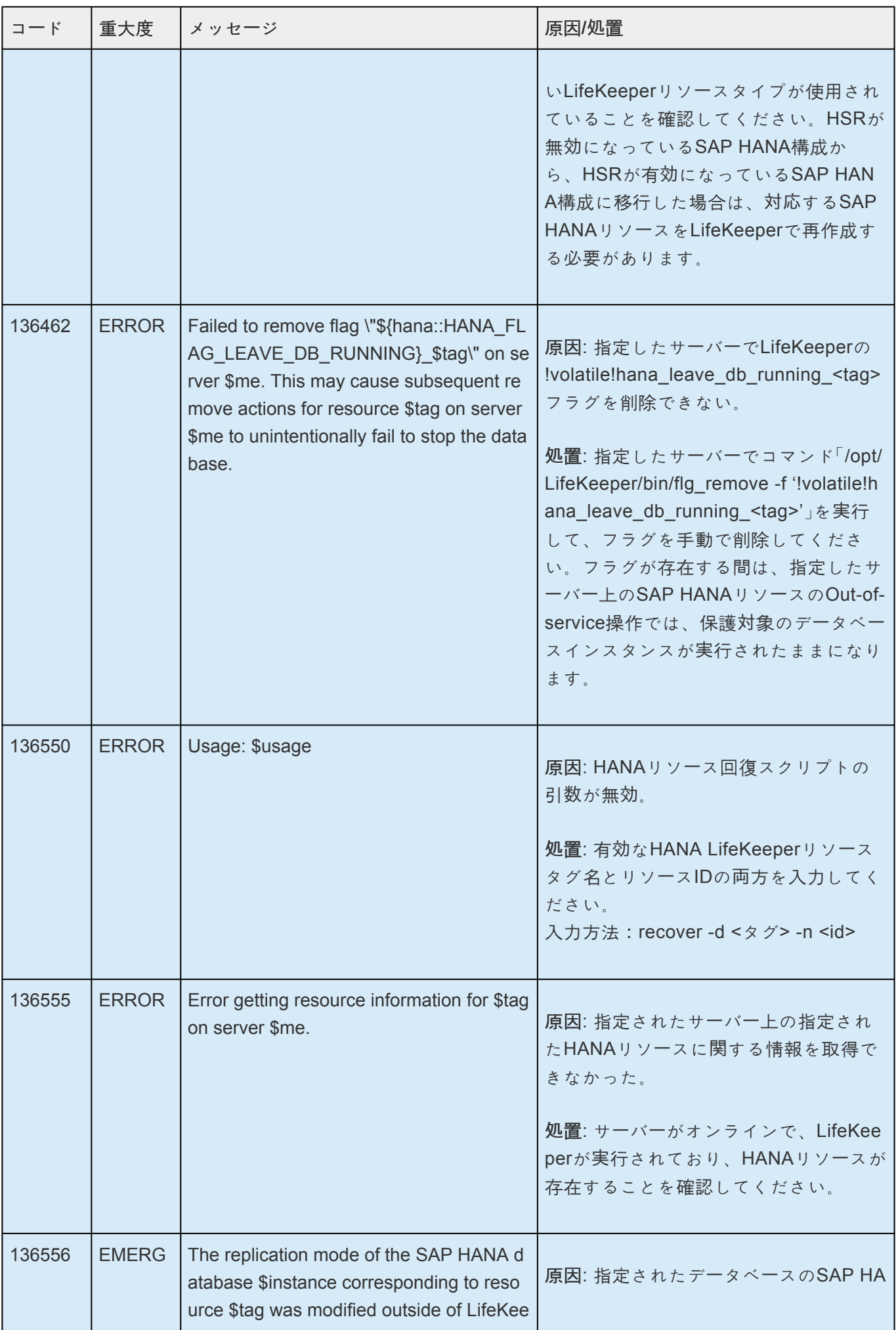

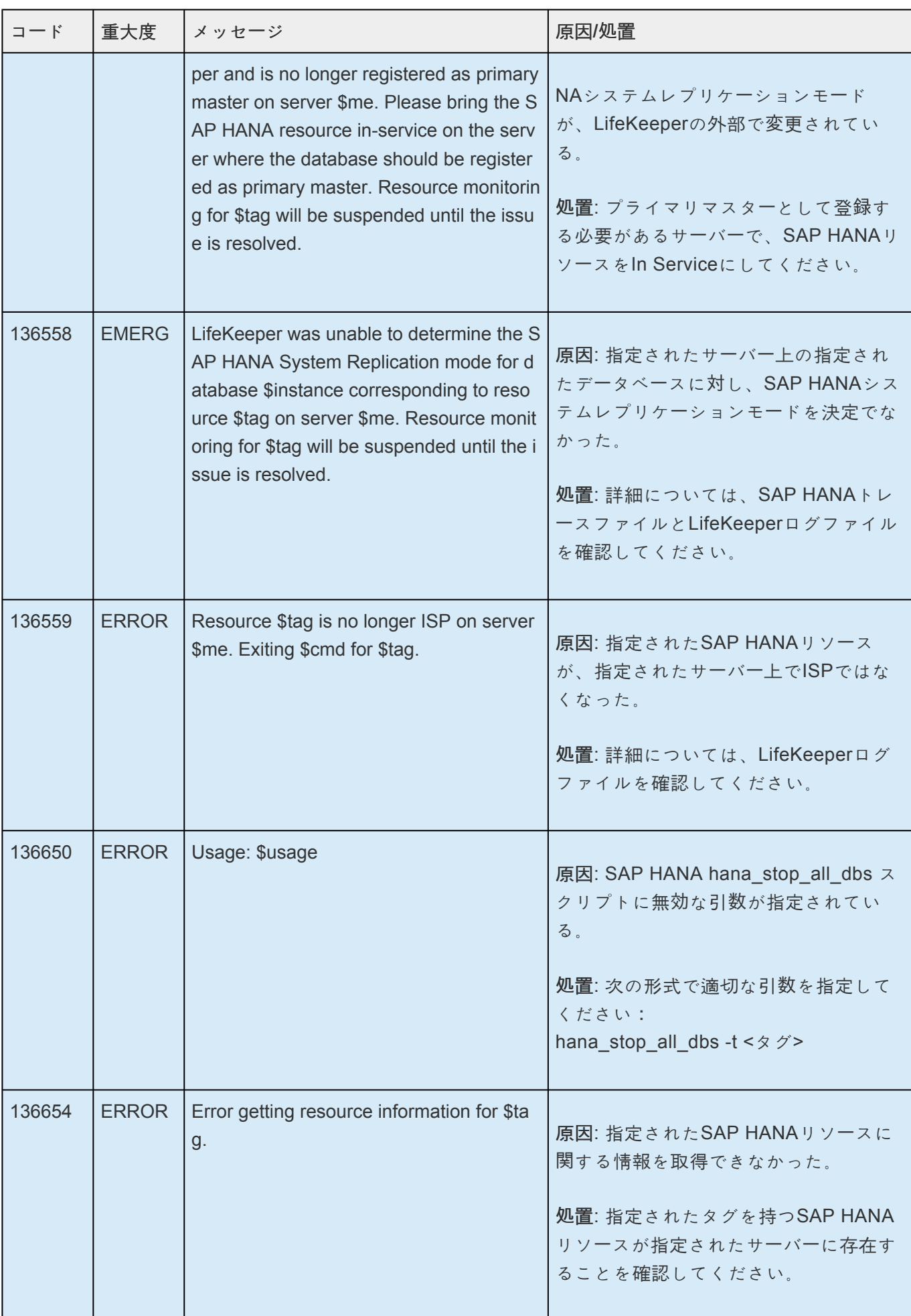

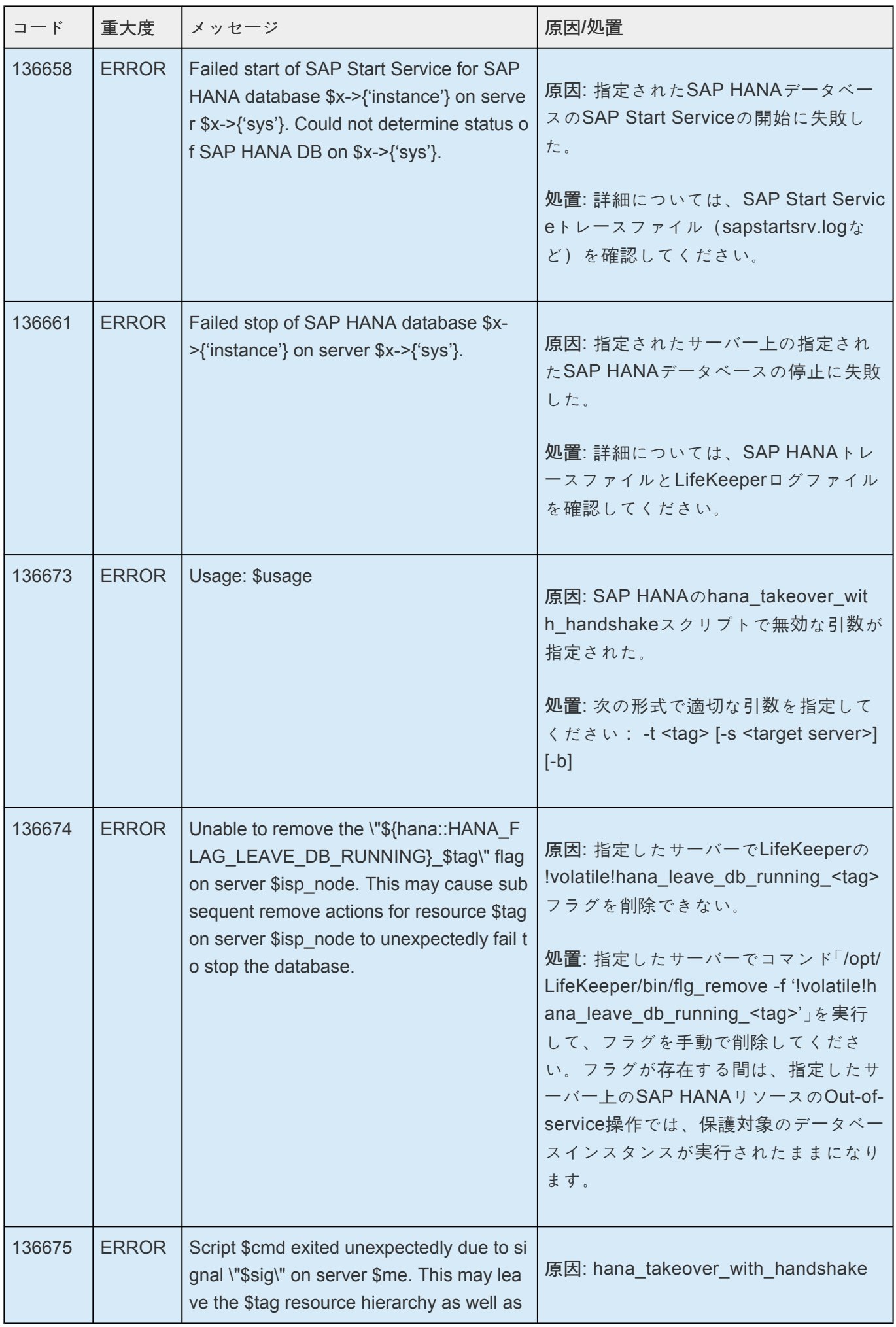

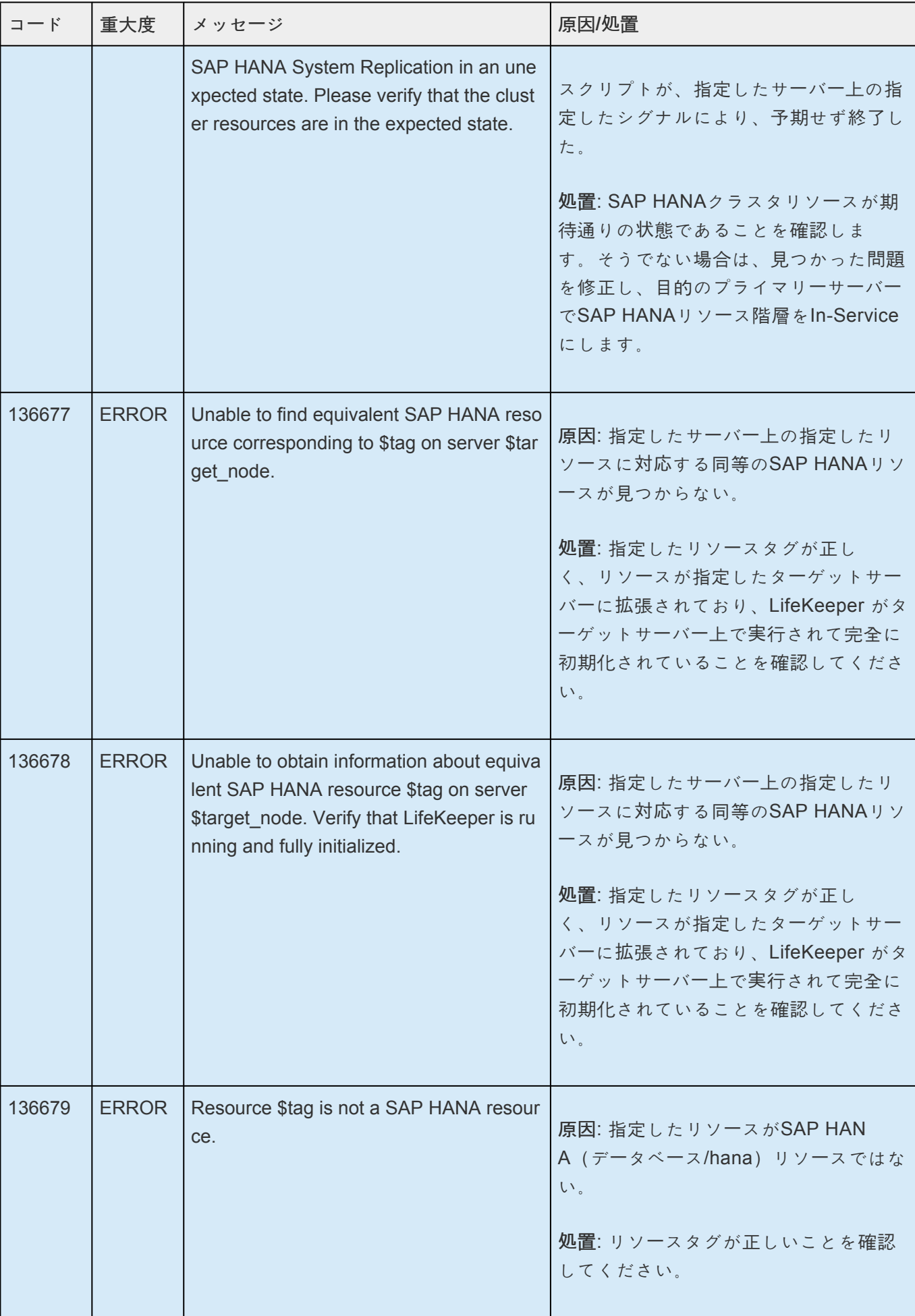

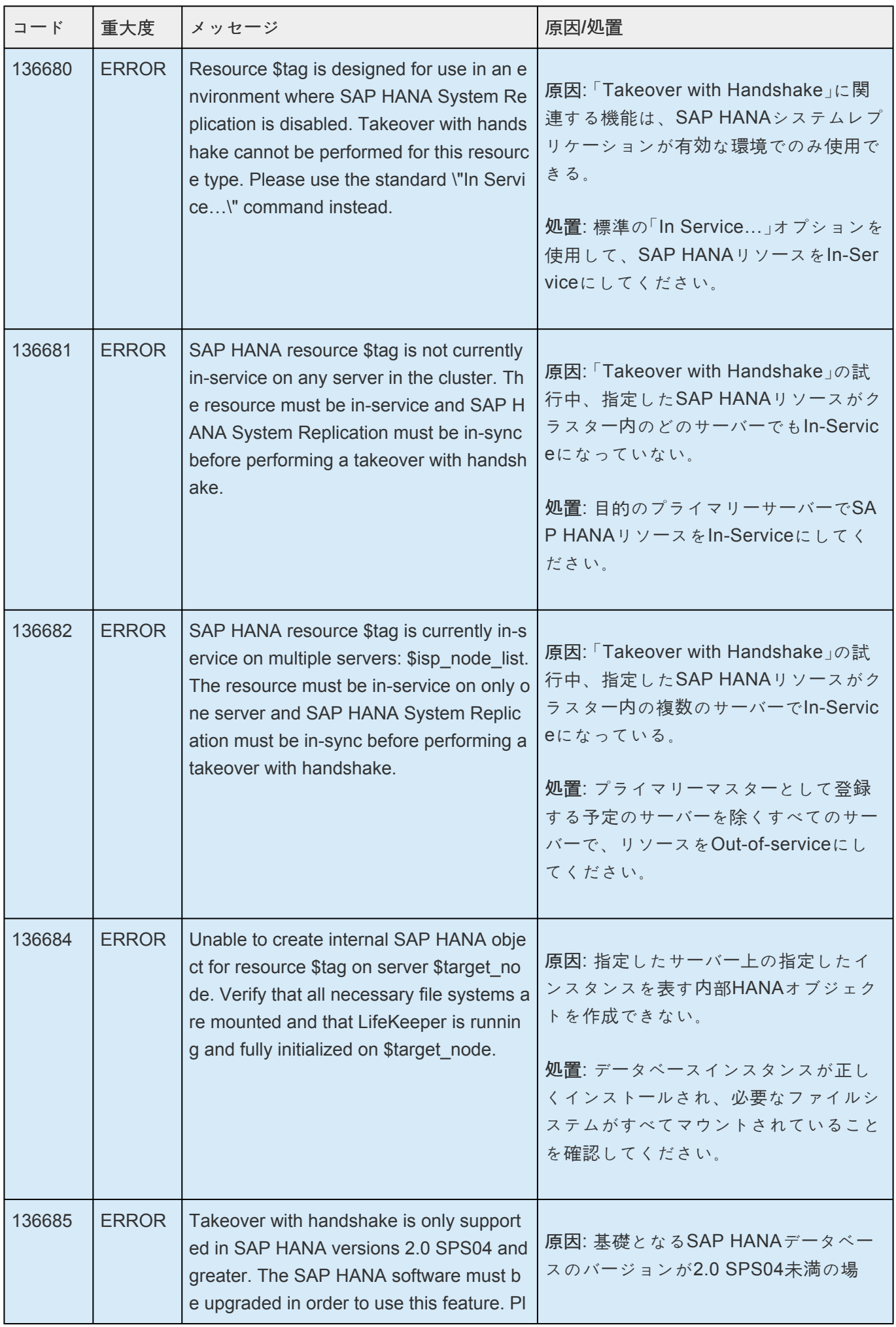

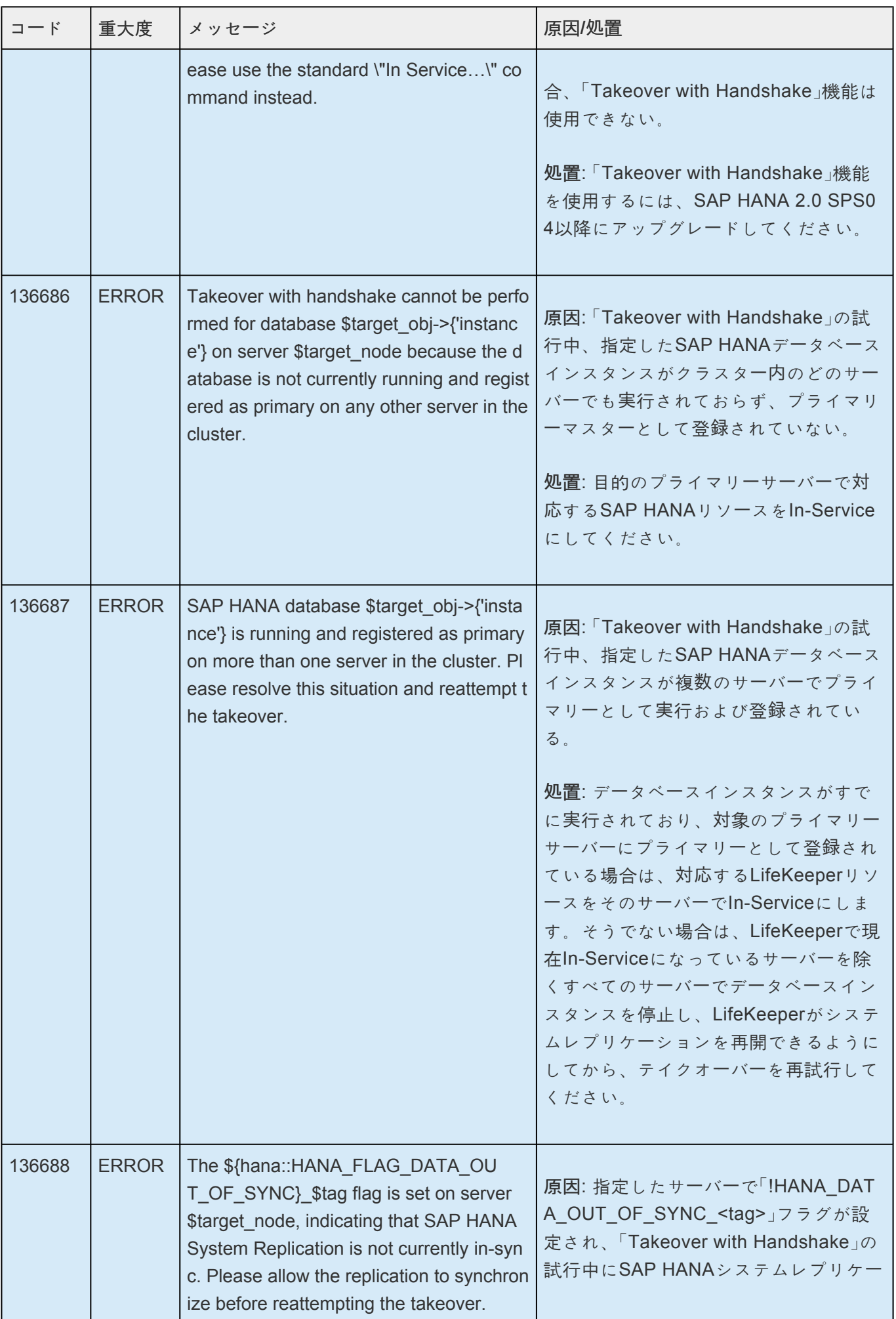

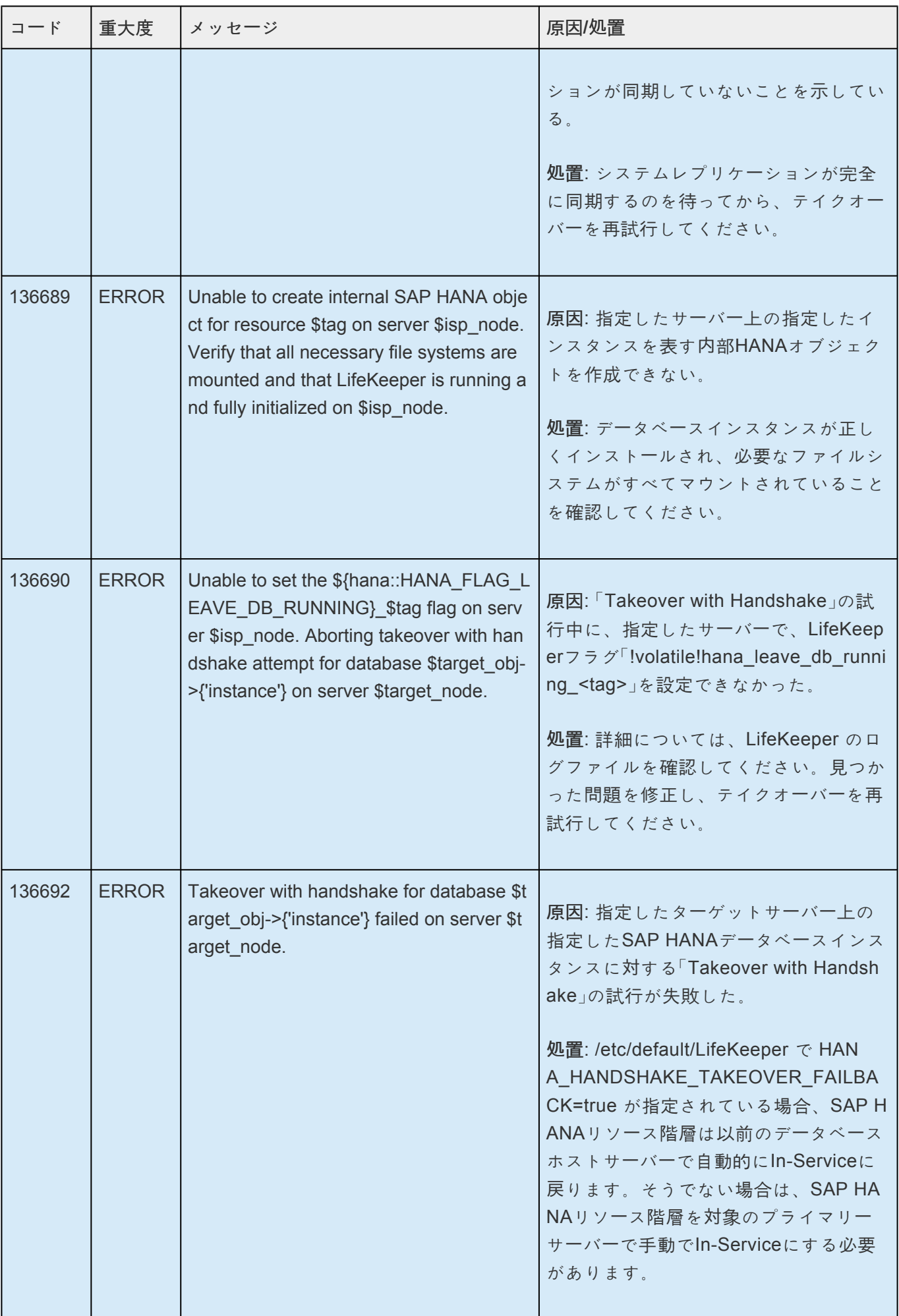

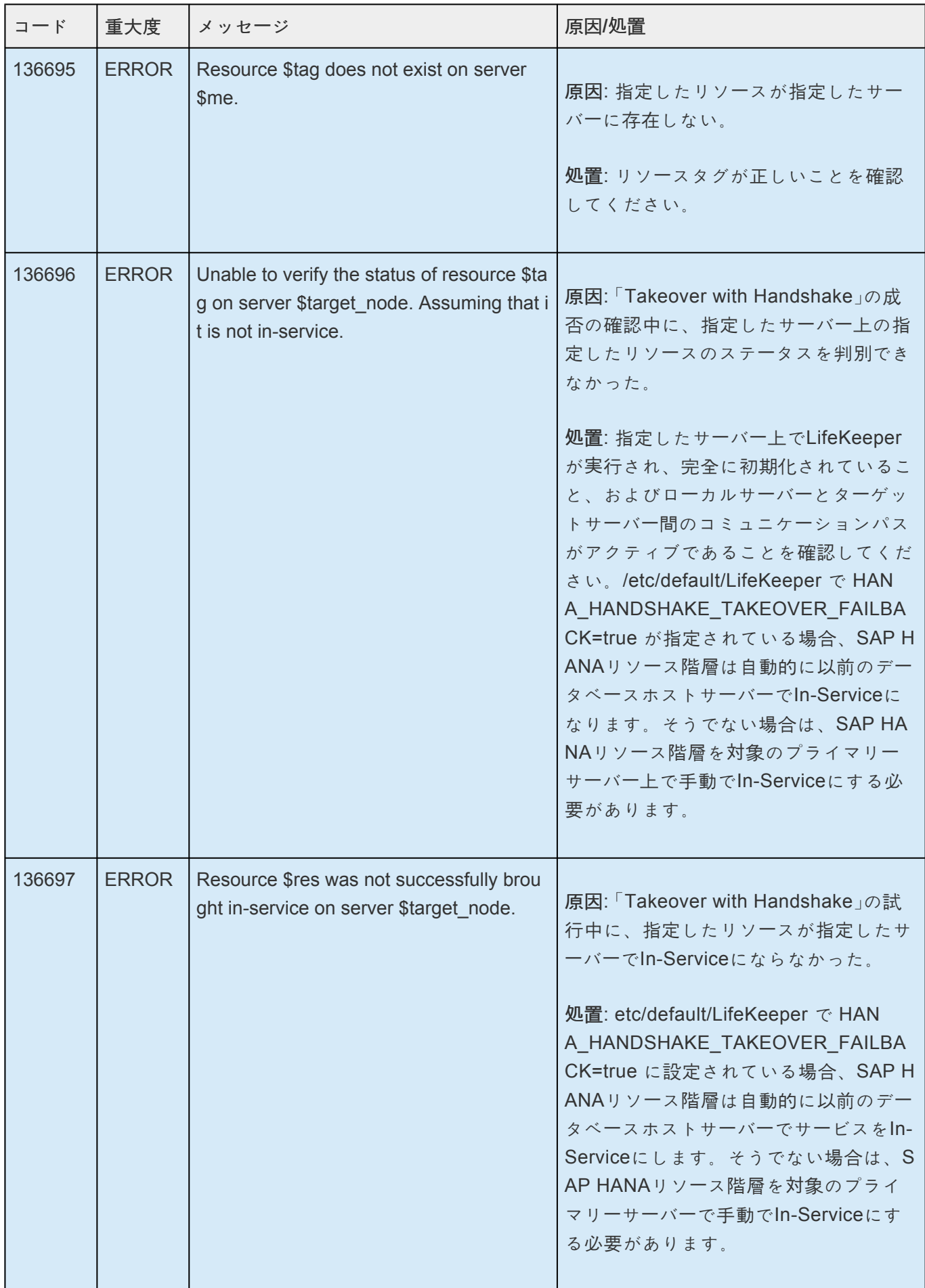

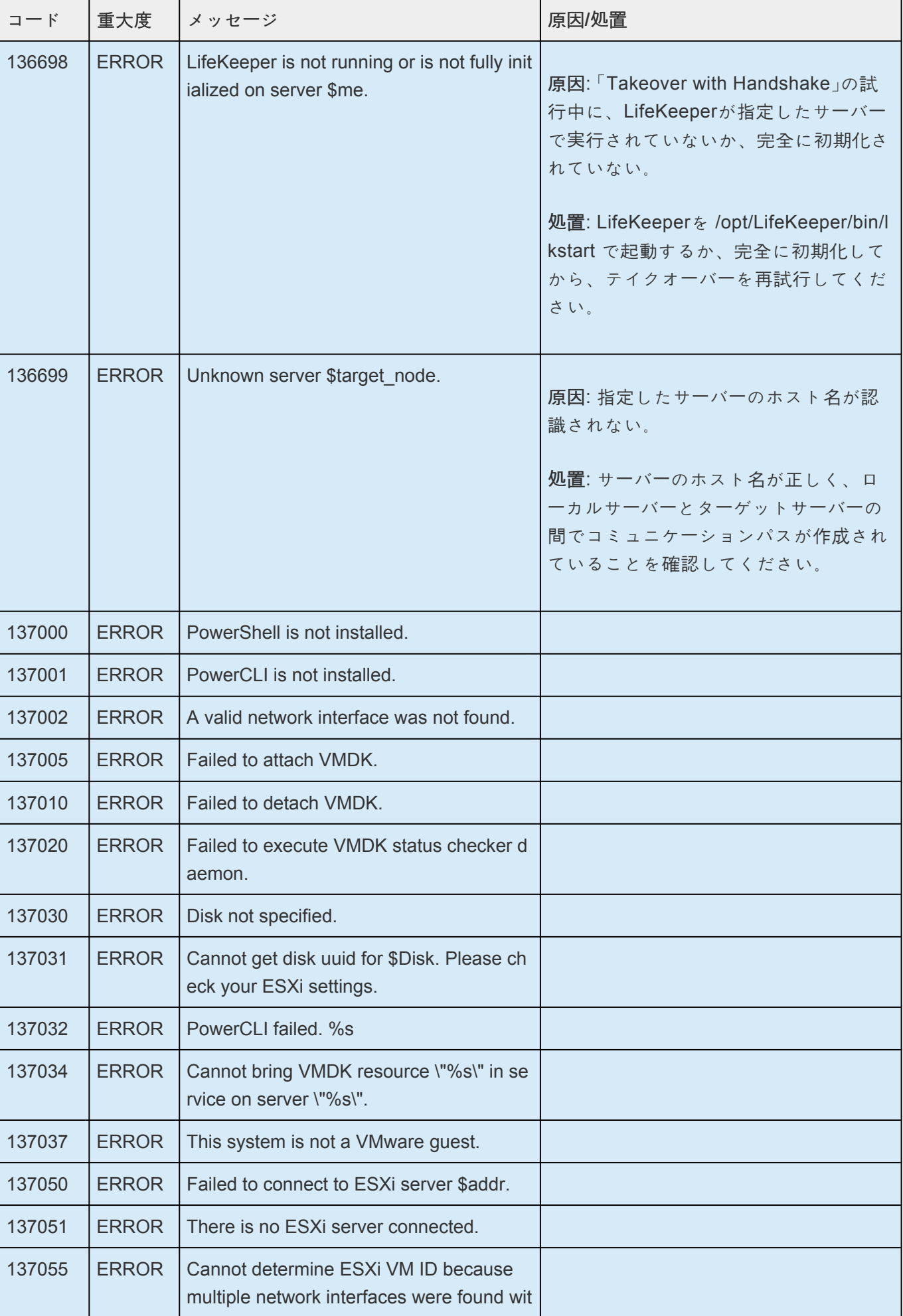

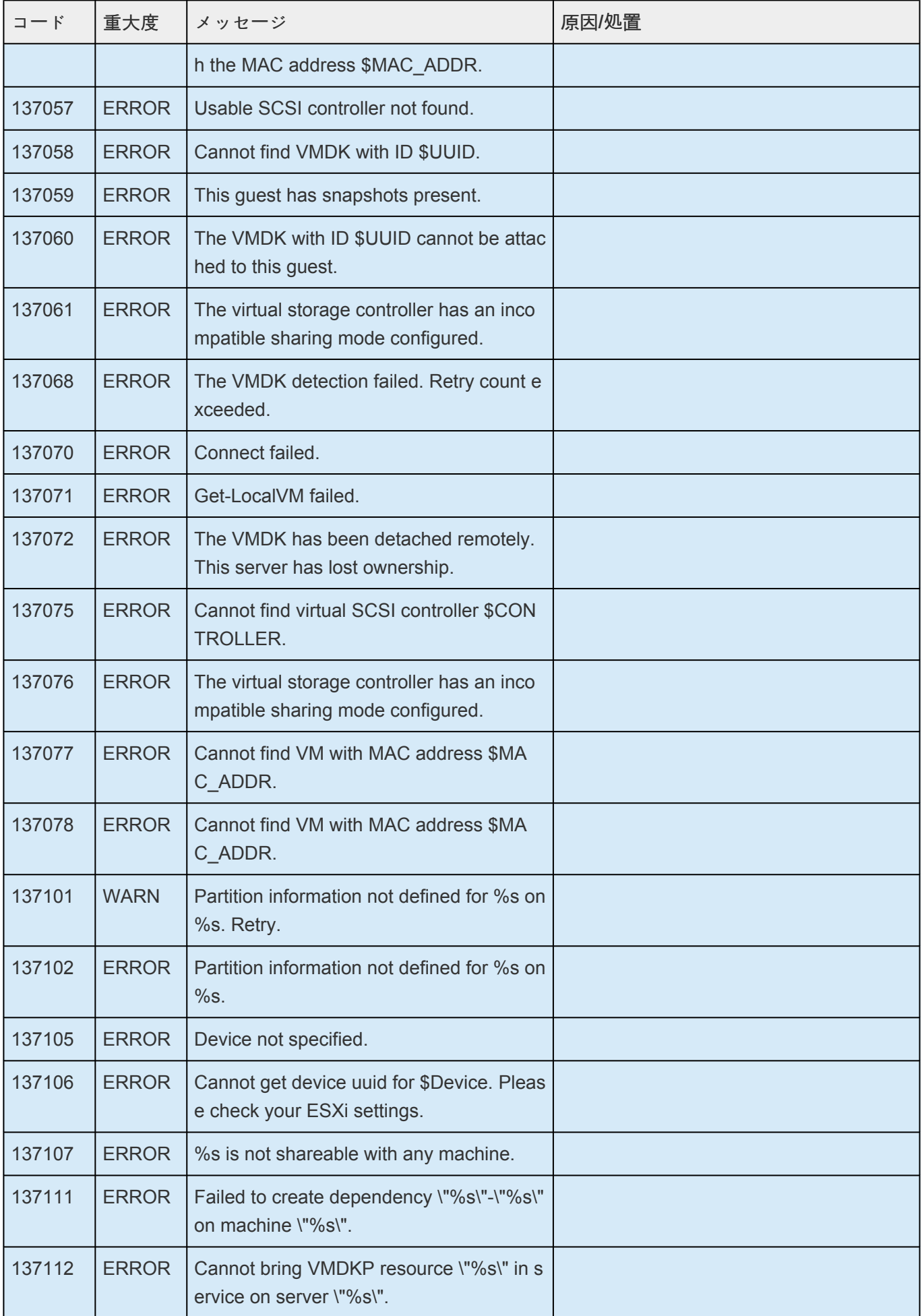

## **8.1.1. DataKeeper** メッセージカタログ

**Control F** を使用して、各カタログの特定のエラーコードを検索します。エラーコードの検索には、画面 右上の検索ボックスをご利用ください。

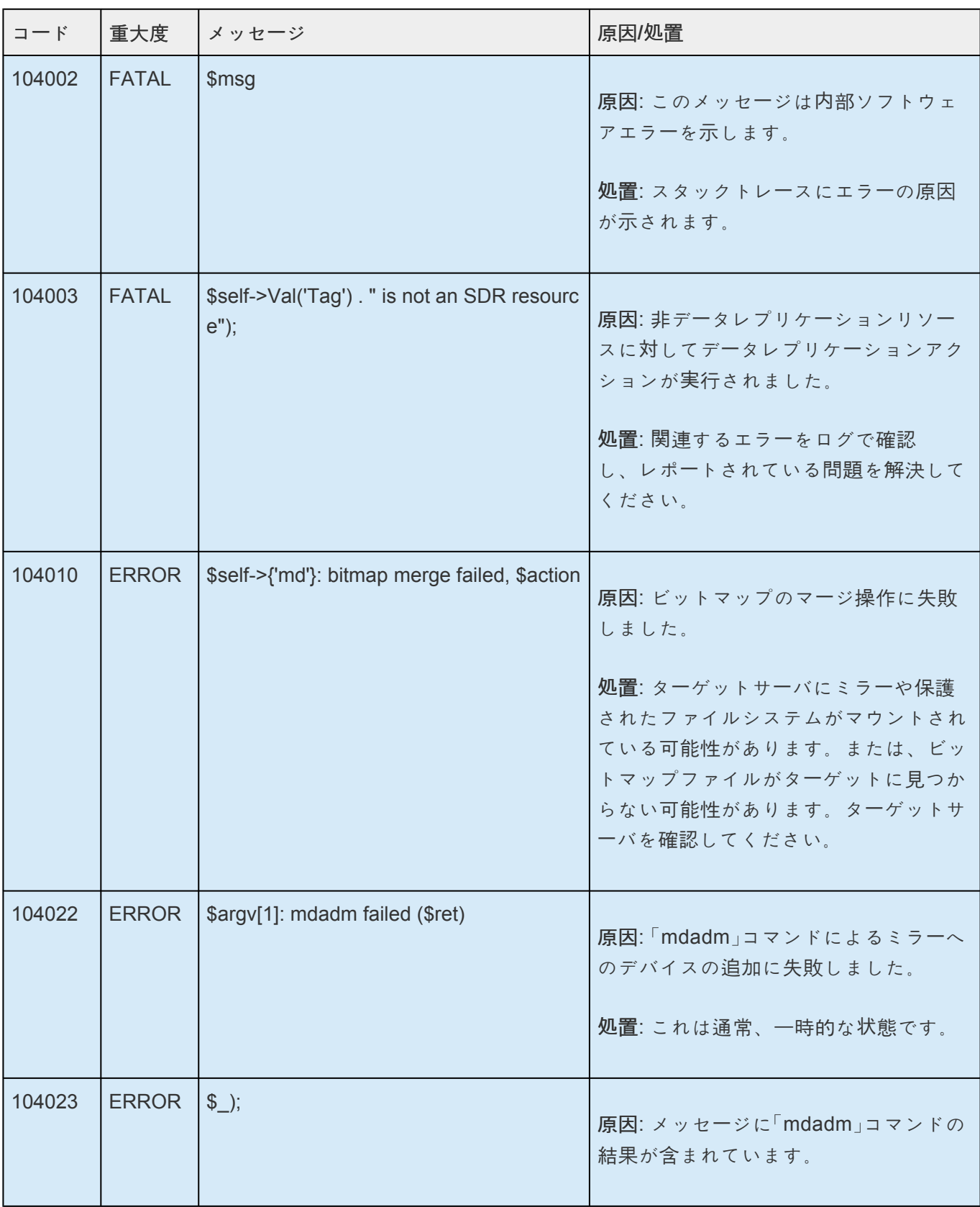

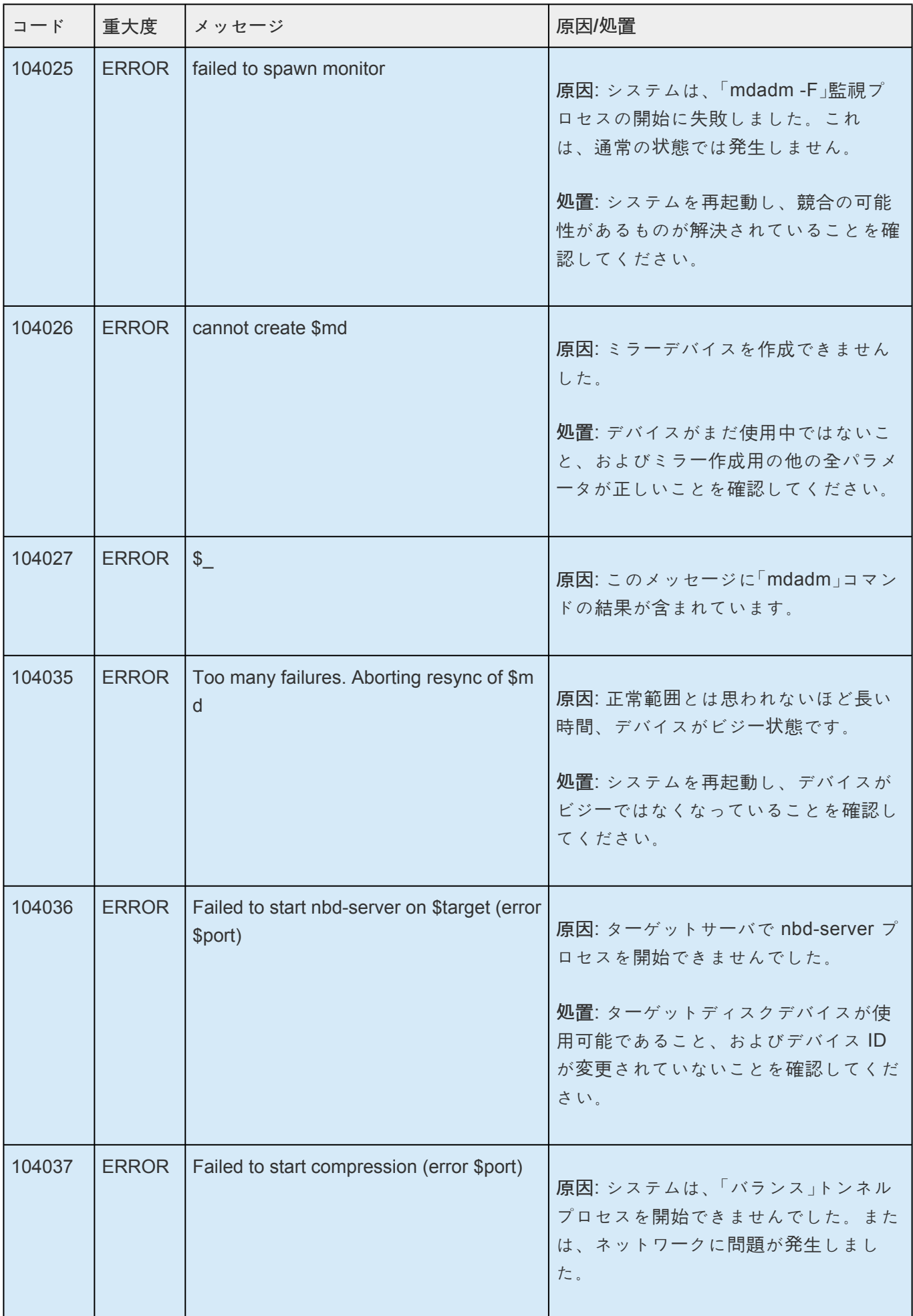

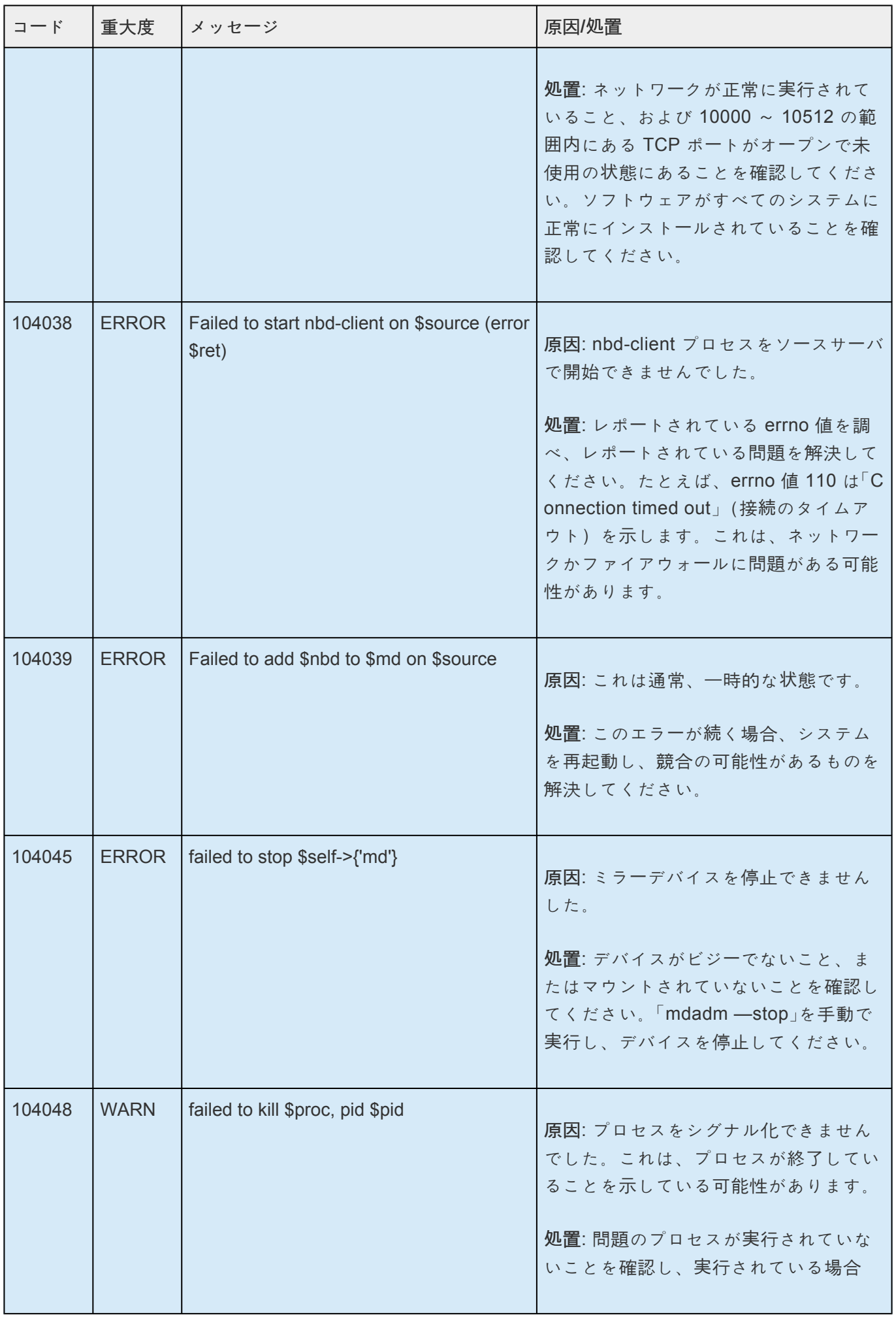

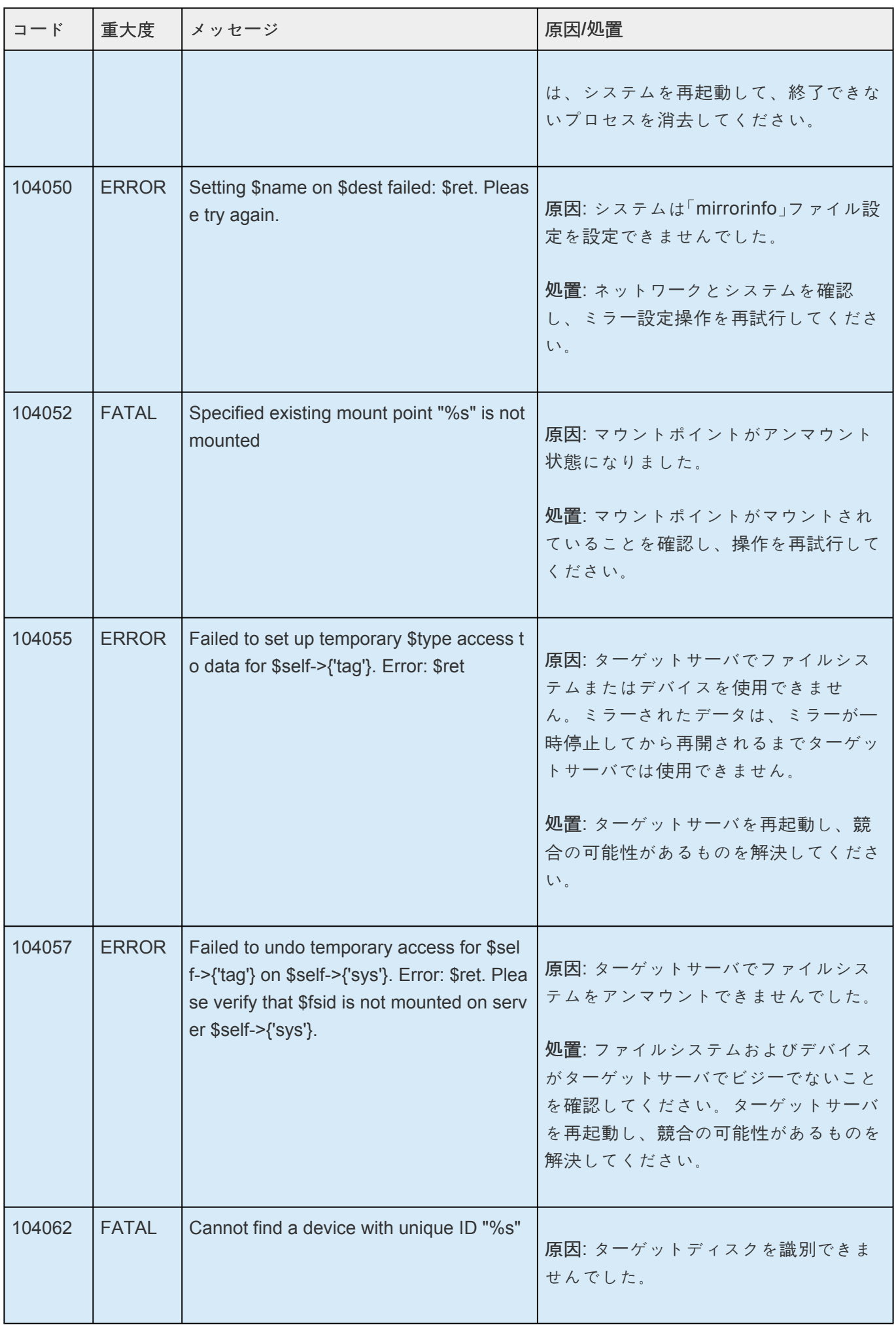

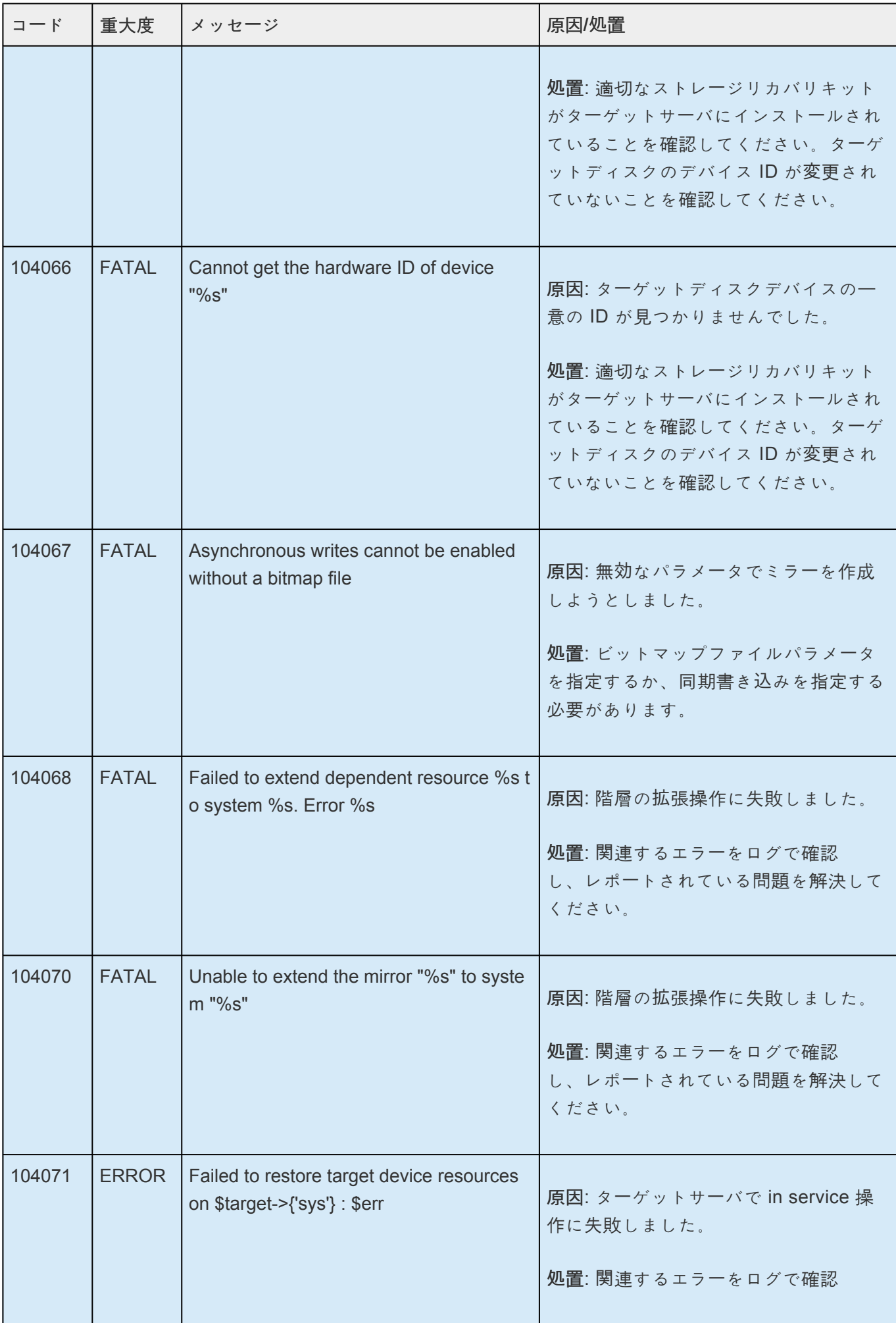

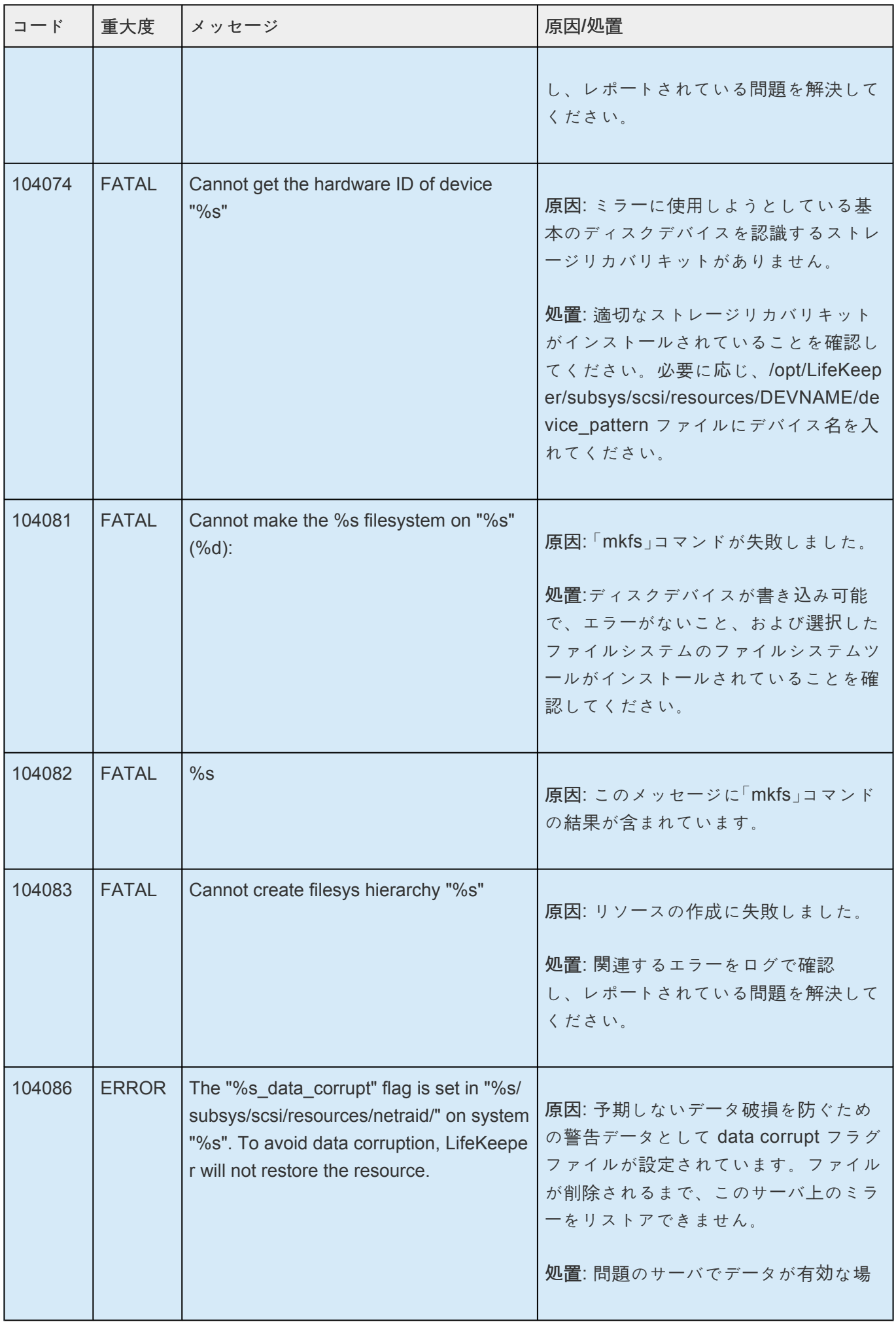

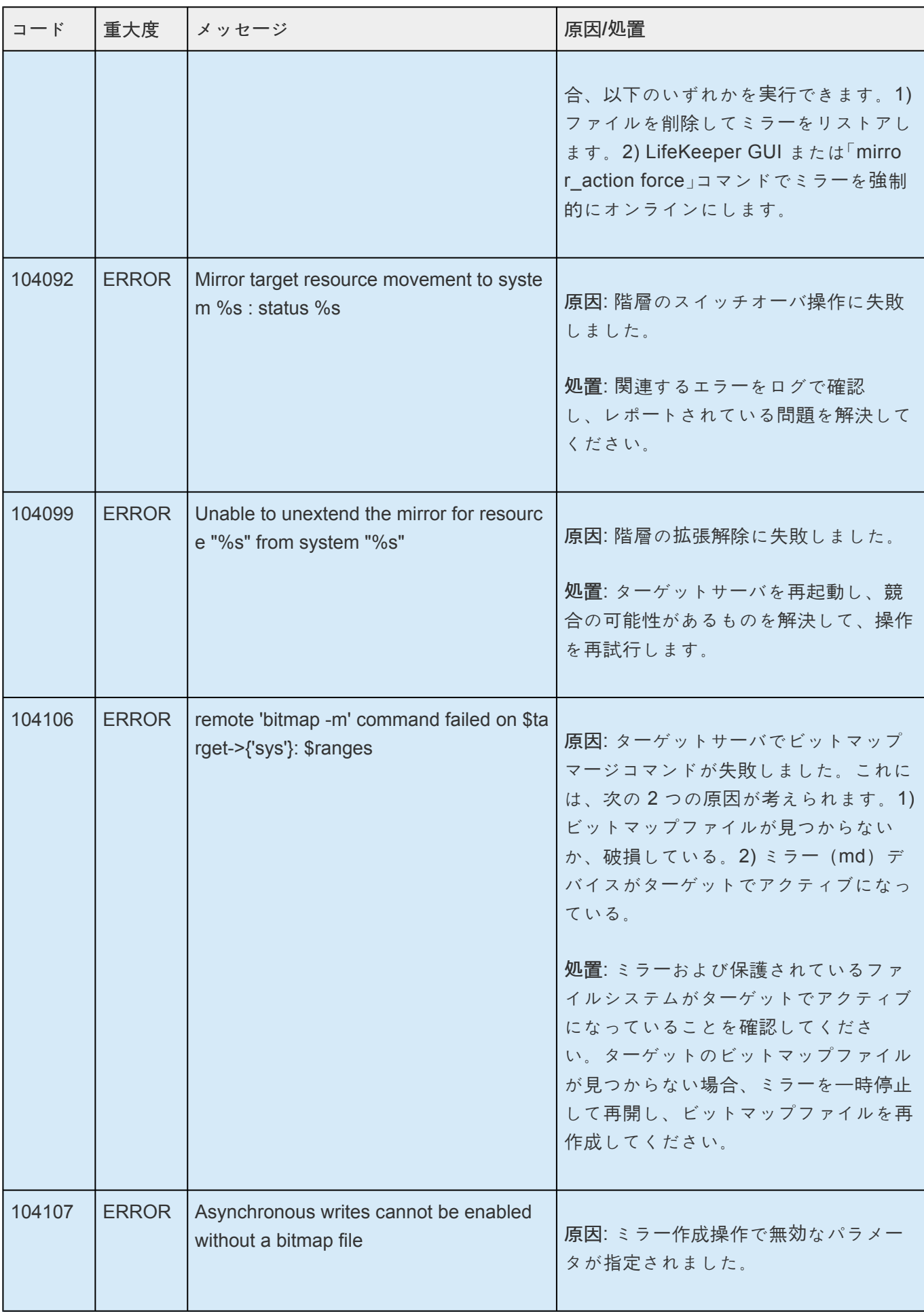

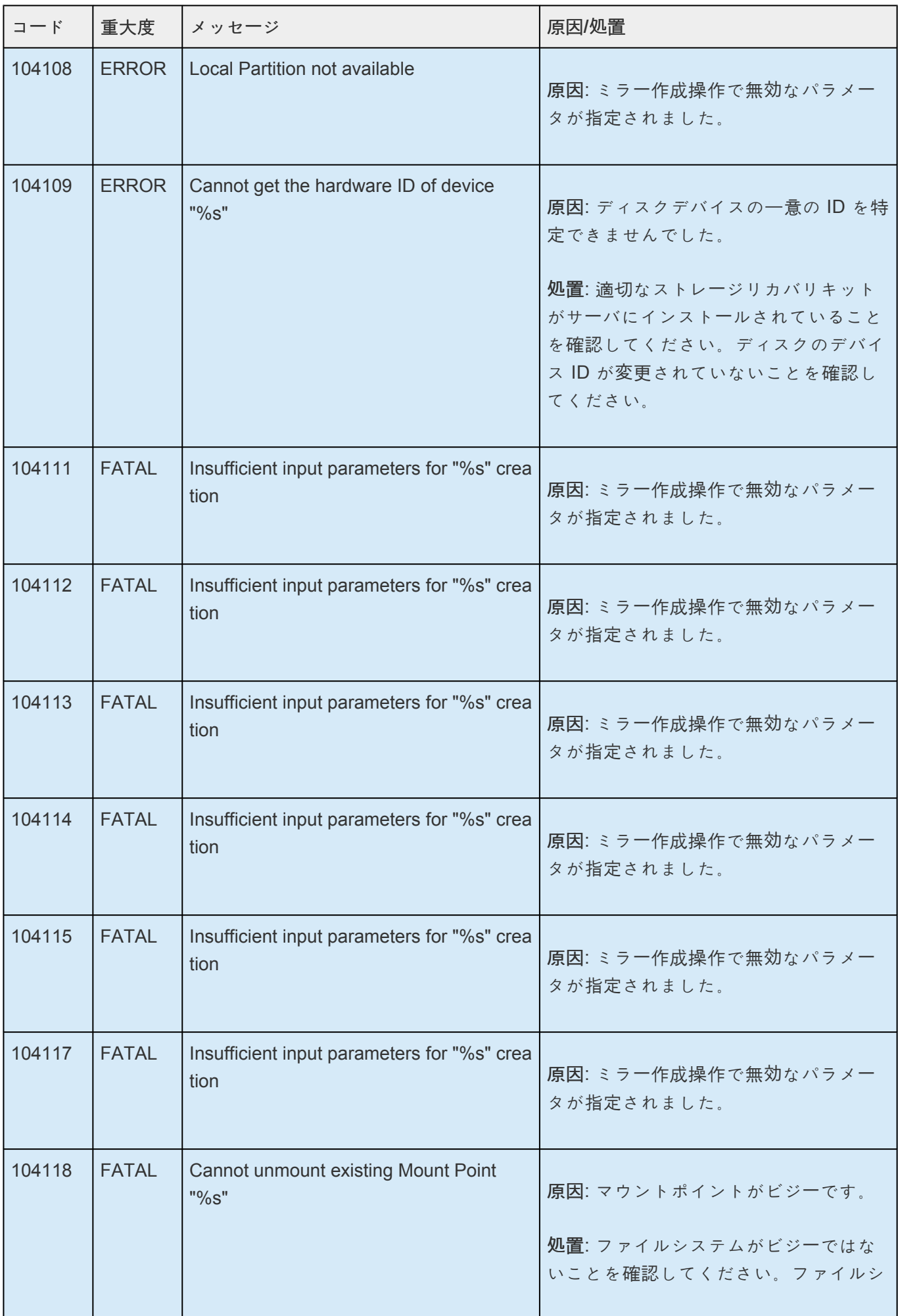

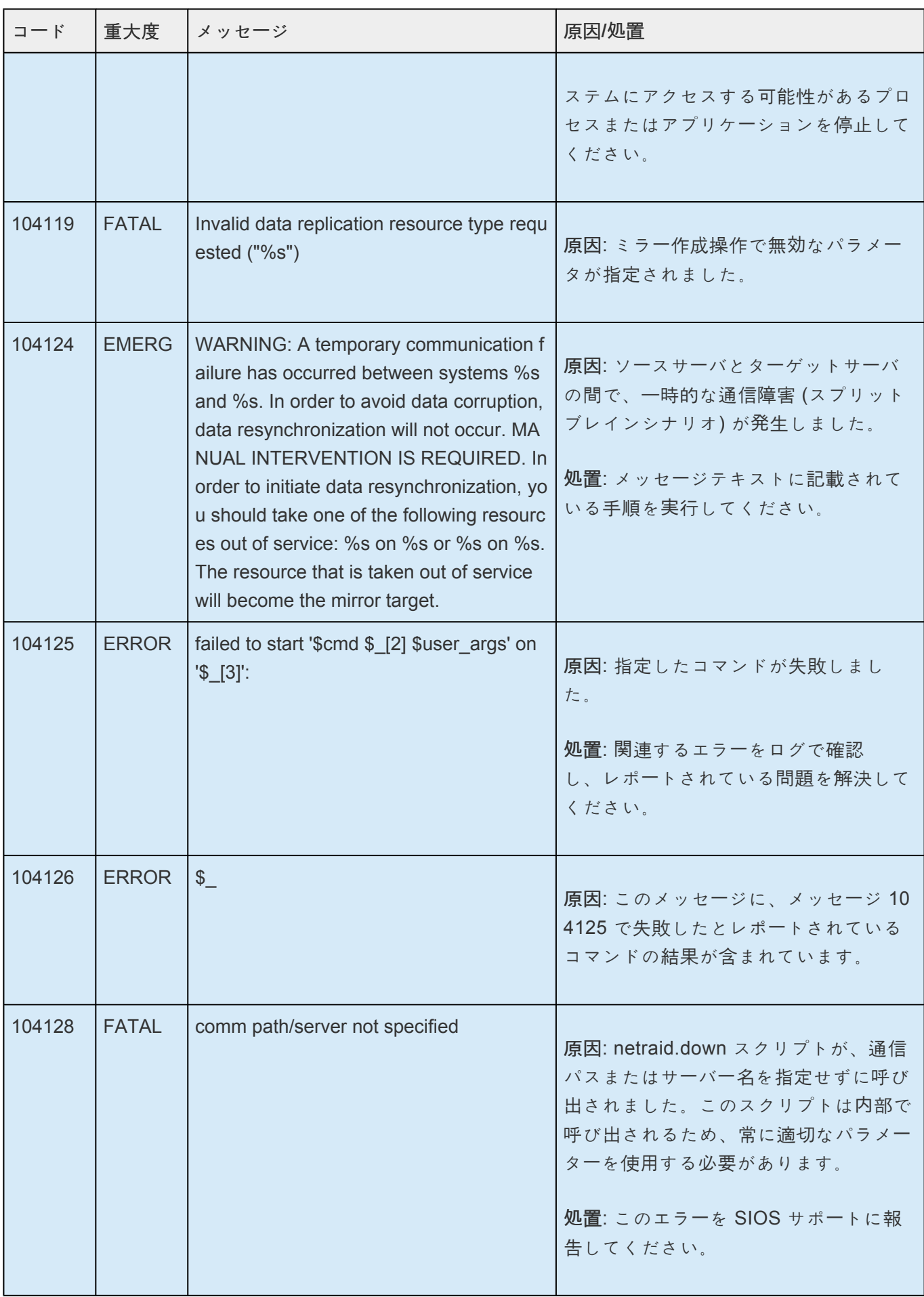

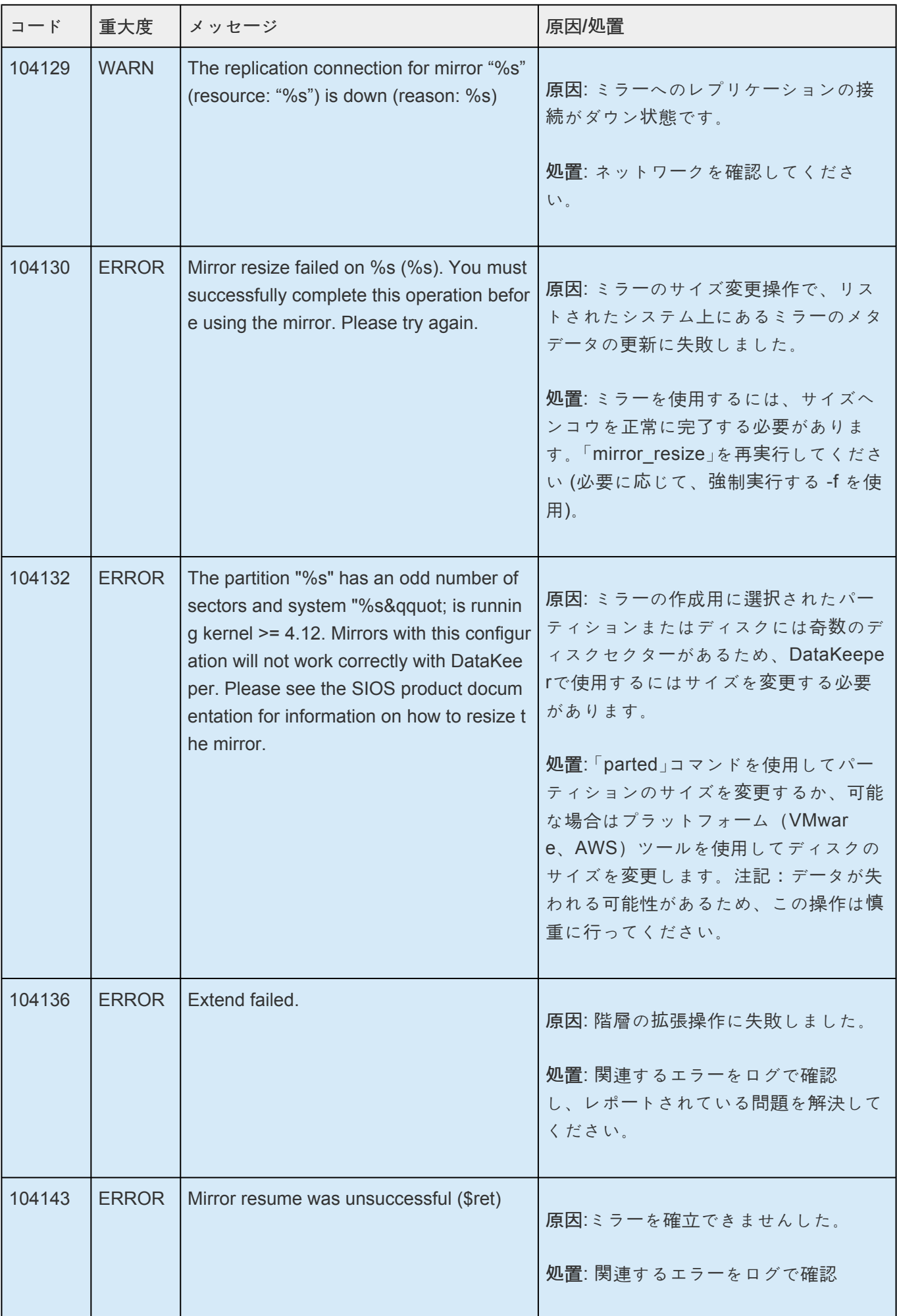

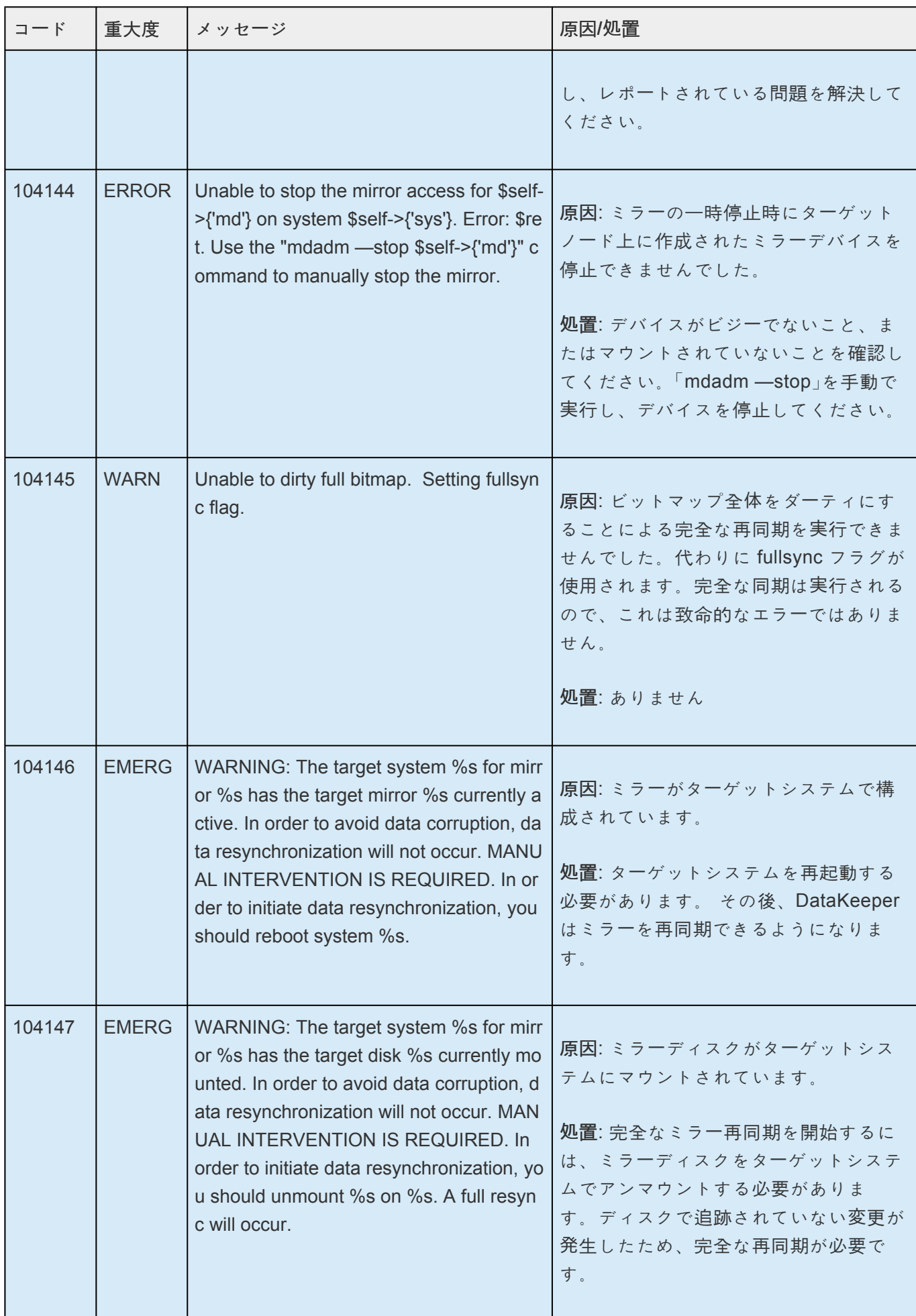

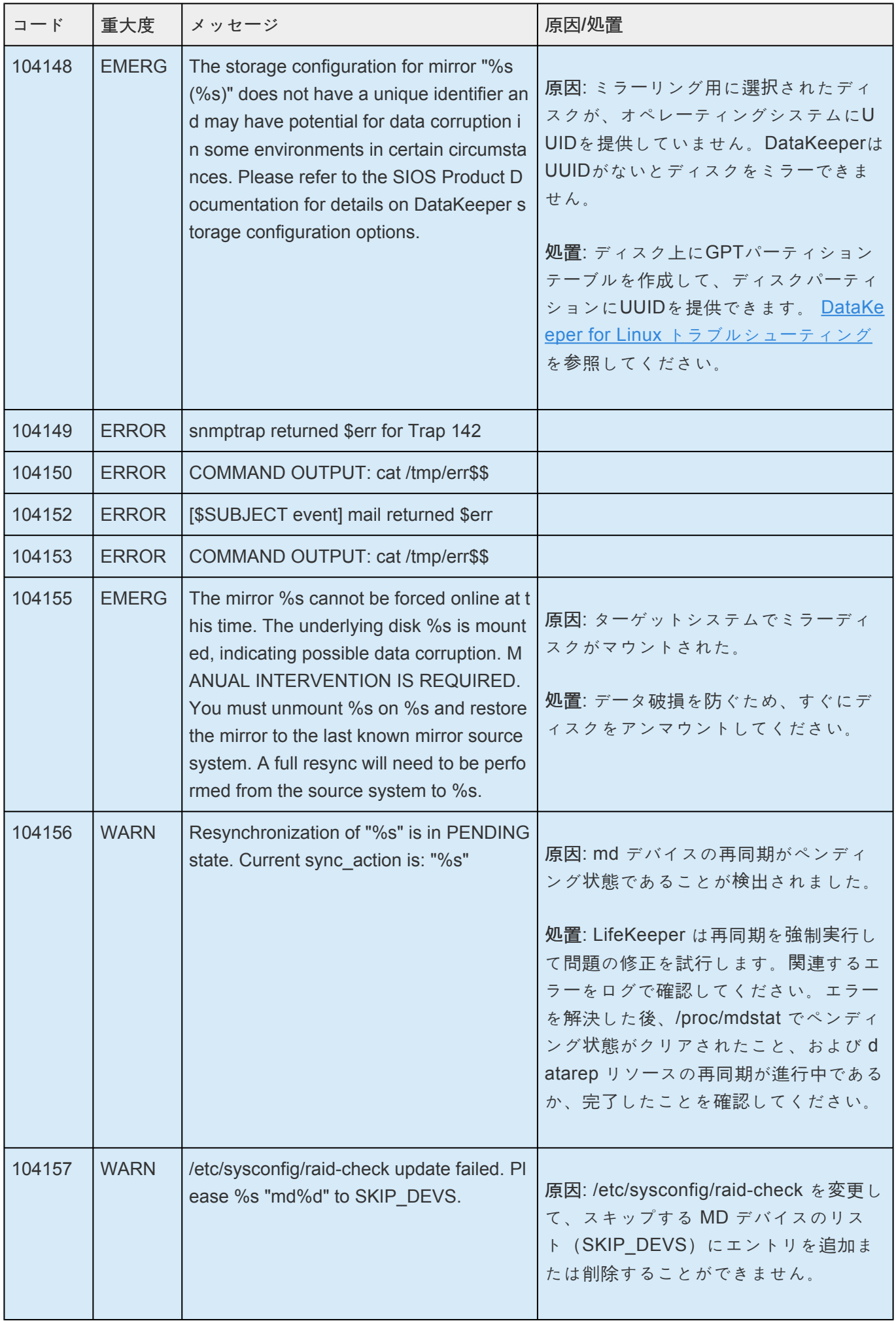
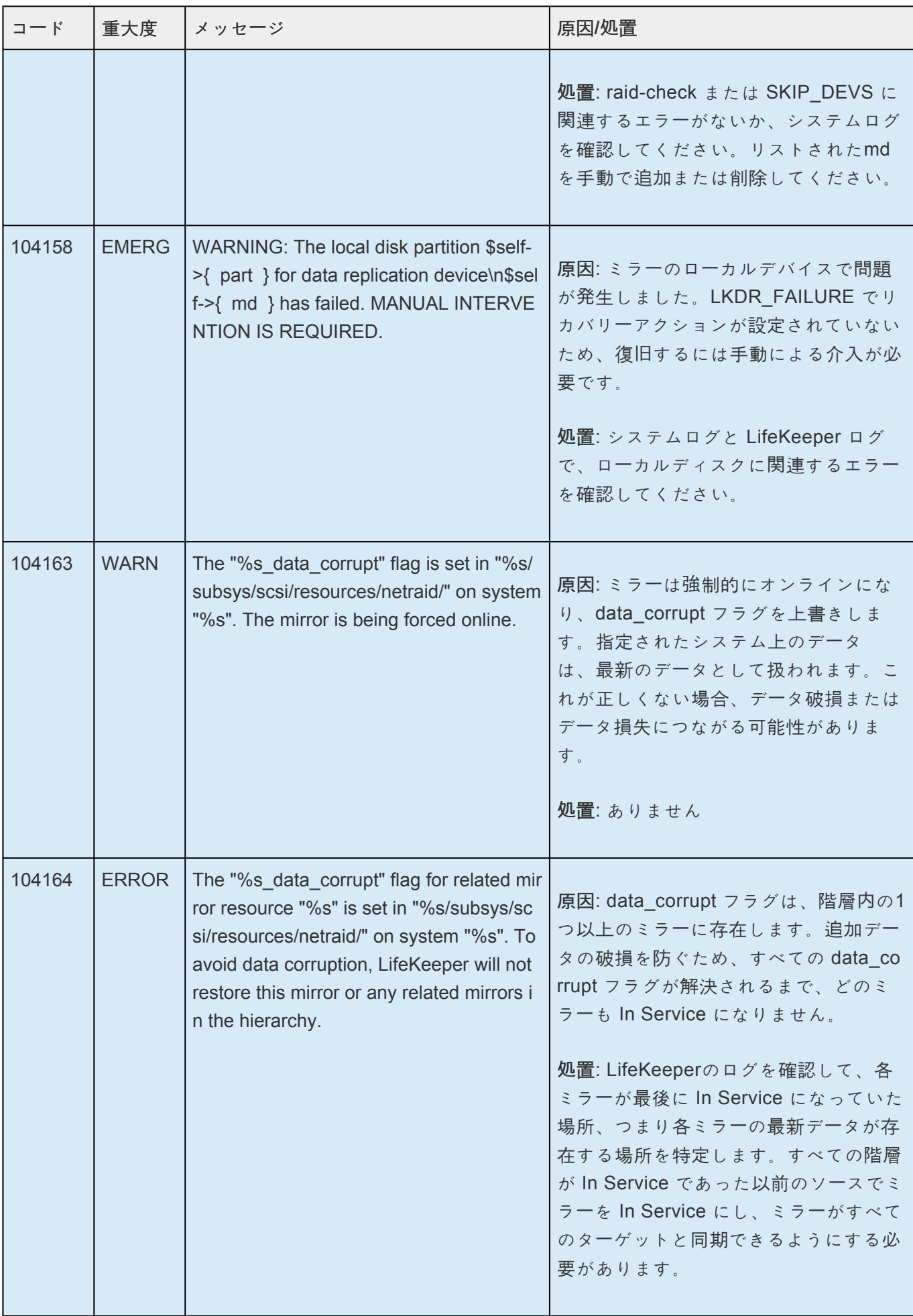

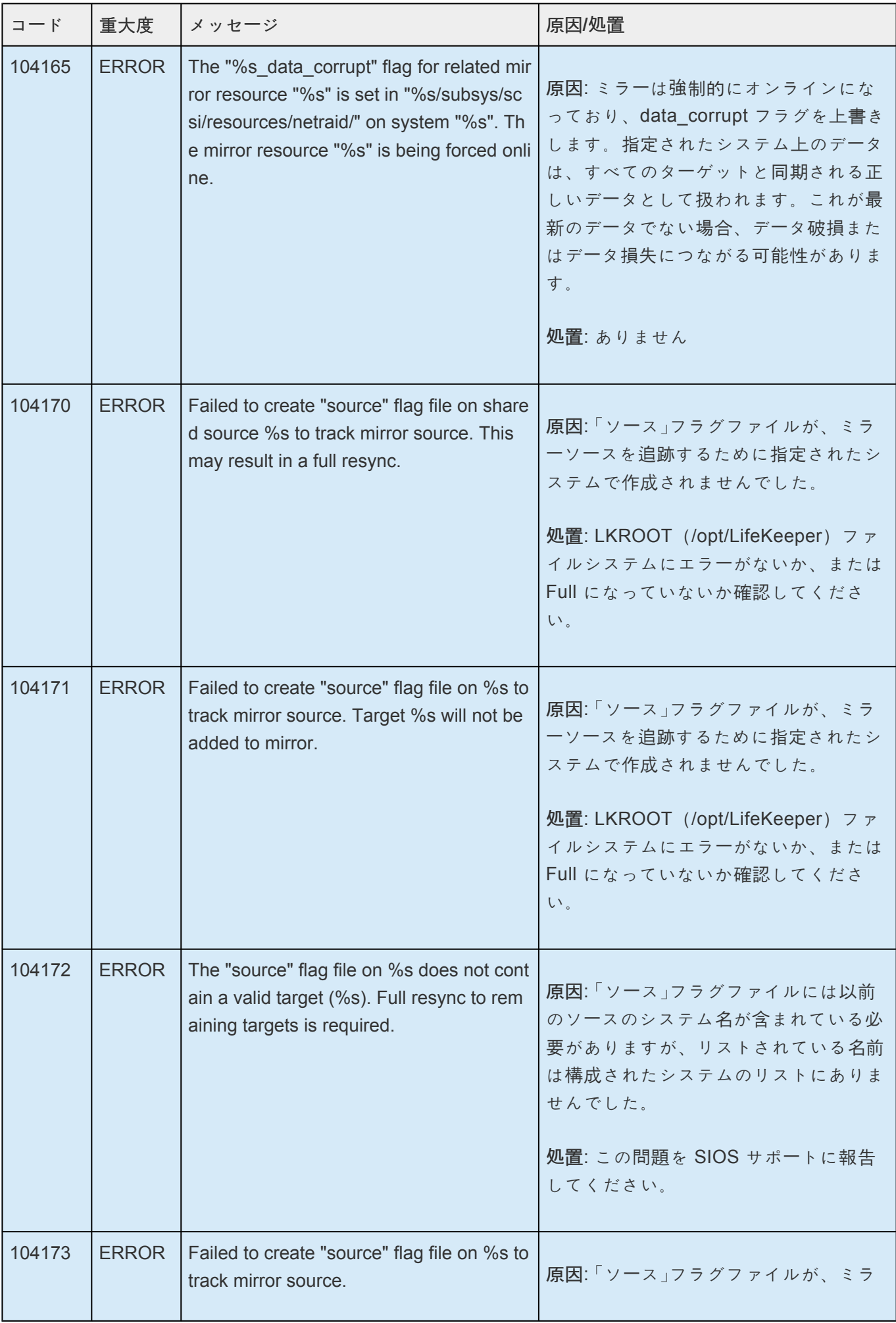

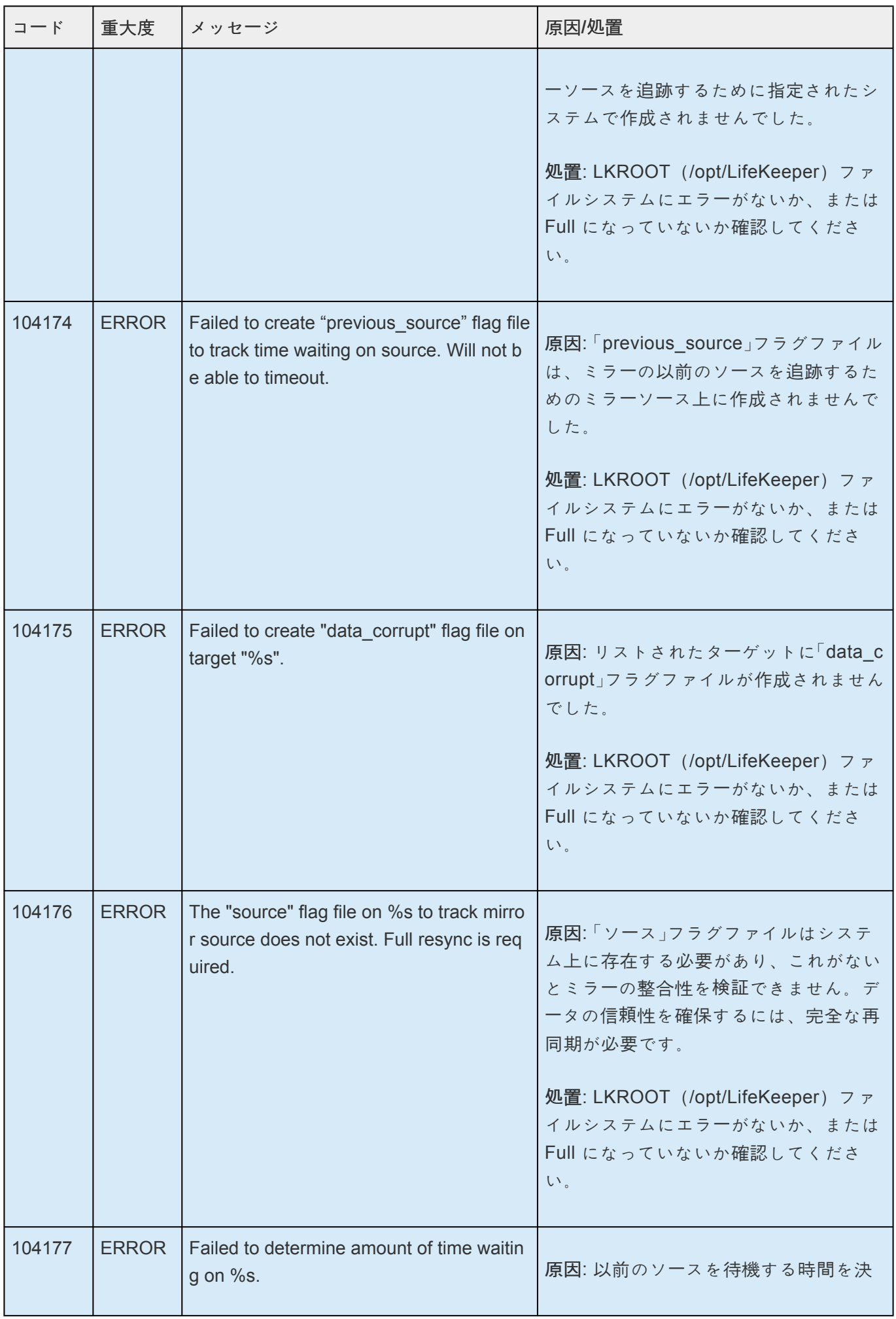

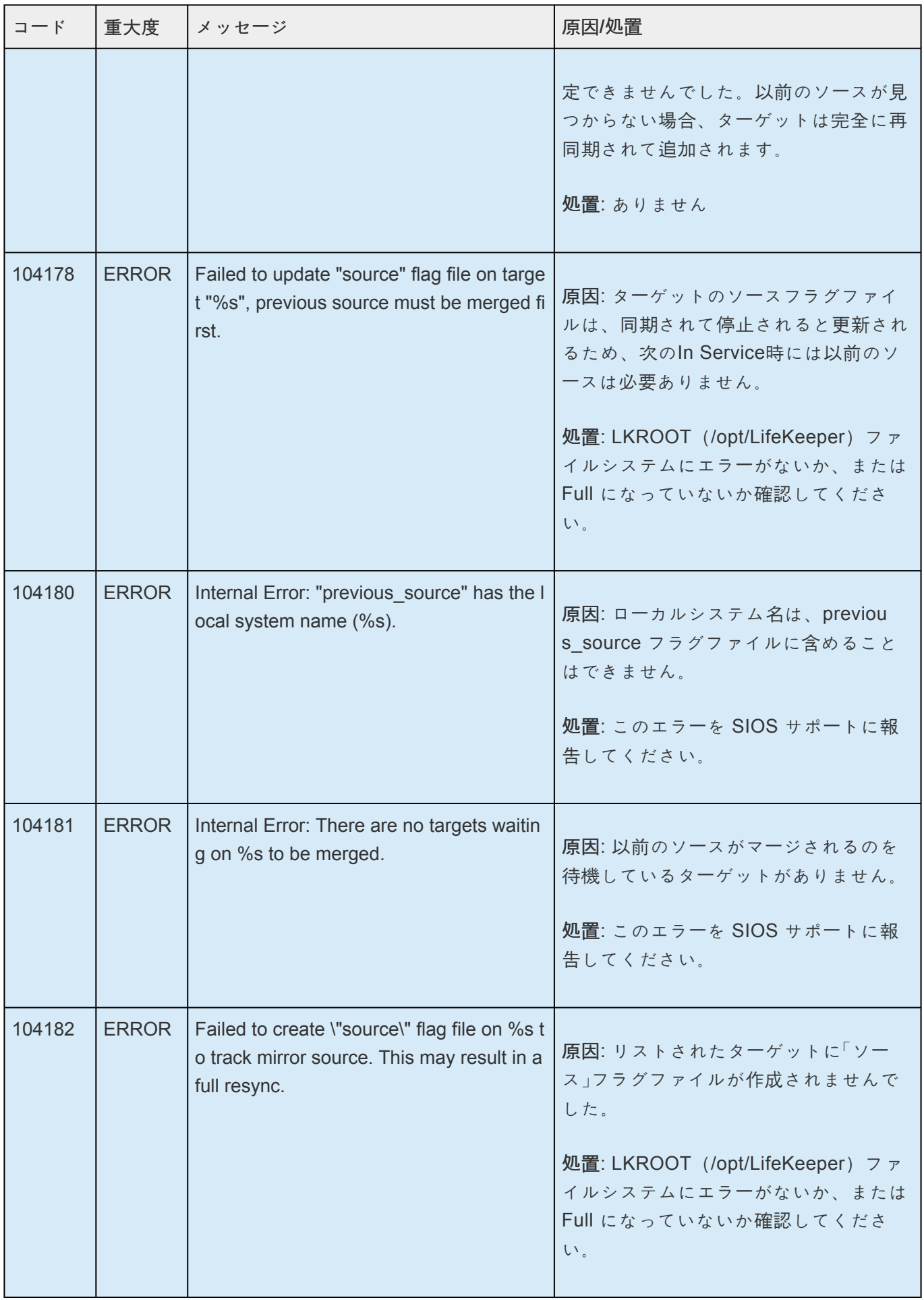

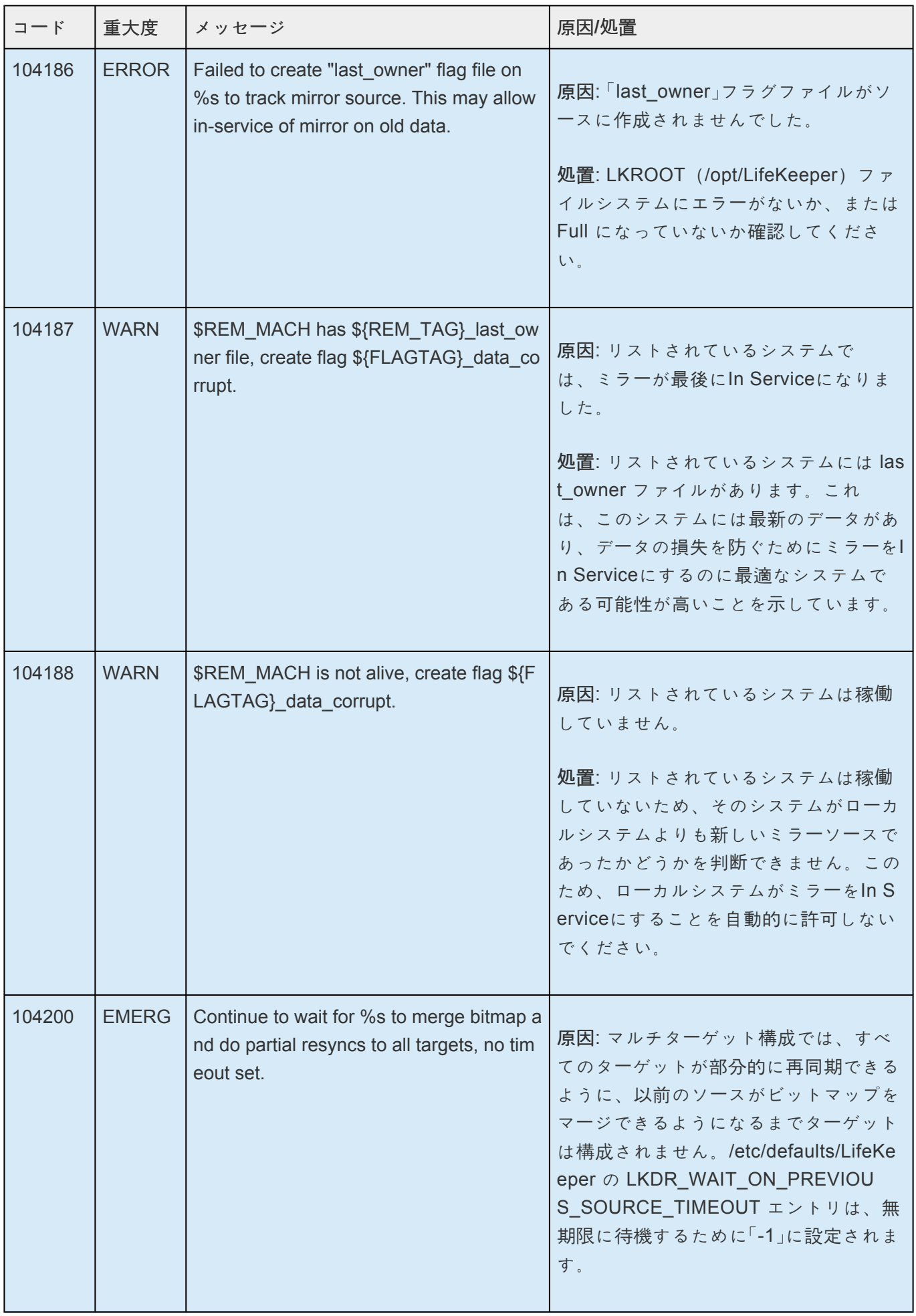

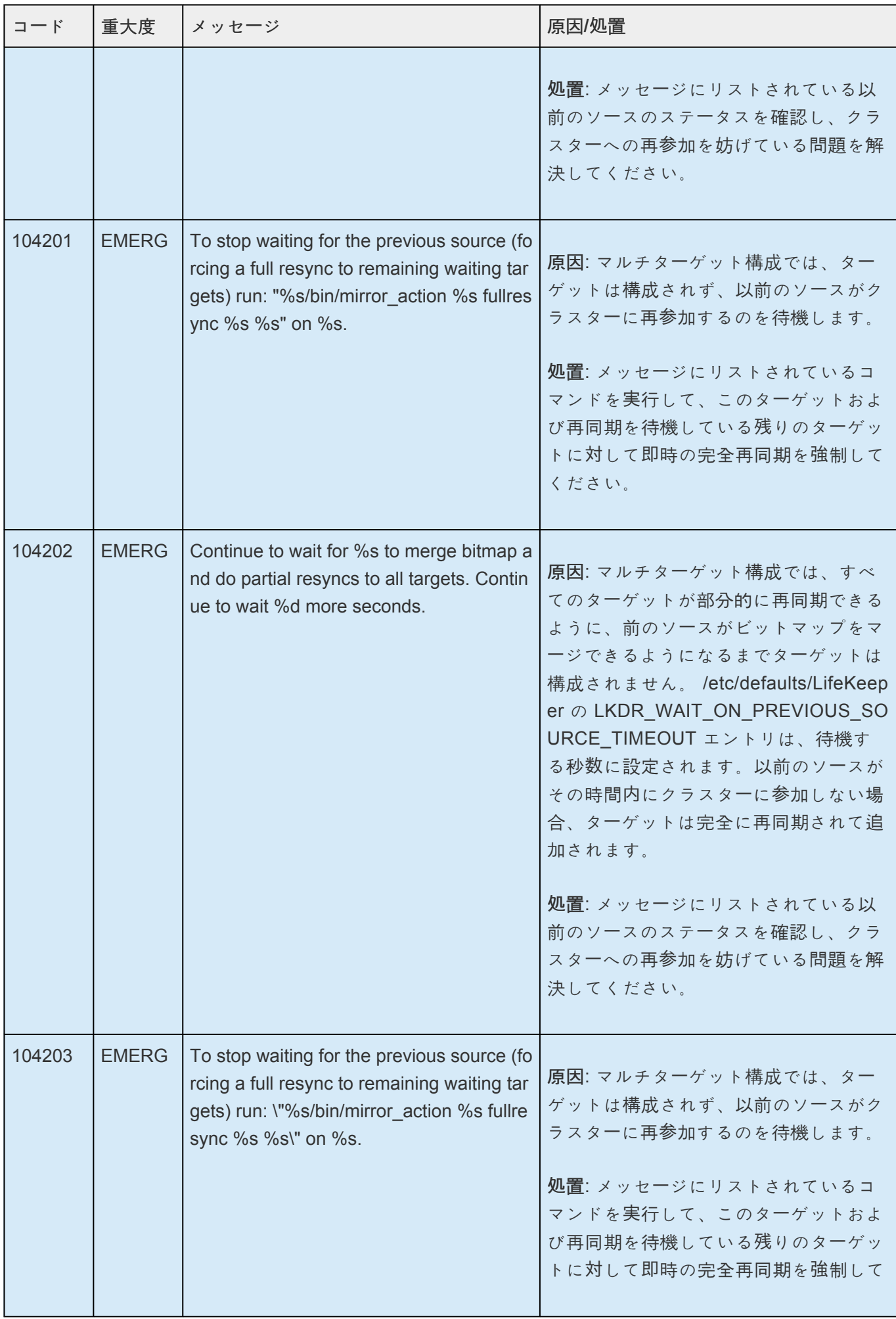

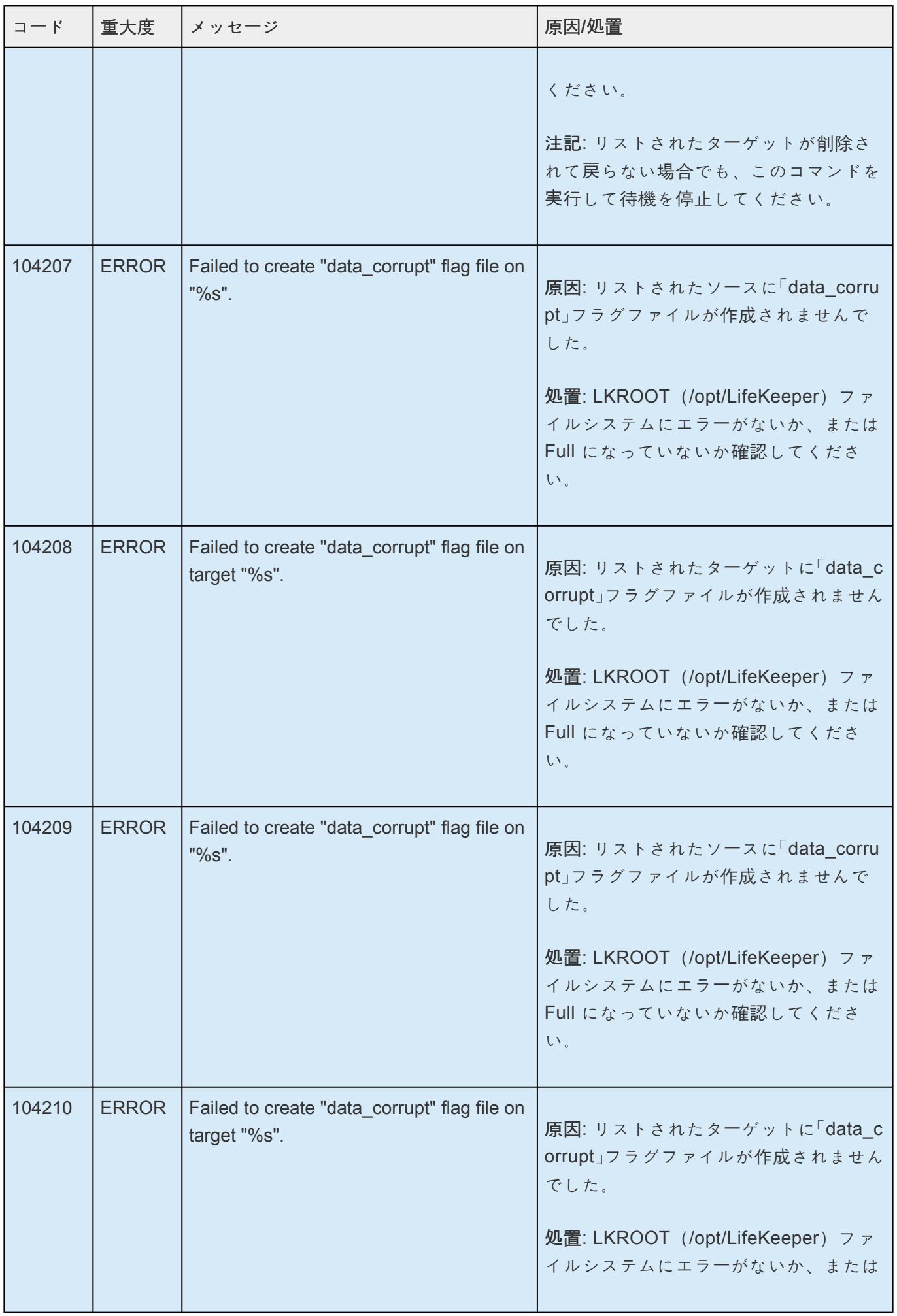

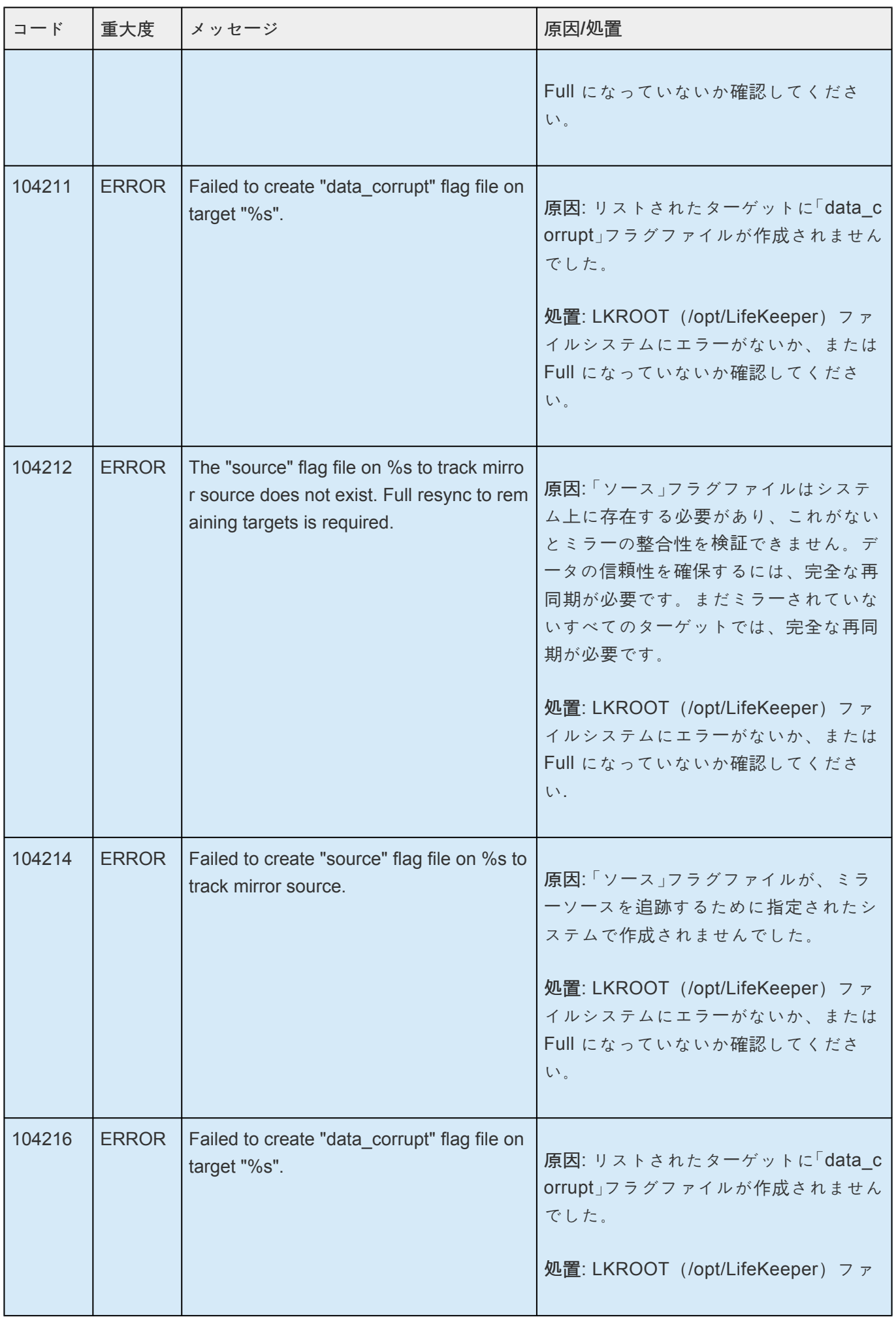

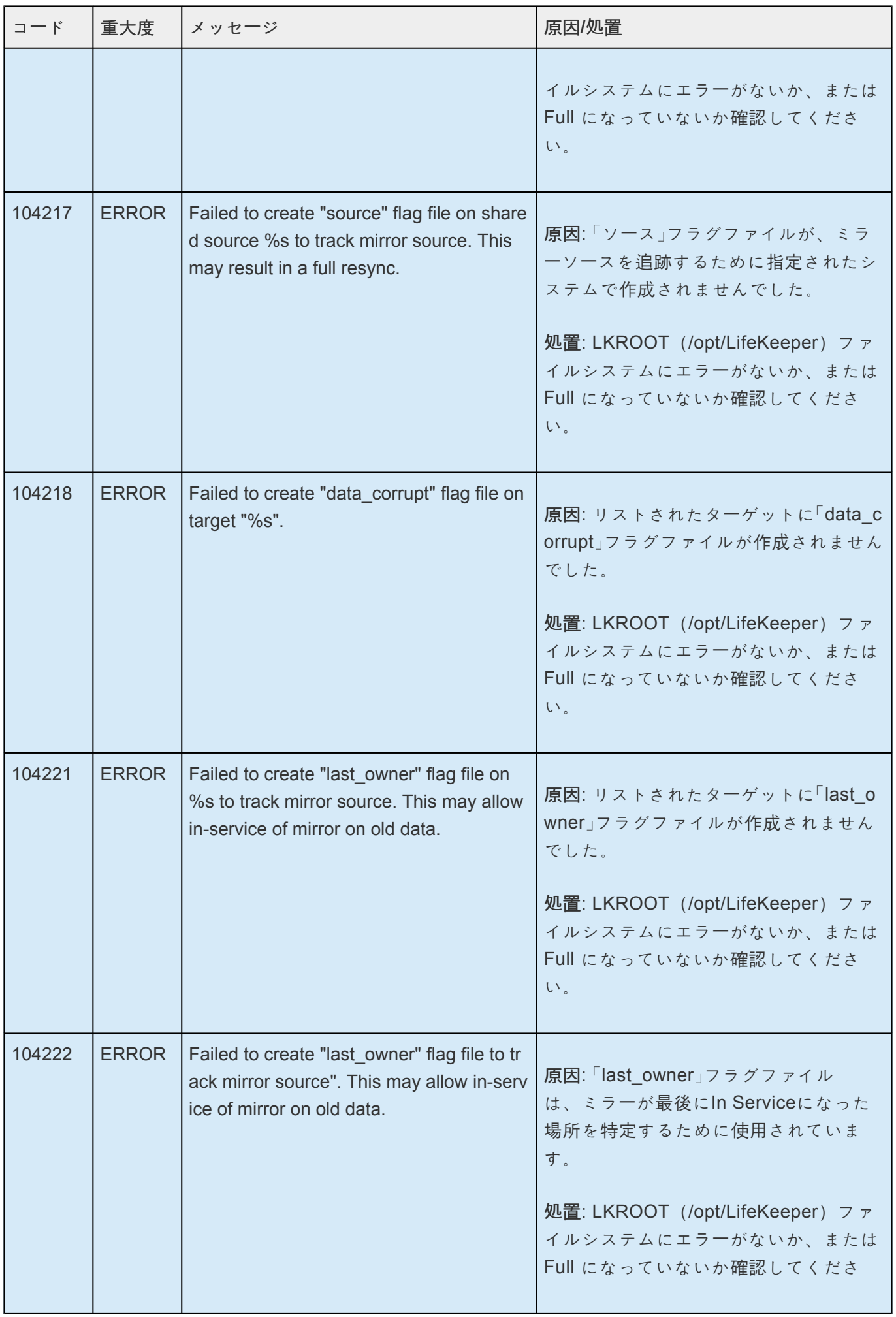

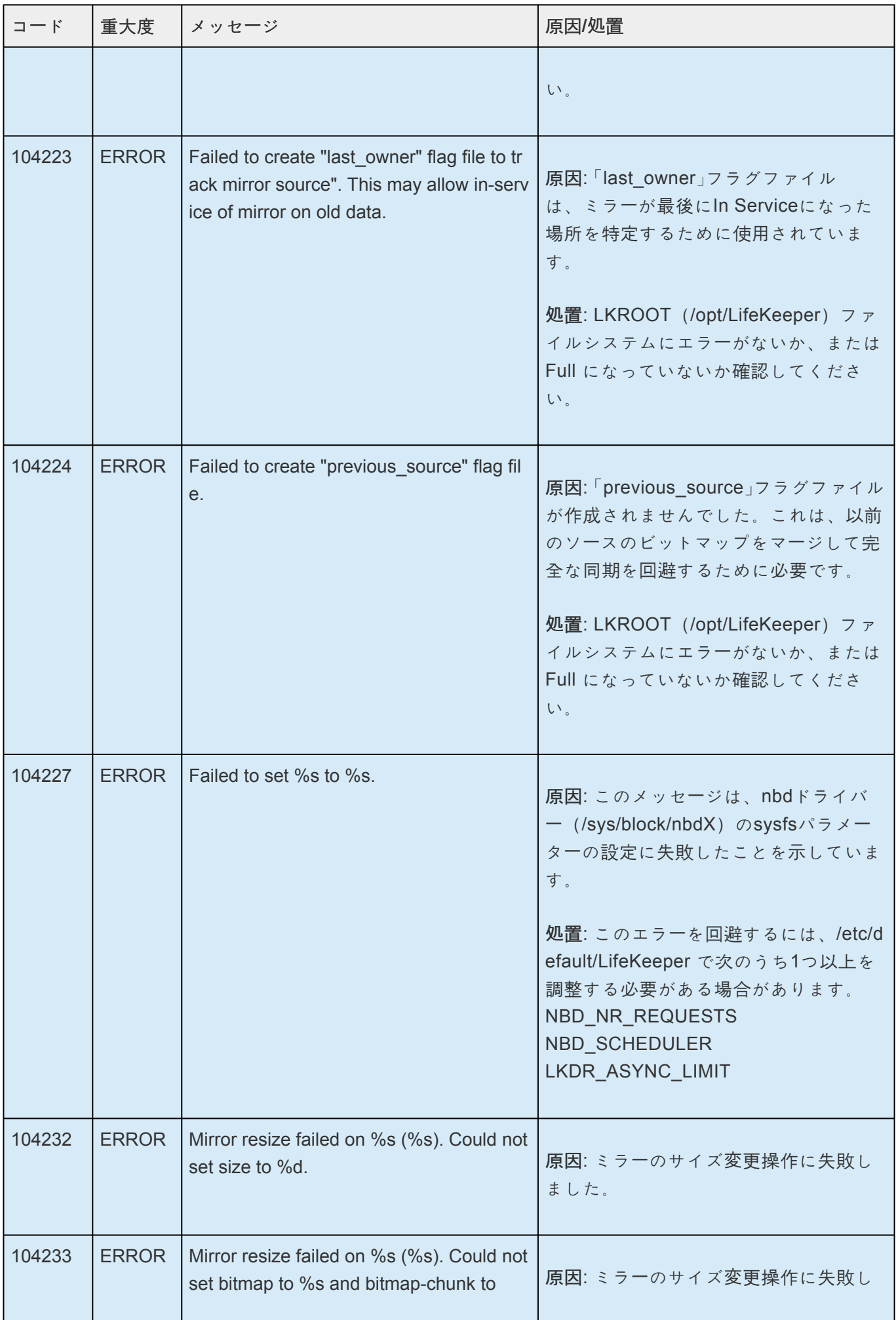

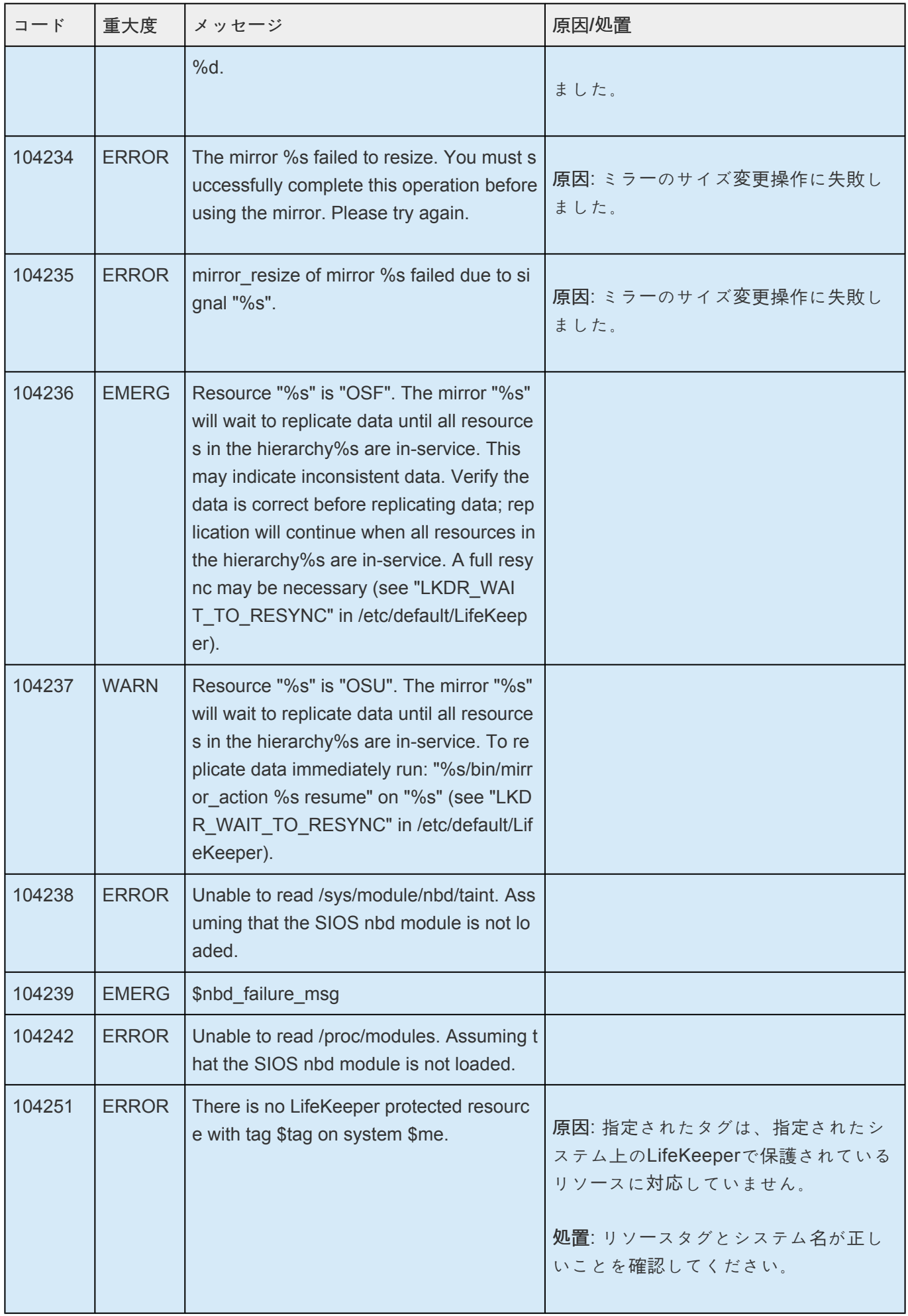

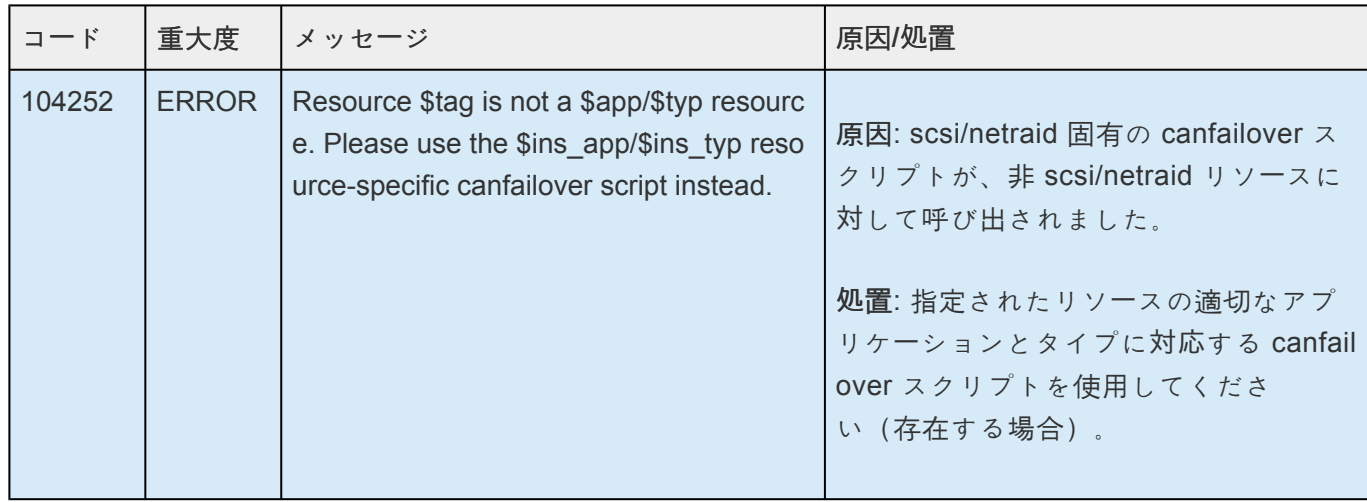

## **8.1.2. DB2 Kit** メッセージカタログ

**Control F** を使用して、各カタログの特定のエラーコードを検索します。エラーコードの検索には、画面 右上の検索ボックスをご利用ください。

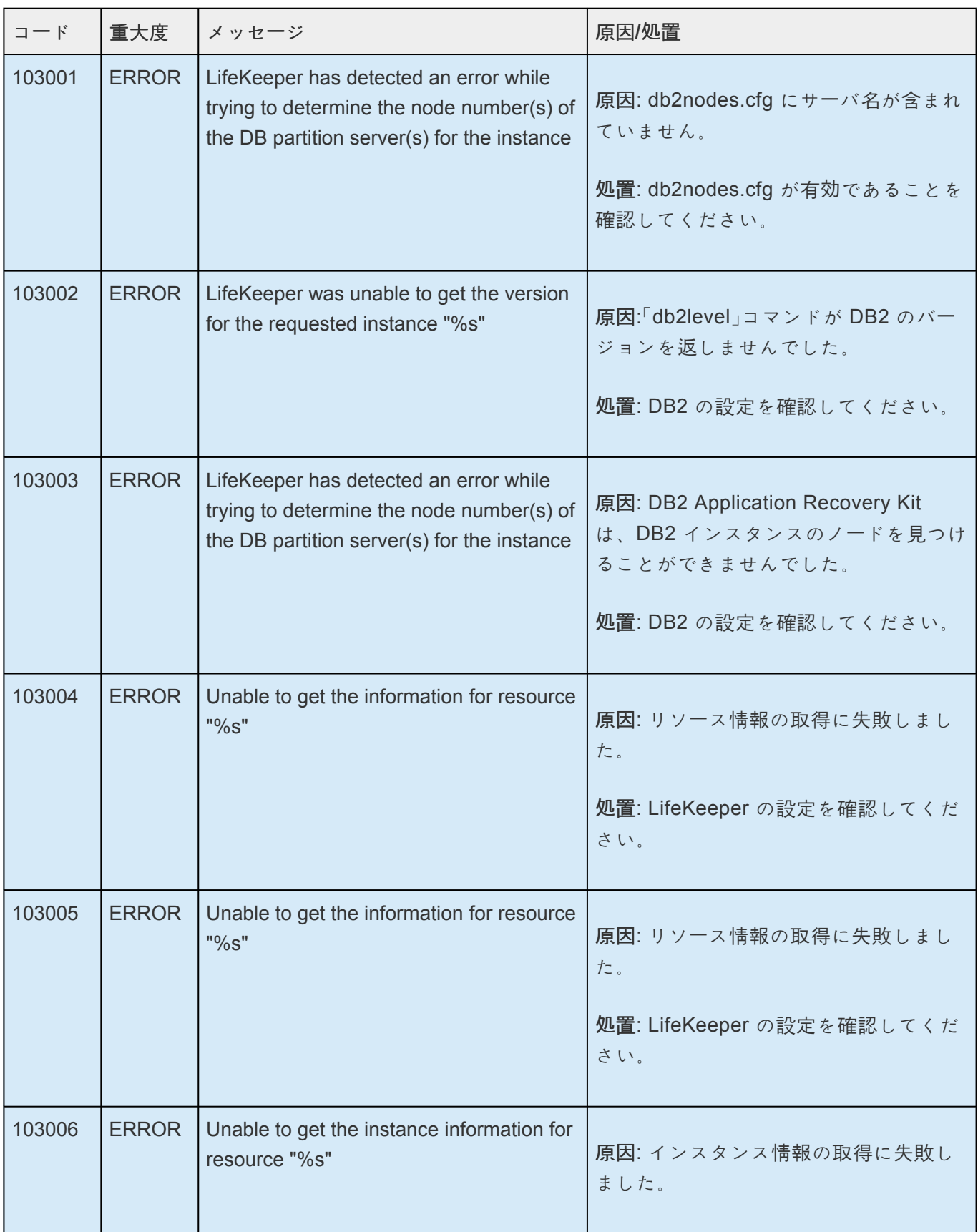

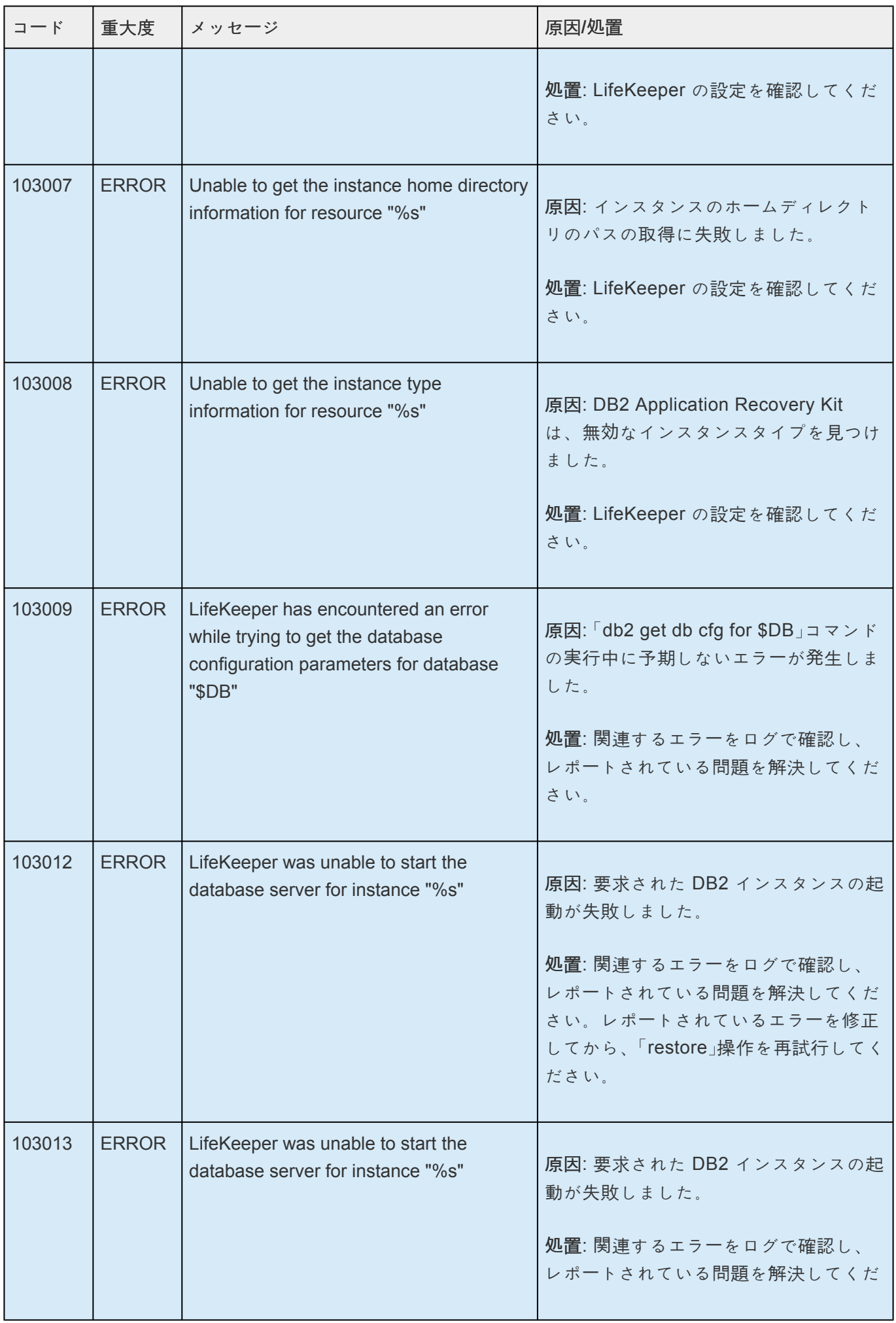

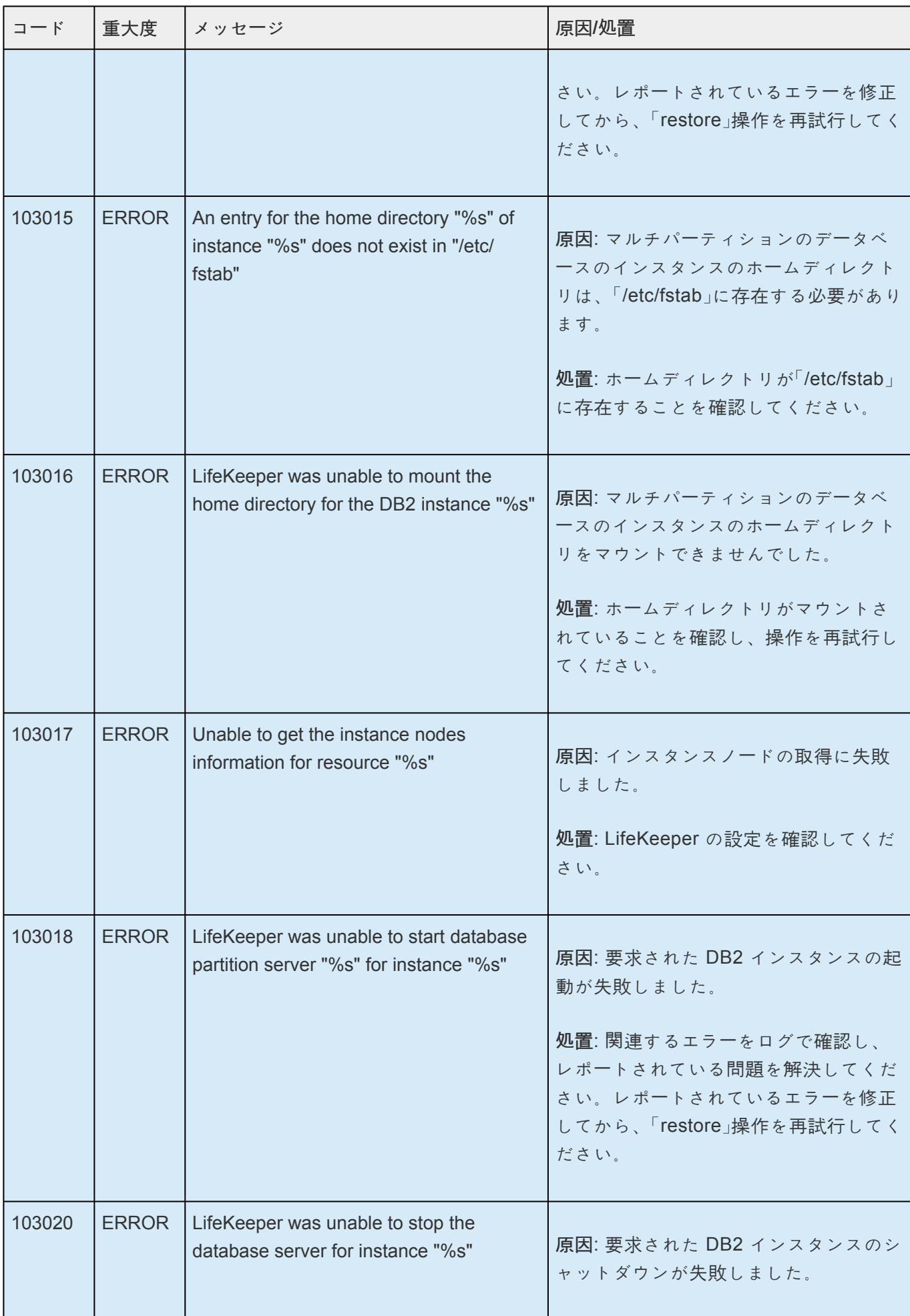

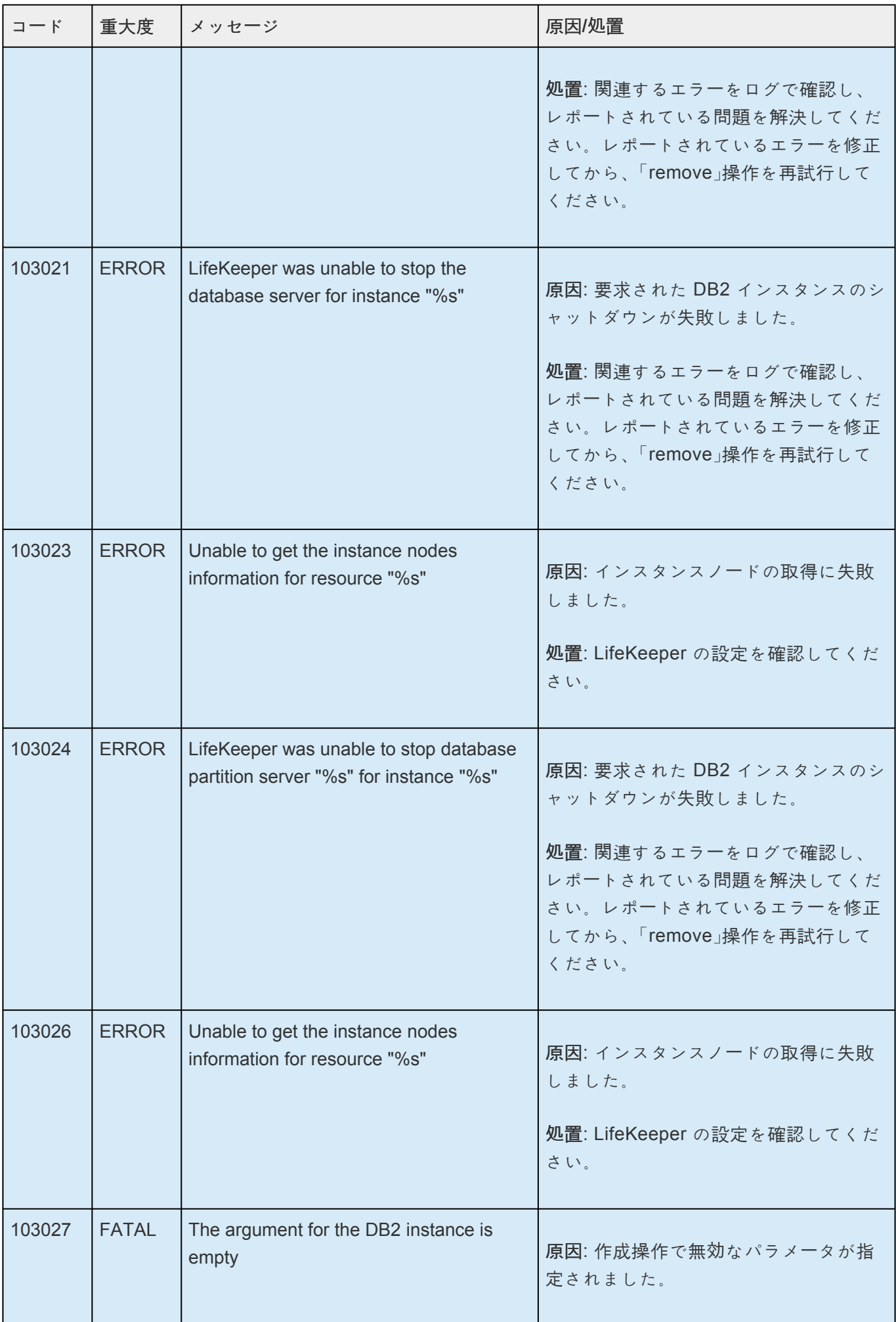

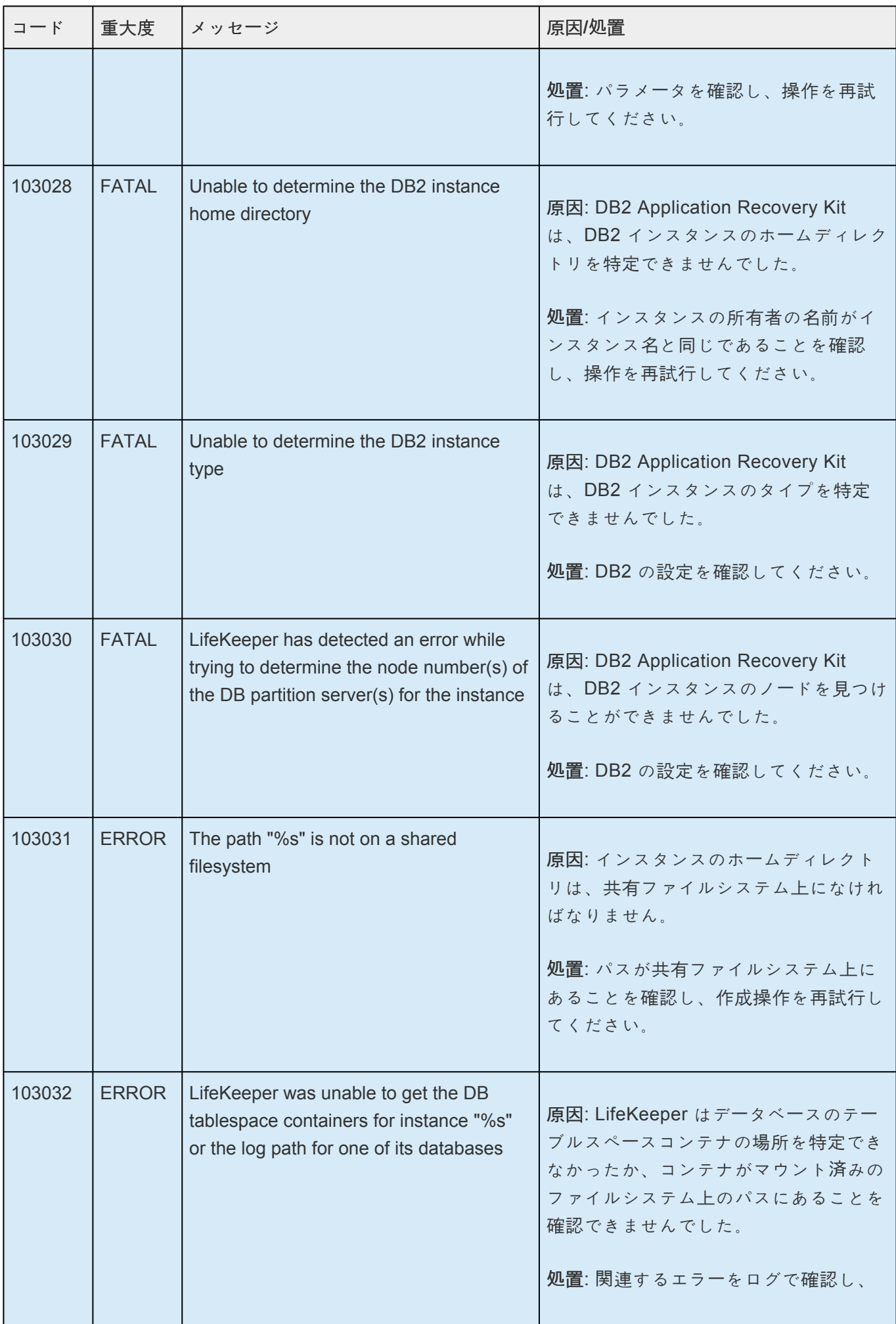

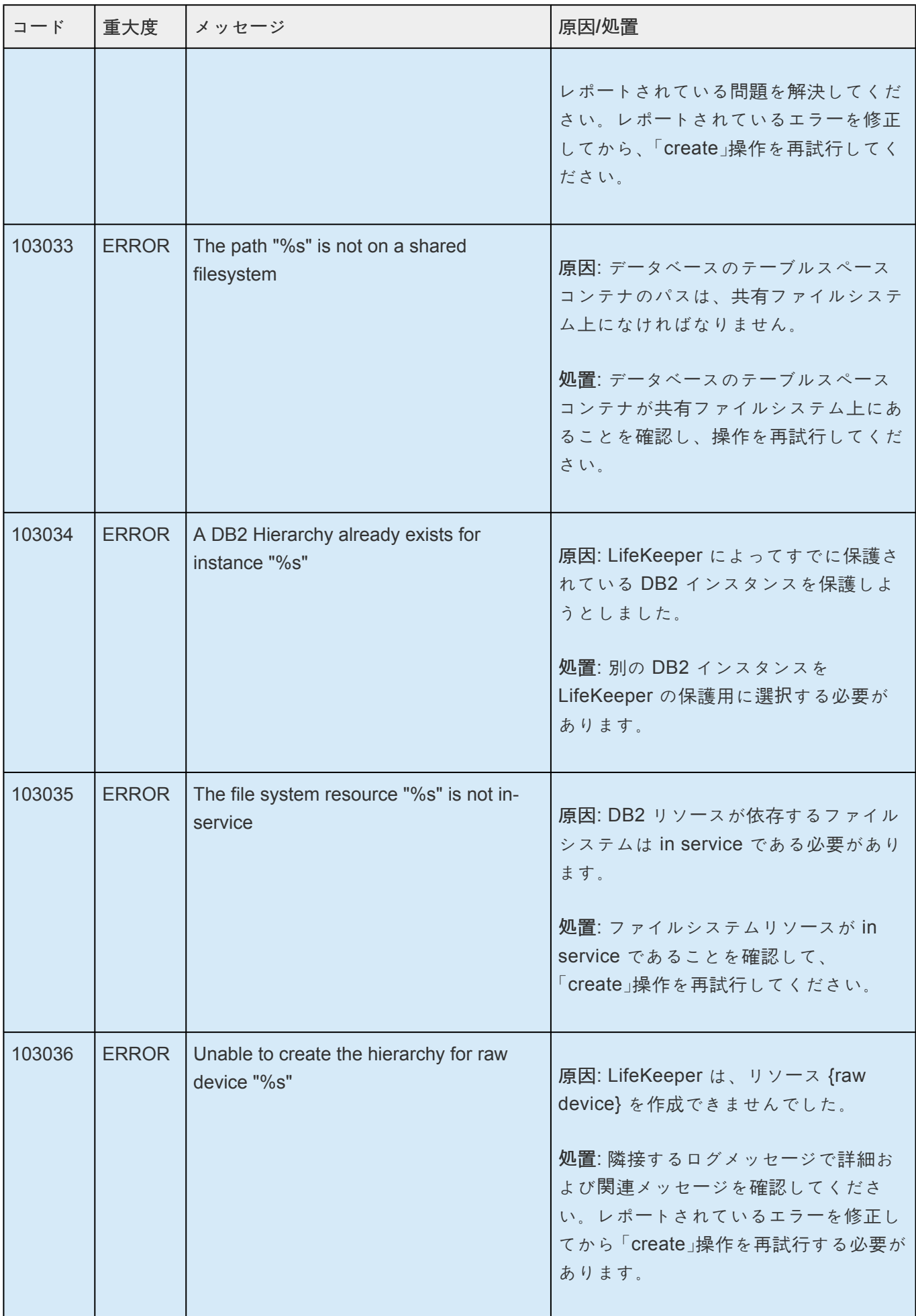

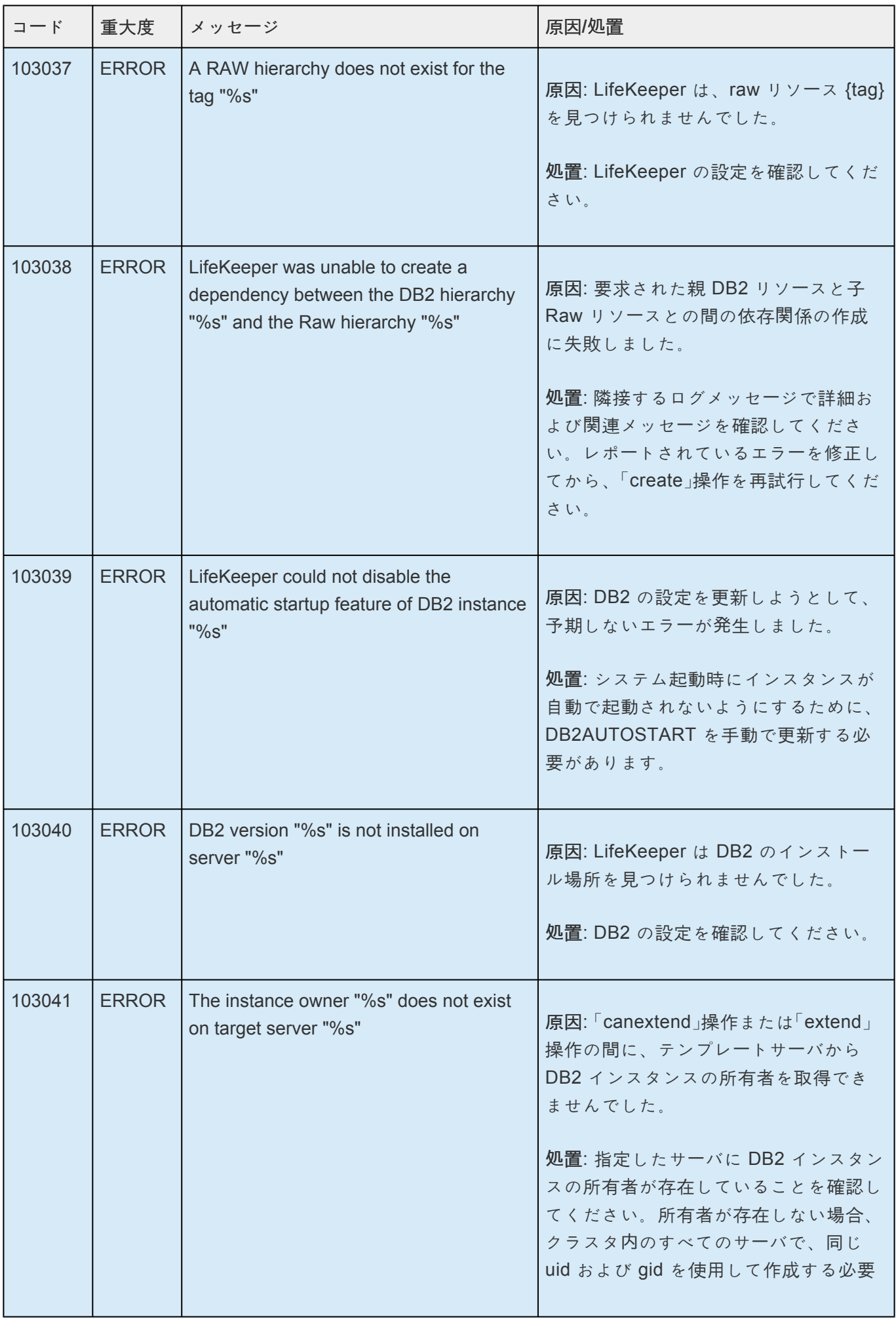

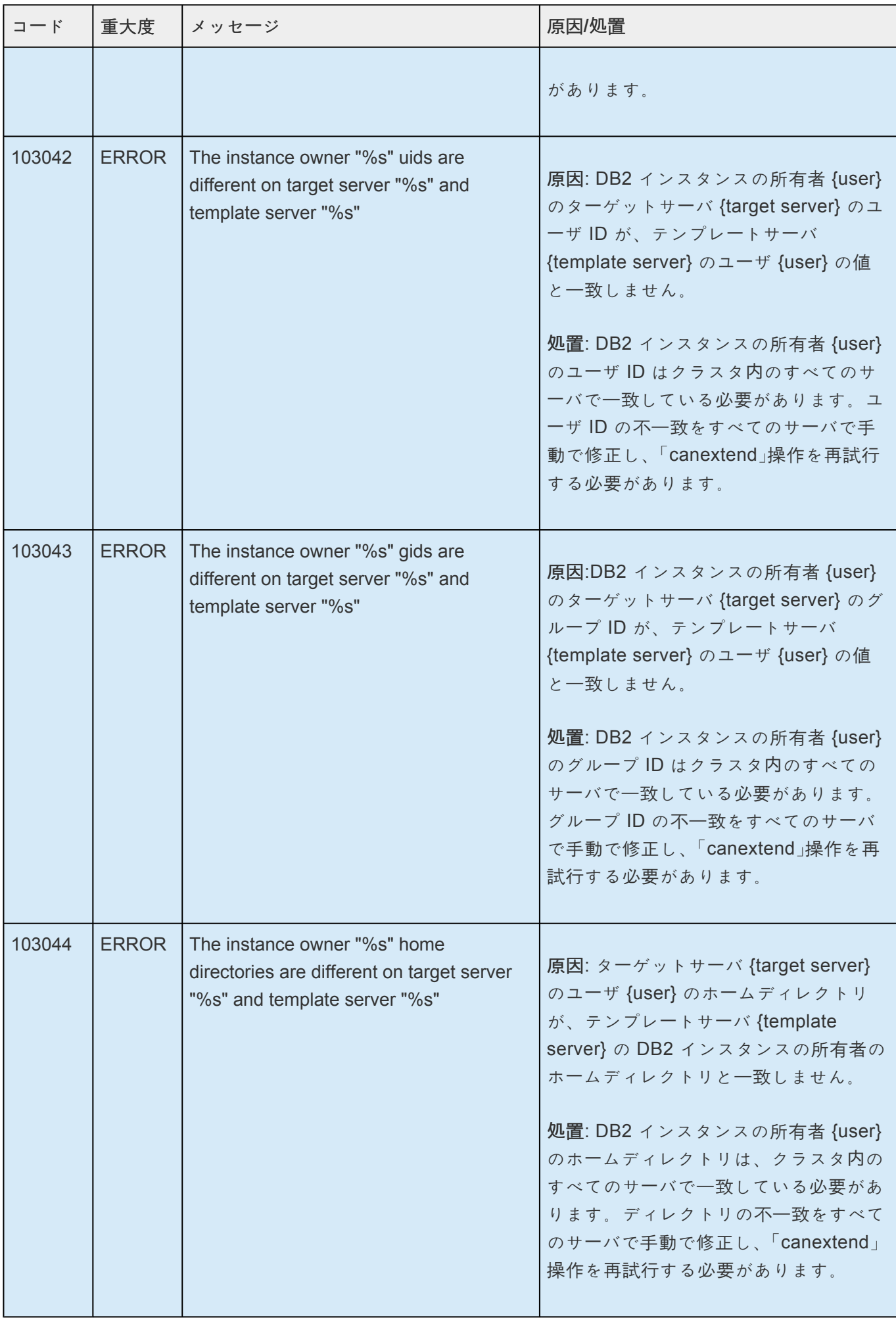

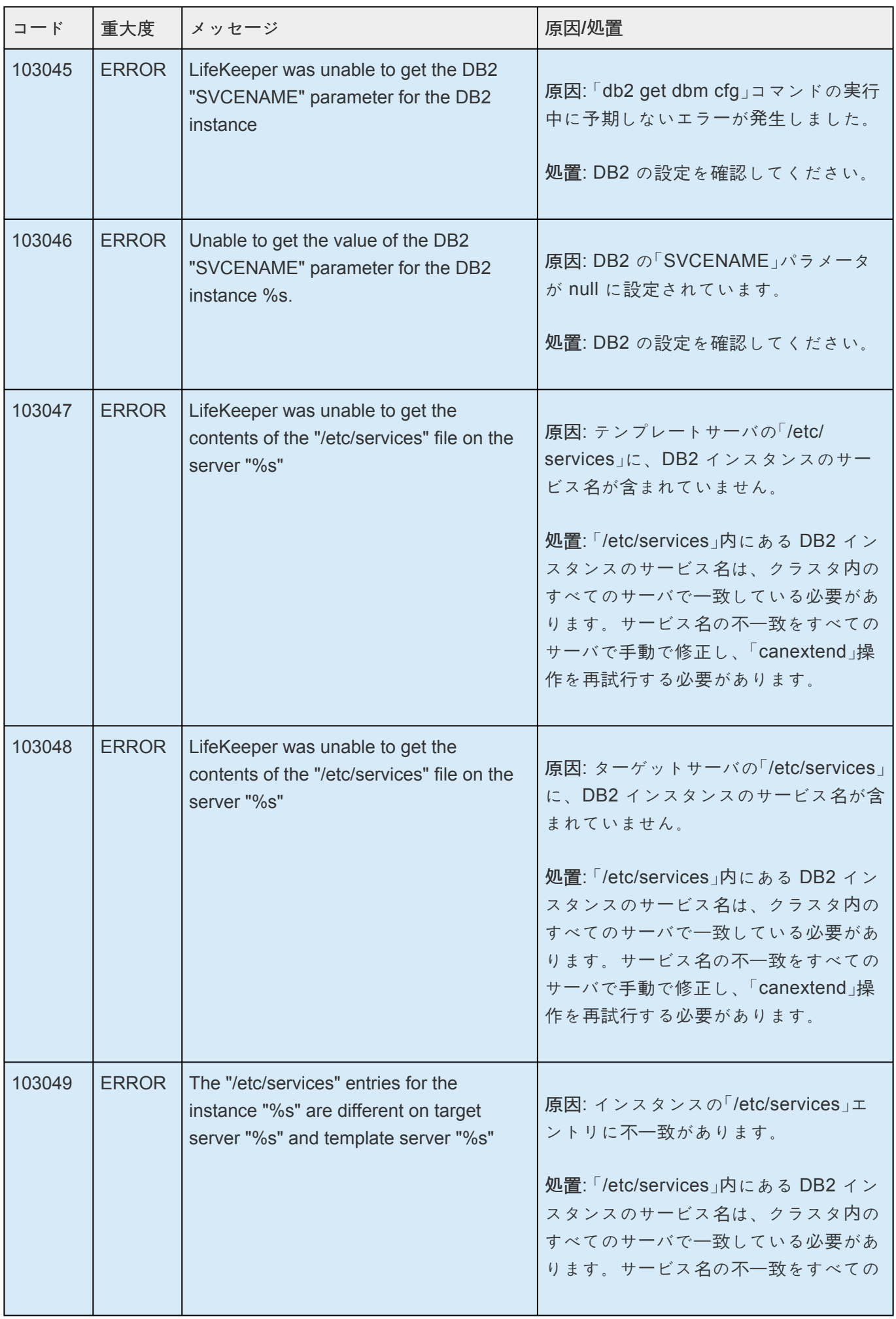

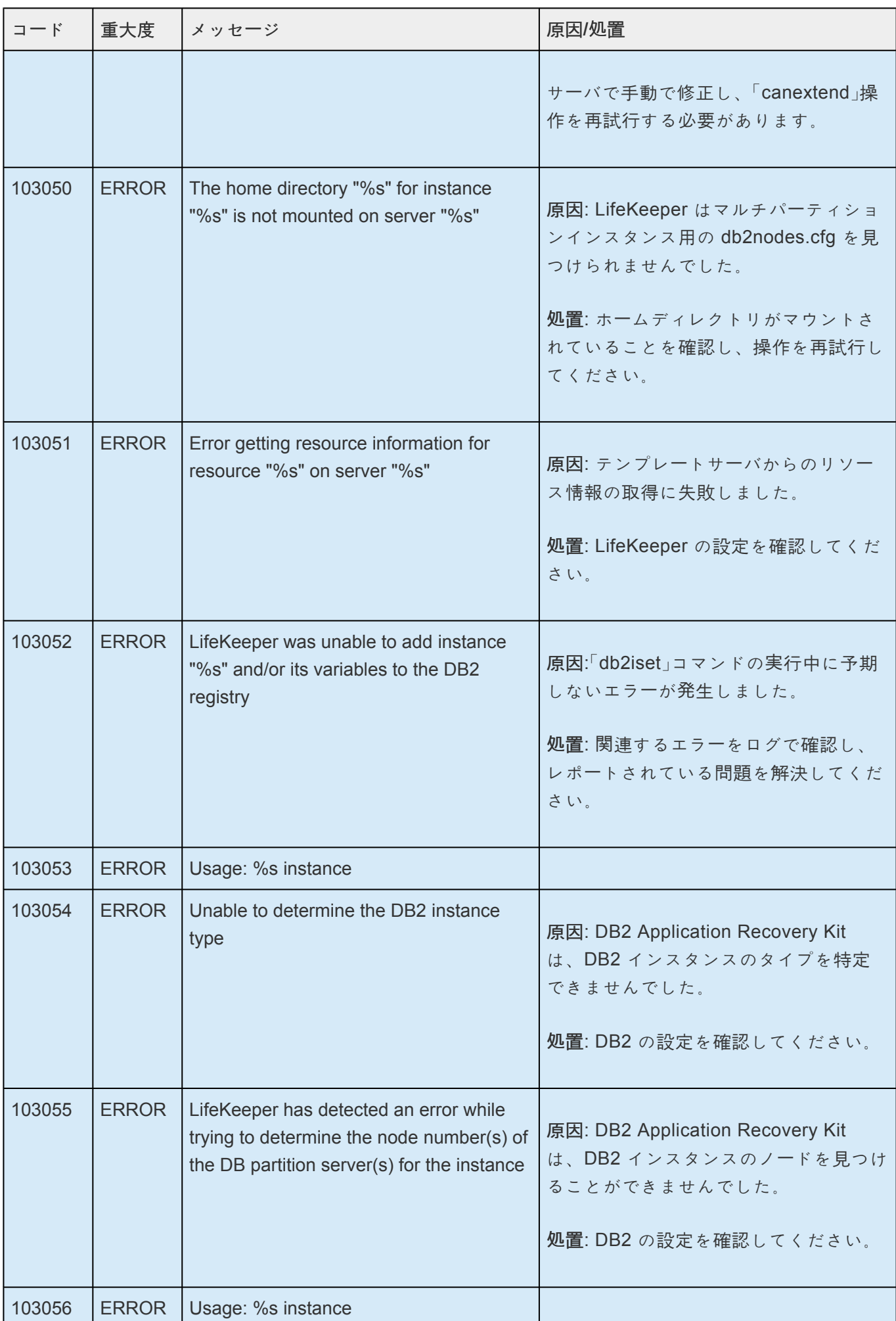

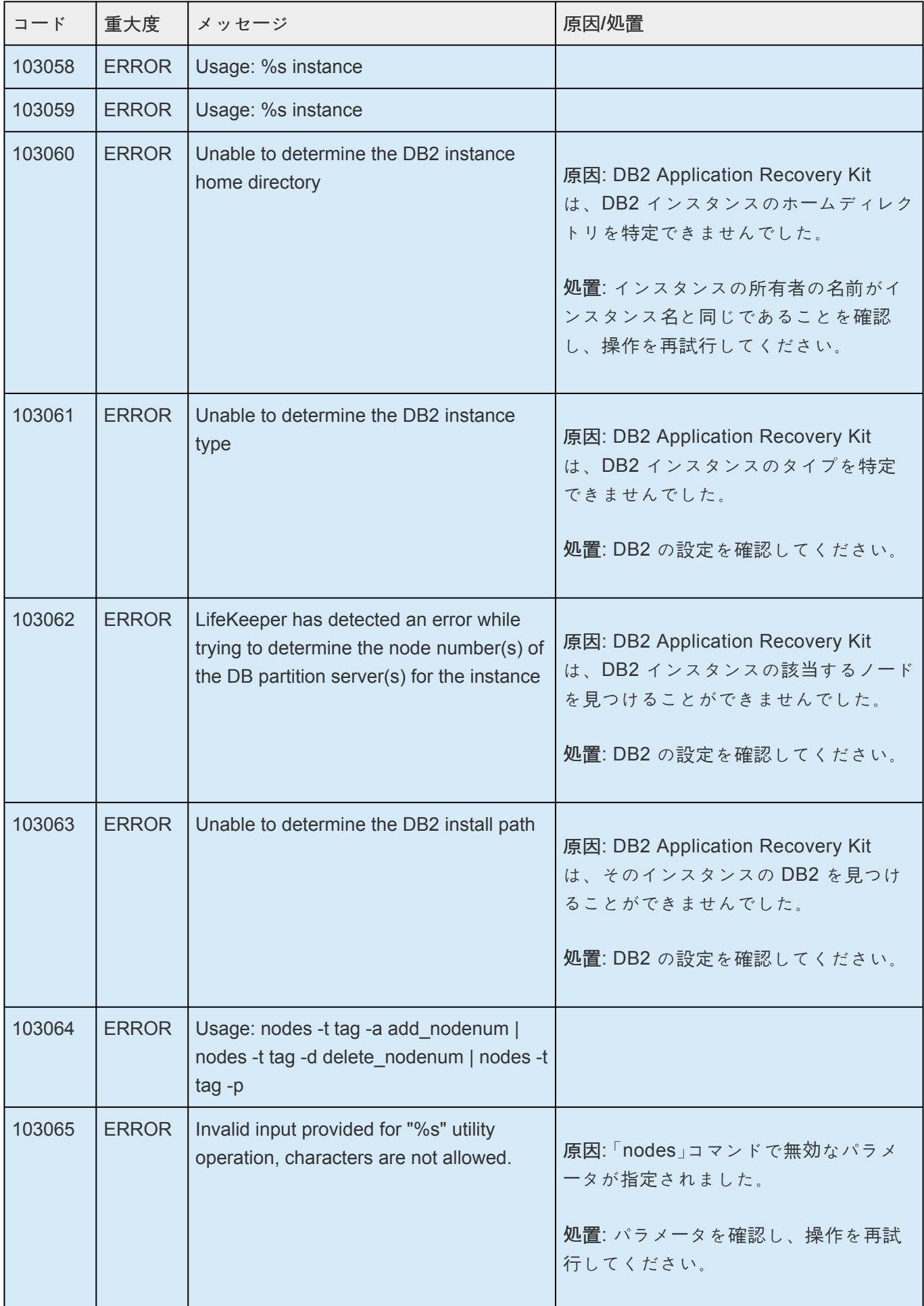

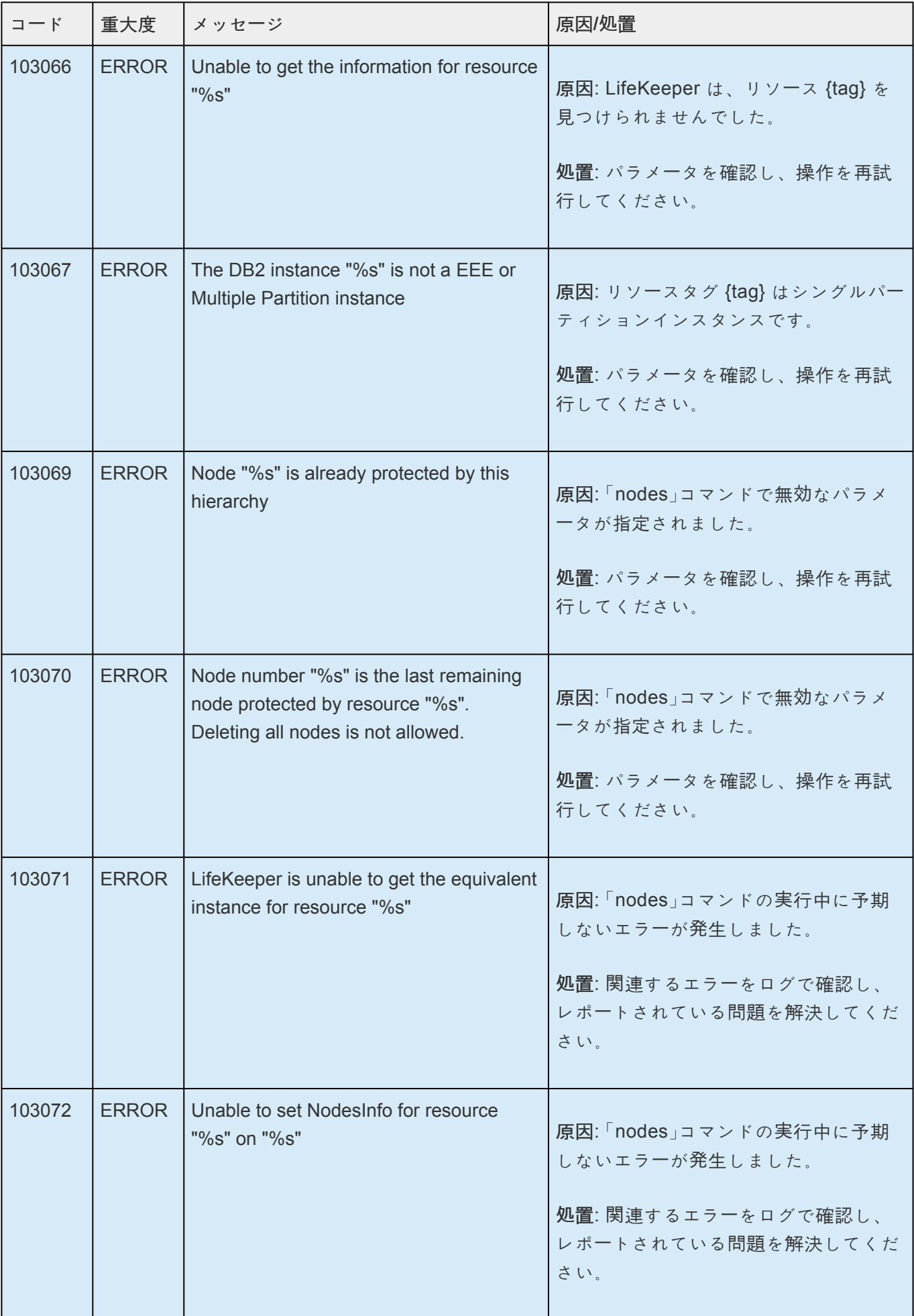

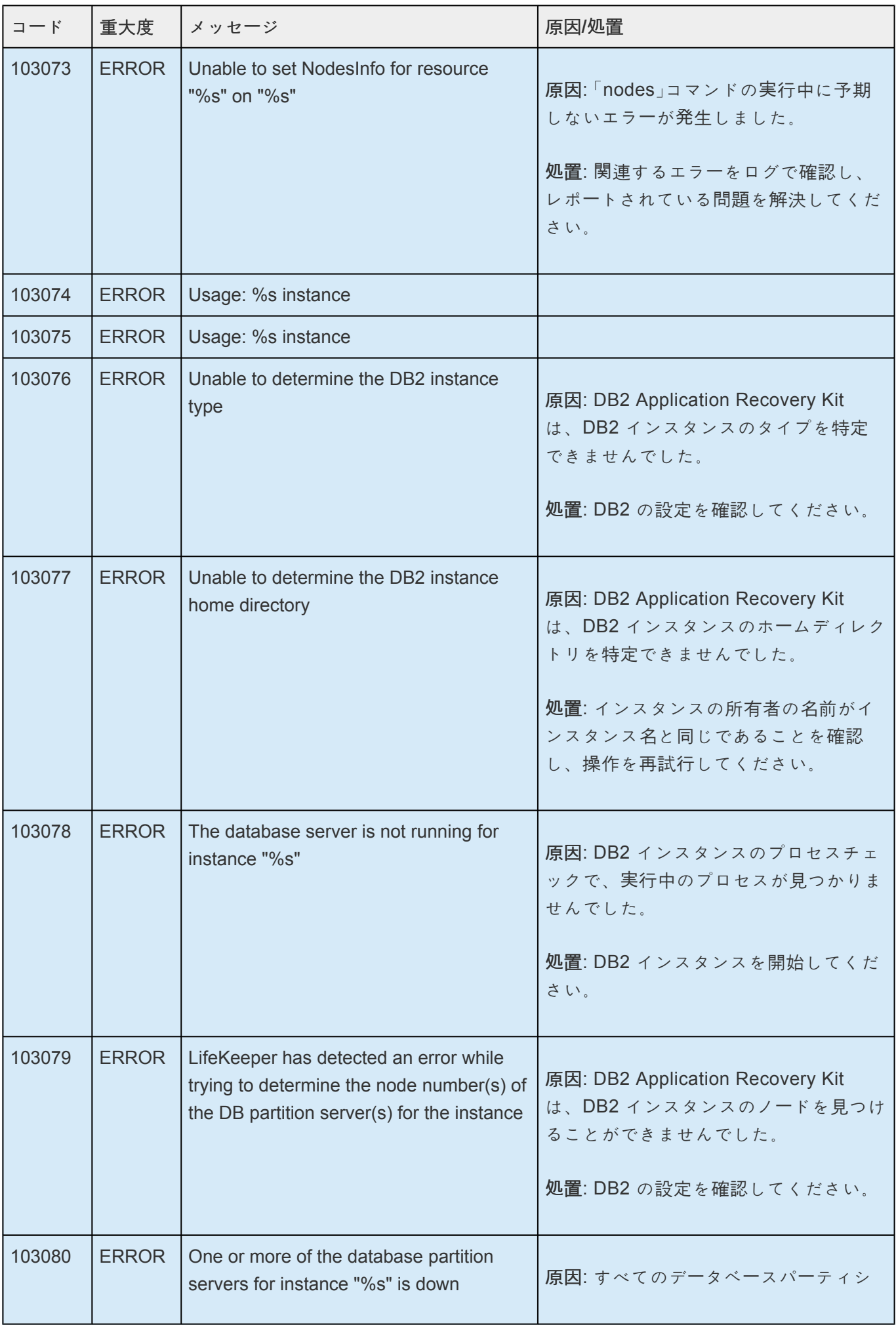

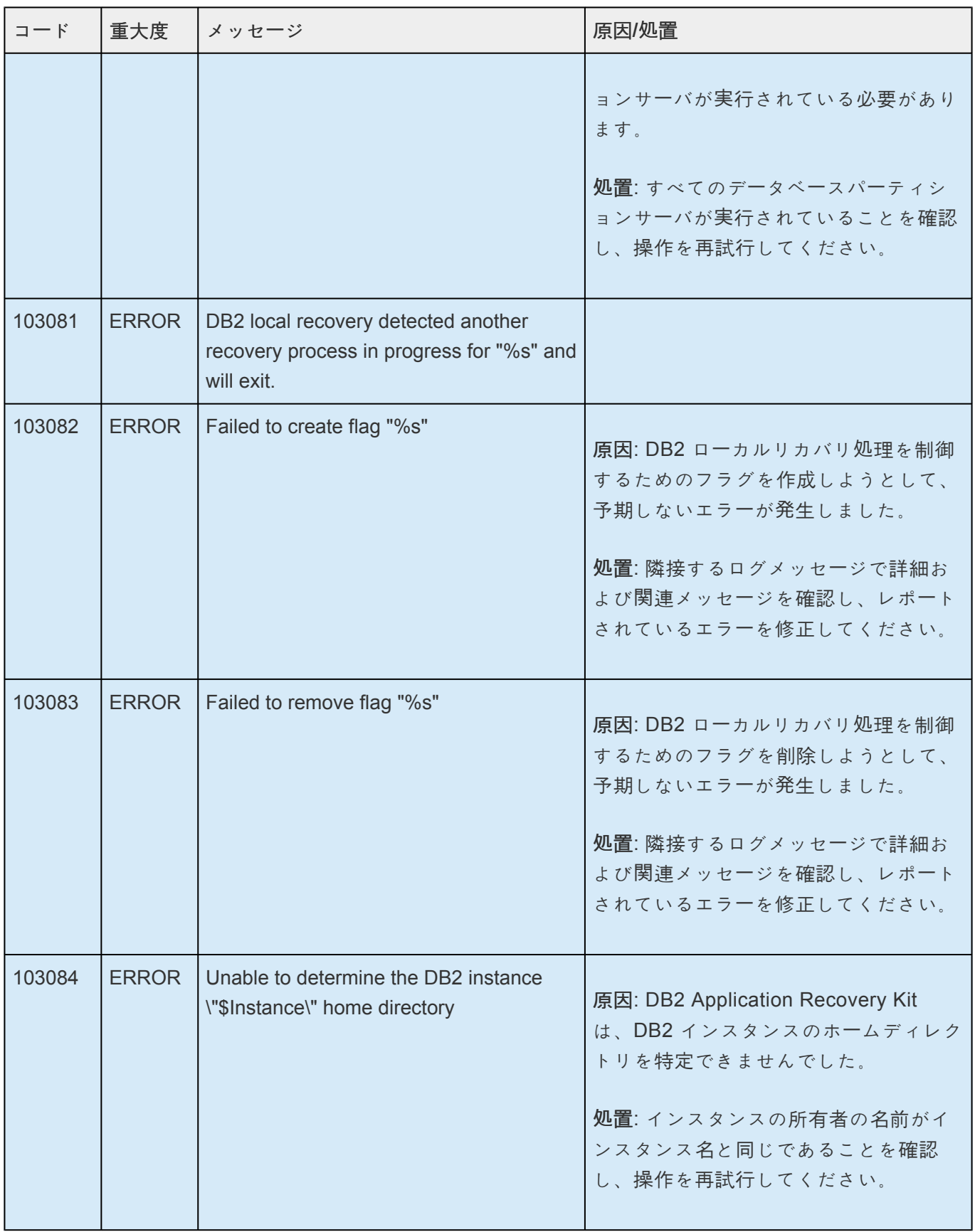

## **8.1.3. DMMP Kit** メッセージカタログ

**Control F** を使用して、各カタログの特定のエラーコードを検索します。エラーコードの検索には、画面 右上の検索ボックスをご利用ください。

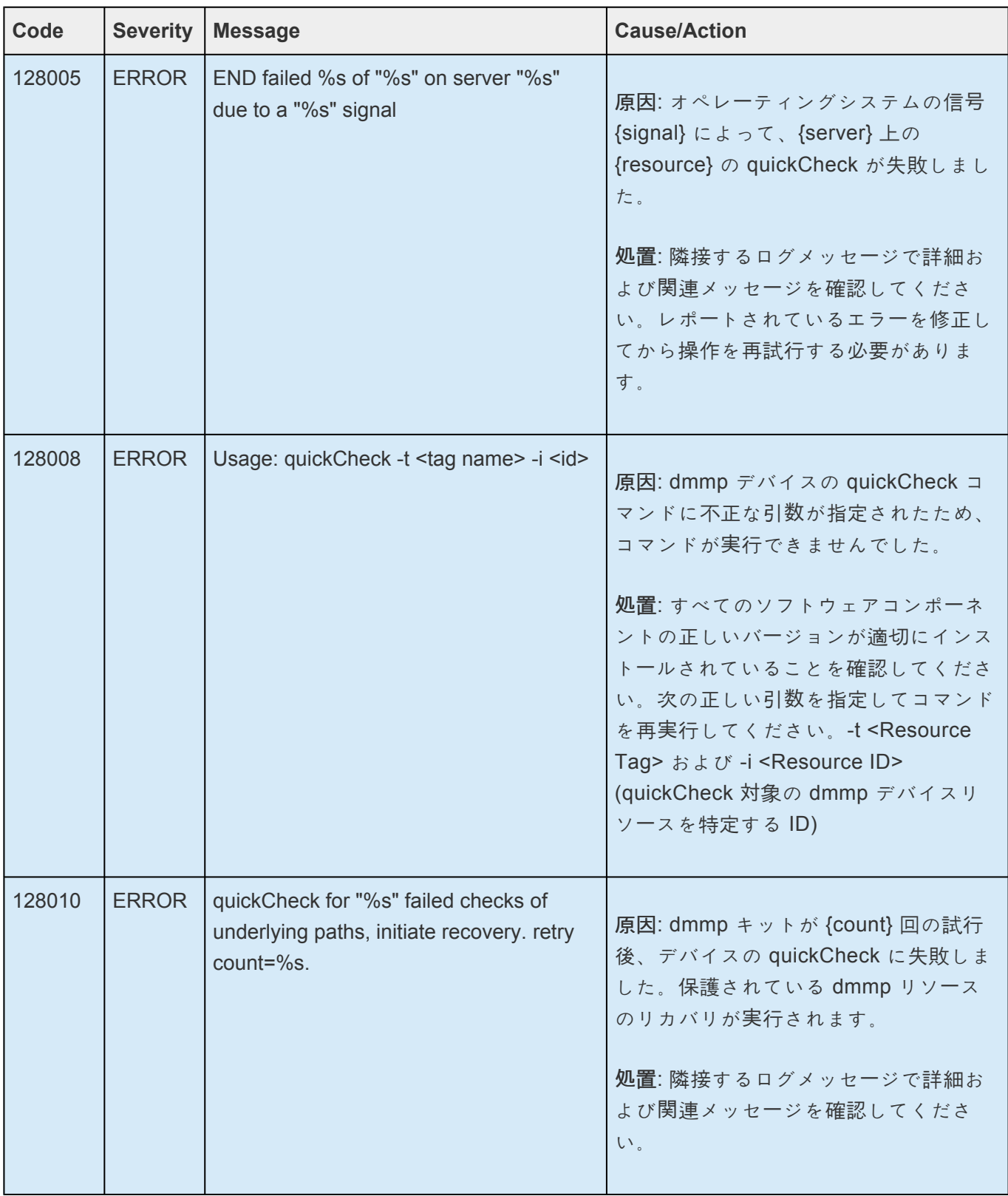

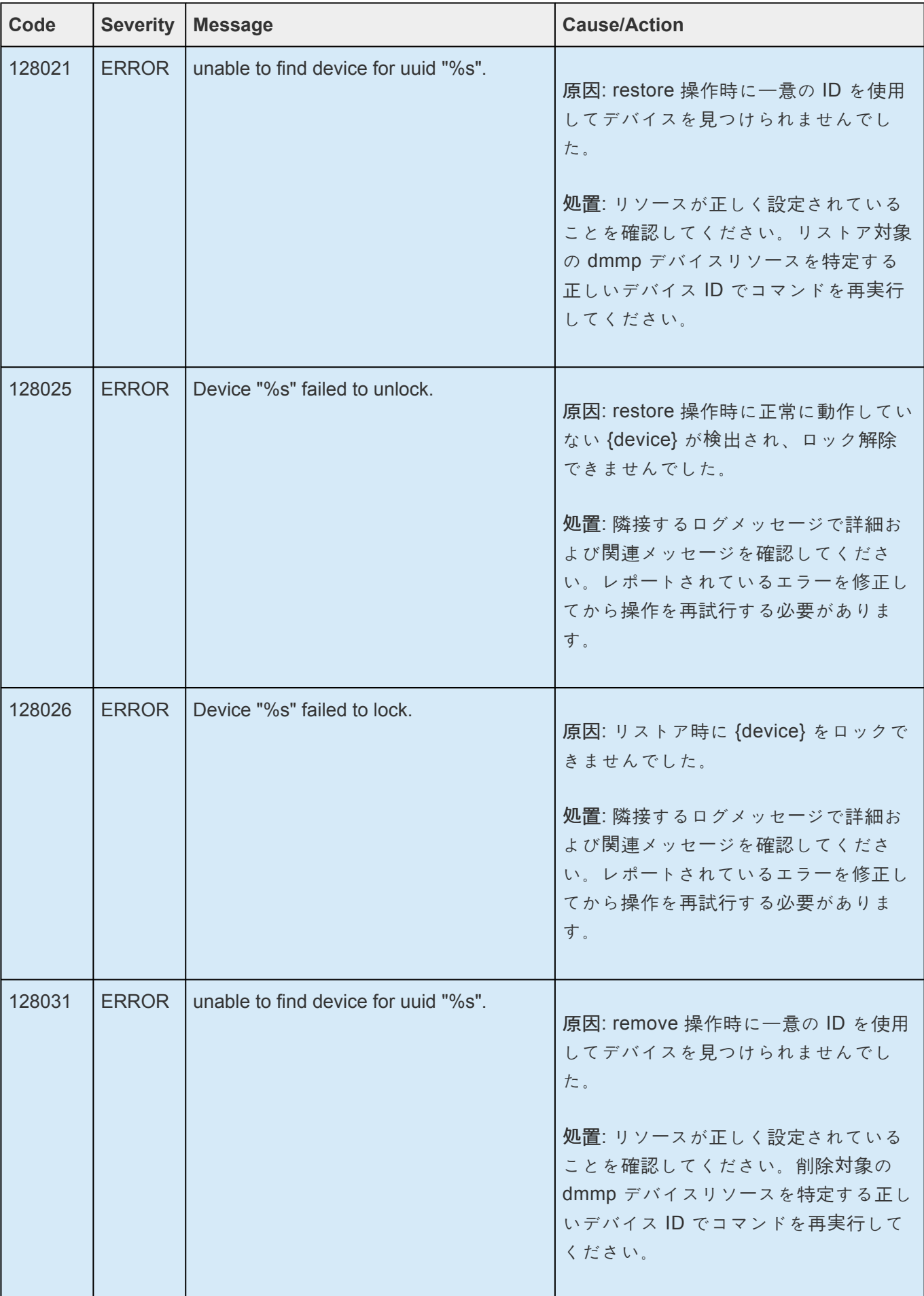

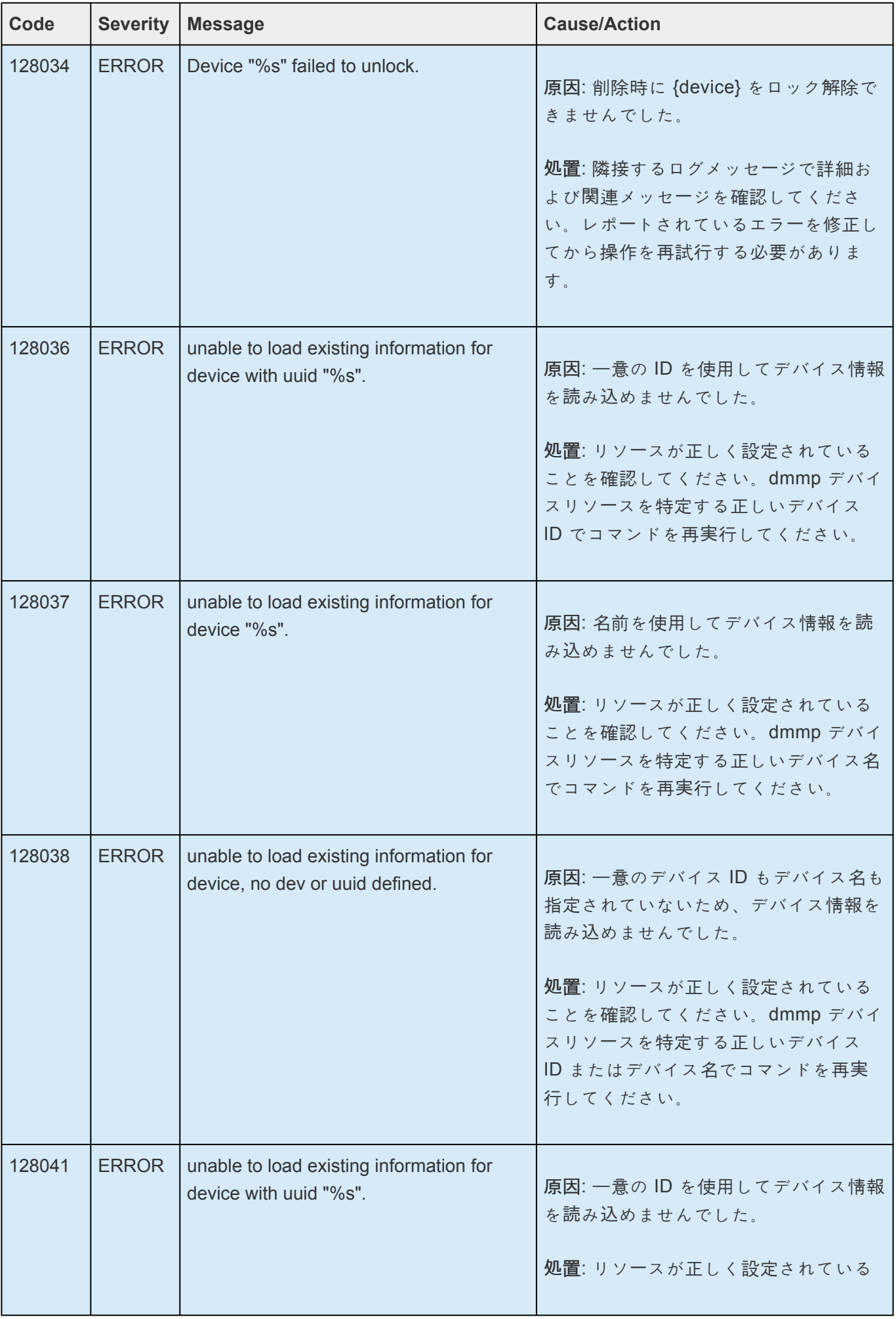

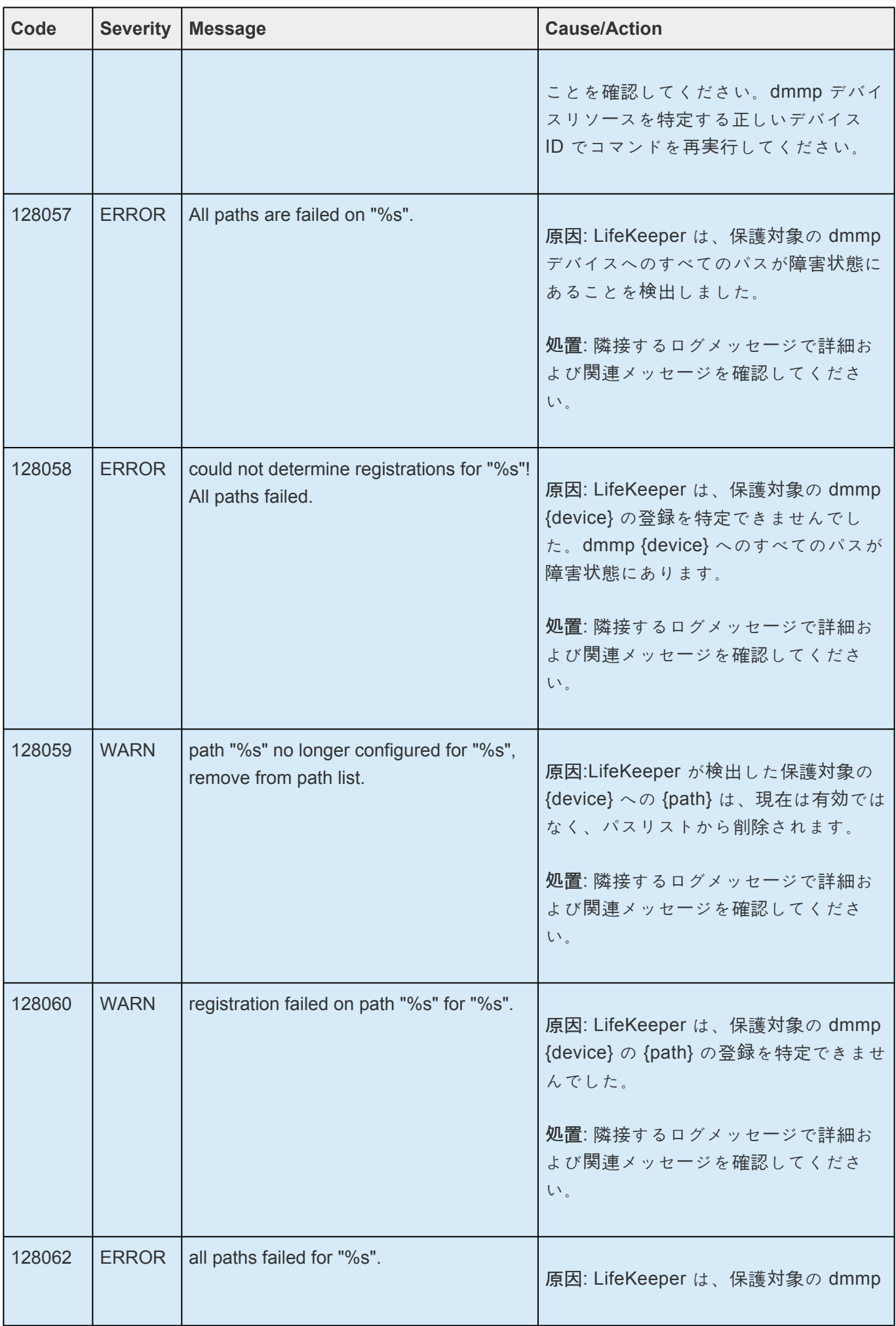

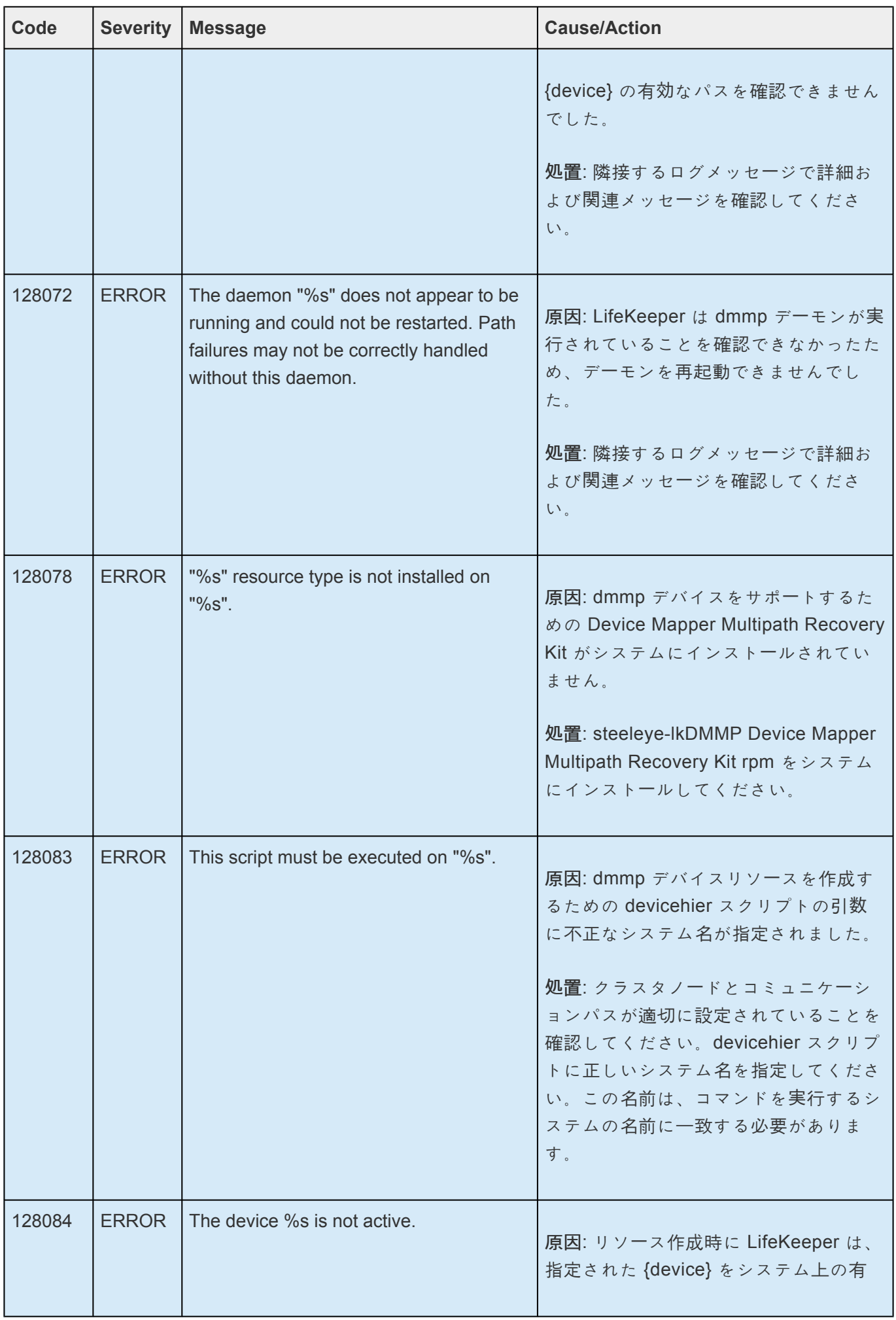

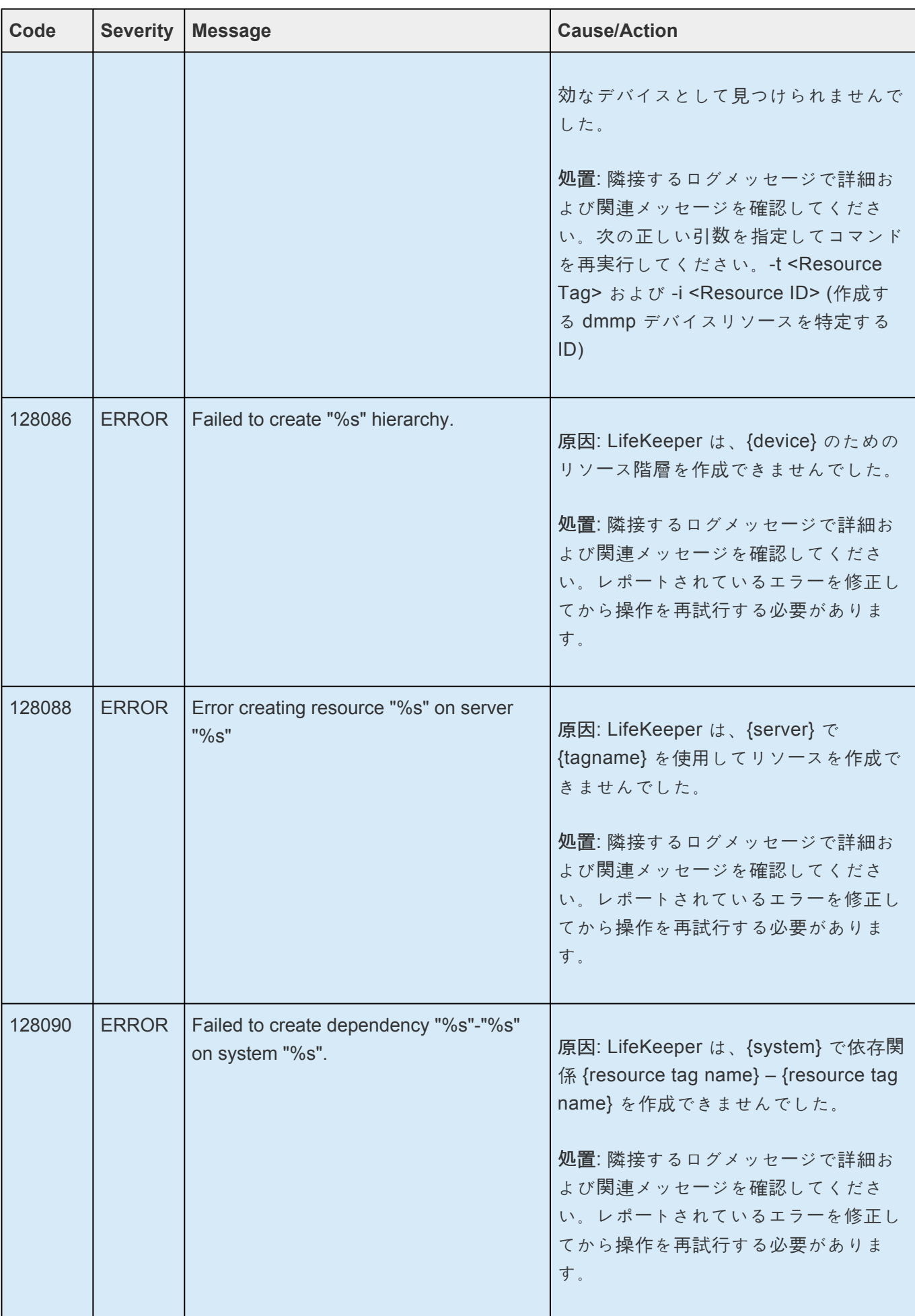

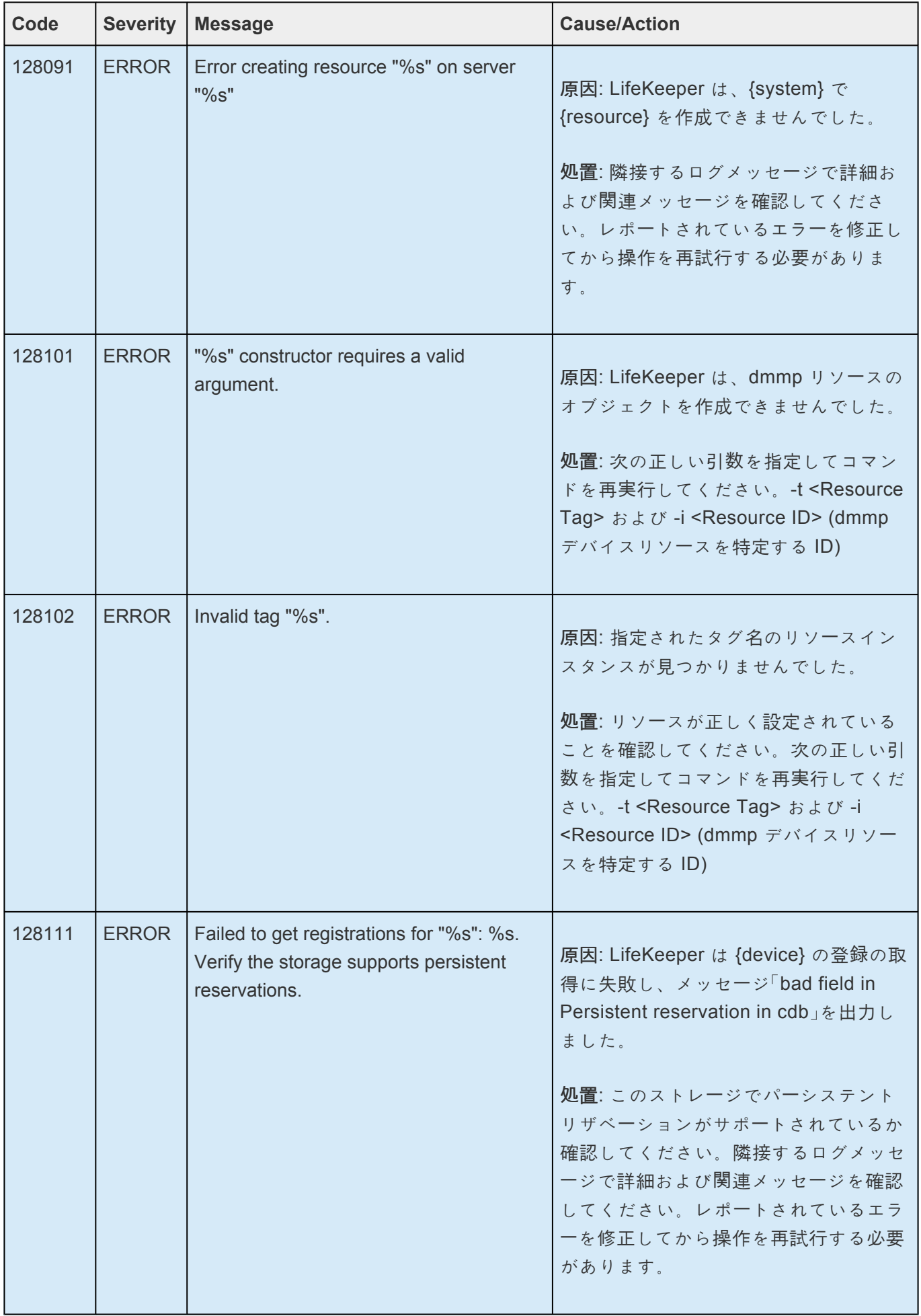

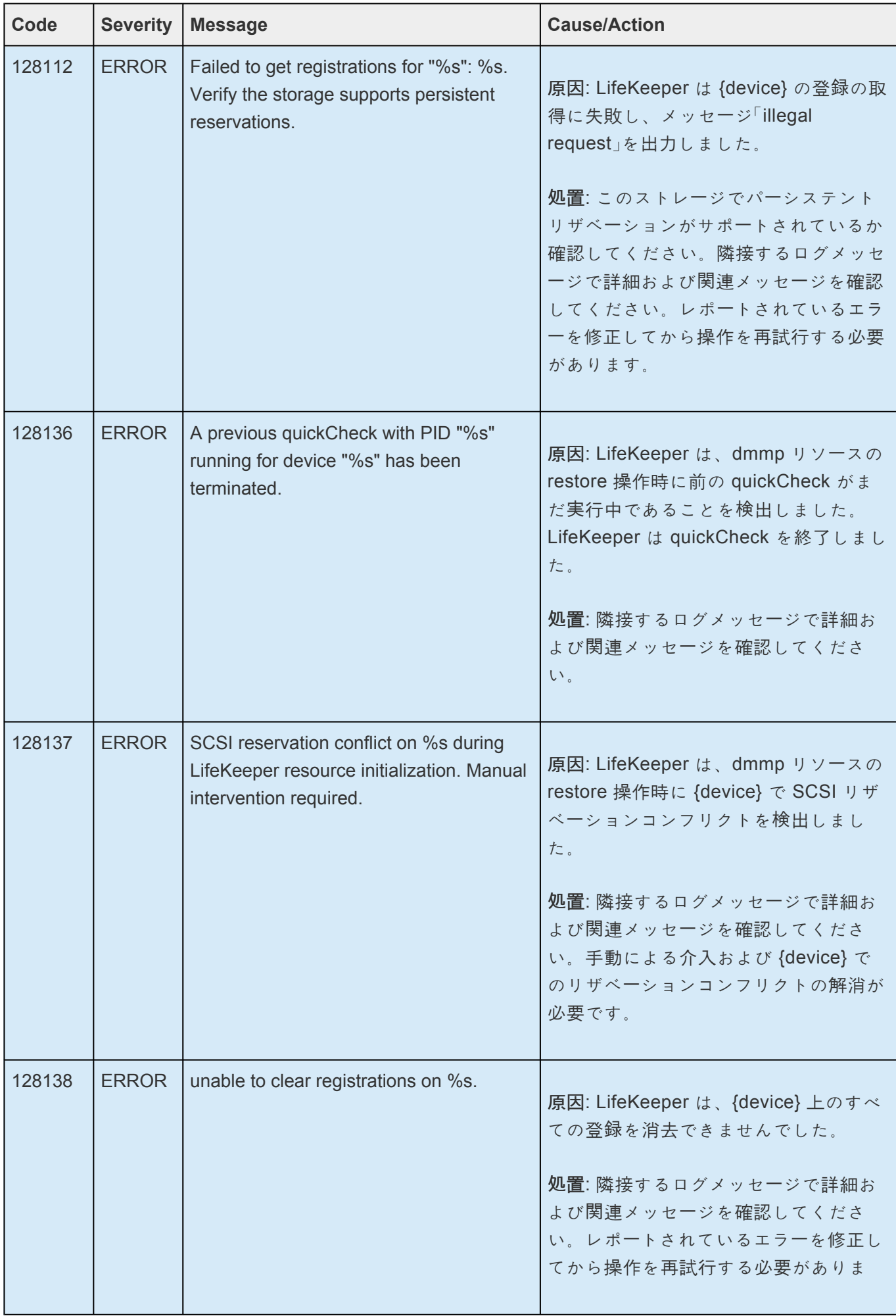

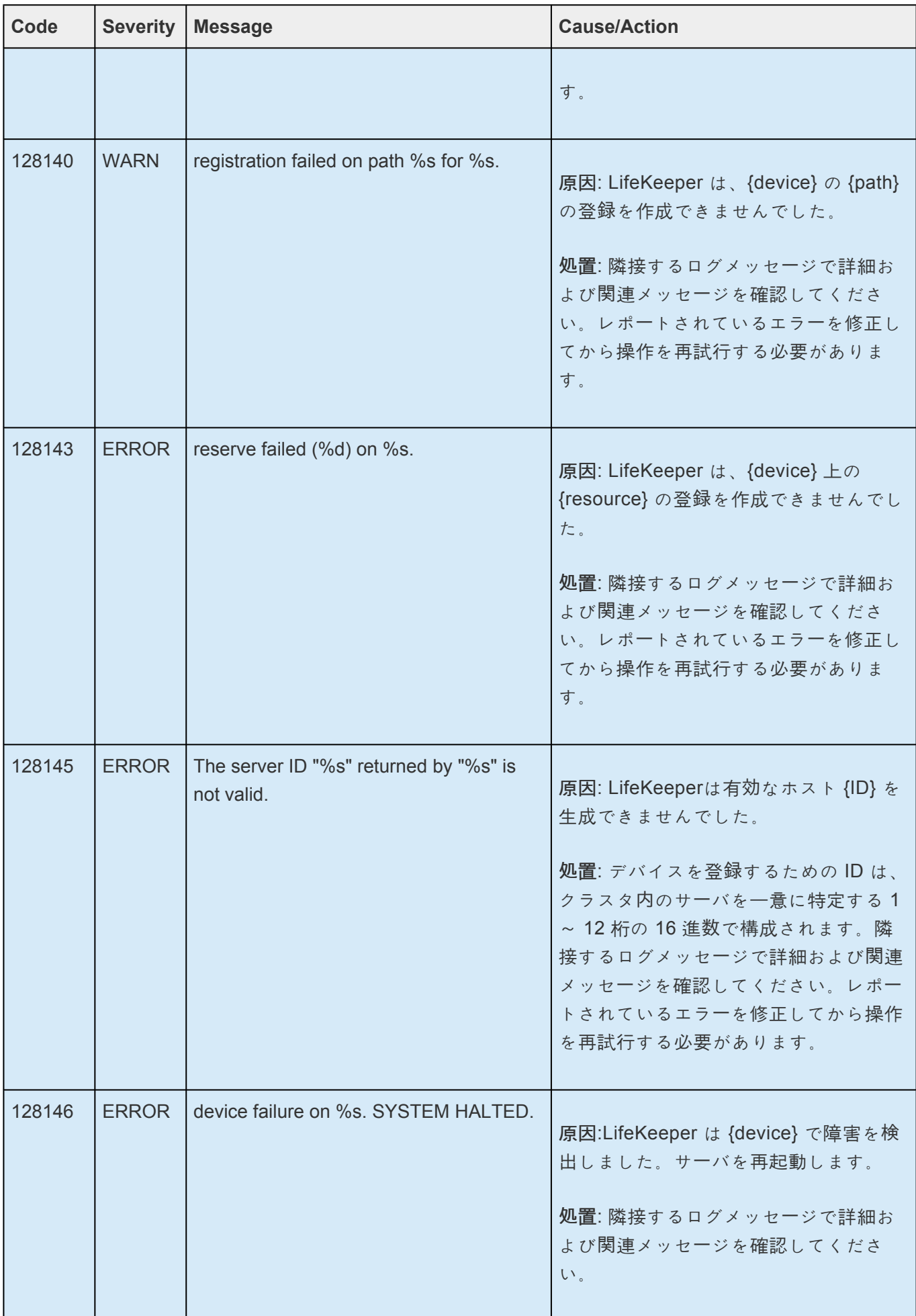

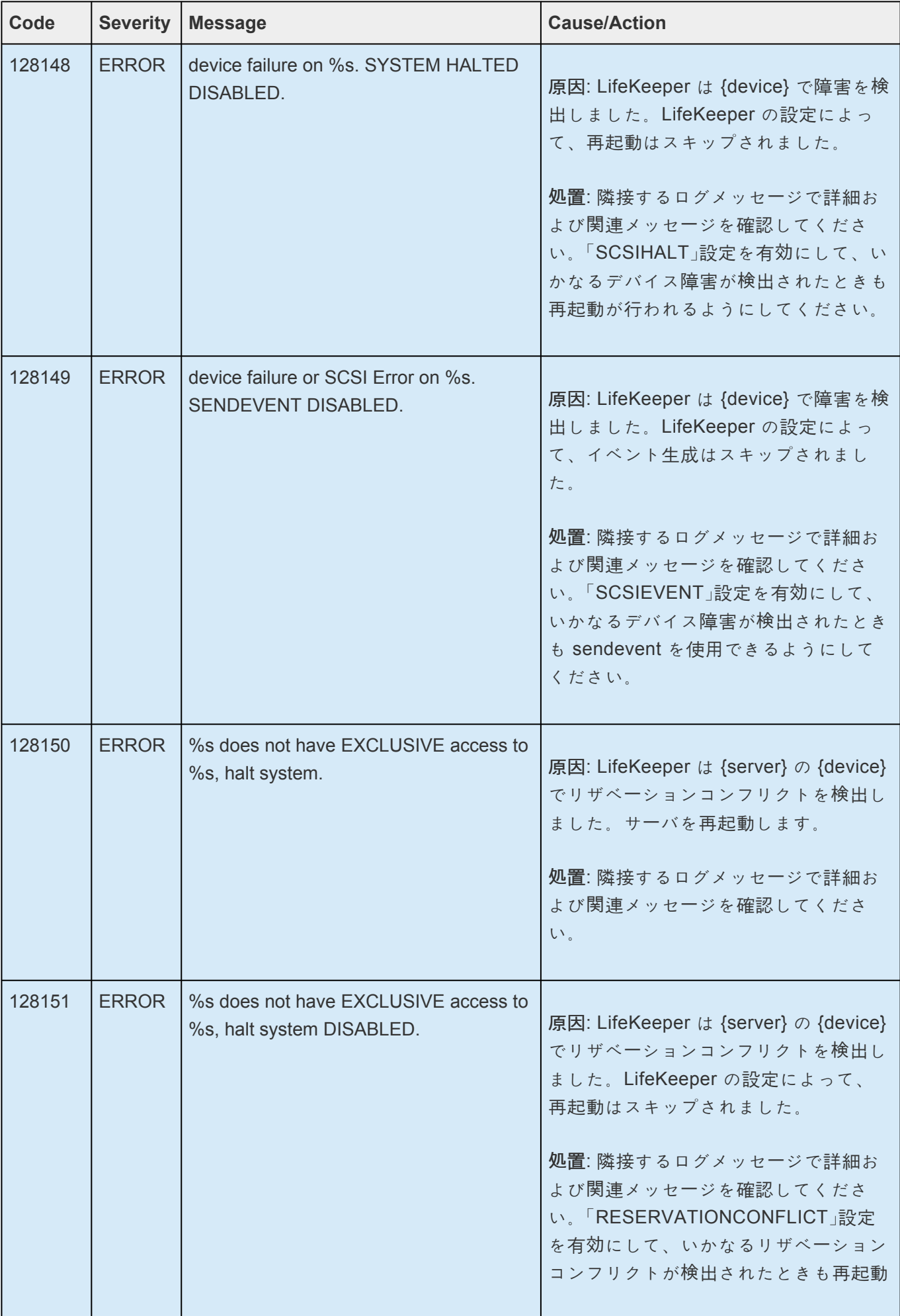
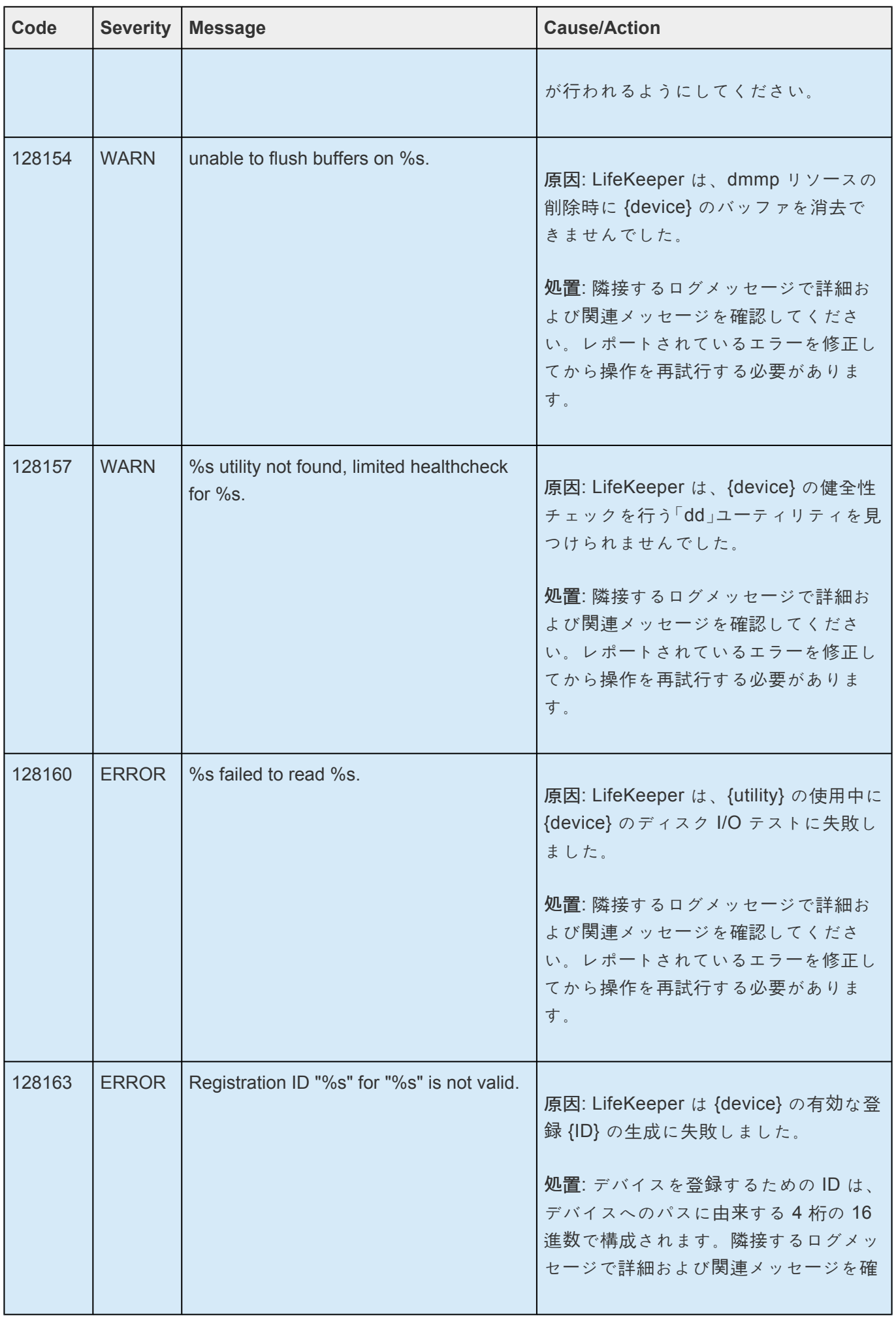

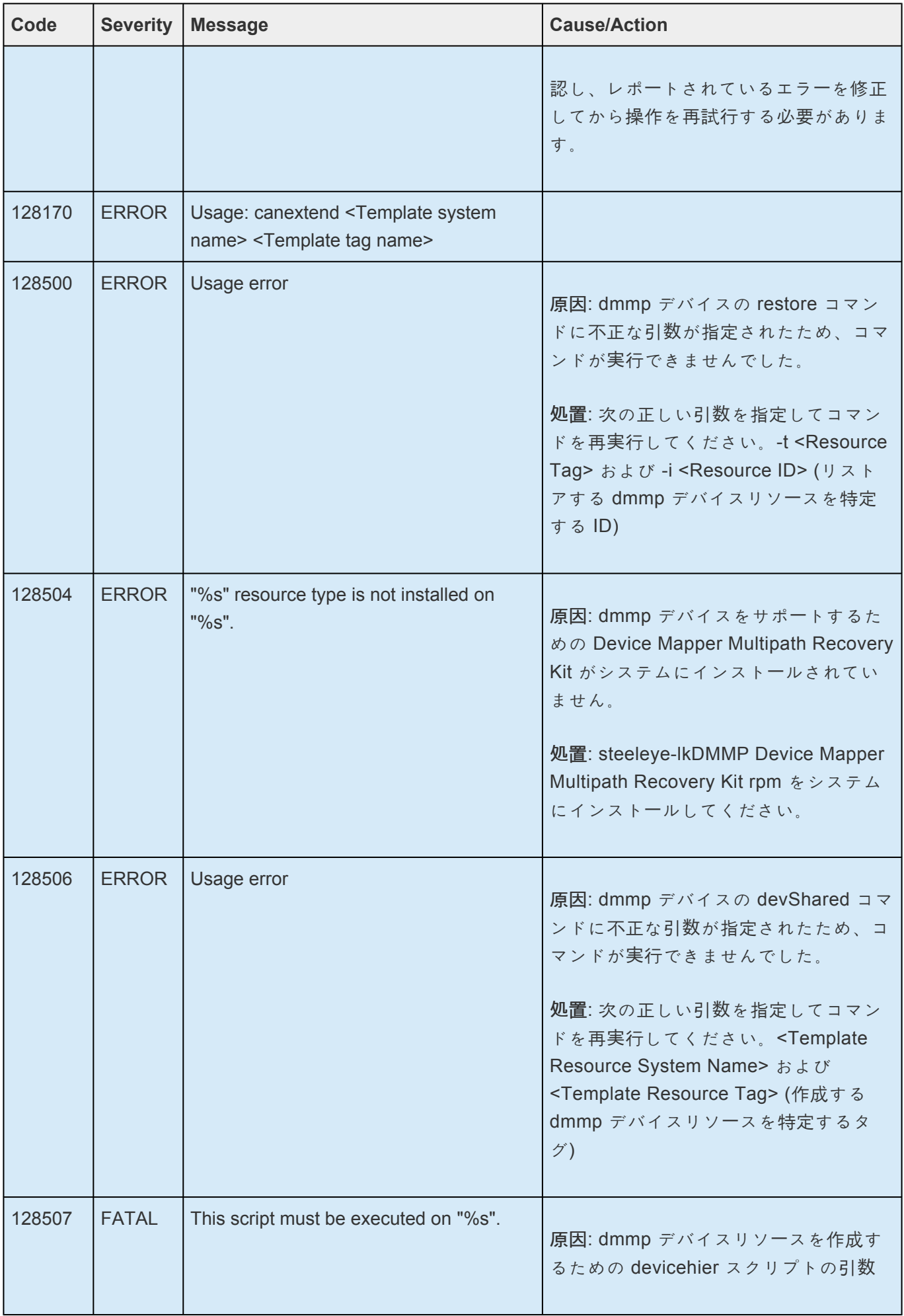

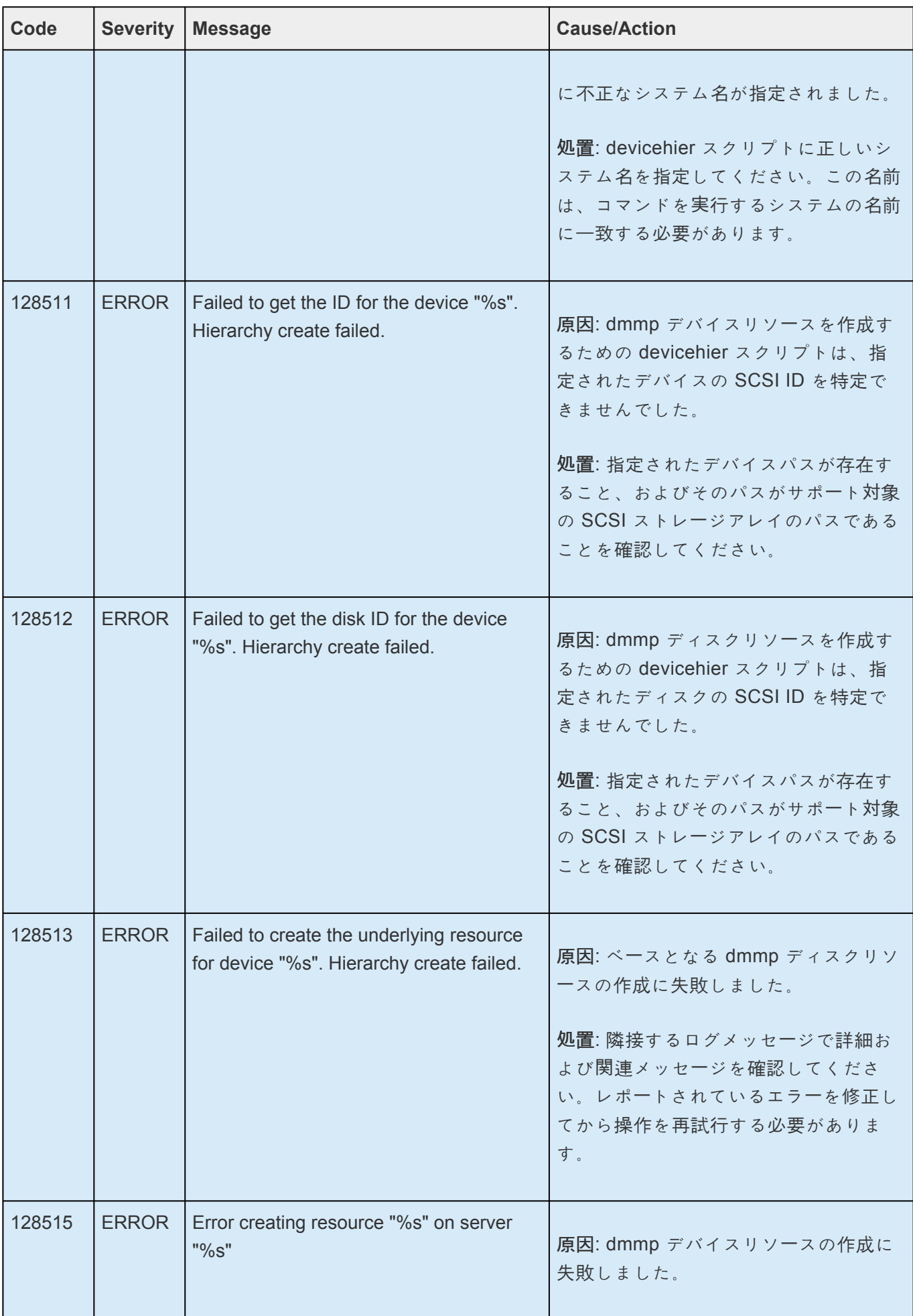

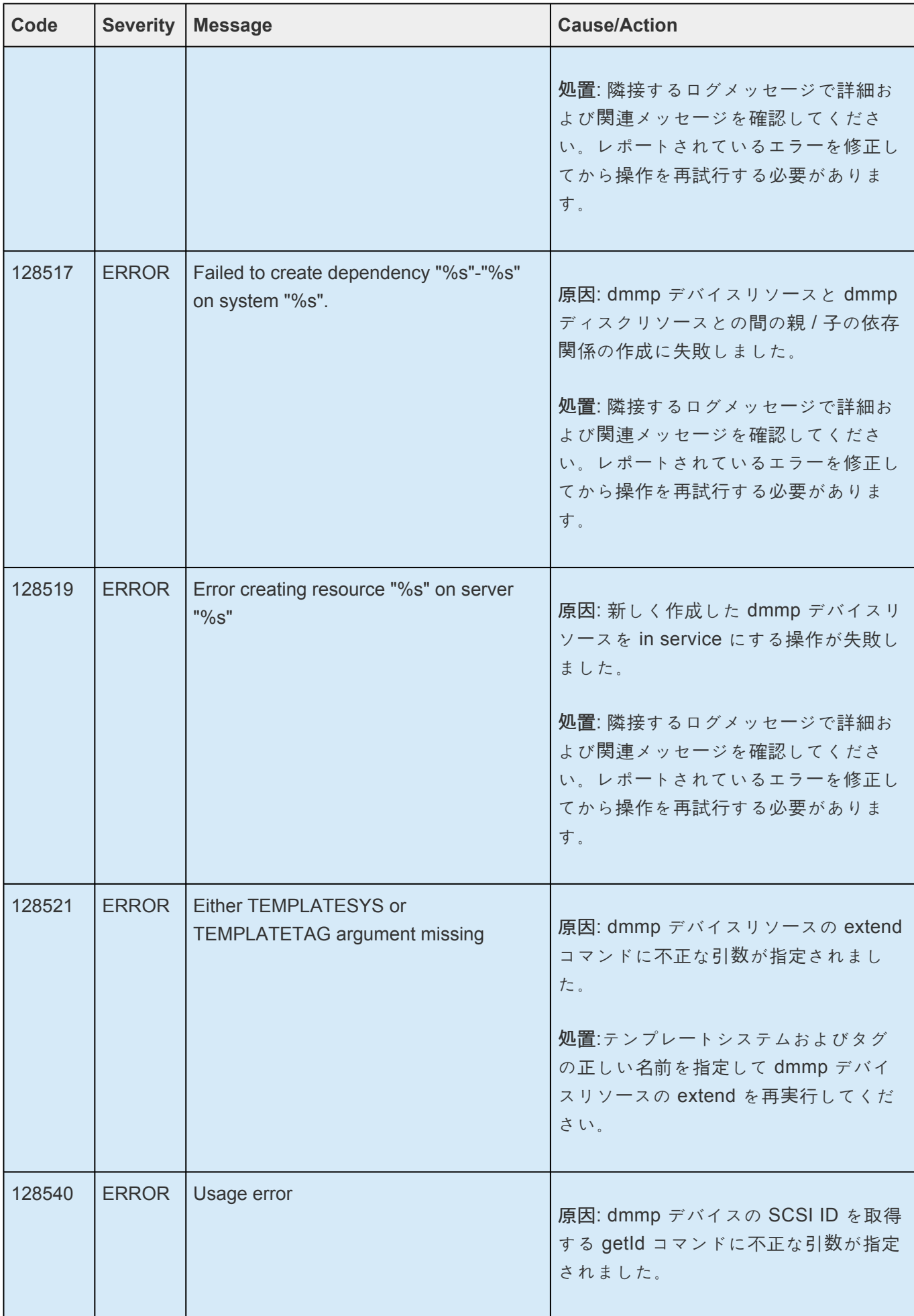

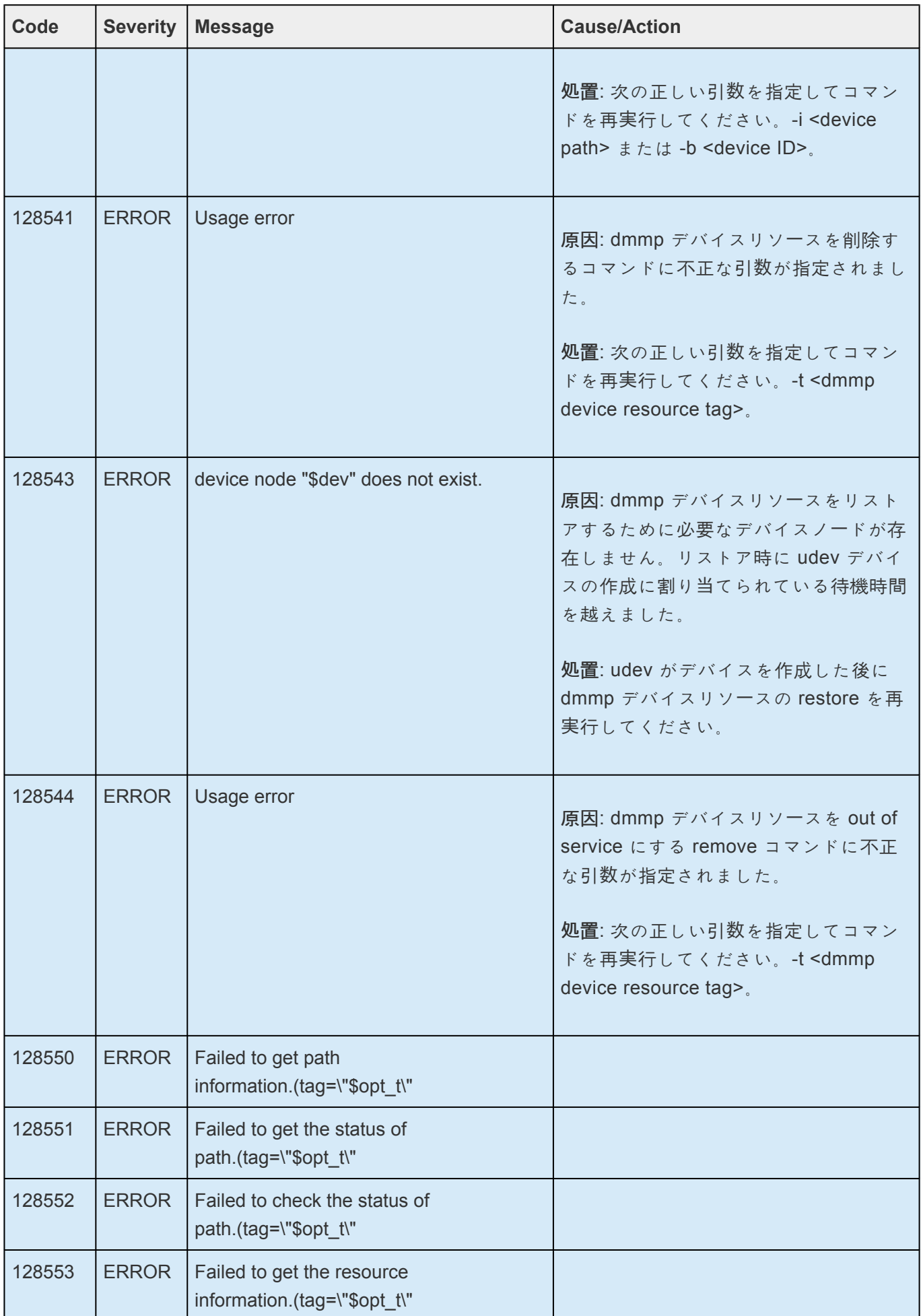

## **8.1.4. EC2 Kit** メッセージカタログ

以下の Recovery Kit for EC2 メッセージカタログには、Recovery Kit for EC2 の使用中に表示される可能 性のあるすべてのメッセージのリストを記載しています。

総合メッセー[ジカタログ](#page-1589-0) は、SIOS Protection Suite for Linux の使用中に発生する可能性のあるすべての メッセージの一覧を提供し、必要に応じて、エラーの原因およびエラー状態を解消するために必要な操作 に関する追加の説明も記載しています。このリストで、受信したエラーコードを検索できます。

**Control F** を使用して、各カタログの特定のエラーコードを検索します。エラーコードの検索には、画面 右上の検索ボックスをご利用ください。

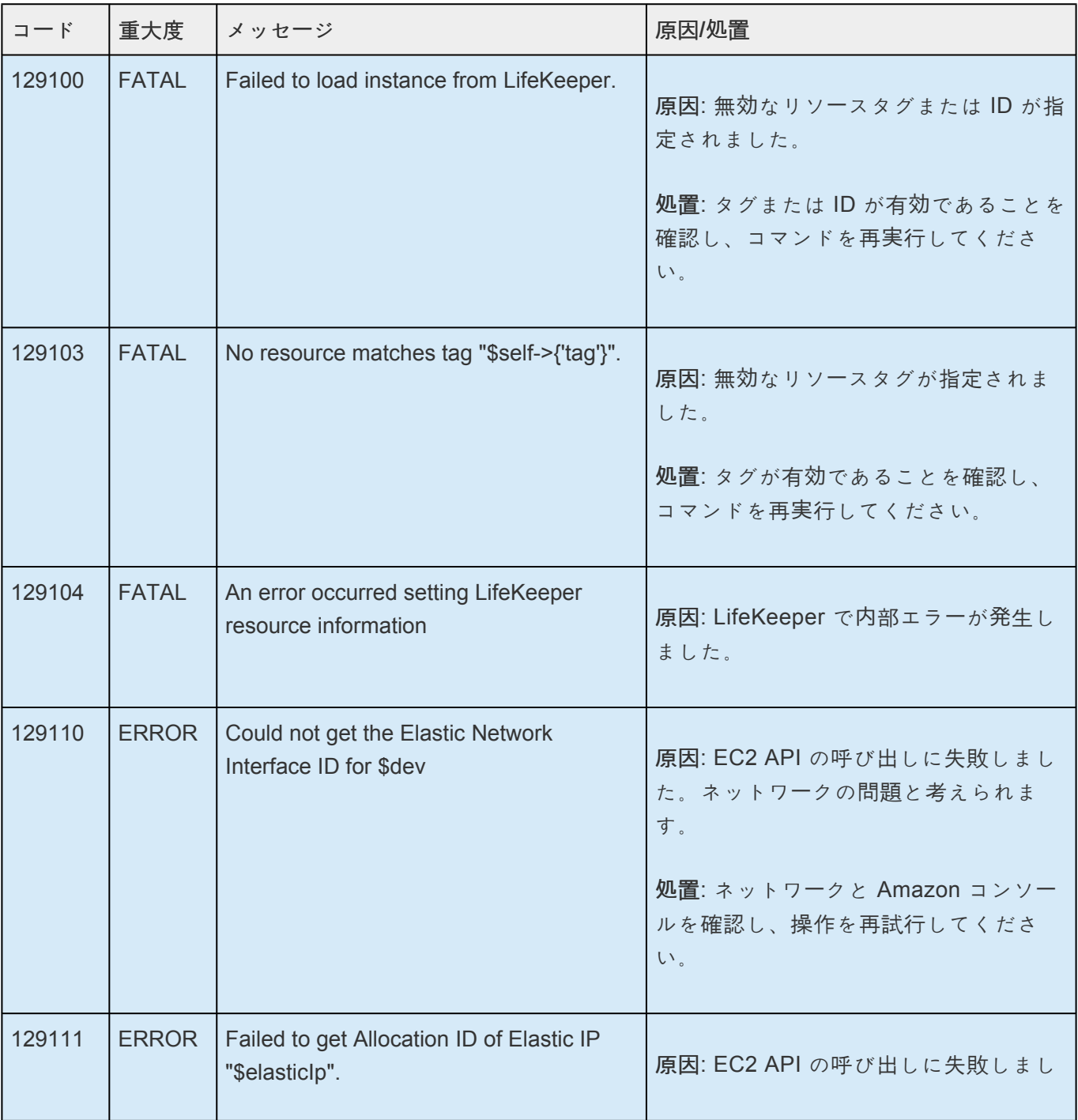

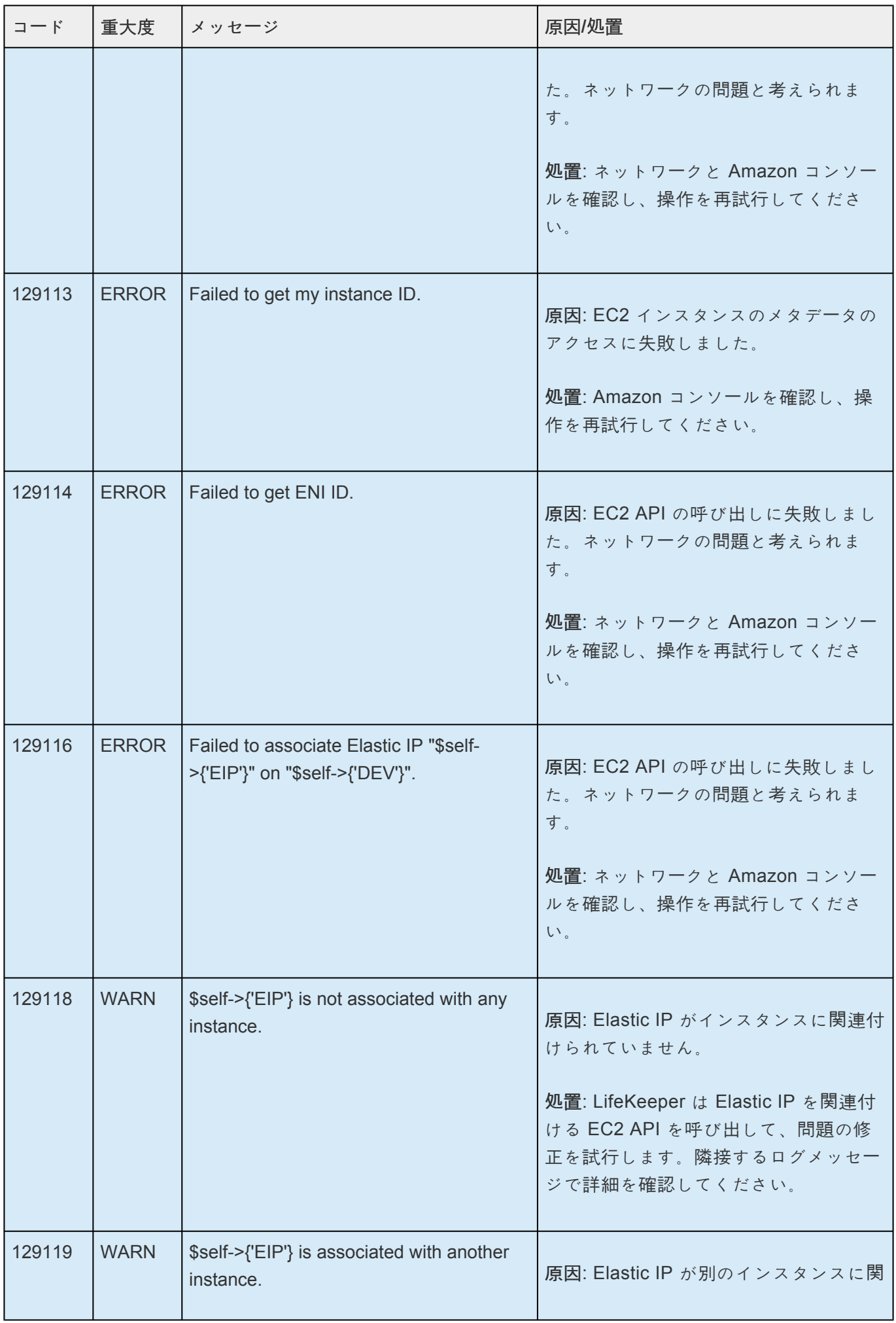

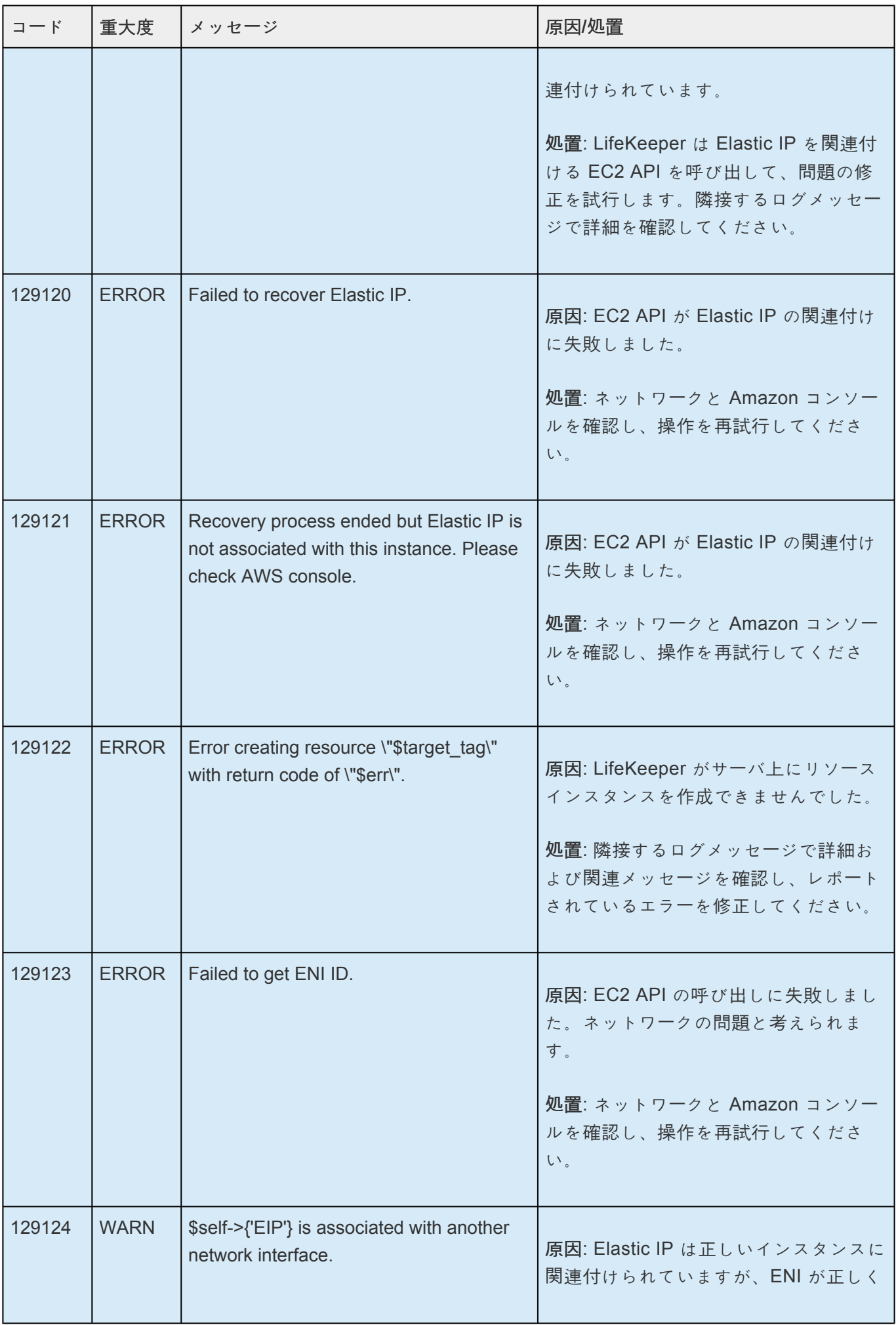

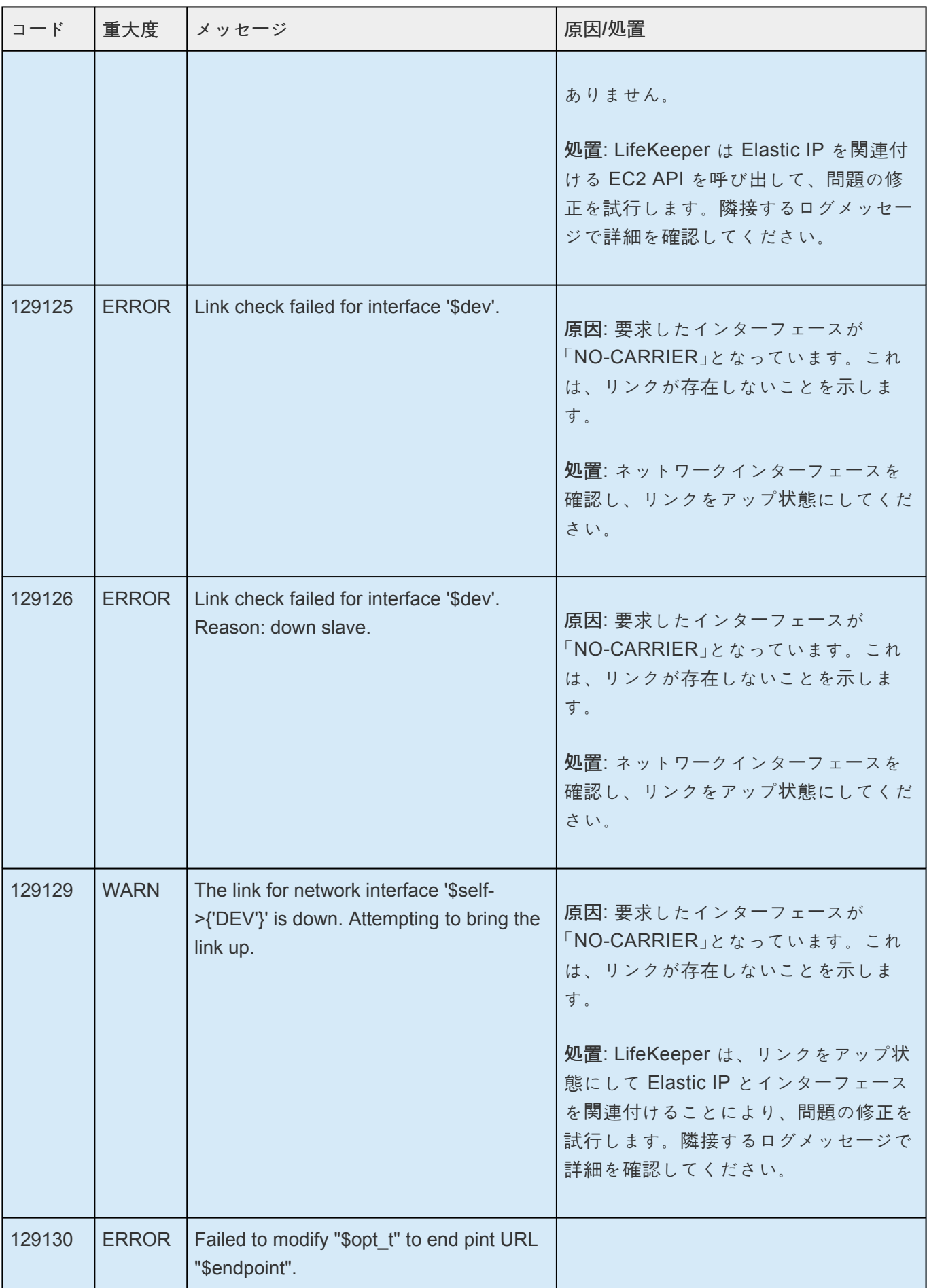

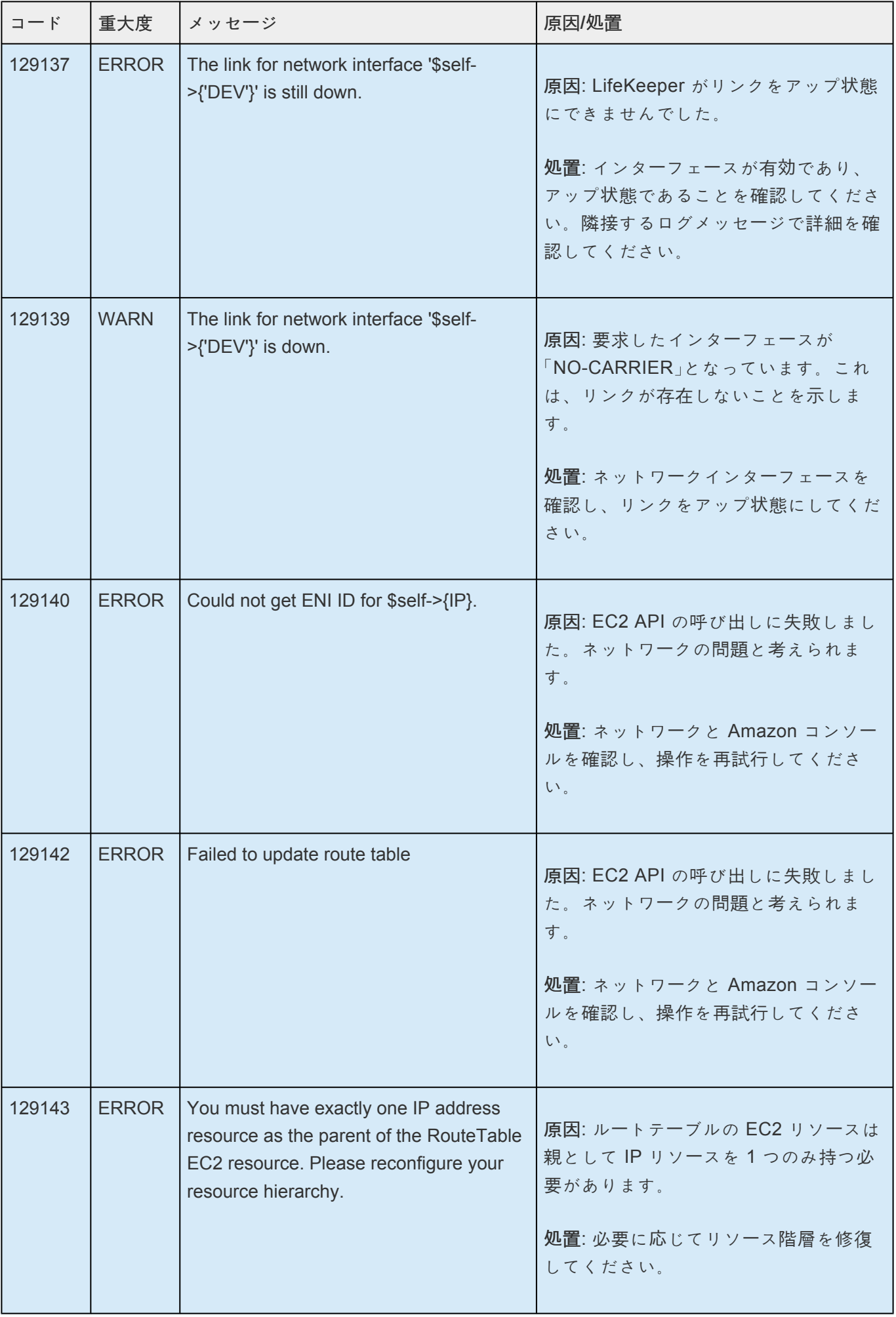

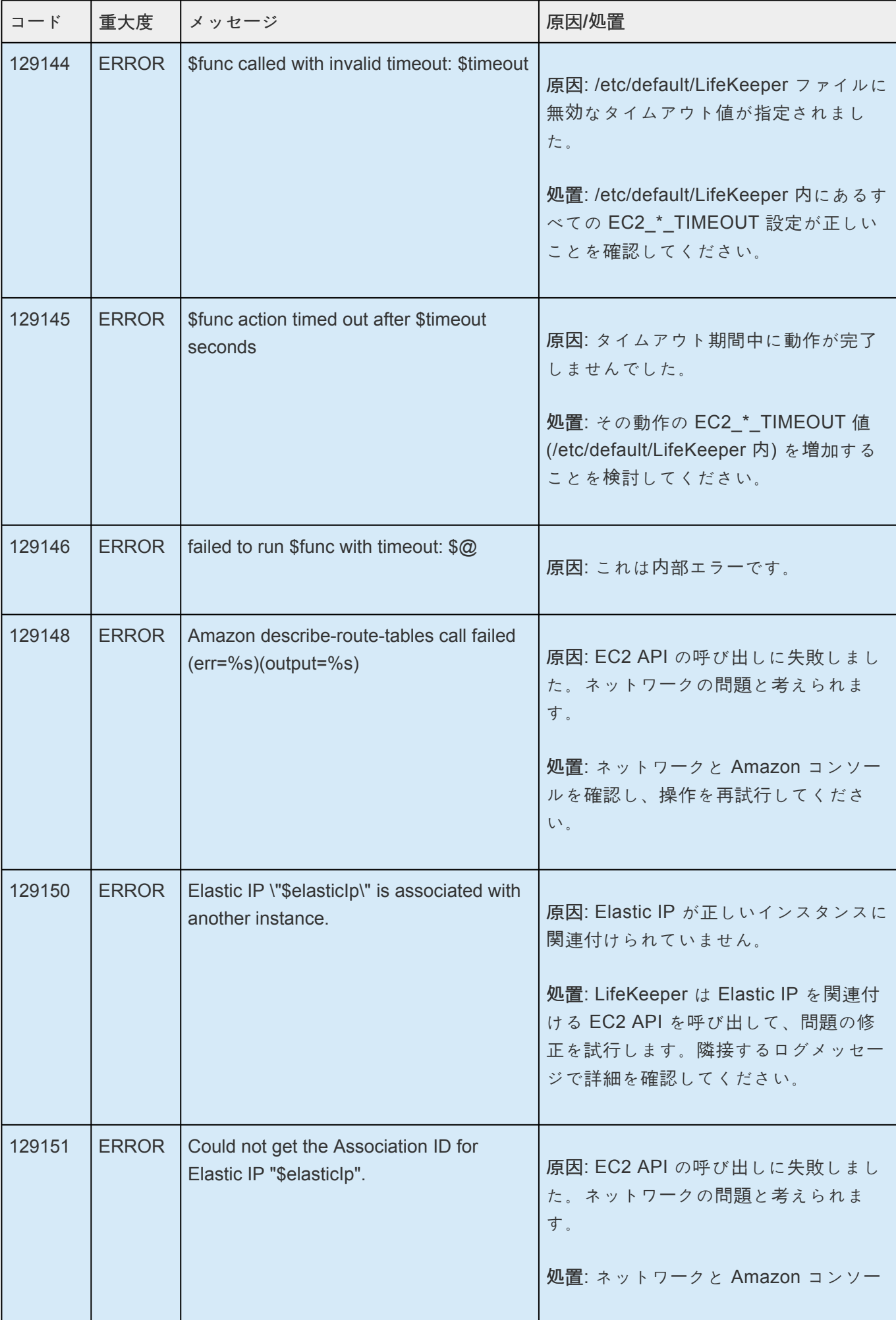

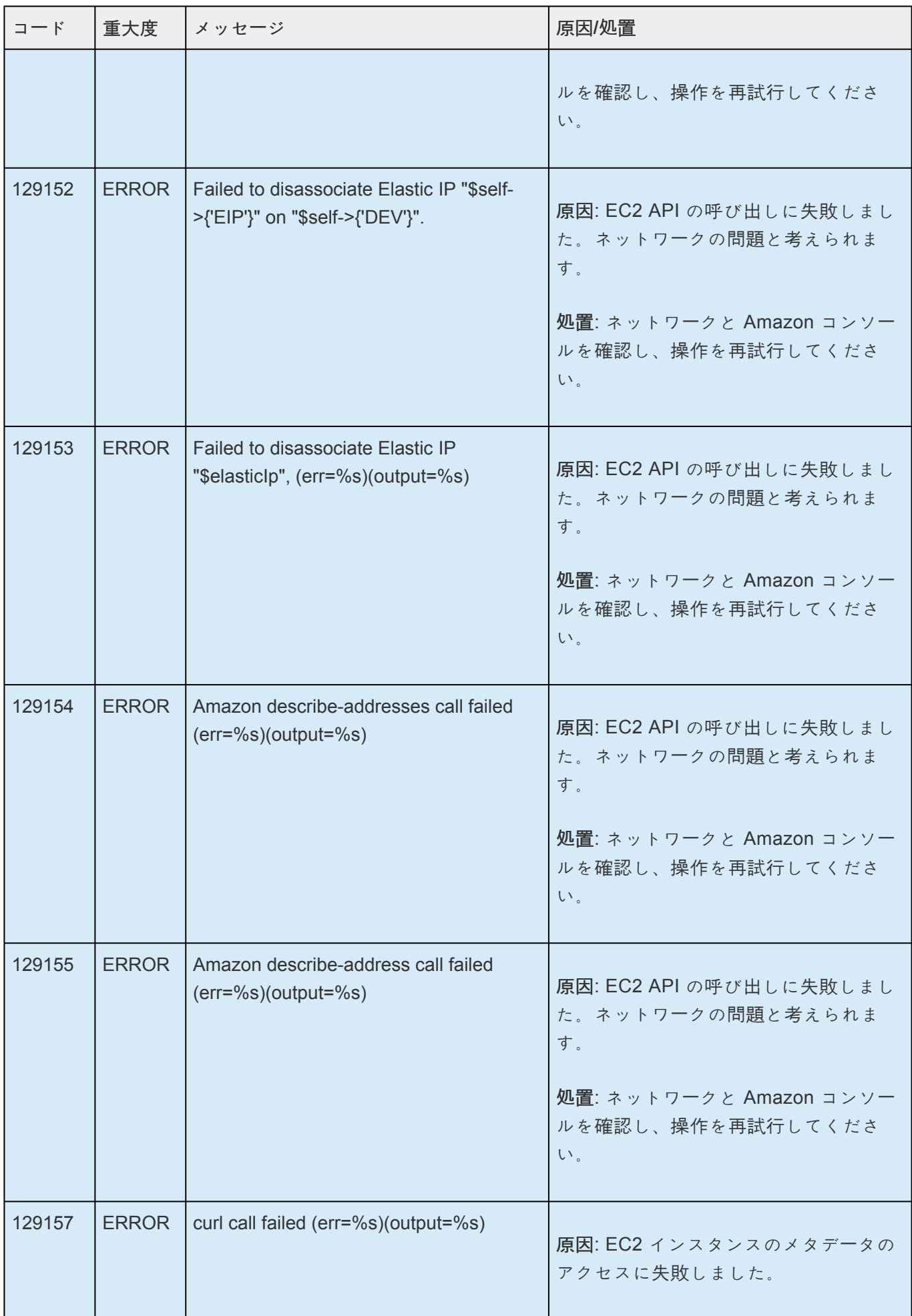

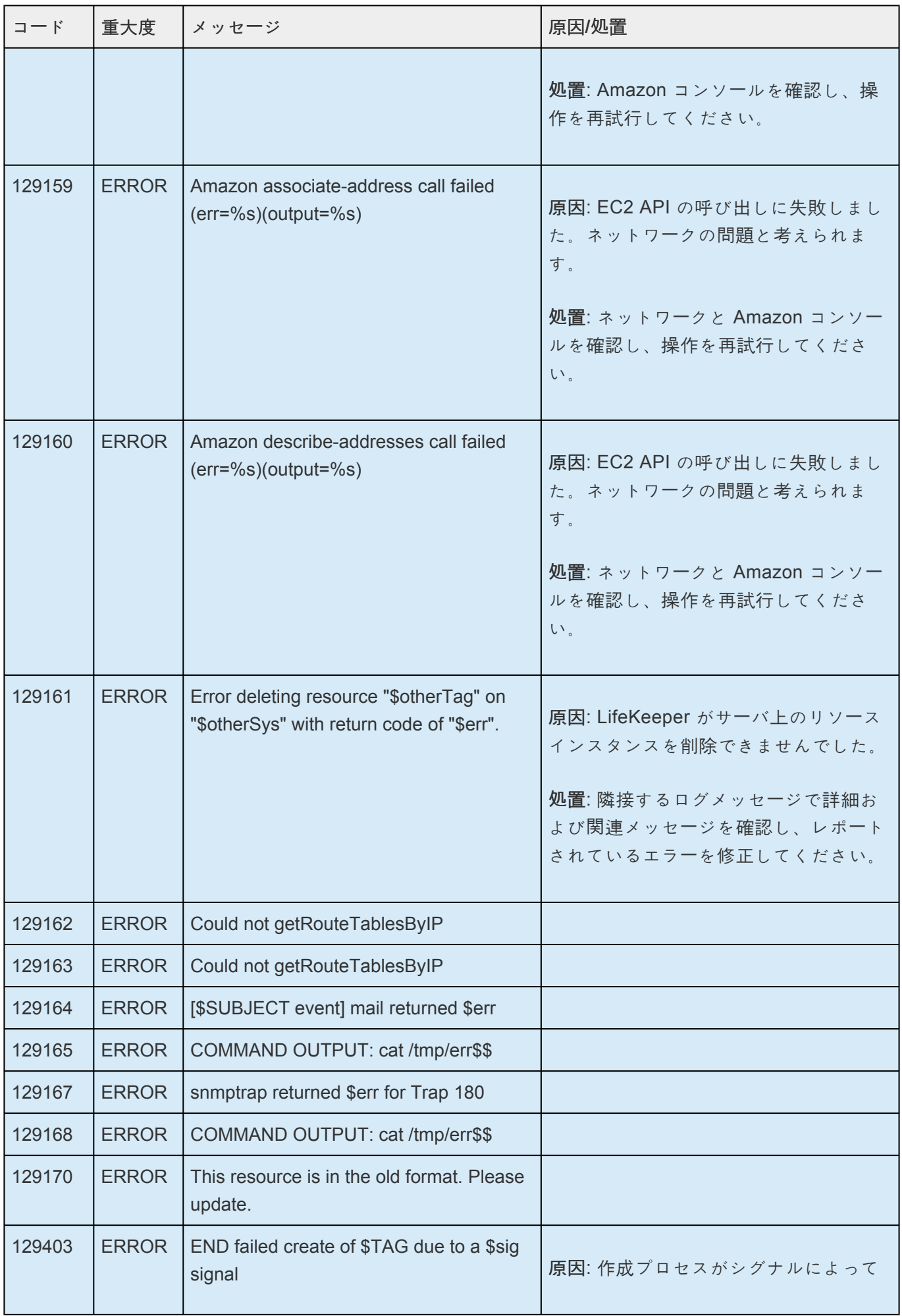

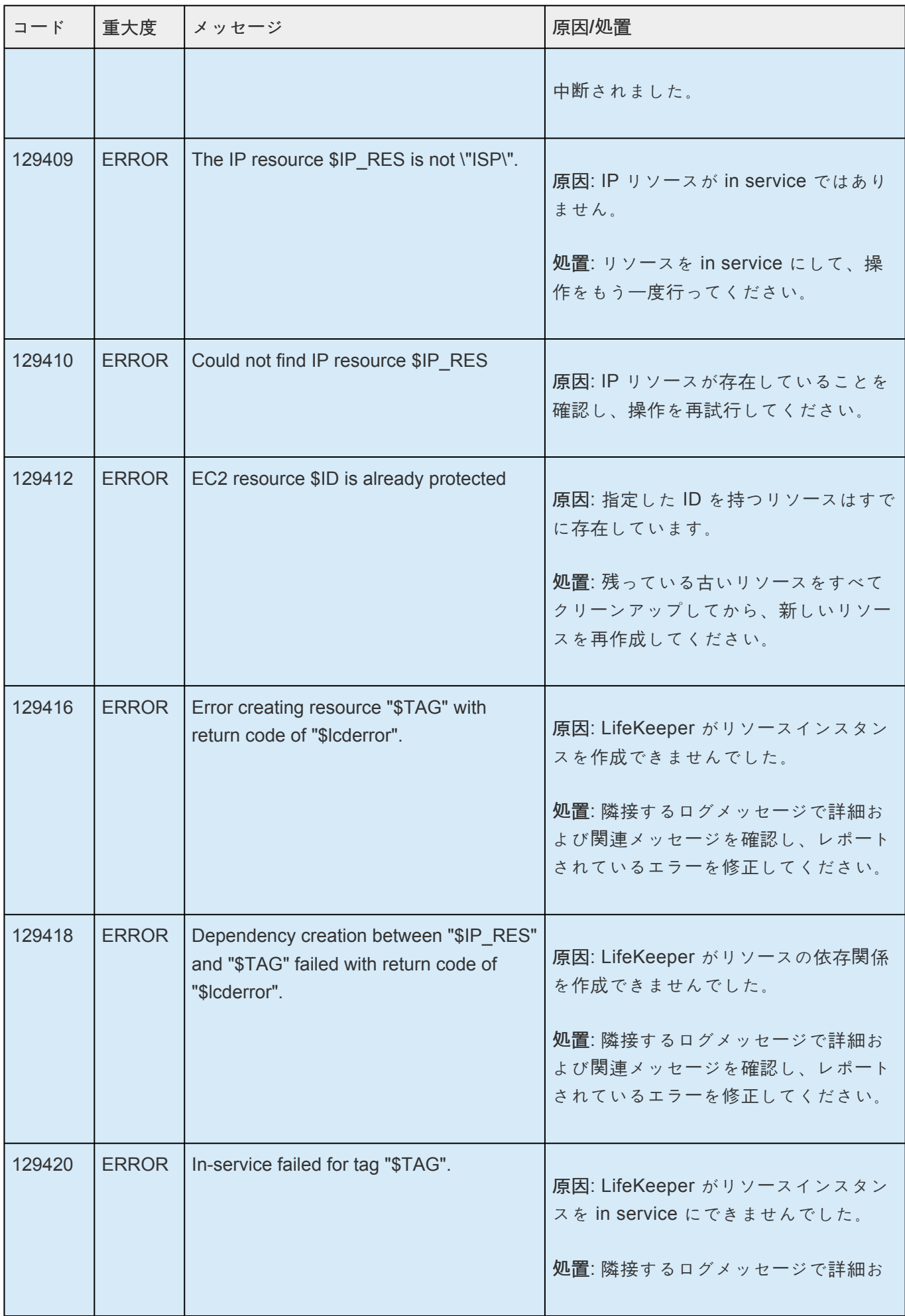

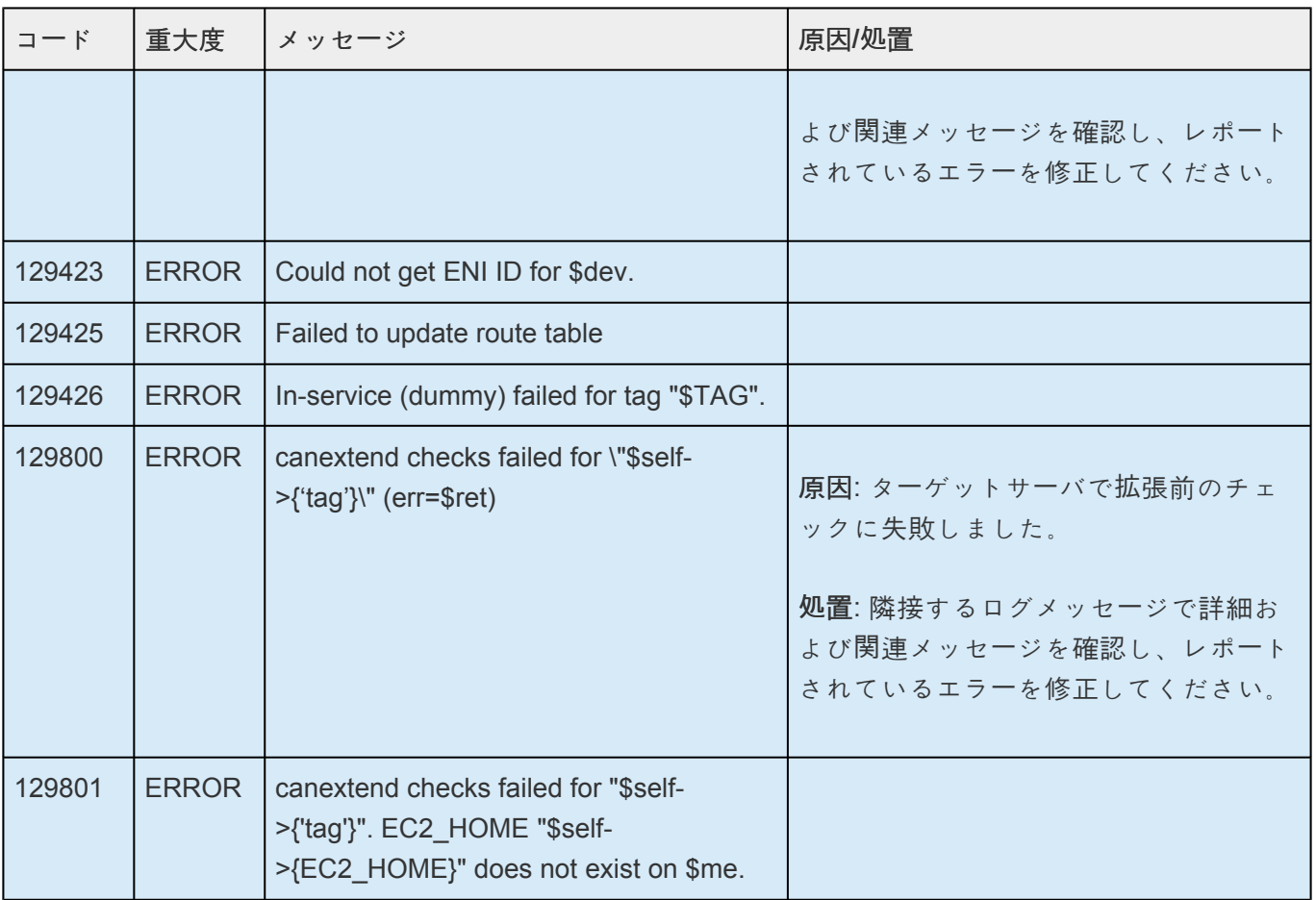

## **8.1.5.** ファイルシステムキットメッセージカタ ログ

**Control F** を使用して、各カタログの特定のエラーコードを検索します。エラーコードの検索には、画面 右上の検索ボックスをご利用ください。

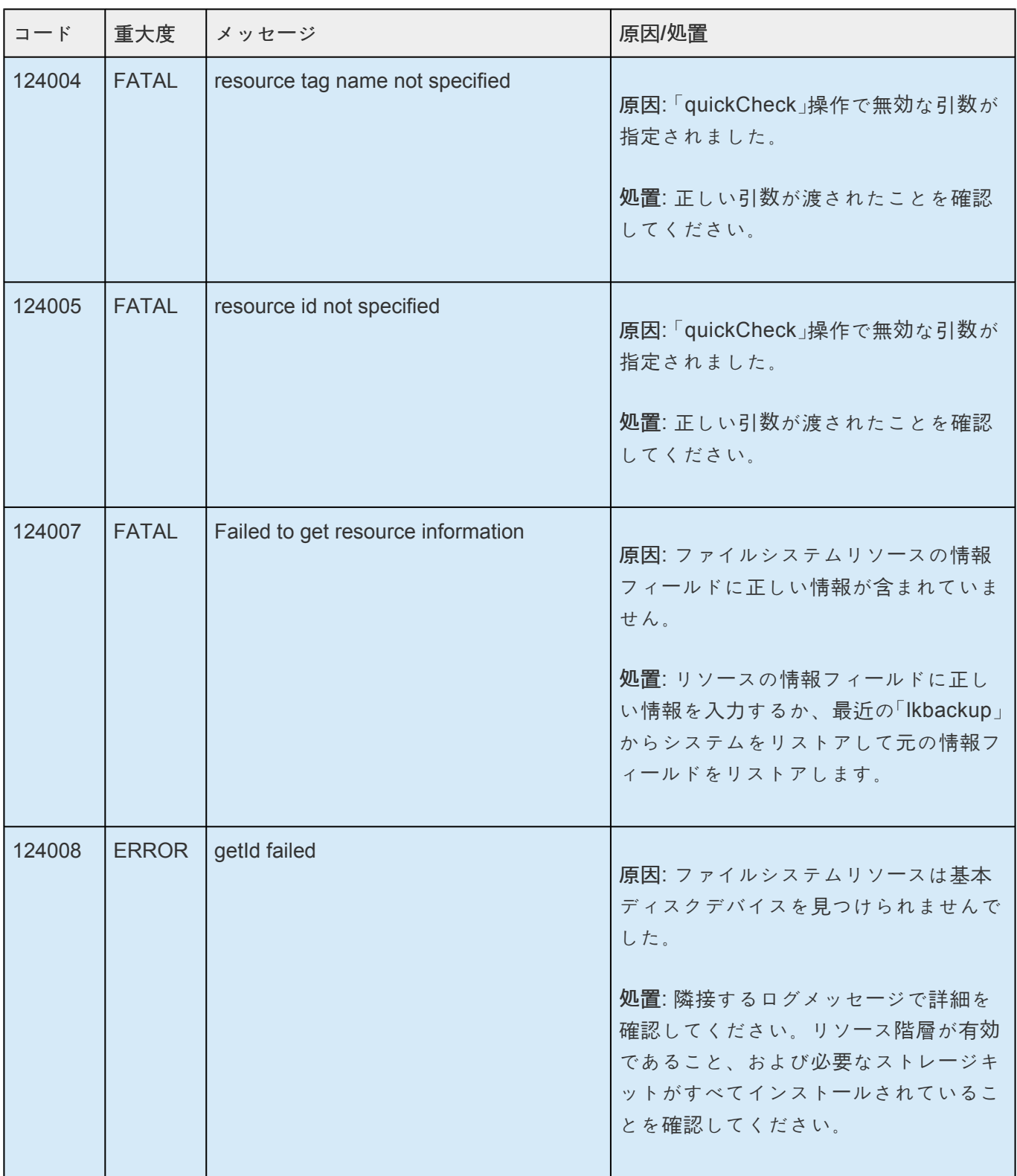

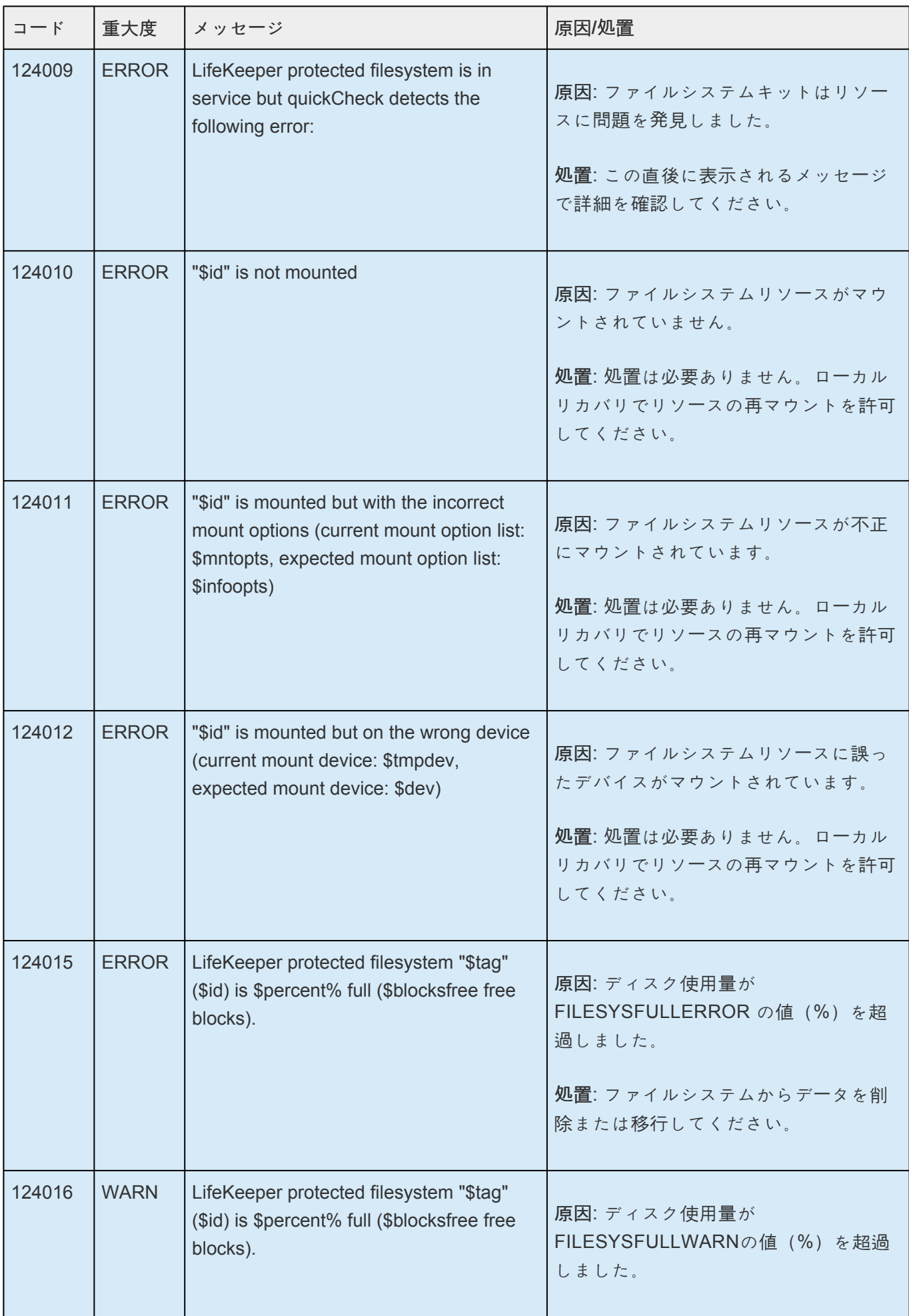

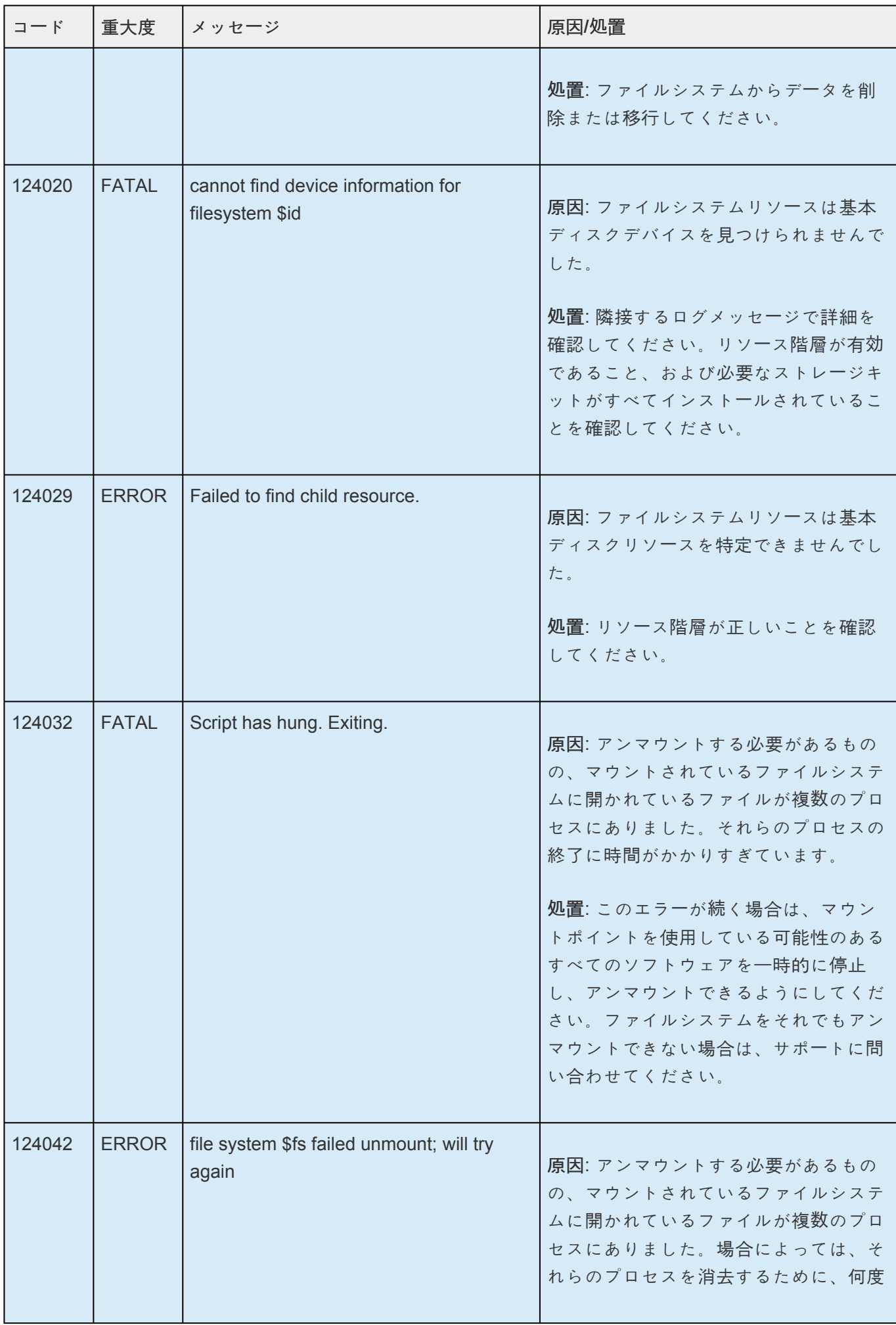

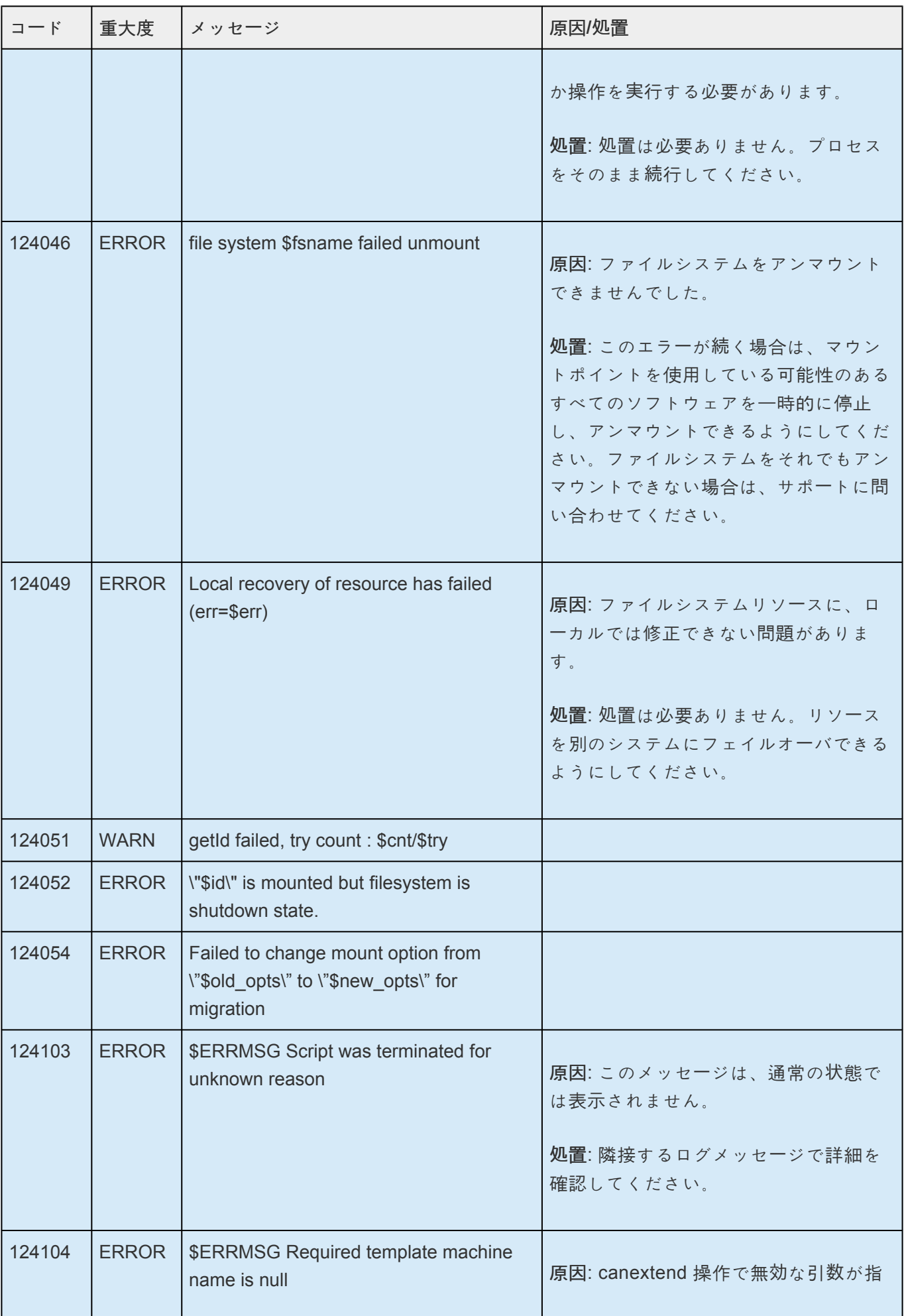

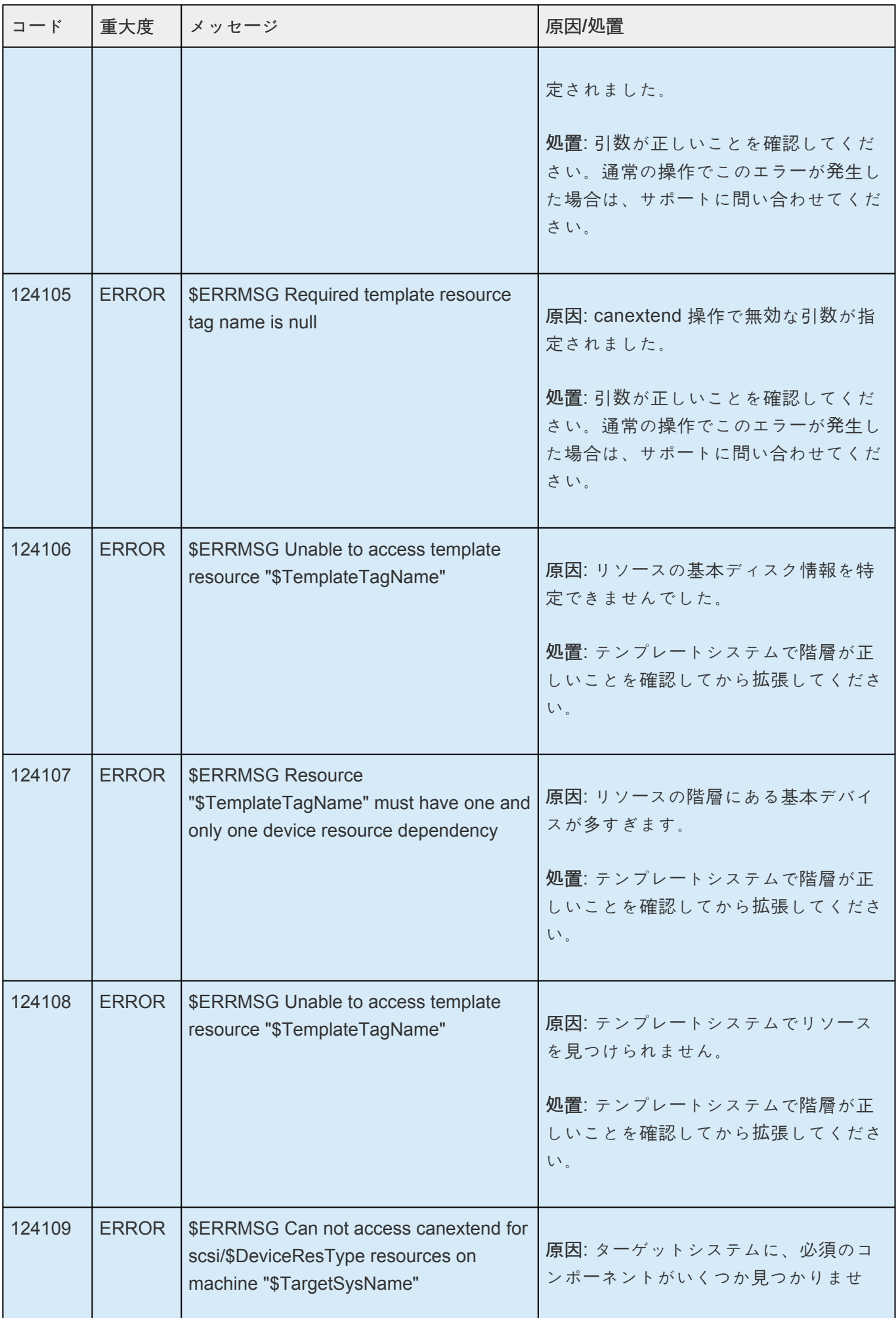

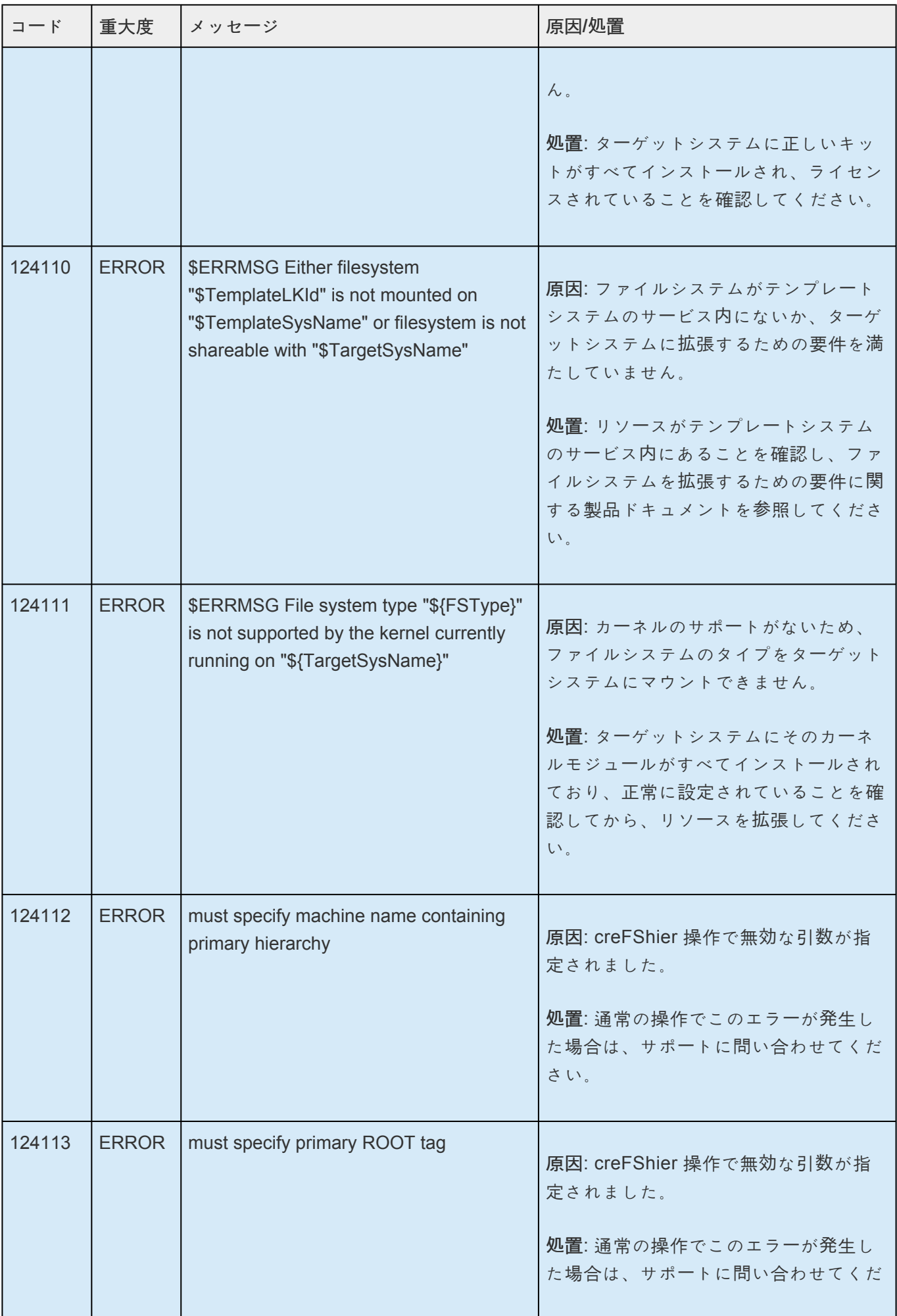

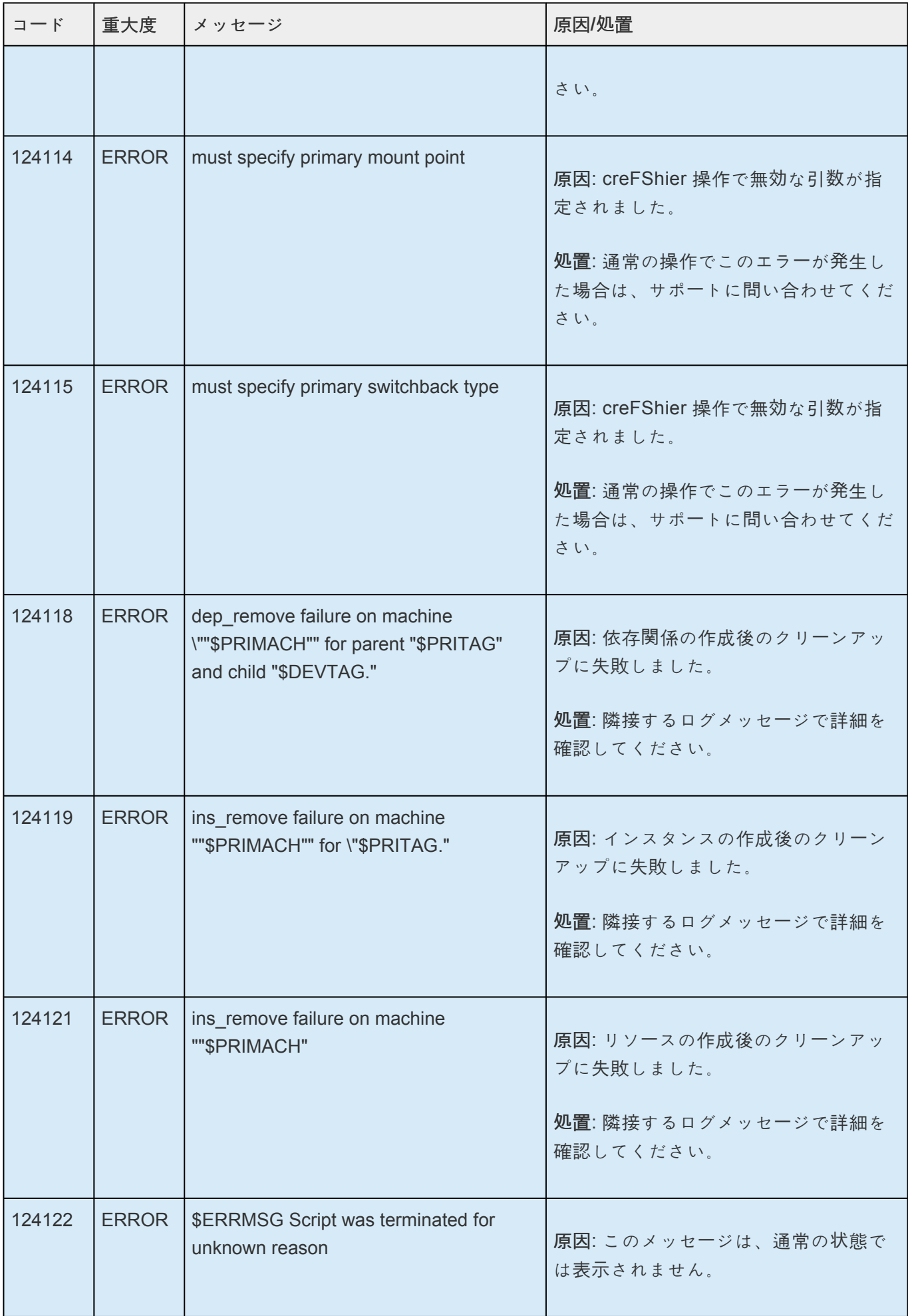

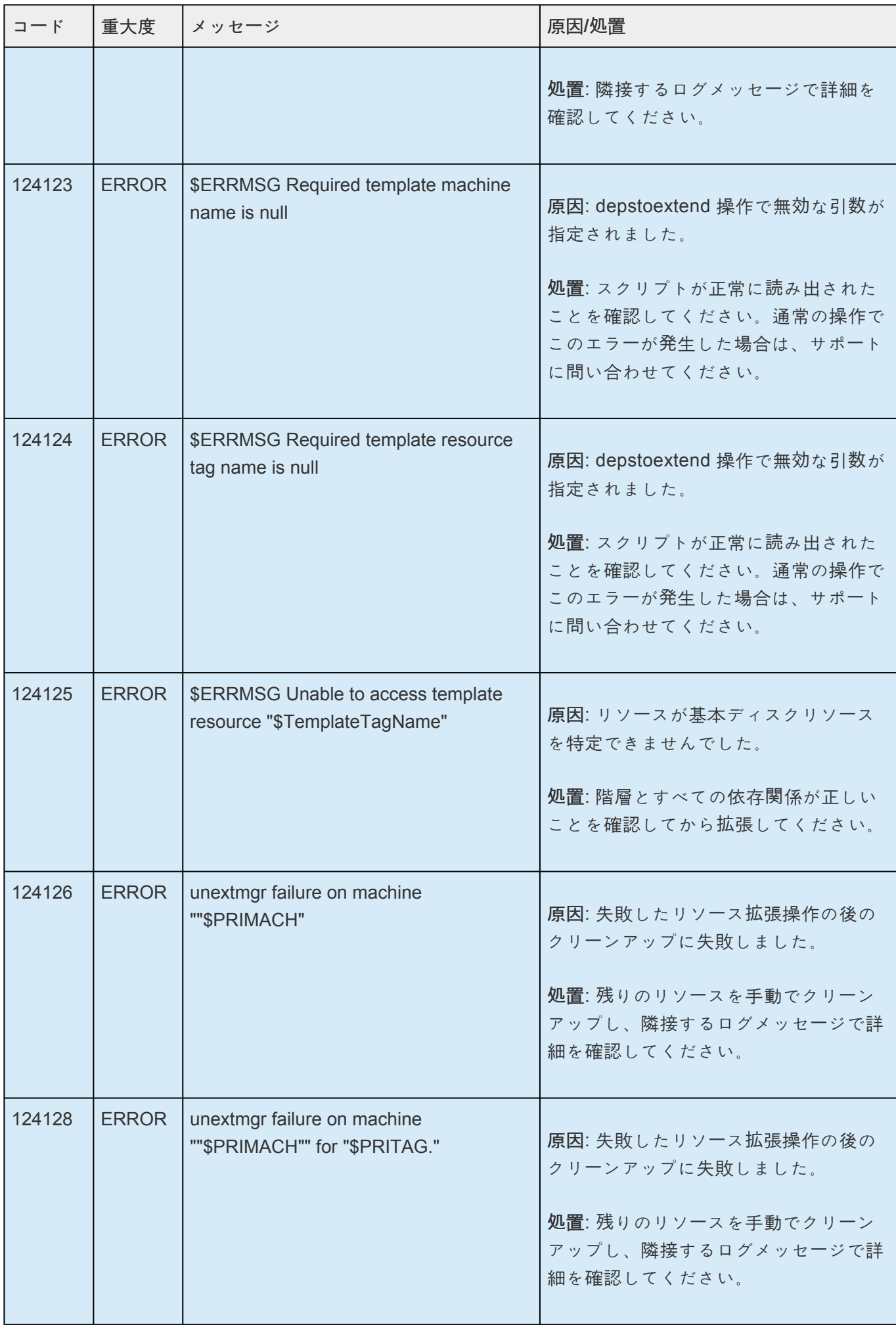

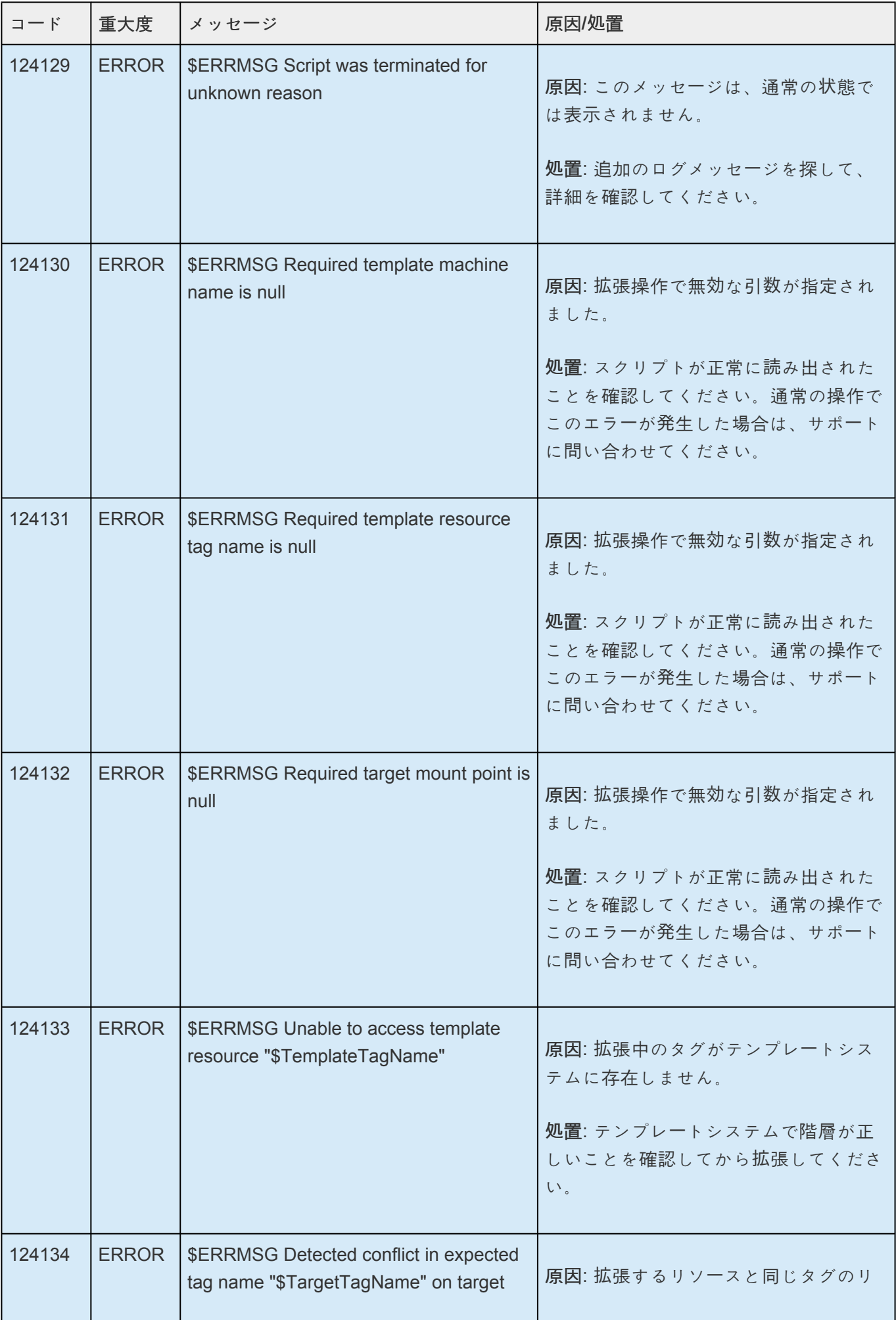

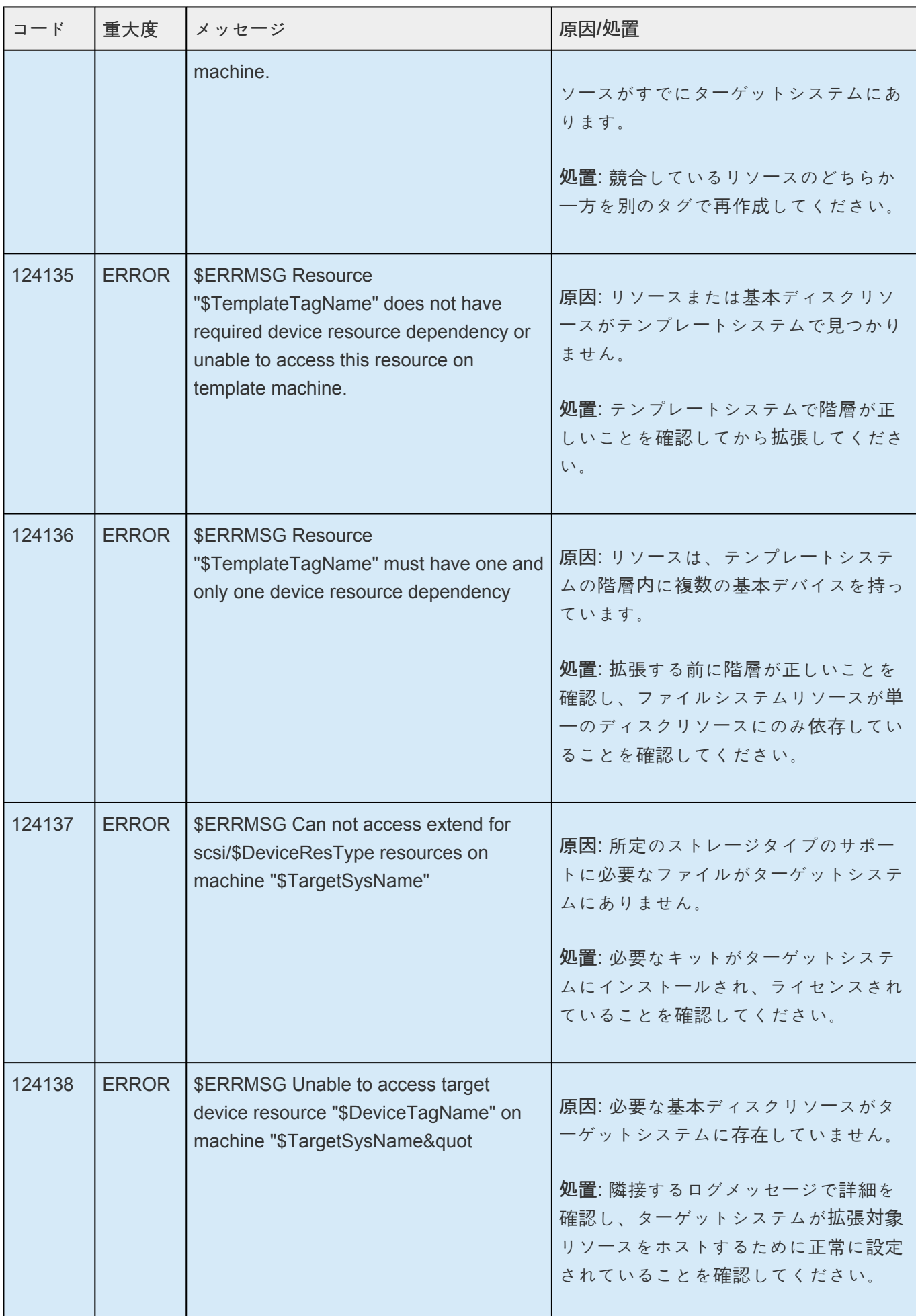

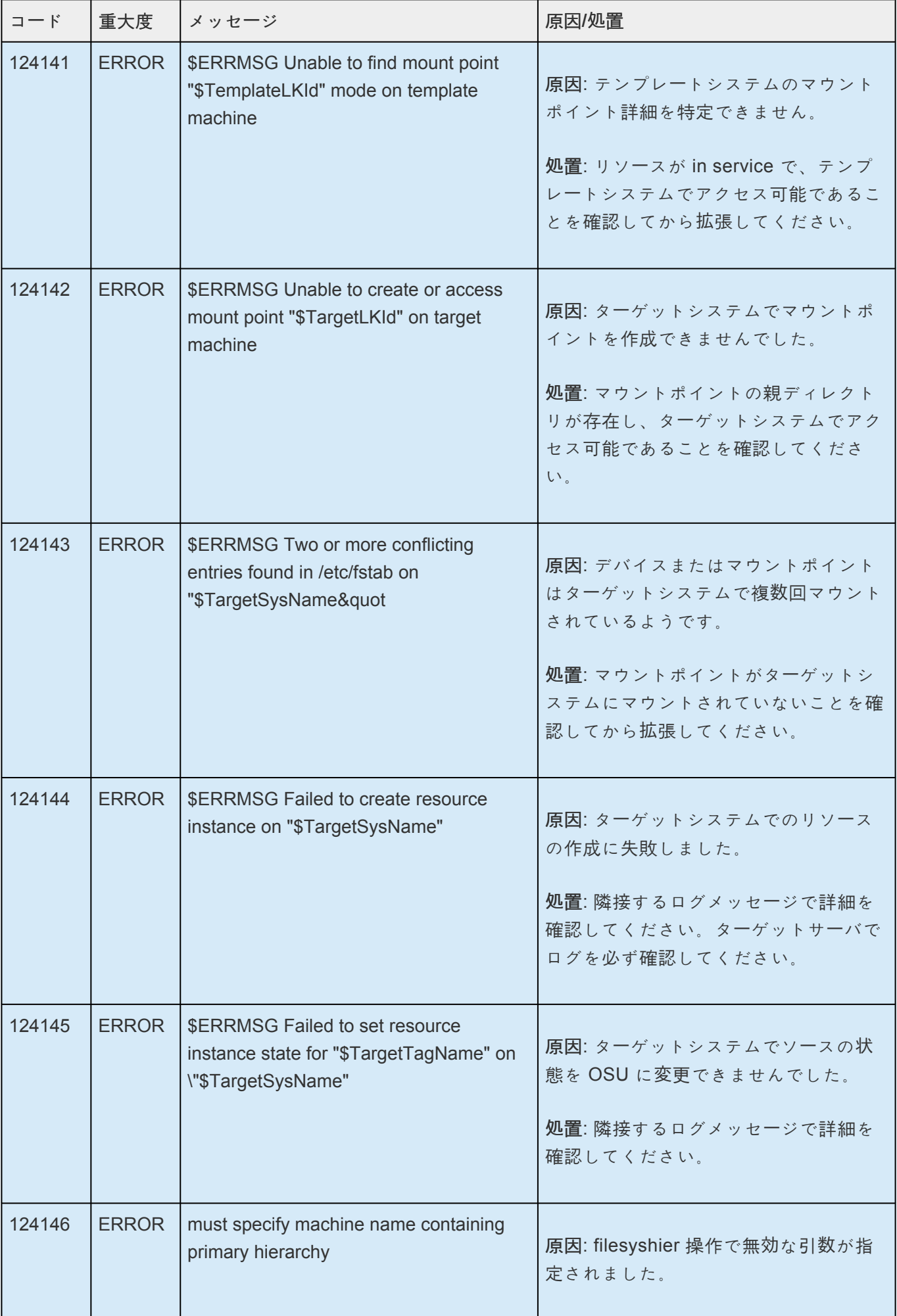

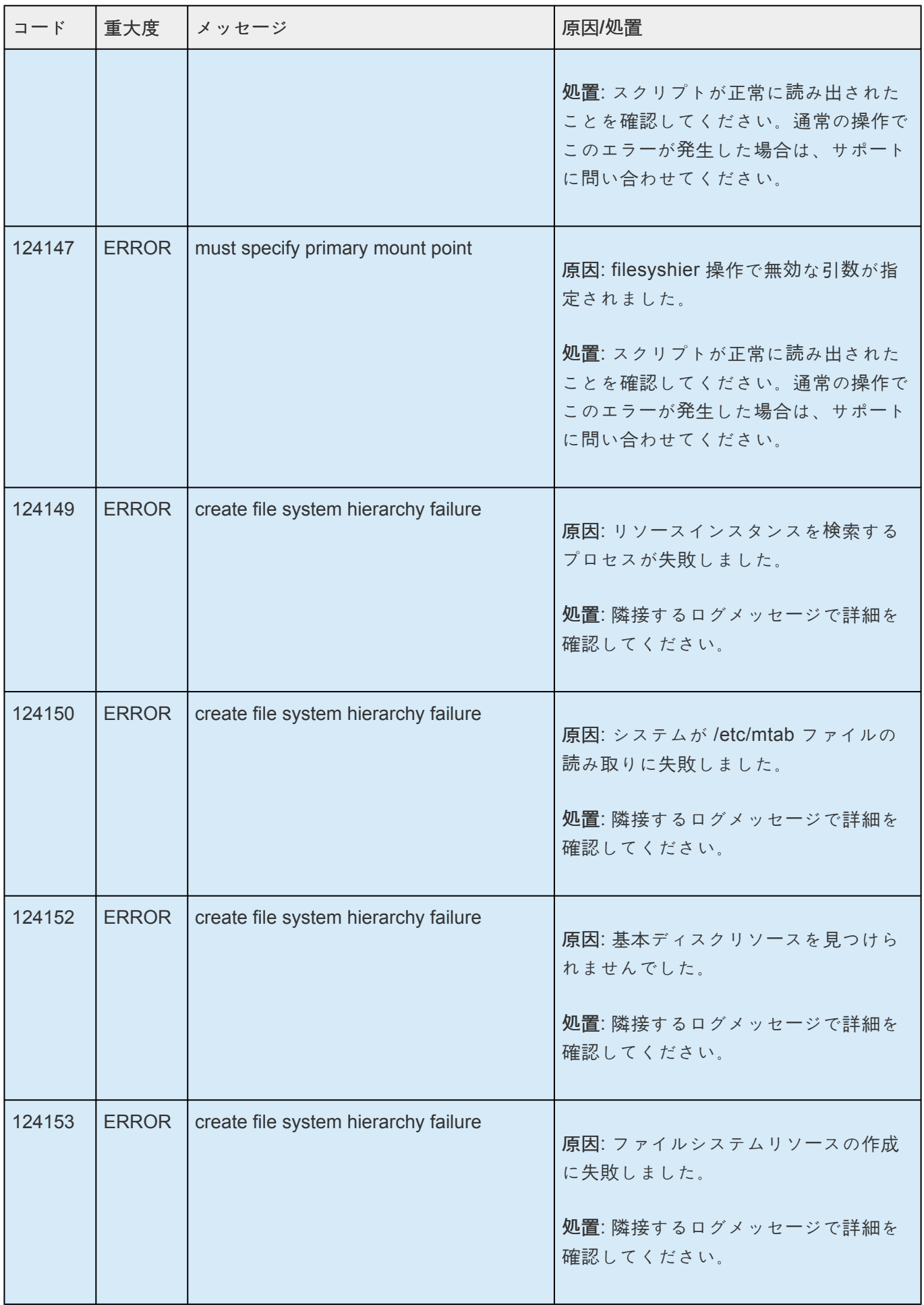

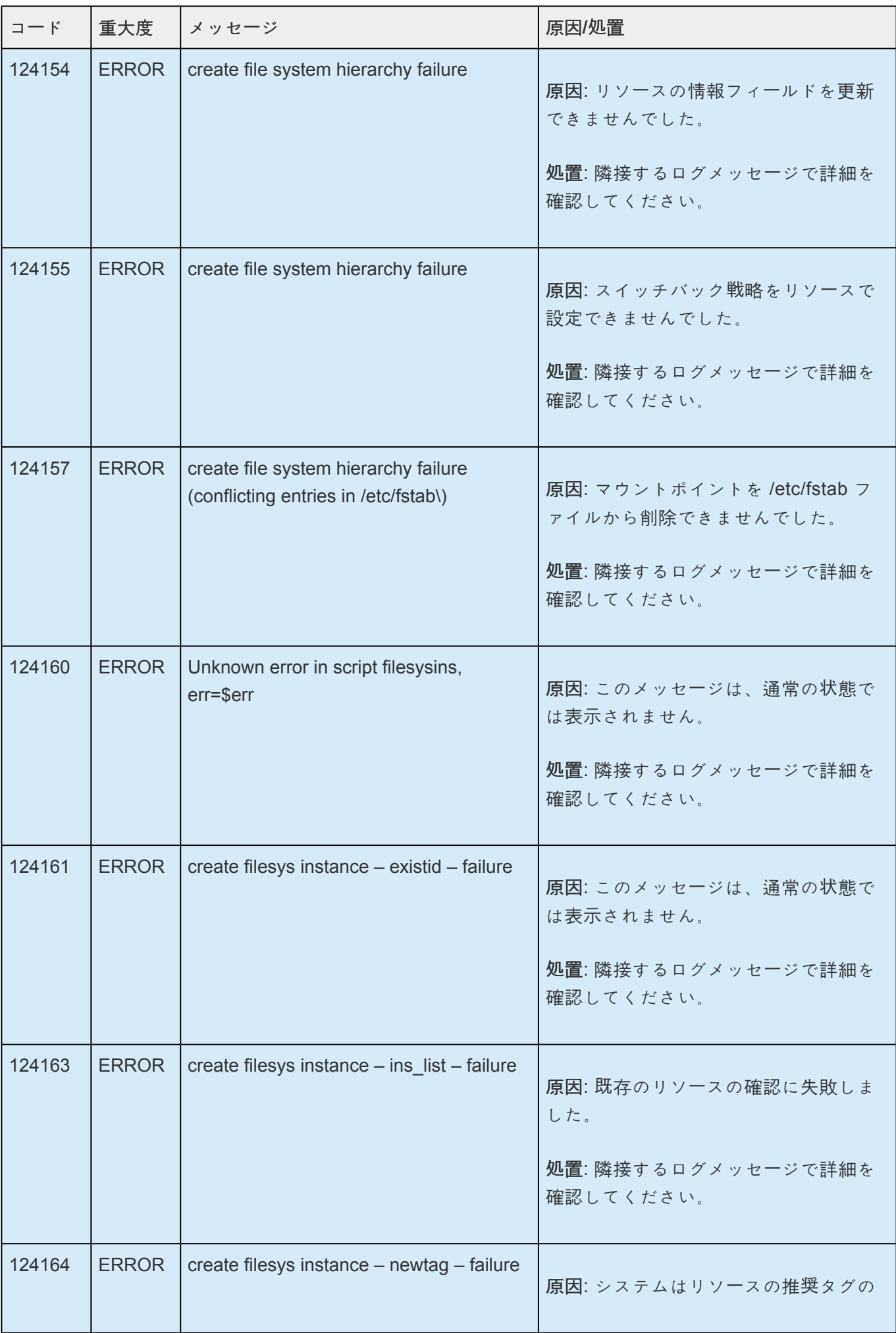

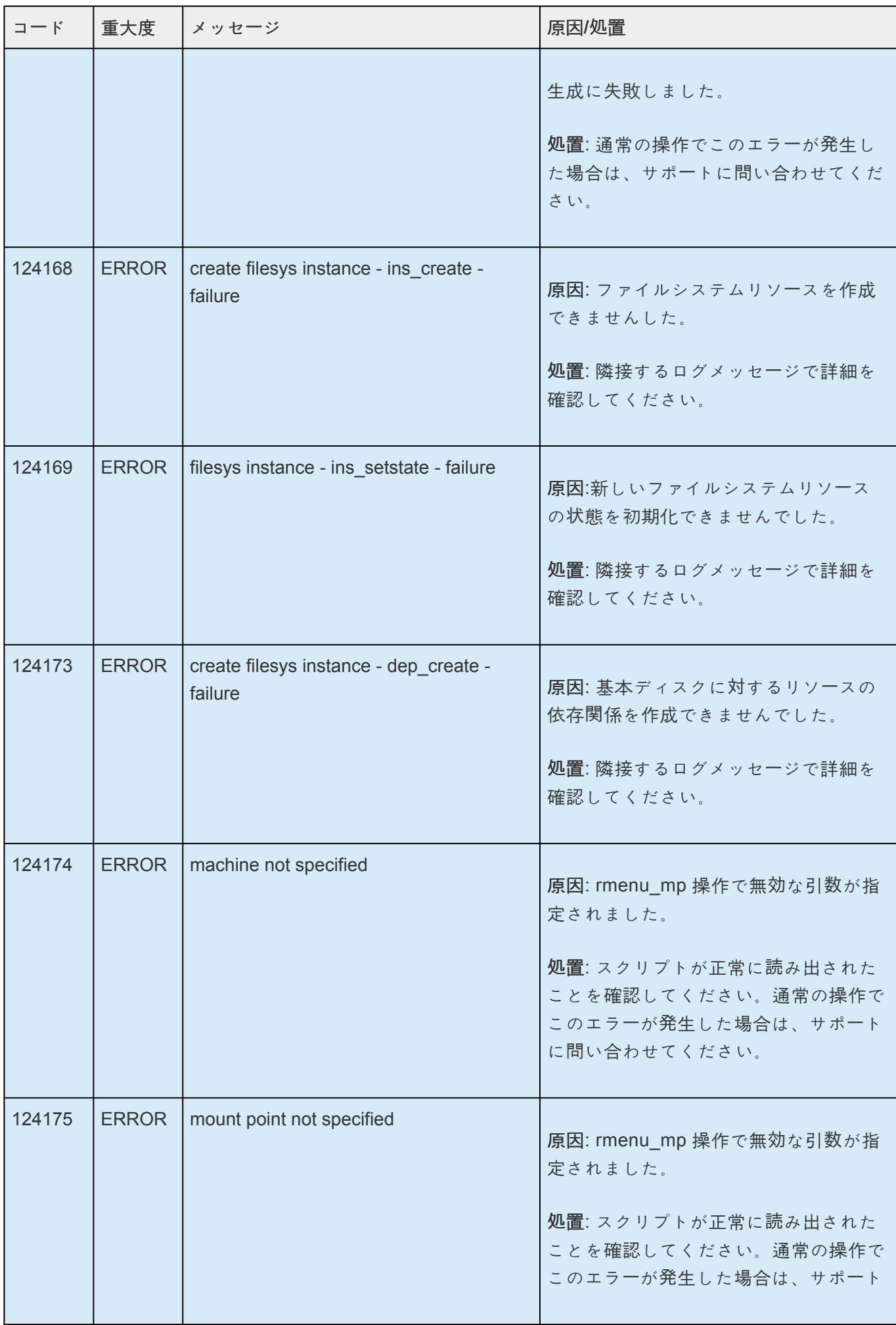

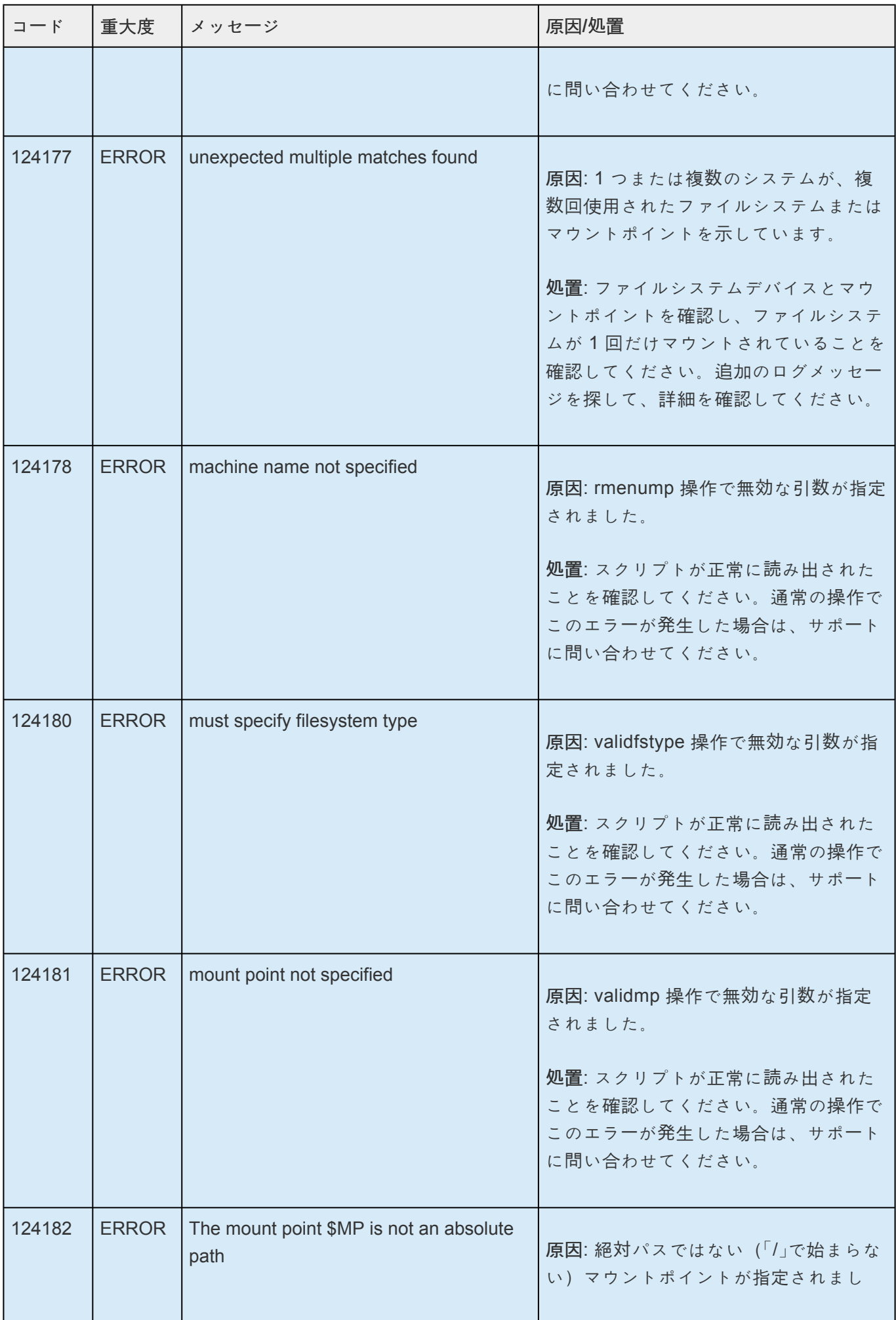

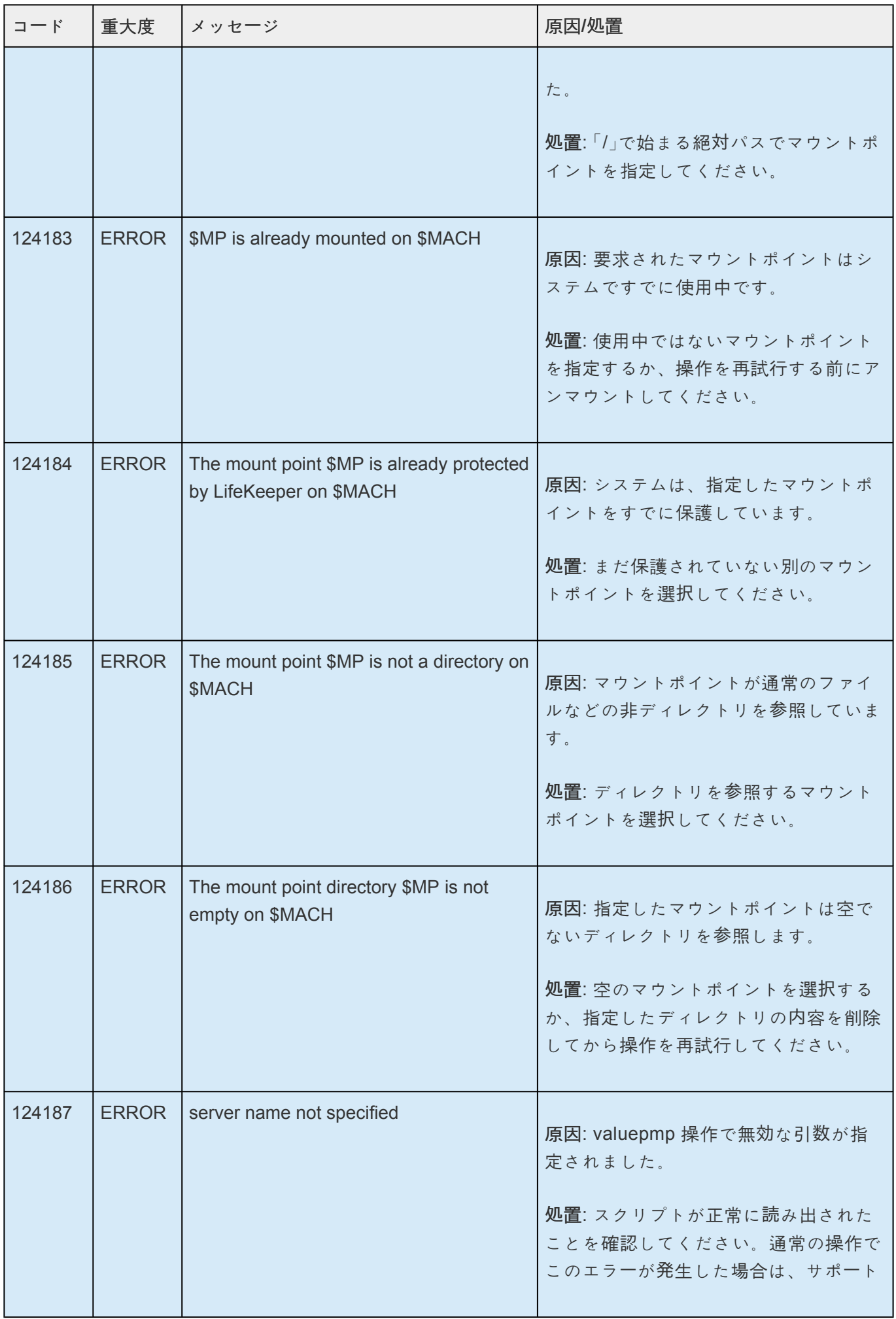

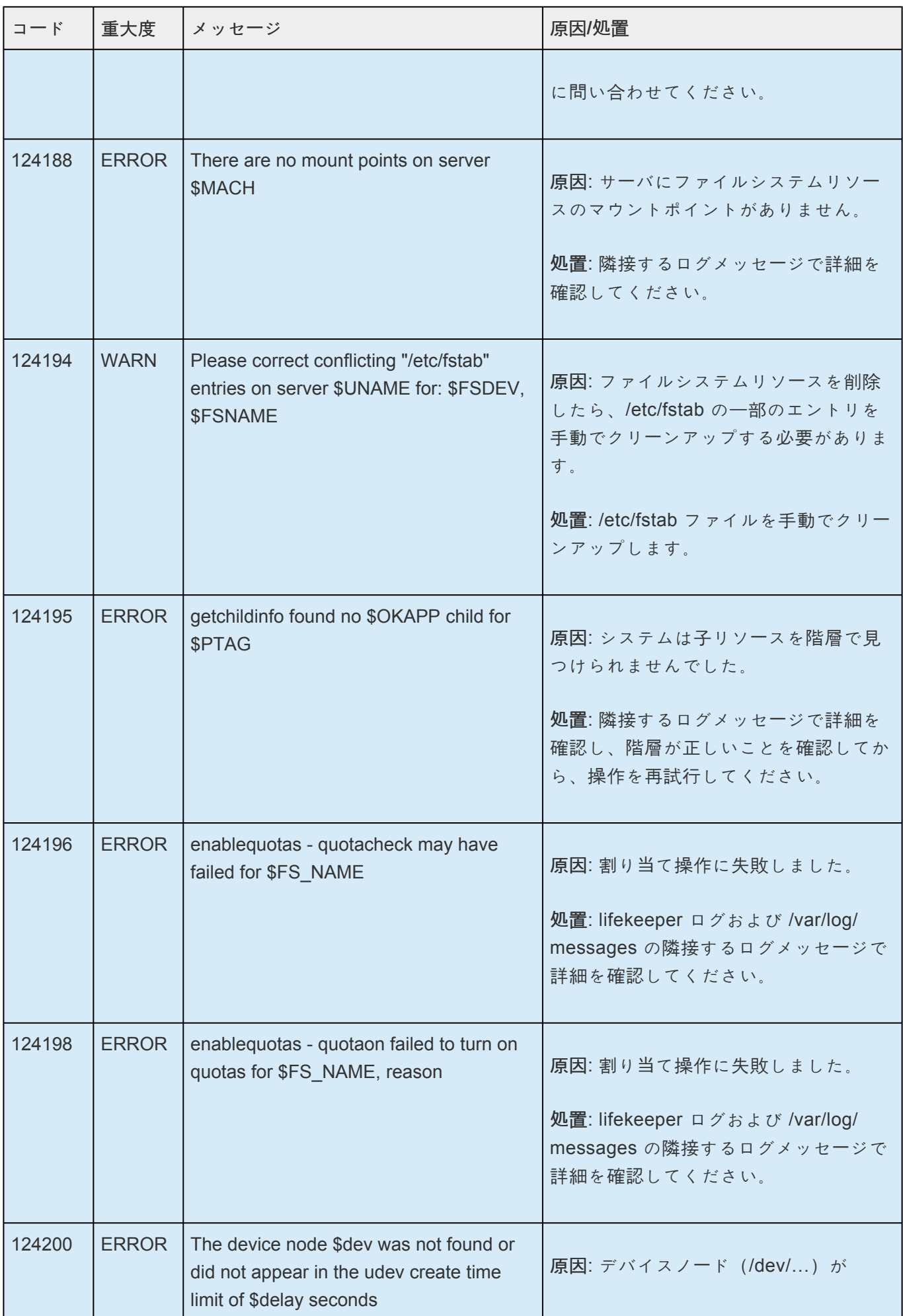

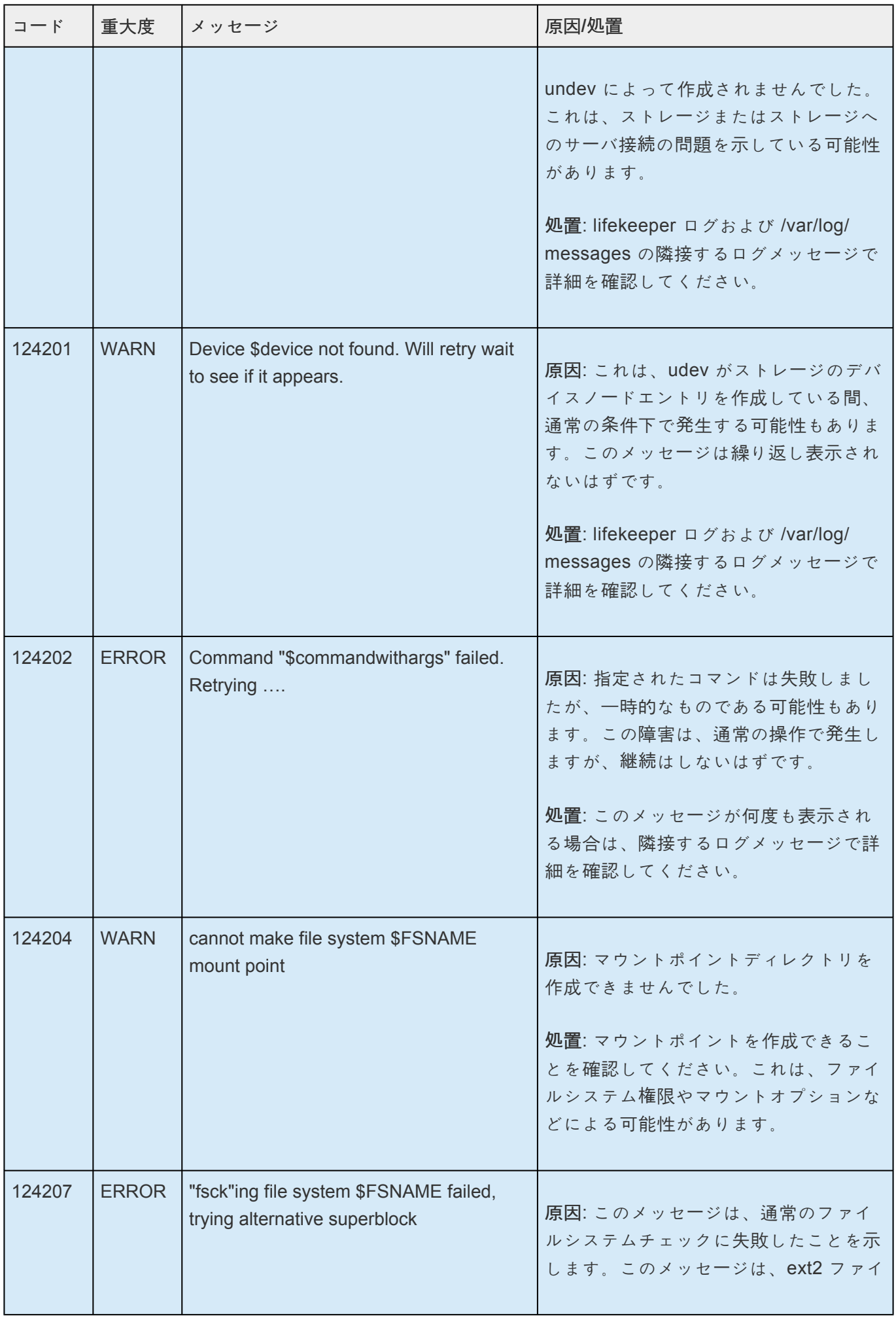

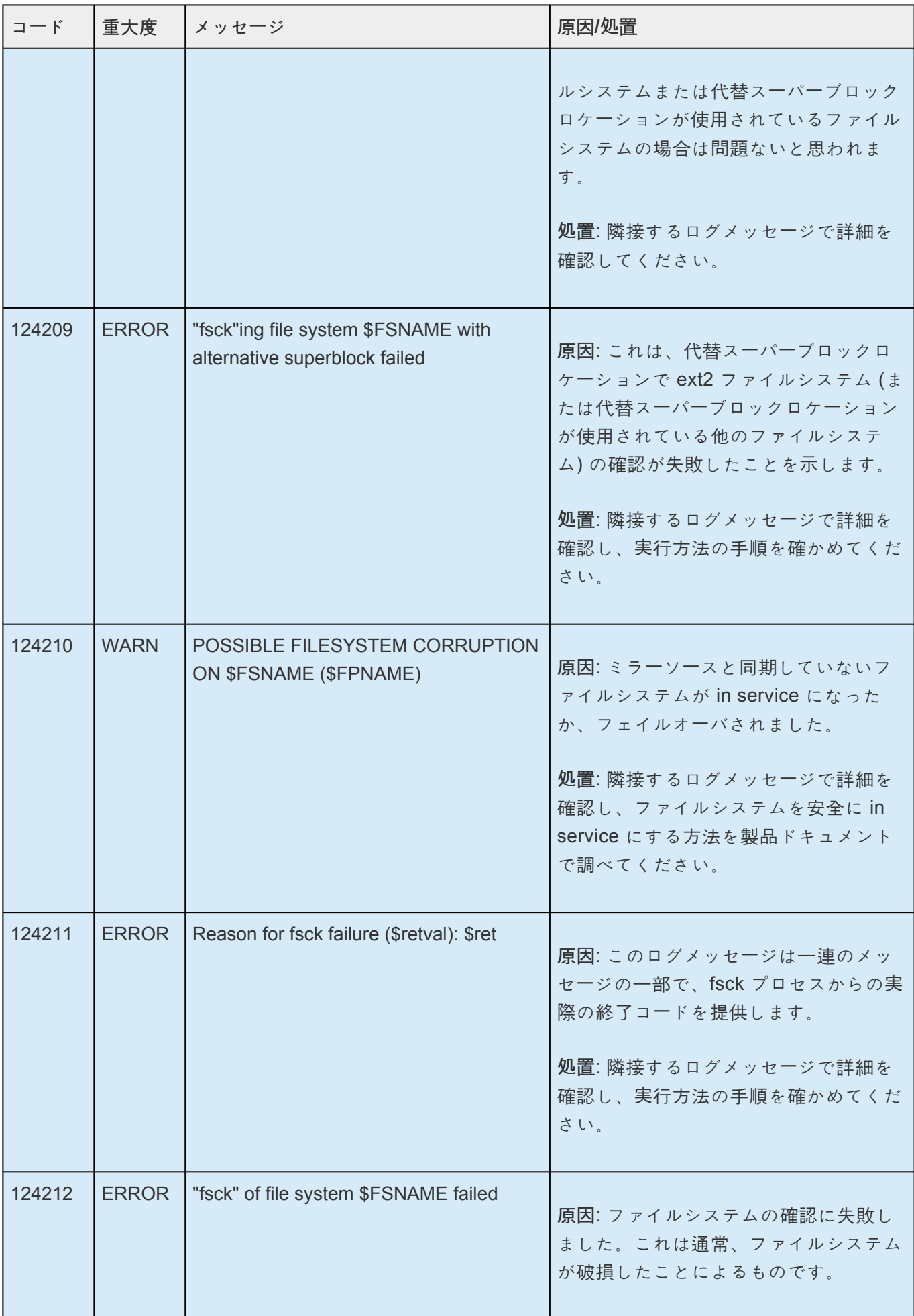

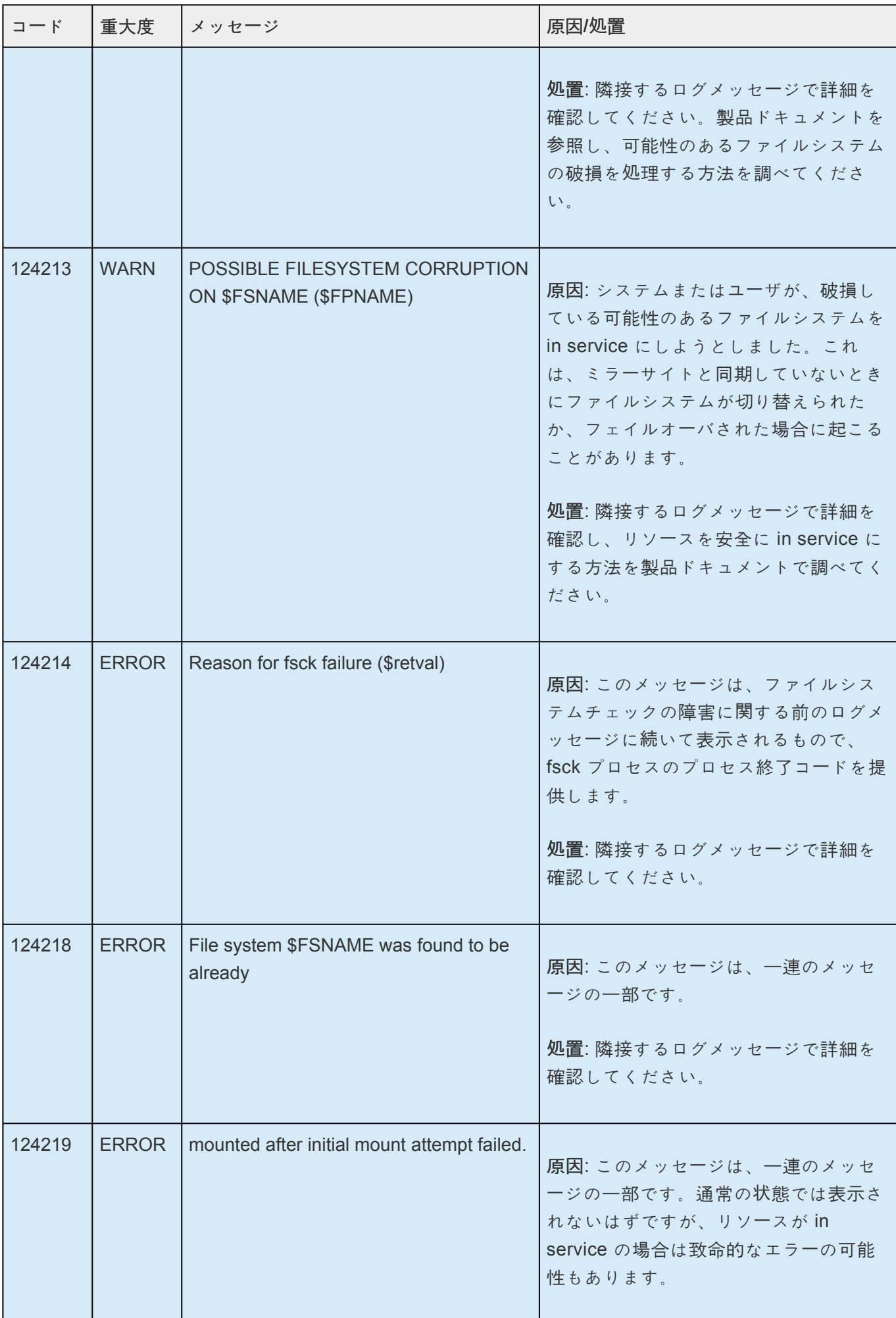

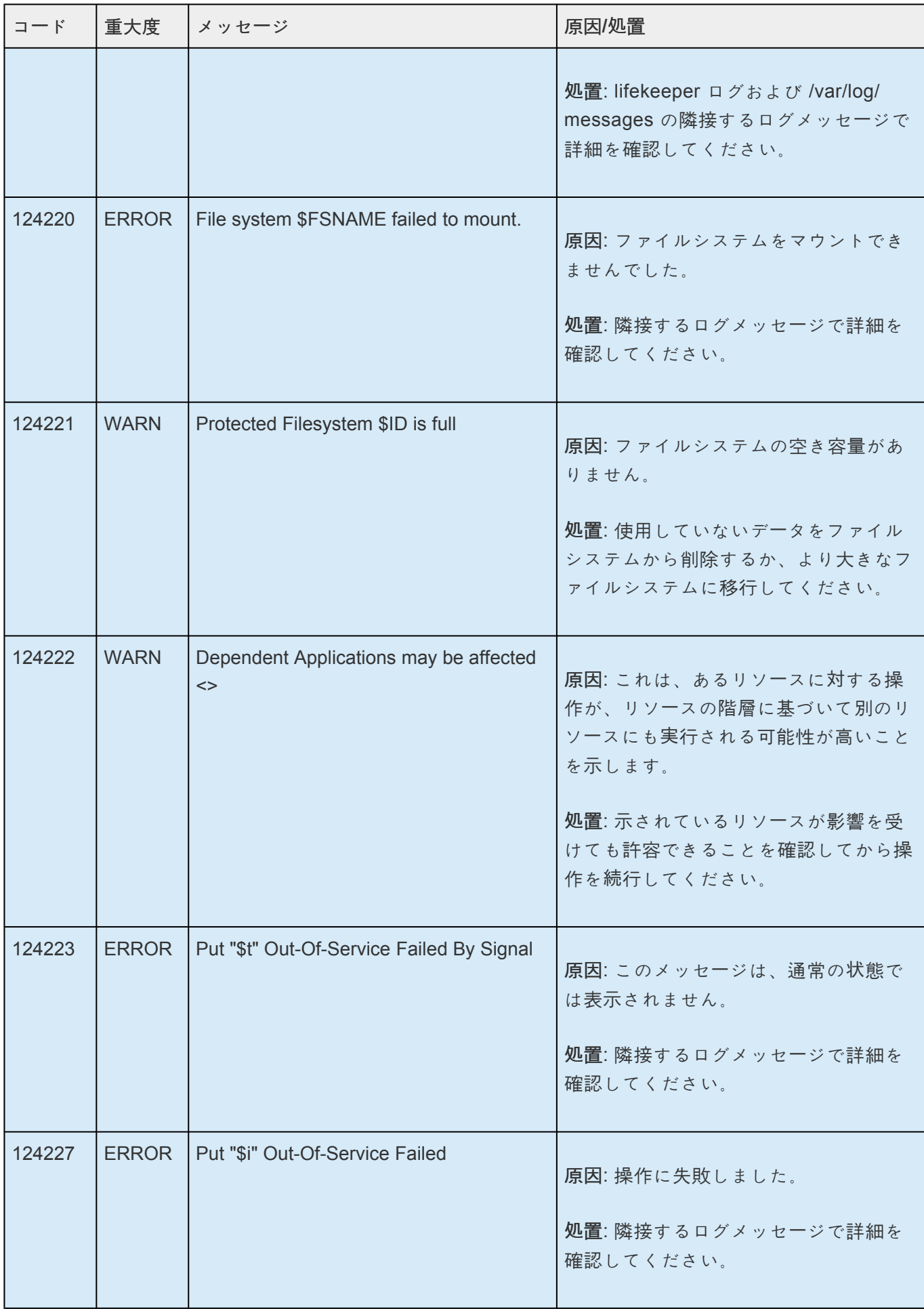
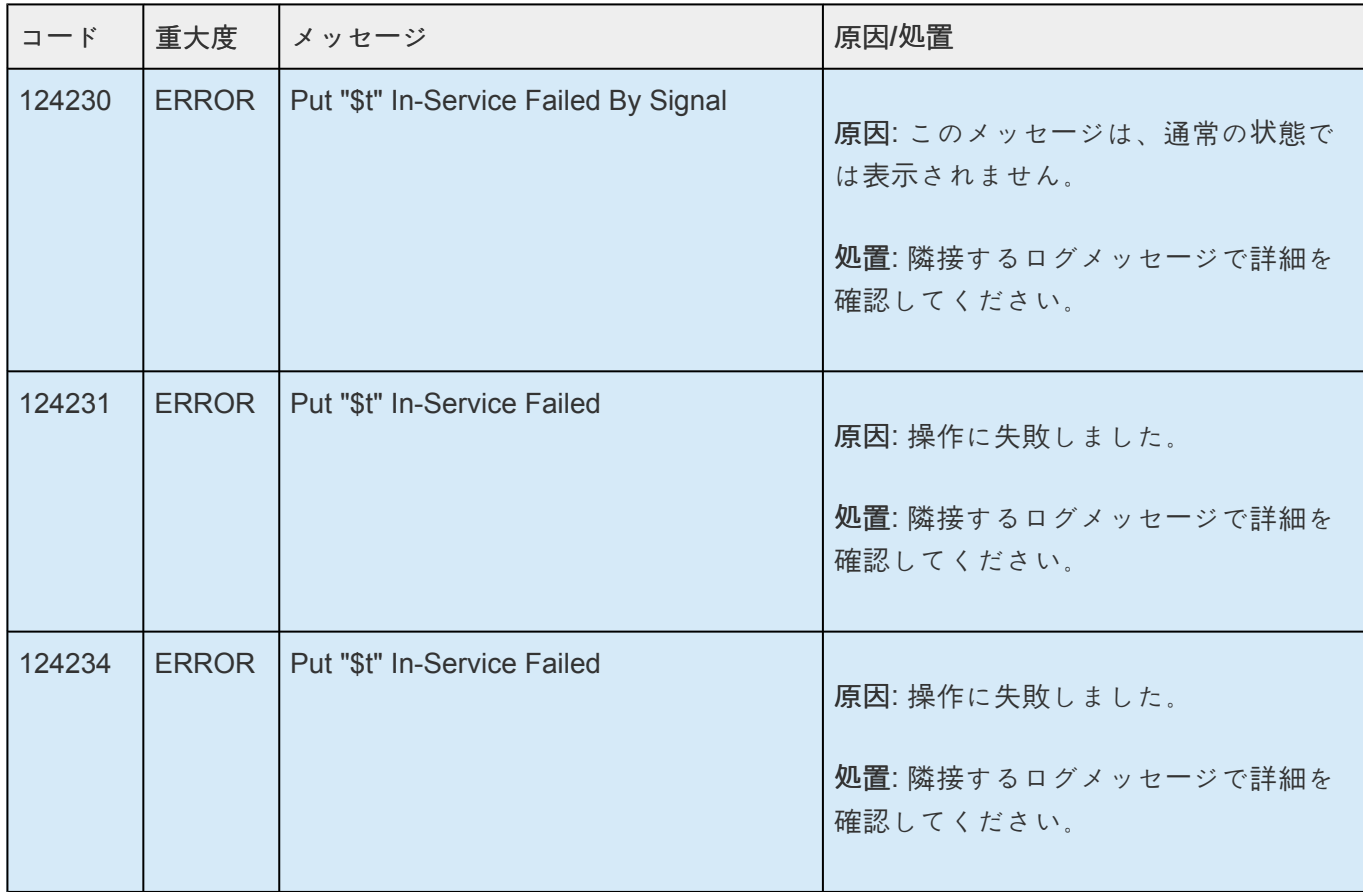

## **8.1.6. Gen/App** キットメッセージカタログ

**Control F** を使用して、各カタログの特定のエラーコードを検索します。エラーコードの検索には、画面 右上の検索ボックスをご利用ください。

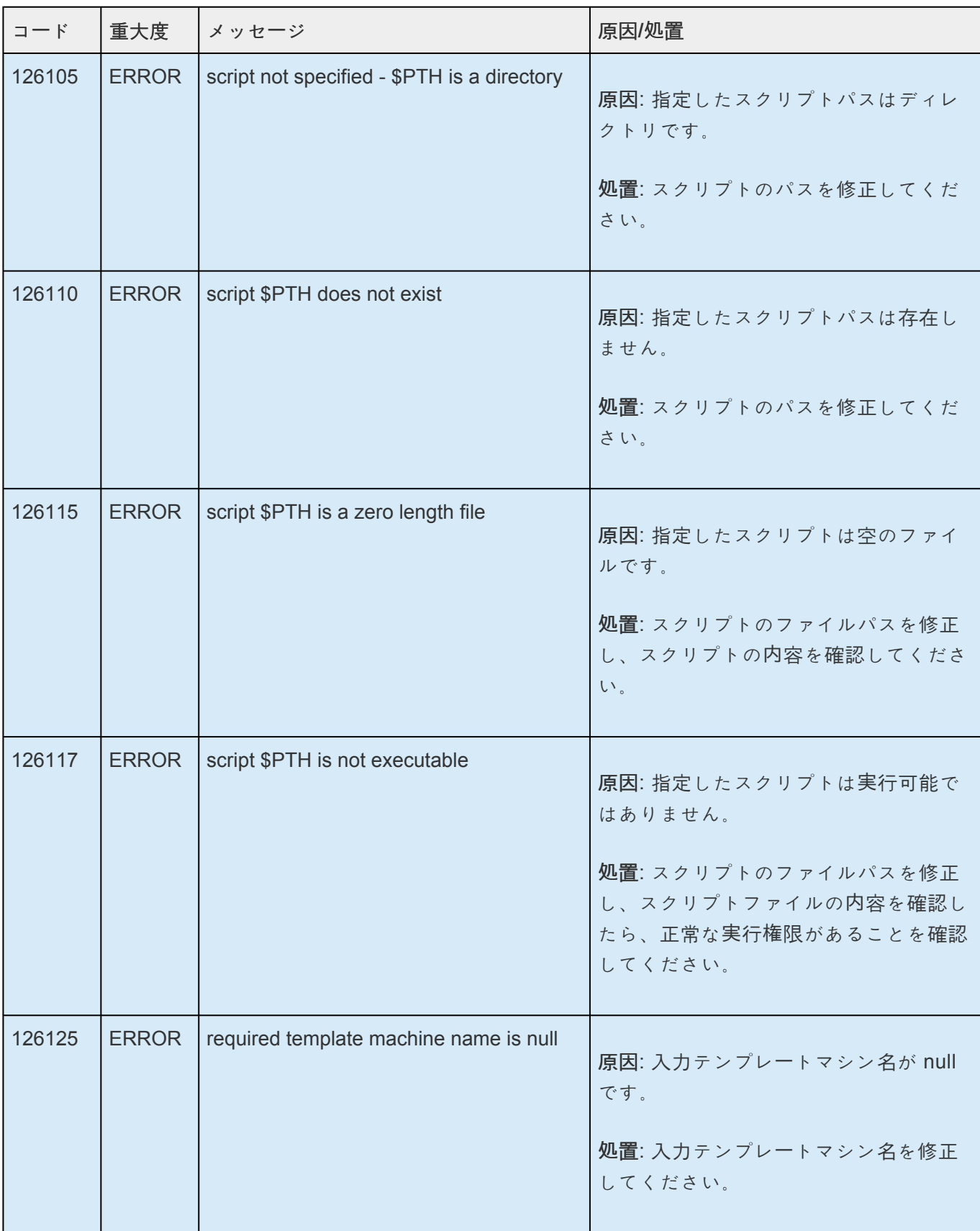

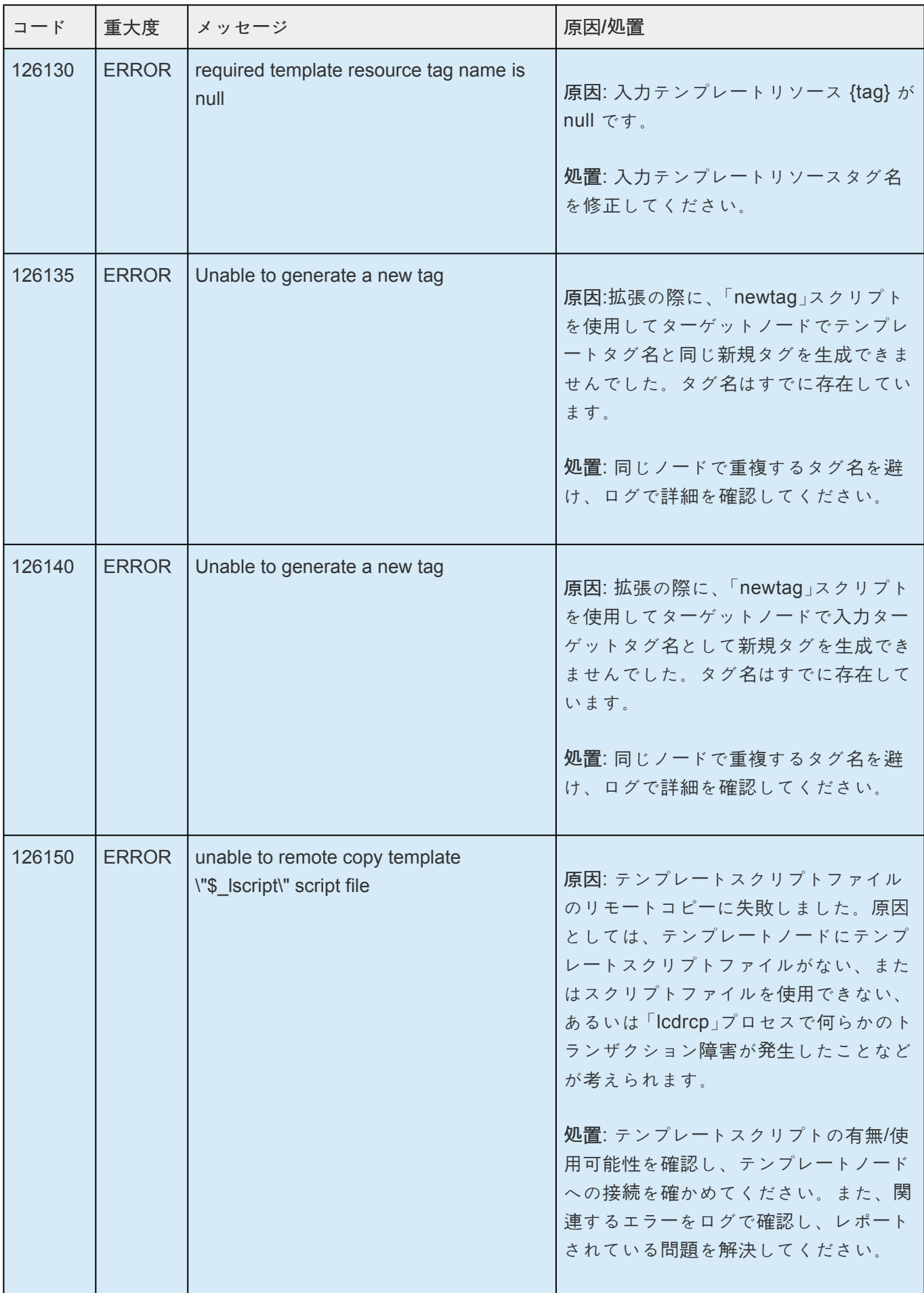

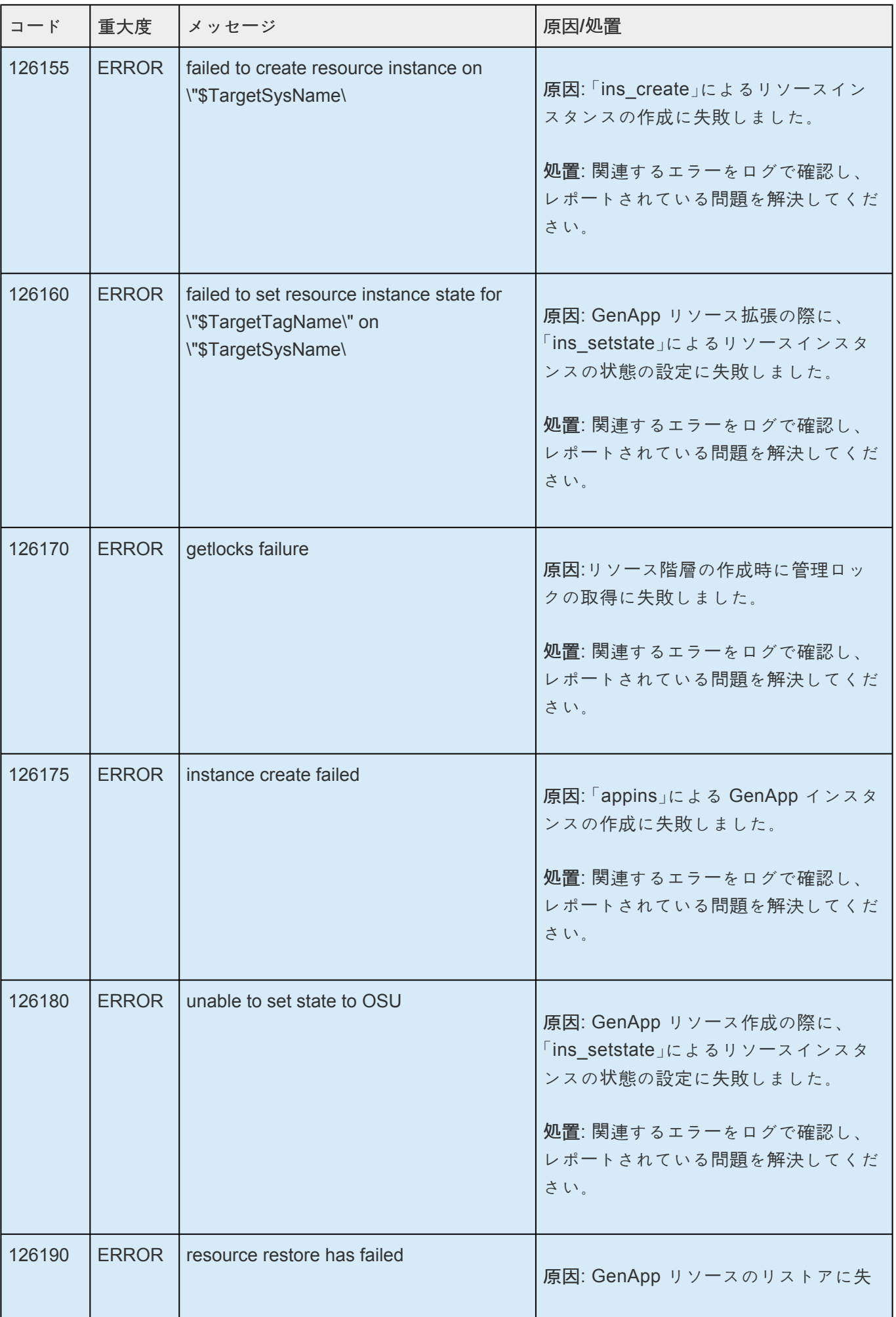

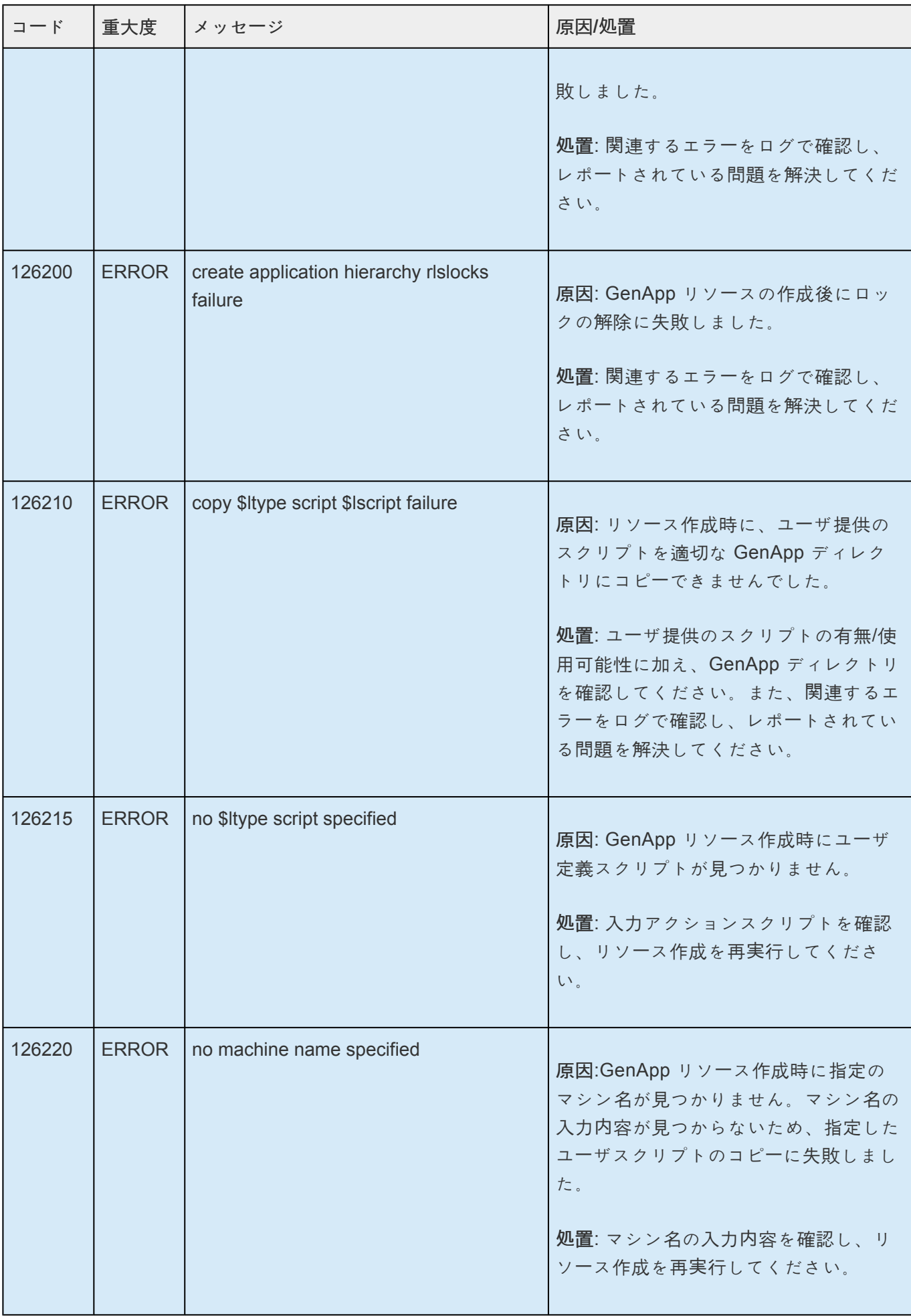

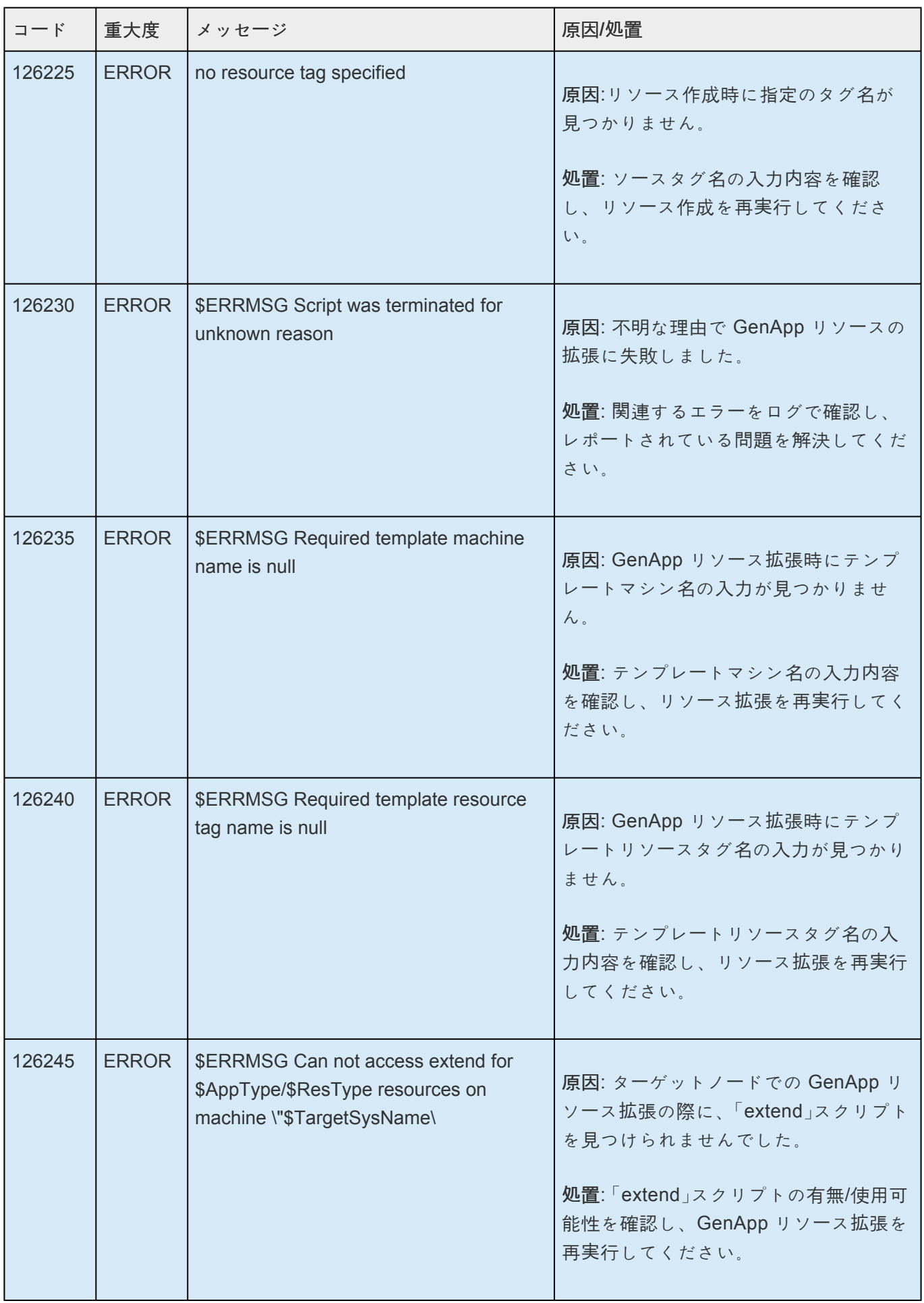

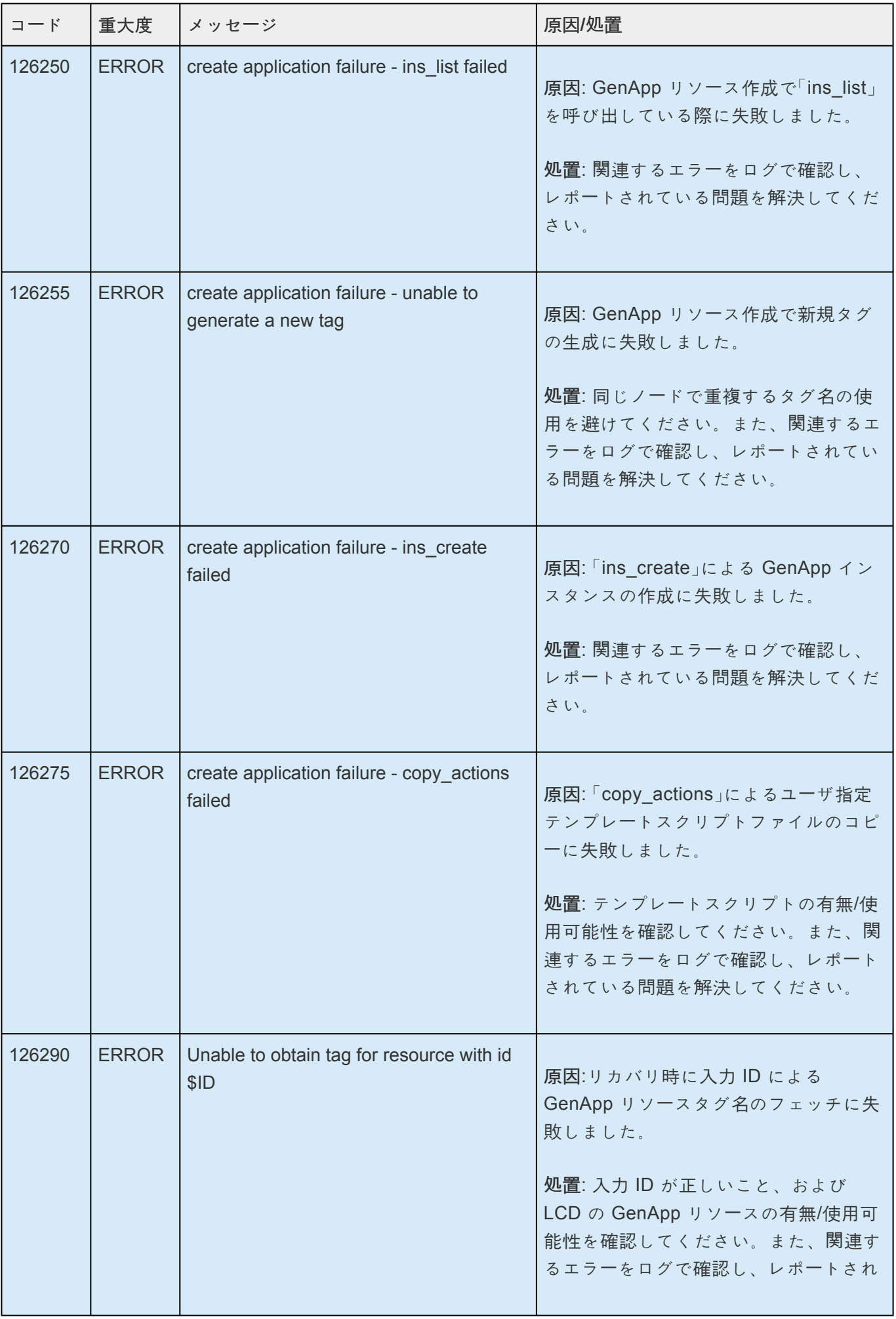

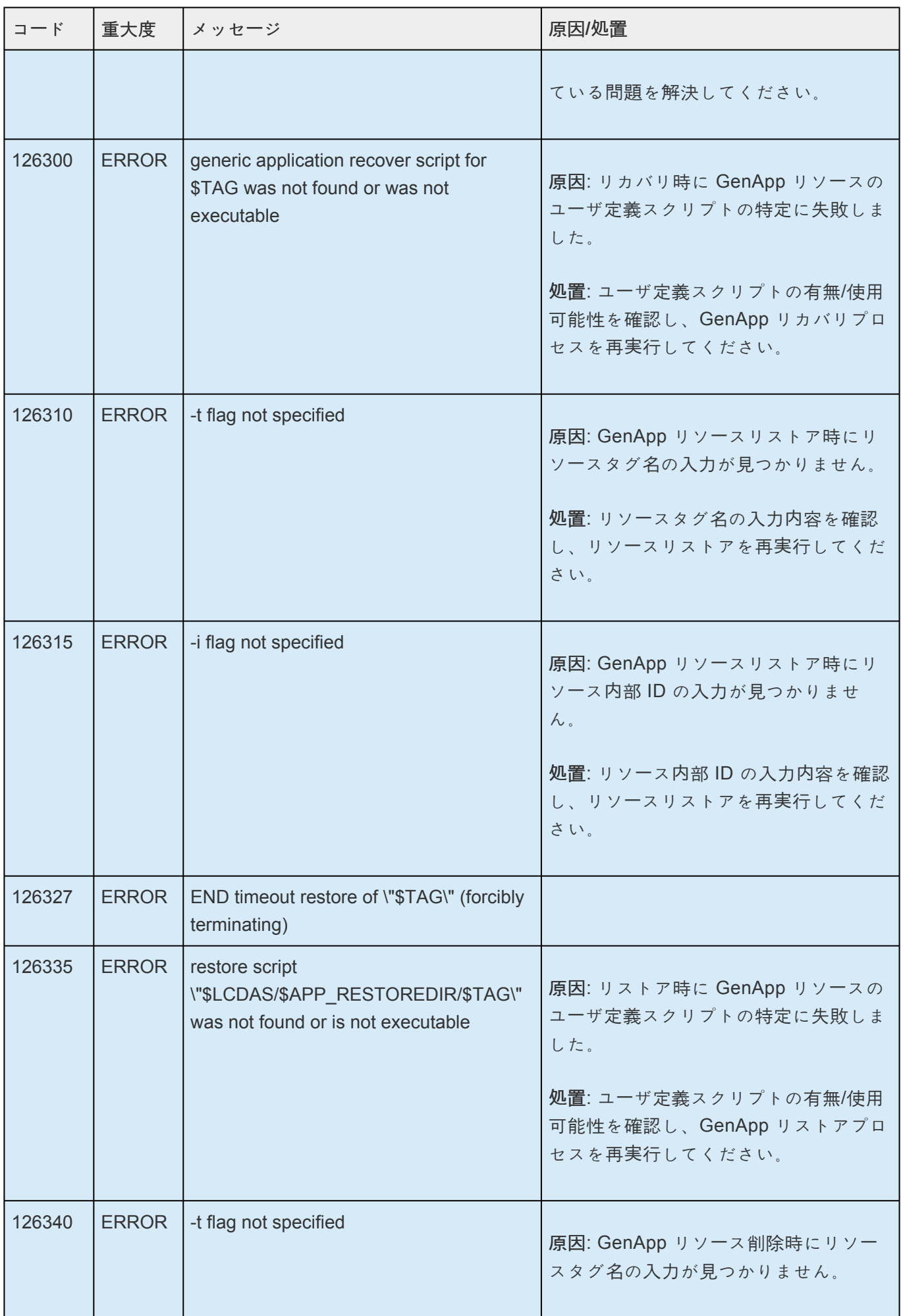

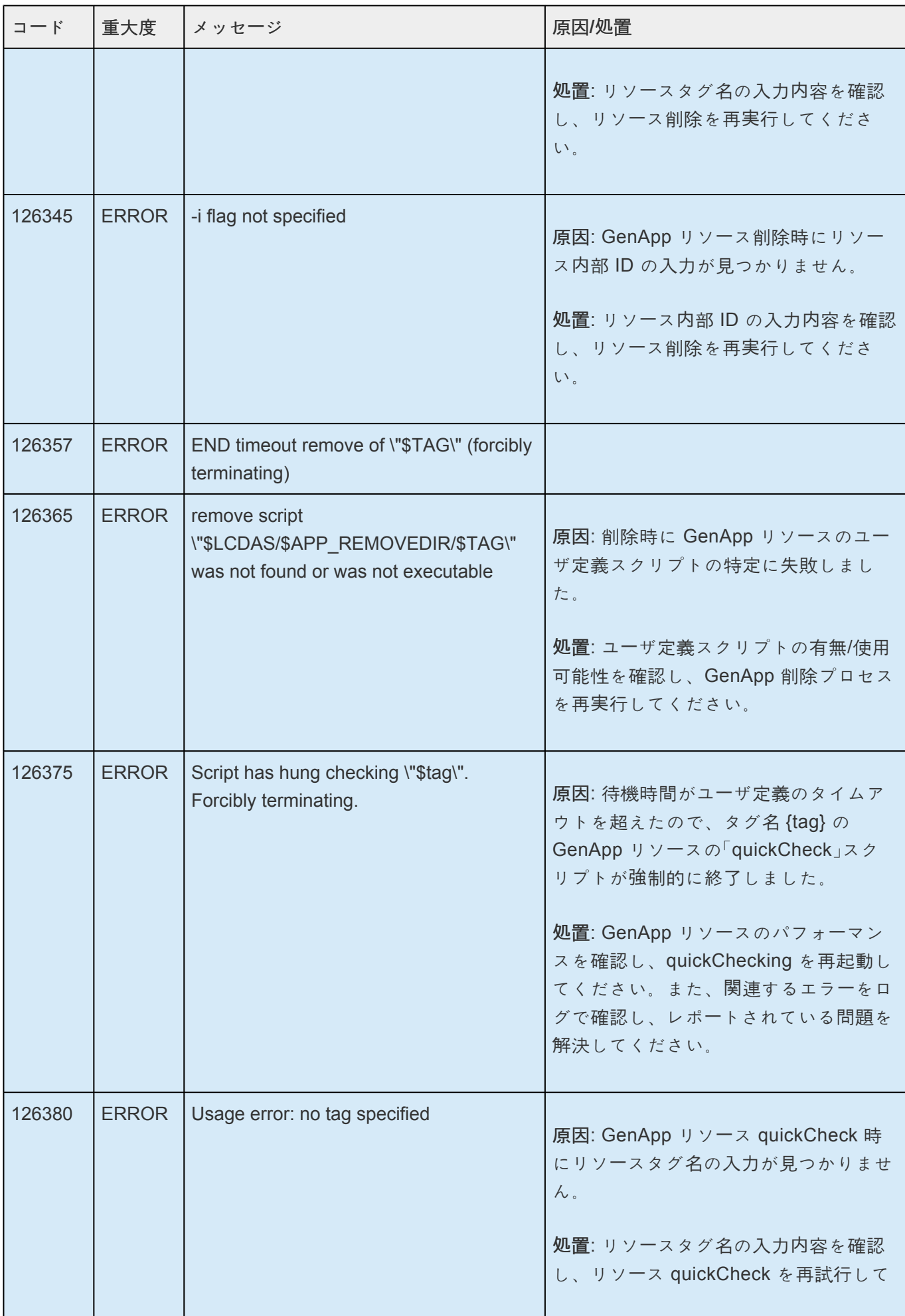

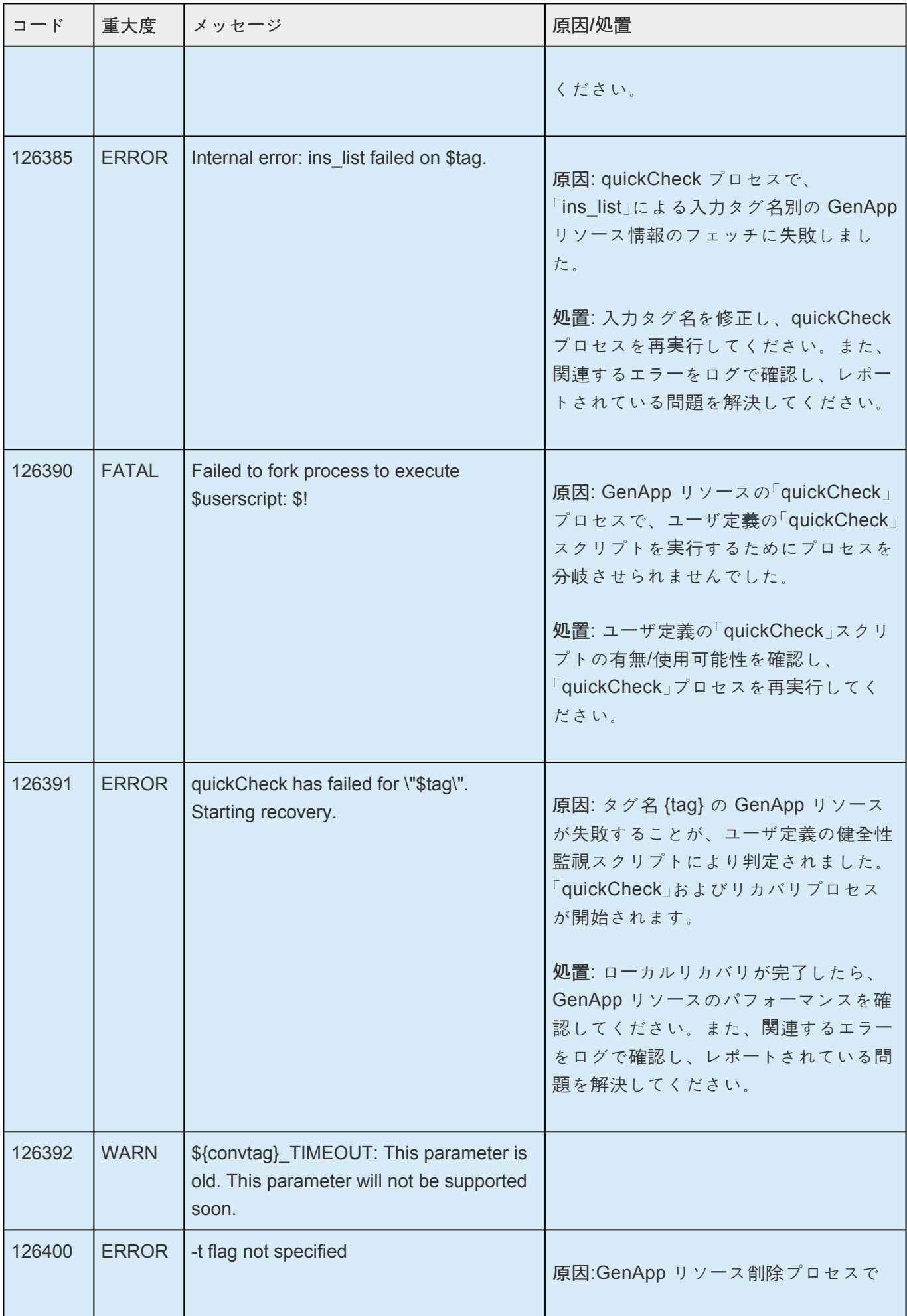

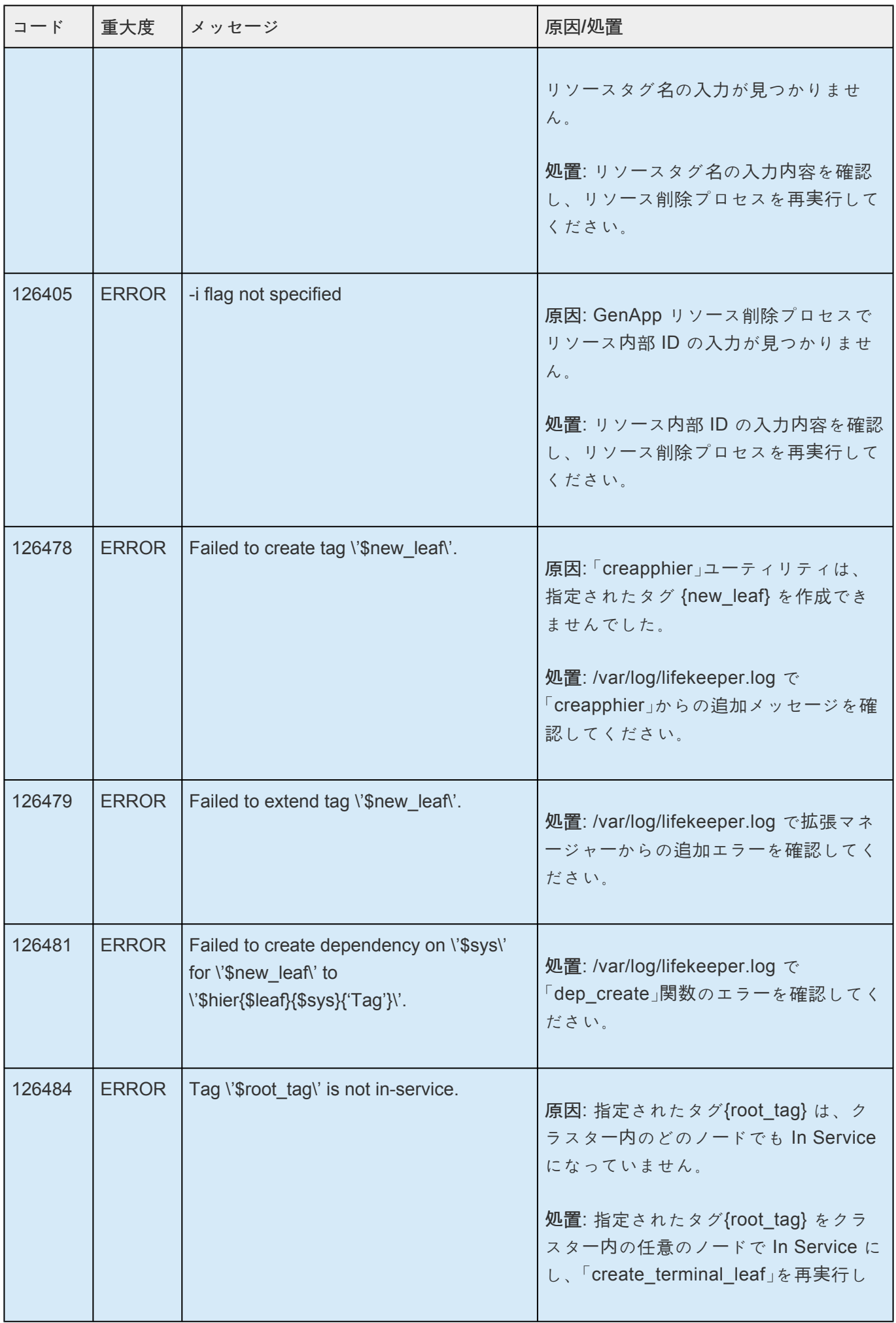

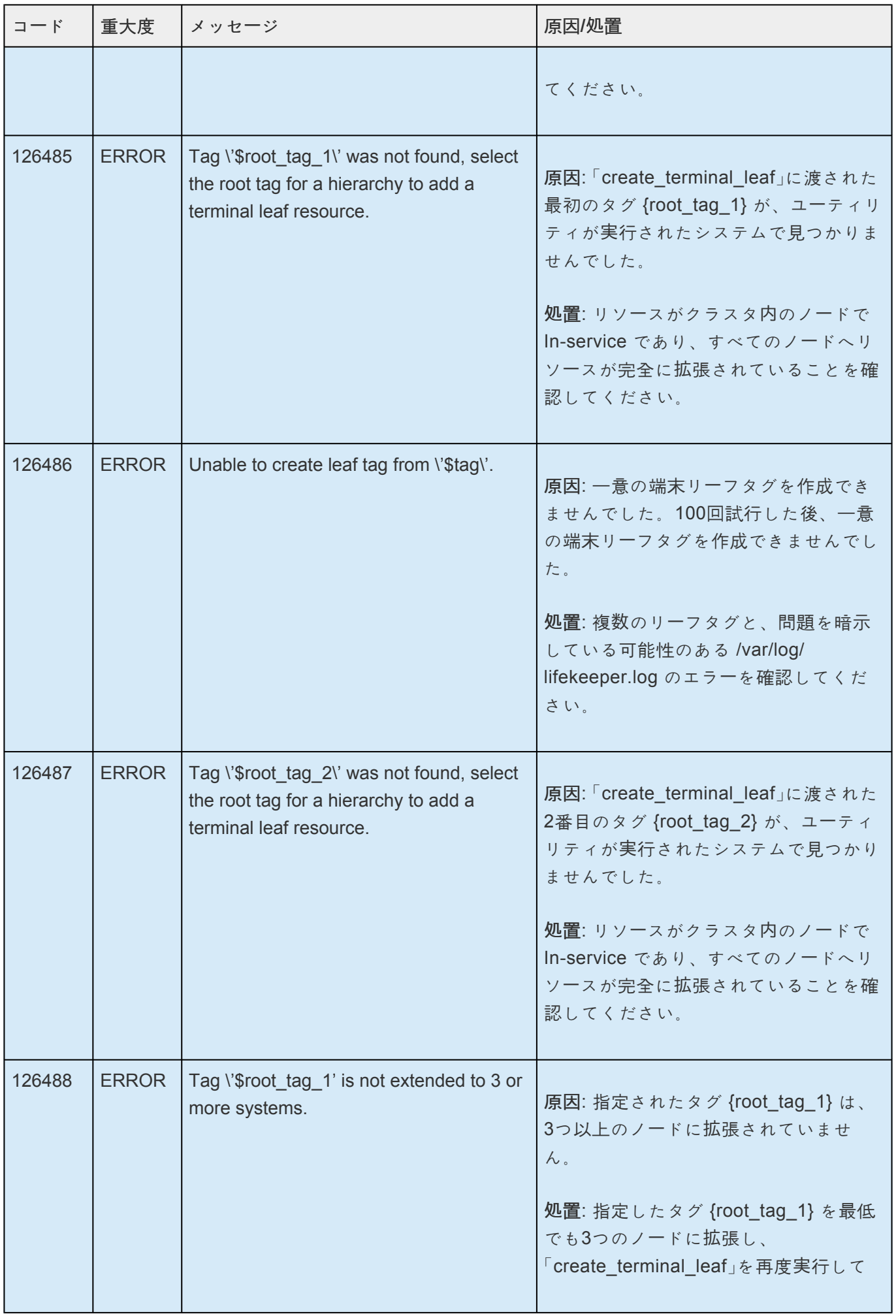

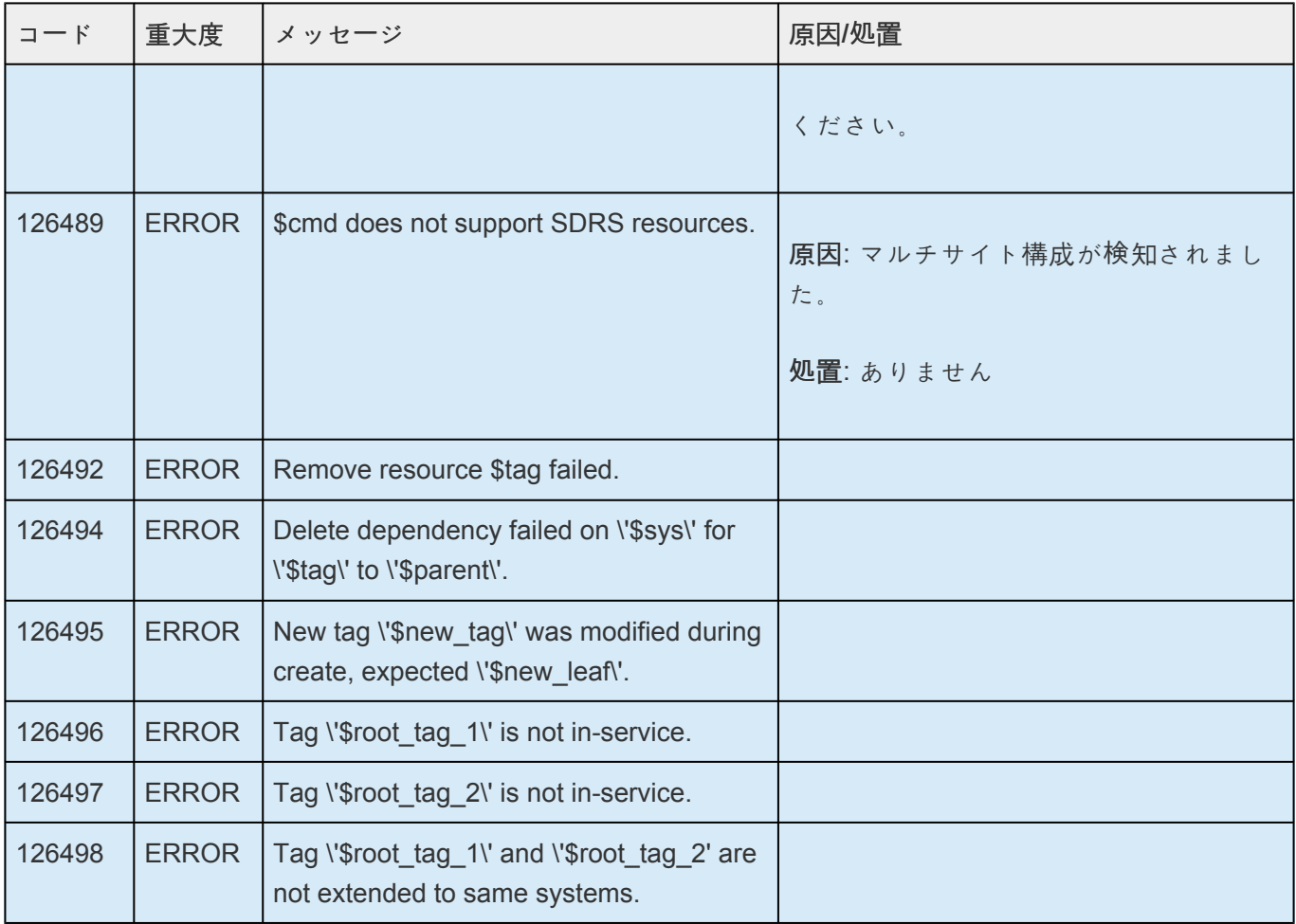

## **8.1.7. IP Kit** メッセージカタログ

**Control F** を使用して、各カタログの特定のエラーコードを検索します。エラーコードの検索には、画面 右上の検索ボックスをご利用ください。

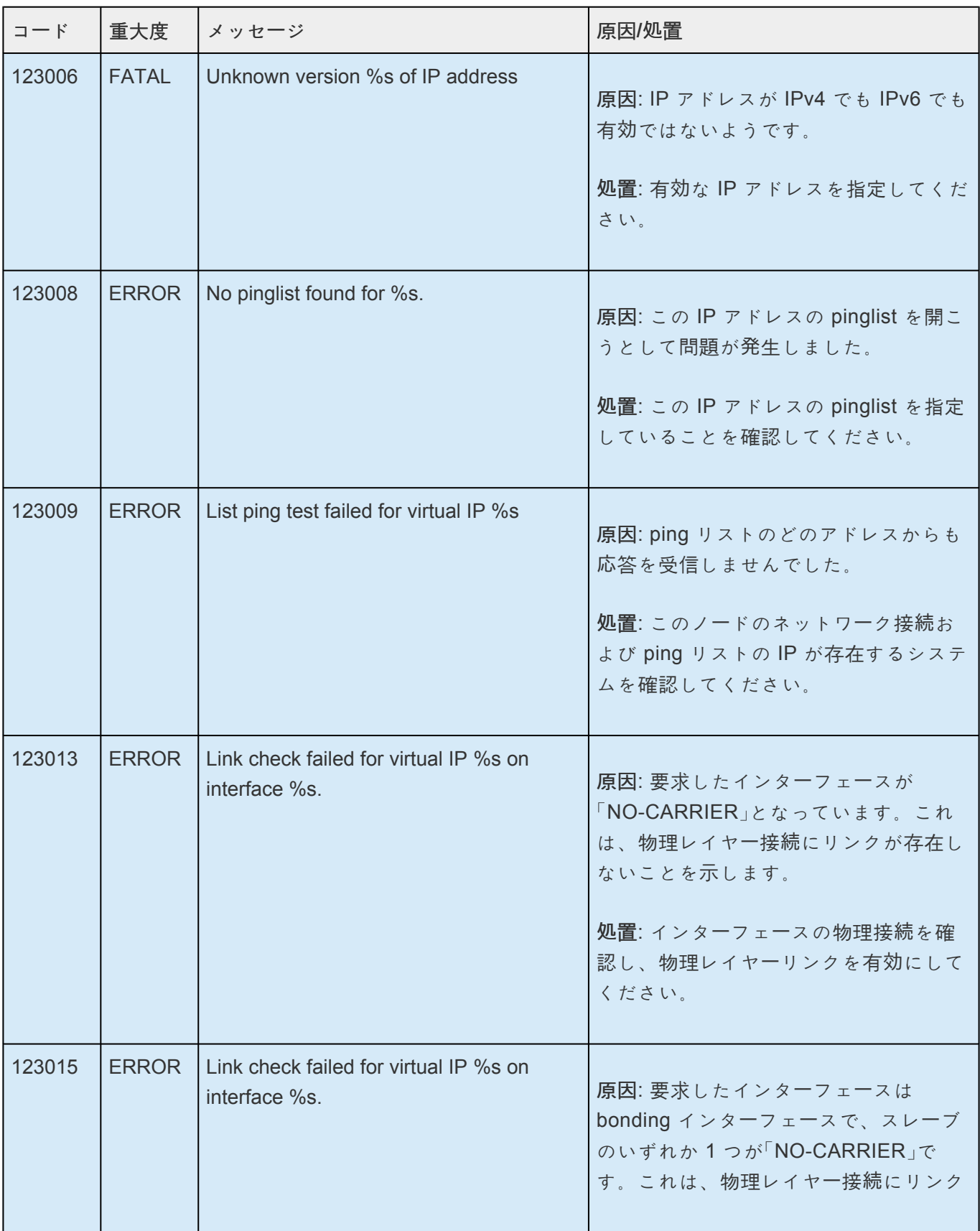

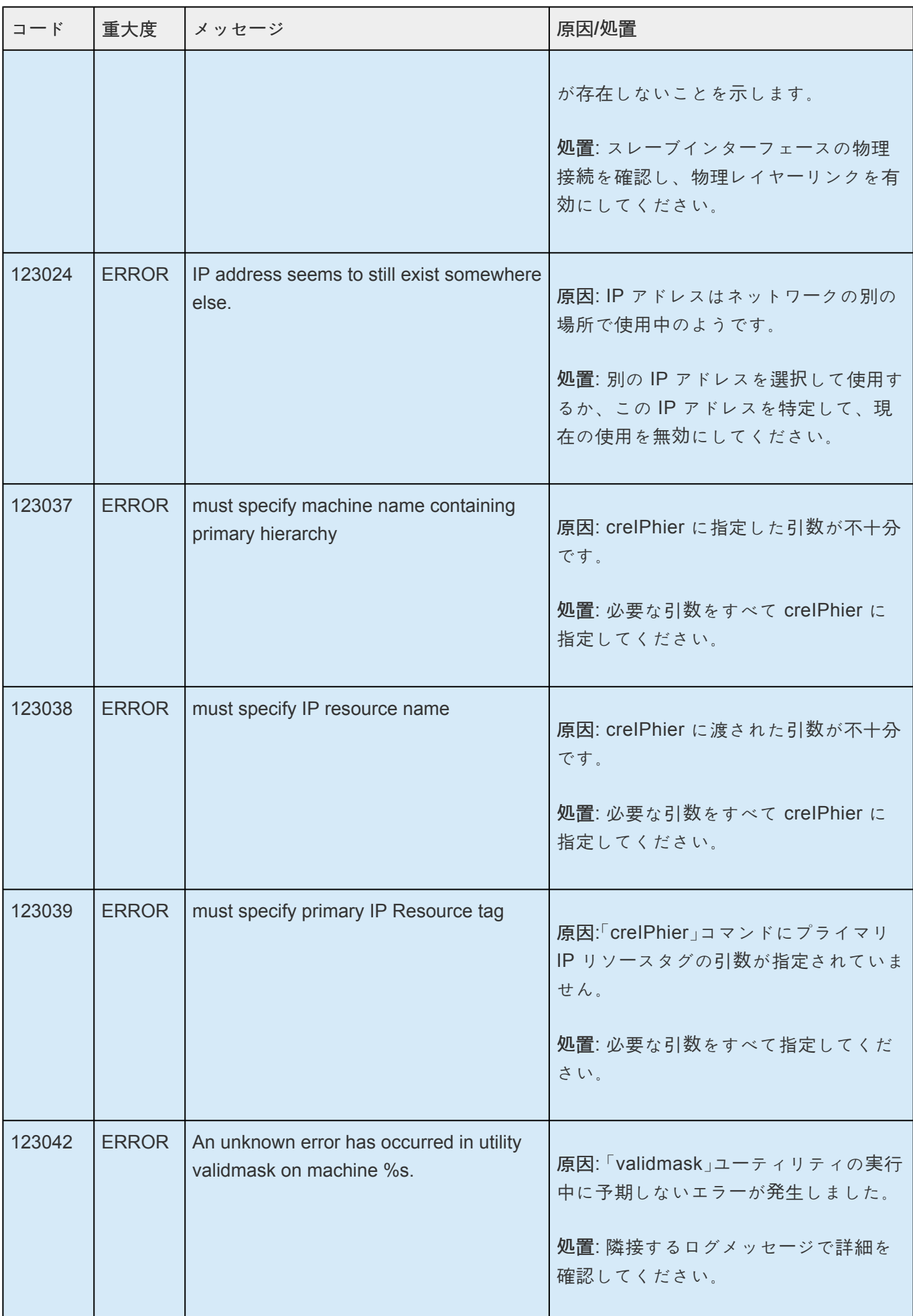

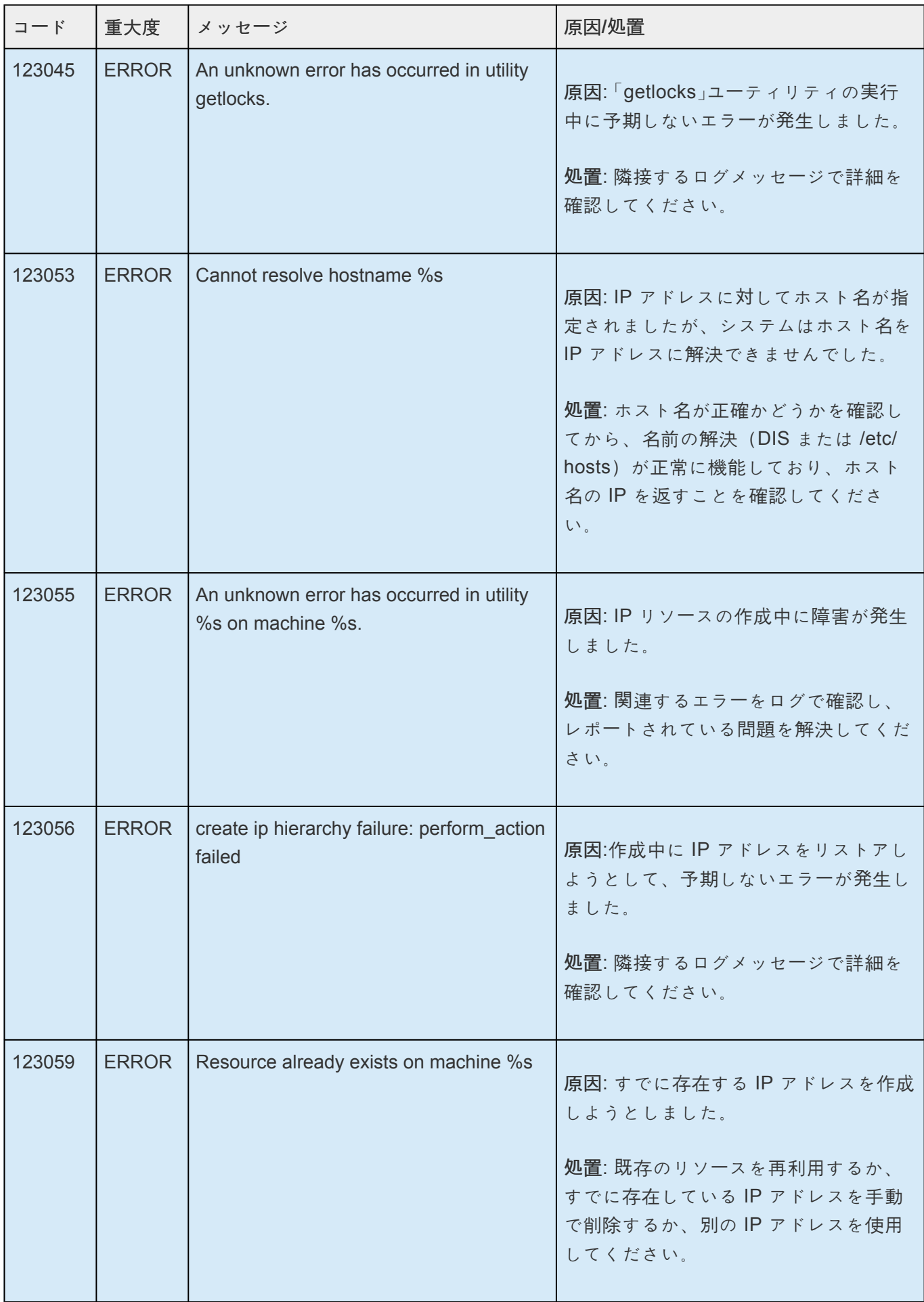

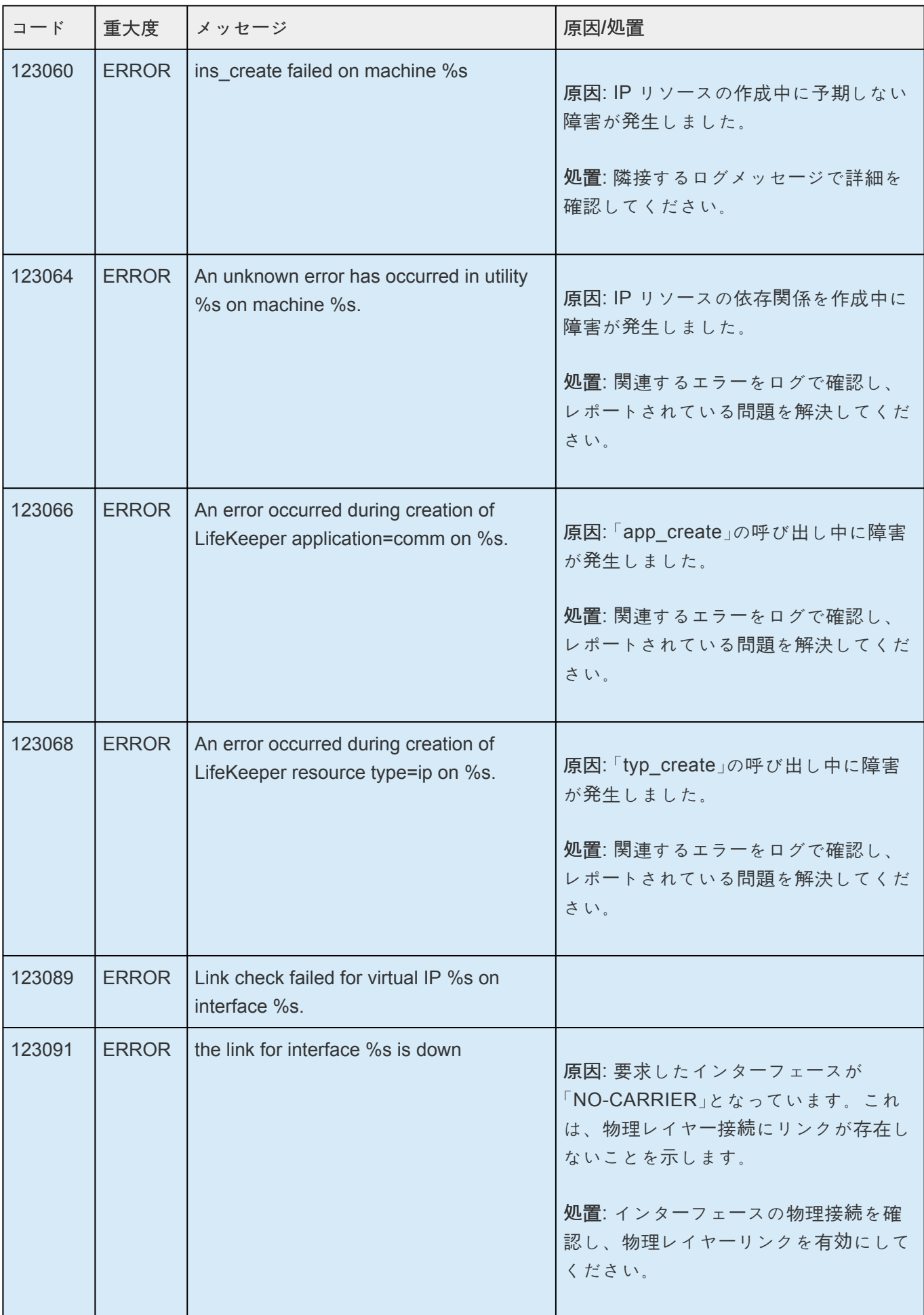

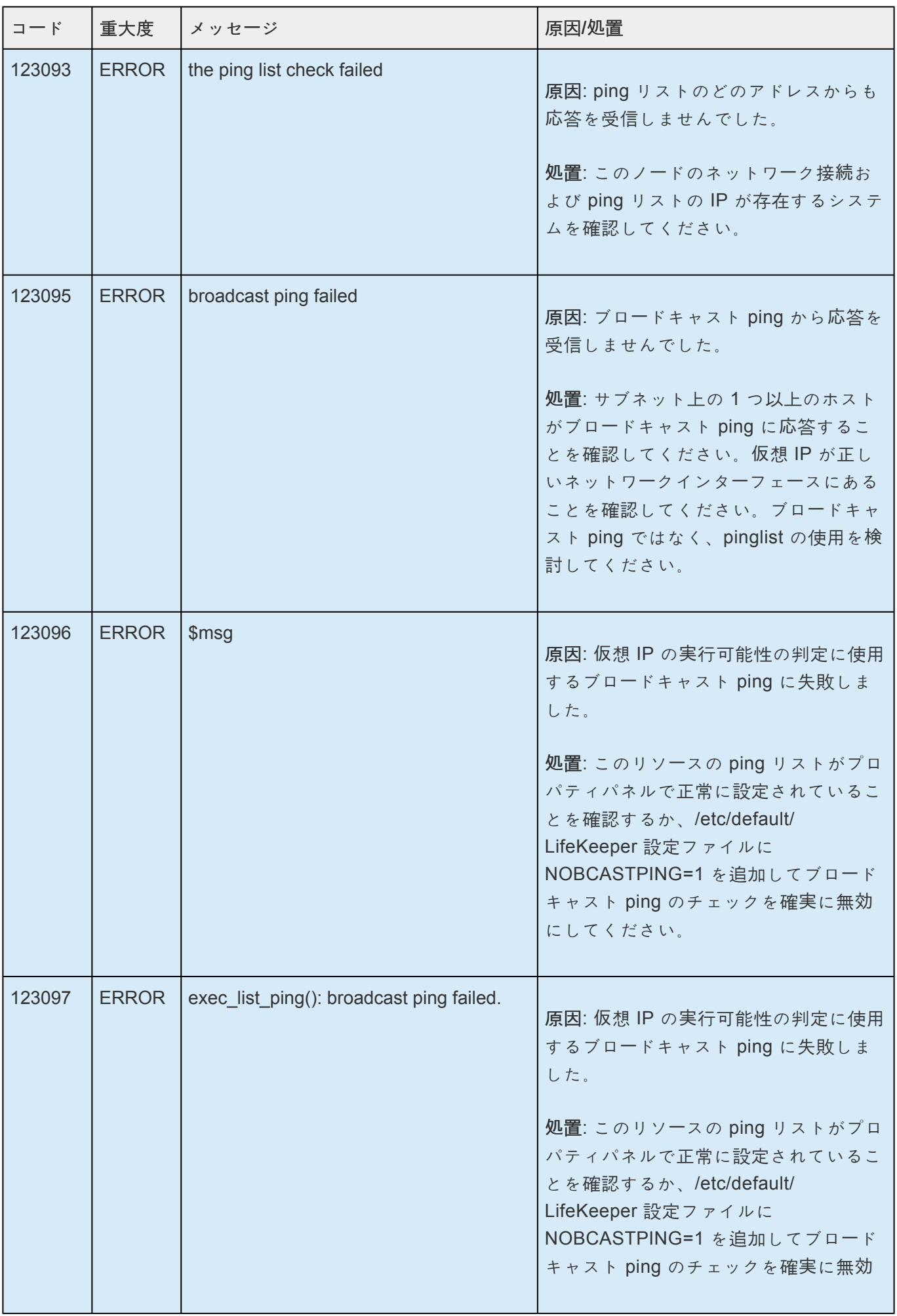

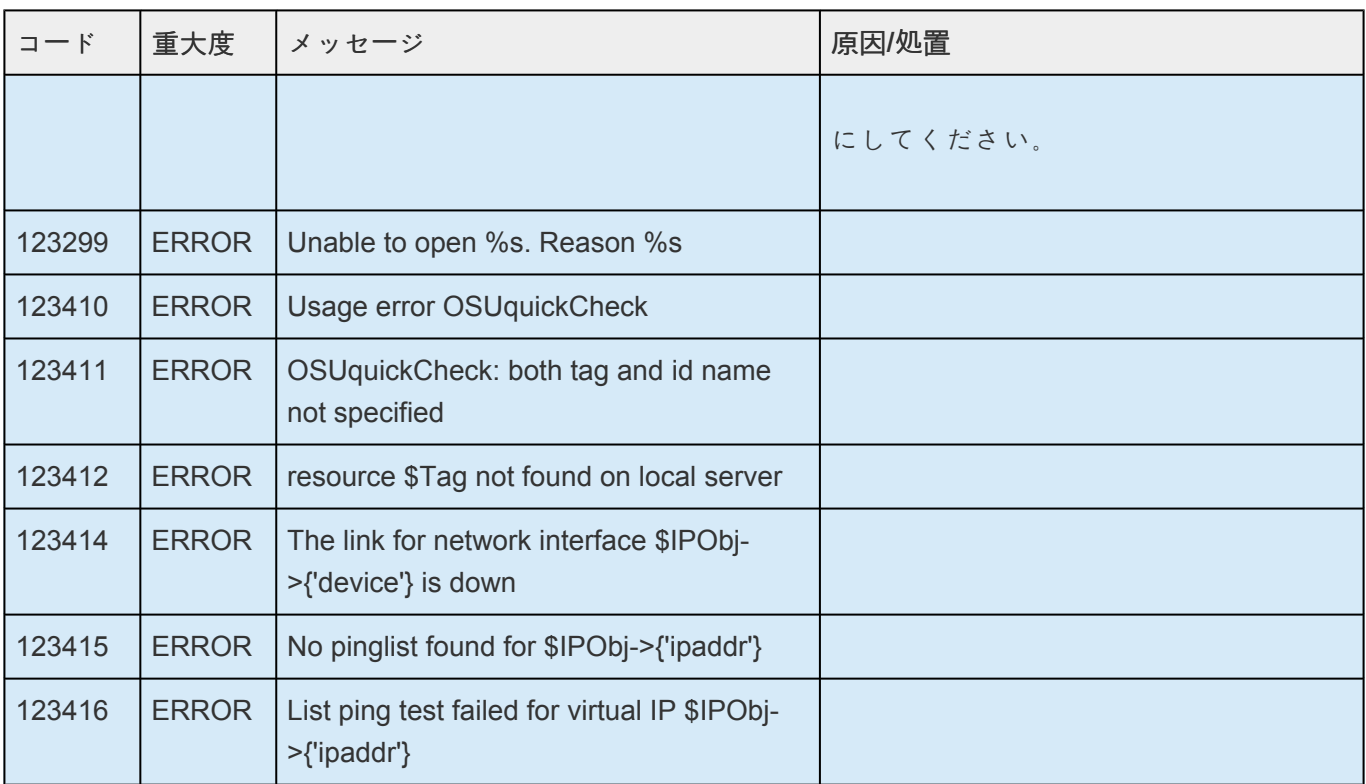

## **8.1.8. Oracle** キットメッセージカタログ

**Control F** を使用して、各カタログの特定のエラーコードを検索します。エラーコードの検索には、画面 右上の検索ボックスをご利用ください。

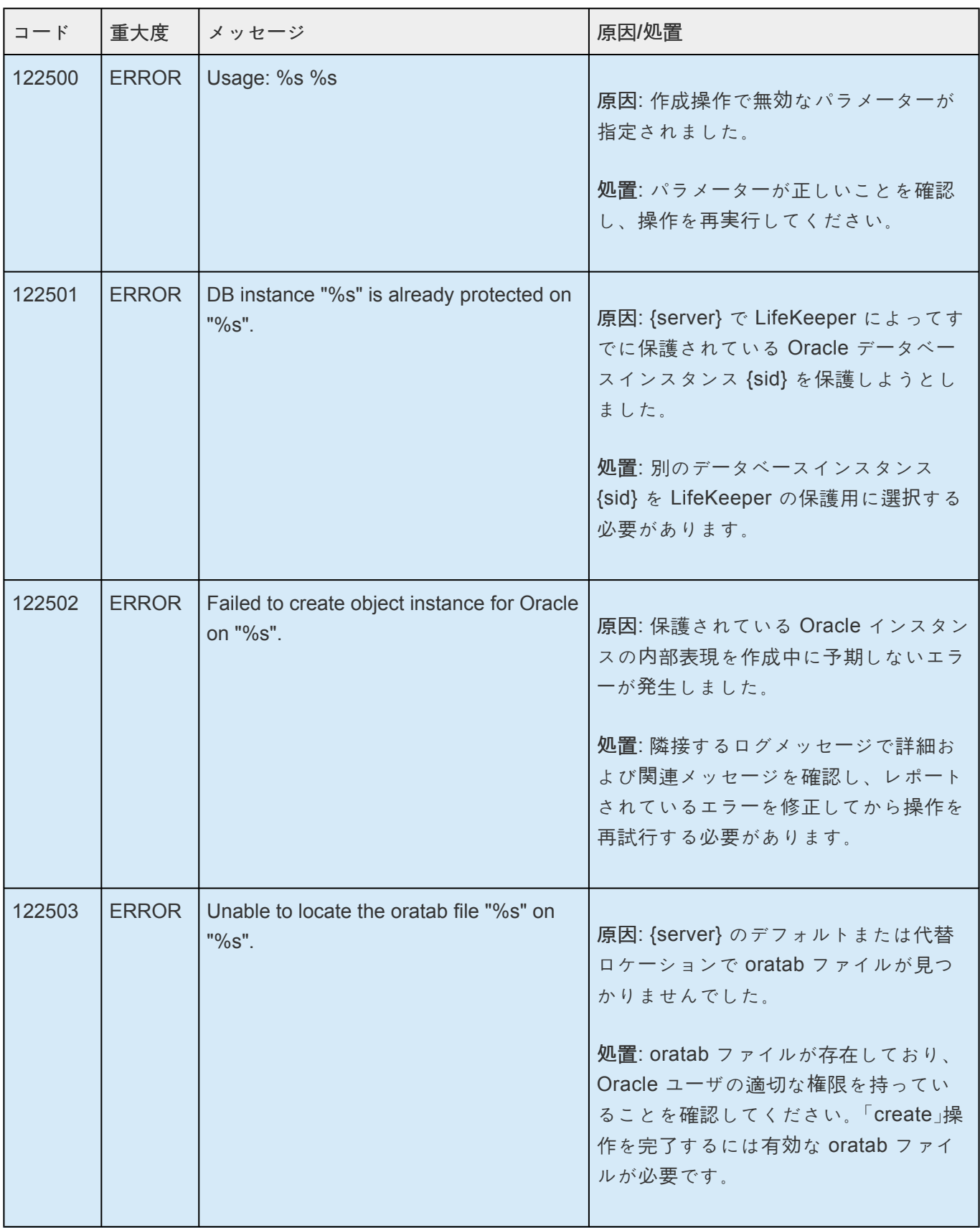

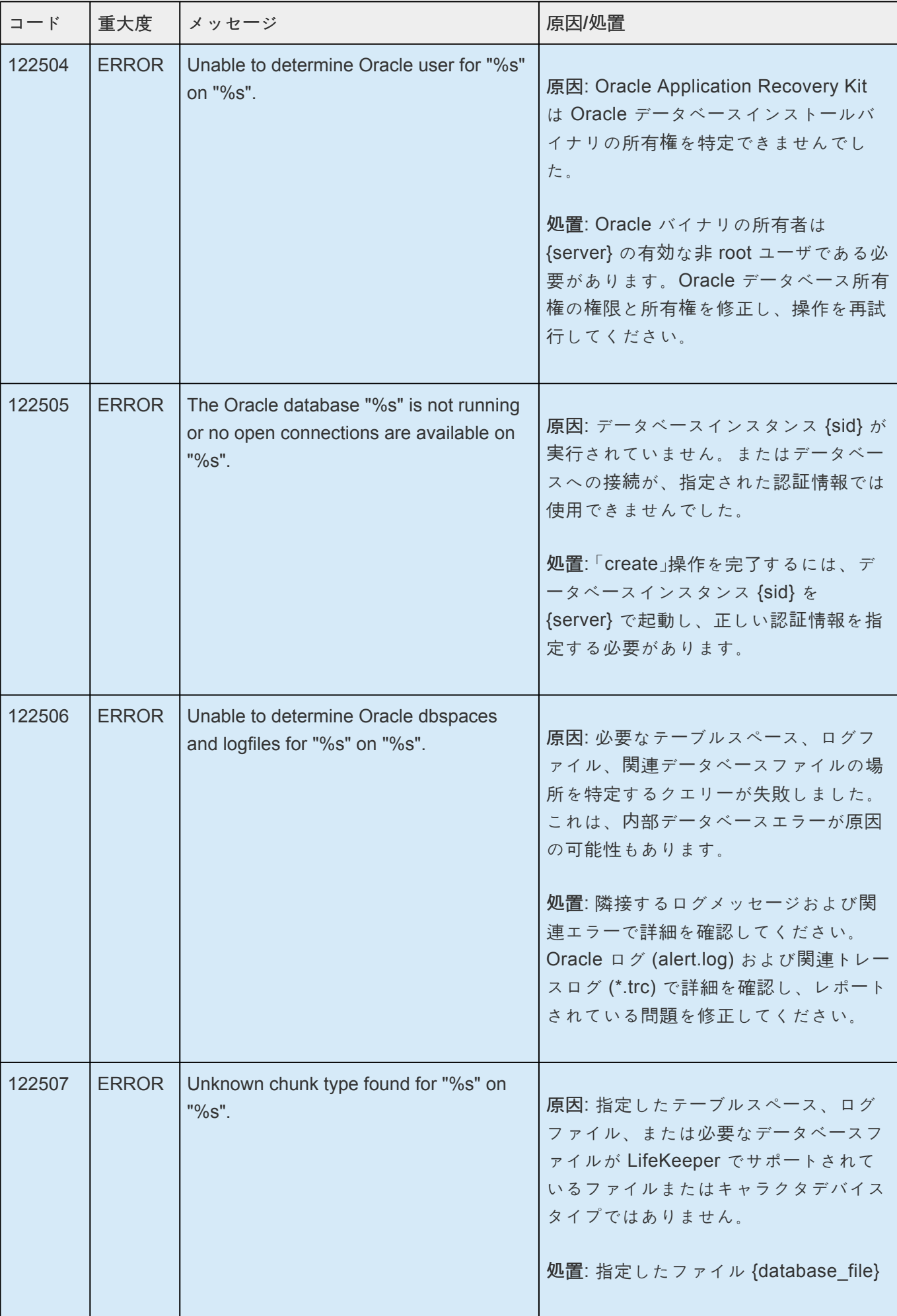

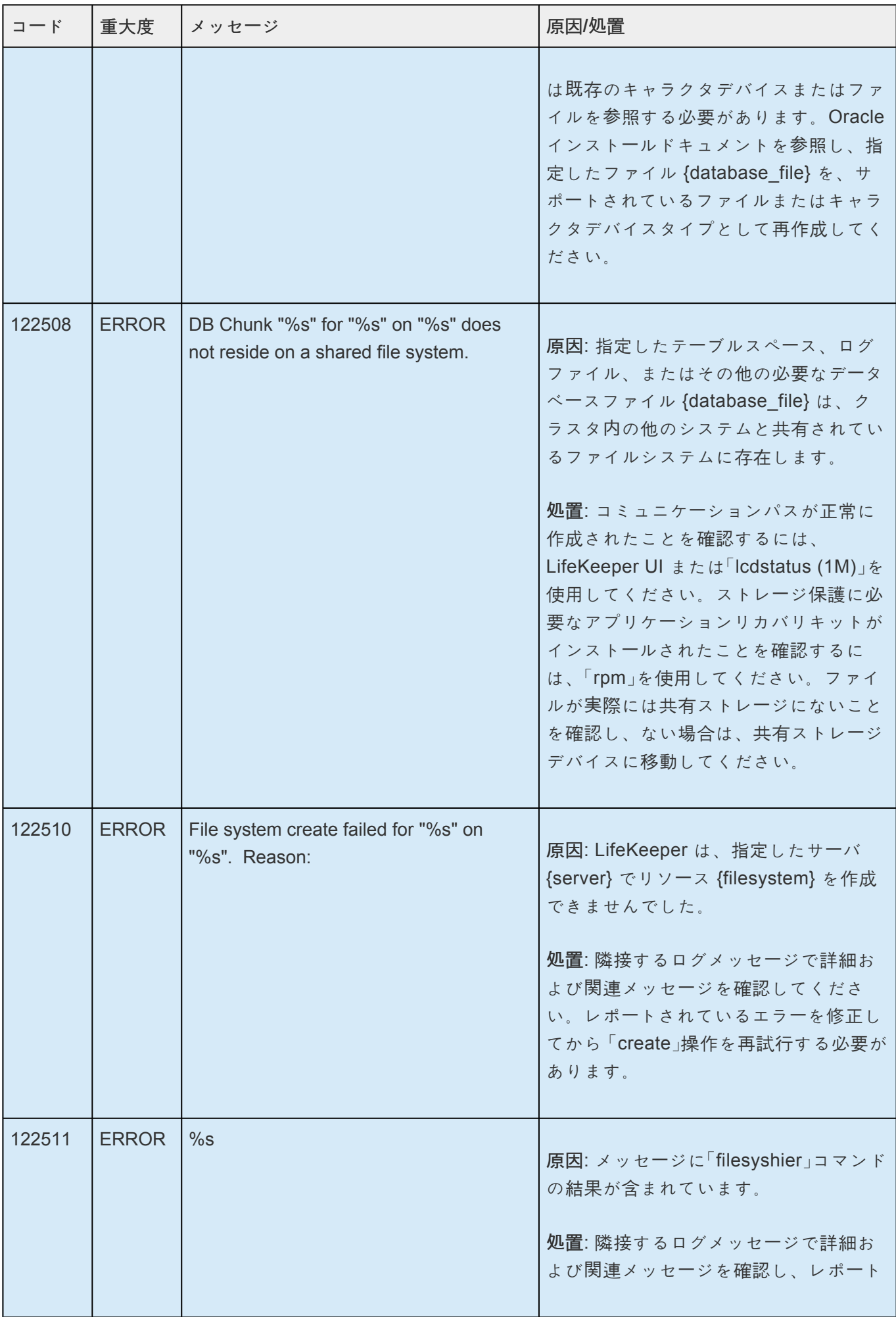

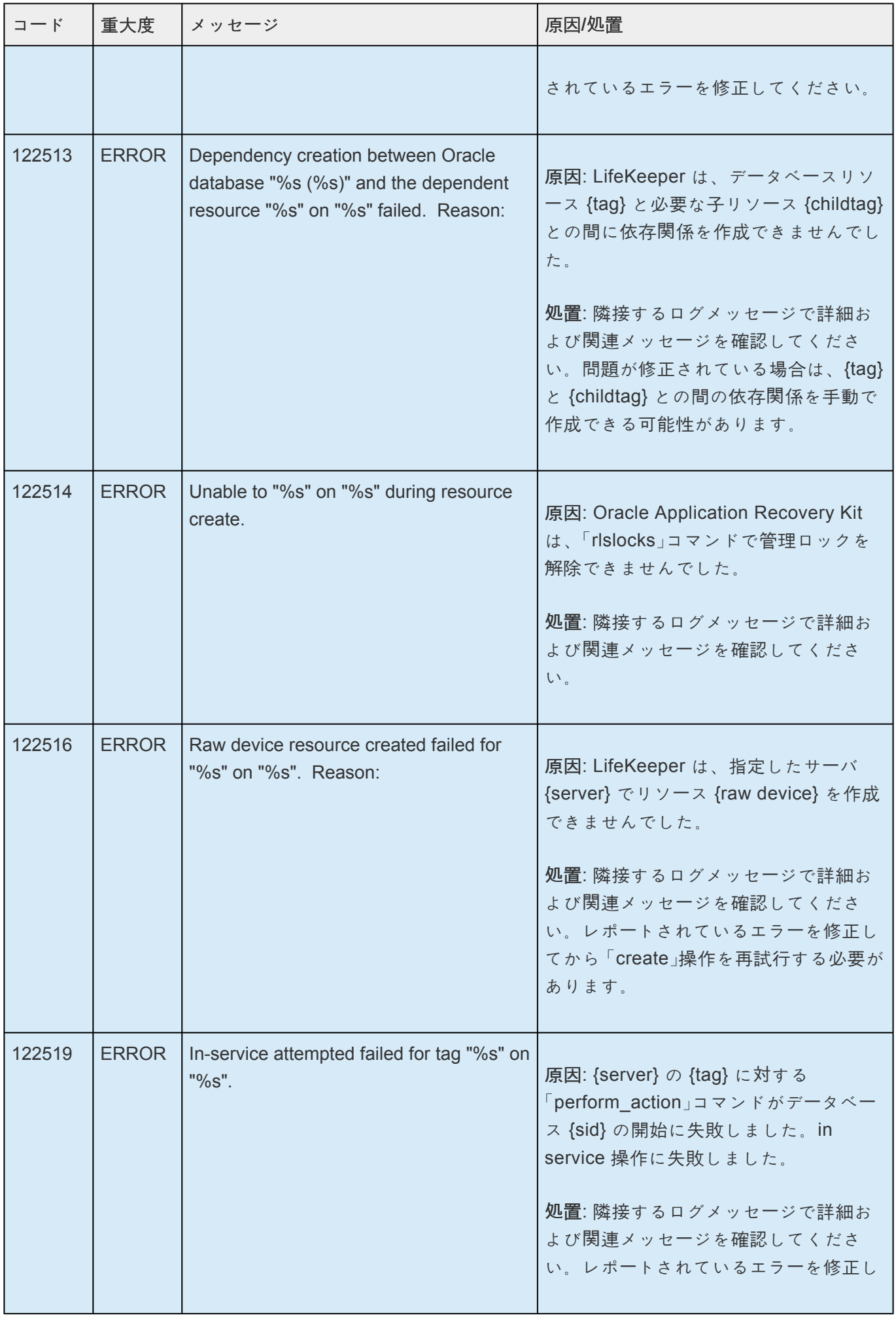

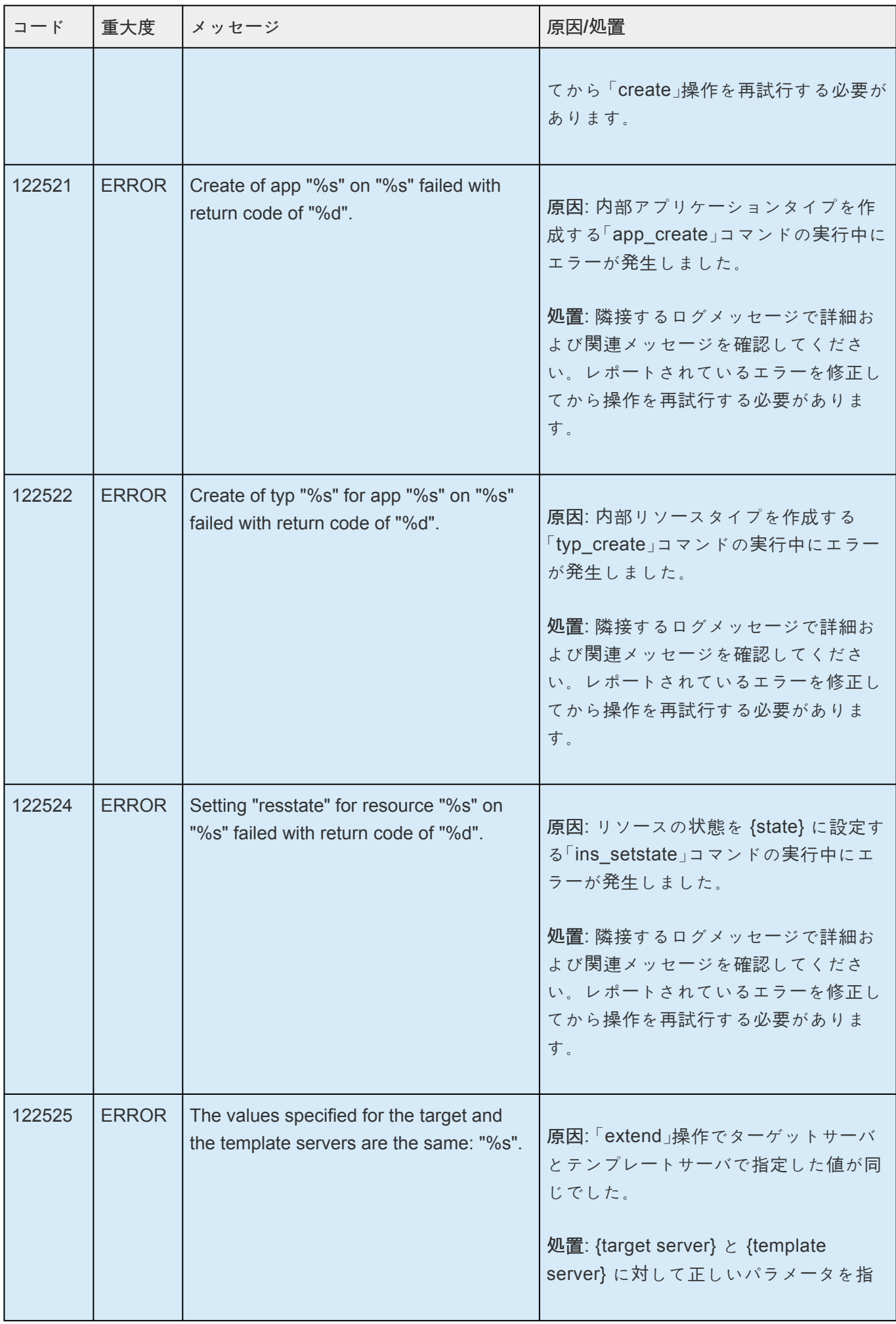

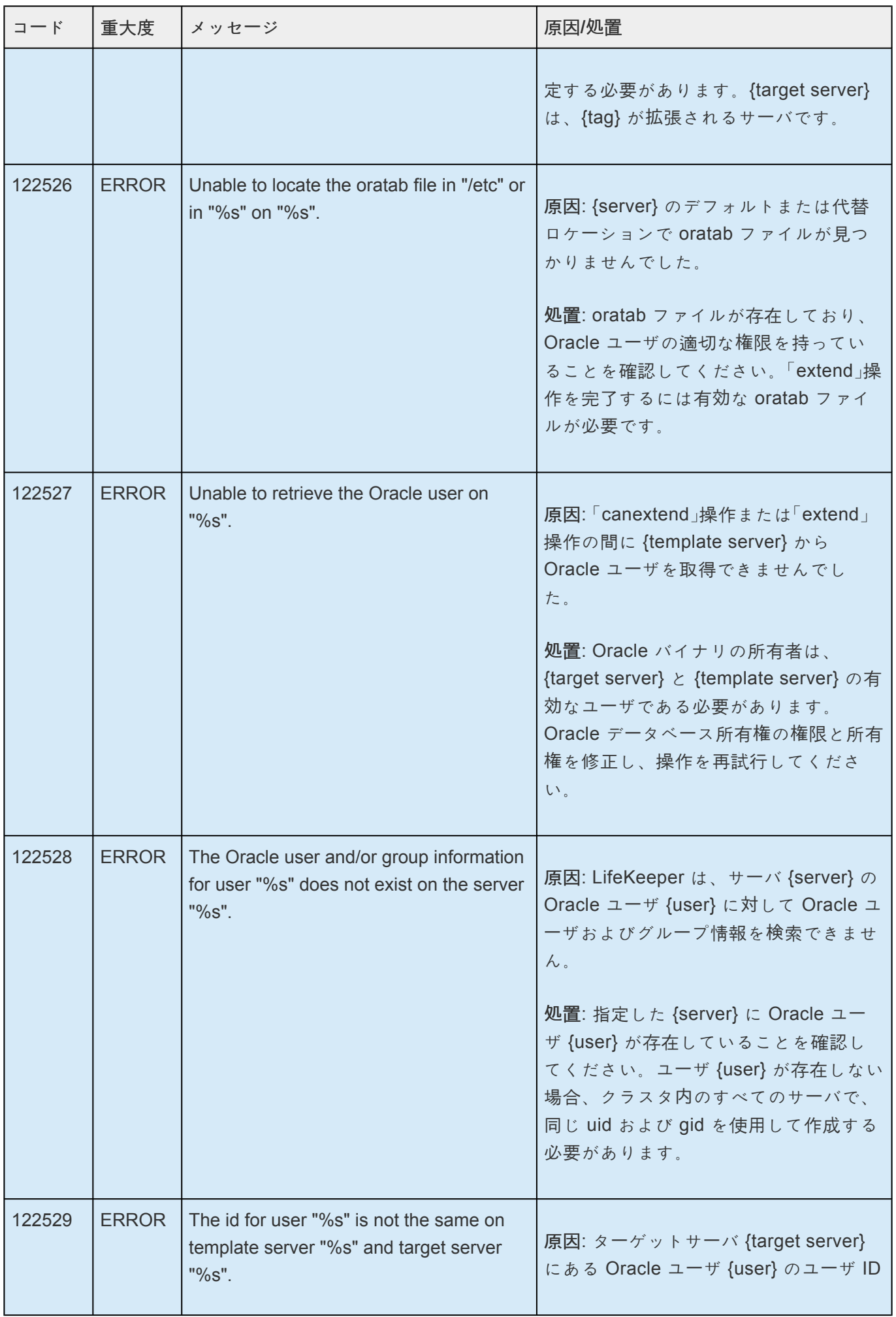

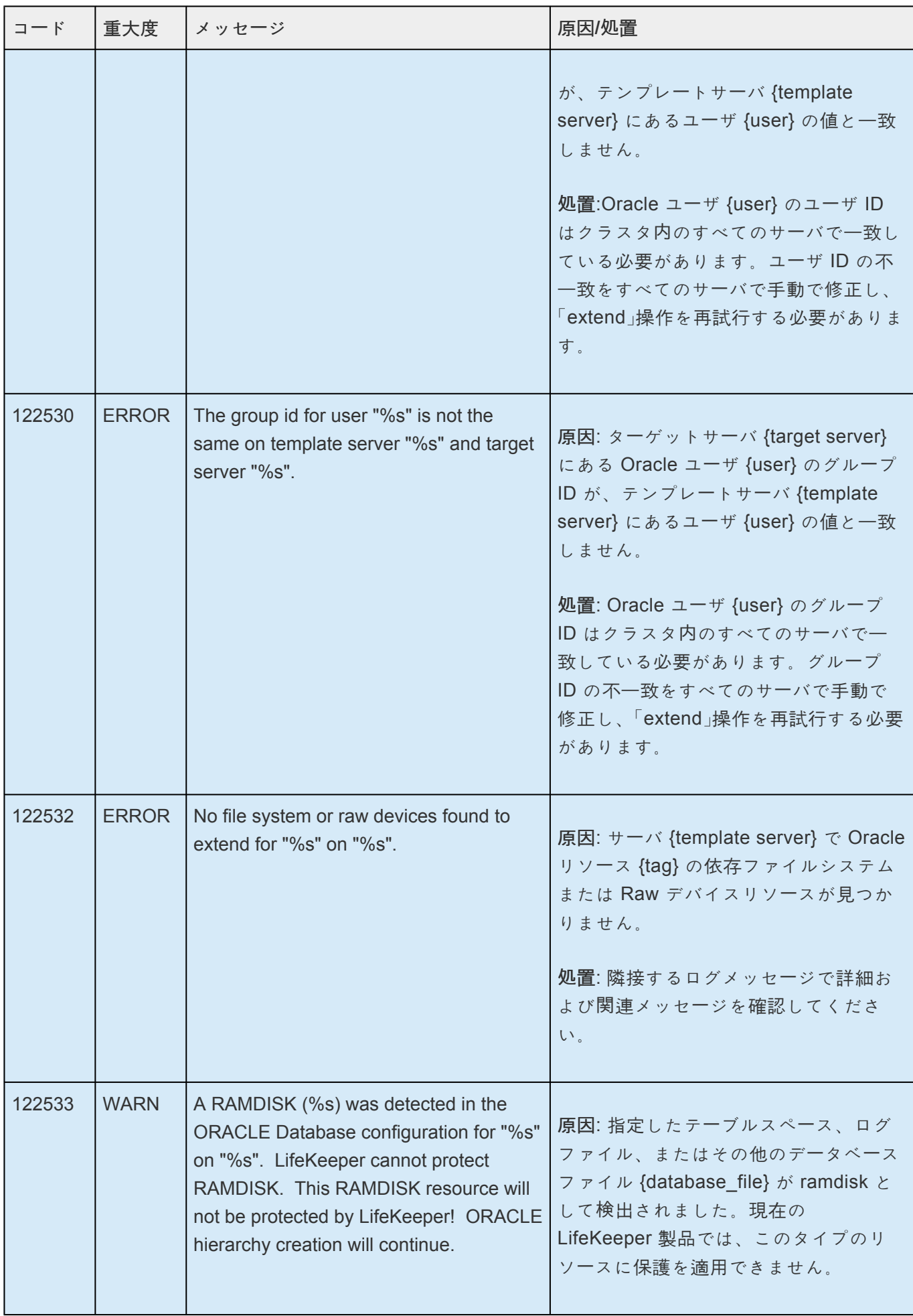

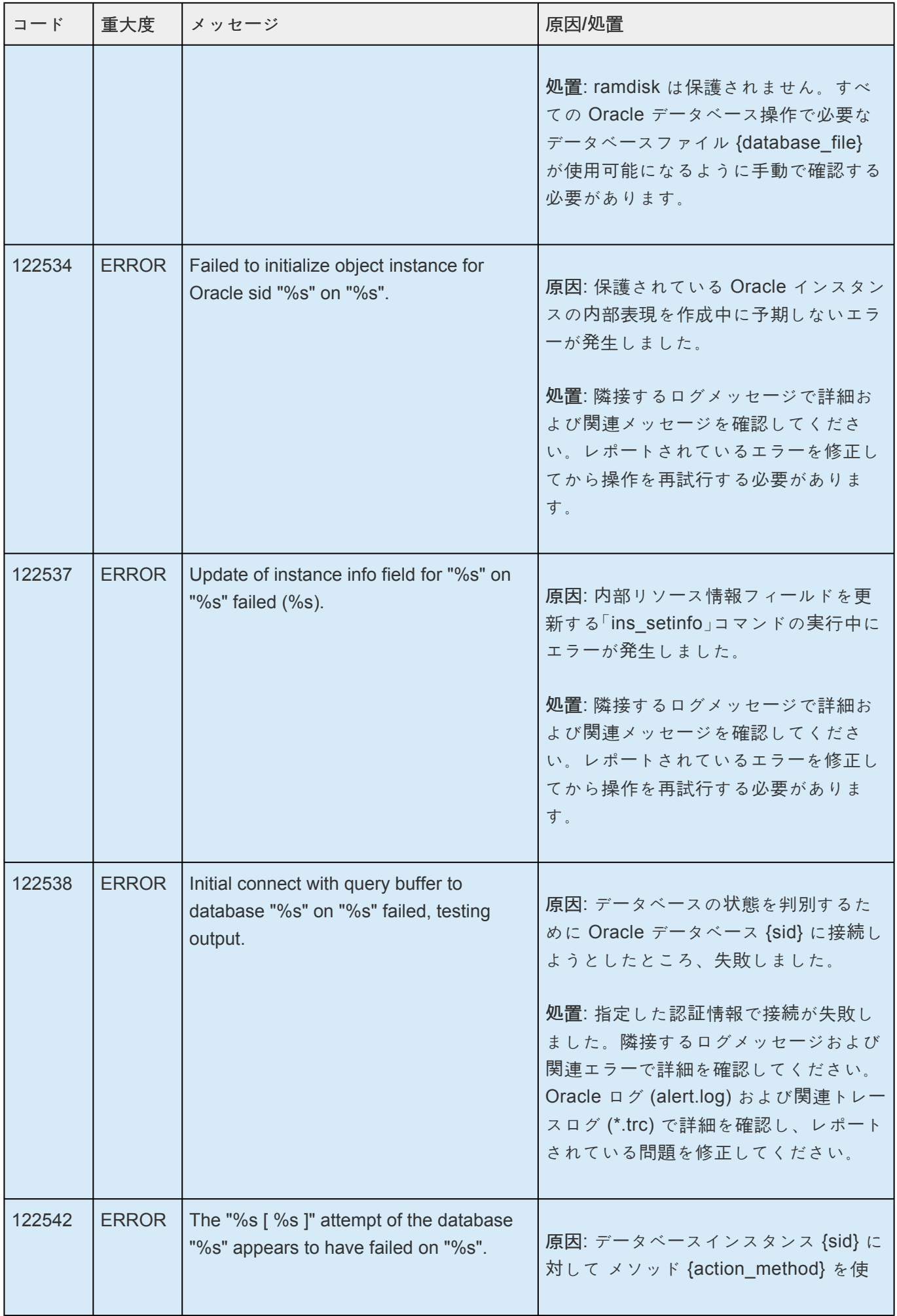

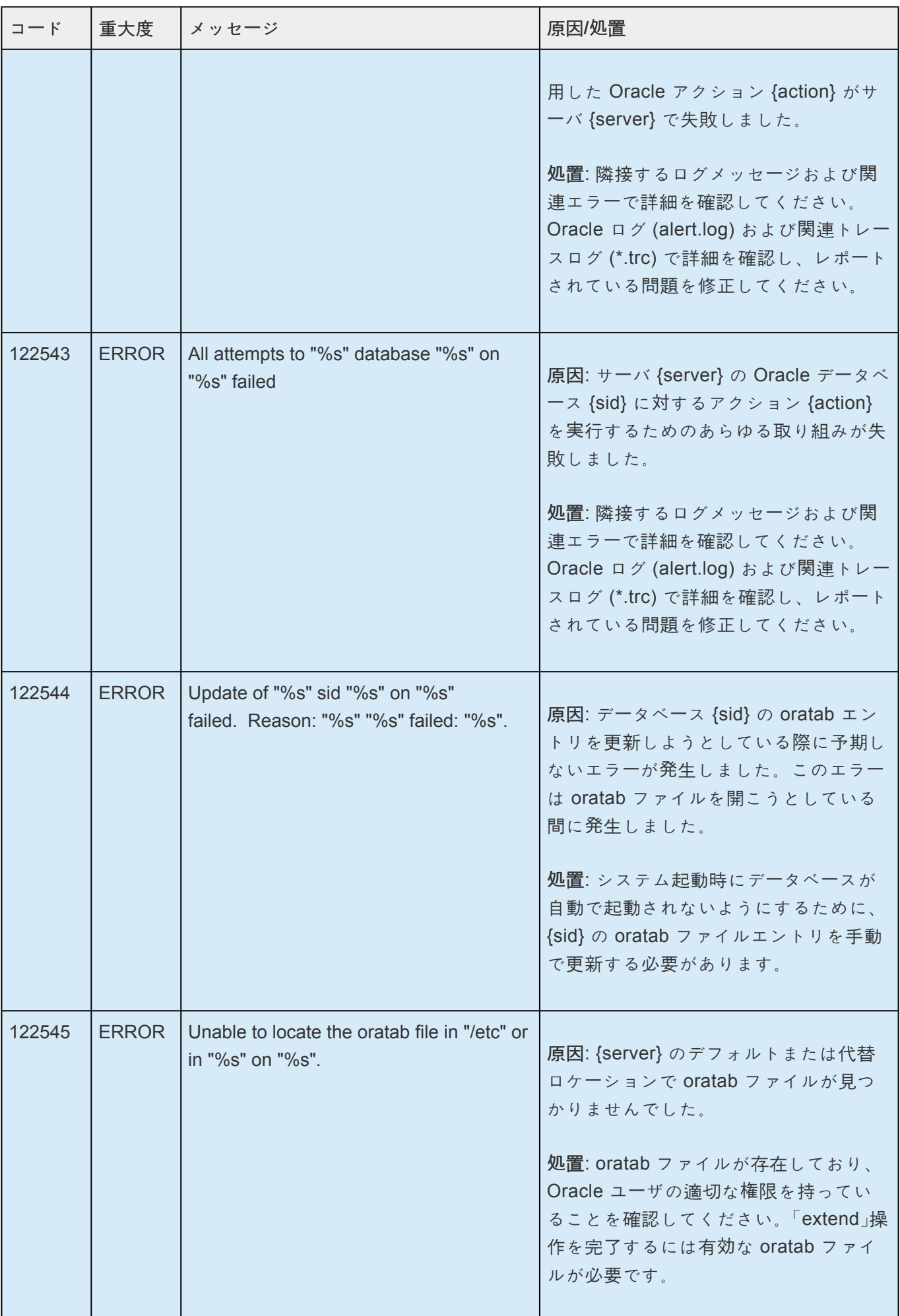

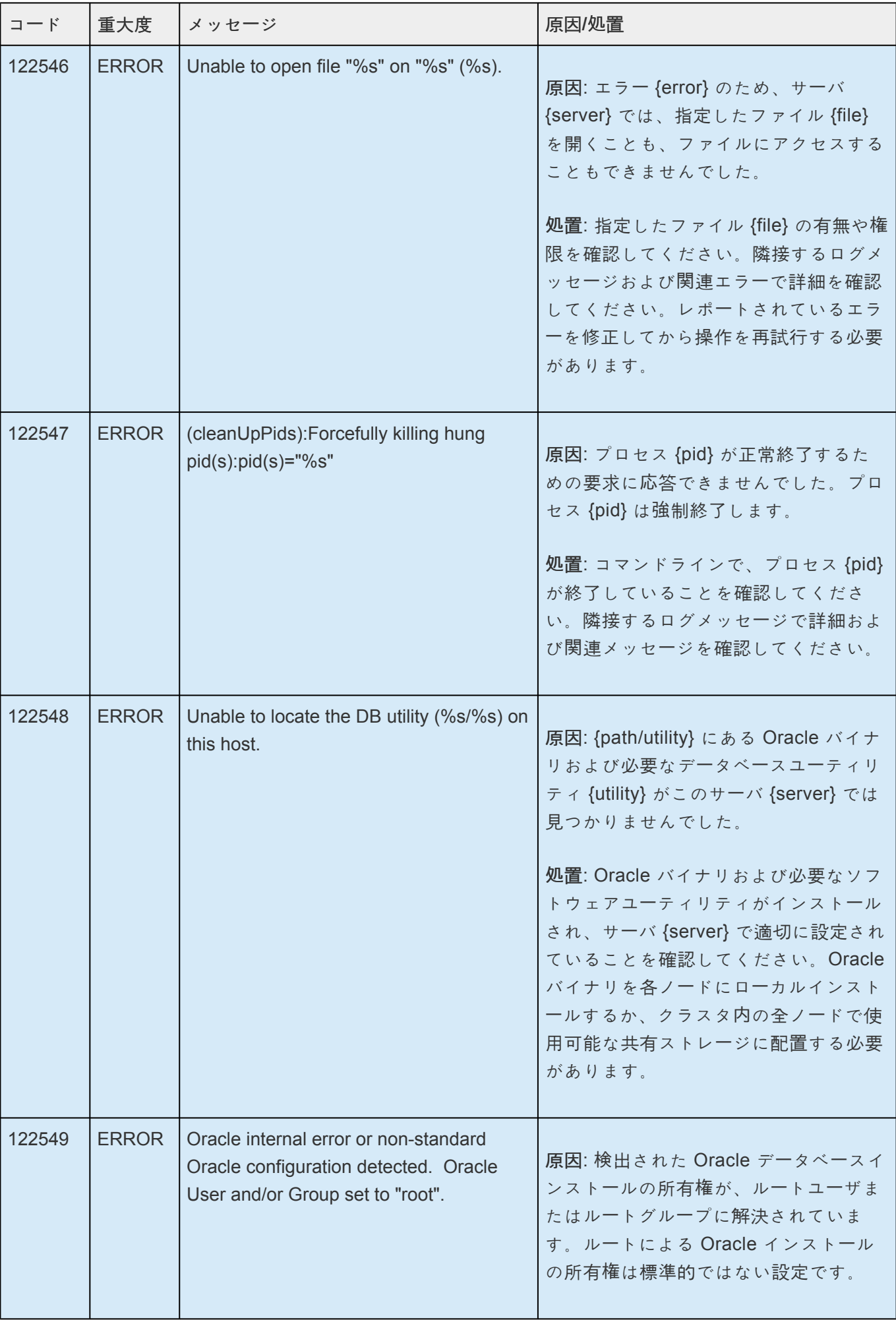

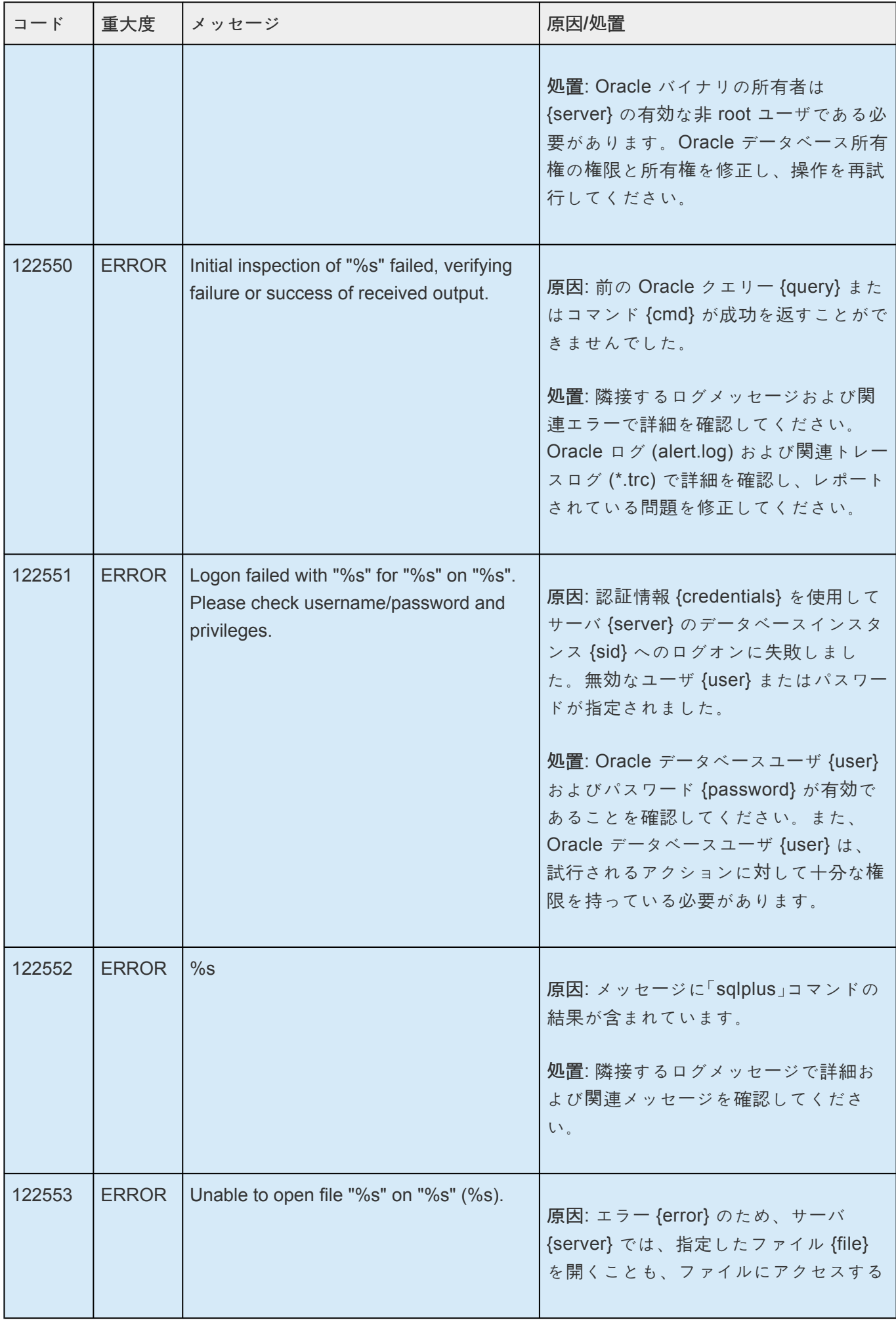

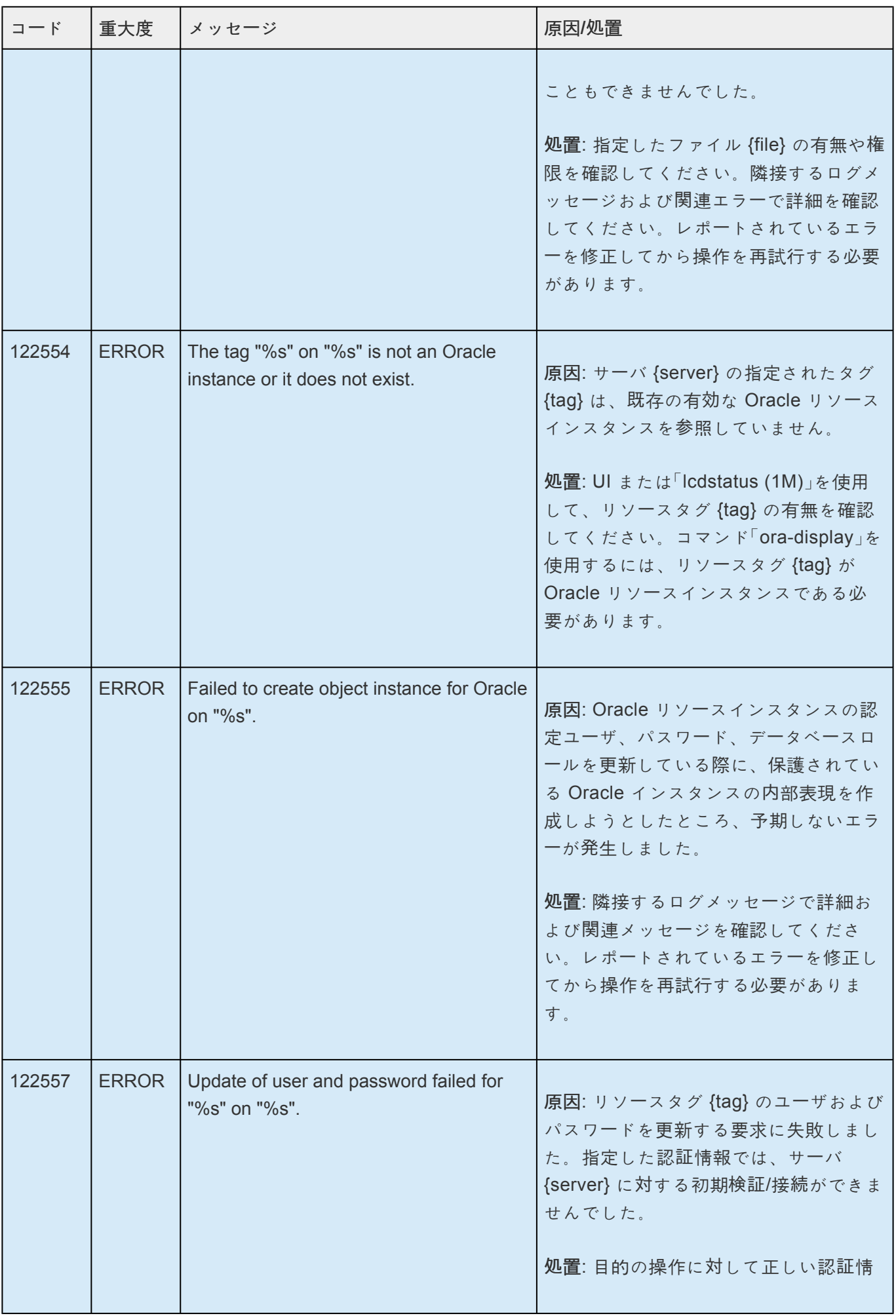

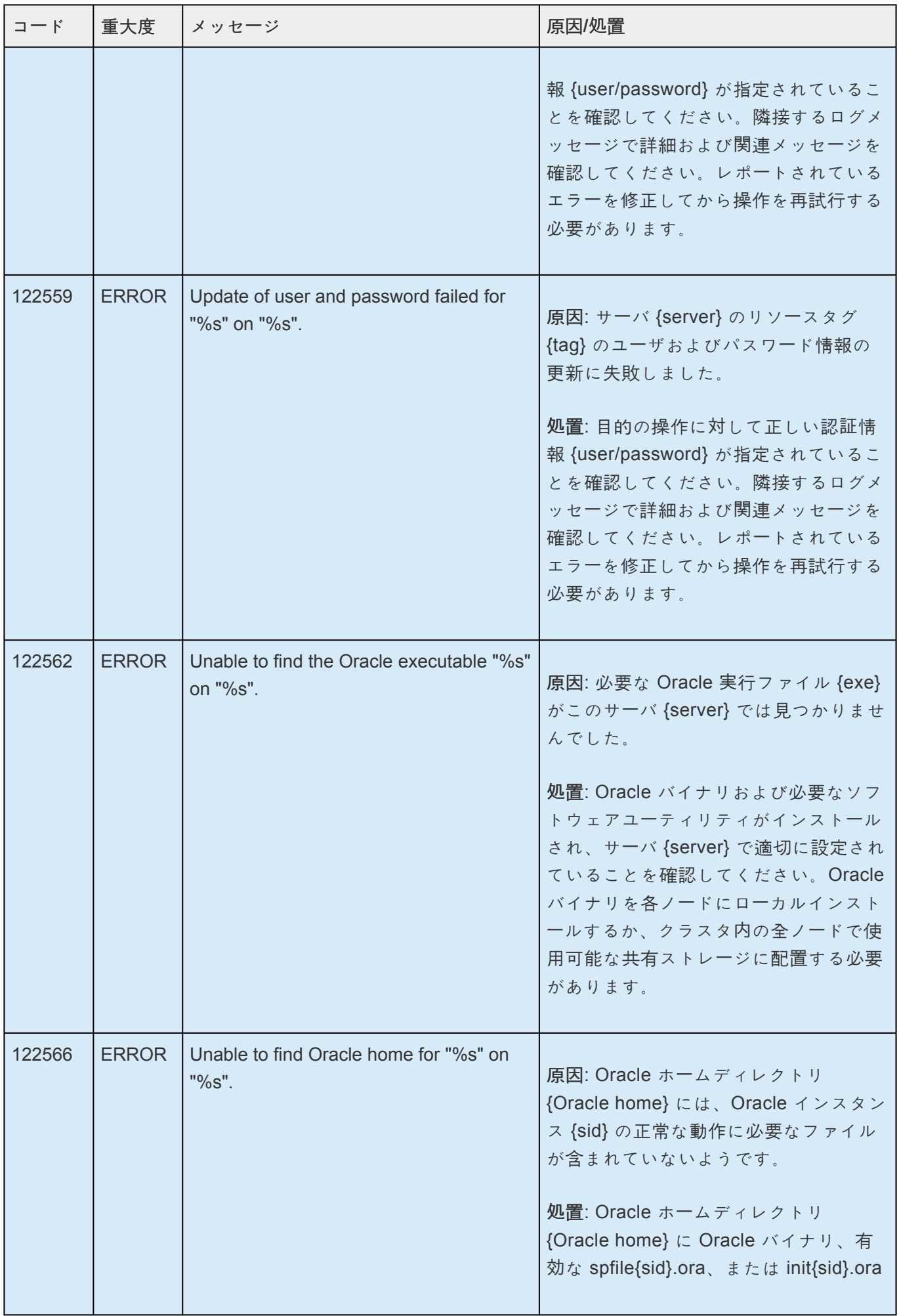

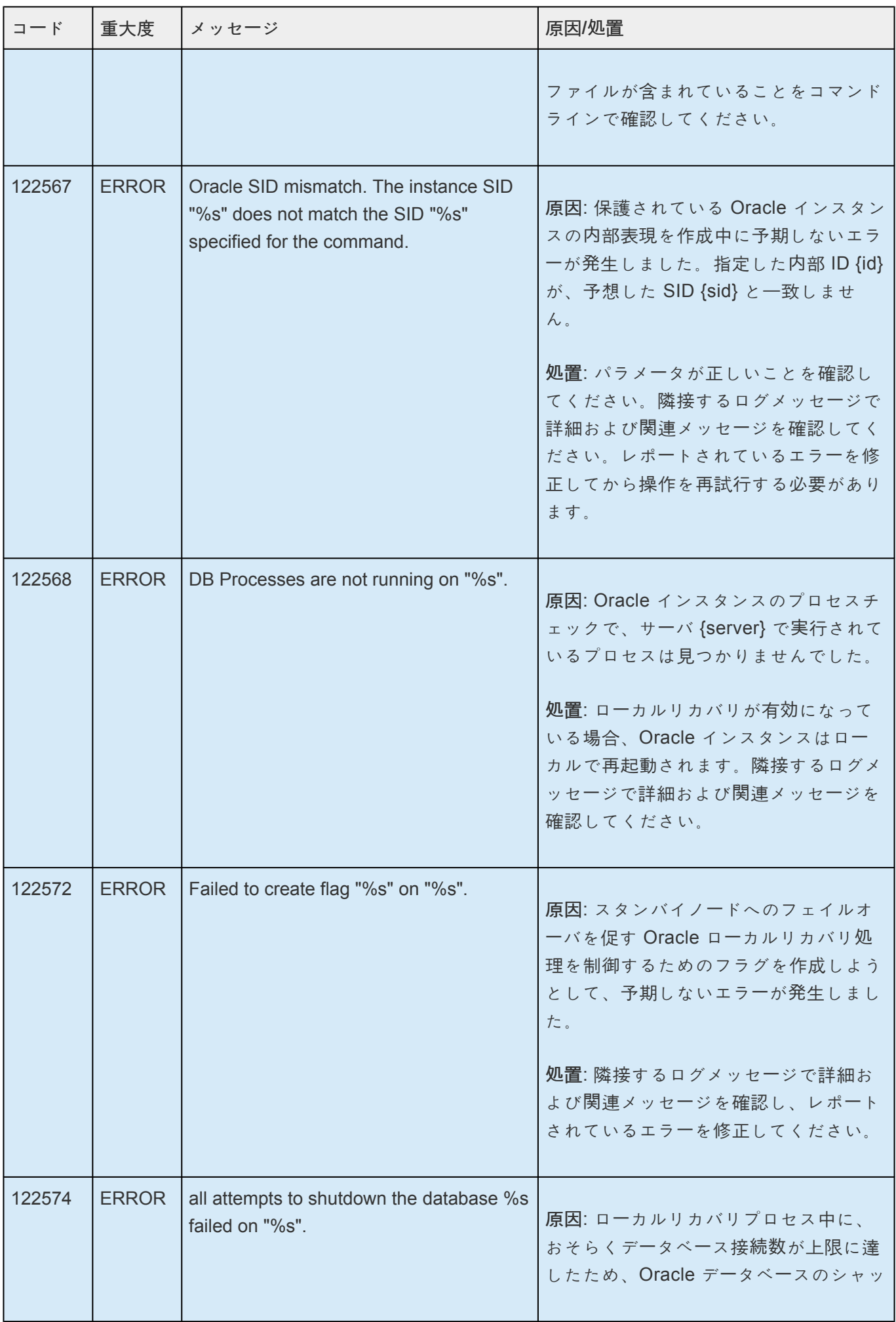

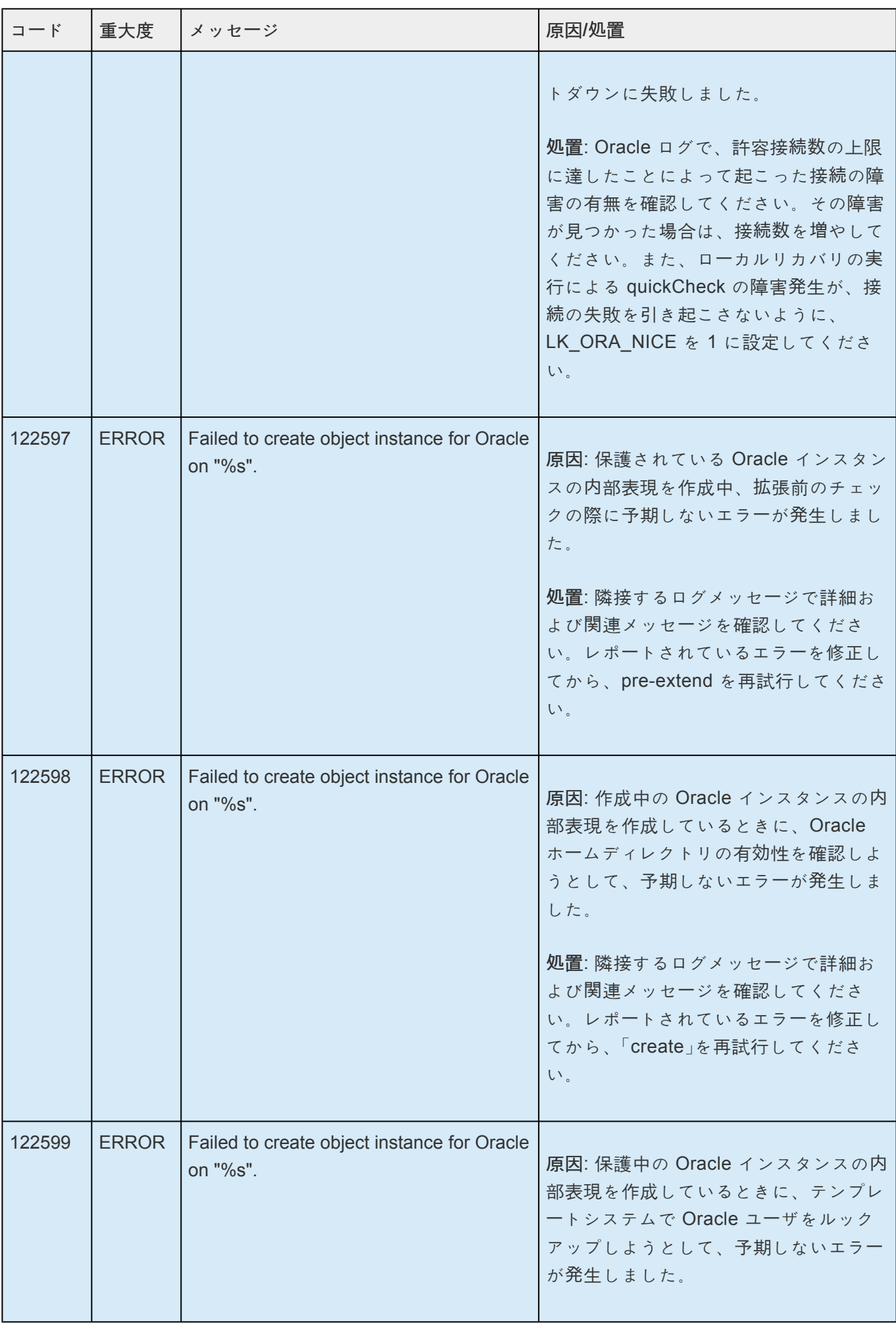

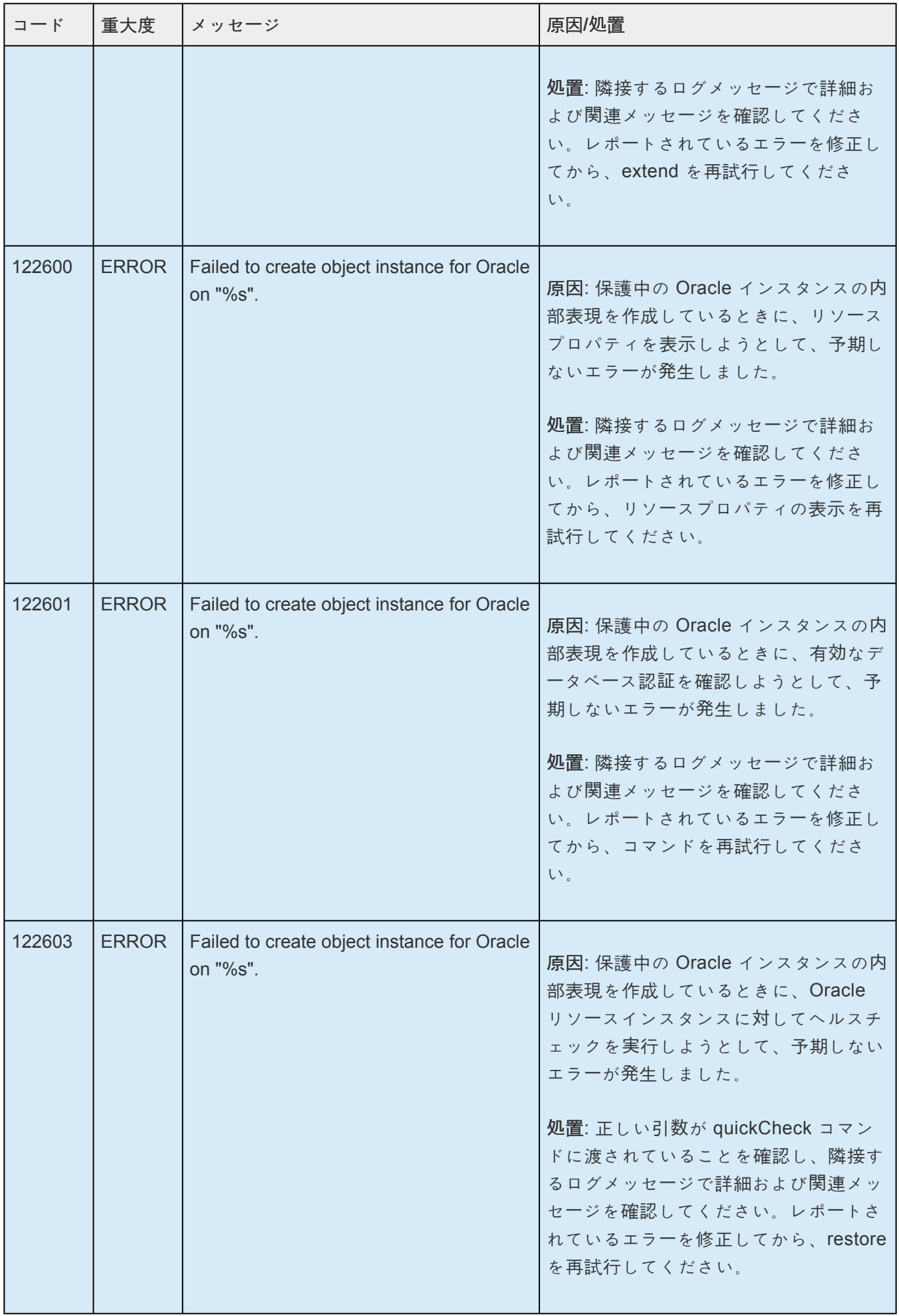

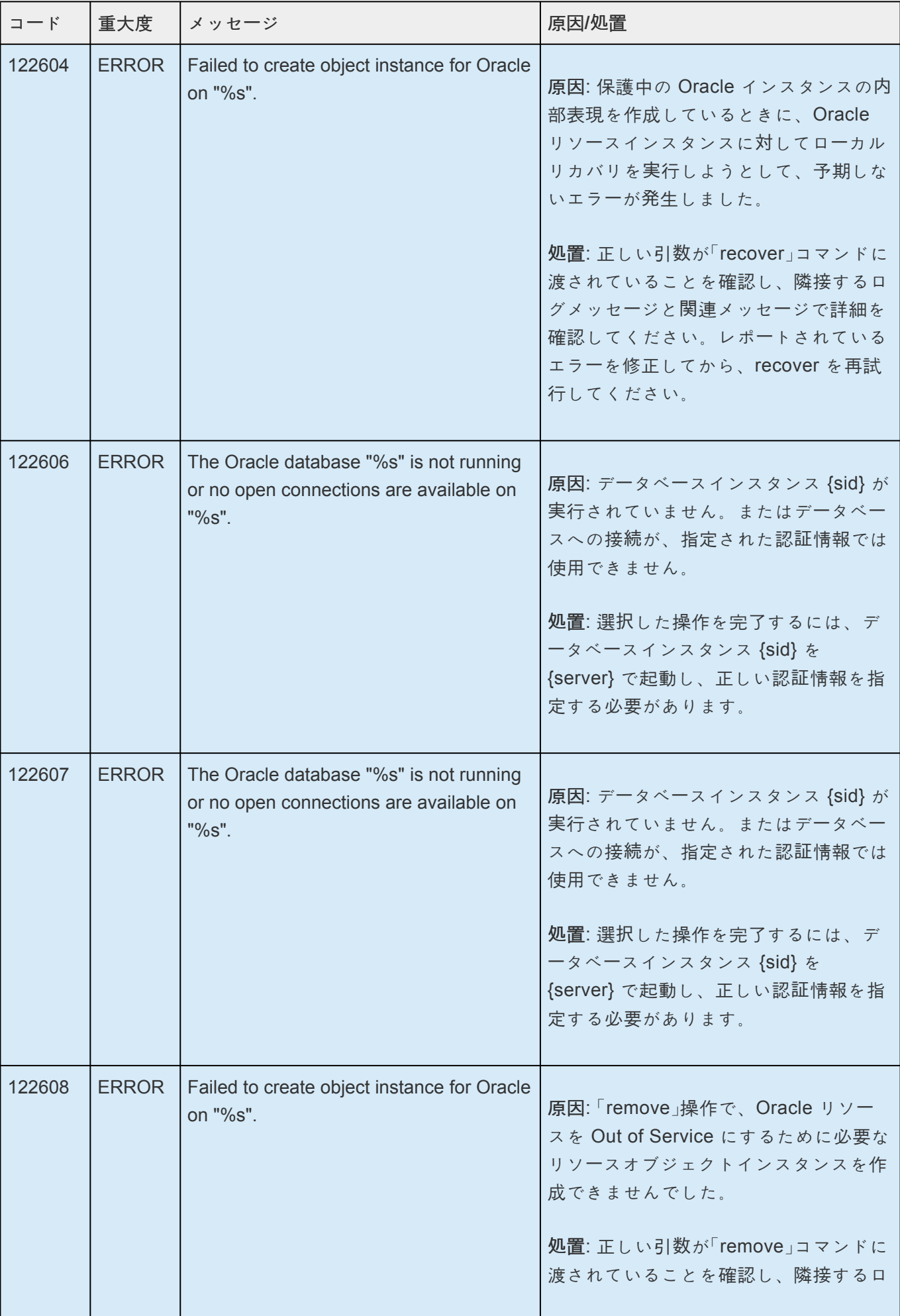
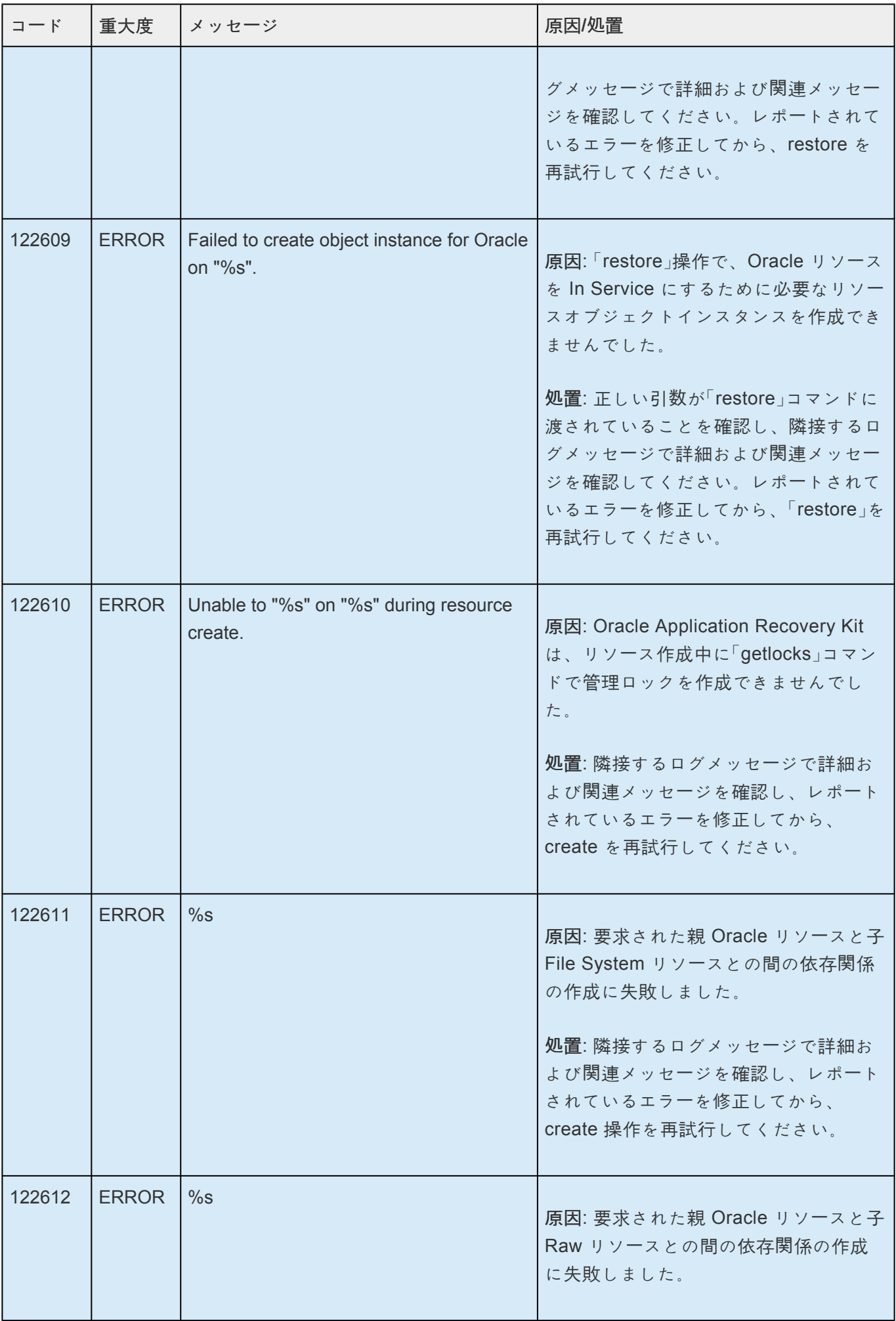

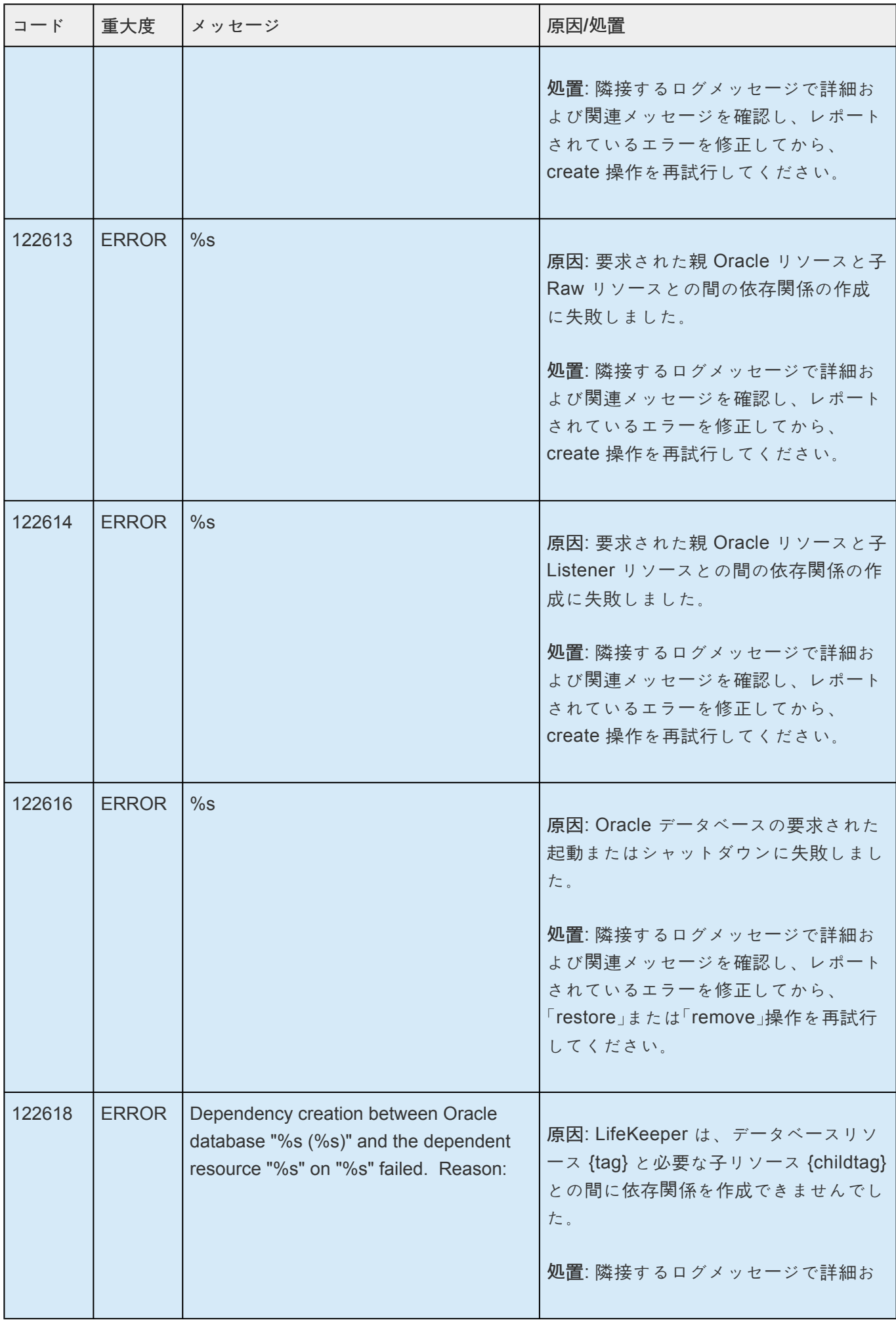

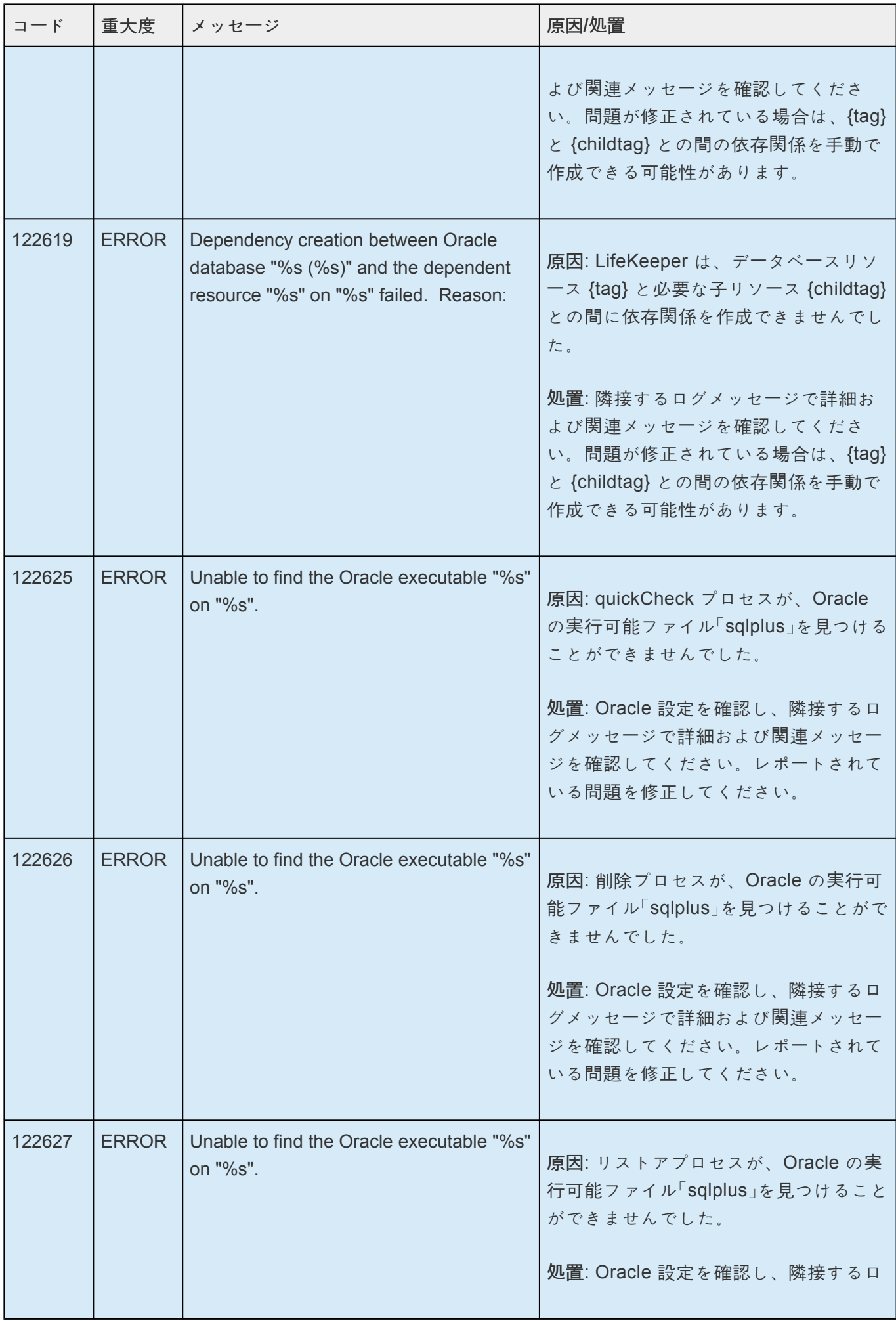

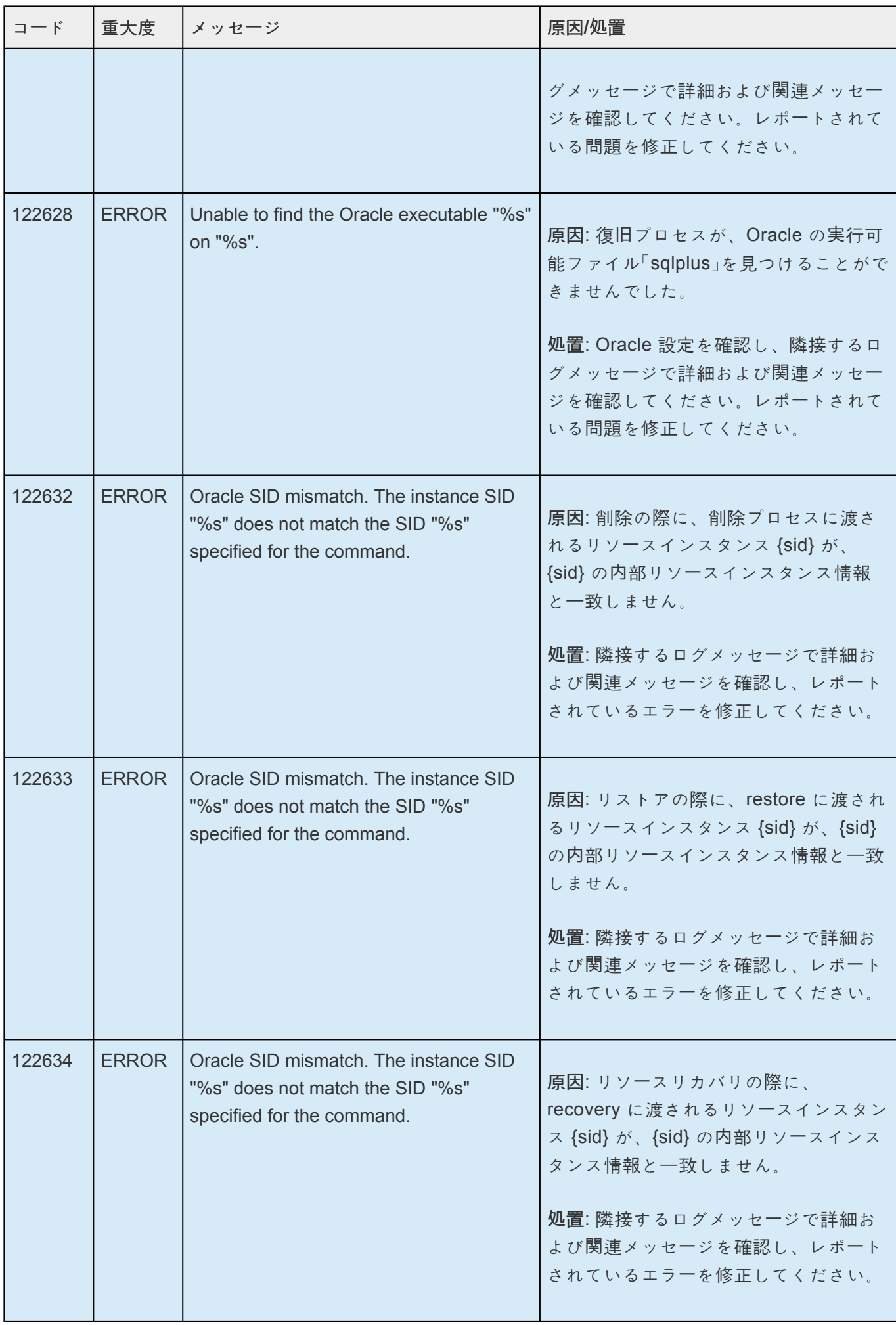

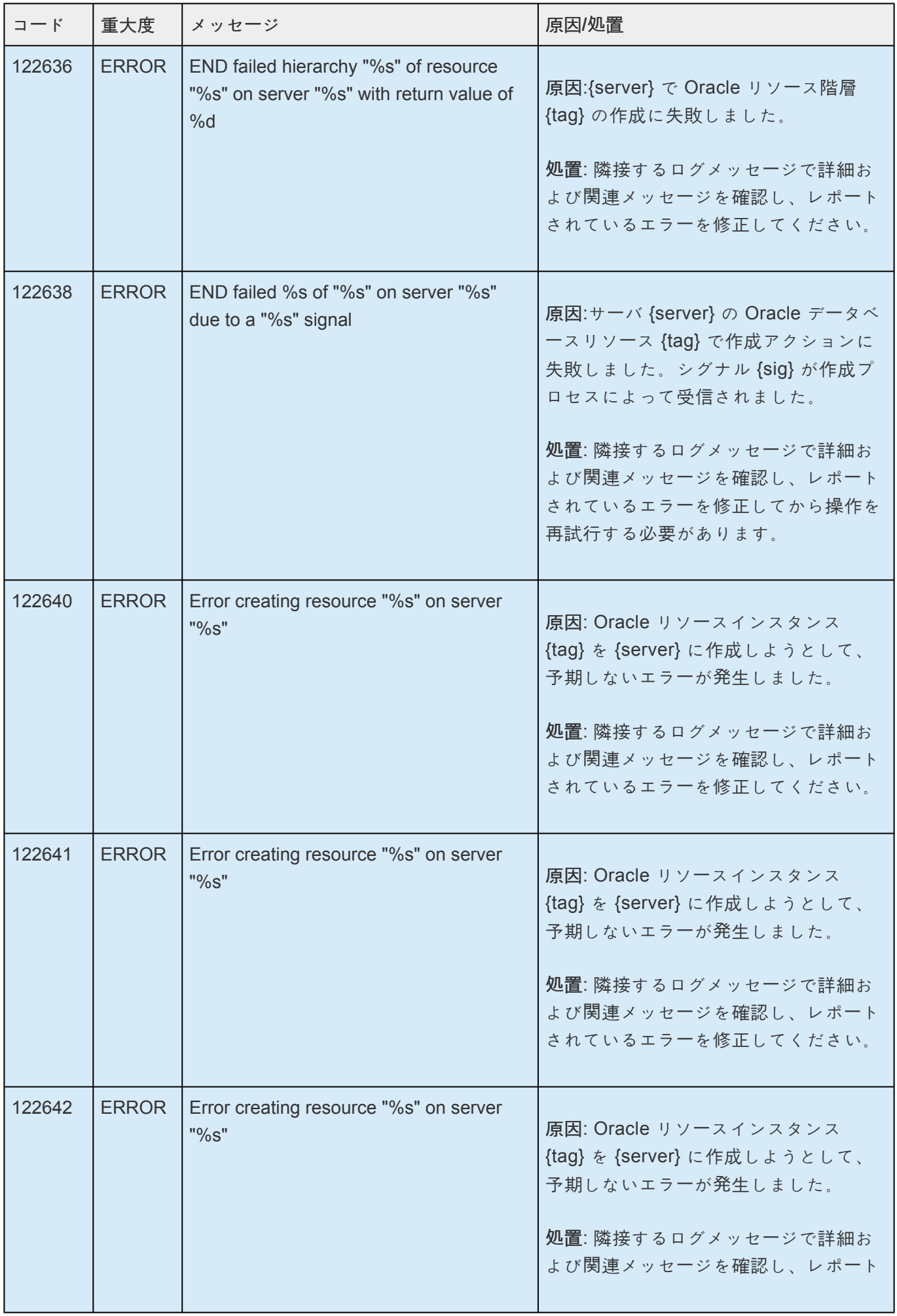

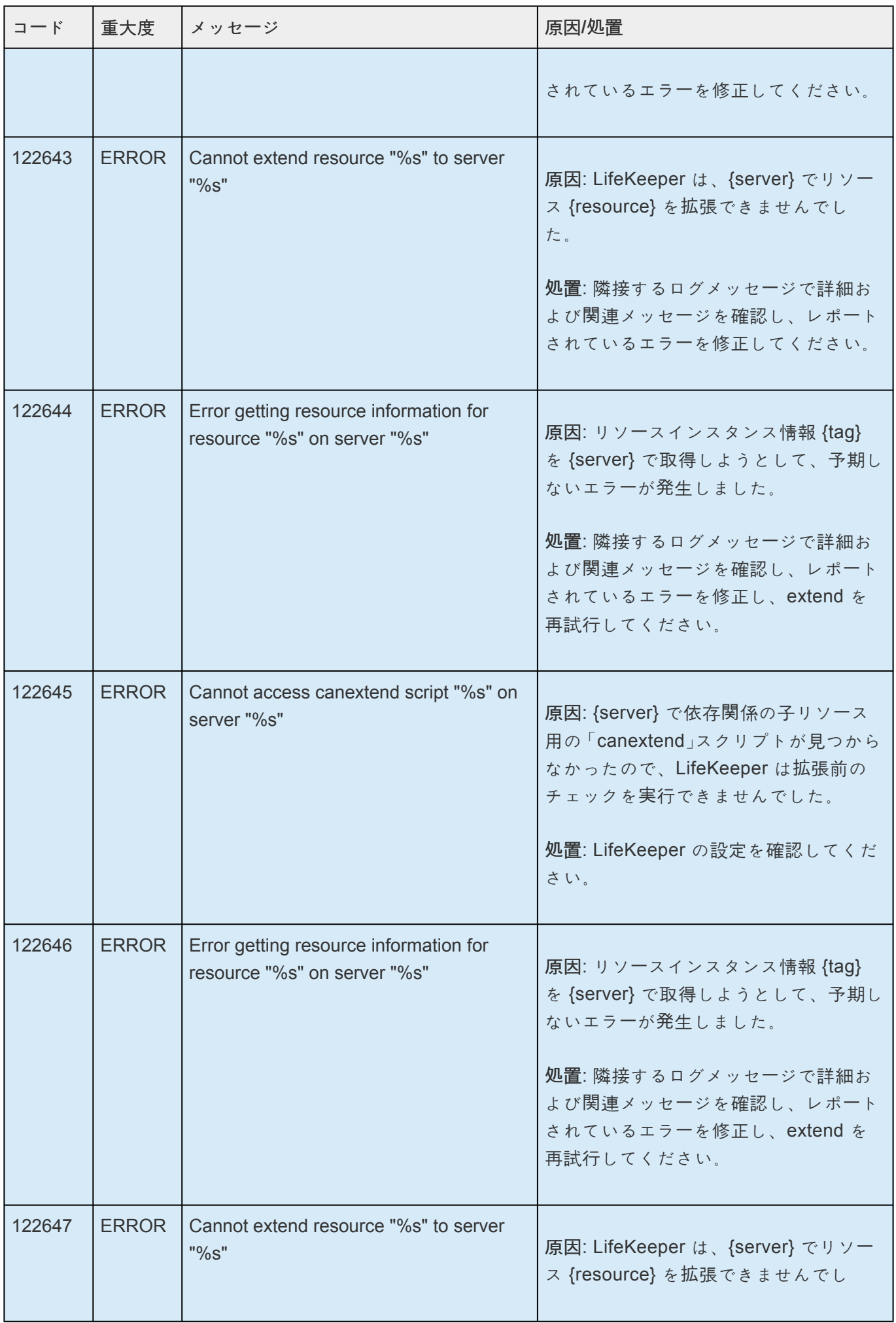

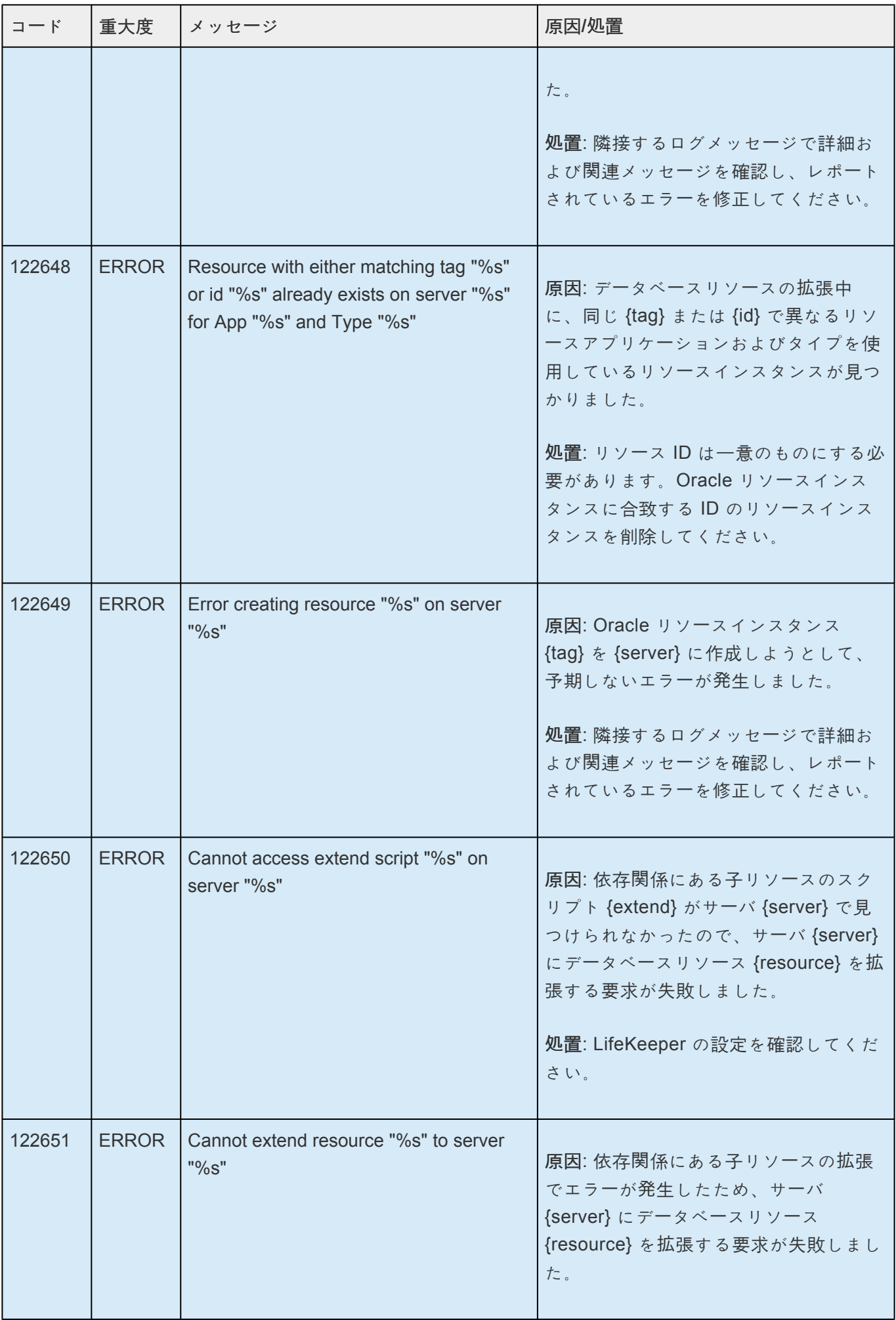

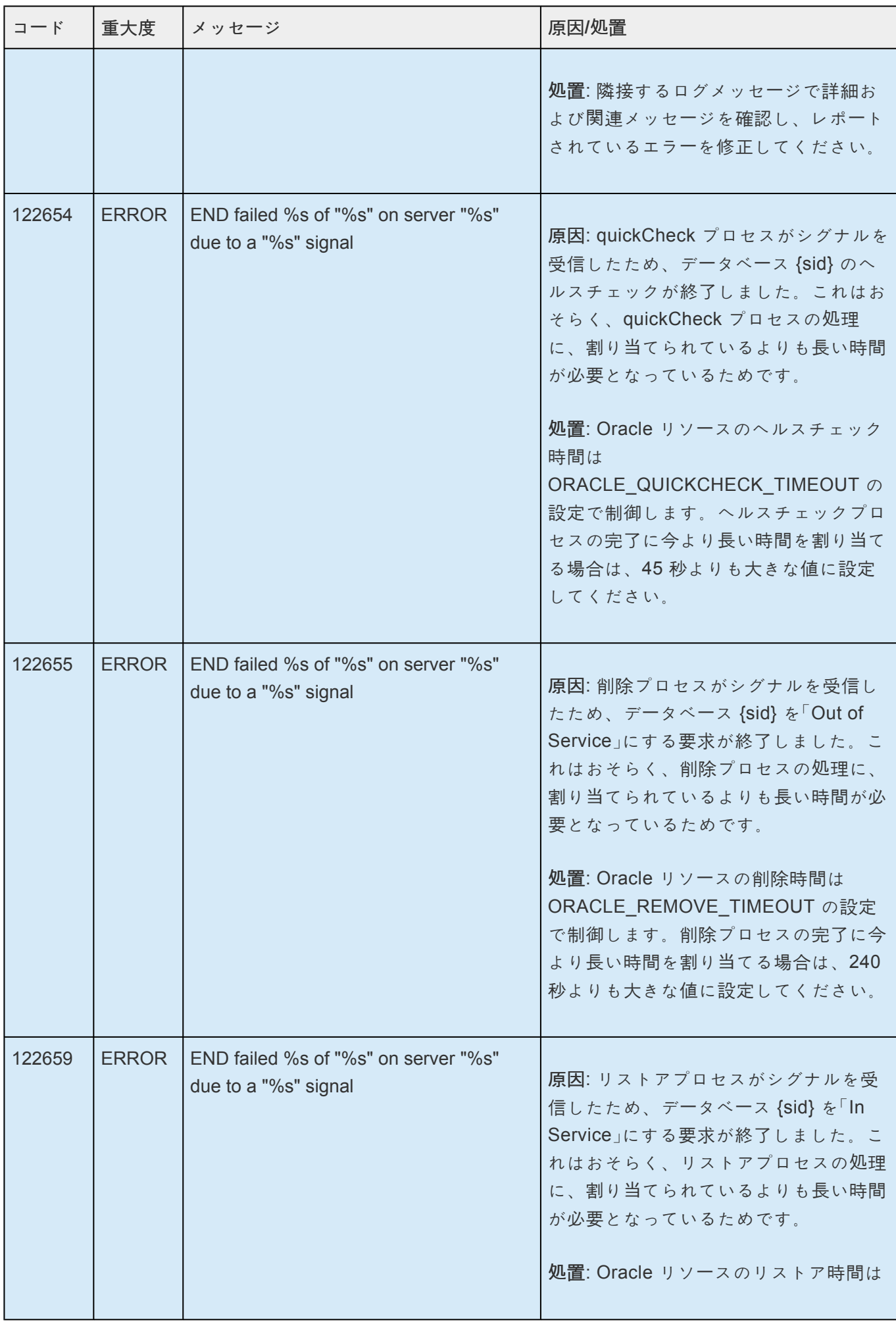

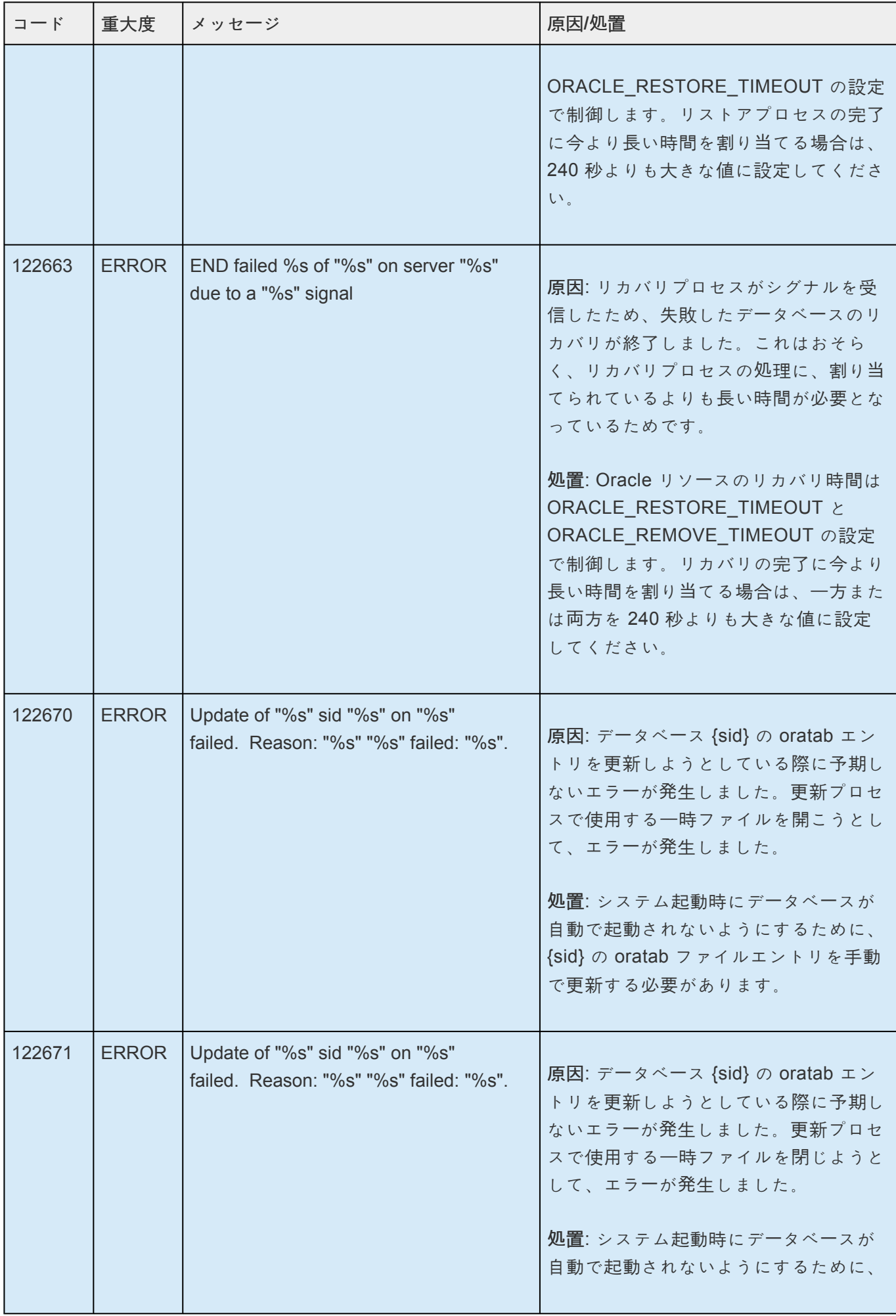

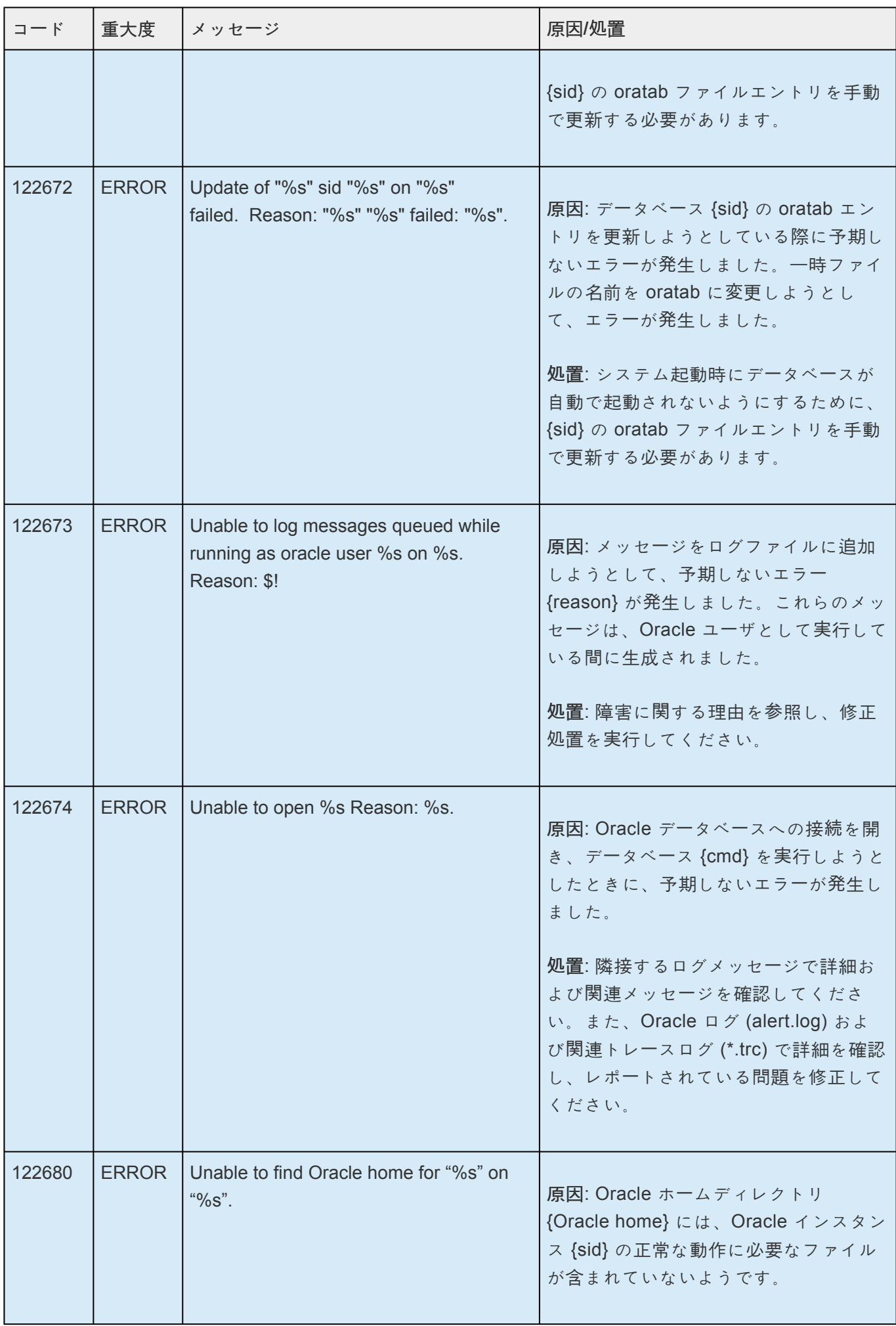

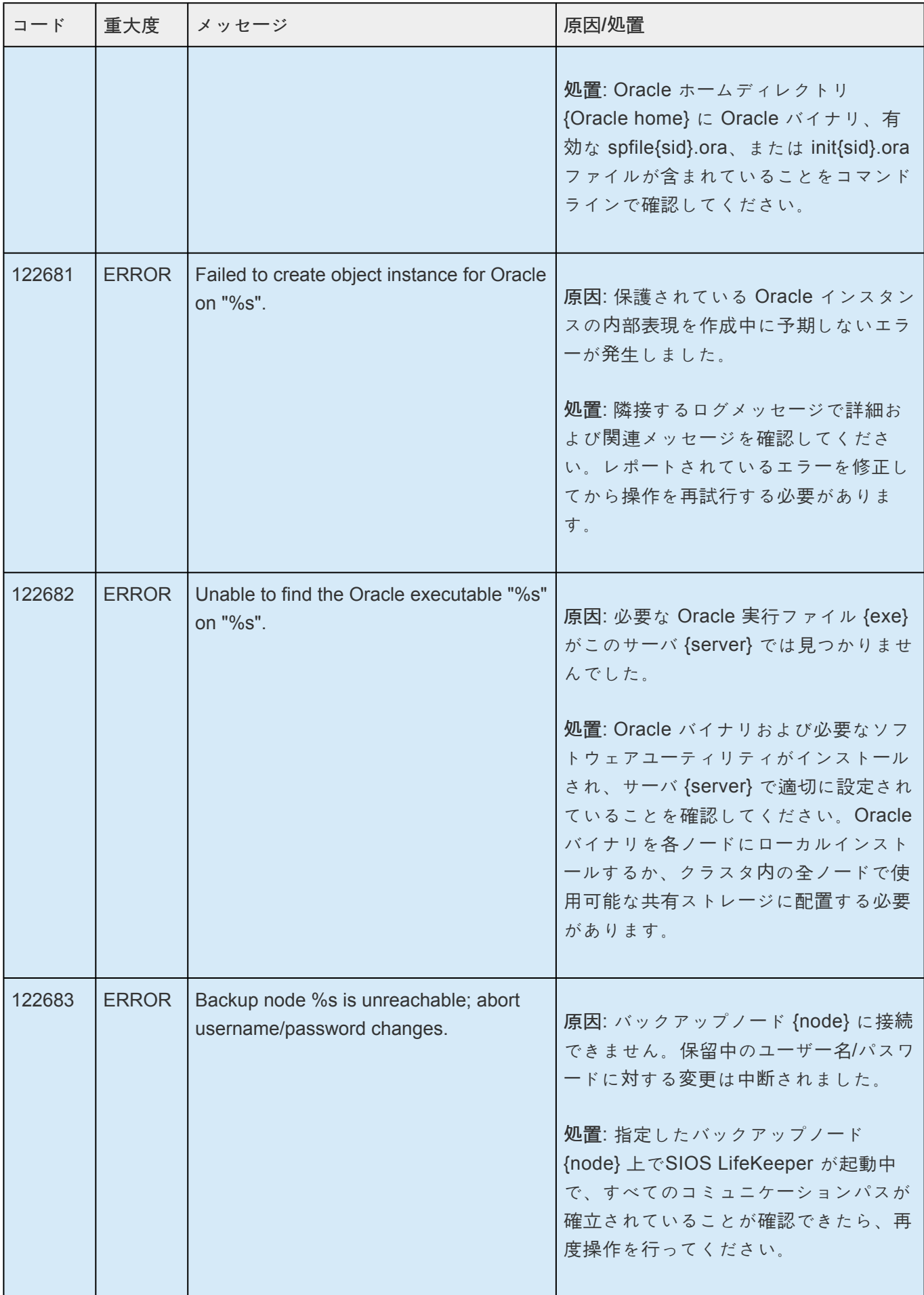

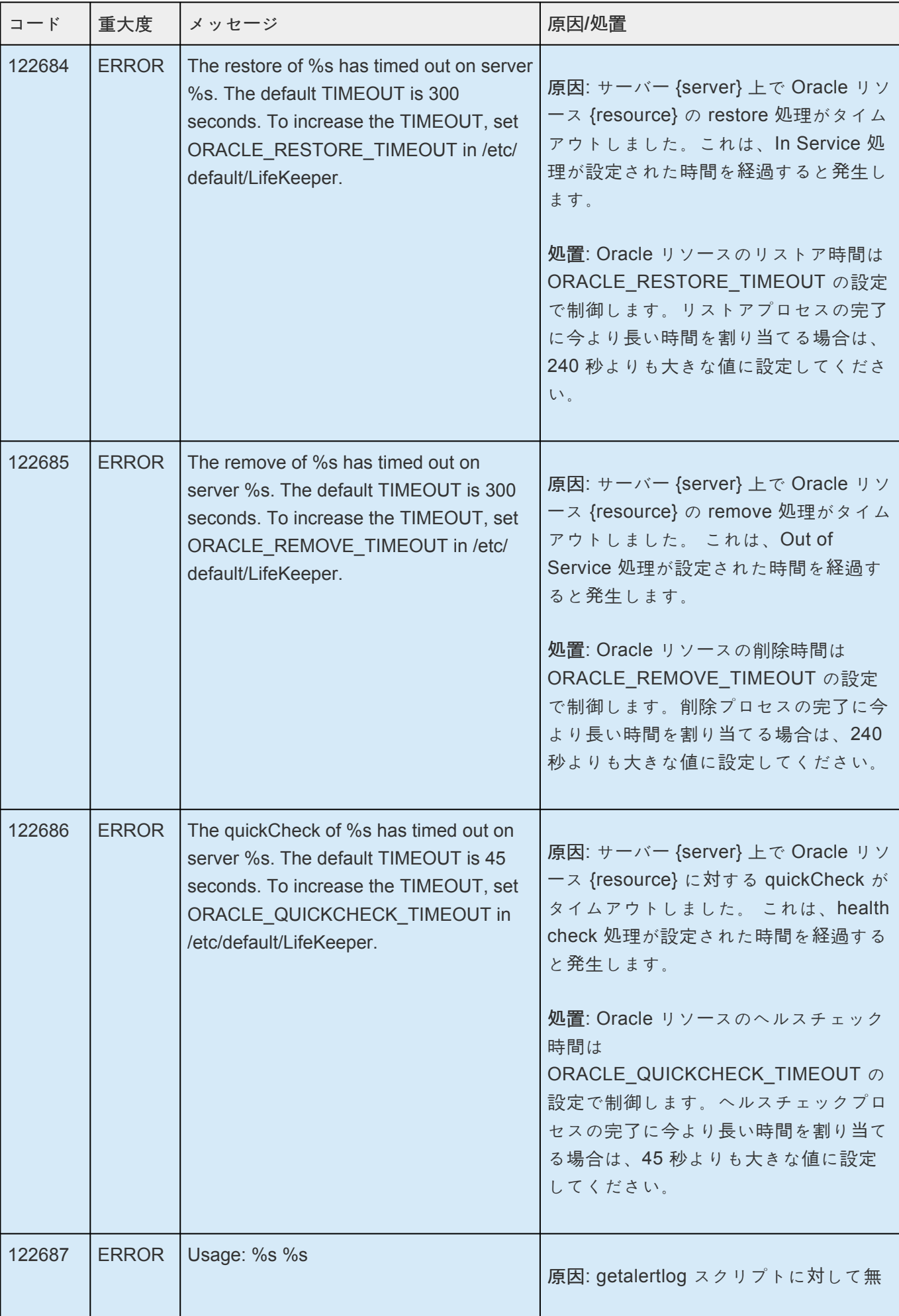

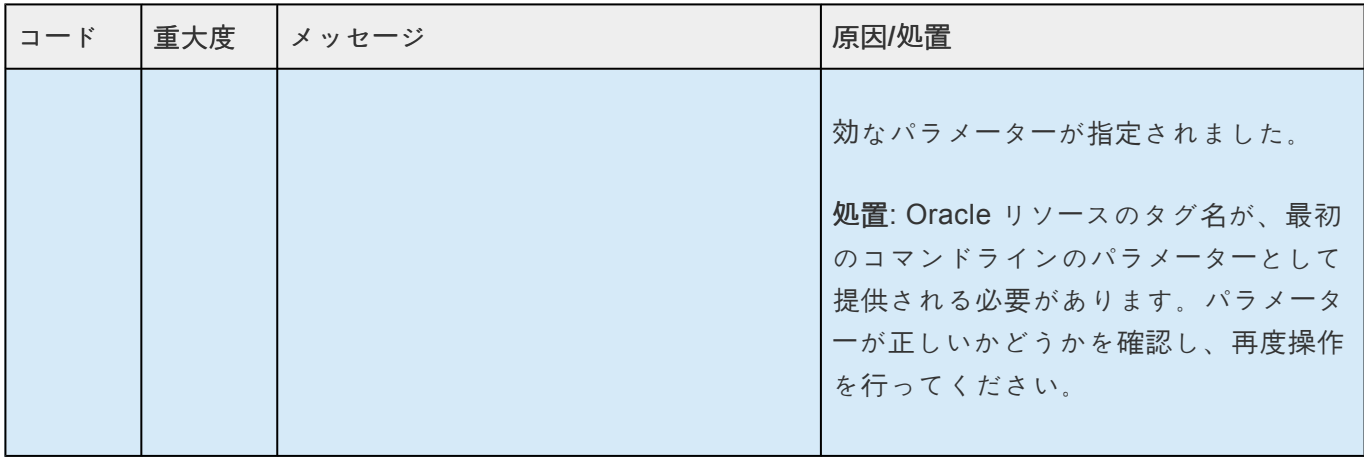

## **8.1.9. Oracle Listener** キットメッセージカタ ログ

**Control F** を使用して、各カタログの特定のエラーコードを検索します。エラーコードの検索には、画面 右上の検索ボックスをご利用ください。

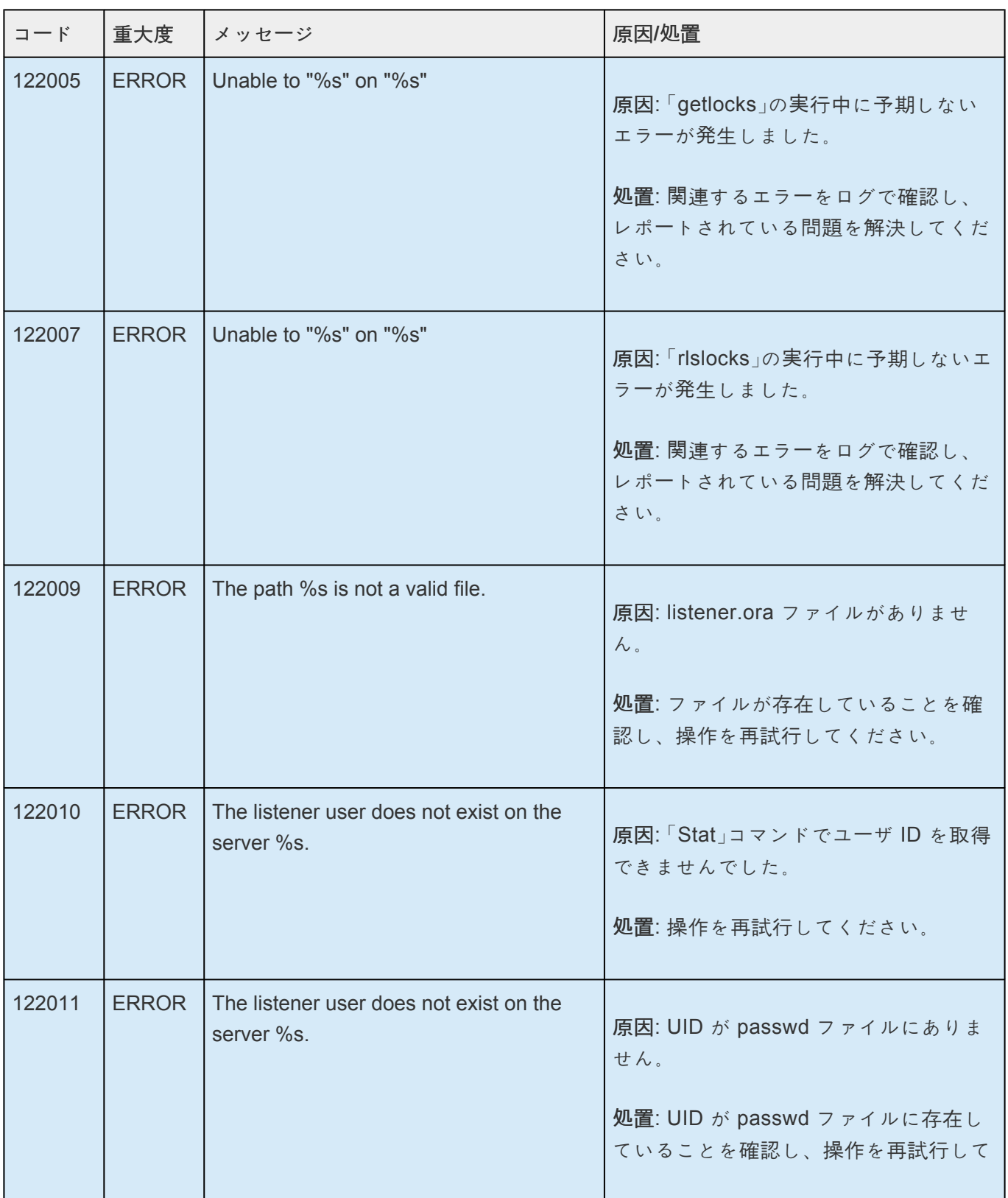

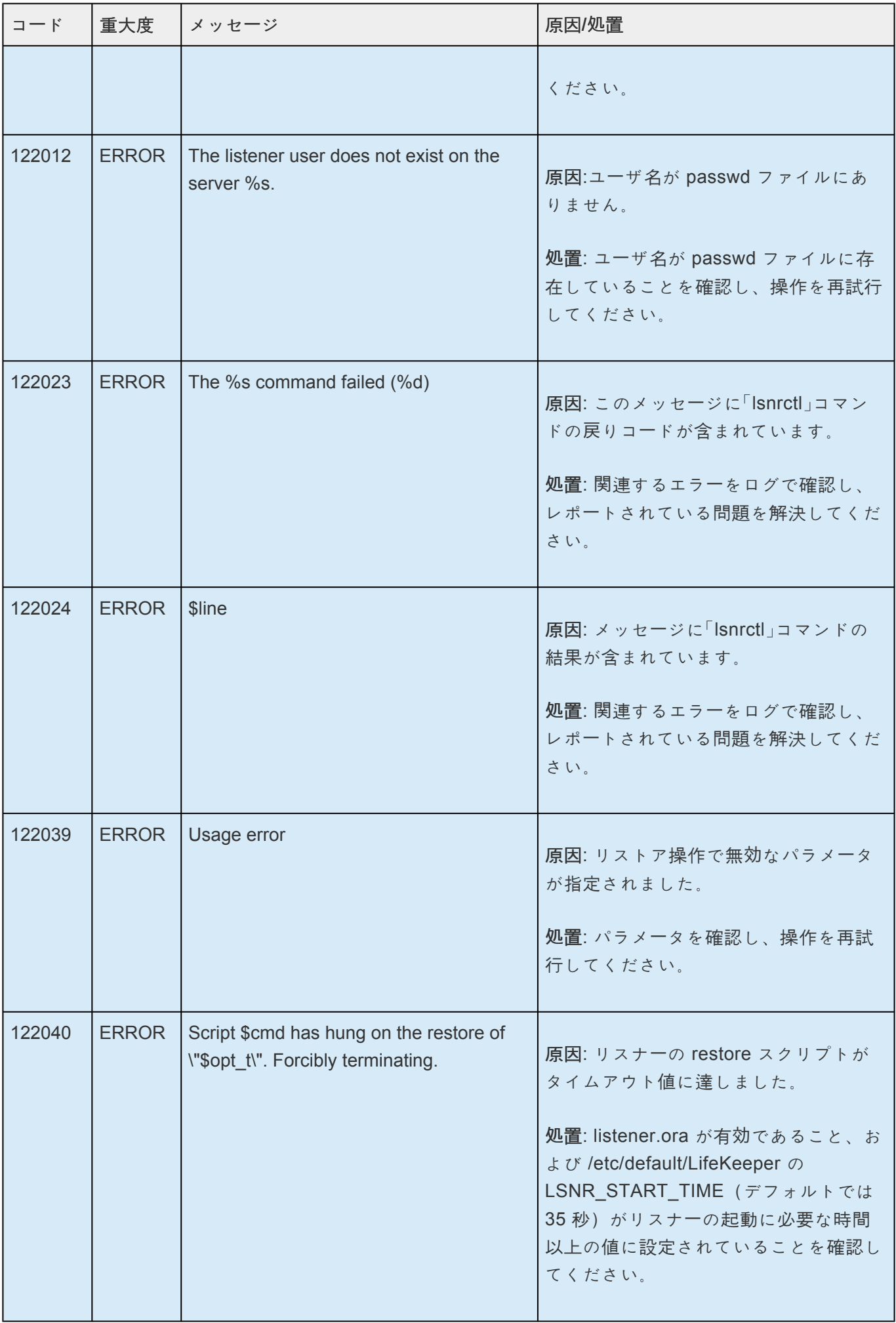

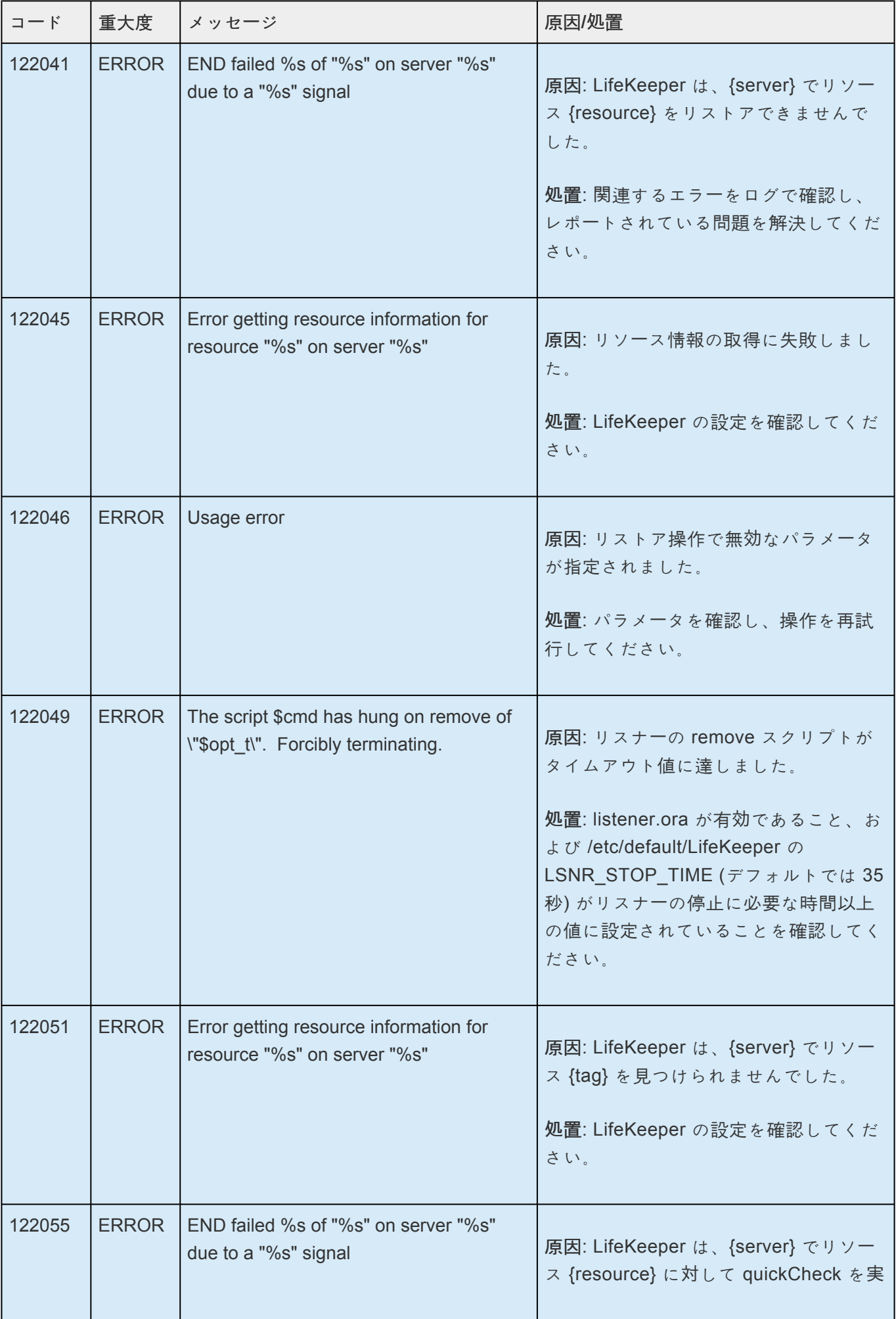

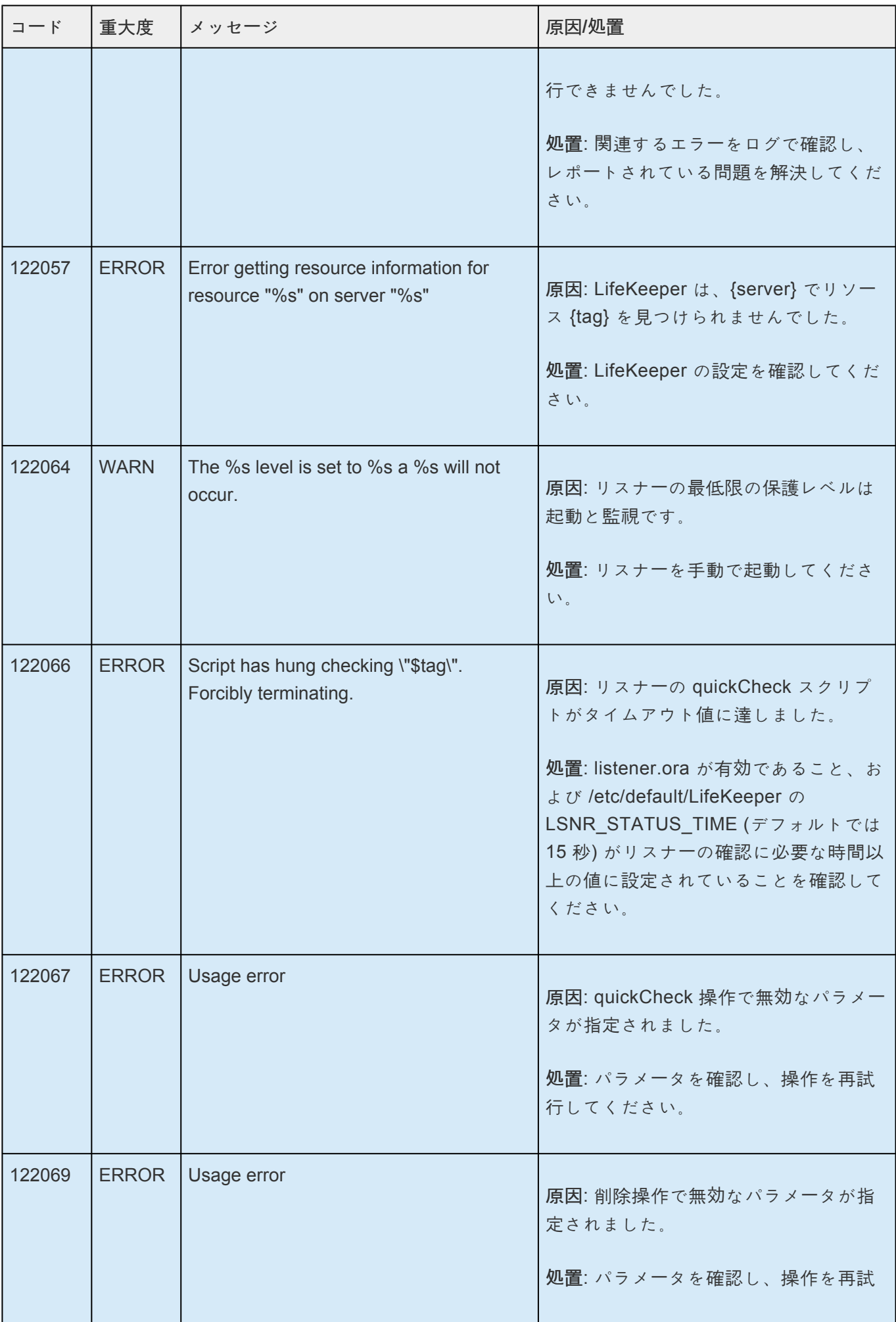

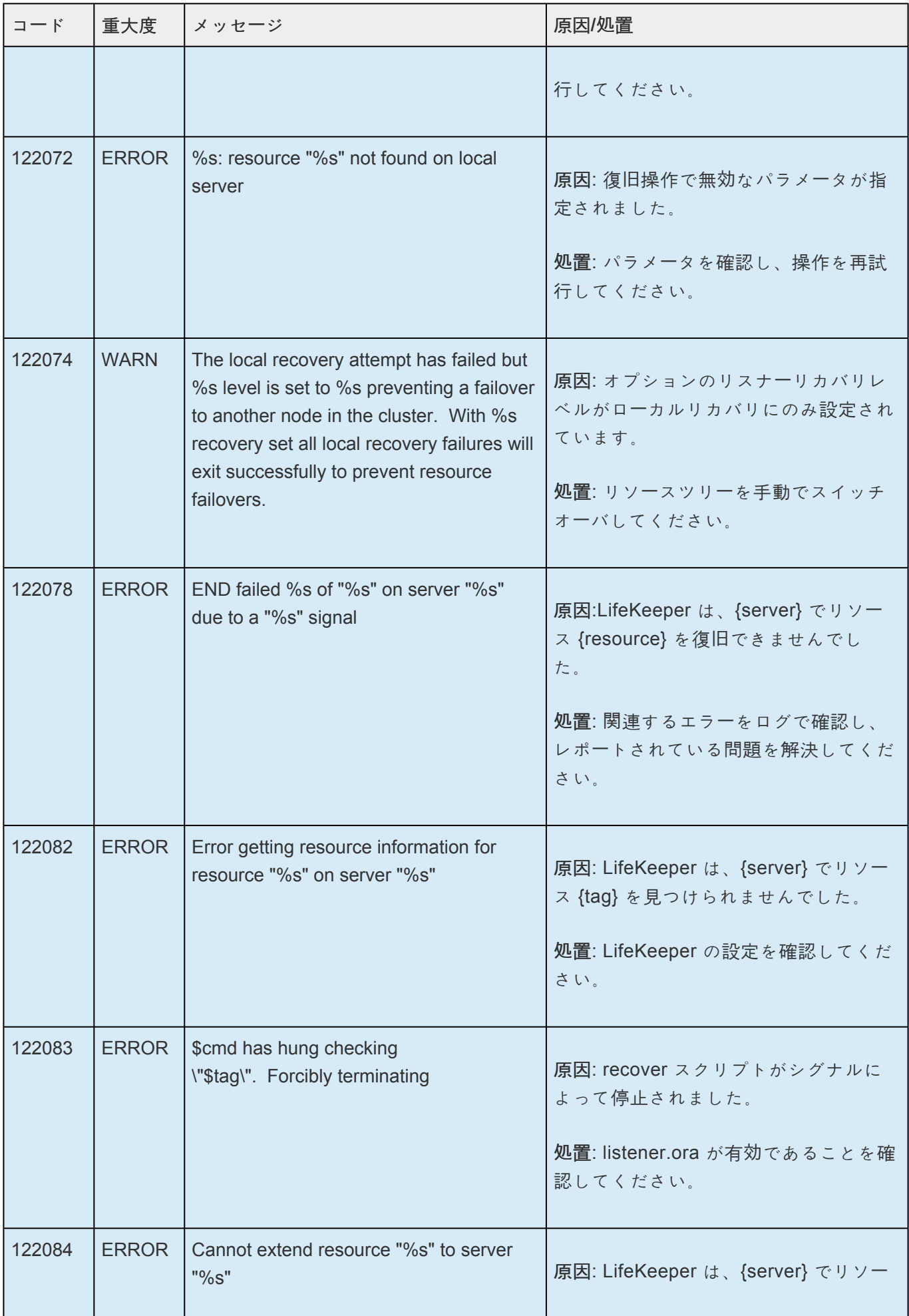

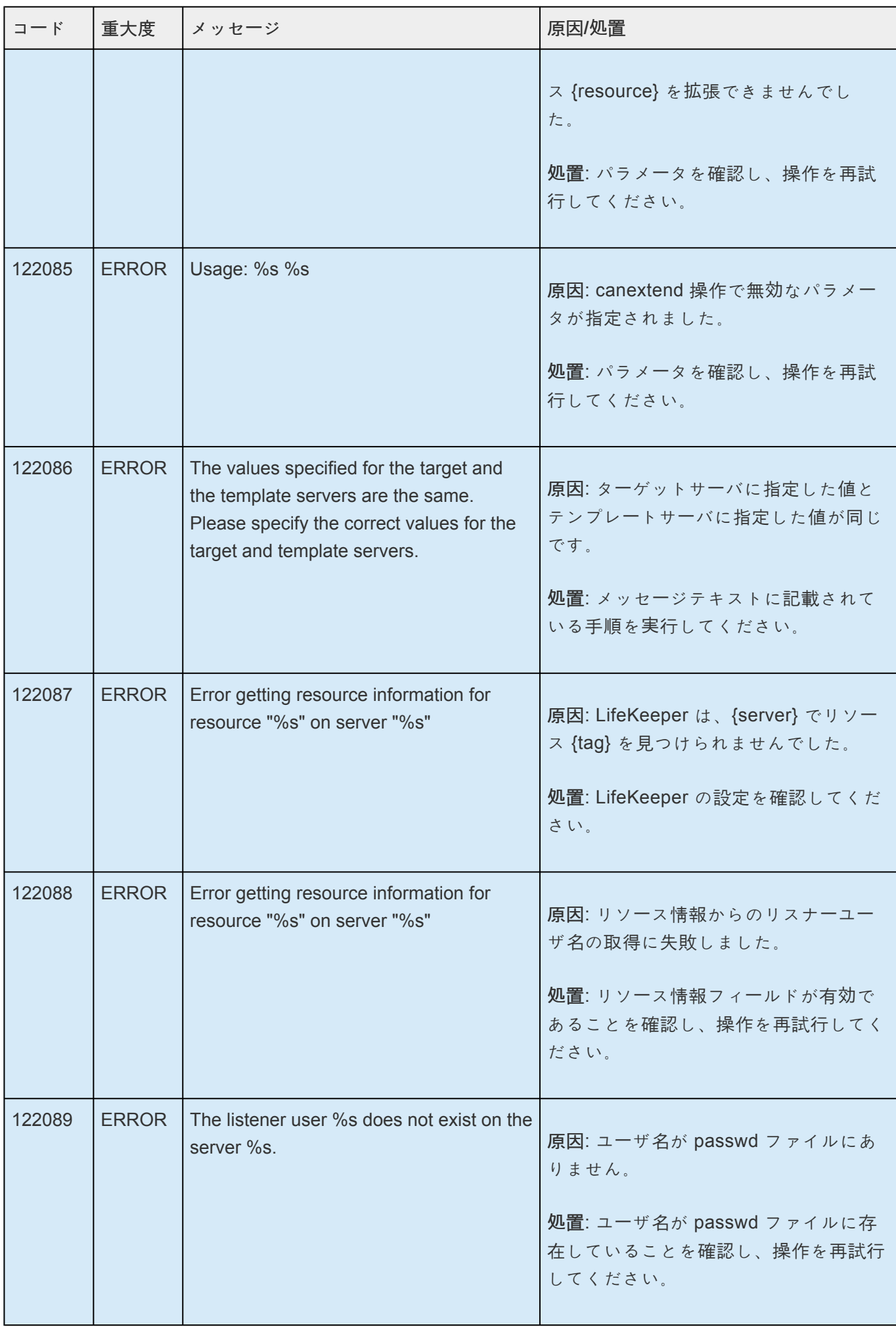

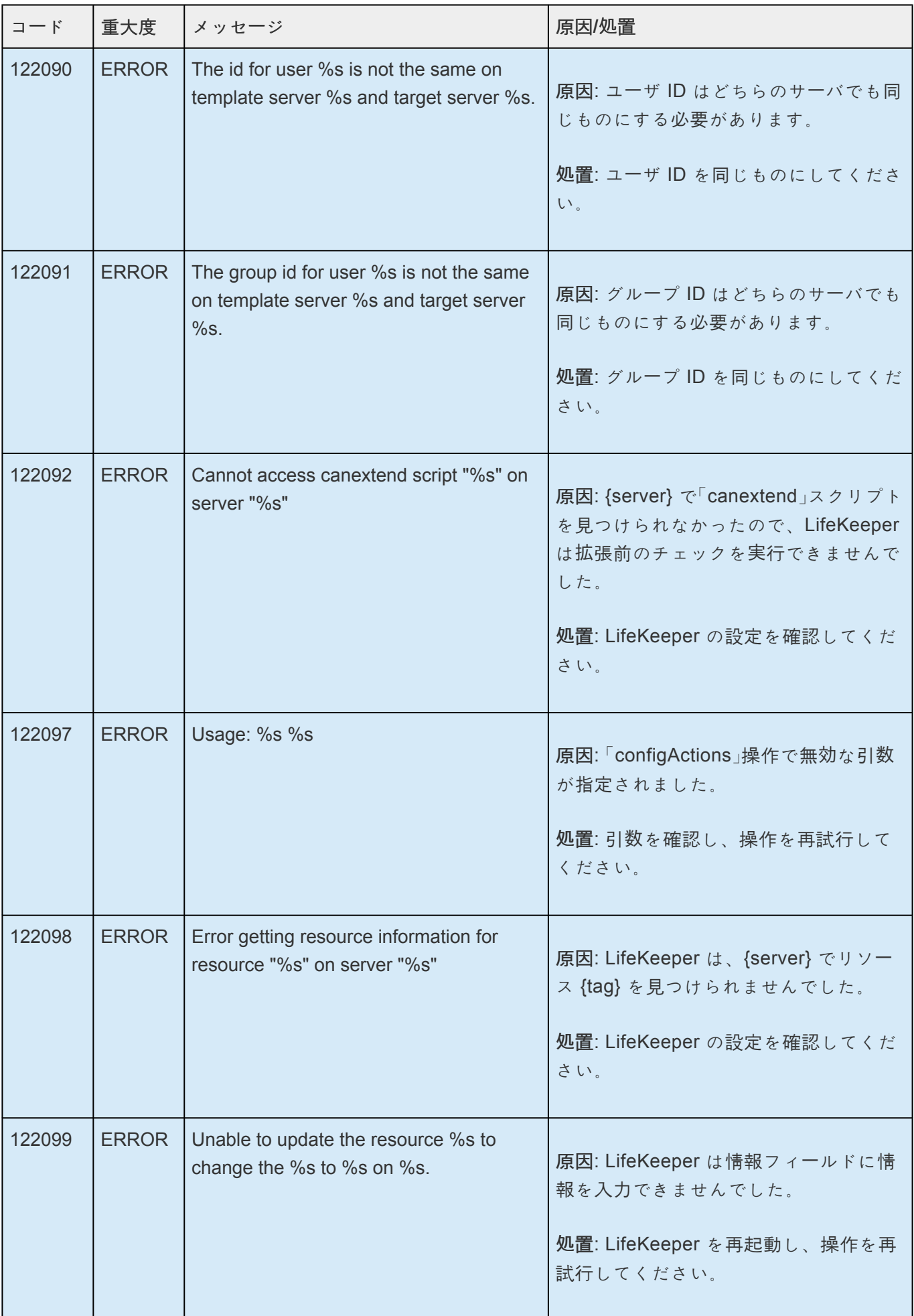

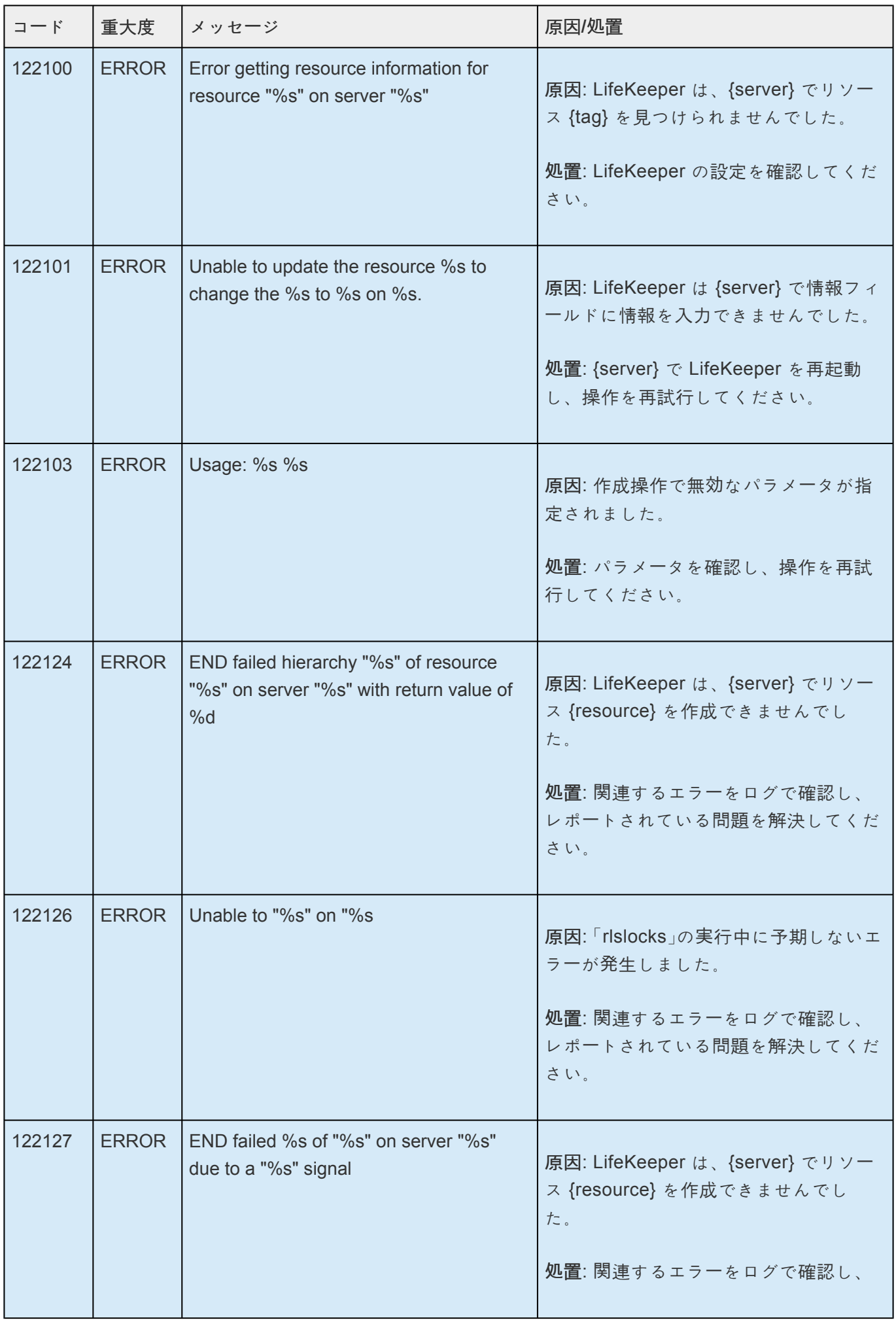

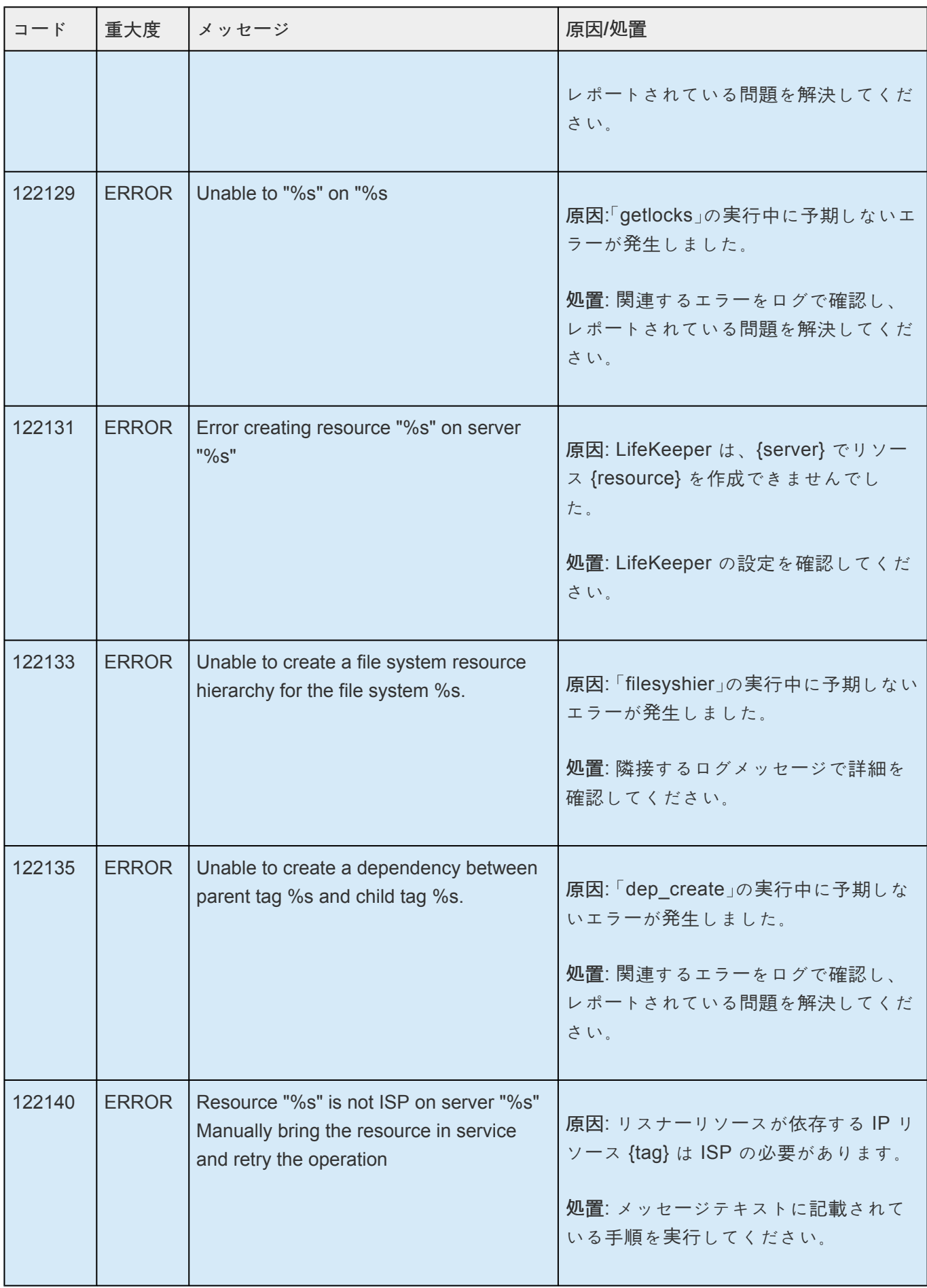

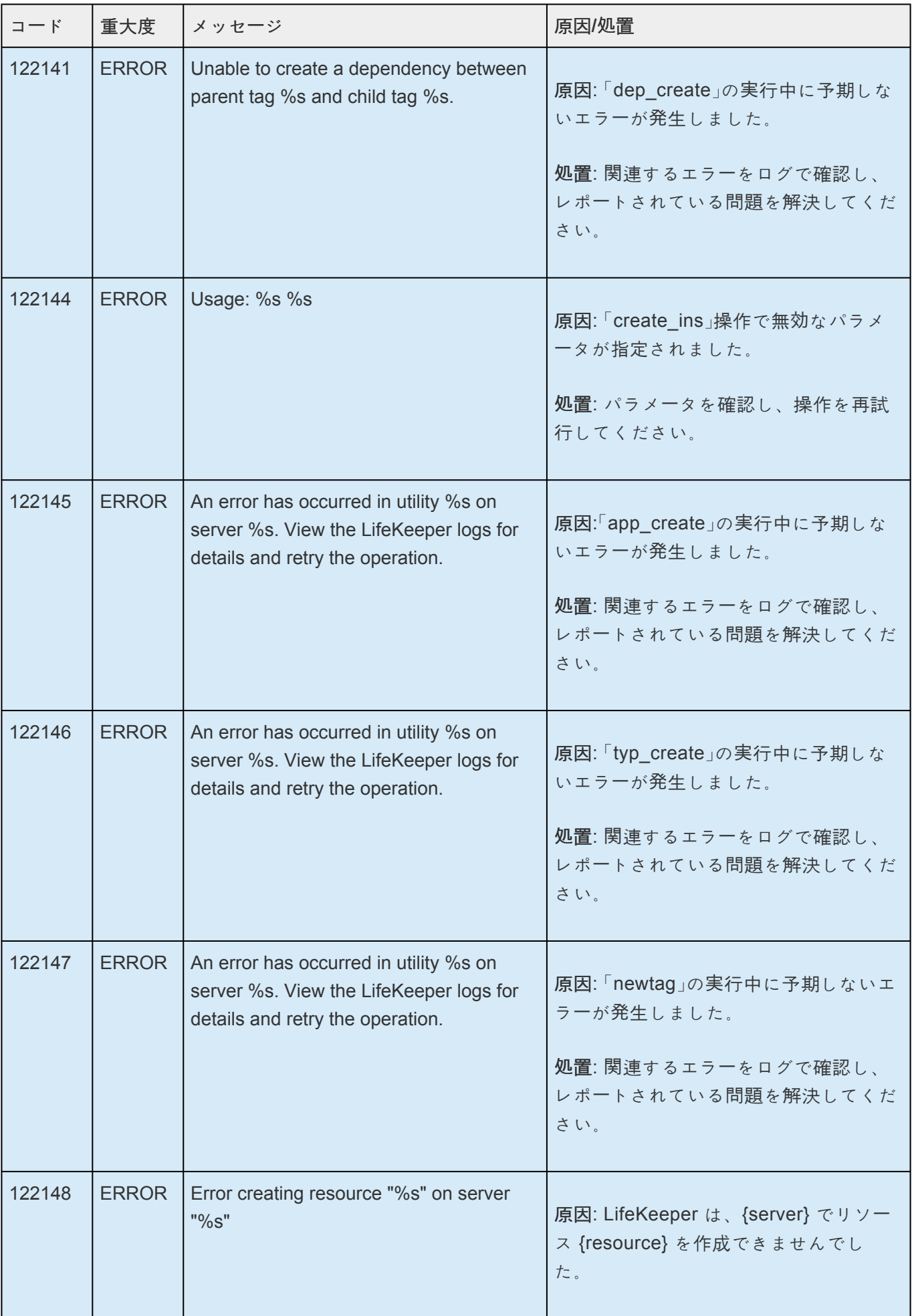

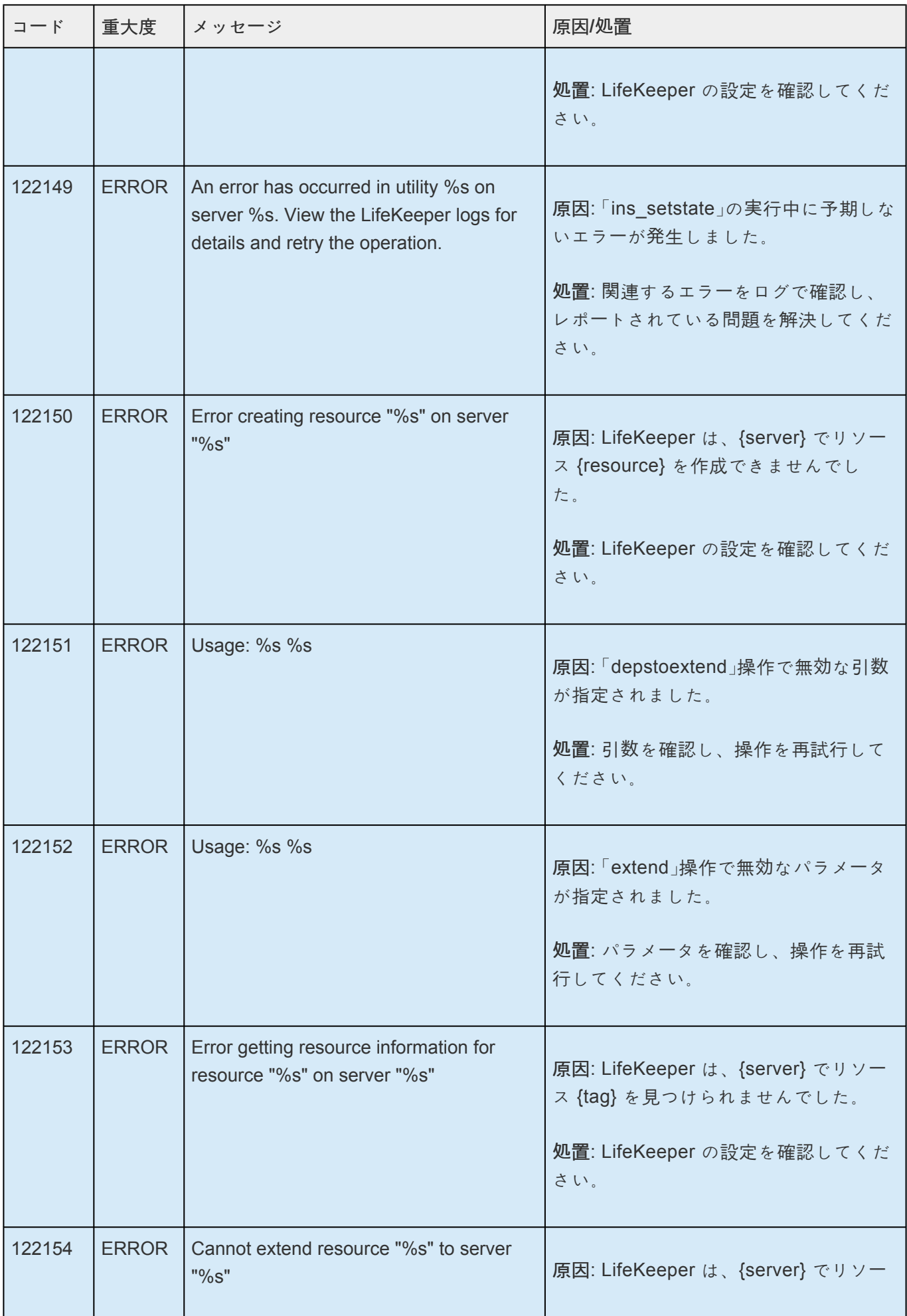

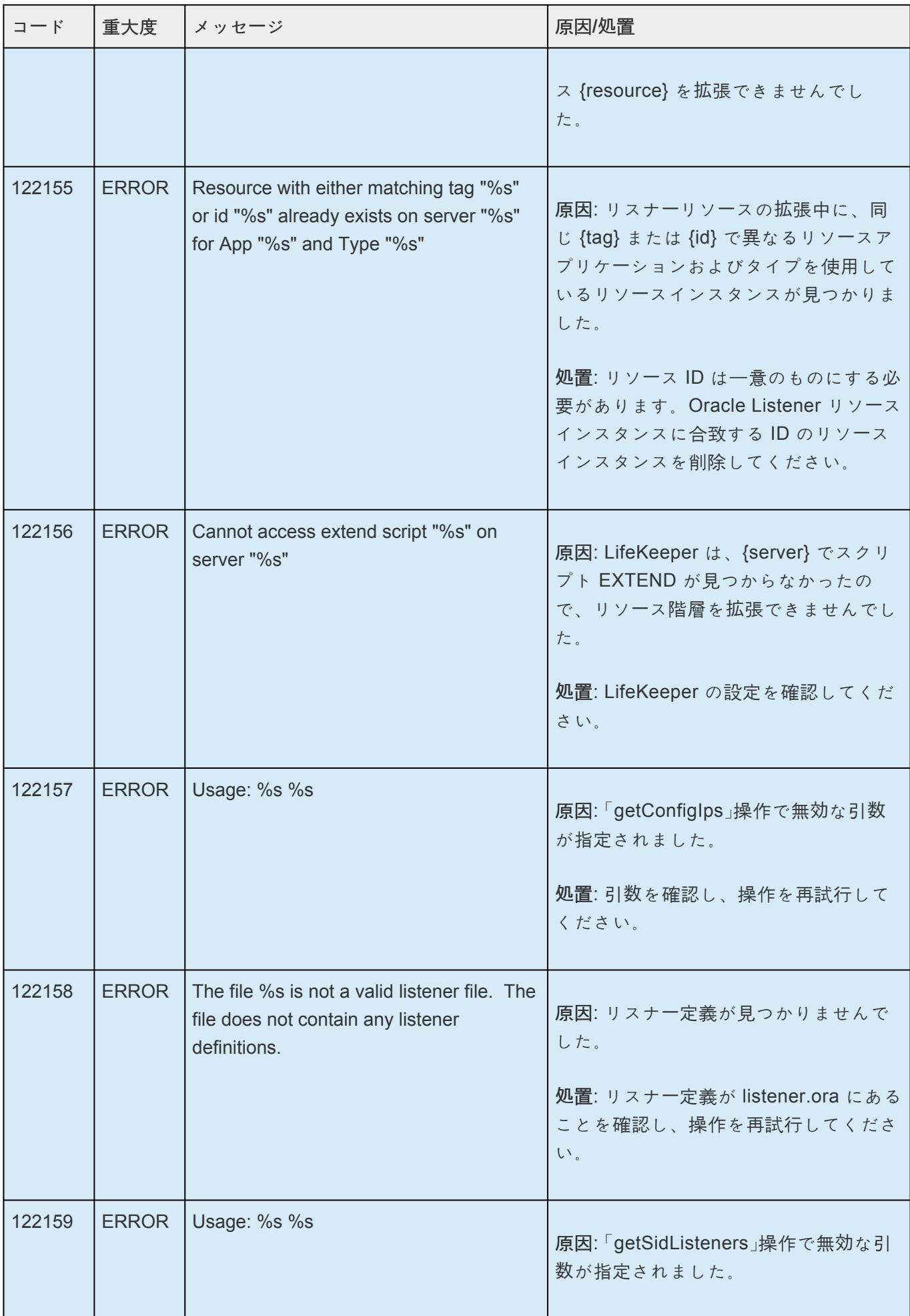

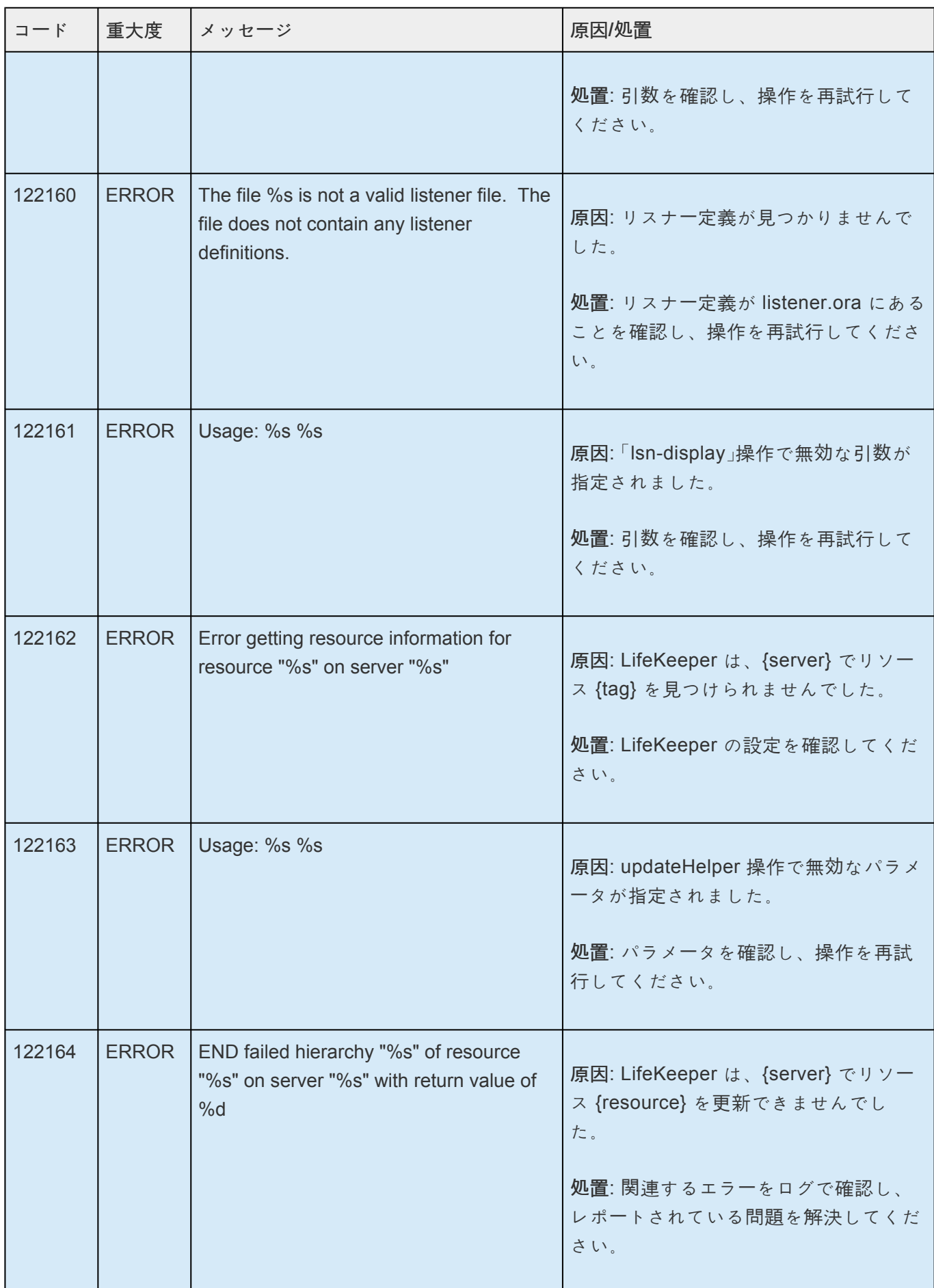

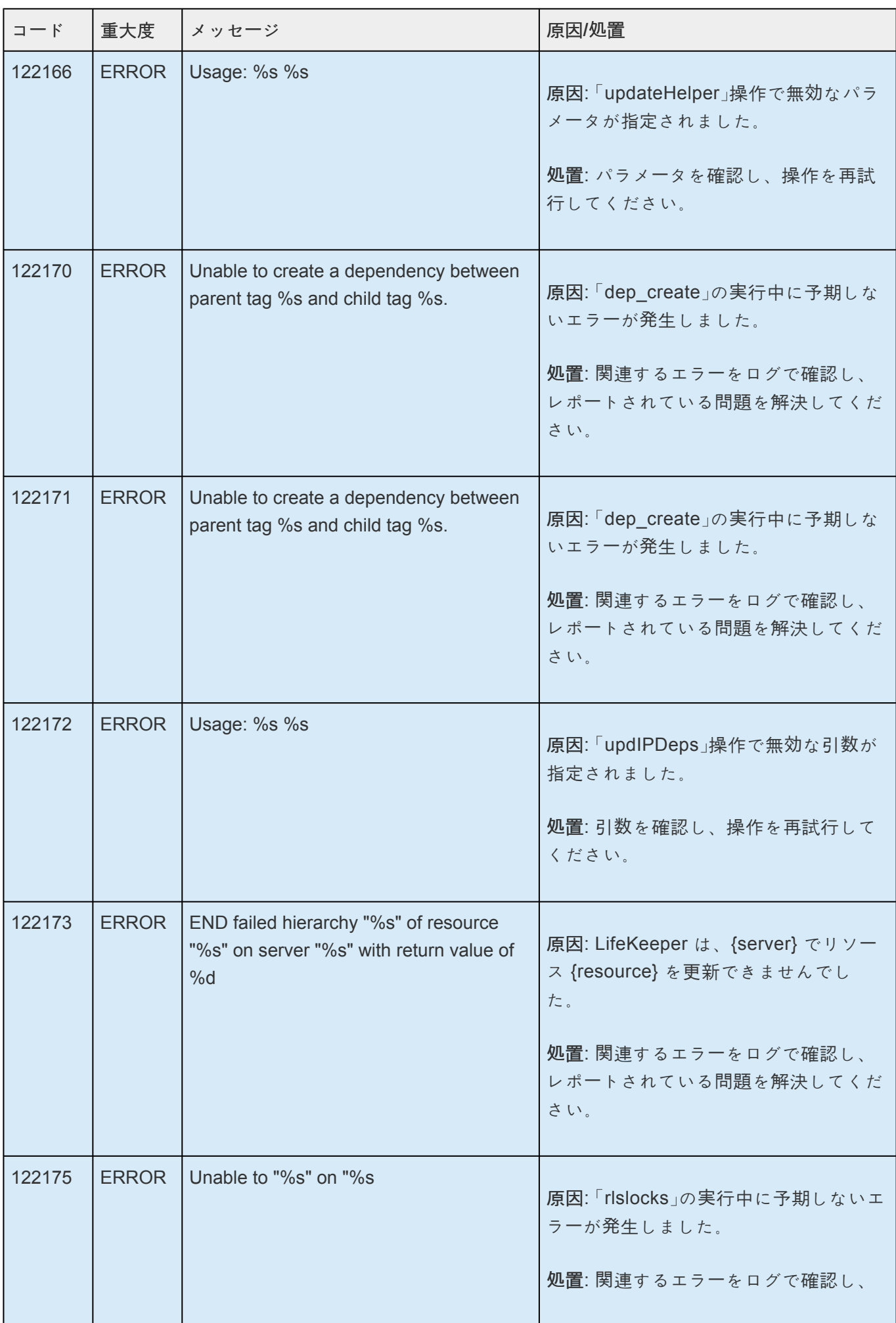

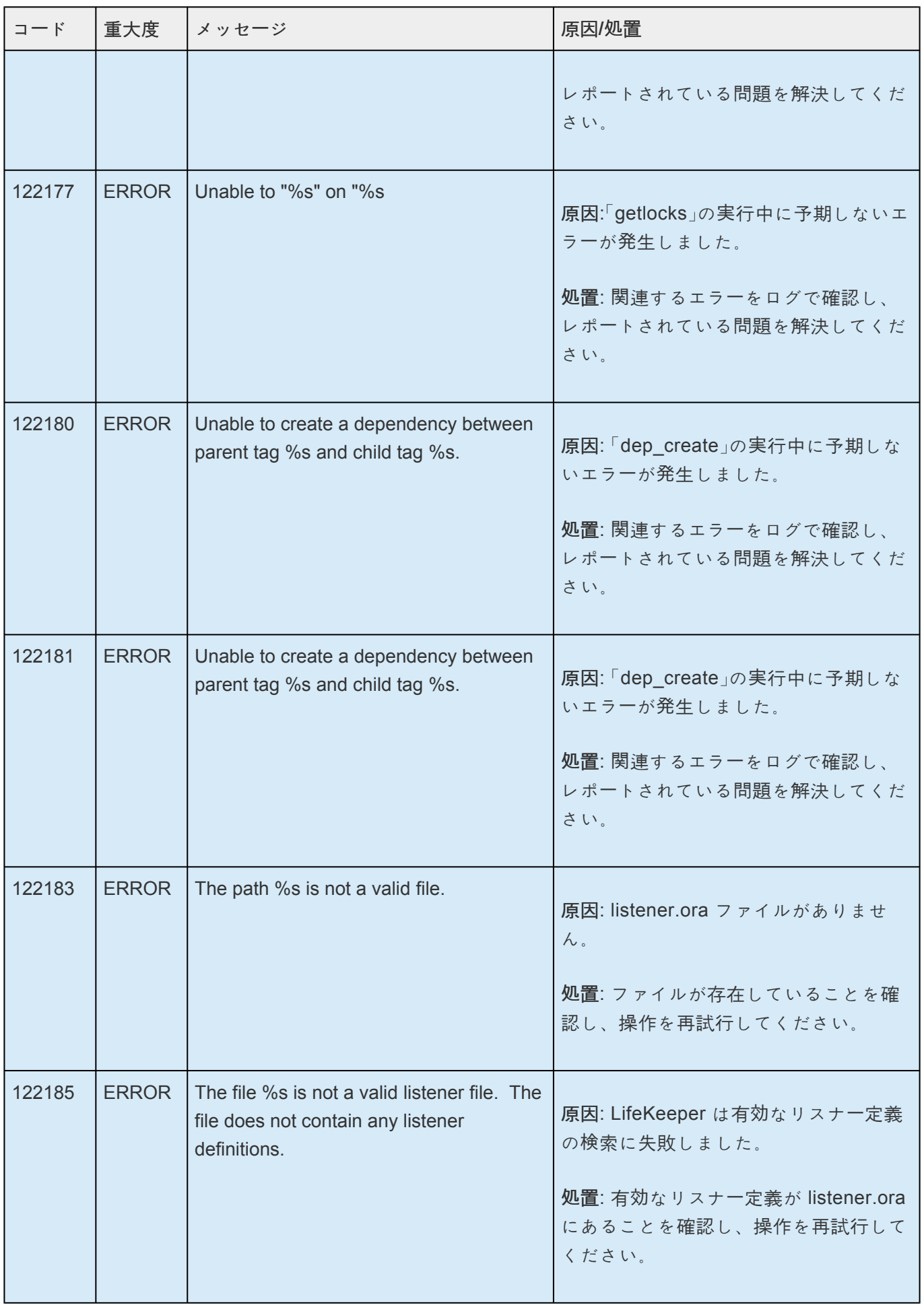

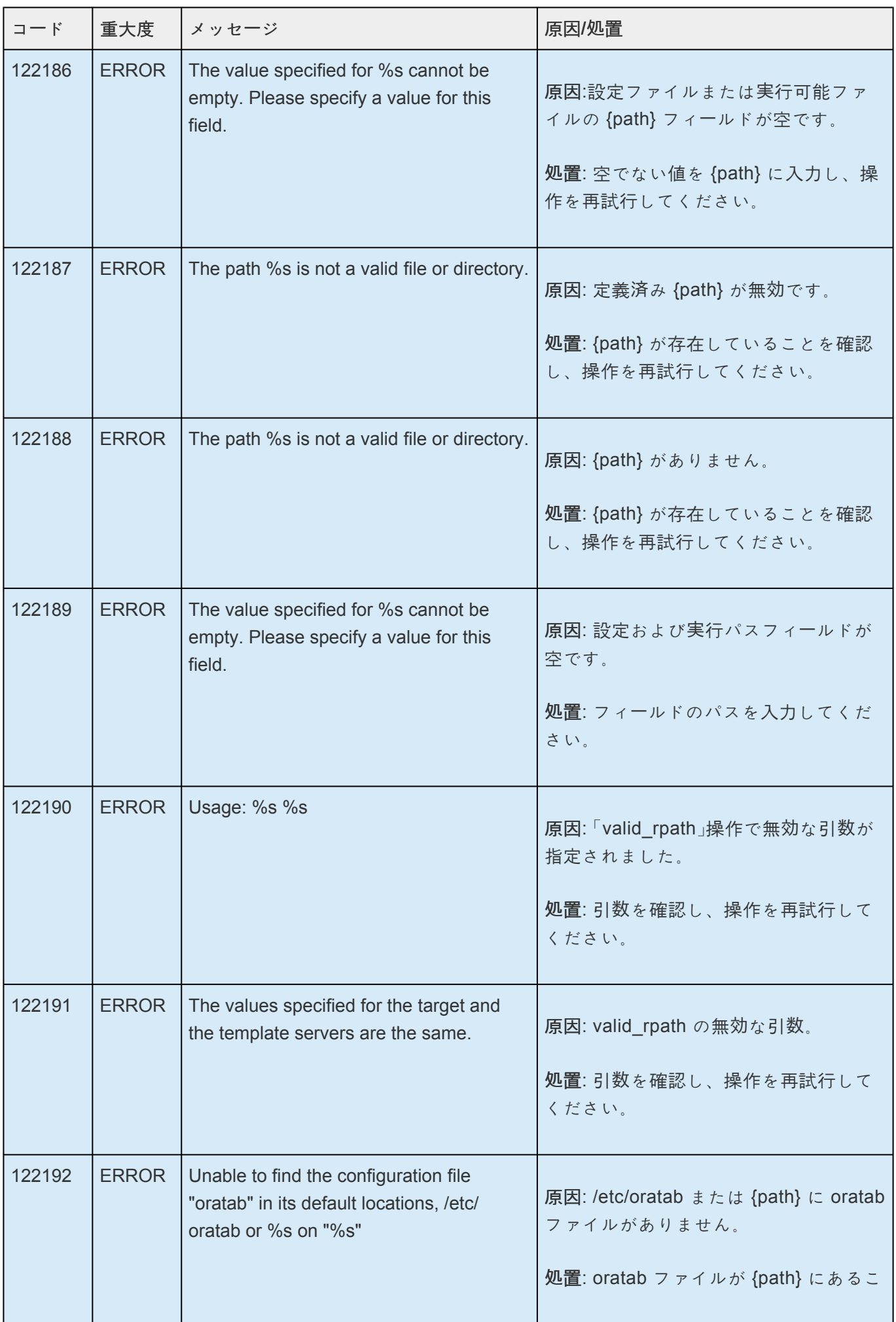

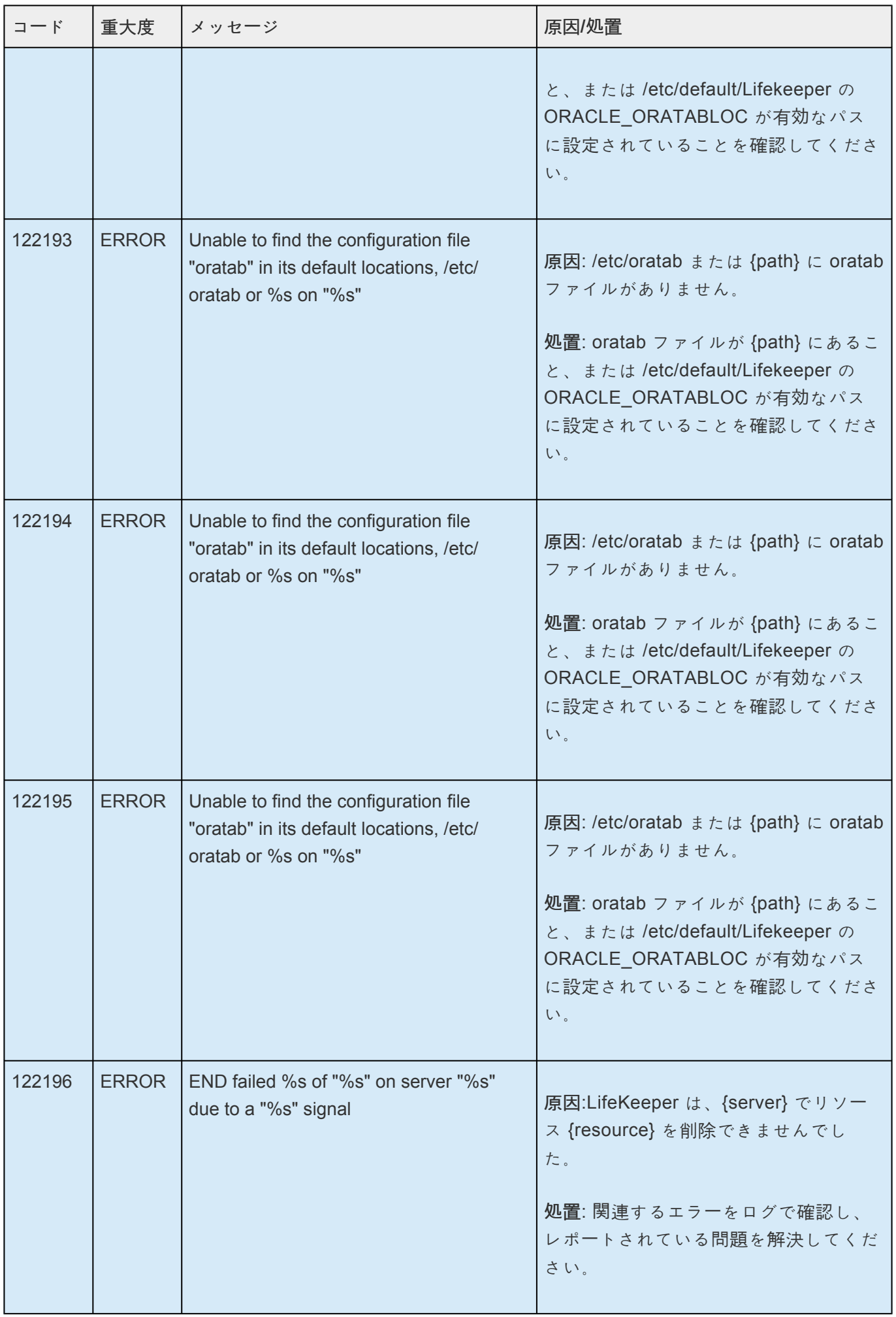

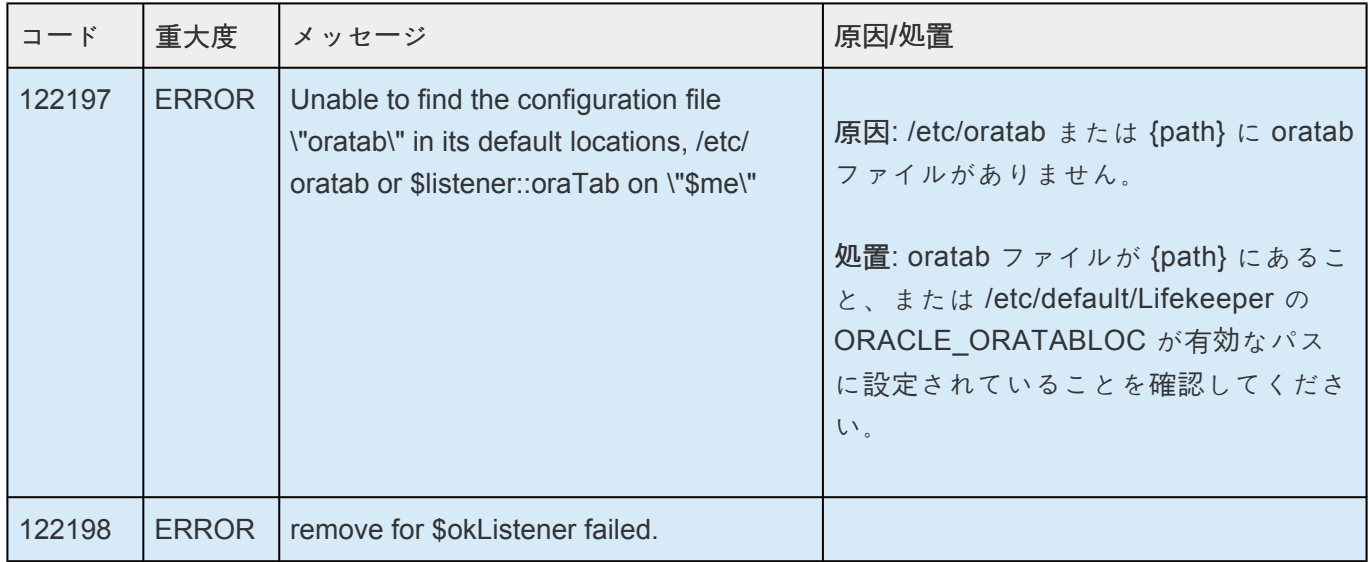

## **8.1.10. Oracle PDB** キットメッセージカタログ

Use **Control F** Control F を使用して、各カタログの特定のエラーコードを検索します。エラーコードの検 索には、画面右上の検索ボックスをご利用ください。

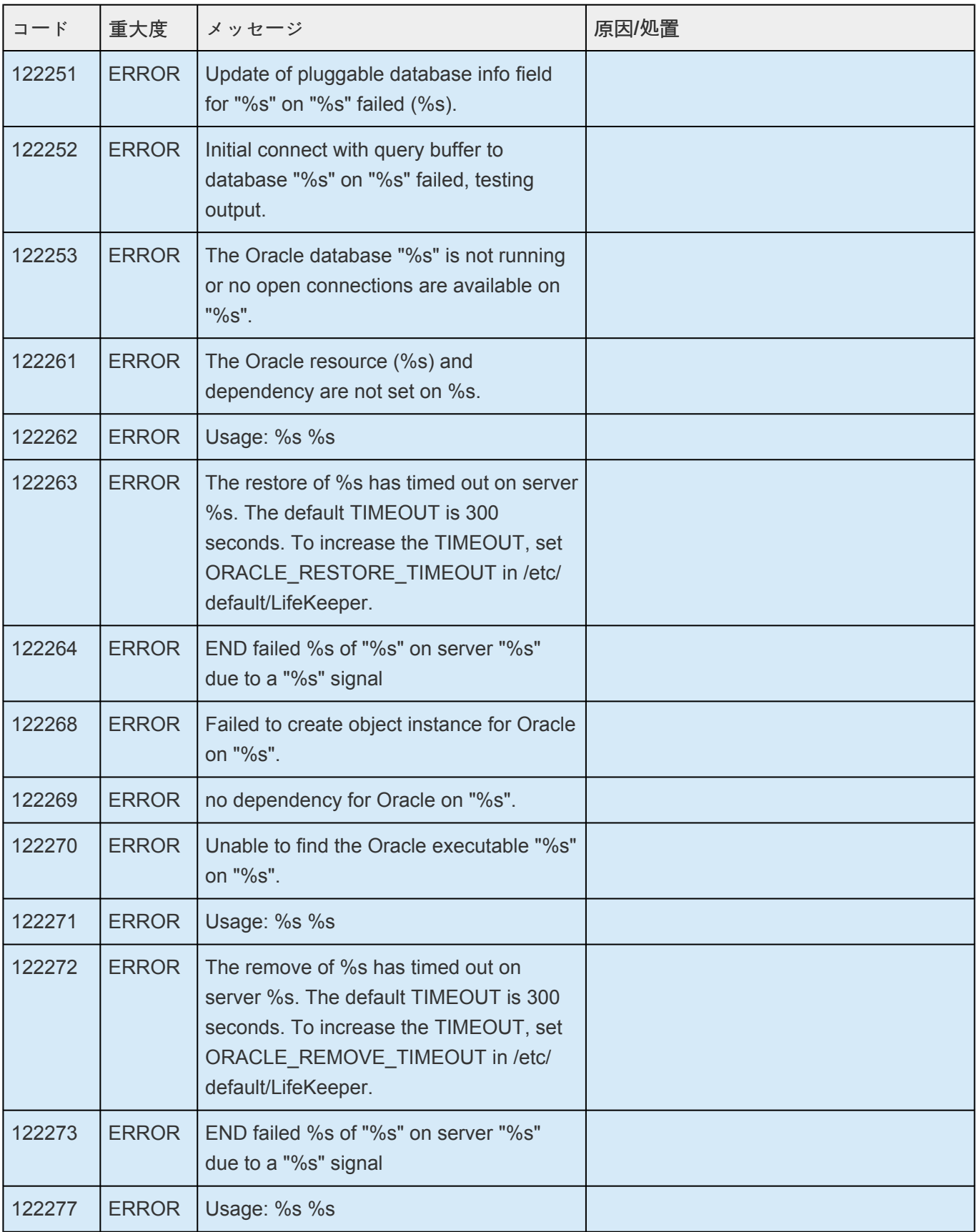

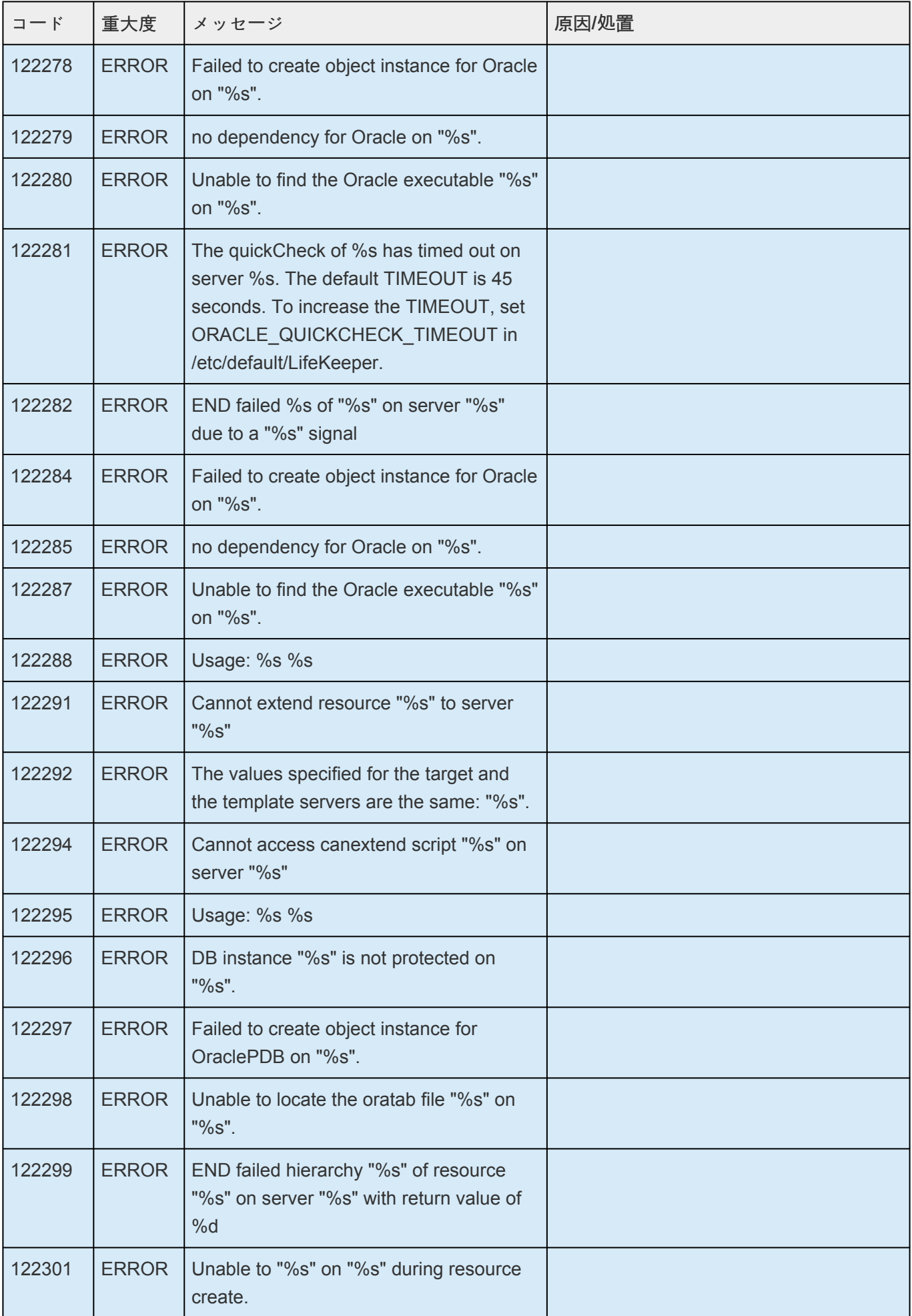

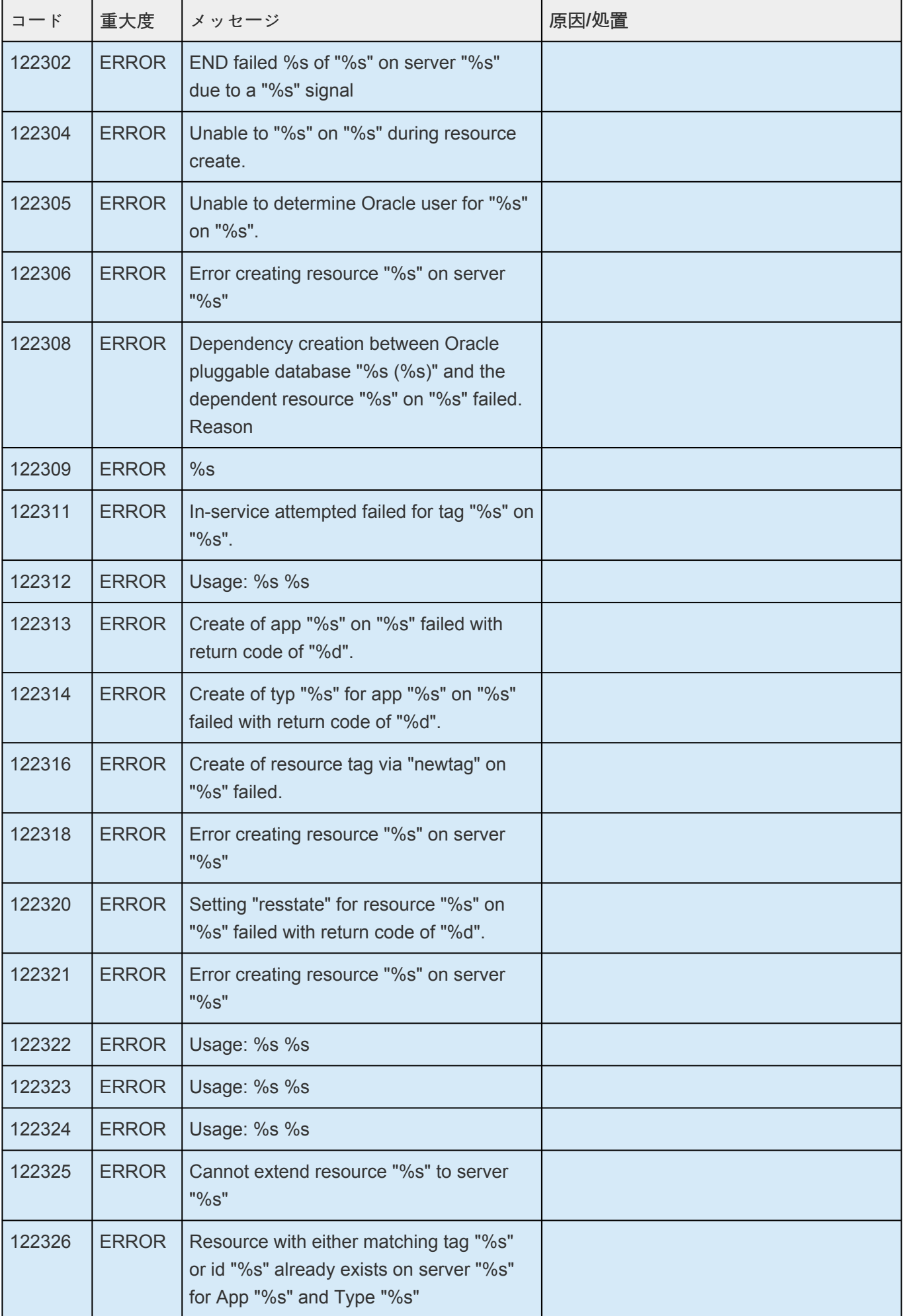

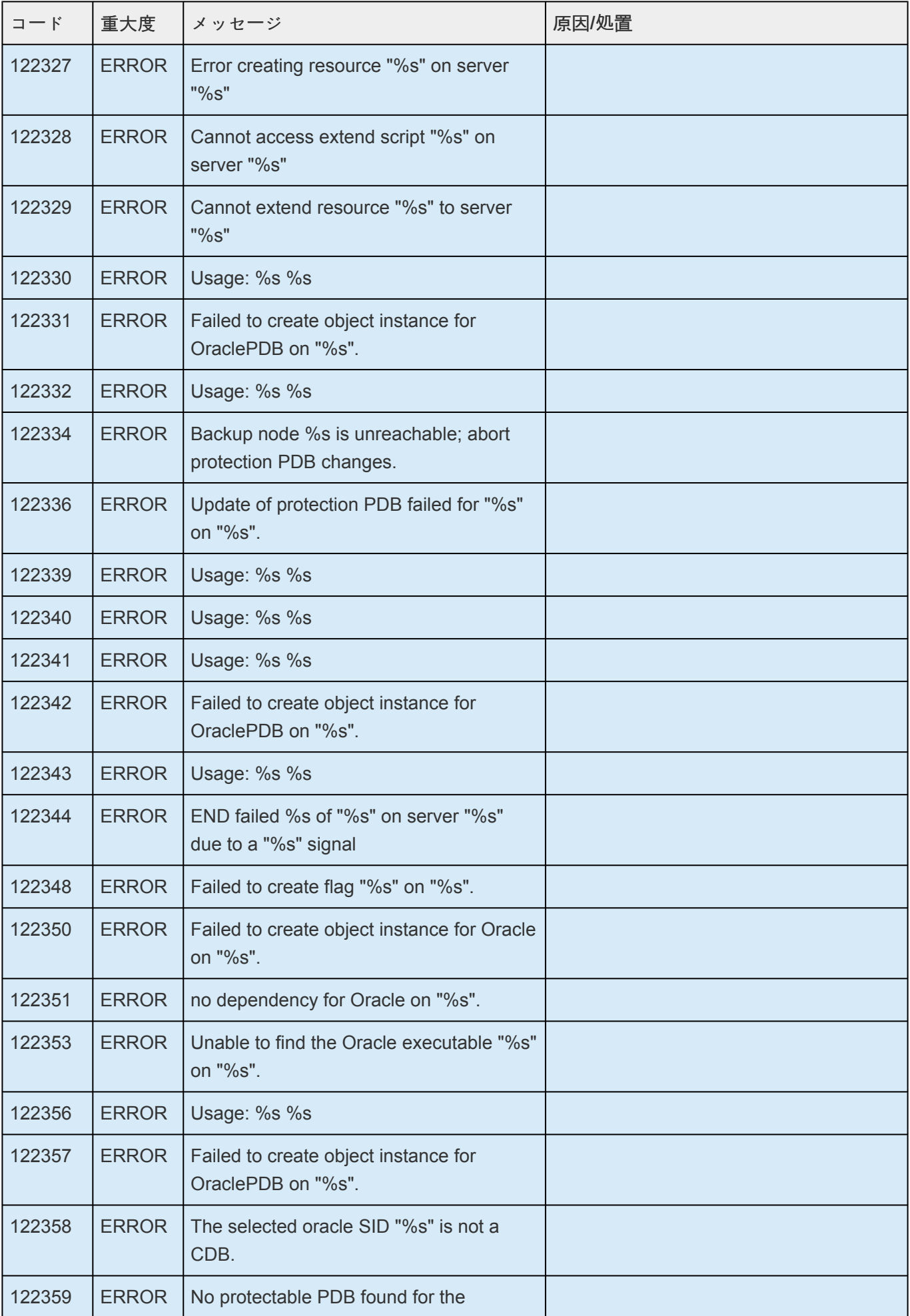

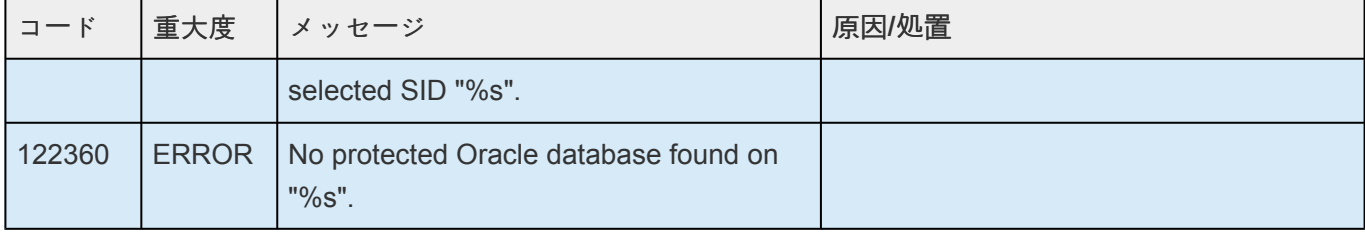
## **8.1.11. SCSI** キットメッセージカタログ

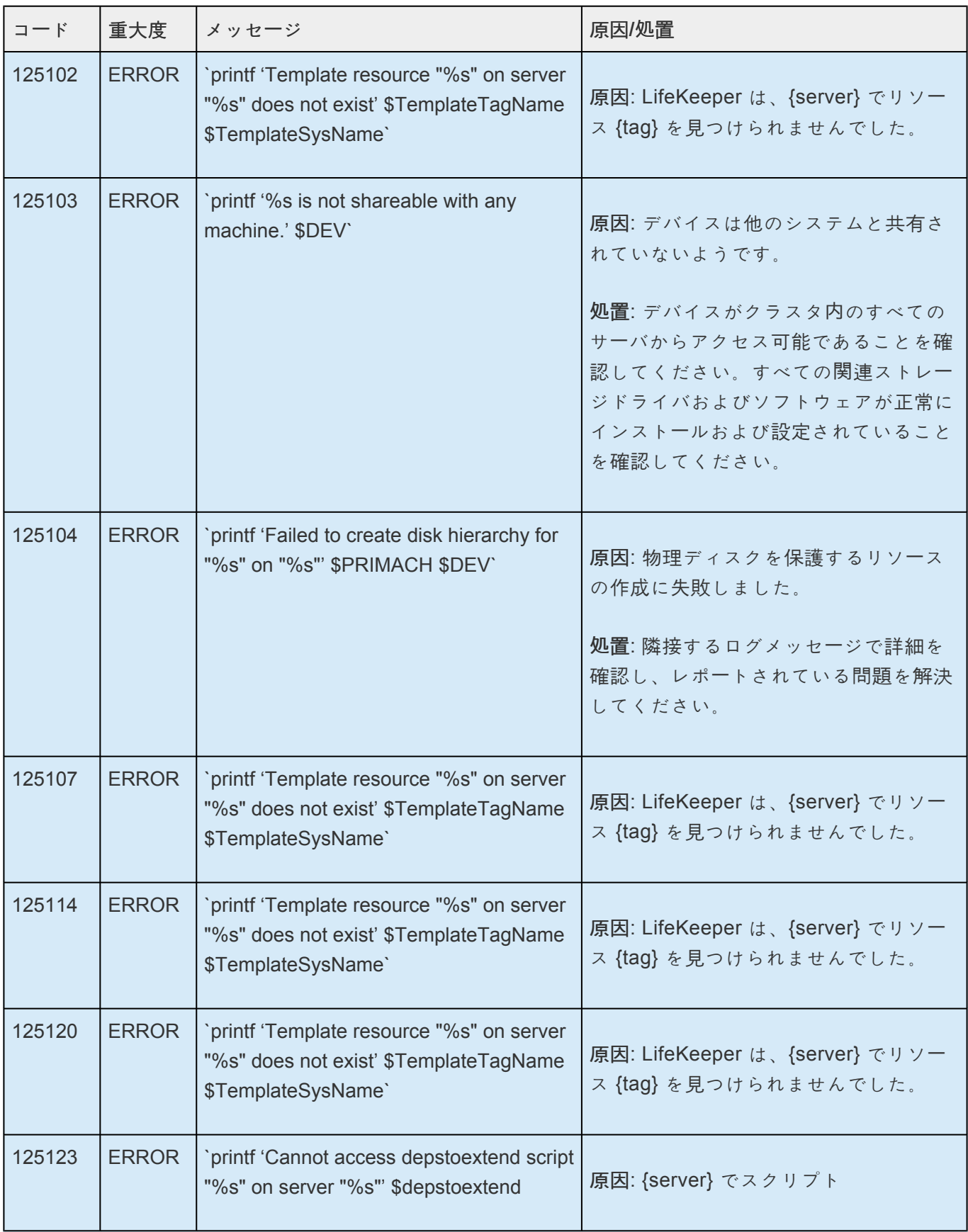

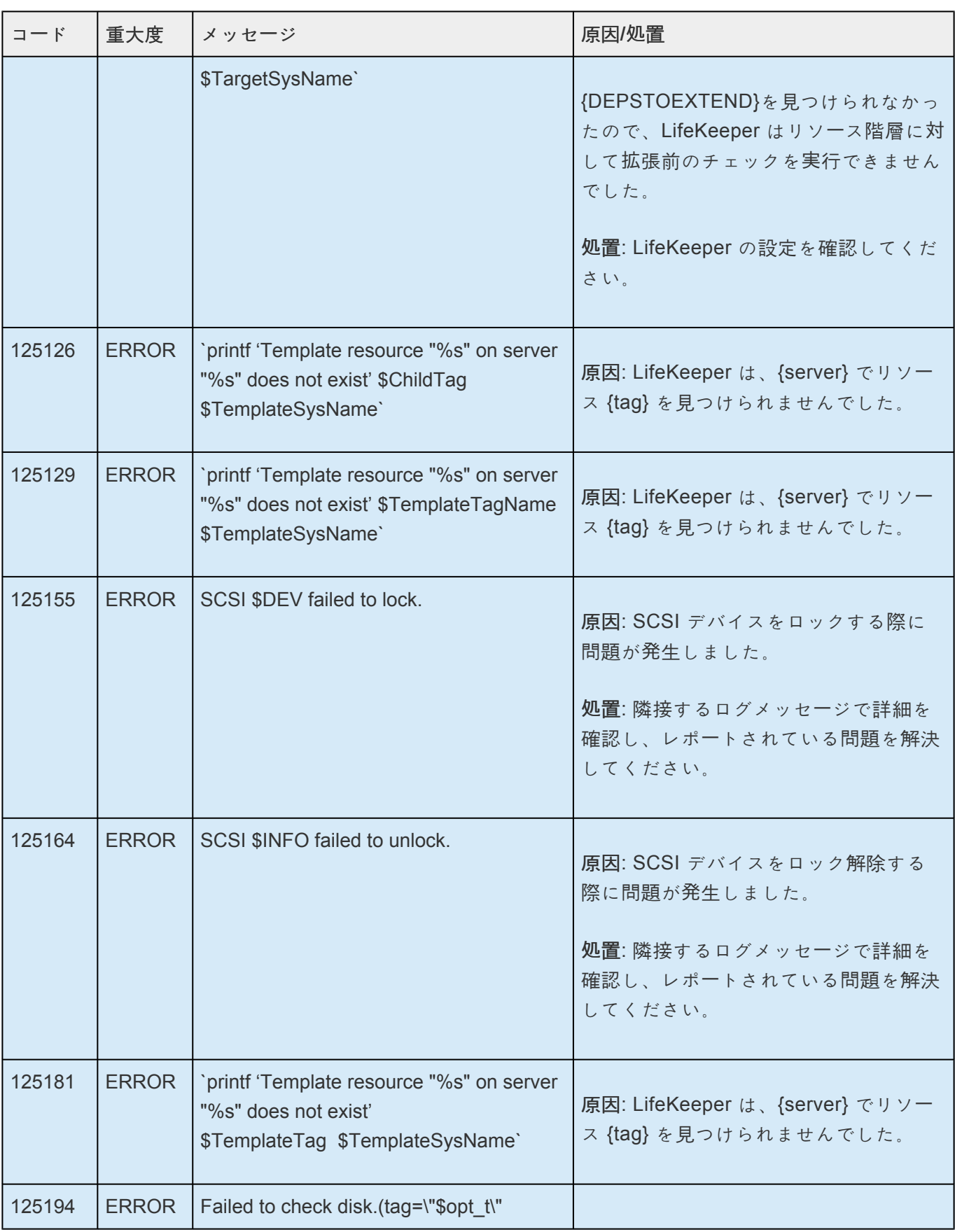

## **8.1.12. Quick Service Protection Recovery Kit** メッセージカタログ

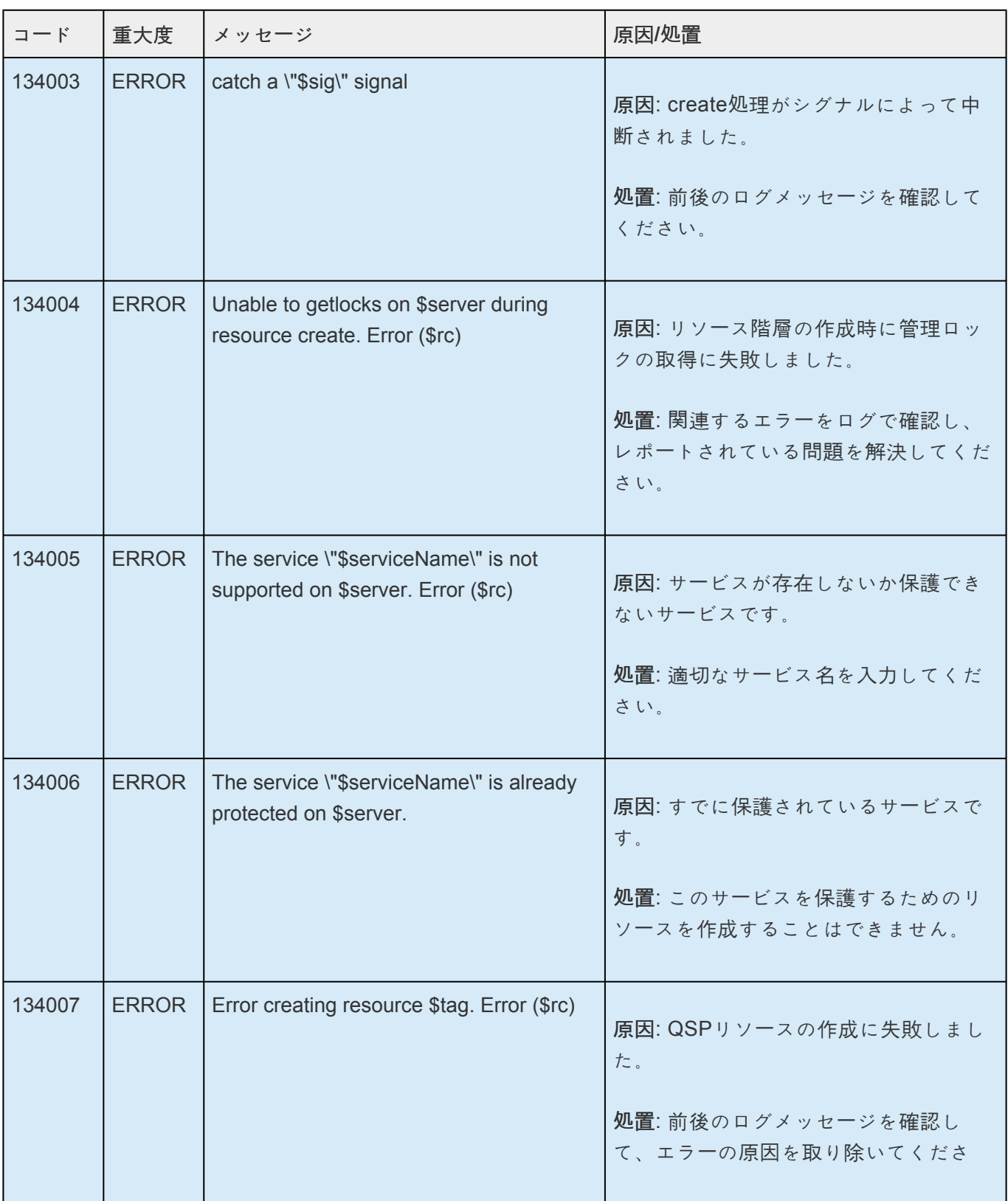

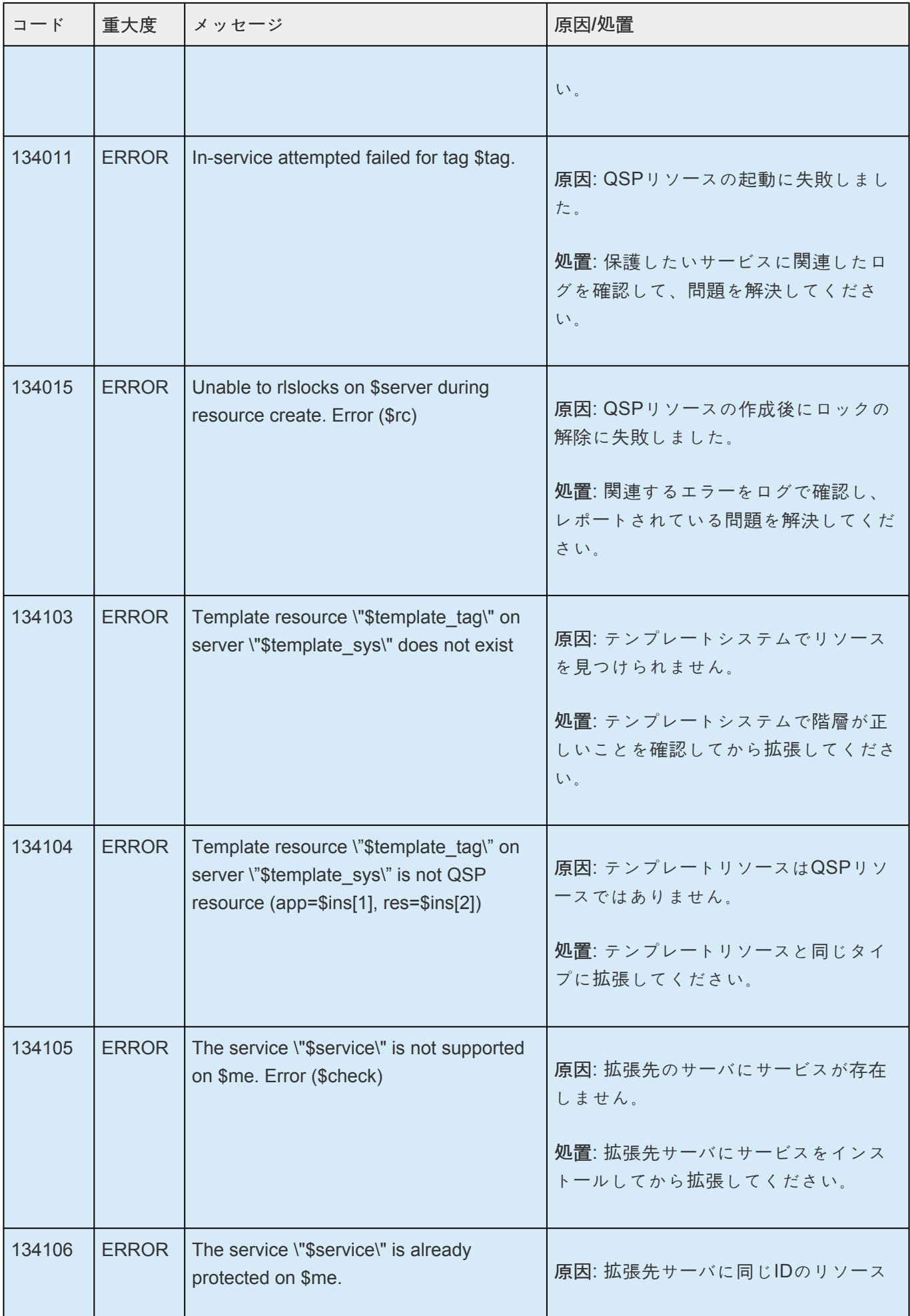

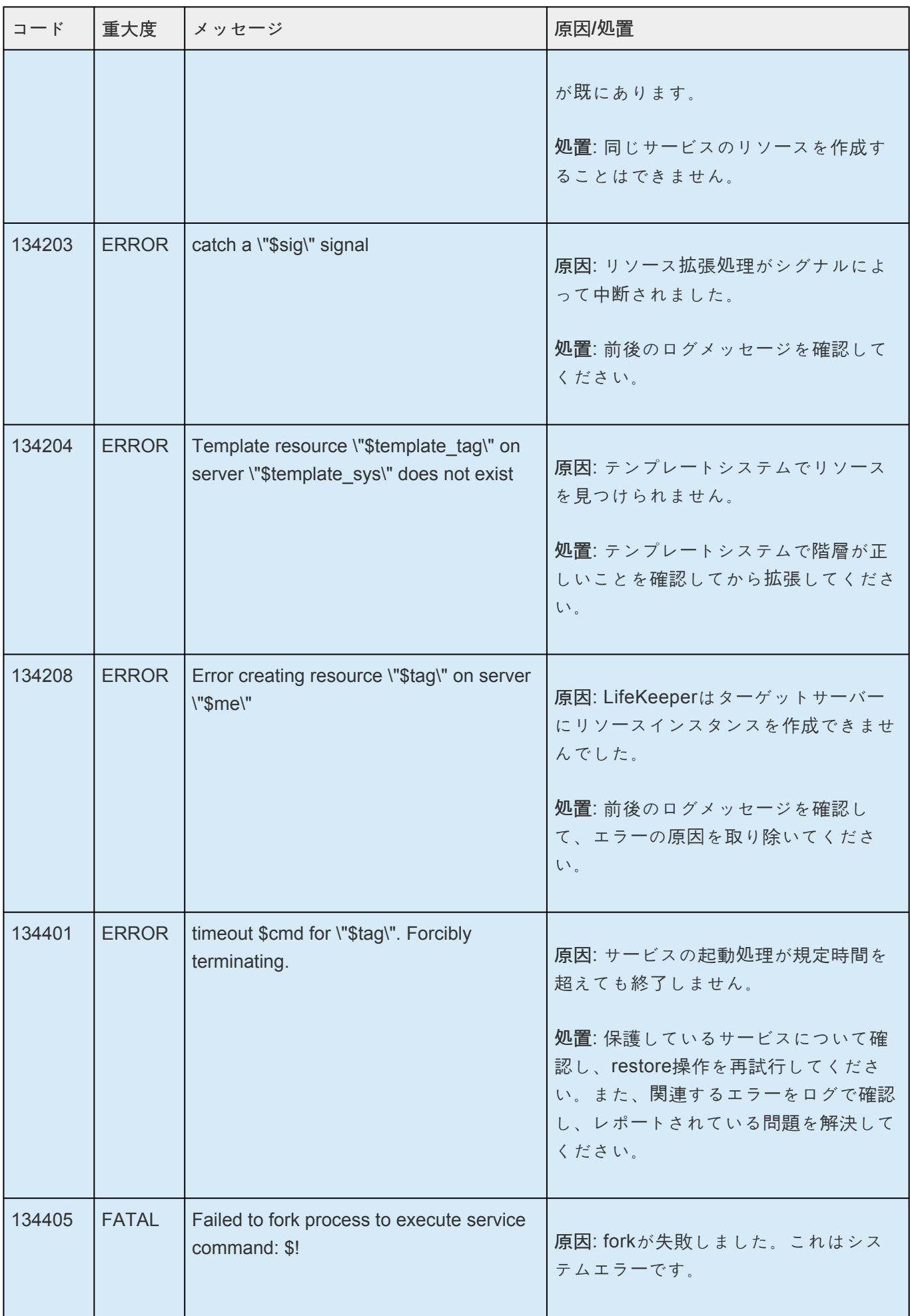

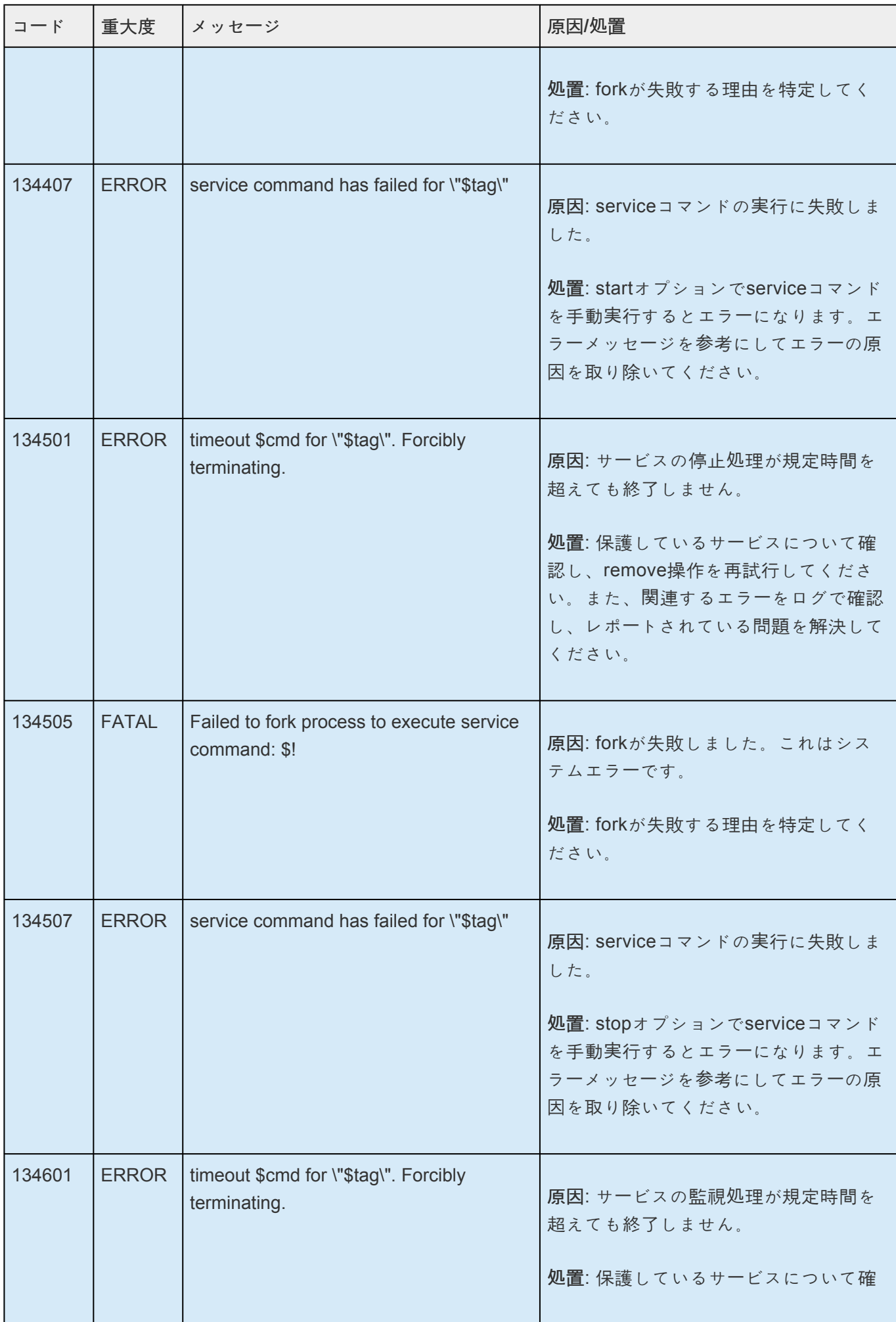

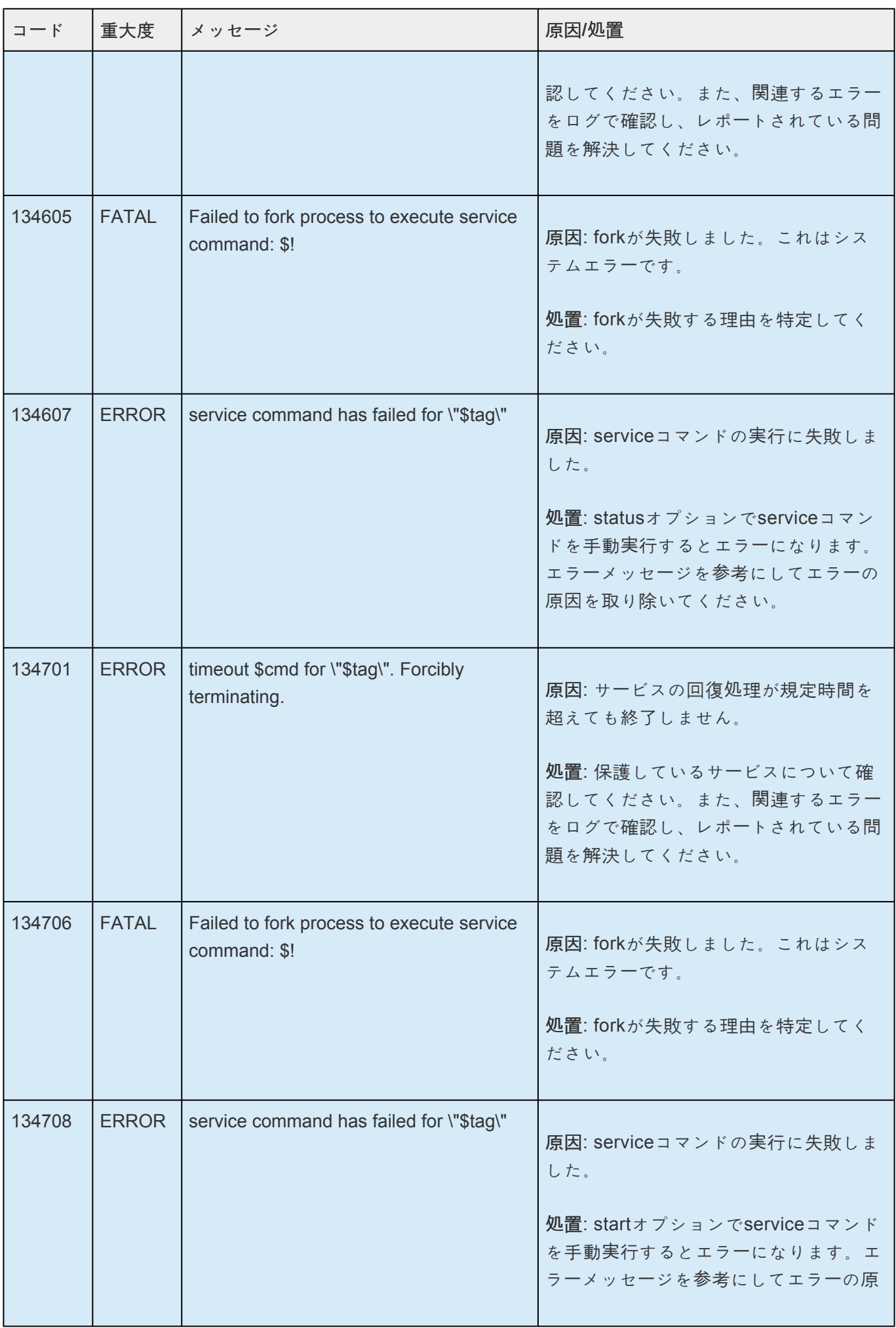

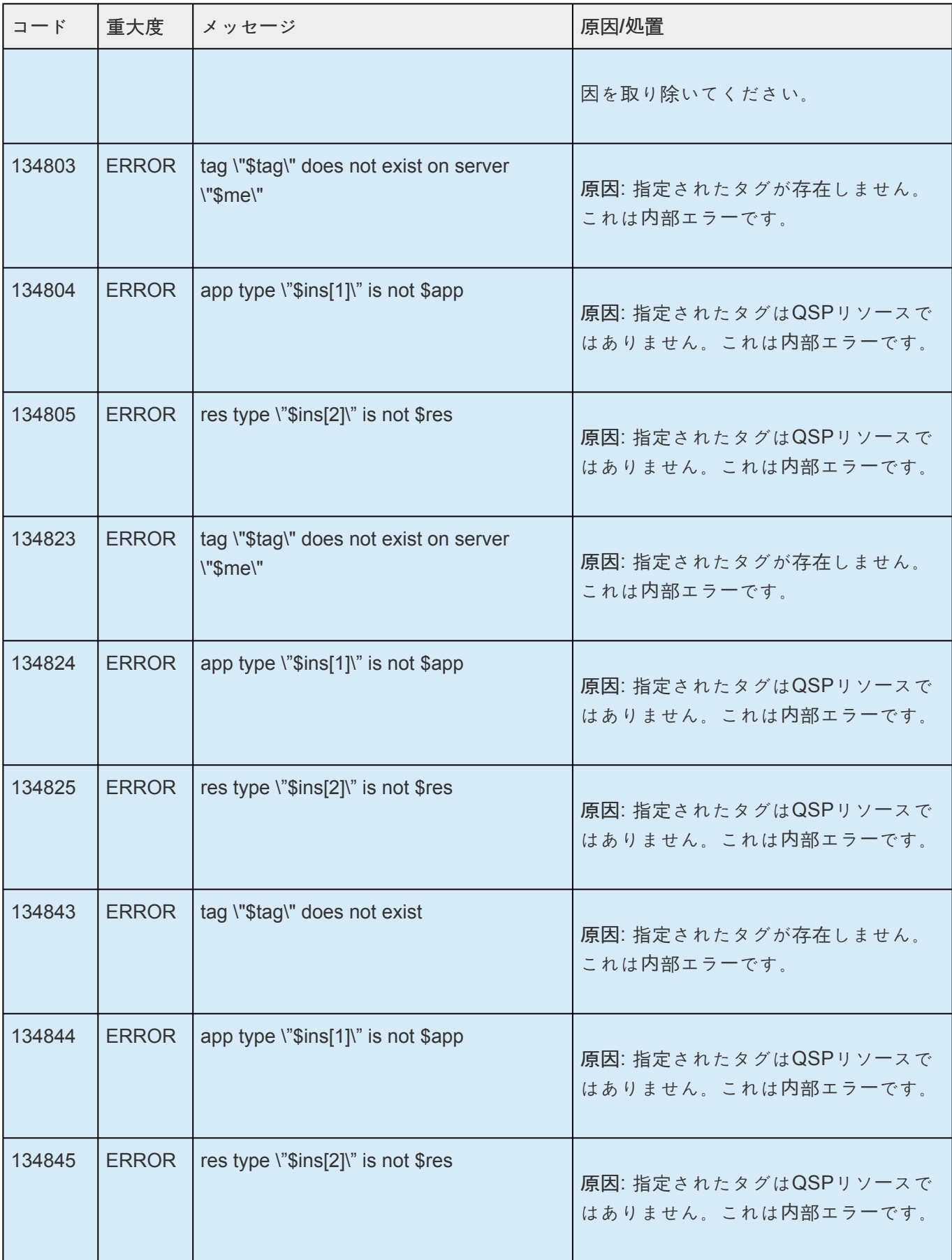

# **8.1.13. GUI** メッセージカタログ

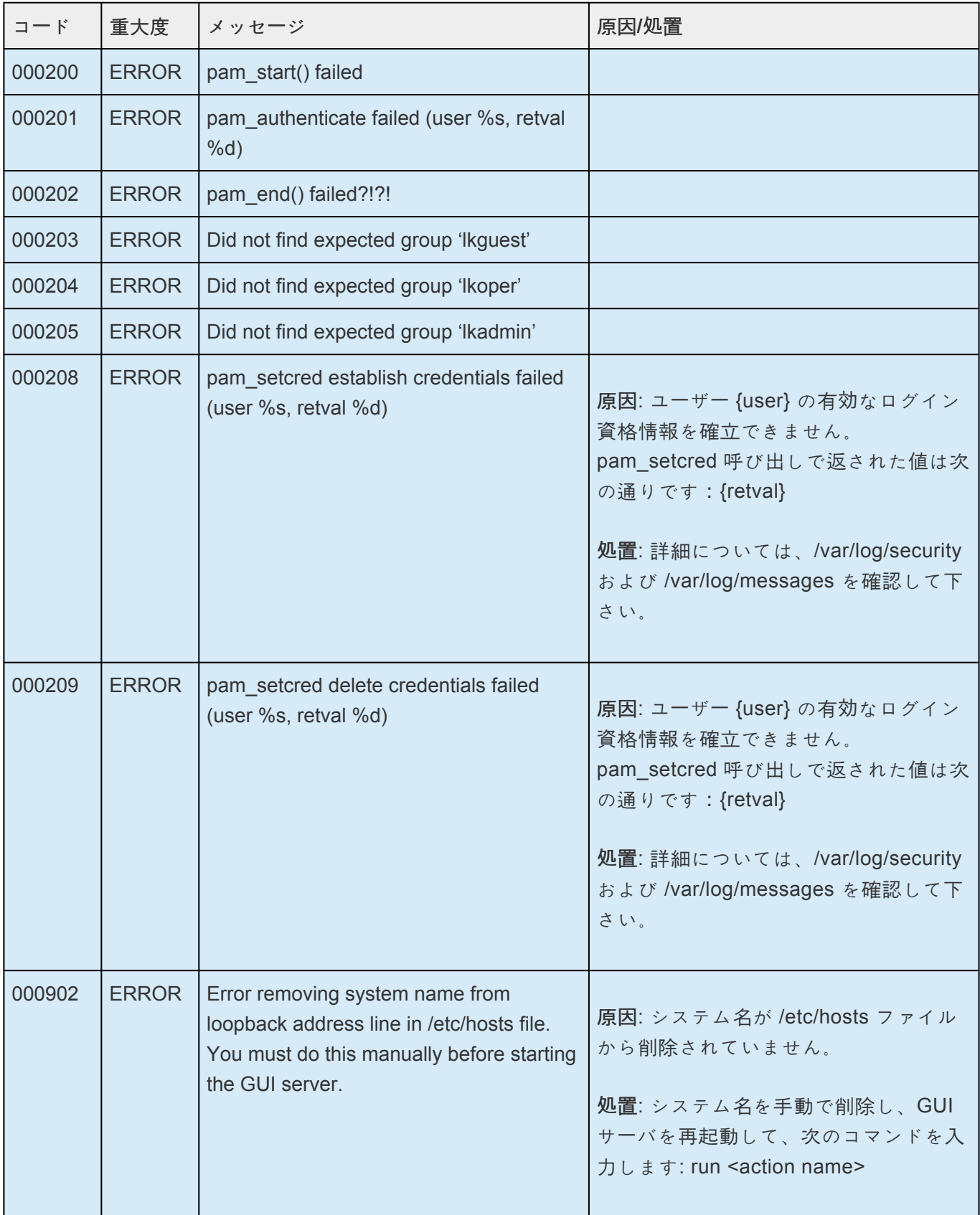

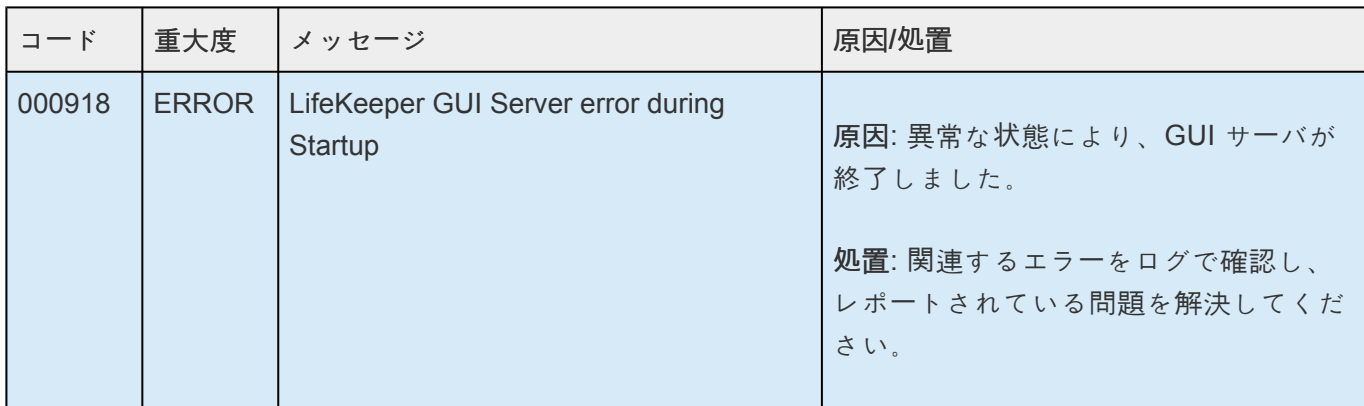

## **8.1.14. SAP** メッセージカタログ

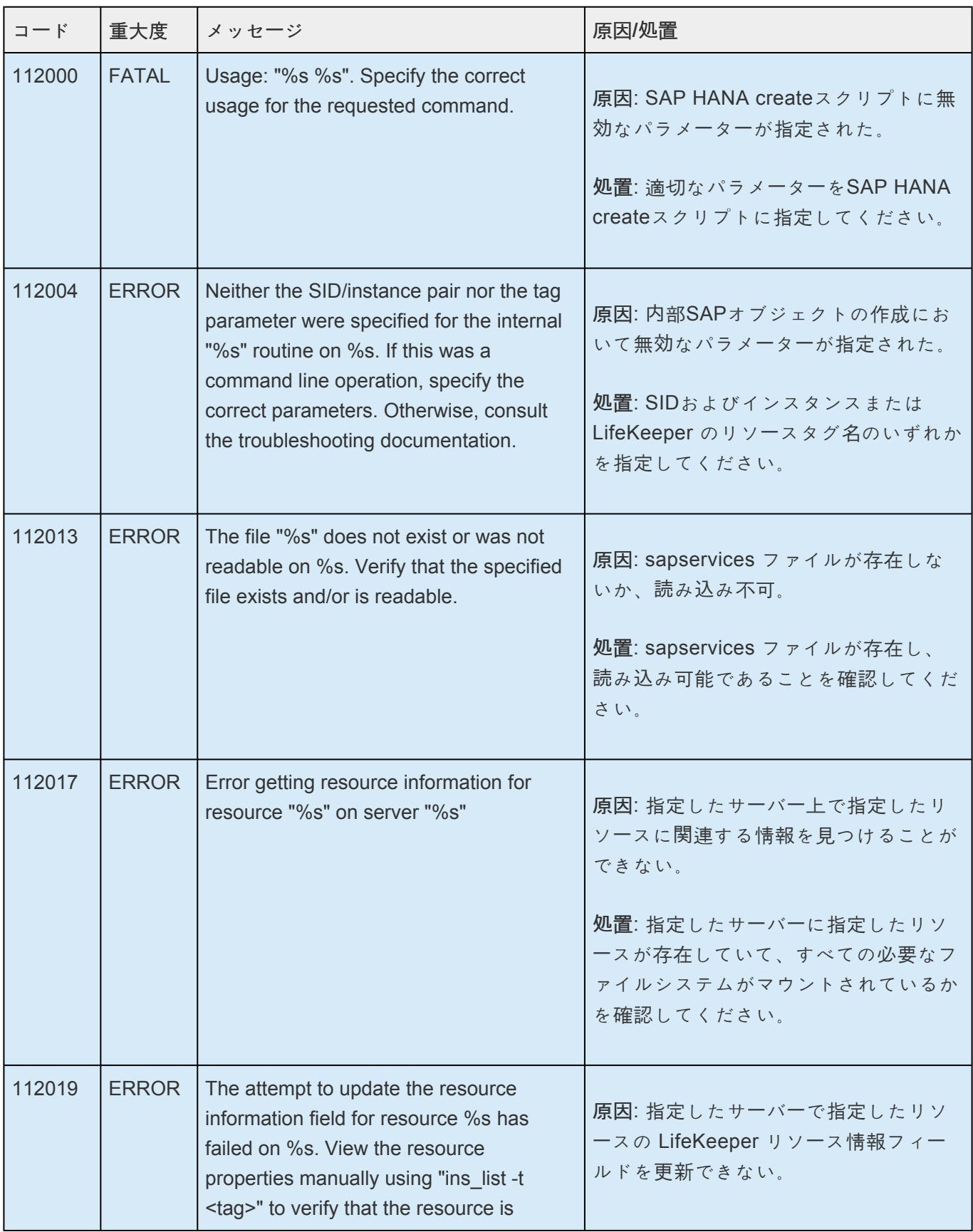

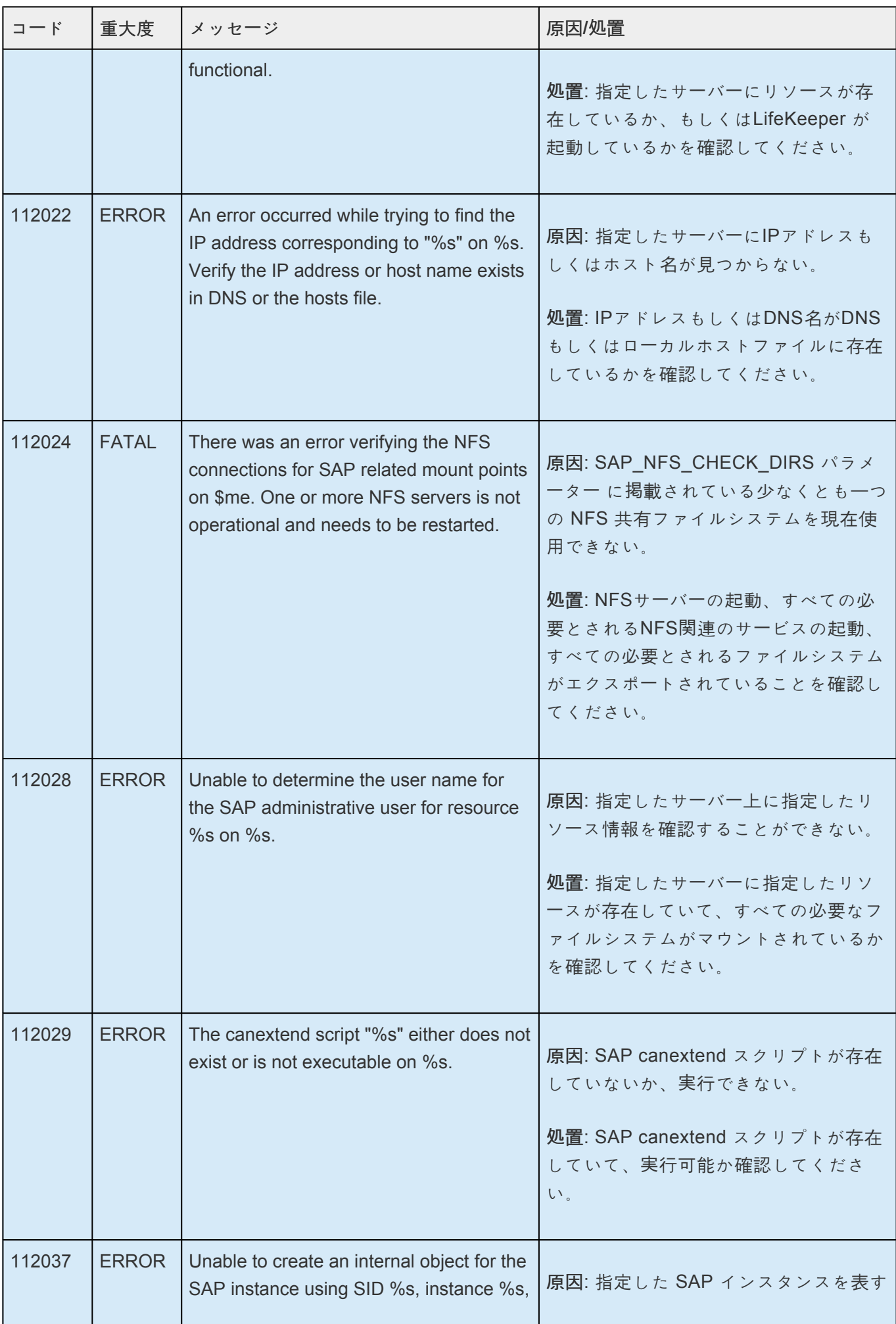

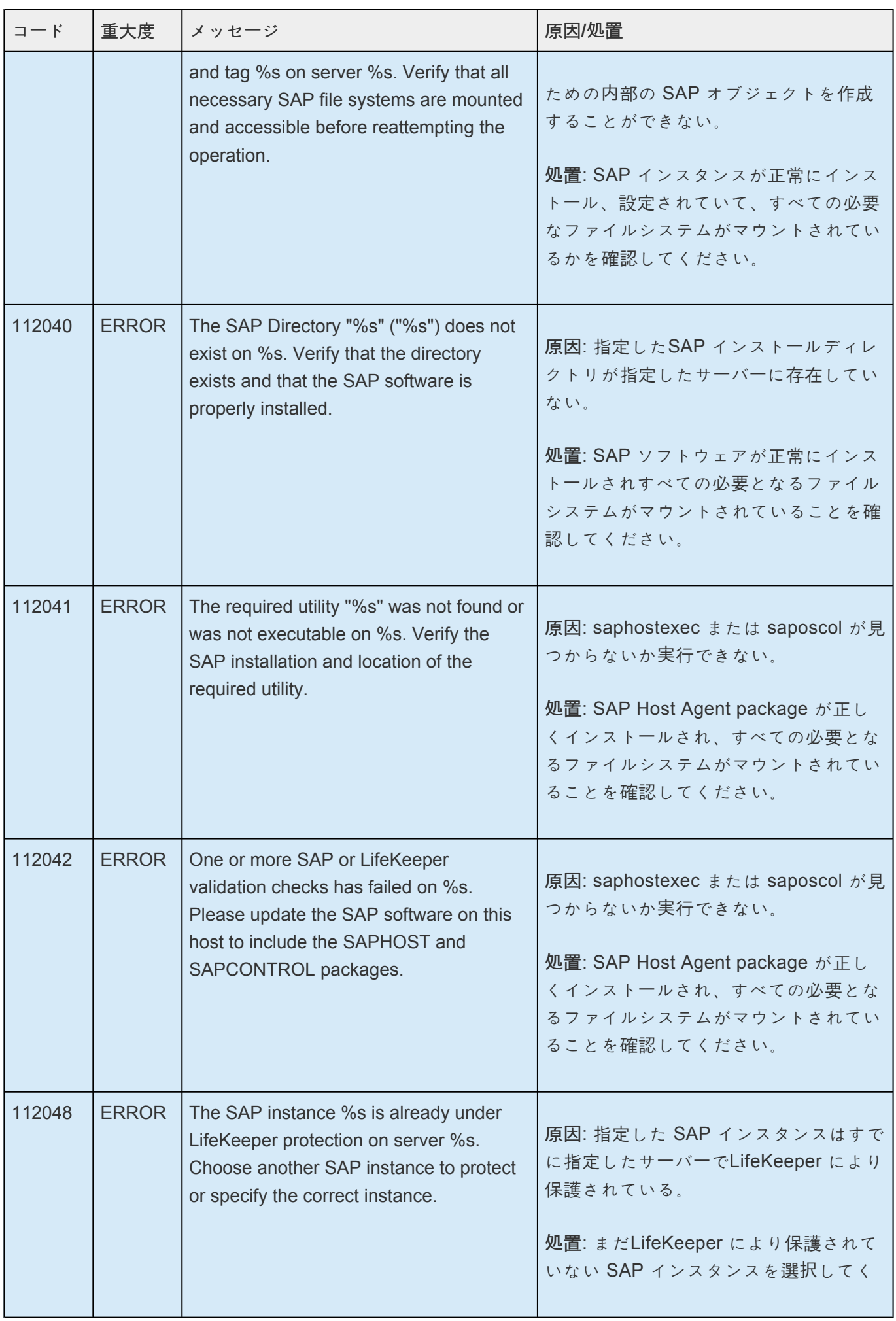

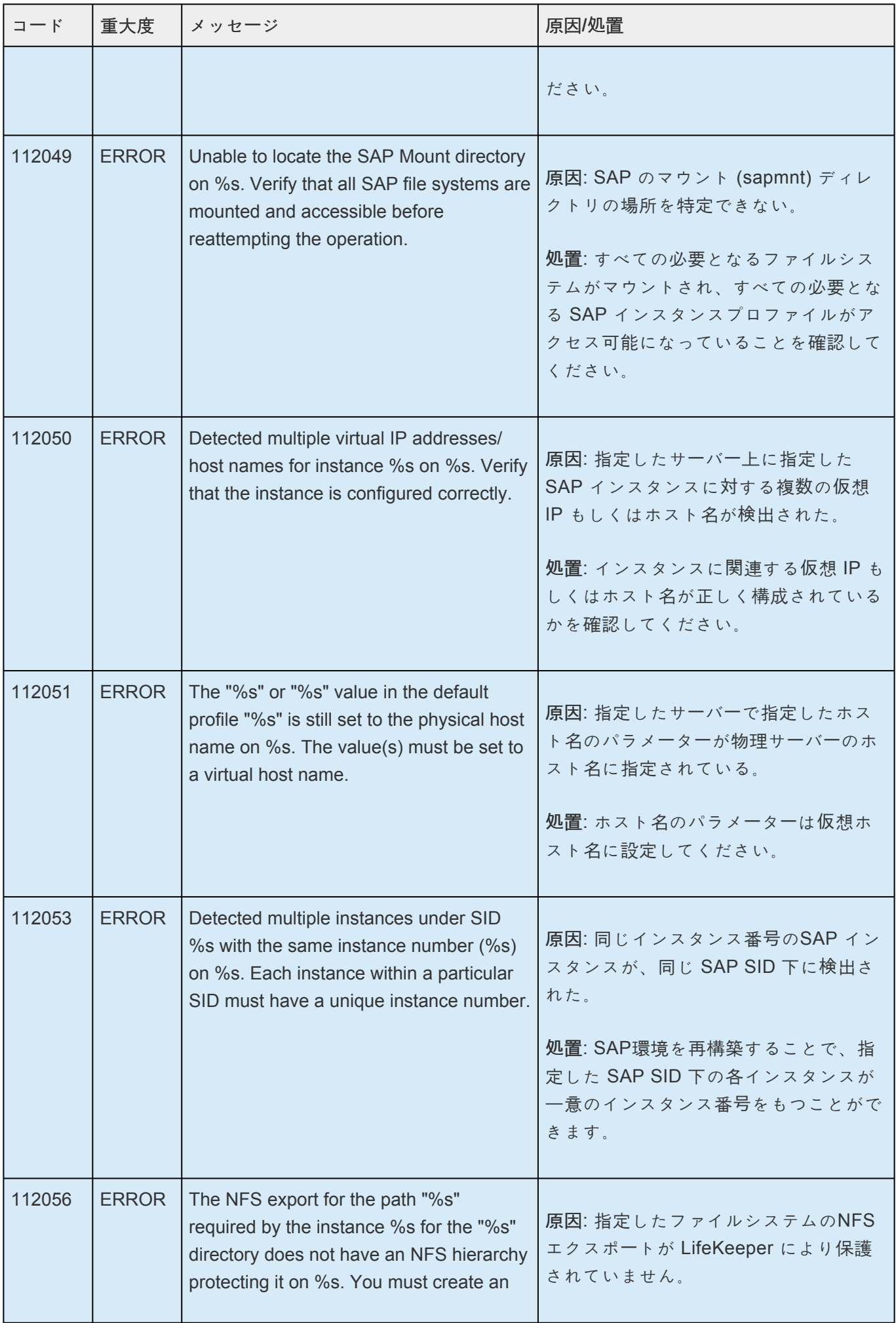

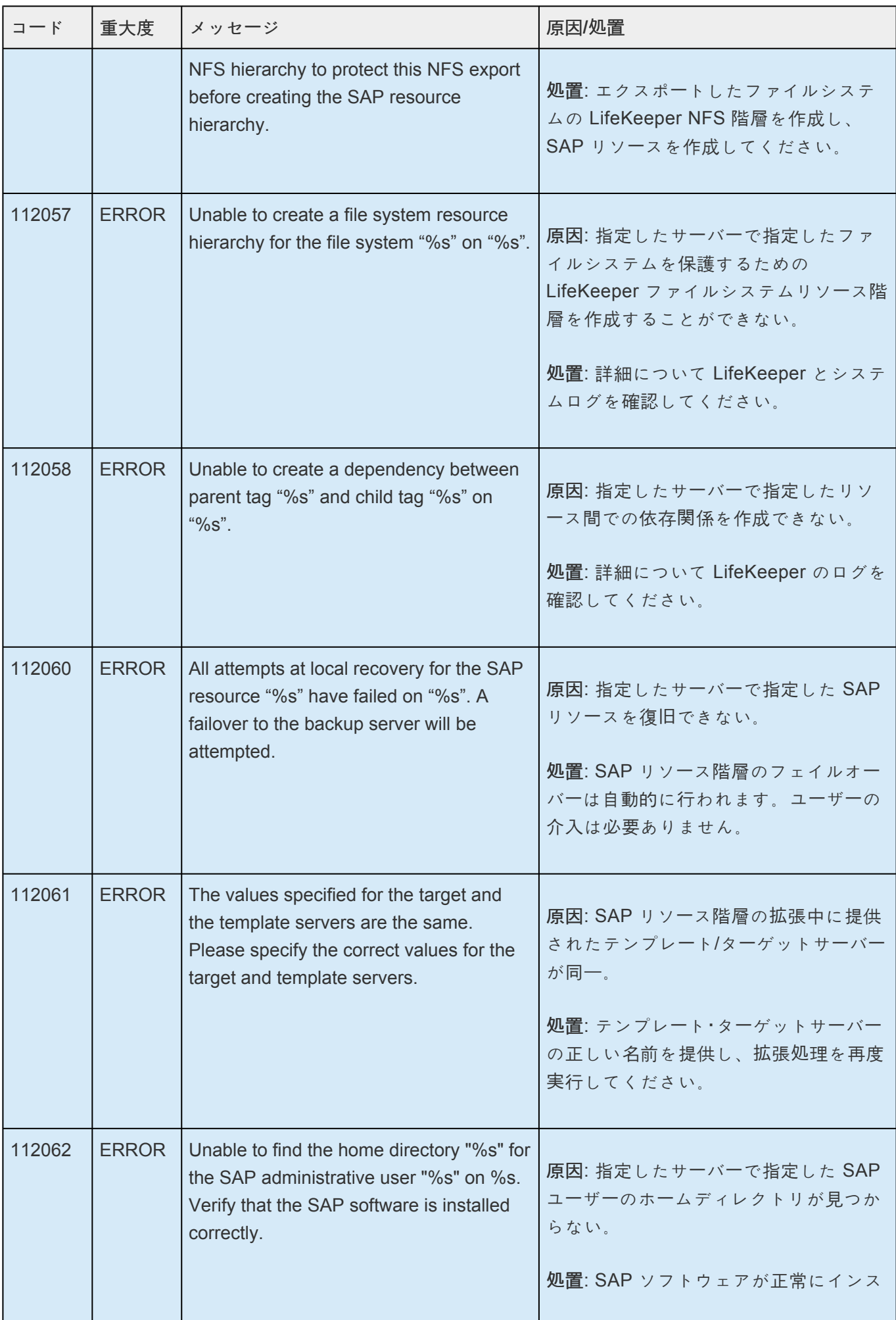

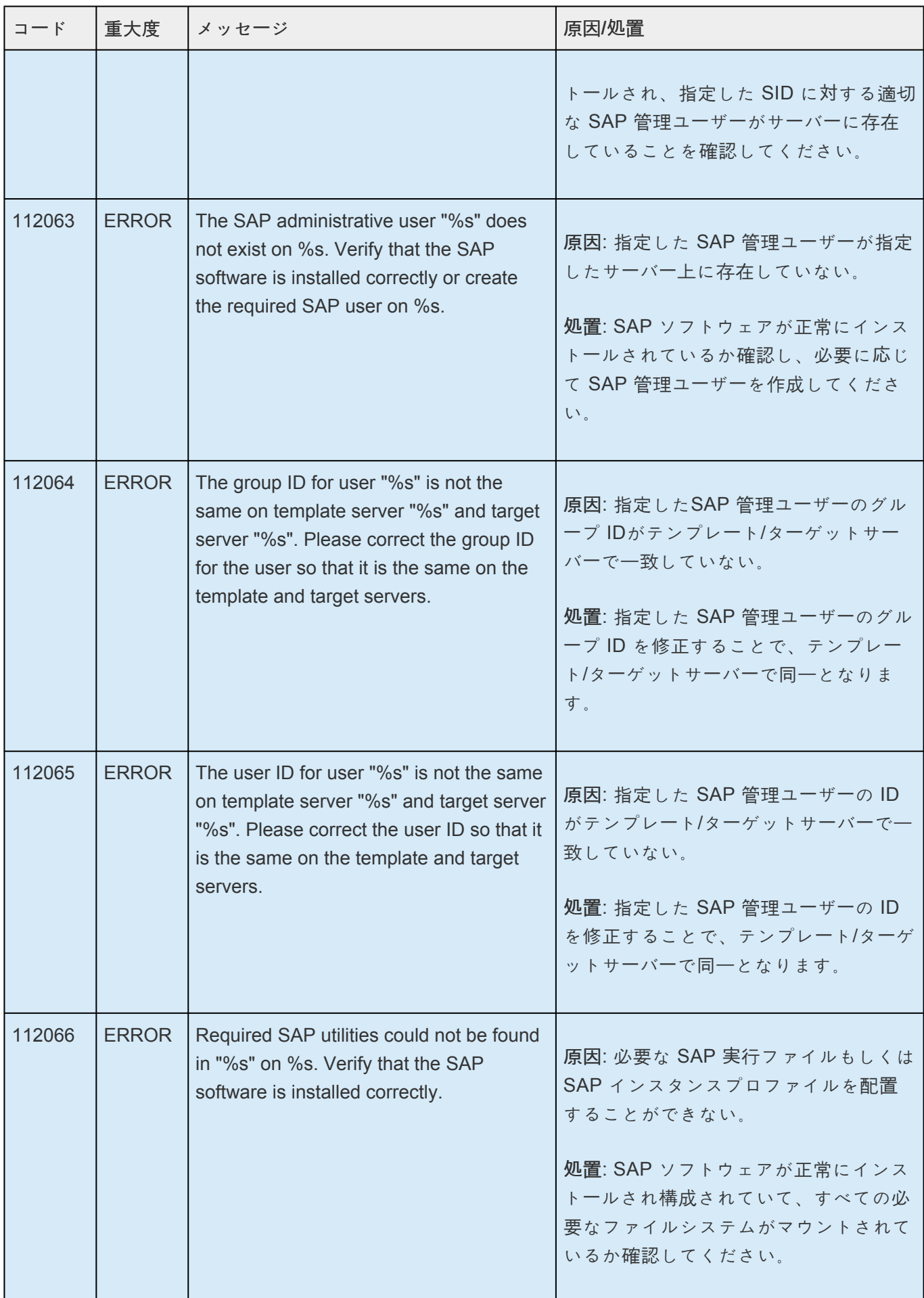

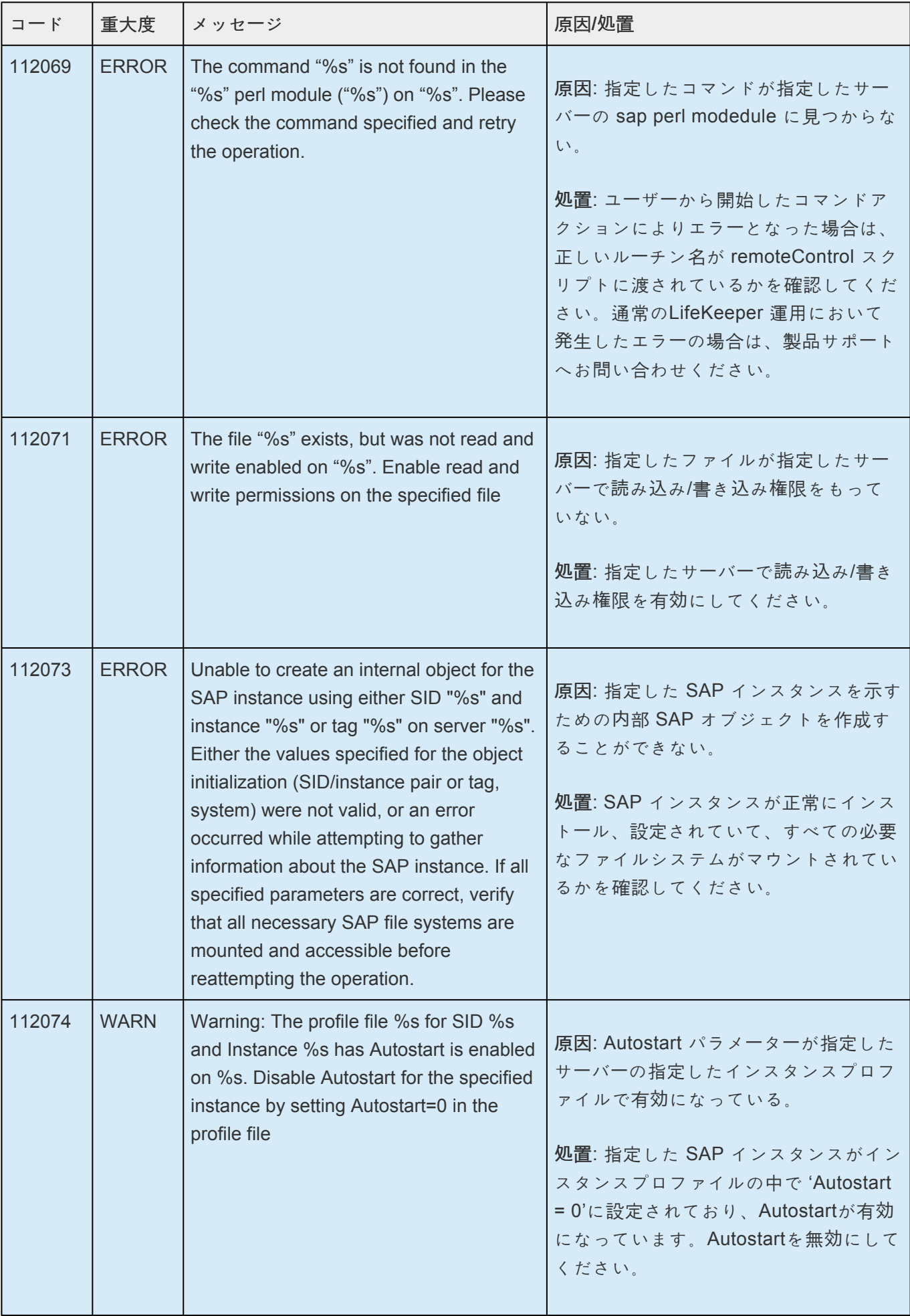

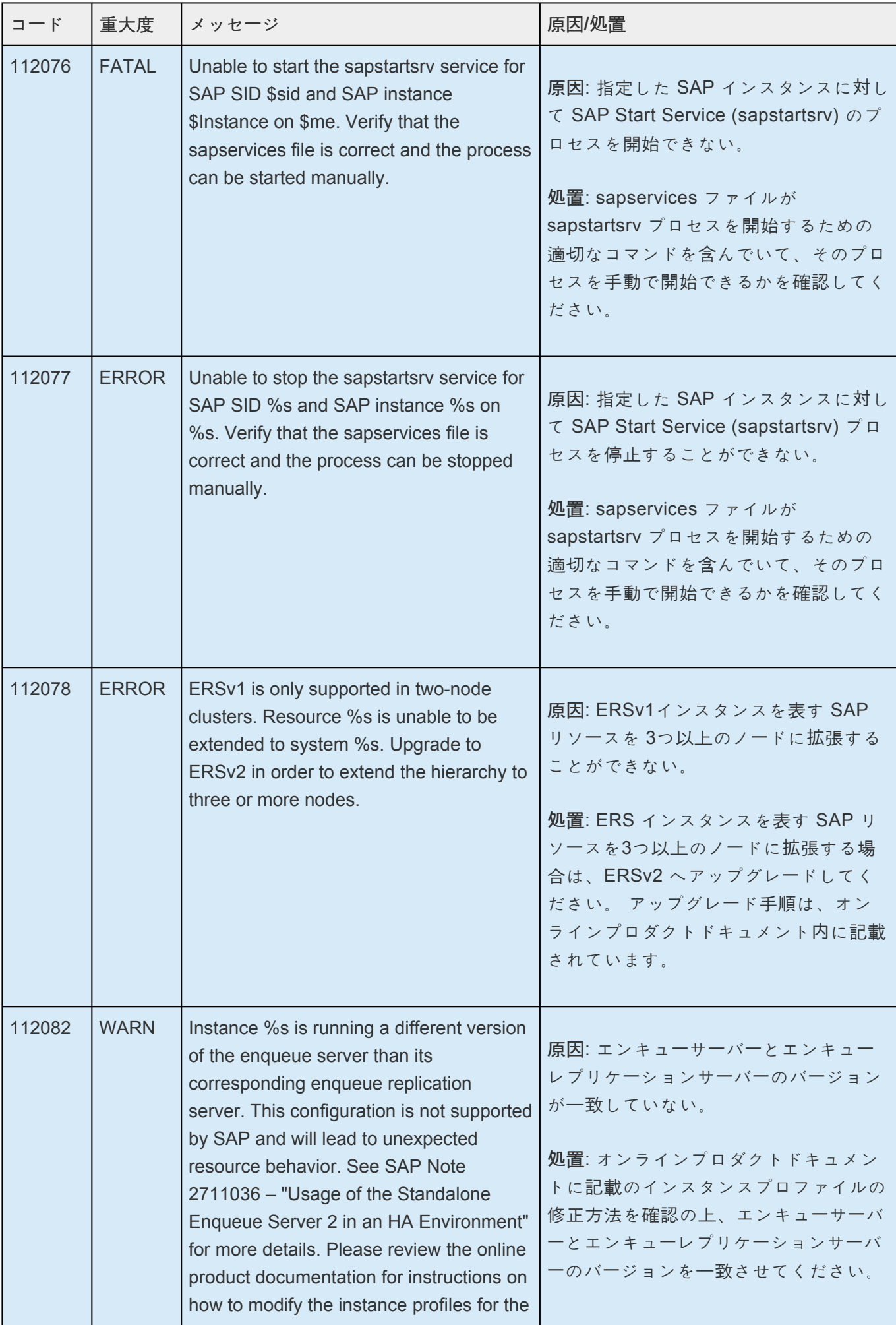

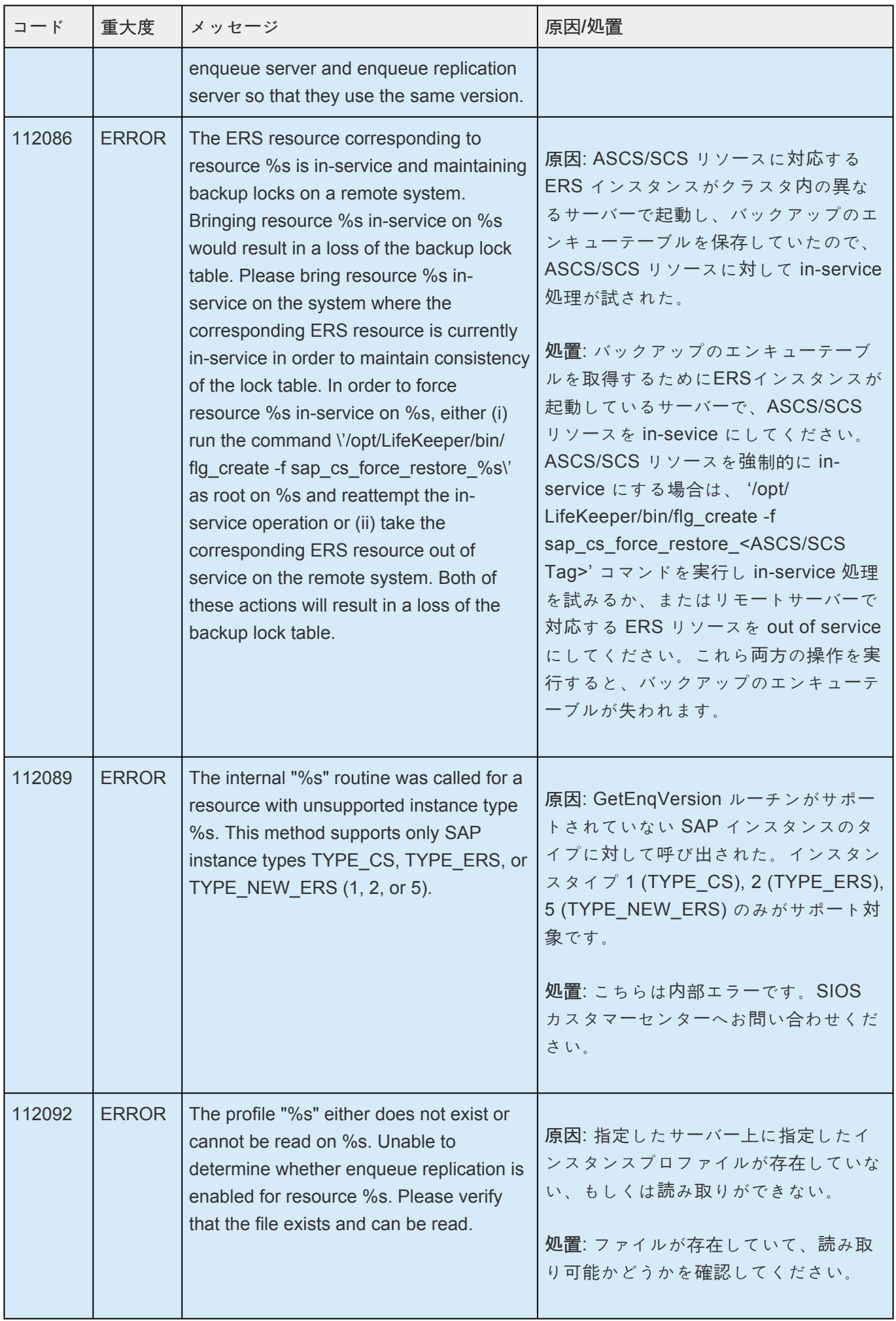

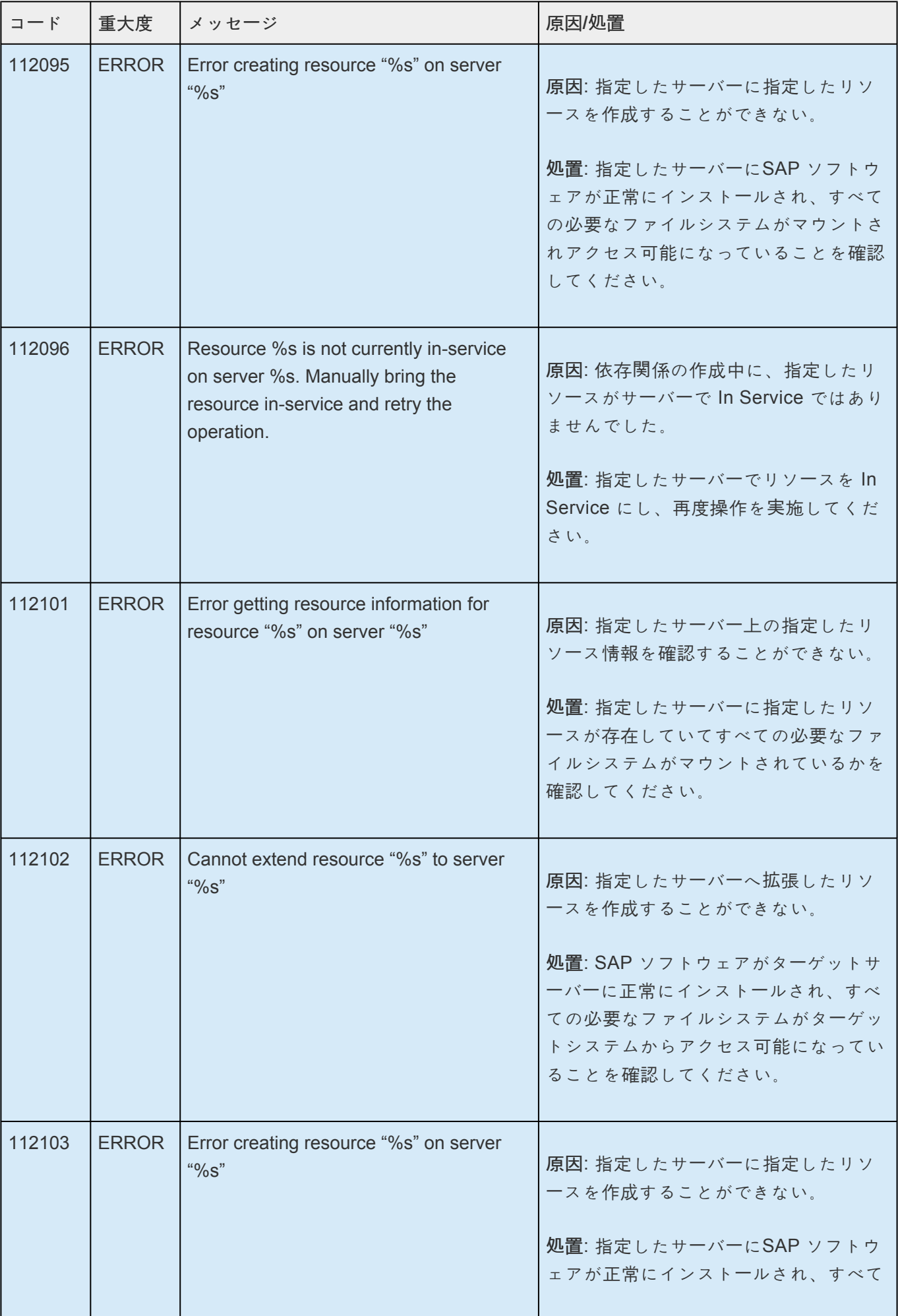

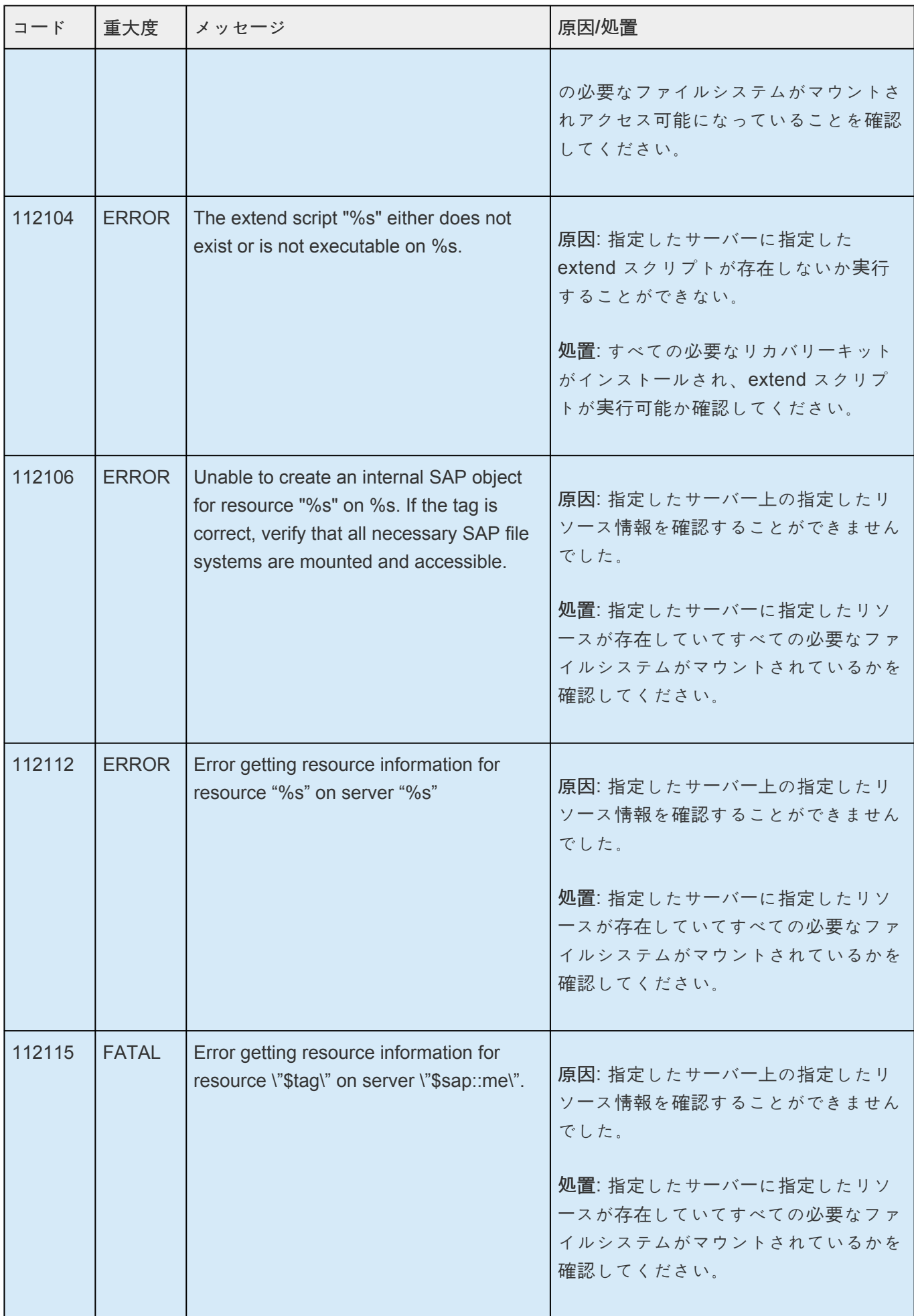

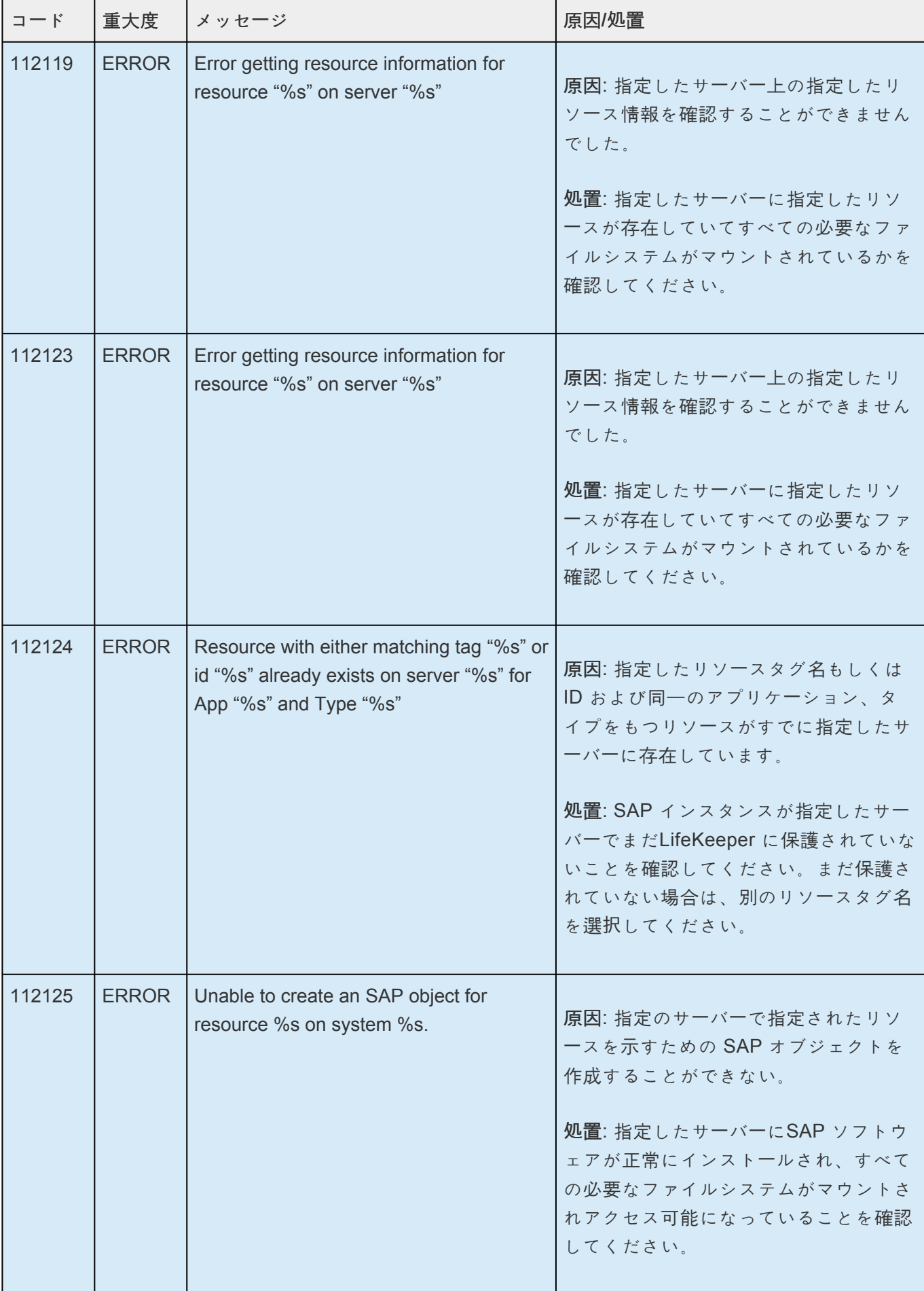

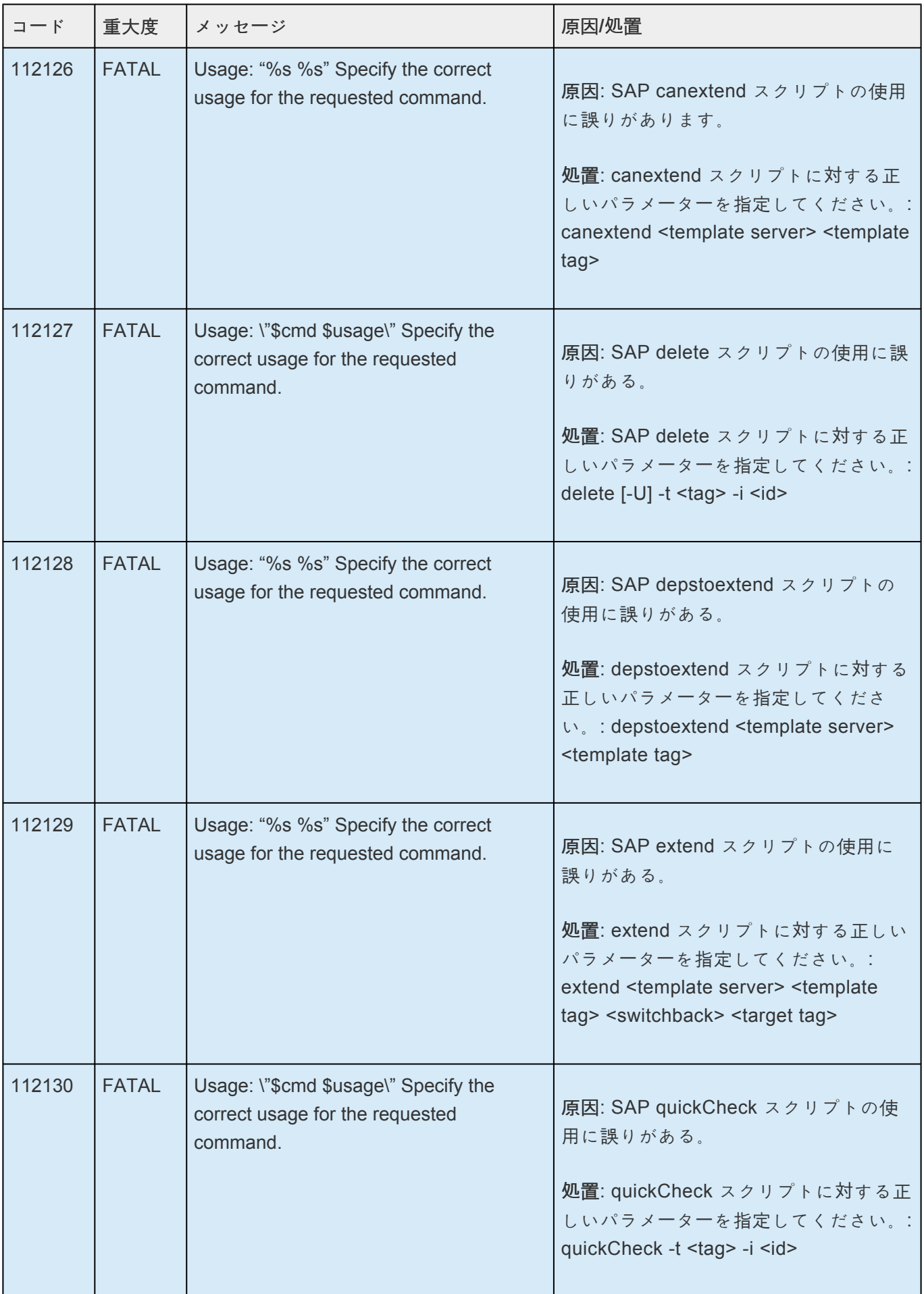

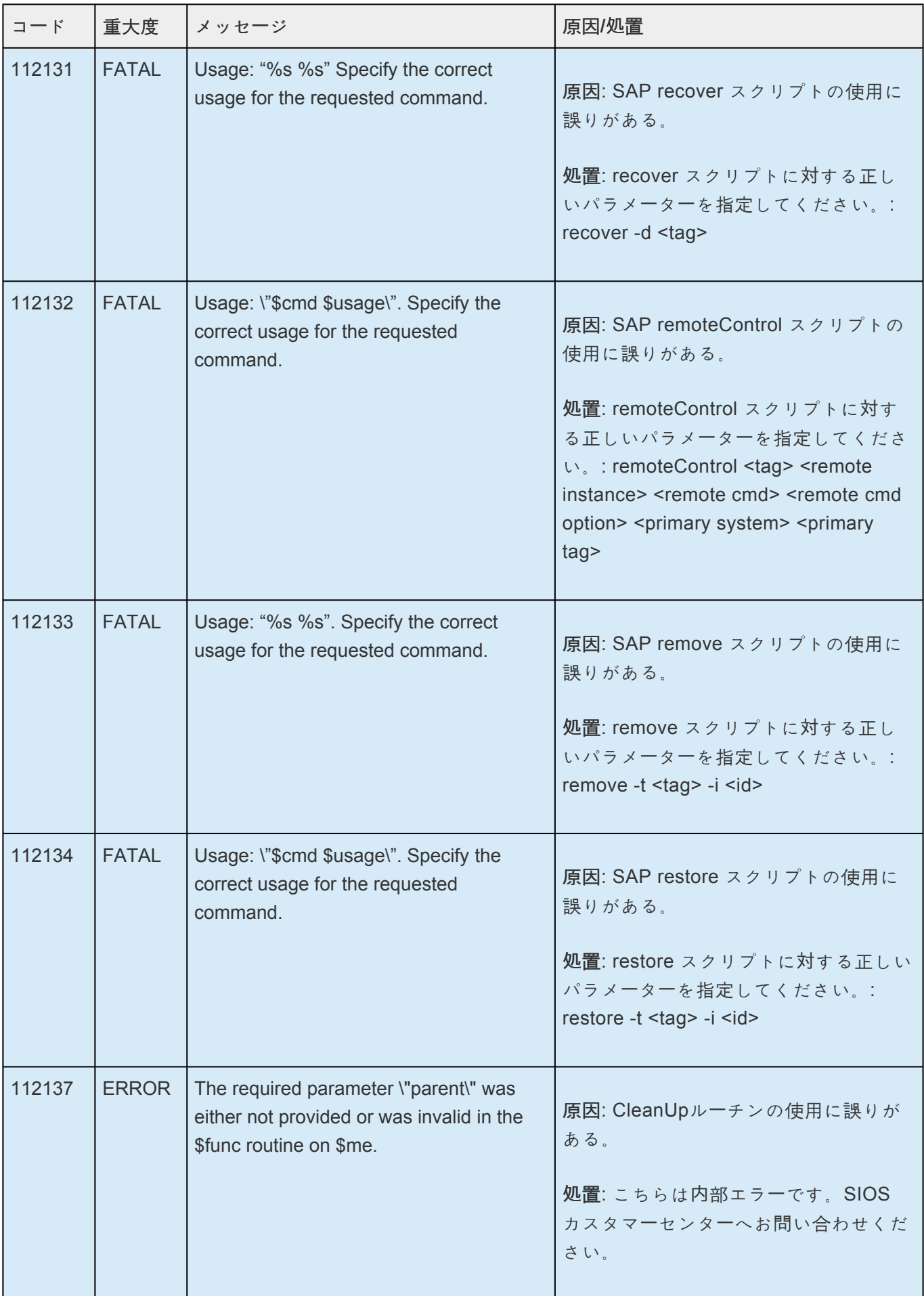

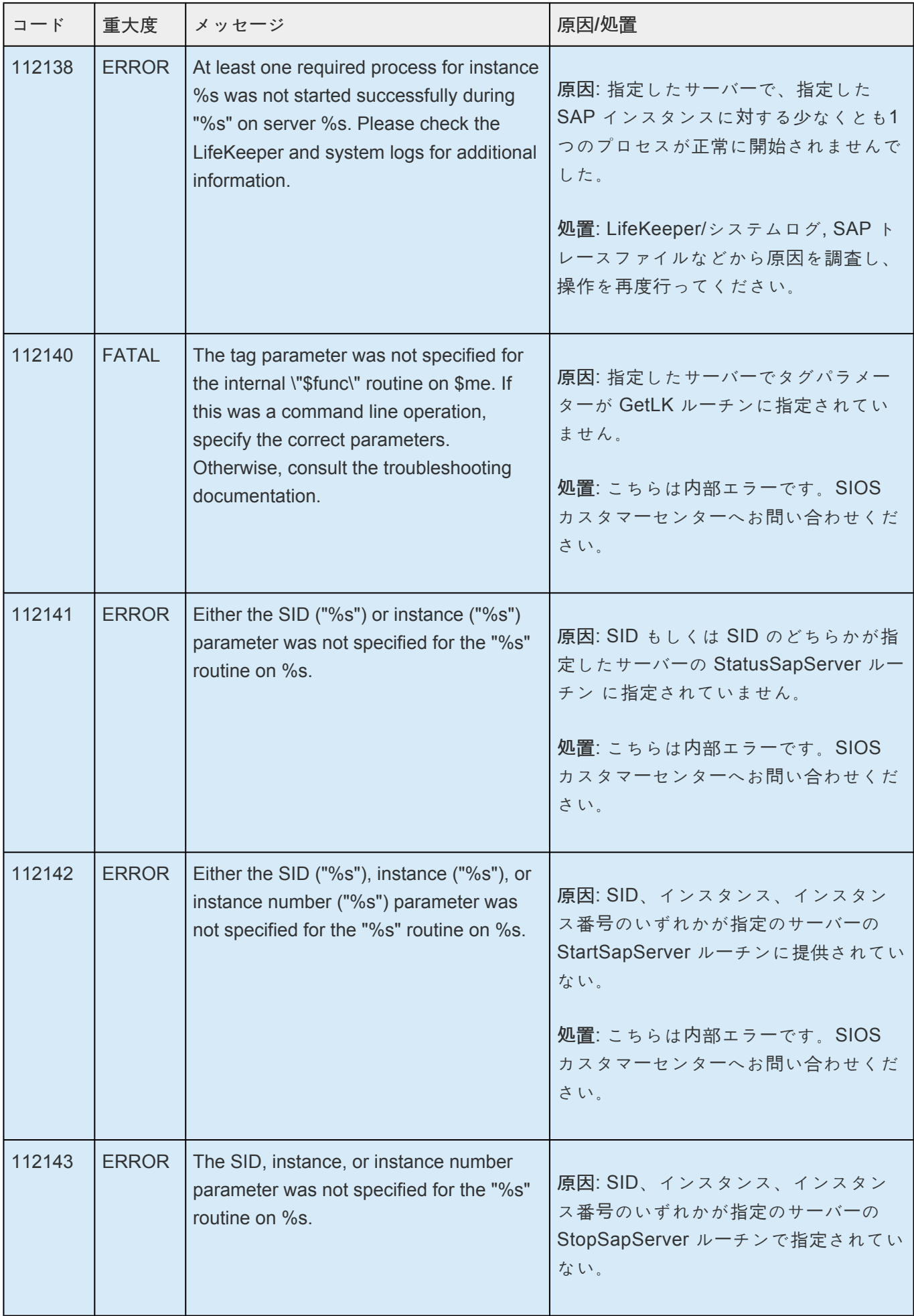

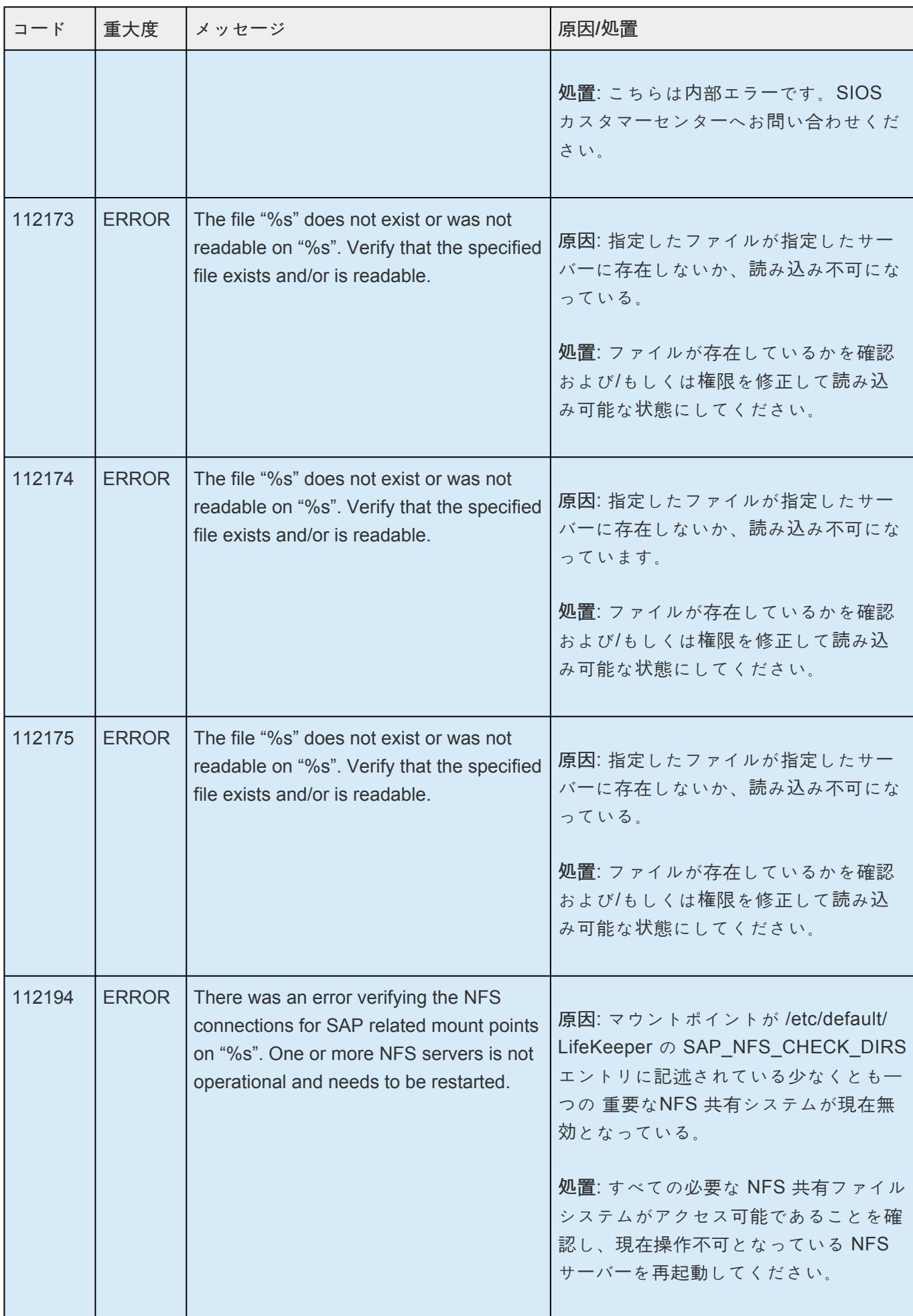

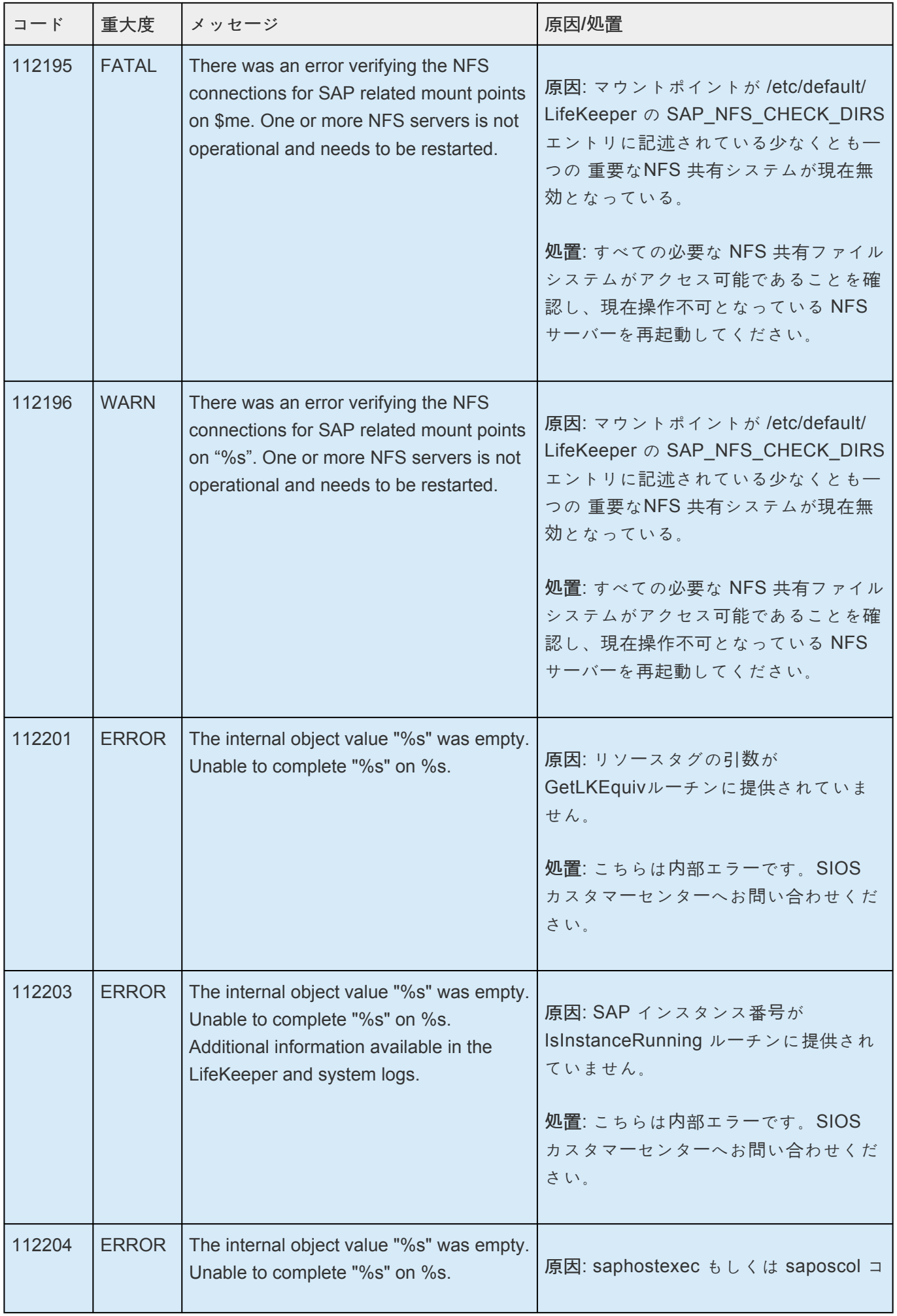

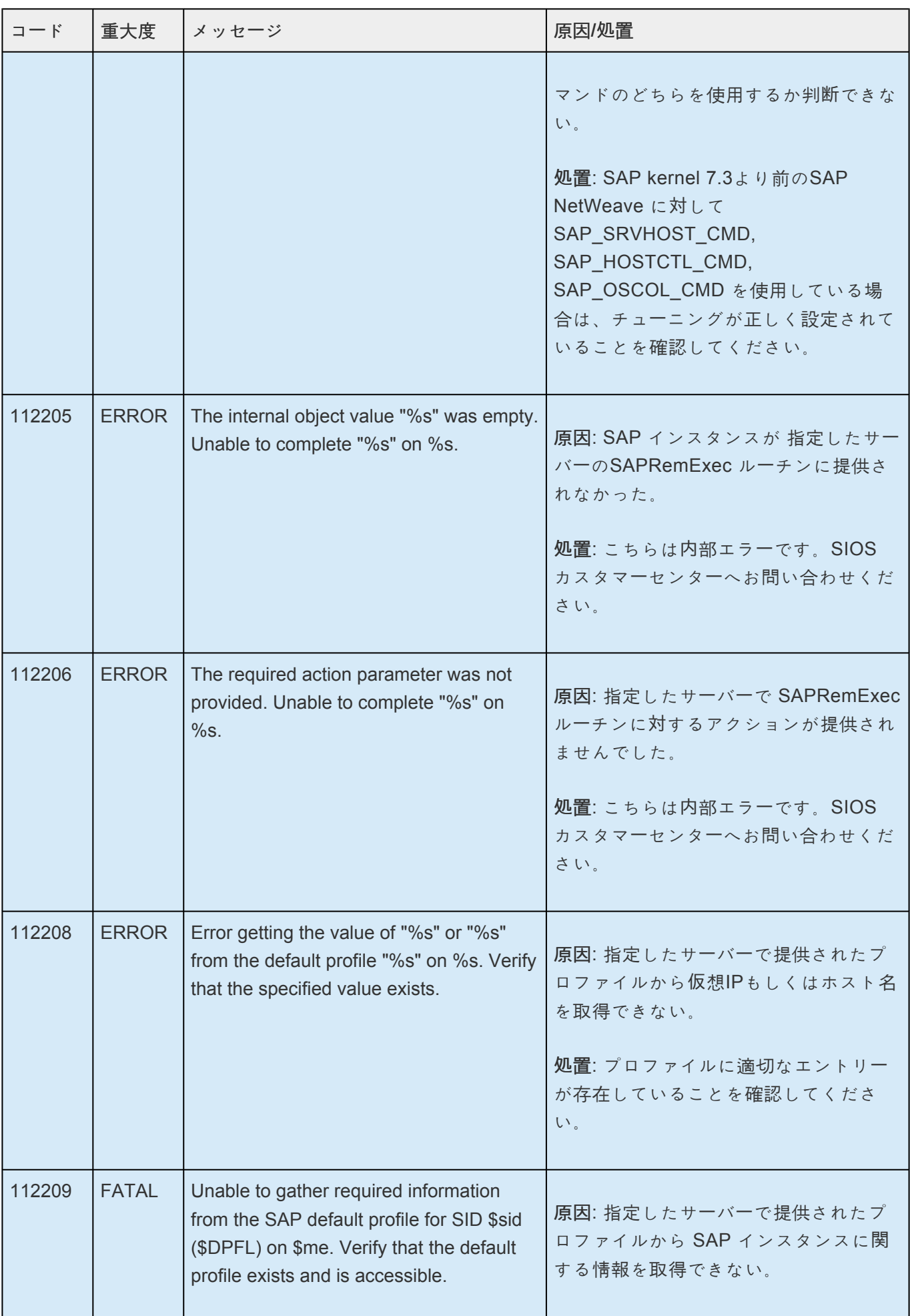

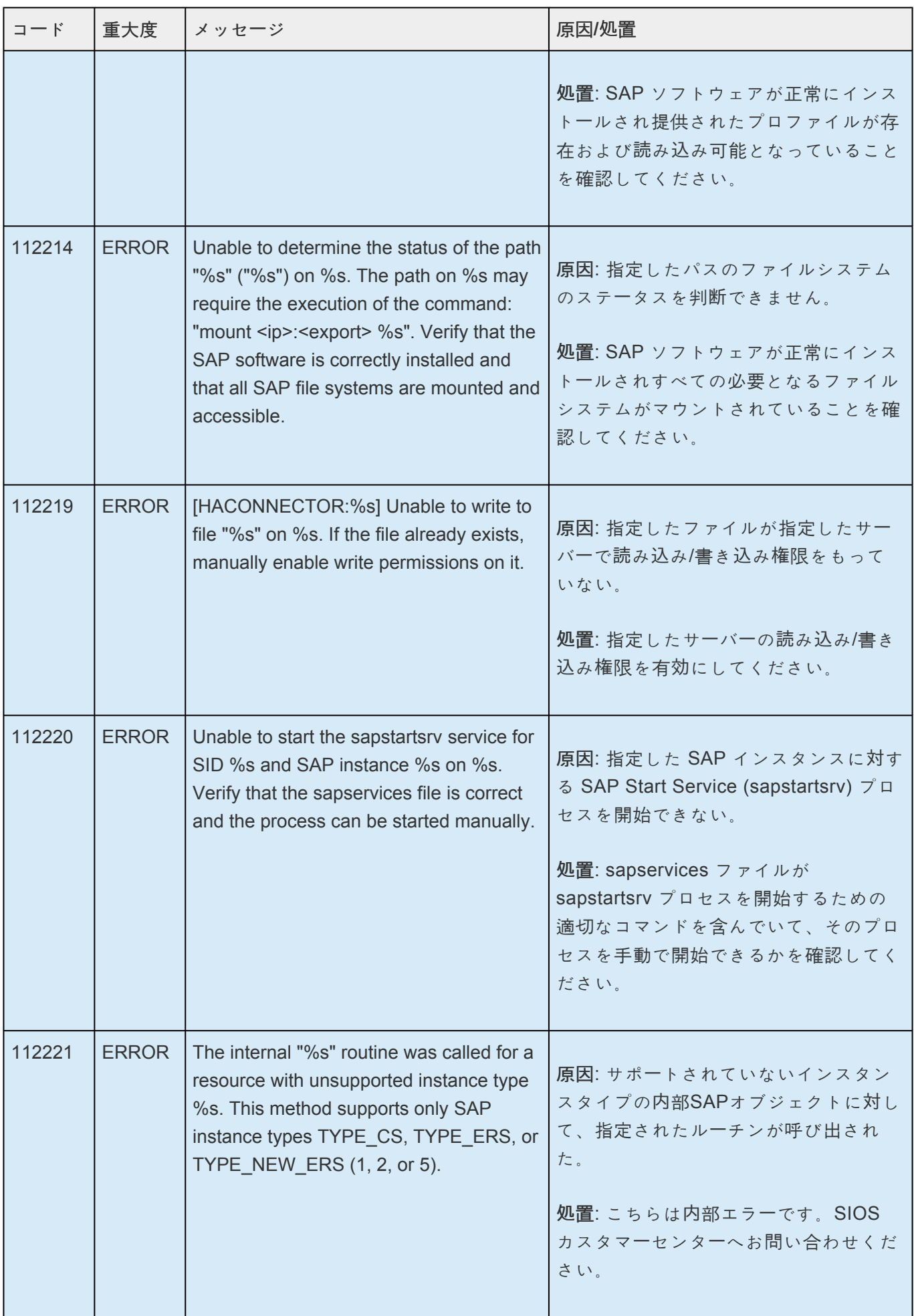

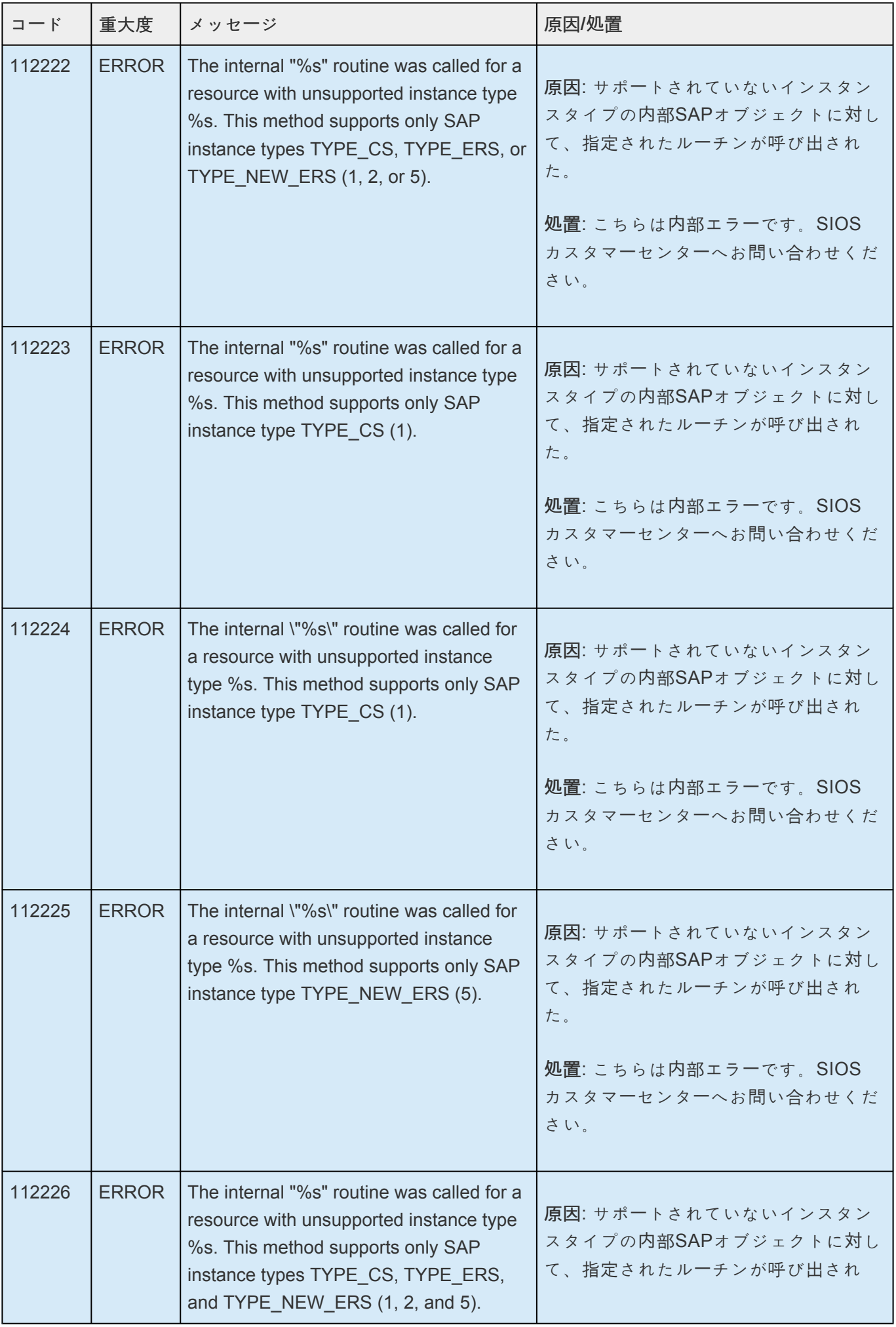

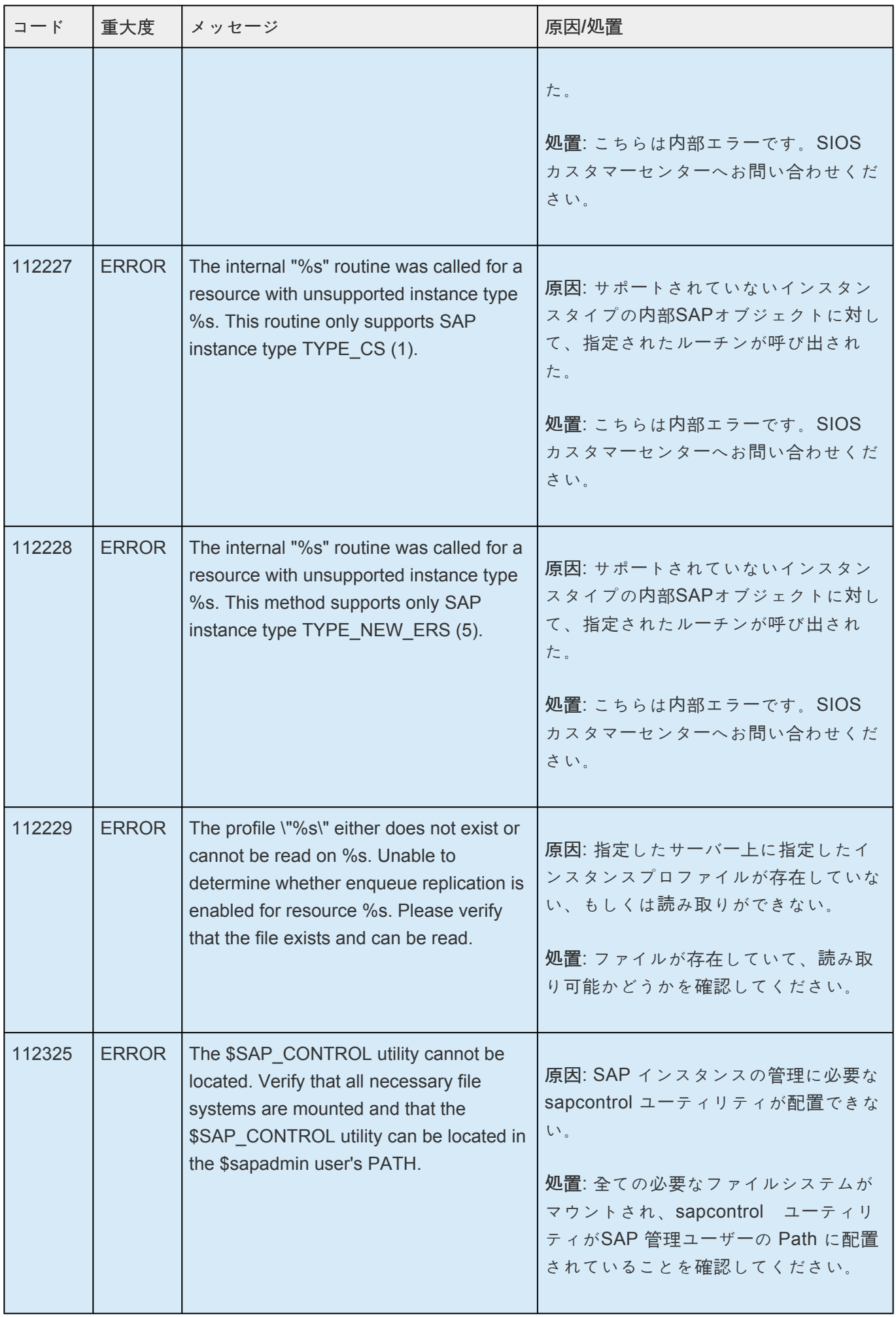

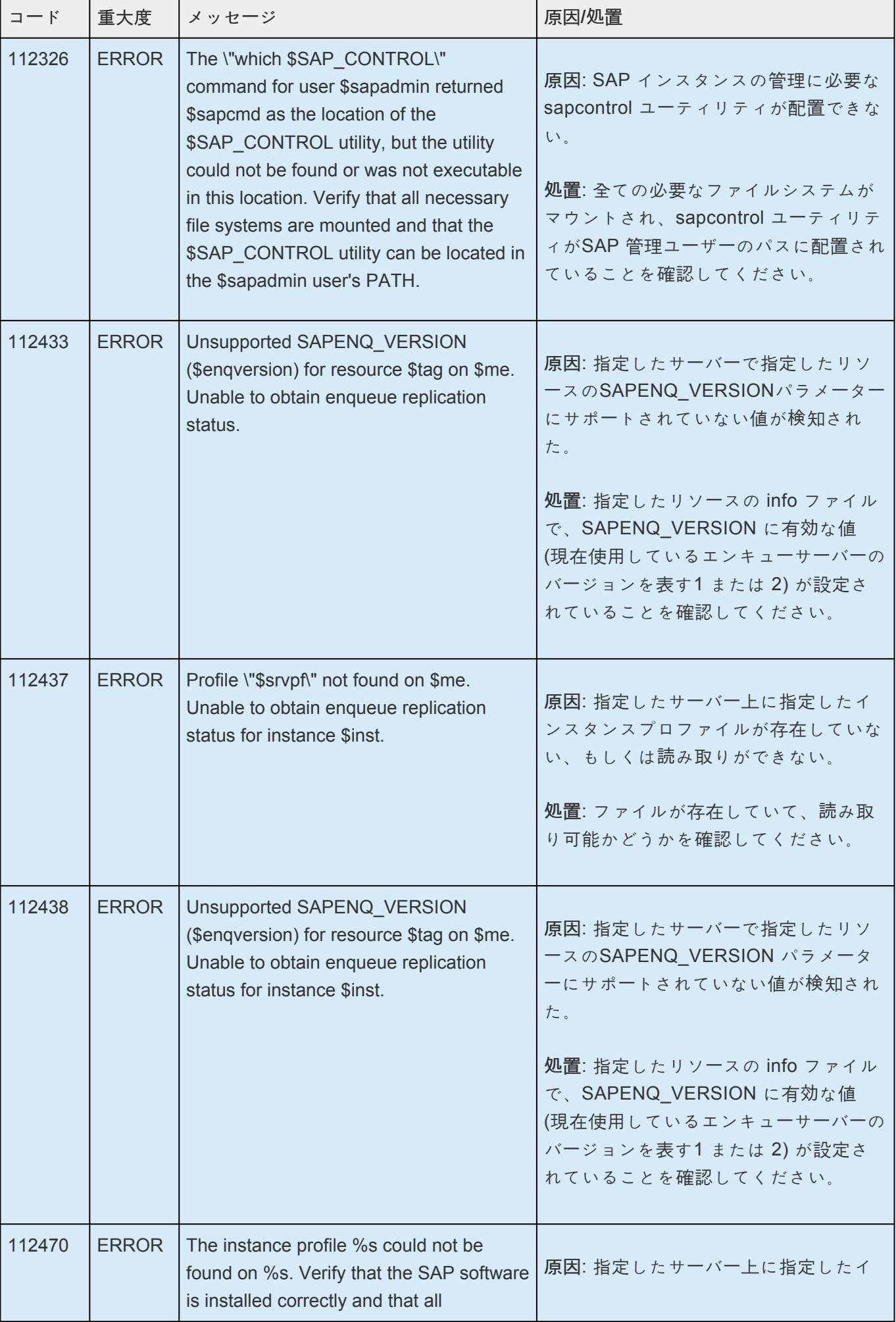

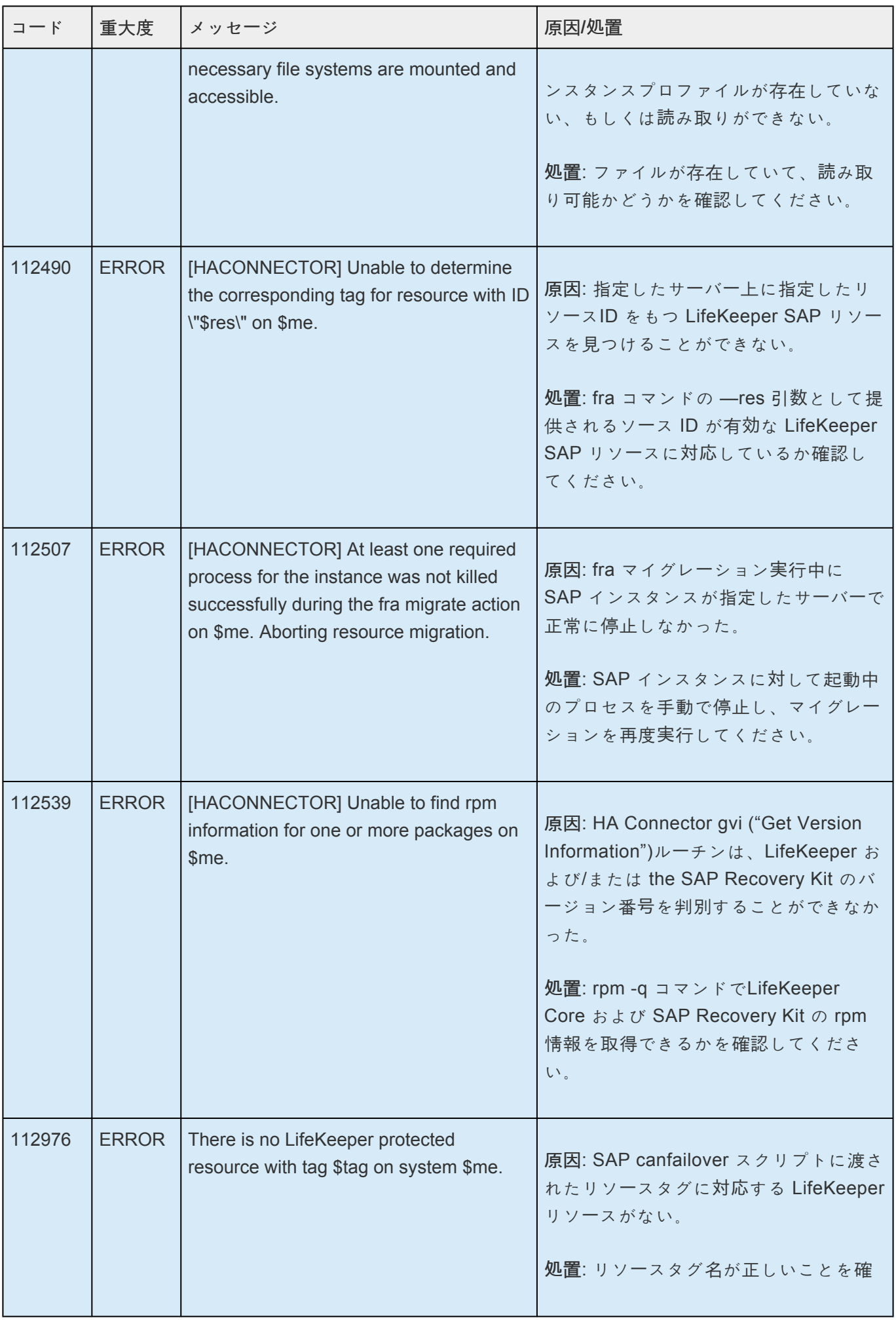

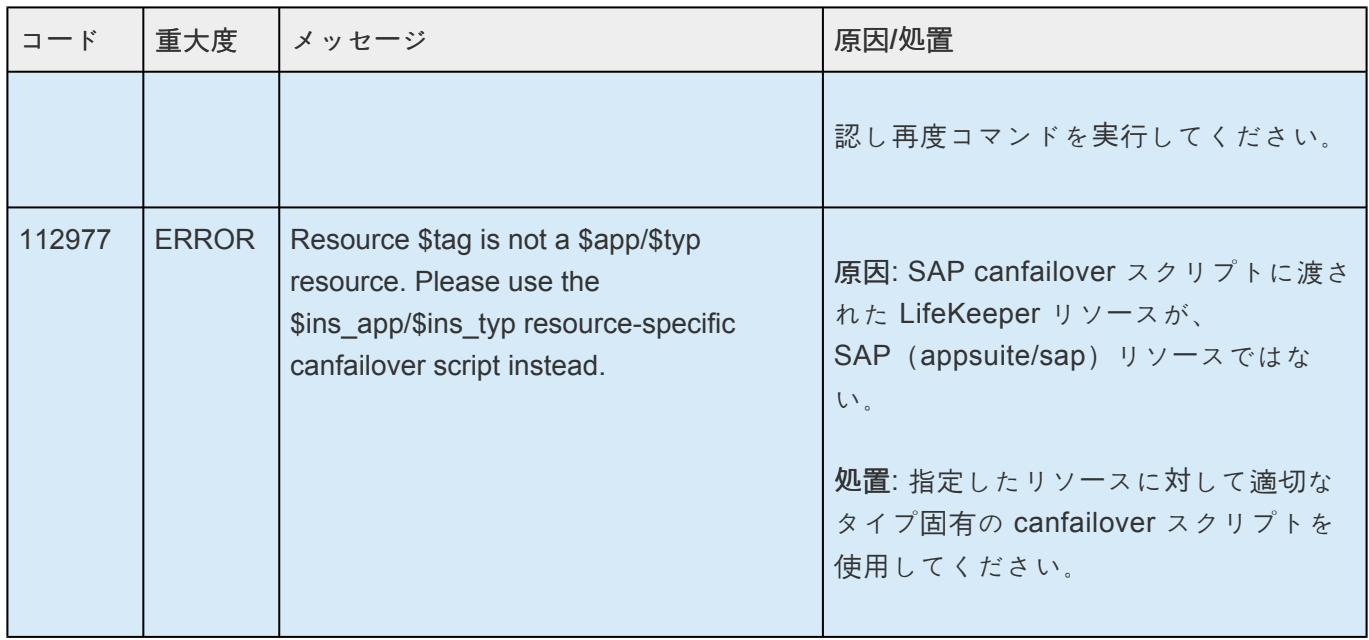

#### **8.1.15. SAP HANA Recovery Kit メッセージカ** タログ

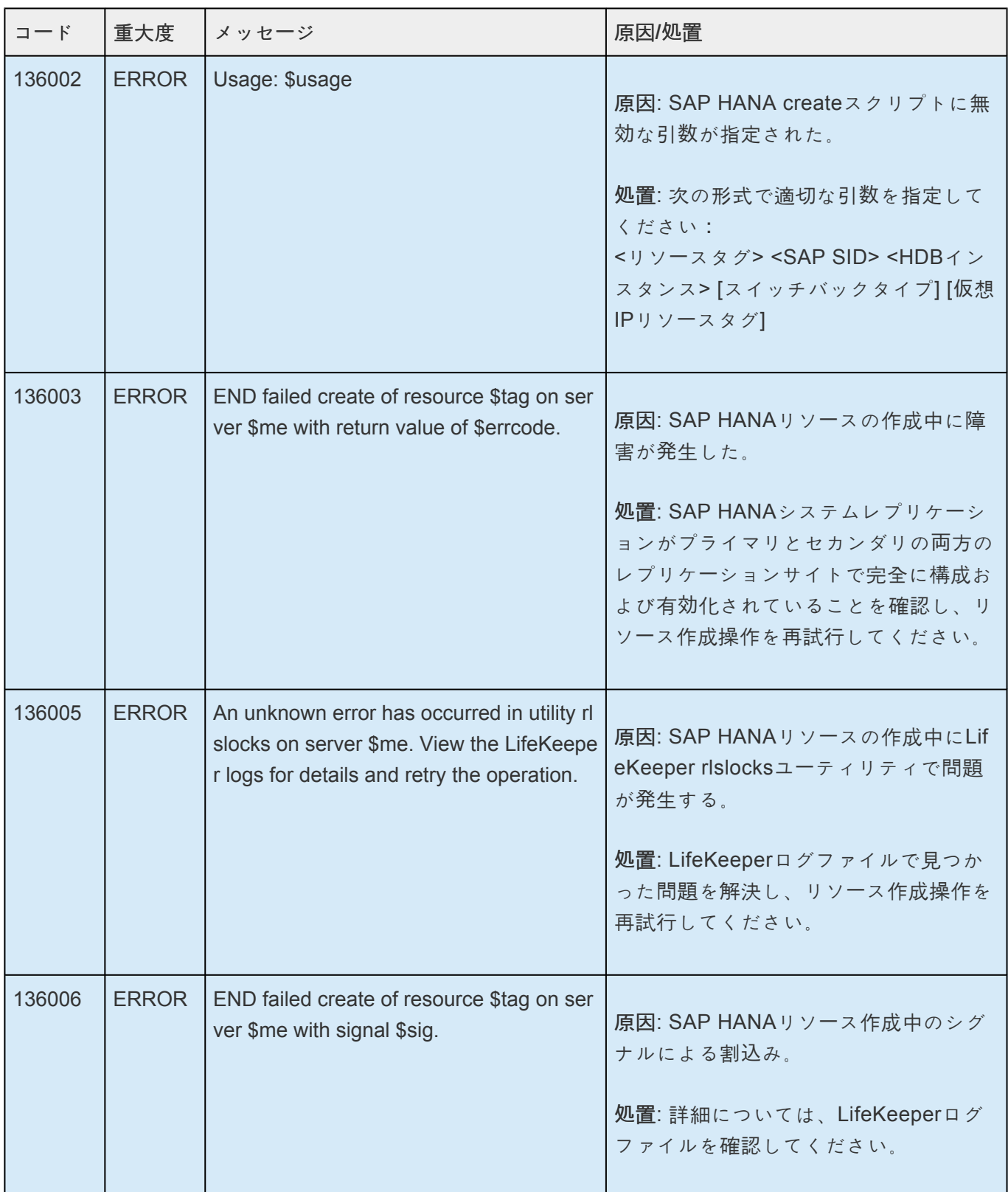

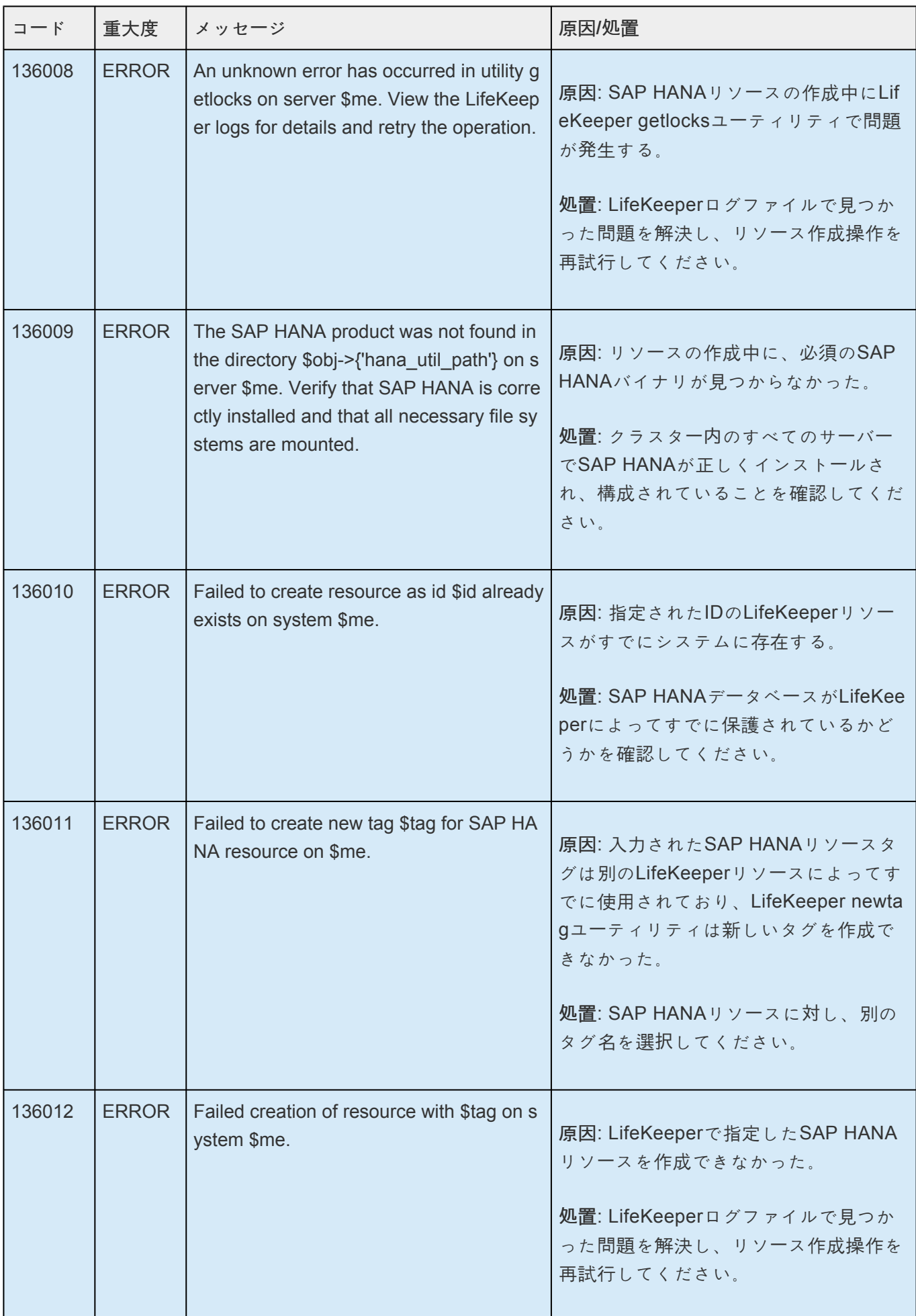
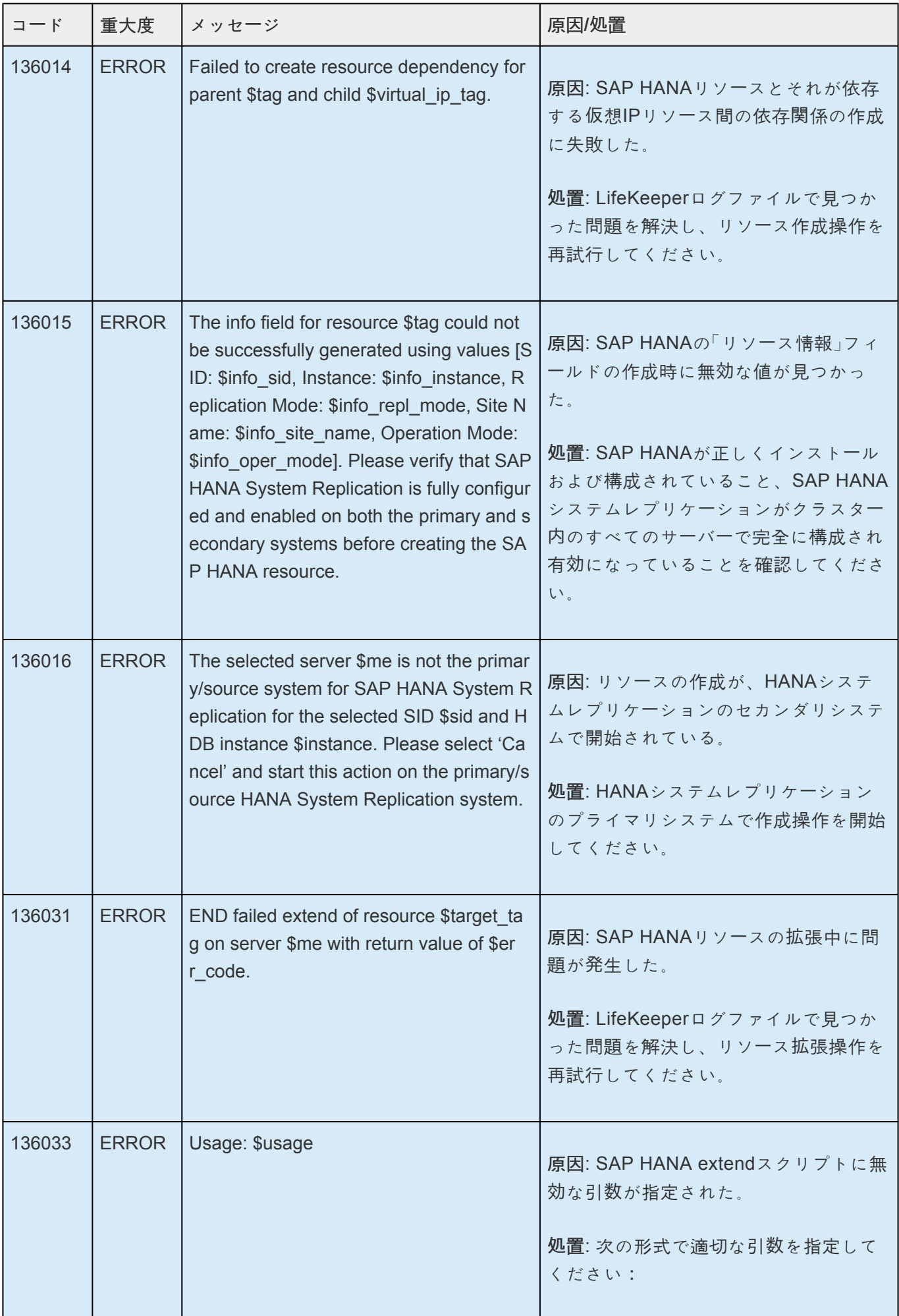

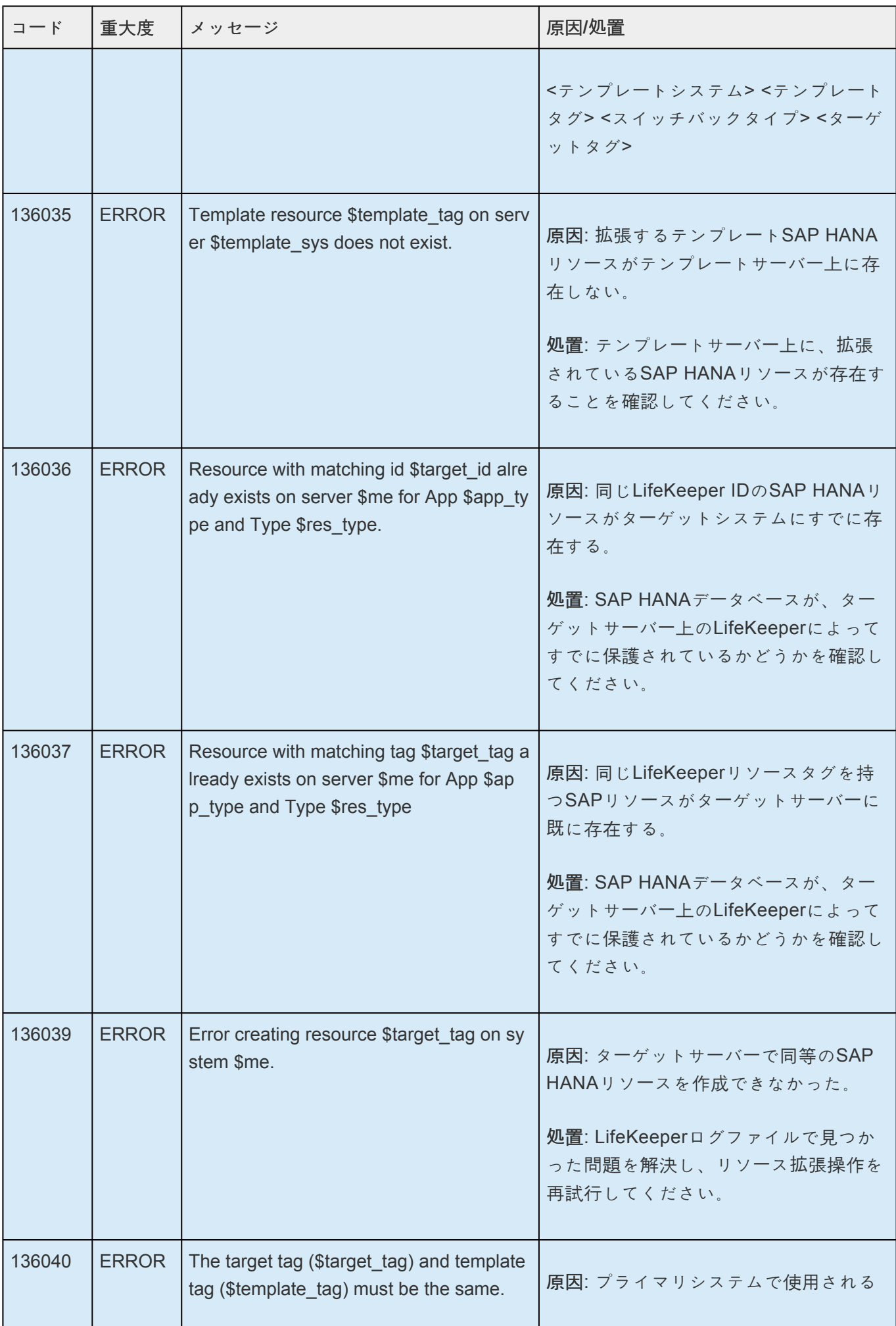

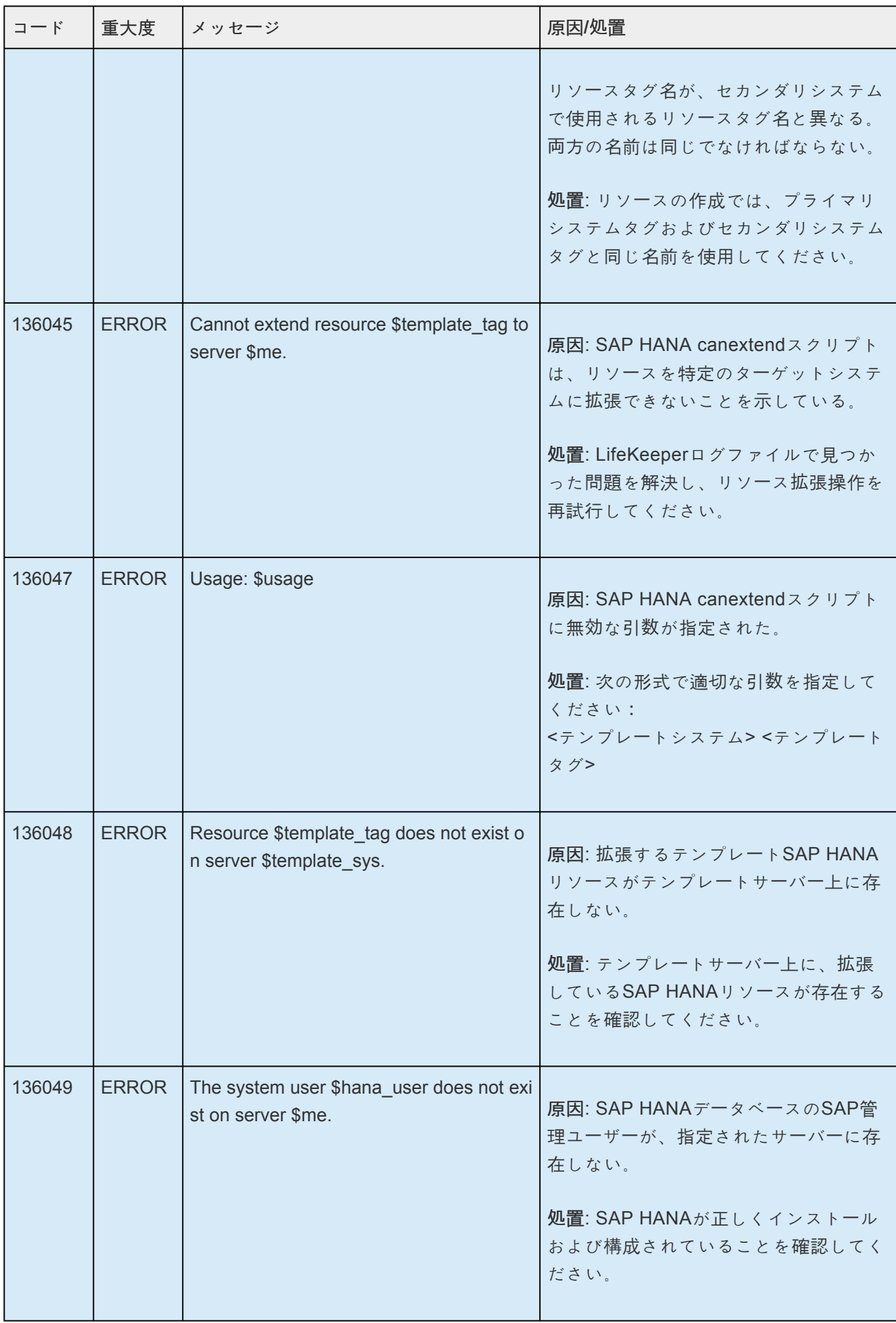

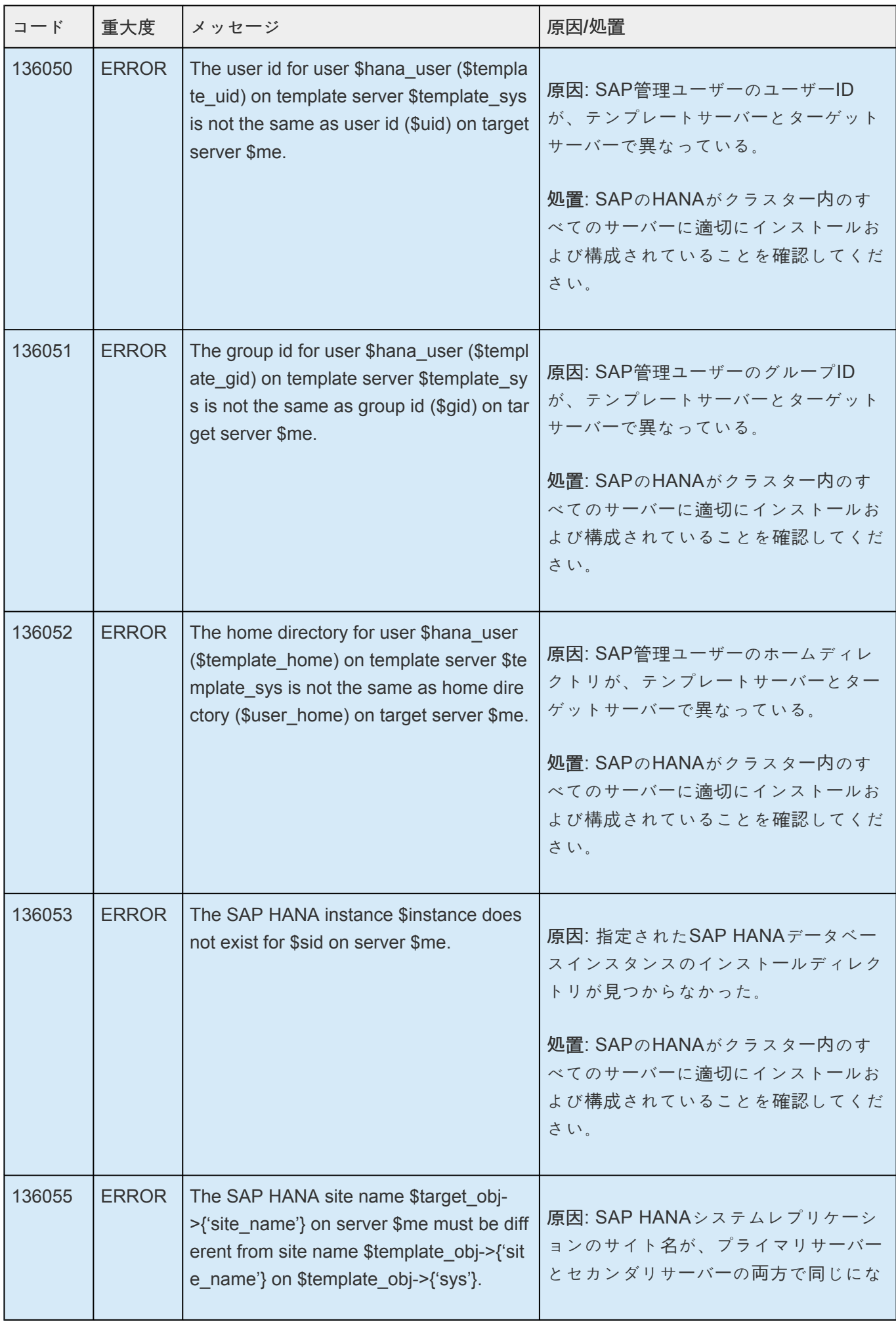

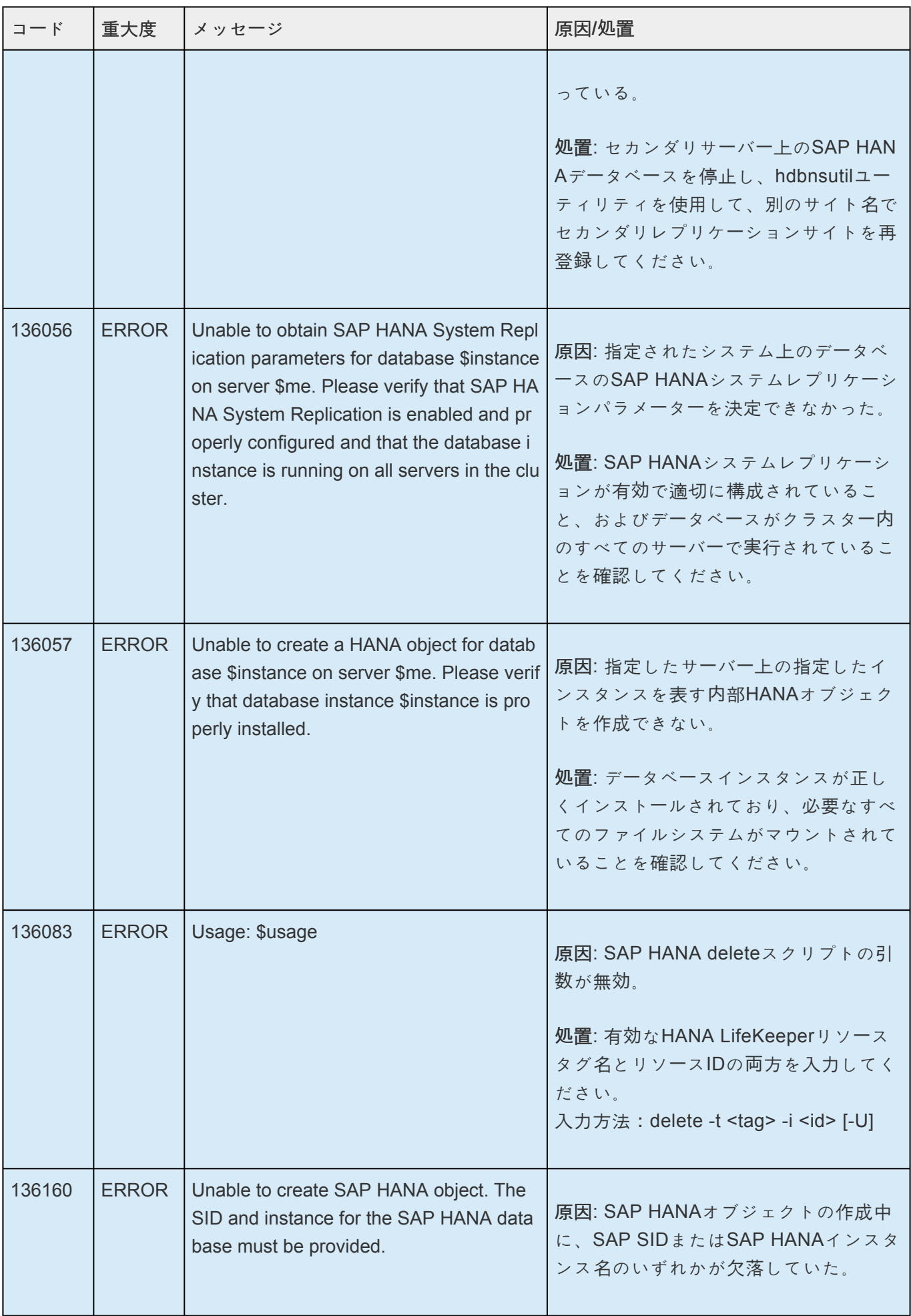

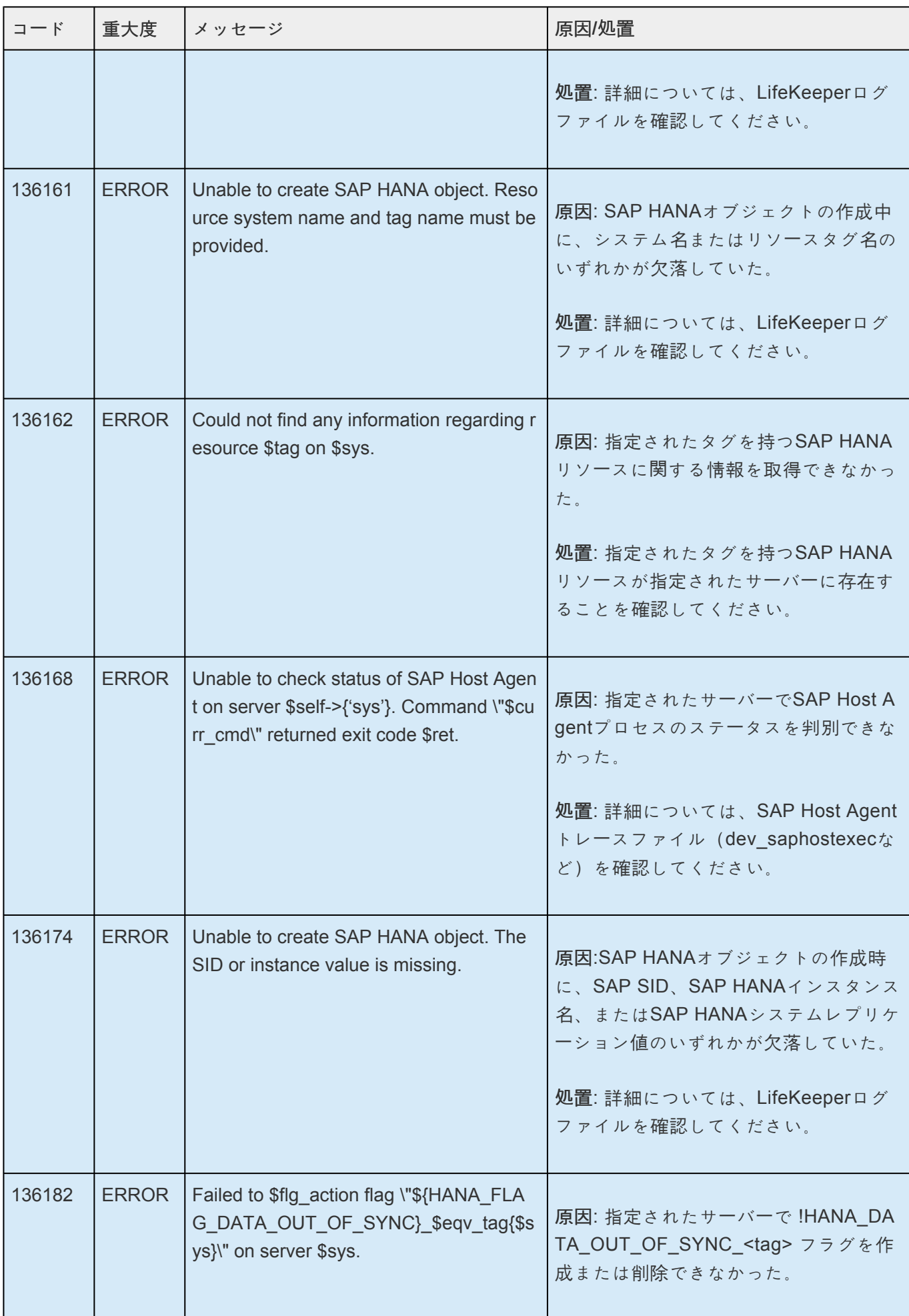

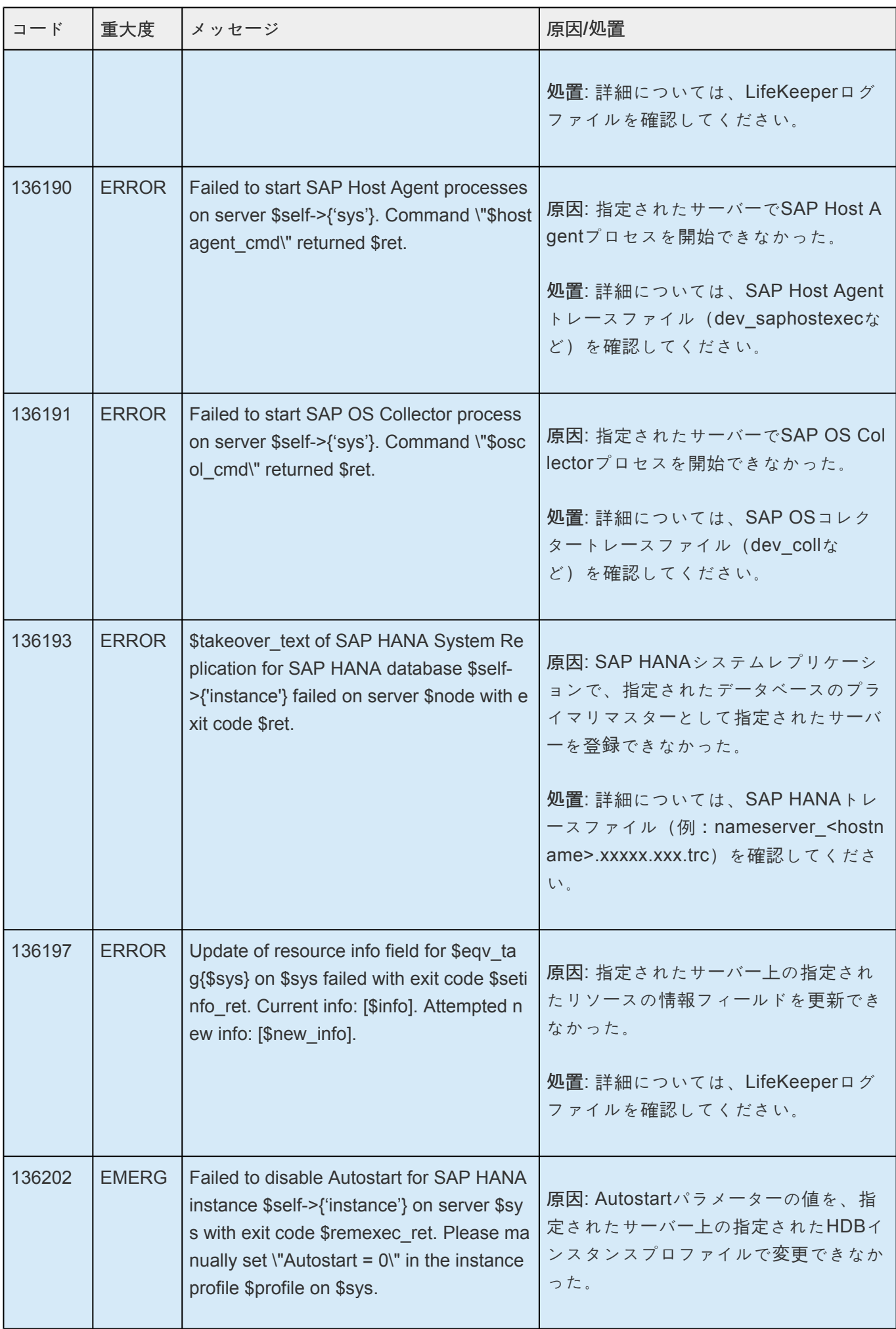

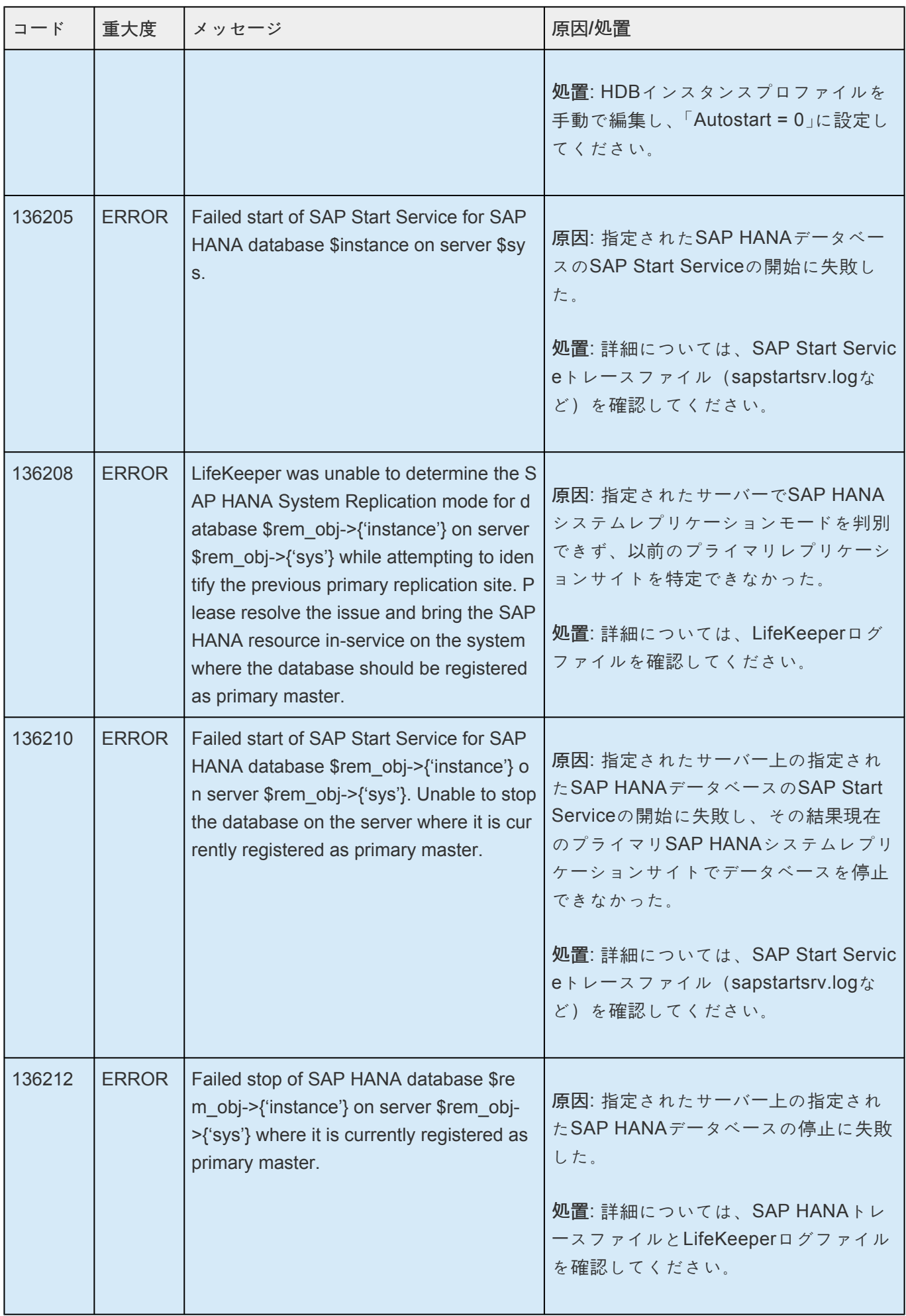

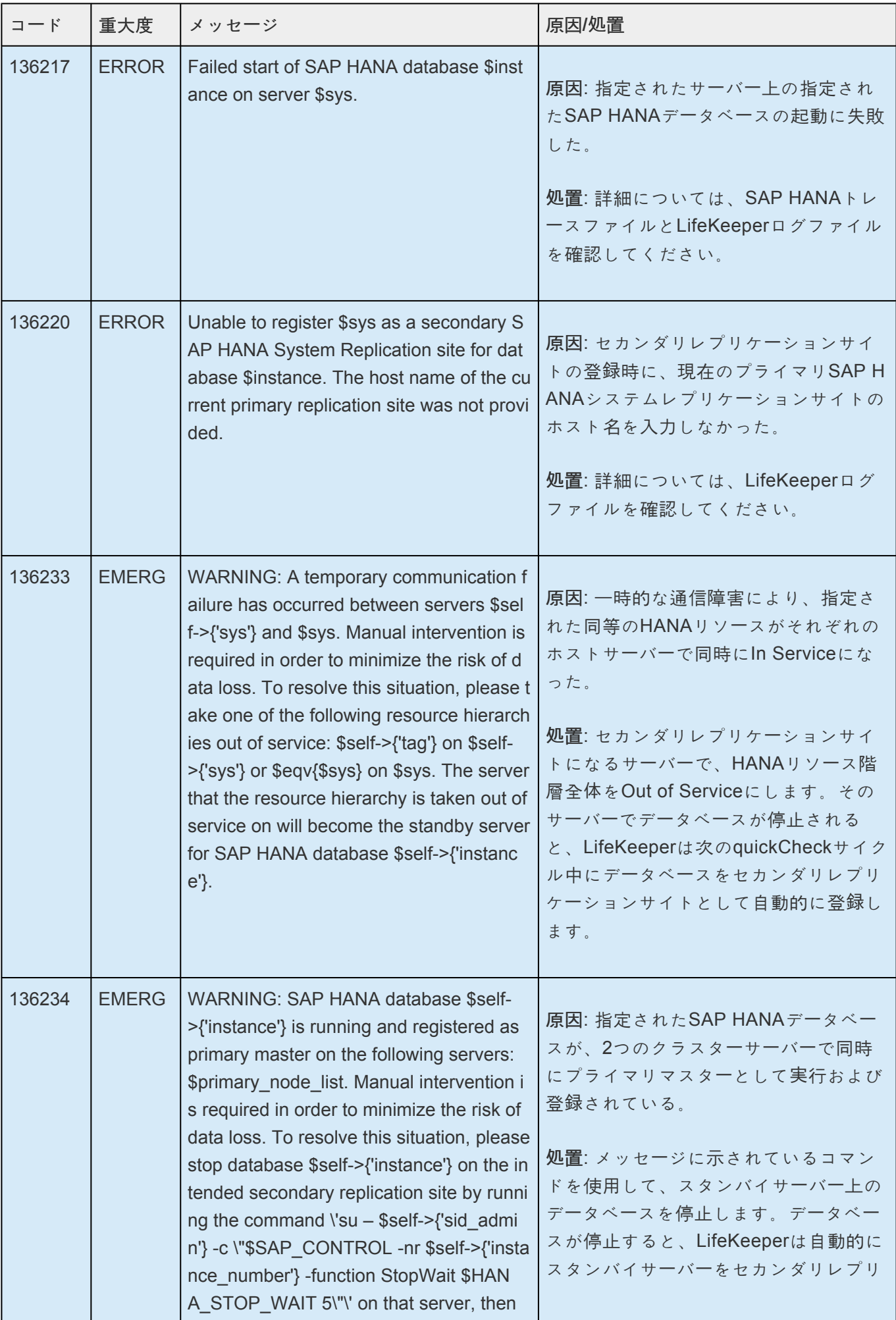

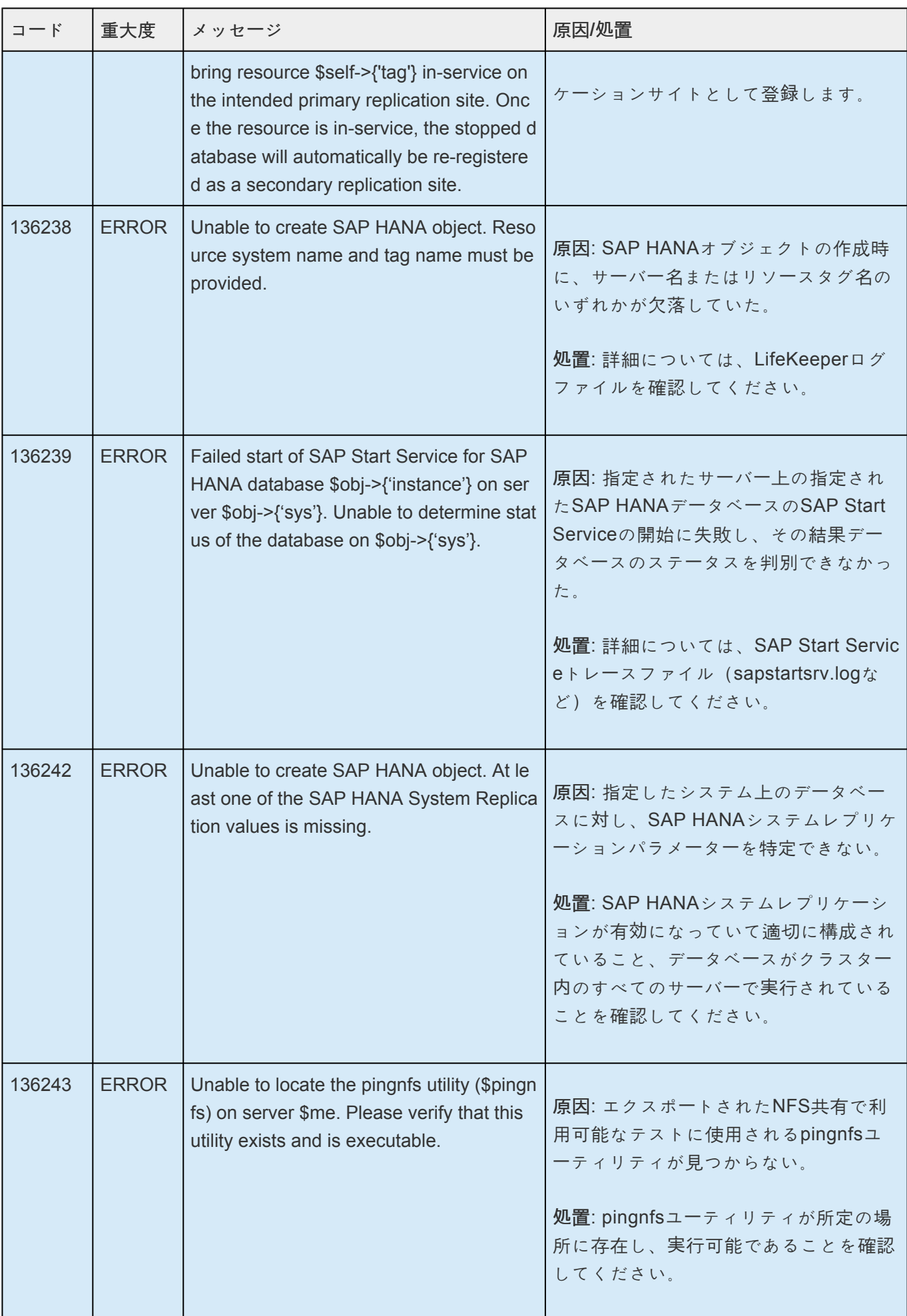

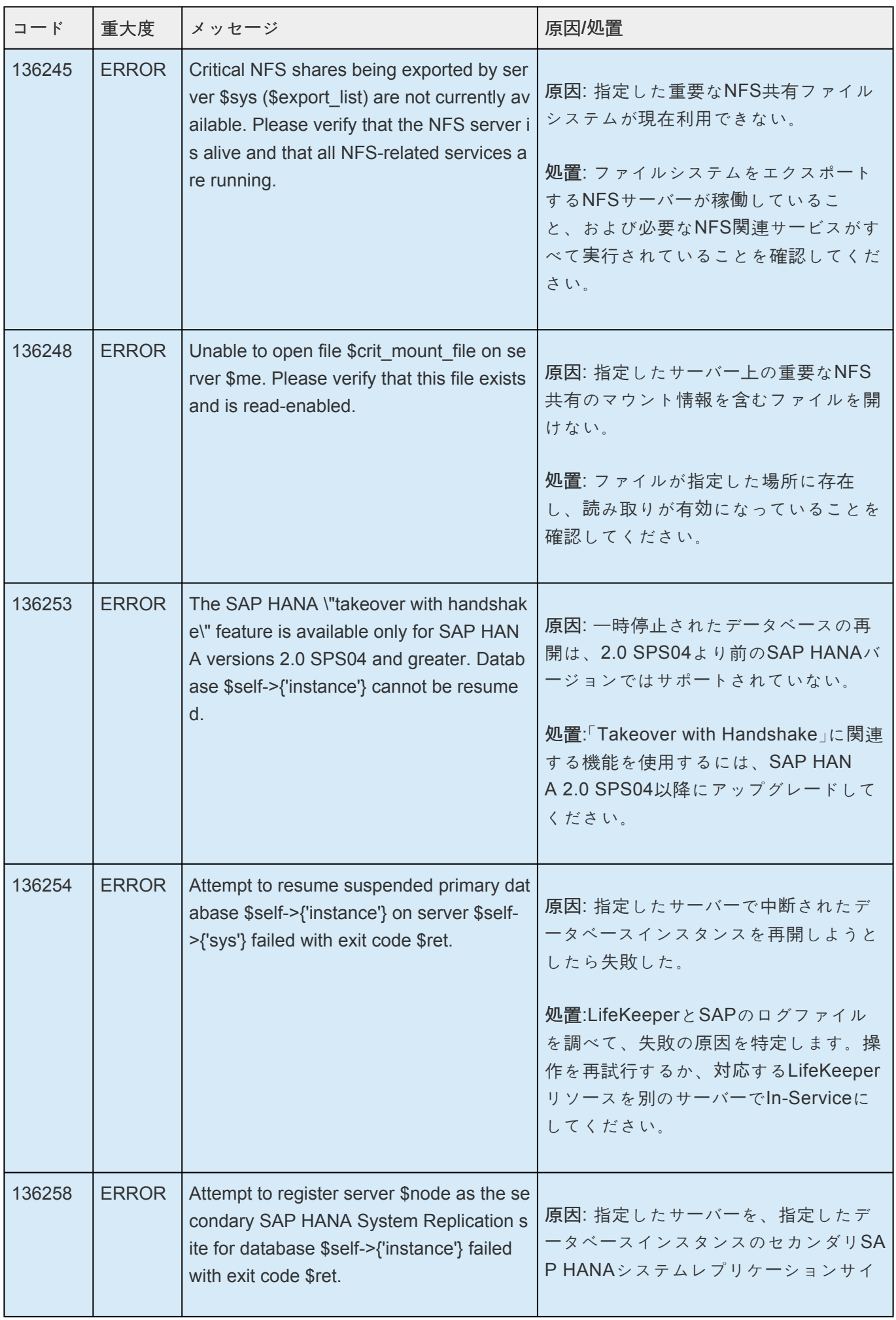

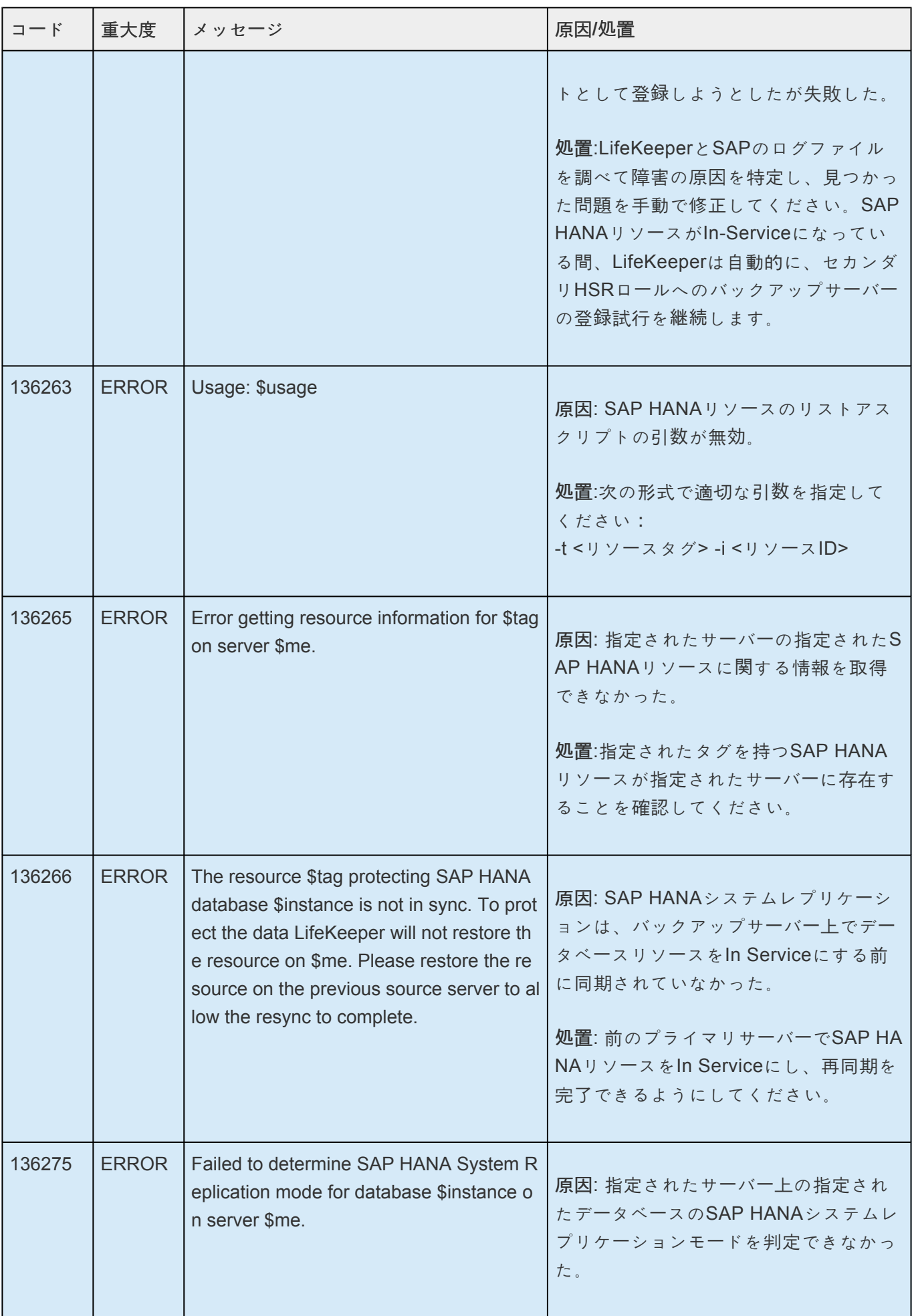

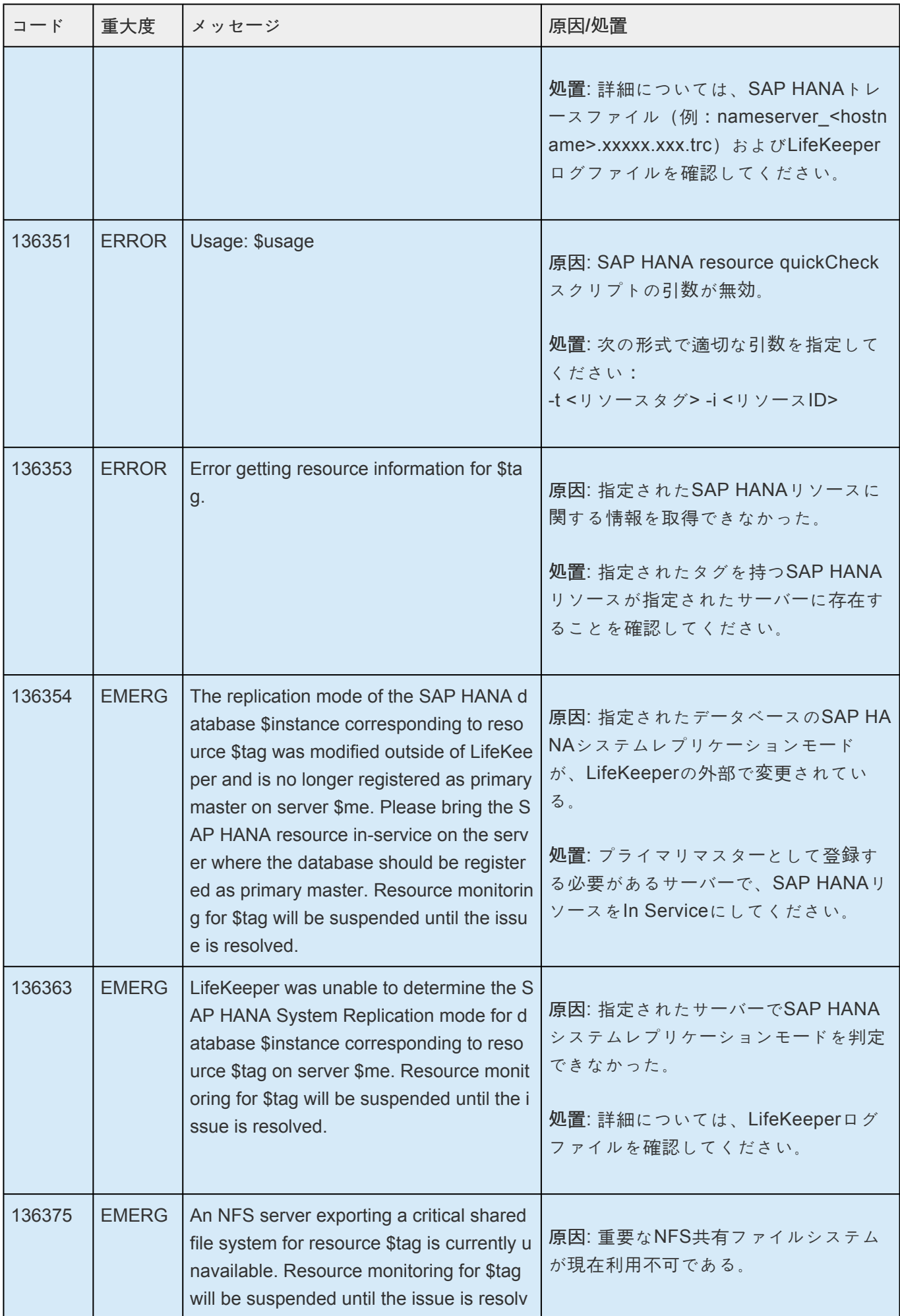

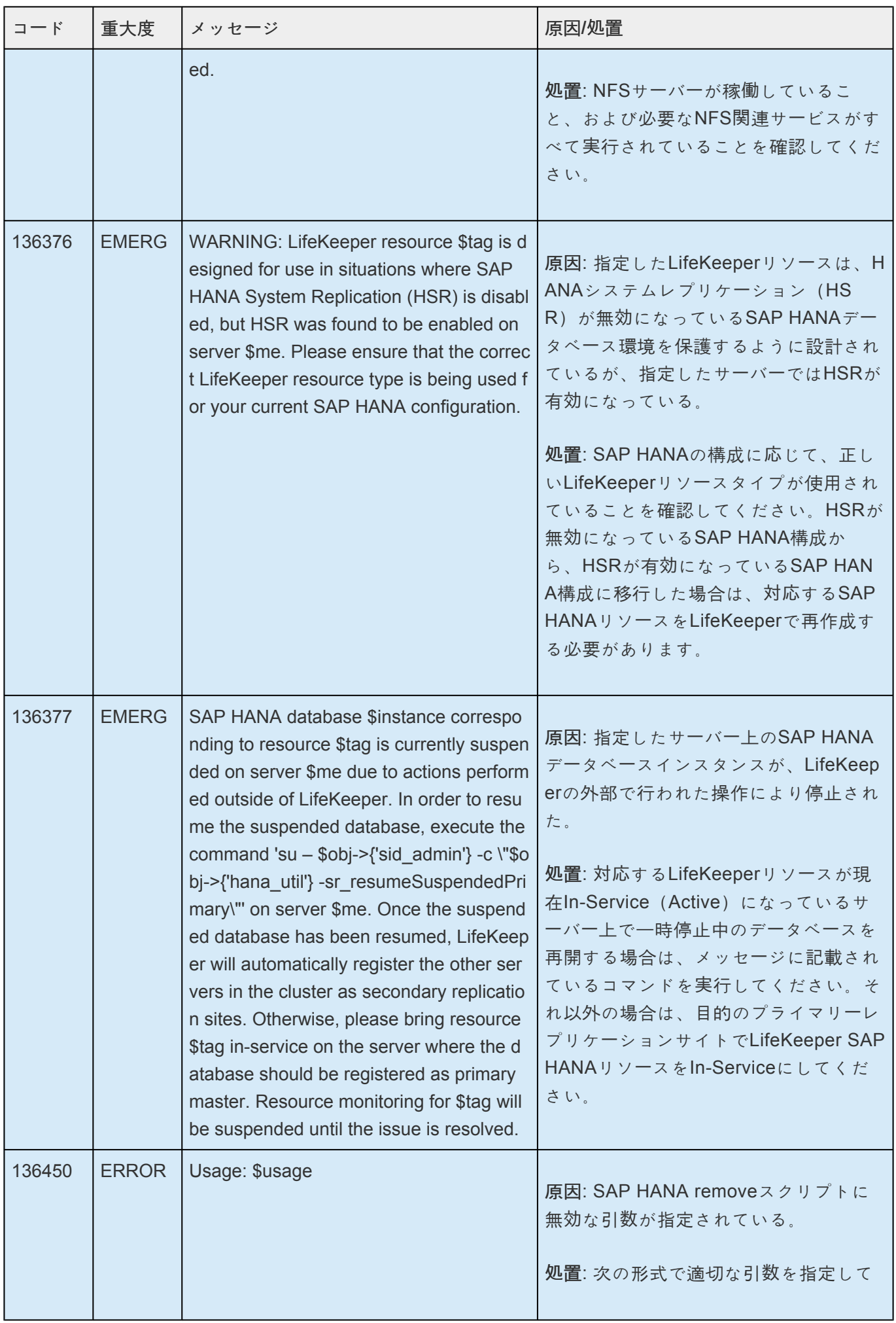

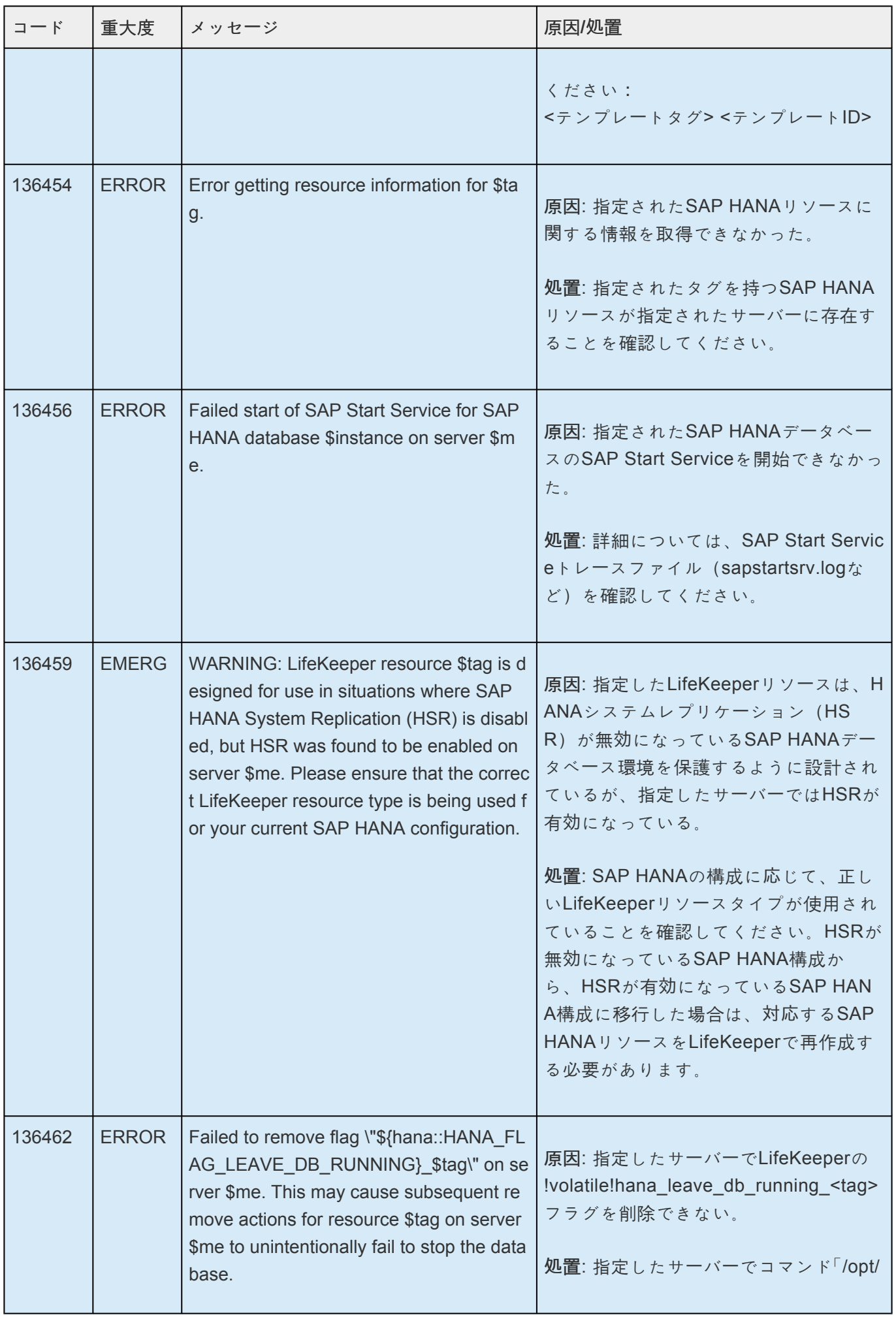

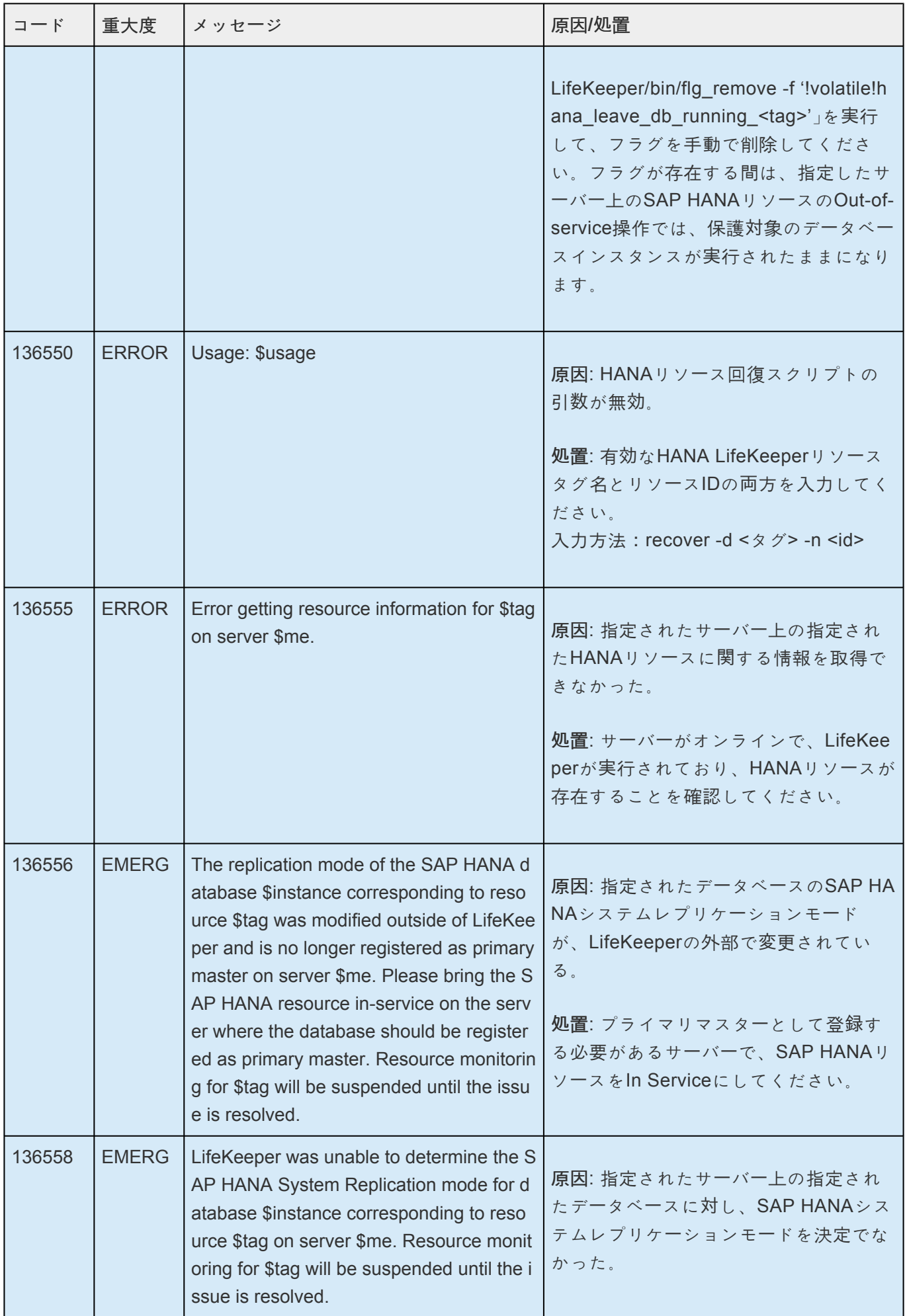

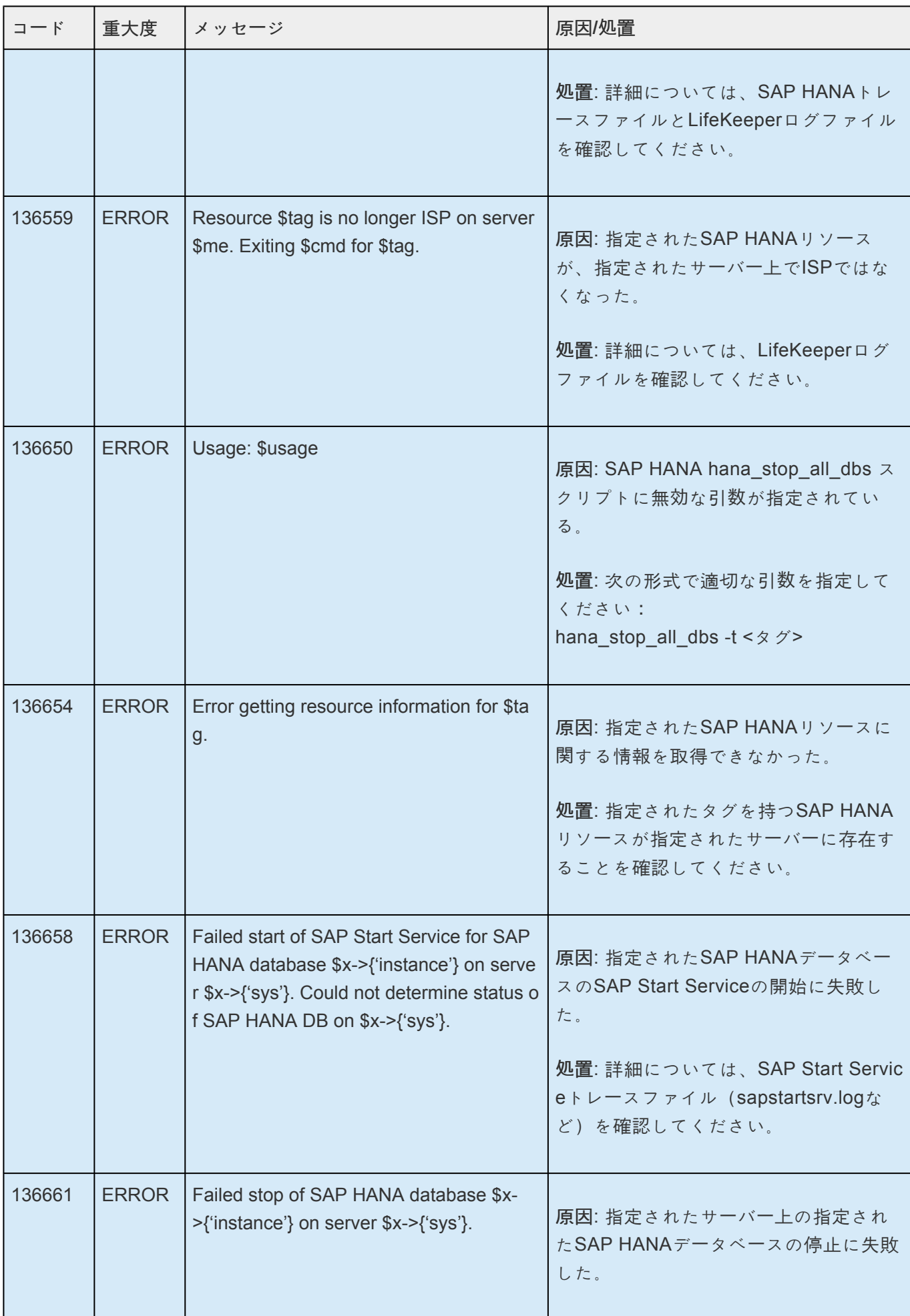

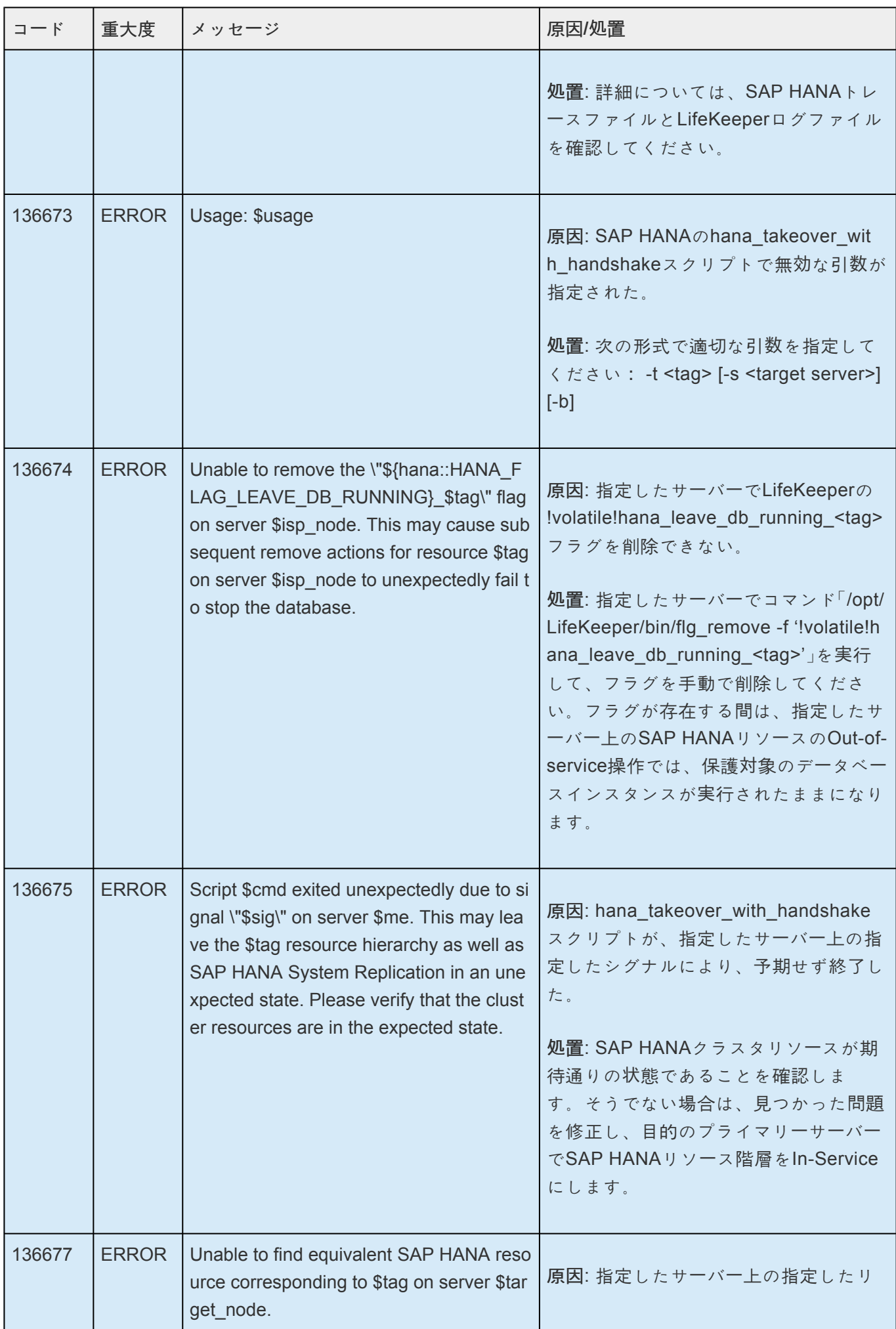

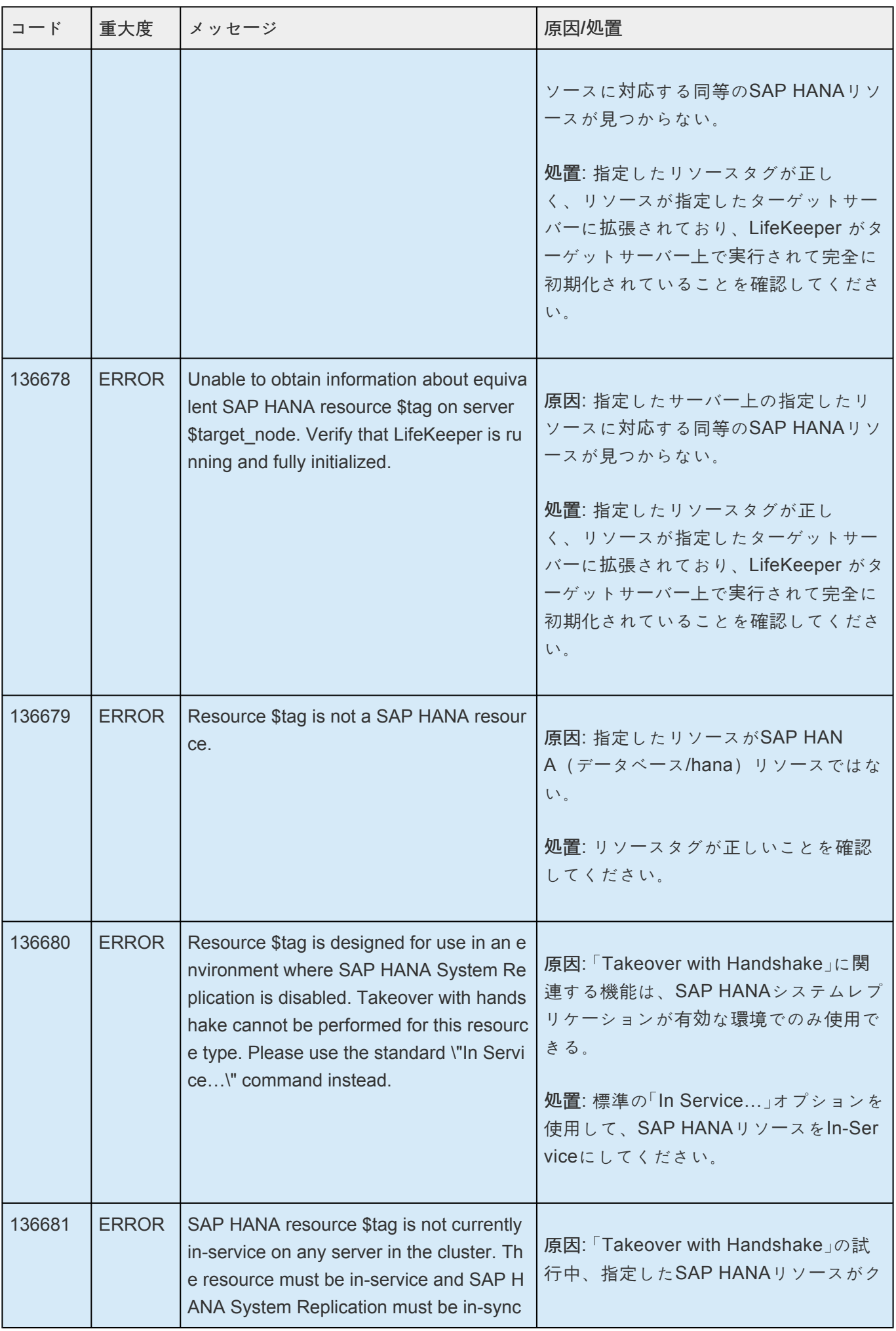

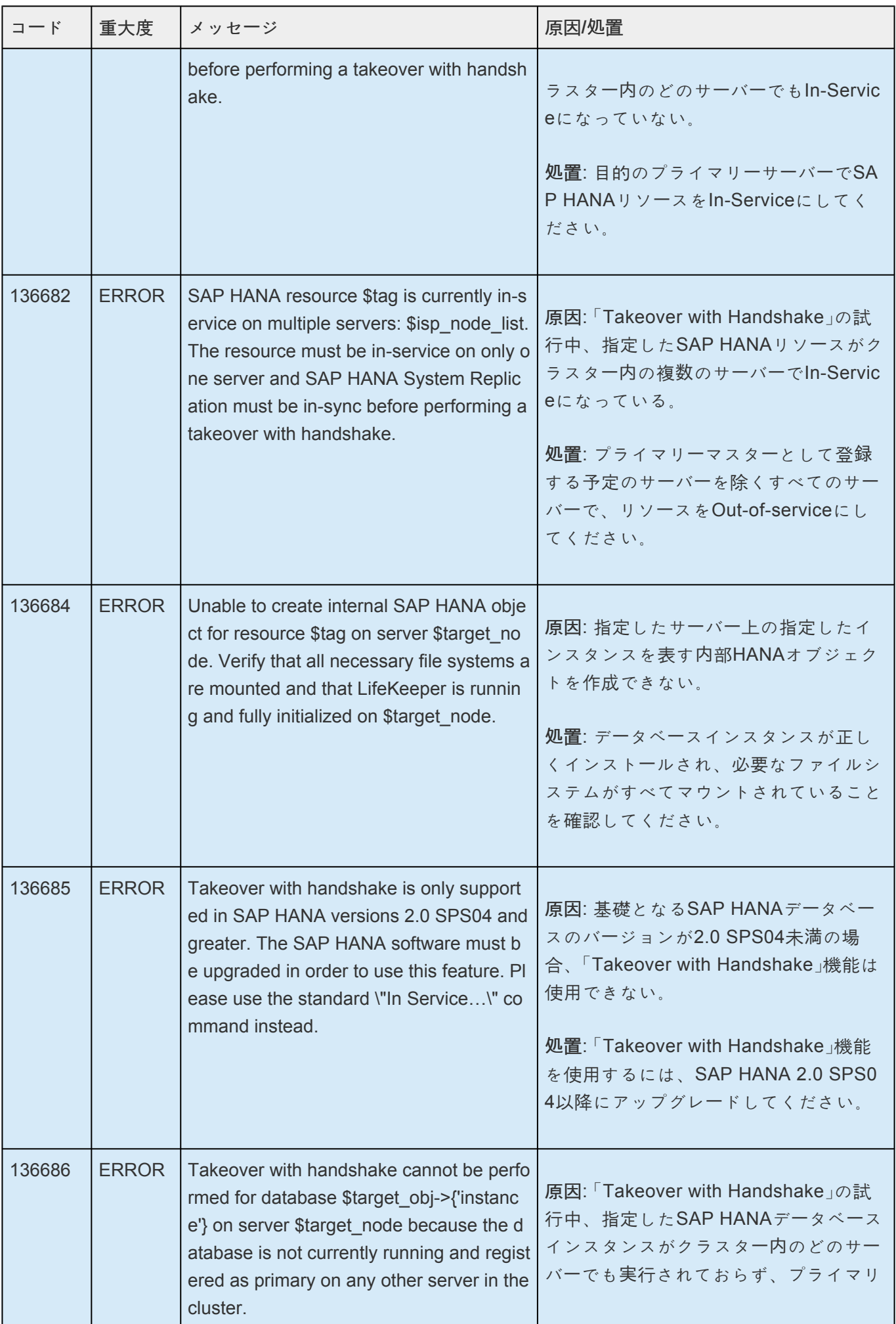

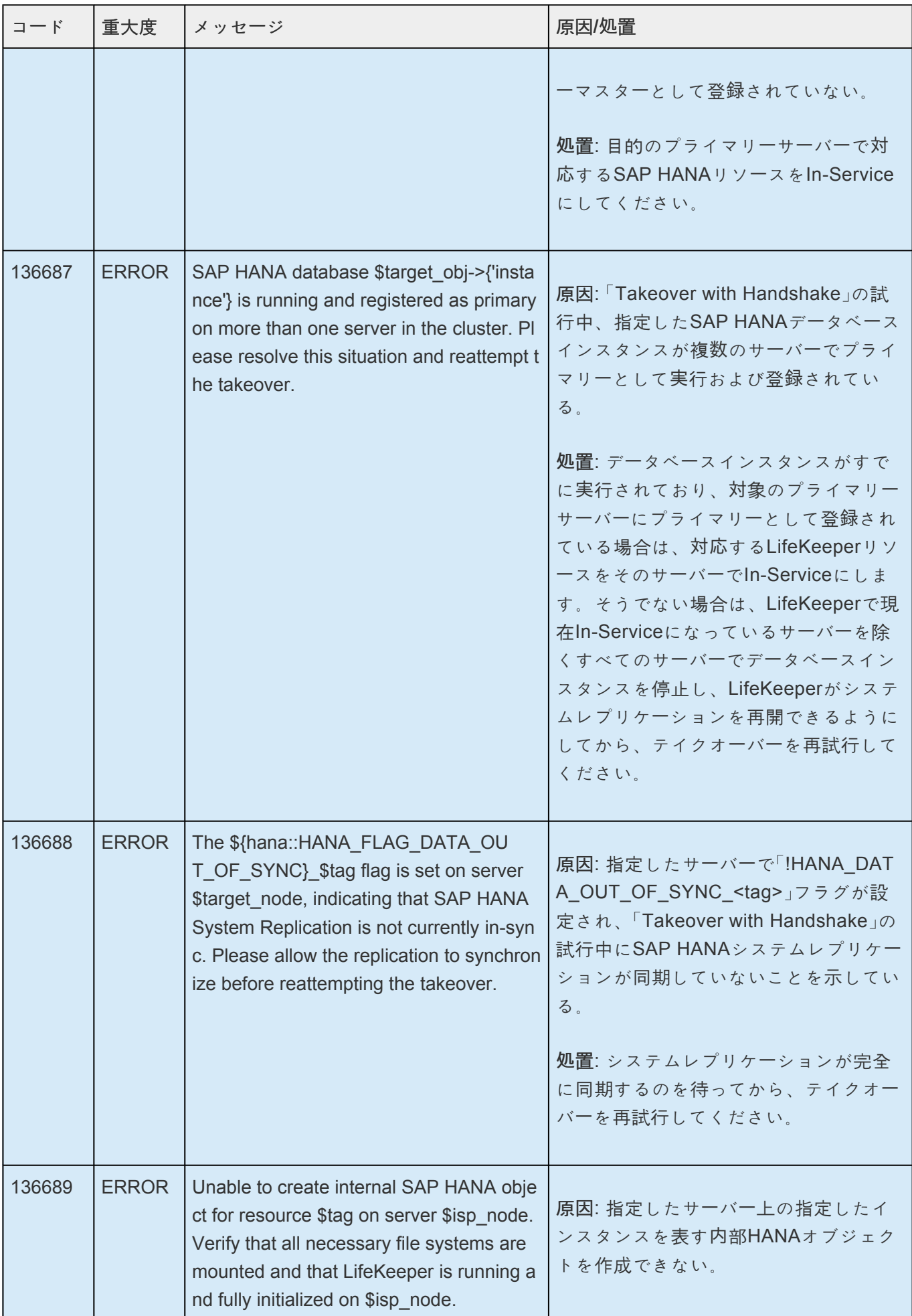

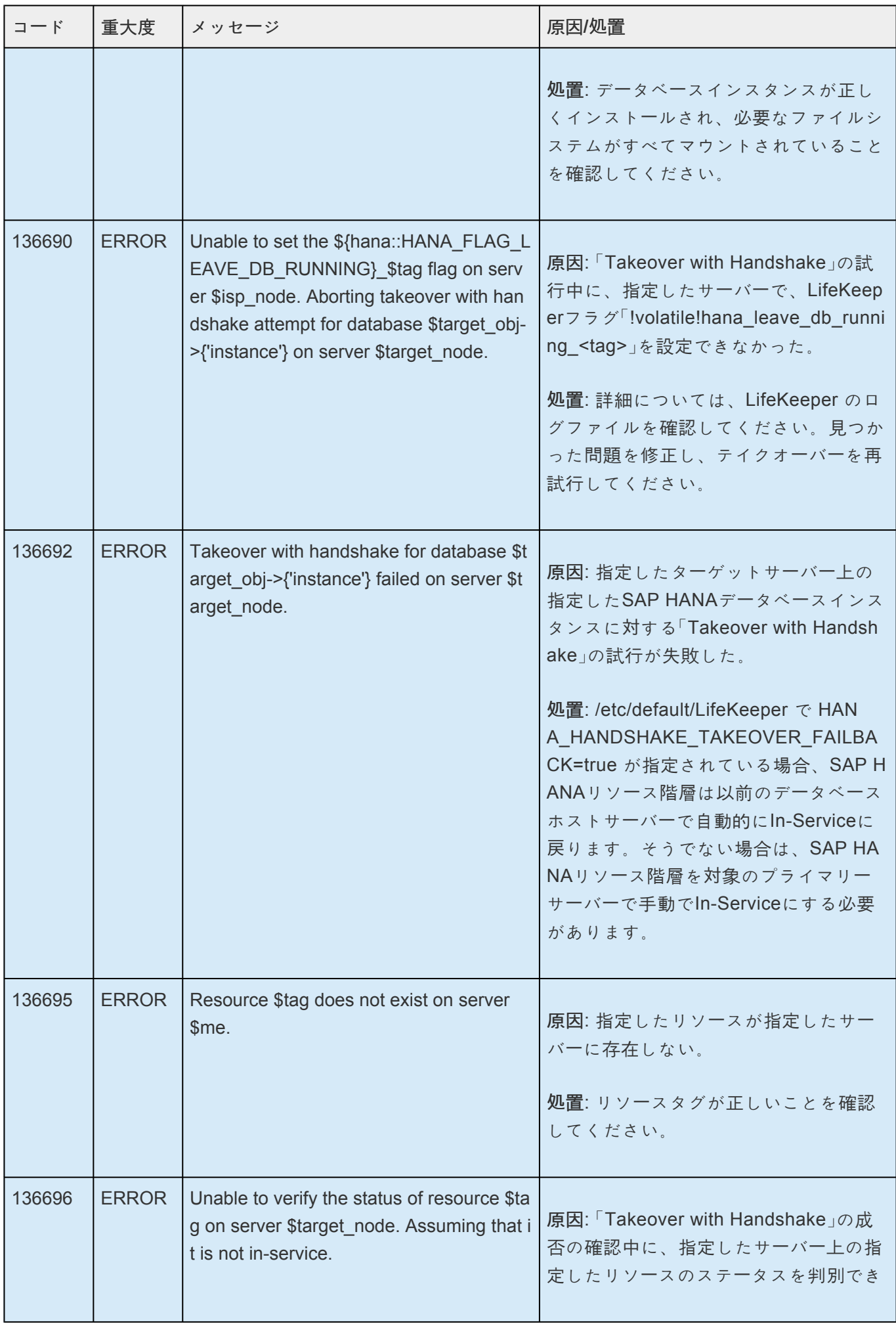

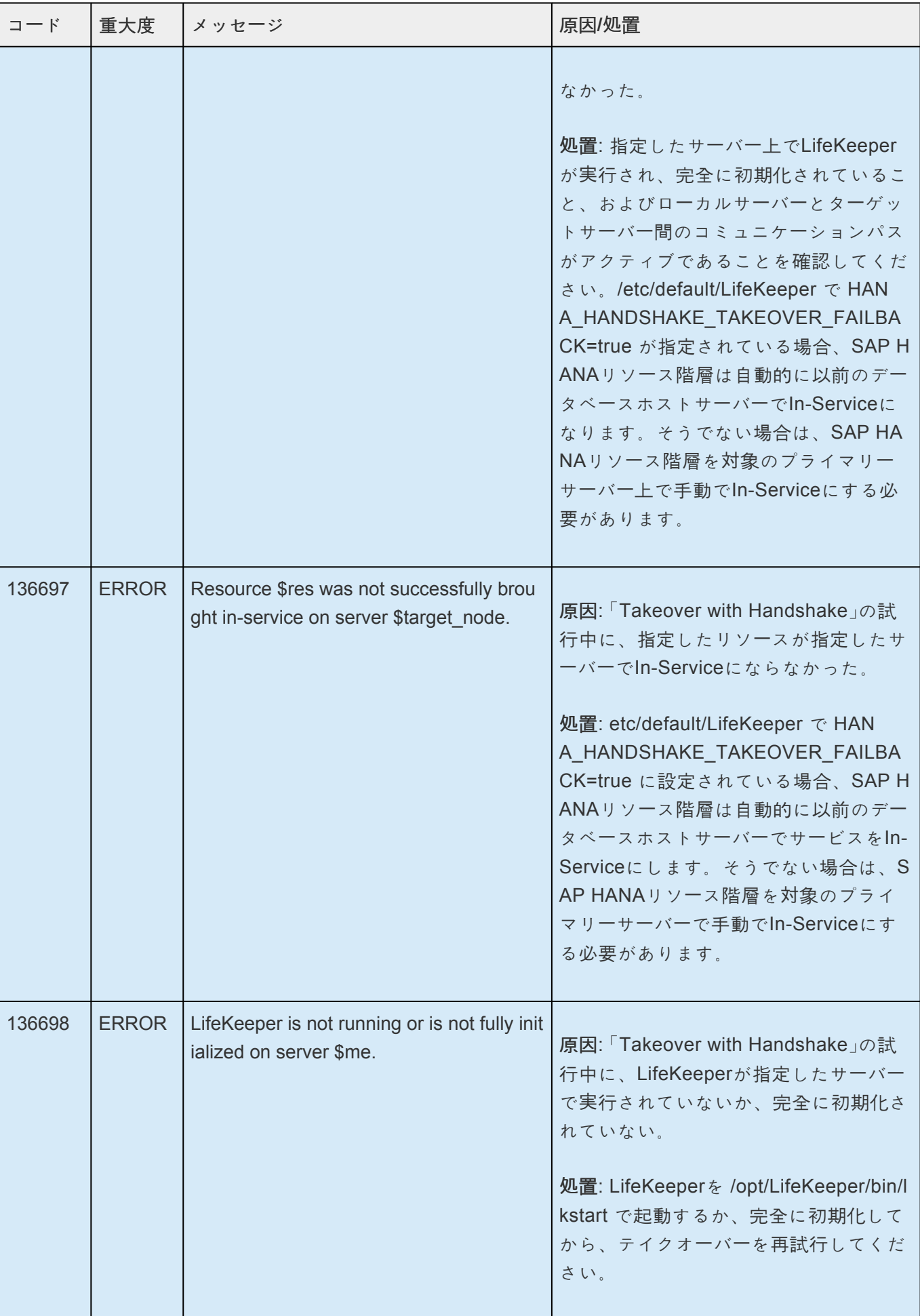

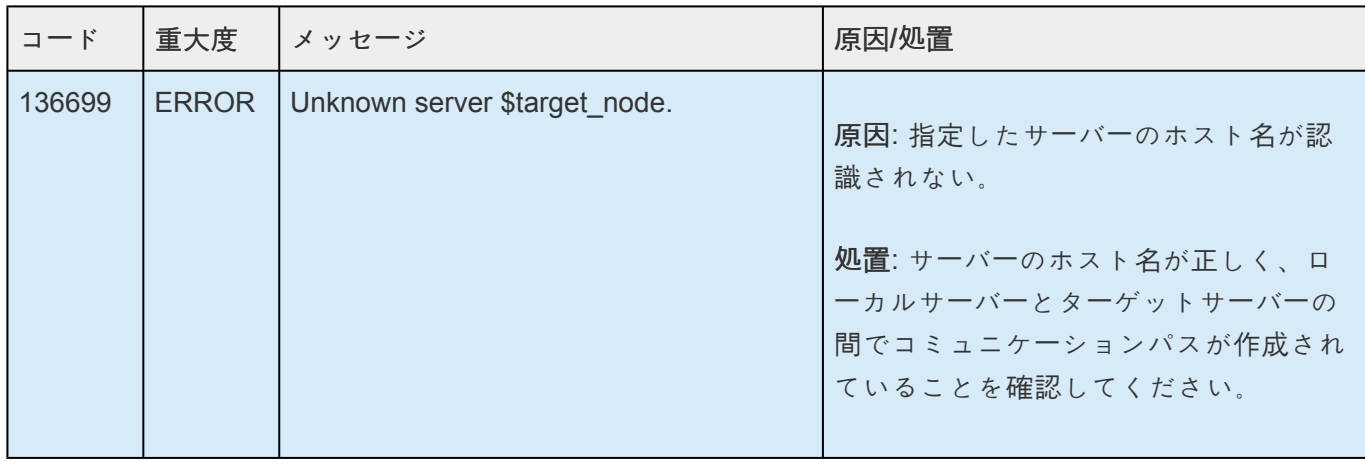

# <span id="page-2076-0"></span>**9. SIOS Protection Suite for Linux** サポートマ トリックス

サポート対象のオペレー[ティングシステム](#page-2076-0) サポート対[象のアプリケ](#page-2076-0)ーション サポート対象の仮[想化環境](#page-2076-0)

## サポート対象のオペレーティングシステム

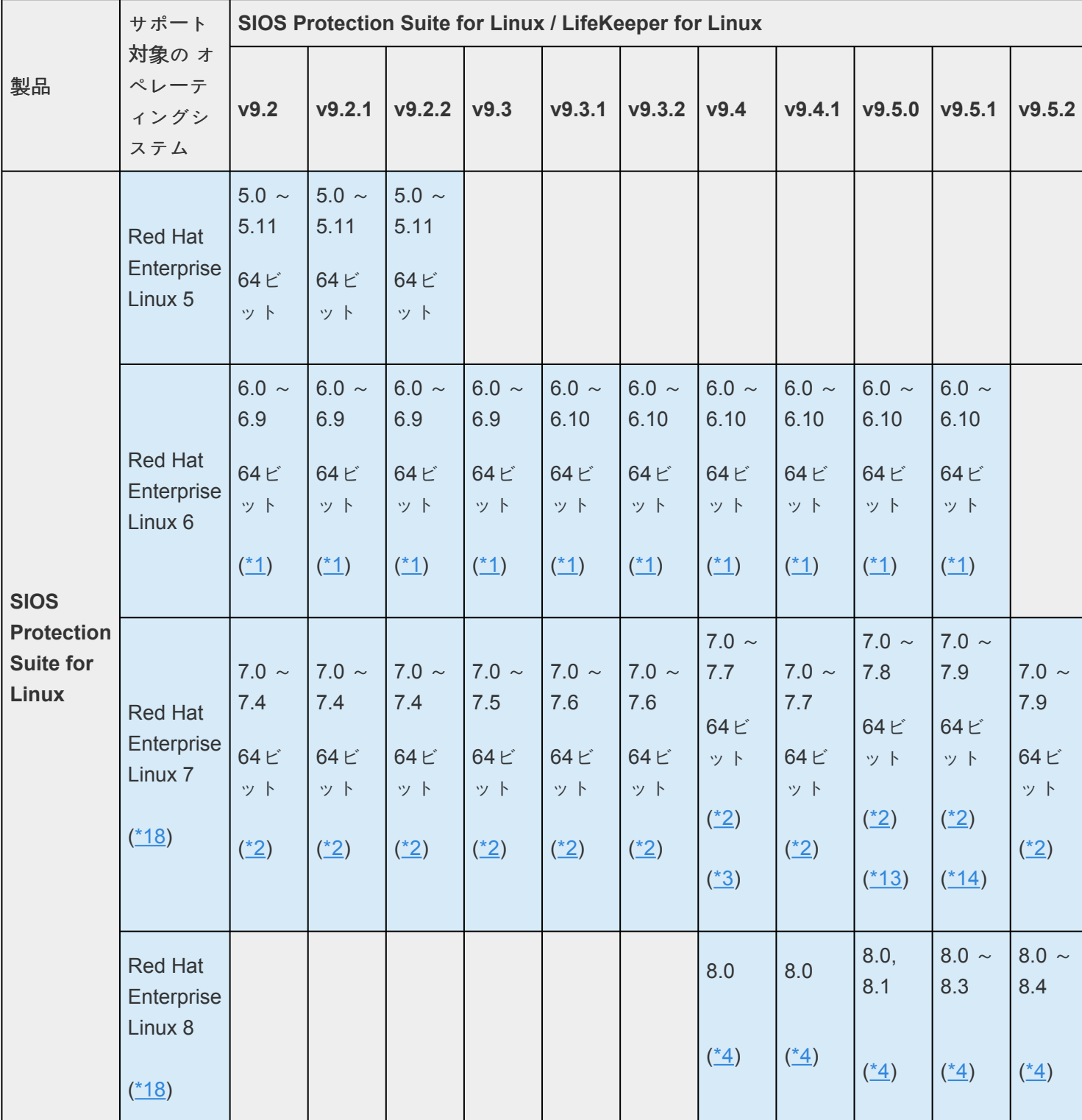

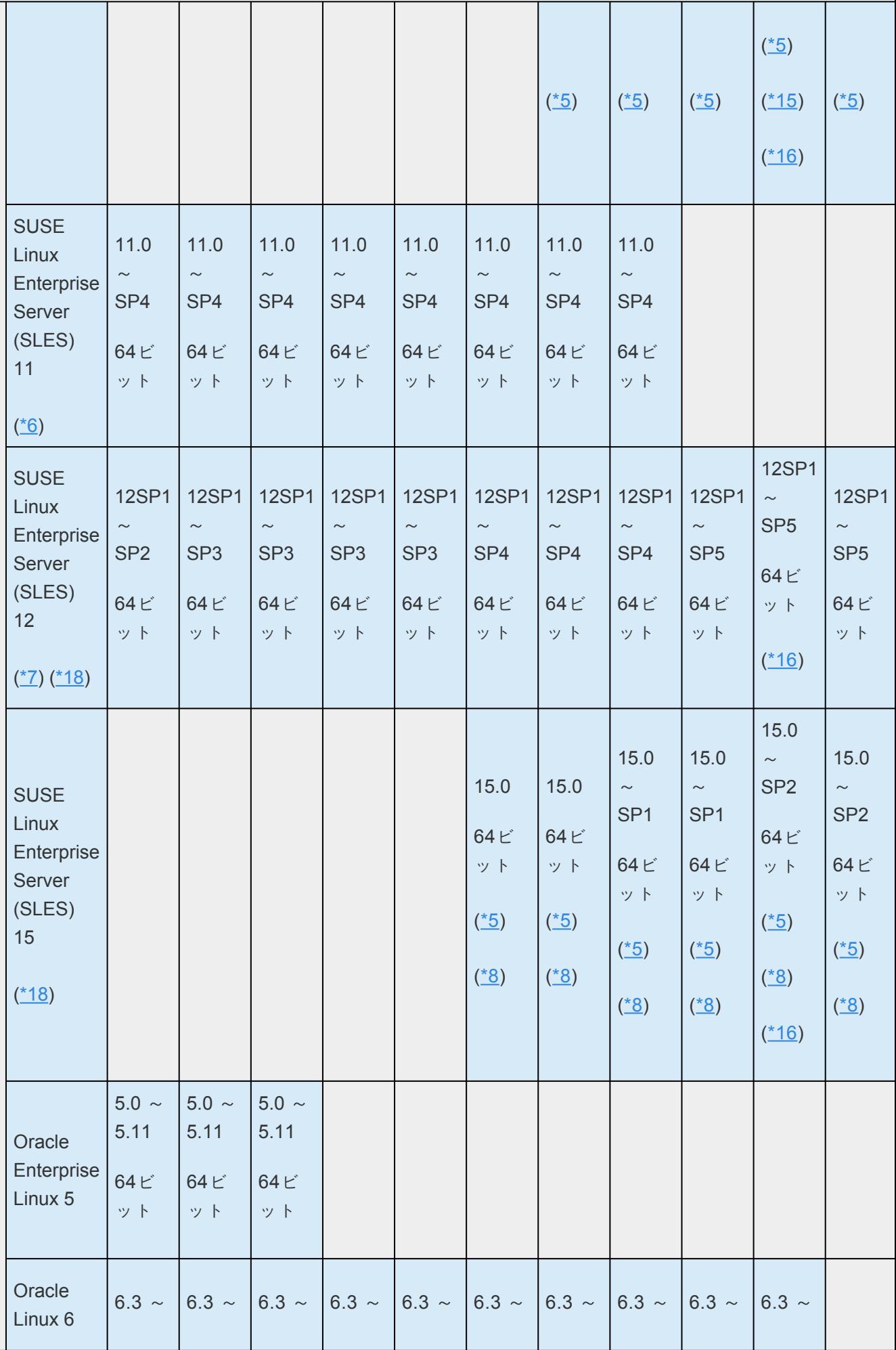

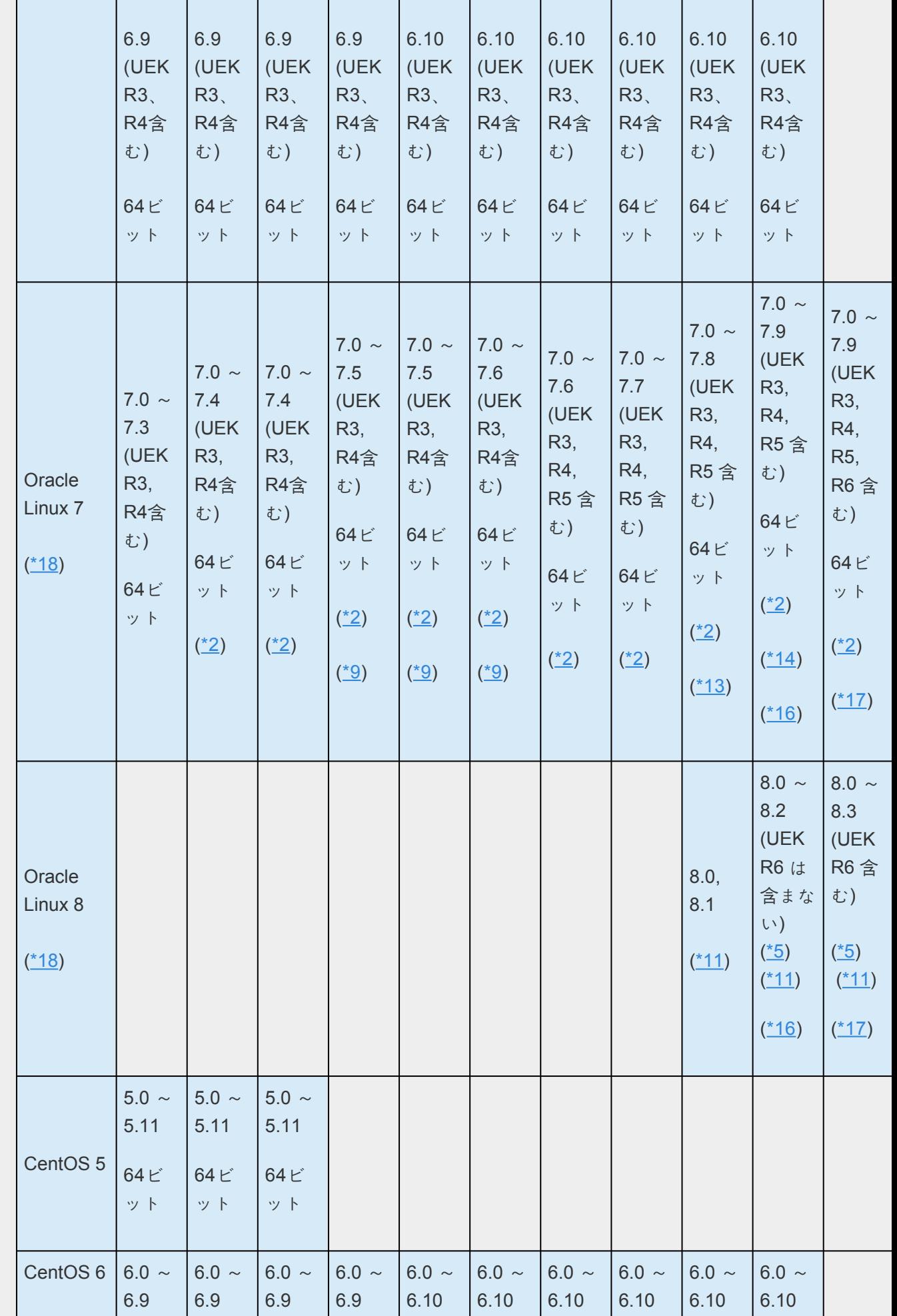

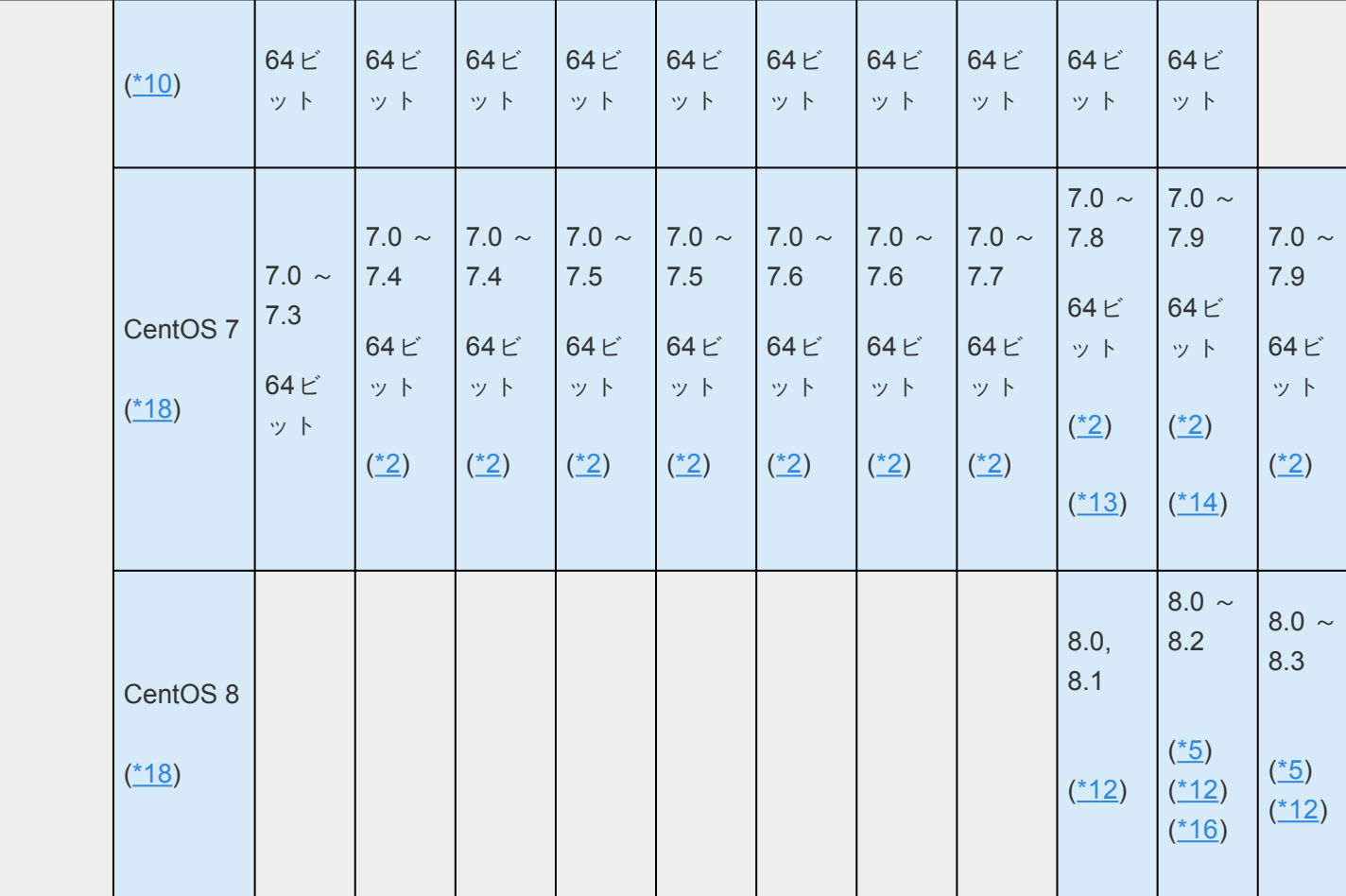

**\*1 6.0** は推奨[されません](#page-453-0)

**\*2** 一部の**Kernel version**では非同期モードはサポー[トされません。](#page-465-0)

**\*3 7.7**で**DataKeeper**を使用する場合、**LifeKeeper**インストール時に [特定の手順](https://lkdkuserportal.sios.jp/hc/ja/articles/360038974651) に従う必要があります。

**\*4 RHEL 7** から **RHEL 8** のように**Kernel**をメジャーバージョンアップすることはサポートされません。

**\*5 DataKeeper** においてセクターサイズが奇数[のディスクは利用できません。](#page-465-0)

**\*6** *SLES11SP2*はカーネルを*3.0.42-0.7.3*にアップグレードしてください。

**\*7** *SLES12SP3*はカーネルを*4.4.82-6.9.1*にアップグレードしてください。

**\*8 SLES12**から**SLES15**のように**Kernel**をメジャーバージョンアップすることはサポートされません。

**\*9 7.5/7.6** では **UEK R5** はサポートされません。

**\*10** *CentOS 6.0 – DataKeeper* 設定はサポートされません。この制限は、各バージョンの過去のリリースノ <sup>ー</sup>トに記載されていません。

**\*11 OEL 7** から **OEL 8** のように**Kernel**をメジャーバージョンアップすることはサポートされません。

**\*12 CentOS 7** から **CentOS 8** のように**Kernel**をメジャーバージョンアップすることはサポートされません。

**\*13 7.8**で**DataKeeper**を使用する場合、**LifeKeeper**インストール時に [特定の手順](https://lkdkuserportal.sios.jp/hc/ja/articles/900001756103) に従う必要があります。

**\*14 7.9**で**DataKeeper**を使用する場合、**LifeKeeper**インストール時に [特定の手順](https://lkdkuserportal.sios.jp/hc/ja/articles/900003788726) に従う必要があります。

**\*15 8.3**で**DataKeeper**を使用する場合、**LifeKeeper**インストール時に [特定の手順](https://lkdkuserportal.sios.jp/hc/ja/articles/900004132186) に従う必要があります。

**\*16** 重要 **:**いくつかの **Linux** リリースの **md/raid1**カーネルモジュールで発見された問題があります。この問

題により、**DataKeeper**クラスターノードを使用している**SIOS Protection Suite for Linux**のサポートされて いるバージョン(**v9.3.2**~**v9.5.1**)の部分的な再同期では、すべてのブロックが再同期されない場合がありま す。影響を受けるディストリビューションおよびカーネルバージョンなどの詳細については <u>[こちら](https://docs.us.sios.com/spslinux/9.5.1/ja/topic/important-kernel-issue)</u> をご確認

ください。

**\*17 UEK R6**はカーネルを **5.4.17-2102.202.5** 以降にアップグレードしてください。

**\*18** 非同期モー[ドで作成し同期モ](#page-465-0)ードで拡張した **DataKeeper** リソースの構成はサポートされません。

## サポート対象のアプリケーション

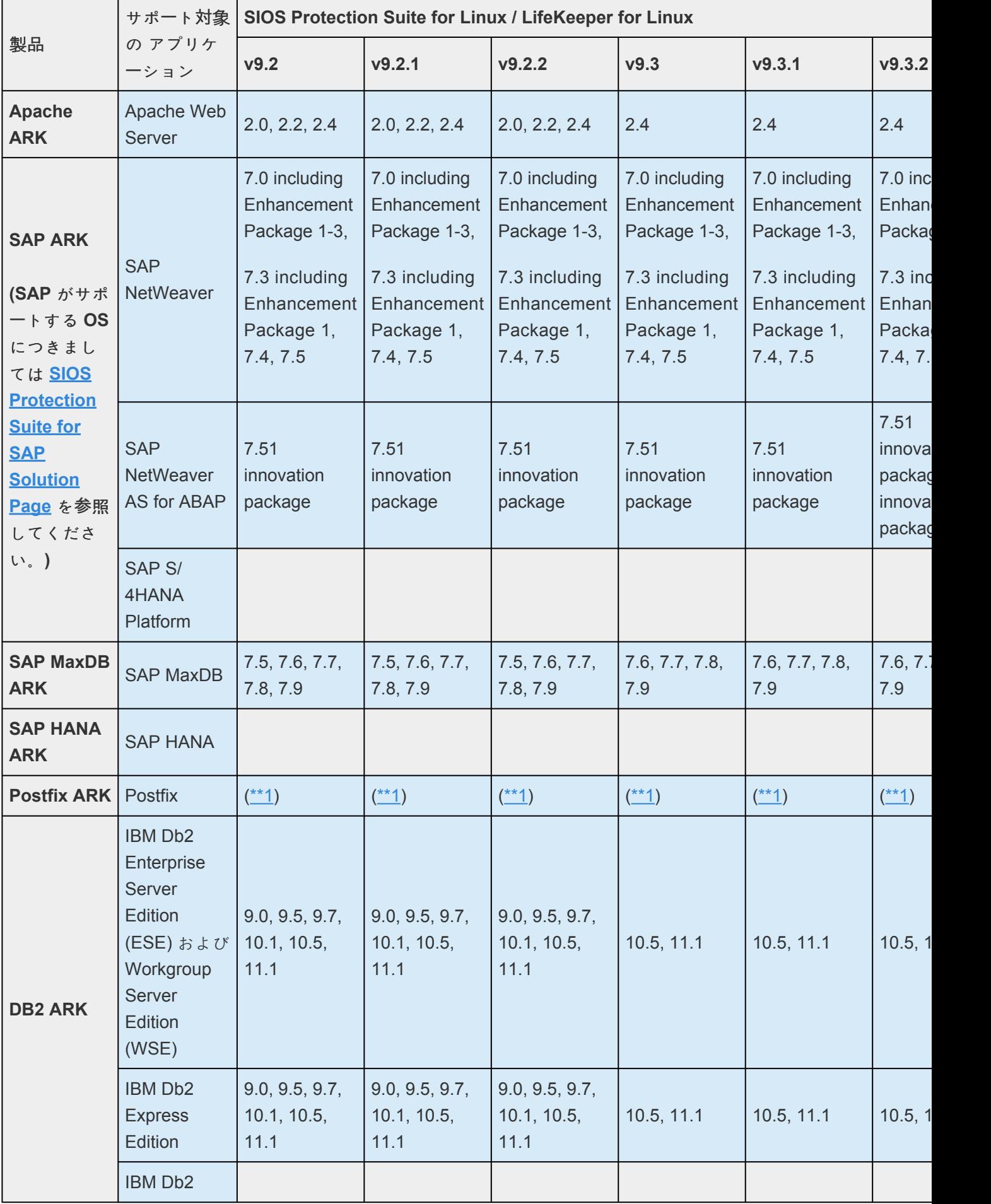

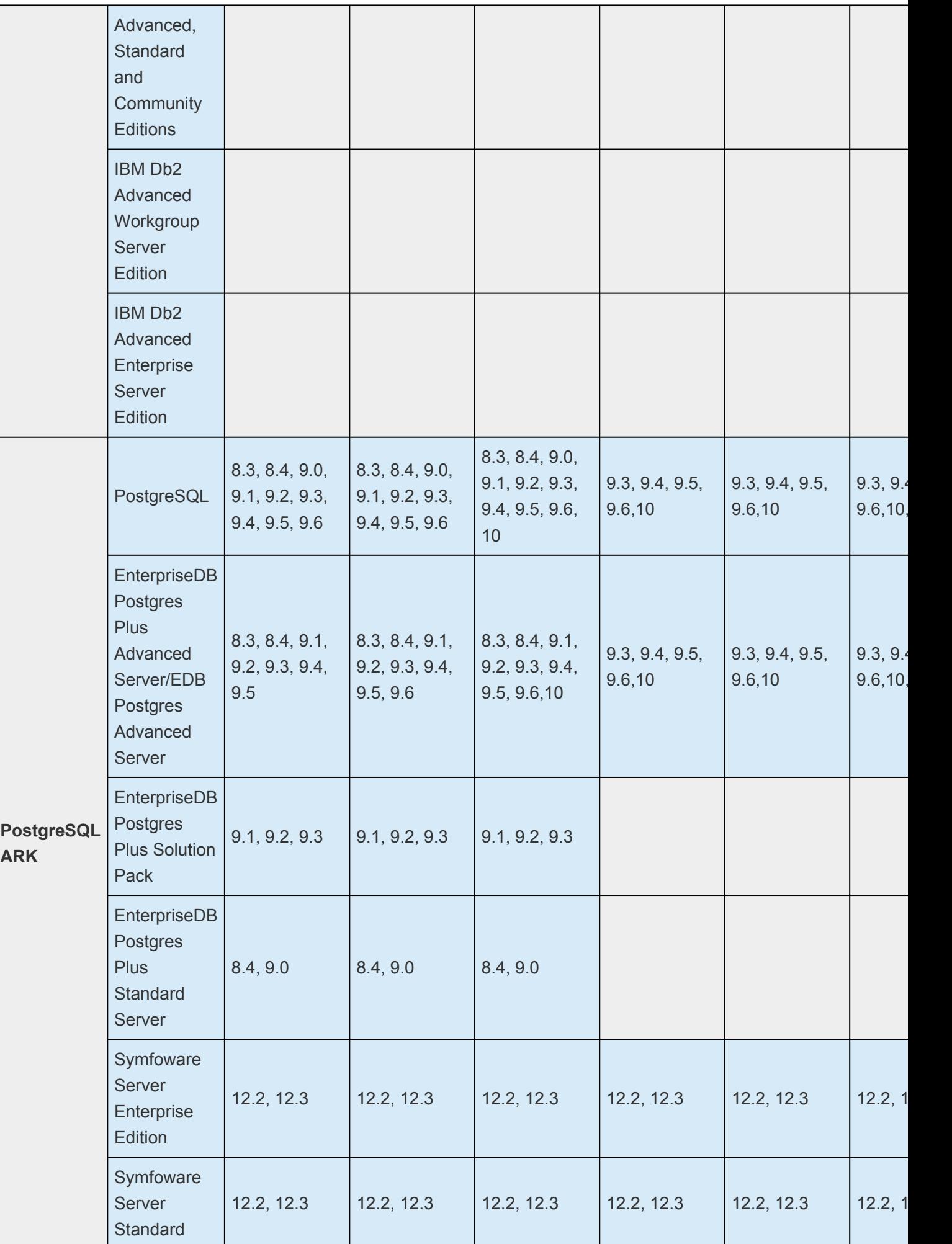

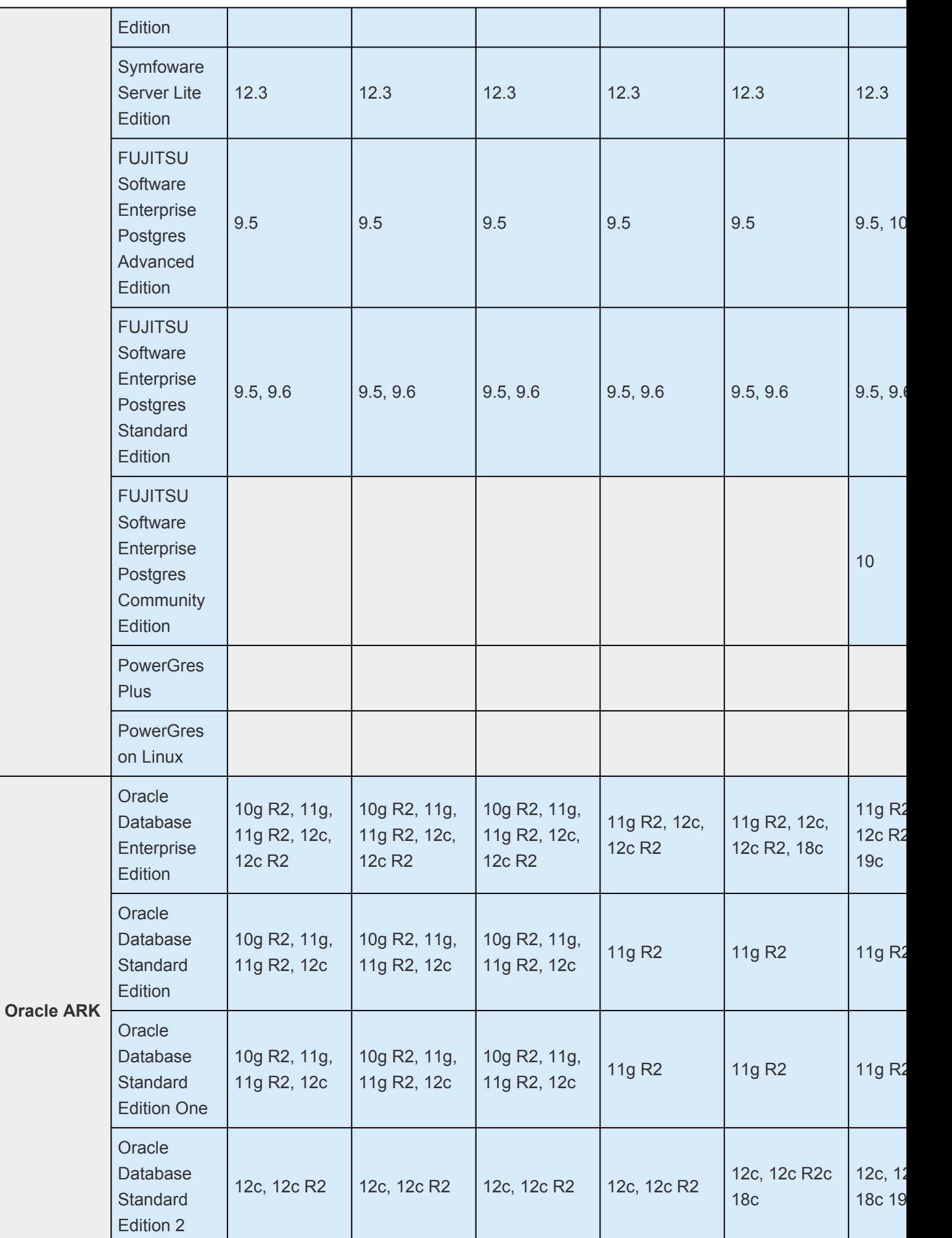

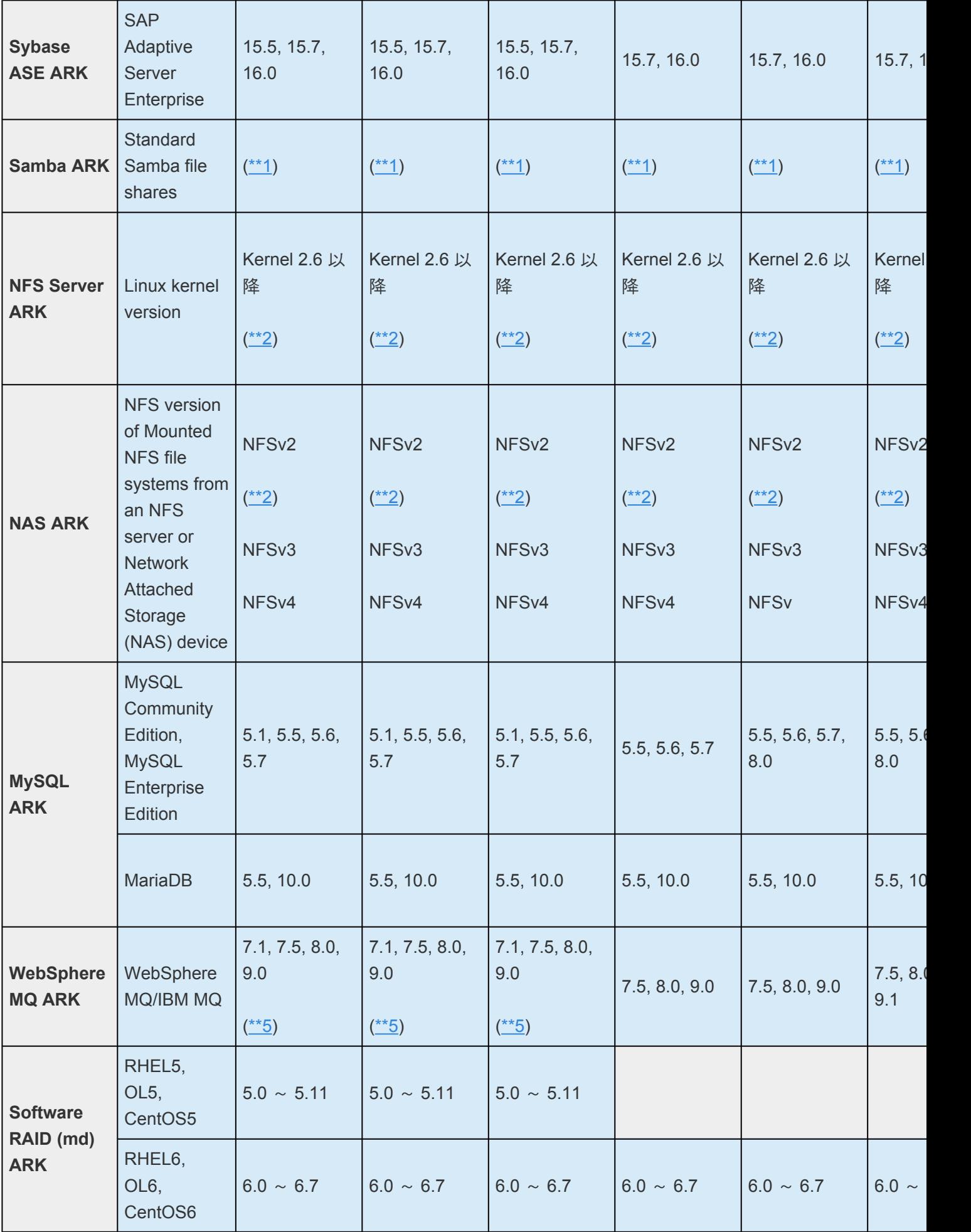

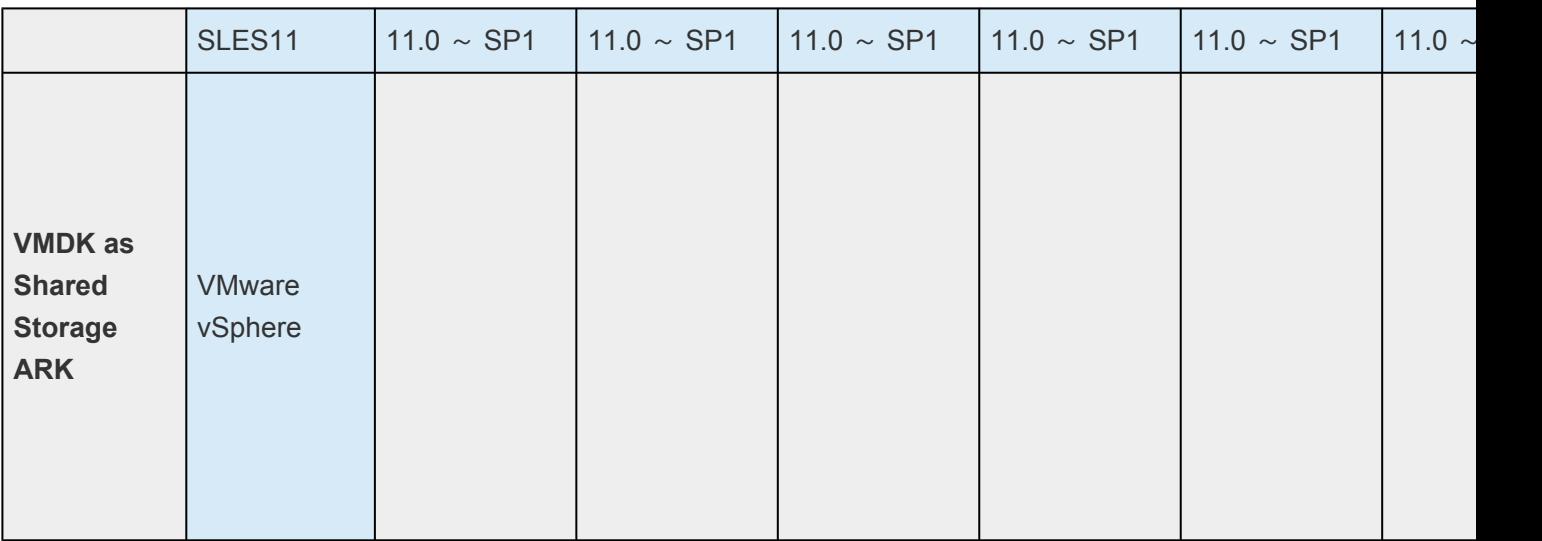

**\*\*1** サポート対象の **Linux** ディストリビューションに付属

**\*\*2 NFSv2**は**RHEL7/ CentOS7/ OL7**以降ではサポートされません。

**\*\*3 NFS over UDP**は**RHEL8**以降ではサポートされません。

**\*\*4 10.1**、**10.2**を除く

**\*\*5 9.0.5** はサポートされません。

**\*\*6 RHEL 6.x/CentOS 6.x/OEL 6.x** および **SLES11.x** をサポートしていません。

**\*\*7 SSP**ではサポートしていません。

**\*\*8 VMDK ARK**でリソースの作成する前に別途手順が必要です。詳細については [こちら](https://lkdkuserportal.sios.jp/hc/ja/articles/900002709263) を確認してくださ い。

**\*\*9** サービスの停止を伴わない**LifeKeeper**の停止を実施した場合、システム全体が停止する可能性がありま

す。詳細については [こちら](https://lkdkuserportal.sios.jp/hc/ja/articles/4406637838489) をご確認ください。

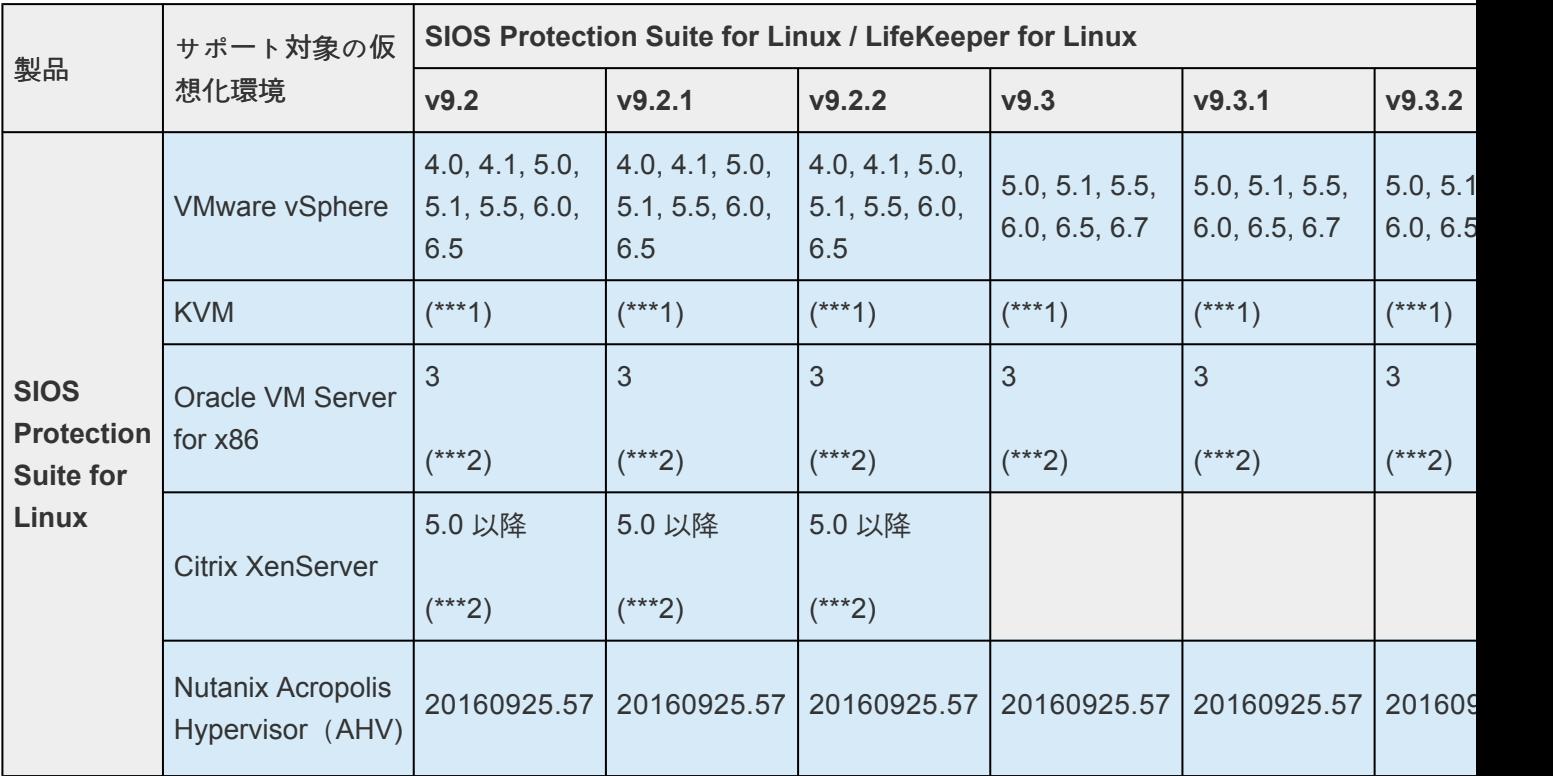

## サポート対象の仮想化環境

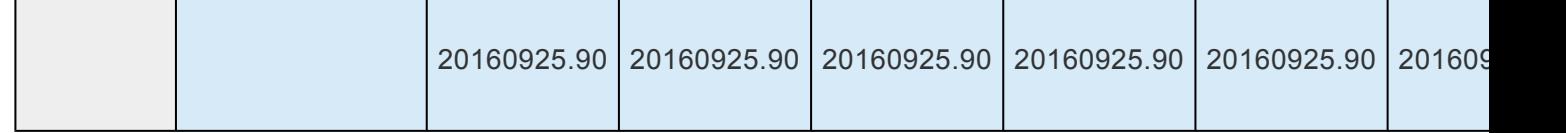

#### **\*\*\*1** サポート対象の **Linux** ディストリビューションに付属 **\*\*\*2** 共有ディスク構成をサポートしていません。 **SPS**との組み合わせで利用可能なクラウド環境については [こちら](https://lkdkuserportal.sios.jp/hc/ja/articles/900001073046) を参照してください。

SPS が現在サポートしているディスクアレイストレージモデルやアダプタ、およびそれらの認定の種類の 一覧については サポー[トストレ](#page-2086-0)ージ一覧 を参照してください。

SAP 関連のバージョン要件は「SIOS [Protection Suite for](#page-1257-0) SAP ソリューションページ」をご確認くださ い。

# <span id="page-2086-0"></span>**10.** サポートストレージ

### **LifeKeeper for Linux v9** サポートストレージ一覧

最終更新日: 2021/5/25

下記の表は、LifeKeeper for Linuix v9 環境で利用可能な、認定済の共有ストレージの一覧表です。ハード ウェアの構成検討の際に確認してください。

### 認定済み共有ストレージについて

LifeKeeper の共有ストレージとして利用するストレージは、種類によって認定が必要なものと不要なもの があります。

以下のストレージは、認定されたものを使用する必要があります。下記の表に使用予定のストレージが記 載されていることを確認してください。

• SCSI / FC / iSCSI / SAS など、SCSI-2/3 Reservation による I/O フェンシングを LifeKeeper で行 うことが前提となる、複数ノードで同一のデータを参照する共有ストレージ

### 認定が不要な構成

以下の構成にストレージ認定はありません。

- NAS ストレージ (NAS RecoveryKit が必要です)
- DataKeeper による DataReplication を構成するディスク装置全般(内蔵/外付けを問いません)
- vSphere上でVMDK ARKによって保護される共有ストレージ上の仮想ディスク
- 以下の条件をすべて満たす環境で利用されるストレージ
	- OSやハードウェア、プラットフォームでサポート済みのストレージである
	- LifeKeeper のSCSI Reservation 機能をオフにする

◦ LifeKeeper のQuorum/Witnessによるフェンシング機能を採用する ※上記3つの条件を満たす構成で利用される共有ストレージは、弊社の認定が無いものであ っても利用することができます。

### ご利用いただけないハードウェア

USB や IEEE1394 などで接続する、コンシューマー向けストレージの利用はサポートされません。

### **DELL**

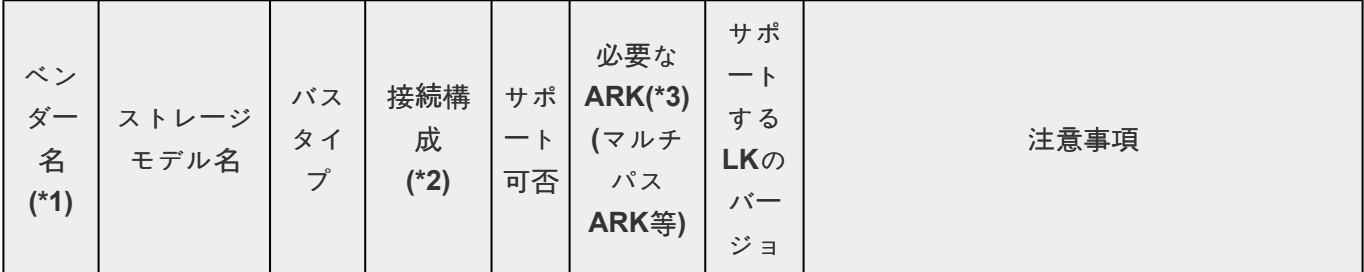

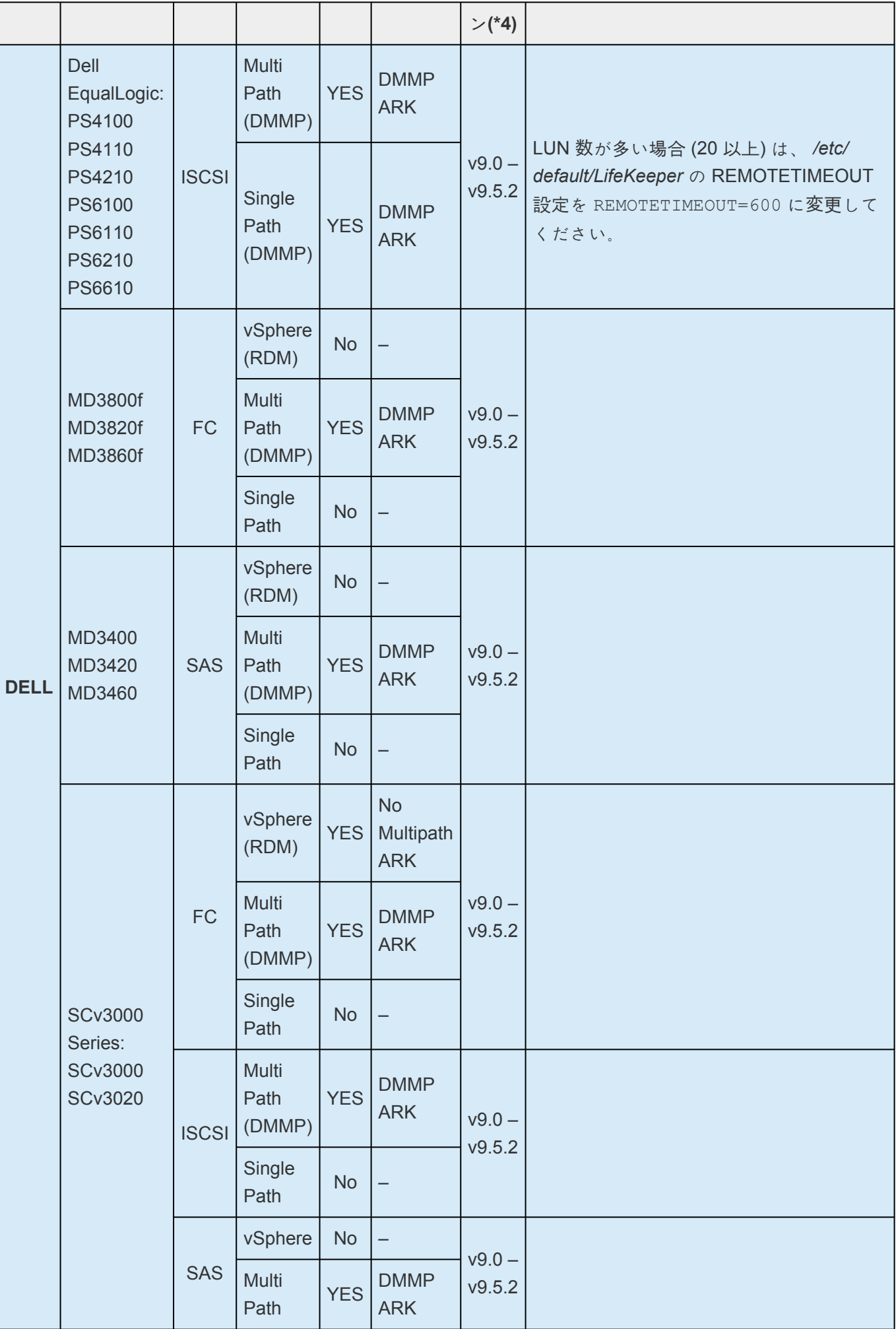
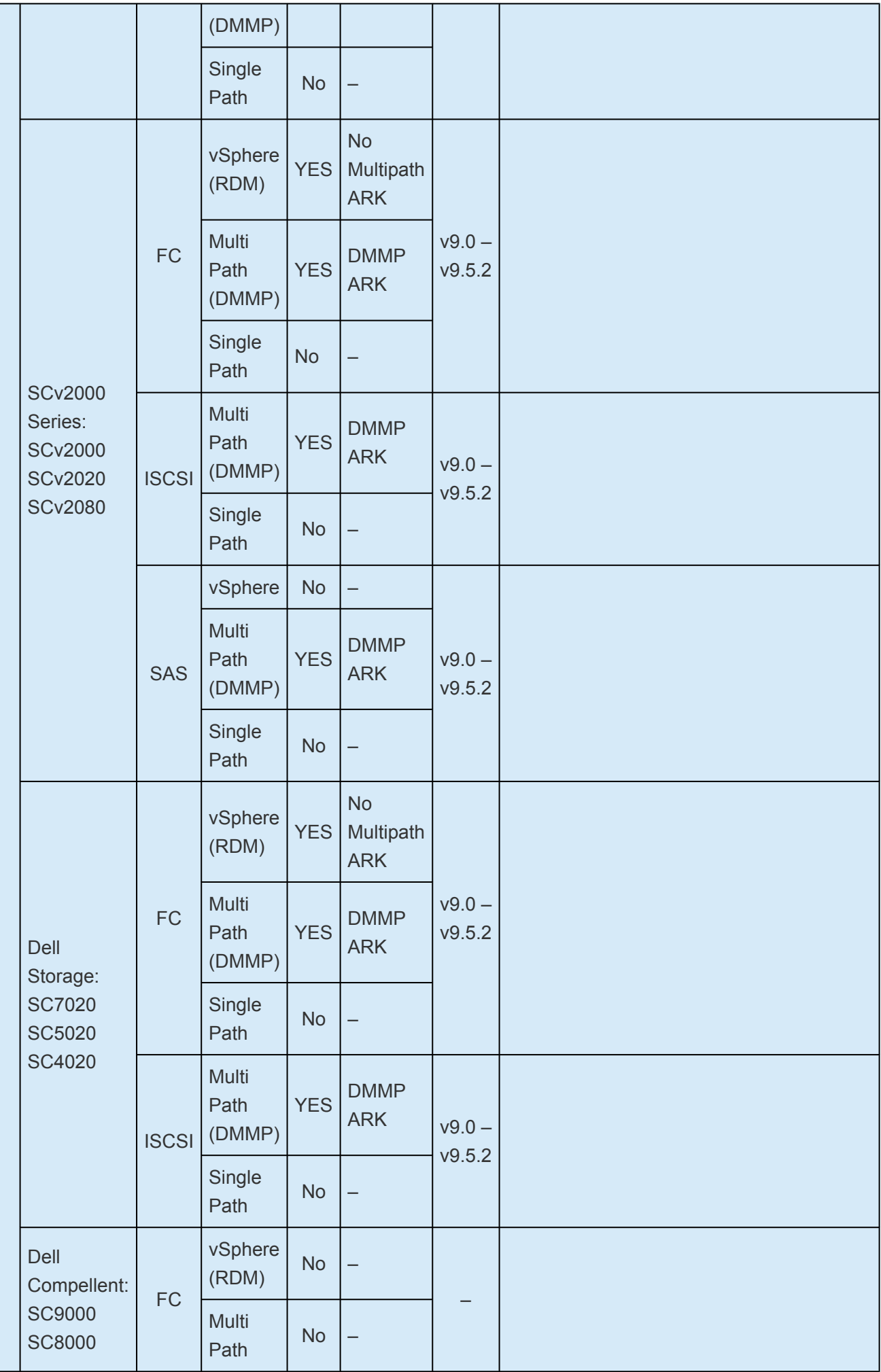

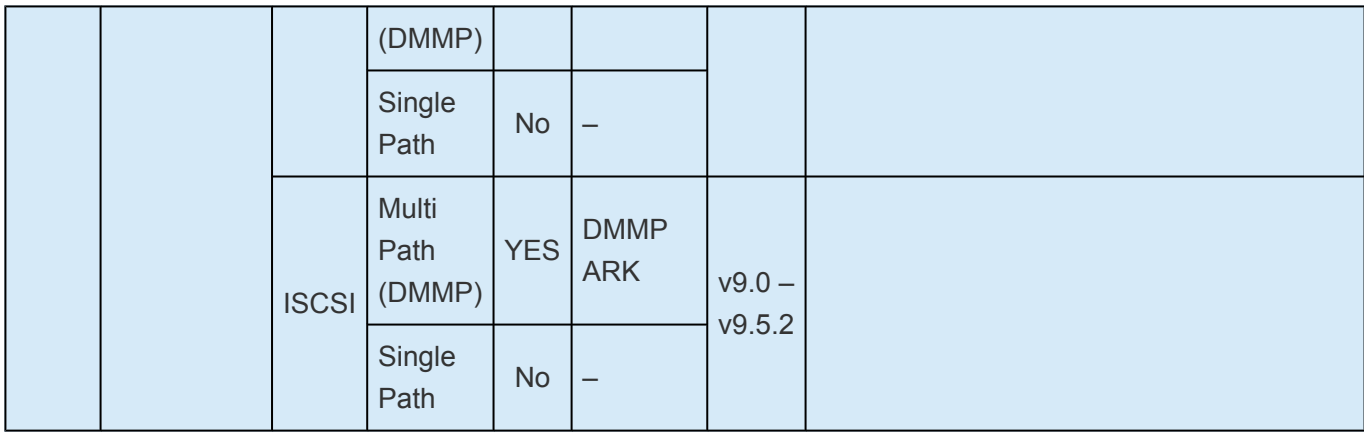

# **Fujitsu**

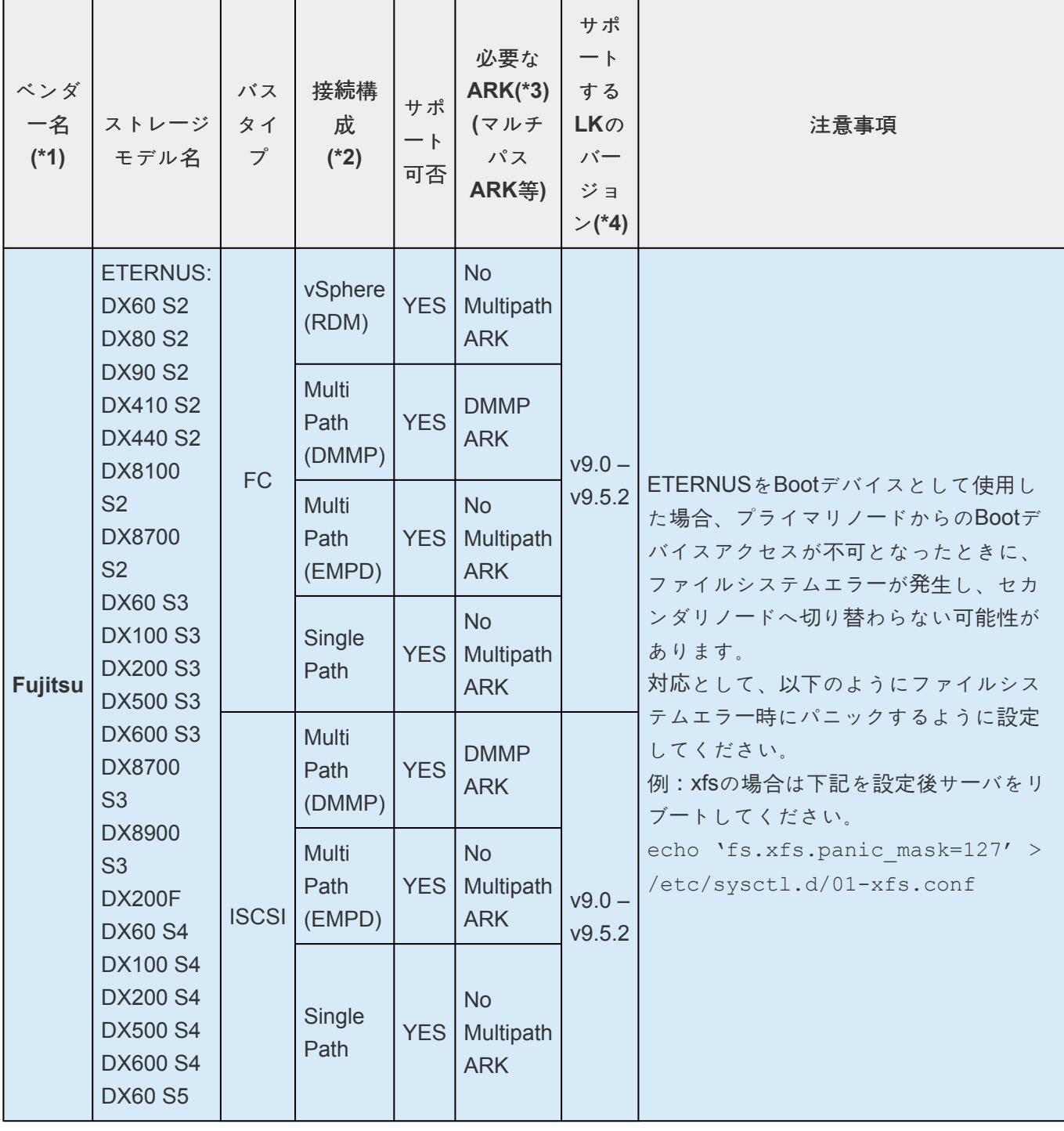

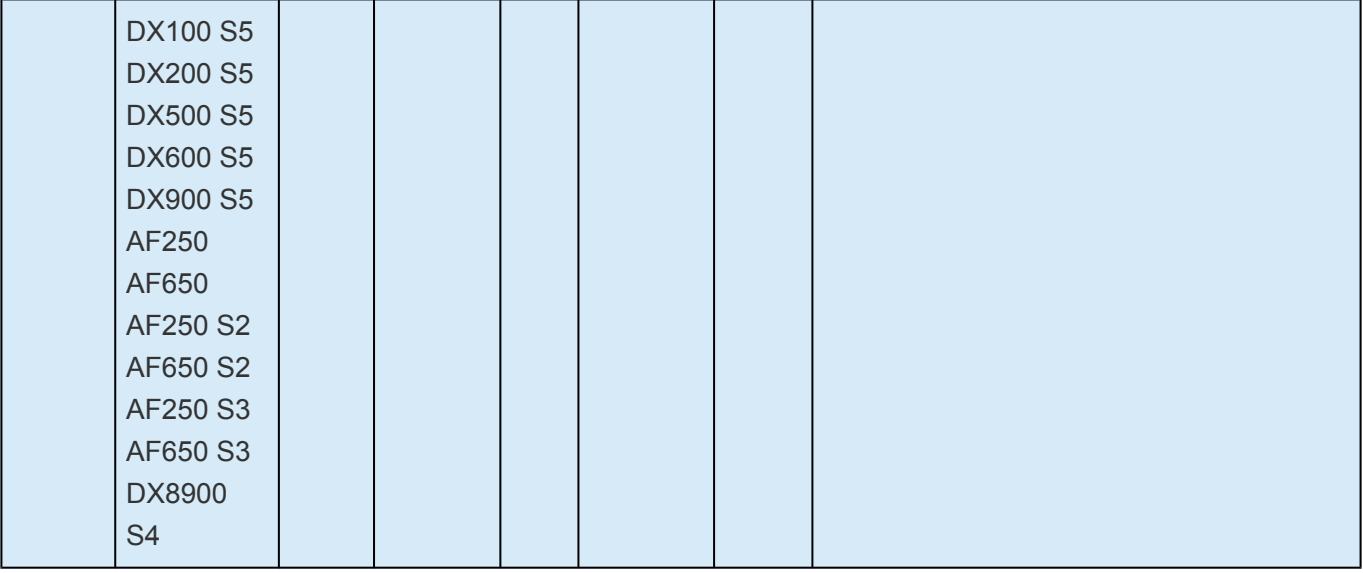

## **Hitachi / Hitachi Vantara**

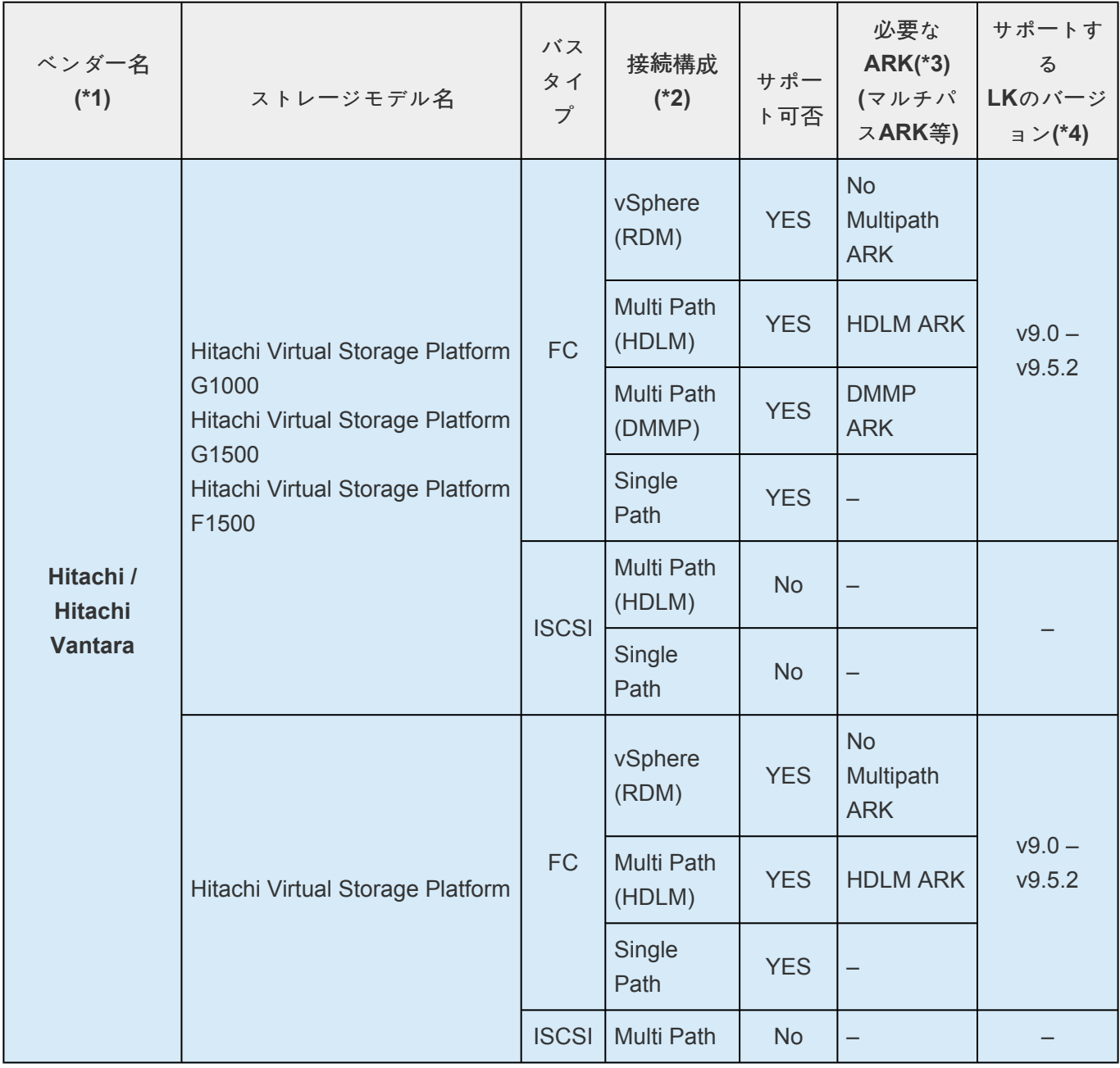

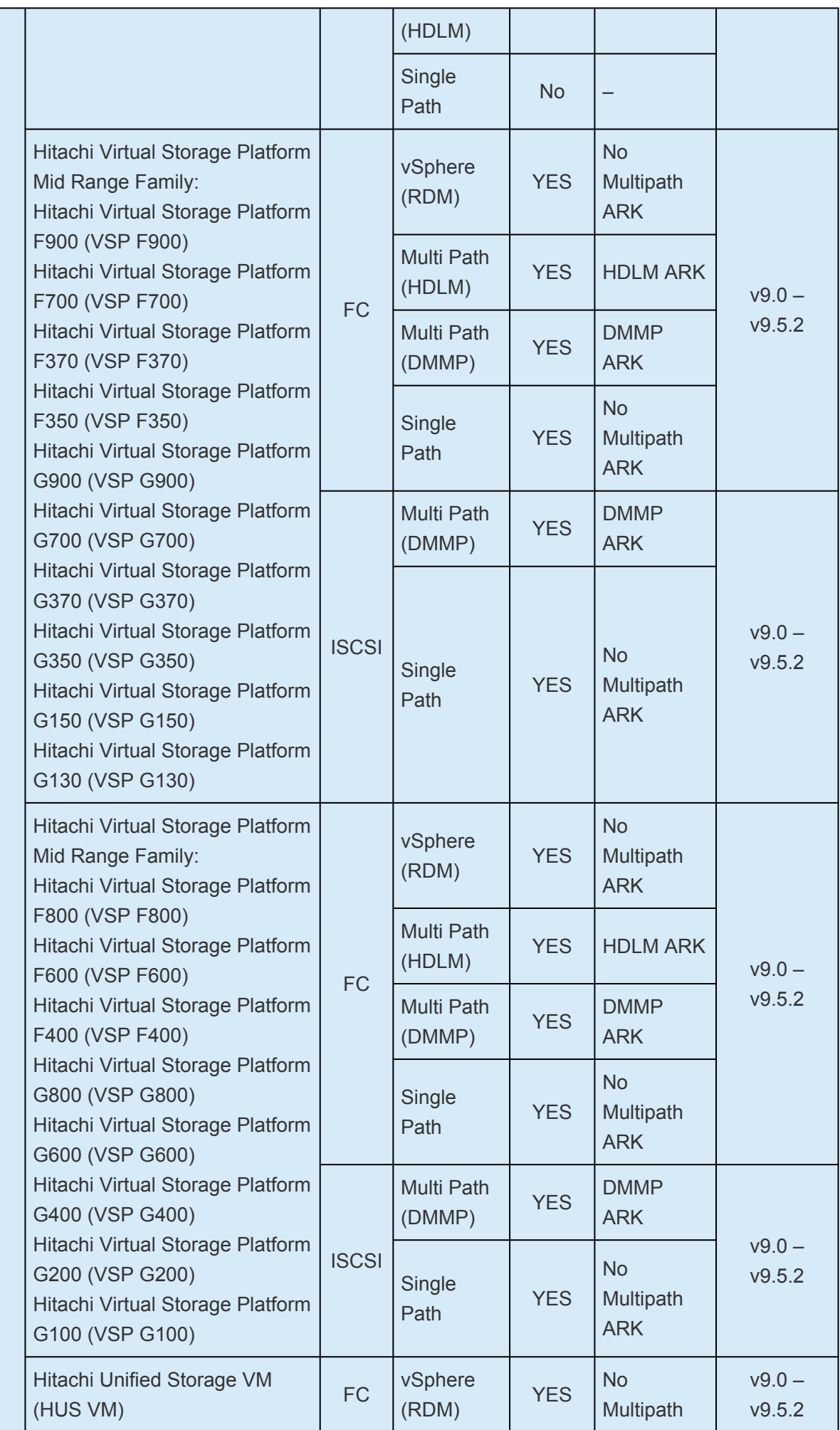

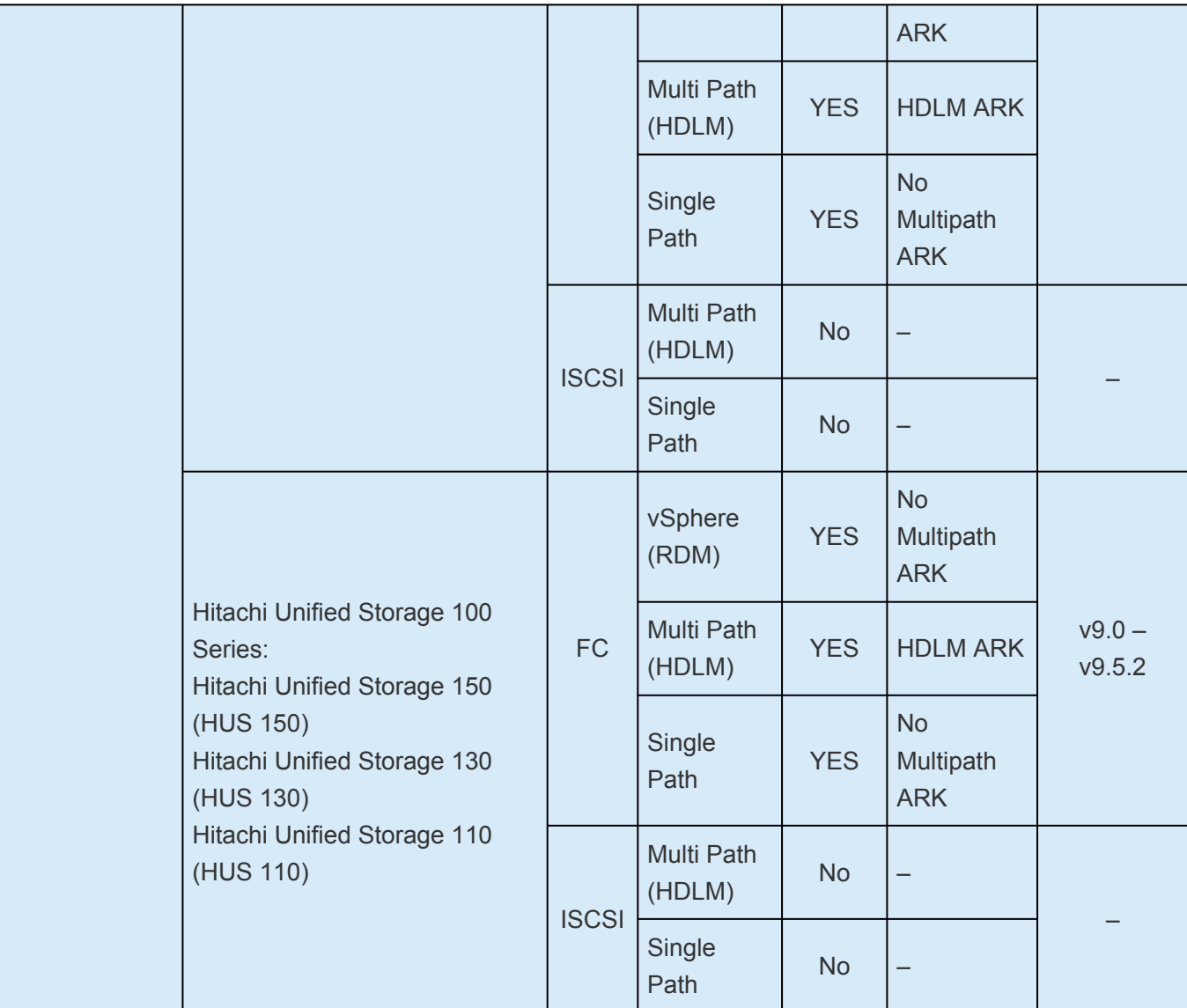

### **Hitachi**

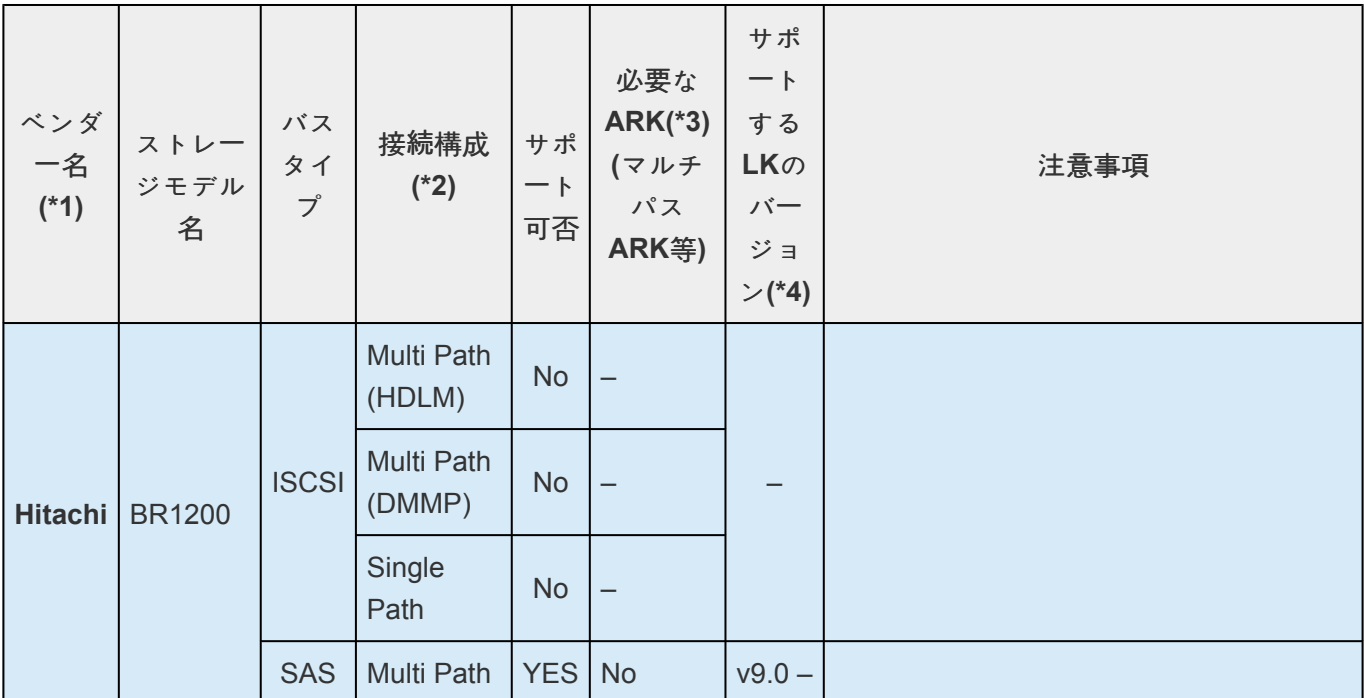

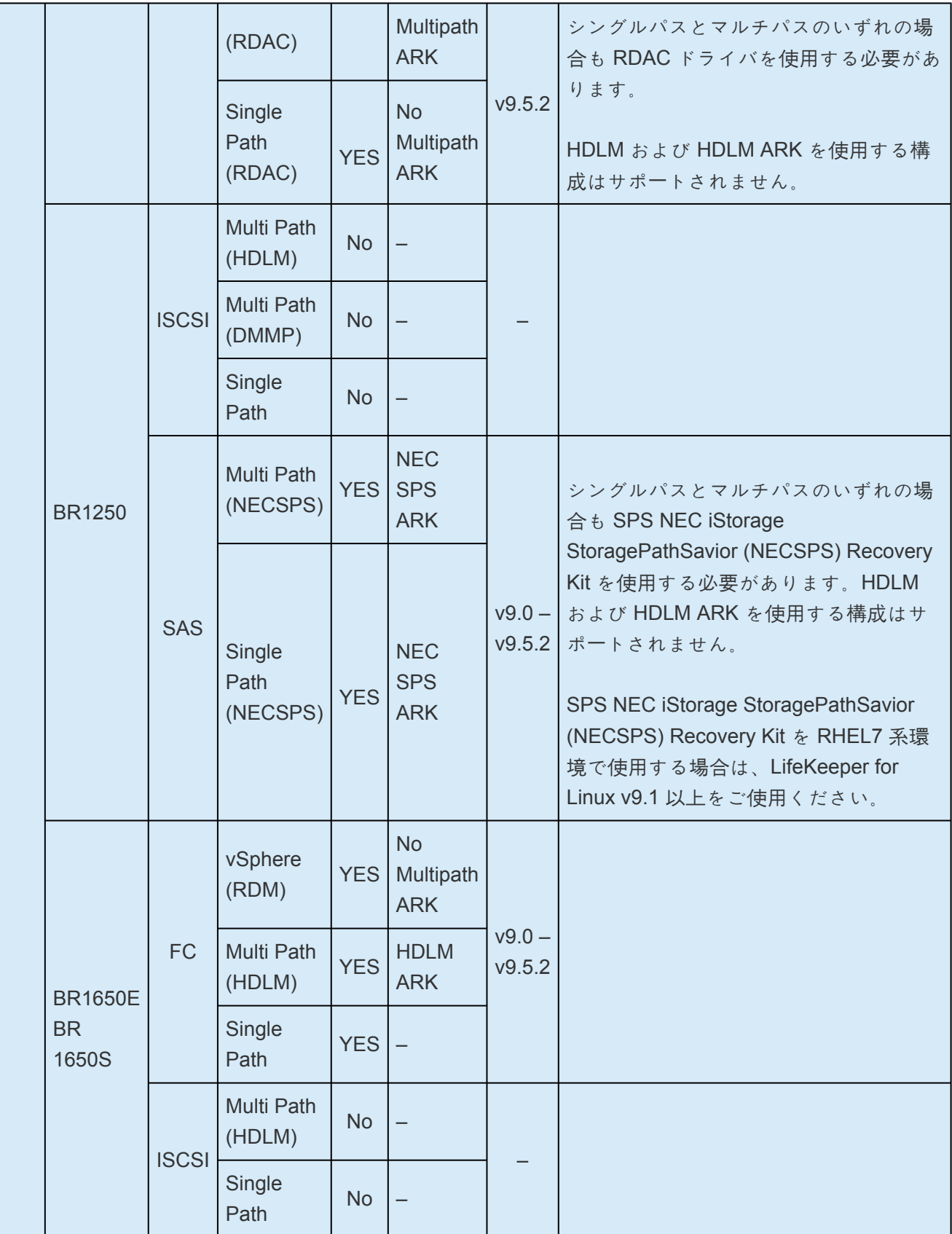

### **HPE**

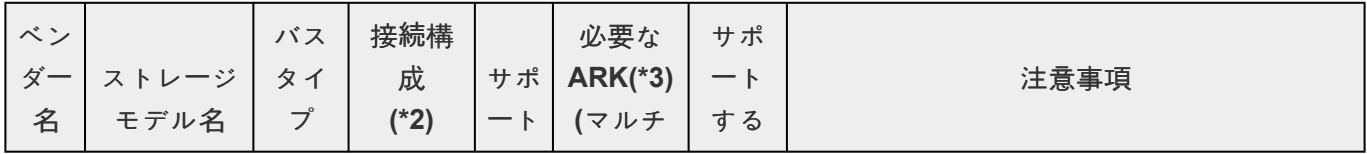

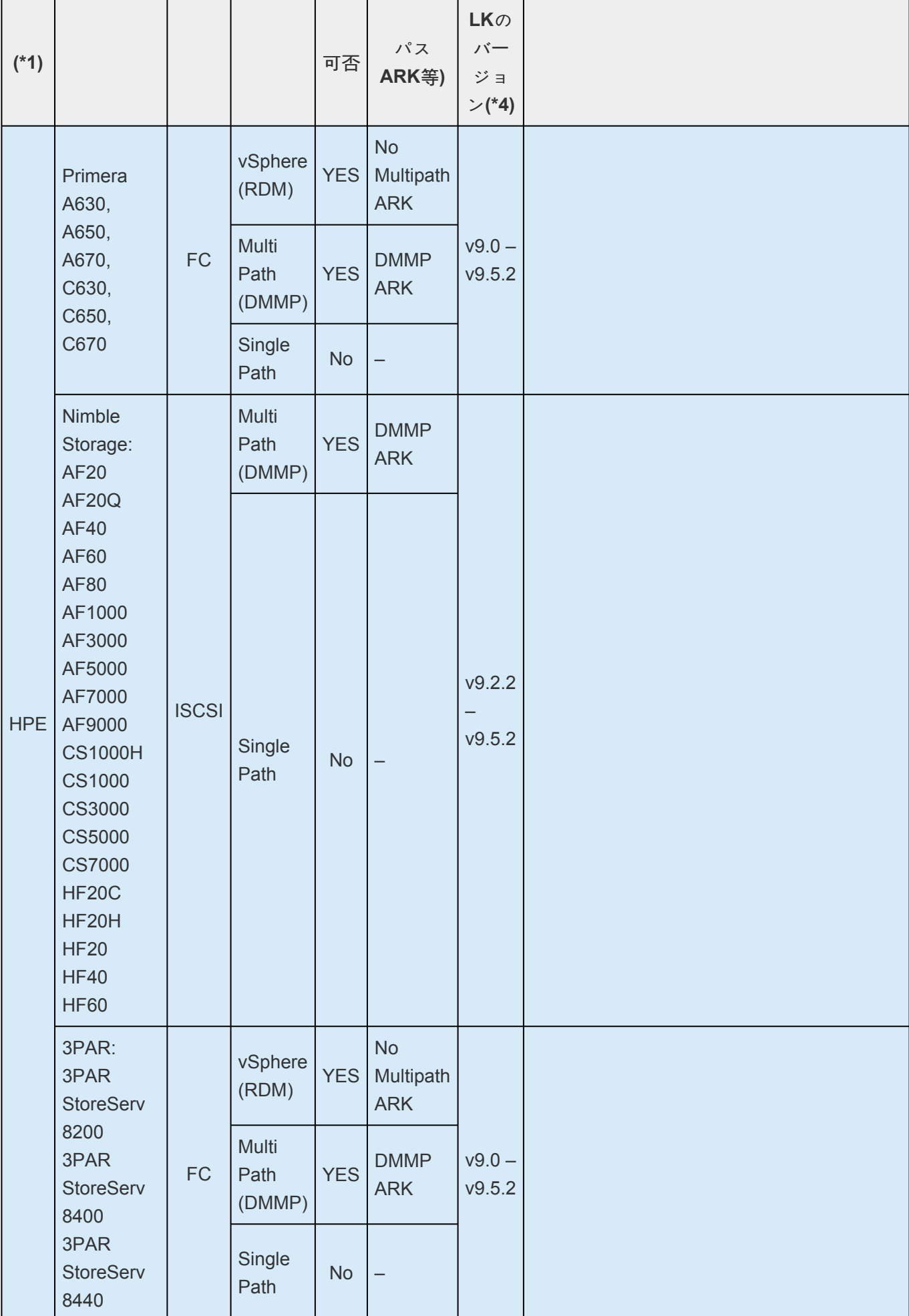

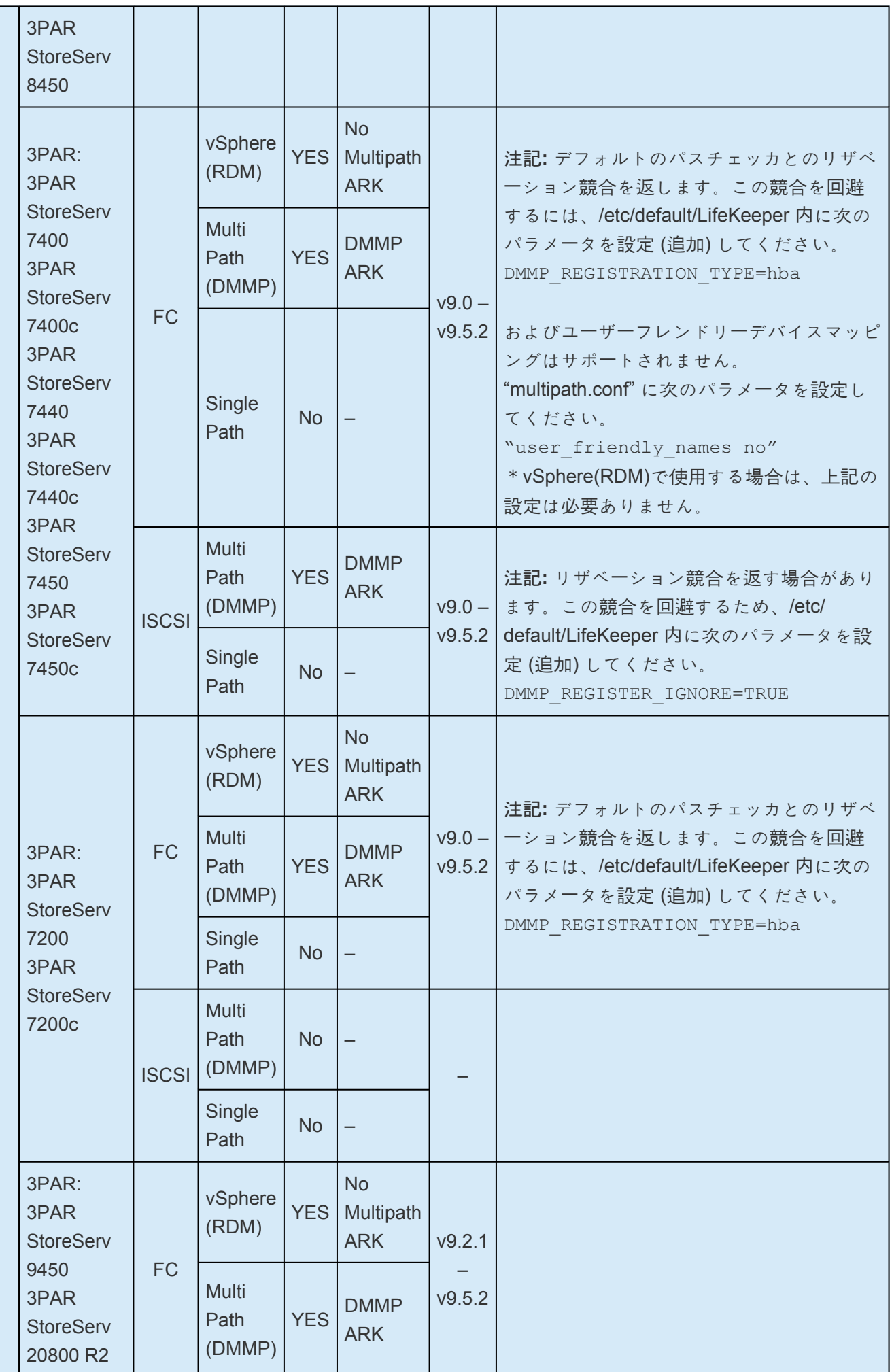

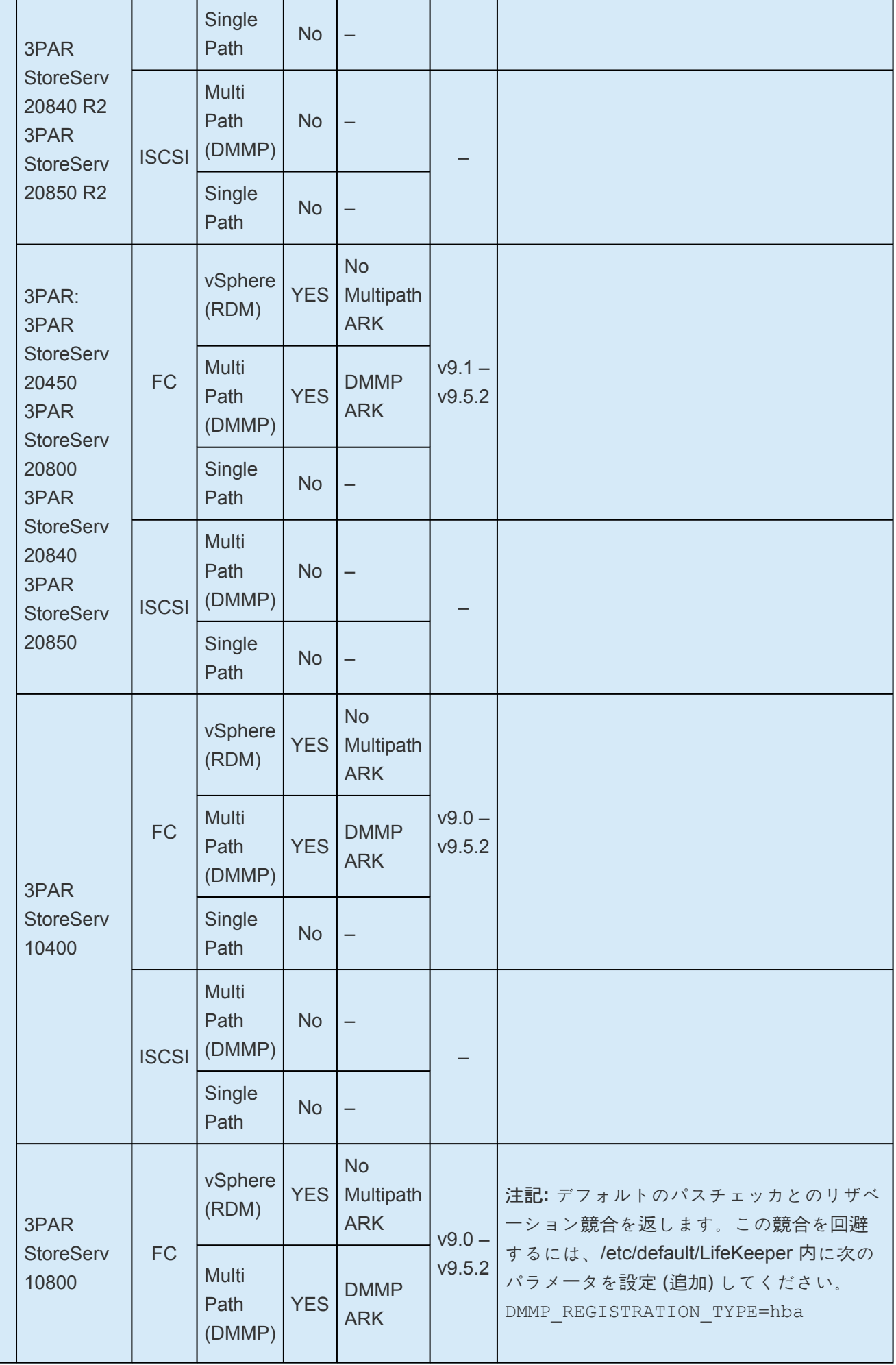

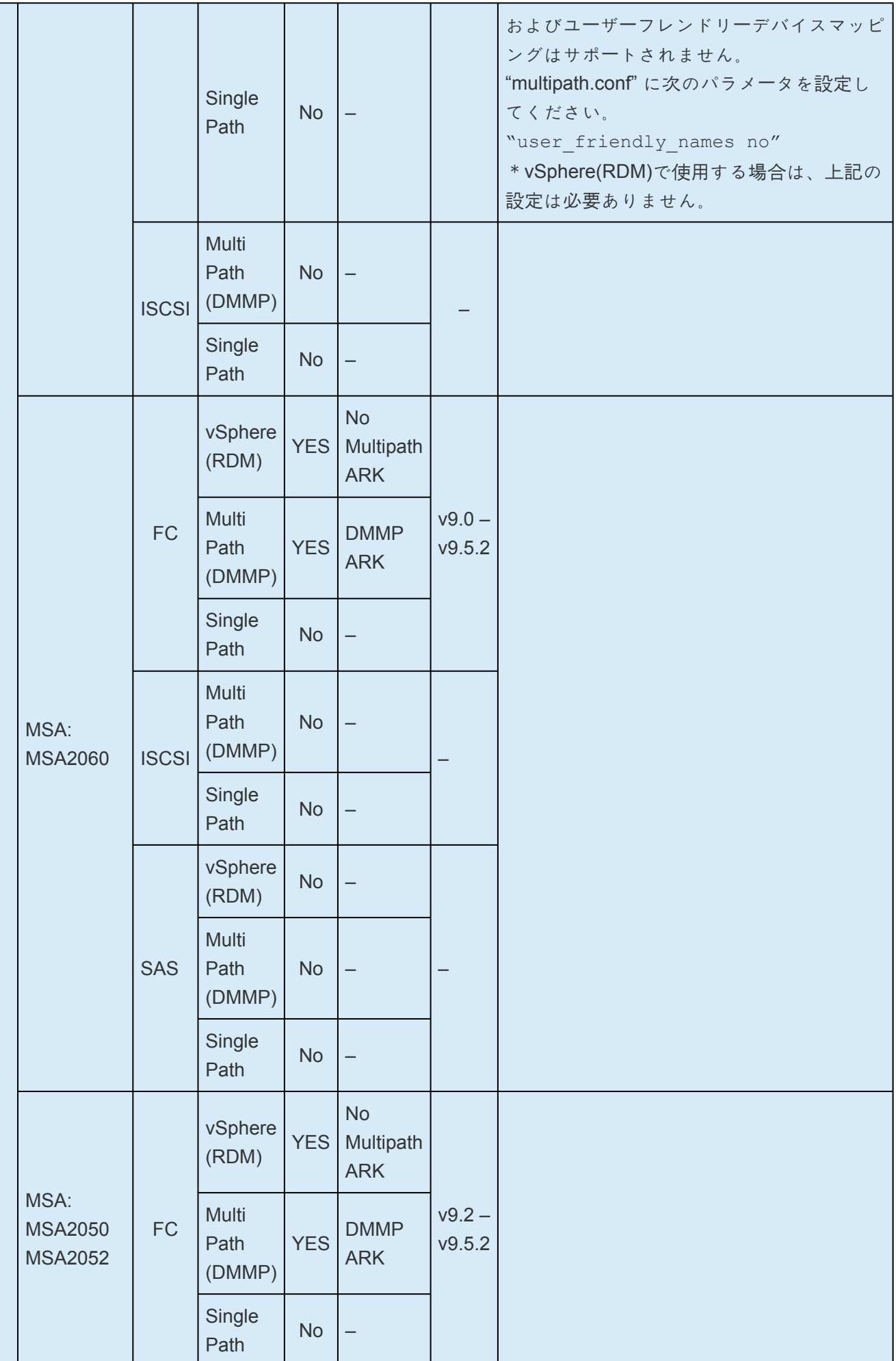

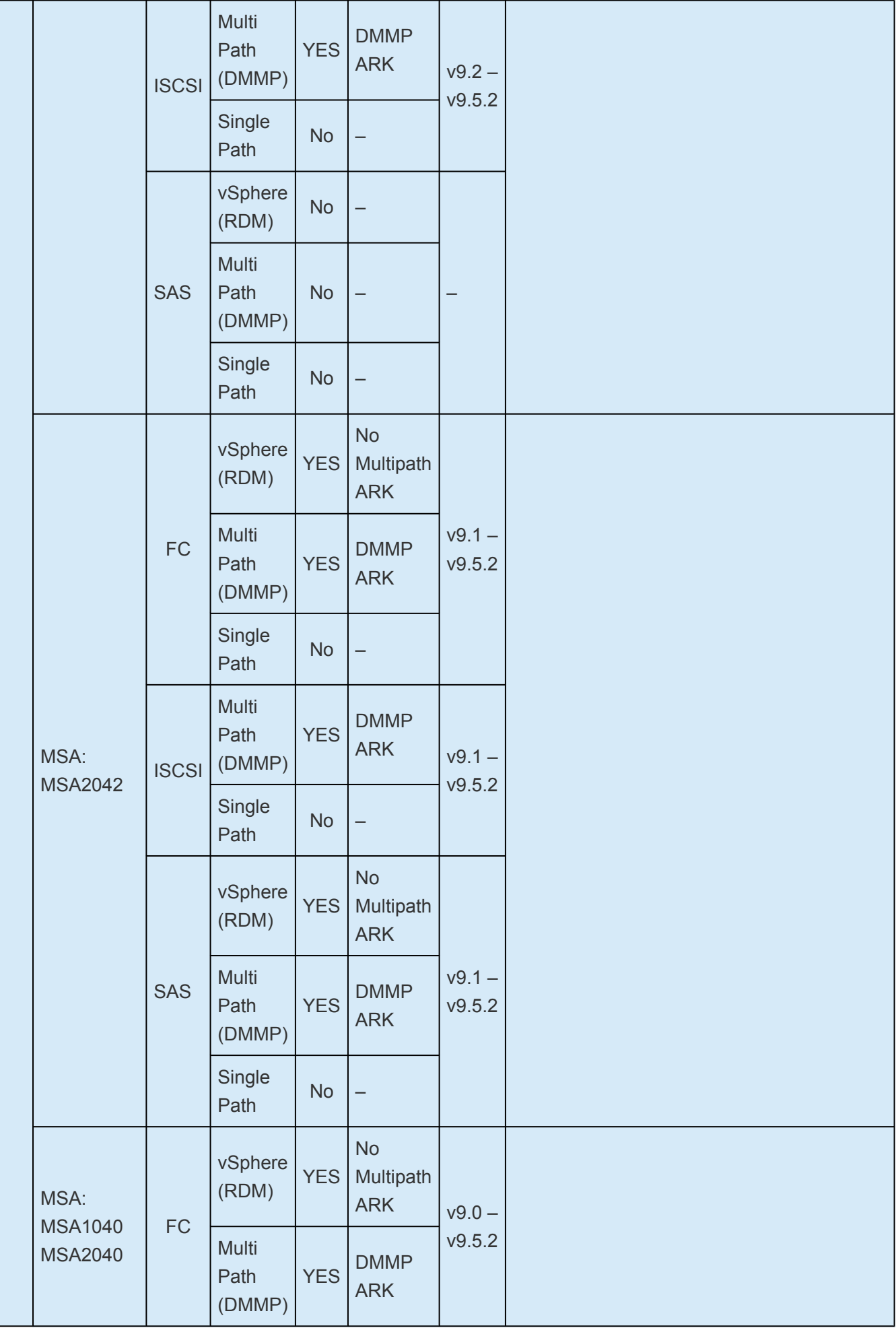

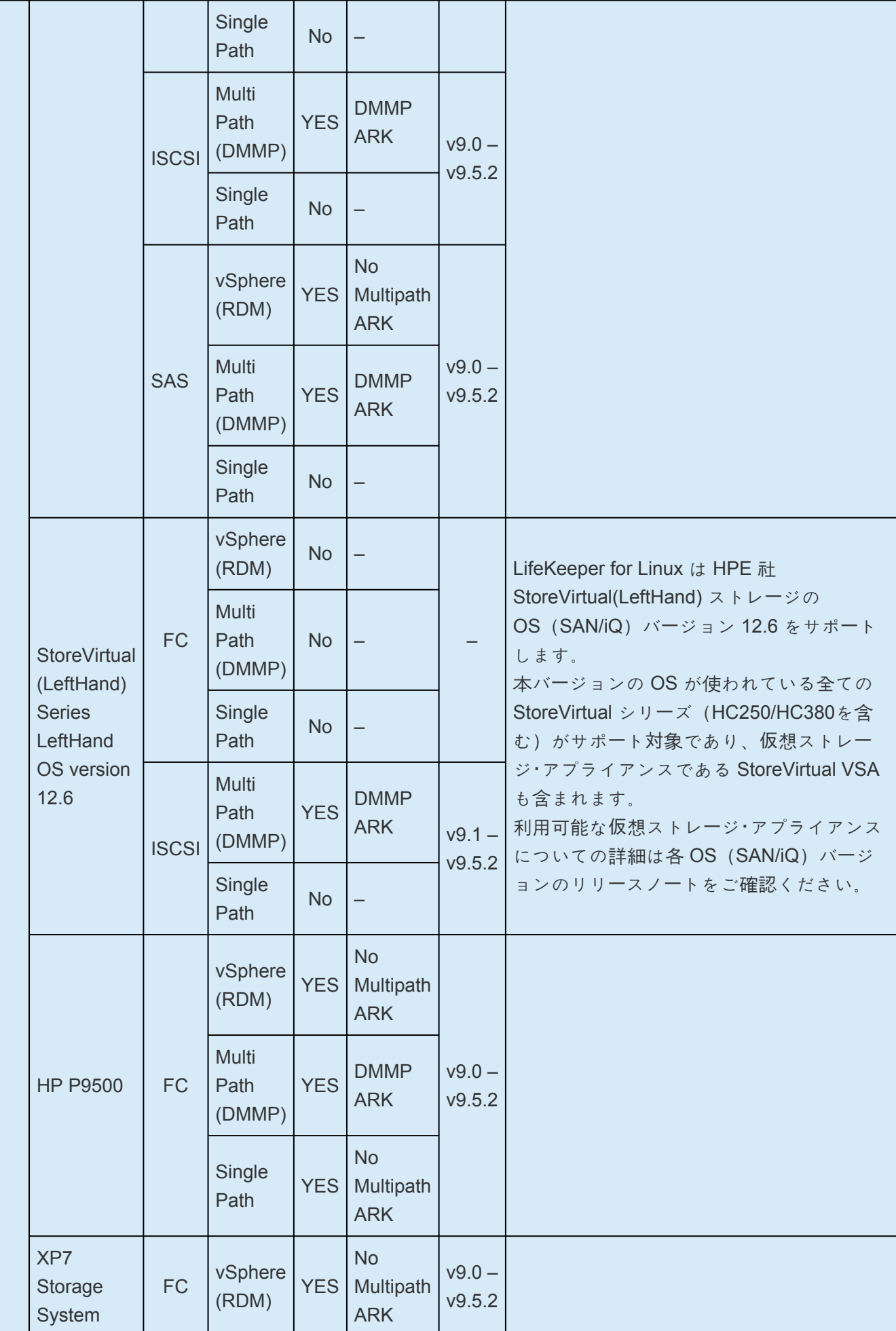

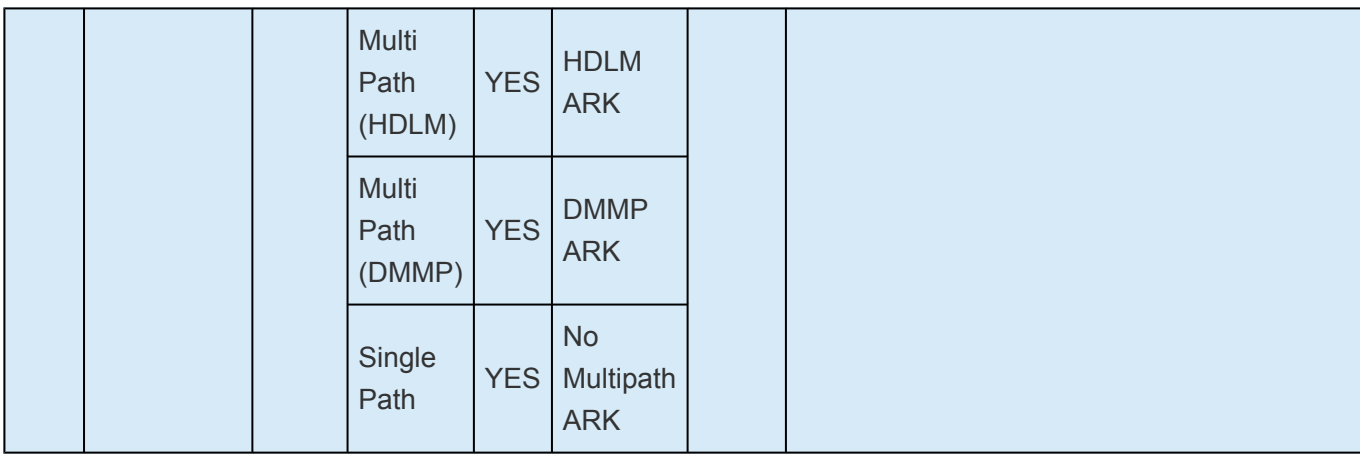

## **IBM**

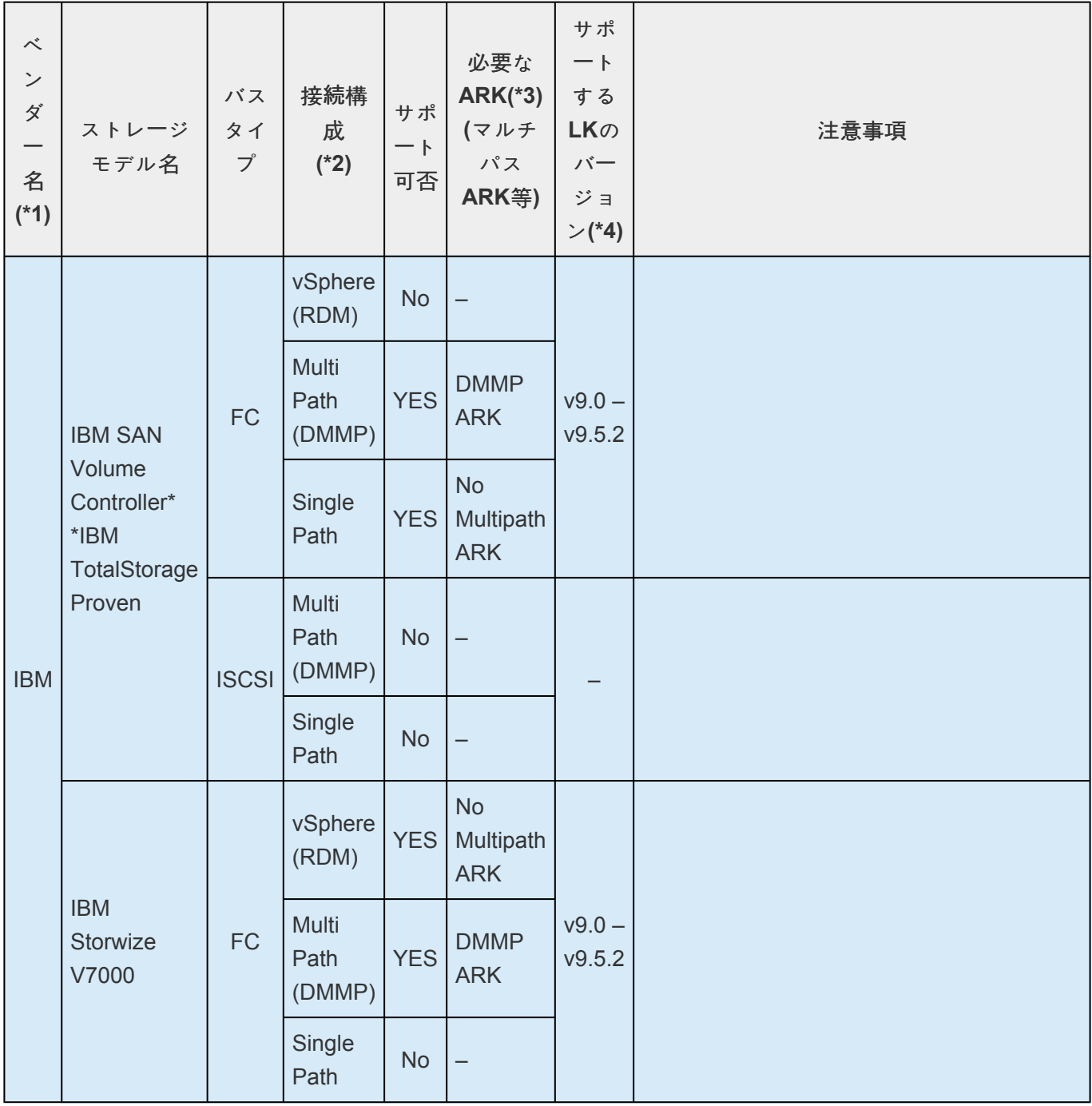

┬

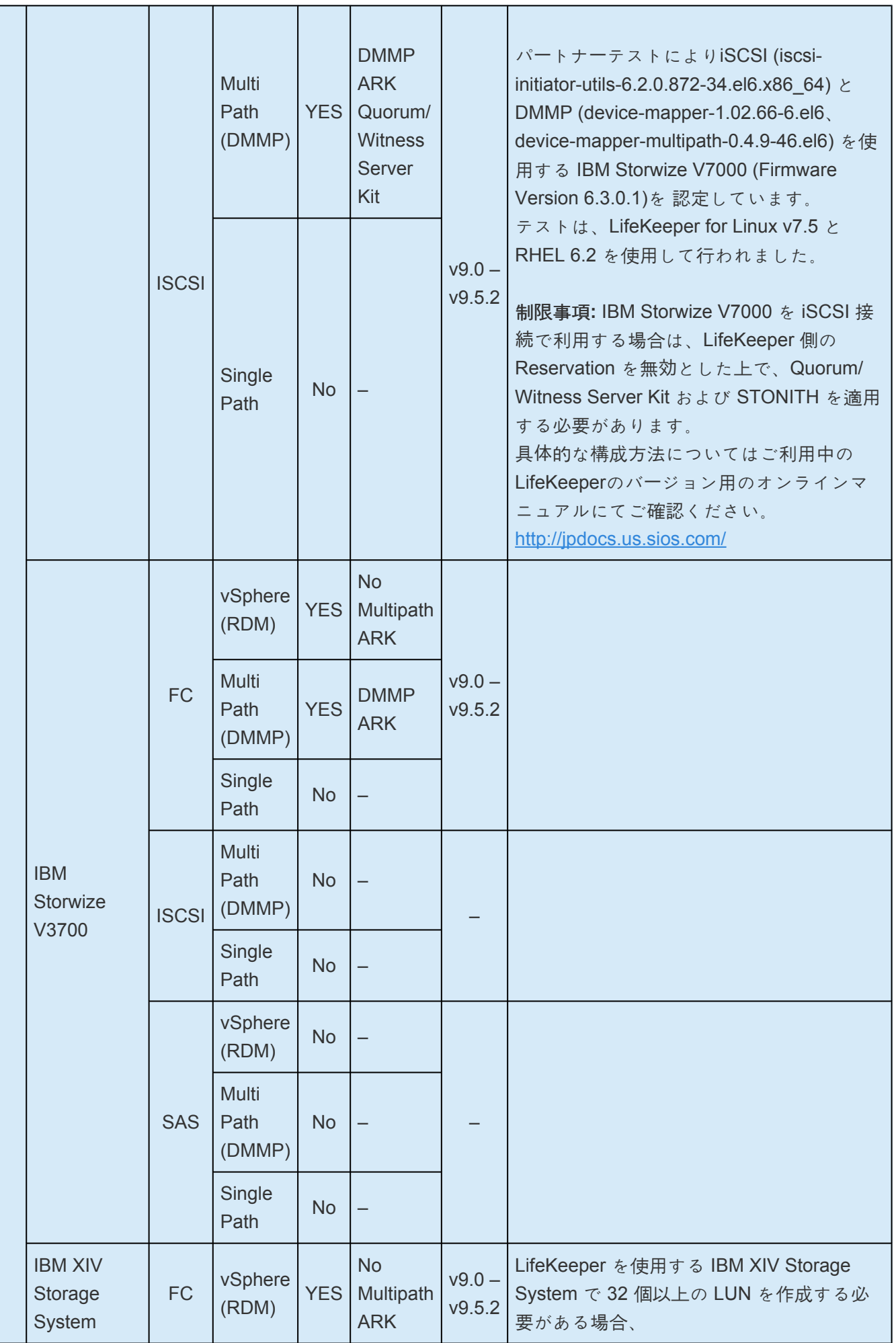

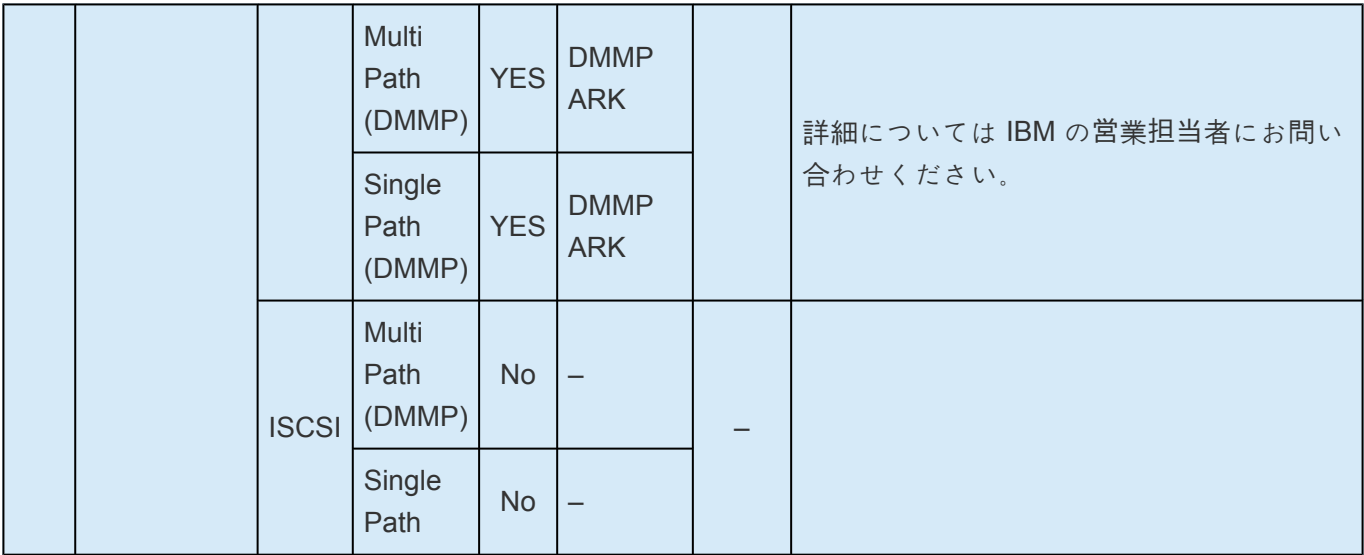

### **Lenovo**

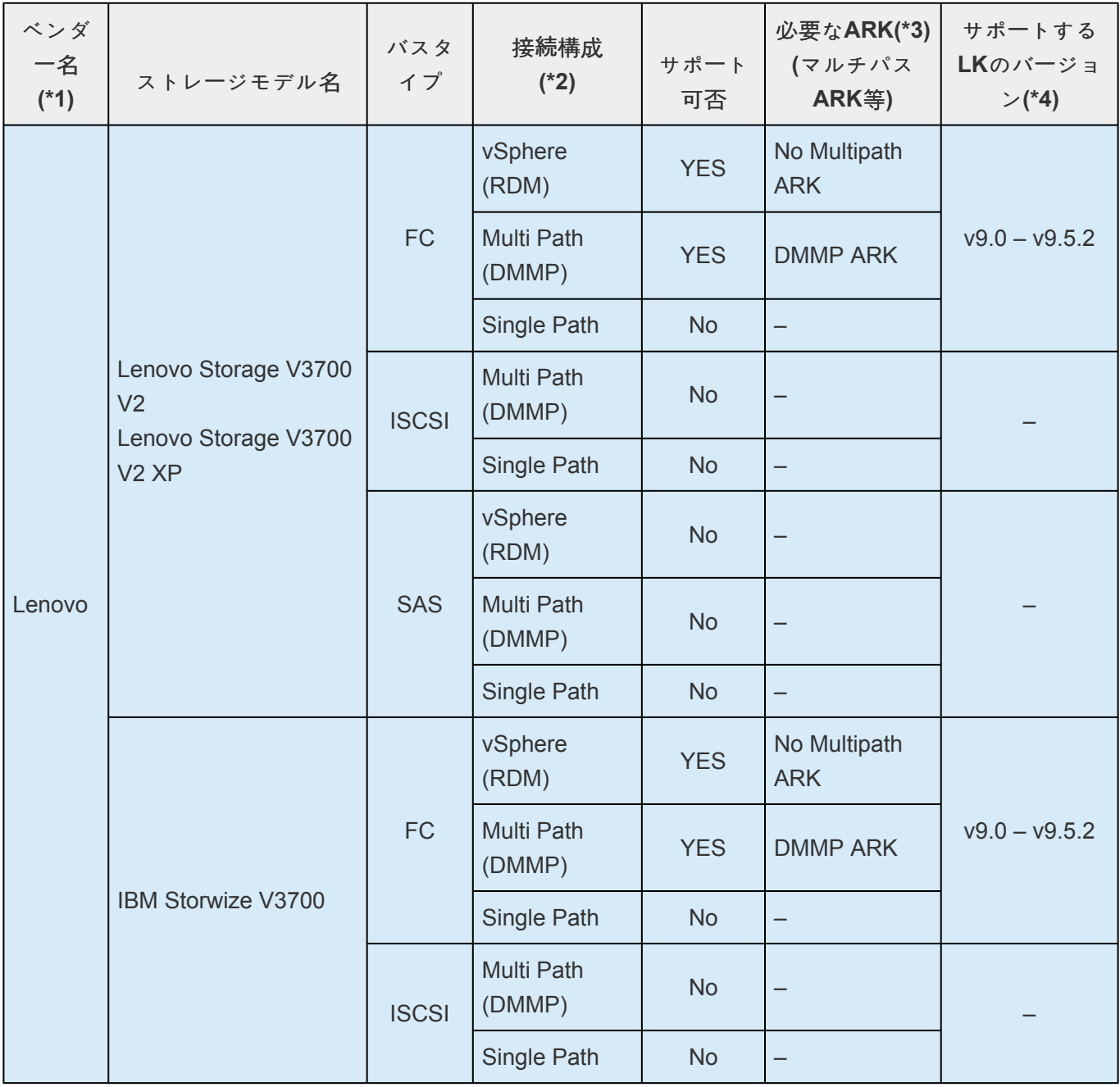

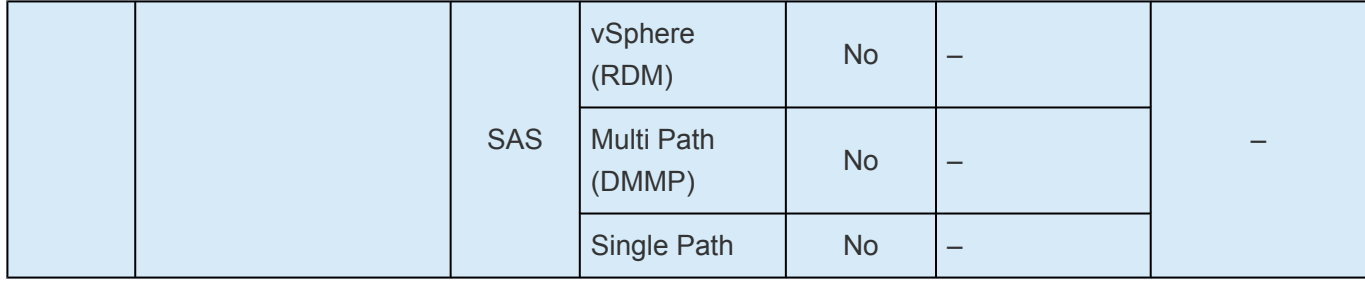

## **NEC**

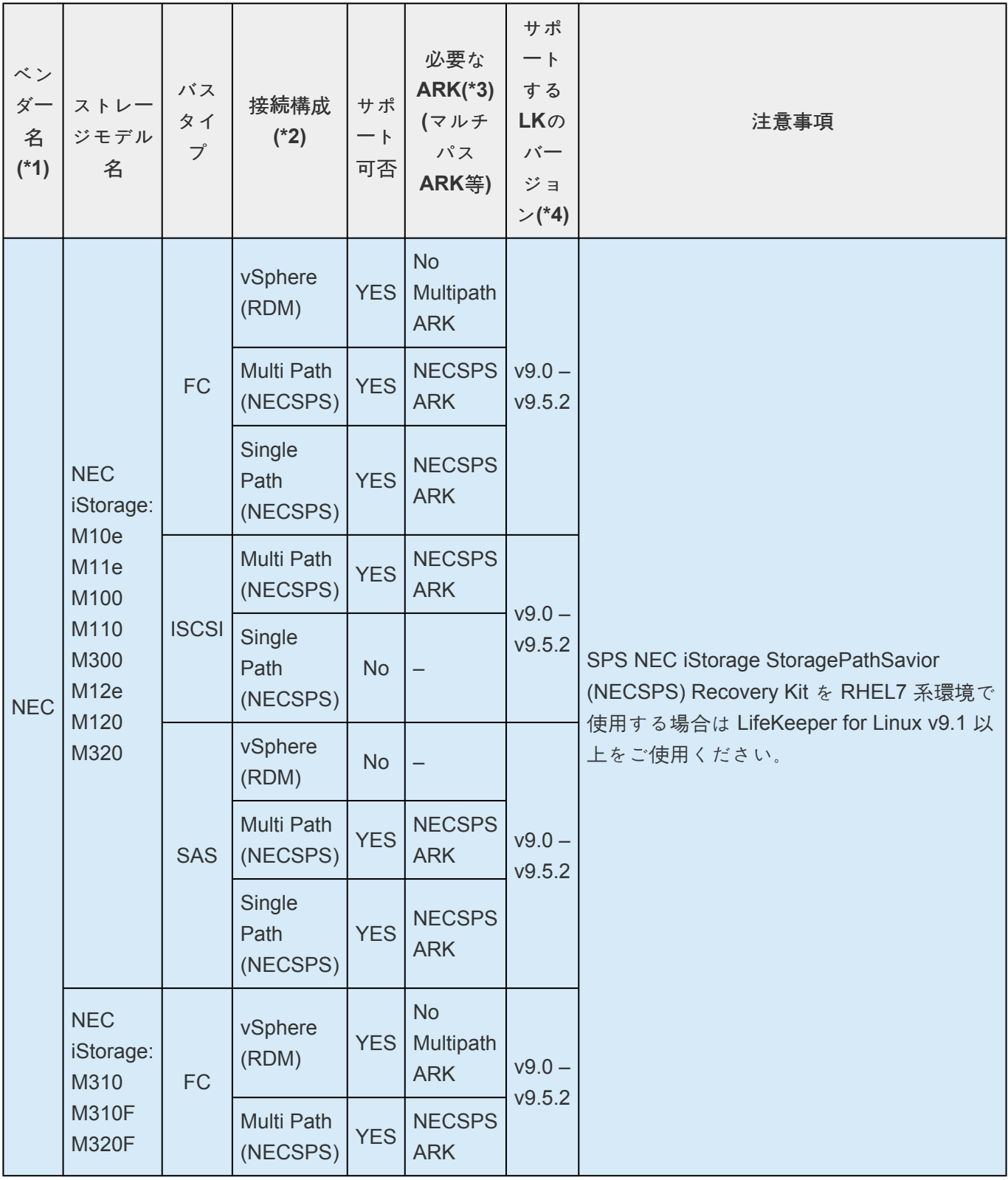

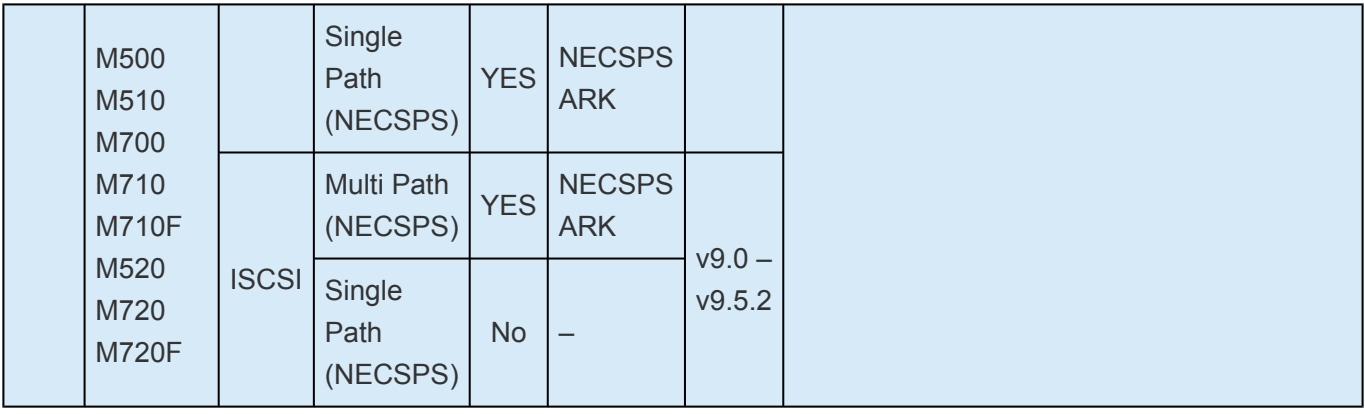

## **Pure Storage**

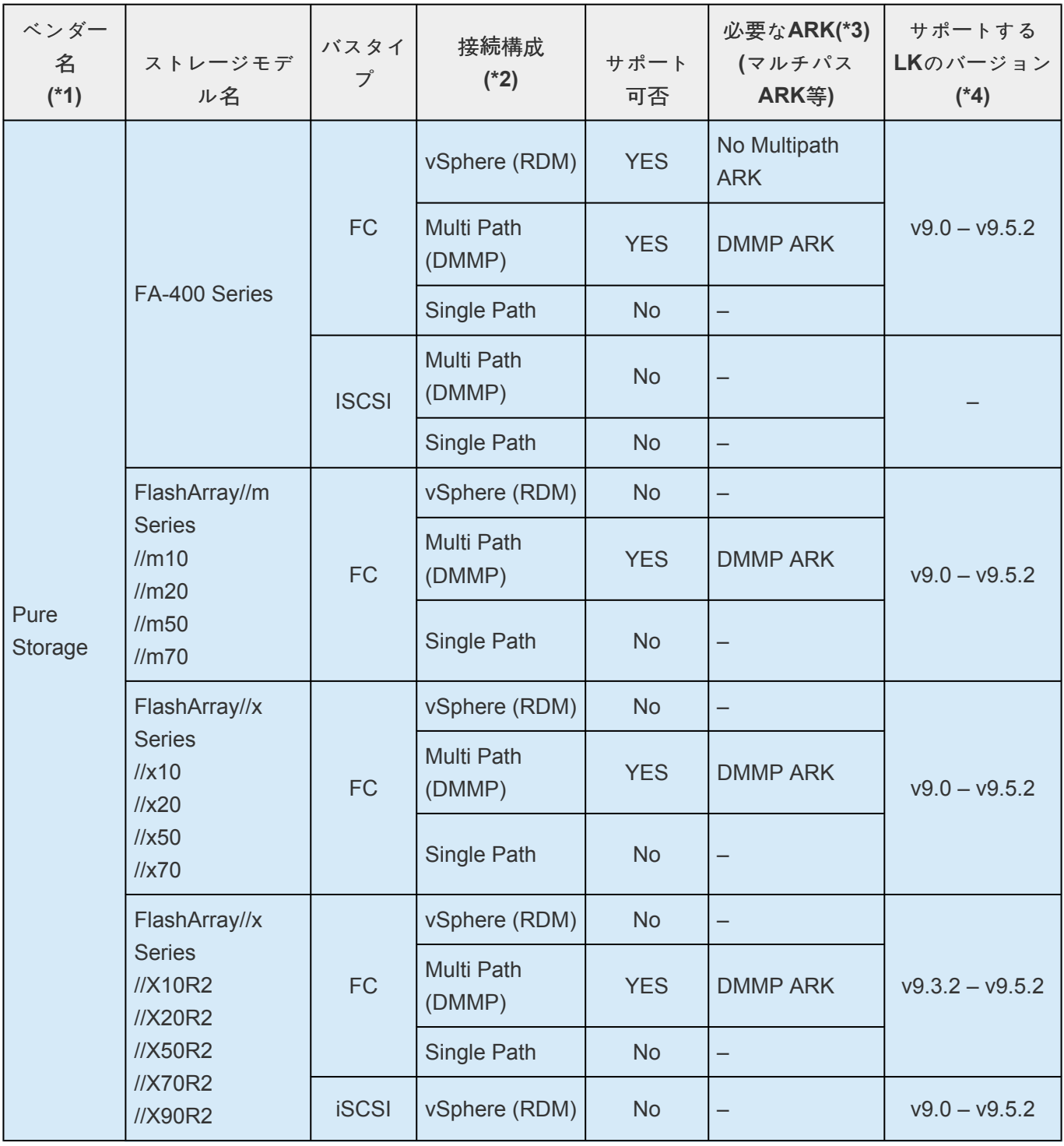

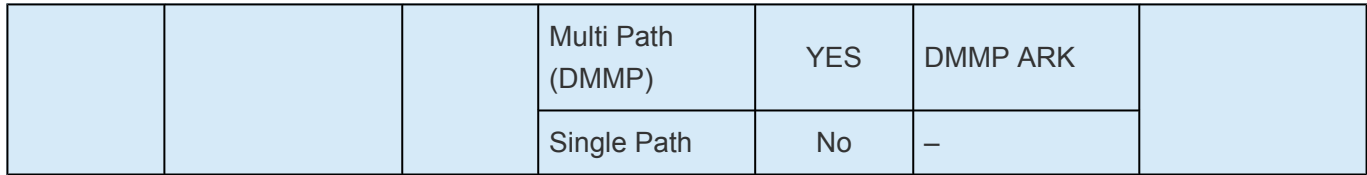

### **(\*1): EMC** ストレージのご利用に関して

LifeKeeper は E-Lab の認定を取得しております。EMC 社のストレージのサポート状況については下記のマ トリクスをご参照ください。

<http://www.emc.com/interoperability>

### **(\*2):** 接続構成の説明

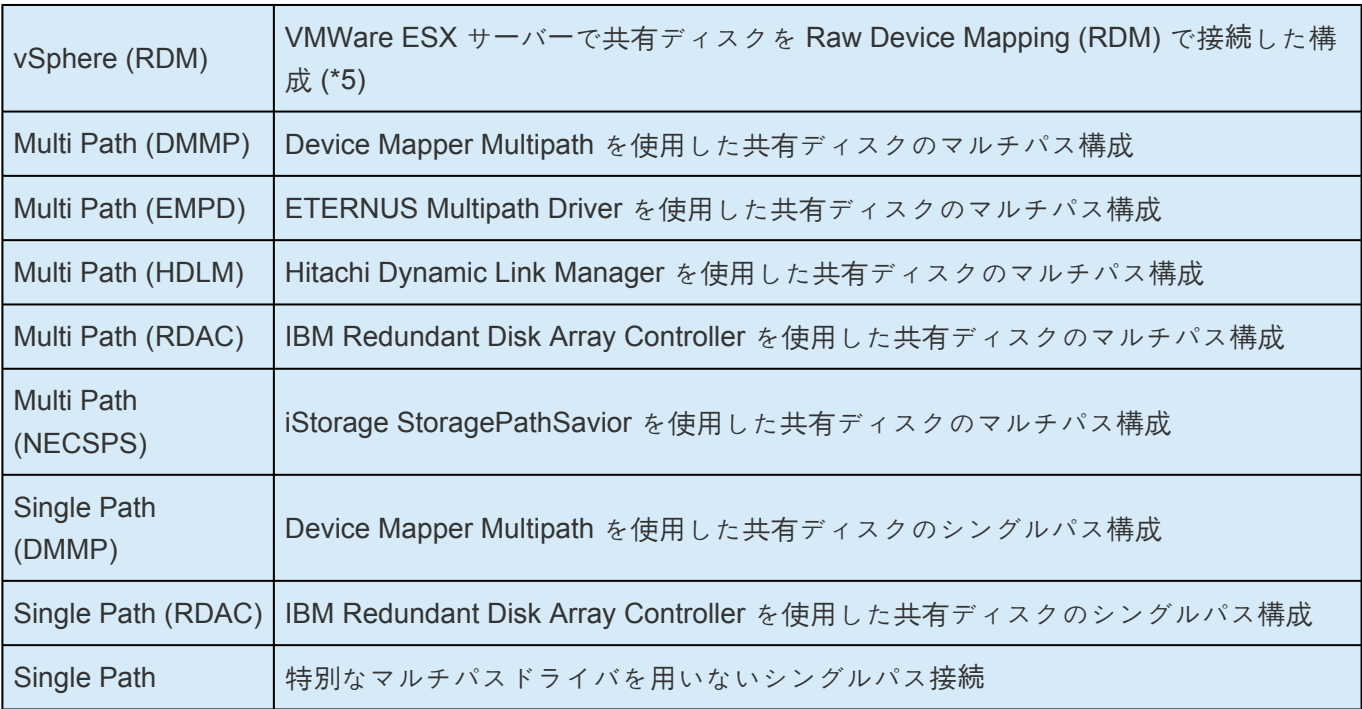

### **(\*3):** マルチパスソフトウェアに関して

マルチパスソフトウェアの接続情報については必ず各ベンダーのサポート情報をご確認ください マルチパスソフトウェアと LifeKeeper の対応の詳細は、リリースノートでご確認ください

### **(\*4):** サポートする **LifeKeeper** のバージョンに関して

このドキュメントは、LifeKeeper for Linux v9 を対象としています。 以前のバージョンのサポートストレージにつきましては、各バージョンのリリースノートをご確認くださ い。

### **(\*5): VMware vSphere** での共有ディスクの利用について

以下の URL にある、VMware vSphere 上で共有ディスクを利用する際の構成ガイドをご確認ください。 <https://lkdkuserportal.sios.jp/hc/ja/articles/360037730991>

表の iSCSI 接続に関する記載は物理環境と vSphere 環境で共通です。その為、バスタイプ "iSCSI" の接続 構成の項目に "vSphere" の掲載は行っていません。

# **11. Evaluation Guides**

**DataKeeper for Linux Evaluation Guide** 

SIOS Protection Suite for Linux Evaluation Guide for Cloud Environments

# <span id="page-2108-0"></span>11.1. DataKeeper for Linux Evaluation Guide

# **Objective**

This document is intended to aid you in installing, configuring and using the SIOS Protection Suite for Linux evaluation product with DataKeeper to enable real time, host based, block-level data replication

There are five phases in this process:

- Phase 1 Prepare to Install
- Phase 2 Configure Storage
- Phase 3 Install SIOS Protection Suite for Linux
- Phase 4 Configure your LifeKeeper Cluster
- Phase 5 Test Your Environment

# **11.1.1. DataKeeper for Linux Terms to Know**

The following terms are used throughout this document and, while some may be familiar to you, it may be helpful to review how SIOS defines and uses these terms.

### **Network Communication Terms**

**Crossover cable** – A cable used to directly connect computing devices together, instead of being connected to a network switch, hub or router. This cable creates an isolated, private network to allow cluster-related and data replication traffic to flow between systems.

## **Types of LifeKeeper Servers**

**Server** – A computer system dedicated to running software application programs.

**Active Server** – This is the server where the resource hierarchy is currently running (IN SERVICE).

**Standby Server** – This is the server where the resource hierarchy is defined, but is not currently running. This server is available to bring the resource hierarchy into service should something happen to the resource hierarchy on the Active Server.

**Primary Server** – This is the server in a LifeKeeper configuration with the highest priority for a given resource hierarchy. It is the server that provides services for the resource hierarchy under normal circumstances.

**Secondary Server** – This is the server in a LifeKeeper configuration with the 2nd highest priority for a given resource hierarchy.

**Source Server** – In a LifeKeeper cluster, using data replication, this is the Active Server. It is where the resource hierarchy is currently running and the replicated partition (Source Partition) is accessible for writes.

**Target Server** – In a LifeKeeper cluster, using data replication, this is the Standby Server. The replicated partition (Target Partition) is updated with writes from the Source Partition by the SIOS Data Replication system. This partition should not be accessed/modified manually.

### **SIOS DataKeeper Terms**

**Replication** – Transferring data from one partition to another via a sector-by-sector copy. During replication, the target partition should not be accessed or modified assuring your data integrity.

**Asynchronous** – A replication scheme in which the data is released for writing on the source immediately and is sent to the target(s) simultaneously for writing as fast as the data can get there and can be written on them.

**Rate of Change** – A measure of the amount of data which is changing over a set period of time.

**Compression** – An algorithm which is optionally implemented to reduce the amount of traffic between source and target nodes. Nine levels of compression are offered. Compression is turned off by default.

**Throttling** – An optionally implemented mechanism to limit the bandwidth used for replication.

### **LifeKeeper Product Terms**

**Communications Path** – A mechanism supporting communication between nodes in a LifeKeeper cluster. SIOS highly recommends implementing multiple communication paths between all servers in the cluster to eliminate a single point of failure.

**Heartbeat** – A periodic message exchanged between nodes in a LifeKeeper cluster that provides server health monitoring. A heartbeat message is one type of inter-node cluster communication sent over a communications path.

**Split Brain** – A situation in which all communications paths between cluster members fail, but all servers remain up and running. In this situation, both systems believe the other has failed and both believe they should keep or bring resources into service.

**Failover** – The unplanned migration of a resource hierarchy to the Standby Server because of a system or resource failure on the Active Server.

**Switchover** – The planned migration of a resource hierarchy from the Active Server to the Standby Server.

**Switchback** – The setting that governs the recovery behavior of the server where the resource was in service when it failed. If the setting is "intelligent", the server acts as a possible backup for the given resource. If the setting is "Automatic", the server actively attempts to re-acquire the resource without further notice.

**Resource** – A system asset that can be protected by LifeKeeper. Resources can be used to represent disk partitions, virtual IP addresses, applications, etc.

**Extend a Resource** – Create or define an already configured LifeKeeper resource onto another server in the cluster and build an equivalency relationship that prevents the resource from coming in service on both systems simultaneously

**Resource Hierarchy** – A grouping of resources, in a predetermined order, from high to low. This may also be referred to as simply a Hierarchy.

**Shared Storage** – One or more logical disk partitions that are physically attached to all nodes in a cluster. LifeKeeper ensures that the volume is only accessible by one server at a time. This is formally called I/O fencing.

**Data Replication (Disk Mirroring)** – The replication of logical disk partitions to separate physical hard disks in real time to ensure continuous availability, currency and accuracy of data.

**Source** – The partition on the source server used for replication. The "gold" copy of the data.

Target - The partition on the target server used for replication.

Switchable IP Address - A unique IP address that may be moved between systems in the cluster. Client systems connect to this address and the system where the virtual IP resource is active will respond to requests.

# **11.1.2. The Evaluation Process**

SIOS strongly recommends performing your evaluation of SIOS Protection Suite for Linux within a test lab environment. SIOS is not responsible and cannot provide support for evaluation software installed in a production environment.

All questions during the evaluation period should be directed to evalsupport@us.sios.com or your local Pre-Sales Engineering contact. Pre-sales support will contact you by the next business day to answer questions. Once you are a licensed customer on software maintenance, you will have access to 24 x 7 post-sales technical support.

**Proportant:** Your evaluation license is valid for a limited period of time from the day you receive the SIOS product evaluation package and licenses via email from the SIOS sales team.

# **11.1.3. Prepare to Install DK for Linux**

## **Hardware Requirements**

#### **Primary and Secondary Servers**

- Systems must meet the minimum requirements for the Linux distribution to be used during the evaluation.
- 512MB RAM minimum; 1GB RAM recommended.
- 2GB of available hard disk space recommended.
- Multiple Network Interface Cards (NIC's) are recommended.
- Configure one or more additional disk partitions to be used for data replication. On the primary server, these will become the source partitions. On the secondary server(s), these will become the target partitions. In this evaluation example we will be replicating MySQL data (which will be a partition mounted at /var/lib/mysql)
- For replicated partitions, a target partition's size must equal to or larger than the size of its source partition.
- The system ( / ) and boot (/boot) partitions are not eligible for replication.

## **Software Requirements**

#### **Primary Server and Secondary Server**

- Linux Distribution x86\_64, AMD 64:
	- RedHat Enterprise Linux 6.x, 7.x, or 8.x
	- CentOS Linux 6.x, 7.x, or 8.x
	- Oracle Enterprise Linux 6.x, 7.x, or 8.x
	- SuSE Linux Enterprise Server 11, 12, or 15
	- See [Linux Release Notes](#page-26-0) for a full list of supported Operating Systems
- Current patches / security updates are recommended.
- Satisfied dependencies; especially if the Linux installation package selection was base/minimal you will need to refer to the dependencies documentation at [Linux Dependencies](#page-64-0)
- It is recommended the firewall be disabled
	- # service iptables stop (systemctl stop firewalld)
	- # chkconfig iptables off (systemctl disable firewalld)
	- See [here](#page-418-0) for information regarding the ports SIOS Protection Suite for Linux uses.
- Disable SELinux :
- Edit /etc/selinux/config
- Set SELINUX=disabled (note: permissive mode is also acceptable)
- Check the configuration of your /etc/hosts file
	- localhost.localdomain and localhost are the only entries that can be on 127.0.0.1
	- Create a separate entry for your hostname with a static address
- GUI Authentication with PAM
	- SPS for Linux now leverages the Pluggable Authentication Module (PAM) provided in the Linux Standard Base (LSB).
	- Users are identified and authenticated against the system's PAM configuration. Privilege levels are determined from group membership as provided through PAM.
	- In order to access the GUI, a user must be a member in one of the three LifeKeeper groups: lkadmin, lkoper or lkguest.
	- See [Configuring](#page-74-0) GUI Users for more information.

### **Network Requirements**

For your evaluation, we recommend configuring your machines similarly to the following example.

LinuxPrimary and LinuxSecondary are multi-homed, between two LAN segments (the second NIC in each server could even be connected via a cross-over cable if a second physical network is not available). The second NIC is optional in this configuration, but highly recommended in production environments to avoid a single point of failure.

In this example evaluation scenario we will be replicating direct attached storage

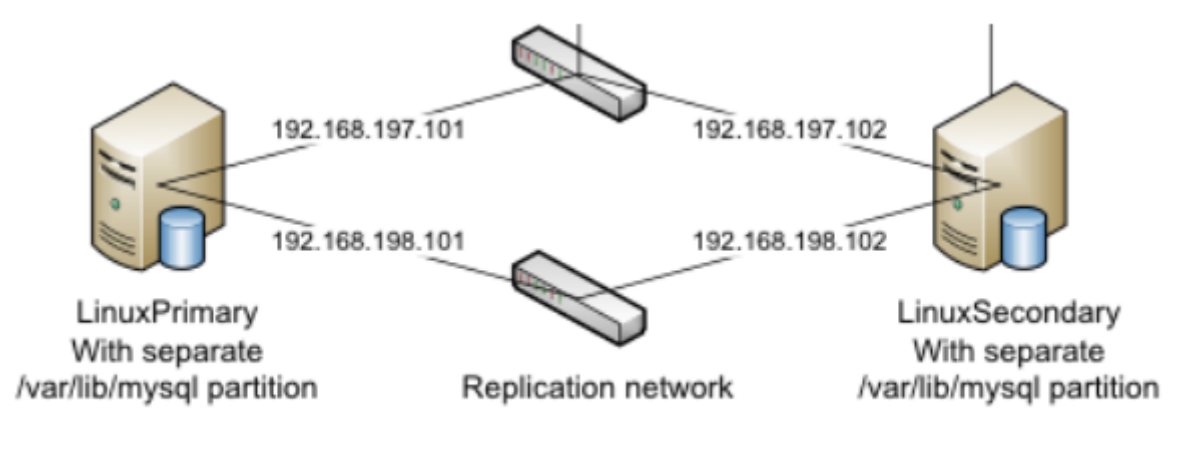

**Network Configuration Example** 

### **IMPORTANT: Rate of Change Analysis**

When replicating data in real time, its critical to ensure that you have sufficient bandwidth to keep the replication in a mirroring state at all times. To perform a Rate of Change analysis on your server, which will collect and analyze Write activity over time vs. bandwidth, refer to [Measuring Rate of Change on a](#page-529-0) [Linux System](#page-529-0).

### **Primary Server and Secondary Servers**

• Configure the Host file with entries for all LifeKeeper protected servers. This is typically /etc/hosts.

Example:

192.168.197.101 LinuxPrimary

192.168.197.102 LinuxSecondary

• See your Network Administrator to obtain an unused IP Address to be used as the switchable IP Address. This switchable IP Address will be created later in the configuration process.

• Public Network connection(s) configured with:

º Static IP address

º Correct subnet mask

º Correct gateway address

• Private Network connection(s) configured with:

º Static IP address (on a different subnet from the public network)

º Correct network mask

º No gateway IP address

º No DNS server addresses

# **11.1.4. Configure Storage for DK for Linux**

## **Before You Begin**

Ensure the following:

• You have an extra disk/partition on both servers that can be used for data replication. A target volume's size must equal to or larger than the size of its source disk/partition.

## **Partition local storage for use with SIOS DataKeeper for Linux**

### **Primary Server**

On your Primary server, perform the following actions:

- 1. Identify an existing free, unused disk partition to use as the source of the mirror. Alternatively, create a new partition. Use the "gdisk" utility to partition your disk appropriately. In this example /dev/sdb is an unused disk where we will create a single partition
	- a. gdisk /dev/sdb
	- b. Press "n" to create a new partition

c.This example uses a new disk, so we will use all default values (Partition 1, entire disk and Linux filesystem partition type) Hit Enter four times to confirm these parameters.

- d. Press "w" to write the partition table
- e. Press "Y" to confirm to overwrite existing partitions

#### **Example**

[root@LinuxPrimary ~]# **gdisk /dev/sdb**

GPT fdisk (gdisk) version 0.8.10

Partition table scan: MBR: protective BSD: not present APM: not present GPT: present

Found valid GPT with protective MBR; using GPT.

Command (? for help): **n**

Partition number (1-128, default 1): **<enter>** First sector (34-2047, default = 34) or {+-}size{KMGTP}: **<enter>** Last sector (34-2047, default = 2047) or {+-}size{KMGTP}: **<enter>** Current type is 'Linux filesystem' Hex code or GUID (L to show codes, Enter = 8300): **<enter>** Changed type of partition to 'Linux filesystem'

Command (? for help): **w**

Final checks complete. About to write GPT data. THIS WILL OVERWRITE EXISTING **PARTITIONS!!** 

Do you want to proceed? (Y/N): **Y** OK; writing new GUID partition table (GPT) to /dev/sdb. Warning: The kernel is still using the old partition table. The new table will be used at the next reboot. The operation has completed successfully.

[root@LinuxPrimary ~]#

2. Format the newly created disk partition

# mkfs.ext3 /dev/sdb1

3. Mount the partition at the desired location, for example /var/lib/mysql

# mount /dev/sdb1 /var/lib/mysql

4. Note: there is no need to add an entry to /etc/fstab. Lifekeeper will take care of mounting this automatically.

#### **Result**

[root@LinuxPrimary ~]# df /var/lib/mysql Filesystem 1K-blocks Used Available Use% Mounted on /dev/sdb1 253855 11083 229666 5% /var/lib/mysql

### **Secondary Server**

5. On your Secondary server, only perform Step #1 above, where you partition the disk. The size of the Target disk/partition needs to be the same size, or greater, than our Source disk/partition. There is no need to format or mount the filesystem.

# **11.1.5. Install SIOS Protection Suite for Linux**

For ease of installation, SIOS has provided the SIOS Protection Suite for Linux with an installation script. Towards the end of the script, the desired Application Recovery Kits (ARKs) should be selected for installation. The software will be installed to the following locations:

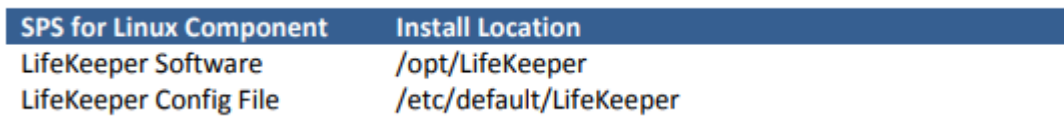

Perform the following actions on **both** Primary and Secondary server.

### **Download Software**

- 1. Open the SIOS Protection Suite evaluation email you received from SIOS.
- 2. Download the SIOS Protection Suite Software from the link provided in your email. It is generally easiest to use "wget" to recursively download all files. Example:
	- a. # cd /root
	- b. # wget -r <URL>

c. After successful download you will have downloaded contents similar to the follow directory listing:

[root@LinuxPrimary ~]# ls -l <directory> total 63680

-rw-r—r— 1 root root 23163 May 30 14:03 EULA.pdf

-rw-r—r— 1 root root 536 May 30 14:03 readme.txt

-rw-r—r— 1 root root 65179648 May 30 14:03 sps.img

3. Download your Evaluation license key from the link specified in your evaluation email. Save the license file to an easy to remember location on both servers.

### **Run the SIOS Protection Suite Installer Script**

1. Loopback mount the sps.img file previously downloaded, which is an ISO9660 image file. Run the "setup" script inside:

# mount -o loop sps.img /mnt

# cd /mnt

# ./setup

2. During this procedure, you will hit Enter in most cases to accept default values and continue to the next screen. Note the following exceptions:

a. On the screen titled "High AvailabilityNFS" you may select "n" as in this particular eval guide we will not be creating a highly available NFS server cluster configuration.

b. If you have plans to create a highly available NFS service, adjust your response accordingly.

- 3. Towards the end of the setup script, you can choose to install a trial license key now, or later. We will install the license key in the next step, so you can safely select "n" at this point
- 4. In the final screen of the "setup" select the DataKeeper from the list displayed on the screen.
- 5. The following RPMs should be be installed:

a. steeleye-lkDR-<version>.noarch.rpm

6. Un-mount the Distribution Enabling disk image:

# cd /root

# umount /mnt

### **Install the Evaluation License Keys**

The last phase of the setup process installs the licensing keys. You must install the evaluation license key file (".lic") that you downloaded with your evaluation software before starting the SIOS Protection Suite for Linux.

1. To install your trial license key, run the "lkkeyins" command on both Primary and Secondary Server. This command is located at /opt/LifeKeeper/bin/lkkeyins . Example:

# /opt/LifeKeeper/bin/lkkeyins <path\_to\_license/<filename>.lic

2. Validate your license keys were installed via the /opt/LifeKeeper/bin/lklicmgr command

# /opt/LifeKeeper/bin/lklicmgr

License File: 20101230.lic

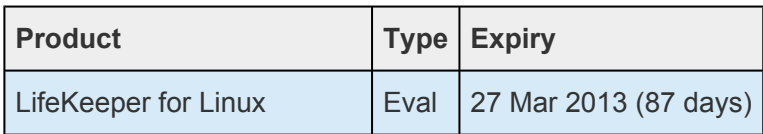

#### SIOS Data Replication ARK | Eval 27 Mar 2013 (87 days)

### **Start the SIOS Protection Suite for Linux**

1. Start:

#/opt/LifeKeeper/bin/lkstart

# **11.1.6. Configure the Cluster – DK for Linux**

## **Primary Server**

Complete the following steps on the primary server to configure the cluster:

- Create TCP Communication (Comm) Path(s)
- Verify the Communication (Comm) Path(s)

Before you begin, SIOS recommends at least two TCP communications paths between each server within the cluster to each remote server for heartbeat redundancy.

**Important** Supported configurations require that you define redundant comm. paths, so that the failure of a single communication line will not cause a split brain where resource that the failure of a single communication line will not cause a split brain where resource hierarchies may come in-service on multiple servers simultaneously

### **Access the LifeKeeper GUI**

The LifeKeeper Graphical User Interface (GUI) is a Java based application that can be run as a native Linux application, or as an applet within your Java-Enabled Web Browser.

The LifeKeeper GUI is based on Java RMI with callbacks. Hostnames must be resolvable or you may receive a Java 115 or 116 errors.

1. Verify that both short and fully qualified hostnames of all cluster nodes resolve to the proper locations

# ping LinuxPrimary

# ping LinuxPrimary.domain.com

- # ping LinuxSecondary
- # ping LinuxSecondary.domain.com
- 2. To start the LifeKeeper Linux GUI Application:
	- a. /opt/LifeKeeper/bin/lkGUIapp &
- 3. To Connect to the LifeKeeper GUI Applet from a Web Browser, go to:
	- a. http://<hostname>:81
- 4. Enter the name of the server you wish to connect to (this field will be populated with the name of the server you are on, if you are running the GUI from a server with LifeKeeper installed) along

#### with your root credentials and click OK.

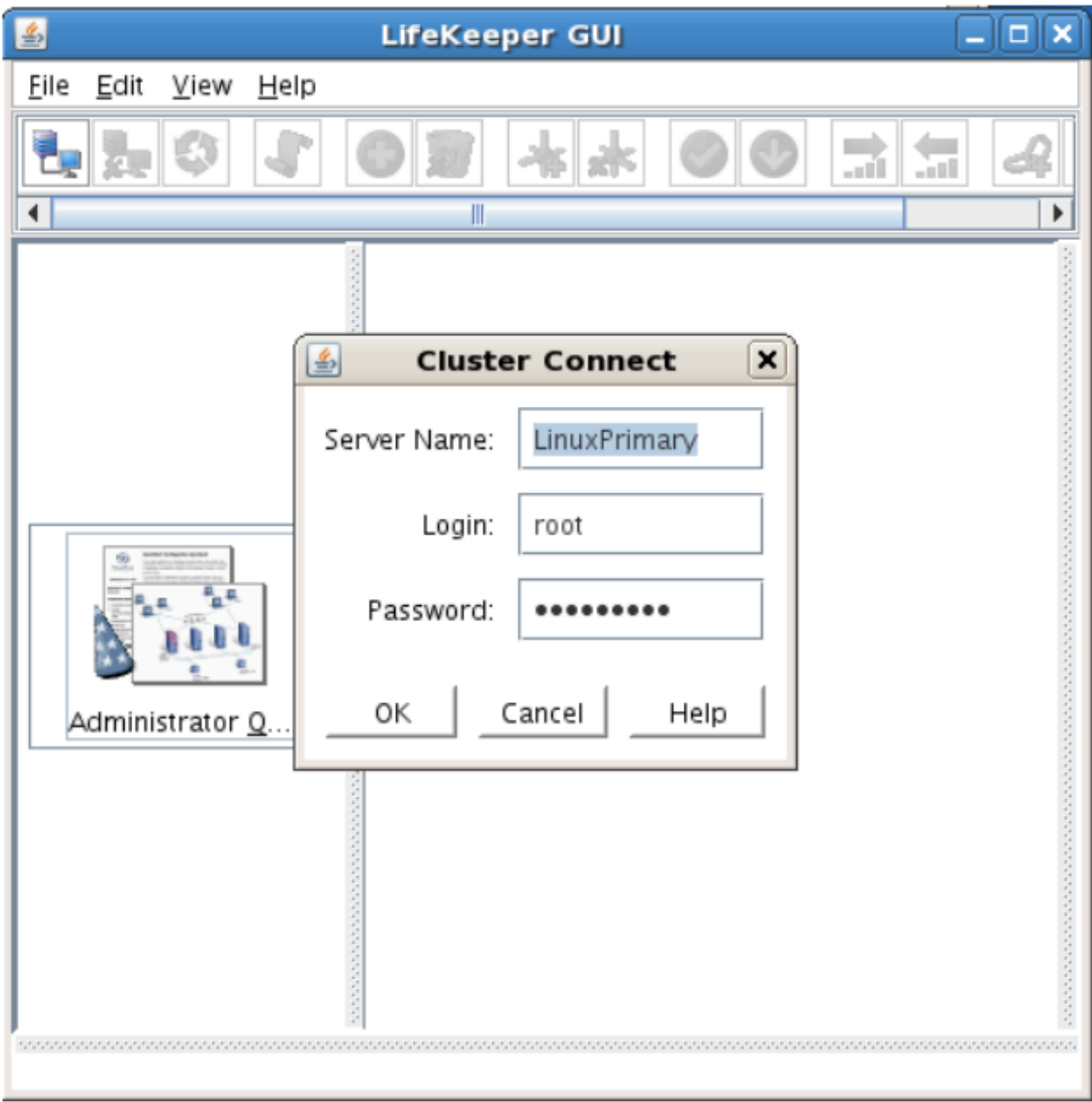

### **Create Communication (Comm) Paths**

5. Within the LifeKeeper GUI, from the File menu, select Connect. Enter the name of your Secondary server, login and password when the Cluster Connect window displays.
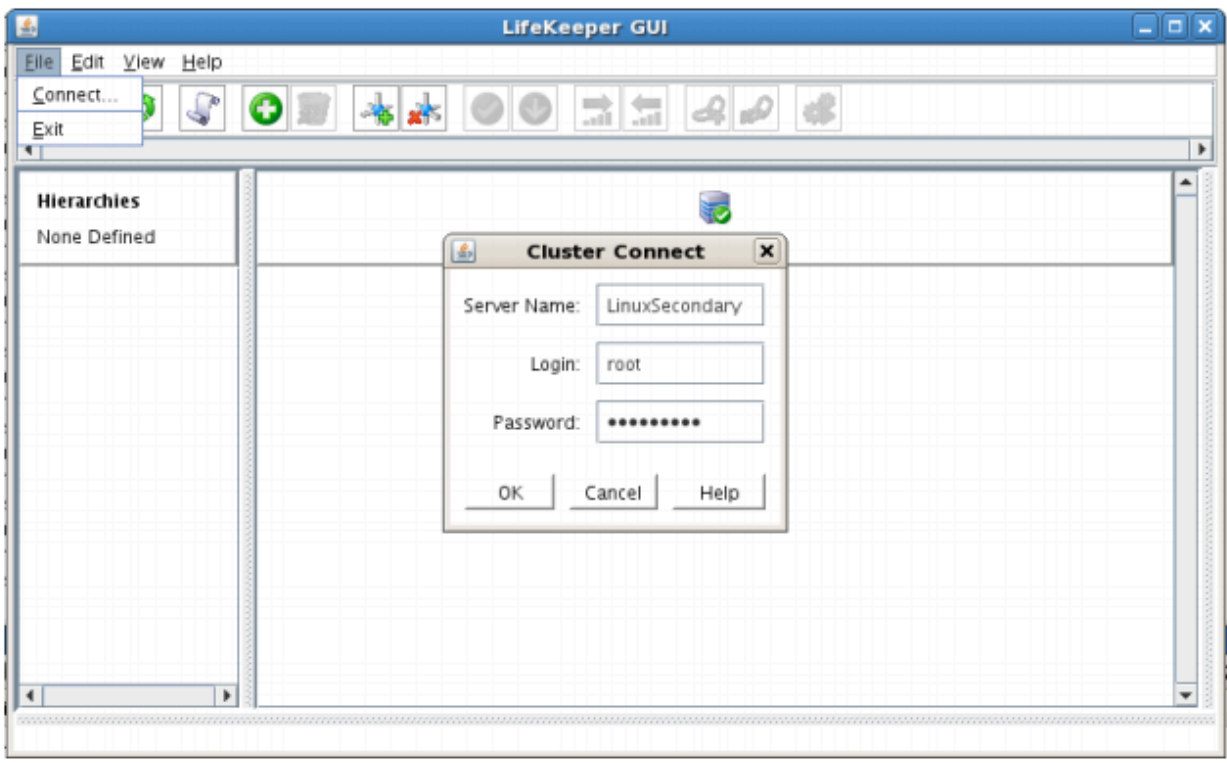

6. Within the LifeKeeper GUI, click the Create Comm Path button on the toolbar. You can also right click one of the servers and click Create Comm Path from the pop-up menu as well.

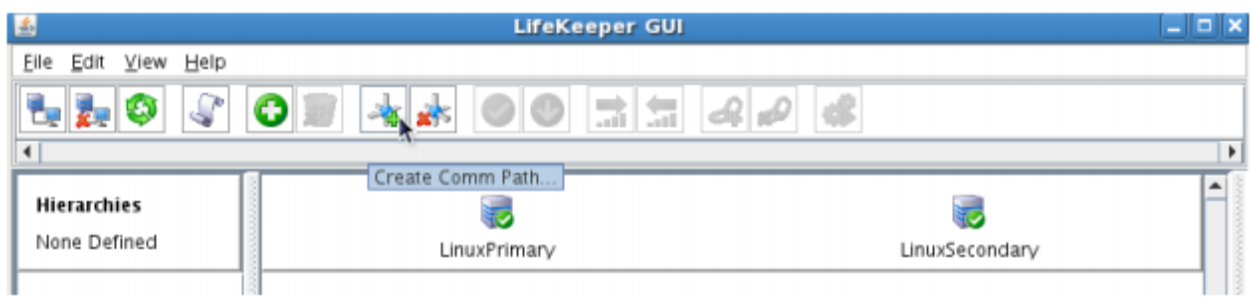

7. Select your Local and Remote Server(s) from the list box. If a server does not appear in the list box, you may enter it by typing its name and clicking the Add Server button. When using the Add Server procedure, you must make sure that the computer names for both network interfaces on the servers respond correctly when you ping them (from all of the partner server(s)) using the **ping –a IP ADDRESS** syntax. If they do not, this must be corrected prior to continuing. Click Next.

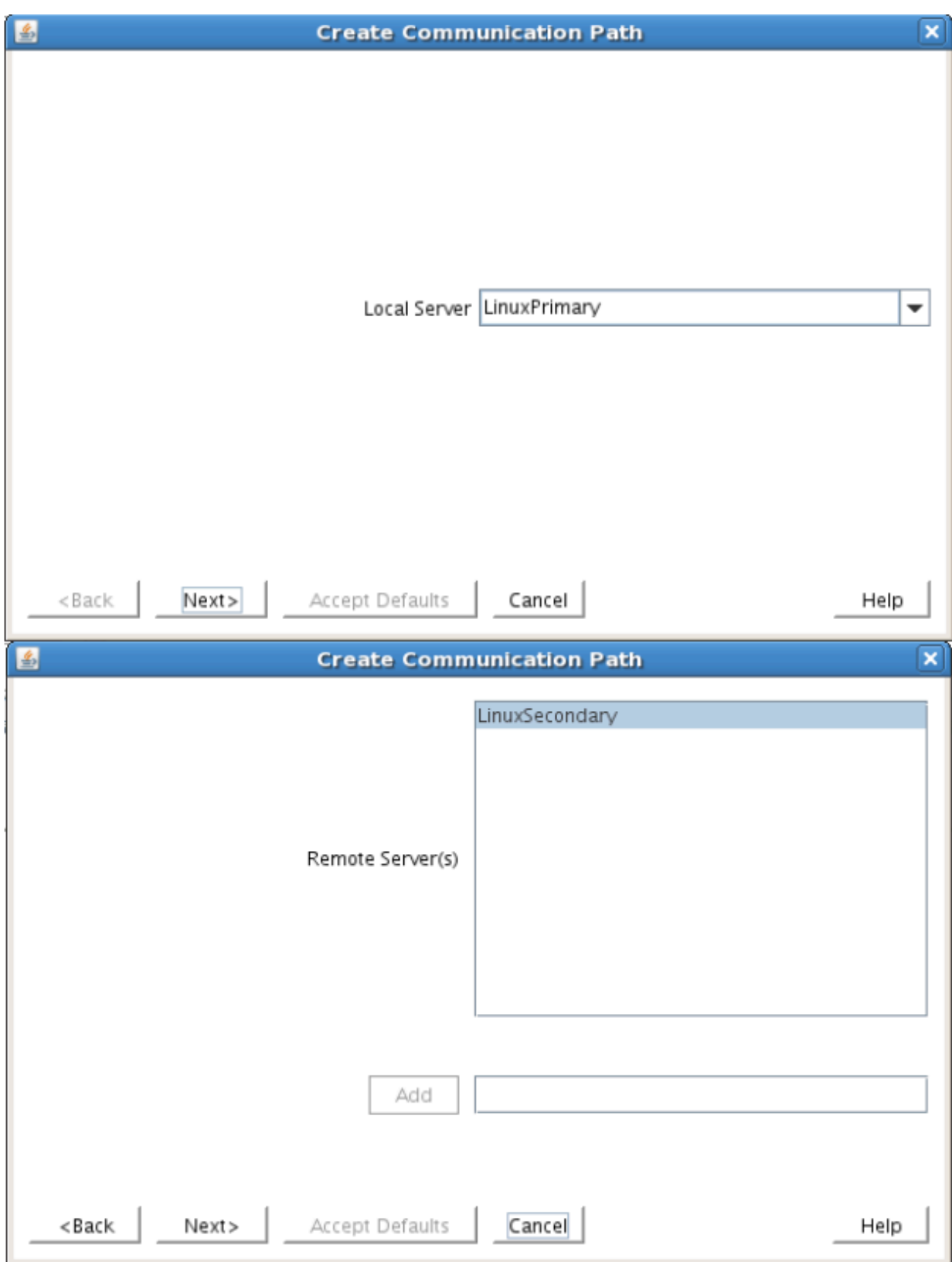

8. Select TCP for Device Type and Click Next.

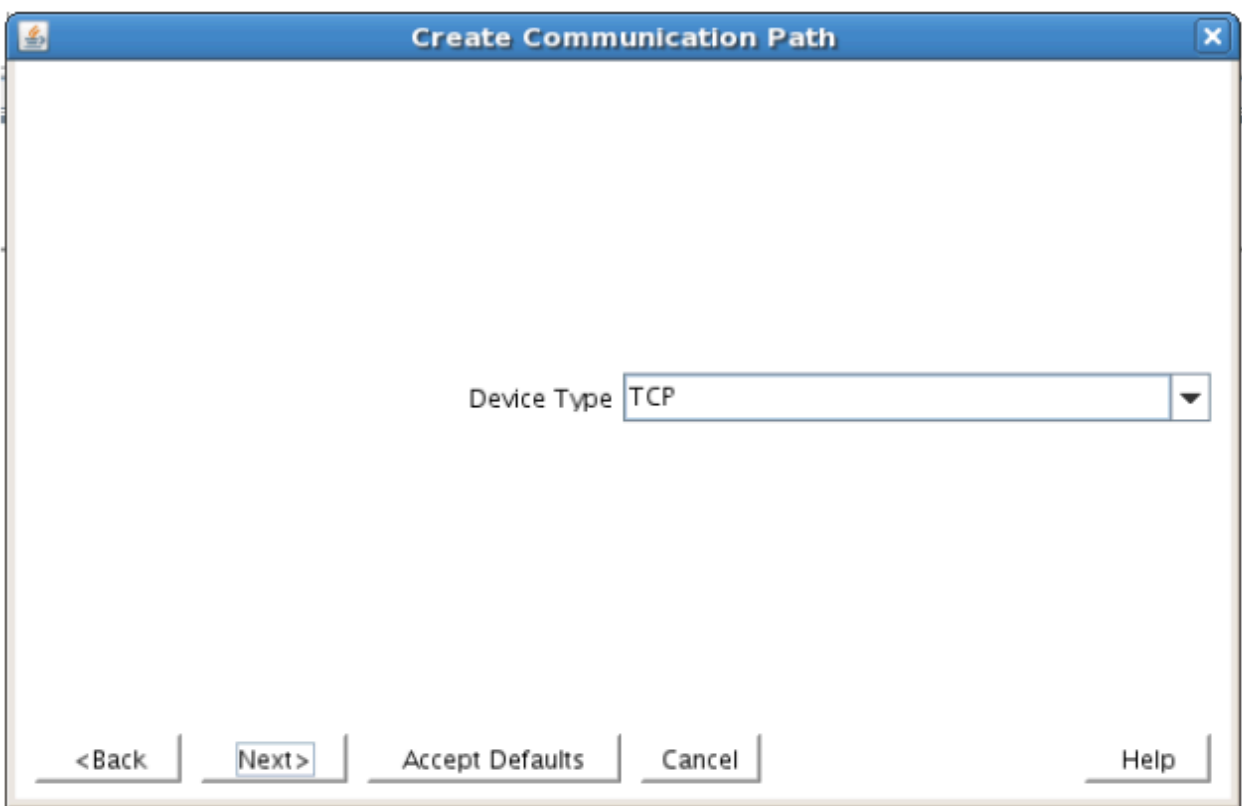

9. Provide all the required information and click Next for the following series of dialog boxes. For each field in the dialog box you can click Help for further information or refer to the table below for an explanation or recommendation

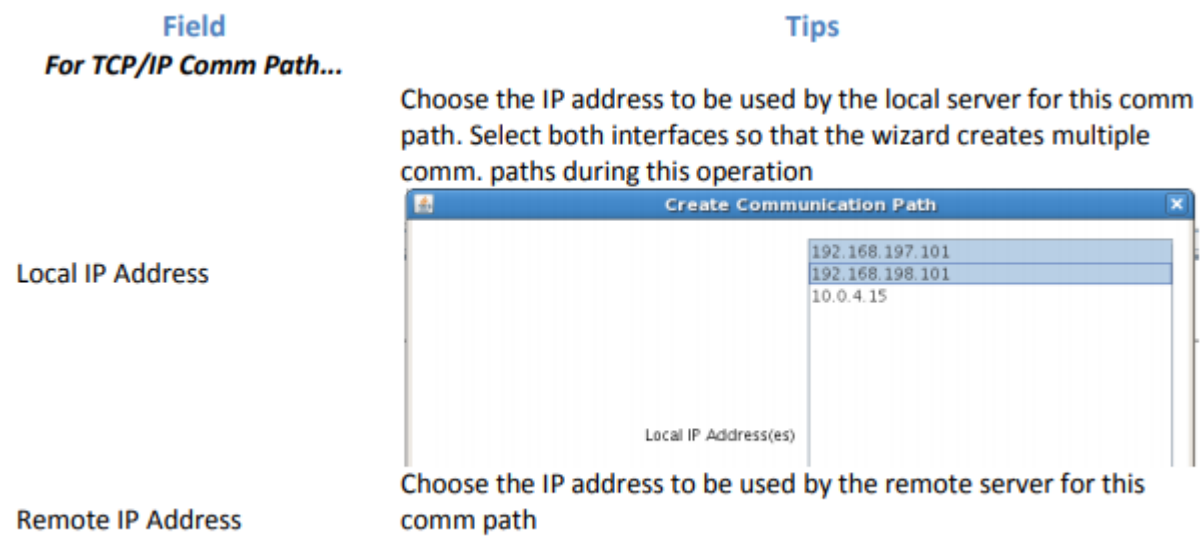

#### $\sim -y$  2125 / 2859

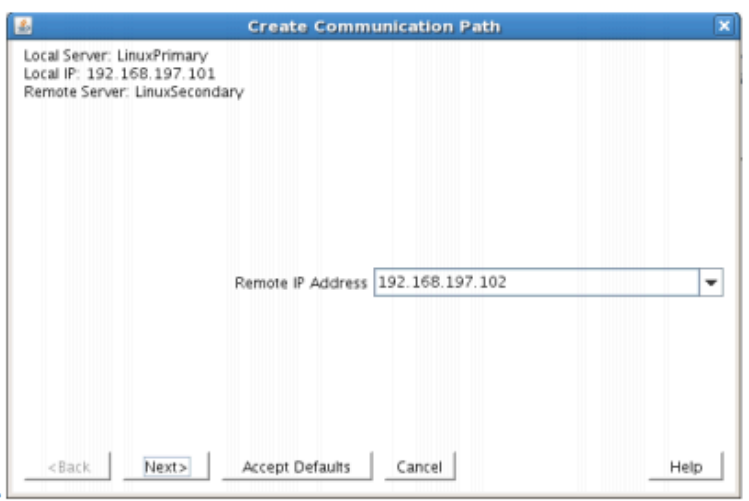

Enter the priority for the comm path on the local server. The priority will be used to determine the order that the comm paths between two servers will be used. Priority 1 is the highest; 99 is the lowest.

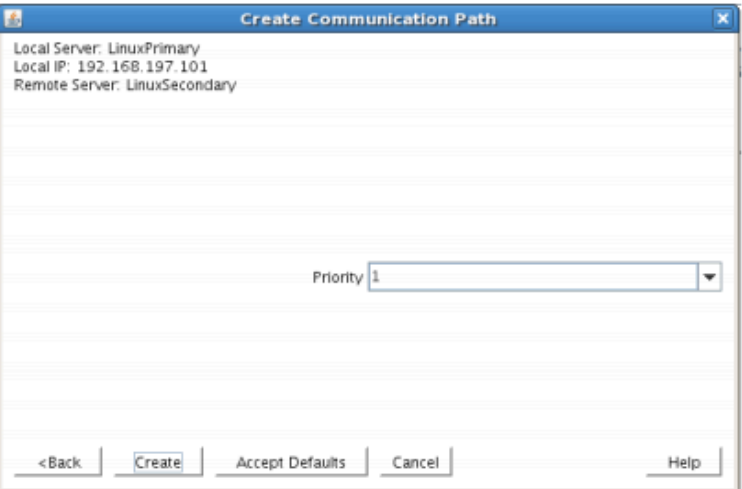

Priority

10. After entering data in all the required fields, select Create. A message will display indicating the network communication path is successfully created. Click Next.

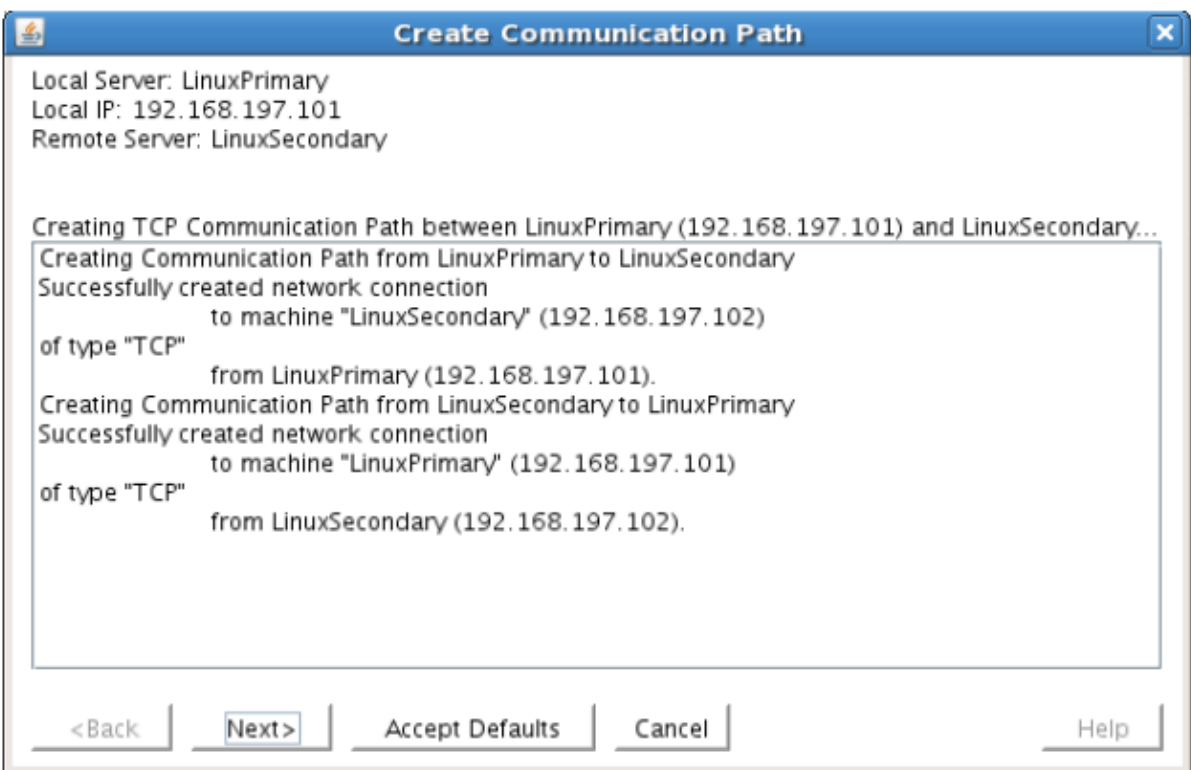

If you selected multiple Local IP Addresses or multiple Remote Servers and the Device Type was set to TCP, then the procedure will return you to the setup wizard the next Comm Path.

11. Select Done in the last dialog box.

Repeat this process until you have defined all the communication paths you plan to use. SIOS strongly recommends that you define at least two communication paths for redundancy.

#### **Verify the Communications Paths**

1. Verify that the communications paths are configured properly by viewing the Server Properties dialog box. From the LK GUI, select Edit, Server, Properties and then the Comm Paths tab.

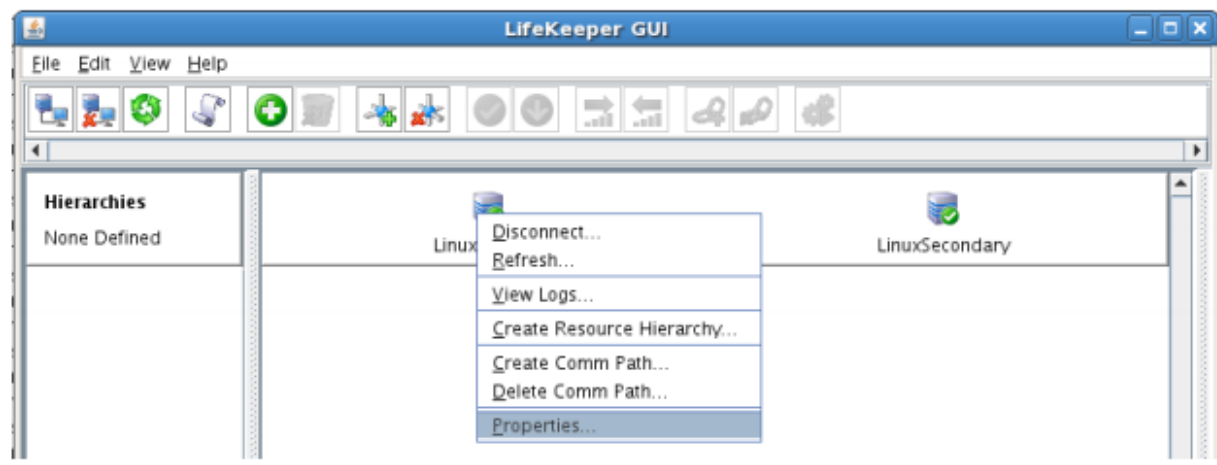

2. Note the State displayed is ALIVE. You can also check the server icon in the right, main pane of

the GUI. If only one comm path has been created, the server icon shows a yellow warning icon on the server icon, indicating that one comm. path is ALIVE, but there is no redundant comm path. The server icon will display a green heartbeat checkmark when there are at least two comm paths configured and ALIVE.

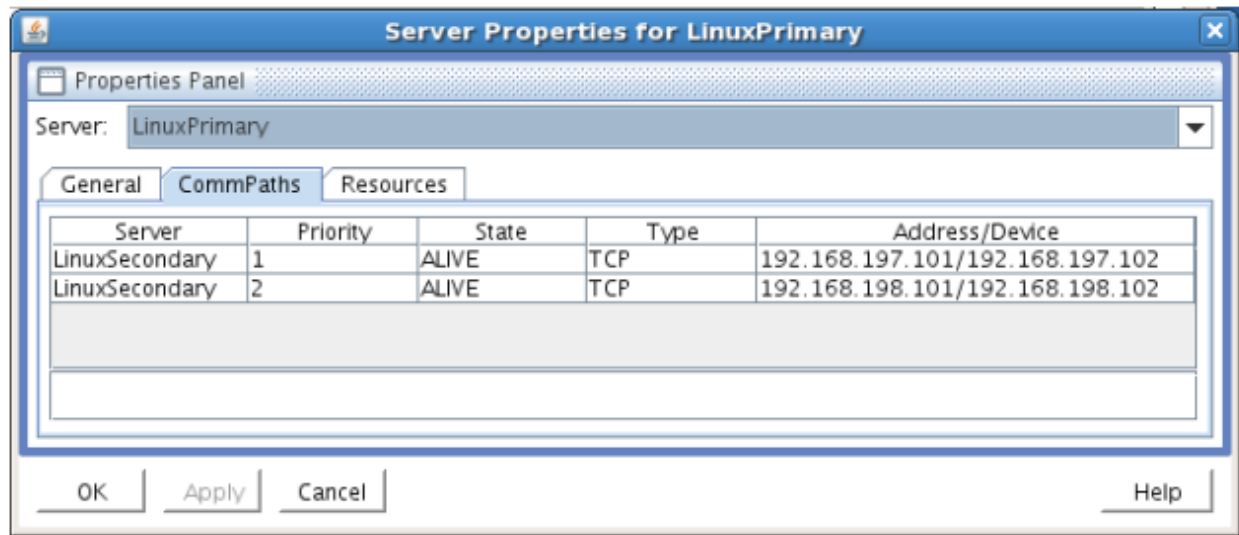

### **Create the LifeKeeper Hierarchy**

#### **Create a Mirror and Begin Data Replication**

In this section we will setup and configure the Data Replication resource, which be used to synchronize our MySQL's data between cluster nodes. The data we will replicate resides in the /var/lib/mysql partition on our Primary cluster node

Please note:

- The source volume to be replicated must be mounted on the Primary server
- The target volume, which will received replicated data, must NOT be mounted on the Secondary server.
- The target volume's size must equal to or larger than the size of its source volume.
- 1. From the LifeKeeper GUI toolbar, click Create Resource Hierarchy.

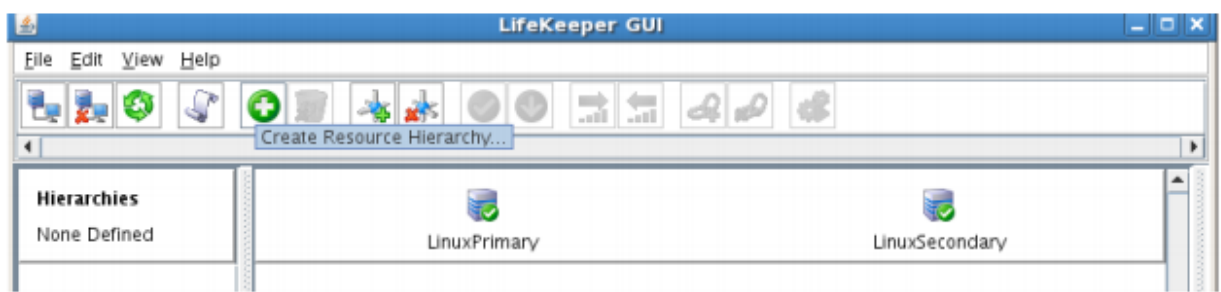

The Create Resource Wizard dialog box will appear with a drop down list box displaying all

recognized Recovery Kits installed within the cluster.

2. Select Data Replication and click Next.

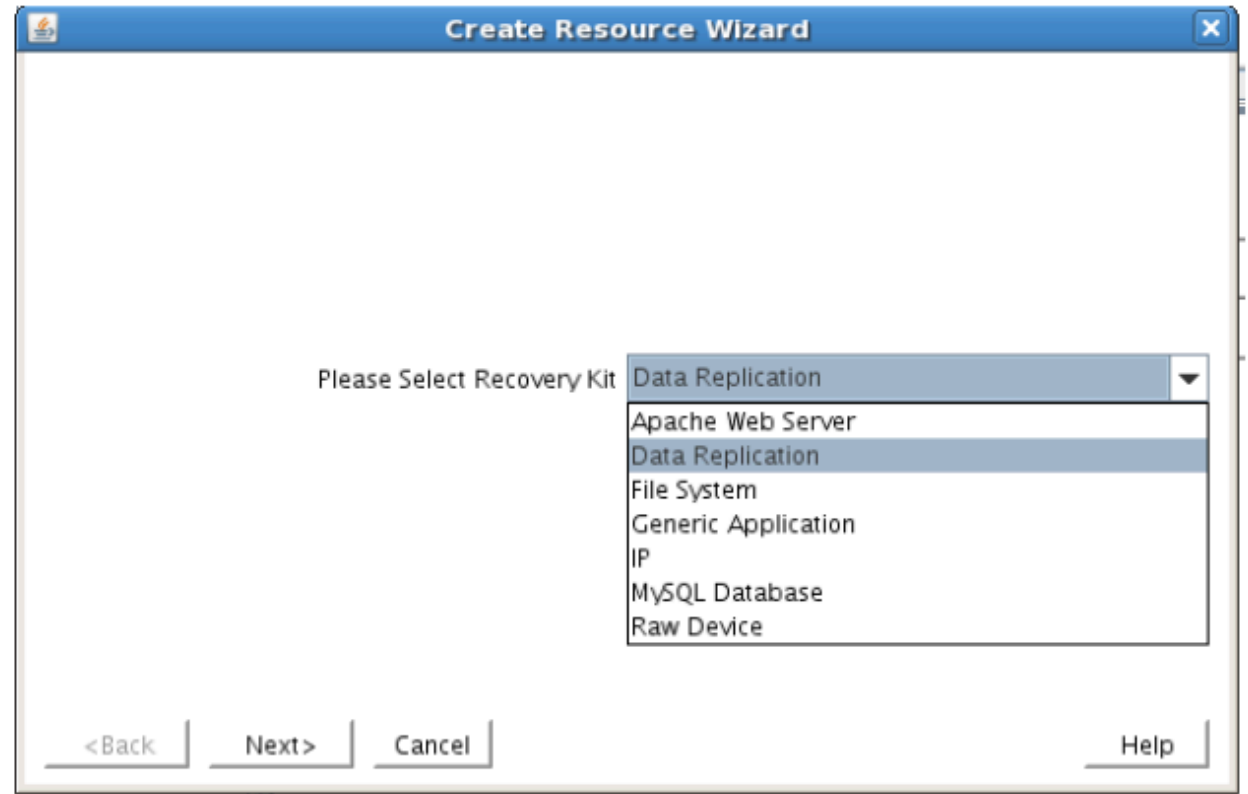

3. Follow the Data Replication wizard, and enter the following values:

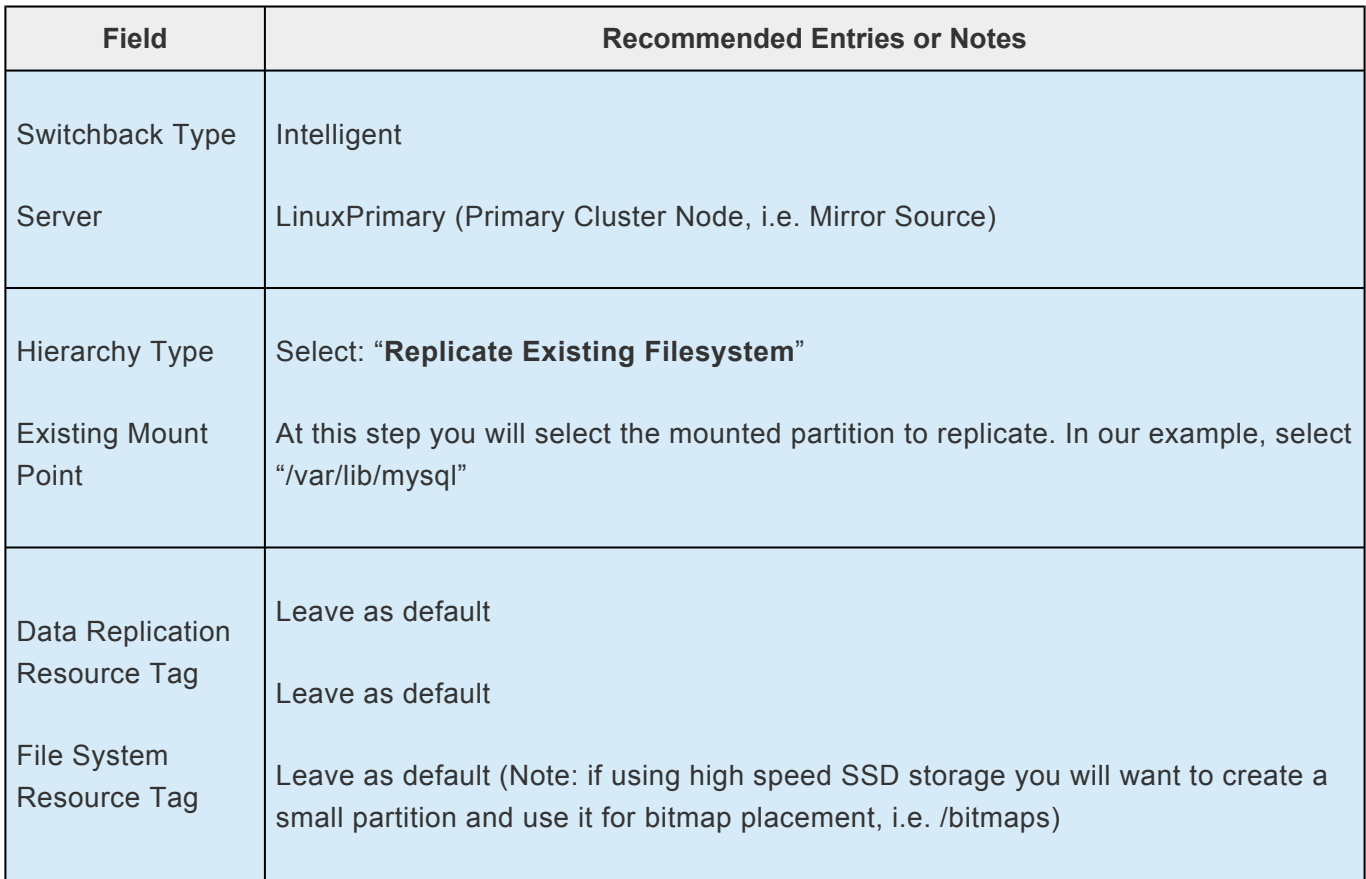

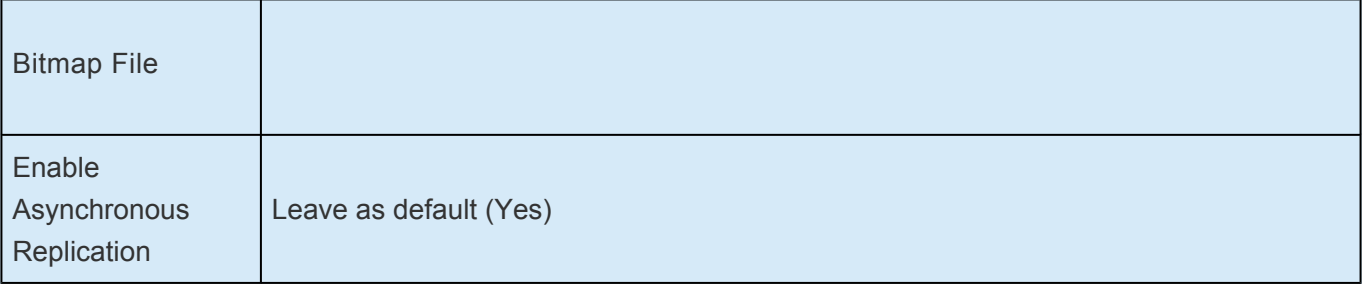

4. Click Next to begin creation of the Data Replication resource hierarchy. Status will be displayed in the GUI as follows:

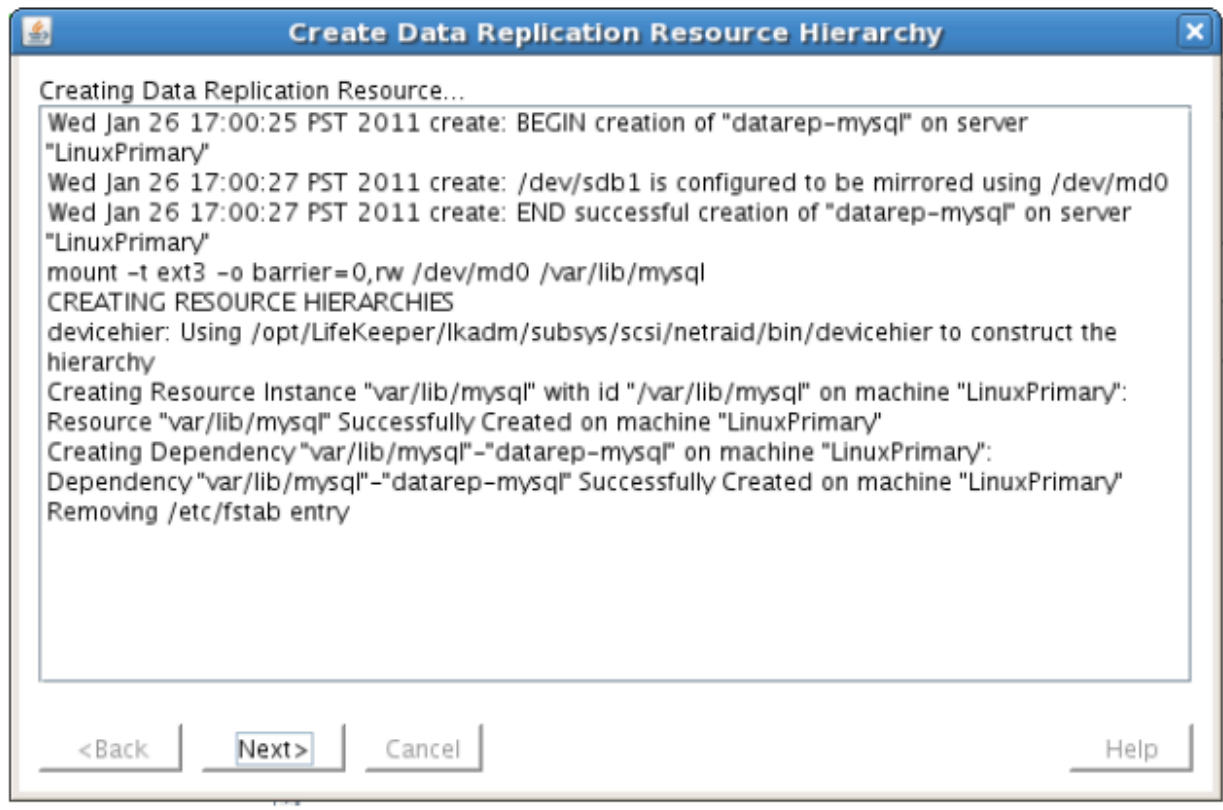

5. Click Next to begin the process to Extend the Data Replication Resource. Select all default settings. When it asks for the target disk, select a free partition on your Target server which is the same size (or greater) than the Source Volume we are replicating. This partition should NOT be mounted on the Target system.

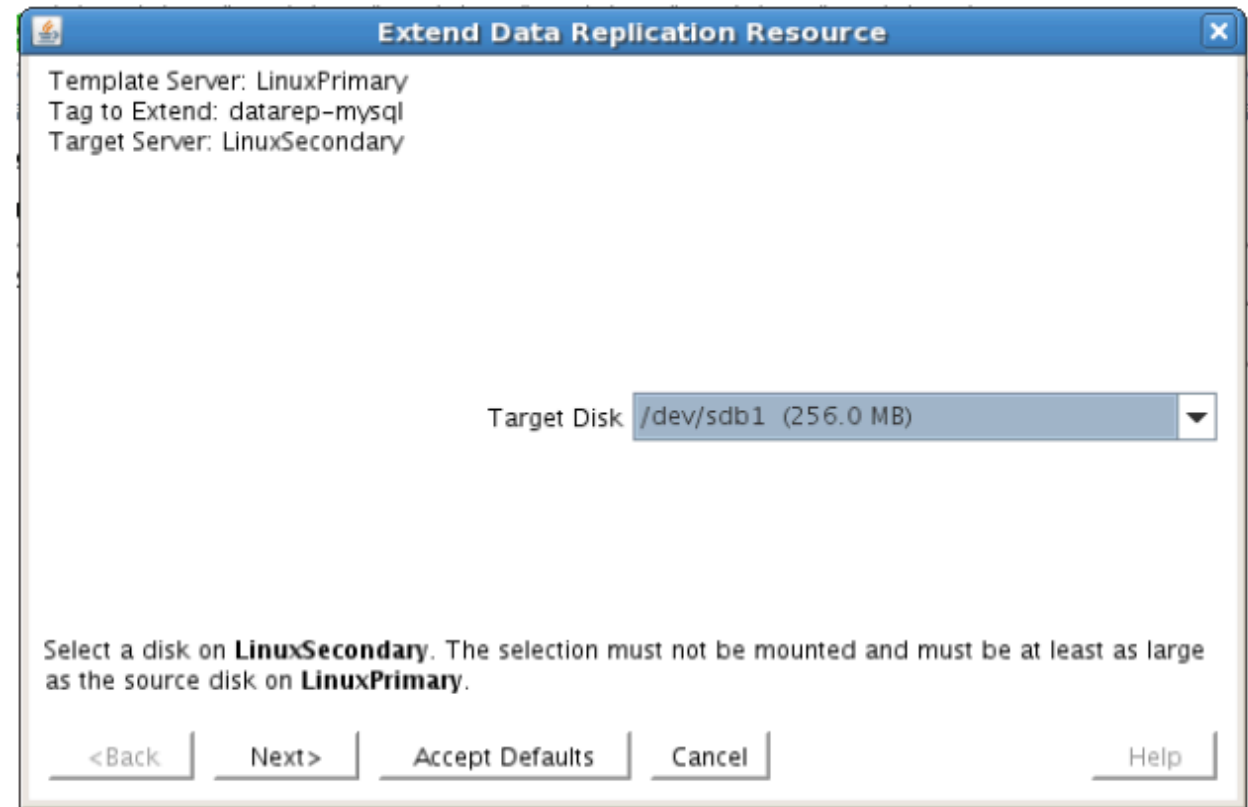

6. Continue through the wizard, and you will be prompted to select the network you would like replication to take place over. In general, it's a best practice to separate your user/application and your replication traffic. In our example setup we will replicate over our backend network, 192.168.198.X

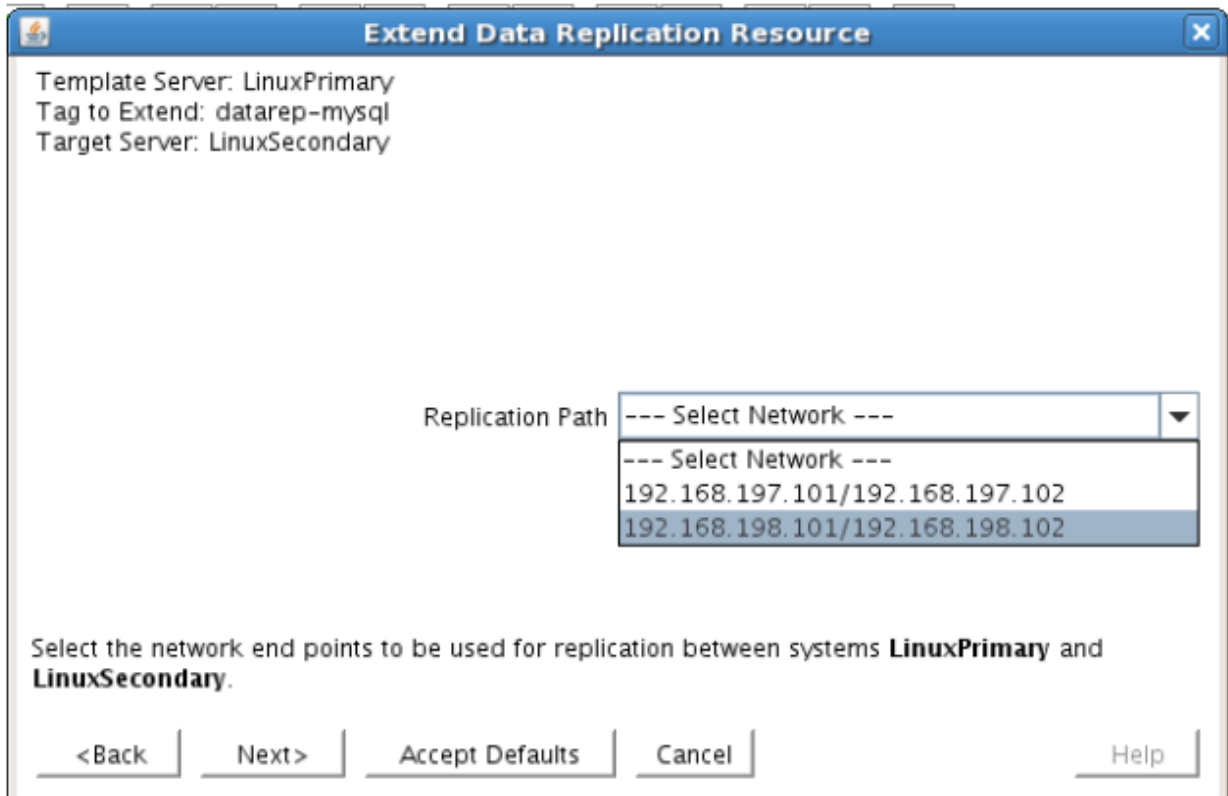

7. Click Next and continue through the wizard. Once completed, your resource hierarchy will look as follows

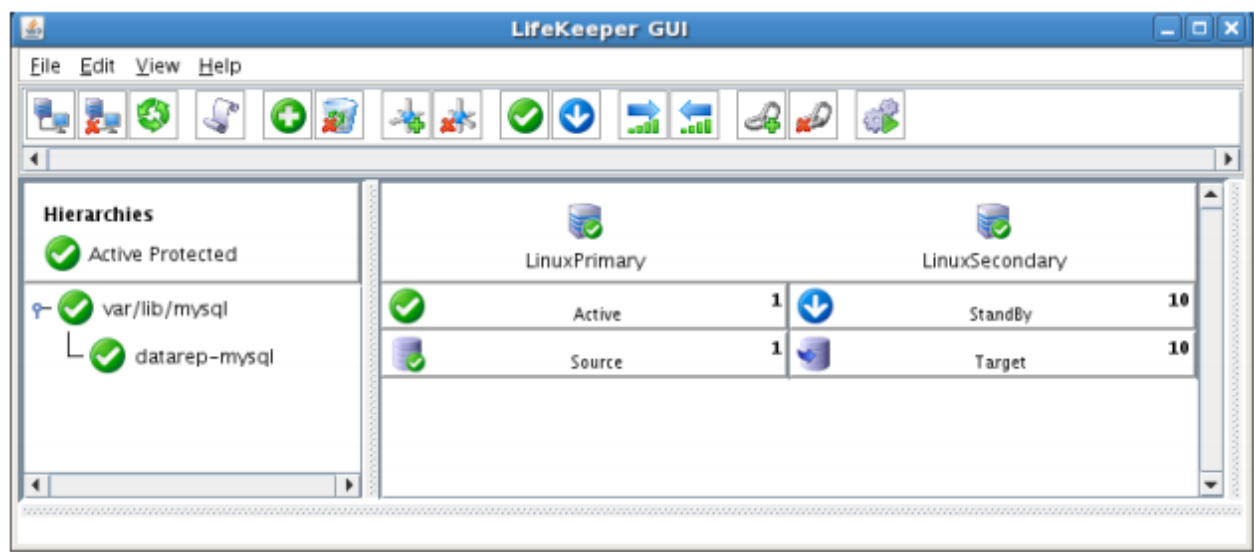

#### **Disable Automatic Failover**

In this section we will review the procedure for disabling automatic failover to the standby server.

1. From the LifeKeeper GUI, right click on one of the cluster nodes and select Properties.

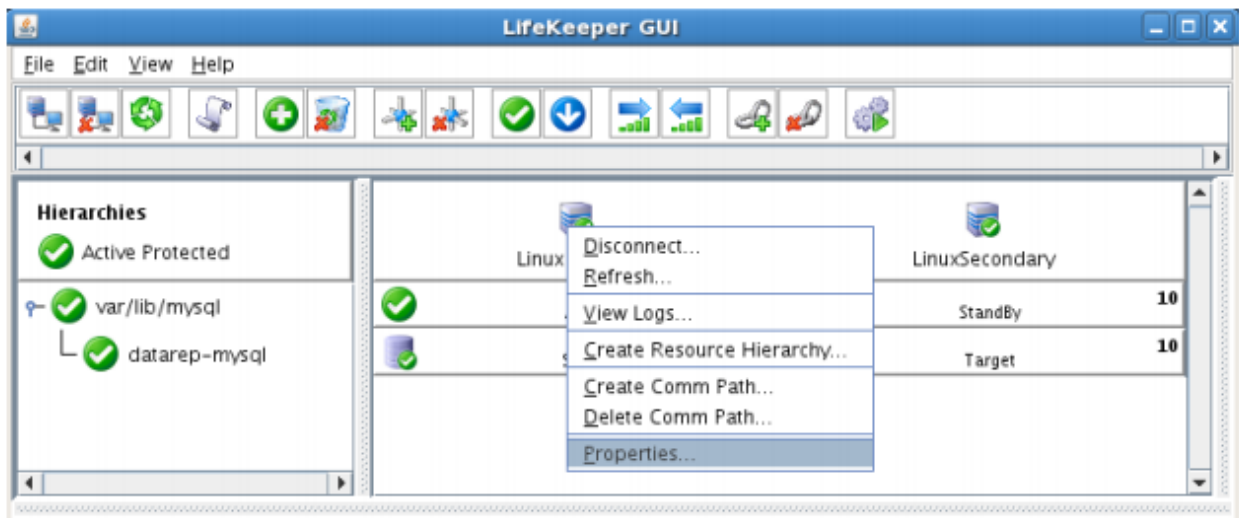

Server= LinuxPrimary, State= ALIVE, CommPathStatus= Normal

- 2. Select the Source server from the "Server:" drop down at the top of the window
- 3. Once the Server Properties window loads, check all boxes at the bottom of the page. This will prevent any automatic failovers from happening.

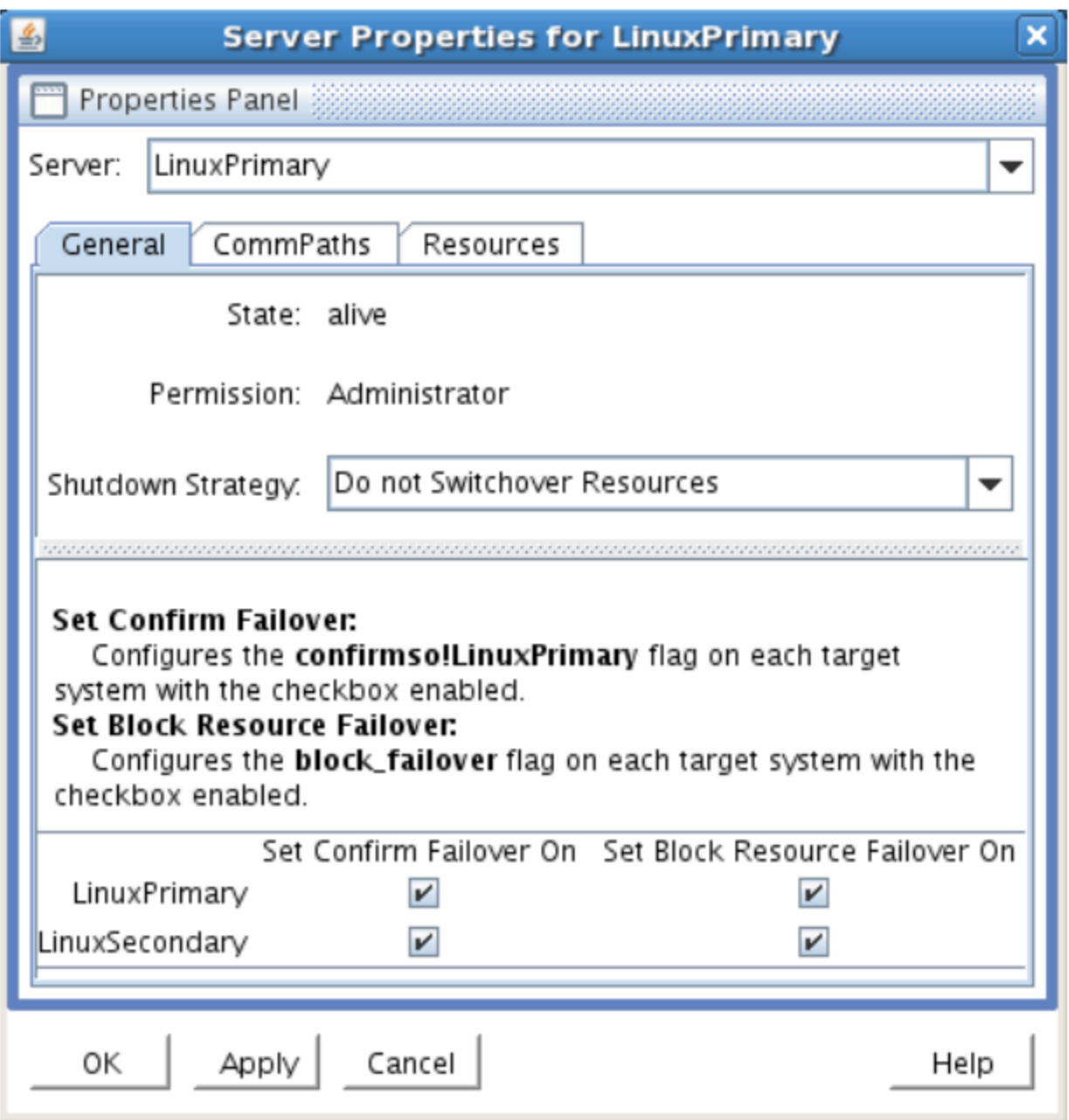

- 4. Click Apply
- 5. Repeat steps 2-4, this time selecting the Target server from the "Server:" drop down
- 6. Next, edit /etc/default/LifeKeeper on both nodes
	- a. Set CONFIRMSODEF=1 (change from 0 to 1)

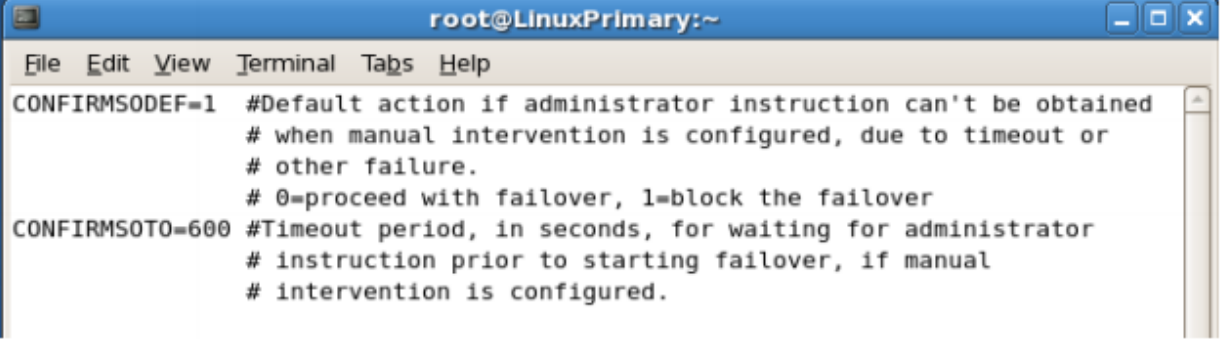

# **11.1.7. Test Your DK for Linux Environment**

The following test scenarios have been included to guide you as you get started evaluating SIOS Protection Suite for Linux. **Before beginning these tests, make sure the data replication resources are in the mirroring state**.

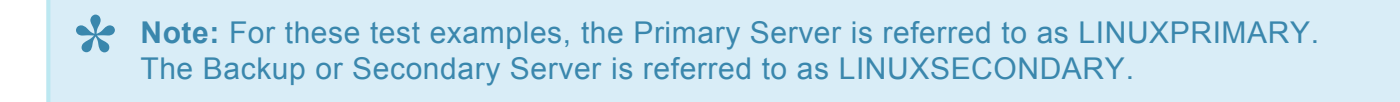

1. Manual Switchover of the Mirror to Secondary Server

#### **Procedure:**

- From the LifeKeeper GUI, right click on the top of the resource hierarchy on the Secondary Server (LINUXSECONDARY) and choose IN SERVICE.
- Click "In Service" in the window that pops up

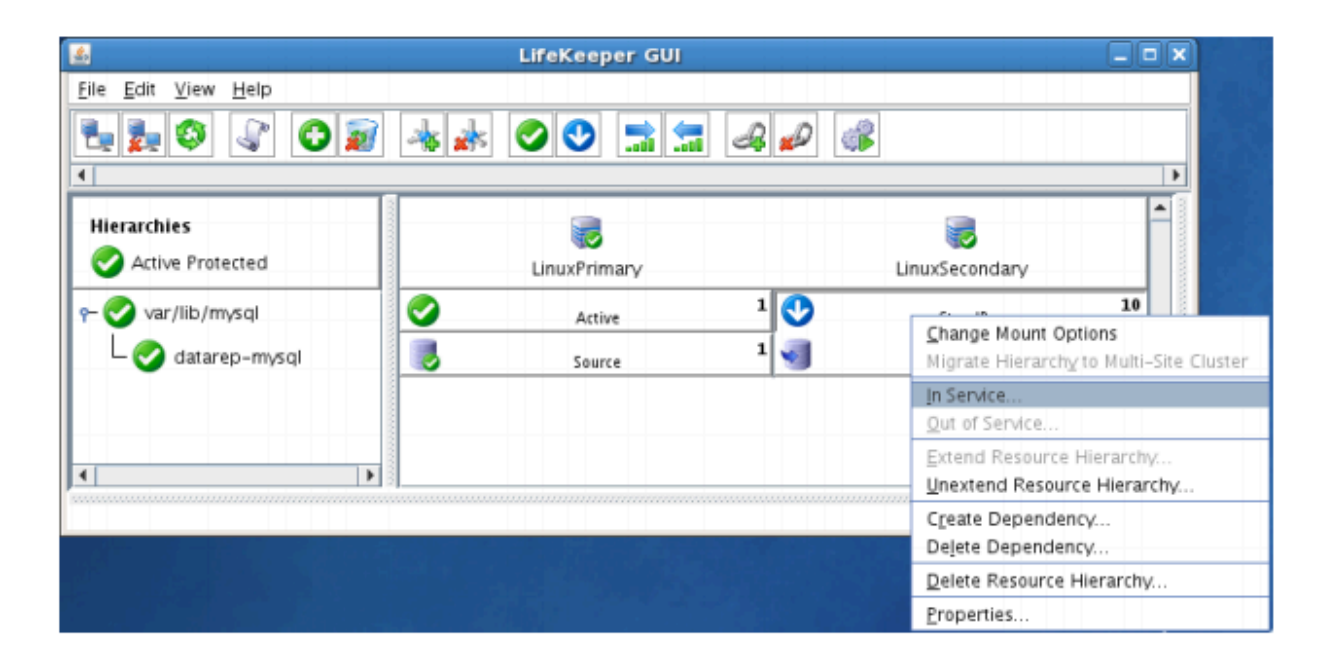

#### **Expected Result:**

- All resources will be removed from service on the Active Server (LINUXPRIMARY).
- Beginning with the dependent resources, all resources will be brought in service on LINUXSECONDARY.
- During this process, the direction of the mirror reversed. Data is now transmitting from LINUXSECONDARY -> LINUXPRIMARY
- At this point, all resources are now active on LINUXSECONDARY.

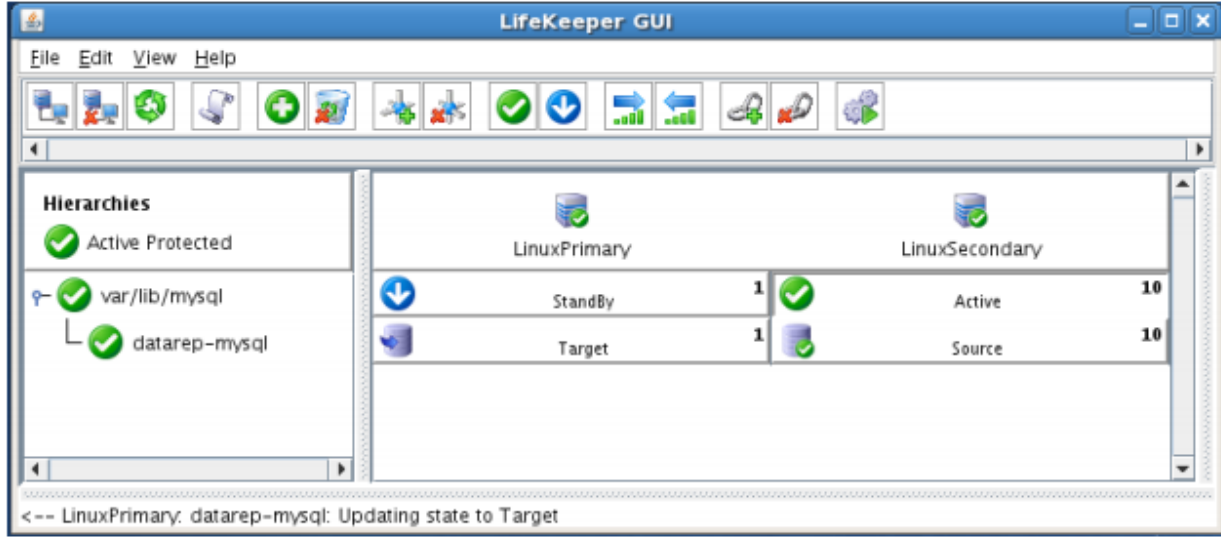

#### Tests/Verification:

• Using the LifeKeeper GUI, verify the mirror is now reversed and mirroring in the opposite direction. Right click on the "datarep-mysql" resource and select Properties

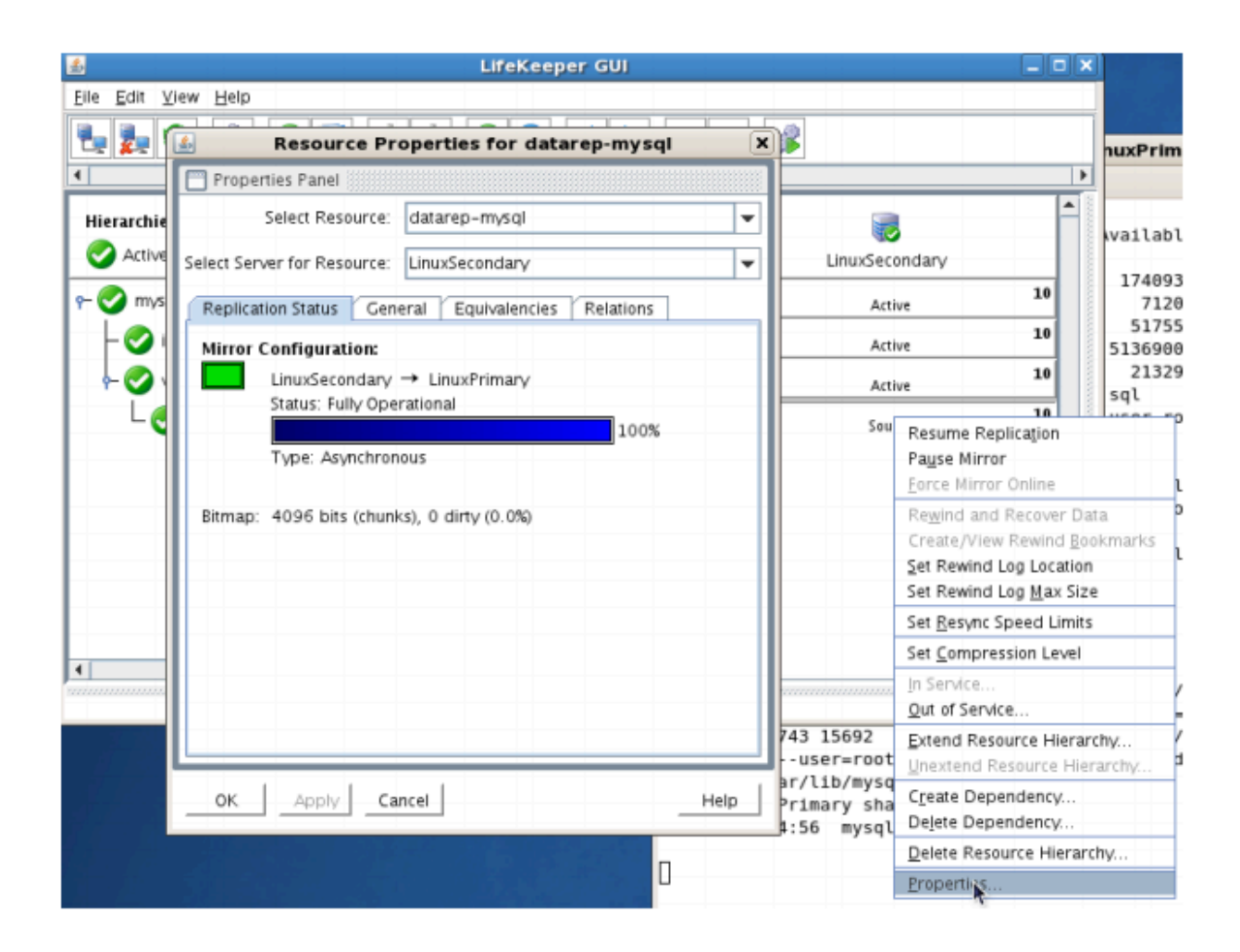

- Run "df-h" to verify that the /var/lib/mysql replicated filesystem is mounted as an "md" device (example: /dev/md0") on LINUXSECONDARY
- 2. Manual Switchover of the Mirror back to Primary Server

#### **Procedure:**

- From the LifeKeeper GUI, right click on the top level of the resource hierarchy on the Primary Server (LINUXPRIMARY) and choose IN SERVICE.
- Click "In Service" in the window that pops up

#### **Expected Result:**

- All resources will be removed from service on the Active Server (LINUXSECONDARY).
- Beginning with the dependent resources, all resources will be brought in service on LINUXPRIMARY
- During this process, the direction of the mirror reversed. Data is now transmitting from LINUXPRIMARY -> LINUXSECONDARY

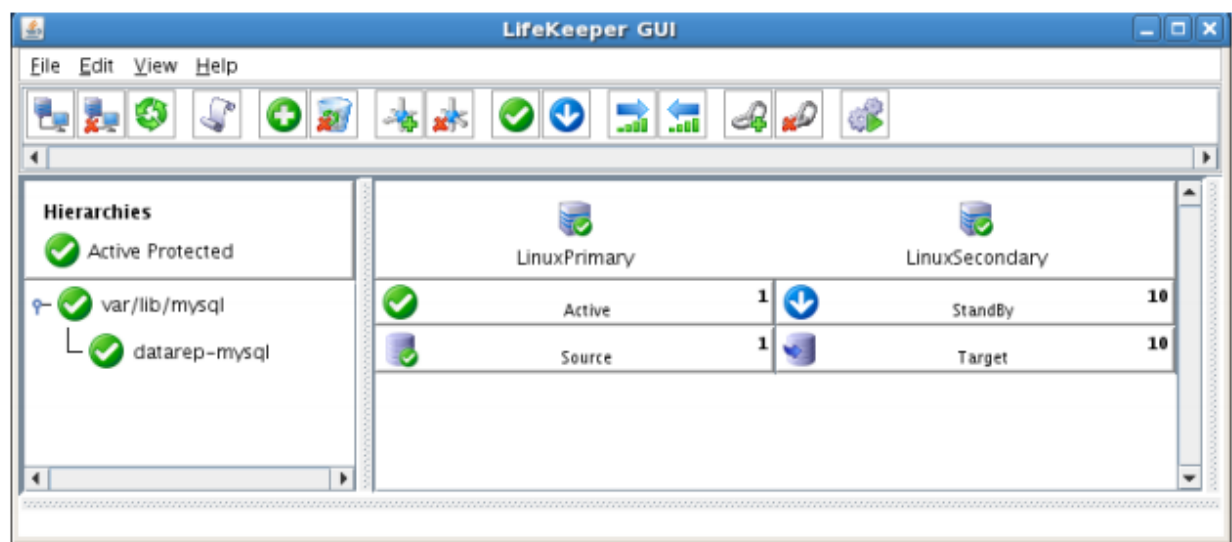

#### **Tests/Verification:**

• Using the LifeKeeper GUI, verify the mirror is now reversed and mirroring in the opposite direction. Right click on the "datarep-mysql" resource and select Properties

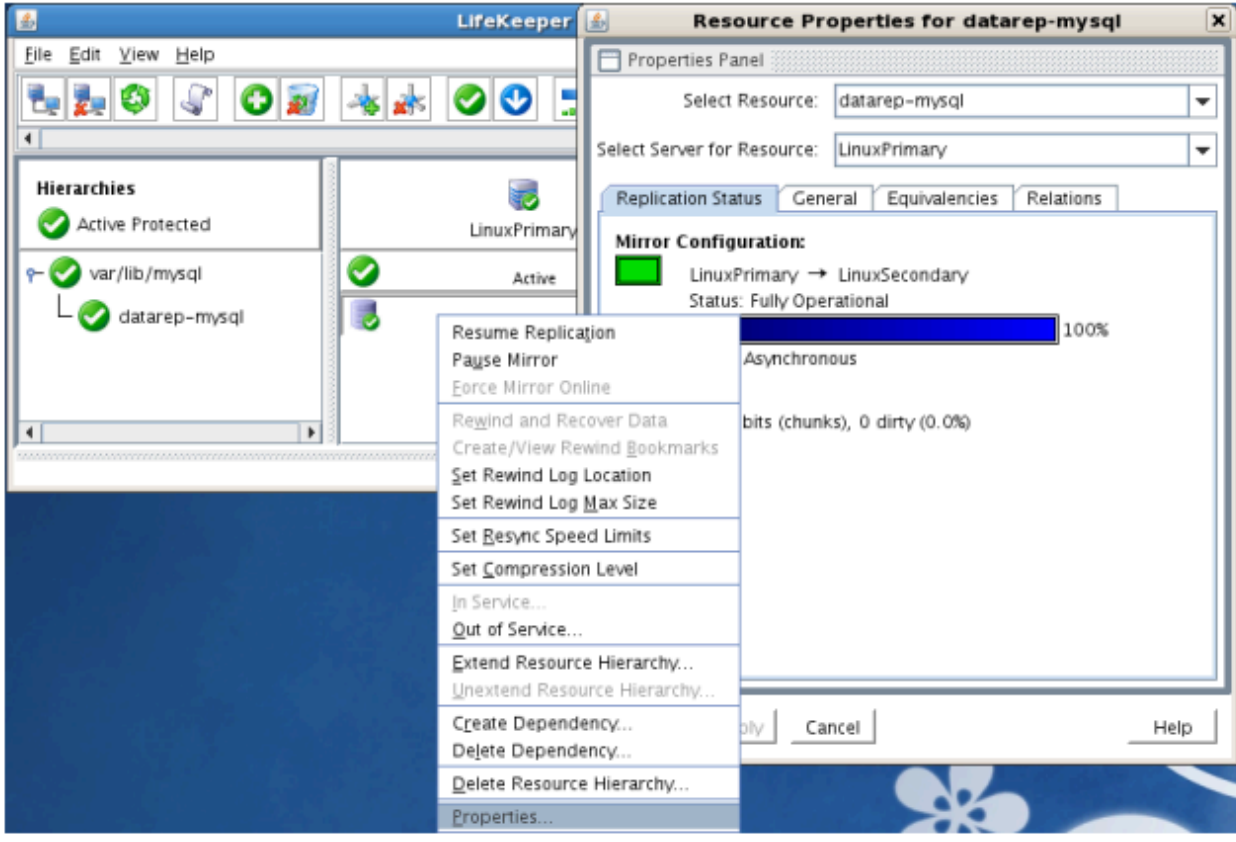

• Run "df-h" to verify that the /var/lib/mysql replicated filesystem is mounted as an "md" device (example: /dev/md0") on LINUXPRIMARY

## **11.2. SIOS Protection Suite for Linux Evaluation Guide for Cloud Environments**

This Evaluation Guide explains the basic concepts of the SIOS Protection Suite and then walks through core user interface elements to show how various resources may be protected. The guide discusses the cloud environment from several perspectives and may also be used to evaluate the SIOS Protection Suite in an on-premise environment.

### 11.2.1. Before Starting an Evaluation of SIOS **Protection Suite for Linux**

This section discusses general topics to consider when evaluating software bringing High Availability to mission-critical workloads.

- . High Availability, RTO, and RPO
- SIOS Protection Suite for Linux Integrated Components
- Benefits of SIOS Protection Suite for Linux
- How Workloads Should be Distributed when Migrating to a Cloud Environment  $\bullet$
- **Public Cloud Platforms and their Network Structure Differences**  $\bullet$
- How a Client Connects to the Active Node
- How does Data Replication between Nodes Work?
- What is "Split Brain" and How to Avoid It

# <span id="page-2142-0"></span>**11.2.1.1. High Availability, RTO, and RPO**

High availability (HA) is an information technology term that refers to a computer software or component that is operational and available for more than 99.99% of the time. End users of an application, or system, experience less than 52.5 minutes per year of service interruption. This level of availability is typically achieved through the use of high availability clustering, a configuration that reduces application downtime by eliminating single points-of-failure through the use of redundant servers, networks, storage, and software.

#### **What are recovery time objectives (RTO) and recovery point objectives (RPO)?**

In addition to 99.99% availability time, high availability environments also meet stringent recovery time and recovery point objectives. Recovery time objective (RTO) is a measure of the time elapsed from application failure to restoration of application operation and availability. It is a measure of how long a company can afford to have that application down. Recovery point objectives (RPO) are a measure of how up-to-date the data is when application availability has been restored after a downtime issue. It is often described as the maximum amount of data loss that can be tolerated when a failure happens. SIOS high availability clusters deliver an RPO of zero and an RTO of minutes.

#### **What is a high availability cluster?**

In a high availability cluster, important applications are run on a primary server node, which is connected to one or more secondary nodes for redundancy. Clustering software, such as SIOS LifeKeeper, monitors clustered applications and dependent resources to ensure they are operational on the active node. System level monitoring is accomplished via intervallic heartbeats between cluster nodes. If the primary server fails, the secondary server initiates recovery after the heartbeat timeout interval is exceeded. For application level failures, the clustering software detects that an application is not available on the active node. It then moves the application and dependent resources to the secondary node(s) in a process called a failover, where operation continues and meets stringent RTOs.

In a traditional failover cluster, all nodes in the cluster are connected to the same shared storage, typically a storage area network (SAN). After a failover, the secondary node is granted access to the shared storage, enabling it to meet stringent RPOs.

## <span id="page-2143-0"></span>**11.2.1.2. SIOS Protection Suite for Linux – Integrated Components**

SIOS Protection Suite includes the following software components to protect an organization's missioncritical systems.

#### **SIOS LifeKeeper**

SIOS LifeKeeper provides a complete fault-resilient software solution that enables high availability for servers, file systems, applications, and processes. LifeKeeper does not require any customized, faulttolerant hardware. LifeKeeper simply requires two or more systems to be grouped in a network and sitespecific configuration data is then created to provide automatic fault detection and recovery.

In the case of a failure, LifeKeeper migrates protected resources from the failed server to a designated standby server. Users experience a brief interruption during the actual switchover; however, LifeKeeper restores operations on the standby server without operator intervention.

#### **SIOS DataKeeper**

SIOS DataKeeper provides an integrated data replication capability for LifeKeeper environments. This feature enables LifeKeeper resources to operate in shared and non-shared storage environments.

#### **Application Recovery Kits (ARKs)**

Application Recovery Kits (ARKs) include tools and utilities that allow LifeKeeper to manage and control a specific application or service. When an ARK is installed for a specific application, LifeKeeper is able to monitor the health of the application and automatically recover the application if it fails. These Recovery Kits are non-intrusive and require no changes within the application in order for it to be protected by LifeKeeper.

There is a comprehensive library of 'off-the-shelf' Application Recovery Kits available as part of the SIOS Protection Suite portfolio. The types and quantity of ARKs supplied vary based on the edition of SIOS Protection Suite purchased.

## <span id="page-2144-0"></span>**11.2.1.3. Benefits of SIOS Protection Suite for Linux**

- SIOS software supports multiple operating system versions and flavors (both Linux and Windows). ◦ Consistent user experience to protect mission-critical resources regardless of the operating system.
- SIOS delivers high availability solutions for multiple environments including on-premises, virtualized (VMware) and cloud environments including public platforms from AWS, Azure, GCP as well as privately hosted cloud environments. The same tools can be used across different environments.
	- Hybrid environments are also supported. It is possible to configure an on-premise node as the primary location with the secondary node being hosted in a private cloud and a third node located on a public cloud platform providing an additional DR (disaster recovery) option.
- SIOS provides application-aware protection mechanisms including Application Recovery Kits (ARKs), available for the world's leading providers of enterprise applications and databases.
	- Our comprehensive library of ARKs protect the broadest range of applications 'off-the-shelf'.
	- Other 'non-standard' or legacy applications can be protected with the built-in 'GenApp' ARK or by developing a custom ARK either in-house or in collaboration with SIOS engineers.
- Unlike open-source tools (which force the user to manually establish environmental parameters in advance and then type a complex set of command-line parameters), a series of wizard based installation and configuration screens enables intuitive selection of resources requiring protection and helps in selecting the type and extent of protection to be provisioned.
	- Wizards scan the system and environment to identify the resources to protect. In most cases the operator only needs to confirm default selections and enter unique environment-specific host IDs etc. to complete the installation.
	- This reduces the likelihood of misconfiguration of the HA solution and the inevitable unexpected downtime as the result of a system or application failure.
- SIOS provides a comprehensive range of technical support options including 24×7 critical support, offering support options tailored to the available budget, systems complexity or criticality of the application requiring high availability.

## <span id="page-2145-0"></span>**11.2.1.4. How Workloads Should be Distributed when Migrating to a Cloud Environment**

Determining how Workloads (nodes) should be distributed is a common topic of discussion when migrating to the public cloud with High Availability in mind. If workloads are located within an on-premise environment, more often than not the locations of these workloads are defined by the location(s) of established datacenters. In many cases choosing another location in which to host a workload is not an available option. With a public cloud offering there are a wide range of geographical regions as well as availability zones to choose from.

An Availability Zone is generally analogous to one or more datacenters (physical locations) being located in the same physical region (e.g., in California). These datacenters may be located in different areas but are connected using high-speed networks to minimize connection latency between them. (Note that hosting services across several datacenters within an availability region should be transparent to the user).

As a general rule, the greater the physical distance between workloads, the more resilient the environment becomes. It's a reasonable assumption that natural disasters such as earthquakes won't affect different regions at the same time (e.g., both U.S. west coast and east coast at the same time). However, there is still a chance of experiencing service outages across different regions simultaneously due to system-wide failures (some cloud providers have previously reported simultaneous cross-region outages such as in the US & Australia). It may be appropriate to consider creating a DR (disaster recovery) plan defined across different cloud providers.

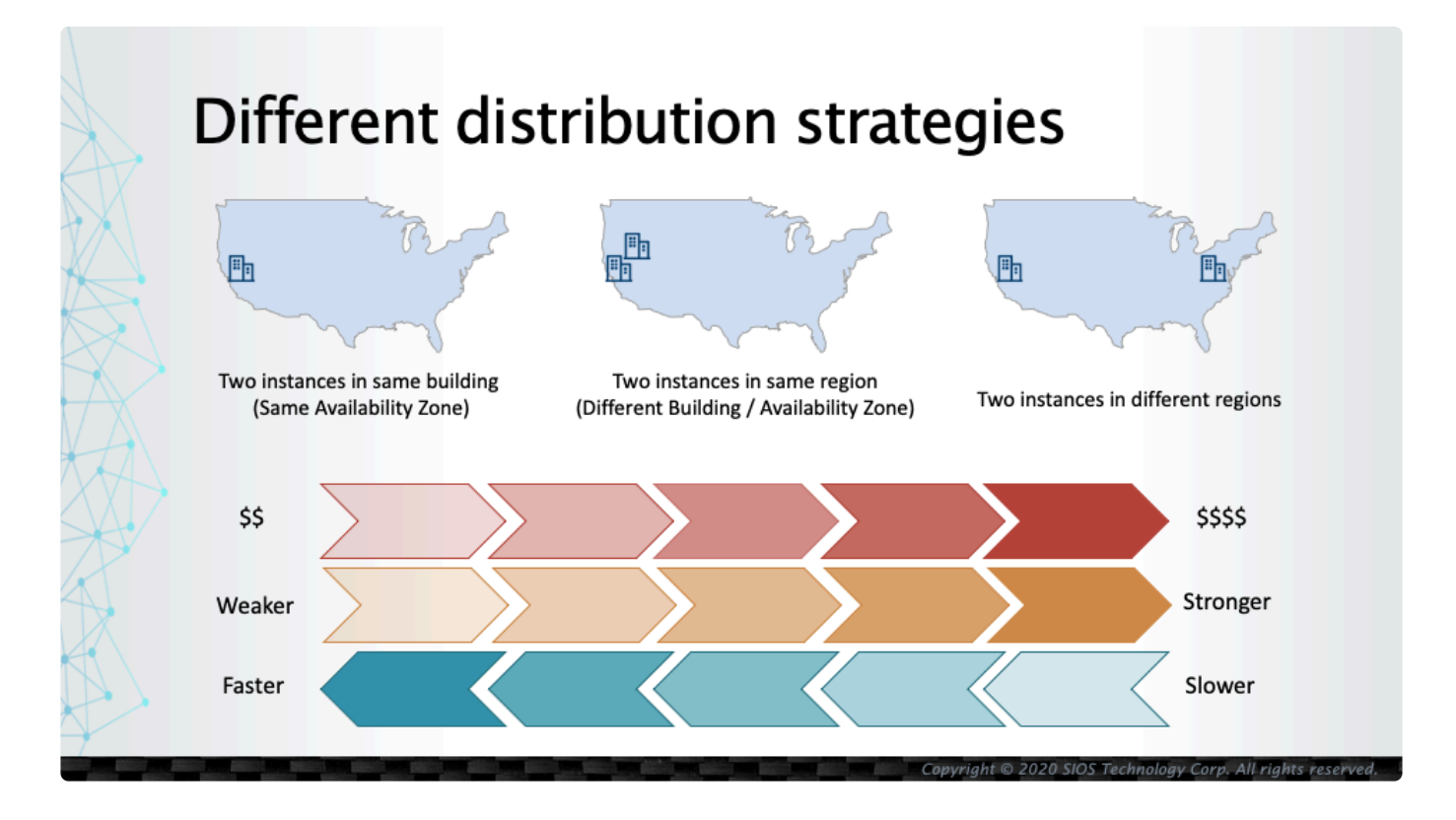

Another perspective worthy of consideration is the cost to protect the resources. Generally the greater

the distance between workloads, the more costs are incurred for data transfer. In many cases, data transfer between nodes within the same datacenter (Availability Zone) is free while it might costs \$0.01/ GB or more to transfer data across Availability Zones. This additional cost might be doubled (or more) when data is transferred across regions (i.e. \$0.02 / GB). In addition, due to the increased physical distance between workloads, greater data latency between nodes should be anticipated between locations. Through consideration of these factors, generally speaking, it is recommended to distribute workloads across Availability Zones within the same Region.

## <span id="page-2147-0"></span>**11.2.1.5. Public Cloud Platforms and their Network Structure Differences**

There are several public cloud platforms including Amazon Web Services (AWS), Microsoft Azure and Google Cloud Platform (GCP). While there are many similarities in their infrastructures, there are some differences. In many cases a VPC (Virtual Private Cloud) or a VNET (Virtual Network) that is tied to a region is created. One or more VPCs may be defined for a logical group of applications. By so doing, different systems are divided into separate unconnected networks unless different VPCs are specifically connected.

Under a VPC many different subnets can be defined. Based on the purpose, some subnets are configured as "public" subnets which are accessible to the internet and some are configured as "private" subnets which are not accessible to the internet.

Some cloud providers (such as Azure and GCP) allow subnets to be defined across Availability Zones (different datacenters), while some (such as AWS) do not allow subnets to be defined across Availability Zones. In the latter case, a subnet will need to be defined for each Availability Zone.

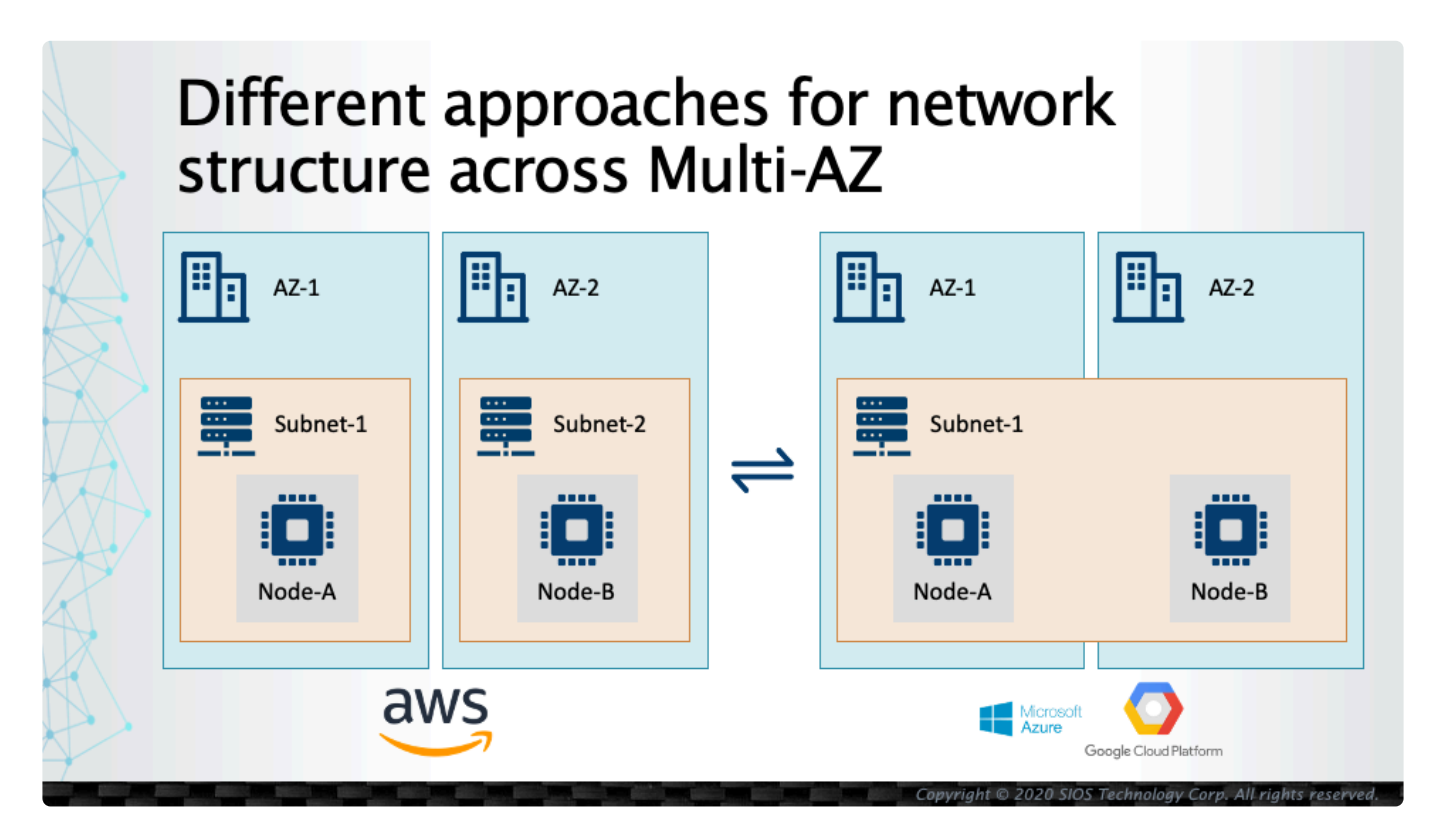

In this guide, we'll use different Availability Zones for each node. Once the basic functionality of the SIOS product is understood, it might be appropriate to explore different scenarios (similar to those in use in your own network infrastructure) that involve distributing workloads across different subnets, modifying the IP ranges for these subnets, changing the manner in which the network is connected to the Internet, etc.

### <span id="page-2148-0"></span>**11.2.1.6. How a Client Connects to the Active Node**

As discussed earlier, once a High Availability cluster has been configured, two or more nodes run simultaneously and users connect to the "active" node. When an issue occurs on the active node, a "failover" condition occurs and the "standby" node becomes the new "active" node. When a failover occurs there must be a mechanism that either allows a client to detect the failover condition and to reconnect, or a seamless transfer of the user's active client session to the active node.

### **A Virtual IP Address**

Usually a "virtual" IP address is created when a cluster is configured and the client communicates with the active node using a virtual IP address. When a failover occurs, the virtual IP address is reassigned to the new active node and the client reconnects to the same virtual IP address.

As an example, let us assume that there are two nodes, A and B, with IP addresses of 10.20.1.10 and 10.20.2.10. In this example, we will define a virtual IP address of 10.20.0.10 which should be considered to be assigned to the current active node.

This is similar to assigning a second IP address to one network interface card on one node. If the command ip a is entered on the active node, both IP addresses will appear (as on lines 10 and 12 in this Linux example):

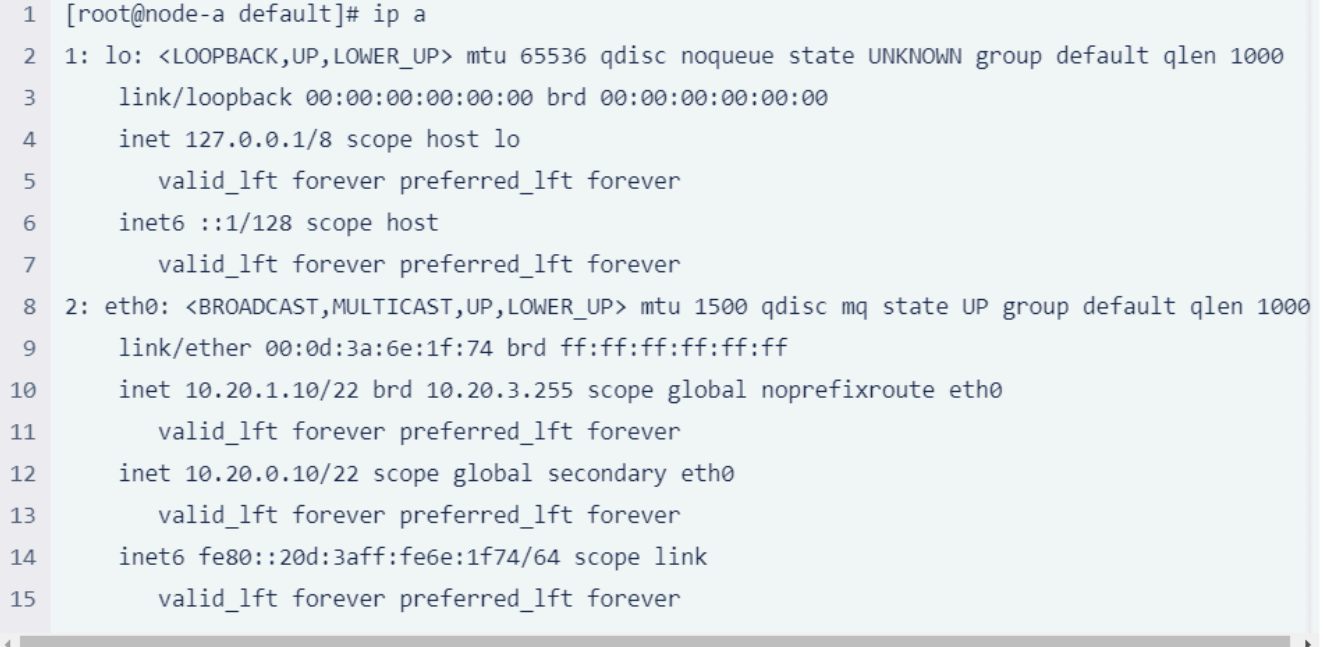

### **The ARP Protocol**

When a client attempts to find a server using an IP address, the client typically uses ARP (Address Resolution Protocol) to find the MAC (Media Access Control) address of the target machine.

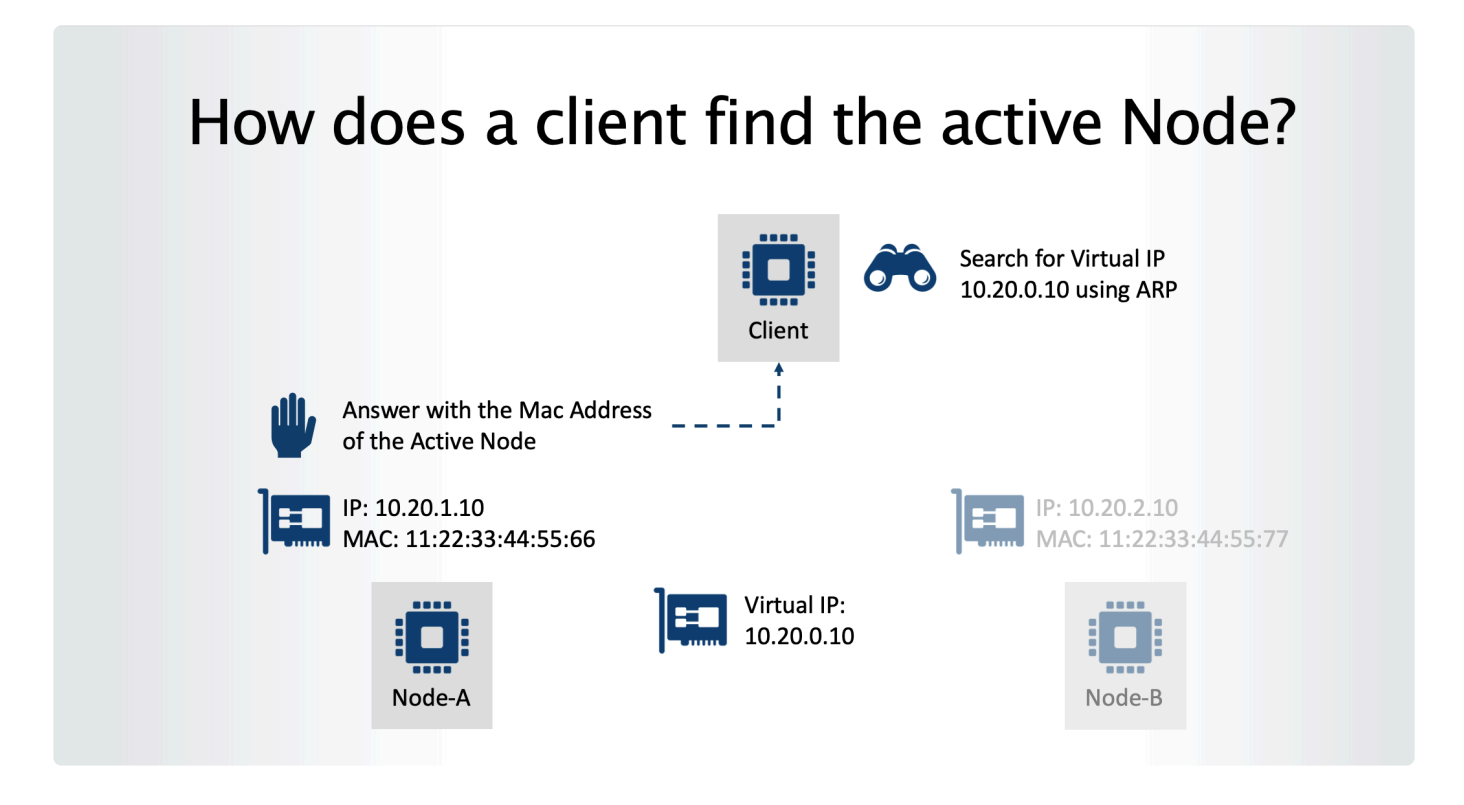

Once a client broadcasts a message to find the target IP address, the active node answers with its MAC address and the client resolves the request and connects to it.

### **ARP Alternatives for the Cloud Environment**

In the cloud environment, however, it is not possible to identify the active node using ARP as many layers are abstracted in the virtual environment. An alternative method based on the network infrastructure in use in the specific cloud environment may be required. There are normally several options, and a selection should be made from the following list.

- AWS Route Table Scenario
- AWS Elastic IP Scenario
- · AWS Route53 Scenario
- **Azure Internal Load Balancer Scenario**
- GCP Internal Load Balancer Scenario

# <span id="page-2150-0"></span>11.2.1.6.1. AWS Route Table Scenario

When an instance is created on AWS, one of the first steps is to create a Route Table. The Route Table defines the route for each Destination. In the following diagram the Instance has two routes, one for 10.20.0.0/16, which is the VPC boundary (local network). Any traffic within 10.20.0.0/16 is considered a local connection. The other route is for 0.0.0.0/0 which will allow IP traffic to route outside the local VPC boundary (to other VPCs or the Internet). To connect to the internet either an Internet Gateway is needed (in the case of a public subnet) or a NAT Gateway should be specified (in the case of a private subnet).

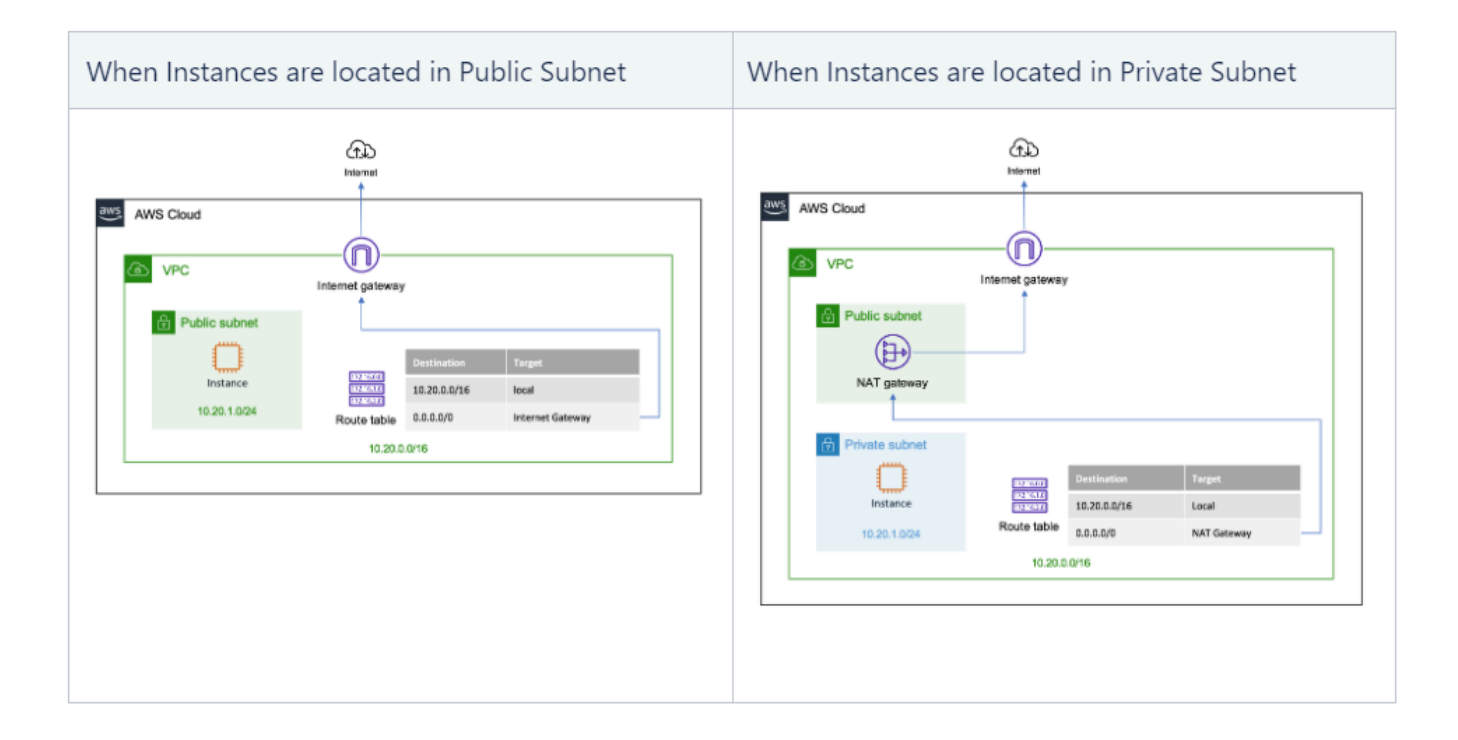

#### **Finding the Active Node within the VPC**

When it comes to finding an active node in a clustering environment, we must define a virtual IP address outside of the VPC CIDR so that a route can be defined. In fact, defining a Virtual IP means creating a new Destination in the Route table.

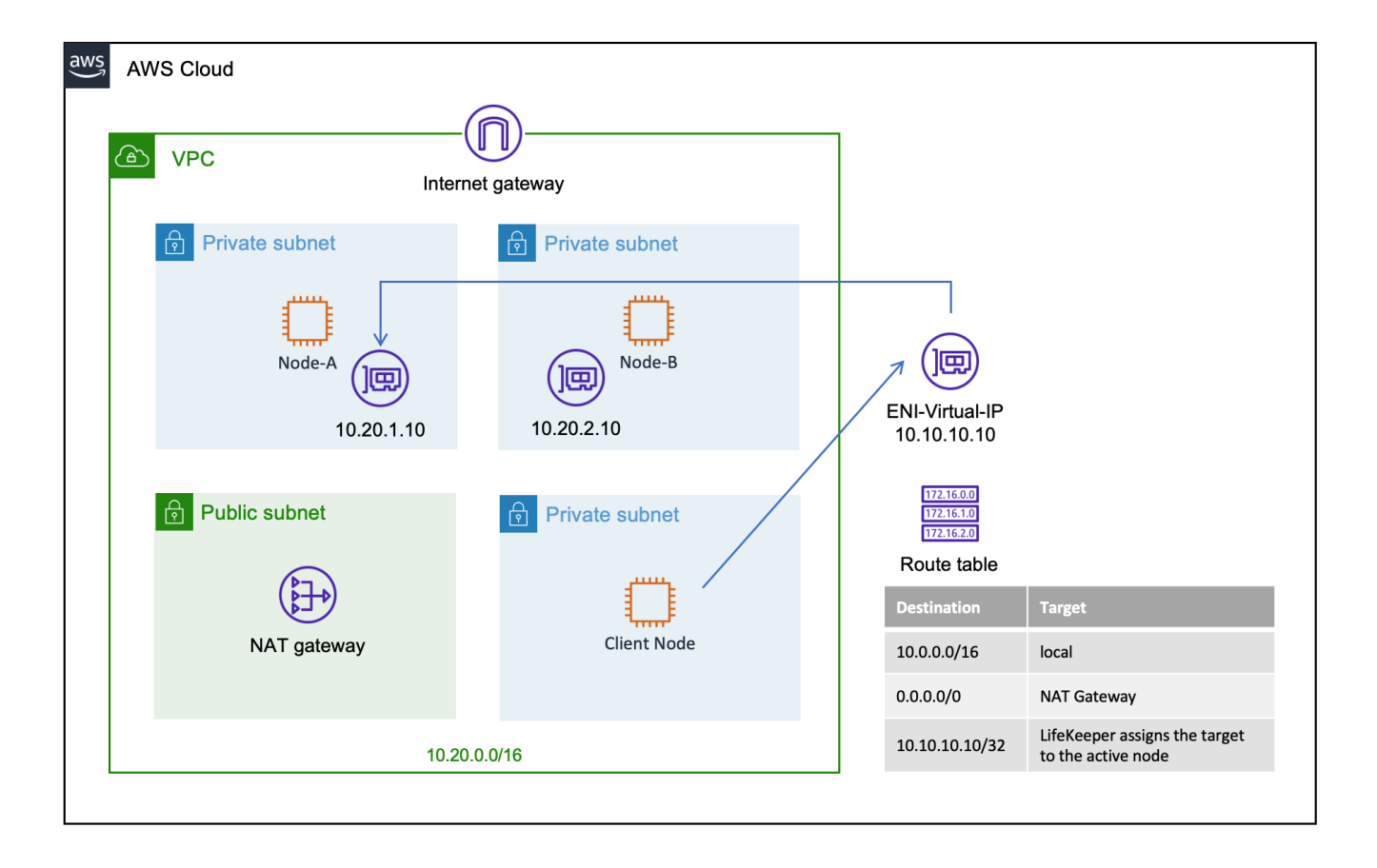

Once a new destination outside of VPC CIDR has been defined, SIOS Protection Suite can change the target of this route to the active node (either 10.20.1.10 or 10.20.2.10 in the example configuration shown above). A client node should simply look for 10.10.10.10 as the destination and the routing table guides the traffic to the active node. The routing table is updated dynamically by SIOS's Recovery Kit for EC2.

The technical details of how this scenario works are discussed later in Creating an AWS EC2 Resource (RouteTable Scenario).

# <span id="page-2152-0"></span>11.2.1.6.2. AWS Elastic IP Scenario

If clients are located on the internet and require public access to the active cluster node, the Elastic IP scenario should be selected. In this example the SIOS Recovery Kit for EC2 switches the Elastic IP when switching between nodes and attaches the Elastic IP to the ENI (Elastic Network Interface) of the new active node.

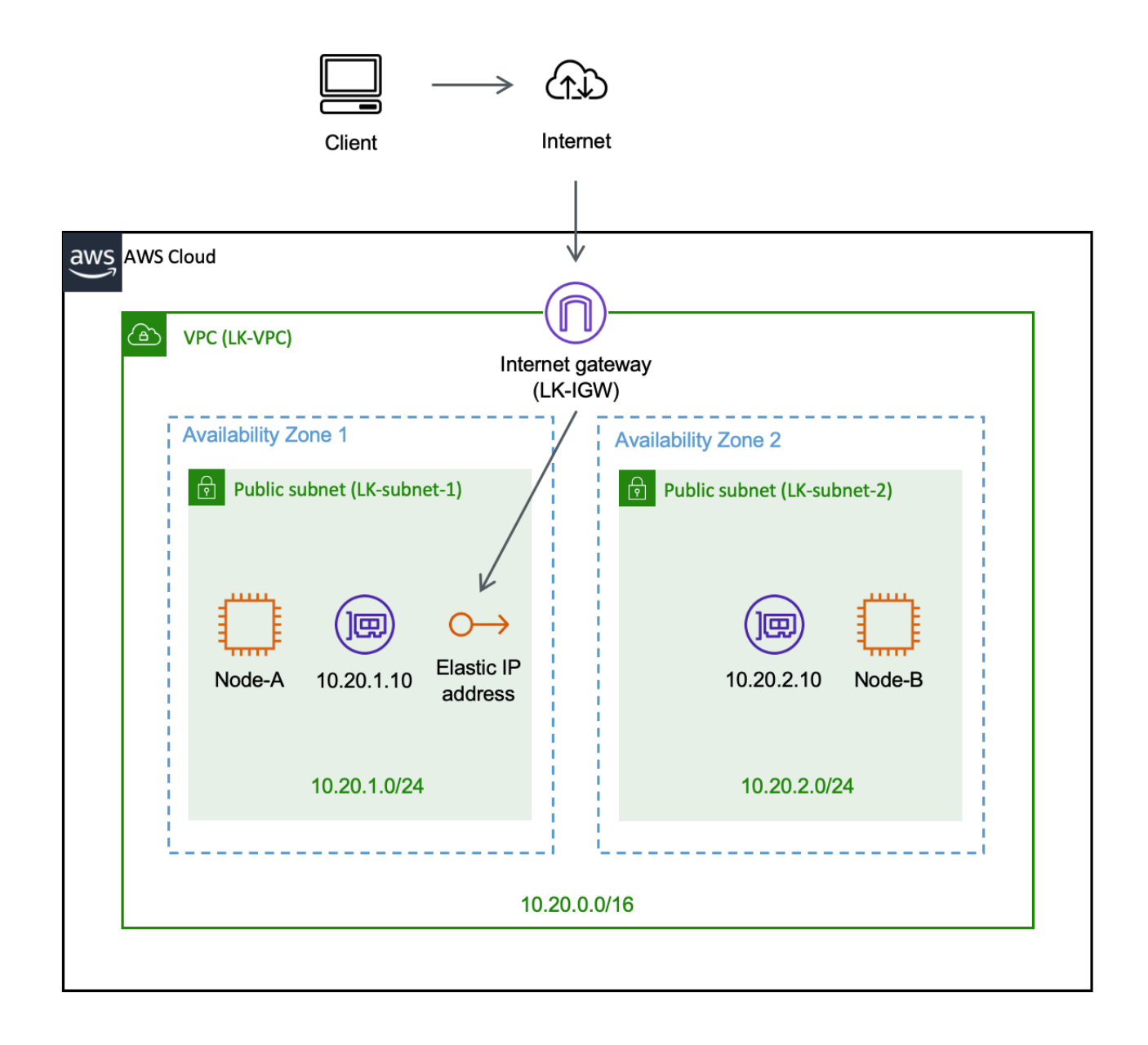

The technical details of how this scenario works are discussed later in Creating AWS EC2 Resource (Elastic IP Scenario).

# <span id="page-2153-0"></span>**11.2.1.6.3. AWS Route53 Scenario**

The previous sections discussed the Route Table Scenario when the client is located within the same VPC as the target node. However, if the client node is located within another VPC or located in an onpremise environment (connected to AWS via Direct Connect or VPN), the route table scenario cannot be used to specify the active target node. In this case Route53 may be used to route client traffic to the active target node.

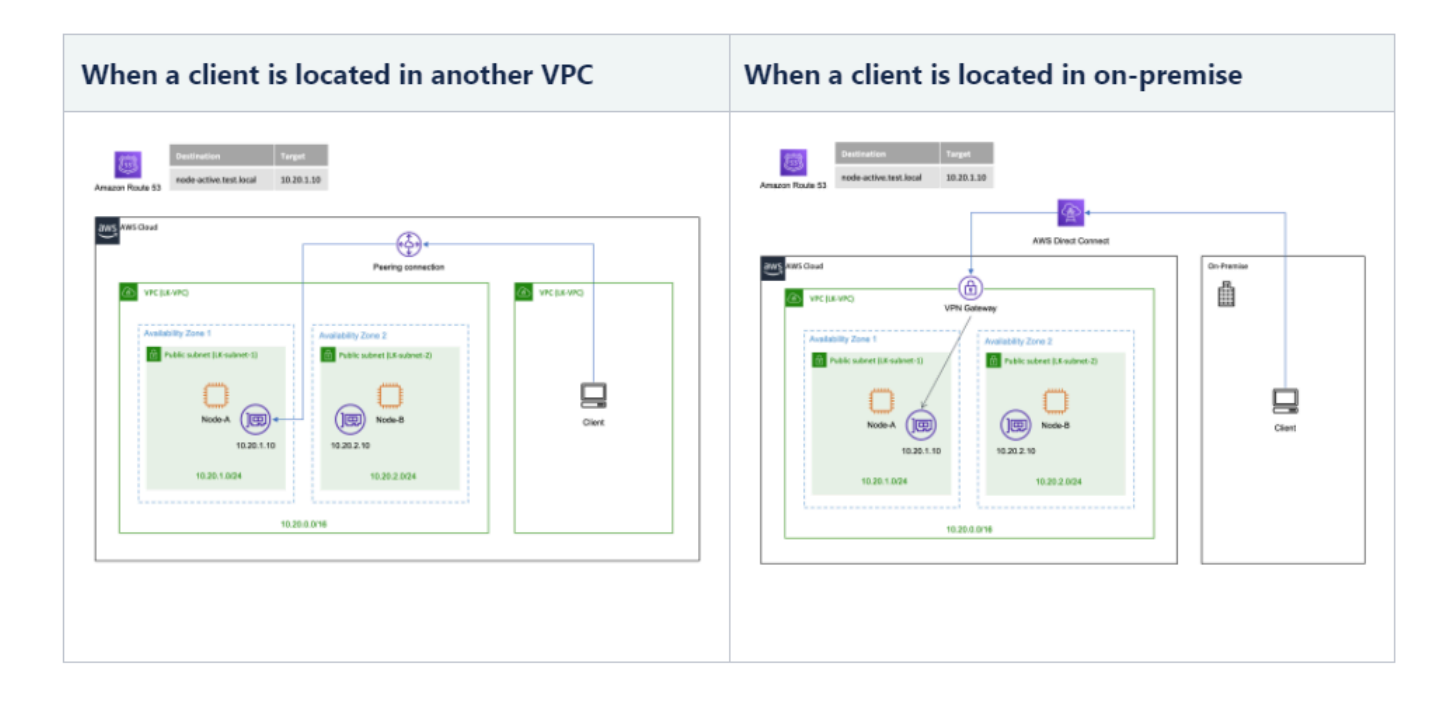

The Route53 Recovery Kit (provided as part of SIOS Protection Suite) can update the DNS entry allowing the client to connect to the active node as long as it can connect to the node via either VPC peering or Direct Connect.

The technical details of how this scenario works are discussed later in Creating AWS Route53 Resource.

### <span id="page-2154-0"></span>**11.2.1.6.4. Azure Internal Load Balancer Scenario**

On Azure, using a Virtual IP may not enable traffic to be resolved to the active node as many infrastructure layers are abstracted in the cloud environment. To resolve this issue, an Internal Load Balancer should be used to forward traffic to the active node.

As an example, let us assume there are two nodes (10.20.1.10 and 10.20.2.10), working as a cluster and a virtual IP 10.20.0.10 is created that points to the active node.

In this case, an Azure Load Balancer is created with a Frontend IP address of 10.20.0.10 and a Virtual IP address with the same IP address 10.20.0.10 is created.

This ensures the client always connects to the load balancer first via the Virtual IP address 10.20.0.10.

The load balancer uses a health probe to determine which node is currently hosting the application, and all client connections are forwarded to that active node.

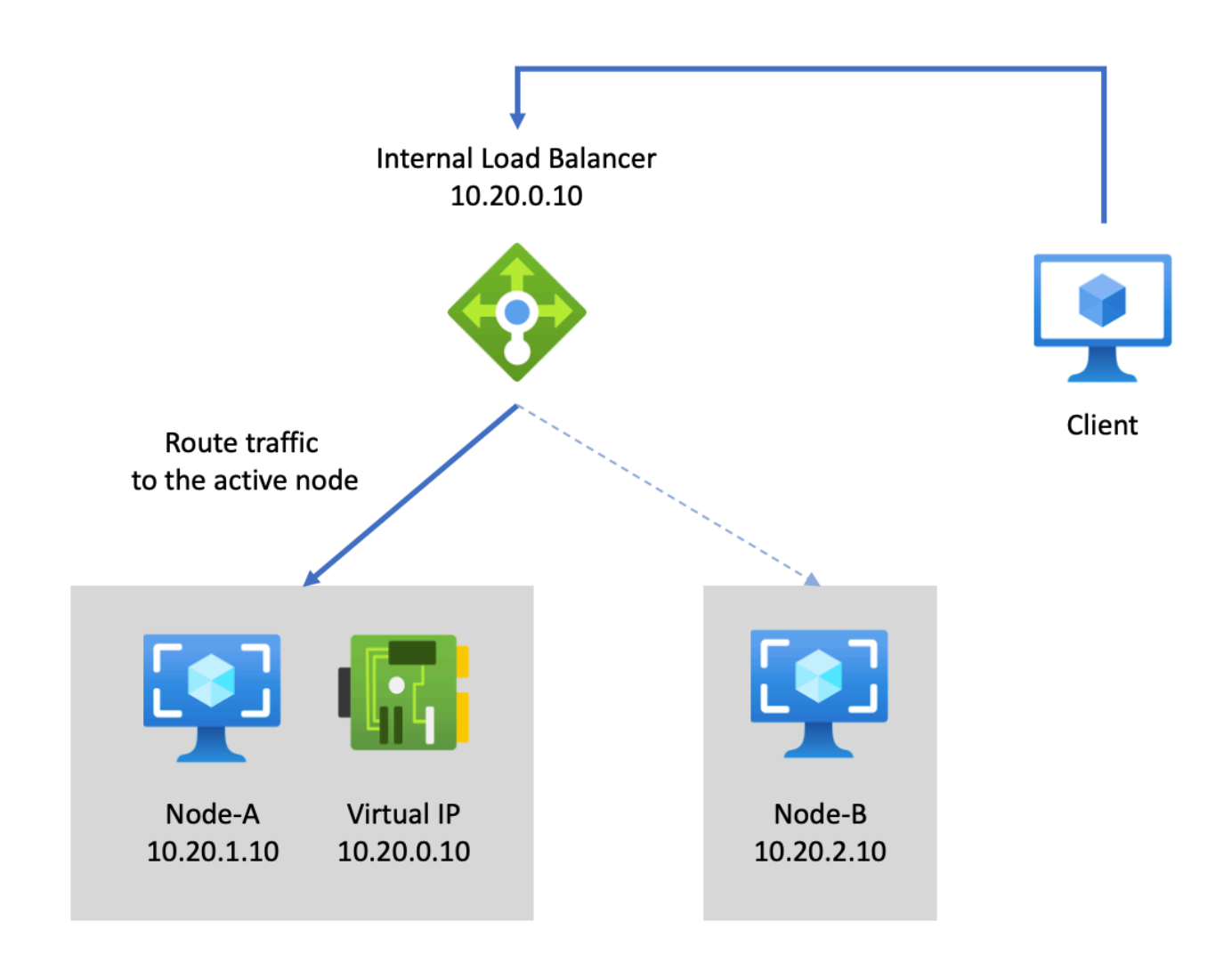

\* The technical details of how this scenario works are discussed later in Azure - Using Internal Load Balancer.

### <span id="page-2156-0"></span>**11.2.1.6.5. GCP Internal Load Balancer Scenario**

On GCP, using a Virtual IP may not enable traffic to be resolved to the active node as many infrastructure layers are abstracted in the cloud environment. To resolve this issue, an Internal Load Balancer should be used to forward traffic to the active node.

As an example, let us assume that there are two nodes (10.20.1.10 and 10.20.2.10), working as a cluster and a virtual IP 10.20.0.10 is created that points to the active node.

In this case, an Internal Load Balancer is created with a Frontend IP address of 10.20.0.10.

The load balancer uses a health probe to determine which node is currently hosting the application, and all client connections are forwarded to that active node.

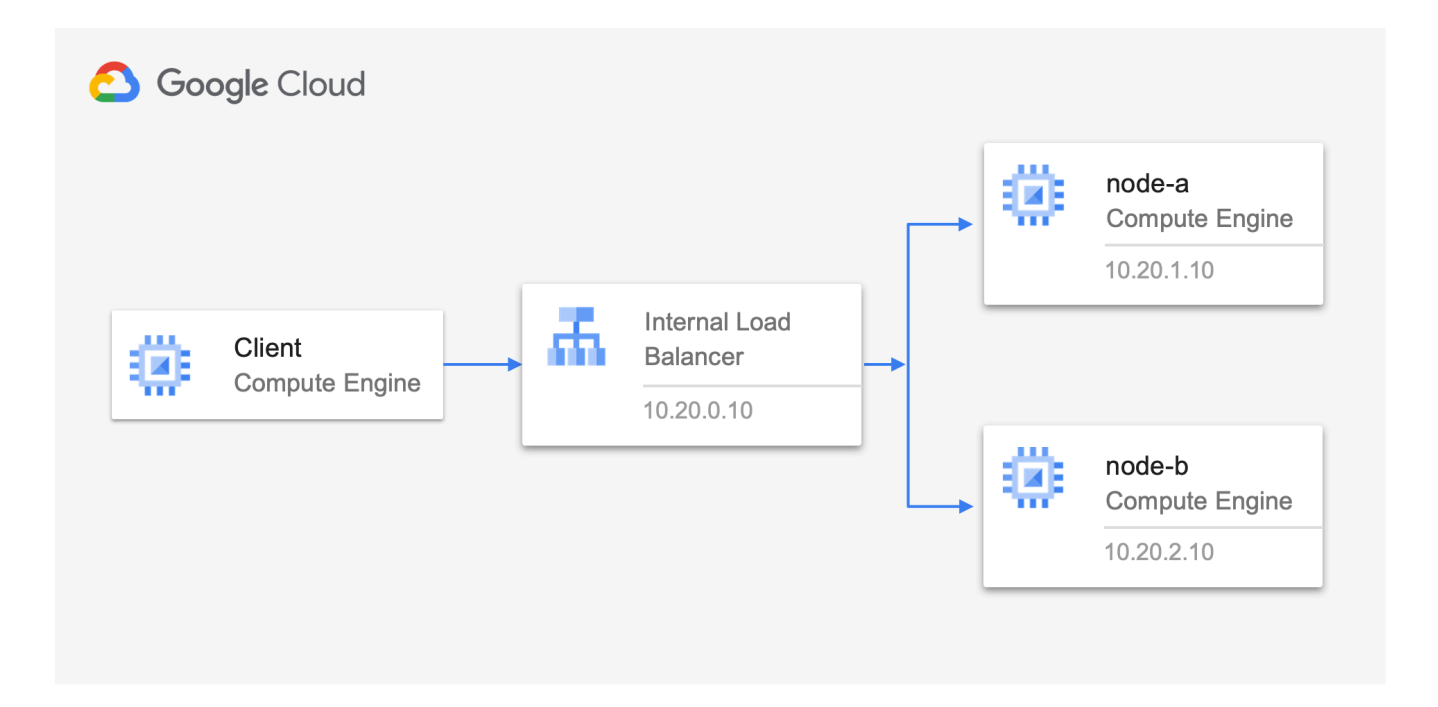

The technical details of how this scenario works are discussed later in GCP [– Using an](#page-2326-0) [Internal Load Balancer.](#page-2326-0)

### <span id="page-2157-0"></span>**11.2.1.7. How does Data Replication between Nodes Work?**

In the traditional datacenter scenario, data is commonly stored on a storage area network (SAN). The cloud environment doesn't typically support shared storage.

SIOS DataKeeper presents 'shared' storage using replication technology to create a copy of the currently active data. It creates a NetRAID device that works as a RAID1 device (data mirrored across devices).

Data changes are replicated from the Mirror Source (disk device on the active node – Node A in the diagram below) to the Mirror Target (disk device on the standby node – Node B in the diagram below).

In order to guarantee consistency of data across both devices, only the active node has write access to the replicated device (/datakeeper mount point in the example below). Access to the replicated device (the /datakeeper mount point) is not allowed while it is a Mirror Target (i.e., on the standby node).

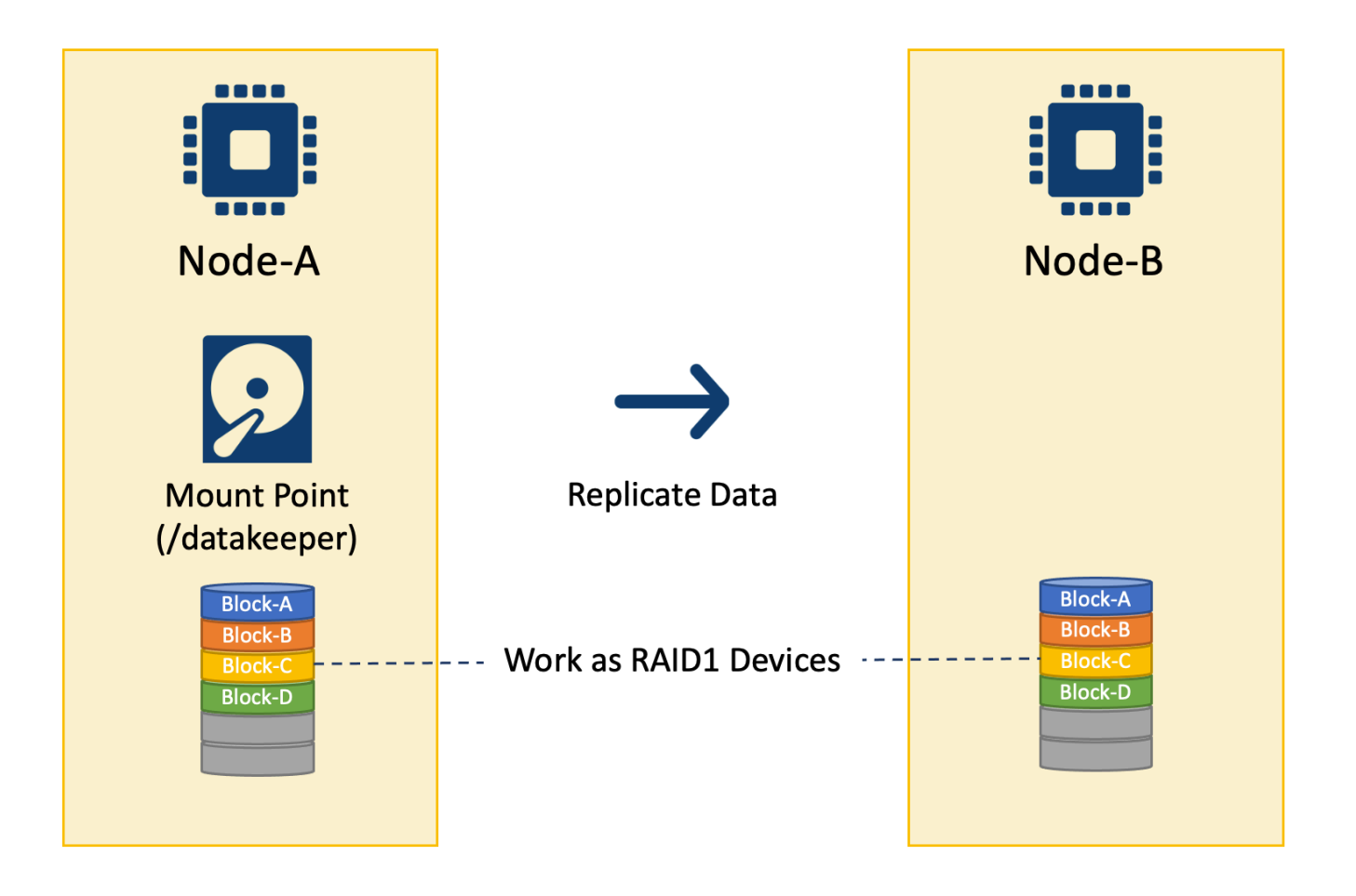

## <span id="page-2158-0"></span>**11.2.1.8. What is "Split Brain" and How to Avoid It**

As we have discussed, in a High Availability cluster environment there is one active node and one or more standby node(s) that will take over service when the active node either fails or stops responding.

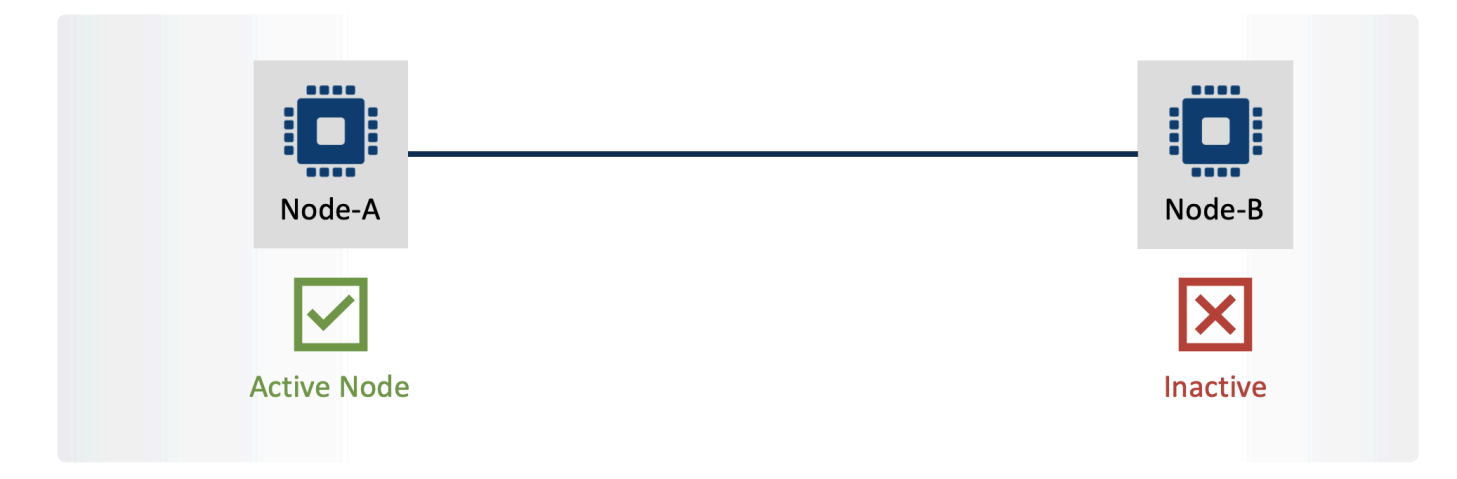

This sounds like a reasonable assumption until the network layer between the nodes is considered. What if the network path between the nodes goes down?

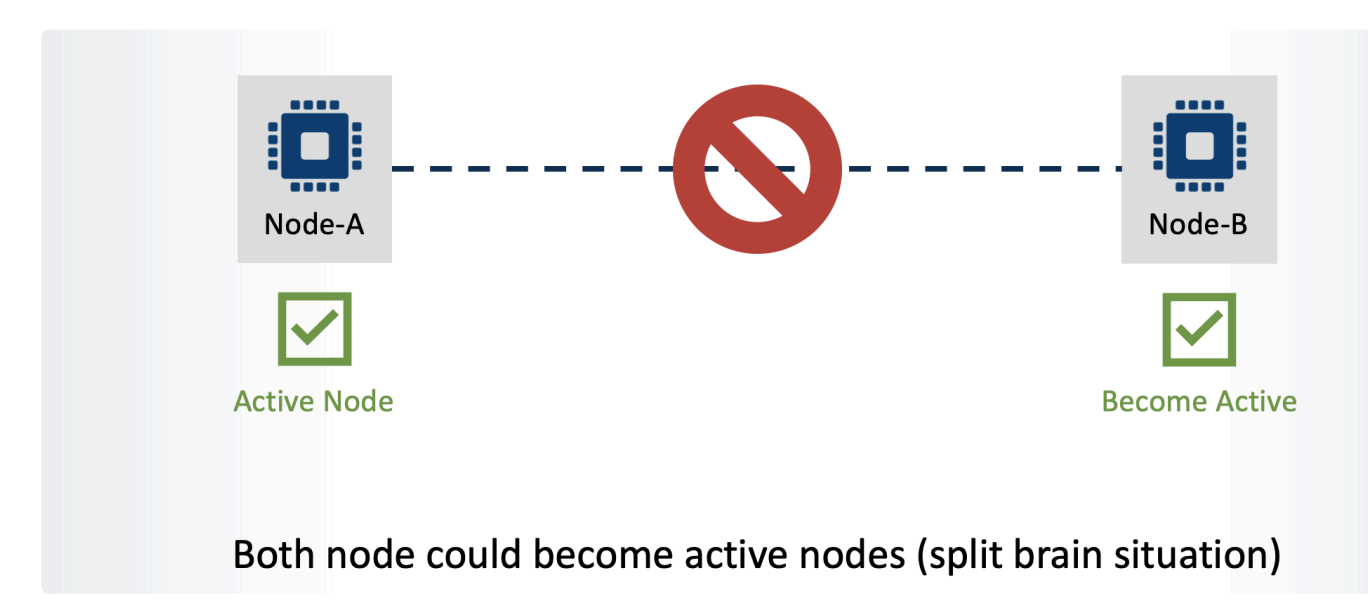

Neither node can now communicate with the other and in this situation the standby server may promote itself to become the active server on the basis that it believes the active node has failed. This results in both nodes becoming 'active' as each would see the other as being dead. As a result, data integrity and consistency is compromised as data on both nodes would be changing. This is referred to as **"Split Brain"**.

To avoid a split brain scenario, a Quorum node (also referred to as a 'Witness') should be installed within the cluster. Adding the quorum node (to a cluster consisting of an even number of nodes) creates an odd number of nodes (3, 5, 7, etc.), with nodes voting to decide which should act as the active node within the cluster.

In the example below, the server rack containing Node B has lost LAN connectivity. In this scenario, through the addition of a 3rd node to the cluster environment, the system can still determine which node should be the active node.

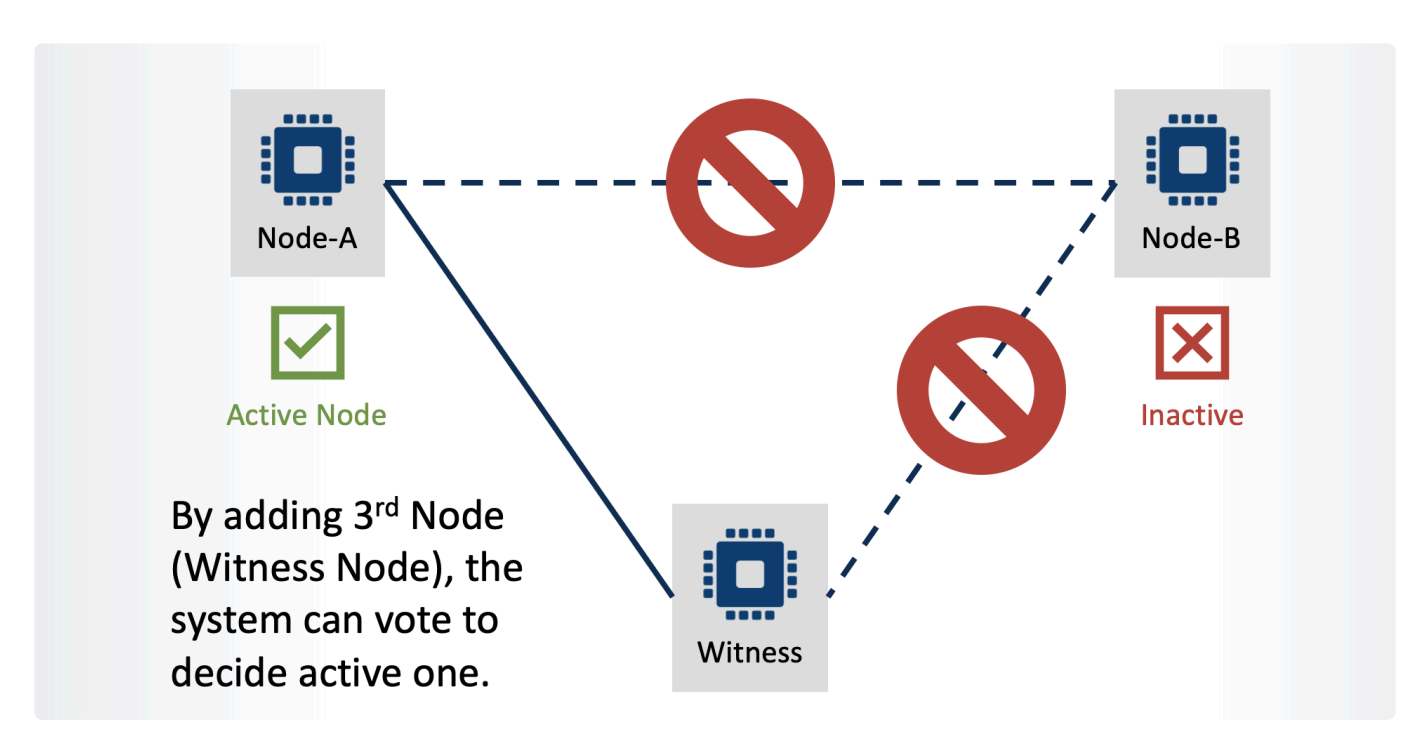

Quorum/Witness functionality is included in the SIOS Protection Suite. At installation, Quorum / Witness is selected on all nodes (not only the guorum node) and a communication path is defined between all nodes (including the quorum node).

The quorum node doesn't host any active services. Its only role is to participate in node communication in order to determine which are active and to provide a 'tie-break vote' in case of a communication outage.

SIOS also supports IO Fencing and Storage as guorum devices, and in these configurations an additional quorum node is not required.
#### **11.2.2. Documentation Style Used in this Guide**

Most of the steps documented in this tutorial describe an environment consisting of two nodes (node-a and node-b). Examples of user command execution are shown within the guide. The sections below show the styles used to indicate the different nodes or users used to execute commands.

#### **Nodes to Execute Actions**

When a particular set of command needs to be executed on a specific node, the prompt contains the user-name & host-name as follows:

1 [root@node-a]# <command name and its parameters are listed here>

An in-line comment similar to the below will also be shown:

You need to execute the following steps on the primary node (node-a).

If the name of the node is not specified in the prompt, those commands need to be executed on both nodes (see the following example):

# <command name and its parameters are listed here>

An in-line comment similar to the below will also be shown:

You need to execute the following steps for each node.

#### **Users to execute commands**

Within the guide, the user who executes the command is identified by the prompt used.

If the command is executed as a regular user (e.g., ec2-user for most of the EC2 Instances), the prompt is shown as:

```
1 \& date
2 Thu Nov 26 22:58:22 UTC 2020
```
Once you become the root user, the prompt is described as #

```
1 $ sudo su -
2 # shutdown -h now
```
If a specific user needs to execute a command, the name of the user is included in the prompt as follows:

1 [oracle]\$ passwd

#### **Option to Select while Working with the SIOS GUI (Wizards)**

One of the benefits of using SIOS Protection Suite is that wizards scan the system and then provide suggested values within the installation screens. In most cases, it is only necessary to confirm and select

the default values. Where default values are chosen, the guide indicates them with a checkmark  $|$  If no checkmark is shown, a specific value (such as an environment-specific IP address) may need to be entered.

## **11.2.3. Configuring Network Components and Creating Instances**

This section outlines the computing resource required for each node, the network structure and the process required to configure these components.

- [Network Structure Used in This Tutorial](#page-2163-0)
- [Computing Resources Used in This Tutorial](#page-2165-0)

In the following sections we will configure these network components and create instances on the cloud platforms.

- [Creating an Instance on](#page-2168-0) AWS from Scratch
- [Creating an Instance on Azure from Scratch](#page-2201-0)
- [Creating an Instance on](#page-2226-0) GCP from Scratch

### <span id="page-2163-0"></span>**11.2.3.1. Network Structure Used in this Tutorial**

In this tutorial three nodes will be created. Node-A and Node-B will be used as the Active node and Standby node, respectively. In addition to these two nodes, Node-C (the Quorum/Witness node), will also be created. (See [What is](#page-2158-0) for an explanation of the need for a Quorum/Witness Node).

As discussed in [How Workloads Should be Distributed when Migrating to a Cloud Environment](#page-2145-0), SIOS strongly recommends the use of split workloads within different Availability Zones ('datacenters').

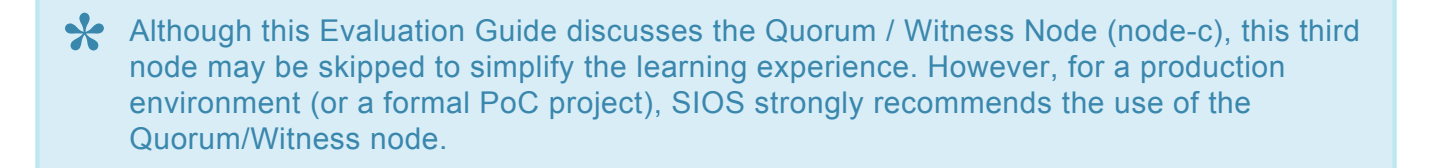

In the following topics, nodes in different Availability Zones will be created.

- [Creating an Instance in](#page-2168-0) AWS from Scratch
- [Creating an Instance in Azure from Scratch](#page-2201-0)
- [Creating an Instance in](#page-2226-0) GCP from Scratch

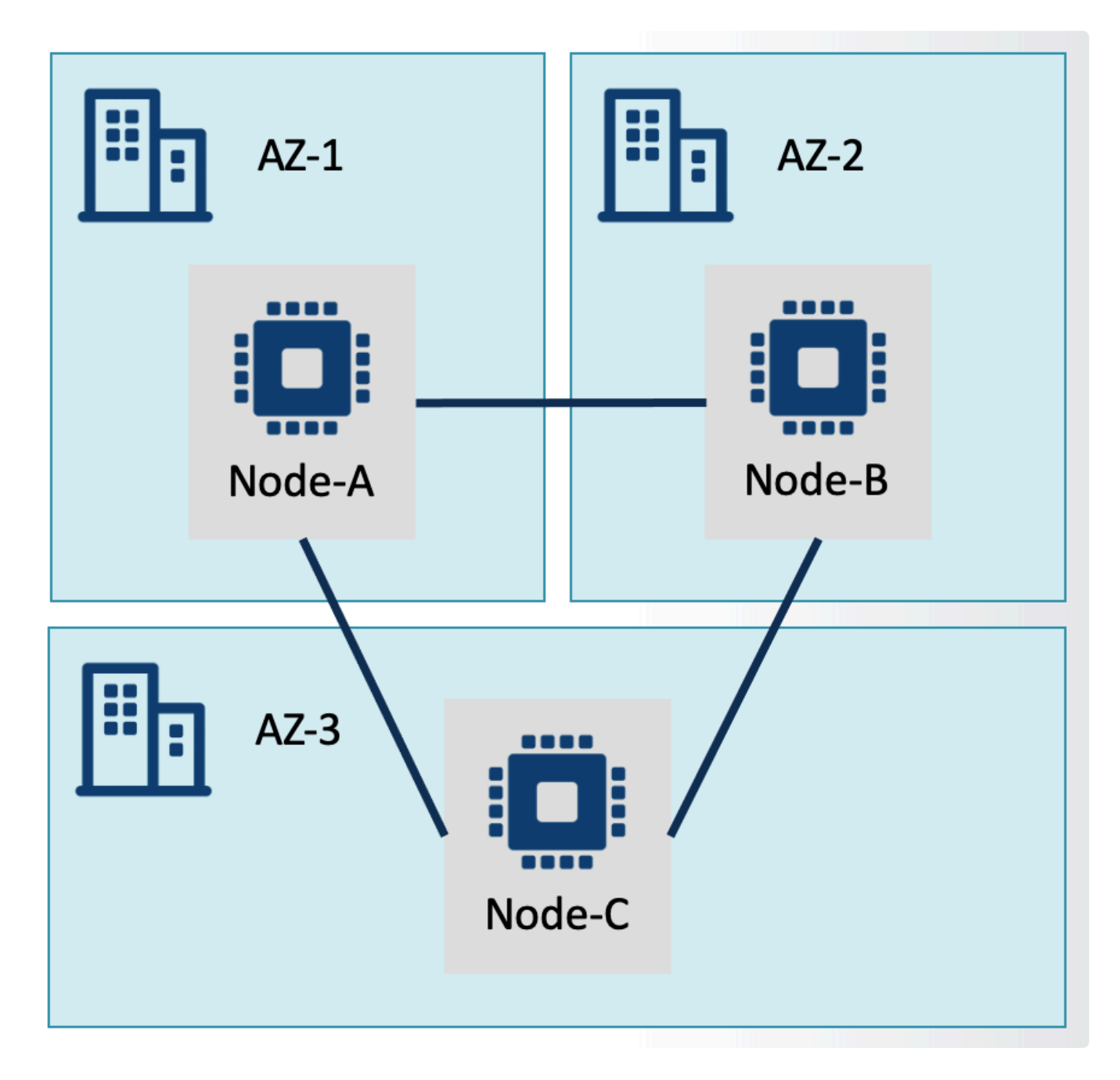

### <span id="page-2165-0"></span>**11.2.3.2. Computing Resources Used in this Tutorial**

As discussed earlier, two nodes will be configured in a network to complete tasks in this tutorial.

Please refer to the SIOS [Protection Suite for Linux Release Notes](#page-26-0) as well as the resource plan for the resource(s) to be protected (e.g., Oracle). Check to ensure that the correct operating system is selected and that the appropriate resources (e.g., disk space, memory, CPU, etc.) are available.

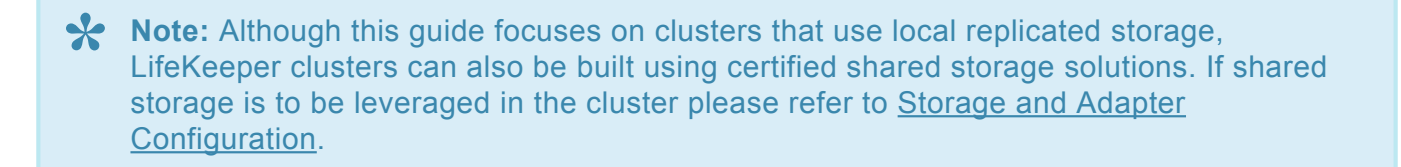

It is important to understand that two disks will be needed for each node. The first disk is used to boot the system (this has an operating system and the applications including SIOS Protection Suite installed), while the other disk will be configured to replicate data from the "active" node to the "standby" node (note that the direction of data replication will change once a "switchover" occurs).

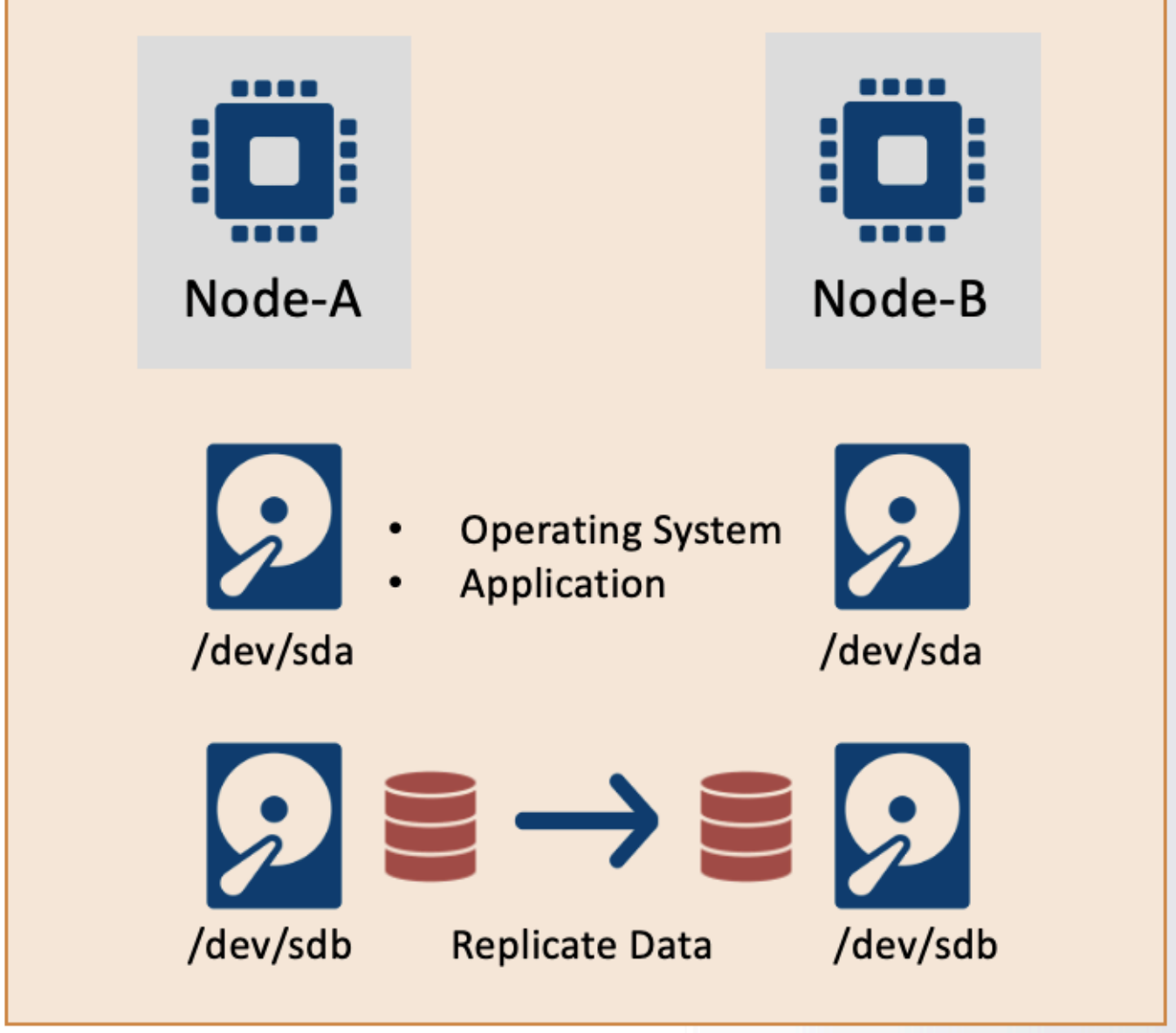

\* Note: The device name such as /dev/sda may vary based on the environment.

This guide assumes that the following resources are attached to each of the nodes:

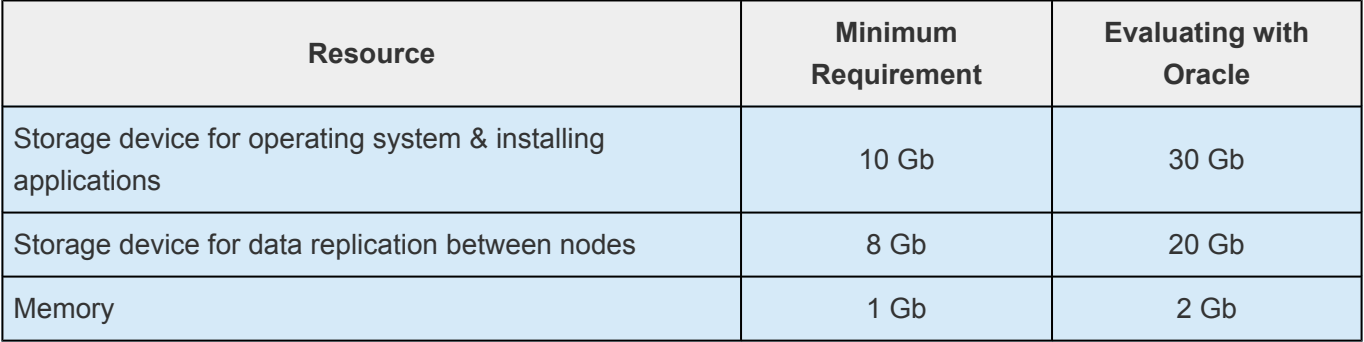

As SIOS is not able to make resource recommendations, please refer to the application V

vendor (e.g., SAP) in order to ensure that the correct resources are provisioned to run a particular application.

## <span id="page-2168-0"></span>11.2.3.3. Creating an Instance in AWS from **Scratch**

**Disclaimer:** The user interface may vary between regions or change over time. Please refer to the documentation provided by AWS if screenshots shown below are different from your experience.

This Evaluation Guide uses the following network structure and instances.

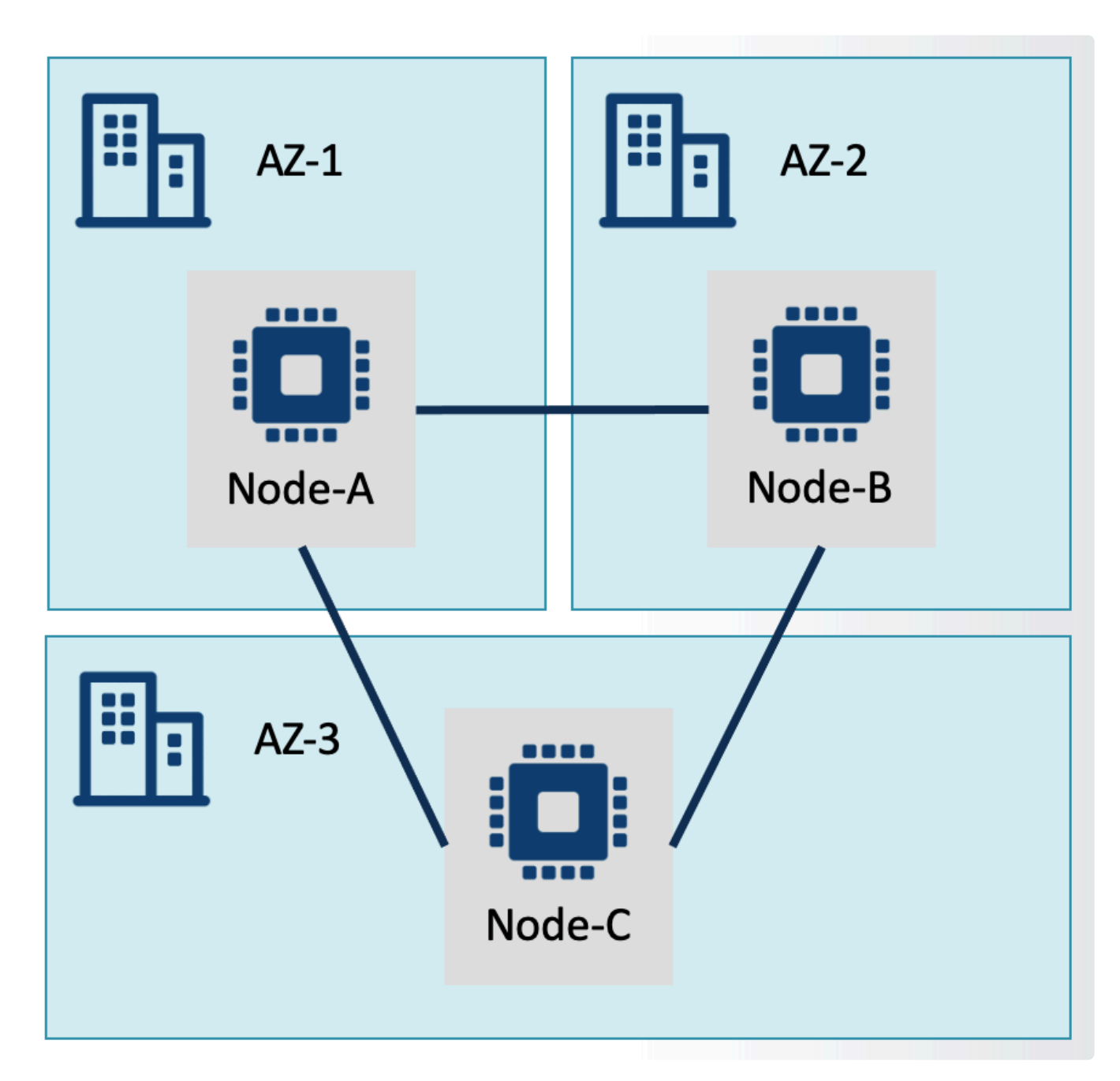

In AWS, these components can be defined as per the diagram below. One important aspect in AWS is that you need to create a subnet for each Availability Zone. Because the instances are distributed on different Availability Zones, these instances are assigned to different subnets.

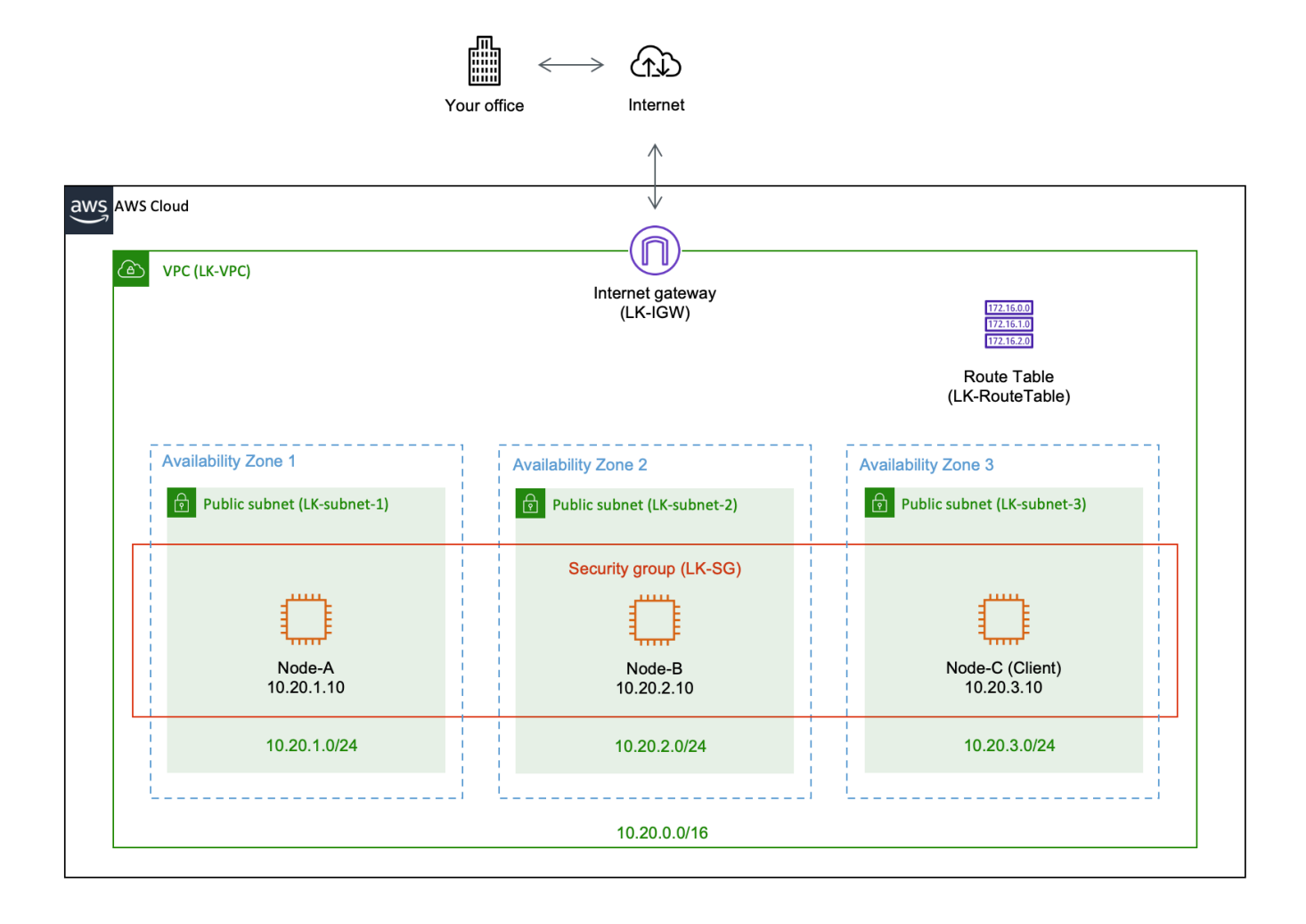

Components listed in this diagram are listed in the following table:

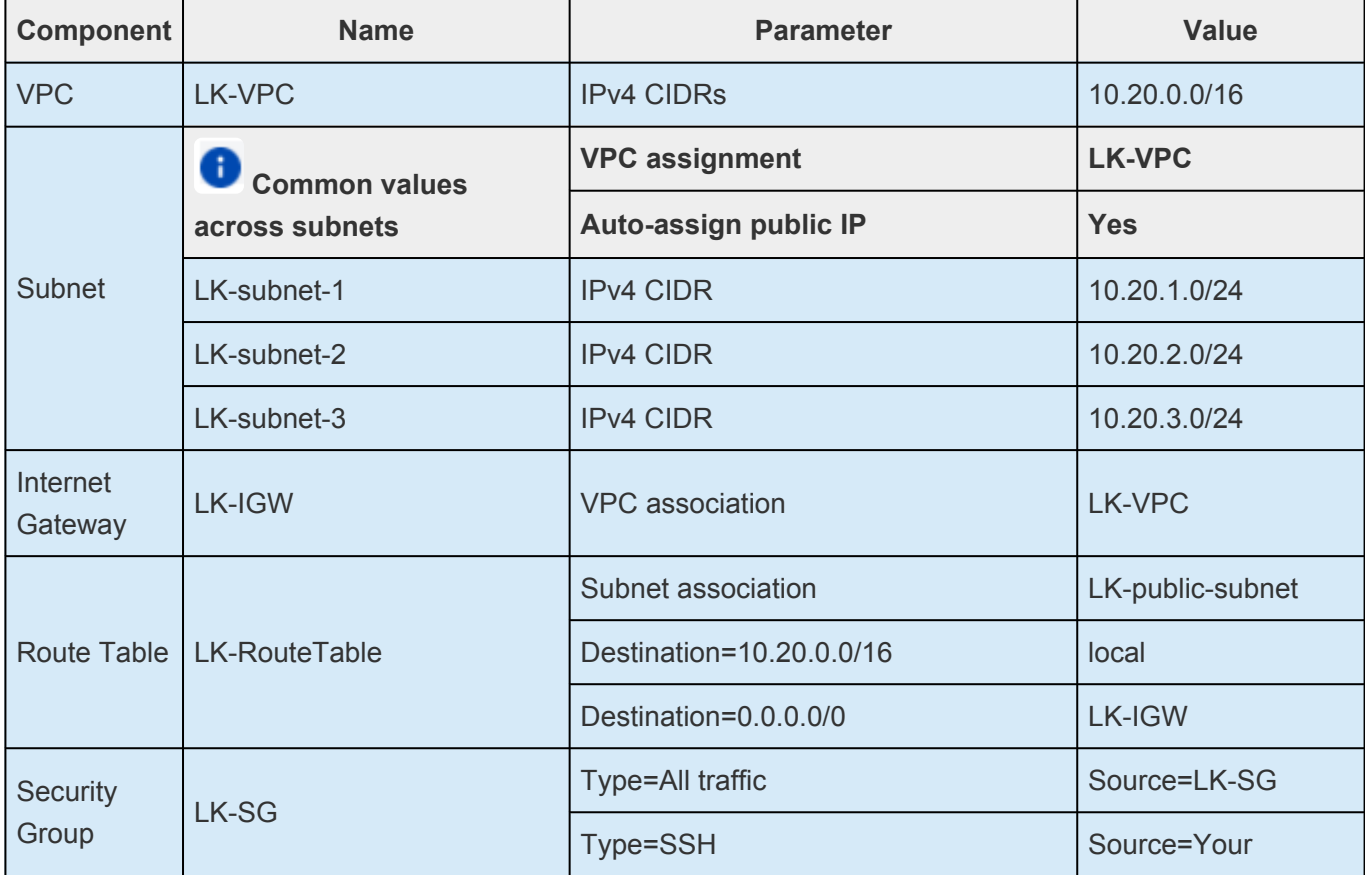

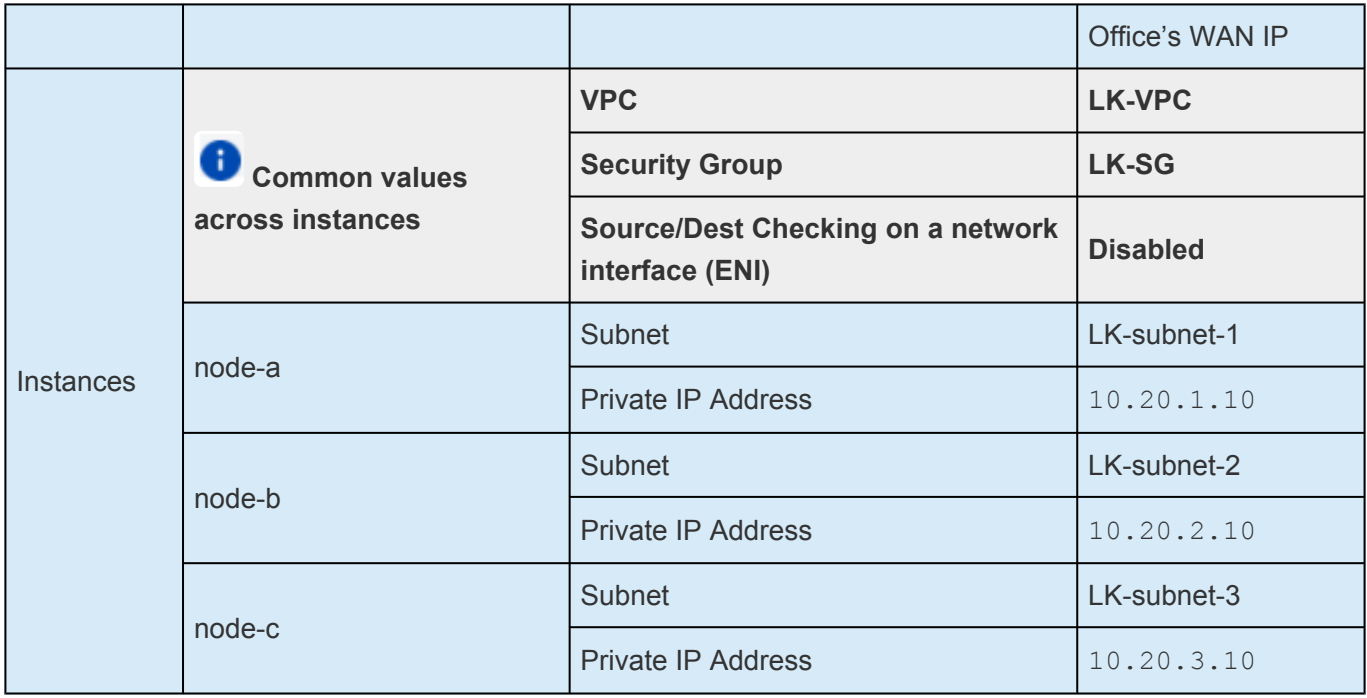

The following sections step through the processes necessary for creating these network components, beginning with the first instance.

- [Switching between](#page-2171-0) AWS Services
- [Deciding on an](#page-2172-0) AWS Region
- [Creating the](#page-2173-0) VPC
- [Creating a Subnet](#page-2176-0)
- [Creating an Internet Gateway and Assigning it to the](#page-2181-0) VPC
- [Creating the Route Table](#page-2183-0)
- [Creating a Security Group](#page-2187-0)
- [Creating the First EC2 Instance](#page-2192-0)
- [Creating the Second and Third Instances](#page-2200-0)

# <span id="page-2171-0"></span>11.2.3.3.1. Switching between AWS Services

AWS has a significant and growing number of services available. To move to a different service you can type in the name of the service in the search box at the top of the AWS console. Select the service from the list. The screenshot below shows the VPC (Virtual Private Cloud) service as a selection choice.

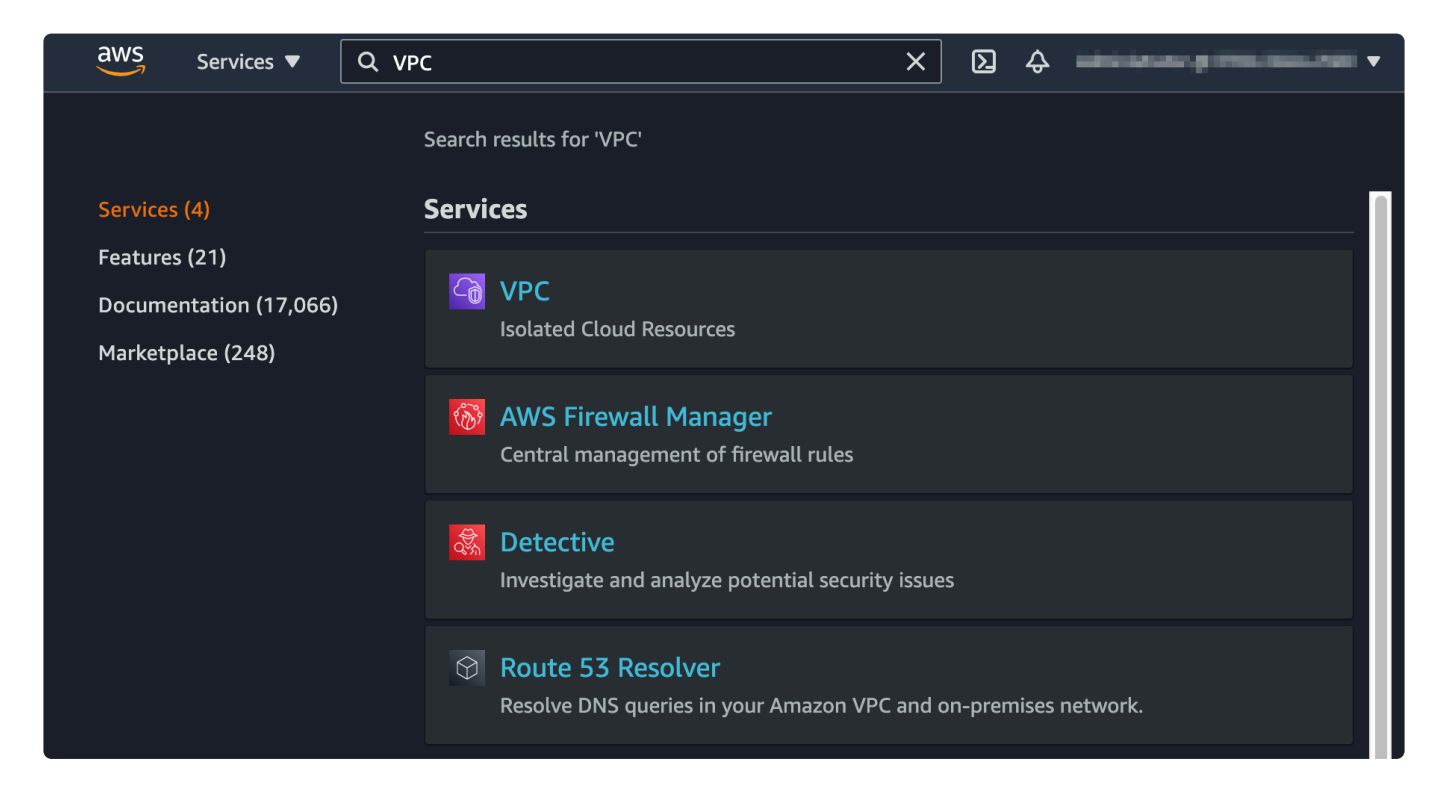

# <span id="page-2172-0"></span>11.2.3.3.2. Deciding on an AWS Region

AWS has regions in many geographic locations. It may be beneficial to select a region in close geographic proximity to the workplace location. Note that not all regions have 3+ Availability Zones, so exercise caution when making a selection in order to guarantee that the chosen region supports the intended configurations. When VPC is selected from the service menu, the current region can be seen at the top right corner of the AWS console.

Refer to the AWS documentation for more information.

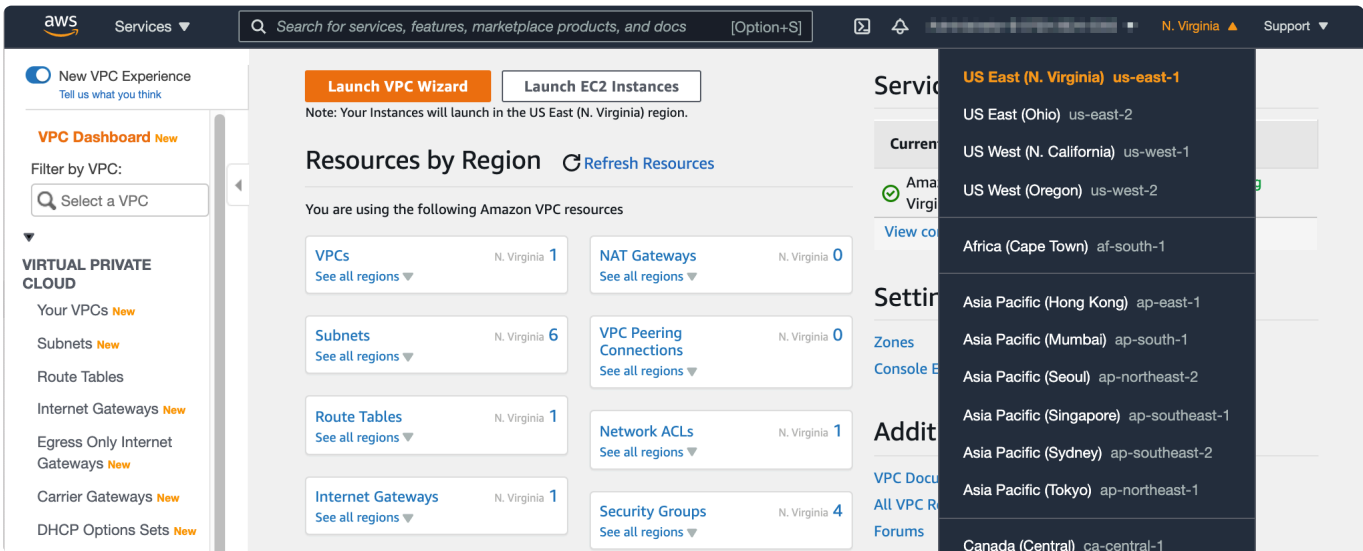

# <span id="page-2173-0"></span>**11.2.3.3.3. Creating the VPC**

A VPC (Virtual Private Cloud) is an AWS resource that represents a local network. Different VPCs can be defined within the AWS cloud to logically separate different systems.

Refer to the AWS [documentation](https://docs.aws.amazon.com/vpc/latest/userguide/what-is-amazon-vpc.html) for more information.

In this section we will create a VPC for testing LifeKeeper (named LK-VPC) as follows:

- 1. Select "Your VPCs" from the navigation pane located at the left side of the console.
- 2. There is a VPC created by AWS (default VPC). However, we are going to create a custom VPC based on the specification defined in this evaluation guide. Select "Create VPC" in the top right corner.

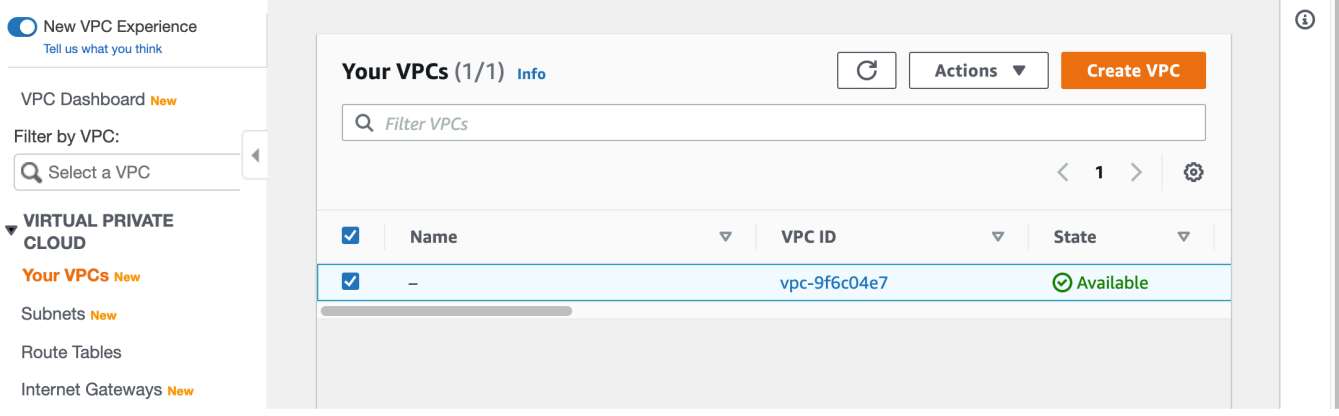

3. In the "Create VPC" wizard, enter the name of the VPC (LK-VPC) and the IPv4 CIDR block 10.20.0.0/16 .

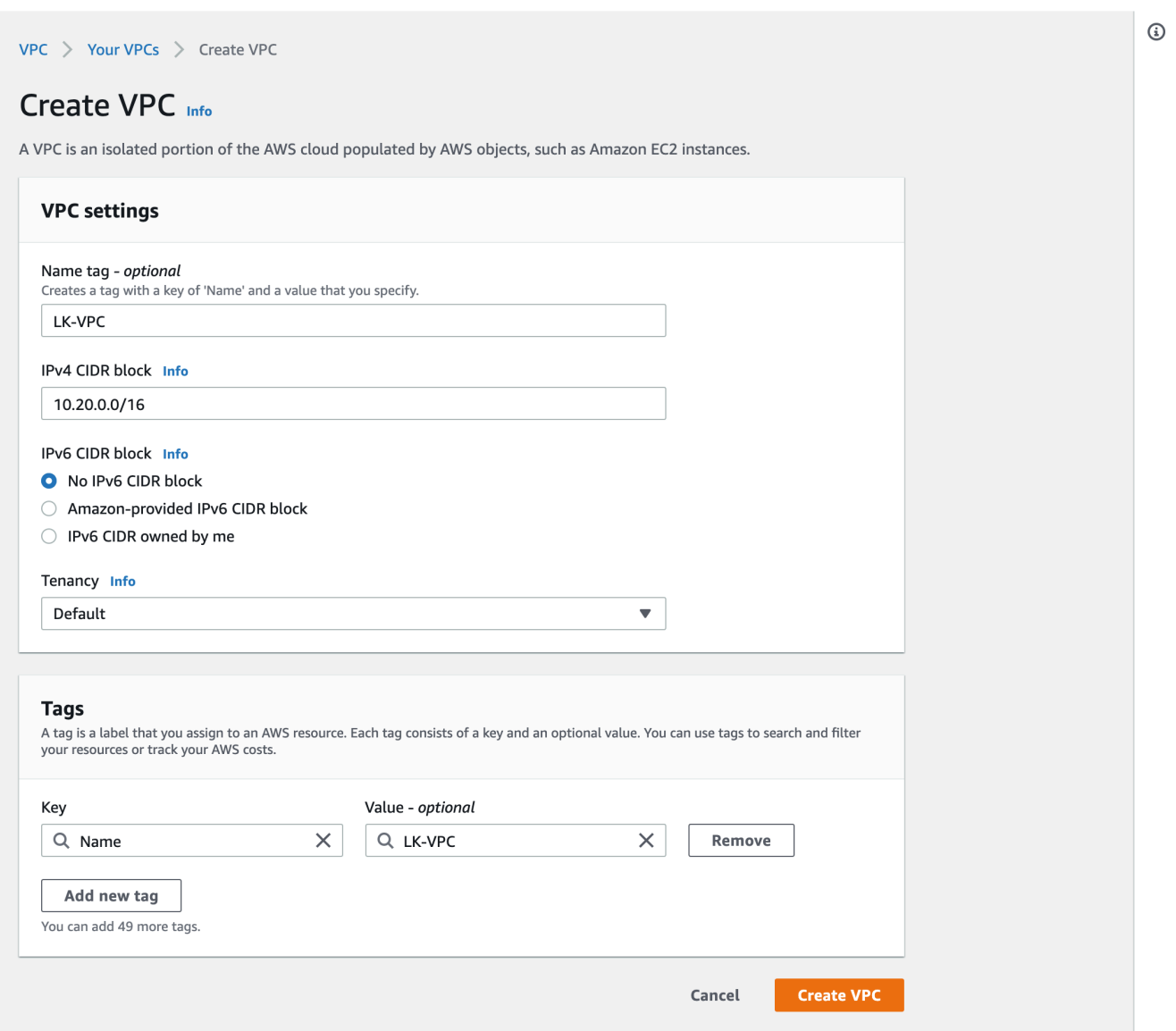

4. Now the VPC LK-VPC is created with the parameters specified.

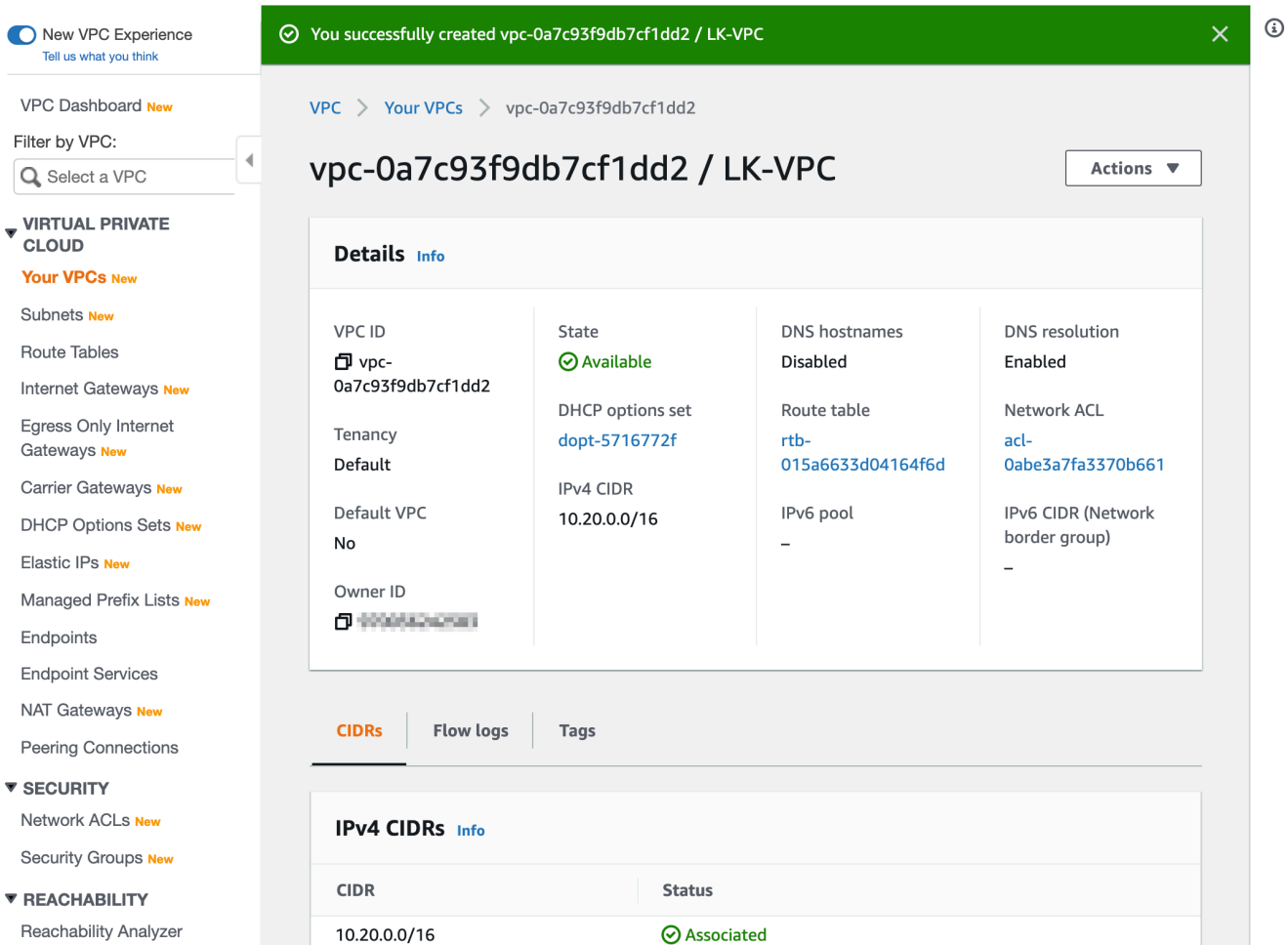

# <span id="page-2176-0"></span>**11.2.3.3.4. Creating a Subnet**

The basic concept of a subnet in AWS is the same as in on-premise environments. Namely it is a network within a network. Separate subnets can be defined to create a logical or physical boundary between components. Unique AWS-specific concepts are as follows:

- If a system is deployed across different Availability Zones (different datacenters), a separate subnet must be defined for each Availability Zone.
- If instances within a subnet need direct access from/to the Internet, it should be configured as a "public" subnet. Note that if instances need to be separated from/to the Internet, it should be configured as a "private" subnet. Consequently, there may need to be more than 2 subnets defined per Availability Zone.

Refer to the AWS [documentation](https://docs.aws.amazon.com/vpc/latest/userguide/VPC_Subnets.html) for more information.

In this tutorial, we will use three (3) Availability Zones and use only the "public" pattern to simplify the process. A "public" subnet is created as follows:

- 1. Go to the Subnet page by selecting "Subnets" from the navigation pane at the left side.
- 2. As per the VPC, there are pre-defined subnets for the default VPC. Select "Create Subnet" from the top right corner.

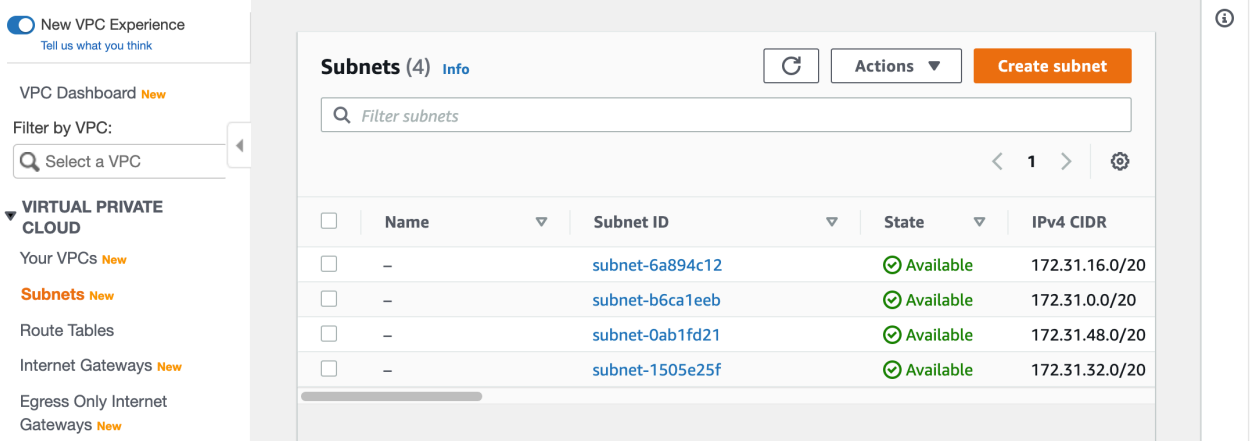

- 3. Specify following parameters as shown in the screenshot:
- VPC ID: LK-VPC
- Subnet Name: LK-subnet-1
- Availability Zone: Select the first option.
- IPv4 CIDR block: 10, 20, 1, 0/24
- $\cdot$  Tag: Name = LK-subnet-1

While working in this wizard, a list of Availability Zones can be seen by selecting the dropdown box for the Availability Zones:

#### Availability Zone Info

Choose the zone in which your subnet will reside, or let Amazon choose one for you.

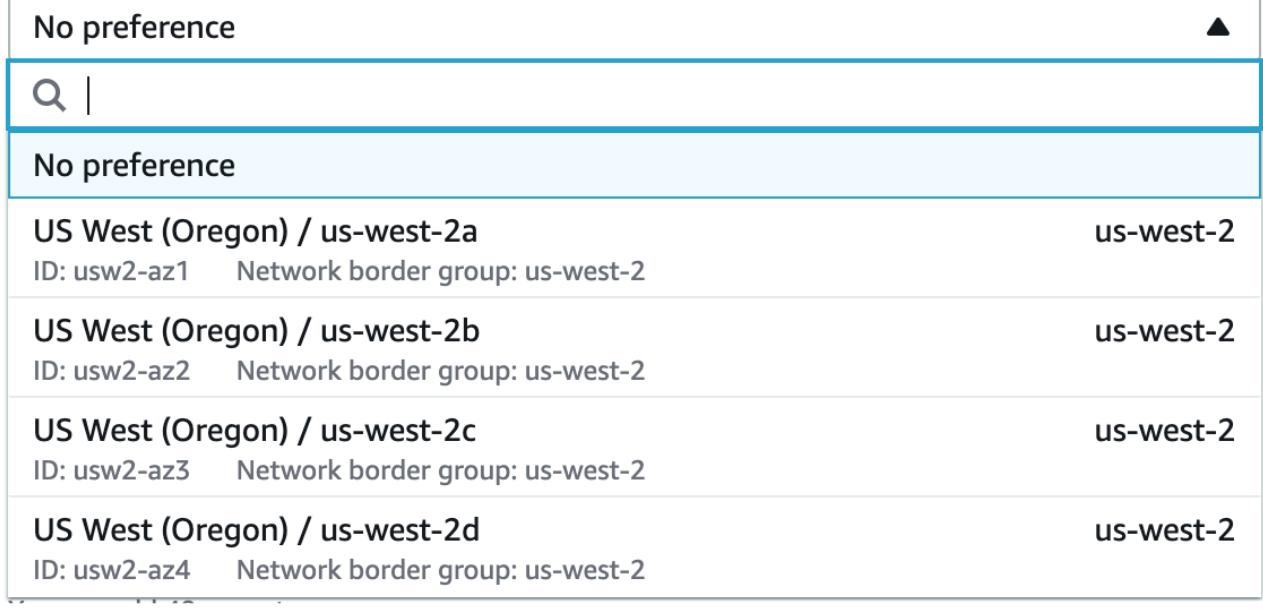

Select the first Availability Zone (in this case us-west-2a)

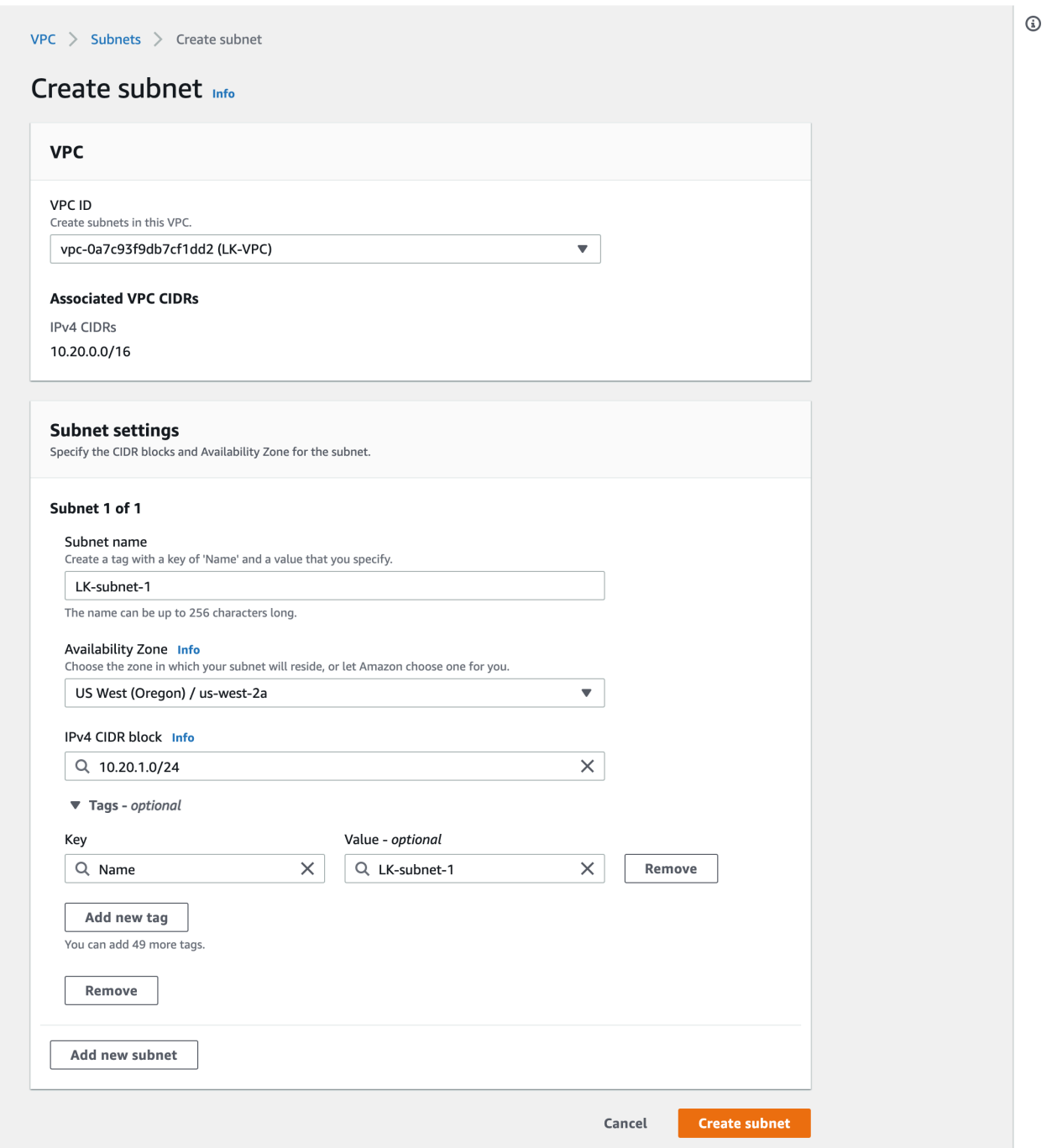

- 4. Now the first subnet on Availability Zone us-west-2a is created. Return to the "Subnet Page".
- 5. Create the second subnet LK-subnet-2 with CIDR block 10.20.2.0/24 in another Availability Zone us-west-2b.
- 6. Create the third subnet LK-subnet-3 with a CIDR block 10.20.3.0/24 on the Availability Zone us $west-2c.$
- 7. Once the three subnets have been created, the list of subnets should be as shown in the screenshot below. The first subnets in the picture are the "default" subnets created for "default" VPC followed by the three subnets we have just created.

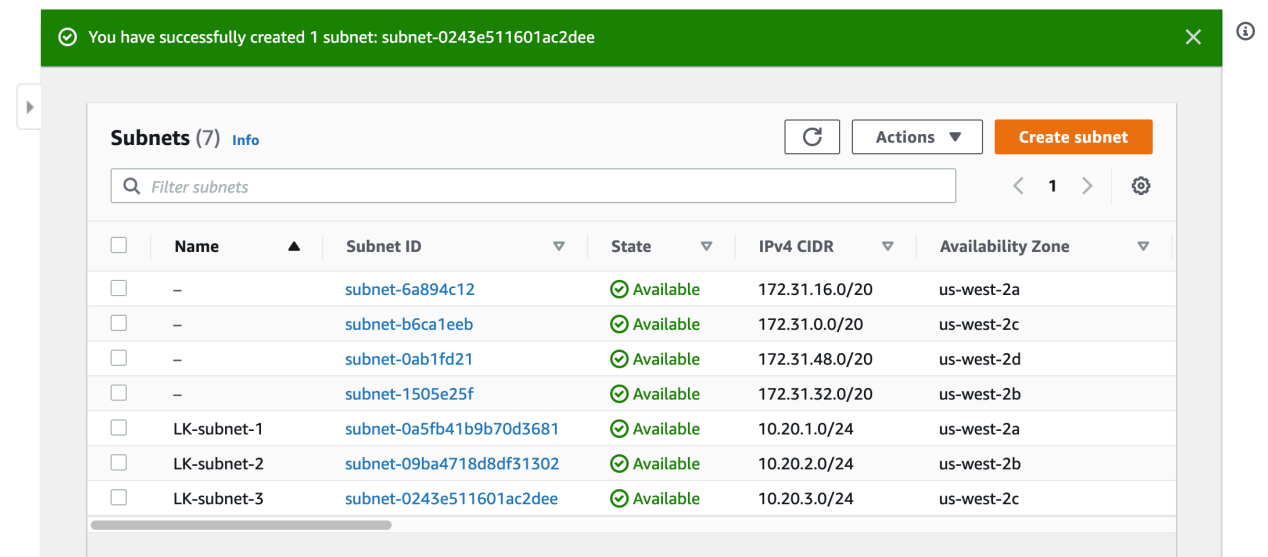

8. In this tutorial we will create a public subnet. This signifies that we want to assign a public IP address for instances we create under this subnet. To do so, select the subnet we have just created and then select "Modify auto-assign IP settings" from the Actions menu.

#### Note: This change must be made for all 3 subnets, one by one.

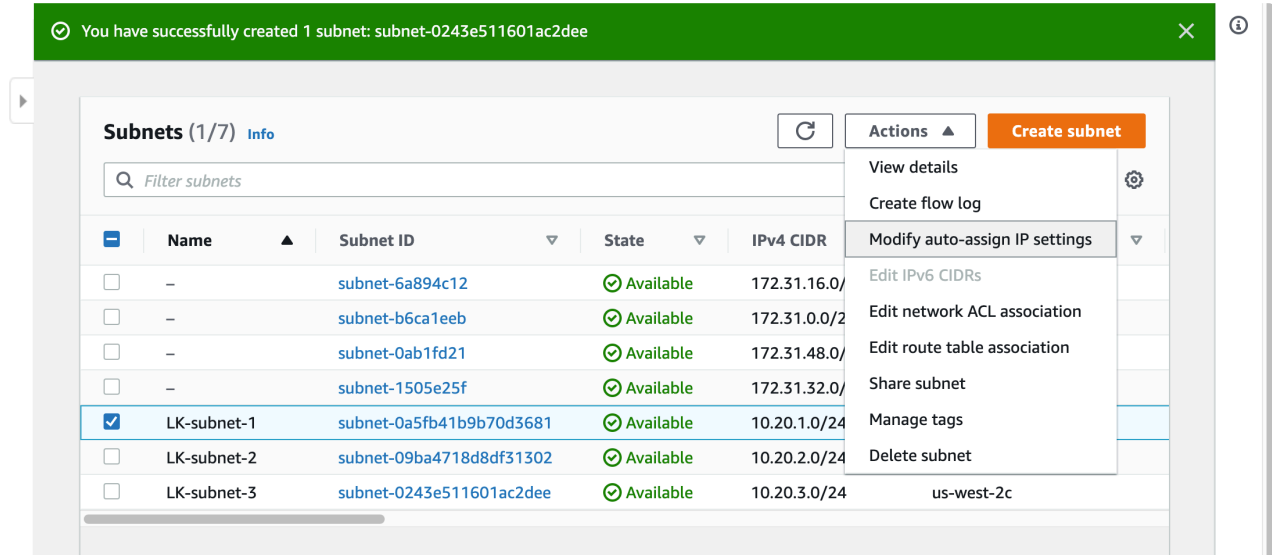

9. Select "Enable auto-assign public IPv4 address", and save the change.

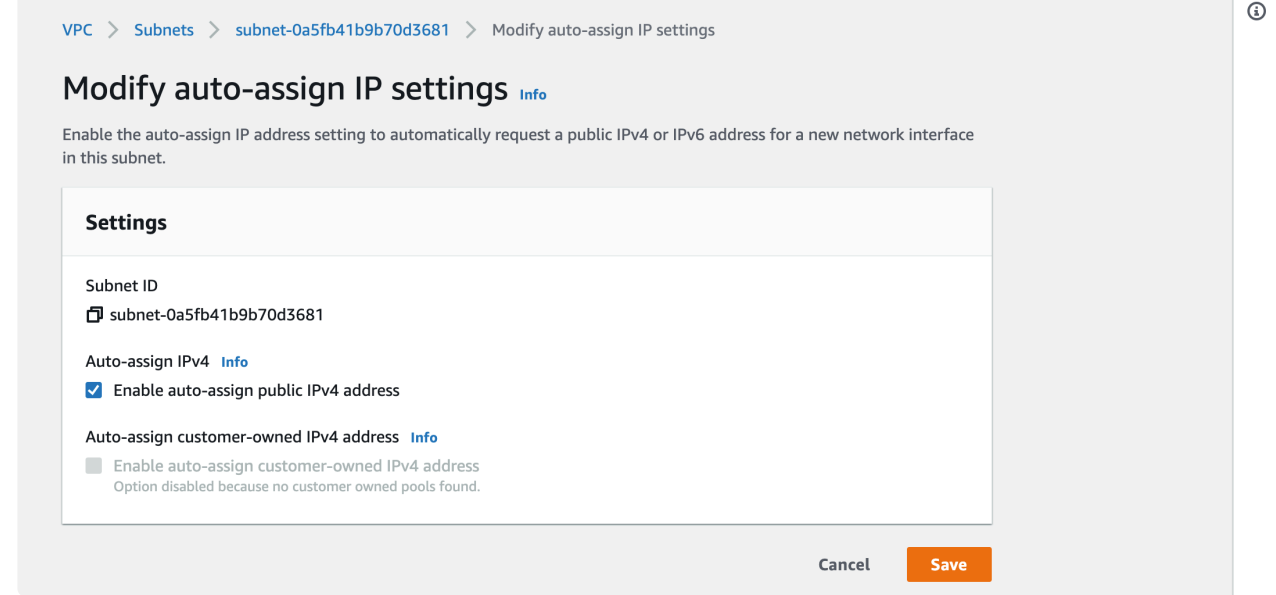

10. Now the subnets are ready to use.

## <span id="page-2181-0"></span>11.2.3.3.5. Creating an Internet Gateway and **Assigning it to the VPC**

The next step is to create an internet gateway. An internet gateway is a VPC component that allows communication between the VPC and the internet.

Refer to the AWS documentation for more information.

Let's create it and associate it with the VPC:

- 1. Select "Internet Gateways" from the navigation pane located at the left side.
- 2. You may see an existing Internet Gateway as a part of default VPC. Select "Create Internet Gateway" from the top right corner.

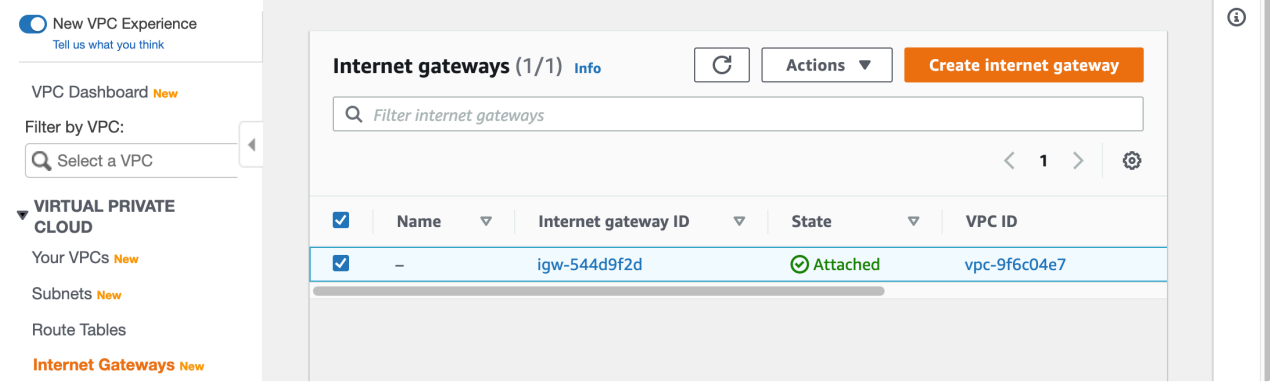

3. Specify the name of the Internet Gateway as follows.

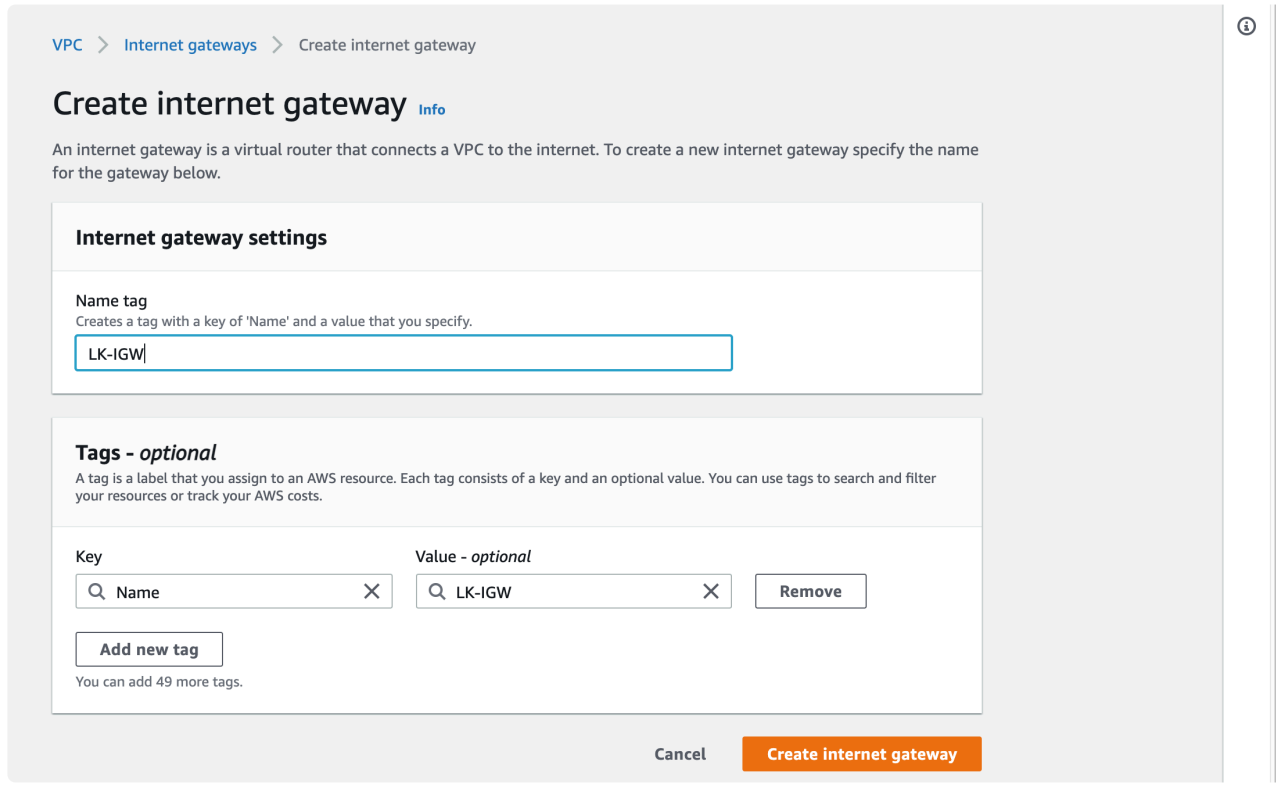

4. Once the Internet Gateway is created, select "Attach to VPC".

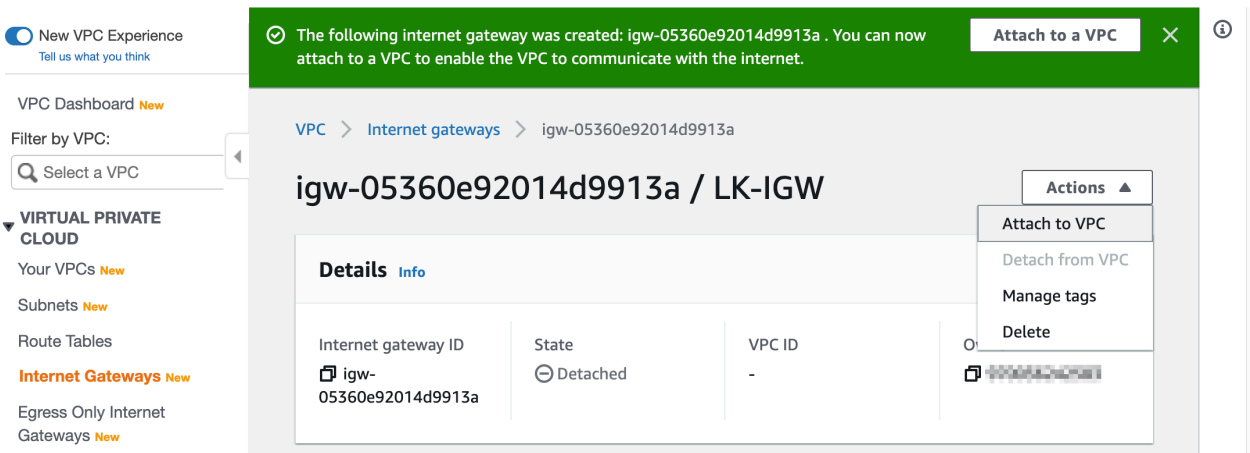

5. Select LK-VPC as the VPC to associate with.

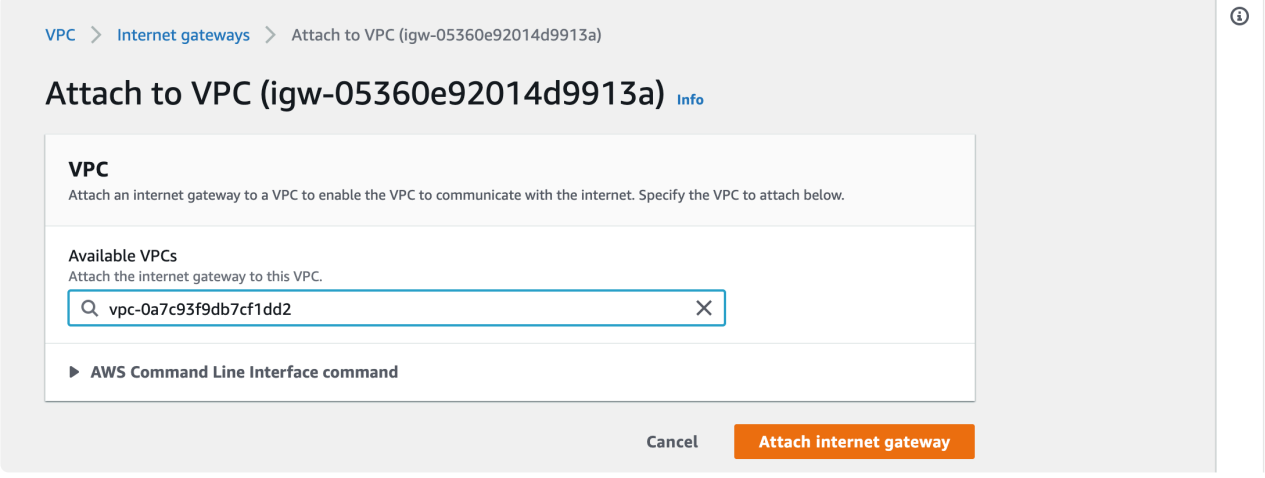

6. The Internet Gateway is now configured.

# <span id="page-2183-0"></span>**11.2.3.3.6. Creating the Route Table**

The route table defines how the traffic from instances within a subnet should be transferred.

Refer to the AWS [documentation](https://docs.aws.amazon.com/vpc/latest/userguide/VPC_Route_Tables.html) for more information.

In this section we will create a route table and add a route to the internet via an Internet Gateway.

- 1. Select "Route Tables" from the left navigation pane.
- 2. Select "Create route table" at the top left corner.

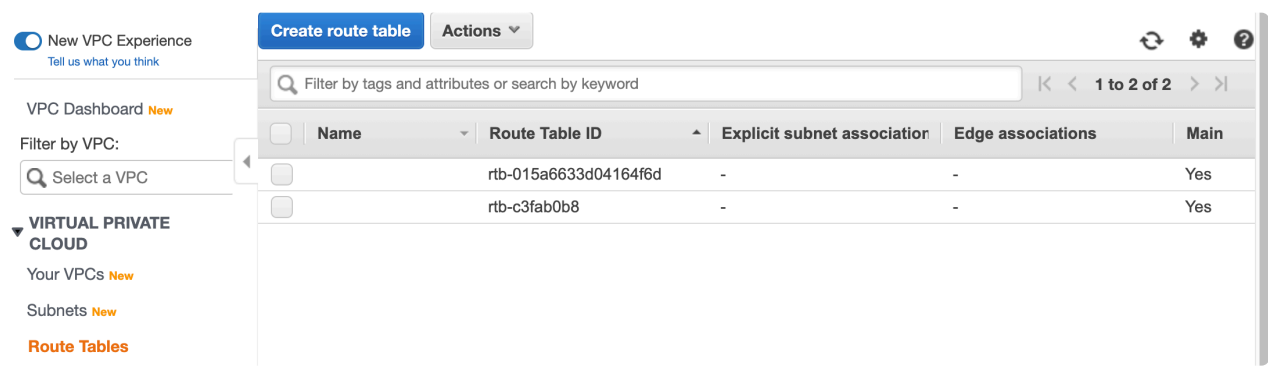

3. Set the name of this route table as LK-RouteTable. Also, define the "Name" Tag. Please ensure that LK-VPC is selected as the associated VPC.

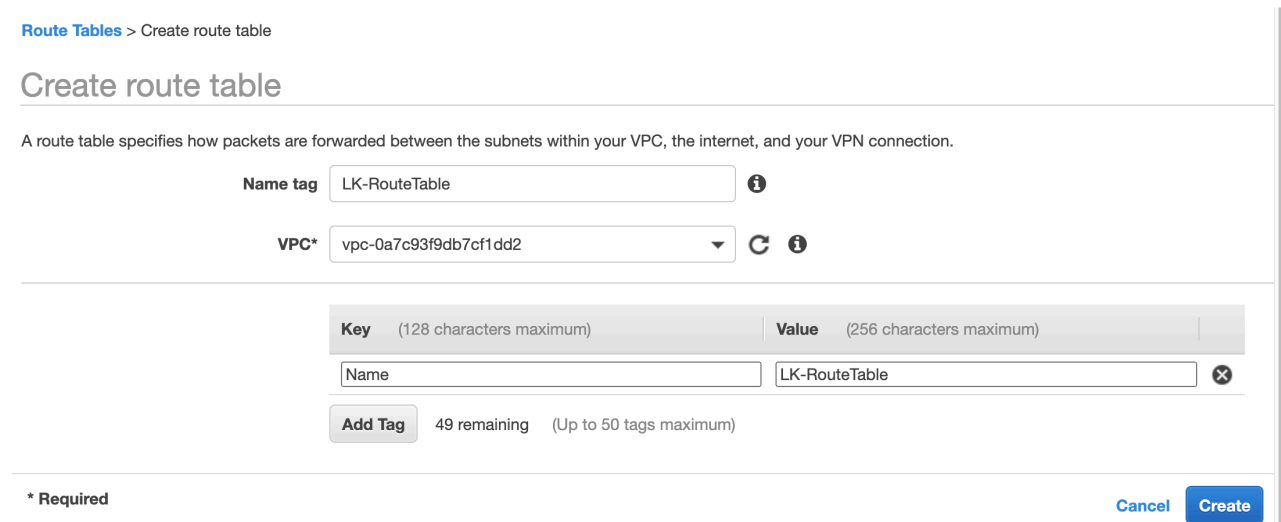

Once these fields are defined, select "Create".

4. Go to the "Routes" page and click "Edit Routes".

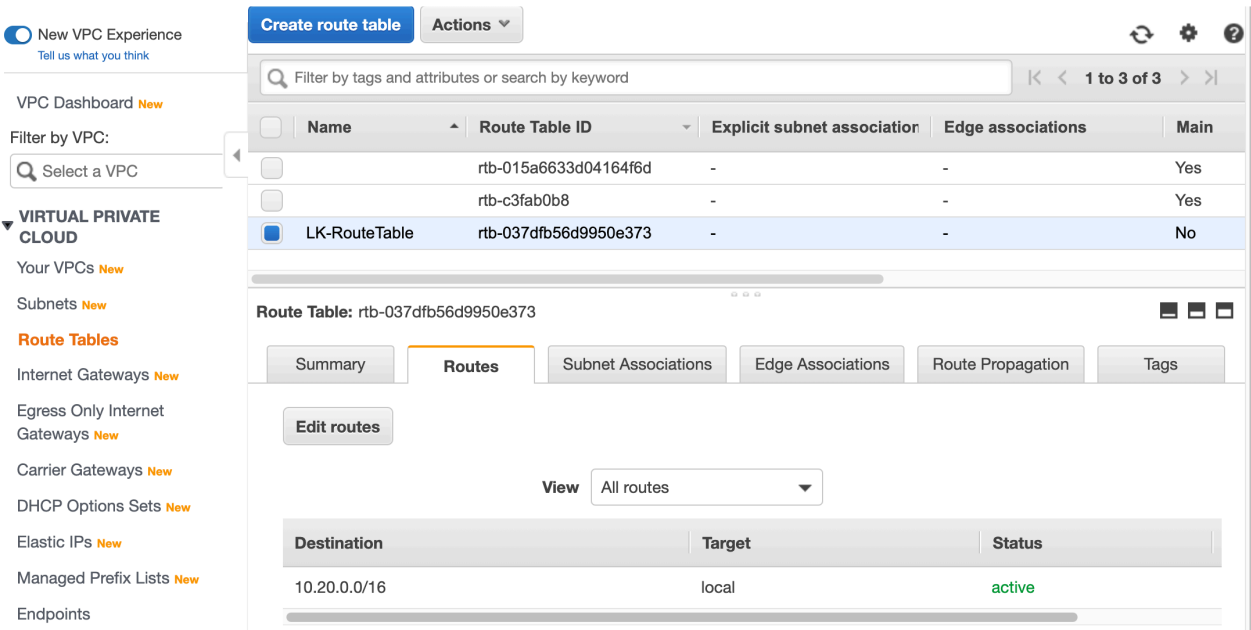

5. Local traffic is already defined. Now click "Add route".

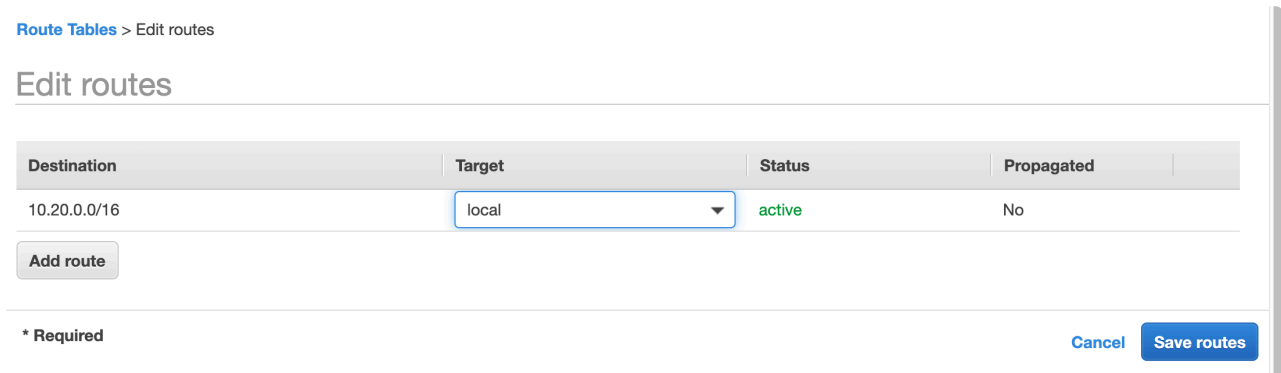

6. Enter 0.0.0.0/0 (meaning any IPv4 address, i.e., the internet) as the destination, and select "Internet Gateway" as Target.

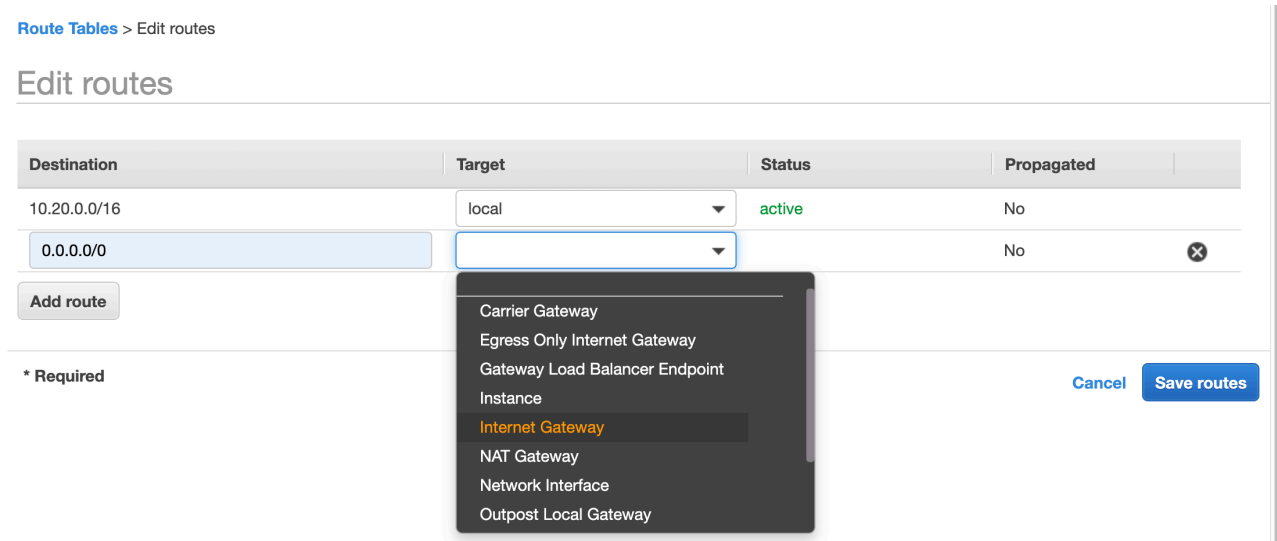

7. Select "LK-IGW" as the Internet Gateway.

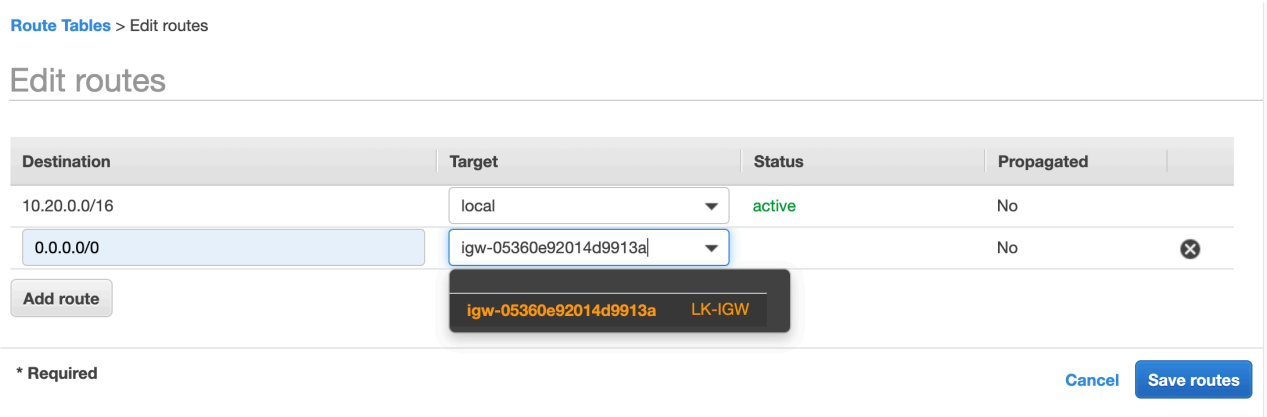

Once a route is defined for 0.0.0.0/0, click "Save Routes" to close the wizard.

8. Now the routes are defined.

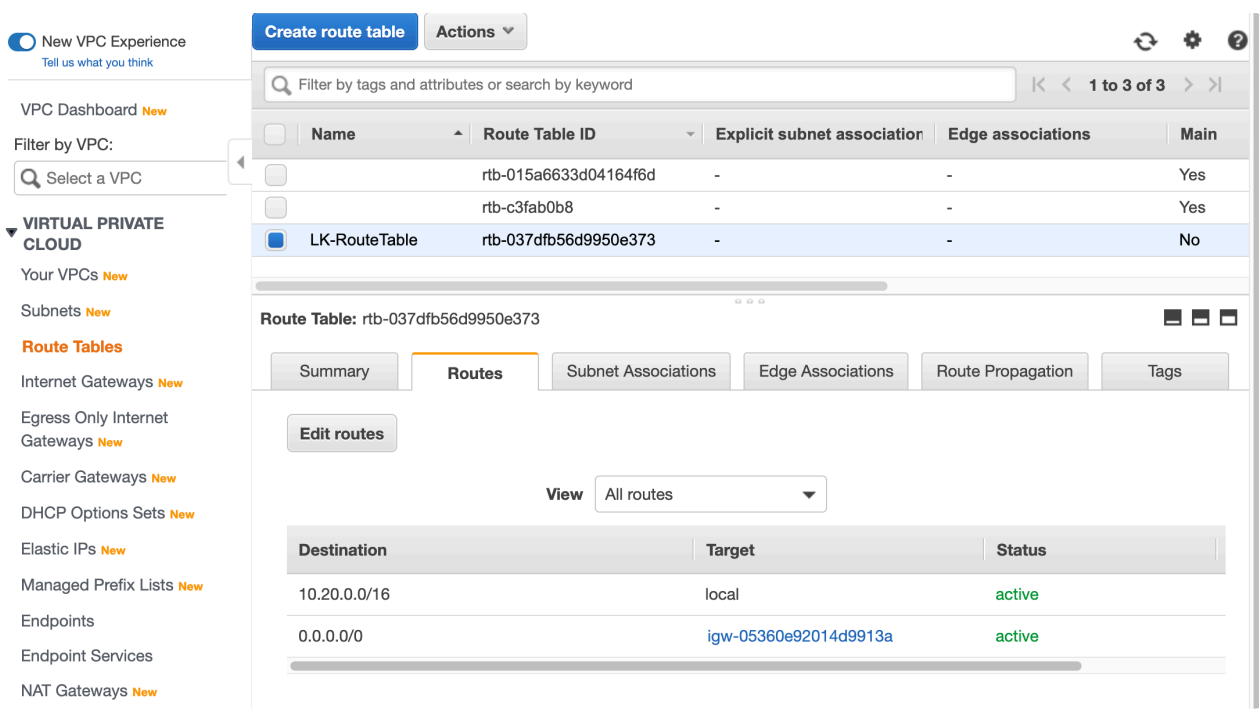

9. The next step is to associate the route table with newly created subnets (LK-subnet-1, LKsubnet-2 and LK-subnet-3). Select the "Subnet Associations" tab.

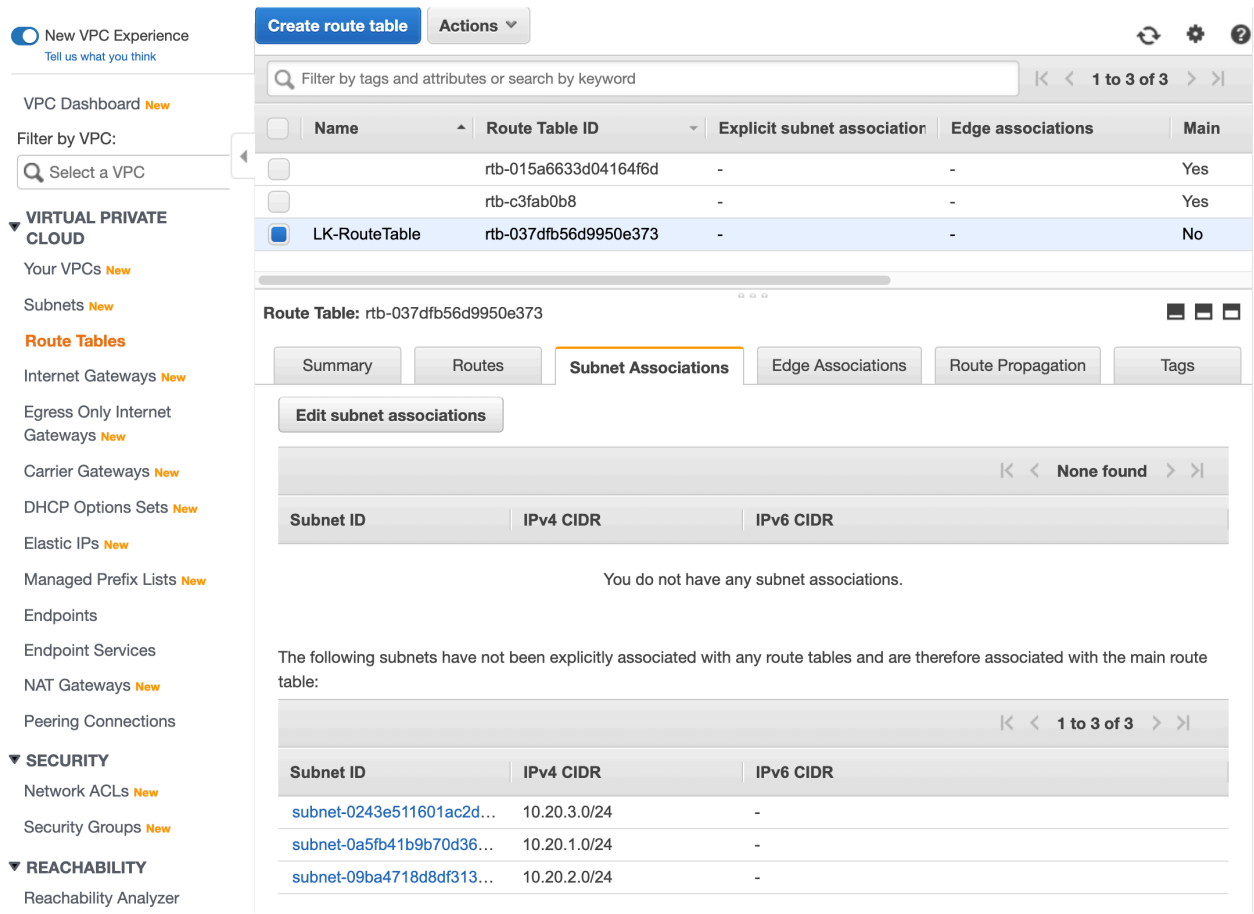

10. Click "Edit subnet associations" and select "LK-subnet-1", "LK-subnet-2", and "LK-subnet-3".

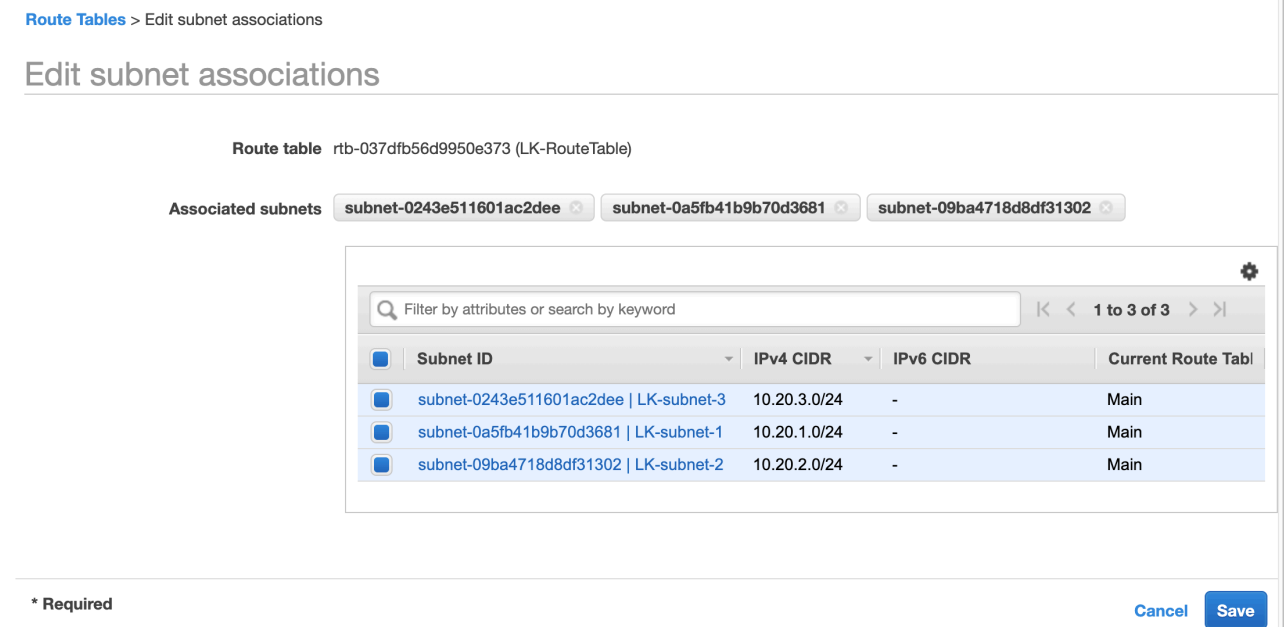

Now the new Route Table ("LK-RouteTable") is defined and associated with the LK-subnet-1/2/3 subnets.

# <span id="page-2187-0"></span>**11.2.3.3.7. Creating a Security Group**

A Security Group works as a firewall, and "allow" rules can be defined from each source. A source can be an internet address or security group, and a security group can be assigned to an Elastic Network Interface. As a network interface is attached to an Instance, this works as a firewall rule for each instance.

Refer to the AWS [documentation](https://docs.aws.amazon.com/vpc/latest/userguide/VPC_SecurityGroups.html) for more information.

In this section, we will define two "allow" rules as follows:

- Allow access from the remote work location.
- Allow access between instances (node-a and node-b). This is done by allowing the same security group as the source and then assigning the same security group to both instances.

**X** Note: Once a production environment is defined, the instances may belong to different security groups. In this case, a corresponding "allow" rule between security groups security groups. In this case, a corresponding "allow" rule between security groups should be defined.

1. Select "Security Groups" from the left navigation pane. As previously mentioned, default security groups will already exist. Click "Create security group".

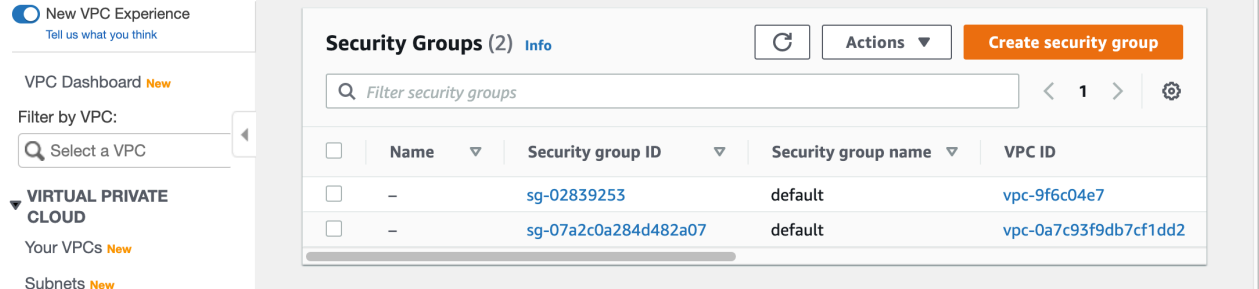

- 2. Enter the values for the new security group as shown in the screenshot using the following parameters:
- Name: LK-SG
- VPC: LK-VPC
- Create the first Inbound Rule. Select "Add Rule" and select "All Traffic" as the type (for now). Then select "My IP" as Source type. This automatically selects the user's WAN address as source. If required, update the source address range based on the in use WAN address (it may be appropriate to change this from a specific IP address to a range of IP addresses).

Once the values are confirmed, click "Create security group" at the bottom right.

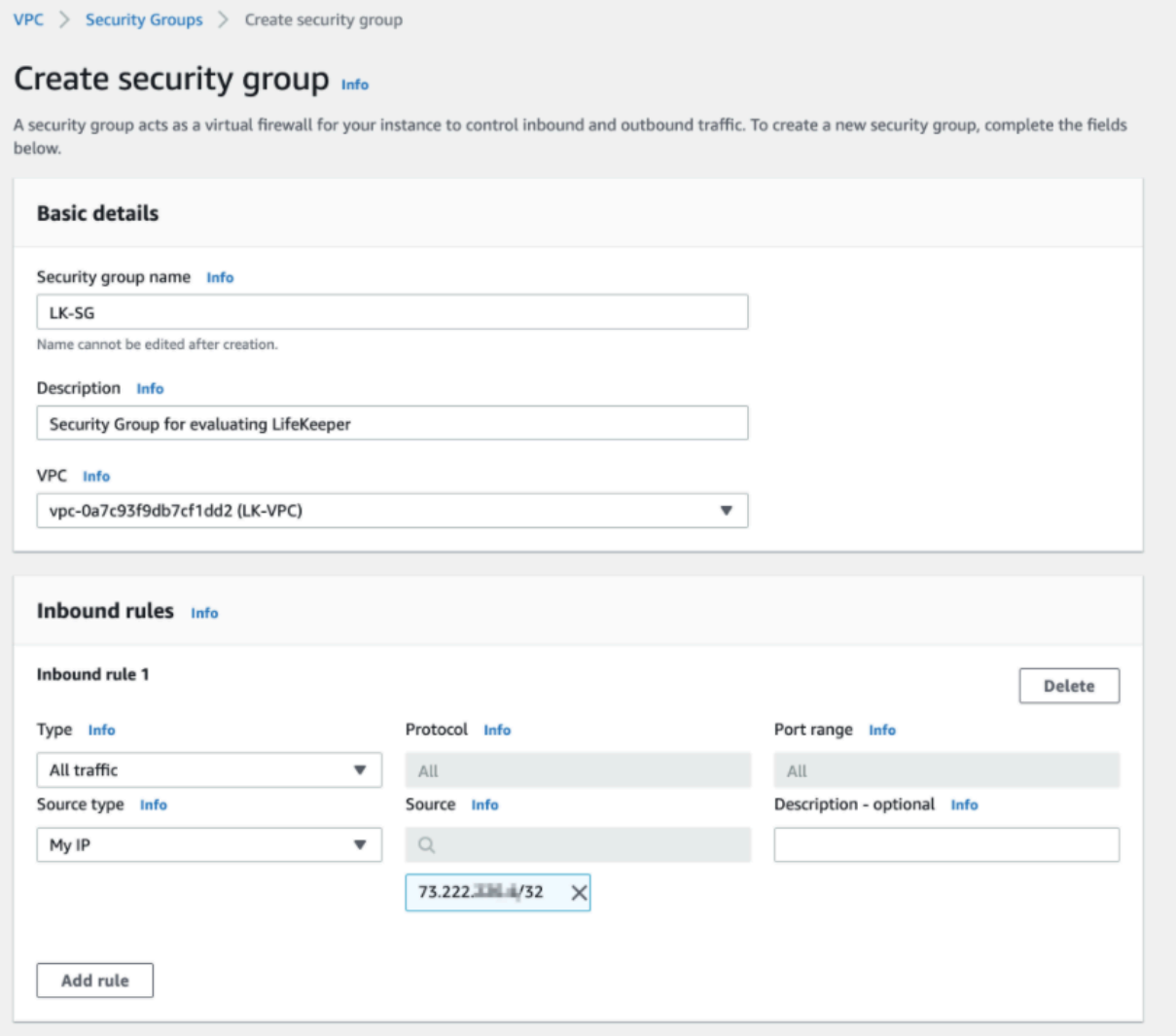

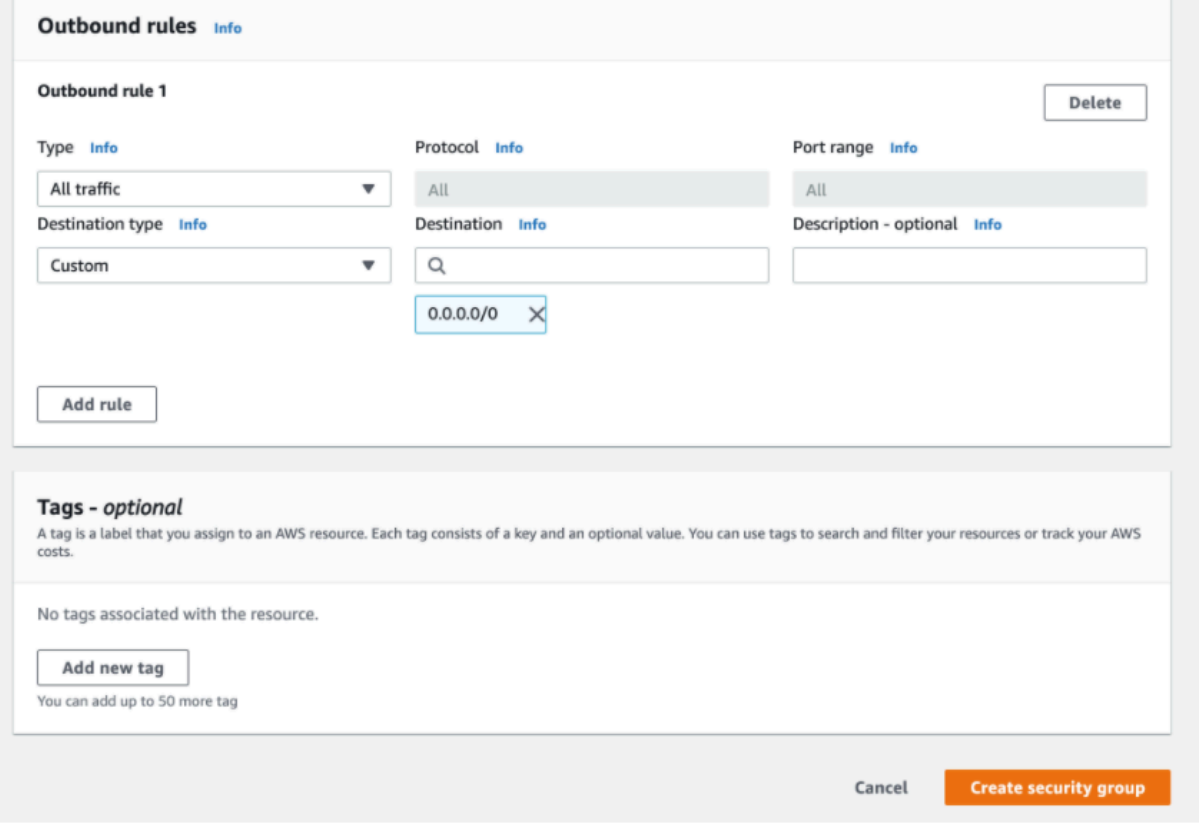

3. Once new security group has been created, click "Edit inbound rules" to allow traffic within the same Security Group.

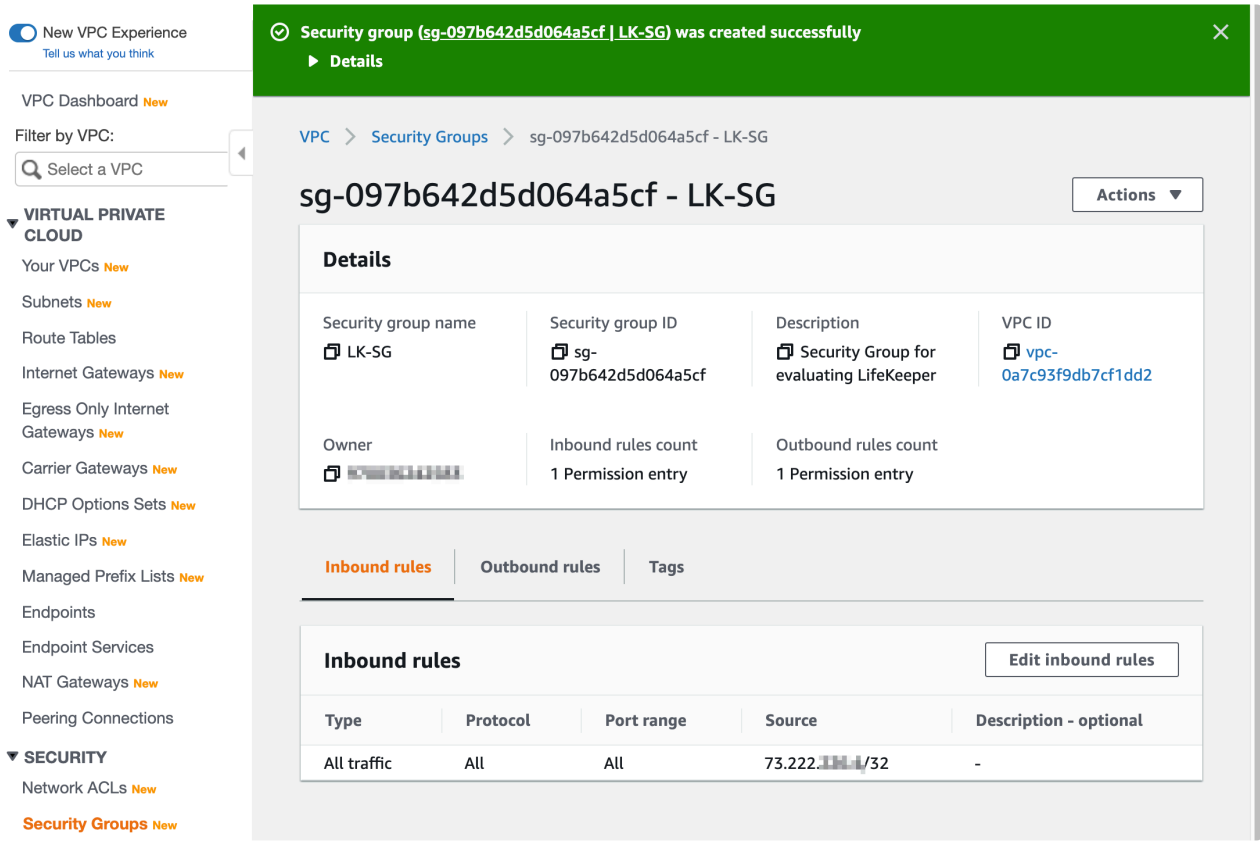

4. Once the "Edit inbound rules" page appears, select "Add rule", then select "LK-SG" (which we just created). With this change, any instances that are associated with "LK-SG" can communicate with each other.

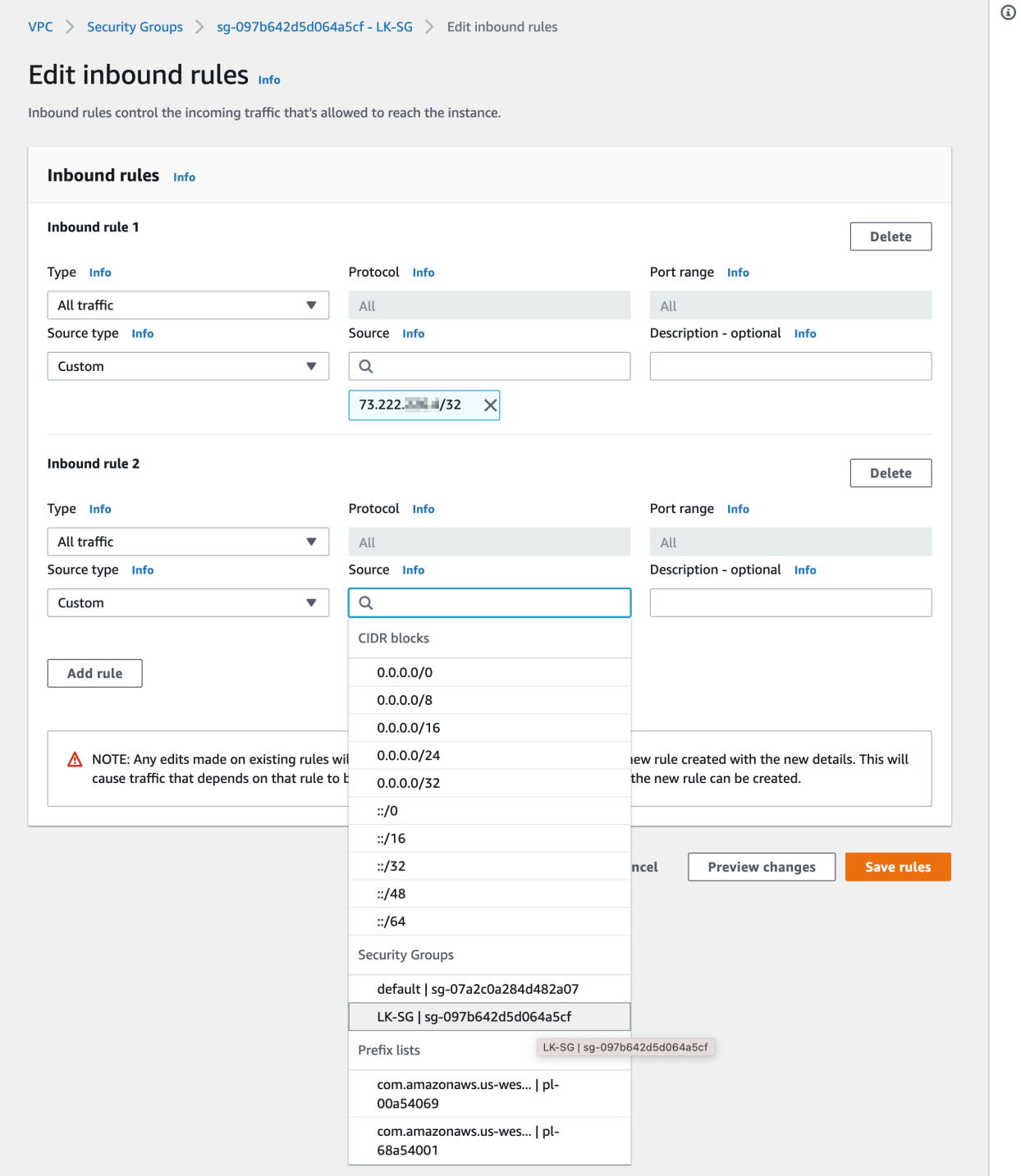

Once the change is confirmed, click "Save rules". The Security Group is now created.

5. Confirm the parameters for the newly created Security Group.

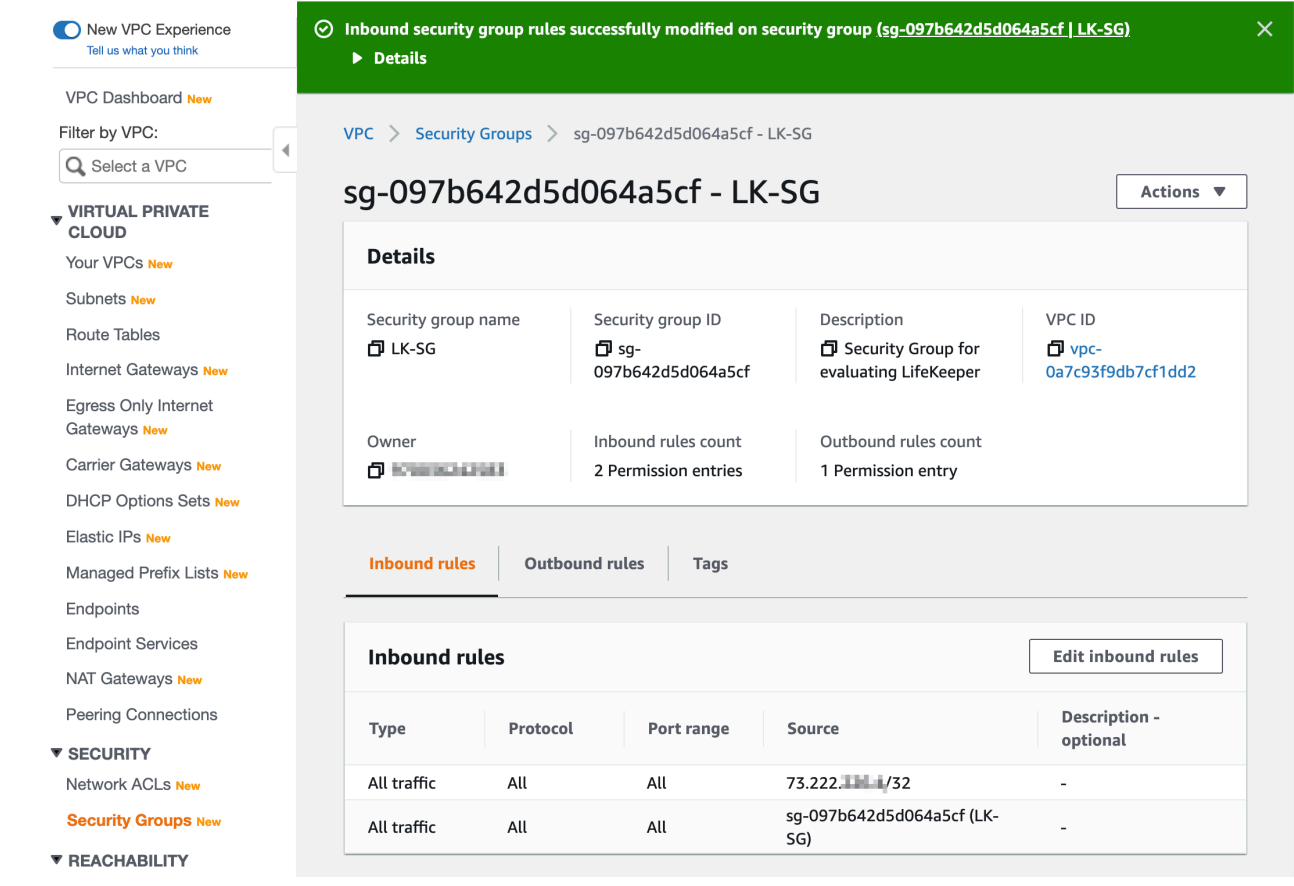

# <span id="page-2192-0"></span>11.2.3.3.8. Creating the First EC2 Instance

In previous sections we covered configuration of the network. Now we are going to create the first instance. As discussed in Computing Resources Used in this Tutorial, we need two disks. This section also describes how to create the second disk.

- 1. Go to "EC2" service. It may be necessary to enter "EC2" in the top search box of the AWS Console to select EC2.
- 2. Click "Launch Instance".

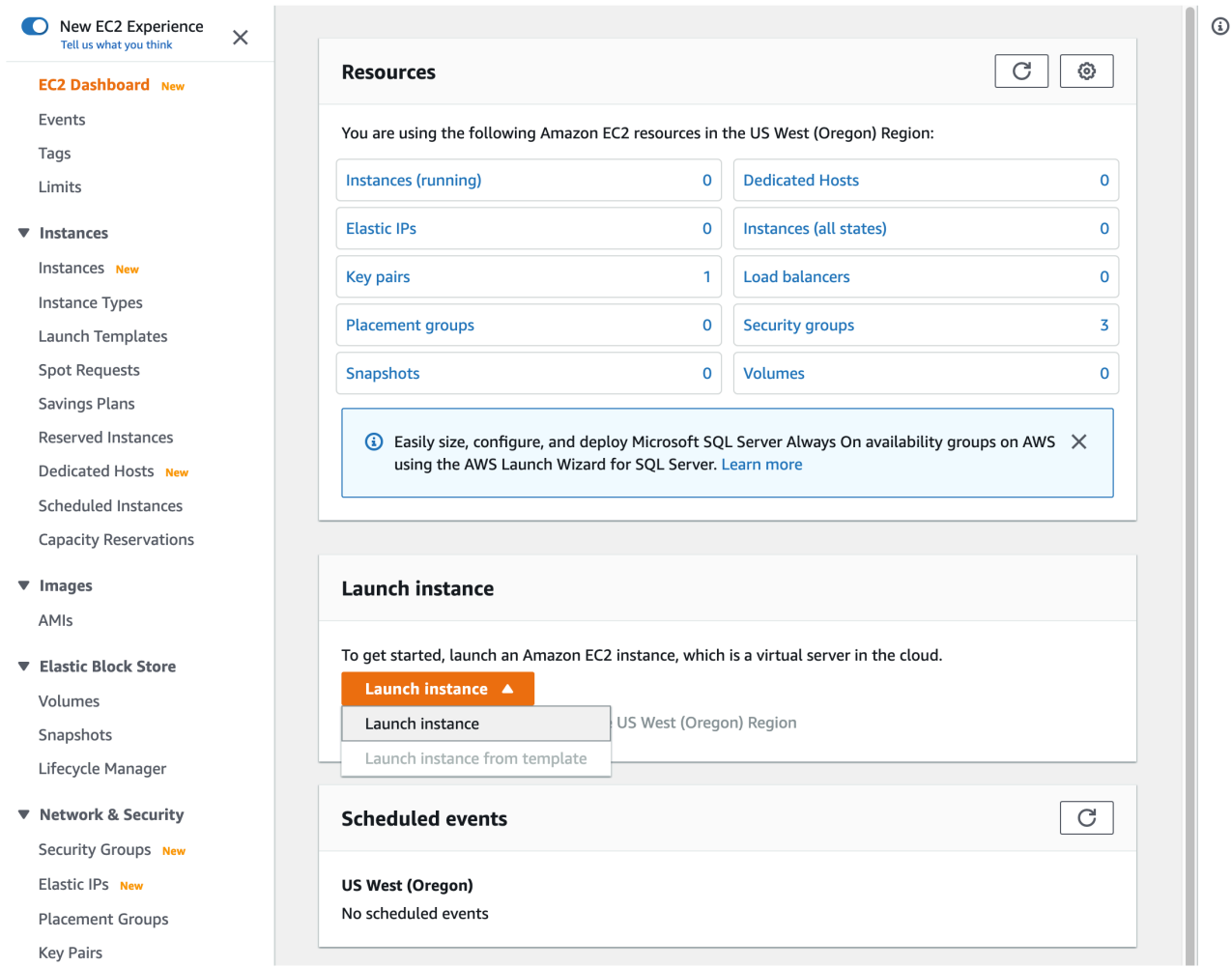

3. Click "Operating System". Enter the name of the operating system and select the specific Machine Image. Before selecting the operating system and its version, please review the system requirements for both SIOS Protection Suite and the application you are going to protect.

7. Review

1. Choose AMI 2. Choose Instance Type 3. Configure Instance 4. Add Storage 5. Add Tags 6. Configure Security Group **Cancel and Exit** Step 1: Choose an Amazon Machine Image (AMI) An AMI is a template that contains the software configuration (operating system, application server, and applications) required to launch your instance. You can select an AMI provided by AWS, our user community, or the AWS Marketplace; or you can select one of your own AMIs. Q Red Hat Enterprise Linux  $\times$ Search by Systems Manager parameter Quick Start (1)  $\vert \zeta \vert \leq 1$  to 10 of 204 Products  $\vert \rangle \vert$ My AMIs (0) Red Hat Red Hat Enterprise Linux (RHEL) 7 (HVM) Select ★★★★★ (0) | 7.7\_HVM | By Amazon Web Services AWS Marketplace (204) Linux/Unix, Red Hat Enterprise Linux 7.7\_HVM | 64-bit (x86) Amazon Machine Image (AMI) | Updated: 10/15/19 Free tier eligible Community AMIs (112) Red Hat Enterprise Linux 7.7 (HVM) More info

4. Click "Instance Size". This tutorial uses t2. micro since it is defined as the minimum system requirement for evaluation of SIOS Protection Suite and it may qualify for Free Tier usage. Again, it may be necessary to select a larger instance size depending on the application to be protected.

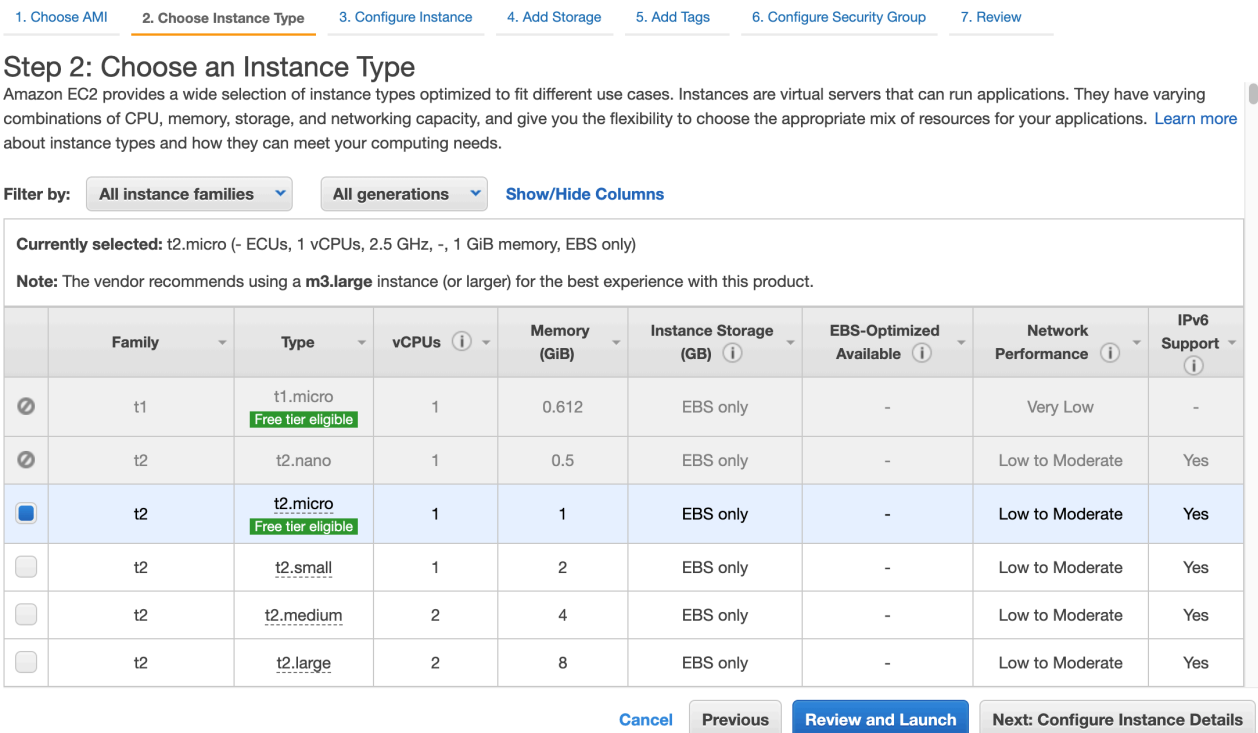

Once the instance size has been chosen, click "Next: Configure Instance Details".

- 5. In the "Configure Instance Details" wizard, ensure that the following parameters are used:
- VPC: LK-VPC
- · Subnet: LK-subnet-1
- Network Interface: Please enter 10.20.1.10 for the first instance (node-a).

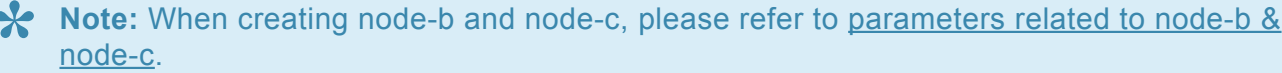

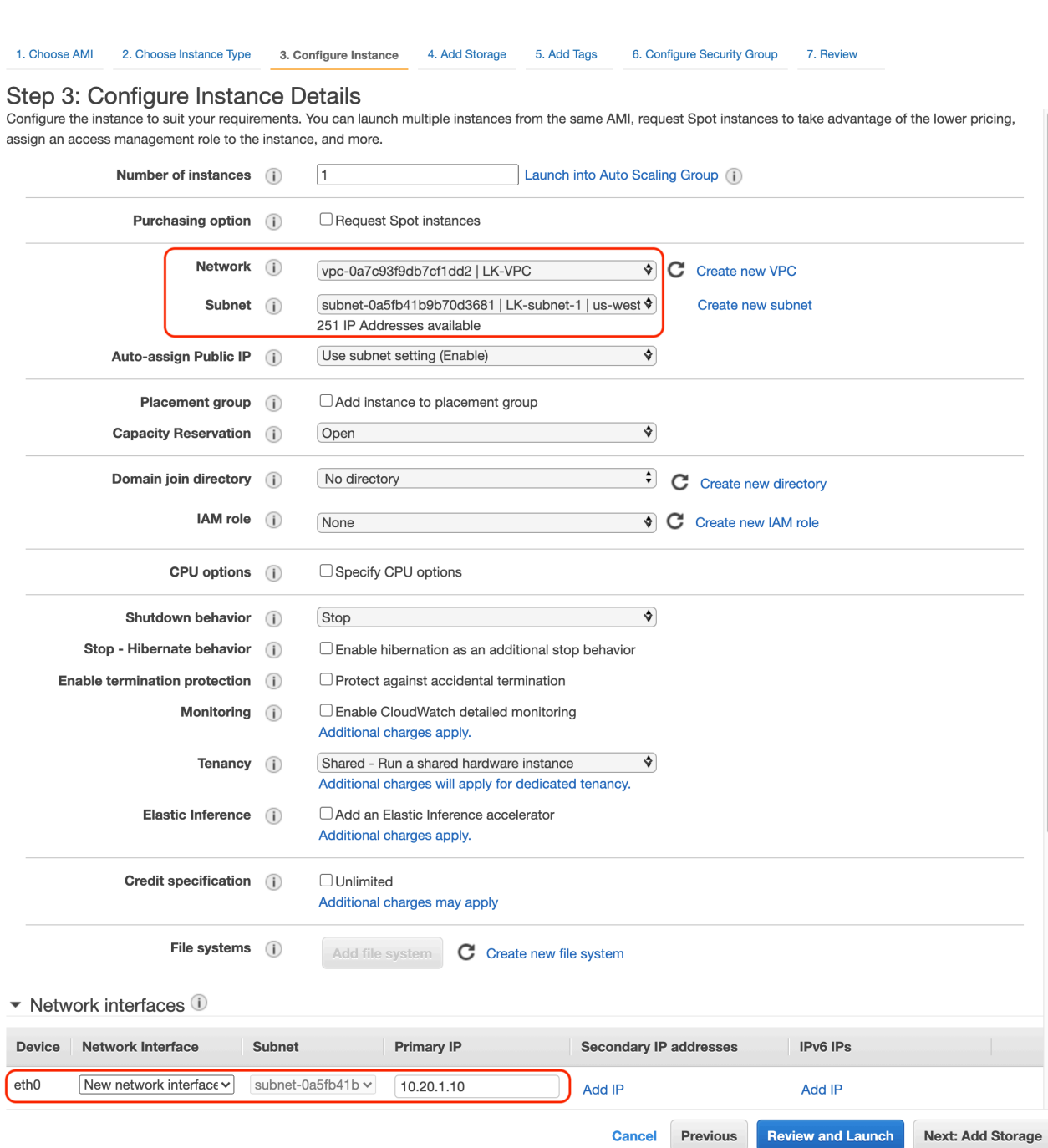

Once these values are confirmed, click "Next: Add Storage".

6. The wizard has already created the first storage device (volume). Click "Add New Volume" and create a new disk. Per the minimum requirements previously discussed in this guide, an 8GiB disk should be sufficient. However, this may differ depending on the volume of the data to be protected (replicated).

1. Choose AMI 2. Choose Instance Type 3. Configure Instance 4. Add Storage 5. Add Tags 6. Configure Security Group 7. Review

#### Step 4: Add Storage

Your instance will be launched with the following storage device settings. You can attach additional EBS volumes and instance store volumes to your instance, or edit the settings of the root volume. You can also attach additional EBS volumes after launching an instance, but not instance store volumes. Learn more about storage options in Amazon EC2.

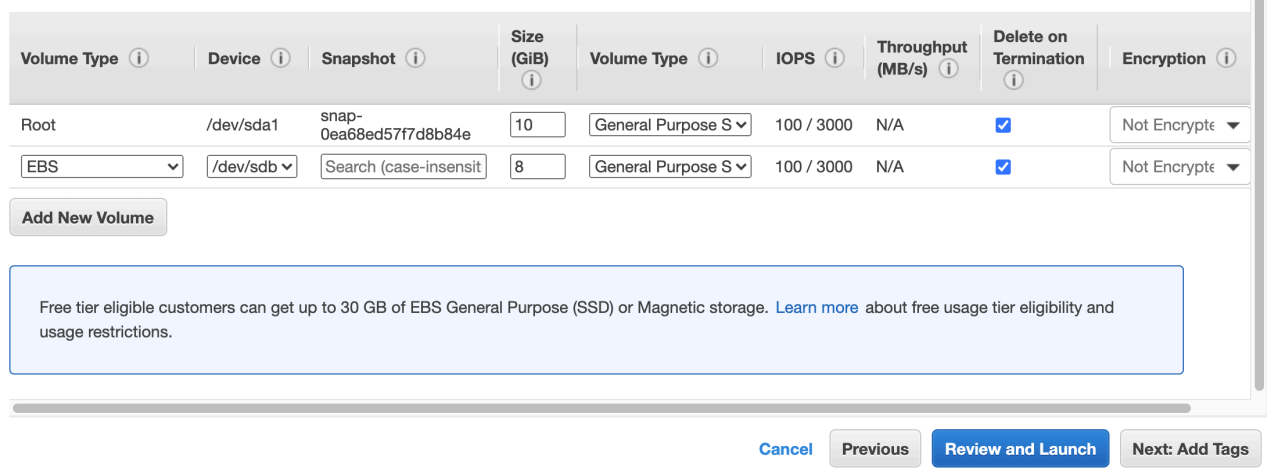

Once the selection is confirmed, click "Next: Add Tags".

7. Add a tag with key "Name" and value "Node-A" to make it easier to identify the instance from the AWS EC2 Console.

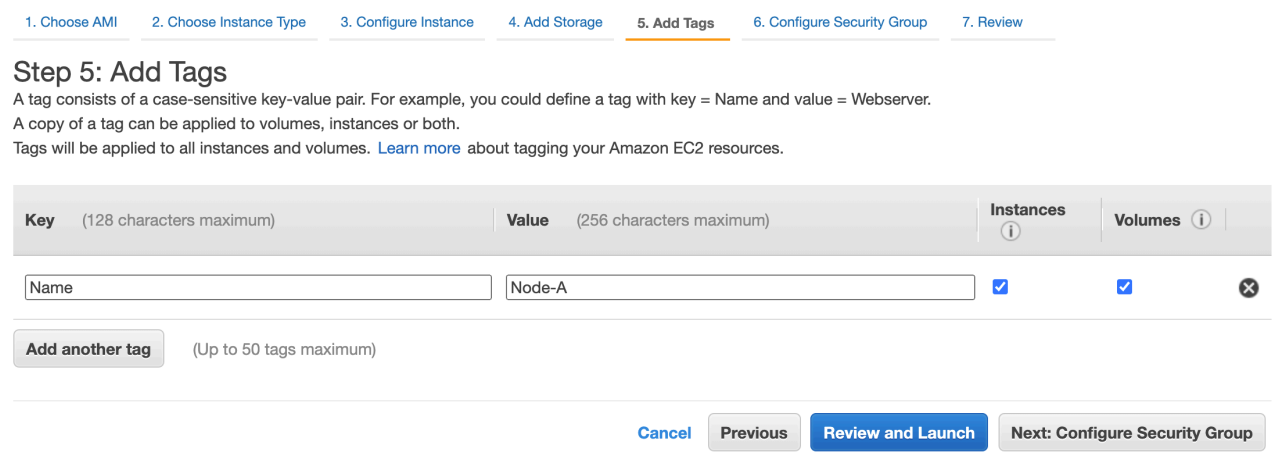

Once the "Name" tag is defined, click "Next: Configure Security Group".

8. Select the Security Group previously created in an earlier section (LK-SG):
1. Choose AMI 2. Choose Instance Type 3. Configure Instance 4. Add Storage 5. Add Tags 6. Configure Security Group 7. Review

#### Step 6: Configure Security Group

A security group is a set of firewall rules that control the traffic for your instance. On this page, you can add rules to allow specific traffic to reach your instance. For example, if you want to set up a web server and allow Internet traffic to reach your instance, add rules that allow unrestricted access to the HTTP and HTTPS ports. You can create a new security group or select from an existing one below. Learn more about Amazon EC2 security groups.

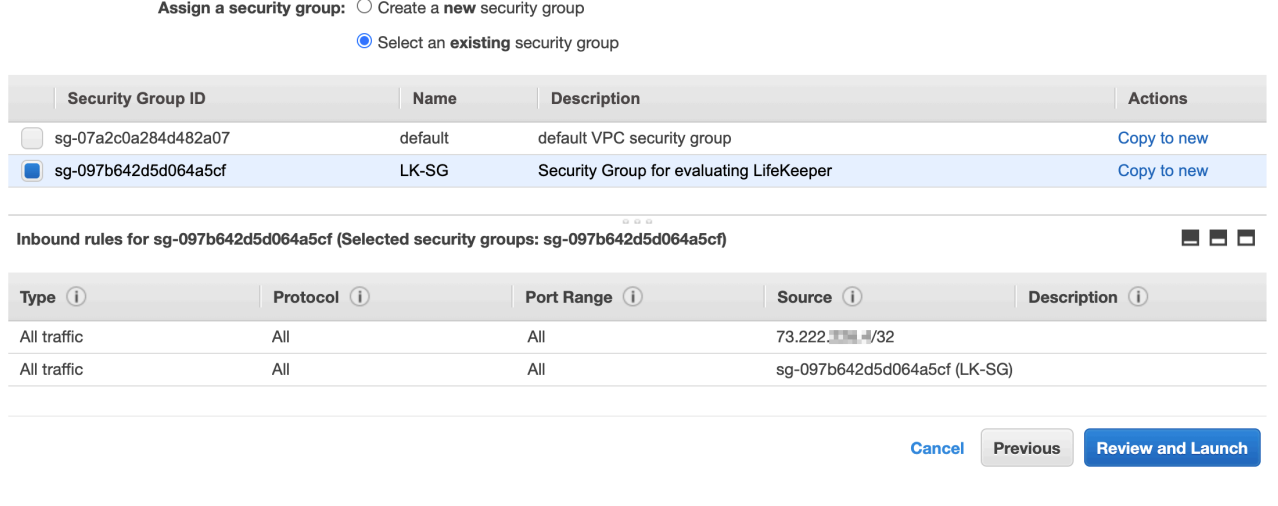

#### 9. Review and confirm all selections, then click "Launch".

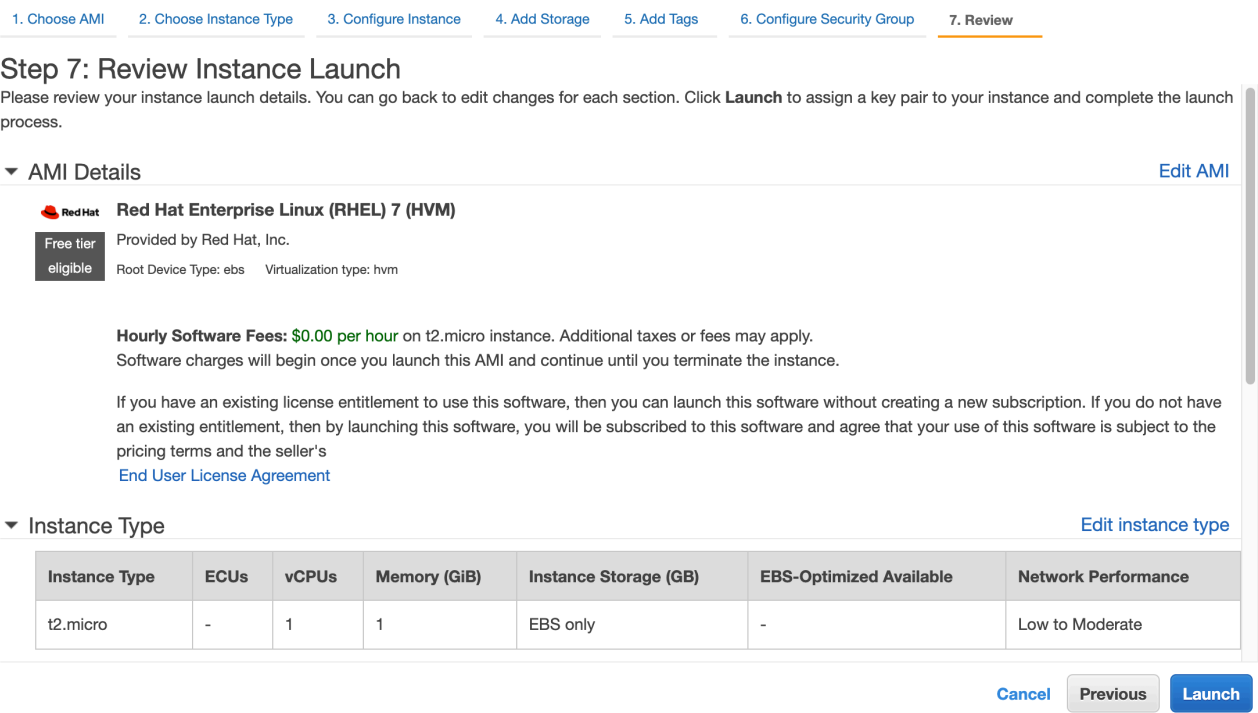

10. In order to access the newly created Linux EC2 instance, we will connect via ssh. AWS uses a key pair to authenticate user ssh sessions. Create a name for the key pair and download it to your local system. The private key will be needed to access the EC2 instance. Click "Launch Instances".

**Launch Status** 

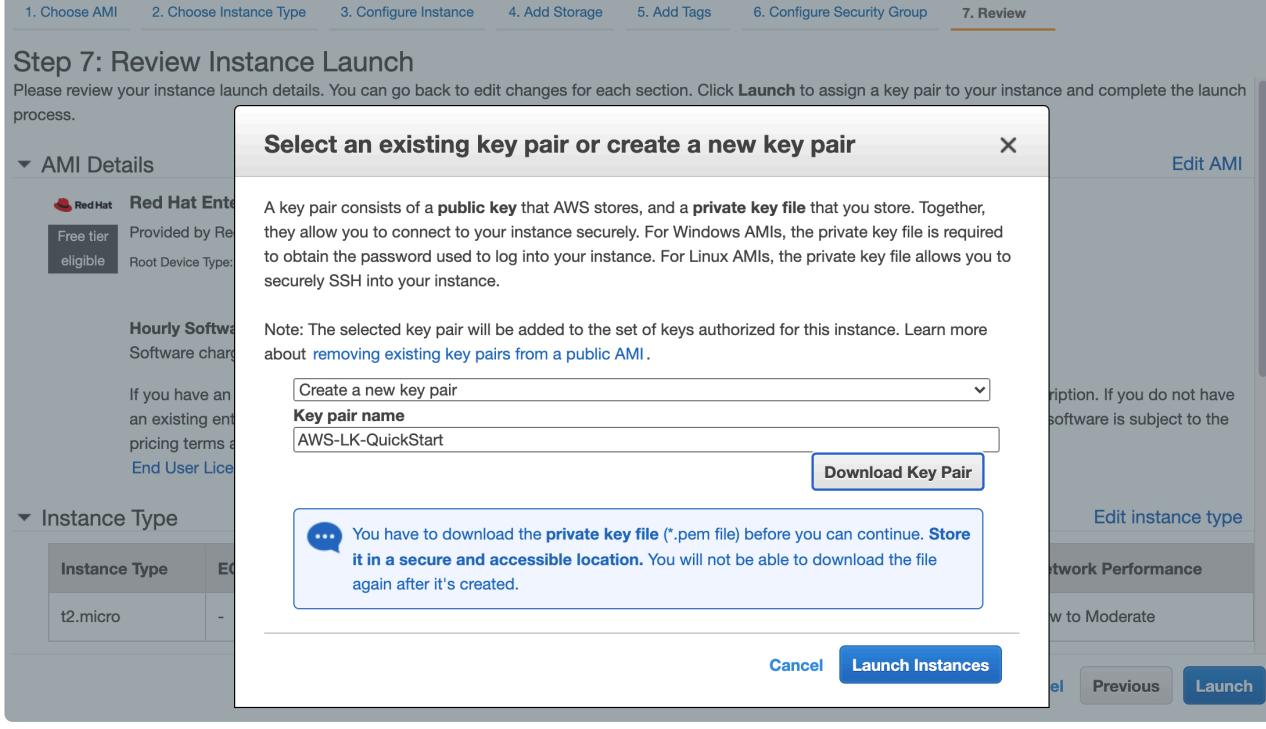

11. The "Launch Status" page appears. Select the instance ID to view its details.

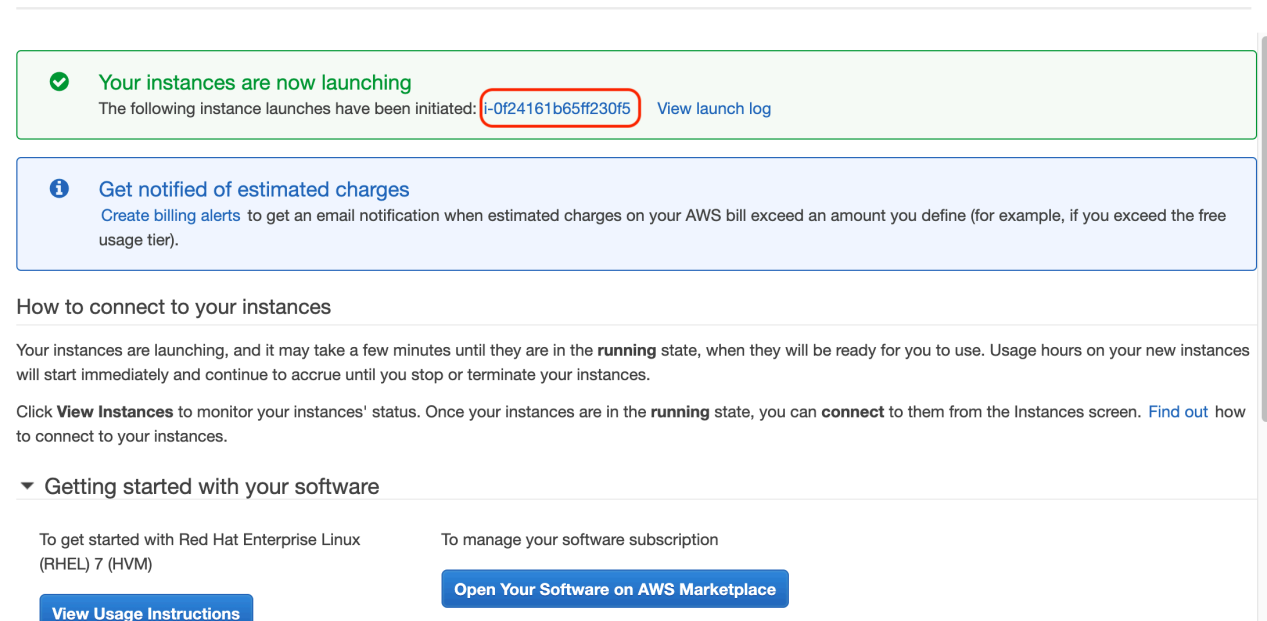

12. Once the Instance is created we need to change the network configuration. As the active node changes from time to time and we are using a Virtual IP address, we should disable the source/ destination check on the network interface. To do this, select the Instance, then select Actions > Networking > Change source/destination check.

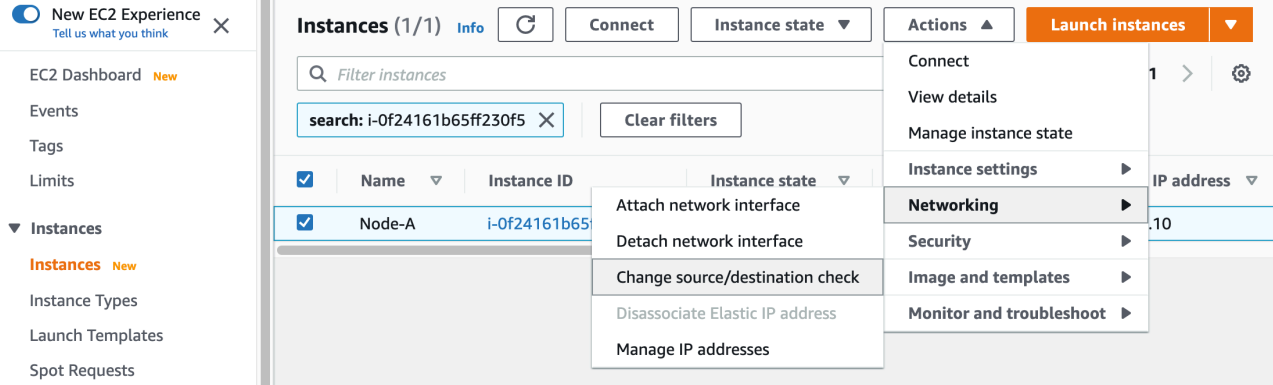

13. On the "Source / destination check" page, check "Stop" and save the change.

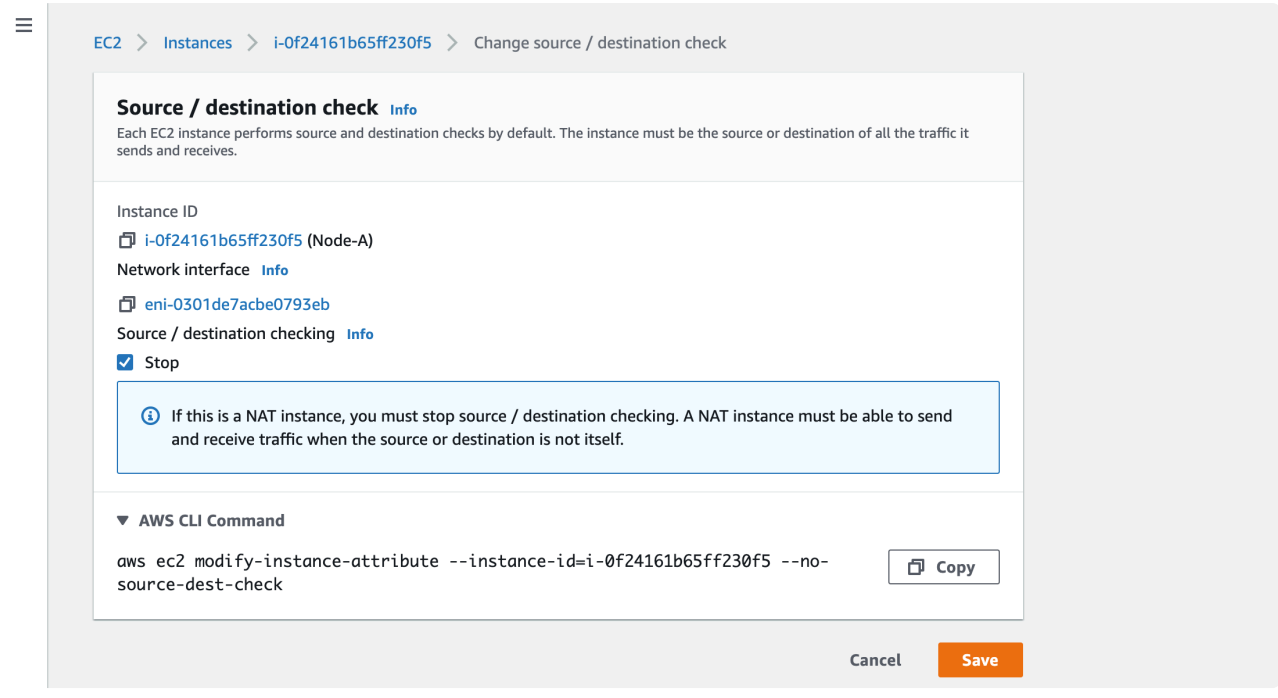

Now the instance is created and ready for us to connect.

14. The details of the instance may be reviewed on this page. Select "Connect" at the top of the page to see instructions on how to connect.

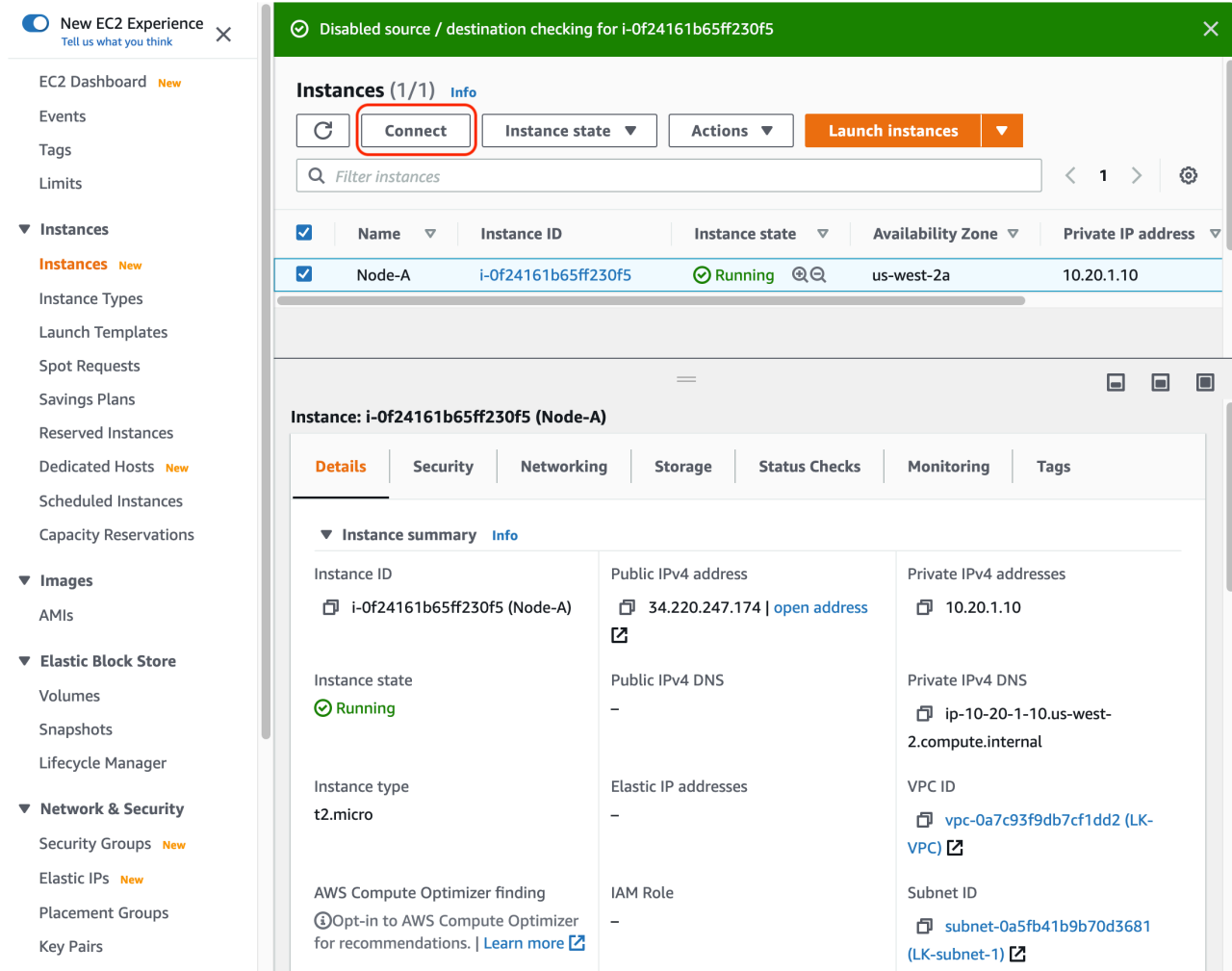

15. Here we can view the instructions that explain how to connect to the instance. On a Windows client, please refer to Setup X Window client software on Microsoft Windows for details.

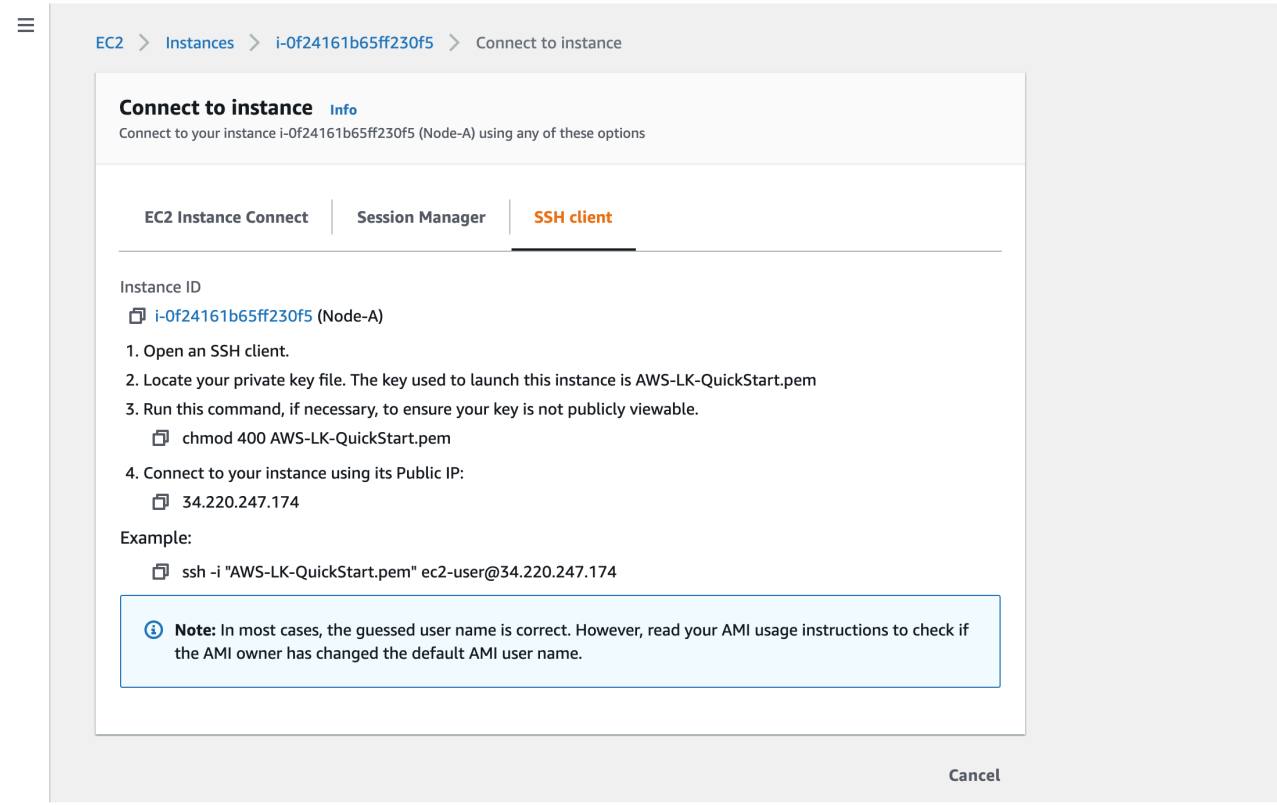

#### **11.2.3.3.9. Creating the Second and Third Instances**

The steps required to create the second node (node-b) and third node (node-c) are almost the same as previously described for the first node (node-a). The following table illustrates the differences between the three nodes and the details required to create these instances.

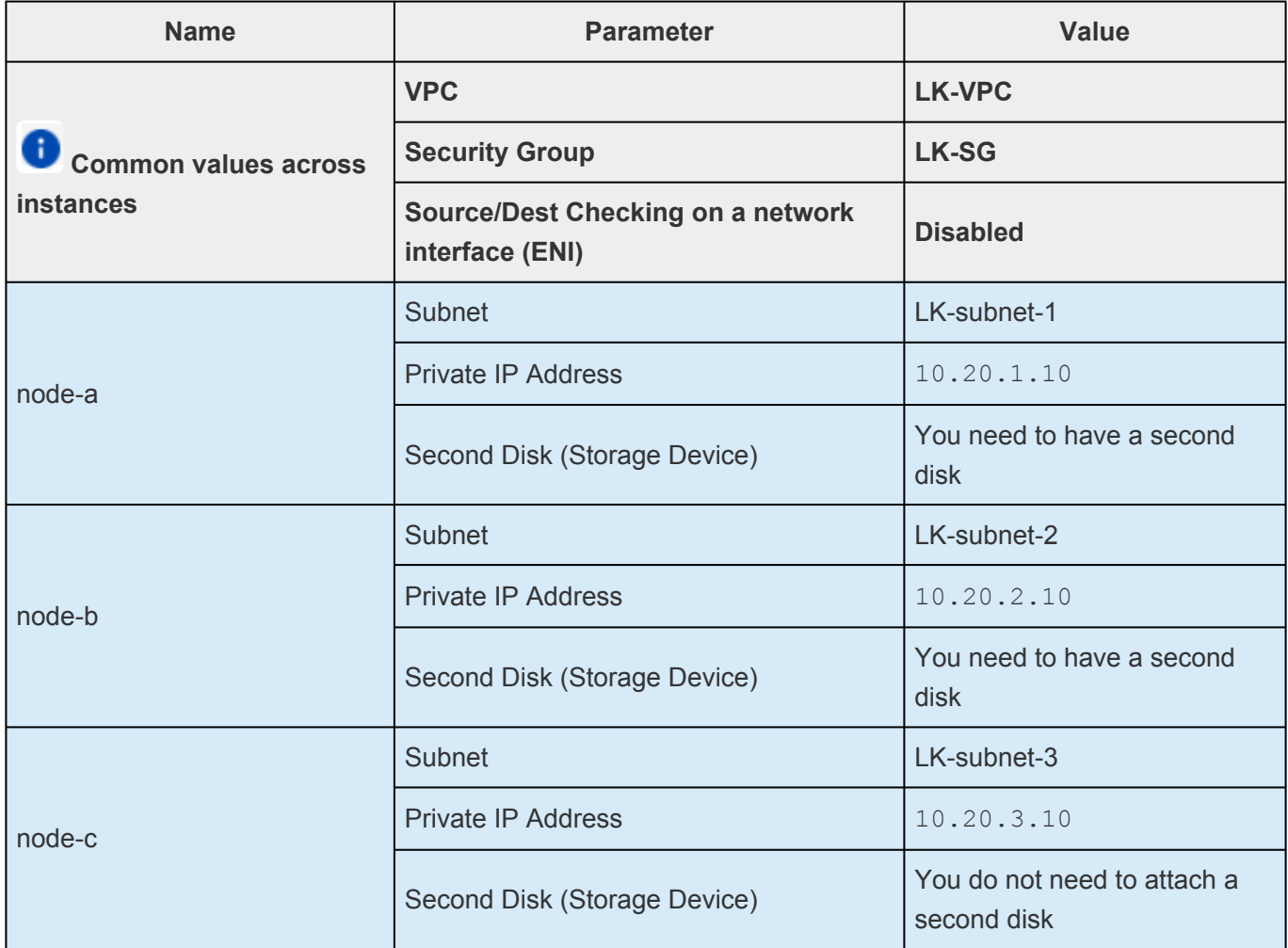

Once created, the list of instances should look like this:

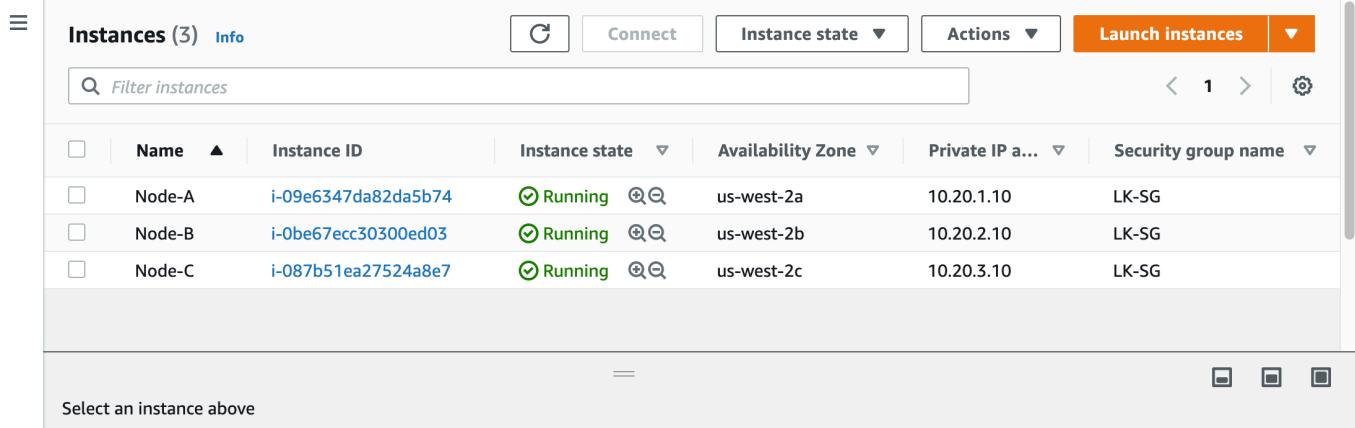

### 11.2.3.4. Creating an Instance in Azure from **Scratch**

**Disclaimer:** The user interface may vary between regions or change over time. Please refer to the documentation provided by Azure if the screenshots shown below are different from your experience.

The Evaluation Guide uses the following network structure and instances.

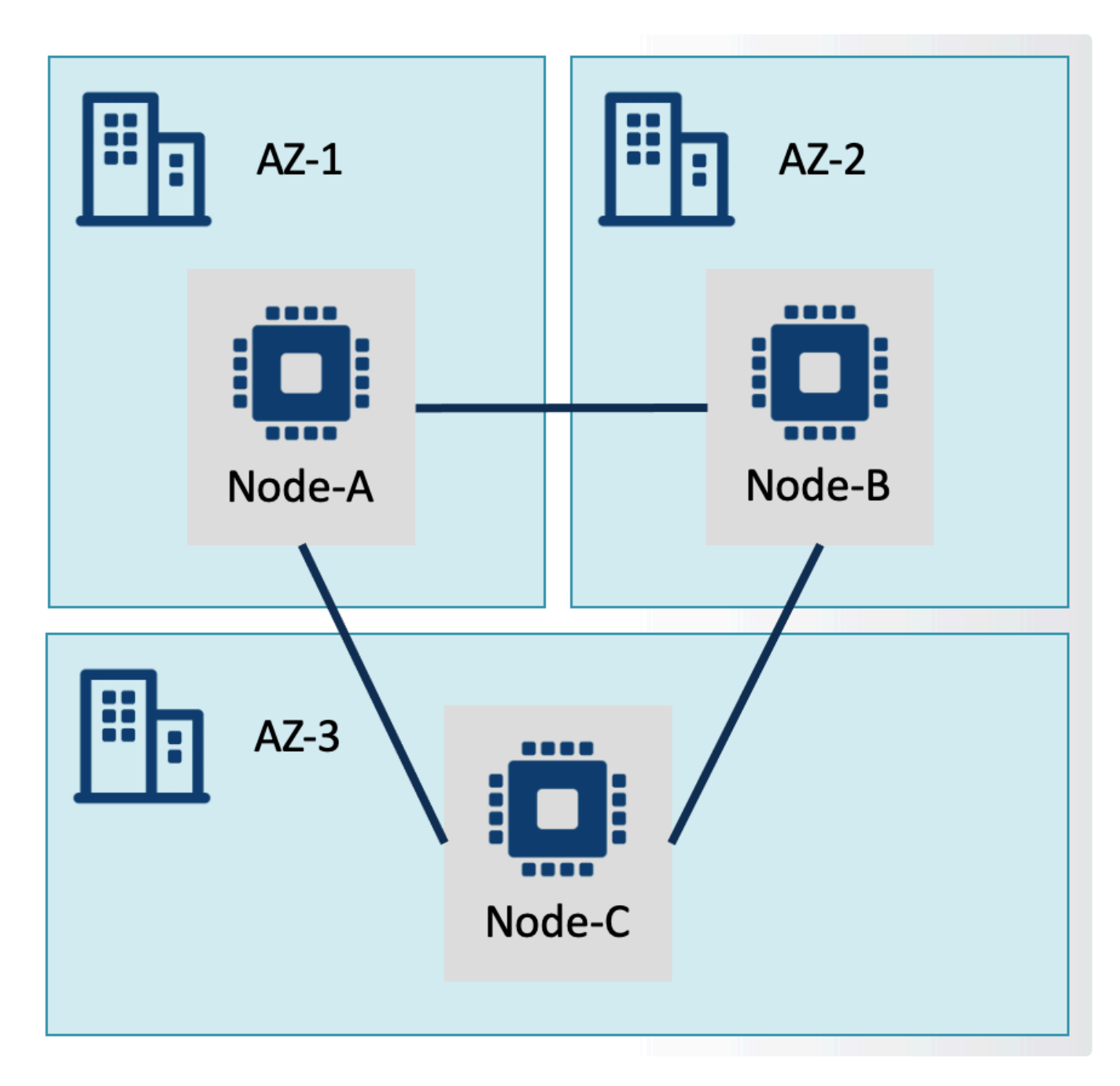

On Azure, these components can be defined as seen in the diagram below.

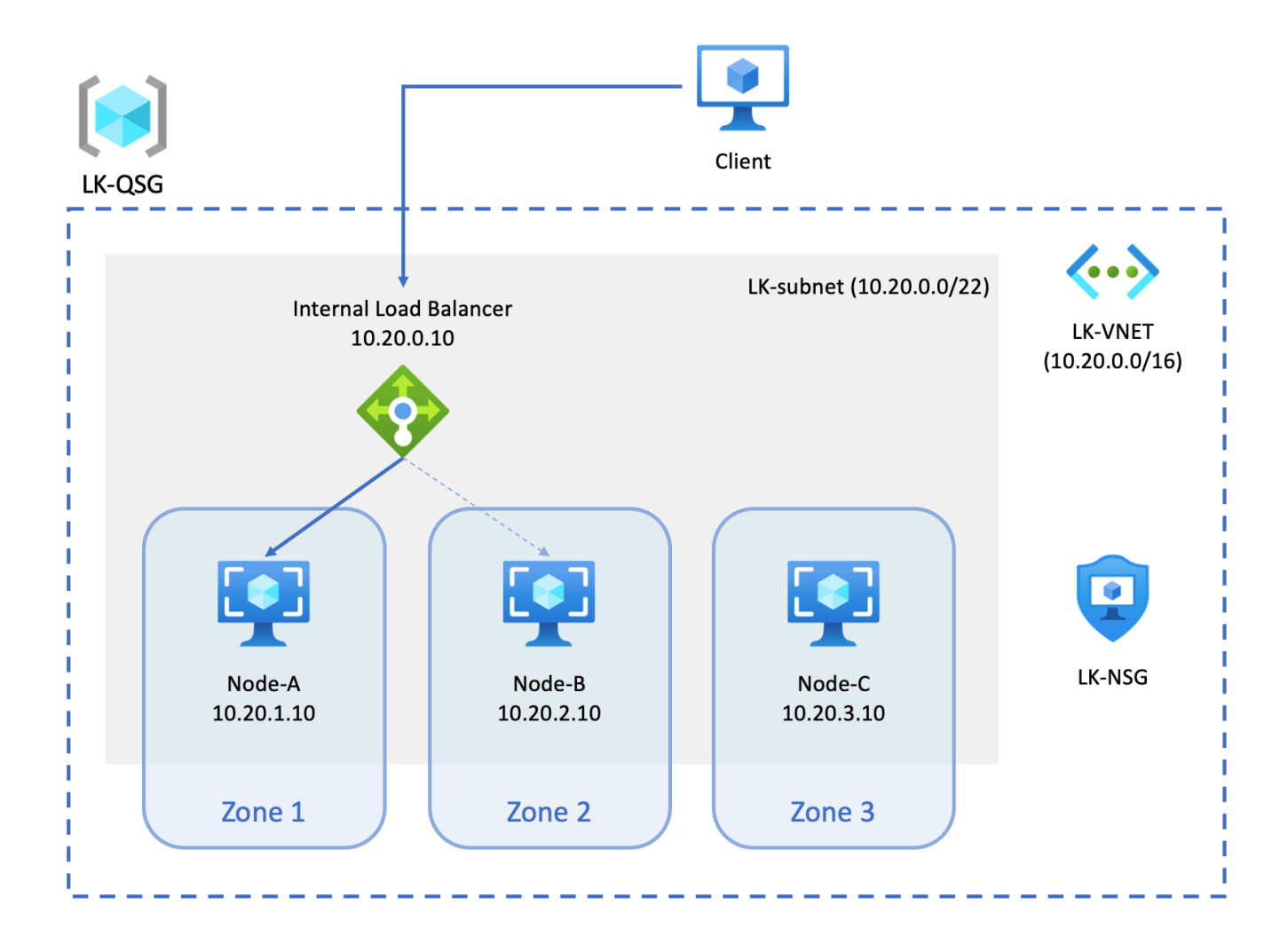

In this section we will create these components with the exception of the Internal Load Balancer. We will create the Internal Load Balancer [later.](#page-2154-0)

Components listed in this diagram are described in the following table.

To create this network structure, the following components need to be implemented:

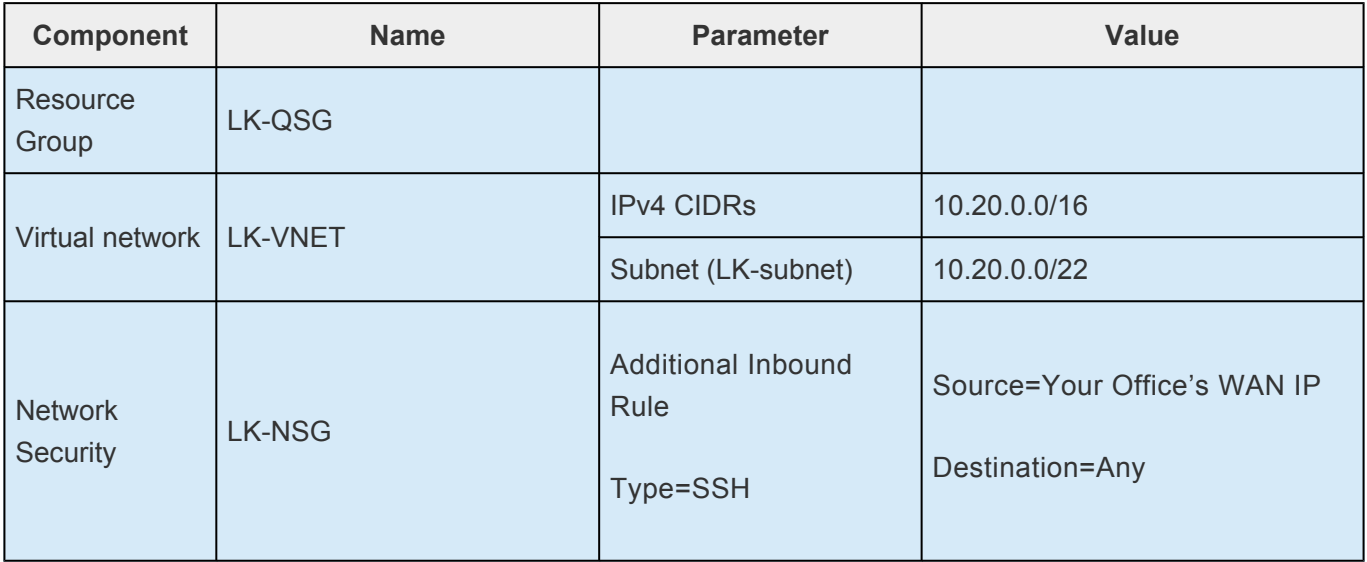

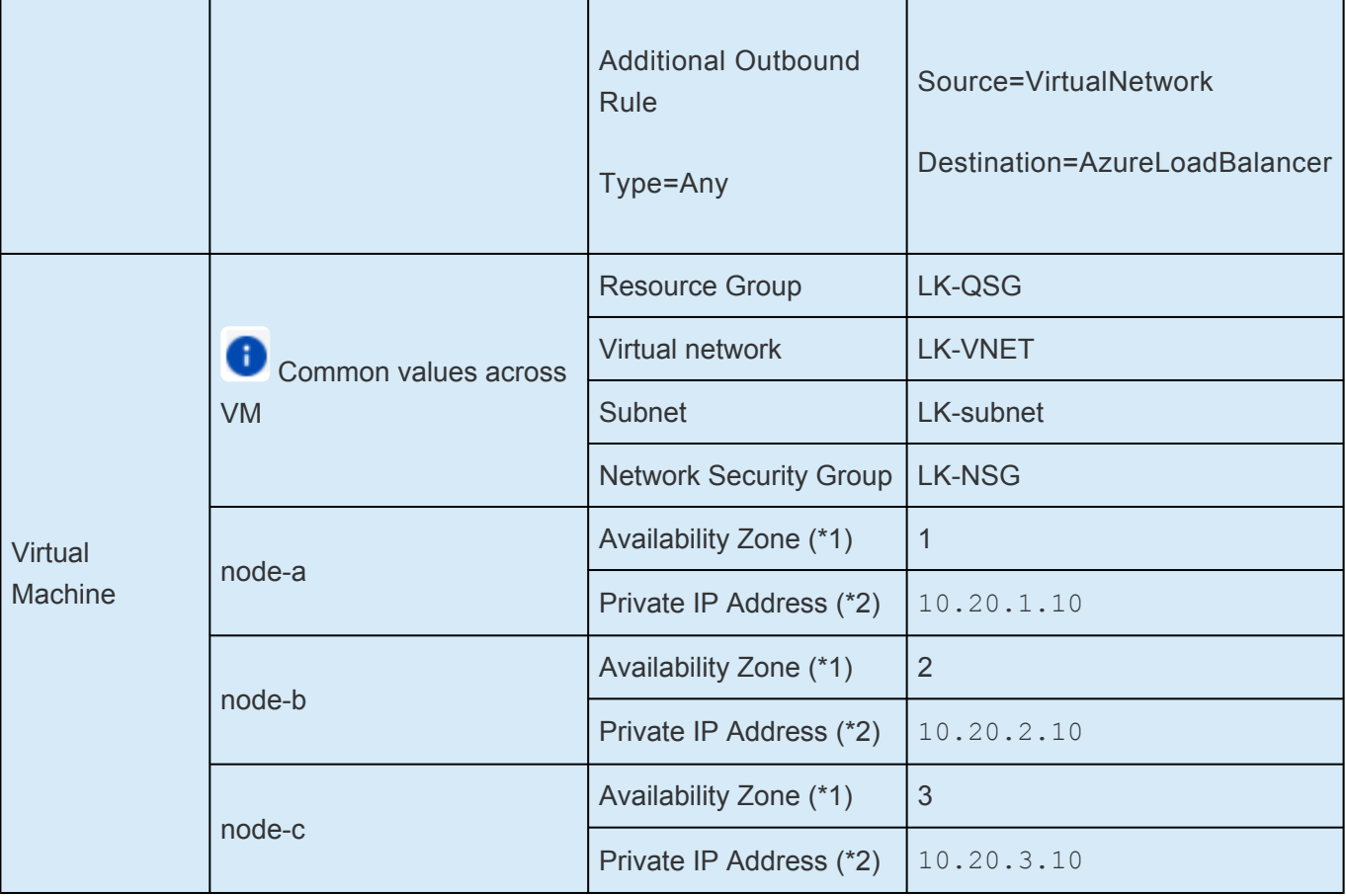

- **(\*1)** This MUST be chosen at the time of creating a virtual machine.
- **(\*2)** Wizard will automatically assign a DHCP based IP address. This will need to be modified after creating a virtual machine.

The following sections describe the steps necessary for creating these network components, beginning with the first instance.

- [Switching between Azure Services](#page-2204-0)
- [Deciding on an Azure Region](#page-2205-0)
- [Creating the Resource Group](#page-2206-0)
- [Creating a Virtual Network](#page-2512-0)
- [Creating a Network Security Group](#page-2208-0)
- [Creating the First Azure Virtual Machine](#page-2214-0)
- [Creating the Second and Third Virtual Machines](#page-2224-0)

#### <span id="page-2204-0"></span>11.2.3.4.1. Switching between Azure **Services**

Azure has a significant and growing number of services available. Typical services that you would use are accessible from the navigation bar located on the left hand side or listed in the home screen (select "Home" at the navigation bar).

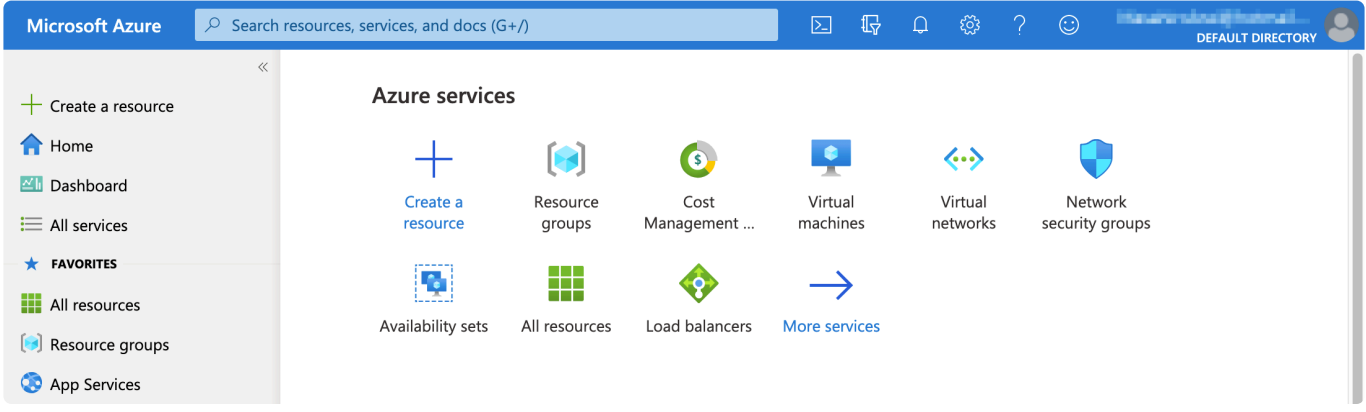

If you are unable to find a particular service, you may type in the name of the service in the search box at the top.

# <span id="page-2205-0"></span>11.2.3.4.2. Deciding on an Azure Region

Azure has regions in many geographic locations. It may be beneficial to select a region in close geographic proximity to your workplace location. Note that not all regions have 3 Availability Zones, so exercise caution when making a selection in order to guarantee that the chosen region supports the intended configurations. When you create a Resource Group or other resources in later steps, please make sure to select the correct region.

Refer to the **Azure documentation** for more information.

# <span id="page-2206-0"></span>**11.2.3.4.3. Creating the Resource Group**

A Resource Group is the logical container in which you can create resources such as network components, computer resources, storage, etc.

Refer to the [Azure documentation](https://docs.microsoft.com/en-us/azure/azure-resource-manager/management/manage-resource-groups-portal) for more information.

In this section, we will create a Resource Group for testing LifeKeeper (we will name it LK-QSG) as follows:

1. Select "Resource groups" from the home screen to browse the list of existing resource groups, then click "Create" located at the top.

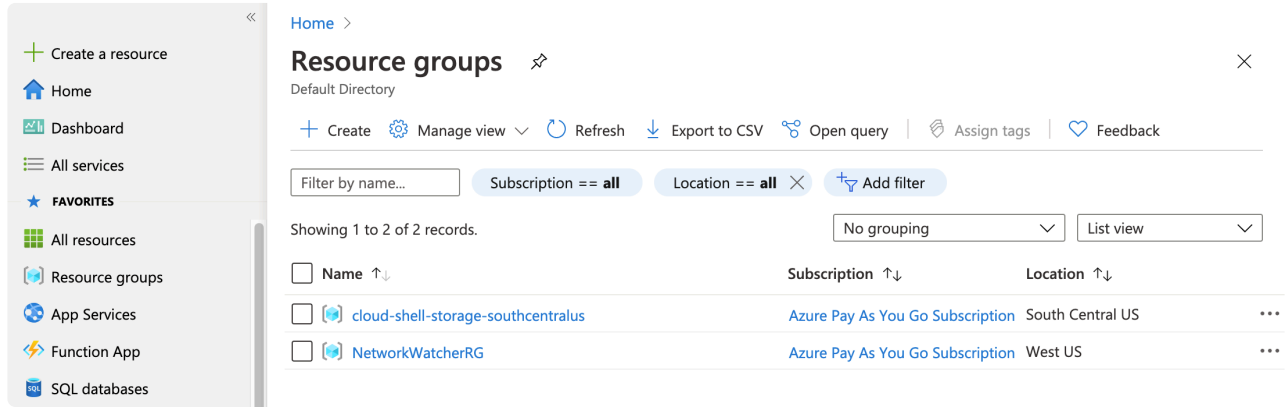

2. Specify the name of Resource group as  $LK-\text{QSG}$ , then select the Region to create the resource group. Note that the region used to create the resource group must have 3 availability zones.

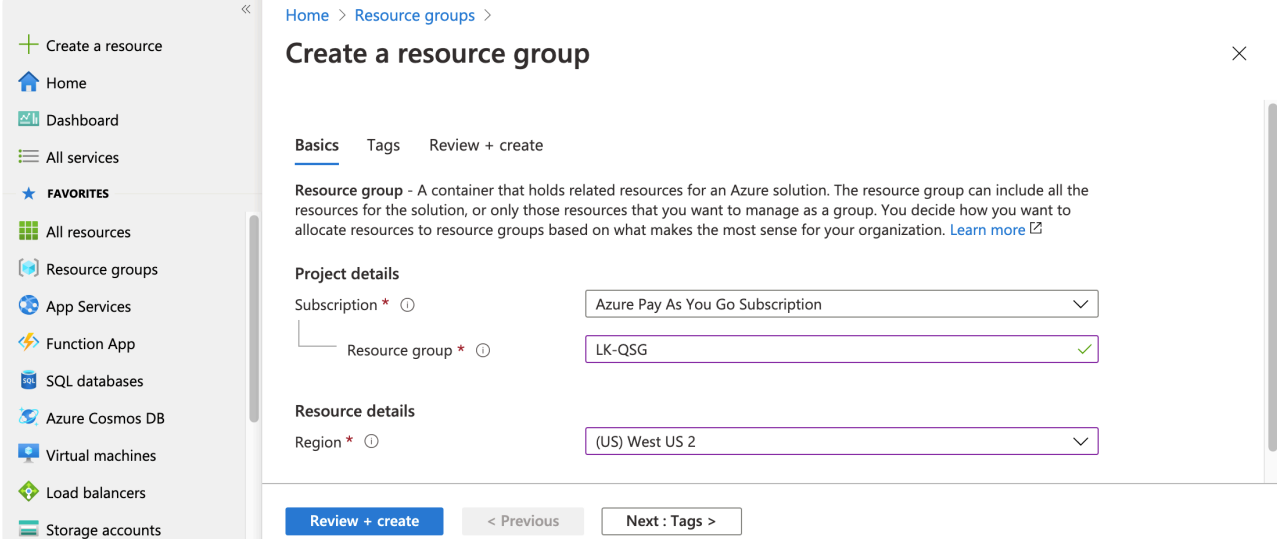

Once you make the selections, click "Review + Create".

3. The wizard evaluates these values and you can now create the resource if the validation passes.

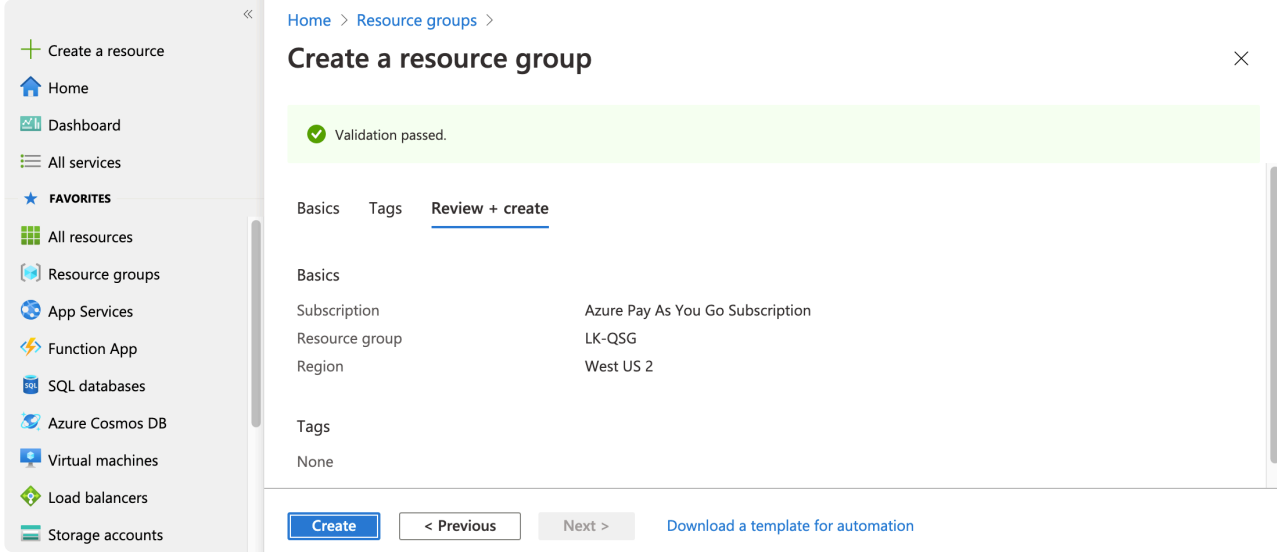

Click "Create" to create the resource group.

4. Now the resource group is created.

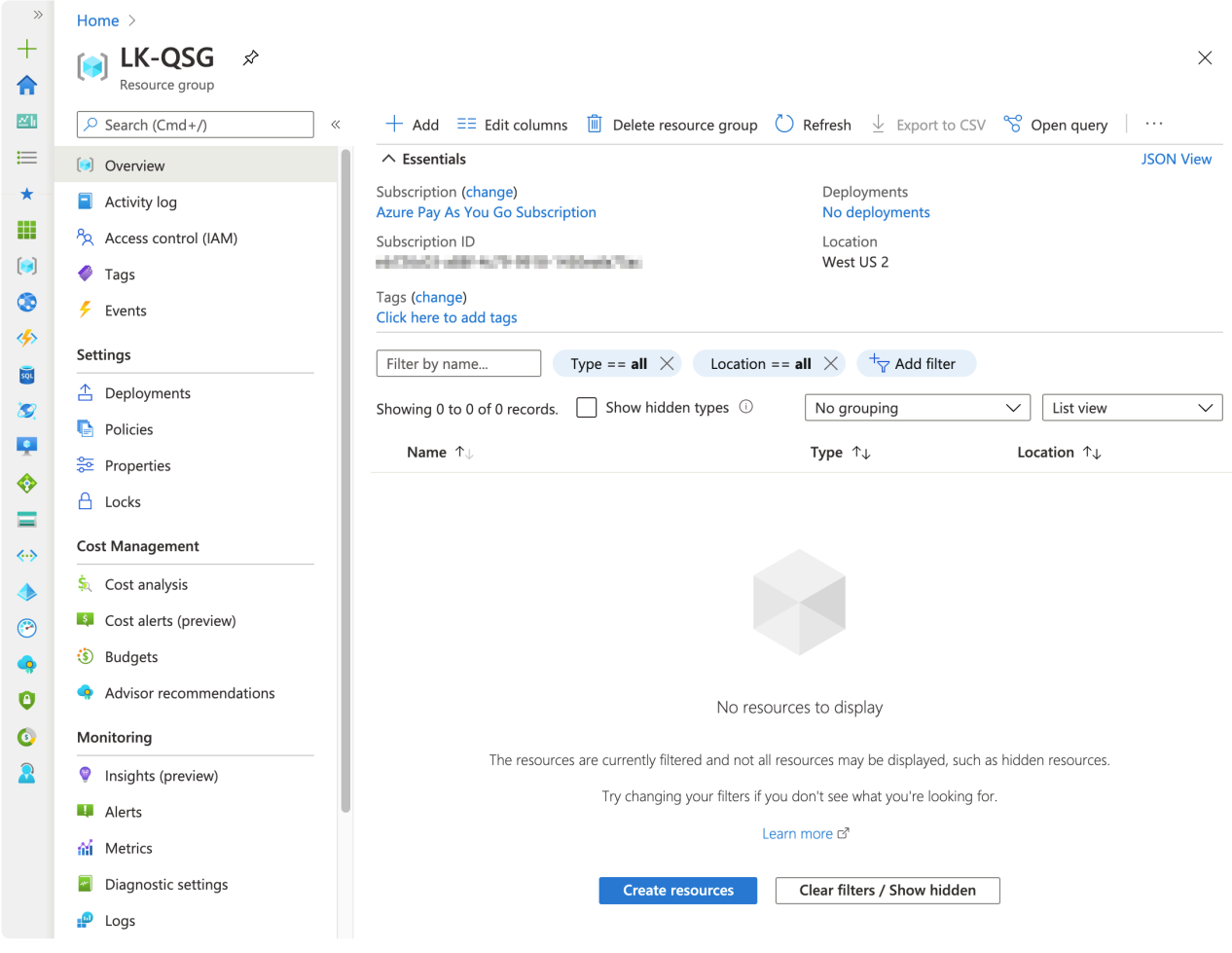

## <span id="page-2208-0"></span>11.2.3.4.4. Creating a Network Security **Group**

A Security Group works as a firewall, allowing you to define both "allow" and "deny" rules. A source can be an internet address or a security group, and a security group can be assigned to a Virtual Machine or a subnet.

Refer to the Azure documentation for more information.

A new security group already has several "allow" and "deny" rules (those are defined with priority 65xxx). We will add following additional rules to "allow" access (see the green arrows).

- . Allow traffic from the work location to LK-subnet
- Allow traffic from Virtual Machines to Internal Load Balancer

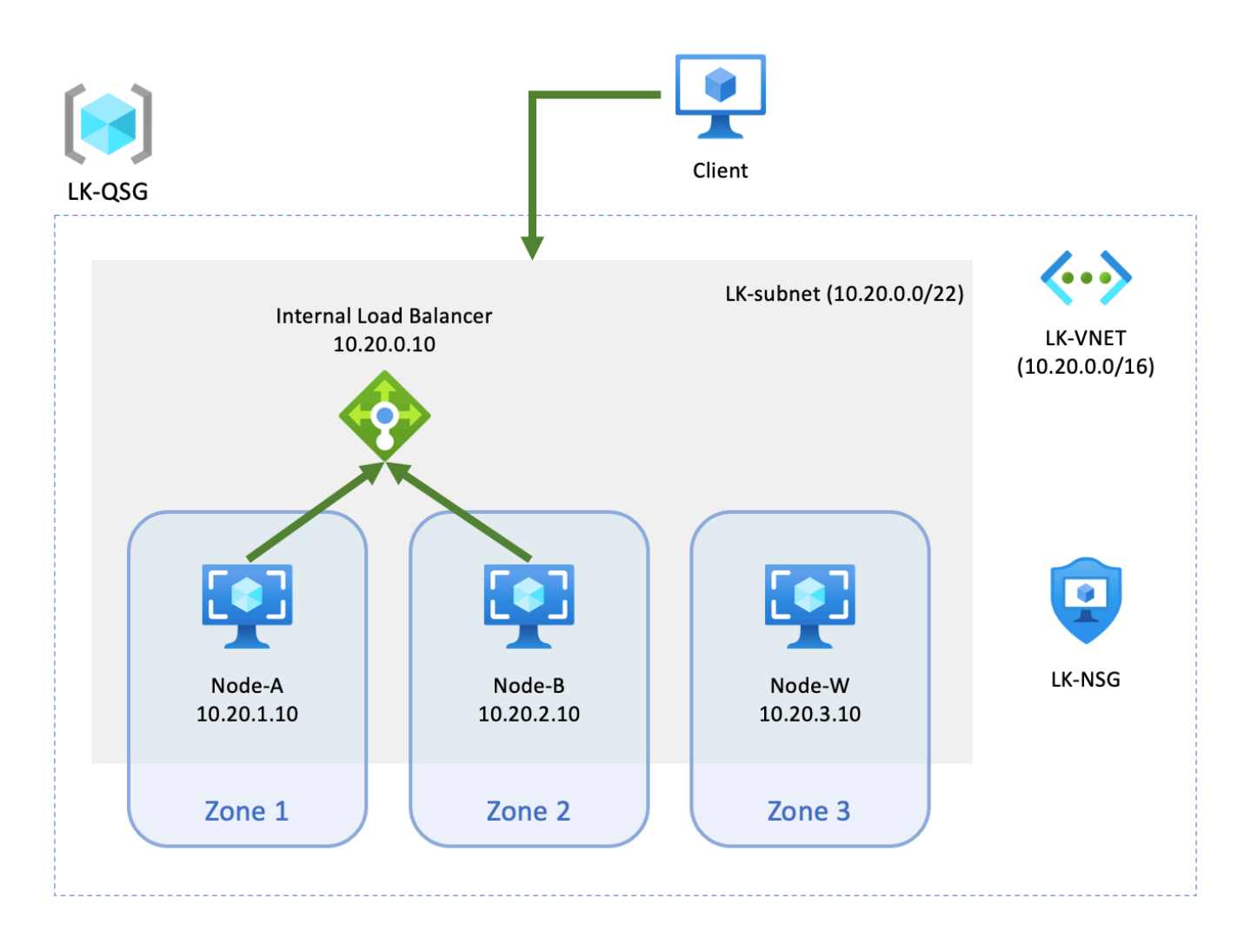

1. Select "Network Security Group" from the home screen and click "Add" to create a new one.

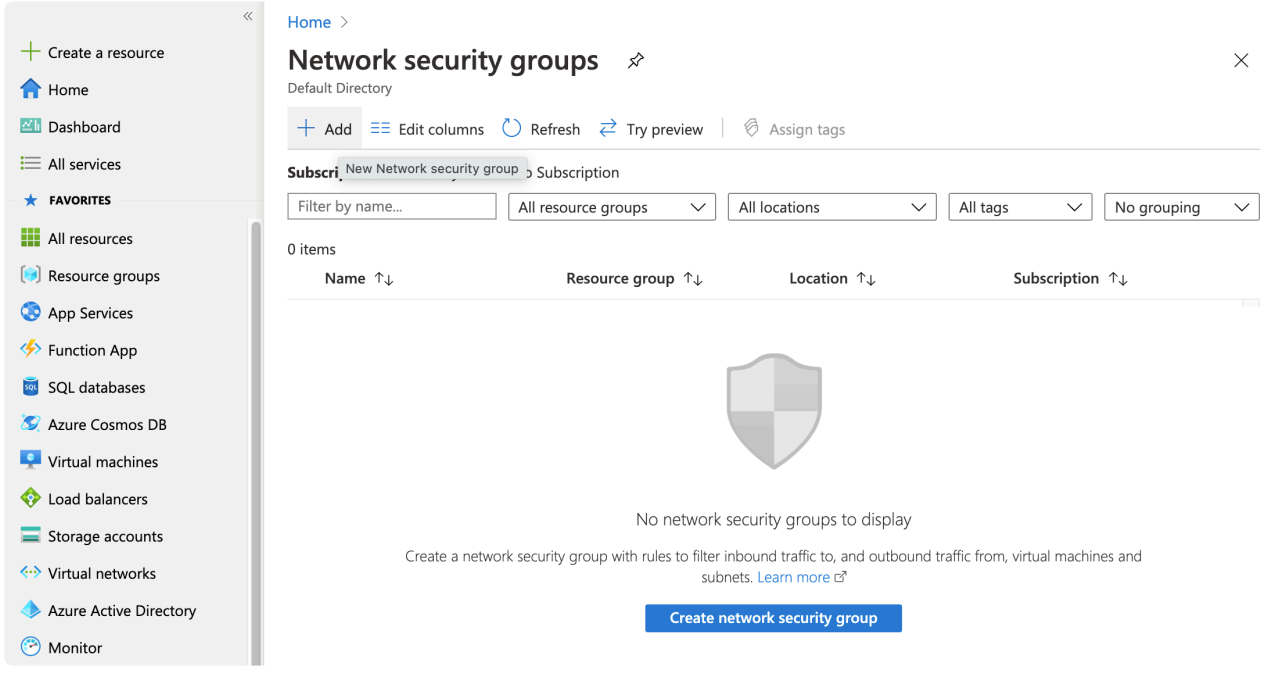

2. Select the Resource Group LK-QSG, specify the name of new security group as LK-NSG, then select a region.

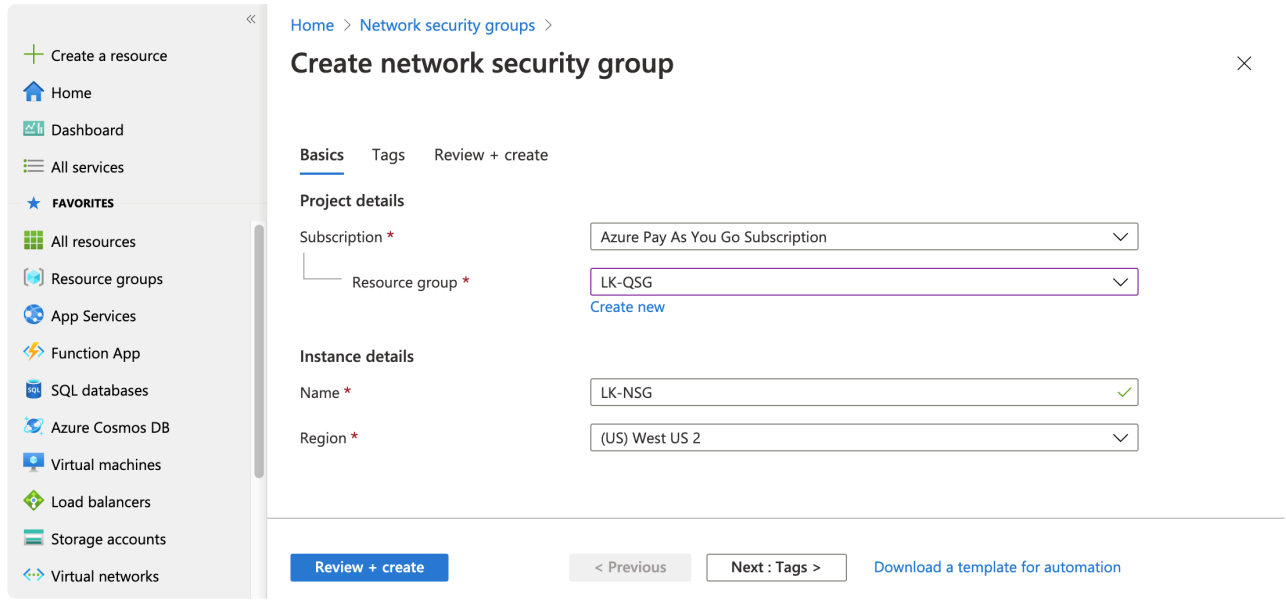

Once you specify the values, click "Review + create".

3. Once the wizard validates your input, click "Create".

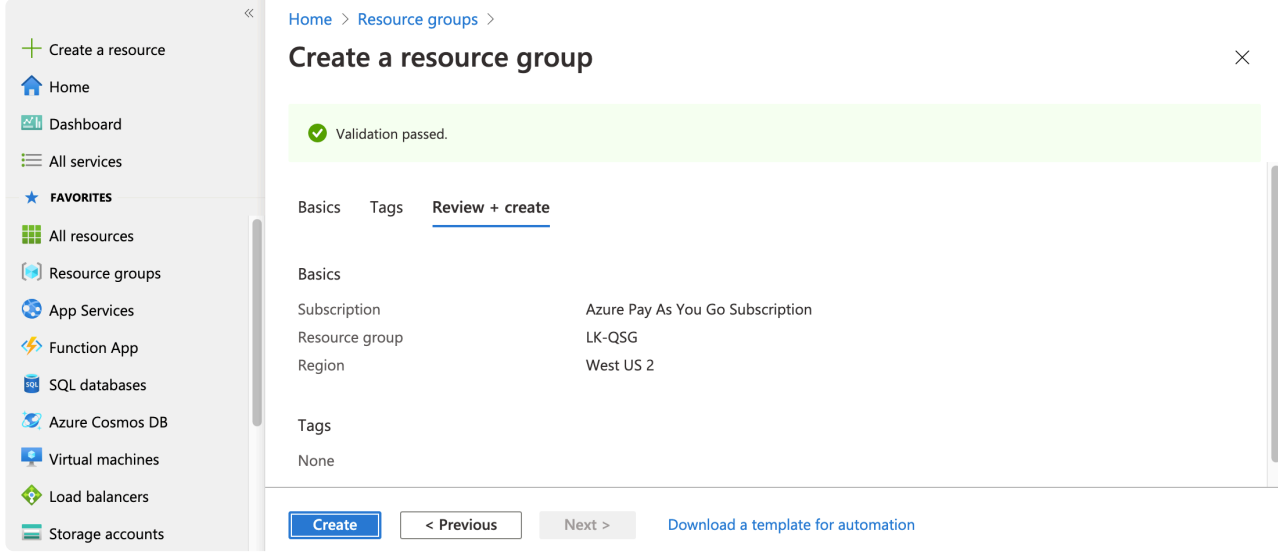

4. The new security group LK-NSG is now created. You can see that there are several inbound and outbound rules already defined.

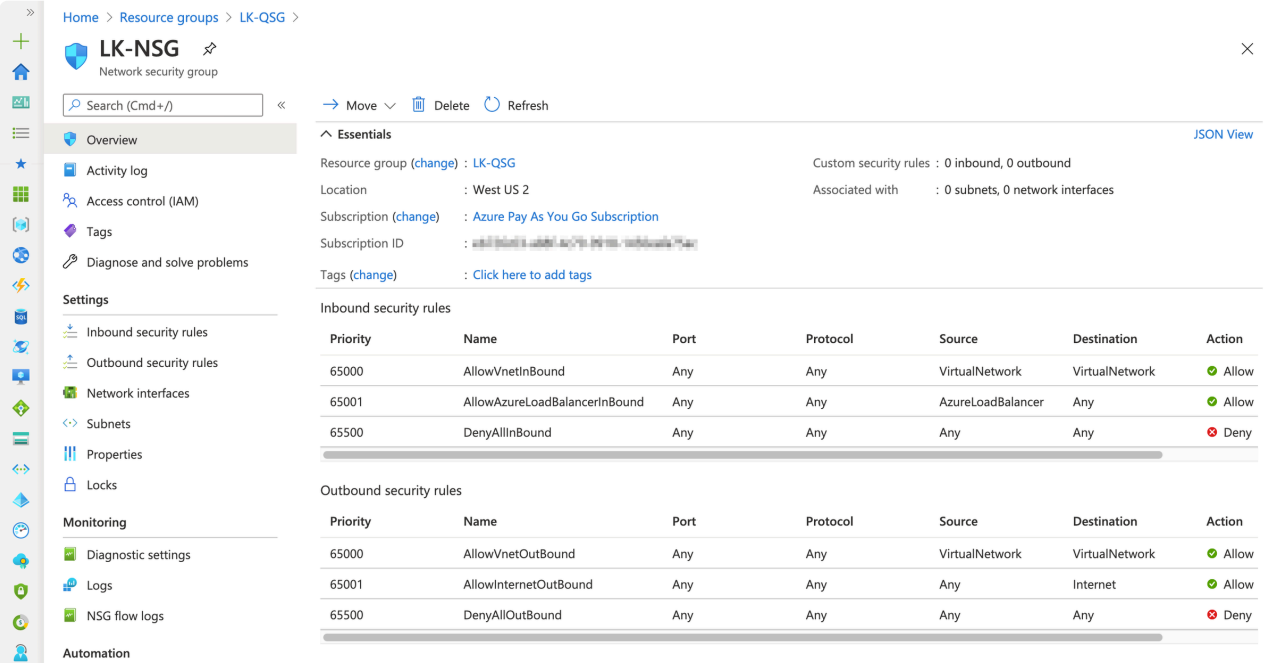

- 5. Select the Inbound security rules from the left side and click "Add" to enter the new rule. Enter the following values:
- Source IP: Your WAN IP address(es)
- Source Port Range: \*
- Destination: Virtual Network
- Destination Port Ranges: \*
- Name: AllowAccessFromWork (any name that represents this configuration is fine)

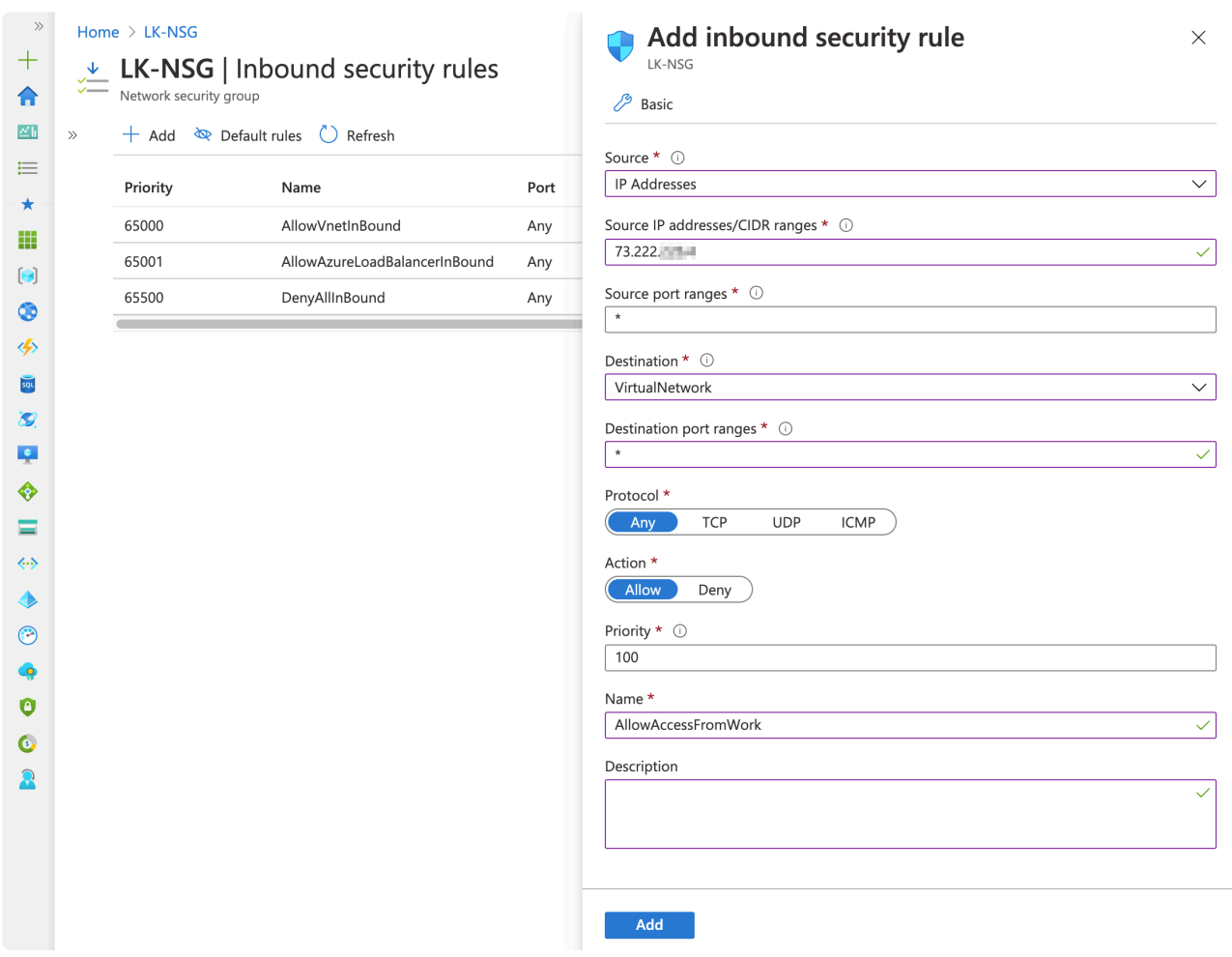

After you enter the values, click "Add".

- 6. Select Outbound security rules from the left side and click "Add" to enter the new rule. Enter the following values:
- Source: VirtualNetwork
- Source port range: \*
- Destination: Service Tag
- Destination Service Tag: AzureLoadBalancer
- Destination port ranges: \*
- Name: AllowTrafficFromInstancesToLoadBalancer (any name that represents this configuration is fine)

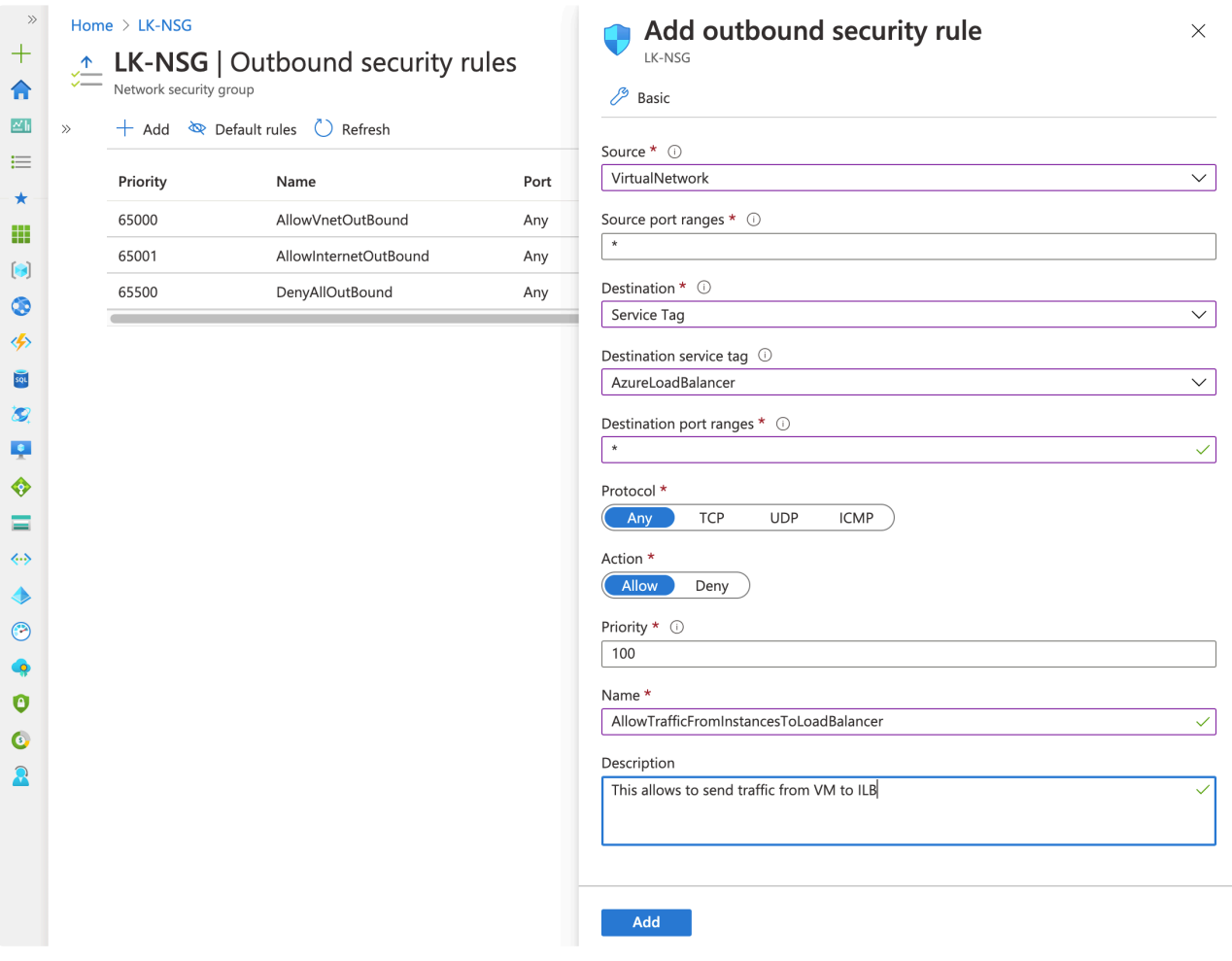

After you enter the values, click "Add".

7. Now the new Security group is defined.

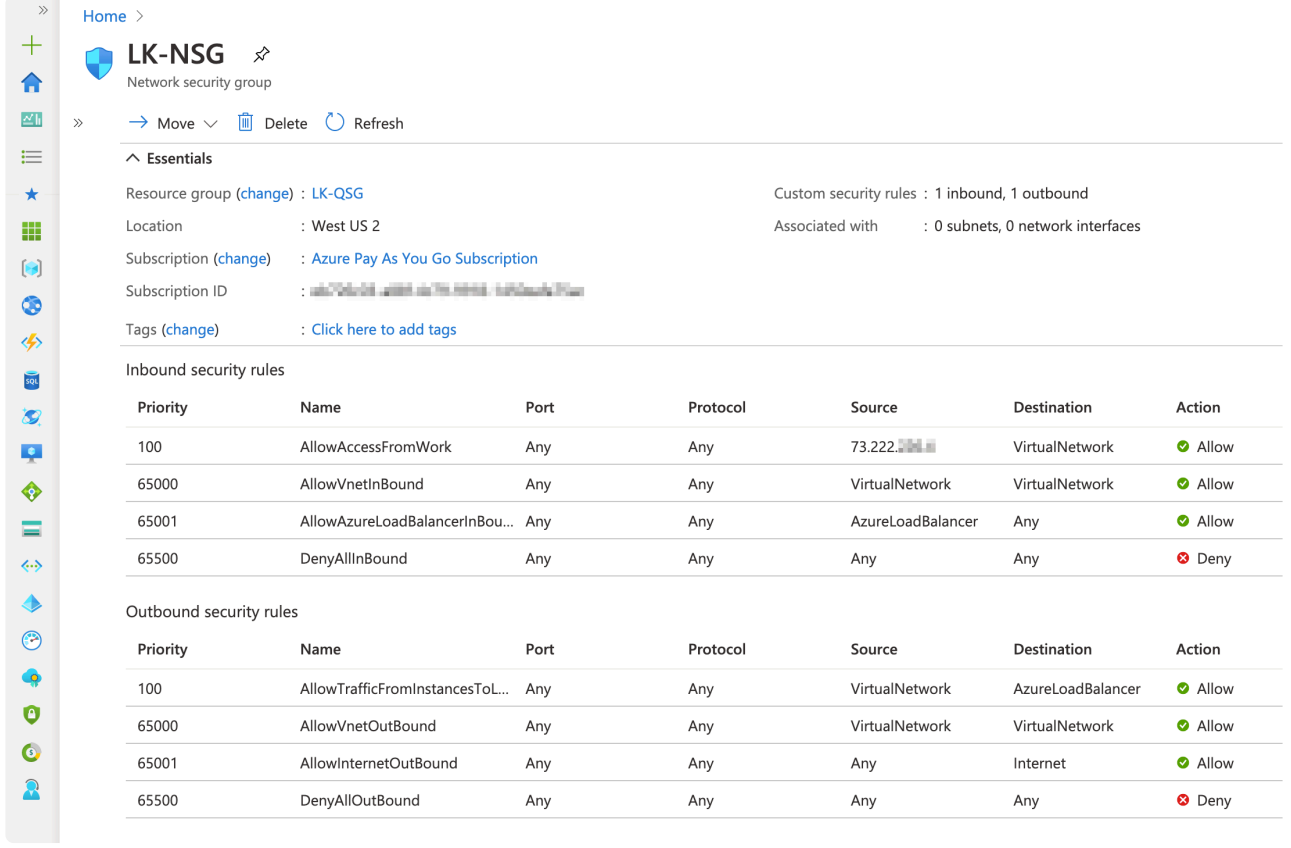

#### <span id="page-2214-0"></span>**11.2.3.4.5. Creating the First Azure Virtual Machine**

In previous sections we covered configuration of the network. Now we are going to create the first instance. As discussed in [Computing Resources Used in this Tutorial,](#page-2165-0) we need two disks. This section also discusses how to create the second disk.

1. Go to "Virtual Machine" and click "Add" to create a new VM.

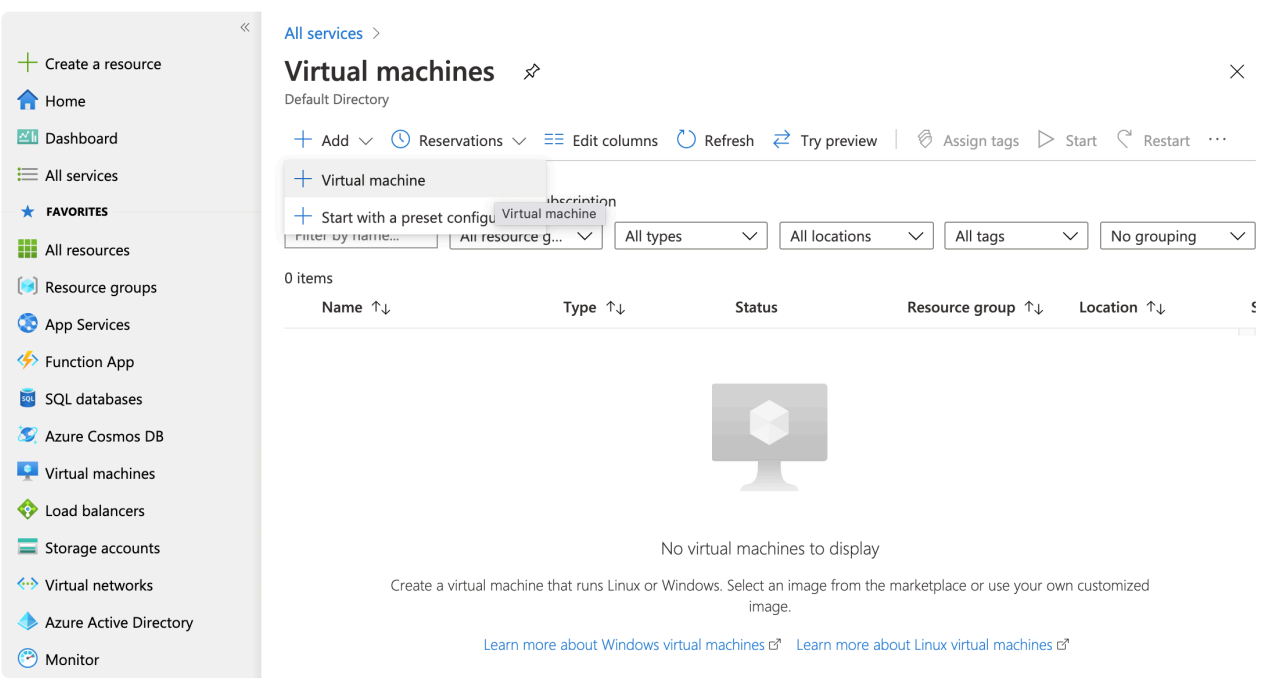

- 2. Enter the following values:
- Resource group: LK-QSG
- Virtual machine name: node-a (when you create 2nd or 3rd nodes, this would be node-b and node-c)
- Region: Specify region based on your decision earlier
- Availability options: Availability Zone
- Availability Zone: 1 (when you create 2nd or 3rd nodes, this would be 2 and 3)
- Image: Select supported operating system
- Size: You can select image size based on the application you are going to protect. Minimum Requirement here is Standard\_B1s
- Authentication type: You can select each option. In general, cloud providers recommend using SSH public key.
- username: azureuser (you can leave the default value)
- SSH public key source: Generate new key pair if you have not created a key before
- Key pair name: specify name (this screenshot uses Azure-LK-QuickStart)
- Public inbound ports: None

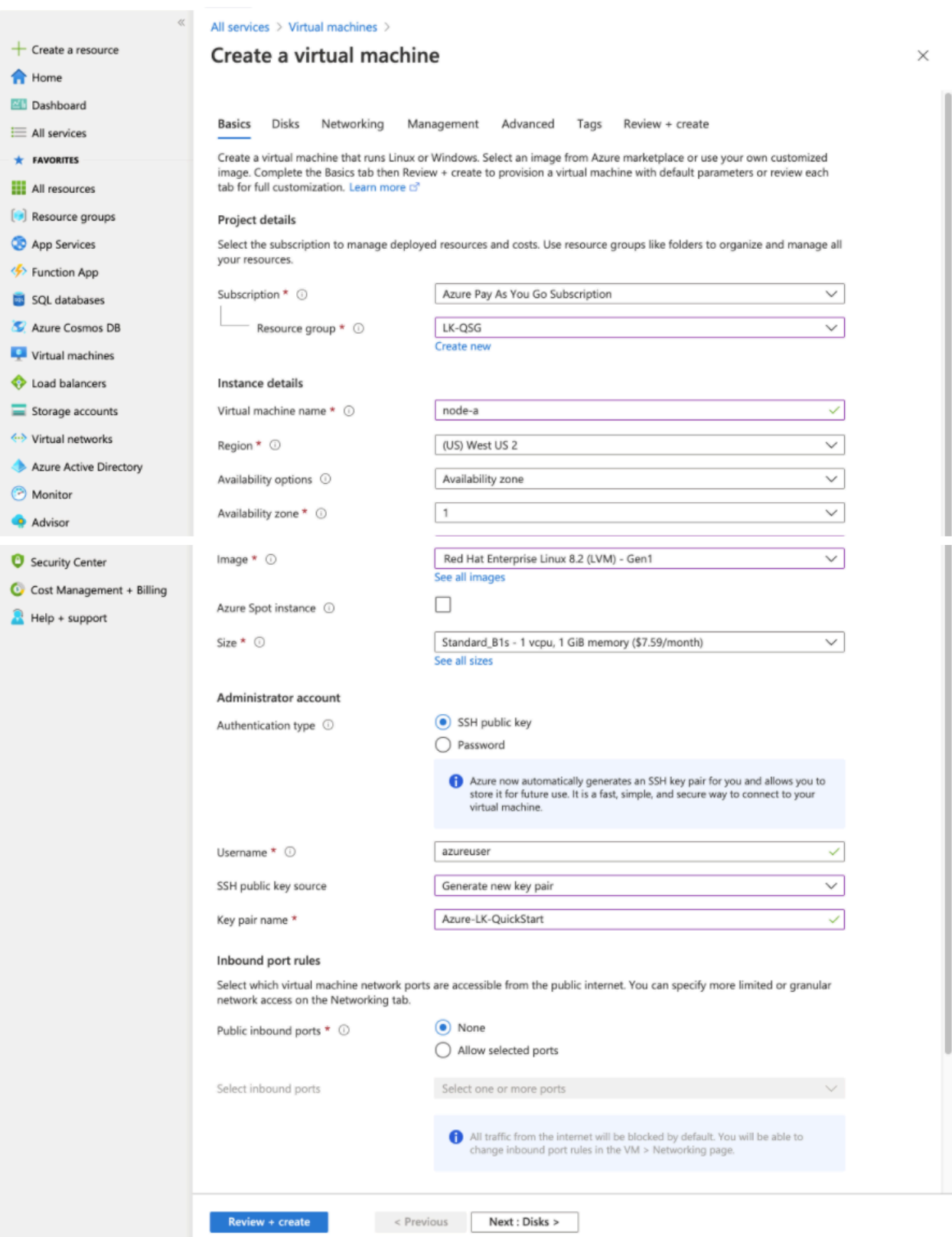

Once you enter or select these values, click "Next: Disks".

3. By default, the wizard creates one disk to boot the operating system. You need an additional disk for data replication.

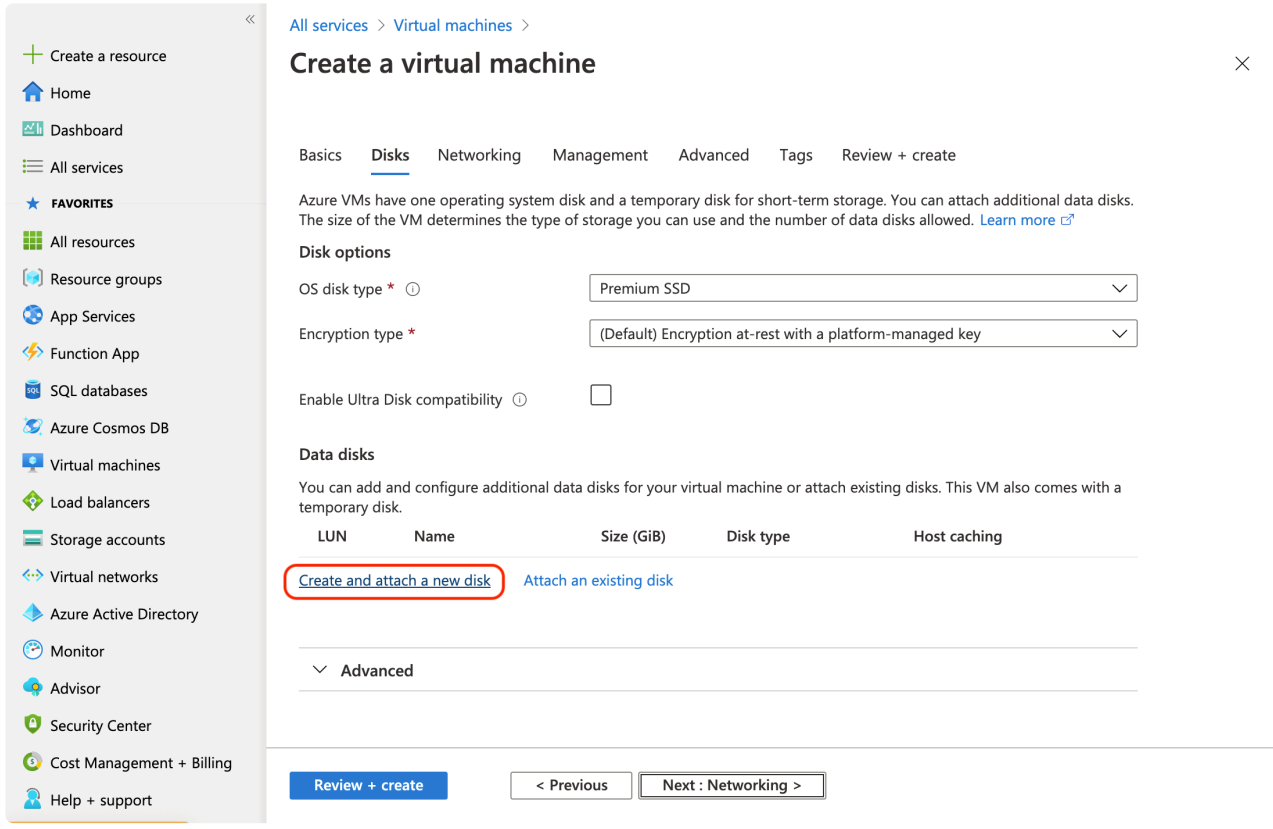

Click "Create and attach a new disk".

4. Select the disk size. To evaluate SIOS Protection Suite, please create at least an 8 GiB disk.

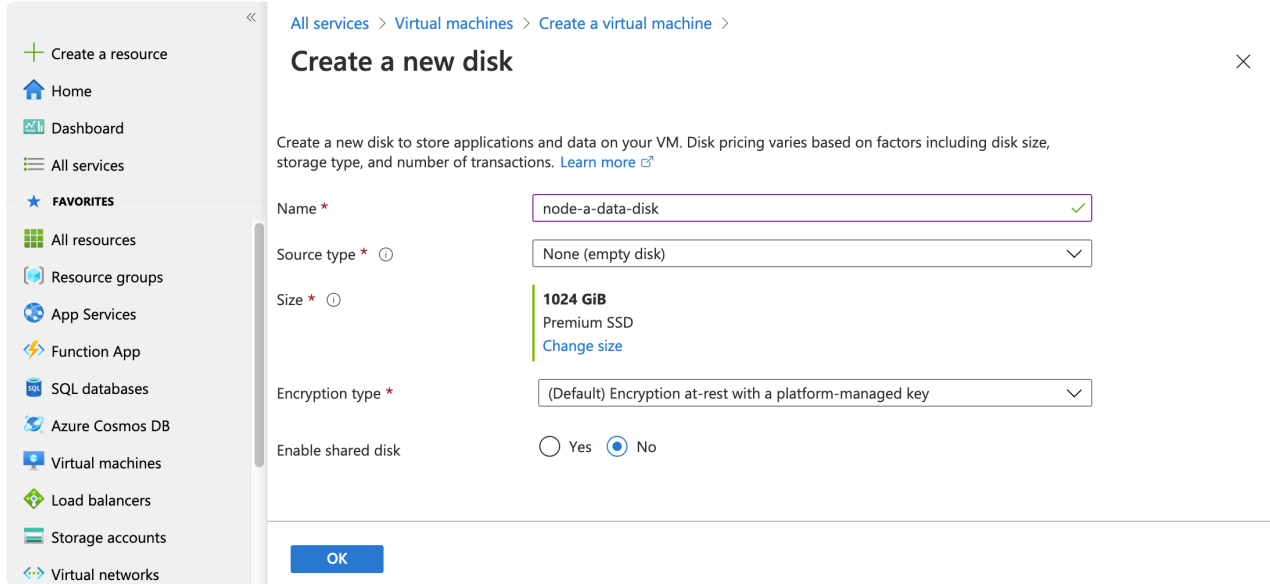

Click "Change size" to specify the disk size.

5. Select the disk size (select at least 8 GiB if you are evaluating SIOS Protection Suite), then select "OK".

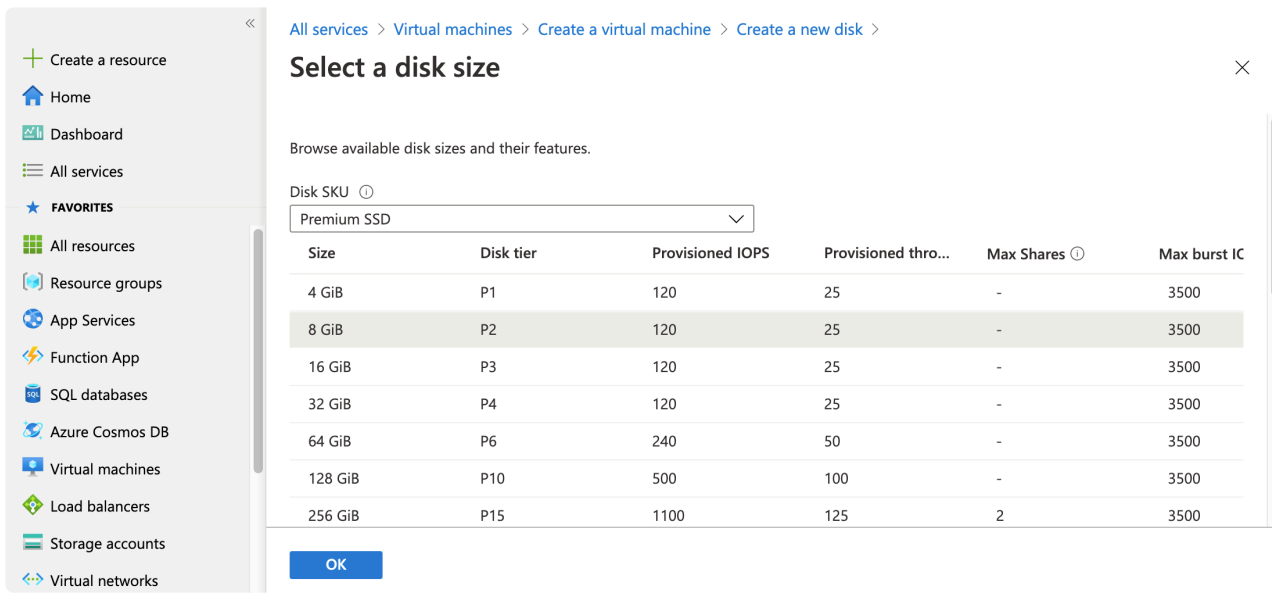

6. Now the disk size is specified. Click "OK" to confirm.

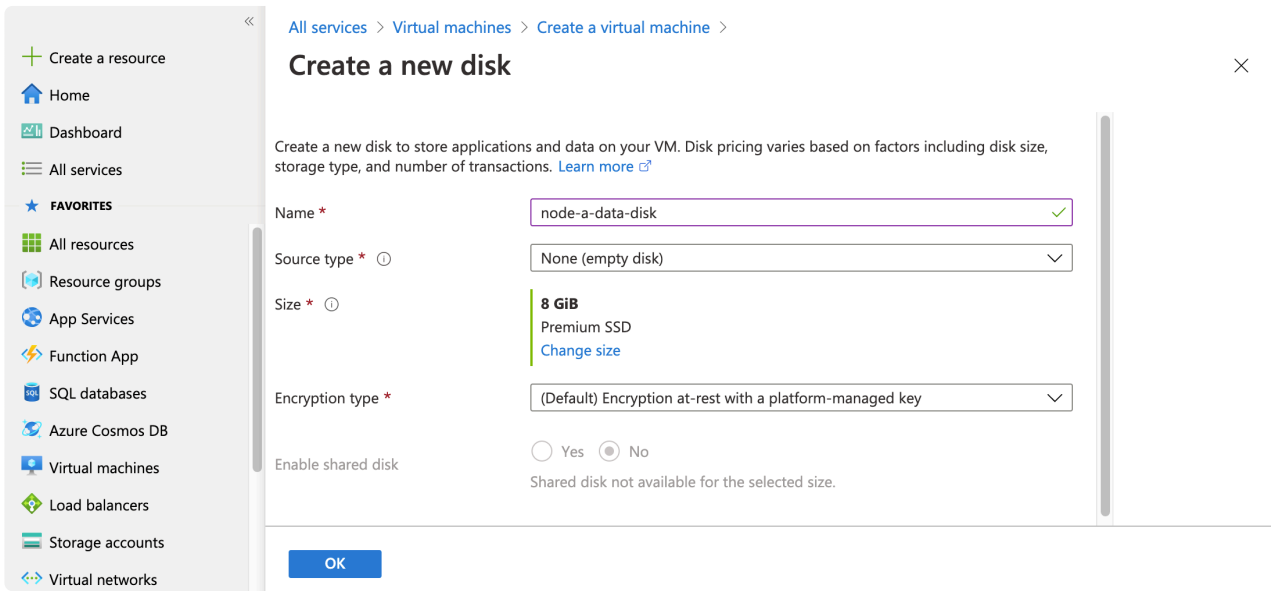

7. Once the disk configuration is finished, click "Next: Networking".

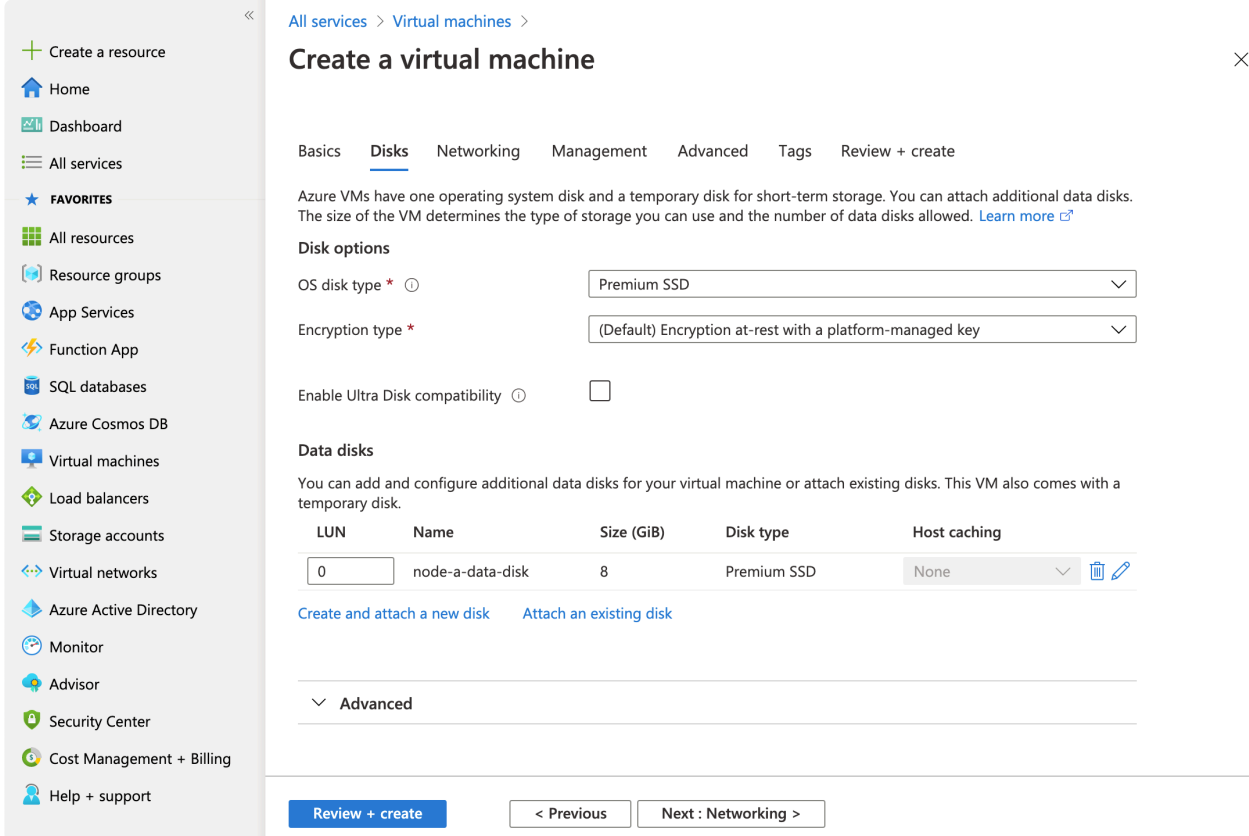

- 8. Select the following parameters for the network:
- Virtual network: LK-VNET
- Subnet: LK-subnet
- Public IP: (new) node-a-ip
- NIC network security group: Advanced
- Configure network security group: LK-NSG

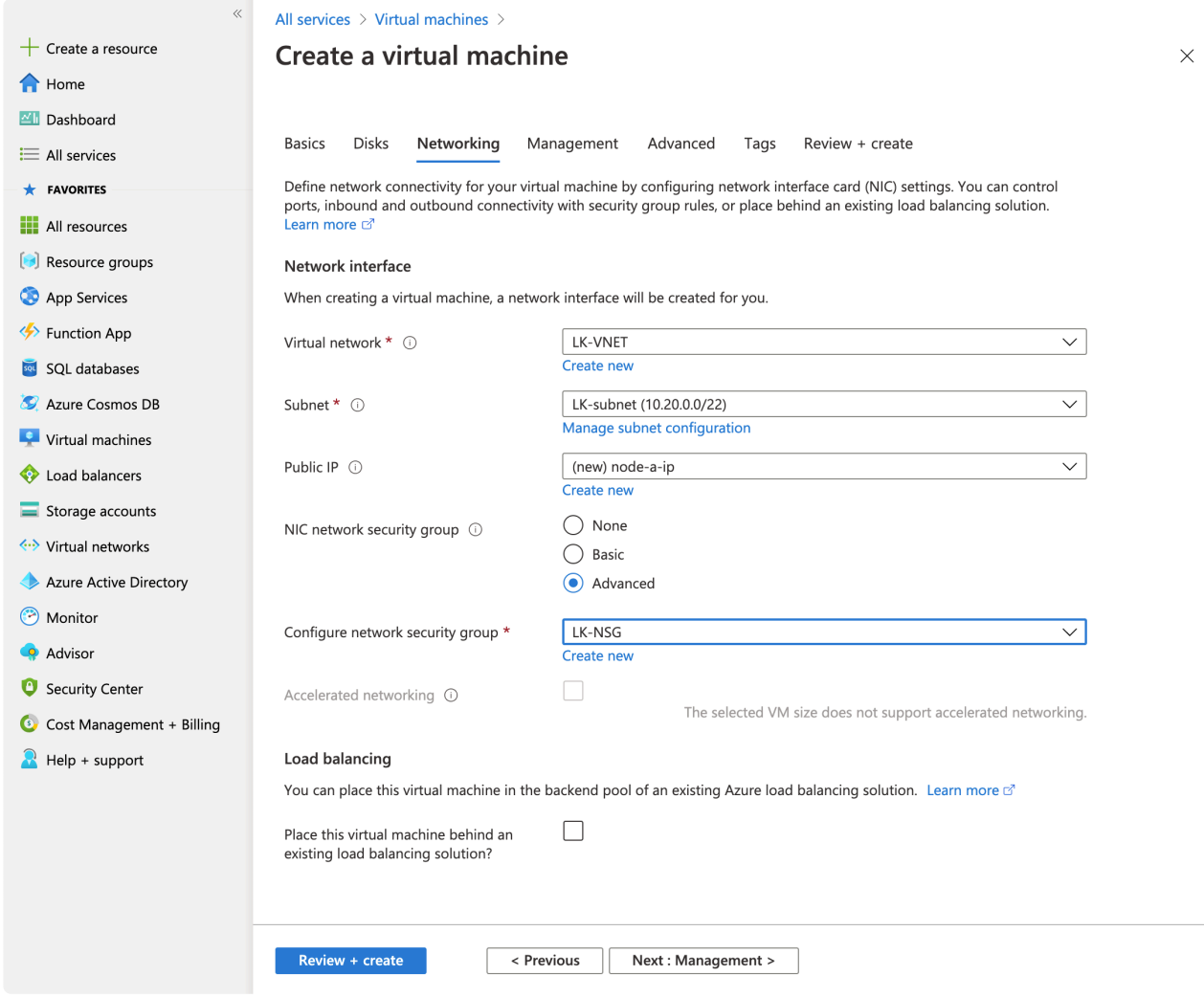

Once you specify the values, click "Review + create" to complete.

9. Once the wizard validates your input, click "Create".

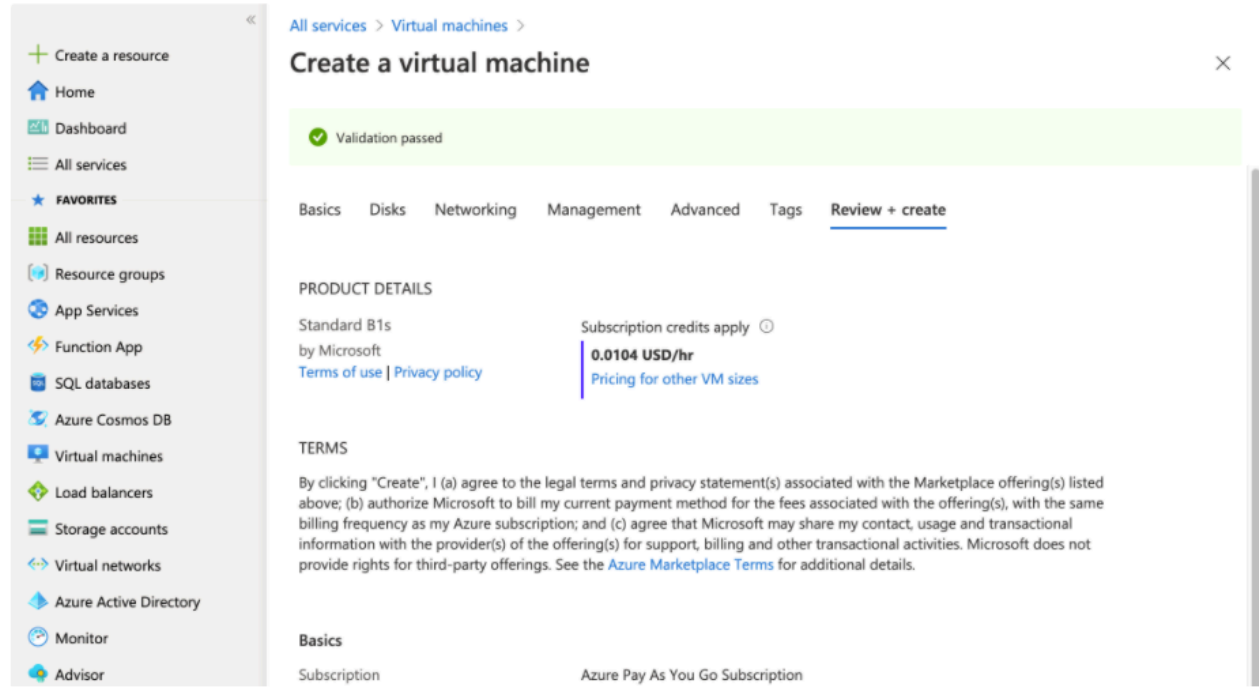

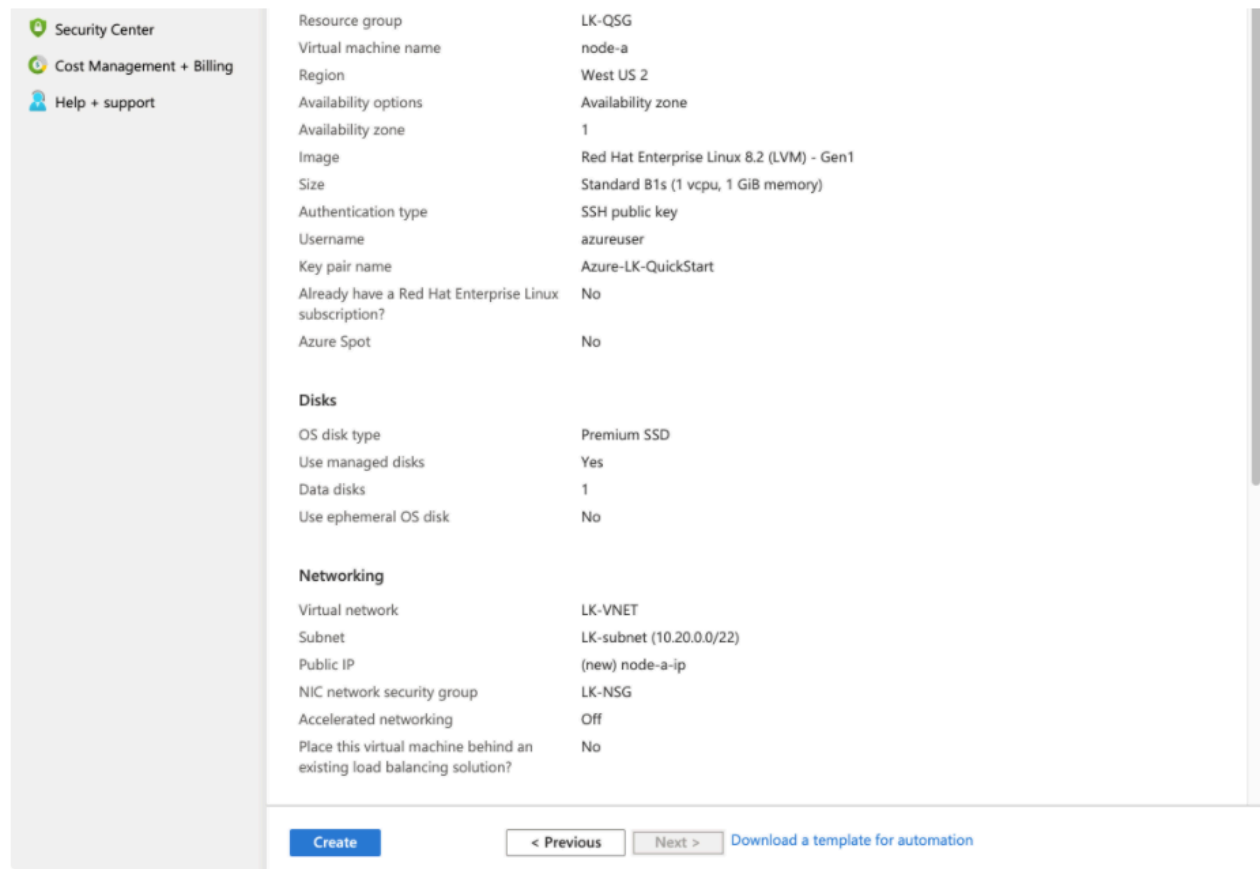

10. If this is the first time you are using the key pair, download the private key file. You will need the key file to connect to the instance later.

#### **Generate new key pair**

An SSH key pair contains both a public key and a private key. Azure doesn't store the private key. After the SSH key resource is created, you won't be able to download the private key again. Learn more  $\vec{C}$ 

Download private key and create resource

#### Return to create a virtual machine

11. Once the virtual machine is created, you can see the configuration of the VM. You may notice that

we haven't specified the IP address yet and the DHCP assigned address 10.20.0.4 was chosen automatically. Click "Networking" (the blue link) to change the network configuration.

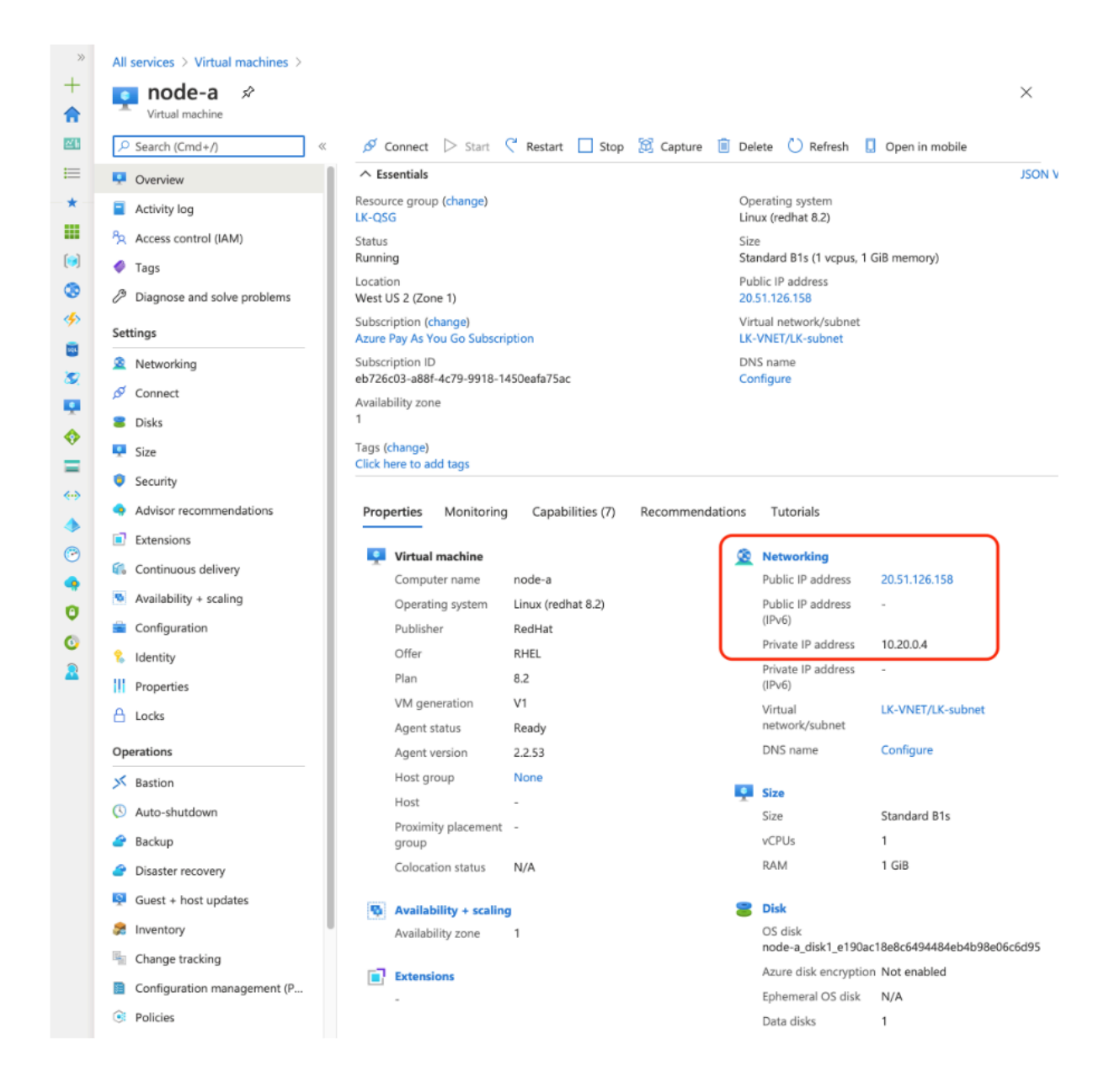

12. You can see in the screenshot below that the virtual machine has a network interface (node-a717). Click node-a717 to change configuration of this network card.

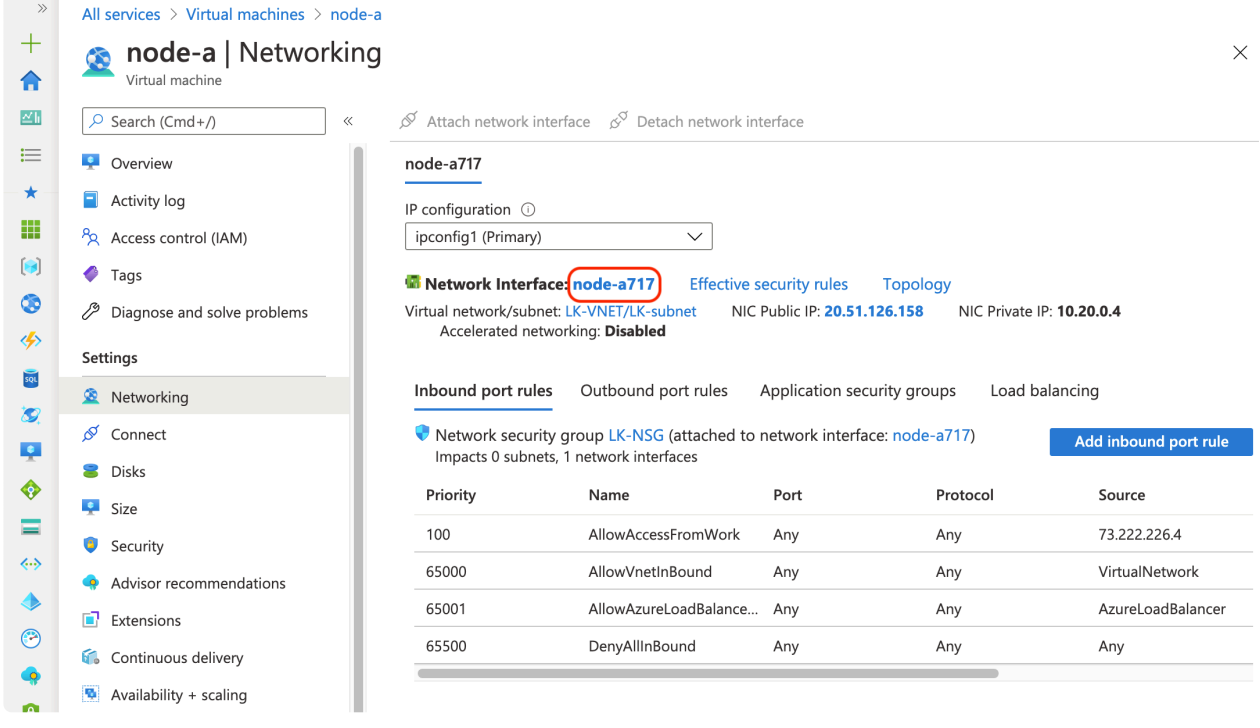

13. Now you can see the details of the network card. Click "IP configurations".

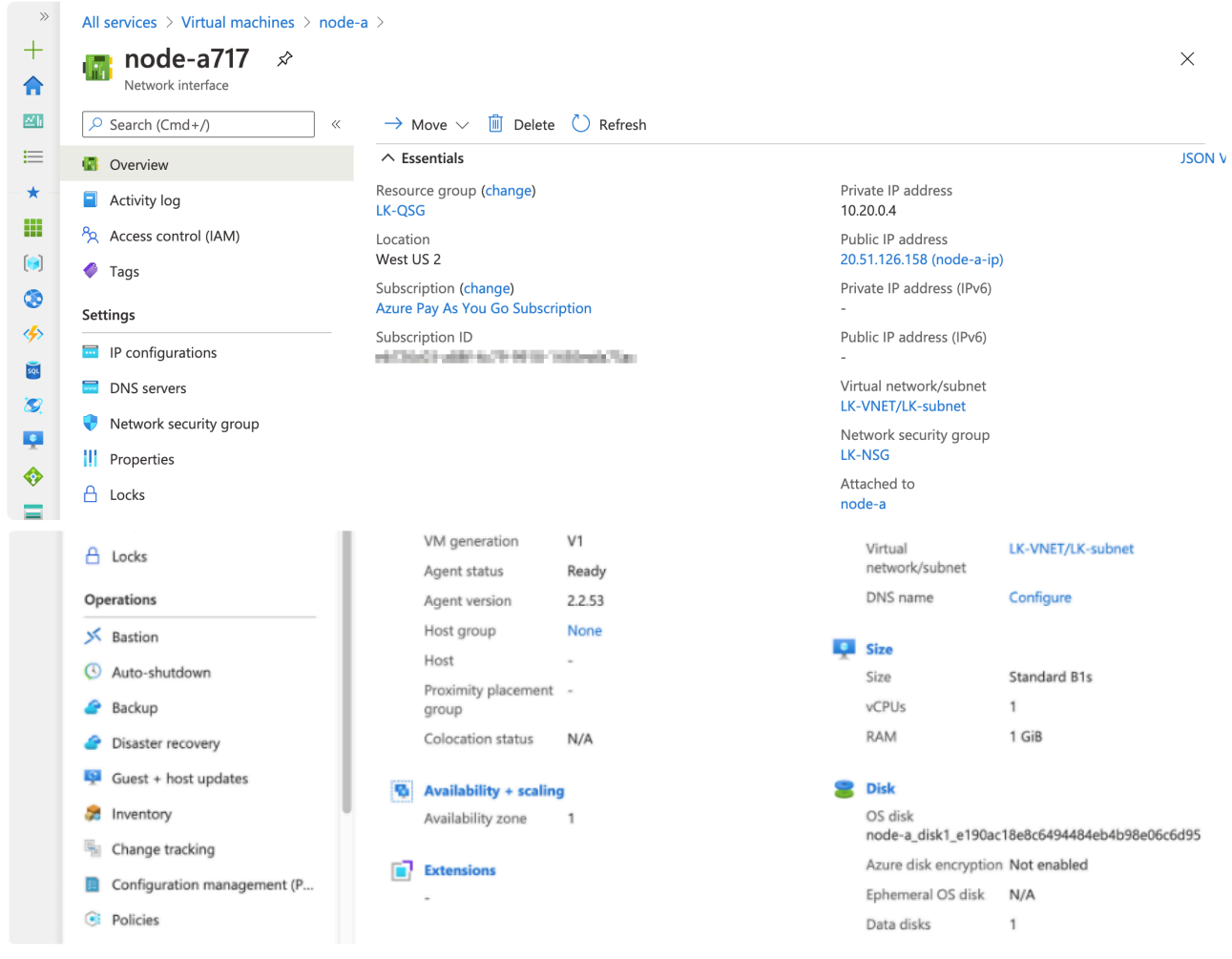

14. Select the IP address to go to configuration page.

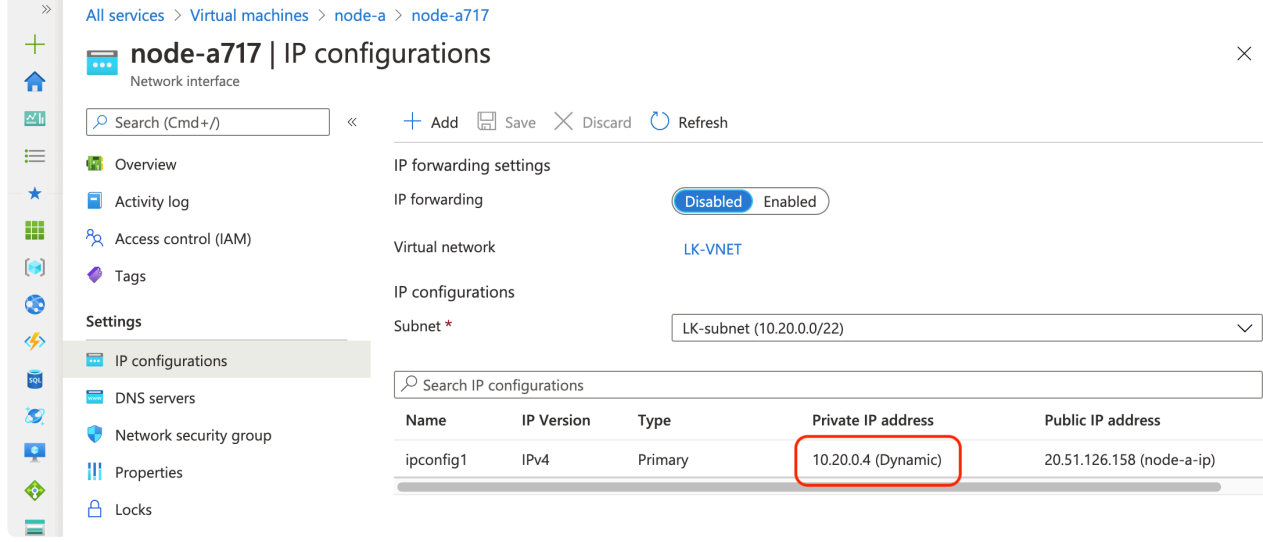

15. Change Assignment from Dynamic to Static and set the IP address to 10.20.1.10.

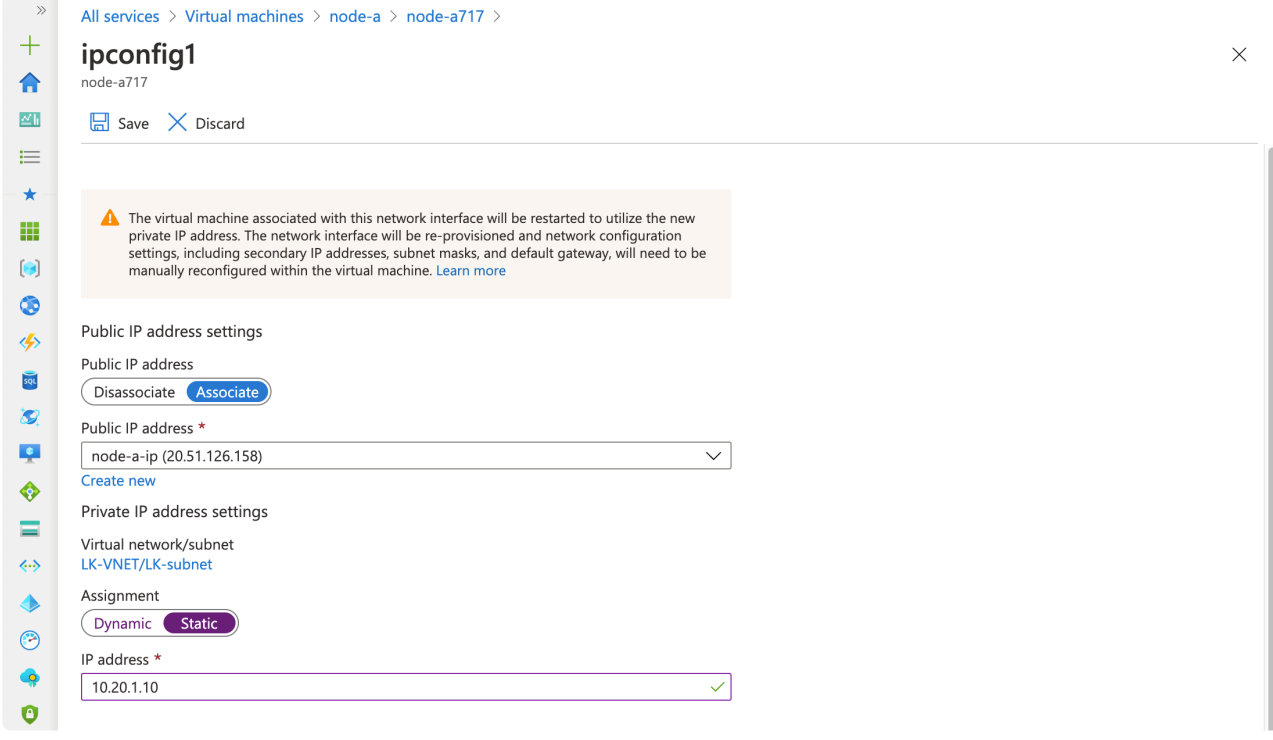

Once you specify the IP address, click "Save".

16. The configuration of the virtual machine is done.

### <span id="page-2224-0"></span>**11.2.3.4.6. Creating the Second and Third Virtual Machines**

The steps required to create the second node (node-b) and third node (node-c) is almost the same as previously described for the first node (node-a). The following table illustrates the differences between the three nodes and the details required to create these instances.

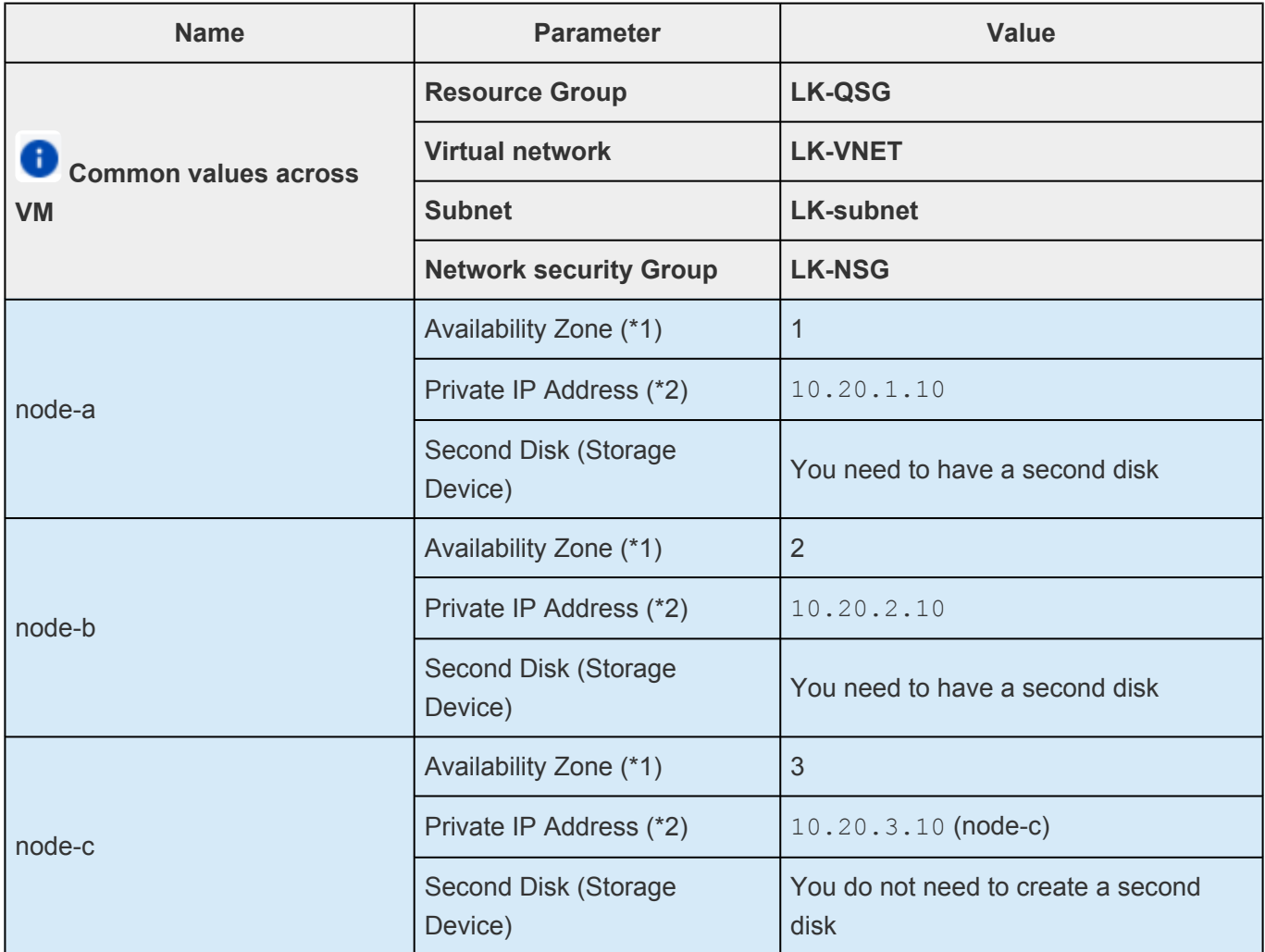

Once created, the list of instances should look like the following.

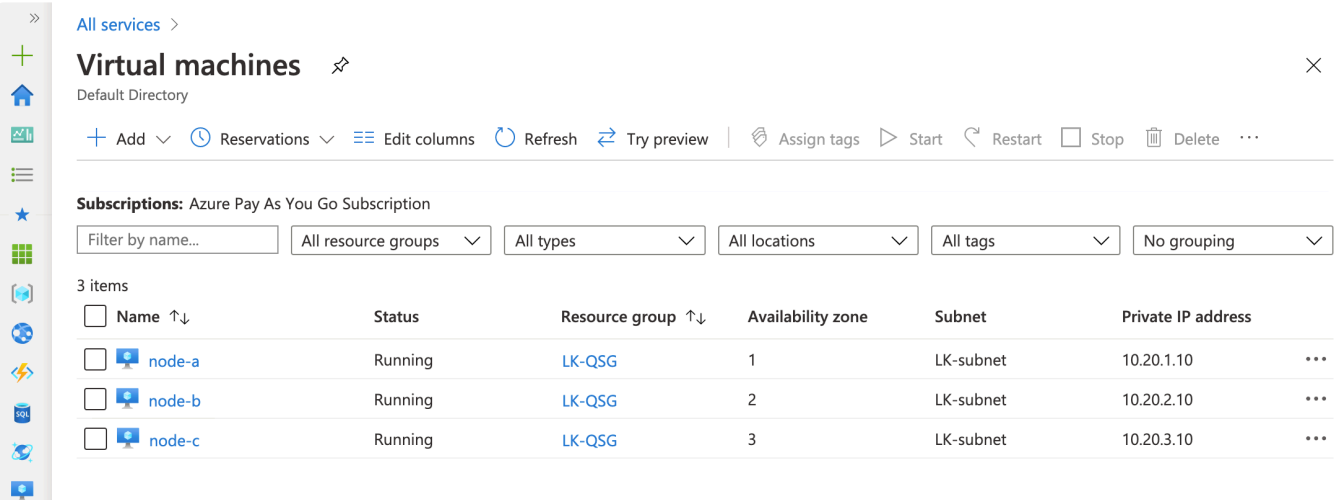

## 11.2.3.5. Creating an Instance in GCP from **Scratch**

**Disclaimer:** The user interface may vary between regions or change over time. Please refer to the documentation provided by GCP if the screenshots shown below are different from your experience.

This Evaluation Guide uses the following network structure and instances.

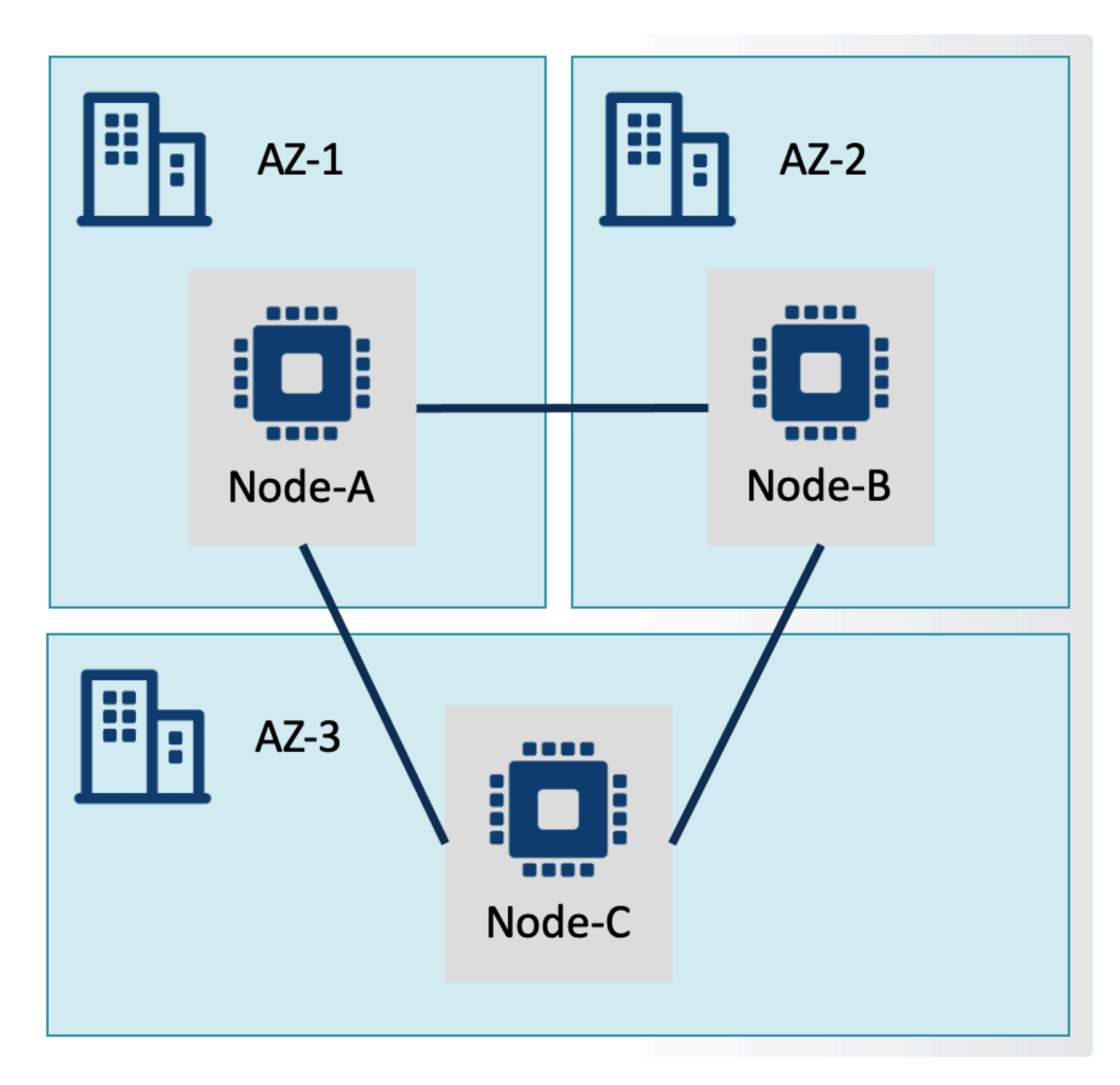

On GCP, these components can be defined as per the diagram below.

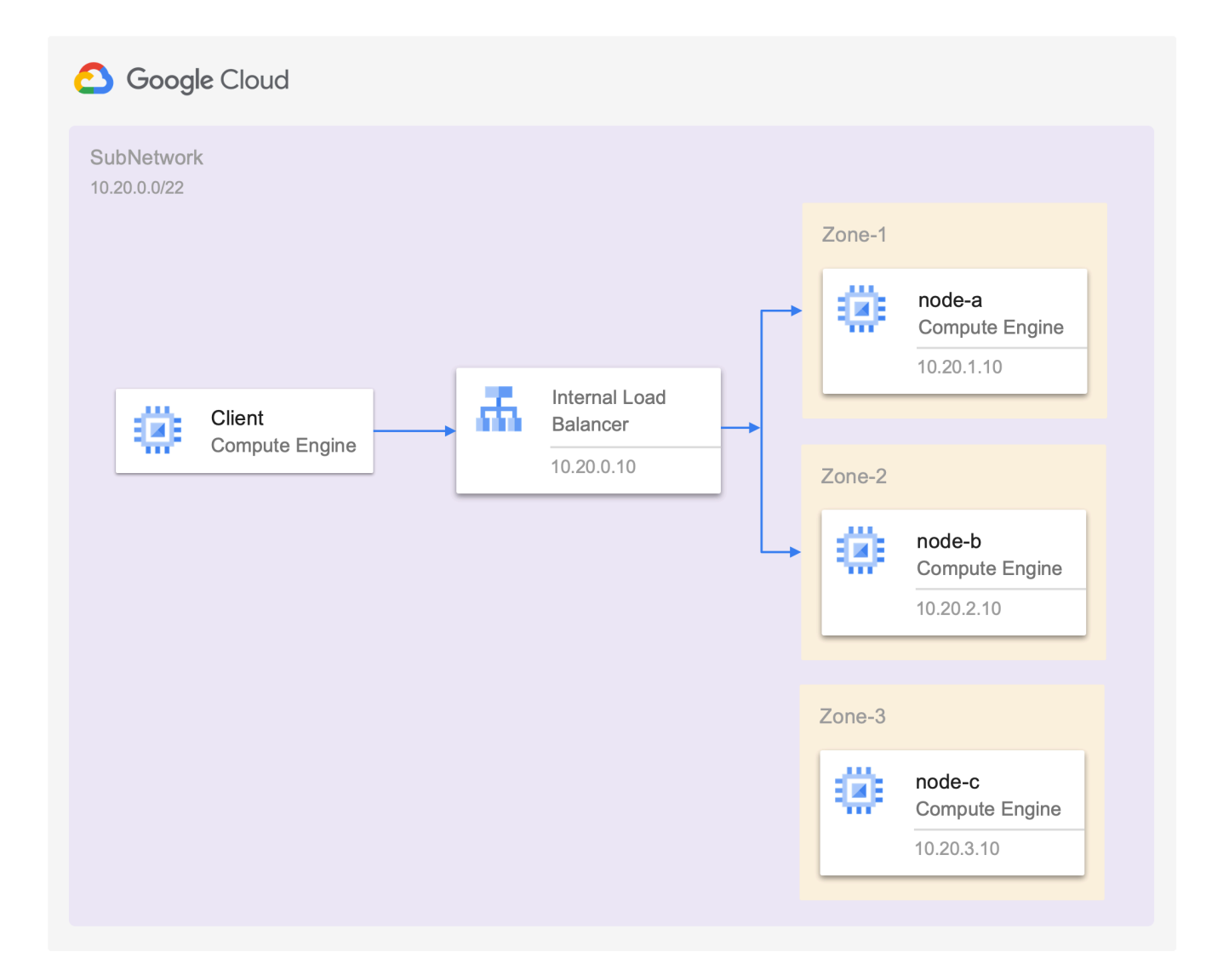

In this section we will create these components, with the exception of the Internal Load Balancer. We will create the Internal Load Balancer [later.](#page-2326-0)

The components shown in this diagram are described in the following table.

To create this network structure, the following components must be implemented:

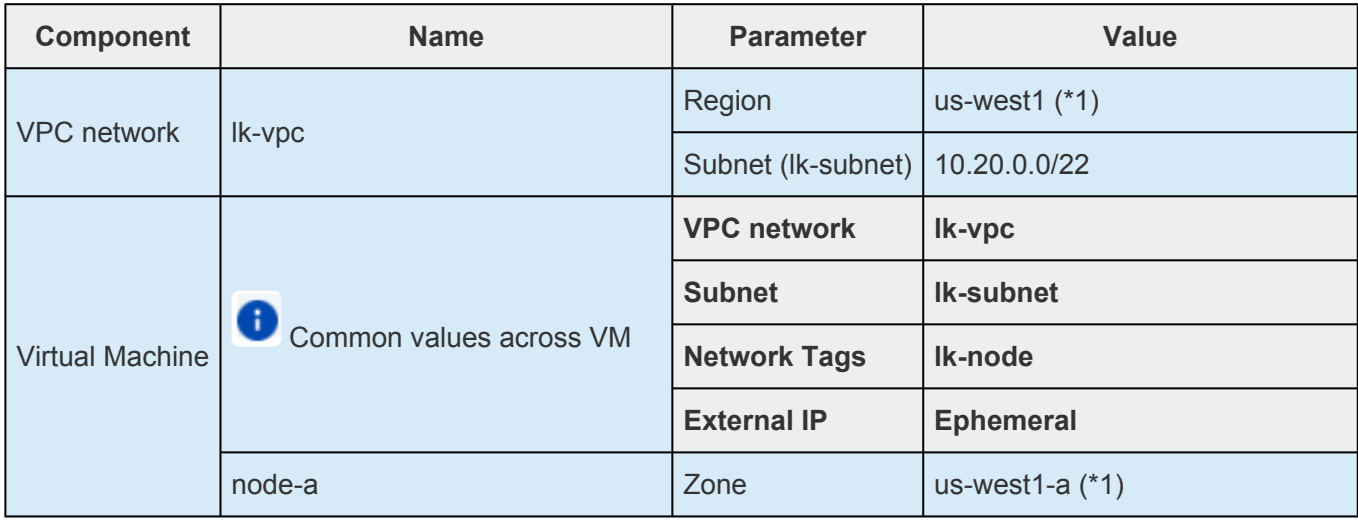

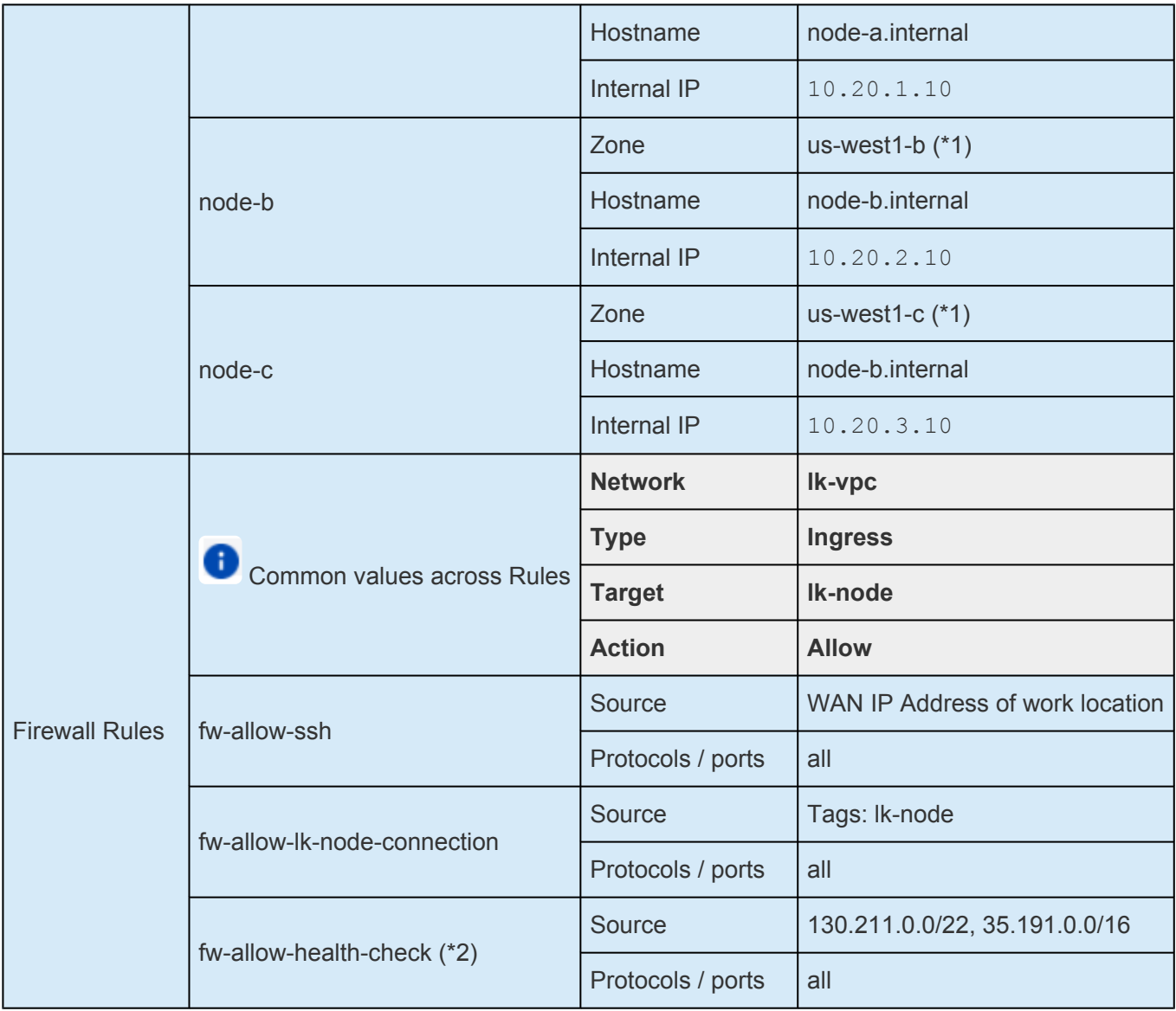

- (\*1) This example uses us-west1 as Region.
- (\*2) This is required to allow the Internal Load Balancer to check the status of each nodes.

The following sections step through the processes necessary for creating these network components, beginning with the first instance.

- [Switching between](#page-2229-0) GCP Services
- [Deciding on a](#page-2230-0) GCP Region
- [Creating the Project](#page-2231-0)
- [Creating a](#page-2234-0) VPC Network
- [Creating a New](#page-2236-0) SSH Key
- [Creating the First](#page-2238-0) GCP VM
- [Configuring the Firewall Rules](#page-2247-0)
- [Creating the Second and Third VM](#page-2252-0)

# <span id="page-2229-0"></span>11.2.3.5.1. Switching between GCP Services

GCP has a significant and growing number of services available. To move to a different service you may want to type the name of the service in the search box at the top of the GCP console. Select the service from the list. The screenshot below shows how to select the VPC Network service.

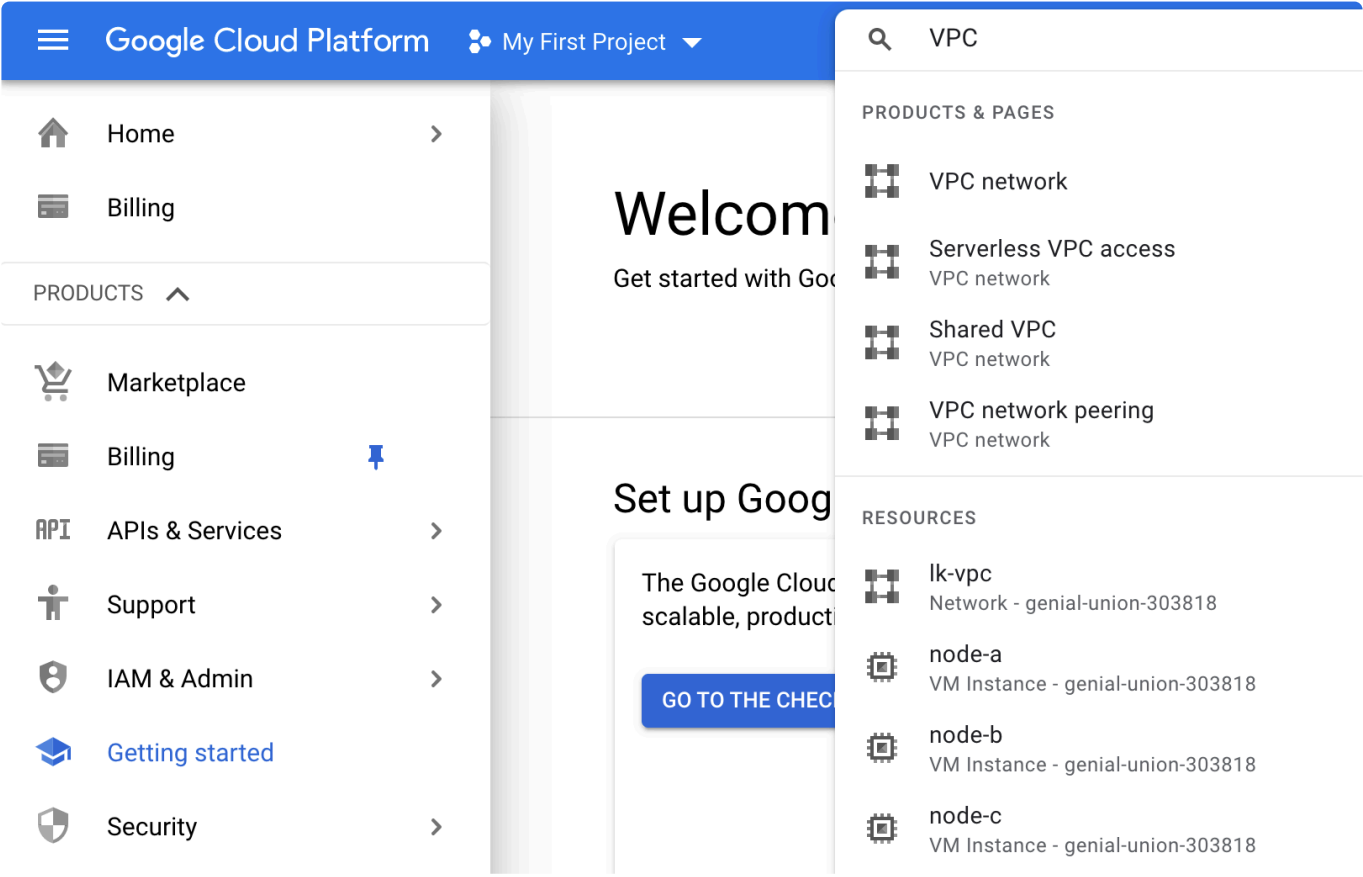

# <span id="page-2230-0"></span>11.2.3.5.2. Deciding on a GCP Region

GCP has regions in many geographic locations and it may be beneficial to select a region in close geographic proximity to the workplace location. Each region has three or more Zones, but available machine types are slightly different between regions.

Refer to the GCP documentation for more information.

When you create a VM, select the Region and Zone. These cannot be changed once you create a VM.

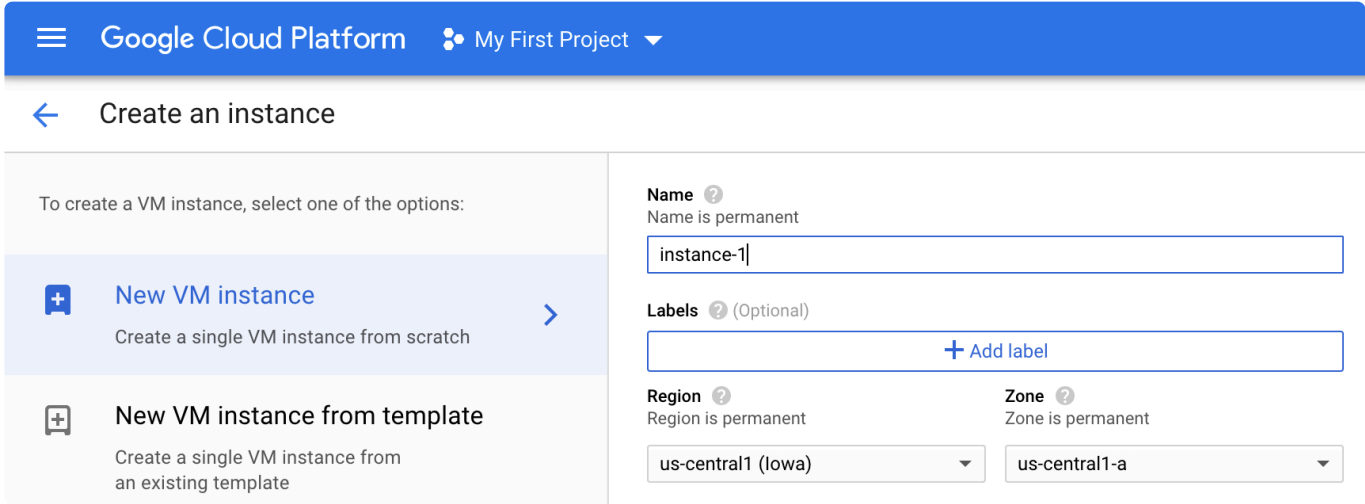

# <span id="page-2231-0"></span>**11.2.3.5.3. Creating the Project**

A Project is the logical container in which you can create resources such as network components, computer resources, storage, etc.

Refer to the GCP [documentation](https://cloud.google.com/resource-manager/docs/creating-managing-project) for more information.

If you have just signed up to GCP, you have a default project called "My First Project". You can use this project. However, you can also create a new project (we will name it LK Quick Start Project) as follows:

1. Select "My First Project" (or any other active project you are working on) located at the top.

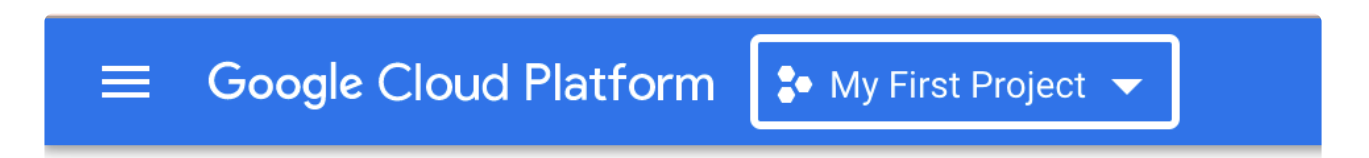

2. On the "Select a project" screen, click "NEW PROJECT" located at the top right side.

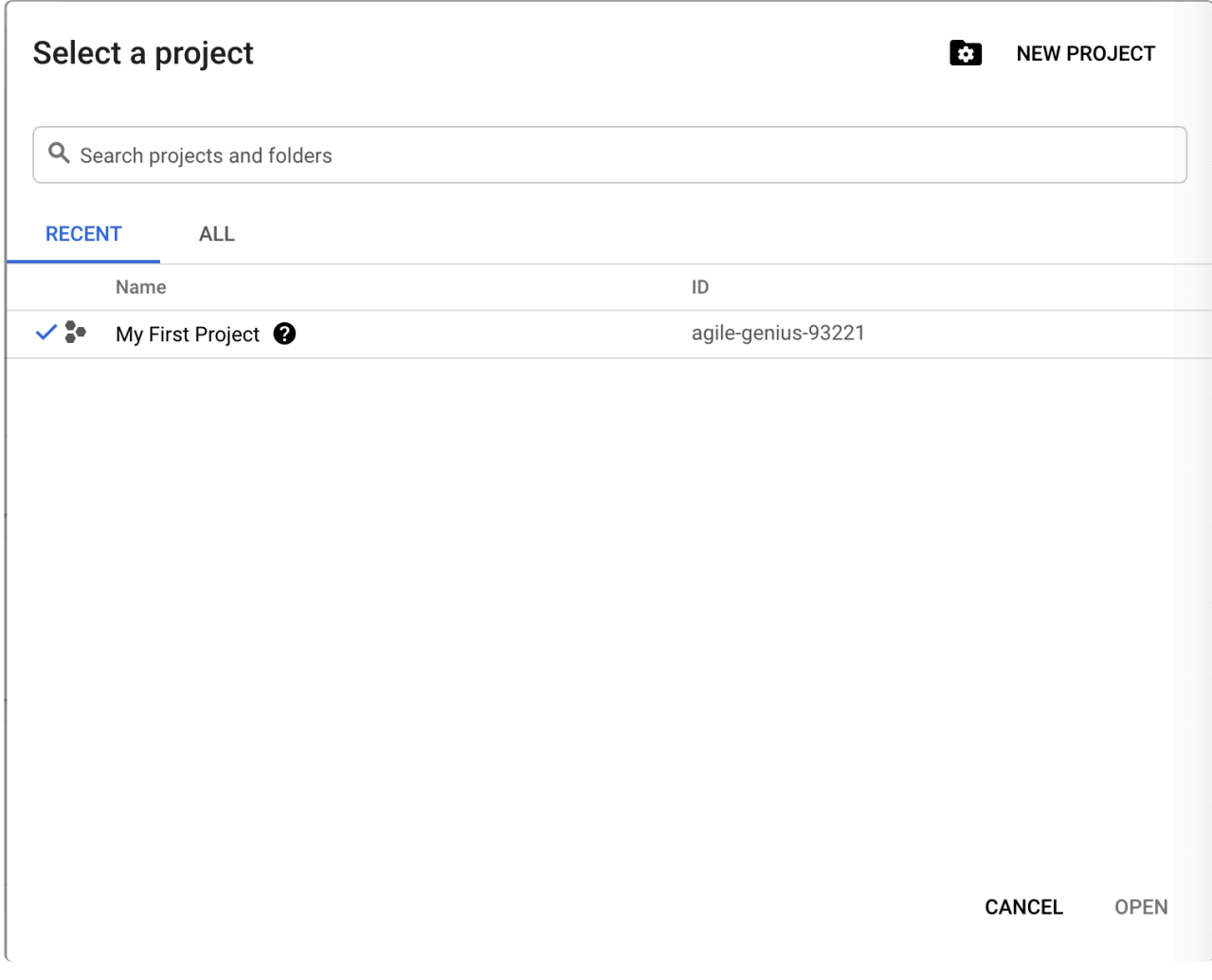
3. Specify the name of the Project as LK Quick Start Project.

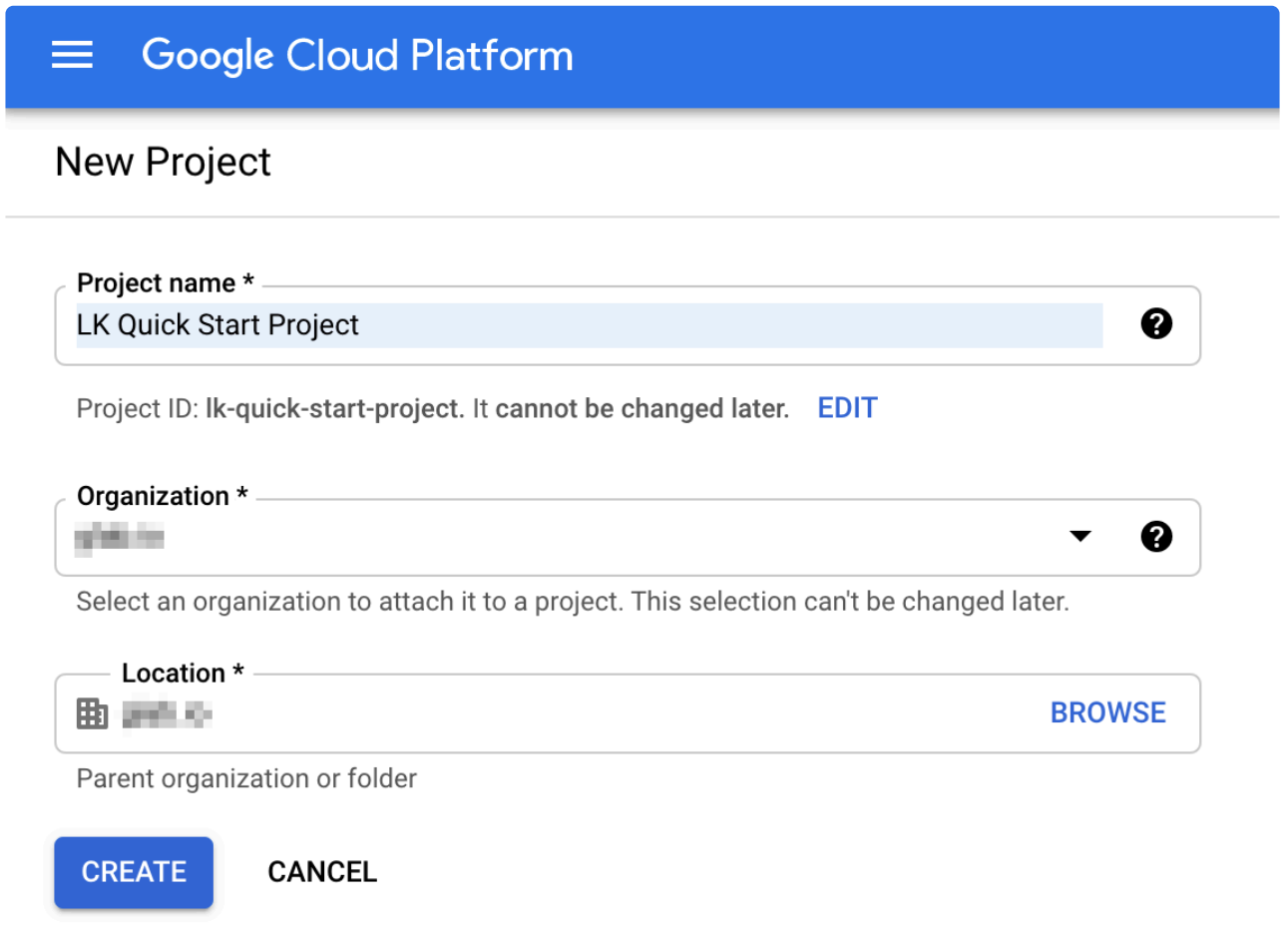

Once you fill in the fields, click "Create".

4. Now the new Project is created.

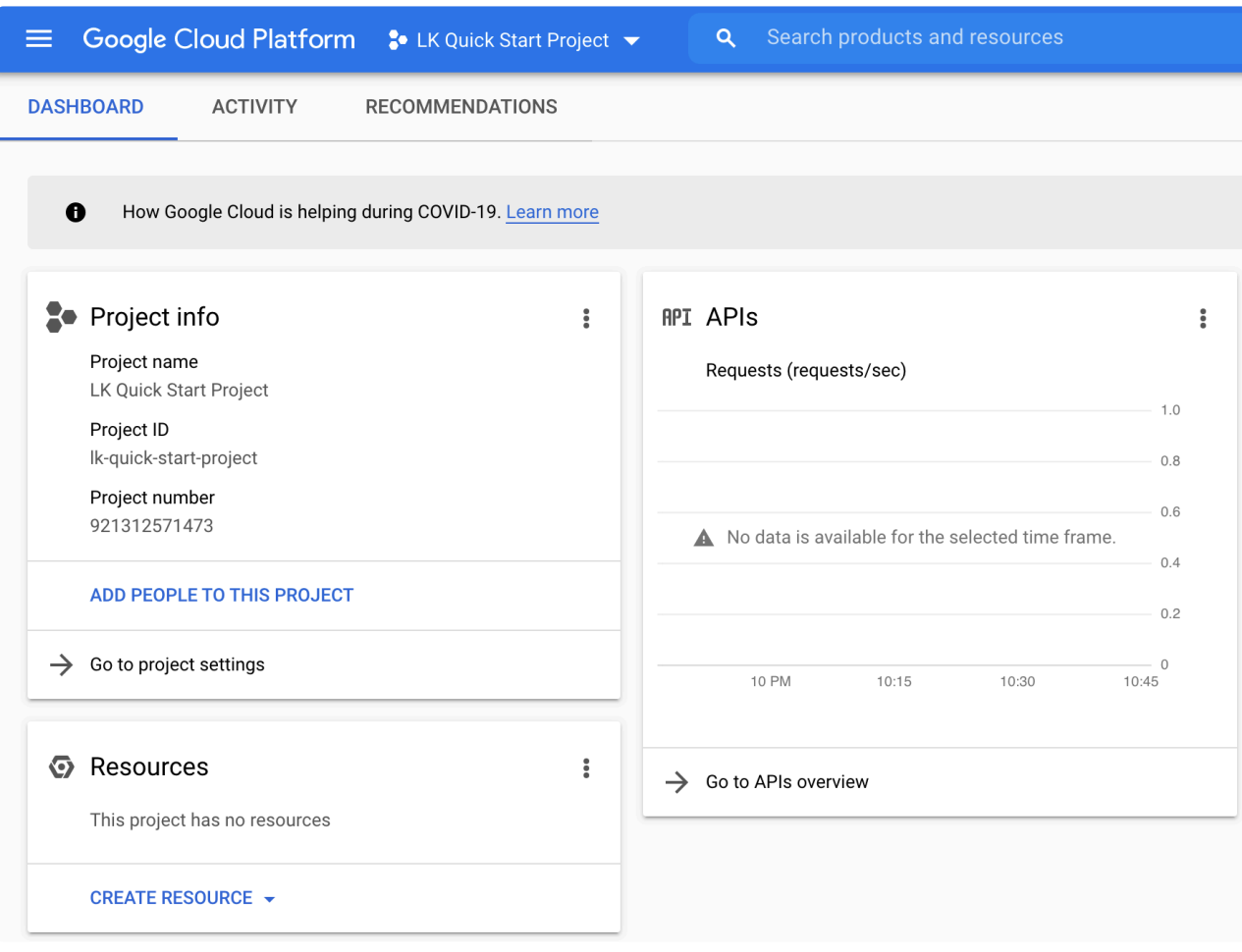

## **11.2.3.5.4. Creating a VPC Network**

A VPC network is a GCP resource that represents a local network. Different VPC networks can be defined within the GCP to logically separate different systems.

Refer to the GCP [documentation](https://cloud.google.com/vpc/docs/vpc) for more information.

In this section we will create a VPC network for testing LifeKeeper (we will name it  $1k$ -vpc) as follows:

1. Select "VPC network" to see the current list of VPC networks. There is a "default" VPC network and its subnets for each region defined. Click "CREATE VPC NETWORK" located at the top.

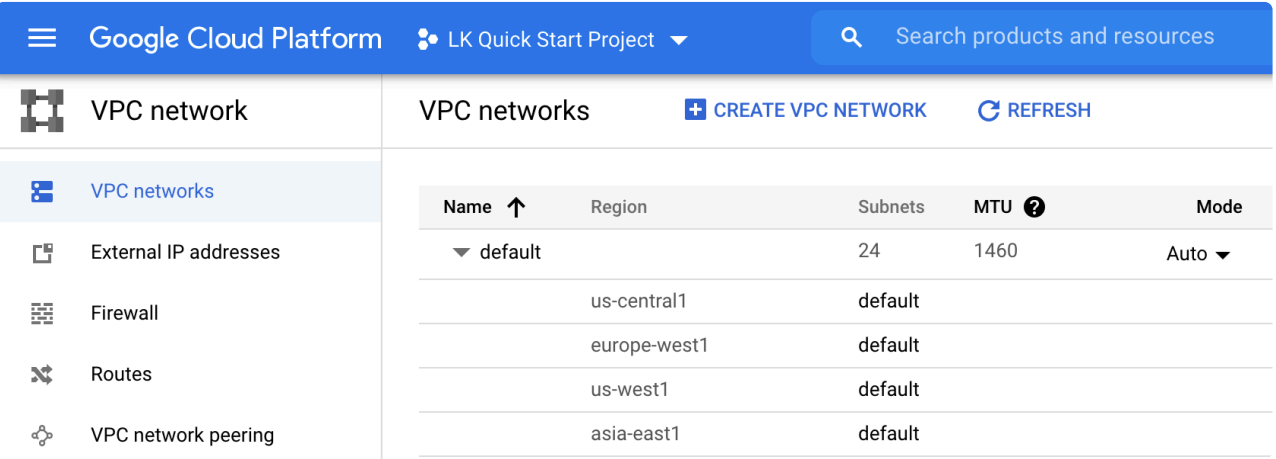

2. In the "Create a VPC network" wizard, set the name of the VPC network as  $1k$ -vpc, the region to create the VPC network in, the name of the subnet, and the CIDR block 10.20.0.0/22.

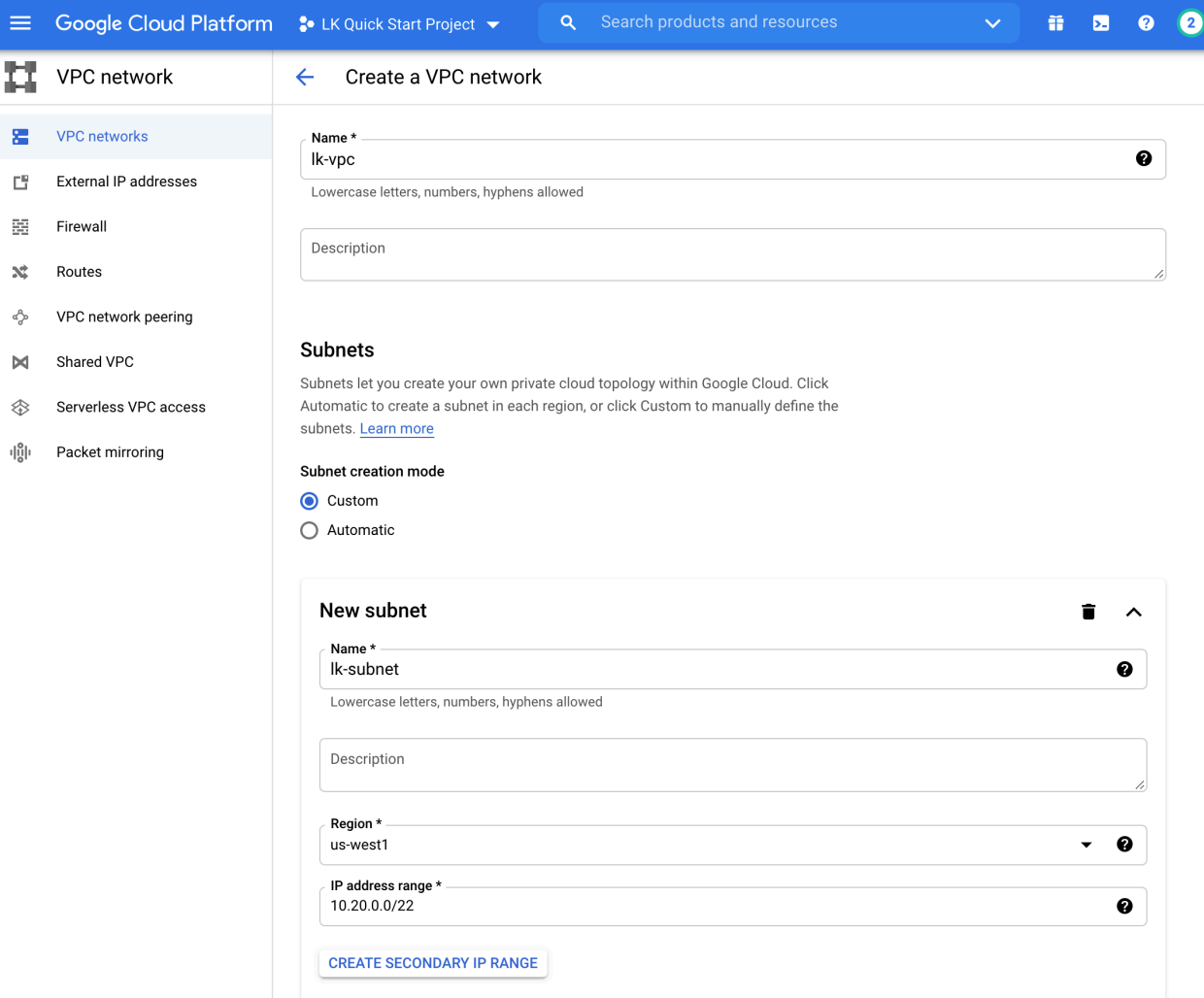

3. Once you review the values you entered, click "CREATE" at the bottom. Now the new VPC network is created.

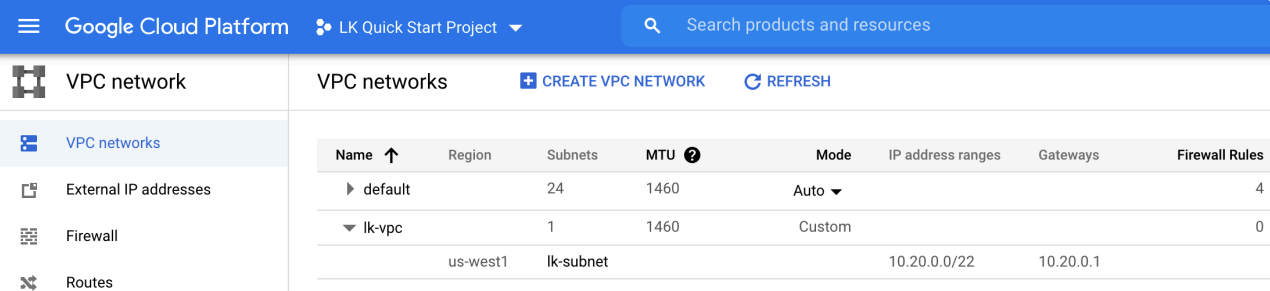

# <span id="page-2236-0"></span>**11.2.3.5.5. Creating a New SSH Key**

You will need to use an ssh key to connect to VMs. This section outlines how you can create a new ssh key on the GCP console and then download the private key to your local system.

Refer to the GCP [documentation](https://cloud.google.com/compute/docs/instances/adding-removing-ssh-keys) for more information.

1. Activate the Cloud Shell by clicking [> ] at the top of the console.

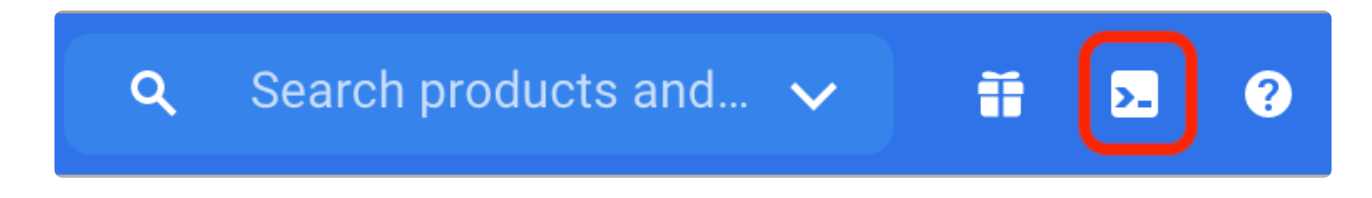

2. Once you activate the Cloud Shell you will see the shell screen at the bottom of the browser.

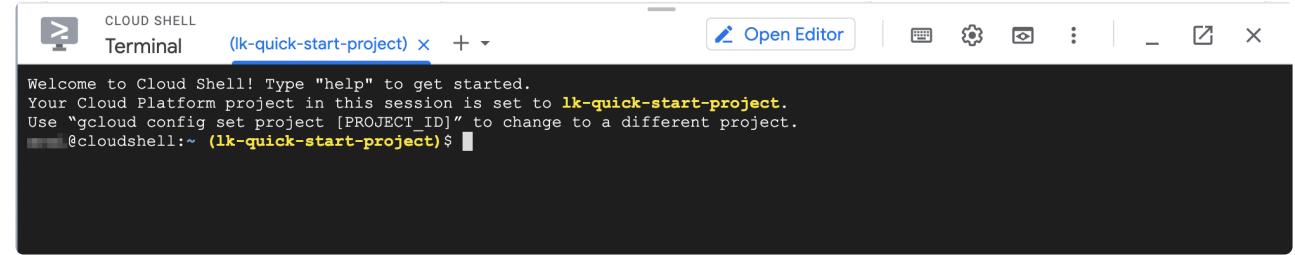

3. Create a new ssh key by using the ssh-keygen tool.

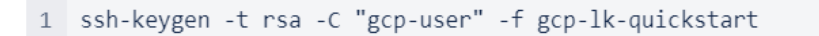

4. Now a new key gcp-lk-quickstart is generated with a user name of gcp-user.

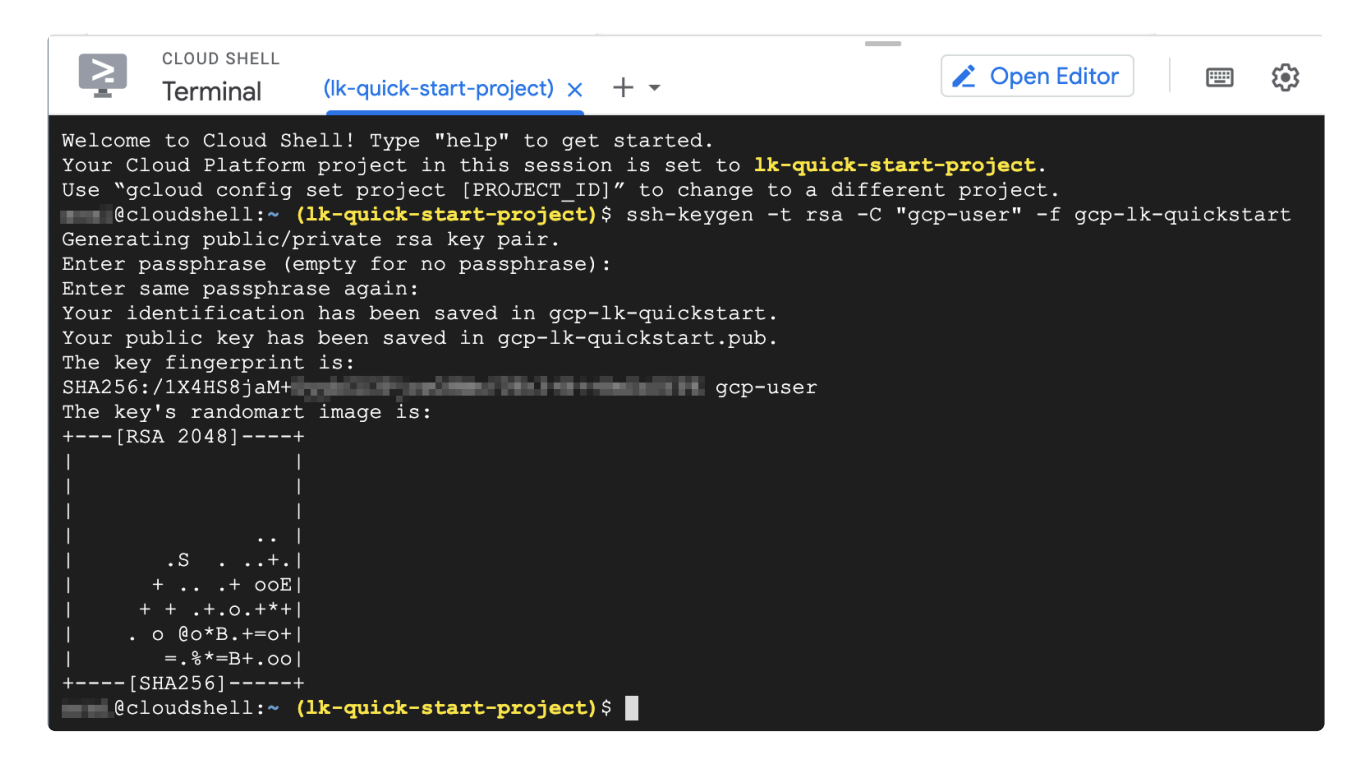

5. In a later step you will need to register a public key gcp-lk-quickstart.pub to a new VM. Type cat gcp-lk-quickstart.pub to copy the public key.

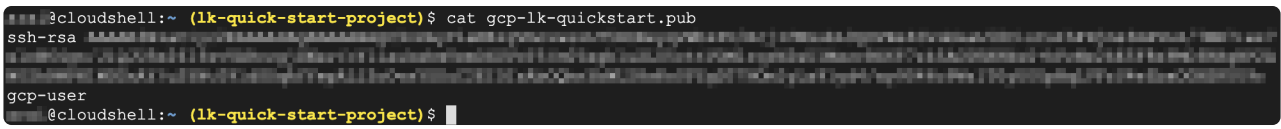

6. Download the private key with cloudshell dl qcp-lk-quickstart.

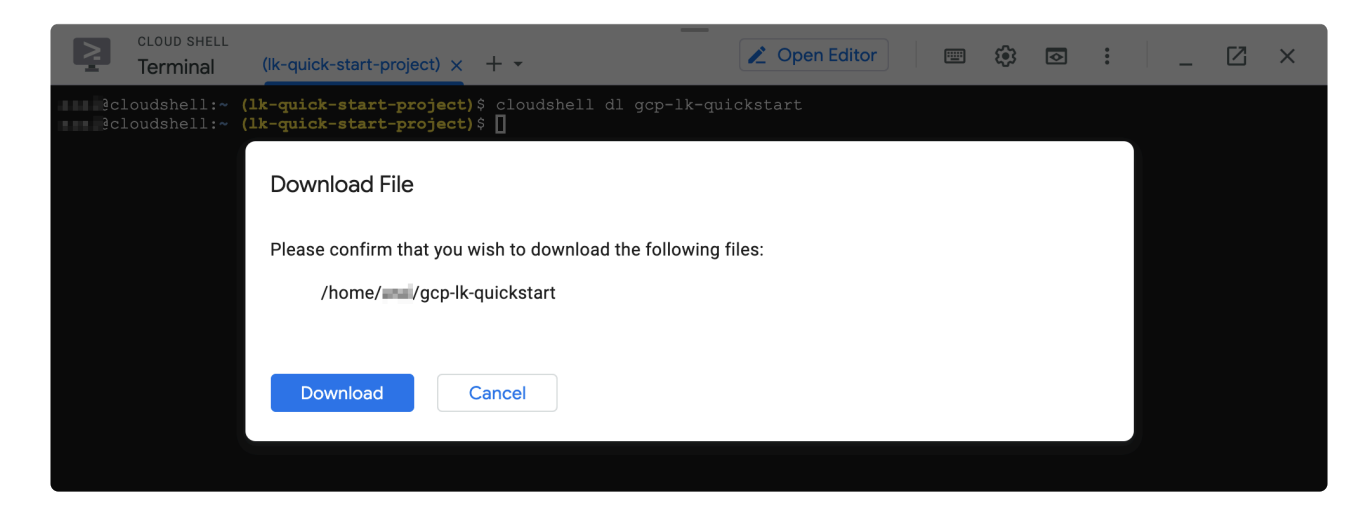

You will need this private key to connect to the VM in a later step.

## 11.2.3.5.6. Creating the First GCP VM

In previous sections we covered the configuration of the network. Now we are going to create the first VM. As discussed in Computing Resources Used in this Tutorial, we need two disks. This section also discusses how to create the second disk.

1. Go to "Compute Engine" > "VM Instance" and click "Create" to create a new VM.

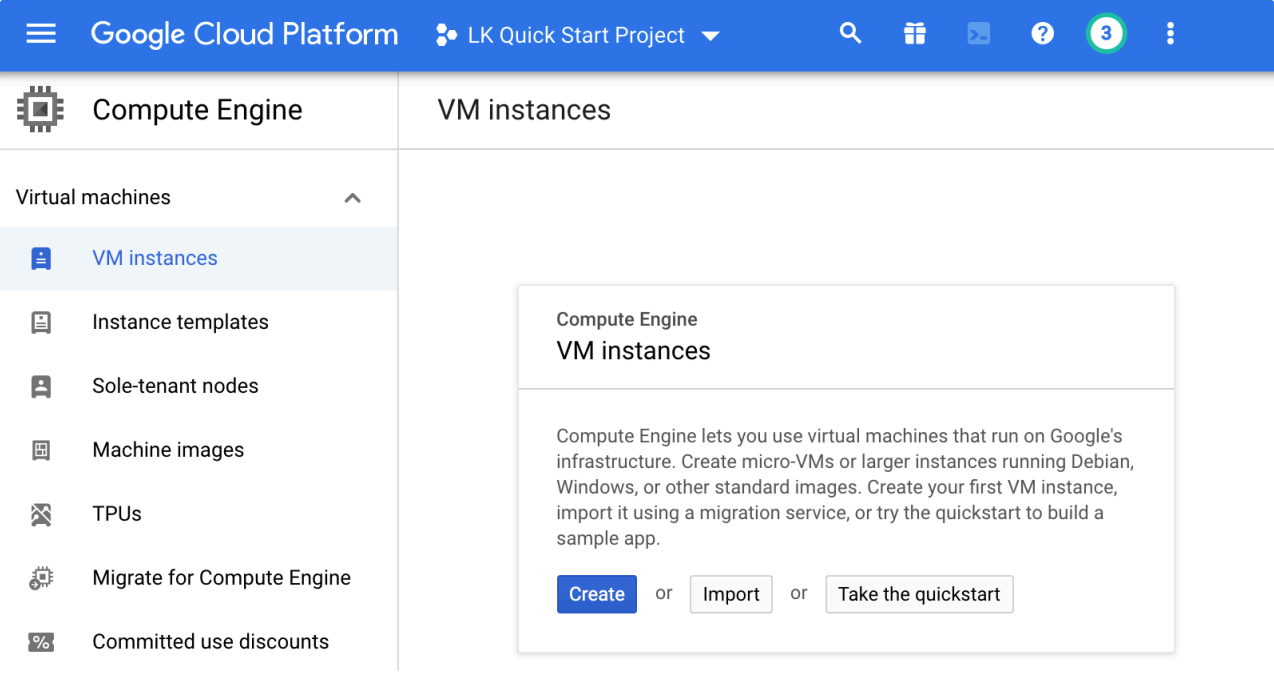

2. The "Create an instance" wizard appears.

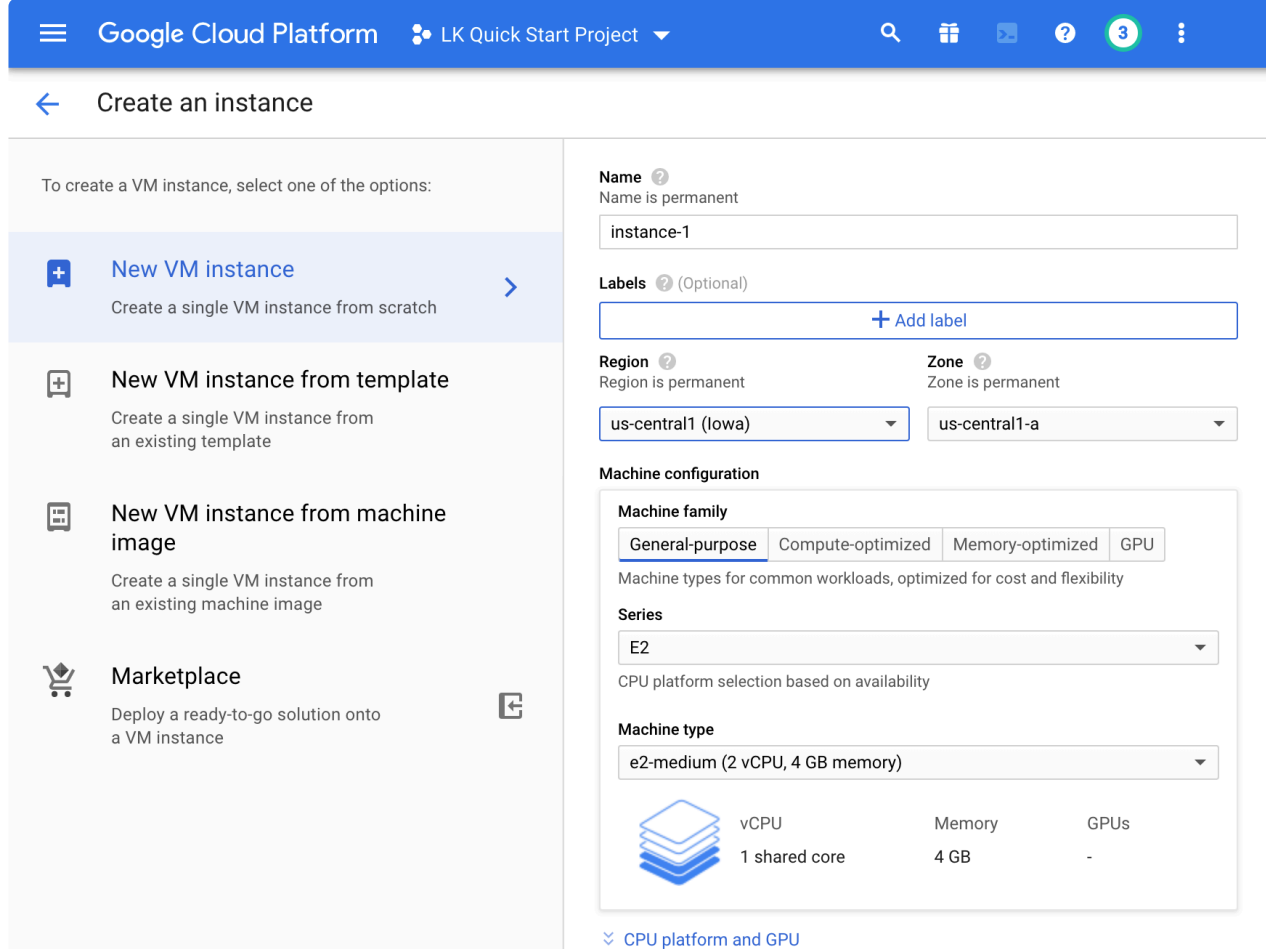

3. Enter the name of the new VM: node-a (when you create 2nd or 3rd nodes, this would be node-b and node-c).

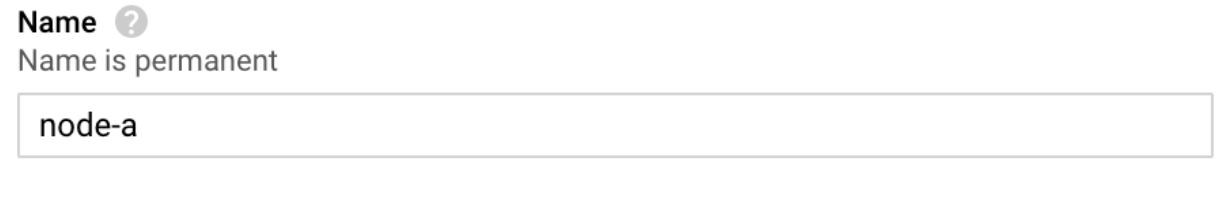

4. Select the Region and Zone of the VM. Enter a nearby region, then select the Zone. Select the zone ending with  $-a$  for node-a,  $-b$  for node-b and  $-c$  for node-c. Note that the zones in some regions may be named differently.

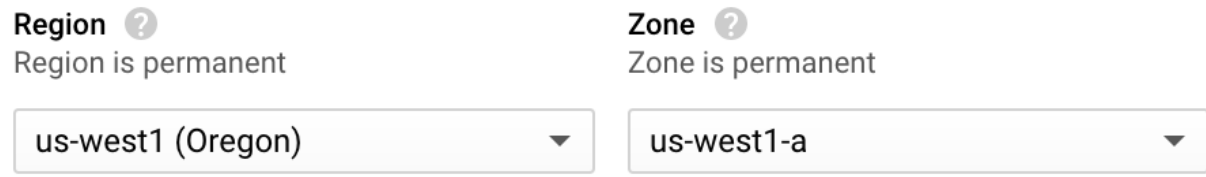

5. Select the machine configuration. Select the required CPU and Memory requirements based on the application you are protecting.

#### Machine configuration

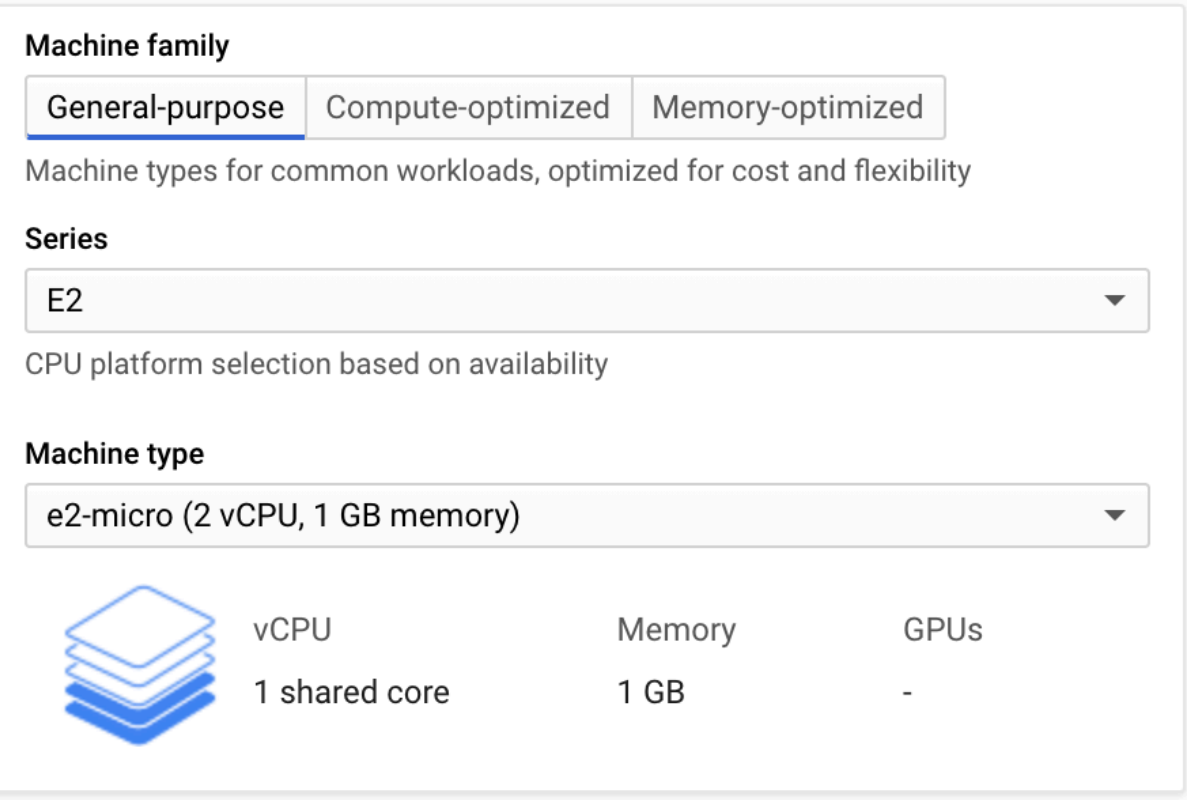

6. Select an operating system. By default, Debian GNU/Linux 10 is selected. Select an operating system that is supported by both SIOS Protection Suite as well as the database and/or the application you are planning to use. Click "Change" and select Red Hat Enterprise Linux 7.

1 If planning to create an SAP or SAP HANA cluster, select the "Red Hat Enterprise Linux 8.2 for SAP Applications" boot image in this step.

#### **Boot disk**

Select an image or snapshot to create a boot disk; or attach an existing disk. Can't find what you're looking for? Explore hundreds of VM solutions in Marketplace.

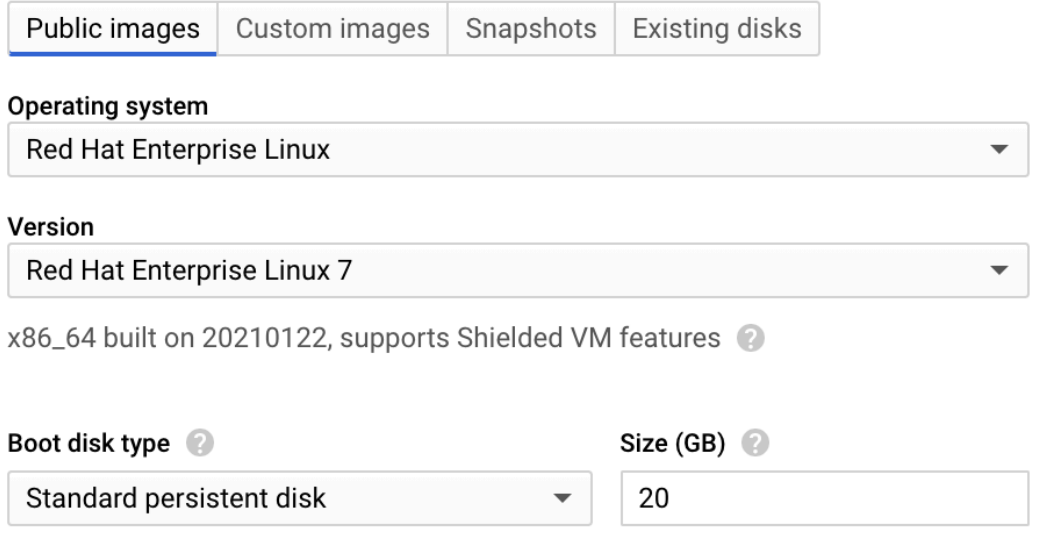

7. Before selecting "Create", expand the drop down list for "Management, security, disks, networking, sole tenancy".

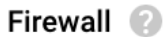

Add tags and firewall rules to allow specific network traffic from the Internet

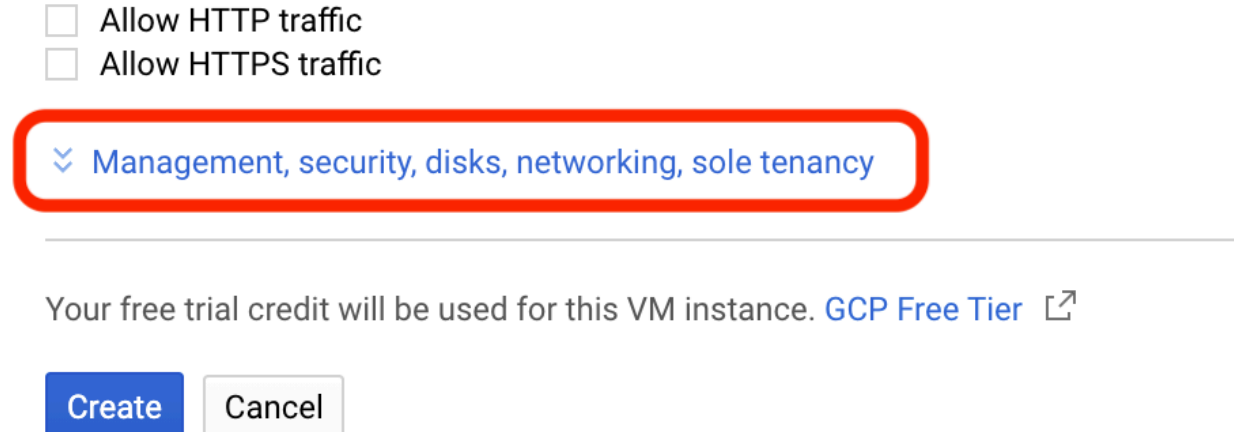

8. Go to the Security Tab and enter the public key that was downloaded in the Creating a New SSH Key section.

Make sure there is no white space if you copy and paste the public key.

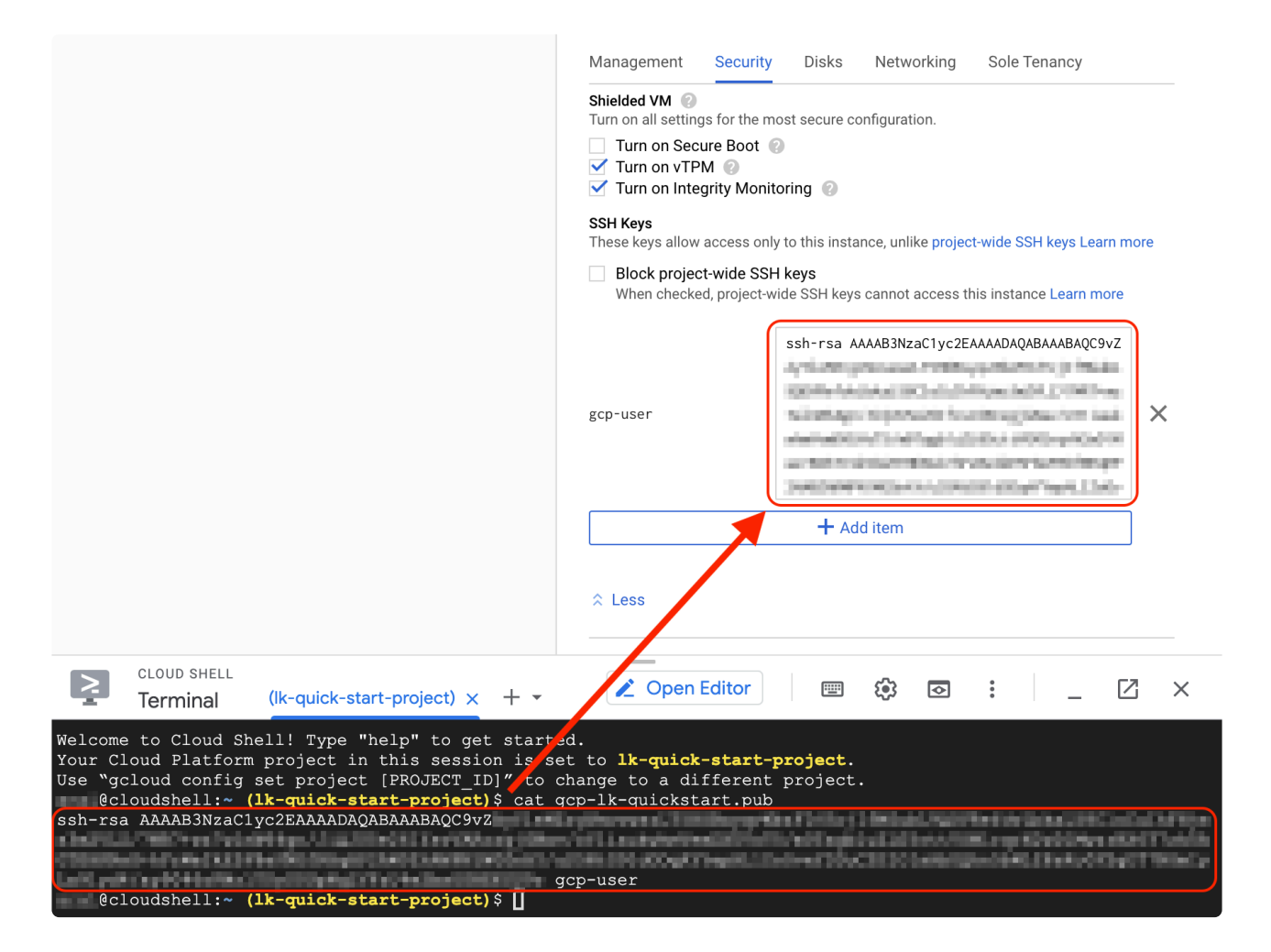

9. Go to the "Disks" tab. We need an additional disk for data replication on node-a and node-b. To add the nodes, click "+ Add new disk".

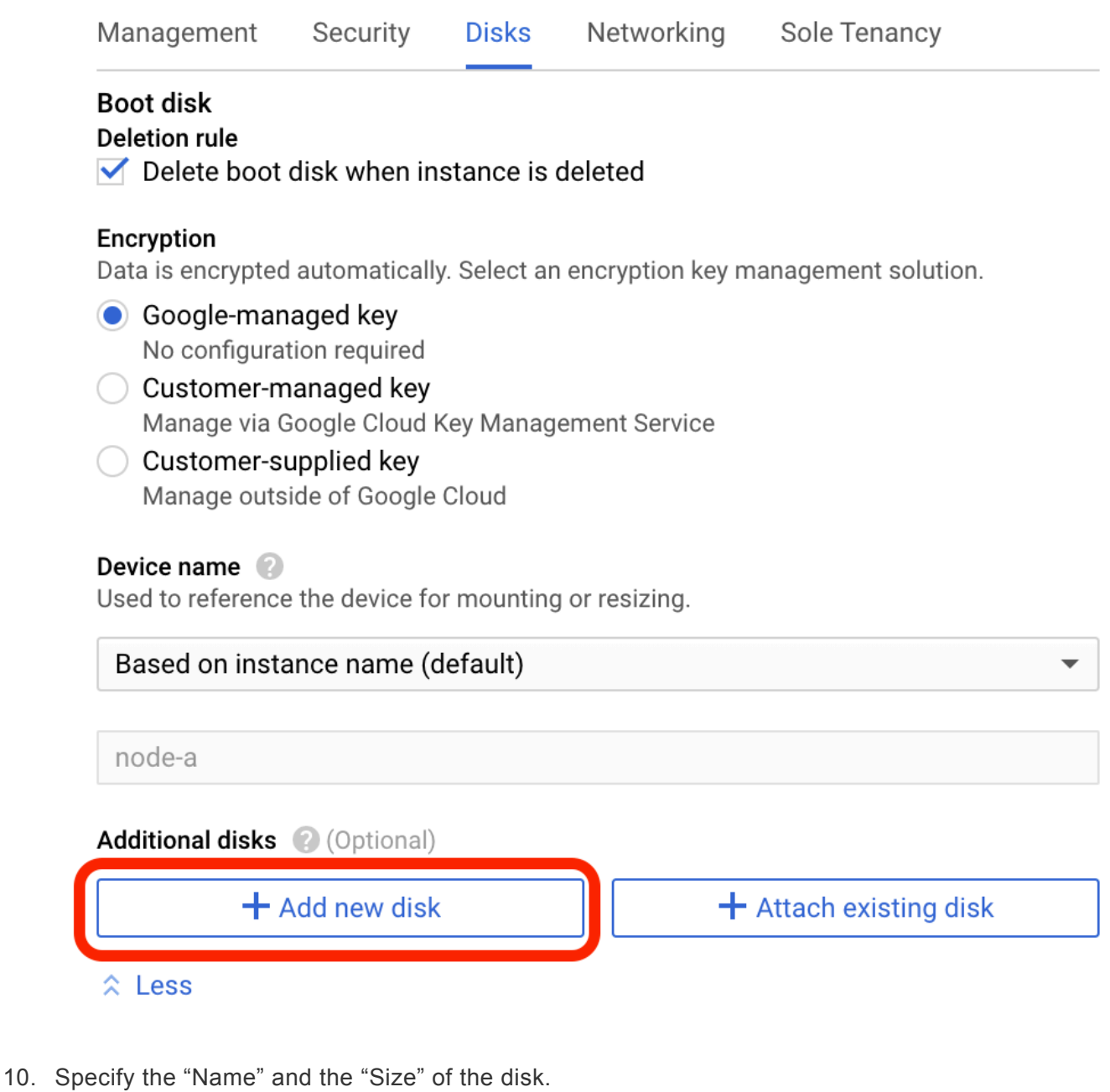

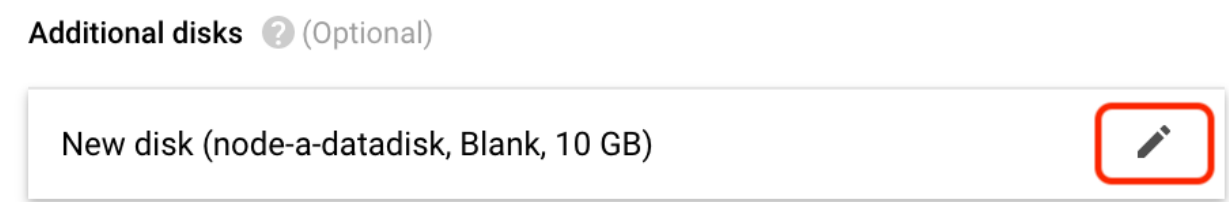

11. Go to the "Networking" tab. Specify "Network tags" and "Hostname". The "Network tags" are used to identify the VM in the Firewall configuration (discussed in the next step).

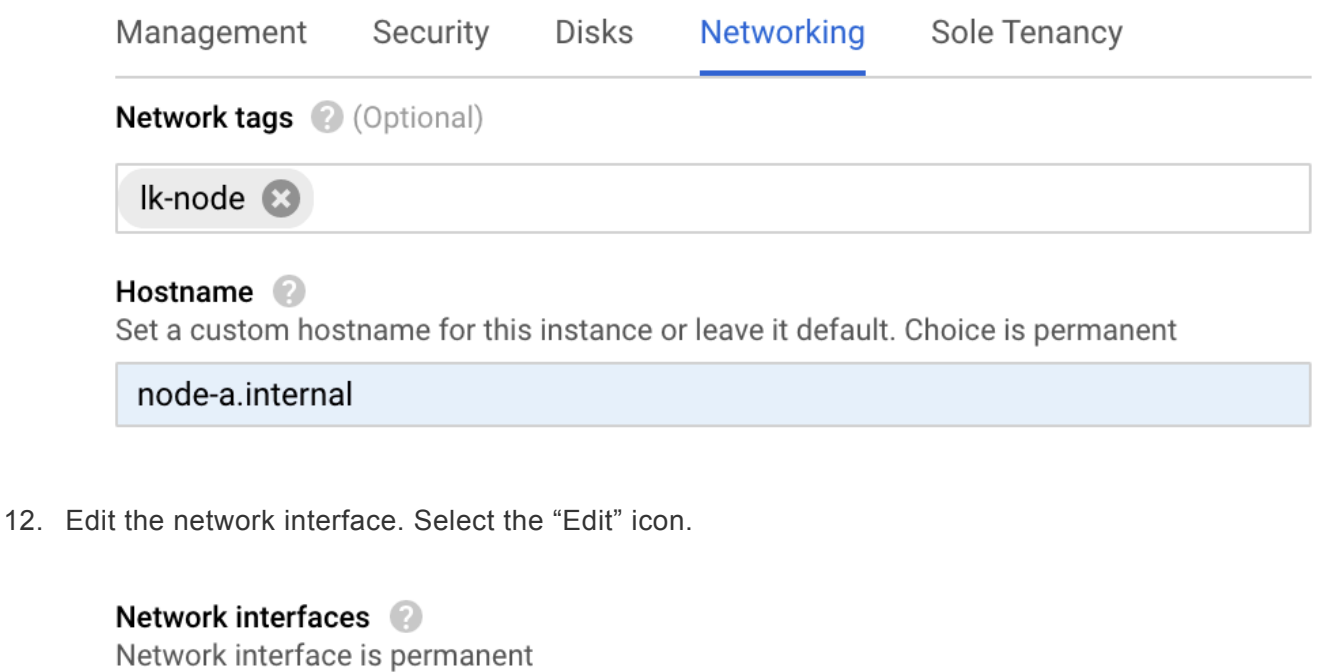

default default (10.138.0.0/20)

+ Add network interface

- 13. Enter the parameters of the network interface as follows:
	- Network: 1k-vpc
	- Subnetwork: lk-subnet (10.20.0.0/22)
	- Primary internal IP: Ephemeral (Custom)
	- Custom ephemeral IP address: 10.20.1.10 for node-a, 10.20.2.10 for node-b, 10.20.3.10 for node-c.
	- External IP: Ephemeral
	- IP forwarding: Off

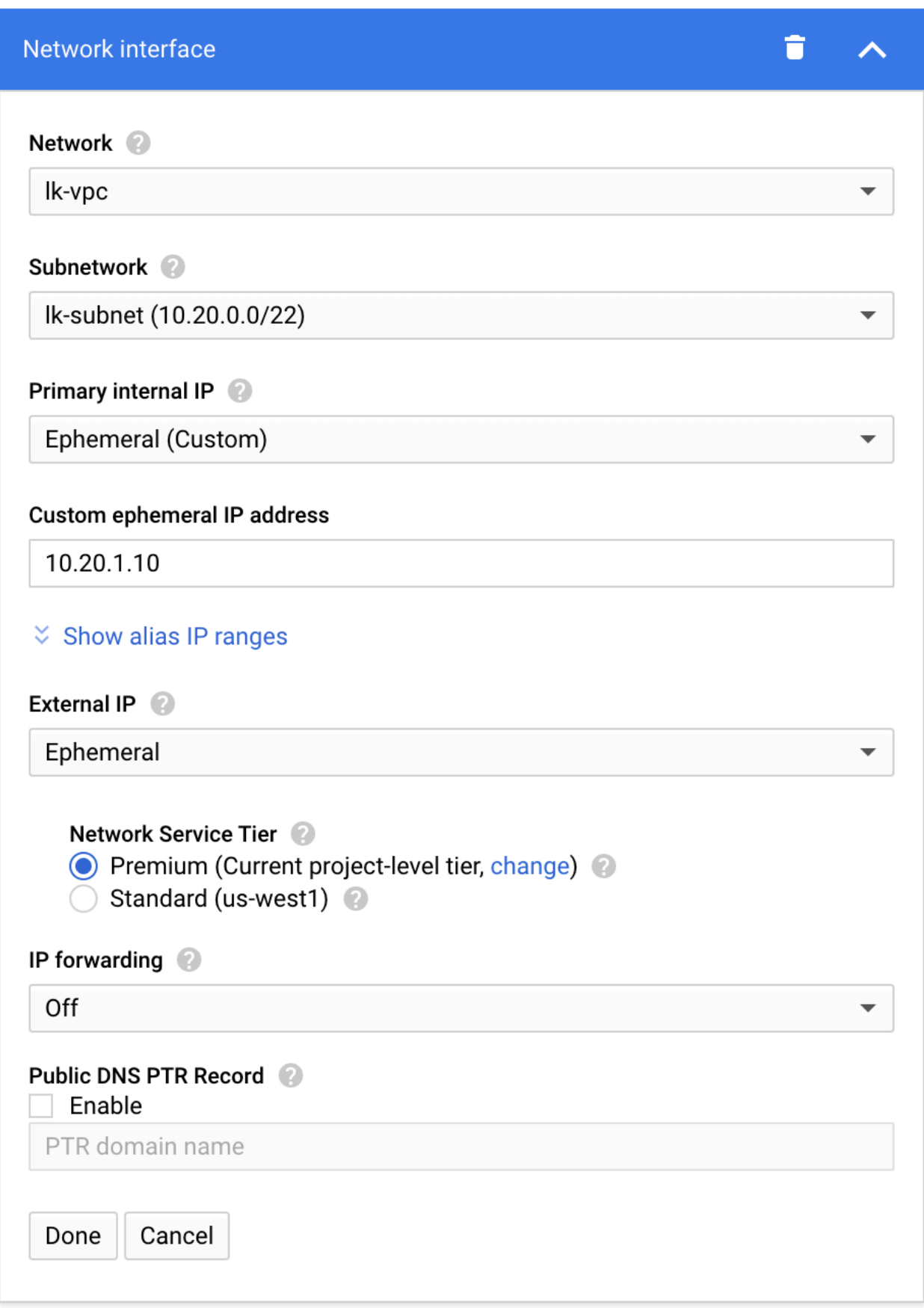

Click "Done" once you enter the values.

Confirm the values you entered, then click "Create" at the bottom.

14. Congratulations! You have completed the configuration of the virtual machine.

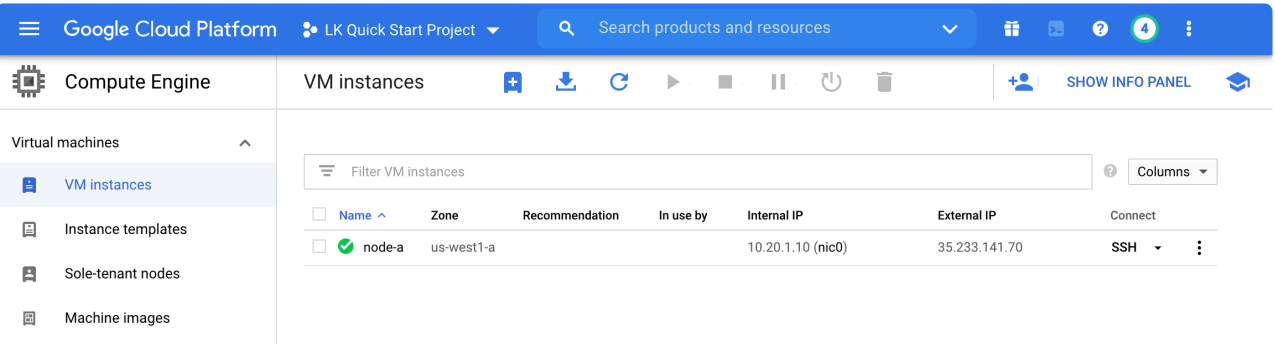

# **11.2.3.5.7. Configuring the Firewall Rules**

With a set of firewall rules, you can define both "allow" and "deny" rules for each type of traffic. A source can be an internet address, an Internal Load Balancer, or a group of VMs. A group of VMs is identified by a tag assigned to a VM.

Refer to the GCP [documentation](https://cloud.google.com/vpc/docs/firewalls) for more information.

Once you go to "VPC network" > "Firewall", a set of firewall rules are already defined for the "default" VPC. Now we are going to define the following rules for  $lk$ -vpc.

- Allow ssh traffic from your remote work location to VMs with  $1k$ -node tag. ( $fw$ -allow-ssh)
- Allow all traffic between VMs with  $lk$ -node tag. (fw-allow-lk-node-connection)
- Allow all health check probes from the Internal Load Balancer to VMs with  $1k$ -node tag. ( $f_{\rm W}$ allow-health-check)

The traffic allowed by these firewall rules is highlighted by the thick arrows in the diagram below.

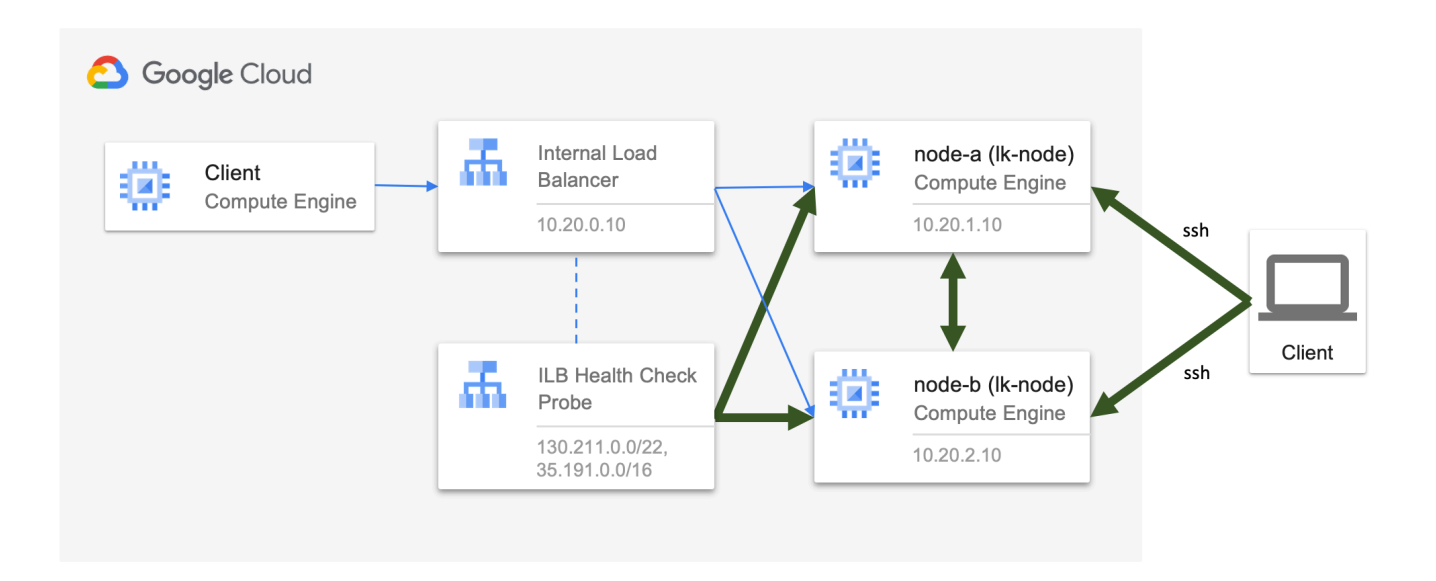

The following table outlines how we should configure these rules.

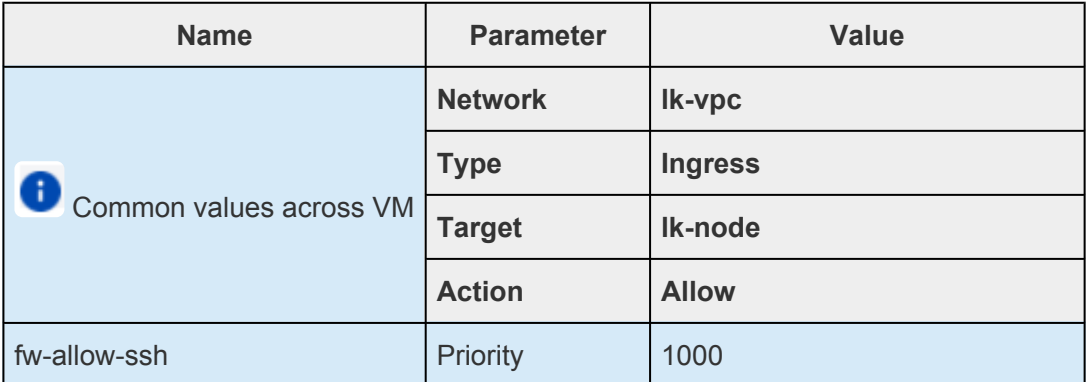

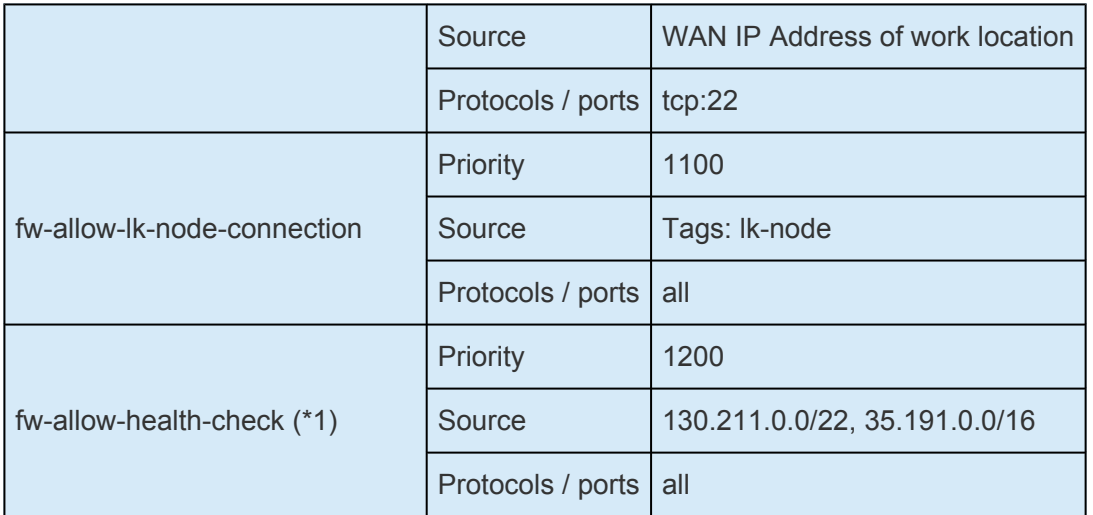

- (\*1) GCP [Documentation on Load Balancer Health Check Probe](https://cloud.google.com/load-balancing/docs/l7-internal/setting-up-l7-internal)
	- 1. Select "VPC network" > "Firewall" from the home screen. Now you see a list of firewall rules for the default vpc. Click "CREATE FIREWALL RULE" located at the top and create the first rule "fwallow-ssh".

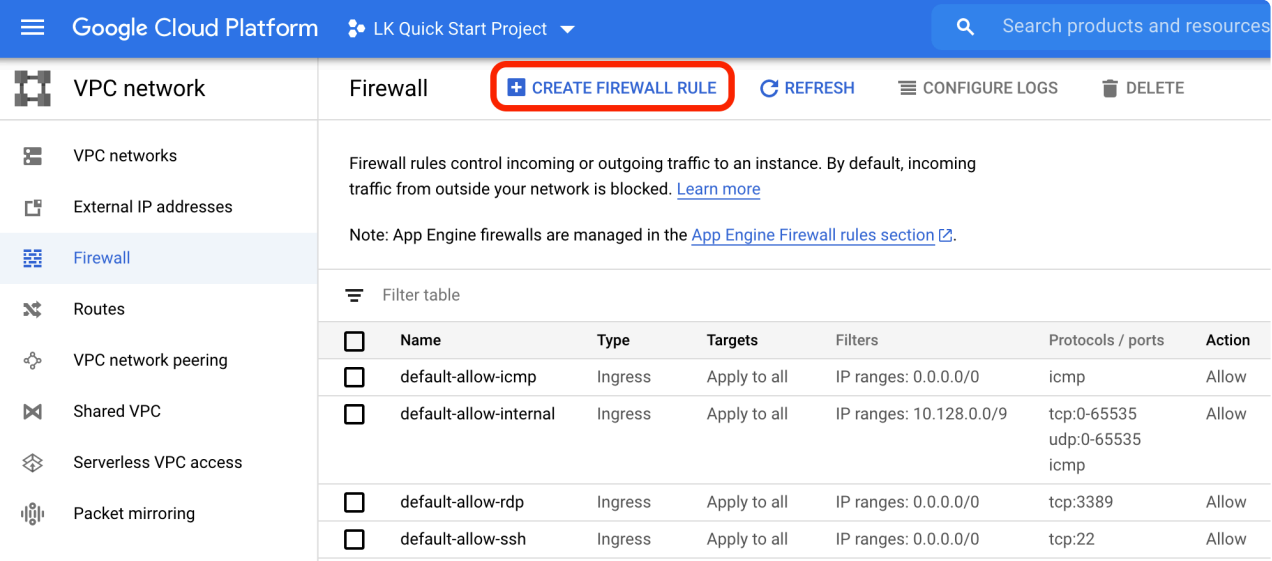

2. The following steps describe how to allow an ssh connection from your work location so that you will be able to configure the node from your work location. In the "Create a firewall rule" wizard, specify the name as  $f_{w-\text{allow-ssh}}$ .

#### Create a firewall rule  $\leftarrow$

Firewall rules control incoming or outgoing traffic to an instance. By default, incoming traffic from outside your network is blocked. Learn more

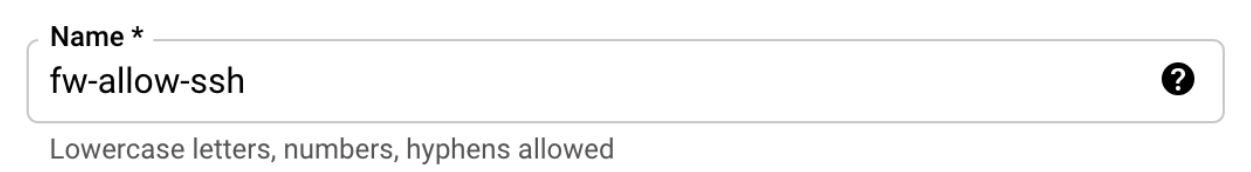

3. Select Network as lk-vpc.

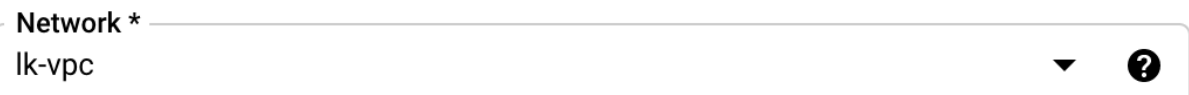

4. Priority can be any value between 0 and 65535. Leave the default value of 1000. For other rules, you can use 1100, 1200, etc. This will allow for other priority values to be injected if additional rules are needed in the future.

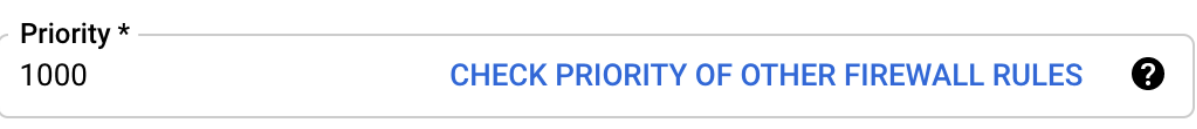

Priority can be 0 - 65535

5. Select "Ingress" for "Direction of traffic" and "Allow" for "Action on match". With these selections incoming traffic matched with patterns specified in the following steps are "Allowed".

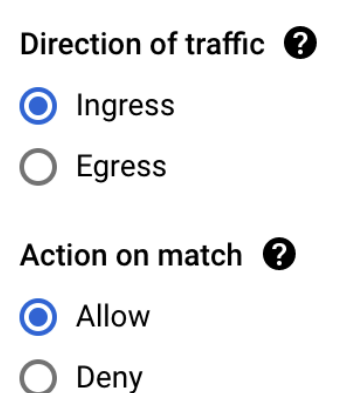

6. Select Targets (destination of the traffic). Make sure to select the  $1k$ -node tag that is assigned to the VM you created.

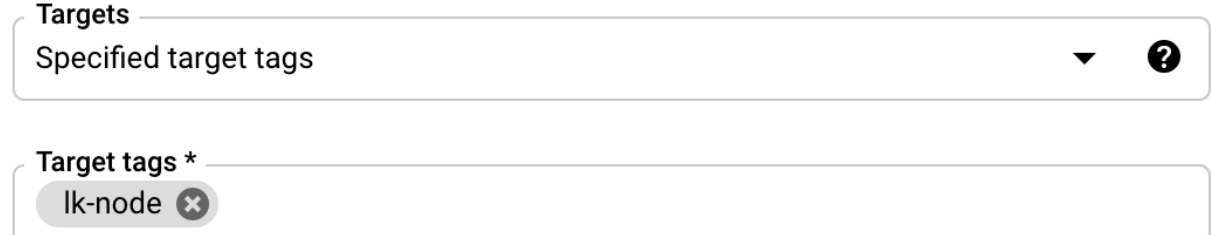

7. Select source (WAN IP address(es) of your work location).

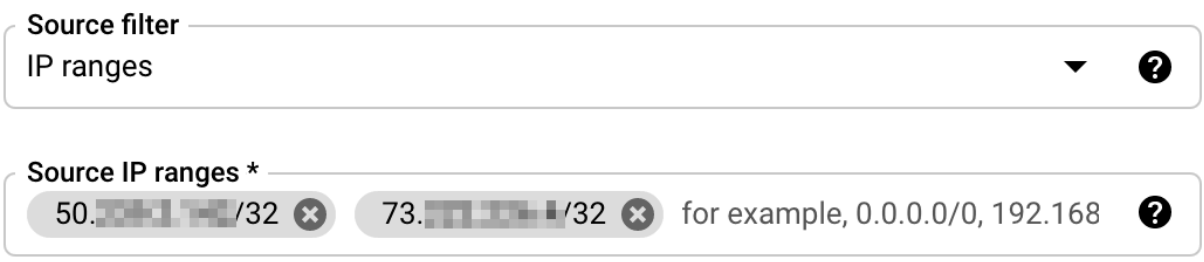

8. Finally, select the protocol to allow. Confirm all values you have entered and create a rule.

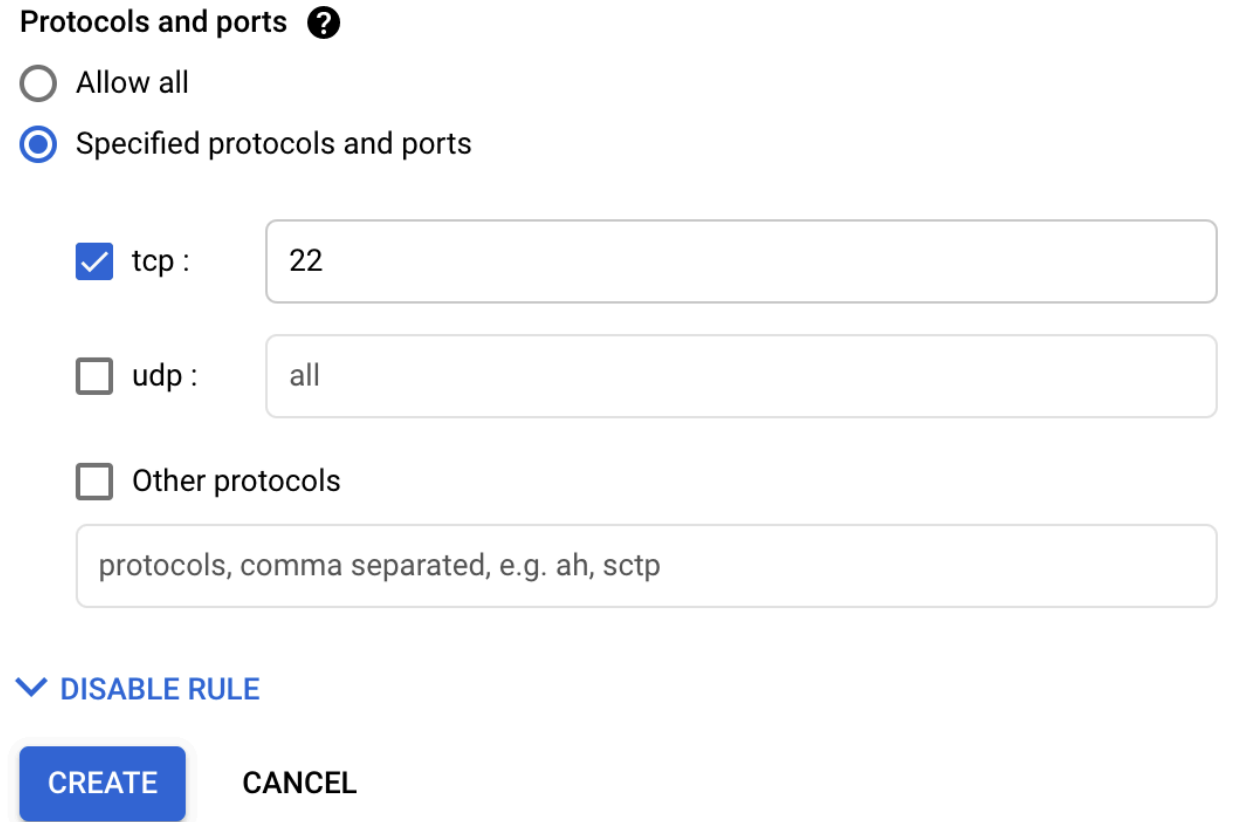

9. Now a rule is defined. Use the same steps to create other rules.

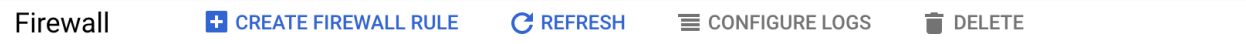

Firewall rules control incoming or outgoing traffic to an instance. By default, incoming traffic from outside your network is blocked. Learn more

Note: App Engine firewalls are managed in the App Engine Firewall rules section [2].

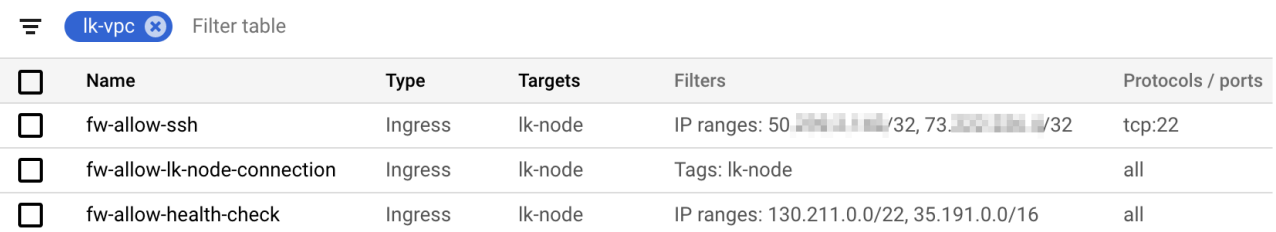

### **11.2.3.5.8. Creating the Second and Third VM**

The steps required to create the second node (node-b) and third node (node-c) are almost the same as previously described for the first node (node-a). The following table illustrates the differences between the three nodes and the details required to create these instances.

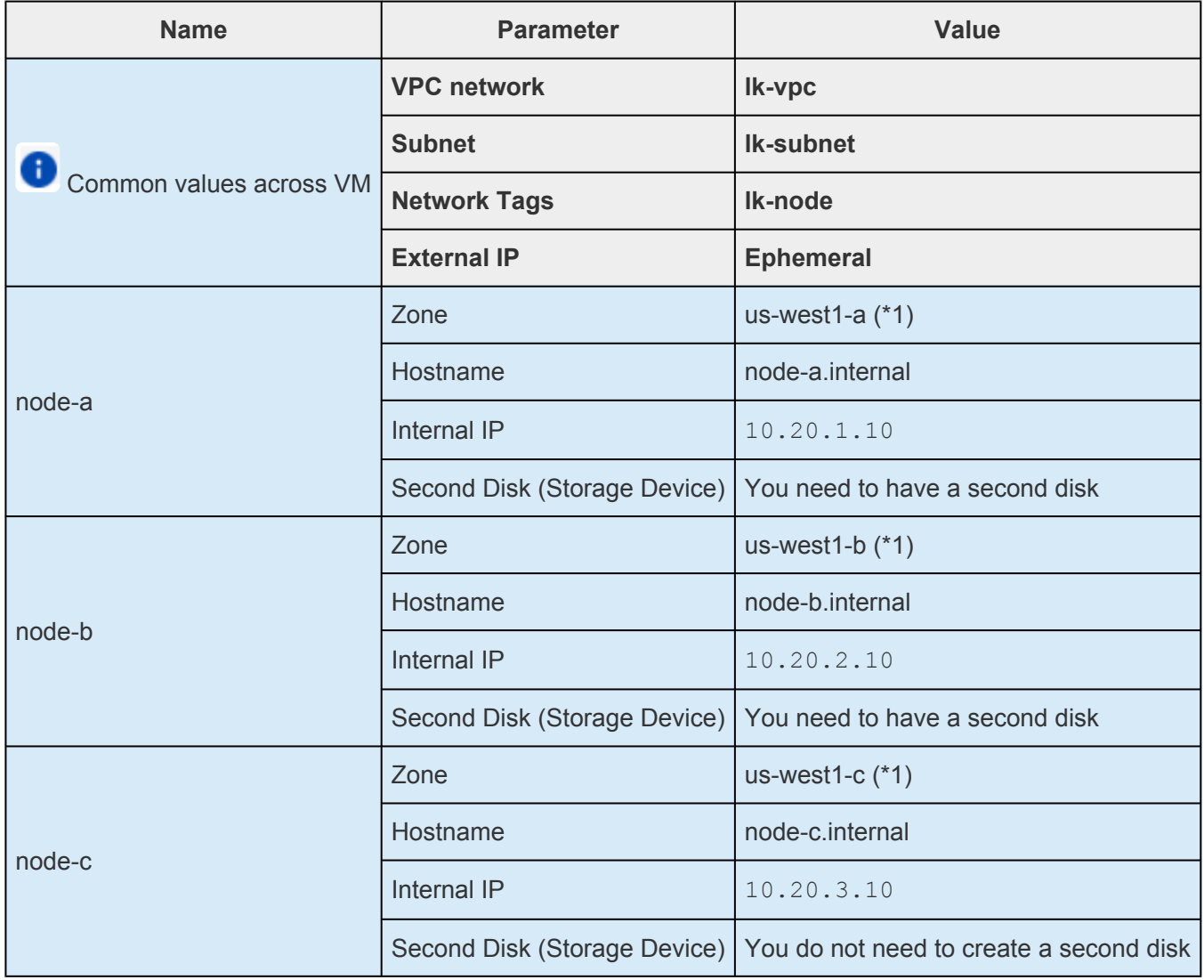

Once created, the list of VMs should look like this:

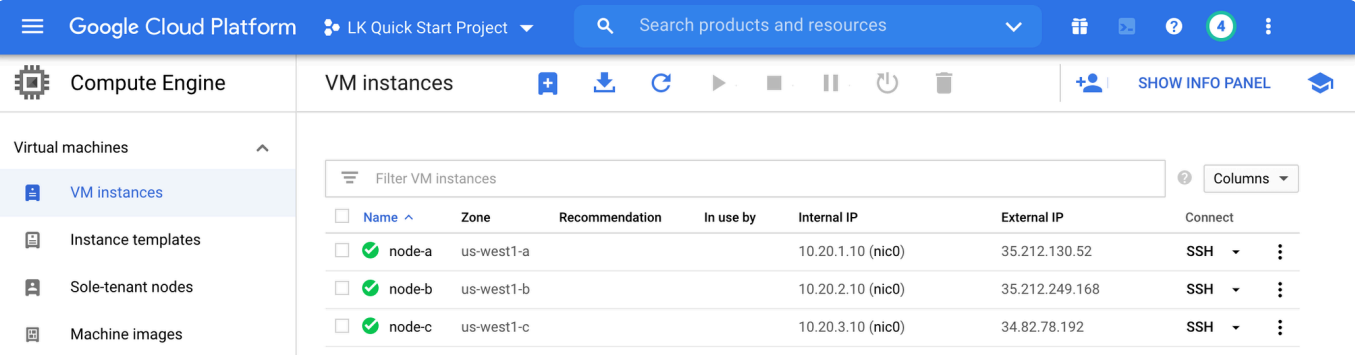

### 11.2.4. Configure Linux Nodes to Run SIOS **Protection Suite for Linux**

This section outlines steps to configure the Linux nodes before installing SIOS Protection Suite for Linux.

In order to connect a Linux node, it may be necessary to install the ssh client software on Windows.

• Connecting to a Linux Node from Windows Client Using ssh

### **Configuring the Nodes**

The following steps should be executed for each node:

- Set a Hostname for Each Instance
- Disable SELinux
- Disable the Firewall
- Set a Password for the Root User
- · Install x11

### <span id="page-2254-0"></span>**11.2.4.1. Connecting to a Linux Node from Windows Client Using ssh**

Linux nodes can accept a login using ssh and an ssh client is therefore required. This page explains how to use PuTTY to connect to the Linux node using a public/private key pair (instead of a password). It also covers how to create a basic configuration on the Linux node and install SIOS Protection Suite for Linux. After installing SIOS Protection Suite, we will add more tools to enable x11 to use the GUI based applications.

#### **Download and Install Tools**

Download and install the following software:

• PuTTY (ssh client on Microsoft Windows)

Download the latest PuTTY software and install it.

### **Converting the Private Key (.pem)**

If you have a Private Key file in a <filename>.pem format, convert it to a PuTTY Private Key File (\*.ppk) file.

To convert the file:

- 1. Start the 'PuTTY Key Generator'.
- 2. Select Load, then specify your <filename>.pem file.
- 3. Select 'Save private key' as <filename>.ppk.

### **Configure PuTTY**

- 1. Open PuTTY and select Connection > SSH > Auth.
- 2. Select the private key file at 'Private key file for authentication'.

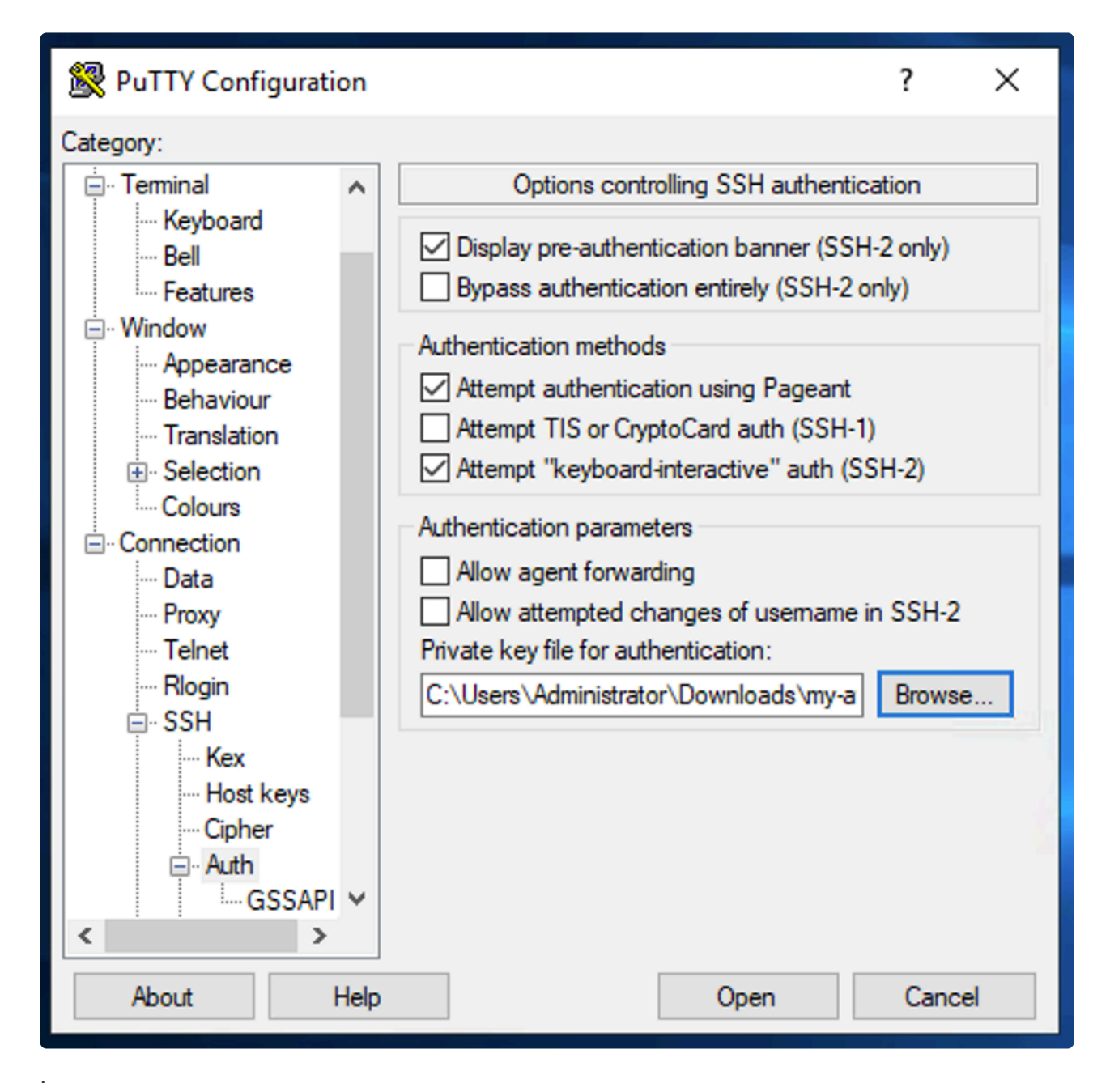

3. You may want to save your configuration as a 'Session' page to avoid reconfiguring each time.

### **Connect to a Linux Instance**

1 Start the session from PuTTY

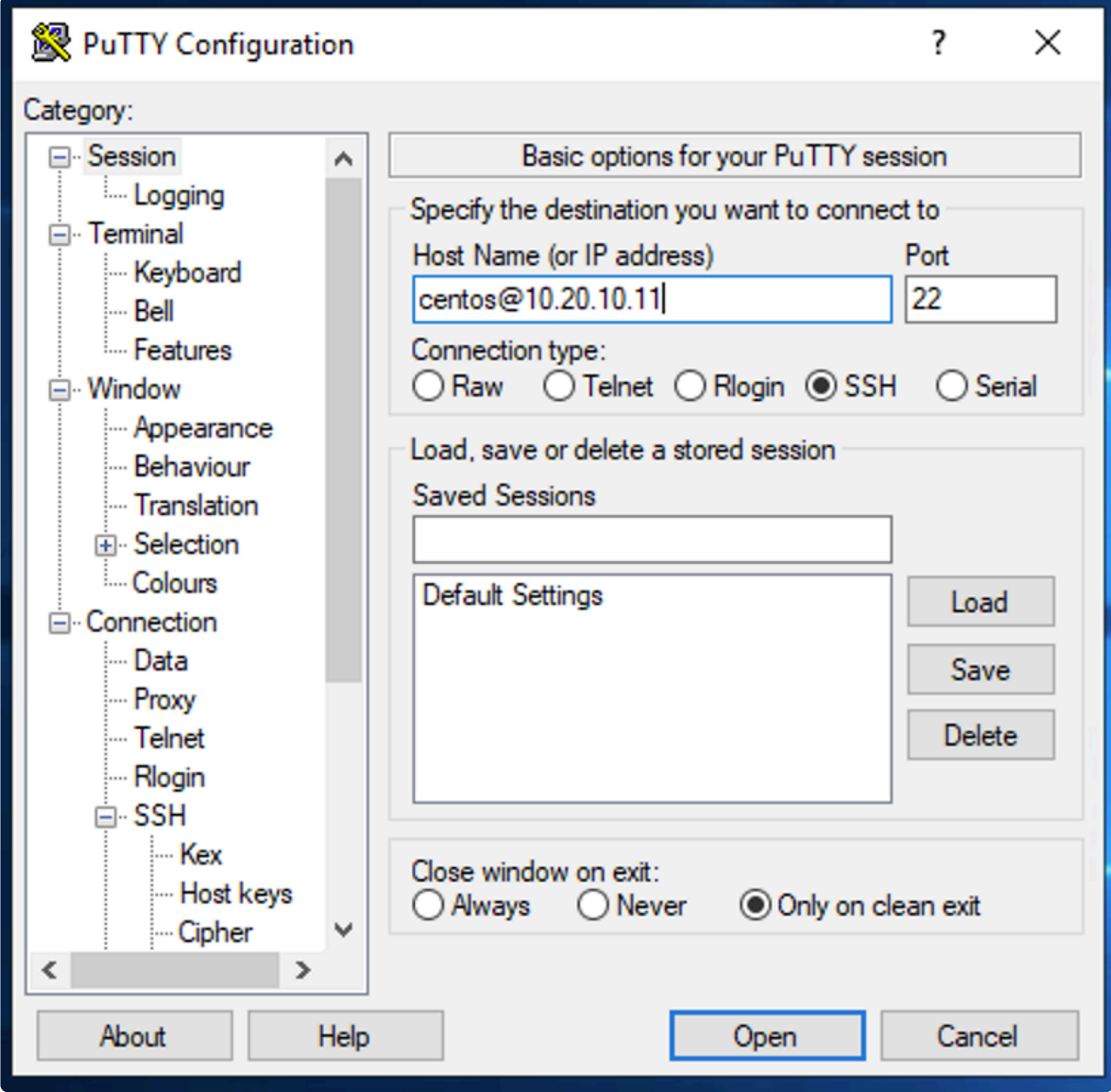

- 2. Confirm the security alert that indicates the server has not been connected to before. Select "Yes" to proceed.
- 3. You are now connected!

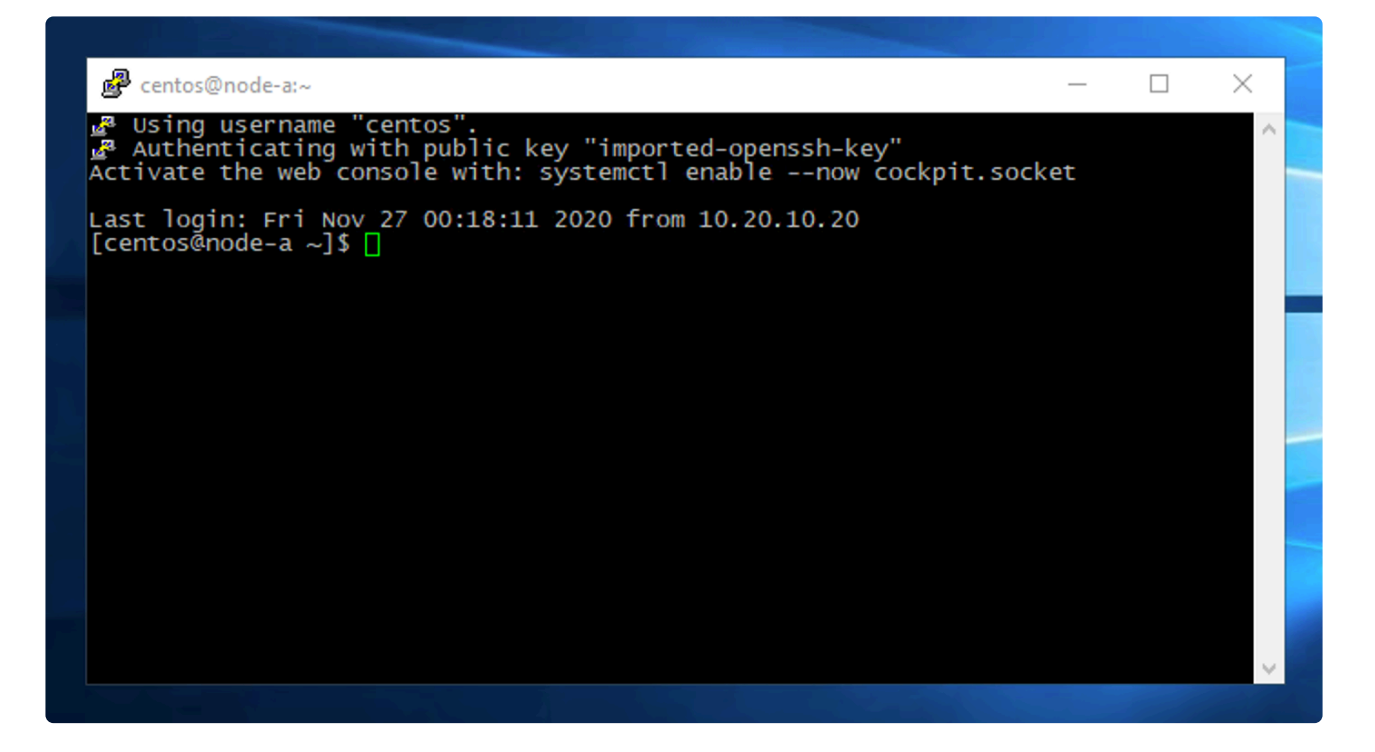

### <span id="page-2258-0"></span>11.2.4.2. Set a Hostname for Each Instance

Execute the following commands for each Node.

Once the instances are created, set a hostname for each node and then add an entry to /etc/hosts file so that the nodes can locate each other. You can also use DNS if it's available in your environment.

1. use hostnamectl command to set a hostname:

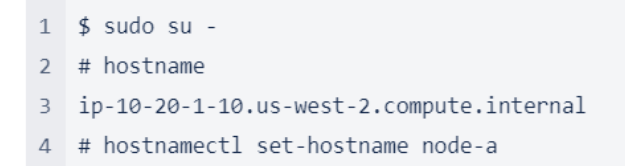

2. If a DNS server is available, register your hostname(s) using the server. If there is not a DNS server available, using /etc/hosts is recommended to resolve the hostnames.

```
1 # cat /etc/hosts
2 127.0.0.1 localhost localhost.localdomain localhost4 localhost4.localdomain4
              localhost localhost.localdomain localhost6 localhost6.localdomain6
3 : : 1
```
- 3. Add the following lines to the /etc/hosts file so that node-a and node-b can be resolved to an IP address(es).
	- 1 10.20.1.10 node-a 2 10.20.2.10 node-b 3 10.20.3.10 node-c
- 4. Create a backup of /etc/hosts, edit the file and confirm the changes.

```
1 # cp -p /etc/hosts /etc/hosts.org
2 # vi /etc/hosts
3 # cat /etc/hosts
4 127.0.0.1 localhost localhost.localdomain localhost4 localhost4.localdomain4
             localhost localhost.localdomain localhost6 localhost6.localdomain6
5 ::1
6 10.20.1.10 node-a
7 10.20.2.10 node-b
8 10.20.3.10 node-c
```
5. Make sure you can ping these nodes by name.

```
1 # ping node-b
2 PING node-b (10.20.2.10) 56(84) bytes of data.
3 64 bytes from node-b (10.20.2.10): icmp_seq=1 ttl=64 time=0.868 ms
4 64 bytes from node-b (10.20.2.10): icmp_seq=2 ttl=64 time=0.892 ms
5^{\circ} ^C
```
### <span id="page-2260-0"></span>11.2.4.3. Disable SELinux

Security-Enhanced Linux (SELinux) is a Linux kernel security module that provides a mechanism for supporting access control security policies, including mandatory access controls (MAC).

https://selinuxproject.org/page/Main Page

You will need to disable it in order to use SIOS Protection Suite for Linux.

#### **Steps to Disable SELinux**

1. Check sestatus.

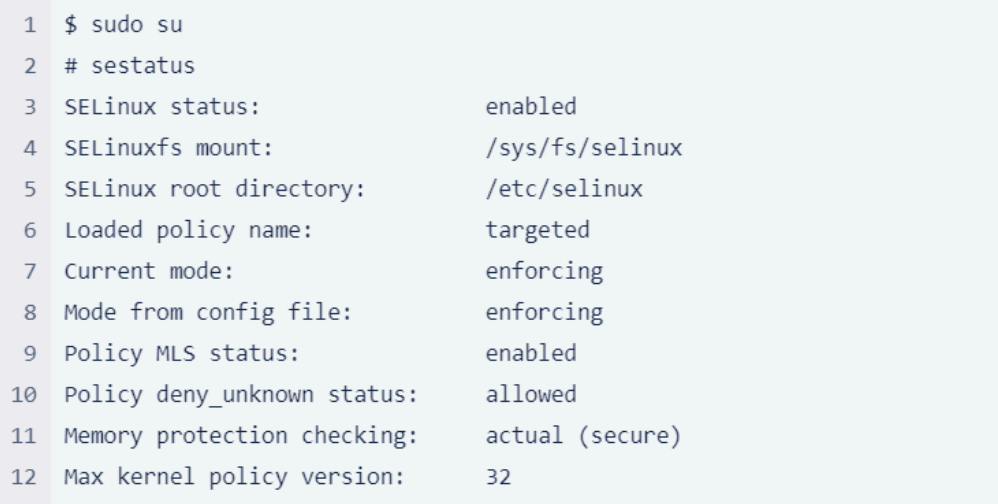

2. Set enforce to 0.

1 # set enforce 0

- 3. Confirm current value specified at /etc/selinux/config.
	- 1 # grep -e SELINUX= /etc/selinux/config 2 # SELINUX= can take one of these three values:
	- 3 SELINUX=enforcing
- 4. In step 3, SELinux is set to enforcing. Replace the value with disabled.

```
1 # cp -p /etc/selinux/config /etc/selinux/config.org
2 # sed -i -e 's/SELINUX=enforcing/SELINUX=disabled/g' /etc/selinux/config
```
5. Confirm the change.

1 # grep -e SELINUX= /etc/selinux/config 2 # SELINUX= can take one of these three values: 3 SELINUX=disabled

6. Restart the machine.

1 # shutdown -r now

7. After the restart, check the status again.

 $1 \quad$  \$ sestatus 2 SELinux status:

disabled

۱ In the latest SPS-Linux versions "permissive" mode is now supported. The installer will still warn if set to permissive but we can safely continue.

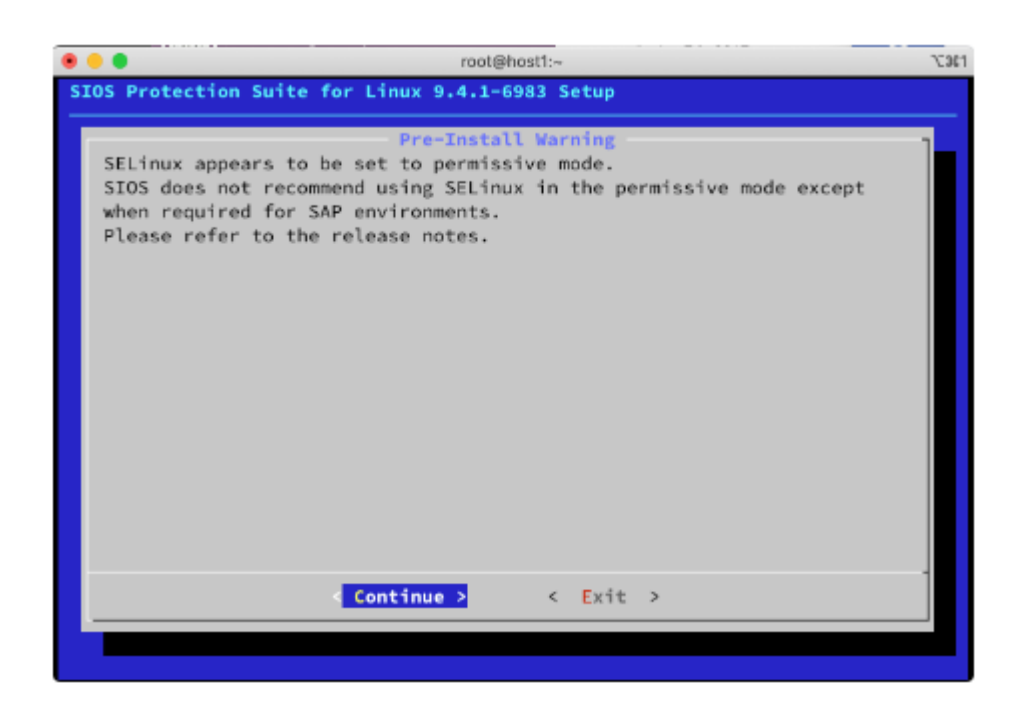

### <span id="page-2262-0"></span>11.2.4.4. Disable the Firewall

The following commands must be executed for each node.

In this section we will disable the firewalld service to install SIOS Protection Suite for Linux. The firewall can be left active but the ports required by SIOS Protection Suite and the application you are protecting will have to be configured (not shown here).

#### **Steps to Disable firewalld**

Disable firewalld using the following steps.

1 Check the current status

```
1 # firewall-cmd --state
2 running
```
If the following is displayed (indicating that firewalld is not installed), steps 2 and 3 can be skipped.

```
1 # firewall-cmd --state
2 bash: firewall-cmd: command not found
```
2. Stop and disable firewalld.

```
1 # systemctl stop firewalld
2 # systemctl disable firewalld
3 Removed symlink /etc/systemd/system/multi-user.target.wants/firewalld.service.
   Removed symlink /etc/systemd/system/dbus-org.fedoraproject.FirewallD1.service.
\Delta5
6 # systemctl mask --now firewalld
7 Created symlink from /etc/systemd/system/firewalld.service to /dev/null.
```
3 Confirm that it is disabled

```
1 # firewall-cmd --state
2 not running
```
# <span id="page-2263-0"></span>11.2.4.5. Set a Password for the Root User

\* The following commands must be executed for each node.

This tutorial uses the root user to login into the SIOS Protection Suite for Linux GUI and it requires a password to perform operations. Please define a password for root user.

1. Set a root password.

- $1$  # passwd
- 2 Changing password for user root.
- 3 New password:
- 4 Retype new password:
- 5 passwd: all authentication tokens updated successfully.

### <span id="page-2264-0"></span>**11.2.4.6. Install x11**

The SIOS Protection Suite for the Linux GUI uses the X Window System. We need to install it on each node.

- Install x11 to the machine.
- Install x11 related packages and enable it with the following steps:
- 1. Install x11 related packages.

```
# yum install xorg-x11-server-Xorg xorg-x11-xauth -y
Last metadata expiration check: 0:00:51 ago on Wed 18 Nov 2020 12:36:11 AM UT
C.
Dependencies resolved.
==============================================================================
====================================
Package Architecture Version Reduced Re
pository Size
==============================================================================
====================================
Installing:
xorg-x11-server-Xorg x86_64 1.20.8-6.el8 rh
el-8-appstream-rhui-rpms 1.5 M
xorg-x11-xauth x86_64 1:1.0.9-12.el8 rh
el-8-appstream-rhui-rpms 39 k
(snip)
 xorg-x11-drv-libinput-0.29.0-1.el8.x86_64 xorg-x11-drv-ves
a-2.4.0-3.el8.x86_64
 xorg-x11-server-Xorg-1.20.8-6.el8.x86_64 xorg-x11-server-co
mmon-1.20.8-6.el8.x86_64
 xorg-x11-xauth-1:1.0.9-12.el8.x86_64 xorg-x11-xkb-util
s-7.7-28.el8.x86_64
Complete!
```
2. Check the X11Forwarding parameter in /etc/ssh/sshd\_config to confirm that it is set to yes. If it is not set to yes, edit the file.

```
1 # grep -e X11Forwarding /etc/ssh/sshd config
2 X11Forwarding yes
```
3. Assuming the system is booted to X11, start GUI sessions at start-up. If not, this step can be ignored.

```
# systemctl set-default graphical.target
Removed /etc/systemd/system/default.target.
Created symlink /etc/systemd/system/default.target → /usr/lib/systemd/system/g
raphical.target.
```
- 4. Restart the machine.
	- 1 # shutdown -r now

### 11.2.5. Install SIOS Protection Suite for **Linux**

The following commands should be executed for each node.

### **Mount ISO Image for Install**

- 1. Download the ISO image and license key files to the local environment.
- 2. Copy the ISO image to each of the nodes.
- 3. Copy the license file to each of the nodes.
- 4. Log into each node and mount the installer image.

```
1 \quad $ 1s
2 evalkeys.txt sps951.img
3 $ sudo su
4 # mount -o loop -t iso9660 sps951.img /media
5 mount: /media: WARNING: device write-protected, mounted read-only.
```
5. Check the content of the image.

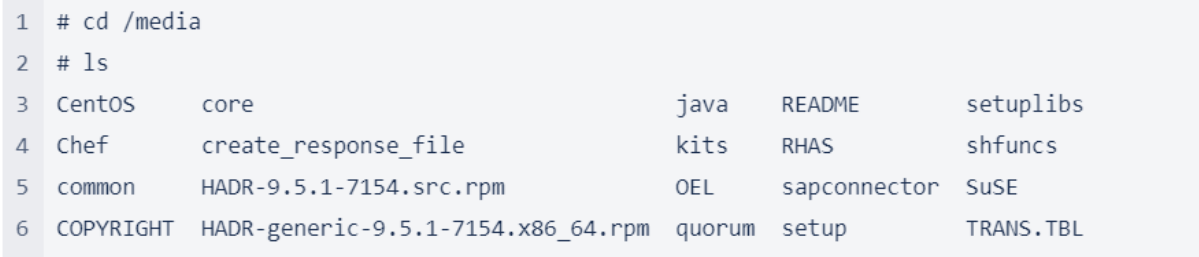

#### **Install SIOS Protection Suite for Linux**

The installer should be located at /media/setup. Execute the setup script to install SIOS Protection Suite for Linux.

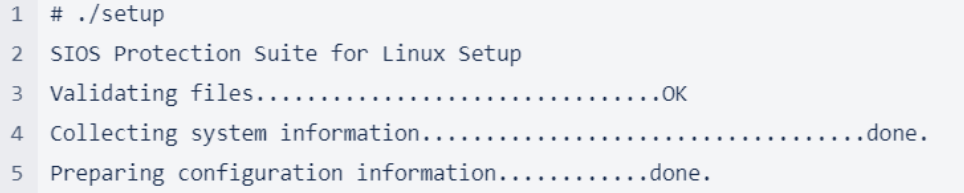

1. The GUI Installer starts as shown below.

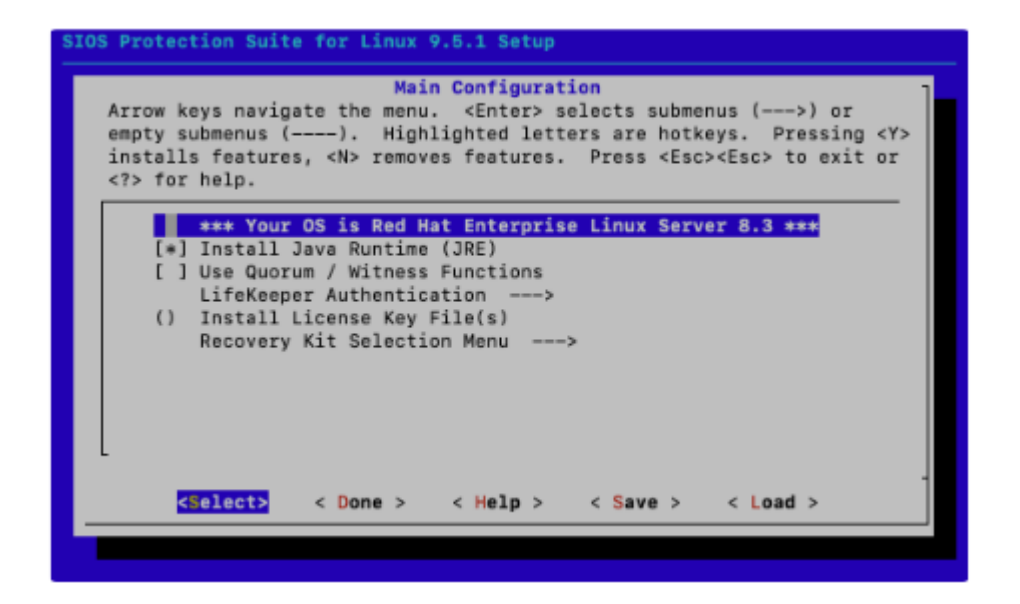

2. Check "Use Quorum / Witness Functions".

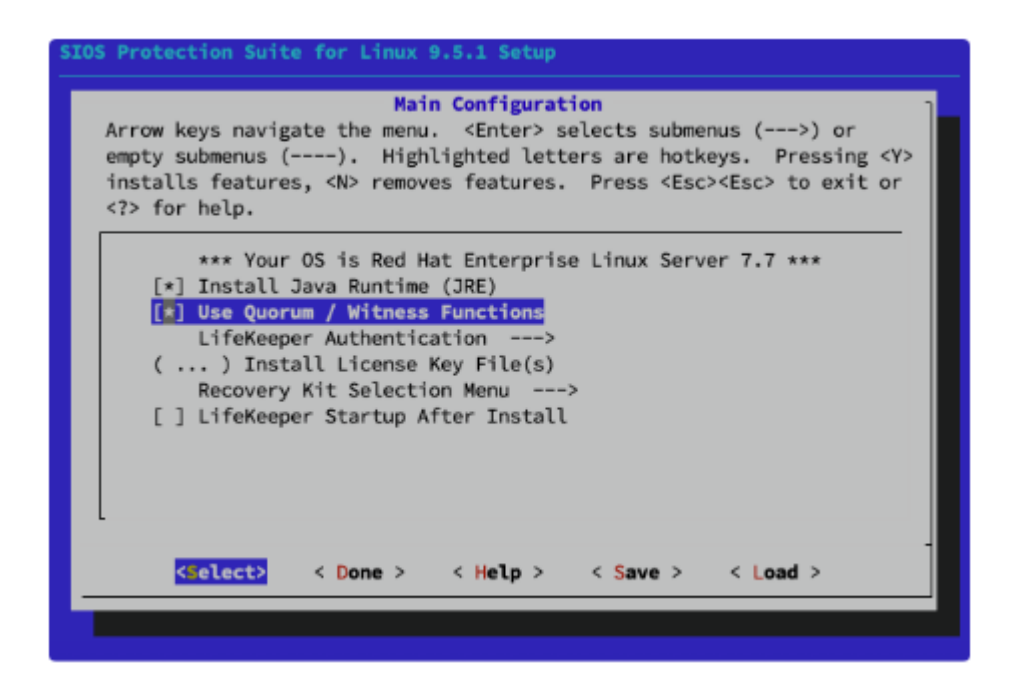

3. Specify the location of the license file.
!

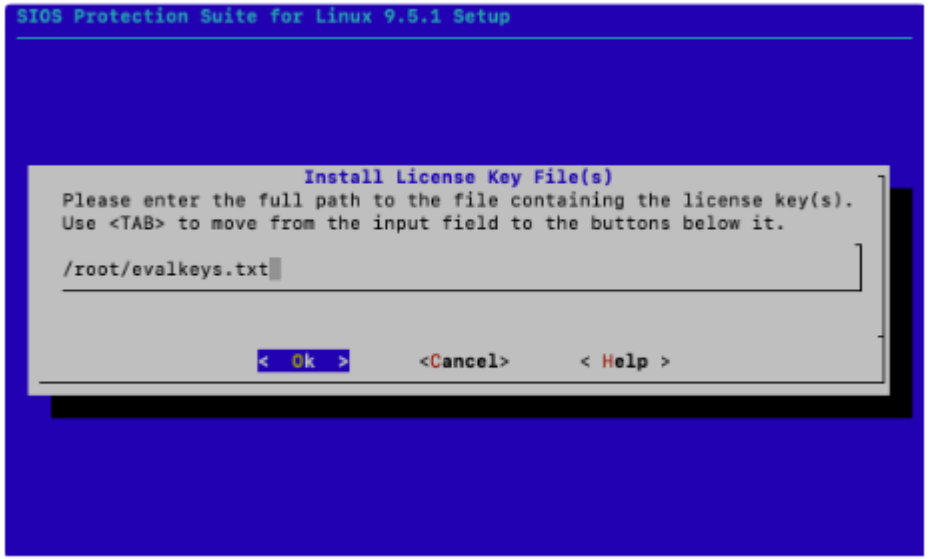

4. Select the Recovery Kits to be installed.

On node-c (the Witness Node), NO recovery kit should be selected.

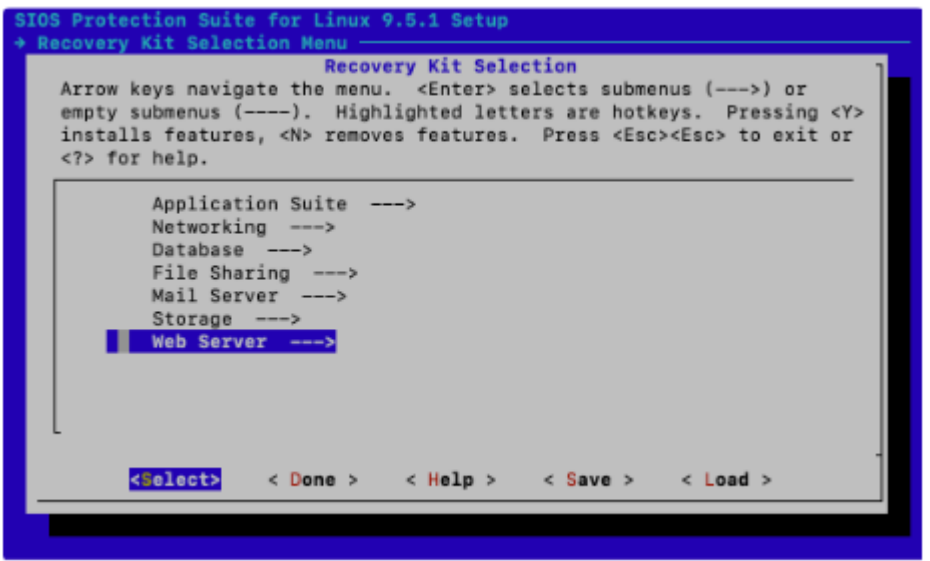

5. Check "LifeKeeper Startup After Install", then select "Done".

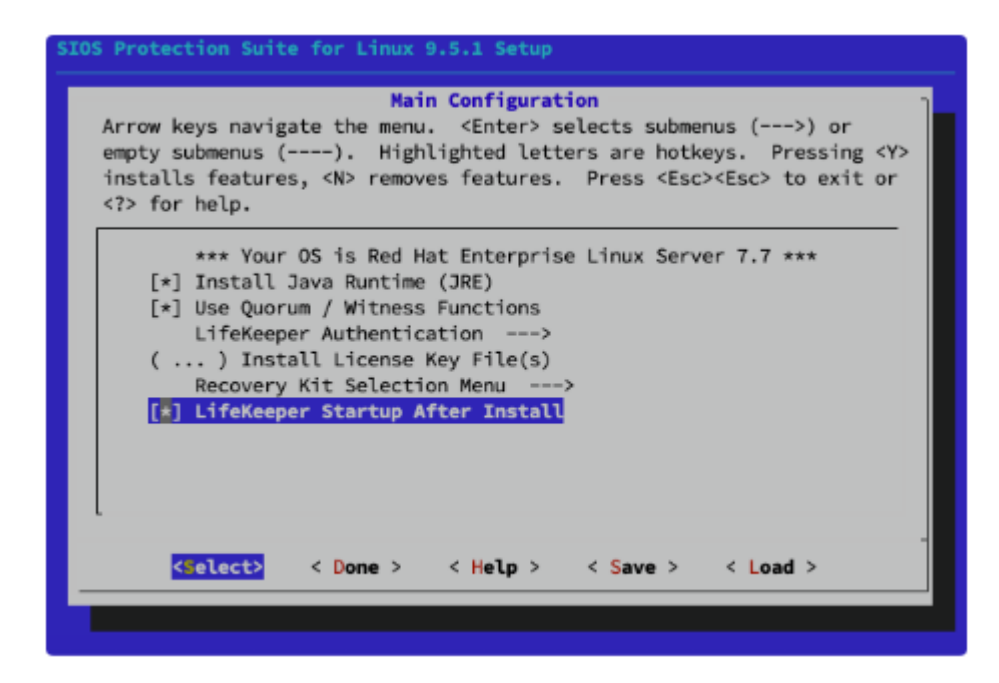

6. Start the Install process.

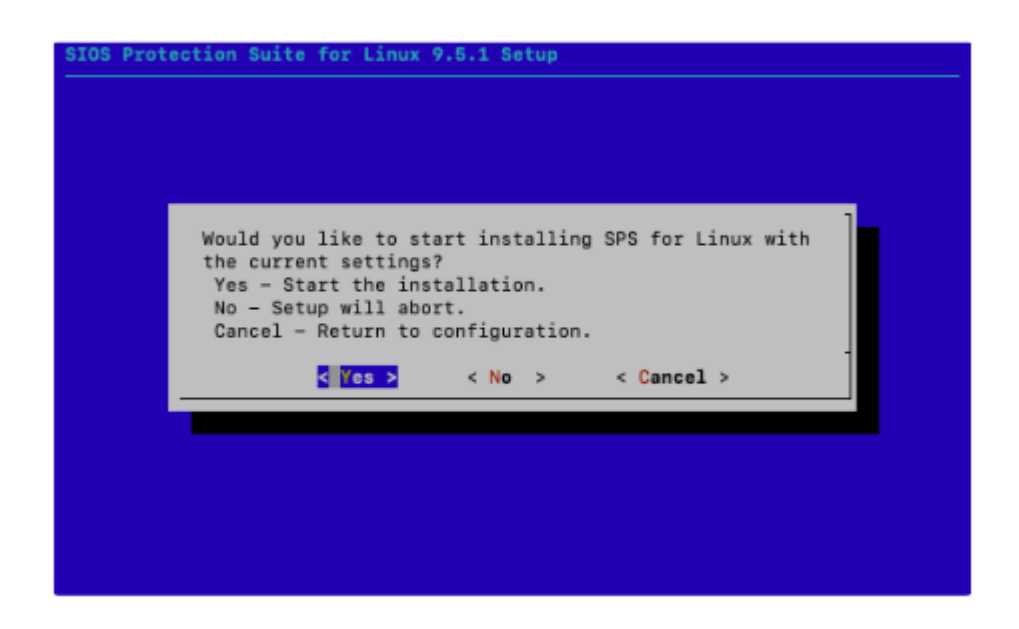

7. Install is now completed. Repeat the steps for node-b and node-c.

```
Preparing configuration information............done.
Performing package installation and updating configuration information for SPS f
or Linux
Install LifeKeeper and dependent packages done.
Setup high availability data replication features.. done.
Configure LifeKeeper management group
Install licenses.
Starting LifeKeeper...
Broadcast message from systemd-journald@node-a (Wed 2020-11-18 01:51:08 UTC):
lcdinit[12776]: EMERG:lcd.lcdchkseml:::011138:The LifeKeeper product on this sys
tem is using an evaluation license key which will expire at midnight on 02/08/21
 To continue functioning beyond that time, a permanent license key must be obta
ined.
Message from syslogd@node-a at Nov 18 01:51:08 ...
lcdinit[12776]:EMERG:lcd.lcdchkseml:::011138:The LifeKeeper product on this sys
tem is using an evaluation license key which will expire at midnight on 02/08/21
. To continue functioning beyond that time, a permanent license key must be obta
ined.
Setup complete.
[root@node-a media]#
```
#### **Additional Environment Specific Tasks to Complete**

If AWS is being used, complete the following steps:

- Disable PING [Broadcasting](#page-2273-0)
- [Install](#page-2271-0) AWS CLI
- [Assign Permission to Use EC2 Recovery Kit](#page-2272-0)

If Azure is being used, complete the following step:

• Disable PING [Broadcasting](#page-2273-0)

# <span id="page-2271-0"></span>**11.2.5.1. Install AWS CLI**

The following commands must be executed on each node.

First, the AWS CLI must be installed. Detailed steps are documented at Installing, updating, and uninstalling the AWS CLI version 2 on Linux.

Once the CLI is installed, add the location of the CLI to the /etc/default/LifeKeeper file.

1. Check the location of aws CLL.

```
1 # curl "https://awscli.amazonaws.com/awscli-exe-linux-x86_64.zip" -o "awscliv2.zip"
```

```
2 # unzip awscliv2.zip
```
- 3 # sudo ./aws/install
- 4 You can now run: /usr/local/bin/aws --version
- 2. Update /etc/default/LifeKeeper to include this location in the PATH.

```
1 # vi /etc/default/LifeKeeper
```
- 2 # grep -e PATH= /etc/default/LifeKeeper
- 3 PATH=/opt/LifeKeeper/bin:/bin:/usr/bin:/usr/sbin:/sbin:/usr/local/bin

# <span id="page-2272-0"></span>**11.2.5.2. Assign Permission to Use EC2 Recovery Kit**

In order to complete the following steps, the AWS CLI must be installed on each node. See [Additional Environment Specific Tasks to Complete](#page-2119-0) for more information. **!**

To use the EC2 Recovery Kit, the instance must have Roles that are allowed to update the RouteTable entries or reassign ENI (Elastic Network Interface).

- ec2:DisassociateAddress
- ec2:DescribeAddresses
- ec2:AssociateAddress
- ec2:DescribeRouteTables
- ec2:ReplaceRoute

To achieve this, create a policy as seen below (note that it might be desirable to limit the resources that may be accessed), then assign it to a Role.

```
1 \quad\overline{2}"Version": "2012-10-17",
 \overline{3}"Statement": [
 \overline{4}\{"Sid": "VisualEditor0",
 5
                     "Effect": "Allow",
 6
                     "Action": [
 \overline{7}"ec2:DisassociateAddress",
 8
                         "ec2:DescribeAddresses",
 \alpha10
                         "ec2:AssociateAddress",
                         "ec2:DescribeRouteTables",
11
                         "ec2:ReplaceRoute"
1213\mathbb{I}"Resource": "*"
1415
               \rightarrow16
          1
17}
```
Once a Role is defined, assign it to the EC2 instances.

# <span id="page-2273-0"></span>11.2.5.3. Disable PING Broadcasting

When LifeKeeper is used in a cloud environment, it may not be possible to use broadcast ping to find other machines on the subnet. Therefore, this should be disabled by changing the configuration of LifeKeeper as follows:

1. Check the current configuration.

```
1 # grep -e NOBCASTPING /etc/default/LifeKeeper
2 NOBCASTPING=0 # Can be used to disable the broadcast ping mechanism
```
2. NOBCASTPING must be set to 1.

```
1 # cp -p /etc/default/LifeKeeper /etc/default/LifeKeeper.org
2 # sed -i -e 's/NOBCASTPING=0/NOBCASTPING=1/g' /etc/default/LifeKeeper
```
3. Confirm the change.

```
1 # grep -e NOBCASTPING /etc/default/LifeKeeper
                    # Can be used to disable the broadcast ping mechanism
2 NOBCASTPING=1
```
# 11.2.6. Login and Basic Configuration Tasks

By now you should have 3 nodes, each with SIOS Protection Suite for Linux installed and ready for use.

#### **Connecting to Linux Node with the GUI**

SIOS Protection Suite has a GUI application to configure the cluster. Please refer to Connecting to a Linux Node with x11 Forwarding for more details about accessing the LifeKeeper GUI.

#### **Basic Configuration**

In this tutorial there are three nodes with the following IP address range:

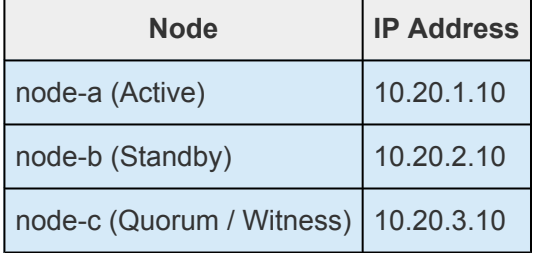

The basic configuration is completed using the following steps:

- Connecting to the First node
- Connecting to Other Nodes
- Define the Communication Path Note: There are three nodes in the cluster including node-c (Quorum/Witness). Therefore, 3 communication paths must be defined in order to create bidirectional communication paths between all pairs of nodes.
	- node-a <- > node-b
	- $\circ$  node-a <--> node-c
	- $\circ$  node-b  $\leftarrow$ > node-c

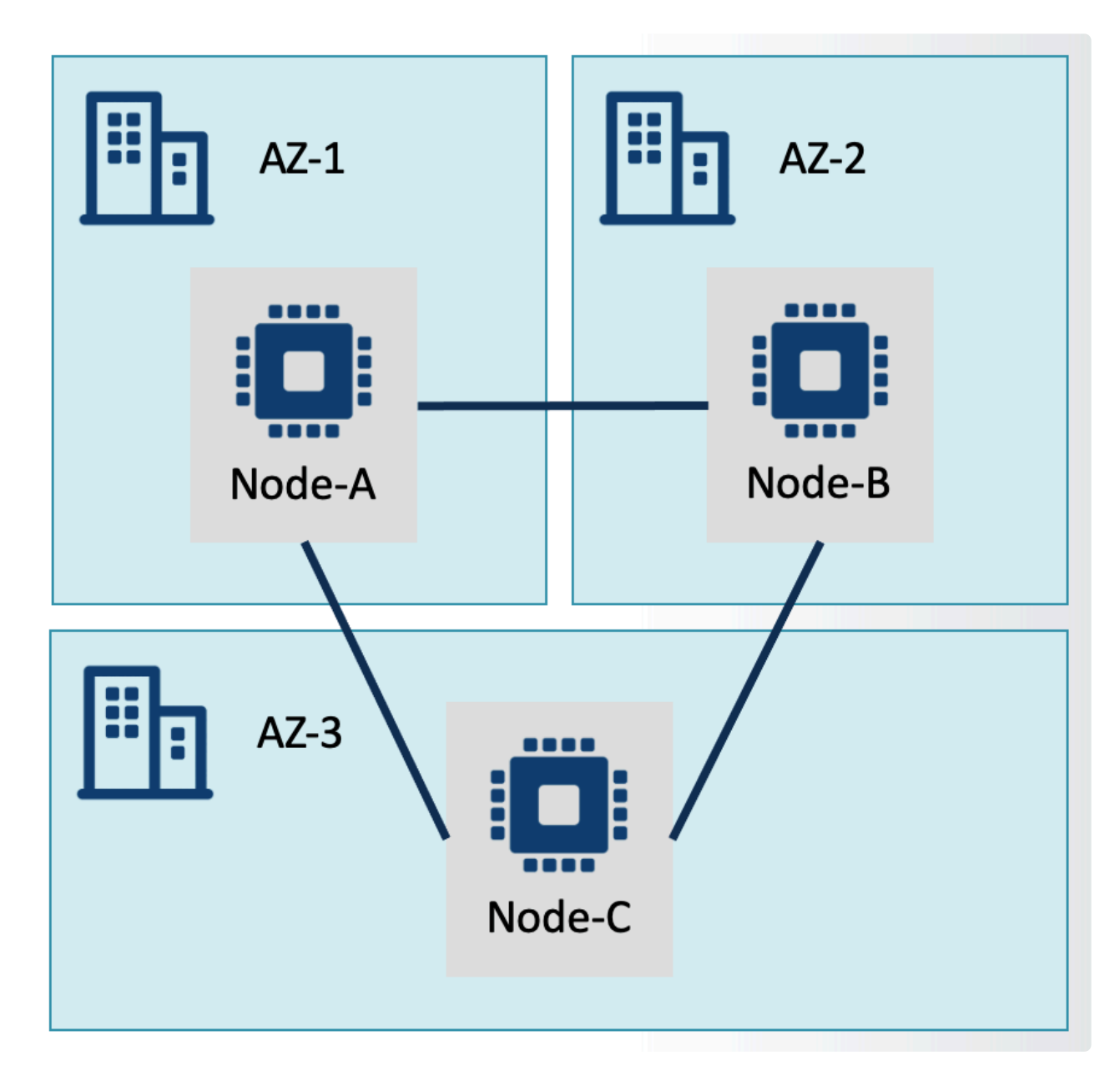

## <span id="page-2276-0"></span>11.2.6.1. Connecting to a Linux Node with "X11 Forwarding"

X Window System is used to enable bitmap based Graphical User Interface on Unix based operating systems. This is commonly referred to as "X11". One of the interesting usages of X11 is the ability to transfer "a window" to the terminal (a machine which an operator uses). The original X11 process runs on the server but the X11 User Interface appears on the client machine terminal, This is called "X11 forwarding".

In order to use X11 forwarding an X11 graphic server must be run (this is called an X11 server even though it actually runs on the client machine) on the local machine.

The LifeKeeper GUI runs on X Window Platform and therefore a client that runs X11 software is required (unless a GUI login is used on these nodes directly).

#### **Install Client Software to Microsoft Windows**

To use Microsoft Windows as an "x11 server" it is necessary to install software on the Microsoft Windows client. The following page explains the basic steps required to install the software on a Windows client

• Setup X Window Client Software on Microsoft Windows

#### **Setup Linux Nodes to Accept X11 Forwarding**

1. Find the current value of the DISPLAY environment variable as the regular user that was set up in the previous steps.

```
$ echo $DISPLAY
localhost:10.0
```
2. View the current list of xauth keys for the user and identify the one associated with the current display that X11 is being forwarded on (10 in this example).

```
$ xauth list
node-a/unix:11 MIT-MAGIC-COOKIE-1 7289ba26871a37b94ff359df829e2686
node-a/unix:10 MIT-MAGIC-COOKIE-1 bae592c842916f23e3ba066ba594c5d0
```
3. Become the root user.

```
$ sudo -i
```
- 4. View the DISPLAY environment variable for the root user.
	- # echo SDISPLAY

localhost:10.0

```
Note: If the DISPLAY variable is not set for the root user, set it to the same value found
*
    in step 1:
    # export DISPLAY=localhost:10.0
```
5. View the current list of xauth keys for the root user.

```
# xauth list
node-a/unix:1 MIT-MAGIC-COOKIE-1 5b249d176f8da2f7803343f6830002eb
node-a/unix:2 MIT-MAGIC-COOKIE-1 e62f7abaeda1d200576aac40aec2ba83
```
If there is no entry for the display found in step 1, add the relevant entry from the xauth list output in step 2 to the list of keys for the root user.

```
# xauth add node-a/unix:10 MIT-MAGIC-COOKIE-1
bae592c842916f23e3ba066ba594c5d0
```
6. Once the DISPLAY variable and xauth keys are set up correctly for the root user, it is now possible to run graphical applications as root from an SSH session.

```
# /opt/LifeKeeper/bin/lkGUIapp &
[1] 23957
openjdk version "12.0.2" 2019-07-16
OpenJDK Runtime Environment (build 12.0.2+10)
OpenJDK 64-Bit Server VM (build 12.0.2+10, mixed mode, sharing)
Setting up secure random number generator
Random number setup completed
Connecting to rmi://node-a:82/LKRemoteInterface at:
      Sat Mar 13 04:23:19 UTC 2021
Connection to node-a succeeded at:
      Sat Mar 13 04:23:20 UTC 2021
```
### <span id="page-2278-0"></span>11.2.6.2. Setup X Window Client Software on **Microsoft Windows**

After following the steps in Connecting to a Linux Node from Windows Client Using ssh, PuTTY has been installed and configured. This following explains how to enable X11 forwarding so that it is possible to connect with nodes and use GUI based applications.

### **Download and Install Tools**

Download and install the following additional software:

• XMing (X11 server on Microsoft Windows, other X11 windows clients are available)

### **Configure PuTTY**

- 1. Open PuTTY and display Connection > SSH > Auth.
- 2. Display Connection > SSH > X11 and check 'Enable X11 forwarding'.

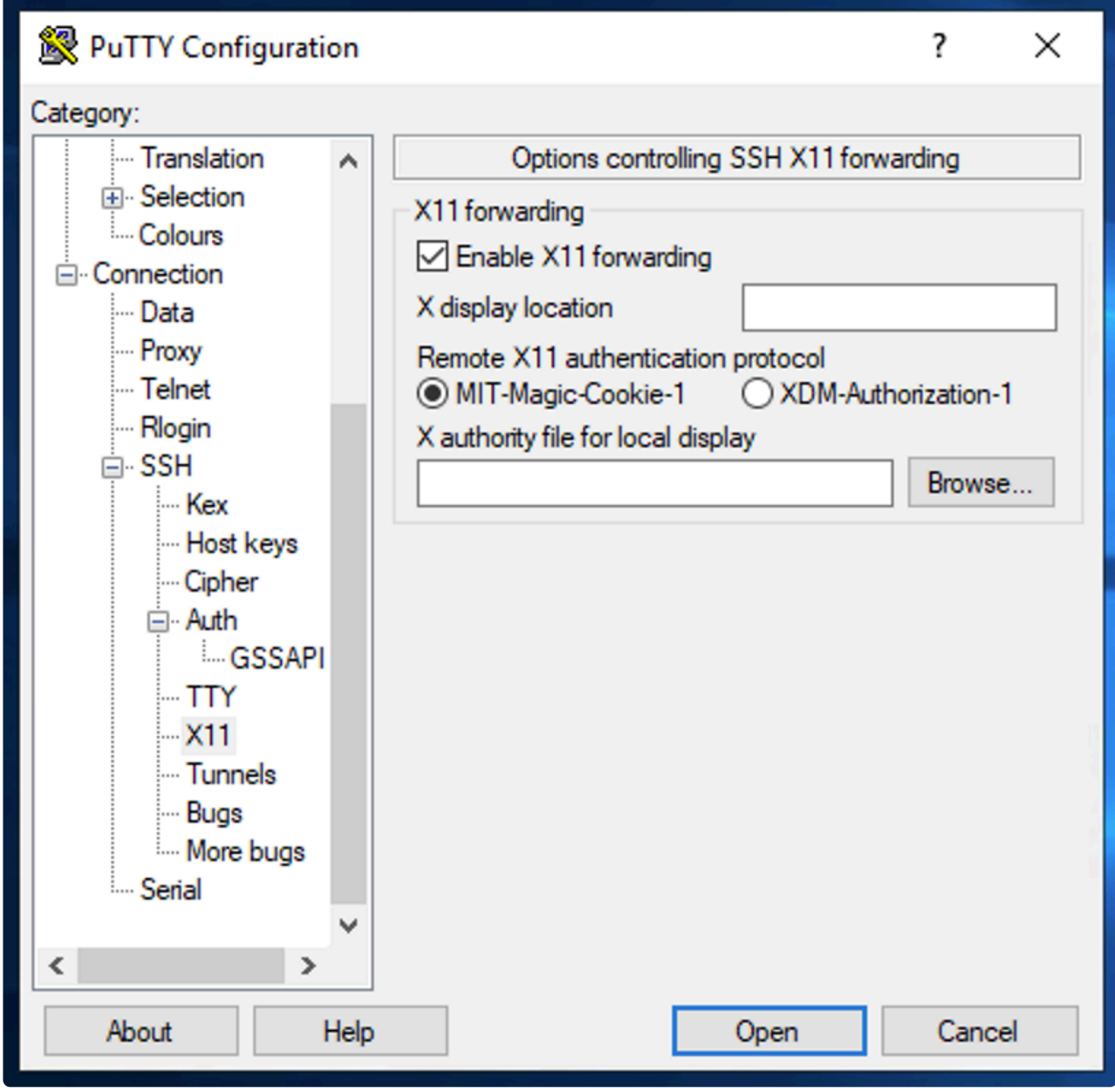

3. It is recommended that the configuration is saved on the 'Session' page (otherwise these steps will need to be repeated each time).

#### **Connect to a Linux Instance**

- 1. Start Xming (ensure that the Ming icon is shown in the system tray).
- 2. Start the session from PuTTY.

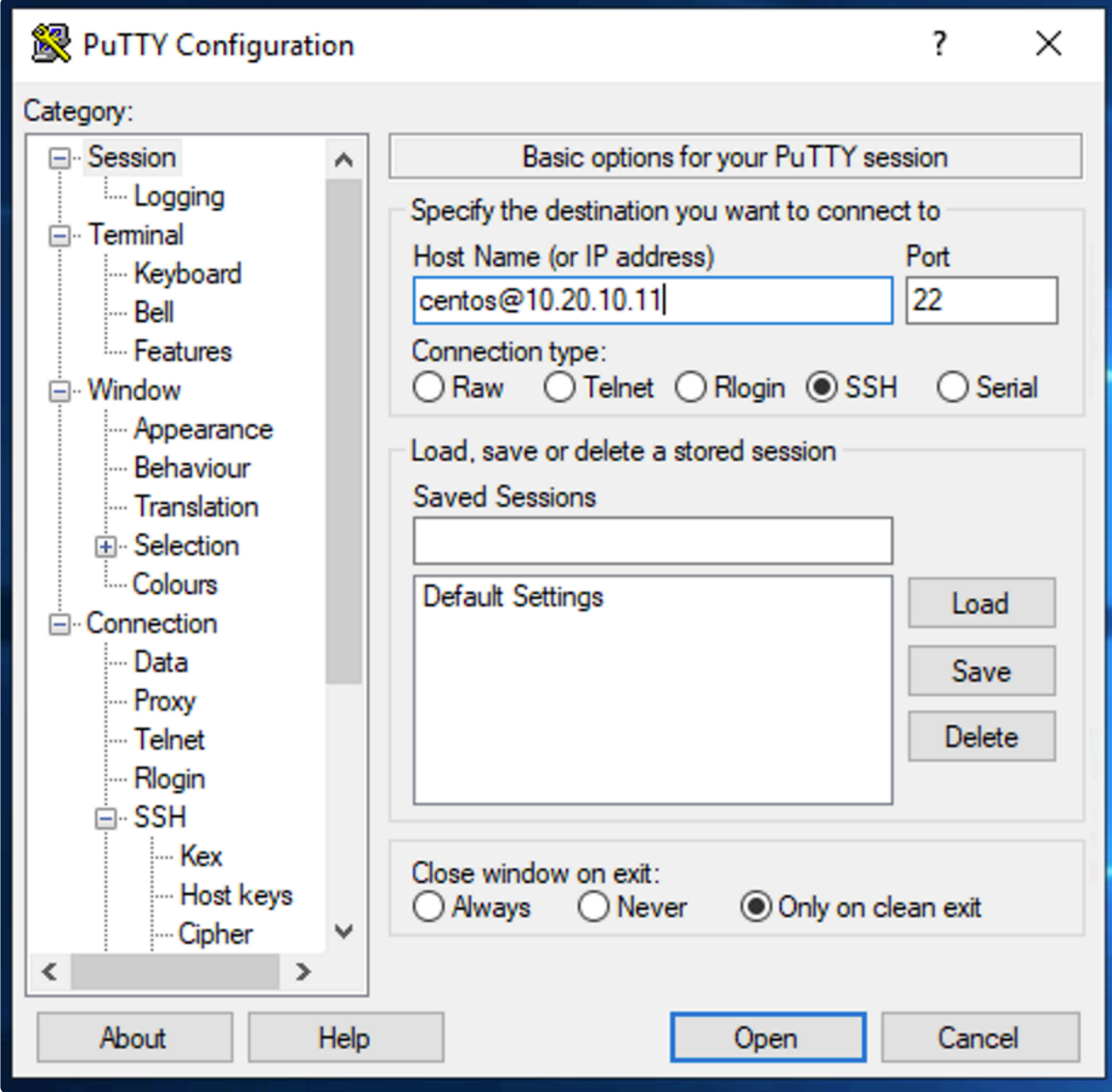

- 3. Confirm the security alert indicating the server has not connected before. Select "Yes" to proceed.
- 4. If the warning ~/.Xauthority does not exist is seen, use touch to create the file, then reconnect to the node.

You should now be connected.

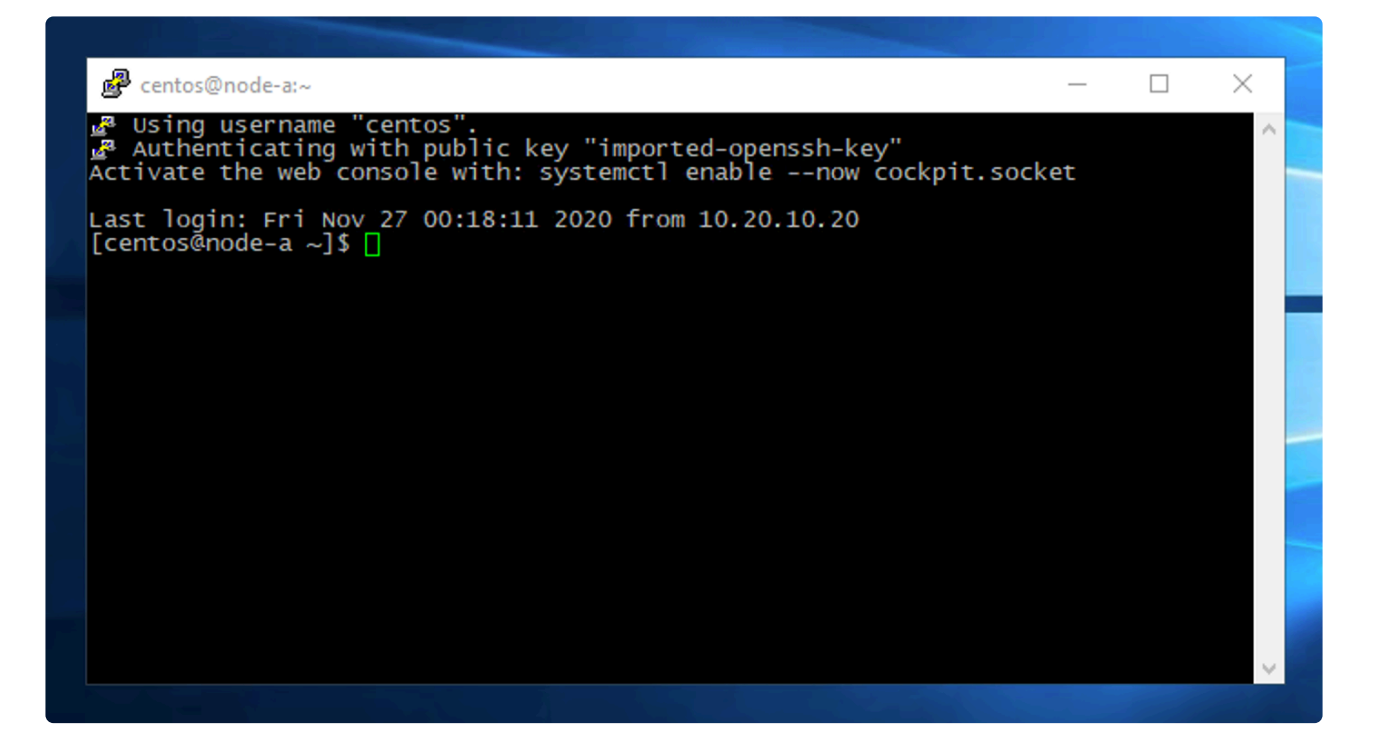

## <span id="page-2282-0"></span>11.2.6.3. Connecting to the First Node (nodea)

Once logged in to the node with "X11 forwarding" enabled, type the following command to start the SIOS Protection Suite for Linux GUI:

1 # /opt/LifeKeeper/bin/lkGUIapp &

In the login dialog pop-up, enter the root username and password to login:

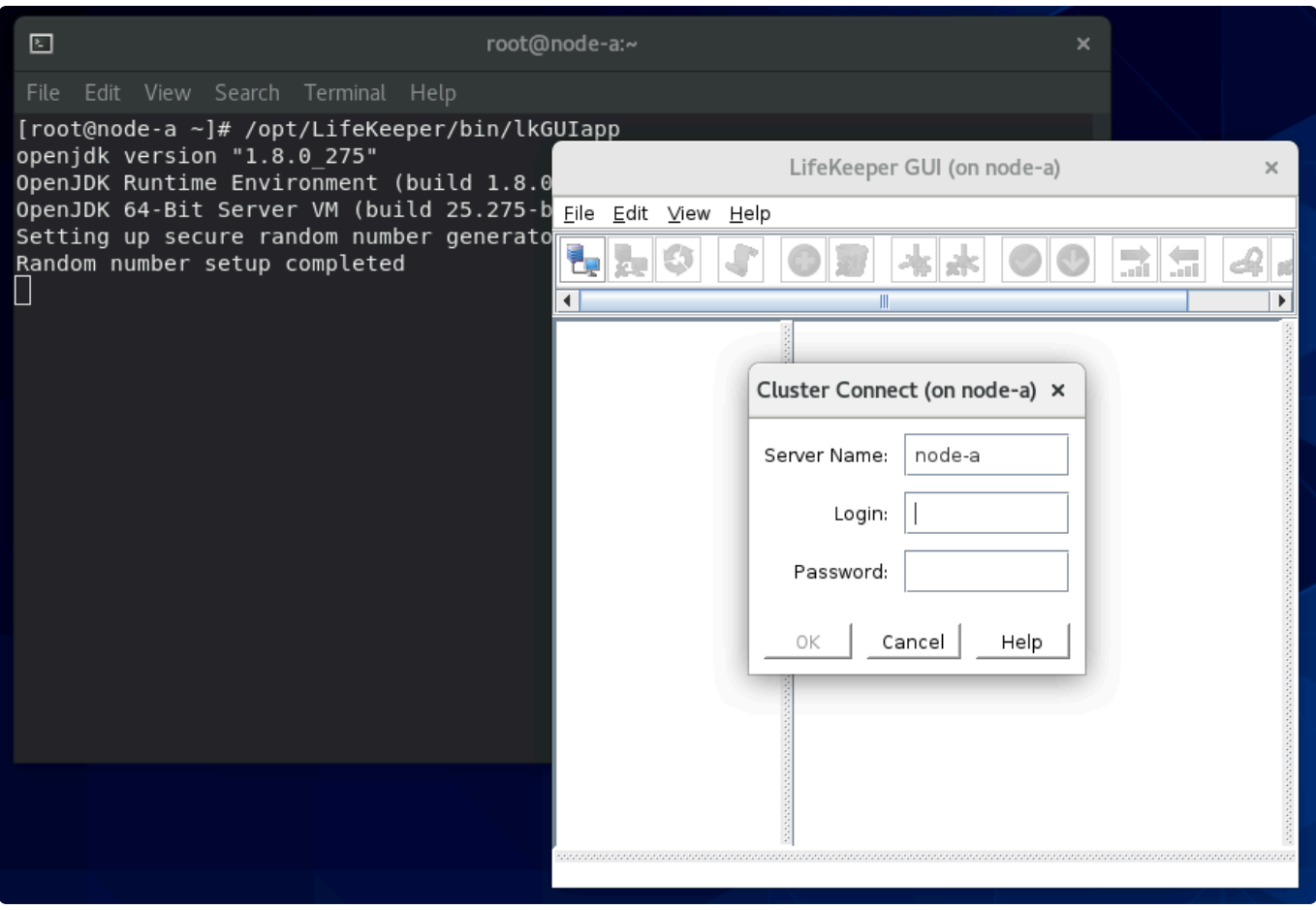

After successfully logging in, you should see node-a in the GUI.

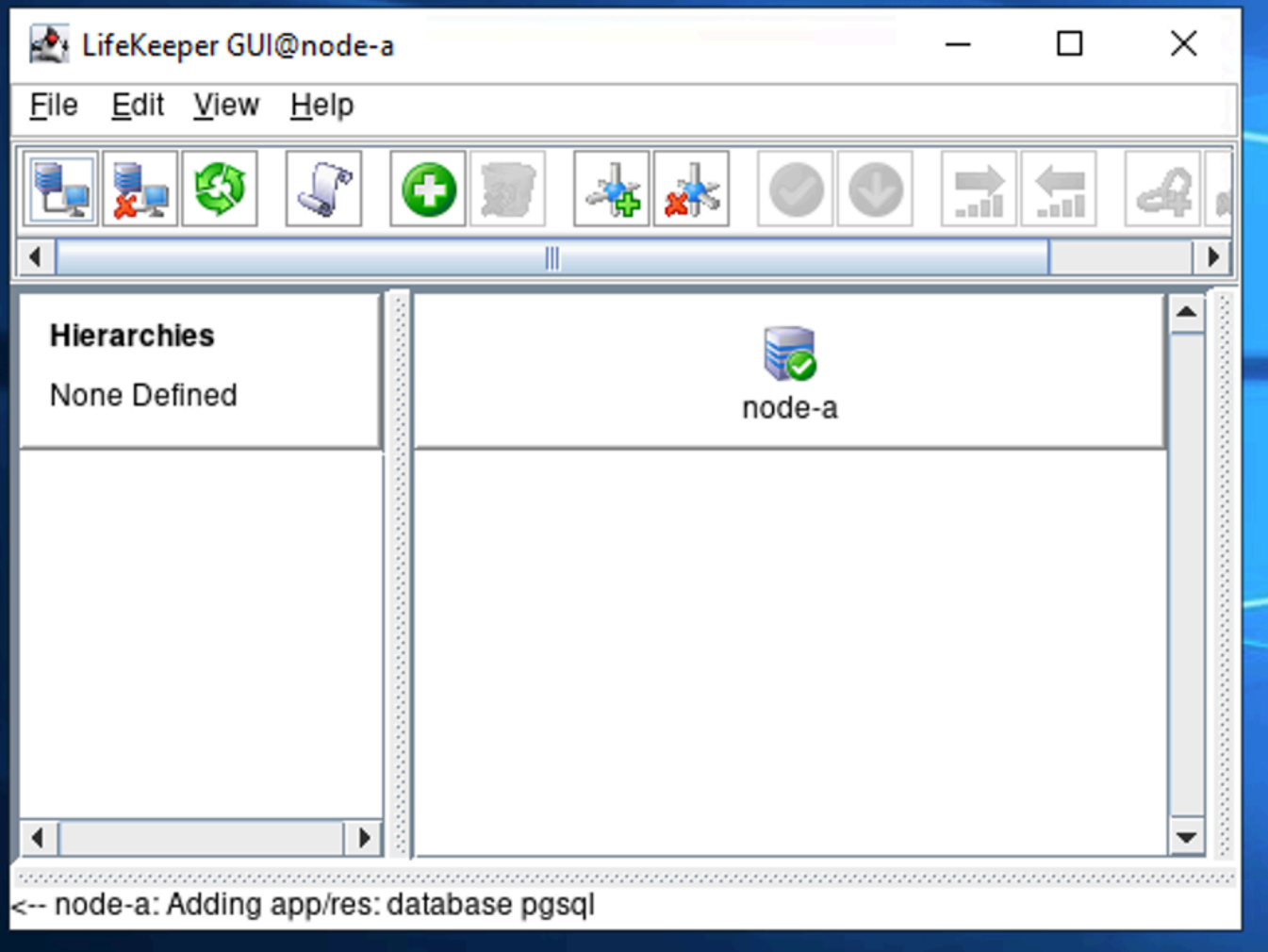

# <span id="page-2284-0"></span>11.2.6.4. Connecting to Other Nodes (node-b and node-c)

1. Select "Connect" on LifeKeeper (the first icon on the toolbar).

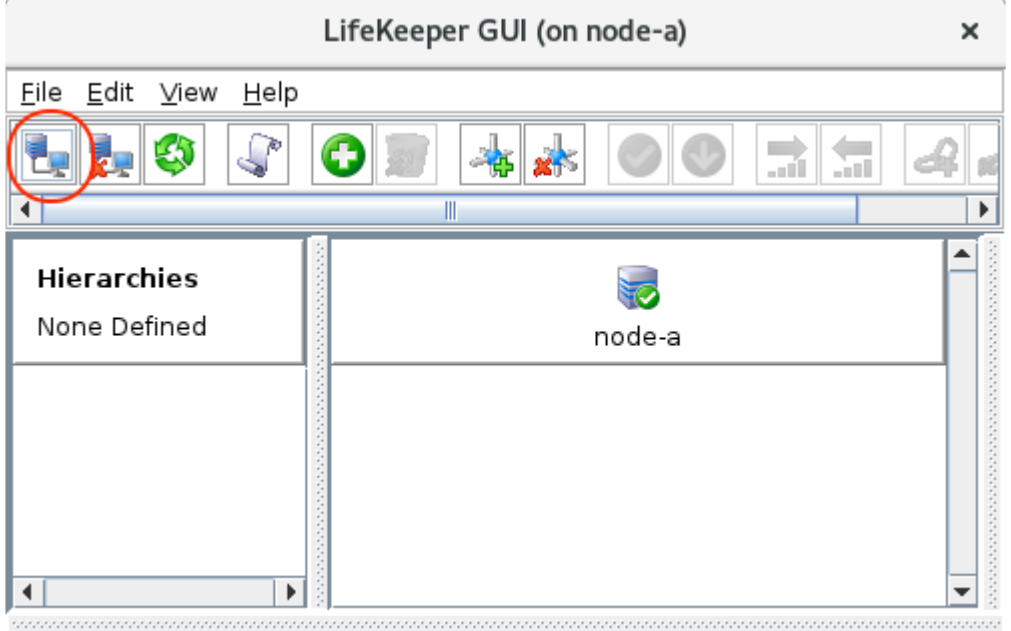

<-- node-a: Adding app/res: gen app

2. The login dialog is displayed again. Enter node-b and the root username and password to connect to the second node.

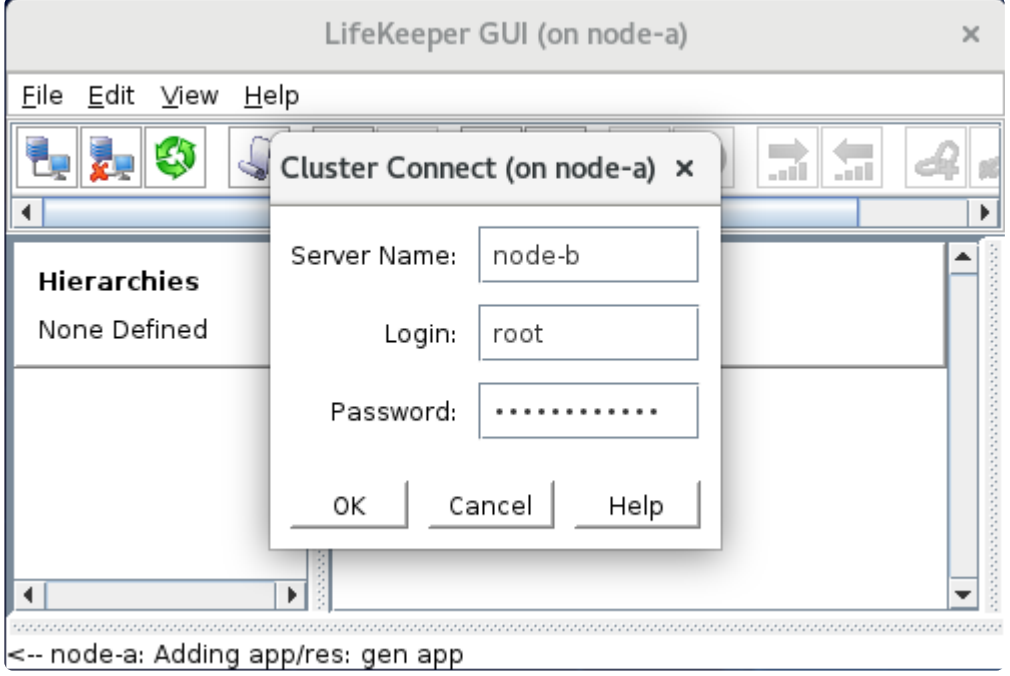

3. Connect to node-c the same way. Now you have three nodes displayed in the LifeKeeper GUI.

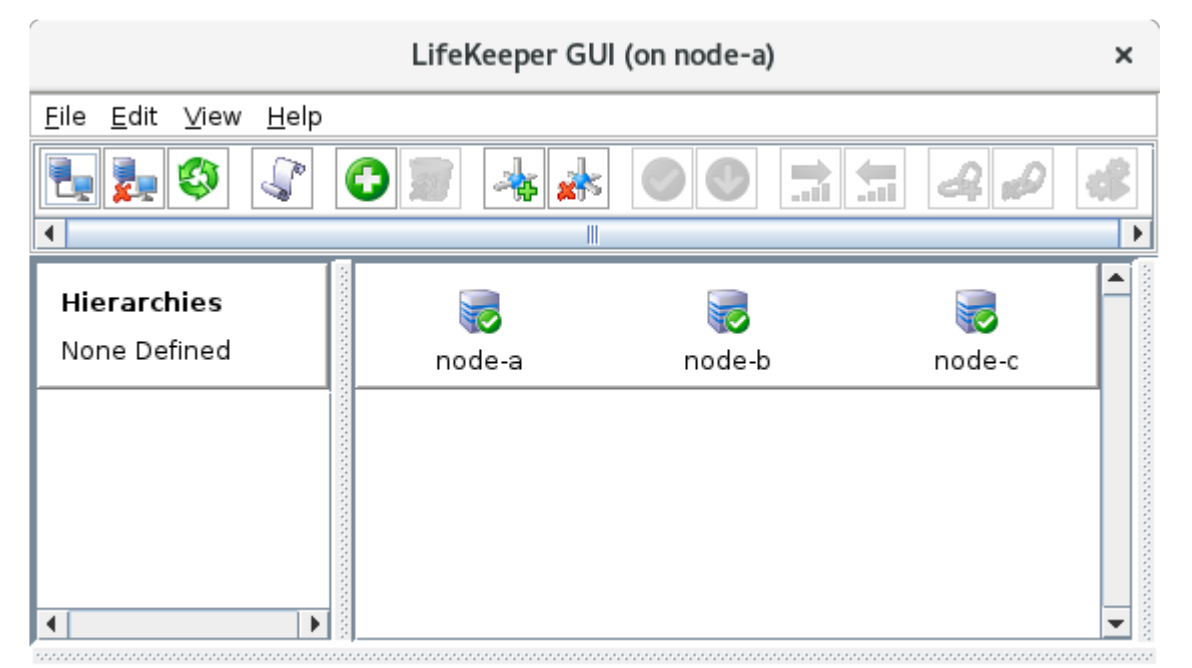

<-- node-c: Adding app/res: scsi device

# <span id="page-2286-0"></span>**11.2.6.5. Define Communication Paths**

A Communication Path is a mechanism that allows the three nodes to communicate with each other and to transfer the data (for data replication purposes) between nodes. In a typical setup and especially in an on-premise environment, multiple communication paths are required to avoid a single point of failure. In this example, the network card in each node, or network routers switching between these nodes can be a point of failure.

In a cloud environment, however, having one communication path between nodes may be good enough as the underlying network layer is abstracted (we don't have visibility of these layers).

The next step is to define communication paths between all pairs of nodes.

**Important Note:** In a cluster consisting of three or more nodes, communication paths<br>must be defined between **all pairs** of nodes. In a three-node cluster, this means that<br>three communication paths must be defined (pade a must be defined between **all pairs** of nodes. In a three-node cluster, this means that three communication paths must be defined (node-a  $\leftrightarrow$  node-b, node-a  $\leftrightarrow$  node-c, and  $node-b \leftrightarrow node-c$ ).

1. Click "Add communication path".

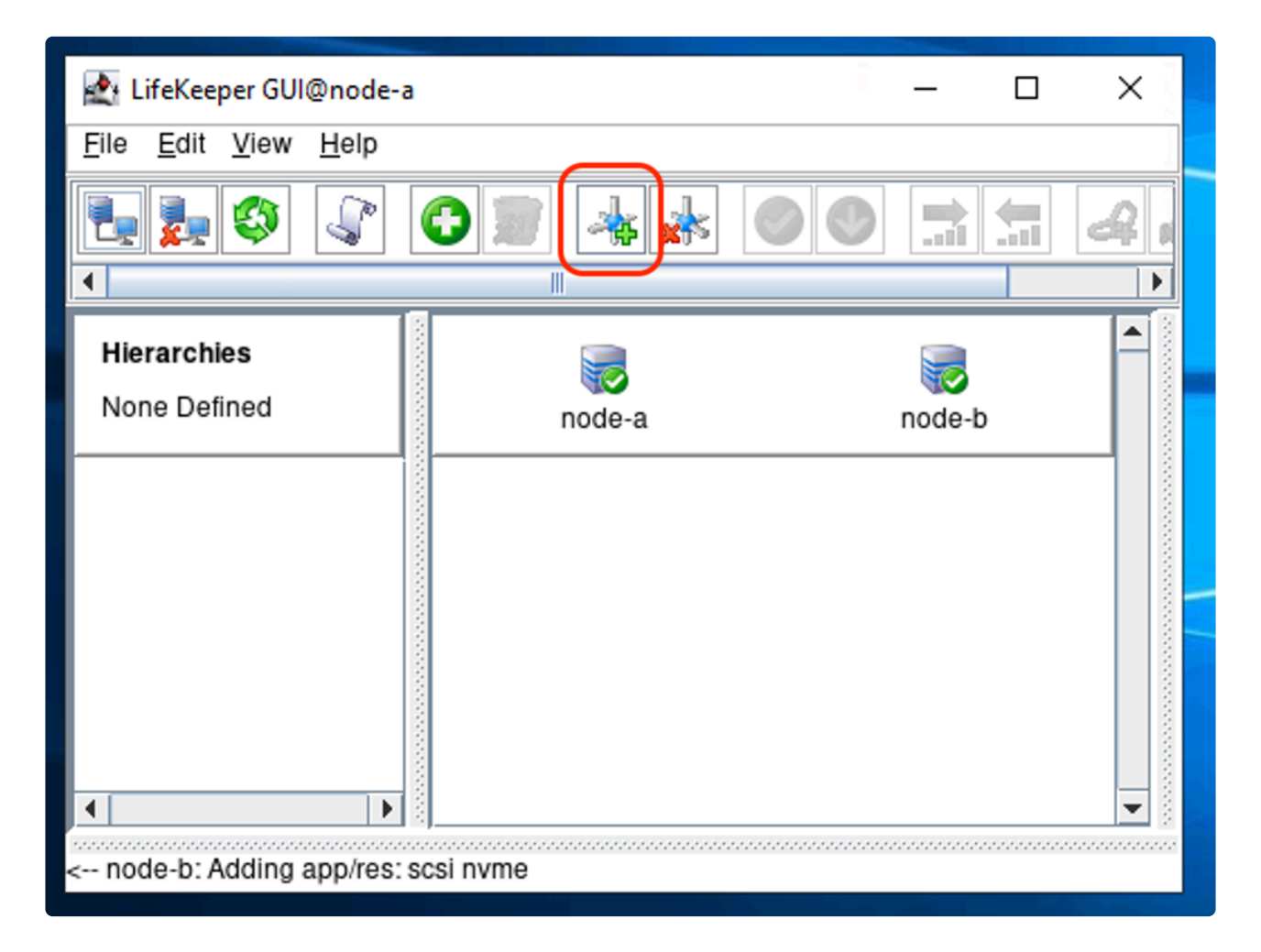

2. Select the following values. In most cases, these values should already be filled and selected.

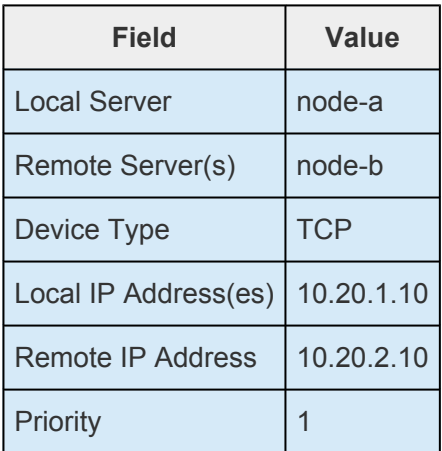

3. The summary of what has been configured will be displayed. Select "Next".

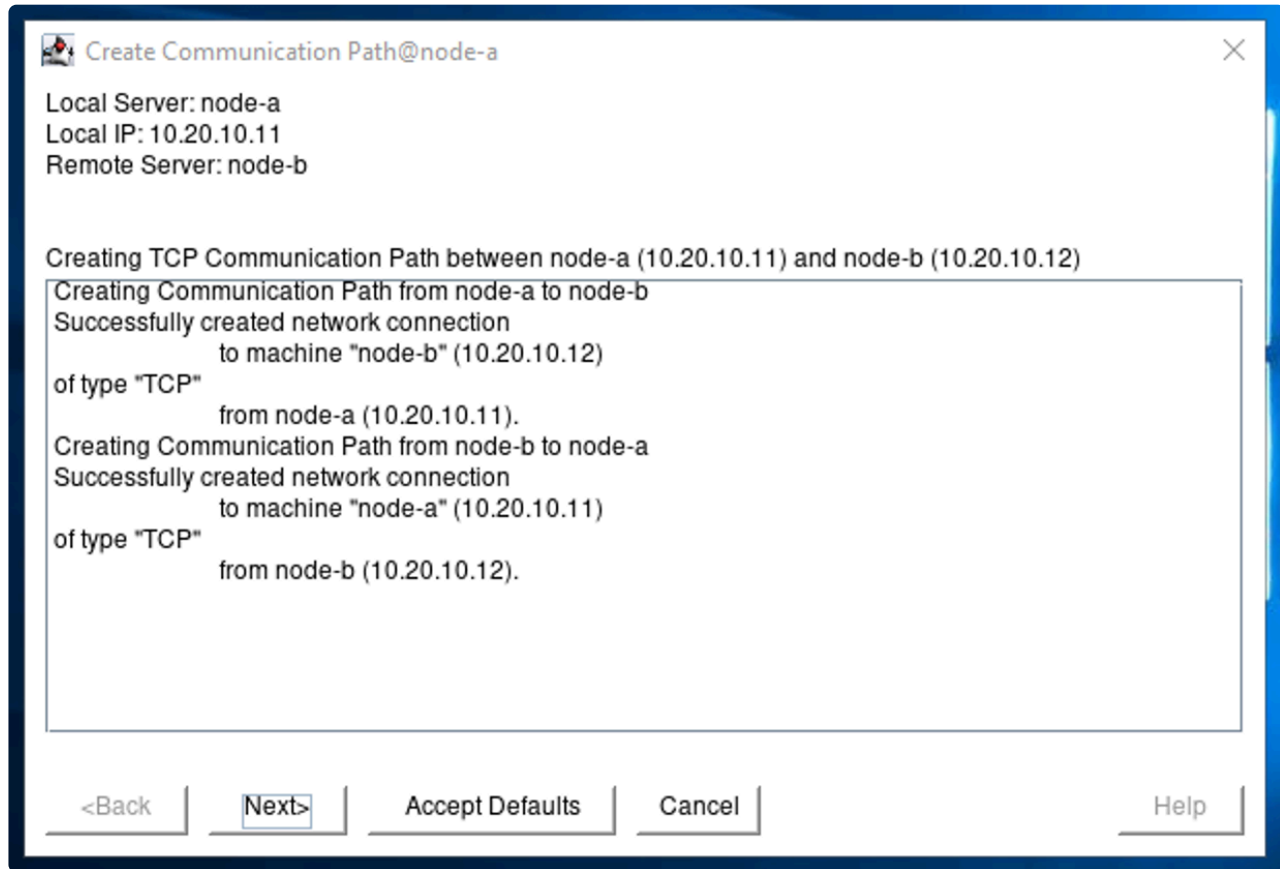

4. A communication path has now been defined.

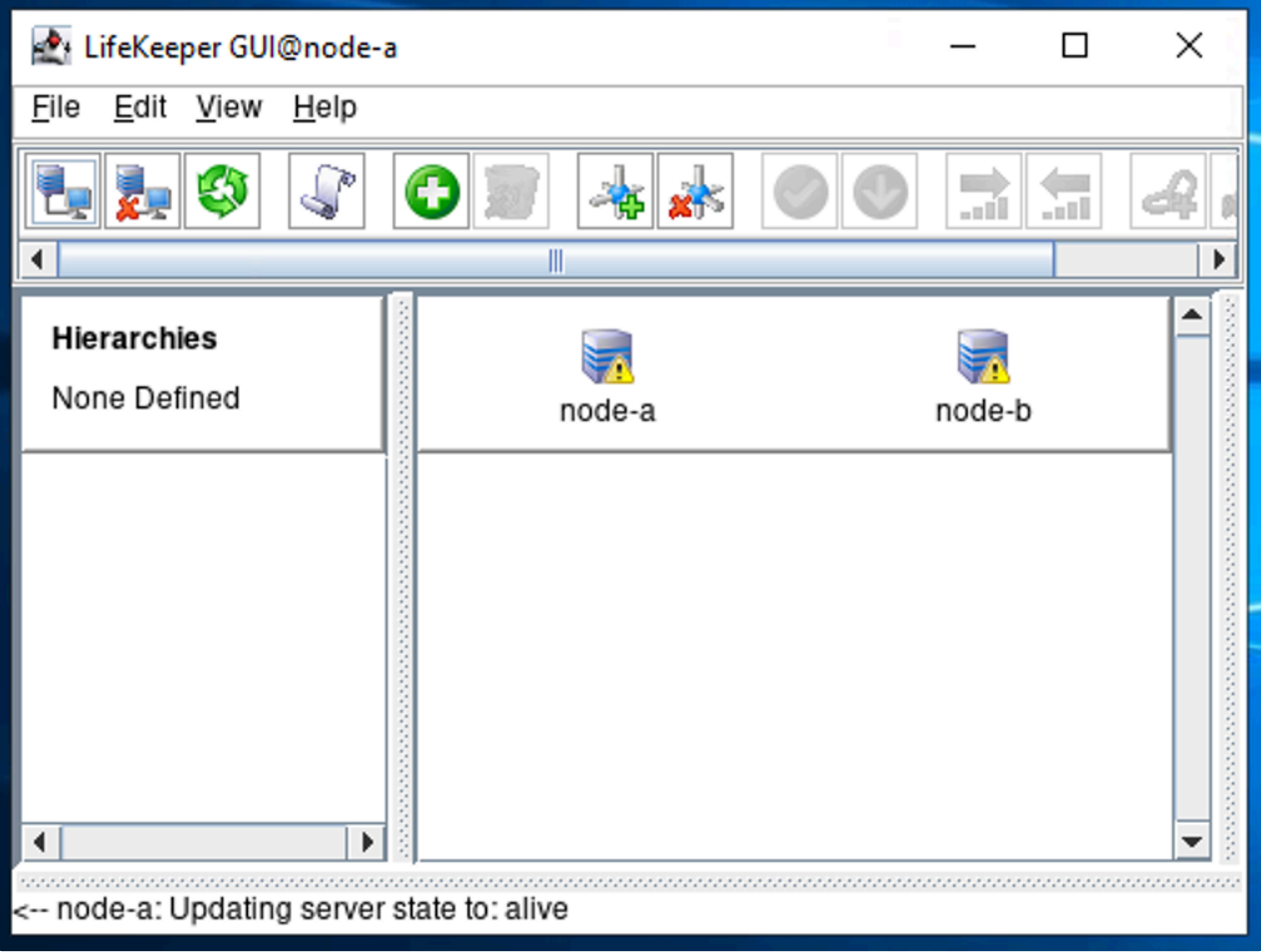

on each node. Once the communication path has been defined, you may notice a yellow triangle ( This is because we have only defined a single communication path. If a second communication path is

defined, this changes to a green checkmark  $($ 

#### **Turn off the Comm Path Redundancy Warning**

This warning may be ignored if you are deploying in the cloud. The warning sign can be turned off by unchecking the "Comm Path Redundancy Warning" check box in the View menu of the LifeKeeper GUI.

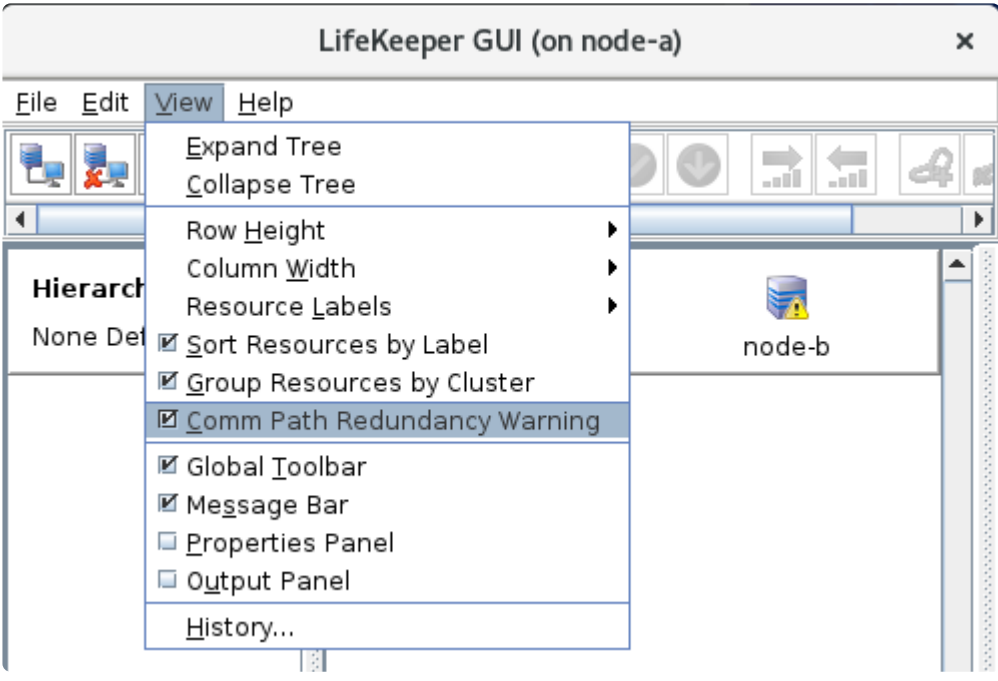

Once unchecked, the icon will change from the to

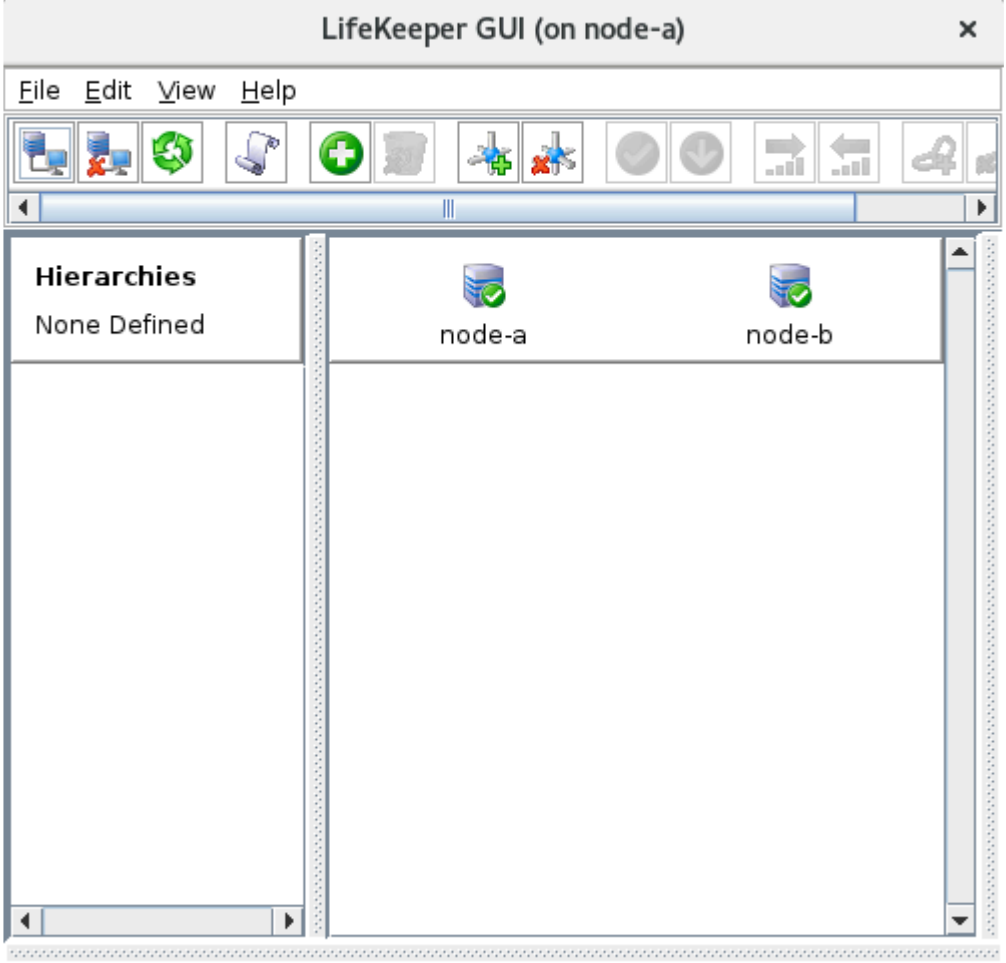

<-- node-b: Updating server state to: alive

# **11.2.7. Protecting Our Resources**

### **A Typical Resource Protection Scenario with LifeKeeper**

With LifeKeeper, most of the configuration can be completed using wizards. The wizard collects information about the resource(s) that are available for protection, and these resources can be protected by answering a series of simple questions. In most cases it is only necessary to select the default parameters. A standard example of LifeKeeper resource creation is given below.

- 1. Create Resource Wizard
	- a. Select Resource Type (IP Resource, Data Replication, Oracle, etc.)

Create Resource Wizard (on node-a)

Please Select Recovery Kit Oracle Database

 $<$ Back Next> Help

 $\mathbf{x}$ 

 $\overline{\phantom{a}}$ 

- b. Select Switchback Type
- c. Select the "active" server (where the application is currently running)

Cancel

- d. Select the IP address to protect, configuration file location, and disk to protect
- e. Select the Resource Tag (name)
- f. Review the selections
- 2. Pre-Extend Wizard
	- a. Select the target server (which will take over as the application host in the event of

switchover or failover)

- b. Select Switchback Type
- c. Select the Priority
- d. Review the selections
- 3. Extend the Resource Hierarchy
	- a. Select the IP address of the target, configuration file location, and disk to replicate data to
	- b. Select the Resource Tag (name)
	- c. Review the selections
- 4. Hierarchy Integrity Verification

Once the configuration is completed, the wizard also automatically defines the dependencies between resources (for example, to protect a database resource it is necessary to mount the underlying disk(s) before starting the database).

#### **Switching Between Nodes**

We are now ready to protect our resources.

As discussed earlier, cloud environments work differently than on-premise environments. If you are using a cloud environment, please read through [Switching between Nodes in a Cloud Environment](#page-2298-0) for relevant information about routing traffic to the active node in a cloud environment. We will configure the necessary resources after creating the IP resource, and the parameters selected for the IP resource in the next section will vary based on the cloud environment used.

If working in an on-premise environment, simply going through the following page is sufficient.

• [Creating an IP Resource](#page-2293-0)

If working in a cloud environment, select the relevant scenario from the following page:

• [Switching between Nodes in a Cloud Environment](#page-2298-0)

Once the IP resource is protected, it is recommended that you initiate a switchover (where the "standby" node becomes the "active" node) to test the functionality.

• [Switch to Standby Node to Confirm Switchover is Working](#page-2344-0)

#### **Setup Disk Replication**

In most scenarios, data replication should be defined between nodes (especially when evaluating in the cloud). Follow the steps below to define data replication between nodes.

- [How does Data Replication between Nodes Work?](#page-2157-0)
- [How to Create Data Replication of a File System](#page-2347-0)

#### **Protect our Resources**

Once the basic preparation is completed, you can now protect resources such as databases and applications.

- [Protecting an Oracle Resource](#page-2362-0)
- Protecting MSSQL [Using Quick Service Protection](#page-2393-0)
- [Protecting a PostgreSQL Resource](#page-2413-0)
- [Protecting an](#page-2419-0) NFS Resource
- Protecting SAP [Resources](#page-2423-0)
- Protecting SAP HANA [Resources](#page-2461-0)

# <span id="page-2293-0"></span>**11.2.7.1. Creating an IP Resource**

The first resource to be created on LifeKeeper should be an IP resource. As discussed [earlier](#page-2148-0), a client can find the Active Node using a Virtual IP Address. Below is the list of IP addresses that are referenced in this section.

#### **IP Addresses for Nodes**

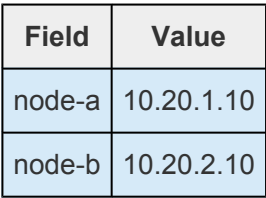

#### **IP Address for the IP Resource Based on the Scenario**

In a cloud environment, please review **[Switching between Nodes in a Cloud Environment](#page-2298-0)** to identify the most applicable scenario before selecting an IP address.

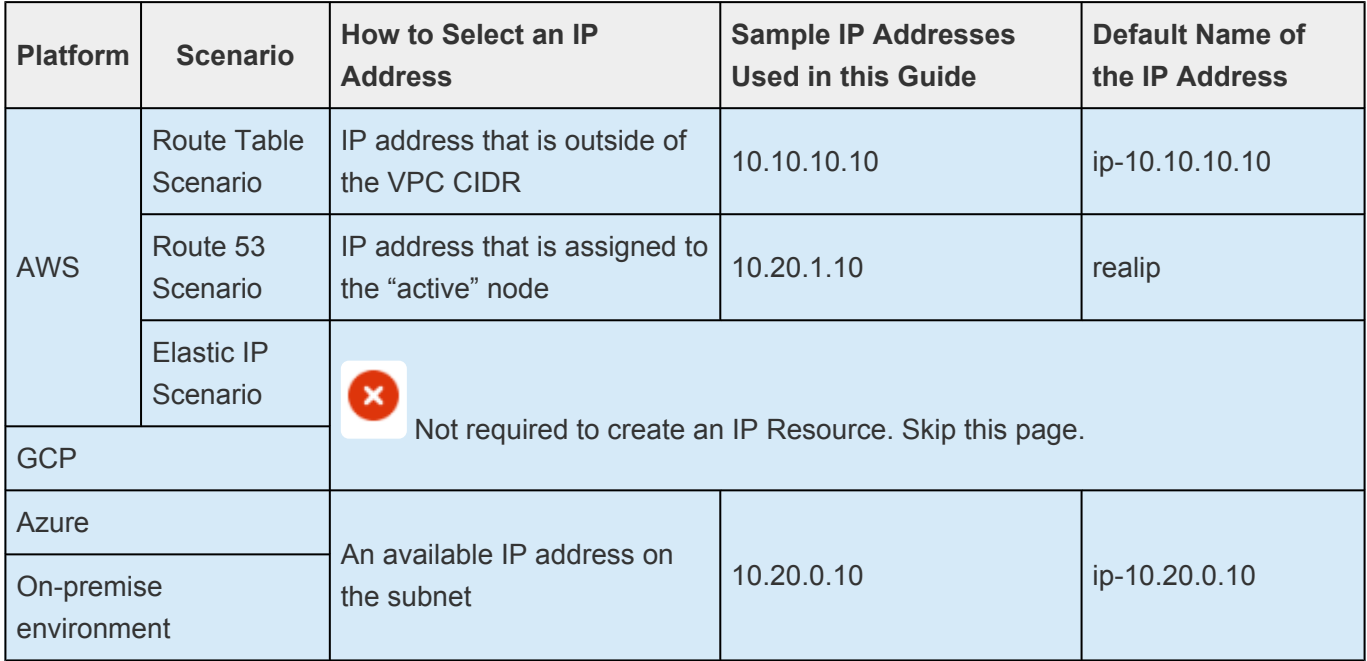

#### **Configure an IP Resource**

This example uses 10.10.10.10 as the IP address to be used for "Route Table Scenario" in AWS.

1. Click the button in the LifeKeeper User Interface (or select Edit > Server > Create Resource Hierarchy).

| LifeKeeper GUI (on node-a)  |           |           | ×                                    |
|-----------------------------|-----------|-----------|--------------------------------------|
| File Edit View Help         |           |           |                                      |
| 70                          | $\bullet$ | a Ó<br>ád |                                      |
| ◀                           | Ш         |           |                                      |
| Hierarchies<br>None Defined | node-a    | node-b    | ∸<br>node-c                          |
| ◀<br>٠                      |           |           | and and an and an anti-state states. |

<-- node-c: Adding app/res: scsi device

2. The Create Resource Wizard (on node-a) will be displayed and the type of resource to be protected can be selected. Select "IP" and then click "Next>".

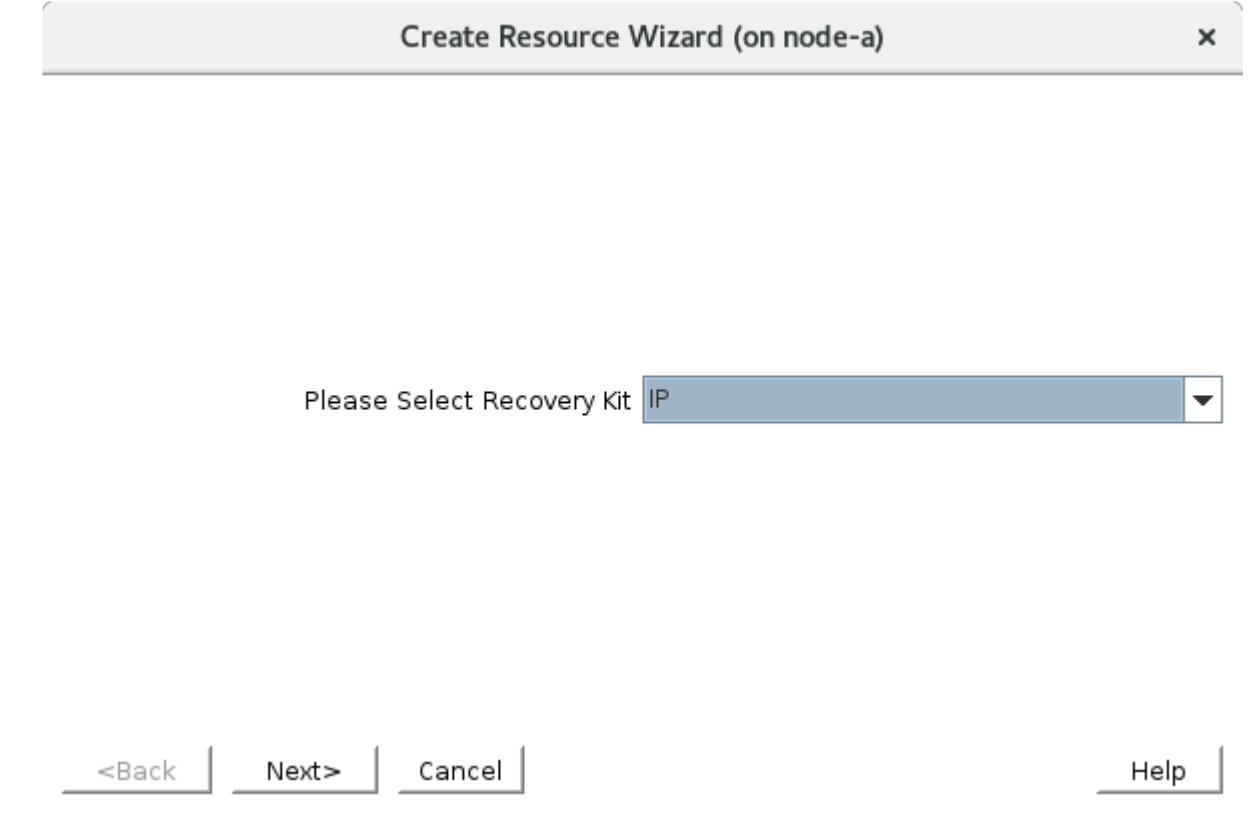

3. Select the default values. The only field you need to enter is the virtual IP address 10.10.10.10 in the IP Resource field.

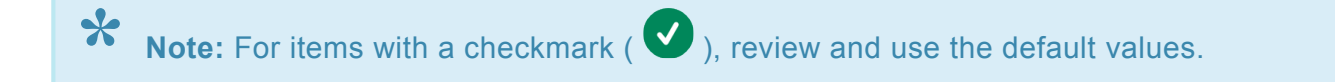

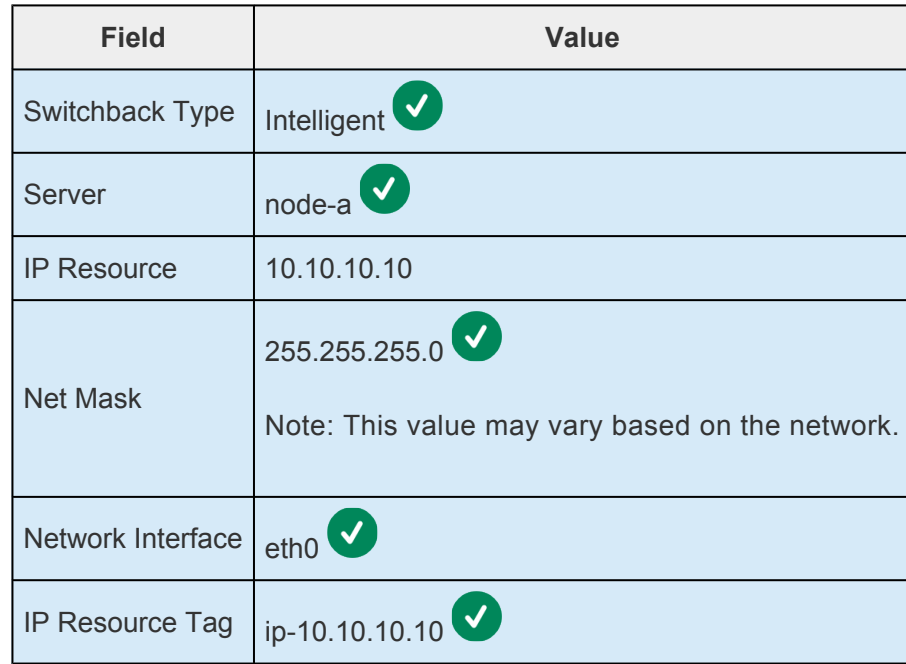

Values such as Net Mask are displayed based on how the local system is configured. Therefore the default values seen may vary.

- 4. Once you confirm the resource is successfully created, click "Next>".
- 5. The next step is the "Pre-Extend Wizard (on node-a)".

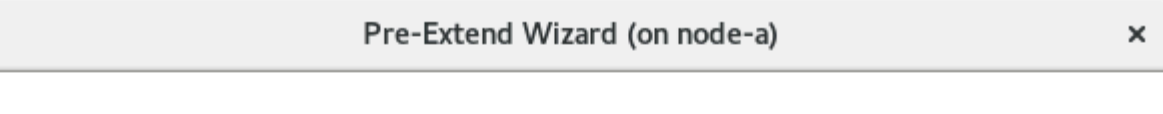

Target Server node-b

You have successfully created the resource hierarchy ip-10.10.10.10 on node-a. Select a target server to which the hierarchy will be extended.

If you cancel before extending ip-10.10.10.10 to at least one other server, LifeKeeper will provide no protection for the applications in the hierarchy.

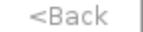

Accept Defaults Next>

Cancel

Help

 $\overline{\phantom{0}}$ 

Select all of the defaults as shown below.

**Field Value**   $\mathsf{T}$ 

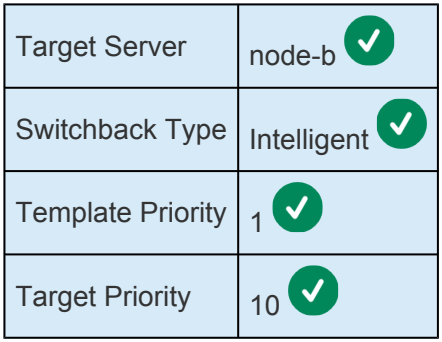

The Pre-Extend check should be successfully completed. Click "Next".

6. The next step is "Extend comm/IP Resource Hierarchy (on node-a)". Click "Next" and fill in the fields.

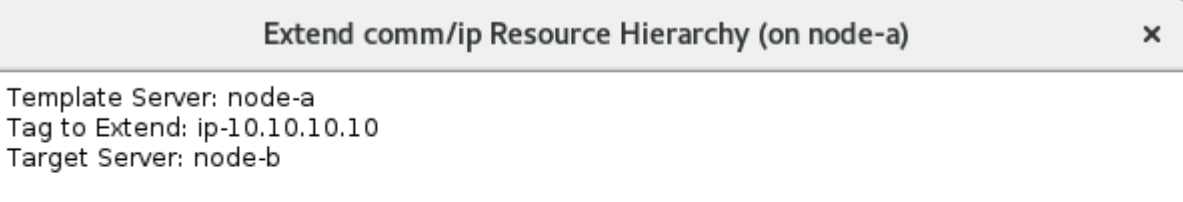

IP Resource 10.10.10.10

The IP address or symbolic name to be protected by the IP resource on the target server. The same value that was used on the template server is used for the IP resource on the target server. Therefore, this value cannot be changed. The IP resource is used by client applications to login into the parent application over a specific network interface. If a symbolic name is used, it must exist in the local /etc/hosts file or be accessible via a Domain Name Server (DNS). Any valid hosts file entry, including aliases, is acceptable. If the address cannot be determined or if it is found to be already in use, it will be rejected. If a symbolic name is given, it is used for translation to an IP address and is not retained by LifeKeeper. Both IPv4 and IPv6 style addresses are supported.

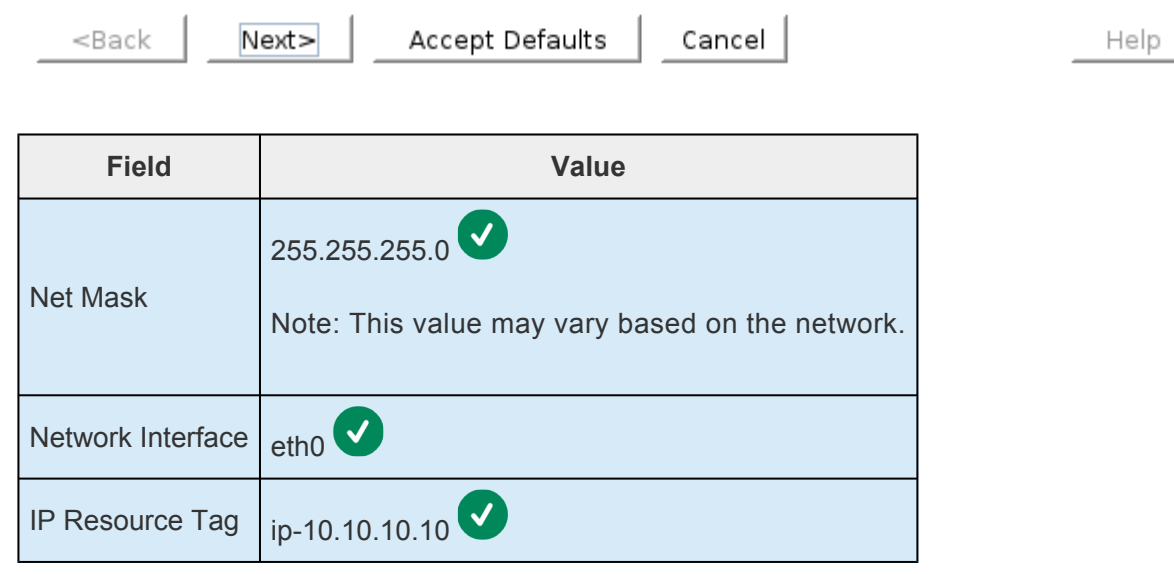

7. Now the resource is extended. Select "Finish".

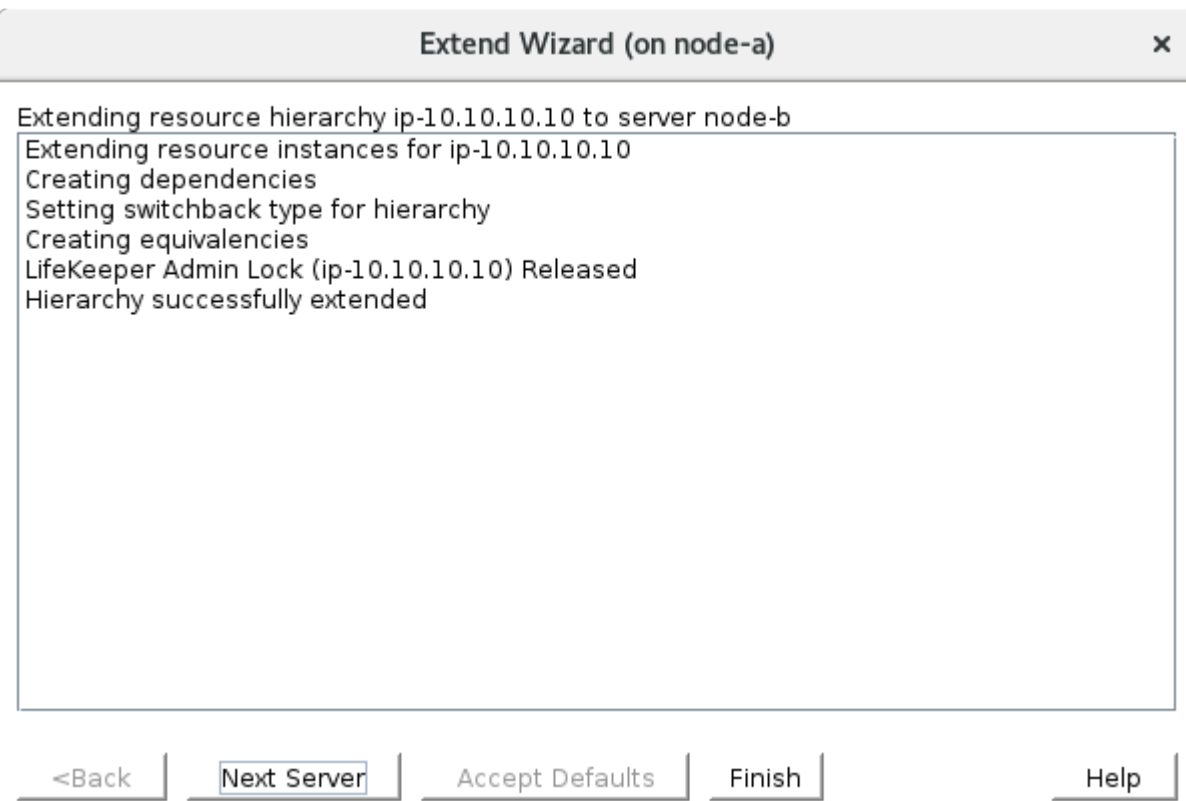

- 8. The verification is now complete and the wizard can be closed.
- 9. The IP Resource (ip-10.10.10.10) will be displayed on the LifeKeeper User Interface.

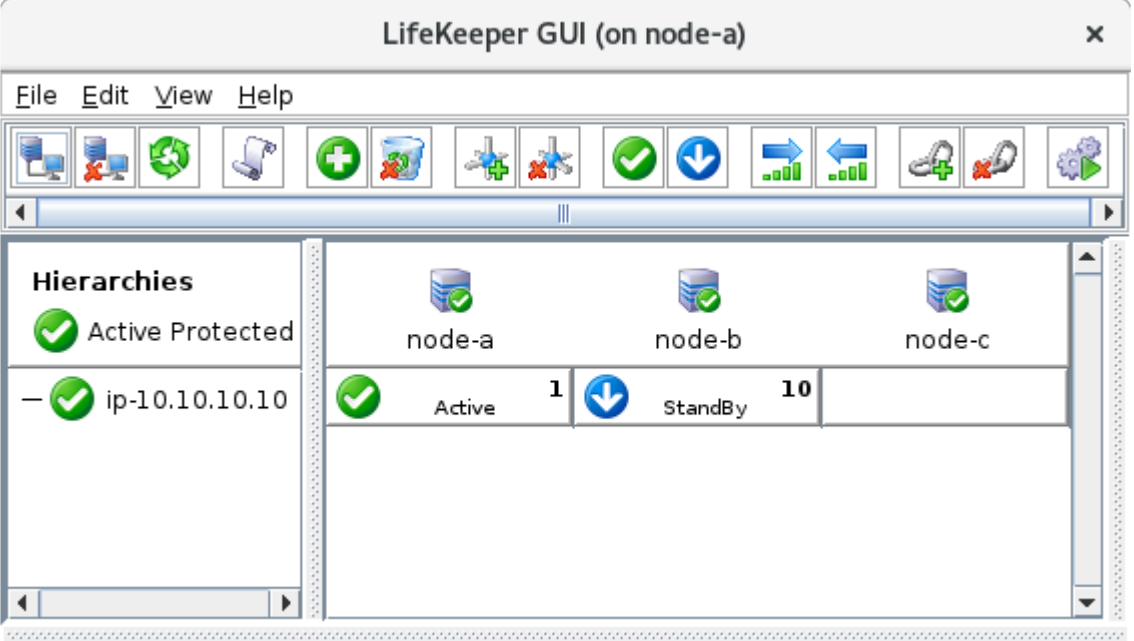

<-- node-b: ip-10.10.10.10: Updating equivalency list

As we have seen, resources may be easily protected by answering the questions in the resource creation wizard. Most of the values are prepopulated based on an understanding of the environment and therefore minimal user interaction is required.

# <span id="page-2298-0"></span>**11.2.7.2. Switching between Nodes in a Cloud Environment**

If you are operating in a cloud environment, there is an extra step to switch a virtual IP address between nodes. The following topics explain the background information and general approaches for each cloud environment:

- AWS [Route Table Scenario](#page-2150-0)
- AWS [Elastic IP Scenario](#page-2152-0)
- AWS [Route53 Scenario](#page-2153-0)
- [Azure Internal Load Balancer Scenario](#page-2154-0)
- GCP [Internal Load Balancer Scenario](#page-2156-0)

The following sections explain the configuration steps required in each scenario:

- Creating an AWS [EC2 Resource \(RouteTable Scenario\)](#page-2299-0)
- Creating an AWS [EC2 Resource \(Elastic IP Scenario\)](#page-2304-0)
- Creating an AWS [Route53 Resource](#page-2308-0)
- [Azure Using an Internal Load Balancer](#page-2319-0)
- GCP  [Using an Internal Load Balancer](#page-2326-0)

SIOS Protection Suite also provides a resource type which will respond to TCP health check probes from an internal load balancer in order to route traffic to the current application host:

• [Responding to Load Balancer Health Checks](#page-2337-0)

# <span id="page-2299-0"></span>11.2.7.2.1. Creating an AWS EC2 Resource (RouteTable Scenario)

Here we will discuss how the Route Table can be used to switch between nodes by creating an entry in the Route Table that points to the active node.

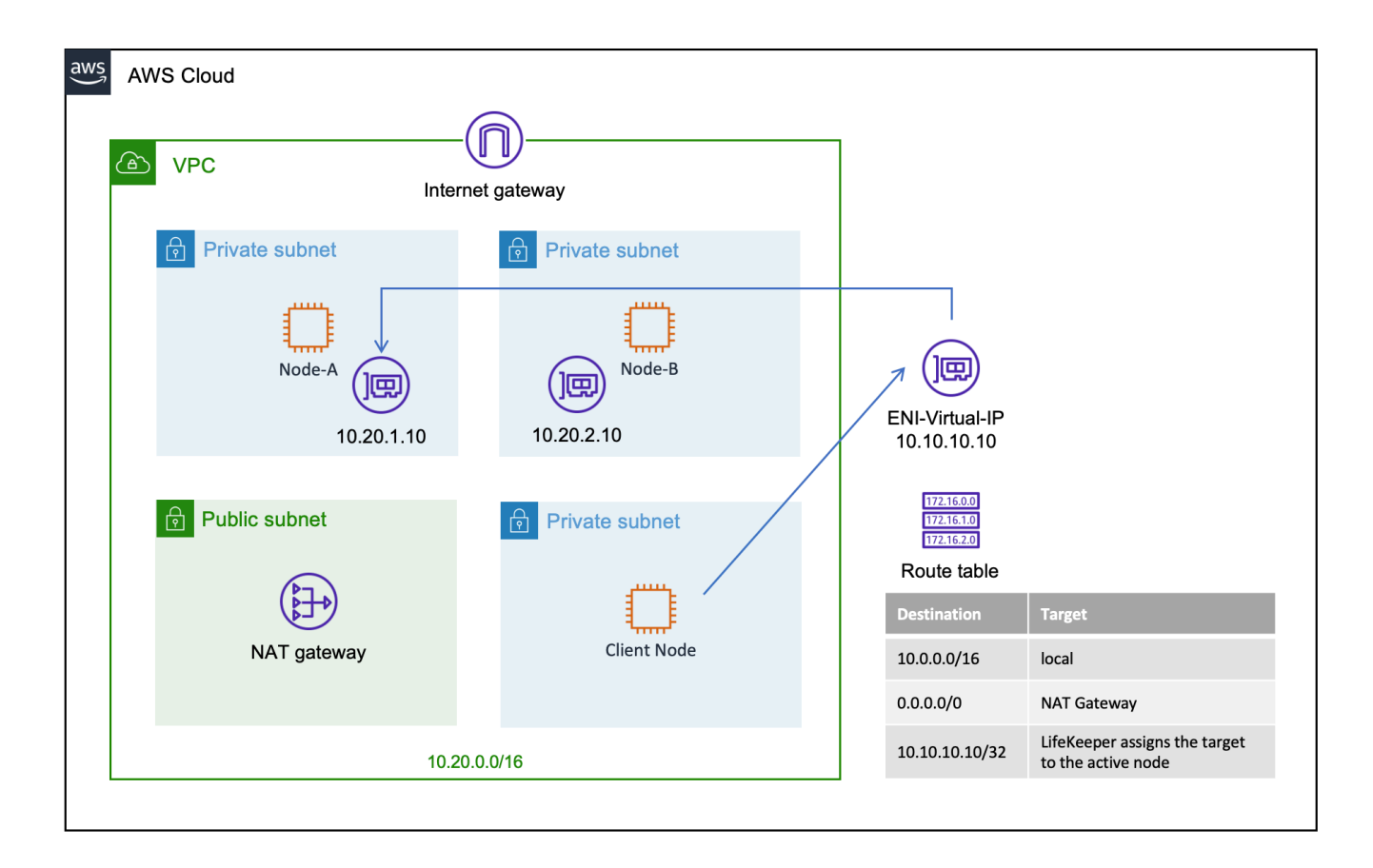

### **Create an IP Resource**

Now you can create an IP resource. Note that the IP address of the resource must be located outside of the VPC. In this example, the IP resource is created using 10.10.10.10 (the VPC is defined as 10.20.0.0/16). Refer to Creating an IP Resource for more information.

Once the IP resource has been created, the LifeKeeper User Interface should look like this.

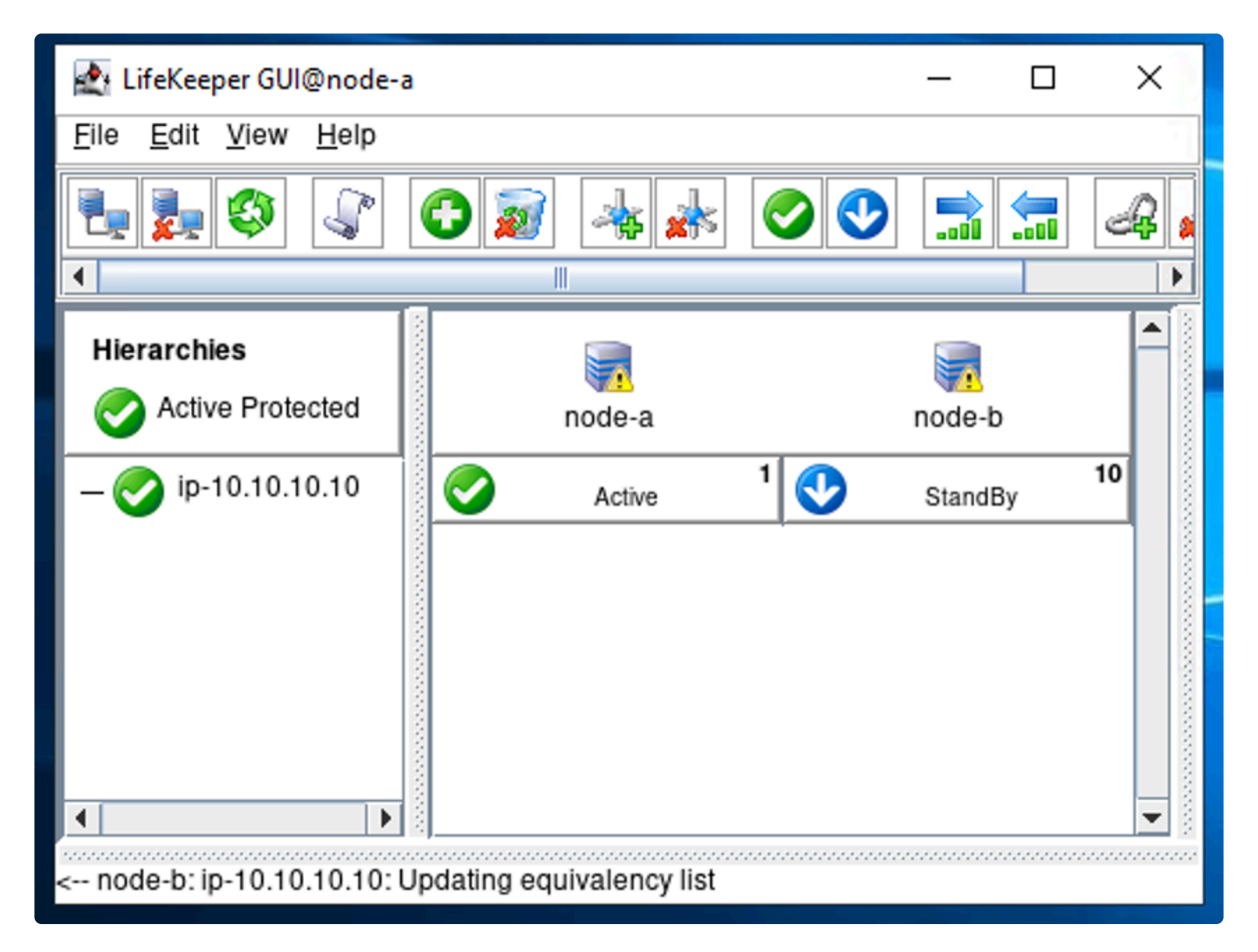

### **Assign Permission to Update Route Table Entries to Instances**

- To complete the steps below, the AWS CLI must be installed on each node.
- **Install AWS CLI**
- **Assign Permission to Use EC2 Recovery Kit**

#### **Creating an EC2 Resource (Route Table Scenario)**

Creating an EC2 Resource should be straightforward once an IP Resource has been created.

1 Select the

icon to start the "Create Resource Wizard".

2. Select "Amazon EC2" as the Recovery Kit.

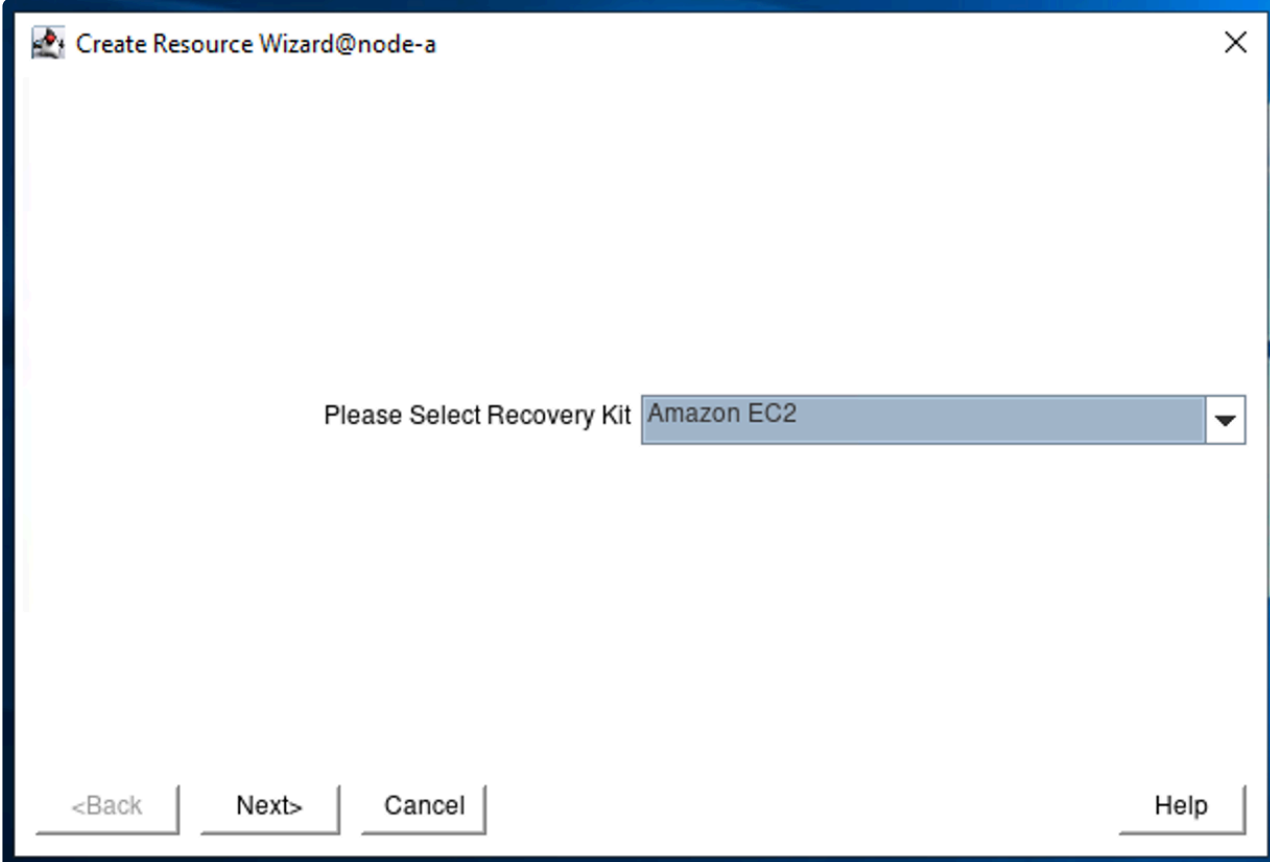

3. On the "Create Resource Wizard @ node-a", specify the following values.

**X** Note: For items with a checkmark (  $\bullet$  ) review the default value and use the value suggested.

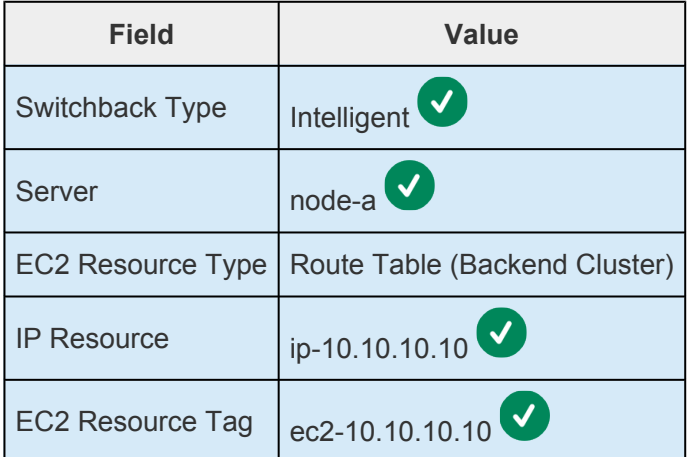

4. On the "Pre-Extend Wizard" specify the following values:

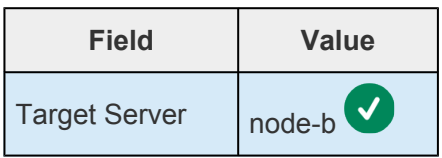

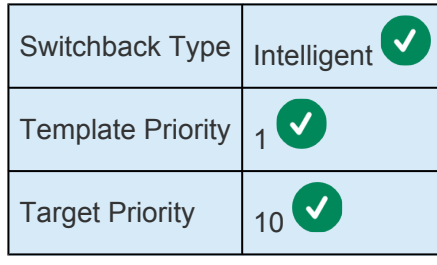

5. Once Pre-Extend is completed, move on to "Extend comm/ec2 Resource". Select "ec2-10.10.10.10".

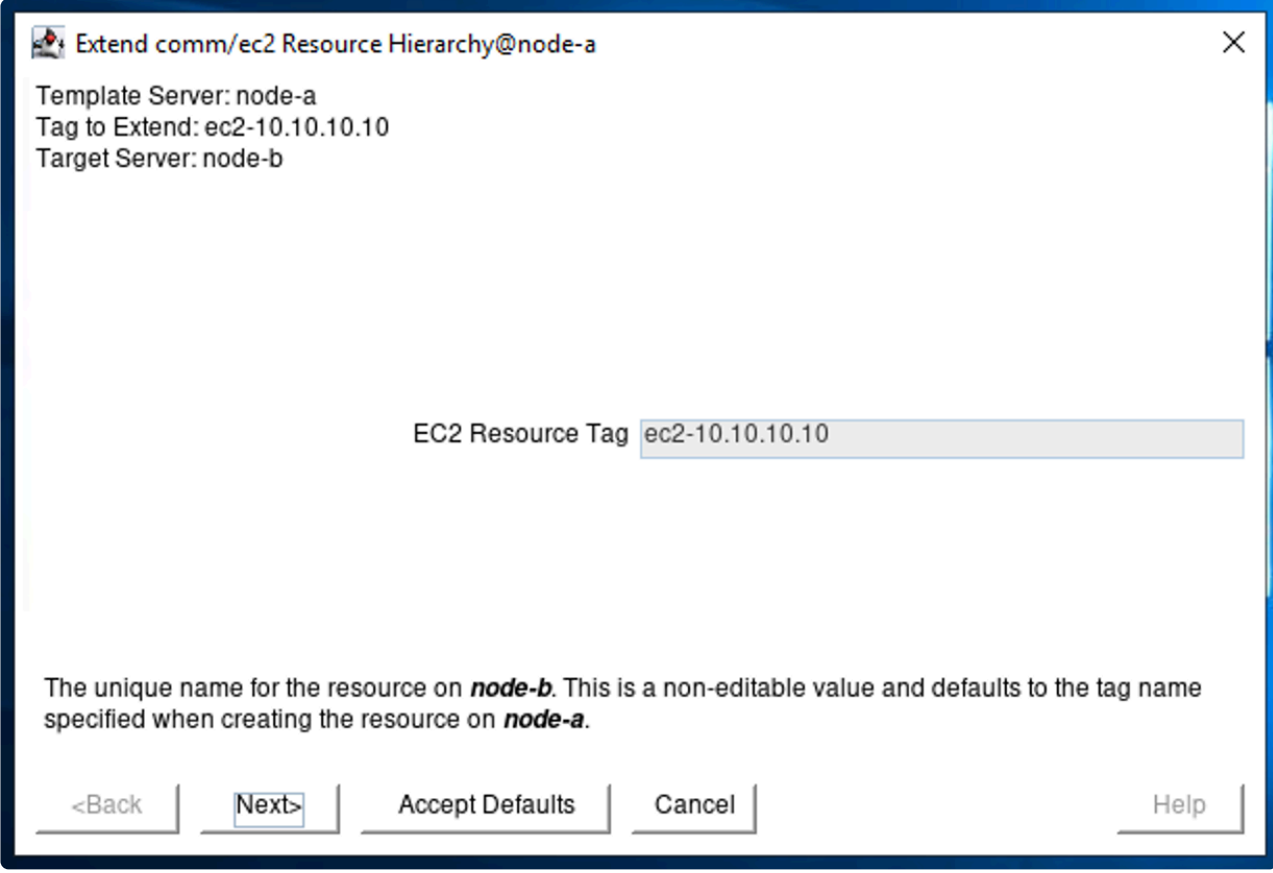

- 6. Once "Hierarchy successfully extended" is displayed, the creation of the resource is now complete.
- 7. The EC2 resource is created as shown below.

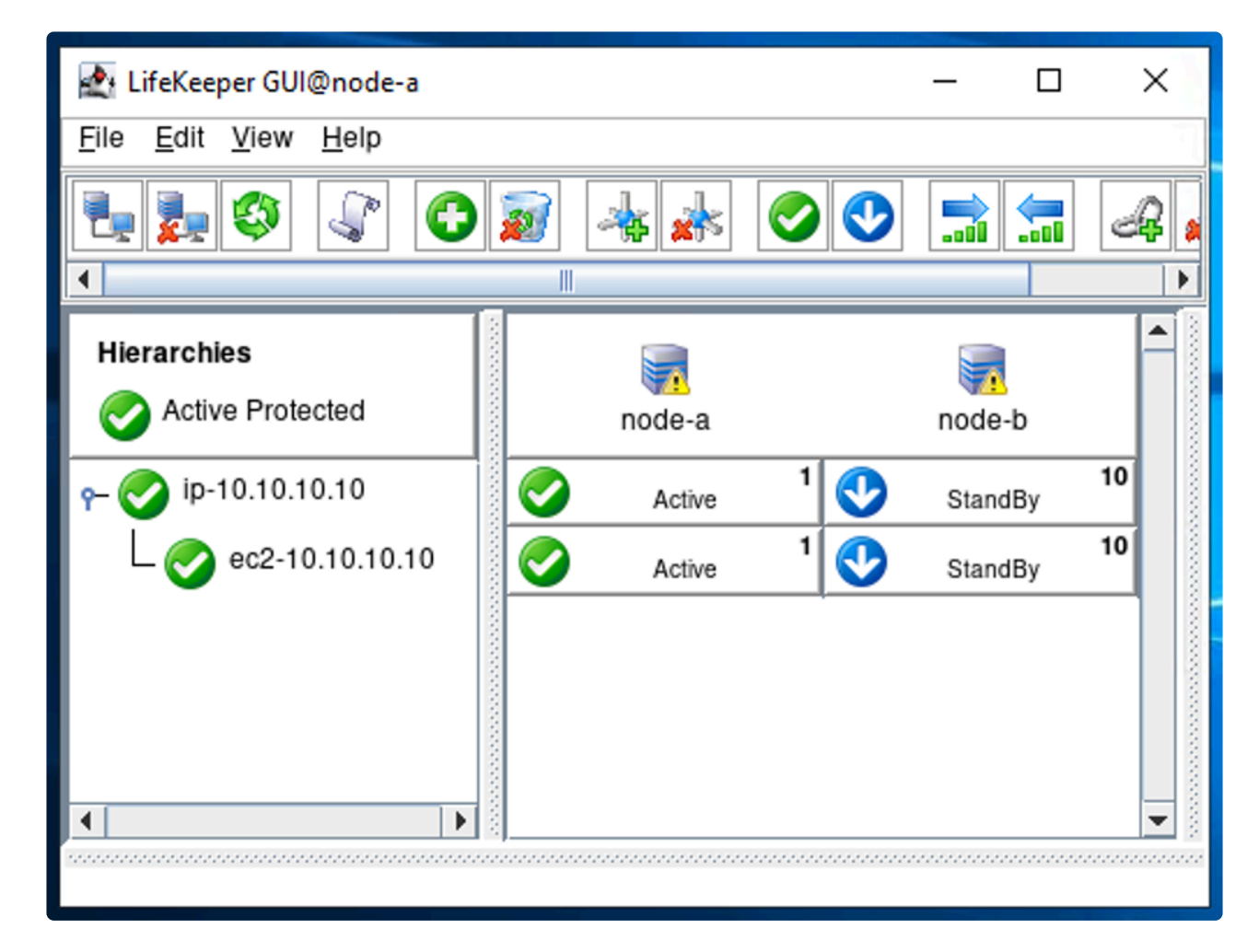
# 11.2.7.2.2. Creating an AWS EC2 Resource **(Elastic IP Scenario)**

Here we will discuss how to switch between nodes using an Elastic IP address by creating an entry that points to the active node.

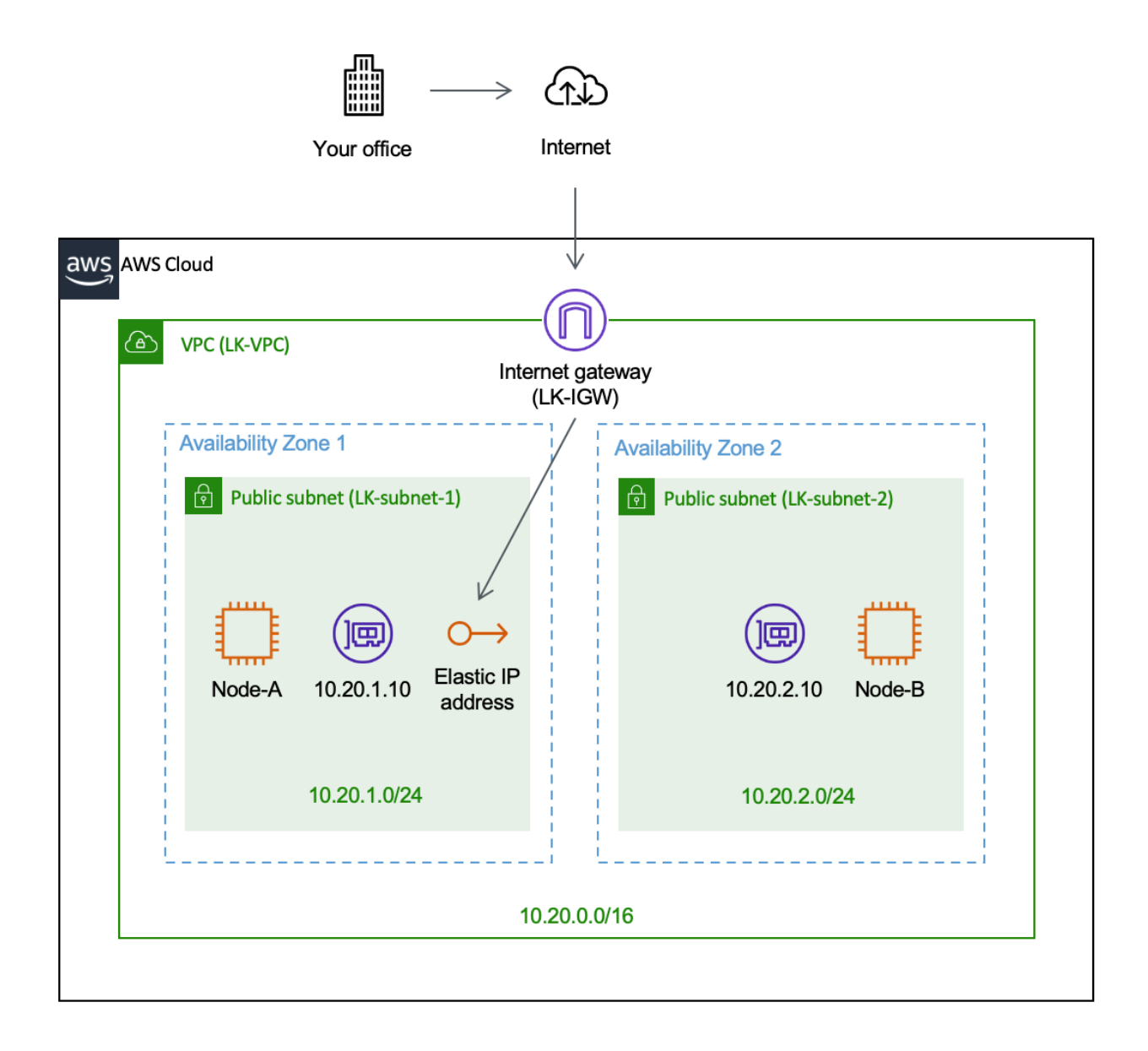

## **Assign Permission to Update Route Table Entries to Instances**

- To complete the steps below, the AWS CLI must be installed on each node.
- · Install AWS CLI

• [Assign Permission to Use EC2 Recovery Kit](#page-2272-0)

You will also need to acquire an Elastic IP. In the example below the Elastic IP address is 50.18.115.213. Note that this IP address is an example value.

### **Creating an EC2 Resource (Elastic IP Scenario)**

Complete the following steps to create an EC2 resource using the Elastic IP (Frontend Cluster) scenario.

1. Select "Amazon EC2" as the Recovery Kit.

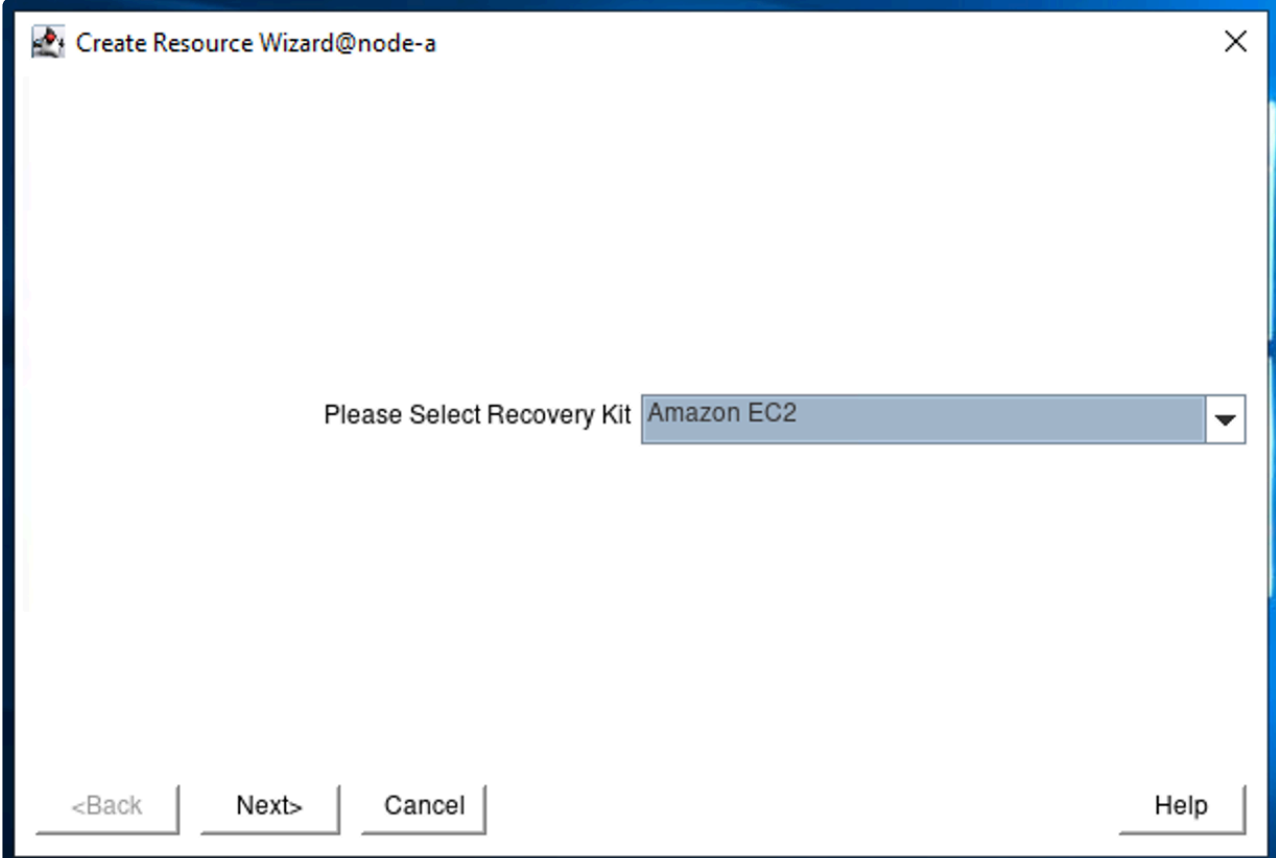

2. On the "Create Resource Wizard @ node-a", specify the following values.

**X** Note: For items with a checkmark ( ) review the default value and use the value suggested.

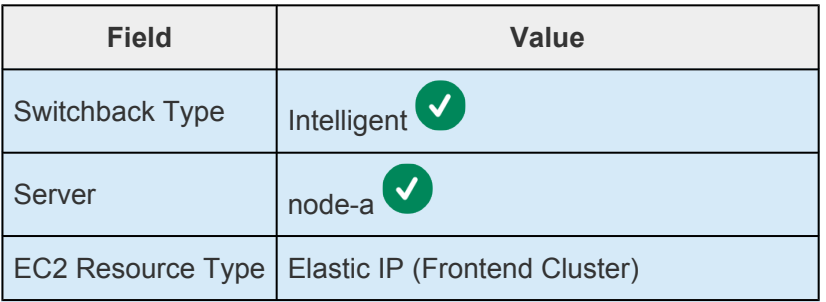

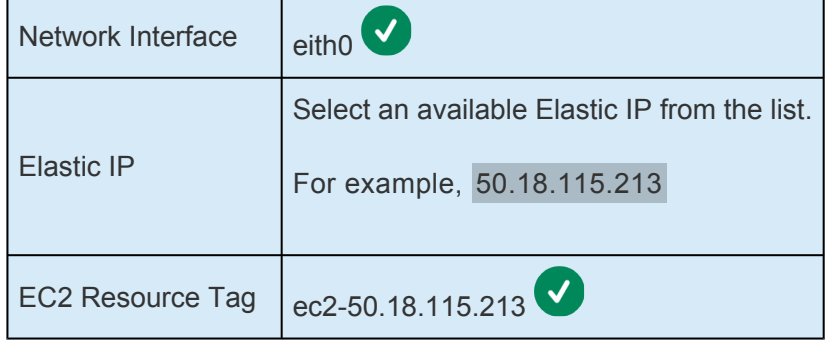

3. On "Pre-Extend Wizard" specify the following values:

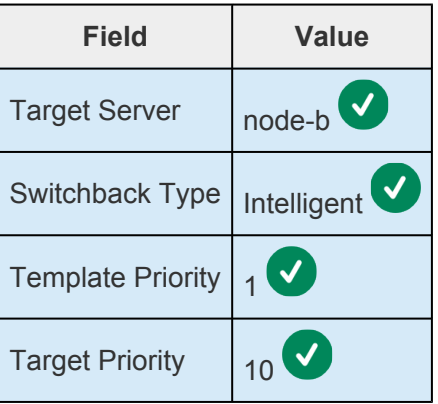

4. Once Pre-Extend is completed, move on to "Extend comm/ec2 Resource". Select "ec2-50.18.115.213".

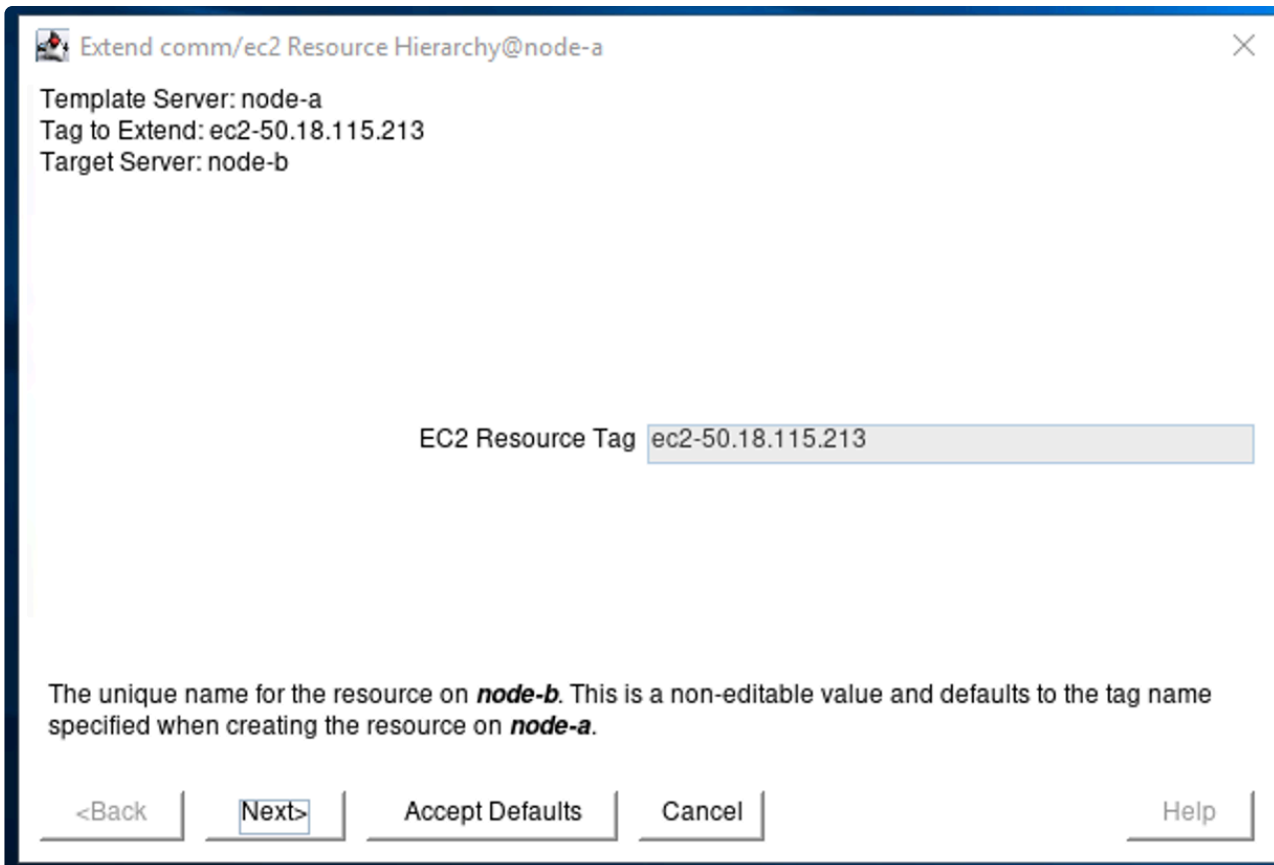

5. Once "Hierarchy successfully extended" is displayed, the creation of the resource is complete.

6. The EC2 resource is now created as shown below.

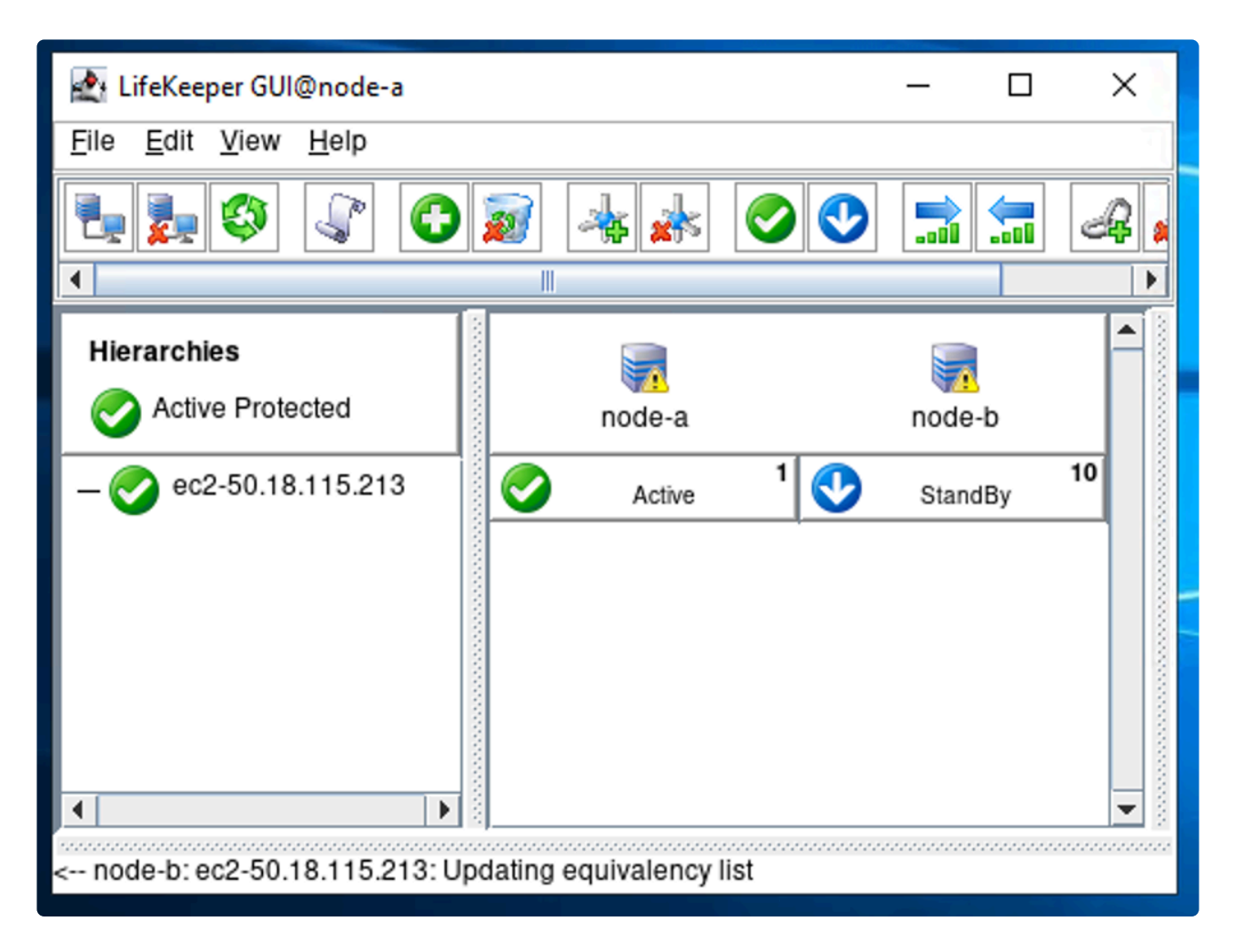

# **11.2.7.2.3. Creating an AWS Route53 Resource**

Here we will discuss how to switch between nodes using Route53 by creating a DNS entry that points to the active node.

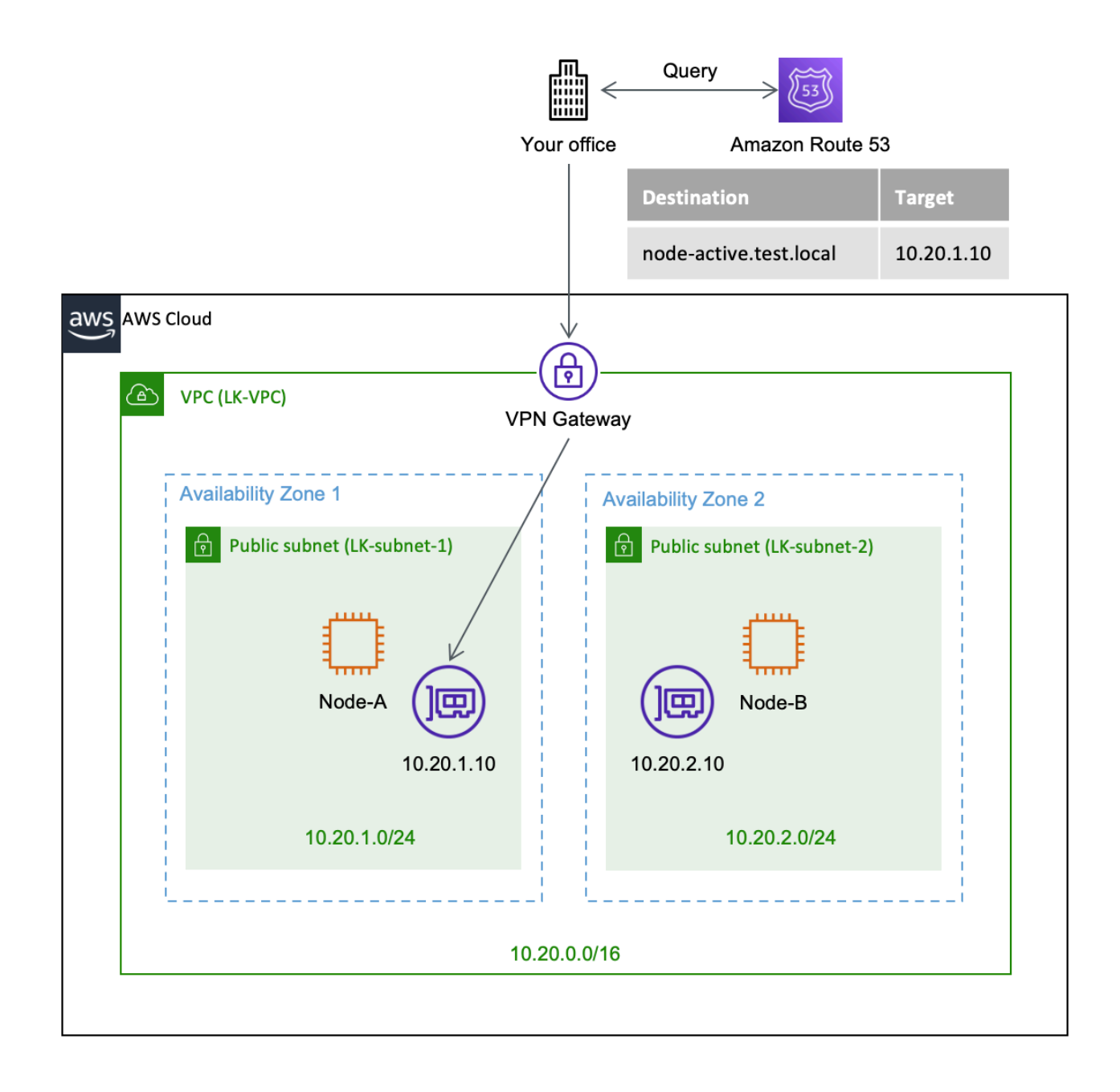

## **Record Set on Route 53 to be Created**

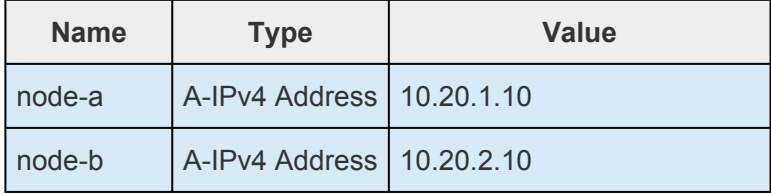

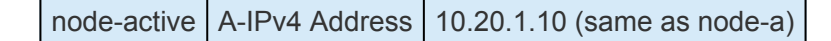

#### **Create a Hosted Zone**

First, you need a Hosted Zone (this should look like a DNS domain such as example.com).

If you already have a Hosted Zone, skip this section and use your Hosted Zone. **\***

- 1. On the AWS management console, go to Route53.
- 2. Select [Hosted Zone.](https://console.aws.amazon.com/route53/v2/hostedzones)
- 3. Select "Create Hosted Zone".
- 4. Enter the following values:

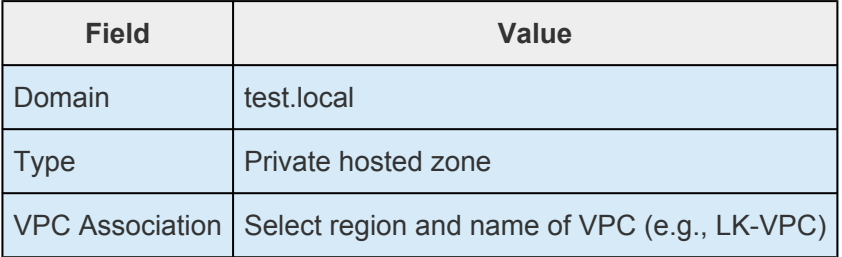

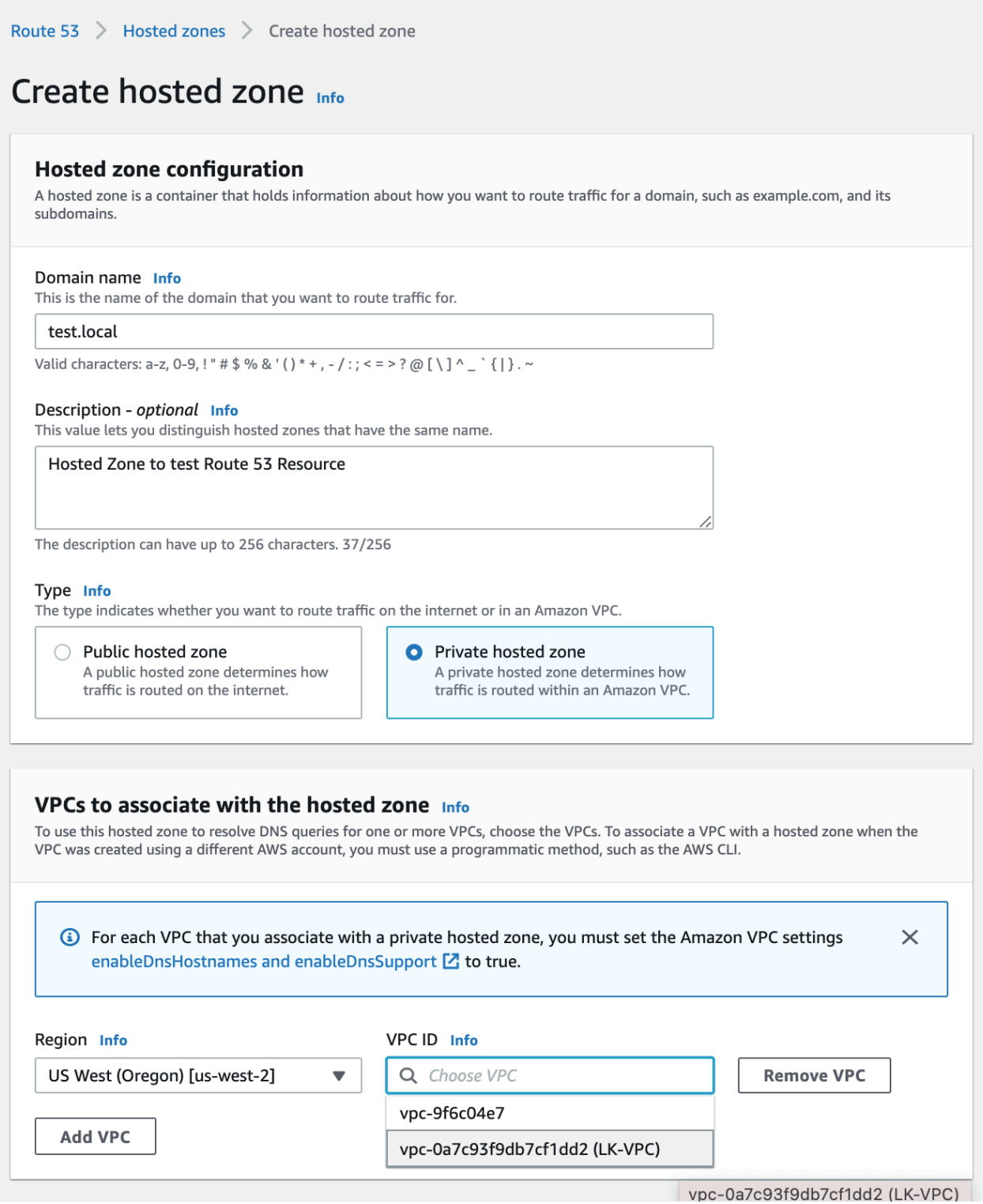

5. The Hosted Zone is now created. At this point, there are only two entries (NS & SOA) created.

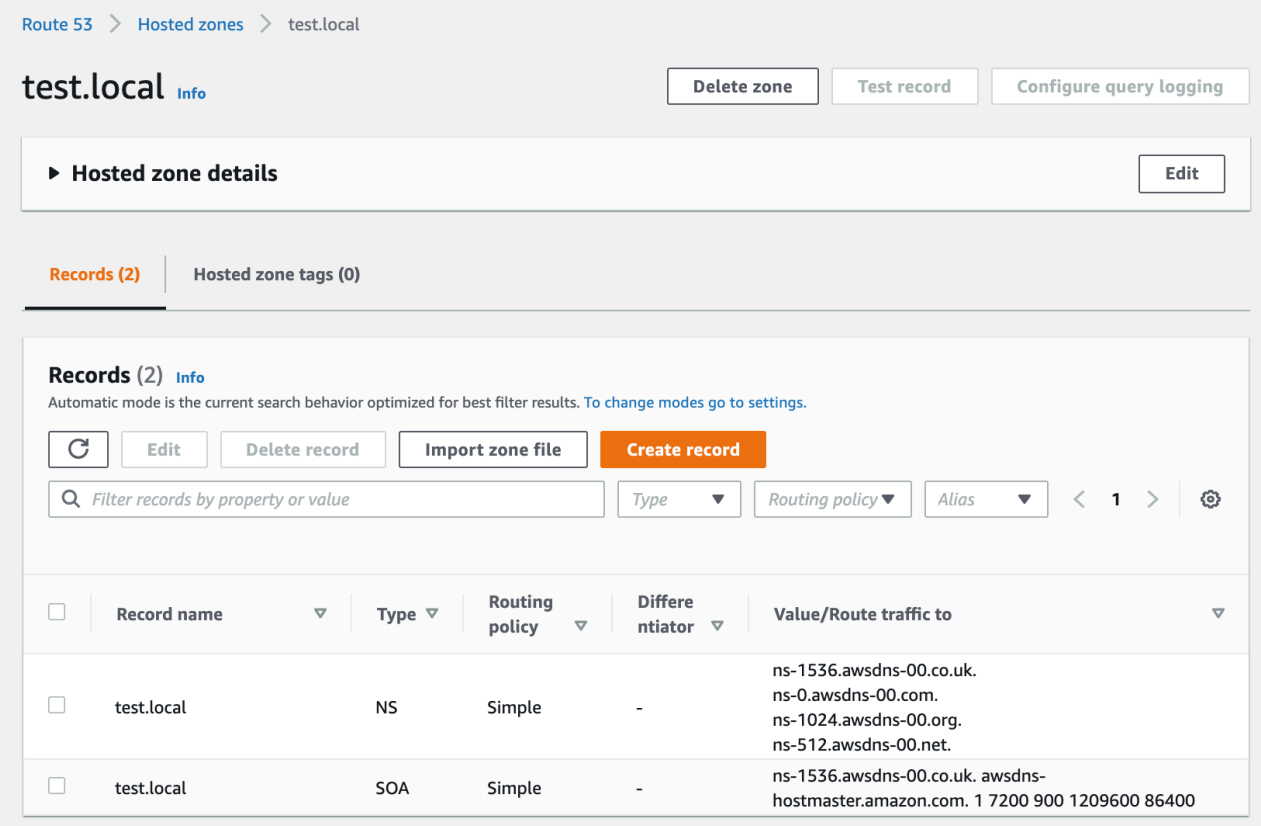

6. To connect from another VPC, the other VPC must be associated.

! In order to use DNS on VPC, enable DNS Hostnames and DNS Resolution in the VPC settings.

Go to the VPC settings and ensure that these two values are set to enabled.

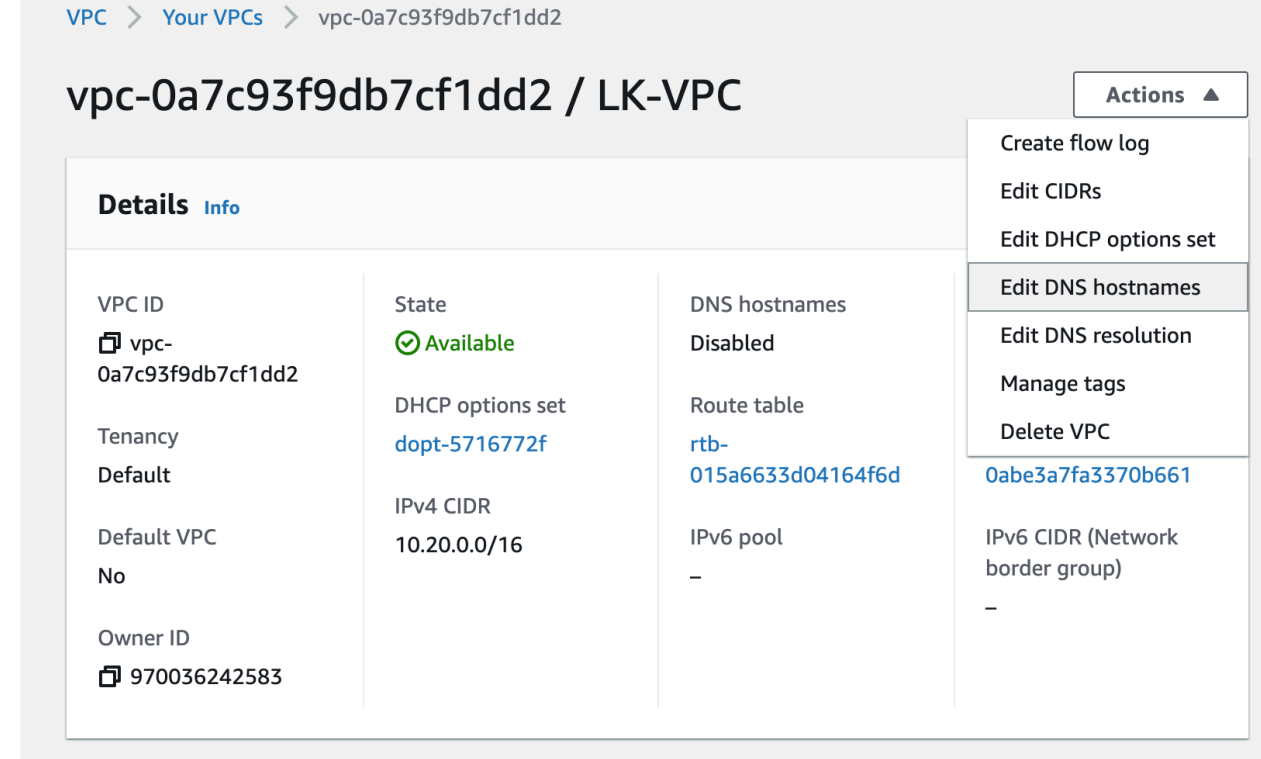

### **Create Entries on the Hosted Zone**

1. Create records as shown below:

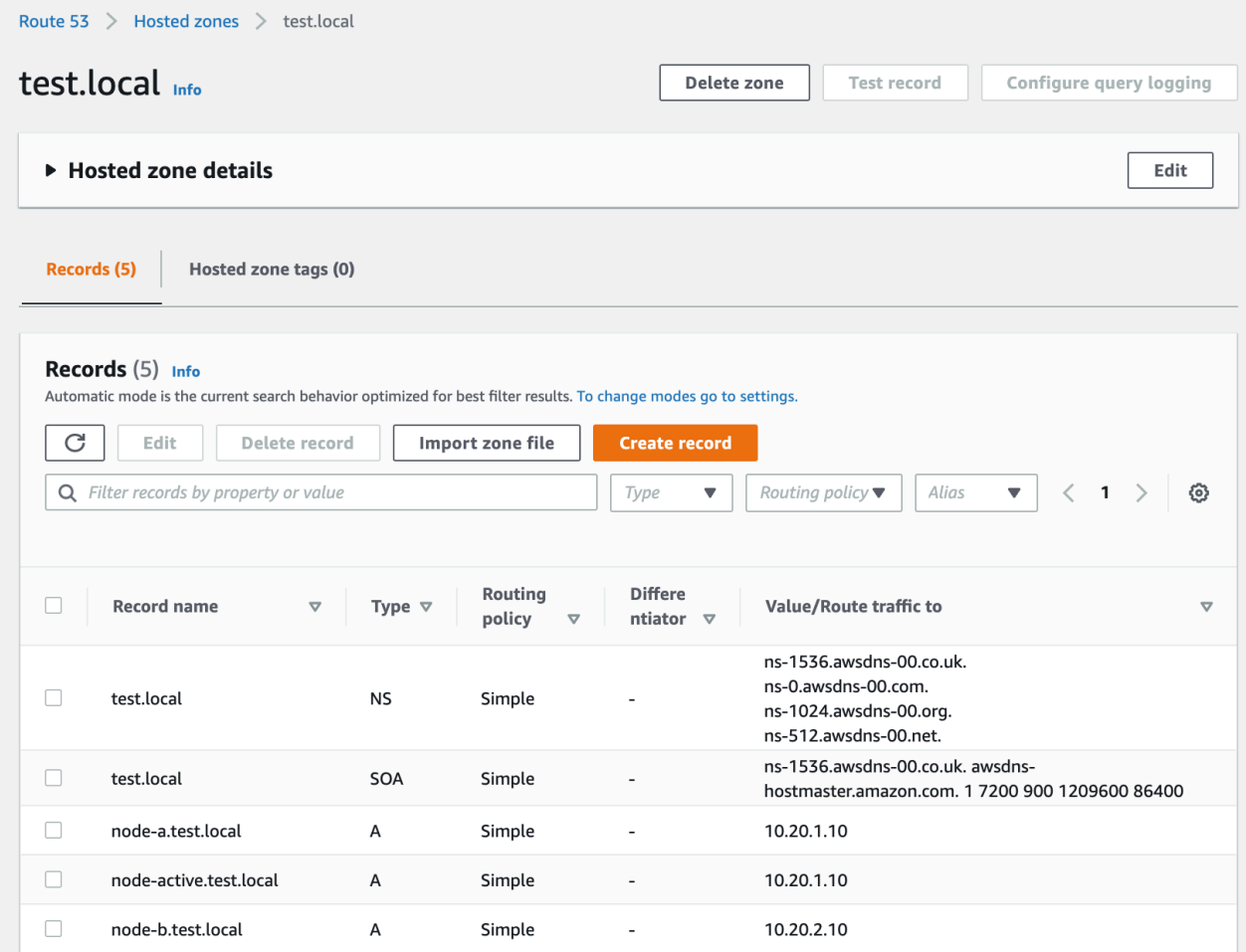

- 2. Confirm the hosts can be resolved by name.
	- 1 [root@node-a ~]# ping node-a.test.cl 2 PING node-a.test.cl (10.20.1.10) 56(84) bytes of data.
	- 3 64 bytes from node-a (10.20.1.10): icmp seq=1 ttl=64 time=0.019 ms
	- 4 64 bytes from node-a (10.20.1.10): icmp\_seq=2 ttl=64 time=0.022 ms

#### **Create an IP Resource**

Now you can create an IP resource. Note that the IP address of the resource has to be an active node (the IP address of node-active.test.cl: 10.20.1.10). Refer to Creating an IP Resource for more information. Once the IP address of the active node (10.20.1.10) has been selected, the "IP Resource Tag" field is set to "realip" and the IP address of node-b (secondary) is set to 10.20.2.10 (the actual IP address of the second node). Those are automatically selected by selecting the "realip" id for the first node.

Once the IP resource is created, the LifeKeeper User Interface should look like this.

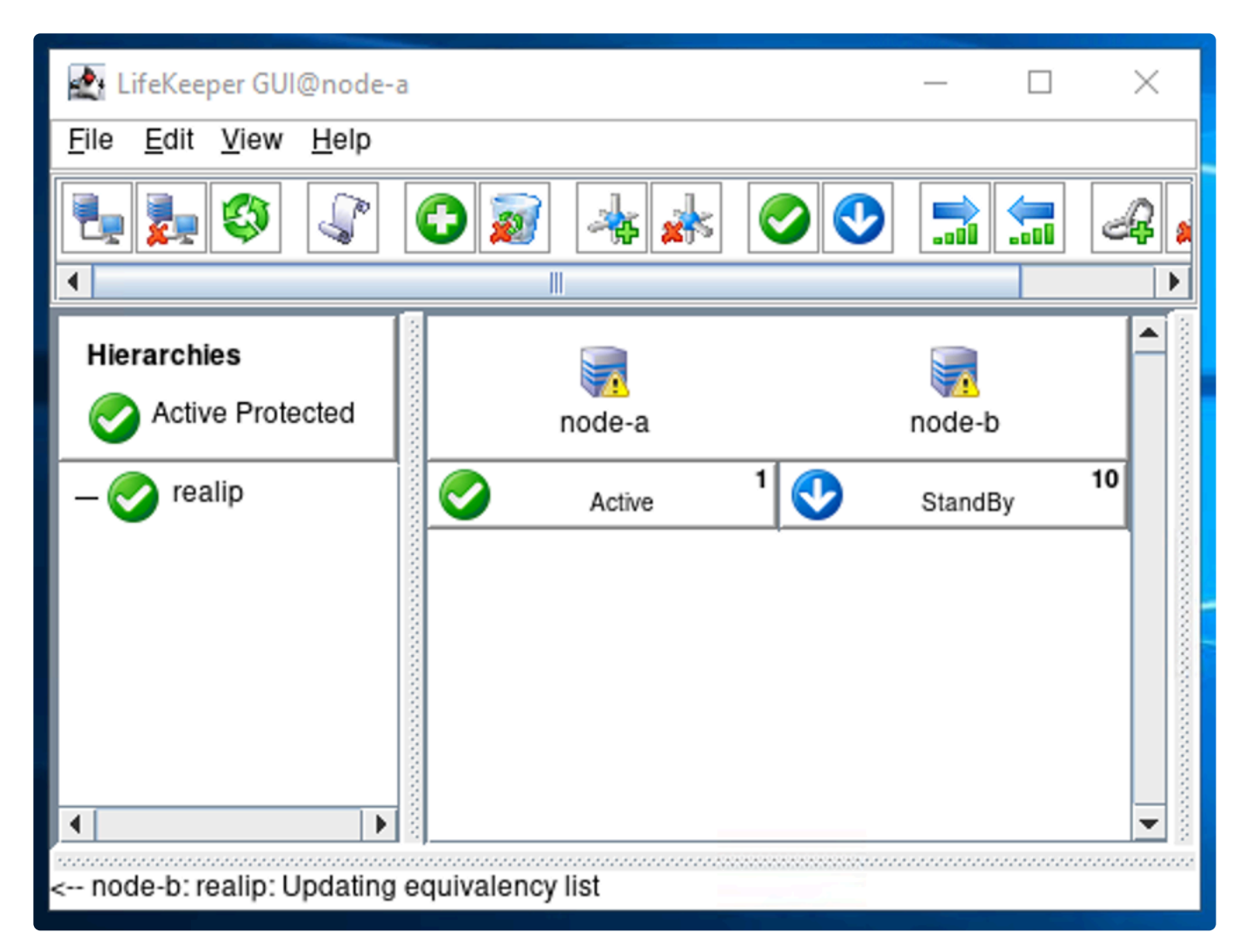

## **Assign Permission to Update Route 53 Entries to Instances**

To complete the steps below, the AWS CLI must be installed on each node. **!**

• [Install](#page-2271-0) AWS CLI

To allow LifeKeeper (running on the EC2 Instance) to update a Route53 entry, the instance must have roles that allow DNS updates.

- route53:ListHostedZones
- route53:GetChange
- route53:ChangeResourceRecordSets
- route53:ListResourceRecordSets

To achieve this, create a policy like the one seen below (note that it may be necessary to limit the resources that may be accessed), then assign it to a Role.

```
1\,\{"Version": "2012-10-17",
 \overline{z}\overline{3}"Statement": [
                \left\{ \right.\overline{4}"Sid": "VisualEditor0",
 \overline{5}"Effect": "Allow",
 \overline{6}"Action": [
 \overline{7}"route53:GetChange",
 \mathcal{R}"route53:ChangeResourceRecordSets",
 \overline{Q}"route53:ListResourceRecordSets"
10
11\mathcal{L}"Resource": [
12"arn:aws:route53:::hostedzone/*",
13"arn:aws:route53:::change/*"
14\overline{1}15
                \},
16
17
                \left\{ \right."Sid": "VisualEditor1",
18
                      "Effect": "Allow",
19
                      "Action": "route53:ListHostedZones",
20
                      "Resource": "*"
21
22\}2<sub>3</sub>\mathbf{1}24}
```
Once a Role is defined, assign it to these EC2 Instances.

## **Create the Route53 Resource**

Creating the Route53 Resource should be straightforward once we have created the IP Resource.

1. Select Route53 as Recovery Kit.

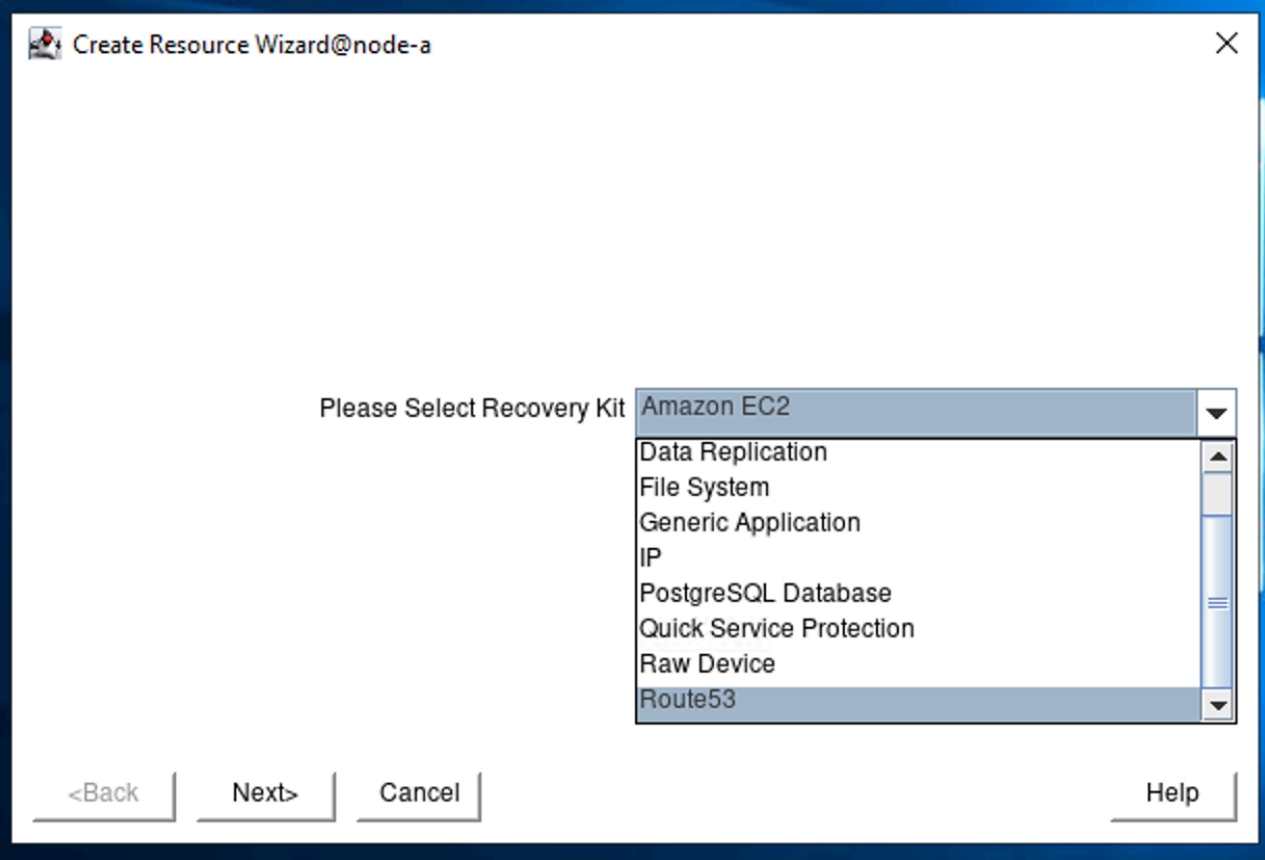

2. On the "Create Resource Wizard @ node-a", specify the following values.

Note: For items with a checkmark ( $\bullet$ ) review the default value and use the value suggested.

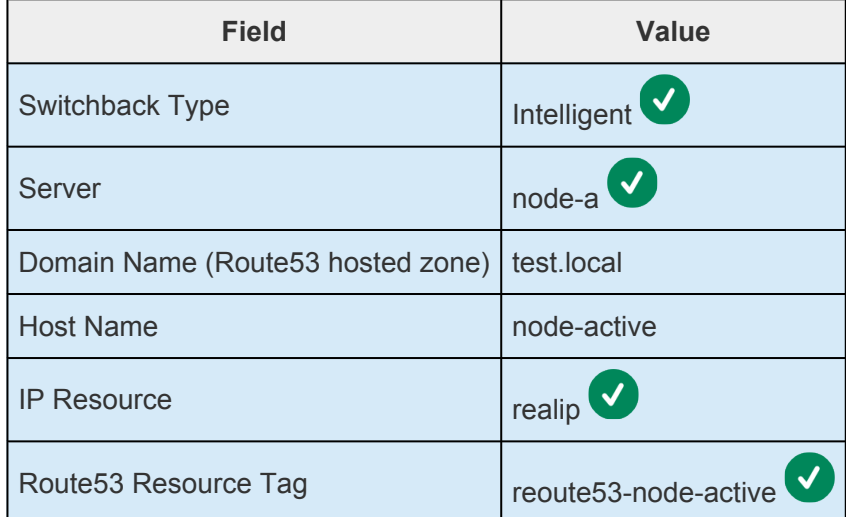

3. On the "Pre-Extend Wizard" specify the following values:

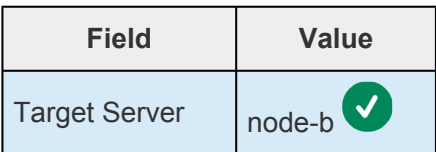

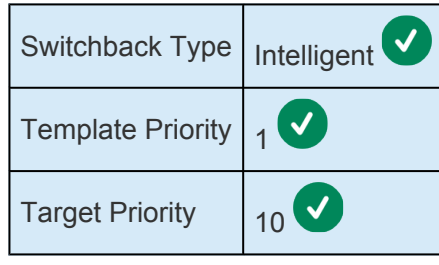

4. Once Pre-Extend is completed, move on to "Extend comm/route53 Resource". Select "route53-node-active".

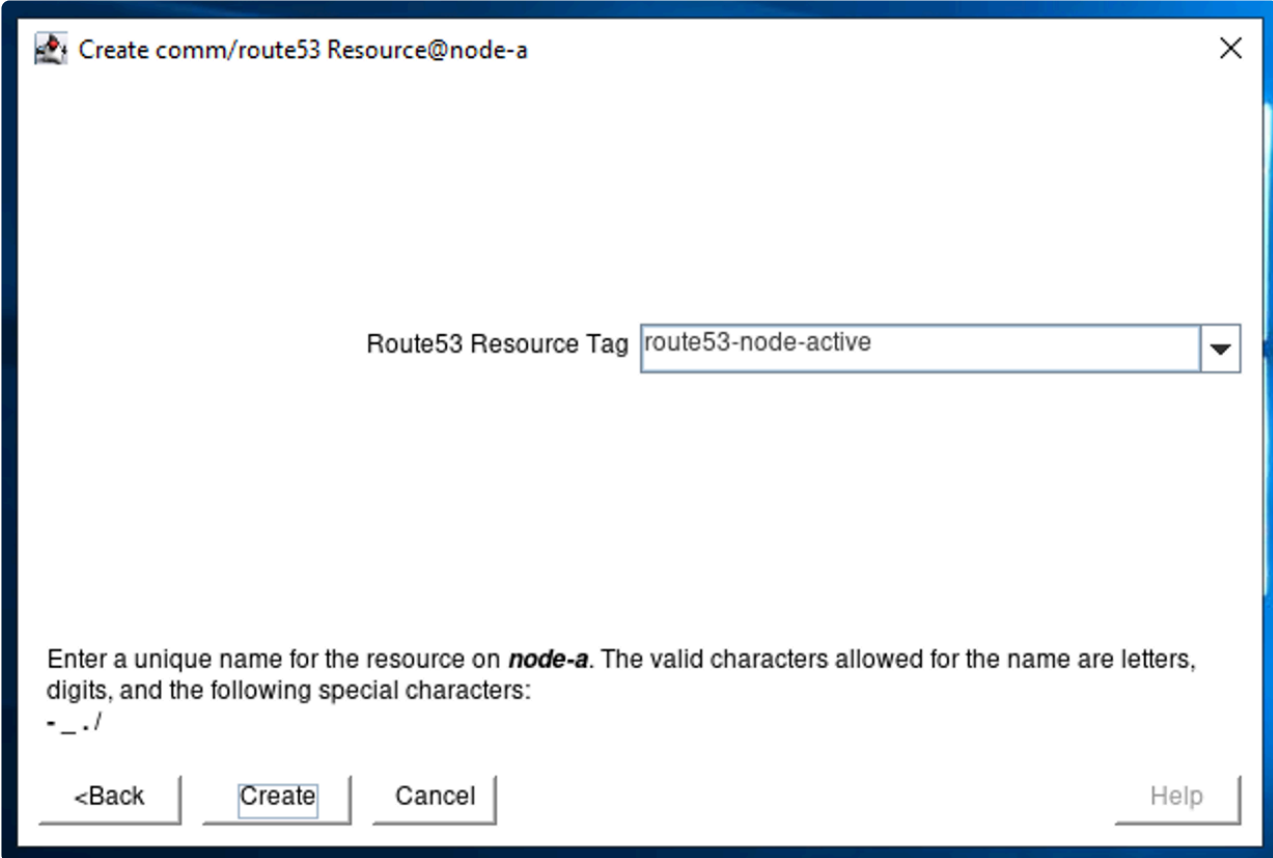

- 5. Once "Hierarchy successfully extended" is displayed, the creation of the resource is complete.
- 6. The Route53 resource is now created as shown below.

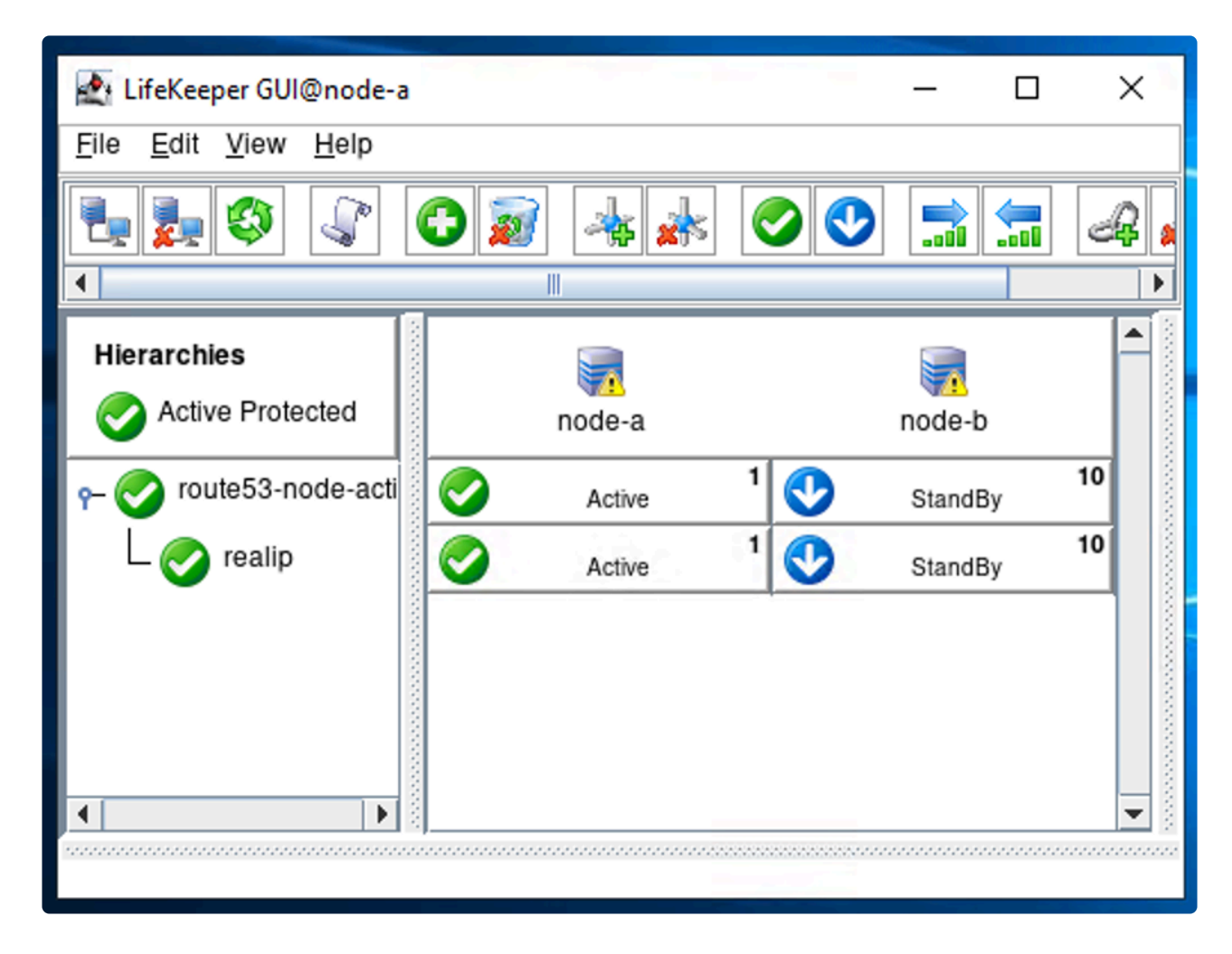

Notice that realip is located under route53-node-active. This indicates that the "route53-nodeactive" resource depends on the "realip" resource.

## 11.2.7.2.4. Azure - Using an Internal Load **Balancer**

Here we will discuss how to switch between nodes using an Azure Internal Load Balancer by creating an Internal Load Balancer that points to the active node. Clients connect to the Frontend IP address provided by the Internal Load Balancer. The VMs are checked regularly by the "Health Check Probe" function and the Internal Load Balancer routes requests to the active node.

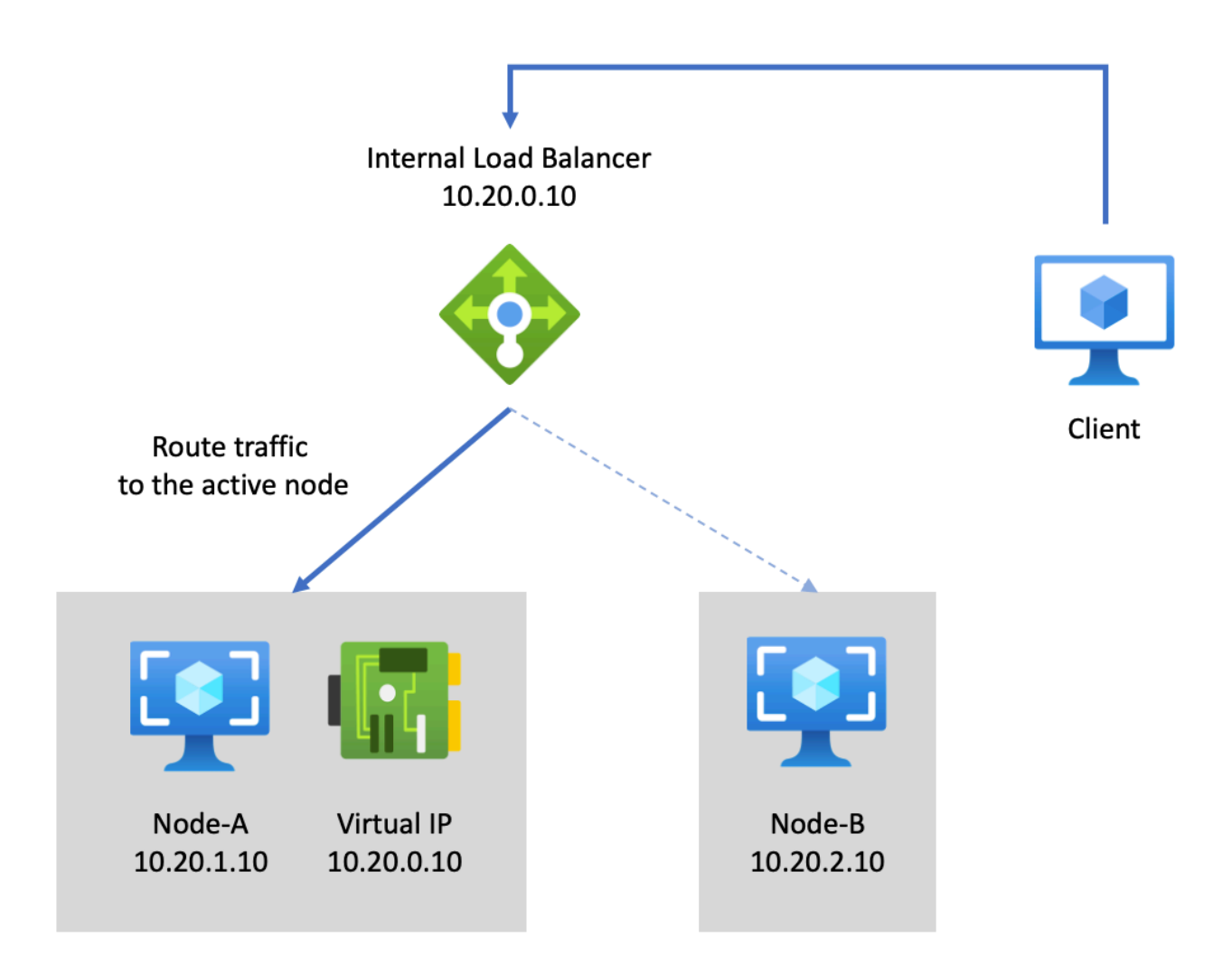

#### **Create an IP Resource**

On Azure, a client connects to a load balancer so that it can distribute the traffic to the active node. In theory, an IP Resource (that represents a Virtual IP address) is not needed. However, as this section describes later, it is still necessary to create a Virtual IP address.

In Azure's case, the Virtual IP address should be the same as the IP address for a load balancer in front of these nodes. In the example below we will use the IP address  $10.20.0.10$ .

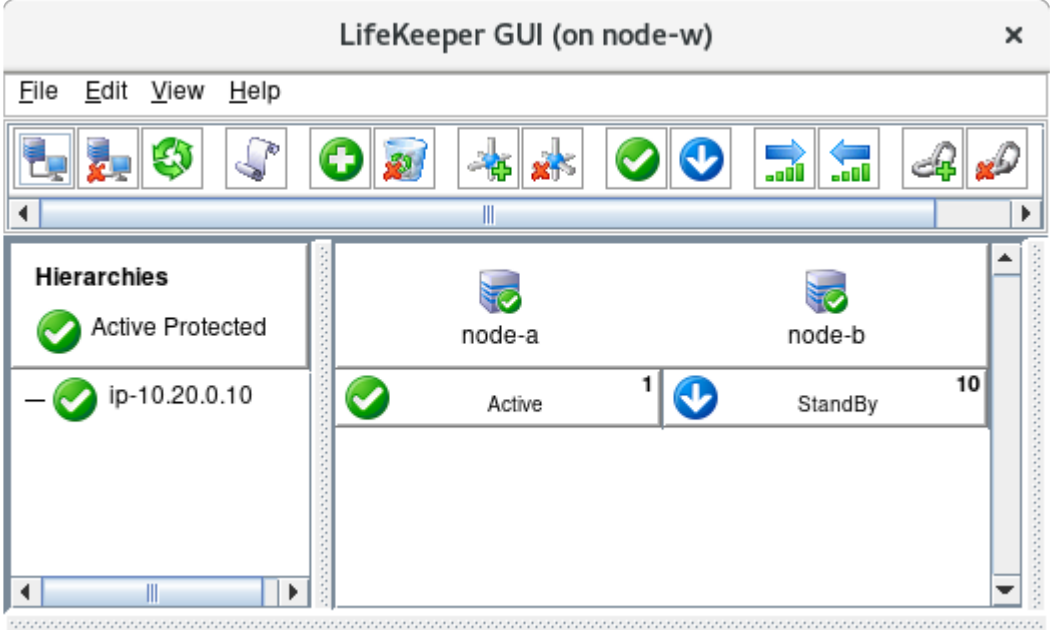

<-- node-b: ip-10.20.0.10: Updating equivalency list

Before configuring a load balancer, it is important to check which port the application listens to (for example, port 80 for http). To ensure that the application is running, the Internal Load Balancer periodically checks the status of the application (this is referred to as a "health check probe"). It then sends incoming requests to the active node. The following sections use port 80 as an example, but this should be modified as appropriate for the application being protected. **!**

#### **Create an Internal Load Balancer**

An internal load balancer distributes traffic to the active node and can be created using the following steps. In order to configure the load balancer, start the application on node-a to ensure the load balancer is working before configuring it through LifeKeeper.

1. On the Azure Portal, go to Load Balancer, click "Add", select the following parameters and then click "Review + Create". Once the parameters are confirmed, the Load Balancer can be created.

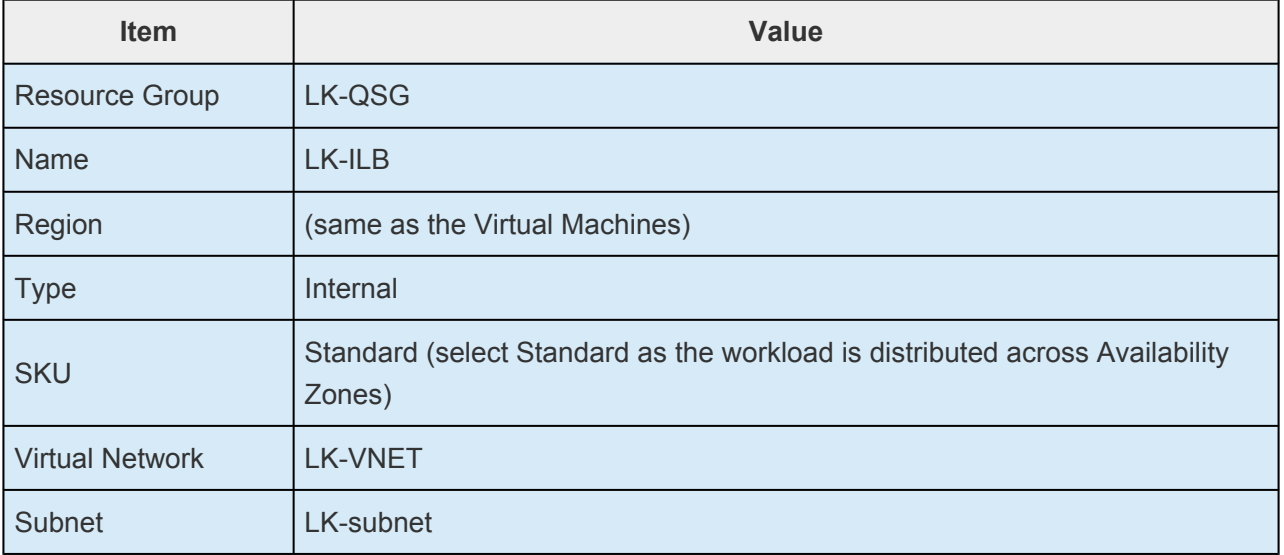

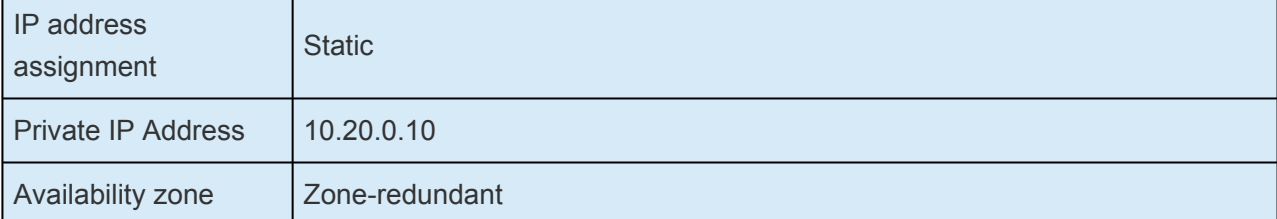

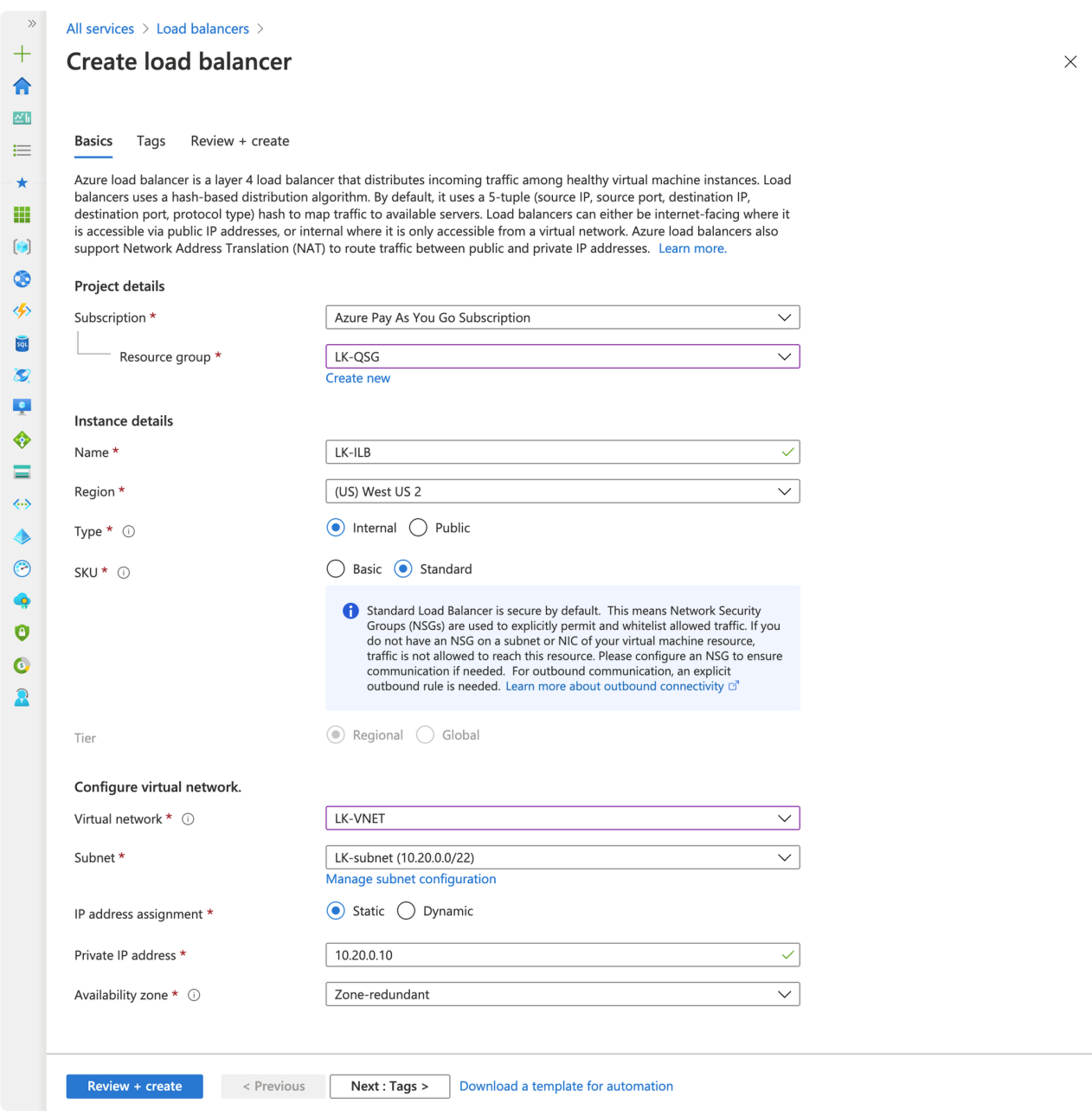

- 2. Once the load balancer is created, go to the resource page (LK-ILB). Configure the following sections of the load balancer (located in the Setting section on the left side of the Load Balancer configuration page).
	- Backend pools (step 3)
	- Health probes (step 4)
	- Load Balancing Rules (step 5)

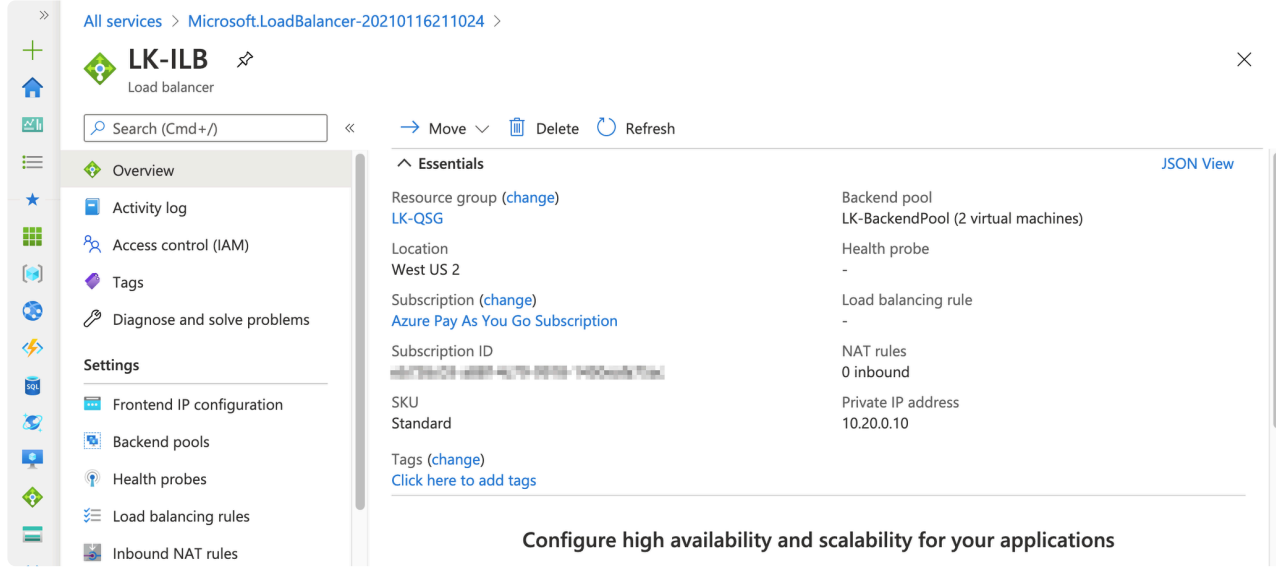

3. Go to the Backend pools page and click "Add". Once the Backend Pool Page is open, select nodea and node-b from the list of available virtual machines and provide a name for the pool (for example, LK-BackendPool).

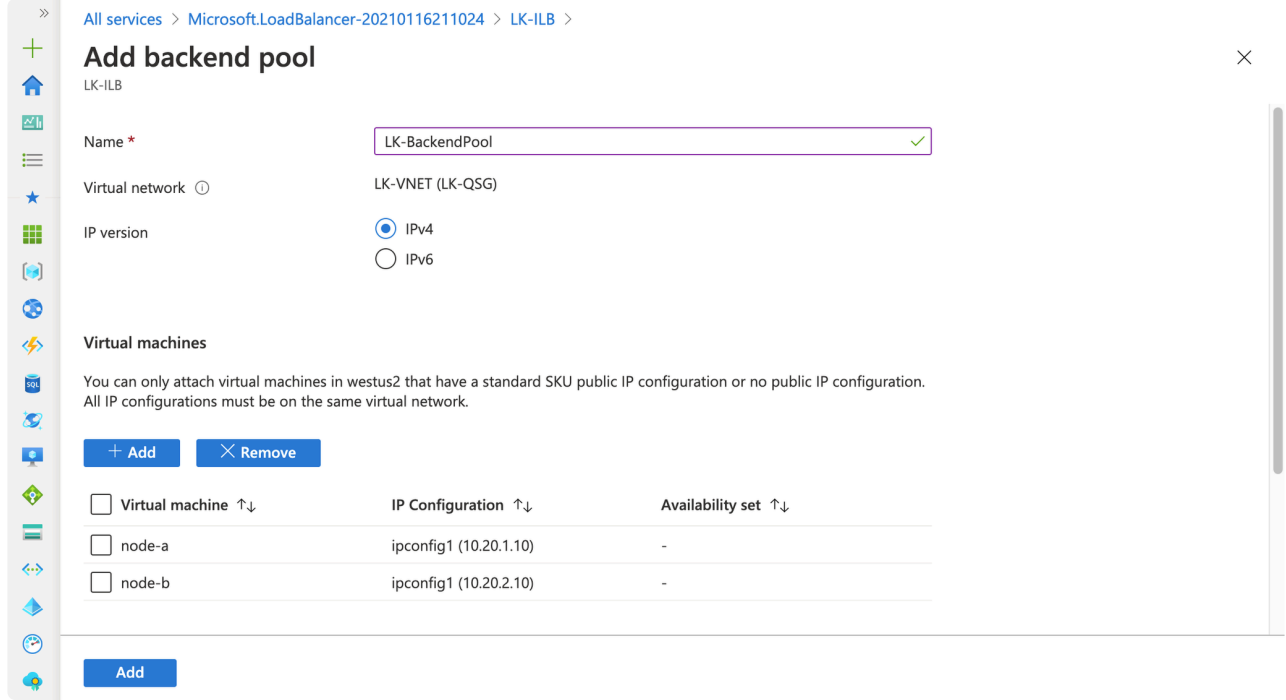

4. Go to the Health Probes page and click "Add". Select the TCP port number used by the application (e.g., 80 if we are going to protect httpd), then provide a name for the probe (for example, LK-Probe).

- 1

 $\times$ 

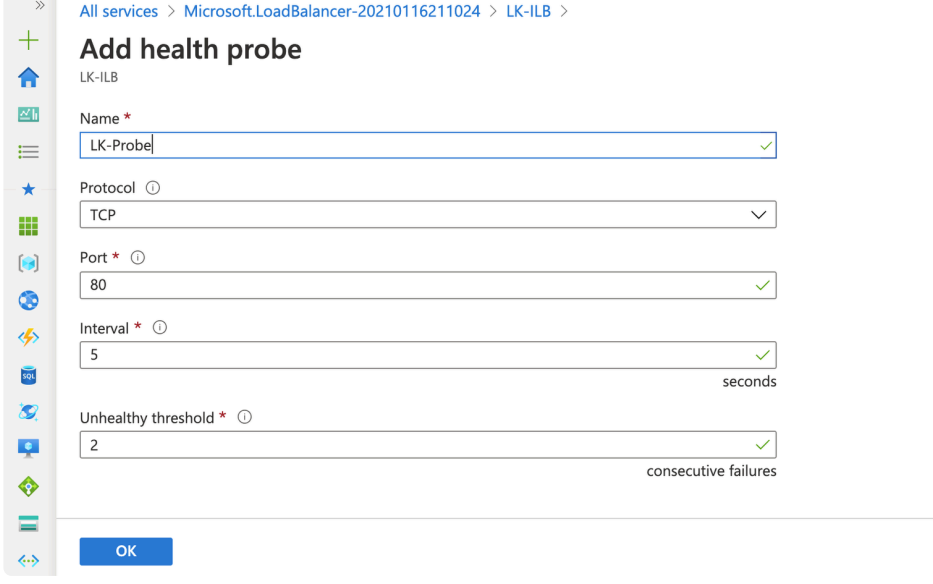

5. Go to the Load Balancing Rule page and click "Add" to create a new rule. Enter the following values:

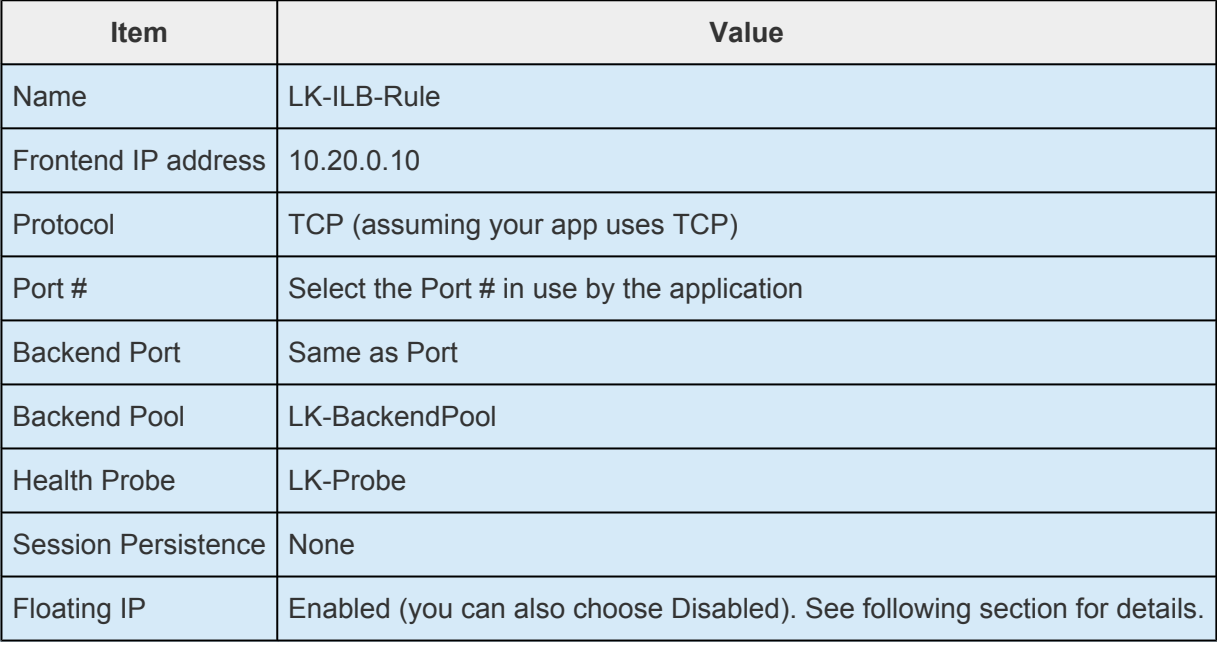

 $\sim$ 

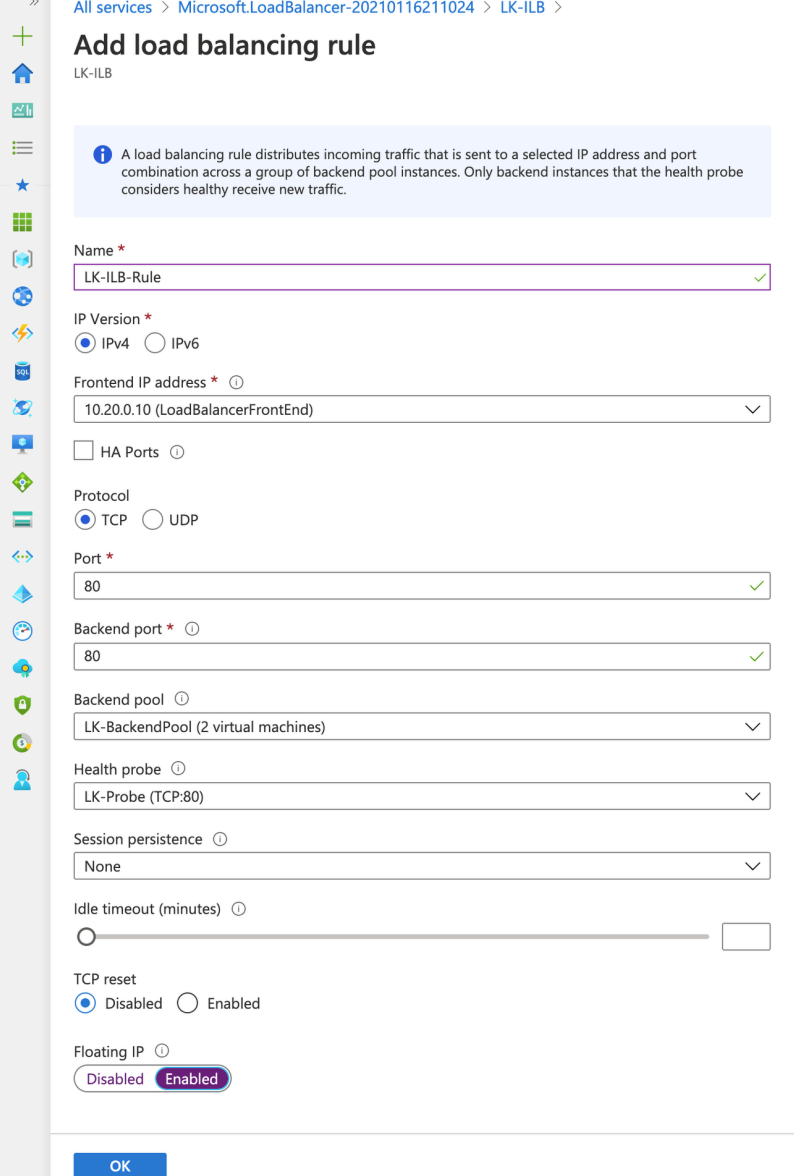

#### The Difference between Floating IP Options

The difference between Floating IP options determines where the Internal Load Balancer sends packets to.

- If Disabled is selected, the Load Balancer sends packets to the node's primary IP.
- If Enabled is selected, the Load Balancer sends packets to the Virtual IP.

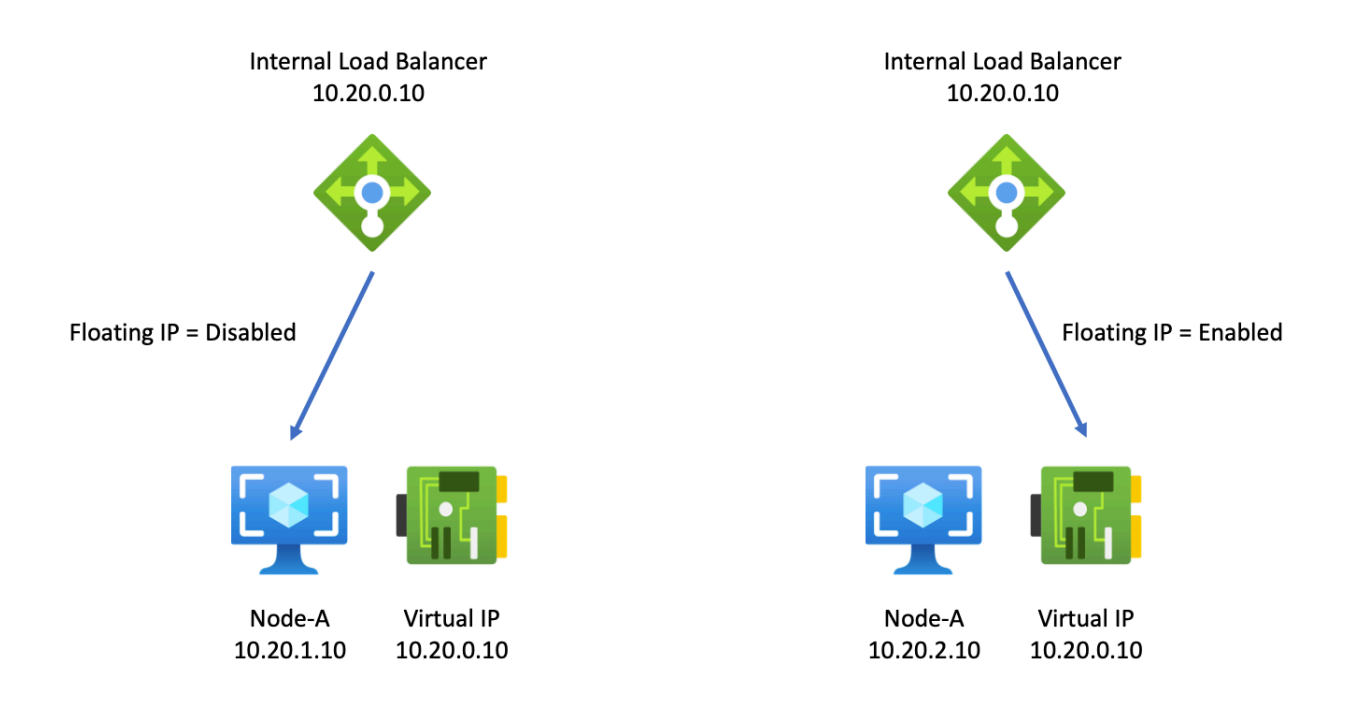

Because the Virtual IP is attached to the active node, it appears to be the same operation. However, if the response from the active node is required to be sent from the Virtual IP, "Enabled" should be selected. This is a more natural way for LifeKeeper to handle these nodes (in the same way as in an on-premise environment). If the application listens only to the primary IP address (for example, 10.20.1.10), the Floating IP parameter should be set to "Disabled".

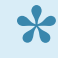

Note: The Health Probe checks the status of the node by sending requests to the primary IP address (for example, 10.20.1.10). This is true regardless of the "Floating IP" option value.

## 11.2.7.2.5. GCP - Using an Internal Load **Balancer**

Here we will discuss how to switch between nodes using GCP's Internal Load Balancer by creating an Internal Load Balancer that routes traffic to the active node. Clients connect to the Frontend IP address provided by Internal Load Balancer. The Internal Load Balancer regularly checks the health of each VM in the backend pool using a user-defined "Health Check Probe" function, and then routes client requests to the active node.

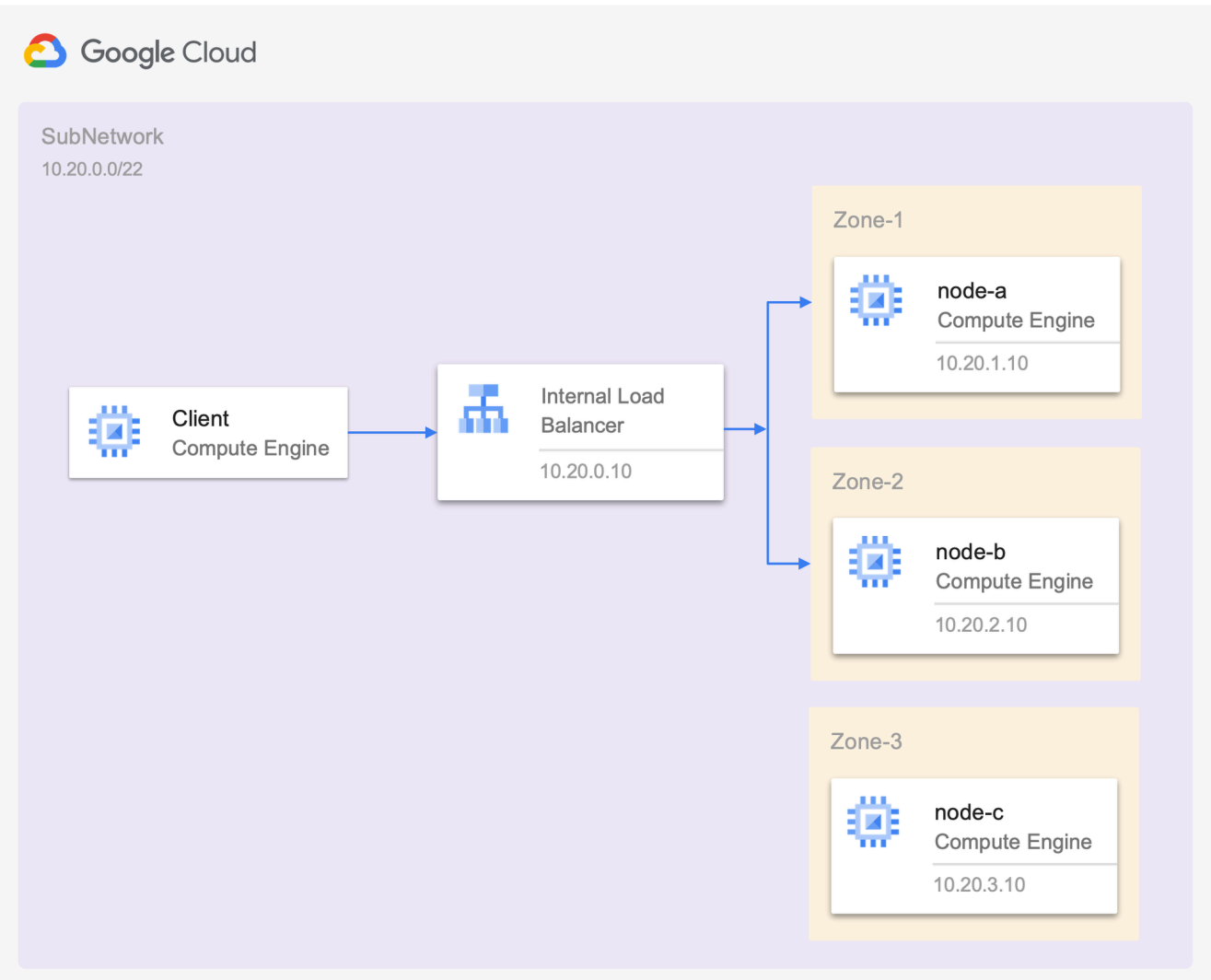

## **Create Instance Groups**

In order to use an Internal Load Balancer, the first step is to create Instance Groups containing each of our nodes. Create Instance Groups with the following parameters:

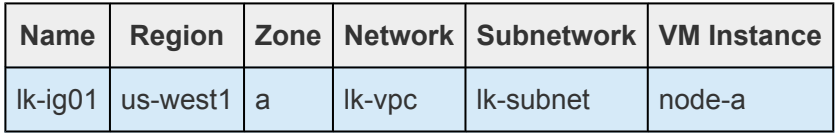

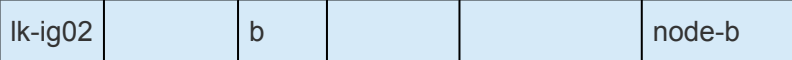

1. Select "Compute Engine" > "Instance Group" from the navigation menu.

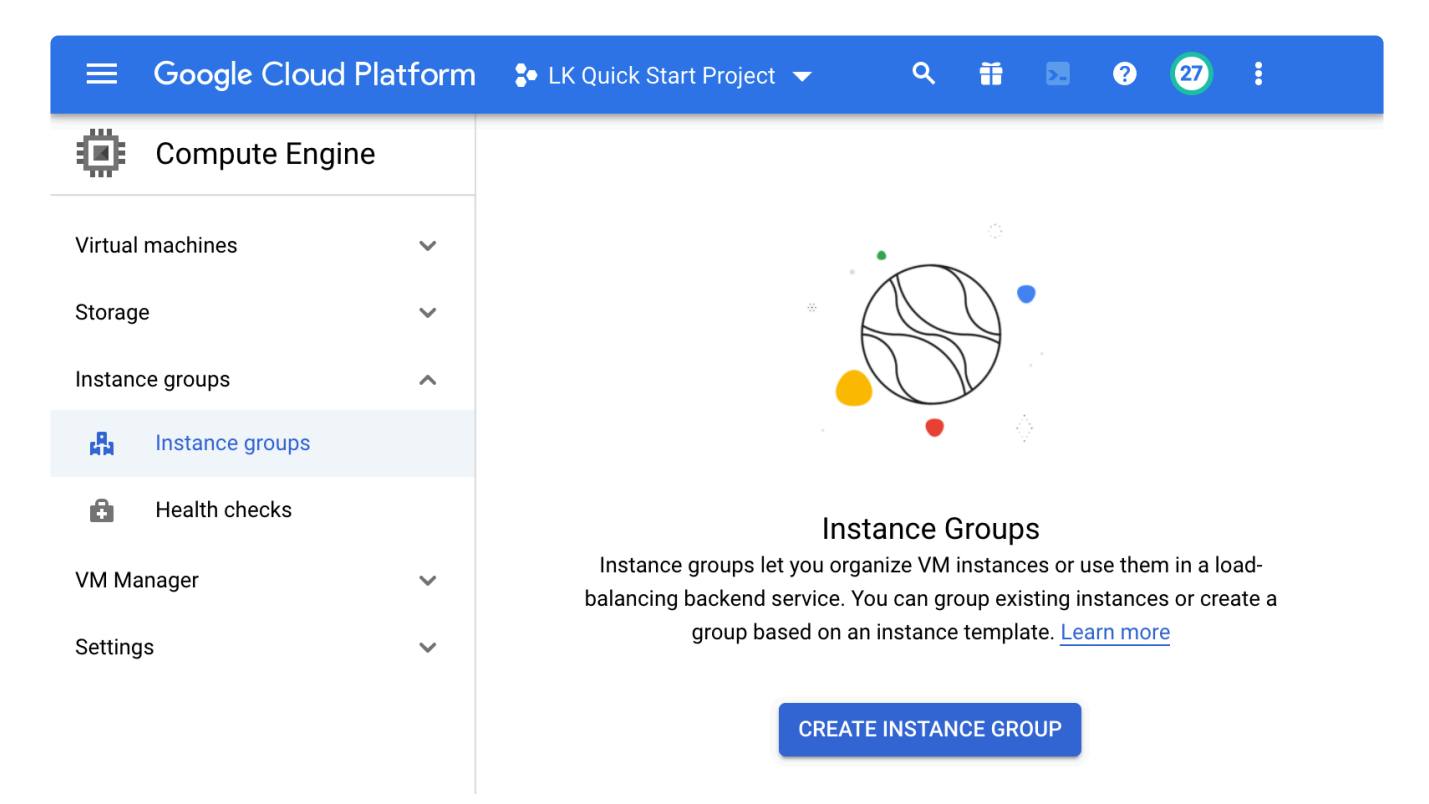

2. Select "CREATE INSTANCE GROUP", "New Unmanaged instance group", then enter the parameters listed in the table.

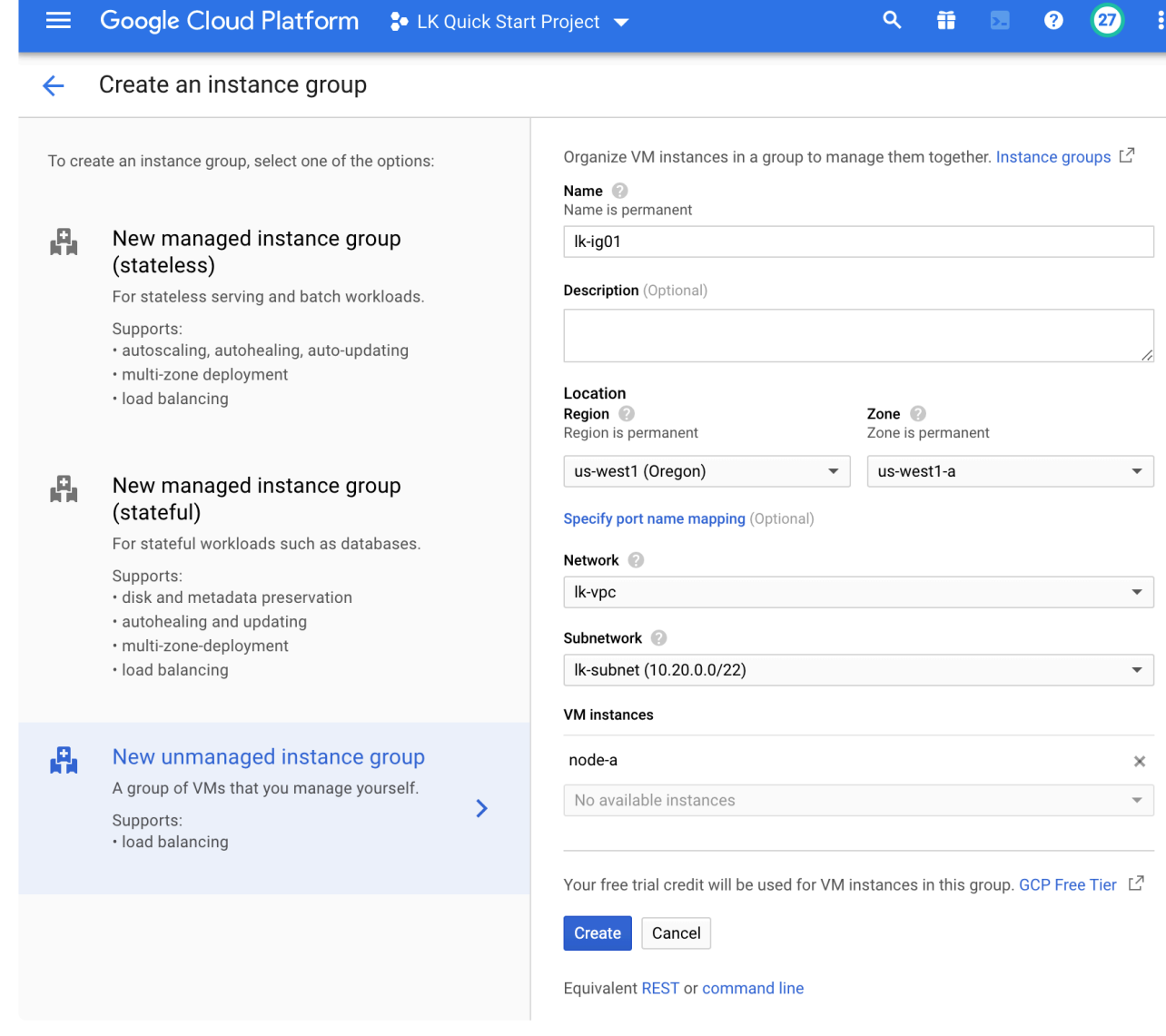

- 3. Create  $lk ig02$  following the same steps.
- 4. Two Instance groups are now created.

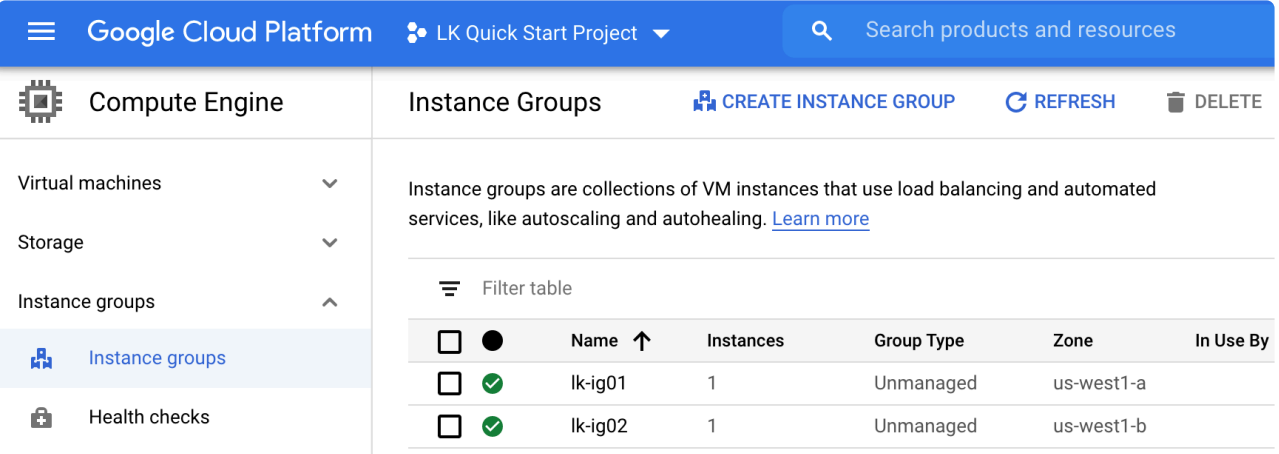

### **Create an Internal Load Balancer**

Before configuring a load balancer, it is important to check which port the application listens to (for example, port 80 for http). To ensure that the application is running, the Internal Load Balancer periodically checks the status of the application (this is referred to as a "health check probe"). It then sends incoming requests to the active node. The following sections use port 80 as the example (which would be appropriate when setting up a health probe on a set of backend targets running web servers), but you should modify the port based on the application that you are protecting. **!**

An internal load balancer distributes traffic to the active node and can be created using the following steps. In order to configure the load balancer, start the application on node-a (to ensure the load balancer is working before configuring it through LifeKeeper).

1. On the navigation menu, select "Network Service" > "Load Balancing".

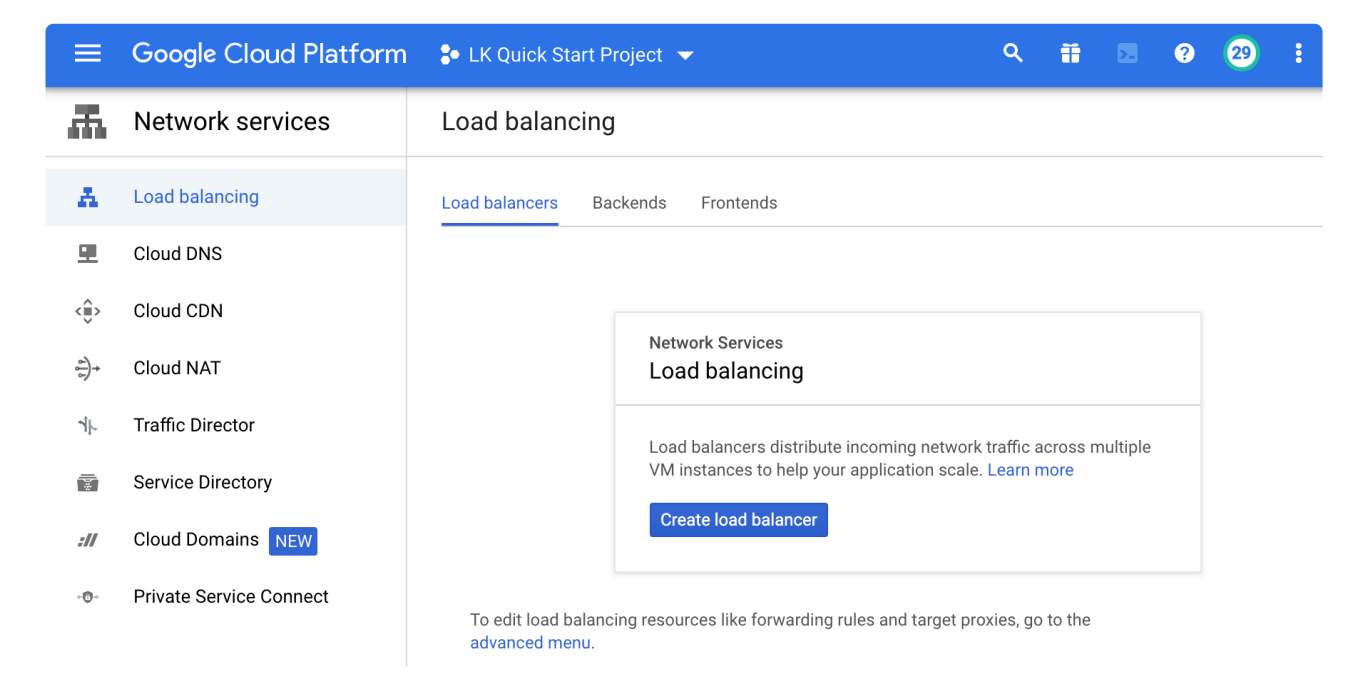

2. Click "Start Configuration" under "TCP Load Balancing".

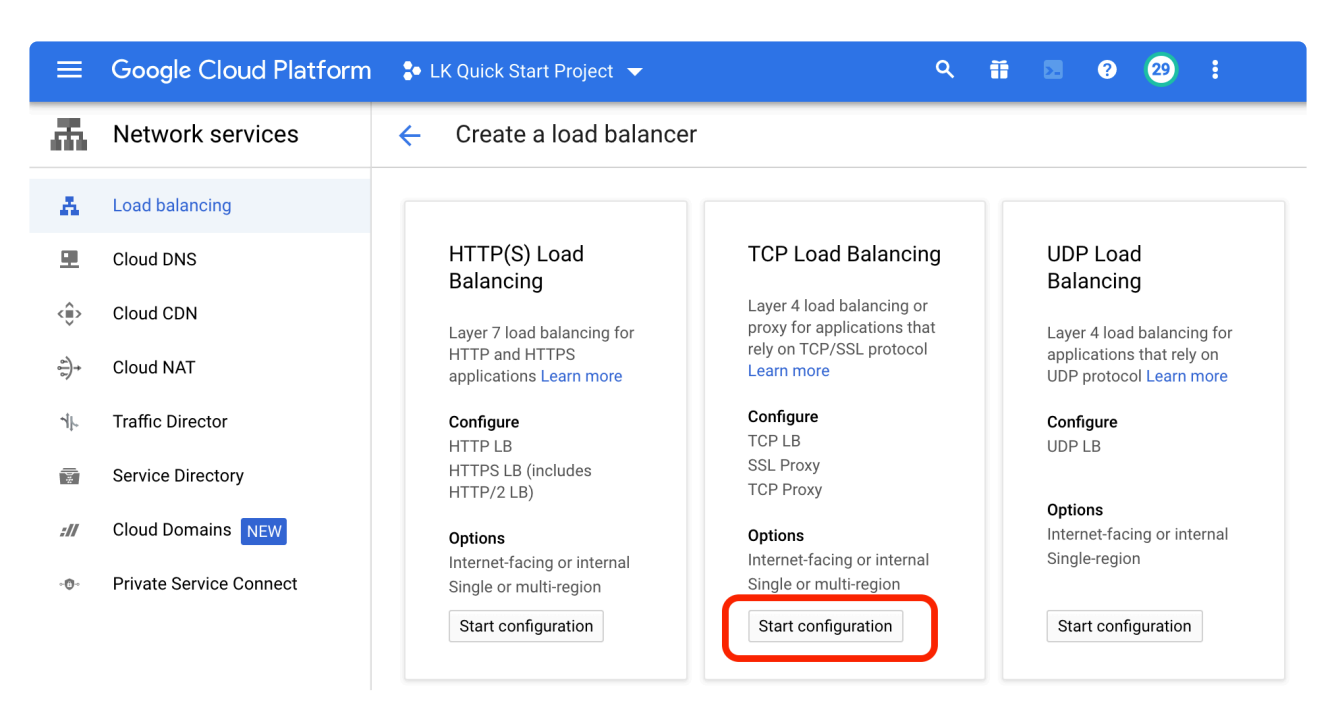

3. Select "Only between my VMs" (meaning Internal Load Balancer), and Single region only. Click "Continue".

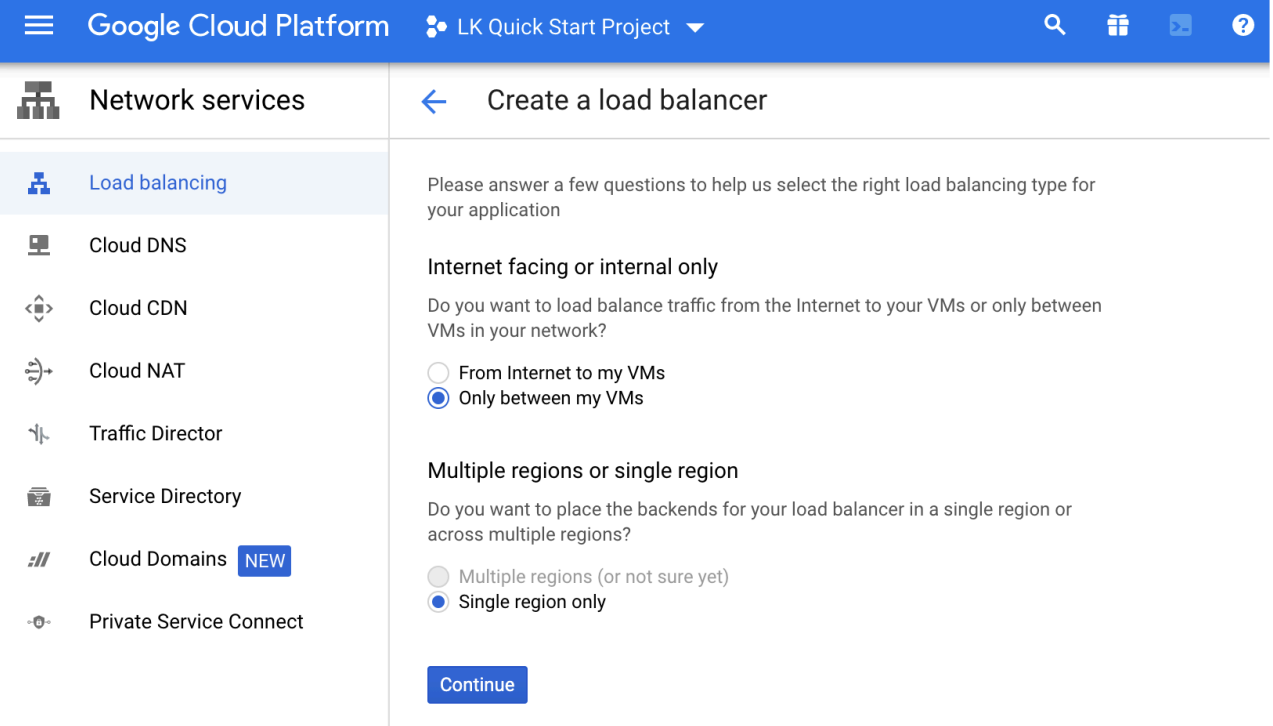

4. Specify the name as  $1k-1b$ , then configure the backend parameters. Select Region, Network as  $lk$ -vpc, then select two instance groups  $(lk-iq01$  and  $lk$ - $iq02$ ) from the dropdown menu to be added to the backend pool.

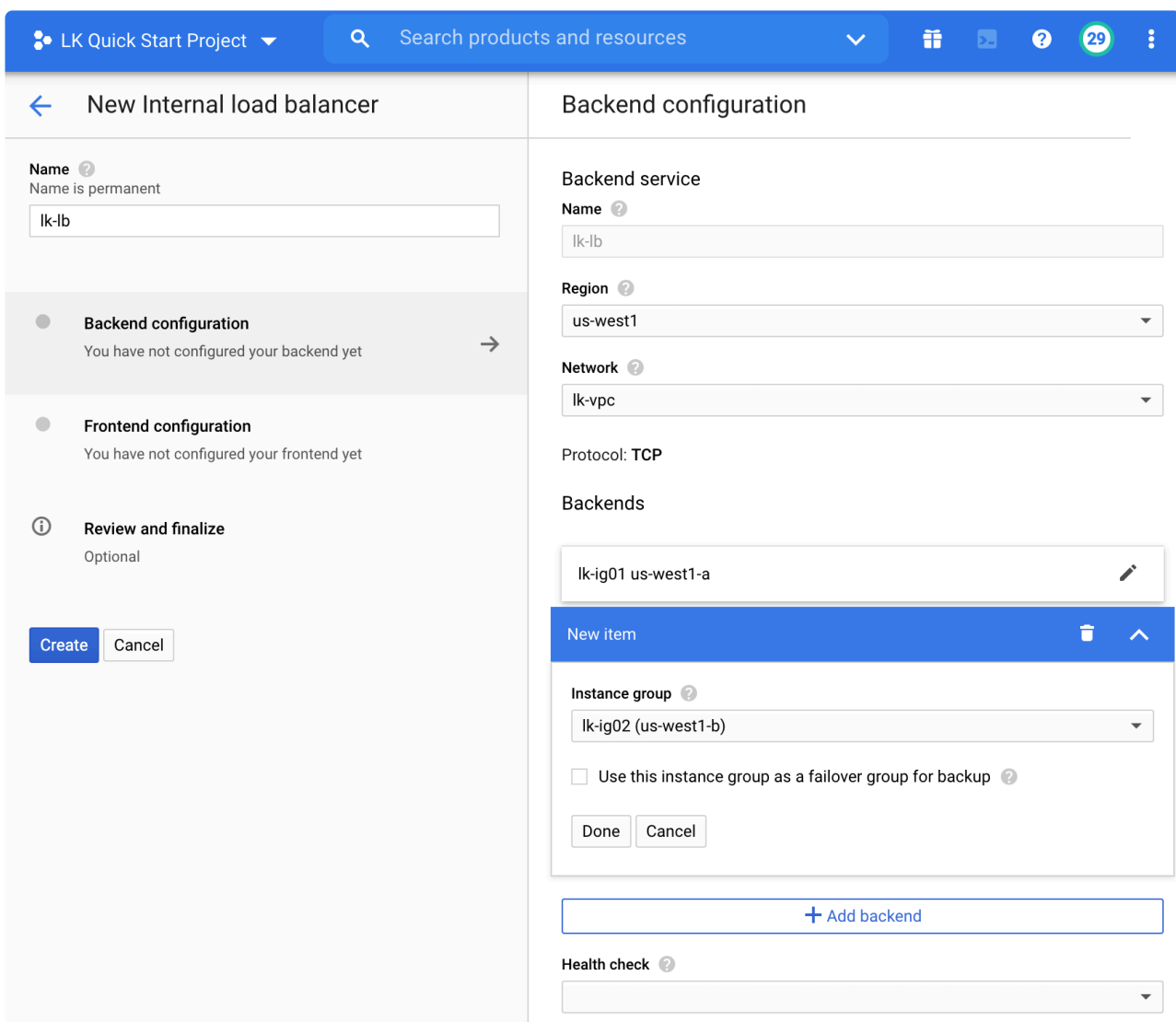

5. Move on to "Health check" located at the bottom of the Backend configuration page. Select "Create a health check".

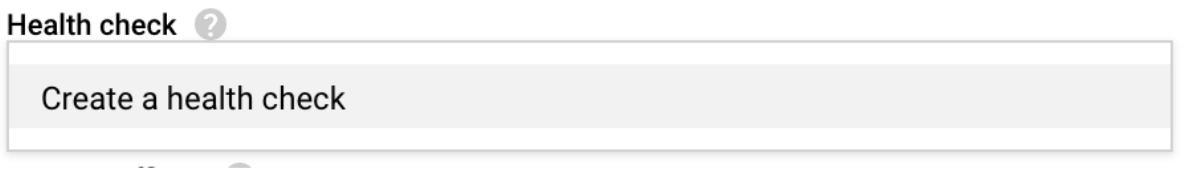

6. The health check configuration screen appears. Select the name lk-health-check, select Port (make sure it matches with the service you are going to use), then review the other parameters and click "Save and continue".

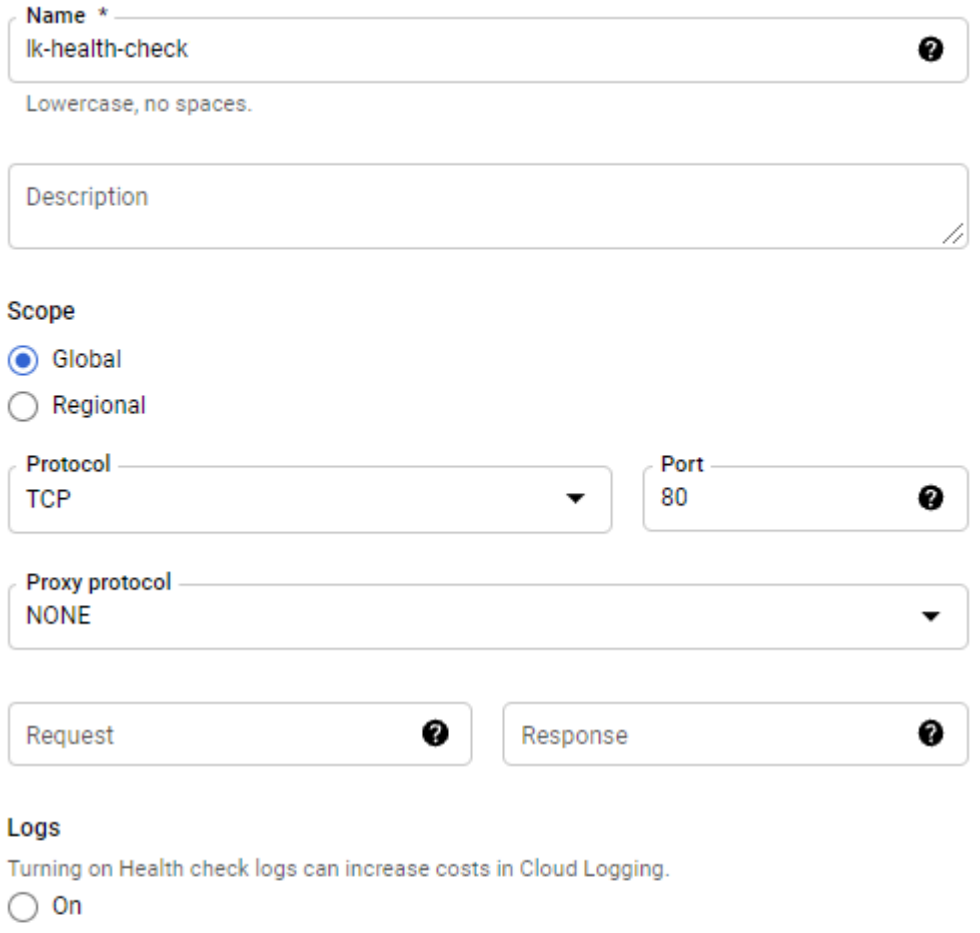

 $\odot$  off

#### **Health criteria**

Define how health is determined: how often to check, how long to wait for a response, and how many successful or failed attempts are decisive

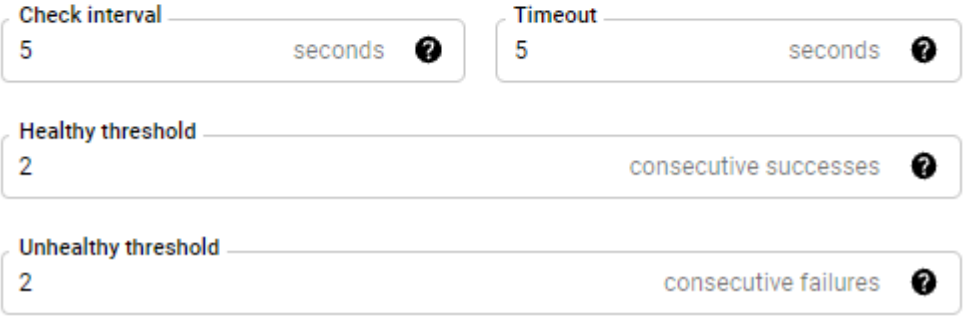

7. Move to the "Frontend configuration" tab. Provide the name and subnetwork for the frontend. In this example we will use the name 1k-frontend and select the 1k-subnet subnetwork. Under "IP address", choose "Ephemeral (Custom)" and specify the custom ephemeral IP address to be used by the load balancer frontend. In this example we will use IP address 10.20.0.10. Under "Ports", select either "Single", "Multiple", or "All" as appropriate, based on the application that traffic is being routed to, and enter any required ports. In this example we will forward traffic on TCP port 80.

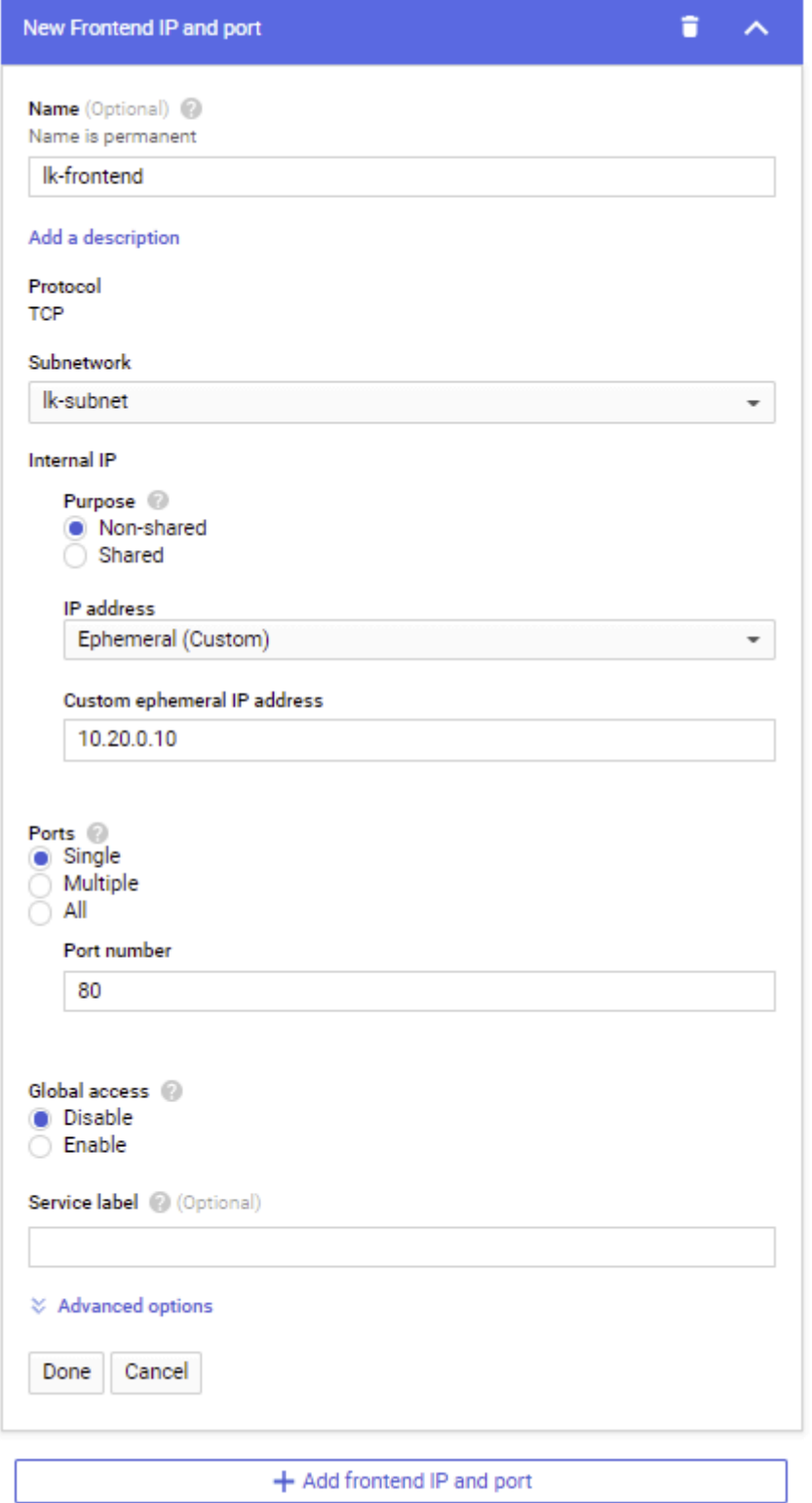

8. Move on to the "Review and Finalize" tab and click "Create".

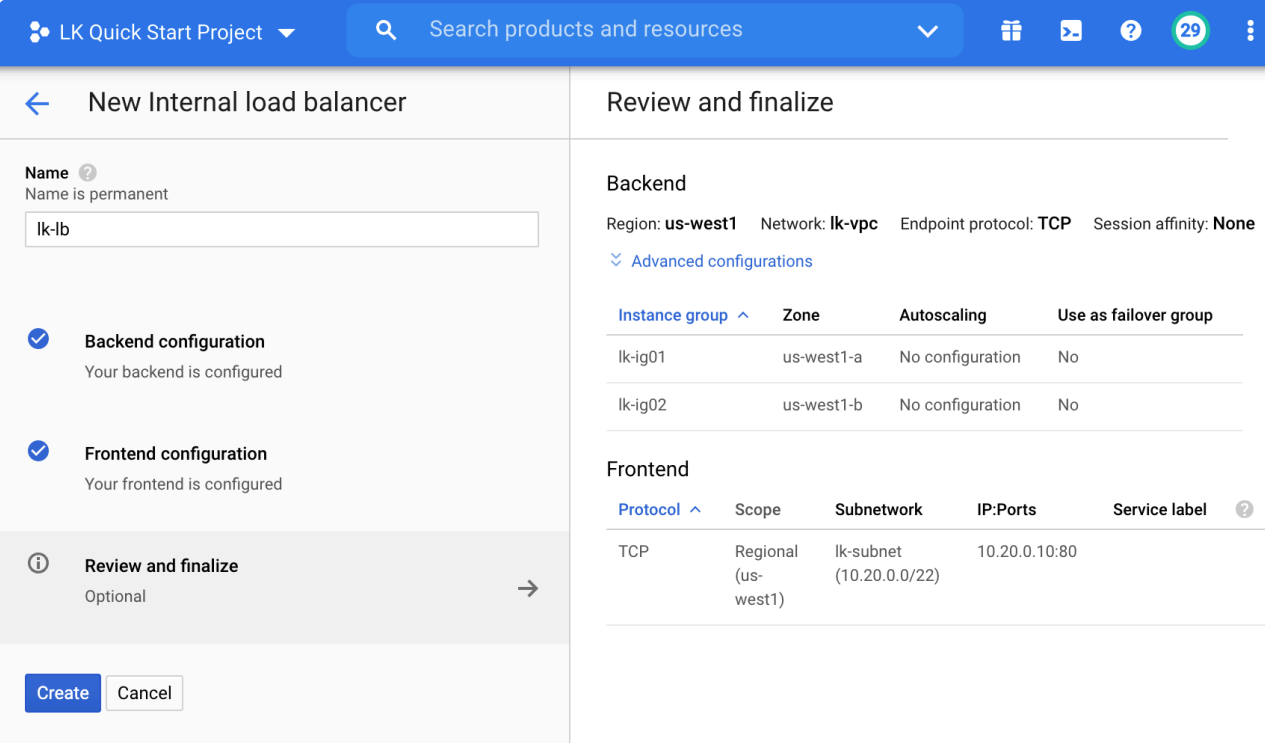

9. Once the Load Balancer is created, the status will be displayed. As the application (such as httpd)

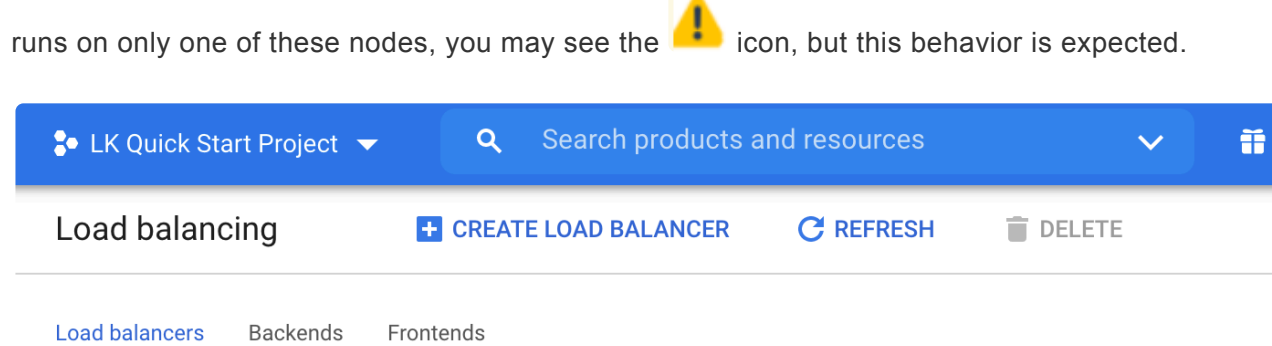

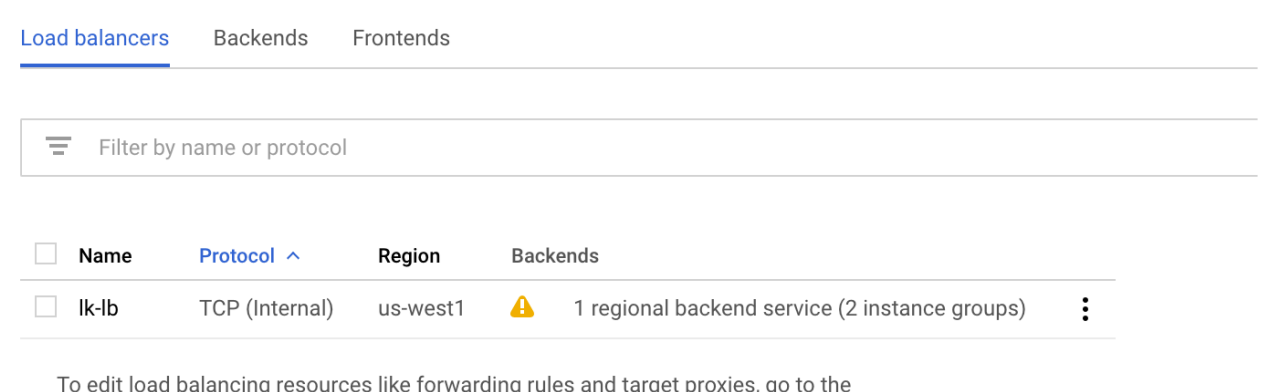

advanced menu.

10. Now the Internal Load Balancer is configured. Once you install the application to protect on nodea, you can connect to it through the frontend IP (10.20.0.10) of the ILB you have just configured. The following example shows how to check the current target for http traffic via the ILB.

D

```
1 [gcp-user@node-c ~]$ curl http://10.20.0.10/
2 \times \text{html}3 <body>
4 Test Page from node-a
```
- $5 \times /$ body>
- $6 \times / \text{html}$

#### **Enabling Load Balancer Traffic from Backend Servers**

In certain configurations, two applications which are hosted on different backend servers of an internal load balancer may need to communicate through the frontend IP of the load balancer itself. This happens, for example, when using internal load balancers to manage floating IP failover for ASCS and ERS instances in an SAP AS ABAP deployment.

As a consequence of how internal load balancers are implemented in Google Cloud, traffic that is sent from a backend server of a load balancer to the frontend IP of the load balancer will always be routed back to the same backend server that it originated from, regardless of whether it is considered healthy or not by the load balancer's health checks. See the **Traffic is sent to unexpected backend VMs** section of Troubleshooting Internal [TCP/UDP Load Balancing](https://cloud.google.com/load-balancing/docs/internal/troubleshooting-ilb#troubleshooting_failover_issues) for more details.

The following steps describe a workaround for this behavior. These steps must be performed on all VM's which will be added as backend targets for the load balancer.

This workaround applies only to VMs which were created using the Google Cloud "RedHat Enterprise Linux 8.2 for SAP Applications" boot image. Due to networking differences between boot images, the following script may cause unexpected behavior on VMs running different operating systems. **!**

1. In the Google Cloud Console, click the VM instance and select **Edit** from the top menu.

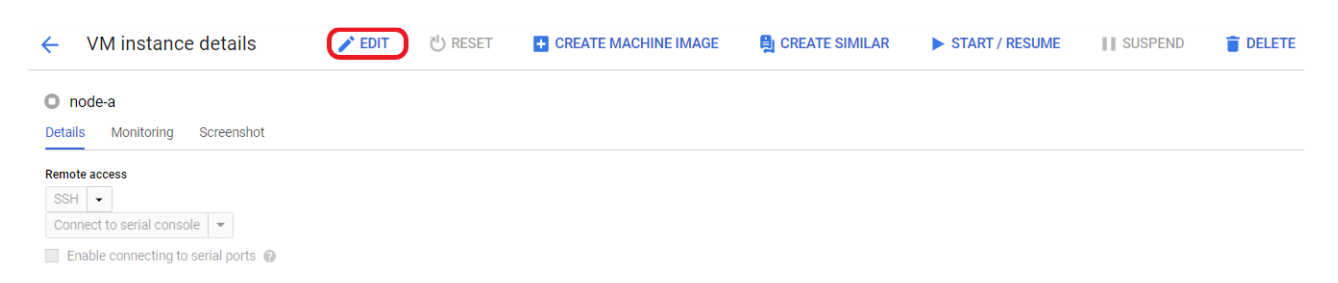

2. In the **Custom metadata** section, add a new key-value pair with key "startup-script". Add the contents of the following script to the value field:

```
#!/bin/bash
nic0 mac="$(curl -H "Metadata-Flavor:Google" \
http://169.254.169.254/computeMetadata/v1/instance/network-interfaces/0/mac)"
```

```
for nic in $(ls /sys/class/net); do
        nic_addr="$(cat /sys/class/net/$nic/address)"
        if [ "$nic addr" == "$nic0 mac" ]; then
                nic0_name="$nic"
                break
        f_1done
if [ -n $nic0 name ]; then
       if ! grep -q "net.ipv4.conf.${nic0 name}.accept local=1" /etc/sysctl.c
onf; then
                echo "net.ipv4.conf.${nic0 name}.accept local=1" >> /etc/sysct
l.conf
                sysctl -p
        f_1ip rule add pref 0 from all iif ${nic0_name} lookup local
        ip rule del from all lookup local
        ip route add local 127.0.0.0/8 dev lo proto kernel \
               scope host src 127.0.0.1 table main
        ip route add local 127.0.0.1 dev lo proto kernel \
               scope host src 127.0.0.1 table main
        ip route add broadcast 127.0.0.0 dev lo proto kernel \
                scope link src 127.0.0.1 table main
        ip route add broadcast 127.255.255.255 dev lo proto kernel \
                scope link src 127.0.0.1 table main
fi
```
- 3. Click **Save** at the bottom of the page to save the changes.
- 4. Once the changes have been saved successfully, reboot the VM to allow the changes to take effect.

See the **Test GenLB Resource Switchover and Failover** section of [Responding to Load Balancer](#page-2337-0) [Health Checks](#page-2337-0) for details on how to test this behavior.

## <span id="page-2337-0"></span>**11.2.7.2.6. Responding to Load Balancer Health Checks**

The **LifeKeeper Generic Application Recovery Kit for Load Balancer Health Checks ("GenLB Recovery Kit")** may be used as part of a LifeKeeper resource hierarchy to help route load balancer traffic to the cluster node where a particular resource is currently in-service. This is achieved by maintaining a listener on a user-specified TCP port on the cluster node where the resource is in-service.

### **Install the GenLB Recovery Kit**

The GenLB Recovery Kit is only supported on SIOS Protection Suite for Linux version 9.5.1 and later, and an rpm installation file can be obtained from the same FTP directory where the SIOS Protection Suite for Linux installation media was downloaded. The filename format is steeleye-lkHOTFIX-Gen-LB-PL-7172-x.x.x-xxxx.x86 64.rpm. No additional SIOS licenses are required in order to create GenLB resources

1. Install the rpm:

```
[root@node-a ~]# rpm -ivh steeleye-lkHOTFIX-Gen-LB-PL-7172-x.x.x-xxxx.x86 64.r
pm
Verifying... ####################### [100%]
Preparing... ####################### [100%]
Updating / installing... 1:steeleye-lkHOTFIX-Gen-LB-PL-7172-# [100%]
```
2. Verify that the GenLB resource action scripts have been successfully installed to the /opt/ LifeKeeper/SIOS\_Hotfixes/Gen-LB-PL-7172 directory.

```
[root@node-a ~]# ls -l /opt/LifeKeeper/SIOS_Hotfixes/Gen-LB-PL-7172/
total 12
-r-x------ 1 root root 2579 Jan 01 00:00 quickCheck
-r-x------ 1 root root 1734 Jan 01 00:00 remove.pl
-r-x------ 1 root root 3909 Jan 01 00:00 restore.pl
```
### **Create a GenLB Resource**

In this example we will create a sample GenLB resource on server node-a listening on TCP port 54321.

Make sure to modify the server, port, and/or resource tag name as appropriate for the load balancer health check that this resource is responding to. For example, if you have set up a health check which is probing TCP port 41098 on each backend server, then the GenLB resource will contain "41098" in its application info field rather than the example value "54321" given here. When choosing a port to use for a GenLB resource, any open port in the range 1024-65535 may be used. **!**

- **Note:** In order for the resource to come in-service successfully, the load balancer must<br>be actively sending health check probes to the server during the resource creation<br>resonse. This means that the load belancer and bo be actively sending health check probes to the server during the resource creation process. This means that the load balancer and health checks must be fully configured before the GenLB resource is created. See the subsections under [Switching Between](#page-2298-0) [Nodes in a Cloud Environment](#page-2298-0) for more details on how to create internal load balancers in Microsoft Azure and Google Cloud environments.
	-
- 1. In the LifeKeeper GUI, click to open the **Create Resource Wizard**. Select the "Generic Application" Recovery Kit.

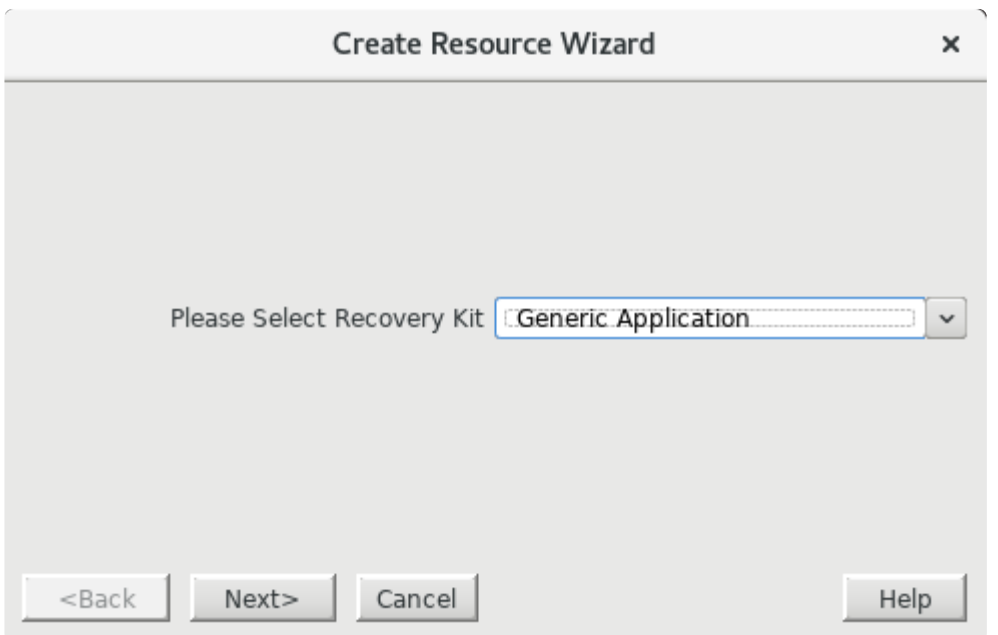

2. Enter the following values into the **Create Resource Wizard** and click **Create** when prompted.

The icon indicates that the default option is chosen. The "Application Info" field has the format "<TCP Port> <Response>". The response is optional, and no whitespace is allowed in the response text.

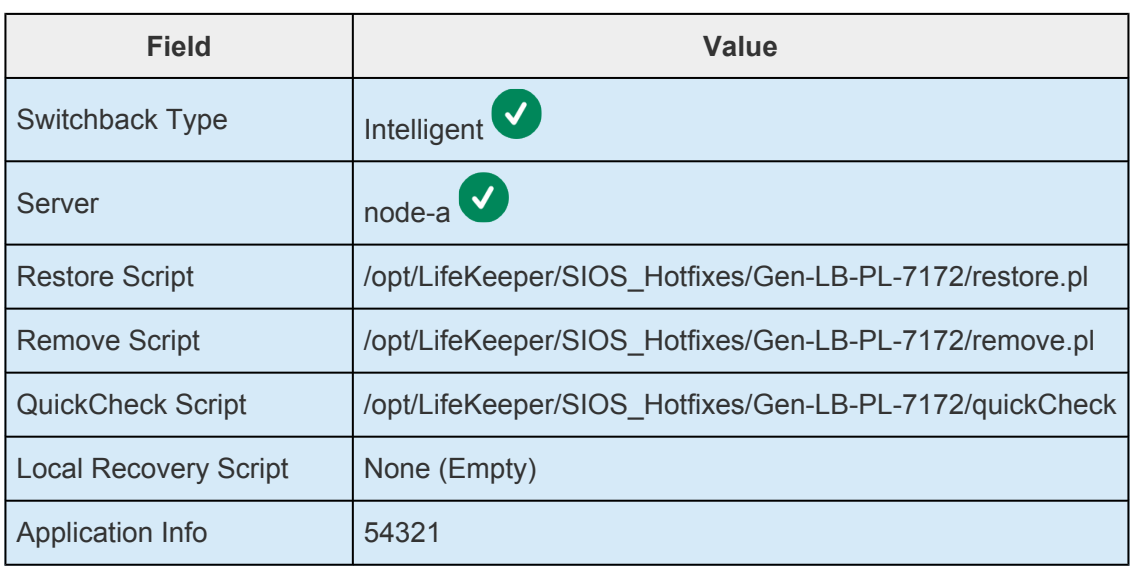

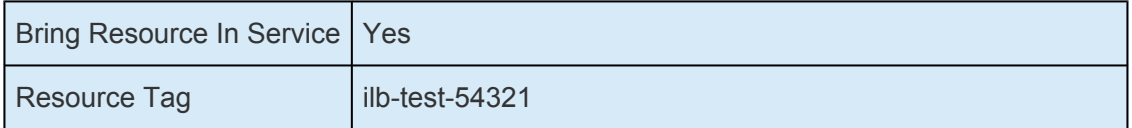

Once the resource has been created and brought in-service successfully, click Next> to proceed to the Pre-Extend Wizard.

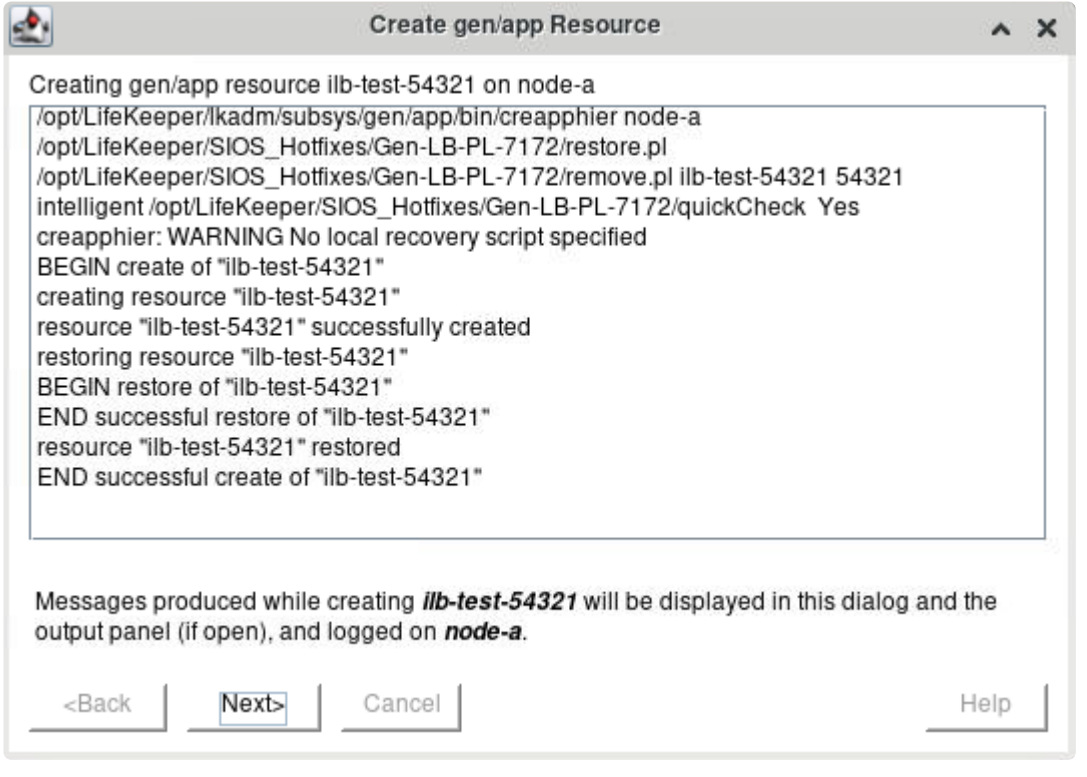

√ icon indicates that the default 3. Enter the following values into the Pre-Extend Wizard. The option is chosen.

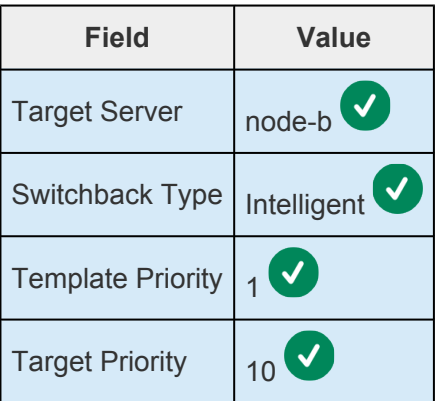

Once the pre-extend checks have passed, click Next> to proceed to the Extend gen/app **Resource Hierarchy Wizard.**
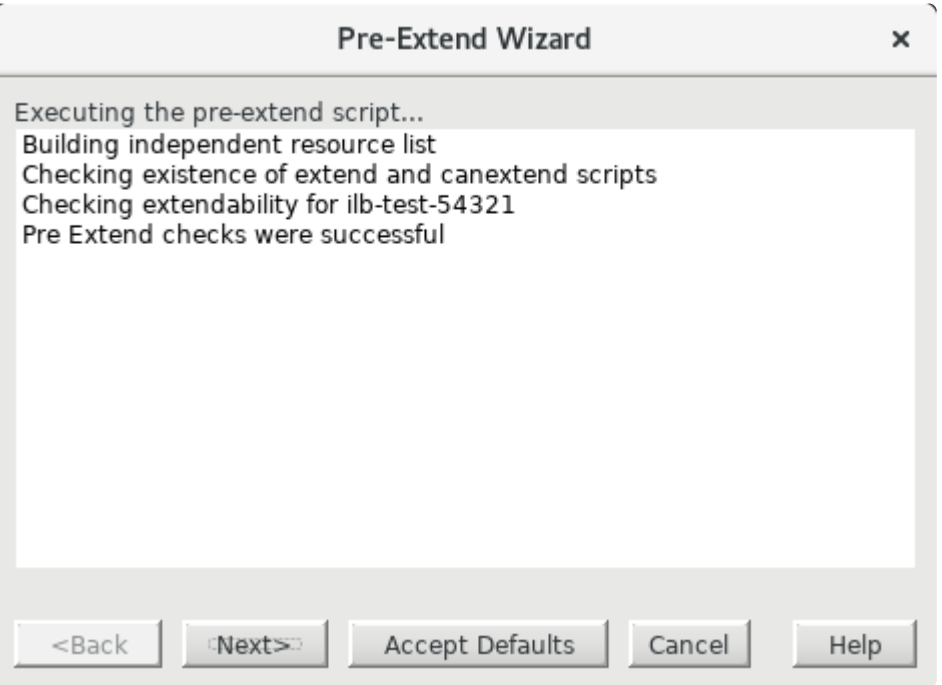

4. Enter the following values into the **Extend gen/app Resource Hierarchy Wizard** and click **Extend**

when prompted. The icon indicates that the default option is chosen.

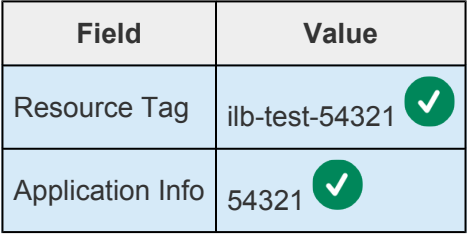

 $\blacktriangledown$ 

Once the resource has been extended successfully, click **Finish**.

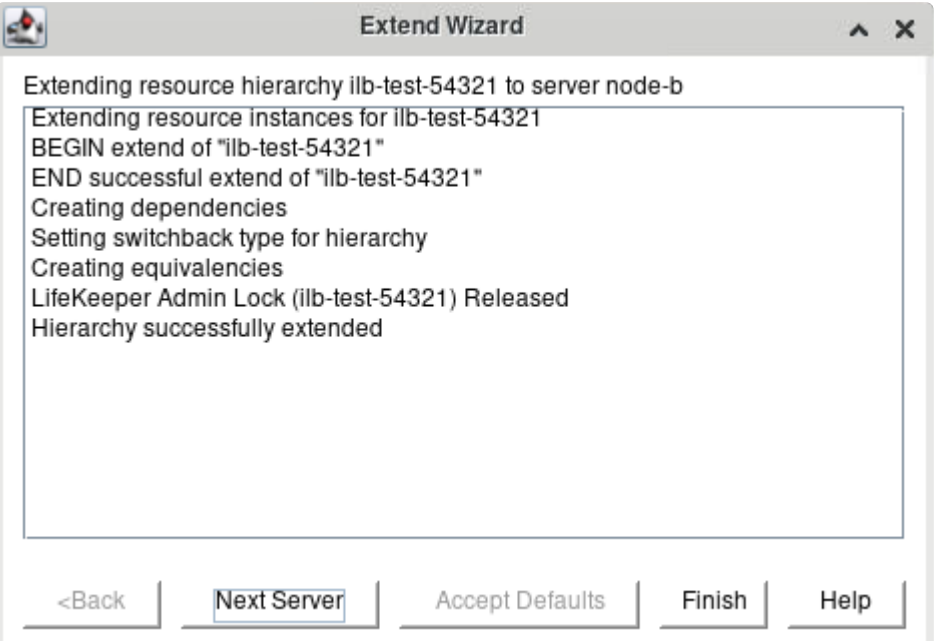

5. Back in the LifeKeeper GUI, we see that the newly created **ilb-test-54321** resource is Active on

node-a and Standby on node-b. In this state, a TCP load balancer with a TCP health check on port 54321 will treat node-a as healthy and node-b as unhealthy, causing all load balancer traffic to be routed to node-a. When placed in a resource hierarchy with a protected application, this resource will ensure that load balancer traffic is always routed to the server on which the application is currently running.

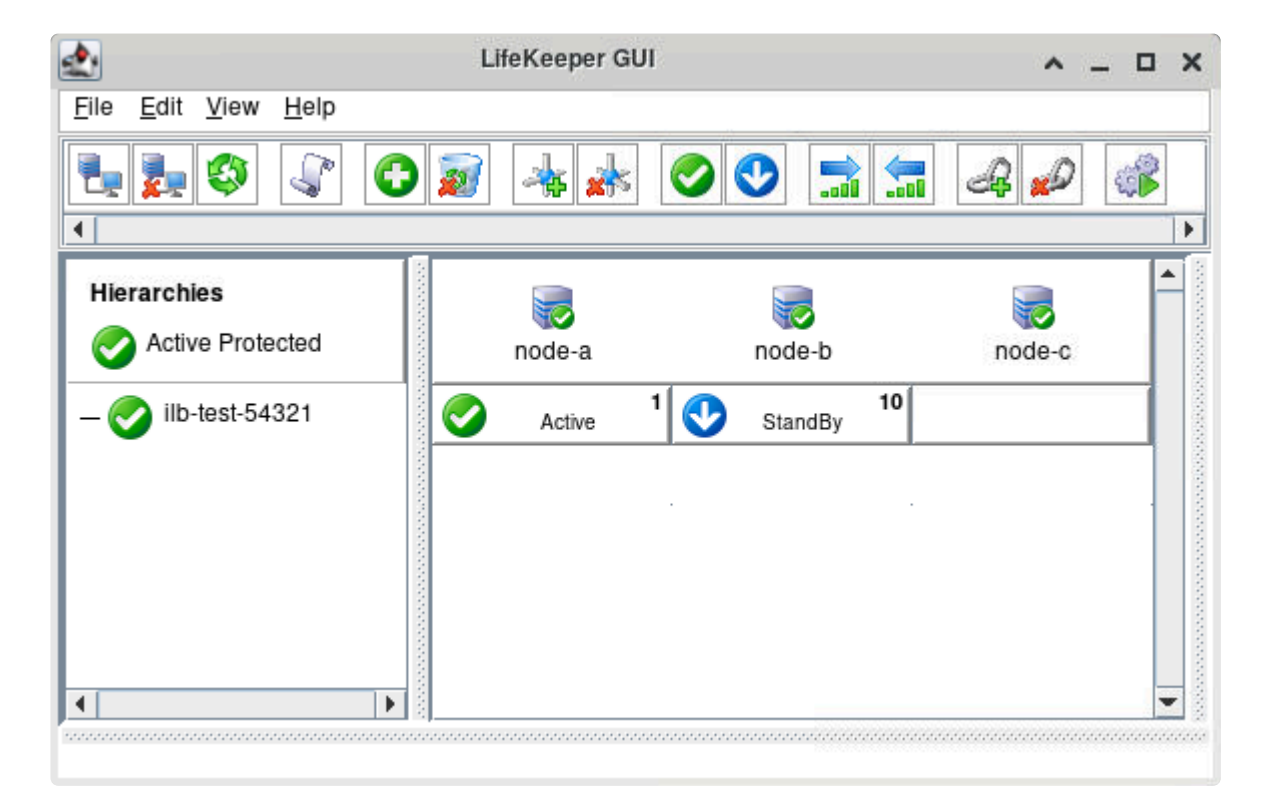

### **Test GenLB Resource Switchover and Failover**

In this section we will assume that we have created an internal load balancer with node-a and node-b as backend targets which has the following properties:

- Front-end internal IP: 10.20.0.10
- TCP health check on port 54321

and that the **ilb-test-54321** GenLB resource that was created in the previous section is currently Active on node-a.

For convenience we will set up a temporary Apache web server that will simply return the hostname of each server. Execute the following commands **on both node-a and node-b**. Adjust the commands accordingly (e.g., to use zypper install) if installing on a SLES server.

```
# yum install -y httpd
# systemctl start httpd
# echo $(hostname) > /var/www/html/index.html
```
Before continuing, verify that traffic is allowed on TCP port 80 for node-a and node-b.

We will now test the switchover and failover capabilities of the **ilb-test-54321** GenLB resource.

1. With the **ilb-test-54321** resource Active on node-a and Standby on node-b, verify the output of the following command on each server.

```
[root@node-a ~]# curl http://10.20.0.10
node-a
[root@node-b ~]# curl http://10.20.0.10
node-a
```
- **Note:** If the curl command returns 'node-b' when run on node-b and the servers are located in Google Cloud, see the **Enabling Load Balancer Traffic From Backend** located in Google Cloud, see the **Enabling Load Balancer Traffic From Backend Servers** section of GCP [– Using an Internal Load Balancer.](#page-2326-0) Once the workaround from that section has been implemented, return here to verify the expected behavior.
- 2. Execute the following command on node-a:

```
[root@node-a ~]# while true; do curl http://10.20.0.10; sleep 1; done
```
and initiate a switchover of the **ilb-test-54321** resource to node-b. Once the switchover has completed successfully, use Ctrl-C (SIGINT) to terminate the running command on node-a.

The output of the command should be similar to:

```
…
node-a
node-a
node-a
[switchover occurs]
node-b
node-b
node-b
…
```
In particular, the load balancer should cleanly stop routing traffic to node-a before beginning to route it to node-b. If the output near the switchover point looks like the following:

```
…
node-a
[switchover occurs]
node-b
node-a
node-b
node-a
node-b
node-a
node-b
```

```
node-b
node-b
…
```
then you may need to edit the health check properties to decrease the time between health check probes and/or decrease the minimum number of unsuccessful health check probes before a backend instance is marked unhealthy and removed from the load balancer pool.

3. With the **ilb-test-54321** resource Active on node-b, execute the following command on node-a:

```
[root@node-a ~]# while true; do curl http://10.20.0.10; sleep 1; done
```
and forcefully reboot node-b to initiate a failover of the **ilb-test-54321** resource back to node-a:

```
[root@node-b ~]# echo b > /proc/sysrq-trigger
```
After the failover has completed successfully, use Ctrl-C (SIGINT) to terminate the running command on node-a.

The output of the command on node-a should be similar to:

```
…
node-b
node-b
node-b
[failover occurs]
node-a
node-a
node-a
…
```
At this point basic verification of the GenLB resource behavior is complete. Execute additional tests as necessary to verify the interaction between the GenLB resource and your protected application on switchover and failover. Once finished testing the GenLB resource functionality, the temporary Apache web servers may be removed by executing the following commands on both node-a and node-b:

```
# systemctl stop httpd
```

```
# rm -f /var/www/html/index.html
```

```
# yum remove -y httpd
```
## 11.2.7.3. Switch to Standby Node to Confirm **Switchover is Working**

It is recommended to test each cluster resource as it is created. This helps to identify misconfigurations or other issues early in the cluster creation process.

In the LifeKeeper User Interface, right-click a resource on the standby node and select "In Service..." from the context menu. This forces a switchover to the standby node.

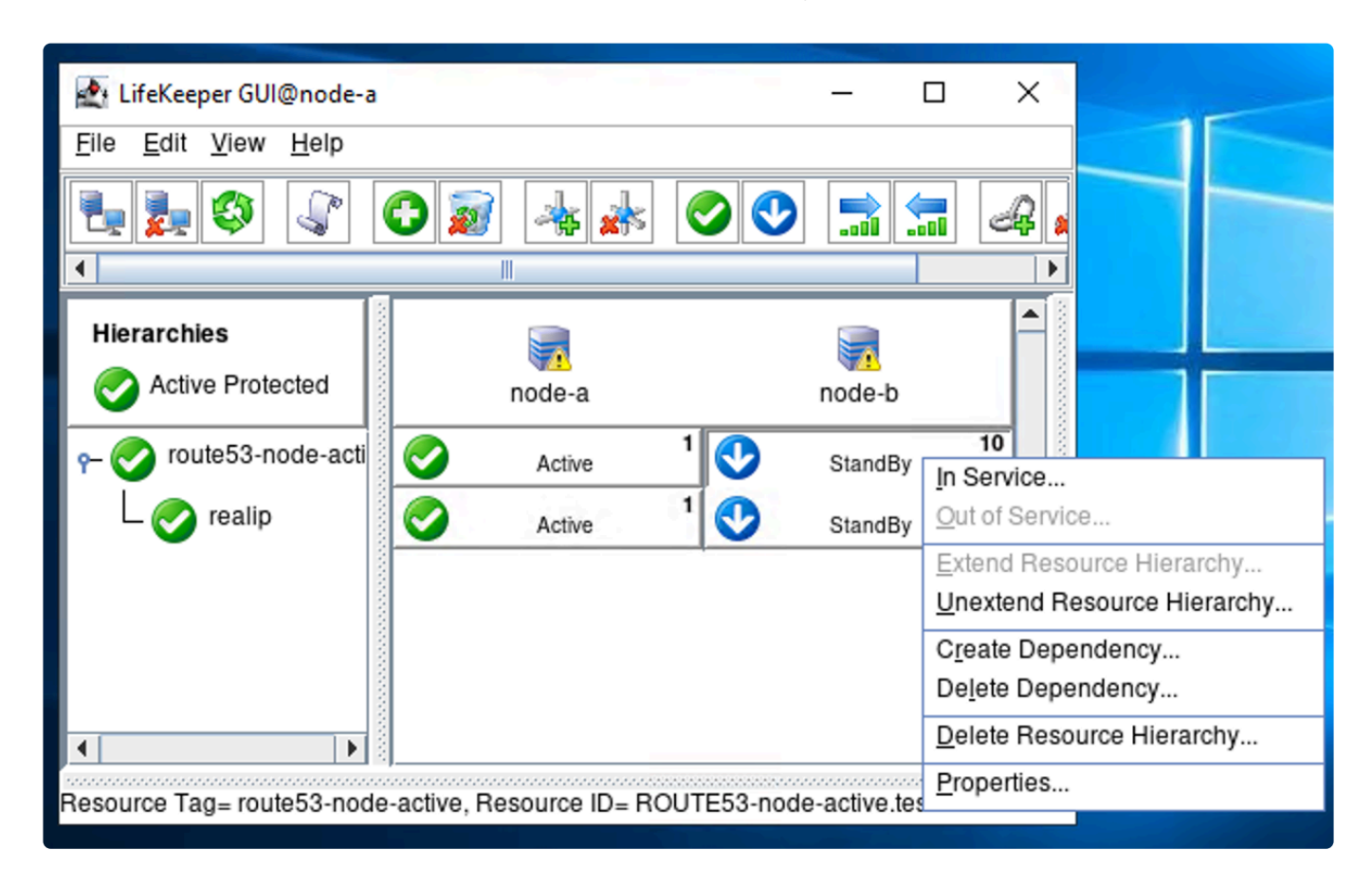

Once the switchover is confirmed. LifeKeeper will switch the resource (including any dependent resources) to the standby node.

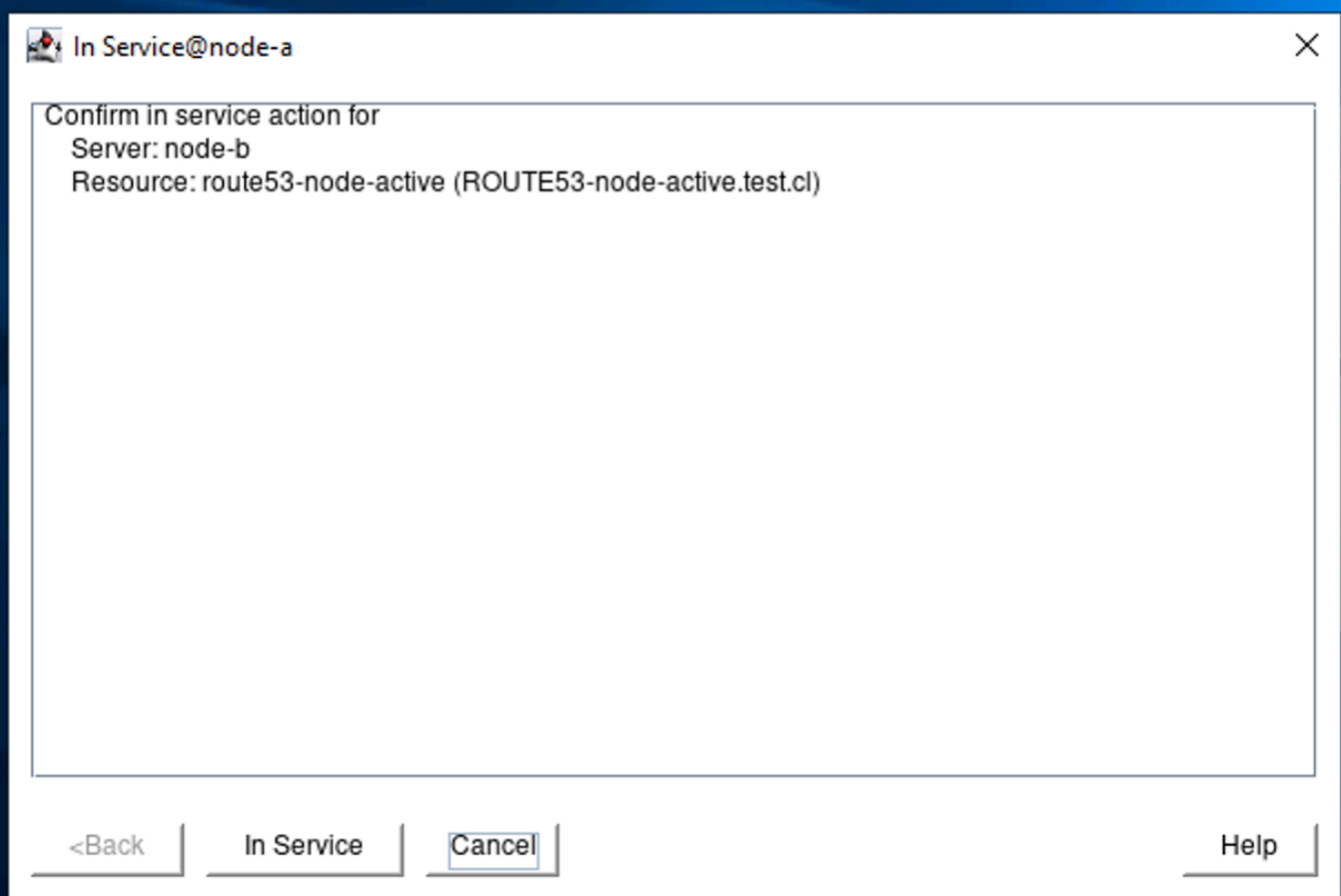

Once the switchover has completed successfully, node-b will be listed as the active node.

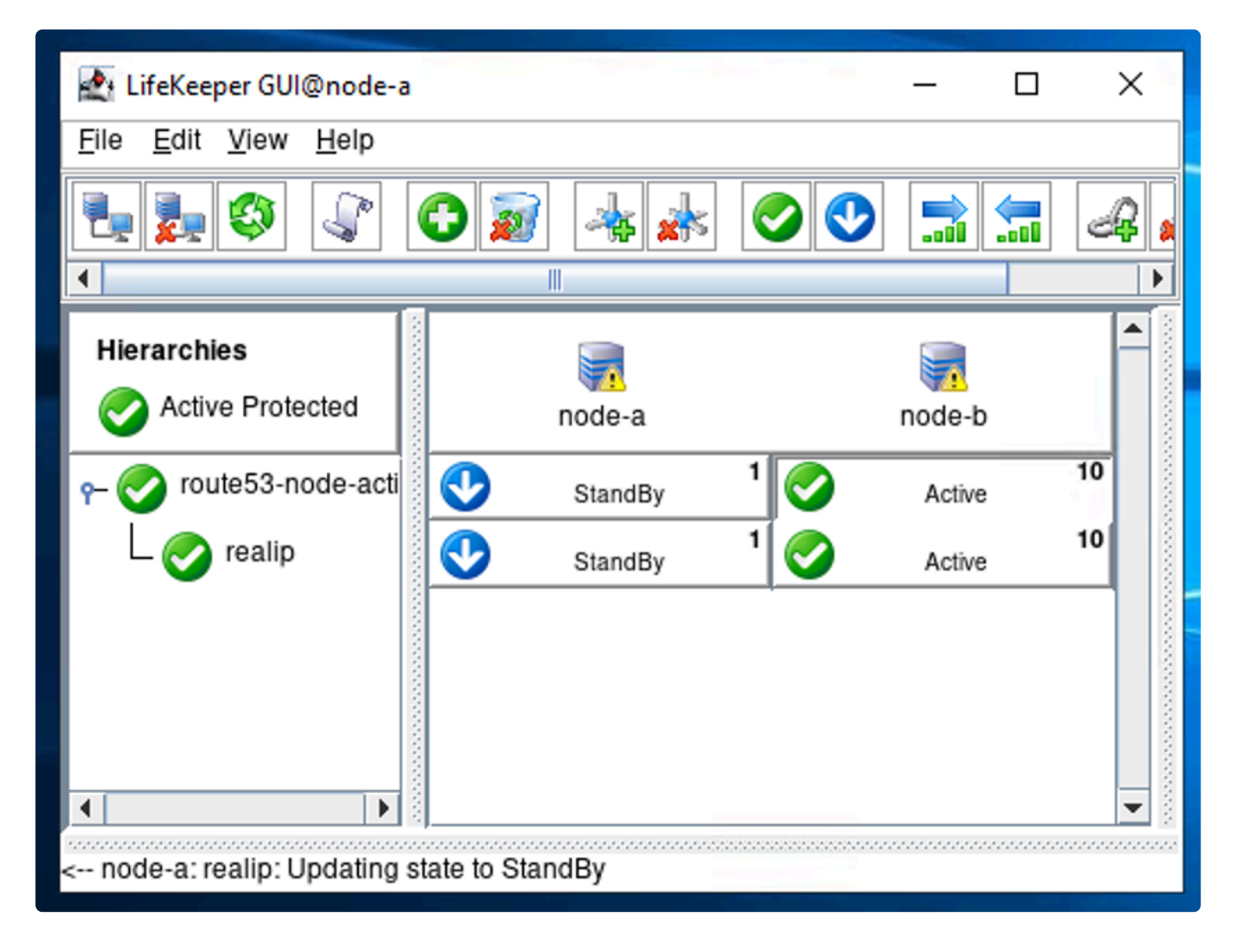

Switch back to node-a once you confirm that the switchover works.

### <span id="page-2347-0"></span>**11.2.7.4. How to Create Data Replication of a File System**

As discussed in [How Does Data Replication between Nodes Work,](#page-2157-0) DataKeeper creates a NetRAID Device which works as RAID1 device.

This guide uses the following parameters as examples. Replace these parameters based on the local environment that DataKeeper is being installed on.

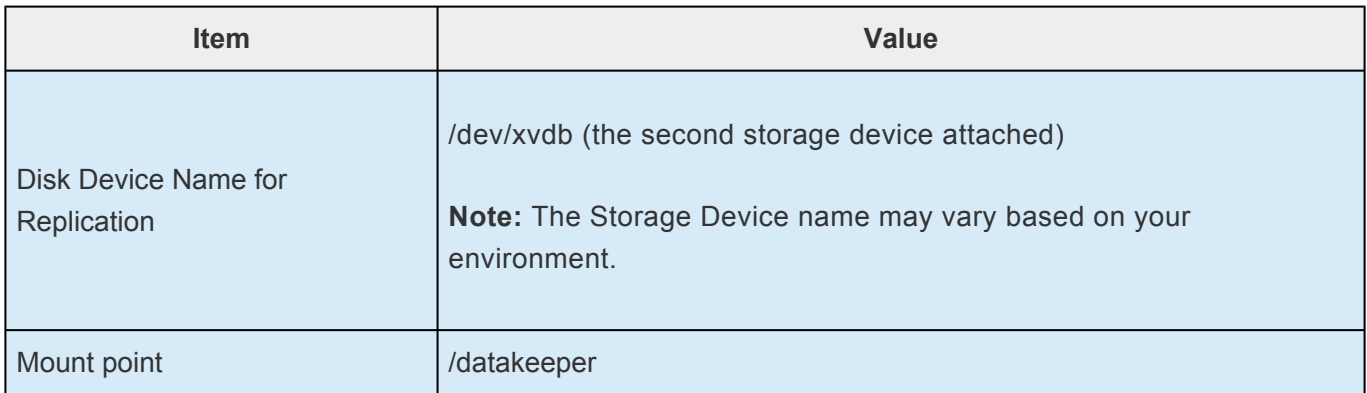

- 1. See one the following topics to prepare a disk for replication.
- [How to Prepare Disks for Replication on](#page-2354-0) AWS
- [How to Prepare Disks for Replication on Azure](#page-2357-0)
- [How to Prepare Disks for Replication on](#page-2359-0) GCP
- 2. Mount the disk on the primary node (node-a).

Be sure to check the name of the storage device to mount (such as /dev/xvdb1 or /dev/ sdc1).

1 # mkdir /datakeeper 2 # mount /dev/xvdb1 /datakeeper

3. On the LifeKeeper User Interface, define a new resource. Select to start the Create Resource Wizard @ node-a. Select "Data Replication" as the Recovery Kit.

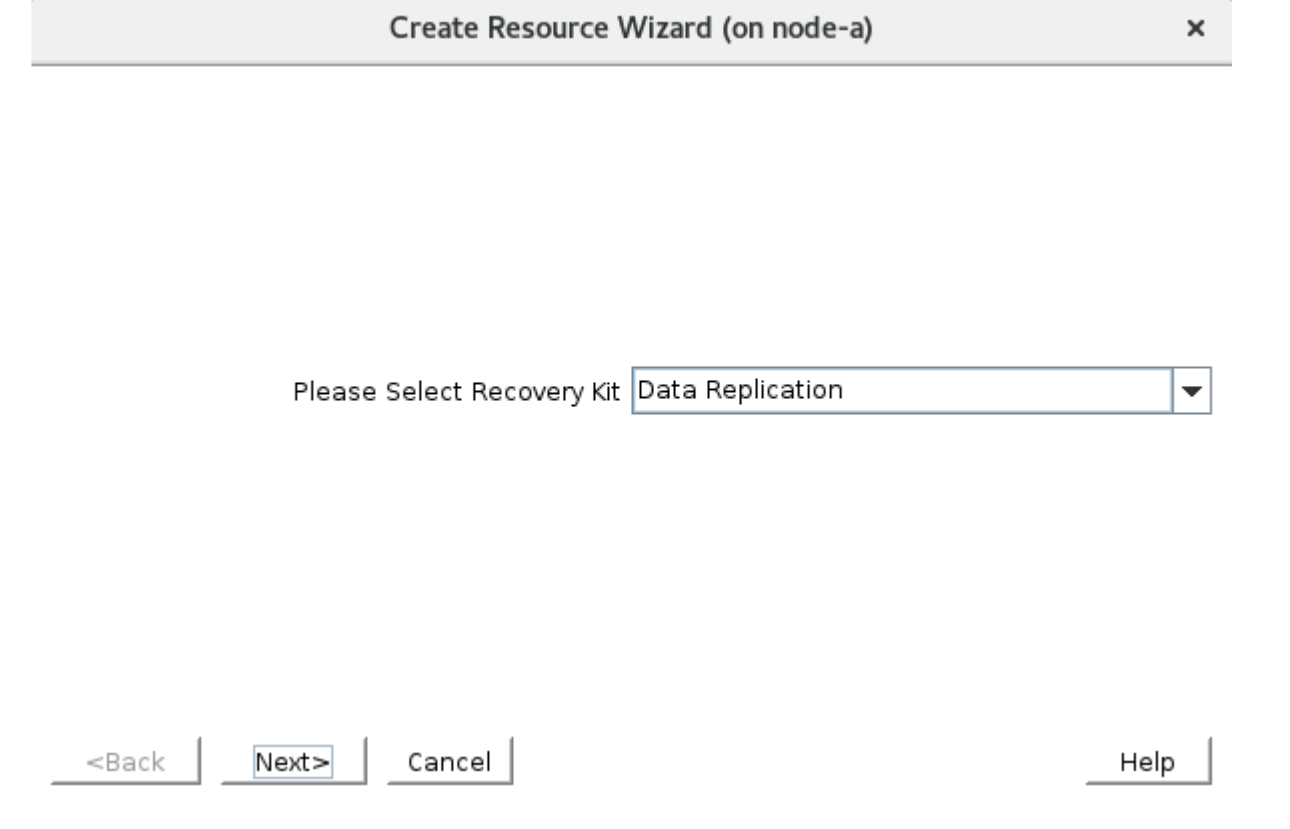

4. Enter the following values. Select the default values.

 $\ast$ **Note:** For items with a checkmark ( $\bullet$ ) review the default values and use the value suggested.

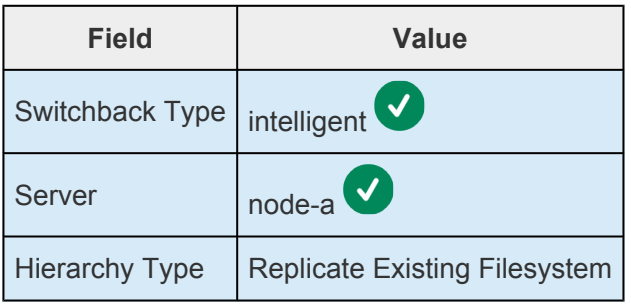

5. Select Mount Point /datakeeper. The wizard will have already scanned the system and will show /datakeeper as the candidate for this field.

 $\pmb{\times}$ 

 $\overline{\phantom{a}}$ 

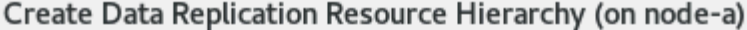

Existing Mount Point /datakeeper

Select the desired mount point to be replicated. The mount point must already be mounted.

<Back  $Next$ Cancel Help

6. The wizard asks for confirmation of the selection. Select 'Continue' to move on.

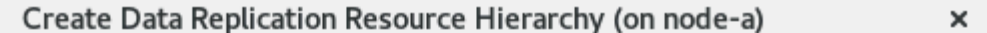

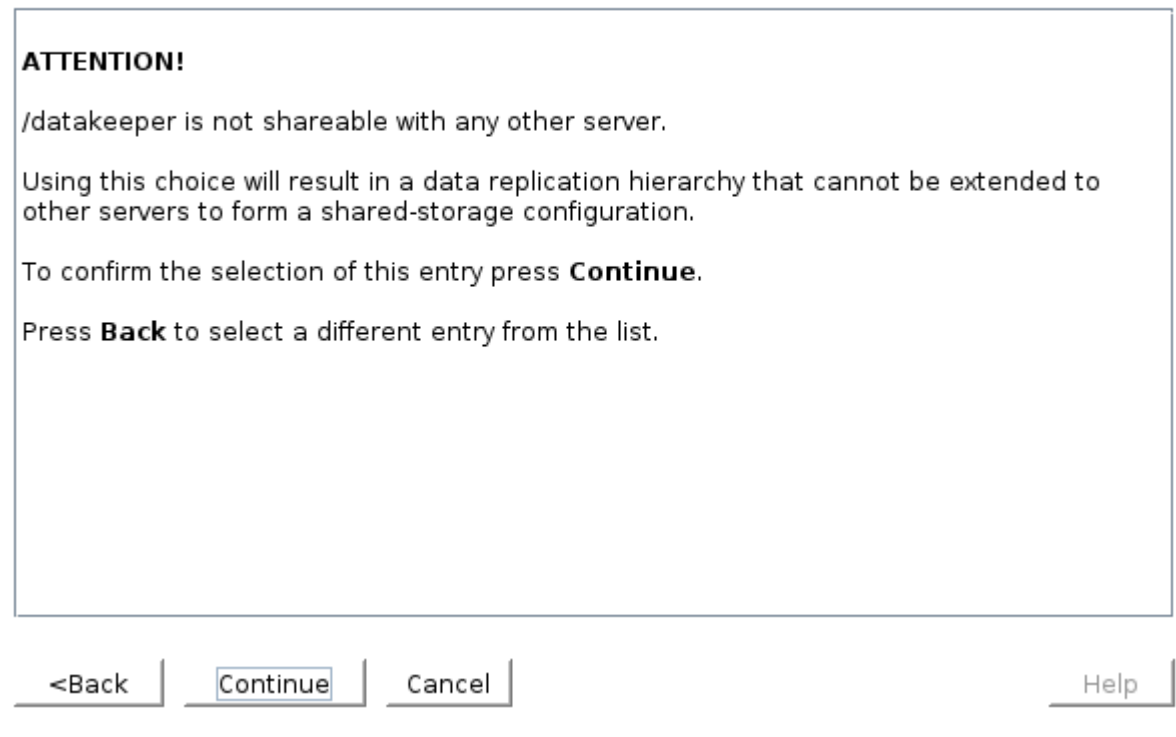

7. Enter the following values in the fields. Select the default values.

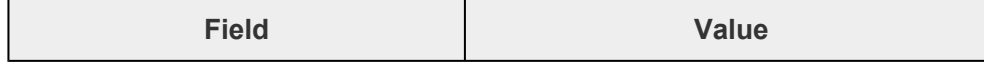

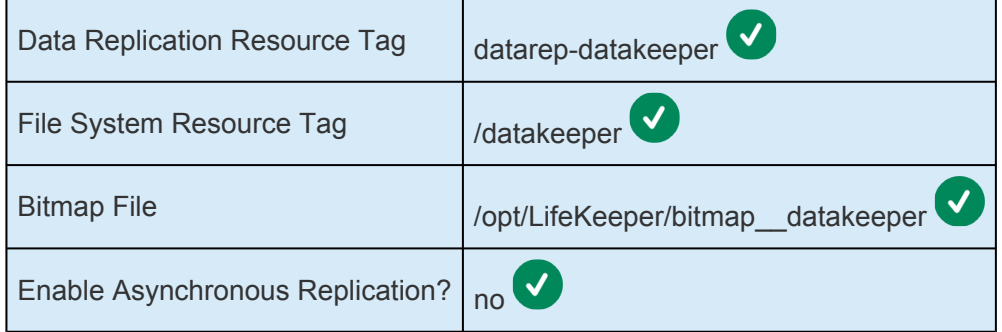

8. The 'Create Data Replication Resource Hierarchy' wizard displays these values. Select "Next" to continue.

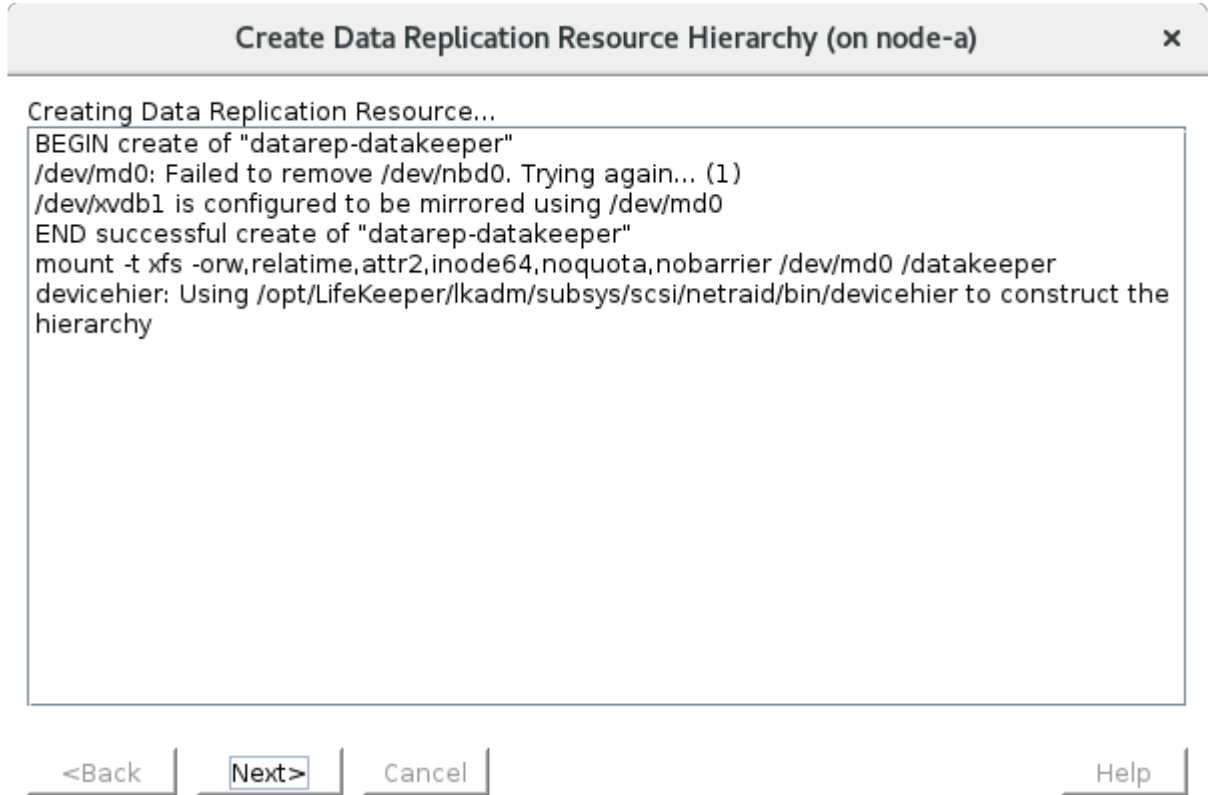

9. The next step is the "Pre-Extend Wizard". Select the default values.

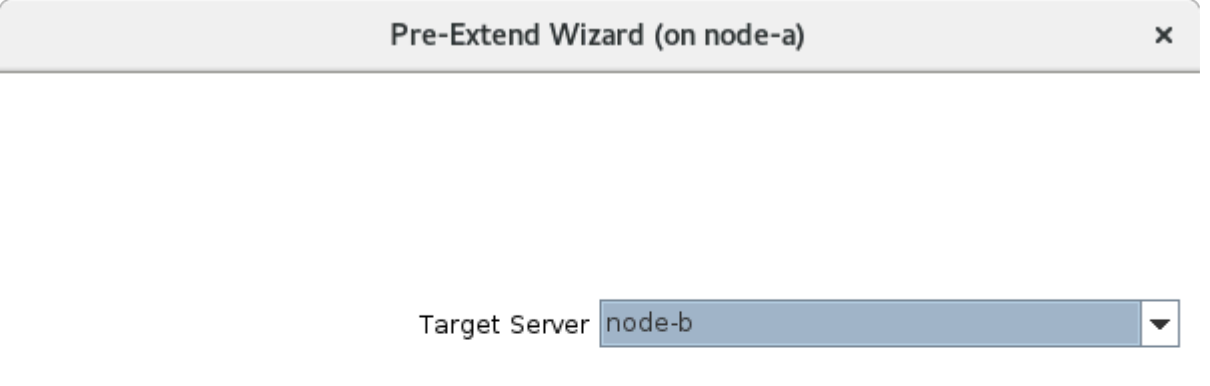

You have successfully created the resource hierarchy datarep-datakeeper on node-a. Select a target server to which the hierarchy will be extended.

If you cancel before extending datarep-datakeeper to at least one other server, LifeKeeper will provide no protection for the applications in the hierarchy.

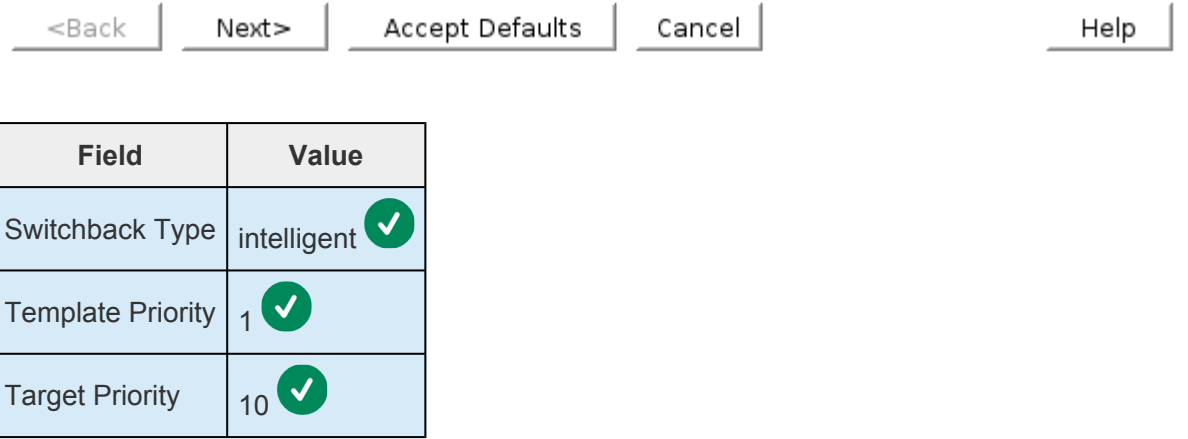

Once the checks in the 'Pre-Extend Wizard' have passed, select 'Next' to continue.

10. On the "Extend gen/filesys Resource Hierarchy" wizard, the first choice is selecting the disk as the standby node. Select the disk from the dropdown list.

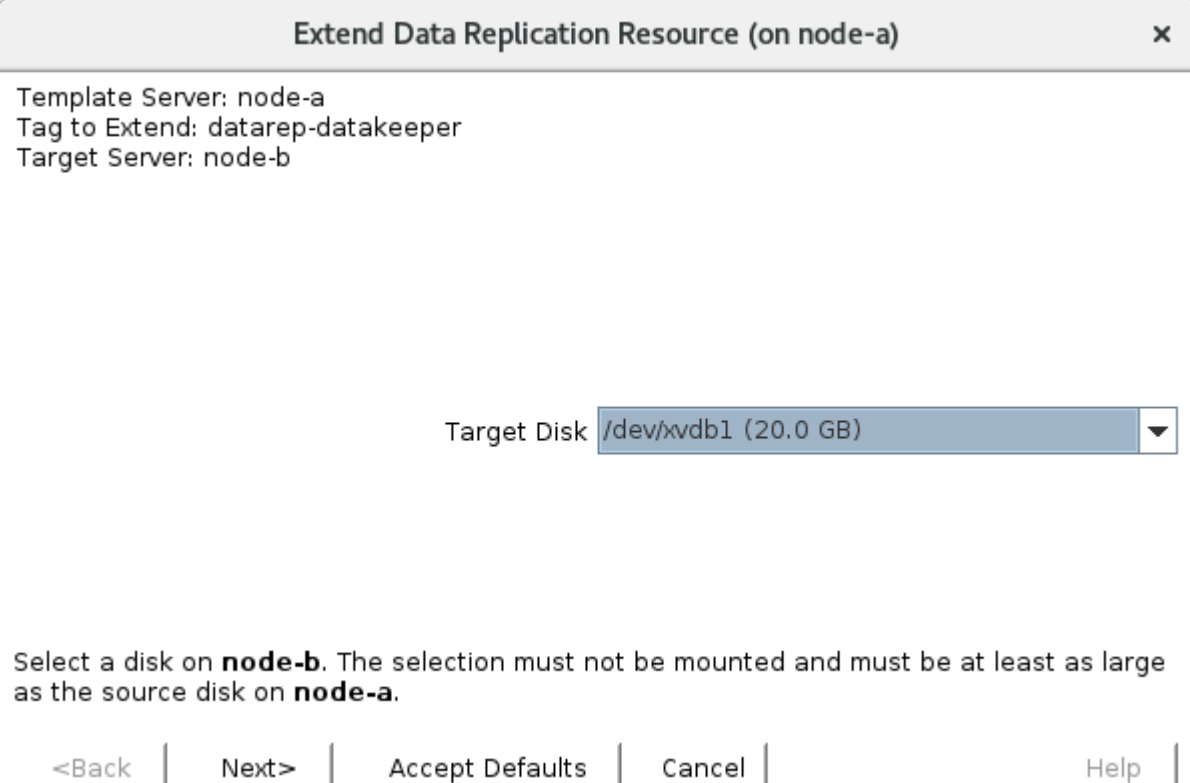

11. On the following pages, select the default values.

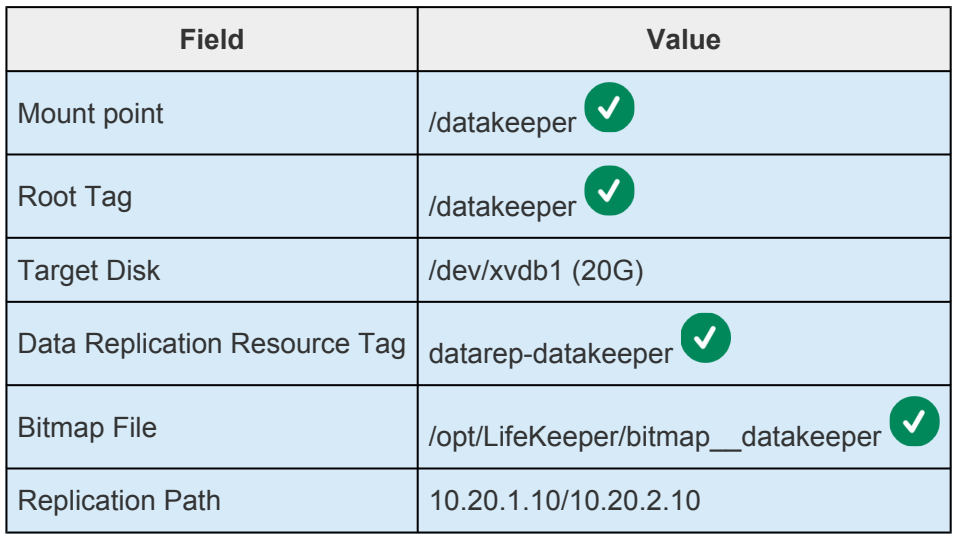

Once the 'Extend Wizard' successfully completes, select 'Finish'.

Now the disk is configured to replicate the data. As seen below, a full initial sync of the data is required. Once the data is synced, the label will change to "Target".

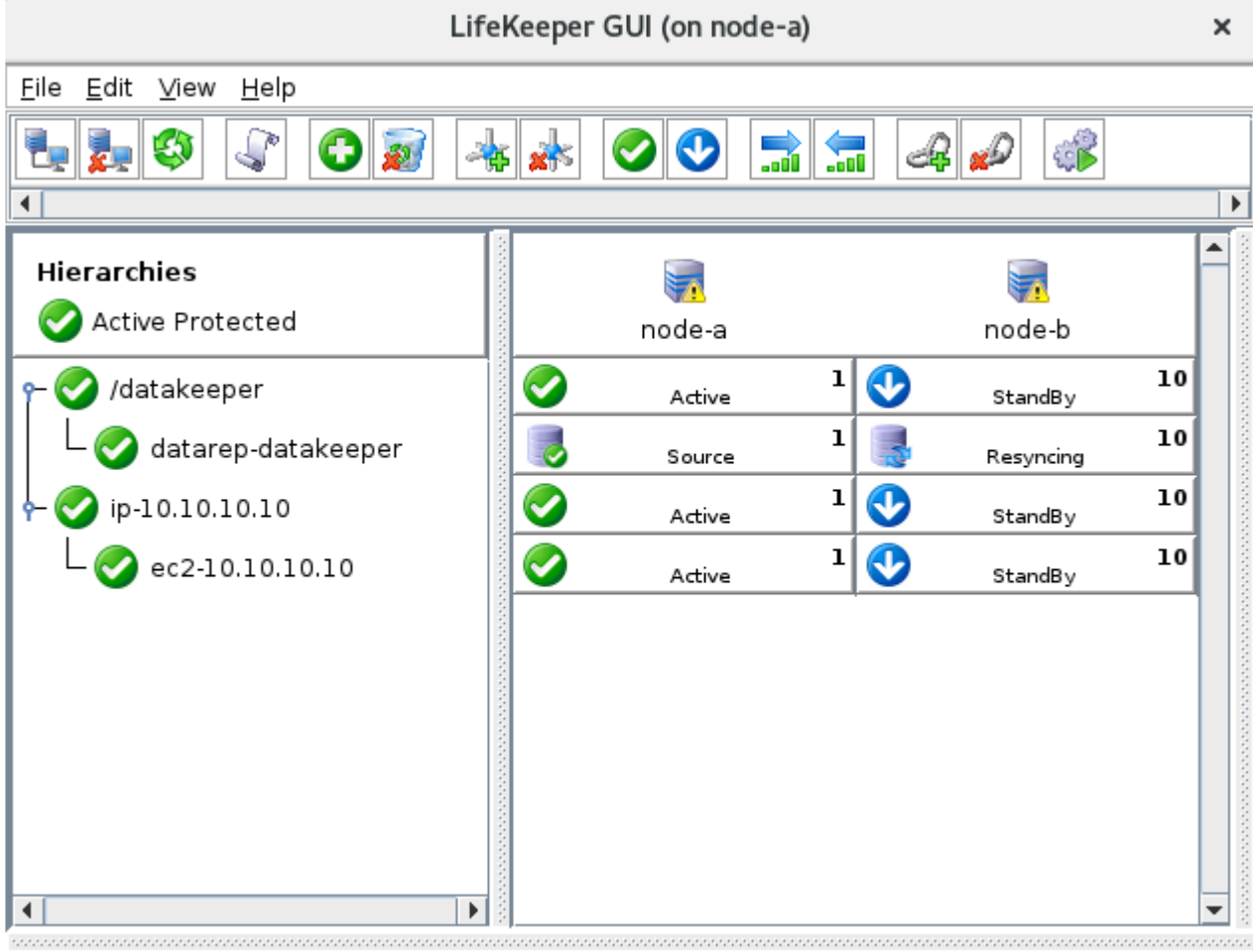

### <span id="page-2354-0"></span>**11.2.7.4.1. How to Prepare Disks for Replication on AWS**

The following steps must be performed on each node.

Before setting up disk replication using DataKeeper, the disks must be prepared for replication. Please note that this tutorial assumes the availability of an empty disk for each node, both of equal size.

This guide uses the following parameters as examples. You will need to replace these parameters based on the local environment DataKeeper is being installed on.

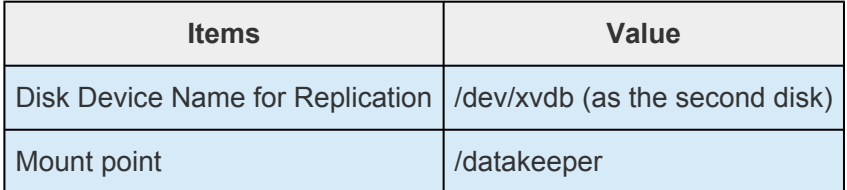

### **Create /datakeeper Folder**

1 # mkdir /datakeeper

**X** Note: After performing mkdir /datakeeper, change ownership to oracle.oinstall so that Oracle that Oracle setup can actually create database files. **Run command**: sudo chown oracle.oinstall /datakeeper

### **Check the Available Disks on node-a**

Confirm the disk to mount using  $1sblk$ . As seen in the screenshot below, the storage device xvdb is not mounted to the instance yet.

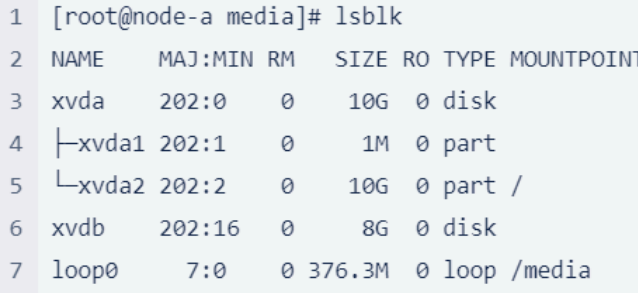

### **Use gdisk to Create a Partition**

Use gdisk /dev/xvdb to create a partition on this disk.

Type these commands in the following order:

- n to create a new partition
- <Enter> to select default (Partition number)
- <Enter> to select default (First Sector)
- <Enter> to select default (Last Sector)
- <Enter> to select default (HEX code)
- $\bullet$  w to write down the changes
- $\bullet$  y to confirm the operation

```
1 # gdisk /dev/xvdb
 2 GPT fdisk (gdisk) version 0.8.10
 \overline{3}4 Partition table scan:
 5
    MBR: not present
    BSD: not present
 6
     APM: not present
 \overline{7}8
     GPT: not present
\overline{9}10 Creating new GPT entries.
1112 Command (? for help): n
13 Partition number (1-128, default 1):
14 First sector (34-41943006, default = 2048) or {+-}size{KMGTP}:
15 Last sector (2048-41943006, default = 41943006) or {+-}size{KMGTP}:
16 Current type is 'Linux filesystem'
17 Hex code or GUID (L to show codes, Enter = 8300):
    Changed type of partition to 'Linux filesystem'
18
19
20
   Command (? for help): w
21
22 Final checks complete. About to write GPT data. THIS WILL OVERWRITE EXISTING
    PARTITIONS!
232425 Do you want to proceed? (Y/N): Y
26 OK; writing new GUID partition table (GPT) to /dev/xvdb.
27 The operation has completed successfully.
```
### **Create a File System to the Partition using mkfs**

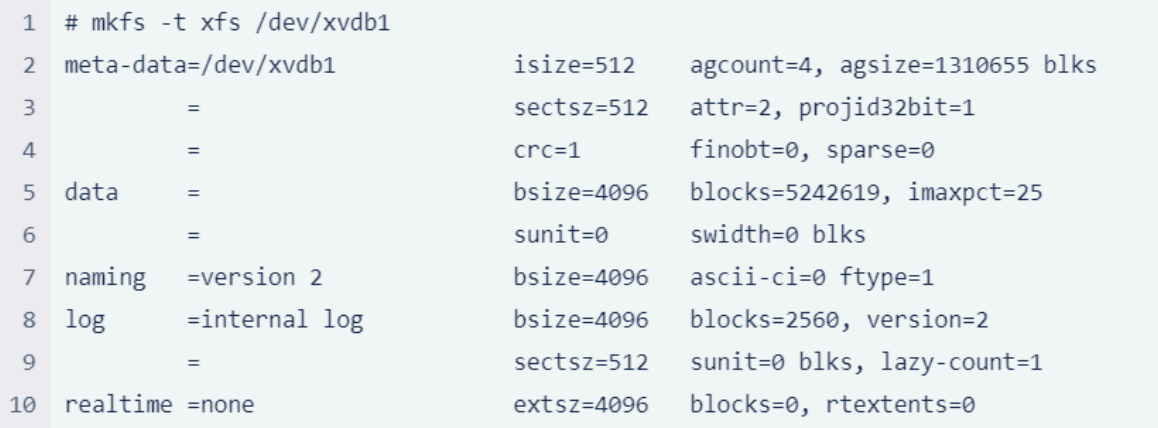

### <span id="page-2357-0"></span>11.2.7.4.2. How to Prepare Disks for **Replication on Azure**

If working in Azure, review the following document describing how to attach a second disk to an instance.

https://docs.microsoft.com/en-us/azure/virtual-machines/linux/attach-disk-portal

### **Create /datakeeper Folder**

1 # mkdir /datakeeper

Note: After performing  $mkdir$  /datakeeper, change ownership to oracle.oinstall so that Oracle setup can actually create database files. Run command: sudo chown oracle.oinstall /datakeeper

#### **Check the Available Disks on node-a**

Confirm the disk to mount using 1sb1k. As seen in the screenshot below, the storage device sdc is not mounted to the instance yet.

```
1 [root@node-a ~]# 1sblk
2 NAME
                   MAJ:MIN RM SIZE RO TYPE MOUNTPOINT
3 sda
                     8:0 0 64G 0 disk
4 \leftarrowsda1
                    8:1 0 500M 0 part /boot/efi
5 -sda2
                    8:2 0 500M 0 part /boot
6 \text{--}sda3
                    8:3 0 2M 0 part
   L_{sda4}8:4 0 63G 0 part
\overline{7}\leftarrowrootvg-tmplv 253:0 0 2G 0 lvm /tmp
8
   \leftarrowrootvg-usrlv 253:1 0 10G 0 lvm /usr
\Omega\leftarrowrootvg-optlv 253:2 0 2G 0 lvm /opt
10
     -rootvg-homelv 253:3 0 1G 0 lvm /home
11
     -rootvg-varlv 253:4 0 8G 0 lvm /var
12Lrootvg-rootlv 253:5 0 2G 0 lvm /
1314 sdb
                      8:16 0 4G 0 disk
15 \quad \text{Lsdb1}8:17 0 4G 0 part /mnt/resource
16 sdc
                      8:32 0 8G 0 disk
```
Follow the Azure document above to mount it to the instance.

Use parted to prepare the partition, then use mkfs to prepare the file system.

```
1 [root@node-a ~]# parted /dev/sdc --script mklabel gpt mkpart xfspart xfs 0% 100%
2 [root@node-a \sim ]# mkfs.xfs /dev/sdc13 meta-data=/dev/sdc1
                                   isize=512 agcount=4, agsize=524160 blks
            \equivsectsz=4096 attr=2, projid32bit=1
\Deltacrc=1 finobt=0, sparse=0
5
           =bsize=4096 blocks=2096640, imaxpct=25
6 data
           =sunit=0 swidth=0 blks
\overline{7}=bsize=4096 ascii-ci=0 ftype=1
8 naming =version 2
          =internal log
                                 bsize=4096 blocks=2560, version=2
9 log
                                  sectsz=4096 sunit=1 blks, lazy-count=1
10<sub>1</sub>=extsz=4096 blocks=0, rtextents=0
11 realtime =none
12 [root@node-a ~]# partprobe /dev/sdc1
```
Run 1sb1k again, now /dev/sdc1 should be available to mount.

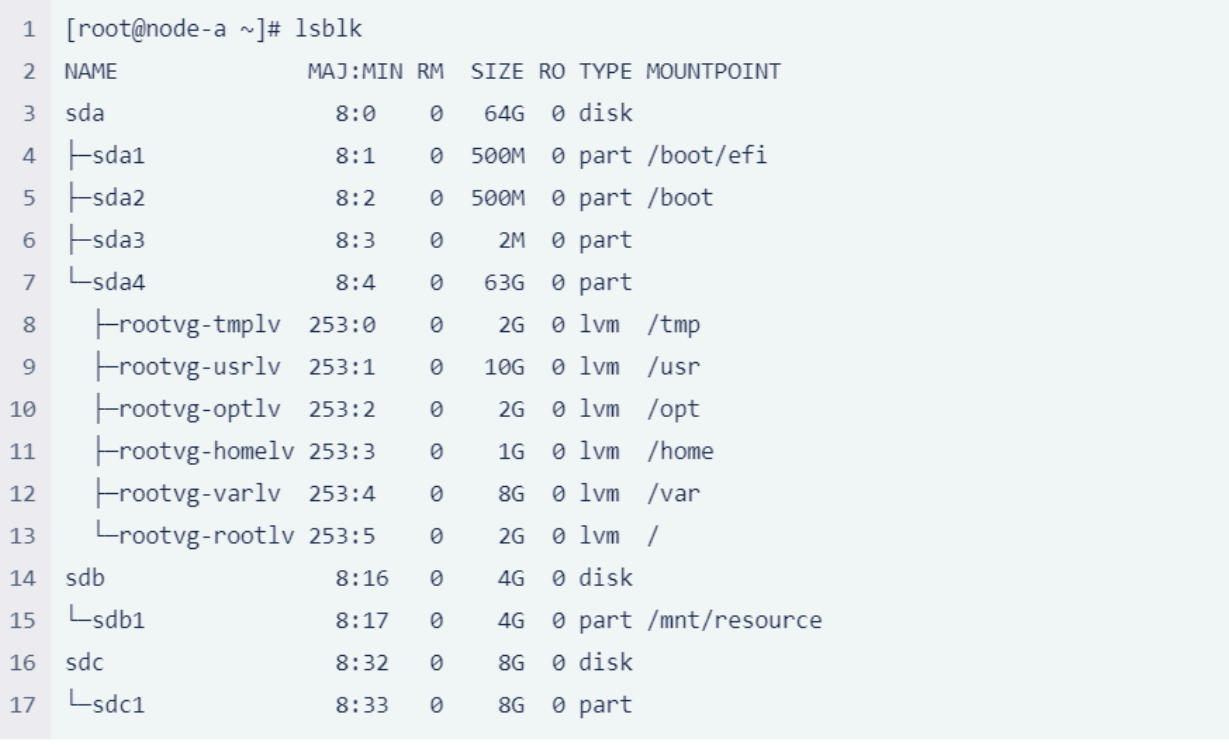

Now you are ready to create the Data Replication Resource using LifeKeeper / DataKeeper.

### <span id="page-2359-0"></span>**11.2.7.4.3. How to Prepare Disks for Replication on GCP**

### **Create /datakeeper Folder**

1 # mkdir /datakeeper

**X** Note: After performing mkdir /datakeeper, change ownership to oracle.oinstall so that Oracle that Oracle setup can actually create database files. **Run command**: sudo chown oracle.oinstall /datakeeper

#### **Check the Available Disks on node-a**

Confirm the disk to mount using  $1sblk$ . As seen in the screenshot below, the storage device sdc is not mounted to the instance yet.

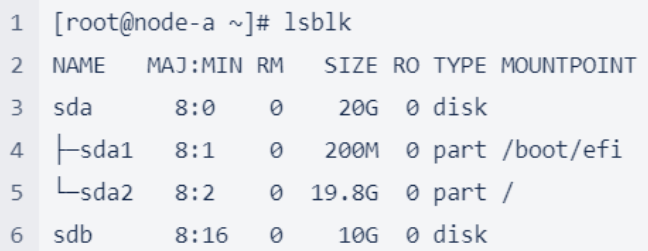

Follow the Azure document above to mount it to the instance.

Use parted to prepare the partition, then use mkfs to prepare the file system.

```
1 [root@node-a ~]# parted /dev/sdb --script mklabel gpt mkpart xfspart xfs 0% 100%
2 [root@node-a \sim ]# mkfs.xfs /dev/sdb13 meta-data=/dev/sdb1
                                  isize=512 agcount=4, agsize=655232 blks
                                 sectsz=4096 attr=2, projid32bit=1
           =\overline{4}crc=1 finobt=0, sparse=0
5
           =bsize=4096 blocks=2620928, imaxpct=25
6 \text{ data} =sunit=0 swidth=0 blks
\overline{7}=bsize=4096 ascii-ci=0 ftype=1
8 naming =version 2
9 log =internal log
                                bsize=4096 blocks=2560, version=2
                                 sectsz=4096 sunit=1 blks, lazy-count=1
10
           =extsz=4096 blocks=0, rtextents=0
11 realtime =none
12 [root@node-a ~]# partprobe /dev/sdb1
```
Run 1sb1k again, now /dev/sdc1 should now be available to mount.

```
1 [root@node-a ~]# lsblk
2 NAME MAJ:MIN RM SIZE RO TYPE MOUNTPOINT
3 sda 8:0 0 20G 0 disk
4 -Sda1 8:1 0 200M 0 part /boot/efi
5 Lsda2 8:2 0 19.8G 0 part /
6 sdb 8:16 0 10G 0 disk
7 Lsdb1 8:17 0 10G 0 part
```
Now you are ready to create the Data Replication Resource using LifeKeeper / DataKeeper.

## 11.2.7.5. How to Protect Other Resources (Databases or Applications)

This section includes the basic steps to create various resources such as databases and applications. Each resource can be created independently (unless noted otherwise).

- Protecting an Oracle Resource
- Protecting MSSQL Using Quick Service Protection
- Protecting a PostgreSQL Resource
- Protecting an NFS Resource
- Protecting an SAP Resource
- Protecting an SAP HANA Resource

This guide uses different types of IP Resources to demonstrate different patterns. Different IP resource tags may be seen including:

- $-$  ip-10.10.10.10
- $-$  ip-10.20.0.10
- $-$  ip-10.20.10.100
- realip

Although different tags (based on how IP resources are configured) may be seen, these differences don't affect how each application or service (such as Oracle) are protected.

## <span id="page-2362-0"></span>**11.2.7.5.1. Protecting an Oracle Resource (non-PDB)**

This section outlines the steps to protect Oracle Resources (non-PDB).

To protect Oracle resources, the data needs to be replicated across nodes using DataKeeper (unless shared storage or SAN devices are used).

The following table outlines the location of each piece.

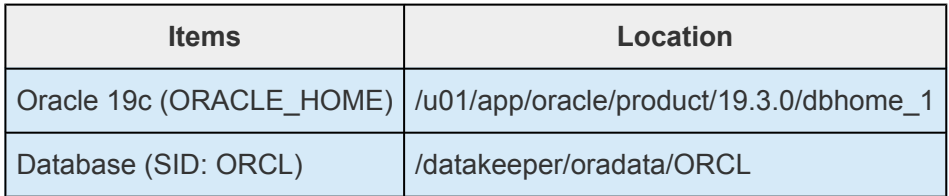

As discussed earlier in [How to Create Data Replication of a File System,](#page-2347-0) this guide uses /datakeeper to replicate data between nodes. Therefore, the data on /datakeeper/oradata/ORCL is also replicated between nodes.

Please note that this guide uses computing resources with the following devices attached (Oracle resources require more space than other resources even for evaluation purposes).

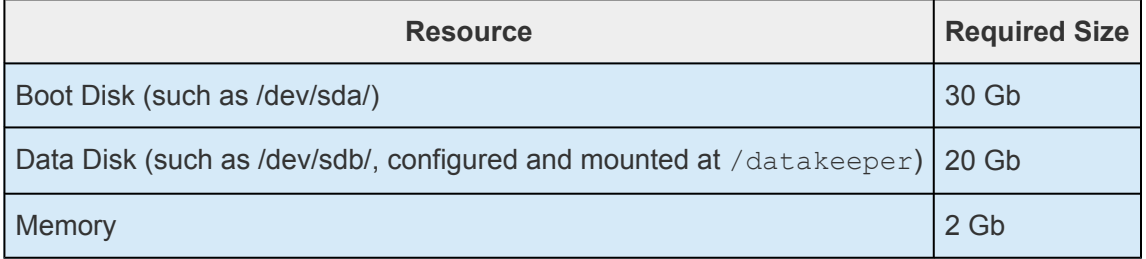

#### **Configure the Oracle Resource**

The following table outlines the general steps to configure an Oracle Resource. The red 'stacked disk' shaped icons indicate a node that has Oracle Database instances at the time of each step. The grey 'stacked disk' icons indicate Oracle Databases that are not running.

Also, the grey "storage" icon indicates that the storage /datakeeper is not available for the node.

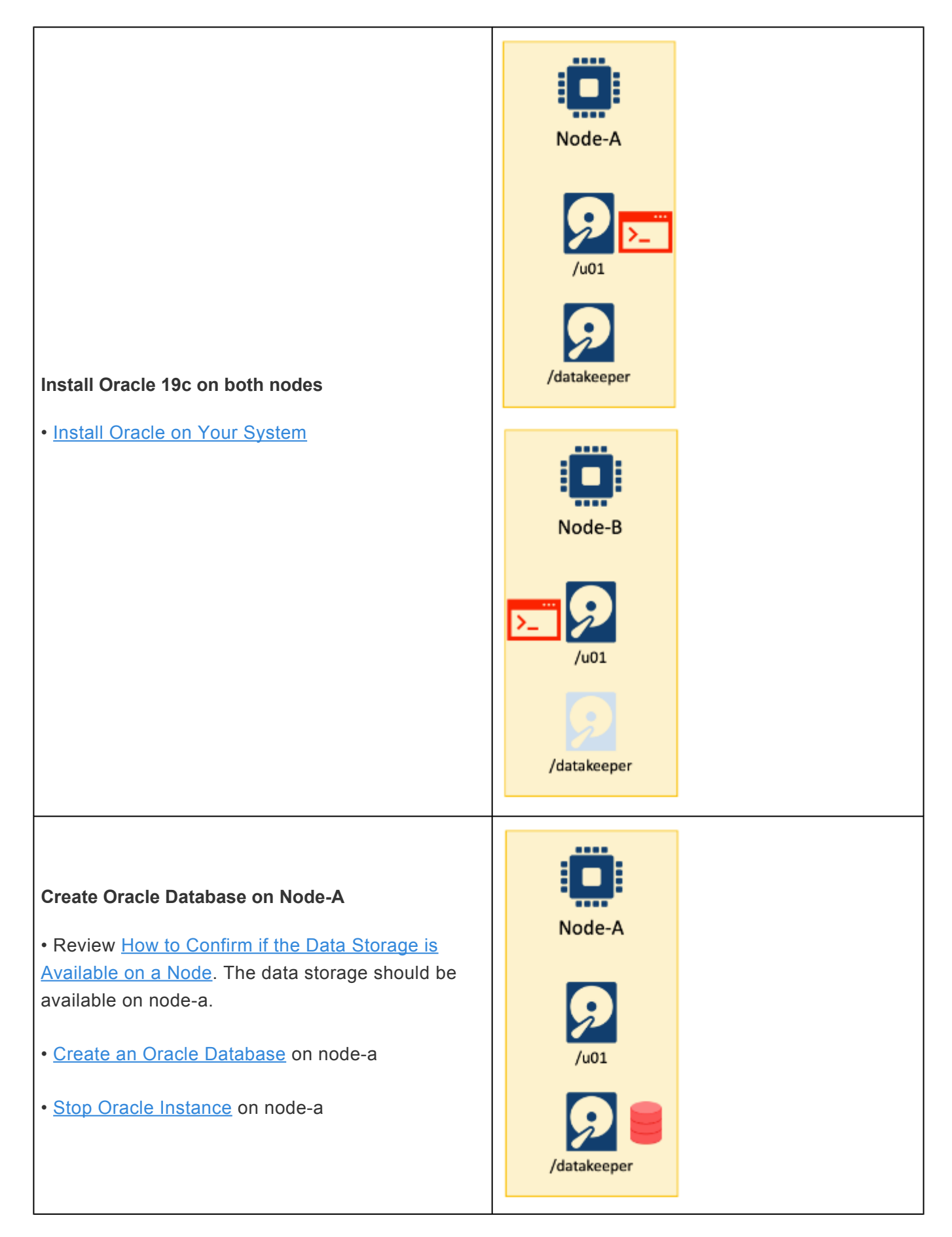

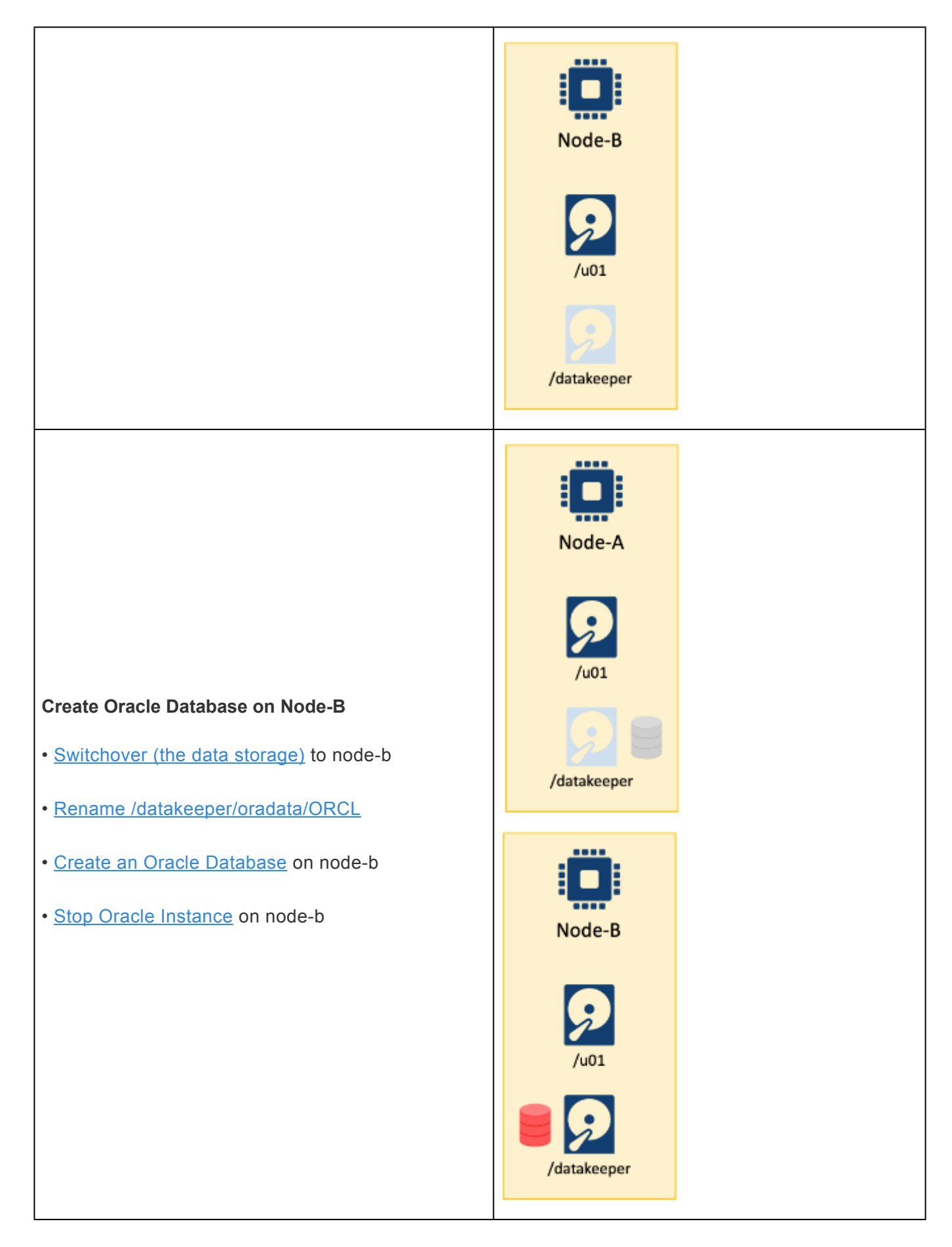

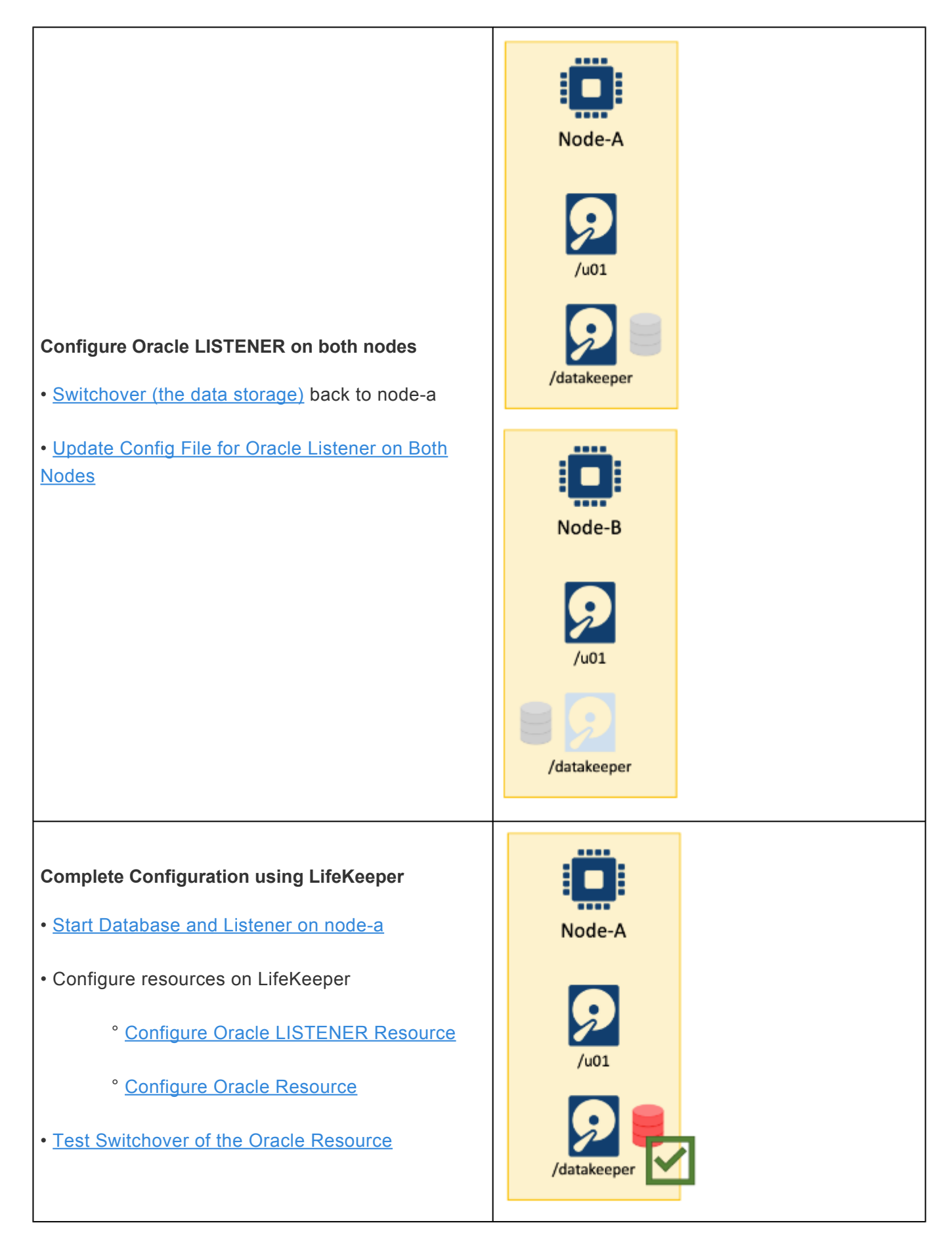

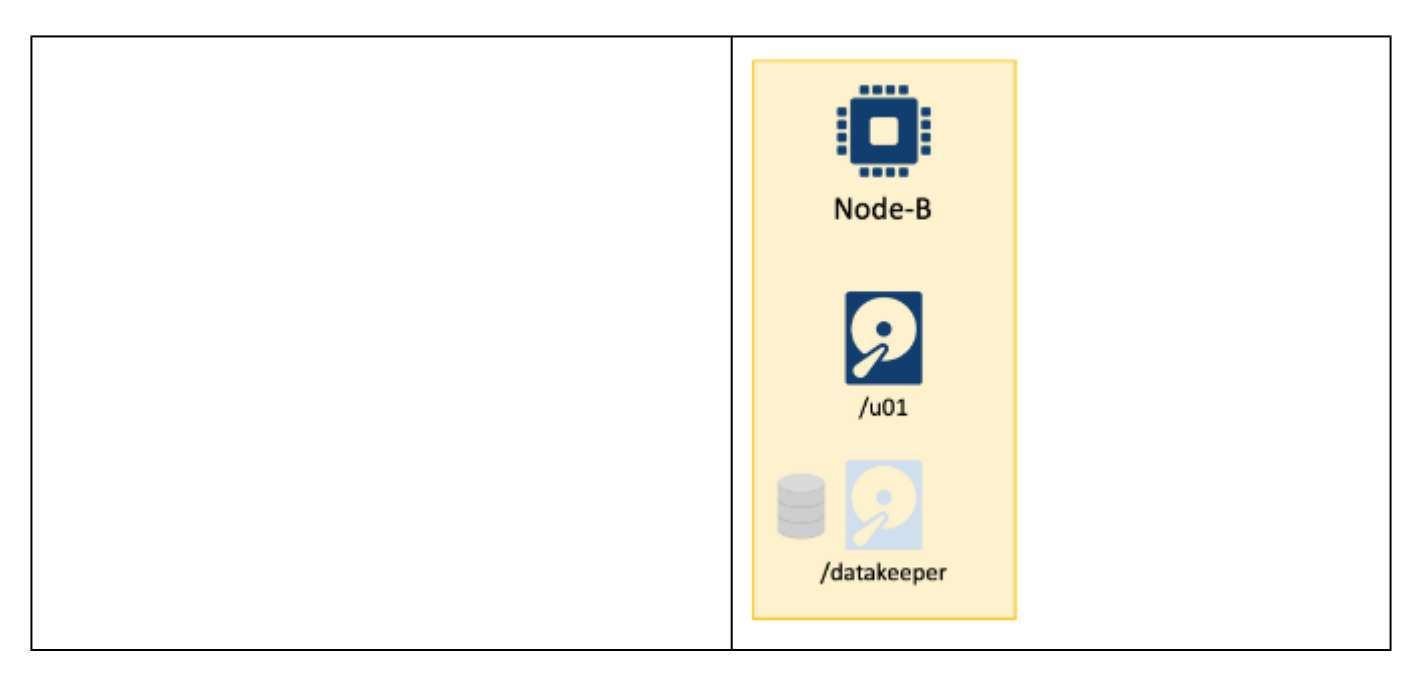

# <span id="page-2367-0"></span>**11.2.7.5.1.1. Install Oracle**

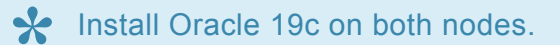

Install Oracle on a Linux system.

• Refer to the [Database Installation Guide for Linux](https://docs.oracle.com/en/database/oracle/oracle-database/19/ladbi/)

Install Oracle 19c at the following location:

/u01/app/oracle/product/19.3.0/dbhome\_1

The location should be specified in the environment variable ORACLE\_HOME. Once you start the Oracle installer, specify the following values on the installer wizard pages.

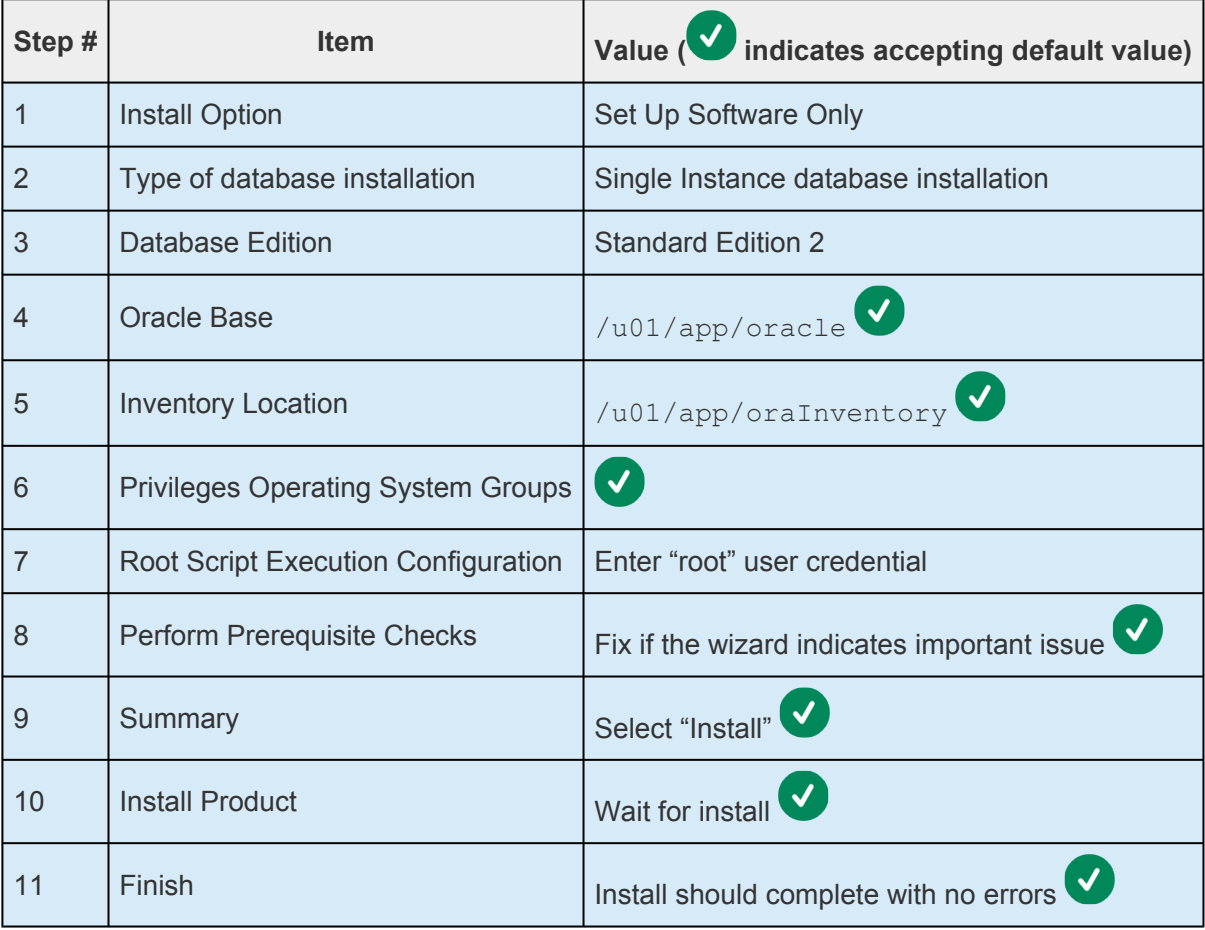

### <span id="page-2368-0"></span>11.2.7.5.1.2. Create an Oracle Database (non-PDB)

De sure to perform these steps on the nodes indicated in the documentation. Also, confirm if the data storage is available on the node.

- 1. On node-a, start installer as follows:
	- 1 \$ su oracle 2 Password: 3 Last login: Sun Dec 20 04:33:22 UTC 2020 on pts/1 4 \$ cd \$ORACLE HOME  $5 \frac{4}{5}$ ./bin/dbca
- 2. Once the installer starts, complete the following steps:

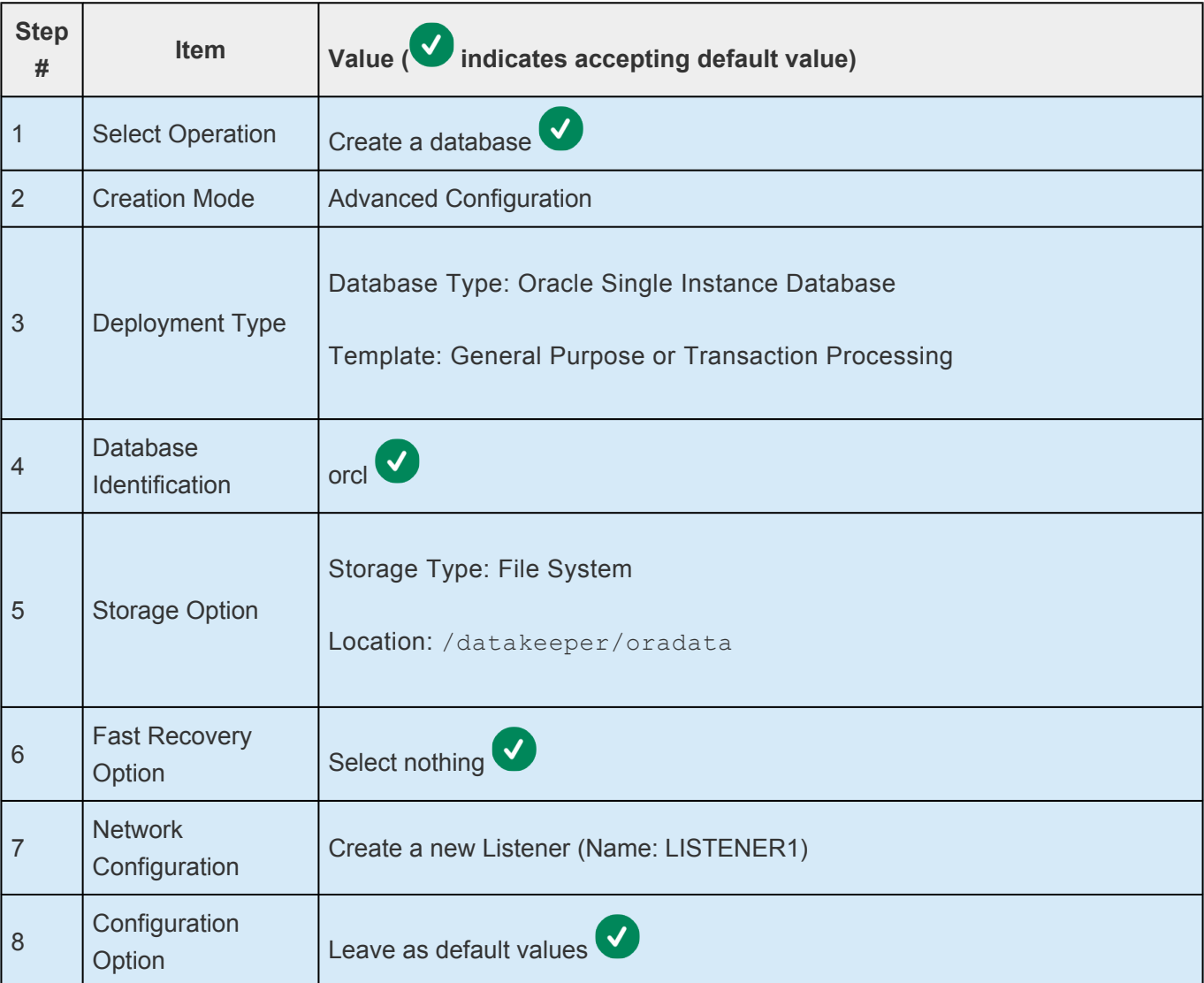

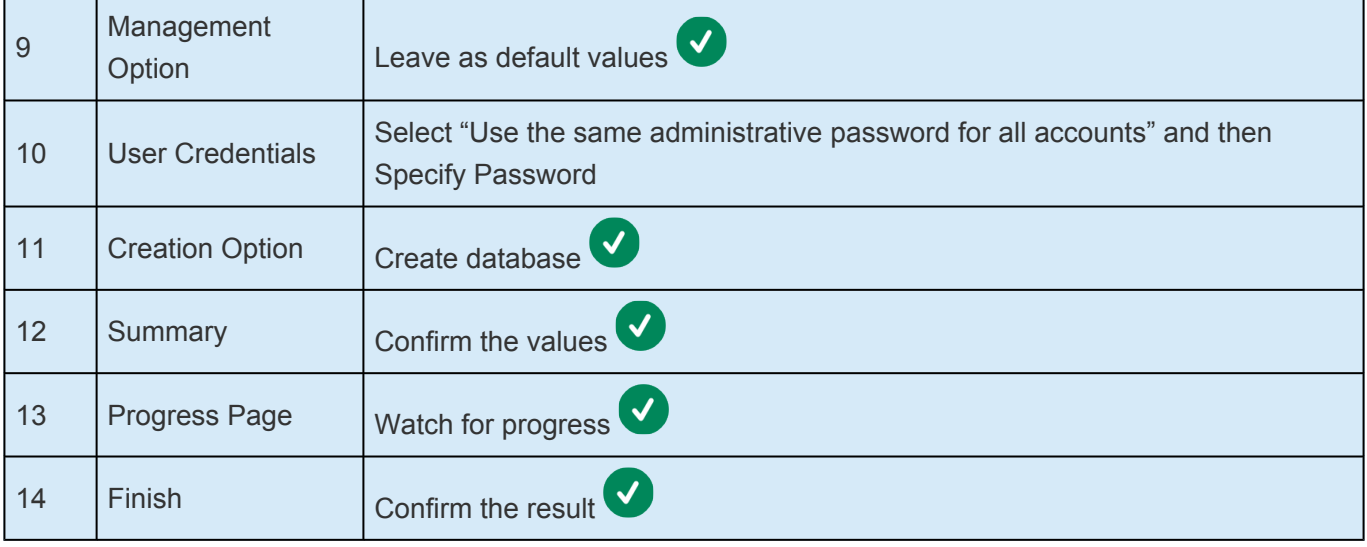

# <span id="page-2370-0"></span>11.2.7.5.1.3. Stop the Oracle Instance

Ensure these steps are completed on the correct node.

### **Shutdown the Database**

To shutdown the database, execute sqlplus and run the shutdown immediate command as follows:

```
1 [oracle]$ $ORACLE HOME/bin/sqlplus / AS SYSDBA
\overline{2}SOL*Plus: Release 19.0.0.0.0 - Production on Sun Dec 20 05:50:40 2020
\overline{3}Version 19.3.0.0.0
\overline{4}5
   Copyright (c) 1982, 2019, Oracle. All rights reserved.
6
\overline{7}8
9 Connected to:
10 Oracle Database 19c Standard Edition 2 Release 19.0.0.0.0 - Production
11 Version 19.3.0.0.0
1213 SOL> shutdown immediate
14 Database closed.
15 Database dismounted.
16 ORACLE instance shut down.
17 SOL>
```
### **Confirm the Database can be Restarted Later**

The following is not required. However, it is recommended that the database be restarted using the startup command and then shut down with the shutdown immediate command.

- 1 SQL> startup
- 2 ORACLE instance started.
- $\overline{3}$
- 4 Total System Global Area 771748536 bytes
- 5 Fixed Size 8901304 bytes
- 6 Variable Size 490733568 bytes
- 7 Database Buffers 268435456 bytes
- 8 Redo Buffers 3678208 bytes
- 9 Database mounted.
- 10 Database opened.
- 11 SQL> shutdown immediate
- 12 Database closed.
- 13 Database dismounted.
- 14 ORACLE instance shut down.
- 15 SQL> exit
- 16 Disconnected from Oracle Database 19c Standard Edition 2 Release 19.0.0.0.0 Production
- 17 Version 19.3.0.0.0

## <span id="page-2372-0"></span>**11.2.7.5.1.4. Rename /datakeeper/oradata/ ORCL**

So far the following tasks have been completed:

- 1. Created the database on Node-A
- 2. Switched over the datarep-datakeeper resource to Node-B

In step 1, the information about the newly created ORCL database was created in  $/u01/app/oracle/$ product/19.3.0/dbhome\_1/.

Now we will create the same ORCL database on Node-B so the information about the ORCL database will be stored on Node-B in  $/u01/app/oracle/product/19.3.0/dbhome 1/$ . The database files themselves are located in /datakeeper/oradata/ORCL.

On Node-B, these files can be seen as shown below:

```
1 [ec2-user@node-b ~]$ su - oracle
 2 Password:
3 Last login: Sun Dec 20 03:58:10 UTC 2020 on pts/0
4 [oracle@node-b ~]$ ls -al /datakeeper/oradata/ORCL/
 5 total 2477920
 6 drwxr-x--- 2 oracle oinstall
                                    200 Dec 20 04:15.
7 drwxrwxr-x 3 oracle oinstall
                                      18 Dec 20 04:11 ..
   -rw-r----- 1 oracle oinstall 10600448 Dec 20 05:15 control01.ctl
8
9 - rw-r----- 1 oracle oinstall 10600448 Dec 20 05:15 control02.ctl
10 - rw-r----- 1 oracle oinstall 209715712 Dec 20 05:15 redo01.log
11 -rw-r----- 1 oracle oinstall 209715712 Dec 20 05:15 redo02.log
12 - rw-r----- 1 oracle oinstall 209715712 Dec 20 05:15 redo03.log
13 - rw-r----- 1 oracle oinstall 555753472 Dec 20 05:15 sysaux01.dbf
14
   -rw-r----- 1 oracle oinstall 943726592 Dec 20 05:15 system01.dbf
15 - rw-r----- 1 oracle oinstall 33562624 Dec 20 04:31 temp01.dbf
16 - rw-r----- 1 oracle oinstall 356524032 Dec 20 05:15 undotbs01.dbf
17 -rw-r----- 1 oracle oinstall 5251072 Dec 20 05:15 users01.dbf
```
Rename the ORCL folder so that creation of the ORCL database on Node-B can be completed successfully.

```
1 [oracle@node-b ~]$ cd /datakeeper/oradata/
```
- 2 [oracle@node-b oradata]\$ mv ORCL/ ORCL Backup/
- 3 [oracle@node-b oradata]\$ ls -al
- 4 total 0
- 5 drwxrwxr-x 3 oracle oinstall 25 Dec 20 05:26.
- 6 drwxr-xr-x 3 root root 21 Dec 20 02:24 ..
- 7 drwxr-x--- 2 oracle oinstall 200 Dec 20 04:15 ORCL\_Backup

# <span id="page-2374-0"></span>**11.2.7.5.1.5. Update Config File for Oracle Listener on Both Nodes**

The following steps should be executed on both nodes.

#### **Check the Listener Status**

Check the current status of the Listener with following command:

- 1 \$ cd \$ORACLE HOME/bin/
- 2 \$ ./lsnrctl status LISTENER1

#### **Stop Listener if it is Running**

- 1 \$ cd \$ORACLE HOME/bin/
- 2 \$ ./lsnrctl stop LISTENER1

#### **Edit the Configuration File**

The configuration file is located at  $/u01/app/oracle/product/19.3.0/dbhome 1/network/$ admin/listener.ora.

The content of this file should be similar to the example shown below:

```
# listener.ora Network Configuration File: /u01/app/oracle/product/19.3.0/dbho
me_1/network/admin/listener.ora
# Generated by Oracle configuration tools.
LISTENER1 =
  (DESCRIPTION_LIST =
      (DESCRIPTION =
           (ADDRESS = (PROTOCOL = TCP) (HOST = node-a) (PORT = 1521))(ADDRESS = (PROTOCOL = IPC)(KEY = EXTPROC1521))
       )
   )
```
See [Creating an IP Resource](#page-2293-0) to confirm which IP address was previously set.

Also, an additional section for the SID\_LIST\_LISTENER1 resource is needed. The updated file should look similar to the example below:

```
# listener.ora Network Configuration File: /u01/app/oracle/product/19.3.0/dbho
me_1/network/admin/listener.ora
# Generated by Oracle configuration tools.
SID LIST LISTENER1 =
     (SID LIST =
     (SID DESC =
            (SID_NAME = orcl)
       )
 )
LISTENER1 =
 (DESCRIPTION_LIST =
      (DESCRIPTION =
           (ADDRESS = (PROTOCOL = TCP) (HOST = 10.10.10.10) (PORT = 1521))(ADDRESS = (PROTOCOL = IPC) (KEY = EXTPROC1521)))
   )
```
# 11.2.7.5.1.6. Start Database and Listener on node-a

The following steps should be completed on node-a.

As discussed in previous steps, start the database with sqlplus and the listener with lsnrctl.

Start both processes on node-a so that LifeKeeper can see these processes as the corresponding resources are created.

## **Start the Database**

```
[oracle@node-a ~]$ $ORACLE HOME/bin/sqlplus / as sysdba
 \mathbf{1}\overline{2}3 SOL*Plus: Release 19.0.0.0.0 - Production on Sun Dec 20 05:58:05 2020
 4 Version 19.3.0.0.0
 \overline{5}Copyright (c) 1982, 2019, Oracle. All rights reserved.
 6
 \overline{7}Connected to an idle instance.
 8
\mathbf{Q}10 SOL> startup
11 ORACLE instance started.
1213 Total System Global Area 771748536 bytes
14 Fixed Size 8901304 bytes
15 Variable Size
                       490733568 bytes
16 Database Buffers 268435456 bytes
17 Redo Buffers
                         3678208 bytes
18 Database mounted.
19 Database opened.
20 SQL>EXIT
```
## **Start the Listener**

```
1 $ cd $ORACLE HOME/bin/
```
2 \$ ./lsnrctl start LISTENER1

 $\times$ 

÷

Help

## **11.2.7.5.1.7. Configure Oracle LISTENER Resource**

As discussed in [Update Config File for Oracle](#page-2374-0) LISTENER on Both Nodes, the name of the Listener to protect is LISTENER1.

**Note**: If using a version **previous to 9.5.2**, do not specify the ip address for the listener. **\***

1. In the LifeKeeper User Interface, define a new resource. Select to start the Create Resource Wizard (on node-a). Select "Oracle Database Listener" as the Recovery Kit.

Create Resource Wizard (on node-a)

Please Select Recovery Kit Oracle Database Listener

 $Next$ 

<Back

2. Enter the following values. Select the default values.

Cancel

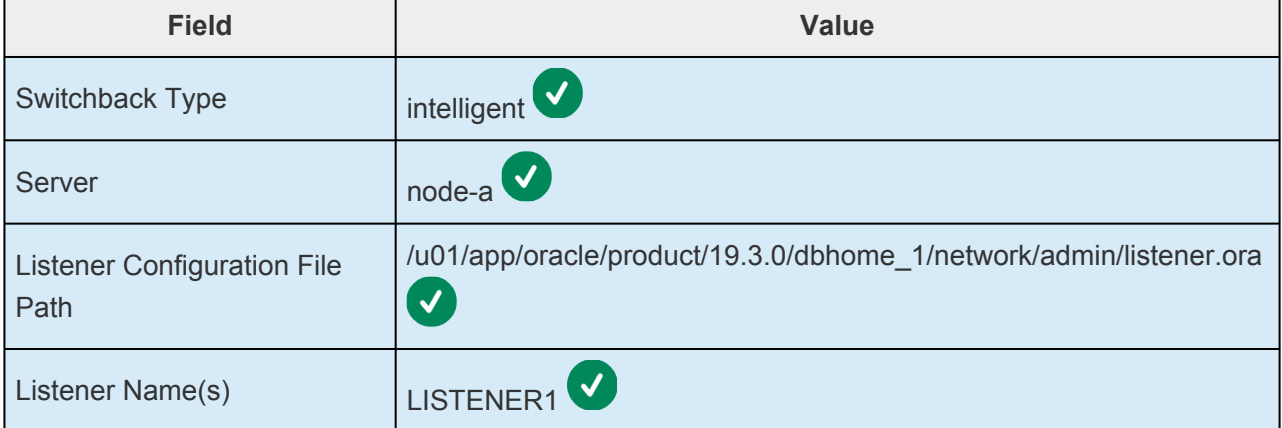

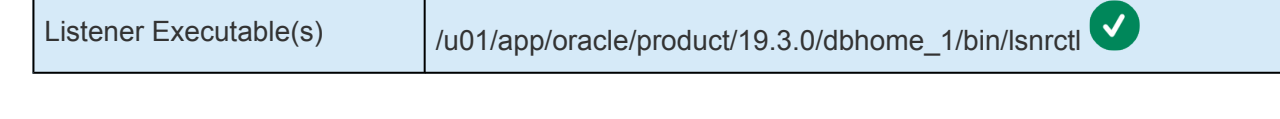

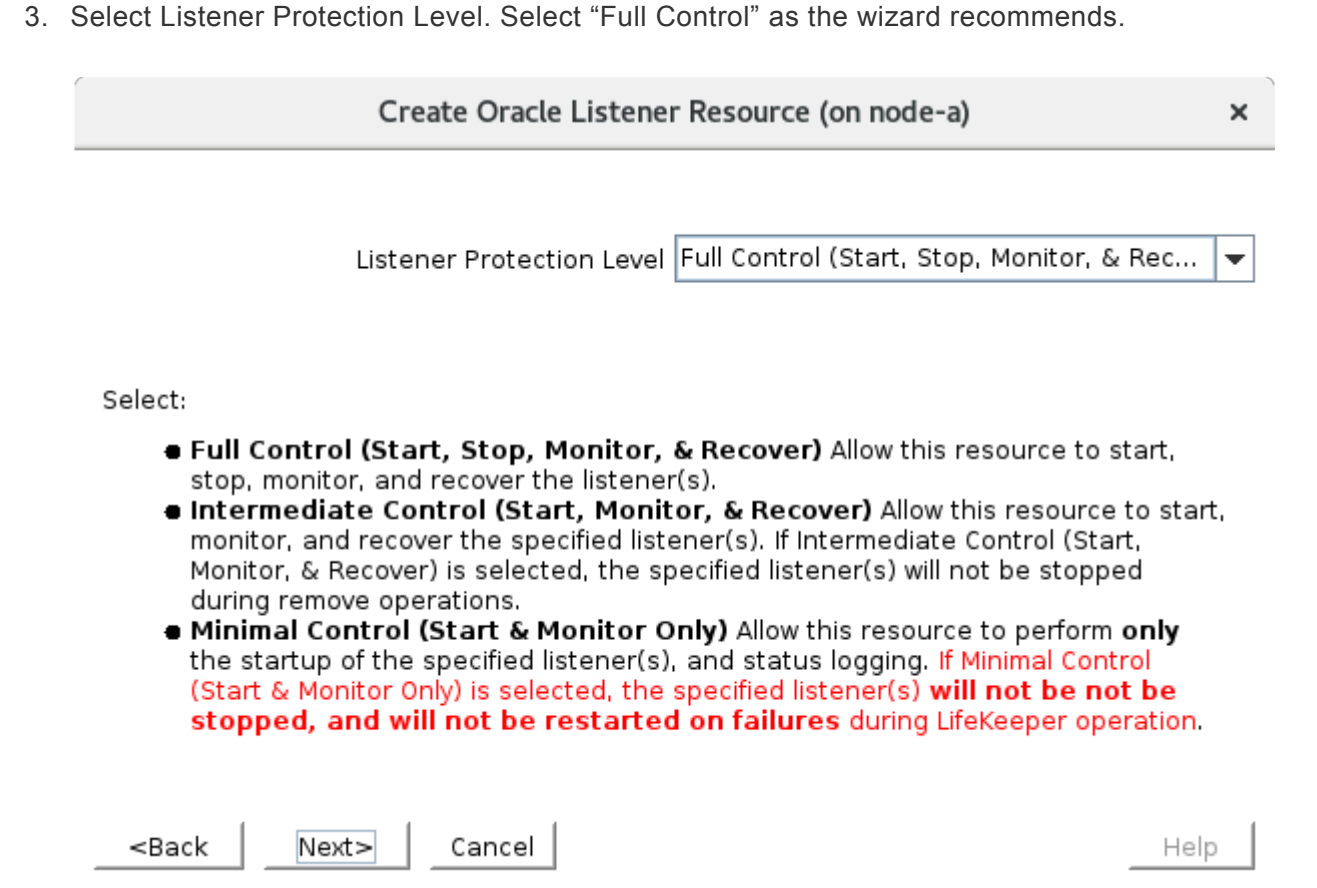

4. Enter the following values. Select the default values.

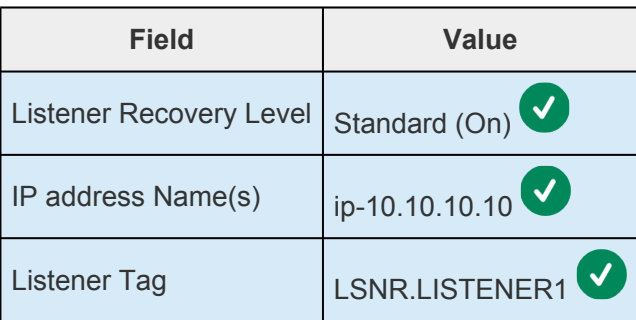

5. The wizard reviews all values specified. Select "Next >" to continue.

### Create Oracle Listener Resource (on node-a)

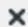

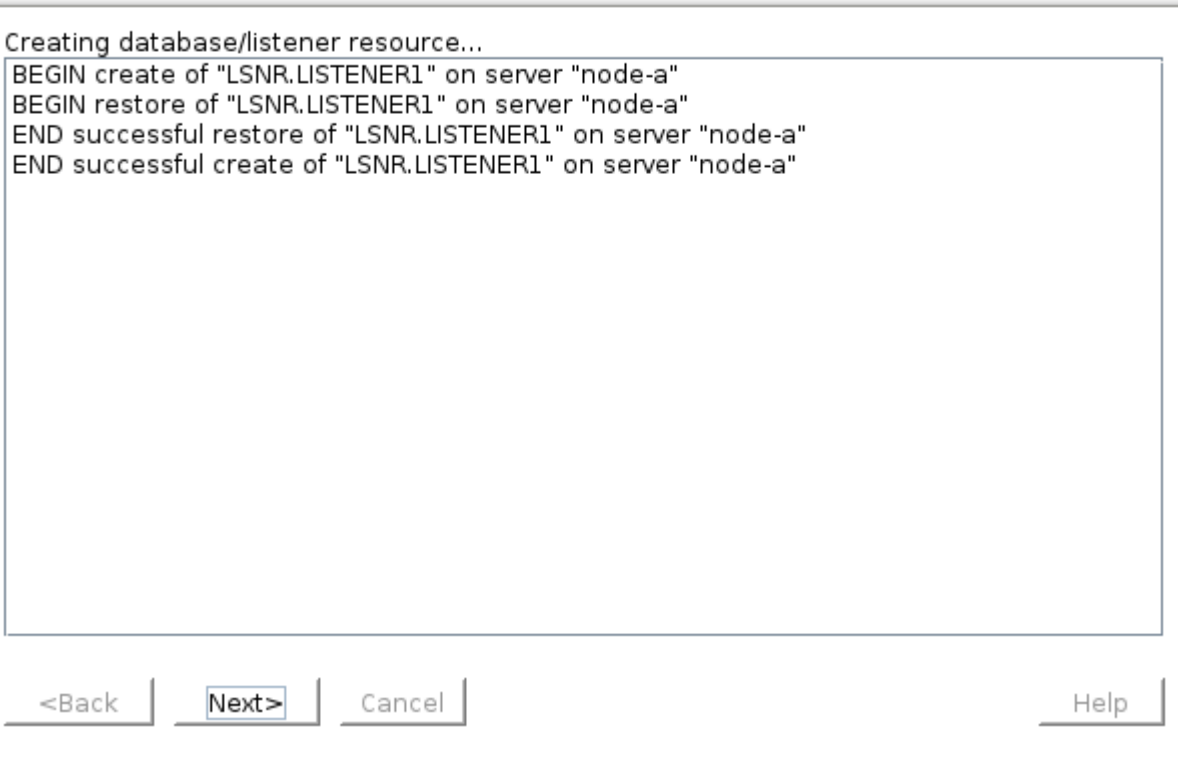

6. The next step is the "Pre-Extend Wizard". Select the default values.

Switchback Type intelligent

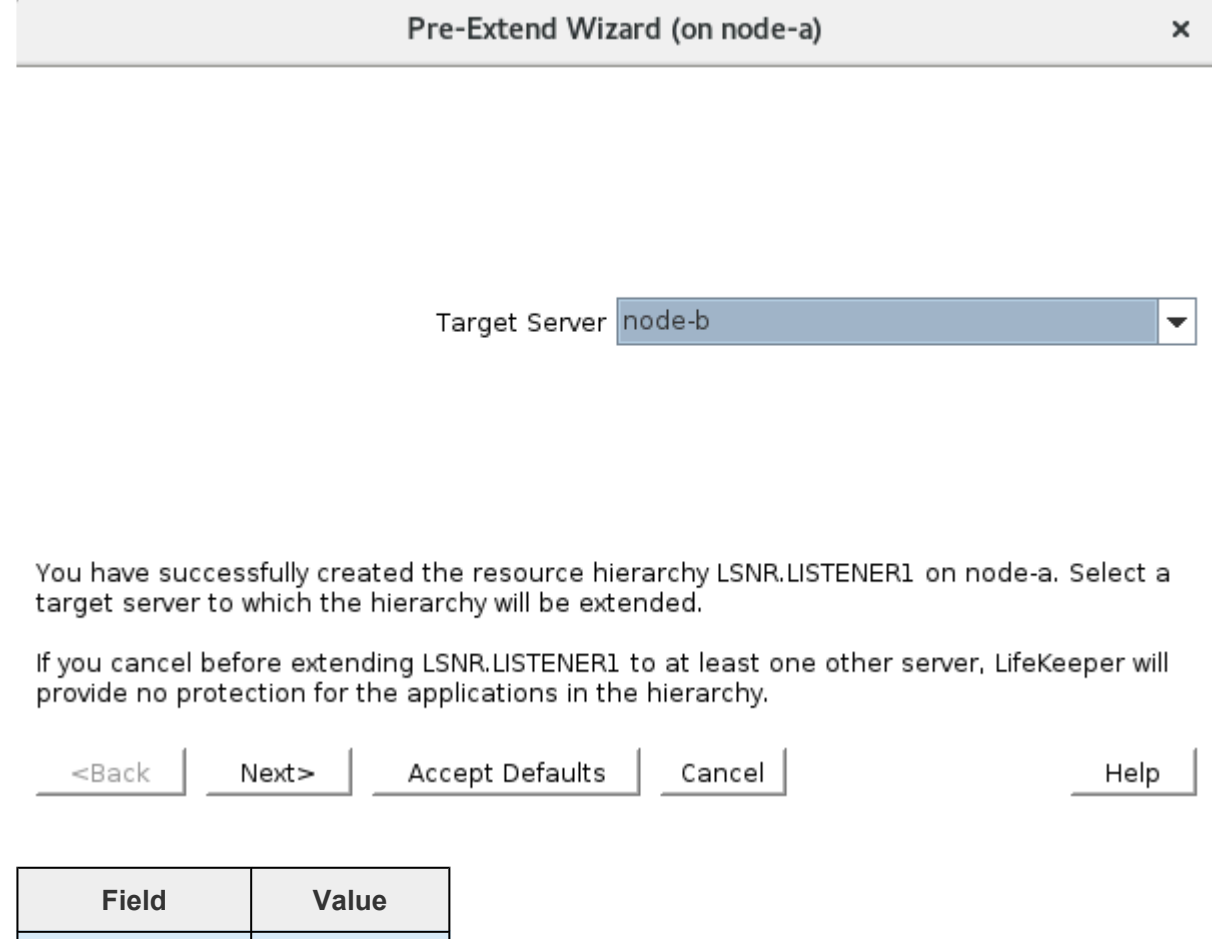

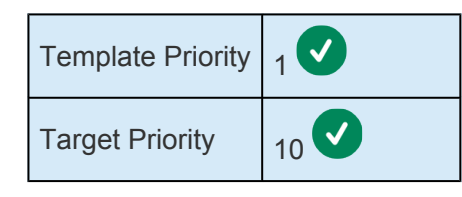

Once the 'Pre-Extend Wizard' checks are passed, select 'Next' to continue.

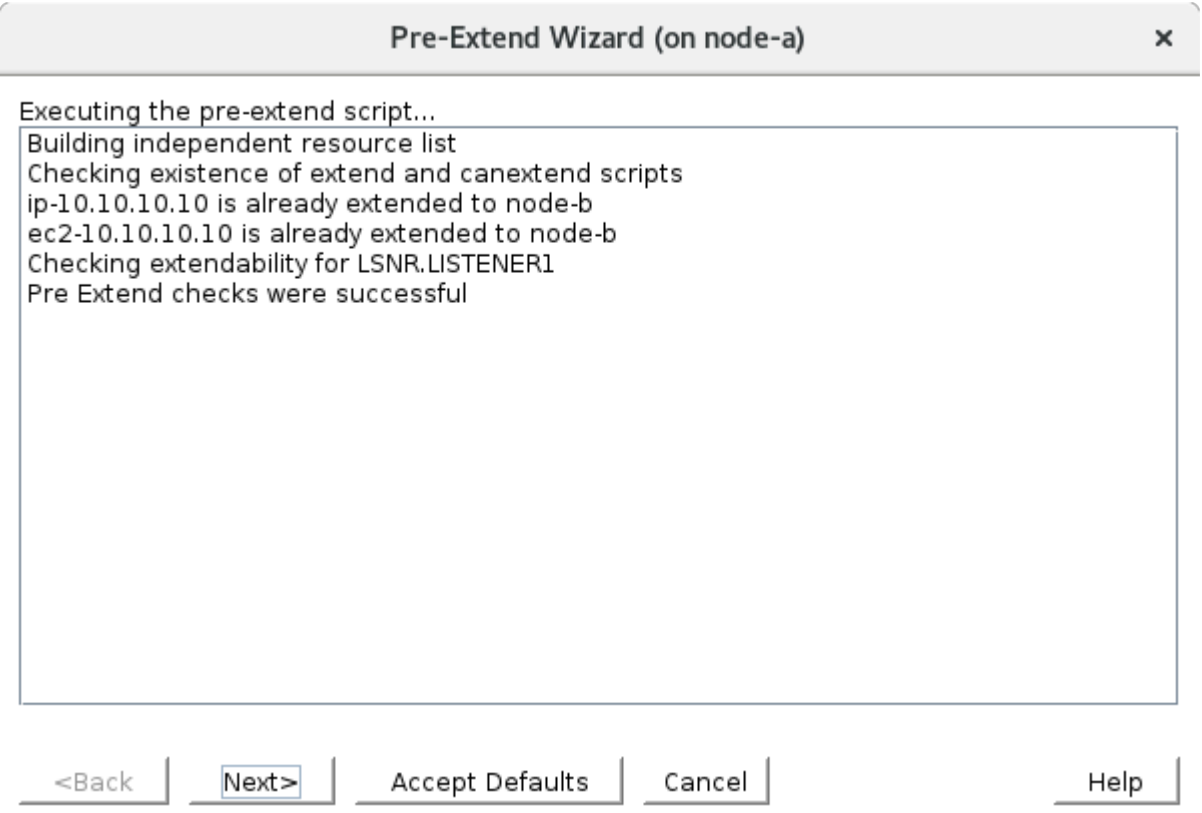

7. On the "Extend Oracle Listener Resource" wizard, the first choice is selecting the Listener Configuration File Path. This is the same as step #2, use the path detected by the wizard.

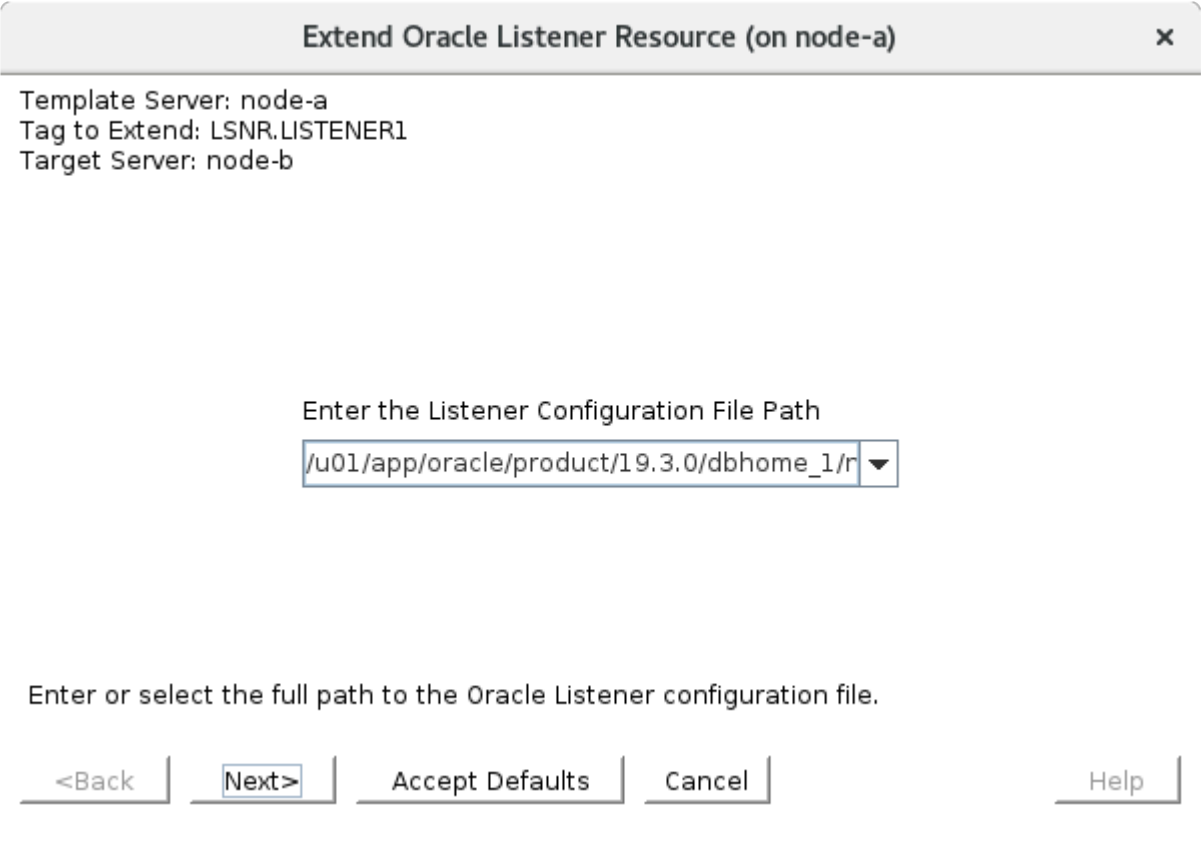

8. Enter the following values. Select the default values.

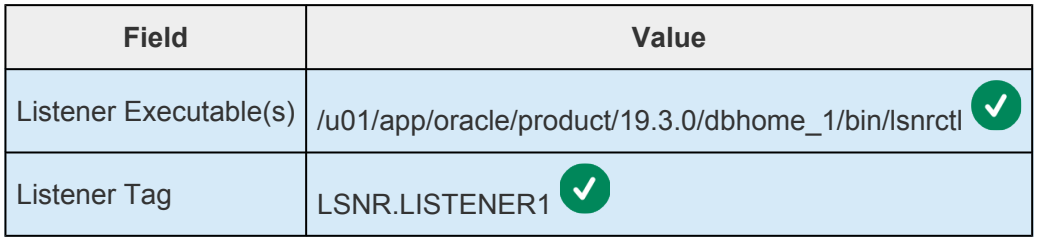

9. The Extend Wizard reviews the values and extends the Listener Resource to Node-B. Once the configuration is completed, select "Finish".

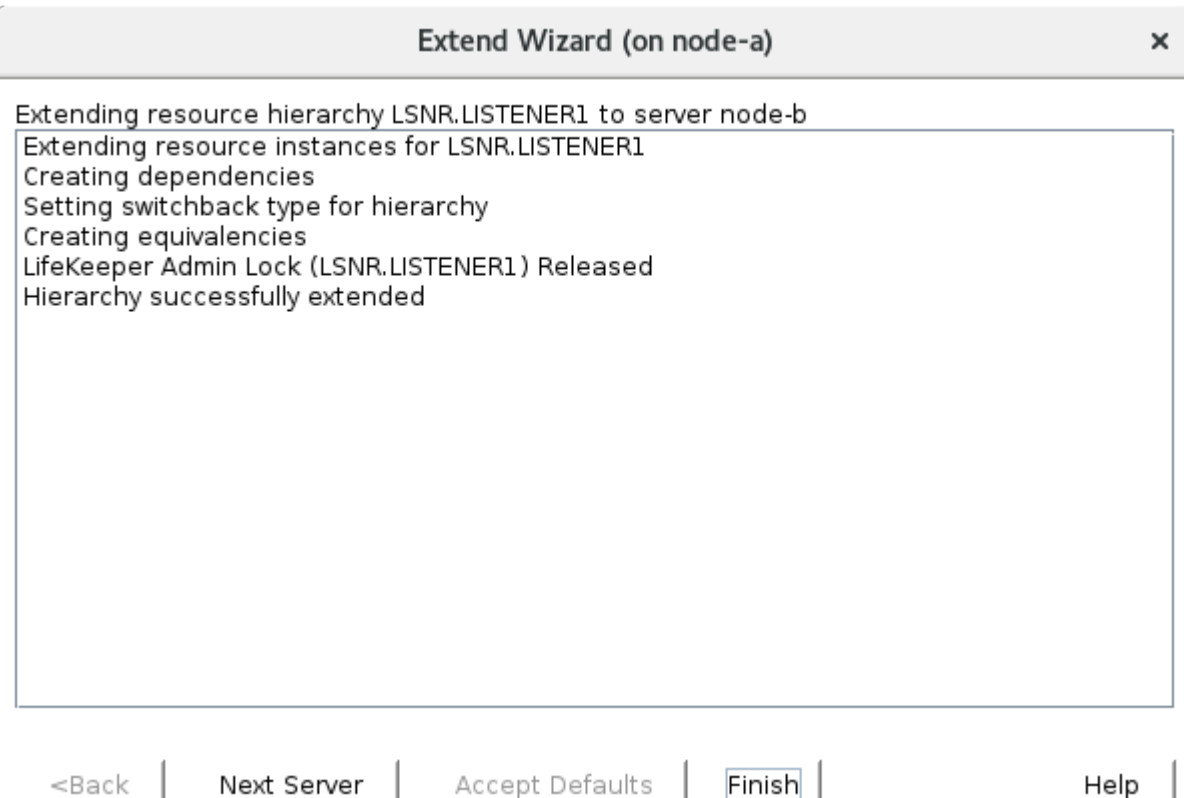

10. The Hierarchy is now verified. Select "Done" once the verification completes.

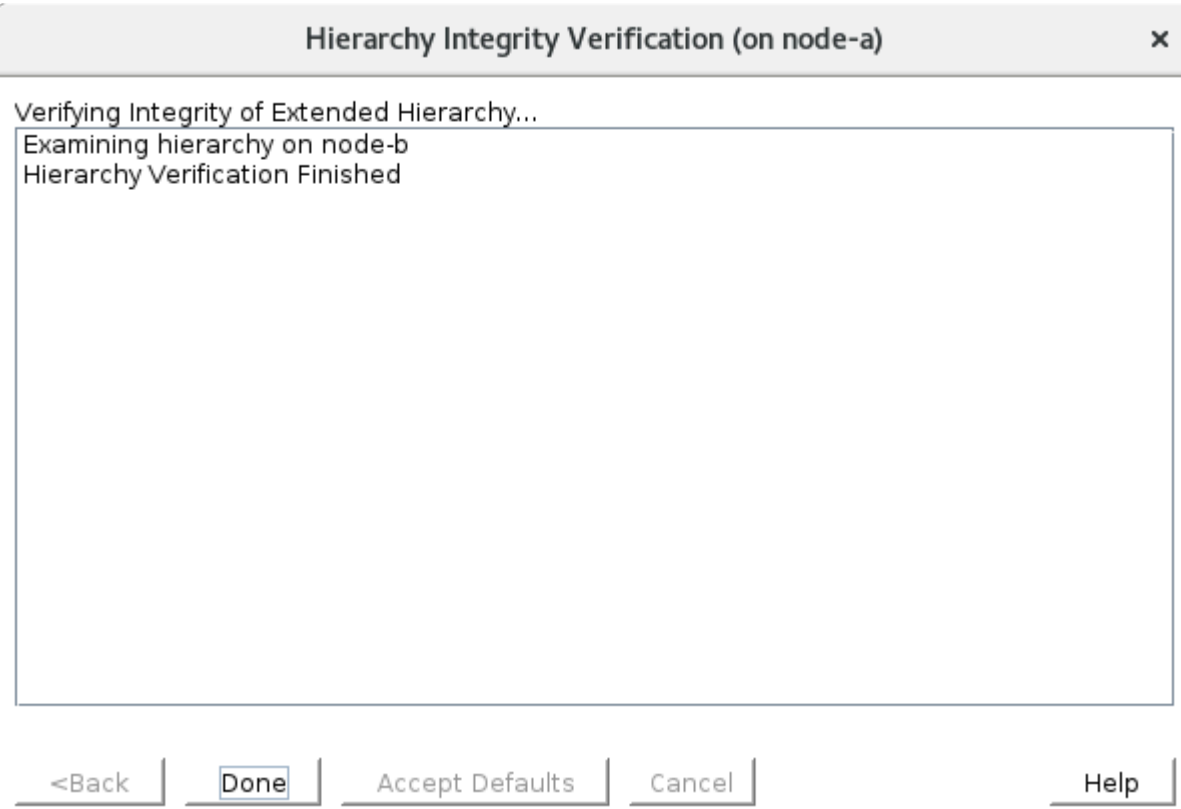

11. Now the Oracle Listener Resource is defined. The Oracle Listener Resource depends on the ip-10.10.10.10 resource as shown below.

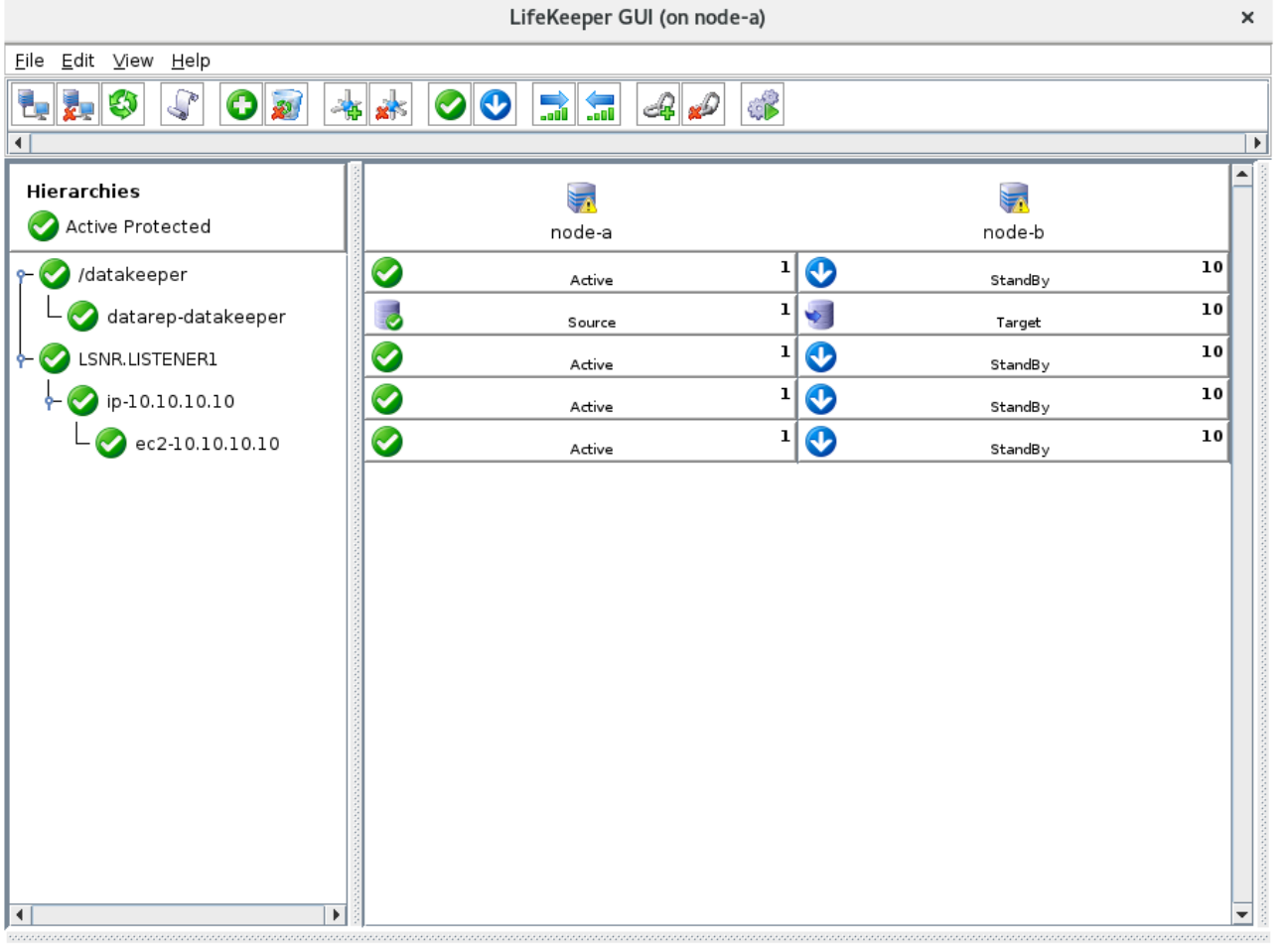

# 11.2.7.5.1.8. Configure the Oracle Resource

As discussed in Create an Oracle Database (non-PDB), the name of Oracle Instance to protect is ORCL.

Đ 1. In the LifeKeeper User Interface, define a new resource. Select Wizard (on node-a). Select "Oracle Database" as the Recovery Kit.

to start the Create Resource

 $\times$ 

÷

Create Resource Wizard (on node-a)

Please Select Recovery Kit Oracle Database

Cancel Next> <Back Help

2. Enter the following values. Select the default values.

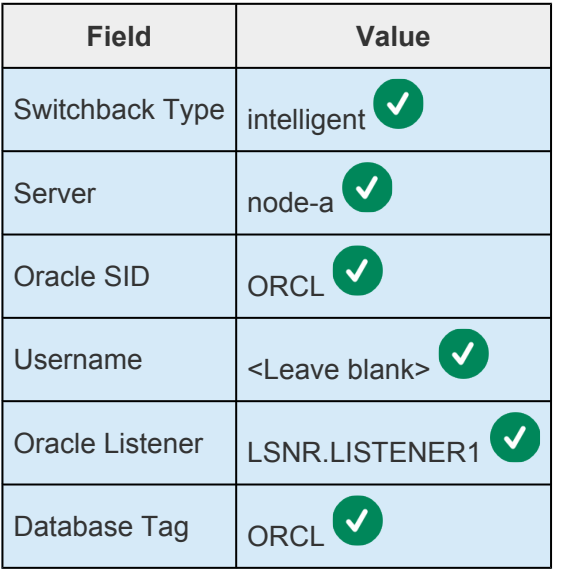

3. The wizard reviews the values. Once this is complete, click "Next >" to continue.

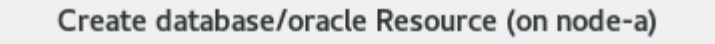

 $\times$ 

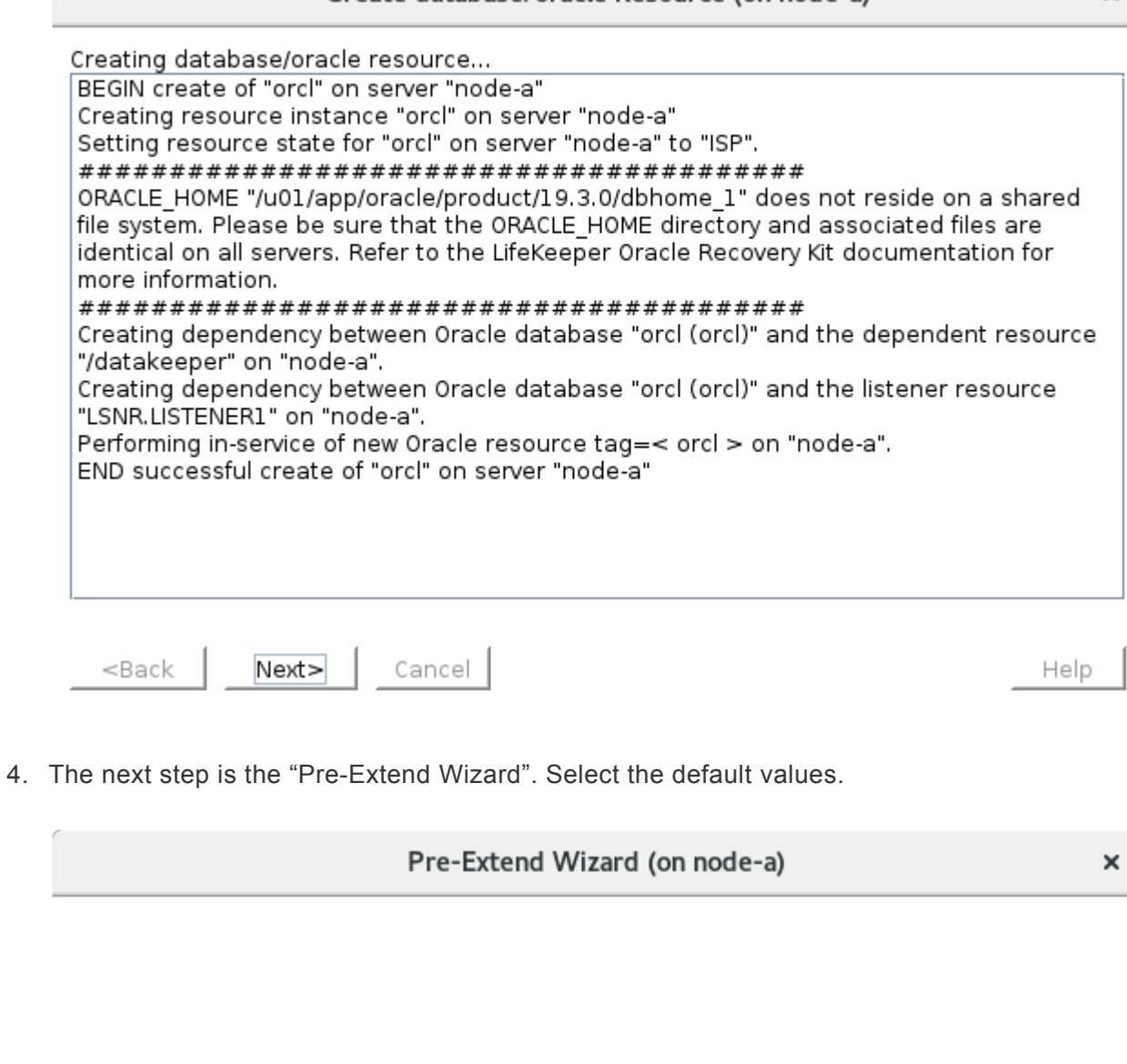

Target Server node-b

You have successfully created the resource hierarchy orcl on node-a. Select a target server<br>to which the hierarchy will be extended.

If you cancel before extending orcl to at least one other server, LifeKeeper will provide no<br>protection for the applications in the hierarchy.

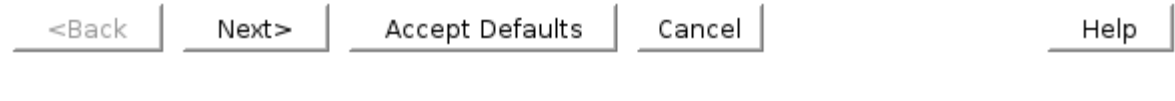

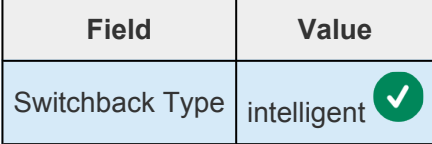

 $\overline{\phantom{0}}$ 

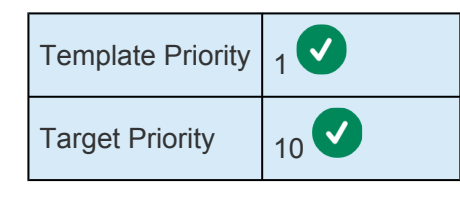

Once the 'Pre-Extend Wizard' checks pass, click 'Next' to continue.

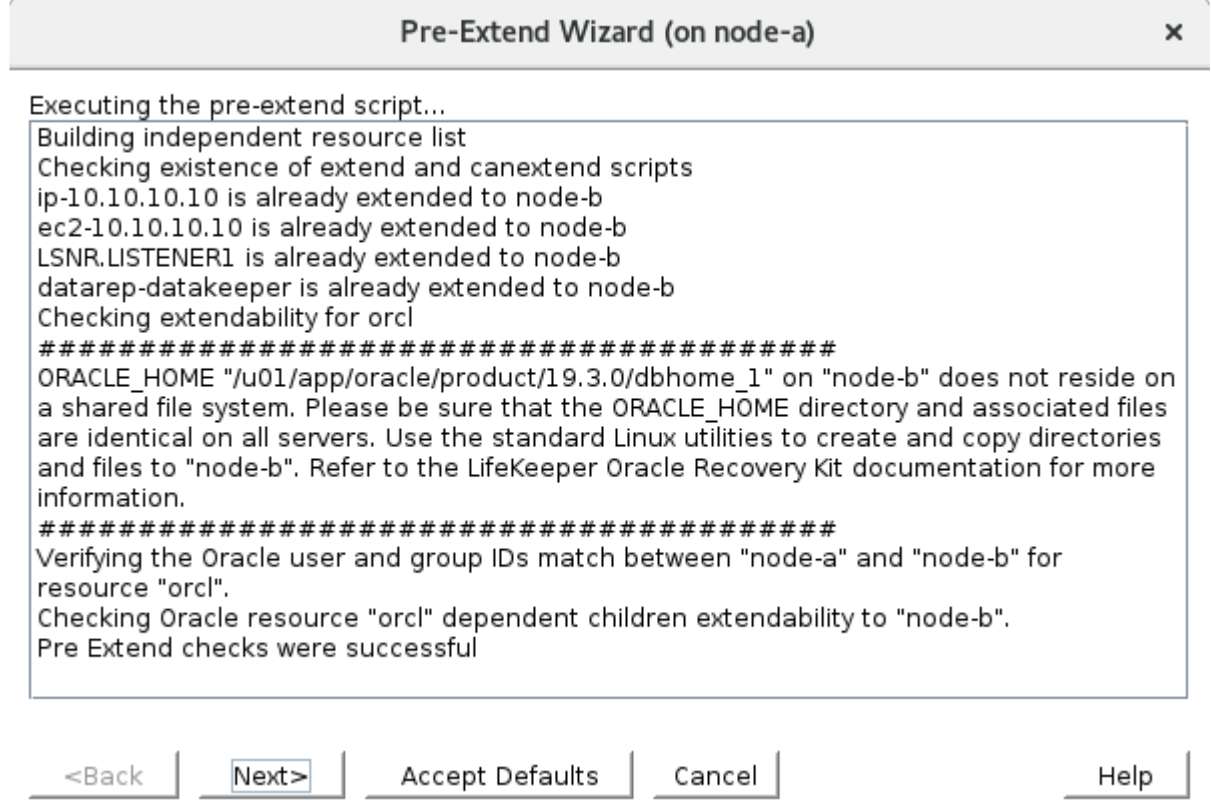

5. On the "Extend database/oracle Resource" wizard, the first choice is selecting the Database Tag. Confirm the default value and click "Extend".

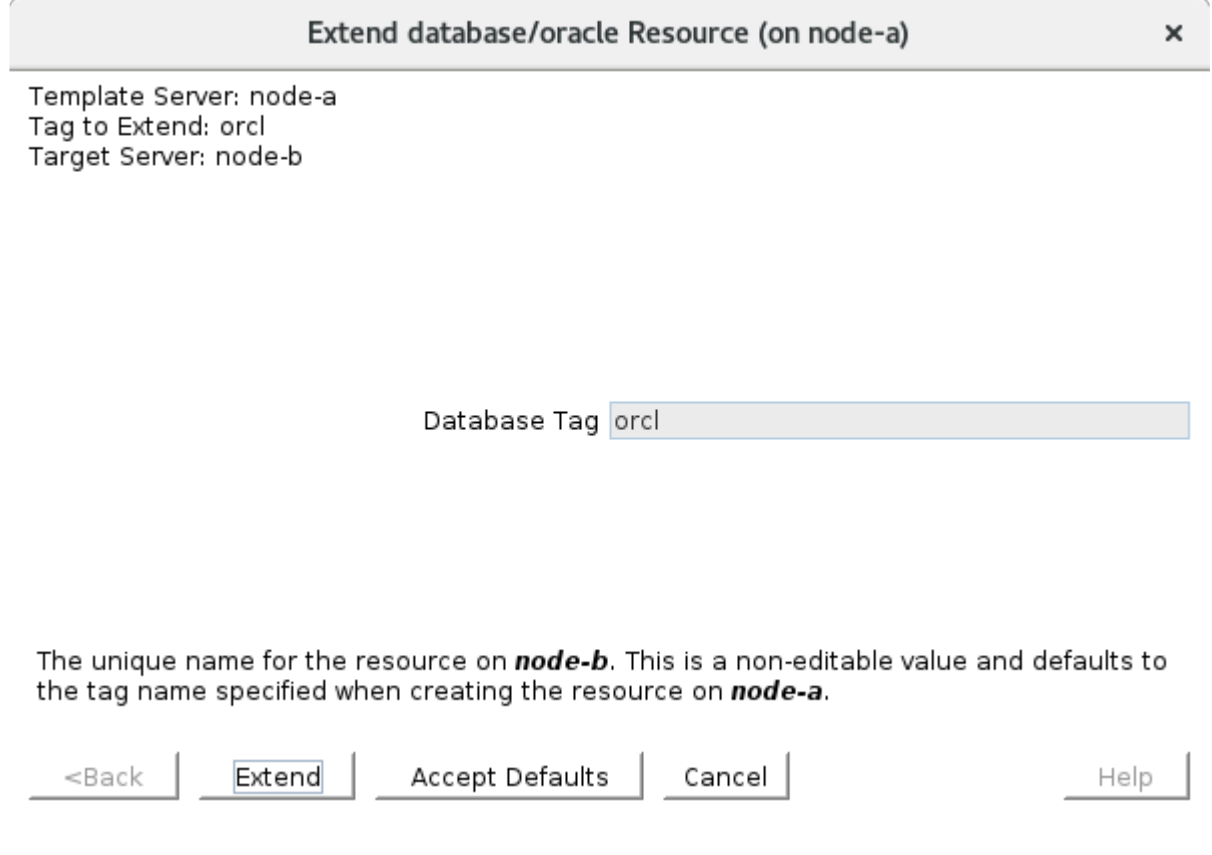

6. Once the Extend Wizard configures the Oracle resource, click "Finish".

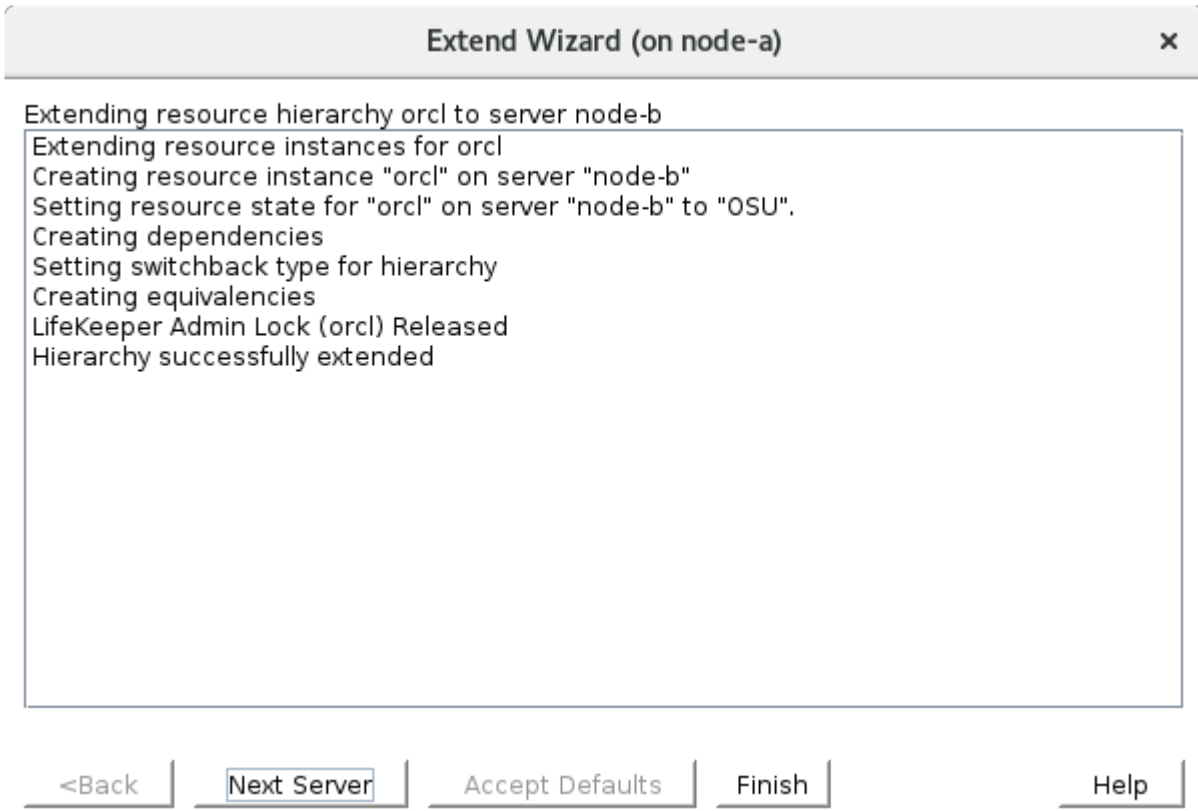

7. The Hierarchy is now checked and complete, click "Done".

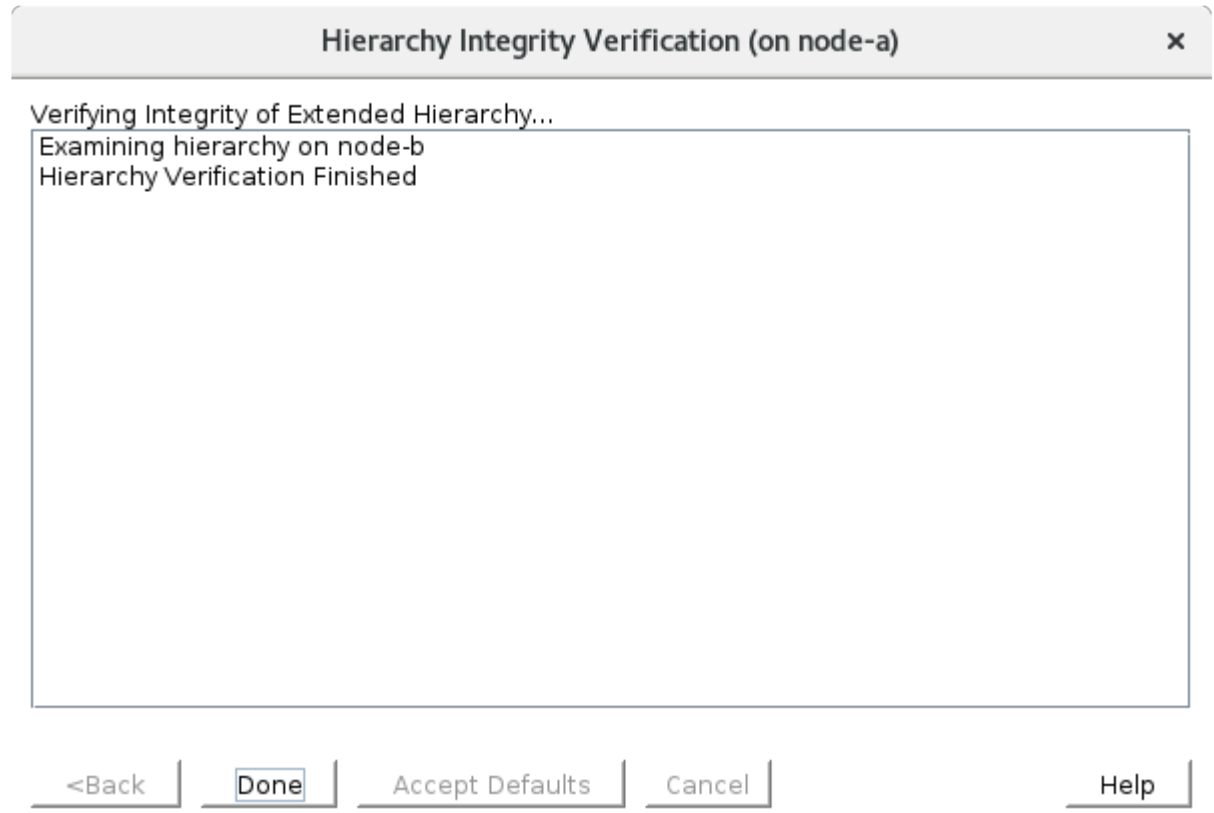

8. Return to the LifeKeeper GUI. The "orcl" resource depends on the /datakeeper resource and LSNR.LISTENER as shown below.

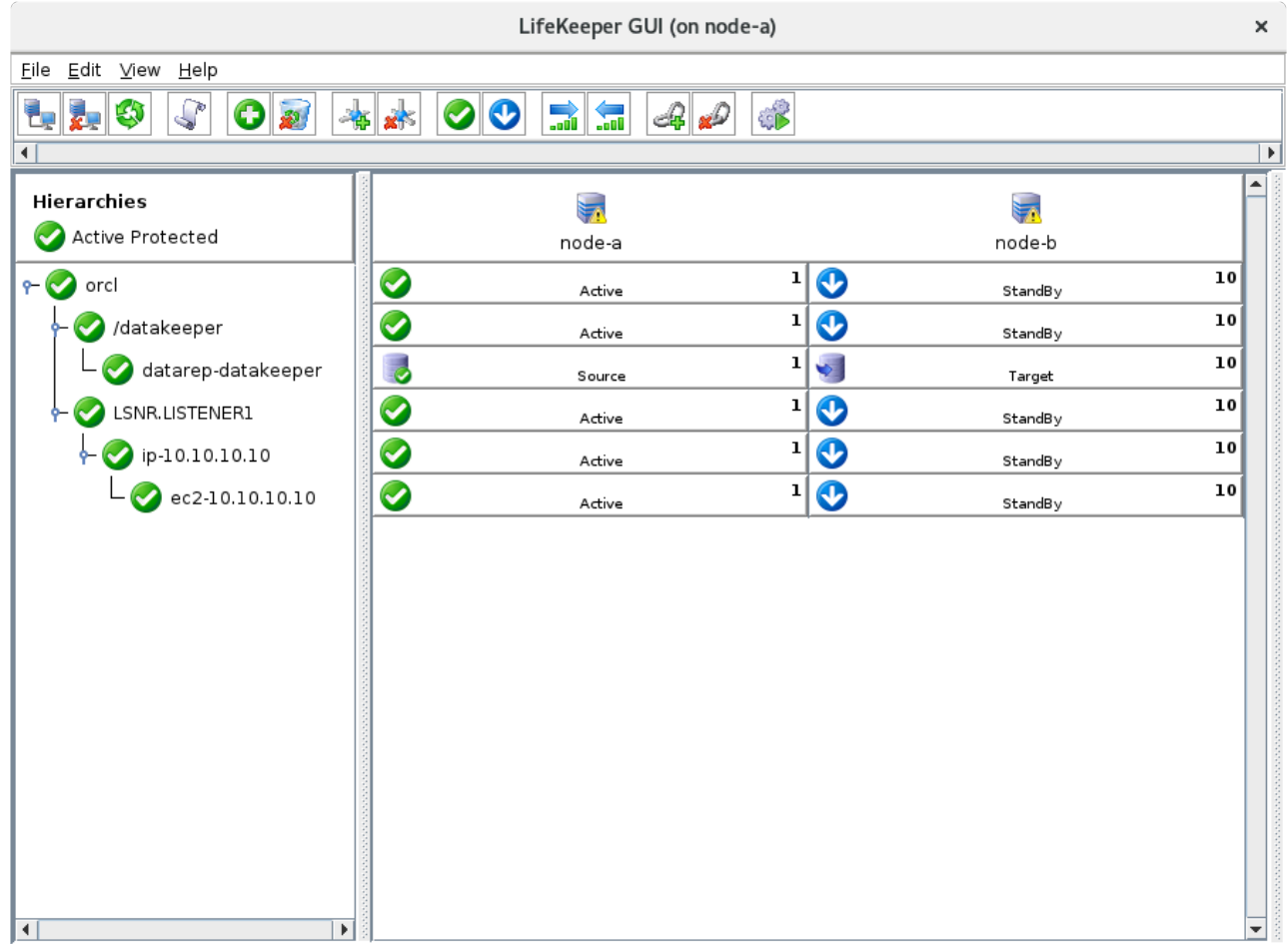

Resource Tag= orcl, Resource ID= orcl

# 11.2.7.5.1.9. Test Switchover of the Oracle **Resource**

## **Understanding the Status from Command Line Tools**

Before testing the switchover, review the status of each node.

## **Understand the Status of the File System**

The easiest way to check the status is using  $df$ .

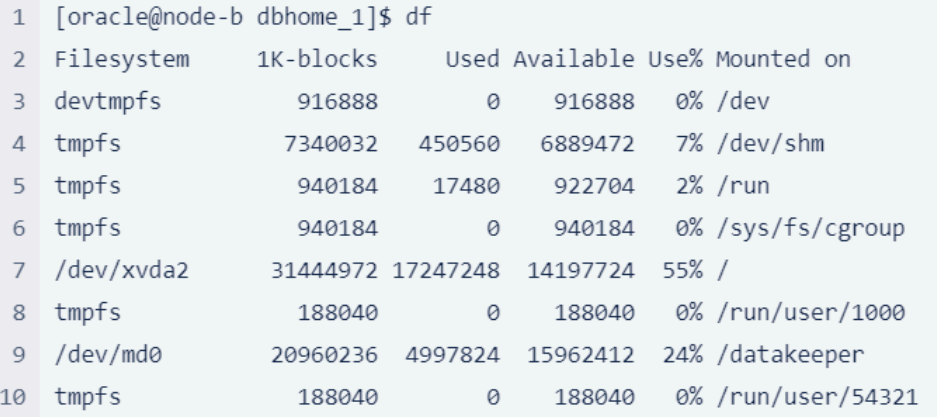

The /datakeeper resource is attached to the node and is mounted as shown here.

## Understand the Status of the Listener and Oracle Processes

We can use the  $p_s$  command to review the status of each node. If the processes are running they will be listed as shown below.

```
$ ps afx | grep -v grep | grep tnslsnr
13806 ?
             Ssl 0:00 /u01/app/oracle/product/19.3.0/dbhome 1/bin/tnslsn
r LISTENER1 -inherit
$ ps afx | grep -v grep | grep ora pmon
23091 ?
              SS0:00 ora pmon orcl
```
### **Understand the Status of the IP Resource**

As discussed in How a Client Connects to the Active Node, if the IP resource is active, the virtual IP address can be found on the ip command as follows (see 10.10.10.10).

```
[oracle@node-b dbhome 1]$ ip addr show eth0
2: eth0: <BROADCAST, MULTICAST, UP, LOWER UP> mtu 9001 qdisc pfifo fast state UP
group default qlen 1000
```

```
link/ether 02:a8:0c:57:53:0b brd ff:ff:ff:ff:ff:ff
    inet 10.20.10.12/24 brd 10.20.10.255 scope global noprefixroute dynamic et
h0
       valid_lft 3585sec preferred_lft 3585sec
    inet 10.10.10.10/32 scope global eth0
       valid_lft forever preferred_lft forever
    inet6 fe80::a8:cff:fe57:530b/64 scope link
       valid_lft forever preferred_lft forever
```
## **Switching the Resource Between Nodes**

Show the context menu on the "orcl" resource on node-b (standby node) and select "In Service".

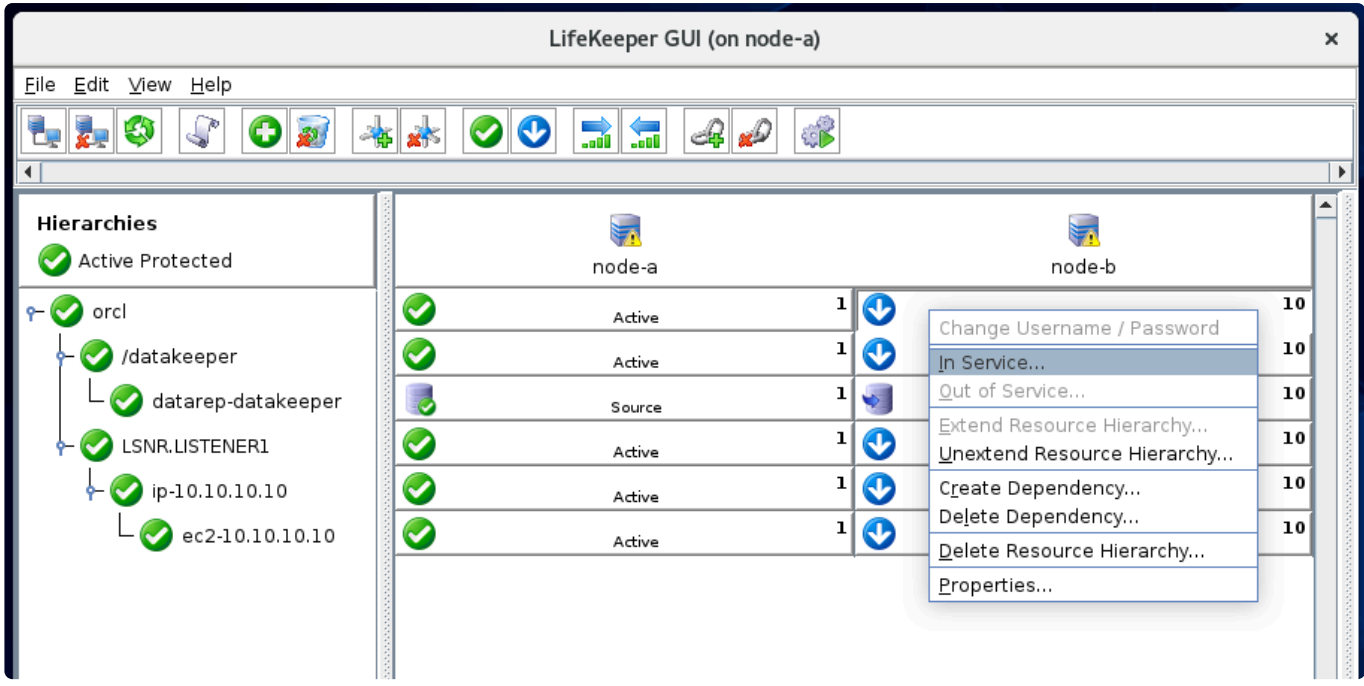

First, the resource and all child dependencies will be transitioned to "StandBy" on node-a.

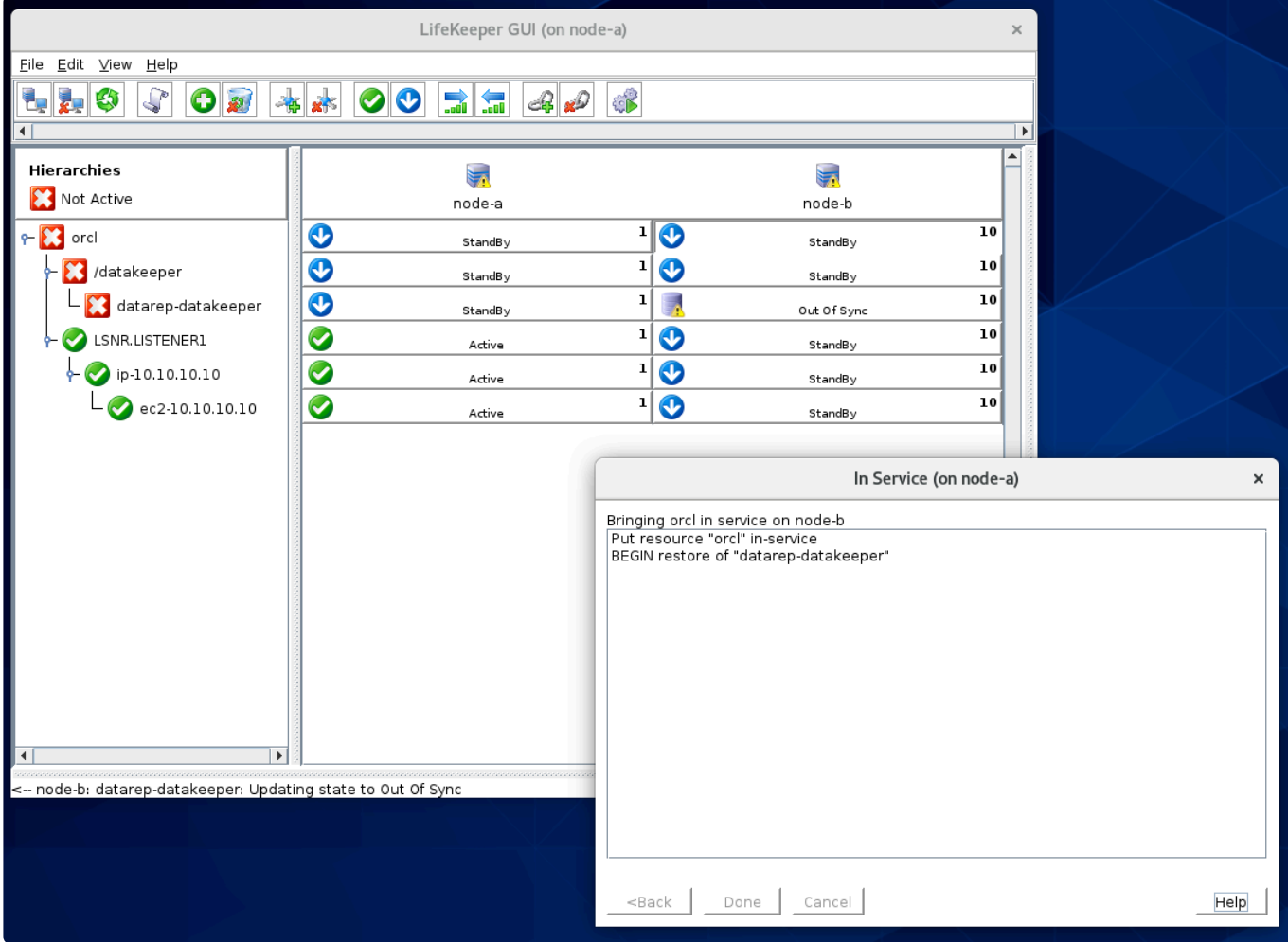

Once all resources are stopped on node-a, the dependencies and the "orcl" resource will be started on node-b.

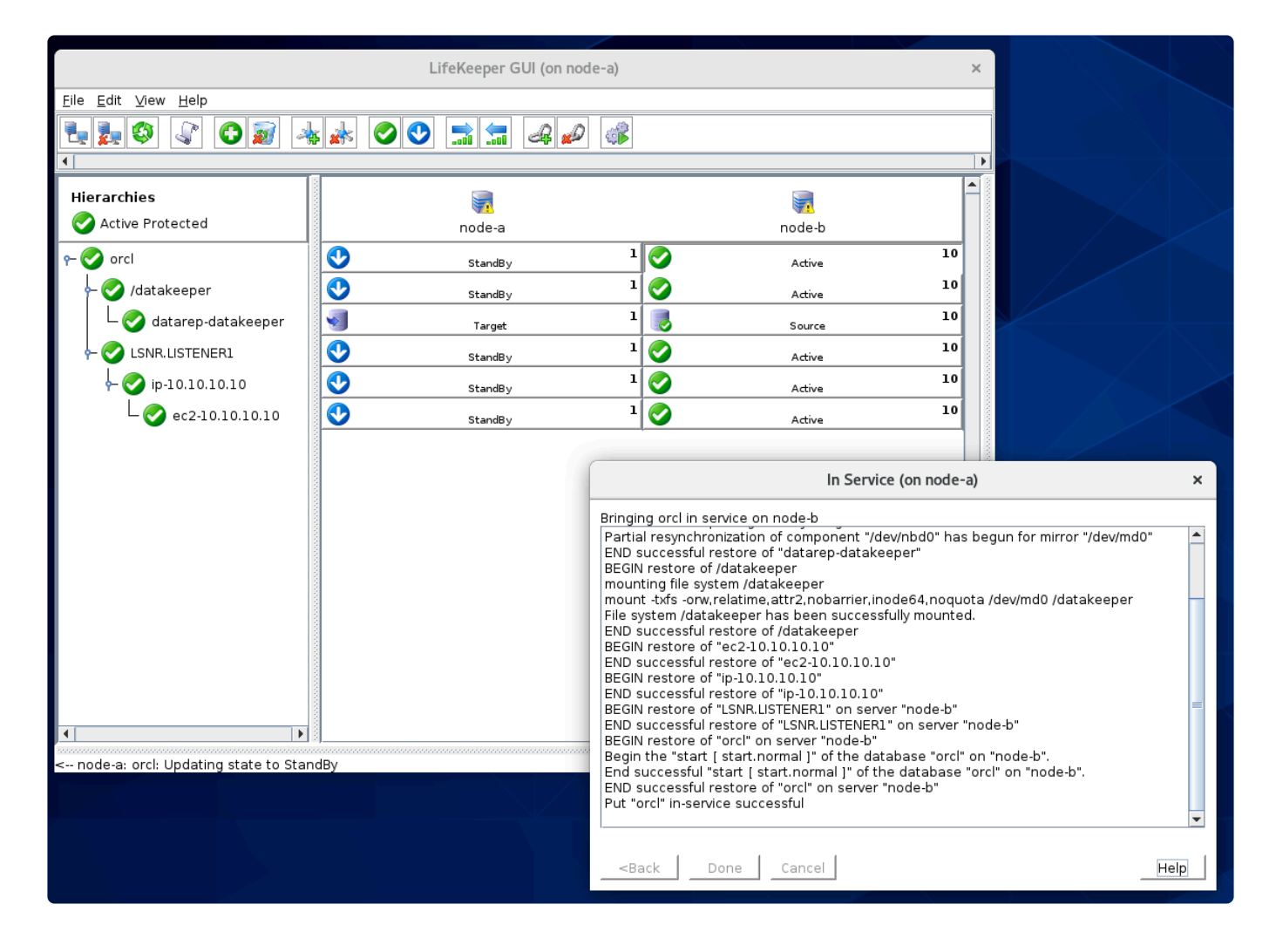

# <span id="page-2393-0"></span>**11.2.7.5.2. Protecting MSSQL Using Quick Service Protection**

This section outlines the steps to protect Microsoft SQL Server 2017 in a Linux environment.

**This document uses Microsoft SQL Server 2017 as an example. You can apply the same** steps on Microsoft SQL Server 2012 R2 through Microsoft SQL Server 2019.

Although LifeKeeper doesn't have a specific Application Recovery Kit for MSSQL, LifeKeeper can still protect MSSQL as a general service. This feature is called Quick Service Protection (QSP) and you can protect MSSQL as well as other services running in a Linux environment.

To protect database resources, the data needs to be replicated across nodes using DataKeeper (unless you use shared storage or a SAN device).

The following table outlines the location of each component.

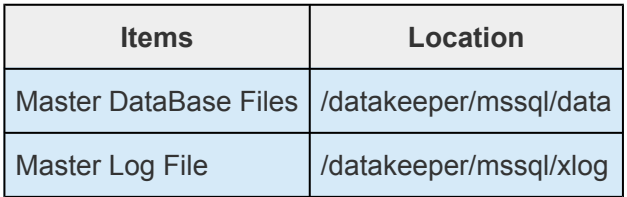

As discussed earlier in [How to Create Data Replication of a File System,](#page-2347-0) this guide uses /datakeeper to replicate data between nodes. Therefore, the data on /datakeeper/mssql/data is also replicated between nodes (this is the same for /datakeeper/mssql/xlog as well).

Please note that this guide uses the following computing resources (Microsoft SQL Server resource requires more memory than other resources even for evaluation purposes).

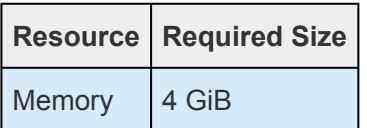

## **Configure the MSSQL Resource**

The following table outlines the general steps to configure a MSSQL Resource. The red 'stacked disk' shaped icons indicate a node that has the database instances at the time of each step. The grey 'stacked disk' icons indicate a database that is not running.

Also, the grey "storage" icon indicates that the replicated storage /datakeeper is not available for the node.

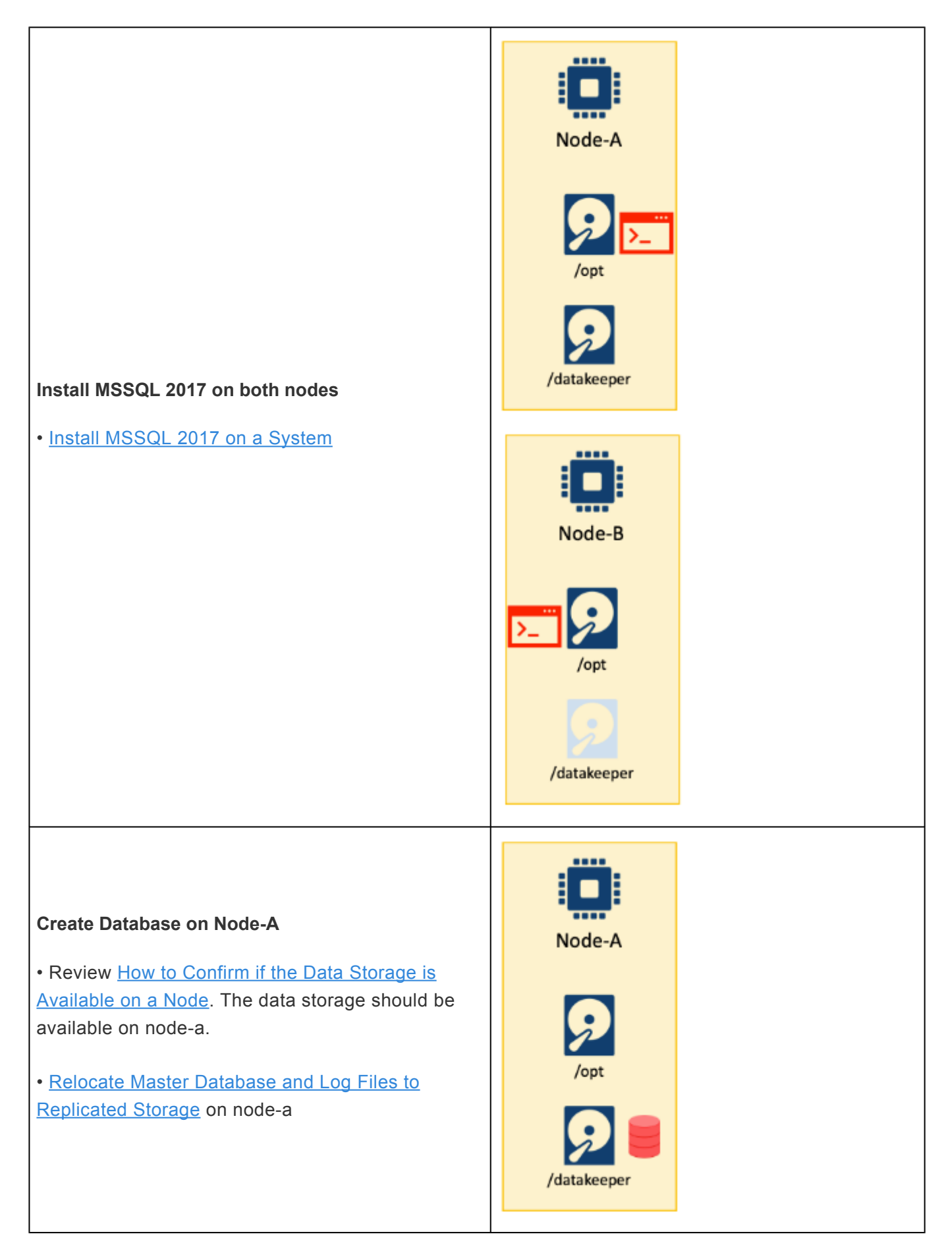

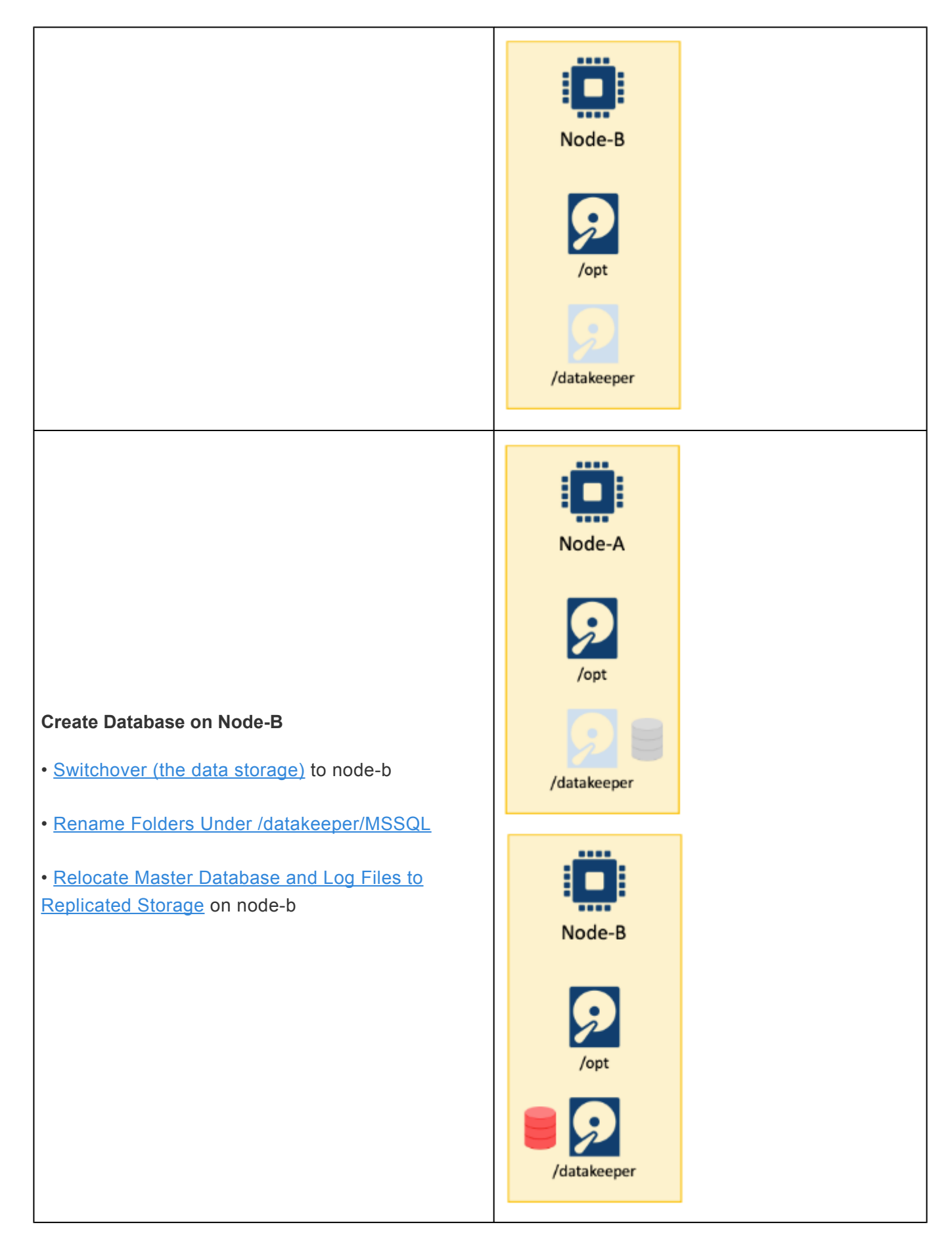

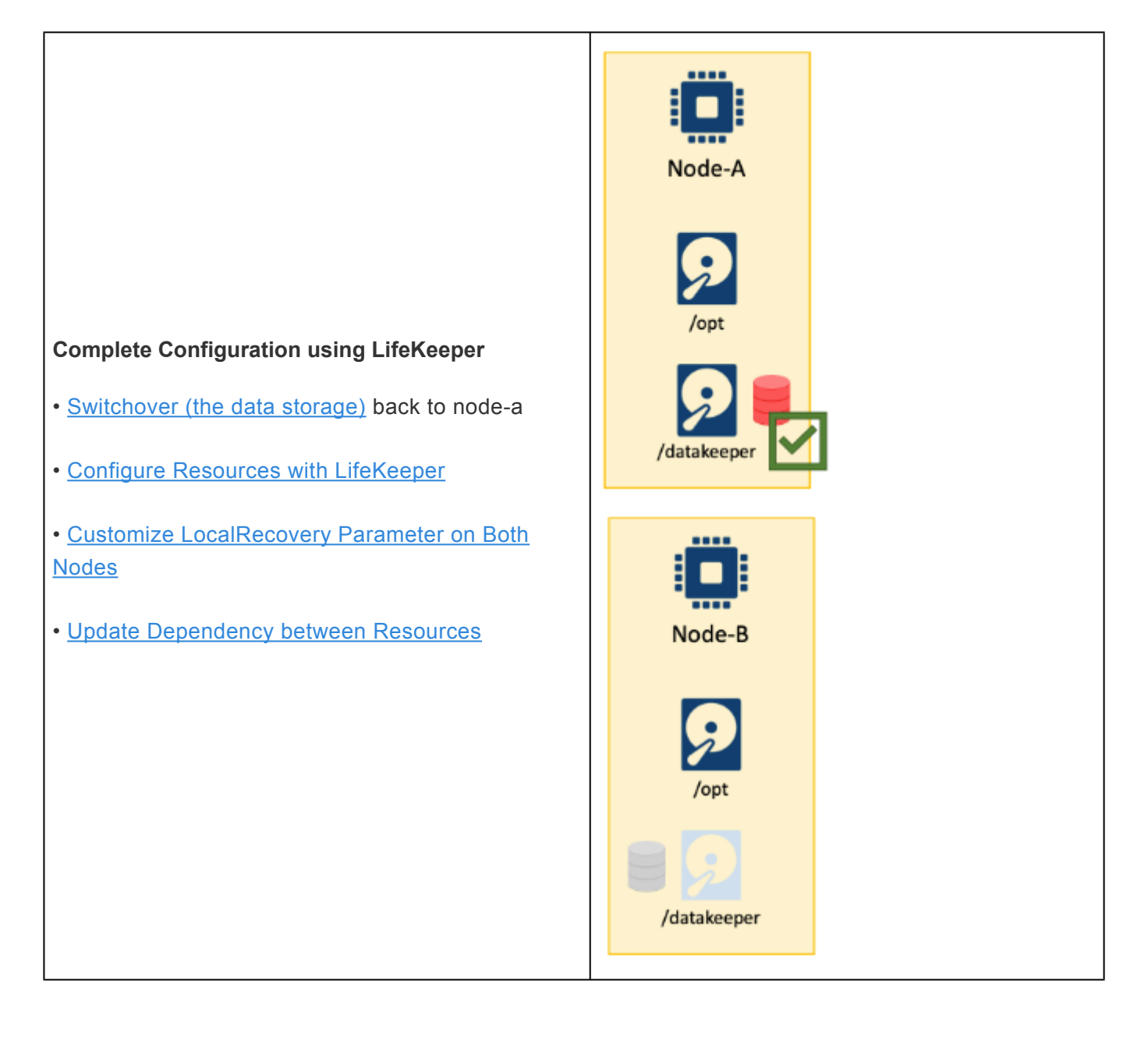

# <span id="page-2397-0"></span>**11.2.7.5.2.1. Install MSSQL 2017**

**A** Install MSSQL on both nodes.

- 1. Refer to Microsoft's [Installation guidance for](https://docs.microsoft.com/en-us/sql/linux/sql-server-linux-setup?view=sql-server-ver15) SQL Server on Linux guide. It contains instructions for different versions of operating systems as well as MSSQL servers.
- 2. Download the Microsoft SQL Server 2017 Red Hat repository configuration file.

```
# curl -o /etc/yum.repos.d/mssql-server.repo
https://packages.microsoft.com/config/rhel/8/mssql-server-2017.repo
```
3. Run the following commands to install SQL Server:

1 # yum install -y mssql-server

4. Configure the MSSQL server.

1 # /opt/mssql/bin/mssql-conf setup

5. The server is now installed. Check the status of MSSQL server with the following command.

1 # systemctl status mssql-server

6. There are a few more steps before starting MSSQL Server. The MSSQL server is now installed successfully. Complete these steps on both nodes.

# <span id="page-2398-0"></span>11.2.7.5.2.2. Relocate Master Database and **Log Files to Replicated Storage**

As discussed earlier, the data should be stored on the replicated file system. Therefore, we use the following locations for each component.

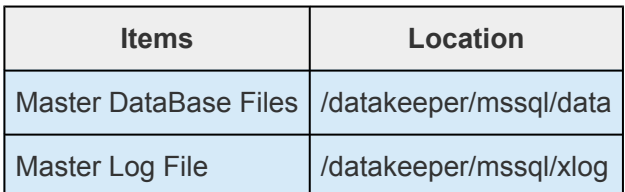

The following steps should be carried out on node-a AND node-b.

There are some additional steps that need to be done in between. Please review the summary of the overall steps in Protecting MSSQL Using Quick Service Protection.

#### First, create directories on node-a.

```
1 # mkdir -p /datakeeper/mssql/data
2 # mkdir -p /datakeeper/mssql/xlog
3 # chown mssql -R /datakeeper/mssql/
4 # chgrp mssql -R /datakeeper/mssql/
```
Relocate the Master database to the newly created directories with the /opt/mssql/bin/mssql-conf tool as follows:

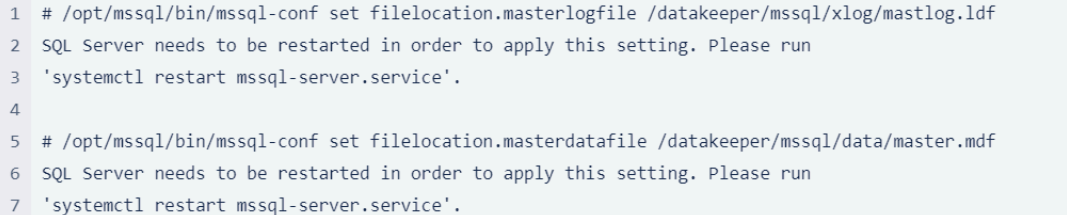

### Start the MSSQL server.

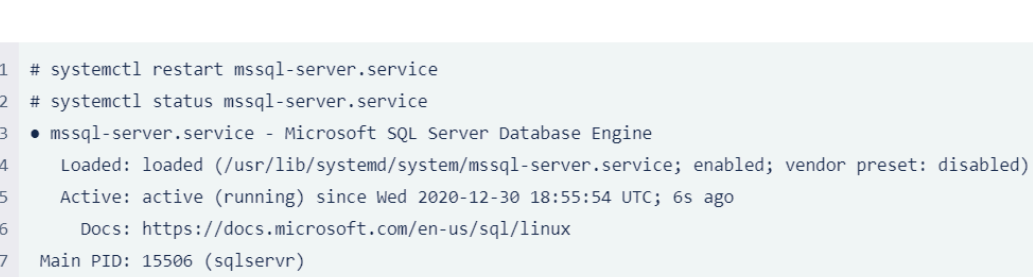

- CGroup: /system.slice/mssql-server.service  $\,$  8  $\,$
- $\overline{9}$ -15506 /opt/mssql/bin/sqlservr
- 10 L-15508 /opt/mssql/bin/sqlservr

#### Once the database is started, you will see some files created on the folders specified earlier.

```
1 # 1s -al /datakeeper/mssql/data
 2 total 51136
3 drwxr-xr-x 2 mssql mssql 137 Dec 30 18:56.<br>4 drwxr-xr-x 6 mssql mssql 62 Dec 30 18:48..
 5 - rw-rw---- 1 mssql mssql 4194304 Dec 30 18:56 master.mdf
 6 - rw-rw---- 1 mssql mssql 8388608 Dec 30 18:56 modellog.ldf
 7 - rw-rw---- 1 mssql mssql 8388608 Dec 30 18:56 model.mdf
 8 - rw-rw---- 1 mssql mssql 14090240 Dec 30 18:56 msdbdata.mdf
9 - rw-rw---- 1 mssql mssql 524288 Dec 30 18:56 msdblog.ldf
10 - rw-rw---- 1 mssql mssql 8388608 Dec 30 18:56 tempdb.mdf
11 - rw-rw---- 1 mssql mssql 8388608 Dec 30 18:56 templog.1df
12 # 1s -al /datakeeper/mssql/xlog
13 total 2048
14 drwxr-xr-x 2 mssql mssql 25 Dec 30 18:55.<br>15 drwxr-xr-x 6 mssql mssql 62 Dec 30 18:48..
16 - rw-rw---- 1 mssql mssql 2097152 Dec 30 18:56 mastlog.1df
```
#### Now the instance can be stopped.

1 # systemctl stop mssql-server.service

# <span id="page-2400-0"></span>**11.2.7.5.2.3. Rename Folders Under /dataKeeper/MSSQL**

So far the following tasks have been completed:

- 1. Created the database on node-a
- 2. Switched over the datarep-datakeeper resource to node-b

In step 1, the information about the newly created mssql database was created in  $/var/oot/mssd$ mssql.conf.

Now we will create the same mssql database on node-b so the information about the mssql database will be stored on node-b in /var/opt/mssql/mssql.conf. The database files themselves are located in /datakeeper/mssql/.

On node-b, these files can be seen as shown below:

```
1 [root@node-b ~]# cd /datakeeper/mssql/
2 [root@node-b mssql]# ls -al data
3 total 51136
4 drwxr-xr-x 2 mssql mssql 137 Dec 30 18:38.
5 drwxr-xr-x 6 mssql mssql 62 Dec 30 18:36 ..
6 - rw-rw---- 1 mssql mssql 4194304 Dec 30 18:38 master.mdf
7 - rw-rw---- 1 mssql mssql 8388608 Dec 30 18:38 modellog.ldf
8 - rw-rw---- 1 mssal mssal 8388608 Dec 30 18:38 model.mdf
9 - rw-rw---- 1 mssql mssql 14090240 Dec 30 18:38 msdbdata.mdf
10 - rw-rw---- 1 mssql mssql 524288 Dec 30 18:38 msdblog.ldf
11 - rw-rw---- 1 mssql mssql 8388608 Dec 30 18:38 tempdb.mdf
12 - rw-rw---- 1 mssql mssql 8388608 Dec 30 18:38 templog.ldf
13 [root@node-b mssql]# ls -al xlog bak/
14 total 2048
15 drwxr-xr-x 2 mssql mssql 25 Dec 30 18:38.
16 drwxr-xr-x 6 mssql mssql 62 Dec 30 18:36 ..
17 - rw-rw---- 1 mssql mssql 2097152 Dec 30 18:38 mastlog.ldf
```
Rename these folders so that the database can be created successfully on node-b.

```
1 [root@node-b mssql]# mv data data_bak
2 [root@node-b mssql]# mv xlog xlog bak
3 [root@node-b mssql]# ls -al
4 total 05 drwxr-xr-x 4 mssql mssql 38 Dec 30 18:48.
6 drwxr-xr-x 5 root root 57 Dec 30 18:36 ..
7 drwxr-xr-x 2 mssql mssql 137 Dec 30 18:38 data_bak
8 drwxr-xr-x 2 mssql mssql 25 Dec 30 18:38 xlog_bak
```
# <span id="page-2402-0"></span>11.2.7.5.2.4. Configure MSSQL Resource

Now that the master database has been relocated to replicated storage, the MSSQL server resources are ready to be protected using LifeKeeper. Before configuring it with LifeKeeper, start MSSQL on nodea.

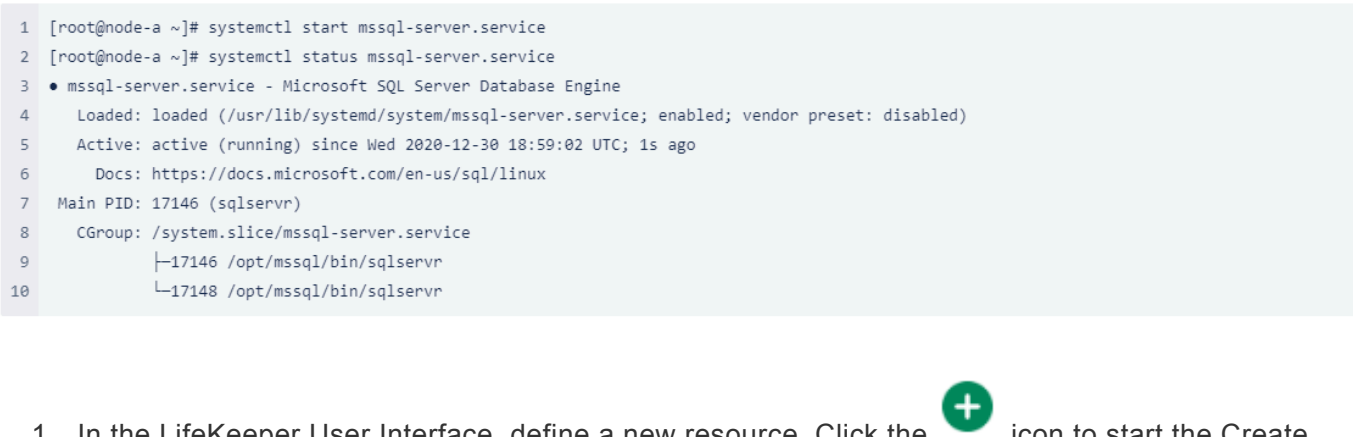

1. In the LifeKeeper User Interface, define a new resource. Click the icon to start the Create Resource Wizard (on node-a). Select "Quick Service Protection" as the Recovery Kit.

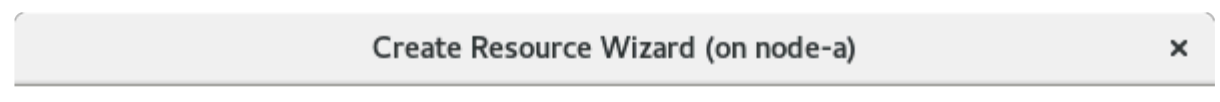

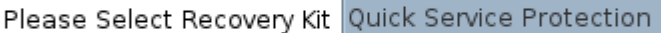

<Back

Next> Cancel Help

÷

2. Enter the following values. Select the default values.

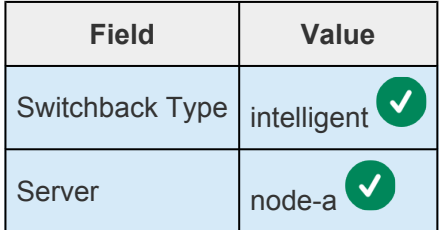

3. Select "mssql-server" for the Service Name from the dropdown list.

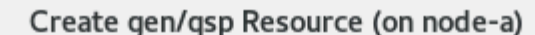

 $\times$ 

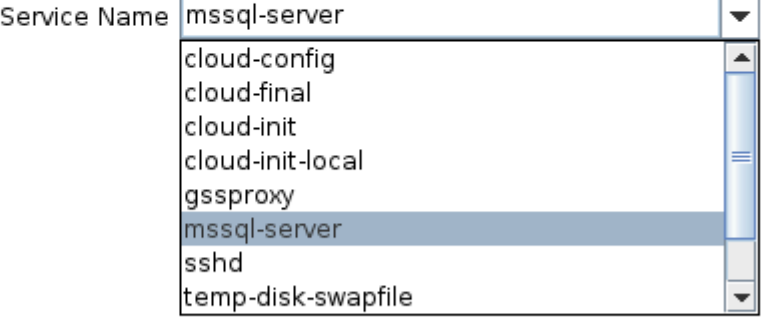

Select the service that you want to protect.

Next>

<Back

Help

4. Enter the following values. Select the default values.

Cancel

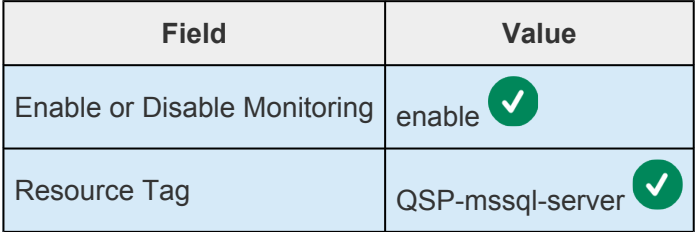

5. The wizard reviews the values. Once it completes, click "Next >" to continue.

Help

 $\overline{\phantom{a}}$ 

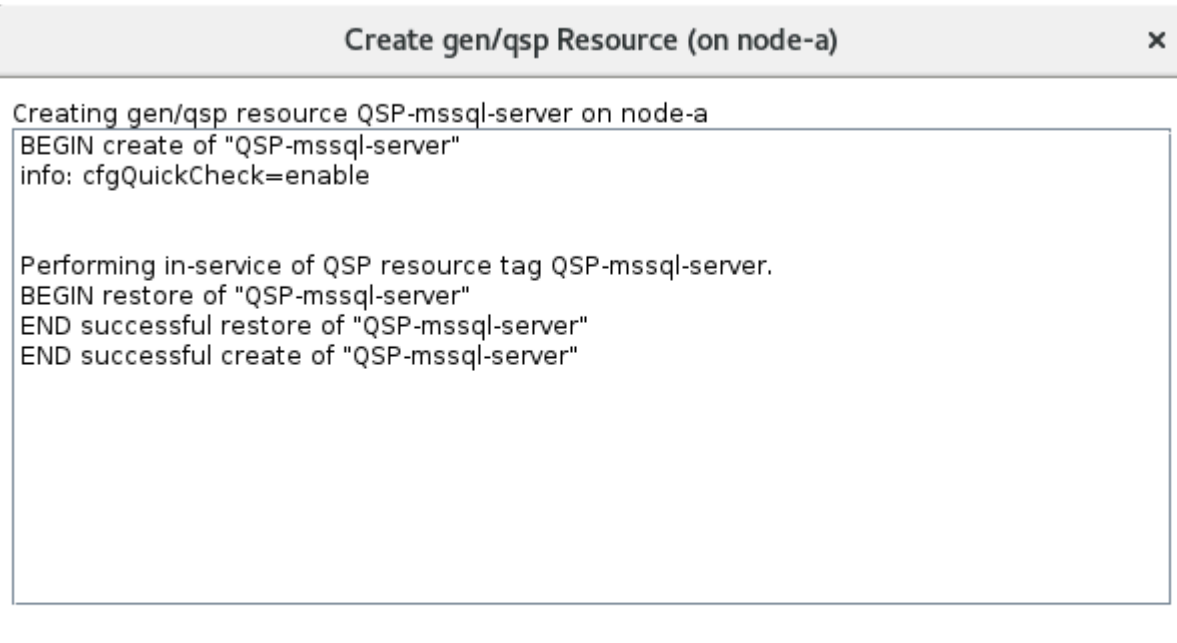

Messages produced while creating QSP-mssql-server will be displayed in this dialog and the output panel (if open), and logged on node-a.

<Back

Switchback Type | intelligent

 $Next$ Cancel

6. The next step is the "Pre-Extend Wizard". Select the default values.

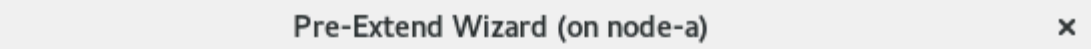

Target Server node-b

You have successfully created the resource hierarchy QSP-mssql-server on node-a. Select a target server to which the hierarchy will be extended.

If you cancel before extending QSP-mssql-server to at least one other server, LifeKeeper will provide no protection for the applications in the hierarchy.

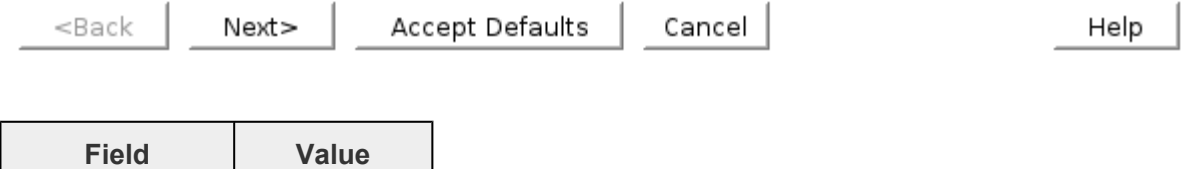

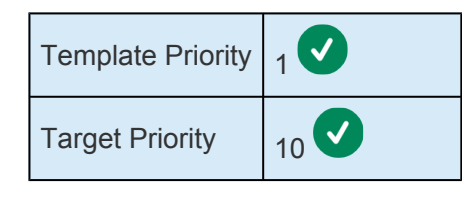

Once the checks on the 'Pre-Extend Wizard' have completed and passed, click 'Next' to continue.

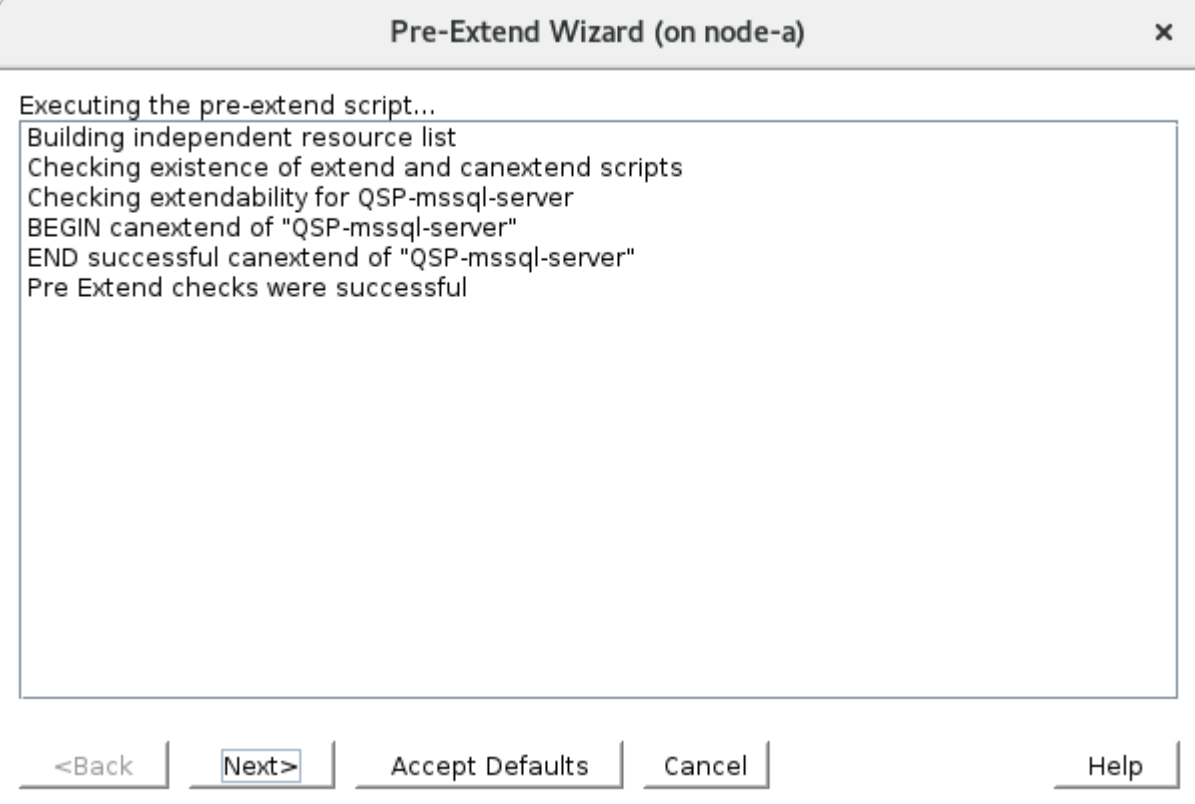

7. On the "Extend gen/qsp Resource" wizard, the first choice is selecting the Database Tag. Confirm the default value and click "Extend".

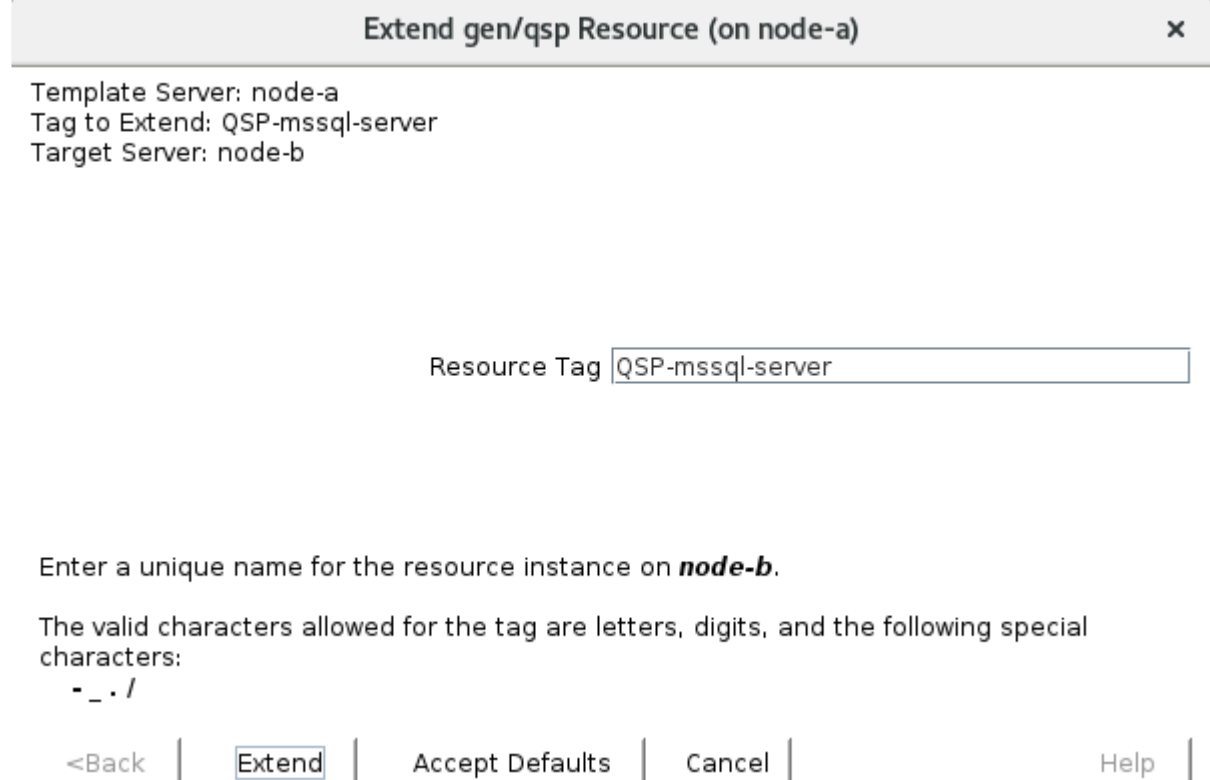

8. Once the Extend Wizard configures the gen/qsp resource, click "Finish" to complete.

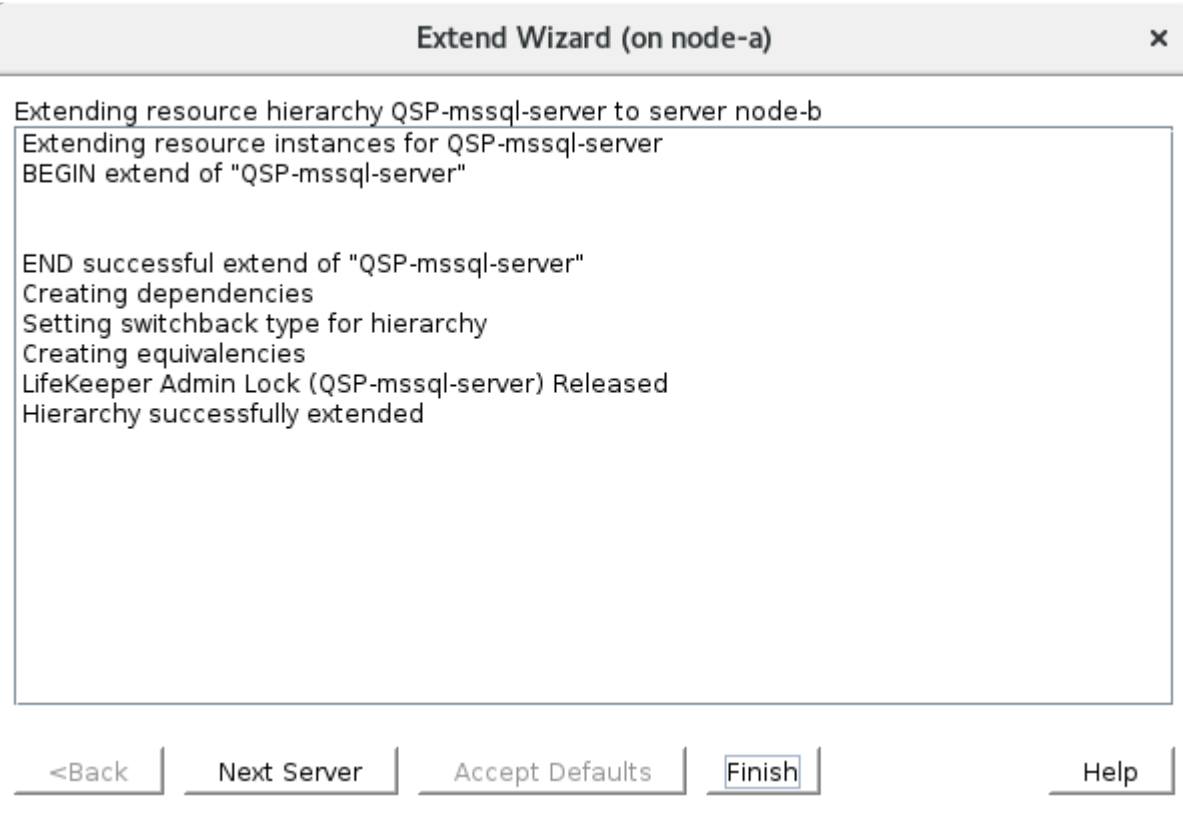

9. The hierarchy has now been successfully created and verified. Click "Done" to complete.

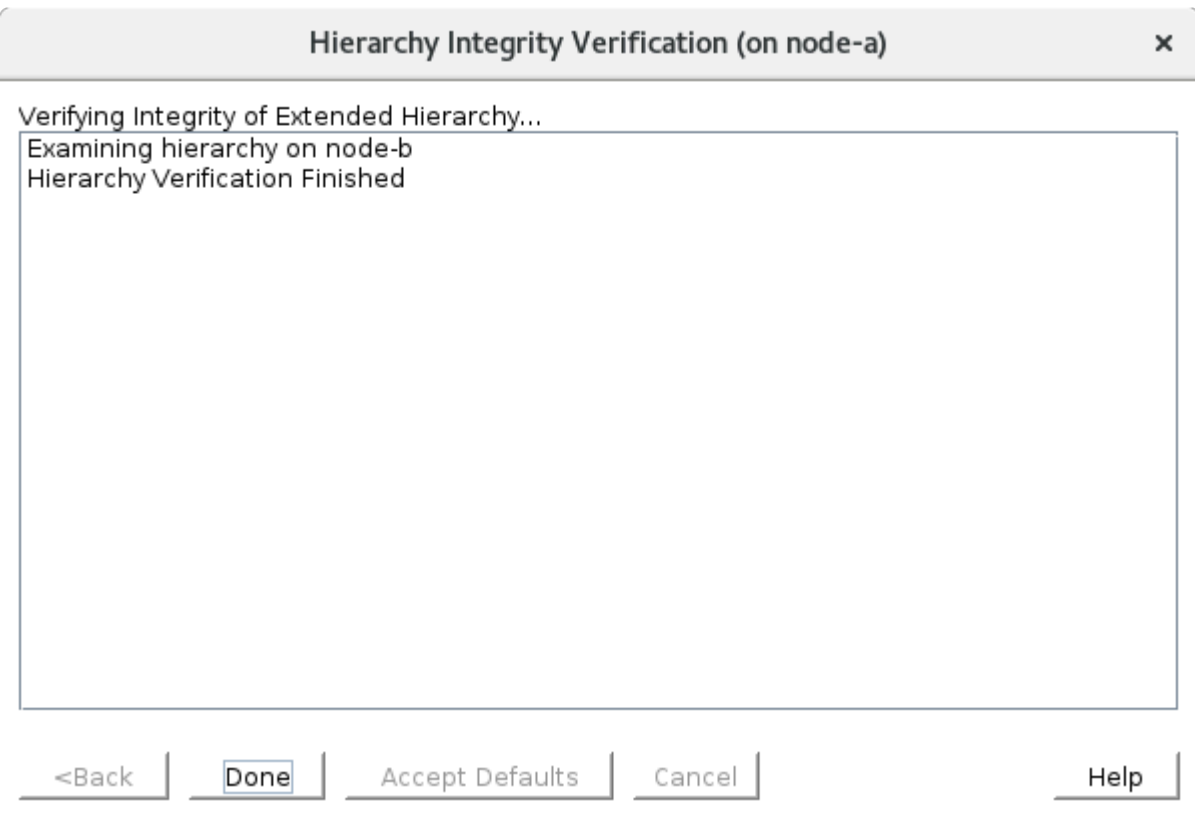

10. Return to the LifeKeeper GUI. The "QSP-mssql-server" resource is defined as shown below.

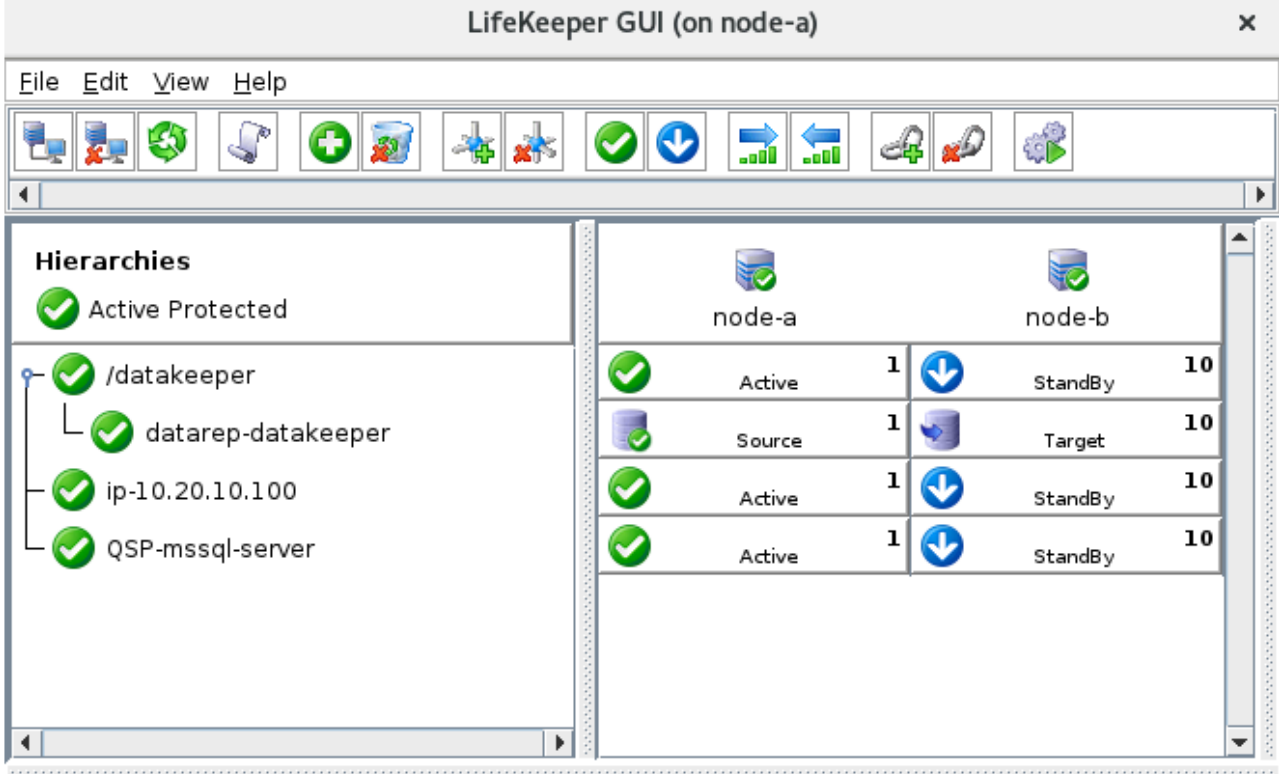

<-- node-b: QSP-mssql-server: Updating equivalency list

# <span id="page-2408-0"></span>11.2.7.5.2.5. Customize LocalRecovery **Parameter on Both Nodes**

The Quick Service Protection Wizard completes most of the configuration. However, we still need to customize some parameters.

```
Execute this command on both node-a AND node-b.
```
First, we'll review some policy parameters using the  $lkpolicy$  tool as follows:

```
1 # /opt/LifeKeeper/bin/lkpolicy -g -v
 2 Server-level Policies:
 \overline{3}Failover: On
\DeltaLocalRecovery: On
    Resource-level Policies:
\overline{5}QSP-mssql-server:
6
 \overline{7}Failover: On
8
             LocalRecovery: On <--- This needs to be updated
        /datakeeper:
\circFailover: On
10
             LocalRecovery: On
1112datarep-datakeeper:
             Failover: On
13LocalRecovery: On
14
15
        ip-10.20.10.100:
             Failover: On
16
             LocalRecovery: On
17
```
The LocalRecovery parameter for QSP-mssql-server is currently set to On and needs to be changed to Off. Update it with the following command.

```
1 # /opt/LifeKeeper/bin/lkpolicy -s LocalRecovery -E tag="QSP-mssql-server"
2 Policy Disabled
```
Once the value is updated, confirm it as follows:

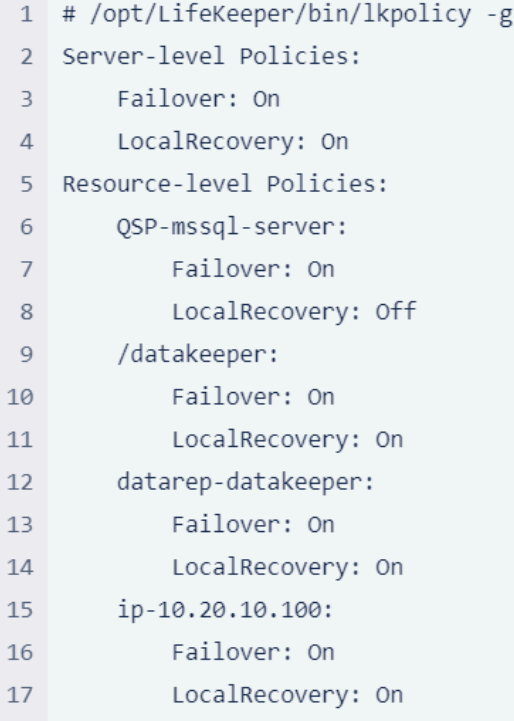

 $\sim$  V

# <span id="page-2410-0"></span>11.2.7.5.2.6. Update Dependency between **Resources**

At this point, the LifeKeeper GUI shows the MSSQL related resources as shown below:

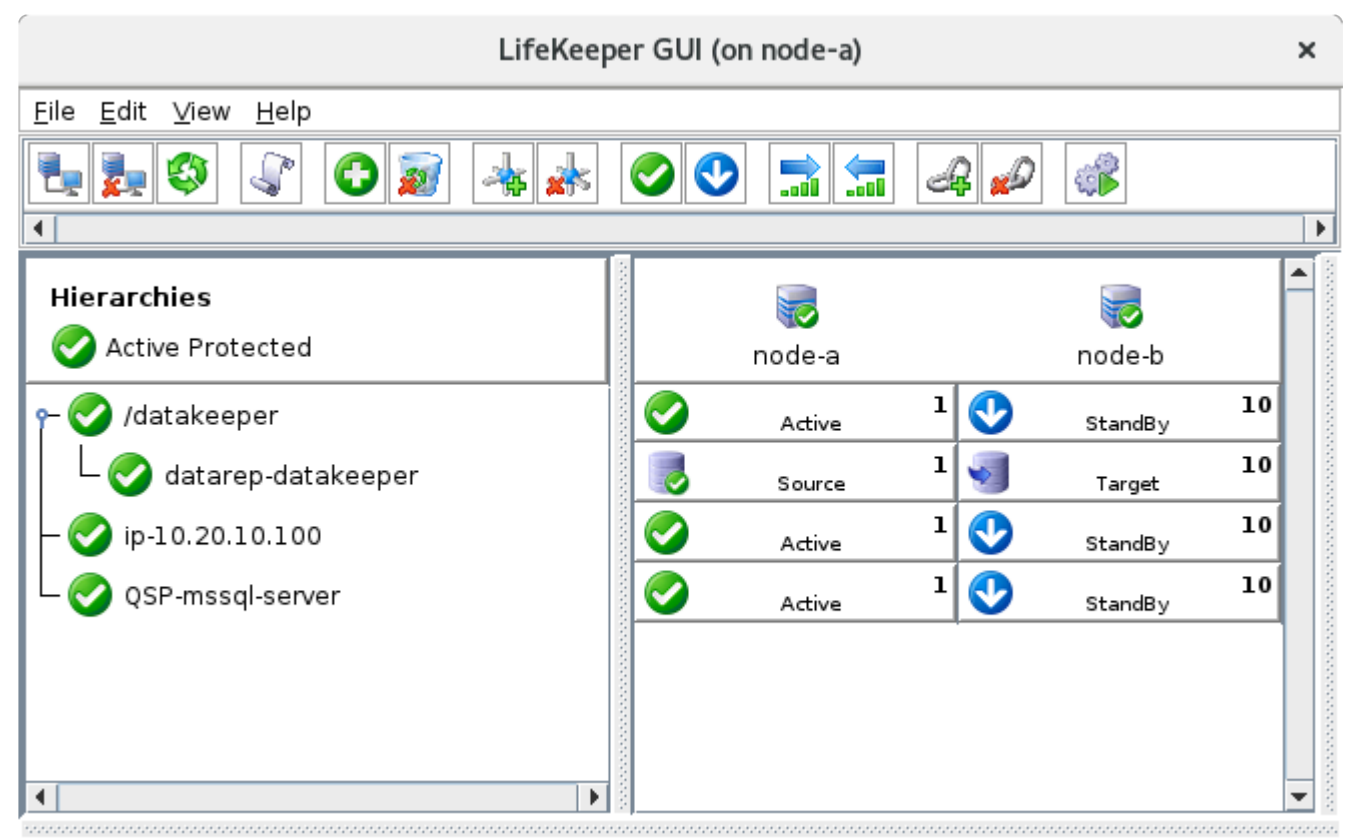

<-- node-b: QSP-mssql-server: Updating equivalency list

The QSP-mssql-server resource depends on the following resources:

- ip-10.20.10.100 (to connect to the database, we need the virtual IP to connect to)
- /datakeeper (to make the database work, we need to mount the underlying filesystem)

This section explains how to define the dependency between resources.

1. Select "Create Dependency".

| LifeKeeper GUI (on node-a) |  |  |                    |   |          |           | ×  |
|----------------------------|--|--|--------------------|---|----------|-----------|----|
| Eile Edit View<br>Help     |  |  |                    |   |          |           |    |
| P                          |  |  | $\sqrt{10}$<br>.nú |   |          | <b>CO</b> |    |
| ◀                          |  |  |                    |   |          |           | ▶∣ |
| Hierarchies                |  |  |                    |   |          |           | ዹ  |
| Active Protected           |  |  | node-a             |   |          | node-b    |    |
| /datakeeper                |  |  | Active             | ı | Œ        | StandBy   | 10 |
| datarep-datakeeper         |  |  | Source             | ı |          | Target    | 10 |
| ip-10.20.10.100            |  |  | Active             | ı | Ø        | StandBy   | 10 |
| QSP-mssql-server           |  |  | Active             | ı | $\bf{O}$ | StandBy   | 10 |
|                            |  |  |                    |   |          |           |    |
|                            |  |  |                    |   |          |           |    |
|                            |  |  |                    |   |          |           |    |
| ۰<br>Þ                     |  |  |                    |   |          |           | ▼  |

<-- node-b: QSP-mssql-server: Updating equivalency list

- 2. Select "node-a" as the server.
- 3. Select "QSP-mssql-server" as the Parent Resource Tag.
- 4. Select "datakeeper" as the Child Resource Tag.

Once the dependency is defined, the LifeKeeper GUI shows the relationship as follows:
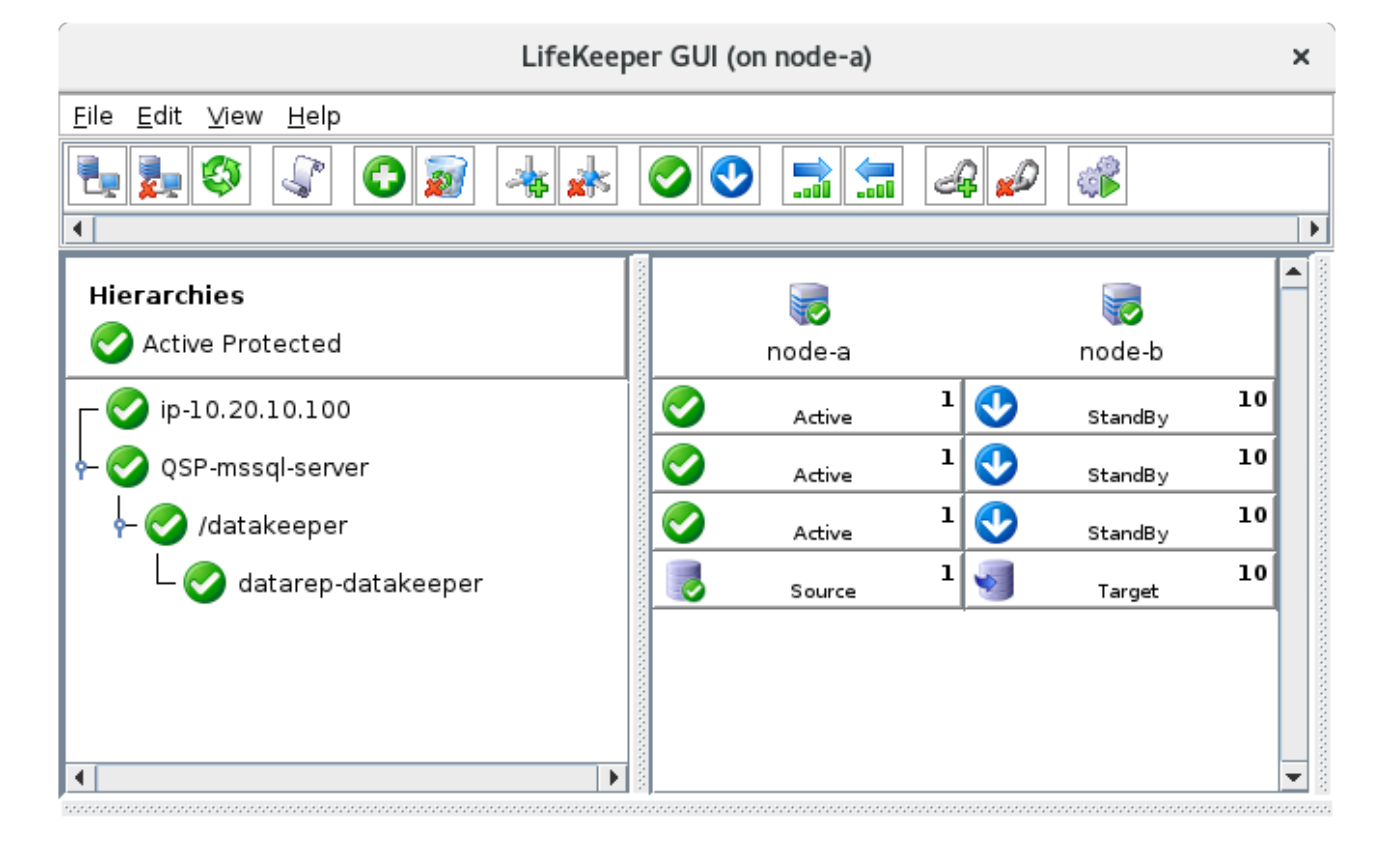

5. Repeat the steps with "ip-10.20.10.100". Now the dependencies are defined.

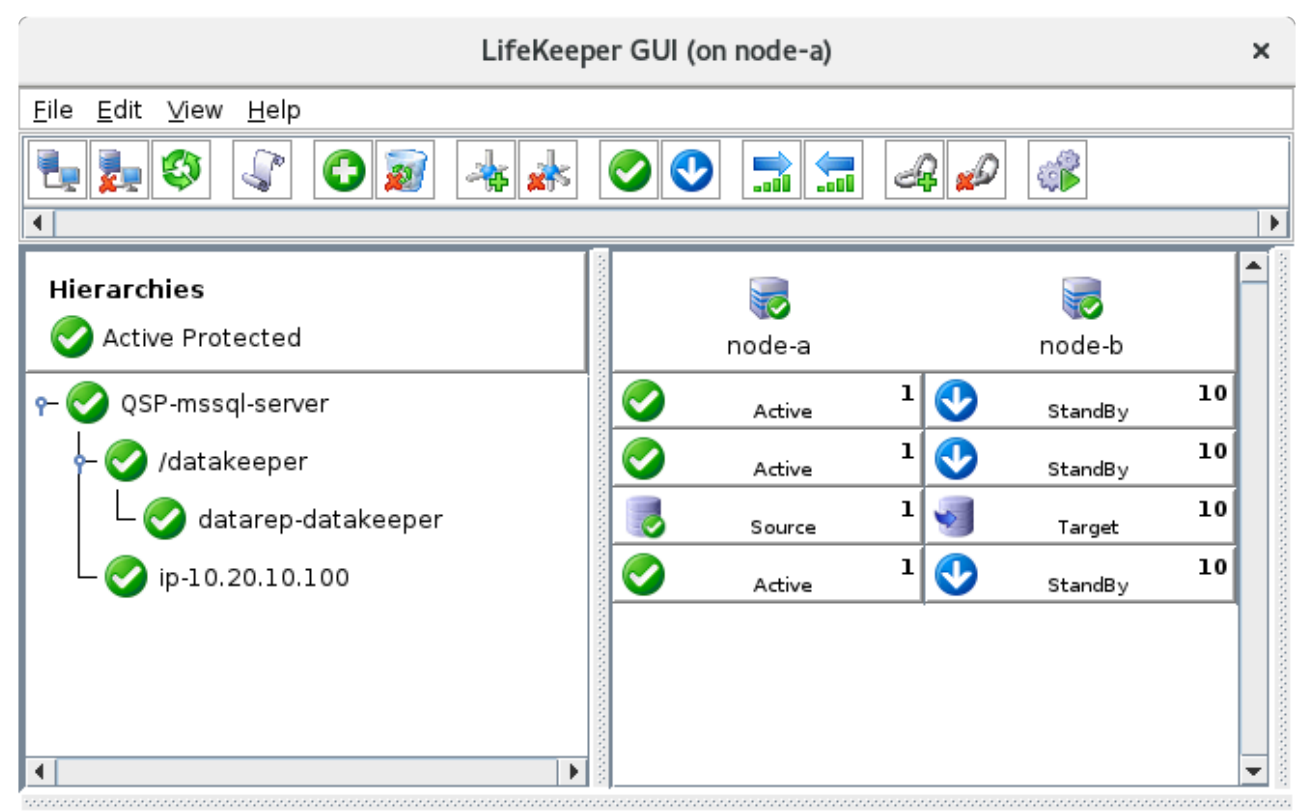

<-- node-b: ip-10.20.10.100: Adding parent: QSP-mssql-server

## **11.2.7.5.3. Protecting a PostgreSQL Resource**

This section uses datakeeper/pgsql/data/ as the location for Postgres data. In the steps below, this directory will be created on the replicated storage. If a different directory structure is created, be sure to account for the specific environment variances throughout the remainder of the steps described below. **!**

Before configuring Postgres 12, please follow the instructions at [Install Postgres 12 to Linux Nodes](#page-2417-0).

Once PostgreSQL is installed on both the primary and standby nodes, execute the **\*** following steps on the primary node **only**.

#### **Create a Directory to Store Data on the Primary Node**

- 1 [root@node-a]# mkdir -m 700 -p /datakeeper/pgsql/data
- 2 [root@node-a]# chown postgres:postgres -R /datakeeper/pgsql

#### **Initialize Postgres Database Server on the Primary Node**

In this instance, initdb is located at /usr/pgsql-12/bin/initdb. Use the location of initdb to construct the parameters here.

```
[root@node-a ~]# su postgres -c "/usr/pgsql-12/bin/initdb -D /datakeeper/pgsql/data"
\mathbf{1}2 The files belonging to this database system will be owned by user "postgres".
 This user must also own the server process.
\overline{3}\overline{4}5
  (snip)
6
7 Success. You can now start the database server using:
8
\overline{9}/usr/pgsql-12/bin/pg_ctl -D /datakeeper/pgsql/data -l logfile start
```
Check the following locations to be used during the following steps. **\***

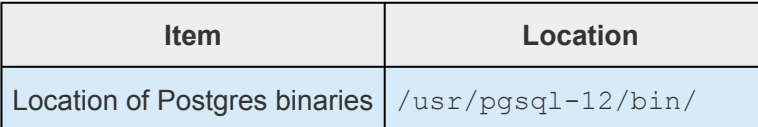

#### **Start the Postgres Process on the Primary Node**

```
[root@node-a ~]# su postgres -c "/usr/pgsql-12/bin/pg_ctl start -D /datakeepe
r/pgsql/data"
waiting for server to start....2020-12-30 03:40:20.925 UTC [6346] LOG: starti
ng PostgreSQL 12.5 on x86_64-pc-linux-gnu, compiled by gcc (GCC) 4.8.5 2015062
3 (Red Hat 4.8.5-39), 64-bit
2020-12-30 03:40:20.926 UTC [6346] LOG: listening on IPv6 address "::1", por
t 5432
2020-12-30 03:40:20.926 UTC [6346] LOG: listening on IPv4 address "12
7.0.0.1", port 5432
2020-12-30 03:40:20.932 UTC [6346] LOG: listening on Unix socket "/var/run/po
stgresql/.s.PGSQL.5432"
2020-12-30 03:40:20.946 UTC [6346] LOG: listening on Unix socket "/tmp/.s.PGS
QL.5432"
2020-12-30 03:40:20.960 UTC [6346] LOG: redirecting log output to logging col
lector process
2020-12-30 03:40:20.960 UTC [6346] HINT: Future log output will appear in dir
ectory "log".
done
server started
```
Check the following locations to be used during the following steps. **\***

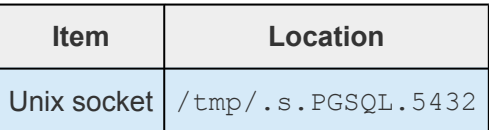

## **Protecting PostgreSQL Resource with LifeKeeper**

- 1. Click in the LifeKeeper user interface.
- 2. The Create Resource Wizard at node-a will appear. Select PostgreSQL Database as the Recovery Kit.
- 3. Select the following parameters.

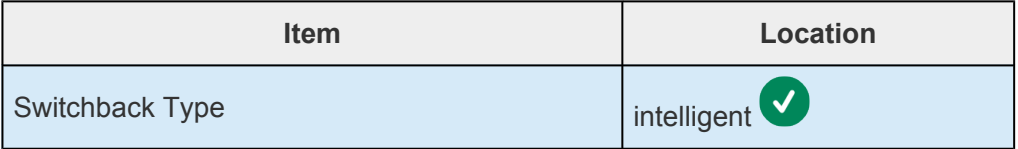

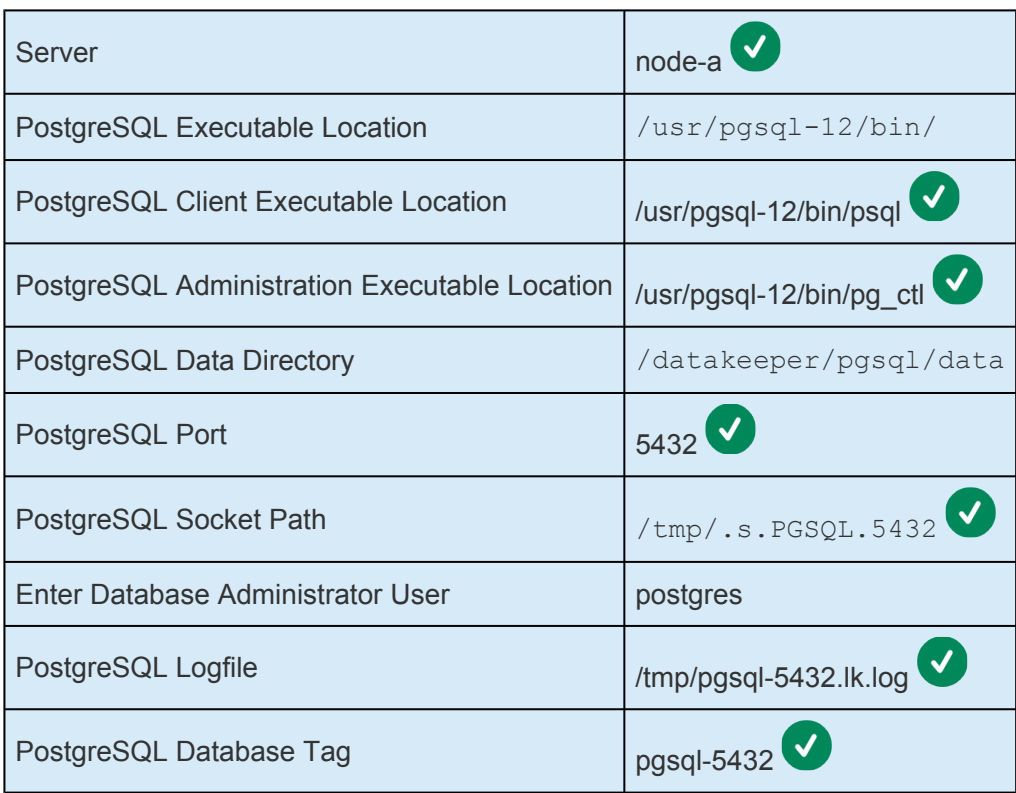

The wizard checks these values. Once "pgsql-5432" is successfully created on node-a, continue to the next steps.

4. Select the following values in the Pre-Extend Wizard @ node-a.

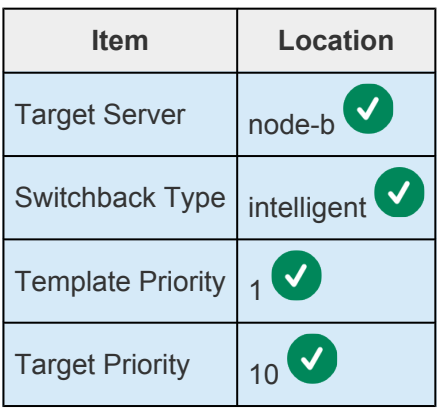

The wizard checks these values. Once the Pre-Extend check is complete, continue to the next steps.

5. Select the following values in the Extend database/pgsql Resource @ node-a wizard.

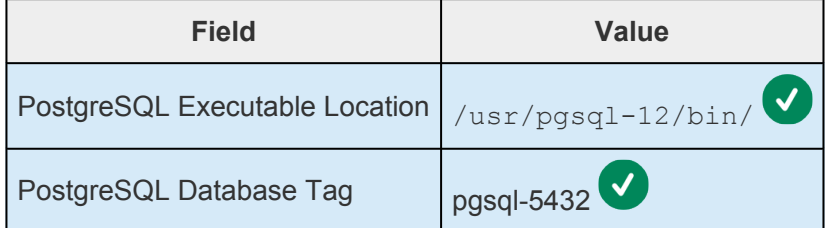

Now the PostgreSQL resource is defined on LifeKeeper. The wizard automatically defines a

dependency between the PostgreSQL resource and the replicated disk (/datakeeper).

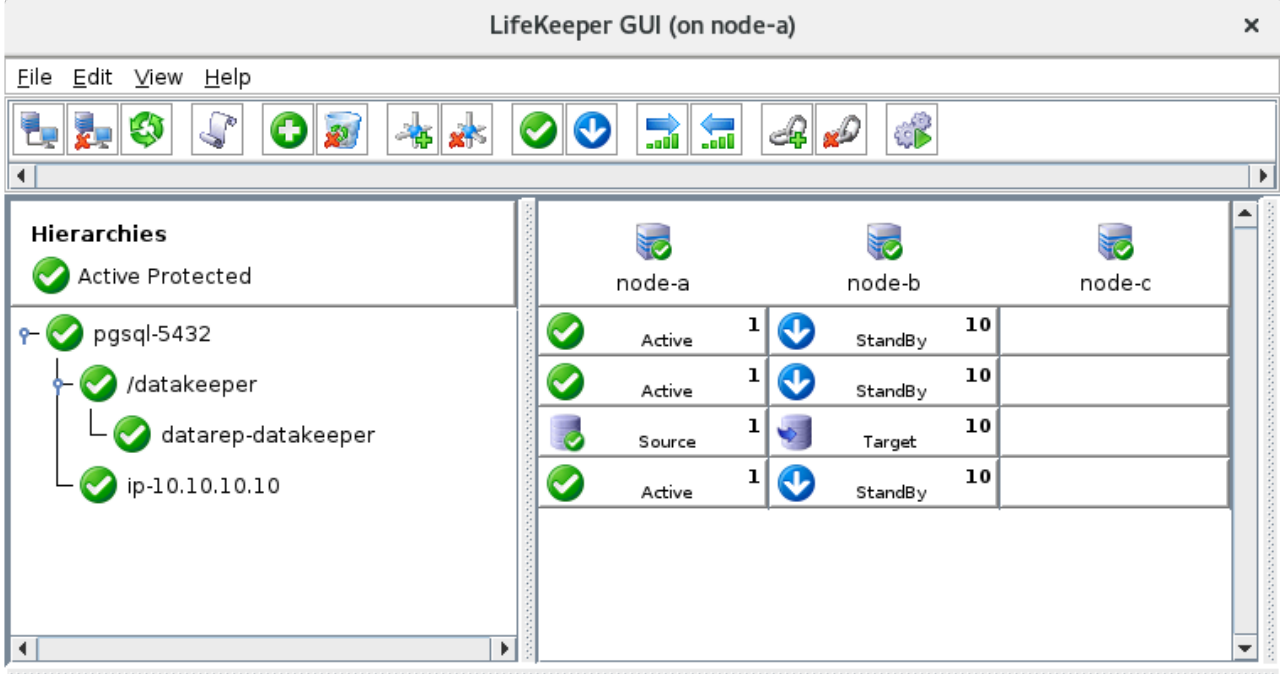

<-- node-b: ip-10.10.10.10: Adding parent: pgsql-5432

## <span id="page-2417-0"></span>**11.2.7.5.3.1. Install Postgres 12 on Linux Nodes**

This section outlines the basic steps required to install Postgres 12 on Linux nodes.

Postgres must be installed on both the active and standby nodes.

• Instructions for installing Postgres are available at <https://www.postgresql.org/download/>.

By selecting the Linux distribution, version, and architecture, customized installation instructions will be provided. Follow the instructions up to the point immediately before installing the product. Because initdb should be called differently between node-a and node-b, those steps are discussed on the parent page.

In the case of RedHat 8 or CentOS 8, execute the following sections:

```
# Install the repository RPM:
# dnf install -y https://download.postgresql.org/pub/repos/yum/reporpms/EL-8-x
86_64/pgdg-redhat-repo-latest.noarch.rpm
# Disable the built-in PostgreSQL module:
# dnf -qy module disable postgresql
# Install PostgreSQL:
# dnf install -y postgresql12-server
```
Please stop at the step before executing initdb.

#### **Set Password to the postgres User**

1 # passwd postgres

#### **Change Directory to Store Data to Under /datakeeper/pgsql/data**

- 1 # cp -p /var/lib/pgsql/.bash\_profile /var/lib/pgsql/.bash\_profile.org
- 2 # vi /var/lib/pgsql/.bash profile
- 3 # cat /var/lib/pgsql/.bash\_profile
- 4 [ -f /etc/profile ] && source /etc/profile
- 5 PGDATA=/datakeeper/pgsql/data
- 6 export PGDATA
- 7 # If you want to customize your settings,
- 8 # Use the file below. This is not overridden
- 9 # by the RPMS.
- 10 [ -f /var/lib/pgsql/.pgsql\_profile ] && source /var/lib/pgsql/.pgsql\_profile

# 11.2.7.5.4. Protecting an NFS Resource

This section describes the steps required to protect a cluster of NFS servers.

#### **Before Beginning**

This section assumes that the following 2 resources are configured on the cluster.

- IP Resource
- · Data Replication at /datakeeper

The LifeKeeper GUI should look like the following prior to installing the NFS software.

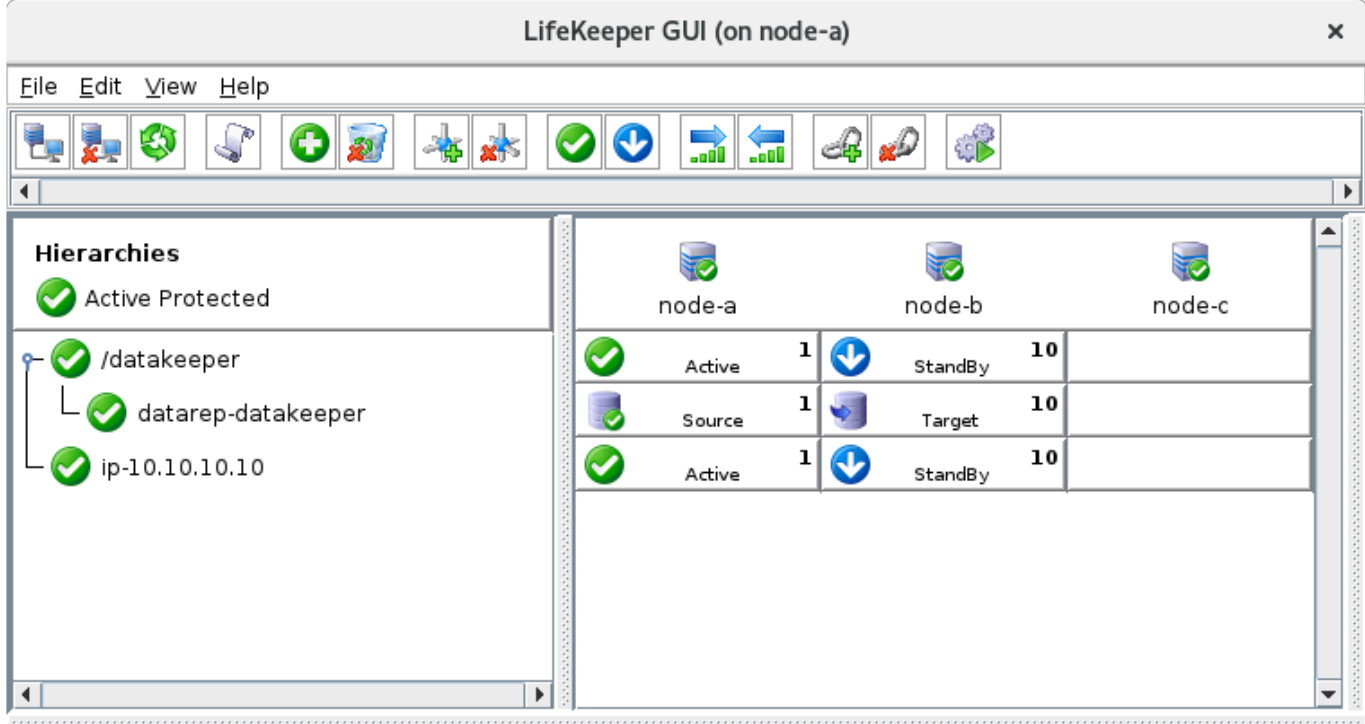

<-- node-b: Updating app/res type: scsi i2o

## **Install NFS Server Software**

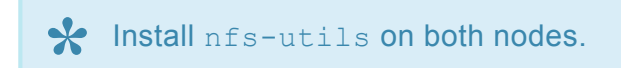

Install nfs-utils on both node-a and node-b.

```
1 # yum -y install nfs-utils
2 (snip)
```
3 Complete!

## **Configure the NFS Server**

The following steps should be performed on node-a **only**. **\***

Edit /etc/exports to define the NFS export. We are using the shared storage (/datakeeper) that is protected by DataKeeper. Create /datakeeper/nfs/data and use it as the location of the export.

Once the /etc/exports file is edited it should look like the following:

- 1 [root@node-a ~]# mkdir -p /datakeeper/nfs/data
- 2 [root@node-a ~]# vi /etc/exports
- 3 [root@node-a ~]# cat /etc/exports
- 4 /datakeeper/nfs/data 10.20.0.0/22(rw,no root squash)

Start the NFS process on node-a.

1 [root@node-a ~]# systemctl start rpcbind nfs-server

### **Confirm Access to the NFS Server from a Client**

The following steps should be done on a client machine.

On the client machine (e.g., node-c), complete the following steps to install the NFS software. Mount the NFS export from node-a to a local folder (e.g., mount to /local/nfsclient).

```
1 [root@node-c ~]# yum -y install nfs-utils
2 (snip)
3 Complete!
4 [root@node-c /]# mkdir -p /local/nfsclient
5 [root@node-c ~]# mount -t nfs -o nfsvers=4 node-a:/datakeeper/nfs/data /local/nfsclient
```
Now the content on the NFS server should be visible. Disconnect (unmount) from the NFS server to configure the NFS cluster.

1 [root@node-c ~]# umount /local/nfsclient

## **Protecting an NFS Resource using LifeKeeper**

**\*** Complete the follow these steps on node-a.

- + 1. Select on the LifeKeeper user interface.
- 2. The Create Resource Wizard at node-a screen will appear. Select the NFS Recovery Kit as the Recovery Kit.

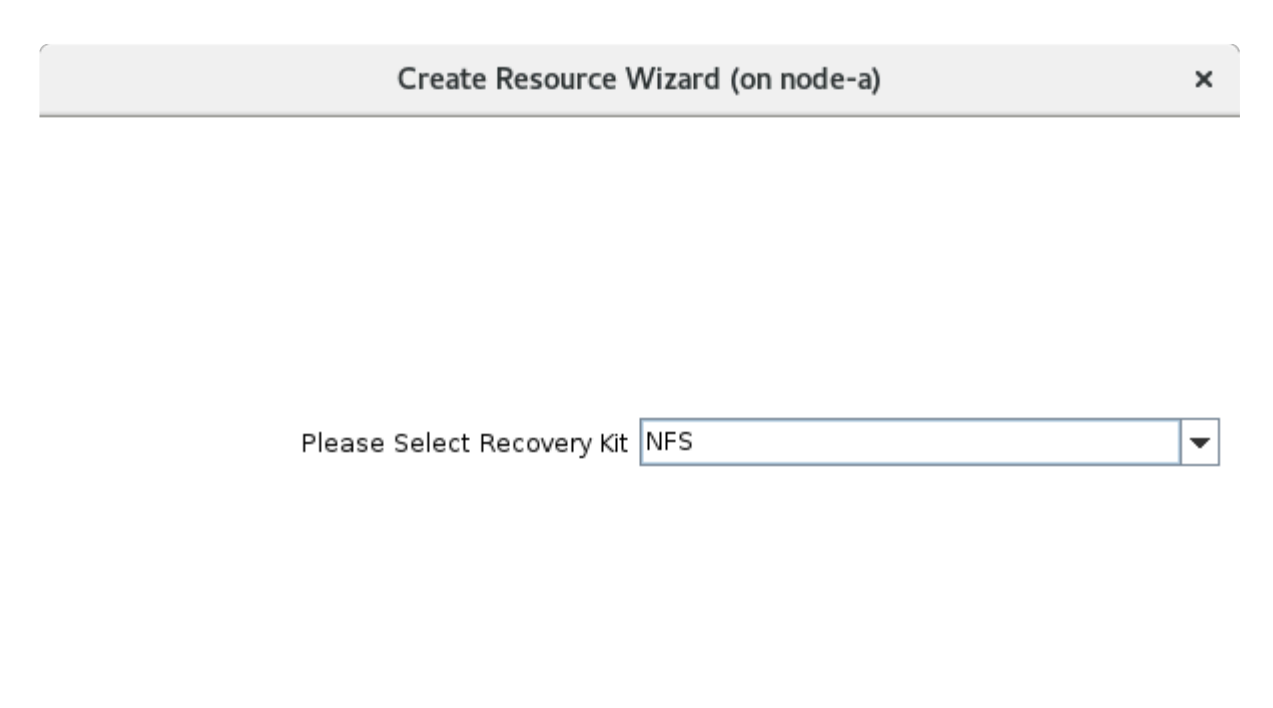

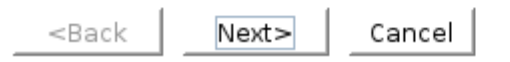

3. Select the following parameters.

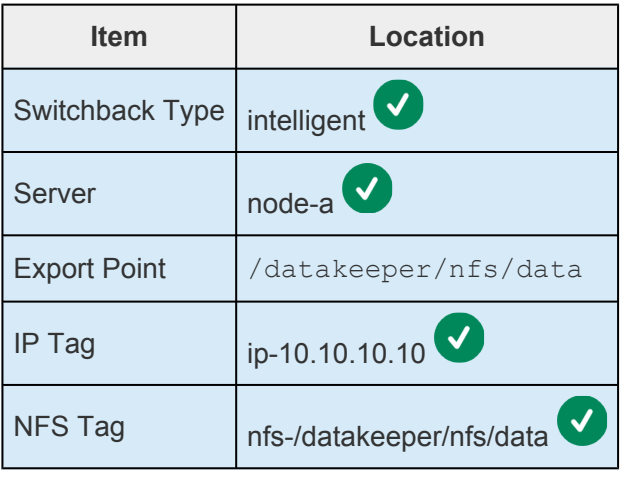

The wizard checks these values. Once "nfs-/datakeeper/nfs/data" is successfully created on node-

Help

- a, continue to the next steps.
- 4. Select the following values on Pre-Extend Wizard @ node-a.

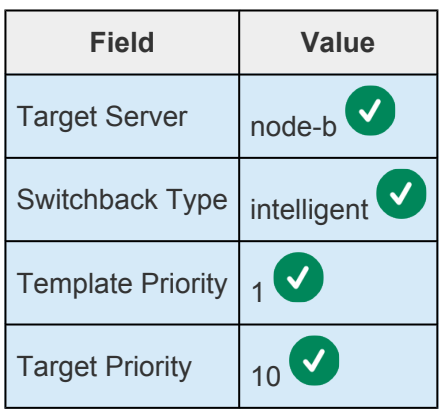

The wizard checks these values. Once the Pre-Extend Check is completed, move on to the next steps.

5. Select the following values on the Extend gen/nfs Resource Hierarchy @ node-a wizard.

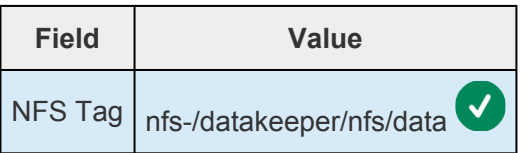

The NFS resource hierarchy is now defined in LifeKeeper. The wizard automatically defines a dependency between the NFS resource and required resources (IP resource and /datakeeper resource).

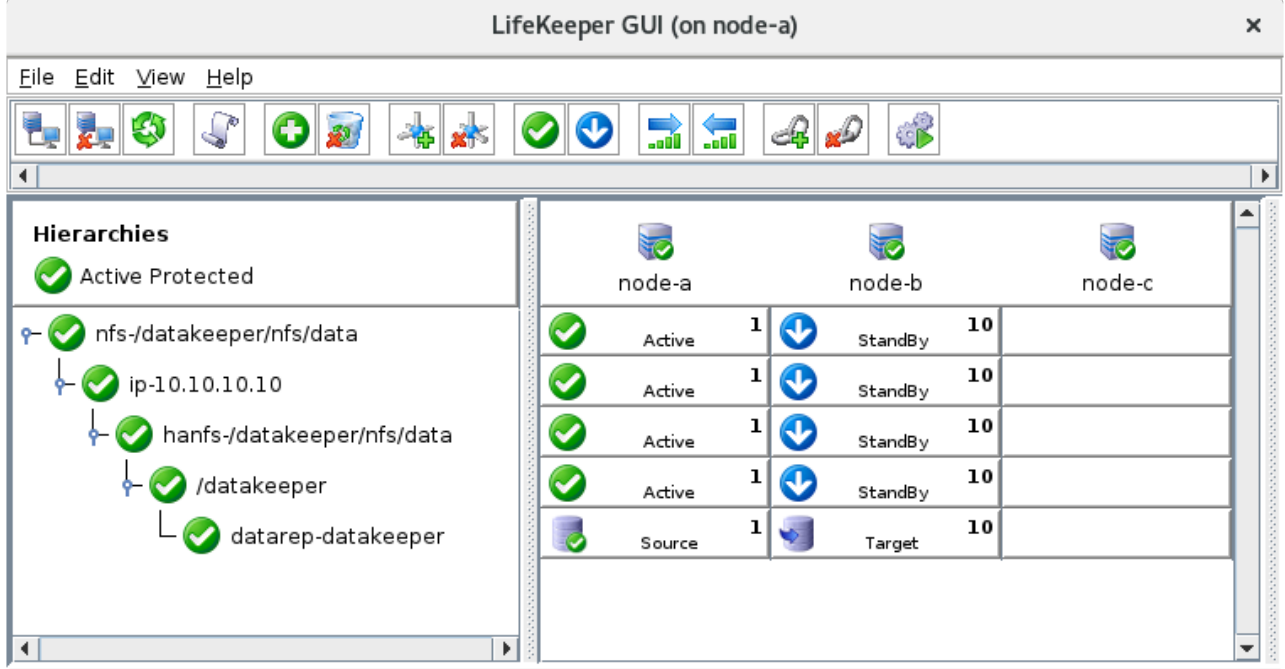

<-- node-w: Updating server state to: alive

# **11.2.7.5.5. Protecting SAP Resources**

In this section we will deploy an SAP S/4HANA 1909 AS ABAP environment and use the LifeKeeper SAP Recovery Kit to protect the ABAP SAP Central Services (ASCS) and corresponding Enqueue Replication Server (ERS) instances. While it is possible to protect a redundant Primary Application Server (PAS) instance using LifeKeeper, we will instead take the approach of creating an external application server pool consisting of one PAS instance and one Additional Application Server (AAS) instance spread across two servers.

Since the PAS and AAS instances will not be protected by LifeKeeper, this guide only details the installation and configuration of the highly-available Central Services (ASCS/ERS) cluster. This section also does not describe the configuration of a highly-available database cluster (e.g., using SAP HANA). Please see the section of the guide relevant to the database that is being installed and adapt it to fit your planned SAP landscape.

The details of the Central Services cluster nodes that will be created are given below. The instance provisioning described in this guide gives the **minimum** required specifications to run the applications in an evaluation context, and is not generally sufficient to handle productive workloads. Consult the documentation provided by SAP and your cloud provider for best practices when provisioning VM's in a production environment. For example, see [Hardware Requirements for](https://help.sap.com/viewer/39c32e9783f6439e871410848f61544c/CURRENT_VERSION_SWPM20/en-US/526e0e40a177492198d44419db83c817.html) SAP System Hosts.

- node-a (Primary ASCS instance host, Standby ERS instance host)
	- Private IP: 10.20.1.10
	- vCPU's: 2
	- Memory: 4GB
	- SAP NFS shares mounted
	- SAP instances ASCS10 and ERS20 installed under SID 'SPS'
	- SIOS Protection Suite for Linux installed with quorum/witness functionality enabled, SAP Recovery Kit installed
	- [GCP] GenLB Recovery Kit installed
- node-b (Primary ERS instance host, Standby ASCS instance host)
	- Private IP: 10.20.2.10
	- vCPU's: 2
	- Memory: 4GB
	- SAP NFS shares mounted
	- SAP instances ASCS10 and ERS20 installed under SID 'SPS'
	- SIOS Protection Suite for Linux installed with quorum/witness functionality enabled, SAP Recovery Kit installed
	- [GCP] GenLB Recovery Kit installed
- node-c (Quorum/Witness node)
	- Private IP: 10.20.3.10
	- vCPU's: 1
	- Memory: 2GB
	- SIOS Protection Suite for Linux installed with quorum/witness functionality enabled
- node-d (Primary Application Server host)
	- Private IP: 10.20.1.5
	- vCPU's: 2
	- Memory: 4GB
	- SAP NFS shares mounted
	- SAP PAS instance D01 installed under SID 'SPS'
- node-e (Additional Application Server host)
	- Private IP: 10.20.2.5
	- vCPU's: 2
	- Memory: 4GB
	- SAP NFS shares mounted
	- SAP AAS instance D02 installed under SID 'SPS'
- ASCS10 virtual hostname: sps-ascs
- ERS20 virtual hostname: sps-ers
- NFS shared file systems:
	- /sapmnt/SPS
	- /usr/sap/trans
	- /usr/sap/SPS/ASCS10
	- /usr/sap/SPS/ERS20

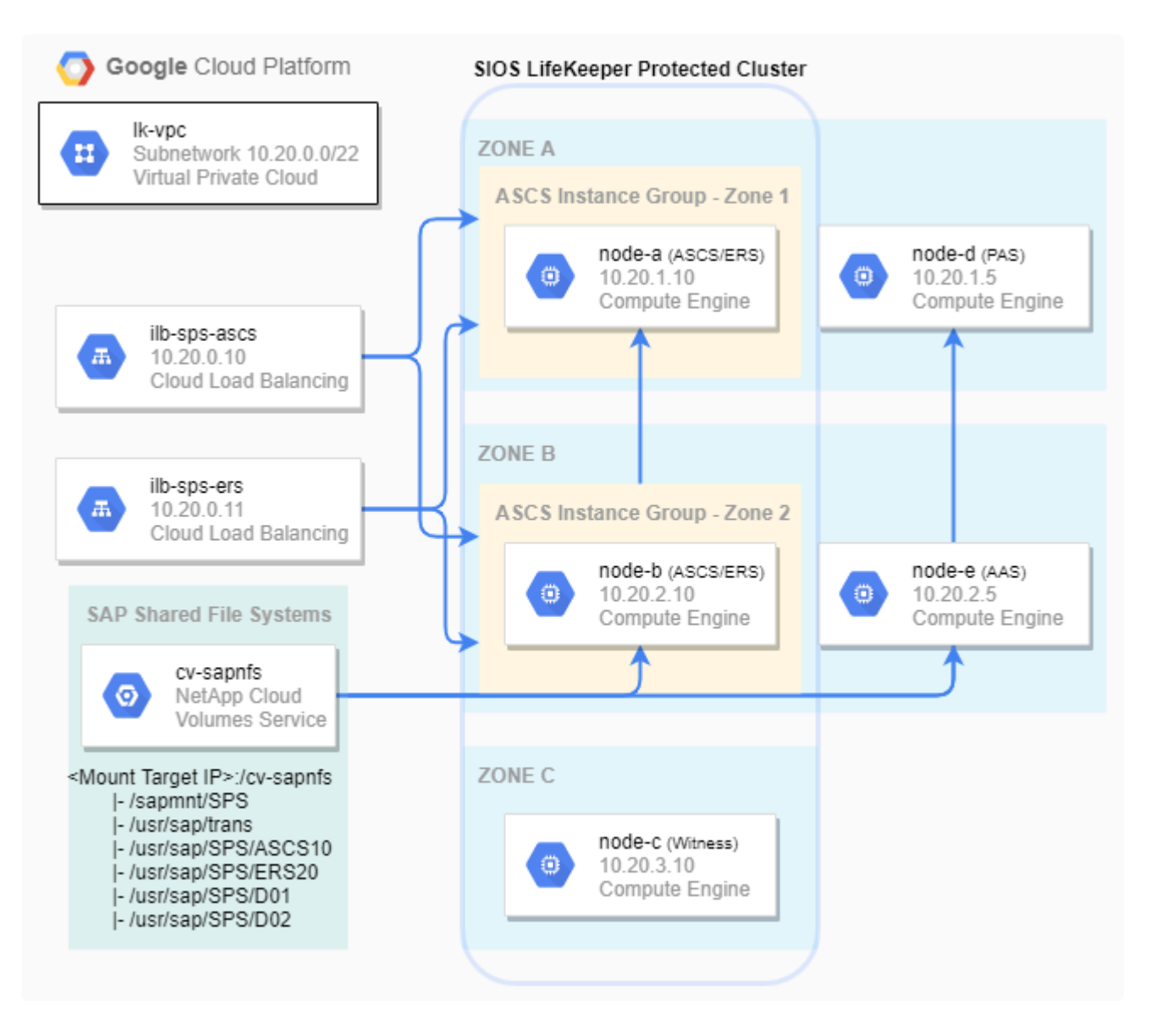

This section assumes that the following prerequisite steps have already been completed:

- 1. Three VM instances (node-a, node-b, and node-c) have been created using the networking conventions described earlier in the guide. Firewall rules are in place to allow inter-node communication as well as SSH connections. See [Configuring Network Components and Creating](#page-2162-0) [Instances](#page-2162-0) for details.
- If deploying in Google Cloud, the "RedHat Enterprise Linux 8.2 for SAP Applications" boot image must be used in order to successfully follow the steps in this guide. Due to networking differences between boot images, the workaround script described in the **Enabling Load Balancer Traffic from Backend Servers** section of GCP [– Using an](#page-2326-0) [Internal Load Balancer](#page-2326-0) may cause unexpected behavior on VMs running different operating systems. **!**
- 2. All three VM instances have been configured to run SIOS Protection Suite for Linux. In particular, SELinux is disabled, the firewall is disabled, the /etc/hosts file on each node contains entries to resolve each node's hostname to its private IP, and the root user has the same password on each node. See [Configure Linux Nodes to Run](#page-2253-0) SIOS Protection Suite for Linux for details.
- 3. SIOS Protection Suite for Linux has been installed on all three nodes with quorum/witness functionality enabled. The SAP Recovery Kit has been installed on node-a and node-b. On node-c (the witness node), no additional recovery kits beyond the core LifeKeeper installation are required. All necessary SIOS licenses have been installed on each node. See [Install](#page-2119-0) SIOS [Protection Suite for Linux](#page-2119-0) for details.
- 4. LifeKeeper communication paths have been defined between all pairs of cluster nodes. Note that this requires creation of **three** bi-directional communication paths (node-a ↔ node-b, node-a ↔ node-c, node-b  $\leftrightarrow$  node-c). See [Login and Basic Configuration Tasks](#page-2274-0) for details.

After completing all of these tasks, the LifeKeeper GUI should resemble the following image.

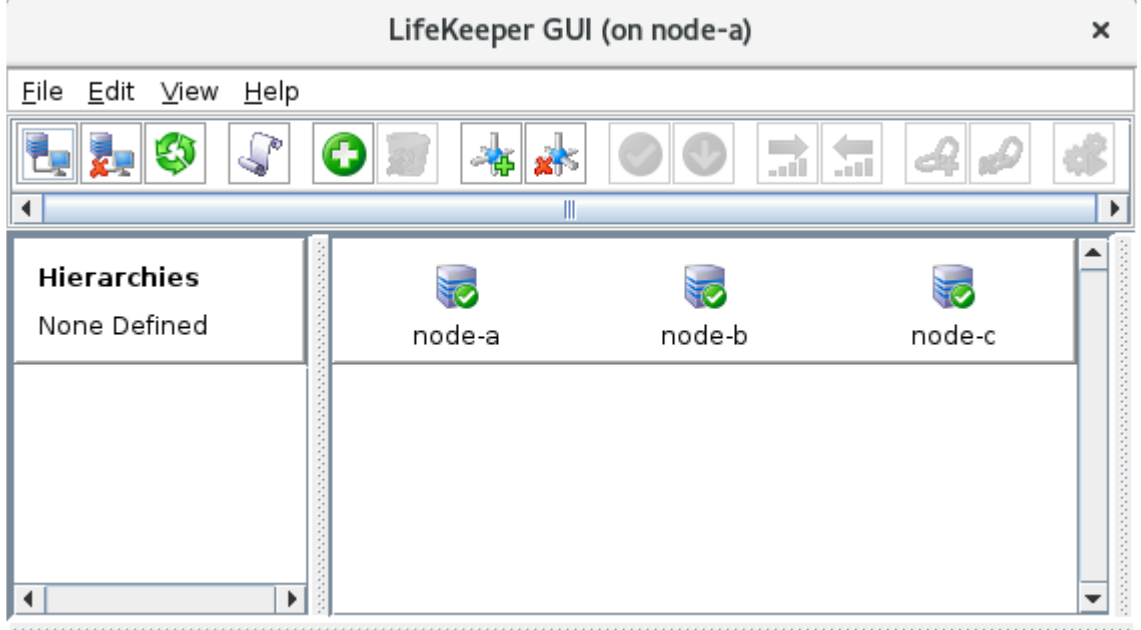

<-- node-c: Adding app/res: scsi device

## 11.2.7.5.5.1. Create ASCS and ERS Virtual **IPs**

As of SAP AS ABAP release 7.53 (ABAP Platform 1809) and the introduction of the Enqueue Standalone Framework v2 (ENSAv2), the ASCS and ERS instances communicate with each other via associated virtual hostnames. The virtual host names sps-ascs and sps-ers will be configured to resolve to the current hosts of the ASCS10 and ERS20 instances, respectively.

The recommended implementation of these virtual IP addresses varies by cloud platform. Please follow the steps provided in:

• GCP - Creating ASCS and ERS Internal Load Balancers

## <span id="page-2428-0"></span>**11.2.7.5.5.1.1. GCP – Creating ASCS and ERS Internal Load Balancers**

In Google Cloud, TCP Internal Load Balancers are used to facilitate failover of the ASCS and ERS virtual IP's. The frontend of each load balancer is assigned an ephemeral IP from the subnet that it operates in. In this example, we will be using the following IP addresses for load balancers corresponding to each virtual host:

- ASCS10 instance virtual host:
	- Virtual hostname: sps-ascs
	- Internal TCP load balancer: ilb-sps-ascs
	- IP address: 10.20.0.10
- ERS20 instance virtual host:
	- Virtual hostname: sps-ers
	- Internal TCP load balancer: ilb-sps-ers
	- IP address: 10.20.0.11

Following the steps provided in GCP [– Using an Internal Load Balancer](#page-2326-0) and [Responding to Load](#page-2337-0) [Balancer Health Checks](#page-2337-0), create and configure the following Google Cloud and LifeKeeper resources.

• Create two unmanaged instance groups: **ig-sps-ascs-zone1**, containing node-a, and **ig-spsascs-zone2**, containing node-b.

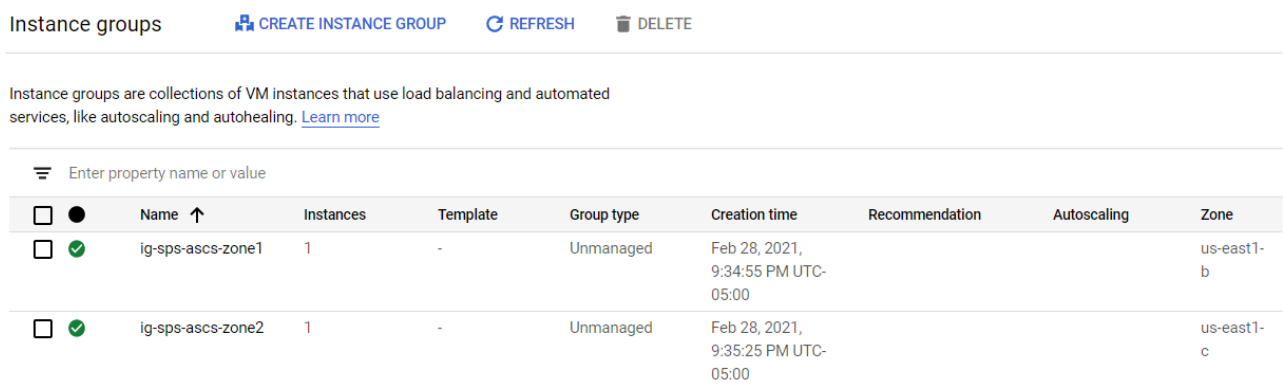

2. Create two TCP Internal Load Balancers, **ilb-sps-ascs** and **ilb-sps-ers**, with the following

properties. The  $\bigtriangledown$  icon indicates that the default option is chosen.

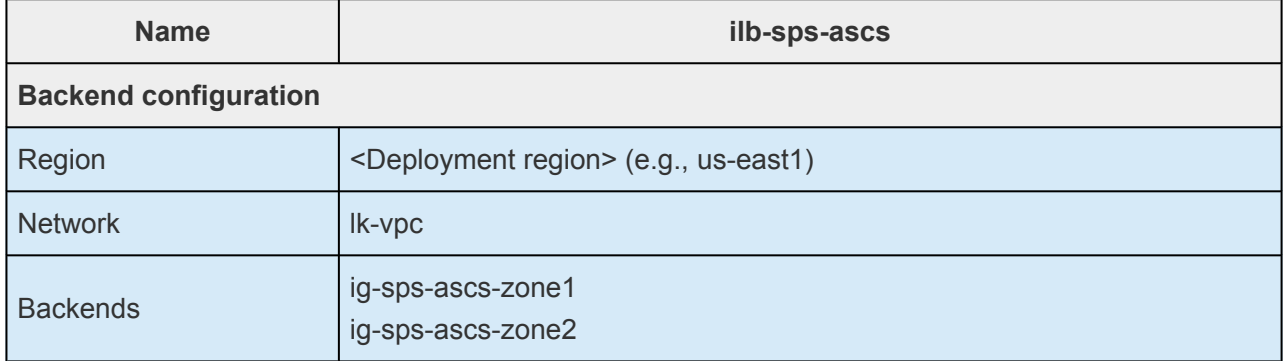

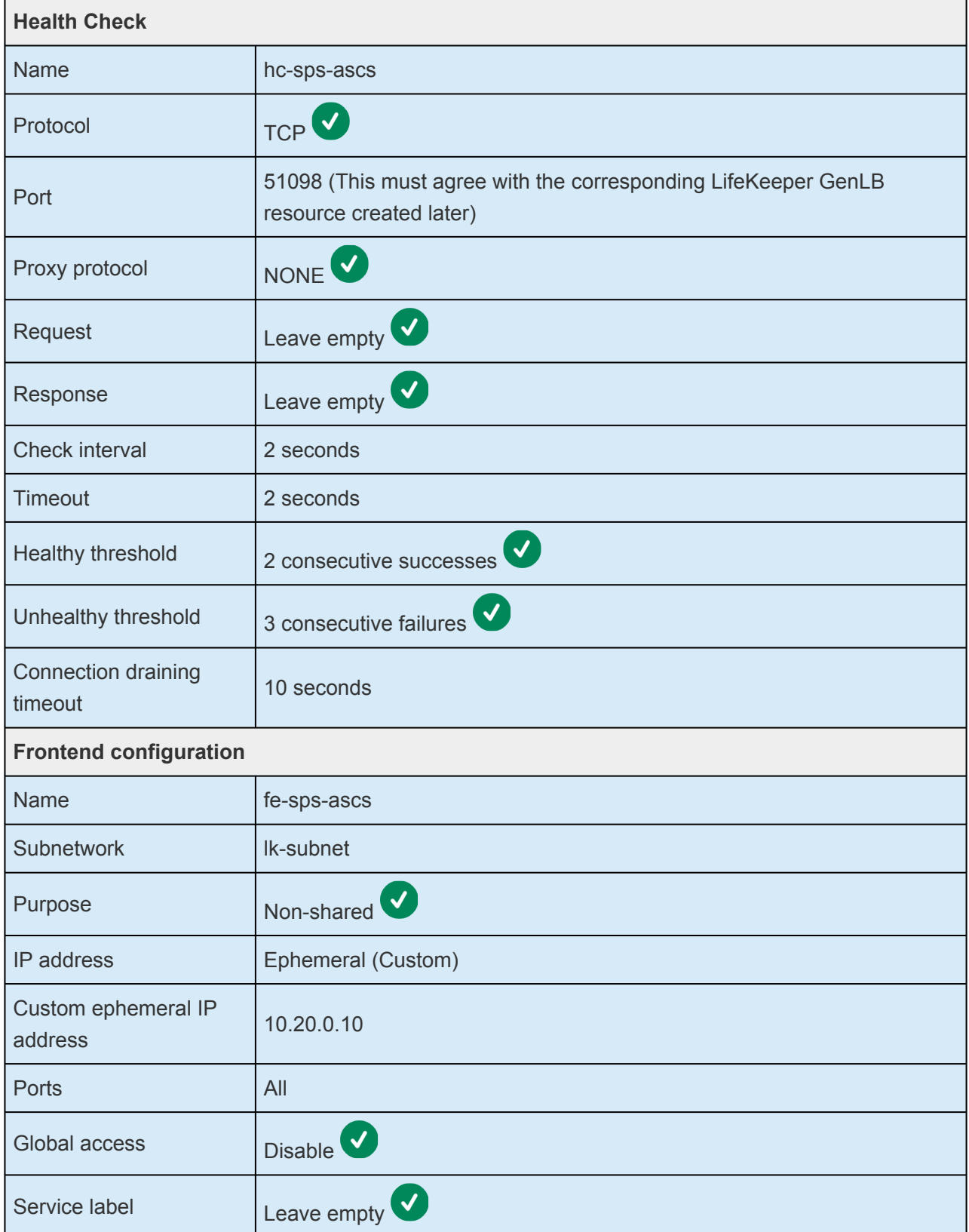

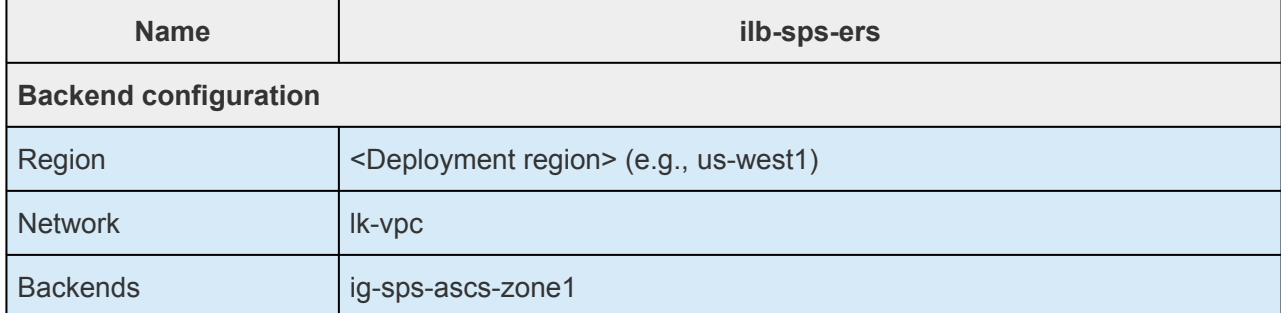

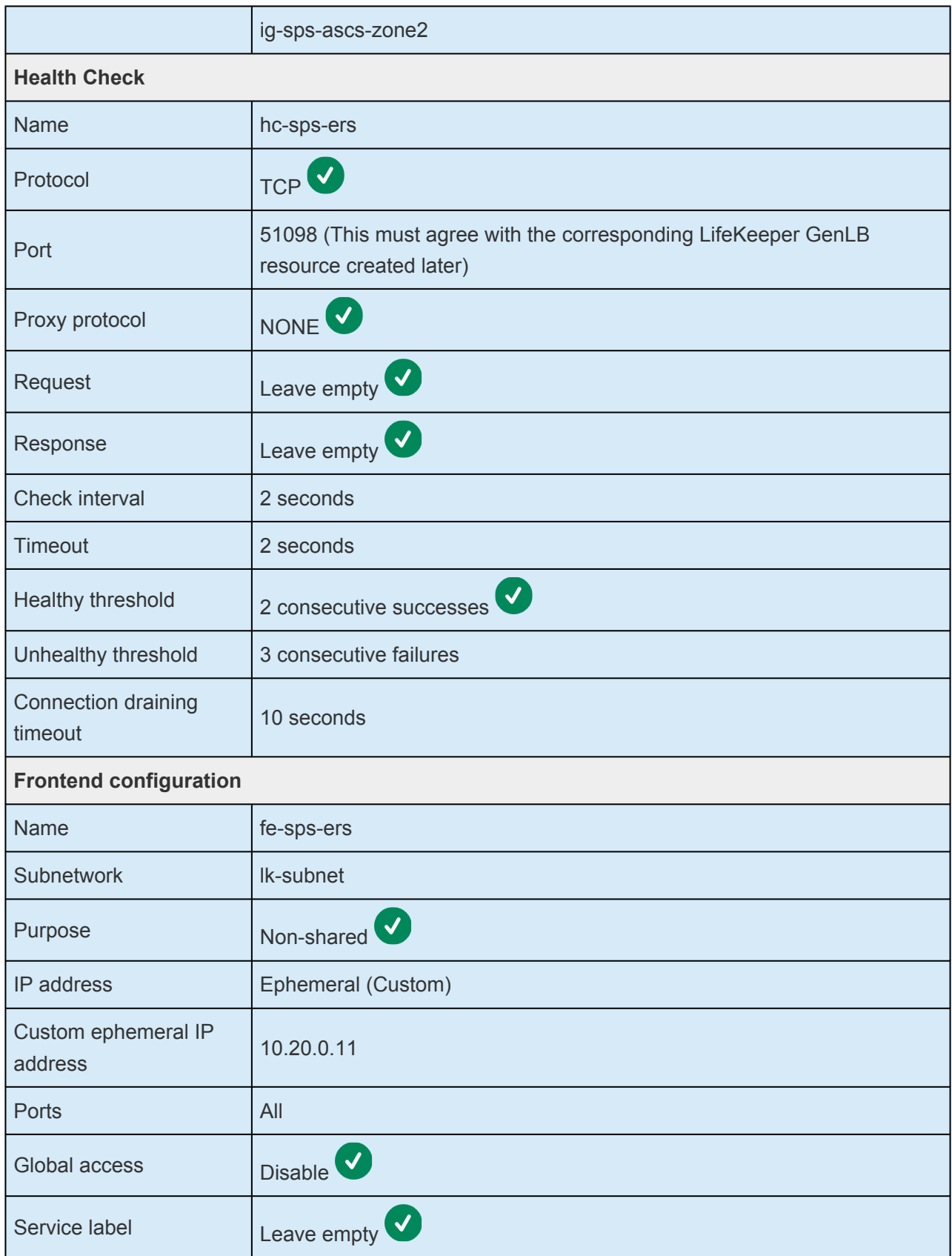

Once created, the Network services  $\rightarrow$  Load balancing page in the Google Cloud Console will show the two load balancers.

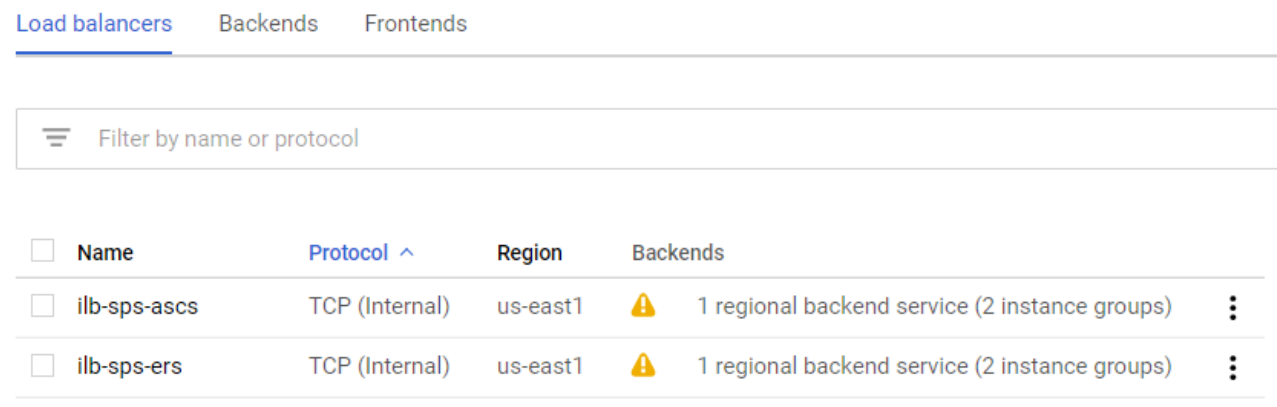

- 3. Implement the startup script workaround described in the **Enabling Load Balancer Traffic from Backend Servers** section of  $GCP - Using an Internal Load Balance to allow node-a and node-b$ to communicate through the frontend IP addresses of the load balancers. Reboot node-a and node-b for the changes to take effect.
- 4. Following the steps in [Responding to Load Balancer Health Checks](#page-2337-0), install the LifeKeeper Generic Application Recovery Kit for Load Balancer Health Checks ("GenLB Recovery Kit") and create two LifeKeeper GenLB resources, **ilb-sps-ascs** and **ilb-sps-ers**, with the following properties. Notice that **ilb-sps-ascs** is created on node-a and extended to node-b, while **ilb-sps-ers** is created on node-b and extended to node-a.

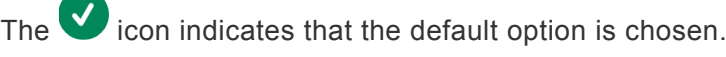

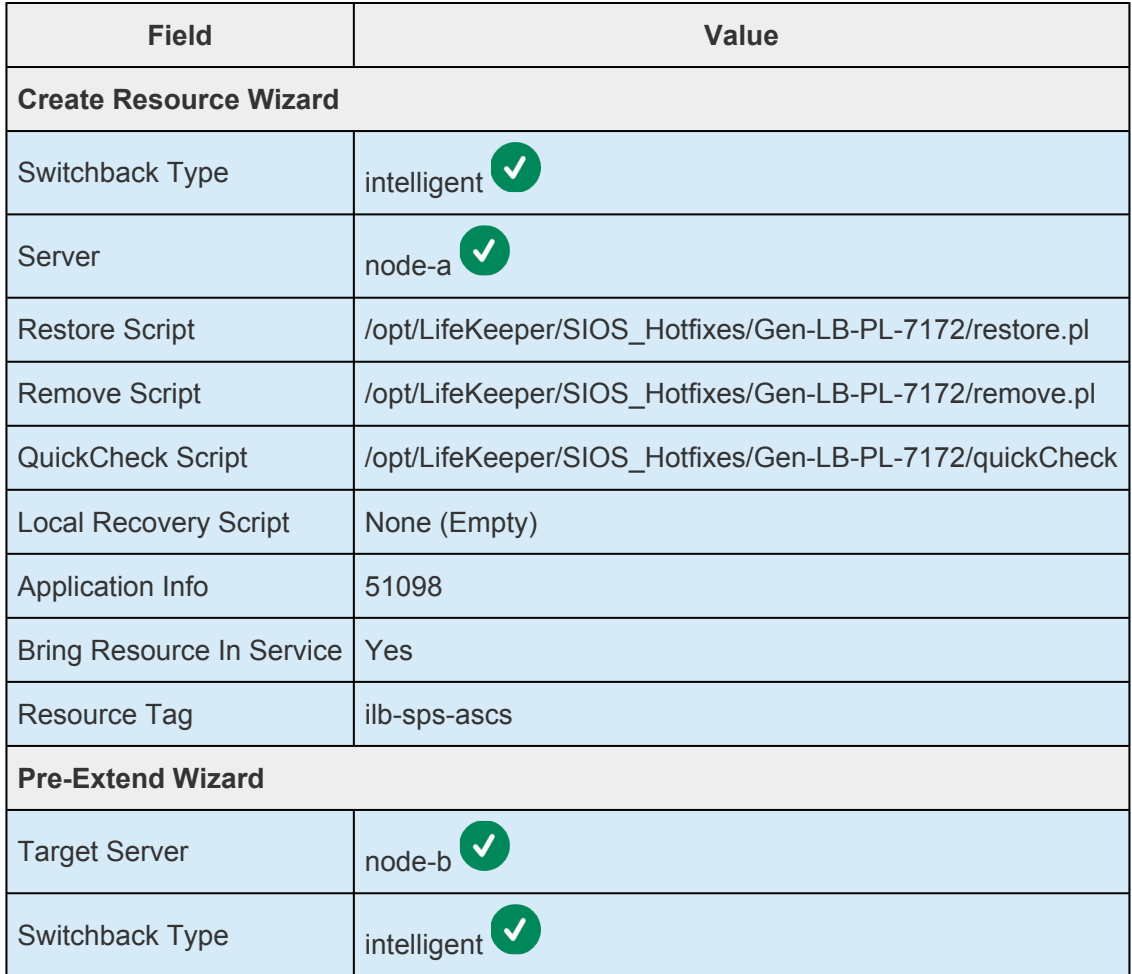

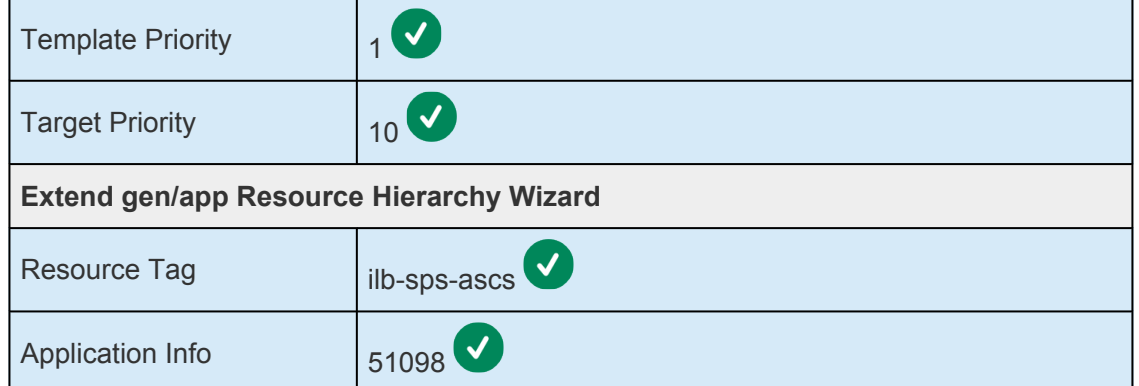

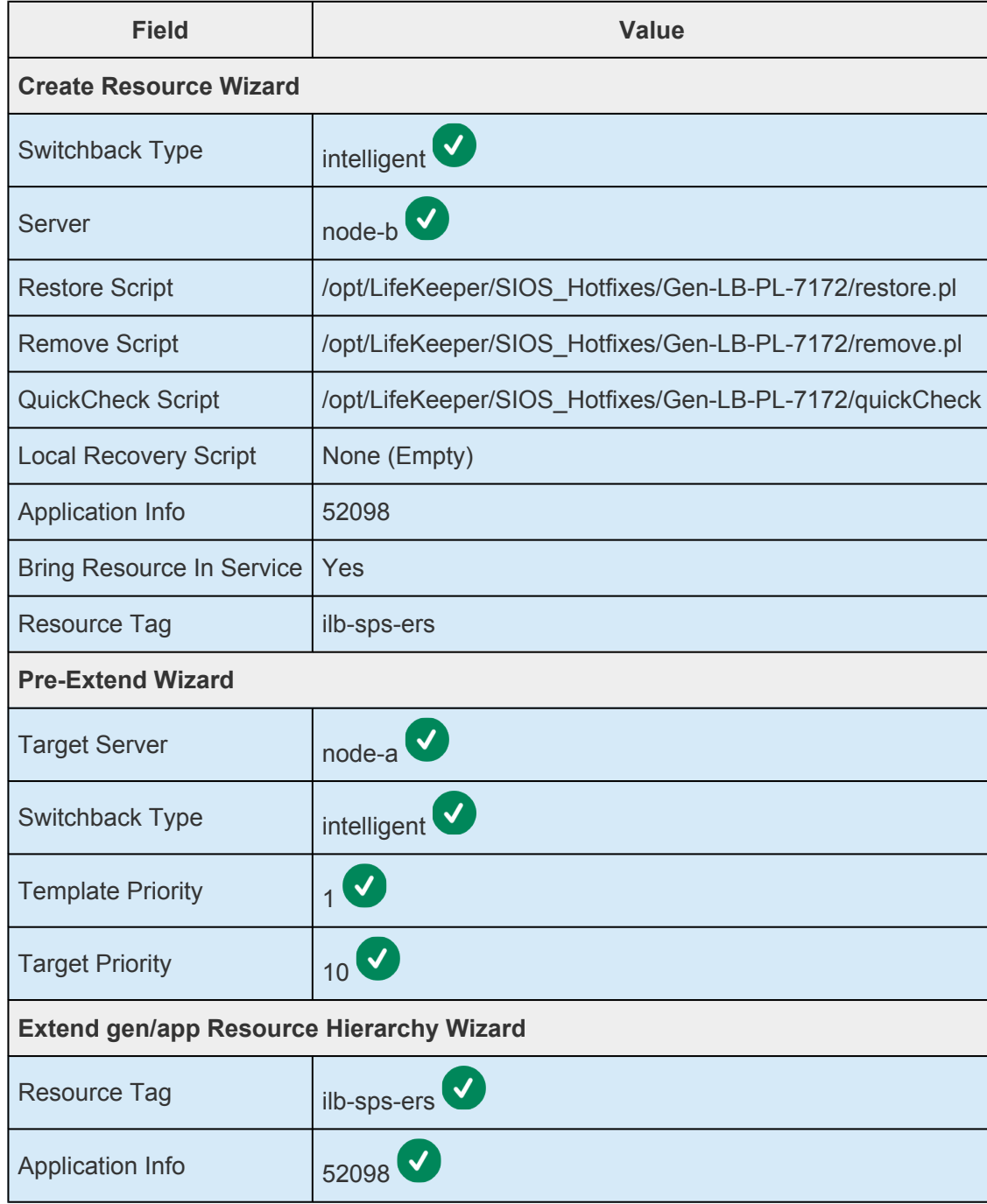

The resources will appear in the LifeKeeper GUI resource pane once they have been created and extended successfully.

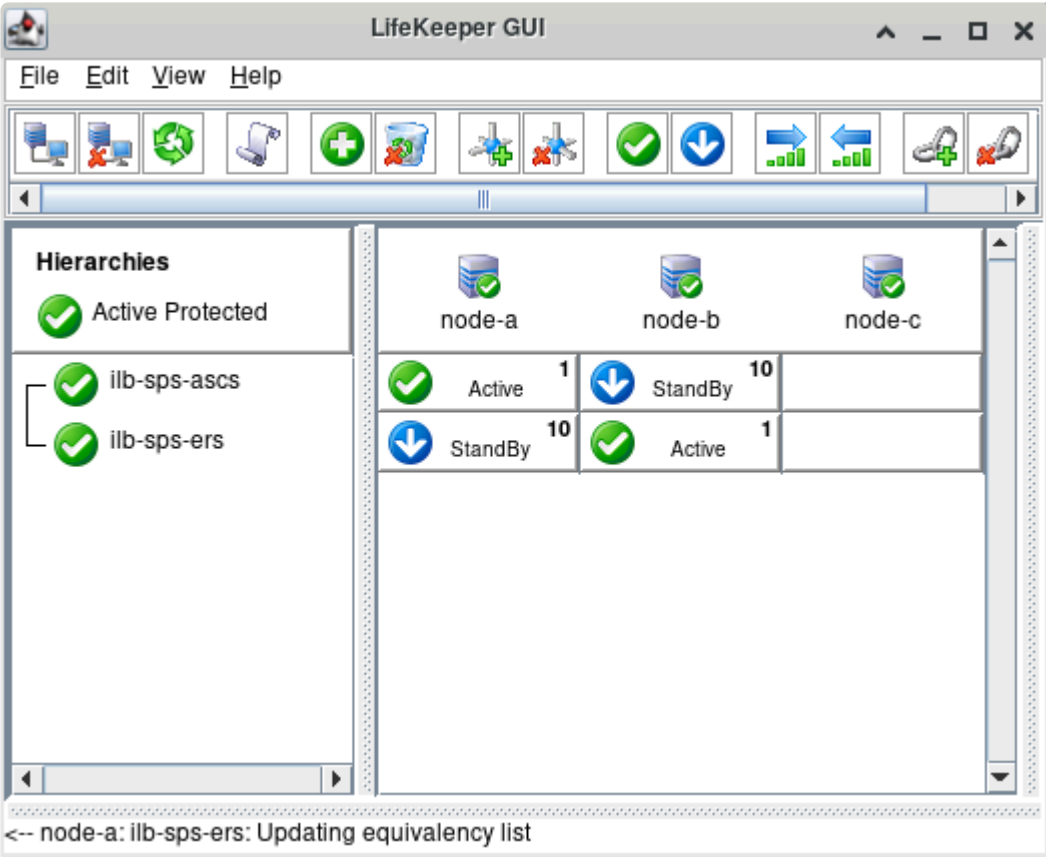

5. Add the following entries to /etc/hosts on node-a and node-b to allow resolution of each virtual hostname to the frontend IP address of the corresponding load balancer:

10.20.0.10 sps-ascs 10.20.0.11 sps-ers

6. Test switchover and failover of the GenLB resources as described in the Test GenLB Resource Switchover and Failover section of Responding to Load Balancer Health Checks. Correct any issues found or tune the parameters of the load balancer health checks as required to achieve successful operation.

## <span id="page-2434-0"></span>11.2.7.5.5.2. Create SAP NFS Shared File **Systems**

In this section we will create highly-available NFS shared file systems which will be mounted on each node hosting an SAP instance. Typical file systems to be shared between systems in a highly-available SAP AS ABAP environment include:

- /sapmnt/<SID>
- /usr/sap/trans
- /usr/sap/<SID>/ASCS<InstNum>
- /usr/sap/<SID>/ERS<InstNum>

See Setting up File Systems for a High-Availability System for more details.

The recommended implementation for creating mount targets for the NFS shares varies by cloud platform. Please follow the steps provided in:

• GCP - Creating SAP NFS Shared File Systems

## <span id="page-2435-0"></span>**11.2.7.5.5.2.1. GCP – Creating SAP NFS Shared File Systems**

In this section we will set up a highly-available NFS mount target using the NetApp Cloud Volumes Service for Google Cloud, which is a cloud-native third-party service that integrates with Google Cloud to provide zonal high-availability for shared file systems. Complete the following steps to create a Cloud Volume, mount it on each cluster node, and prepare the shared file system for installation of the SAP instances.

- 1. Follow the steps provided in the [Quickstart for Cloud Volumes Service](https://cloud.google.com/solutions/partners/netapp-cloud-volumes/quickstart) to purchase and enable the Cloud Volumes Service in your Google Cloud project.
- 2. Once the Cloud Volumes Service has been successfully enabled, navigate to the **Cloud Volumes → Volumes** page and click **Create** at the top to create a new Cloud Volume.

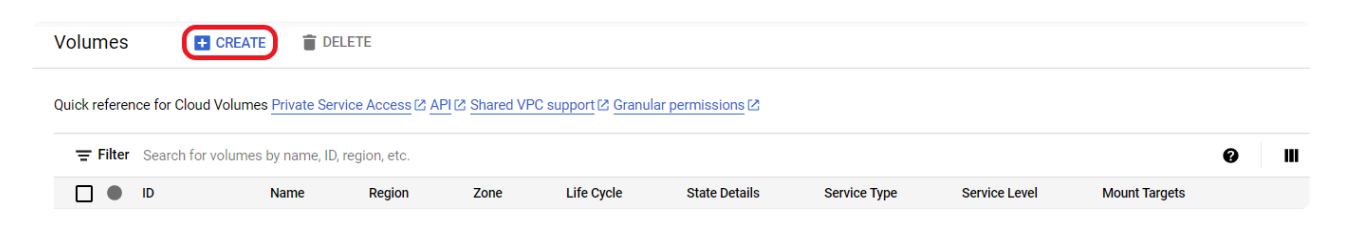

3. Enter the following parameters and click **Save** at the bottom of the page to create the Cloud Volume. The  $\blacktriangledown$  icon indicates that the default option is chosen.

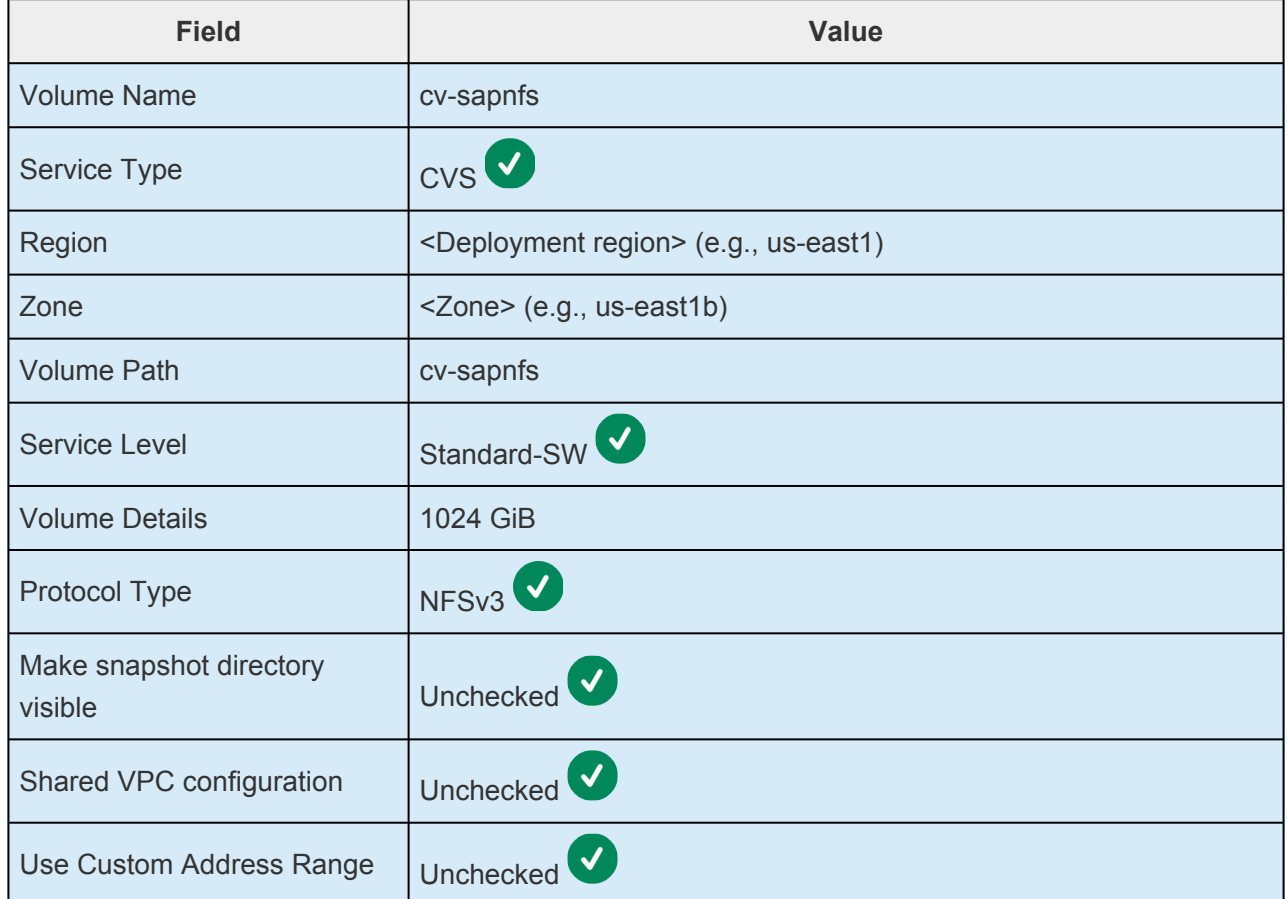

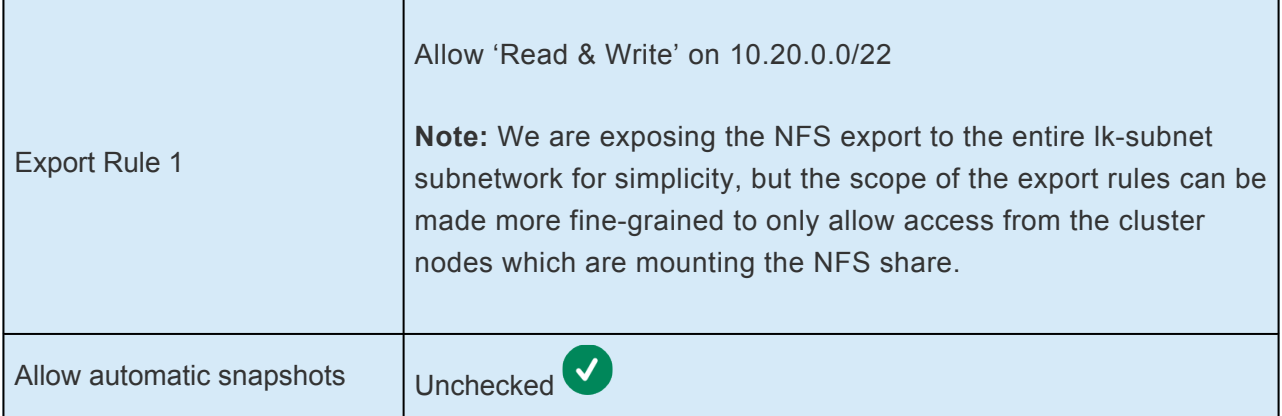

The **cv-sapnfs** Cloud Volume will appear on the **Cloud Volumes → Volumes** page once it has been successfully provisioned.

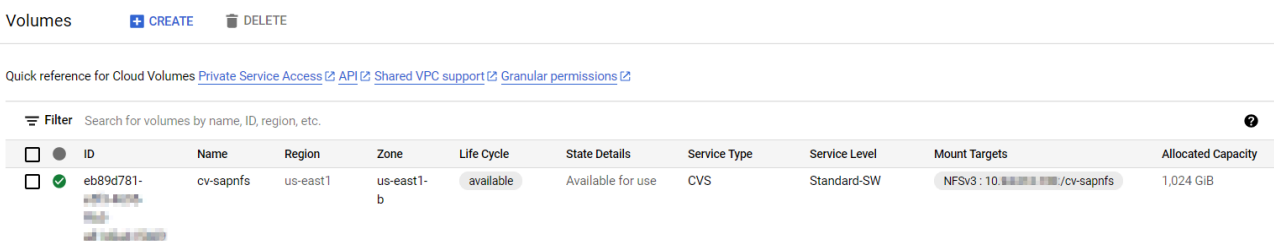

4. Note the **Mount Target** for the NFS export. This will be used to mount the shared file system on the cluster nodes. In the following steps we will use <Mount Target IP> to refer to the IP address of the NFS server listed here.

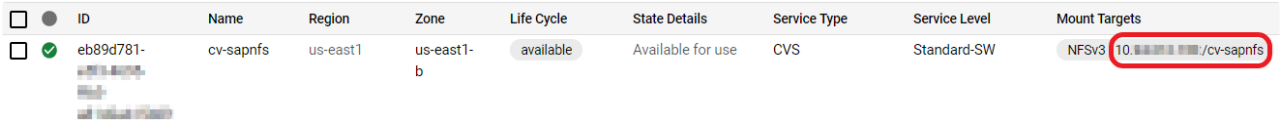

5. Execute the following commands on both node-a and node-b to create the /sapnfs mount point for the cv-sapnfs NFS share. Add the given mount entry to /etc/fstab on both nodes (replacing <Mount Target IP> with the IP obtained from the Cloud Volumes page in the previous step) so that each cluster node mounts the shared file system at boot.

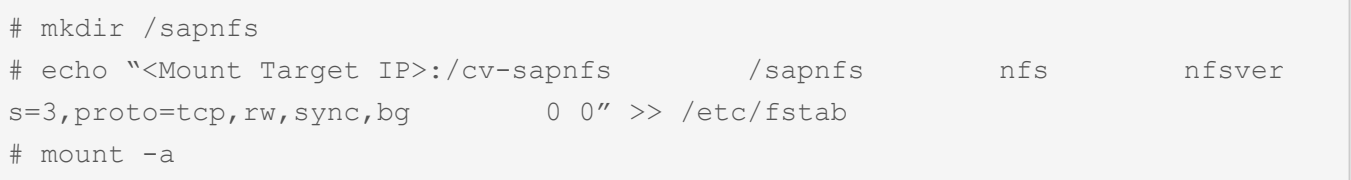

Verify that the file system has been mounted successfully on both nodes.

```
# df -h | grep sapnfs
<Mount Target IP>:/cv-sapnfs 1.0T 1.2G 1023G 1% /sapnfs
```
**Note:** This step should also be performed on the servers which will host the PAS and **\*** AAS instances.

6. Execute the following command on node-a to create the subdirectories within /sapnfs which will contain the shared SAP files.

```
[root@node-a ~]# mkdir -p /sapnfs/{sapmnt/SPS,usr/sap/trans,usr/sap/SPS/{ASCS1
0,ERS20}}
```
Verify that the subdirectories were created successfully.

```
[root@node-a ~]# du -a /sapnfs
0 /sapnfs/sapmnt/SPS
0 /sapnfs/sapmnt
0 /sapnfs/usr/sap/trans
0 /sapnfs/usr/sap/SPS/ASCS10
0 /sapnfs/usr/sap/SPS/ERS20
0 /sapnfs/usr/sap/SPS
0 /sapnfs/usr/sap
0 /sapnfs/usr
0 /sapnfs
```
7. Execute the following commands on both node-a and node-b to create soft links from the SAP file systems to their corresponding subdirectories under /sapnfs.

```
# mkdir -p /sapmnt /usr/sap/SPS
# ln -s /sapnfs/sapmnt/SPS /sapmnt/SPS
# ln -s /sapnfs/usr/sap/SPS/ASCS10 /usr/sap/SPS/ASCS10
# ln -s /sapnfs/usr/sap/SPS/ERS20 /usr/sap/SPS/ERS20
```
Verify that the soft links have been created successfully on each node.

```
# ls -l /sapmnt /usr/sap/SPS
/sapmnt:
total 0
lrwxrwxrwx 1 root root 01 Jan 1 00:00 SPS -> /sapnfs/sapmnt/SPS
/usr/sap/SPS:
total 0
lrwxrwxrwx 1 root root 01 Jan 1 00:00 ASCS10 -> /sapnfs/usr/sap/SPS/ASCS10
lrwxrwxrwx 1 root root 01 Jan 1 00:00 ERS20 -> /sapnfs/usr/sap/SPS/ERS20
```
\* Execute similar commands on the PAS and AAS instance hosts to create soft links from /sapmnt/SPS and /usr/sap/trans to their corresponding subdirectories under /sapnfs.

The shared file systems are now prepared for installation of the SAP instances.

## **11.2.7.5.5.3. Install SAP Instances**

Complete the following steps to install the ASCS10 and ERS20 instances on node-a and node-b.

## **Prepare for Installation**

1. On node-a and node-b, increase the available swap space to greater than 1MiB to satisfy the SAP system requirements. In this example we will create a 1GiB swap file to increase the available swap space.

```
# mkdir /swap
# dd if=/dev/zero of=/swap/swapfile.img bs=1024 count=1M
# mkswap /swap/swapfile.img
# echo "/swap/swapfile.img swap swap sw 0 0" >> /e
tc/fstab
# swapon /swap/swapfile.img
```
2. Ensure that the tcsh package is installed on both node-a and node-b. Modify this command (e.g., to use zypper install) if installing on a SLES server.

# yum install -y tcsh

3. On node-a and node-b, create a /sap-install directory which will contain the SAP installation files.

```
# mkdir /sap-install
```
4. Download SAPCAR, SAP Software Provisioning Manager 2.0 (SWPM20SPxx\_x-xxxx.SAR), and all necessary packages (e.g., SAPEXE\_xx-xxxx.SAR, SAPHOSTAGENTxx\_xx-xxxx.SAR, etc.) to the /sap-install directory on both nodes. Make sure that SAPCAR is executable.

# chmod +x /sap-install/SAPCAR

5. Use SAPCAR to extract the files for SWPM 2.0.

# /sap-install/SAPCAR -xvf SWPM20SPxx\_x-xxxx.SAR

Before installing the SAP instances, verify that all shared file systems described in [Create](#page-2434-0) SAP NFS [Shared File Systems](#page-2434-0) are mounted on node-a and node-b and that the LifeKeeper resources providing virtual hostname failover for the ASCS and ERS instances are in-service on node-a and node-b, respectively.

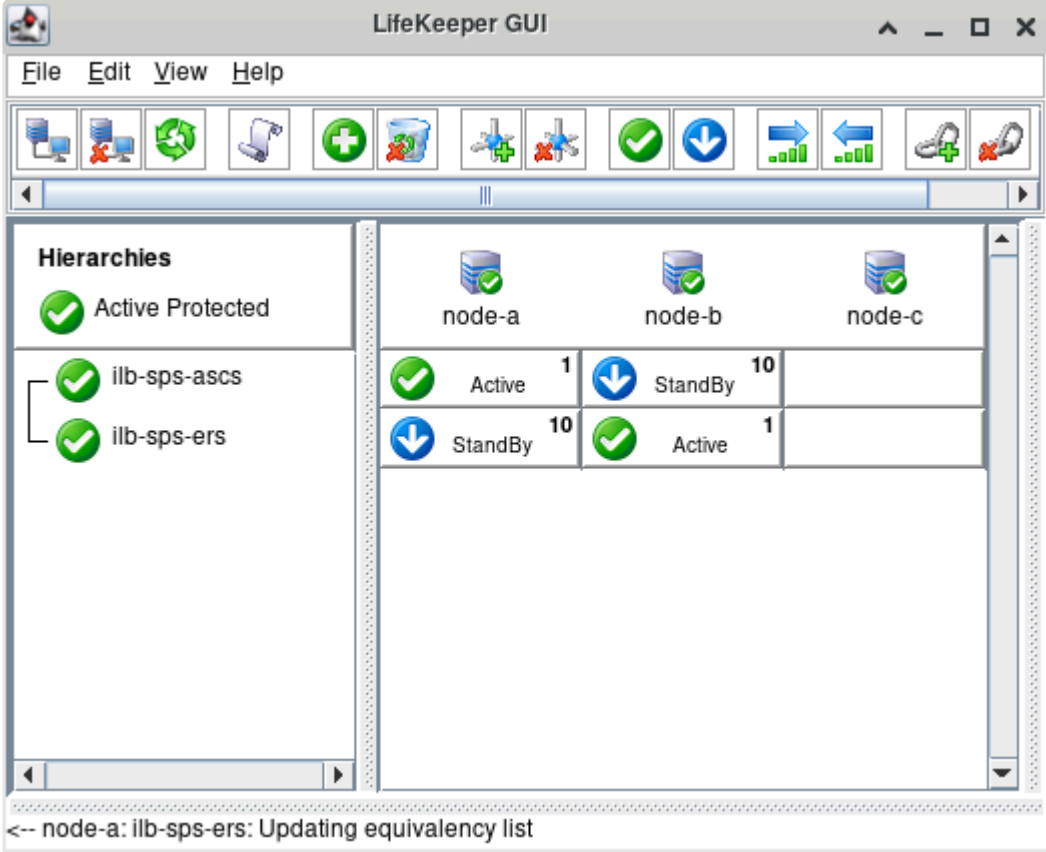

## **Install the ASCS Instance**

Complete the following steps to install the ASCS10 instance on node-a.

- 1. If installing from a remote system, add a firewall rule to allow inbound traffic on TCP port 4237 (the port which exposes the sapinst graphical interface) on node-a.
- 2. Execute the following command on node-a to initiate sapinst with the virtual hostname associated to the ASCS instance:

[root@node-a ~]# /sap-install/sapinst SAPINST USE HOSTNAME=sps-ascs

Note: The SAPINST REMOTE ACCESS USER=<user>parameter may be used to allow login to the sapinst graphical interface by a non-root user.

- Note: If sapinst displays an error due to a missing dt socket transport library, install the libnsl package with yum -y install libnsl.
- 3. To access the sapinst graphical interface, use a web browser to navigate to https://<node-a Public IP>:4237/sapinst/docs/index.html.
- 4. Select Software Provisioning Manager 2.0 SP XX  $\rightarrow$  SAP S/4HANA Server 1909  $\rightarrow$  SAP HANA

#### Database  $\rightarrow$  Installation  $\rightarrow$  Application Server ABAP  $\rightarrow$  High-Availability System  $\rightarrow$  ASCS Instance and click Next.

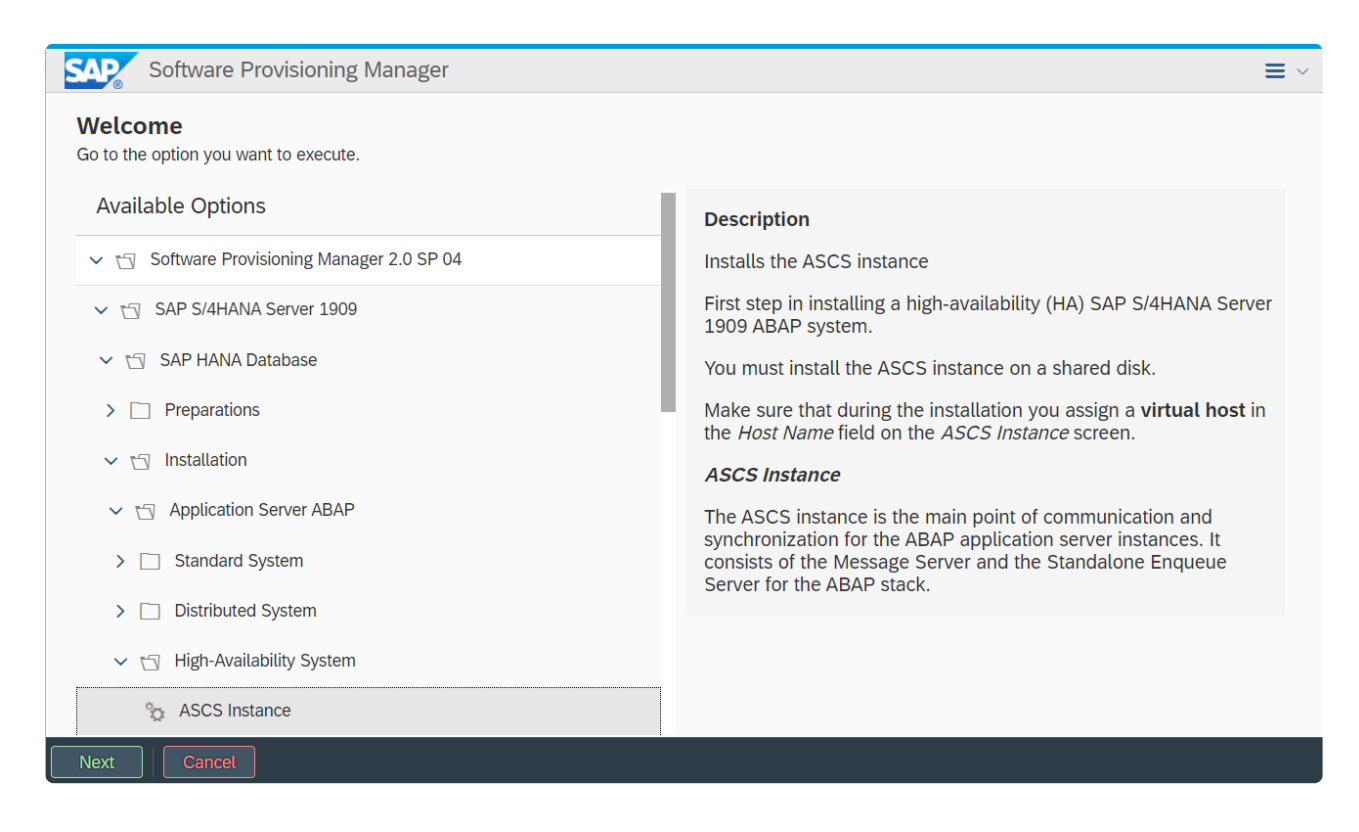

5. Provide the following parameters when installing the ASCS instance. The **V** icon indicates that the default option is chosen.

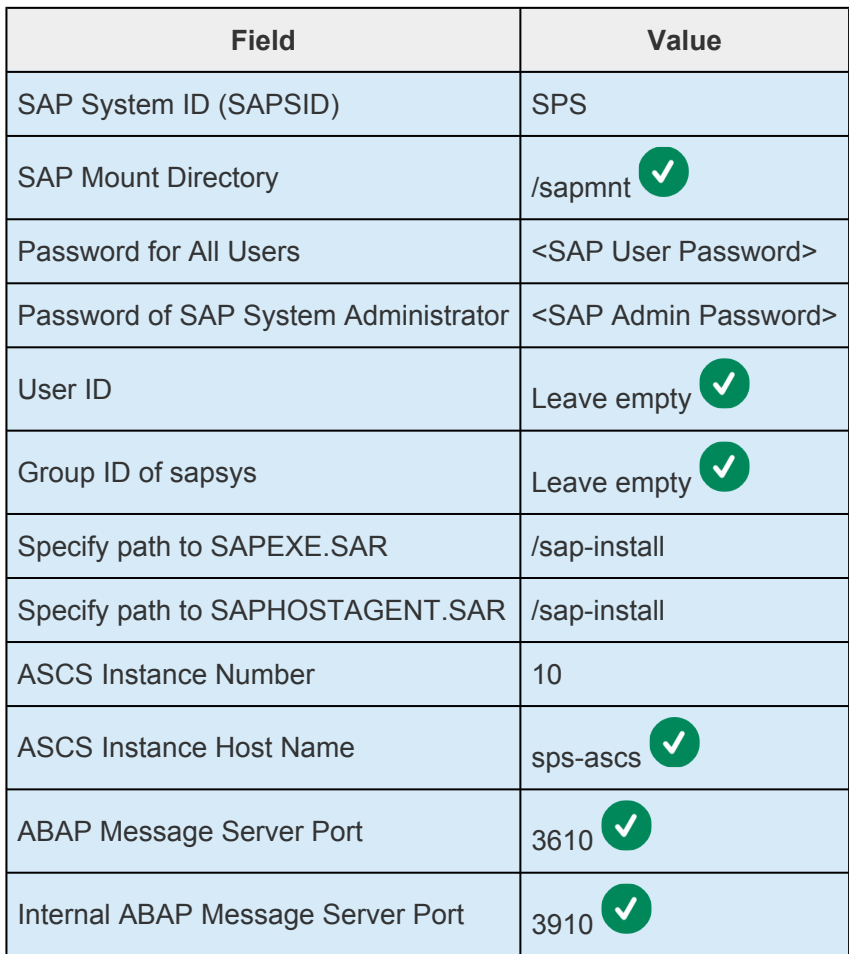

Yes, clean up operating system users  $\vert$  Click

6. Review the parameters and proceed with the installation.

**Note:** If the installation fails due to insufficient permissions on the SAP file systems, modify the permissions as described in the next section (**Modify SAP File System** modify the permissions as described in the next section (**Modify SAP File System Permissions**) and retry the installation.

7. Execute the following command on node-a to clean up SAP installation files:

```
[root@node-a ~]# rm -rf /root/.sapinst
```
## **Modify SAP File System Permissions**

Execute the following commands on node-a to set the correct permissions on the SAP file systems:

```
[root@node-a ~]# chown -R spsadm /sapnfs/usr/sap/SPS /sapmnt/SPS /usr/sap/SPS
[root@node-a ~]# chgrp -R sapsys /sapnfs /sapmnt /usr/sap
```
## **Install the ERS Instance**

Complete the following steps to install the ERS20 instance on node-b.

- 1. If installing from a remote system, add a firewall rule to allow inbound traffic on TCP port 4237 (the port which exposes the sapinst graphical interface) on node-b.
- 2. Execute the following command on node-b to initiate sapinst with the virtual hostname associated to the ERS instance:

```
[root@node-b ~]# /sap-install/sapinst SAPINST_USE_HOSTNAME=sps-ers
```
**Note:** The SAPINST\_REMOTE\_ACCESS\_USER=<user>parameter may be used to allow login to the sapinst graphical interface by a non-root user.

Note: If sapinst displays an error due to a missing dt socket transport library, install the libnsl package with yum install  $-y$  libnsl.

3. To access the sapinst graphical interface, use a web browser to navigate to https://<node-b Public IP>:4237/sapinst/docs/index.html.

4. **Select Software Provisioning Manager 2.0 SP XX → SAP S/4HANA Server 1909 → SAP HANA Database → Installation → Application Server ABAP → High-Availability System → ERS Instance** and click **Next**.

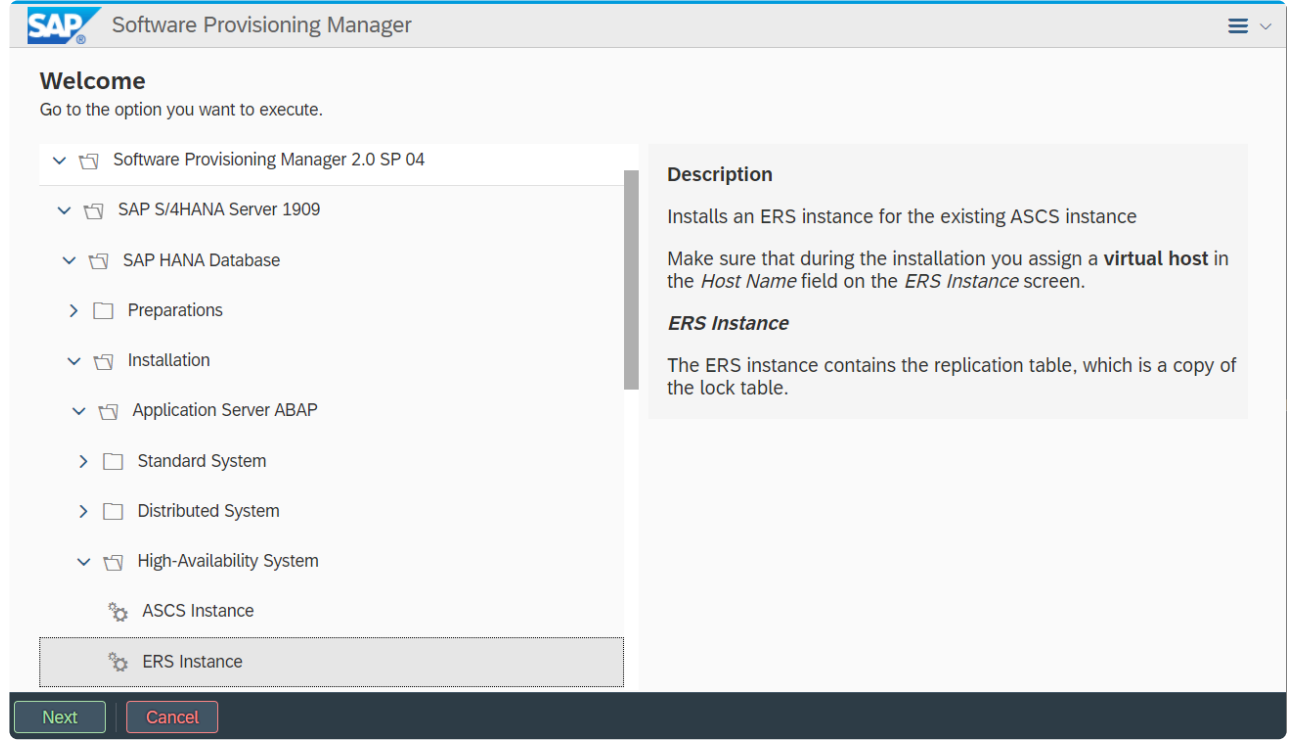

5. Provide the following parameters when installing the ERS instance. The  $\bigvee$  icon indicates that the default option is chosen.

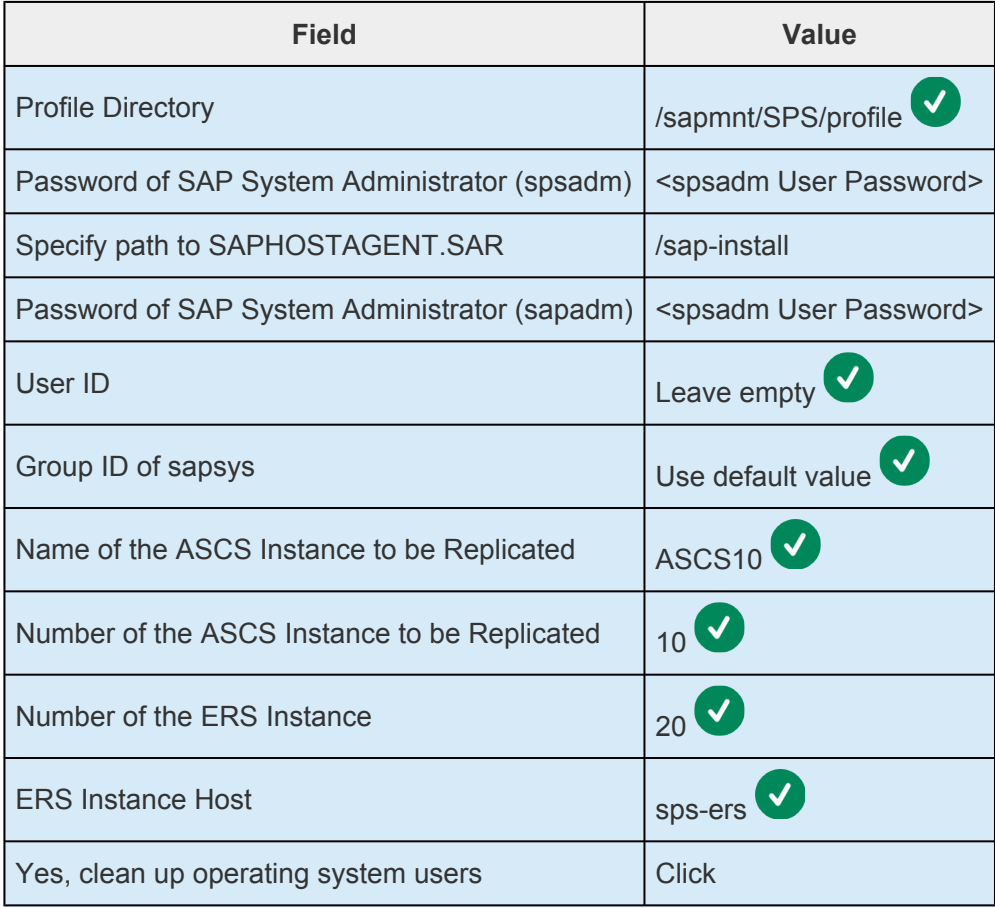

- 6. Review the parameters and proceed with the installation.
- **Note:** If the installation fails due to insufficient permissions on the SAP file systems, modify the permissions as described in the **Modify SAP File System Permissions** modify the permissions as described in the **Modify SAP File System Permissions** section and retry the installation.
- 7. Execute the following command on node-b to clean up SAP installation files:

```
[root@node-b ~]# rm -rf /root/.sapinst
```
### **Modify /usr/sap/sapservices on Both Nodes**

Since we only installed the ASCS10 instance on node-a and only installed the ERS20 instance on nodeb, the /usr/sap/sapservices file is incomplete on each node. Modify this file on both node-a and node-b so that it contains entries for both the ASCS10 and ERS20 instances.

```
# vi /usr/sap/sapservices
# cat /usr/sap/sapservices
#!/bin/sh
LD_LIBRARY_PATH=/usr/sap/SPS/ASCS10/exe:$LD_LIBRARY_PATH; export LD_LIBRARY_PA
TH; /usr/sap/SPS/ASCS10/exe/sapstartsrv pf=/usr/sap/SPS/SYS/profile/SPS_ASCS1
0_sps-ascs -D -u spsadm
LD_LIBRARY_PATH=/usr/sap/SPS/ERS20/exe:$LD_LIBRARY_PATH; export LD_LIBRARY_PAT
H; /usr/sap/SPS/ERS20/exe/sapstartsrv pf=/usr/sap/SPS/SYS/profile/SPS_ERS20_sp
s-ers -D -u spsadm
```
## **Restart the ASCS Instance to Enable Enqueue Replication**

Now that the ERS instance has been installed on node-b, the ASCS instance and its corresponding SAP Start Service process must be restarted on node-a in order to enable enqueue replication. Execute the following commands on node-a to restart the ASCS instance and verify that enqueue replication has been enabled.

```
1. [root@node-a ~]# su - spsadm -c "sapcontrol -nr 10 -function RestartSer
  vice SPS"
  15.03.2021 00:29:23
  RestartService
  OK
```
2. [root@node-a ~]# su - spsadm -c "sapcontrol -nr 10 -function StopWait 6  $0 \t2''$ 15.03.2021 00:29:44

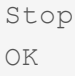

- 3. [root@node-a ~]# su spsadm -c "sapcontrol -nr 10 -function StartWait 60 2" 15.03.2021 00:30:07 Start OK
- 4. [root@node-a ~]# su spsadm -c "sapcontrol -nr 10 -function EnqGetStat istic | grep replication state" replication\_state: GREEN

## **Modify /etc/default/LifeKeeper on Both Nodes**

Add the following entries to /etc/default/LifeKeeper on both node-a and node-b:

```
NFS_RPC_PROTOCOL=tcp
SAP_NFS_CHECK_DIRS=/sapnfs
```
The SAP\_NFS\_CHECK\_DIRS entry allows LifeKeeper to check the availability of the Cloud Volume mount target exporting the **cv-sapnfs** NFS share before performing SAP-related operations, and the NFS\_RPC\_PROTOCOL entry tells LifeKeeper to use the TCP protocol when checking availability of the NFS server.

## **Verify Successful ASCS and ERS Installation**

Execute the following commands to verify that the ASCS10 and ERS20 instances are running successfully on node-a and node-b, respectively.

```
1. [root@node-a ~]# su - spsadm -c "sapcontrol -nr 10 -function GetProcess
  List"
  01.01.2021 00:00:00
  GetProcessList
  OK
  name, description, dispstatus, textstatus, starttime, elapsedtime, pid
  msg server, MessageServer, GREEN, Running, 2021 01 01 00:00:00, 0:00:0
  0, 8420
  enq server, Enqueue Server 2, GREEN, Running, 2021 01 01 00:00:00, 0:0
  0:00, 8428
```
2. [root@node-b ~]# su - spsadm -c "sapcontrol -nr 20 -function GetProcess

```
List"
01.01.2021 00:00:00
GetProcessList
OK
name, description, dispstatus, textstatus, starttime, elapsedtime, pid
enq replicator, Enqueue Replicator 2, GREEN, Running, 2021 01 01 00:0
0:00, 0:00:00, 25263
```
### **Install PAS and AAS Instances**

Once the database (e.g., SAP HANA) has been installed and configured for high-availability, use SWPM 2.0 to install one Primary Application Server (PAS) and one Additional Application Server (AAS) instance on two external application server nodes spread across two availability zones. As application server redundancy is provided by the existence of the AAS instance, the application server instances do not require LifeKeeper protection. Note that the previously created NFS shares containing the /sapmnt/SPS and /usr/sap/trans file systems must be mounted on both the PAS and AAS instance hosts before installation. Please consult SAP documentation for details on the installation of the PAS and AAS instances.

## **11.2.7.5.5.4. Create LifeKeeper SAP Resources**

## **Create the ASCS Resource Hierarchy**

Recovery Kit.

1. In the LifeKeeper GUI, click the **interpret is a contract create Resource Wizard**. Select the "SAP"

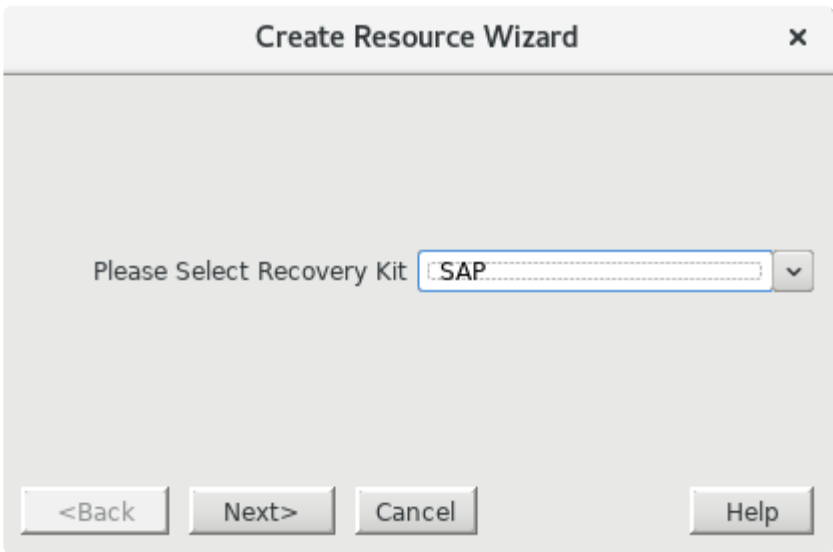

2. Enter the following values to create and extend a LifeKeeper resource (**SAP-SPS\_ASCS10**) to protect the ASCS10 instance on node-a and node-b. Notice that the resource is being created on node-a and extended to node-b. Also note that the resulting resource should not be extended to node-c, the witness node. The  $\blacktriangledown$  icon indicates that the default option is chosen.

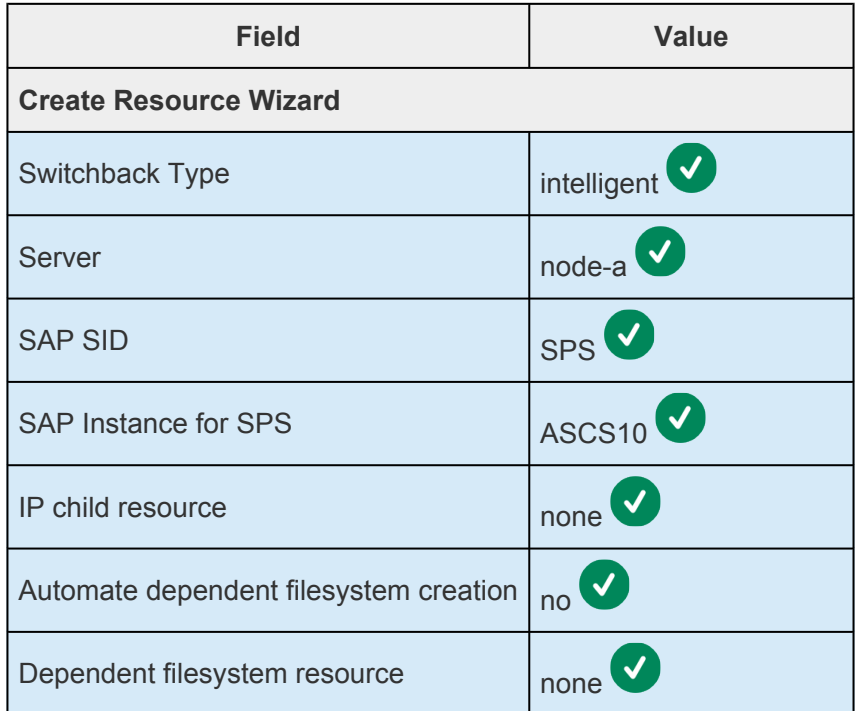
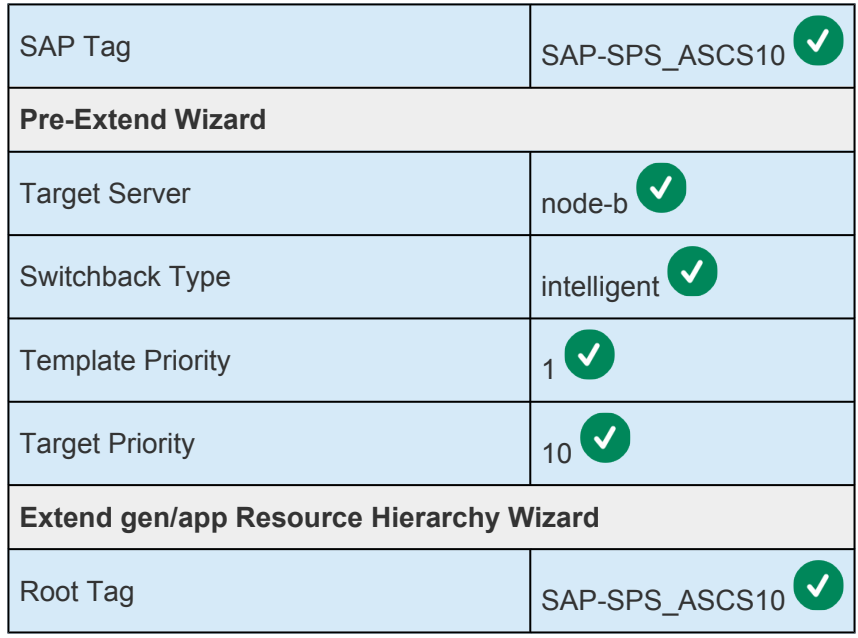

Once the **SAP-SPS\_ASCS10** resource has been successfully created and extended to node-b, the LifeKeeper resource panel should look similar to the following. Note that the names of the resources providing failover functionality for the ASCS and ERS virtual IP's/hostnames may differ according to your chosen cloud platform depending on which subsection of [Create](#page-2427-0) ASCS and ERS [Virtual IPs](#page-2427-0) was followed.

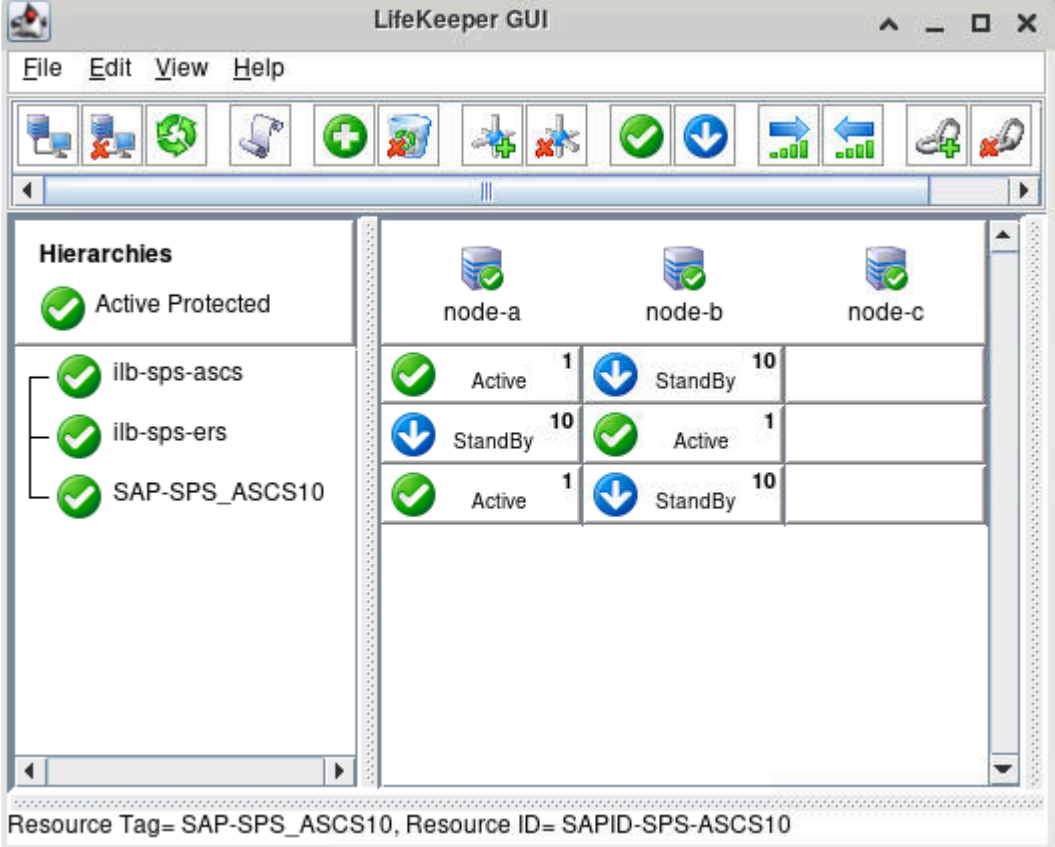

3. Right-click on the **SAP-SPS\_ASCS10** resource and select **Create Dependency…** from the dropdown menu.

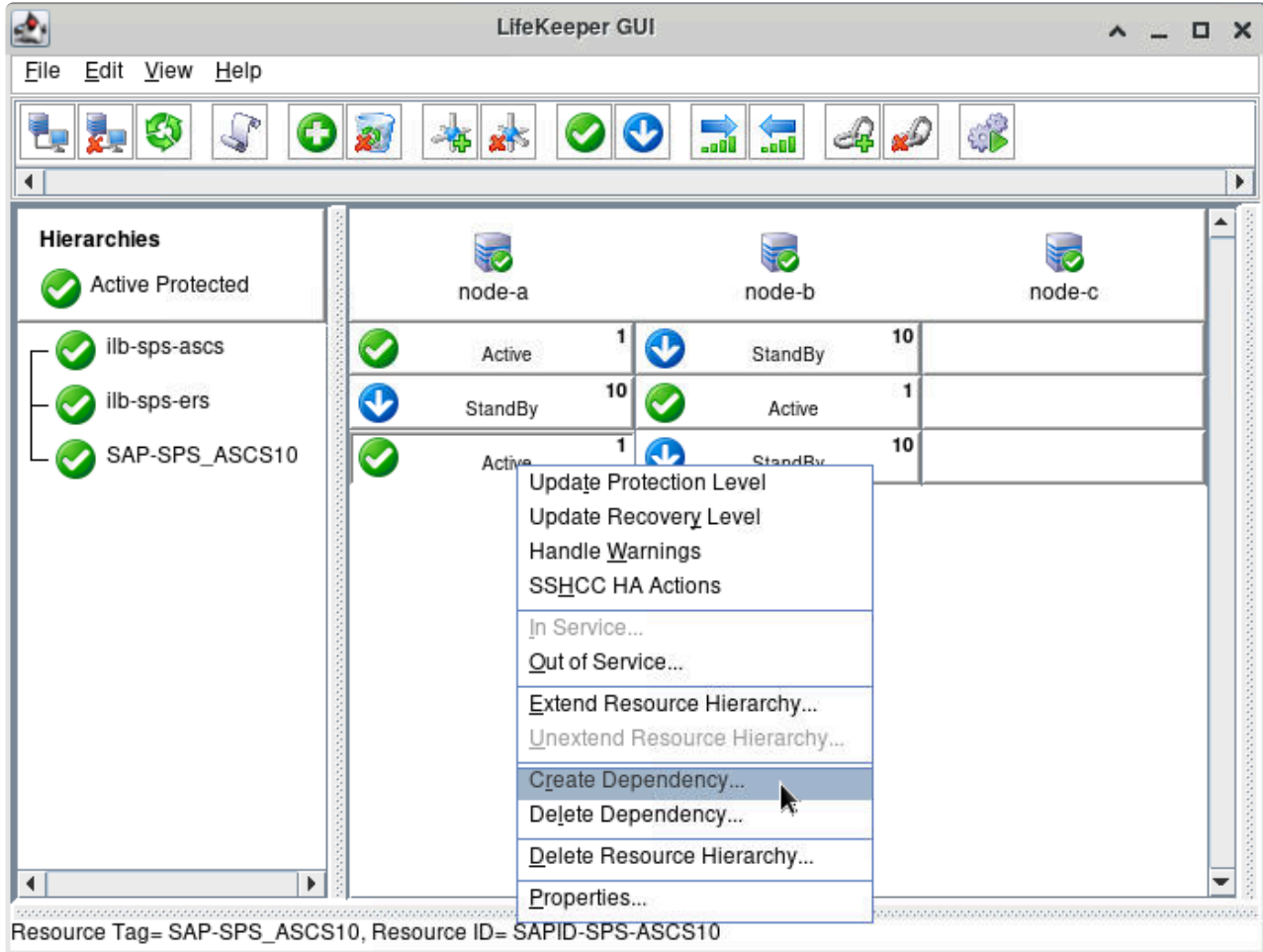

For Child Resource Tag, specify the root resource of the resource hierarchy being used to failover the ASCS virtual IP/hostname. The precise resource name used in this step will depend on resources created in the subsection of Create ASCS and ERS Virtual IPs corresponding to your chosen cloud platform.

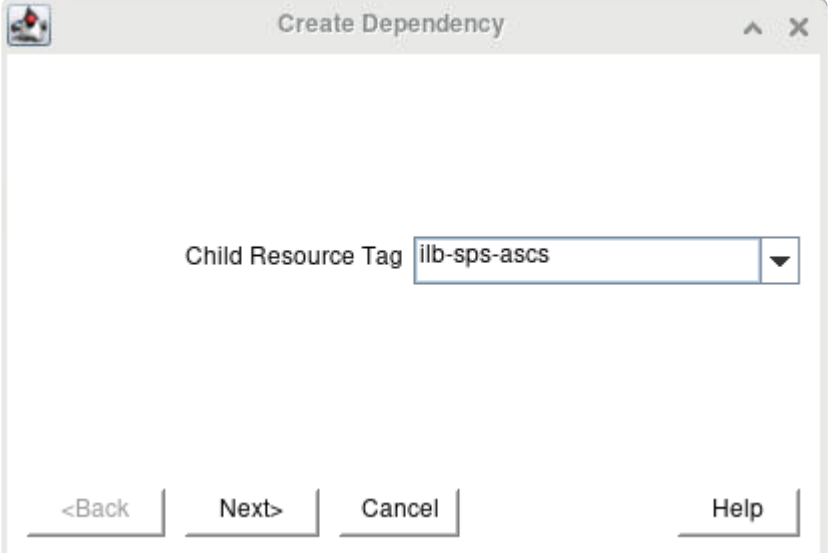

Click Next> to continue, then click Create Dependency to create the dependency.

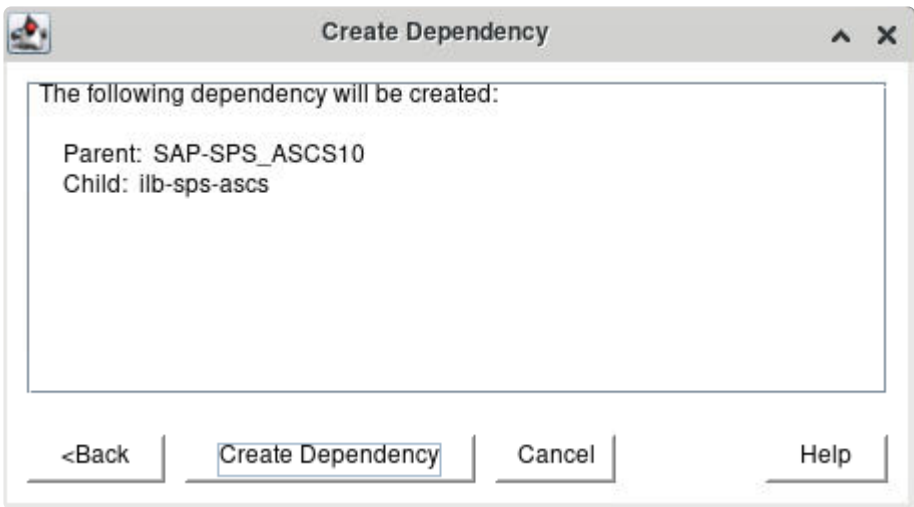

The resulting hierarchy will look similar to the following:

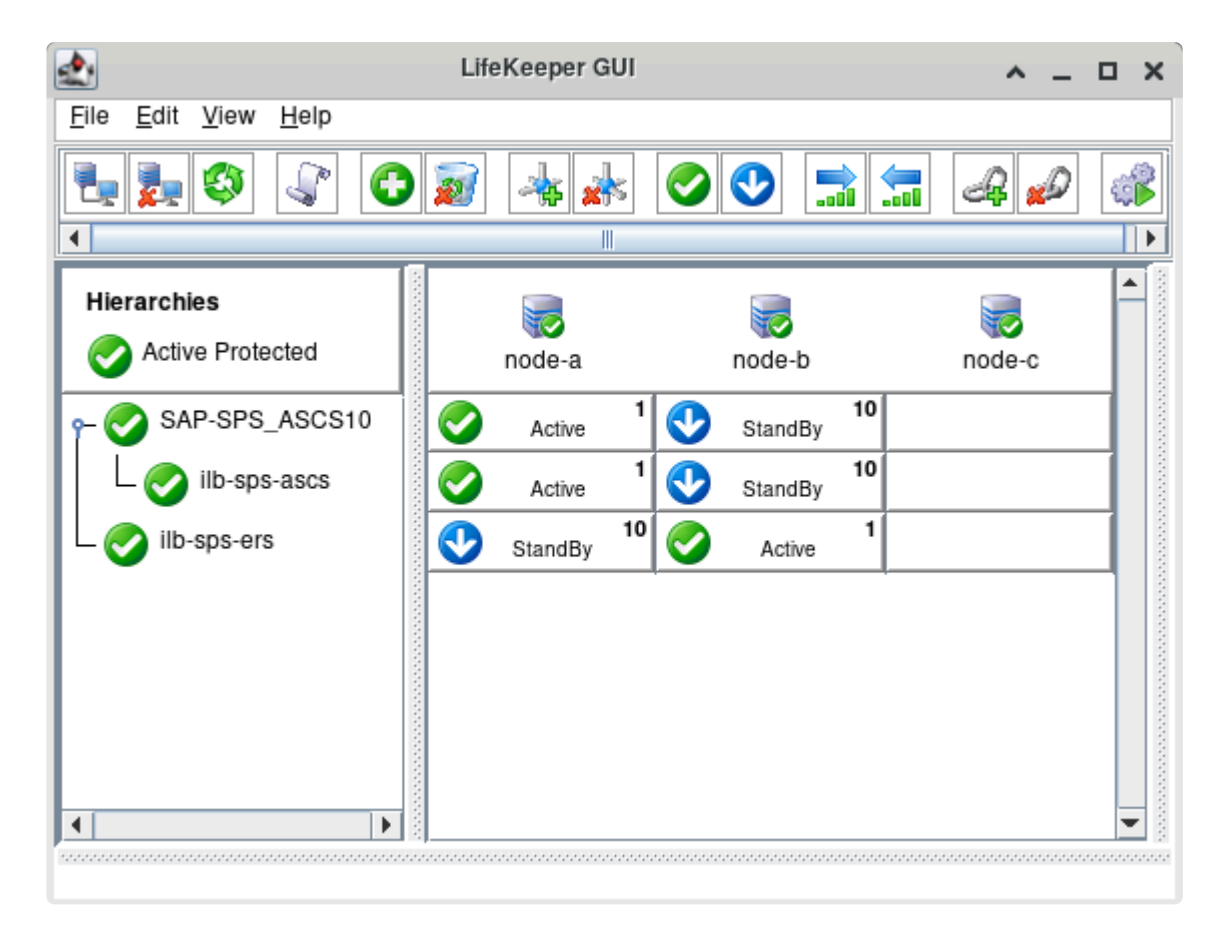

### **Create the ERS Resource Hierarchy**

1. In the LifeKeeper GUI, click the Recovery Kit.

icon to open the Create Resource Wizard. Select the "SAP"

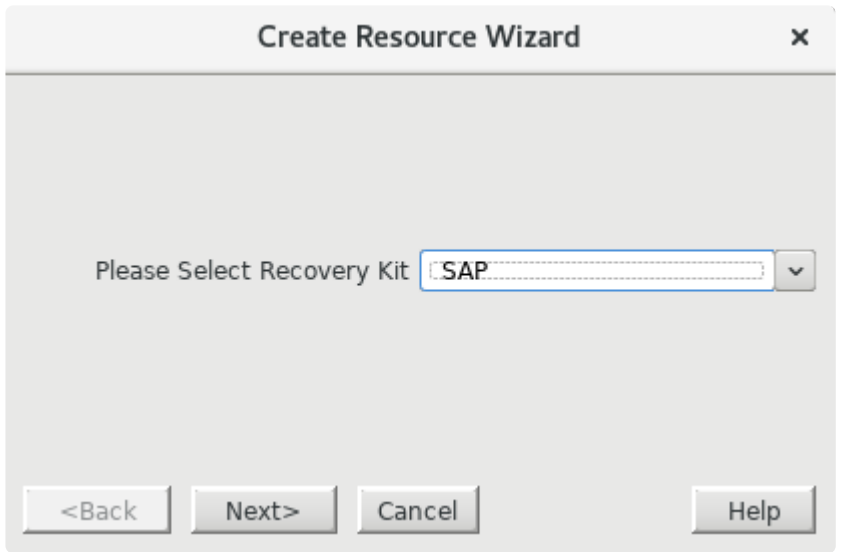

2. Enter the following values to create and extend a LifeKeeper resource (**SAP-SPS\_ERS20**) to protect the ERS20 instance on node-a and node-b. Notice that this resource is being created on node-b and extended to node-a. Also note that the resulting resource should not be extended to node-c, the witness node. The  $\bullet$  icon indicates that the default option is chosen.

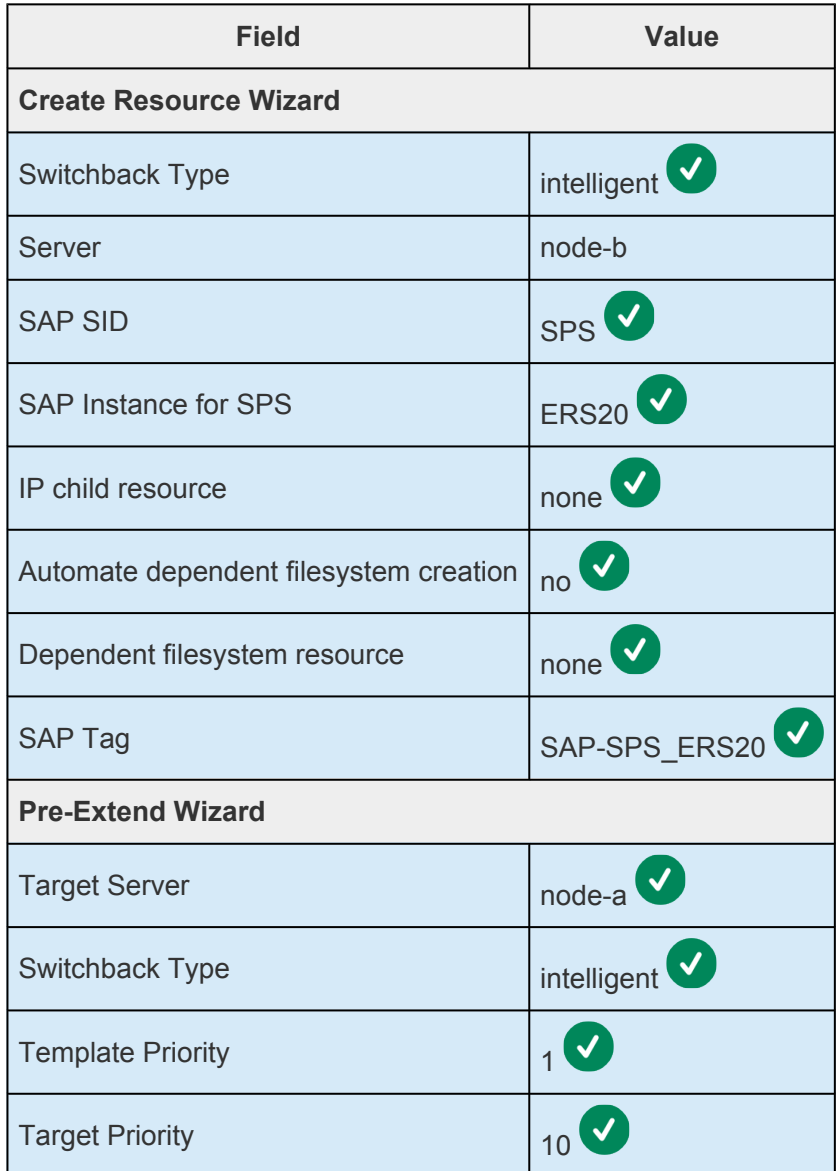

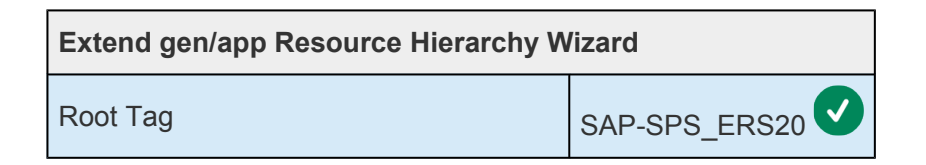

Once the SAP-SPS\_ERS20 resource has been successfully created and extended to node-a, the LifeKeeper resource panel should look similar to the following. Note that the names of the resources providing failover functionality for the ASCS and ERS virtual IP's/hostnames may differ according to your chosen cloud platform depending on which subsection of Create ASCS and ERS Virtual IPs was followed.

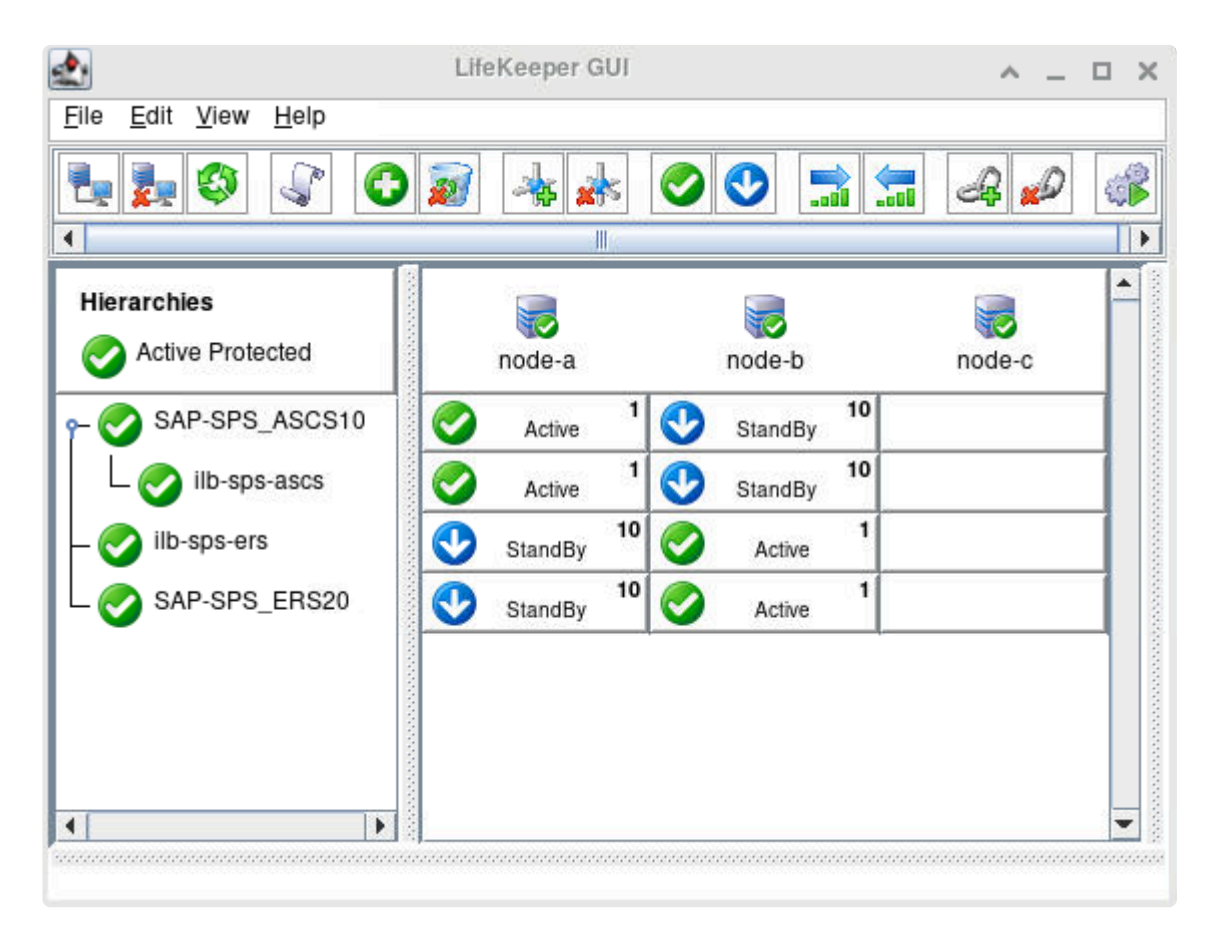

3. Right-click on the SAP-SPS\_ERS20 resource and select Create Dependency... from the dropdown menu.

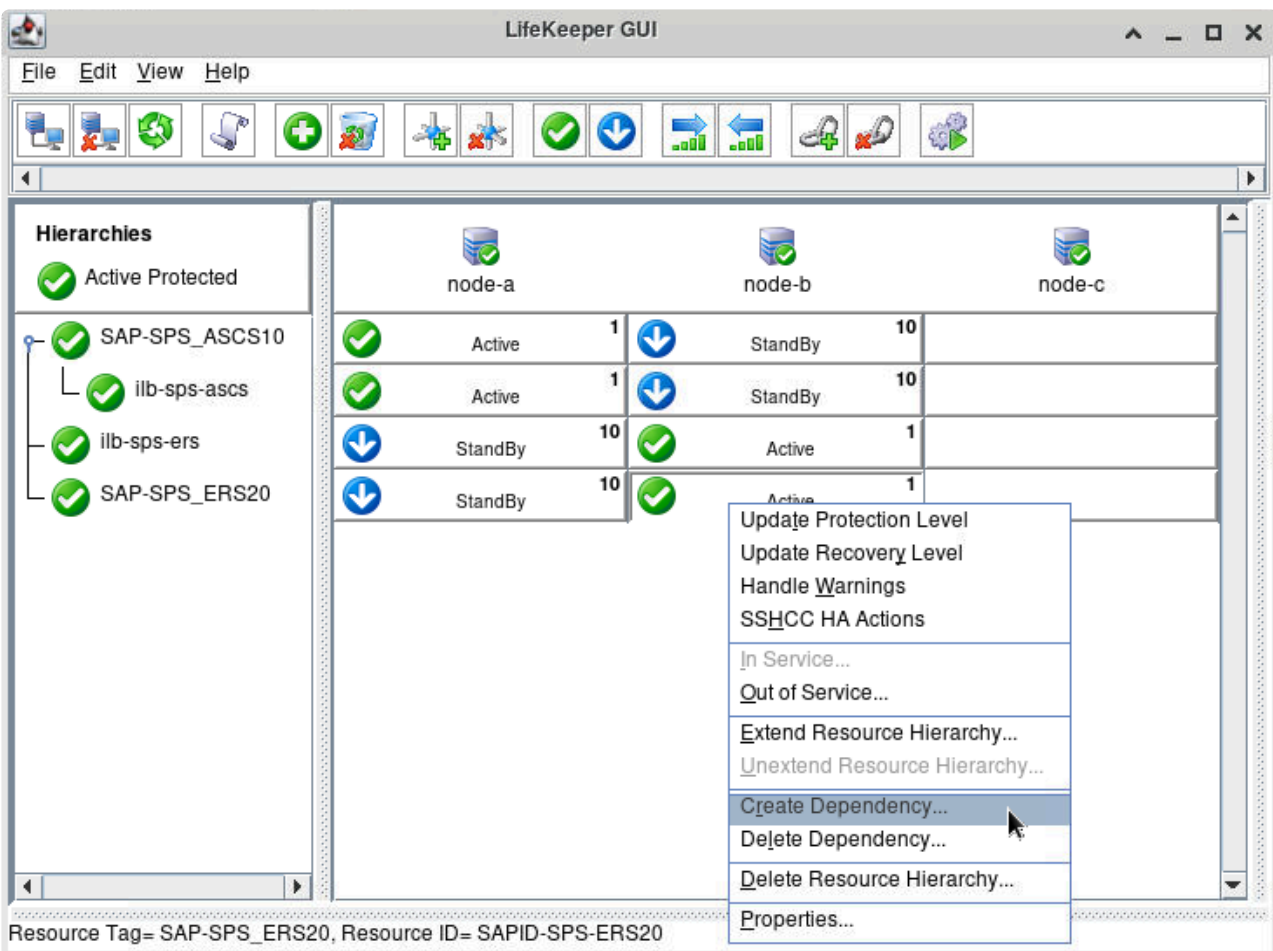

For Child Resource Tag, specify the root resource of the resource hierarchy being used to failover the ERS virtual IP/hostname. The precise resource name used in this step will depend on resources created in the subsection of Create ASCS and ERS Virtual IPs corresponding to your chosen cloud platform.

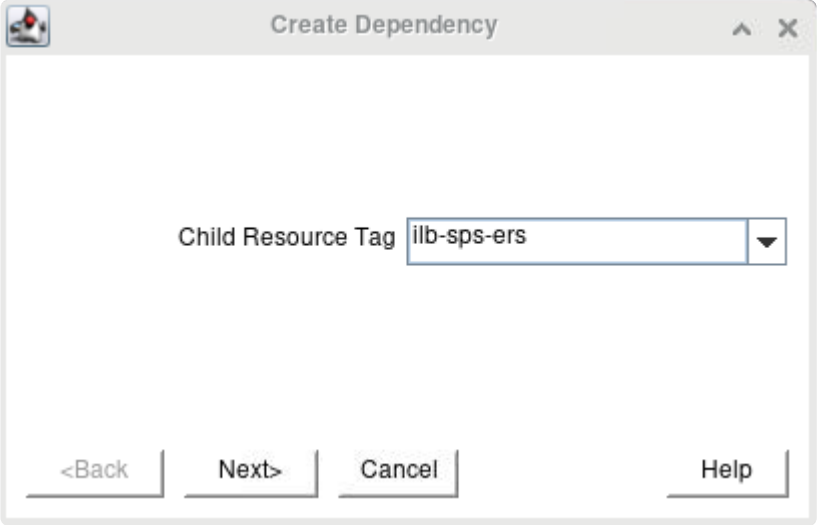

Click Next> to continue, then click Create Dependency to create the dependency.

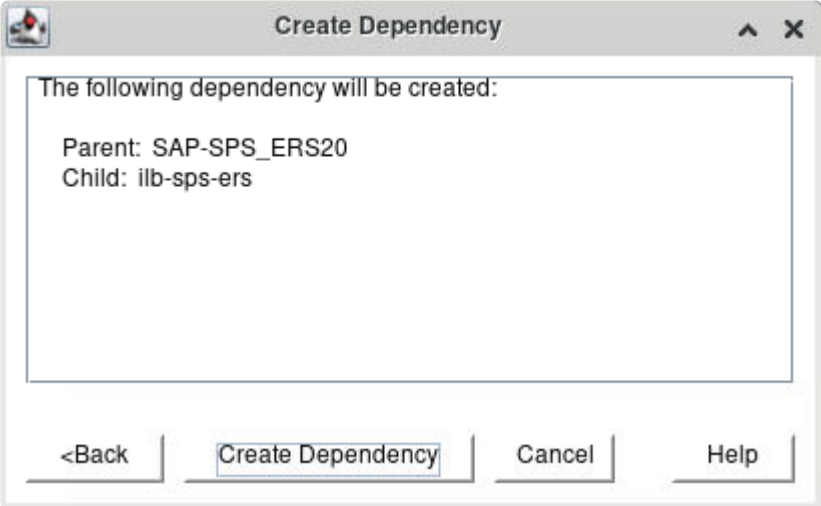

The resulting hierarchy will look similar to the following:

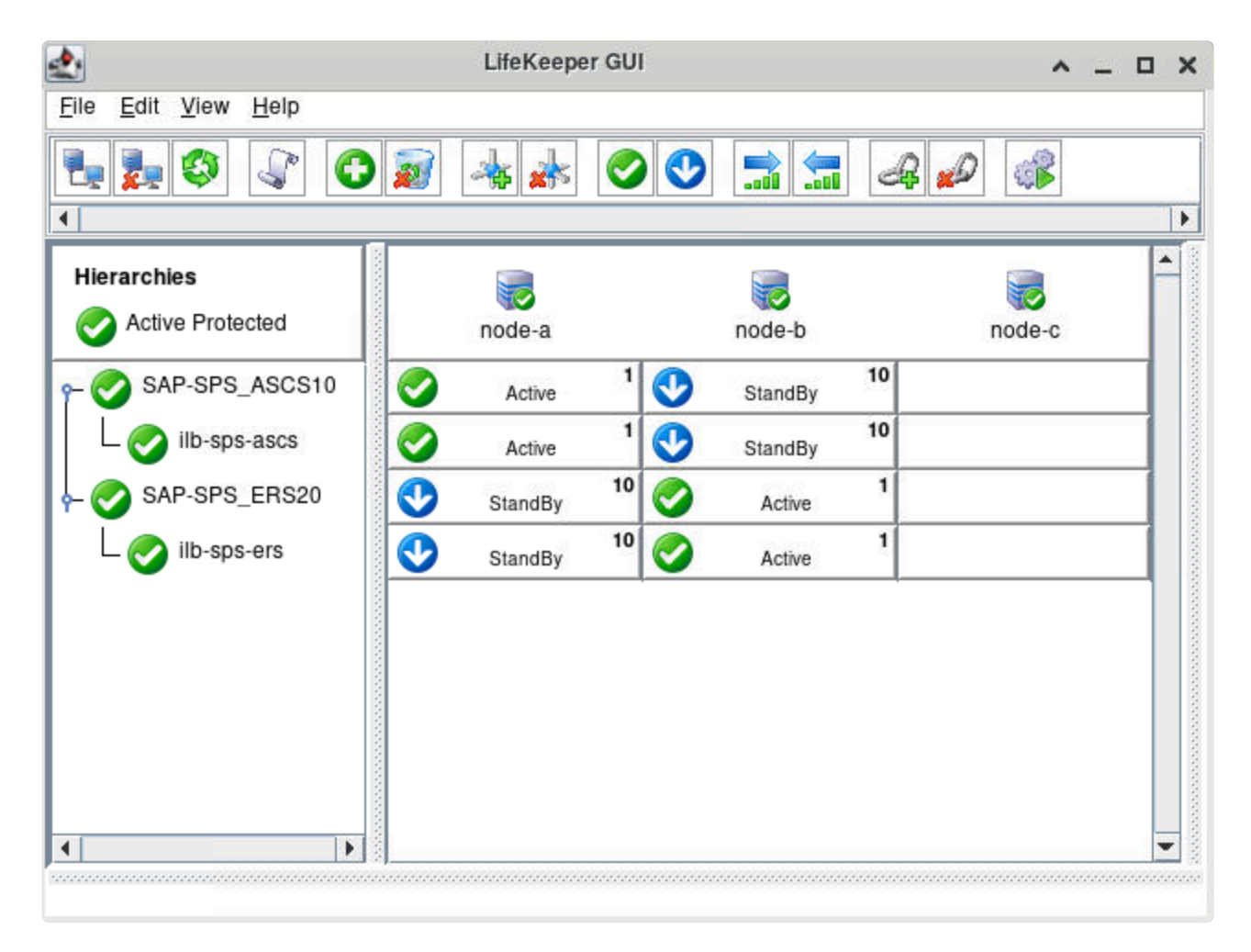

The ASCS10 and ERS20 instances have now been successfully protected by LifeKeeper.

# 11.2.7.5.5.5. Test Switchover and Failover

In this section we will perform basic tests to verify the expected behavior of the SAP-SPS\_ASCS10 and SAP-SPS\_ERS20 resource hierarchies on switchover and failover. It is important to test that the enqueue server process in the ASCS10 instance is able to successfully recover the enqueue lock table from the ERS20 instance after switchover or failover.

1. Verify that the SAP-SPS\_ASCS10 resource state is currently Active on node-a and Standby on node-b, and that the SAP-SPS\_ERS20 resource state is currently Active on node-b and Standby on node-a.

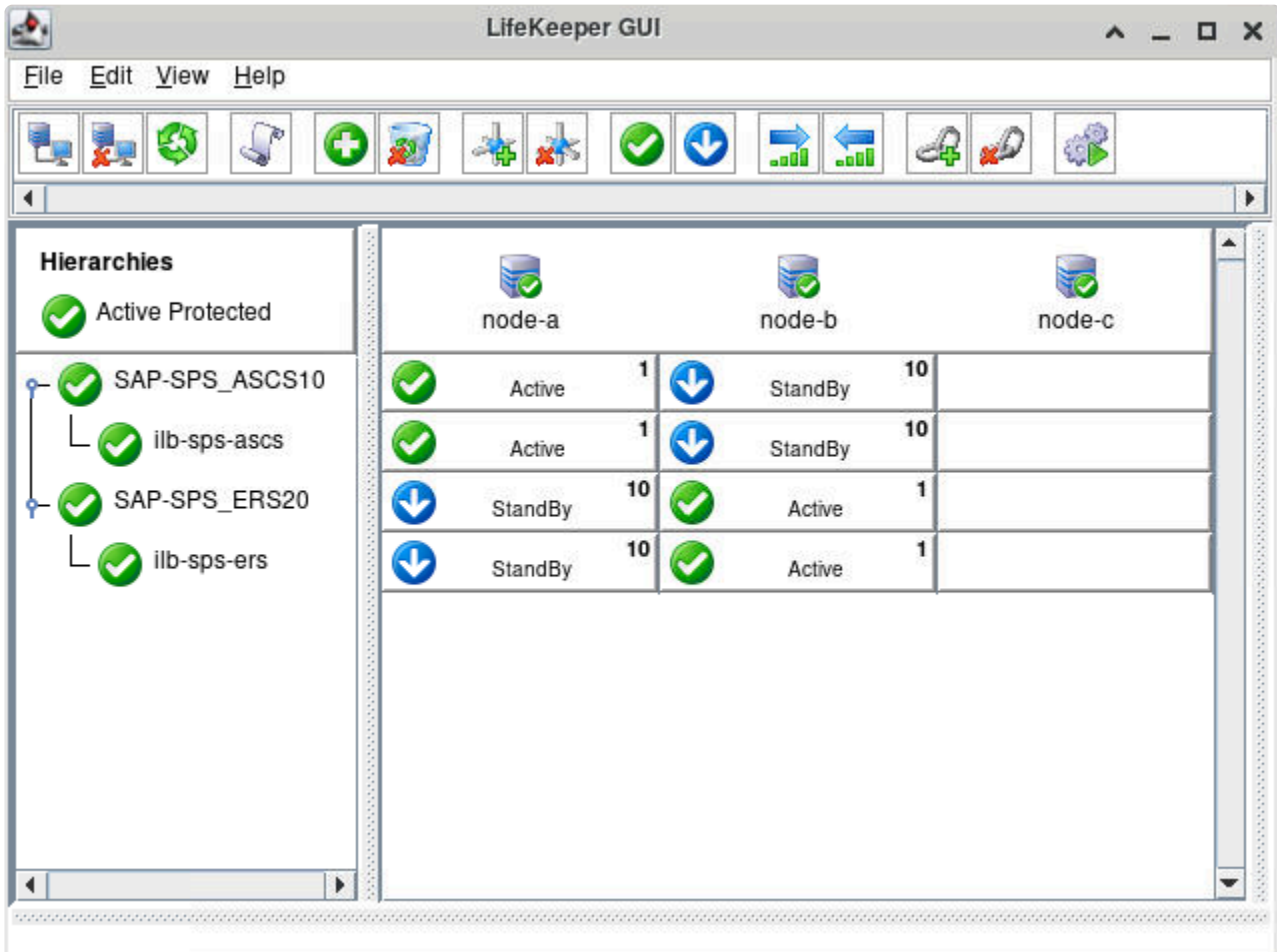

2. Execute the following commands to verify that the ASCS10 and ERS20 instances are running successfully on node-a and node-b, respectively:

```
[root@node-a ~]# su - spsadm -c "sapcontrol -nr 10 -function GetProcessList"
04.03.2021 20:24:12
GetProcessList
OK
name, description, dispstatus, textstatus, starttime, elapsedtime, pid
msg server, MessageServer, GREEN, Running, 2020 12 21 16:53:00, 1755:31:12, 11
497
eng server, Enqueue Server 2, GREEN, Running, 2020 12 21 16:53:00, 1755:31:1
```

```
2, 11498
[root@node-b ~]# su - spsadm -c "sapcontrol -nr 20 -function GetProcessList"
04.03.2021 20:24:22
GetProcessList
OK
name, description, dispstatus, textstatus, starttime, elapsedtime, pid
enq replicator, Enqueue Replicator 2, GREEN, Running, 2021 02 22 16:55:17, 24
3:29:05, 30028
```
3. Execute the following command on node-a to write 100 exclusive non-cumulative locks labeled 0-99 to the lock table maintained by the enqueue server.

```
[root@node-a ~]# su - spsadm -c "enq_admin --set_locks=100:X:DIAG::TAB:%u p
f=/usr/sap/SPS/SYS/profile/SPS_ASCS10_sps-ascs"
Enqueue Server 2
2021-03-04 20:32:16; OK; 'Set Locks'; Response=41496 usec
==============================================================
```
Execute the following commands to verify that the locks have been successfully stored in the lock table on node-a and replicated to the enqueue replication server on node-b:

```
[root@node-a ~]# su - spsadm -c "sapcontrol -nr 10 -function EnqGetStatistic"
| grep locks_now
locks now: 100
[root@node-b ~]# su - spsadm -c "sapcontrol -nr 20 -function EnqGetStatistic"
| grep locks_now
locks now: 100
```
4. Perform a switchover of the ASCS resource hierarchy by right-clicking the **SAP-SPS\_ASCS10** resource on node-b and choosing the **In-Service…** operation. Click **In Service** to begin the switchover.

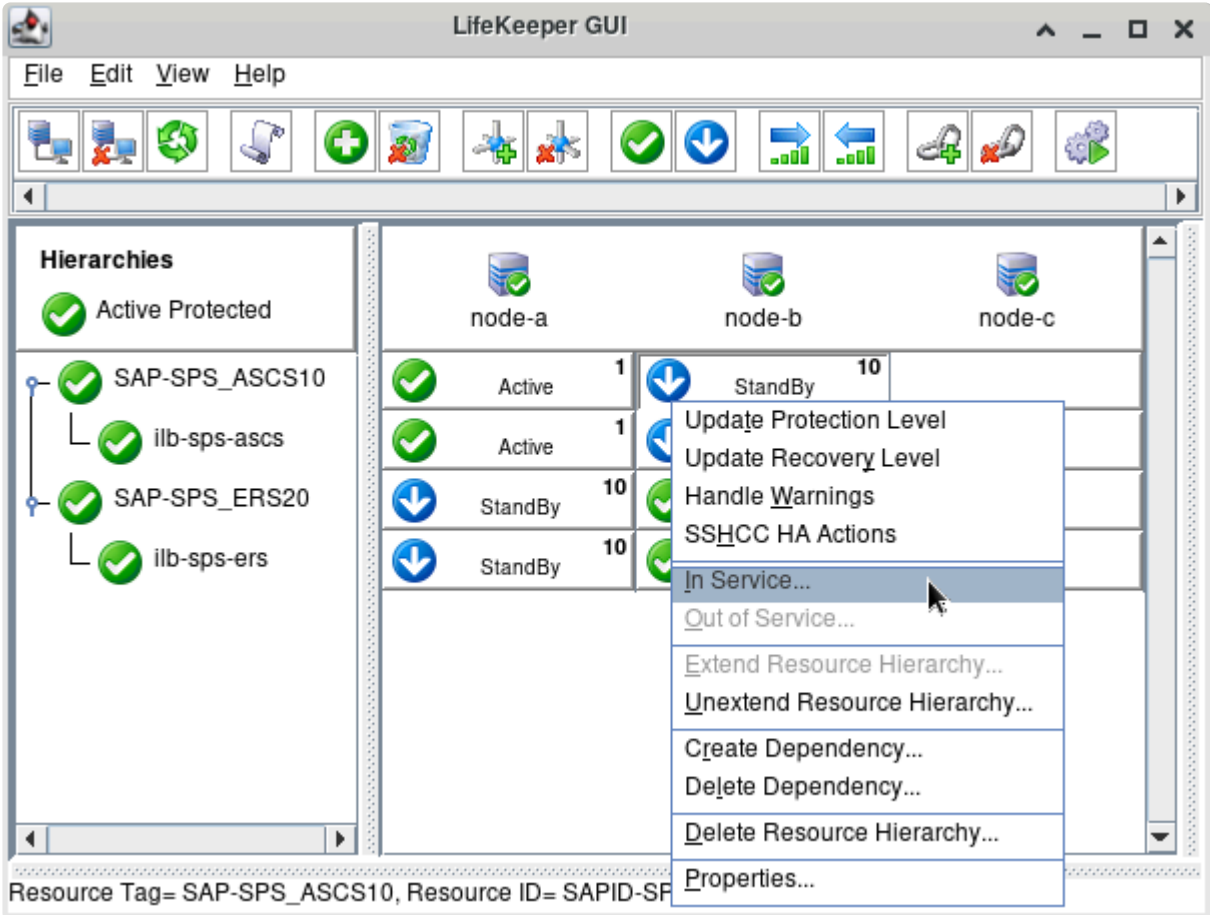

Once the ASCS resource hierarchy has successfully come in-service on node-b and the enqueue server process has obtained the copy of the backup enqueue lock table from the enqueue replication server process, LifeKeeper will automatically relocate the SAP-SPS\_ERS20 resource to node-a to provide lock table redundancy across cluster nodes.

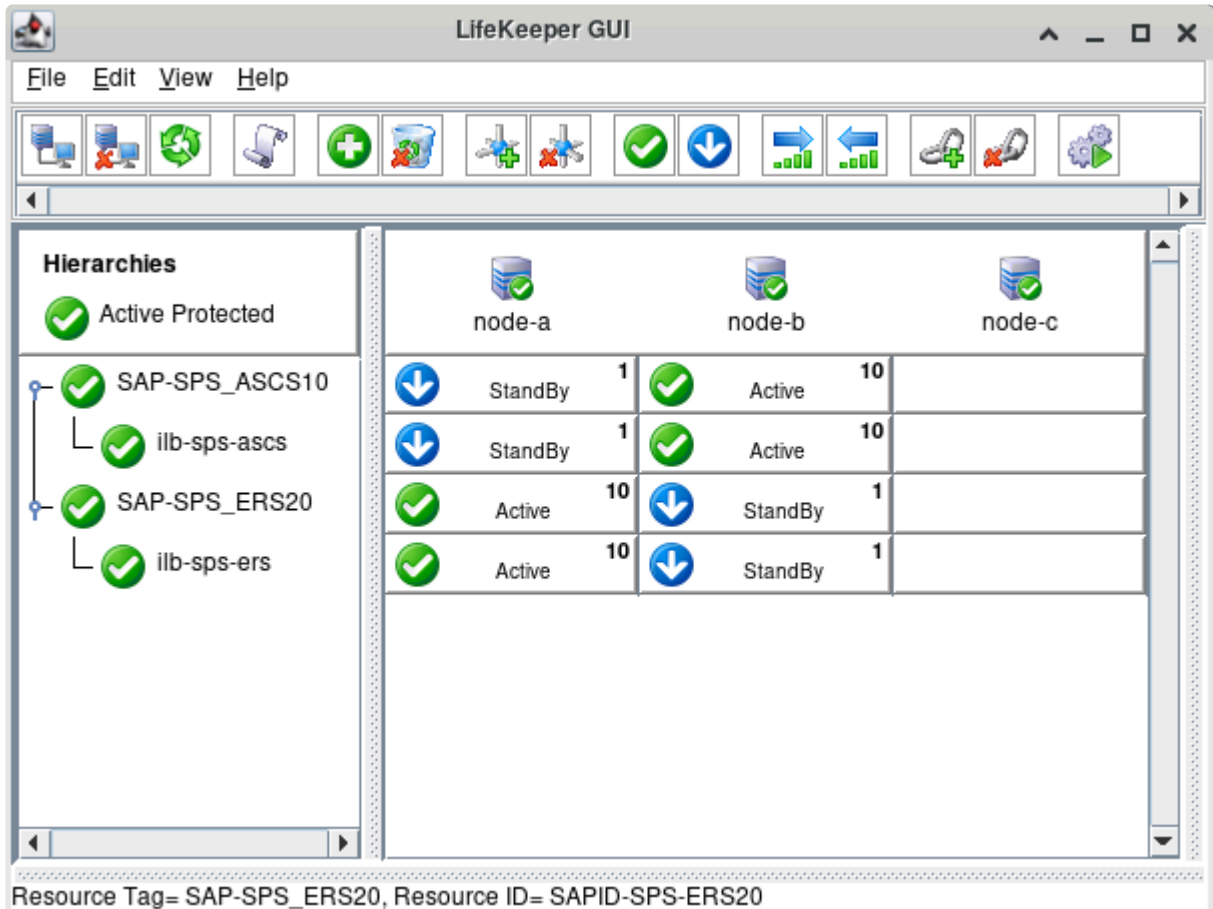

5. Once LifeKeeper has relocated the SAP-SPS\_ERS20 resource back to node-a, execute the following commands to verify that the ASCS10 and ERS20 instances are running successfully on node-b and node-a, respectively, and that they both still hold the 100 locks written in step 3.

```
[root@node-a ~]# su - spsadm -c "sapcontrol -nr 20 -function GetProcessList"
04.03.2021 20:58:57
GetProcessList
OK
name, description, dispstatus, textstatus, starttime, elapsedtime, pid
enq replicator, Enqueue Replicator 2, GREEN, Running, 2021 03 04 20:57:34, 0:0
1:23, 21967
[root@node-a ~]# su - spsadm -c "sapcontrol -nr 20 -function EnqGetStatistic"
| grep locks_now
locks now: 100
[root@node-b ~]# su - spsadm -c "sapcontrol -nr 10 -function GetProcessList"
04.03.2021 20:56:56
GetProcessList
OK
name, description, dispstatus, textstatus, starttime, elapsedtime, pid
msg server, MessageServer, GREEN, Running, 2021 03 04 20:54:47, 0:02:09, 17074
enq server, Enqueue Server 2, GREEN, Running, 2021 03 04 20:54:47, 0:02:09, 17
075
```
[root@node-b ~]# su - spsadm -c "sapcontrol -nr 10 -function EnqGetStatistic" | grep locks\_now locks\_now: 100

6. Execute the following command to forcefully reboot node-b:

```
[root@node-b ~]# echo b > /proc/sysrq-trigger
```
Once LifeKeeper has detected that node-b has been powered off, the status of node-b updates to "Unknown" in the LifeKeeper GUI and LifeKeeper initiates failover of the **SAP-SPS\_ASCS10** resource hierarchy back to node-a.

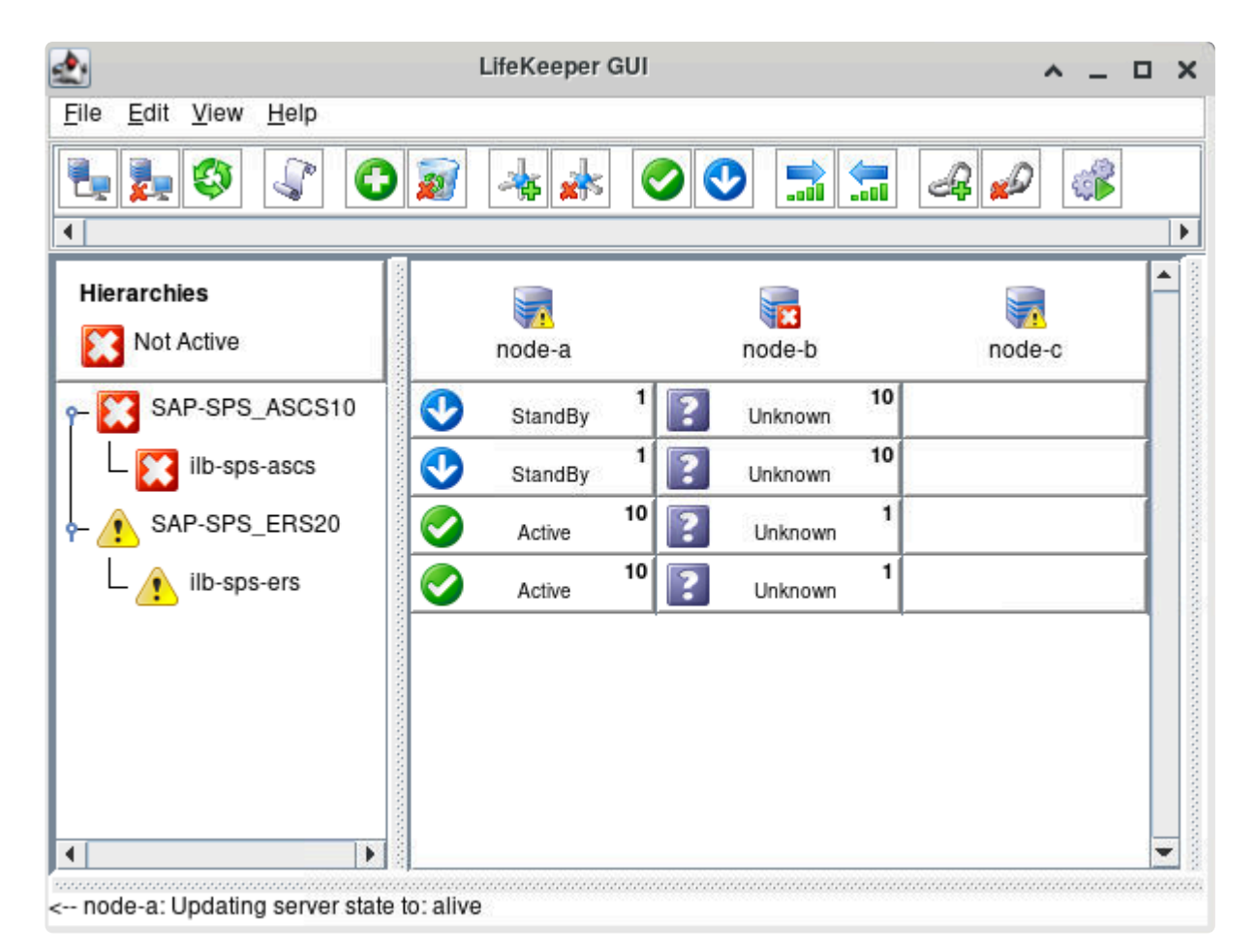

Once node-b is back online, LifeKeeper will automatically relocate the **SAP-SPS\_ERS20** resource hierarchy back to node-b. Once this process is complete, the **SAP-SPS\_ASCS10** and **SAP-SPS\_ERS20** resource hierarchies will be back in-service on node-a and node-b, respectively.

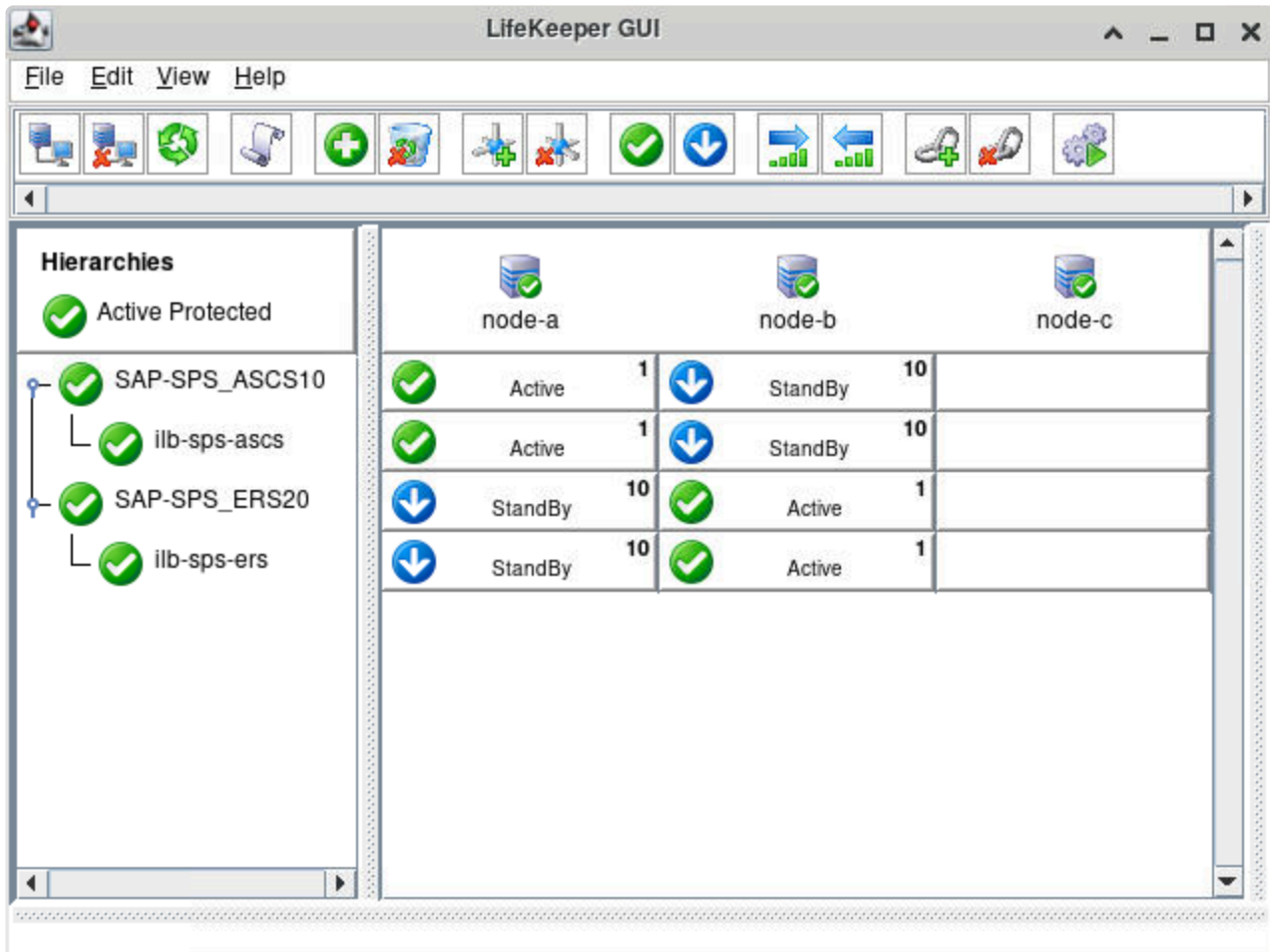

- 7. Execute the sapcontrol commands given in steps 2 and 3 again to verify the expected state on each node.
- 8. Execute the following command on node-a to release the 100 locks that were written in step 3:

```
[root@node-a ~]# su - spsadm -c "enq admin --release locks=100:X:DIAG::TAB:%u
pf=/usr/sap/SPS/SYS/profile/SPS ASCS10 sps-ascs"
Enqueue Server 2
2021-03-04 21:10:22; OK; 'Release Locks'; Response=36883 usec
```
We have now verified the basic switchover and failover functionality of the ASCS and ERS resource hierarchies.

# **11.2.7.5.6. Protecting SAP HANA Resources**

In this section we will deploy a highly-available SAP HANA 2.0 SPS04 cluster. Our configuration will use SAP HANA System Replication to replicate data from the active database host to the standby database host and will use the LifeKeeper SAP HANA Recovery Kit to handle monitoring, recovery, and failover the HDB database instance.

The details of the SAP HANA cluster nodes that will be created are given below. The instance provisioning described in this guide gives the **minimum** required specifications to run the applications in an evaluation context, and is not generally sufficient to handle productive workloads. Consult the documentation provided by SAP and your cloud provider for best practices when provisioning VM's in a production environment. For example, see [Hardware Requirements for](https://help.sap.com/viewer/39c32e9783f6439e871410848f61544c/CURRENT_VERSION_SWPM20/en-US/526e0e40a177492198d44419db83c817.html) SAP System Hosts.

- node-a (Primary database host)
	- Private IP: 10.20.1.10
	- vCPU's: 8
	- Memory: 32GB
	- SAP HANA 2.0 SPS04 database instance HDB00 installed under SID 'SPS'
	- SAP HANA System Replication parameters:
		- Site name: SiteA
		- Replication mode: primary
		- Operation mode: primary
	- SIOS Protection Suite for Linux installed with quorum/witness functionality enabled, SAP HANA Recovery Kit installed
	- [GCP] GenLB Recovery Kit installed
- node-b (Standby database host)
	- Private IP: 10.20.2.10
	- vCPU's: 8
	- Memory: 32GB
	- SAP HANA 2.0 SPS04 database instance HDB00 installed under SID 'SPS'
	- SAP HANA System Replication parameters:
		- Site name: SiteB
		- Replication mode: sync
		- Operation mode: logreplay
	- SIOS Protection Suite for Linux installed with quorum/witness functionality enabled, SAP HANA Recovery Kit installed
	- [GCP] GenLB Recovery Kit installed
- node-c (Quorum/Witness node)
	- Private IP: 10.20.3.10
	- vCPU's: 1
	- Memory: 2GB
	- SIOS Protection Suite for Linux installed with quorum/witness functionality enabled
- SAP HANA virtual hostname: sps-hana

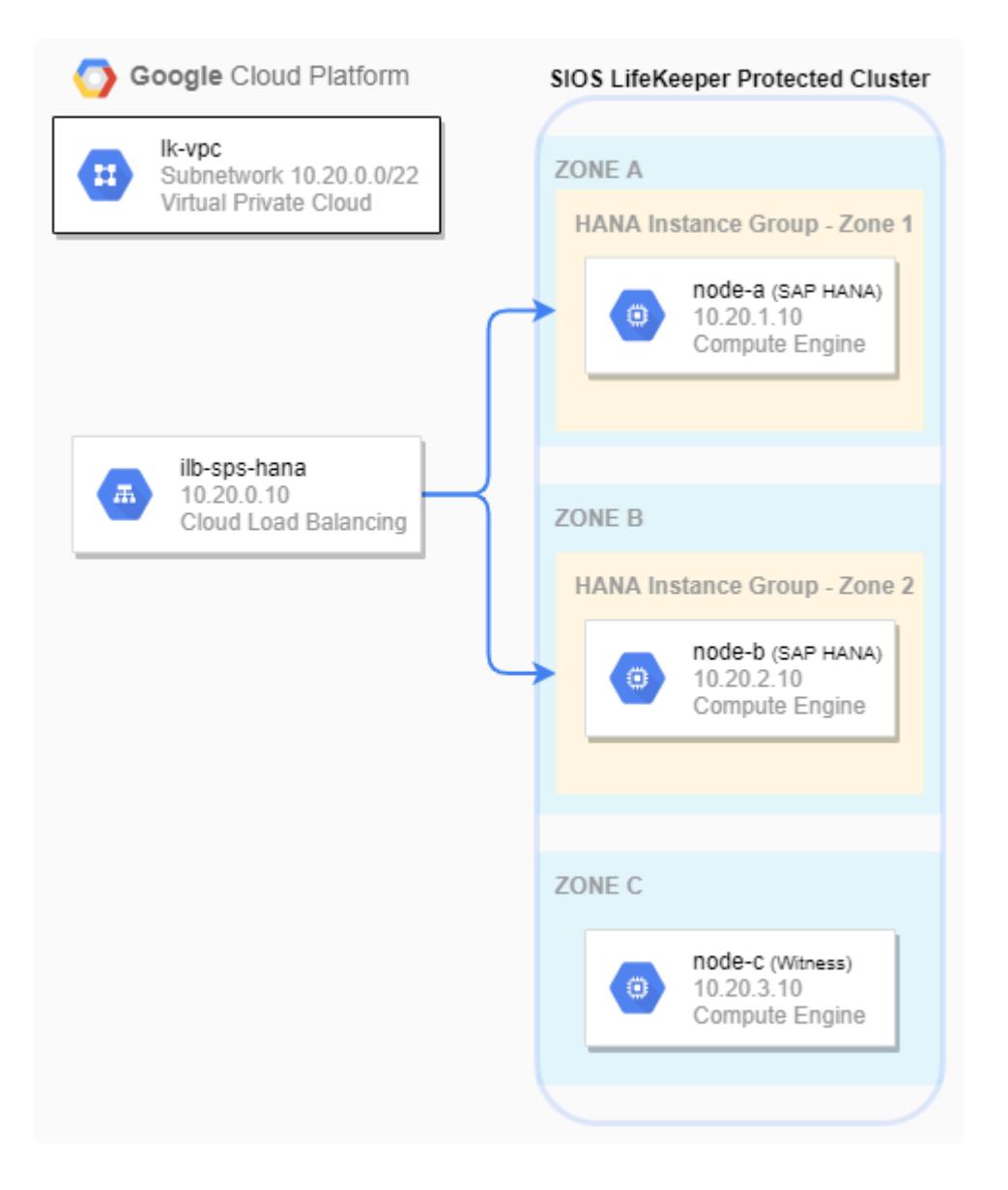

This section assumes that the following prerequisite steps have already been completed:

- 1. Three VM instances (node-a, node-b, and node-c) have been created using the networking conventions described earlier in the guide. Firewall rules are in place to allow inter-node communication as well as SSH connections. See [Configuring Network Components and Creating](#page-2162-0) [Instances](#page-2162-0) for details.
- If deploying in Google Cloud, the "RedHat Enterprise Linux 8.2 for SAP Applications" boot image must be used in order to successfully follow the steps in this guide. Due to networking differences between boot images, the workaround script described in the **Enabling Load Balancer Traffic from Backend Servers** section of GCP [– Using an](#page-2326-0) [Internal Load Balancer](#page-2326-0) may cause unexpected behavior on VMs running different operating systems. **!**
- 2. All three VM instances have been configured to run SIOS Protection Suite for Linux. In particular, SELinux is disabled, the firewall is disabled, the /etc/hosts file on each node contains entries to resolve each node's hostname to its private IP, and the root user has the same password on each node. See [Configure Linux Nodes to Run](#page-2253-0) SIOS Protection Suite for Linux for details.
- 3. SIOS Protection Suite for Linux has been installed on all three nodes with quorum/witness functionality enabled. The SAP Recovery Kit has been installed on node-a and node-b. On node-c (the witness node), no additional recovery kits beyond the core LifeKeeper installation are required. All necessary SIOS licenses have been installed on each node. See [Install](#page-2119-0) SIOS [Protection Suite for Linux](#page-2119-0) for details.
- 4. LifeKeeper communication paths have been defined between all pairs of cluster nodes. Note that this requires creation of **three** bi-directional communication paths (node-a ↔ node-b, node-a ↔ node-c, node-b  $\leftrightarrow$  node-c). See [Login and Basic Configuration Tasks](#page-2274-0) for details.

After completing all of these tasks, the LifeKeeper GUI should resemble the following image.

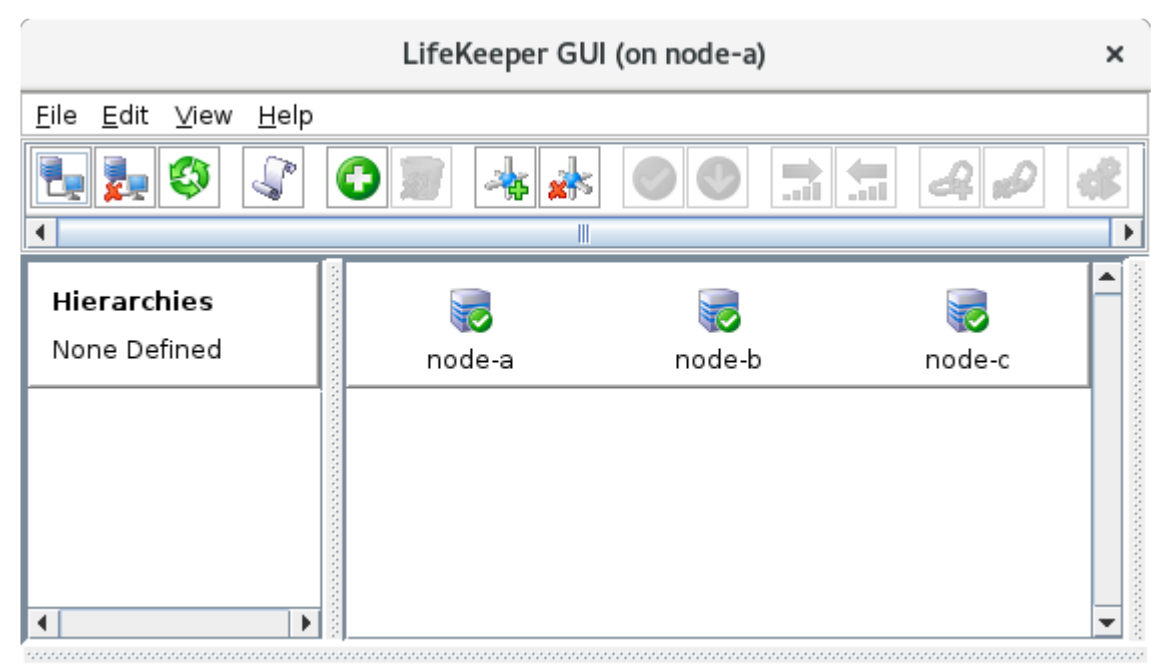

<-- node-c: Adding app/res: scsi device

### <span id="page-2464-0"></span>11.2.7.5.6.1. Create SAP HANA Primary **Database Virtual IP**

The virtual host name sps-hana will be configured to resolve to the current primary database host.

The recommended implementation of the virtual IP address varies by cloud platform. Please follow the steps provided in the appropriate section.

• GCP - Create SAP HANA Primary Database Load Balancer

## <span id="page-2465-0"></span>**11.2.7.5.6.1.1. GCP – Create SAP HANA Primary Database Load Balancer**

In Google Cloud, a TCP Internal Load Balancer is used to facilitate failover of the SAP HANA virtual IP. The frontend of the load balancer is assigned an ephemeral IP from the subnet that it operates in. In this example, we will be using the following IP address for load balancer corresponding to the sps-hana virtual hostname:

- SAP HANA virtual host:
	- Virtual hostname: sps-hana
	- Internal TCP load balancer: ilb-sps-hana
	- IP address: 10.20.0.10

Following the steps provided in GCP [– Using an Internal Load Balancer](#page-2326-0) and [Responding to Load](#page-2337-0) [Balancer Health Checks](#page-2337-0), create and configure the following Google Cloud and LifeKeeper resources.

1. Create two unmanaged instance groups: **ig-sps-hana-zone1**, containing node-a, and **ig-spshana-zone2**, containing node-b.

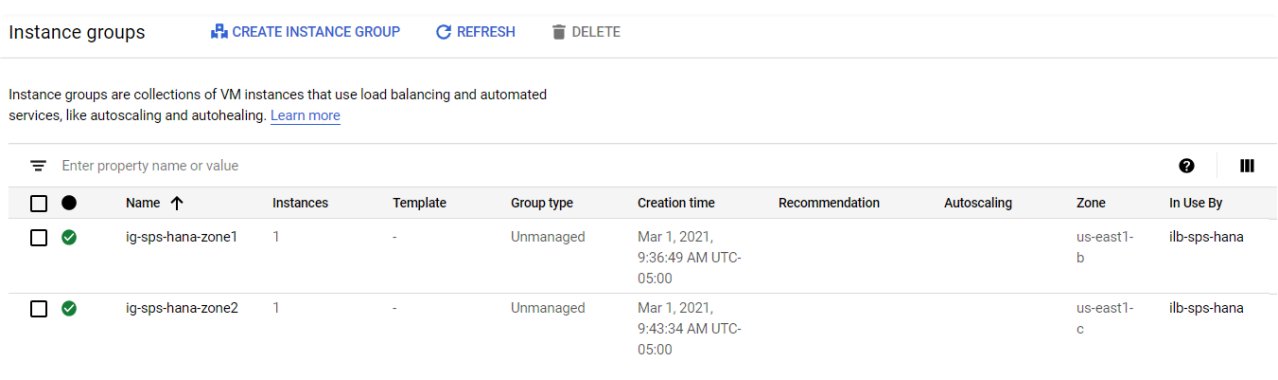

2. Create a TCP Internal Load Balancer, ilb-sps-hana, with the following properties. The **v**icon indicates that the default option is chosen.

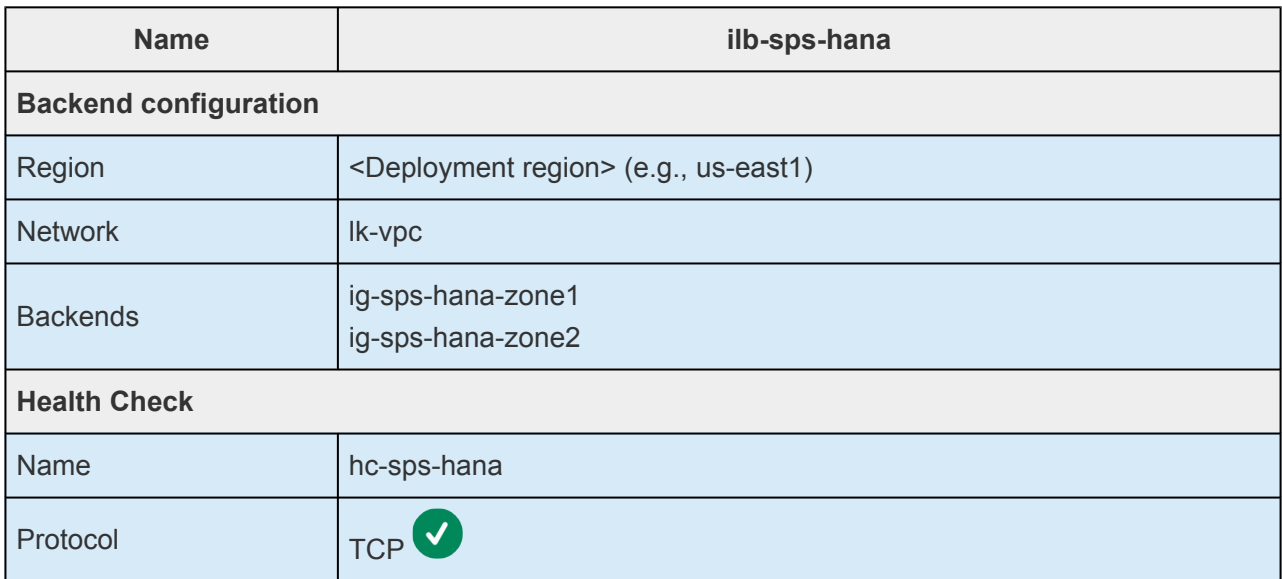

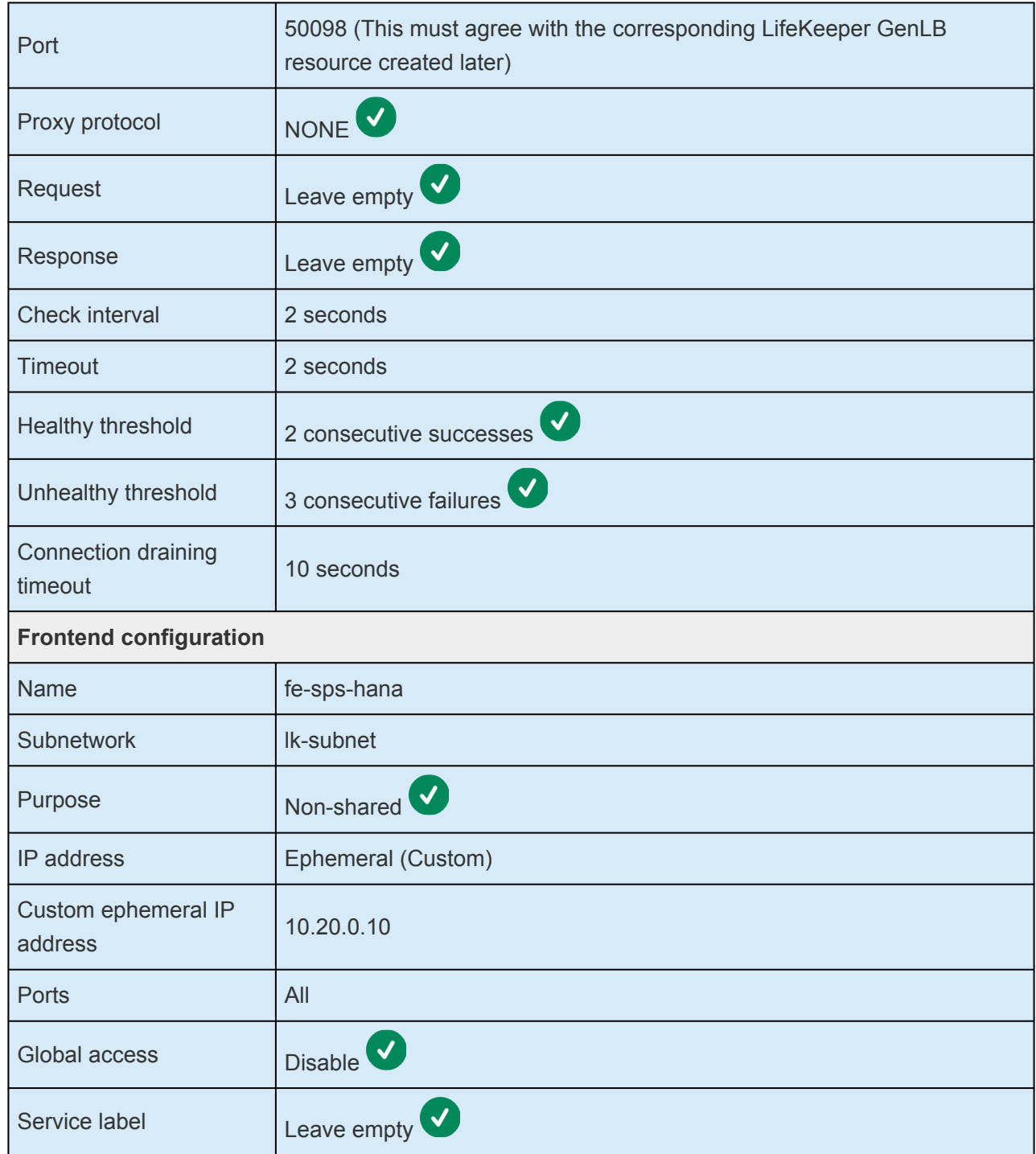

Once created, the **Network services → Load balancing** page in the Google Cloud Console will show the load balancer.

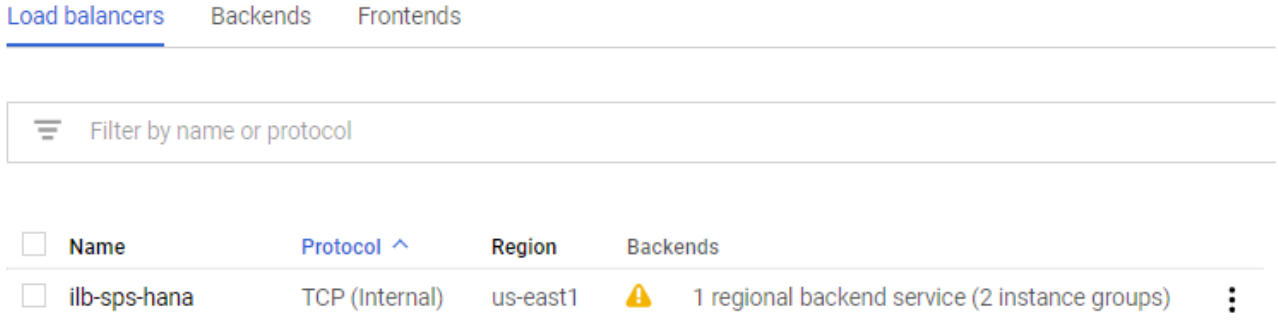

- 3. [Optional] Implement the startup script workaround described in the **Enabling Load Balancer Traffic from Backend Servers** section of GCP [– Using an Internal Load Balancer](#page-2326-0) to allow node-a and node-b to communicate through the frontend IP address of the load balancer. Reboot node-a and node-b for the changes to take effect. This step is optional for a SAP HANA deployment since inter-backend communication through the frontend IP of the load balancer is not required in this configuration, but it may make it easier to test the functionality of the **ilb-sps-hana** GenLB resource in the next step from within the cluster nodes themselves.
- 4. Following the steps in [Responding to Load Balancer Health Checks](#page-2337-0), install the LifeKeeper Generic Application Recovery Kit for Load Balancer Health Checks ("GenLB Recovery Kit") and create a

LifeKeeper GenLB resource, **ilb-sps-hana**, with the following properties. The **interpret in** icon indicates that the default option is chosen.

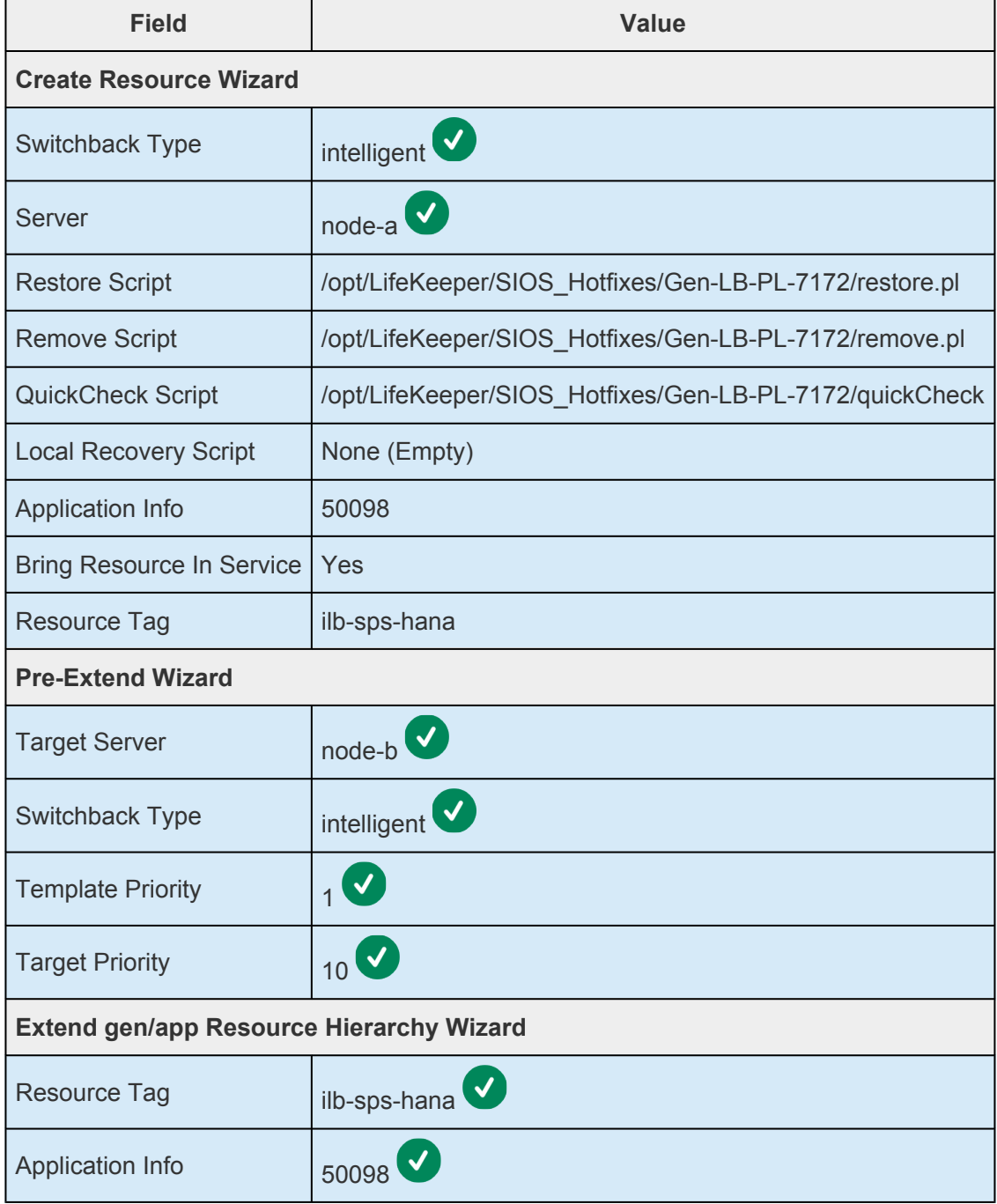

The resource will appear in the LifeKeeper GUI resource pane once it has been created and

#### extended successfully.

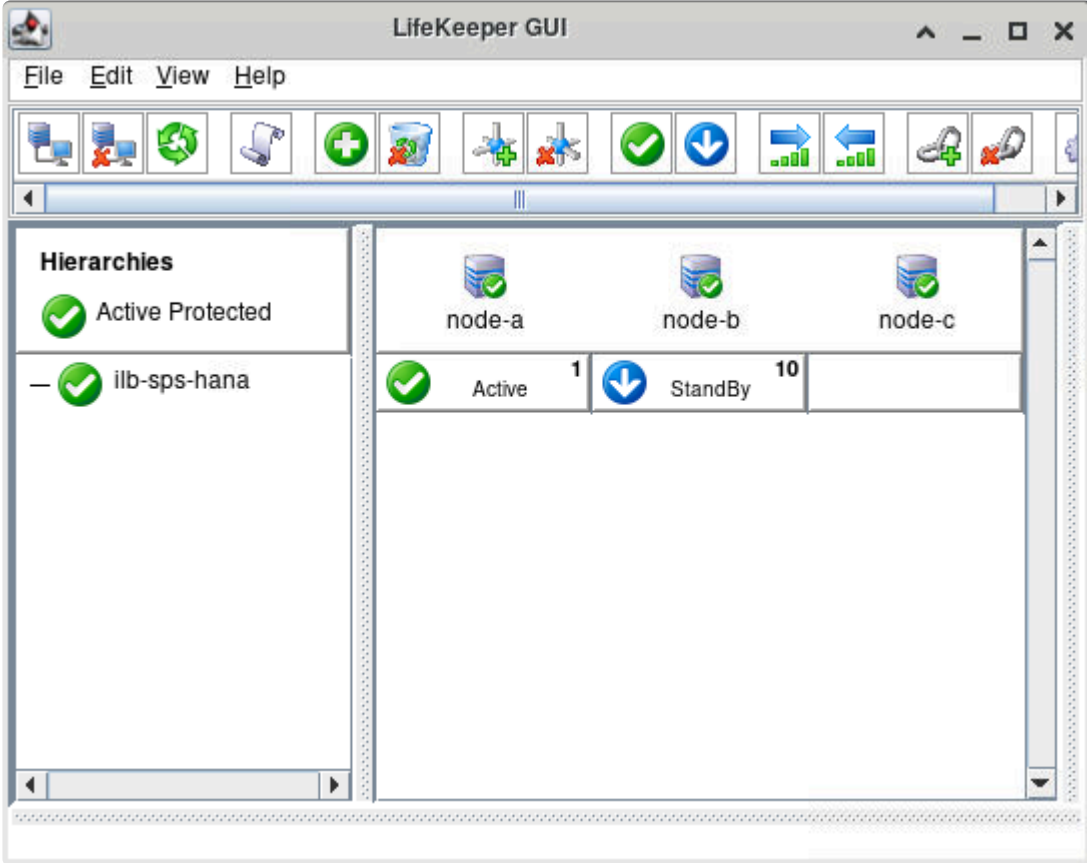

5. Add the following entry to /etc/hosts on node-a and node-b to allow resolution of the virtual hostname to the frontend IP address of the corresponding load balancer:

#### 10.20.0.10 sps-hana

6. Test switchover and failover of the GenLB resources as described in the Test GenLB Resource Switchover and Failover section of Responding to Load Balancer Health Checks. Correct any issues found or tune the parameters of the load balancer health checks as required to achieve successful operation.

### **11.2.7.5.6.2. Attach Disks for SAP HANA File Systems**

1. Create and attach three additional disks to node-a and node-b to support the installation of SAP HANA. The device names used in this example may vary depending on your environment. Note that these disk sizes are used for evaluation purposes only. Consult the relevant documentation from SAP, your cloud provider, and any third-party storage provider when provisioning resources in a production environment.

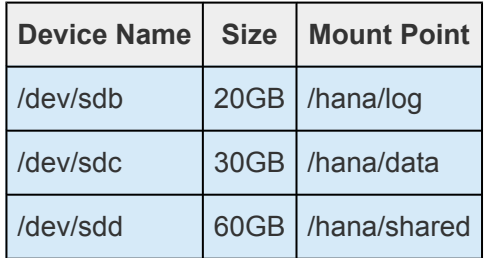

2. Execute the following commands on both node-a and node-b to create a /dev/sdb1 partition with an xfs file system.

```
[root@node-a ~]# parted /dev/sdb --script mklabel qpt mkpart xfspart xfs 0% 10
0%[root@node-a ~]# mkfs.xfs /dev/sdb1
meta-data=/dev/sdb1 isize=512 agcount=4, agsize=1310592 blks
       = sectsz=4096 attr=2, projid32bit=1
       = \text{crc=1} finobt=1, sparse=1, rmapbt=0
       = reflink=1data = bsize=4096 blocks=5242368, imaxpct=25
                    sunit=0 swidth=0 blks
naming =version 2 bsize=4096 ascii-ci=0, ftype=1
log =internal log bsize=4096 blocks=2560, version=2
                   sectsz=4096 sunit=1 blks, lazy-count=1
realtime =none extsz=4096 blocks=0, rtextents=0
[root@node-a ~]# partprobe /dev/sdb1
```
Repeat these commands for /dev/sdc and /dev/sdd on both node-a and node-b.

3. Execute the following command to create the mount points for the SAP HANA file systems:

[root@node-a ~]# mkdir -p /hana/{log,data,shared}

4. Use the blkid command to view the UUID's for each partition.

```
[root@node-a ~]# blkid | sort
/dev/sdb1: UUID="f058a8de-4e17-4c1d-97a3-a2672aff58dd" TYPE="xfs" PARTLABEL="x
fspart" PARTUUID="f780893d-bd61-4beb-89df-fb23ea04f16e"
/dev/sdc1: UUID="c0ab7218-ec24-4a6f-b883-37e505ec806c" TYPE="xfs" PARTLABEL="x
fspart" PARTUUID="34c47333-7174-468c-b8f0-a3491cd0fe0c"
/dev/sdd1: UUID="057f4f63-8fb3-486b-82b5-49fbbd4914cc" TYPE="xfs" PARTLABEL="x
fspart" PARTUUID="0c9cc7d3-9622-4b3f-8949-e744a02af466"
```
5. Referencing the UUID's found in step 3, add the following entries to /etc/fstab on node-a and node-b to allow the file systems to be mounted at boot. Replace the sample UUID's given in this example with the UUID's of the appropriate partitions on your systems.

```
UUID=f058a8de-4e17-4c1d-97a3-a2672aff58dd /hana/log xfs default
s 0 \quad 0UUID=c0ab7218-ec24-4a6f-b883-37e505ec806c /hana/data xfs defau
lts 0 0
UUID=057f4f63-8fb3-486b-82b5-49fbbd4914cc /hana/shared xfs defaul
ts 0 0
```
6. Execute the following command on node-a and node-b to mount the SAP HANA file systems on both nodes:

mount -a

The file systems are now prepared for SAP HANA installation.

## **11.2.7.5.6.3. Install SAP HANA and Configure System Replication**

### **Install SAP HANA on node-a**

1. Create a /sap-install directory on node-a which will contain the SAP HANA installation files.

mkdir /sap-install

- 2. Download the SAP HANA installation files to /sap-install on node-a.
- 3. Extract the SAP HANA installation files. In this example we are installing SAP HANA 2.0 SPS04 Platform Edition.

```
[root@node-a ~]# unzip /sap-install/hana-2-platform-edition-sp4.zip -d /sap-in
stall/
```
4. Run the hdblcm executable to begin the installation.

[root@node-a ~]# /sap-install/DATA\_UNITS/HDB\_LCM\_LINUX\_X86\_64/hdblcm

5. Enter the following parameters to complete a basic installation of the SAP HANA Database Server.

Select other optional components during installation as required for your deployment. The icon indicates that the default option is chosen.

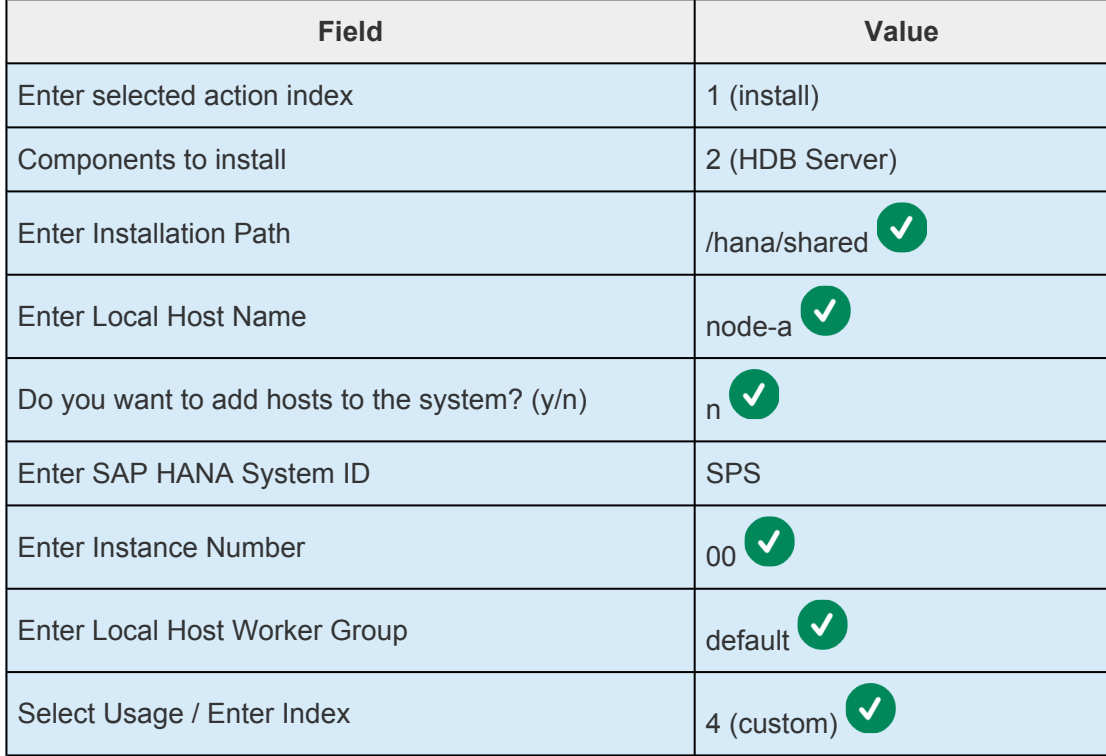

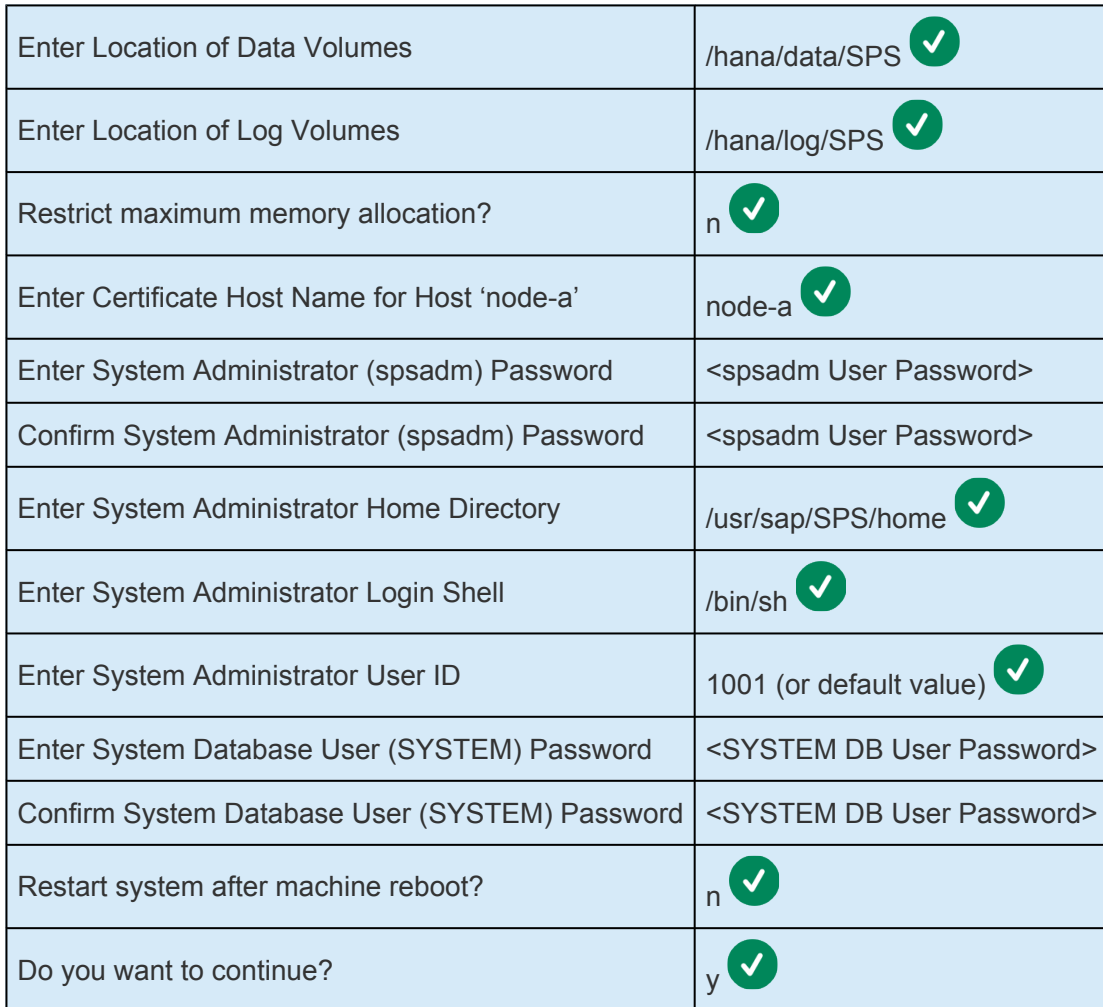

6. Once the installation completes, execute the following command on node-a to verify that the HDB00 instance is running successfully:

```
[root@node-a ~]# su - spsadm -c "sapcontrol -nr 00 -function GetProcessList"
04.03.2021 23:42:13
GetProcessList
OK
name, description, dispstatus, textstatus, starttime, elapsedtime, pid
hdbdaemon, HDB Daemon, GREEN, Running, 2021 03 04 23:38:10, 0:04:03, 23804
hdbcompileserver, HDB Compileserver, GREEN, Running, 2021 03 04 23:38:41, 0:0
3:32, 24044
hdbnameserver, HDB Nameserver, GREEN, Running, 2021 03 04 23:38:11, 0:04:02, 2
3822
hdbpreprocessor, HDB Preprocessor, GREEN, Running, 2021 03 04 23:38:41, 0:03:3
2, 24047
hdbwebdispatcher, HDB Web Dispatcher, GREEN, Running, 2021 03 04 23:39:24, 0:0
2:49, 24454
hdbindexserver, HDB Indexserver-SPS, GREEN, Running, 2021 03 04 23:38:41, 0:0
3:32, 24093
hdbxsengine, HDB XSEngine-SPS, GREEN, Running, 2021 03 04 23:38:41, 0:03:32, 2
4096
```
### **Install SAP HANA on node-b**

- 1. Repeat the installation steps from the previous section section on node-b, replacing "node-a" by "node-b" wherever it appears. The parameters (including the user ID of the spsadm user and the group ID of the sapsys group) must be exactly the same in both installations.
- 2. Once the installation completes, execute the following command on node-b to verify that the HDB00 instance is running successfully.

```
[root@node-b ~]# su - spsadm -c "sapcontrol -nr 00 -function GetProcessList"
04.03.2021 23:44:09
GetProcessList
OK
name, description, dispstatus, textstatus, starttime, elapsedtime, pid
hdbdaemon, HDB Daemon, GREEN, Running, 2021 03 04 23:38:16, 0:05:53, 10785
hdbcompileserver, HDB Compileserver, GREEN, Running, 2021 03 04 23:38:46, 0:0
5:23, 11111
hdbnameserver, HDB Nameserver, GREEN, Running, 2021 03 04 23:38:16, 0:05:53, 1
0804
hdbpreprocessor, HDB Preprocessor, GREEN, Running, 2021 03 04 23:38:46, 0:05:2
3, 11114
hdbwebdispatcher, HDB Web Dispatcher, GREEN, Running, 2021 03 04 23:39:29, 0:0
4:40, 11438
hdbindexserver, HDB Indexserver-SPS, GREEN, Running, 2021 03 04 23:38:47, 0:0
5:22, 11159
hdbxsengine, HDB XSEngine-SPS, GREEN, Running, 2021 03 04 23:38:47, 0:05:22, 1
1162
```
### **Back up the SYSTEMDB and SPS Databases on Both Nodes**

Execute the following commands on both node-a and node-b to create backups of the SYSTEMDB database and the SPS tenant database, replacing <SYSTEM User Password> with the password for the SYSTEM database user:

```
# su - spsadm -c "hdbsql -i 00 -u SYSTEM -p <SYSTEM User Password> -d SystemD
B \"BACKUP DATA USING FILE ('/hana/shared/SPS/HDB00')\""
0 rows affected (overall time 7390.598 msec; server time 7388.081 msec)
# su - spsadm -c "hdbsql -i 00 -u SYSTEM -p <SYSTEM User Password> -d SPS \"BA
CKUP DATA USING FILE ('/hana/shared/SPS/HDB00')\""
0 rows affected (overall time 5104.380 msec; server time 5102.842 msec)
```
### **Copy the PKI ssfs KEY and DAT Files**

1. Execute the following command to stop the HDB00 instance on node-b.

```
[root@node-b ~]# su - spsadm -c "sapcontrol -nr 00 -function StopSystem HDB"
04.03.2021 23:55:10
StopSystem
OK
```
2. Verify that the HDB00 instance has been successfully stopped on node-b.

```
[root@node-b ~]# su - spsadm -c "sapcontrol -nr 00 -function GetProcessList"
04.03.2021 23:55:51
GetProcessList
OK
name, description, dispstatus, textstatus, starttime, elapsedtime, pid
hdbdaemon, HDB Daemon, GRAY, Stopped, , , 10785
```
3. Execute the following command to copy the /usr/sap/SPS/SYS/global/security/rsecssfs/data/ SSFS\_SPS.DAT and /usr/sap/SPS/global/security/rsecssfs/key/SSFS\_SPS.KEY files from node-a to node-b.

```
[root@node-a ~]# scp -r /usr/sap/SPS/SYS/global/security/rsecssfs/ root@node-
b:/usr/sap/SPS/SYS/global/security/
SSFS_SPS.DAT 100% 2960 2.8MB/s 00:00
SSFS SPS.KEY 100% 187 190.9KB/s 00:00
```
#### **Configure SAP HANA System Replication**

1. Execute the following command on node-a to enable system replication using site name SiteA.

```
[root@node-a ~]# su - spsadm -c "hdbnsutil -sr_enable --name=SiteA"
nameserver is active, proceeding ...
successfully enabled system as system replication source site
done.
```
2. Execute the following command to register node-b as a secondary system replication site using site name SiteB.

```
[root@node-b ~]# su - spsadm -c "hdbnsutil -sr_register --remoteHost=node-a --
remoteInstance=00 --replicationMode=sync --operationMode=logreplay --name=Site
R^{\mathsf{H}}adding site ...
nameserver node-a:30001 not responding.
```

```
collecting information ...
updating local ini files ...
done.
```
3. Execute the following command to start the HDB00 instance on node-b.

```
[root@node-b ~]# su - spsadm -c "sapcontrol -nr 00 -function StartSystem HDB"
05.03.2021 00:11:51
StartSystem
OK
```
4. Execute the following commands to verify that the HDB00 instance is running successfully on node-b and that the replication and operation modes are primary/primary and sync/logreplay on node-a and node-b, respectively.

```
[root@node-b ~]# su - spsadm -c "sapcontrol -nr 00 -function GetProcessList"
05.03.2021 00:13:36
GetProcessList
OK
name, description, dispstatus, textstatus, starttime, elapsedtime, pid
hdbdaemon, HDB Daemon, GREEN, Running, 2021 03 05 00:11:52, 0:01:44, 15816
hdbcompileserver, HDB Compileserver, GREEN, Running, 2021 03 05 00:11:57, 0:0
1:39, 15940
hdbindexserver, HDB Indexserver-SPS, GREEN, Running, 2021 03 05 00:11:57, 0:0
1:39, 15997
hdbnameserver, HDB Nameserver, GREEN, Running, 2021 03 05 00:11:52, 0:01:44, 1
5835
hdbpreprocessor, HDB Preprocessor, GREEN, Running, 2021 03 05 00:11:57, 0:01:3
9, 15943
hdbwebdispatcher, HDB Web Dispatcher, GREEN, Running, 2021 03 05 00:12:02, 0:0
1:34, 16217
hdbxsengine, HDB XSEngine-SPS, GREEN, Running, 2021 03 05 00:11:57, 0:01:39, 1
6000
[root@node-b ~]# su - spsadm -c "hdbnsutil -sr_state"
System Replication State
~~~~~~~~~~~~~~~~~~~~~~~~
online: true
mode: sync
operation mode: logreplay
site id: 2
site name: SiteB
```

```
is source system: false
is secondary/consumer system: true
has secondaries/consumers attached: false
is a takeover active: false
active primary site: 1
primary masters: node-a
Host Mappings:
~~~~~~~~~~~~~~
node-b -> [SiteB] node-b
node-b -> [SiteA] node-a
Site Mappings:
~~~~~~~~~~~~~~
SiteA (primary/primary)
   |---SiteB (sync/logreplay)
Tier of SiteA: 1
Tier of SiteB: 2
Replication mode of SiteA: primary
Replication mode of SiteB: sync
Operation mode of SiteA: primary
Operation mode of SiteB: logreplay
Mapping: SiteA -> SiteB
done.
```
Now that the HDB00 instance is running on node-a and node-b and both nodes are registered in SAP HANA System Replication, we are ready to create the SAP HANA resources in LifeKeeper.

### **11.2.7.5.6.4. Create LifeKeeper SAP HANA Resource**

1. In the LifeKeeper GUI, click the icon to open the **Create Resource Wizard**. Select the "SAP HANA" Recovery Kit.

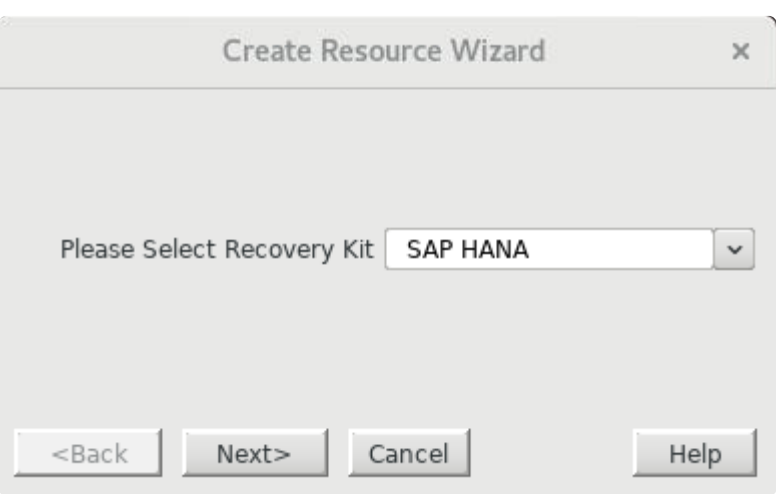

2. Enter the following values to create and extend a LifeKeeper resource (**HANA-SPS\_HDB00**) to protect the HDB00 database instance on node-a and node-b. Note that the resulting resource

should not be extended to node-c, the witness node. The  $\blacktriangledown$  icon indicates that the default option is chosen.

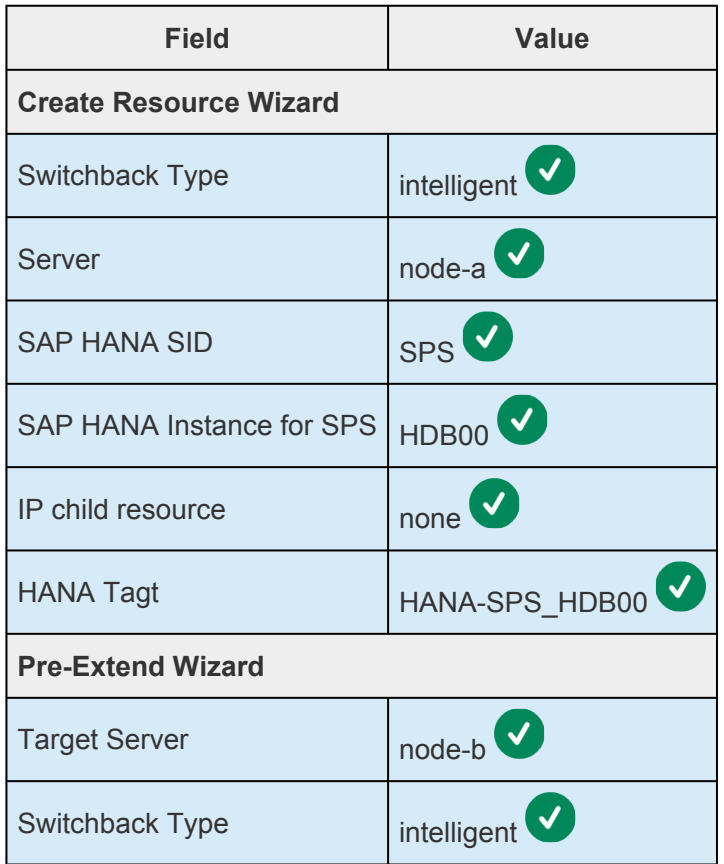

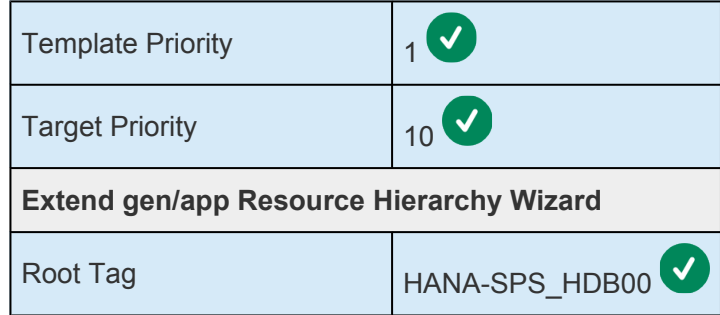

Once the **HANA-SPS\_HDB00** resource has been successfully created and extended to node-b, the LifeKeeper resource panel should look similar to the following. Note that the names of the resources providing failover functionality for the SAP HANA virtual IP/hostname may differ according to your chosen cloud platform depending on which subsection of [Create](#page-2464-0) SAP HANA [Primary Database Virtual IP](#page-2464-0) was followed.

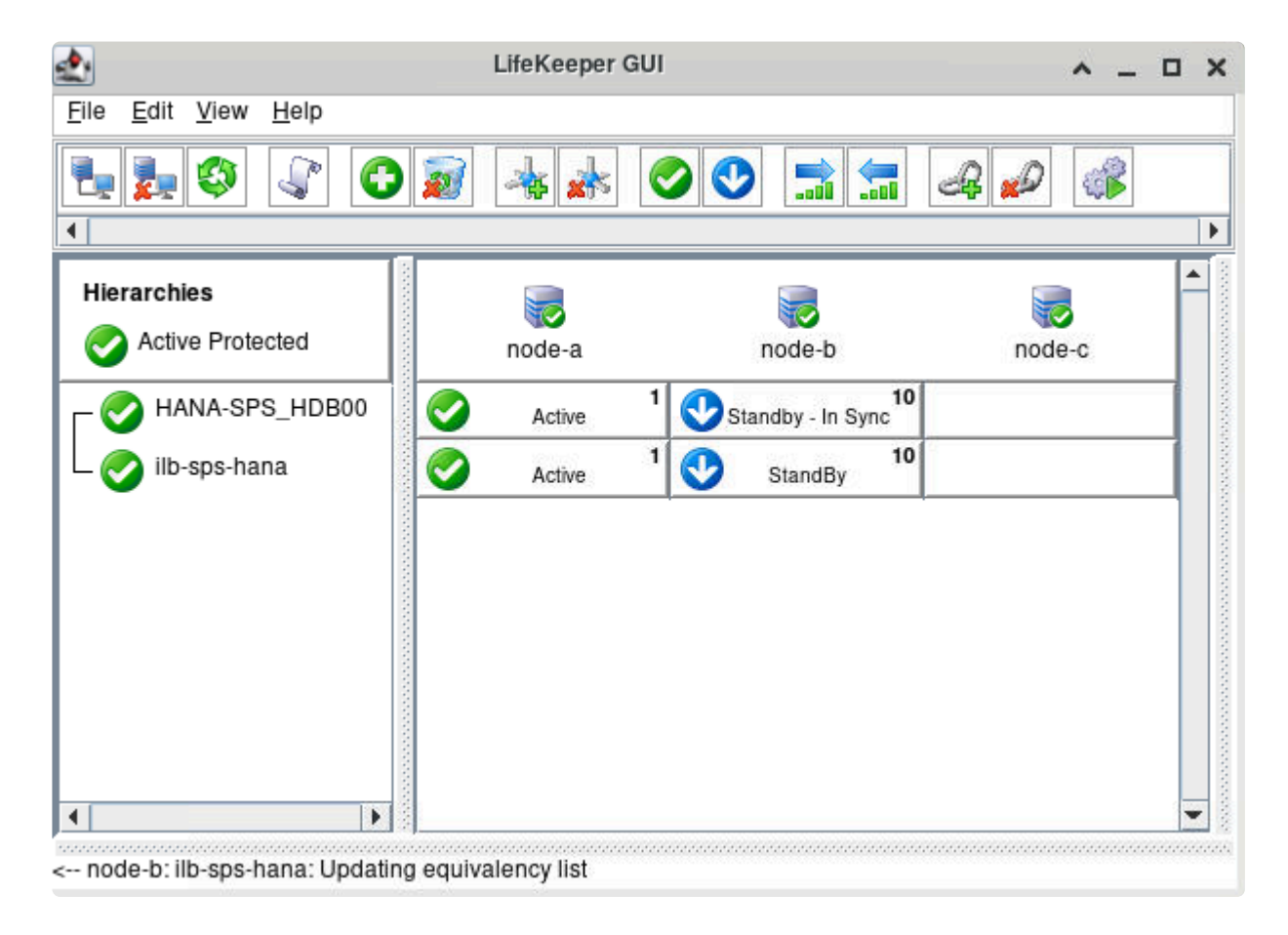

3. Right-click on the **SAP-SPS\_HDB00** resource and select **Create Dependency…** from the dropdown menu.

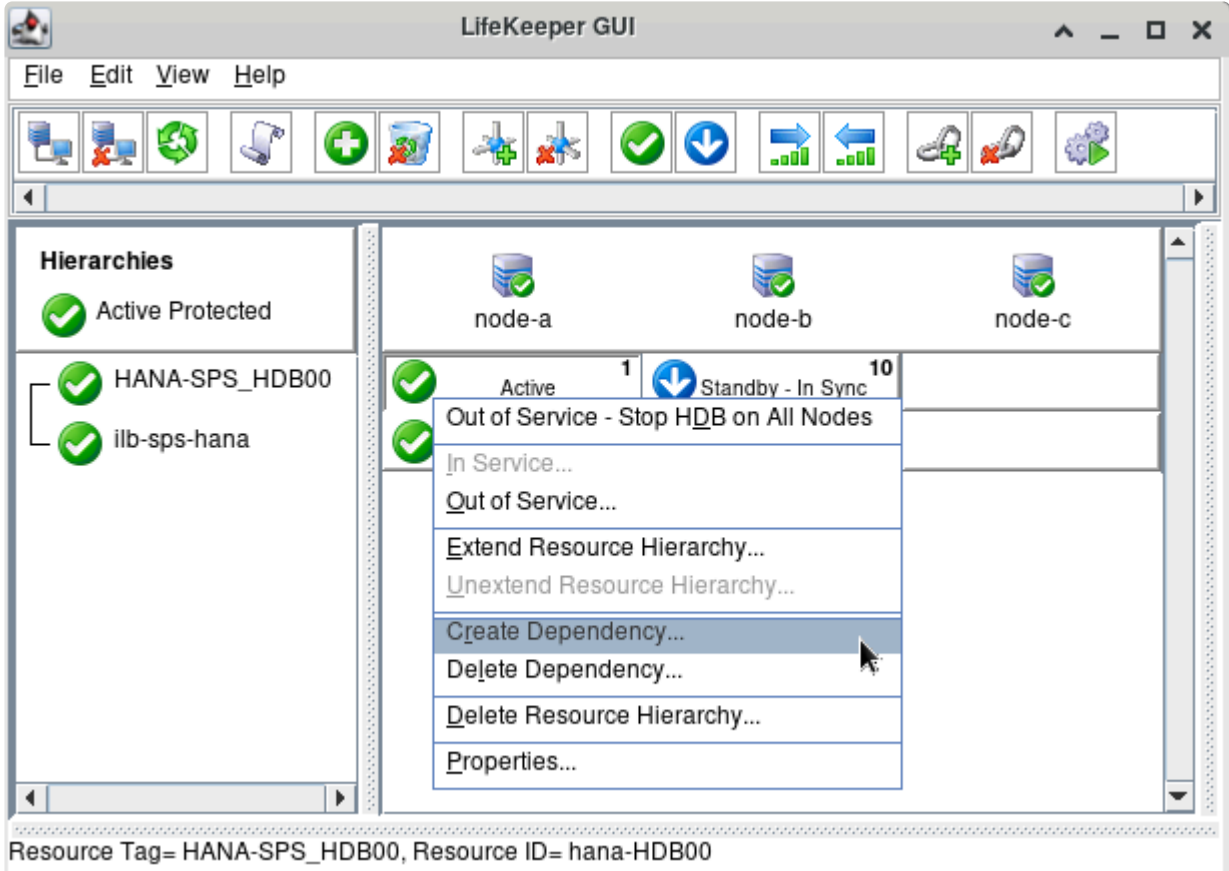

For Child Resource Tag, specify the root resource of the resource hierarchy being used to failover the SAP HANA virtual IP/hostname. The precise resource name used in this step will depend on resources created in the subsection of Create SAP HANA Primary Database Virtual IP corresponding to your chosen cloud platform.

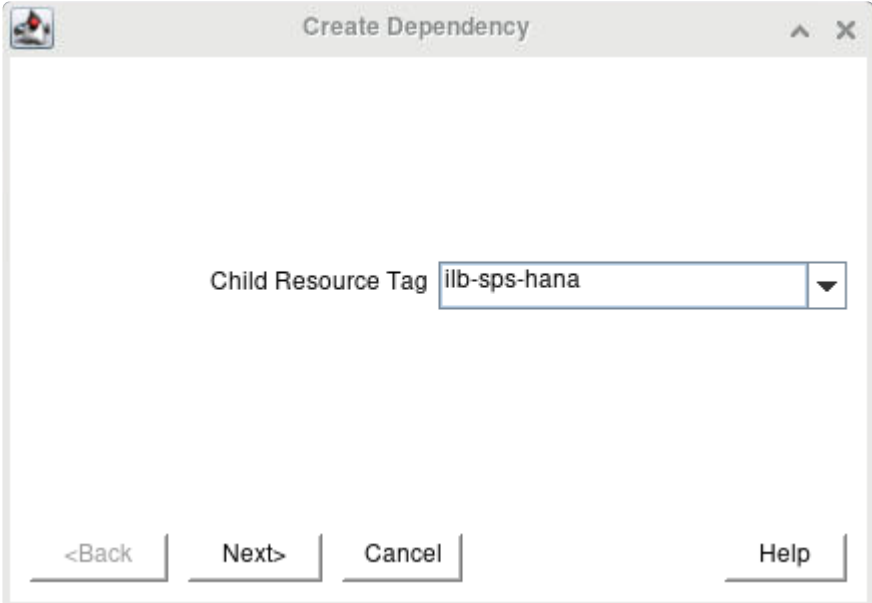

Click Next> to continue, then click Create Dependency to create the dependency.

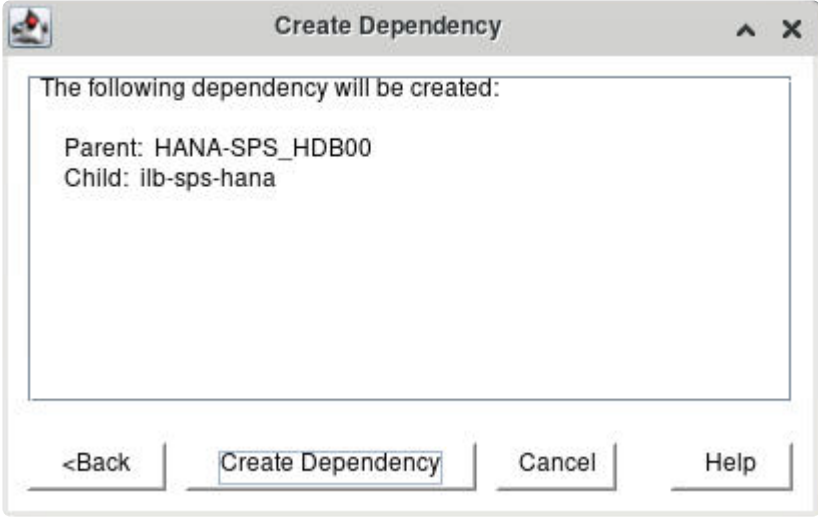

The resulting hierarchy will look similar to the following:

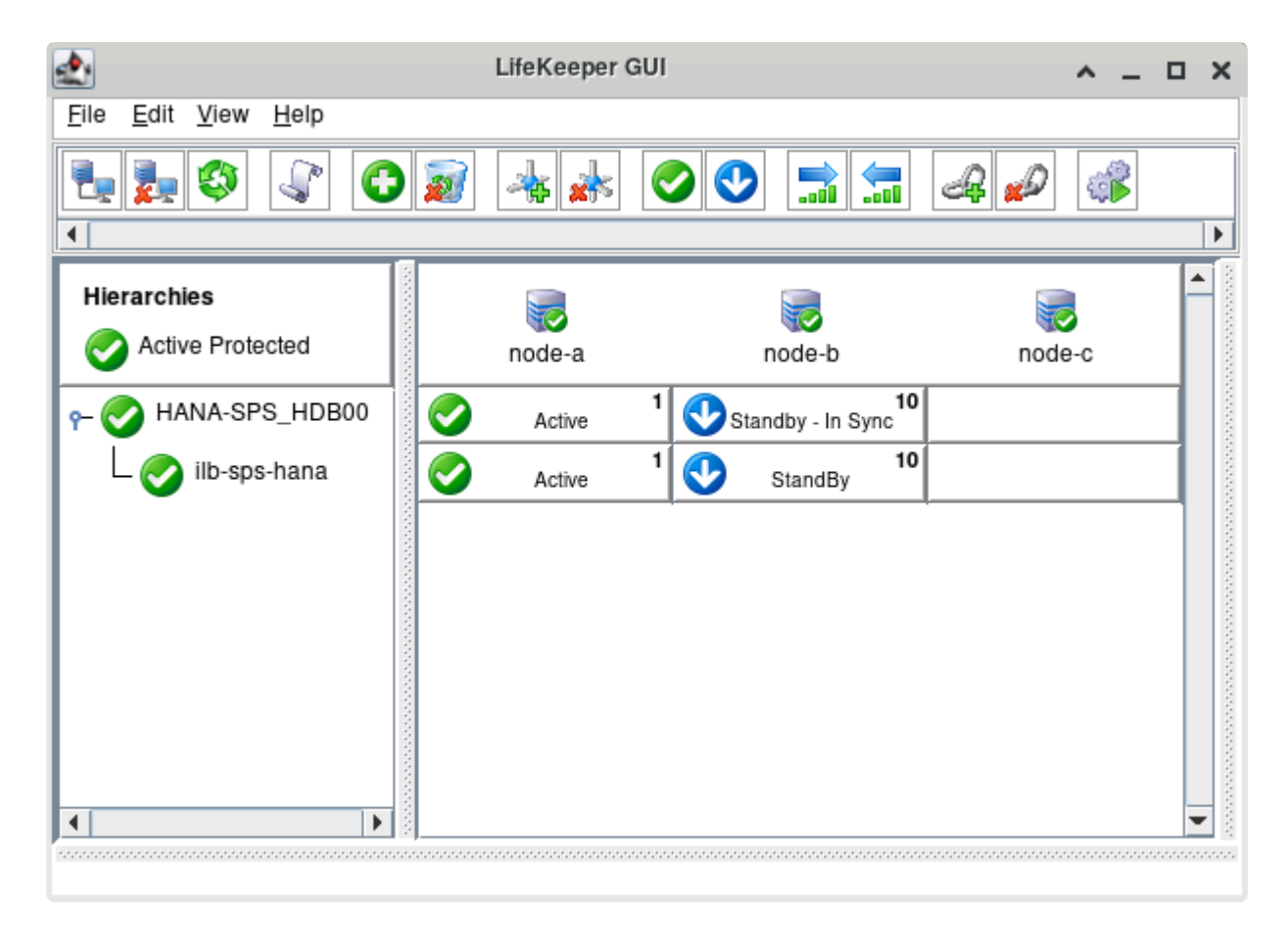

SAP HANA database instance HDB00 has now been successfully protected by LifeKeeper.

# **11.2.7.5.6.5. Test Switchover and Failover**

In this section we will perform basic tests to verify the expected behavior of the **HANA-SPS\_HDB00** resource hierarchy on switchover and failover.

1. Verify that the **HANA-SPS\_HDB00** resource state is currently "Active" on node-a and "Standby – In-Sync" on node-b.

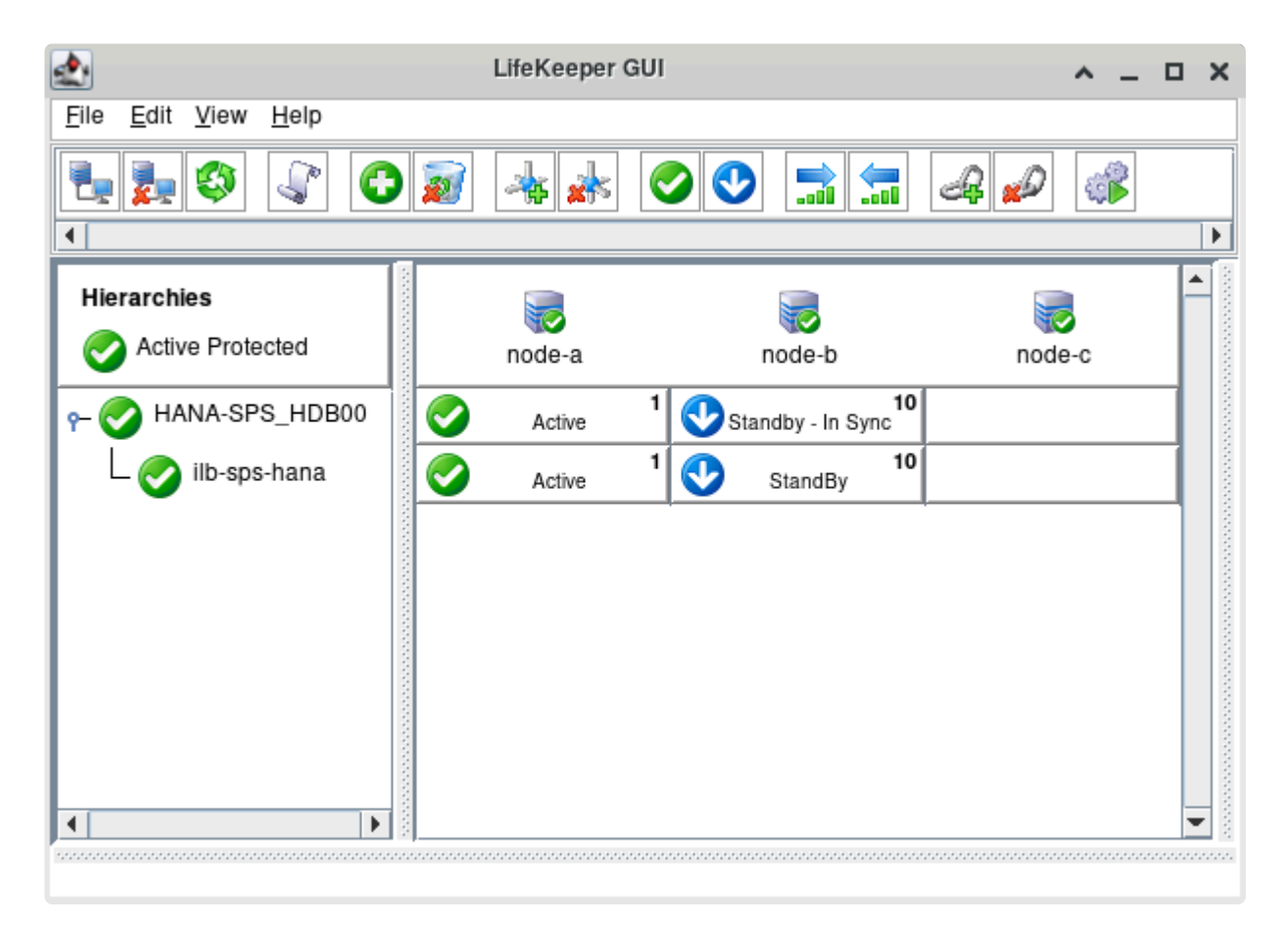

2. Execute the following commands on node-a and node-b to verify that the HDB00 instance is running successfully on both nodes, node-a and node-b are both registered appropriately in SAP HANA System Replication, and that a connection to the primary database can be established through the virtual hostname sps-hana. The replication and operation modes should be primary/ primary and sync/logreplay on node-a and node-b, respectively.

```
[root@node-a ~]# su - spsadm -c "sapcontrol -nr 00 -function GetProcessList"
04.03.2021 21:31:50
GetProcessList
OK
name, description, dispstatus, textstatus, starttime, elapsedtime, pid
hdbdaemon, HDB Daemon, GREEN, Running, 2021 03 04 19:44:27, 1:47:23, 19236
hdbcompileserver, HDB Compileserver, GREEN, Running, 2021 03 04 19:45:46, 1:4
6:04, 19618
hdbindexserver, HDB Indexserver-SPS, GREEN, Running, 2021 03 04 19:45:47, 1:4
6:03, 19666
```

```
hdbnameserver, HDB Nameserver, GREEN, Running, 2021 03 04 19:44:27, 1:47:23, 1
9254
hdbpreprocessor, HDB Preprocessor, GREEN, Running, 2021 03 04 19:45:46, 1:46:0
4, 19621
hdbwebdispatcher, HDB Web Dispatcher, GREEN, Running, 2021 03 04 19:46:15, 1:4
5:35, 20241
hdbxsengine, HDB XSEngine-SPS, GREEN, Running, 2021 03 04 19:45:47, 1:46:03, 1
9669
[root@node-a ~]# su - spsadm -c "hdbnsutil -sr_state"
System Replication State
~~~~~~~~~~~~~~~~~~~~~~~~
online: true
mode: primary
operation mode: primary
site id: 1
site name: SiteA
is source system: true
is secondary/consumer system: false
has secondaries/consumers attached: true
is a takeover active: false
Host Mappings:
~~~~~~~~~~~~~~
node-a -> [SiteB] node-b
node-a -> [SiteA] node-a
Site Mappings:
~~~~~~~~~~~~~~
SiteA (primary/primary)
   |---SiteB (sync/logreplay)
Tier of SiteA: 1
Tier of SiteB: 2
Replication mode of SiteA: primary
Replication mode of SiteB: sync
Operation mode of SiteA: primary
Operation mode of SiteB: logreplay
Mapping: SiteA -> SiteB
```

```
done.
[root@node-b ~]# su - spsadm -c "sapcontrol -nr 00 -function GetProcessList"
04.03.2021 21:38:10
GetProcessList
OK
name, description, dispstatus, textstatus, starttime, elapsedtime, pid
hdbdaemon, HDB Daemon, GREEN, Running, 2021 03 04 19:48:50, 1:49:20, 13383
hdbcompileserver, HDB Compileserver, GREEN, Running, 2021 03 04 19:49:00, 1:4
9:10, 13747
hdbindexserver, HDB Indexserver-SPS, GREEN, Running, 2021 03 04 19:49:00, 1:4
9:10, 13794
hdbnameserver, HDB Nameserver, GREEN, Running, 2021 03 04 19:48:51, 1:49:19, 1
3401
hdbpreprocessor, HDB Preprocessor, GREEN, Running, 2021 03 04 19:49:00, 1:49:1
0, 13750
hdbwebdispatcher, HDB Web Dispatcher, GREEN, Running, 2021 03 04 19:49:42, 1:4
8:28, 15167
hdbxsengine, HDB XSEngine-SPS, GREEN, Running, 2021 03 04 19:49:00, 1:49:10, 1
3797
[root@node-b ~]# su - spsadm -c "hdbsql -n sps-hana -i 00 -u SYSTEM -p <SYSTE
M user password> -d SPS '\s'"
host : sps-hana:30013
sid : SPS
dbname : SPS
user : SYSTEM
kernel version: 2.00.046.00.1581325702
SQLDBC version: libSQLDBCHDB 2.04.182.1579711187
autocommit : ON
locale : en US.UTF-8
input encoding: UTF8
sql port : node-a:30015
```
3. Perform a switchover of the SAP HANA resource hierarchy by right-clicking the **HANA-SPS\_HDB00** resource on node-b and choosing the **In-Service…** operation. Click **In Service** to begin the switchover.
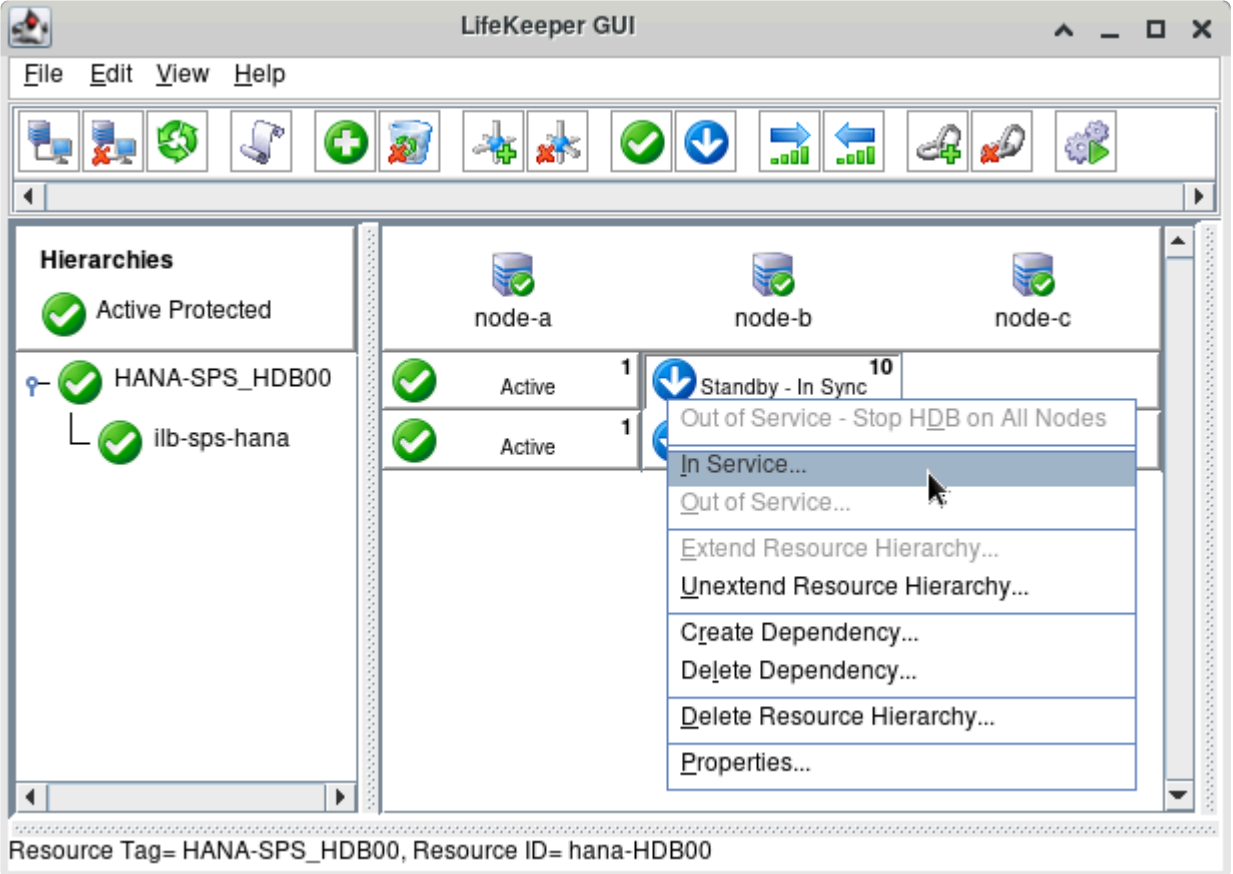

Allow time for the switchover to complete and for the resource states to switch to "Standby – In Sync" on node-a and "Active" on node-b. Note that it may take up to two minutes for the resource state to transition from "Standby – HDB Running" to "Standby – In-Sync" after the standby database instance is running.

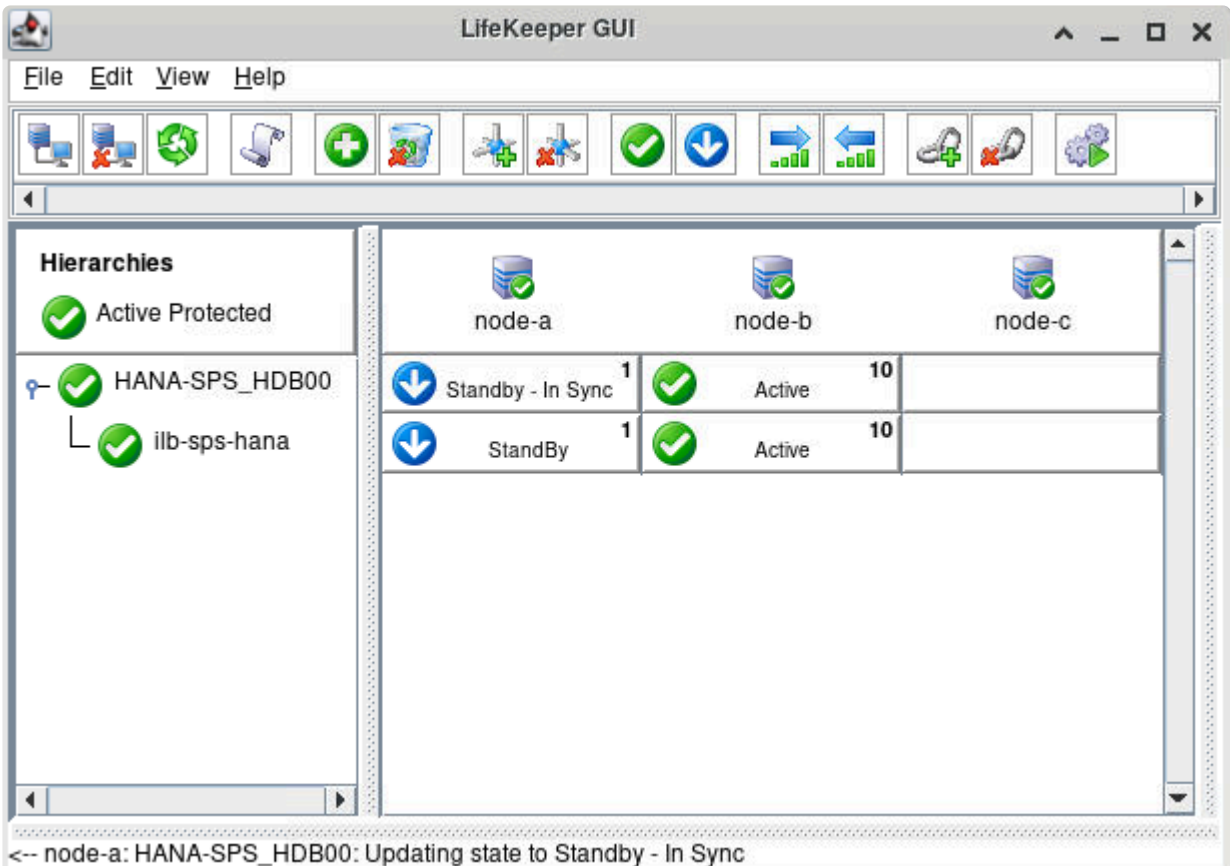

4. Execute the following commands on node-a and node-b to verify that the HDB00 instance is running successfully on both nodes, node-a and node-b are both registered appropriately in SAP HANA System Replication, and that a connection to the primary database can be established through the virtual hostname sps-hana. The replication and operation modes should now be sync/ logreplay and primary/primary on node-a and node-b, respectively.

```
[root@node-a ~]# su - spsadm -c "sapcontrol -nr 00 -function GetProcessList"
04.03.2021 21:50:20
GetProcessList
OK
name, description, dispstatus, textstatus, starttime, elapsedtime, pid
hdbdaemon, HDB Daemon, GREEN, Running, 2021 03 04 21:43:51, 0:06:29, 156845
hdbcompileserver, HDB Compileserver, GREEN, Running, 2021 03 04 21:43:58, 0:0
6:22, 156970
hdbindexserver, HDB Indexserver-SPS, GREEN, Running, 2021 03 04 21:43:58, 0:0
6:22, 157101
hdbnameserver, HDB Nameserver, GREEN, Running, 2021 03 04 21:43:52, 0:06:28, 1
56864
hdbpreprocessor, HDB Preprocessor, GREEN, Running, 2021 03 04 21:43:58, 0:06:2
2, 156973
hdbwebdispatcher, HDB Web Dispatcher, GREEN, Running, 2021 03 04 21:44:36, 0:0
5:44, 157429
hdbxsengine, HDB XSEngine-SPS, GREEN, Running, 2021 03 04 21:43:58, 0:06:22, 1
57104
```

```
[root@node-a ~]# su - spsadm -c "hdbsql -n sps-hana -i 00 -u SYSTEM -p <SYSTE
M user password> -d SPS '\s'"
host : sps-hana:30013
sid : SPS
dbname : SPS
user : SYSTEM
kernel version: 2.00.046.00.1581325702
SQLDBC version: libSQLDBCHDB 2.04.182.1579711187
autocommit : ON
locale : en US.UTF-8
input encoding: UTF8
sql port : node-b:30015
[root@node-b ~]# su - spsadm -c "sapcontrol -nr 00 -function GetProcessList"
04.03.2021 21:52:36
GetProcessList
OK
name, description, dispstatus, textstatus, starttime, elapsedtime, pid
hdbdaemon, HDB Daemon, GREEN, Running, 2021 03 04 19:48:50, 2:03:46, 13383
hdbcompileserver, HDB Compileserver, GREEN, Running, 2021 03 04 19:49:00, 2:0
3:36, 13747
hdbindexserver, HDB Indexserver-SPS, GREEN, Running, 2021 03 04 19:49:00, 2:0
3:36, 13794
hdbnameserver, HDB Nameserver, GREEN, Running, 2021 03 04 19:48:51, 2:03:45, 1
3401
hdbpreprocessor, HDB Preprocessor, GREEN, Running, 2021 03 04 19:49:00, 2:03:3
6, 13750
hdbwebdispatcher, HDB Web Dispatcher, GREEN, Running, 2021 03 04 19:49:42, 2:0
2:54, 15167
hdbxsengine, HDB XSEngine-SPS, GREEN, Running, 2021 03 04 19:49:00, 2:03:36, 1
3797
[root@node-b ~]# su - spsadm -c "hdbnsutil -sr_state"
System Replication State
~~~~~~~~~~~~~~~~~~~~~~~~
online: true
mode: primary
operation mode: primary
site id: 2
site name: SiteB
is source system: true
is secondary/consumer system: false
has secondaries/consumers attached: true
is a takeover active: false
```

```
Host Mappings:
~~~~~~~~~~~~~~
node-b -> [SiteB] node-b
node-b -> [SiteA] node-a
Site Mappings:
~~~~~~~~~~~~~~
SiteB (primary/primary)
   |---SiteA (sync/logreplay)
Tier of SiteB: 1
Tier of SiteA: 2
Replication mode of SiteB: primary
Replication mode of SiteA: sync
Operation mode of SiteB: primary
Operation mode of SiteA: logreplay
Mapping: SiteB -> SiteA
done.
```
5. Execute the following command to forcefully reboot node-b:

[root@node-b ~]# echo b > /proc/sysrq-trigger

Once LifeKeeper has detected that node-b has been powered off, the status of node-b updates to "Unknown" in the LifeKeeper GUI and LifeKeeper initiates failover of the **HANA-SPS\_HDB00** resource hierarchy back to node-a.

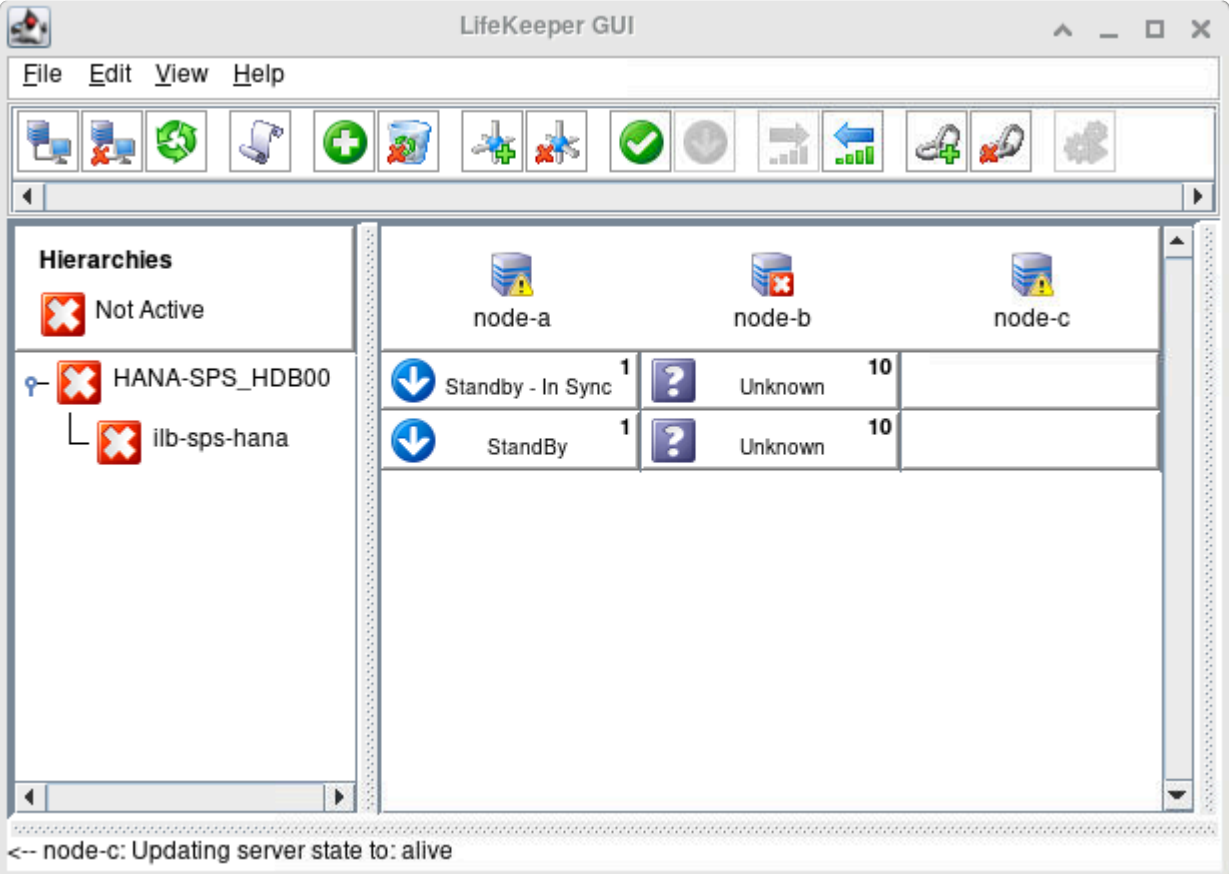

Once node-b is back online, LifeKeeper will automatically re-register it as a secondary replication site in SAP HANA System Replication and restart it. Once this process is complete, the resource states will transition back to "Active" on node-a and "Standby - In-Sync" on node-b.

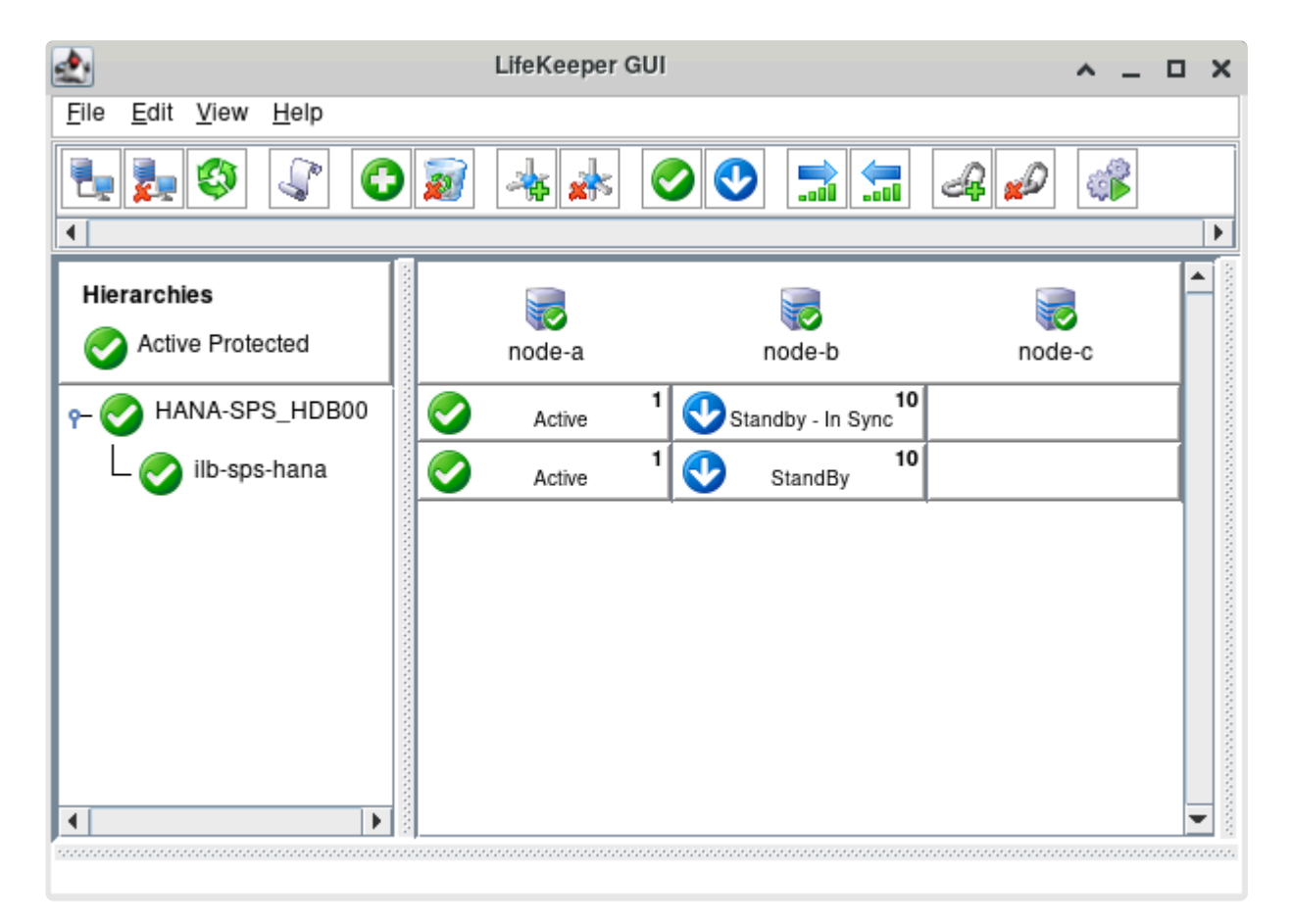

6. Execute the commands given in step 2 again to verify that the database is functioning as expected on both nodes.

We have now verified the basic switchover and failover functionality of the SAP HANA resource hierarchy.

# **11.2.7.6. Common Tasks**

This following topics contain common tasks across different resources.

- How to Confirm if the Data Storage is Available on a Node
- Switchover the Data Storage to the Other Node

### <span id="page-2491-0"></span>11.2.7.6.1. How to Confirm if the Data **Storage is Available on a Node**

During these steps we will be switching data storage between nodes. Here are two options to check whether the data storage (per this guide, located at /datakeeper) is available in a node.

• View the output from the df command.

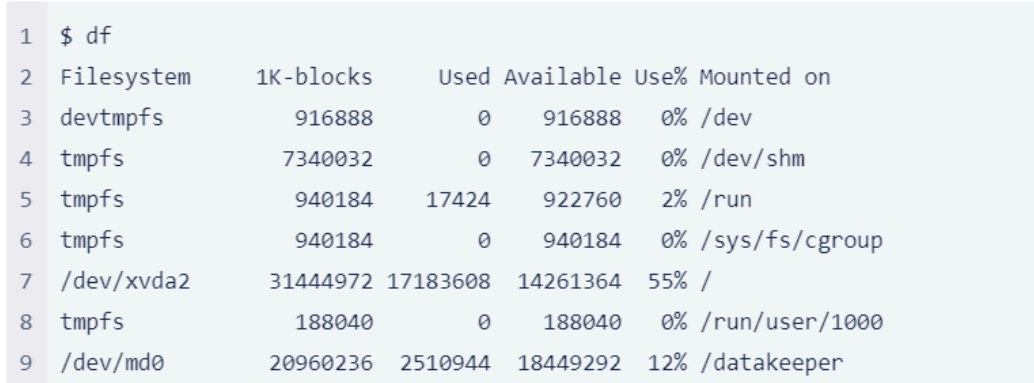

• Check the LifeKeeper GUI to see the status of the datarep-datakeeper resource. The node status should be "Source" and the other node should be labeled as "Target".

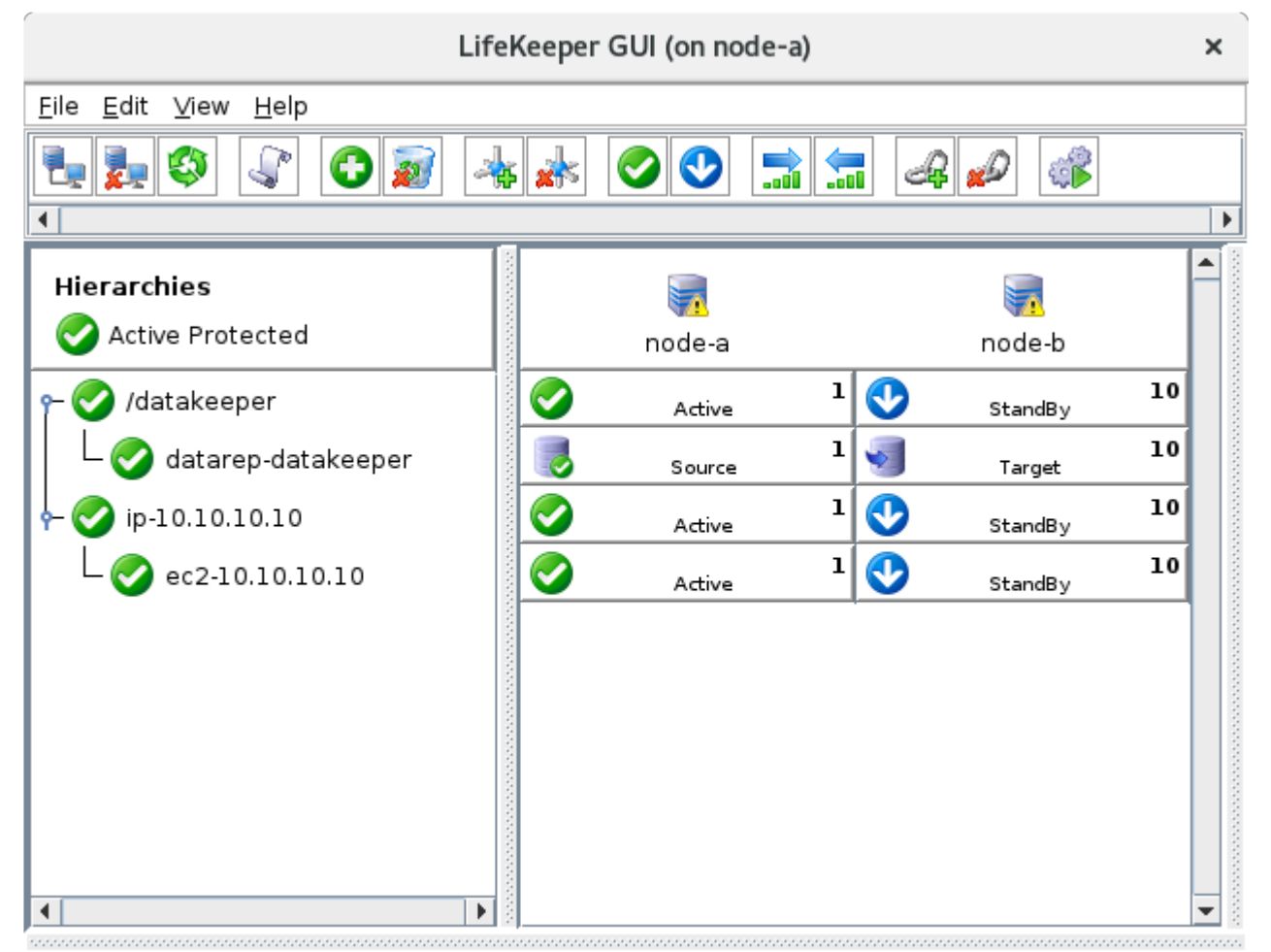

<-- node-b: datarep-datakeeper: Updating state to Target

### <span id="page-2492-0"></span>11.2.7.6.2. Switchover the Data Storage to the Other Node

To switchover the disk to the other node using the LifeKeeper GUI, select the /datakeeper resource on the standby node, then select "In Service...".

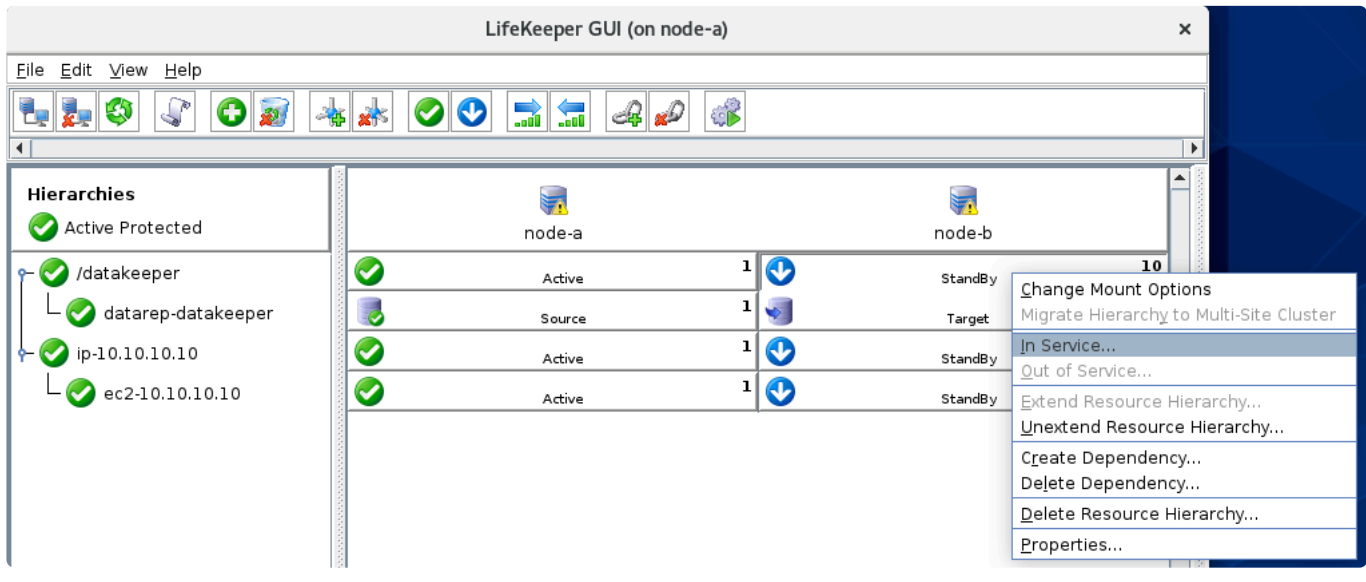

Once the datarep-datakeeper resource becomes active on the other node, the Source & Target labels are switched.

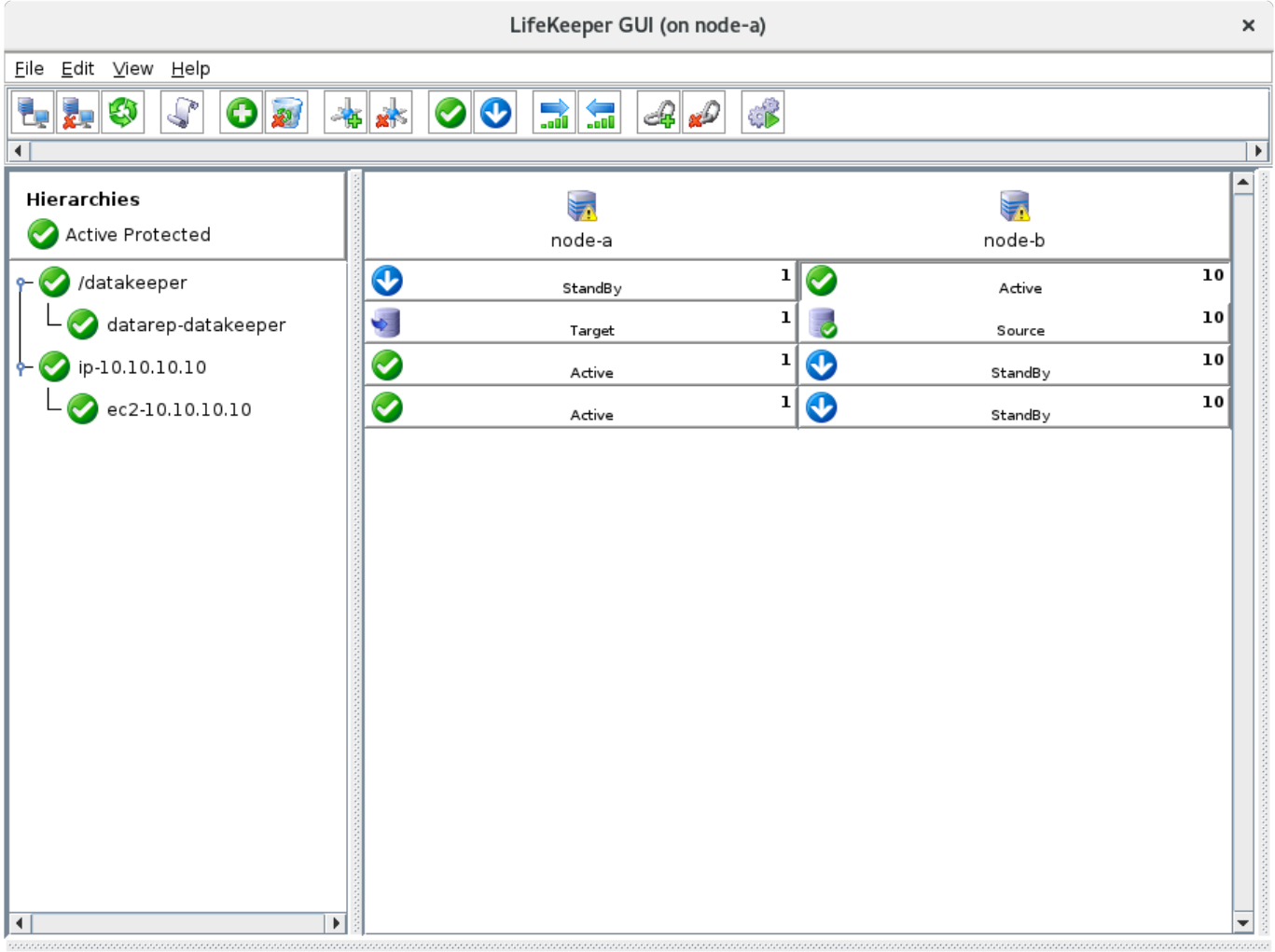

<-- node-a: datarep-datakeeper: Updating state to Target

# **12. Quick Start Guides**

AWS Direct Connect Quick Start Guide Protection Suite for Linux in the AWS Cloud (SAP)

- **SAP HANA Recovery Kit**
- AWS VPC [Peering Connections Quick Start Guide](#page-2644-0)
- [DataKeeper for Linux Evaluation Guide](#page-2108-0)
- [MySQL Cluster with Data Replication \(i.e.](#page-2665-0)
- [PostgreSQL Cluster with Shared Storage](#page-2708-0)

[Apache/MySQL Cluster Using Both Shared and Replicated Storage](#page-2744-0)

### **12.1. AWS Direct Connect** クイックスタート ガイド

### 目的

AWS Transit Gateway のリリースにより、AWS Direct Connect を利用したオンプレミス環境(下図の On-premises)から AWS Transit Gateway を経由して、下図の VPC A 内に配置された HA クラスターノ ードへ接続する構成で、Recovery Kit for EC2 のルートテーブルシナリオが利用可能になりました。

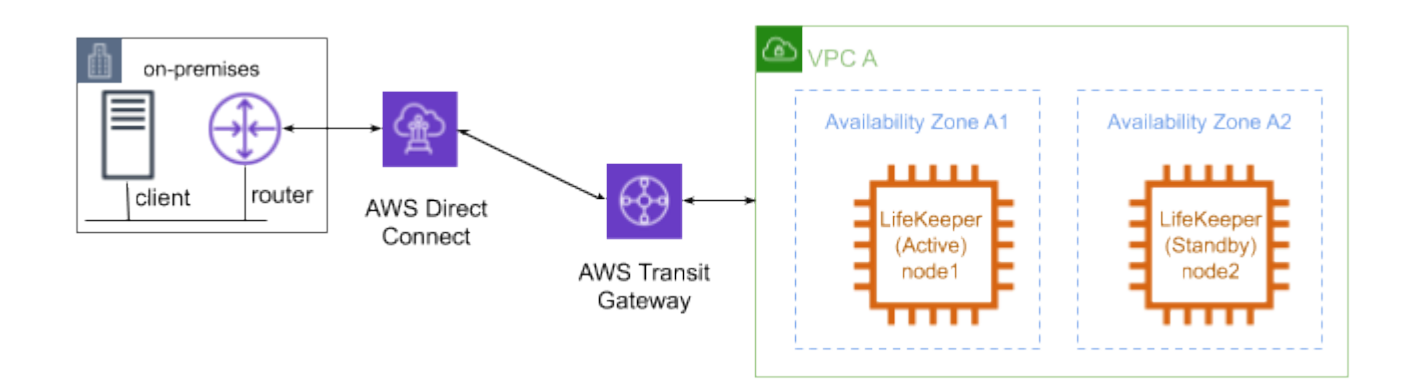

本資料は、LifeKeeper for Linux で VPC 外から接続する構成を構築するための要件や基本操作を解説する ものです。

なお、本資料は LifeKeeper や Amazon Web Service(以下 AWS)の基本的な設定や操作、技術的な詳細情 報を解説するものではありません。 本構成の前提となる LifeKeeper や AWS に関する用語・操作・技術情 報等につきましては、関連のマニュアルやユーザーサイト等であらかじめご確認ください。

<del>★</del> 注記: 「Amazon Web Services」、「Powered by Amazon Web Services」のロゴ、「AWS」、<br>「Amazon EC2」、「EC2」、「Amazon Elastic ComputeCloud」、「Amazon Virtual Private 「Amazon EC2」、「EC2」、「Amazon Elastic ComputeCloud」、「Amazon Virtual Private Cloud」、「AWS Direct Connect」、「AWS Identity and Access Management」、「AWS Transit Gateway」および「Amazon VPC」は、米国その他の国における Amazon.com, Inc. またはその関連会社の商標です。

## <span id="page-2496-0"></span>**12.1.1.** 利用のための要件

本構成を利用するためには、環境を準備する段階で満たすべきいくつかの要件があります。以下に AWS 環境とその上に作成するインスタンスに関する要件をまとめます。

### **AWS** 環境の要件

サービスを提供するための基盤となる環境を AWS 上に作成します。本構成を利用するための要件は以下 の通りです。

#### **Amazon Virtual Private Cloud (VPC)**

- VPC を AWS 内に設定する必要があります。
- プライマリ用インスタンスを配置するサブネットとスタンバイ用インスタンスを配置するサブネッ トを、それぞれ異なる Availability Zone(AZ) に作成する必要があります。

#### **Amazon Elastic Compute Cloud (EC2)**

- インスタンスが 2つ以上必要です。
- プライマリ用インスタンスとスタンバイ用インスタンスがそれぞれ異なる AZ で起動するように構 成する必要があります。
- インスタンスは、Elastic Network Interface (ENI) に接続されます。
- インスタンスは、LifeKeeper のインストール要件を満たす必要があります。
- AWS Command Line Interface (AWS CLI) を全ての EC2 インスタンスにインストールする必要があ ります。インストール方法は、「AWS [Command Line Interface](https://docs.aws.amazon.com/cli/latest/userguide/installing.html) のインストール 」を参照してくださ い。
- https を使用して Amazon EC2 Web サービスエンドポイントの URL (EC2 URL) に、および http を 使用して Amazon EC2 メタデータの URL (http://169.254.169.254/) にアクセス可能でなければなり ません。

#### **AWS Identity and Access Management (IAM)**

LifeKeeper が AWS を操作するために、以下のアクセス権を持った IAM ユーザーもしくは IAM ロールが 必要です。EC2 インスタンスの root ユーザーからアクセスできるように [EC2](https://docs.aws.amazon.com/ja_jp/AWSEC2/latest/UserGuide/iam-roles-for-amazon-ec2.html) の IAM ロール を設定する か、AWS CLI [の設定](https://docs.aws.amazon.com/ja_jp/cli/latest/userguide/cli-chap-getting-started.html) を適切に行ってください。

- ec2:DisassociateAddress
- ec2:DescribeAddresses
- ec2:AssociateAddress
- ec2:DescribeRouteTables
- ec2:ReplaceRoute

#### **AWS Transit Gateway**

- クラスターノードを配置した VPC と、クライアントを配置したオンプレミス環境とは、Virtual Private Gateway で接続するのではなく、AWS Transit Gateway を経由して接続する必要がありま す。
- AWS Transit Gateway を作成する際に Default route table association と Default route table propagation を有効にしてください。
- VPC との接続は、Transit Gateway Attachment を作成することで行ってください。
- AWS Direct Connect との接続は Direct Connect Gateway の Gateway association の設定で、作成 した AWS Transit Gateway を選択することで行なってください。 この際に、 Allowed prefixes に は、クラスターノードを配置した VPC のネットワークアドレスと、仮想 IP アドレスの両方を設定 してください。

### **LifeKeeper** ソフトウェアの要件

各サーバーに同じバージョンの LifeKeeper ソフトウェアとパッチをインストールする必要があります。本 構成で必要な Application Recovery Kit (ARK) は以下の通りです。具体的な LifeKeeper の要件について は、SPS for Linux [テクニカルドキュメンテ](#page-94-0)ーション および SPS [for Linux](#page-26-0) リリースノート を参照してく ださい。

- LifeKeeper IP Recovery Kit
- LifeKeeper Recovery Kit for EC2

# 12.1.2. AWS Direct Connect 構築手順

以下の構成図の様な環境を構築するための一般的な手順を解説します。

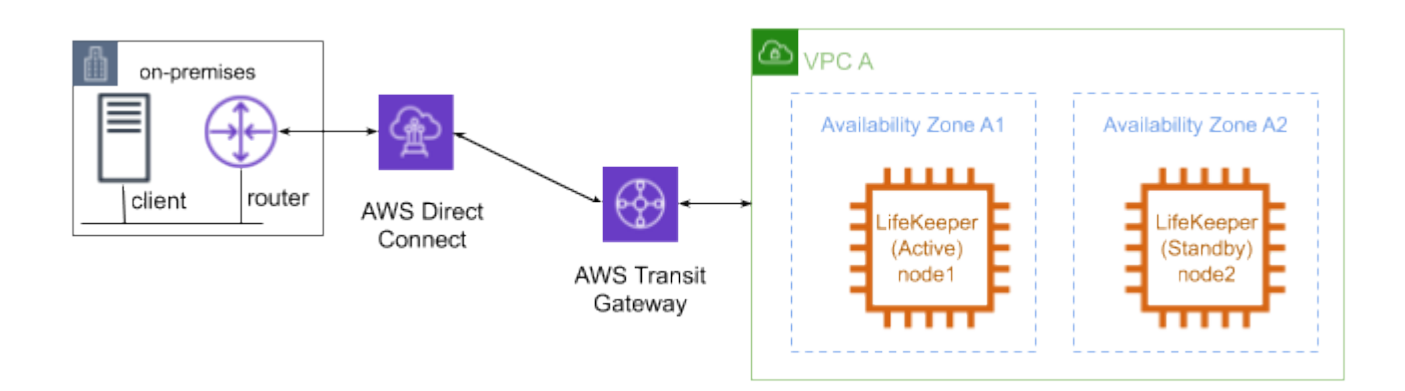

# **12.1.2.1. AWS Direct Connect** 準備

「AWS [Direct Connect](#page-2496-0) の要件」を満たす環境を構築してください。それぞれのインスタンスに LifeKeeper をインストールして、node1/node2 間にコミュニケーションパスを作成してください。

## **12.1.2.2. Direct Connect** リソースの作成

#### **IP** リソース作成

仮想 IP リソースを作成します。IP リソースのアドレスは、VPC で管理している CIDR ブロック外である 必要があります。

#### **EC2** リソース作成

EC2リソースを作成します。リソース作成時に要求される IP リソースは、上述の「 **IP** リソース作成 」で作 成したリソースを指定してください。リソース作成時に要求される EC2 リソースタイプは Route Table (Backend Cluster) を指定してください。

#### 保護するサービスのリソース作成

保護するサービスのためのリソースを作成してください。リソース作成に IP リソースが要求される場合 は、上述の「 **IP** リソース作成 」で作成したリソースを指定してください。親リソースが保護するサービス のリソース、子リソースが EC2 リソースとなるようにリソースの依存関係を設定してください。

### **12.1.2.3.** ルートテーブルの設定

ルートテーブルを下記のように設定してください。

• クラスターノードを配置した VPC もしくはサブネットのルートテーブルに、オンプレミス環境のネ ットワークへの経路情報を追加してください。

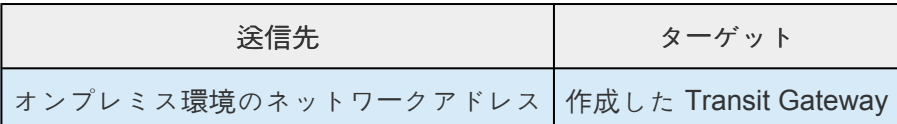

• Transit Gateway のルートテーブルに、仮想 IP アドレスへの経路情報を追加してください。

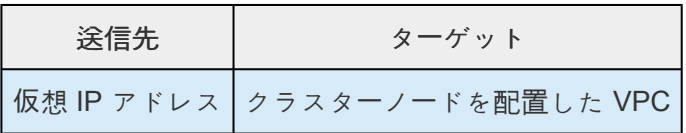

• オンプレミス環境のクライアントやルーターの経路情報を適切に設定し、クラスターノードを配置し た VPC のネットワークアドレスや仮想 IP アドレス宛のパケットの送信先が Direct Connect となる ようにしてください。

設定が完了したら、クライアントからクラスタサーバーのプライベートアドレスや仮想 IP アドレスにアク セスできることを確認してください。

### **12.1.3.** 本構成における設定および運⽤上の留 意点

### **LifeKeeper I-O** フェンシングの利用を検討してください

AWS 環境では共有ディスク環境が構成できないため、スプリットブレイン問題を防ぐために SCSI リザー ブ方式を採ることができません。これを踏まえて、本構成ではより安全に運用できるように、LifeKeeper の I/O フェンシング機能の Quorum / Witness Server もしくは STONITH の利用をご検討ください。

特に、Quorum モードの TCP\_REMOTE 設定を利用すれば、別途 Quorum サーバを立てずに I/Oフェンシ ング機能を実装できるため、クラウド環境においては利用しやすいと考えられます。利用方法については 以下の URL をご確認ください。

- [Quorom/Witness](#page-224-0)
- [STONITH](#page-243-0)

### 既知の問題とトラブルシューティング

LifeKeeper for Linux v9.4.1 リリース時点での情報はありません。

# **12.2. Microsoft Azure Quick Start Guide**

This guide provides the steps to deploy LifeKeeper for virtual machines and increase their availability. It is based on actual work procedures to help you use SIOS Protection Suite for Linux (LifeKeeper) with Microsoft Azure (Azure) Resource Manager. It will guide you through the steps to configure the following examples of a cluster environment on an Azure VM.

- LifeKeeper cluster (2-node cluster) \*Multi-NIC configuration
- Data mirror type shared data area with DataKeeper replication
- IP resources, Oracle resources

**Example 19 Sectaimer:** This guide outlines a general SIOS Protection Suite for Linux configuration in a Microsoft Azure environment. The setting values used in this guide are listed with a guiderent of the items required in a Microsoft Azure environment. The setting values used in this guide are listed with an excerpt of the items required for explanation. Items that are not listed are assumed to be default values or arbitrary values. You can configure additional Azure infrastructure options by replacing the setting values described in this guide according to your actual requirements.

#### **Future Compatibility**

The information contained in this document is based on the results of validation performed on Azure as of March 2020. We do not guarantee any changes in the specifications of Azure and LifeKeeper in the future. Please refer to the most recent documentation and make the appropriate settings if necessary.

#### **Restrictions**

- Multi-NIC configurations are supported only on RHEL7 and CentOS7 where "Predictable Network Interface Name" can be used.
- RHEL5, CentOS5, RHEL6, CentOS6 only support single NIC configurations, not multi-NIC configurations.
- Active/Active configurations are not supported.
- Services that use multiple ports or configurations that provide multiple services are not supported.

#### **Terms**

- **Internal Load Balancing or ILB** This is a function that enables load balancing between virtual machines that reside inside Azure cloud services or virtual networks with limited regions.
- **[VIP protected with IP resources]** A virtual IP address created with LifeKeeper.
- **[VIP configured by ILB]** A virtual IP address of the Internal Load Balancing created in Azure.
- **[Azure private IP address]** A private address used in Azure Virtual Network.

# **12.2.1. Microsoft Azure Overview**

Azure is a public cloud service provided by Microsoft that allows users to use hardware, networks, storage (e.g. disks), server operating system (e.g. Windows Server and Linux), middleware (e.g. web servers and RDBMS), groupware and server applications, and application runtime environments (.Net Framework, etc.) on demand through network.

Azure enables a user to easily create, deploy and manage server applications over the Internet in Microsoft-managed data centers around the world. It allows you to use computing resources such as memory and disks when you need them without having to own servers or infrastructure. The pricing is different by resource and is based on an hourly pay-as-you-go system. The web browser-based management portal allows users to operate intuitively.

Azure offers services in four forms:

- Virtual Machines (VMs)
- Websites
- Mobile Services
- Cloud Services

# **12.2.2.** 構成情報

本構成では LifeKeeper を使って、以下の構成のアクティブ/スタンバイクラスターを構築します。マルチ NIC 構成の Azure VM に LifeKeeper を導入します。

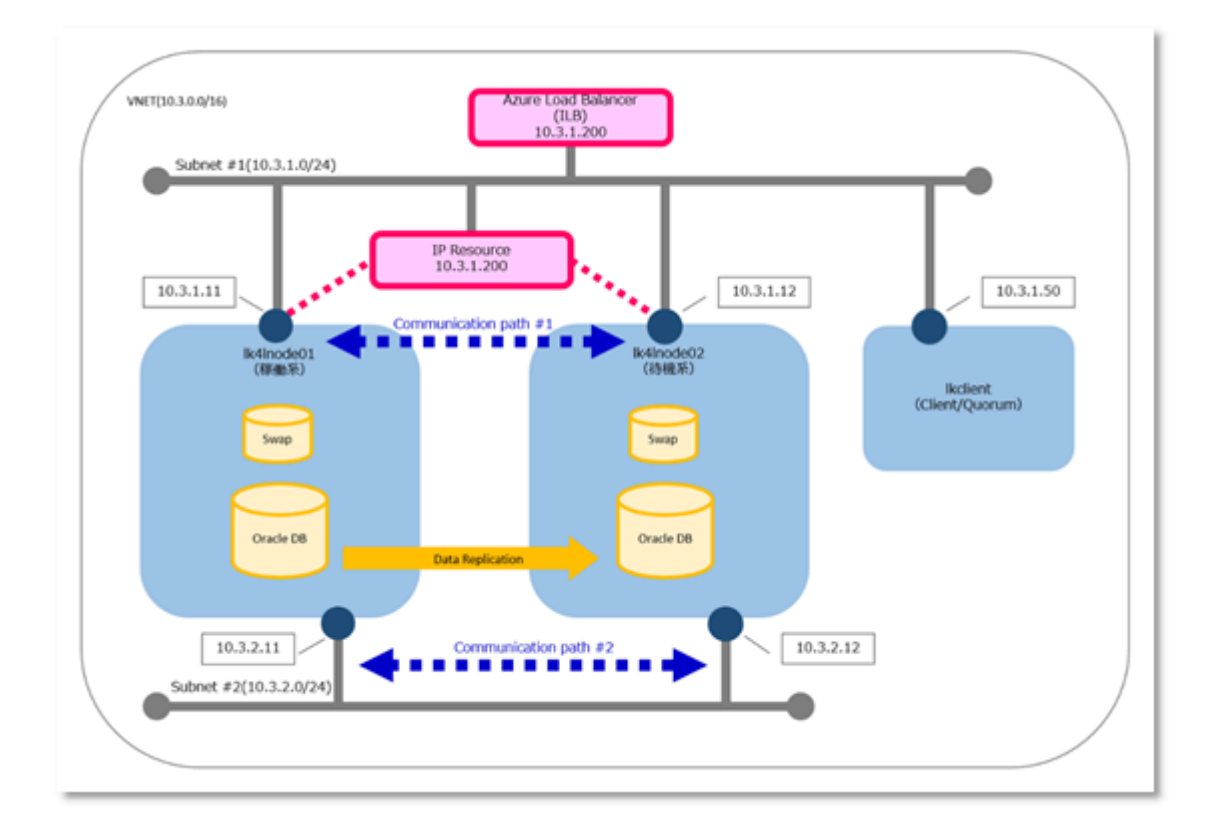

### サーバー構成

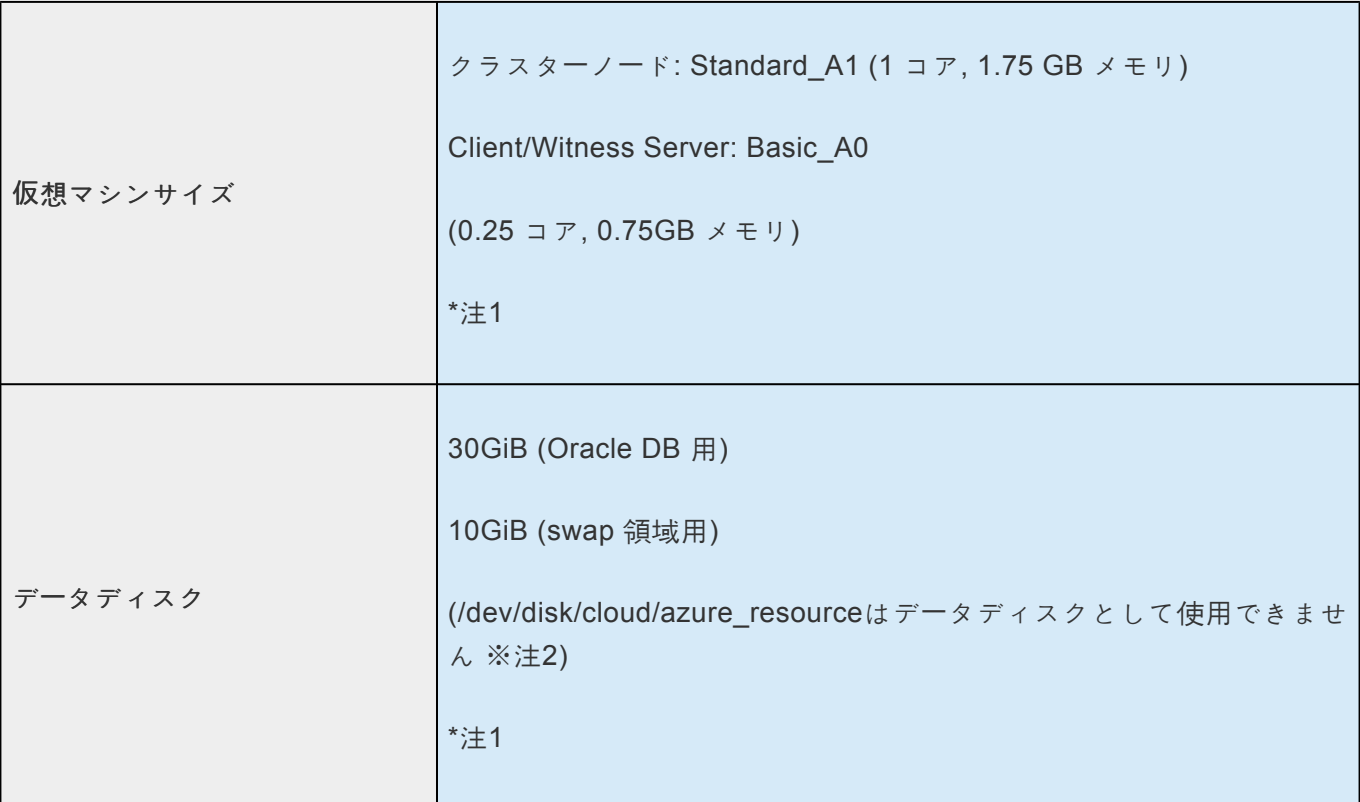

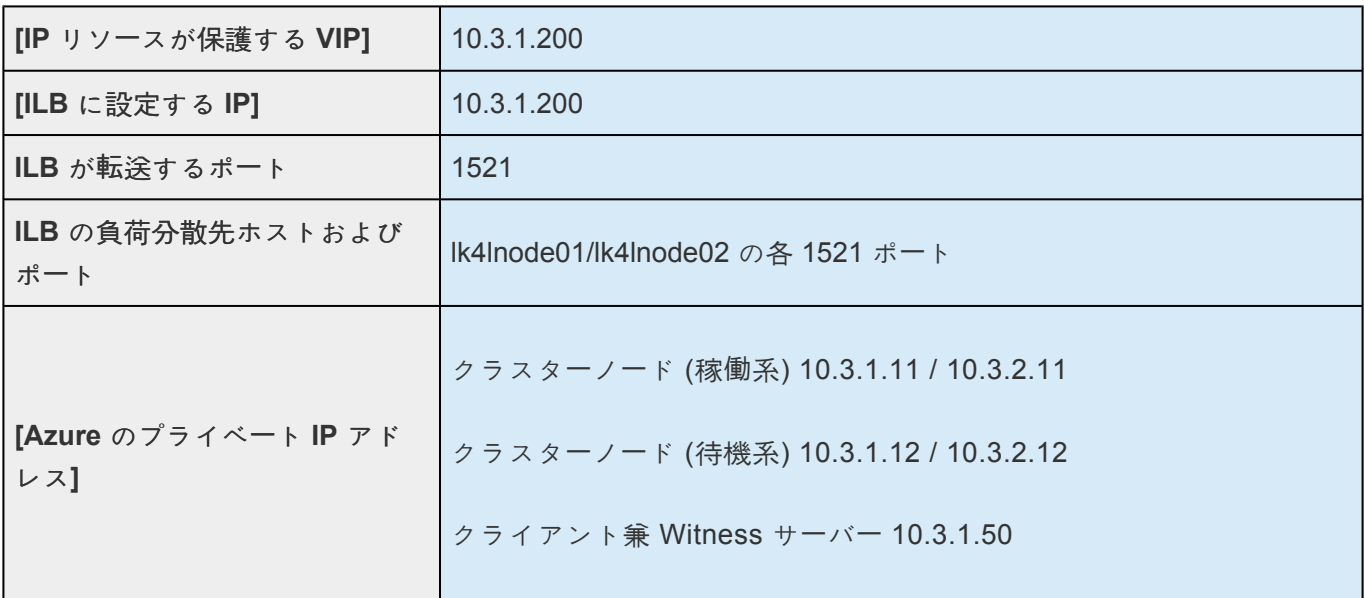

※注1: Oracle のインストール要件 (メモリは1GB、Oracle データベース・インストールディスクサイ ズ、Swap エリアサイズ)に合うよう、インスタンスサイズおよび仮想マシンのディスクを用意してくだ さい。

※注2:ほとんどの Azure VM は一時ディスク (/dev/disk/cloud/azure\_resource) を含んでいますが、これ は管理された Disk ではありません。一時ディスクは、アプリケーションとプロセスのための短期ストレー ジを提供し、ページまたはスワップファイルのようなデータのみを格納することを意図しています。一時 ストレージは自動的に /mnt にマウントされますが、以下の例では /mnt/resource にマウントされていま す。azure resource は /dev/sdb デバイスノードであることが多いですが、設定によっては別のデバイス ノードになることもあります。この一時ディスクは、DataKeeper で使用されるストレージのような LifeKeeper で保護されたデバイスとして使用するのには適していません。詳細については、/mnt/ DATALOSS\_WARNING\_README.txt を参照してください。

### ソフトウェア構成

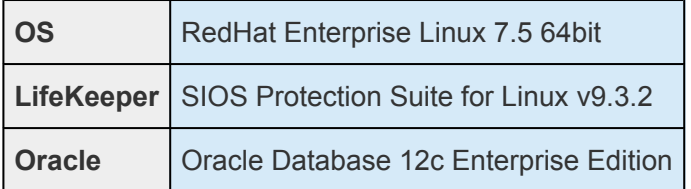

### 監視対象

監視対象 IP リソースが保護する VIP / ファイルシステム / DataReplication / Oracle DB / Oracle Listener

### ネットワーク構成

Azure では、仮想マシン(VM)間での通信を行えるようにする為、"仮想ネットワーク"(VNET)を作成 します。VNET は、サブネットを指定する事で、このサブネット内で VM間での通信が行えるようにして います。

Azure で VM にネットワークを構成する場合、あらかじめ VNET を作成し、VM にこの VNET を指定する のが一般的です。VNET を使用すると、VM に仮想プライベートネットワーク (VPN) を提供できます。オ プションとして、VPN をオンプレミス環境に接続して、ハイブリッドソリューションやクロスプレミスソ リューションの実現もできます。VNET は管理ポータルサイトや Azure PowerShell を通して、DNS およ び IP アドレス範囲の構成を含むネットワークトポロジーを制御できます。

### **12.2.3. LifeKeeper-Specific Configurations in Azure**

### **Internal Load Balancer (ILB)**

Azure is not capable of recognizing [VIP protected with IP resources] with the VNET. Because of this, network communication using [VIP protected with IP resources], which is usually assumed by LifeKeeper for Linux, cannot be performed. Therefore, LifeKeeper introduces ILB as follows with the [VIP set by ILB] set as a network communication path.

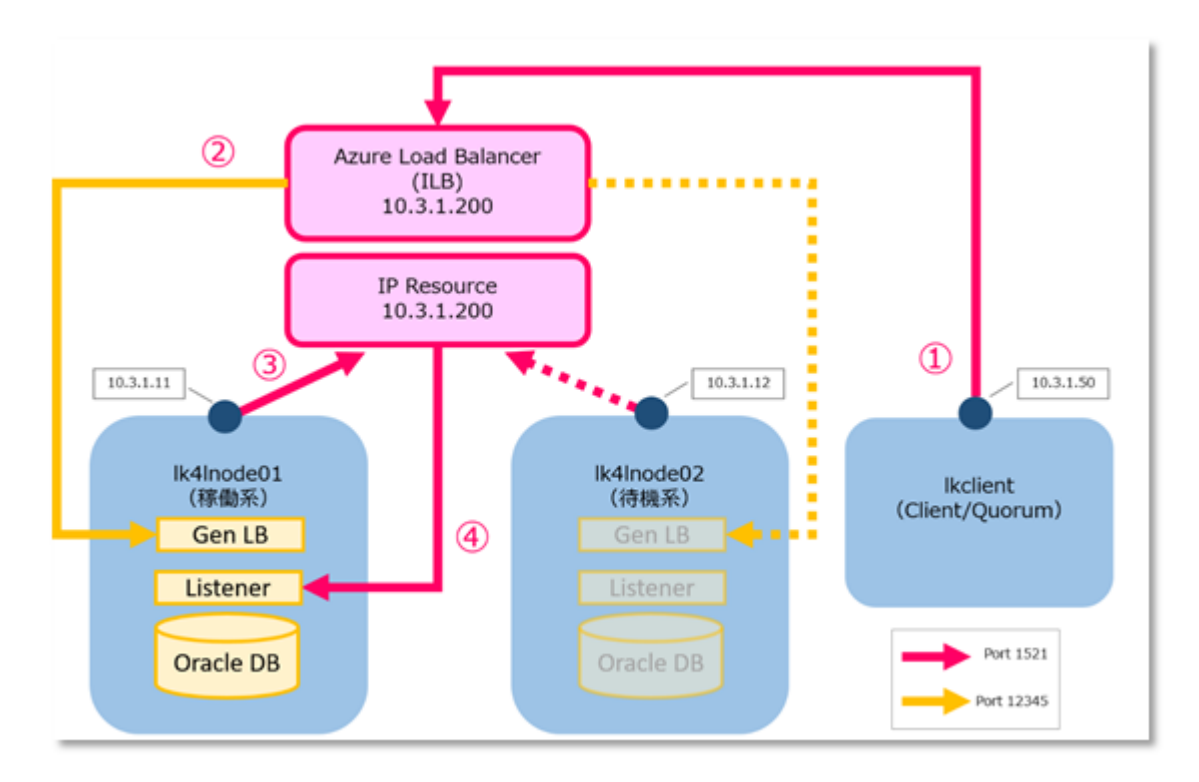

- 1. In order for the Oracle Client to connect to the Oracle Listener, start the connection to 10.3.1.200 (port 1521) via ILB.
- 2. In the ILB, 10.3.1.11 and 10.3.1.12 are registered in the load balancing destination (backend pool) with no port settings. Packets received by the ILB for 10.3.1.200 (port 1521) are forwarded to both the active and standby nodes.
- 3. Due to the LifeKeeper specifications, it is necessary to specify [VIP protected with IP resources] for the Oracle Listener resource and an IP resource for receiving needs to be created. Since the LifeKeeper IP resource (10.3.1.200) is in-service only on the active node, only the active node (10.3.1.11) receives requests.
- 4. As a result, the connection request from the Oracle Client is received by the active Oracle Listener (10.3.1.200: port 1521).

### **Address Conversion**

LifeKeeper uses PING to external hosts to monitor IP resources, but due to the Azure's specifications, PING with virtual IP as the source cannot be performed. However, by changing the packet source

information as described below, PING can be enabled and network failures between external hosts can be detected.

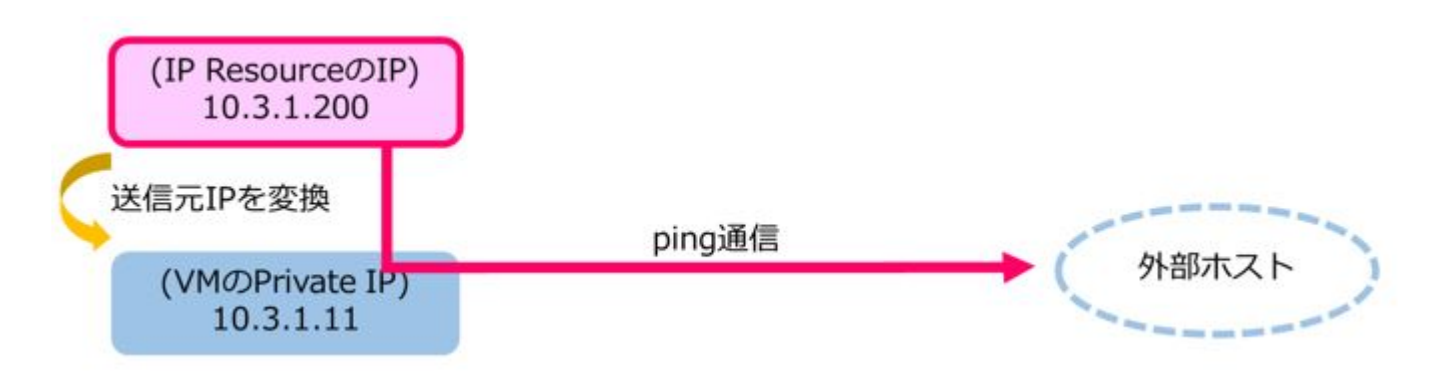

- 1. From the IP resource, start ping with the VIP protected by the IP resource as an origin.
- 2. Replace the PING origin address from 10.3.1.200 (VIP protected by the IP resource) to 10.3.1.11 (Azure private IP address).
- 3. After replacing the origin, send the packet to the PING destination. If it is replaced with [Azure Private IP address], the response will be returned if the network is reachable.

### **Quorum/Witness**

In an Azure environment, DataKeeper replication disks are used as an alternative to cluster shared disks. In a cluster that uses DataKeeper, when the network fails such that the communication path is completely disconnected, it may result in a split brain due to its mechanism. To avoid this, configure I/O Fencing using the Quorum/Witness functionality.

In this verification, we have confirmed successful operations in TCP Remote mode. Refer to **[Quorum/](#page-224-0)** [Witness](#page-224-0) for more details.

## **12.2.4. Building a Virtual Machine and Starting the OS**

### **Creating a Virtual Machine and Starting the OS**

When using LifeKeeper with Azure it is necessary to make the following three settings specific to the Azure environment:

- Use internal load balancing (ILB) to enable connections to Oracle resources protected by LifeKeeper
- For communication using a virtual IP address, configure address conversion
- Setup Quorum to avoid split brain

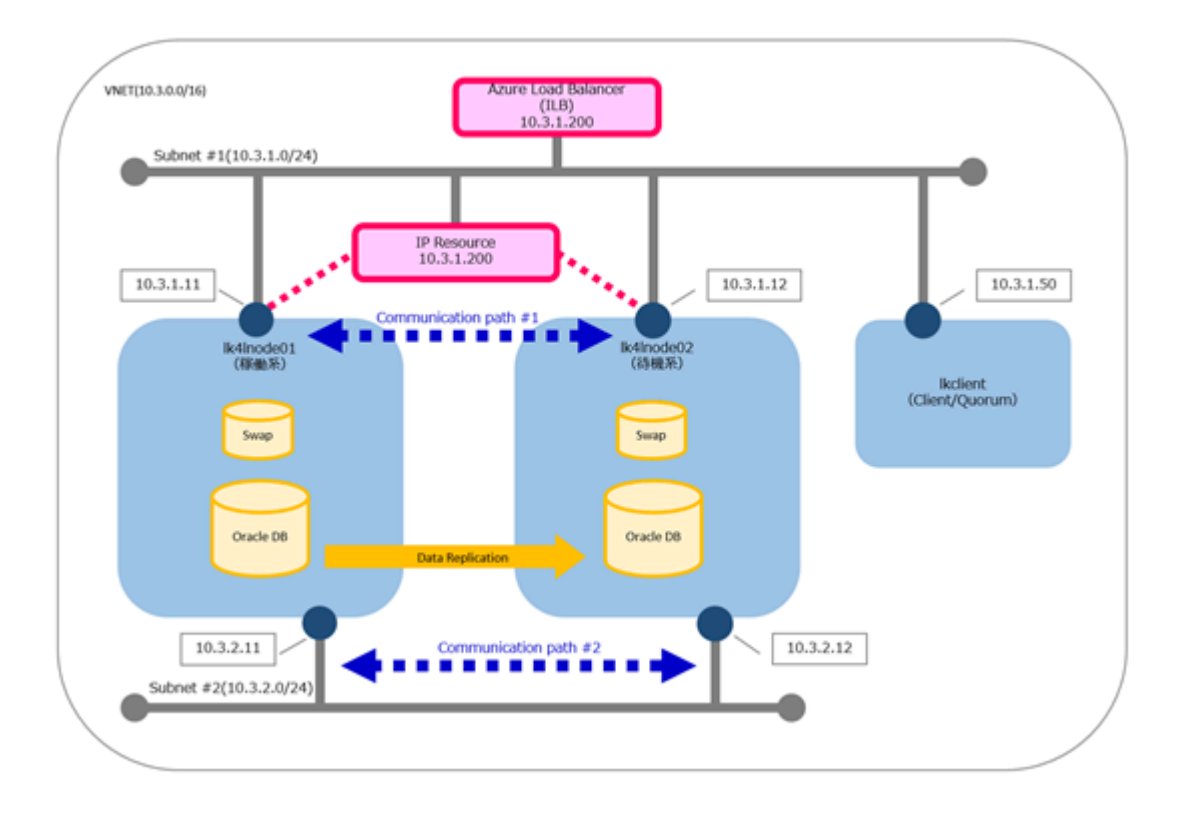

# 12.2.4.1. Creating a Resource Group

1. Select Azure Portal > Resource groups > Add to create a resource group to be used in this environment. Enter the required values and click Review + Create.

Home > Resource groups >

#### Create a resource group

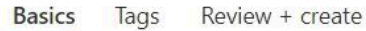

Resource group - A container that holds related resources for an Azure solution. The resource group can include all the resources for the solution, or only those resources that you want to manage as a group. You decide how you want to allocate resources to resource groups based on what makes the most sense for your organization. Learn more L2

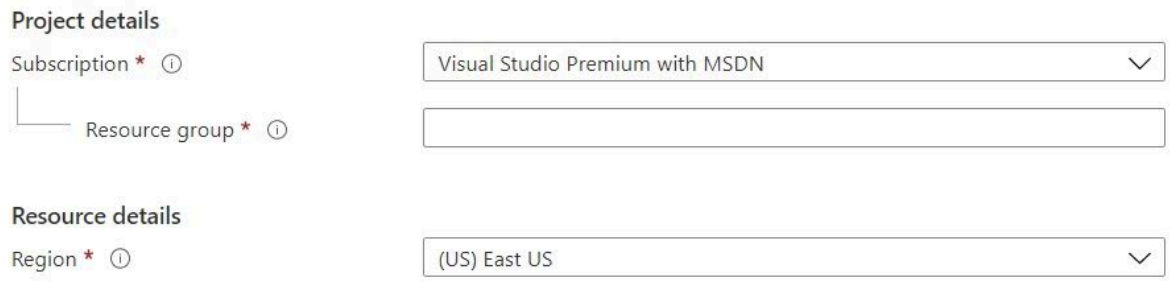

2. Review the details and click Create.

# 12.2.4.2. Creating a Virtual Network

Create a virtual network to use in this environment. Create one address space and two subnets, one of these subnets is for services and the other is for DataKeeper replication.

1. Select Azure Portal > Virtual networks > Add to create the virtual network and one subnet at a time for this environment.

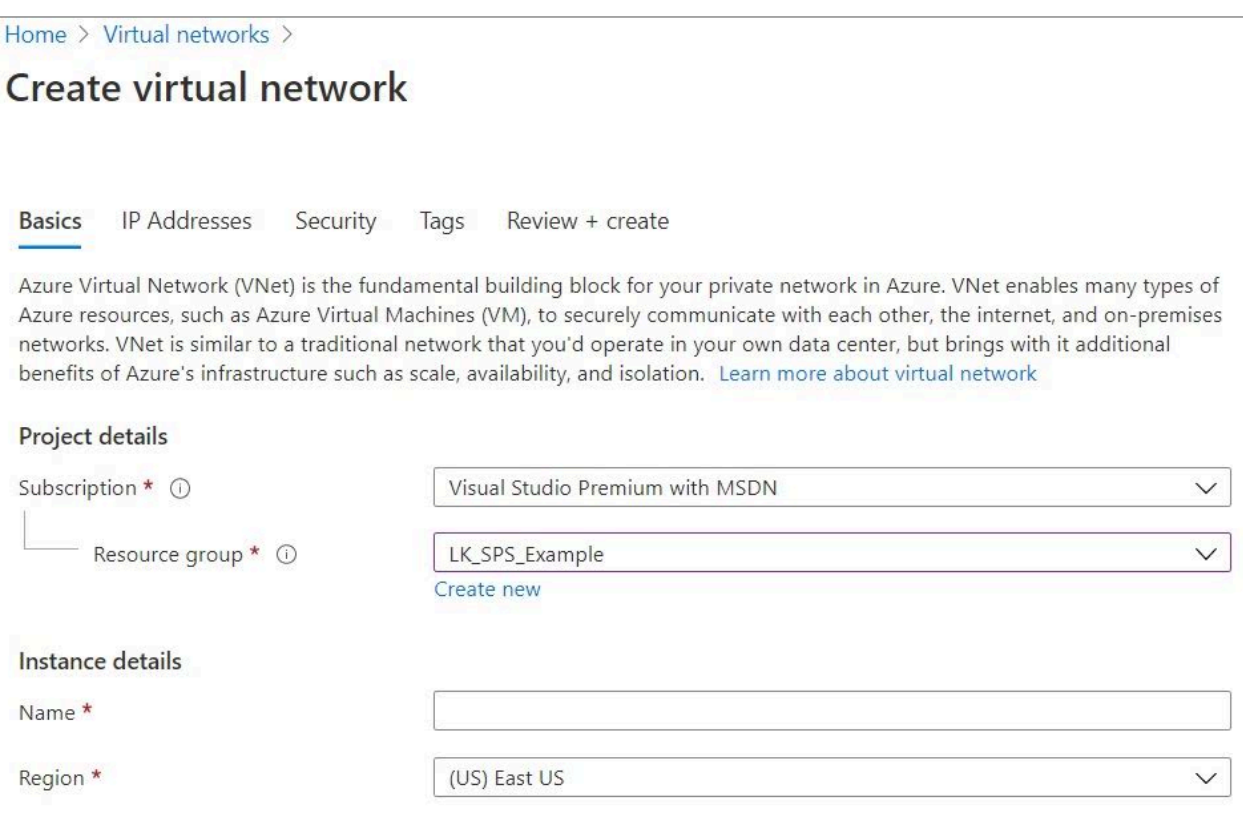

Enter the required information and click Create.

Use the following values:

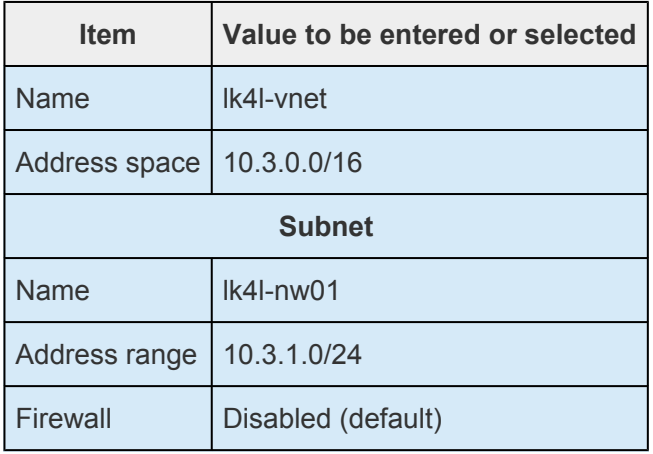

2. Select Azure Portal > Virtual networks > (Virtual network name) > Subnets > Add to add a second subnet for your virtual network.

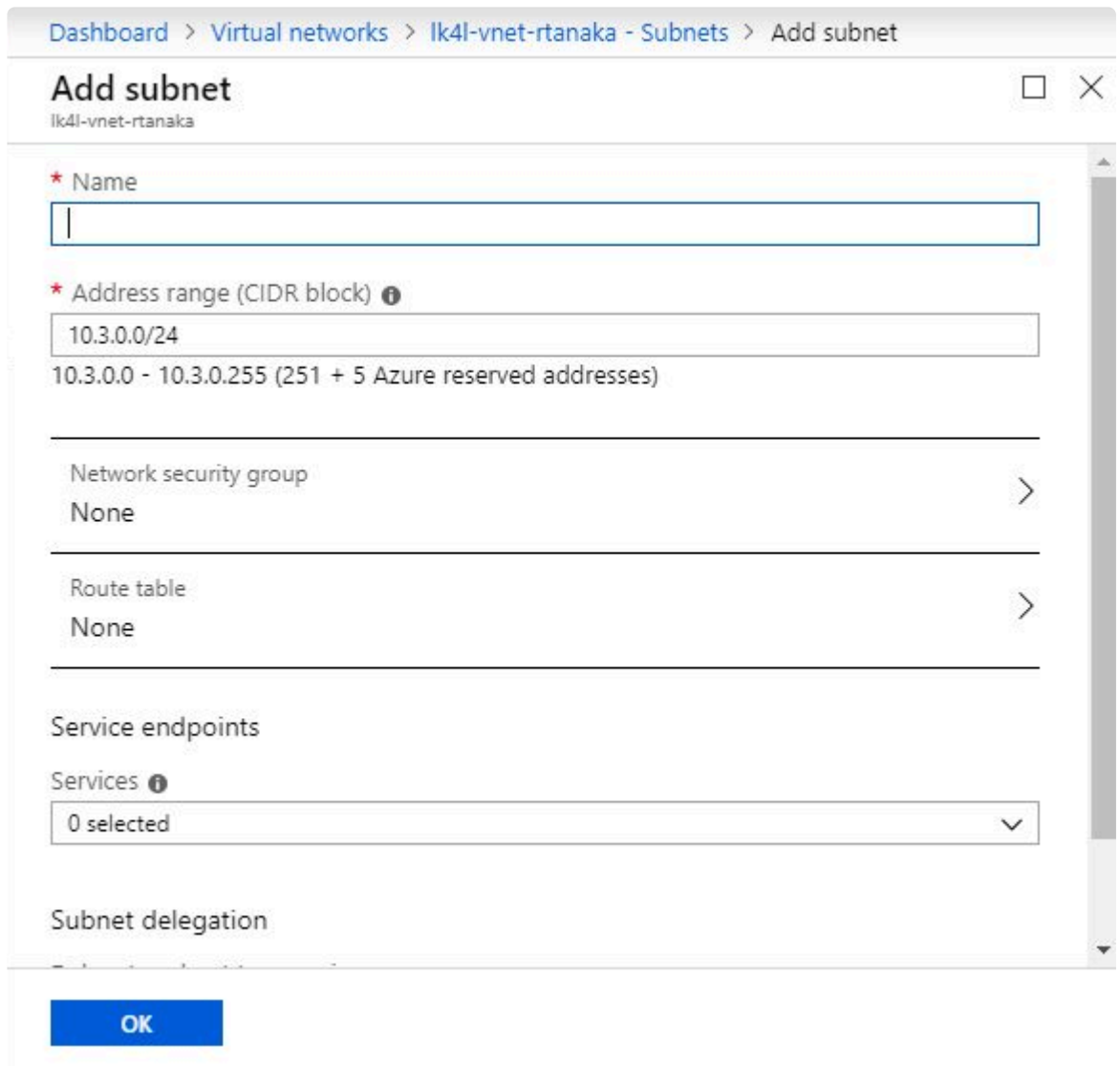

Enter the required information and click OK.

Use the following values:

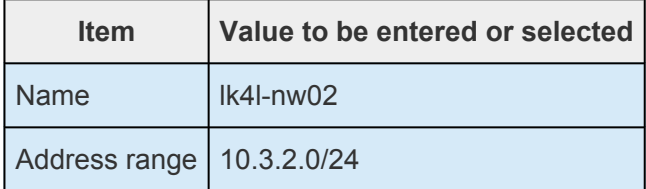

# 12.2.4.3. Creating a Virtual Machine

Create a virtual machine to use in this environment.

The following three virtual machines are created.

- · Cluster Node (Active)
- Cluster Node (Standby)
- Client and Witness Server

# <span id="page-2515-0"></span>12.2.4.3.1. Creating a Cluster Node (Active)

1. Select Azure Portal > Virtual machines > Add and enter the basics settings.

Home > Virtual machines >

### Create a virtual machine

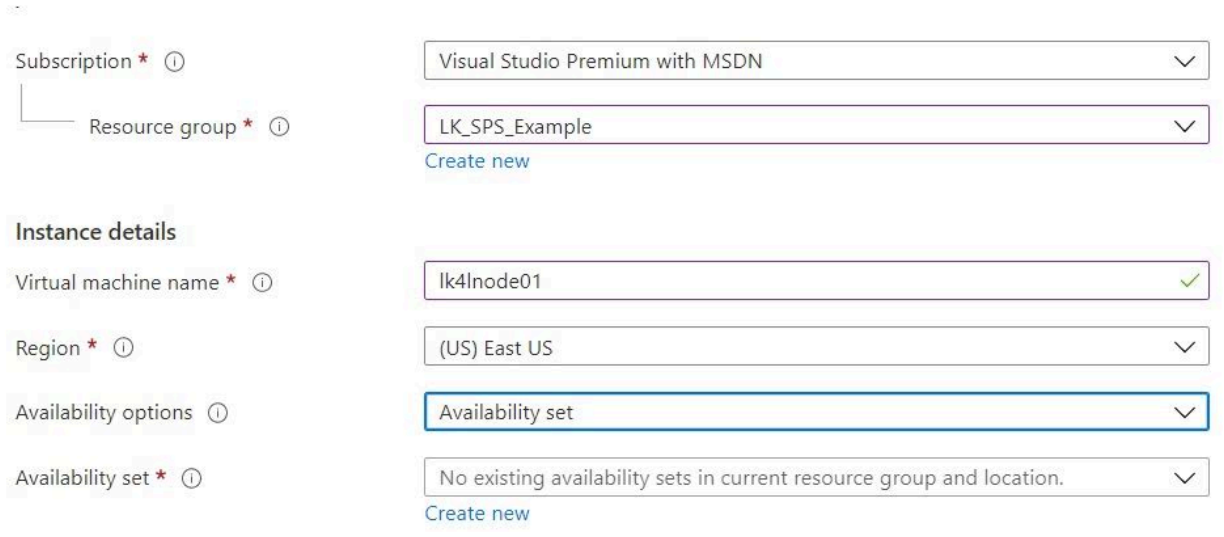

Use the following values:

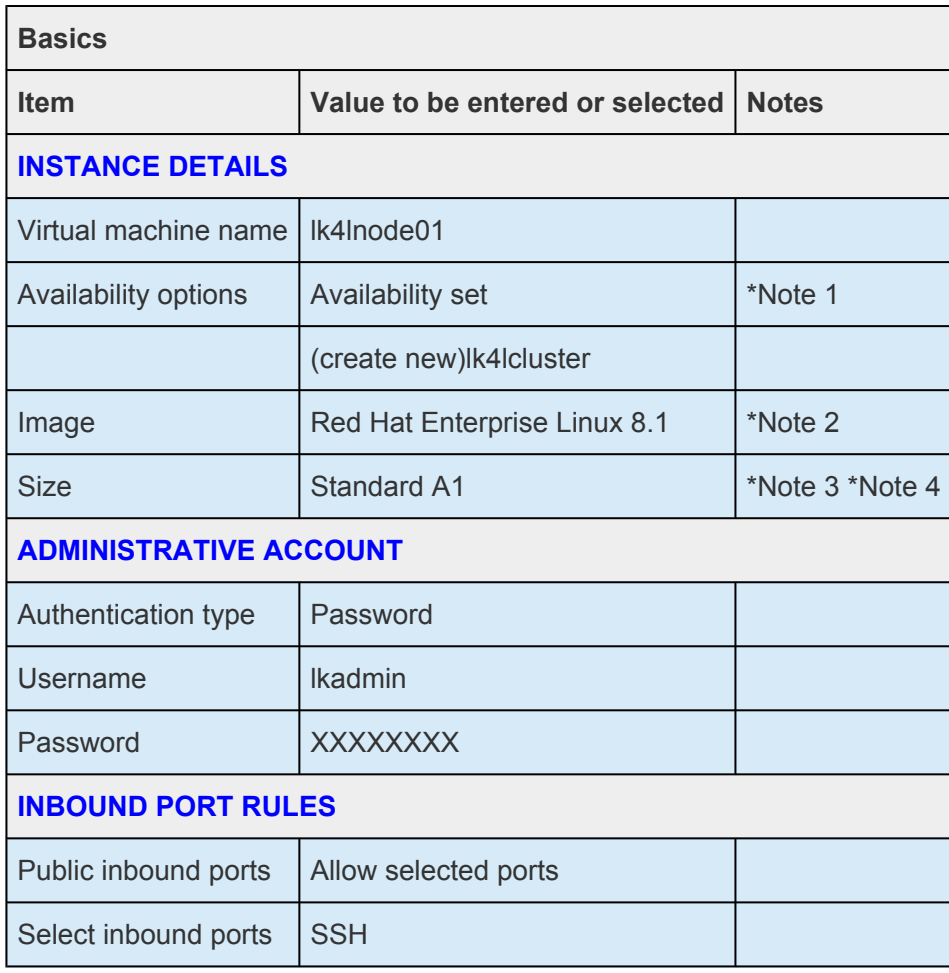

- **Note 1:** Availability Sets are a prerequisite for LifeKeeper clusters on Azure and must be set up.
- Note 2: Select the OS version supported by LifeKeeper to be installed. Refer to the **[Support Matrix](#page-2076-0)** OS versions supported by LifeKeeper.
- **Note 3:** Be sure to select an instance size for the Availability Set. Availability Sets are not available for some instance sizes.
- **Note 4:** Be sure to select an instance size for the load balancing rules that can be applied. Load balancing rules are not available for some instance sizes.
- 2. Once the required values are entered click **Next:Disks**.
- 3. Configure the disk settings. In this case, a disk for Oracle DB (30GiB) and a disk for swap area (10GiB) are required in addition to the OS disk.

Click **Create and attach a new disk** to assign additional disks.

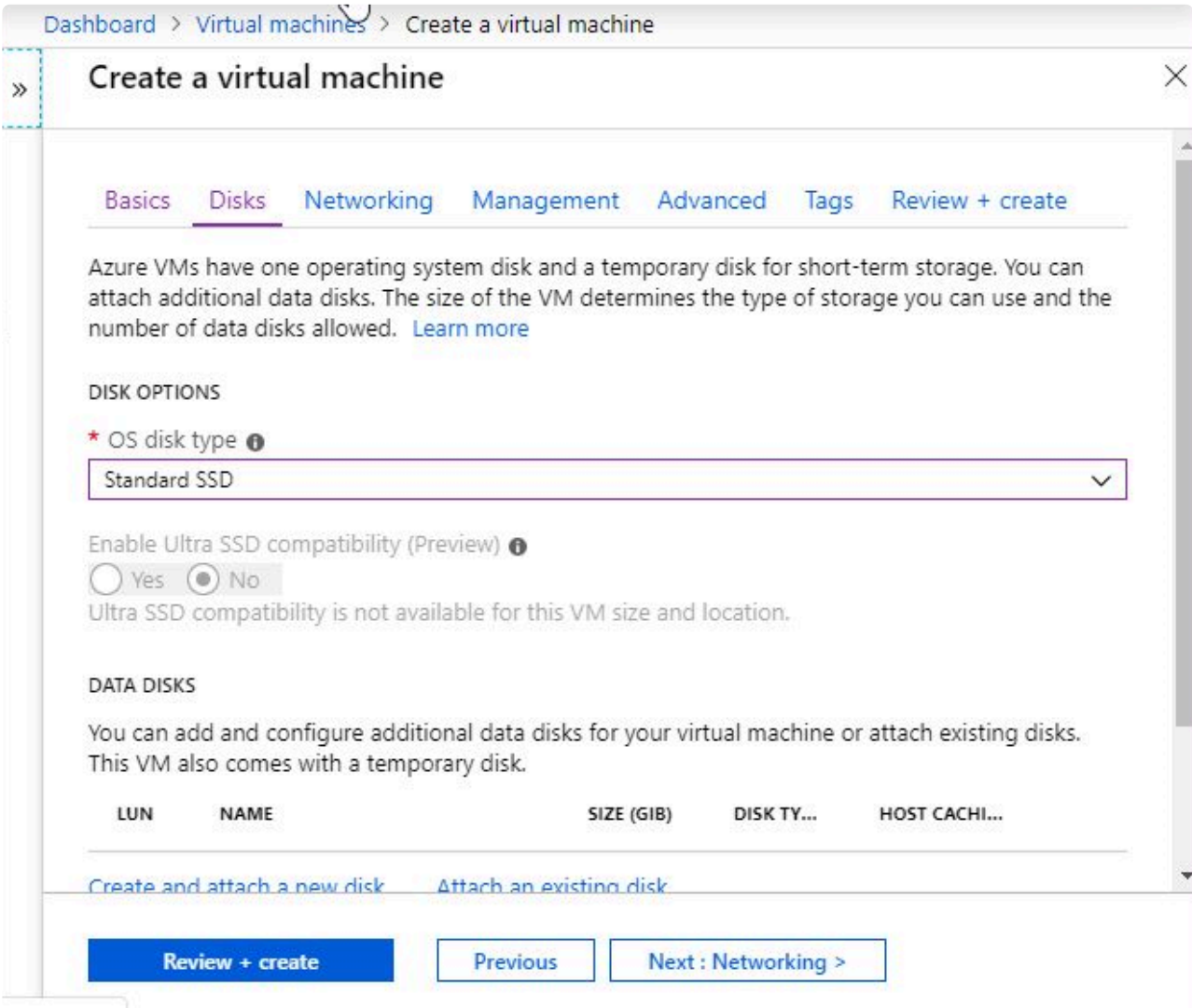

Use the following values:

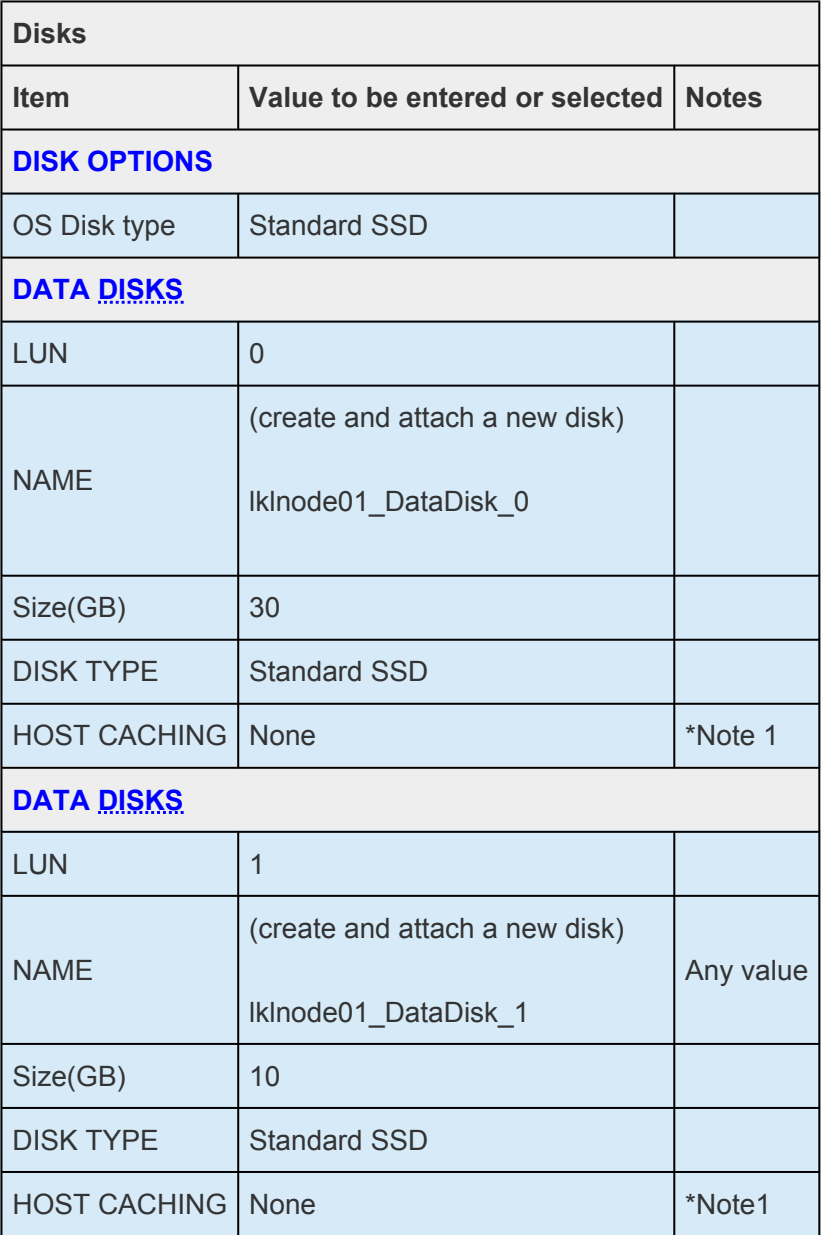

- **Note 1:** In this case, the cache is disabled for database use and should be configured appropriately according to your requirements.
- 4. Once the required values are entered click **Next:Networking**.
- 5. Enter the network settings.

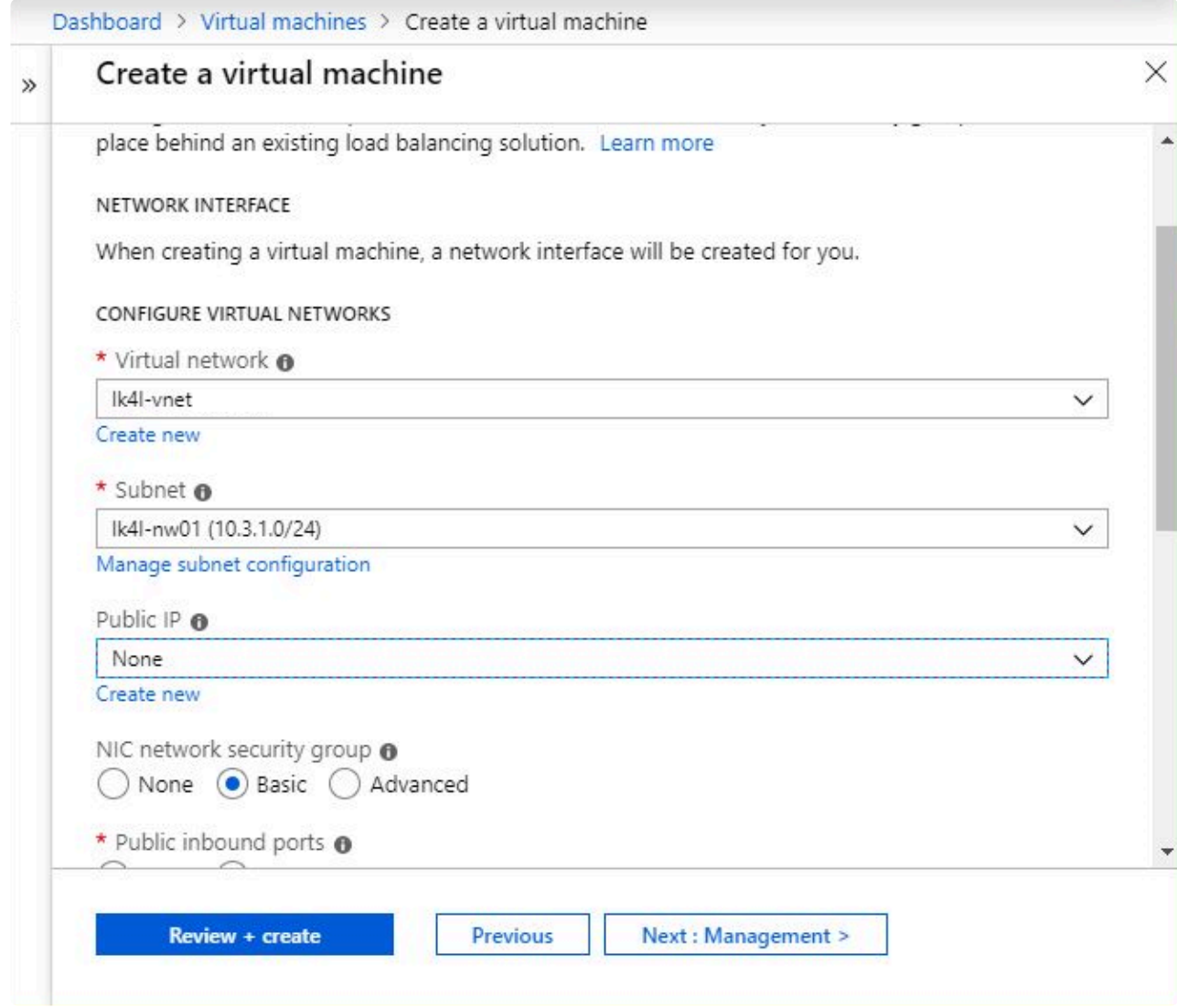

At this time, configure the first subnet that you created in the previous step for the virtual machine. This setting attaches a single network interface. The second network interface is configured after the virtual machine is created.

Use the following values:

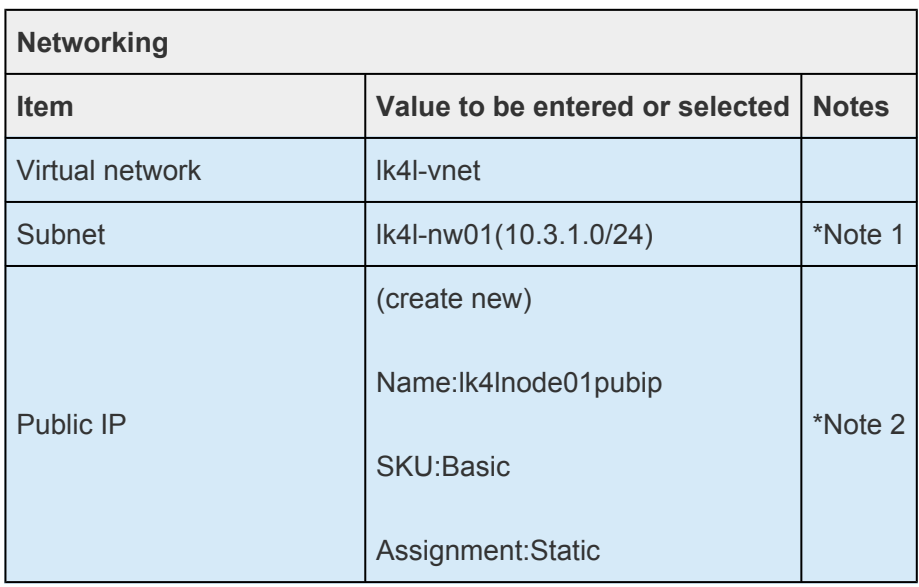

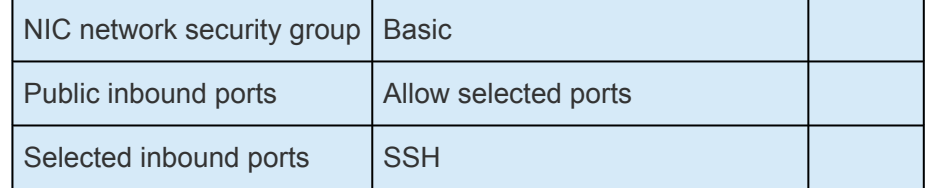

- **Note 1:** Configure the first subnet that you created in the previous step for the virtual machine.
- **Note 2:** In this procedure the Public IP has been set to access via the Internet.
- 6. Configure administrative settings, advanced settings, and tag settings if necessary, then click **Review + Create**.
- 7. Review the details and click **Create**. When deployed with the above configuration, Red Hat Enterprise Linux starts with the installation completed.
- 8. Stop the virtual machine to change the network configuration.

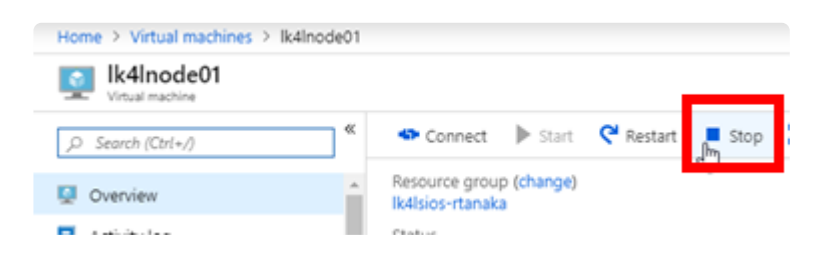

9. Change the first network interface to a static IP address. Click **Azure Portal** > **Virtual machines** > **(virtual machine name)** > **Networking** > **(first interface name)**.

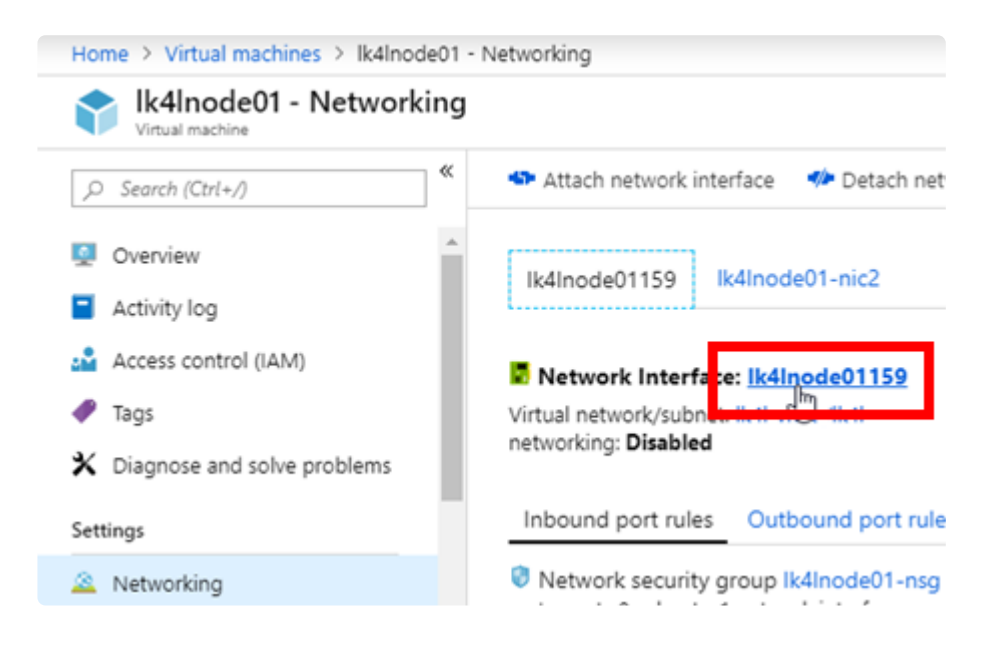

10. Click **IP configurations** > **ipconfig1**. At this point the IP address is set to Dynamic.
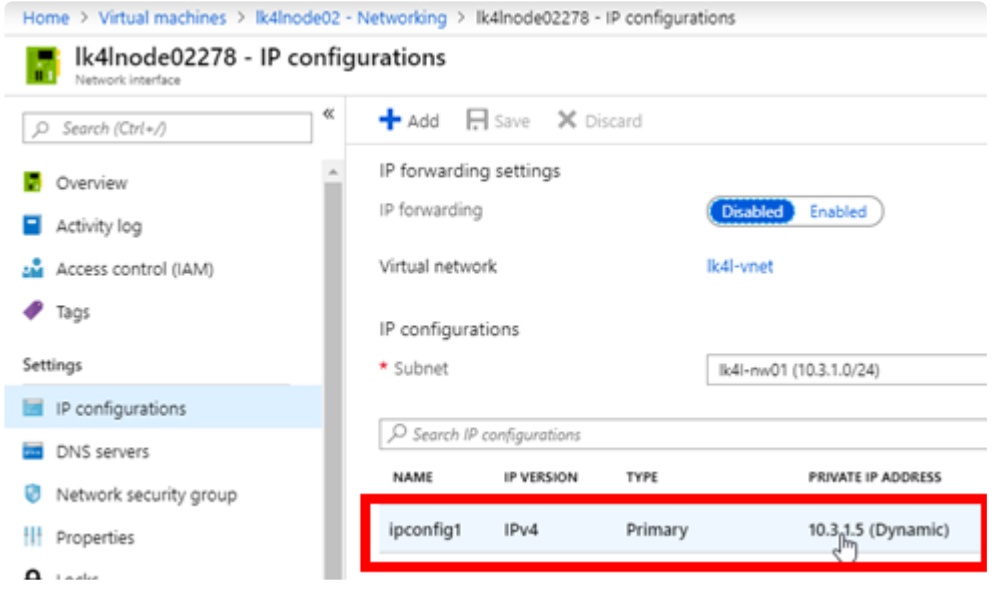

11. Change the IP address setting to static.

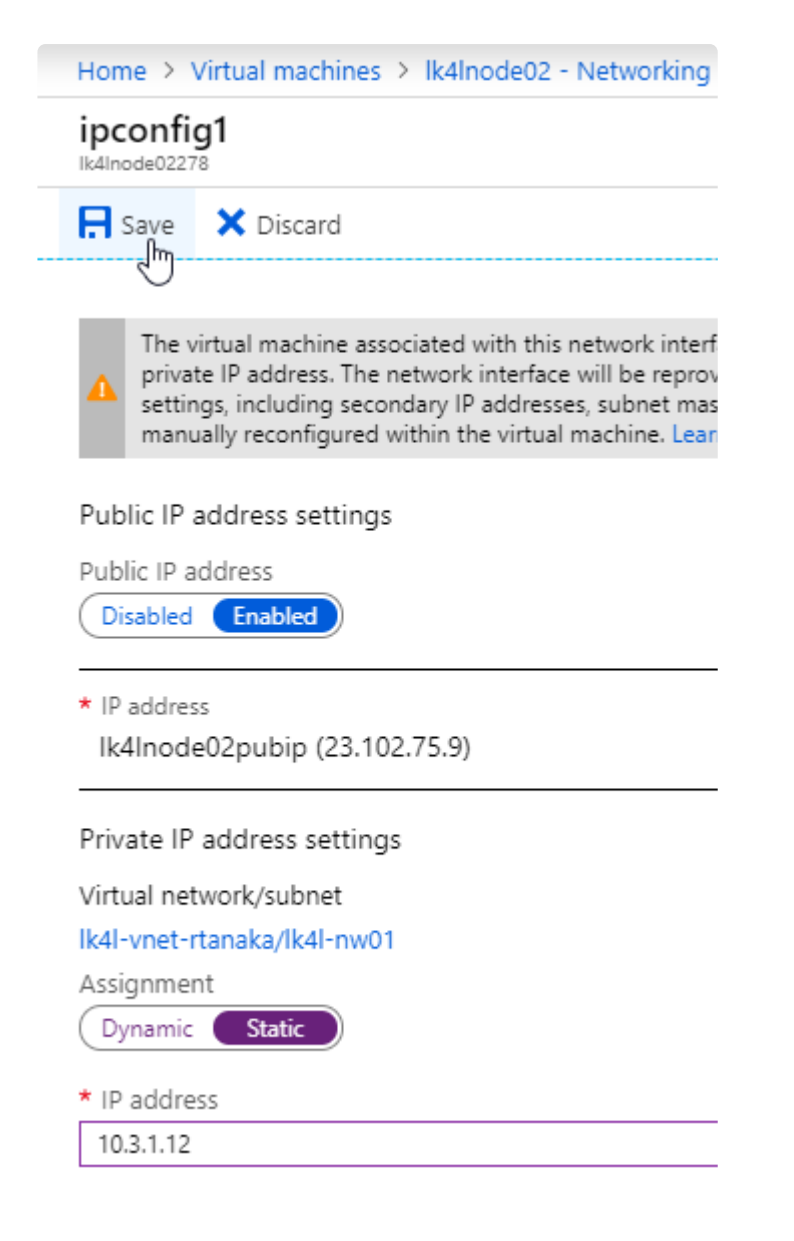

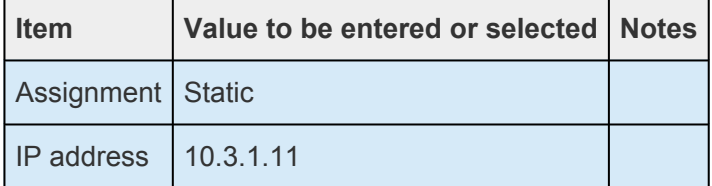

- 12. Click **Save** to save the settings.
- 13. Edit the network security group to allow the Oracle listener service to communicate using TCP Port 1521. Click **Azure Portal** > **Virtual machines** > **(virtual machine name)** > **Networking** > **(first interface name)** > **Network security group** > **(security group name)**.

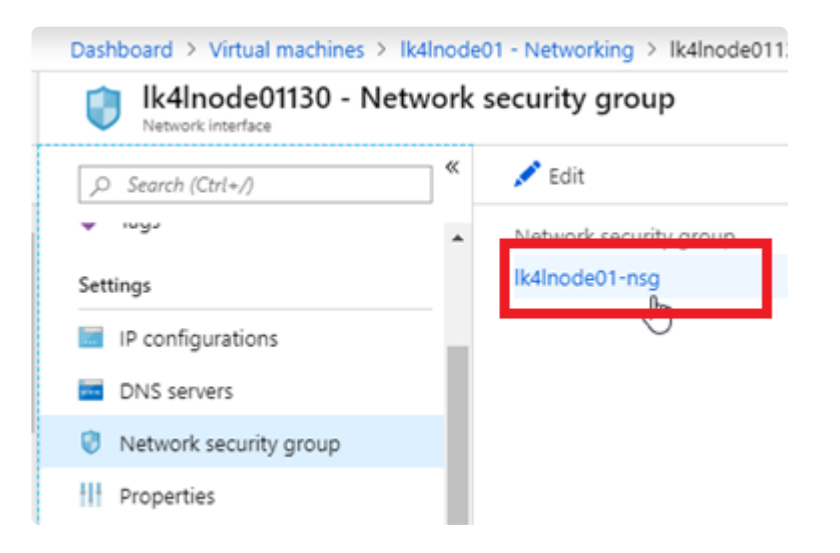

14. Click **Inbound security rules** > **Add**.

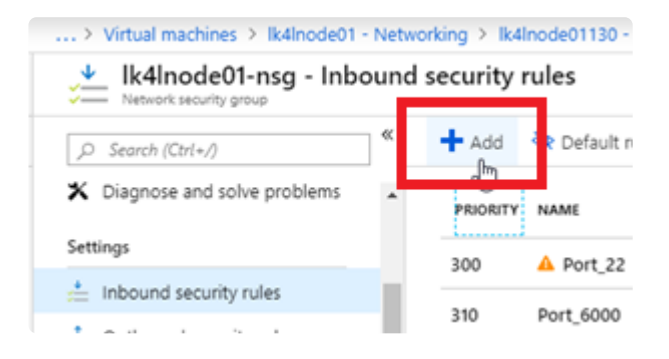

15. Add inbound rules.

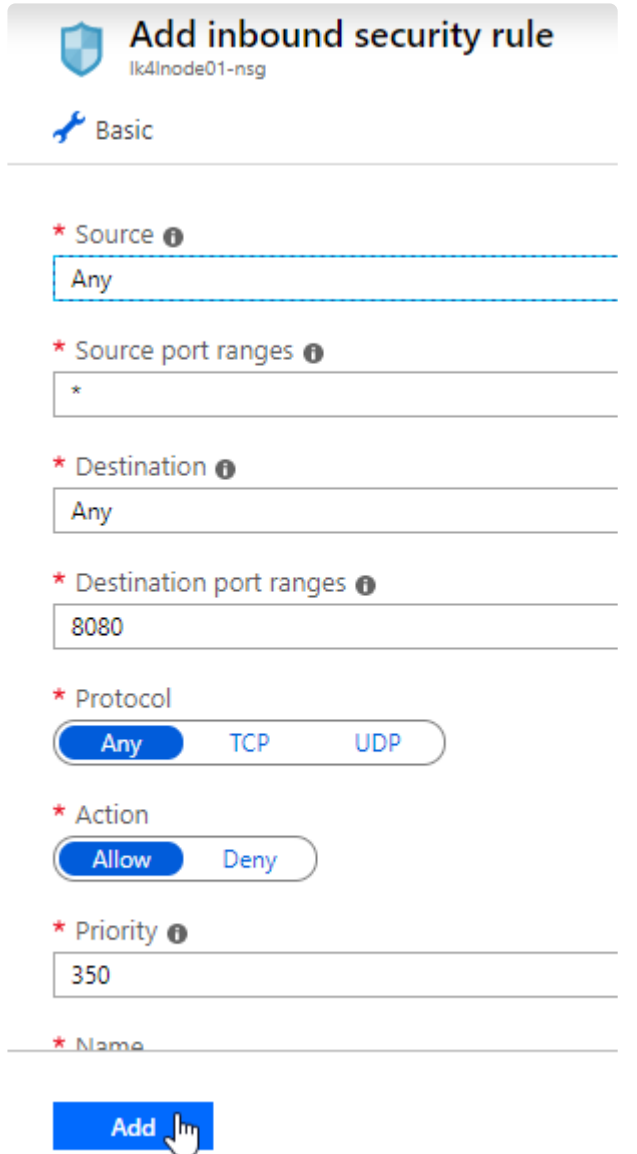

Use the following values:

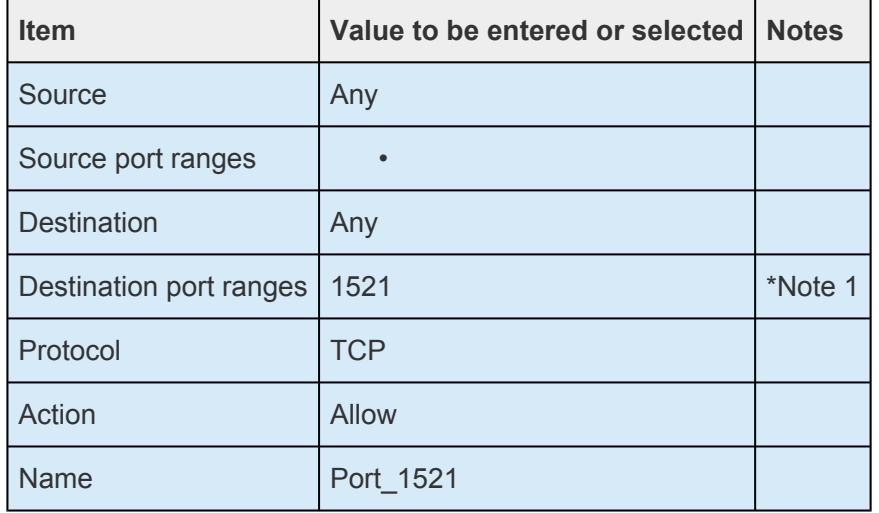

• Note 1: Since the Oracle listener uses port1521, communication to the relevant port is permitted.

- 16. Click Add to save your settings.
- 17. Next, add a second network interface. Click Azure Portal > Virtual machines > (Virtual machine name) > Networking > Attach network interface.

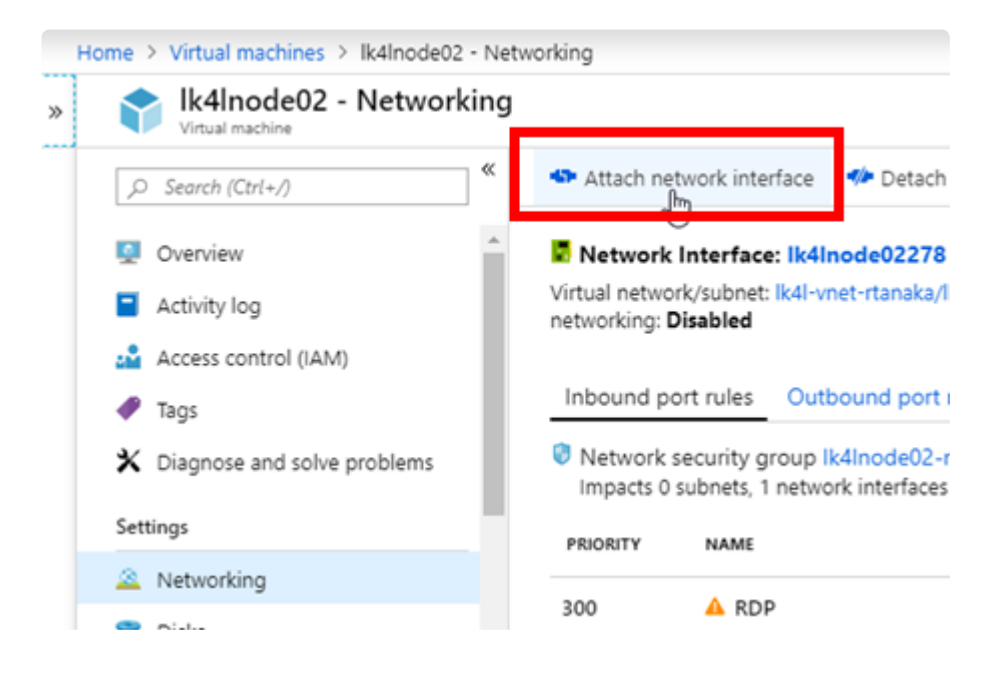

18. Click Create network interface.

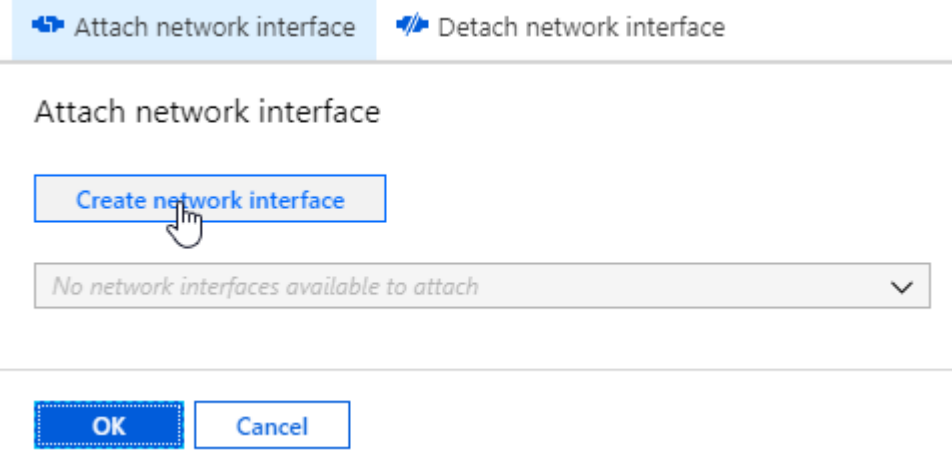

19. After entering the required values, click Create.

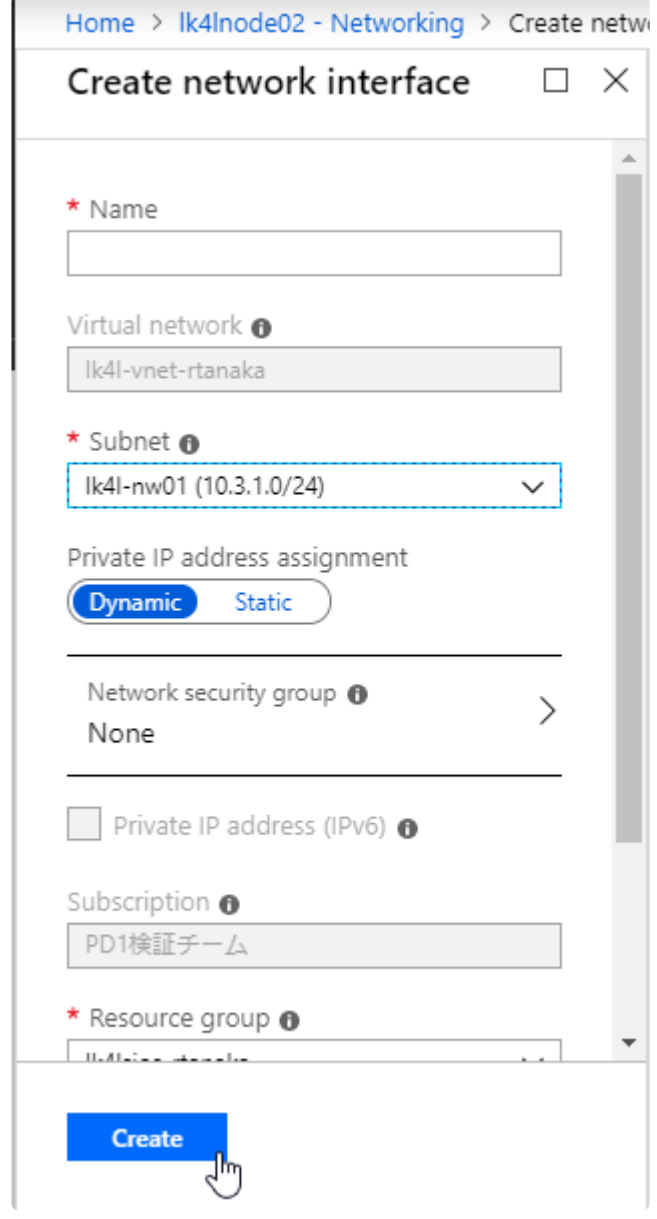

Use the following values:

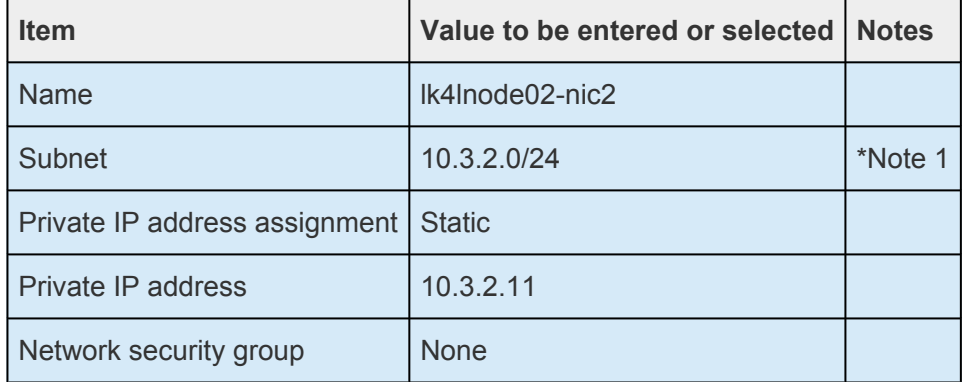

• Note 1: Set the second subnet created in the previous step for the virtual machine.

21. Make sure that the two interfaces are attached.

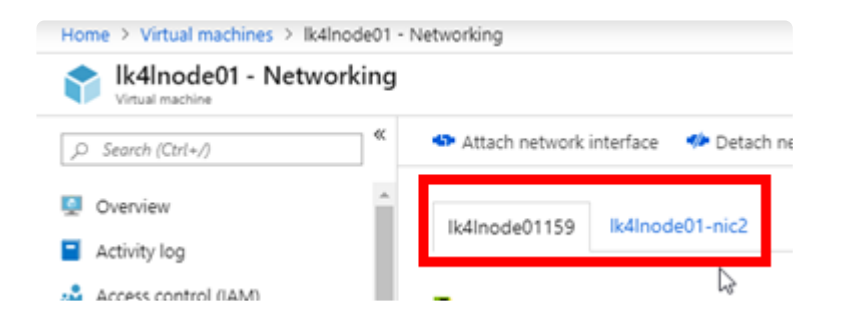

22. Start the virtual machine.

## **12.2.4.3.2. Creating a Cluster Node (Standby)**

1. Follow the same procedure to create a virtual machine that was used for the cluster nodes (standby node).

Use the following values for basic settings:

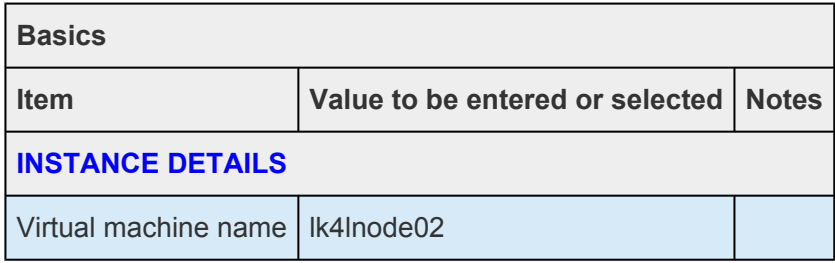

All other settings should be the same as the active node.

Use the following values for disk settings:

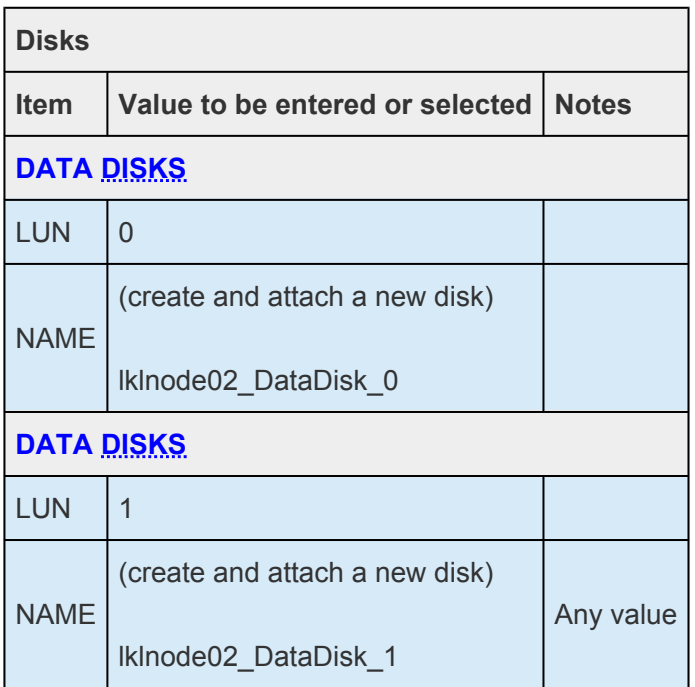

All other settings should be the same as the active node.

Use the following values for network settings:

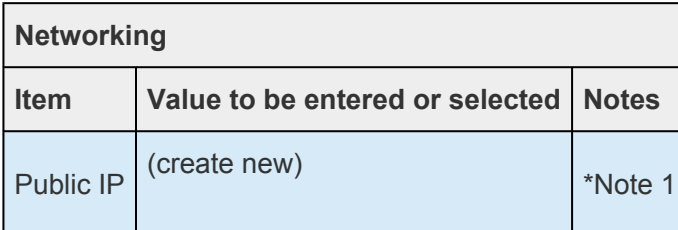

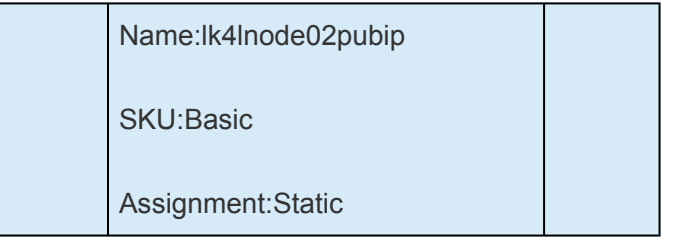

**Note 1:** In this procedure the Public IP has been set to access via the Internet.

All other settings should be the same as the active node.

- 2. Make administrative settings, advanced settings, and tagging if necessary, and then click **Review + Create**.
- 3. Review the details and click **Create**.
- 4. Since the network configuration will be changed after this, stop the virtual machine.
- 5. Change the first network interface to a static IP address. Click **Azure Portal** > **Virtual machines** > **(Virtual machine name)** > **Networking** > **(First interface name)**.
- 6. Click **IP configurations** > **ipconfig1**. At this point the IP address is set as Dynamic.
- 7. Set the IP address to Static.

Use the following values:

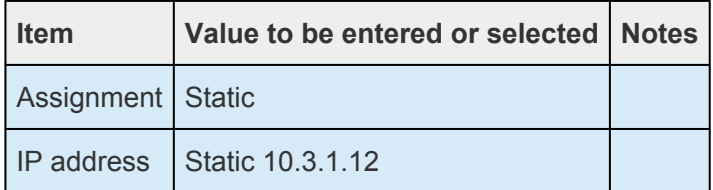

- 8. Click **Save** to save the settings.
- 9. Next, add a second network interface. Click **Azure Portal** > **Virtual machines** > **(Virtual machine name)** > **Networking** > **Attach network interface**.
- 10. Click **Create network interface**.
- 11. Click **Create** after entering the required values.

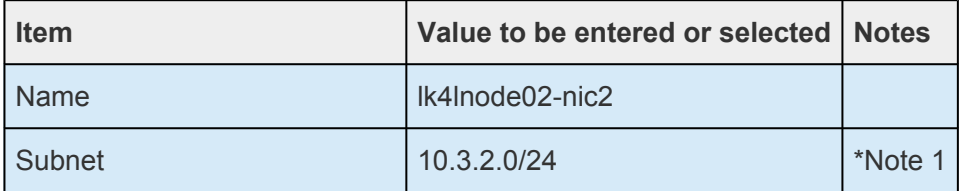

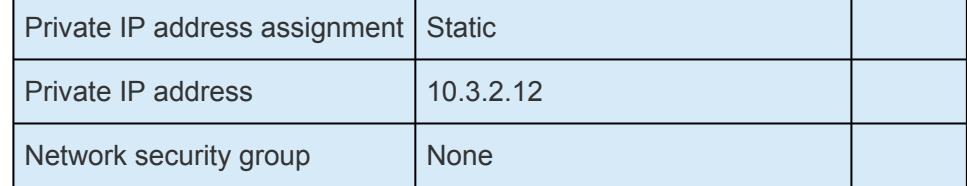

- **Note 1:** Set the second subnet created in the previous step for the virtual machine.
- 12. Click **OK**.
- 13. Make sure that the two interfaces are attached.
- 14. Start the virtual machine.

## **12.2.4.3.3. Creating a Client and Witness Server**

1. Follow the same procedure that was used for the cluster nodes (standby node).

Use the following values for basic settings:

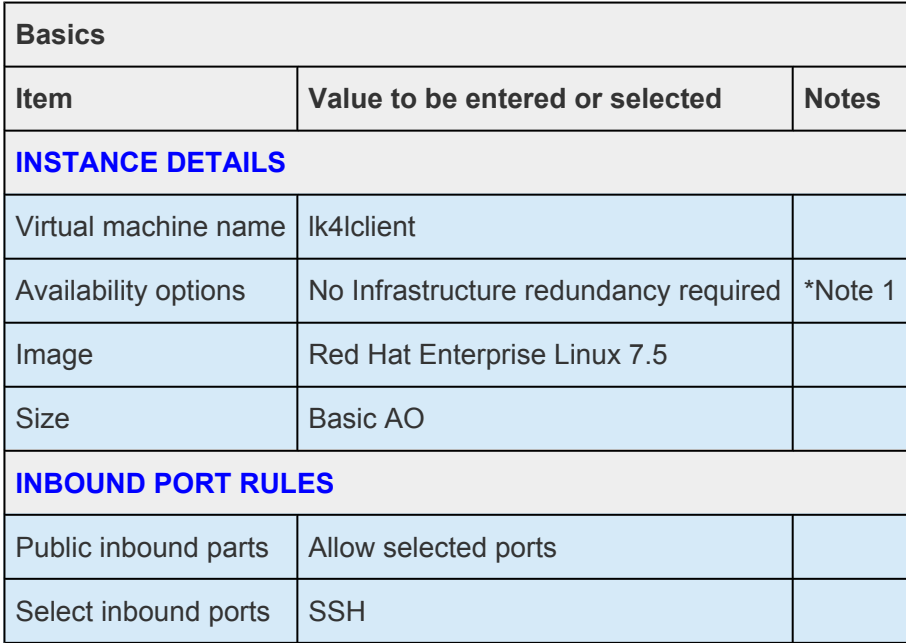

• **Note 1:** It is not necessary to set the Availability Set except for the cluster nodes. If the client is used for Quorum you should consider including it in the Availability Set for high availability.

After entering the required values, click **Next: Disks**.

2. Enter the disk settings.

A disk in not added at this time. Click **Next: Networking**.

3. Enter the network settings.

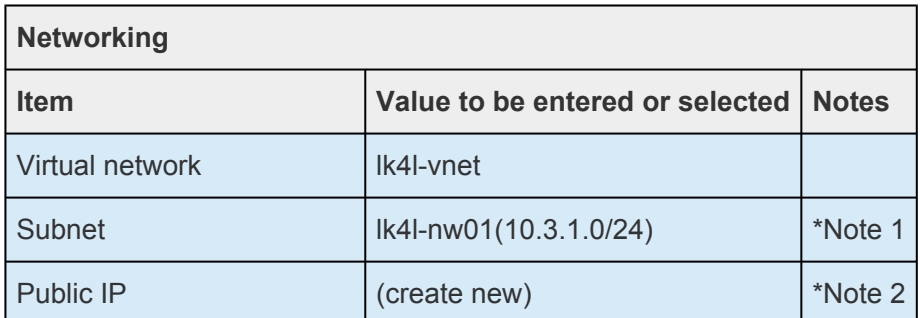

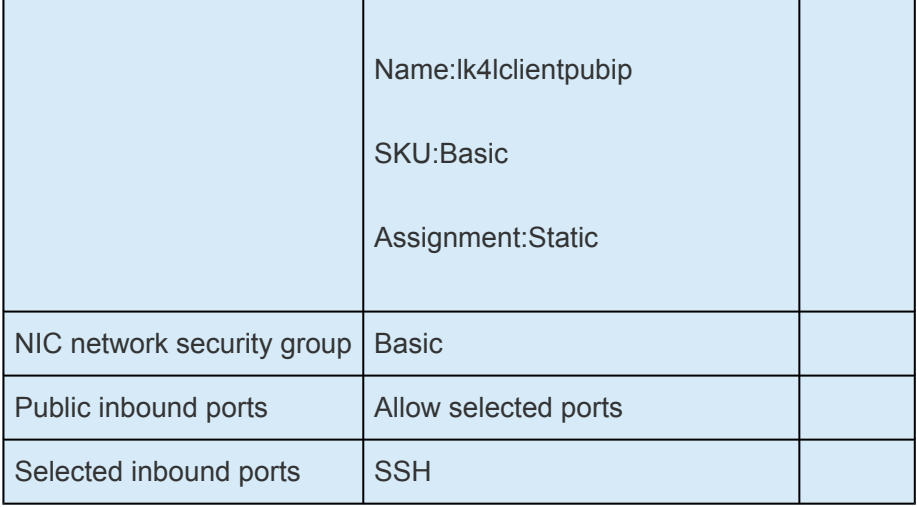

- **Note 1:** Set the first subnet created in the previous step for the virtual machine.
- **Note 2:** In this procedure, the Public IP is set because it is accessed via the Internet.
- 4. Make administrative settings, advanced settings, and tagging if necessary, and then click **Review + Create**.
- 5. Review the details and click **Create**.

After the virtual machine is started, change the first network interface to a static IP address. Click **Azure Portal** > **Virtual machines** > **(virtual machine name)** > **(Networking)** > **(first interface name)**.

- 6. Click **IP configurations** > **ipconfig1**. At this point the IP address is set to Dynamic.
- 7. Change the setting of the IP address to Static.

Use the following values:

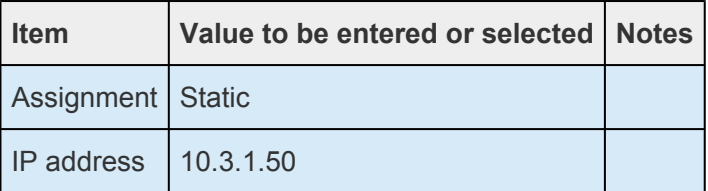

8. Click **Save** to save the settings.

Now three virtual machines have been created.

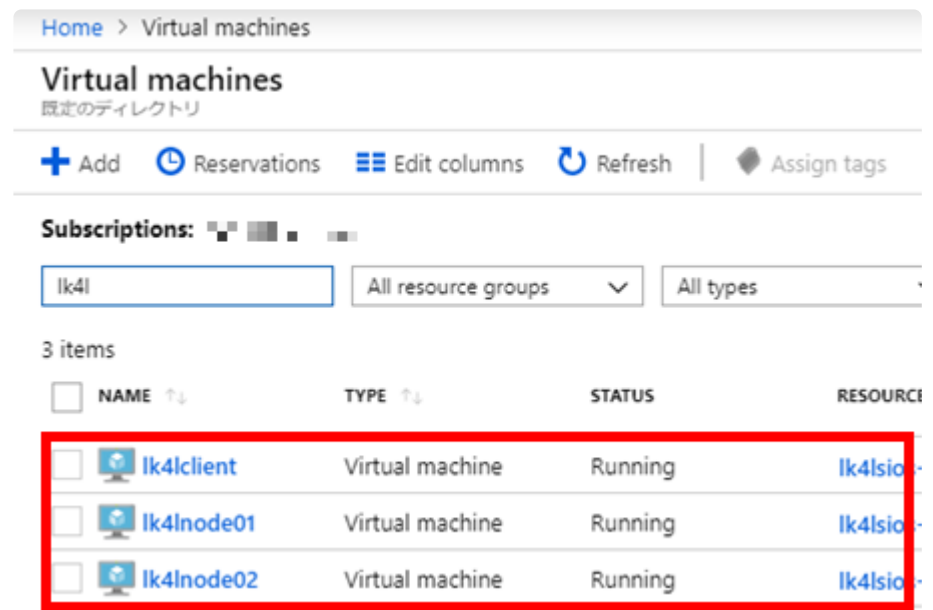

# **12.2.4.4. Creating a Load Balancer**

On Azure the virtual IP created by LifeKeeper cannot be used for communication. A load balancer is required for the virtual IP to work.

There are two types of Azure load balancers:

- External load balancer
- Internal load balancer

Here we will use the internal load balancer. The IP address of this internal load balancer is also used as the virtual IP address that will be set later. It will become the access point of the protected services.

1. Select **Azure Portal** > **Load balancers** > **Add** to create a load balancer used in this environment. Enter the required values and click **Review + Create**.

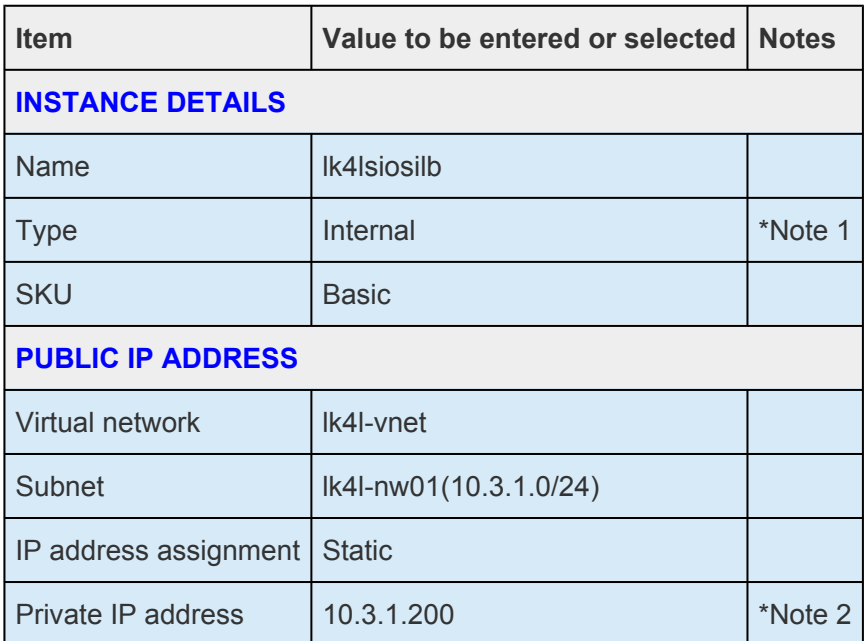

- **Note 1:** Be sure to select "Internal" to create an internal load balancer.
- **Note 2:** This value is also used as the value of the virtual IP address that will be set later. It becomes the access point of the protected services.
- 2. Review the details and click **Create**.
- 3. Next, add two virtual machines for the created cluster to the backend pool of the internal load balancer. Select **Azure Portal** > **Load balancers** > **(load balancer name)** > **Backend pools** > **Add**.

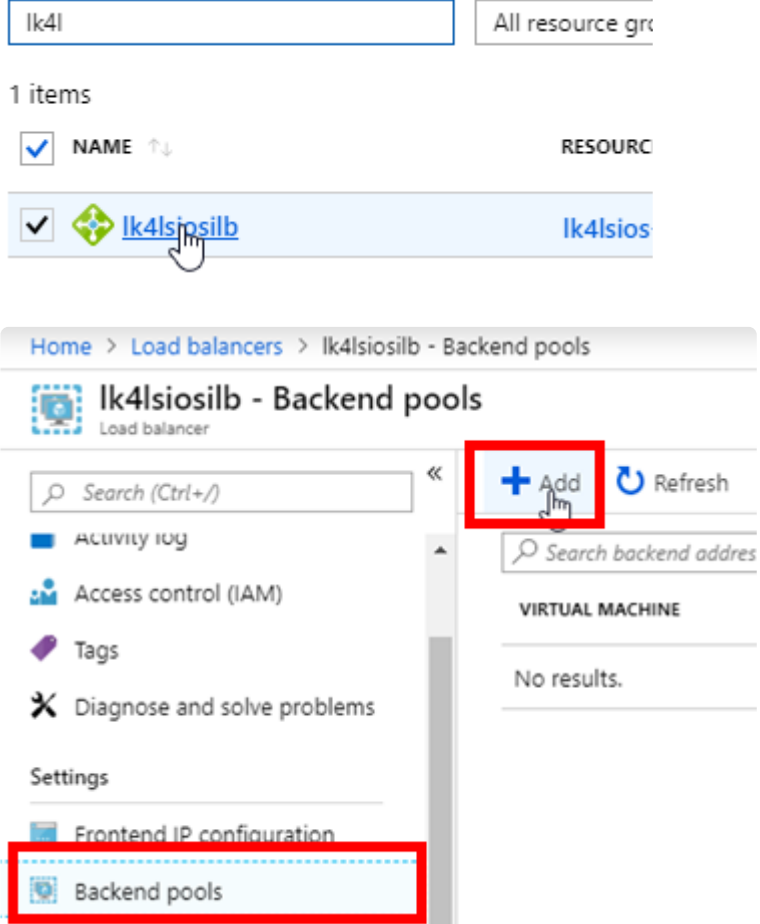

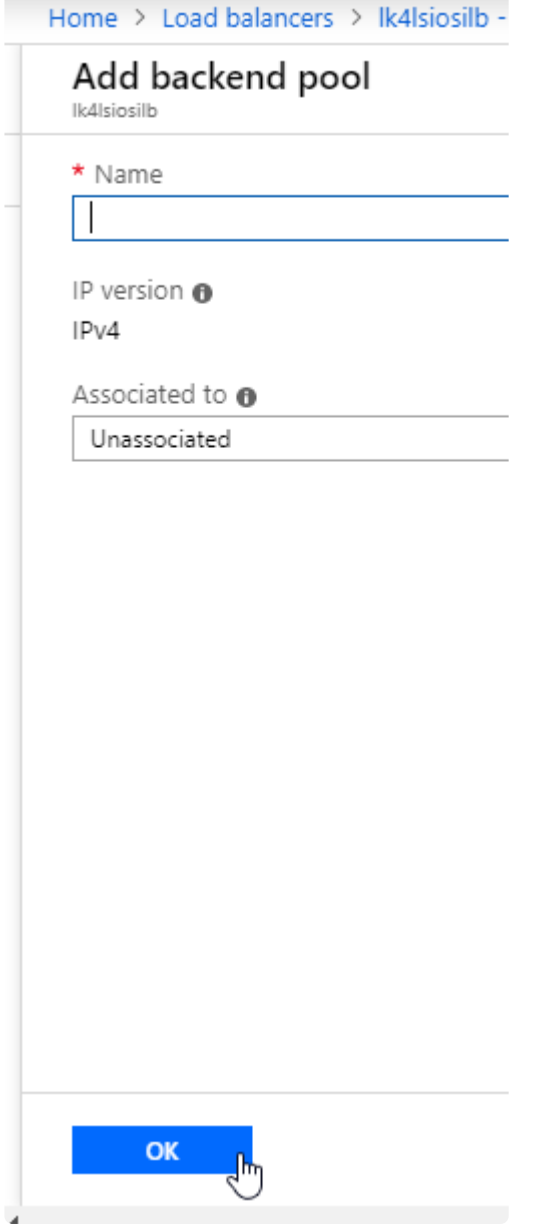

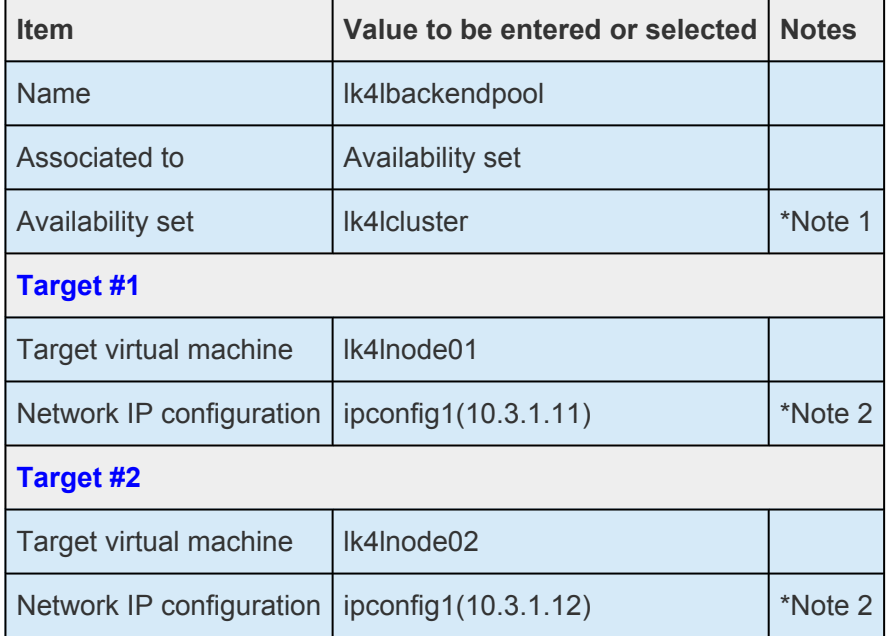

- Note 1: Specify the created Availability Set.
- Note 2: Associate the backend pool with the primary interface of the virtual machine in the created Availability set.

Enter the required values and click OK.

4. Verify that the backend pool has been created.

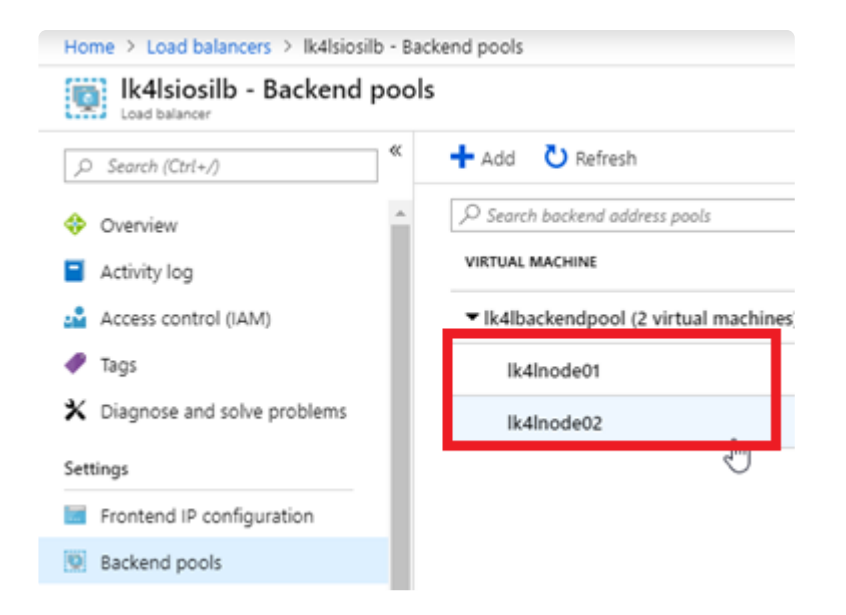

5. Configure the probe. Click Azure Portal > Load balancers > (load balancer name) > Health Probes > Add.

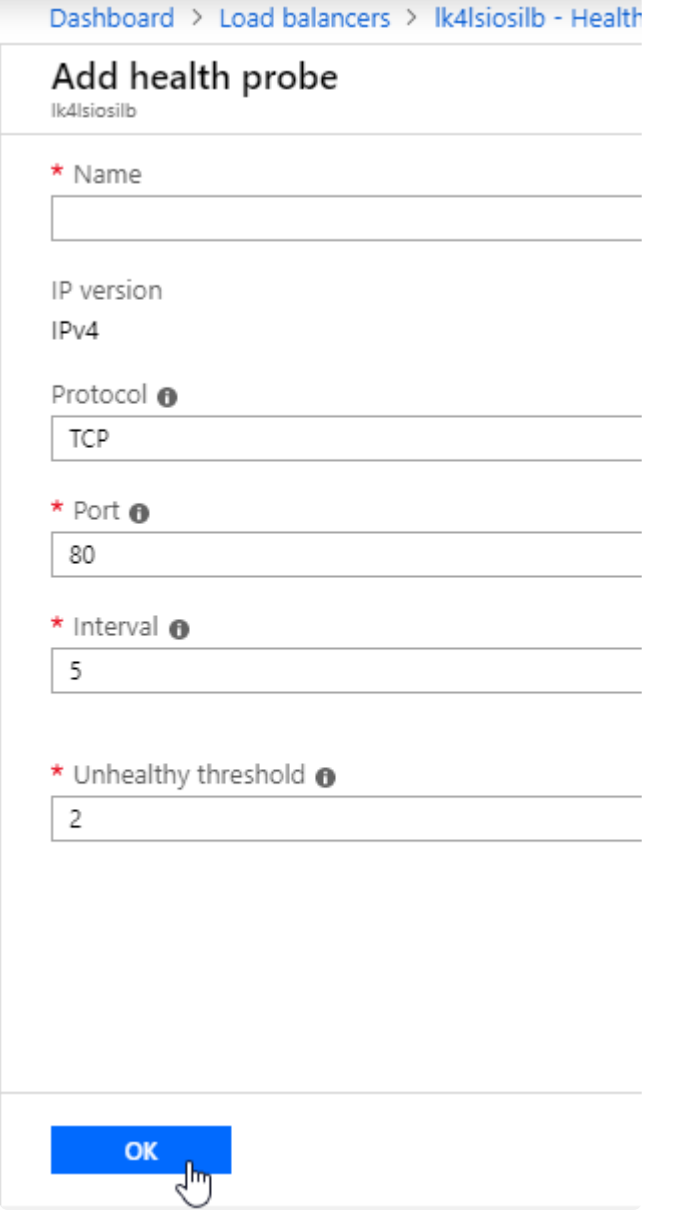

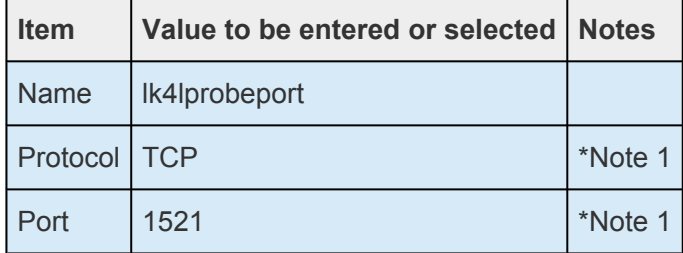

- Note 1: For the probe, specify the protocol and port used by the Oracle listener.
- 6. Enter the required values and click OK.
- 7. Verify that the probe has been created.

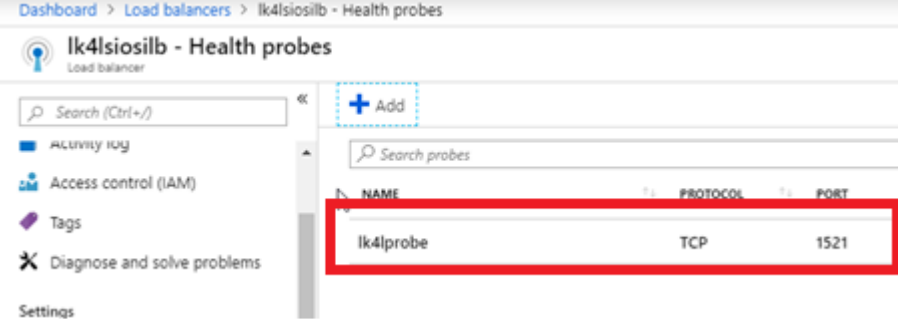

8. Configure the load balancing rules. Click Azure Portal > Load balancers > (load balancer name) > Load balancing rules > Add.

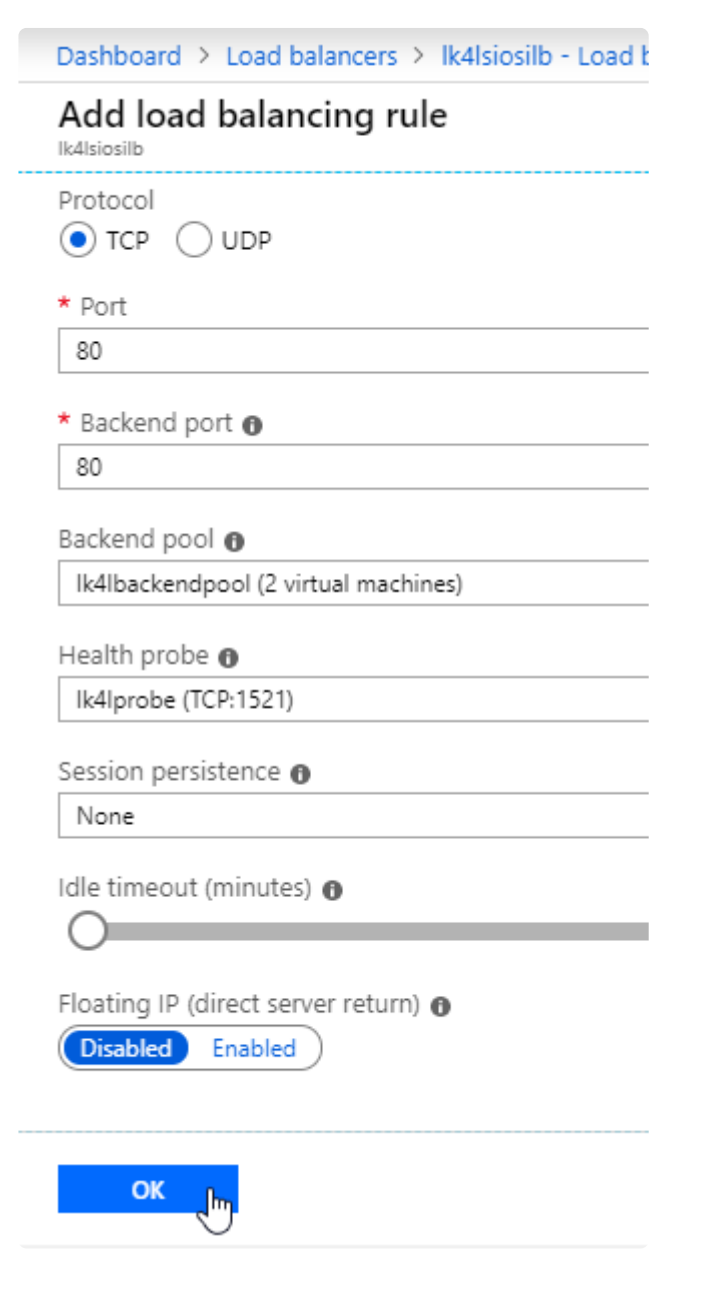

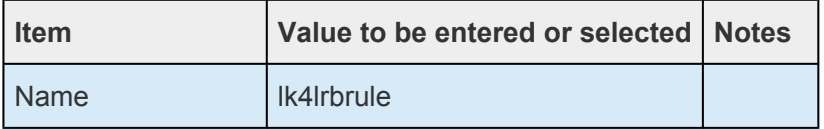

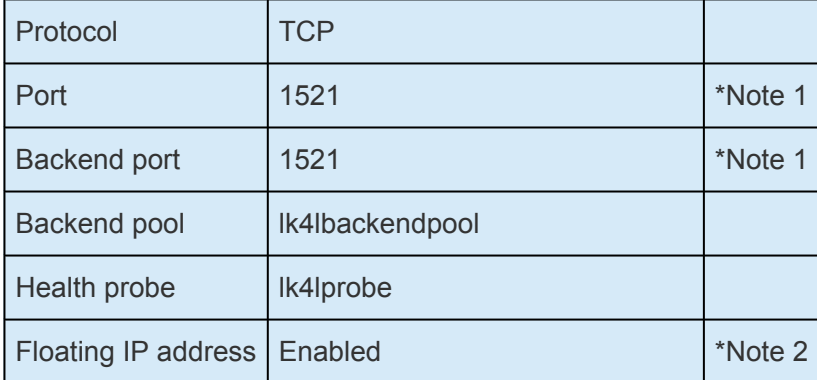

- Note 1: For the port for load balancing, specify the port used by the Oracle listener.
- Note 2: Since the communication from the client to the cluster must be a packet communication to an IP resource (VIP), the Floating IP address must be enabled.
- 9. Enter the required values and click OK.
- 10. Verify that the load balancing rules are created.

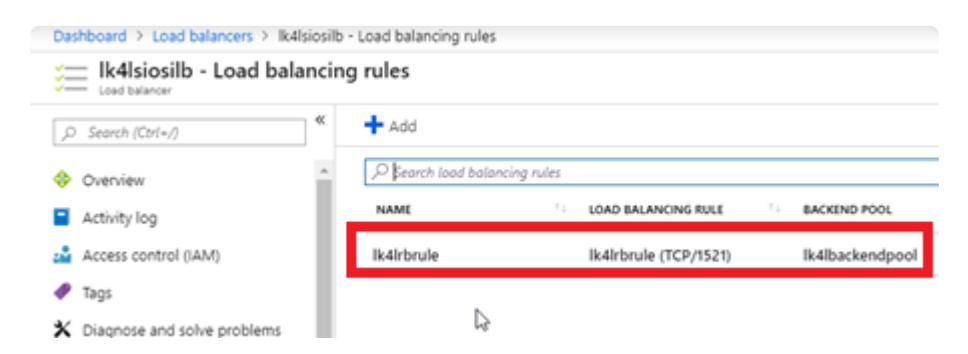

Now the load balancer has been configured.

# 12.2.4.5. Configuring the OS

Prior to installing LifeKeeper, configure the OS for the three virtual machines that you have created.

## **Logging In to a Virtual Machine**

Perform the following steps on **both cluster nodes and clients**.

- 1. Select Azure Portal > Virtual machines > Overview > Connect and review the information required for the connection.
- 2. Using terminal software (Tera Term etc.) on the local PC, SSH to the public IP of the virtual machine with the account created when creating the virtual machine.

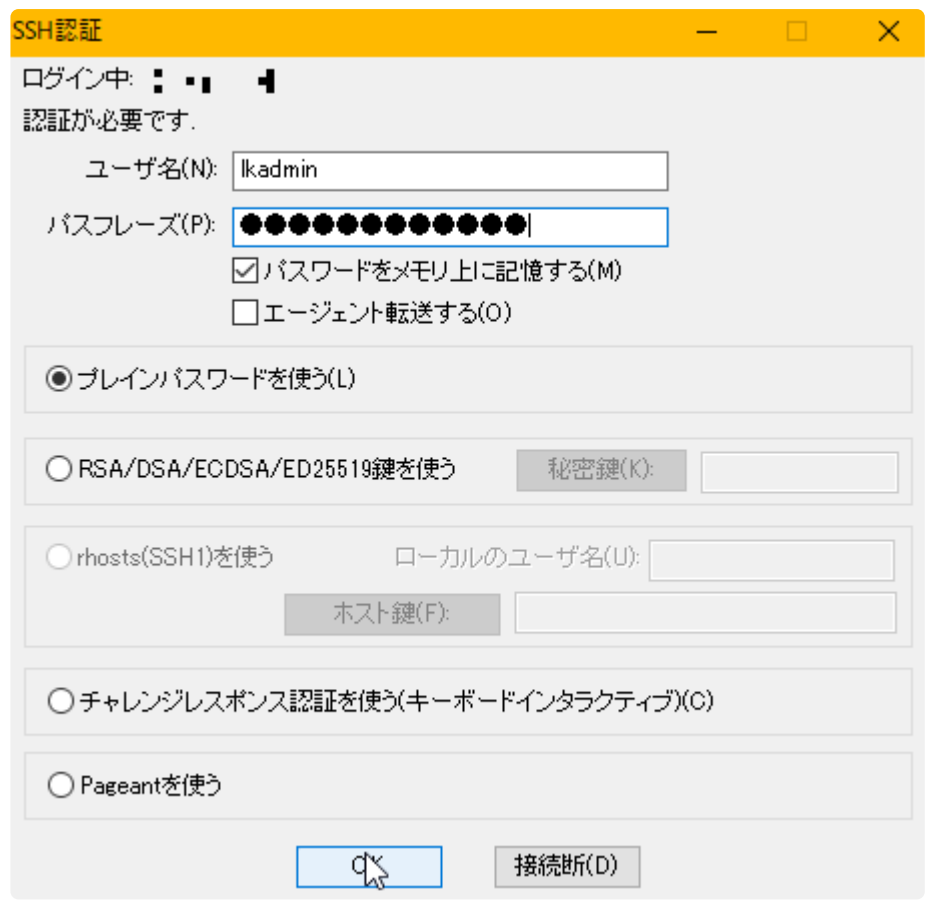

3. Log in to the virtual machine.

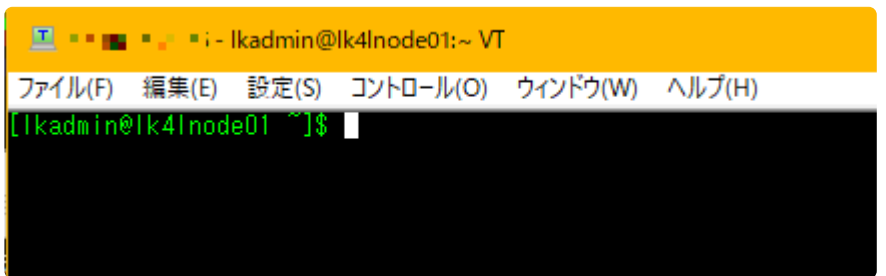

4. Set it up for subsequent use by root. Change to root privileges.

 $$$  sudo su -

5. Set the root password.

# passwd

6. Allow root login.

```
# cp /etc/ssh/sshd config /etc/ssh/sshd config.org
# vi /etc/ssh/sshd config
\langle omitted \ranglePermitRootLogin yes //Uncomment
\langle omitted \rangle#systemctl restart sshd
```
- 7. Launch another window with the terminal software and confirm that you can log in as root (**do not close the terminal window that you have been using**).
- 8. After successfully logging in, perform all subsequent tasks as root.

## **Fixing NIC Addresses**

The NIC address is fixed to prevent it from being updated when the Azure infrastructure is updated. Make the following settings on **both cluster nodes**.

1. Display the NIC information of the virtual machine and take a note of each interface name and MAC address.

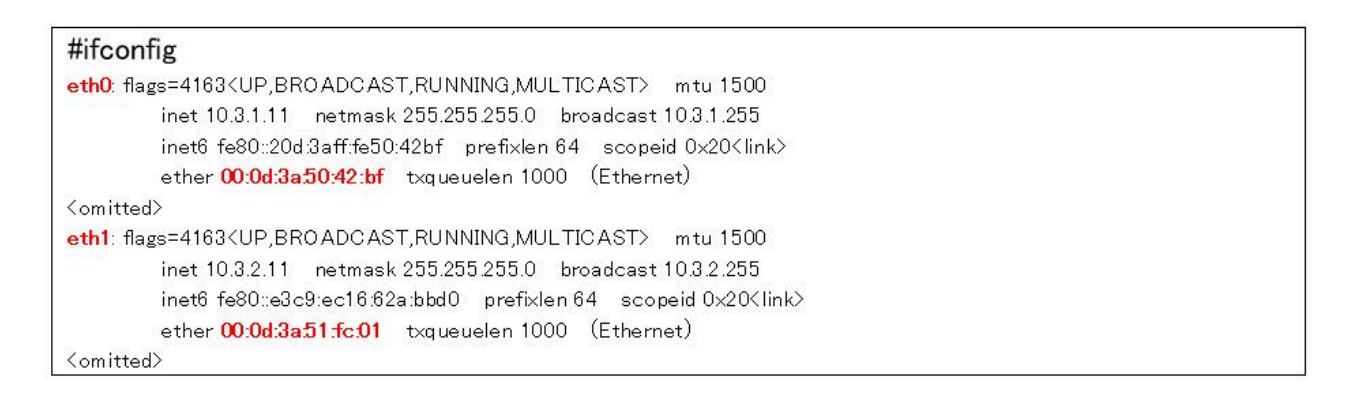

2. By default, there is only a network configuration file for eth0, so create a network configuration file for eth1.

#cp /etc/sysconfig/network-scripts/ifcfg-eth0 /etc/sysconfig/network-scripts/ifcfg-eth1

3. Edit the eth0 and eth1 configuration files. For HWADDR, use the value you took a note in the

previous step.

#vi /etc/sysconfig/network-scripts/ifcfg-eth0 DEVICE=eth0 ONBOOT=ves <omitted> HWADDR=00:0d:3a:50:42:bf  $//Add$ #vi /etc/sysconfig/network-scripts/ifcfg-eth1

DEVICE=eth1 //change ONBOOT=yes <omitted> HWADDR=00:0d3a:51:fc:01 //Add

## **SELinux**

Disable SELinux. Make the following settings on both cluster nodes.

1. Open the following file.

# vi /etc/selinux/config

2. Change the following parameters from "enforcing" to "disabled" and save.

```
SELINUX=disabled
```
- 3. Reboot the virtual machine for the settings to take effect.
- 4. Confirm that SELinux is disabled.

# getenforce Disabled

#### **Firewall**

Since LifeKeeper uses a specific port, refer to Running LifeKeeper with a Firewall to change the OS firewall configuration.

Disable the firewall. Configure the following settings on **both cluster nodes**.

• Execute the following commands.

# systemctl stop firewalld.service # systemctl disable firewalld.service

### **Address Conversion**

Configure the following settings at the same time.

- To enable communication to the VIP, the destination address of the packet for port 1521 where the load is balanced by ILB is converted to [VIP protected with IP resources].
- Convert the source address of the ICMP packet to [Private IP address of Azure] so that the monitoring process of IP resources can be performed successfully.

#### Make the following settings on **both cluster nodes**.

1. Install the IP tables package.

# yum -y install iptables-services

2. Enable IP tables.

#systemctl start iptables.service #systemctl enable iptables.service

3. Make sure the IP tables are enabled.

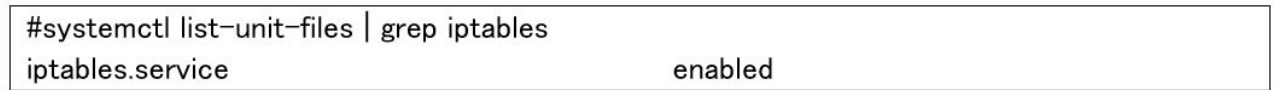

4. Configure the IP tables.

Execute the following command on the active node (lk4lnode1):

# iptables -t nat -A PREROUTING -p tcp --dport 1521 -j DNAT --to-destination 10.3.1.200:1521 # iptables -t nat -A POSTROUTING -p icmp -s 10.3.1.200 -j SNAT --to-source 10.3.1.11 # service iptables save

Execute the following command on the standby node (lk4lnode02):

# iptables -t nat -A PREROUTING -p tcp --dport 1521 -j DNAT --to-destination 10.3.1.200:1521 # iptables -t nat -A POSTROUTING -p icmp -s 10.3.1.200 -j SNAT --to-source 10.3.1.12 # service iptables save

5. Confirm that the ip table settings have been added. The following is an example of the active node.

```
#cat /etc/sysconfig/iptables
<omitted>
:POSTROUTING ACCEPT [16:960]
-A PREROUTING -p top -m top -dport 1521 -j DNAT -to-destination 10.3.1.200.1521
-A POSTROUTING -s 10.3.1.200/32 -p icmp -j SNAT -to-source 10.3.1.11
<omitted>
```
6. Reboot the virtual machine for the settings to take effect.

## **GUI Connection Settings**

By default, Azure virtual machines do not have a GUI environment installed. We need to set up an X11 environment on the cluster nodes and a GUI environment on the client to use the LifeKeeper GUI.

Make the following settings on **both cluster nodes**.

7. Install the GUI package. Execute the following command.

```
# yum -y groupinstall "X11"
```
8. After installing the package, execute the following command.

# systemctl set-default graphical.target

9. Next, set the permission for intra-subnet communication. Edit the following file and add an entry before [REJECT].

```
# vi /etc/sysconfig/iptables
<omitted>
:INPUT ACCEPT [0:0]
:FORWARD ACCEPT [0:0]
:OUTPUT ACCEPT [4710:957955]
-A INPUT -m state --state RELATED, ESTABLISHED -j ACCEPT
-A INPUT -p icmp -j ACCEPT
-A INPUT -i lo -j ACCEPT
-A INPUT -p top -m state --state NEW -m top --dport 22 -j ACCEPT
                                          //Add
-A INPUT -s 10.3.1.0/24 -p top -j ACCEPT
-A INPUT -s 10.3.2.0/24 -p tcp -j ACCEPT
                                          //Add
-A INPUT -j REJECT --reject-with icmp-host-prohibited
<omitted>
```
10. Reboot the virtual machine for the settings to take effect.

# reboot

- 11. Configure the local PC. Install the X Server software (such as Xming) on your local PC and start it.
- 12. Next, configure the X 1 1 forwarding in the local PC terminal software (such as TeraTerm).

The setting method varies depending on the terminal software you are using. The following is an example of the configuration in TeraTerm.

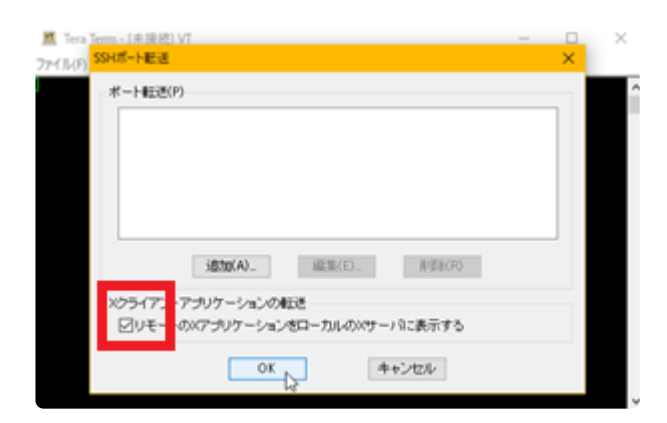

## **Name Resolution**

Configure the following settings on both cluster nodes and clients.

1. Register the information of the cluster node (active) and cluster node (standby) clients and three Witness servers in /etc/hosts.

#vi /etc/hosts 10.3.1.11 lk4lnode01 //Add 103.1.12 lk4lnode02  $//Add$ 10.3.1.50 lkclient //Add

2. Verify that each of them can communicate with each other with host name.

[root@lk4lnode01 ~]# ping lk4lnode02 -c 4 [root@lk4lnode01 ~]# ping lk4lclient -c 4

[root@lk4lnode02 ~]# ping lk4lnode01 -c 4 [root@lk4lnode02 ~]# ping lk4lclient -c 4

[root@lk4lclient ~]# ping lk4lnode01 -c 4 [root@lk4lclient ~]# ping lk4lnode02 -c 4

## **Checking the Kernel Version**

Check the kernel version of RHEL.

# uname -r 3.10.0-862.11.6.el7.x86\_64 # cat /etc/redhat-release Red Hat Enterprise Linux Server release 7.5 (Maipo) For each distribution that supports LifeKeeper, refer to the SIOS Protection Suite for Linux Support Matrix.

Now you are ready to install LifeKeeper.

## **12.2.5. Building an HA Cluster with LifeKeeper**

Install LifeKeeper on the virtual machine OS and build an HA cluster.

## **Installing and Launching LifeKeeper**

- 1. Upload the LifeKeeper installation image and license file on the virtual machine using the scp command etc. in advance.
- 2. Install LifeKeeper on **both cluster nodes**. For installation instructions, refer to the [SIOS](#page-54-0) [Protection Suite for Linux Installation Guide](#page-54-0).
- Select Use Quorum / Witness Functions.
- For LifeKeeper Authentication, enter root.
- In the Recovery Kit Selection Menu, select LifeKeeper Oracle RDBMS Recovery Kit and DataKeeper for Linux.
- Select LifeKeeper Startup After Install.
- 3. After installing, add the LifeKeeper command path to your shell environment variables.

# vi /root/.bash profile PATH=\$PATH:/opt/LifeKeeper/bin MANPATH=\$MANPATH:/opt/LifeKeeper/man export PATH MANPATH # source /root/.bash profile

4. Start the LifeKeeper GUI.

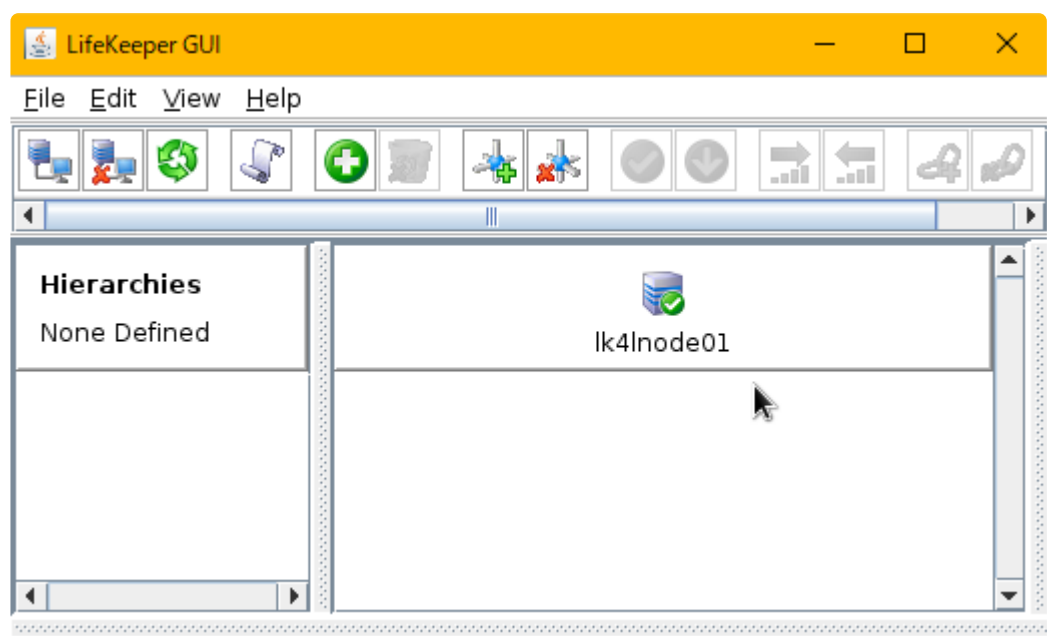

<-- lk4lnode01: Adding app/res: scsi netraid

# 12.2.5.1. Configuring Quorum/Witness

Configure Quorum/Witness on the client to prevent split brain. In the following example, the TCP Remote mode is used as Quorum mode and none as Witness mode.

1. Configure Quorum mode and Witness mode. Edit the following files on **both cluster nodes**.

#vi /etc/default/LifeKeeper <omitted> QUORUM\_MODE=tcp\_remote //edit <omitted> QUORUM\_HOSTS=10.3.1.50 //edit  $\langle$ omitted $\rangle$ QUORUM\_TIMEOUT\_SECS=20 //Edit the timeout as needed <omitted> WITNESS\_MODE=none //edit <omitted>

2. Restart LifeKeeper.

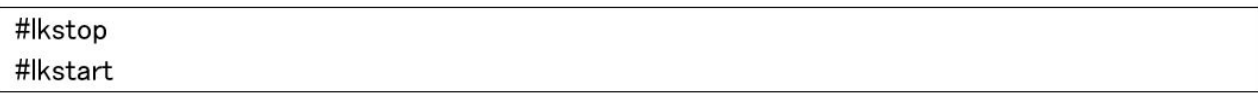

Refer to Quorum Witness and Quorum Parameters List.

# 12.2.5.2. Creating a Communication Path

LifeKeeper performs live monitoring of the nodes by checking the heartbeat response through all the configured communication paths. If the heartbeat communication does not receive a predetermined number of responses, it is determined that the communication path is disconnected, and the status is set to DEAD. If the status of all communication paths is DEAD, LifeKeeper determines it as a node failure and initiates a failover.

Since two or more communication paths between servers are recommended with LifeKeeper, configure them as follows.

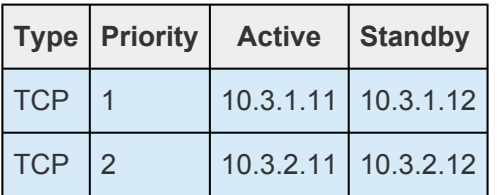

Refer to Creating a Communication Path for details.

# 12.2.5.3. Disable Broadcast Ping

In an Azure virtual machine environment, the response to Broadcast Ping cannot be obtained immediately after creating the IP resource. Therefore, disable the alive monitoring with Broadcast Ping on both cluster nodes.

Edit the following file.

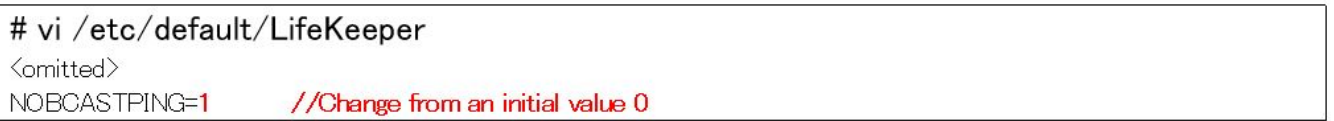

# **12.2.5.4. Creating IP Resources**

Create an IP resource with the LifeKeeper GUI.

1. Select **Create Resource Hierarchy** from the LifeKeeper GUI administration screen.

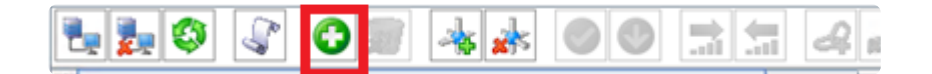

2. Follow the Create Resource wizard. Use the following values.

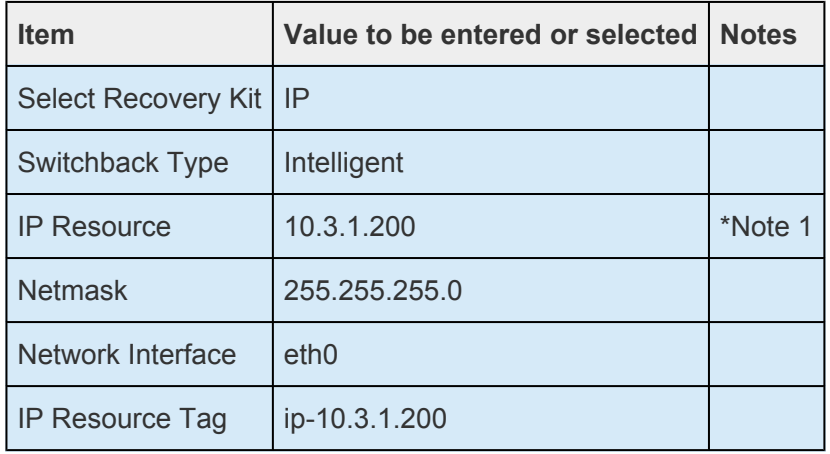

• **Note 1:** Use the same value as the configured Azure load balancer frontend IP.

When extending, use the following values.

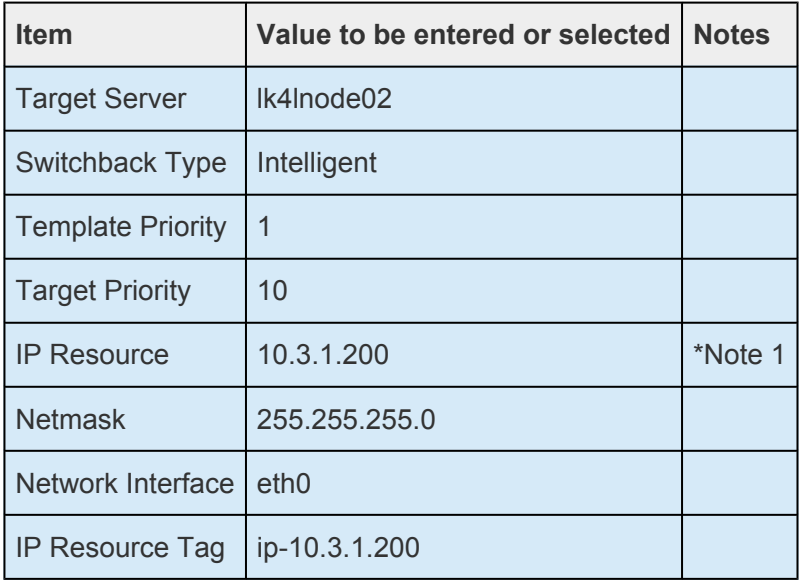

• **Note 1:** Use the same value as the configured Azure load balancer frontend IP.

3. IP resource is created.

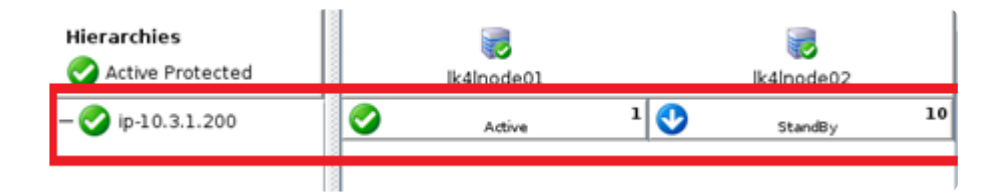

**Creating an IP Resource Hierarchy** 

In this environment, since the monitoring by Broadcast Ping is disabled, we will perform live monitoring using Unicast Ping.

#### **Example**

Open the IP resource property screen and click Modify Ping List.

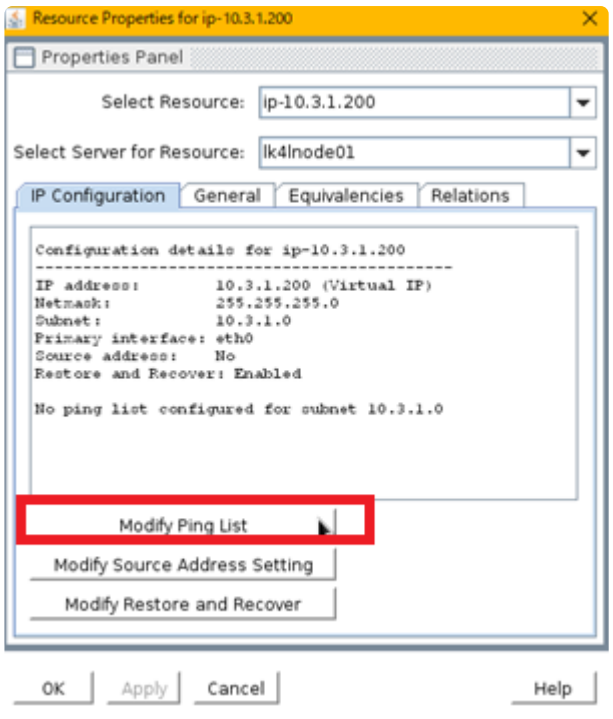

Enter the IP address to set in the Ping List and click Add address.

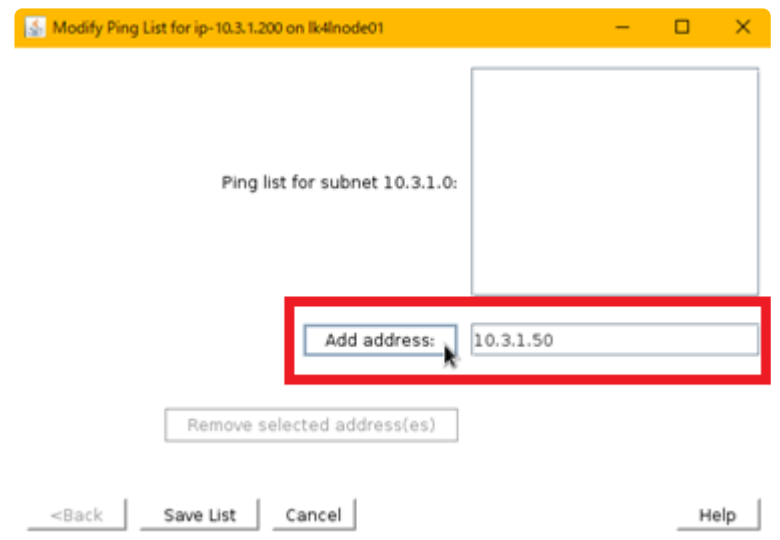

Click Save List to save the settings.

Verify that you can get a ping response from the Ping List address you configured.

# ping -I 10.3.1.200 10.3.1.50

## 12.2.5.5. Creating a Data Replication **Resource Hierarchy**

This document describes how to create a data replication resource.

## **Configuring a Disk**

First, configure the disk to be used by the data replication resource.

1. Create a directory for an oracle database mount point on both nodes of the cluster.

# mkdir /mnt/ORA

2. On both nodes, verify that the disk (the disk specified when creating the instance) is attached.

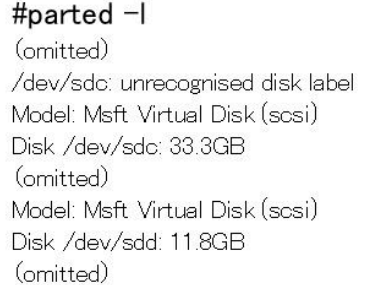

3. Create a disk partition for Oracle on both nodes.

#### #parted /dev/sdc GNU Parted 3.1 Using /dev/sdc ........... (omitted)

4. Check the created partition.

# parted -(omitted) Model: Msft Virtual Disk (scsi) Disk /dev/sdc: 32.2GB Sector size (logical/physical): 512B/512B Partition Table: gpt Disk Flags: Number Start End Size File system Name Flags  $\overline{1}$ 1049kB 32.2GB ora Model: Msft Virtual Disk (sosi) Disk /dev/sdd: 10.7GB Sector size (logical/physical): 512B/512B Partition Table: loop Disk Flags: Number Start End Size File system Flags  $\overline{1}$ 0.00B 10.7GB linux-swap(v1)

5. Create a mount point for the file system for Oracle on both cluster nodes.

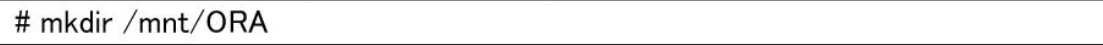

6. Next, configure DataKeeper to recognize the device.

When performing data replication using DataKeeper for Linux on Azure, since the ID used to identify the storage with the standard configurations cannot be obtained, you need to create a GUID Partition (GPT) and assign a unique ID to the partition or use an LVM. Refer to [Troubleshooting](#page-439-0) for more information.

Now the disk is configured.

### **Creating a Data Replication Resource Hierarchy**

Next, create a Data Replication resource with the LIfeKeeper GUI.

1. Start the LifeKeeper GUI with the following command on the primary node.

#/opt/LifeKeeper/bin/lkGUIapp &

2. Click the **Create Resource Hierarchy** icon to start creating a resource.

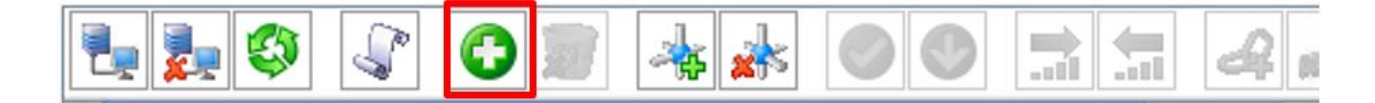

3. The Create Resource Wizard appears. Select **Data Replication** for the Recovery Kit from the pulldown menu and click **Next**.

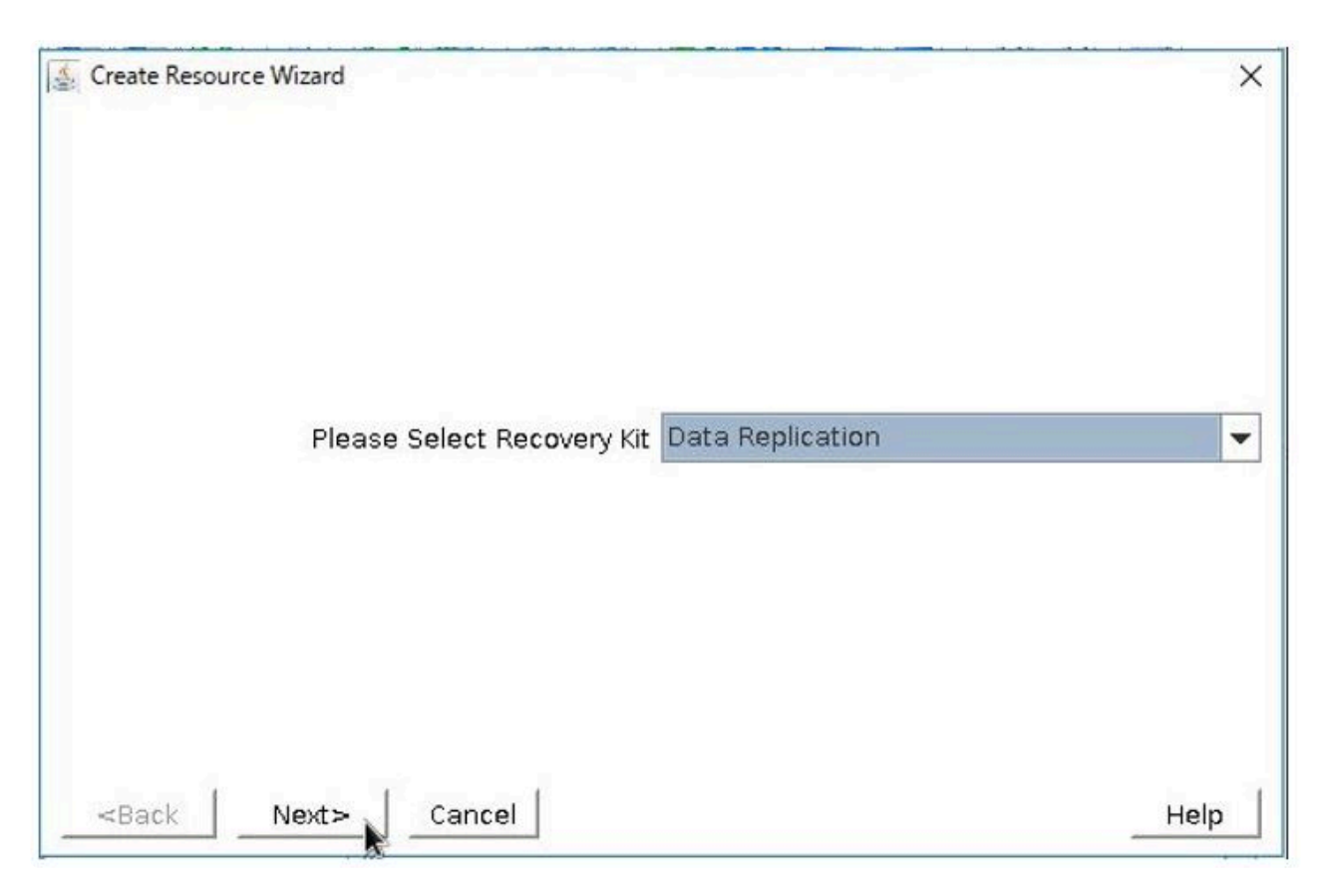

4. In the Create Resource Wizard, enter the following values.

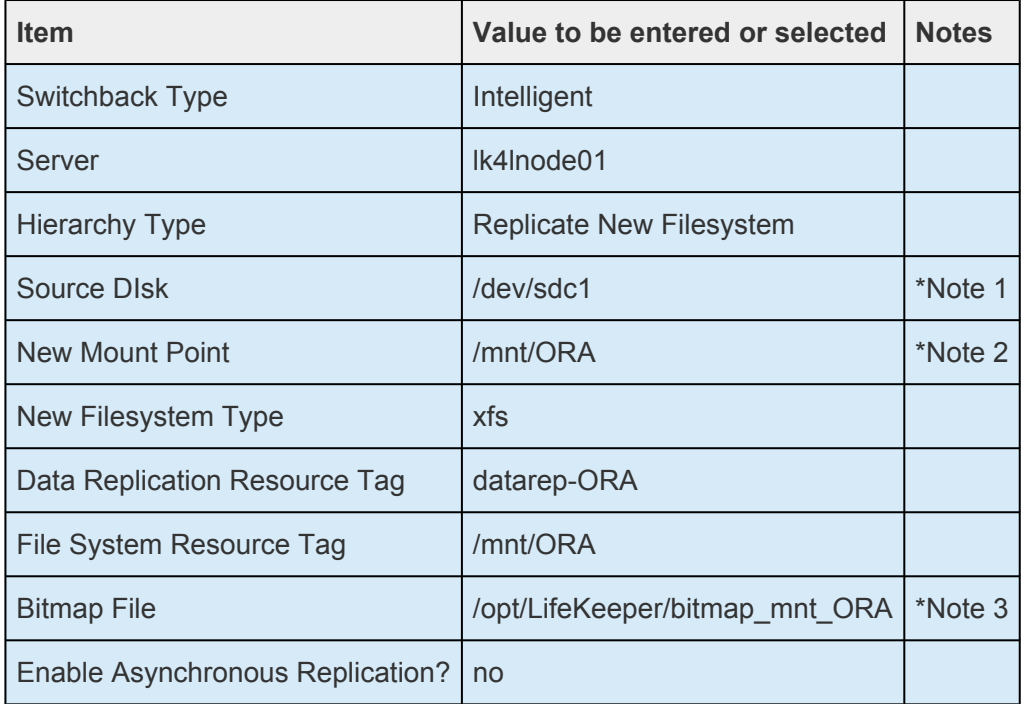

- **Note 1:** After this, "ATTENTION! <Device name> is not shareable with any other server" is displayed, you can ignore it because it is always displayed when creating a replication.
- **Note 2:** Specify the mount point that has been created.
- **Note 3:** Although the default path is used this time, consider specifying a faster private area to improve performance.
- 5. Creation of the data replication resource will begin.
- 6. "End of successful Create of..." is displayed on the screen to confirm it is successful. Click Next to go to the Pre-Extend Wizard.

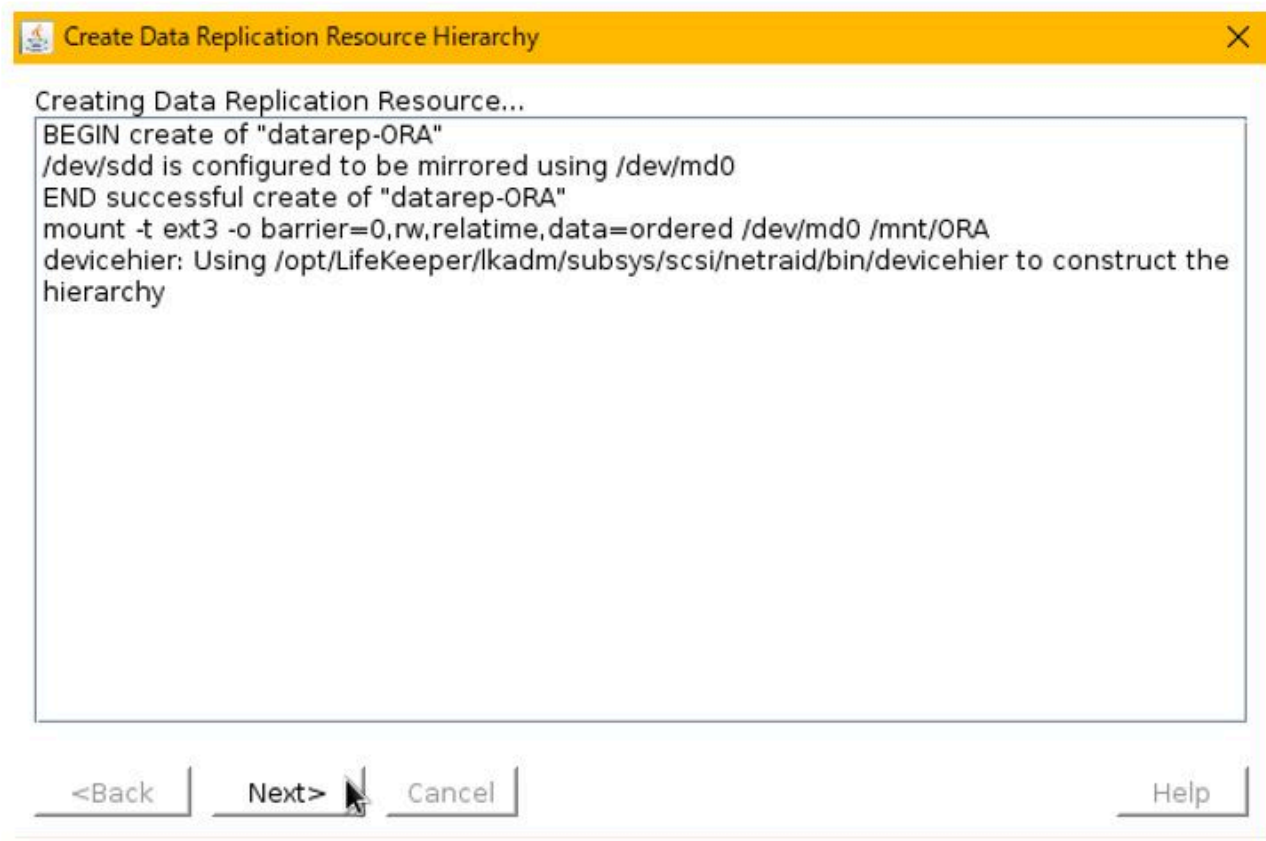

7. Enter the following values.

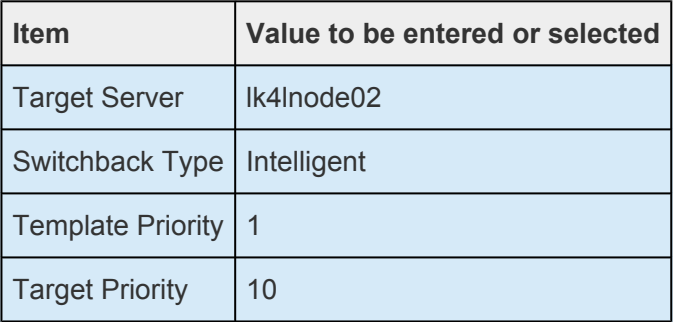

8. Pre-Extend is started. It is successful if "Pre Extend checks were successful" is displayed. Click Next.

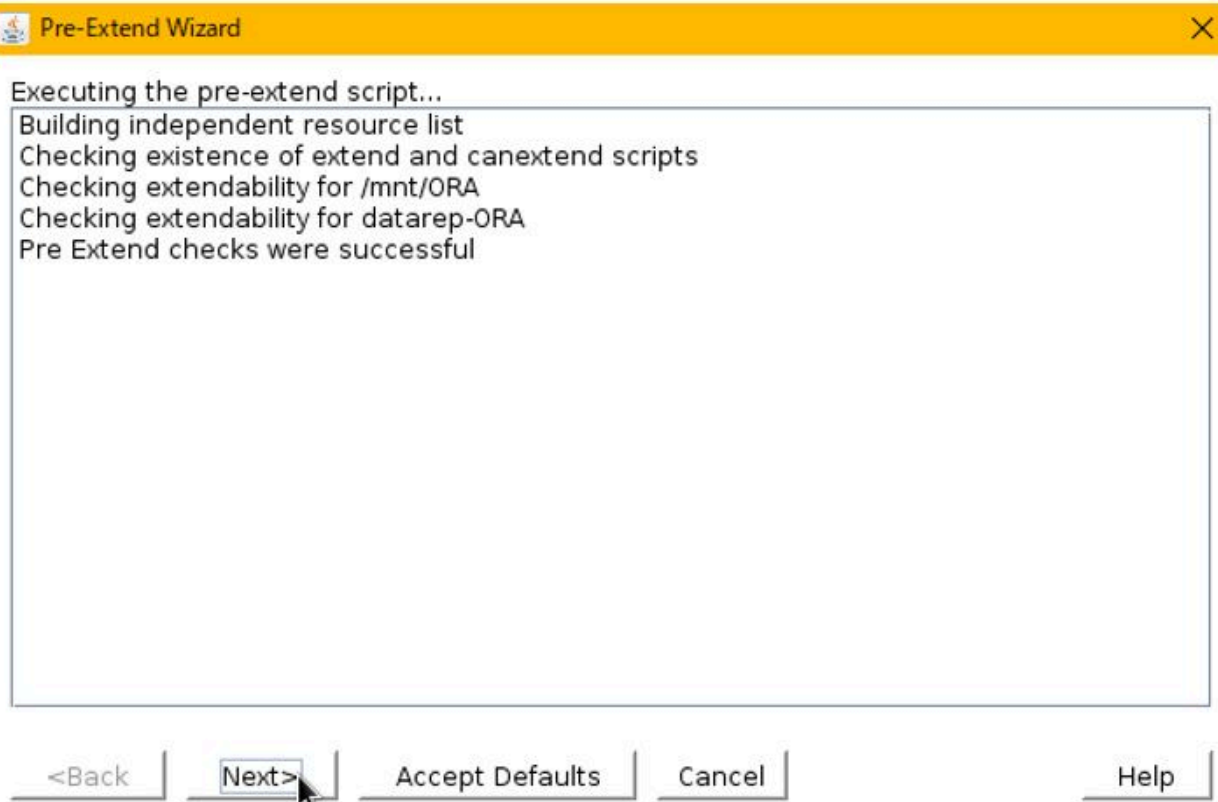

9. In the Extend Resource Wizard, enter the following values.

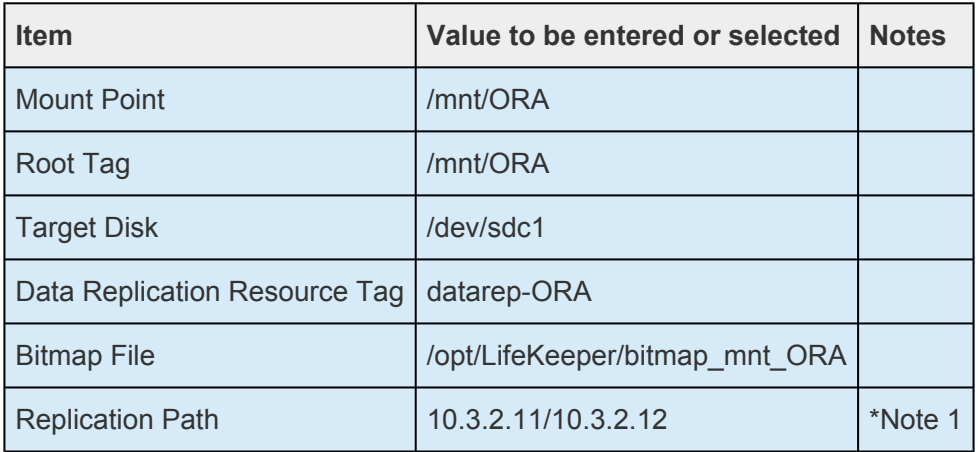

\*Note1: Specify the communication path on the second subnet.

- 10. Extending starts. If "Hierarchy successful extended" is displayed, it is successful. Click **Finish**.
- 11. Click **Done** to exit the wizard.
- 12. Data replication resource is created.

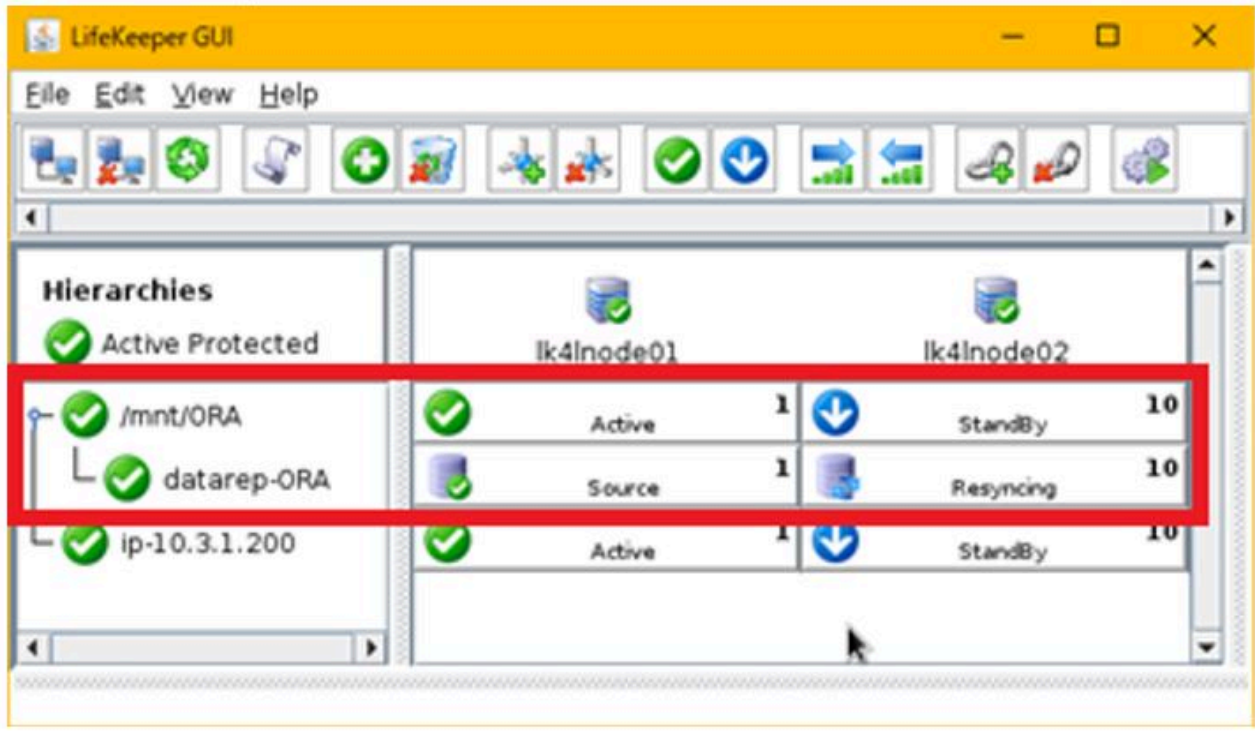

\*Data replication resource is not created for the swap area.

Refer to Creating a DataKeeper Resource Hierarchy for details.

#### 12.2.5.6. Creating an Oracle Resource **Hierarchy**

Set up the environment for installing Oracle Database 12c. For details on the prerequisites for installing Oracle, please refer to the Oracle documentation.

Make the following settings on **both cluster nodes**.

1. Create a swap area.

At least 3GB of swap space is required to install Oracle. Configure the swap area using the 10GB of disk (/dev/sdd) assigned to the instance.

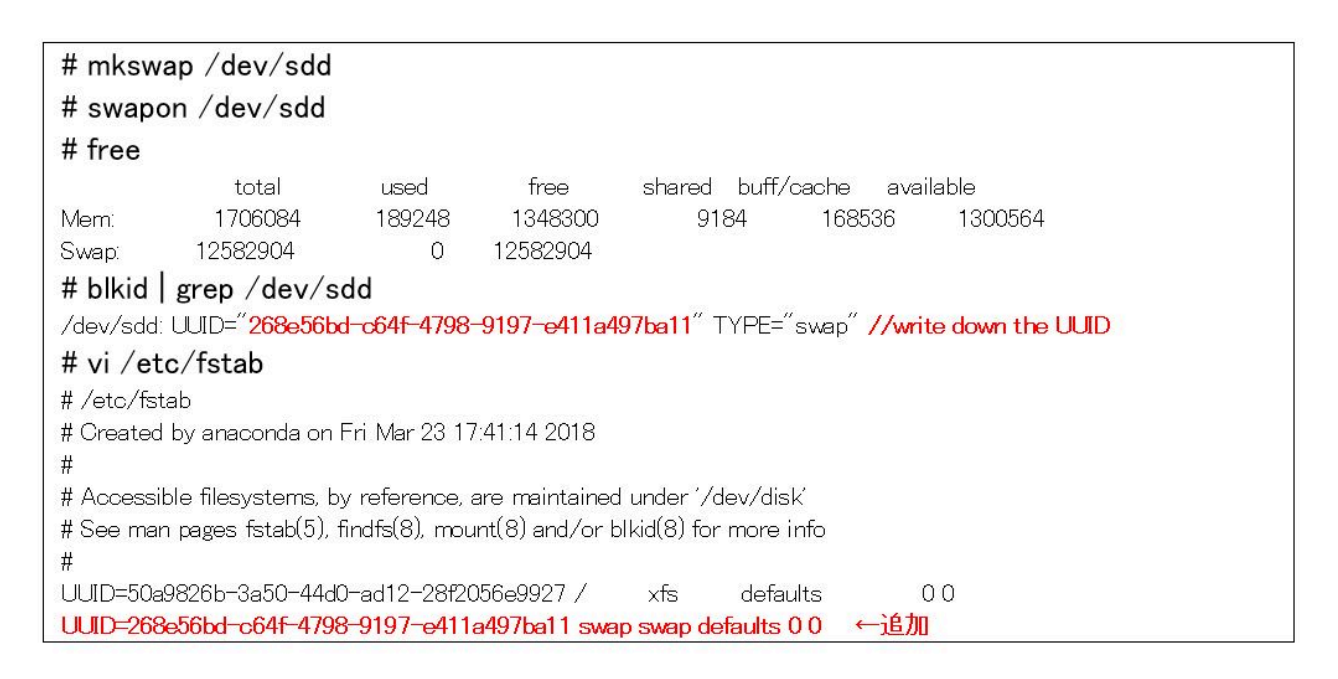

2. Register the RHEL option repository. Add a repository containing the required package "compatlibstdc++-33".

# yum-config-manager --enable rhui-REGION-rhel-server-extras rhui-REGION-rhelserver-optional

3. Install the package.

# yum -y install binutils compat-libcap1 compat-libstdc++-33 compat-libstdc++-33.i686 gcc gcc $-c++$  glibc glibc.i686 glibc $-d$ evel glibc $-d$ evel.i686 ksh libgcc libgcc.i686 libstdc $++$ libstdc++.i686 libstdc++-devel libstdc++-devel.i686 libaio libaio.i686 libaio-devel libaiodevel.i686 libXext libXext.i686 libX11 libX11.i686 libxcb libxcb.i686 libXi.ibXi.i686 make sysstat

4. Edit the kernel parameters.

**Note:** Symbols and blanks may be changed to different characters due to Word and Exel specifications and an error may occur when you execute the command using copy and paste. Do not add a blank at the end. The command may fail because the variable is recognized as a string instead of a number.

```
# MEMTOTAL=$(free -b | sed -n '2p' | awk '{print $2}')
# SHMMAX=$(expr $MEMTOTAL / 2)
# SHMMNI=4096
# PAGESIZE=$(getconf PAGE SIZE)
# cat >> /etc/svsctl.conf << EOF
\frac{1}{2}fs.aio-max-nr = 1048576
\frac{1}{2} file-max = 6815744
\gekernel.shmmax = \$SHMMAX>kernel.shmall = `expr \{ $SHMMAX / $PAGESIZE \} \\{ \the \\{ $SHMMNI / 16 \the \}
>kernel.shmmni = $SHMMNI
\text{[N"F} \geq 250 32000 100 128
\text{F}_{\text{net}} and \text{F}_{\text{opt}} and \text{F}_{\text{net}} and \text{F}_{\text{opt}} and \text{F}_{\text{opt}}>net.core.rmem default = 262144
\lambdanet.core.rmem max = 4194304
>net.core.wmem default = 262144
>net.core.wmem_max = 1048576
EOF
```
5. Apply to the kernel.

 $#$ sysctl-p

6. Create a dedicated user group for Oracle and configure the system environment.

# i=54321; for group in oinstall dba backupdba oper dgdba kmdba; do groupadd  $-g$ \$i  $\gamma$ group;  $i = \gamma$ expr  $\gamma + 1$ ; done # useradd -u 1200 -g oinstall -G dba,oper,backupdba,dgdba,kmdba -d /home/oracle

7. Set the password for the Oracle user.

# passwd oracle Changing password for user oracle. New password: Retype new password: Passwd: all authentication tokens updated successfully.

8. Verify that */mnt/ORA* is protected by DK and mounted on the primary node. (This will only be done on the primary node)

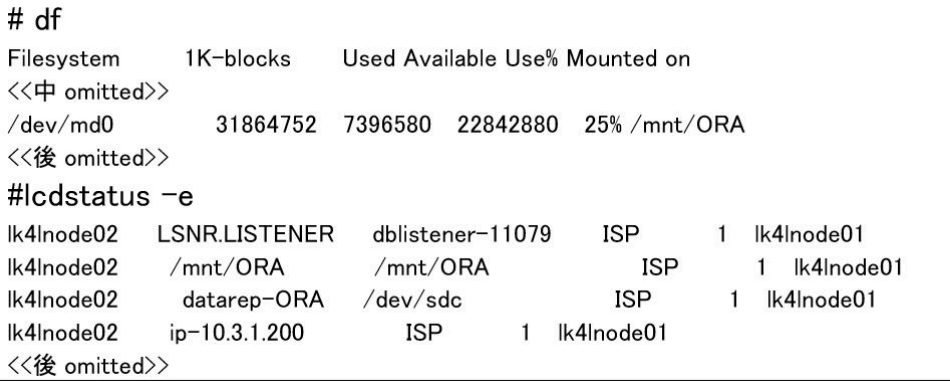

9. Change directory creation, access rights, and owner. (Perform this only on the primary node)

```
# mkdir -p /mnt/ORA/app/oracle
# chown -R oracle:oinstall /mnt/ORA/app
# chmod -R 775 /mnt/ORA
```
10. Add it in */etc/pam.d/login* around line 14.

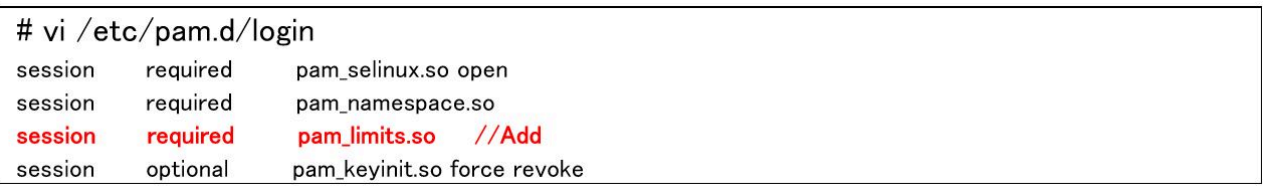

11. Add it to the last line of */etc/security/limits.conf*.

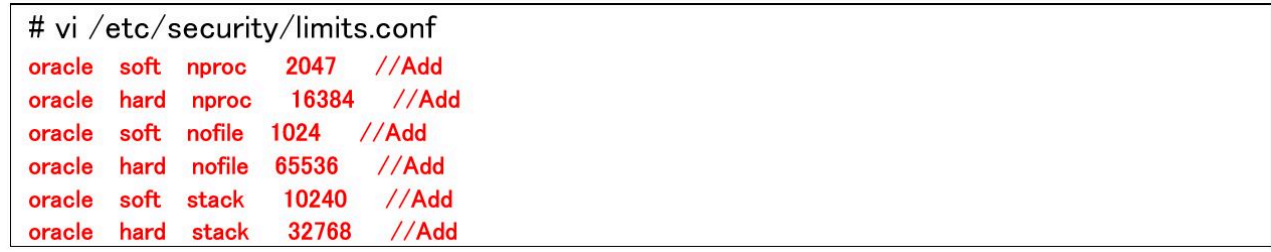

12. Set up the environment for Oracle. The work is done with the "oracle" user created in the previous step.

```
# su oracle
$ vi ~/.bash_profile
// Add the following to the last line
umask 022
export ORACLE_BASE=/mnt/ORA/app/oracle
export ORACLE_HOME=/mnt/ORA/app/oracle/product/12.1.0/dbhome_1
export PATH=$PATH:$ORACLE_HOME/bin
export ORACLE_SID=<SID name>
export NLS_LANG=Japanese_Japan.AL32UTF8
$source //bash_profile
```
Write down the ORACLE SID you set up here for use in later steps. In this example it is "Ikoracle".

13. Copy the root xauth settings to the oracle user. (This is done only on the primary node)

# xauth list # su oracle \$ xauth add <DisplayName> <ProtocolName> <Hexkey>

14. Verify that the xauth output for the oracle user is the same as root.

\$ xauth list

15. Create a directory for installation. (This is done only on the primary node)

#### \$ mkdir /home/oracle/tmp

Now you are ready to install.

## **12.2.5.6.1. Installing Oracle DB**

Perform the following steps on the cluster node (primary). For Oracle installation, please refer to the Oracle documentation.

- 1. Download the Oracle 12c installation package and unzip it to the appropriate directory under */home/oracle*.
- 2. Switch to the oracle user with su oracle
- 3. A directory named "database" is created under the unzipped directory. The directory will launch the installer, which is located:

\$./runInstaller &

- 4. Configure Security Update. Enter the registered email address and support password for Oracle and click **Next**. This is not mandatory.
- 5. Installation option. Select **Install Database Software only** and click **Next**.
- 6. Grid Installation options. Select **Single Instance Database** installation and click **Next**.
- 7. Product Language. Select your **preferred language** and click **Next**.
- 8. Database Edition. Select **Enterprise Edition** and click **Next**.
- 9. Installation Location. If it is Oracle base=/mnt/ORA/app/oracle Software Location=/mnt/ORA/app/oracle/product/12.1.0/dbhome\_1 click **Next**.
- 10. Create Inventory. Use the **default value** and click **Next**.
- 11. Product list checks. Use the **default value** and click **Next**.
- 12. Operating System Group. Use the **default value** and click **Next**.
- 13. Summary. If there is no problem, run **Install**.
- 14. Installation is started.

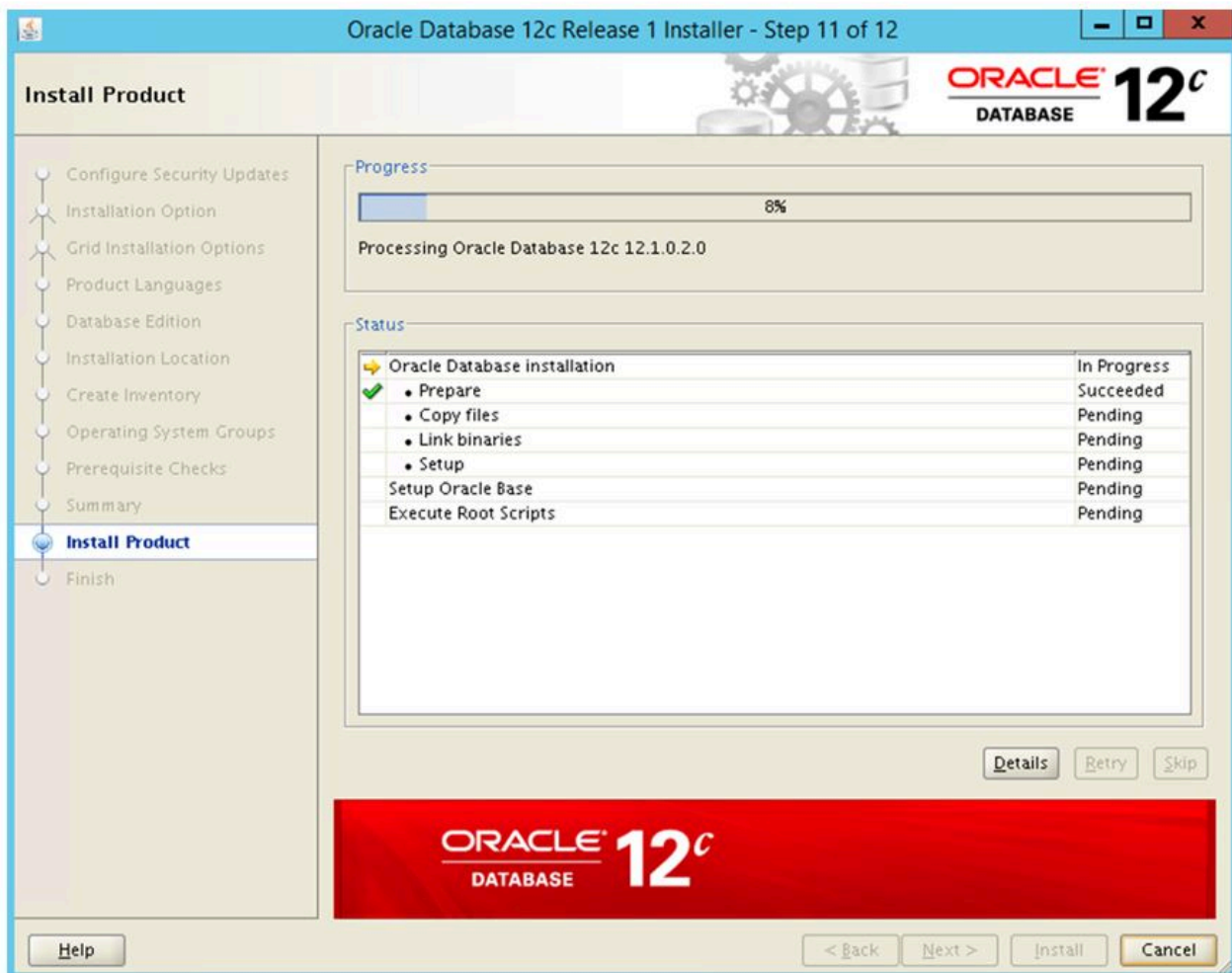

15. The Execute Configuration scripts window will open. Follow the instructions and run the script as root.

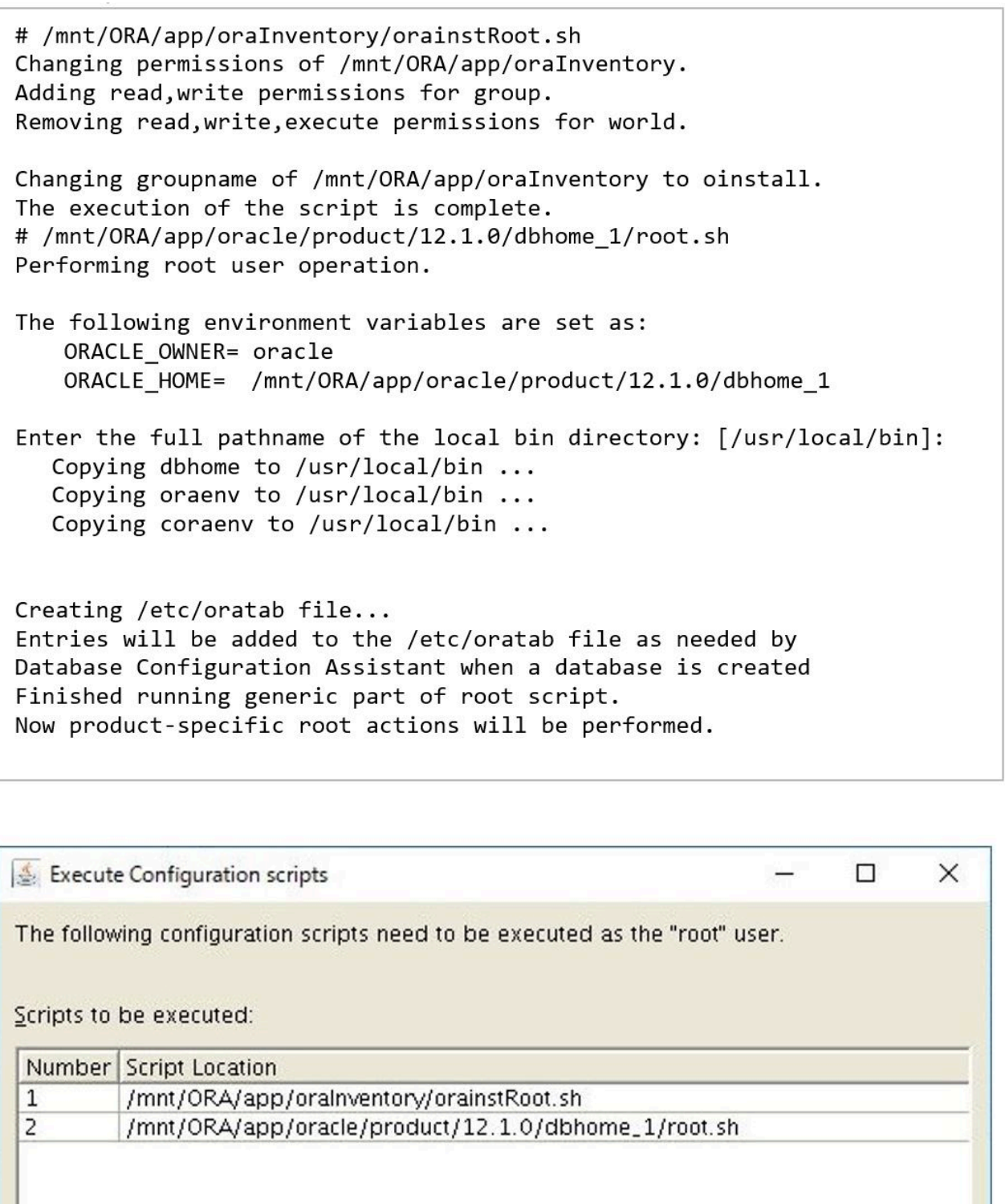

To execute the configuration scripts:

- 1. Open a terminal window
- 2. Log in as "root"

 $\vert \vert$ 

- 3. Run the scripts
- 4. Return to this window and click "OK" to continue

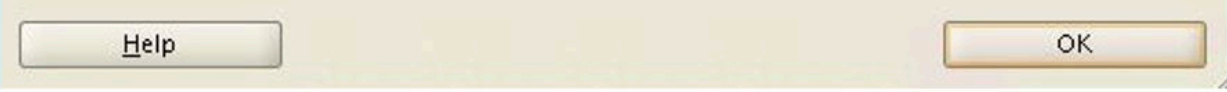

388

 $\blacktriangleright$ 

When the script is completed, click OK.

16. Click Close to complete the installation.

#### 12.2.5.6.2. Configuring a Listener

Configure a listener. On the cluster node (primary), make the following settings:

1. As the oracle user, execute the following command.

\$/mnt/ORA/app/oracle/product/12.1.0/dbhome\_1/bin/netca &

2. Select Listener Configuration and click Next.

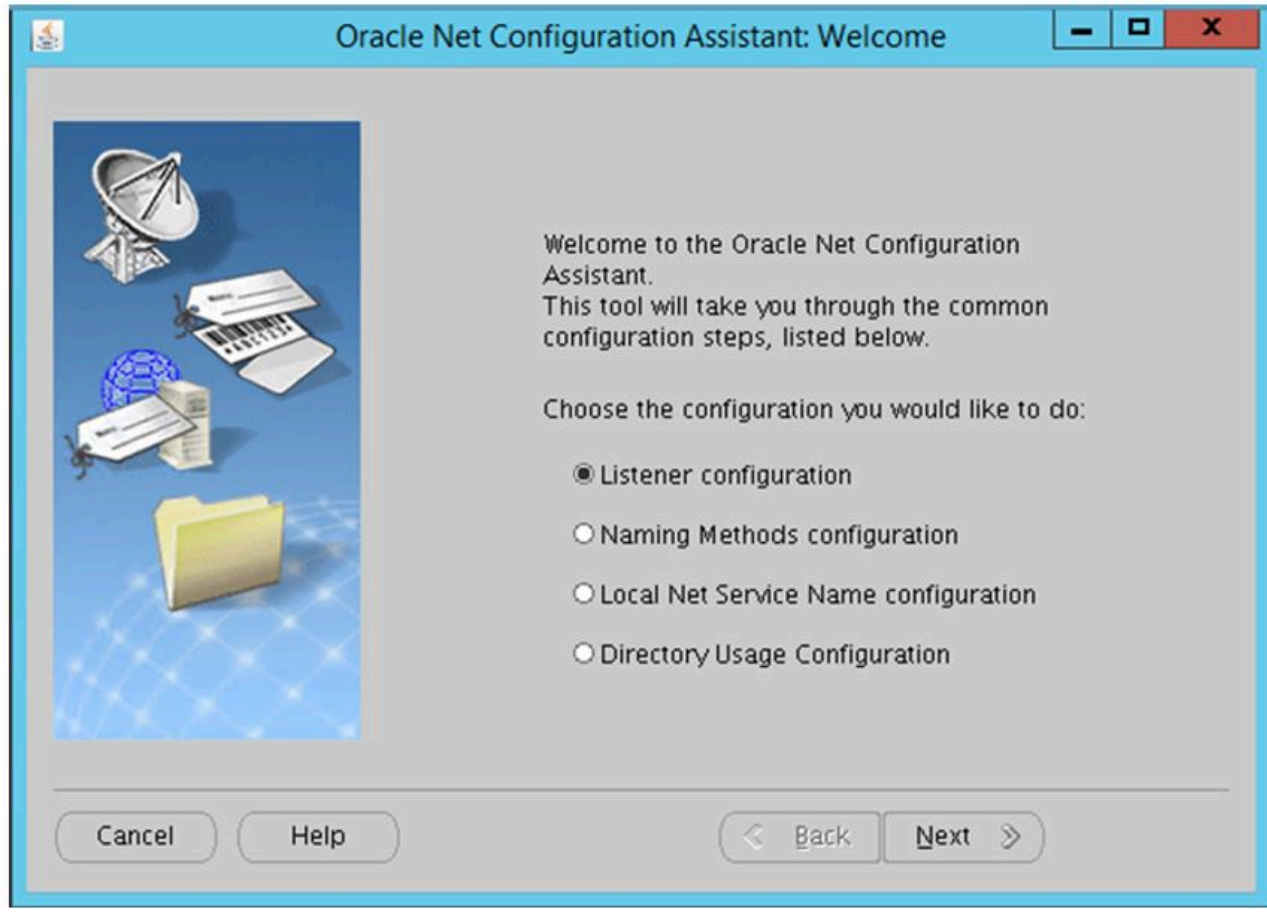

3. Select Add and click Next.

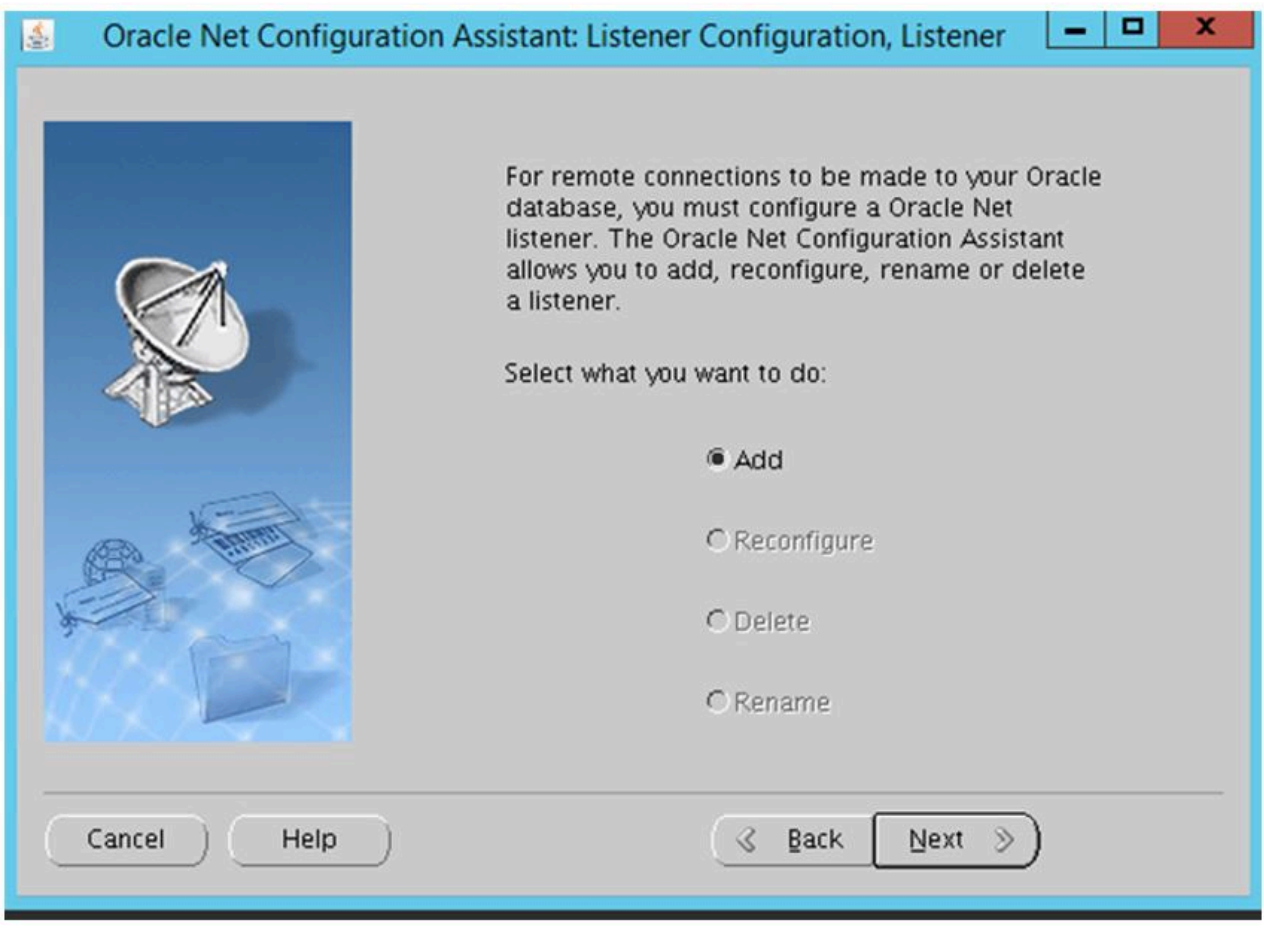

4. Specify a name for the Listener and click Next.

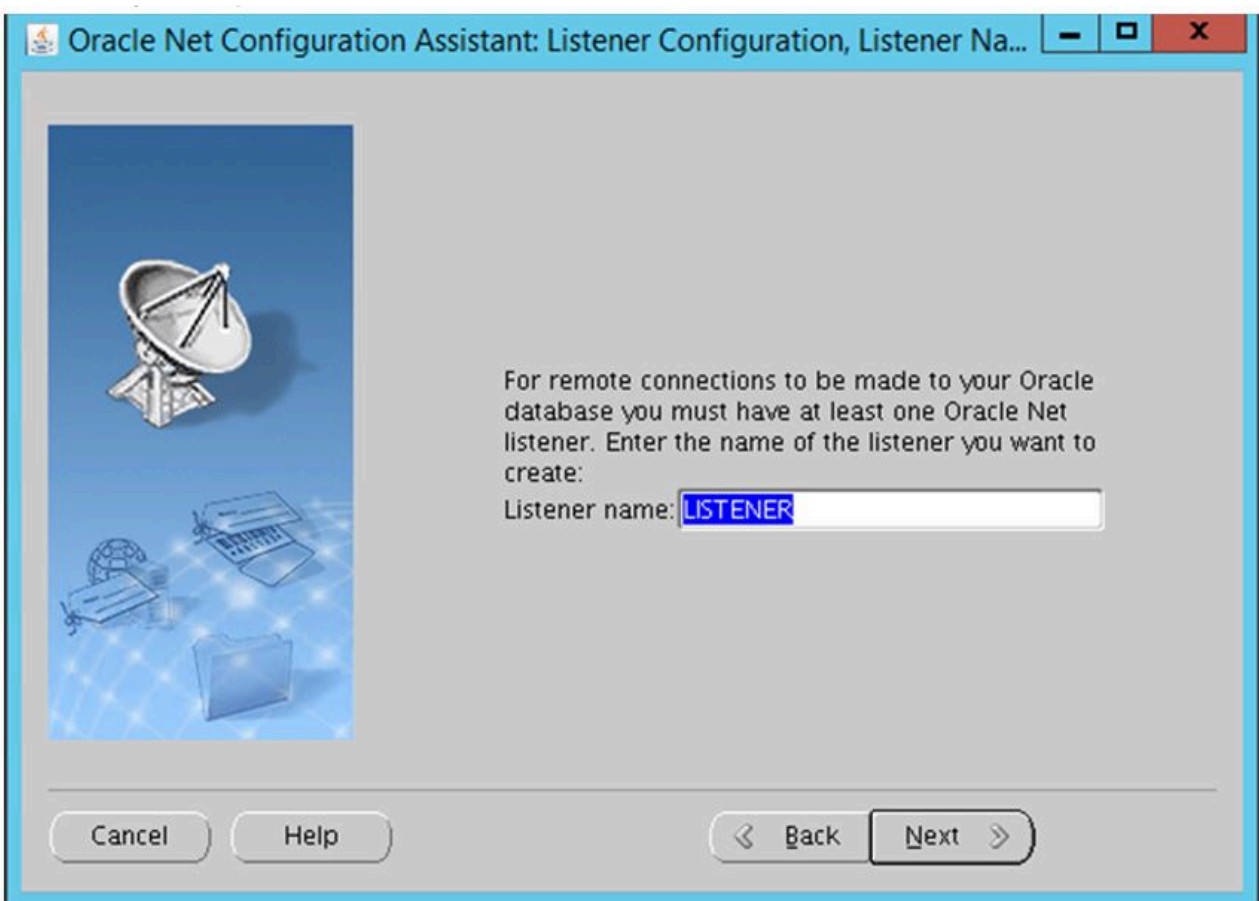

5. Click Next.

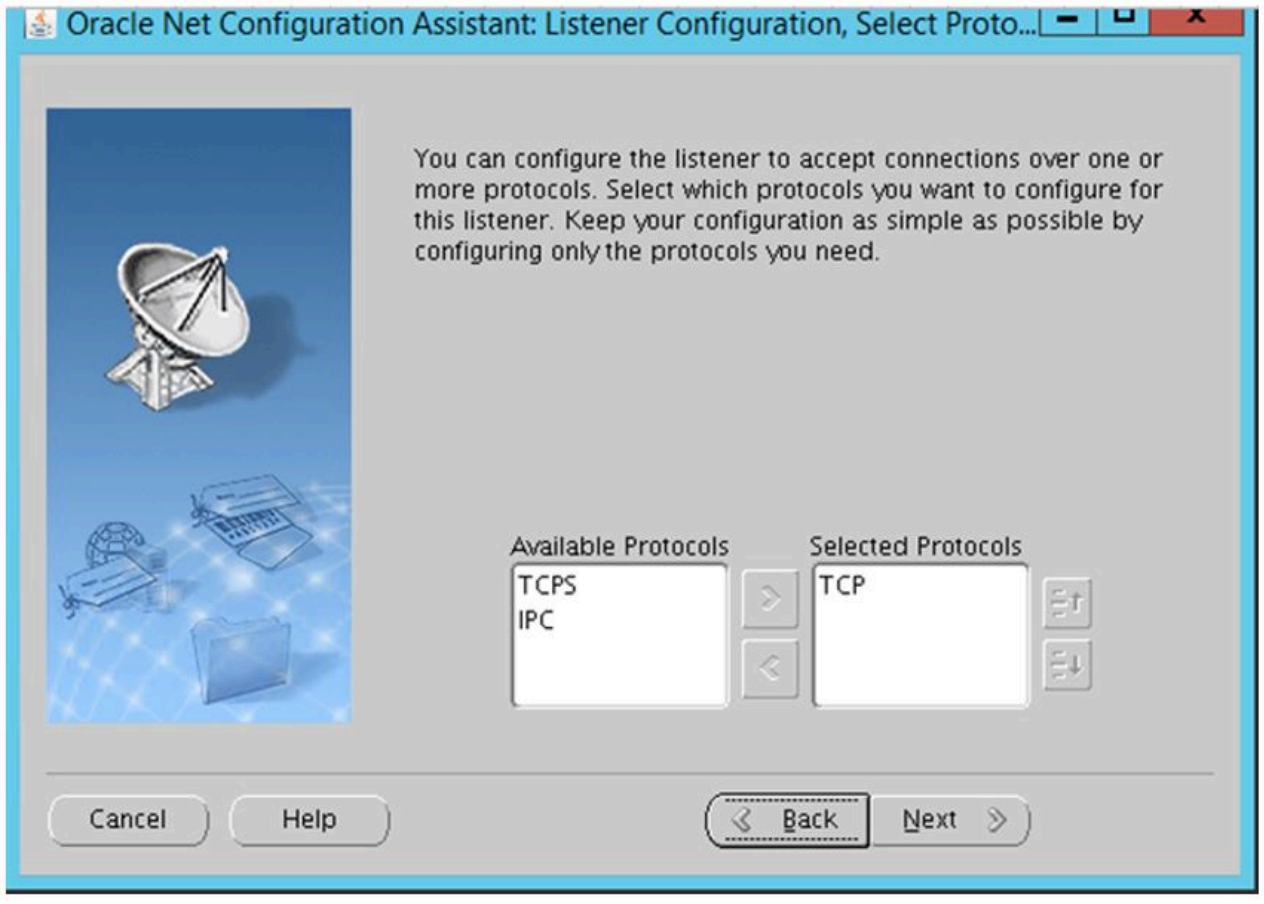

6. Select the default port 1521 and click Next.

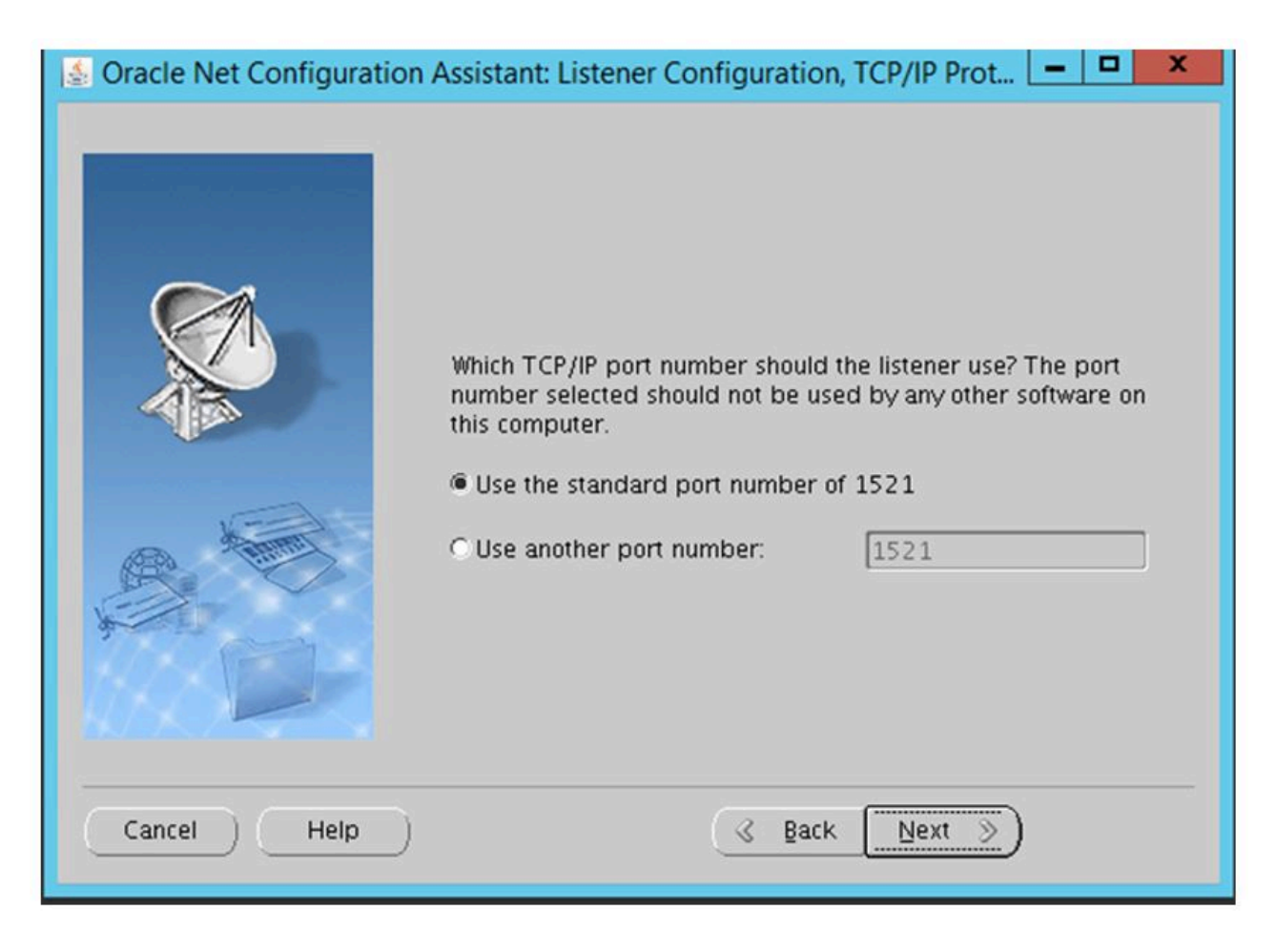

7. Complete the Listener configuration and click Next.

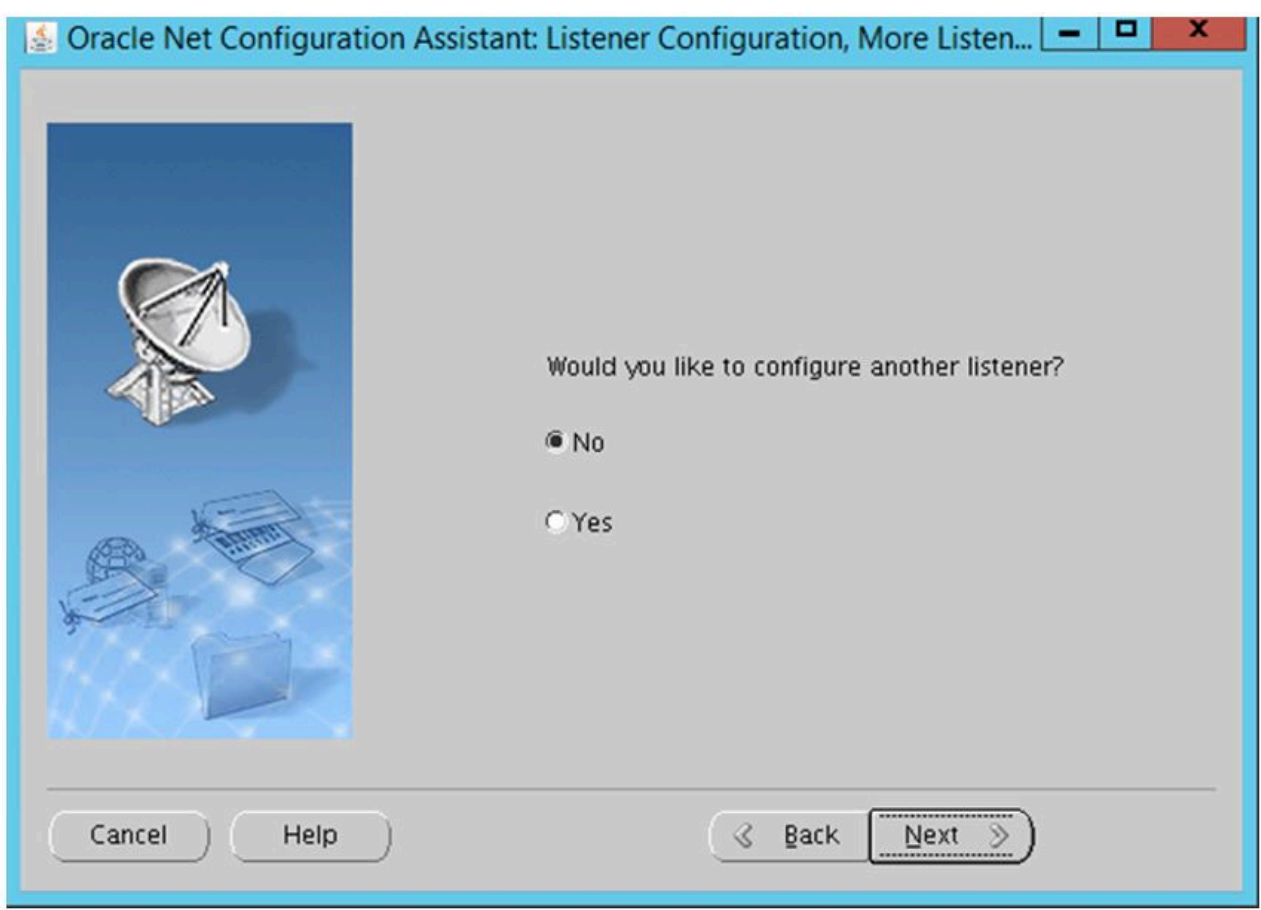

8. The Listener configuration is completed. Click the [X] at the top right of the dialog to complete.

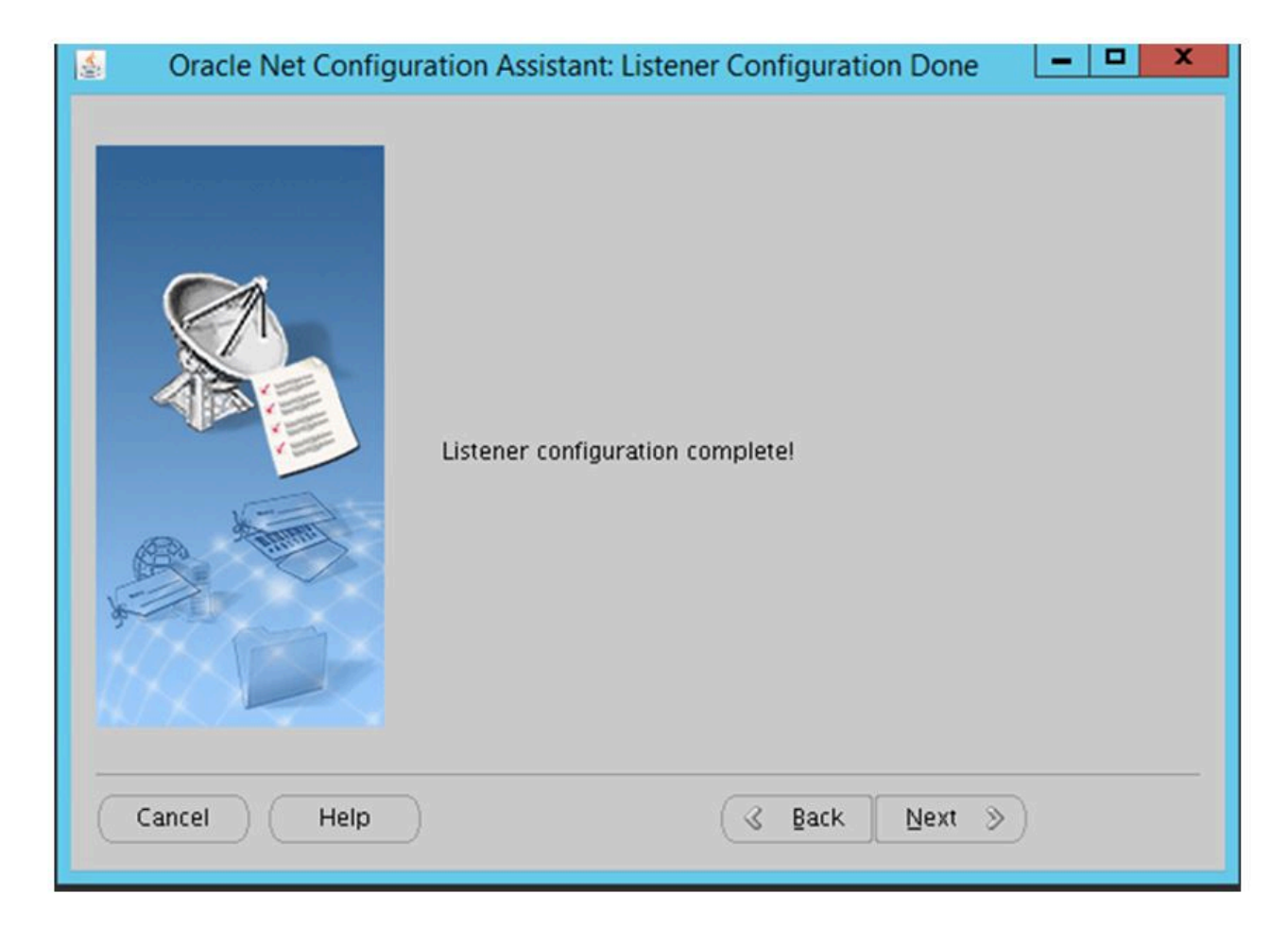

The Listener configuration is now completed.

#### **12.2.5.6.3. Creating the DB**

Configure the following settings on the cluster node (primary).

1. Execute the following command as an oracle user:

\$/mnt/ORA/app/oracle/product/12.1.0/dbhome 1/bin/dbca &

- 2. Database operation. Select **Create Database** and click **Next**.
- 3. Creation Mode. Select **Advanced Mode** and click **Next**.
- 4. Database Template. Select **General Purpose** or **Transaction Processing** and click **Next**.
- 5. Database Identification. Set the **database name** and **SID** as follows: Global Database Name=lkoracle SID=lkoracle
- 7. Management Options. Use the **default value** and click **Next**.
- 8. Database Credentials. Select **Use the Same Administrative Password for All Accounts** to register the password.
- 9. Network Configuration. Since the Listener has been created, use the **default value** and click **Next**.
- 10. Storage Locations. Use the **default value** and click **Next**.
- 11. Database Options. Use the **default value** and click **Next**.
- 12. Initialize Parameters. Use the **default value** and click **Next**.
- 13. Creation Options. Use the **default value** and click **Next**.
- 14. If the settings are correct, click **Finish** to start creating the database.
- 15. The database is created.
- 16. Next, modify */etc/oratab*. Note that this setting will be undone in a later step.

#### vi /etc/oratab  $#$

oracle:/mnt/ORA/app/oracle/product/12.1.0/dbhome\_1:Y ← change N to Y

17. Copy */etc/oratab* from the primary node to the secondary node.

The installation of Oracle DB is now completed.

\*Installation of Oracle DB on the secondary node is not necessary.

# 12.2.5.6.4. Configuring Oracle

The configuration file must be modified before creating the Listener resource since the Listener is being accessed by the virtual IP address.

On the cluster node (primary), configure the following settings.

1. Modify \$ORACLE HOME/network/admin/listener.ora.

```
$vi $ORACLE HOME/network/admin/listener.ora
〈〈中 omitted>>
     SID_LIST_LISTENER =
       (SID LIST =(SID DESC =
           (SID NAME = LKORACLE)
         \lambda\lambdaLISTENER =(DESCRIPTION_LIST =
         (DESCRIPTION =
           (ADDRESS = (PROTOCOL = TCP)(HOST = 10.3.1.200)(PORT = 1521))\lambda\rightarrow
```
2. Modify \$ORACLE HOME/network/admin/tnsnames.ora.

```
$vi $ORACLE HOME/network/admin/tnsnames.ora
LISTENER LKORACLE =
 (ADDRESS = (PROTOCOL = TCP)(HOST = 10.3.1.200)(PORT = 1521))LKORACLE =(DESCRIPTION =
   (ADDRESS = (PROTOCOL = TCP)(HOST = 10.3.1.200)(PORT = 1521))(CONNECT_DATA =
     (SERVER = DEDICATED)(SERVICE NAME = lkoracle)
   \big)\lambda
```
3. Create a password file to be used for login via the Listener. Refer to the official Oracle documentation for the format of the password file.

\$orapwd file=orapwlkoracle force=y ignorecase=y password=XXXXXXXX

4. Check the connection to the database via the Listener.

\$ sqlplus sys/XXXXXXXX@10.3.1.200:1521/lkoracle as sysdba SQL\*Plus: Release 12.1.0.2.0 Production on 木 5 月 23 07:52:41 2019 Copyright (c) 1982, 2014, Oracle. All rights reserved. Oracle Database 12c Enterprise Edition Release 12.1.0.2.0 - 64bit Production With the Partitioning, OLAP, Advanced Analytics and Real Application Testing options に接続されました。 SQL> select instance\_name from v\$instance; **INSTANCE NAME** Ikoracle

#### **12.2.5.6.5. Creating an Oracle Database Listener Resource Hierarchy**

First, create an Oracle Database Listener resource.

1. Click the **Create Resource Hierarchy** icon to start creating a resource.

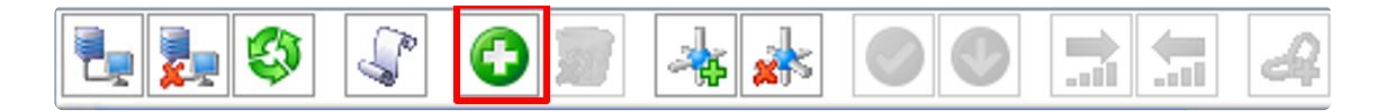

2. The Create Resource Wizard appears. Select **Oracle Database Listener** for the Recovery Kit from the pull-down menu and click **Next**.

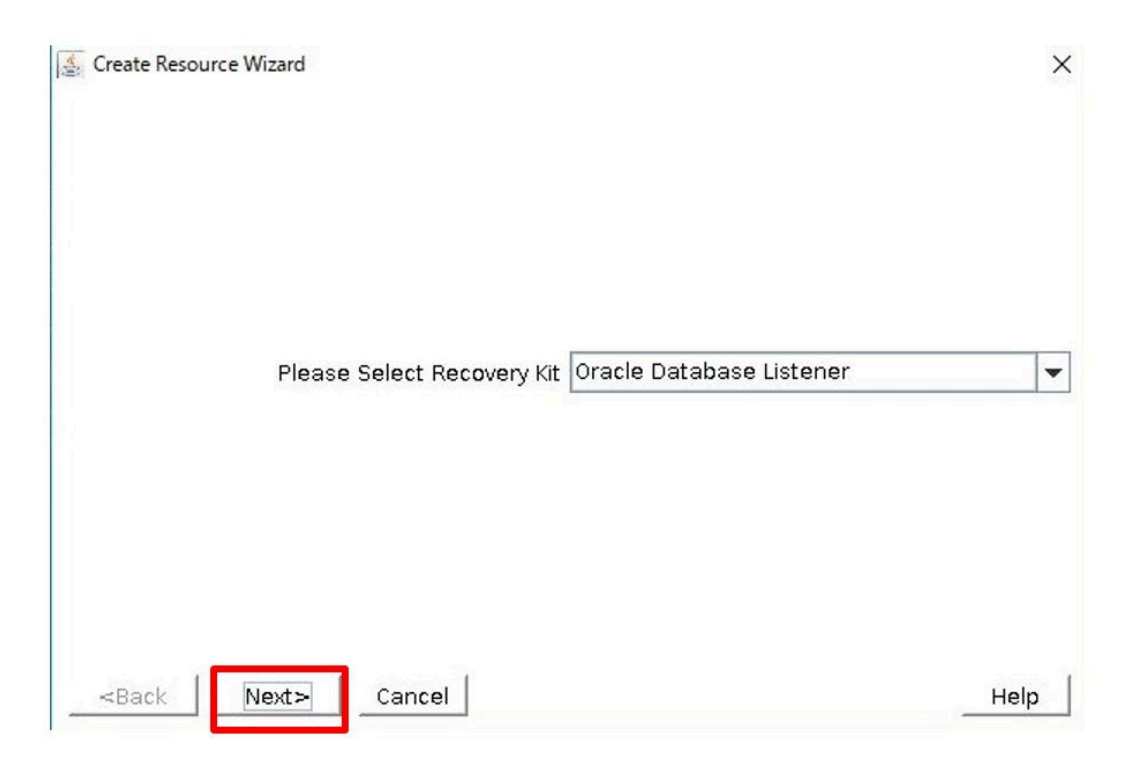

3. In the Create Resource wizard, enter the following values.

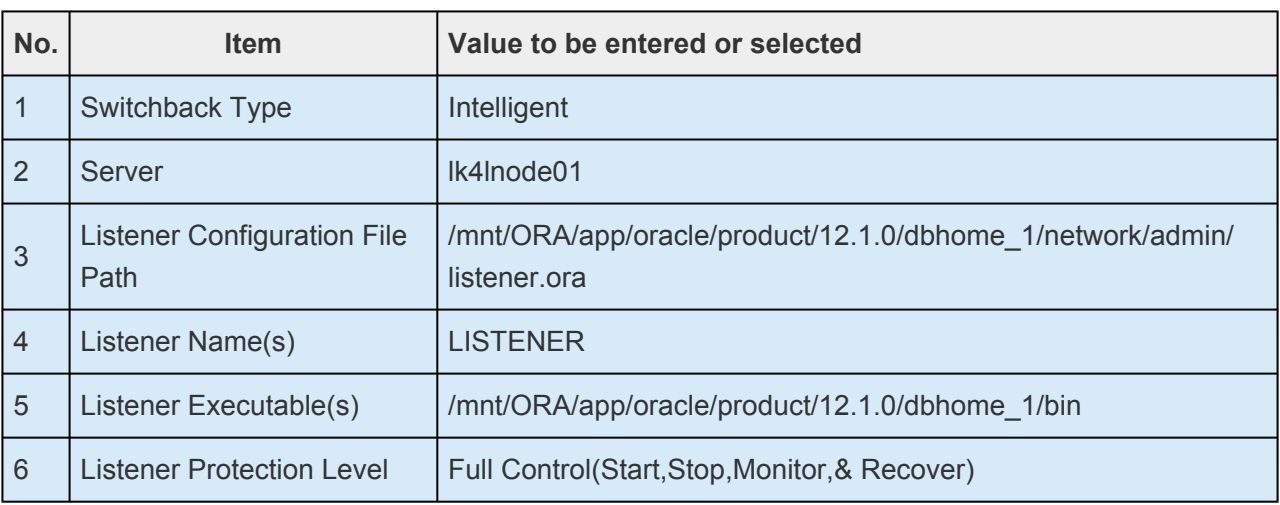

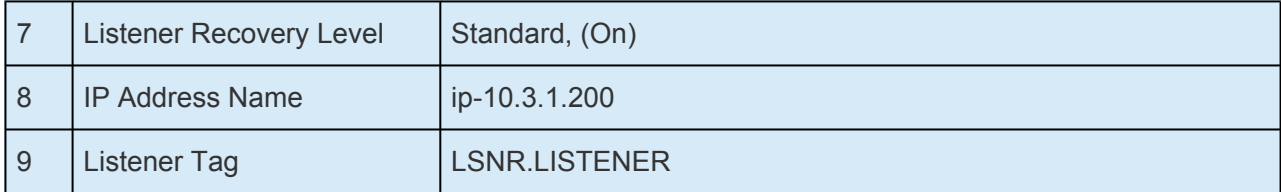

- 4. Creation of the Oracle Database Listener resource begins.
- 5. It is successful when "End successful create of ..." is displayed. Click Next to proceed to the Pre-Extend wizard.

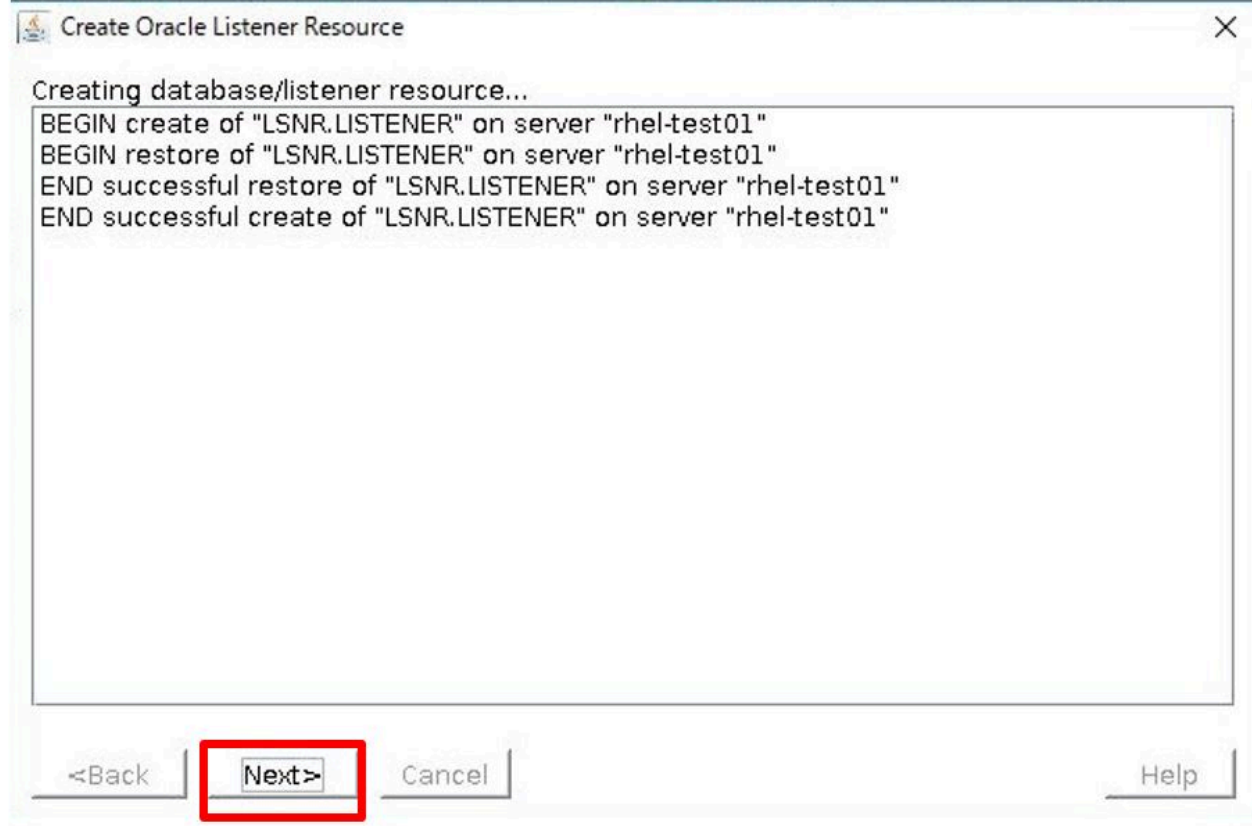

6. Enter the following values.

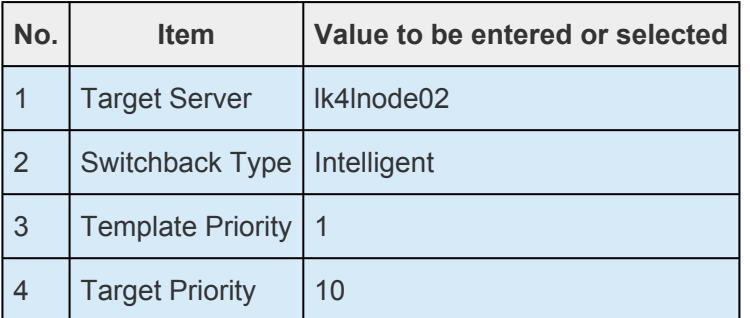

7. Pre-Extend is started. It is successful when "Pre Extend checks were successful" is displayed. Click Next.

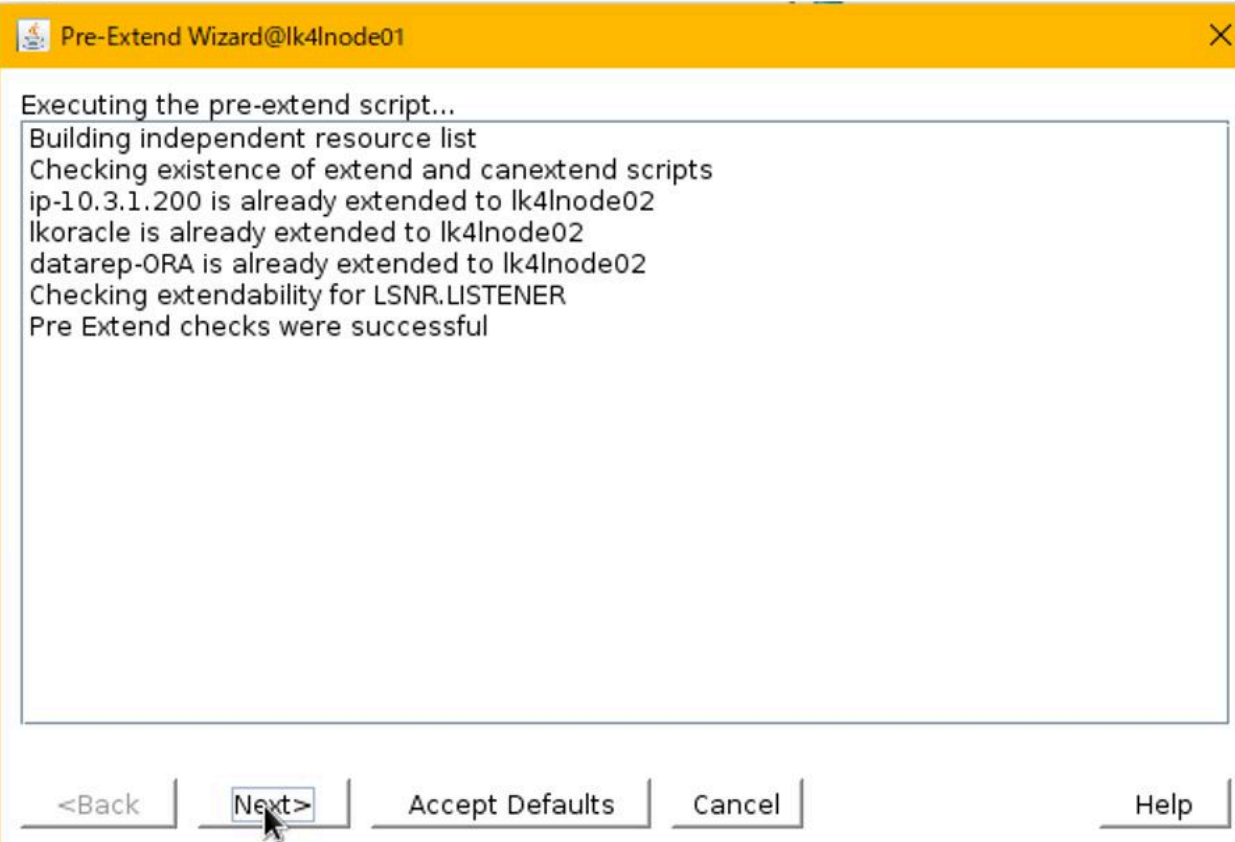

8. In the Extend Oracle Listener Resource Wizard, enter the following values.

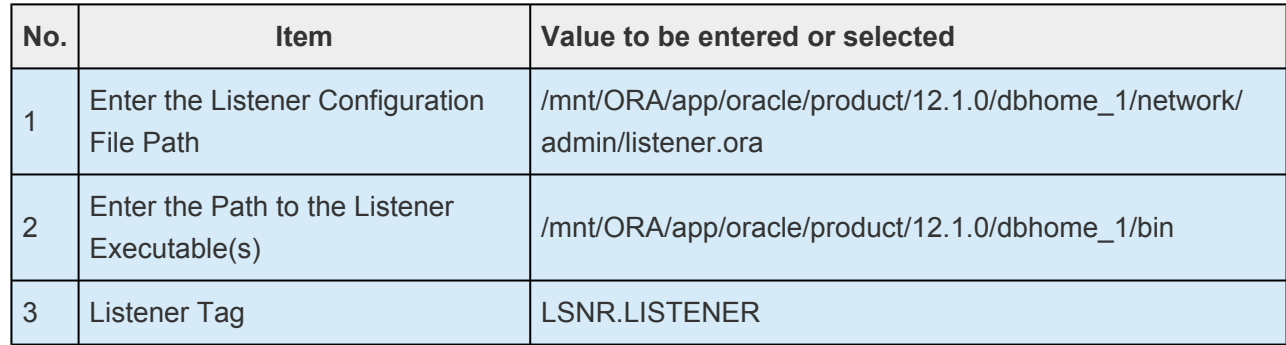

9. Extend is started. It is successful when "Hierarchy successfully extended" is displayed. Click **Finish**.

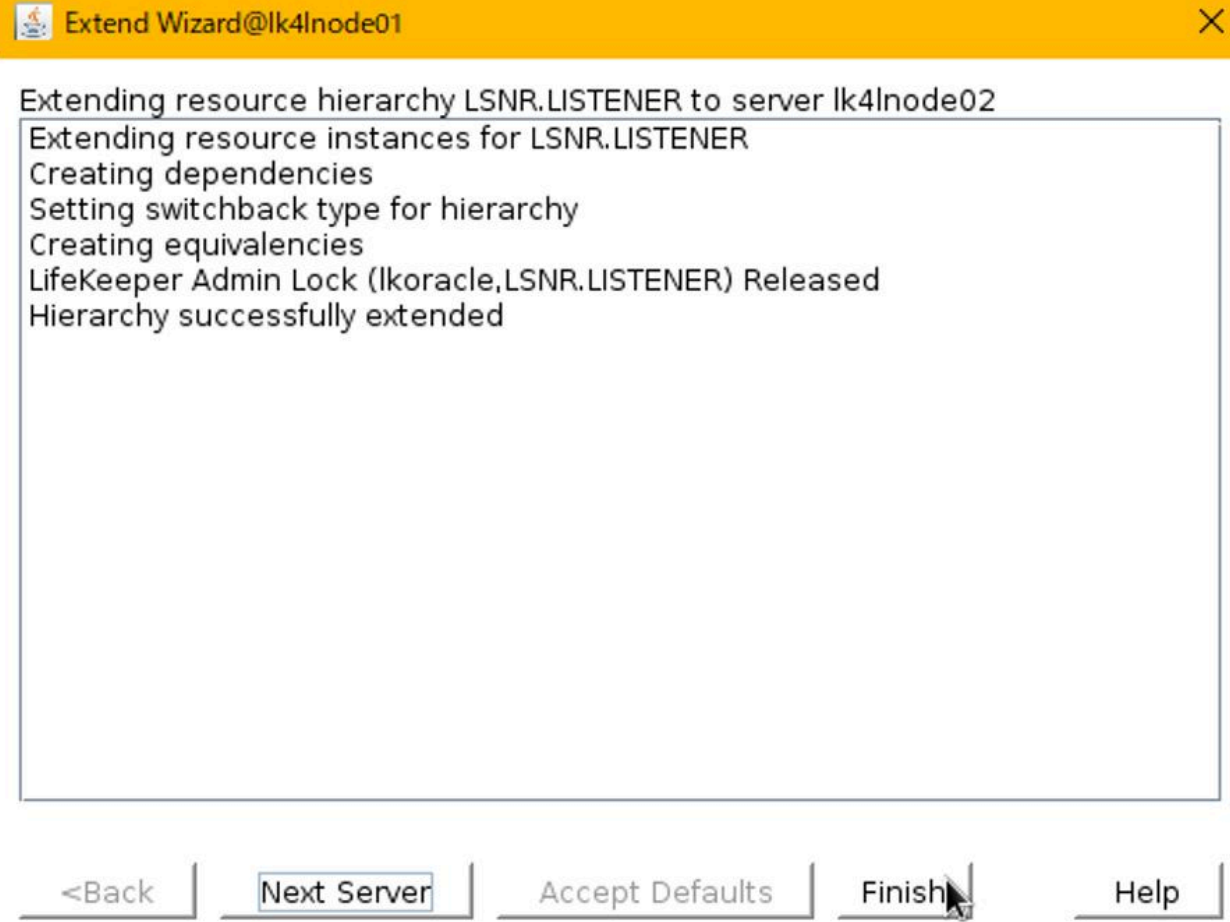

- 10. Press Done to exit the wizard.
- 11. Oracle Database Listener resource is created.

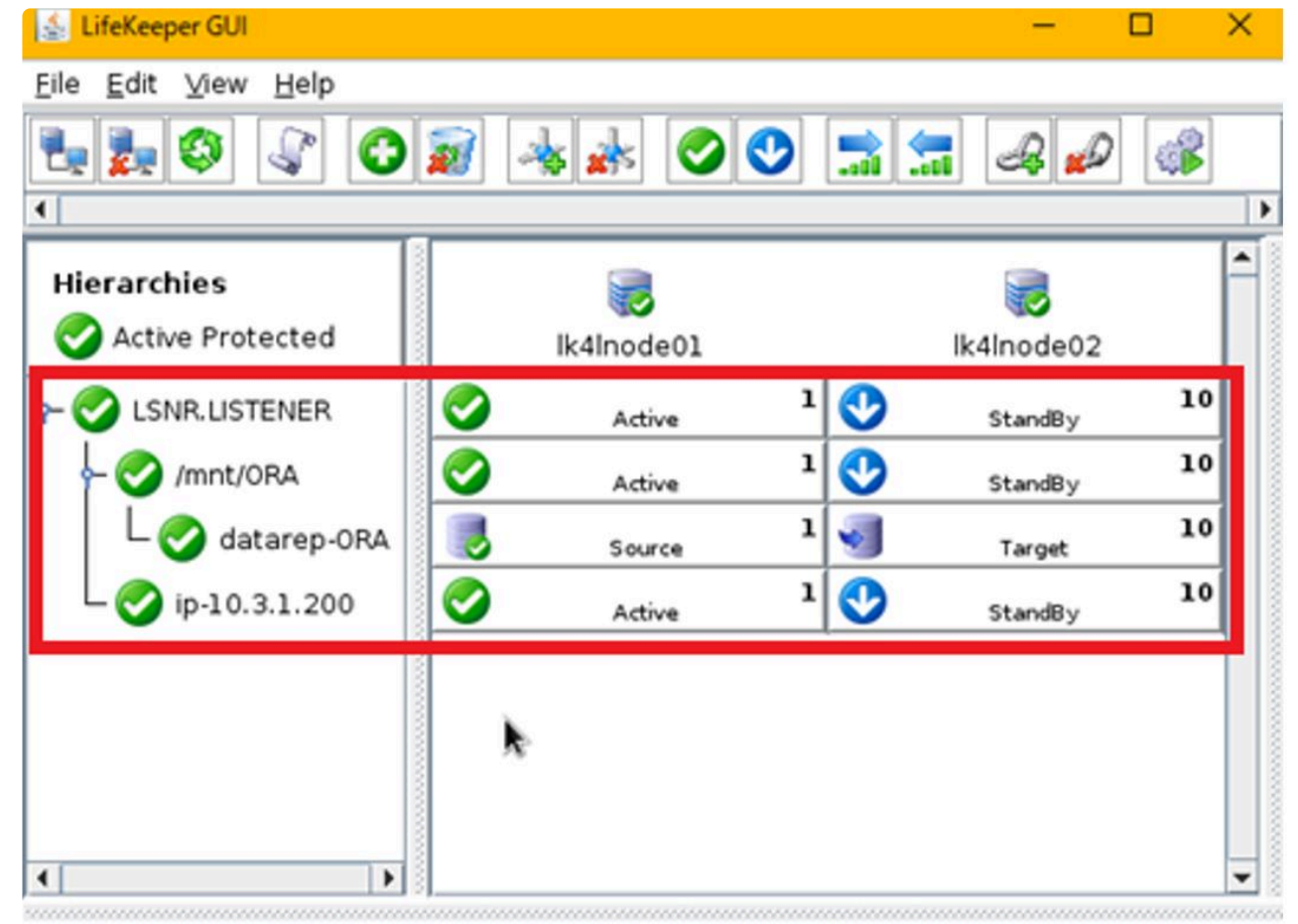

<-- Ik4Inode02: datarep-ORA: Updating state to Target

Refer to Creating an Oracle Resource Hierarchy for more information.

#### 12.2.5.6.6. Creating an Oracle Resource **Hierarchy**

Next, create a resource for the Oracle database.

1. Click the Create Resource Hierarchy icon to start creating a resource.

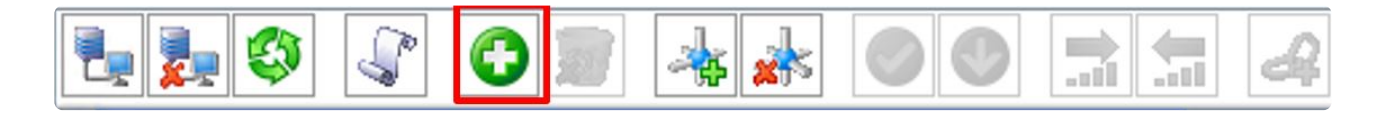

2. The Create Resource Wizard appears. Select Oracle Database for the Recovery Kit from the pulldown menu and click Next.

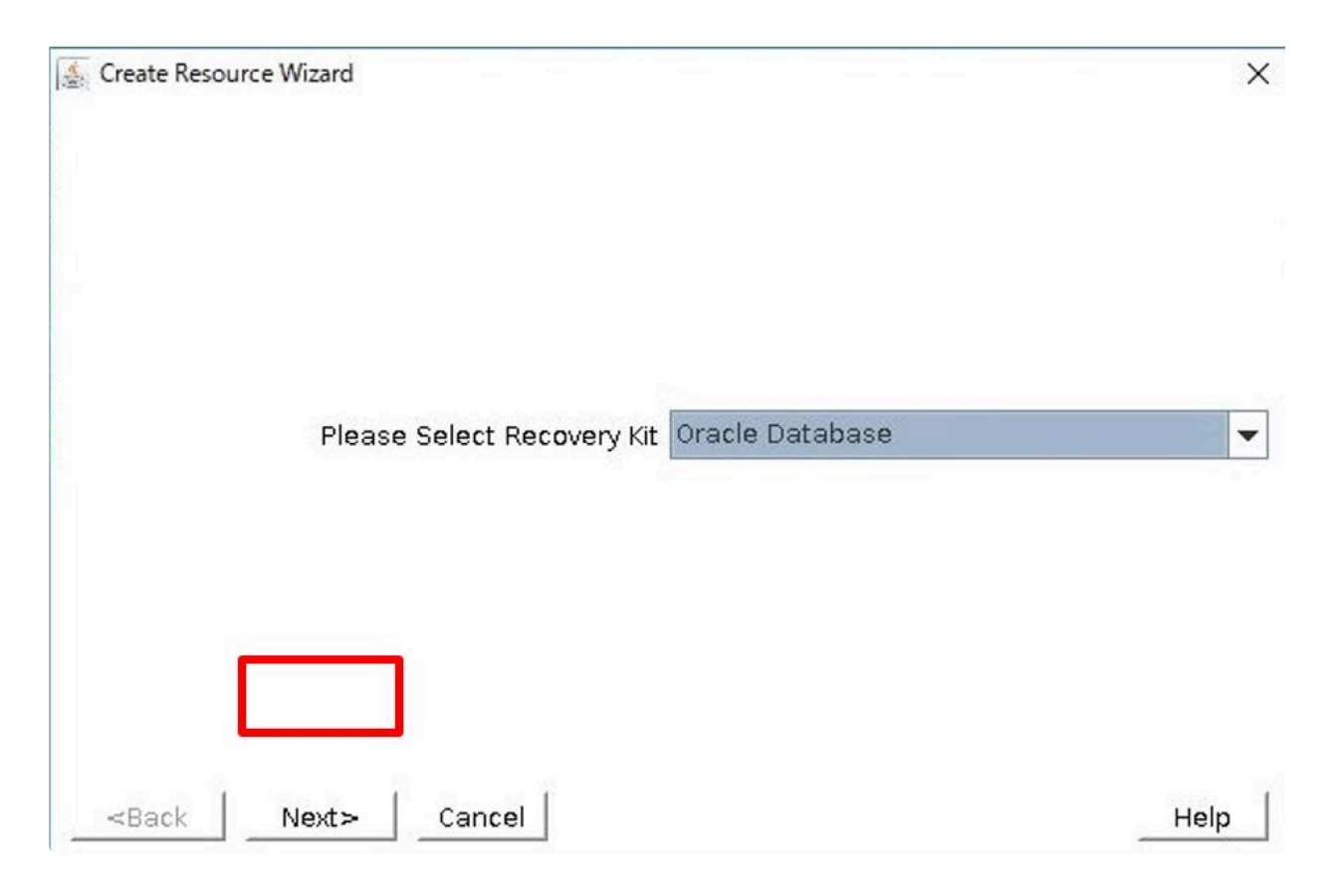

3. In the Create Resource Wizard, enter the following values.

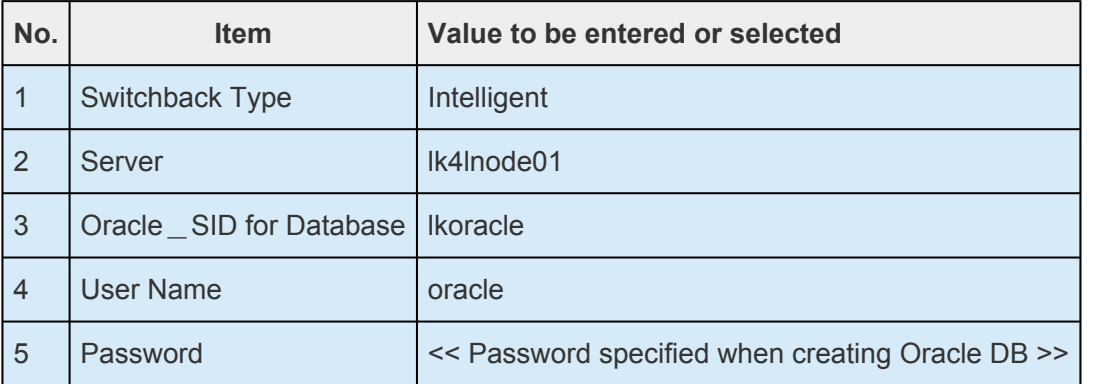

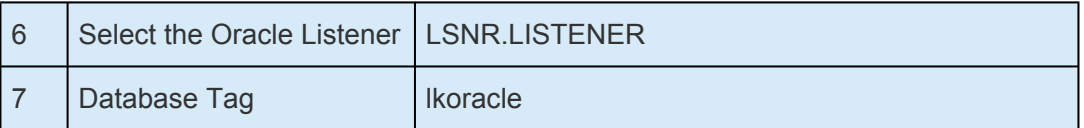

- 4. The Oracle Database resource creation starts.
- 5. It is successful when "End successful Create of ..." is displayed. Click Next to proceed to the Pre-Extend wizard.

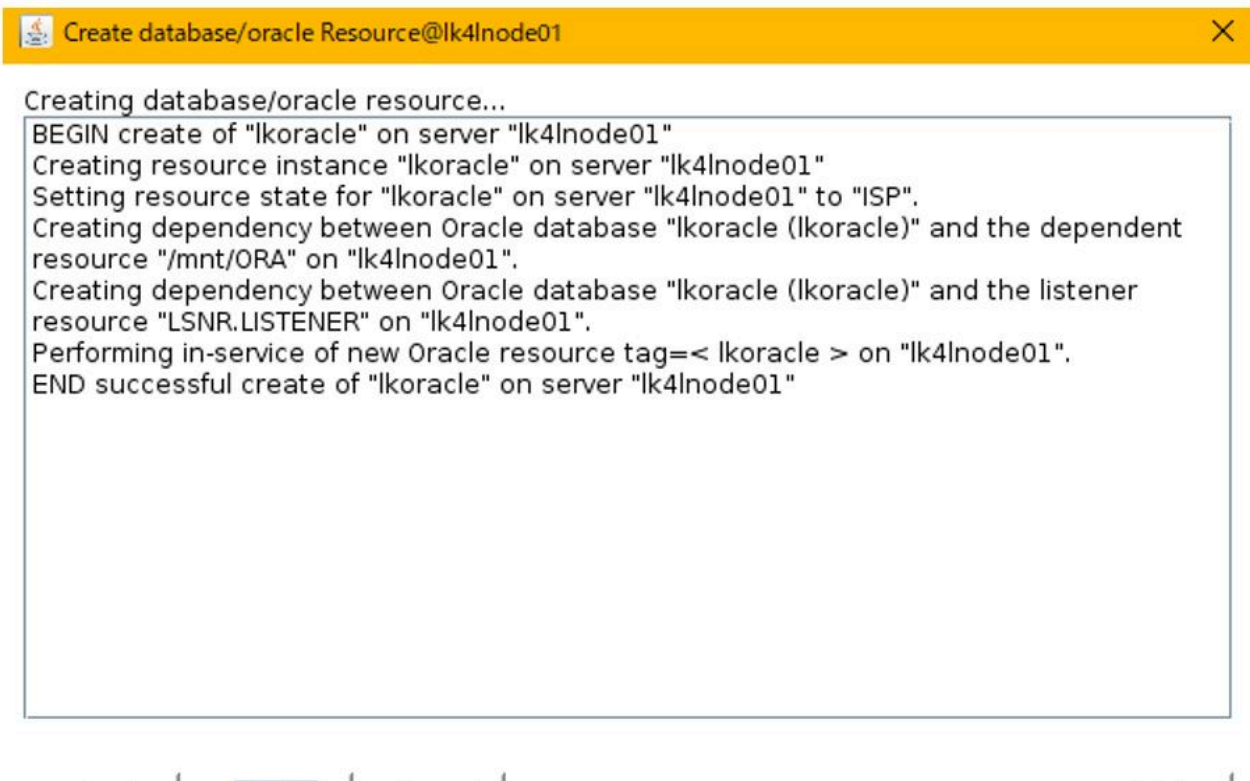

6. Enter the following values.

Next>

 $<$ Back

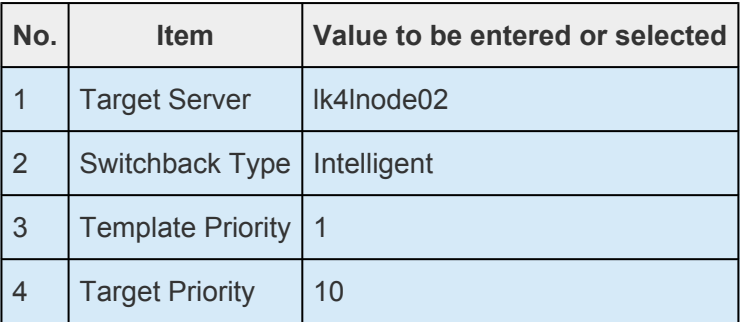

Cancel

7. The Pre-Extend is started. It is successful when "Pre Extend checks were successful" is displayed. Click Next to proceed.

Help

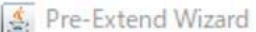

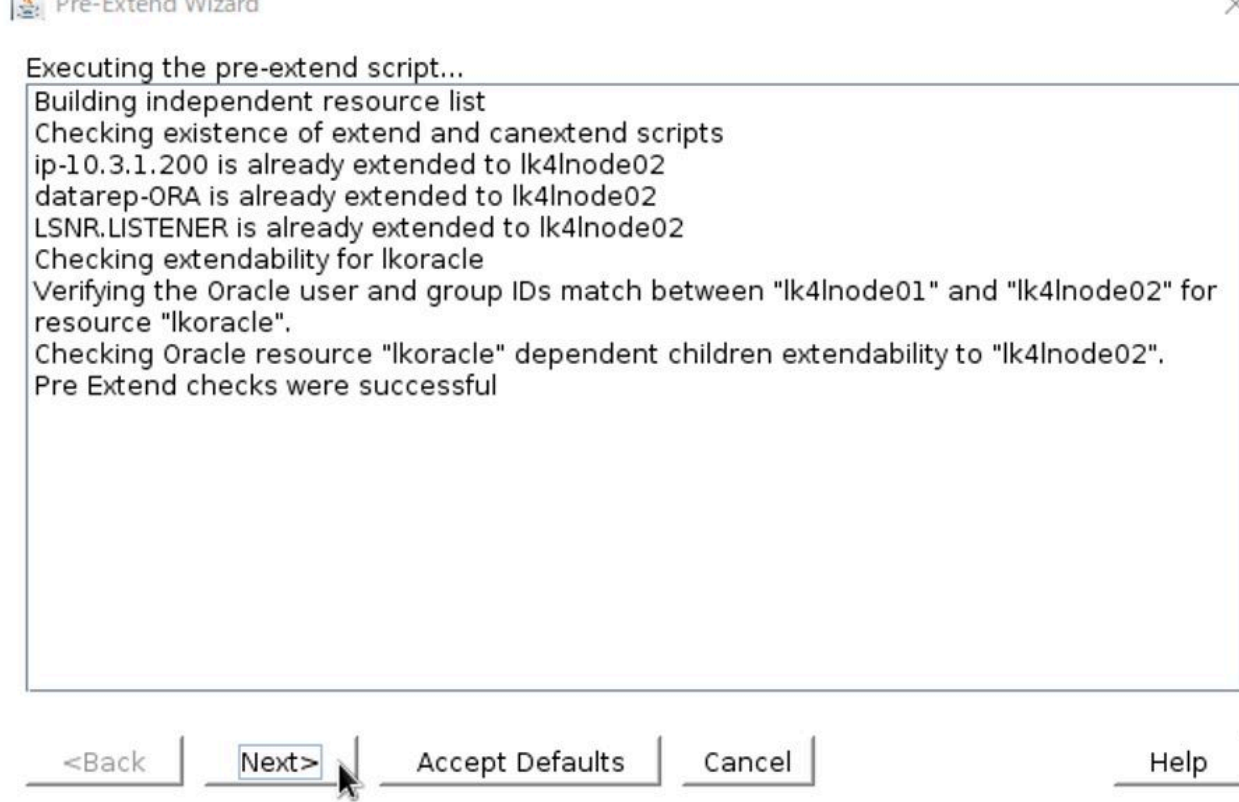

8. When the Extend database/oracle Resource wizard appears, click Extend.

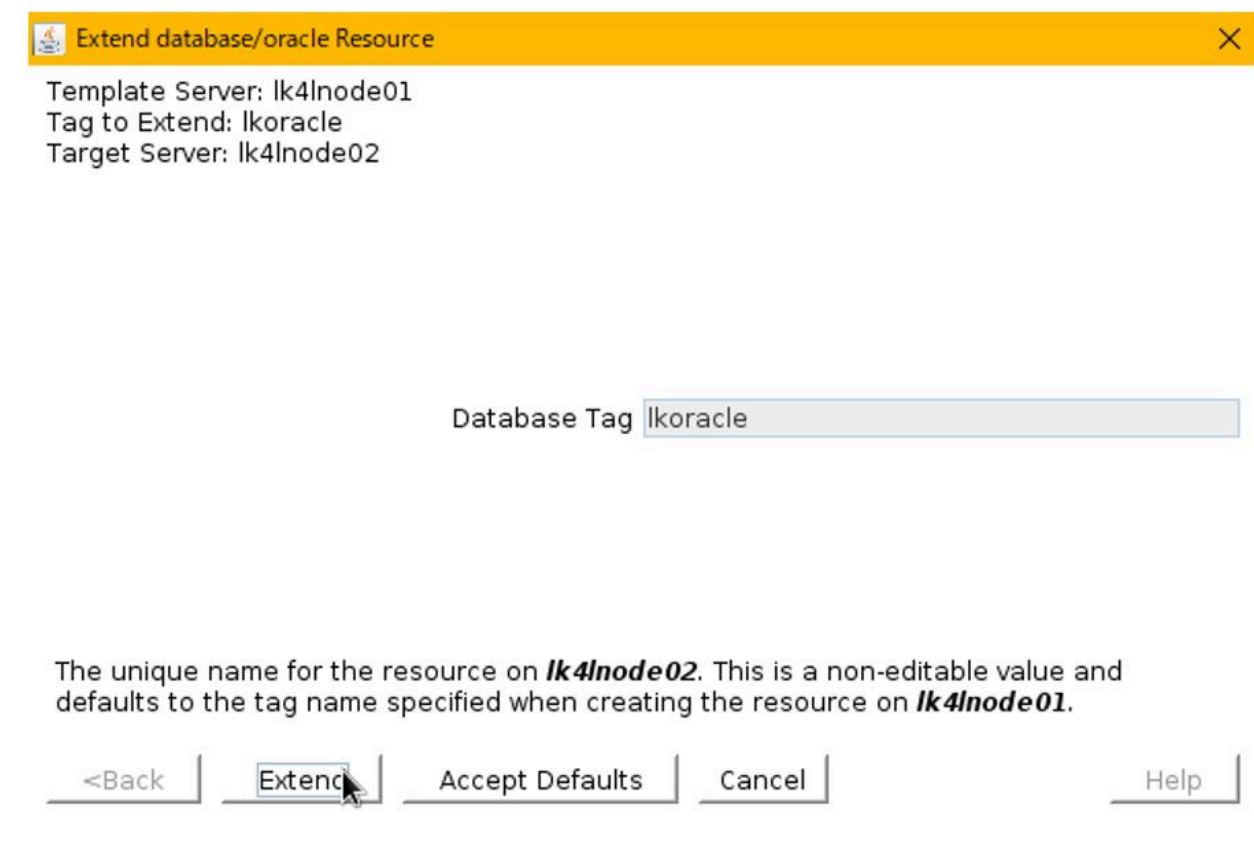

9. Extend is started. It is successful when "Hierarchy successfully extended" is displayed. Click Finish.

Extend Wizard

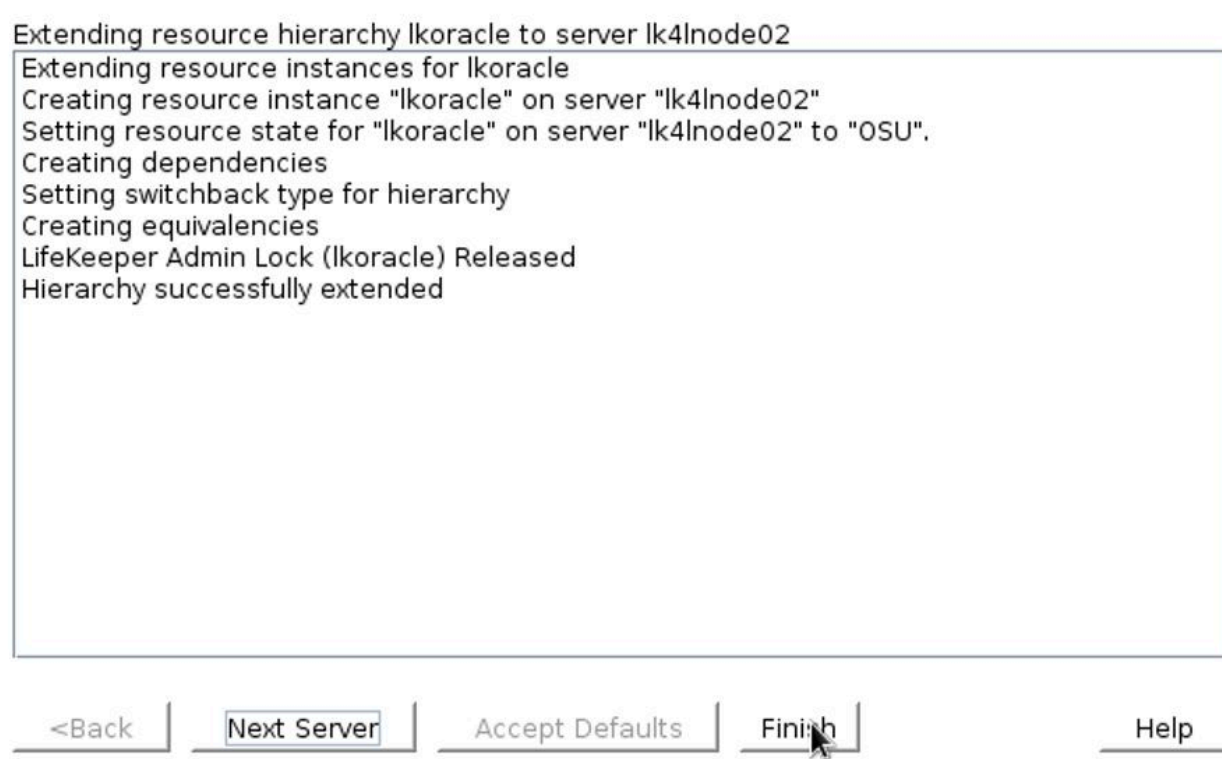

- 10. Click Done to exit the wizard.
- 11. The Oracle Database resource is created.

Below is the created resource tree.

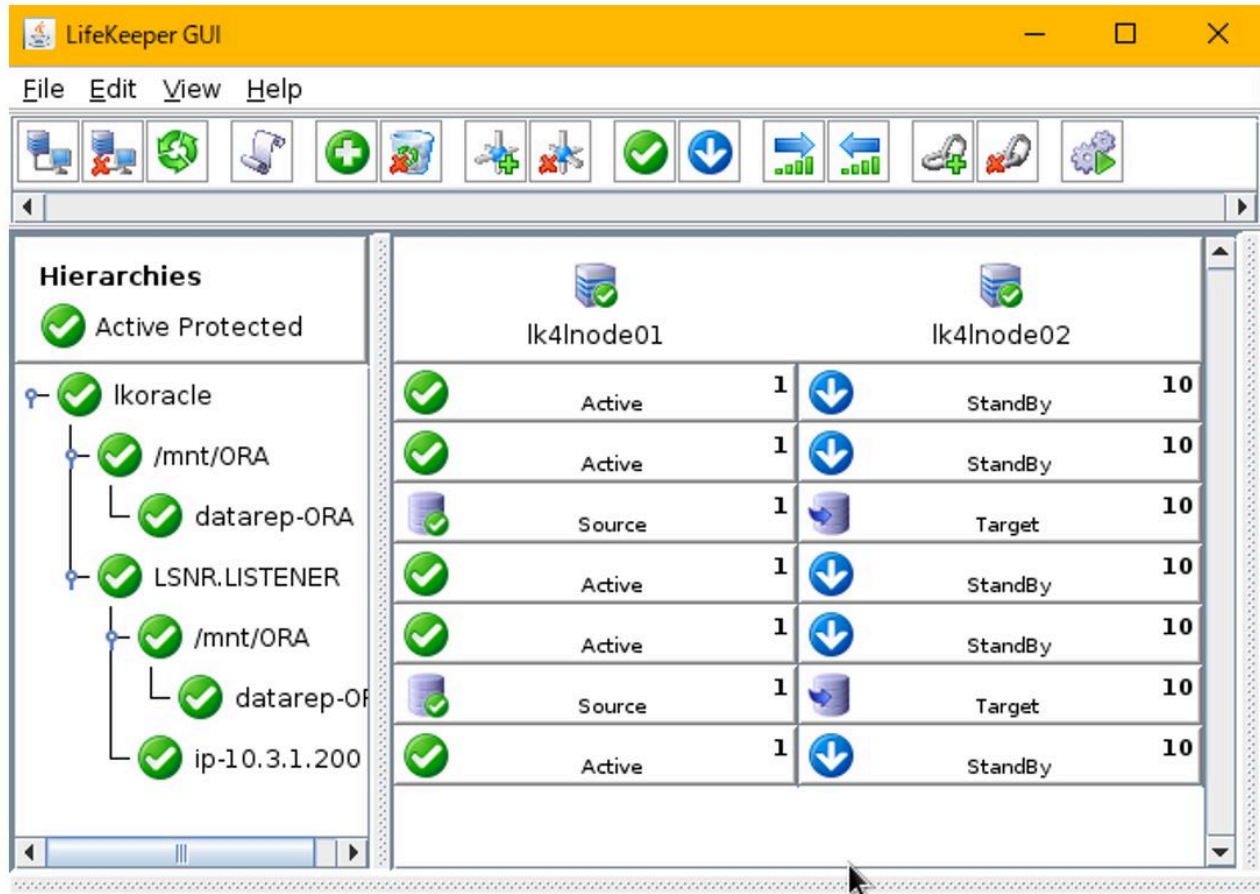

12. Undo the modifications in etc/oratab.

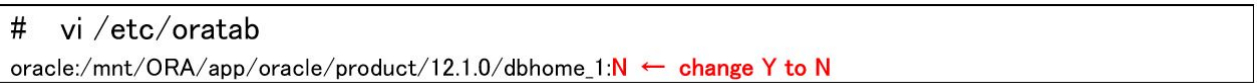

Refer to Creating an Oracle Resource Hierarchy for more information.

## 12.2.5.7. Connectivity Check

Check the connection to the database from the remote client.

- 1. Install the Oracle client software on the client.
- 2. Ensure that the resource is active on the primary node.

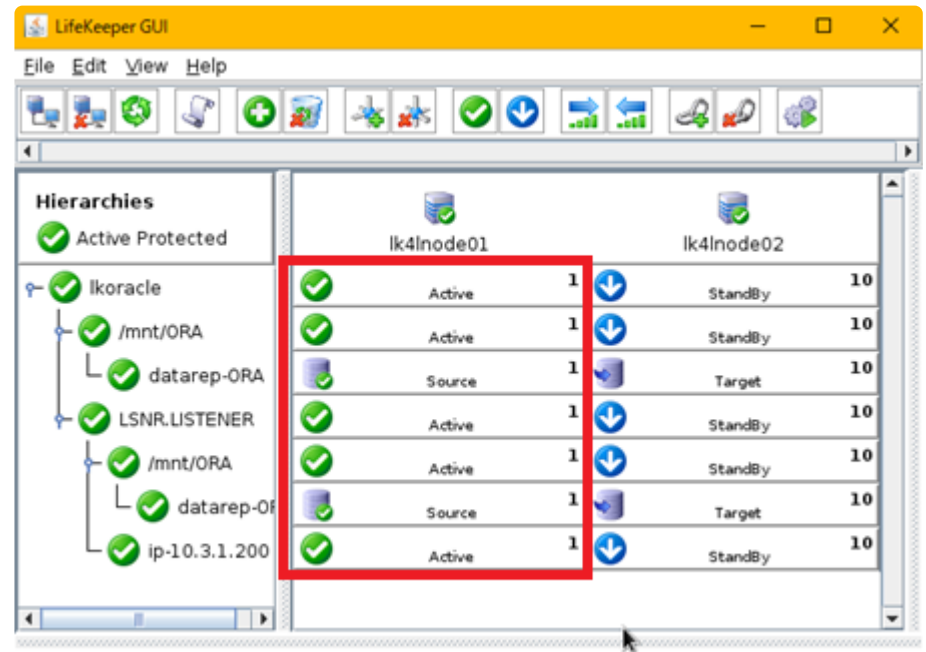

3. Connect to the database via the listener from the remote client using the virtual IP address for connection.

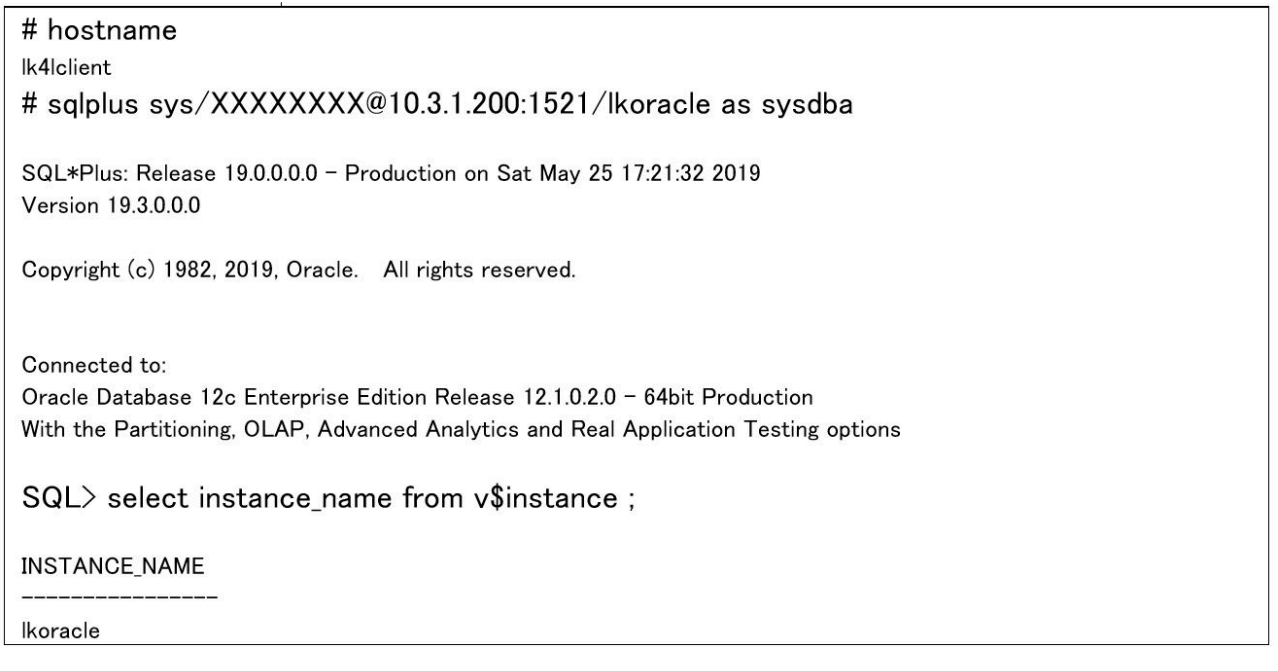

4. Switch over the Oracle Database resource from the LifeKeeper GUI. Right-click the Oracle Database resource and select In Service.

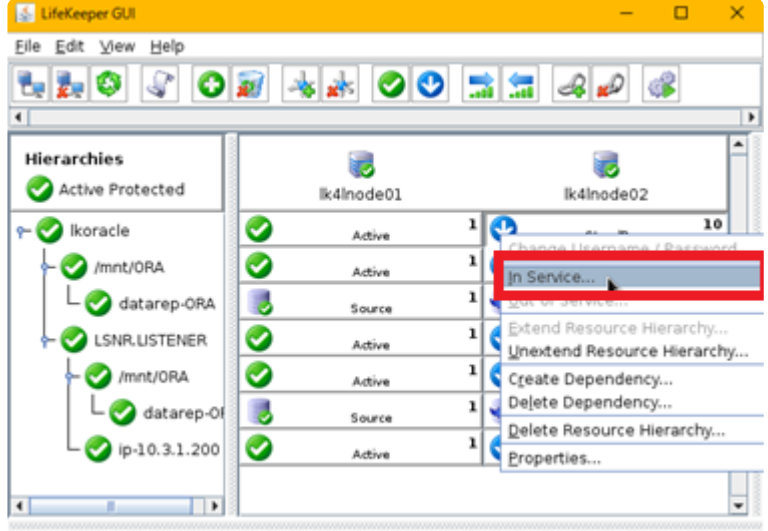

#### <mark>意</mark> In Service

 $\times$ 

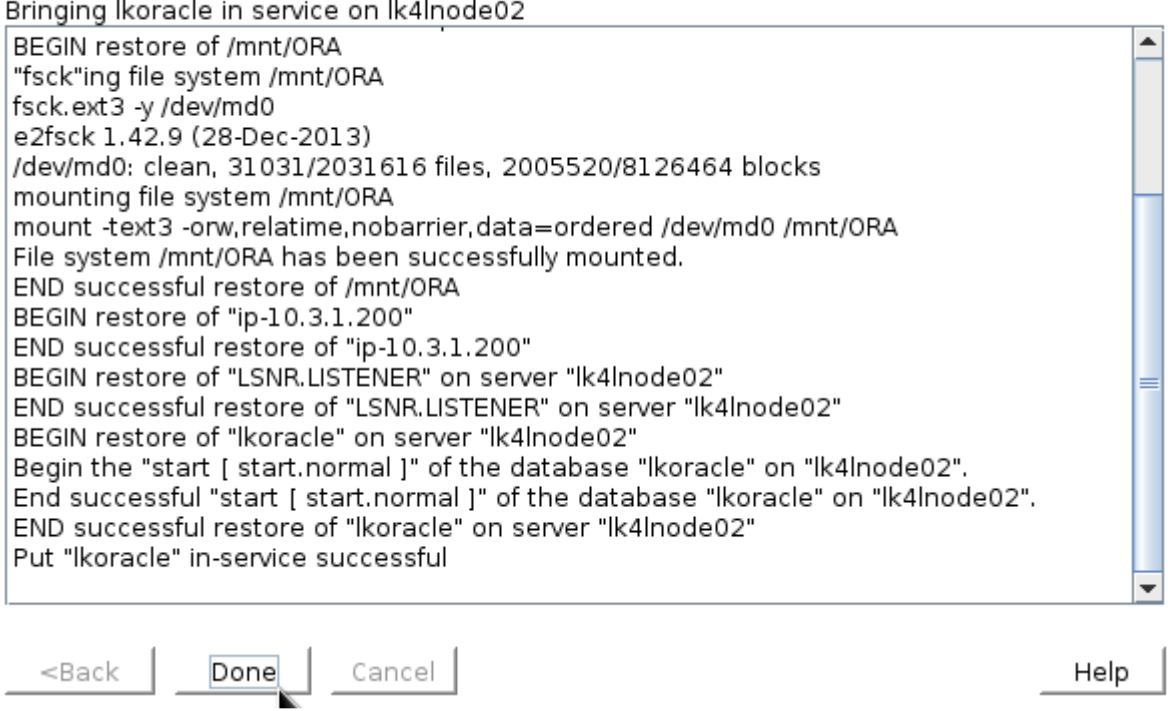

5. The switchover is completed.

| LifeKeeper GUI            |                   | п          | ×  |
|---------------------------|-------------------|------------|----|
| File<br>Edit View<br>Help |                   |            |    |
|                           | 00 R H            | 6<br>هواءه |    |
| ۰                         |                   |            | ٠  |
| <b>Hierarchies</b>        |                   |            |    |
| Active Protected          | lk4lnode01        | lk4lnode02 |    |
| Ikoracle<br>⊶             | ⊕<br>StandBy      | Active     | 10 |
| /mnt/ORA                  | ī<br>◔<br>StandBy | Active     | 10 |
| datarep-ORA               | d.<br>ı<br>Target | Source     | 10 |
| LSNR.LISTENER             | ı<br>◔<br>StandBy | Active     | 10 |
| /mnt/ORA                  | ı<br>℗<br>StandBy | Active     | 10 |
| datarep-Of                | ı<br>v.<br>Target | Source     | 10 |
| ip-10.3.1.200             | ı<br>⊕<br>StandBy | Active     | 10 |
| $\blacktriangleleft$<br>k |                   |            |    |

<-- lk4lnode01: datarep-ORA: Updating state to Target

6. Connect from the remote client via the listener as follows (access with the cluster host name).

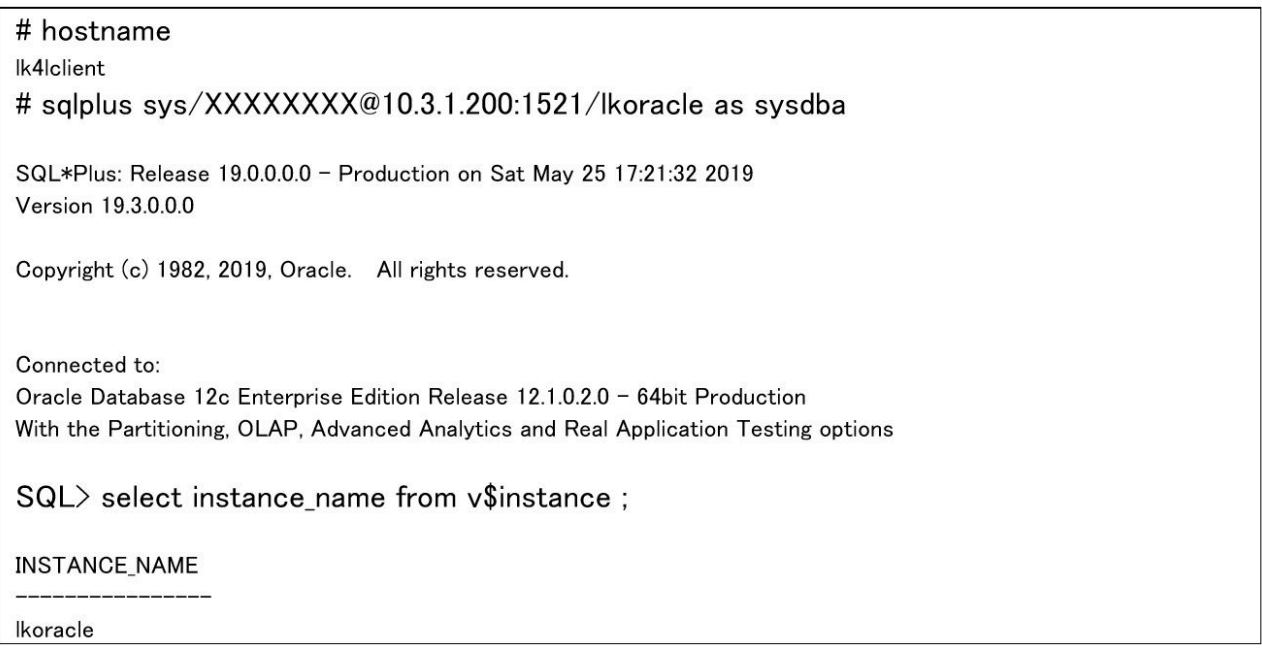

7. It was confirmed that the same IP address (virtual IP address) can be used to connect to Oracle before and after switching.

### 12.2.6. Availability Zone (High Availability Zone)

#### **Configuration for the verification**

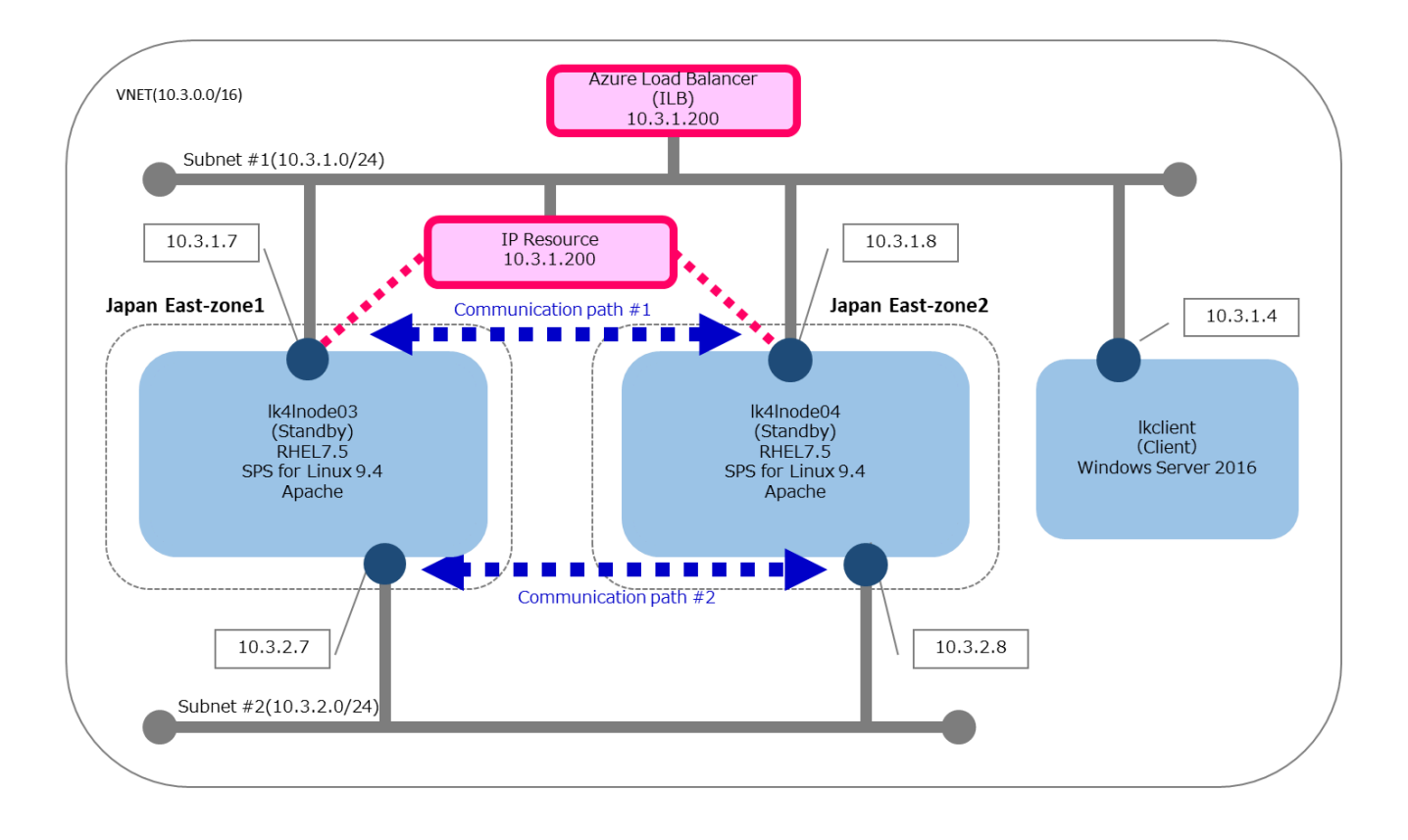

The application to be protected is Apache and we checked the connection from the client PC with a web browser. The active server (Ik4Inode03) and the standby server (Ik4Inode04) belong to different zones. The http request from the client (Ikclient) is redirected to the active server virtual IP (10.3.1.200) via the ILB probing at 80.

#### **Overview of client redirection with the ILB**

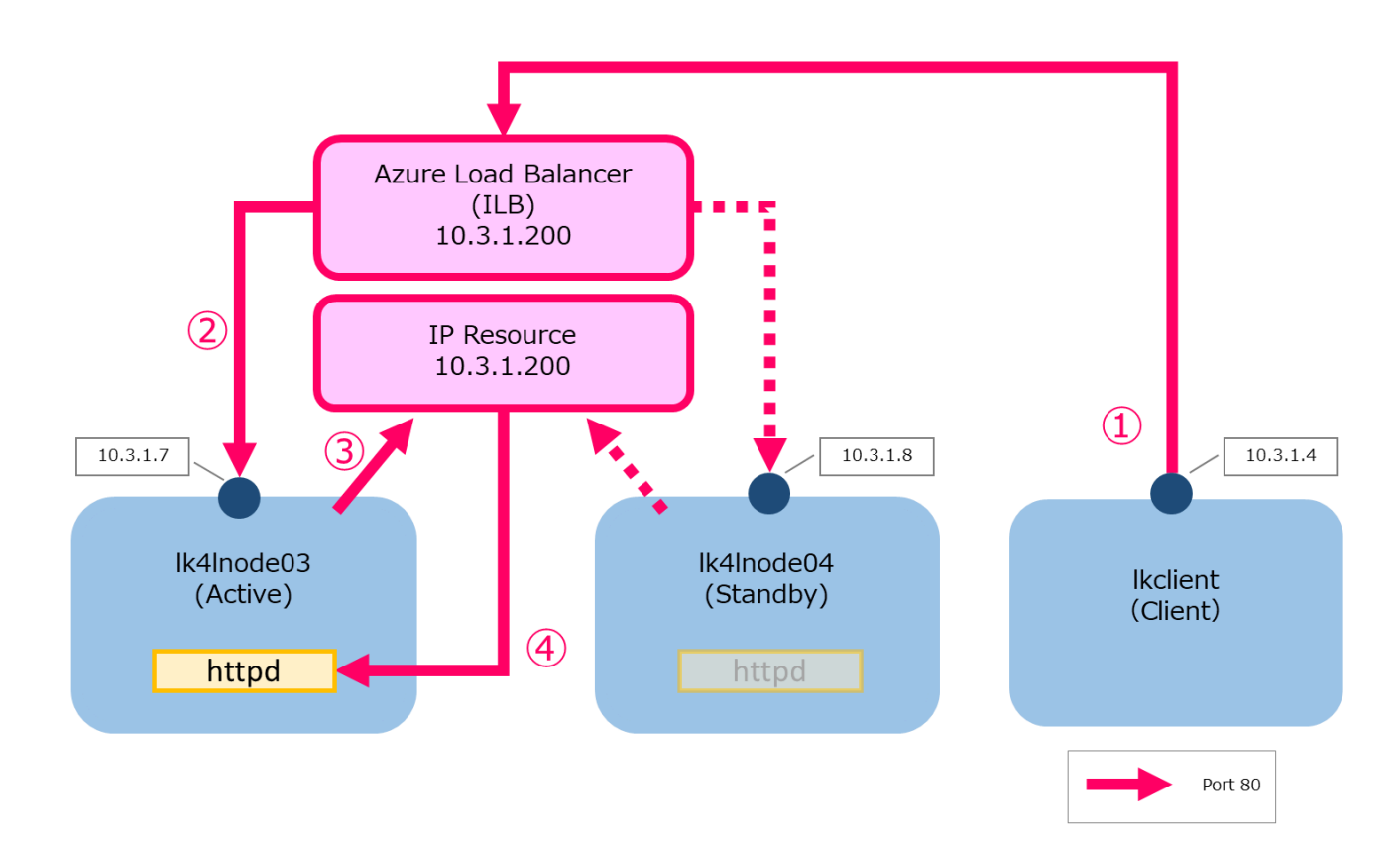

The outline of connecting steps from the client PC is as follows.

- 1. In order for the client to connect to httpd, start the connection to 10.3.1.200 (port 80) via the ILB.
- 2. In the ILB 10.3.1.7 (active node: lk4lnode03) and 10.3.1.8 (standby node: lk4lnode04) are registered in the load balancing destination (backend pool) without port setting. The packets received by the ILB for 10.3.1.200 (port 80) are forwarded to both the active and standby nodes.
- 3. Due to LifeKeeper specifications, it is necessary to specify [VIP protected with IP resources] for Apache resources. Create an IP resource (10.3.1.200) for receiving. Since the LifeKeeper IP resource (10.3.1.200) is in service only on the active node, only the active node (10.3.1.7) receives requests.
- 4. As a result, httpd (10.3.1.200: port80) of the active node receives the connection request from the client.

# **12.2.6.1. Azure Configuration**

To use the Availability Zone, configure it when you create the VM as follows.

- 1. For the Region, select (Asia Pacific) Japan East.\*1
- 2. Select Availability Zone in Availability options.
- 3. In Availability Zone, select 1, 2, or 3. The active node and the standby node should be in different zones: active (Zone 1) and standby (Zone 2).

\*1 If you select a region such as Japan West where only the Availability Set is available, you cannot select "Availability Zone" in Availability options.

Since the protected application used for verification is Apache, set port 80 to probe in the ILB settings. Other configurations are the same as the one using the Availability Set.

The environment used to verify the configuration using the Availability Zone is as follows.

1. Network, load balancer

**[Network]** VNet: 10.3.0.0/16

Subnet:

Subnet1: 10.3.1.0/24 Subnet2: 10.3.2.0/24

**[Load Balancer]**

Location: Japan East SKU: Standard Availability Zone: Zone redundant FrontendIP:

> Type: Private Subnet: 10.3.1.0/24 IP Address: 10.3.1.200(Static)

BackendPool :

lk4lnode03 lk4lnode04

Health Probe:

Protocol: TCP

Port: 22

Load Balancing Rule:

Port: 80 Backend Port: 80

Inbound NAT rules:

0 rules

Session persistence: None Floating IP(Direct Server Return): Enable

2. Virtual server

**[Active Node]**

Name: lk4lnode03 Operating system: Linux (RHEL 7.5) Size: Standard A1 v2 (1 vcpus, 2 GiB memory) Network Interface:

> Private IP: 10.3.1.7 Public IP: 52.156.45.126

Installed Software:

httpd: httpd-2.4.6-80.el7\_5.1.x86\_64 iptables: iptables-1.4.21-24.1.el7\_5.x86\_64 LifeKeeeper: SPS for Linux v9.5.0 Build 108

IP tables:

```
…
-A PREROUTING -p tcp -m tcp – –dport 80 -j DNAT – –to-destination 10.3.1.200:80
-A POSTROUTING -s 10.3.1.200/32 -p icmp -j SNAT – –to-source 10.3.1.8
…
:OUTPUT ACCEPT [4188:806503]
-A INPUT -s 10.3.0.0/16 -p tcp -j ACCEPT
…
```
#### httpd.conf:

**…** Listen 10.3.1.200:80••• **…** ServerName 10.3.1.200:80 **…**

#### **[Standby Node]**

Name: lk4lnode04 Network Interface:

> Private IP: 10.3.1.8 Public IP: None

IP tables:

**…** -A PREROUTING -p tcp -m tcp – –dport 80 -j DNAT – –to-destination 10.3.1.200:80 -A POSTROUTING -s 10.3.1.200/32 -p icmp -j SNAT – –to-source 10.3.1.7 **…** :OUTPUT ACCEPT [4188:806503] -A INPUT -s 10.3.0.0/16 -p tcp -j ACCEPT **…**

Same as the active node for others.

### **[Client Node]**

Name: lkclient Operating System: Windows (Windows Server 2012 Datacenter) Size: Basic A1 (1 vcpus, 1.75 GiB memory) Network Interface:

Private IP: 10.3.1.4 Public IP: 104.41.171.59

Installed Software:

Google Chrome: Version 80.0.3987.149 (Official Build) (64-bit) Xming :6.9.0.31 Tera Team: 4.102 WinSCP: 5.17.2

# **12.2.6.2. Checking the Client Redirection**

We checked the access from lkclient using the following two methods and confirmed that we can connect to the virtual IP using both methods.

1. From the terminal of Windows Server2012 (client), accessed http://10.3.1.200/ with curl (command line based http access tool) and confirmed that the index.html of the active node is displayed. We confirmed that the index.html of the standby system was displayed along with the switchover.

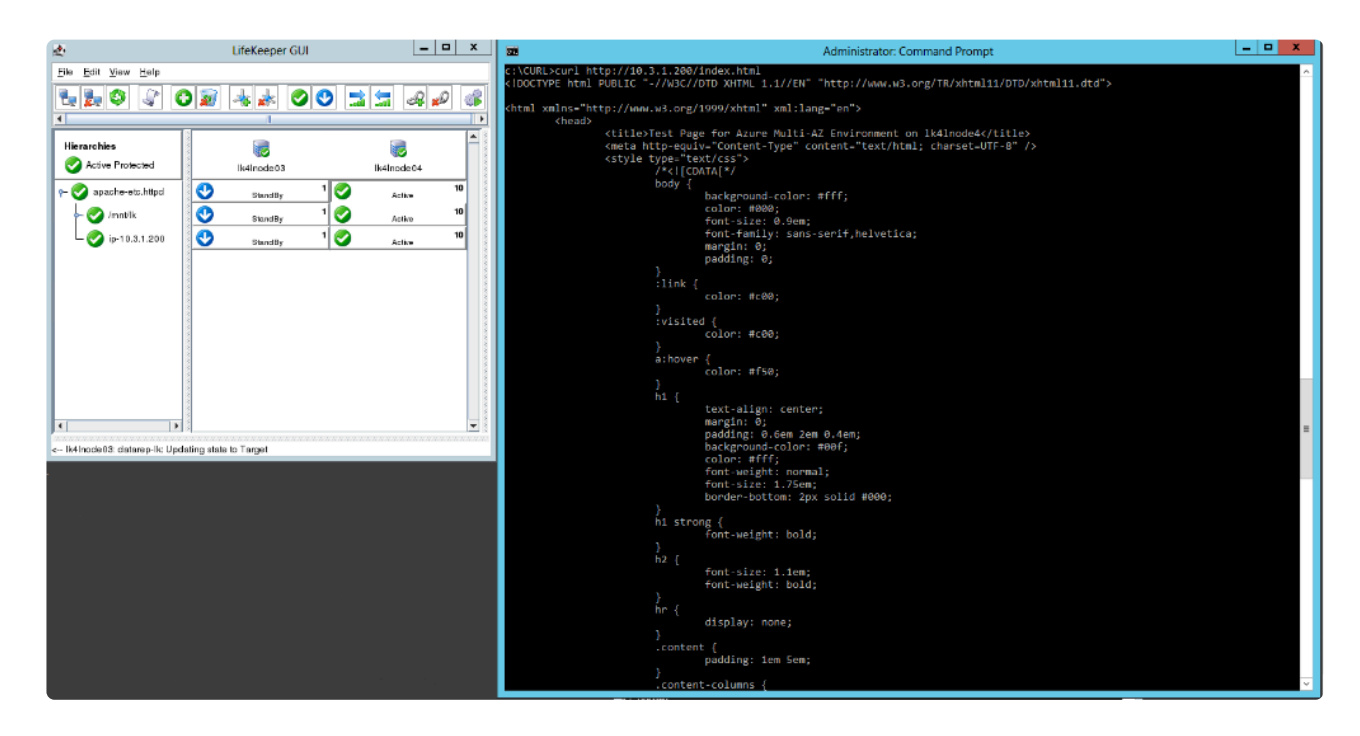

2. On the client web browser, enter http://10.3.1.200/ to access the web page and confirm that index.html is displayed (clear the cache each time you check). We confirmed that the index.html of the switchover destination is displayed along with the switchover.

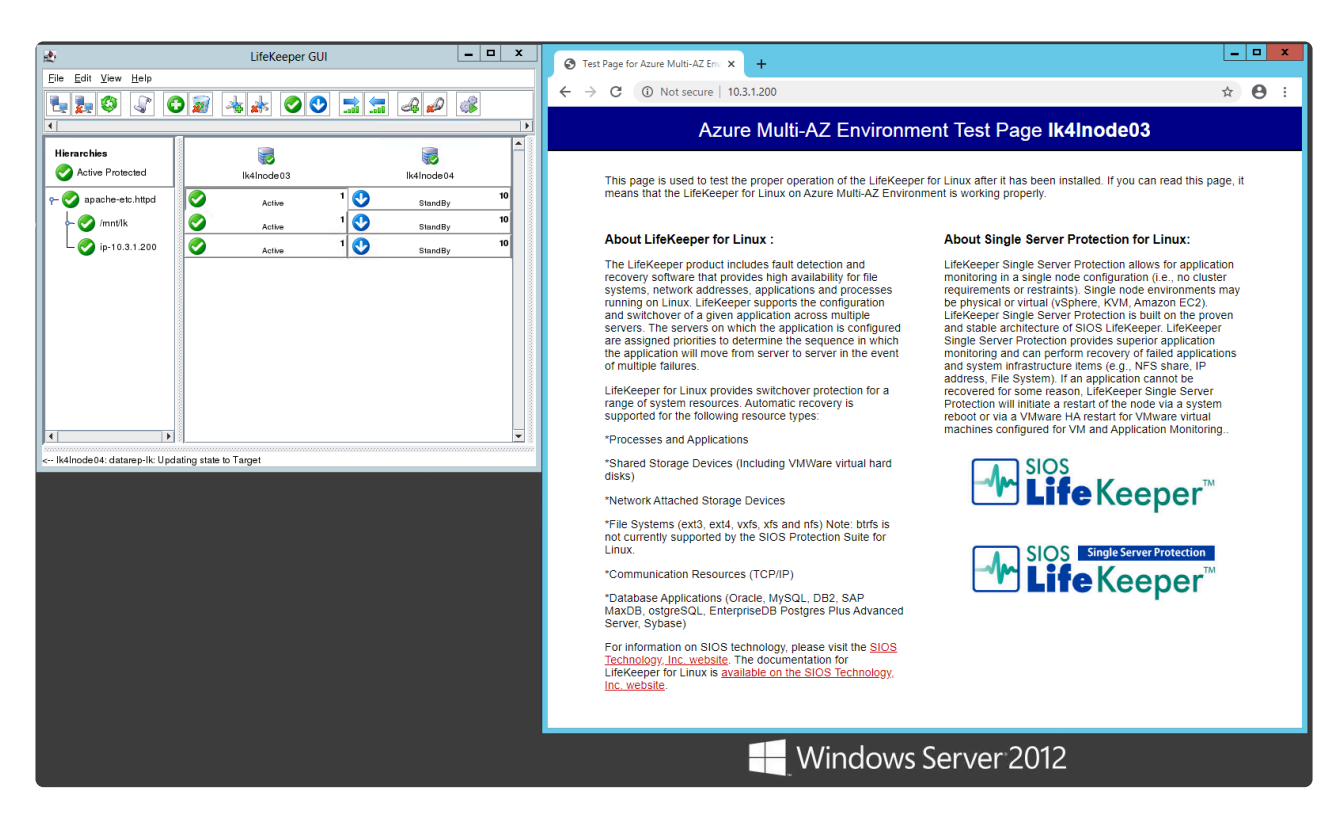

# **12.2.7. References and Acknowledgements**

#### **SIOS Technology:**

SIOS [Technical Documentation](http://docs.us.sios.com/)

SIOS [Protection Suite for Linux 9.5.0 Technical Documentation](#page-93-0)

[Oracle Recovery Kit Administration Guide](#page-1058-0)

#### **External websites:**

Microsoft Azure <https://azure.microsoft.com/en-us/>

Microsoft Azure Linux Virtual Machine Document <https://docs.microsoft.com/en-us/azure/virtual-machines/linux/>

Microsoft Azure Blog <https://azure.microsoft.com/en-us/blog/>

High Availability for a file share using WSFC, ILB and 3rd-party Software SIOS DataKeeper (used as a reference in ILB settings) [http://azure.microsoft.com/blog/2014/11/11/high-availability-for-a-file-share-using-wsfc-ilb-and-3rd-party](http://azure.microsoft.com/blog/2014/11/11/high-availability-for-a-file-share-using-wsfc-ilb-and-3rd-party-software-sios-datakeeper/)[software-sios-datakeeper/](http://azure.microsoft.com/blog/2014/11/11/high-availability-for-a-file-share-using-wsfc-ilb-and-3rd-party-software-sios-datakeeper/)

#### **Acknowledgements**

Microsoft Japan approved the use of Microsoft Azure for the verification. We appreciate their great support in building and configuring the environment and creating the test cases.

Microsoft Azure Website <https://azure.microsoft.com/en-us/>

# **12.3. SIOS Protection Suite for Linux in the AWS Cloud (SAP)**

### 概要

本書は、SIOS Protection Suite for Linux のインストール(SPS)のユーザーガイドです。

SPS for SAP 環境のインストール方法を理解するには、以下のマトリックスに従ってください。

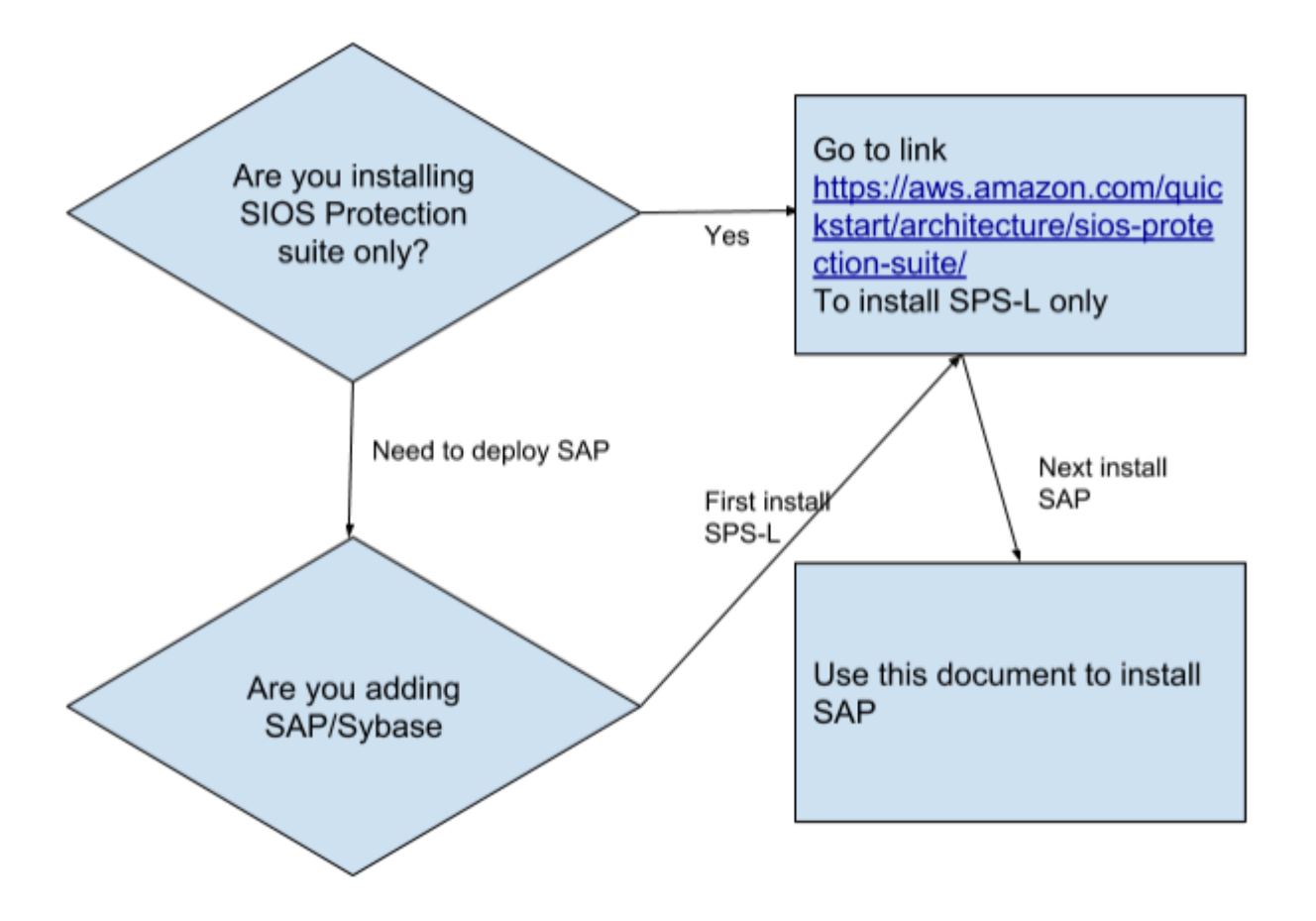

注記:図中のリンクを [こちら](https://aws.amazon.com/quickstart/architecture/sios-protection-suite/) にも記載します。

## **12.3.1. SPS** 上で **SAP** を設定する際の追加手順

SPS 上で SAP を設定するには、以下の手順に従ってください。

### ステップ **1.** デプロイメントのテスト

SPS-L ノードに接続するには、Windows JumpBox に接続する必要があります。Windows マシンに接続す るには、リモートデスクトップ端末に接続してください。

AWS コンソールで、作成された Windows JumpBox ノードを選択し、 **[Action]** の次に **[Connect]** をクリ ックします。これでリモートデスクトッププログラムをダウンロードして接続できます。また、マシンに ログインするために必要なパスワードを複合化する必要があります。

Windows マシンに接続したら、PuTTY と VNC Viewer をダウンロードすることを推奨します。以下のサ イトからダウンロードしてください。

- **Putty** [www.putty.org](http://www.putty.org/)
- **VNC Viewer** <https://www.realvnc.com/en/connect/download/viewer/>

これで、PuTTY を使用して各ノードのプライベート IP アドレスに接続することができます。また、同じ プライベート IP アドレスを使用しているノードに接続するために VNC Viewer を使用することもできま す。ノードへは Windows JumpBox の外ではアクセスできませんが、ノードは NAT ゲートウェイを使用 してインターネットにアクセスできます。( 注記: NAT ゲートウェイに問題がある場合は、セキュリテ ィグループのルール/メインルートを確認してください。)

いずれかのノードに接続したら、先ほどのテンプレートで作成したパスワードを使用して root で su を実 行し、プログラム vncserver を実行します。これにより、VNC Viewer を使用してグラフィカルインター フェース内のそのノードに接続できます。

**VNC** サーバーをインストールするためのコードスニペット

次のオプションを指定して、vncserver コマンドを root として実行します。

パスワードを入力し、確認のために繰り返します 読み取り専用パスワードを **No** に設定します

オプションで /root/.vnc/config を編集し、以下の記述を追加します。 securitytypes=none vncserver -kill:1

VNC へのアクセスは ipv4:5901 です。5901 は指定されたポート番号です。

デスクトップを右クリックして **Open Terminal** をクリックし、LifeKeeper GUI に接続するコマンド **/opt/ LifeKeeper/bin/lkGUIapp** を入力します。事前に設定したパスワードで root としてログインしてくださ い。2 つのノードが接続されていることがわかります。

この時点で、基本的な LifeKeeper 2 ノードがセットアップされました。LifeKeeper を使用して、SAP の インストールと SAP サービスの保護を続行します。

## ステップ **2.** 仮想 **IP** の設定

ノード上で SAP が設定されたので、引き続き LifeKeeper を設定して SAP サービスとファイルシステム を保護します。

### **Amazon AWS Elastic Compute Cloud (EC2)** のセットアップ

[AWS](https://docs.aws.amazon.com/ja_jp/cli/latest/userguide/cli-chap-install.html) Command Line Interface (CLI) を各ノードにインストールする必要があります。詳細は、 AWS [Command Line Interface](https://docs.aws.amazon.com/ja_jp/cli/latest/userguide/cli-chap-install.html) のインストール を参照してください。すべての EC2 インスタンスは、HTTP お よび HTTPS を使用して Amazon EC2 サービスエンドポイントにアクセスできる必要があります。 Amazon EC2 インスタンスのメタデータを取得するには、HTTP プロトコルを使用して IP アドレス 169.254.169.254 にアクセスしてください。

LifeKeeper が AWS を操作するためには、以下のアクセス権を持つ IAM ユーザーまたは IAM ロールが必 要です。EC2 インスタンスの root ユーザーからアクセスできるように、 EC2 IAM ロール [を設定するか、](https://docs.aws.amazon.com/ja_jp/AWSEC2/latest/UserGuide/iam-roles-for-amazon-ec2.html) AWS CLI[を適切に設定してください](https://docs.aws.amazon.com/ja_jp/AWSEC2/latest/UserGuide/iam-roles-for-amazon-ec2.html) 。

- ec2:DisassociateAddress
- ec2:DescribeAddresses
- ec2:AssociateAddress
- ec2:DescribeRouteTables
- ec2:ReplaceRoute

### 仮想 **IP** リソースの作成

IP アドレスを決定します。IP アドレスは、ノードの現在の IP の CIDR ブロック範囲外の IP アドレスで ある必要があります。IP アドレスは、ノードの VPC ルートテーブルに配置してください。

以下の図では eni- ネットワークアダプタを使用して IP アドレスを 10.1.0.10/32 に設定し、ノードの 1 つ に関連付けました。

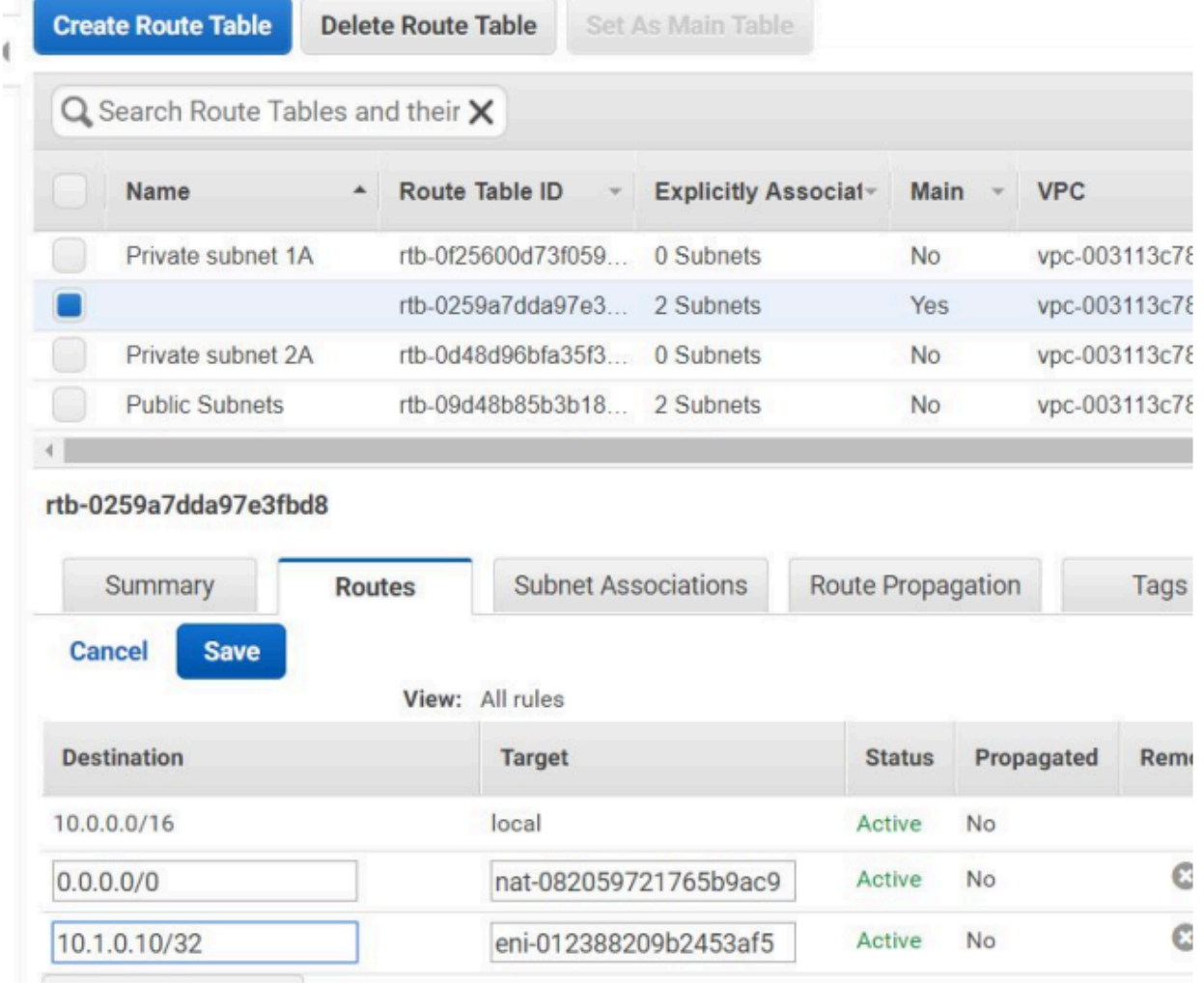

/etc/default/LifeKeeper を編集して NOBCASTPING=1 を設定し、続行する前にブロードキャスト ping を 無効にします。

緑色のプラスアイコン をクリックして、新規リソースを作成します。

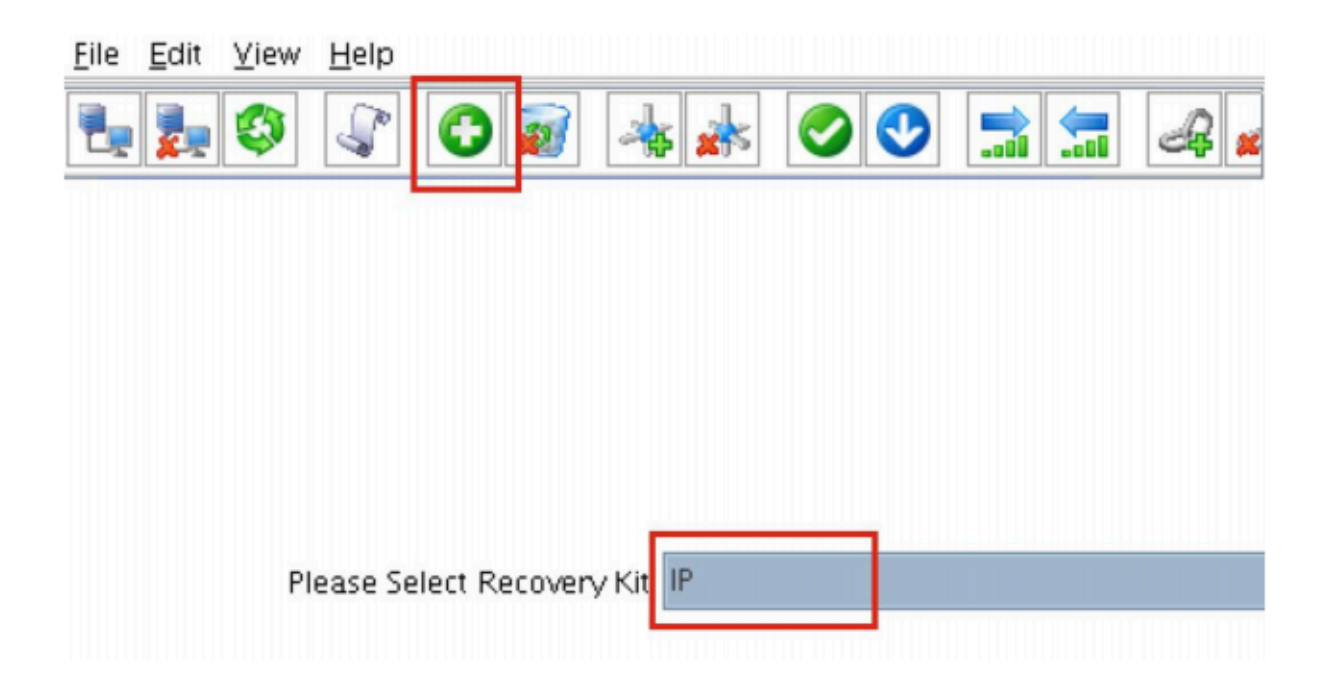

ウィザードに従い、以下のように選択して IP リソースを作成します。

Select Recovery Kit: IP **Switchback Type: Intelligent** IP Resource: 10.1.0.10 Netmask: 255.255.255.0 Network Interface: eth0 IP Resource Tag: ip-10.1.0.10

以下のように選択して IP リソースを拡張します。

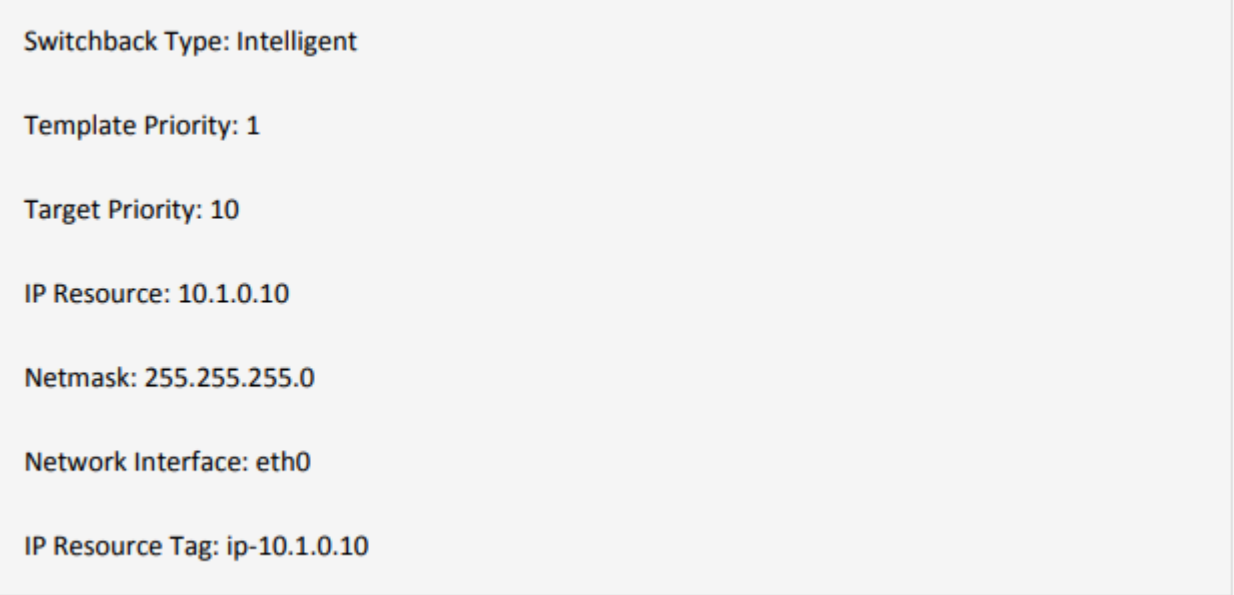

クラスターは次のようになり、ミラーリソースと IP リソースの両方が作成されます。

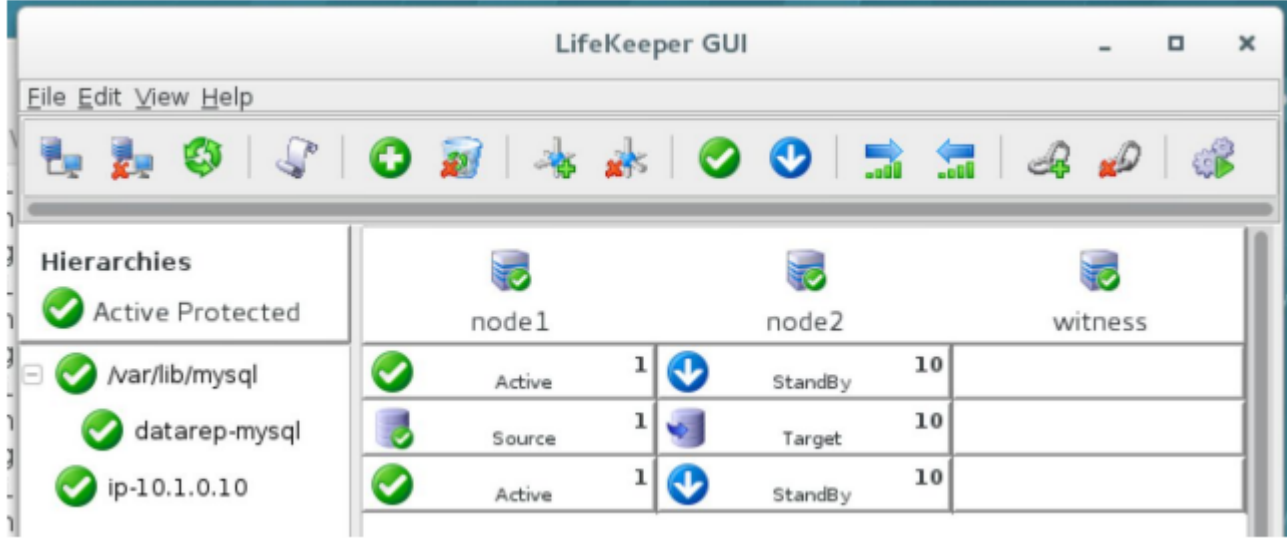

### ステップ **3. SAP** のセットアップ

SAP ソフトウェアをダウンロードし、ノード上でセットアップします。SAP マーケットプレイスにアクセ スして、各ノードに SAP ソフトウェアをダウンロードできます。

SAP のセットアップにはいくつかの選択肢があります。どれを実装するかは、コスト、経験、RAS(信頼 性、可用性、サービサビリティ)などのさまざまな要因に依存します。

- NFS [なしの](#page-2604-0) ASCS の構成
- NFS [を使用している](#page-2612-0) ASCS + ERS 構成

各構成にはメリットとデメリットがあります。現場で SAP エキスパートと作業するか、SIOS プロフェッ

ショナルサービスに加入して、お使いの環境に最適なものを決定することをお勧めします。

注記: 今後作成するドキュメントでは、EFS (AWS Elastic File System) と Cloudwatch を使用したオー ルインワンの HANA のインストールについて詳しく説明します。自動インストールのクイックスタートス クリプトやインストールを管理するための SAP Landscape Manager(LaMa)の使用も計画しています。

# <span id="page-2604-0"></span>**12.3.2. NFS** なしの **ASCS** 構成

NFS なしで ASCS をセットアップする手順は次の通りです。

- [一般的なセットアップのステップ](#page-2605-0)概要
- SAP [のインスト](#page-2606-0)ール
- SAP リソー[ス階層の作成](#page-2607-0)

## <span id="page-2605-0"></span>12.3.2.1. 一般的なセットアップのステップ手

- 1. 仮想 IP を作成します。(先のステップで実施済み)
- 2. EC2 リソースを作成し、仮想 IP の依存関係として作成します。(先のステップで実施済み)
- 3. 「仮想 IP」に基づいた「仮想ホスト名」のノード 1 に SAP をインストールします。
- 4. ノード 1 で stopsap を実行します。
- 5. LifeKeeper GUI を使用して仮想 IP をノード 2 に対して「In Service」にし、「仮想 IP」に基づいてノ ード 2 の「仮想ホスト名」に SAP をインストールします。
- 6. ノード 2 で stopsap を実行し、両方のノード上でプロファイルファイルを変更します。(以下参 照)
- 7. LifeKeeper GUI を使用して、仮想 IP をノード 1 で「In Service」にします。
- 8. SAP コンサルタントのアドバイスに従って、SAP に必要なマウントポイントの複製リソースを作成 します。(先のステップで実施済み)
- 9. ノード 1 で Startsap を実行し、SAP が正常に動作していることを確認します。
- 10. /etc/default/LifeKeeper で、両方のノードの最後に次のエントリを追加します。

SAP\_EXPERTMODE=1

SAP\_NFS\_CHECK\_IGNORE=1

SAP\_DB\_CHECK\_IGNORE=1

11. SPS セットアッププログラムを再実行して、SAP Recovery Kit を追加します 。

./setup

Recovery Kit Selection Menu から SAP Recovery Kit をインストールしてください。矢印キーを使 用して使用可能な Recovery Kit のメニューから SAP Recovery Kit を選択し、<スペース>で決定 し、<Enter> を押してインストールを続行します。

12. SAP [Recovery Kit](#page-1249-0) ガイド に従って SAP リソースを作成します。本書では簡素化した手順を説明し ます。

# <span id="page-2606-0"></span>**12.3.2.2. SAP** のインストール

- 1. ASCS は、先のインストール手順でホストファイルに追加された「仮想 IP」に基づく「仮想ホスト名」 に基づいてインストールする必要があります。まだ完了していない場合は、SAP のインストール前 に必ず実行してください。
	- SAP (具体的には ASCS または SCS) をインストールする場合、 SAPINST USE HOSTNAME=vip オプションを指定する必要があります。 これは ERS では 必要ありません。 (注記: SAPINST USE HOSTNAME 仮想 IP アドレスは後で LifeKeeper で SAP リソースを作成する際に使用するので、書き留めておいてください。)

注記: sapinst SAPINST USE HOSTNAME=vip を指定してください。 **vip** は、ノード間 で浮動する仮想IPです。

以下を実行します。

./sapinst SAPINST\_USE\_HOSTNAME= *{hostname}*

• ◦ 7 段階にわけて、 **Core** サービス を作成して開始する必要があります。 *jdbcconnect.jar* で権 限エラーが発生した場合は、 */sapmnt/STC/exe/uc/linuxx86\_64* に移動し、このディレクトリ でも *jdbcconnect.jar* を書き込み可能にしてください(chmod 777 —-)。

ASCS プロファイルは、/usr/sap、sapmnt を含むローカルマウントポイント、またはご利用の環境 のSAP ファイルに必要なその他のローカルマウントポイントを指す必要があります。

エンキューサーバーおよびエンキューレプリケータープロセスが sapstart ユーティリティによって 自動的に再起動されるのを防ぐために、ASCS および ERS インスタンスプロファイルを変更する 必要があります。インスタンスプロファイルを更新した後、これらのインスタンスのSAP Start Serviceを再起動して、変更を有効にする必要があります。「 ASCS および ERS [インスタンスプロ](#page-1304-0) [ファイル設定の](#page-1304-0)変更 」に記載されている手順を実行し、その後このページに戻ってセットアッププ ロセスを続行してください。

- 2. ノード 1 で sapstop を実行して SAP を起動します。
- 3. LifeKeeper GUI を使用して、ASCS 用に作成された IP アドレスリソースを右クリックし、「In-Service」を選択し、ノード 2 を選択して IP をノード 2 に切り替えます。
- 4. ステップ 1 を繰り返してノード 2 に SAP をインストールし、正しく実行できることを確認しま す。
- 5. ノード 2 で sapstop を実行します。
- 6. LifeKeeper GUI を使用して ASCS 用に作成された IP アドレスリソースを右クリックし、「In-Service」を選択し、node1 を選択して IP をノード 1 に戻します。
- 7. ノード 1 で sapstart を実行し、正しく実行できることを確認します。

# <span id="page-2607-0"></span>**12.3.2.3. SAP** リソース階層の作成

1. LifeKeeper GUI メニューから **[Edit]** を選択し、次に **[Server]** を選択します。ドロップダウンメニ ューから、 **[Create Resource Hierarchy]** 選択します。

クラスター内で認識されたすべてのインストール済みのリカバリーキットがドロップダウンリスト で表示されます。ドロップダウンリストから **SAP** を選択します。

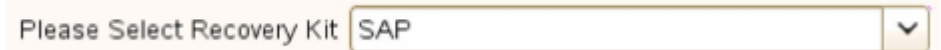

**[Next]** をクリックします。

いずれかのダイアログボックスで **[Back]** ボタンが有効になっている場合は、前のダイアログボッ クスに戻ることができます。これは、以前に入力した情報を修正する必要のあるエラーが発生した 場合に便利です。

階層の作成中に **[Cancel]** をクリックすると、LifeKeeper は作成プロセス全体をキャンセルしま す。

2. スイッチバックタイプ を選択します。これは、バックアップサーバーへのフェールオーバー後にサ ービスに復帰したときに SAP インスタンスをこのサーバーにどのようにスイッチバックするかを指 示します。 **Intelligent** または **Automatic** のいずれかを選択できます。 **Intelligent** スイッチバック では、インスタンスをプライマリ/元のサーバーに戻すために管理者の介入が必要です。 **Automatic** スイッチバック とは、プライマリサーバーがオンラインに戻り、LifeKeeper のコミュニケーション パスを再確立するとすぐにスイッチバックが実行されることを意味します。

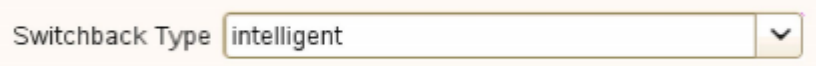

スイッチバックタイプは必要に応じて、 **[Resource Properties]** ダイアログボックスの **[General]** タブで後から変更できます。

**[Next]** をクリックします。

3. SAP PAS、ASCS または SCS を配置するサーバーを選択します(通常、これをプライマリまたは テンプレートサーバーと呼びます)。クラスター内のすべてのサーバーがドロップダウンリストボッ クスに含まれています。

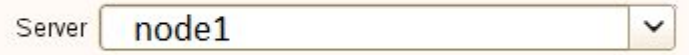

4. **SAP SID** を選択します。これは、保護対象の SAP PAS、ASCS、または SCS システムのシステム 識別子です。

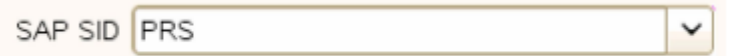

**[Next]** をクリックします。

5. 保護対象の SID の SAP インスタンス名(例:ASCS<*No*.>)(コアインスタンスが先頭)を選択し ます。

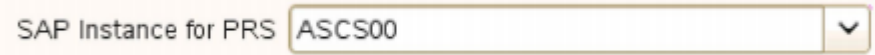

**[Next]** をクリックします。

注記: 保護およびリカバリーレベルのカスタマイズに関連する追加の画面が表示される場合があり ます。

6. **IP** の子リソース を選択します。これは通常、SAP インストール時に指定された仮想ホスト IP アド レス (SAPINST USE HOSTNAME) またはフェールオーバーに必要な IP アドレスのいずれかで す。

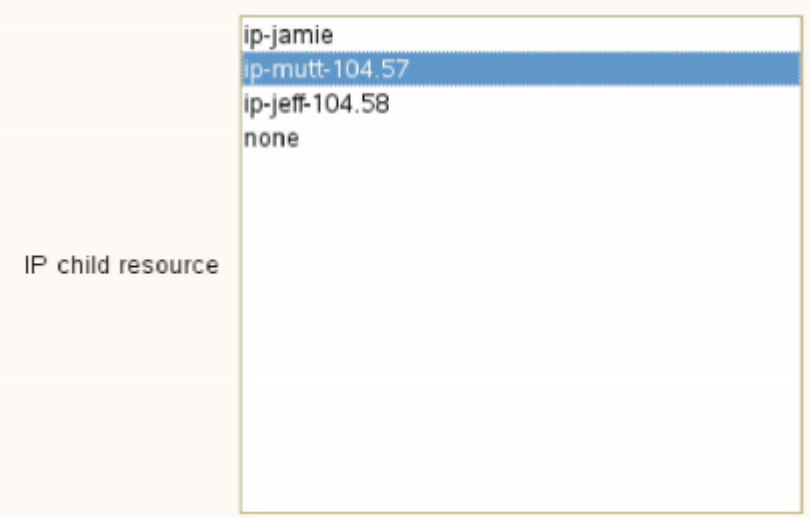

7. **SAP Tag** を選択または入力します。これは LifeKeeper が SAP の階層に付与するタグ名です。デフ ォルトを選択するか、独自のタグ名を入力することができます。デフォルトのタグは SAP-<SID> <ID>です。

SAP Tag SAP-PRS ASCS00

**[Create]** をクリックすると、 **SAP** リソースの作成ウィザード が SAP リソースを作成します。

8. この時点で情報ボックスが表示され、LifeKeeper は SAP リソース階層を作成するための有効なデー タが提供されているかどうかを検証します。LifeKeeper が問題を検出すると、情報ボックスに ERROR と表示されます。検証が成功すると、リソースが作成されます。情報ボックスに表示され る SAP 起動スクリプトから出力されるエラーまたはメッセージが表示される場合もあります。

Creating appsuite/sap resource... Additional information is available in the LifeKeeper and system logs Wed Aug 24 14:23:01 EDT 2011 restore: 112025: All processes for SAP SID "PRS" and Instance "ASCS00" are "running" on "kool-aid". Additional information is available in the LifeKeeper and system logs Wed Aug 24 14:23:01 EDT 2011 restore: 112003: The SAP Instance "ASCS00" and all required processes were started successfully during the "restore" on server "kool-aid". Additional information is available in the LifeKeeper and system logs. Wed Aug 24 14:23:01 EDT 2011 restore: END successful restore of "SAP-PRS\_ASCS00" on server "kool-aid" Wed Aug 24 14:23:01 EDT 2011 create: END successful create of "SAP-PRS ASCS00" on server "kool-aid"

**[Next]** をクリックします。

9. SAP リソース階層を正常に作成したことを示す別の情報ボックスが表示されます。そして、 LifeKeeper 保護下に置くためにその階層をクラスター内の別のサーバーに 拡張 する必要がありま す。

**[Next]** をクリックすると、LifeKeeper はこのセクションで後述する *Pre-Extend Wizard* を起動し ます。

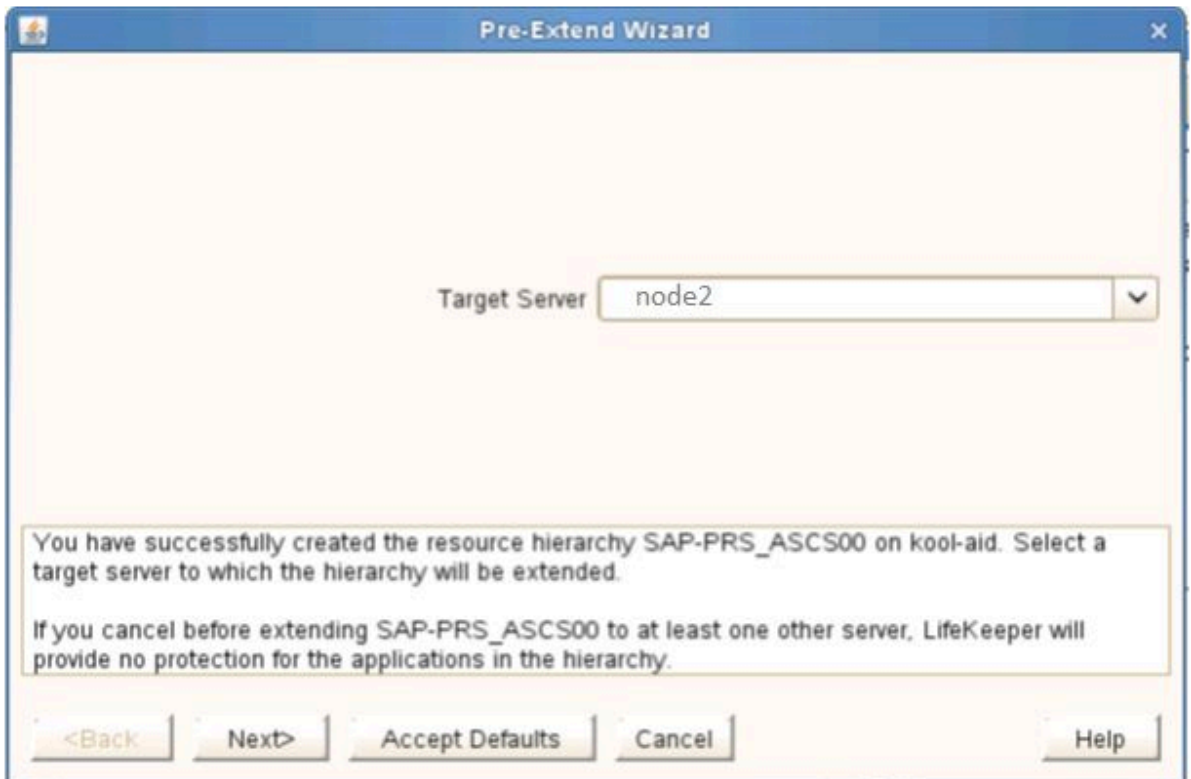

ここで **[Cancel]** をクリックすると、後で SAP リソース階層を LifeKeeper の保護下に置くにはこ

のステップに戻って SAP リソース階層を別のサーバーに拡張する必要があることを警告するダイア ログボックスが表示されます。

Verifying Integrity of Extended Hierarchy...  $\hat{\phantom{a}}$ Hierarchy Verification Finished WARNING: Your hierarchy exists on only one server. Your WARNING: application has no protection until you extend it WARNING: to at least one other server.

10. 階層が正常に拡張された ことを示す **[Extend Wizard]** ダイアログが表示されます。 **[Finish]** をク リックします。

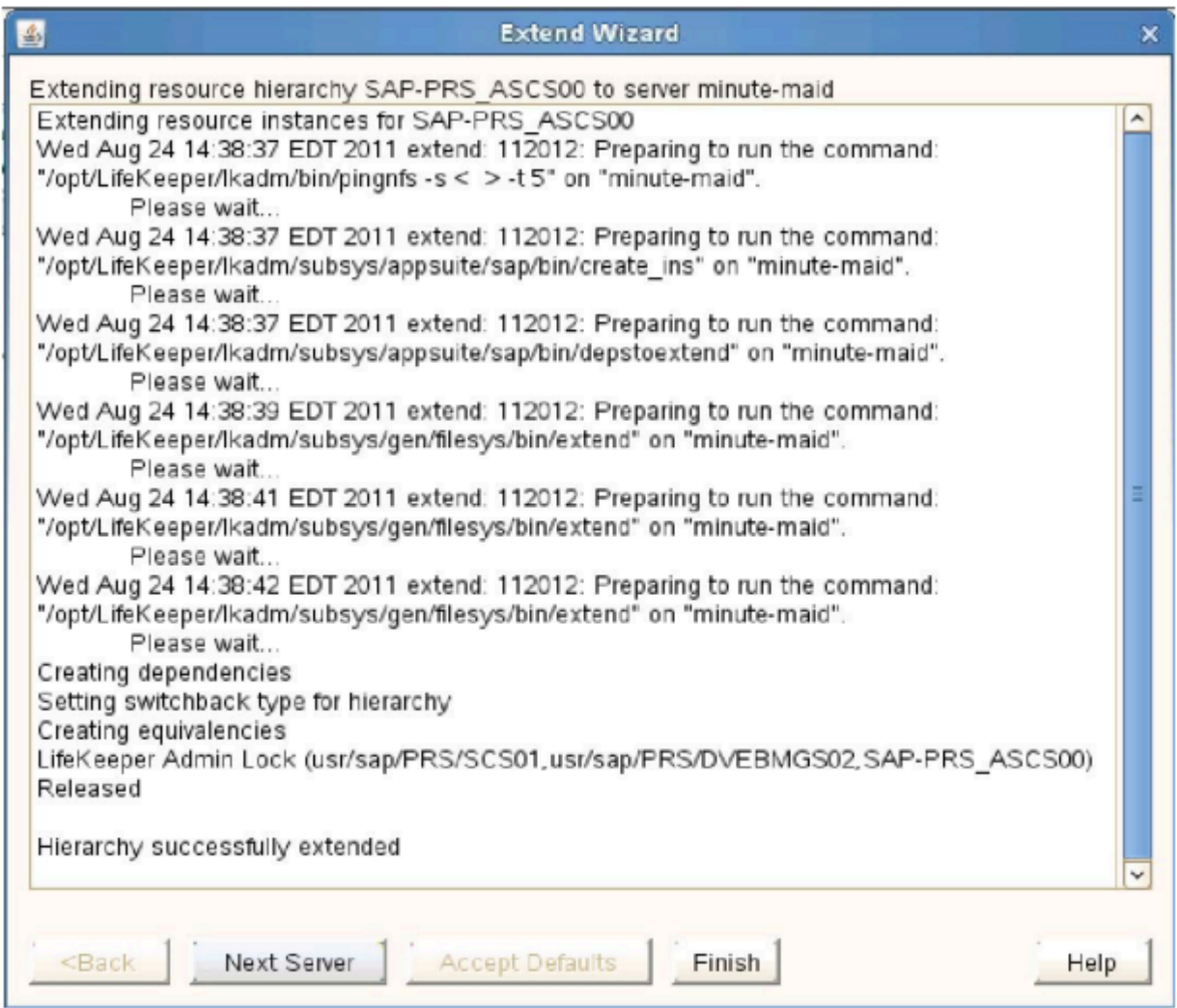

**[Hierarchy Integrity Verification]** ダイアログが表示されます。階層の検証が終了したら、 **[Done]** をクリックして **[Create Resource Hierarchy]** メニューを終了します。

### Hierarchy with the Core as the Top Level

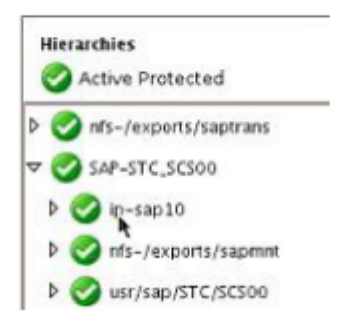

SIOS Protection Suite を使用して PAS および AAS サーバーを保護することはできますが、ほとん どのお客様は、それらを追加の HA なしで独立したスタンバイサーバーとして使用しているだけで す。このガイドでは保護手順については説明しないので、詳細と手順については SAP [Recovery Kit](#page-1249-0) を参照してください。

# <span id="page-2612-0"></span>**12.3.3. NFS** を使用している **ASCS + ERS** 構成

NFS を使用して ASCS + ERS をセットアップする手順は次の通りです。

- [一般的なセットアップのステップ](#page-2613-0)概要
- SAP [のインスト](#page-2615-0)ール
- NFS [のセットアップ](#page-2617-0)
- NFS リソー[ス階層の作成](#page-2622-0)
- SAP リソー[ス階層の作成](#page-2625-0)
- ERS リソー[スの作成](#page-2630-0)

## <span id="page-2613-0"></span>12.3.3.1. 一般的なセットアップのステッ<sup>プ</sup>

- 1. 仮想 IP を作成し(先のステップでノード 1 で実施済み)、拡張します(先のステップで実施済 み)。
- 2. EC2 リソースを作成し、仮想 IP の依存関係を作成します(先のステップで実施済み)。
- 3. 「仮想 IP」に基づく「仮想ホスト名」のノード 1 に SAP をインストールします。
- 4. ノード 1 で stopsap を実行します。
- 5. LifeKeeper GUI を使用して仮想 IP をノード 2 で「In-Service」にし、「仮想 IP」に基づく「仮想ホスト 名」のノード 2 に SAP をインストールします。
- 6. ノード 2 で Stopsap を実行し、両方のノードでプロファイルファイルを変更します(下記参照)。
- 7. LifeKeeper GUI を使用して仮想 IP をノード 1 で「In-Service」に戻します。
- 8. SAP コンサルタントのアドバイスに従って、SAP に必要なマウントポイントのレプリケーションリ ソースを作成します(先のステップで実施済み)。
- 9. ノード 1 で startsap を実行し、SAP が正常に稼働していることを確認します。
- 10. 両方のノードの /etc/default/LifeKeeper で、次のエントリを最後に追加します。

#### SAP\_EXPERTMODE=1

SAP\_NFS\_CHECK\_IGNORE=1

SAP\_DB\_CHECK\_IGNORE=1

11. SPS セットアッププログラムを再実行して、SAP Recovery Kit を追加します。

次のコマンドを使用して sps.img ファイルをマウントします(前述の手順に従ってダウンロードし てください):

mount <PATH/IMAGE\_NAME> <MOUNT\_POINT> -t iso9660 -o loop

PATH:イメージへのパス

IMAGE NAME: イメージ名

MOUNT POINT: マウントする場所へのパス

マウントされた sps.img ディレクトリに移動し、次のように入力します:

./setup

Recovery Kit Selection Menu から SAP Recovery Kit をインストールしてください。SAP の Recovery Kit を選択するには、矢印キーを使用して選択して <スペースバー>を押して決定し、 <Enter>を押してインストールを続行します。

- 12. NFS サーバーをセットアップします。
- 13. ファイルシステムを SAP サーバーにコピーし、冗長化とフェールオーバーのために、ファイルシス テムにレプリケーションリソースを作成します。
- 14. NFS [Recovery Kit](#page-1019-0) のガイドに従って、NFS リソースを作成します。

[こちら](#page-2622-0) では簡略化した手順を説明します。

15. SAP [Recovery Kit](#page-1249-0) のガイド に従って、SAP リソースを作成します。

[こちら](#page-2625-0) では簡略化した手順を説明します。

# <span id="page-2615-0"></span>**12.3.3.2. SAP** のインストール

- 1. ASCS と ERS は、「仮想 IP」の「仮想ホスト名」に基づいてインストールする必要があります。これ は、以前のインストール手順でホストファイルに追加されています。まだ完了していない場合は、 SAP のインストール前に必ず実行してください。
	- ◦ SAPinst を起動する前に SAPinst プロパティ SAPINST\_USE\_HOSTNAME を設定し、必要 な仮想ホスト名を指定します。 (注記: SAPINST USE HOSTNAME の仮想 IP アドレスを メモしておいてください。LifeKeeper で SAP リソースを作成する際に後で使用します。)

注記: sapinst SAPINST\_USE\_HOSTNAME=vip を指定してください。 **vip** は、ノード間 で浮動する仮想IPです。

以下を実行します。

./sapinst SAPINST\_USE\_HOSTNAME= *{hostname}*

• ◦ 7 段階にわけて、 **Core** サービス を作成して開始する必要があります。 *jdbcconnect.jar* で権 限エラーが発生した場合は、 */sapmnt/STC/exe/uc/linuxx86\_64* に移動し、このディレクトリ でも *jdbcconnect.jar* を書き込み可能にしてください(chmod 777 —-)。

エンキューレプリケーションは、SAP のドキュメントおよびとベストプラクティスに基づいて構成 し、動作を確認する必要があります。

2. ASCS および ERS プロファイルは、/usr/sap、sapmnt を含むローカルマウントポイント、または ご利用の環境の SAP ファイルに必要なその他のローカルマウントポイントを指す必要があります。 実際のファイルは、インストールおよび構成後に NFS マウントポイントに移動されます。

エンキューサーバーおよびエンキューレプリケータープロセスが sapstart ユーティリティによって 自動的に再起動されるのを防ぐために、ASCS および ERS インスタンスプロファイルを変更する 必要があります。インスタンスプロファイルを更新した後、これらのインスタンスのSAP Start Serviceを再起動して、変更を有効にする必要があります。「 ASCS および ERS [インスタンスプロ](#page-1304-0) [ファイル設定の](#page-1304-0)変更 」に記載されている手順を実行し、その後このページに戻ってセットアッププ ロセスを続行してください。

- 3. ノード 1 で SAP の sapstop を実行します。
- 4. LifeKeeper GUI を使用して、ASCS 用に作成された IP アドレスリソースを右クリックし、「In-Service」を選択し、ノード 2 を選択して IP をノード 2 に切り替えます。
- 5. ステップ 1 を繰り返してノード 2 に SAP をインストールし、正しく実行できることを確認しま す。
- 6. ノード 2 で SAP の sapstop を実行します。
- 7. LifeKeeper GUI を使用して、ASCS 用に作成された IP アドレスリソースを右クリックし、「In-Service」を選択し、ノード1を選択して IP をノード 1 に切り替えます。

8. ノード 1 で SAP の sapstop を実行し、正しく実行できることを確認します。

# <span id="page-2617-0"></span>**12.3.3.3. NFS** のセットアップ

SIOS 製品をインストールする前に、両方のクラスターノードに NFS サーバーをインストールしておく必 要があります。

お使いの SAP 設計での SAP 要件に基づいて NFS エクスポートを作成します。以下は参考例であり、お 使いの SAP 環境を表すものではありません。

LifeKeeper は inode を使用して NFS 共有情報を管理します。したがって、すべての NFS 共有には固有の inode が必要です。すべてのファイルシステムの root ディレクトリは同じ inode を持つので、LifeKeeper で保護するためには、NFS 共有は root から少なくとも 1 つ下のディレクトリレベルでなければなりませ ん。

たとえば、上記の情報を参照すると、 */usr/sap/trans* ディレクトリが SAP サーバー上で NFS 共有である 場合、共有ストレージデバイス上に */trans* ディレクトリが作成され、共有ストレージデバイスを */usr/sap* としてマウントすることが求められます。 しかし、 */usr/sap* 配下にあるすべてのファイルをこの配列で必 要な共有ストレージに置くことは必ずしも望ましいとは限りません。

この問題を回避するには、NFS 共有のディレクトリを含むすべての共有ファイルシステムをマウントする ための */exports* ディレクトリツリーを作成するか、SAP ディレクトリと */exports* ディレクトリの間にソ フトリンクを作成することを推奨します。または、NFS 共有ディレクトリをローカルで NFS マウントす ることを推奨します。( 注記: ここで */exports* と記載しているディレクトリの名前は、ユーザーの設定 よって異なる場合があります。ただし、わかりやすくするために、本書では全体を通じてこのディレクト リを */exports* と記載します。)

たとえば、SAP プライマリサーバーでのこの例のディレクトリとリンク/マウントは、次のようになりま す。

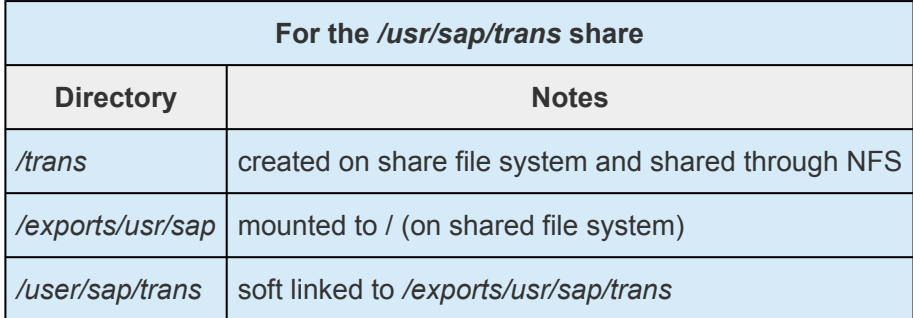

<sapmnt>/<SAPSID> 共有のディレクトリとリンクは次のようになります。

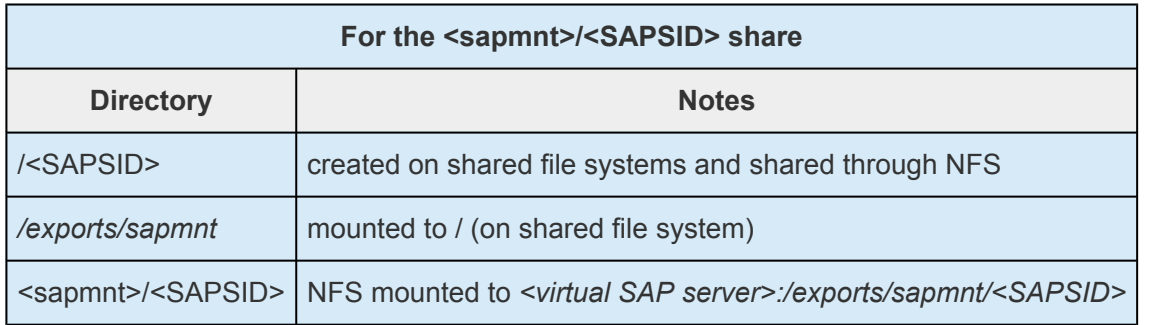

#### ローカル **NFS** マウント

LifeKeeper 環境における SAP の推奨ディレクトリ構造では、1 つ以上の SAP システムディレクトリに対 してローカルにマウントされた NFS 共有が必要です。

ローカルにマウントされた NFS 共有のいずれかの NFS エクスポートポイントが使用できなくなった場 合、エクスポートポイントが再び利用可能になるのを待っている間にシステムがハングすることがあり、 システムの再起動を含め、多くのシステム操作が正しく機能しなくなります。SAP クラスター用の NFS サーバーは LifeKeeper で保護されている必要があり、ローカルマウントポイントが存在する間は手動でサ ービスを停止しないでください。

#### **<INST>**ディレクトリの場所

/usr/sap/<SAPSID> パスは NFS 共有ではないため、ファイルシステムのルートディレクトリにマウント できます。/usr/sap/<SAPSID> パスには、SYS サブディレクトリと、サーバー上で実行できる各 SAP イ ンスタンスの <INST> サブディレクトリが含まれています。構成によっては <INST> ディレクトリは 1 つ しかないので、共有ファイルシステムの /usr/sap/<SAPSID> の下に置いても問題ありません。

ただし他の構成では、バックアップサーバーにローカル AS インスタンスが含まれている可能性がありま す。このローカル AS インスタンスの <INST> ディレクトリは常時利用できるわけではなく、共有ファイ ルシステム上に置くべきではありません。この問題を解決するには、ある構成については、ローカルサー バーに配置する必要のある AS の

/usr/sap/<SAPSID>、/usr/sap/<SAPSID>/SYS および /usr/sap/<SAPSID>/<AS-INST> の代わりに、 PAS、ASCS または SCS の /usr/sap/<SAPSID>/<INST>、/usr/sap/<SAPSID>/<ASCS-INST> または /usr/sap/<SAPSID>/<SCS-INST> ディレクトリを共有ファイルシステムにマウントすることを推奨しま す。

たとえば、次のディレクトリとマウントポイントを ABAP + Java 構成用に作成する必要があります。

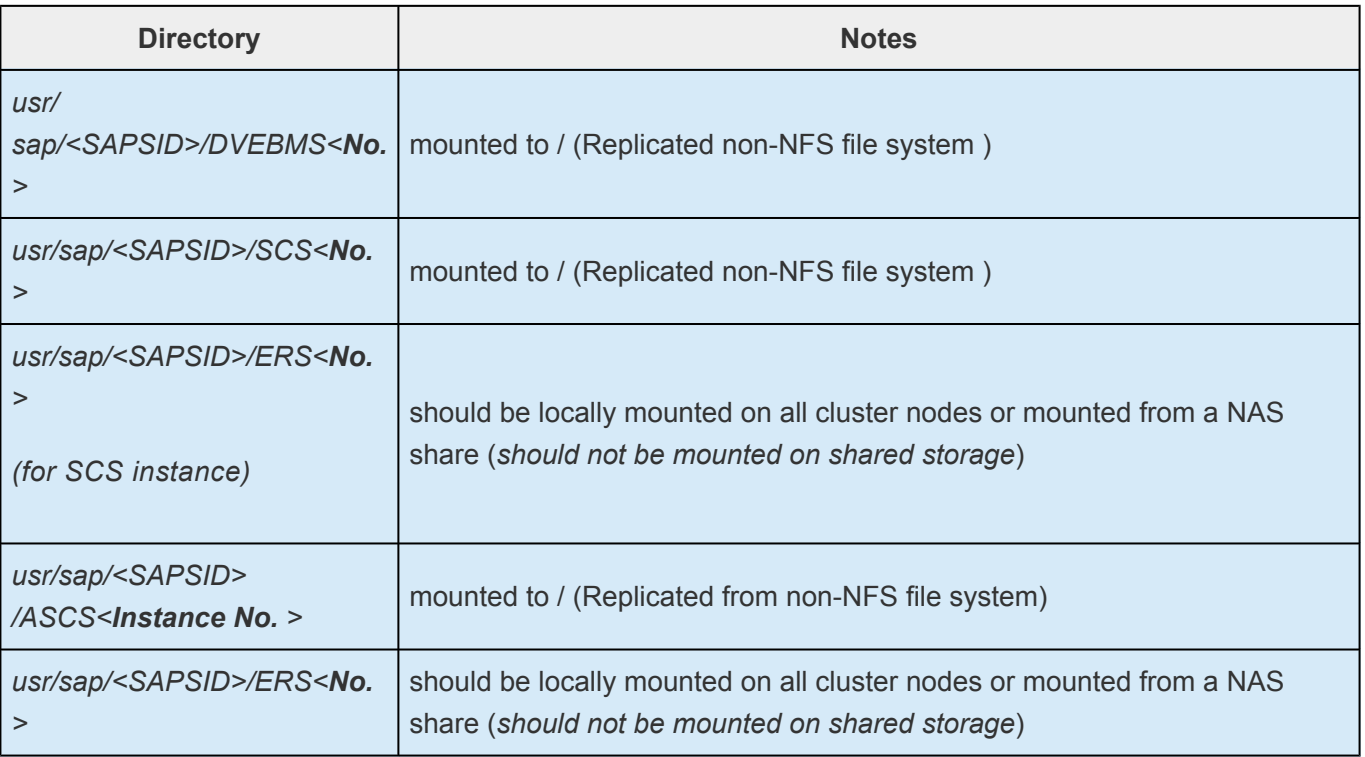

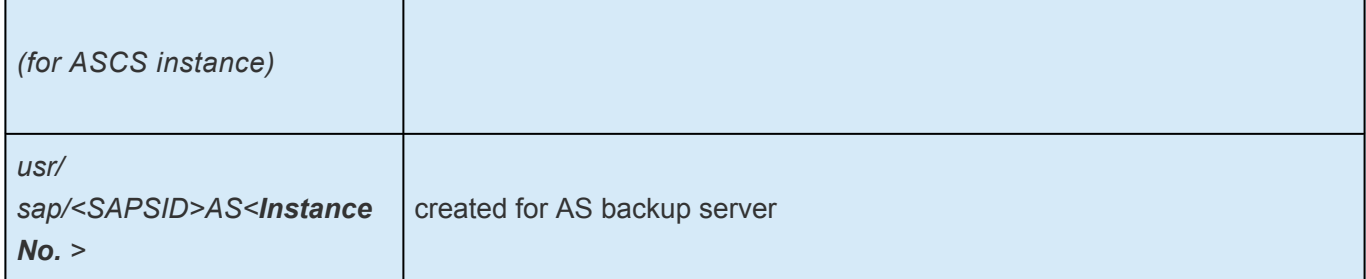

### **NFS** のマウントとファイルシステムの移動

メイン SAP ファイルシステムのマウントポイントが作成されたら、必要に応じてマウントします。この 時点で、これらの手順に進む前にすべての SAP サービスを停止します。

#### **mount /dev/sap/sapmnt /exports/sapmnt**

**mount /dev/sap/saptrans /exports/saptrans**

### データの **NFS** への移動

1. */etc/exports* を編集し、SAP のメインディレクトリのマウントポイントを挿入します。

/exports/sapmnt \* (rw, sync, no root squash)

/exports/saptrans \* (rw,sync,no\_root\_squash)

### **NFS** エクスポートの例

<sup>各</sup> <nfsvip>を、その NFS 共有で使用される適切な仮想 IP に置き換えます。SAP システ **\*** ムの設計に応じて、異なる仮想 IP を使用して異なるファイルシステムを共有できます。

#### # more /etc/exports

/exports/sapmnt 10.2.0.69(rw,sync,all\_squash,anonuid=0,anongid=1001)

/exports/sapmnt 10.2.0.11(rw,sync,all\_squash,anonuid=0,anongid=1001)

/exports/usr/sap/<instance name>/ASCS01 10.2.0.69(rw,sync,all\_squash,anonuid=0,anongid=1001)

/exports/sap/<instance name>/ASCS01 10.2.0.11(rw,sync,all\_squash,anonuid=0,anongid=1001)

# more /etc/fstab

#### #

# /etc/fstab

#### # Created by anaconda on Mon Nov 9 20:20:10 2015

#### #

# Accessible filesystems, by reference, are maintained under '/dev/disk'

# See man pages fstab(5), findfs(8), mount(8) and/or blkid(8) for more info

#### #

UUID=367df610-4210-4a5a-8c8d-51ddf499fc17 / xfs defaults 0 0

/dev/xvdb swap swap defaults 0 0

/dev/xvdc /tmp xfs nodev,nosuid,noexec,relatime 0 0

/dev/xvdp1 /var xfs defaults 0 0

/dev/xvdp2 /var/log xfs defaults 0 0

/dev/xvdp3 /var/log/audit xfs defaults 0 0

/dev/xvdp4 /home xfs defaults,nodev 0 0

/tmp /var/tmp none bind,nodev,nosuid 0 0

/dev/xvdj /usr/sap xfs defaults 0 0

/dev/xvdg /exports/usr/sap/P4G/ASCS01 xfs defaults 0 0

/dev/xvdh /usr/sap/P4G/D00 xfs defaults 0 0

/dev/xvdi /sapcd xfs defaults 0 0

/dev/xvdk /exports/sapmnt xfs defaults 0 0

**<nfsvip>**:/exports/usr/sap/P4G/ASCS01 /usr/sap/**<instance name>**/ASCS01 nfs nfsvers=3,proto=udp,rw,sync,bg 0 0

**<nfsvip>**:/exports/sapmnt /sapmnt nfs nfsvers=3,proto=udp,rw,sync,bg 0 0

**<nfsvip>**:/exports/usr/sap/P4G/ASCS01 /usr/sap/PG4/ASCS01 nfs nfsvers=3,proto=udp,rw,sync,bg 0 0 (**Note:** This ERS entry will only be present if using an ERSv2 configuration with a shared ERS filesystem.)

2. systemctl start nfs-server.service コマンドを使用して NFS サーバーを起動します。 NFS サーバーがすでにアクティブな場合は、"exportfs -va" を実行してこれらのマウントポイ ントをエクスポートします。

3. ノード 1 および 2 の両方で、次のマウントコマンドを実行します( **udp** の使用方法に注意してくだ さい。これはフェールオーバーとリカバリーで重要です )。これにより、NFS 共有をマウントでき るようになります。

mount {virtual ip}:/exports/sapmnt/<PG4> /sapmnt/<PG4> -o rw,sync,bg,udp

mount {virtual ip}:/exports/saptrans /usr/sap/trans -o rw,sync,bg,udp

- 4. ノード 1 から、必要なファイルシステムを、/usr/sap および/sapmnt またはその他の必要なファイ ルから、NFS サーバーからノード 1 にマウントされた NFS マウントポイントにコピーします。
- 5. SAP にログインし、SAP を起動します(su の後に stcadm を実行します)。

startsap sap{No.}

6. すべてのプロセスが開始されていることを確認してください。

ps –ef | grep en.sap (2 processes)

ps –ef | grep ms.sap (2 processes)

ps –ef | grep dw.sap (17 processes)

「SAP Logon」または「SAP GUI for Windows」は、SAP が提供する Windows クライアントです。プ ログラムは SAP のダウンロードサイトからダウンロードできます。仮想 IP アドレスは **[Properties]** ページで「アプリケーションサーバー」として使用できます。これにより、仮想 IP が存 在するプライマリマシンへの接続がアクティブになります。

7. まだ実行していない場合は、NFS 共有マウントポイントにデータレプリケーションクラスターリソ ースを作成して、ノード 1 からノード 2 にデータを複製します。

# <span id="page-2622-0"></span>**12.3.3.4. NFS** リソース階層の作成

複数の NFS 共有の複数のリソース階層を作成するには、以下の手順を繰り返す必要があります。プライマ リサーバーからリソースインスタンスを作成するには、次の手順を実行してください。

1. LifeKeeper GUI メニューから **[Edit]** → **[Server]** を選択し、ドロップダウンメニューから **[Create Resource Hierarchy]** を選択します。

すでに選択されている内容を変更する場合や、NFS リソース階層の作成中にエラーメッセージが表 示された場合は、 **[Back]** ボタンを使用して選択内容を変更するか、または修正します( **[Back]** ボ タンが有効な場合)。

ダイアログボックスに、クラスター内にインストールされ認識されているすべての Recovery Kit の 一覧がドロップダウンメニューで表示されます。ドロップダウンメニューから **NFS** を選択します。

Select Recovery Kit NFS

**[Next]** をクリックして次のダイアログボックスに進みます。

注記: 階層の作成中に **[Cancel]** ボタンをクリックすると、LifeKeeper は作成プロセス全体をキャ ンセルします。

2. スイッチバックタイプ を選択します。これは、バックアップサーバーへのフェールオーバー後にサ ービスに戻るときに、NFS インスタンスがプライマリサーバーに戻される方法を指示します。 **Intelligent** または **Automatic** のいずれかを選択してください。 **Intelligent** スイッチバック では、 インスタンスをプライマリ/元のサーバーに戻す際に管理者の介入が必要です。 **Automatic** スイッチ バック では、プライマリサーバーがオンラインに戻って LifeKeeper 保護下に入るとすぐにスイッチ バックが行われます。

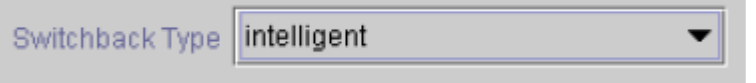

スイッチバックタイプは、必要に応じて、 **[Resource Properties]** ダイアログボックスの **[General]** タブから後で変更できます。

3. NFS リソースを作成する サーバー を選択します(通常、これはプライマリまたはテンプレートサー バーと呼ばれます)。クラスター内のすべてのサーバーがドロップダウンメニューに含まれていま す。

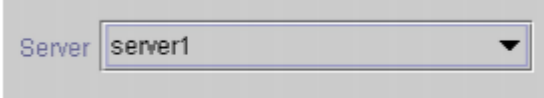

**[Next]** をクリックして次のダイアログボックスに進みます。

- 4. **Export Point** ダイアログには、次の基準を満たしている NFS ファイルシステムのエクスポートポ イントのドロップダウンリストが表示されます。
- エクスポートポイントは NFS によってエクスポートされている。
- エクスポートポイントは共有ドライブ上にある。
- 基礎となるファイルシステムが LifeKeeper で保護されている場合、そのファイルシステムは In-Service 状態で、 サーバー ダイアログで選択したサーバーで優先度の最も高いファイルシステムで ある必要があります。
- NFSv4 の基準:
	- NFS v4 のルートエクスポートがすでに保護されている場合は、選択肢はありません (v4 が 1 つのみで存在する必要があります。v4 と v2/v3 が混在すると保護できません)。
	- NFS v2/v3 がすでに保護されている場合は、選択肢に NFS v4 はリストされません。
	- 何も保護されていない場合、リストには v2/v3 と v4 の両方が含まれます。

ドロップダウンリストから、保護する NFS エクスポートポイントを選択します。

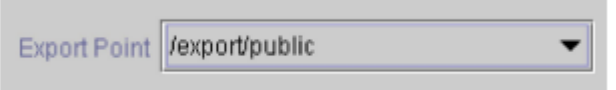

**[Next]** をクリックして次のダイアログボックスに進みます。

5. **[IP Tag]** ダイアログには、LifeKeeper 保護下にあり、NFS リソースが作成されているサーバー上で In-Service 状態の仮想 IP アドレスに対応するタグのドロップダウンリストが表示されます。クライ アントが保護された NFS ファイルシステムにアクセスするために使用する仮想 IP アドレスの タグ を選択します。

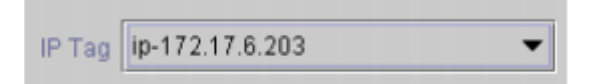

注記: この時点で、LifeKeeper は利用可能な保護された IP リソースがあることを確認します。ま た、NFS リソース階層を作成するために有効なデータが提供されているかどうか検証します。 LifeKeeper がこれらの検証のいずれかで問題を検出すると、ERROR ボックスが画面に表示されま す。ディレクトリパスは有効であるのに NFS の設定自体にエラーがある場合、一時停止してこれら のエラーを修正し、階層作成を続行することができます。必要な LifeKeeper の IP リソースを作成 するために一時停止することもできます。

注記: 仮想 IP アドレスの依存関係を持つ他の LifeKeeper Recovery Kit を使用している場合は、 NFS リソース用に別の仮想 IP アドレスを作成する必要があります。そうしないと、仮想 IP リソー スがバックアップサーバーにフェールオーバーした場合、その IP リソースに依存するすべてのリソ ースが同時にフェールオーバーされてしまいます。

**[Next]** をクリックして次のダイアログボックスに進みます。

6. **NFS** タグ を選択または入力します。これは NFS 階層に与えられたタグ名です。デフォルトを選択

するか、独自のタグ名を入力することができます。

NFS Tag nfs-/export/public

**[Create]** ボタンをクリックすると、 リソース作成ウィザードが NFS リソースを作成します。

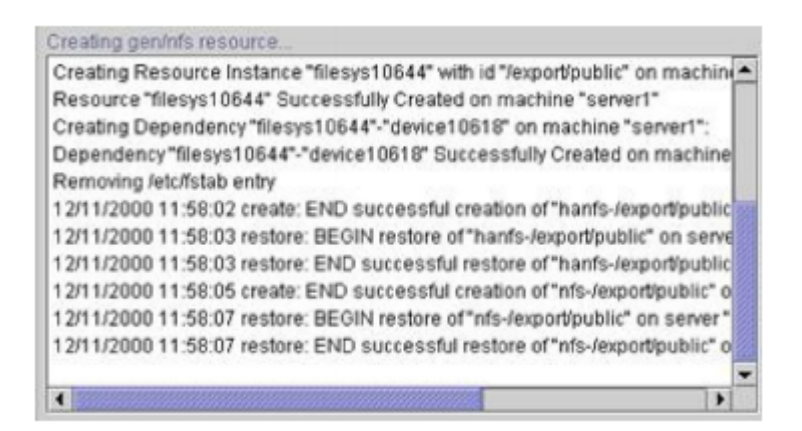

**[Next]** をクリックすると、LifeKeeper は階層の拡張で説明している *Pre-Extend Wizard* を起動し ます。

注記: この時点で NFS リソース階層が正常に作成されている必要があります。ただし、新しい NFS インスタンスが正しく起動できなかったことを示すエラーメッセージが表示されることがあり ます。新しい NFS 階層は、別のシステムに拡張する前に起動する(In-Service 状態にする)必要が あります。

起動に失敗すると階層が削除されることがありますが、そうでない場合は、この時点で一時停止 し、表示されるエラーメッセージに基づいて問題を修正することができます。エラーを修正できな い場合はキャンセル以外に選択肢はなく、リソース作成がキャンセルされます。

階層の拡張に進む前に、新しい階層を In-Service にしてください。

\*\*\* 各 NFS 共有の追加のリソース階層を作成するには、上記の手順を繰り返してしてください。

注記: RHEL 7.1 以降および SLES12 SP1 以降で NFS リソースを作成した後、nfs-server.service の自動起動を無効にしてください。NFS リソースの起動時に rpcbind.service を実行する必要があ るため、 rpcbind.service を自動的に起動するように設定します。

# <span id="page-2625-0"></span>**12.3.3.5. SAP** リソース階層の作成

1. 1. LifeKeeper GUI メニューから、 **[Edit]** → **[Server]** を選択します。ドロップダウンメニューか ら、 **[Create Resource Hierarchy]** を選択します。

クラスター内にインストールされ認識されているすべての Recovery Kit 一覧のドロップダウンリス トのあるダイアログボックスが表示されます。ドロップダウンリストから **SAP** を選択します。

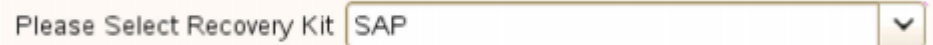

**[Next]** をクリックします。

いずれかのダイアログボックスで **[Back]** ボタンが有効になっている場合は、前のダイアログボッ クスに戻ることができます。これは、以前に入力した情報を修正する必要のあるエラーが発生した 場合に特に役立ちます。

階層の作成中に **[Cancel]** をクリックすると、LifeKeeper は作成プロセス全体をキャンセルしま す。

2. スイッチバックタイプ を選択します。これは、バックアップサーバーへのフェールオーバー後にサ ービスに復帰したときに SAP インスタンスをこのサーバーに戻す方法を指示します。 **Intelligent** または **Automatic** のいずれかを選択できます。 **Intelligent** スイッチバック では、インスタンスを プライマリサーバー/元のサーバーに戻すために管理者の介入が必要です。 **Automatic** スイッチバッ ク では、プライマリサーバーがオンラインに戻り、LifeKeeper のコミュニケーションパスが再確立 されるとすぐにスイッチバックが行われます。

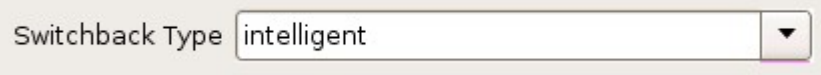

スイッチバックタイプは、後で **[Resource Properties]** ダイアログボックスの **[General]** タブから 変更できます。

**[Next]** をクリックします。

3. SAP PAS、ASCS または SCS を配置するサーバーを選択します(通常、これをプライマリまたは テンプレートサーバーと呼びます)。クラスター内のすべてのサーバーがドロップダウンリストボッ クスに含まれています。

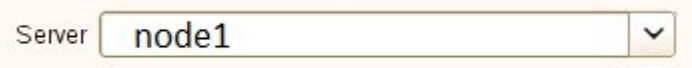

4. **SAP SID** を選択します。これは、保護対象の SAP PAS、ASCS、または SCS システムのシステム 識別子です。

SAP SID PRS

**[Next]** をクリックします。

5. 保護対象の SID の SAP インスタンス名(例:ASCS<*No*.>)(コアインスタンスが先頭)を選択し ます。

 $\checkmark$ 

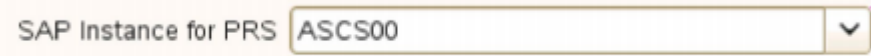

**[Next]** をクリックします。

注記: 保護およびリカバリーレベルのカスタマイズに関連して、追加の画面が表示されることがあ ります。

6. **IP** の子リソース を選択します。これは通常、SAP インストール時に指定された仮想ホスト IP アド レス(SAPINST\_USE\_HOSTNAME)またはフェールオーバーに必要な IP アドレスのいずれかで す。

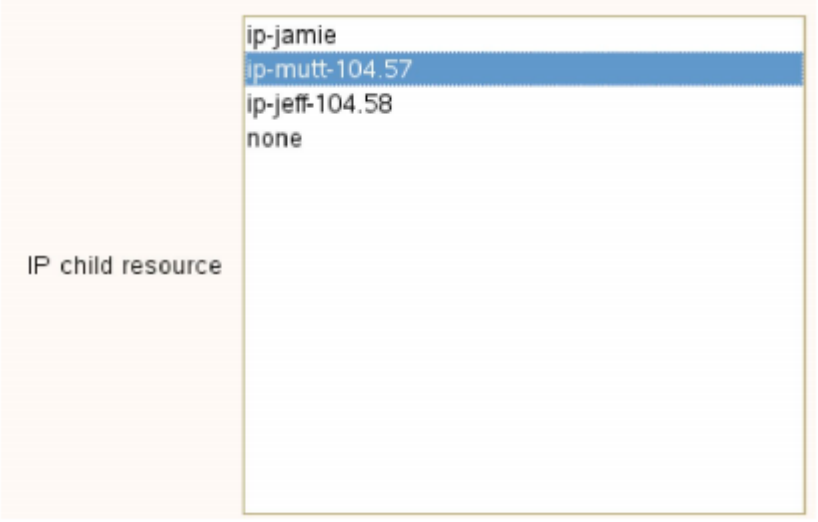

7. **SAP Tag** を選択または入力します。これは LifeKeeper が SAP 階層に付与するタグ名です。デフォ ルトを選択するか、独自のタグ名を入力することができます。デフォルトのタグは *SAP-<SID>\_<ID>* です。

SAP Tag SAP-PRS ASCS00

**[Create]** をクリックすると、 **SAP** リソース作成ウィザード が SAP リソースを作成します。

8. ここで情報ボックスが表示され、LifeKeeper は SAP リソース階層を作成するために有効なデータが 提供されているかどうか検証します。LifeKeeper が問題を検出すると、ERROR が情報ボックスに

表示されます。検証が成功すると、リソースが作成されます。情報ボックスに表示される SAP 起動 スクリプトからエラーまたはメッセージが出力される場合もあります。

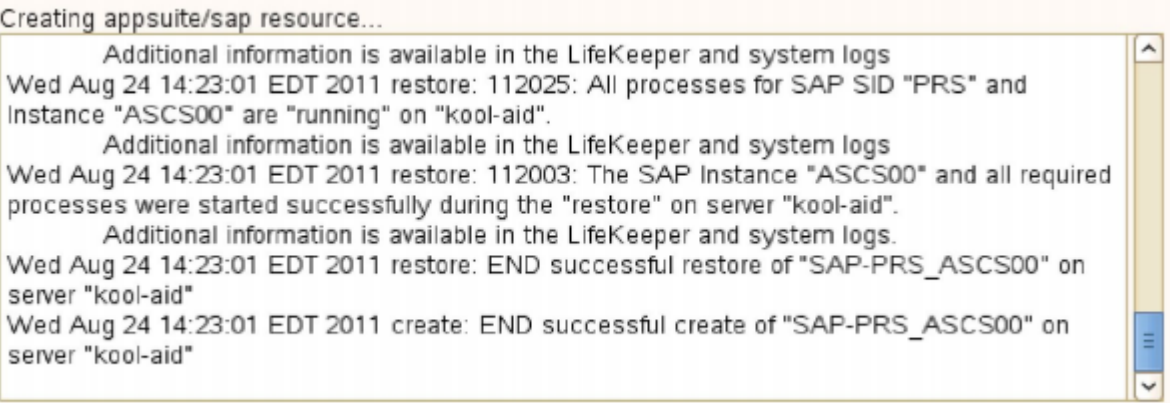

**[Next]** をクリックします。

9. SAP リソース階層が正常に作成されたことを示す別の情報ボックスが表示されます。その階層を LifeKeeper 保護下に置くためには、クラスター内の別のサーバーに 拡張 する必要があります。

**[Next]** をクリックすると、LifeKeeper は *[Pre-Extend Wizard]* を起動します。このウィザードに ついては、本セクションで後述します。

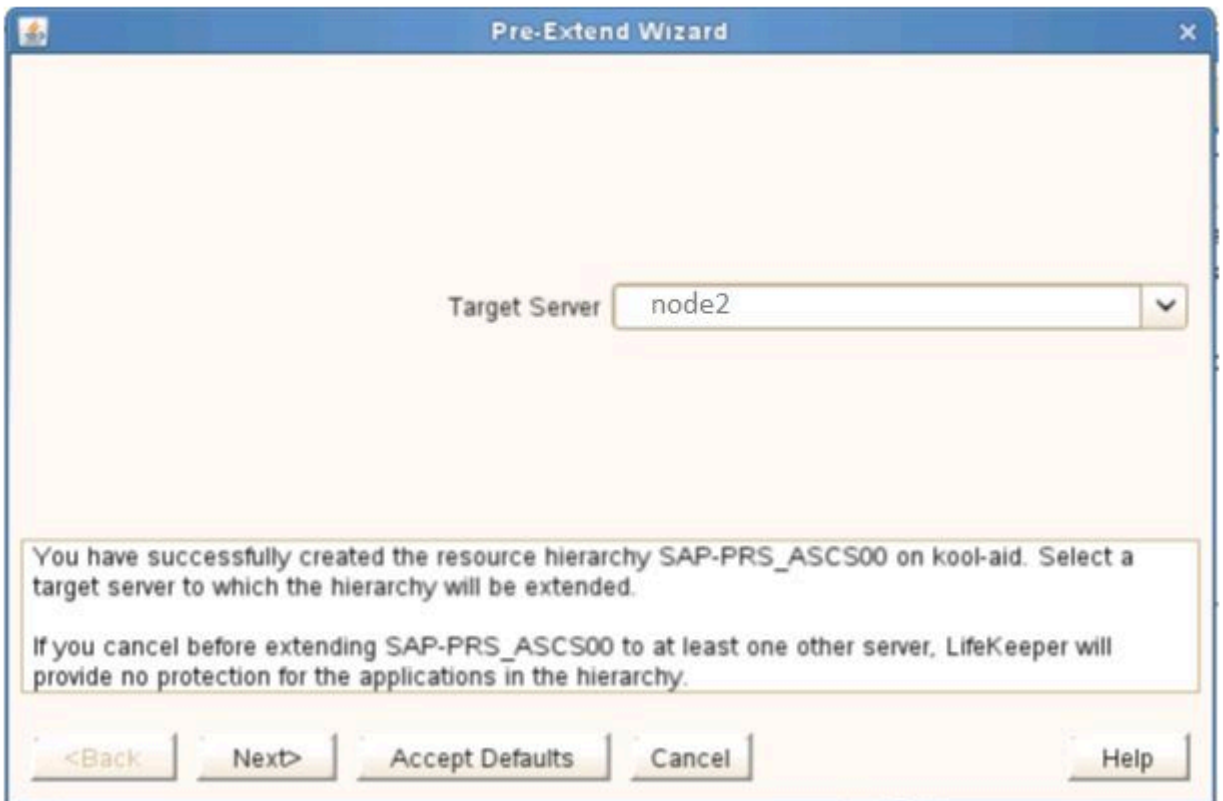

ここで **[Cancel]** をクリックすると別のダイアログボックスが表示され、いずれかの時点でここに戻 り、SAP リソース階層を別のサーバーに拡張して LifeKeeper の保護下に置く必要があることが警 告されます。
Verifying Integrity of Extended Hierarchy..  $\overline{\phantom{a}}$ Hierarchy Verification Finished WARNING: Your hierarchy exists on only one server. Your WARNING: application has no protection until you extend it WARNING: to at least one other server.  $\checkmark$ 

10. 階層が正常に拡張された ことを示す *Extend Wizard* ダイアログが表示されます。 **[Finish]** をクリ ックしてください。

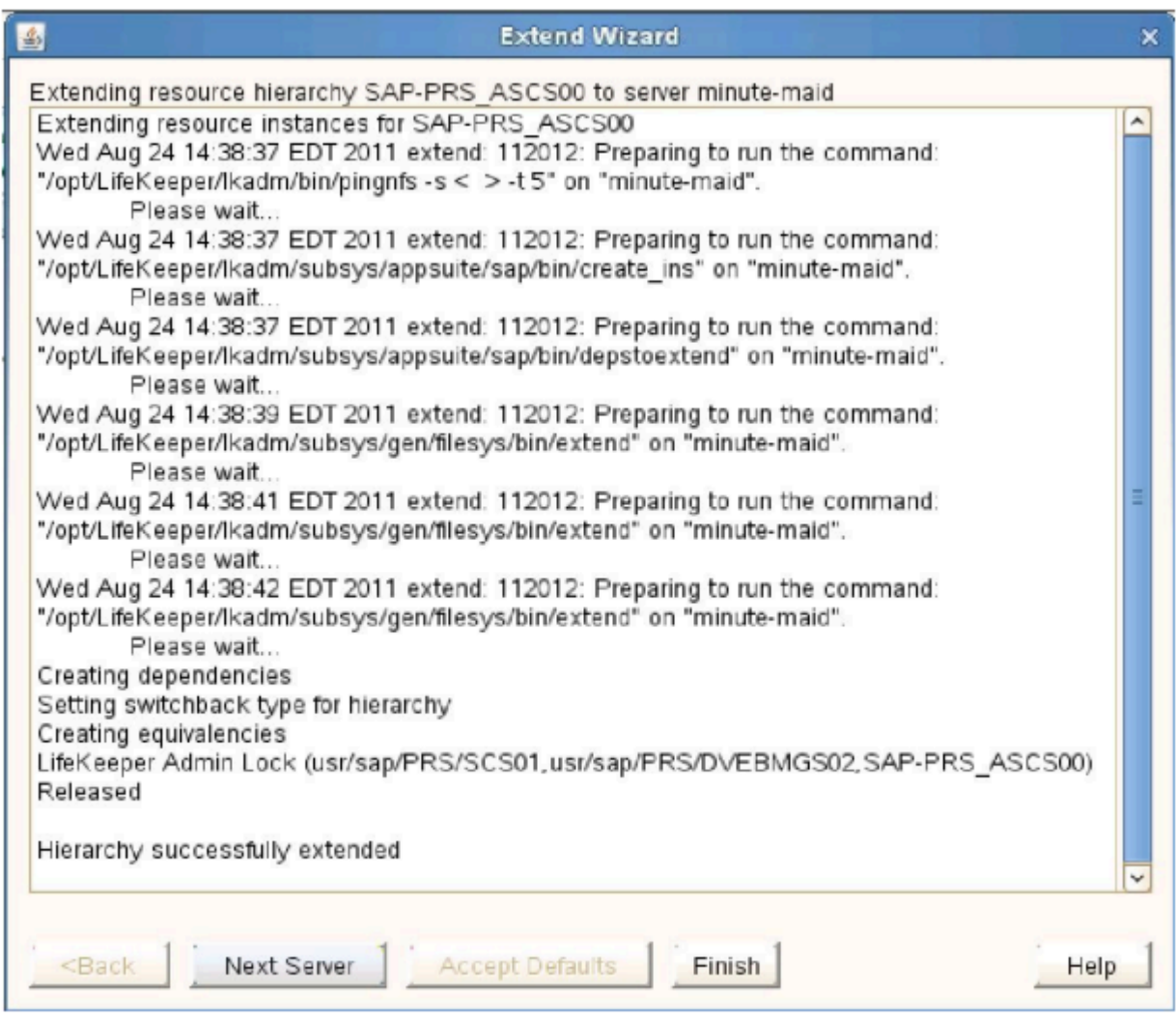

**[Hierarchy Integrity Verification]** ダイアログが表示されます。 階層の検証が終了したら、 **[Done]** をクリックして、 **[Create Resource Hierarchy]** メニューを終了します。

### Hierarchy with the Core as the Top Level

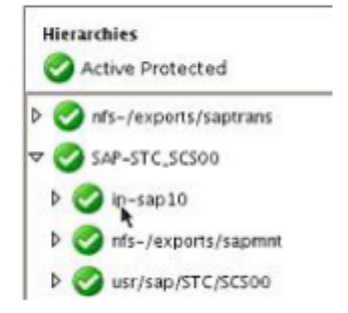

## **12.3.3.6. ERS** リソースの作成

ERS リソースは、コアインスタンス(セントラルサービスインスタンス)またはエンキューサーバープロ セスの単一障害点に対する追加の保護を提供します。コアインスタンス(セントラルサービスインスタン ス)で障害が発生して再起動されると、ERS リソースはロックテーブルとトランザクションの現在のステ ータスを取得します。その結果、エンキューサーバーに障害が発生した場合でもトランザクションや更新 は失われず、SAP システムのサービスは継続されます。

この ERS リソースを作成するには、以下の手順を実行してください。

- 1. この同じ SAP SID について上記の手順を繰り返し、 **[ERS instance]** を選択して、ERS リソースを 作成します。
- 2. その後、 **[Dependent Instances]** を選択するよう要求されます。上記で作成した コアリソース を 選択し、 **[Next]** をクリックします。
- 3. 画面の指示に従って リソース階層を拡張 してください。
- 4. 「 **Hierarchy Successfully Extended** 」と表示されたら、 **[Finish]** をクリックします。
- 5. **[Done]** を選択してください。

注記: エンキューレプリケーションサーバ (ERS) はクラスターの各ノードで In-Service (ISP) に なります。ただし、ERS のアーキテクチャと機能では、インスタンスの実際のプロセスはバックア ップノードで実行する必要があります。これにより、スタンバイサーバーは、プライマリサーバー およびプライマリエンキューサーバーインスタンスのロックテーブル情報の完全なコピーを保持で きるようになります。エンキューサーバーを実行しているプライマリサーバーで障害が発生する と、ERS プロセスが現在実行されているバックアップサーバー上の SIOS Protection Suite によっ て再起動されます。ERS に格納されているロックテーブル(レプリケーションテーブル)は復旧中 のエンキューサーバープロセスに転送され、そこから新しいロックテーブルが作成されます。この プロセスが完了すると、アクティブなレプリケーションサーバーは非アクティブになります(エン キューサーバーへの接続が切断され、レプリケーションテーブルが削除されます)。SIOS Protection Suite は、新しいバックアップノード(以前はプライマリノード)上の、今まで非アクテ ィブだった ERS プロセスを再起動します。ERS プロセスがアクティブになると、エンキューサー バーに接続してレプリケーションテーブルを作成します。ERS プロセスがアクティブになると、エ ンキューサーバーに接続してレプリケーションテーブルを作成します。

ERS プロセスおよび SAP アーキテクチャの機能の詳細については、 [http://help.sap.com](http://help.sap.com/) にアクセ スし、 **Enqueue Replication Service** を検索してください。

### **Hierarchy with ERS as Top Level**

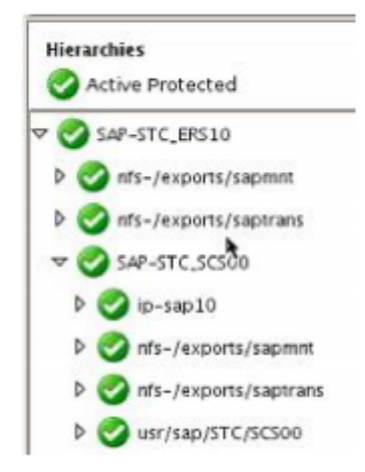

SIOS Protection Suite を使用して PAS および AAS サーバーを保護することはできますが、ほとんどのお 客様は、それらを追加の HA なしで独立したスタンバイサーバーとして使用しているだけです。このガイ ドでは保護手順については説明しないので、詳細と手順については SAP Recovery Kit を参照してくださ  $U_{\alpha}$ 

## **12.3.3.7. ENSAv2/ERSv2**使用時に**ASCS/ERS** に回避動作を強制する

ERSv2は、ASCSリソースがアクティブでないクラスター内のノードでアクティブ (In-service) になりま す。ERS quickCheckは、ERSとASCSが同じノードでアクティブであり、別のノードが利用可能な場合、 ERS階層を自動的に転送します。スイッチオーバーまたはフェイルオーバー後に同じノードでASCSと ERSの両方がアクティブ (In-service) になる状況を回避するために、gen/appターミナルリーフリソース を作成して、対応するリソース階層がアクティブ (In-service) ではないノードにIn-service状態を自動的 にルーティングできます。このターミナルリーフノードの作成を容易にするために、新しいユーティリテ ィ /opt/LifeKeeper/bin/create\_terminal\_leaf (1M) が提供されています。

回避ターミナルリーフを作成するために、ユーティリティは2つのパラメーター、ASCSおよびERS階層ル ートリソースタグを使用します。2つの階層は、クラスター内のすべてのノードに完全に拡張し、クラスタ ー内のノードでIn-serviceにする必要があります。ユーティリティがクラスター内のノードで実行されてい る限り、ユーティリティが実行されているノードで階層をIn-serviceにする必要はありません。tagが回避 する適切なルートノードである場合、ターミナルリーフノードには「avoid\_<tag>」という名前が付けられま す。ターミナルリーフノードは、階層の各ブランチの子依存関係としてアタッチされます。

たとえば、SAP-EXM\_ASCS02およびSAP-EXM\_ERS12をルートノードとして使用する構成では、次のよ うになります。

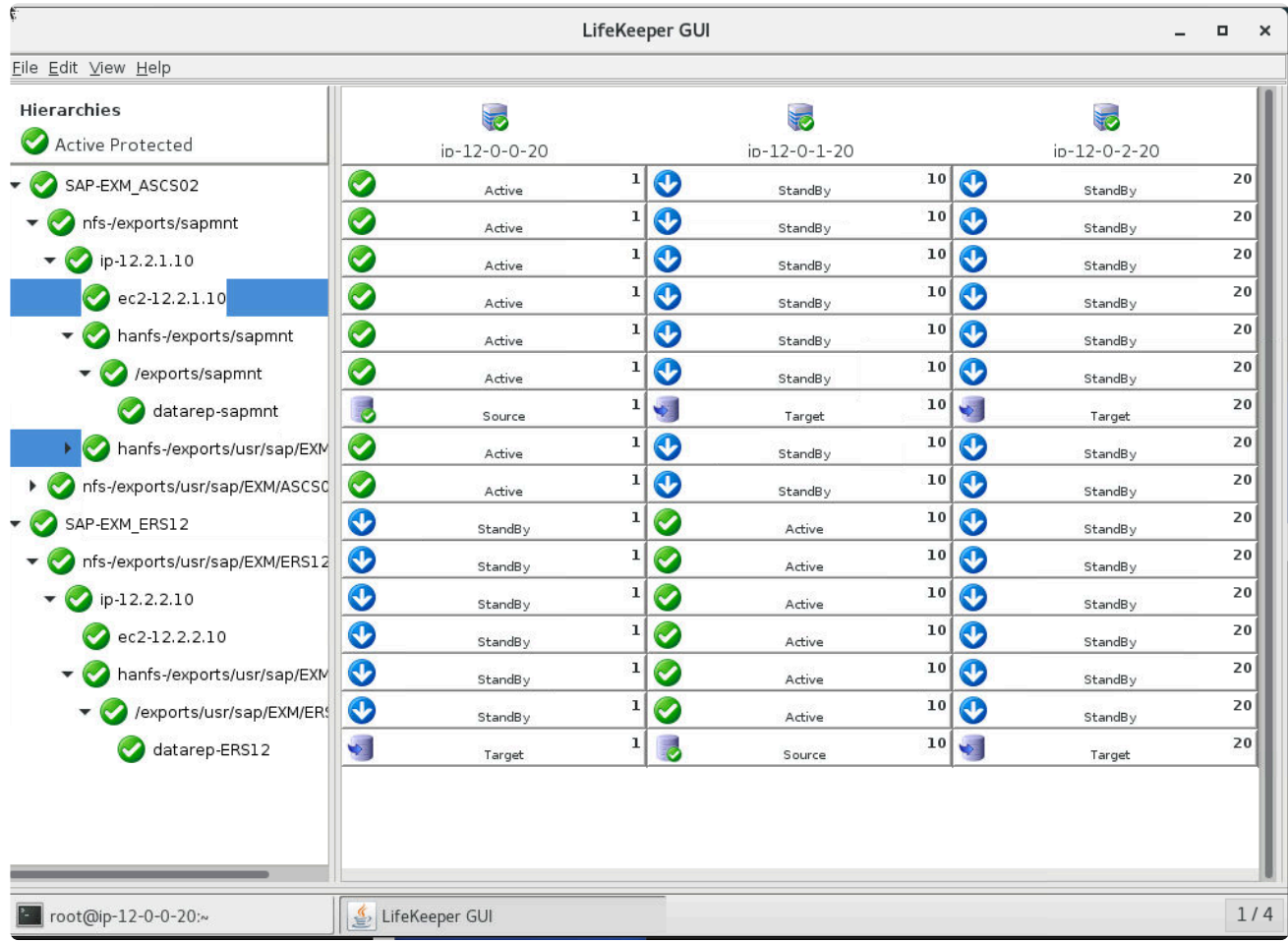

/opt/LifeKeeper/bin/create\_terminal\_leaf SAP-EXM\_ASCS02 SAP-EXM\_ERS12を実行することにより、

#### 適切なターミナルリーフノードが作成されます。

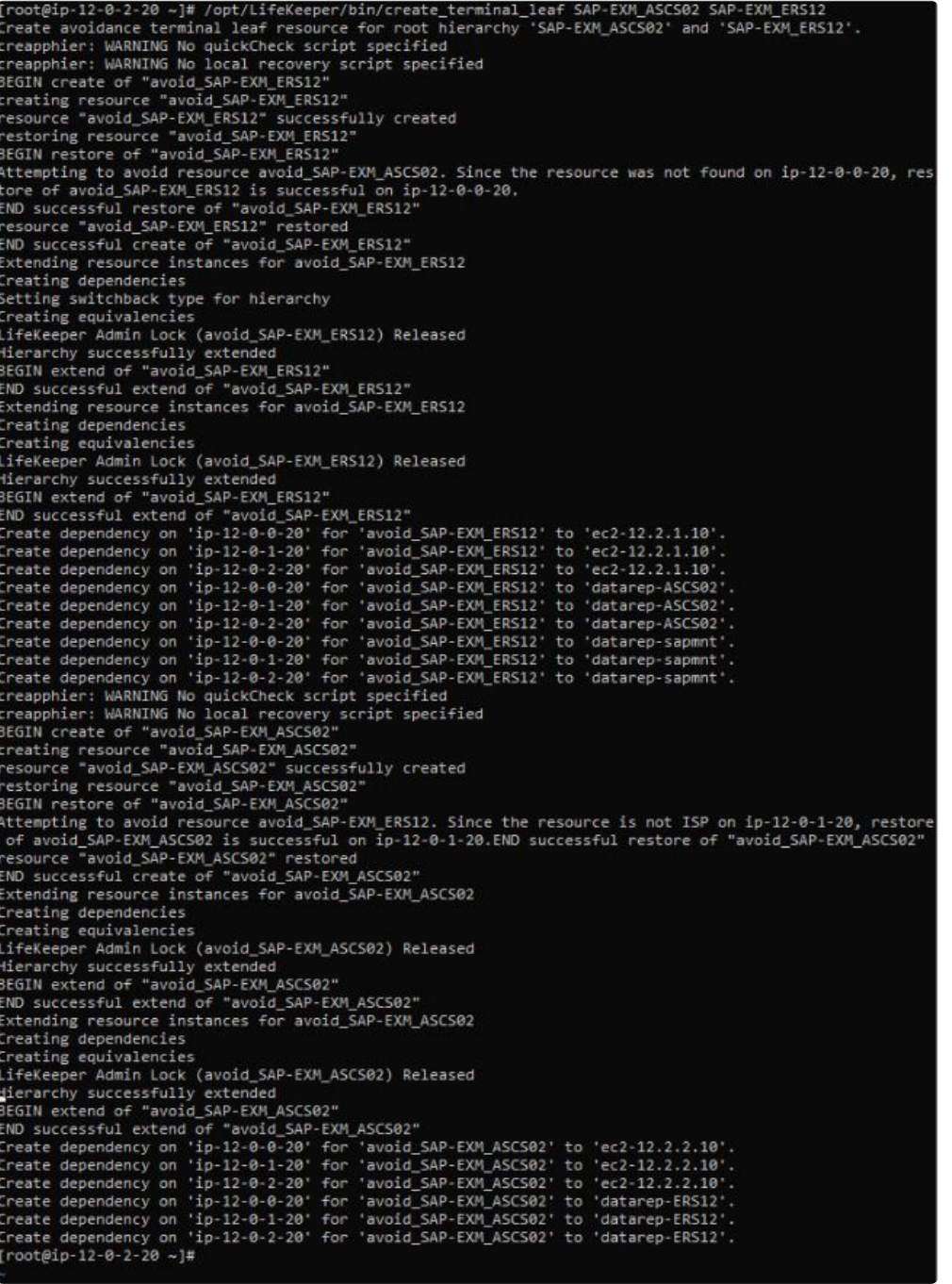

ターミナルリーフノードがアタッチされました。

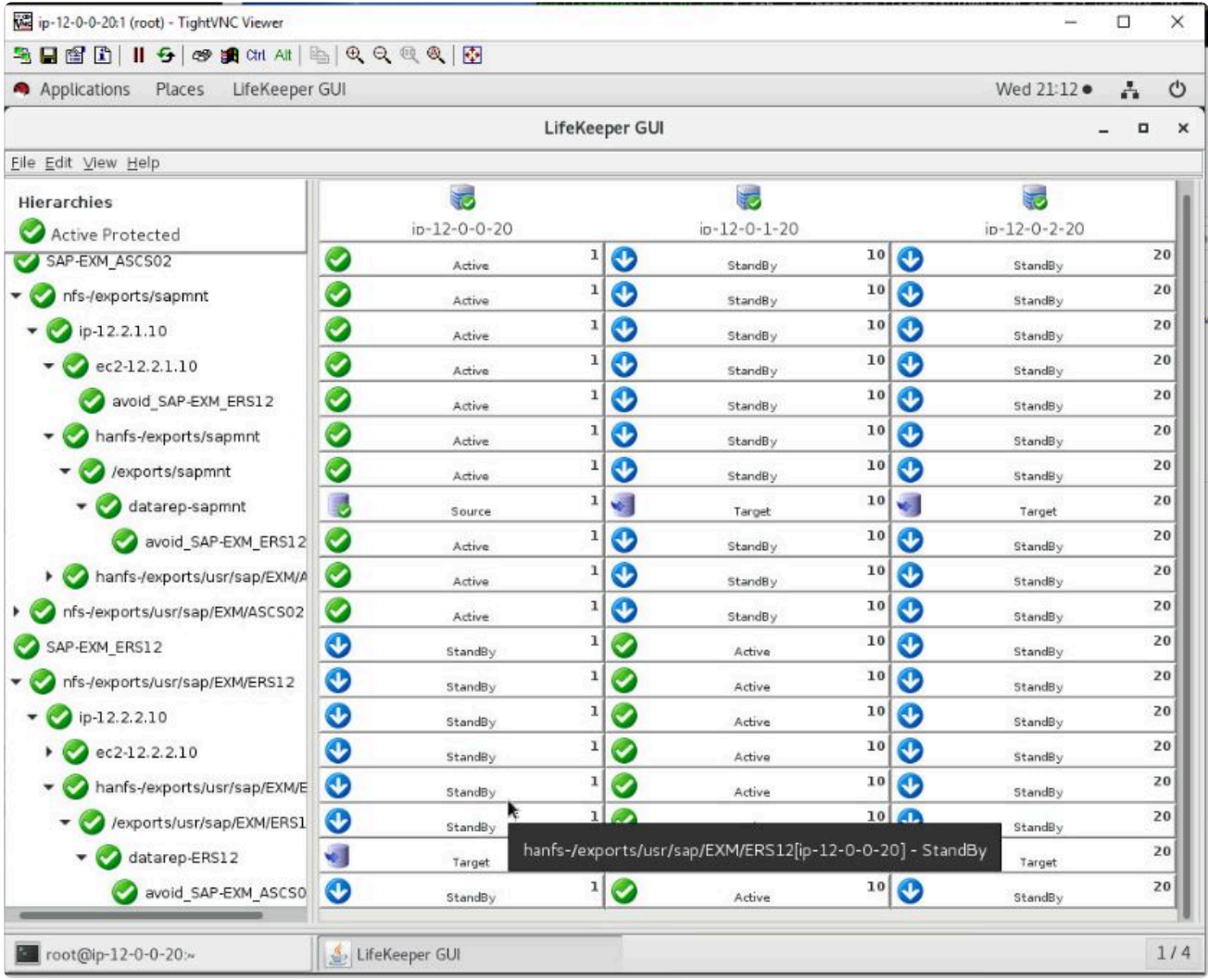

avoid\_SAP-EXM\_ASCS02リソース (SAP-EXM\_ERS12階層内) がノードでIn-serviceであり、クラスタ ー内に利用可能な別のノードがある場合、avoid\_SAP-EXM\_ERS12リソースはSAP-EXM\_ASCS02階層が そのノード上でIn-serviceになることを許可しません。

次の場合、 ノードは利用できません。

- 1. ノードが応答していない場合。
- 2. LifeKeeperがそのノードで実行されていない場合。
- 3. ノードでローカルリカバリーに失敗した場合。失敗したかどうかは、/opt/LifeKeeper/bin/flg\_list の 出力から '!volatile!recover\_fail\_<tag>'フラグを確認することにより判断できます。

フラグを作成することにより、特定のシステムで回避リーフを無効にできます。

- 1. "ignore\_avoidance\_leaf" リソースの回避リーフチェックを無効にします。つまり、回避リーフは 常にIn-serviceになります。
- 2. "ignore <tag>" 特定の<tag>を無効にして常にIn-serviceになるようにしますが、他の回避リーフ はIn-serviceを回避します。

注記 :回避リーフを無効にするための上記のフラグは、SAP quickCheckがASCSで実行 **\*** されていることを検出した場合、SAP quickCheckがERSを移行することには影響しませ 確になります。

ん。 フラグ "sap\_no\_ers\_relocation\_<tag>" は、<tag>がERSリソースタグの場合、 quickCheckがERSを再配置できないようにします。

### **GUI**を使用して回避ターミナルリーフノードを作成する

回避ターミナルリーフノードは、GUIを使用して作成できるgen/appリソースです。回避ターミナルリーフ の復元スクリプトは「/opt/LifeKeeper/lkadm/bin/avoid\_restore」で、削除スクリプトは「/bin/true」です。 quickCheckスクリプトはありません。情報フィールドは、回避するタグの名前にする必要があります。た とえば、app1とapp2の2つのリソースがあり、可能であれば異なるノードに配置したい場合、 「avoid app1」と「avoid app2」の2つのgen/appリソースを作成できます。avoid app1の「情報」フィールド には「avoid app2」が、avoid app2の「情報」フィールドには「avoid app1」が入ります。「avoid app2」は 「app1」の従属子リソースに、「avoid app1」は「app2」の子リソースになります。 注記:タグ名は「avoid <tag>」である必要はありませんが、これによりリソースが何をしているのかが明

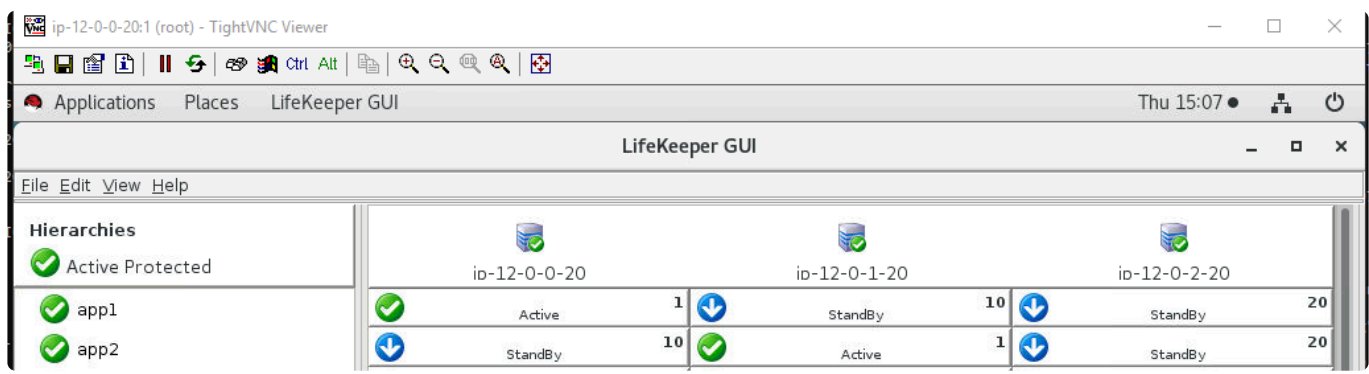

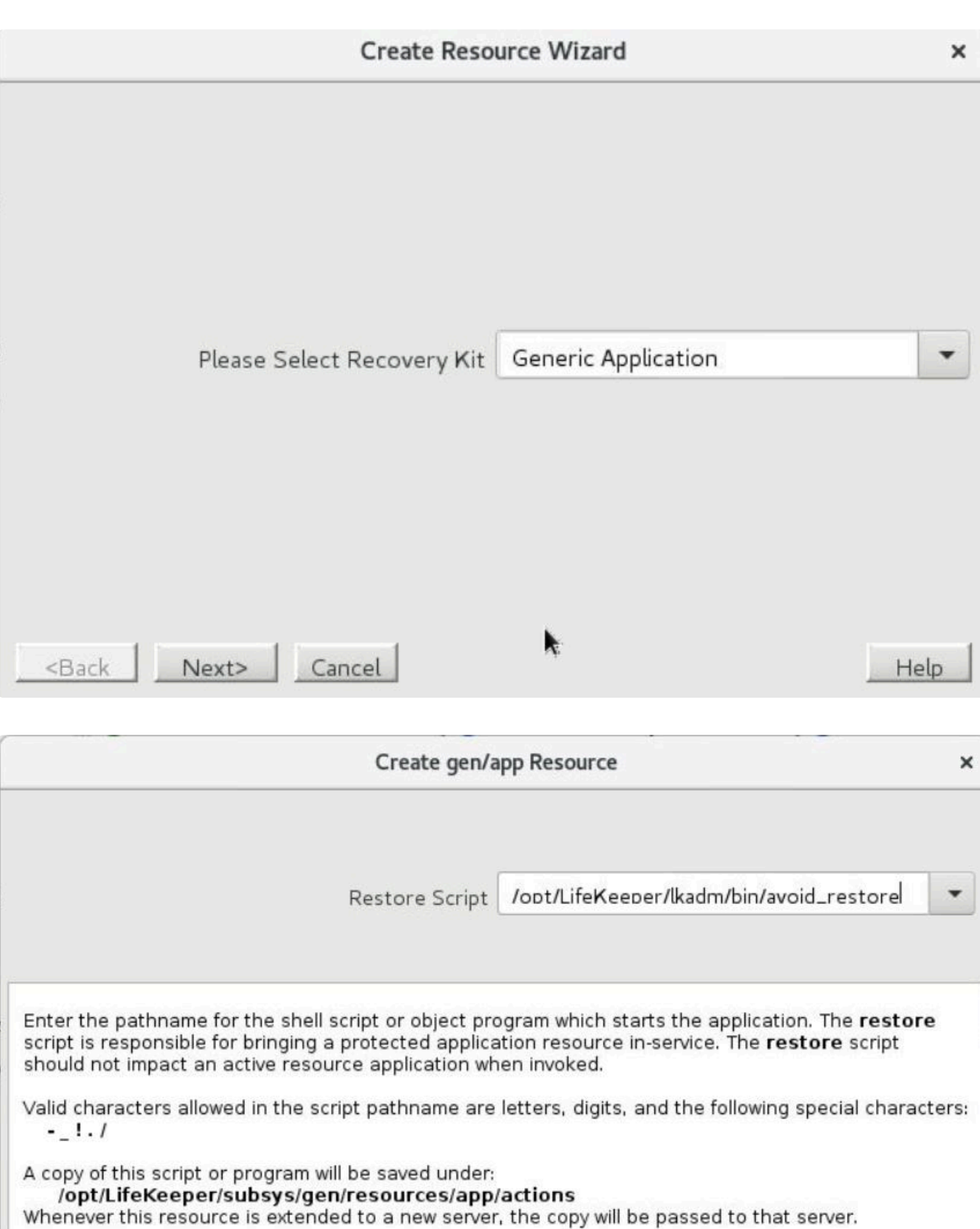

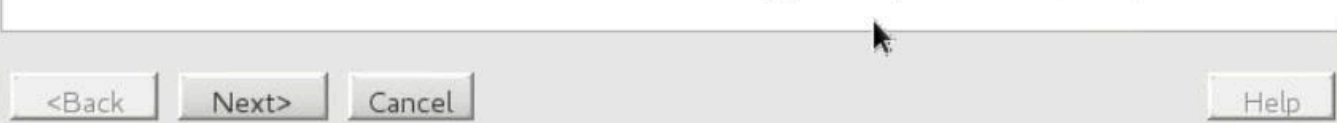

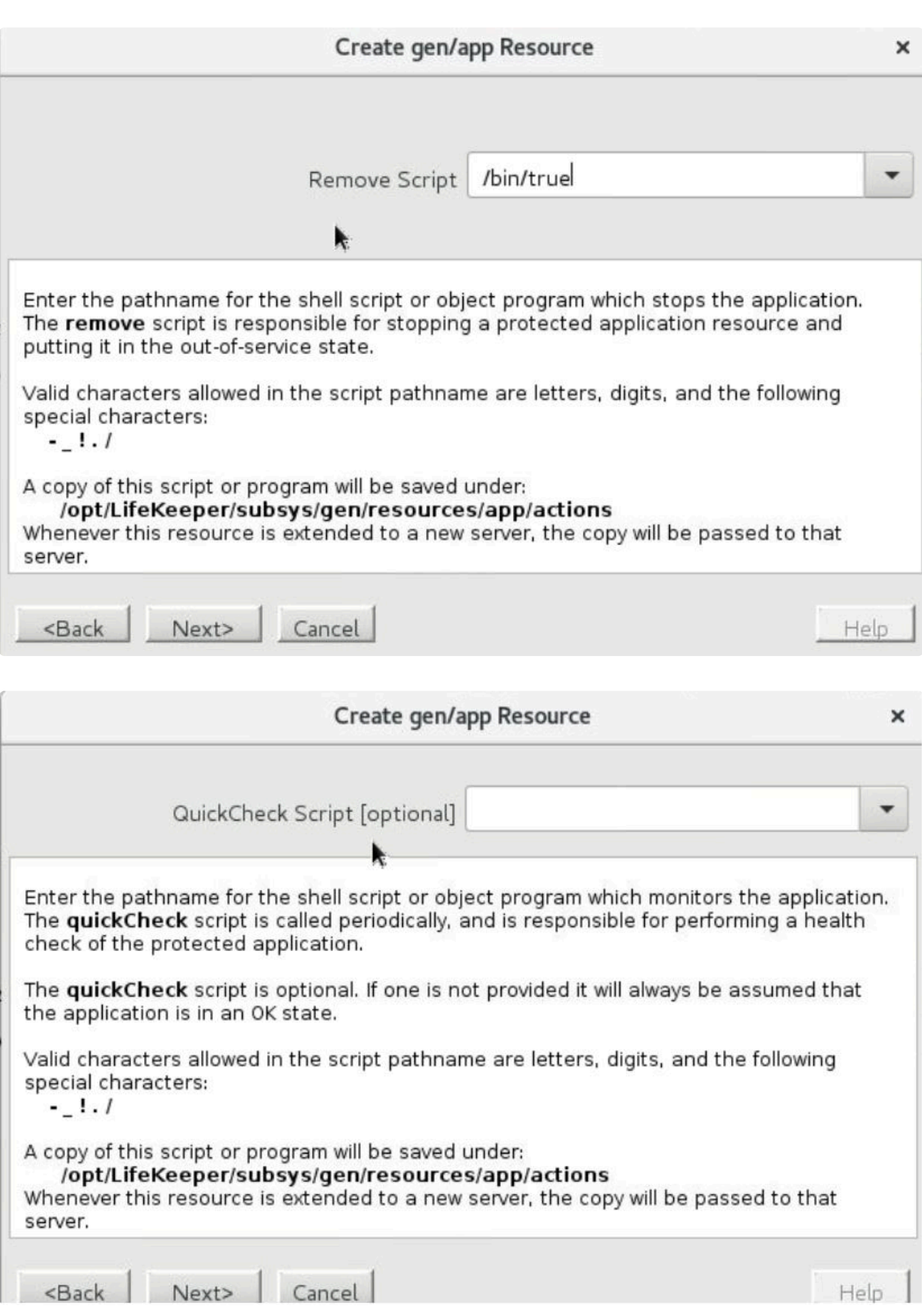

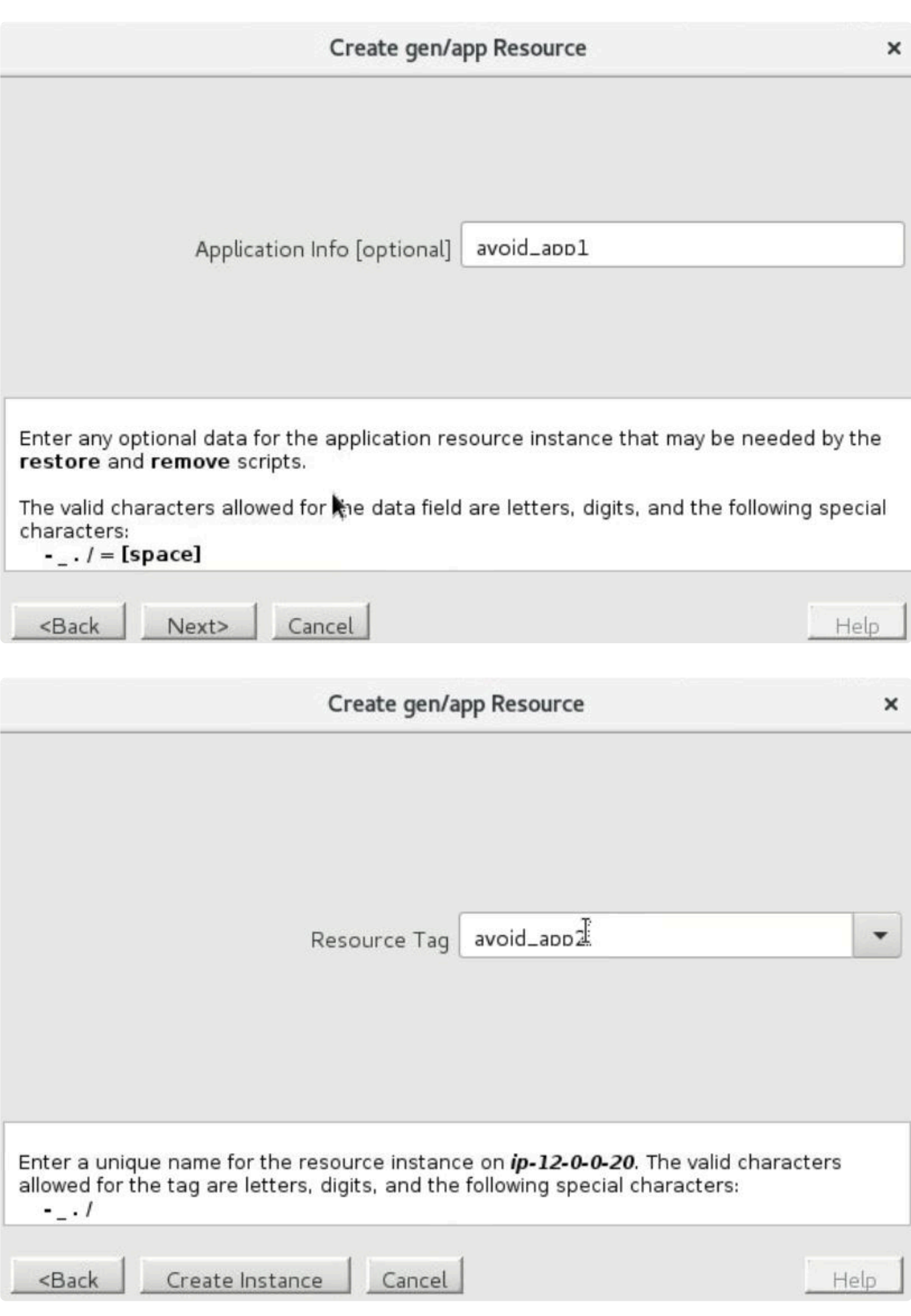

「avoid\_app2」を作成したら、app1と同じ優先順位を持つすべてのノードに拡張します。

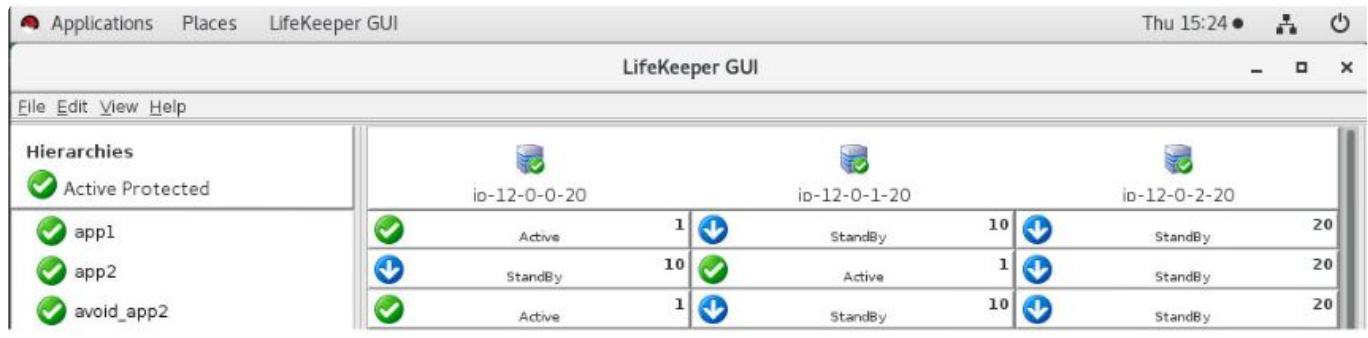

次に、「app1」リソースを選択し、「avoid\_app2」との子依存関係を作成します。

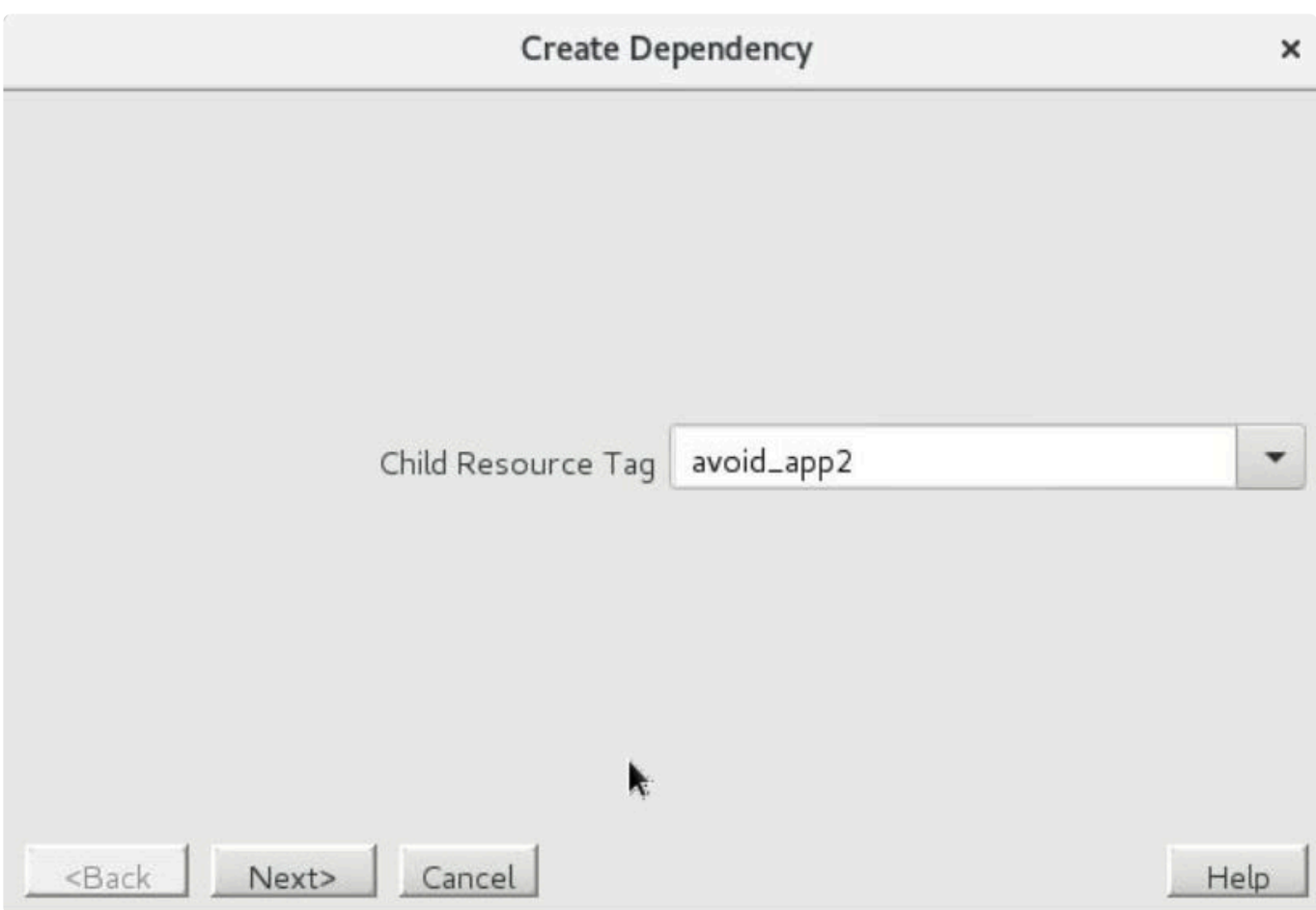

### avoid\_app1リソースを同様に作成すると、階層は次のようになります。

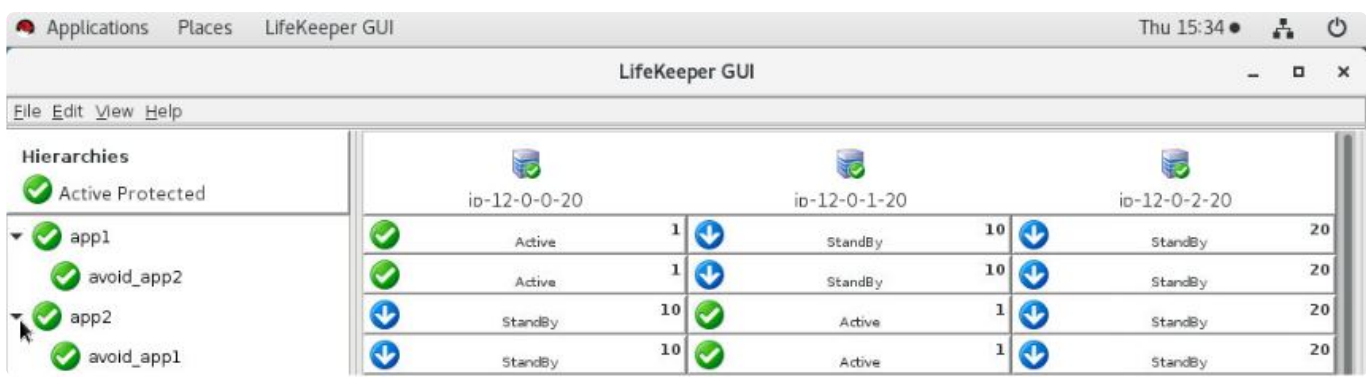

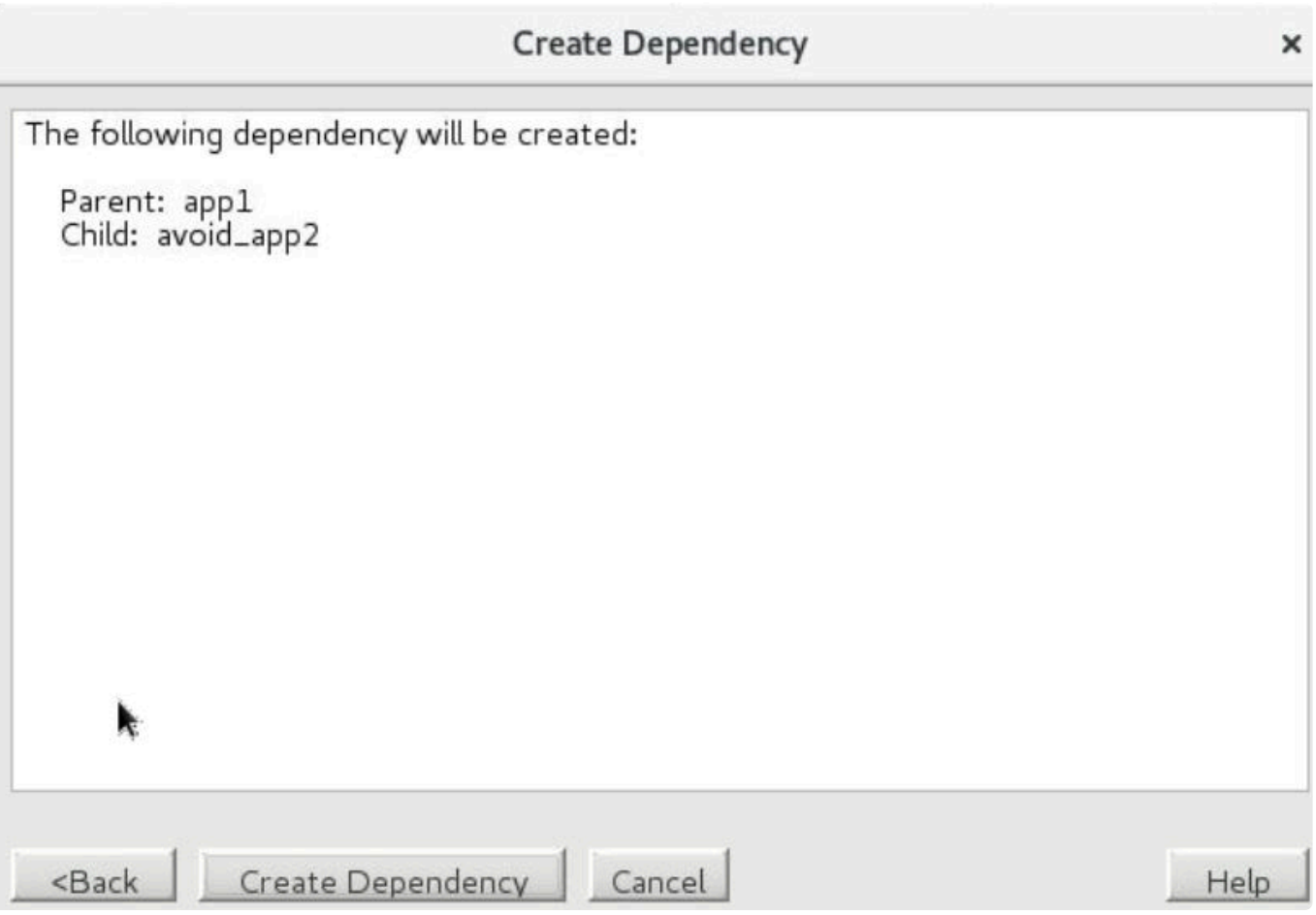

## **12.3.4.** スイッチオーバーおよびフェールオーバ ーのテスト

次の手順は、SAP の SIOS クラスターのスイッチオーバーとフェールオーバーをテストするための手順で す。SAP 提供の Windows クライアントである「SAP Logon」または「SAP GUI for Windows」を開きます。 プログラムは SAP ダウンロードサイトからダウンロードできます。仮想 IP アドレスは、 **[Properties]** ペ ージで「アプリケーションサーバー」として使用できます。これにより、仮想 IP が存在するプライマリマシ ンへの接続がアクティブになります。

1. LifeKeeper GUI を使用し、ノード 1 → ノード 2 にフェールオーバーします。ノード 2 の下にあるク ラスターの一番上のリソースを右クリックし、[In Service …] を選択します。これは、ノード 2 が障 害発生時にノード 1 から引き継ぐことができることを示しています。

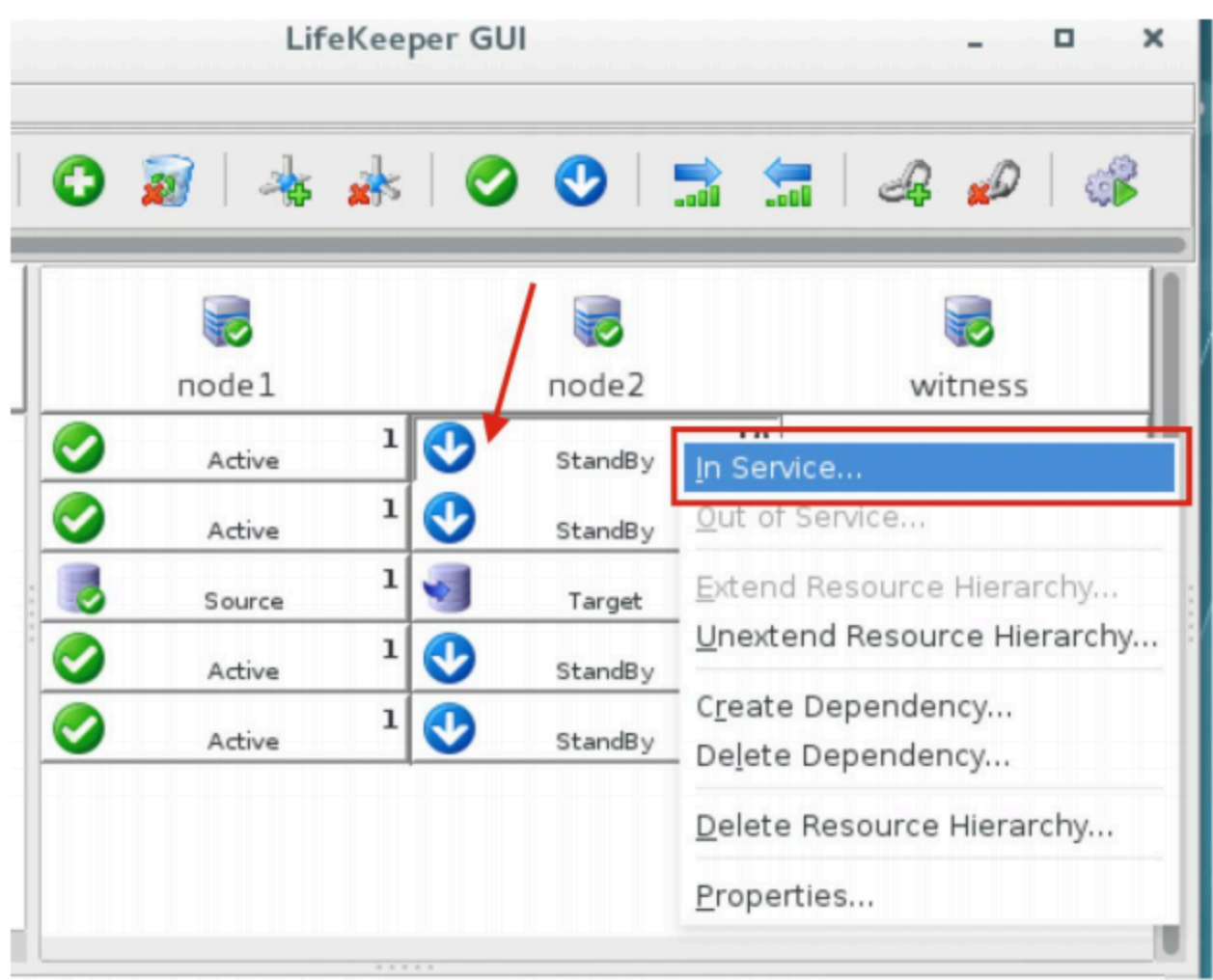

スイッチオーバーが完了したら、SAP GUI をチェックするか、必要に応じて再接続し、SAP がまだ 正常に動作しているかどうかを確認します。

SAP プロセスが OS で実行されているかどうかを確認することもできます。

2. LifeKeeper GUI を使用し、ノード 2→ノード 1 にフェールオーバーします。ノード 2 の下にあるク ラスターの一番上のリソースを右クリックし、[In Service …] を選択します。これは、ノード 1 が障 害発生時にノード 2 から引き継ぐことができることを示しています。

スイッチオーバーが完了したら、SAP GUI をチェックするか、必要に応じて再接続し、SAP がまだ 正常に動作しているかどうかを確認します。

SAP プロセスが OS で実行されているかどうかを確認することもできます。

3. ノード 1 (アクティブノード) のコマンドラインインターフェースで、次のコマンドを実行して OS の「ハードクラッシュ」を実行します。

#### # halt -fni

フェールオーバーが完了したら、ノード 2 の LifeKeeper GUI を使用して、サービスが正常にフェー ルオーバーされたことを目視で確認します。

SAP GUI をチェックするか、必要に応じて再接続し、SAP がまだ正常に動作しているかどうかを 確認します。

SAP プロセスが OS で実行されているかどうかを確認することもできます。

ノード 1 を再びオンにし、ノード 2 の LifeKeeper GUI を使用して、ノード 1 のサービスがスタン バイになり、レプリケーションが開始されたことを目視で確認します。

注記: スイッチオーバーまたはフェールオーバーのテストをさらに行う前に、データレプリケーシ ョンリソースがすでに同期を完了し、同期中であることを確認してください。

4. 必要に応じて手順 2 または手順 1 を繰り返し、ノード 1 にスイッチオーバーするか、ノード 2 でさ らにクラッシュテストを実行します。

# 12.3.4.1. その他のリソース

### AWS サービス

- Amazon EC2 https://aws.amazon.com/documentation/ec2/
- AWS CloudFormation https://aws.amazon.com/documentation/cloudformation/
- Amazon VPC https://aws.amazon.com/documentation/vpc/

### **SIOS Protection Suite for Linux**

• ステップバイステップ:共有ストレージを使用せずに Amazon EC2 で Linux フェールオーバークラ スターを構成する方法 http://www.linuxclustering.net/2016/03/21/step-by-step-how-to-configure-a-linux-failover-cluster-inamazon-ec2-without-shared-storage-amazon-aws-sanless-cluster/

### クイックスタート

• AWS クイックスタート ホームページ https://aws.amazon.com/quickstart/

## <span id="page-2644-0"></span>**12.4. Transit Gateway**を使用した**LifeKeeper** クラスターとクライアント間接続クイックスタ ートガイド

## 目的

AWS Transit Gateway、および AWS Transit Gateway inter-region peering のリリースにより、VPC (下 図の VPC A)に配置された HA クラスターノードに、別リージョンの VPC (下図の VPC B)のクライア ントから接続する構成で、Recovery Kit for EC2 のルートテーブルシナリオが利用可能になりました。

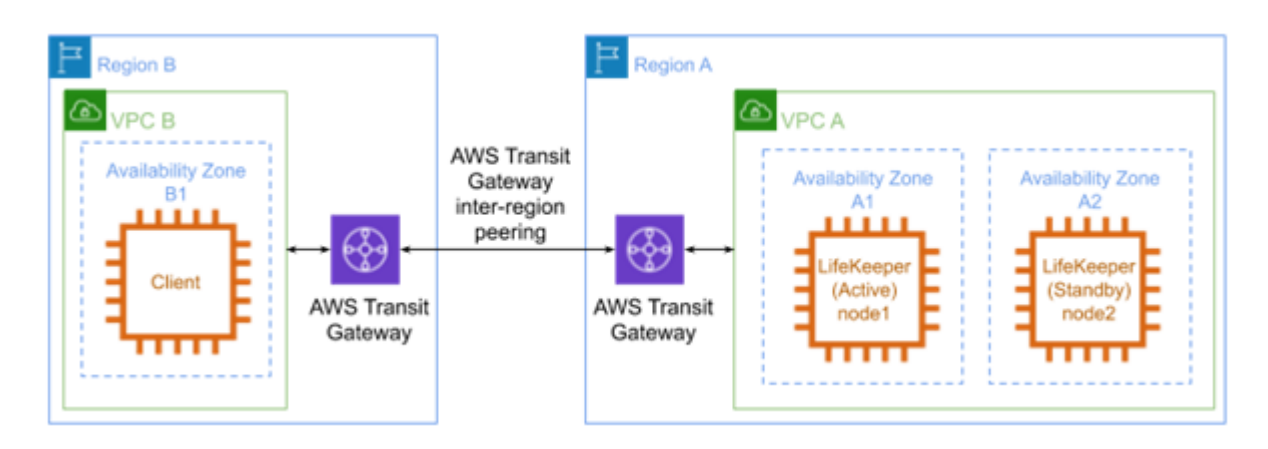

本資料は、LifeKeeper for Linux で、HAクラスターノードに、別リージョンの VPC のクライアントから接 続する構成を構築するための要件や基本操作を解説するものです。

なお、本資料は LifeKeeper や Amazon Web Service (以下 AWS )の基本的な設定や操作、技術的な詳細情 報を解説するものではありません。本構成の前提となる LifeKeeper や AWS に関する用語・操作・技術情報 等につきましては、関連のマニュアルやユーザーサイト等であらかじめご確認ください。

\* 注記: AWS Transit Gateway inter-region peeringは、本ドキュメント執筆時点 (2020年2<br>月) で米国東部(バージニア北部)、米国東部(オハイオ)、米国西部(オレゴン)、欧州(アイ 月)で米国東部(バージニア北部)、米国東部(オハイオ)、米国西部(オレゴン)、欧州(アイ ルランド)、欧州(フランクフルト)の各リージョンで利用可能です。その他のリージョンに サーバーまたはクライアントを配置する場合には本ドキュメントの構成は利用できませ ん。AWS Transit Gateway inter-region peering が利用できないリージョンにサーバーま たはクライアントを配置する場合は、Route53 Recovery Kit を使用して、AWS の DNS サービスの「Route53」に登録されている DNS の A レコード(ホスト名に対応するIPアド レス)を更新する構成を検討してください。

<del>★</del> 注記: 本ドキュメントは、単一の VPC 内にクラスターノードを配置する構成を対象として<br>います。クラスターノードを複数のリージョンや複数の VPC にまたがって配置する構成 います。クラスターノードを複数のリージョンや複数の VPC にまたがって配置する構成 では、ルートテーブルシナリオは利用できません。

**★** 注記: 「Amazon Web Services」、「Powered by Amazon Web Services」のロゴ、「AWS」、

「Amazon EC2」、「EC2」、「Amazon Elastic Compute Cloud」、「Amazon Virtual Private Cloud」、「AWS Direct Connect」、「AWS Identity and Access Management」、「AWS Transit Gateway」、「AWS Transit Gateway inter-region peering」および「Amazon VPC」 は、米国その他の国における Amazon.com, Inc. またはその関連会社の商標です。

# <span id="page-2646-0"></span>**12.4.1.** 利用のための要件

本構成を利用するためには、環境を準備する段階で満たすべきいくつかの要件があります。以下にAWS環 境とその上に作成するインスタンスに関する要件をまとめます。

#### **AWS**環境の要件

サービスを提供するための基盤となる環境をAWS上に作成します。本構成を利用するための要件は以下の 通りです。

#### **Amazon Virtual Private Cloud (VPC)**

- クラスターノードを配置する VPC を AWS 内に設定する必要があります。
- クライアントを配置する VPC は、クラスターノードを配置する VPC とは別リージョンに設定する 必要があります。
- クラスターノードを配置する VPC に、プライマリ用インスタンスを配置するサブネットとスタンバ イ用インスタンスを配置するサブネットを、それぞれ異なる Availability Zone(AZ) に作成する必要 があります。
- クラスターノードを配置したVPC内のサブネットのセキュリティグループは、クライアントを配置 したVPC内のサブネットからのインバウンドアクセスを許可するように設定する必要があります。

#### **Amazon Elastic Compute Cloud (EC2)**

- クラスターノード用のインスタンスが2つ以上必要です。
- プライマリインスタンスとスタンバイインスタンスは、それぞれ異なるAZに構成する必要がありま す。
- クラスターノード用インスタンスは、Elastic Network Interface (ENI) に接続されます。
- クラスターノード用インスタンスは、LifeKeeper のインストール要件を満たす必要があります。
- AWS Command Line Interface (AWS CLI) を全てのクラスターノード用インスタンスにインストー ルする必要があります。インストール方法は、「AWS [Command LineInterface](https://docs.aws.amazon.com/ja_jp/cli/latest/userguide/cli-chap-install.html) のインストール 」を 参照してください。AWS CLIの実行可能ファイルへのパスがLifeKeeperのデフォルトファイルであ る/etc/default/LifeKeeperのPATHパラメータに設定されていない場合、追加する必要があります。
- https を使用して Amazon EC2 Web サービスエンドポイントの URL ( [https://docs.aws.amazon.com/ja\\_jp/general/latest/gr/rande.html#ec2\\_region](https://docs.aws.amazon.com/ja_jp/general/latest/gr/rande.html#ec2_region) ) に、および http を使 用して Amazon EC2 メタデータの URL (http://169.254.169.254/) にアクセス可能でなければなりま せん。

#### **AWS Identity and Access Management (IAM)**

LifeKeeper が AWS を操作するために、以下のアクセス権を持った IAM ユーザーもしくは IAM ロールが 必要です。[EC2](https://docs.aws.amazon.com/ja_jp/AWSEC2/latest/UserGuide/iam-roles-for-amazon-ec2.html) インスタンスの root ユーザーからアクセスできるように EC2 の IAM ロール を設定する

- か、[AWS](https://docs.aws.amazon.com/ja_jp/cli/latest/userguide/cli-chap-getting-started.html) CLI の設定を適切に⾏ってください。
	- ec2:DisassociateAddress
	- ec2:DescribeAddresses
	- ec2:AssociateAddress
	- ec2:DescribeRouteTables
	- ec2:ReplaceRoute

#### **AWS Transit Gateway**

- クラスターノードを配置した VPC と、クライアントを配置した VPC とは、VPC 同士を AWS Inter-Region VPC Peering で直接接続するのではなく、それぞれのリージョンで AWS Transit Gateway を作成し、AWS Transit Gateway 同士を AWS Transit Gateway inter-region peering で接 続する必要があります。
- 各AWS Transit Gatewayを作成する際に、Default route table associationとDefault route table propagationを有効にします。
- 各リージョンにTransit Gateway Attachmentを作成して、各AWS Transit Gatewayを対応するVPC に接続します。
- Transit Gateway Attachmentを作成して、AWS Transit Gateway間のAWS Transit Gateway interregion peering を有効にする必要があります。このステップでは、AWSによってTransit Gateway Attachmentが実際に作成される前に、対象リージョンで手動で確認する必要があることに注意して ください。

# **12.4.1.1. LifeKeeper** ソフトウェアの要件

高可用性クラスターの各サーバーに、同じバージョンのLifeKeeperソフトウェアとパッチをインストール します。本構成で必要な Application Recovery Kit (ARK) は以下の通りです。具体的な LifeKeeper の要件 については、 SPS for Linux [テクニカルドキュメンテ](#page-93-0)ーション および SPS [for Linux](#page-26-0) リリースノート を参 照してください。

- [LifeKeeper IP Recovery Kit](#page-826-0)
- [LifeKeeper EC2 Recovery Kit](#page-777-0)

# **12.4.2. AWS VPC** ピア接続構築手順

以下の構成図の様な環境を構築するための一般的な手順を解説します。

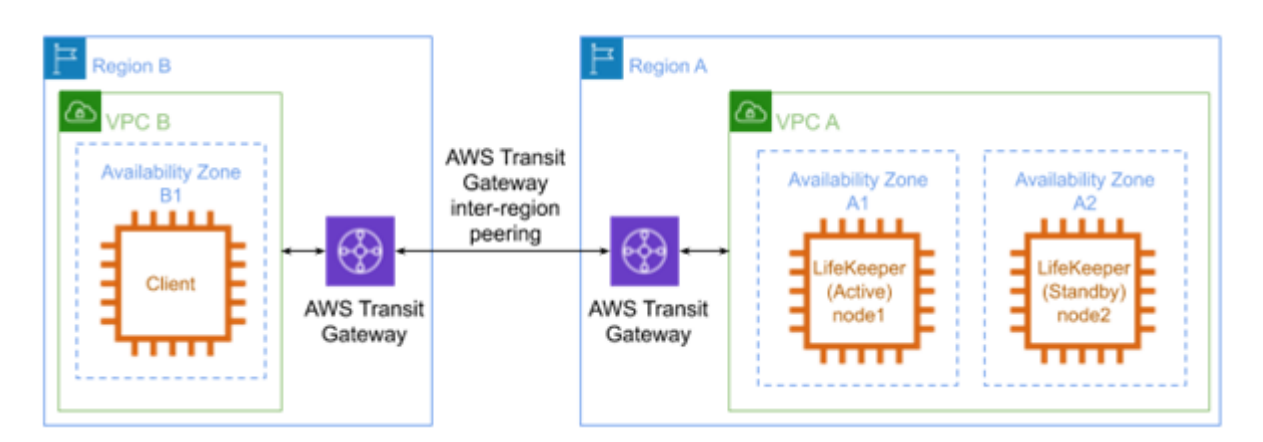

#### 準備

「<u>[利用のための要件](#page-2646-0)</u>」を満たす環境を構築してください。それぞれのインスタンスに LifeKeeper をインス トールして、 node1/node2 間にコミュニケーションパスを作成してください。

#### **IP**リソース作成

ノード1で仮想IPリソースを作成し、ノード2に拡張します。IPリソースアドレスは、VPC Aによって管理 されるCIDRブロック外にある必要があります。

#### **EC2** リソース作成

ノード1でEC2リソースを作成し、ノード2に拡張します。リソース作成時に要求される IP リソースは、上 述の「IP リソース作成」で作成したリソースを指定してください。リソース作成時に要求される EC2 リソ ースタイプは Route Table (Backend Cluster) を指定してください。

#### 保護するサービスのリソース作成

保護するサービスのためのリソースを作成してください。リソース作成に IP リソースが要求される場合 は、上述の「IPリソース作成」で作成したリソースを指定してください。必要に応じて、サービス/アプリケ ーションが親リソース、EC2リソースが子リソースになるようにリソースの依存関係を設定して下さい。

# **12.4.3.** ルートテーブルの設定

AWS環境は、以下の図に示すように構成する必要があります。

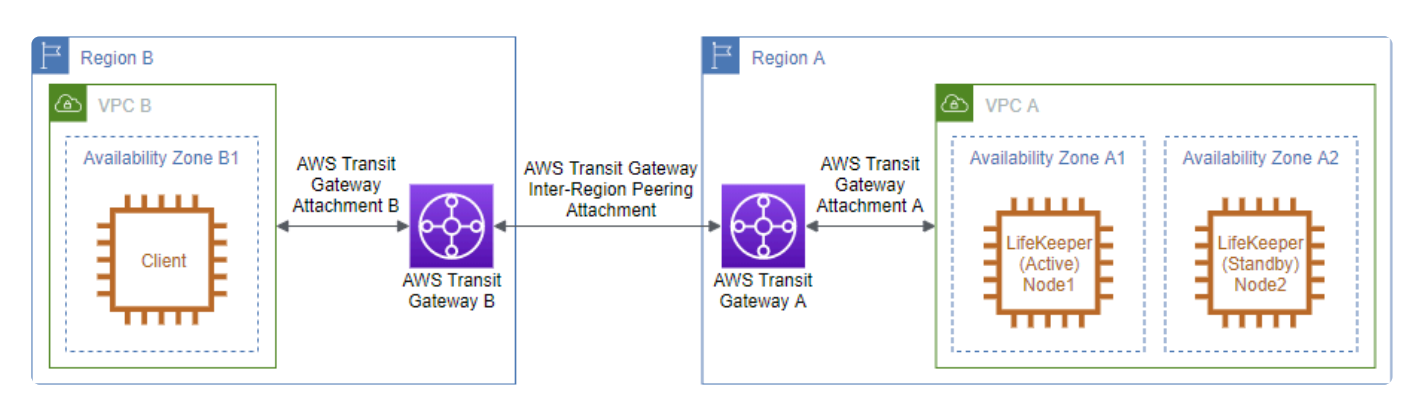

VPC Bまたはクライアントインスタンスを含むサブネットのルートテーブルに次のルートを追加します。

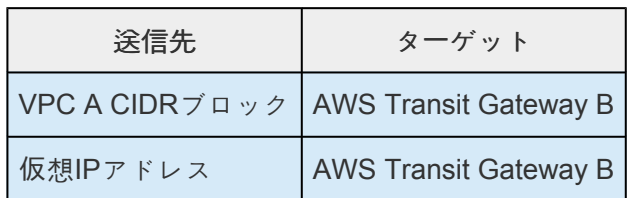

AWS Transit Gateway Bのルートテーブルに次のルートを追加します。

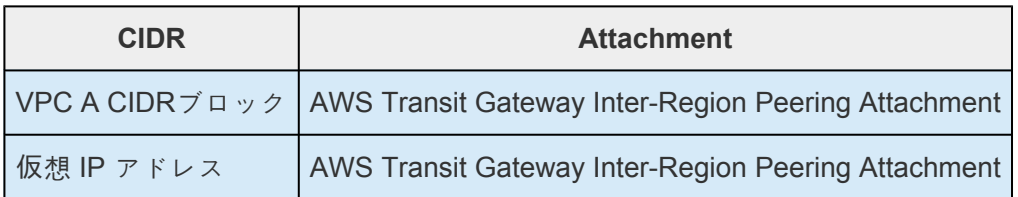

AWS Transit Gateway Aのルートテーブルに次のルートを追加します。

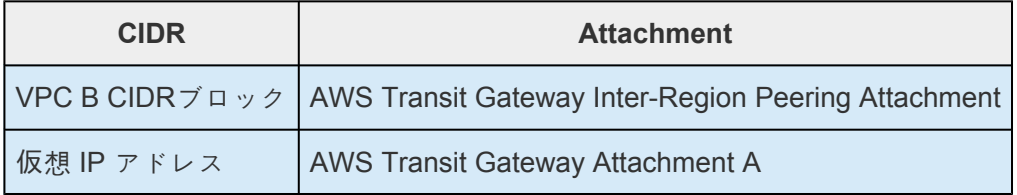

VPC AまたはLifeKeeperインスタンスを含むサブネットのルートテーブルに次のルートを追加します。

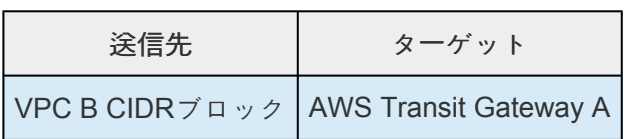

設定が完了したら、クライアントが高可用性クラスター内の各サーバーのプライベートアドレスと仮想IP アドレスにアクセスできることを確認してください。

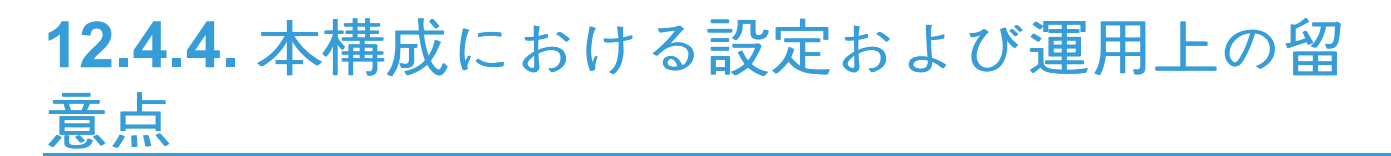

LifeKeeper I/O フェンシングの利用を検討してください

## <span id="page-2652-0"></span>**12.4.4.1. LifeKeeper I/O** フェンシングの利用を 検討してください

AWS 環境では共有ディスク環境が構成できないため、スプリットブレイン問題を防ぐために SCSI リザー ブ方式を採ることができません。

これを踏まえて、本構成ではより安全に運用できるように LifeKeeper の I/O フェンシング機能の Quorum/Witness Server もしくは STONITH の利用をご検討ください。

特に、Quorum モードの TCP\_REMOTE 設定を利用すれば、別途 Quorum サーバーを立てずに I/O フェン シング機能を実装できるため、クラウド環境においては利用しやすいと考えられます。

利用方法については以下のURLをご確認ください。

- [Quorum/Witness](#page-224-0)
- [STONITH](#page-243-0)

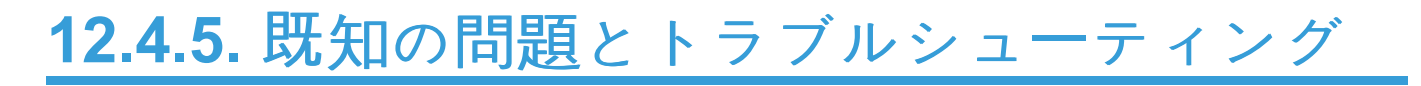

現時点での情報はありません。

# **12.5. AWS VPC** ピアリングによる **LifeKeeper** クラスター間接続クイックスタートガイド

### 目的

LifeKeeper for Linux v9.2.2 より、リージョン間 VPC ピア接続を利用した別 VPC からの接続構成がサポ ートされました。

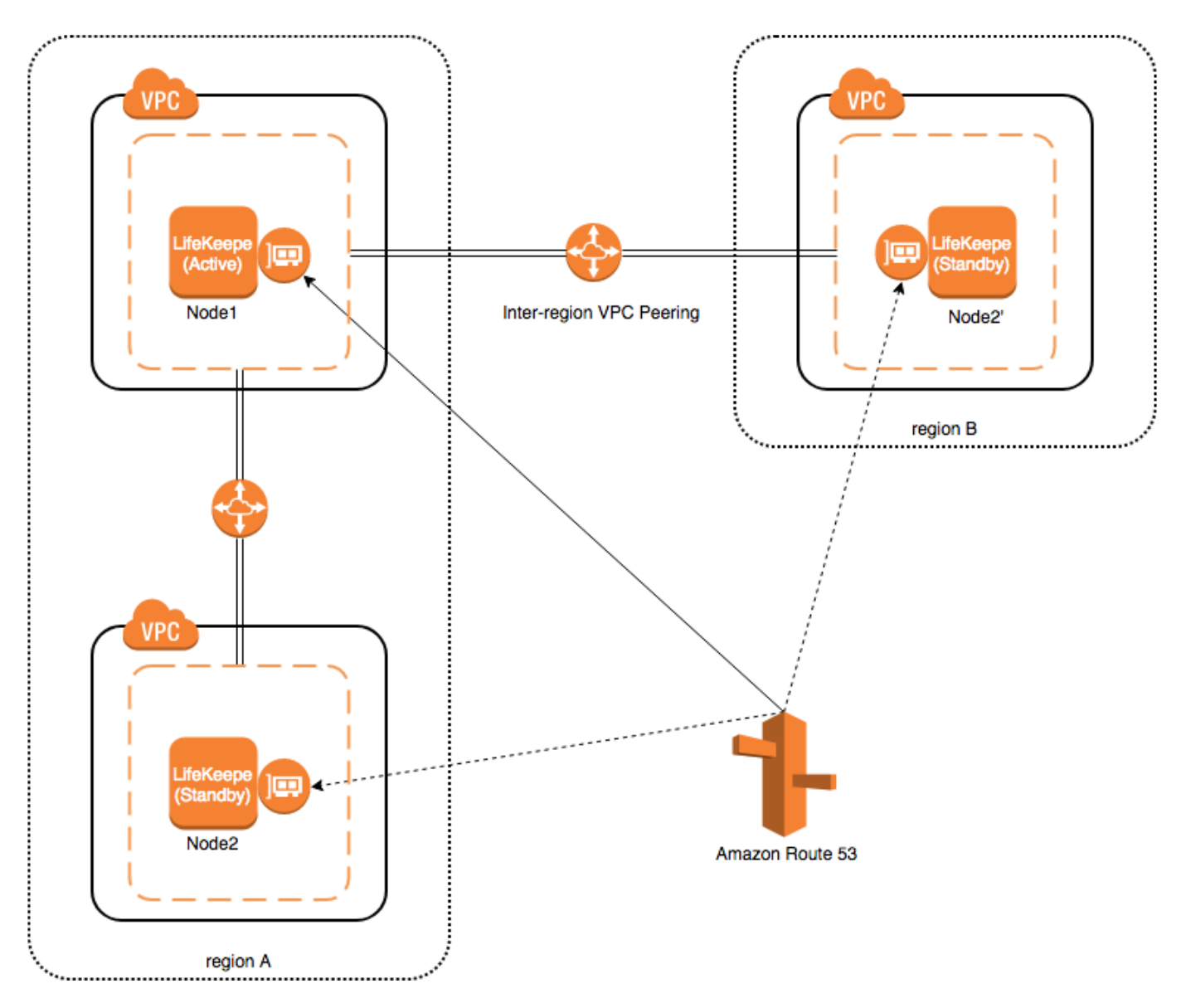

本資料は、LifeKeeper for Linux v9.5.0 で VPC 間の接続構成を構築するための要件や基本操作を解説する ものです。

既存の Recovery Kit for EC2 を利用しても、AWS 環境における HA クラスターを構築することができま す。しかし、以下の問題があり、AWS Direct Connect を利用したオンプレミス環境からの接続はできま せん。

Recovery Kit for EC2 は「ルートテーブルシナリオ」と「Elastic IP シナリオ」の2つの機能をサポートしま す。

「 ルートテーブルシナリオ 」では、アクティブな IP リソースにルーティングされるように VPC のルートテ ーブルを制御しています。この時、IP リソースのアドレスは、VPC で管理している CIDR ブロック外であ る必要があります。しかし、異なる VPC から VPC ピア接続 経由で接続するためには、VPC CIDR ブロ ック内のアドレスである必要があります。従って、ルートテーブルシナリオではオンプレミス環境からの 接続はできません。

「 **Elastic IP** シナリオ 」では、Elastic IP アドレスがパブリックなアドレスであるため、 インターネットからアクセスが可能であるケースで利用します。オンプレミス環境からのアクセスはイン ターネットを経由して行うことが可能です。この場合は VPC ピア接続を利用しなくとも、VPC 内の HA クラスタノードにアクセスすることができます。

上記の理由により、Recovery Kit for EC2 では VPC ピア接続を利用した異なる VPC からのアクセスには 対応できません。VPC ピア接続を経由して VPC 内の HA クラスタノードにアクセスする必要がある場合 は、本資料にてご紹介する構成を適用してください。

<del>★</del> リージョン間ピアリングに AWS Transit Gateway を使用できるようになりました。 詳細<br>については、 Transit Gatewayを使用したLifeKeeperクラスターとクライアント間接続ク については、 Transit Gatewayを使用したLifeKeeperクラスター[とクライアント間接](#page-2644-0)続ク [イックスタ](#page-2644-0)ートガイド を参照してください。

なお、本資料は LifeKeeper や Amazon Web Service(以下 AWS)の基本的な設定や操作、技術的な詳細 情報を解説するものではありません。本構成の前提となる LifeKeeper や AWS に関する用語・操作・技術情 報等につきましては、関連のマニュアルやユーザーサイト等であらかじめご確認ください。

**\*** 注記: 「Amazon Web Services」、「Powered by Amazon Web Services」のロゴ、<br>「AWS」、「Amazon EC2」、「EC2」、「Amazon Elastic Compute Cloud」、「Amazon 「AWS」、「Amazon EC2」、「EC2」、「Amazon Elastic Compute Cloud」、「Amazon Virtual Private Cloud」、「Amazon Route 53」および「Amazon VPC」は、米国その他の国における Amazon.com, Inc. またはその関連会社の商標です。

## <span id="page-2656-0"></span>**12.5.1.** 利用のための必要要件

本構成を利用するためには、環境を準備する段階で満たすべきいくつかの要件があります。以下に AWS 環境とその上に作成するインスタンスに関する要件をまとめます。

### **AWS** 環境の要件

サービスを提供するための基盤となる環境を AWS 上に作成します。本構成を利用するための要件は以下 の通りです。

### **Amazon Virtual Private Cloud (VPC)**

- VPC を AWS 内に設定する必要があります。
- 異なる Availability Zone (AZ)、もしくは異なる VPC に2つ以上のサブネットを作成する必要があり ます。

### **Amazon Elastic Compute Cloud (EC2)**

- インスタンスが2つ以上必要です。
- プライマリ用インスタンスとスタンバイ用インスタンスがそれぞれ異なるAZ、あるいは異なる VPC で起動するように構成する必要があります。
- インスタンスは、Elastic Network Interface (ENI)に接続されます。
- インスタンスは、LifeKeeper のインストール要件を満たす必要があります。
- AWS Command Line Interface (AWS CLI) を全ての EC2 インスタンスにインストールする必要があ ります。インストール方法は、「 AWS [Command Line Interface](https://docs.aws.amazon.com/ja_jp/cli/latest/userguide/installing.html) のインストール 」を参照してくださ い。
- Amazon Route 53 サービスのエンドポイント route53.amazonaws.com にプロトコル HTTPS を使 用してアクセスできる必要があります。EC2および OS の設定を適切に行ってください。

#### **AWS Identity and Access Management (IAM)**

LifeKeeper が AWS を操作するために、以下のアクセス権を持った IAM ユーザーもしくは IAM ロールが 必要です。EC2 インスタンスの root ユーザーからアクセスできるように EC2 の [IAM](https://docs.aws.amazon.com/ja_jp/AWSEC2/latest/UserGuide/iam-roles-foramazon-ec2.html) ロール を設定する か、 AWS CLI [の設定](https://docs.aws.amazon.com/ja_jp/cli/latest/userguide/cli-chap-gettingstarted.html) を適切に行ってください。

- route53:GetChange
- route53:ListHostedZones
- route53:ChangeResourceRecordSets

• route53:ListResourceRecordSets

### **Amazon Route 53**

• Amazon Route 53 にドメイン名を登録しサービスを利用できるようにする必要があります。これは Route53 リソース作成時に必要となります。

# **12.5.1.1. LifeKeeper** ソフトウェアの要件

各サーバに同じバージョンの LifeKeeper ソフトウェアとパッチをインストールする必要があります。本構 成で必要な Application Recovery Kit (ARK)は以下の通りです。具体的な LifeKeeper の要件については、 SPS for Linux [テクニカルドキュメンテ](#page-93-0)ーション および SPS [for Linux](#page-26-0) リリースノート を参照してくださ い。

- LifeKeeper IP Recovery Kit
- LifeKeeper Route53 Recovery Kit

## **12.5.1.2.** その他

本構成で別 VPC からサービスを利用するための要件は以下の通りです。

- サービスを利用するクライアントは、Route53 リソースで保護されるホスト名を名前解決できるこ と。
- サービスを利用するクライアントは、Route53 リソースで保護されるホスト名でアクセスするこ と。

# **12.5.2.** 構築手順

以下の構成図の様な環境を構築するための一般的な手順を解説します。

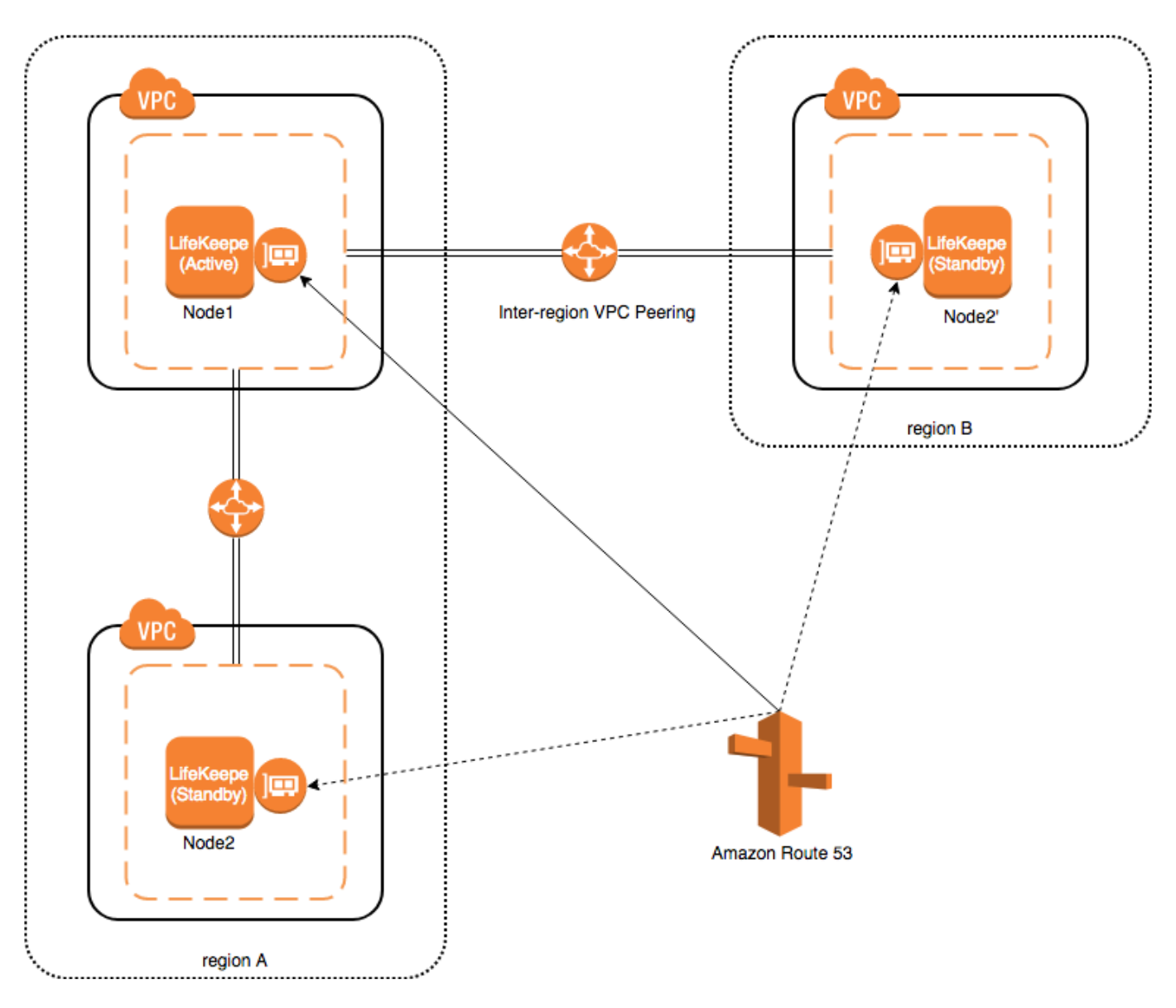

### 準備

前述の「 [利用のための必要要件](#page-2656-0) 」を満たす環境を構築します。それぞれのインスタンスに LifeKeeper をイ ンストールして、Node1 / Node2 (あるいは Node2') 間にコミュニケーションパスを作成してください。 別 VPC 環境から Node1 / Node2 (あるいは Node2') に接続された ENI のプライベートアドレスにアクセ スできることを確認してください。

### **IP** リソース作成

IP リソースを作成します。ここでは、仮想 IP リソースではなく、実 IP リソース(注記:NIC 用に構成さ れたプライマリ IP アドレスのためのリソース)を作成します。リソース作成時に、ENI のプライベート IP アドレスを指定してください。また、拡張時も拡張先ノードの ENI プライベート IP アドレスを指定し てください。

## **Route53** リソース作成

Route53 リソースを作成します。リソース作成時に要求される IP リソースは、前述の「 IP リソース作成」 で作成したリソースを指定してください。

## 保護するサービスのリソース作成

保護するサービスのためのリソースを作成してください。リソース作成に IP リソースが要求される場合 は、前述の「 IP リソース作成」で作成したリソースを指定してください。 親リソースが保護するサービスのリソース、子リソースが Route53 リソースとなるようにリソースの依存 関係を設定してください。

## **12.5.3.** 関連する **LifeKeeper** リソースについて

## **Route53** リソース

#### 動作概要

スイッチオーバーが発生すると、サービスへの接続を継続して確保するために Amazon Route 53 DNS 情 報の更新が必要となります。この機能は、Route53 リソースで提供されています。

### **IP** リソース

#### 動作概要

IP リソースとは、LifeKeeper Core 製品に含まれる IP リカバリキットを使用して生成したリソースです。 本構成をサポートするために、実 IP アドレスで IP リソース (実 IP リソース) が生成できるようになりま した。これにより、実 IP アドレスをLifeKeeper のリソースとして扱うことができます。 なお、実 IP リソースは、本構成以外では使用しないでください。

さらに詳細な情報につきましては、IP Recovery Kit [テクニカルドキュメンテ](#page-826-0)ーション をご覧ください。

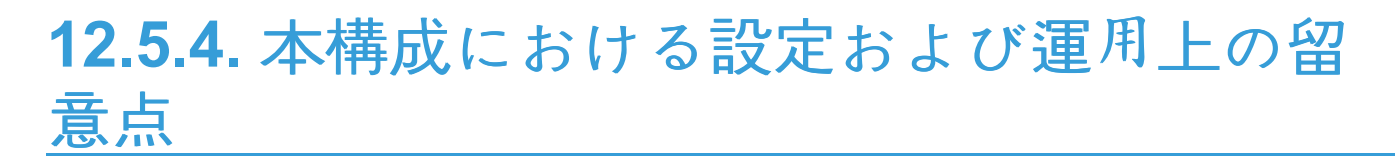

LifeKeeper I-O フェンシングの利用を検討してください
# **12.5.4.1. LifeKeeper I-O** フェンシングの利用 を検討してください

AWS 環境では共有ディスク環境が構成できないため、スプリットブレイン問題を防ぐために SCSI リザー ブ方式を採ることができません。また、IP リソースも各ノードで異なったアドレスを持った実 IP リソー スを利用しますので、スプレットブレインが発生し得ます。

これを踏まえて、本構成ではより安全に運用できるように、LifeKeeper の I/O フェンシング機能の [Quorum / Witness Server](#page-224-0) もしくは [STONITH](#page-243-0) の利用をご検討ください。

特に、Quorum モードの TCP\_REMOTE 設定を利用すれば、別途 Quorum サーバを立てずに I/O フェンシ ング機能を実装できるため、クラウド環境においては利用しやすいと考えられます。

# **12.6. MySQL Cluster with Data Replication** ("Shared Nothing" Cluster)

# **Objective**

This document is intended to aid you in installing, configuring and using the SIOS Protection Suite for Linux evaluation product to make MySQL highly available. If MySQL is not already installed, please allocate some time to install it on your servers. Once this task has been completed, you may install and configure SIOS Protection Suite for Linux.

There are five phases in this process:

- Prepare to Install
- Configure Storage
- Install and Configure MySQL
- Install SIOS Protection Suite for Linux
- Configure your LifeKeeper Cluster
- Test Your Environment

# **12.6.1. Terms to Know**

The following terms are used throughout this document and, while some may be familiar to you, it may be helpful to review how SIOS defines and uses these terms.

## **Network Communication Terms**

**Crossover cable** – A cable used to directly connect computing devices together, instead of being connected to a network switch, hub or router. This cable creates an isolated, private network to allow cluster-related and data replication traffic to flow between systems.

# **Types of LifeKeeper Servers**

**Server** – A computer system dedicated to running software application programs.

**Active Server** – This is the server where the resource hierarchy is currently running (IN SERVICE).

**Standby Server** – This is the server where the resource hierarchy is defined, but is not currently running. This server is available to bring the resource hierarchy into service should something happen to the resource hierarchy on the Active Server.

**Primary Server** – This is the server in a LifeKeeper configuration with the highest priority for a given resource hierarchy. It is the server that provides services for the resource hierarchy under normal circumstances.

**Secondary Server** – This is the server in a LifeKeeper configuration with the 2nd highest priority for a given resource hierarchy.

**Source Server** – In a LifeKeeper cluster, using data replication, this is the Active Server. It is where the resource hierarchy is currently running and the replicated partition (Source Partition) is accessible for writes.

**Target Server** – In a LifeKeeper cluster, using data replication, this is the Standby Server. The replicated partition (Target Partition) is updated with writes from the Source Partition by the SIOS Data Replication system. This partition should not be accessed/modified manually.

# **SIOS Data Replication Terms**

**Replication** – Transferring data from one partition to another via a sector-by-sector copy. During replication, the target partition should not be accessed or modified assuring your data integrity.

**Synchronous** – A replication scheme in which the data is confirmed written and valid on the target before the write operation occurs on the source disk through a series of information exchanges. Synchronous mirrors should only be implemented on high speed (100Mbps+) networks due to the network overhead involved.

**Asynchronous** – A replication scheme in which the data is released for writing on the source immediately and is sent to the target(s) simultaneously for writing as fast as the data can get there and can be written on them.

**Rate of Change** – A measure of the amount of data which is changing over a set period of time.

**Compression** – An algorithm which is optionally implemented to reduce the amount of traffic between source and target nodes. Nine levels of compression are offered. Compression is turned off by default.

**Throttling** – An optionally implemented mechanism to limit the bandwidth used for replication.

## **LifeKeeper Product Terms**

**Communications Path** – A mechanism supporting communication between nodes in a LifeKeeper cluster. SIOS highly recommends implementing multiple communication paths between all servers in the cluster to eliminate a single point of failure.

**Heartbeat** – A periodic message exchanged between nodes in a LifeKeeper cluster that provides server health monitoring. A heartbeat message is one type of inter-node cluster communication sent over a communications path.

**Split Brain** – A situation in which all communications paths between cluster members fail, but all servers remain up and running. In this situation, both systems believe the other has failed and both believe they should keep or bring resources into service.

**Failover** – The unplanned migration of a resource hierarchy to the Standby Server because of a system or resource failure on the Active Server.

**Switchover** – The planned migration of a resource hierarchy from the Active Server to the Standby Server.

**Switchback** – The setting that governs the recovery behavior of the server where the resource was in service when it failed. If the setting is "intelligent", the server acts as a possible backup for the given resource. If the setting is "Automatic", the server actively attempts to re-acquire the resource without further notice.

**Resource** – A system asset that can be protected by LifeKeeper. Resources can be used to represent disk partitions, virtual IP addresses, applications, etc.

**Extend a Resource** – Create or define an already configured LifeKeeper resource onto another server in the cluster and build an equivalency relationship that prevents the resource from coming in service on both systems simultaneously.

**Resource Hierarchy** – A grouping of resources, in a predetermined order, from high to low. This may also be referred to as simply a Hierarchy.

**Shared Storage** – One or more logical disk partitions that are physically attached to all nodes in a cluster. LifeKeeper ensures that the volume is only accessible by one server at a time. This is formally called I/O fencing.

Data Replication (Disk Mirroring) - The replication of logical disk partitions to separate physical hard disks in real time to ensure continuous availability, currency and accuracy of data.

Source – The partition on the source server used for replication. The "gold" copy of the data.

Target - The partition on the target server used for replication.

Switchable IP Address - A unique IP address that may be moved between systems in the cluster. Client systems connect to this address and the system where the virtual IP resource is active will respond to requests.

# **12.6.2. The Evaluation Process – MySQL Cluster**

SIOS strongly recommends performing your evaluation of SIOS Protection Suite for Linux in a test lab environment. SIOS is not responsible and cannot provide support for evaluation software installed in a production environment.

All questions during the evaluation period should be directed to [evalsupport@us.sios.com](mailto:evalsupport@us.sios.com) or your local Pre-Sales Engineering contact. Pre-sales support will contact you by the next business day to answer questions. Once you are a licensed customer on software maintenance, you will have access to 24 × 7 post-sales technical support.

**X** Important: Your evaluation license is valid for a limited period of time from the day you receive the SIOS product evaluation package and licenses via email from the SIOS sale receive the SIOS product evaluation package and licenses via email from the SIOS sales team.

# **12.6.3. Prepare to Install**

# **Hardware Requirements**

### **Primary and Secondary Servers**

- Systems must meet the minimum requirements for the Linux distribution to be used during the evaluation.
- 512MB RAM minimum; 1GB RAM recommended.
- 2GB of available hard disk space recommended.
- Multiple Network Interface Cards (NIC's) are recommended.
- Configure one or more additional partitions to be used for data replication. On the primary server, these will become the source partitions. On the secondary server(s), these will become the target partitions. In this evaluation example we will be replicating MySQL data (which will be a partition mounted at /var/lib/mysql)
- For replicated partitions, a target partition's size must equal to or larger than the size of its source partition.
- The system ( / ) and boot (/boot) partitions are not eligible for replication.
- **Note:** You may use more than one partition for replicated data, allowing for separation of **\*** multiple database files and/or log directories for performance reasons.

### **Client**

This system is not required but is recommended for testing the cluster environment.

• A standard linux terminal running the MySQL client can be used to test the configuration.

## **Software Requirements**

### **Primary Server and Secondary Server**

- Linux Distribution x86 64, AMD 64:
	- RedHat Enterprise Linux 5 (5.4+ recommended) or 6.x
	- CentOS Linux 5 (5.4+ recommended) or 6.x
	- Oracle Enterprise Linux 5 (5.4+ recommended), 6.3, 6.4 (**RedHat Compatibility Kernel**

**Only**)

- SuSE Linux Enterprise Server 10 or 11 (11 recommended)
- See [Linux Release Notes](#page-26-0) for a full list of supported Operating Systems
- Current patches / security updates are recommended
- Satisfied dependencies; especially if the Linux installation package selection was base/minimal you will need to refer to the dependencies documentation at [Linux Dependencies](#page-64-0)
- It is recommended that IPtables is disabled
	- # /etc/init.d/iptables off
	- # chkconfig iptables off
	- See [Running LifeKeeper With a Firewall](#page-418-0) for information regarding the ports SIOS Protection Suite for Linux uses.
- Disable SELinux :
	- Edit /etc/selinux/config
	- Set SELINUX=disabled (note: permissive mode is also acceptable)
- Check the configuration of your /etc/hosts file
	- localhost.localdomain and localhost are the only entries that can be on 127.0.0.1
	- Create a separate entry for your hostname with a static address
- GUI Authentication with PAM
	- SPS for Linux now leverages the Pluggable Authentication Module (PAM) provided in the Linux Standard Base (LSB).
	- Users are identified and authenticated against the system's PAM configuration. Privilege levels are determined from group membership as provided through PAM.
	- In order to access the GUI, a user must be a member in one of the three LifeKeeper groups: lkadmin, lkoper or lkguest.
	- See the following URL for more information on this topic:

◦ See [Configuring](#page-74-0) GUI Users for more information.

## **Network Requirements**

For your evaluation, we recommend configuring your machines similarly to the following example.

LinuxPrimary and LinuxSecondary are multi-homed, between two LAN segments (the second NIC in each server could even be connected via a cross-over cable if a second physical network is not available). The second NIC is optional in this configuration, but highly recommended in production environments to avoid a single point of failure.

In this example evaluation scenario we will be leveraging local, replicated storage.

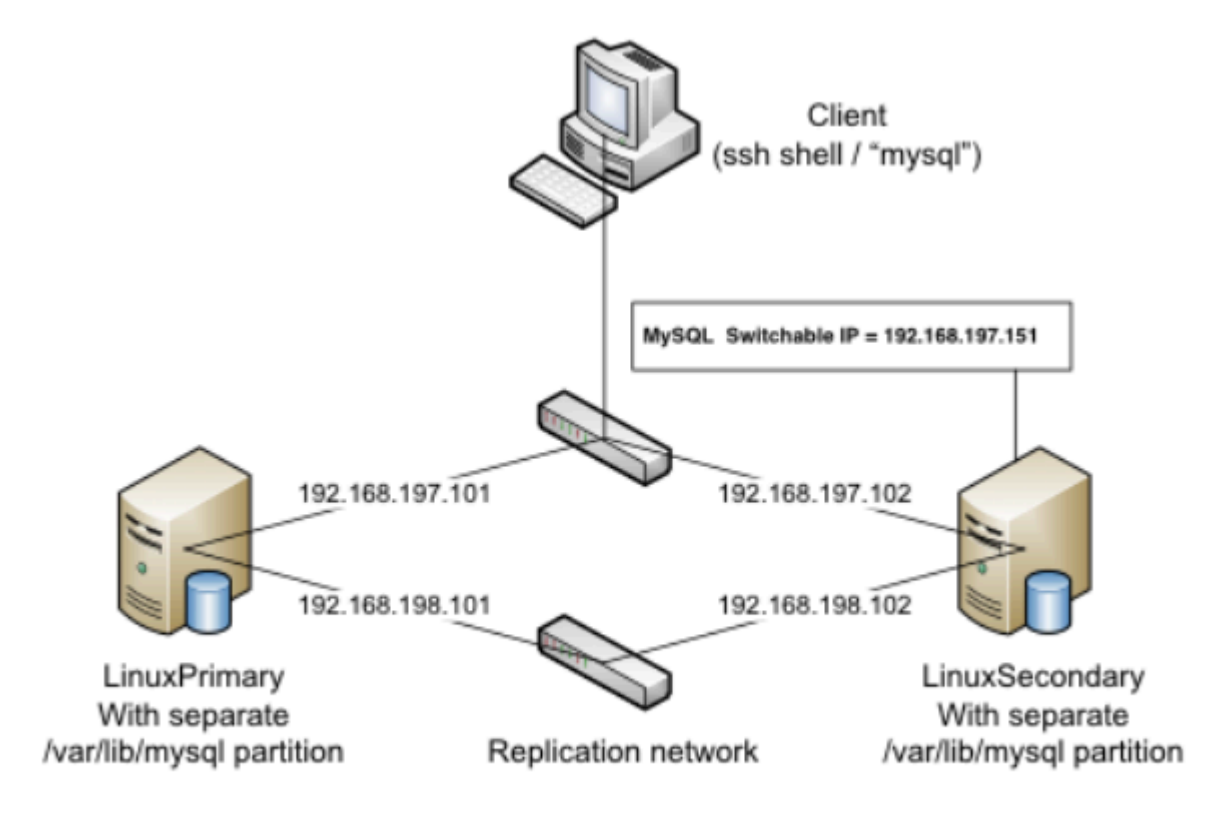

**Network Configuration Example** 

### **Primary Server and Secondary Servers**

• Configure the Host file with entries for all LifeKeeper protected servers. This is typically /etc/hosts.

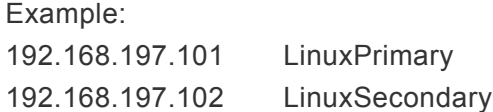

- See your Network Administrator to obtain an unused IP Address to be used as the switchable IP Address. This switchable IP Address will be created later in the configuration process.
- Public Network connection(s) configured with:
- Static IP address
- Correct subnet mask
- Correct gateway address
- Correct DNS server address(es)
- Private Network connection(s) configured with:
	- Static IP address (on a different subnet from the public network)
	- Correct network mask
	- No gateway IP address
	- No DNS server addresses

### **Client**

Must be able to communicate on the same subnet/network as the servers Public interface addresses. In our example, this is the 192.168.197.0/24 network.

# **12.6.4. Configure Storage**

# **Before You Begin**

### **Ensure the following:**

• You have an extra disk/partition on both servers that can be used for data replication. A target volume's size must be equal to or larger than the size of its source disk/partition.

# **Partition local storage for use with SIOS Data Replication**

### **Primary Server**

On your Primary server, perform the following actions:

- 1. Identify an existing free, unused disk partition to use as our Apache repository. Alternatively, create a new partition. Use the "gdisk" utility to partition your disk appropriately. In this example /dev/sdb is an unused disk where we will create a single partition
	- a. gdisk /dev/sdb
	- b. Press "n" to create a new partition

c.This example uses a new disk, so we will use all default values (Partition 1, entire disk and Linux filesystem partition type) Hit Enter four times to confirm these parameters.

- d. Press "w" to write the partition table
- e. Press "Y" to confirm to overwrite existing partitions

#### **Example**

[root@LinuxPrimary ~]# **gdisk /dev/sdb**

GPT fdisk (gdisk) version 0.8.10

Partition table scan: MBR: protective BSD: not present APM: not present GPT: present

Found valid GPT with protective MBR; using GPT.

Command (? for help): **n** Partition number (1-128, default 1): **<enter>** First sector (34-2047, default = 34) or {+-}size{KMGTP}: **<enter>** Last sector (34-2047, default = 2047) or {+-}size{KMGTP}: **<enter>** Current type is 'Linux filesystem' Hex code or GUID (L to show codes, Enter = 8300): **<enter>** Changed type of partition to 'Linux filesystem'

Command (? for help): **w**

Final checks complete. About to write GPT data. THIS WILL OVERWRITE EXISTING PARTITIONS!!

Do you want to proceed? (Y/N): **Y** OK; writing new GUID partition table (GPT) to /dev/sdb. Warning: The kernel is still using the old partition table. The new table will be used at the next reboot. The operation has completed successfully.

[root@LinuxPrimary ~]#

2. Format the newly created disk partition

# mkfs.ext3 /dev/sdb1

3. Mount the partition temporarily at /mnt

# mount /dev/sdb1 /mnt

4. Move any existing data from /var/lib/mysql/ into this new disk partition (assumes a default MySQL configuration)

# cd /var/lib/mysql # mv \* /mnt

5. Remount /dev/sdb1 at /var/lib/mysql

# cd /root # umount /mnt # mount /dev/sdb1 /var/lib/mysql

6. Note: there is no need to add this partition to /etc/fstab. Lifekeeper will take care of mounting this automatically.

#### **Result:**

[root@LinuxPrimary ~]# df /var/lib/mysql Filesystem 1K-blocks Used Available Use% Mounted on /dev/sdb1 253855 11083 229666 5% /var/lib/mysql<

### **Secondary Server**

7. On your Secondary server, only perform Step #1 above, where you partition the disk. The size of the Target disk/partition needs to be the same size, or greater, than our Source disk/partition.

# **12.6.5. Install, Configure, and Start MySQL**

# **Primary Server**

On your Primary server, perform the following actions:

1. Install both the "mysql" and "mysql-server" rpm packages if they do not exist on your system.

Apply any required dependencies as well

# yum install mysql mysql-server

- 2. Verify that your local disk partition is still mounted at /var/lib/mysql via the "df" command
- 3. If this is a fresh MySQL install, initialize a sample MySQL database:

#/usr/bin/mysql\_install\_db – –datadir="/var/lib/mysql" – –user=mysql

4. Ensure that all files in your MySQL data directory (/var/lib/mysql) have correct permissions and ownership

# chown –R mysql:mysql /var/lib/mysql

# chmod 755 /var/lib/mysql

5. Finally, manually start the MySQL daemon from the command line.

**Do Not** start it via the "service" command, or the /etc/init.d/ scripts **\***

# mysqld\_safe – –user=root – –socket=/var/lib/mysql/mysql.sock – –port=3306 – –datadir=/var/lib/mysql – –log &

6. Verify MySQL is running by connecting with the mysql client:

[root@LinuxPrimary mysql]# **mysql**

Welcome to the MySQL monitor. Commands end with ; or \g.

Your MySQL connection id is 2

Server version: 5.0.77-log Source distribution

Type 'help;' or '\h' for help. Type '\c' to clear the buffer.

mysql> **exit**

Bye

[root@LinuxPrimary mysql]#

7. Update the root password for your mysql configuration. In this example we set the MySQL root password to "SteelEye"

> # echo "update user set Password=PASSWORD where User='root'; flush privileges" | mysql mysql

8. Verify your new password:

# mysql mysql –u root –p

(Enter "SteelEye" as the password)

#exit

9. Create a MySQL configuration file. We will place this in the same shared directory (/var/lib/mysql/ my.cnf)

# vi /var/lib/mysql/my.cnf

#### **Example**

# cat /var/lib/mysql/my.cnf

[mysqld]

datadir=/var/lib/mysql

socket=/var/lib/mysql/mysql.sock

pid-file=/var/lib/mysql/mysqld.pid

user=root

port=3306

# Default to using old password format for compatibility with mysql 3.x

# clients (those using the mysqlclient10 compatibility package).

old\_passwords=1

# Disabling symbolic-links is recommended to prevent assorted security risks;

# to do so, uncomment this line:

# symbolic-links=0

[mysqld\_safe]

log-error=/var/log/mysqld.log

pid-file=/var/run/mysqld/mysqld.pid

[client]

user=root

password=SteelEye

10. Delete the original MySQL configuration file, located in /etc

# rm /etc/my.cnf

## **Secondary Server**

On your Secondary Server:

1. Install both the "mysql" and "mysql-server" rpm packages if they do not exist on your system.

Apply any required dependencies as well

# yum install mysql mysql-server

2. Ensure that all files in your MySQL data directory (/var/lib/mysql) have correct permissions and ownership

# chown –R mysql:mysql /var/lib/mysql

# chmod 755 /var/lib/mysql

3. There is no need to perform any of the additional steps taken on the Primary Server

# **12.6.6. Install SIOS Protection Suite for Linux – MySQL Cluster**

For ease of installation, SIOS has provided the SIOS Protection Suite for Linux with an installation script. Towards the end of the script, the desired Application Recovery Kits (ARKs) should be selected for installation. The software will be installed to the following locations:

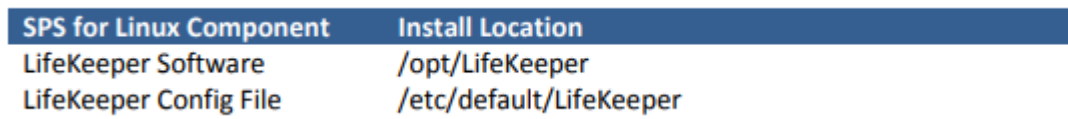

Perform the following actions on **both** Primary and Secondary server.

### **Download Software**

- 1. Open the SIOS Protection Suite evaluation email you received from SIOS.
- 2. Download the SIOS Protection Suite Software from the link provided in your email. It is generally easiest to use "wget" to recursively download all files. Example:
	- a. # cd /root
	- b. # wget -r <URL>

c. After you have successfully downloaded the software you will have downloaded contents similar to the follow directory listing:

[root@LinuxPrimary ~]# ls -l <directory> total 63680

-rw-r—r— 1 root root 23163 May 30 14:03 EULA.pdf

-rw-r—r— 1 root root 536 May 30 14:03 readme.txt

-rw-r—r— 1 root root 65179648 May 30 14:03 sps.img

3. Download your Evaluation license key from the link specified in your evaluation email. Save the license file to an easy to remember location on both servers.

## **Run the SIOS Protection Suite Installer Script**

1. Loopback mount the sps.img file previously downloaded, which is an ISO9660 image file. Run the "setup" script inside:

a. # mount -o loop sps.img /mnt

b.  $#$  cd /mnt

c. # ./setup

2. During this procedure, you will hit Enter in most cases to accept default values and continue to the next screen. Note the following exceptions:

a. On the screen titled "High AvailabilityNFS" you may select "n" as in this particular eval guide we will not be creating a highly available NFS server cluster configuration.

b. If you have plans to create a highly available NFS service, adjust your response accordingly.

- 3. Towards the end of the setup script, you can choose to install a trial license key now, or later. We will install the license key in the next step, so you can safely select "n" at this point.
- 4. In the final screen of the "setup" select the DataKeeper from the list displayed on the screen.
- 5. The following RPMs should be be installed:

a. steeleye-lkSQL-<version>.noarch.rpm

- b. steeleye-lkDR-<version>.noarch.rpm
- 6. Un-mount the Distribution Enabling disk image:
	- a. # cd /root
	- b. # umount /mnt

## **Install the Evaluation License Keys**

The last phase of the setup process installs the licensing keys. You must install the evaluation license key file (".lic") that you downloaded with your evaluation software before starting the SIOS Protection Suite for Linux.

1. To install your trial license key, run the "lkkeyins" command on both Primary and Secondary Server. This command is located at /opt/LifeKeeper/bin/lkkeyins . Example:

# /opt/LifeKeeper/bin/lkkeyins <path\_to\_license/<filename>.lic

2. Validate your license keys were installed via the /opt/LifeKeeper/bin/lklicmgr command

# /opt/LifeKeeper/bin/lklicmgr License File: 20101230.lic

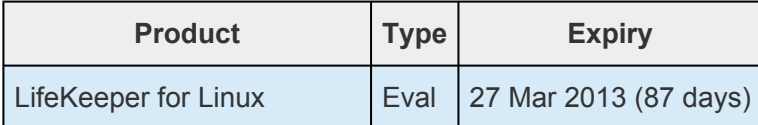

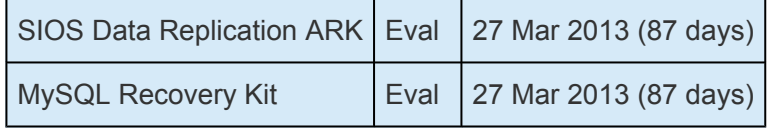

# **Start the SIOS Protection Suite for Linux**

1. Start

# /opt/LifeKeeper/bin/lkstart

# **12.6.7. Configure the Cluster**

# **Primary Server**

Complete the following steps on the primary server to configure the cluster:

- Create TCP Communication (Comm) Path(s)
- Verify the Communication (Comm) Path(s)

Before you begin, SIOS recommends at least two TCP communications paths between each server within the cluster to each remote server for heartbeat redundancy.

**Important** Supported configurations require that you define redundant comm. paths, so that the failure of a single communication line will not cause a split brain where resource that the failure of a single communication line will not cause a split brain where resource hierarchies may come in-service on multiple servers simultaneously.

### **Access the LikeKeeper GUI**

The LifeKeeper Graphical User Interface (GUI) is a Java based application that can be run as a native Linux application.

The LifeKeeper GUI is based on Java RMI with callbacks. Hostnames must be resolvable or you may receive a Java 115 or 116 error.

- 1. Verify that both short and fully qualified hostnames of all cluster nodes resolve to the proper locations
	- # ping LinuxPrimary
	- # ping LinuxPrimary.domain.com
	- # ping LinuxSecondary
	- # ping LinuxSecondary.domain.com
- 2. To start the LifeKeeper Linux GUI Application:

/opt/LifeKeeper/bin/lkGUIapp &

3. Enter the name of the server you wish to connect to (this field will be populated with the name of the server you are on, if you are running the GUI from a server with LifeKeeper installed) along with your root credentials and click OK.

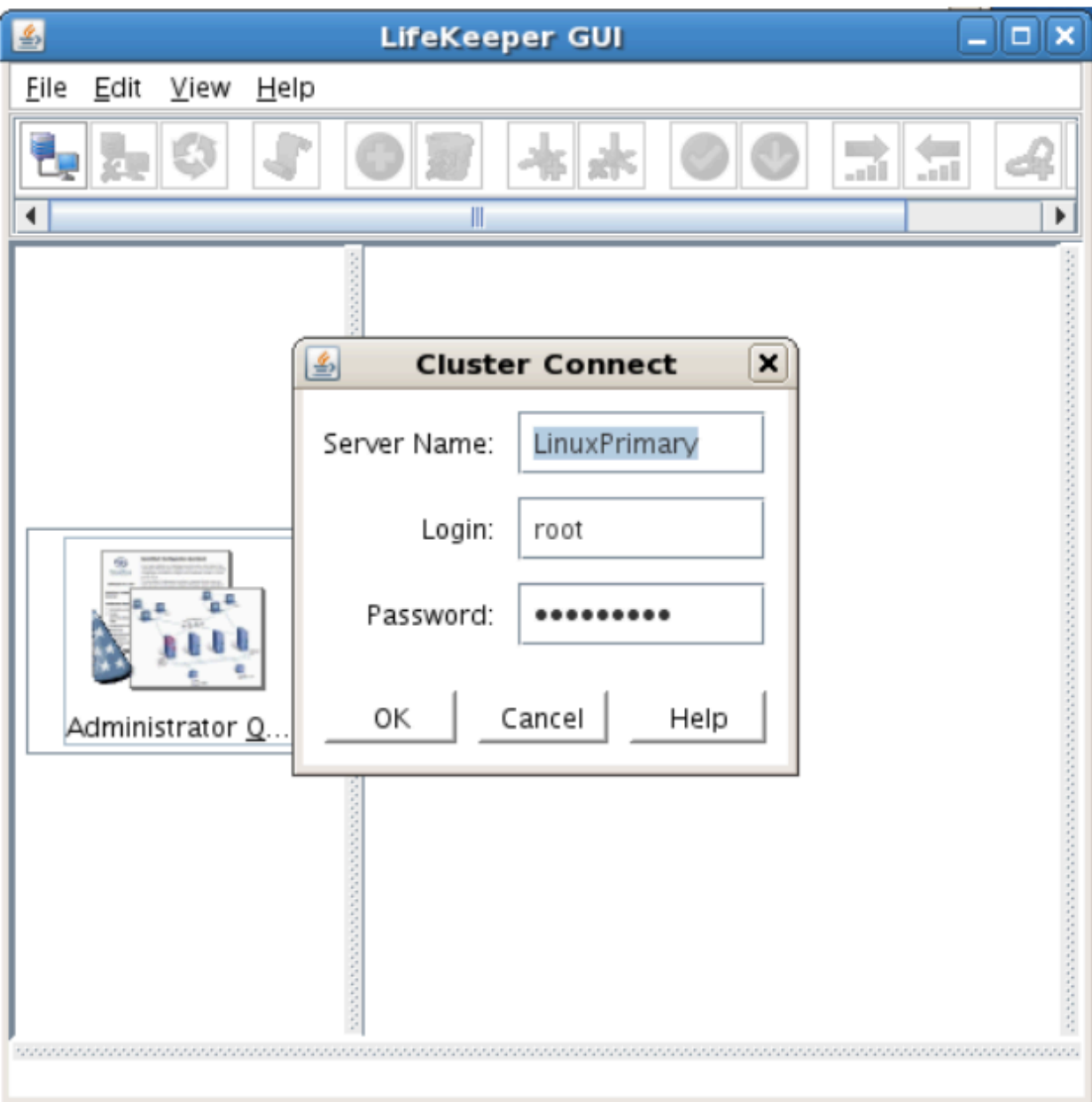

### **Create Communication (Comm) Paths**

4. Within the LifeKeeper GUI, from the File menu, select Connect. Enter the name of your Secondary server, login and password when the Cluster Connect window displays.

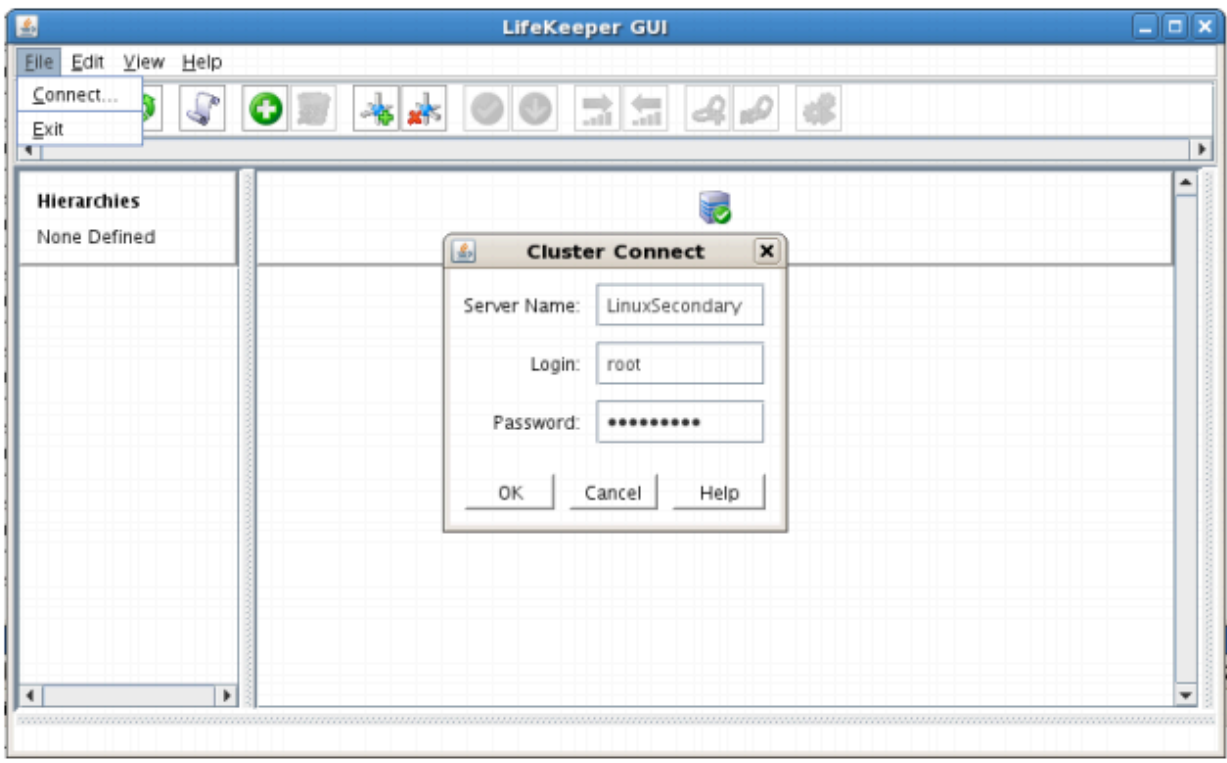

5. Within the LifeKeeper GUI, click the Create Comm Path button on the toolbar. You can also right click one of the servers and click Create Comm Path from the pop-up menu as well.

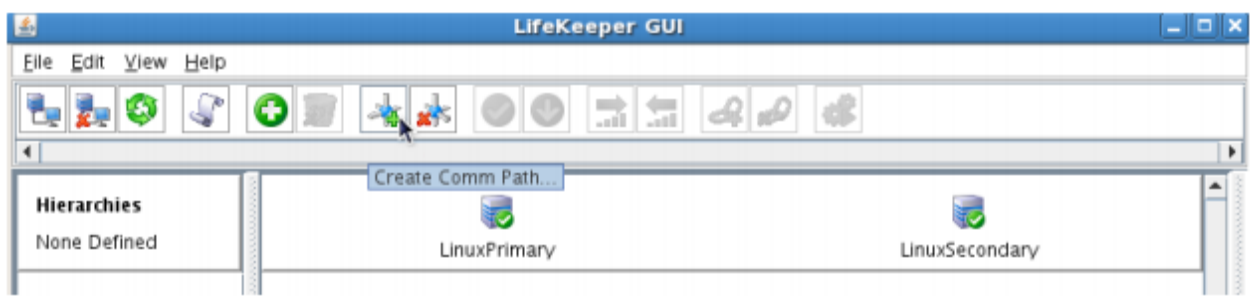

6. Select your Local and Remote Server(s) from the list box. If a server does not appear in the list box, you may enter it by typing its name and clicking the Add Server button. When using the Add Server procedure, you must make sure that the computer names for both network interfaces on the servers respond correctly when you ping them (from all of the partner server(s)) using the **ping –a IP ADDRESS** syntax. If they do not, this must be corrected prior to continuing. Click Next.

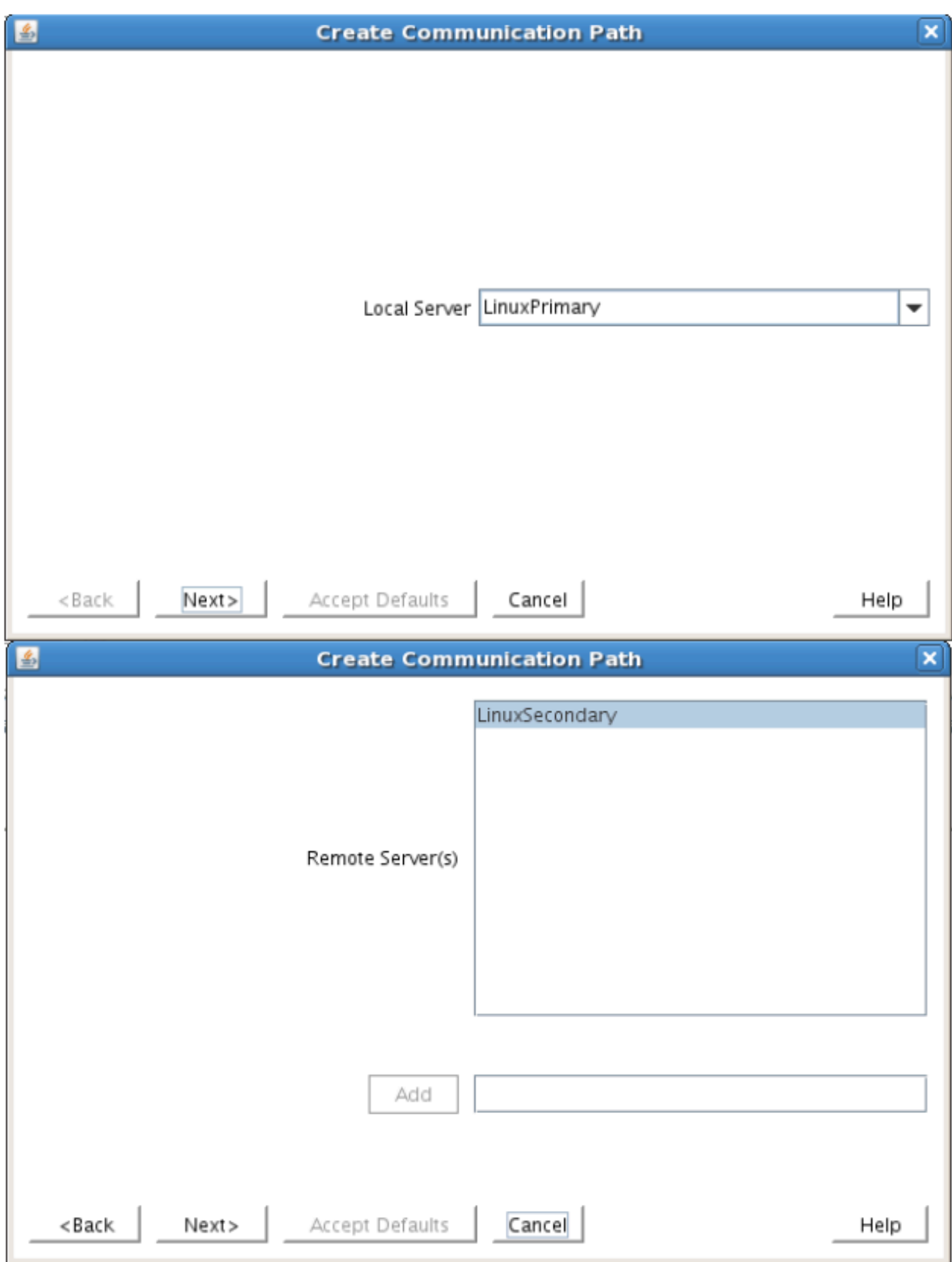

7. Select TCP for Device Type and Click Next.

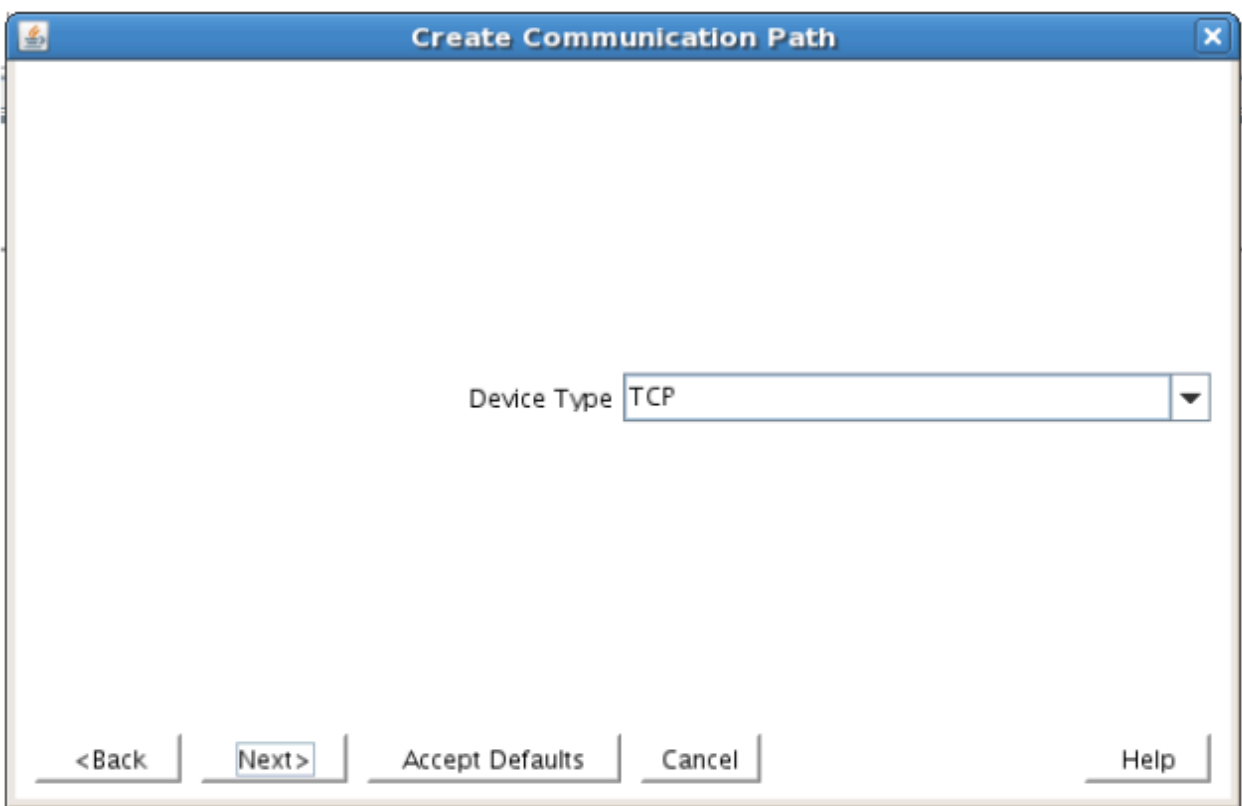

8. Provide all the required information and click Next for the following series of dialog boxes. For each field in the dialog box you can click Help for further information or refer to the table below for an explanation or recommendation

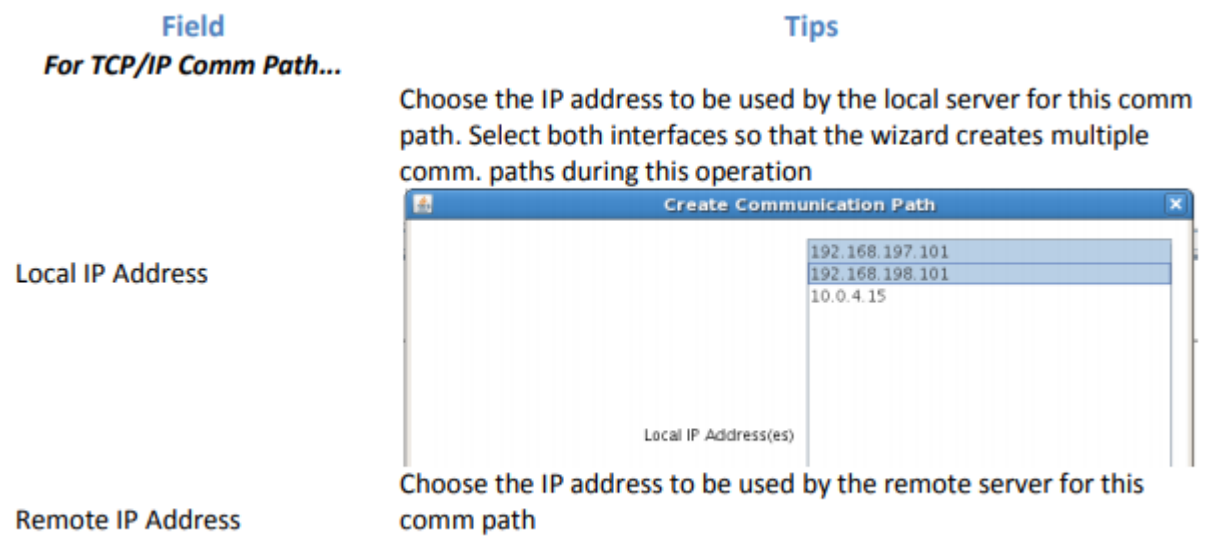

#### $\sim -y 2686/2859$

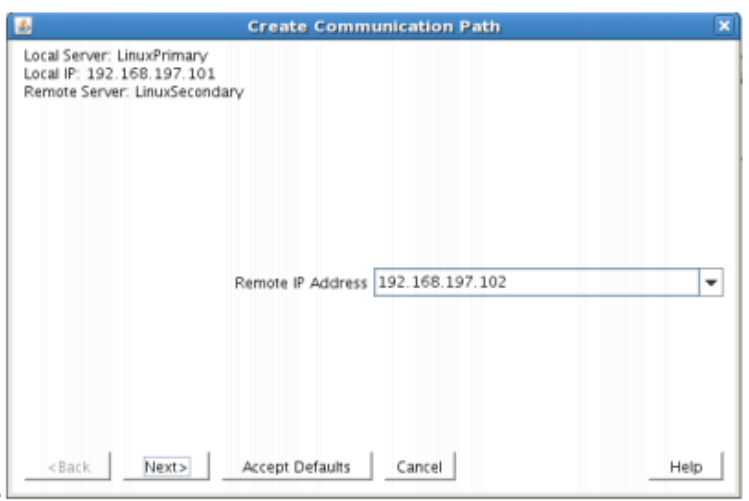

Enter the priority for the comm path on the local server. The priority will be used to determine the order that the comm paths between two servers will be used. Priority 1 is the highest; 99 is the lowest.

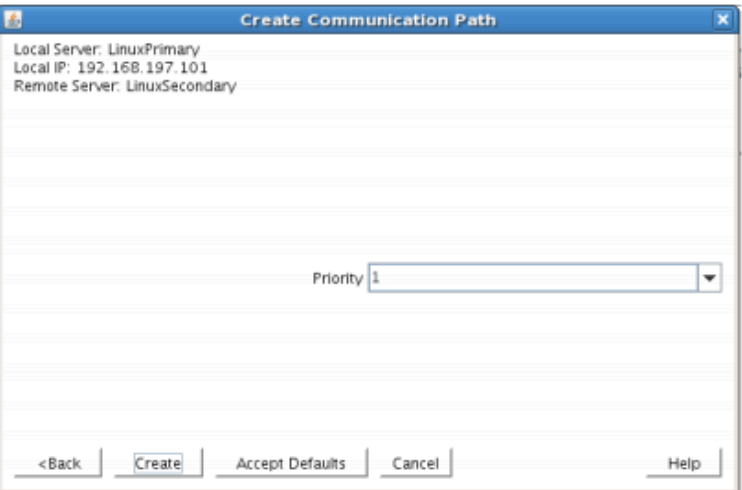

Priority

9. After entering data in all the required fields, select Create. A message will display indicating the network communication path is successfully created. Click Next.

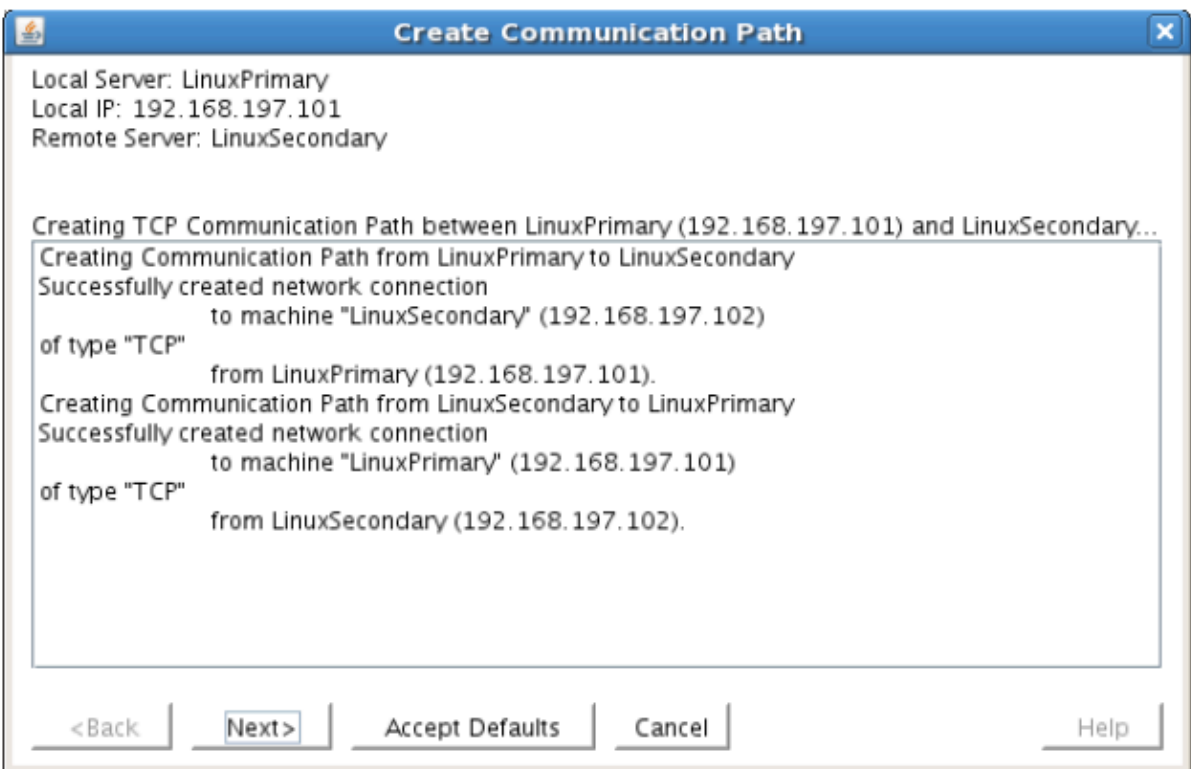

If you selected multiple Local IP Addresses or multiple Remote Servers and the Device Type was set to TCP, then the procedure will return you to the setup wizard the next Comm Path.

10. Select Done in the last dialog box.

Repeat this process until you have defined all the communication paths you plan to use. SIOS strongly recommends that you define at least two communication paths for redundancy.

#### **Verify the Communications Paths**

1. Verify that the communications paths are configured properly by viewing the Server Properties dialog box. From the LK GUI, select Edit, Server, Properties and then the Comm Paths tab.

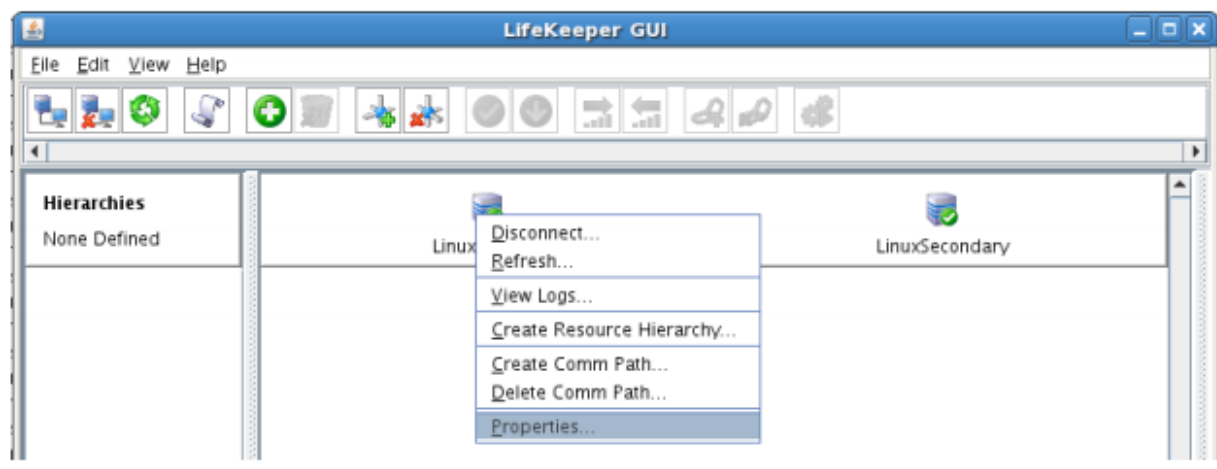

2. Note the State displayed is ALIVE. You can also check the server icon in the right, main pane of

the GUI. If only one comm path has been created, the server icon shows a yellow warning icon on the server icon, indicating that one comm. path is ALIVE, but there is no redundant comm path. The server icon will display a green heartbeat checkmark when there are at least two comm paths configured and ALIVE.

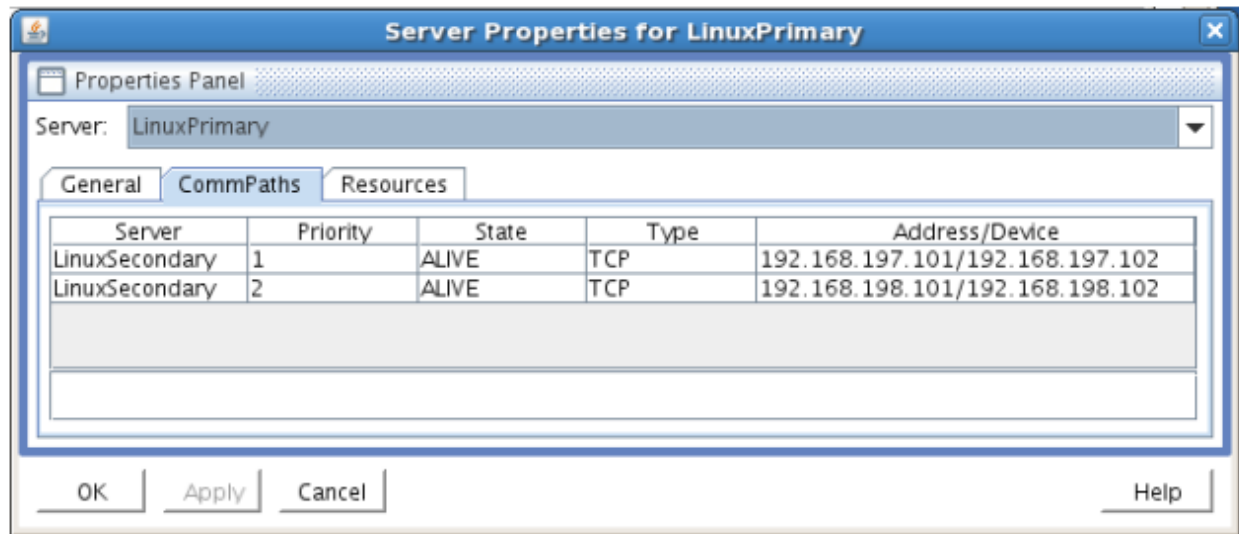

## **Create the LifeKeeper Hierarchy**

#### **Create and Extend an IP Resource**

In LifeKeeper, create an IP resource and extend it to the secondary server by completing the following steps. This Virtual IP will have the ability to move between cluster nodes along the application that depends on it.

1. From the LifeKeeper GUI toolbar, click Create Resource Hierarchy.

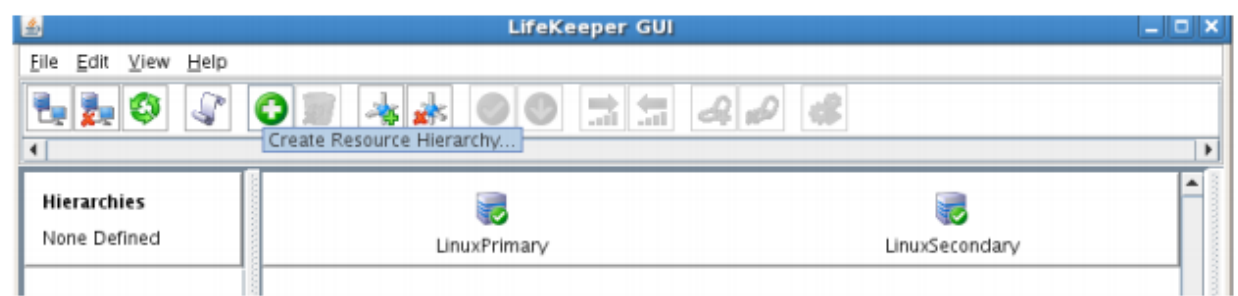

The Create Resource Wizard dialog box will appear with a drop down list box displaying all recognized Recovery Kits installed within the cluster.

2. Select IP Address and click Next.

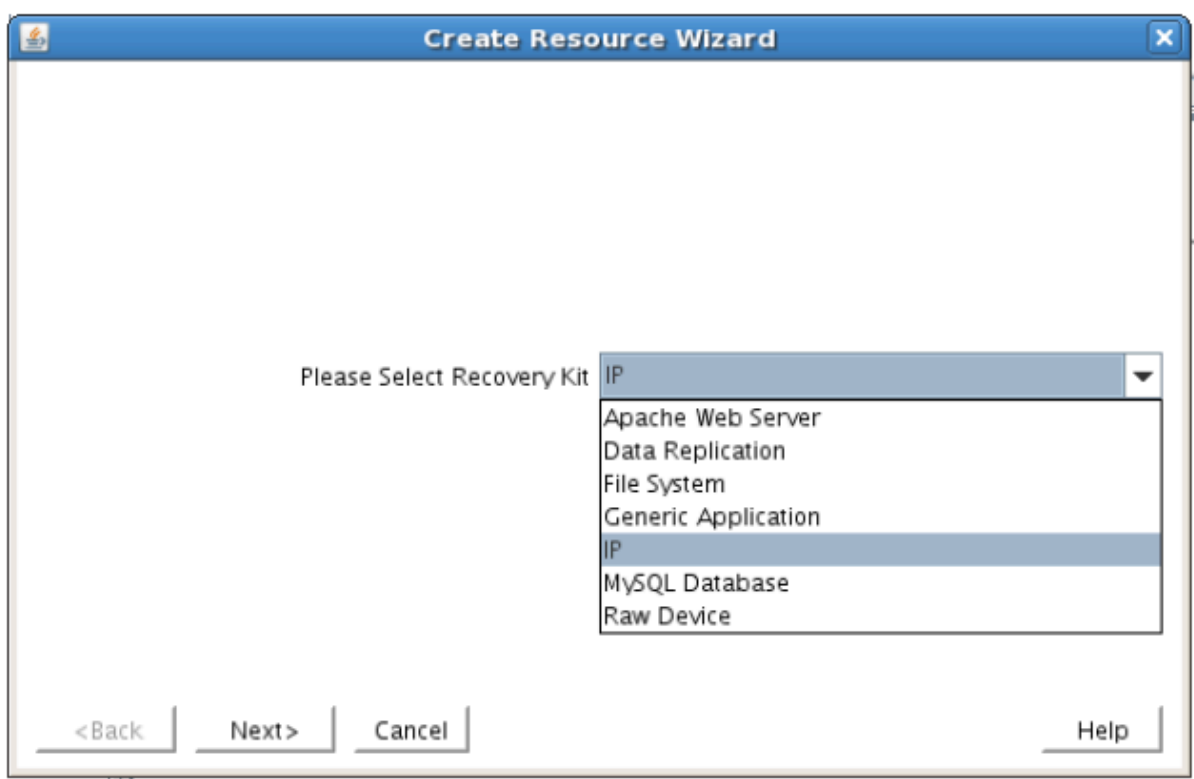

3. Enter the appropriate information for your configuration. The table below contains a list of the fields that display and additional information to assist you as you complete this procedure. Recommended values are also show below. You can also click the Help button for further information. Press Next to continue after entering the required information.

# **IP Creation Field Definitions**

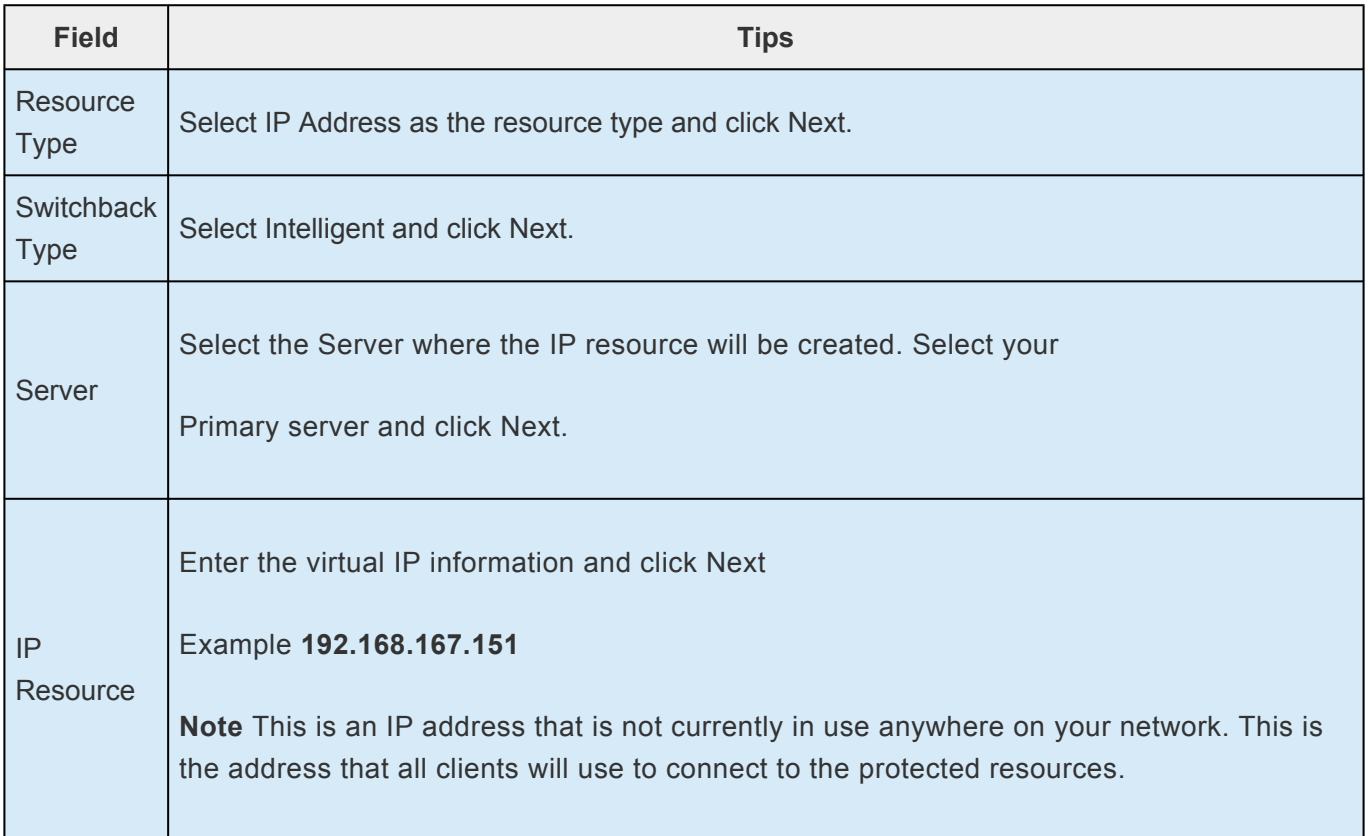

T.

 $\mathbb{R}^n$ 

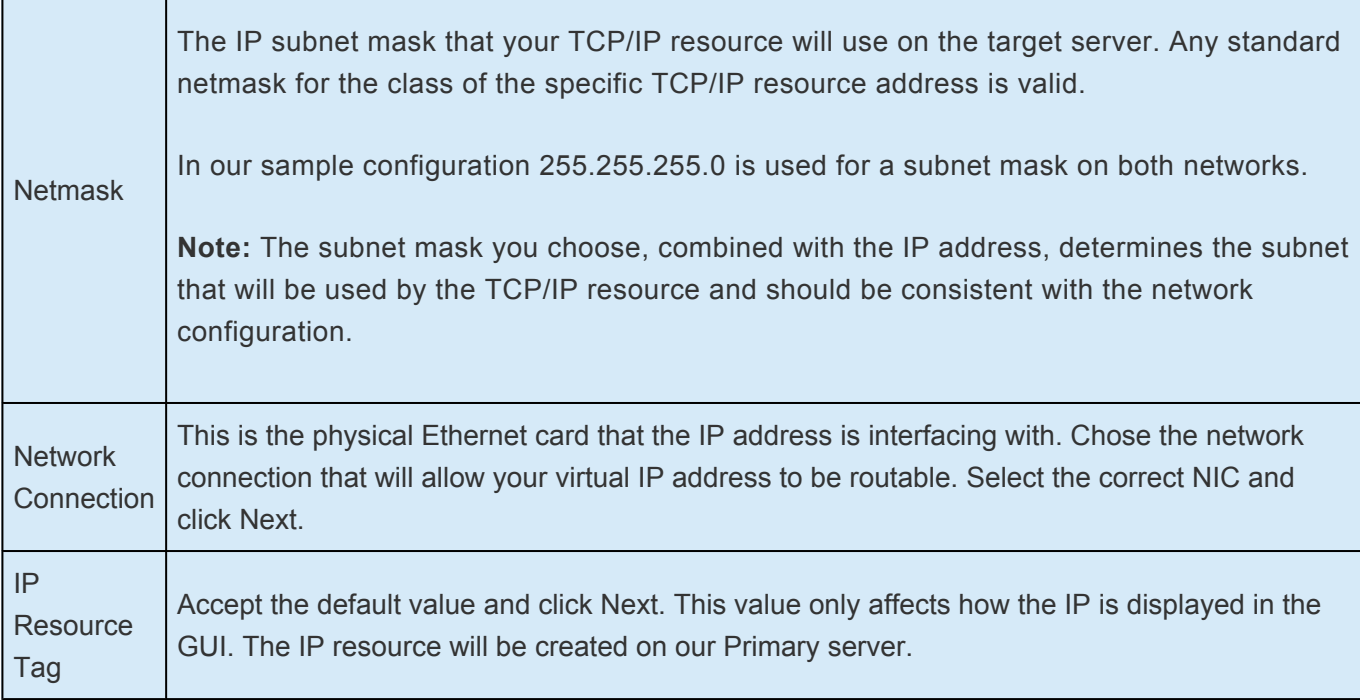

4. LifeKeeper will create and validate your resource. After receiving the message that the resource has been created successfully, click Next when the following dialog box appears so that you can complete the process of Extending the IP Resource to our Secondary server, below.

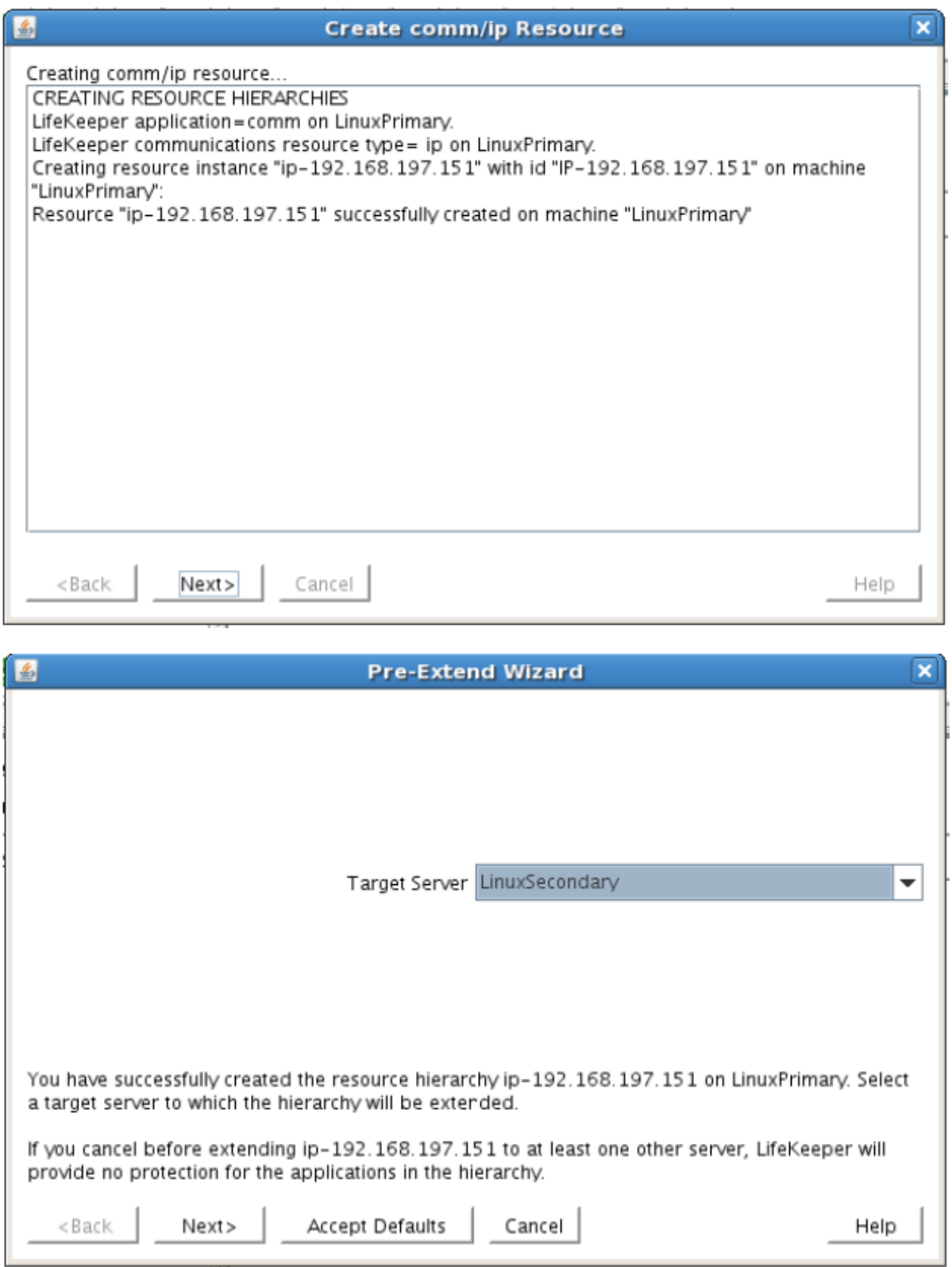

Extending the IP resource will start automatically after you have finished creating an IP address resource if you clicked Next in the dialog box displayed above. You can also start this from an existing IP address resource by right clicking on the active resource and selecting Extend Resource Hierarchy.

Refer to the table below to complete the Extend IP Resource procedure.

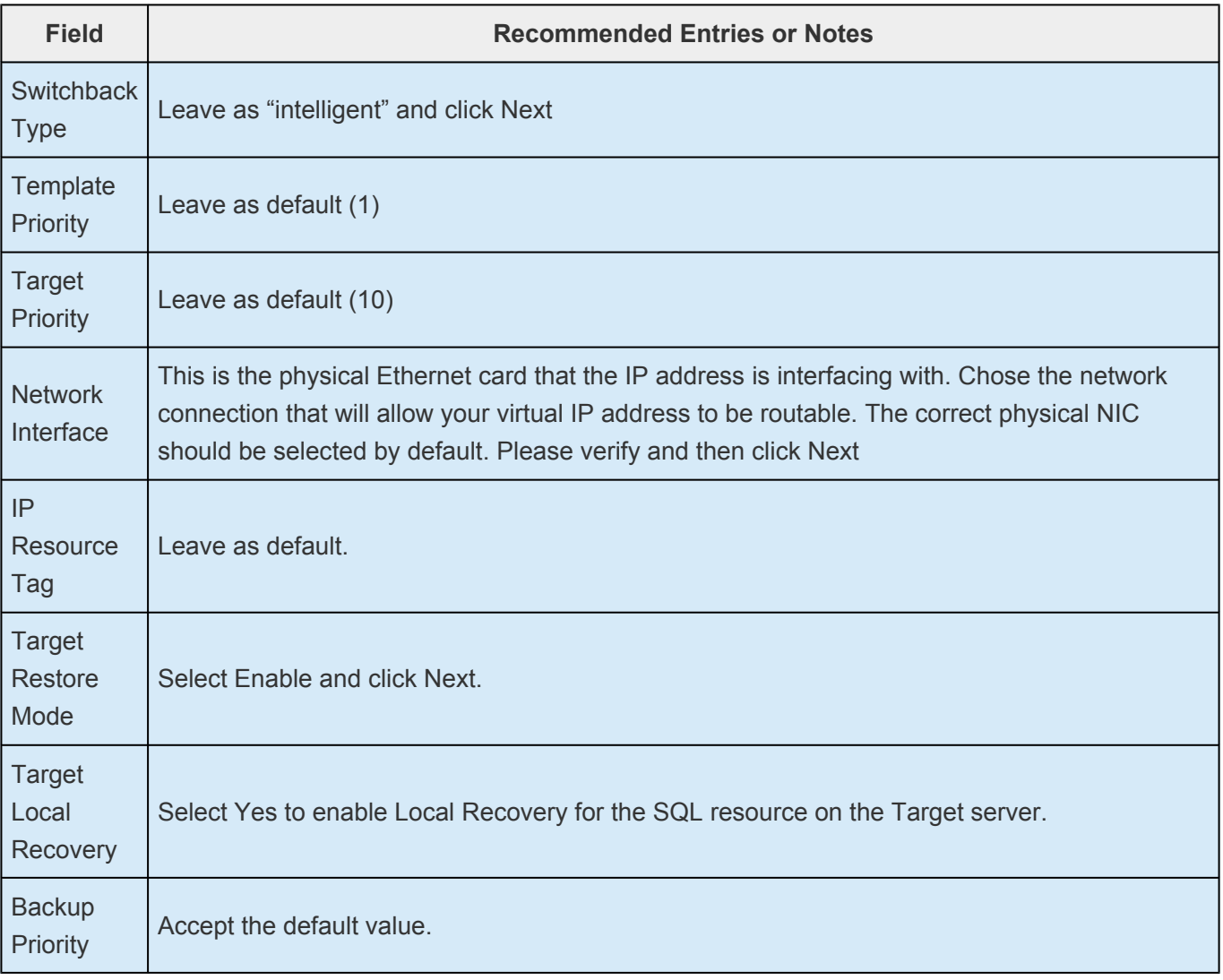

- 5. After receiving the message Hierarchy extend operations completed, click Finish and then click Done
- 6. Your IP resource (192.168.197.151) is now fully protected and has the ability to "float" between cluster nodes as needed. Looking at the LifeKeeper GUI you will notice that the IP resource is Active on the Primary cluster node and Standby on the Secondary cluster node

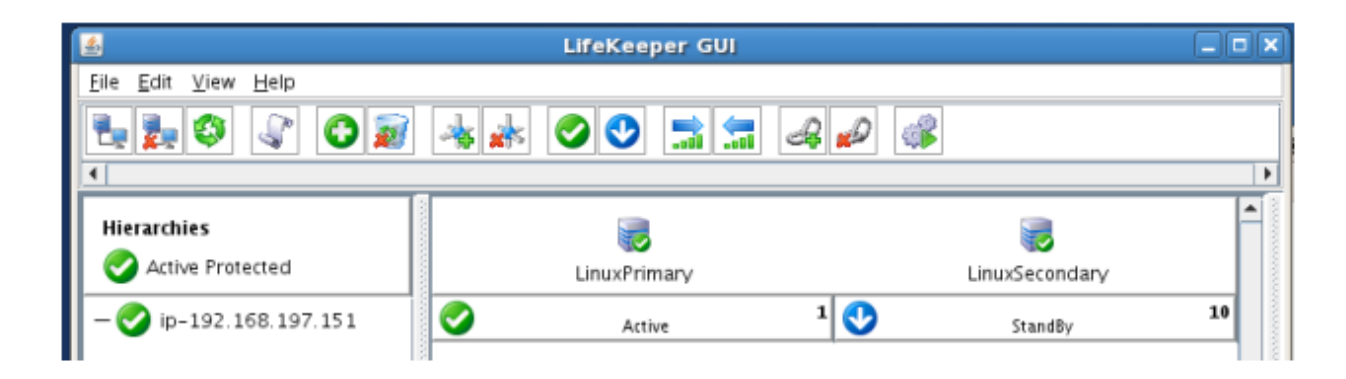

### **Create a Mirror and Begin Data Replication**

In this section we will setup and configure the Data Replication resource, which be used to synchronize

our MySQL's data between cluster nodes. The data we will replicate resides in the /var/lib/mysql partition on our Primary cluster node

Please note:

- The source volume to be replicated must be mounted on the Primary server
- The target volume, which will received replicated data, must **NOT** be mounted on the Secondary server.
- The target volume's size must equal to or larger than the size of its source volume.
- 1. From the LifeKeeper GUI toolbar, click Create Resource Hierarchy.

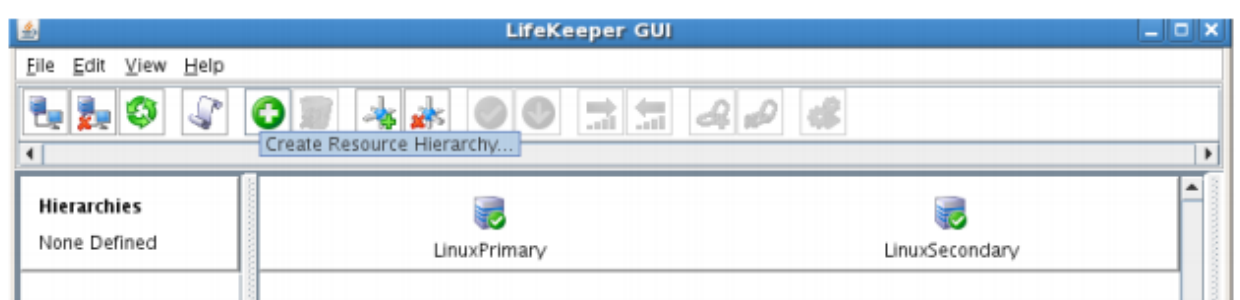

The Create Resource Wizard dialog box will appear with a drop down list box displaying all recognized Recovery Kits installed within the cluster.

2. Select Data Replication and click Next.

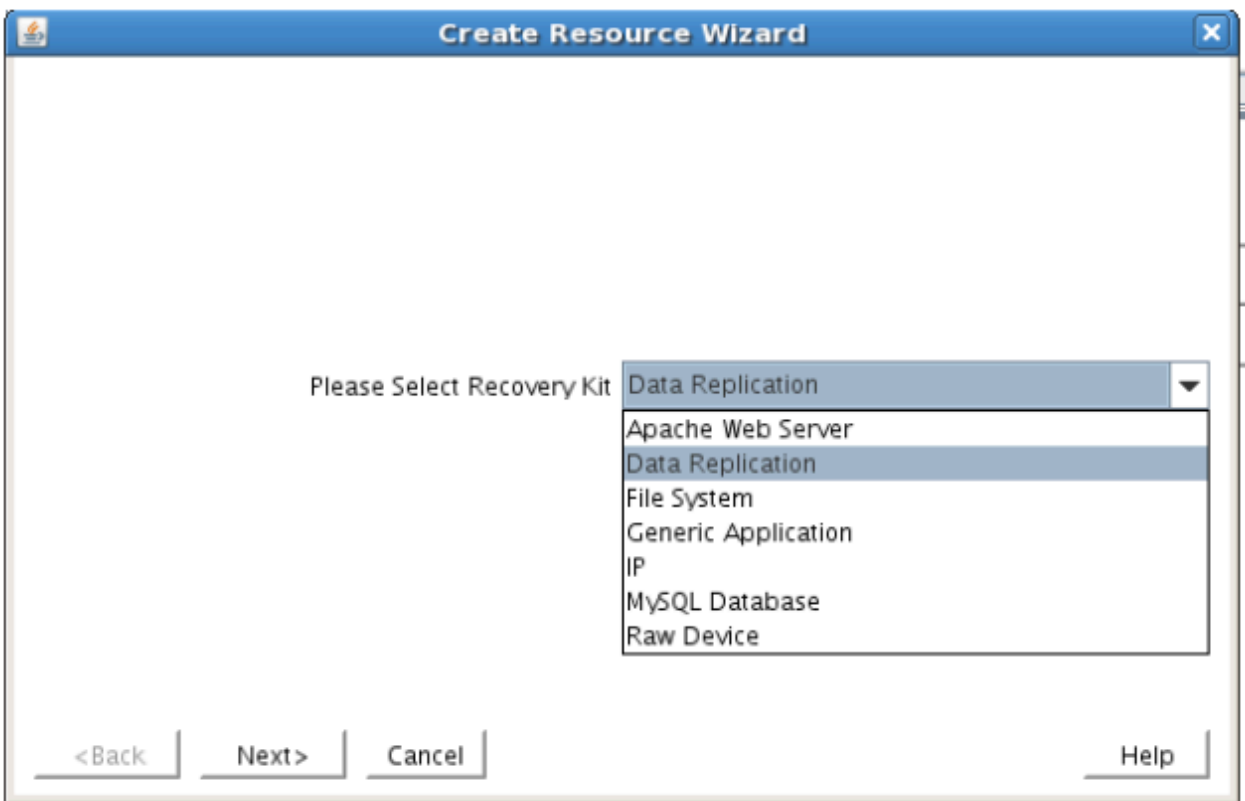

3. Follow the Data Replication wizard, and enter the following values:

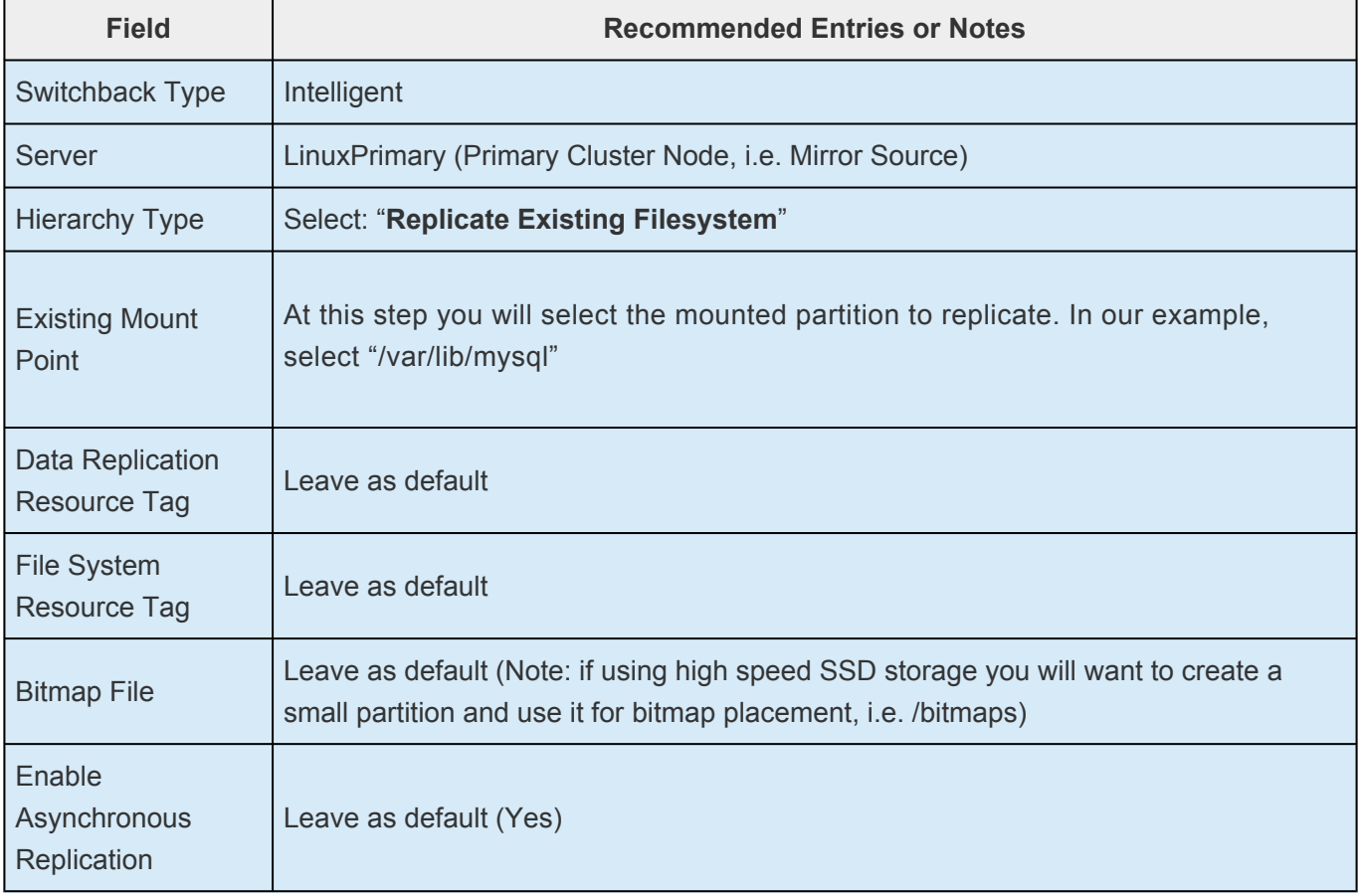

4. Click Next to begin creation of the Data Replication resource hierarchy. Status will be displayed in the GUI as follows:

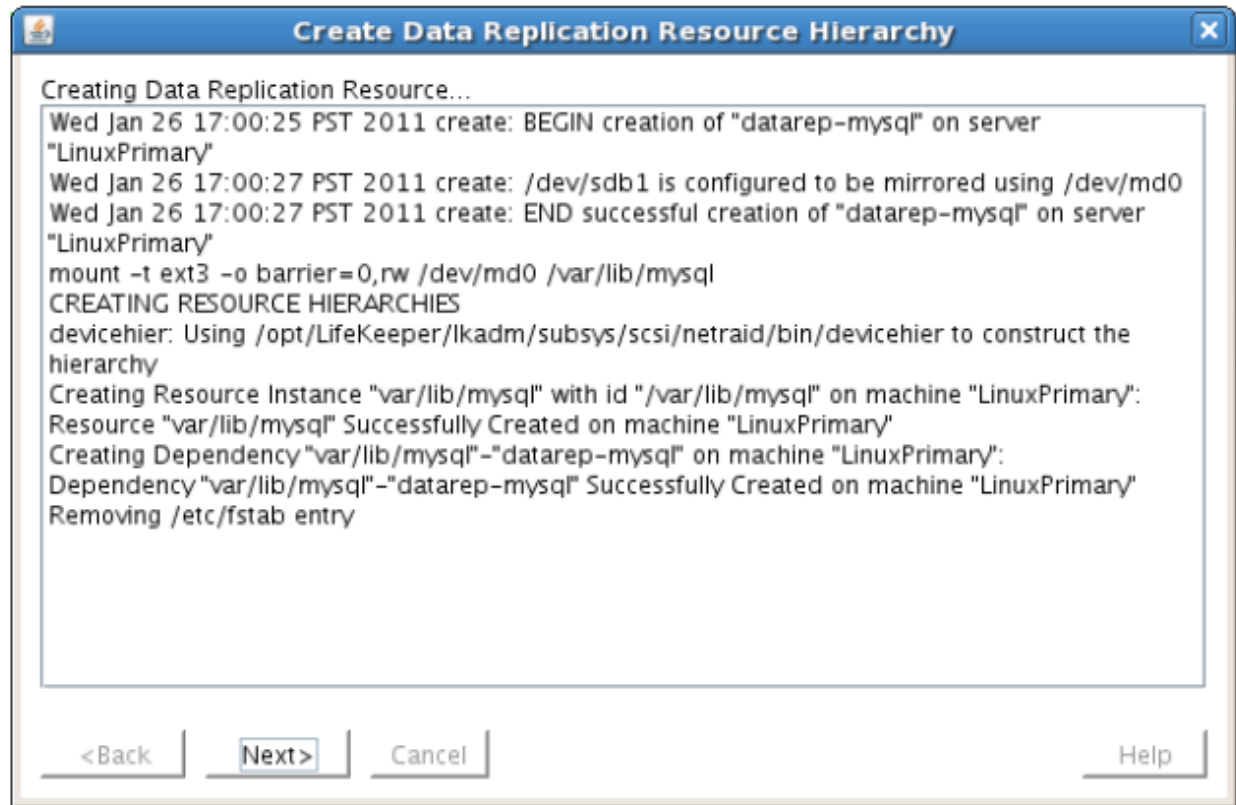

5. Click Next to begin the process to Extend the Data Replication Resource. Select all default settings. When it asks for the target disk, select a free partition on your Target server which is the same size (or greater) than the Source Volume we are replicating. This partition should NOT be mounted on the Target system.

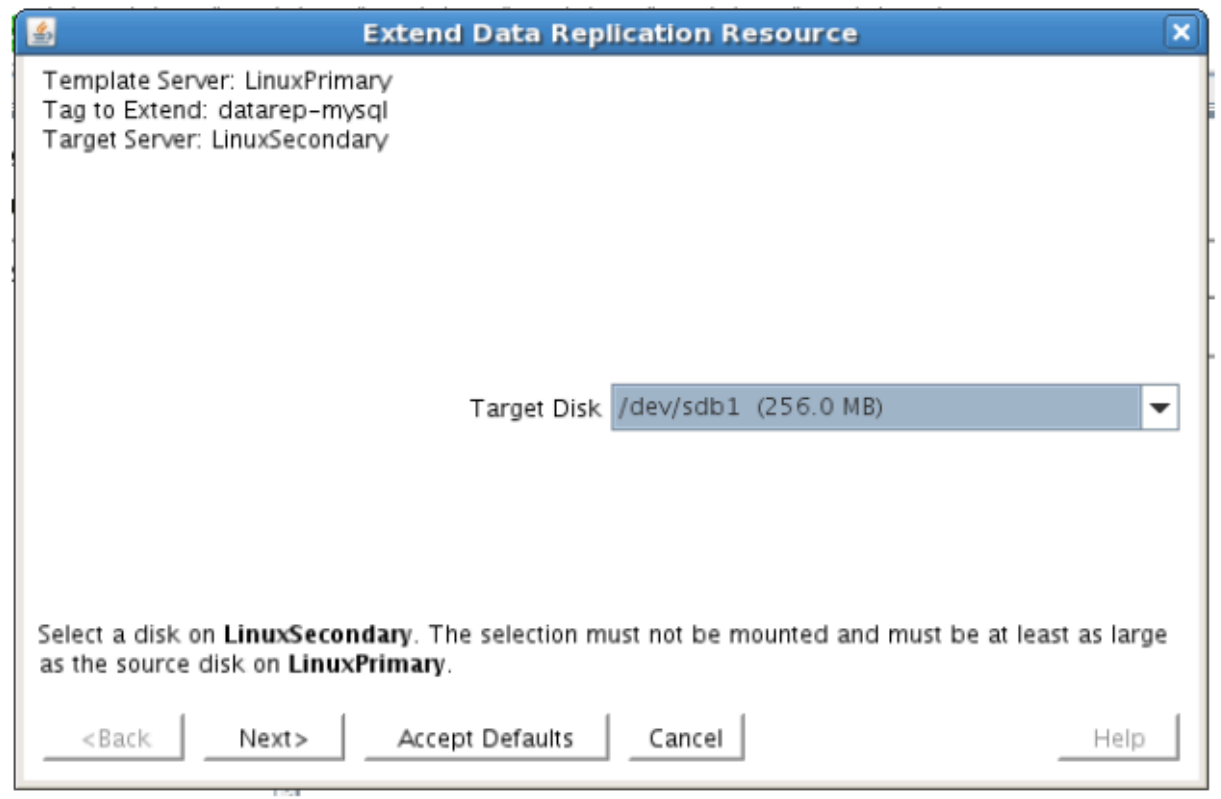

6. Continue through the wizard, and you will be prompted to select the network you would like replication to take place over. In general, it's a best practice to separate your user/application and your replication traffic. In our example setup we will replicate over our backend network, 192.168.198.X

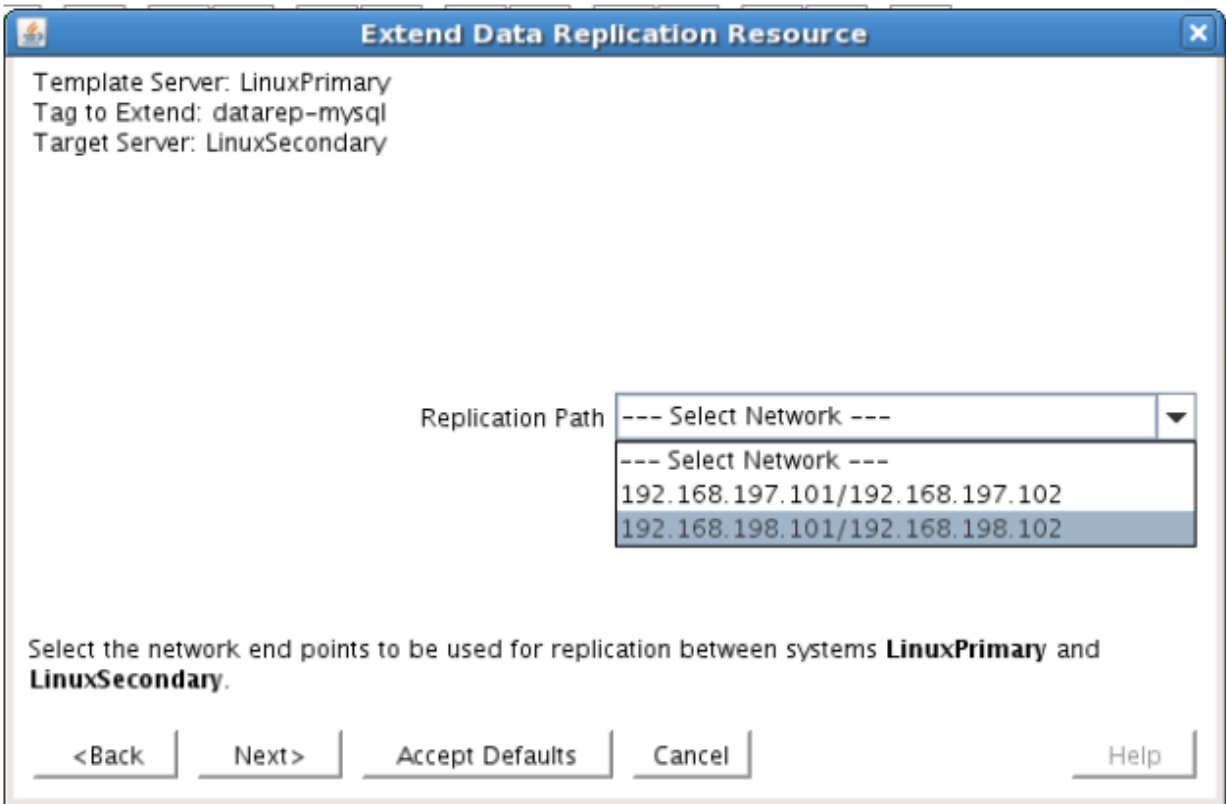

7. Click Next and continue through the wizard. Once completed, your resource hierarchy will look as follows

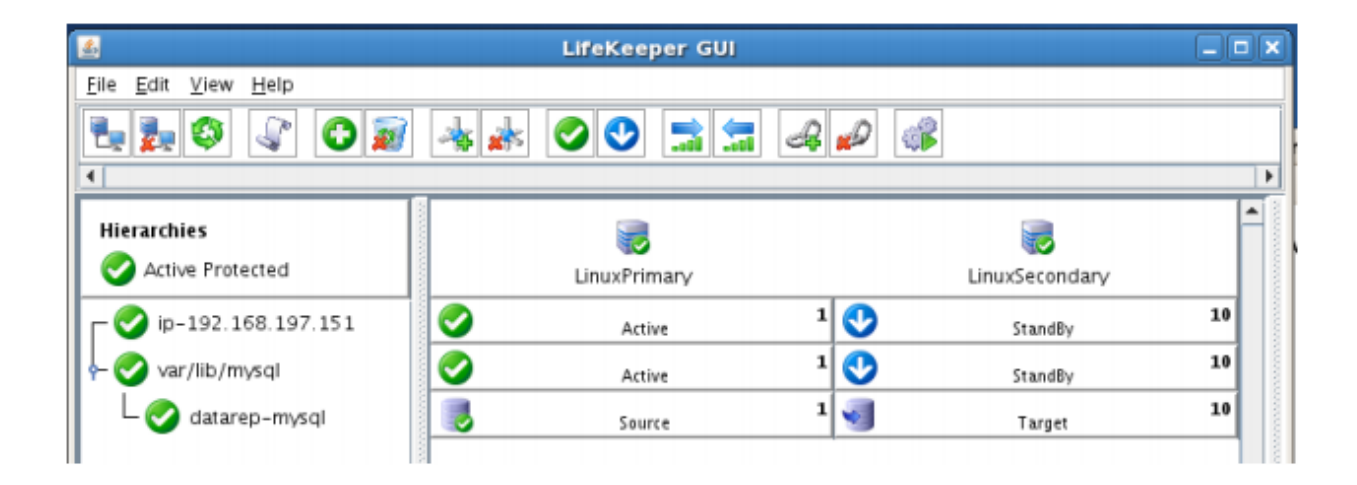

### **Create the MySQL Resource Hierarchy**

Create a MySQL resource to protect the MySQL database and make it high available between cluster nodes.

**X** Important At this point, MySQL needs to be already running on the Primary Server. It should NOT be running on the Secondary Server. See section titled "Install, Configure, and Start MySQL" above to review the process to configure and start MySQL as needed.

- 1. From the LifeKeeper GUI toolbar, click Create Resource Hierarchy.
- 2. Select **MySQL Database** and click **Next**.
- 3. Proceed Through the Resource Creation wizard, providing the following values

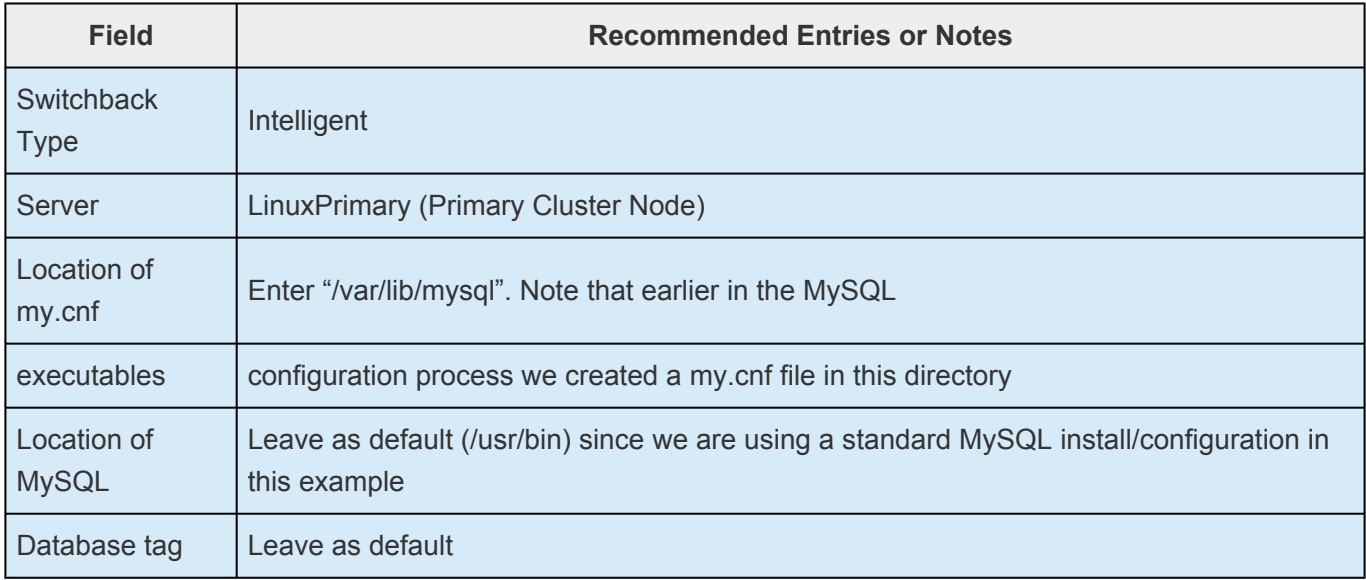

- 4. Select Create to define the MySQL resource hierarchy on the Primary Server
- 5. Click Next to Extend the File System Resource to the Secondary Server
- 6. In the Extend Wizard, select "Accept Defaults"
- 7. As a result the MySQL resource is now protected on both cluster nodes. Click Finish to exit the Extend wizard.
- 8. Note: LifeKeeper will automatically identify that the MySQL resource has a dependency on the FileSystem (Data Replication) resource (/var/lib/mysql). The Filesystem Resource will appear underneath the MySQL resource in the GUI
- 9. Your resource hierarchy should look as follows:

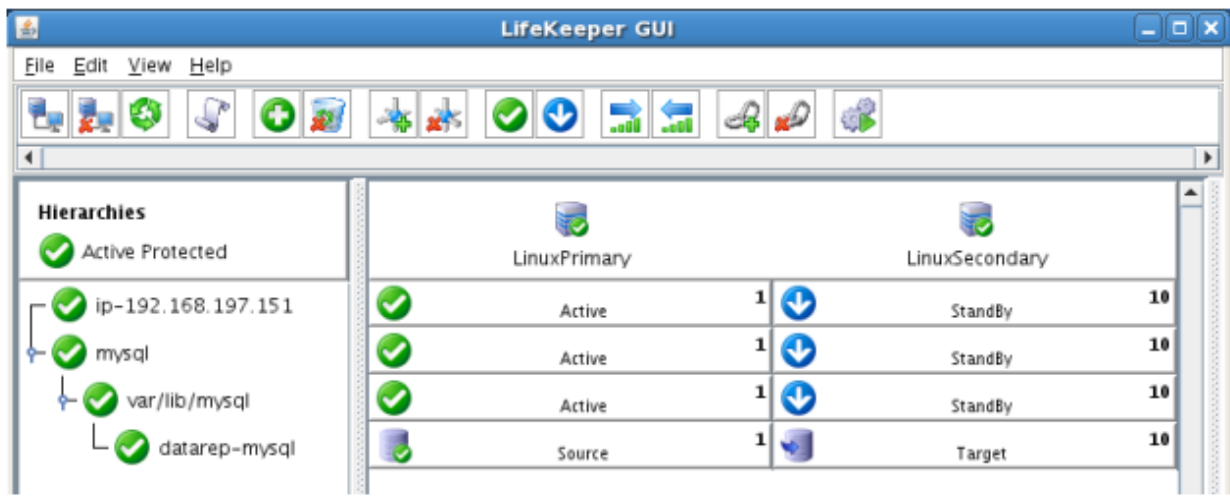

### **Create the MySQL IP Address Dependency**

In this step will define an additional dependency: that MySQL depends on a Virtual IP (192.168.197.151) so that the IP address follows the MySQL database as it moves.
- 1. From the LifeKeeper GUI toolbar, right-click on the "mysql" resource
- 2. Select "Create Dependency" from the right-click context menu
- 3. In the Child Resource Tag dropdown menu, select "ip-192.168.197.151"
- 4. Click Next
- 5. Click Create Dependency
- 6. Click Done
- 7. The Virtual IP address resource (192.168.197.151) will now appear underneath the MySQL resource in the LifeKeeper user interface. This ensures that resources move together, and are started/stopped in the proper order.
- 8. Your resource hierarchy should look as follows

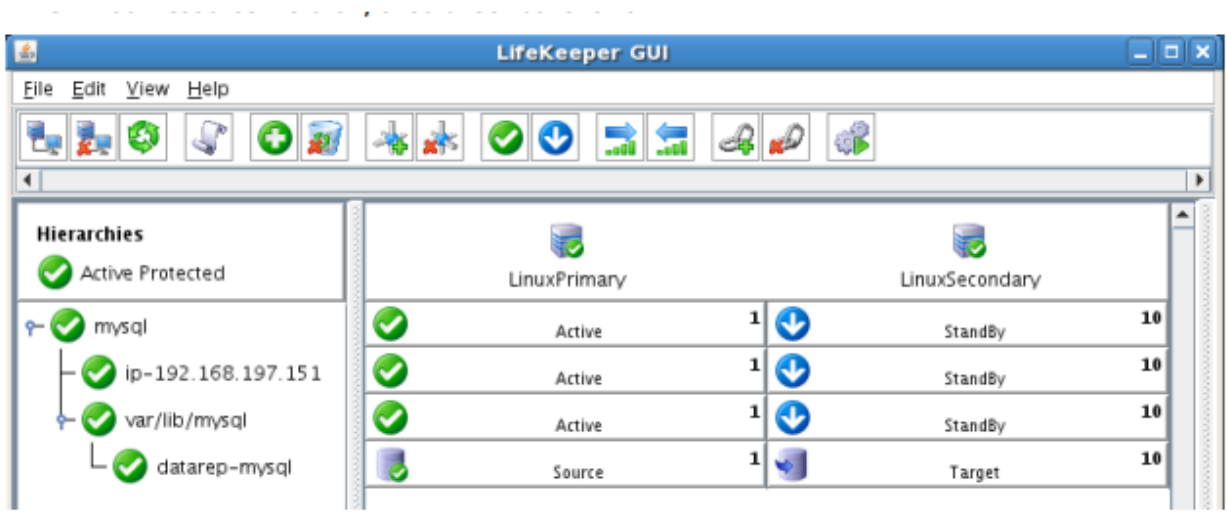

At this point in the Evaluation, we have fully protected MySQL, and its dependent resources: IP addresses, and replicated storage.

# **12.6.8. Test Your Environment**

The following test scenarios have been included to guide you as you get started evaluating SIOS Protection Suite for Linux. **Before beginning these tests, make sure the data replication resources are in the mirroring state**.

**X** Note: For these test examples, the Primary Server is referred to as LINUXPRIMARY.<br>The Backup or Secondary Server is referred to as LINUXSECONDARY. The Backup or Secondary Server is referred to as LINUXSECONDARY.

# **Manual Switchover of the MySQL Hierarchy to Secondary Server**

## **Procedure:**

- From the LifeKeeper GUI, right click on the MySQL resource on the Secondary Server (LINUXSECONDARY) and choose IN SERVICE.
- Click "In Service" in the window that pops up

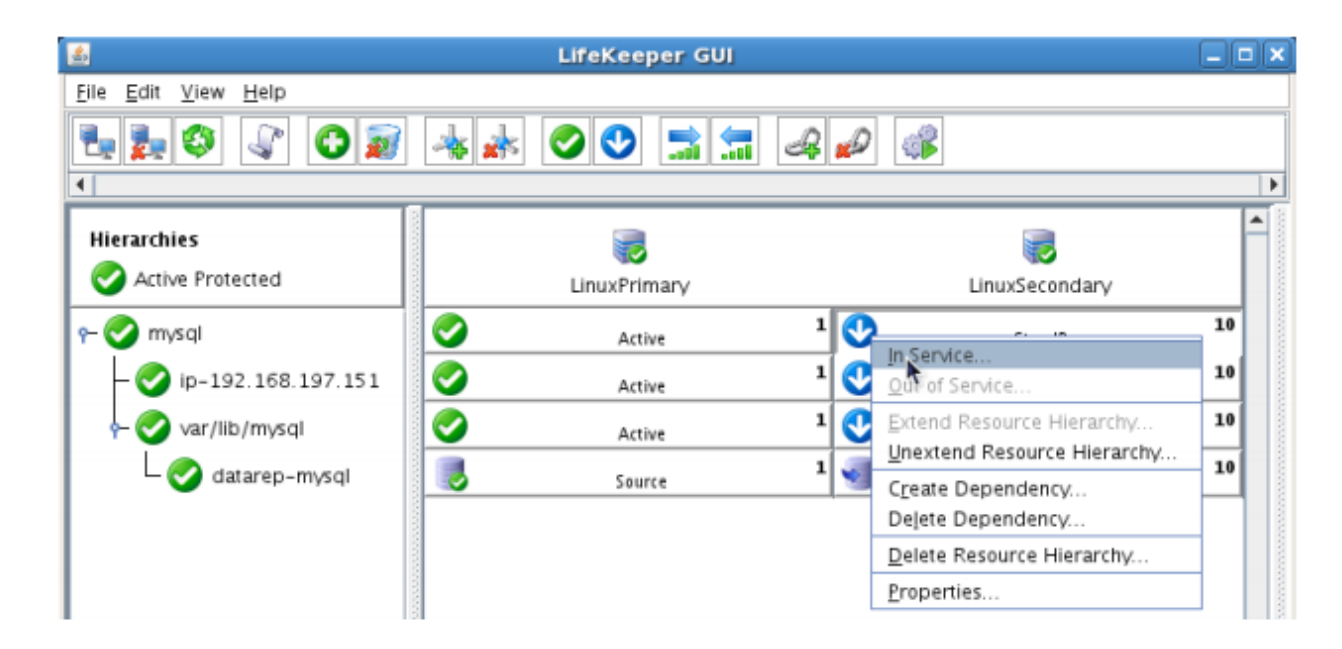

### **Expected Result:**

- Beginning with the MySQL resource, all resources will be removed from service on the Active Server (LINUXPRIMARY).
- Beginning with the dependent resources (IP and Replicated Volume), all resources will be brought in service on LINUXSECONDARY.
- During this process, the direction of the mirror reversed. Data is now transmitting from LINUXSECONDARY -> LINUXPRIMARY
- At this point, all resources are now active on LINUXSECONDARY.

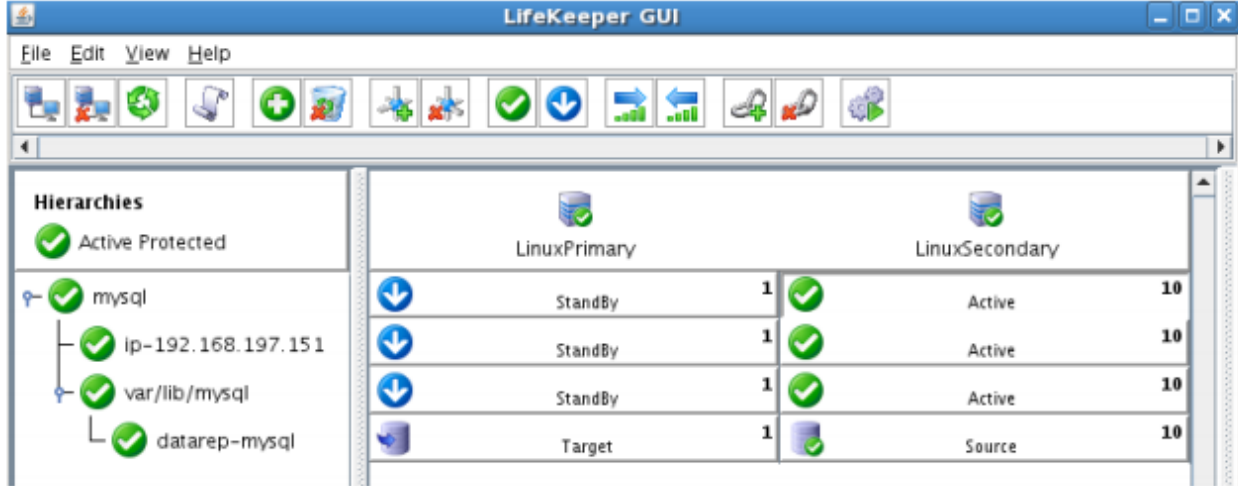

#### **Tests/Verification:**

- Using the LifeKeeper GUI, verify that the MySQL and dependent resources are active on LINUXSECONDARY.
- Using the LifeKeeper GUI, verify the mirror is now reversed and mirroring in the opposite direction. Right click on the "datarep-mysql" resource and select Properties

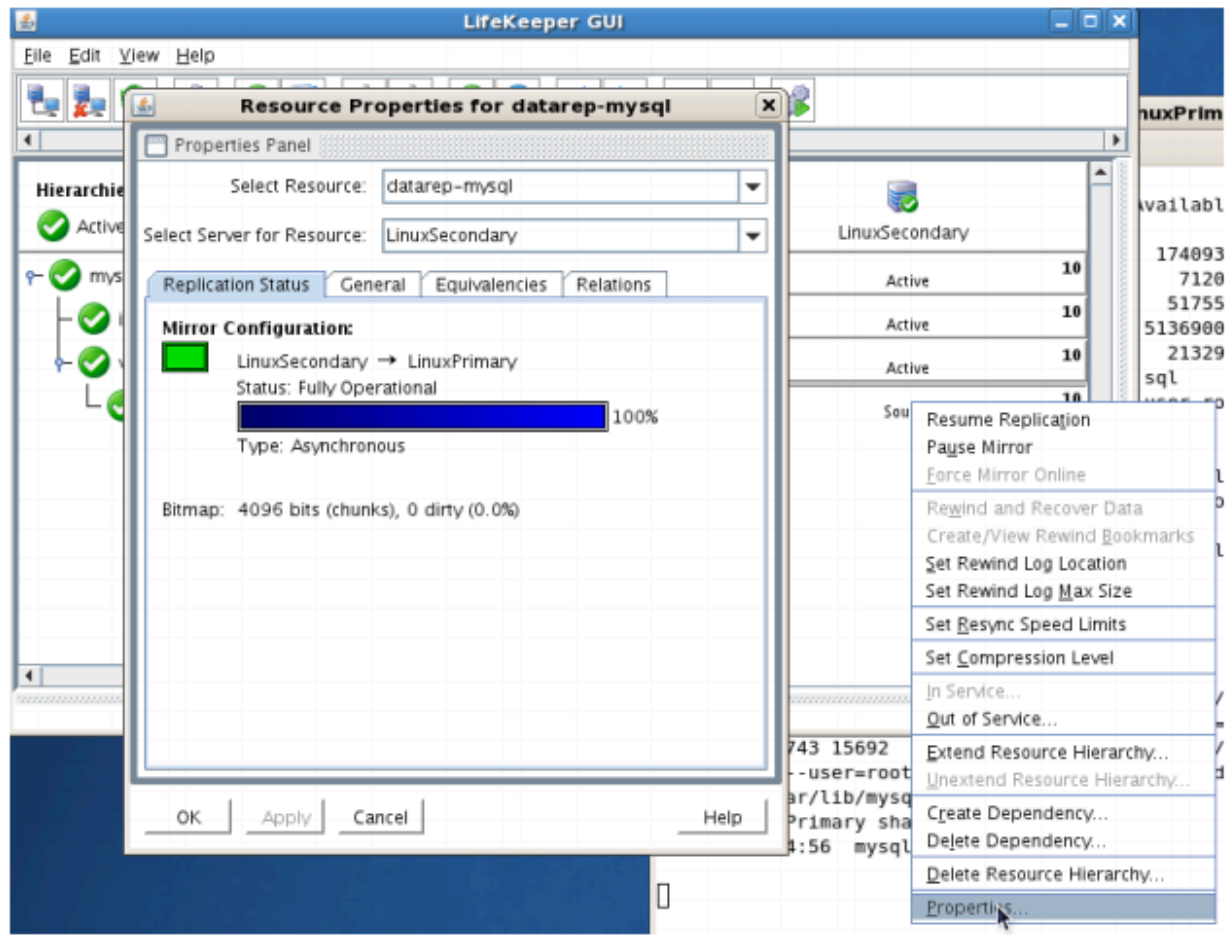

- Run "ifconfig –a" on LINUXSECONDARY to validate that the IP Address 192.168.197.151 is active on LINUXSECONDARY
- Run "df –h" to verify that the /var/lib/mysql replicated filesystem is mounted as an "md" device

(example: /dev/md0") on LINUXSECONDARY

- Verify the MySQL services are running on LINUXSECONDARY by running "ps –ef | grep –i mysql"
- On LINUXSECONDARY run the following command to verify client connectivity to the MySQL database:
	- # mysql –S /var/lib/mysql/mysql.sock –u root –p
	- (enter password "SteelEye")

# **Manual Switchover of the MySQL Hierarchy back to Primary Server**

### **Procedure:**

- From the LifeKeeper GUI, right click on the MySQL resource on the Primary Server (LINUXPRIMARY) and choose IN SERVICE.
- Click "In Service" in the window that pops up

#### **Expected Result:**

- Beginning with the MySQL resource, all resources will be removed from service on the Active Server (LINUXSECONDARY).
- Beginning with the dependent resources (IP and Replicated Volume), all resources will be brought in service on LINUXPRIMARY
- During this process, the direction of the mirror reversed. Data is now transmitting from LINUXPRIMARY -> LINUXSECONDARY

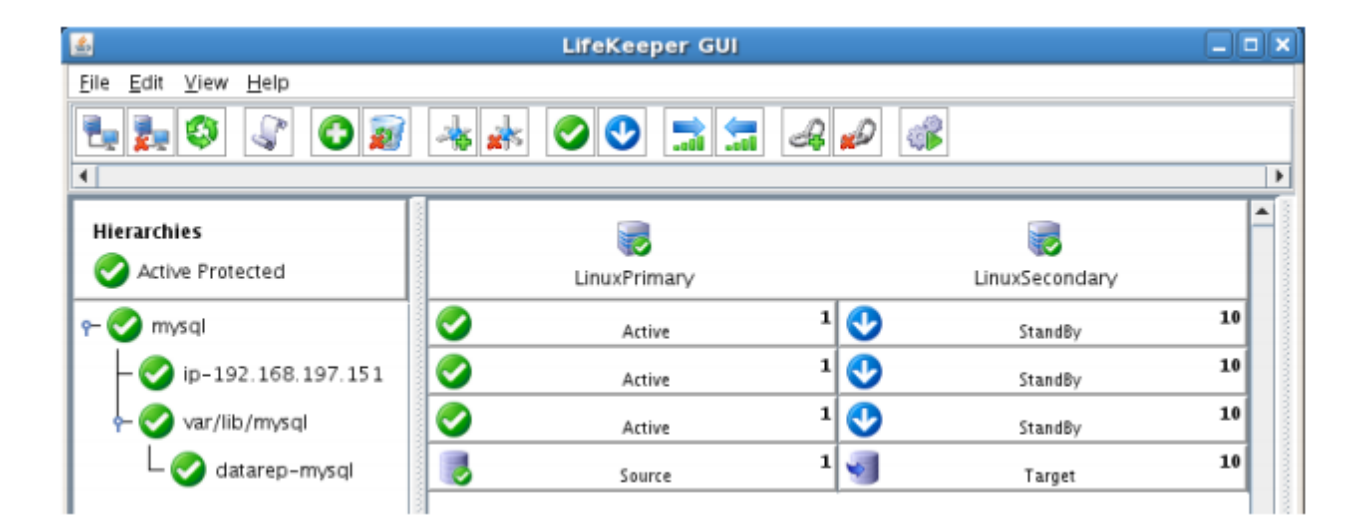

#### **Tests/Verification:**

- Using the LifeKeeper GUI, verify that the MySQL and dependent resources are active on LINUXPRIMARY.
- Using the LifeKeeper GUI, verify the mirror is now reversed and mirroring in the opposite direction. Right click on the "datarep-mysql" resource and select Properties

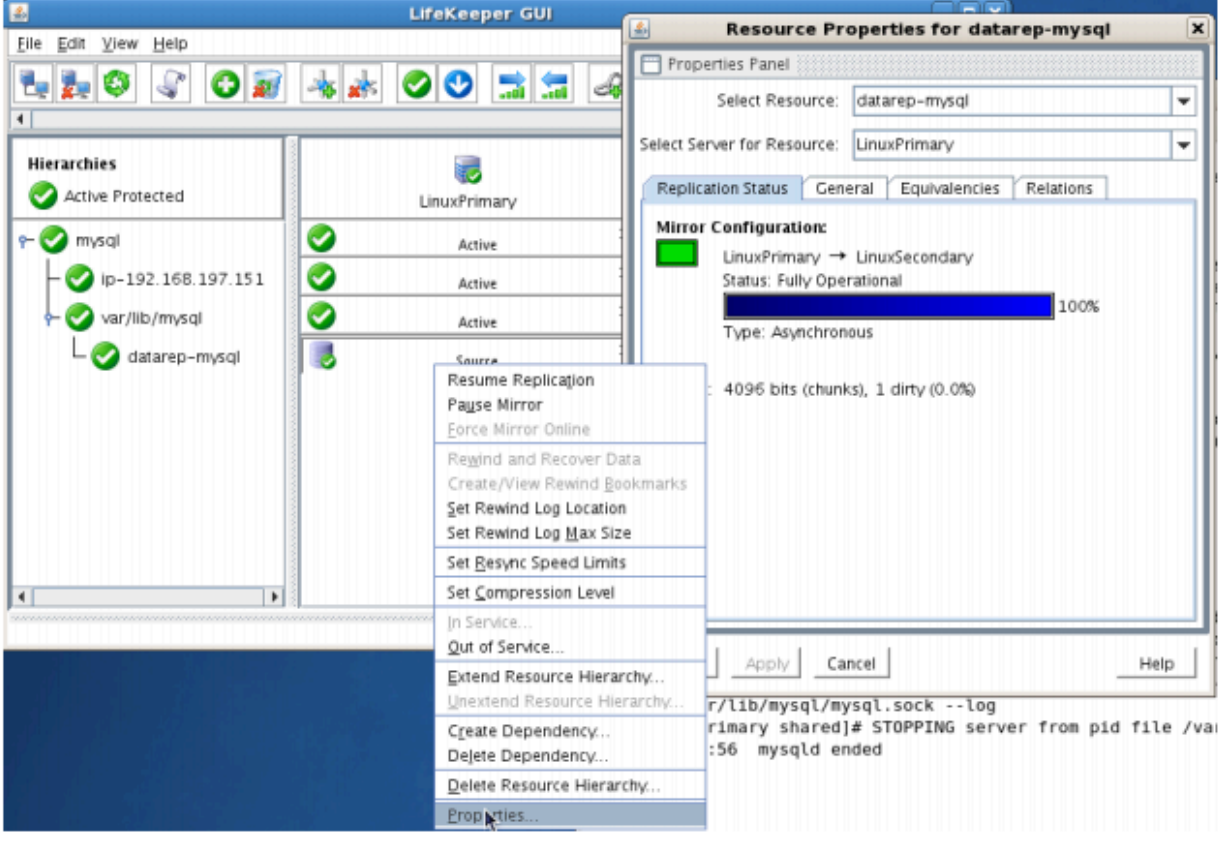

- Run "ifconfig –a" on LINUXPRIMARY to validate that the IP Address 192.168.197.151 is active on LINUXPRIMARY
- Run "df –h" to verify that the /var/lib/mysql replicated filesystem is mounted as an "md" device (example: /dev/md0") on LINUXPRIMARY
- Verify the MySQL services are running on LINUXPRIMARY by running "ps -ef | grep -i mysql"
- On LINUXPRIMARY run the following command to verify client connectivity to the MySQL database:
	- # mysql –S /var/lib/mysql/mysql.sock –u root –p
	- (enter password "SteelEye")

# **Simulate a network failure on the Primary Server by failing the IP resource**

**IMPORTANT:** Only perform this test if you have more than one communications path configured. **!**

If you perform this test and have only one communications path configured, your system will enter a split-brain scenario as described in the LifeKeeper Administration Guide found [here.](#page-273-0) Refer to this document for more information or contact SIOS presales technical support for assistance in resolving this condition.

#### **Procedure:**

• On LINUXPRIMARY, pull the network cable attached to the NIC that the virtual IP address is configured on

#### **Expected Result:**

- The IP Resource should fail first.
- The entire hierarchy should failover to LINUXSECONDARY

#### **Tests/Verification:**

- Check the LifeKeeper Log to verify the IP resource failed "/opt/LifeKeeper/bin/lk\_log log"
- Using the LifeKeeper GUI, verify the MySQL and Apache resource hierarchies fail over successfully to LINUXSECONDARY

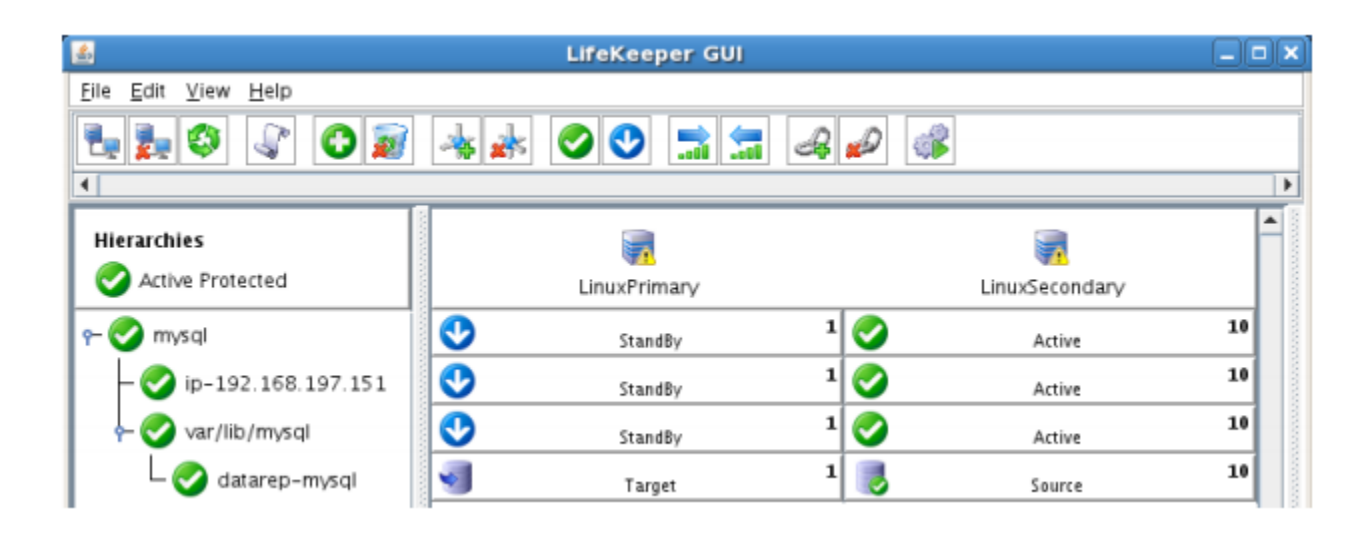

# **Hard failover of the resource from the Secondary Server back to the Primary Server**

#### **Procedure:**

• Pull the power cord on LINUXSECONDARY, as this is the server with all resources currently In Service.

### **Expected Result:**

• After failure has been detected, beginning with the dependent resources (IP and Volume), all resources will be brought in service on LINUXPRIMARY.

### **Tests/Verification:**

• Using the LifeKeeper GUI, verify the mirror has reversed and is in a Resync Pending state waiting for LINUXSECONDARY to come back on line.

- Verify the Apache and MySQL Server services are running on LINUXPRIMARY.
- Verify that the client can still connect to the Webserver and database running on LINUXPRIMARY.
- Verify you can write data to the replicated volume, /var/lib/mysql on LINUXPRIMARY.

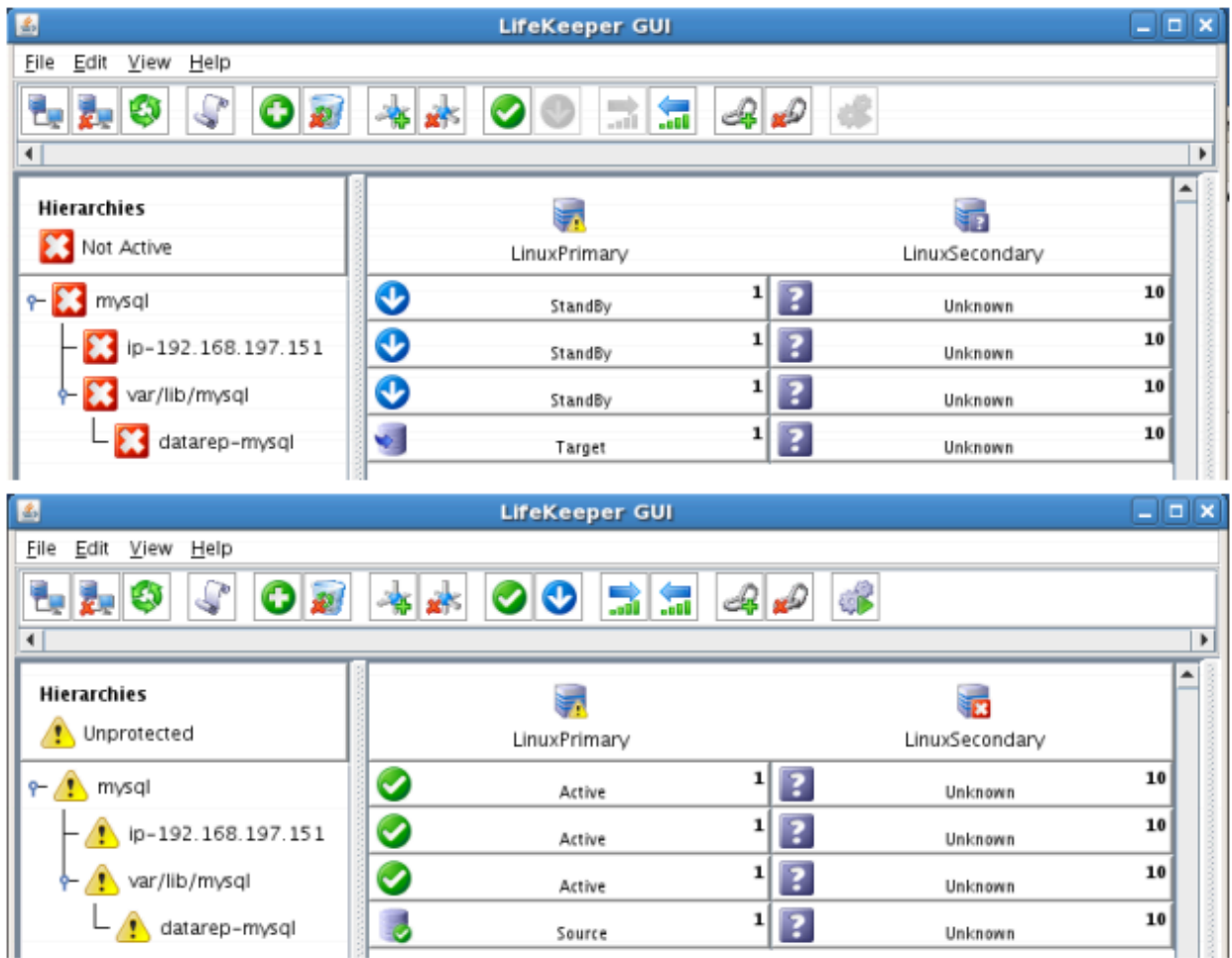

## **Bring Failed Server back on line**

### **Procedure:**

• Plug the power cord back into LINUXSECONDARY and boot it up.

#### **Expected Result:**

• Using the LifeKeeper GUI, verify that LINUXSECONDARY is coming back up and has become the Standby Server.

### **Tests/Verification:**

- Verify the mirror performs a quick partial resync and moves to the Mirroring state
- Verify the Apache and MySQL Hierarchy are in service on LINUXPRIMARY and standby on LINUXSECONDARY.

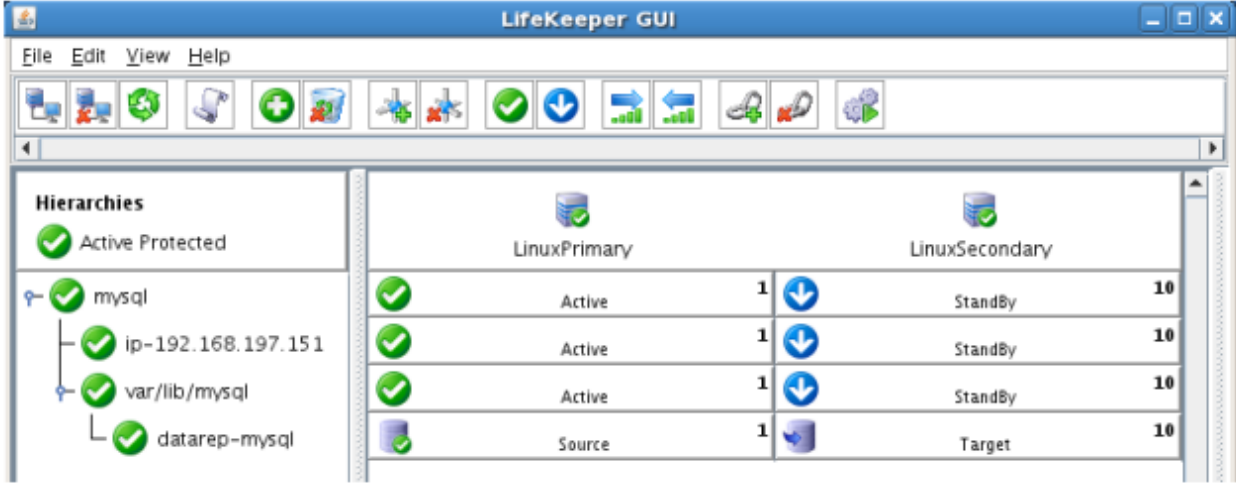

# **Verify Local Recovery of MySQL Server**

## **Procedure:**

- Kill the MySQL processes via the command line:
	- # ps –ef | grep sql
	- # killall mysqld mysqld\_safe
	- run "ps –ef | grep sql once again to verify that the processes no longer exist

### **Expected Result: (Assumes Local Recovery for MySQL resource is set to YES)**

- The MySQL Server service should stop.
- The MySQL quickcheck process will automatically restart the MySQL Server Service when it runs periodically.
- No failure of MySQL should occur.

## **Tests/Verification:**

- Execute "ps –ef | grep sql" once again to verify that the mysql processes have been restored locally on LINUXPRIMARY.
- Verify connectivity to the MySQL database by running:
	- $\uparrow$
- mysql –S /var/lib/mysql/mysql.sock –u root –p
- (Enter password "SteelEye")
- If you inspect the LifeKeeper logs, you will see information indicating that LifeKeeper dectected the failure of the MySQL service and recovered it locally. Run /opt/LifeKeeper/bin/lk\_log log for more information.

# 12.7. PostgreSQL Cluster with Shared **Storage (ISCSI)**

# **Objective**

This document is intended to aid you in installing, configuring and using the SIOS Protection Suite for Linux evaluation product, to make PostgreSQL highly available. If PostgreSQL is not already installed, please allocate some time to install it on your servers. Once this task has been completed, you may install and configure SIOS Protection Suite for Linux.

There are five phases in this process:

- Phase 1 Prepare to Install
- Phase 2 Configure Storage
- Phase 3 Install and Configure PostgreSQL
- Phase 4 Install SIOS Protection Suite for Linux
- Phase 5 Configure your LifeKeeper Cluster
- Phase 6 Test Your Environment

# **12.7.1. Terms to Know – PostgreSQL**

The following terms are used throughout this document and, while some may be familiar to you, it may be helpful to review how SIOS defines and uses these terms.

## **Network Communication Terms**

**Crossover cable** – A cable used to directly connect computing devices together, instead of being connected to a network switch, hub or router. This cable creates an isolated, private network to allow cluster-related and data replication traffic to flow between systems.

# **Types of LifeKeeper Servers**

**Server** – A computer system dedicated to running software application programs.

**Active Server** – This is the server where the resource hierarchy is currently running (IN SERVICE).

**Standby Server** – This is the server where the resource hierarchy is defined, but is not currently running. This server is available to bring the resource hierarchy into service should something happen to the resource hierarchy on the Active Server.

**Primary Server** – This is the server in a LifeKeeper configuration with the highest priority for a given resource hierarchy. It is the server that provides services for the resource hierarchy under normal circumstances.

**Secondary Server** – This is the server in a LifeKeeper configuration with the 2nd highest priority for a given resource hierarchy.

**Source Server** – In a LifeKeeper cluster, using data replication, this is the Active Server. It is where the resource hierarchy is currently running and the replicated partition (Source Partition) is accessible for writes.

**Target Server** – In a LifeKeeper cluster, using data replication, this is the Standby Server. The replicated partition (Target Partition) is updated with writes from the Source Partition by the SIOS Data Replication system. This partition should not be accessed/modified manually.

# **SIOS Data Replication Terms**

**Replication** – Transferring data from one partition to another via a sector-by-sector copy. During replication, the target partition should not be accessed or modified assuring your data integrity.

**Synchronous** – A replication scheme in which the data is confirmed written and valid on the target before the write operation occurs on the source disk through a series of information exchanges. Synchronous mirrors should only be implemented on high speed (100Mbps+) networks due to the network overhead involved.

**Asynchronous** – A replication scheme in which the data is released for writing on the source immediately and is sent to the target(s) simultaneously for writing as fast as the data can get there and can be written on them.

**Rate of Change** – A measure of the amount of data which is changing over a set period of time.

**Compression** – An algorithm which is optionally implemented to reduce the amount of traffic between source and target nodes. Nine levels of compression are offered. Compression is turned off by default.

**Throttling** – An optionally implemented mechanism to limit the bandwidth used for replication.

## **LifeKeeper Product Terms**

**Communications Path** – A mechanism supporting communication between nodes in a LifeKeeper cluster. SIOS highly recommends implementing multiple communication paths between all servers in the cluster to eliminate a single point of failure.

**Heartbeat** – A periodic message exchanged between nodes in a LifeKeeper cluster that provides server health monitoring. A heartbeat message is one type of inter-node cluster communication sent over a communications path.

**Split Brain** – A situation in which all communications paths between cluster members fail, but all servers remain up and running. In this situation, both systems believe the other has failed and both believe they should keep or bring resources into service.

**Failover** – The unplanned migration of a resource hierarchy to the Standby Server because of a system or resource failure on the Active Server.

**Switchover** – The planned migration of a resource hierarchy from the Active Server to the Standby Server.

**Switchback** – The setting that governs the recovery behavior of the server where the resource was in service when it failed. If the setting is "intelligent", the server acts as a possible backup for the given resource. If the setting is "Automatic", the server actively attempts to re-acquire the resource without further notice.

**Resource** – A system asset that can be protected by LifeKeeper. Resources can be used to represent disk partitions, virtual IP addresses, applications, etc.

**Extend a Resource** – Create or define an already configured LifeKeeper resource onto another server in the cluster and build an equivalency relationship that prevents the resource from coming in service on both systems simultaneously.

**Resource Hierarchy** – A grouping of resources, in a predetermined order, from high to low. This may also be referred to as simply a Hierarchy.

**Shared Storage** – One or more logical disk partitions that are physically attached to all nodes in a cluster. LifeKeeper ensures that the volume is only accessible by one server at a time. This is formally called I/O fencing.

Data Replication (Disk Mirroring) - The replication of logical disk partitions to separate physical hard disks in real time to ensure continuous availability, currency and accuracy of data.

Source – The partition on the source server used for replication. The "gold" copy of the data.

Target - The partition on the target server used for replication.

Switchable IP Address - A unique IP address that may be moved between systems in the cluster. Client systems connect to this address and the system where the virtual IP resource is active will respond to requests.

# 12.7.2. The Evaluation Process -**PostgreSQL**

SIOS strongly recommends performing your evaluation of SIOS Protection Suite for Linux in a test lab environment. SIOS is not responsible and cannot provide support for evaluation software installed in a production environment.

All questions during the evaluation period should be directed to evalsupport@us.sios.com or your local Pre-Sales Engineering contact. Pre-sales support will contact you by the next business day to answer questions. Once you are a licensed customer on software maintenance, you will have access to 24 x 7 post-sales technical support.

Important Your evaluation license is valid for a limited period of time from the day you receive the SIOS product evaluation package and licenses via email from the SIOS sales team.

# **12.7.3. Prepare to Install – PostgreSQL**

# **Hardware Requirements**

## **Primary and Secondary Servers**

- Systems must meet the minimum requirements for the Linux distribution to be used during the evaluation.
- 512MB RAM minimum; 1GB RAM recommended.
- 2GB of available hard disk space recommended.
- Multiple Network Interface Cards (NIC's) are recommended.
- Configure one or more additional disk partitions to be used for data replication. On the primary server, these will become the source partitions. On the secondary server(s), these will become the target partitions. In this evaluation example we will be replicating MySQL data (which will be a partition mounted at /var/lib/mysql)
- For replicated partitions, a target partition's size must equal to or larger than the size of its source partition.
- The system ( / ) and boot (/boot) partitions are not eligible for replication.

**Note:** You may use more than one partition for replicated data, allowing for separation of **\*** multiple database files and/or log directories for performance reasons.

## **Client**

This system is not required but is recommended for testing the cluster environment.

• A standard linux terminal running the MySQL client can be used to test the configuration.

## **Software Requirements**

## **Primary Server and Secondary Server**

- Linux Distribution x86\_64, AMD 64:
	- RedHat Enterprise Linux 5 (5.4+ recommended) or 6.x
	- CentOS Linux 5 (5.4+ recommended) or 6.x
	- Oracle Enterprise Linux 5 (5.4+ recommended), 6.3, 6.4
		- RedHat Compatibility Kernel Only
	- SuSE Linux Enterprise Server 10 or 11 (11 recommended)
	- See [Linux Release Notes](#page-26-0) for a full list of supported Operating Systems
- Current patches / security updates are recommended.
- Satisfied dependencies; especially if the Linux installation package selection was base/minimal you will need to refer to the dependencies documentation at **[Linux Dependencies](#page-64-0)**
- Its recommended that IPtables is disabled
	- # /etc/init.d/iptables off
	- # chkconfig iptables off
	- See [here](#page-418-0) for information regarding the ports SIOS Protection Suite for Linux uses.
- Disable SELinux :
	- Edit /etc/selinux/config
	- Set SELINUX=disabled (note: permissive mode is also acceptable)
- Check the configuration of your /etc/hosts file
	- localhost.localdomain and localhost are the only entries that can be on 127.0.0.1
	- Create a separate entry for your hostname with a static address
- GUI Authentication with PAM
	- SPS for Linux now leverages the Pluggable Authentication Module (PAM) provided in the Linux Standard Base (LSB).
	- Users are identified and authenticated against the system's PAM configuration. Privilege levels are determined from group membership as provided through PAM.
	- In order to access the GUI, a user must be a member in one of the three LifeKeeper groups: **lkadmin**, **lkoper** or **lkguest**.
	- See [Configuring](#page-74-0) GUI Users for more information.

## **Network Requirements**

For your evaluation, we recommend configuring your machines similarly to the following example.

LinuxPrimary and LinuxSecondary are multi- in production environments to avoid a single point of failure.

In this example evaluation scenario we will be leveraging Shared (iSCSI) Storage with our PostgreSQL database. OpenFiler is a storage appliance server that will serve an iSCSI target to LinuxPrimary and LinuxSecondary.

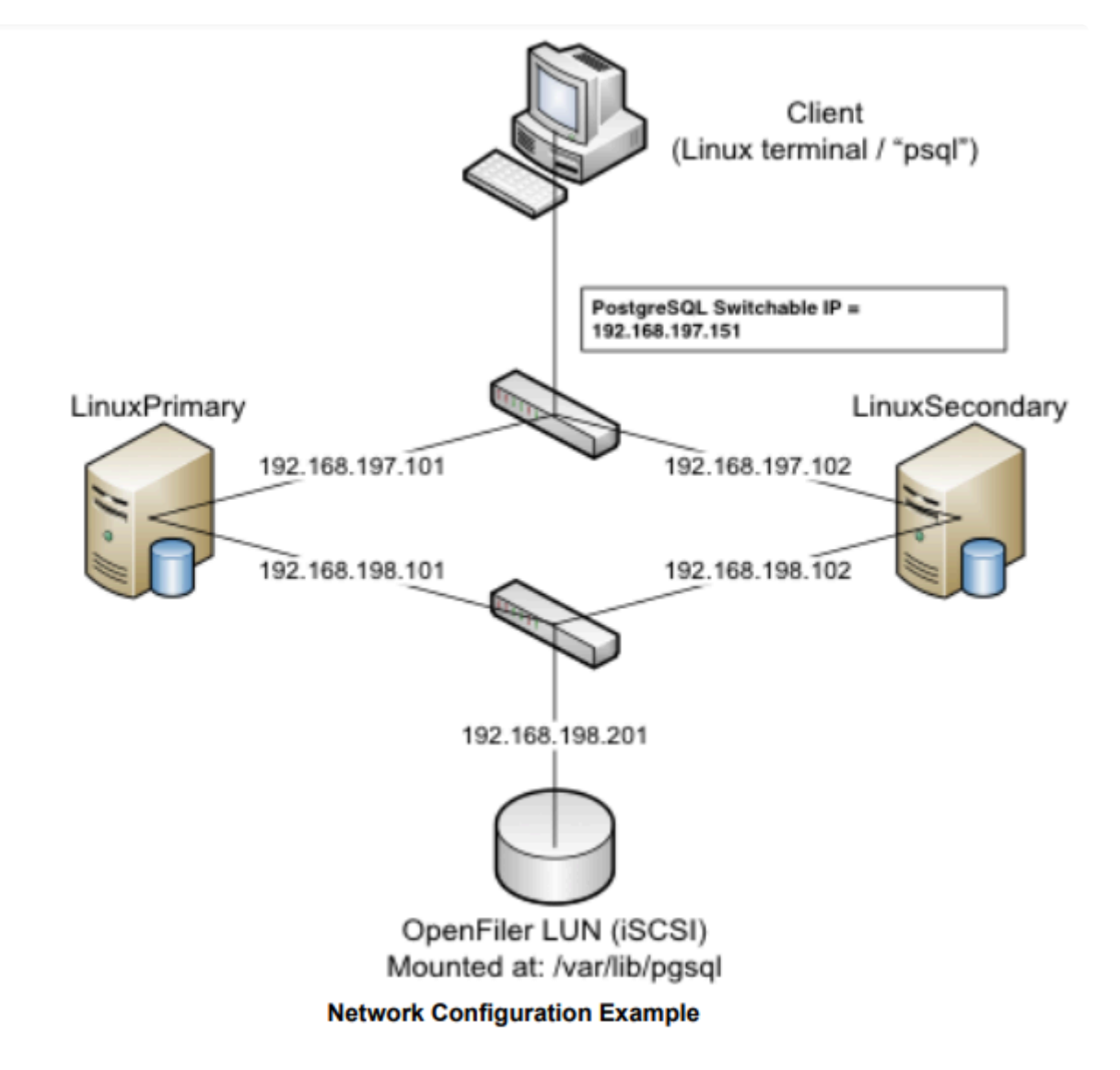

## **Primary Server and Secondary Servers**

• Configure the Host file with entries for all LifeKeeper protected servers. This is typically /etc/hosts.

Example:

192.168.197.101 LinuxPrimary

192.168.197.102 LinuxSecondary

- See your Network Administrator to obtain an unused IP Address to be used as the switchable IP Address. This switchable IP Address will be created later in the configuration process.
- Public Network connection(s) configured with:
	- Static IP address
	- Correct subnet mask
	- Correct gateway address
- Correct DNS server address(es)
- Private Network connection(s) configured with:
	- Static IP address (on a different subnet from the public network)
	- Correct network mask
	- No gateway IP address
	- No DNS server addresses

## **Client**

Must be able to communicate on the same subnet/network as the servers Public interface addresses. In our example, this is the 192.168.197.0/24 network.

# **12.7.4. Configure Storage – PostgreSQL**

# **Before you Begin**

Ensure the following:

- If planning to use replicated storage, have an extra volume/partition on both servers that can be used for data replication. A target volume's size must equal to or larger than the size of its source volume.
- If planning to use shared storage, as in this example, ensure the Shared storage is configured and accessible to your cluster nodes. This can either be Fiber Channel SAN, iSCSI, NAS, etc. In this example we will review configuration of an iSCSI target for use as our PostgreSQL database storage repository.

## **Configure iSCSI initiator, discover and login to iSCSI target**

This Evaluation guide will not cover how to setup an iSCSI Target Server. It is assumed that the shared storage already exists in your environment. If you don't have shared storage and wish to configure it, a simple solution is to use OpenFiler (<http://www.openfiler.com/>), an Open Source storage management appliance, which can be run on physical hardware or as a virtual machine.

On both Primary and Secondary servers, perform the following functions:

1. If not already installed, ensure that the **iscsi-initiator-utils** rpm package is installed:

# yum install iscsi-initiator-utils

2. Start the iscsid service and enable it to automatically start when the system boots

# service iscsid start

# chkconfig iscsid on

3. Configure the iscsi service to automatically start, which logs into iSCSI targets needed at system start up.

# chkconfig iscsi on

4. Use the iscsiadm command to discover all available targets on the network storage server (OpenFiler)

# iscsiadm -m discovery -t sendtargets -p <name or IP of iSCSI server>

#### **Example**

[root@LinuxPrimary init.d]# iscsiadm -m discovery -t sendtargets -p 192.168.198.201 **iqn.2006-01.com.openfiler:tsn.postgres**

5. Manually Login to the iSCSI Target

# iscsiadm -m node –T iqn.2006-01.com.openfiler:tsn.postgres –p 192.168.198.201 – login

6. Configure Automatic Login

# iscsiadm -m node –T iqn.2006-01.com.openfiler:tsn.postgres –p 192.168.198.201 —op update -n node.startup -v automatic

7. Use the "gdisk" command to format your iSCSI LUN, if needed

# gdisk /dev/sdc

8. Create a filesystem on your new iSCSI LUN Partition, sdc1

# mkfs.ext3 /dev/sdc1

9. Mount your iSCSI LUN at /var/lib/pgsql (assuming a default postgres configuration). If data already exists in this directory, make sure to move it into the shared iSCSI LUN

# mount mount /dev/sdc1 /var/lib/pgsql

10. At this point you now have an iSCSI shared LUN, /dev/sdc1, mounted at /var/lib/pgsql. Our disk layout now look as follows (example):

### **Example**

[root@LinuxPrimary pgsql]# df Filesystem 1K-blocks Used Available Use% Mounted on /dev/sda2 25967432 3683016 1976400 66% / /dev/sda1 101086 24659 71208 26% /boot tmpfs 517552 0 517552 0% /dev/shm **/dev/sdc1 966644 38944 878596 5% /var/lib/pgsql**

# 12.7.5. Install, Configure, and Start **PostgreSQL**

# **Primary Server**

On your Primary server, perform the following actions:

1. Install both the "postgresgl-server" and "postgresgl" rpm packages if they do not exist on your system. Apply any required dependencies as well

# yum install postgresgl postgresgl-server

- 2. Verify that your Shared iSCSI LUN is still mounted at /var/lib/pgsql via the "df" command
- 3. If this is a fresh PostgreSQL install, initialize a sample PostgreSQL database:

 $#$  su – postgres

# initdb - pgdata=/var/lib/pgsql/data

4. Ensure that all files in your PostgreSQL data directory (/var/lib/pgsql) have correct permissions and ownership

# chown -R postgres: postgres /var/lib/pgsql

# chmod 755 /var/lib/pgsgl

5. Finally, manually start the PostgreSQL daemon from the command line. Note: Do Not start it via the "service" command, or the /etc/init.d/ scripts

 $#$  su – postgres

# pg ctl start -D /var/lib/pgsql/data -l /var/lib/pgsql/pgstartup.log -o "-p 5432" -w

6. Verify PostgreSQL is running by connecting with the psgl client (ensure you are still running as the "postgres" linux user):

-bash-3.2\$ psql

Welcome to psql 8.1.22, the PostgreSQL interactive terminal.

Type: \copyright for distribution terms

\h for help with SQL commands

\? for help with psql commands

\g or terminate with semicolon to execute query

\q to quit

postgres=#\q

 $-bash-3.2$ \$

## **Secondary Server**

On your Secondary Server:

1. install both the "postgresql" and "postgresql-server" rpm packages if they do not exist on your system. Apply any required dependencies as well

# yum install postgresql postgresql-server

2. Ensure that the PostgreSQL data directory (/var/lib/pgsql) has correct permissions and ownership

# chown -R postgres:postgres /var/lib/pgsql

# chmod 755 /var/lib/pgsql

3. There is no need to perform any of the additional steps taken on the Primary Server

# **12.7.6. Install SIOS Protection Suite for Linux – PostgreSQL**

For ease of installation, SIOS has provided the SIOS Protection Suite for Linux with an installation script. Towards the end of the script, the desired Application Recovery Kits (ARKs) should be selected for installation. The software will be installed to the following locations:

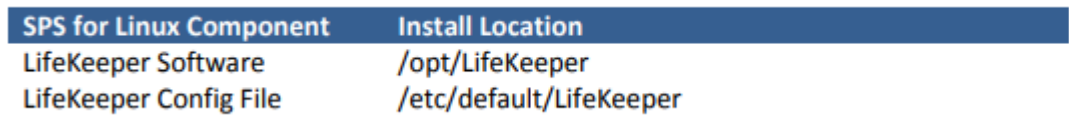

Perform the following actions on **both** Primary and Secondary server.

## **Download Software**

- 1. Open the SIOS Protection Suite evaluation email you received from SIOS.
- 2. Download the SIOS Protection Suite Software from the link provided in your email. It is generally easiest to use "wget" to recursively download all files. Example:
	- a. # cd /root
	- b. # wget -r <URL>

c. After successful download you will have downloaded contents similar to the follow directory listing:

[root@LinuxPrimary ~]# ls -l <directory> total 63680

-rw-r—r— 1 root root 23163 May 30 14:03 EULA.pdf

-rw-r—r— 1 root root 536 May 30 14:03 readme.txt

-rw-r—r— 1 root root 65179648 May 30 14:03 sps.img

3. Download your Evaluation license key from the link specified in your evaluation email. Save the license file to an easy to remember location on both servers.

## **Run the SIOS Protection Suite Installer Script**

1. Loopback mount the sps.img file previously downloaded, which is an ISO9660 image file. Run the "setup" script inside:

# mount -o loop sps.img /mnt

# cd /mnt

# ./setup

2. During this procedure, you will hit Enter in most cases to accept default values and continue to the next screen. Note the following exceptions:

a. On the screen titled "High AvailabilityNFS" you may select "n" as in this particular eval guide we will not be creating a highly available NFS server cluster configuration.

b. If you have plans to create a highly available NFS service, adjust your response accordingly.

- 3. Towards the end of the setup script, you can choose to install a trial license key now, or later. We will install the license key in the next step, so you can safely select "n" at this point
- 4. In the final screen of the "setup" select the DataKeeper from the list displayed on the screen.
- 5. The following RPMs should be be installed:

a. steeleye-lkDR-<version>.noarch.rpm

6. Un-mount the Distribution Enabling disk image:

# cd /root

# umount /mnt

## **Install the Evaluation License Keys**

The last phase of the setup process installs the licensing keys. You must install the evaluation license key file (".lic") that you downloaded with your evaluation software before starting the SIOS Protection Suite for Linux.

1. To install your trial license key, run the "lkkeyins" command on both Primary and Secondary Server. This command is located at /opt/LifeKeeper/bin/lkkeyins . Example:

# /opt/LifeKeeper/bin/lkkeyins <path\_to\_license/<filename>.lic

2. Validate your license keys were installed via the /opt/LifeKeeper/bin/lklicmgr command

# /opt/LifeKeeper/bin/lklicmgr

License File: 20101230.lic

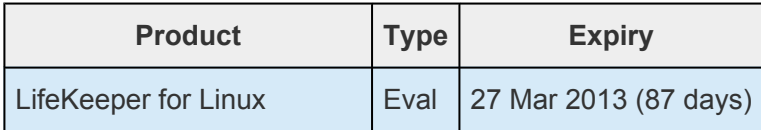

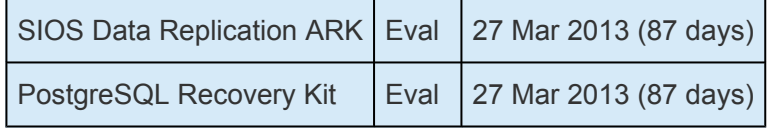

# **Start the SIOS Protection Suite for Linux**

1. Start:

# /opt/LifeKeeper/bin/lkstart

# **12.7.7. Configure the Cluster – PostgreSQL**

# **Primary Server**

Complete the following steps on the primary server to configure the cluster:

- Create TCP Communication (Comm) Path(s)
- Verify the Communication (Comm) Path(s)

Before you begin, SIOS recommends at least two TCP communications paths between each server within the cluster to each remote server for heartbeat redundancy.

**Important** Supported configurations require that you define redundant comm. paths, so that the failure of a single communication line will not cause a split brain where resource that the failure of a single communication line will not cause a split brain where resource hierarchies may come in-service on multiple servers simultaneously.

## **Access the LikeKeeper GUI**

The LifeKeeper Graphical User Interface (GUI) is a Java based application that can be run as a native Linux application.

The LifeKeeper GUI is based on Java RMI with callbacks. Hostnames must be resolvable or you may receive a Java 115 or 116 error.

- 1. Verify that both short and fully qualified hostnames of all cluster nodes resolve to the proper locations
	- # ping LinuxPrimary
	- # ping LinuxPrimary.domain.com
	- # ping LinuxSecondary
	- # ping LinuxSecondary.domain.com
- 2. To start the LifeKeeper Linux GUI Application:
	- a. /opt/LifeKeeper/bin/lkGUIapp &
- 3. Enter the name of the server you wish to connect to (this field will be populated with the name of the server you are on, if you are running the GUI from a server with LifeKeeper installed) along with your root credentials and click OK.

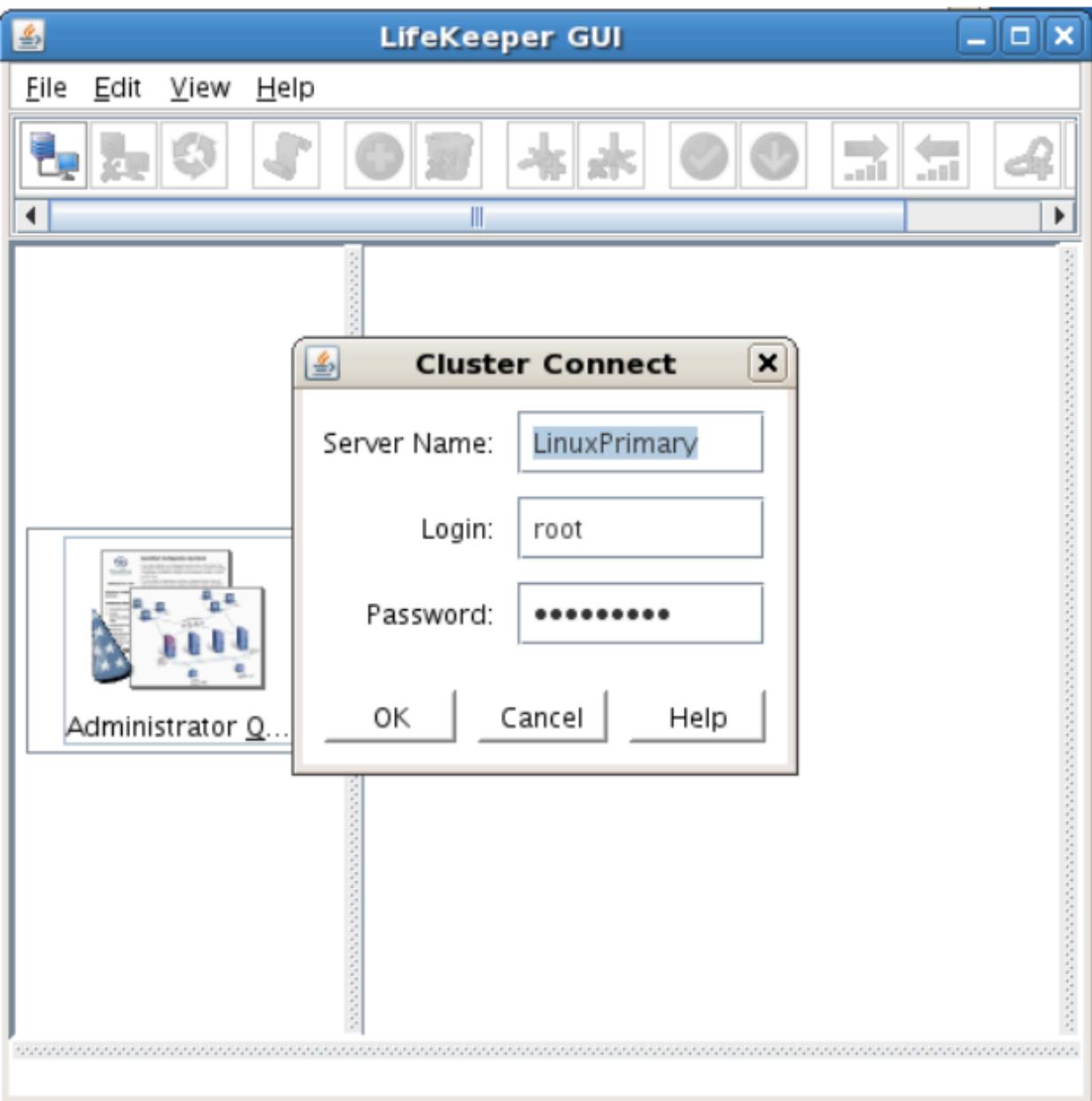

## **Create Communication (Comm) Paths**

4. Within the LifeKeeper GUI, from the File menu, select Connect. Enter the name of your Secondary server, login and password when the Cluster Connect window displays.

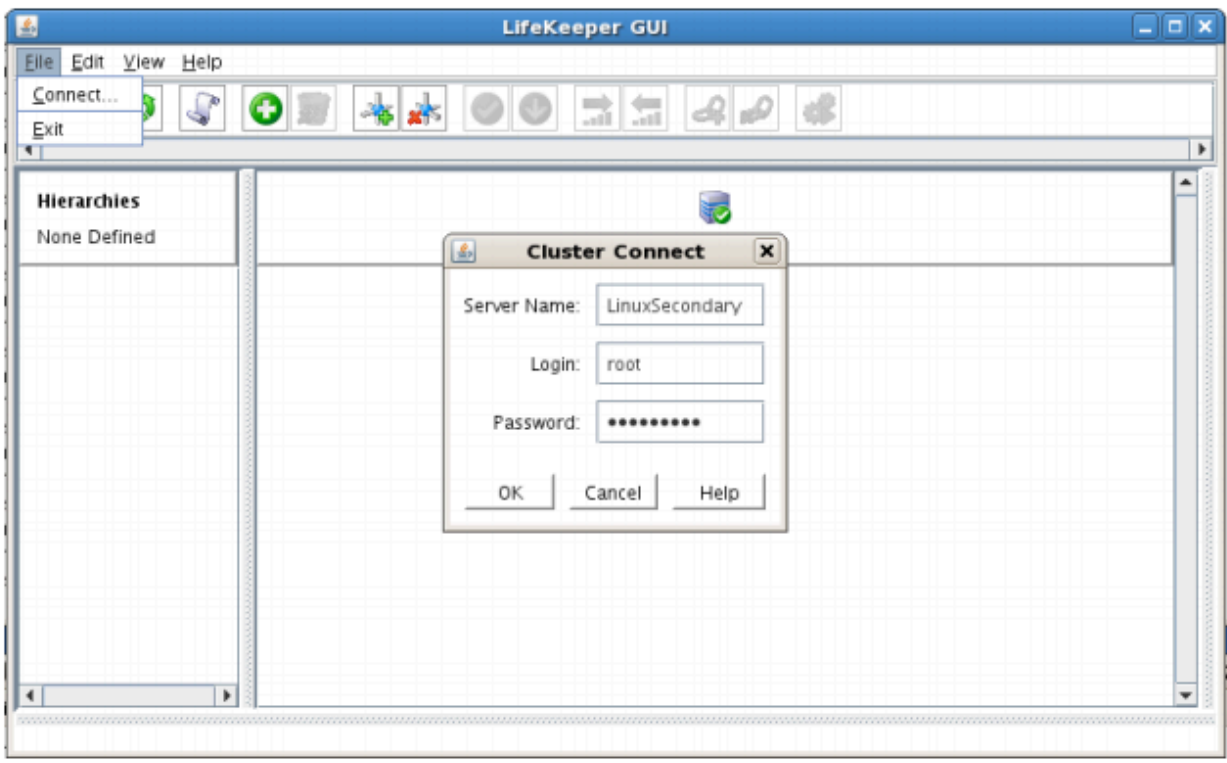

5. Within the LifeKeeper GUI, click the Create Comm Path button on the toolbar. You can also right click one of the servers and click Create Comm Path from the pop-up menu as well.

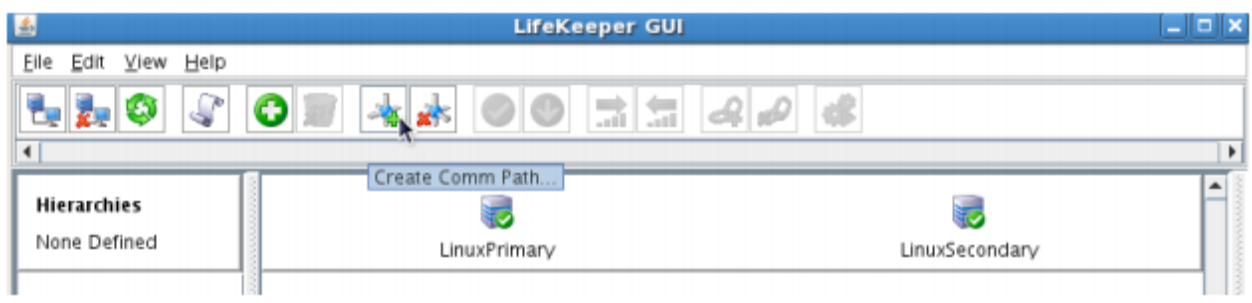

6. Select your Local and Remote Server(s) from the list box. If a server does not appear in the list box, you may enter it by typing its name and clicking the Add Server button. When using the Add Server procedure, you must make sure that the computer names for both network interfaces on the servers respond correctly when you ping them (from all of the partner server(s)) using the **ping –a IP ADDRESS** syntax. If they do not, this must be corrected prior to continuing. Click Next.

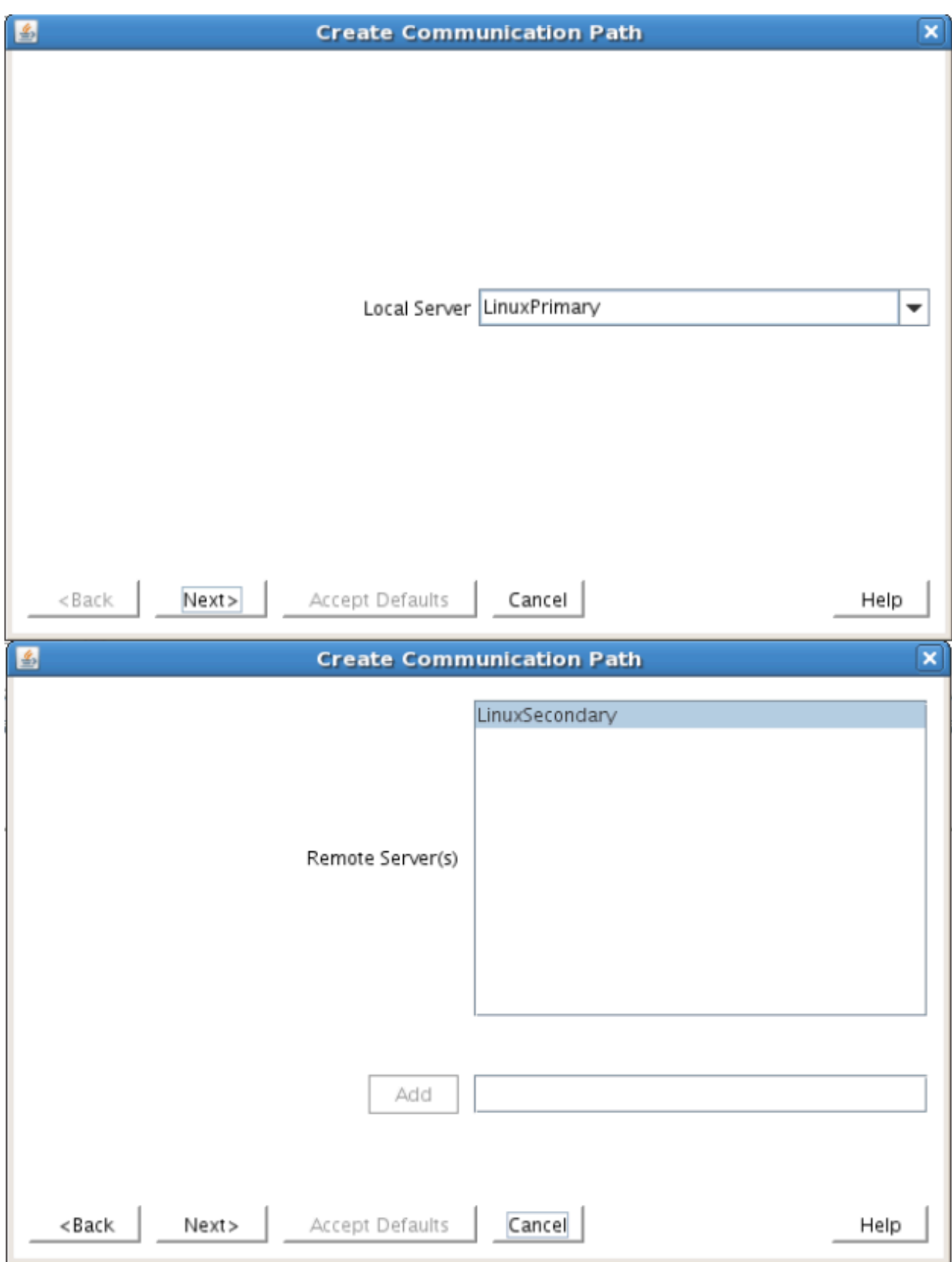

7. Select TCP for Device Type and Click Next.

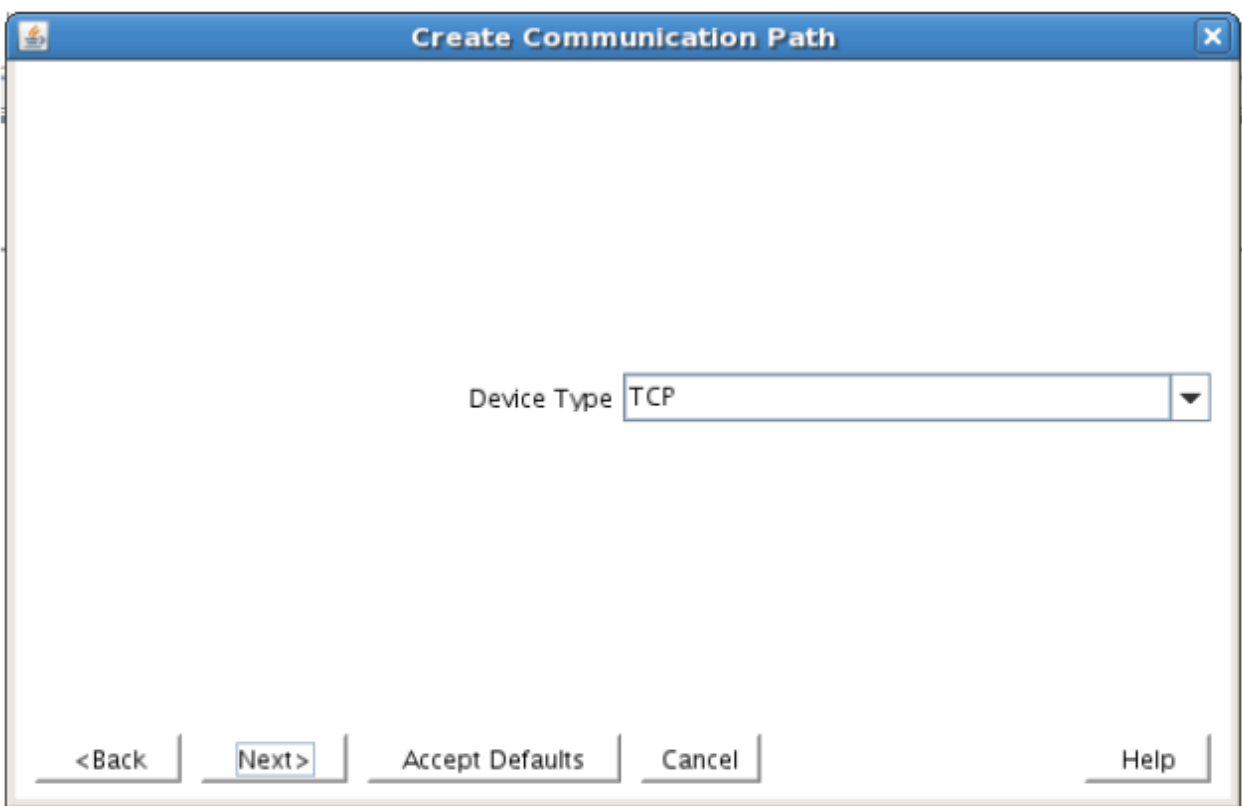

8. Provide all the required information and click Next for the following series of dialog boxes. For each field in the dialog box you can click Help for further information or refer to the table below for an explanation or recommendation

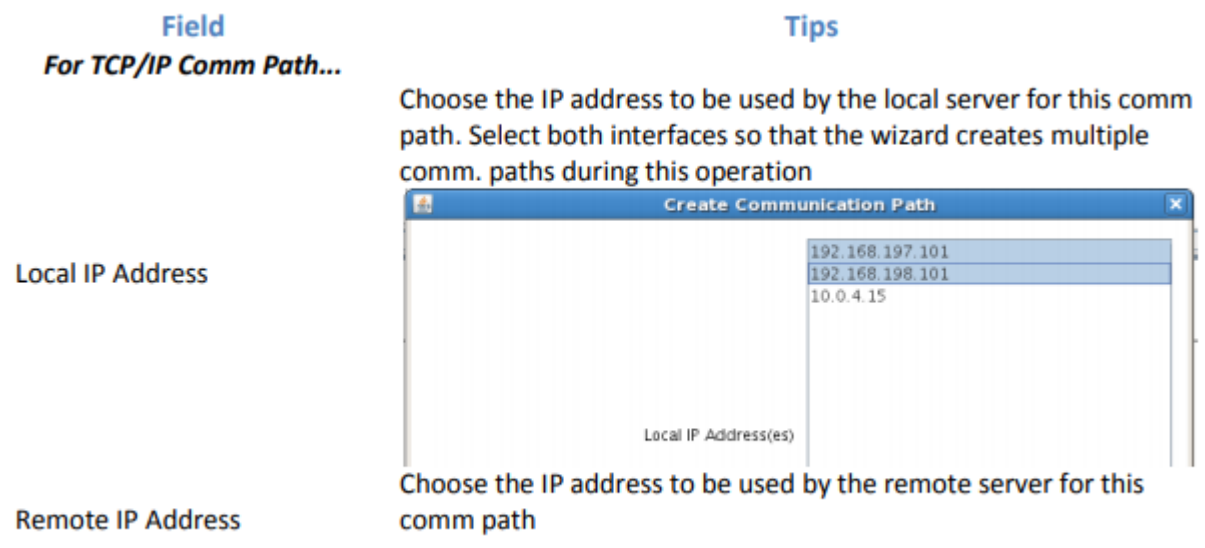

#### $\sim \frac{3}{2727}$  / 2859

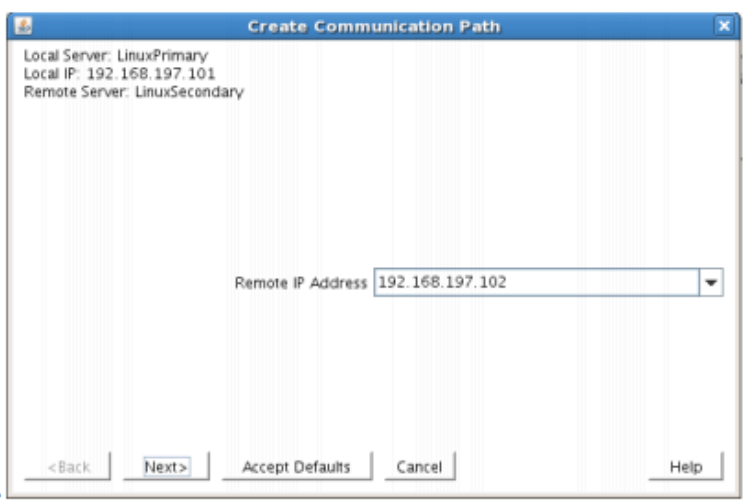

Enter the priority for the comm path on the local server. The priority will be used to determine the order that the comm paths between two servers will be used. Priority 1 is the highest; 99 is the lowest.

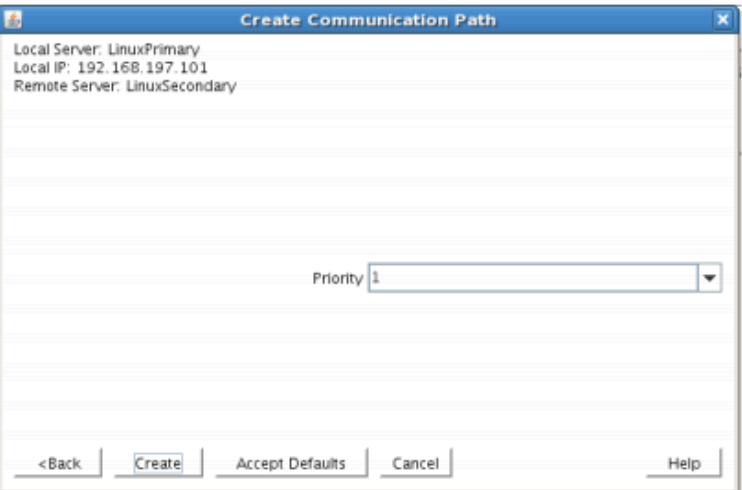

Priority

9. After entering data in all the required fields, select Create. A message will display indicating the network communication path is successfully created. Click Next.

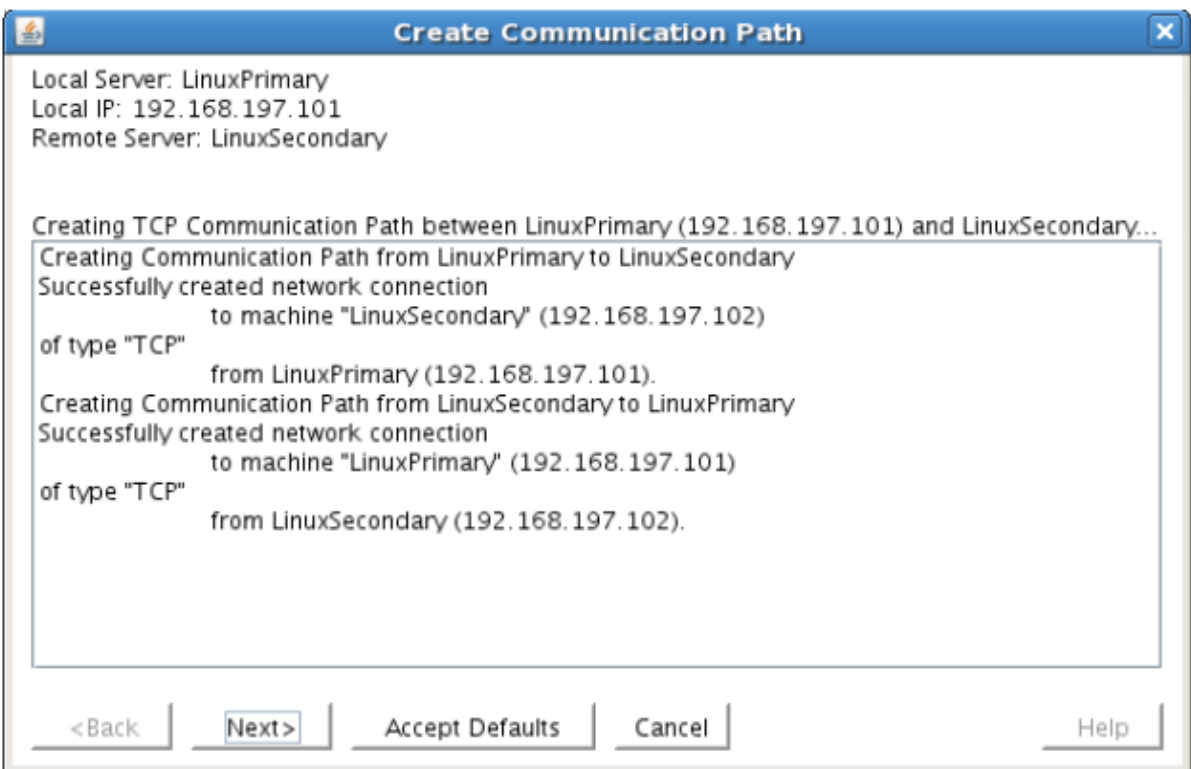

If you selected multiple Local IP Addresses or multiple Remote Servers and the Device Type was set to TCP, then the procedure will return you to the setup wizard the next Comm Path.

10. Select Done in the last dialog box.

Repeat this process until you have defined all the communication paths you plan to use. SIOS strongly recommends that you define at least two communication paths for redundancy.

## **Verify the Communications Paths**

1. Verify that the communications paths are configured properly by viewing the Server Properties dialog box. From the LK GUI, select Edit, Server, Properties and then the Comm Paths tab.

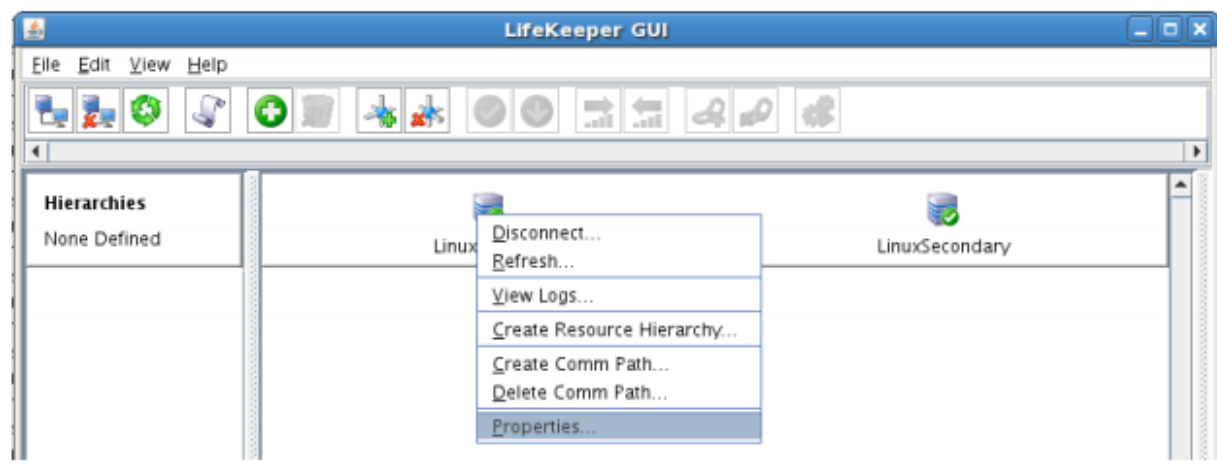

2. Note the State displayed is ALIVE. You can also check the server icon in the right, main pane of

the GUI. If only one comm path has been created, the server icon shows a yellow warning icon on the server icon, indicating that one comm. path is ALIVE, but there is no redundant comm path. The server icon will display a green heartbeat checkmark when there are at least two comm paths configured and ALIVE.

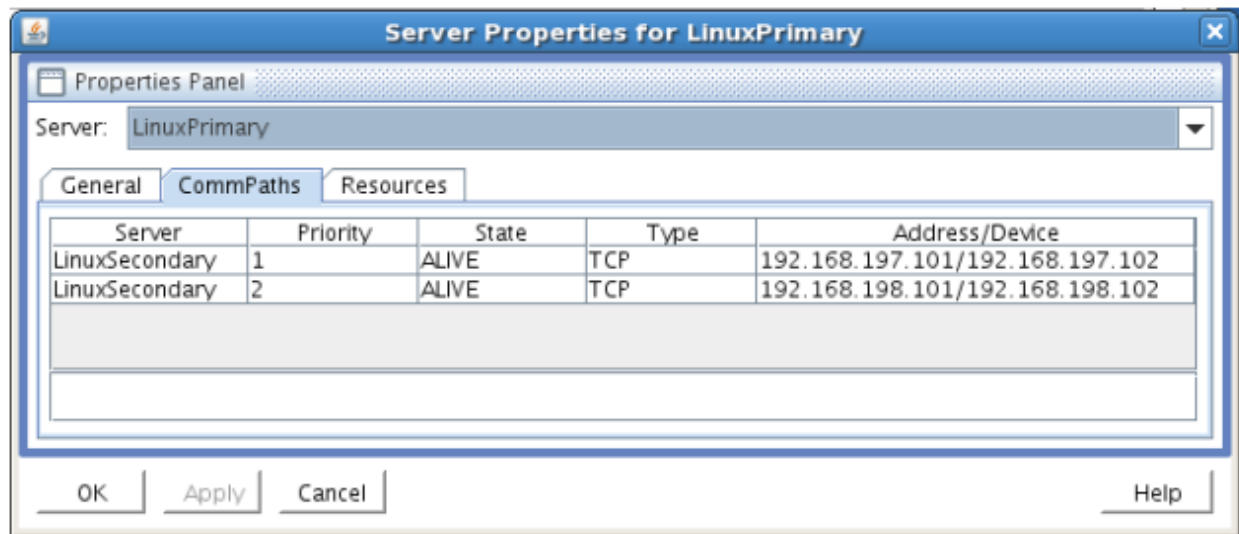

## **Create the LifeKeeper Hierarchy**

## **Create and Extend an IP Resource**

In LifeKeeper, create an IP resource and extend it to the secondary server by completing the following steps. This Virtual IP will have the ability to move between cluster nodes along the application that depends on it.

1. From the LifeKeeper GUI toolbar, click Create Resource Hierarchy.

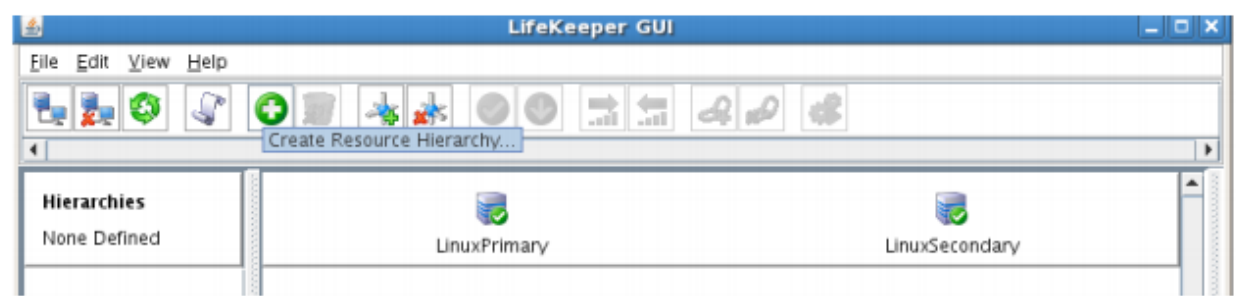

The Create Resource Wizard dialog box will appear with a drop down list box displaying all recognized Recovery Kits installed within the cluster.

2. Select IP Address and click Next.

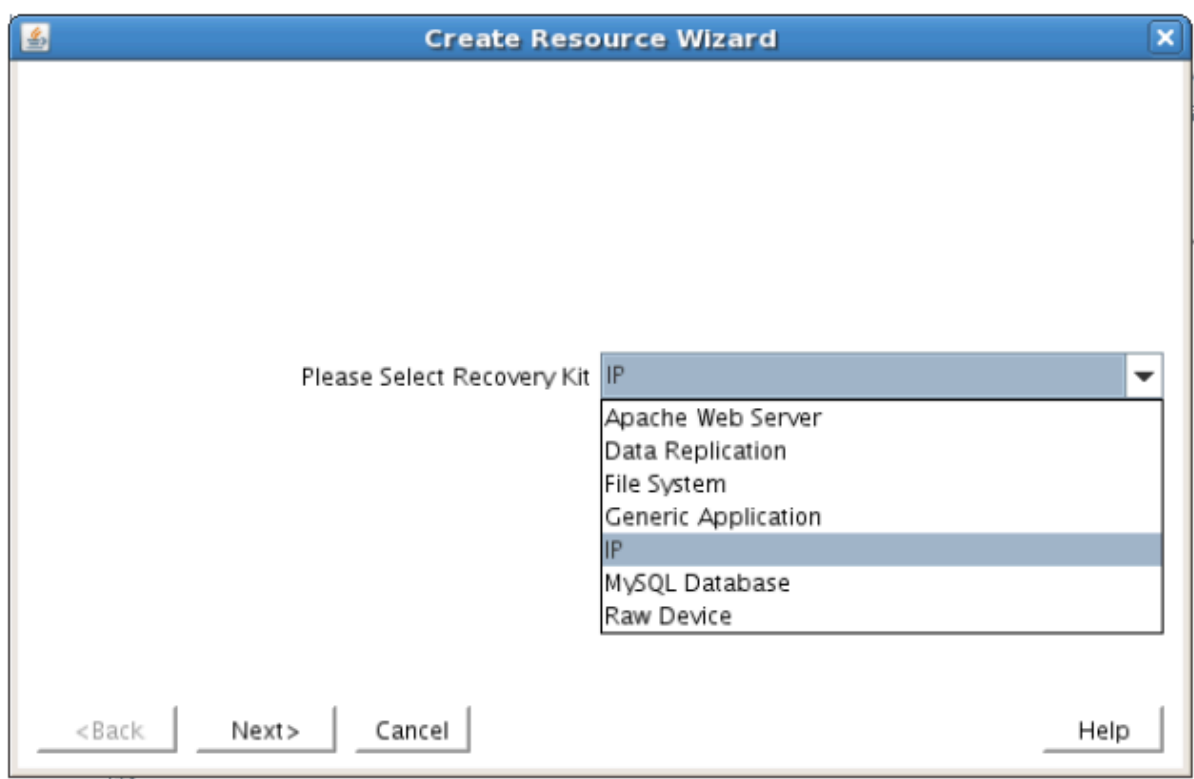

3. Enter the appropriate information for your configuration. The table below contains a list of the fields that display and additional information to assist you as you complete this procedure. Recommended values are also show below. You can also click the Help button for further information. Press Next to continue after entering the required information.

# **IP Creation Field Definitions**

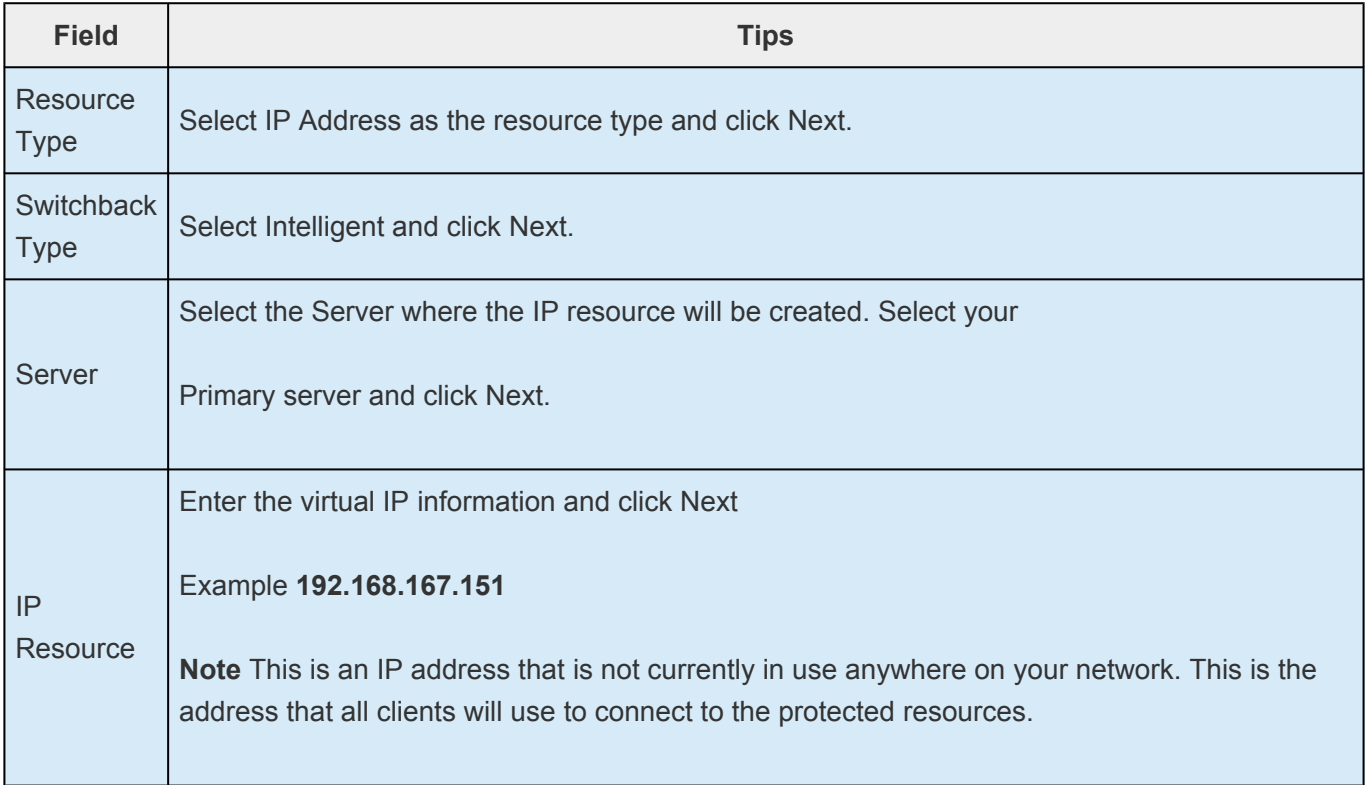

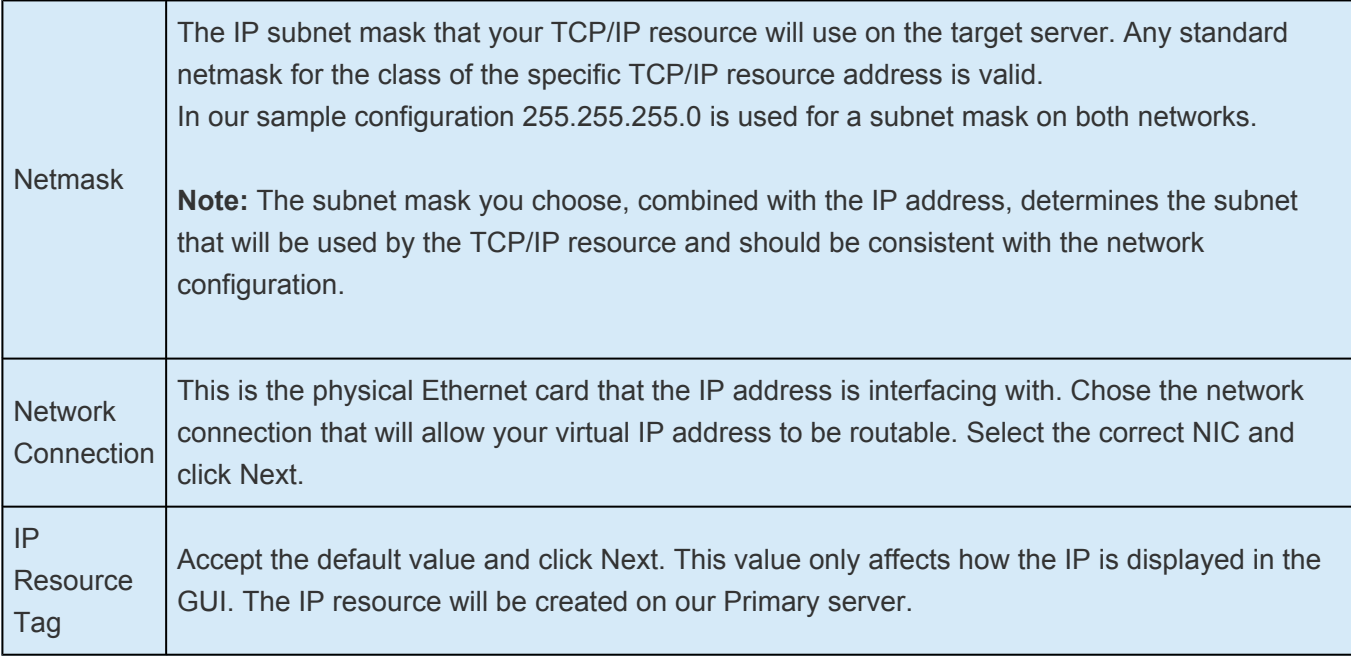

4. LifeKeeper will create and validate your resource. After receiving the message that the resource has been created successfully, click Next when the following dialog box appears so that you can complete the process of Extending the IP Resource to our Secondary server, below.

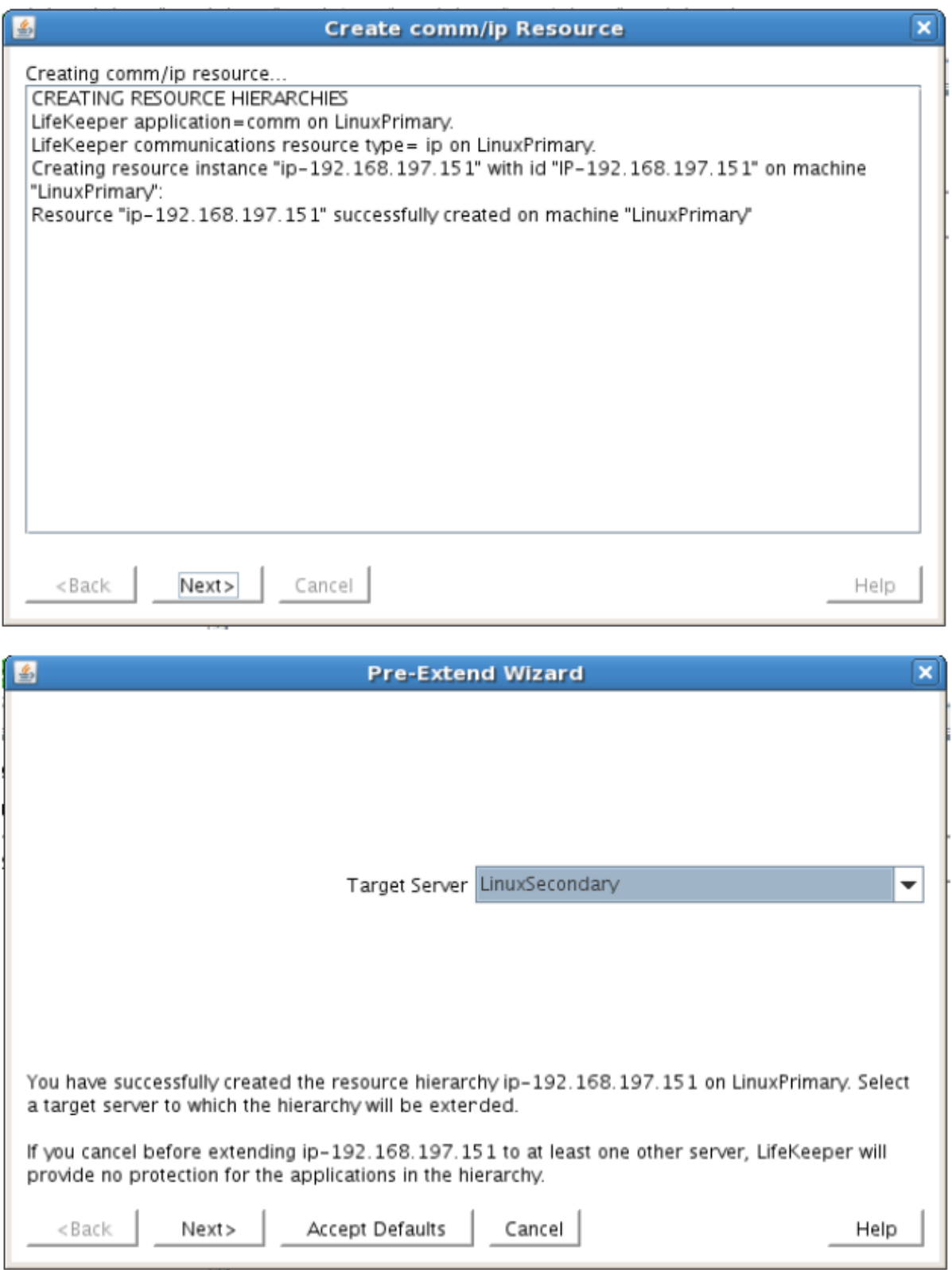

Extending the IP resource will start automatically after you have finished creating an IP address resource if you clicked Next in the dialog box displayed above. You can also start this from an existing IP address resource by right clicking on the active resource and selecting Extend Resource Hierarchy.

Refer to the table below to complete the Extend IP Resource procedure.

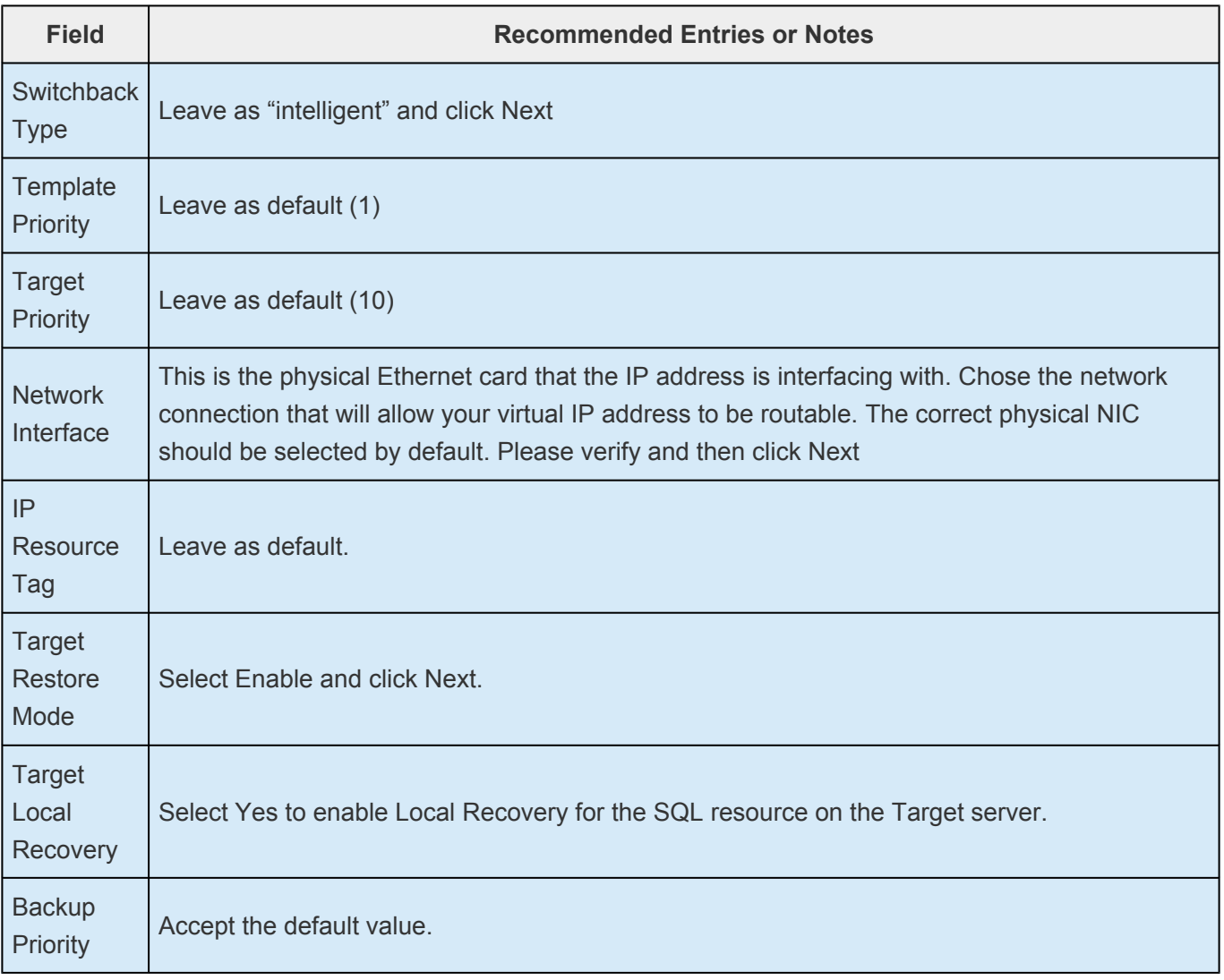

- 5. After receiving the message Hierarchy extend operations completed, click Finish and then click Done
- 6. Your IP resource (192.168.197.151) is now fully protected and has the ability to "float" between cluster nodes as needed. Looking at the LifeKeeper GUI you will notice that the IP resource is Active on the Primary cluster node and Standby on the Secondary cluster node

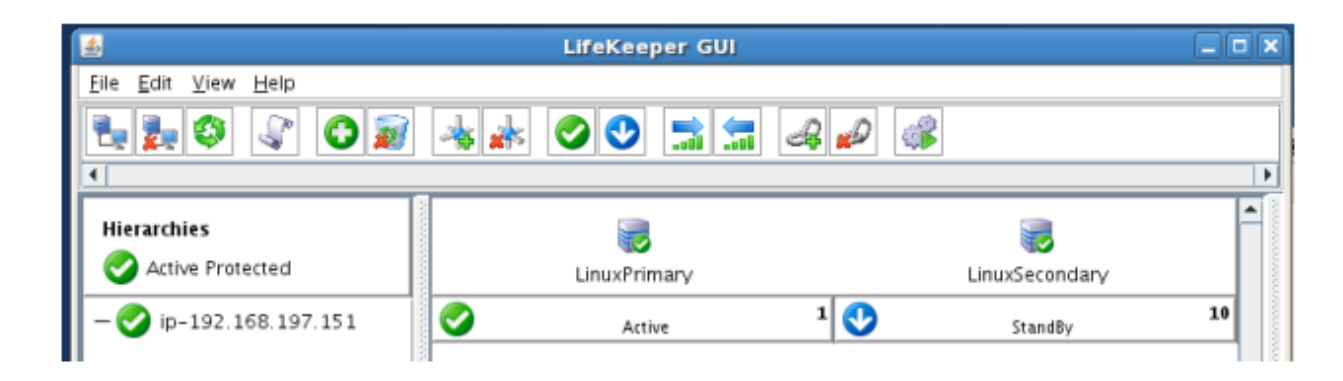

## **Create the Shared Filesystem Resource Hierarchy**

Create a Filesystem resource to protect the shared iSCSI filesystem and make it high available between
cluster nodes. LifeKeeper leverages SCSI Persistent Group Reservations (PGR) to lock the LUN, ensuring that only the active cluster node for the storage resource can access it.

**Important** At this point, the shared iSCSI LUN needs to already be mounted on the Primary Server. It should NOT be mounted on the Secondary Server. See section tilther allocated on the Secondary Server. See section tilthe Primary Server. It should NOT be mounted on the Secondary Server. See section titled "Configure iSCSI initiator, discover and login to iSCSI target" above to review the steps involved.

- 1. From the LifeKeeper GUI toolbar, click Create Resource Hierarchy.
- 2. Select File System and click Next.
- 3. Proceed Through the Resource Creation wizard, providing the following values

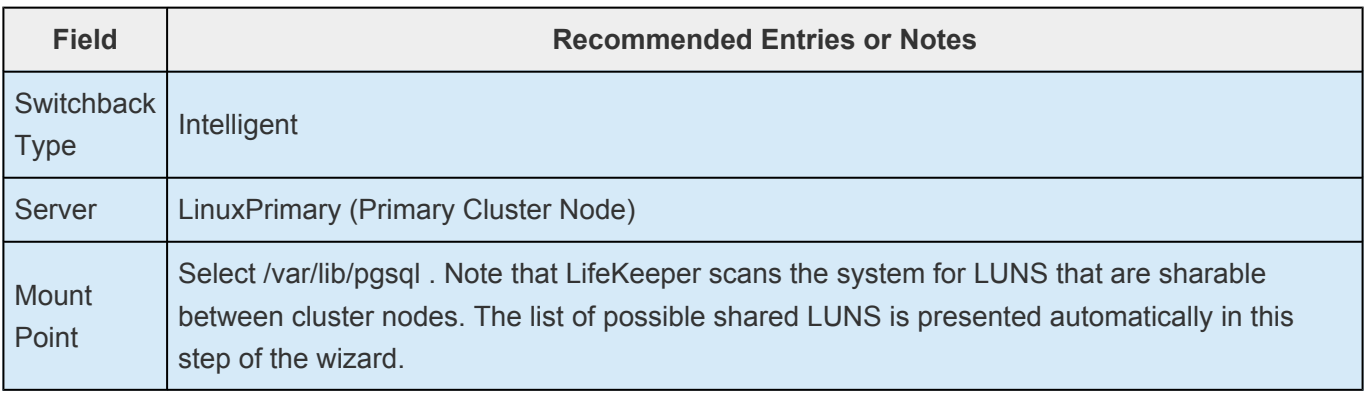

- 4. Select Create Instance to define this resource hierarchy on the Primary Server
- 5. Click Next to Extend the File System Resource to the Secondary Server
- 6. In the Extend Wizard, select "Accept Defaults"
- 7. As a result the File System resource is now protected on both cluster nodes. Click Finish to exit the Extend wizard.
- 8. Your resource hierarchy should look as follows:

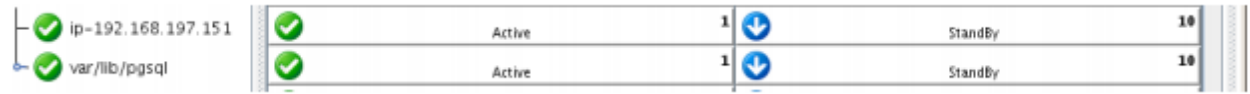

## **Create the PostgreSQLSQL Resource Hierarchy**

Create a PostgreSQL resource to protect the PostgreSQL database and make it high available between cluster nodes.

**14.4** Important At this point, PostgreSQL needs to be already running on the Primary Server.<br>
It should NOT be running on the Secondary Server. See section titled "Install, Configure, It should NOT be running on the Secondary Server. See section titled "Install, Configure, and Start PostgreSQL" above to review the process to configure and start PostgreSQL as needed.

- 1. From the LifeKeeper GUI toolbar, click Create Resource Hierarchy.
- 2. Select PostSQL Database and click Next.
- 3. Proceed Through the Resource Creation wizard, providing the following values

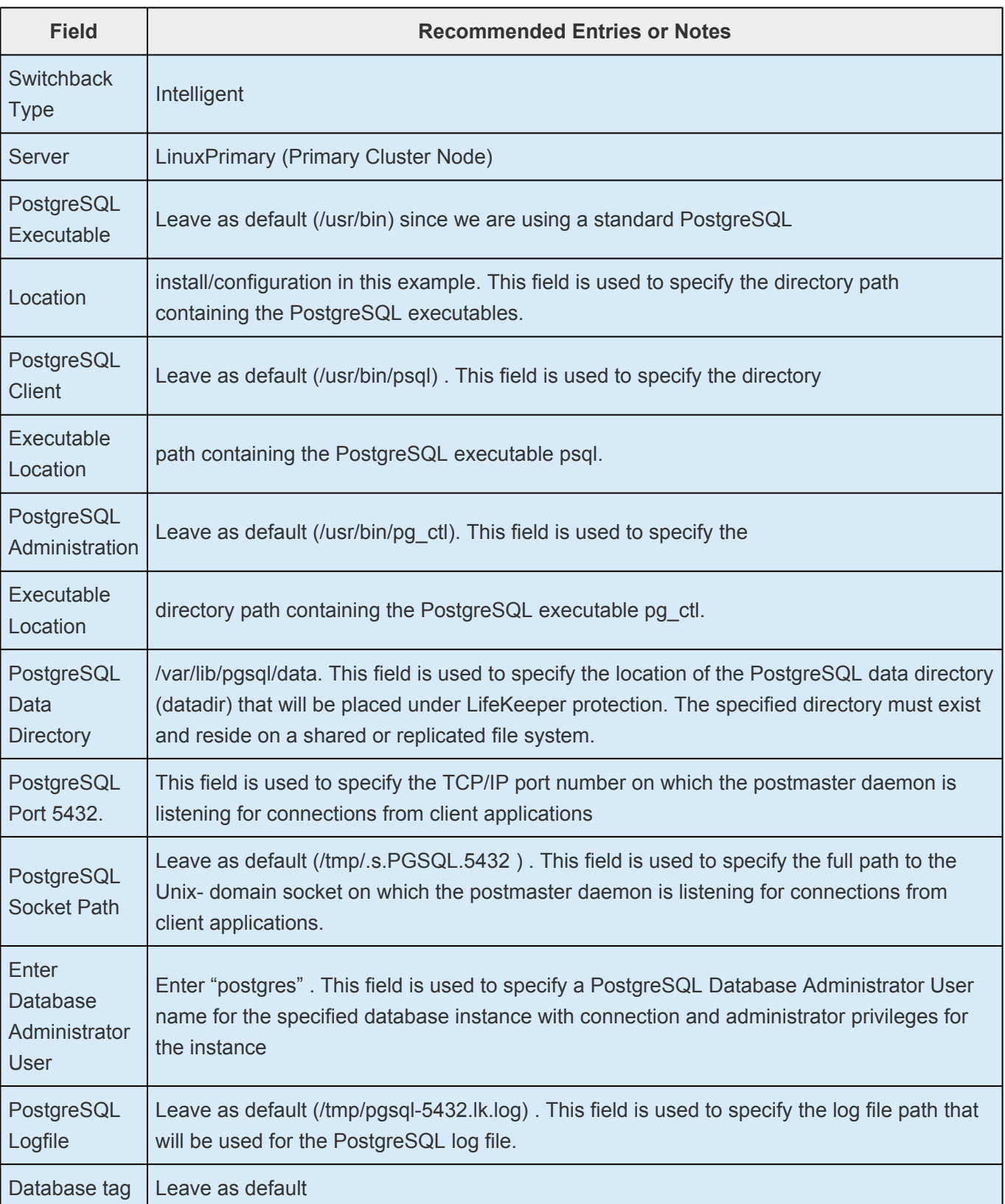

- 4. Select Create to define the PostgreSQL resource hierarchy on the Primary Server
- 5. Click Next to Extend the File System Resource to the Secondary Server
- 6. In the Extend Wizard, select "Accept Defaults"
- 7. As a result the PostgreSQL resource is now protected on both cluster nodes. Click Finish to exit the Extend wizard.
- 8. Note: LifeKeeper will automatically identify that the PostgreSQL resource has a dependency on the FileSystem resource (/var/lib/pgsql). The Filesystem Resource will appear underneath the PostgreSQL resource in the GUI

9. Your resource hierarchy should look as follows:

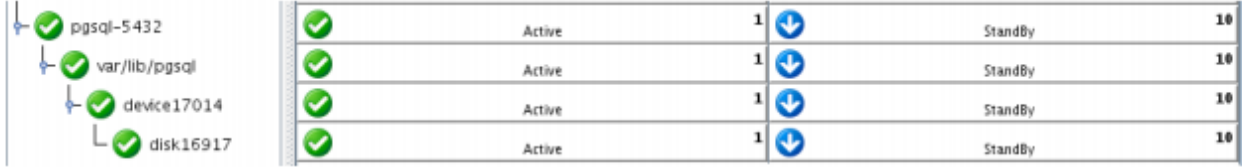

## **Create the PostgreSQL IP Address Dependency**

In this step will define an additional dependency: that PostgreSQL depends on a Virtual IP (192.168.197.151) so that the IP address follows the PostgresSQL database should it move.

- 1. From the LifeKeeper GUI toolbar, right-click on the "pgsql-5432" resource
- 2. Select "Create Dependency" from the right-click context menu
- 3. In the Child Resource Tag dropdown menu, select "ip-192.168.197.151"
- 4. Click Next
- 5. Click Create Dependency
- 6. Click Done
- 7. The Virtual IP address resource (192.168.197.151) will now appear underneath the PostgreSQL resource in the LifeKeeper user interface. This ensures that resources move together, and are started/stopped in the proper order.
- 8. Your resource hierarchy should look as follows

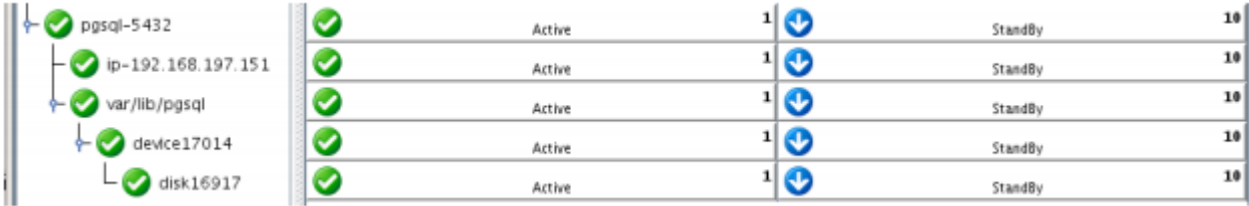

At this point in the Evaluation, we have fully protected PostgreSQL, and its dependent resources: IP addresses, and Shared Storage.

# **12.7.8. Test Your Environment – PostgreSQL**

The following test scenarios have been included to guide you as you get started evaluating SIOS Protection Suite for Linux. **Before beginning these tests, make sure the data replication resources are in the mirroring state**.

Note: For these test examples, the Primary Server is referred to as LINUXPRIMARY. The Backup or Secondary Server is referred to as LINUXSECONDARY.

# **Manual Switchover of the PostgreSQL Hierarchy to Secondary Server**

## **Procedure:**

- From the LifeKeeper GUI, right click on the PostgreSQL resource on the Secondary Server (LINUXSECONDARY) and choose IN SERVICE.
- Click "In Service" in the window that pops up

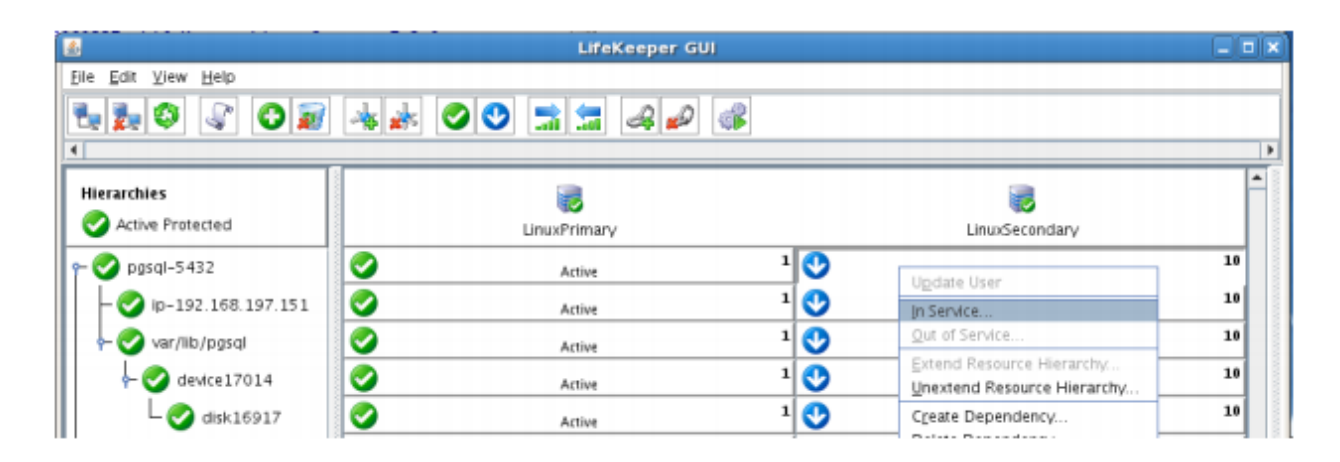

### **Expected Result:**

- Beginning with the PostgreSQL resource, all resources will be removed from service on the Active Server (LINUXPRIMARY).
- Beginning with the dependent resources (IP and Shared Volume), all resources will be brought in service on LINUXSECONDARY

### **Tests/Verification:**

- Using the LifeKeeper GUI, verify that the PostgreSQL and dependent resources are active on LINUXSECONDARY.
- Run "ifconfig –a" on LINUXSECONDARY to validate that the IP Address 192.168.197.151 is active on LINUXSECONDARY
- Run "df –h" to verify that the /var/lib/pgsql shared iSCSI filesystem is mounted on LINUXSECONDARY
- Verify the PostgresSQL services are running on LINUXSECONDARY by running "ps-ef | grep-i

postgres"

- On LINUXSECONDARY run the following command to verify client connectivity to the PostgreSQL database:
	- $\circ$  # su postgres
	- $\circ$  # psql
- Verify that the SCSI reservation has properly locked the iSCSI LUN to the currently active cluster node. On LINUXPRIMARY, run "mount /dev/sdc1 /var/lib/pgsql". This should FAIL because LINUXPRIMARY does not own the SCSI reservation on this LUN.

# **Manual Switchover of the PostgreSQL Hierarchy back to Primary Server**

## Procedure:

- From the LifeKeeper GUI, right click on the PostgreSQL resource on the Primary Server (LINUXPRIMARY) and choose IN SERVICE.
- Click "In Service" in the window that pops up

## **Expected Result**

- Beginning with the PostgreSQL resource, all resources will be removed from service on the Active Server (LINUXSECONDARY).
- Beginning with the dependent resources (IP and Shared Volume), all resources will be brought in service on LINUXPRIMARY

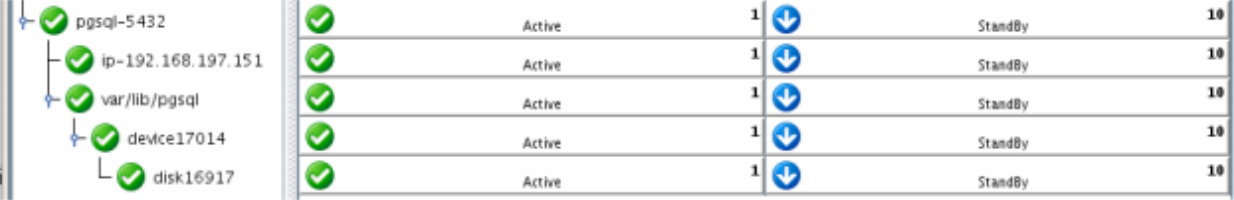

### **Tests/Verification:**

- Using the LifeKeeper GUI, verify that the PostgreSQL and dependent resources are active on LINUXPRIMARY.
- Run "ifconfig -a" on LINUXPRIMARY to validate that the IP Address 192.168.197.151 is active on **LINUXPRIMARY**
- Run "df-h" to verify that the /var/lib/pgsql shared iSCSI filesystem is mounted on LINUXPRIMARY
- Verify the PostgreSQL services are running on LINUXPRIMARY by running "ps -ef | grep -i postgres"
- On LINUXPRIMARY run the following command to verify client connectivity to the PostgreSQL database:
	- $\circ$  # su postgres
- #35; psql
- Verify that the SCSI reservation has properly locked the iSCSI LUN to the currently active cluster node. On LINUXSECONDARY, run "mount /dev/sdc1 /var/lib/pgsql". This should FAIL because LINUXSECONDARY does not own the SCSI reservation on this LUN.

# **Simulate a network failure on the Primary Server by failing the IP resource**

**IMPORTANT NOTE:** Only perform this test if you have more than one communications **\*** path configured.

If you perform this test and have only one communications path configured, your system will enter a split-brain scenario as described in the LifeKeeper Administration Guide found here. Refer to this document for more information or contact SIOS presales technical support for assistance in resolving this condition.

### **Procedure**

• On LINUXPRIMARY, pull the network cable attached to the NIC that the virtual IP address is configured on

#### **Expected Result:**

- The IP Resource should fail first.
- The entire hierarchy should failover to LINUXSECONDARY

#### **Tests/Verification:**

- Check the LifeKeeper Log to verify the IP resource failed "/opt/LifeKeeper/bin/lk\_log log"
- Using the LifeKeeper GUI, verify the PostgreSQL resource hierarchy fails over successfully to LINUXSECONDARY
- After this test has been completed, re-connect the network cable on LINUXPRIMARY

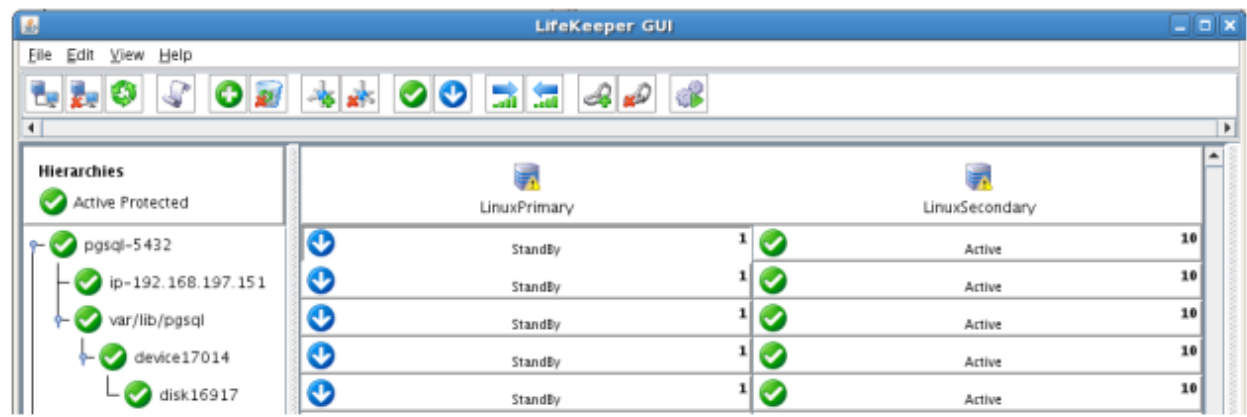

# **Hard failover of the resource from the Secondary Server back to the Primary Server**

## **Procedure:**

• Pull the power cord on LINUXSECONDARY, as this is the server with all resources currently In Service.

### **Expected Result:**

• After failure has been detected, beginning with the dependent resources (IP and Volume), all resources will be brought in service on LINUXPRIMARY.

### **Tests/Verification:**

- Using the LifeKeeper GUI, verify the mirror has reversed and is in a Resync Pending state waiting for LINUXSECONDARY to come back on line.
- Verify the PostgreSQL Server services are running on LINUXPRIMARY.

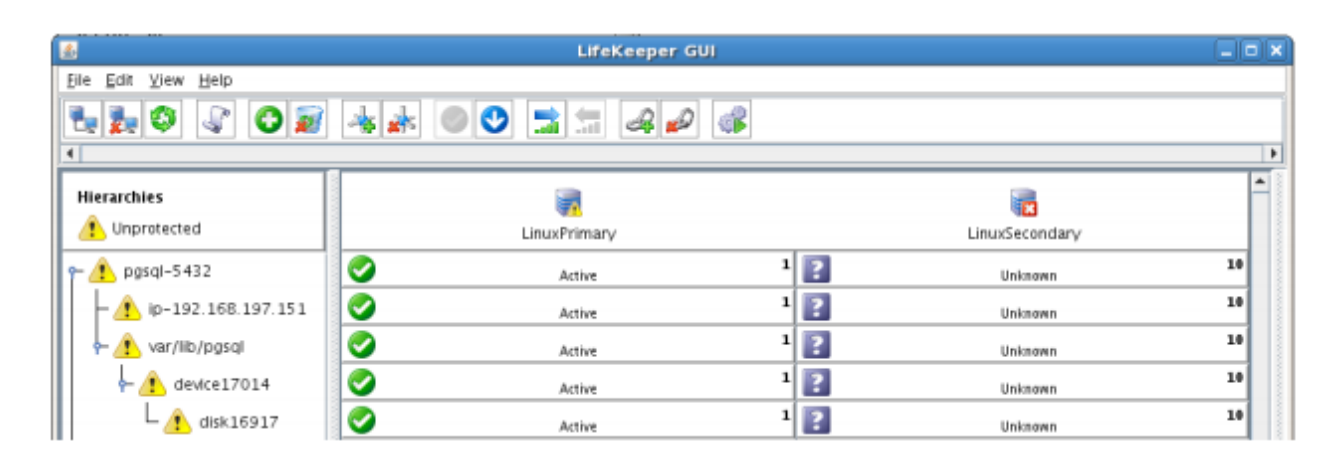

# **Bring Failed Server back on line**

### **Procedure:**

• Plug the power cord back into LINUXSECONDARY and boot it up.

### **Expected Result:**

• Using the LifeKeeper GUI, verify that LINUXSECONDARY is coming back up and has become the Standby Server.

#### **Tests/Verification:**

• Verify the PostgreSQL Hierarchy is in service on LINUXPRIMARY and standby on LINUXSECONDARY.

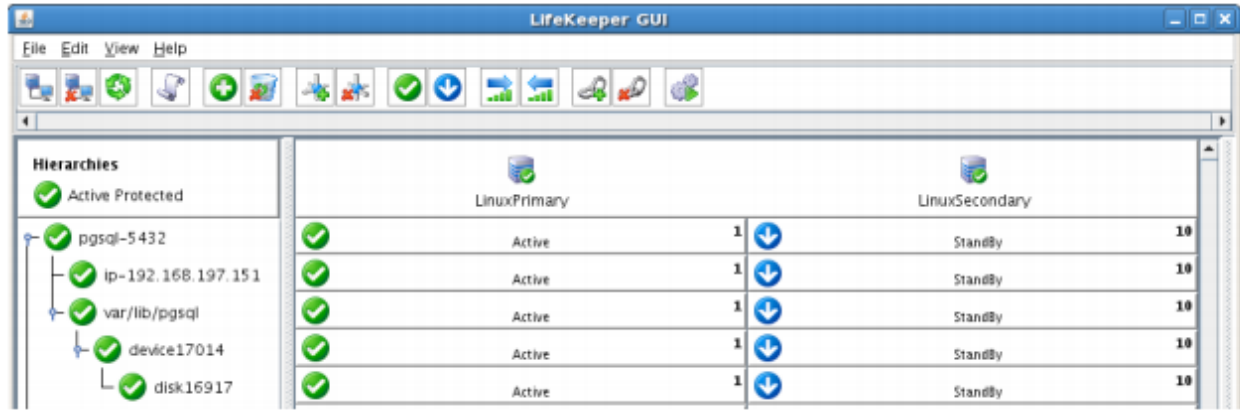

# **Verify Local Recovery of PostgreSQL Server**

### Procedure:

- Kill the PostgreSQL processes via the command line:
- $\cdot$  # ps -ef | grep postgres
- # (kill -9 the PIDs returned)
- run "ps -ef | grep postgres once again to verify that the processes no longer exist

### Expected Result: (Assumes Local Recovery for SQL resource is set to YES)

- The PostgreSQL Server service should stop.
- The PostgreSQL quickcheck process will automatically restart the PostgreSQL Server Service when it runs periodically.
- No failure of PostgreSQL should occur.

#### **Tests/Verification:**

- Execute "ps -ef | grep postgres" once again to verify that the postgresql processes have been restored locally on LINUXPRIMARY.
- Verify connectivity to the postgreSQL database by running:

 $\uparrow$ 

- $\circ$  # su postgres
- $\circ$  # psql
- If you inspect the LifeKeeper logs, you will see information indicating that LifeKeeper dectected the failure of the PostgreSQL service and recovered it locally. Run /opt/LifeKeeper/bin/lk log log for more information.

# 12.8. Apache/MySQL Cluster Using Both **Shared and Replicated Storage**

# **Objective**

This document is intended to aid you in installing, configuring and using the SIOS Protection Suite for Linux evaluation product to make Apache and MySQL highly available. If Apache and MySQL are not already installed, please allocate some time to install it on your servers. Once this task has been completed, you may install and configure SIOS Protection Suite for Linux.

There are five phases in this process:

- Phase 1 Prepare to Install
- Phase 2 Configure Storage
- Phase 3 Install and Configure Apache/PHP
- Phase 4 Install and Configure MySQL
- Phase 5 Install SIOS Protection Suite for Linux
- Phase 6 Configure your LifeKeeper Cluster
- Phase 7 Test Your Environment

# **12.8.1. Terms to Know – Apache**

The following terms are used throughout this document and while some may be familiar to you, it may be helpful to review how SIOS defines and uses these terms.

## **Network Communication Terms**

**Crossover cable** – A cable used to directly connect computing devices together instead of being connected to a network switch, hub or router. This cable creates an isolated, private network to allow cluster-related and data replication traffic to flow between systems.

# **Types of LifeKeeper Servers**

**Server** – A computer system dedicated to running software application programs.

**Active Server** – This is the server where the resource hierarchy is currently running (IN SERVICE).

**Standby Server** – This is the server where the resource hierarchy is defined, but is not currently running. This server is available to bring the resource hierarchy into service should something happen to the resource hierarchy on the Active Server.

**Primary Server** – This is the server in a LifeKeeper configuration with the highest priority for a given resource hierarchy. It is the server that provides services for the resource hierarchy under normal circumstances.

**Secondary Server** – This is the server in a LifeKeeper configuration with the 2nd highest priority for a given resource hierarchy.

**Source Server** – This is the server in a LifeKeeper cluster that is using data replication (Active Server). It is where the resource hierarchy is currently running and the replicated partition (Source Partition) is accessible for writes.

**Target Server** – This is the server in a LifeKeeper cluster using data replication (Standby Server). The replicated partition (Target Partition) is updated with writes from the Source Partition by the SIOS Data Replication system. This partition should not be accessed/modified manually.

# **SIOS Data Replication Terms**

**Replication** – Transferring data from one partition to another via a sector-by-sector copy. During replication, the target partition should not be accessed or modified assuring your data integrity.

**Synchronous** – A replication scheme in which the data is confirmed written and valid on the target before the write operation occurs on the source disk through a series of information exchanges. Synchronous mirrors should only be implemented on high speed (100Mbps+) networks due to the network overhead involved.

**Asynchronous** – A replication scheme in which the data is released for writing on the source immediately and is sent to the target(s) simultaneously for writing as fast as the data can get there andcan be written on them.

**Rate of Change** – A measure of the amount of data which is changing over a set period of time.

**Compression** – An algorithm which is optionally implemented to reduce the amount of traffic between source and target nodes. Nine levels of compression are offered. Compression is turned off by default.

**Throttling** – An optionally implemented mechanism to limit the bandwidth used for replication.

## **LifeKeeper Product Terms**

**Communications Path** – A mechanism supporting communication between nodes in a LifeKeeper cluster. SIOS highly recommends implementing multiple communication paths between all servers in the cluster to eliminate a single point of failure.

**Heartbeat** – A periodic message exchanged between nodes in a LifeKeeper cluster that provides server health monitoring. A heartbeat message is one type of inter-node cluster communication sent over a communications path.

**Split Brain** – A situation in which all communications paths between cluster members fail, but all servers remain up and running. In this situation, both systems believe the other has failed and both believe they should keep or bring resources into service.

**Failover** – The unplanned migration of a resource hierarchy to the Standby Server because of a system or resource failure on the Active Server.

**Switchover** – The planned migration of a resource hierarchy from the Active Server to the Standby Server.

**Switchback** – The setting that governs the recovery behavior of the server where the resource was in service when it failed. If the setting is "intelligent", the server acts as a possible backup for the given resource. If the setting is "Automatic", the server actively attempts to re-acquire the resource without further notice.

**Resource** – A system asset that can be protected by LifeKeeper. Resources can be used to represent disk partitions, virtual IP addresses, applications, etc.

**Extend a Resource** – Create or define an already configured LifeKeeper resource onto another server in the cluster and build an equivalency relationship that prevents the resource from coming in service on both systems simultaneously.

**Resource Hierarchy** – A grouping of resources, in a predetermined order, from high to low. This may also be referred to as simply a Hierarchy.

**Shared Storage** – One or more logical disk partitions that are physically attached to all nodes in a cluster. LifeKeeper ensures that the volume is only accessible by one server at a time. This is formally called I/O fencing.

Data Replication (Disk Mirroring) - The replication of logical disk partitions to separate physical hard disks in real time to ensure continuous availability, currency and accuracy of data.

Source – The partition on the source server used for replication. The "gold" copy of the data.

Target - The partition on the target server used for replication.

Switchable IP Address - A unique IP address that may be moved between systems in the cluster. Client systems connect to this address and the system where the virtual IP resource is active will respond to requests.

# 12.8.2. The Evaluation Process - Apache

SIOS strongly recommends performing your evaluation of SIOS Protection Suite for Linux in a test lab environment. SIOS is not responsible and cannot provide support for evaluation software installed in a production environment.

All questions during the evaluation period should be directed to evalsupport@us.sios.com or your local Pre-Sales Engineering contact. Pre-sales support will contact you by the next business day to answer questions. Once you are a licensed customer on software maintenance, you will have access to 24 x 7 post-sales technical support.

**A** Important Your evaluation license is valid for a limited period of time from the day you receive the SIOS product evaluation package and licenses via email from the SIOS sales team.

# **12.8.3. Prepare to Install – Apache**

# **Hardware Requirements**

## **Primary and Secondary Servers**

- Systems must meet the minimum requirements for the Linux distribution to be used during the evaluation.
- 512MB RAM minimum; 1GB RAM recommended.
- 2GB of available hard disk space recommended.
- Multiple Network Interface Cards (NIC's) are recommended.
- Configure one or more additional disk partitions to be used for data replication. On the primary server, these will become the source partitions. On the secondary server(s), these will become the target partitions. In this evaluation example we will be replicating MySQL data (which will be a partition mounted at /var/lib/mysql)
- For replicated partitions, a target partition's size must equal to or larger than the size of its source partition.
- The system ( / ) and boot (/boot) partitions are not eligible for replication.

**Note:** You may use more than one partition for replicated data, allowing for separation of multiple database files and/or log directories for performance reasons.

## **Client**

This system is not required but is recommended for testing the cluster environment.

• A standard linux terminal running the MySQL client can be used to test the configuration.

# **Software Requirements**

## **Primary Server and Secondary Server**

- Linux Distribution x86\_64, AMD 64:
	- RedHat Enterprise Linux 5 (5.4+ recommended) or 6.x
	- CentOS Linux 5 (5.4+ recommended) or 6.x
	- Oracle Enterprise Linux 5 (5.4+ recommended), 6.3, 6.4
		- RedHat Compatibility Kernel Only
	- SuSE Linux Enterprise Server 10 or 11 (11 recommended)
	- See [Linux Release Notes](#page-26-0) for a full list of supported Operating Systems
- Current patches / security updates are recommended.
- Satisfied dependencies; especially if the Linux installation package selection was base/minimal you will need to refer to the dependencies documentation at [Linux Dependencies](#page-64-0)
- Its recommended that IPtables is disabled
	- # /etc/init.d/iptables off
	- # chkconfig iptables off
	- See [here](#page-418-0) for information regarding the ports SIOS Protection Suite for Linux uses.
- Disable SELinux :
	- Edit /etc/selinux/config
	- Set SELINUX=disabled (note: permissive mode is also acceptable)
- Check the configuration of your /etc/hosts file
	- localhost.localdomain and localhost are the only entries that can be on 127.0.0.1
	- Create a separate entry for your hostname with a static address
- GUI Authentication with PAM
	- SPS for Linux now leverages the Pluggable Authentication Module (PAM) provided in the Linux Standard Base (LSB).
		- Users are identified and authenticated against the system's PAM configuration. Privilege levels are determined from group membership as provided through PAM.
		- In order to access the GUI, a user must be a member in one of the three LifeKeeper groups: lkadmin, lkoper or lkguest.
		- See the following URL for more information on this topic:
			- [Configuring](#page-74-0) GUI Users

## **Network Requirements**

For your evaluation, we recommend configuring your machines similarly to the following example.

LinuxPrimary and LinuxSecondary are multi-homed, between two LAN segments (the second NIC in each server could even be connected via a cross-over cable if a second physical network is not available). The second NIC is optional in this configuration, but highly recommended in production environments to avoid a single point of failure.

In this example evaluation scenario we will be leveraging both local, replicated storage (with the Apache configuration) as well as Shared Storage (iSCSI, for the MySQL configuration). OpenFiler is a storage appliance server that will serve an iSCSI target to LinuxPrimary and LinuxSecondary.

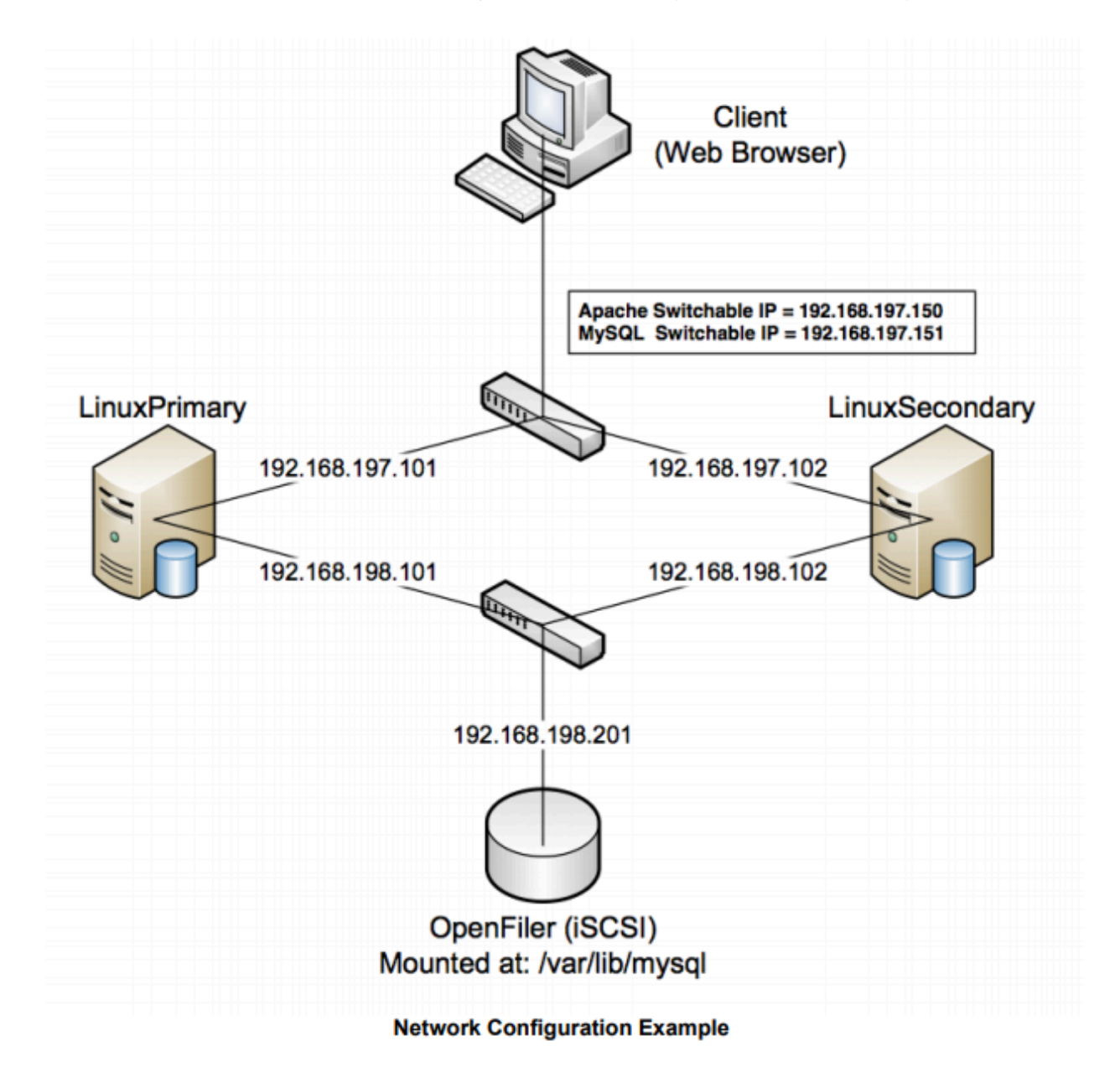

## **Primary Server and Secondary Servers**

• Configure the Host file with entries for all LifeKeeper protected servers. This is typically /etc/hosts.

Example:

192.168.197.101 LinuxPrimary

192.168.197.102 LinuxSecondary

- See your Network Administrator to obtain an unused IP Address to be used as the switchable IP Address. This switchable IP Address will be created later in the configuration process.
- Public Network connection(s) configured with:
	- Static IP address
	- Correct subnet mask
	- Correct gateway address
	- Correct DNS server address(es)
- Private Network connection(s) configured with:
	- Static IP address (on a different subnet from the public network)
	- Correct network mask
	- No gateway IP address
	- No DNS server addresses

## **Client**

Must be able to communicate on the same subnet/network as the servers Public interface addresses. In our example, this is the 192.168.197.0/24 network.

# **12.8.4. Configure Storage – Apache**

# **Before you Begin**

Ensure the following:

- You have an extra disk/partition on both servers that can be used for data replication. A target volume's size must equal to or larger than the size of its source disk/partition.
- Shared storage is available. This can either be Fiber Channel SAN, iSCSI, NAS, etc. In this example we will review configuration of an iSCSI target for use as our MySQL database storage repository.

# **Partition local storage for use with SIOS DataKeeper for Linux**

## **Primary Server**

On your Primary server, perform the following actions:

- 1. Identify an existing free, unused disk partition to use as our Apache repository. Alternatively, create a new partition. Use the "gdisk" utility to partition your disk appropriately. In this example /dev/sdb is an unused disk where we will create a single partition
	- a. gdisk /dev/sdb
	- b. Press "n" to create a new partition
	- c. Press "p" to create a primary partition

d. This example uses a new disk, so we will use all default values (Partition 1, entire disk) Hit Enter twice to confirm these parameters

e. Press "w" to write the partition table and exit gdisks

#### **Example**

[root@LinuxPrimary ~]# **gdisk /dev/sdb**

Command (m for help): **n**

Command action

e extended

p primary partition (1-4)

### **p**

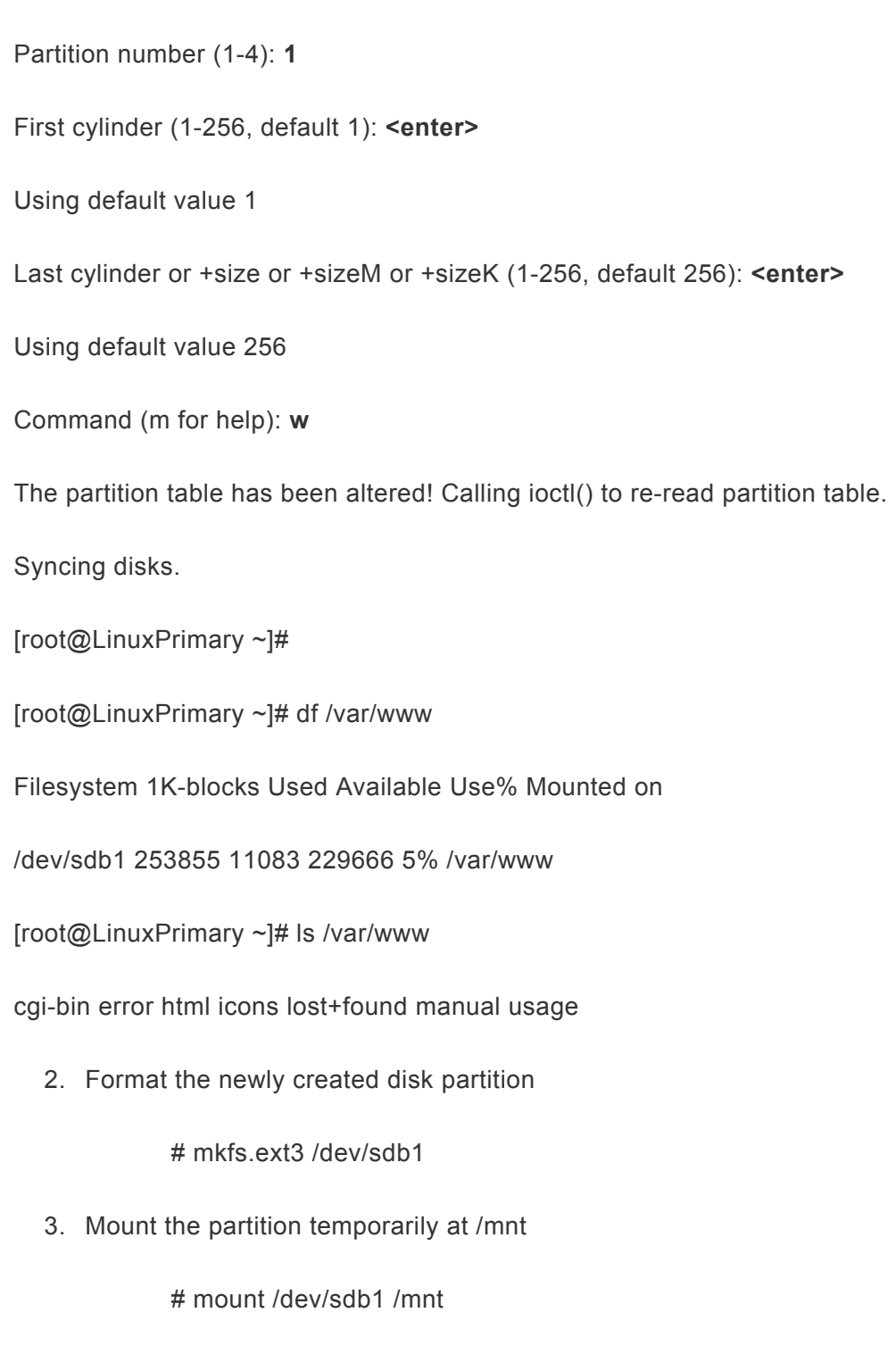

4. Move any existing data from /var/www/ into this new disk partition (assumes a default apache configuration)

# cd /var/www

# mv \* /mnt

5. Remount /dev/sdb1 at /var/www

# cd /root

# umount /mnt

# mount /dev/sdb1 /var/www

6. Note: there is no need to add this partition to /etc/fstab. Lifekeeper will take care of mounting this automatically.

### **Result**

[root@LinuxPrimary ~]# df /var/www Filesystem 1K-blocks Used Available Use% Mounted on /dev/sdb1 253855 11083 229666 5% /var/www [root@LinuxPrimary ~]# ls /var/www cgi-bin error html icons lost+found manual usage

#### **Secondary Server**

7. On your Secondary server, only perform Step #1 above, where you partition the disk. The size of the Target volume needs to be the same size, or greater, than our Source volume.

# **Configure iSCSI initiator, discover and login to iSCSI target**

This Evaluation guide will not cover how to setup an iSCSI Target Server. It is assumed that the shared storage already exists in your environment. If you don't have shared storage and wish to configure it, a simple solution is to use OpenFiler (<http://www.openfiler.com/>), an Open Source storage management appliance, which can be run on physical hardware or as a virtual machine.

On both Primary and Secondary servers, perform the following functions:

1. If not already installed, ensure that the **iscsi-initiator-utils** rpm package is installed:

# yum install iscsi-initiator-utils

2. Start the iscsid service and enable it to automatically start when the system boots

# service iscsid start

# chkconfig iscsid on

3. Configure the iscsi service to automatically start, which logs into iSCSI targets needed at system start up.

# chkconfig iscsi on

4. Use the iscsiadm command to discover all available targets on the network storage server (OpenFiler)

# iscsiadm -m discovery -t sendtargets -p <name or IP of iSCSI server>

## **Example**

[root@LinuxPrimary init.d]# iscsiadm -m discovery -t sendtargets -p 192.168.198.201 **iqn.2006-01.com.openfiler:tsn.mysql**

5. Manually Login to the iSCSI Target

# iscsiadm -m node –T iqn.2006-01.com.openfiler:tsn.mysql –p 192.168.198.201 –login

6. Configure Automatic Login

# iscsiadm -m node –T iqn.2006-01.com.openfiler:tsn.mysql –p 192.168.198.201 —op update -n node.startup -v automatic

7. Use the "gdisk" command to format your iSCSI LUN, if needed

# gdisk /dev/sdc

8. Create a filesystem on your new iSCSI LUN Partition, sdc1

# mkfs.ext3 /dev/sdc1

9. Mount your iSCSI LUN at /var/lib/mysql (assuming a default mysql configuration). If data already exists in this directory, make sure to move it into the shared iSCSI LUN

# mount /dev/sdc1 /var/lib/mysql

10. At this point you now have a local partition, /dev/sdb1 mounted at /var/www and an iSCSI shared LUN, /dev/sdc1, mounted at /var/lib/mysql. Our disk layout now look as follows (example):

### **Example**

[root@LinuxPrimary mysql]# df Filesystem 1K-blocks Used Available Use% Mounted on /dev/sda2 25967432 3683016 1976400 66% / /dev/sda1 101086 24659 71208 26% /boot tmpfs 517552 0 517552 0% /dev/shm **/dev/sdb1 253855 11132 229617 5% /var/www /dev/sdc1 966644 38944 878596 5% /var/lib/mysql**

# **12.8.5. Install and Configure Apache and PHP**

# **Before you Begin**

Ensure the following:

- 1. If you are not familiar with installing and configuring Apache, please refer to the Apache documentation.
- 2. Apache should not be running at the time you attempt to protect it with LifeKeeper.

**1 Important:** If Apache and PHP are already installed, skip to step #2 in the section below.<br>You will need to verify the Apache configuration and/or relocate the location of the<br>website data You will need to verify the Apache configuration and/or relocate the location of the website data.

# **Primary Server**

1. Install Apache.

a. This example assumes that you are running a RHEL or CentOS 5.X based Linux distribution. For other Linux distros, please refer to your apache documentation for syntax differences.

b. If the Apache and PHP packages are not already installed, from the command line, , run: "yum install httpd php"

- c. A number of dependencies will most likely be discovered. Install those as well.
- 2. Apache should be configured so that it will not automatically start when the server boots. LifeKeeper will control the start/stop of the webserver once its protected
	- a. Check the status of the webserver: "/etc/init.d/httpd status
	- b. If running, please stop of: /etc/init.d/httpd stop
	- c. Disable automatic startup: chkconfig httpd off
- 3. Apache Configuration. In this example, we will assume default Apache settings and directory locations, specifically:
	- a. Validate the following settings in /etc/httpd/conf/httpd.conf:
		- i. ServerRoot "/etc/httpd"
		- ii. DocumentRoot "/var/www/html"

iii. Listen 192.168.197.150:80 (note 192.168.197.150 is the Apache Switchable IP we will configure later in the LifeKeeper user interface)

b. Edit the Listen parameter in the /etc/httpd/conf.d/ssl.conf configuration file

i. Listen 192.168.197.150:443

- 4. Create a sample Index page:
	- a. vi /var/www/html/index.php
	- b. Insert the following single line of code into this file:
		- <? phpinfo(); ?>

## **Secondary Server**

- 1. Install Apache/PHP exactly as you did on the primary server, making all of the same configuration changes.
- 2. There is no need to perform Step #4 in which you create a sample index page. All data in /var/ www will be replicated from LinuxPrimary to LinuxSecondary
- 3. Stop all Apache services on the secondary server

# **12.8.6. Install, Configure, and Start MySQL – Apache**

# **Primary Server**

On your Primary server, perform the following actions:

1. Install both the "mysql" and "mysql-server" rpm packages if they do not exist on your system.

Apply any required dependencies as well

# yum install mysql mysql-server

- 2. Verify that your Shared iSCSI LUN is still mounted at /var/lib/mysql via the "df" command
- 3. If this is a fresh MySQL install, initialize a sample MySQL database:

#/usr/bin/mysql\_install\_db —datadir="/var/lib/mysql" —user=mysql

4. Ensure that all files in your MySQL data directory (/var/lib/mysql) have correct permissions and ownership

# chown –R mysql:mysql /var/lib/mysql

# chmod 755 /var/lib/mysql

5. Finally, manually start the MySQL daemon from the command line. Note: **Do Not** start it via the "service" command, or the /etc/init.d/ scripts

> # mysqld\_safe —user=root —socket=/var/lib/mysql/mysql.sock —port=3306 datadir=/var/lib/mysql —log &

6. Verify MySQL is running by connecting with the mysql client:

[root@LinuxPrimary mysql]# **mysql**

Welcome to the MySQL monitor. Commands end with ; or \g.

Your MySQL connection id is 2

Server version: 5.0.77-log Source distribution

Type 'help;' or '\h' for help. Type '\c' to clear the buffer.

mysql> **exit**

Bye

[root@LinuxPrimary mysql]#

7. Update the root password for your mysql configuration. In this example we set the MySQL root password to "SteelEye"

# echo "update user set Password=PASSWORD where User='root'; flush

privileges" | mysql mysql

8. Verify your new password:

# mysql mysql –u root –p

(Enter "SteelEye" as the password)

#exit

9. Create a MySQL configuration file. We will place this in the same shared directory (/var/lib/mysql/ my.cnf)

# vi /var/lib/mysql/my.cnf

## **Example**

# cat /var/lib/mysql/my.cnf [mysqld] datadir=/var/lib/mysql socket=/var/lib/mysql/mysql.sock pid-file=/var/lib/mysql/mysqld.pid user=root port=3306 # Default to using old password format for compatibility with mysql 3.x # clients (those using the mysqlclient10 compatibility package). old\_passwords=1 # Disabling symbolic-links is recommended to prevent assorted security risks; # to do so, uncomment this line: # symbolic-links=0 Imvsqld\_safe] log-error=/var/log/mysqld.log pid-file=/var/run/mysqld/mysqld.pid [client] user=root password=SteelEye

10. Delete the original MySQL configuration file, located in /etc

# rm /etc/my.cnf

# **Secondary Server**

On your Secondary Server:

1. Install both the "mysql" and "mysql-server" rpm packages if they do not exist on your system.

Apply any required dependencies as well

# yum install mysql mysql-server

2. Ensure that all files in your MySQL data directory (/var/lib/mysql) have correct permissions and ownership

# chown –R mysql:mysql /var/lib/mysql

# chmod 755 /var/lib/mysql

3. There is no need to perform any of the additional steps taken on the Primary Server

# **12.8.7. Install SIOS Protection Suite for Linux – Apache**

For ease of installation, SIOS has provided the SIOS Protection Suite for Linux with an installation script. Towards the end of the script, the desired Application Recovery Kits (ARKs) should be selected for installation. The software will be installed to the following locations:

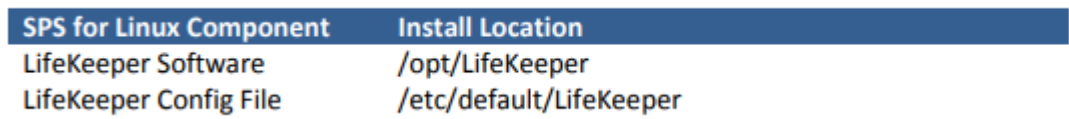

Perform the following actions on **both** Primary and Secondary server.

## **Download Software**

- 1. Open the SIOS Protection Suite evaluation email you received from SIOS.
- 2. Download the SIOS Protection Suite Software from the link provided in your email. It is generally easiest to use "wget" to recursively download all files. Example:
	- a. # cd /root
	- b. # wget -r <URL>

c. After successful download you will have downloaded contents similar to the follow directory listing:

[root@LinuxPrimary ~]# ls -l <directory> total 63680

-rw-r—r— 1 root root 23163 May 30 14:03 EULA.pdf

-rw-r—r— 1 root root 536 May 30 14:03 readme.txt

-rw-r—r— 1 root root 65179648 May 30 14:03 sps.img

3. Download your Evaluation license key from the link specified in your evaluation email. Save the license file to an easy to remember location on both servers.

# **Run the SIOS Protection Suite Installer Script**

1. Loopback mount the sps.img file previously downloaded, which is an ISO9660 image file. Run the "setup" script inside:

# mount -o loop sps.img /mnt

# cd /mnt

# ./setup

2. During this procedure, you will hit Enter in most cases to accept default values and continue to the next screen. Note the following exceptions:

a. On the screen titled "High AvailabilityNFS" you may select "n" as in this particular eval guide we will not be creating a highly available NFS server cluster configuration.

b. If you have plans to create a highly available NFS service, adjust your response accordingly.

- 3. Towards the end of the setup script, you can choose to install a trial license key now, or later. We will install the license key in the next step, so you can safely select "n" at this point
- 4. In the final screen of the "setup" select the DataKeeper from the list displayed on the screen.
- 5. The following RPMs should be be installed:
	- a. steeleye-lkAPA-<version>.noarch.rpm
	- b. steeleye-lkSQL-<version>.noarch.rpm
	- c. steeleye-lkDR-<version>.noarch.rpm
- 6. Un-mount the Distribution Enabling disk image:

# cd /root

# umount /mnt

# **Install the Evaluation License Keys**

The last phase of the setup process installs the licensing keys. You must install the evaluation license key file (".lic") that you downloaded with your evaluation software before starting the SIOS Protection Suite for Linux.

1. To install your trial license key, run the "lkkeyins" command on both Primary and Secondary Server. This command is located at /opt/LifeKeeper/bin/lkkeyins . Example:

#/opt/LifeKeeper/bin/lkkeyins <path\_to\_license/<filename>.lic

2. Validate your license keys were installed via the /opt/LifeKeeper/bin/lklicmgr command

# /opt/LifeKeeper/bin/lklicmgr

License File: 20101230.lic

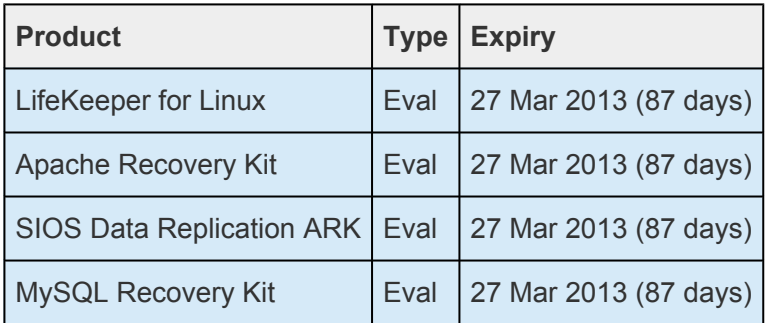

# **Start the SIOS Protection Suite for Linux**

1. Start:

# /opt/LifeKeeper/bin/lkstart

# **12.8.8. Configure the Cluster – Apache**

# **Primary Server**

Complete the following steps on the primary server to configure the cluster:

- Create TCP Communication (Comm) Path(s)
- Verify the Communication (Comm) Path(s)

Before you begin, SIOS recommends at least two TCP communications paths between each server within the cluster to each remote server for heartbeat redundancy.

**Important:** Supported configurations require that you define redundant comm. paths, so that the failure of a single communication line will not cause a split brain where resource that the failure of a single communication line will not cause a split brain where resource hierarchies may come in-service on multiple servers simultaneously.

## **Access the LikeKeeper GUI**

The LifeKeeper Graphical User Interface (GUI) is a Java based application that can be run as a native Linux application.

The LifeKeeper GUI is based on Java RMI with callbacks. Hostnames must be resolvable or you may receive a Java 115 or 116 error.

- 1. Verify that both short and fully qualified hostnames of all cluster nodes resolve to the proper locations
	- # ping LinuxPrimary
	- # ping LinuxPrimary.domain.com
	- # ping LinuxSecondary
	- # ping LinuxSecondary.domain.com
- 2. To start the LifeKeeper Linux GUI Application:
	- a. /opt/LifeKeeper/bin/lkGUIapp &
- 3. Enter the name of the server you wish to connect to (this field will be populated with the name of the server you are on, if you are running the GUI from a server with LifeKeeper installed) along with your root credentials and click OK.

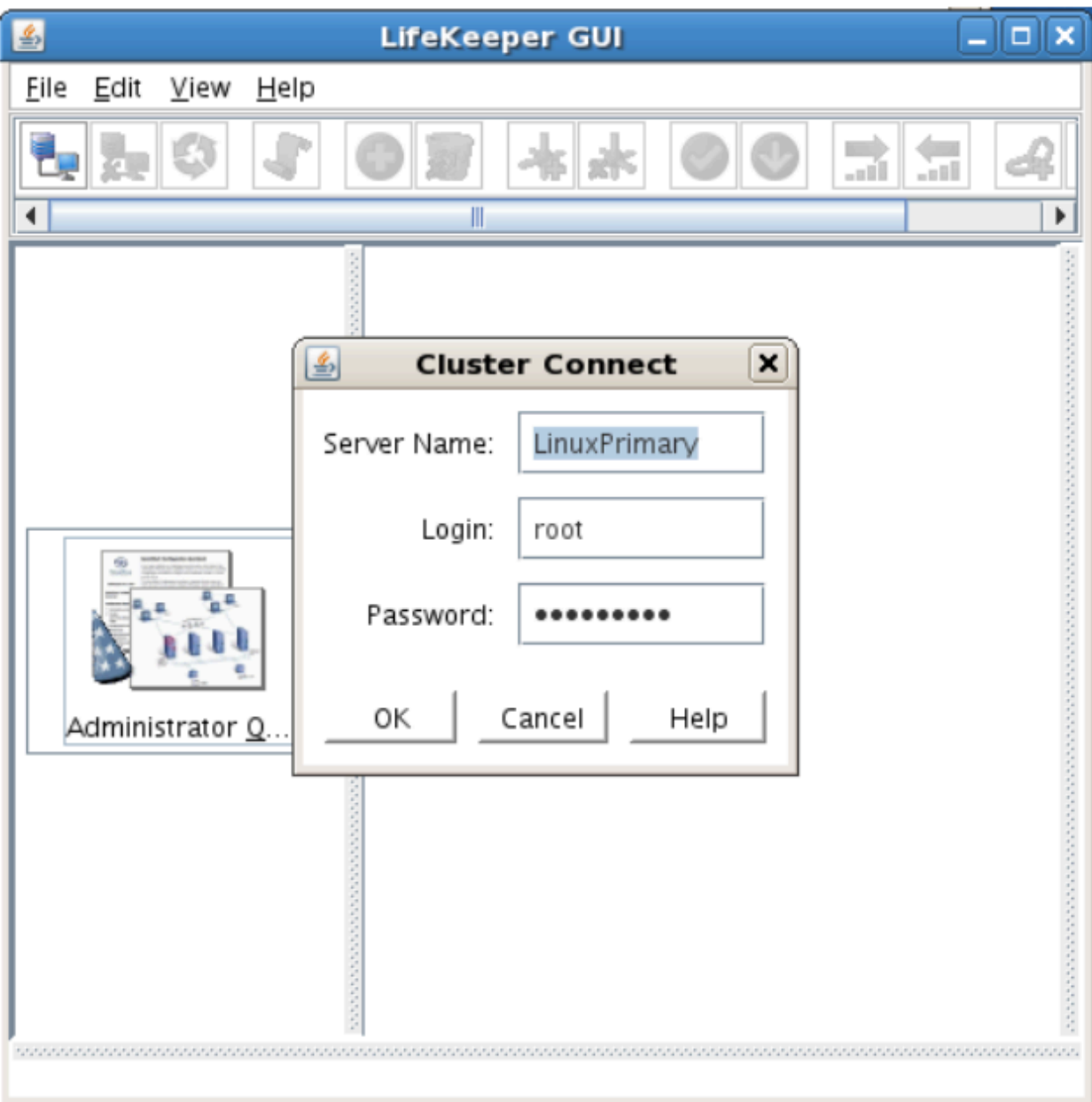

## **Create Communication (Comm) Paths**

4. Within the LifeKeeper GUI, from the File menu, select Connect. Enter the name of your Secondary server, login and password when the Cluster Connect window displays.

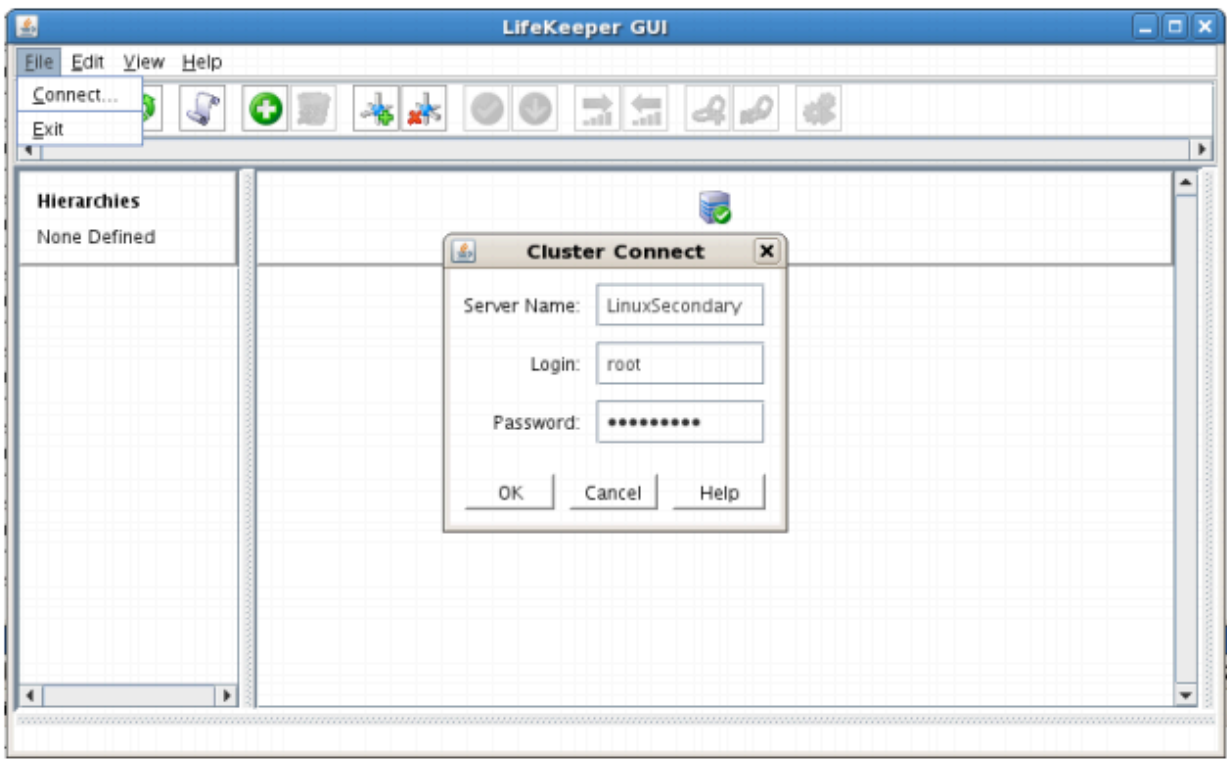

5. Within the LifeKeeper GUI, click the Create Comm Path button on the toolbar. You can also right click one of the servers and click Create Comm Path from the pop-up menu as well.

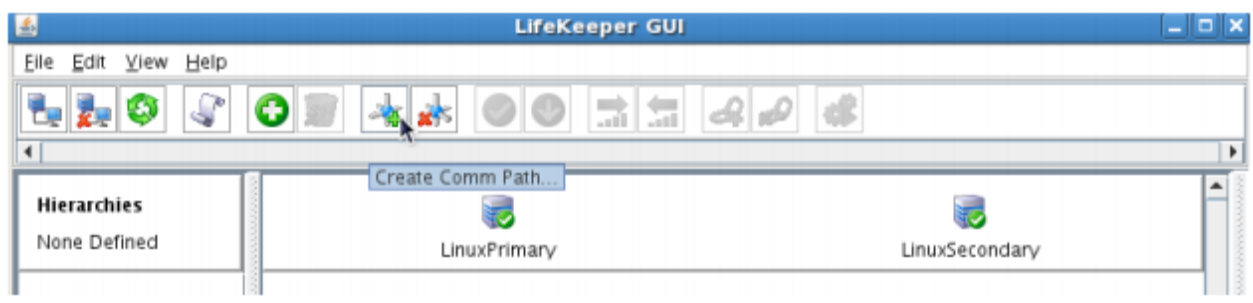

6. Select your Local and Remote Server(s) from the list box. If a server does not appear in the list box, you may enter it by typing its name and clicking the Add Server button. When using the Add Server procedure, you must make sure that the computer names for both network interfaces on the servers respond correctly when you ping them (from all of the partner server(s)) using the **ping –a IP ADDRESS** syntax. If they do not, this must be corrected prior to continuing. Click Next.

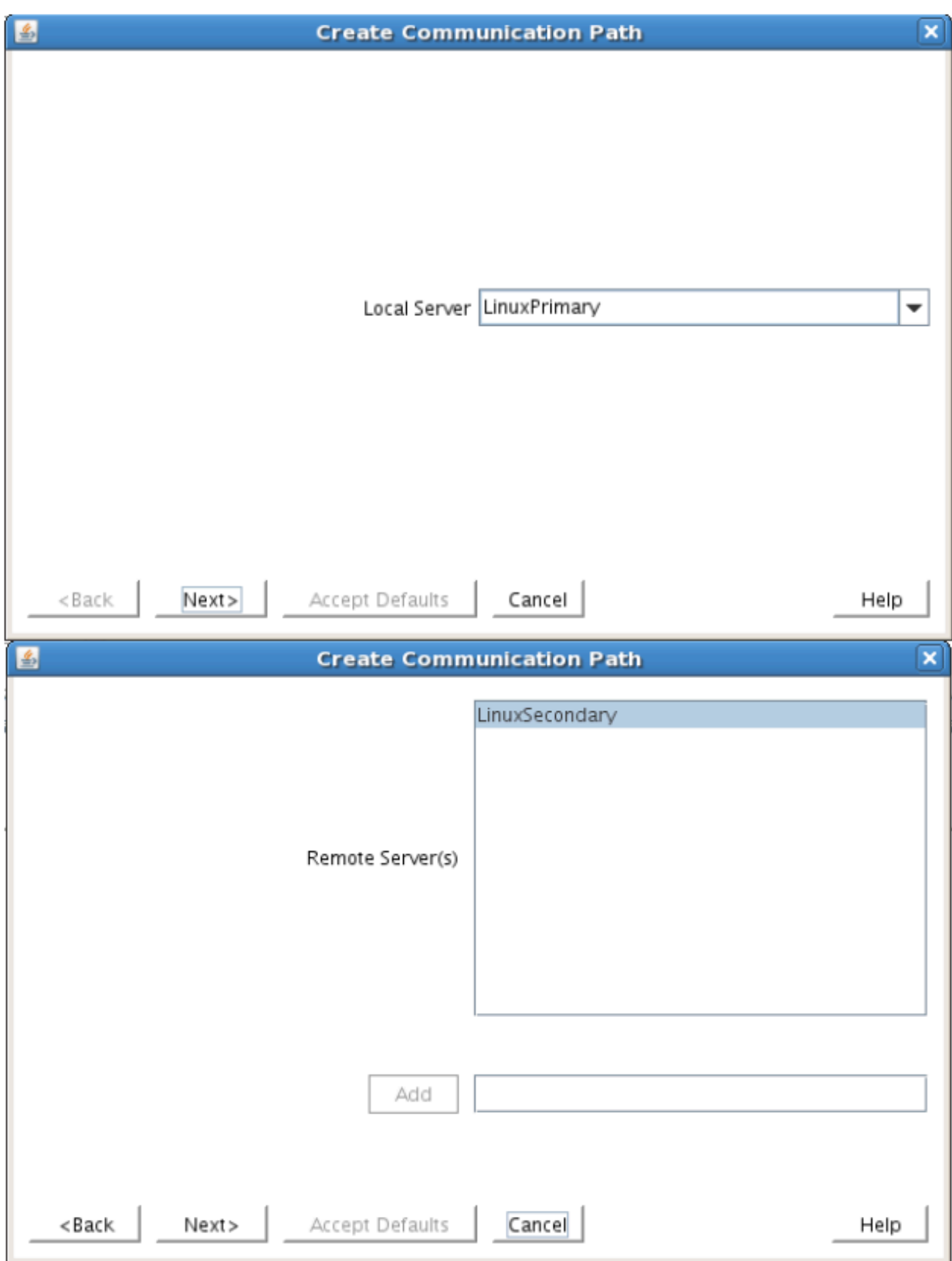

7. Select TCP for Device Type and Click Next.

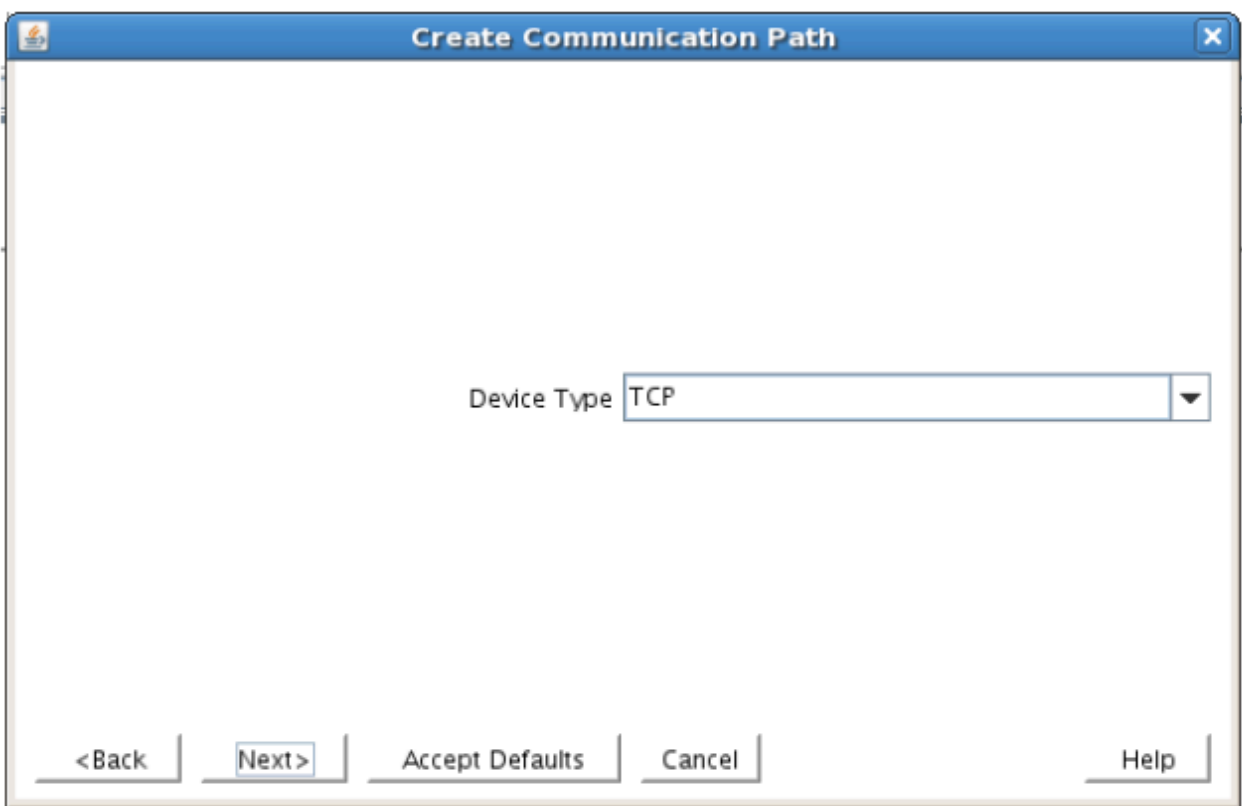

8. Provide all the required information and click Next for the following series of dialog boxes. For each field in the dialog box you can click Help for further information or refer to the table below for an explanation or recommendation

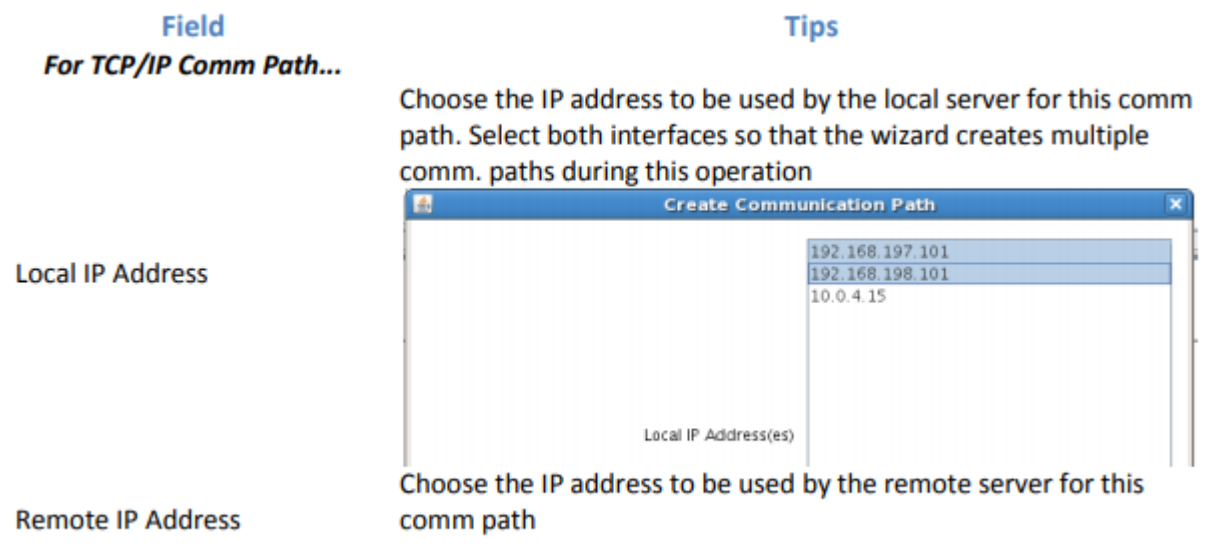

#### $\sim -y 2768/2859$

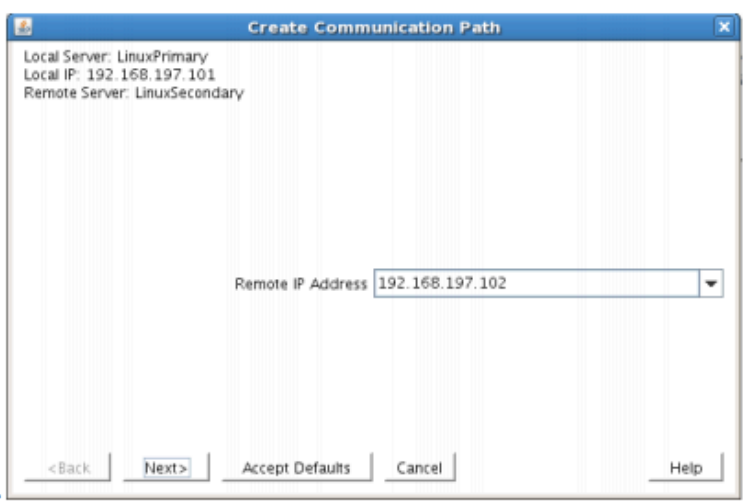

Enter the priority for the comm path on the local server. The priority will be used to determine the order that the comm paths between two servers will be used. Priority 1 is the highest; 99 is the lowest.

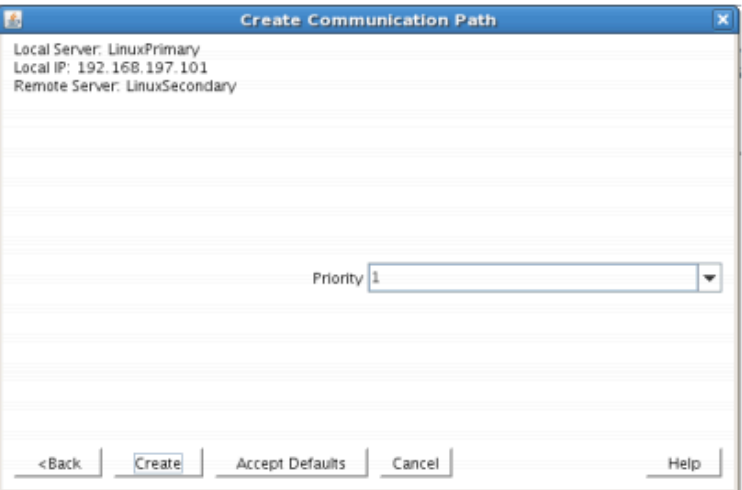

Priority

9. After entering data in all the required fields, select Create. A message will display indicating the network communication path is successfully created. Click Next.

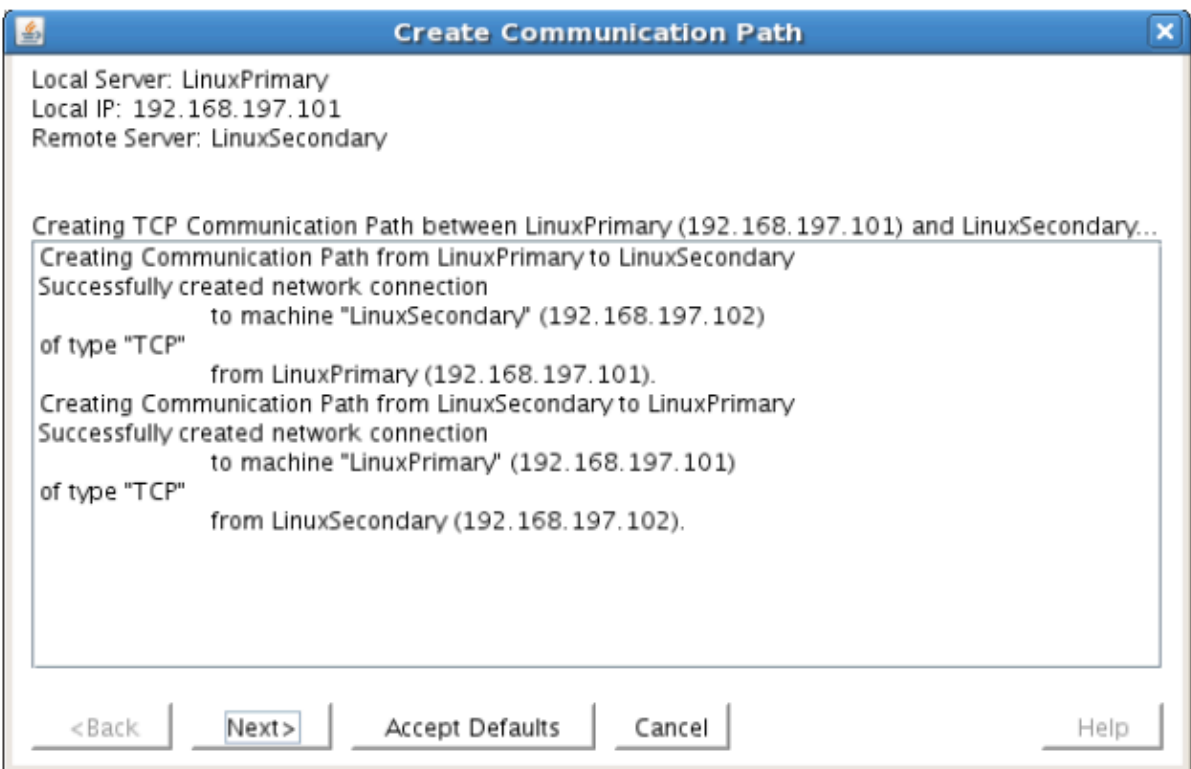

If you selected multiple Local IP Addresses or multiple Remote Servers and the Device Type was set to TCP, then the procedure will return you to the setup wizard the next Comm Path.

10. Select Done in the last dialog box.

Repeat this process until you have defined all the communication paths you plan to use. SIOS strongly recommends that you define at least two communication paths for redundancy.

## **Verify the Communications Paths**

1. Verify that the communications paths are configured properly by viewing the Server Properties dialog box. From the LK GUI, select Edit, Server, Properties and then the Comm Paths tab.

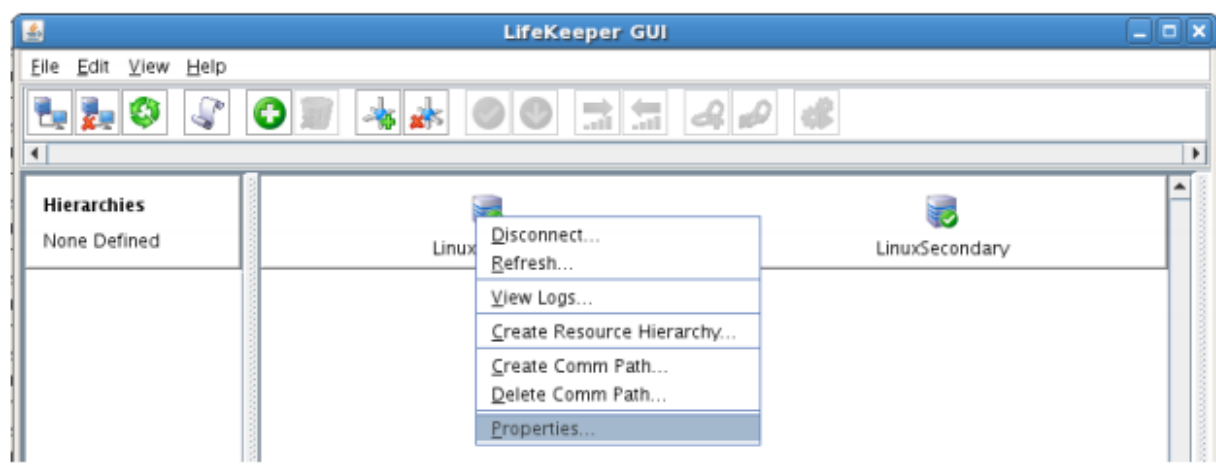

2. Note the State displayed is ALIVE. You can also check the server icon in the right, main pane of
the GUI. If only one comm path has been created, the server icon shows a yellow warning icon on the server icon, indicating that one comm. path is ALIVE, but there is no redundant comm path. The server icon will display a green heartbeat checkmark when there are at least two comm paths configured and ALIVE.

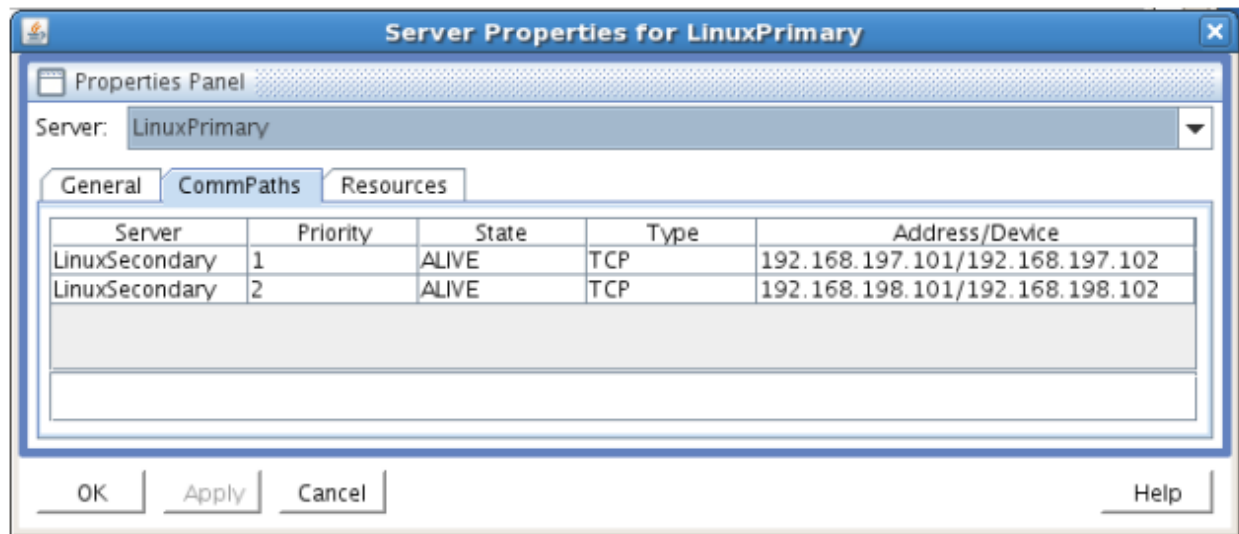

### **Create the LifeKeeper Hierarchy**

### **Create and Extend an IP Resource**

In LifeKeeper, create an IP resource and extend it to the secondary server by completing the following steps. This Virtual IP will have the ability to move between cluster nodes along the application that depends on it.

1. From the LifeKeeper GUI toolbar, click Create Resource Hierarchy.

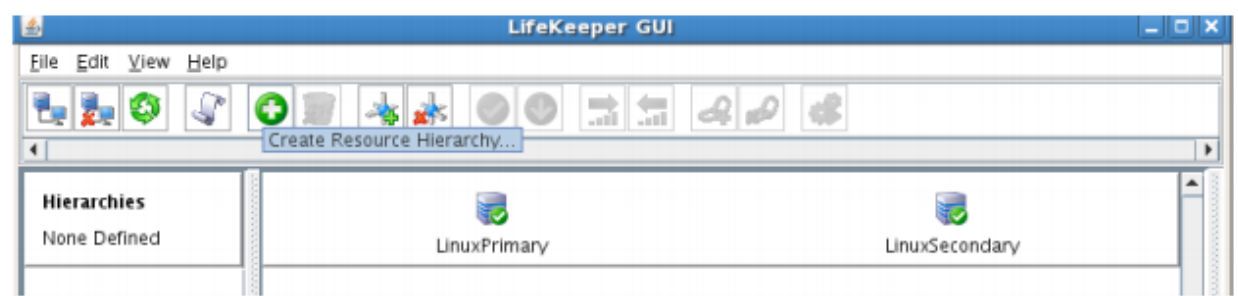

The Create Resource Wizard dialog box will appear with a drop down list box displaying all recognized Recovery Kits installed within the cluster.

2. Select IP Address and click Next.

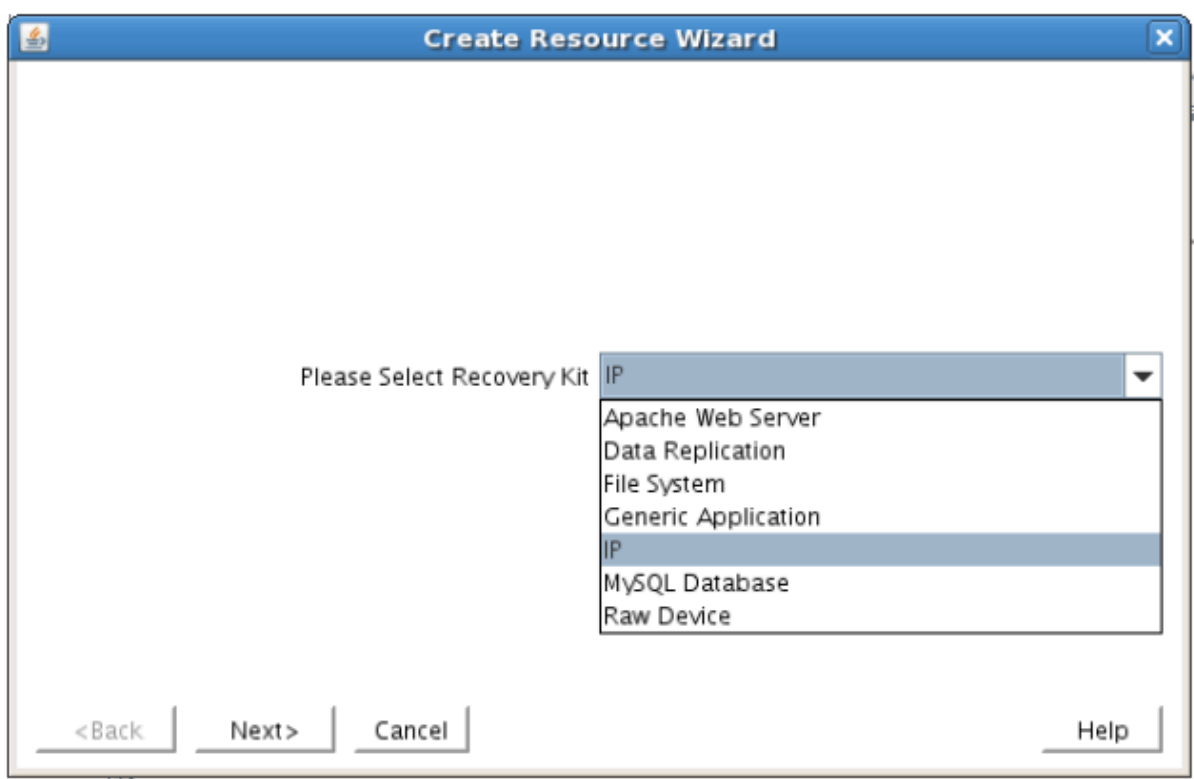

3. Enter the appropriate information for your configuration. The table below contains a list of the fields that display and additional information to assist you as you complete this procedure. Recommended values are also show below. You can also click the Help button for further information. Press Next to continue after entering the required information.

### **IP Creation Field Definitions**

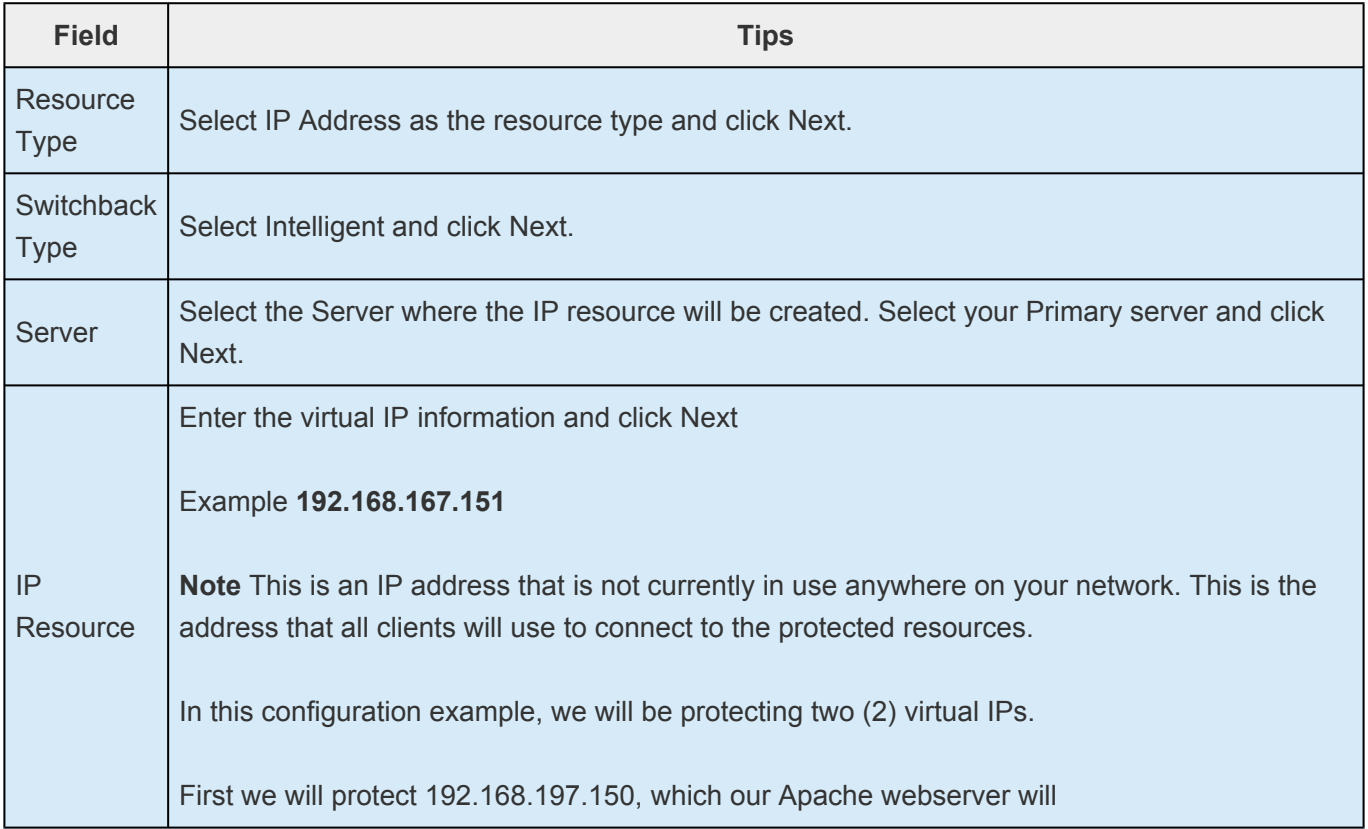

-1

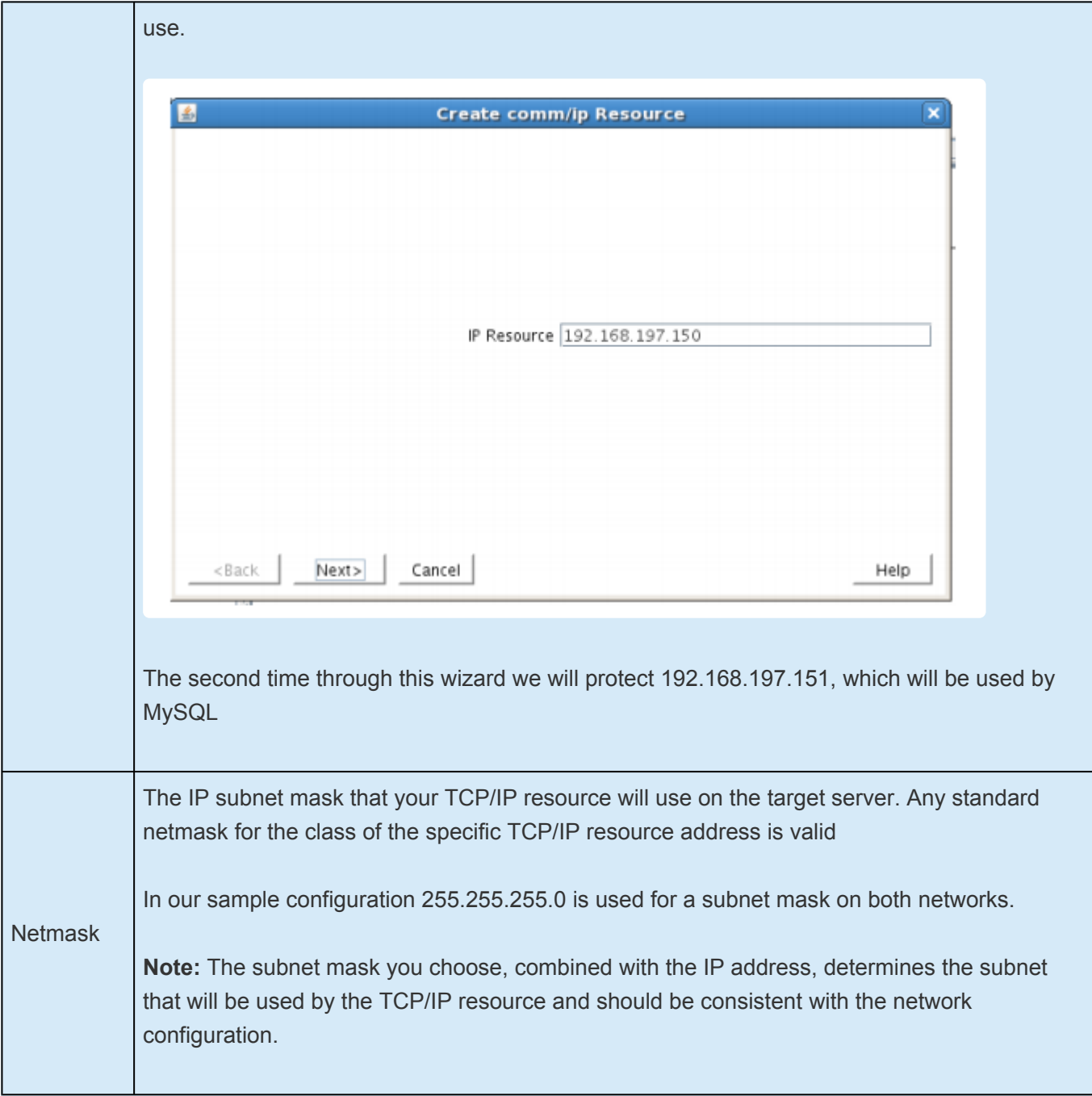

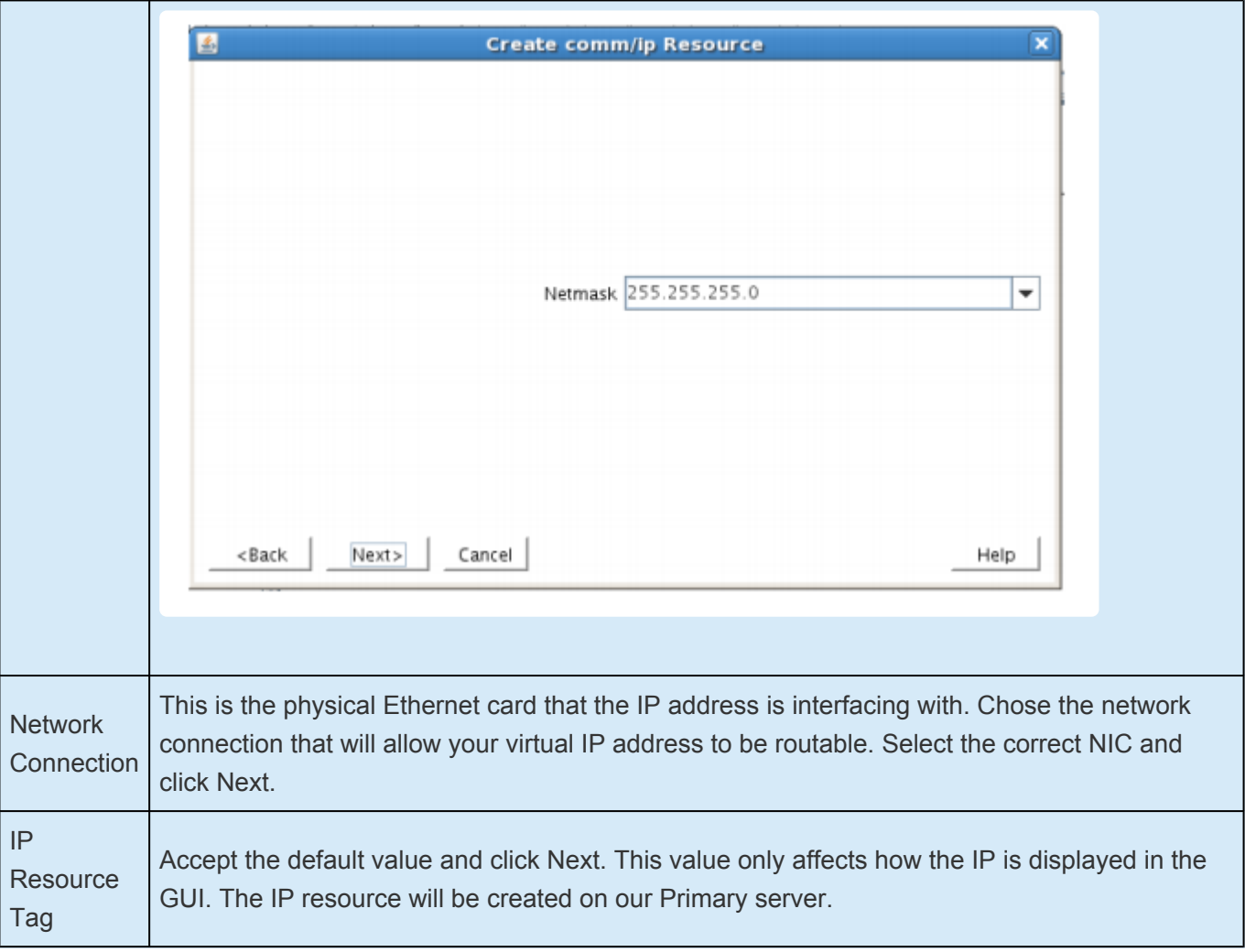

4. LifeKeeper will create and validate your resource. After receiving the message that the resource has been created successfully, click Next when the following dialog box appears so that you can complete the process of Extending the IP Resource to our Secondary server, below.

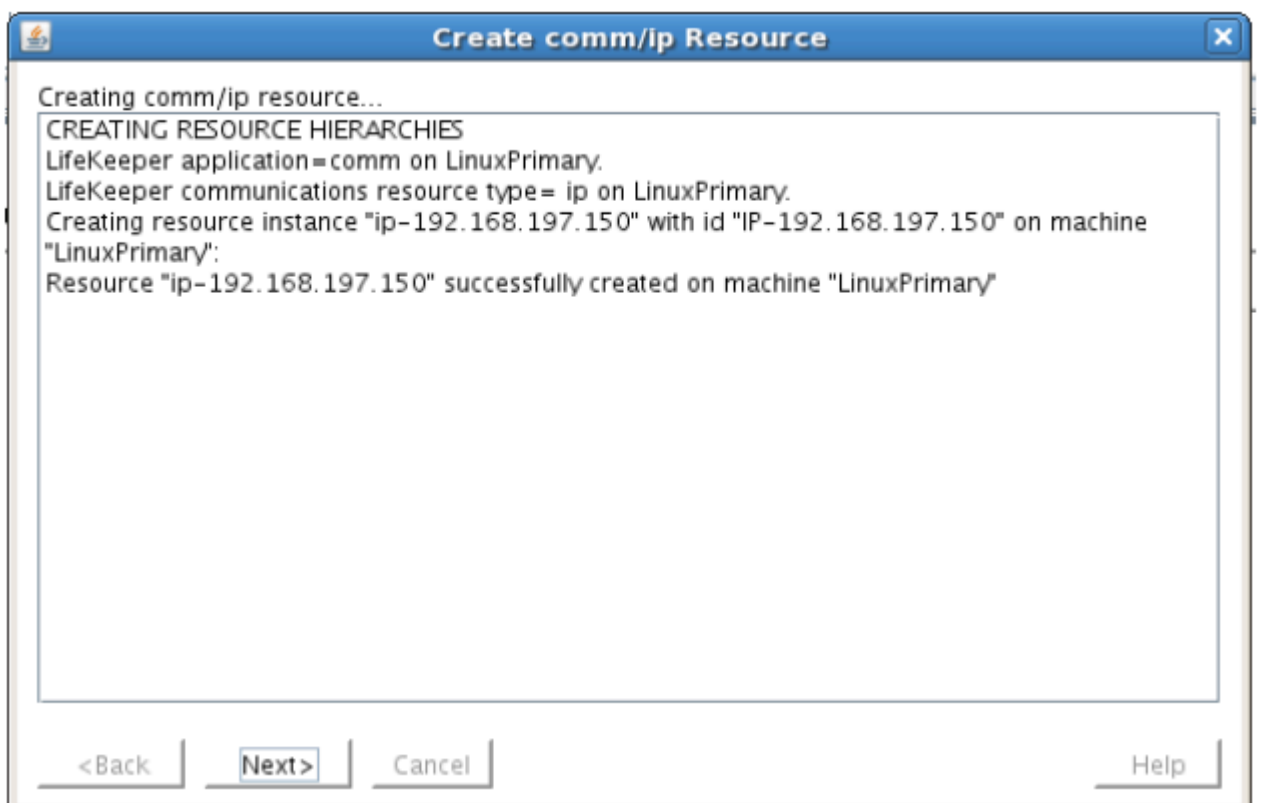

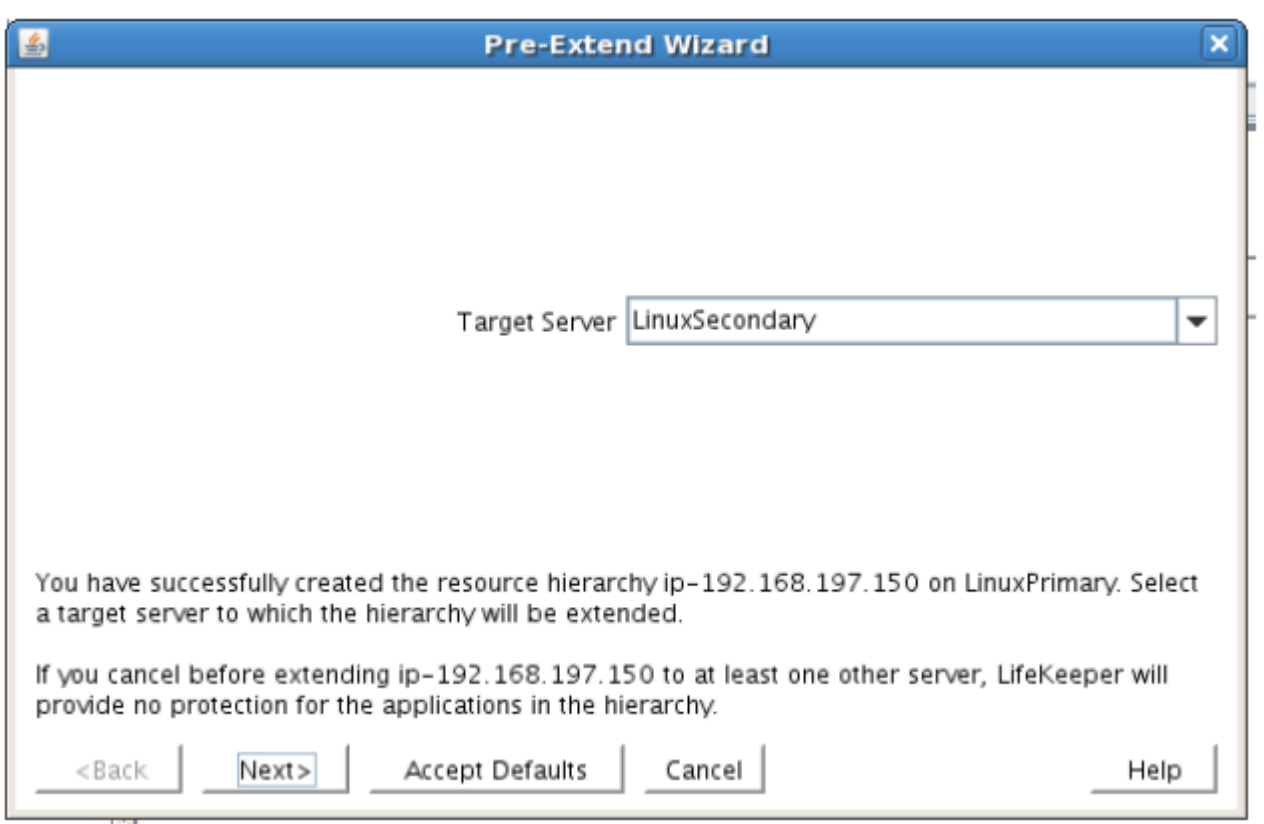

Extending the IP resource will start automatically after you have finished creating an IP address resource if you clicked Next in the dialog box displayed above. You can also start this from an existing IP address resource by right clicking on the active resource and selecting Extend Resource Hierarchy.

Refer to the table below to complete the Extend IP Resource procedure.

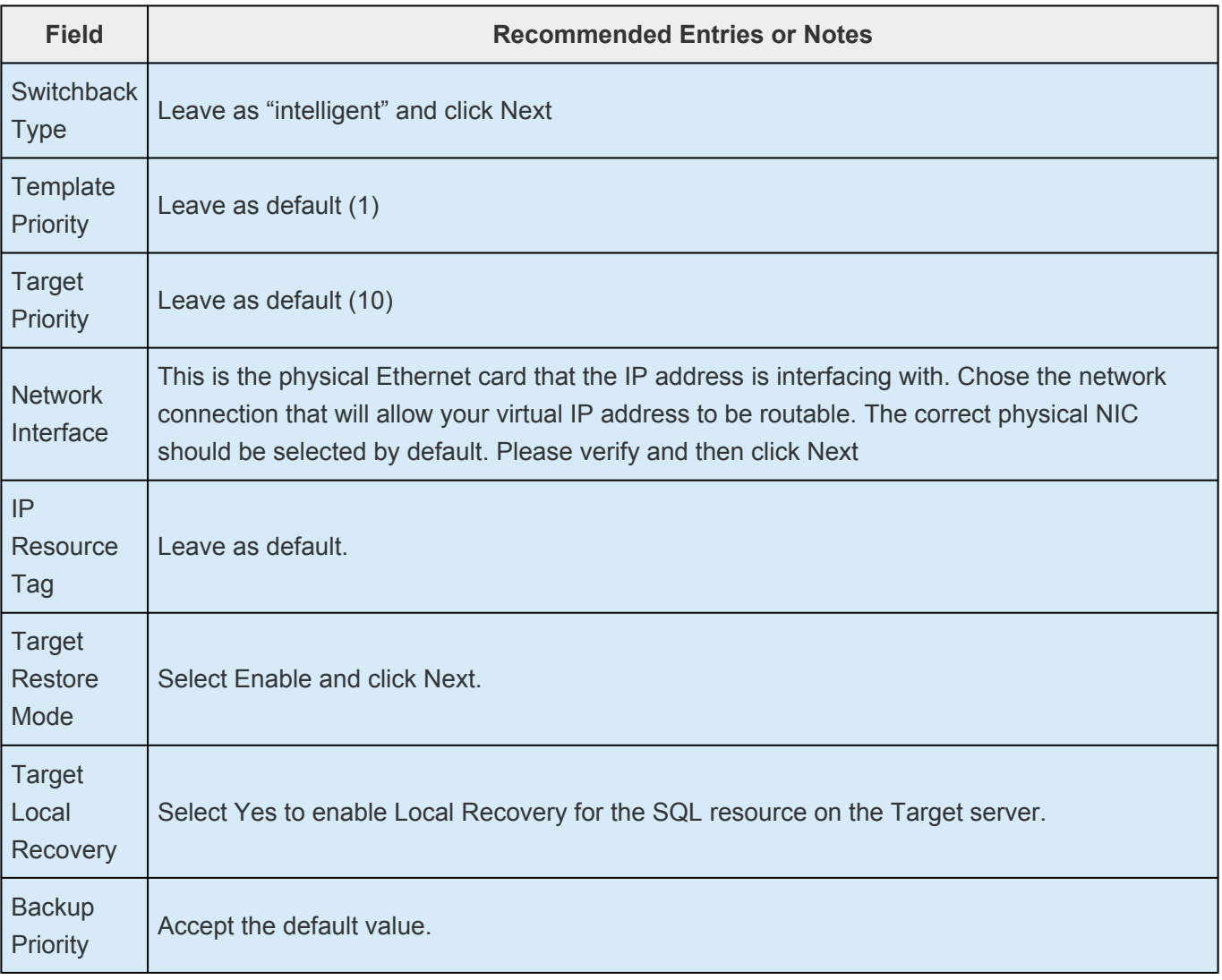

- 5. After receiving the message Hierarchy extend operations completed, click Finish and then click Done
- 6. Your IP resource (192.168.197.151) is now fully protected and has the ability to "float" between cluster nodes as needed. Looking at the LifeKeeper GUI you will notice that the IP resource is Active on the Primary cluster node and Standby on the Secondary cluster node

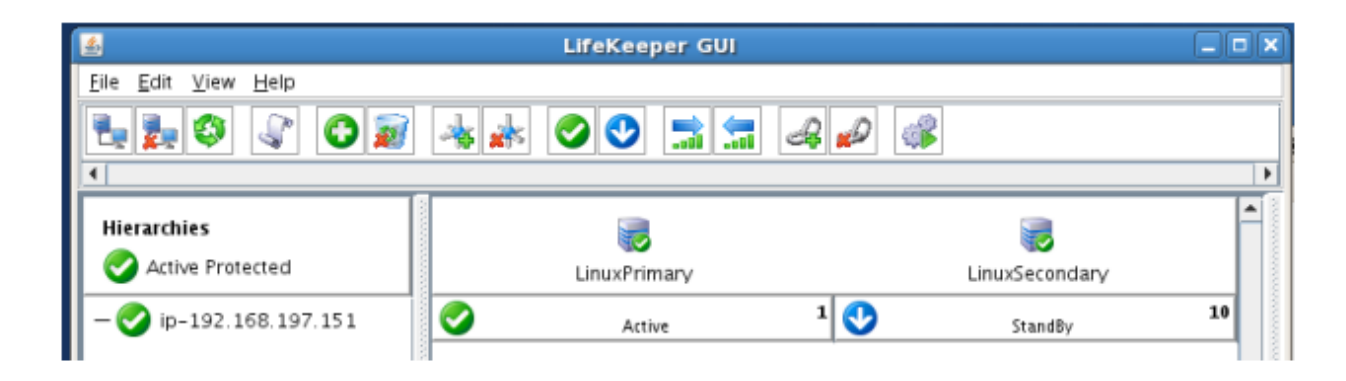

### **Create a Second IP Resource**

Repeat the procedure above to protect a 2nd IP resource.

This second time, protect 192.168.197.151, which is the IP address our MySQL database will later use.

As a result, your LifeKeeper GUI will display as follows, with both IP resources Active and protected on the Primary cluster node:

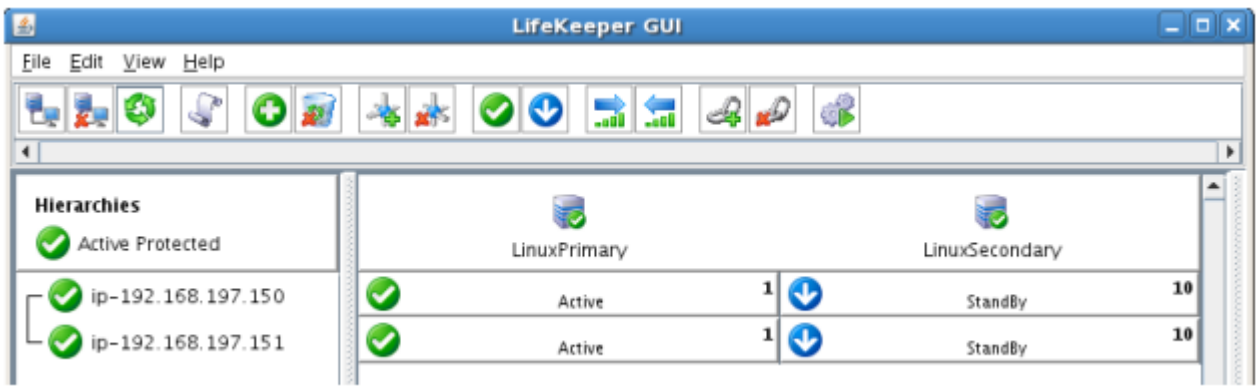

### **Create a Mirror and Begin Data Replication**

In this section we will setup and configure the Data Replication resource, which be used to synchronize our Apache Webserver's data between cluster nodes. The data we will replicate resides in the /var/www partition on our Primary cluster node

Please note:

- The source volume to be replicated must be mounted on the Primary server
- The target volume, which will received replicated data, must NOT be mounted on the Secondaryserver.
- . The target volume's size must equal to or larger than the size of its source volume.
- 1. From the LifeKeeper GUI toolbar, click Create Resource Hierarchy.

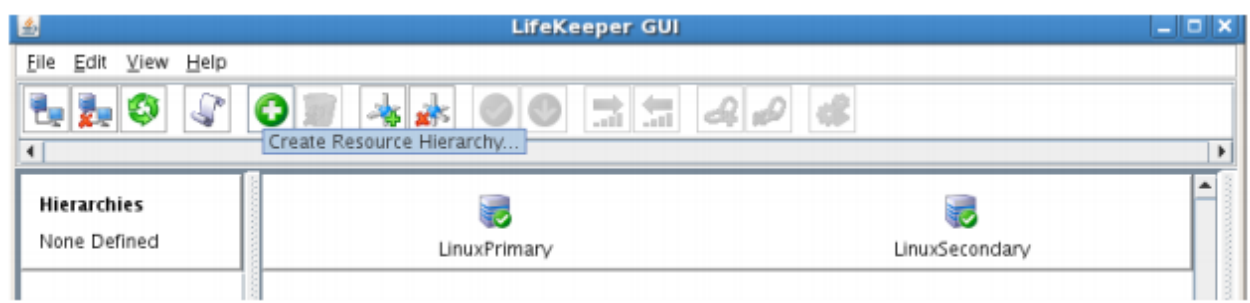

The Create Resource Wizard dialog box will appear with a drop down list box displaying all recognized Recovery Kits installed within the cluster.

2. Select Data Replication and click Next.

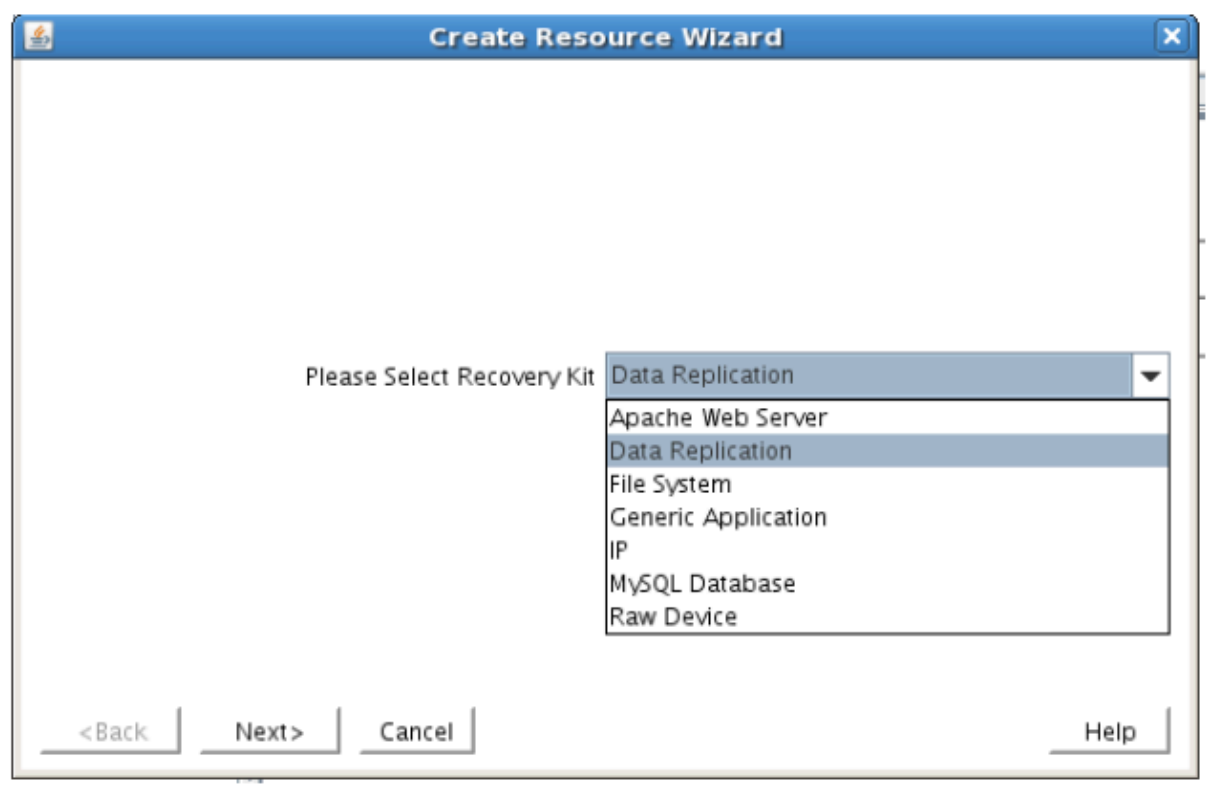

3. Follow the Data Replication wizard, and enter the following values:

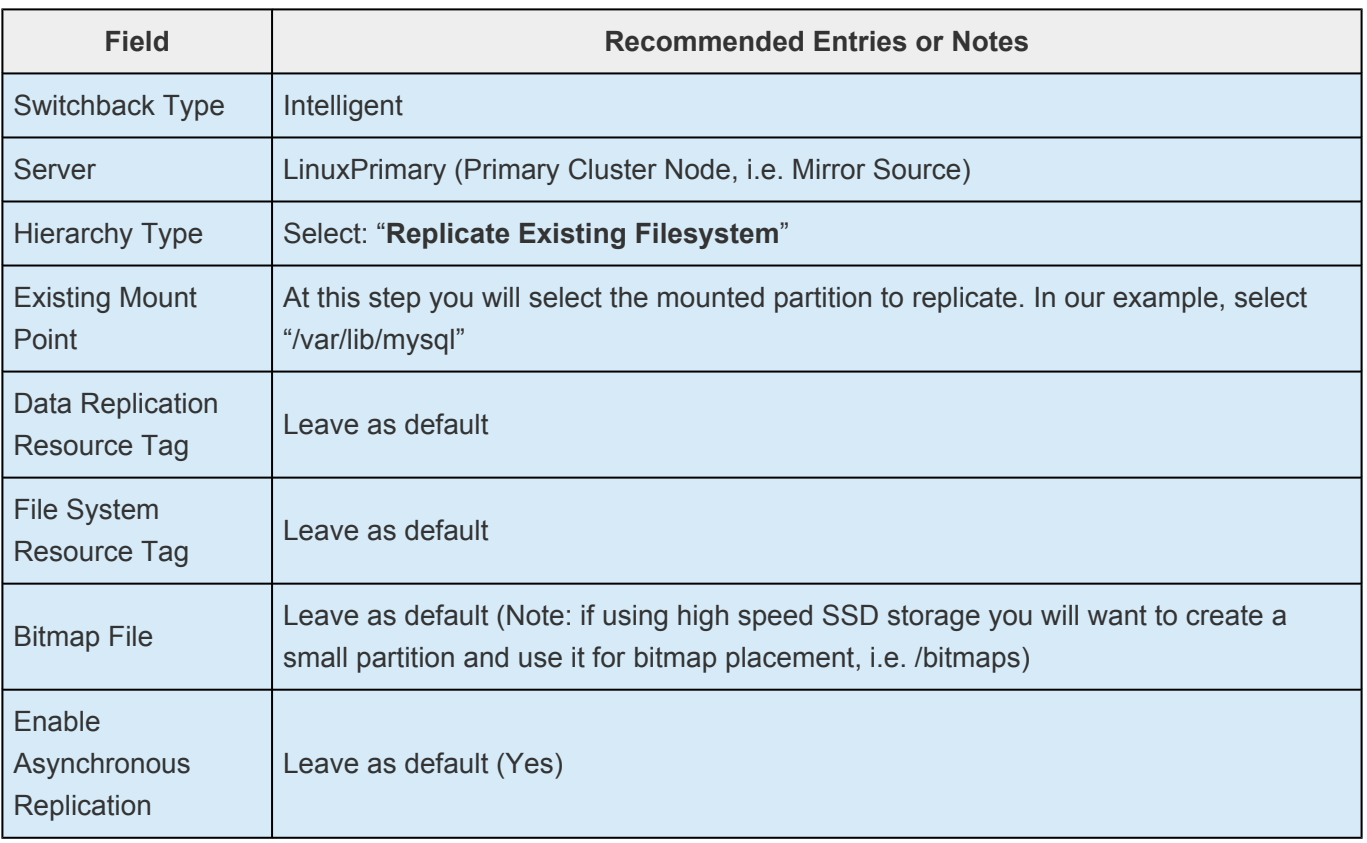

4. Click Next to begin creation of the Data Replication resource hierarchy. Status will be displayed in the GUI as follows:

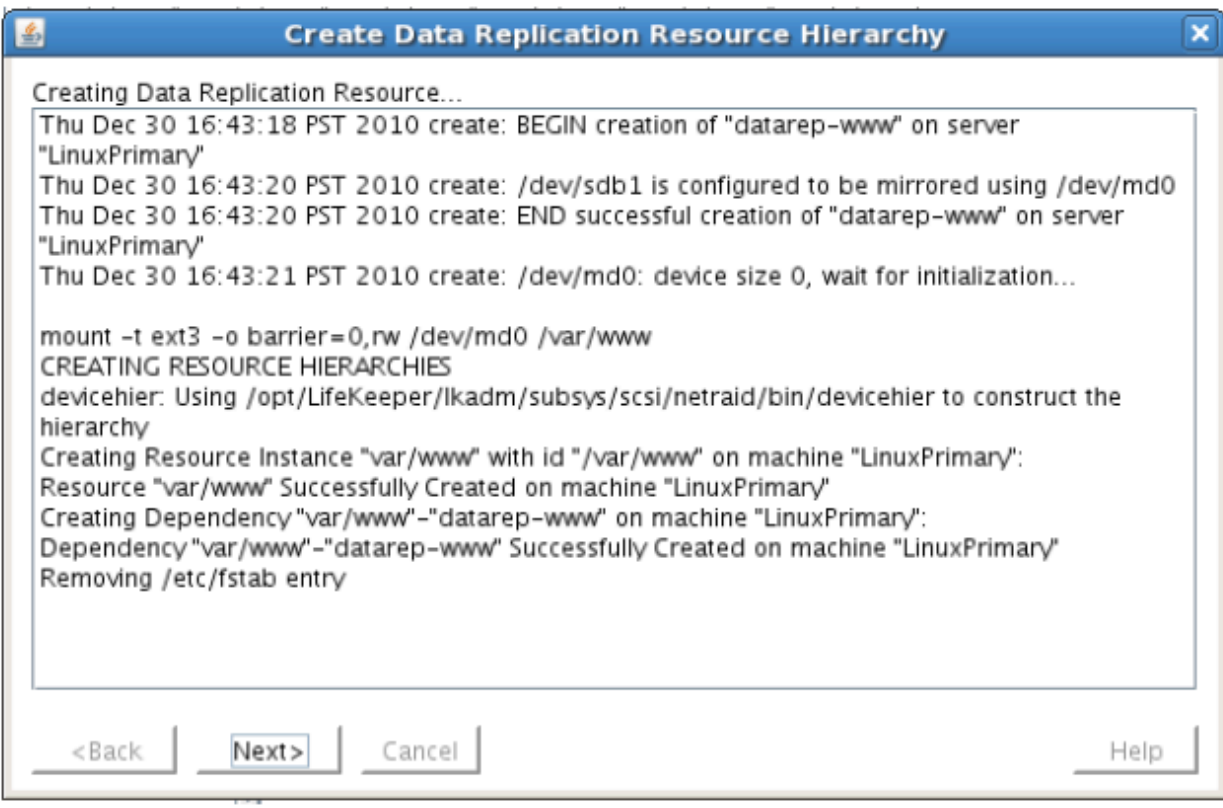

5. Click Next to begin the process to Extend the Data Replication Resource. Select all default settings. When it asks for the target disk, select a free partition on your Target server which is the same size (or greater) than the Source Volume we are replicating. This partition should NOT be mounted on the Target system.

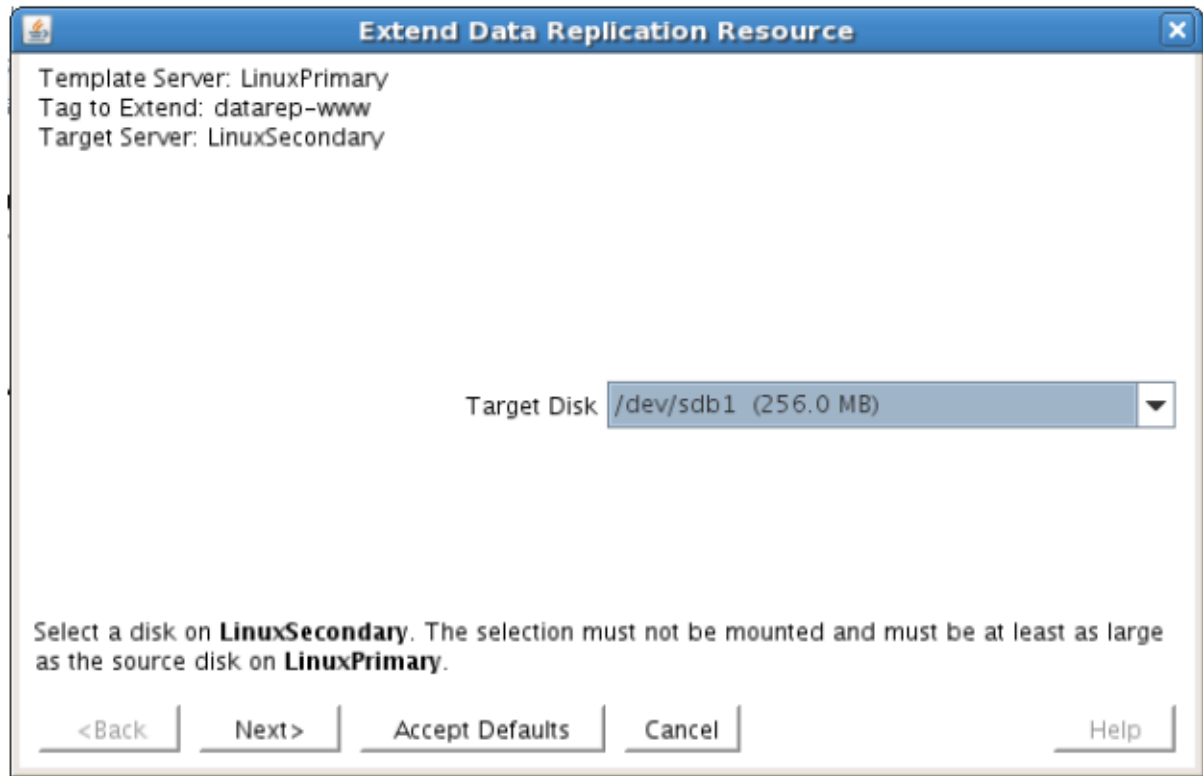

6. Continue through the wizard, and you will be prompted to select the network you would like

replication to take place over. In general, it's a best practice to separate your user/application and your replication traffic. In our example setup we will replicate over our backend network, 192.168.198.X

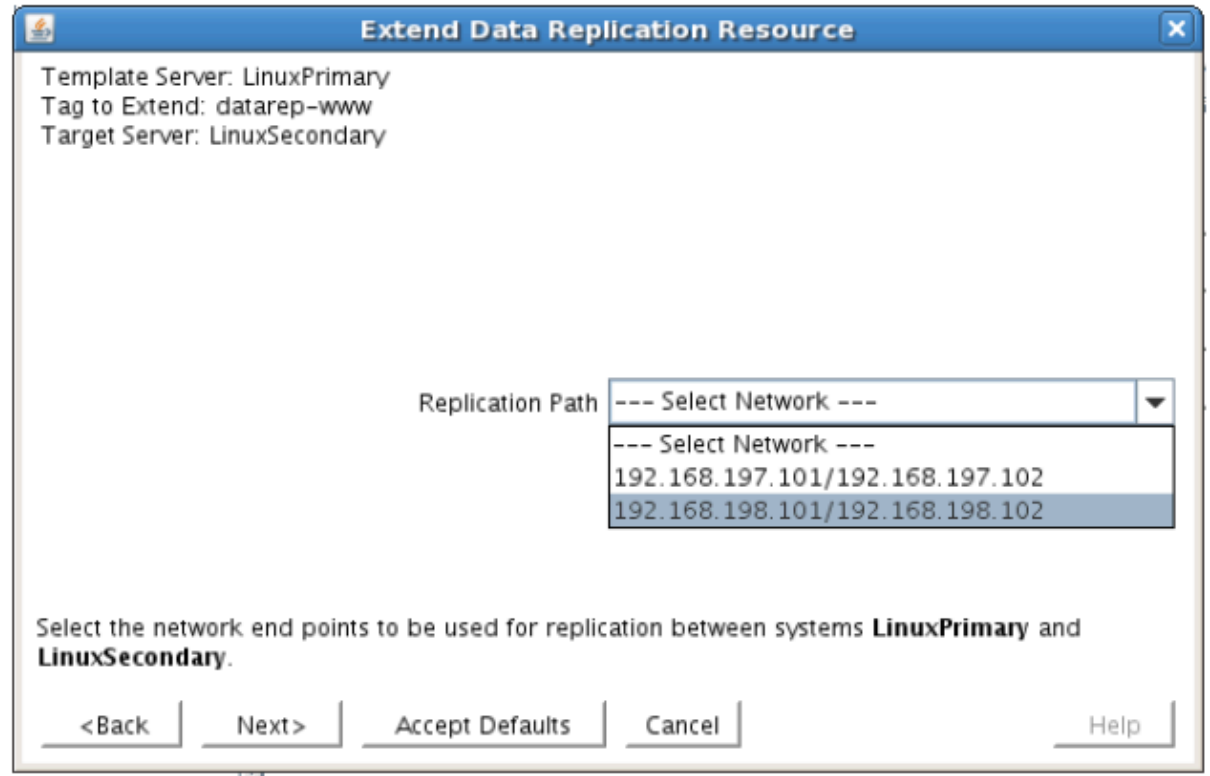

7. Click Next and continue through the wizard. Once completed, your resource hierarchy will look as follows

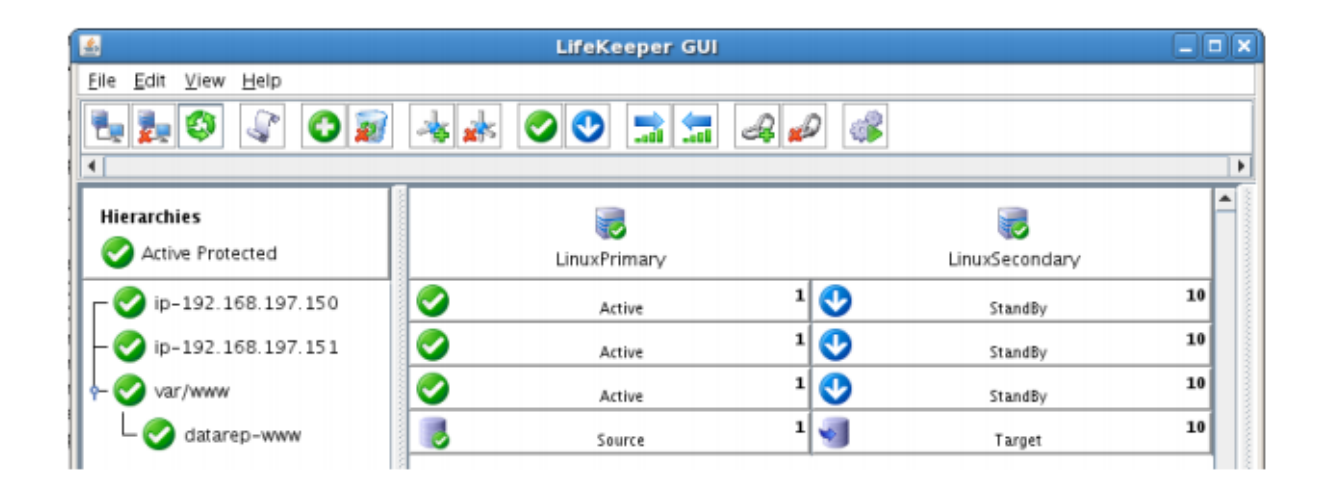

### **Create the Apache Hierarchy**

In this section we will create an Apache resource hierarchy on the primary server and extend it to the backup server. This step will create a dependency on the IP resource created in previous the step.

**X** Important: The Apache web server should not be running at this time.

1. From the LifeKeeper GUI toolbar, click Create Resource Hierarchy.

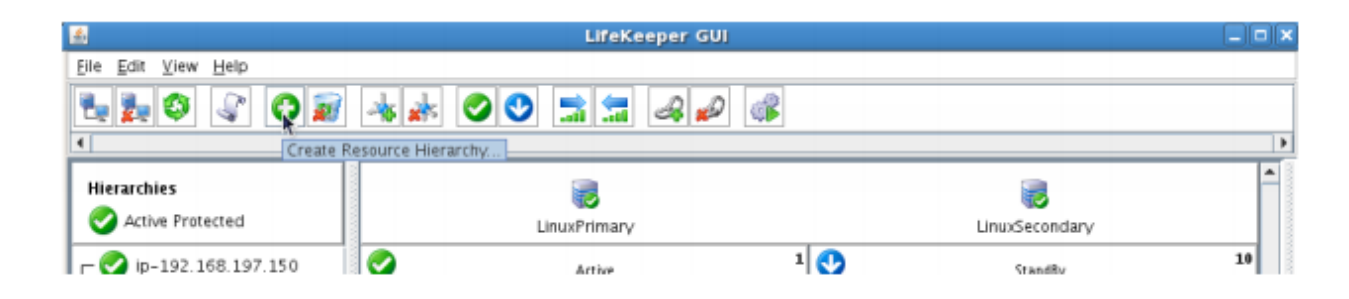

The Create Resource Wizard dialog box will appear with a drop down list box displaying all recognized Recovery Kits installed within the cluster.

- 2. Select Apache Web Server and click Next.
- 3. Proceed Through the Resource Creation wizard, providing the following values

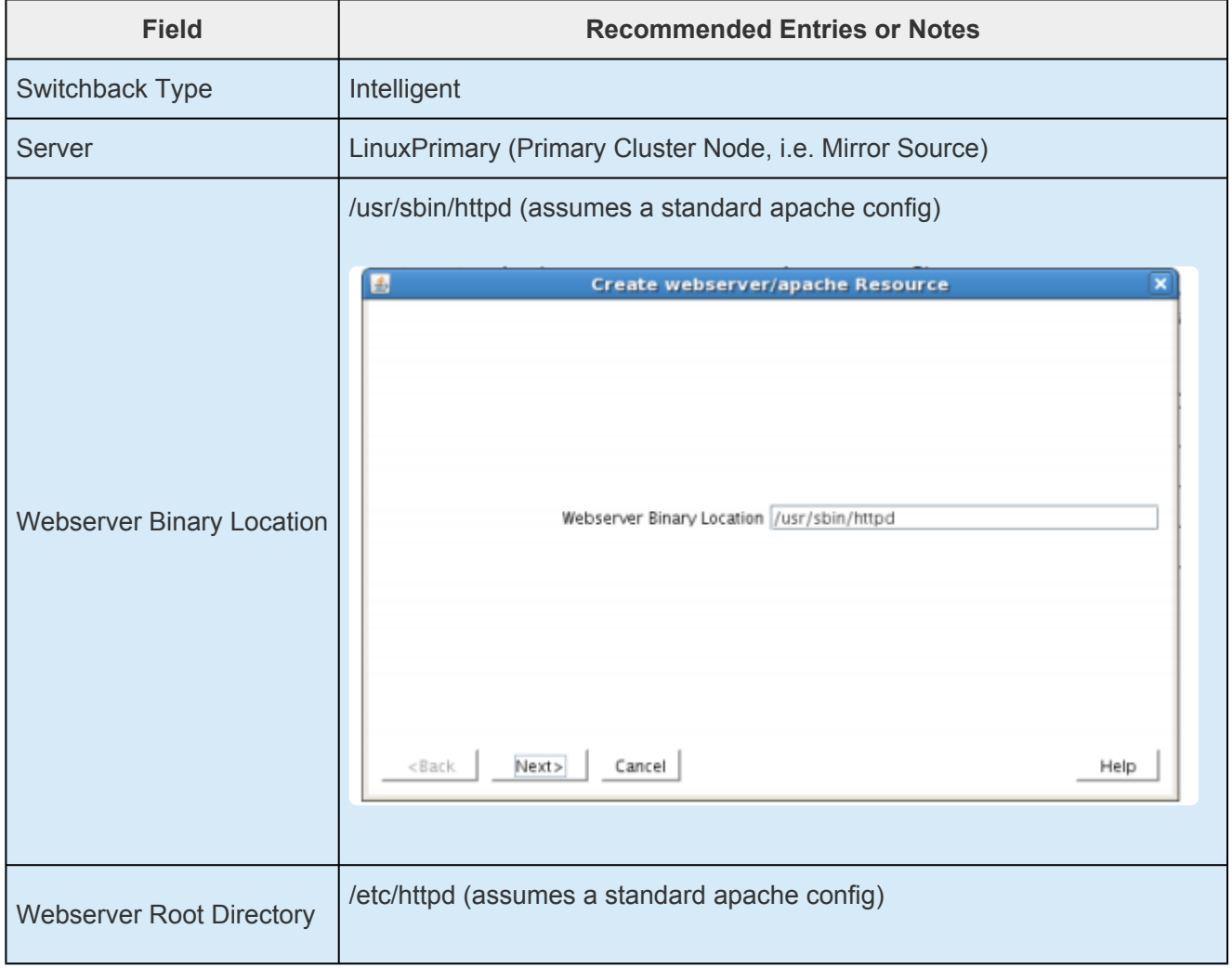

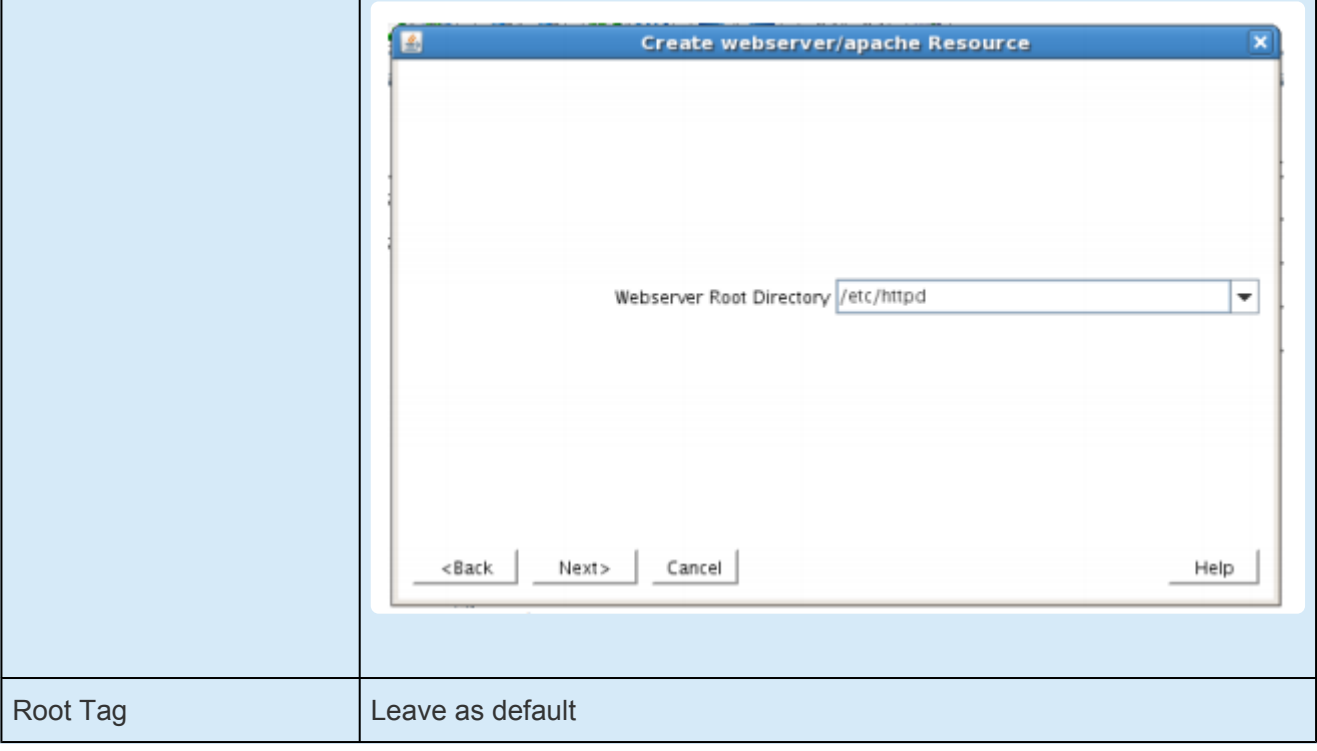

- 4. Click "Create" to begin resource hierarchy creation on the primary server. Once complete, click "Next" to extend this resource to the secondary server.
- 5. During the Extend Resource wizard, leave all settings as default.
- 6. Note: during the resource creation process, LifeKeeper extracted the existing configuration of the existing Apache webserver, and identified that it depends on the IP resource (192.168.197.150) and the Data Replication resource (/var/www) that were created in previous steps. These resources now appear underneath the newly created Apache resource, to indicate the dependency relationship.

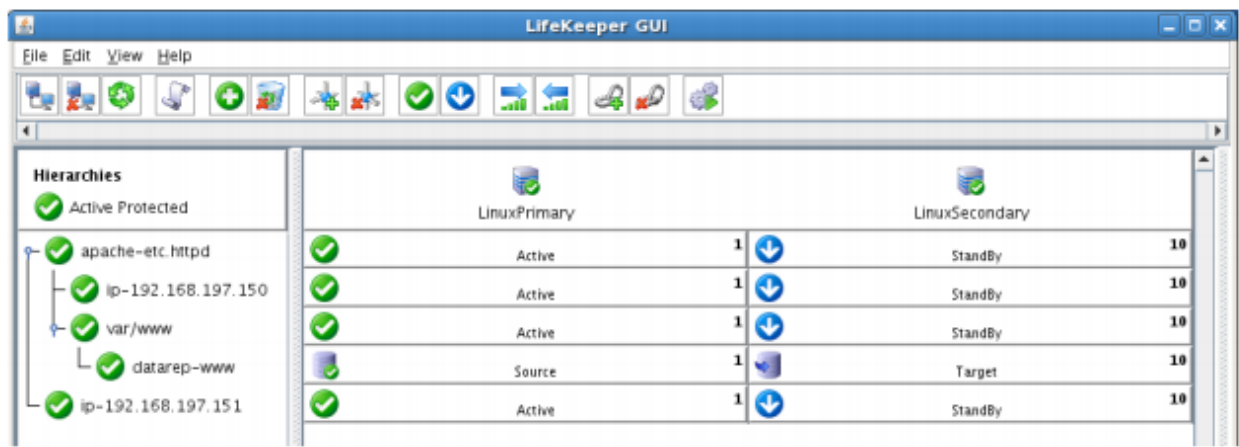

### **Create the Shared Filesystem Resource Hierarchy**

Create a Filesystem resource to protect the shared iSCSI filesystem and make it high available between cluster nodes. SPS for Linux leverages SCSI Persistent Group Reservations (PGR) to lock the LUN, ensuring that only the active cluster node for the storage resource can access it.

- **Important:** At this point, the shared iSCSI LUN needs to already be mounted on the Primary Server. It should NOT be mounted on the Secondary Server. See section tit Primary Server. It should NOT be mounted on the Secondary Server. See section titled "Configure iSCSI initiator, discover and login to iSCSI target" above to review the steps involved.
- 1. From the LifeKeeper GUI toolbar, click Create Resource Hierarchy.
- 2. Select File System and click Next.
- 3. Proceed Through the Resource Creation wizard, providing the following values

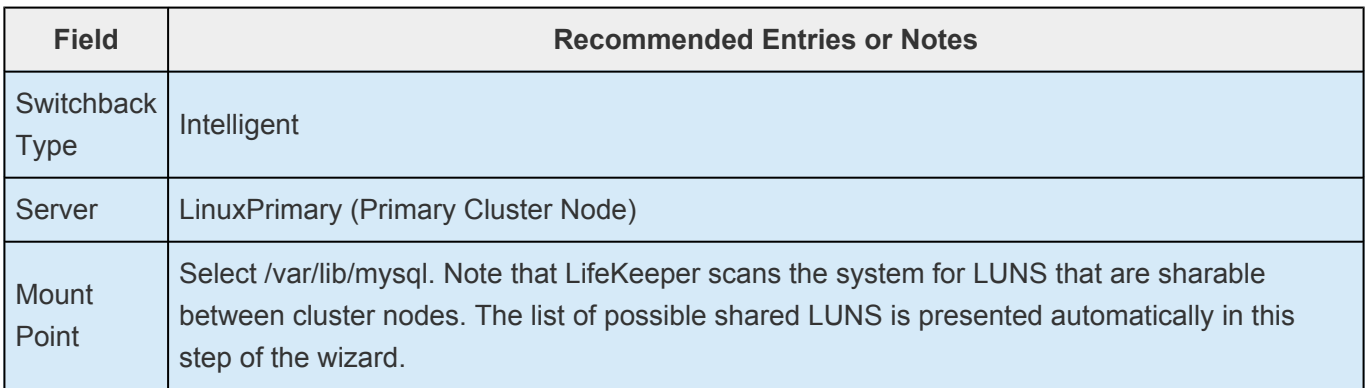

- 4. Select Create Instance to define this resource hierarchy on the Primary Server
- 5. Click Next to Extend the File System Resource to the Secondary Server
- 6. In the Extend Wizard, select "Accept Defaults"
- 7. As a result the File System resource is now protected on both cluster nodes. Click Finish to exit the Extend wizard.
- 8. Your resource hierarchy should look as follows:

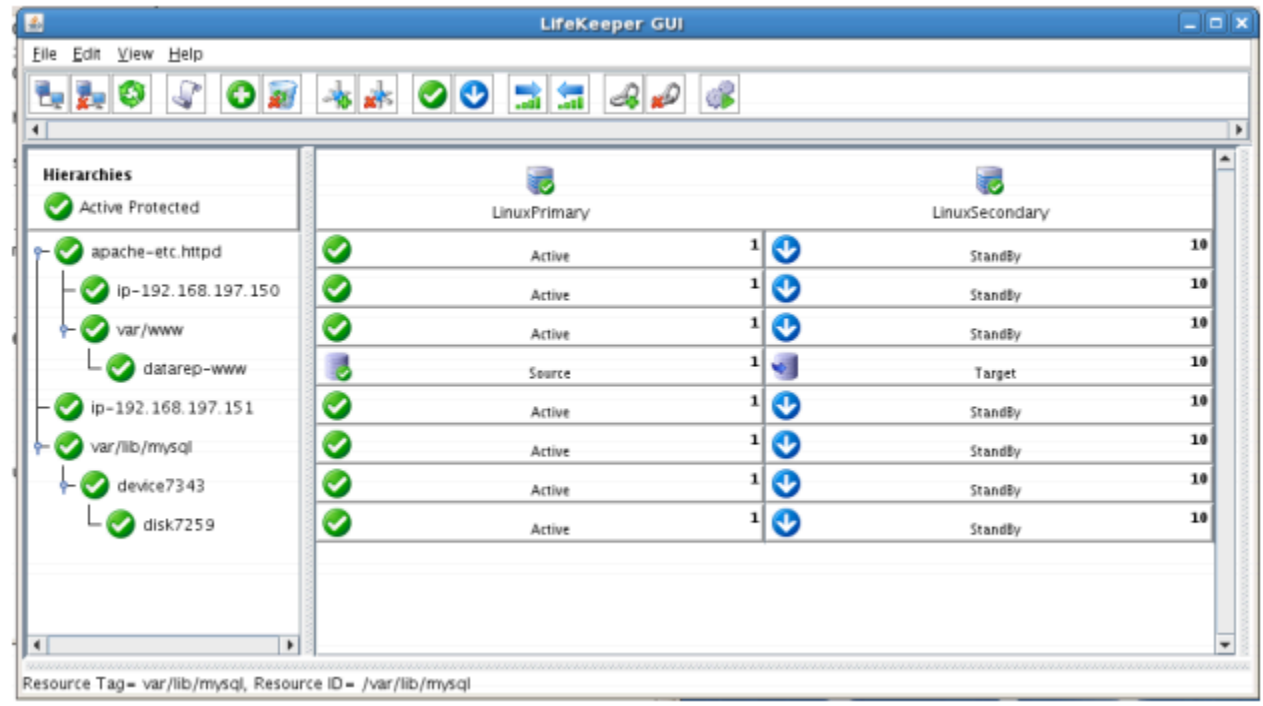

### **Create the MySQL Resource Hierarchy**

Create a MySQL resource to protect the MySQL database and make it high available between cluster nodes.

**Important:** At this point, MySQL needs to be already running on the Primary Server. It should NOT be running on the Secondary Server. See section titled "Install, Configure and Start MySQL" shows to review the presence to should NOT be running on the Secondary Server. See section titled "Install, Configure, and Start MySQL" above to review the process to configure and start MySQL as needed.

- 1. From the LifeKeeper GUI toolbar, click Create Resource Hierarchy.
- 2. Select **MySQL Database** and click Next.
- 3. Proceed Through the Resource Creation wizard, providing the following values

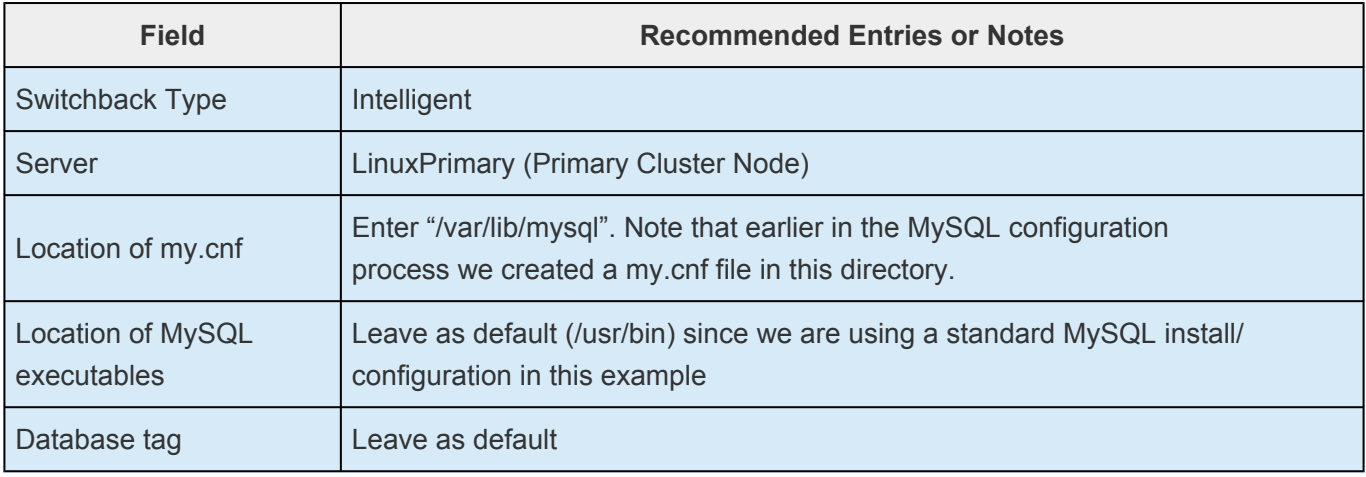

- 4. Select Create to define the MySQL resource hierarchy on the Primary Server
- 5. Click Next to Extend the File System Resource to the Secondary Server
- 6. In the Extend Wizard, select "Accept Defaults"
- 7. As a result the MySQL resource is now protected on both cluster nodes. Click Finish to exit the Extend wizard.
- 8. Note: LifeKeeper will automatically identify that the MySQL resource has a dependency on the FileSystem resource (/var/lib/mysql). The Filesystem Resource will appear underneath the MySQL resource in the GUI
- 9. Your resource hierarchy should look as follows:

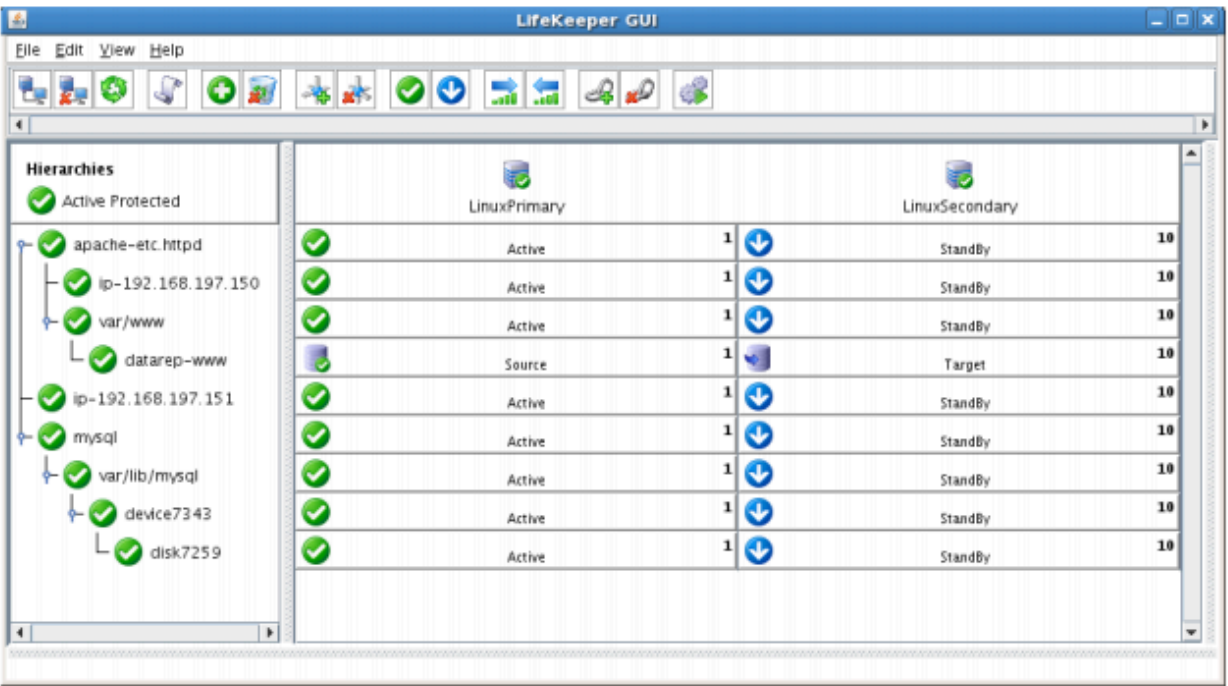

### **Create the MySQL IP Address Dependency**

In this step will define an additional dependency: that MySQL depends on a Virtual IP (192.168.197.151) so that the IP address follows the MySQL database should it move. This IP (.151) is the IP the webserver will use to access the MySQL database.

- 1. From the LifeKeeper GUI toolbar, right-click on the "mysql" resource
- 2. Select "Create Dependency" from the right-click context menu
- 3. In the Child Resource Tag dropdown menu, select "ip-192.168.197.151"
- 4. Click Next
- 5. Click Create Dependency
- 6. Click Done
- 7. The Virtual IP address resource (192.168.197.151) will now appear underneath the MySQL resource in the LifeKeeper user interface. This ensures that resources move together, and are started/stopped in the proper order.
- 8. Your resource hierarchy should look as follows

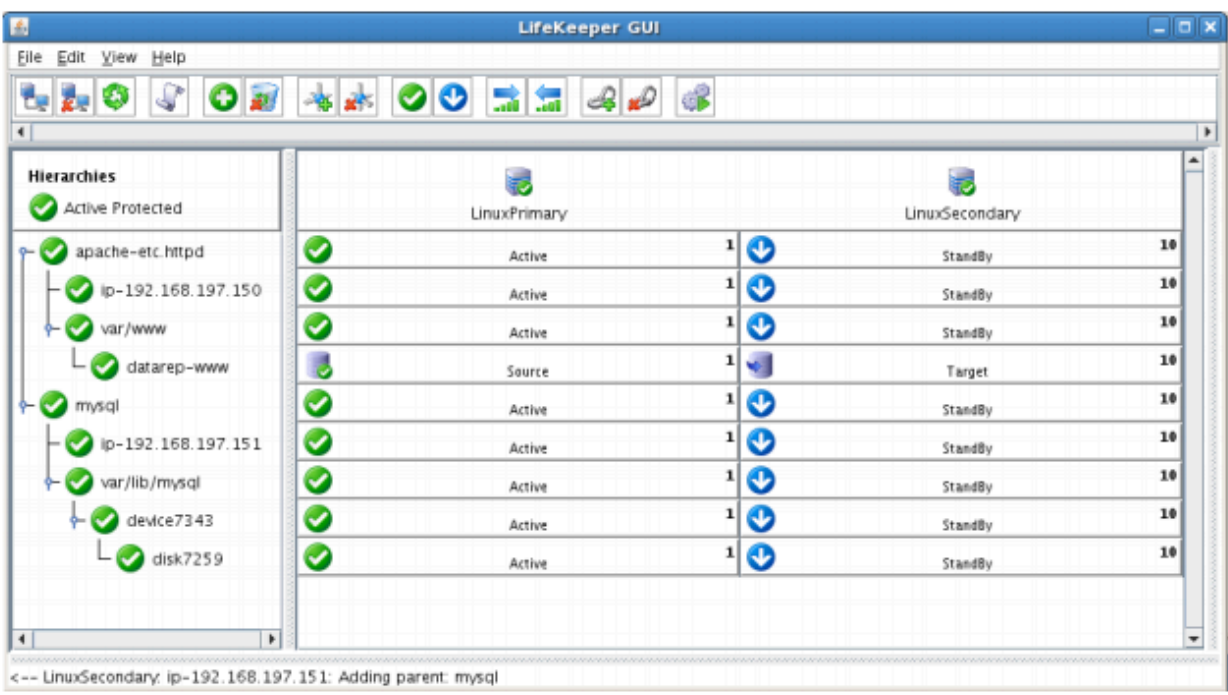

At this point in the Evaluation, we have fully protected Apache, MySQL, and their dependent resources: IP addresses, and Storage, both shared and replicated.

# **12.8.9. Test Your Environment – Apache**

The following test scenarios have been included to guide you as you get started evaluating SIOS Protection Suite for Linux. **Before beginning these tests, make sure the data replication resources are in the mirroring state**.

**X** Note: For these test examples, the Primary Server is referred to as LINUXPRIMARY.<br>The Backup or Secondary Server is referred to as LINUXSECONDARY. The Backup or Secondary Server is referred to as LINUXSECONDARY.

# **Manual Switchover of the MySQL Hierarchy to Secondary Server**

#### **Procedure:**

- From the LifeKeeper GUI, right click on the MySQL resource on the Secondary Server (LINUXSECONDARY) and choose IN SERVICE.
- Click "In Service" in the window that pops up

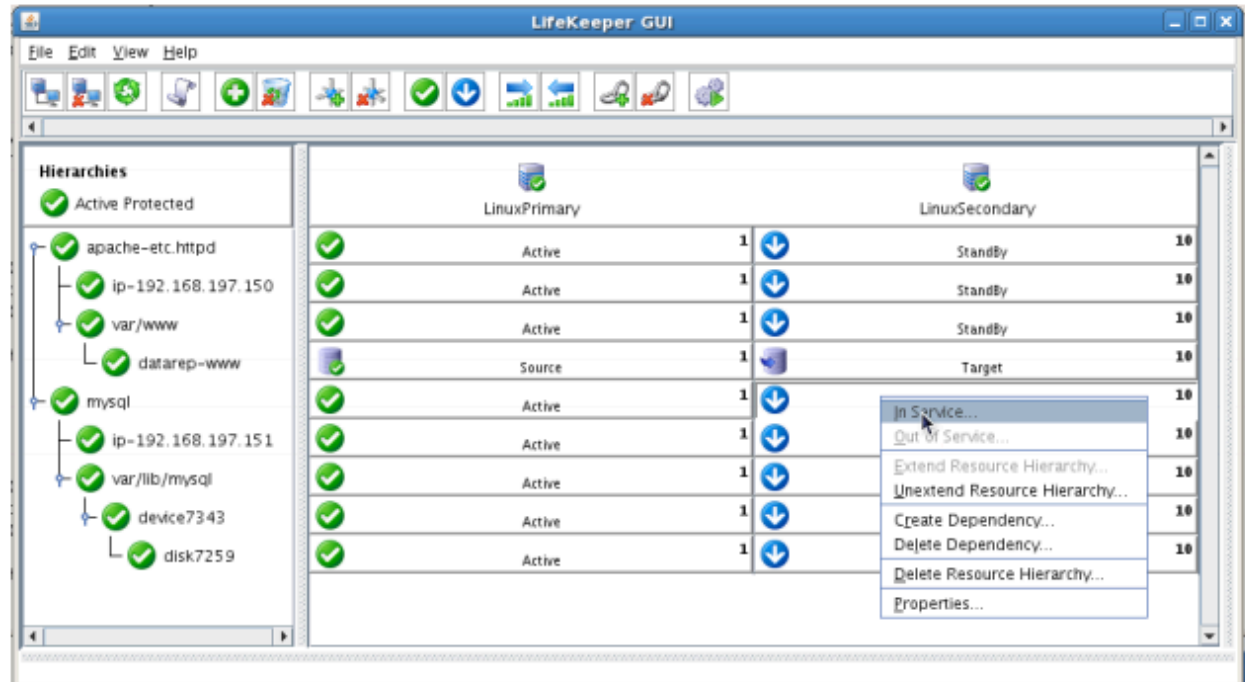

#### **Expected Result:**

- Beginning with the MySQL resource, all resources will be removed from service on the Active Server (LINUXPRIMARY).
- Beginning with the dependent resources (IP and Shared Volume), all resources will be brought in service on LINUXSECONDARY
- At this point, we now have an "Active/Active" cluster because both cluster nodes are actively running resources.

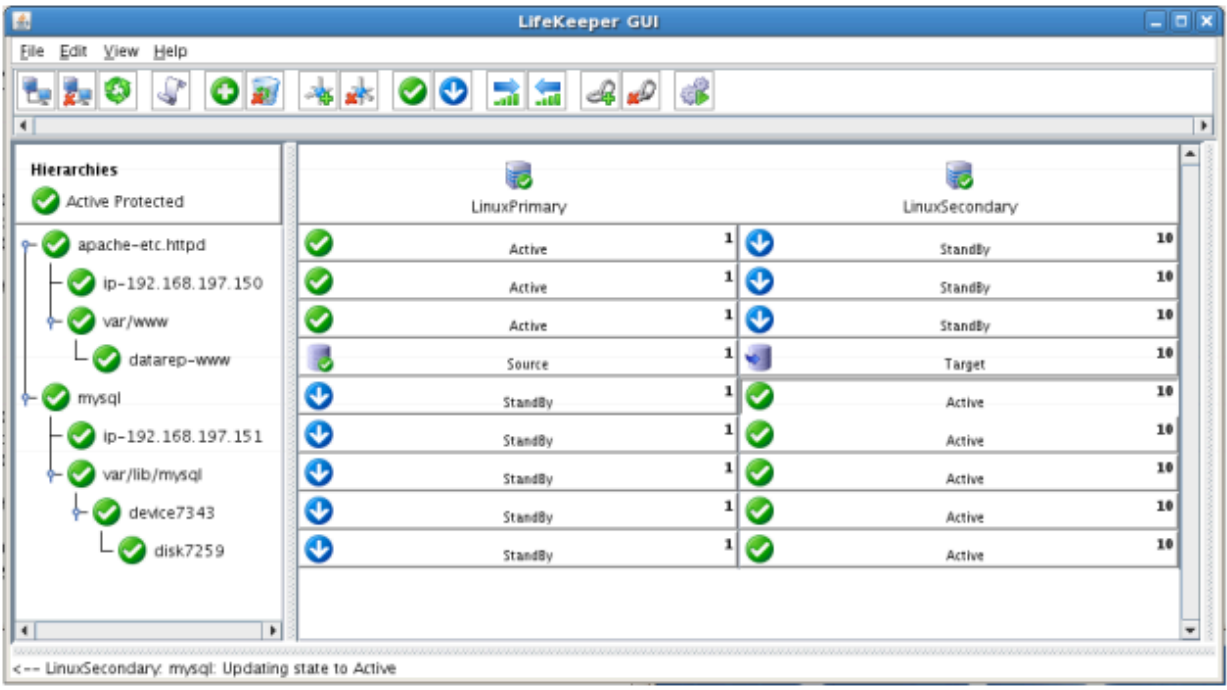

#### **Tests/Verification:**

- Using the LifeKeeper GUI, verify that the MySQL and dependent resources are active on LINUXSECONDARY.
- Run "ifconfig -a" on LINUXSECONDARY to validate that the IP Address 192.168.197.151 is active on LINUXSECONDARY
- Run "df -h" to verify that the /var/lib/mysql shared iSCSI filesystem is mounted on LINUXSECONDARY
- Verify the MySQL services are running on LINUXSECONDARY by running "ps -ef | grep -i mysql"
- On LINUXSECONDARY run the following command to verify client connectivity to the MySQL database:
	- ∘ # mysql -S /var/lib/mysql/mysql.sock -u root -p
	- (enter password "SteelEye")
- Verify that the SCSI reservation has properly locked the iSCSI LUN to the currently active cluster node. On LINUXPRIMARY, run "mount /dev/sdc1 /var/lib/mysql". This should FAIL because LINUXPRIMARY does not own the SCSI reservation on this LUN.

# **Manual Switchover of the Apache Hierarchy to Secondary Server**

#### Procedure:

- From the LifeKeeper GUI, right click on the Apache resource on the Secondary Server (LINUXSECONDARY) and choose IN SERVICE.
- Click "In Service" in the window that pops up

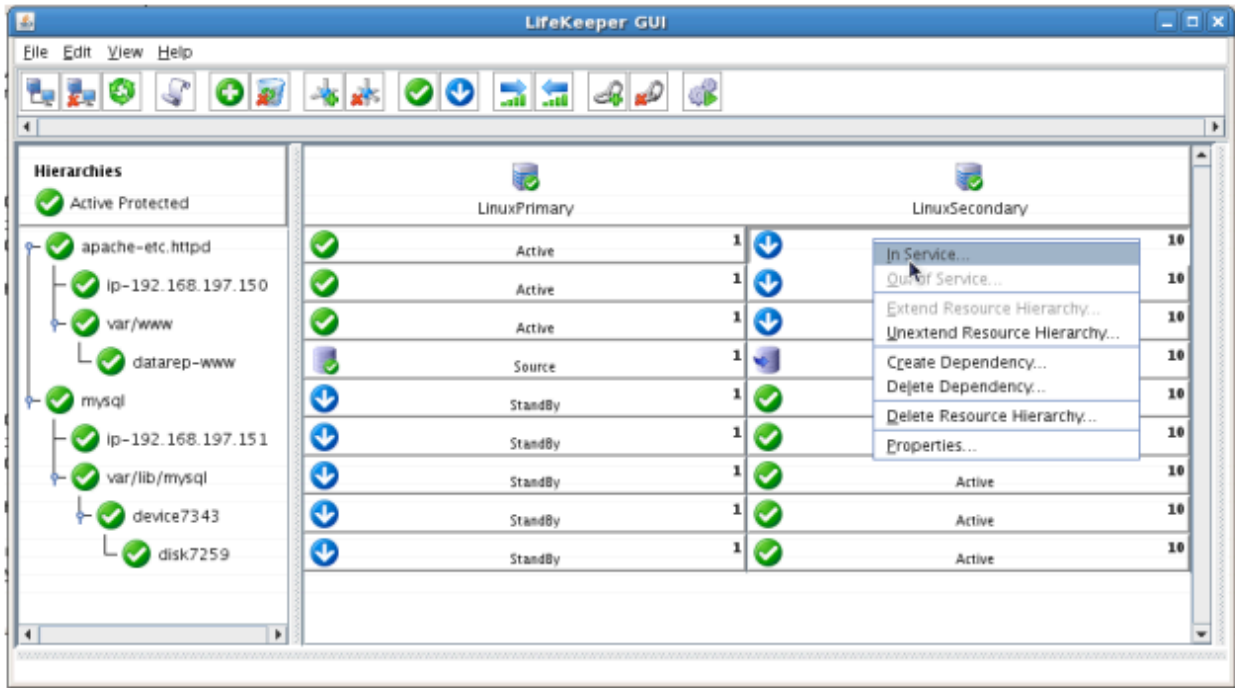

#### **Expected Result:**

- Beginning with the Apache resource, all resources will be removed from service on the Active Server (LINUXPRIMARY).
- Beginning with the dependent resources (IP and Replicated Volume), all resources will be brought in service on LINUXSECONDARY
- During this process, the direction of the mirror reversed. Data is now transmitting from LINUXSECONDARY -> LINUXPRIMARY
- At this point, we now back to an "Active/Passive" cluster because all services are now actively running on LINUXSECONDARY

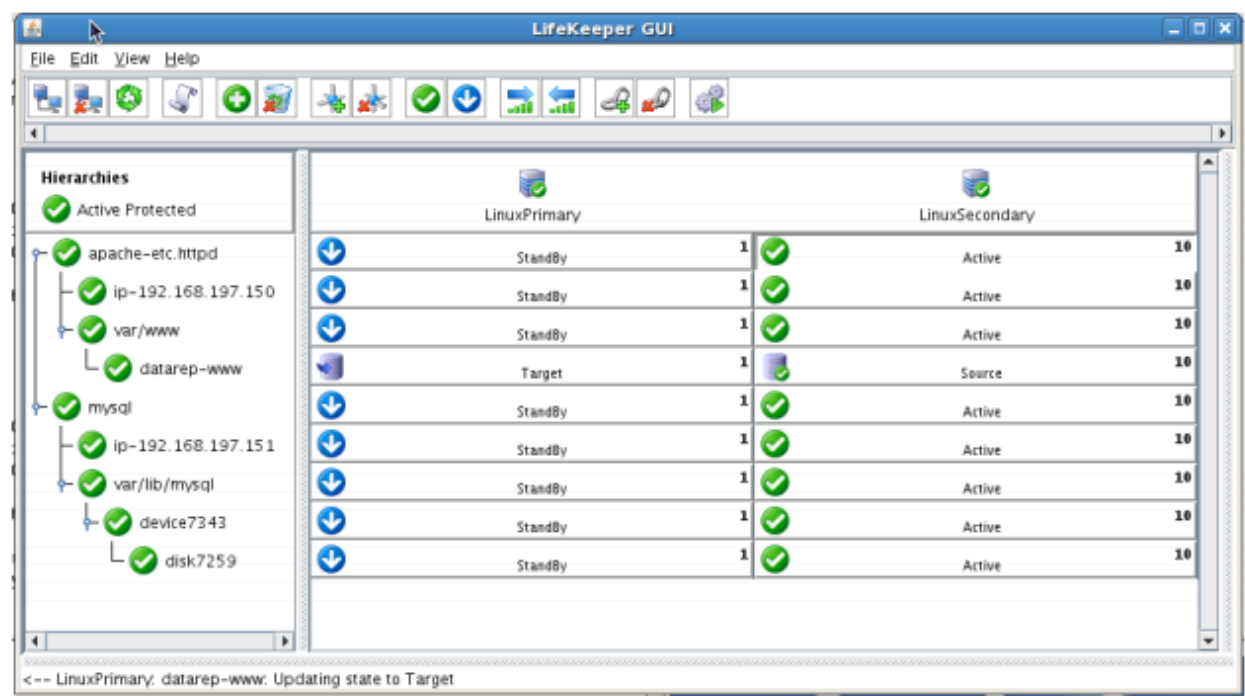

- Using the LifeKeeper GUI, verify that the Apache and dependent resources are active on LINUXSECONDARY.
- Using the LifeKeeper GUI, verify the mirror is now reversed and mirroring in the opposite direction. Right click on the "datarep-www" resource and select Properties

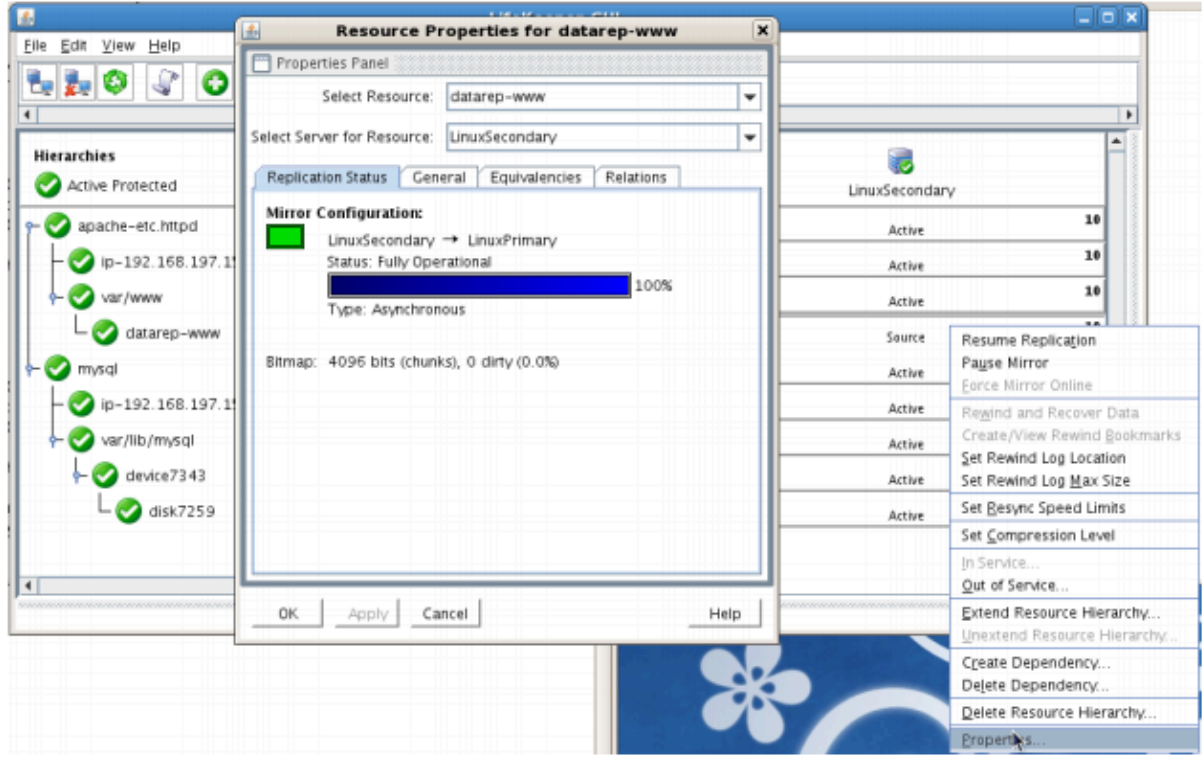

- Run "ifconfig –a" on LINUXPRIMARY to validate that the IP Address 192.168.197.150 is active on LINUXPRIMARY
- Run "df –h" to verify that the /var/www replicated filesystem is mounted as an "md" device (example: /dev/md0") on LINUXPRIMARY
- Verify the Apache services are running on LINUXPRIMARY by running "ps -ef | grep -i httpd"
- Open a Web Browser to [http://192.168.197.150](http://192.168.197.150/) and verify that it can successfully connect. The PHPInfo output should indicate that the system name is "LinuxPrimary

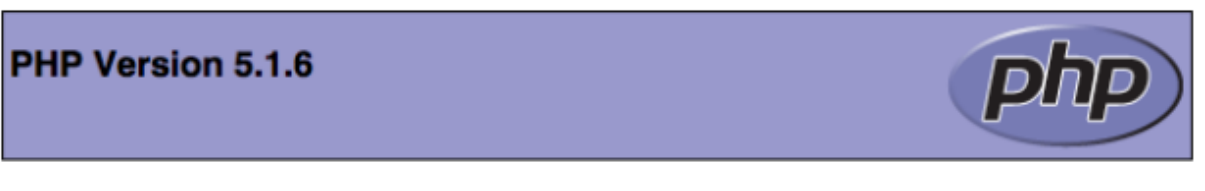

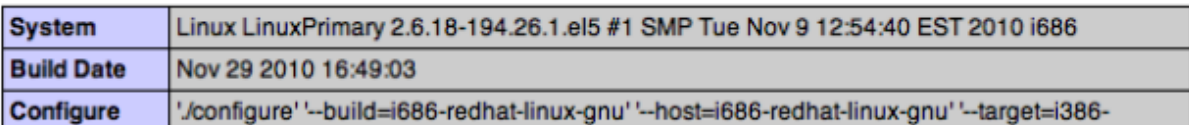

# **Manual Switchover of the MySQL Hierarchy back to Primary Server**

#### **Procedure:**

- From the LifeKeeper GUI, right click on the MySQL resource on the Primary Server (LINUXPRIMARY) and choose IN SERVICE.
- Click "In Service" in the window that pops up

#### **Expected Result:**

- Beginning with the MySQL resource, all resources will be removed from service on the Active Server (LINUXSECONDARY).
- Beginning with the dependent resources (IP and Shared Volume), all resources will be brought in service on LINUXPRIMARY

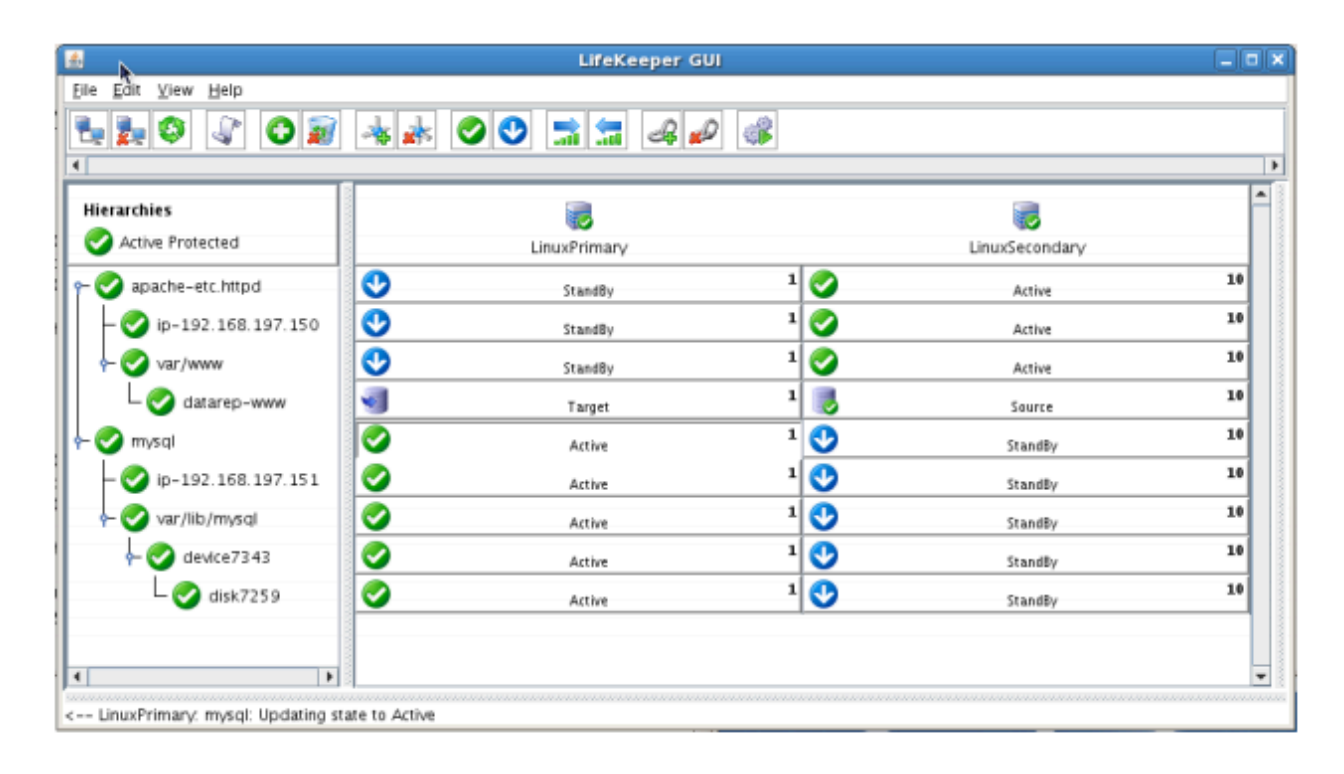

- Using the LifeKeeper GUI, verify that the MySQL and dependent resources are active on LINUXPRIMARY.
- Run "ifconfig –a" on LINUXPRIMARY to validate that the IP Address 192.168.197.151 is active on LINUXPRIMARY
- Run "df –h" to verify that the /var/lib/mysql shared iSCSI filesystem is mounted on LINUXPRIMARY
- Verify the MySQL services are running on LINUXPRIMARY by running "ps –ef | grep –i mysql"
- On LINUXPRIMARY run the following command to verify client connectivity to the MySQL database:
	- # mysql –S /var/lib/mysql/mysql.sock –u root –p
- (enter password "SteelEye")
- Verify that the SCSI reservation has properly locked the iSCSI LUN to the currently active cluster node. On LINUXSECONDARY, run "mount /dev/sdc1 /var/lib/mysql". This should FAIL because LINUXSECONDARY does not own the SCSI reservation on this LUN.

# **Manual Switchover of the Apache Hierarchy back to the Primary Server**

#### **Procedure:**

- From the LifeKeeper GUI, right click on the Apache resource on the Primary Server (LINUXPRIMARY) and choose IN SERVICE.
- Click "In Service" in the window that pops up

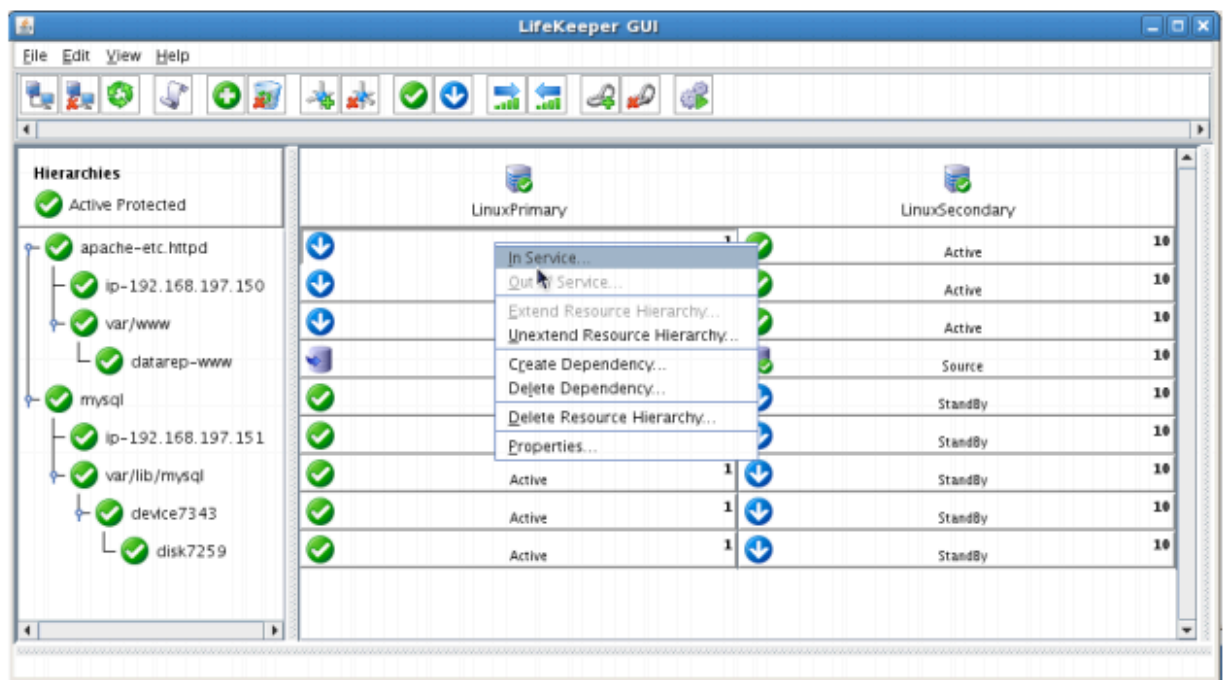

#### **Expected Result:**

- Beginning with the Apache resource, all resources will be removed from service on the Active Server (LINUXSECONDARY).
- Beginning with the dependent resources (IP and Replicated Volume), all resources will be brought in service on LINUXPRIMARY
- During this process, the direction of the mirror reversed. Data is now transmitting from LINUXPRIMARY -> LINUXSECONDARY

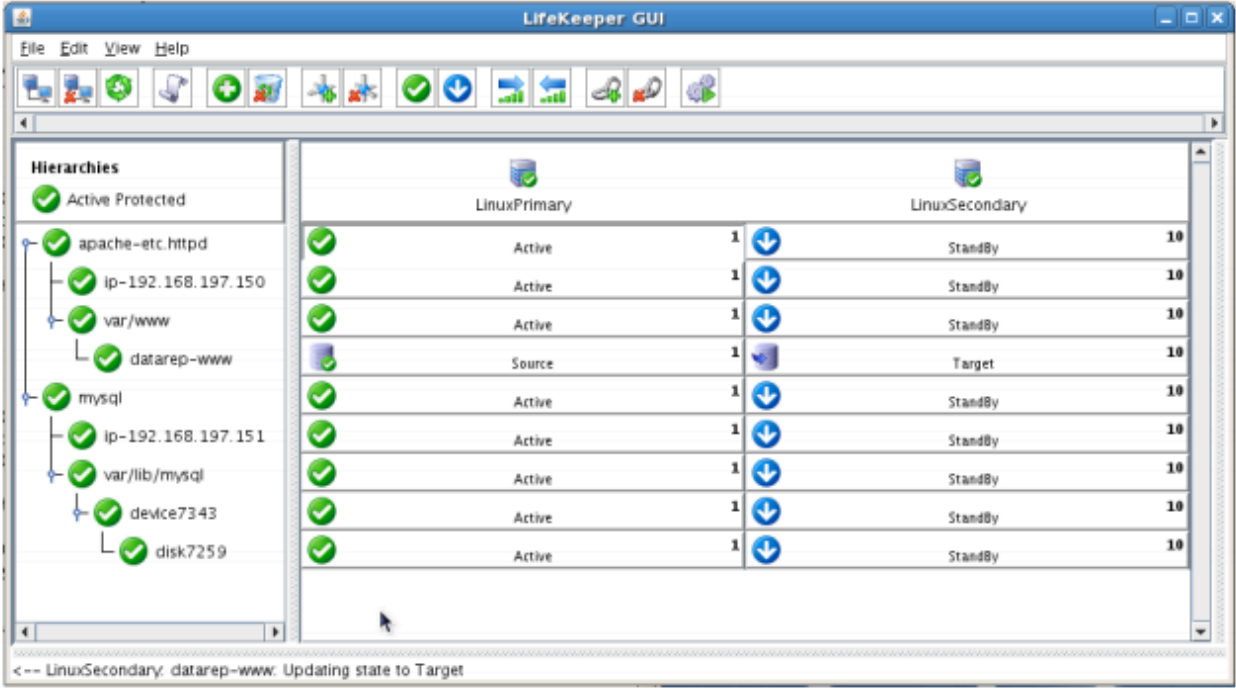

#### **Tests/Verification:**

- Using the LifeKeeper GUI, verify that the Apache and dependent resources are active on LINUXSECONDARY.
- Using the LifeKeeper GUI, verify the mirror is now reversed and mirroring in the opposite direction. Right click on the "datarep-www" resource and select Properties

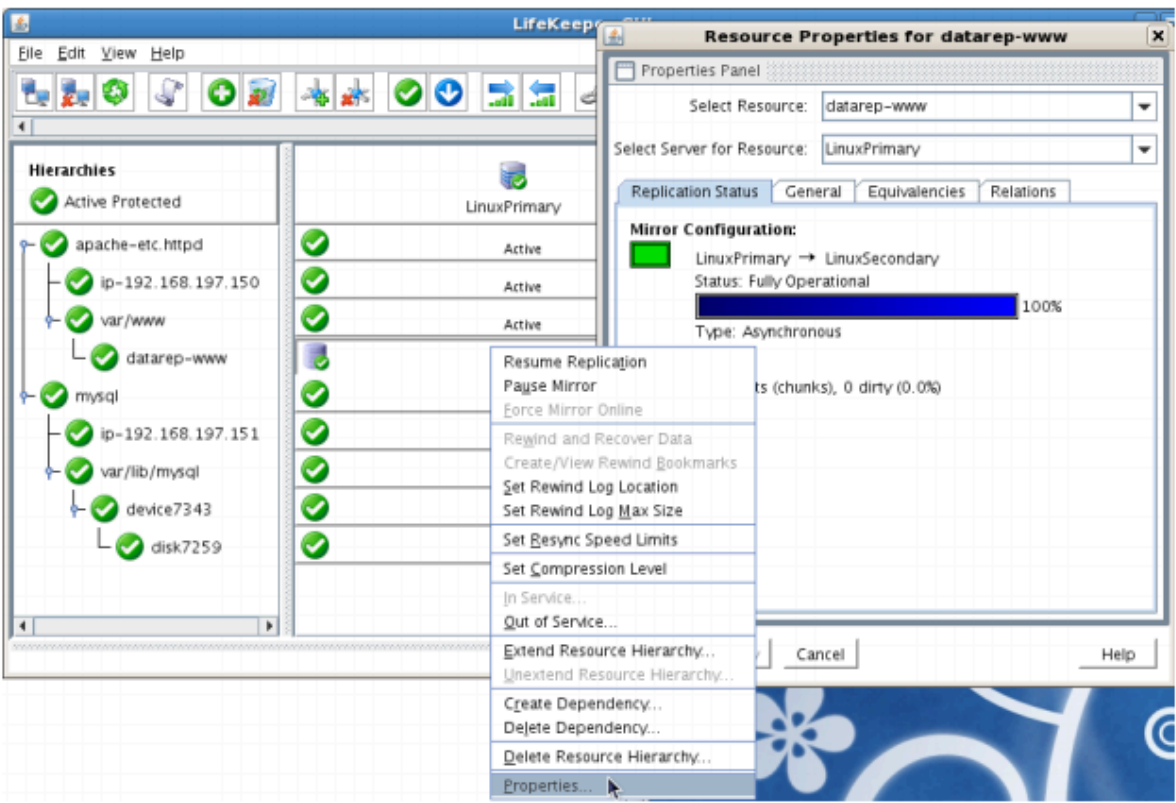

• Run "ifconfig -a" on LINUXPRIMARY to validate that the IP Address 192.168.197.150 is active on

LINUXPRIMARY

Configure

- Run "df –h" to verify that the /var/www replicated filesystem is mounted as an "md" device (example: /dev/md0") on LINUXPRIMARY
- Verify the Apache services are running on LINUXPRIMARY by running "ps -ef | grep -i httpd"
- Open a Web Browser to [http://192.168.197.150](http://192.168.197.150/) and verify that it can successfully connect. The PHPInfo output should indicate that the system name is "LinuxPrimary

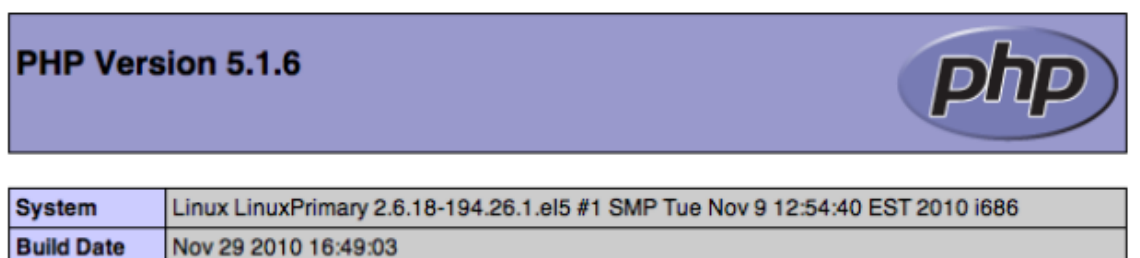

//configure''--build=i686-redhat-linux-gnu''--host=i686-redhat-linux-gnu''--target=i386-

# **Simulate a network failure on the Primary Server by failing the IP resource**

**IMPORTANT:** Only perform this test if you have more than one communications path configured. **!**

If you perform this test and have only one communications path configured, your system will enter a split-brain scenario as described in the LifeKeeper Administration Guide found [here.](#page-444-0) Refer to this document for more information or contact SIOS presales technical support for assistance in resolving this condition.

#### **Procedure:**

• On LINUXPRIMARY, pull the network cable attached to the NIC that the virtual IP address is configured on

#### **Expected Result:**

- The IP Resource should fail first.
- The entire hierarchy should failover to LINUXSECONDARY

- Check the LifeKeeper Log to verify the IP resource failed "/opt/LifeKeeper/bin/lk\_log log"
- Using the LifeKeeper GUI, verify the MySQL and Apache resource hierarchies fail over successfully to LINUXSECONDARY

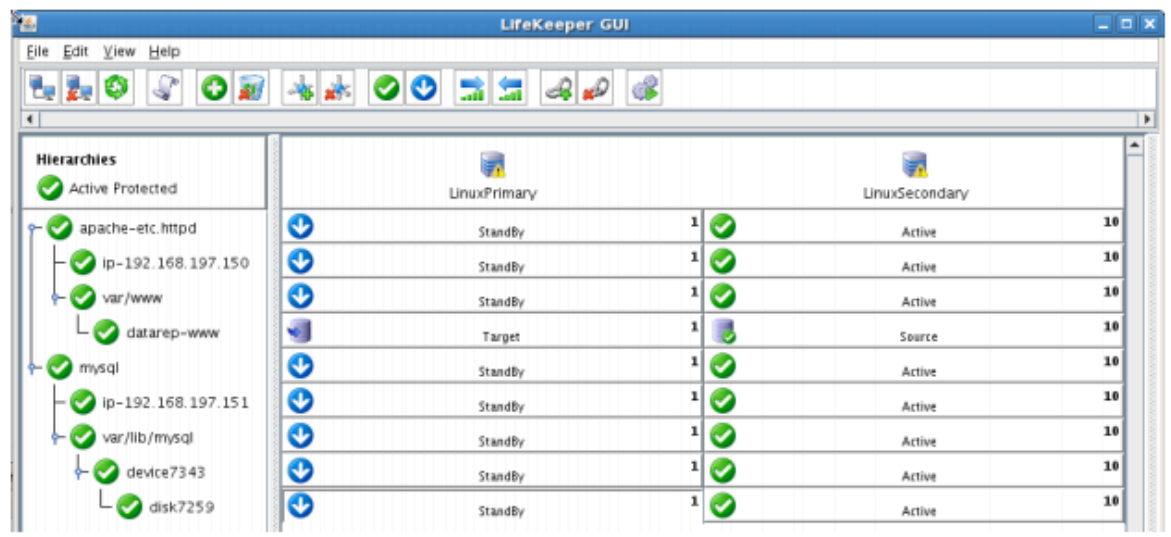

# **Hard failover of the resource from the Secondary Server back to the Primary Server**

#### **Procedure:**

• Pull the power cord on LINUXSECONDARY, as this is the server with all resources currently In Service.

#### **Expected Result:**

• After failure has been detected, beginning with the dependent resources (IP and Volume), all resources will be brought in service on LINUXPRIMARY.

- Using the LifeKeeper GUI, verify the mirror has reversed and is in a Resync Pending state waiting for LINUXSECONDARY to come back on line.
- Verify the PostgreSQL Server services are running on LINUXPRIMARY.
- Verify that the client can still connect to the Webserver and database running on LINUXPRIMARY.
- Verify you can write data to the replicated volume, /var/www on LINUXPRIMARY.

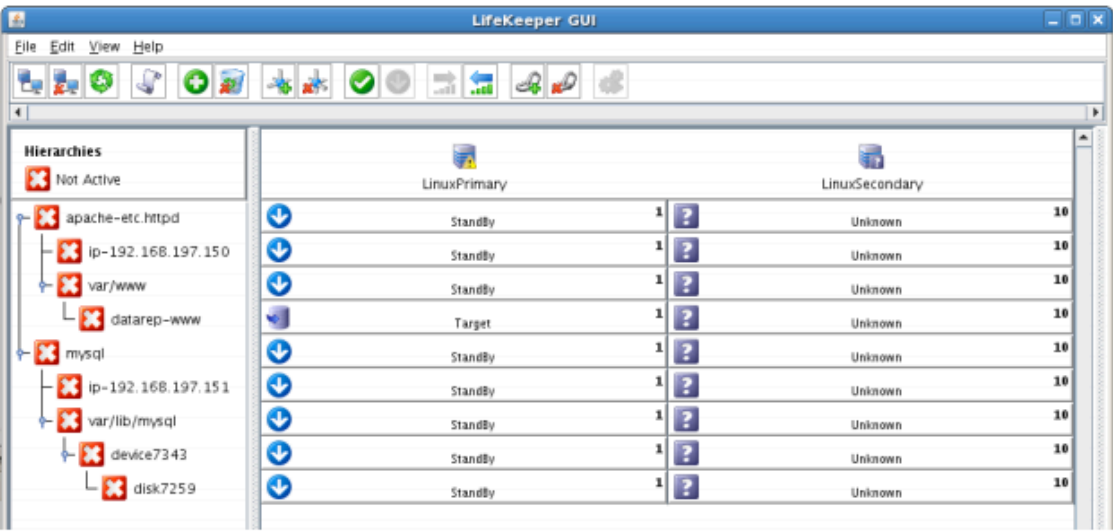

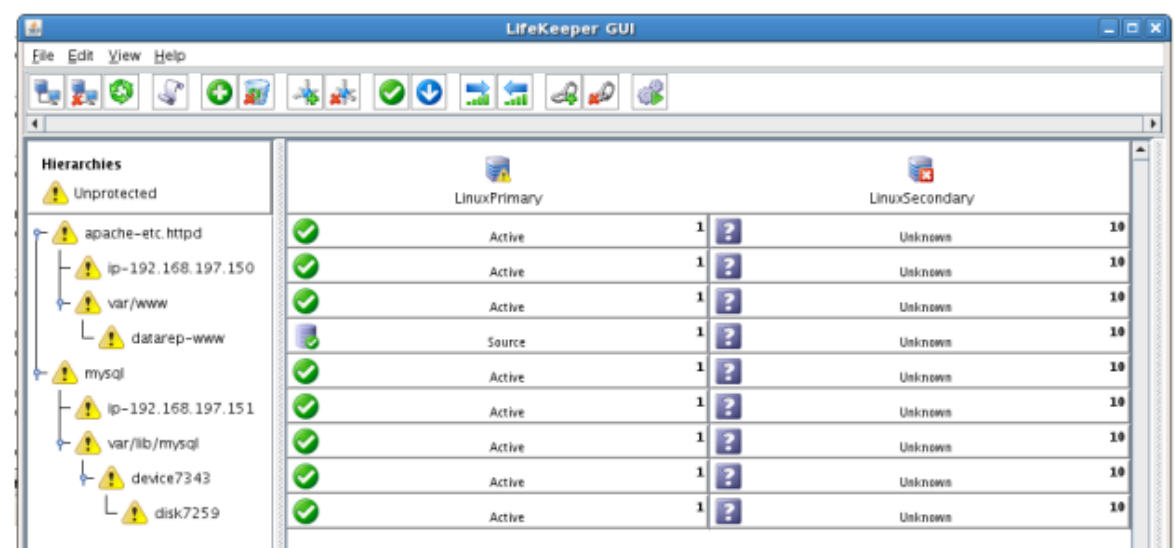

### **Bring Failed Server back on line**

#### **Procedure:**

• Plug the power cord back into LINUXSECONDARY and boot it up.

#### **Expected Result:**

• Using the LifeKeeper GUI, verify that LINUXSECONDARY is coming back up and has become the Standby Server.

- Verify the mirror performs a quick partial resync and moves to the Mirroring state
- Verify the Apache and MySQL Hierarchy are in service on LINUXPRIMARY and standby on LINUXSECONDARY.

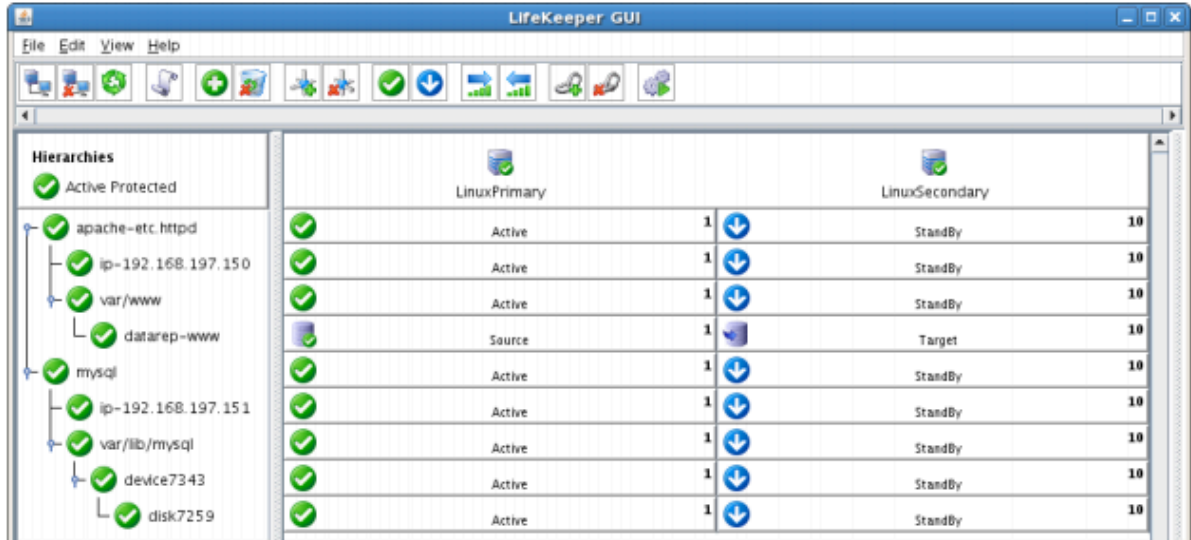

### **Verify Local Recovery of MySQL Server**

#### **Procedure:**

- Kill the PostgreSQL processes via the command line:
	- # ps –ef | grep sql
	- # killall mysqld mysqld\_safe
	- run "ps –ef | grep sql once again to verify that the processes no longer exist

#### **Expected Result: (Assumes Local Recovery for SQL resource is set to YES)**

- The MySQL Server service should stop.
- The MySQL quickcheck process will automatically restart the MySQL Server Service when it runs periodically.
- No failure of MySQL should occur.

- Execute "ps –ef | grep sql" once again to verify that the mysql processes have been restored locally on LINUXPRIMARY.
- Verify connectivity to the MySQL database by running:
	- # mysql –S /var/lib/mysql/mysql.sock –u root –p
	- (Enter password "SteelEye")
- If you inspect the LifeKeeper logs, you will see information indicating that LifeKeeper dectected the failure of the MySQL service and recovered it locally. Run /opt/LifeKeeper/bin/lk\_log log for more information.

# 13. LifeKeeper Single Server Protection

LifeKeeper Single Server Protection リリースノート

LifeKeeper Single Server Protection インストレーションガイド

# <span id="page-2800-0"></span>**13.1. LifeKeeper Single Server Protection** リ リースノート

#### バージョン **9.5.2**

**Released 11 August, 2021**

#### 重要**!!**

本製品をインストールまたは使用する前に 、 必ずこのドキュメントをお読みください。 このドキュメントには 、 インストール時とその前後に留意すべき重要な項目に関する情報が記載されてい ます。

### はじめに

このリリースノートの対象読者は、LifeKeeper Single Server Protection for Linux 製品のインストール、 設定、管理を行うユーザです。このドキュメントには、LifeKeeper Single Server Protection の正式マニュ アルには詳細に記述されていない重要な情報、たとえば、システム要件、新機能、製品の制限へのリン ク、トラブルシューティングのヒントなどが記載されています。LifeKeeper Single Server Protection ソフ トウェアをインストールして設定する前に、必ずこのドキュメントの内容を確認してください。

### **LifeKeeper Single Server Protection** の製品説明

LifeKeeper Single Server Protection は、単一ノード構成におけるアプリケーション監視を可能にします (つまり、クラスタの要件または制約はありません)。単一ノード環境は、物理的なものでも仮想 (vSphere、KVM、Amazon EC2) でも構いません。LifeKeeper Single Server Protection は、実績がある安 定した SIOS LifeKeeper アーキテクチャ上に構築されます。LifeKeeper Single Server Protection は優れ たアプリケーション監視機能を提供し、障害が発生したアプリケーションおよびシステムインフラストラ クチャ項目 (例: NFS 共有、IP アドレス、ファイルシステム) のリカバリを実行することができます。何ら かの理由でアプリケーションをリカバリできない場合、LifeKeeper Single Server Protection は、システム のリブートまたは VM とアプリケーション監視を設定された VMware 仮想マシンの VMware HA 再起動に よって、ノードの再起動を開始します。

### コンポーネント

バンドルされる LifeKeeper Single Server Protection ソフトウェアは、64 ビットシステム (x86\_64、 AMD64) で動作し、以下のコンポーネントが含まれています。

• LifeKeeper Single Server Protection ソフトウェア

# **LifeKeeper Single Server Protection** のオプションのリカバリ ソフトウェア

次のオプションソフトウェアは、記載してあるバージョンのアプリケーション用のリソース定義およびリ カバリソフトウェアを提供します。各リカバリソフトウェアに必要な要件は サポー[トマトリックス](#page-2076-0) や各リ カバリソフトウェアの管理ガイドを参照してください。

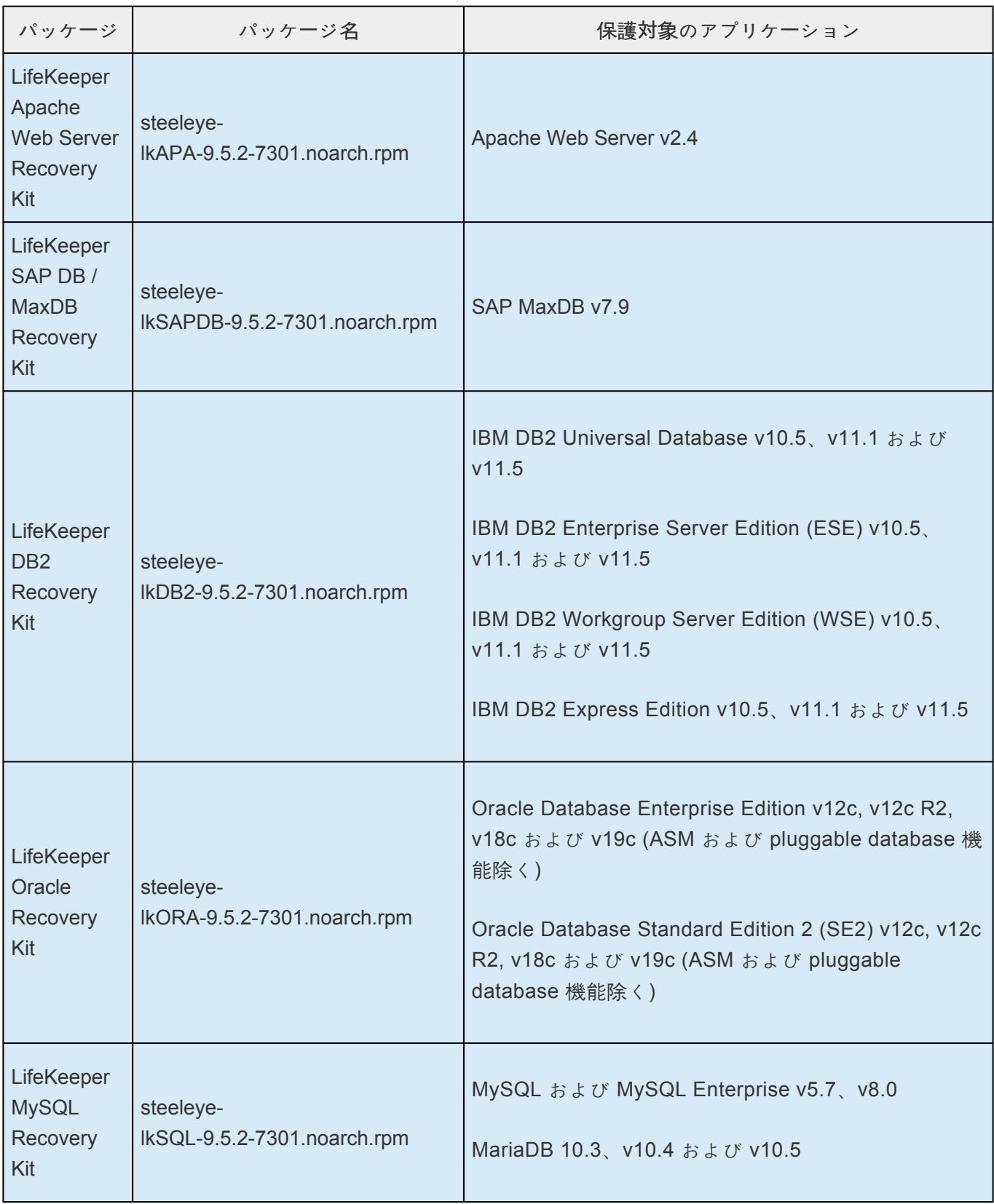

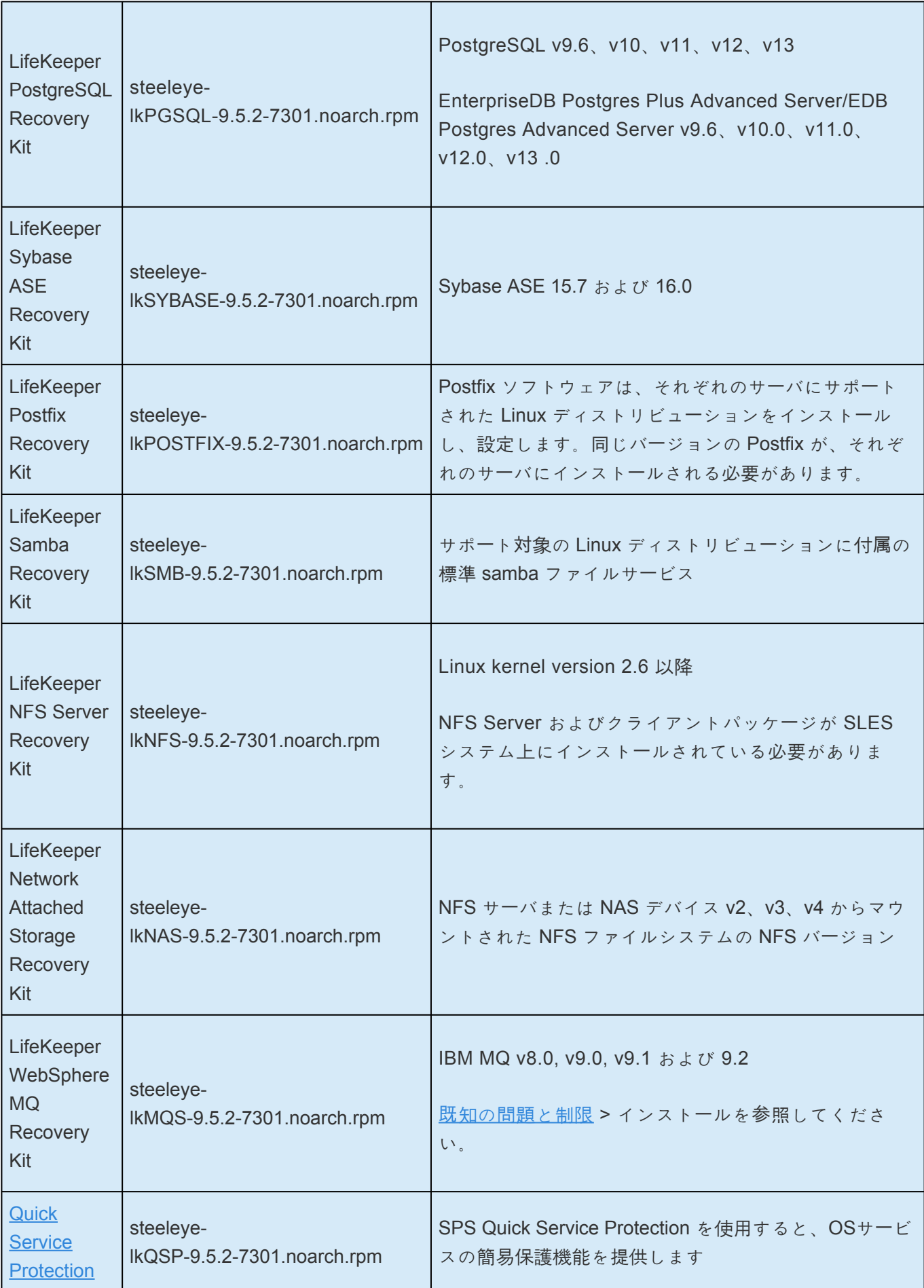

## **LifeKeeper Single Server Protection** の機能

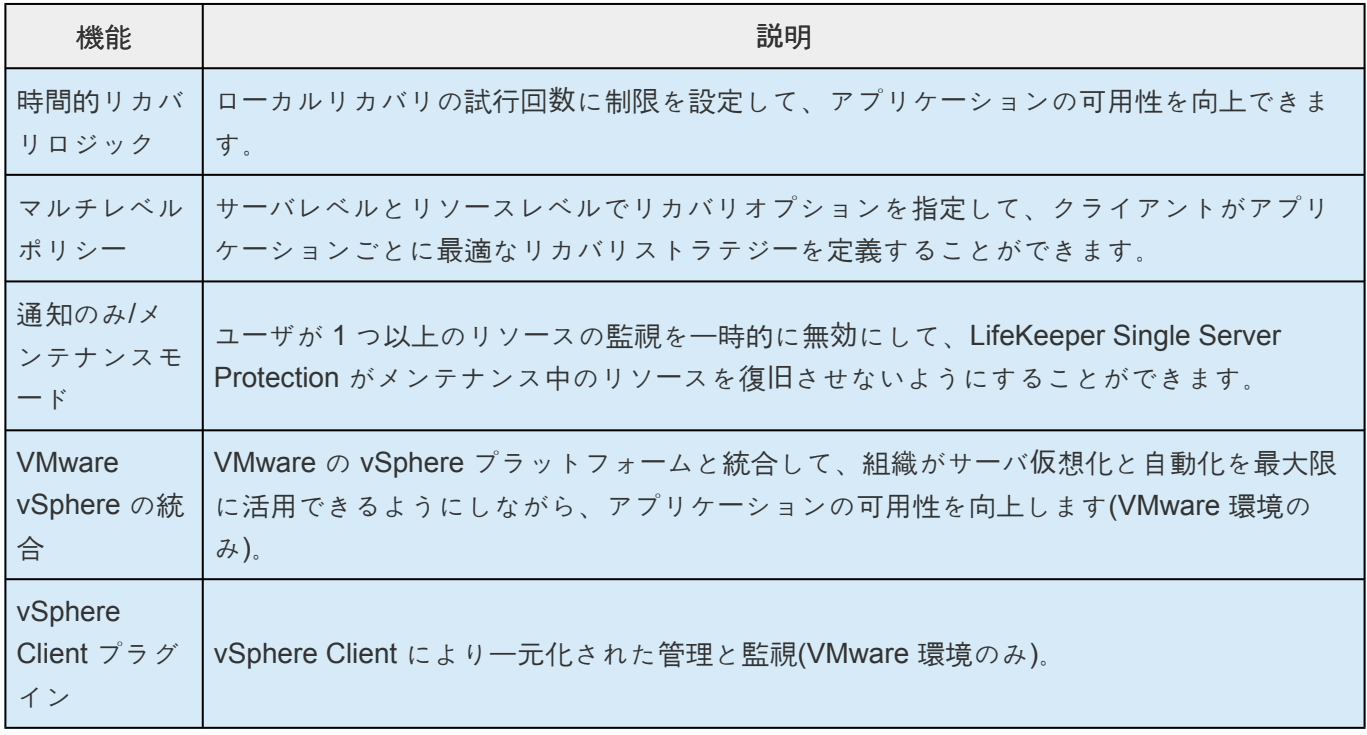

# **LifeKeeper Single Server Protection Version 9** の新機能

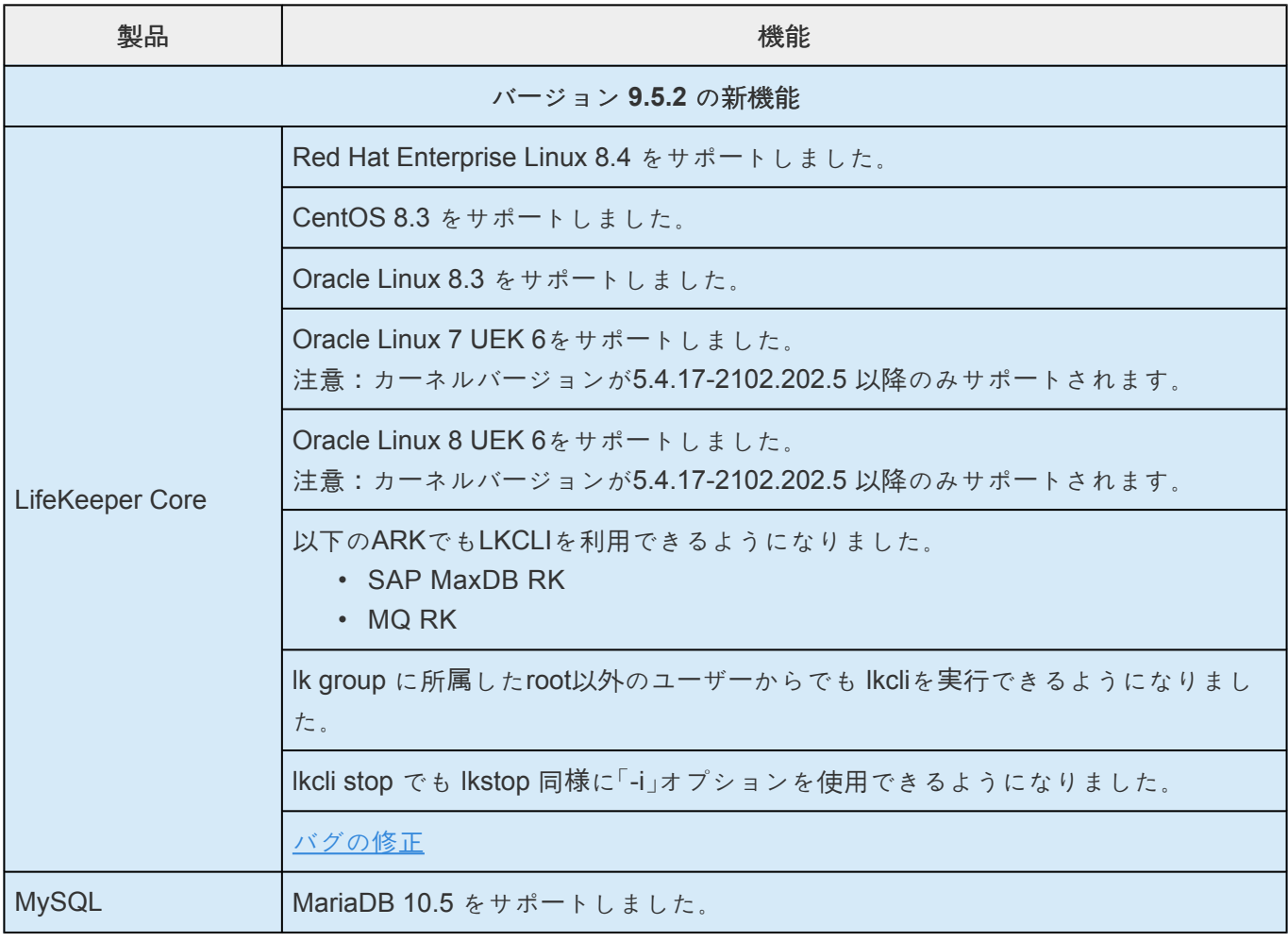

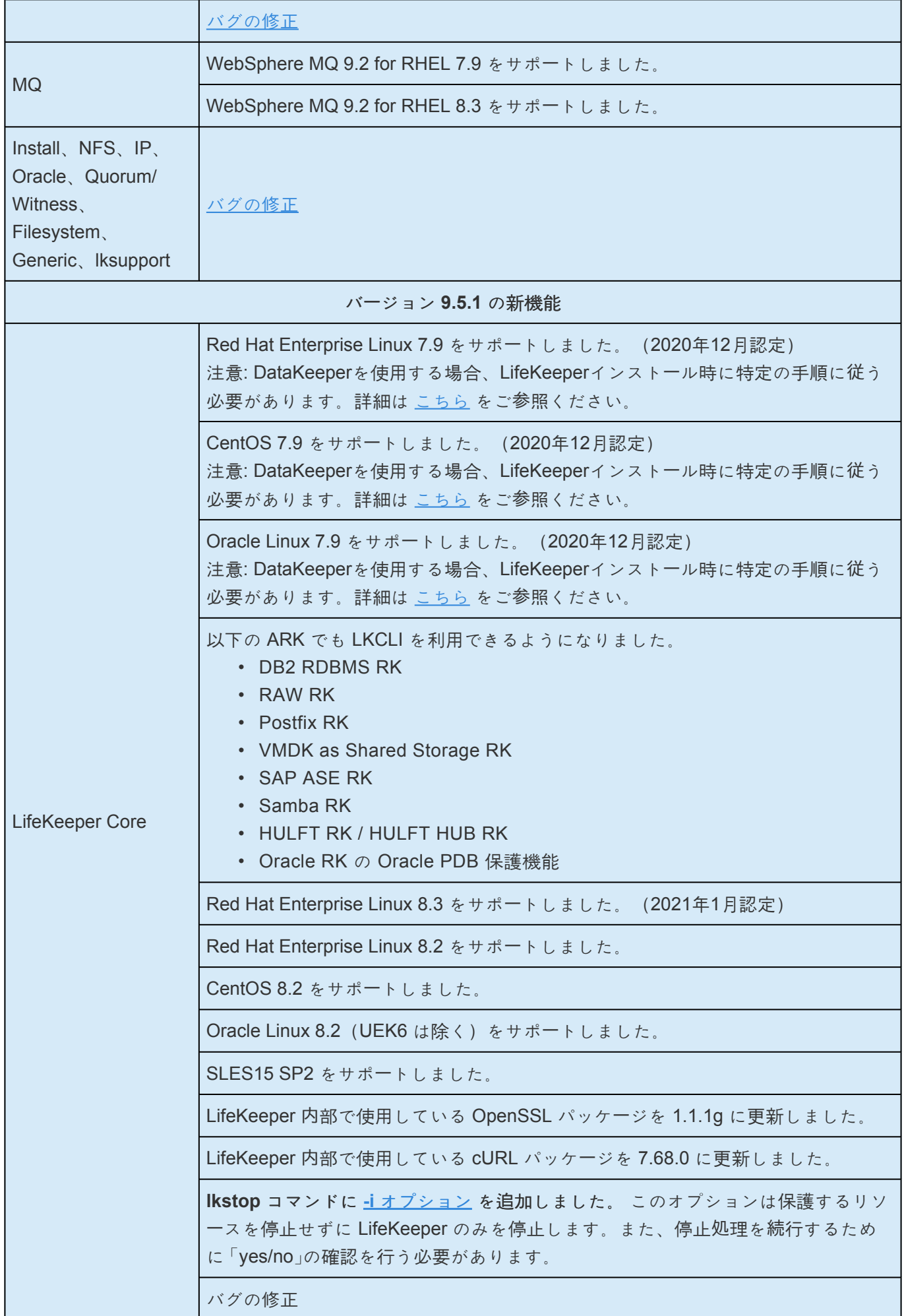

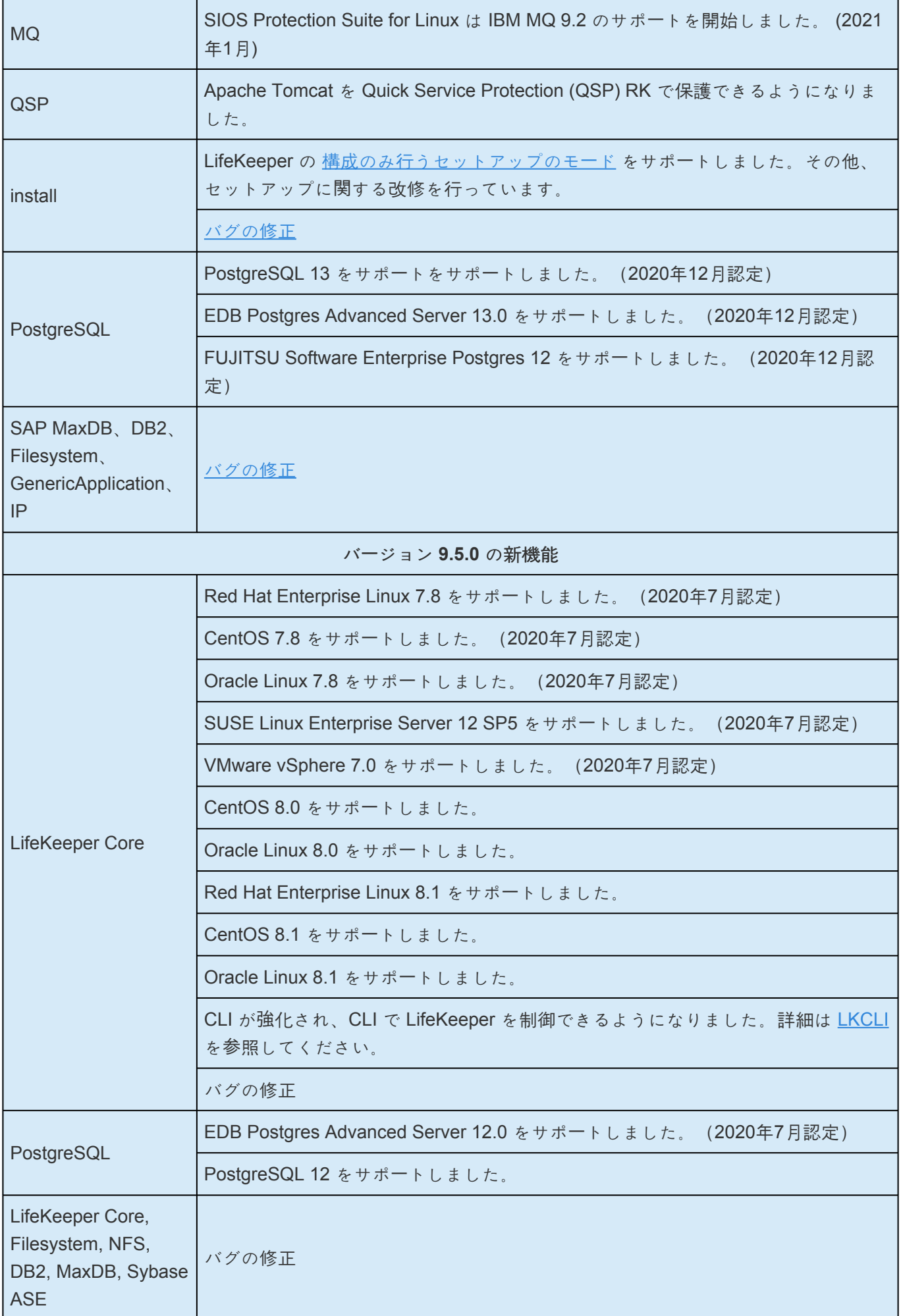

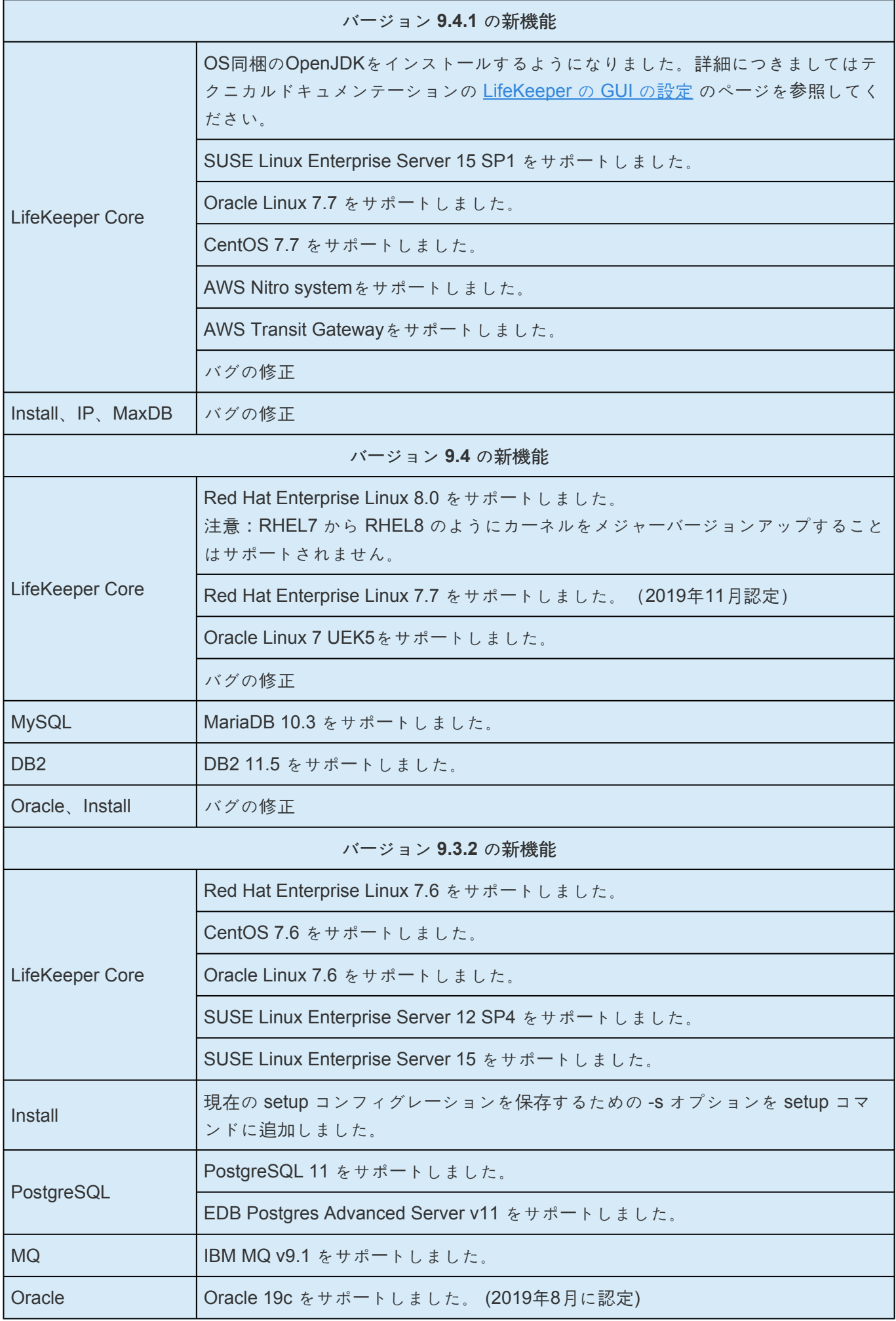

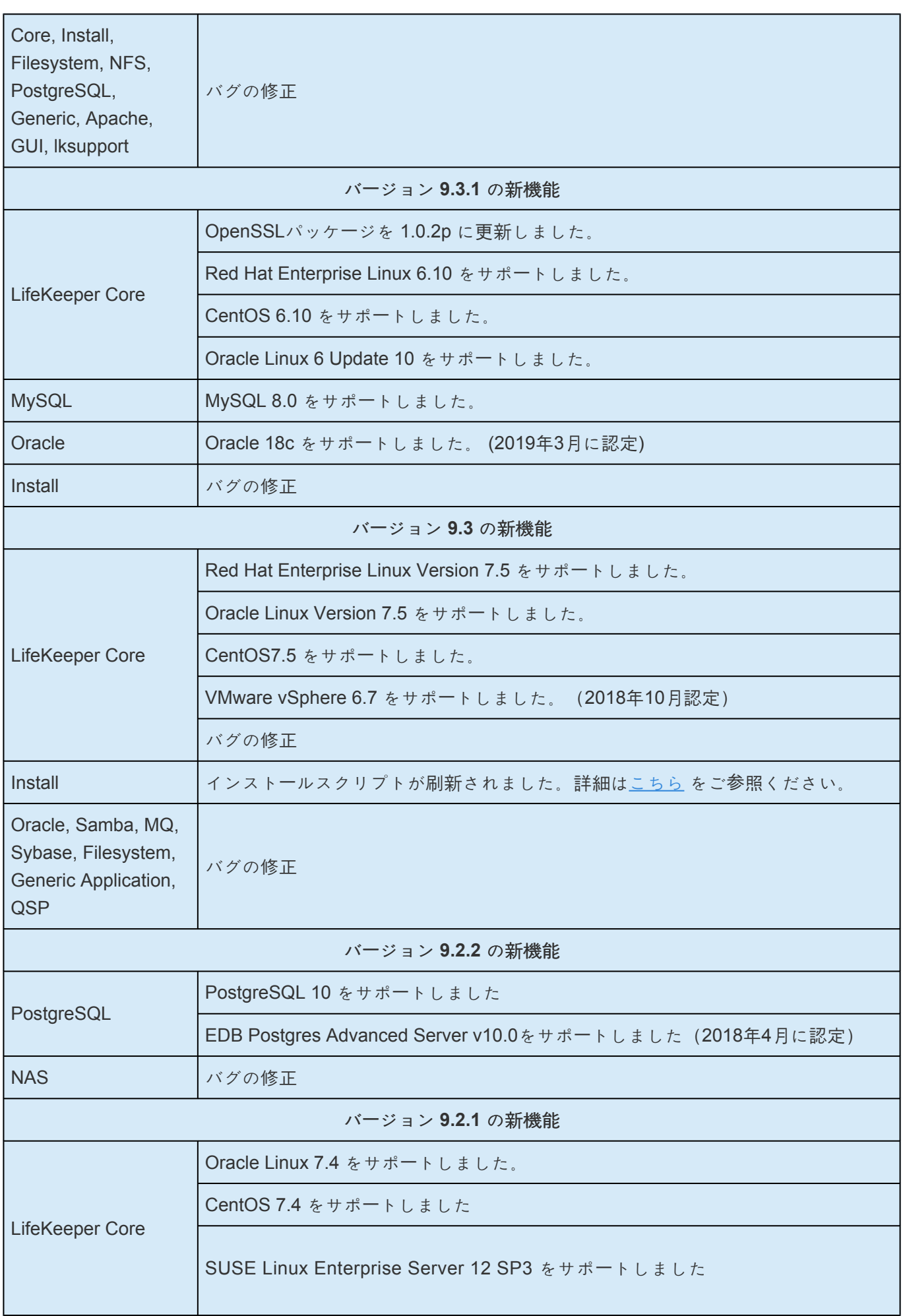
$\overline{\phantom{0}}$ 

-

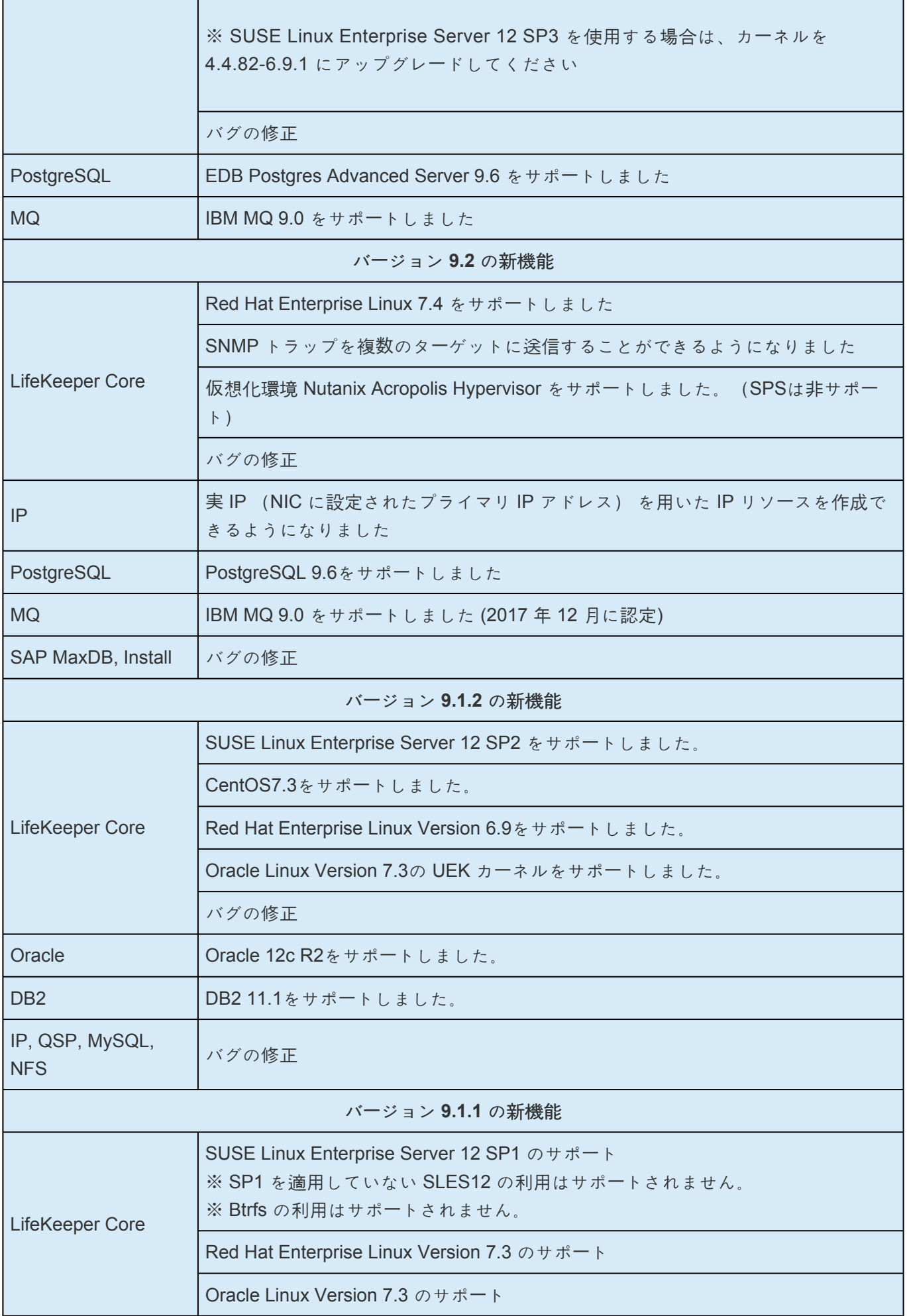

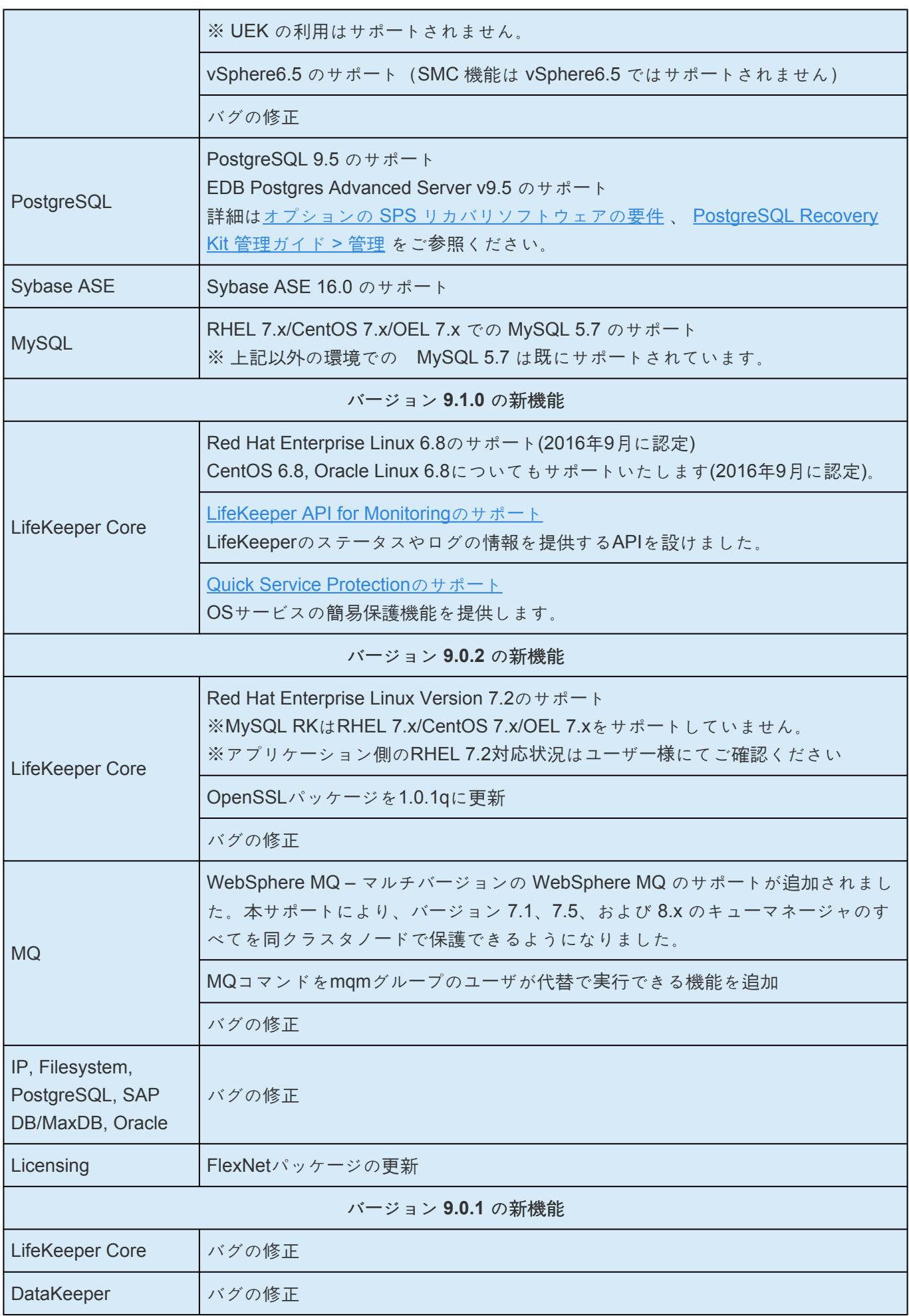

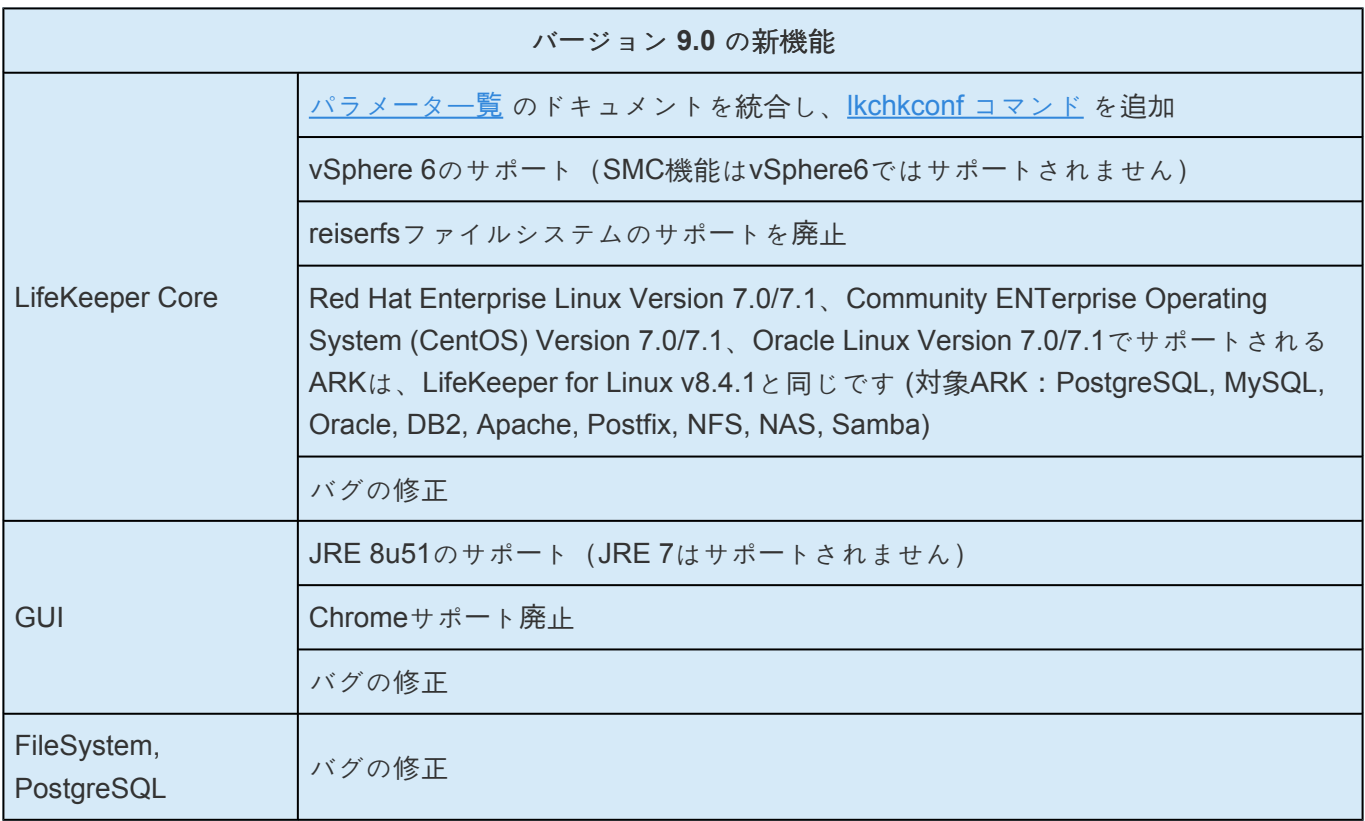

## バグの修正

下記は、最新のバグの修正および拡張機能のリストです。

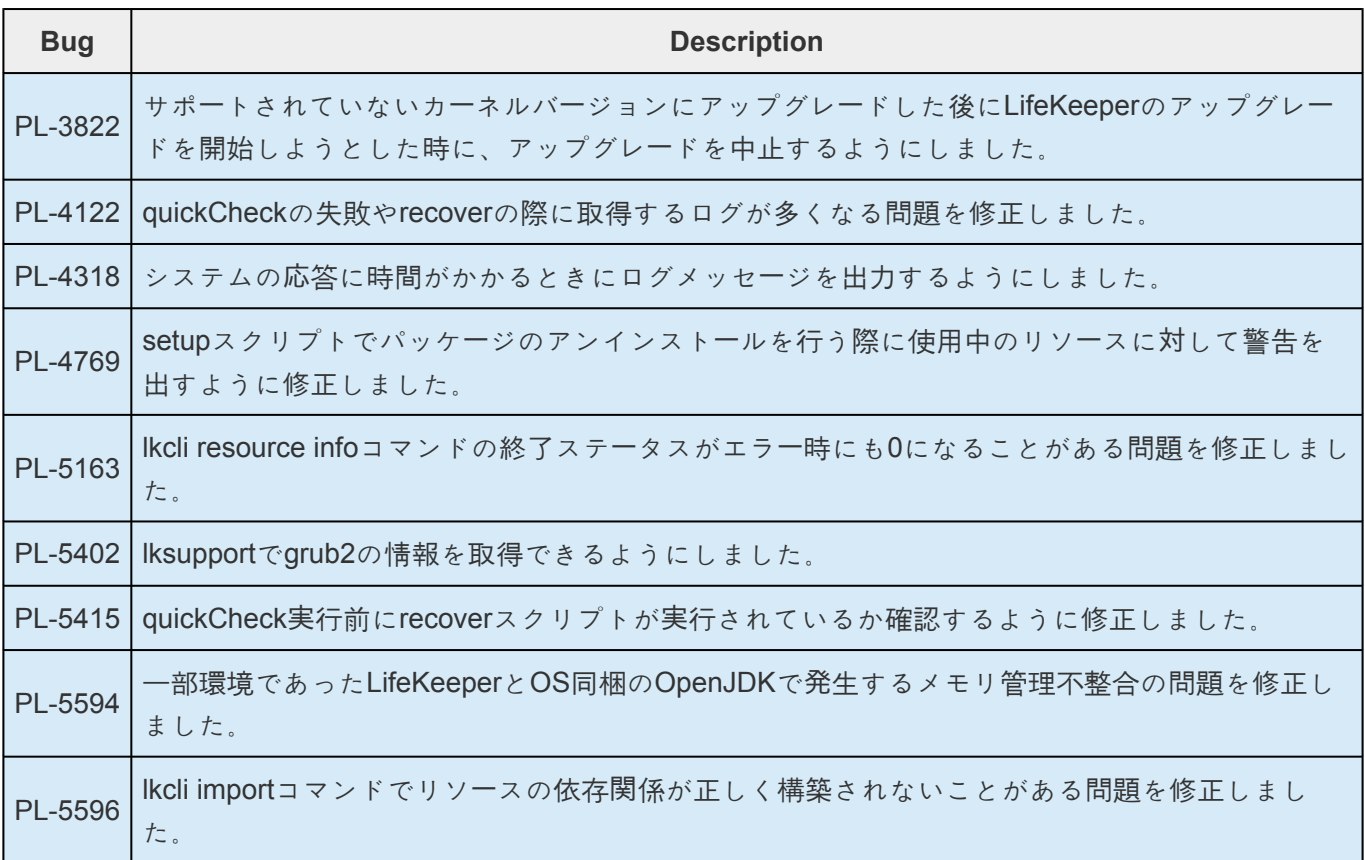

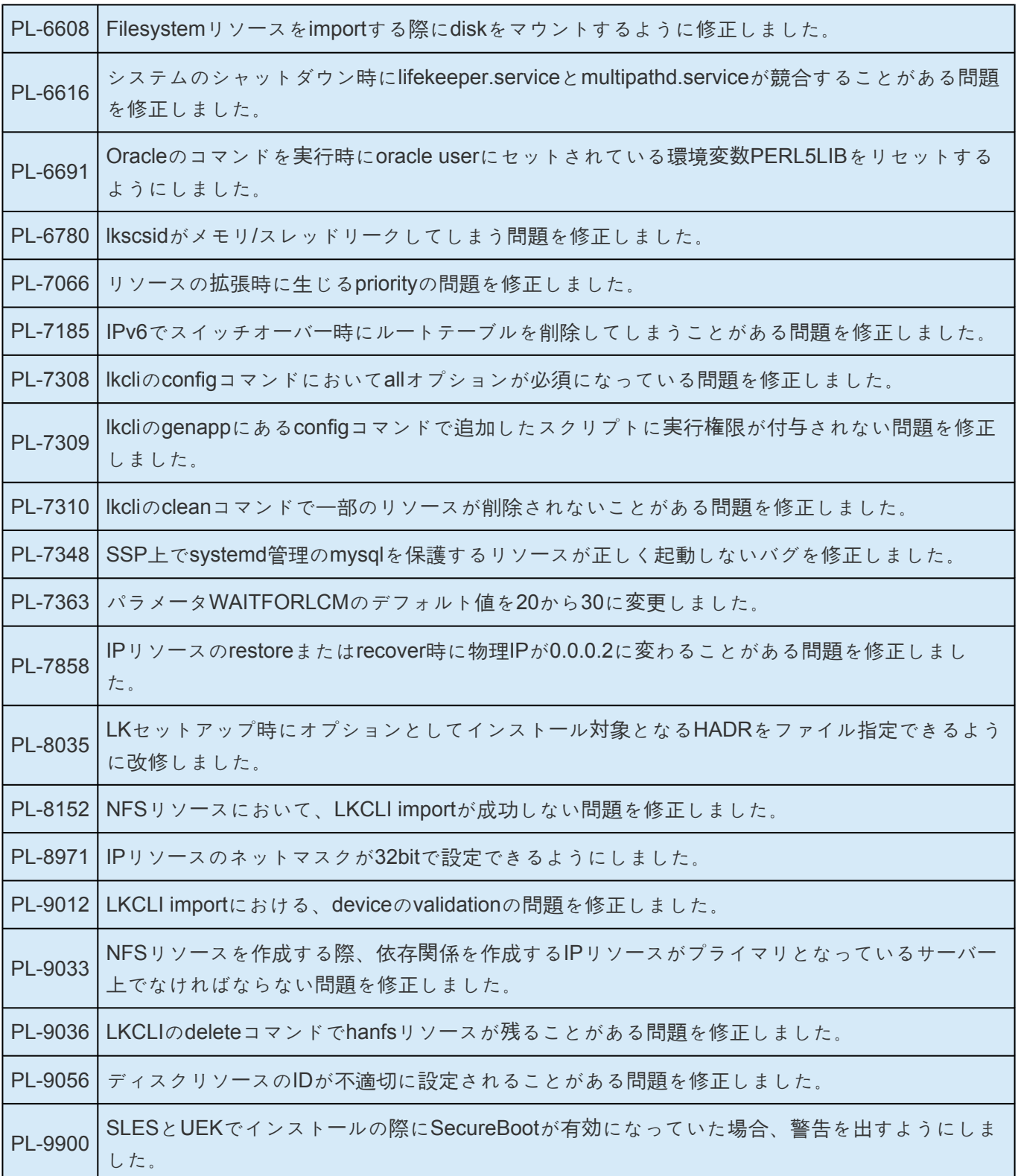

## **SIOS Protection Suite for Linux Version 9** で廃止された機能

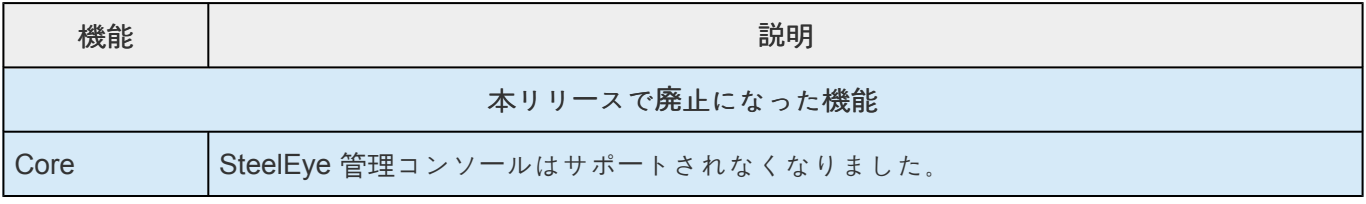

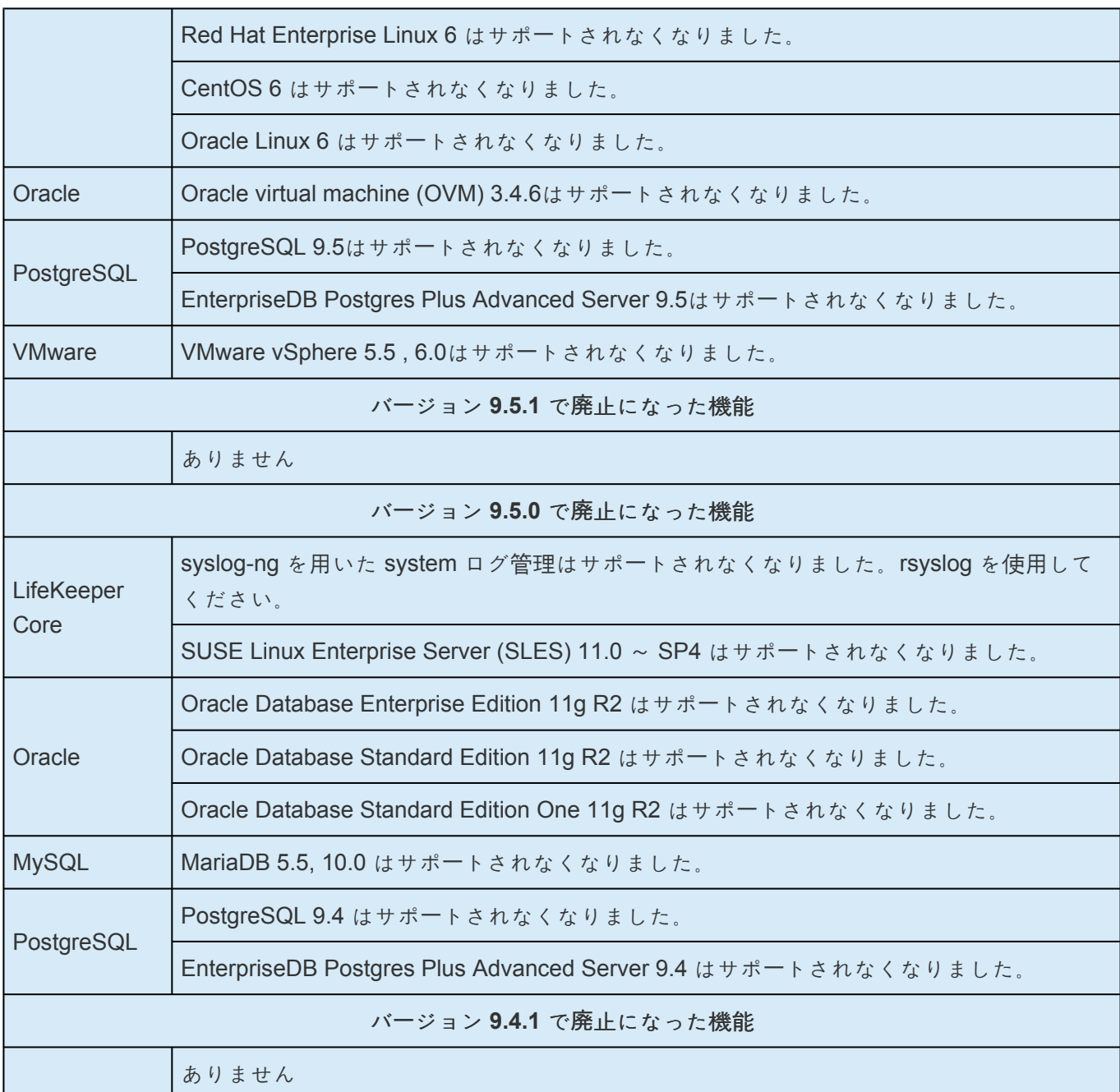

## システム要件

#### **LifeKeeper Single Server Protection** の製品要件

LifeKeeper Single Server Protection は、下表に示す最低要件を満たすすべての Linux プラットフォームで サポートされます。

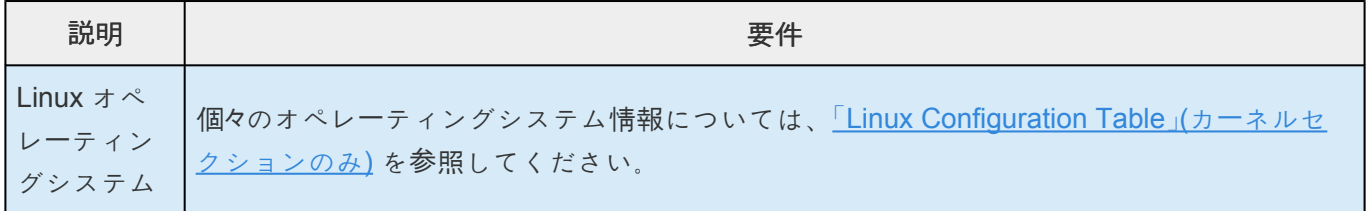

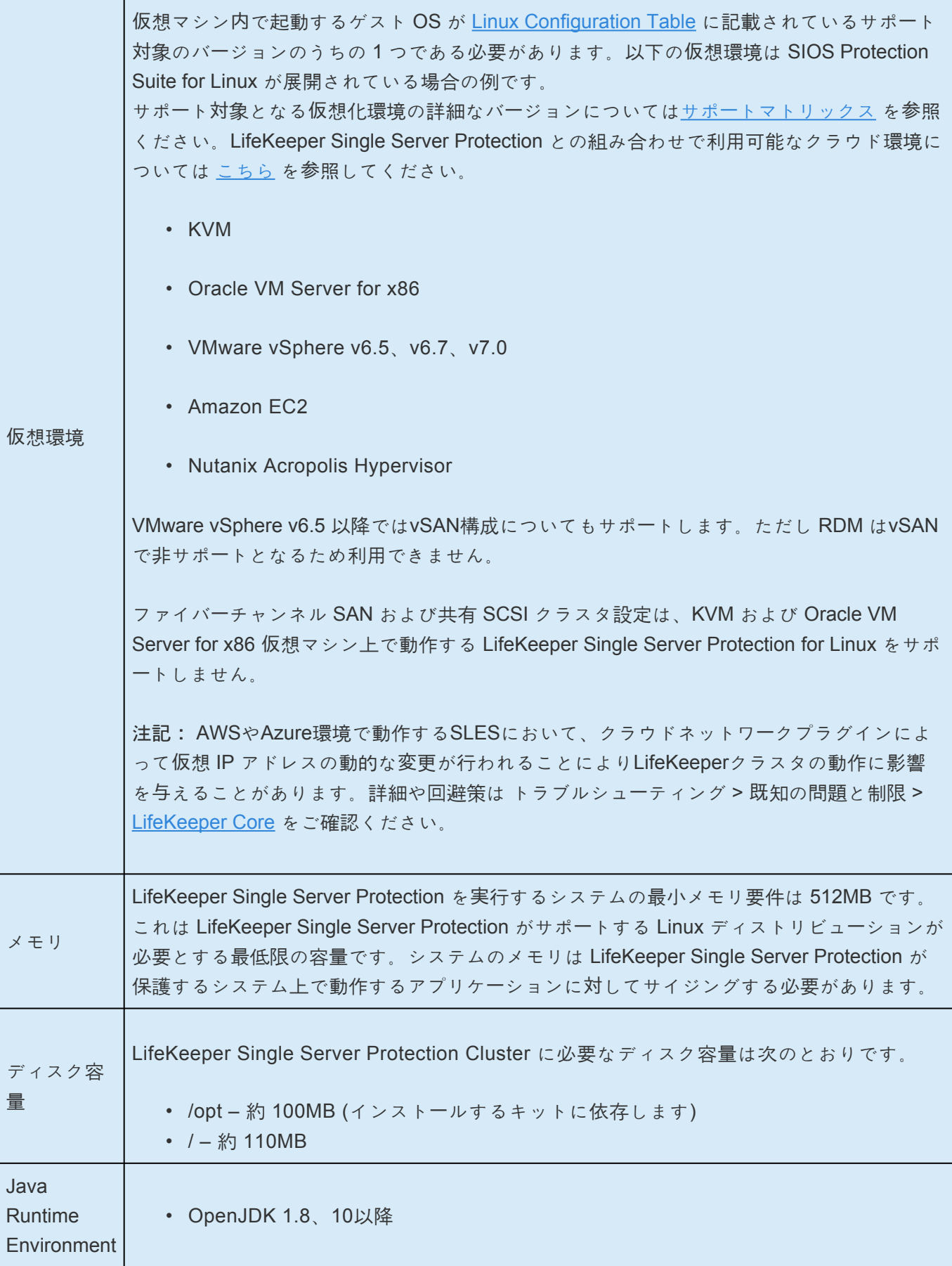

## **LifeKeeper Single Server Protection** サポートソフトウェアの

## 要件

下表のサポートソフトウェアは、VM とアプリケーション監視を設定された VMware VM でのみ必要で す。

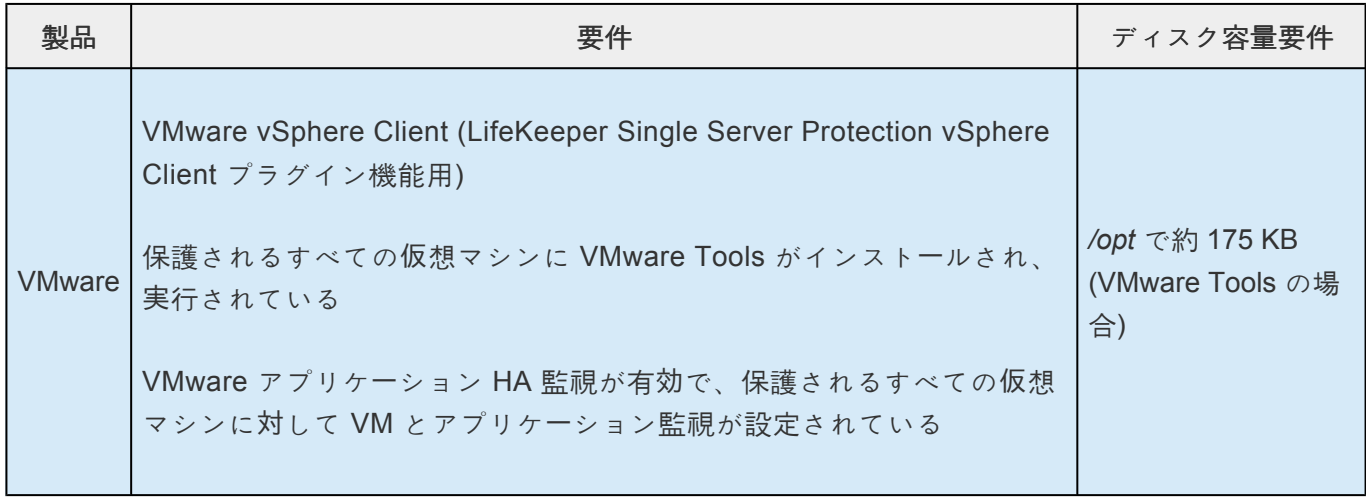

### クライアントのプラットフォームとブラウザ

LifeKeeper Single Server Protection web クライアントは、Java Runtime 環境 JRE 8 update 51 をサポ ートするすべてのプラットフォームで動作します。現在動作が確認されている環境は、JRE 8 update 51 を使用した Linux、Windows Server 2008 R2、 Windows Server 2012 R2、Windows Server 2016、 Windows 7、Windows8、Windows 10 上の Firefox (Firefox 51 まで)、および Internet Explorer です。 そ の他の最近のプラットフォームやブラウザも、SPS web クライアントが動作する可能性がありますが、 SIOS Technology Corp では、それらの環境でのテストをしていません。また、各ブラウザ固有の機能に ついても、テストしていません。

LifeKeeper Single Server Protection コンポーネントおよび保護される Linux ゲストの IP アドレスは、 DNS またはローカルの hosts ファイル (通常、/etc/hosts または C:\windows\system32\drivers\etc\hosts) によって解決可能でなければなりません。ローカルの hosts ファイルを使用すると、クライアントの接続 時間が最小になり、DNS 停止時であっても接続が可能になります。

## 既知の問題

既知の問題、回避策、およびその他のトラブルシューティング情報については、[LifeKeeper Single Server](#page-2838-0) Protection for Linux [テクニカルドキュメンテ](#page-2838-0)ーション の 既[知の問題と回避策](#page-2856-0) セクションを参照してくだ さい。

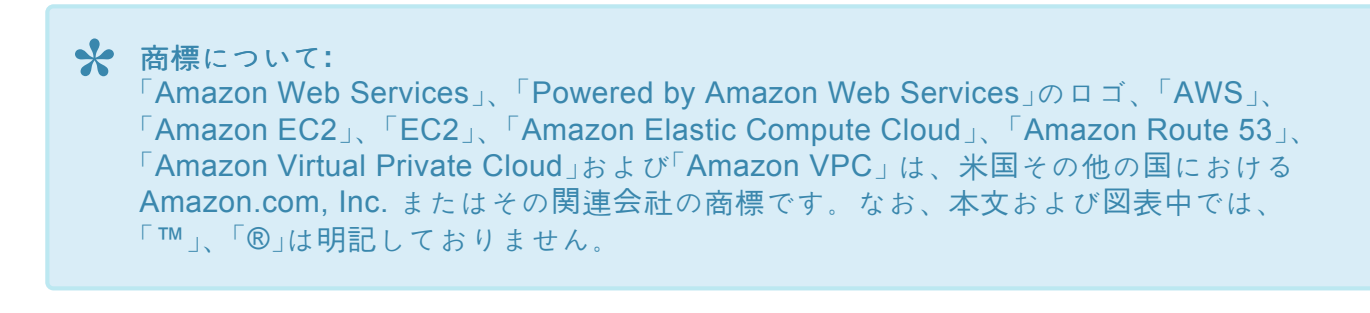

# **13.2. LifeKeeper Single Server Protection** イ ンストレーションガイド

### **LifeKeeper Single Server Protection for Linux** について

LifeKeeper Single Server Protection (SSP) は、単一ノード構成におけるアプリケーション監視を可能にし ます (つまり、クラスタの要件または制約はありません)。単一ノード環境は、物理的なものでも仮想 (vSphere、KVM) でも構いません。LifeKeeper SSP は、実績がある安定した SIOS LifeKeeper アーキテ クチャ上に構築されます。LifeKeeper SSP は優れたアプリケーション監視機能を提供し、障害が発生した アプリケーションおよびシステムインフラストラクチャ項目 (例: NFS 共有、IP アドレス、ファイルシス テム) のリカバリを実行することができます。何らかの理由でアプリケーションをリカバリできない場 合、LifeKeeper SSP は、システムのリブートまたは VM とアプリケーション監視を設定された VMware 仮想マシンの VMware HA 再起動によって、ノードの再起動を開始します。

注記**:** LifeKeeper SSP は SIOS LifeKeeper 技術を使用して構築されているため、ドキュメント全体で LifeKeeper を参照します。また、両製品に共通するトピックについては SIOS Protection Suite for Linux ドキュメンテーションの情報を参照します。これらの共通のトピックを参照する場合、LifeKeeper SSP に は以下の話題は適用されません。また、サポートもされません。

- クラスタリング
- コミュニケーションパス
- 共有ストレージ (要件、構成、…)
- リソース階層の拡張/拡張解除
- Quorum/Witness
- アプリケーションリカバリーキット
	- Recovery Kit for EC2
	- LVM Recovery Kit
	- MD Recovery Kit
	- Route53 Recovery Kit
	- SAP Recovery Kit
	- SAP HANA Recovery Kit
	- VMDK as Shared Storage Recovery Kit
- ストレージキット (DR、DMMP、HDLM、LVM、MD、PPATH、NEC SPS)

注記**:** LifeKeeper SSP にベースとなるストレージキットがない場合、保護されるファイルシステム のマウントに必要なデバイスがシステム起動時にアクティベートされるようにするための手順が必 要です (例: ファイルシステムが論理ボリューム上でマウントされる場合、LifeKeeper SSP が起動 する前にボリュームがアクティブな状態になっていなければなりません)。

• リソース/マシンのフェイルオーバ (LifeKeeper SSP のデフォルトでは、これによってノードが再起

動されます)

- リソースのスイッチオーバ
- 切り替え可能な IP アドレス (LifeKeeper SSP では、保護されるアプリケーションの一部には切り替 え可能な IP アドレスが必要ですが、単一ノードしかないため、実際には切り替えは行われません)

LifeKeeper SSP のベースになっている SIOS LifeKeeper 製品の詳細については、共通するリリース番号 の SIOS [Protection Suite for Linux](#page-93-0) ドキュメンテーション を参照してください。このドキュメンテーショ ンは、リソース階層の作成、リソースタイプ、状態と関係、グラフィカルユーザインターフェース (GUI)、 および共通の作業と高度な作業に関する詳細情報を提供します。

# <span id="page-2818-0"></span>**13.2.1.** はじめに

### **LifeKeeper Single Server Protection for Linux** について

LifeKeeper Single Server Protection (SSP) は、単一ノード構成におけるアプリケーション監視を可能にし ます (つまり、クラスタの要件または制約はありません)。単一ノード環境は、物理的なものでも仮想 (vSphere、KVM) でも構いません。LifeKeeper SSP は、実績がある安定した SIOS LifeKeeper アーキテ クチャ上に構築されます。LifeKeeper SSP は優れたアプリケーション監視機能を提供し、障害が発生した アプリケーションおよびシステムインフラストラクチャ項目 (例: NFS 共有、IP アドレス、ファイルシス テム) のリカバリを実行することができます。何らかの理由でアプリケーションをリカバリできない場 合、LifeKeeper SSP は、システムのリブートまたは VM とアプリケーション監視を設定された VMware 仮想マシンの VMware HA 再起動によって、ノードの再起動を開始します。

\* 注記: LifeKeeper SSP は SIOS LifeKeeper 技術を使用して構築されているため、ドキュ<br>メント全体で LifeKeeper を参照します。また、両製品に共通するトピックについては メント全体で LifeKeeper を参照します。また、両製品に共通するトピックについては SIOS Protection Suite for Linux ドキュメンテーションの情報を参照します。これらの共 通のトピックを参照する場合、LifeKeeper SSP には以下の話題は適用されません。

- クラスタリング
- コミュニケーションパス
- 共有ストレージ (要件、構成、…)
- リソース階層の拡張/拡張解除
- ストレージキット (DR、DMMP、HDLM、LVM、MD、PPATH、NEC SPS)

<del>★</del> 注記: LifeKeeper SSP にベースとなるストレージキットがない場合、保護されるファイル<br>システムのマウントに必要なデバイスがシステム起動時にアクティベートされるようにす システムのマウントに必要なデバイスがシステム起動時にアクティベートされるようにす るための手順が必要です (例: ファイルシステムが論理ボリューム上でマウントされる場 合、LifeKeeper SSP が起動する前にボリュームがアクティブな状態になっていなければ なりません)。

- リソース/マシンのフェイルオーバ (LifeKeeper SSP のデフォルトでは、これによってノードが再起 動されます)
- リソースのスイッチオーバ
- 切り替え可能な IP アドレス (LifeKeeper SSP では、保護されるアプリケーションの一部には切り替 え可能な IP アドレスが必要ですが、単一ノードしかないため、実際には切り替えは行われません)

注記**:** Amazon EC2上で使用する場合、IP リソースを作成する前に Amazon EC2マネジメ **\***

ントコンソールを使用して NIC にセカンダリプライベート IP アドレスを割り当ててくだ さい。次に、LifeKeeper GUI クライアントを使用している NIC でプライベート IP アドレ スとして IP リソースを作成してください。Elastic IP を IP リソースに関連付けることも できます。

LifeKeeper SSP のベースになっている SIOS LifeKeeper 製品の詳細については、共通するリリース番号 の SIOS [Protection Suite for Linux](#page-93-0) ドキュメンテーション を参照してください。このドキュメンテーショ ンは、リソース階層の作成、リソースタイプ、状態と関係、グラフィカルユーザインターフェース (GUI)、 および共通の作業と高度な作業に関する詳細情報を提供します。

# <span id="page-2820-0"></span>**13.2.2. LifeKeeper Single Server Protection** ソフトウェアのインストール

本ページでは Linux OS について基本的な知識がある方にむけて LifeKeeper Single Server Protection Software (SSP) のインストールについて説明しています。その他詳細については [LifeKeeper Single](#page-2838-0) Server Protection [テクニカルドキュメンテ](#page-2838-0)ーション を参照してください。

### インストール前の要件

SSP for Linux をインストールする前に、下記の要件について確認してください。

- **[LifeKeeper Single Server Protection](#page-2800-0)** リリースノート -リリースノートにはサポート対象のプラッ トフォーム、オペレーティングシステム、アプリケーション、ストレージについて記載されていま す。最新のバグフィックスについても記載されています。
- **TCP/IP** 接続と名前解決 GUI の機能を使用するためにクラスターノードの双方で名前解決ができる 必要があります。DNS サービスまたは */etc/hosts* を使用してください。 ローカルホストは 127.0.0.1 となります。
- ファイアウォール 以下のポートを使用します。
	- コミュニケーションパス (TCP): 7365/tcp
	- GUI サーバーとの通信: 81/tcp、82/tcp
	- GUI サーバーとクライアントとの RMI 通信: 1024/tcp 以降の全ポート

#### ファイアウォールに関して

- GUI サーバー、クライアントの通信に使用するポートは SSP がインストールされるクラスター ノードと、GUI クライアントを動作させる全てのシステムでポートが開放されている必要があ ります。
- GUI サーバー、クライアント間の通信では Java の RMI にて 1024 番以降のポートをランダム に使用します。設定方法等は [テクニカルドキュメント](#page-2838-0) をご参照ください。
- 使用しているポート番号に以下を追加します。 WebGUI サーバーのプロセスと lkpolicy コマン ドによるポリシー設定で使用 : 778(SSL) /tcp
- **SELinux** の設定確認 SELinux のモードによっては、SSP for Linux はインストールできません。
	- enforcing モード SSP for Linux をインストールできません。
	- permissive モード SSP for Linux をインストールできます。(いくつかのテスト済み ARK 環 境を除いて推奨できません。)
		- SAP 環境で必要にならない限り、SELinux を permissive モードにすることは推奨され ていません。クラスターでの動作が必要となるアプリケーションが permissive モード をサポートしているか確認してください。SELinux の permissive モードは次の ARK で テスト済みです。: SAP MaxDB / Sybase / Oracle / DB2 / NFS / NAS / IP / FileSystem / MQ。必要となるパッケージについては Linux [の依存](#page-64-0)関係 を参照してください。
	- disabled モード SSP for Linux をインストールできます。

▪ SELinux を無効にする方法は、OS 側のドキュメントを確認してください。

- ご利用のディストリビューションから提供される適切なパッケージをインストールしてくださ い。
- 既[知の問題](#page-449-0) を確認してください。– ご利用の環境に既知の問題がないか確認してください。

## **SSP for Linux** のインストール

LifeKeeper Single Server Protection (SSP) 構成内の各サーバに LifeKeeper Single Server Protection ソフ トウェアをインストールしてください。

LifeKeeper のセットアップスクリプトがパッケージマネージャー(yum もしくは zypper)を使用してパッケ ージをインストールするため、LifeKeeper が依存するパッケージは自動的にインストールされるようにな りました。

重要 : LifeKeeper を正しくインストールするには、yum または zypper の機能構成が必要 です。非機能構成では、[イ](#page-450-0)ンストールが失敗する可能性があります(詳細については、イ ンストールに関する既[知の問題](#page-450-0) を参照してください)。さらに、インストールがハングす る可能性があるため、パッケージマネージャーレポジトリまたは rpm データベースはロッ クしないでください。依存パッケージをパッケージマネージャーから自動的にインストー ルできない場合は、事前にLinux の依存関係を参照して必要なパッケージをインストール してください。 **!**

LifeKeeper Single Server Protection のイメージファイル (lkssp.img) は、システムに LKSSP をイン ストールする際に必要な、ユーザ対話型システムセットアップ作業を実行するための一連のインストール スクリプトを提供しています(詳細については、対[話モ](#page-2822-0)ード を参照)。 非対話型インストールも実行でき ます(詳細については、非対[話モ](#page-2822-0)ード を参照)。

サーバの Host ID または Entitlement ID を取得および表示するためのユーティリティを提供するライセン スユーティリティパッケージもインストールされます。 LKSSP を実行するための有効なライセンスを取 得するために、Host ID または Entitlement ID、あるいはその両方が使用されます。

<u>● 重要: LifeKeeper Single Server Protection をインストールする前に、<u>Linux [の依存](#page-64-0)関係</u> ト<br>● ピックを参照してください。</u>

インストール作業[はセットアップスクリプトの操作](#page-2822-0) を参照してください。

アップグレード方法については、SSP [のアップグレ](#page-2828-0)ード を参照してください。

## <span id="page-2822-0"></span>**13.2.3.** セットアップスクリプトの操作

LifeKeeper をインストールするために、セットアップスクリプトを使用して以下の作業を行います。

#### セットアップスクリプトの機能

セットアップスクリプトは以下の2つの使用方法があります。

- 1. 対話型インストール メニュー画面からLifeKeeperの構成を設定して、インストールまで行います。 このとき構成情報を保存すると、後述の非対話型インストールで使用できます。 2. 非対話型インストール
- 保存した構成情報を用いて、LifeKeeperをインストールします。 ユーザーへの問い合わせは発生しないので、構築ツール (Ansible) などから実行することも可能で す。

#### セットアップの手順

#### 対話型インストール

1. root ユーザーでログイン後、次のコマンドを使用して、lkssp.img ファイルをマウントします。

mount <PATH/IMAGE\_NAME> <MOUNT\_POINT> -t iso9660 -o loop

ここで、PATH はイメージへのパスです IMAGE\_NAME はイメージの名前です MOUNT\_POINT はマウント位置へのパスです

2. lkssp.imgがマウントされたディレクトリに移動して、次のコマンドを入力します。

./setup [-s <response file>]

-s オプションを指定すると、設定した構成情報をresponse\_fileに保存できます。このファイルは非 対話型インストールで使用します。

3. スクリプトを実行すると、まず環境情報の収集を行います。

インストールまたはアップグレードのシステム要件が満たされていない場合は、エラーメッセージ が表示され、インストール/アップグレードはキャンセルされます。

また、何らかの問題が発生した場合や設定の変更が必要な場合は、警告メッセージが表示され、イ ンストールを続行するか中止するかをユーザーに決定するように求めます。

4. メニュー画面にてインストールするSSPの機能やアプリケーションリカバリーキット(ARK)を選

択します。詳しくは「対話画[面の操作](#page-84-0) 」を参照してください。

5. インストールするSSPの機能やアプリケーションリカバリーキット(ARK)を選択し、 **<Done>** を 選択すると、インストールが始まります。

インストール完了後に何らかの通知が出力された場合は、その指示に従い必要な対応を行ってくだ さい。

#### 非対話的インストール

1. root ユーザーでログイン後、次のコマンドを使用して、lkssp.img ファイルをマウントします。

mount <PATH/IMAGE\_NAME> <MOUNT\_POINT> -t iso9660 -o loop

ここで、PATH はイメージへのパスです IMAGE\_NAME はイメージの名前です MOUNT POINT はマウント位置へのパスです

2. LifeKeeperのインストールを行うシステムへ、構成情報ファイルをコピーした後、次のコマンドを 実行します。

./setup -f <response file> -q y

「-q y」オプションを指定すると、警告に対して了解したと渡します。

**★** 注記: 非対話モードでのインストールで、-Sオプションで保存した設定ファイルを使用す<br>る場合、そのファイルが使用されるシステムは、そのファイルが生成されたシステムと「 る場合、そのファイルが使用されるシステムは、そのファイルが生成されたシステムと同 じように構成されている必要があります。システムの違いが多すぎると、非対話モードで のインストールは失敗する可能性があります。 create response fileスクリプトで作成した設定ファイルはそのような制限がありませ ん。

#### 構成情報の作成

非対話型インストールで使用する構成情報ファイルは、setup -s <response\_file>でセットアップ作 業中に作成するか、create response fileスクリプトで事前に作成することが出来ます。

1. root ユーザーでログイン後、次のコマンドを使用して、lkssp.img ファイルをマウントします。

mount <PATH/IMAGE\_NAME> <MOUNT\_POINT> -t iso9660 -o loop

ここで、PATH はイメージへのパスです IMAGE\_NAME はイメージの名前です MOUNT POINT はマウント位置へのパスです

2. sps.img がマウントされたディレクトリに移動して、次のコマンドを入力します。

./create response file <response file>

- 3. メニュー画面にてインストールするSPSの機能やアプリケーションリカバリーキット (ARK) を選 択します。詳しくは「対話画[面の操作](#page-84-0) 」 を参照してください。
- 4. インストールするSPSの機能やアプリケーションリカバリーキット(ARK)を選択し、 **<Done>** を 選択すると、構成をresponse\_fileへ保存してスクリプトが終了します。response\_fileはインストー ル先のシステムへコピーして使用します。

保存された構成情報を変更する場合は、再度手順2〜4を実行してください。

#### 対話画面の操作

以下のようなメニュー画面が表示されます。

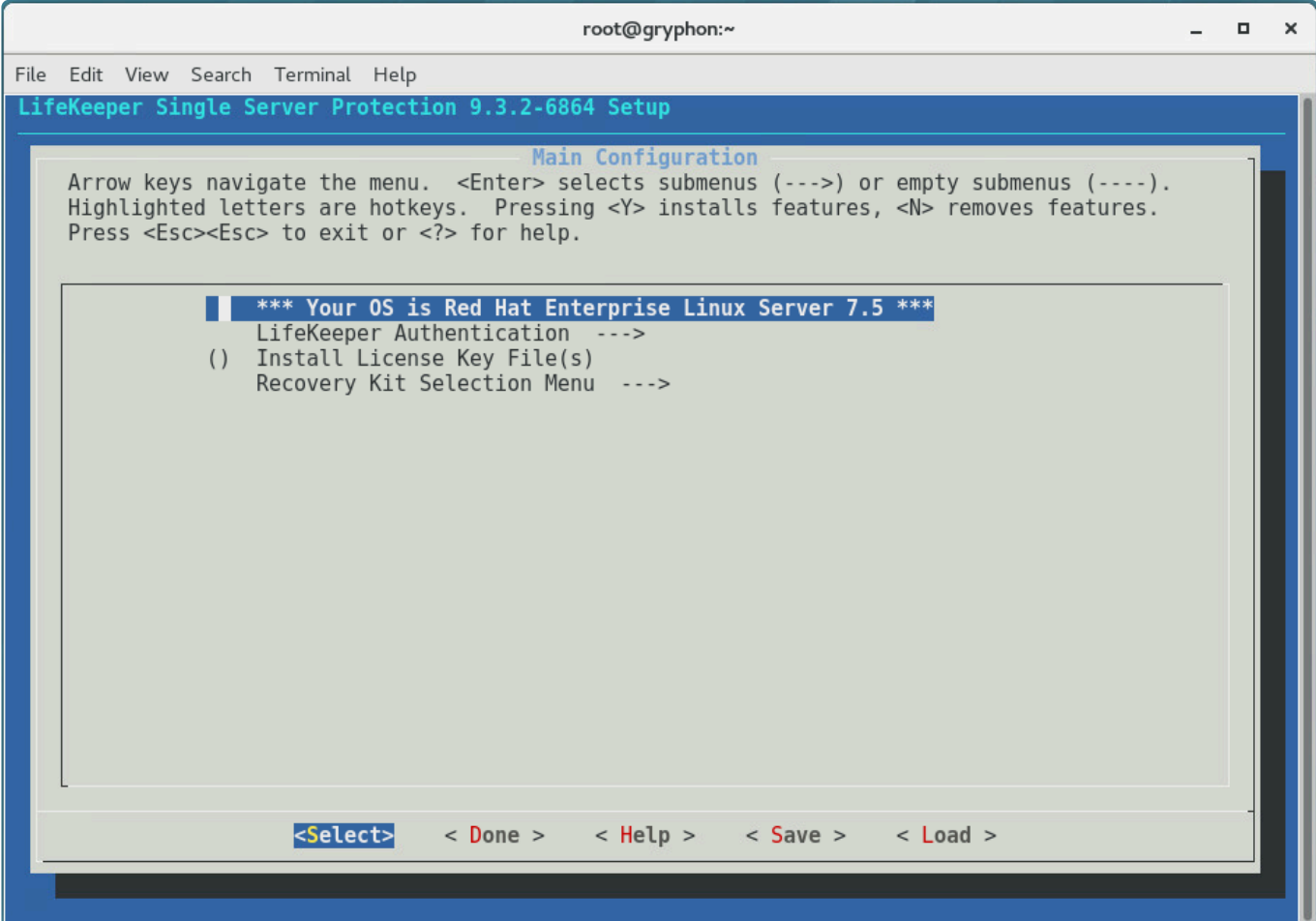

以下のキーで項目選択を行います。

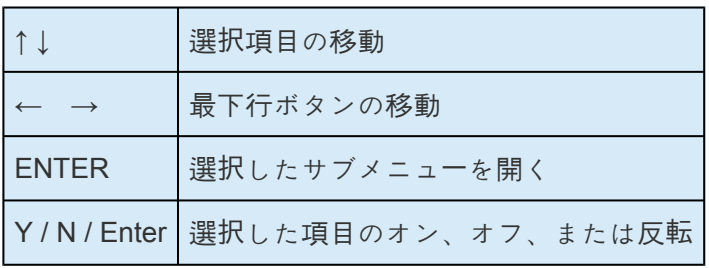

最下行ボタンは以下の動作を行います。

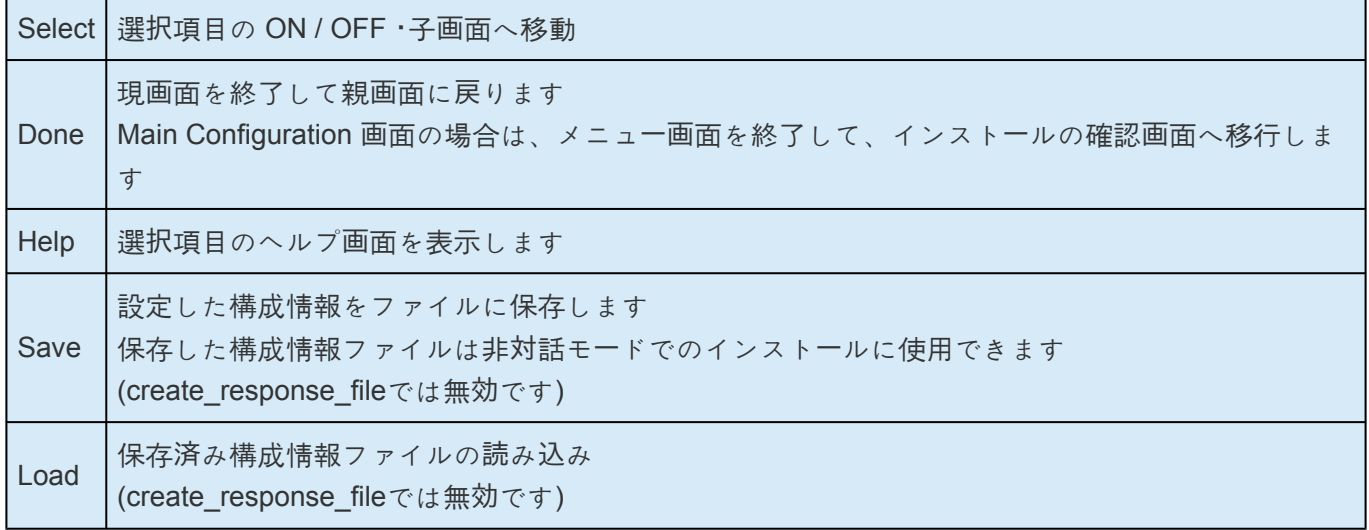

メニューボタン <Save> および <Load> をクリックすると、現在の設定を保存するとき、または保存した 設定を読み込むときに使用する設定ファイル名を尋ねるダイアログ画面が表示されます。デフォルトのフ ァイル名を変更したい場合は、[TAB] キーを使用してファイル名フィールドに移動し、新しいファイル名 を入力してください。 注記**:** <Save> をクリックした場合、同じ名前でファイルを上書きする前に確認を 求められます。

各項目では以下の機能を設定できます。

アップグレード中は、設定可能な項目のみが一覧表示されます。 ホットキー <Z> を使用すると、アップグ レード時は変更されない項目が表示されます。

#### • **Install Java Runtime (JRE)**

LifeKeeper GUI が使用する Java 実行環境をインストールします。

#### • **LifeKeeper Authentication**

LifeKeeper SSP GUI へのログインを許可するユーザーとその権限を指定します。 複数のユーザー 名を空白で区切って指定できます。 詳細は、 GUIユーザー[設定](#page-74-0) を参照してください。

#### • **Install License Key File(s)**

LifeKeeper のライセンスファイルを指定します。ファイル名を入力できるダイアログに切り替わる ので、ライセンスファイルのフルパス名を入力して下さい。スペース区切りで複数のライセンスフ ァイルを指定することが出来ます。

ライセンスの取得方法についてはテイセンスの取得とインストールを参照してください。

#### • **Recovery Kit Selection Menu**

インストールするアプリケーションリカバリーキットを選択します。 アプリケーションリカバリー キットは、機能に基づいていくつかのカテゴリーに分類されています。

詳細については、アプリケー[ションリカバリ](#page-84-0)ーキットの分類 を参照してください。

#### • **LifeKeeper Startup After Install**

インストールもしくはアップデート完了後に LifeKeeper を起動します。

### アプリケーションリカバリーキットの追加と削除

インストール完了後にアプリケーションリカバリーキットを追加するには、setup を実行し、[Recovery Kit] でリカバリーキットを選択し、次にアプリケーションリカバリーキットのカテゴリーを選択して、ご希 望のキットを選択します。不要になったアプリケーションリカバリーキットの選択を解除すると、そのキ ットは削除されます。

ただし、使用中のリソースはキットを削除できないので、事前にリソースを削除してください。

## 修復インストール

LifeKeeper SSP インストールを修復するには、「--force」オプションを使用してセットアップを実行し ます。 修復インストールでは、失われたファイルや破損したファイルを置き換えてインストールを更新し ます。

### **setup** スクリプトのオプション

setup スクリプトは以下のオプションを指定して実行できます。

• -f <response file>

非対話モードでインストールを行います。<response\_file>には、インストール中に使用する設定情 報が含まれています。

• -s <response file>

メニューで選択した内容を含む設定ファイルを保存します。このファイルを「-f」オプションと一緒に 使用して、同じ LifeKeeper 構成を別のシステムにインストールすることができます。たとえば、次 のコマンドを実行します。

./setup -s <response file>

必要なパッケージとオプションを選択し、セットアップを完了します。

その後、以下のコマンドを実行し、最初にセットアップを実行したときに選択したのと同じオプシ ョンで LifeKeeper のサイレントインストールを(別のシステムで)実行します。

./setup -f <response file> -q y

 $\bullet$  --force

LifeKeeper SSP を強制的に再インストールします。

•  $-q$ 

非対話モードでのインストール中に発生する可能性のある確認への回答を指定します。

### リカバリーキットの分類

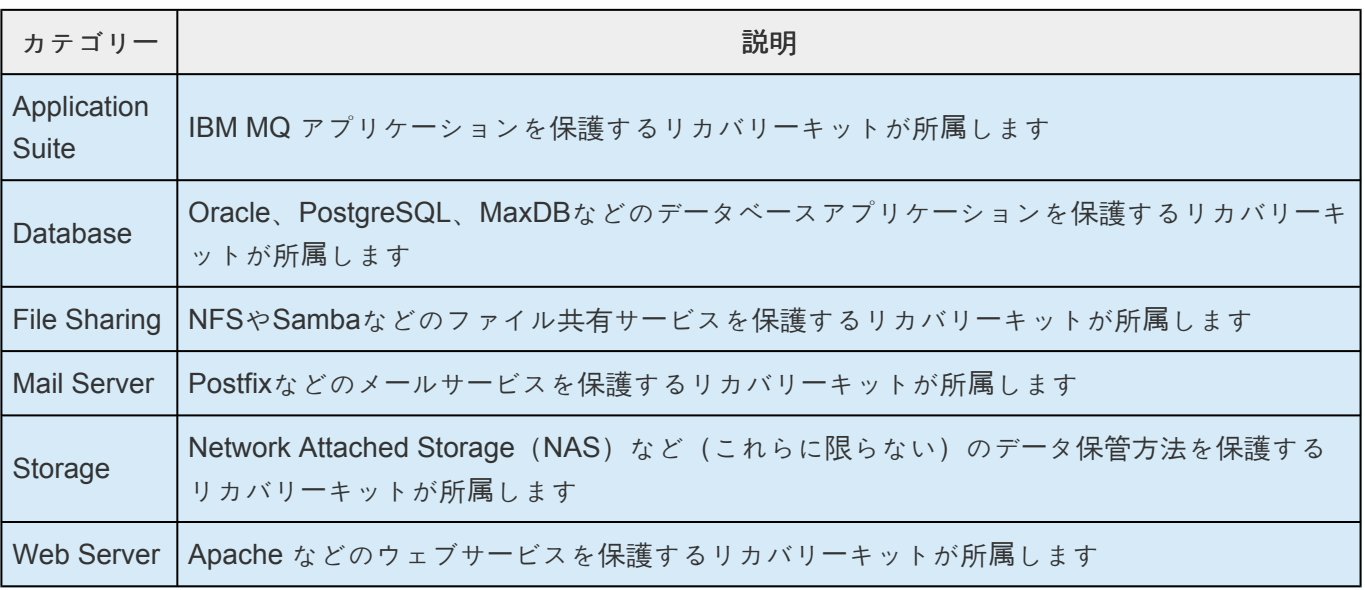

# <span id="page-2828-0"></span>**13.2.4. SSP** のアップグレード

LifeKeeper Single Server Protection (SSP) は、既存の階層を保ちながら将来のリリースにアップグレード することができます。

\* 注記: 最新バージョンの LifeKeeper Single Server Protection にアップグレードできるの<br>は、2 世代前までのバージョンです。それより前のバージョンからアップグレードする場 は、2 世代前までのバージョンです。それより前のバージョンからアップグレードする場 合、古いバージョンをアンインストールし、LifeKeeper Single Server Protection を再イ ンストールする必要があります。 旧バージョンをアンインストールする代わりに、旧バー ジョンを 1 世代前もしくは 2 世代前のバージョンにアップグレードした上で、最新バージ ョンにアップグレードする方法もあります。

注記: アップグレード中に [lkbackup](#page-97-0) を使用する場合の詳細については、[lkbackup](#page-453-0) の既 **\*** [知の問題](#page-453-0) を参照してください。

- 1. 必要な場合、SSP をアップグレードする前に、Linux オペレーティングシステムをアップグレード してください。
- 2. [セットアップスクリプトの操作](#page-2822-0) を参照してLifeKeeperをアップグレードします。

# **13.2.5.** ライセンスの取得とインストール

LifeKeeper Single Server Protection では、サーバーごとに別々のライセンスが必要です。ライセンスは、 ランタイムライセンスです。つまり、LifeKeeper Single Server Protection のインストールはライセンスな しでも可能ですが、正常に製品を起動して実行するためには、事前にライセンスをインストールする必要 があります。

インストールスクリプトによってインストールされるライセンスユーティリティーパッケージは、 LifeKeeper Single Server Protection ソフトウェアの初期インストール時にサーバーの使用可能なすべての Host ID を取得して表示します。ライセンスがインストールされると、このユーティリティーは Entitlement ID (使用可能な場合) または Host ID (使用できない場合) を返します。

注記: Host ID が表示される場合は常に NIC <sup>の</sup> MAC アドレスに基づいています。 **\***

SIOS Technology Corp. ライセンス管理ポータルから取得した LifeKeeper Single Server Protection ライ センスには Entitlement ID が含まれ、クラスタ内の特定のノードにロックされることはありません。 LifeKeeper Single Server Protection ソフトウェアと一緒に提供された Entitlement ID (認証コード) は、 LifeKeeper Single Server Protection ソフトウェアを実行するために必要なパーマネントライセンスを取得 するために使用されます。このプロセスを以下の図に示します。

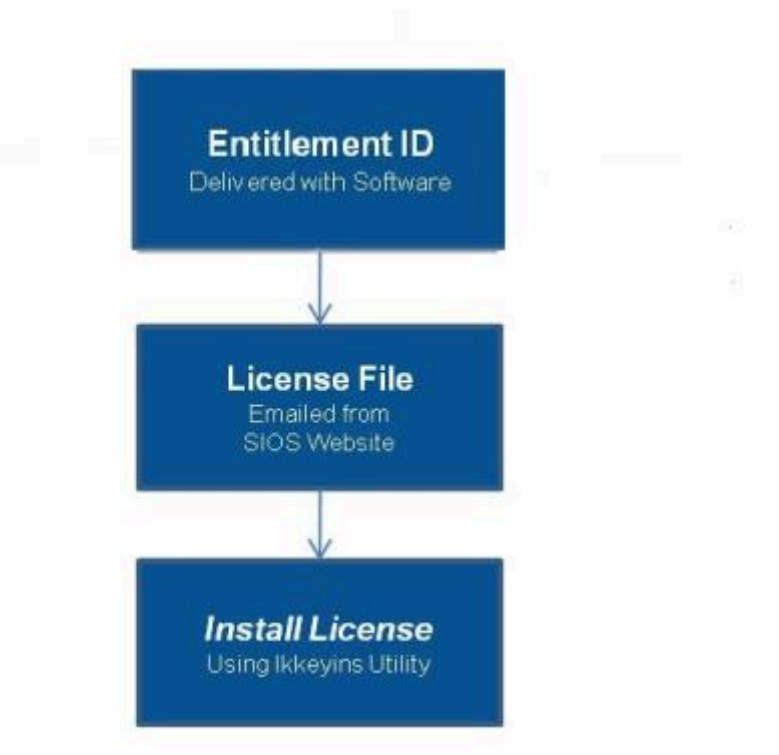

**★ 注記:** ソフトウェアパッケージごとに、サーバーごとのライセンスが必要になります。

各サーバーのライセンスを取得してインストールするには、次の手順を実行します。

- 1. **Host ID** を取得します。 SPSのインストールの最後に、 ライセンスキーインストーラーユーティリ ティ に表示される **Host ID** をメモしてください。
- 2. **Host ID** をノートにメモするか、ファイルに保存します。ファイルに保存した場合は、そのファイ ルをインターネットにアクセスできるシステムにコピーしてください。それ以外の場合は、インタ ーネットにアクセスできるシステムまでノートを持っていってください。
- 3. SIOS Protection Suite **Entitlement ID** (認証コード) を所有していることを確認します。ライセンス を取得するために必要な Entitlement ID が記載された E メールをソフトウェアとともに受け取って いるはずです。
- 4. SIOS Technology Corp. の [Licensing Operations Portal](https://license.steeleye.com/portal/) からライセンスを取得します。

a. インターネットにアクセスできるシステムから SIOS Technology Corp. の [Licensing Operations](https://license.steeleye.com/portal/) [Portal](https://license.steeleye.com/portal/) にアクセスし、 ユーザー名と パスワード を入力してログインします。 (アカウントをお持 ちでない場合は登録してください。) 注記**:** 新規ユーザーの場合、出荷メールに記載されているEntitlement IDを入力してください。

b. **[Activation and Entitlements]** ドロップダウンから、 **[List Entitlements]** を選択します。

c. ライセンスを取得したい製品の左側にあるチェックボックスにチェックを入れます。

d. **[Action]** ドロップダウンから **[Activate]** を選択し、必要な情報 (システムのHOSTNAMEなど) を入力して **[Next]** を選択します。

e **[Gray Plus Sign]** をクリックして定義済みのホストを選択するか、 **[Green Plus Sign]** を選択し て新しいホストを作成します。

f. [Node Locked Host] の選択肢に [ANY] が表示されている場合には **[ANY]** を選択して [OK] をクリ ックしてください。[ANY] が表示されていない場合には **[ETHERNET MAC ADDRESS]** を選択し、 Host ID(MACアドレス)を入力して **[OK]** をクリックし、次に **[Generate]** をクリックします。

注記**:** Host IDは12文字で、スペース、コロン、ダッシュ、区切り文字は使用できません。 **\***

g. **[Fulfillment ID]** の左側のボックスをオンにして、 **[Complete]** を選択します。

h. **[License Support]** ドロップダウンから **[List Licenses]** を選択します。 **[Fulfillment ID]** の左 側のボックスをオンにして、 **[View]** ドロップダウンから **[Email]** を選択します。

i. ライセンス送信先の有効なメールアドレスを入力して、 **[Send]** を選択します。

j. 受信したメールを確認します。

k. ファイルを該当するシステムにコピーします。

5. ライセンスをインストールします。

- 各システム上で、ライセンスファイルを /var/LifeKeeper/licenseにコピーします。/opt/LifeKeeper/ bin/lkkeyins を実行し、ファイル名(フルパスを含む)を指定します。
- 6. その他のサーバーについて、上記の手順を繰り返します。他のSPSサーバー上では、サーバーごとに 一意の Host ID を使用してライセンスをインストールする必要があります
- 7. SIOS Protection Suite for Linuxを再起動します。

## プライマリーネットワークインターフェースを変更すると、ラ イセンスの **Rehost** が必要になる場合がある

ライセンスキーインストーラーユーティリティー で使用されるホスト ID は、 SIOS Protection Suite for Linux サーバーのプライマリーネットワークインターフェースカード (NIC) から取得されます。 SIOS Protection Suite for Linux は、起動されるたびに有効なライセンスを確認します。将来、 SIOS Protection Suite for Linux サーバーの NIC を交換してホスト ID が変わった場合は、次に SIOS Protection Suite for Linux を停止したとき、再起動する前にライセンスの Rehost を実行する必要があります。 [SIOS](https://license.steeleye.com/portal/) Technology Corp. の [Licensing Operations Portal](https://license.steeleye.com/portal/) にログインして、画面上メニューを [License Support] > [List Licenses] とクリックして画面遷移させた後、目的のライセンスを選択して [Action] > [Rehost] の 順に選択し、Rehost を実行してください。

注記**:** 製品サポートへのご連絡なしにお客様ご自身で Rehost を行うことができるのは<sup>6</sup> **\*** か月に 4 回です。

# <span id="page-2832-0"></span>**13.2.6.** リソースポリシー管理

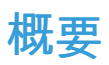

LifeKeeper Single Server Protection (SSP) のリソースポリシー管理では、リソースのローカルリカバリと フェイルオーバの動作管理機能が提供されます。リソースポリシーは、 **lkpolicy** コマンドラインツール (CLI) を使用して管理できます。

#### **LifeKeeper SSP** のリカバリ動作

LifeKeeper SSP には、個々のアプリケーションおよび関連し合うアプリケーションのグループを監視する 機能があり、定期的にローカルリカバリを実行したり、保護下のアプリケーションに障害が発生したとき に通知したりすることができます。関連し合うアプリケーションの例としては、主アプリケーションが下 位のストレージまたはネットワークリソースに依存する階層などがあります。アプリケーションまたはリ ソースに障害が発生した場合のデフォルトの動作は以下の通りです。

- 1. ローカルリカバリ**:** 最初に、リソースまたはアプリケーションの ローカル でリカバリを試みます。 このときは、外部の介入なしにローカルサーバ上でリソースまたはアプリケーションをリストアしよ うとします。ローカルリカバリが成功した場合、LifeKeeper SSP は追加のアクションを実行しませ ん。
- 2. フェイルオーバ**:** 次に、ローカルリカバリでリソースまたはアプリケーションのリストアに 失敗した (またはリソースを監視する リカバリキット がローカルリカバリをサポートしていない) 場合、 フェ イルオー<sup>バ</sup> が開始されます (下記の標準ポリシーセクションの [Failover](#page-2832-0) を参照)。

リカバリ動作の詳細については、[LifeKeeper Single Server Protection](#page-2845-0) 障害検出とリカバリのシナリオ を 参照してください。

### ポリシーによるカスタム動作およびメンテナンスモード動作

LifeKeeper SSP は、デフォルトのリカバリ動作を変更する追加ポリシーを設定する機能をサポートしま す。リソース単位またはサーバ単位で、4 つのポリシーが設定可能です (リソース単位のポリシーに関する 注意については下のセクションを参照してください)。 サーバレベルでポリシーを変更する方法を推奨しま す。

利用可能なポリシーは以下の通りです。

#### 標準ポリシー

- **Failover** LifeKeeper SSP では、このポリシー設定を使用すると、リソースフェイルオーバを有効 / 無効にできます (これによって再起動されます)。
- **LocalRecovery** LifeKeeper SSP は、デフォルトでは、フェイルオーバ (再起動) を実行する前 に、個々のリソースまたは保護対象アプリケーション全体を再起動することにより、保護対象リソー スのリカバリを試みます。このポリシー設定を使用すると、ローカルリカバリを有効 / 無効にできま す。

• **TemporalRecovery** - 通常、LifeKeeper SSP は、障害リソースのローカルリカバリを実行します。 ローカルリカバリに失敗すると、LifeKeeper SSP は再起動を実行します。ローカルリカバリに成功 した場合は、フェイルオーバ (再起動) は実行されません。

ローカルリカバリに成功した場合でも、サーバの何らかの異常によって短時間の間にローカルリカバリが 再試行される場合があり、結果として何度も連続してローカルリカバリが試行されることになります。こ れが発生すると、問題のアプリケーションは可用性が悪化します。

この反復的なローカルリカバリ / 障害サイクルを回避するために、時間的リカバリポリシーを設定できま す。時間的リカバリポリシーを使用すると、管理者は指定した時間内に試行するローカルリカバリの回数 を (成功かどうかにかかわらず) 制限することができます。

ソースが試行するローカルリカバリの回数を 30 分間で 3 回に限定するポリシー定義をユーザが設定 した場合、30 分以内に 3 回目のローカルリカバリが試行されると、LifeKeeper SSP はフェイルオ ーバ (再起動) を実行します。

定義した時間的リカバリポリシーは有効または無効にできます。時間的リカバリポリシーが無効の場合、 時間的リカバリ処理は継続して実行され、ポリシーが適用されるはずの時間に通知がログに表示されます が、実際のアクションは実行されません。

注記**:** 時間的リカバリポリシーを設定した状態で、フェイルオーバとローカルリカバリの一方または両方を 無効にすることは可能です。フェイルオーバまたはローカルリカバリを無効にした場合に、時間的リカバ リポリシーは実行されることがないため、この状態は非論理的です。

#### メタポリシー

「メタ」ポリシーは、他の複数のポリシーに影響を与える可能性があるポリシーです。通常、これらのポリ シーは、標準ポリシーであれば複数個の設定が必要になるような特定のシステム動作を実現するためのシ ョートカットとして使用します。

• **NotificationOnly** - このモードでは、管理者は LifeKeeper SSP を「監視専用」状態にすることができ ます。 **1** つのリソース **(**または、サーバ単位のポリシーの場合はすべてのリソース**)** の ローカルリカ バリ および フェイルオーバ (再起動) の両方が影響を受けます。 障害が検知されると、ユーザイン ターフェースには **Failure** 状態が表示されます。ただし、リカバリもフェイルオーバ (再起動) も実 行されません。 注記**:** 管理者は、障害の原因となった問題を手動で修正し、障害が起きたリソース を復帰させて通常の LifeKeeper SSP の運用を継続する必要があります。

#### リソースレベルのポリシーに関する重要な考慮事項

リソースレベルのポリシーとは、リソース階層全体またはサーバレベルのポリシーとは異なり、特定のリ ソースにのみ適用されるポリシーです。

例*:*

アプリケーション

- IP

#### - file system

上記のリソース階層では、アプリケーションは IP とファイルシステムの両方に依存しています。ポ リシーは、特定のリソースのローカルリカバリまたはフェイルオーバを無効にするように設定でき ます。これは、例えば、IP リソースのローカルリカバリが失敗し、IP リソースのフェイルオーバが 無効に設定されていた場合、IP リソースはフェイルオーバを実行せず、他のリソースのフェイルオ ーバも発生させないことを意味します。ただし、ファイルシステムリソースのローカルリカバリが 失敗し、ファイルシステムリソースのポリシーのフェイルオーバが無効化されていない場合、階層 全体が再起動を伴うフェイルオーバを実行します。

注記**:** 重要事項として、リソースレベルのポリシーは設定対象の特定のリソースにのみ適 **\*** 用されることに注意してください。

上記は単純な例です。複雑な階層を構成することもできるため、リソースレベルのポリシーを設定すると きは注意してください。

既知の問題を参[照してください。](#page-453-0) *("*フェイルオーバ時に誤った順序でリソースが停止され ます*"*の項目*)* **!**

#### **lkpolicy** ツール

lkpolicy ツールは、LifeKeeper SSP が稼働するサーバのポリシーを管理 (参照、設定、削除) するため のコマンドラインツールです。lkpolicyは、ポリシーの設定および修正、ポリシーの削除、利用可能な ポリシーと現在の設定値の表示をサポートします。さらに、設定したポリシーは、有効または無効に設定 できるため、リカバリ動作に影響を与えながらリソース / サーバ設定を保持できます。

全体的な使用方法は次の通りです。

lkpolicy [--list-policies | --get-policies | --set-policy | --remove-policy] <name value pair data…>

<name value pair data…>は、運用方法および対象のポリシーによって異なります (特にポリシ ーを設定する場合)。 たとえば、以下のようになります。 有効 / 無効タイプのポリシーのほとんど では、必要なのは –on or --off のスイッチのみですが、時間的ポリシーの場合は、しきい値を 設定するための値も必要です。

#### **lkpolicy** の使用方法の例

#### ローカルおよびリモートサーバとの認証

lkpolicy ツールは、サーバが公開する API を通じて LifeKeeper SSP サーバと通信します。この API は、lkpolicyツールなどのクライアントに対して認証を要求します。lkpolicy ツールで LifeKeeper SSP サーバに最初にアクセスしようとしたときに、そのサーバに対する認証情報がまだ保存されていない 場合、ユーザは認証情報を求められます。認証情報はユーザ名とパスワードの形式であり、さらに以下の

条件があります。

- 1. クライアントには LifeKeeper SSP の管理者権限が必要です。したがって、そのユーザ名は、(PAM による) オペレーティングシステムの認証設定によって lkadmin グループに属する必要がありま す。必ずしも **root** で実行する 必要はありません が、root ユーザはデフォルトで適切なグループに 属しているため、root を使用することもできます。
- 2. 認証情報は 認証情報ストア に保存されるため、ツールを使用してこのサーバにアクセスするたびに 手動で認証情報を入力する必要はありません。

認証情報ストアと credstore ユーティリティによる管理の詳細については、SIOS [Protection Suite](#page-266-0) の認証 [情報の設定](#page-266-0) を参照してください。

lkpolicy によるセッションの例は以下のようになります。

[root@thor49 ~]# lkpolicy -l -d v6test4 Please enter your credentials for the system 'v6test4'. Username: root Password: Confirm password: Failover LocalRecovery TemporalRecovery NotificationOnly [root@thor49 ~]# lkpolicy -l -d v6test4 Failover LocalRecovery TemporalRecovery NotificationOnly [root@thor49 ~]#

#### ポリシーのリスト表示

lkpolicy --list-policy-types

#### 現在のポリシーの表示

lkpolicy --get-policies

lkpolicy --get-policies tag=\\*

lkpolicy --get-policies --verbose tag=mysql\\* # all resources starting with mysql

lkpolicy --get-policies tag=mytagonly

#### ポリシーの設定

lkpolicy --set-policy Failover --off

lkpolicy --set-policy Failover --on tag=myresource

lkpolicy --set-policy Failover --on tag=\\*

lkpolicy --set-policy LocalRecovery --off tag=myresource

lkpolicy --set-policy NotificationOnly --on

lkpolicy --set-policy TemporalRecovery --on recoverylimit=5 period=15

lkpolicy --set-policy TemporalRecovery --on --force recoverylimit=5 period=10

#### ポリシーの削除

lkpolicy --remove-policy Failover tag=steve

注記**:** *NotificationOnly* はポリシーのエイリアスです。 *NotificationOnly* を有効にすることは、対応する LocalRecovery および Failover ポリシーを無効にすることと同じです

## **13.2.7. LifeKeeper Single Server Protection** のインストールの検証

LifeKeeper Single Server Protection パッケージが正常にインストールされたことを確認するには、コマン ドラインで次のように入力してください。

rpm -V <package name>

注記: パッケージが正しくインストールされている場合、このコマンドは何も出力しません。

コマンドラインから照会を実行するには、次のように入力してください。

rpm -qi <package name>

注記: このコマンドの予想される出力は、パッケージ情報です。

# <span id="page-2838-0"></span>**14. LifeKeeper Single Server Protection** テク ニカルドキュメンテーション

### **LifeKeeper Single Server Protection for Linux** について

LifeKeeper Single Server Protection (SSP) は、単一ノード構成におけるアプリケーション監視を可能にし ます (つまり、クラスタの要件または制約はありません)。単一ノード環境は、物理的なものでも仮想 (vSphere、KVM) でも構いません。LifeKeeper SSP は、実績がある安定した SIOS LifeKeeper アーキテ クチャ上に構築されます。LifeKeeper SSP は優れたアプリケーション監視機能を提供し、障害が発生した アプリケーションおよびシステムインフラストラクチャ項目 (例: NFS 共有、IP アドレス、ファイルシス テム) のリカバリを実行することができます。何らかの理由でアプリケーションをリカバリできない場 合、LifeKeeper SSP は、システムのリブートまたは VM とアプリケーション監視を設定された VMware 仮想マシンの VMware HA 再起動によって、ノードの再起動を開始します。

注記**:** LifeKeeper SSP は SIOS LifeKeeper 技術を使用して構築されているため、ドキュメント全体で LifeKeeper を参照します。また、両製品に共通するトピックについては SIOS Protection Suite for Linux ドキュメンテーションの情報を参照します。これらの共通のトピックを参照する場合、LifeKeeper SSP に は以下の話題は適用されません。また、サポートもされません。

- クラスタリング
- コミュニケーションパス
- 共有ストレージ (要件、構成、…)
- リソース階層の拡張/拡張解除
- Quorum/Witness
- アプリケーションリカバリーキット
	- Recovery Kit for EC2
	- LVM Recovery Kit
	- MD Recovery Kit
	- Route53 Recovery Kit
	- SAP Recovery Kit
	- SAP HANA Recovery Kit
	- VMDK as Shared Storage Recovery Kit
- ストレージキット (DR、DMMP、HDLM、LVM、MD、PPATH、NEC SPS)

注記**:** LifeKeeper SSP にベースとなるストレージキットがない場合、保護されるファイ ルシステムのマウントに必要なデバイスがシステム起動時にアクティベートされるよう にするための手順が必要です (例: ファイルシステムが論理ボリューム上でマウントされ る場合、LifeKeeper SSP が起動する前にボリュームがアクティブな状態になっていなけ ればなりません)。

- リソース/マシンのフェイルオーバ (LifeKeeper SSP のデフォルトでは、これによってノードが再起 動されます)
- リソースのスイッチオーバ
- 切り替え可能な IP アドレス (LifeKeeper SSP では、保護されるアプリケーションの一部には切り替 え可能な IP アドレスが必要ですが、単一ノードしかないため、実際には切り替えは行われません)

LifeKeeper SSP のベースになっている SIOS LifeKeeper 製品の詳細については、共通するリリース番号 の SIOS [Protection Suite for Linux](#page-93-0) ドキュメンテーション を参照してください。このドキュメンテーショ ンは、リソース階層の作成、リソースタイプ、状態と関係、グラフィカルユーザインターフェース (GUI)、 および共通の作業と高度な作業に関する詳細情報を提供します。

# **14.1.** ドキュメンテーションとトレーニング

SIOS LifeKeeper Single Server Protection for Linux のインストール、設定、管理、およびトラブルシュー ティングの方法を説明する関連ドキュメントは、SIOS [Technology Corp.](http://jpdocs.us.sios.com/) ウェブサイトの[ドキュメンテ](http://jpdocs.us.sios.com/) ー[ション](http://jpdocs.us.sios.com/) セクションから参照できます。SIOS LifeKeeper Single Server Protection for Linux のあらゆる 側面について、以下のセクションで説明しています。

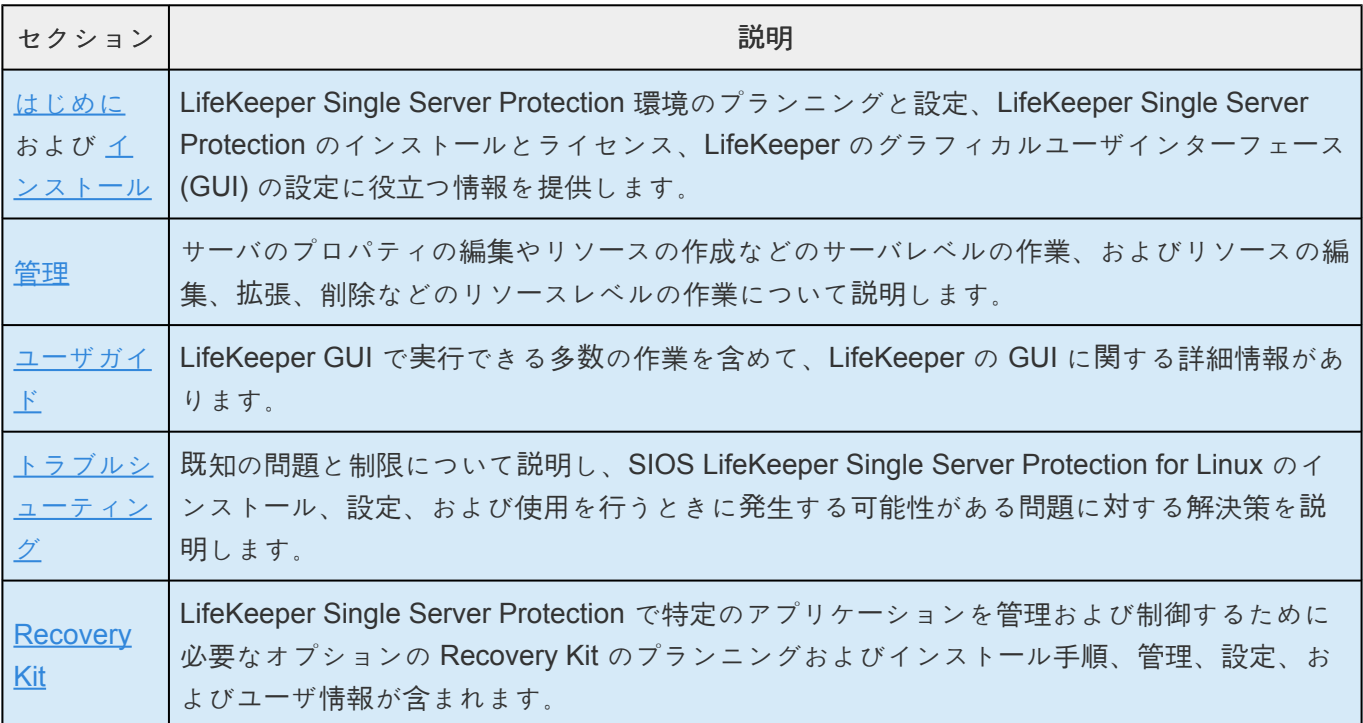

#### トレーニング

LifeKeeper Single Server Protection のトレーニングは、SIOS Technology Corp. または代理店から受講 可能です。詳細については、営業担当者にお問い合わせください。

### テクニカルサポート

SIOS [Technology Corp.](https://na3.salesforce.com/sserv/login.jsp?orgId=00D500000007Jyh) と有効なサポート契約を結んだお客様は、新しい SIOS Technology Corp. のセル フサー[ビスサポ](https://na3.salesforce.com/sserv/login.jsp?orgId=00D500000007Jyh)ートポータル にアクセスできます。

SIOS [Technology](https://na3.salesforce.com/sserv/login.jsp?orgId=00D500000007Jyh) Corp. のセルフサービスサポートポータル では、以下のことができます。

- 弊社のソリューションナレッジベースから、問題の解決策と質問に対する回答を検索する。
- 次のメニューを選択して、年中無休の SIOS Technology Corp. のサポートチームにアクセスする。
- **Log a Case** 新しいインシデントを報告する。
- **View Cases** お客様の未解決と解決済みのインシデントをすべて表示する。
- **Review Top Solutions** 弊社のお客様が表示した、最も一般的な問題の解決策の情報を表示する。

セルフサービスポータルを設定してアカウントを有効にする方法については、SIOS Technology Corp. の サポート ( [support@us.sios.com](mailto:support@us.sios.com) ) にお問い合わせください。

また、SIOS Technology Corp. のサポートには、以下の方法でも連絡できます。

1-877-457-5113 (通話料無料)

1-803-808-4270 (米国以外のお客様)

電子メール: [support@us.sios.com](mailto:support@us.sios.com)

# **14.2. VMware HA** との連携

「はじめに」セクションで説明したように、LifeKeeper Single Server Protection は、物理環境と仮想環境 の両方で使用できるように設計されています。LifeKeeper SSP を VMware VM にインストールした場 合、VMware の HA 機能を LifeKeeper SSP と組み合わせて、保護対象リソースやノードの障害を監視 し、復旧することができます。 これらの機能を有効にする方法については、[VMware HA](#page-2844-0) と LifeKeeper [Single Server Protection](#page-2844-0) の連係の有効化 を参照してください。

•

## <span id="page-2843-0"></span>**14.3. LifeKeeper Single Server Protection** の 管理の概要

LifeKeeper Single Server Protection は操作時に管理を必要としません。LifeKeeper Single Server Protection は、保護されたリソースを監視し、障害が発生した場合に指定されたリカバリアクションを実 行するように、自動的に機能します。以下のケースでは LifeKeeper Single Server Protection GUI を使用 します。

• リソースおよび階層の定義 。LifeKeeper Single Server Protection は次のインターフェースオプショ ンを提供します。

◦ º LifeKeeper Single Server Protection GUI。

º LifeKeeper Single Server Protection コマンドラインインターフェース。

- リソース監視。 LifeKeeper Single Server Protection GUI は、リソースステータス情報および LifeKeeper Single Server Protection ログへのアクセスを提供します。
- 手動での処理。 メンテナンスやその他の管理アクションのために、サーバまたは特定のリソースを 停止することが必要になる場合があります。LifeKeeper Single Server Protection GUI には、特定の リソースを稼動させたり停止させたりすることができるメニュー機能が用意されています。アプリ ケーションが LifeKeeper Single Server Protection の保護下に置かれると、これらの LifeKeeper Single Server Protection のインターフェースを介してのみアプリケーションを起動および停止させ ることができます。LifeKeeper Single Server Protection の起動および停止は、コマンドラインを介 1.てのみ行われます。

リソース階層の作成など、管理、設定、およびメンテナンス操作を実行する詳細な手順については、SPS for Linux ドキュメンテーション[の管理作業](#page-277-0) 、GUI [の作業](#page-313-0) 、および[メンテナンス作業](#page-408-0) を参照してくださ い。

※LifeKeeperが提供しているコマンド(実行可能なスクリプトやプログラム)を実行するには、スーパー ユーザ権限が必要です。

su コマンドや sudo でスーパーユーザ権限を付与したユーザで、LifeKeeper のコマンドを実行することは 可能ですが、SIOS Technology Corp では、root ユーザ以外で LifeKeeper のコマンドのテストはしていま せん。
## **14.3.1. VMware HA** と **LifeKeeper Single Server Protection** の連携を有効にする

デフォルトでは、VMware VM 上にインストールした場合、LifeKeeper Single Server Protection と VMware HA の連携は無効になっています。連携を有効にするには、以下の手順が必要です。

- 1. LifeKeeper Single Server Protection VM に VMware Tools をインストールしてください。
- 2. */etc/default/LifeKeeper* を編集して、VMware HA 連携を調整する HA\_DISABLE の値を 1 から 0 に 変更します。
- 3. VMware HA のパラメーター *das.iostatsinterval* を 0 に設定してください。 0 に設定すると、 仮想マシンの監視感度 に対する I/O 統計間隔が無効になります。(チェックが行わ れません。)デフォルトは120秒です。
- 4. LifeKeeper Single Server Protection を再起動します。LifeKeeper Single Server Protection が実行 中の場合、 */etc/default/LifeKeeper* の上記の変更内容が検出されるように、停止してから再起動す る必要があります。

### **14.3.2. VMware HA** を有効化した障害検出およ びリカバリシナリオ

アプリケーション内の問題を検出して通知する機能は、最適な総合的耐障害性ソリューションを構築する 上で非常に重要です。すべての個々のアプリケーションは、障害発生のメカニズムと形式によって異なる ため、一般的なメカニズムを示すことはできません。ただし、一般的に、多くのアプリケーションの設定 は、LifeKeeper Single Server Protection に用意されている Core システムのエラー検出機能を利用するこ とができます。このトピックでは、LifeKeeper Single Server Protection Core の機能について説明しま す。

アプリケーションに障害が発生したときに LifeKeeper Single Server Protection が障害を検出しリカバリ を実行する仕組みを説明したリカバリシナリオを以下に示します。

- 1. LifeKeeper Single Server Protection は最初に、アプリケーションを再起動することでリカバリを試 みます。
- 2. リカバリが成功した場合、アプリケーションは正常動作を継続します。
- 3. リカバリに失敗した場合、以下の処理が実行されます。

a. LifeKeeper Single Server Protection が HA を有効 (/etc/default/LifeKeeper で HA DISABLE=0) にした VMware ゲスト OS にインストールされている場合にリカバリに失敗 すると、LifeKeeper Single Server Protection がアプリケーション監視インターフェースに送信 するハートビートを抑制することで VMware HA がトリガされます。VMware HA はサーバを再 起動することで応答します。

b. LifeKeeper Single Server Protection が VMware ゲスト OS にインストールされていない か、HA を無効 (/etc/default/LifeKeeper で HA\_DISABLE=1) にした VMware ゲスト OS にイン ストールされている場合にリカバリに失敗すると、システムが強制的に再起動されます。

## **14.3.3. LifeKeeper Single Server Protection** ハートビートと **VMware HA**

LifeKeeper Single Server Protection ハートビートは、保護対象のアプリケーションが正常であることを示 すために、(VMware ゲスト OS で動作し、HA が有効である場合、10 秒ごとに) VMware HA に送信され る信号です。アプリケーションで障害が発生すると、LifeKeeper Single Server Protection は最初にアプリ ケーションを復旧しようとします。復旧に失敗すると、LifeKeeper Single Server Protection はハートビー トを抑制し、VMware HA に VM の再起動を指示します。

## **14.3.4. LifeKeeper Single Server Protection** で保護するシステムのメンテナンス

LifeKeeper Single Server Protection で保護されているサーバでシステムまたはアプリケーションのメンテ ナンスを実行するときには、LifeKeeper Single Server Protection による監視を停止するか、保護対象の リソースをメンテナンスモードにしてください。これにより、アプリケーションのリカバリ、および VMware HA の障害イベントのトリガが無効になるので、LifeKeeper Single Server Protection がシステム やアプリケーションのメンテナンス作業に干渉しなくなります。

LifeKeeper Single Server Protection を停止して再起動するには、以下の操作を実行してください。

- 1. **LifeKeeper Single Server Protection** を停止します。 **"/opt/LifeKeeper/bin/lkstop -f"** コマンド を使用して、LifeKeeper Single Server Protection を停止してください。リソースは継続して動作し ますが、LifeKeeper Single Server Protection からは監視されなくなります。障害は手動で処理する 必要があります。
- 2. メンテナンスを実行します 。必要なメンテナンスを実行します。
- 3. **SIOS LifeKeeper Single Server Protection** を起動します。**"/opt/LifeKeeper/bin/lkstart"** コマン ドを使用して、LifeKeeper Single Server Protection を開始してください。リソースが保護されてい る状態になります。

別の方法 - リソースをメンテナンス (「通知のみ」とも呼ばれる) モードにします。以下の操作を実行してく ださい。

- 1. リソースをメンテナンスモードにします。 **/opt/LifeKeeper/bin/lkpolicy -s NotificationOnly --On** コマンドを使用してください。リソースは復旧されなくなり、VMware HA の障害イベントがトリガ されなくなります。
- 2. メンテナンスを実行します 。必要なメンテナンスを実行します。
- 3. メンテナンスモードをオフにします。 **/opt/LifeKeeper/bin/lkpolicy -s NotificationOnly --Off** コマ ンドを使用してください。リソースが保護されている状態になります。

## **14.3.5. Quick Service Protection (QSP) Recovery Kit**

QSP Recovery Kit は、OSのサービスを簡易的に保護する仕組みを提供します。OSのserviceコマンドで 起動 (start) ・停止 (stop) ができるサービスであれば、容易にリソースが作成できます。Generic Applicationを使っても同じことが実現できますが、QSPを使えばコードの開発が不要です。また、依存関 係を作成することで、他のリソースで保護しているアプリケーションと連携してサービスを起動・停止させ ることができます。

ただし、QSPのquickCheckでは簡易なチェックしか行っていません(serviceコマンドのstatusを利用して います)。実際にそのサービスが提供できているか、プロセスが動作しているかは保証されません。複雑 な起動や停止処理、堅牢なチェックが必要な場合は、Generic Applicationの利用を検討してください。

詳細は以下のURLをご参照ください。

[Quick Service Protection \(QSP\) Recovery Kit](#page-292-0)

# **14.3.6. LifeKeeper API for Monitoring**

LifeKeeper API for Monitoringは、稼働中のLifeKeeperに対して問い合わせを行うことで、LifeKeeperノー ドの稼働状況や保護しているリソースの状況を取得できます。

本APIはlighttpd上でCGIとして動作し、lcdstatusコマンドで取得できる情報を、API経由で取得できるよう にしたものです。本APIで取得できる情報は以下のとおりです。

- LifeKeeperノードの死活
- コミュニケーションパスの死活
- リソースの保護状況

詳細は以下のURLをご参照ください。

LifeKeeper API [for Monitoring](#page-398-0)

## **14.3.7. Watchdog**

Watchdog は、サーバーが正常に動作しない場合に、問題の発生を予防する修正処置 (リブート) を確実に 実行できるようにサーバーを監視する方法です。 Watchdog は、特別な Watchdog ハードウェアを使用し て実装する場合と、ソフトウェアのみのオプションを使用して実装する場合があります。

注記**:** この構成は、Red Hat Enterprise Linux Versions 7 でのみ検証されています。他の **\*** オペレーティングシステムでは検証されていないため、現時点ではサポートされません。

### コンポーネント

- Watchdog timer ソフトウェアドライバまたは外部ハードウェアコンポーネント
- Watchdog daemon 該当する Linux ディストリビューションを通じて rpm が入手可能
- LifeKeeper Core daemon LifeKeeper のインストールに付随
- health cehck script LifeKeeper SSP core の動作状況を確認するスクリプト

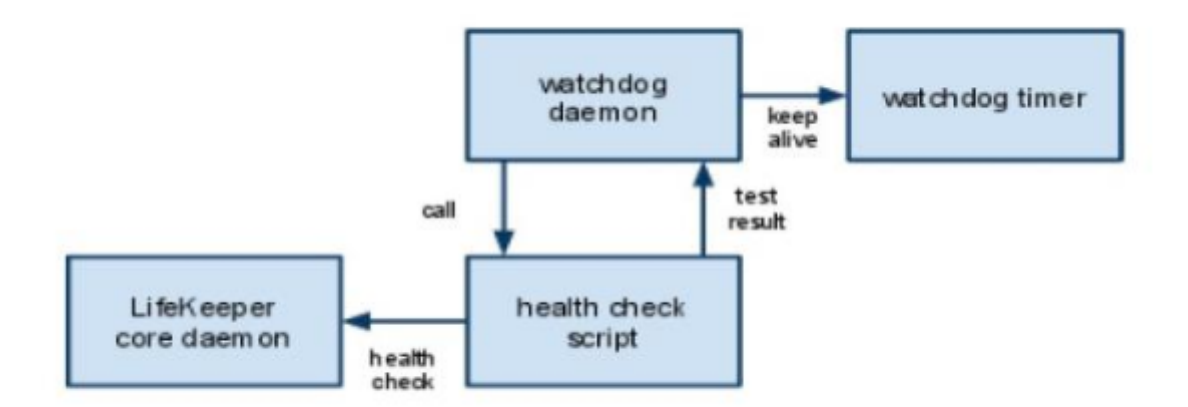

#### LifeKeeper Interoperability with Watchdog

#### **LifeKeeper** と **Watchdog** の相互運用性

次のセクションを注意深く読んでください。デーモンは、エラーからリカバリするように設計されてお り、注意深く設定しないとデーモンはシステムをリセットします。インストールおよび設定を行う前に慎 重に計画してください。このセクションの目的は、 Watchdog についての説明や設定をすることではあり ません。ここでは、 Watchdog 構成での LifeKeeper SSP との相互運用についての説明や設定のみ行いま す。

### 設定

以下の手順は、root ユーザ権限を持つ管理者が行う必要があります。管理者は、 Watchdog のリスクおよ び問題についてすでに熟知しているものとします。

ヘルスチェックスクリプト (LifeKeeper 監視スクリプト /opt/LifeKeeper/samples/watchdog/

LifeKeeper-watchdog) は、LifeKeeper の設定と Watchdog の設定を関連付けるコンポーネントです。 このスクリプトは、LifeKeeper コアコンポーネントの基本部分を監視できます。

- 1. 以前に Watchdog を設定していた場合は、次のコマンドを入力して Watchdog を停止します。そう でない場合は、手順 2 に進みます。 systemctl stop watchdog
- 2. Watchdog ソフトウェアのインストールで供給される Watchdog 設定ファイル (*/etc/ watchdog.conf*) を編集します。
	- a. test-binary を次のように修正します。

test-binary = /opt/LifeKeeper/samples/watchdog/LifeKeeper-watchdog

b. test-timeout を次のように修正します。

 $test-timeout = 5$ 

c. interval を次のように修正します。

```
interval = 7
```
interval は、test-timeout 以上の値であることが必要です。また、あまりに長い間隔にすると 障害検出が遅れてしまうので、5〜10程度を推奨します。

- 3. [LifeKeeper](#page-350-0) SSP が起動していることを確認します。まだの場合は、LifeKeeper の起動トピックを 参照してください。
- 4. 次のコマンドを入力して Watchdog を起動します。 systemctl start watchdog
- 5. 今後の再起動の際に Watchdog を自動的に起動させるには、次のコマンドを入力します。 systemctl enable watchdog

\* 注記: Watchdog を設定すると、予想外のリブートがときどき発生する可能性があります。これは、Watchdog の仕組みから来る一般的な性質です。正常に応答しないプロ す。これは、 Watchdog の仕組みから来る一般的な性質です。正常に応答しないプロセス があると、 Watchdog 機能は LifeKeeper (またはオペレーティングシステム) がハングし ていると判断し、(警告なしに) システムをリブートします。

#### アンインストール

LifeKeeper をアンインストールする場合は、慎重に行ってください。以下に列記の通り、上記の手順を逆 の順で実行します。

- 警告**:** LifeKeeper を構成する RPM パッケージを削除する方法で LifeKeeper をアンインス トールする場合は、 先に **Watchdog** を停止してください 。上記の手順 2 では、 LifeKeeper の Watchdog スクリプトを呼び出すように Watchdog 設定ファイルを修正し ています。したがって、先に Watchdog を停止しておかないと、存在しないスクリプトを 呼び出すことになります。リブートを実行するこのスクリプトが見つからない場合は、エ ラーが発生します。この状態は Watchdog を停止するまで継続します。 **!**
- 1. 次のコマンドを入力して Watchdog を停止します。 systemctl stop watchdog
- 2. Watchdog ソフトウェアのインストールで供給される Watchdog 設定ファイル (*/etc/ watchdog.conf*) を編集します。
	- a. test-binary および interval の両エントリをコメントアウトします (各行の先頭に # を追加しま す)。

```
#test-binary =
#interval =
```
注記**:** interval が他の機能によって以前から使用されていた場合は、そのままにしておくこと もできます。

- 3. [LifeKeeper](#page-417-0) をアンインストールします。LifeKeeper の削除 トピックを参照してください。
- 4. これで Watchdog を起動し直すことができます。LifeKeeper のみが Watchdog を使用していた場合 は、次のコマンドを入力すると Watchdog を永続的に無効にできます。 systemctl disable watchdog

### **14.3.8. LKCLI**(**LifeKeeper** コマンドラインイ ンターフェース)

LKCLI は、LifeKeeper の GUI で操作可能な機能をコマンドラインインターフェースで実現しています。 また、GUI には無い機能として、コミュニケーションパスおよびリソース情報の export/import 機能があり ます。export/import 機能は、作成したシステムの量産や、テスト環境から本番環境のデプロイを容易に行 える手段となります。

### サポート対象

次に示す環境での使用をサポート対象としています。

- OS:LifeKeeper 本体でサポートしている OS はすべてサポートされます。
- アプリケーションリカバリーキット: 後述する制限事項に該当するものを除き [ARK](#page-645-0) 一覧 に記載さ れたアプリケーションリカバリーキットのみで構成された環境のみサポートされます。ノード内にサ ポート対象外の ARK リソースが作成されている場合、その環境はサポート対象外となります。

サポート対象外の環境でのコマンドライン操作をご検討されているお客様は、「 [コマンドラインインタ](#page-604-0)ー [フェ](#page-604-0)ース 」の使用をご検討ください。

#### 制限事項

Single Server Protection for Linux では、以下関連する機能については適用されません。またサポートもさ れません。

- 共通オプション
	- [ --remote <str> ]
- コミュニケーションパスの操作
	- lkcli commpath …
	- 。 lkcli import (コミュニケーションパスの作成のみ適用されません。)
- リソースの拡張/拡張解除や切り替えに関する操作
	- lkcli resource extend
	- lkcli resource unextend
	- lkcli resource eqv
	- lkcli resource reorder-priority
	- lkcli resource switchback
	- lkcli server …
- アプリケーションリカバリーキット
	- SIOS DataKeeper for Linux
	- Recovery Kit for EC2
	- LVM Recovery Kit
	- MD Recovery Kit
	- Route53 Recovery Kit
	- SAP Recovery Kit
	- SAP HANA Recovery Kit
- VMDK as Shared Storage Recovery Kit
- Multipath Recovery Kit (DMMP / HDLM / PPATH / NECSPS)
- IP Recovery Kit のlkcli export または lkcli resource info コマンド
- lkcli export コマンド、 lkcli resource info コマンドで処理が停止してしまう場合は、ホスト名が正し く設定されていることを確認してください。

Single Server Protection for Linux でも、SIOS Protection Suite for Linux と同様に LKCLI を使用できま す。詳細については「LKCLI (LifeKeeper [コマンドラインインタ](#page-630-0)ーフェース)」」を参照してください。

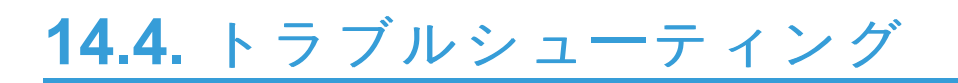

このセクションには、LifeKeeper Single Server Protection の制限または既知の問題が記載されていま す。

## **14.4.1.** 既知の問題と回避策

下記に、LifeKeeper Single Server Protection で明らかになっている制限または既知の問題を示します。

#### **Core**

バグ **2257**

#### **LifeKeeper Single Server Protection** および **SIOS Protection Suite** のノードに

**credstore** 経由でアクセスするときに、正しい **credstore** キーが必要です

解決方法**:** credstore を使用して、LifeKeeper Single Server Protection または SIOS Protection Suite のノードの認証情報を保存するときに、credstore の認証情報キーについてホスト名の正しい形式 (credstore -k <hostname>)を使用する必要があります。

LifeKeeper Single Server Protection プラグインの場合、LifeKeeper Single Server Protection プラグ イン画面の **[Hostname:]** フィールドに表示されるシステムのホスト名を使用して credstore を実行 する必要があります。

SIOS Protection Suite の場合、認証情報の保存に使用するホスト名は、コマンドラインツール (lkpolicy など) の -d 引数に使用するものと同じである必要があります。例えば、**lkpolicy -d mynode1,** を実行する場合、**credstore -k mynode1** を使用して認証情報を保存する必要がありま す。この場合、認証情報の保存に FQDN を使用することはできません。FQDN を使用する場合は、 **lkpolicy -d** *FQDN* を実行する必要があります。

対応策**:** LifeKeeper Single Server Protection または SIOS Protection Suite のすべてのノードで機能す るデフォルトの認証情報セット (**credstore -k default**) を保存した場合、この問題の影響を受け ることはありません。

#### バグ **2408**

**HA** ハートビートが不正に有効になります

2 番目のリソースに障害が発生した後、lkvmhad が HA ハートビートを不正に有効にします。

対応策**:** */etc/default/LifeKeeper* の LKCHECKINTERVAL に、VMware HA の [VM Monitoring Failure Interval] (VM の障害監視間隔) よりも大きい値を設定してください。 注記**:** LKCHECKINTERVAL のデフ ォルト値は 120 秒です。また、これは、VMware HA の VM 監視の監視感度「low」のデフォルト値でも あります。

### **GUI**

**LifeKeeper Single Server Protection GUI** の更新の問題

GUI のリソースツリーが不規則に表示されることがあります (リソースの依存関係が正しく表示されな い)。

対応策: GUI の更新を実行してください。

注記**:** lkoper、lkguest でGUI画[面を更新できない](https://lkdkuserportal.sios.jp/hc/ja/articles/4409255324441)

### **Apache**

**Apache** リソースの作成に失敗する

エラーメッセージの例:

Error: valid\_http\_root: Since "/usr/sbin/httpd" is shareable on "/usr", "/etc/httpd" must be also

原因:

不具合のため、マウントポイント"/"(root)にあるファイルを正しく検索できません。

例えば、マウントポイント"/"と同じファイルシステムに/etc/httpdがある場合、リソースの作成に失敗 します。

#### 対応策**:**

次のいずれかのようにマウントすることにより、エラーを回避することができます。

(a) /etc/httpdなどを別のマウントポイント以下に移動する

(b) /etcを/dev/sdb1などにマウントする

#### **Oracle**

バグ **2387**

**LifeKeeper Single Server Protection** 環境の **root** ファイルシステムに、**Oracle** 階層を作成できませ ん。

対応策**:** 以下の手順に従って、Oracle を新しいファイルシステムにコピーしてください。

Oracle データを格納できる十分に大きい新しいディスク (例: /dev/sdb) を作成してください。(注記: デ ィスクの大きさを見積もるために、/oracle ディレクトリの大きさを参考にできます。ログを含めるた めに、50 % 以上増加してください)。

gdisk を使用して、そのディスクに新しいパーティションを作成してください。

gdisk /dev/sdb

ファイルシステムを作成してください。

mkfs -t ext3 /dev/sdb1

このファイルシステムをマウントしてください (この例では /mnt/oracle を使用)。

mkdir /mnt/oracle

mount /dev/sdb1 /mnt/oracle

Oracle と Listener を停止してください。

Oracle を新しいファイルシステムにコピーしてください。

cd /oracle

cp -a \* /mnt/oracle

(注記: データ量により、この手順には時間がかかることがあります)

新しいファイルシステムをアンマウントしてください。

umount /mnt/oracle

新しいファイルシステムを /oracle にマウントしてください。

mount /dev/sdb1 /oracle

Listener を開始し、次に Oracle を開始してください。

**Oracle Recovery Kitは、AWS EC2上のOracle Database Standard Edition 2 (SE2)をサポートしま** せん。

AWS EC2上のシステムにおいてOracle Database Standard Edition 2 (SE2)のテストを行った際に、幾 つかの奇妙な振る舞いが確認されました。しかしながら、EC2以外のシステムにおいては正常動作が確 認できておりますので、EC2以外のシステムにおいてAWS EC2上のOracle Database Standard Edition 2 (SE2)の利用をサポートします。

#### **SAP**

バグ **2388**

**SAP** の場合、**GUI** を使用して階層を作成することはできません。

対応策: コマンドラインオプションを使用して、階層を作成してください。ただし、以下に示すよう に、コマンドラインの最後に番号 76 を指定してください。

• \$LKROOT/lkadm/subsys/appsuite/sap/bin/create <primary sys> <tag> <SAP SID> <SAP Instance> <switchback type> <IP Tag> <Protection Level> <Recovery Level> <Additional SAP Dependents> 76

コマンドラインの詳細については、「コマンドラインによる SAP の設定」を参照してください。

SIOS Protection Suite for Linuxにおける「既[知の問題と制限](#page-449-0) 」も参照ください。

# **14.5.** アプリケーションリカバリーキット

LifeKeeper Single Server Protection for Linux Application Recovery Kits (ARKs) は特定のアプリケーショ ンをSSP上で管理、制御するためのツールとユーティリティを含んでいます。今バージョンのSSPで利用 できるARKは以下の通りです。

[Apache Recovery Kit](#page-709-0) 管理ガイド

[DB2 Recovery Kit](#page-742-0) 管理ガイド

[IP Recovery Kit](#page-826-0) 管理ガイド

[MySQL Recovery Kit](#page-867-0) 管理ガイド

[WebSphere MQ Recovery Kit](#page-913-0) 管理ガイド

**NAS [Recovery Kit](#page-991-0) 管理ガイド** 

**NFS [Recovery Kit](#page-1019-0) 管理ガイド** 

[Oracle Recovery Kit](#page-1058-0) 管理ガイド

[PostgreSQL Recovery Kit](#page-1126-0) 管理ガイド

[Postfix Recovery Kit](#page-1161-0) 管理ガイド

[Samba Recovery Kit](#page-1204-0) 管理ガイド

**SAP [MaxDB Recovery Kit](#page-1428-0) 管理ガイド** 

**[Sybase Recovery Kit](#page-1468-0) 管理ガイド**